#### *Getting started*

IBM [WebSphere](#page-1-0) DataPower XC10 Appliance overview

2.5+ Tutorial: Getting started with simple data grid [applications](#page-56-0)

Quick start: Installing the [appliance](#page-92-0) hardware

What's new in [Version](#page-3-0) 2.5

Initializing and [configuring](#page-94-0) IBM WebSphere DataPower XC10 Appliance

Updating [WebSphere](#page-134-0) DataPower XC10 Appliance

#### *Common tasks*

[Configuring](#page-155-0) your appliance

[Configuring](#page-196-0) collectives and zones

> IBM Elastic Caching **[Community](http://www.ibm.com/developerworks/connect/caching)**

[Configuring](#page-202-0) data grids

[Configuring](#page-279-0) clients

[Administering](#page-308-0) data grids

Developing [applications](#page-316-0) to access simple data grids

Welcome to the IBM® WebSphere® DataPower® XC10 Appliance documentation, where you can find information about how to install, maintain, and use IBM WebSphere DataPower XC10 Appliance.

[Monitoring](#page-397-0)

[Security](#page-156-0)

#### *Troubleshooting and support*

[Troubleshooting](#page-442-0)

 $F^*$ [Support](http://www.ibm.com/support/entry/portal/Overview/Software/WebSphere/WebSphere_Datapower_XC10) portal

 $F$ ix [central](http://www-933.ibm.com/support/fixcentral/)

[Forum](https://www.ibm.com/developerworks/community/forums/html/forum?id=11111111-0000-0000-0000-000000002247)

[Release](#page-6-0) notes

IBM [Software](http://www.ibm.com/support/entry/portal/overview/software/software_support_(general)) Support home page

#### *More information*

IBM [WebSphere](http://publib.boulder.ibm.com/infocenter/ieduasst/v1r1m0/topic/com.ibm.iea.wdatapower/wdatapower/dp2.html) DataPower XC10 Appliance Education

[Articles](http://www.ibm.com/developerworks/library/)

[Redbooks](http://www.redbooks.ibm.com/cgi-bin/searchsite.cgi?query=websphere+AND+datapower+AND+XC10&SearchOrder=1&SearchFuzzy=)

# *IBM WebSphere DataPower XC10 Appliance Version 2.5 documentation*

# <span id="page-1-0"></span>**IBM WebSphere DataPower XC10 Appliance overview**

The IBM® WebSphere® DataPower® XC10 Appliance licensed product is a purpose-built appliance that is optimized for cost-efficient, rapid, drop-in caching for WebSphere applications.

# **Benefits**

With DataPower XC10 Appliance, you can experience the following benefits:

#### **Easy scale-out**

- Session management for HTTP requests
- WebSphere Application Server dynamic cache support

DataPower XC10 Appliance contains a 240 GB elastic data grid that you can use to host data for your business-critical applications. To add more memory to your data grid, you can add another appliance to your configuration, creating a collective of appliances that host your data.

#### **Drop-in use without code changes**

You can use DataPower XC10 Appliance without extensive changes to the code in your applications. You can use the appliance in the following drop-in scenarios:

#### **Fault tolerance**

The data in your data grids is automatically replicated, which lowers the risk of data loss.

#### **Flexible and simple user management**

With the user interface, you can easily manage users and user groups for your appliance. You can also use the user interface to create, manage, and monitor your data grids.

# **High-level topology**

DataPower XC10 Appliance sits behind your application server tier. In your application server tier, you install the WebSphere eXtreme Scale Client on each node, including your deployment manager. This client enables your application server tier to communicate with the appliance tier. In the appliance tier, you can associate the appliances together to form a collective.

#### Figure 1. High-level topology

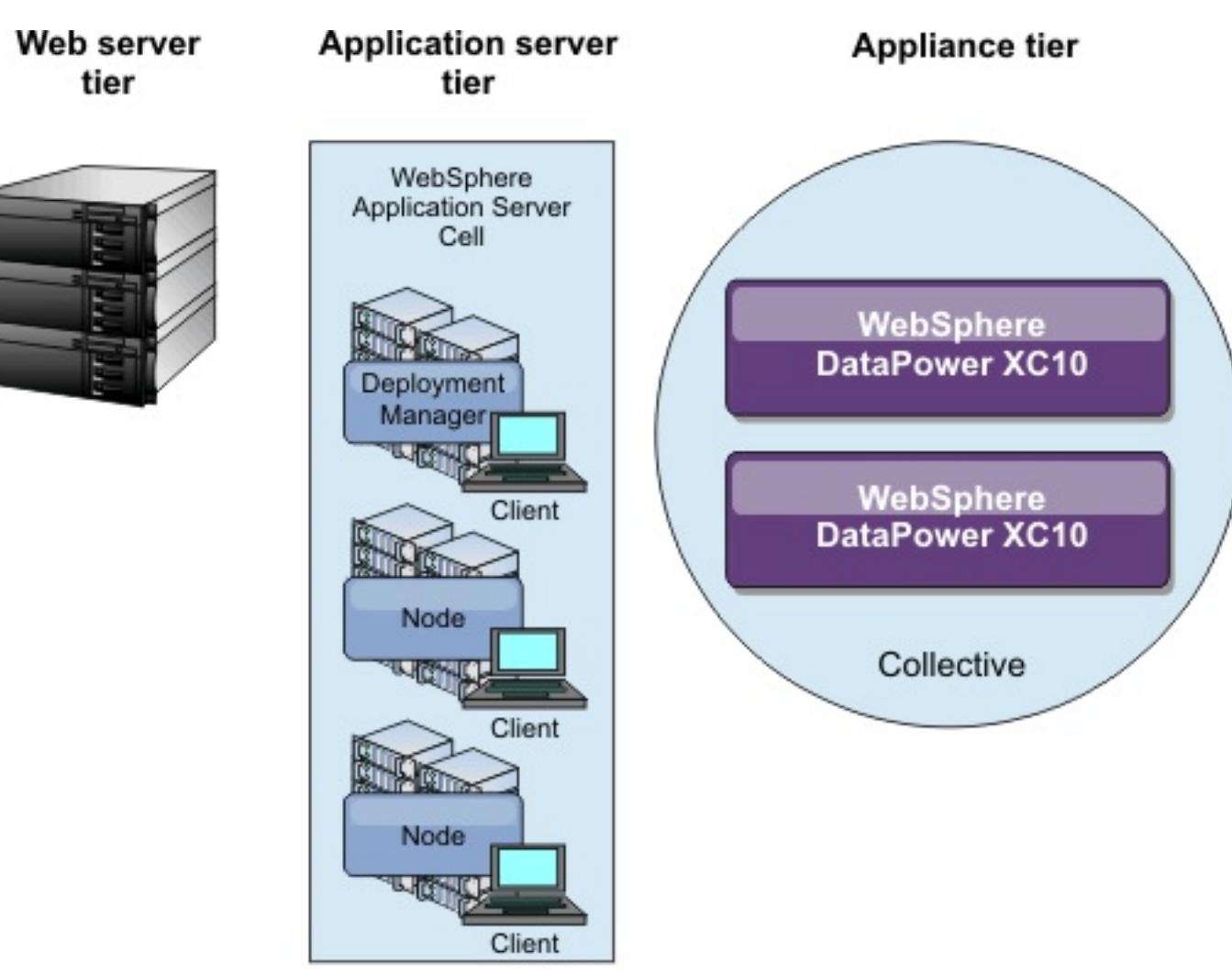

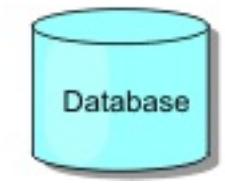

#### **What's new in [Version](#page-3-0) 2.5**

#### **[Release](#page-6-0) notes**

Links are provided to the product support Web site, to product documentation, and to last minute

updates, limitations, and known problems for the product.

#### **Appliance topology: [collectives,](#page-7-0) zones, and data grids**

A data grid is a storage unit that can be created to hold objects for a specific application or set of applications. A collective groups appliances together for scalability and management purposes. A zone defines a physical location for your appliance and are used to determine the placement of the data in your cache.

#### **[Enterprise](#page-13-0) data grid overview**

Enterprise data grids use the eXtremeIO transport mechanism and a new serialization format. With the new transport and serialization format, you can connect both Java<sup>™</sup> and .NET clients to the same data grid.

#### **[Transaction](#page-15-0) processing overview**

WebSphere eXtreme Scale Client uses transactions as its mechanism for interaction with data.

**[Notices](#page-31-0)**

**Privacy policy [considerations](#page-33-0)**

# <span id="page-3-0"></span>**What's new in Version 2.5**

#### $250.4*$

Sensitive data that exists in log files can be compromised when CSRF vulnerabilities exist. This protection can help decrease CSRF vulnerabilities.  $\mathbf{\hat{U}}$  Learn [more....](#page-455-0)

#### $2.5.0.4*$

# **Support for Cross-Site Request Forgery**

Previously, if you had the appliance administration permission, then you had permission to run administrative tasks on the data grid. When you disable this field, you restrict administrative access from appliance administrators.  $\overline{w}$  Learn [more....](#page-161-0)

### **Determine whether administrative users can access the grid data**

### **View health notifications with JMX utilities**

If a failure or recovery of data occurs on a server, then you can be automatically notified. You can view the notification to determine the required action, if any.

#### Learn [more....](#page-425-0)

#### $250.4*$

#### **New management concentrator that provides notifications from the catalog server**

The National Institute of Standards and Technology (NIST) has established a standard for levels of protection with TLS, which is defined in Special Publications 800-131a (SP800-131a). Two levels of protection are defined, transition and strict, which you can configure in WebSphere eXtreme Scale.  $\ddot{\mathbf{U}}$  Learn [more....](#page-440-0)

You can receive notifications by listening to all of the servers directly or through the management concentrator, which is hosted on one or more catalog servers. Using the management concentrator reduces the number of JMX listeners to manage.

# *C* Learn more...

#### $2.5.0.4*$

By installing the WebSphere eXtreme Scale Client for .NET, you can deploy .NET applications that access the data grid. *U* Learn [more...](#page-123-0)

#### **Increase performance with the near-cache copy mode**

Override existing CopyMode and readOnly properties to allow clients to store their objects as POJO (in their native form) on the client and bytes on the server. Therefore, using nearCacheCopyMode increases performance.

# *C* Learn [more....](#page-210-0)

#### $250.4*$

# **Increase performance with the optimistic no versioning locking strategy**

Previously, you needed a plug-in or callback handler to handle version control. However, using the OPTIMISTIC \_NO\_VERSIONING locking strategy to disable version control on the client and only enable it on the server is an additional performance savings.

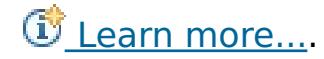

#### $25.03 -$

#### **Support for NIST 800-131a compliance**

#### **WebSphere eXtreme Scale Client for .NET**

#### **Appliance startup status**

You can now view the startup status of the appliance in the user interface.  $\overline{\mathbb{G}}$  Learn [more...](#page-398-0)

#### **ASP.NET session state store provider**

You can configure your ASP.NET applications to store session state in the data grid. <sup>13</sup> Learn [more...](#page-228-0)

### **Continuous query**

When you develop client applications that interact with the data grid, you might require queries that retrieve automatic, real-time results when new entries are inserted or updated. You can use continuous query to be notified in your client Java™ virtual machine (JVM) when data is inserted or updated in the data grid. This feature makes grid and data management easier for developers, administrators or both.  $\overline{\mathbb{G}}$  Learn [more...](#page-360-0)

You can configureWebSphere eXtreme Scale Client for .NET to dynamically pick up manual modifications that are made the property values in client properties files. You do not need to restart the existing connection to the data grid for the changes to take effect.  $\overline{w}$  Learn [more...](#page-307-0)

### **Delete tasks**

You can delete all tasks in the user interface.  $\overrightarrow{w}$  Learn [more...](#page-402-0)

# **Dynamically update client properties for .NET**

### **Enable FIPS**

You can use the getting started sample to run Java and .NET client applications that access the data grids on your appliance.  $\overline{w}$  Learn [more...](#page-56-0)

You can use the REST gateway to create and manage a grid alias. Use a grid alias when you must populate more than one grid at the same time.  $\overline{\mathbb{O}}$  Learn [more...](#page-364-0)

You can configure the appliance collective to use Federal Information Processing Standard (FIPS) 140-2 for all encrypted network communication. This standard ensures high protection of data as it is sent over the wire. Learn [more...](#page-44-0)

With the **publishHost** property, you can configure and override the host name that is published. With this property, you have fine-grained control over the communication that flows between clients and servers so you can optimize communication between nodes in the data grid. The Learn [more...](#page-215-0)

### **Encode the credentialGeneratorProps property in client properties files for .NET**

You can encode the value of the credentialGeneratorProps property in the Client.Net.properties file with the **FilePasswordEncoder** utility. **E** Learn [more...](#page-385-0)

Secure your Lightweight Directory Access Protocol (LDAP) directory to authenticate users that access your appliance. To secure the LDAP directory, configure the appliance to authenticate to LDAP over an SSL connection.  $\overline{\mathbb{C}}$  Learn [more...](#page-163-0)

Any user that matches an LDAP filter, even before an WebSphere DataPower XC10 Appliance user is manually created, is authenticated and given the same roles that are assigned to the **Everyone** group. By default, the **Everyone** group has no roles. The users that match the LDAP filter cannot assign themselves additional roles. The administrator must assign roles to the users. In previous releases, users that matched an LDAP filter needed to be manually added before the user was authenticated.  $\overline{\mathbb{G}}$  Learn [more...](#page-163-0)

#### **Enterprise data grid**

Enterprise data grids use the eXtremeIO transport mechanism and a new serialization format. With the new transport and [serialization](#page-35-0) format, you can connect both Java and .NET clients to the same data grid.  $\dot{U}$ Learn more...

#### **eXtreme Data Format (XDF)**

You can configure near cache invalidation to remove stale data from the near cache as quickly as possible. When an update, deletion, or invalidation operation is run against the remote data grid, an asynchronous invalidation gets triggered in the near cache.  $\overline{\mathbb{D}}$  Learn [more...](#page-214-0)

XDF is based on the MapSerializerPlugin plug-in, and is now the default serialization technology that is used when you are running IBM® eXtremeIO (XIO).

# **Getting started sample**

# **Grid alias**

#### **Host name management**

#### **LDAP over SSL**

### **LDAP authentication changes**

#### **Near-cache invalidation**

### **New xscmd utility commands and parameters**

- **xscmd -c getNotificationFilter** command: Run this command to display the current filters for new notifications from the message center.  $\overline{\mathbb{G}}$  Learn [more...](#page-424-0)
- **xscmd -c listenForNotifications** command: Run this command to listen for new notifications from

the message center.  $\overline{U}$  Learn [more...](#page-424-0)

- **xscmd -c setNotificationFilter** command: Run this command to create a filter for new notifications from the message center.  $\overline{\mathbb{U}}$  Learn [more...](#page-424-0)
- **xscmd -c showLinkedDomains** command: Run this command to check which catalog service domains are linked to your local catalog service domain. **F** Learn [more...](#page-424-0)
- **xscmd -c showNotificationHistory** command: Run this command to display the output of the event notification history in tabular format.
- **xscmd -c showSessionSize** command: Run this command to display the size of a specified session. **U** Learn [more...](#page-232-0)
- **-to** or **--timeout** parameter: Specify this parameter to reduce the timeout value to avoid waiting for [operating](#page-311-0) system or other network timeouts during a network brown out or system loss.  $\overline{\mathbb{G}}$  Learn more...
- **-hc** or **--linkHealthCheck** parameter: Use this parameter with the **xscmd -c showLinkedPrimaries** command to verify that the primary shards have the appropriate number of collective links.
- **xscmd -c listDisabledForPlacement** command: Run this command to display a list of shard containers that have been disabled for shard placement.
- **xscmd -c listIndoubts** command: Run this command to display a list of in-doubt transactions. Run this command when you want to resolve possible lock timeout [exceptions](#page-482-0) on a partition.  $\mathbb{U}$  Learn more...
- **xscmd -c showReplicationState** and **xscmd -c showDomainReplicationState** commands: Run these commands to see the state of the revisions across your catalog servers or catalog service domains.  $\overline{\mathbf{U}}$  Learn [more...](#page-403-0)
- **xscmd -c showTransport** command: Run these commands to display the transport type of the catalog service domain.  $\overline{w}$  Learn [more...](#page-201-0)

You can run the **xscmd** utility from within the appliance command-line interface. When you start the utility from within the appliance command-line interface, providing command-line arguments for security and catalog server connections are not required.  $\overline{w}$  Learn [more...](#page-311-0)

Override the factory default [authentication](#page-44-0) secret key to specify a unique secret key in the web console. **The** Learn more...

The management information bases (MIBs) provided on the WebSphere DataPower XC10 Appliance to specify the SNMP data available to the SNMP client is now updated with new statistics. New statistics include applianceUsedBytes, applianceCapacity, gridUsedBytes, and gridCapacity. CLearn [more....](#page-428-0)

# **Override the requestRetryTimeout property in dynamic cache data grids**

Use the **com.ibm.websphere.xs.dynacache.request retry timeout override** dynamic cache property to override the **requestRetryTimeout** property in the client properties file, and specify how long, in milliseconds, a request can run before timing out.  $\overline{\mathbb{D}}$  Learn [more...](#page-254-0)

Users now inherit all privileges from any groups in which they are a member. When you are upgrading to V2.5, take note of what permissions your groups have and which users are in those groups. If necessary, remove any users from groups before the upgrade.  $\mathbf{\hat{U}}$  Learn [more...](#page-174-0)

# **Run the xscmd utility from within the appliance command-line interface**

# **Secret key generation**

# **Updated Simple Network Monitoring Protocol (SNMP) statistics**

# **Specify timeout and request timeout values**

You can specify the amount of time that a connection or request is processed, whether you use the IBM eXtremeIO (XIO) transport or the Object Request Broker transport. For example, in XIO you can use the property, **xiotimeout**, to specify the timeout value for outbound socket connection attempts. You can use the **xioRequestTimeout** property to specify the number of seconds that any request waits before it times out. The **requestRetryTimeout** property can be applied to either the XIO transport or the ORB transport. Use this property to specify how long to continue [processing](#page-285-0) a request after an exception occurs. **B** Learn more...

#### **User privileges inherited from group**

**Parent topic:** IBM [WebSphere](#page-1-0) DataPower XC10 Appliance overview

# <span id="page-6-0"></span>**Release notes**

Links are provided to the product support Web site, to product documentation, and to last minute updates, limitations, and known problems for the product.

- Accessing [last-minute](file:////dcs/markdown/workspace/Transform/htmlout/0/com.ibm.websphere.datapower.xc.doc/ts/rrelnotes.html#rxsrelnotes__updates) updates, limitations, and known problems
- Accessing system and software [requirements](file:////dcs/markdown/workspace/Transform/htmlout/0/com.ibm.websphere.datapower.xc.doc/ts/rrelnotes.html#rxsrelnotes__requirements)
- Accessing product [documentation](file:////dcs/markdown/workspace/Transform/htmlout/0/com.ibm.websphere.datapower.xc.doc/ts/rrelnotes.html#rxsrelnotes__documentation)
- [Accessing](file:////dcs/markdown/workspace/Transform/htmlout/0/com.ibm.websphere.datapower.xc.doc/ts/rrelnotes.html#rxsrelnotes__supportsite) the product support Web site
- [Contacting](file:////dcs/markdown/workspace/Transform/htmlout/0/com.ibm.websphere.datapower.xc.doc/ts/rrelnotes.html#rxsrelnotes__contactsupport) IBM Software Support

#### **Accessing last-minute updates, limitations, and known problems**

The release notes are available on the product support site as technotes. To see a list of all the technotes for WebSphere® DataPower® XC10 Appliance, go to the [Support](http://www.ibm.com/support/entry/portal/Overview/Software/WebSphere/WebSphere_Datapower_XC10) Web page. Clicking the links provided here will result in a search of the Support Web page for the relevant release notes, which will be returned as a list.

• To see a list of the release notes, go to the **[Support](http://www-947.ibm.com/support/entry/portal/search_results?q=v25xc10rnotes&lang=en) Web page**.

### **Accessing system and software requirements**

The hardware and software requirements are documented on the following pages:

• System [requirements](#page-74-0)

#### **Accessing product documentation**

For the entire information set, go to the [Library](http://www-01.ibm.com/software/webservers/appserv/xc10/library/index.html) page.

#### **Accessing the product support Web site**

To search for the latest technotes, downloads, fixes, and other [support-related](http://www.ibm.com/support/entry/portal/Overview/Software/WebSphere/WebSphere_Datapower_XC10) information, go to the Support page.

#### **Contacting IBM Software Support**

If you encounter a problem with the product, first try the following actions:

- Follow the steps described in the product documentation
- Look for related documentation in the online help
- Look up error messages in the message reference

If you cannot resolve your problem by any of the preceding methods, contact IBM® Technical Support.

**Parent topic: <b>IBM [WebSphere](#page-1-0) DataPower XC10 Appliance overview Parent topic: [Troubleshooting](#page-442-0)** 

# <span id="page-7-0"></span>**Appliance topology: collectives, zones, and data grids**

A data grid is a storage unit that can be created to hold objects for a specific application or set of applications. A collective groups appliances together for scalability and management purposes. A zone defines a physical location for your appliance and are used to determine the placement of the data in your cache.

# **Appliance topology**

Both collectives and zones are associated with one or more WebSphere® DataPower® XC10 Appliances. Each appliance can be a member of one collective and one zone. Each appliance hosts multiple data grids, which hold the cache data.

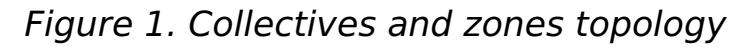

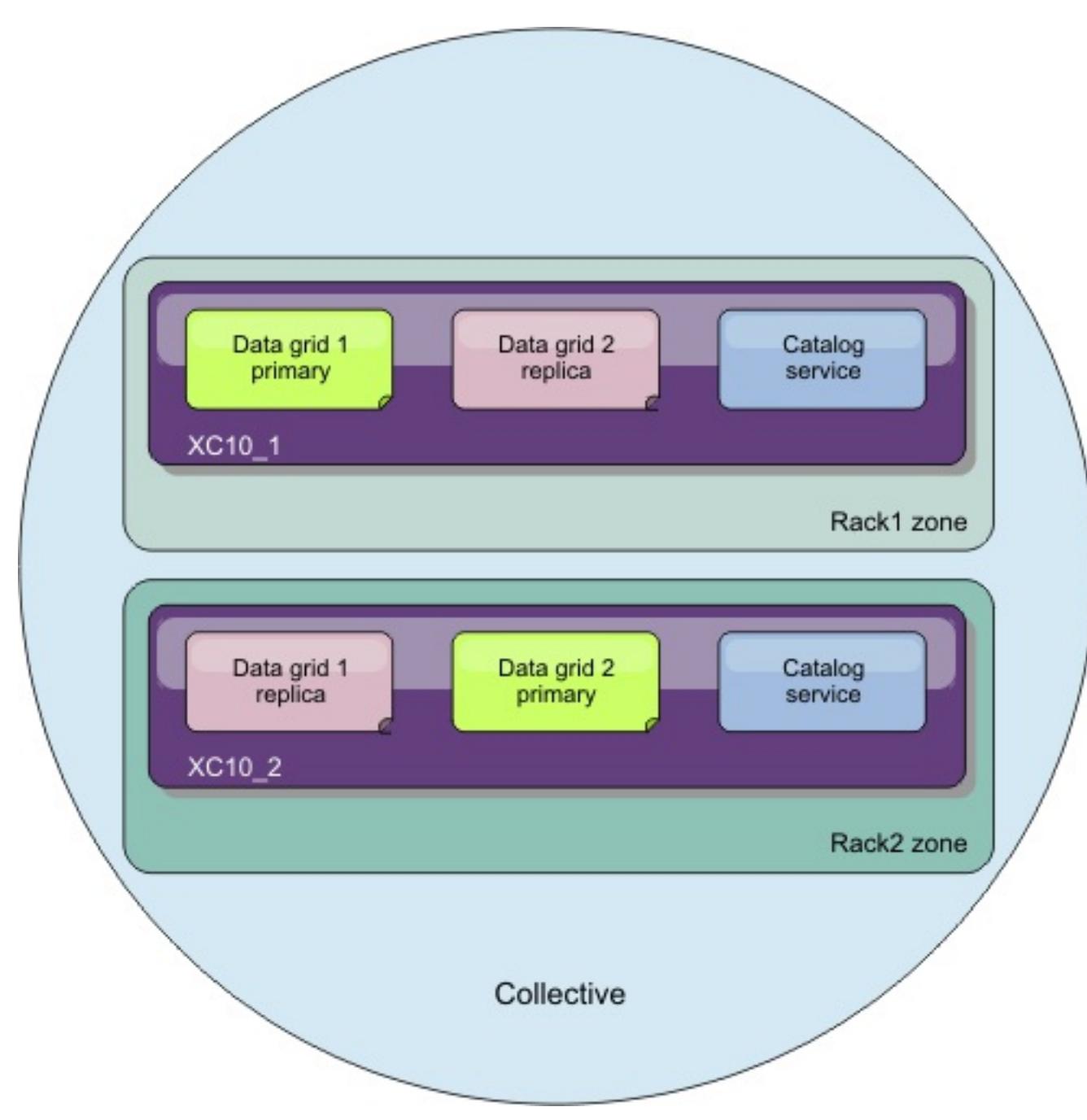

**Important:** Two appliances are required to make your data grid highly available.

# **Collectives and multimaster replication**

Multimaster replication is a technique for ensuring continuous availability across multiple deployment environments. Multimaster topologies can be implemented in the WebSphere DataPower XC10 Appliances by creating multiple collectives and linking them. When you define a collective, the following information is shared among the appliances in the collective: data grids, monitoring information, collective and zone members, and users. When you update any of this information, your changes are persisted to all of the other appliances in the collective. The *catalog service* enables the communication between appliances. The catalog service is a group of catalog servers. Each appliance in the collective runs a catalog server, with a limit of three catalog servers for each collective. If you have more than three appliances in a collective, the catalog service runs on the first three appliances that were added to the collective. If you remove an appliance with a catalog server from the collective or an appliance with a catalog server becomes unavailable, the next appliance that you add to the collective runs a catalog server. The catalog server does not fail over to other appliances.

To add an appliance to a collective, add the host name and secret key that are found on the **Collective** > **Members** panel. The host name and secret key on this panel are for the appliance that you want to add to the same configuration panel as an appliance that is already in the collective. You can create this configuration from any appliance in the collective because the collective membership is persisted among the collective members. During assimilation, the secret key authenticates the new appliance to the collective.

The appliance secret key is used for assimilation first. When an appliance assimilates another, the first appliance must authenticate to the target of assimilation. After assimilation has occurred, the secret key for the assimilated appliance is set to the value of the secret key for the appliance that initiates the assimilation.

Subsequently, this appliance secret key is used to authenticate administrative operations that are processed by internal components of the collective. You cannot configure or modify the appliance secret key. It is randomly chosen when you start the appliance.

The data grid operations secret key is the one that you set on the Collective settings panel. This secret key is used for catalog servers and container servers to authenticate to one another for replication and other data grid operations. This key has the same value for all members of a collective. In addition, however, the data grid operations secret key must be the same value for any multimaster replication (MMR)-linked appliance collective, so that MMR replication works correctly. Because each of the MMR-linked collectives must use the same data grid operations secret key, you cannot use the appliance secret key for this purpose, since different collectives have different appliance secret keys.

Appliances can only be in one collective. You cannot add an appliance that is already in a collective to a different collective. You also cannot join two collectives into a single collective. To join appliances from separate collectives, you must remove each appliance from its respective collective, making each appliance stand alone. You can then create a new collective that includes all of the appliances.

While you can use a collective to make most configuration changes, you must log in to a given appliance to change the settings on the **Appliance** > **Appliance Settings** and **Appliance** > **Troubleshooting** panels.

#### **Zones**

Zones are associated with a physical location of the appliance, such as a city or rack location in a lab. Zones help the catalog service to define where the data in your data grids is stored. For example, if the primary information for your data grid is stored in a given zone, then the replica data is stored in an appliance that is in a different zone. With this configuration, failover can occur from the primary to a replica if the appliance that holds the data grid primary fails.

# **Differences between multimaster replication, collectives, and zones**

Simple data grids hold data in key-value pairs. For example, you can store the results of a database query in a simple data grid. You use the ObjectMap API to implement a simple data grid. The ObjectMap API works similarly to Java<sup>™</sup> Maps.

One of the most noticeable differences in data replication from an administrative perspective is that all appliances in a collective share the following configuration data: data grids, monitoring information, collective and zone members, and users and groups. This data is not shared across MMR, and therefore all configuration changes must be made for each collective separately. In terms of data replication and failure recovery, collectives and zones are similar in that you have two appliances and each one has one copy of the data. However, the way MMR replication works is different. MMR is used to replicate changes and existing data. Deletes are not tracked. If two MMR sides are disconnected and are rejoined later, any data deleted while down on one side is recovered on the other side.

See the following additional benefits and disadvantages of MMR:

- MMR requires collision arbitration when you make changes on both sides of the MMR link, which might add a possible performance degradation.
- MMR provides higher performance for geographically separated data centers or when the network performance between appliances is unstable.
- MMR between collectives of multiple appliances might reduce capacity, rather than putting all the appliances in a collective; replicas are placed on both sides of the link. The difference in capacity occurs only as you grow to three or more members.
- MMR between collectives of single appliances might lengthen recovery time if one side fails. As you get to larger scenarios, for example four appliances, in the MMR scenario (two collectives of two members), each appliance has more data versus one collective of four members. Therefore, in this

case, recovery time due to replication is longer with MMR because that the appliance likely had more data that must be recovered.

- With MMR, Java clients must connect to each domain or collective. Load balancing is not done for collectives that are enabled for MMR.
- MMR might yield higher throughput because you can write against more primary shards. However, load balancing or multidomain and multicollective client routing is not supported.

# **Data grids**

Data grids hold the objects for your applications. By caching objects, you can increase the performance of your application. There are three types of data grids:

#### **Simple data grid**

#### **Session data grid**

If you are using WebSphere Application Server sessions, you can configure your application to use a session data grid on the appliance for session management data. You can configure your application to use a session data grid when you are installing a new application. You can also update your existing application or server settings to use the session data grid on the appliance.

#### **Dynamic cache data grid**

You can use a dynamic cache data grid on the appliance to store data from your WebSphere Application Server dynamic cache. You can enable applications that are written with the Dynamic Cache API or applications that use container-level caching, such as servlets, to use the appliance as the cache provider. As a result, less memory is used by your application servers. All the cache data is offloaded to the appliance and is no longer stored in application server memory.

### **Data grid replicas**

You can define a target number of replicas for a given data grid. Replicas are created when you have at least two appliances in your collective. If you have one appliance, no replicas are created. If you have n number of appliances in your collective, the maximum number of replicas is  $n-1$ , because one appliance hosts the primary data grid. If your target number of replicas is higher than the current n-1, more replicas can be placed when you add appliances to the collective. Consider setting the number of replicas to the highest number of replicas you might want in the future. Editing the replica settings requires the data grids to be cleared, so set the value with consideration to the future number of replicas. As new appliances join the collective, additional replicas are created. Primary and replica data grids are evenly distributed, or striped, across all of the appliances in the collective. As new appliances join the collective, rebalancing occurs to distribute the primary and replica data grids.

Replicas can be synchronous replicas or asynchronous replicas. Synchronous replicas receive updates as part of the transaction on the primary data grid. Asynchronous replicas are updated after the transaction on the primary data grid is committed. Synchronous replicas guarantee data consistency, but can increase the response time of a request when compared with an asynchronous replica. Asynchronous replicas do not have the same guarantee in data consistency, but can make your transactions complete faster. A data grid has one asynchronous replica by default. A placement algorithm controls where the replicas are located.

#### **Maps**

Maps are the data structures that contain the data for the data grid in key-value pairs. A single data grid can have multiple maps that reside on the data grids and data grid replicas.

You can create additional maps in the data grid by having your client application connect to a specificallynamed map. A dynamic map is automatically created.

# **Collective links**

A single collective should not span an unreliable network because false positive failure detections might occur. However, you might still want to replicate data grid data across appliances that have unreliable network connectivity. Some common scenarios where you might want to use this type of topology follow:

- Disaster recovery between data centers where one collective is active and the other is used for backup
- Geographically distributed data centers where all collectives are active for geographically close clients.

After you connect two collectives, any data grids that have the same names are asynchronously replicated between the collectives. These data grids must have the same number of replicas in each collective, and must have the same dynamic map configurations.

#### **Topologies for linking collectives to implement [multi-master](#page-10-0) replication**

You have several different options when choosing the topology for your deployment that incorporates multiple collectives. Multi-master replication topologies can be implemented in the DataPower XC10 Appliance by creating multiple collectives and linking them.

**Parent topic: <b>IBM [WebSphere](#page-1-0) DataPower XC10 Appliance overview** 

**Related tasks**:

Configuring [multi-master](#page-199-0) replication between collectives

# <span id="page-10-0"></span>**Topologies for linking collectives to implement multi-master replication**

You have several different options when choosing the topology for your deployment that incorporates multiple collectives. Multi-master replication topologies can be implemented in the DataPower® XC10 Appliance by creating multiple collectives and linking them.

# **Links connecting collectives**

A replication data grid infrastructure is a connected graph of collectives with bidirectional links among them. With a link, two collectives can communicate data changes. For example, the simplest topology is a pair of collectives with a single link between them. The collectives are named alphabetically: A, B, C, and so on, from the left. A link can cross a wide area network (WAN), spanning large distances. Even if the link is interrupted, you can still change data in either collective. The topology reconciles changes when the link reconnects the collectives. Links automatically try to reconnect if the network connection is interrupted.

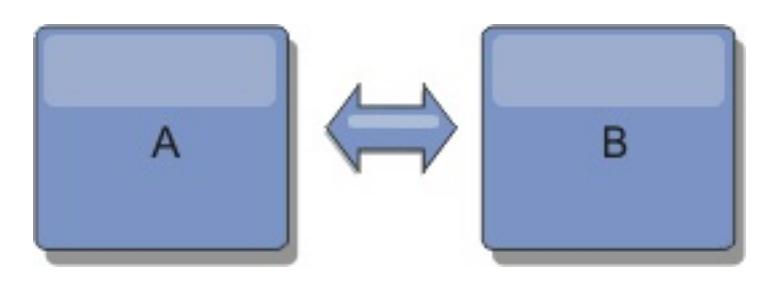

After you set up the links, the product first tries to make every collective identical. Then, eXtreme Scale tries to maintain the identical conditions as changes occur in any collective. The goal is for each collective to be an exact mirror of every other collective connected by the links. The replication links between the collectives help ensure that any changes made in one collective are copied to the other collectives.

# **Line topologies**

Although it is such a simple deployment, a line topology demonstrates some qualities of the links. First, it is not necessary for a collective to be connected directly to every other collective to receive changes. The collective B pulls changes from collective A. The collective C receives changes from collective A through collective B, which connects collectives A and C. Similarly, collective D receives changes from the other collectives through collective C. This ability spreads the load of distributing changes away from the source of the changes.

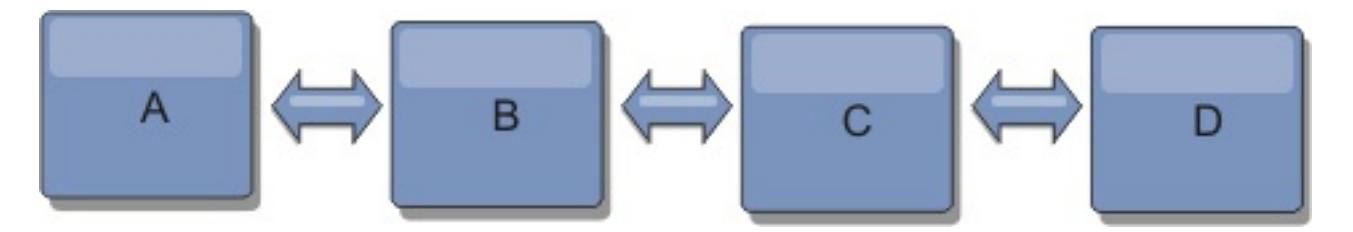

Notice that if collective C fails, the following actions would occur:

- 1. collective D would be orphaned until collective C was restarted
- 2. collective C would synchronize itself with collective B, which is a copy of collective A
- 3. collective D would use collective C to synchronize itself with changes on collective A and B. These changes initially occurred while collective D was orphaned (while collective C was down).

Ultimately, collectives A, B, C, and D would all become identical to one other again.

# **Ring topologies**

Ring topologies are an example of a more resilient topology. When a collective or a single link fails, the surviving collectives can still obtain changes. The collectives travel around the ring, away from the failure. Each collective has at most two links to other collectives, no matter how large the ring topology. The latency to propagate changes can be large. Changes from a particular collective might need to travel through several links before all the collectives have the changes. A line topology has the same characteristic.

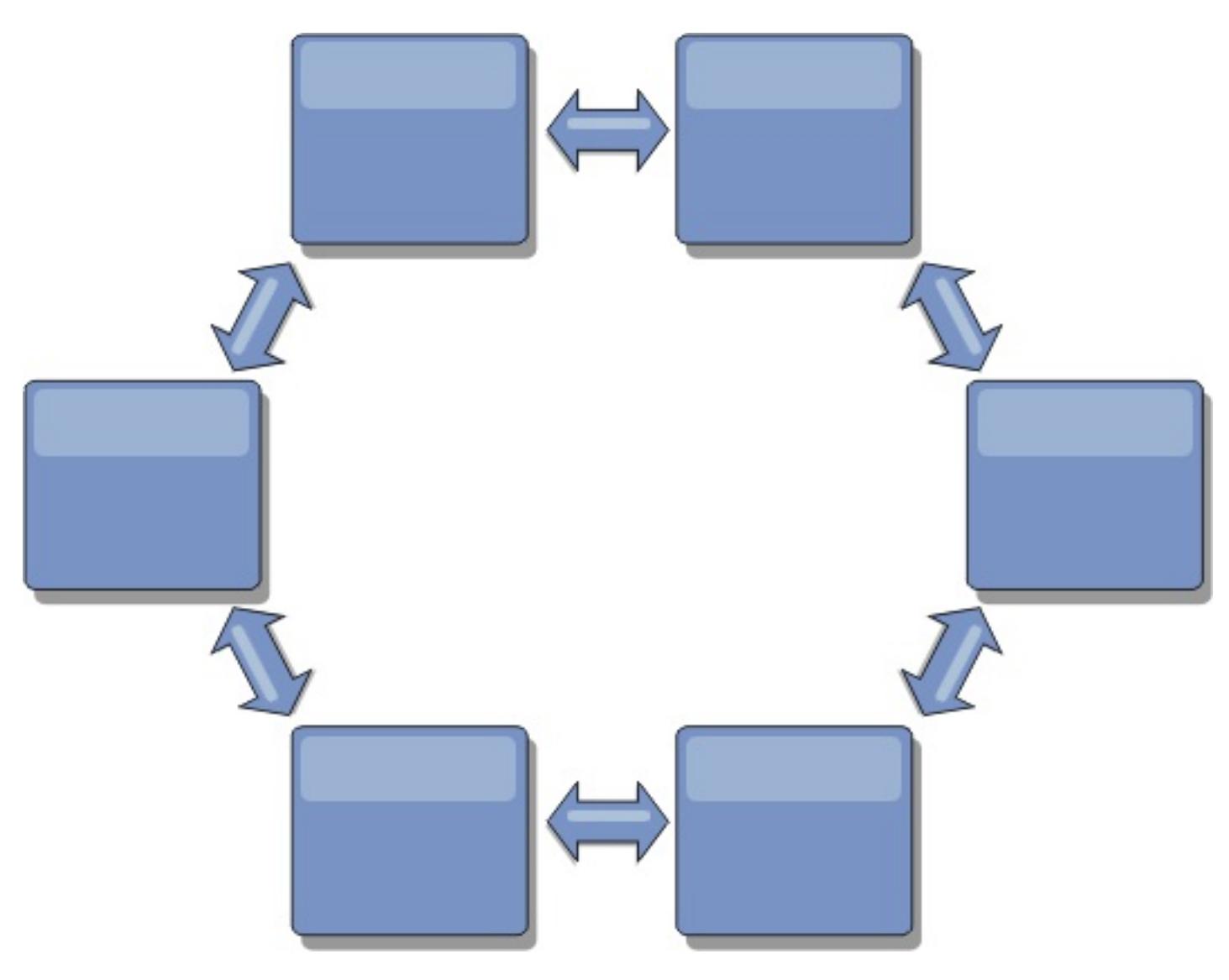

You can also deploy a more sophisticated ring topology, with a root collective at the center of the ring. The root collective functions as the central point of reconciliation. The other collectives act as remote points of reconciliation for changes occurring in the root collective. The root collective can arbitrate changes among the collectives. If a ring topology contains more than one ring around a root collective, the collective can only arbitrate changes among the innermost ring. However, the results of the arbitration spread throughout the collectives in the other rings.

# **Hub-and-spoke topologies**

With a hub-and-spoke topology, changes travel through a hub collective. Because the hub is the only intermediate collective that is specified, hub-and-spoke topologies have lower latency. The hub collective is connected to every spoke collective through a link. The hub distributes changes among the collectives. The hub acts as a point of reconciliation for collisions. In an environment with a high update rate, the hub might require run on more hardware than the spokes to remain synchronized. WebSphere® DataPower XC10 Appliance is designed to scale linearly, meaning you can make the hub larger, as needed, without difficulty. However, if the hub fails, then changes are not distributed until the hub restarts. Any changes on the spoke collectives will be distributed after the hub is reconnected.

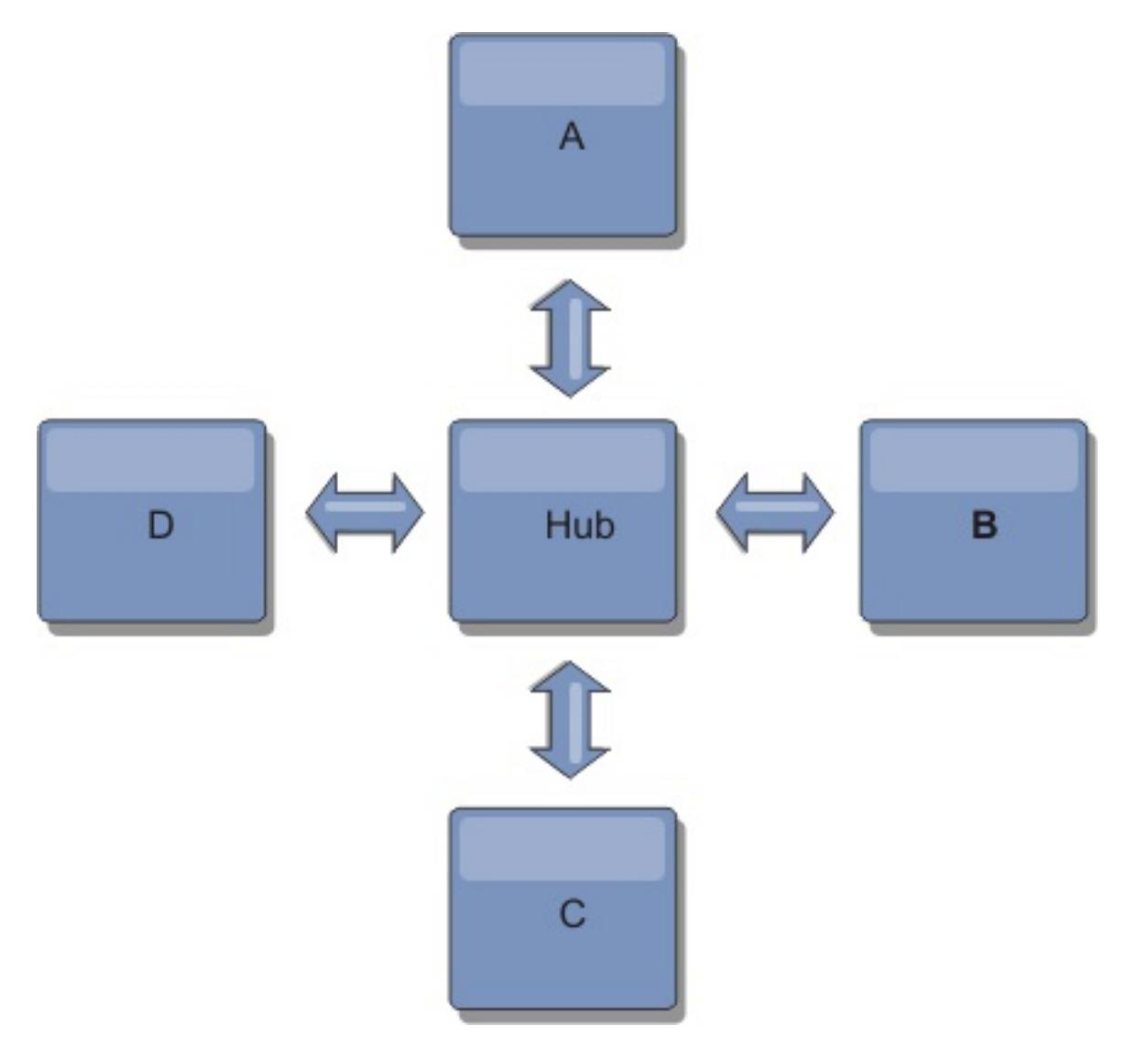

You can also use a strategy with fully replicated clients, a topology variation which uses a pair of servers that

are running as a hub. Every client creates a self-contained single container data grid with a catalog in the client JVM. A client uses its data grid to connect to the hub catalog. This connection causes the client to synchronize with the hub as soon as the client obtains a connection to the hub.

Any changes made by the client are local to the client, and are replicated asynchronously to the hub. The hub acts as an arbitration collective, distributing changes to all connected clients. The fully replicated clients topology provides a reliable L2 cache for an object relational mapper, such as OpenJPA. Changes are distributed quickly among client JVMs through the hub. If the cache size can be contained within the available heap space, the topology is a reliable architecture for this style of L2.

A tree topology can still have a central point of reconciliation in the root collective. The second level can still function as a remote point of reconciliation for changes occurring in the collective beneath them. The root collective can arbitrate changes between the collectives on the second level only. You can also use N-ary trees, each of which have N children at each level. Each collective connects out to n links.

Use multiple partitions to scale the hub collective on multiple JVMs, if necessary. Because all of the data still must fit in a single client JVM, multiple partitions increase the capacity of the hub to distribute and arbitrate changes. However, having multiple partitions does not change the capacity of a single collective.

# **Tree topologies**

You can also use an acyclic directed tree. An acyclic tree has no cycles or loops, and a directed setup limits links to existing only between parents and children. This configuration is useful for topologies that have many collectives. In these topologies, it is not practical to have a central hub that is connected to every possible spoke. This type of topology can also be useful when you must add child collectives without updating the root collective.

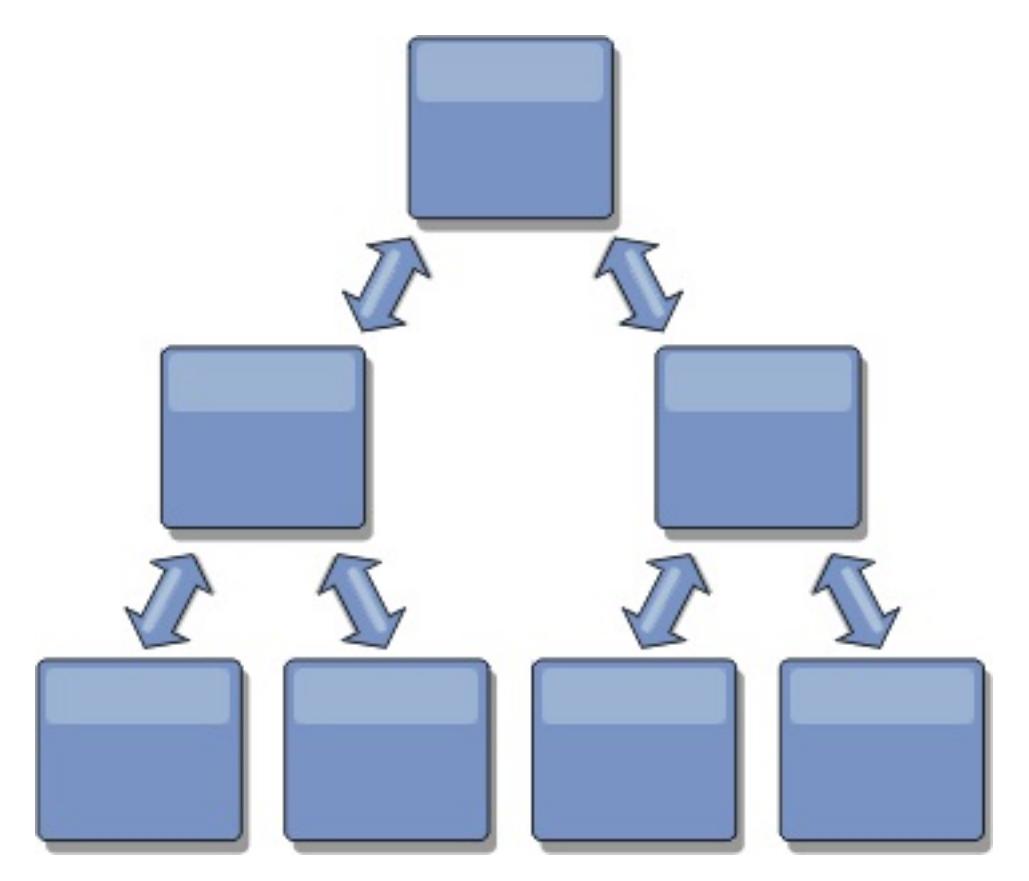

# **Fully replicated clients**

This topology variation involves a pair of servers that are running as a hub. Every client creates a selfcontained single container data grid with a catalog in the client JVM. A client uses its data grid to connect to the hub catalog, causing the client to synchronize with the hub as soon as the client obtains a connection to the hub.

Any changes made by the client are local to the client, and are replicated asynchronously to the hub. The hub acts as an arbitration collective, distributing changes to all connected clients. The fully replicated clients topology provides a good L2 cache for an object relational mapper, such as OpenJPA. Changes are distributed quickly among client JVMs through the hub. As long as the cache size can be contained within the available heap space of the clients, this topology is a good architecture for this style of L2.

Use multiple partitions to scale the hub collective on multiple JVMs, if necessary. Because all of the data still must fit in a single client JVM, using multiple partitions increases the capacity of the hub to distribute and arbitrate changes, but it does not change the capacity of a single collective.

**Parent topic:** Appliance topology: [collectives,](#page-7-0) zones, and data grids

#### **Related tasks**:

Configuring [multi-master](#page-199-0) replication between collectives

# <span id="page-13-0"></span>**Enterprise data grid overview**

Enterprise data grids use the eXtremeIO transport mechanism and a new serialization format. With the new transport and serialization format, you can connect both Java<sup>™</sup> and .NET clients to the same data grid.

With the enterprise data grid, you can create multiple types of applications, written in different programming languages, to access the same objects in the data grid. In prior releases, data grid applications had to be written in the Java programming language only. With the enterprise data grid function, you can write .NET applications that can create, retrieve, update, and delete objects from the same data grid as the Java application.

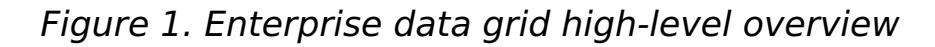

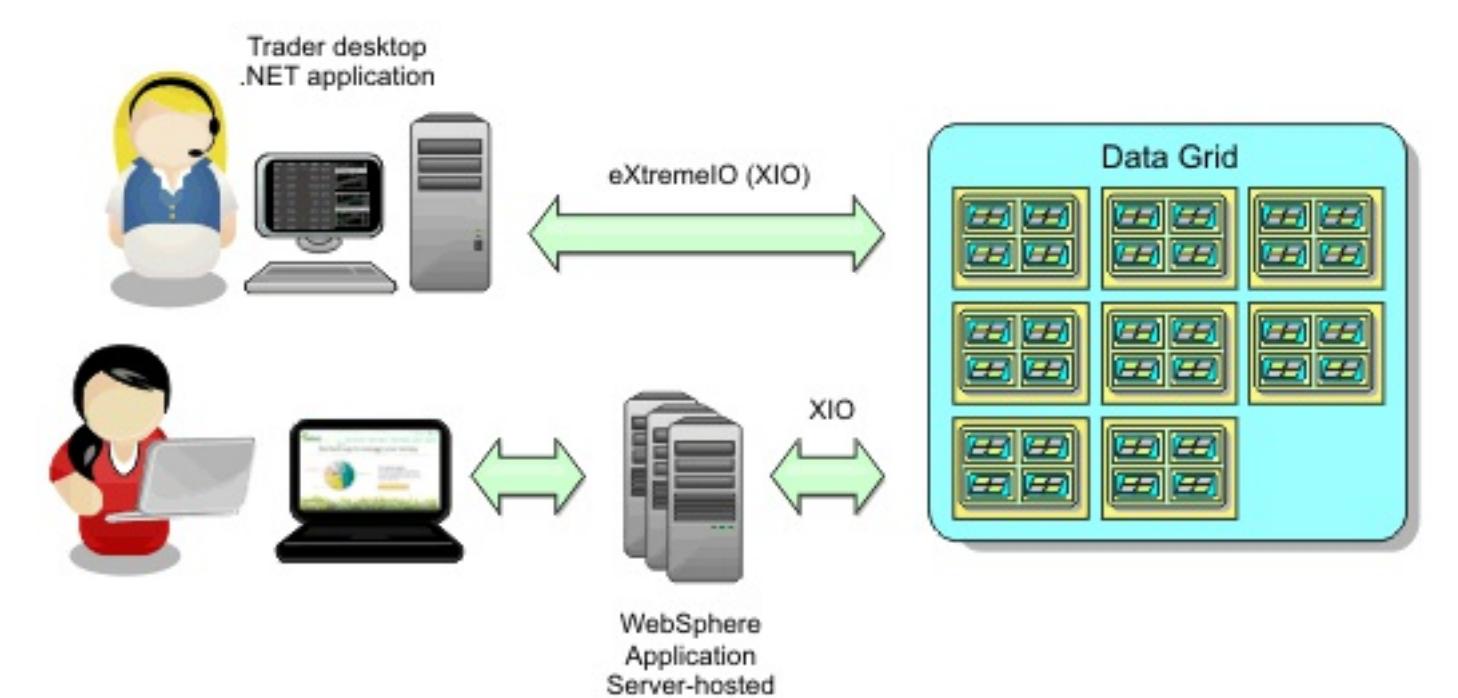

Java application

**Object updates across different applications**

Figure 2. Enterprise data grid object update flow

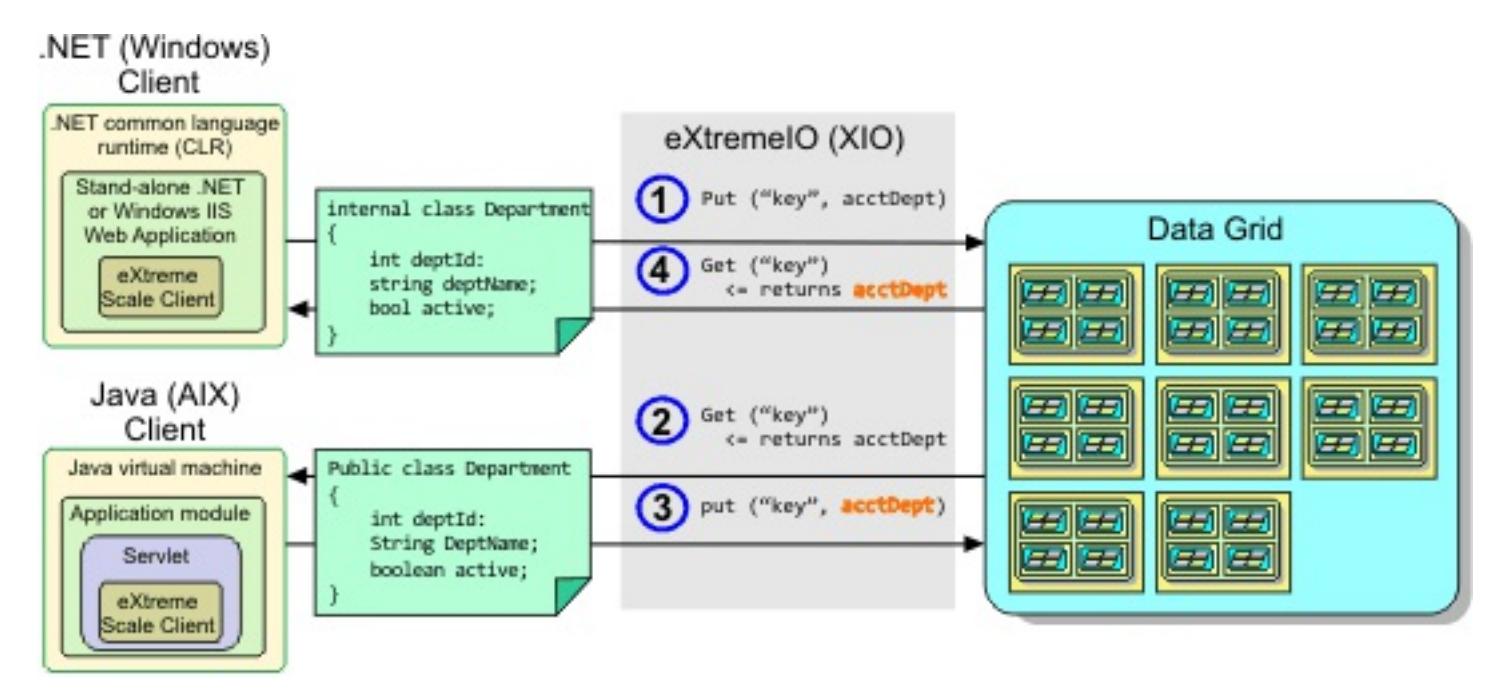

- 1. The .NET client saves data in its format to the data grid.
- 2. The data is stored in a universal format, so that when the Java client requests this data it can be converted to Java format.
- 3. The Java client updates and re-saves the data.
- 4. The .NET client accesses the updated data, during which the data is converted to .NET format.

#### **Transport mechanism**

eXtremeIO (XIO) is a cross-platform transport protocol. XIO replaces the Java-bound Object Request Broker (ORB). With the ORB, WebSphere® DataPower® XC10 Appliance is bound to Java native client applications. XIO is a customized transport mechanism that is specifically targeted for data caching and enables client applications that are in different programming languages to connect to the data grid.

#### **Serialization format**

eXtreme data format (XDF) is a cross-platform serialization format. XDF replaces Java serialization on maps that have a copyMode attribute value of COPY TO BYTES in the ObjectGrid descriptor XML file. With XDF, performance is faster and data is more compact. In addition, the introduction of XDF enables client applications that are in different programming languages to connect to the same data grid.

**Parent topic: <b>IBM [WebSphere](#page-1-0) DataPower XC10 Appliance overview Parent topic:** Scenario: [Configuring](#page-35-0) an enterprise data grid

**Next topic:** [Configuring](#page-36-0) IBM eXtremeIO (XIO)

#### **Related tasks**:

- 2.5+ [Configuring](#page-36-0) IBM eXtremeIO (XIO)
- 2.5+ [Displaying](#page-201-0) the transport and memory setting of your collective

# <span id="page-15-0"></span>**Transaction processing overview**

WebSphere® eXtreme Scale Client uses transactions as its mechanism for interaction with data.

#### Java

### **Transaction processing in Java™ applications**

To interact with data, the thread in your application needs its own session. When the application wants to use the ObjectGrid on a thread, call one of the ObjectGrid.getSession methods to obtain a session. With the session, the application can work with data that is stored in the ObjectGrid maps.

When an application uses a Session object, the session must be in the context of a transaction. A transaction begins and commits or begins and rolls back with the begin, commit, and rollback methods on the Session object. Applications can also work in auto-commit mode, in which the Session automatically begins and commits a transaction whenever an operation runs on the map. Auto-commit mode cannot group multiple operations into a single transaction. Auto-commit mode is the slower option if you are creating a batch of multiple operations into a single transaction. However, for transactions that contain only one operation, auto-commit is the faster option.

When your application is finished with the Session, use the optional Session.close() method to close the session. Closing the Session releases it from the heap and allows subsequent calls to the getSession() method to be reused, improving performance.

#### $MET$

#### **Transaction processing in .NET applications**

To interact with data, each thread in your application needs its own transaction object. To use the IGrid interface on a thread in your application, call one of the following methods:

- IGrid.GetGridMapPessimisticAutoTx
- IGrid.GetGridMapPessimisticTx

When you call these methods, you obtain an IGridMap object that has a unique transaction object. With the IGridMap object, the application can work with data that is stored in the IGrid maps. When an application uses an IGridMapPessimisticTx object, the data grid operations must be in the context of a transaction. A transaction begins and commits or begins and rolls back the transaction with the begin, commit, and rollback methods on the IGridTransaction object. Applications can also work in auto-commit mode, in which the IGridMapPessimisticAutoTx automatically begins and commits a transaction whenever an operation runs on the map. Auto-commit mode cannot group multiple operations into a single transaction. Auto-commit mode is the slower option if you are creating a batch of multiple operations into a single transaction. However, for transactions that contain only one operation, auto-commit is the faster option.

When your application is finished with the IGridMap instance, dispose the IGridMap object. Disposing the object closes the associated transaction object. As a result, subsequent calls to the GetGridMapPessimisticAutoTx and GetGridMapPessimisticTx methods can reuse an existing, free transaction object, which improves performance.

#### **[Transactions](#page-17-0)**

Transactions have many advantages for data storage and manipulation. You can use transactions to

protect the data grid from concurrent changes, to apply multiple changes as a concurrent unit, to replicate data, and to implement a lifecycle for locks on changes.

#### **Locking [strategies](#page-19-0)**

Locking strategies include pessimistic, optimistic, and none.

#### **Lock [types](#page-22-0)**

When you are using pessimistic and optimistic locking, shared (S), upgradeable (U) and exclusive (X) locks are used to maintain consistency. Understanding locking and its behavior is important when you have pessimistic locking enabled. With optimistic locking, the locks are not held. Different types of locks are compatible with others in various ways. Locks must be handled in the correct order to avoid deadlock scenarios.

#### **[Deadlocks](#page-24-0)**

Deadlocks can occur when two transactions try to update the same cache entry.

#### **Data access and [transactions](#page-26-0)**

WebSphere eXtreme Scale Client uses transactions. After an application has a connection to a data grid, you can access and interact with data in the data grid.

#### **[Transaction](#page-28-0) isolation**

You can use one of three transaction isolation levels to tune the locking semantics that maintain consistency in each cache map: repeatable read, read committed and read uncommitted.

# **[Two-phase](#page-29-0) commit and error recovery**

The two-phase commit protocol coordinates all the partitions that participate in a distributed transaction on whether to commit or roll back the transaction.

**Parent topic:** IBM [WebSphere](#page-1-0) DataPower XC10 Appliance overview

# <span id="page-17-0"></span>**Transactions**

Transactions have many advantages for data storage and manipulation. You can use transactions to protect the data grid from concurrent changes, to apply multiple changes as a concurrent unit, to replicate data, and to implement a lifecycle for locks on changes.

 $\blacksquare$  If an ObjectTransformer object is specified in a Java application, then this object is used for copying the value. If the transaction is using optimistic locking, then before images of the values are also tracked for comparison when the transaction commits.

When a transaction starts, WebSphere® eXtreme Scale Client allocates a special difference map to hold the current changes or copies of key and value pairs that the transaction uses. Typically, when a key and value pair is accessed, the value is copied before the application receives the value. In Java™ In Java™ applications, the difference map tracks all changes for operations such as insert, update, get, and remove. **INET I** In .NET applications, the difference map tracks changes in add, replace, get, and remove operations. Keys are not copied because they are assumed to be immutable. If a transaction is rolled back, then the difference map information is discarded, and locks on entries are released. When a transaction commits, the changes are applied to the maps and locks are released.

**IGMS** If optimistic locking is being used in a Java application, then WebSphere eXtreme Scale Client compares the before image versions of the values with the values that are in the map. These values must match for the transaction to commit. This comparison enables a multiple version locking scheme, but at a cost of two copies being made when the transaction accesses the entry. All values are copied again and the new copy is stored in the map. WebSphere eXtreme Scale Client performs this copy to protect itself against the application changing the application reference to the value after a commit.

 $\blacksquare$ If no transaction is actively started, then when an application interacts with an ObjectMap object, an automatic begin and commit operation is done on behalf of the application. This automatic begin and commit operation works, but prevents rollback and locking from working effectively. Synchronous replication speed is impacted because of the very small transaction size. If you are using an entity manager application, then do not use automatic commit mode because objects that are looked up with the EntityManager.find method immediately become unmanaged on the method return and become unusable.

**INET IN .NET applications, the GridMapPessimisticAutoTx map interface provides the equivalent** automatic begin and commit operations. The limitations are the same: rollback and locking do not work correctly and synchronous replication speed is reduced.

Java |

You can avoid using several copies of the information. The application can save a copy by using pessimistic locking instead of optimistic locking as the cost of limiting concurrency. The copy of the value at commit time can also be avoided if the application agrees not to change a value after a commit.

**Note:** .NET applications support pessimistic locking only.

#### **Advantages of transactions**

Use transactions for the following reasons:

By using transactions, you can:

- Roll back changes if an exception occurs or business logic needs to undo state changes.
- To apply multiple changes as an atomic unit at commit time.
- Hold and release locks on data to apply multiple changes as an atomic unit at commit time.
- Protect a thread from concurrent changes.
- Implement a lifecycle for locks on changes.
- Produce an atomic unit of replication.

#### **Transaction size**

Larger transactions are more efficient, especially for replication. However, larger transactions can adversely affect concurrency because the locks on entries are held for a longer time. If you use larger transactions, you can increase replication performance. This performance increase is important when you are pre-loading a Map. Experiment with different batch sizes to determine what works best for your scenario.

#### **Automatic commit mode**

#### **Java EE transaction integration**

WebSphere eXtreme Scale Client includes a Java Connector Architecture (JCA) 1.5 compliant resource adapter that supports both client connections to a remote data grid and local transaction management. Java Platform, Enterprise Edition (Java EE) applications such as servlets, JavaServer Pages (JSP) files and Enterprise JavaBeans (EJB) components can demarcate WebSphere eXtreme Scale Client transactions using the standard javax.resource.cci.LocalTransaction interface or the WebSphere eXtreme Scale Client session

interface.

When the running in WebSphere Application Server with last participant support enabled in the application, you can enlist the WebSphere eXtreme Scale Client transaction in a global transaction with other two-phase commit transactional resources.

**Parent topic:** [Transaction](#page-15-0) processing overview

**Related tasks**: [Programming](#page-381-0) for transactions in .NET applications

# <span id="page-19-0"></span>**Locking strategies**

Locking strategies include pessimistic, optimistic, and none.

Locks are bound by transactions. You can specify the following locking settings:

#### **No locking**

Running without the locking setting is the fastest. If you are using read-only data, then you might not need locking.

**Restriction:** BackingMaps configured to use a no locking strategy cannot participate in a multi-partition transaction.

# **Pessimistic locking**

Acquires locks on entries, then and holds the locks until commit time. This locking strategy provides good consistency at the expense of throughput.

#### **Optimistic locking**

**The Sava This locking strategy allows you to disable version control. This is important because near cache** is only enabled if you are doing Optimistic locking. With the current implementation, you need a plug-in or callback handler to handle version control. However, using the OPTIMISTIC\_NO\_VERSIONING locking strategy to disable version control on the client and only enable it on the server, is an additional performance savings.

Takes a before image of every record that the transaction touches and compares the image to the current entry values when the transaction commits. If the entry values change, then the transaction rolls back. No locks are held until commit time. This locking strategy provides better concurrency than the pessimistic strategy, at the risk of the transaction rolling back and the memory cost of making the extra copy of the entry.

#### **Optimistic no versioning locking**

When either a PESSIMISTIC or an OPTIMISTIC or a OPTIMISTIC NO VERSIONING locking strategy is used, a lock manager is created for the BackingMap. The lock manager uses a hash map to track entries that are locked by one or more transactions. If many map entries exist in the hash map, more lock buckets can result in better performance. The risk of Java™ synchronization collisions is lower as the number of buckets grows. More lock buckets also lead to more concurrency. The previous examples show how an application can set the number of lock buckets to use for a given BackingMap instance.

Java NET

**Important:** If you are using a client application with WebSphere® eXtreme Scale Client for .NET, only pessimistic locking is supported.

#### **Lock manager**

#### **Pessimistic locking**

The PESSIMISTIC lock strategy acquires locks for cache entries and should be used when data is changed frequently. Any time a cache entry is read, a lock is acquired and conditionally held until the transaction completes. The duration of some locks can be tuned using transaction isolation levels for the session.

Use the pessimistic locking strategy for read and write maps when other locking strategies are not possible. When an ObjectGrid map is configured to use the pessimistic locking strategy, a pessimistic transaction lock for a map entry is obtained when a transaction first gets the entry from the BackingMap. The pessimistic lock is held until the application completes the transaction. Typically, the pessimistic locking strategy is used in the following situations:

When the BackingMap is configured and versioning information is not available.

**Restriction:** BackingMaps that are configured with a Loader plug-in can read but cannot write to the map in a multi-partition transaction.

- When the BackingMap is used directly by an application that needs help from the WebSphere eXtreme Scale Client for concurrency control.
- When versioning information is available, but update transactions frequently collide on the backing entries, resulting in optimistic update failures.

The pessimistic locking strategy has the greatest impact on performance and scalability. Therefore, use this strategy only for read and write maps when other locking strategies are not viable. For example, these situations might include when optimistic update failures occur frequently, or when recovery from optimistic failure is difficult for an application to handle.

When you use pessimistic locking, you can use lock methods to lock data, or keys, without returning any data values. For a list of the methods and what kind of locks they acquire, see Lock [types.](#page-22-0)

Java |

# **Optimistic locking**

The default lock strategy is OPTIMISTIC. Use optimistic locking when data is changed infrequently. Locks are only held for a short duration while data is being read from the cache and copied to the transaction. When the transaction cache is synchronized with the main cache, any cache objects that have been updated are checked against the original version. If the check fails, then the transaction is rolled back and an OptimisticCollisionException exception results.

The optimistic locking strategy assumes that no two transactions might attempt to update the same map entry while the transactions are running concurrently. The lock is not held for the lifecycle of the transaction because it is unlikely that more than one transaction might update the map entry concurrently. The optimistic locking strategy is typically used in the following situations:

When a BackingMap is configured and versioning information is available.

**Restriction:** BackingMaps that are configured with a Loader plug-in can read but cannot write to the map in a multi-partition transaction.

- When a BackingMap has mostly transactions that are read operations. Insert, update, or remove operations on map entries do not occur often on the BackingMap.
- When a BackingMap is inserted, updated, or removed more frequently than it is read, but transactions rarely collide on the same map entry.

Like the pessimistic locking strategy, the methods on the ObjectMap interface determine how WebSphere eXtreme Scale Client automatically attempts to acquire a lock mode for the map entry that is being accessed. However, the following differences between the pessimistic and optimistic strategies exist:

You can enable OPTIMISTIC NO VERSIONING locking either through the client override XML file or programmatically. See the following examples of both approaches:

- Like the pessimistic locking strategy, an S lock mode is acquired by the get and getAll methods when the method is called. However, with optimistic locking, the S lock mode is not held until the transaction is completed. Instead, the S lock mode is released before the method returns to the application. The purpose of acquiring the lock mode is so that WebSphere eXtreme Scale Client can ensure that only committed data from other transactions is visible to the current transaction. After WebSphere eXtreme Scale Client has verified that the data is committed, the S lock mode is released. At commit time, an optimistic versioning check is performed to ensure that no other transaction has changed the map entry after the current transaction released its S lock mode. If an entry is not fetched from the map before it is updated, invalidated, or deleted, the WebSphere eXtreme Scale Client run time implicitly fetches the entry from the map. This implicit get operation is performed to get the current value at the time the entry was requested to be modified.
- Unlike pessimistic locking strategy, the getForUpdate and getAllForUpdate methods are handled exactly like the get and getAll methods when the optimistic locking strategy is used. That is, an S lock mode is acquired at the start of the method and the S lock mode is released before returning to the application.

All other ObjectMap methods are handled the same as the pessimistic locking strategy. When the commit method is called, an X lock mode is obtained for any map entry that is inserted, updated, removed, touched, or invalidated. The X lock mode is held until the transaction completes commit processing.

The optimistic locking strategy assumes that no concurrently running transactions attempt to update the same map entry. Because of this assumption, the lock mode does not need to be held for the life of the transaction because it is unlikely that more than one transaction might update the map entry concurrently. However, because a lock mode was not held, another concurrent transaction might potentially update the map entry after the current transaction has released its S lock mode.

To handle this possibility, WebSphere eXtreme Scale Client gets an X lock at commit time and performs an optimistic versioning check to verify that no other transaction has changed the map entry after the current transaction read the map entry from the BackingMap. If another transaction changes the map entry, the version check fails and an OptimisticCollisionException exception occurs. This exception forces the current transaction to be rolled back and the application must try the entire transaction again. The optimistic locking strategy is useful when a map is mostly read and it is unlikely that updates for the same map entry might occur.

Java 2.5.0.4\*

#### **Optimistic no versioning**

Client override XML file example

```
<objectGrid name="lockStrategyGrid">
            <backingMap name="opt_with_noversion"
lockStrategy="OPTIMISTIC_NO_VERSIONING"/>
            <backingMap name="opt_with_none" lockStrategy="NONE"/>
            <backingMap name="optnoversion_with_opt" lockStrategy="OPTIMISTIC"/>
            <backingMap name="optnoversion_with_none" lockStrategy="NONE"/>
        </objectGrid>
```
Programmatic example

```
ObjectGridConfiguration lsConfig =
ObjectGridConfigFactory.createObjectGridConfiguration("lockStrategyGrid");
                BackingMapConfiguration oMapWithOVConfig =
ObjectGridConfigFactory.createBackingMapConfiguration("opt with noversion");
                oMapWithOVConfig.setLockStrategy(LockStrategy.OPTIMISTIC NO VERSIONING);
                lsConfig.addBackingMapConfiguration(oMapWithOVConfig);
```
**Java** 

#### **No locking**

If locking is not required because the data is never updated or is only updated during quiet periods, you can disable locking by using the NONE lock strategy. This strategy is very fast because a lock manager is not required. The NONE lock strategy is ideal for look-up tables or read-only maps.

When a BackingMap is configured to use no locking strategy, no transaction locks for a map entry are obtained.

**Restriction:** BackingMaps configured to use a no locking strategy cannot participate in a multi-partition transaction.

**Parent topic: [Transaction](#page-15-0) processing overview** 

#### **Related tasks**:

[Configuring](#page-206-0) a locking strategy

- Configuring and [implementing](#page-341-0) locking in Java applications
- $MET$ [Implementing](#page-384-0) exception handling in locking scenarios for .NET applications
- **MET** Configuring and [implementing](#page-383-0) locking in .NET applications

#### **Related reference**:

[Example:](#page-344-0) flush method lock ordering

# <span id="page-22-0"></span>**Lock types**

When you are using pessimistic and optimistic locking, shared (S), upgradeable (U) and exclusive (X) locks are used to maintain consistency. Understanding locking and its behavior is important when you have pessimistic locking enabled. With optimistic locking, the locks are not held. Different types of locks are compatible with others in various ways. Locks must be handled in the correct order to avoid deadlock scenarios.

When an application calls any method of the map programming interface, WebSphere® eXtreme Scale Client automatically attempts to acquire a lock for the map entry that is being accessed.

**Iava In** In Java applications, locks are also acquired when the applications uses the find methods on an index, or does a query.

# **Shared, upgradeable, and exclusive locks**

When you are using pessimistic locking, you can use the lock methods to lock keys without returning any data values. With the lock methods, you can lock the key in the data grid or lock the key and determine whether the value exists in the data grid.

LockMode is an enum with possible values where you can specify the keys that you want to lock:

- **SECURITY AND ABOVE SHARED, UPGRADABLE, and EXCLUSIVE**
- **SHARET EXPLANED Shared, Upgradable, Exclusive**

WebSphere eXtreme Scale Client uses the following lock modes that are based on the method the application calls in the map programming interface.

#### **S lock**

A shared lock mode for the key of a map entry. The duration that the S lock is held depends on the transaction isolation level used. An S lock mode allows concurrency between transactions that attempt to acquire an S or an upgradeable lock (U lock) mode for the same key, but blocks other transactions that attempt to get an exclusive lock (X lock) mode for the same key.

#### **U lock**

An upgradeable lock mode for the key of a map entry. The U lock is held until the transaction completes. A U lock mode allows concurrency between transactions that acquire an S lock mode for the same key, but blocks other transactions that attempt to acquire a U lock or X lock mode for the same key.

#### **X lock**

Exclusive lock mode for the key of a map entry. The X lock is held until the transaction completes. An X lock mode ensures that only one transaction is inserting, updating, or removing a map entry of a given key value. An X lock blocks all other transactions that attempt to acquire an S, U, or X lock mode for the same key.

An S lock mode is weaker than a U lock mode because it allows more transactions to run concurrently when they are accessing the same map entry. The U lock mode is slightly stronger than the S lock mode because it blocks other transactions that are requesting either a U or X lock mode. The S lock mode only blocks other transactions that are requesting an X lock mode. This small difference is important in preventing some deadlocks from occurring. The X lock mode is the strongest lock mode because it blocks all other transactions that are attempting to get an S, U, or X lock mode for the same map entry. The X lock mode ensures that only one transaction can insert, update, or remove a map entry and to prevent updates from being lost when more than one transaction is attempting to update the same map entry.

See the following table to understand the relationship between these lock modes and the behavior of equivalent methods:

| Lock mode (Java / .NET)       | Java method equivalent                                                              | .NET method equivalent                                                                                          |
|-------------------------------|-------------------------------------------------------------------------------------|----------------------------------------------------------------------------------------------------|
| <b>SHARED / Shared</b>        | get and getAll methods on<br>the ObjectMap interface,<br>index methods, and queries | Get(),<br>GetAndLock(Key,LockMode.<br>Shared),<br>GetAndLockAll(KeyList,<br>LockMode.Shared), GetAll<br>methods |
| <b>UPGRADABLE /Upgradable</b> | getForUpdate(),<br>qetAllForUpdate()                                                | GetAndLock(Key,<br>LockMode.Updgradable),<br>GetAndLockAll(KeyList,<br>LockMode.Upgradable)                     |
| <b>EXCLUSIVE / Exclusive</b>  | getNextKey(), commit(), put,<br>putAll, remove, removeAll.                          | Commit(), Add, AddAll, Put,<br>PutAll, Remove, RemoveAll.                                                       |

Table 1. LockMode values and ObjectMap method equivalents

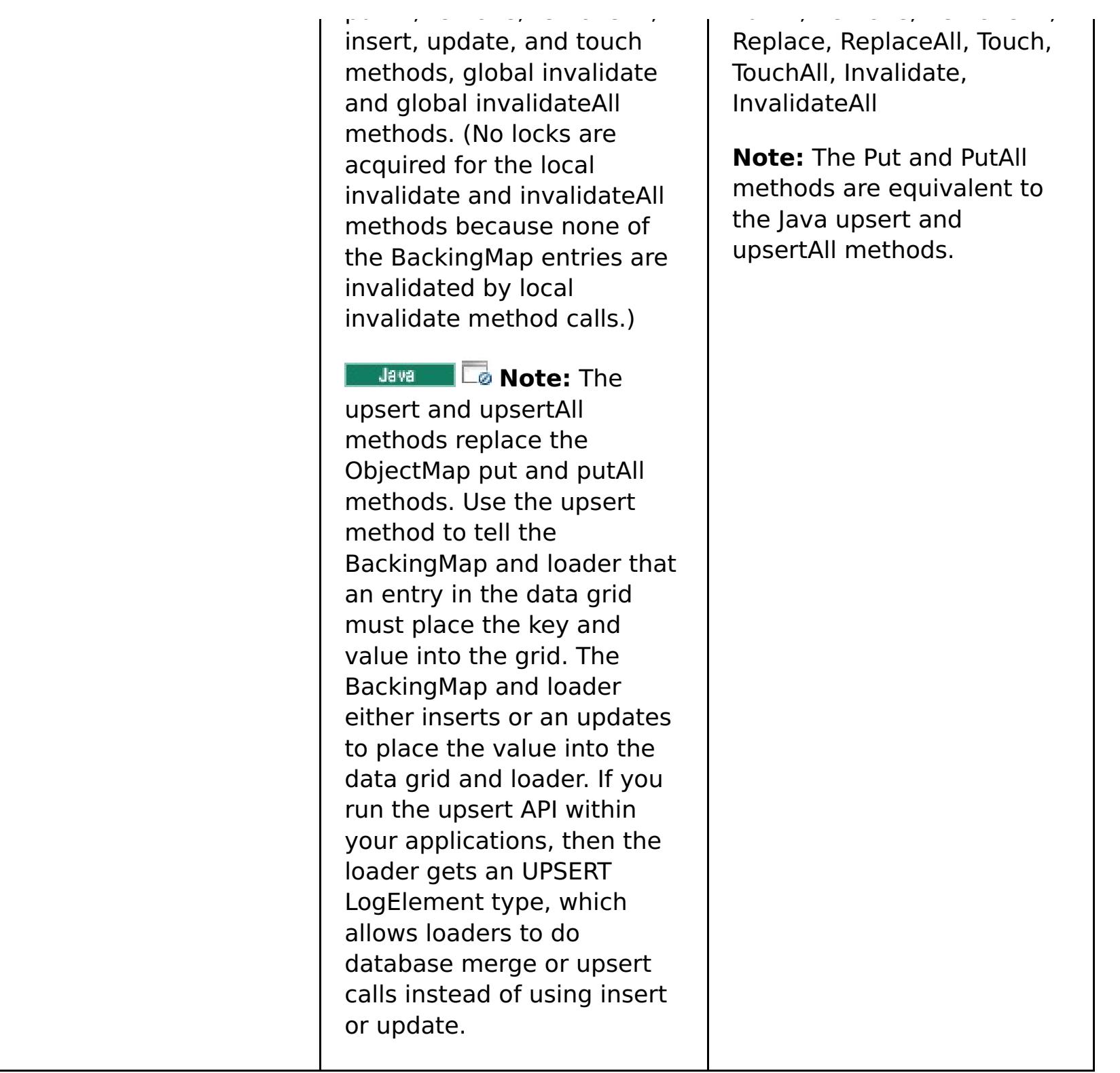

The following table is a lock mode compatibility matrix that summarizes the described lock modes, which you can use to determine which lock modes are compatible with each other. To read this matrix, the row in the matrix indicates a lock mode that is already granted. The column indicates the lock mode that is requested by another transaction. If Yes is displayed in the column, then the lock mode that is requested by the other transaction is granted because it is compatible with the lock mode that is already granted. No indicates that the lock mode is not compatible and the other transaction must wait for the first transaction to release the lock that it owns.

Table 2. Lock mode compatibility matrix

| <b>Lock</b>            | Lock type S<br>(shared) | Lock type U<br>(upgradeable) | Lock type X<br>(exclusive) | <b>Streng</b><br>th |
|------------------------|-------------------------|------------------------------|----------------------------|---------------------|
| S<br>(shared)          | Yes                     | Yes                          | <b>No</b>                  | weakest             |
| U<br>(upgrade<br>able) | <b>Yes</b>              | <b>No</b>                    | <b>No</b>                  | normal              |
| X<br>(exclusiv<br>e)   | <b>No</b>               | <b>No</b>                    | <b>No</b>                  | stronge<br>st       |

**Parent topic:** [Transaction](#page-15-0) processing overview

#### **Related tasks**:

[Configuring](#page-206-0) a locking strategy

- Java -Configuring and [implementing](#page-341-0) locking in Java applications
- $MET$ [Implementing](#page-384-0) exception handling in locking scenarios for .NET applications
- **Configuring and [implementing](#page-383-0) locking in .NET applications**

#### **Related reference**:

[Example:](#page-344-0) flush method lock ordering

# <span id="page-24-0"></span>**Deadlocks**

Deadlocks can occur when two transactions try to update the same cache entry.

### **Classic deadlock example**

Consider the following sequence of lock mode requests:

- 1. X lock is granted to transaction 1 for key1.
- 2. X lock is granted to transaction 2 for key2.
- 3. X lock requested by transaction 1 for key2. (Transaction 1 is blocked and is waiting for the lock that is owned by transaction 2.)
- 4. X lock requested by transaction 2 for key1. (Transaction 2 is blocked and is waiting for the lock that is owned by transaction 1.)

The preceding sequence is the classic deadlock example of two transactions that attempt to acquire more than a single lock, and each transaction acquires the locks in a different order. To prevent this deadlock, each transaction must obtain the multiple locks in the same order.

#### Java l

#### **Deadlock prevention with optimistic locking**

```
Session sess = \dots;
ObjectMap person = sess.getMap("PERSON");
sess.begin();
Person p = (IPerson)person.get("Lynn");
// Lynn had a birthday; so make her 1 year older.
p.setAge( p.getAge() + 1 );
person.put( "Lynn", p );
sess.commit();
```
If the OPTIMISTIC lock strategy is used and the flush method on the ObjectMap interface is never used by the application, then lock modes are requested by the transaction only during the commit cycle. During the commit cycle, WebSphere® eXtreme Scale Client uses deterministic behavior. The keys for map entries that must be locked are determined. Then, the lock modes are requested in key sequence. With this behavior, WebSphere eXtreme Scale Client prevents most of the classic deadlocks.

```
Session sess = \dots;
ObjectMap person = sess.getMap("PERSON");
sess.begin();
Person p = (IPerson)person.get("Lynn");
// Lynn had a birthday; so make her 1 year older.
p.setAge( p.getAge() + 1 );
person.upsert( "Lynn", p );
sess.commit();
```
However, eXtreme Scale does not and cannot prevent all possible deadlock scenarios. A few scenarios exist that the application must consider. Following are the scenarios that the application must be aware of and take preventive action against.

One scenario exists where WebSphere eXtreme Scale Client is able to detect a deadlock without having to wait for a lock wait timeout to occur. If this scenario does occur, a com.ibm.websphere.objectgrid.LockDeadlockExceptionexception results. Consider the following code example:

In the same scenario, you can use the upsert method in the code example:

In this situation, two transactions attempt to update the age of the Lynn person object. In this situation, both transactions own an S lock mode on the Lynn entry of the PERSON map as a result of the person.get("Lynn") method invocation. As a result of the person.put ("Lynn", p) method call, both transactions attempt to upgrade the S lock mode to an X lock mode. Both transactions are blocked and waiting for the other transaction to release the S lock mode it owns. As a result, a deadlock occurs because a circular wait state exists between the two transactions. A circular wait state results when more than one transaction attempts to promote a lock from a weaker to a stronger mode for the same map entry. In this scenario, a LockDeadlockException exception results instead of a LockTimeoutException exception.

In Java applications, the application can prevent the LockDeadlockException exception for the preceding example by using the optimistic lock strategy instead of the pessimistic lock strategy. Using the optimistic lock strategy is the preferred solution when the map is mostly read and updates to the map are infrequent.

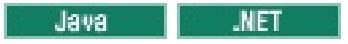

### **Deadlock prevention with pessimistic locking**

**Attention:** .NET applications support pessimistic locking only. In the following section, the Java method names are discussed. However, the .NET method names also apply. These methods include: Get, GetAndLock, GetAndLockAll, Put, Add, Replace, and Remove.

To prevent deadlocks when you are using the pessimistic locking strategy:

- Use a transaction isolation level of READ COMMITTED. The READ COMMITTED transaction isolation level prevents the S lock that is acquired by the get method from being held until the transaction completes. If the key is never invalidated in the transactional cache, repeatable reads are still guaranteed.
- Use alternative get methods instead of the get methods.
	- **Use the getForUpdate method.**  $\circ$   $\parallel$
	- **ENET Use the GetAndLock or GetAndLockAll method.**  $\circ$  |

**Important:** This solution does not prevent read-only transactions from being able to read a map entry. Read-only transactions call the get method. Read-only transactions never call the put, insert, update, or remove methods. Concurrency is as high as when the regular get method is used. The only reduction in concurrency occurs when the getForUpdate method is called by more than one transaction for the same map entry.

The first transaction to call to the getForUpdate method acquires a U lock mode instead of an S lock. This lock mode causes the second transaction to be blocked when it calls the getForUpdate method. One transaction is granted a U lock mode. Because the second transaction is blocked, it does not own any lock mode on the map entry. The first transaction does not block when it attempts to upgrade the U lock mode to an X lock mode as a result of the put method call from the first transaction. This feature demonstrates why U lock mode is called the upgradeable lock mode. When the first transaction is completed, the second transaction is unblocked and is granted the U lock mode. An application can prevent the lock promotion deadlock scenario by with the getForUpdate method instead of the get method when pessimistic locking strategy is being used.

- Java l Configuring and [implementing](#page-341-0) locking in Java applications
- .NET [Implementing](#page-384-0) exception handling in locking scenarios for .NET applications
- $MET$ Configuring and [implementing](#page-383-0) locking in .NET applications

You must be aware when a transaction calls the getForUpdate method on more than one map entry to ensure that the U locks are acquired in the same order by each transaction. For example, suppose that the first transaction calls the method twice, for the key 1 for key 2. Another concurrent transaction calls the method for the same keys, but in reverse order. This sequence causes the classic deadlock because multiple locks are obtained in different orders by different transactions. The application still must ensure that every transaction accesses multiple map entries in key sequence to ensure that deadlock does not occur. Because the U lock is obtained at the time that the getForUpdate method is called rather than at commit time, the WebSphere eXtreme Scale Client cannot order the lock requests like it does during the commit cycle. The application must control the lock ordering in this case.

#### **Parent topic:** [Transaction](#page-15-0) processing overview

#### **Related tasks**:

[Configuring](#page-206-0) a locking strategy

#### **Related reference**:

[Example:](#page-344-0) flush method lock ordering

# <span id="page-26-0"></span>**Data access and transactions**

WebSphere® eXtreme Scale Client uses transactions. After an application has a connection to a data grid, you can access and interact with data in the data grid.

#### **Java**

#### **Transactions in Java applications**

With Java applications, you can establish a client connection to a distributed instance .

When an application interacts with a Session, it must be in the context of a transaction. A transaction is begun and committed or rolled back using the Session.begin, Session.commit, and Session.rollback methods on the Session object. Applications can also work in auto-commit mode, where the Session automatically begins and commits a transaction whenever the application interacts with Maps. However, the auto-commit mode is slower.

A thread in a Java application needs its own Session. When you want your application to use the ObjectGrid on a thread, call one of the getSession methods to obtain a Session. After the application is finished with the Session, call the Session.close() method. This method closes the session, returning it to the pool and releasing its resources. Closing a session is optional, but improves the performance of subsequent calls to the getSession() method. If the application is using a dependency injection framework such as Spring, you can inject a Session into an application bean when necessary.

- 1. To allow rollback of changes if an exception occurs or business logic needs to undo state changes.
- 2. To hold locks on data and release locks within the lifetime of a transaction, allowing a set of changes to be made atomically, that is, all changes or no changes to data.
- 3. To produce an atomic unit of replication.
- 4.  $\Box$  Java  $\Box$  To update multiple partitions.

After you obtain a Session, the application can access data stored in maps in the ObjectGrid. The map-based API is obtained by using the Session.getMap method.

#### $MET$

#### **Transactions in .NET applications**

In .NET applications, each thread must have a separate IGridMapPessimisticTx or IGridMapPessimisticAutoTx object. With the IGridMapPessimisticTx object, you use the Transaction property to explicitly begin, commit or rollback the transaction. With the IGridMapPessimisticAutoTx object, the transaction begin, commit and rollback operations occur automatically. After you obtain one of these objects, the application can access stored data in the data grid.

**IF LANCE 15 IF THE Application modifies an object retrieved using a NONE CopyMode value, it is changing the** committed copy of that object directly. Rolling back the transaction has no meaning in this mode. You are changing the only copy in the ObjectGrid. Although using the NONE CopyMode is fast, be aware of its consequences. An application that uses a NONE CopyMode must never roll back the transaction. If the application rolls back the transaction, the indexes are not updated with the changes and the changes are not replicated if replication is turned on.

# **The logic of using transactions**

Transactions may seem to be slow. You must use transactions for the following reasons:

You can customize how much transaction support is needed. Your application can turn off rollback support and locking but at a cost to the application. The application must handle the lack of these features. Examples of how the application can manage transaction support follow:

**An application can turn off locking by configuring the dynamic map locking strategy to be** NONE. For more information, see Creating [dynamic](#page-330-0) maps with Java APIs. This strategy is fast, but

concurrent transactions can now modify the same data with no protection from each other. The application is responsible for all locking and data consistency when NONE is used. This option is not valid for WebSphere eXtreme Scale Client for .NET applications, which support the PESSIMISTIC locking strategy only.

The default values are easy to use and less prone to errors. If you start trading performance in exchange for less reliable data, the application needs to be aware of what it is doing to avoid unintended problems.

#### **Transactions and partitions**

**The Cove of Transactions in Java applications can update a single or multiple partitions, however updating a** single partition is the default behavior.  $\blacksquare$  NET applications can only update a single partition.

Use the TxCommitProtocol Session API to enable multi-partition transaction support for WebSphere eXtreme

Scale Client. You can use the following two options:

- TxCommitProtocol.ONEPHASE (default): Transactions from a client can read from multiple partitions, but can update one partition only. Attempts made to update multiple partitions fail.
- TxCommitProtocol.TWOPHASE: Transaction from a client can read and update multiple partitions. The transaction uses the two-phase commit protocol to ensure data written to the partitions are automatically committed or rolled back. If the transaction only writes to a single partition then a onephase commitment protocol is used.

**Parent topic:** [Transaction](#page-15-0) processing overview

**Developing applications to write to [multi-partition](#page-334-0) transactions for WebSphere eXtreme Scale** in a stand-alone environment

Interacting with data in a transaction for Java [applications](#page-332-0) Java

**INET** Interacting with data in a transaction for .NET [applications](#page-382-0)

#### **Related tasks**:

# <span id="page-28-0"></span>**Transaction isolation**

You can use one of three transaction isolation levels to tune the locking semantics that maintain consistency in each cache map: repeatable read, read committed and read uncommitted.

# **Transaction isolation overview**

Transaction isolation defines how the changes that are made by one operation become visible to other concurrent operations.

- **Laval Act Con the Session interface with the setTransactionIsolation method. The transaction isolation** can be changed any time during the life of the session, if a transaction is not currently in progress.
- On the IGridTransaction interface with the TransactionIsolationLevel property.

You can define the following transaction isolation levels to tune the locking semantics that WebSphere® eXtreme Scale Client uses to maintain consistency in each cache map: repeatable read, read committed and read uncommitted.

You can set the transaction isolation level in one of the following ways:

The product enforces the various transaction isolation semantics by adjusting the way in which shared (S) locks are requested and held. Transaction isolation has no effect on maps that are configured to use the optimistic locking or no locking or when upgradeable (U) locks are acquired.

# **Repeatable read with pessimistic locking**

The repeatable read transaction isolation level is the default. This isolation level prevents dirty reads and non-repeatable reads, but does not prevent phantom reads. A dirty read is a read operation that occurs on data that has been modified by a transaction but has not been committed. A non-repeatable read might occur when read locks are not acquired when performing a read operation. A phantom read can occur when two identical read operations are performed, but two different sets of results are returned because an update has occurred on the data between the read operations. In Java applications, phantom reads are possible when you are using queries or indexes because locks are not acquired for ranges of data, only for the cache entries that match the index or query criteria. The product achieves a repeatable read by holding onto any S locks until the transaction that owns the lock completes. Because an X lock is not granted until all S locks are released, all transactions holding the S lock are guaranteed to see the same value when re-read.

# **Read committed with pessimistic locking**

The read committed transaction isolation level can be used with WebSphere eXtreme Scale Client, which prevents dirty reads, but does not prevent non-repeatable reads or phantom reads, so WebSphere eXtreme Scale Client continues to use S locks to read data from the cache map, but immediately releases the locks.

# **Read uncommitted with pessimistic locking**

The read uncommitted transaction isolation level can be used with WebSphere eXtreme Scale Client, which is a level that allows dirty reads, non-repeatable reads and phantom reads.

**Parent topic: [Transaction](#page-15-0) processing overview** 

**Related reference**:

**Java examples for [transaction](#page-345-0) isolation** 

#### <span id="page-29-0"></span>**Java** 2.5+

# **Two-phase commit and error recovery**

2.5<sup>+</sup> The two-phase commit protocol coordinates all the partitions that participate in a distributed transaction on whether to commit or roll back the transaction.

In a distributed data grid, partitions are distributed across multiple Java™ virtual machines (JVM). These JVMs can be on more than one system. A transaction that writes to multiple partitions might involve transactional decisions that affect more than one system. When the transaction is committed with a two-phase commit protocol, this commit process ensures that the entire transaction is persisted, or none of transaction is persisted. The two-phase commit process ensures this outcome despite partition, system, or communication failures. If a failure occurs in the second phase, the WebSphere® eXtreme Scale client attempts to resolve the failure automatically, unless the error meets certain criteria for which you can manually intervene.

A transaction that is enabled to write to multiple partitions uses the two-phase commit protocol. A two-phase commit protocol ensures that the commit process is consistent across all partitions and systems. WebSphere eXtreme Scale acts as the coordinator that controls the two-phase commit process. The partitions that are involved in the transaction are called the participants or resource managers (RM). During the second phase of the commit protocol, the coordinator delegates one of the partitions to act as the transaction manager (TM). The TM is responsible for tracking the decision of each transaction and recovering the transaction if a failure occurs.

#### **First phase:**

When an application commits a transaction, WebSphere eXtreme Scale client starts the first phase by sending a prepare to commit request to each partition identified as an RM. Each partition applies the transaction changes to the backing maps and holds all locks to ensure data integrity. The RM notifies WebSphere eXtreme Scale client. After all partitions identified as an RM respond with success, WebSphere eXtreme Scale client begins the second phase of the commit protocol.

#### **Second phase:**

If at least one partition fails during the first phase, then the coordinator rolls back all partitions during the second phase. If all RM partitions respond with success, then the WebSphere eXtreme Scale client delegates one of the partitions to act as the TM partition. As the coordinator, WebSphere eXtreme Scale begins the second phase of the commit protocol by sending a commit or a rollback request to all partitions that are involved in the transaction. Each partition that is identified as an RM then either applies or rolls back the changes to the backing map and releases all the locks. The RM then notifies WebSphere eXtreme Scale client. If at least one partition failed during the second phase, then the delegated TM partition automatically recovers the transaction. Automatic recovery ensures all the partitions that are involved in the transaction are consistent.

#### **In doubt phase:**

The indoubt phase is the period between when the RM partition successfully processes the first phase, and is waiting to begin the second phase. During the indoubt period, the RM partition does not know whether to commit or roll back the transaction. The RM partition holds onto locks. Holding the locks can result in an increase in lock contention for other transactions.

#### **Error recovery during a two-phase commit**

If a failure occurs during the first phase, WebSphere eXtreme Scale client rolls back the transaction. If one of

the partitions fails to commit the transaction, then the TM ensures that the transaction is committed by periodically attempting to commit the transaction. An example of log messages that occur in this scenario follow:

00000099 TransactionLog I CWOBJ8705I: Automatic resolution of transaction WXS-40000139- DF01-216D-E002-1CB456931719 at RM:TestGrid:TestSet2:20 is still waiting for a decision. Another attempt to resolve the transaction will occur in 30 seconds.

Allow WebSphere eXtreme Scale client to resolve the transaction. Attempt to intervene manually only if the transaction is not recovered within 1 minute or the application is experiencing a high volume of lock contention because it is an indoubt transaction. For more information about how to manually recover a transaction, see [Troubleshooting](#page-480-0) lock timeout exceptions for a multi-partition transaction.

#### **Parent topic: [Transaction](#page-15-0) processing overview**

**Parent topic: 2.5+** Developing [applications](#page-333-0) that update multiple partitions in a single transaction

#### **Related concepts**:

**Java Locking [strategies](#page-19-0)** 

#### **Related tasks**:

**Java** 2.5+ [Troubleshooting](#page-480-0) lock timeout exceptions for a multi-partition transaction

**Resolving lock timeout [exceptions](#page-482-0)** 

I

# <span id="page-31-0"></span>**Notices**

This information was developed for products and services offered in the U.S.A.

IBM may not offer the products, services, or features discussed in this document in other countries. Consult your local IBM representative for information about the products and services currently available in your area. Any reference to an IBM product, program, or service is not intended to state or imply that only that IBM product, program, or service may be used. Any functionally equivalent product, program, or service that does not infringe any IBM intellectual property right may be used instead. However, it is the user's responsibility to evaluate and verify the operation of any non-IBM product, program, or service.

IBM may have patents or pending patent applications covering subject matter described in this document. The furnishing of this document does not grant you any license to these patents. You can send license inquiries, in writing, to:

IBM Director of Licensing IBM Corporation North Castle Drive Armonk, NY 10504-1785 U.S.A.

For license inquiries regarding double-byte (DBCS) information, contact the IBM Intellectual Property Department in your country or send inquiries, in writing, to:

Intellectual Property Licensing Legal and Intellectual Property Law IBM Japan Ltd. 1623-14, Shimotsuruma, Yamato-shi Kanagawa 242-8502 Japan

The following paragraph does not apply to the United Kingdom or any other country where such provisions are inconsistent with local law: INTERNATIONAL BUSINESS MACHINES CORPORATION PROVIDES THIS PUBLICATION "AS IS" WITHOUT WARRANTY OF ANY KIND, EITHER EXPRESS OR IMPLIED, INCLUDING, BUT NOT LIMITED TO, THE IMPLIED WARRANTIES OF NON-INFRINGEMENT, MERCHANTABILITY OR FITNESS FOR A PARTICULAR PURPOSE. Some states do not allow disclaimer of express or implied warranties in certain transactions, therefore, this statement may not apply to you.

This information could include technical inaccuracies or typographical errors. Changes are periodically made to the information herein; these changes will be incorporated in new editions of the publication. IBM may make improvements and/or changes in the product(s) and/or the program(s) described in this publication at any time without notice.

Any references in this information to non-IBM websites are provided for convenience only and do not in any manner serve as an endorsement of those websites. The materials at those websites are not part of the materials for this IBM product and use of those websites is at your own risk.

IBM may use or distribute any of the information you supply in any way it believes appropriate without incurring any obligation to you.

Licensees of this program who wish to have information about it for the purpose of enabling: (i) the exchange of information between independently created programs and other programs (including this one)

and (ii) the mutual use of the information which has been exchanged, should contact:

IBM® Corporation Mail Station P300 522 South Road Poughkeepsie, NY 12601-5400 USA Attention: Information Requests

Such information may be available, subject to appropriate terms and conditions, including in some cases, payment of a fee.

The licensed program described in this document and all licensed material available for it are provided by IBM under terms of the IBM Customer Agreement, IBM International Program License Agreement or any equivalent agreement between us.

Any performance data contained herein was determined in a controlled environment. Therefore, the results obtained in other operating environments may vary significantly. Some measurements may have been made on development-level systems and there is no guarantee that these measurements will be the same on generally available systems. Furthermore, some measurements may have been estimated through

extrapolation. Actual results may vary. Users of this document should verify the applicable data for their specific environment.

Information concerning non-IBM products was obtained from the suppliers of those products, their published announcements or other publicly available sources. IBM has not tested those products and cannot confirm the accuracy of performance, compatibility or any other claims related to non-IBM products. Questions on the capabilities of non-IBM products should be addressed to the suppliers of those products.

All statements regarding IBM's future direction or intent are subject to change or withdrawal without notice, and represent goals and objectives only.

All IBM prices shown are IBM's suggested retail prices, are current and are subject to change without notice. Dealer prices may vary.

This information is for planning purposes only. The information herein is subject to change before the products described become available.

This information contains examples of data and reports used in daily business operations. To illustrate them as completely as possible, the examples include the names of individuals, companies, brands, and products. All of these names are fictitious and any similarity to the names and addresses used by an actual business enterprise is entirely coincidental.

#### COPYRIGHT LICENSE:

This information contains sample application programs in source language, which illustrate programming techniques on various operating platforms. You may copy, modify, and distribute these sample programs in any form without payment to IBM, for the purposes of developing, using, marketing or distributing application programs conforming to the application programming interface for the operating platform for which the sample programs are written. These examples have not been thoroughly tested under all conditions. IBM, therefore, cannot guarantee or imply reliability, serviceability, or function of these programs. The sample programs are provided "AS IS", without warranty of any kind. IBM shall not be liable for any damages arising out of your use of the sample programs.

Each copy or any portion of these sample programs or any derivative work, must include a copyright notice as follows:

© your company name) (year). Portions of this code are derived from IBM Corp. Sample Programs.

© Copyright IBM Corp. \_enter the year or years\_. All rights reserved.

#### **Programming interface information**

This publication. primarily documents information that is NOT intended to be used as Programming Interfaces of WebSphere® eXtreme Scale. This publication also documents intended Programming Interfaces that allow the customer to write programs to obtain the services of WebSphere eXtreme Scale. This information is identified where it occurs, either by an introductory statement to a chapter or section or by the following marking: Programming Interface information.

# **Trademarks**

IBM, the IBM logo, and ibm.com are trademarks or registered trademarks of International Business Machines Corp., registered in many jurisdictions worldwide. Other product and service names might be trademarks of IBM or other companies. A current list of IBM trademarks is available on the Web at "Copyright and trademark information" at [www.ibm.com/legal/copytrade.shtml.](http://www.ibm.com/legal/copytrade.shtml)

**Parent topic:** IBM [WebSphere](#page-1-0) DataPower XC10 Appliance overview

# <span id="page-33-0"></span>**Privacy policy considerations**

IBM® Software products, including software as a service solutions, ("Software Offerings") may use cookies or other technologies to collect product usage information, to help improve the end user experience, to tailor interactions with the end user or for other purposes. In many cases no personally identifiable information is collected by the Software Offerings. Some of our Software Offerings can help enable you to collect personally identifiable information. If this Software Offering uses cookies to collect personally identifiable information, specific information about this offering's use of cookies is set forth below.

This Software Offering does not use cookies or other technologies to collect personally identifiable information.

If the configurations deployed for this Software Offering provide you as customer the ability to collect personally identifiable information from end users via cookies and other technologies, you should seek your own legal advice about any laws applicable to such data collection, including any requirements for notice and consent.

For more information about the use of various technologies, including cookies, for these purposes, see IBM's privacy policy at <http://www.ibm.com/privacy> and IBM's Online Privacy Statement at <http://www.ibm.com/privacy/details/us/en> sections entitled "Cookies, Web Beacons and Other Technologies" and "Software Products and Software-as-a Service".

**Parent topic: <b>IBM [WebSphere](#page-1-0) DataPower XC10 Appliance overview** 

# <span id="page-34-0"></span>**Scenarios**

Scenarios include real-world information to build a complete picture. Complete a scenario to understand new concepts or to accomplish common tasks.

#### **Scenario: [Configuring](#page-35-0) an enterprise data grid**

Configure an enterprise data grid when you want both Java™ and .NET applications to connect to the same data grid.

### **Securing [WebSphere](#page-43-0) DataPower XC10 Appliance**

Data grids in the appliance store information that is sensitive and must be protected.

#### **Migrating a WebSphere Application Server [memory-to-memory](#page-50-0) replication or database session to use WebSphere eXtreme Scale session management**

You can migrate any previously set memory-to-memory replication session or database session to use WebSphere® eXtreme Scale session management.

# <span id="page-35-0"></span>**Scenario: Configuring an enterprise data grid**

Configure an enterprise data grid when you want both Java™ and .NET applications to connect to the same data grid.

#### **Before you begin**

- Install the product. For clients, you can use both Java and .NET clients. For more information, see Installing [WebSphere](#page-91-0) DataPower XC10 Appliance.
- If you are upgrading from a previous release, you must have all of your container and catalog servers at the same release level. For more information, see Updating [WebSphere](#page-134-0) DataPower XC10 Appliance.
- 1. [Enterprise](#page-13-0) data grid overview

- 2. [Configuring](#page-36-0) IBM eXtremeIO (XIO) IBM® eXtremeIO (XIO) is a transport mechanism that replaces the Object Request Broker (ORB).
- 3. Developing enterprise data grid [applications](#page-37-0) After you configure IBM eXtremeIO, you can write applications that access the enterprise data grid.

**Parent topic: 2.5+ [Scenarios](#page-34-0)** 

Enterprise data grids use the eXtremeIO transport mechanism and a new serialization format. With the new transport and serialization format, you can connect both Java and .NET clients to the same data grid.
# <span id="page-36-0"></span> $2.5+$ **Configuring IBM eXtremeIO (XIO)**

**2.5+** IBM® eXtremeIO (XIO) is a transport mechanism that replaces the Object Request Broker (ORB).

#### **Before you begin**

#### **About this task**

#### **Procedure**

Enable the transport and storage mechanism in the collective. In the user interface, click **Collective** > **Settings** > **Communication services**.

Sets IBM eXtremeIO (XIO) as the transport mechanism. This value is the default for new configurations. When XIO is enabled, you can configure enterprise data grids.

#### **XIO with heap memory**

#### **XIO with eXtremeMemory**

Enables the eXtremeMemory feature, which stores map data in off-heap storage. This option can reduce garbage collection pauses and therefore improve the consistency of response times. This mode can negatively affect storage efficiency and reduce the observed capacity of your appliance.

#### **ORB with heap memory (deprecated)**

Sets the Object Request Broker as the transport mechanism.

The transport setting is a collective-wide setting. Therefore, if you update the transport setting, all of the appliances in the collective must be restarted.

#### **Results**

When you enable XIO, you are also enabling eXtreme Data Format (XDF). XDF serializes and stores keys and values in the data grid in a language-independent format. By using XDF, both Java and .NET applications can access the same data grid objects.

# **[Displaying](#page-201-0) the transport and memory setting of your collective**

You can display the transport type that is currently being used for your collective.

**Parent topic:** Scenario: [Configuring](#page-35-0) an enterprise data grid **Previous topic:** [Enterprise](#page-13-0) data grid overview **Next topic:** Developing enterprise data grid [applications](#page-37-0) **Parent topic:** [Configuring](#page-196-0) collectives and zones **Previous topic:** Configuring [multi-master](#page-199-0) replication between collectives

# **Related concepts**:

2.5+ [Enterprise](#page-13-0) data grid overview

# <span id="page-37-0"></span>**Developing enterprise data grid applications**

After you configure IBM eXtremeIO, you can write applications that access the enterprise data grid.

# **Before you begin**

You must have existing Java or .NET applications that access the data grid. For more information about getting started with writing [applications,](#page-58-0) see Getting started tutorial module 2: Create a client application.

# **Class [evolution](#page-38-0)**

eXtreme data format (XDF) allows for class evolution. With class evolution, you can evolve the class definitions that are used in the data grid without affecting older applications that are using previous versions of the class. These older classes are accessing data in the same map as the new applications.

When you develop enterprise data grid applications, data types between your Java and C# applications must be compatible.

**Parent topic:** Scenario: [Configuring](#page-35-0) an enterprise data grid **Previous topic:** [Configuring](#page-36-0) IBM eXtremeIO (XIO)

#### **Defining ClassAlias and FieldAlias [annotations](#page-39-0) to correlate Java and .NET classes**

Use ClassAlias and FieldAlias annotations to enable sharing of data grid data between your Java and .NET classes.

#### **Mapping keys to partitions with [PartitionKey](#page-41-0) annotations**

A PartitionKey alias is used to identify the fields or attributes on which a hash code calculation is run to determine the partition to which data is saved. The PartitionKey annotation is only valid on key attributes.

# **Java and C# data type [equivalents](#page-42-0)**

# <span id="page-38-0"></span>**Class evolution**

eXtreme data format (XDF) allows for class evolution. With class evolution, you can evolve the class definitions that are used in the data grid without affecting older applications that are using previous versions of the class. These older classes are accessing data in the same map as the new applications.

# **Overview**

In this scenario, you have a map in a sales application that is used tracking customers. This map has two different interfaces. One interface is for the web purchases. The second interface is for the phone purchases. In version 2 of this sales application, you decide to give discounts to web shoppers based on their purchasing habits. This discount is stored with the Customer object. The phone sales employees are still using version 1 of the application, which is unaware of the new discount field in the web version. You want Customer objects from version 2 of the application to work with Customer objects that were created with the version 1 application and vice versa.

Class evolution is a further extension of the identification of classes and fields that determine whether two types are compatible enough to function together. Classes can function together when one of the classes has fewer fields than the other class. The following user scenarios are designed into the XDF implementation :

# **Multiple versions of the same object class**

# **Multiple versions of a different object class**

In this scenario, you have a sales application that is written in Java™ that keeps a map of Customer objects. You also have another application that is written in C# and is used to manage the inventory in the warehouse and ship goods to customers. These classes are currently compatible based on the names of the classes, fields, and types. In your Java sales application, you want to add an option to the Customer record to associate the sales person with a customer account. However, you do not want to update the warehouse application to store this field because it is not needed in the warehouse.

# **Multiple incompatible versions of the same class**

In this scenario, your sales and inventory applications both contain a Customer object. The inventory application uses an ID field that is a string and the sales application uses an ID field that is an integer. These types are not compatible. As a result, the objects are probably not stored in the same map. The objects must be handled by the XDF serialization and treated as two distinct types. While this scenario is not really class evolution, it is a consideration that must be part of your overall application design.

# **Determination for evolution**

XDF attempts to evolve a class when the class names match and the field names do not have conflicting types. Using the ClassAlias and FieldAlias annotations are useful when you are trying to match classes between C# and Java applications where the names of the classes or fields are slightly different. You can put these annotations on either the Java and C# application, or both. However, the lookup for the class in the Java application can be less efficient than defining the ClassAlias on the C# application. For more information about the ClassAlias and FieldAlias annotations, see ClassAlias and FieldAlias [annotations](#page-40-0)

# **The effect of missing fields in serialized data**

The constructor of the class is not invoked during deserialization, so any missing fields have a default that is assigned to it based on the language. The application that is adding new fields must be able to detect the missing fields and react when an older version of class is retrieved.

# **Updating the data is the only way for older applications to keep the newer fields**

An application might run a fetch operation and update the map with an older version of the class that is missing some fields in the serialized value from the client. The server then merges the values on the server and determines whether any fields in the original version are merged into the new record. If an application runs a fetch operation, and then removes and inserts an entry, the fields from the original value are lost.

# **Merging capabilities**

Objects within an array or collection are not merged by XDF. It is not always clear whether an update to an array or collection is intended to change the elements of that array or the type. If a merge occurs based on positioning, when an entry in the array is moved, XDF might merge fields that are not intended to be associated. As a result, XDF does not attempt to merge the contents of arrays or collections. However, if you add an array in a newer version of a class definition, the array gets merged back into the previous version of the class.

**Parent topic:** Developing enterprise data grid [applications](#page-37-0)

# <span id="page-39-0"></span>**Defining ClassAlias and FieldAlias annotations to correlate Java and .NET classes**

Use ClassAlias and FieldAlias annotations to enable sharing of data grid data between your Java<sup>™</sup> and .NET classes.

• You must have IBM® eXtremeIO configured. For more [information,](#page-36-0) see Configuring IBM eXtremeIO (XIO).

# **Before you begin**

# **About this task**

You might consider using ClassAlias and FieldAlias annotations if you have an existing Java class and want to create a corresponding C# class. In this scenario, you can add the annotations to your C# class that include the Java class name. For more information about the ClassAlias and FieldAlias annotations, see ClassAlias and FieldAlias [annotations.](#page-40-0)

# **Procedure**

Use ClassAlias and FieldAlias annotations to correlate objects between a Java class and a C# class.

Figure 1. Java example with ClassAlias and FieldAlias annotations

```
@ClassAlias("Employee")
class com.company.department.Employee {
     @FieldAlias("id")
     int myId;
      String name;
}
```
 $MET$ 

Figure 2. .NET example with ClassAlias and FieldAlias attributes

```
[ ClassAlias( "Employee") ]
class Com.MyCompany.Employee {
     [ FieldAlias("id") ]
      int identifier;
      string name;
}
```
# **ClassAlias and FieldAlias [annotations](#page-40-0)**

Use ClassAlias and FieldAlias annotations to enable sharing of data grid data between classes. You can either share data between two Java classes or a Java and a .NET class.

# **ClassAlias and FieldAlias [annotations](#page-40-0)**

Use ClassAlias and FieldAlias annotations to enable sharing of data grid data between classes. You can either share data between two Java classes or a Java and a .NET class.

**Parent topic:** Developing enterprise data grid [applications](#page-37-0) **Parent topic: Example:** 2.5+ Developing data grid [applications](#page-377-0) with .NET APIs

**Related concepts**: ClassAlias and FieldAlias [annotations](#page-40-0)

### **Related reference**:

Client [properties](#page-765-0) file

# **Related information**:

Lesson 2.3: Creating an enterprise data grid [application](#page-65-0)

# <span id="page-40-0"></span>**ClassAlias and FieldAlias annotations**

Use ClassAlias and FieldAlias annotations to enable sharing of data grid data between classes. You can either share data between two Java™ classes or a Java and a .NET class.

If you define two classes with the same name and fields, the data grid data is automatically shared between the classes. For example, if you have a Customer1 class in your Java application, and a Customer1 class in your .NET application that has the same fields, the data is shared between the classes. This example assumes that the class name also includes the class qualifier, which is also the package name in Java and namespace name in C#. The package name and namespace name are automatically shared because the namespace and package names match. See the following example, where both names are case insensitive:

```
Java:
package com.mycompany.app
public class SampleClass {
int field1;
String field2;
}
C#namespace Com.MyCompany.App
public class SampleClass {
int field1;
string field2;
}
```
**Parent topic:** Defining ClassAlias and FieldAlias [annotations](#page-39-0) to correlate Java and .NET classes **Parent topic: Defining ClassAlias and FieldAlias [annotations](#page-39-0) to correlate Java and .NET classes** 

However, you can also correlate data between classes that have different names. To correlate data to be stored in the data grid between different classes with different names, use ClassAlias or FieldAlias annotations.

**Between two Java applications:** You can define two different classes with different names in separate Java application environments. By marking the classes with the same ClassAlias annotation, and all fields and field types are matched between these two classes. The classes get correlated with the same class type ID even though they have the different class names. The same class type ID and the metadata can then be reused between the classes in the different Java application run times.

**Between a Java application and a .NET application:** You can use similar annotations in your C# application to correlate the C# class with a Java class. The ClassAlias attributes that are defined for the class C# and fields are matched to a Java class with the same ClassAlias annotation.

# **Related tasks**:

Defining ClassAlias and FieldAlias [annotations](#page-39-0) to correlate Java and .NET classes

# **Related reference**:

Client [properties](#page-765-0) file

#### **Related information**:

Lesson 2.3: Creating an enterprise data grid [application](#page-65-0)

# <span id="page-41-0"></span>**Mapping keys to partitions with PartitionKey annotations**

A PartitionKey alias is used to identify the fields or attributes on which a hash code calculation is run to determine the partition to which data is saved. The PartitionKey annotation is only valid on key attributes.

### **Before you begin**

You must be using eXtreme Data Format (XDF). XDF is enabled when you are using IBM eXtremeIO. For more information, see [Configuring](#page-36-0) IBM eXtremeIO (XIO).

#### **About this task**

You set a PartitionKey alias to ensure that multiple classes save data to the same partition. For example, if you set the PartitionKey value to be the departmentID key, employee records are collocated on the same partition.

You can set also PartitionKey attributes on .NET classes. For more information, see *NET API* documentation: [PartitionKeyAttribute](#page-2001-0) Class.

The PartionableKey interface is the existing Java interface and has precedence over the PartitionableKey annotation in C#.

#### **Procedure**

**Java Define PartitionKey annotations on a field in a Java application.** 

```
class Employee {
   int empId;
   @PartitionKey(order = 0)int deptId;
      }
```
You can set PartitionKey annotations on multiple keys, or you can set the PartitionKey alias on a class. For more examples of how to set PartitionKey annotations in Java applications, see Java API [documentation:](#page-0-0) Annotation Type PartitionKeys.

**DEFALLET IN** Define PartitionKey attributes on a field in a .NET application.

```
class Employee {
    int empId;
    [PartitionKey]
    int deptId;
}
```
# <span id="page-42-0"></span>**Java and C# data type equivalents**

When you develop enterprise data grid applications, data types between your Java and C# applications must be compatible.

Table 1. Data type equivalents between Java and C#

| Java type                              | C# type                                                                |  |
|----------------------------------------|------------------------------------------------------------------------|--|
| boolean                                | bool                                                                   |  |
| java.lang.Boolean                      | bool?                                                                  |  |
| byte                                   | sbyte or byte                                                          |  |
| java.lang.Byte                         | sbyte?                                                                 |  |
| short                                  | short?, ushort                                                         |  |
| java.lang.Short                        | short?, ushort?                                                        |  |
| int                                    | int, uint, ushort                                                      |  |
| java.lang.Integer                      | int?, uint?                                                            |  |
| long                                   | long, ulong, uint                                                      |  |
| java.lang.Long                         | long?, ulong?, uint?                                                   |  |
| short or int                           | ushort                                                                 |  |
| java.lang.Short or java.lang.Integer   | ushort?                                                                |  |
| int or long                            | uint                                                                   |  |
| java.lang.Integer or java.lang.Long    | uint?                                                                  |  |
| long or BigInteger                     | ulong                                                                  |  |
| java.lang.Long or java.lang.BigInteger | ulong?                                                                 |  |
| char, java.lang.Character              | char                                                                   |  |
| java.lang.Character                    | char?                                                                  |  |
| float, java.lang.Float                 | float                                                                  |  |
| java.lang.Foat                         | float?                                                                 |  |
| double                                 | double                                                                 |  |
| java.lang.Double                       | double?                                                                |  |
| java.math.BigDecimal                   | decimal or decimal?                                                    |  |
| java.math.BigInteger                   | decimal, long or ulong?                                                |  |
| java.lang.String                       | string                                                                 |  |
| java.util.Date, java.util.Calendar     | System.DateTime                                                        |  |
| java.util.Date(rounding),              | System.DateTime                                                        |  |
| java.util.Calendar(rounding)           |                                                                        |  |
| java.util.ArrayList                    | System.Collections.ArrayList,<br>System.Collections.Generic.List       |  |
| java.util.HashMap                      | System.Collections.Generic.Dictionary,<br>System.Collections.Hashtable |  |
| java.util.LinkedList                   | System.Collections.Generic.LinkedList                                  |  |
| java.util.ArrayList, java.util.Vector  | System.Collections.Generic.List                                        |  |
| java.util.Stack                        | System.Collections.Generic.Stack                                       |  |
| java.util. Vector                      | System.Collections.ArrayList,<br>System.Collections.Generic.List       |  |

**Parent topic:** Developing enterprise data grid [applications](#page-37-0)

# <span id="page-43-0"></span>**Securing WebSphere DataPower XC10 Appliance**

Data grids in the appliance store information that is sensitive and must be protected.

# **Before you begin**

Some elements of this scenario, such as enabling Federal Information Processing Standard 140-2 (FIPS), require that all members of a collective are at a current level. If the appliance to be secured is a member of a collective, all of the members of the collective must have upgraded firmware to complete the tasks in this scenario.

# **About this task**

WebSphere® DataPower® XC10 Appliance includes comprehensive security controls. The default configuration has default passwords, SSL keys, and authentication secrets that you must change. Complete this scenario to modify the configuration and then, make a deployment of the appliance secure.

For a secure deployment, use several layers of protection for optimal security. The first element of protection is the use of firewalls to segment the network. The standard tiered model for web applications is composed of web clients, a presentation tier of HTTP servers, an application tier that is composed of application servers, a data tier, and a storage tier.

WebSphere DataPower XC10 Appliance appliances are deployed as part of the data tier. Standard practice is to put the presentation layer servers in a demilitarized zone (DMZ) that is protected by one firewall, and to put the application, data, and storage tiers in network segments that are protected by more firewalls. Do not deploy appliances in a DMZ. You must protect appliances as you protect all other elements of the data tier, according to standard industry practice.

However, for optimal protection against security threats, use an in-depth defense mechanism, where a number of extra measures protect appliance operation and the data that is stored in the data grid. These additional measures not only help in defending against external threats, but also prevent unauthorized data access by employees and contractors who might have access to network segments in which the appliances reside.

This steps in this scenario are done in the web console for WebSphere DataPower XC10 Appliance. Each of these steps can also be automated by calling the HTTP command-line interface from a program. For more information about the HTTP [command-line](#page-158-0) interface, see Configuring Transport Layer Security (TLS) for WebSphere Application Server.

# 1. 2.5+ [Configuring](#page-44-0) secure access to the data grid

Configure administrative access and specify settings for your appliance collectives to configure secure authentication and authorization to the data grid.

# 2. 2.5+ [Enabling](#page-46-0) security for data grids

After you create your data grids, the security of the data grid is disabled by default. You can change the security settings for a data grid to restrict access to a certain user or group of users.

# 3. 2.5+ [Configuring](#page-48-0) client security

After you secure the data grid in the appliance, you must configure the clients so that they can connect to the secured data grid.

**Parent** *topic***: 2.5+** [Scenarios](#page-34-0)

# <span id="page-44-0"></span>**Configuring secure access to the data grid**

Configure administrative access and specify settings for your appliance collectives to configure secure authentication and authorization to the data grid.

# **About this task**

For optimal protection against security threats complete the following steps to help prevent external threats and unauthorized data access by employees and contractors who might have access to network segments where appliances communicate between clients and servers.

**Attention:** In the administrative console, when you specify collective settings for server-to-server communication and protection of data on the network, you can configure settings that control security. When you change these settings, you must restart the entire collective. To specify these settings, click **Collective** > **Settings**. For efficiency, make all the changes at one time, and then submit them, so that you restart the collective only once.

# **Procedure**

1. Secure administrative access.

The appliance comes configured with an administrative user ID, xcadmin, and the default administrative password, xcadmin. This user ID and password grant full access to all of the administrative functions and data of the device and collective. You must configure a password for the xcadmin administrative user ID that is difficult to guess. To complete this action, in the web console, click **Collective** > **Users**. Select the **Administrator** user, and edit the password.

- 2. [Configure](#page-435-0) transport layer security (TLS).
- 3. Configure server-to-server authentication.

Data grid communication between appliances in a collective and between linked appliance domains, is authenticated using a shared secret key. The appliance is already configured with a default secret key this is hard-coded into each appliance. You must change the secret key to have a secure configuration. Select **Override factory default authentication secret key** to specify a unique secret key.

The secret key must be a long passphrase that is difficult to guess. Record the secret key, and store it in a secure location. When collectives are joined in linked domains, each collective must be configured with the same secret key.

4. Require authentication for all data grid requests.

You can configure authentication for each client request to the data grid. By default, this authentication is not required. However, you can provide protection for data grid access by securing individual grids, and for a secure configuration, require authentication for all grid requests. When this is set, each client must be configured with a user ID and password that are recognized by appliance collective, or in the case of LDAP authentication, the user ID and password must be registered in LDAP. Only the root administrator (the xcadmin user ID) can log in without LDAP authentication.

After you complete steps 2-4, submit the changes to restart the collective. These settings are automatically propagated to appliance that are to be assimilated into the collective. If you enabled

FIPS, the FIPS is enabled on each appliance before it is assimilated into the collective.

5. Disable Telnet access.

The default configuration for the appliance includes an active Telnet server. Telnet communication in the appliance does not support SSL. For a secure configuration, disable the telnet server. To disable telnet, establish an SSH session to the appliance using the administrator user ID and password, and issue the command, **platform service telnet disable**. This is not a collective wide setting, which means that you must run this command for each appliance. The command, **platform service telnet enable**, starts Telnet if it has been disabled. This procedure is a manual and cannot be automated.

6. Configure LDAP authentication.

Authentication for browser, REST, and data grid access to the appliance is done in one of two ways. You can store the authenticated identities in the appliance collective or in LDAP. You can use either method in a secure configuration.

**Tip:** Authentication of the root administrator always uses a password that is verified by the collective and not by LDAP.

When LDAP authentication is used, protect the LDAP connection with SSL so that passwords do not pass over the network unencrypted. To enable SSL for an LDAP connection, specify an LDAPS URL, such as ldaps://ldapserver.company.com:636. Now, you must configure the appliance truststore with a certificate to establish trust with the LDAP server for SSL communication. For more information about configuring LDAP [authentication,](#page-163-0) see Configuring your appliance to authenticate users with an LDAP directory.

Parent **topic: 2.5+** Securing [WebSphere](#page-43-0) DataPower XC10 Appliance **Next topic: 2.5+** [Enabling](#page-46-0) security for data grids

# **Related information**:

[Configuring](http://www14.software.ibm.com/webapp/wsbroker/redirect?version=phil&product=was-nd-dist&topic=tsec_fips) Federal Information Processing Standard Java Secure Socket Extension files

# <span id="page-46-0"></span>**Enabling security for data grids**

After you create your data grids, the security of the data grid is disabled by default. You can change the security settings for a data grid to restrict access to a certain user or group of users.

# **About this task**

When a data grid is a part of a collective, you can configure security and access control for that data grid. The security setting ensures that clients accessing that data grid must be authenticated. If the collective is configured to require authentication for all data grid access, authentication to the specific data grid is always required. Requiring authentication may not sufficiently limit grid access. For example, in the case of LDAP authentication, any LDAP user may access the specific grid. To restrict access, you can enable authorization for the grid.

**Important:** When you change the security settings for a data grid, the data grid automatically restarts. When the data grid is restarted, any data that is in the data grid is lost. Configure the security for your data grids before you begin to save data in the data grid.

Communication through the REST gateway is always secure, even if you do not have security enabled on the data grid. See REST gateway: Security [configuration](#page-374-0) for more information.

# **Procedure**

- 1. In the user interface, navigate to the data grid settings. Click **Data Grid** > **data\_grid\_type**. Click the data grid name that you want to edit.
- 2. Enable security or authorization for the data grid. Click **Enable security** to enable any user that has access to the user interface to access the data grid. If you want to further restrict access, click **Enable authorization**.

**Note:** You cannot enable authorization for a session data grid.

With authorization enabled, you can specify a list of users or user groups in the **Access granted to** list. When enable authorization is selected, only users that are listed in this access list can access the data grid data. You can assign the following access to users or user groups by clicking the name of the default access type that is displayed in the user interface:

|                                                | <u>rabic 1. Access permission iist and descriptions</u>                                                                                                    |
|------------------------------------------------|----------------------------------------------------------------------------------------------------|
| <b>Acc</b><br><b>ess</b><br>Per<br>miss<br>ion | <b>Description</b>                                                                                                    |
| all                                            | Read, query, update, insert, remove and invalidate data in the data grid, and<br>create dynamic maps. Appliance administrators have all permission by default.                                                                    |
| crea<br>te                                     | Read, query, update, or insert data in the data grid, and create dynamic maps<br>in the data grid.                                                                                                    |
| writ<br>e                                      | Read, query, or update data in the data grid. When using the REST interface,<br>the write permission offers no additional permissions over the read permission.<br>For more information, see PEST asteway: Security configuration |

Table 1. Access permission list and descriptions

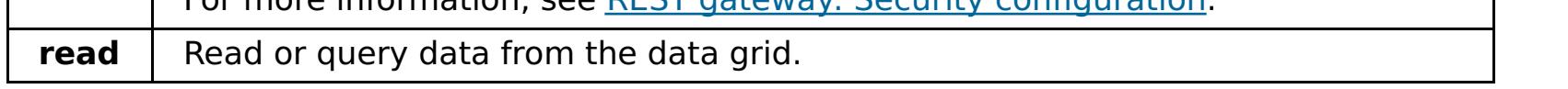

When you change the security and authorization settings, there is a timeout value of five minutes.

- **Authentication timeout**: If you change a user password for a user that has already been authenticated to the data grid, the original credential is still valid for up to five minutes.
- **Authorization timeout**: If you remove a permission for a user, that user continues to have the permission for up to five minutes. This timeout applies only for permissions that are removed. If you add a permission to a user, the user gets the permissions immediately.
- 3. Optional: Enable cross-site request forgery (CSRF) protection. Click **Appliance** > **Settings**, and expand **Security**. The default setting is **Enabled**. This protective can help decrease cross-site request forgery (CSRF) vulnerabilities. For example, you log in to a website that is hosted by the appliance and establish security credentials using cookies. While logged in to the website, you connect to another website that contains a malicious HTTP request to the target website. This malicious request is then run, without your knowledge, to change the user password, for example. SSL and standard authentication schemes do not protect against this threat. Therefore, sensitive data that exists in log files can be compromised when CSRF vulnerabilities exist. Use this setting to decrease that risk.

**Parent topic: 2.5+** Securing [WebSphere](#page-43-0) DataPower XC10 Appliance **Previous topic: 2.5+** [Configuring](#page-44-0) secure access to the data grid

IBM [WebSphere](#page-157-0) DataPower XC10 Appliance security overview User [permissions](#page-176-0) xcadmin [password](#page-97-0)

**Next topic: 2.5+ [Configuring](#page-48-0) client security Parent topic:** [Configuring](#page-202-0) data grids **Parent topic: [Security](#page-156-0)** 

#### **Related concepts**:

#### **Related tasks**:

[Configuring](#page-161-0) IBM WebSphere DataPower XC10 Appliance user interface security [Managing](#page-166-0) users and groups **Java** [Configuring](#page-158-0) Transport Layer Security (TLS) for WebSphere Application Server **The Java Configuring a data grid application to use client [authentication](#page-434-0)** Configuring TLS for data grid [applications](#page-435-0) 2503<sup>.</sup> Configuring NIST SP800-131a compliance for data grid [connections](#page-440-0) Configuring your appliance to [authenticate](#page-163-0) users with an LDAP directory

# **Related reference**:

REST gateway: Security [configuration](#page-374-0)

# <span id="page-48-0"></span>**Configuring client security**

After you secure the data grid in the appliance, you must configure the clients so that they can connect to the secured data grid.

# **About this task**

If the appliance is configured to require TLS, the client must be configured for SSL transport and must have an appropriate keystore and truststore. If authentication is required, the client must also be configured with a user ID and password. The specific procedure depends on whether the client is a stand-alone installation or one that runs in a WebSphere® Application Server process.

If you have a stand-alone environment, you must configure a client.properties file that includes settings to pass to the data grid application. If your environment includes WebSphere Application Server, then use WebSphere Application Server tools to configure client security.

# **Procedure**

1. If the client is a stand-alone installation, use a client properties file to configure the communication between the client and server and the client security configuration. For details about the location and format of this file, see IBM [WebSphere](#page-157-0) DataPower XC10 Appliance security overview.

For information about the security properties that you can configure for Java™ clients or .NET clients, see Client [properties](#page-765-0) file.

3. If the client is running in an environment where Federal Information Processing Standard (FIPS) is set on the server, then the client must use the TLS handshake protocol to communicate with the appliance. You cannot use the SSL handshake protocol. 2503 The TLS protocol is configured with the setting protocol=TLS or protocol=TLSv1 in the client properties file.

2. If the client is running in a WebSphere Application Server process, then you configure the SSL configuration values, including the keystore and truststore, with WebSphere Application Server tools.

- setting is SSL and TLS. This setting works when FIPS is enabled on the appliance.
- When ORB communication is used in a stand-alone client, the protocol setting must be set to TLS in the client properties file to communicate with an appliance in FIPS mode.
- When ORB communication is used and the client is running with WebSphere Application Server, WebSphere security settings are used to set the handshake protocol. By default it is set to SSL TLS, which works when FIPS is enabled on the appliance.

A utility is provided to import the certificate from the appliance keystore into the WebSphere Application Server truststore. For more [information,](#page-158-0) see Configuring Transport Layer Security (TLS) for WebSphere Application Server.

You must configure that WebSphere Application Server truststore to trust the certificate from the appliance keystore. If the appliance is configured for client certificate authentication, or if Object Request Broker (ORB) communication is used, then the appliance truststore must also be configured to trust the certificate from the WebSphere Application Server keystore.

If the appliance is configured to require authentication, the appliance client that runs under WebSphere Application Server must also be configured with authentication credentials. You can configure the client with a properties file, as you do for Java stand-alone clients. However, when the appliance client is installed on WebSphere Application Server, the WebSphere Application Server administrative console is augmented so that you can specify the authentication credentials in the administrative console. With this augmentation, you can configure catalog service domains and specify client authentication properties.

This setting can be configured to TLS or SSL\_TLS by using the WebSphere Application Server administrative console. Click **Security** > **SSL certificate and key management** > **Manage endpoint security configurations**. Select a cell name, then click **SSL Configurations** > **CellDefaultSSLSettings** > **Quality of protection (QOP) settings**. Make sure that the protocol field is set to TLS or SSL\_TLS.

**Parent topic: 2.5+** Securing [WebSphere](#page-43-0) DataPower XC10 Appliance **Previous topic: 2.5+** [Enabling](#page-46-0) security for data grids

**Related concepts**: IBM [WebSphere](#page-157-0) DataPower XC10 Appliance security overview

**Related reference**:

When XIO is used, and no protocol setting is present in the client properties file, the default

Client [properties](#page-765-0) file

<span id="page-50-0"></span>**Java** 

# **Migrating a WebSphere Application Server memory-to-memory replication or database session to use WebSphere eXtreme Scale session management**

For session support for client applications running on WebSphere Application Server in the cluster, WebSphere eXtreme Scale must be installed on top of the WebSphere Application Server node [deployments,](#page-102-0) including the deployment manager node. See Installing WebSphere eXtreme Scale Client with WebSphere Application Server.

You can migrate any previously set memory-to-memory replication session or database session to use WebSphere® eXtreme Scale session management.

#### **Before you begin**

#### **About this task**

The steps in this scenario are for Version 8.5 of the WebSphere Application Server administrative console. This information may vary slightly depending on the version of WebSphere Application Server you are using.

**Note:** WebSphere eXtreme Scale Version 8.6 is not supported on versions of WebSphere Application Server prior to Version 7.0.

# **Taking note of previous configuration settings in WebSphere Application Server [administrative](#page-51-0) console**

As part of migration to a WebSphere DataPower XC10 Appliance session, you should take note of your previous configuration settings in WebSphere Application Server administrative console. When migrating to a WebSphere DataPower XC10 Appliance session, the configuration settings have to reflect what you already had configured for your database or memory-to-memory session.

# **Creating the catalog service domain for session [management](#page-53-0) in the data grid**

As part of migration to an HTTP session in the data grid, you must create a catalog service domain in the WebSphere Application Server administrative console.

# **Configuring WebSphere DataPower XC10 Appliance to use your previous [configuration](#page-54-0) settings**

Using your previous configuration settings that you noted in the WebSphere Application Server administration console, you must use these settings to associate either an application or an application server to WebSphere eXtreme Scale session management.

# **Parent** *topic***: 2.5+** [Scenarios](#page-34-0)

**Parent topic:** [Creating](#page-217-0) session data grids

#### **Related tasks**:

Taking note of previous configuration settings in WebSphere Application Server [administrative](#page-51-0) console Creating the catalog service domain for session [management](#page-53-0) in the data grid Configuring WebSphere DataPower XC10 Appliance to use your previous [configuration](#page-54-0) settings [Configuring](#page-158-0) Transport Layer Security (TLS) for WebSphere Application Server

**Related reference**: [splicer.properties](#page-238-0) file <span id="page-51-0"></span>**Java** 

# **Taking note of previous configuration settings in WebSphere Application Server administrative console**

As part of migration to a WebSphere® DataPower® XC10 Appliance session, you should take note of your previous configuration settings in WebSphere Application Server administrative console. When migrating to a WebSphere DataPower XC10 Appliance session, the configuration settings have to reflect what you already had configured for your database or memory-to-memory session.

# **About this task**

There are specific settings in WebSphere Application Server administrative console that you should take note of. You will need these values when updating the splicer.properties file. The steps in this procedure are for Version 8.5 of the WebSphere Application Server administrative console. This information may vary slightly depending on the version of WebSphere Application Server you are using.

**Note:** WebSphere eXtreme Scale Client Version 8.6 is not supported on versions of WebSphere Application Server prior to Version 7.0.

#### **Procedure**

- 5. Click **Session management** and in the **Additional Properties** area, click **Distributed environment settings**.
- 6. In the **Distributed Sessions** area, change your previous database or memory-to-memory replication configuration to **None**.
- 7. Click **Custom Tuning Properties** and take note of the WebSphere Application Server settings. You will need these values later to update the properties in the splicer.properties file
- 1. Start theWebSphere Application Server administrative console.
	- If you have previously configured settings at the server level, then go to:
		- a. **Servers > Server Types > WebSphere application servers**
		- b. In the **Application servers** area, select **your server name**
		- c. In the **Container Settings** area, click **Session management**
	- If you have previously configured settings at the application level, then go to:
		- a. **Applications > All applications**.
		- b. In the **Application servers** area, select **your application name**.
		- c. In the **Web Module Properties** area, click **Session management**
- 2. In the **General Properties**, select the **Allow Overflow** check box.
- 3. In the **General Properties** area, take note of the WebSphere Application Server settings. You will need these values later to update the properties in the splicer.properties file.

Table 1. Configuration settings to update the splicer.properties file

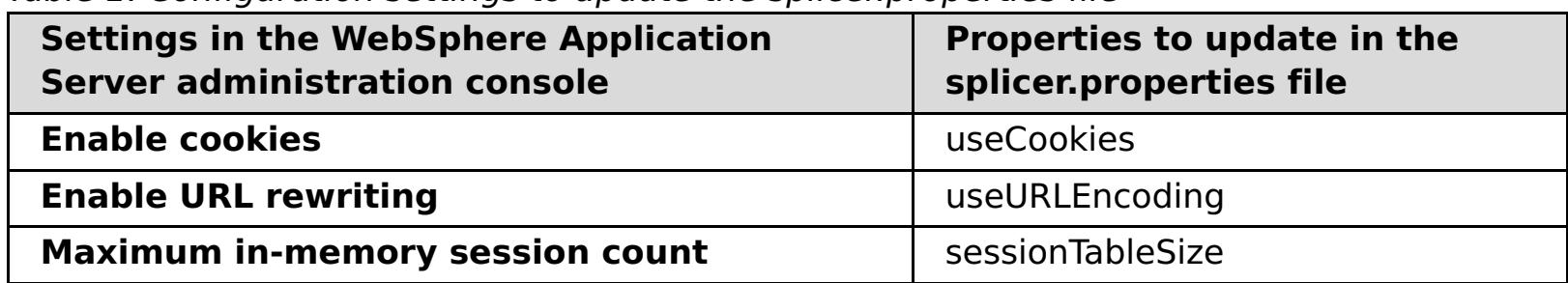

4. In the **General Properties** area, if the **Enable cookies** check box is selected, then click it and take note of the WebSphere Application Server settings. You will need these values later to update the properties in the splicer.properties file.

Table 2. Configuration settings for the properties in the splicer.properties file

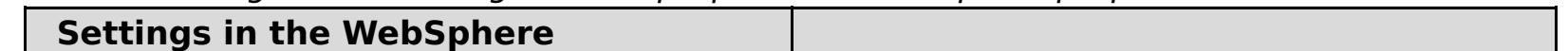

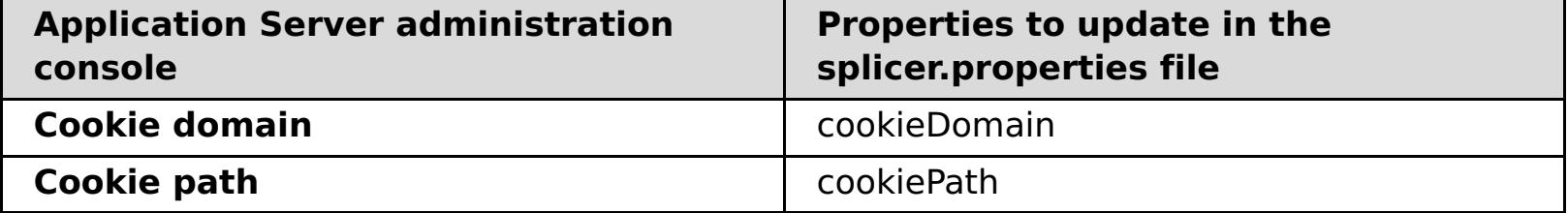

| <b>Settings in the WebSphere Application</b><br>Server administration console | Properties to update in the<br>splicer.properties file |
|-------------------------------------------------------------------------------|--------------------------------------------------------|
| <b>Write frequency</b>                                                        | replicationInterval                                    |
| <b>Write contents</b>                                                         | fragmentedSession                                      |

Table 3. Configuration settings for the properties in the splicer.properties file

#### **What to do next**

Next, create the catalog service domain for a WebSphere DataPower XC10 Appliance session.

**Parent topic:** Migrating a WebSphere Application Server [memory-to-memory](#page-50-0) replication or database session to use WebSphere eXtreme Scale session management

#### **Related tasks**:

Migrating a WebSphere Application Server [memory-to-memory](#page-50-0) replication or database session to use WebSphere eXtreme Scale session management Creating the catalog service domain for session [management](#page-53-0) in the data grid Configuring WebSphere DataPower XC10 Appliance to use your previous [configuration](#page-54-0) settings [Configuring](#page-158-0) Transport Layer Security (TLS) for WebSphere Application Server

#### **Related reference**:

[splicer.properties](#page-238-0) file

# <span id="page-53-0"></span>Java **Creating the catalog service domain for session management in the data grid**

As part of migration to an HTTP session in the data grid, you must create a catalog service domain in the WebSphere® Application Server administrative console.

#### **About this task**

The steps in this procedure are for Version 8.5 of the WebSphere Application Server administrative console. This information may vary slightly depending on the version of WebSphere Application Server you are using.

**Note:** WebSphere eXtreme Scale Client Version 8.6 is not supported on versions of WebSphere Application Server prior to Version 7.0.

Create the catalog service domain for the data grid in the WebSphere Application Server administrative console. For more information, see Creating catalog service domains in [WebSphere](#page-261-0) Application Server.

#### **Procedure**

**Parent topic:** Migrating a WebSphere Application Server [memory-to-memory](#page-50-0) replication or database session to use WebSphere eXtreme Scale session management

- 1. Start theWebSphere Application Server administrative console.
- 2. In the top menu, click **System administration > WebSphere eXtreme Scale > Catalog service domains**

**Note:** If you do not see WebSphere eXtreme Scale, then your WebSphere Application Server profile has not been augmented for the data grid. .

- 3. Click **New**.
- 4. Specify a name for the catalog service in the **Name** box.
- 5. In the **Catalog Servers** area, choose **Remote Server** and specify the location or the name of the remote server in the box.
- 6. Specify a port number the **Listener Port** box.
- 7. Click **Apply** or **OK** and save the configuration.

# **What to do next**

Next, use the previous configuration settings that you noted in the WebSphere Application Server administration console to associate either an application or an application server to WebSphere eXtreme Scale session management.

# **Related tasks**:

Migrating a WebSphere Application Server [memory-to-memory](#page-50-0) replication or database session to use WebSphere eXtreme Scale session management

Taking note of previous configuration settings in WebSphere Application Server [administrative](#page-51-0) console Configuring WebSphere DataPower XC10 Appliance to use your previous [configuration](#page-54-0) settings [Configuring](#page-158-0) Transport Layer Security (TLS) for WebSphere Application Server

**Related reference**: [splicer.properties](#page-238-0) file

#### <span id="page-54-0"></span>Java 1

# **Configuring WebSphere DataPower XC10 Appliance to use your previous configuration settings**

Using your previous configuration settings that you noted in the WebSphere® Application Server administration console, you must use these settings to associate either an application or an application server to WebSphere eXtreme Scale session management.

### **About this task**

The steps in this procedure are for Version 8.5 of the WebSphere Application Server administrative console. This information may vary slightly depending on the version of WebSphere Application Server you are using.

**Note:** WebSphere eXtreme Scale Client Version 8.6 is not supported on versions of WebSphere Application Server prior to Version 7.0.

#### **Procedure**

- If you want to configure an application so that it is associated with WebSphere eXtreme Scale session management, follow these steps:
	- 1. Start theWebSphere Application Server administrative console.
	- 2. In the top menu, click **Applications > All applications**.
	- 3. In the**WebSphere Enterprise Applications** area, select **application name**.
	- 4. In the **Web Module** properties area, click **Session management**
	- 5. Click **eXtreme Scale session management settings**.
	- 6. If you do not see WebSphere eXtreme Scale, then your WebSphere Application Server profile has not been augmented for WebSphere eXtreme Scale. For more information, see .
	- 7. To configure an application for WebSphere eXtreme Scale Client, follow these steps:
		- a. In the **Manage session persistence by** list, select **IBM WebSphere DataPower XC10 Appliance**
		- b. Specify the IP or host name of the catalog service domain you had created from the list.
		- c. Specify a user name and password and test the connection.
		- d. Specify a new data grid or select an existing one.
	- 8. Click **Apply** or **OK** and save the configuration.
	- 9. A new splicer.properties file is created for this application. The location of the splicer.properties file is the value of the a new property {application name}, com. ibm.websphere.xs.sessionFilterProps. To locate the custom property, go to **System administration> Cell** and click **Custom properties**.
	- 10. Update the [splicer.properties](#page-51-0) file with the values you obtained in Taking note of previous configuration settings in WebSphere Application Server administrative console.
	- 11. Restart the application server processes.

**Note:** Change the splicer.properties at the Deployment Manager level so that the properties get synchronized to the node agent. If you update the splicer.properties at the node level, then the Deployment Manager will overwrite the splicer.properties file at the next synchronization.

**Note:** If you go back to database session management and then return to WebSphere eXtreme Scale session management, the splicer.properties file is recreated so any changes you made will be overridden. For a discussion on the file synchronization process from the Deployment Manager to the

Notes and what gets changed, see System Management File [Synchronization.](http://publib.boulder.ibm.com/infocenter/ieduasst/v1r1m0/index.jsp?topic=/com.ibm.iea.was_v6/was/6.0/SystemManagement/WASv6_SM_ND_FileSync/player.html)

- If you want to configure an application server so that it is associated with WebSphere eXtreme Scale session management, follow these steps:
	- 1. Start theWebSphere Application Server administrative console.
	- 2. In the top menu, click **Servers > Server Types > WebSphere application servers**.
	- 3. In the **Application servers** area, select **your server name**.
	- 4. In the **Container Settings** area, click **Session management**
	- 5. Click **eXtreme Scale session management settings**

**Note:** If you do not see WebSphere eXtreme Scale, then your WebSphere Application Server profile has not been augmented for WebSphere eXtreme Scale. For more information, see .

- 6. To configure an application for WebSphere eXtreme Scale Client, follow these steps:
	- a. In the **Manage session persistence by** list, select **IBM WebSphere DataPower XC10 Appliance**
	- b. Specify the IP or host name of the catalog service domain you had created from the list.
	- c. Specify a user name and password and test the connection.
	- d. Specify a new data grid or select an existing one.
- 7. Click **Apply** or **OK** and save the configuration.
- 8. A new splicer.properties file is created for this application. The location of the splicer.properties file is the value of the a new property com.ibm.websphere.xs.sessionFilterProps. To locate the custom property, go to **Servers > Server Types > WebSphere application servers**.
- 9. In the **Application servers** area, select **your server name**.
- 10. In the **Server Infrastructure** area, select **Custom properties**.
- 11. Update the [splicer.properties](#page-51-0) file with the values you obtained in Taking note of previous configuration settings in WebSphere Application Server administrative console.
- 12. Restart the application server processes.

**Note:** Change the splicer.properties at the Deployment Manager level so that the properties get synchronized to the node agent. If you update the splicer.properties at the node level, then the Deployment Manager will overwrite the splicer.properties file at the next synchronization.

**Parent topic:** Migrating a WebSphere Application Server [memory-to-memory](#page-50-0) replication or database session to use WebSphere eXtreme Scale session management

**Note:** If you go back to database session management and then return to WebSphere eXtreme Scale session management, the splicer.properties file is recreated so any changes you made will be overridden. For a discussion on the file synchronization process from the Deployment Manager to the Notes and what gets changed, see System Management File [Synchronization.](http://publib.boulder.ibm.com/infocenter/ieduasst/v1r1m0/index.jsp?topic=/com.ibm.iea.was_v6/was/6.0/SystemManagement/WASv6_SM_ND_FileSync/player.html)

#### **Results**

You have now changed your previous configuration settings for either a memory-to-memory or database session management with WebSphere eXtreme Scale session management.

#### **Related tasks**:

Migrating a WebSphere Application Server [memory-to-memory](#page-50-0) replication or database session to use WebSphere eXtreme Scale session management Taking note of previous configuration settings in WebSphere Application Server [administrative](#page-51-0) console Creating the catalog service domain for session [management](#page-53-0) in the data grid [Configuring](#page-158-0) Transport Layer Security (TLS) for WebSphere Application Server

# **Related reference**:

[splicer.properties](#page-238-0) file

# <span id="page-56-0"></span>**| [Next](#page-57-0) >**

# **Tutorial: Getting started with simple data grid applications**

You can use the getting started sample application to verify the connection between your client installation and the appliance. The getting started sample application is an introduction to enterprise data grids.

# **Learning objectives**

- Learn how to create data grids in the user interface.
- Learn about developing a client application in Java or .NET programming languages. Learn how to interoperate between the programming languages, creating an enterprise data grid.
- Run the client application to insert data into the data grid.
- Monitor your data grids with the web console.

# **Time required**

60 minutes

**| [Next](#page-57-0) >**

# <span id="page-57-0"></span>**Getting started tutorial lesson 1.1: Defining data grids**

You can define data grids in the user interface. For the purposes of this tutorial, create a data grid that is named my\_simple\_data\_grid.

### **Related tasks**:

[Creating](#page-203-0) simple data grids

• You must have the appliance initialized and configured. For more [information,](#page-91-0) see Installing WebSphere DataPower XC10 Appliance.

# **Creating simple data grids**

With a simple data grid, you can run create, retrieve, update, and delete operations.

Create the simple data grid. In the user interface, click **Data Grid** > **Simple Data Grid**. Click the add icon (  $\oplus$ ) and specify a name for the simple data grid that you want to create. For the purposes of the tutorial, create a data grid that is named my\_simple\_data\_grid.

# **Lesson checkpoint**

In this lesson, you learned:

How to create a simple data grid in the user interface.

# <span id="page-58-0"></span>**Getting started tutorial module 2: Create a client application**

Write client applications to insert, update, delete, and retrieve data from your data grid. You can use the sample application to learn about how to create an application for your environment.

# **Learning objectives**

After completing the lessons in this module you will know how to do the following:

- **Java** Develop a Java client [application](#page-59-0)
- **EXET BEVELOP A .NET client [application](#page-62-0)**
- Develop an enterprise data grid [application](#page-65-0)

# **Lessons in this module**

#### **Getting started tutorial lesson 2.1: Creating a Java client [application](#page-59-0)**

To insert, delete, update, and retrieve data from your data grid, you must write a client application. The getting started sample includes a Java client application that you can use to learn about creating your own client application.

#### **Getting started tutorial lesson 2.2: Creating a .NET client [application](#page-62-0)**

To insert, delete, update, and retrieve data from your data grid, you must write a client application. The getting started sample includes a .NET client application that you can use to learn about creating your own client application.

#### **Lesson 2.3: Creating an enterprise data grid [application](#page-65-0)**

To create an enterprise data grid application in which both Java and .NET clients can update the same data grid, you must make your classes compatible. In the getting started sample applications, the .NET sample application has aliases to match the Java defaults.

# <span id="page-59-0"></span>**Getting started tutorial lesson 2.1: Creating a Java client application**

To insert, delete, update, and retrieve data from your data grid, you must write a client application. The getting started sample includes a Java client application that you can use to learn about creating your own client application.

The Client.java file in the [wxs\\_install\\_root](#page-75-0)/ObjectGrid/gettingstarted/client/src/ directory is the client program that demonstrates how to connect to a catalog server, obtain the ObjectGrid instance, and use the ObjectMap API. The ObjectMap API stores data as key-value pairs and is ideal for caching objects that have no relationships involved. The following steps discuss the contents of the Client. java file.

1. Connect to the catalog service by obtaining a ClientClusterContext instance.

To connect to the catalog server, use the connect method of ObjectGridManager API. The following code snippet demonstrates how to connect to a catalog server and obtain a ClientClusterContext instance:

ClientClusterContext ccc = ObjectGridManagerFactory.getObjectGridManager().connect(cep, null, null);

The connect method attempts to connect to each appliance in the list until it makes a successful connection. Automatic failover is provided if one of the other appliances does not respond.

If the connections to the catalog servers succeed, the connect method returns a ClientClusterContext instance. The ClientClusterContext instance is required to obtain the ObjectGrid from the ObjectGridManager API.

2. Obtain an ObjectGrid instance.

To obtain ObjectGrid instance, use the getObjectGrid method of the ObjectGridManager API. The getObjectGrid method requires both the ClientClusterContext instance and the name of the data grid instance. The ClientClusterContext instance is obtained during the connection to catalog server. The name of the data grid instance is the name of the simple data grid that you created in the user interface. The following code snippet demonstrates how to obtain the data grid by calling the getObjectGrid method of the ObjectGridManager API.

ObjectGrid grid = ObjectGridManagerFactory.getObjectGridManager().getObjectGrid(ccc, "my\_simple\_data\_grid");

3. Set the necessary security credentials.

Create a client security configuration and a credential generator with a user name and password that you supply to the application. The user name and password that you use must have permission to access the data grid on the appliance. See [Managing](#page-166-0) users and groups for more information about creating an authorized user.

```
// Creates a ClientSecurityConfiguration object using the specified
file
                ClientSecurityConfiguration clientSC =
ClientSecurityConfigurationFactory.getClientSecurityConfiguration();
                clientSC.setSecurityEnabled(true);
                // Creates a CredentialGenerator using the passed-in user and
password.
                CredentialGenerator credGen = new
UserPasswordCredentialGenerator(username,password);
                clientSC.setCredentialGenerator(credGen);
                return clientSC;
```
4. Get a Session instance.

You can get a Session from the obtained ObjectGrid instance. A Session instance is required to get the ObjectMap instance, and perform transaction demarcation. The following code snippet demonstrates how to get a Session instance by calling the getSession method of the ObjectGrid API.

```
Session sess = grid.getSession();
```
5. Get an ObjectMap instance.

After getting a Session, you can get an ObjectMap instance from a Session instance by calling getMap method of the Session API. The map instance name that you pass to the getMap method has the same name as the data grid that you created in the user interface. The following code snippet demonstrates how to obtain ObjectMap by calling the getMap method of the Session API.

ObjectMap map1 = sess.getMap("my simple data grid");

The my simple data grid.CT.P map is a map that uses creation time eviction and pessimistic locking. The my new map. NONE map does not have any eviction or locking settings. See Dynamic map configuration options for more information.

The previous example uses the default map instance that is named after the data grid. You can also specify a new map name, such as in the following examples:

```
ObjectMap map2 = sess.getMap("my_simple_data_grid.CT.P");
ObjectMap map3 = sess.getMap("my_new_map.NONE");
```
6. Use the ObjectMap methods.

After an ObjectMap instance is obtained, you can use the ObjectMap API. Remember that the ObjectMap interface is a transactional map and requires transaction demarcation by using the begin and commit methods of the Session API. If there is no explicit transaction demarcation in the application, the ObjectMap operations run with auto-commit transactions.

The keys that you use can be of an existing Java type, such as java.lang.String or Integer. Values can consist of any serializable object type.

The following code snippet demonstrates how to use the ObjectMap API with an auto-commit transaction.

```
map1.insert(key1, value1);
```
You can either run a transaction on one partition at a time, or on multiple partitions. To run a transaction on a single partition, use a one-phase commit transaction:

```
sess.setTxCommitProtocol(TxCommitProtocol.ONEPHASE);
sess.begin();
map1.insert(k, v);
sess.commit();
```
To run a transaction across multiple partitions, use a two-phase commit transaction:

```
sess.setTxCommitProtocol(TxCommitProtocol.TWOPHASE);
sess.begin();
map1.insert(k, v);
sess.commit();
```
7. Optional: Close the Session. After all of the Session and ObjectMap operations are complete, close the session with the Session.close() method. Running this method returns the resources that were being used by the session.

sess.close();

As a result, subsequent getSession() method calls return faster, and fewer Session objects are in the heap.

#### **Related concepts**:

Developing data grid [applications](#page-317-0) with Java APIs

**Related tasks**:

Accessing Java API [documentation](#page-321-0)

**Related information**:

API [documentation](#page-912-0)

# **Lesson checkpoint**

In this lesson, you learned how to create a simple client application for performing data grid operations.

# <span id="page-62-0"></span>**Getting started tutorial lesson 2.2: Creating a .NET client application**

To insert, delete, update, and retrieve data from your data grid, you must write a client application. The getting started sample includes a .NET client application that you can use to learn about creating your own client application.

- You must have the WebSphere® eXtreme Scale Client for .NET installed. For more information, see Installing [WebSphere](#page-123-0) eXtreme Scale Client for .NET.
- The project file for the sample works with Microsoft Visual Studio 2010 or later. If you are using a previous version of Microsoft Visual Studio, you must create your own project file.

You can use the .NET getting started sample application for the following purposes:

- To verify that you have installed the WebSphere eXtreme Scale Client for .NET correctly.
- To learn how to write applications that for the .NET client that communicate with the data grid, so you can create custom applications. The sample demonstrates how to connect to a data grid on a remote catalog server. The interactive mode demonstrates how to run manual transactions using the GridMapPessimisticTx map. The command line mode demonstrates auto-commit transactions with the GridMapPessimisticAutoTx map.
- To learn how to interoperate with the Java<sup>™</sup> getting started sample. Both sample applications store items in the data grid with TestKey/TestValue pairs. The .NET sample has ClassAlias and FieldAlias attributes to create unique identifiers for serialization and de-serialization. If an insert key operation is run from the Java client application, the .NET client can get the value by running a get operation on the key that was inserted.

The SimpleClient.csproj project file is in the net client home/sample/SimpleClient directory. This project file is the client program that demonstrates how to connect to a catalog server, obtain the ObjectGrid instance, and use the ObjectMap API. The ObjectMap API stores data as key-value pairs and is ideal for caching objects that have no relationships involved. The following steps contain information about the key contents of the SimpleClient.csproj file. You can also look at the project file in more detail in Microsoft Visual Studio.

The .NET getting started sample application has the following limitations:

- Only pessimistic locking is supported.
- Two-phase commit operations are not supported. You can commit operations to one partition only. If you run a commit that involves multiple partitions, a MultiplePartitionWriteException exception results.
- The sample does not support null values. The .NET API does allow null values, but you must use nullable types.

The tutorial demonstrates the use of IGridMapPessimisticTx, which is the manual transaction map that is used when the application is run in interactive mode. If you use the application in command-line mode, the IGridMapPessimisticAutoTx map is used.

1. Connect to the catalog service by obtaining a IClientConnectionContext instance.

To connect to the catalog server, use the Connect method of the IGridManager API.

```
IGridManager gm = GridManagerFactory.GetGridManager( );
ICatalogDomainInfo cdi = gm.CatalogDomainManager.CreateCatalogDomainInfo( endpoint
);
ccc = gm.Connect( cdi, "SimpleClient.properties" );
```
If the connection to the catalog server succeeds, the Connect method returns a IClientConnectionContext instance. The IClientConnectionContext instance is required to obtain the data grid from the IGridManager API.

2. Obtain an ObjectGrid instance.

To obtain an ObjectGrid instance, use the GetGrid method of the IGridManager API. The GetGrid method requires both the IClientConnectionContext instance and the name of the data grid instance. The IClientConnectionContext instance is obtained during the connection to the catalog server. The name of data grid instance is the grid that is specified in the objectgrid.xml file.

```
grid = gm.GetGrid( ccc, gridName );
```
3. Get a map instance.

You can get a map instance by calling the GetGridMapPessimisticTx method of the IGrid API. Pass the name of the map as parameter to the GetGridMapPessimisticTx method to get the map instance.

```
pessMap = grid.GetGridMapPessimisticTx<Object, Object>( mapName );
```
4. Use the IGridMapPessimisticTx methods.

After a map instance is obtained, you can use the IGridMapPessimisticTx API.

The following code snippet demonstrates how to use the IGridMapPessimisticTx API.

To begin a transaction with the IGridMapPessimisticTx API, you must call the map.Transaction.Begin() method. This method starts a new transaction in which you can run operations.

```
case "begin":
   map.Transaction.Begin( );
   return 0;
```
The add method inserts a new key/value pair . If the key currently exists, then an exception is thrown.

```
case "a":
 if( key == null ) throw new MissingParameterException( "key" );
 if( value == null ) throw new MissingParameterException( "value" );
 map.Add( key, value );
 Console.WriteLine( "SUCCESS: Added key '{0}' with value '{1}',
  partitionId={2}", key, value, partitionId );
  return 0;
```
The put method inserts or updates a key/value pair.

```
case "p":
  if( key == null ) throw new MissingParameterException( "key" );
 if( value == null ) throw new MissingParameterException( "value" );
  map.Put( key, value );
 Console.WriteLine( "SUCCESS: Put key '{0}' with value '{1}',
  partitionId={2}", key, value, partitionId );
  return 0;
```
The replace method replaces an existing key/value pair. If the item is not present, then an exception is thrown.

```
case "r":
 if( key == null ) throw new MissingParameterException( "key" );
 if( value == null ) throw new MissingParameterException( "value" );
 map.Replace( key, value );
 Console.WriteLine( "SUCCESS: Replaced key '{0}' with value '{1}',
 partitionId={2}", key, value, partitionId );
```
return 0;

The remove method deletes a key/value pair.

```
case "d":
 if( key == null ) throw new MissingParameterException( "key" );
 map.Remove( key );
 Console.WriteLine( "SUCCESS: Deleted value with key '{0}',
 partitionId={1}", key, partitionId );
          return 0;
```
The get method retrieves the value for the given key.

```
case "g":
if( key == null ) throw new MissingParameterException( "key" );
value = ( TestValue )map.Get( key );
if( value != null){
  Console.WriteLine( "SUCCESS: Value is '{0}',
```

```
partitionId={1}", value, partitionId );
}
else
{
  Console.WriteLine( "FAILED: Key not found" );
}
return 0;
```
If you want to cancel the operations that you performed in the operation before you commit, use the rollback method.

```
case "rollback":
  map.Transaction.Rollback( );
  return 0;
```
The commit method commits the operations that completed in the transaction.

```
case "commit":
 map.Transaction.Commit( );
 return 0;
```
#### **Related tasks**:

 $MET$ Setting up the .NET [development](#page-378-0) environment Accessing WebSphere eXtreme Scale Client for .NET API [documentation](#page-379-0)  $MET$ 

# **Lesson checkpoint**

In this lesson, you learned how to create a simple .NET client application to run data grid operations.

# <span id="page-65-0"></span>**Lesson 2.3: Creating an enterprise data grid application**

Add class alias and field alias attributes to your .NET application. You can add the class alias to the .NET application, the Java application or both. The .NET sample has aliases that match the Java defaults, therefore the Java application does not need an alias. The TestKey.cs and TestValue.cs files are in the net client home/sample/SimpleClient directory.

To create an enterprise data grid application in which both Java™ and .NET clients can update the same data grid, you must make your classes compatible. In the getting started sample applications, the .NET sample application has aliases to match the Java defaults.

Figure 1. Class alias attribute in the TestKey.cs file

[ClassAlias( "com.ibm.websphere.xs.sample.gettingstarted.model.TestKey" )]

Figure 2. Class alias attribute in the TestValue.cs file

[ClassAlias( "com.ibm.websphere.xs.sample.gettingstarted.model.TestValue" )]

#### **Related concepts**:

ClassAlias and FieldAlias [annotations](#page-40-0)

**Related tasks**:

Defining ClassAlias and FieldAlias [annotations](#page-39-0) to correlate Java and .NET classes

# **Lesson checkpoint**

You added class attributes to the .NET getting started application. As a result you can interoperate with the Java getting started application, creating an enterprise data grid.

# <span id="page-66-0"></span>**Module 3: Running the sample application in the data grid**

You can run the sample client application against the data grid on your appliance.

How you run your client application varies depending on if you are running the Java or .NET sample.

# **Learning objectives**

After completing the lessons in this module you will know how to do the following:

- . Java Run the Java getting started sample client [application](#page-67-0)
- **RUN TIMET BRUN TIMET SAMPLE CLIENT Application**

In addition to running the Java and .NET sample applications separately, you can run them concurrently on the same data grid. For example, you can insert a value into the data grid with the .NET application and then get the value with the Java application. In this scenario, you are running an enterprise data grid.

# **Lessons in this module**

**Getting started tutorial lesson 3.1: Running the Java getting started sample client [application](#page-67-0)**

Use the following steps to run a Java client to interact with the data grid.

# **Getting started tutorial lesson 3.2: Running the .NET sample client [application](#page-69-0)**

Use the following steps to run a WebSphere eXtreme Scale Client for .NET application to interact with the data grid. The catalog server, container server, and client all run on a single server in this example.

# <span id="page-67-0"></span>**Getting started tutorial lesson 3.1: Running the Java getting started sample client application**

Use the following steps to run a Java client to interact with the data grid.

**2.5+** Edit the wxs *install root/*ObjectGrid/gettingstarted/env.bat|sh file. This file is invoked by the client automatically. The file contains the following information:

SET CATALOGSERVER HOST=<xc10 hostname> SET CATALOGSERVER PORT=2809 SET GRID NAME=my simple data grid SET MAP NAME=my map.P

To connect to a data grid on the appliance, you must update the **CATALOGSERVER\_HOST** and **CATALOGSERVER\_PORT** variables. The catalog server to specify is displayed on the user interface page for the simple data grid that you created. Click **Data Grid** > **Simple Data Grid** > **my\_simple\_data\_grid** and use the values that are in the **Catalog services** field. The value of the **GRID\_NAME** property must match the name of the data grid that you created. The **MAP\_NAME** property creates a map with no time to live (TTL) setting and pessimistic locking. For more information about naming dynamic maps, see Dynamic map [configuration](#page-773-0) options.

- Run the client in interactive mode. From the command-line window, run one of the following commands:
	- ./runclient.sh
	- o Windows runclient.bat
	- 1. Start a transaction. You can use a one-phase commit or a two-phase commit operation for your transaction. With a one-phase commit, the transaction must write to a single partition. If you insert several keys during your transaction that are placed in different partitions, the transaction fails when you commit. You can use a two-phase commit to write to multiple partitions in a single transaction.
		- Begin a one-phase commit transaction.

begin

■ Begin a two-phase commit transaction.

begin2pc

2. Insert a value.

```
> i key1 helloWorld
SUCCESS: Inserted TestValue [value=helloWorld] with key TestKey [key=key1], p
art
itionId=6
```
3. Retrieve a value that you inserted.

```
> g key1
Value is TestValue [value=helloWorld], partitionId=6
```
4. Update a value.

```
> u key1 goodbyeWorld
SUCCESS: Updated key TestKey [key=key1] with value TestValue [value=goodbyeWo
rld
], partitionId=6
```
5. Rollback the transaction. When you roll back the transaction, all operations that are associated with this transaction are canceled.

> rollback

6. To test the rollback operation, try getting the key again. Because you rolled back the transaction,

the key does not exist:

> g key1

7. Insert a value.

```
> i key1 helloWorld
SUCCESS: Inserted TestValue [value=helloWorld] with key TestKey [key=key1], p
art
itionId=6
```
8. Commit the value. After you commit the transaction, you cannot roll back changes.

> commit

9. Delete a value that you inserted.

```
> d key1
SUCCESS: Deleted value with key TestKey [key=key1], partitionId=6
```
10. Insert a number of test entries. For example, to insert 1000 keys and values that are numbered from 0 to 999, use the following command:

> n 1000

Run the client in command-line mode. Using command-line mode can be useful if you want to write a script to run the client application. You can run the same commands that you run in interactive mode. An example of the syntax for command-line mode follows:

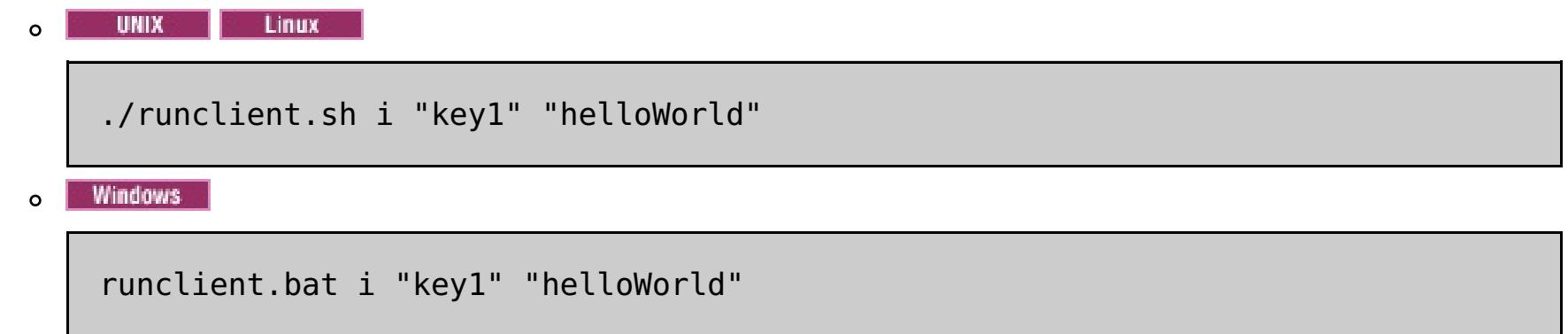

# **Lesson checkpoint**

# **Lessons learned**

In this lesson, you learned:

How to run the Java sample client application to insert, get, update, and delete data from the data grid.

# <span id="page-69-0"></span>**Getting started tutorial lesson 3.2: Running the .NET sample client application**

Use the following steps to run a WebSphere® eXtreme Scale Client for .NET application to interact with the data grid. The catalog server, container server, and client all run on a single server in this example.

WebSphere eXtreme Scale Client for .NET supports one-phase commits only. Therefore, if you try to insert multiple values in the same transaction, an exception might result because the values are going to different partitions. To prevent these exceptions from occurring when you run the sample, you can change your deployment policy descriptor XML file to use one partition. For more information about updating the number of partitions, see Getting started tutorial lesson 1.1: [Defining](#page-57-0) data grids.

- Run the sample client application in interactive mode.
	- 1. Run the simple client application. The file is in the *net client home*\gettingstarted\bin\ directory. To run the sample in interactive mode, run the following command.

SimpleClient.exe -i [-h <hostname:port>] [-q <qridname>] [-m <mapname>]

You can run the sample application in interactive or command-line mode. In interactive mode, the application runs manual data grid transactions with the IGridMapPessimisticTx API. Command-line mode runs automatic data grid transactions with the IGridMapPessimisticAutoTx API.

You can run the sample in interactive mode or command-line mode:

Specifies the name of the map to use. For the tutorial, specify my map.NONE.P. If you do not specify a value, an error occurs. For more information about map names, see Dynamic map [configuration](#page-773-0) options.

#### **-h <hostname:port>**

Specifies the host name and port for the catalog server to which you want to connect. The catalog server to specify is displayed on the user interface page for the simple data grid that you created. Click **Data Grid** > **Simple Data Grid** > **my\_simple\_data\_grid** and use the values that are in the **Catalog services** field.

#### **-g <gridname>**

Specifies the name of the data grid to use. You must use a map with a pessimistic locking strategy. For the tutorial, use my simple data grid, or the name that you specified when you created the data grid in the appliance user interface. If you do not specify a value, the Grid data grid is used.

#### **-m <mapname>**

If you run the application with no parameters, the application help displays.

2. Display a list of commands that are available.

Enter a command: help

```
This program executes simple CRUD operations on a map.
        a - Adds a value with the specified key. If the key already exists,
        DuplicateKeyException is thrown
        p - Adds a value with the specified key, replacing the entry if it
        already exists
        r - Replaces the value of the specified key. If the key does not exis
t,
        a CacheKeyNotFound exception is thrown
        g - Retrieve and display the value of the specified key
        d - Deletes the key
        gp - Gets the partition id for the key
        ck - Checks if the map contains the key
        h - Display help
        begin - Begin manual transaction
        commit - Commit transactions
        rollback - Rollback transactions
        exit - Exit program
```
3. Start the transaction. You must start a transaction to run commands on the data grid. If you do not start the transaction, a NoActiveTransacationException exception occurs.

Enter a command: begin

4. Add data to the data grid.

```
Enter a command: a key1 value1
SUCCESS: Added 'TestKey [key=key1]' with value 'TestValue [value=value1]',
partitionId=6
```
5. Search and display the value.

```
Enter a command: g key1
SUCCESS: Value is 'TestValue [value=value1]', partitionId=6
```
In this example, value1 is returned.

6. Update the key. Use the put command, which adds a value with the specified key, replacing the existing value if it exists.

```
Enter a command: p key1 value2
SUCCESS: Put key 'TestKey [key=key1]' with value 'TestValue [value=value2]',
partitionId=6
Enter a command: g key1
SUCCESS: Value is 'TestValue [value=value2]', partitionId=6
```
7. Replace the key. The replace command replaces the value with the specified key. If the key does not exist, a CacheKeyException exception results.

Enter a command: begin Enter a command: gp key2 SUCCESS: partitionId=7

```
Enter a command: r key1 value3
SUCCESS: Replaced key 'TestKey [key=key1]' with value 'TestValue [value=value
3]'
, partitionId=6
```
8. Roll back the transaction and try to display the value key again. You can roll back the transaction any time before you commit.

```
Enter a command: rollback
Enter a command: begin
Enter a command: g key1
FAILED: Key not found
```
When you run the **get** command, you get an error that indicates that key was not found.

9. Commit a key and value to the data grid.

```
Enter a command: begin
Enter a command: a key2 value2
SUCCESS: Added 'TestKey [key=key2]' with value 'TestValue [value=value2]',
```
partitionId=7 Enter a command: commit

10. Get the partition ID for a key.

11. Check the map for keys.

Enter a command: ck key2 SUCCESS: The map contains key 'TestKey [key=key2]' Enter a command: ck key3 SUCCESS: The map does NOT contain key 'TestKey [key=key3]'

12. Delete the key and exit.

Enter a command: begin

```
Enter a command: d key2
SUCCESS: Deleted value with key 'TestKey [key=key2]', partitionId=7
Enter a command: commit
Enter a command: exit
```

```
SimpleClient [-h <host:port>] [-g <grid name>] [-m <mapname>] <a | p | r | g | d>
<key> [<value>]
```
Run the client in command-line mode. Command-line mode runs automatic data grid transactions with the IGridMapPessimisticAutoTx API. To use this mode, pass the action on the command line. Using command-line mode can be useful if you want to write a script to run the client application. You can run the same commands that you run in interactive mode. An example of the syntax for command-line mode follows:

**ENET Developing data grid [applications](#page-377-0) with .NET APIS** Accessing WebSphere eXtreme Scale Client for .NET API [documentation](#page-379-0)

#### **Related tasks**:

# **Lesson checkpoint**

In this lesson, you learned:

How to run the .NET sample client application to insert, get, update, and delete objects from the data grid.
## **< [Previous](#page-69-0)**

## **Getting started tutorial lesson 4: Monitor your environment**

You can use the **xscmd** utility and web console tools to monitor your data grid environment.

#### **Related tasks**:

[Monitoring](#page-400-0) data grids in the user interface

## **Monitoring data grids in the user interface**

For more [information](#page-400-0) about monitoring data grids in the user interface, see Monitoring data grids in the user interface.

- 1. Optional: If client authentication is enabled: On the client installation, open a command-line window. On the command line, set appropriate environment variables.
- 2. Go to the [wxs\\_home](#page-75-0)/bin directory.

#### cd wxs home/bin

In the user interface, you can view the overall performance of the data grids in your environment. The monitoring section of the user interface includes an overview of all data grids on the appliance, individual data grid overview, and detailed reports on individual data grids.

## **Monitoring with the xscmd utility**

- 3. Run various commands to display information about your environment.
	- Show all the online container servers for the Grid data grid and the mapSet map set:

```
xscmd -c showPlacement -g Grid -ms mapSet
```
Display the routing information for the data grid.

```
xscmd -c routetable -g Grid
```
Display the number of map entries in the data grid.

```
xscmd -c showMapSizes -g Grid -ms mapSet
```
## **Lesson checkpoint**

In this lesson, you learned:

• How to monitor data grid and server statistics.

#### **< [Previous](#page-69-0)**

## <span id="page-73-0"></span>**Planning a DataPower XC10 Appliance environment**

Before you integrate your DataPower® XC10 Appliance into the topology, your environment must meet the following prerequisites and software requirements.

#### **System [requirements](#page-74-0)**

Your environment must have the following requirements installed to integrate with WebSphere® DataPower XC10 Appliance.

#### **Directory [conventions](#page-75-0)**

The following directory conventions are used throughout the documentation to reference special directories such as wxs install root and wxs home. You access these directories during several different scenarios, including during installation and use of command-line tools.

#### **[Network](#page-77-0) ports**

If you are using the WebSphere DataPower XC10 Appliance behind a firewall, you must enable communication through the following ports.

#### **IBM WebSphere DataPower XC10 Appliance installation [prerequisites](#page-78-0)**

You need specific hardware, software, rack, and tool requirements to install and configure IBM® WebSphere DataPower XC10 Appliance. Use this set of prerequisites to plan for installation, configuration, and use of IBM WebSphere DataPower XC10 Appliance.

#### **Appliance [specifications](#page-79-0) and features**

#### **Product [interoperability](#page-89-0)**

WebSphere DataPower XC10 Appliance has been tested for interoperability with other IBM products.

### **Microsoft .NET [considerations](#page-90-0)**

Two .NET environments exist in WebSphere eXtreme Scale: the development environment and the runtime environment. These environments have specific sets of requirements.

# <span id="page-74-0"></span>**System requirements**

Your environment must have the following requirements installed to integrate with WebSphere® DataPower® XC10 Appliance.

## **Hardware requirements**

To perform the initial configuration, you must use a serial connection. The serial connection must be between an ASCII terminal or a PC running terminal emulation software to the serial port on the WebSphere DataPower XC10 Appliance appliance. To make the serial connection, use the provided RJ45 to DB-9 serial null-modem cable.

**Note:** The terminal is not equipped with a serial port, use the provided USB-to-serial converter cable.

- WebSphere eXtreme Scale Client 8.5
- WebSphere eXtreme Scale Client Version 8.6
- WebSphere Application Server Version 7.0.0.21 or later
- WebSphere Application Server Version 8.0.0.2 or later
- WebSphere Application Server Version 8.5.0.0 or later
- WebSphere Application Server Version 8.5.5.0

**Parent topic:** Planning a DataPower XC10 Appliance [environment](#page-73-0)

Unattended or remote installation can be performed through a network attached terminal server.

## **Software requirements**

The WebSphere DataPower XC10 Appliance appliance comes with IBM-supplied software. It is not possible to install any other software on the appliance.

## **Web browser requirements**

The user interface supports the following Web browsers:

- Mozilla Firefox, version 3.5.x and later
- Microsoft Internet Explorer, version 7 or later

## **Supported software**

The following software can be used in conjunction with the WebSphere DataPower XC10 Appliance:

# <span id="page-75-0"></span>**Directory conventions**

The following directory conventions are used throughout the documentation to reference special directories such as wxs\_install\_root and wxs\_home. You access these directories during several different scenarios, including during installation and use of command-line tools.

The wxs install root directory is the root directory where WebSphere® eXtreme Scale product files are installed. The wxs install root directory can be the directory in which the trial archive is extracted or the directory in which the WebSphere eXtreme Scale product is installed.

• Example when extracting the trial:

## **wxs\_install\_root**

**Example:** /opt/IBM/WebSphere/eXtremeScale

Example when WebSphere eXtreme Scale is installed to a stand-alone directory:

**Example:** /opt/IBM/eXtremeScale

**Example:** C:\Program Files\IBM\WebSphere\eXtremeScale

Example when WebSphere eXtreme Scale is integrated with WebSphere Application Server:

**Example:** /opt/IBM/WebSphere/AppServer

#### **wxs\_home**

The wxs home directory is the root directory of the WebSphere eXtreme Scale product libraries, samples, and components. This directory is the same as the wxs install root directory when the trial is extracted. For stand-alone installations, the wxs home directory is the ObjectGrid subdirectory within the wxs install root directory. For installations that are integrated with WebSphere Application Server, this directory is the optionalLibraries/ObjectGrid directory within the wxs install root directory.

• Example when extracting the trial:

**Example:** /opt/IBM/WebSphere/eXtremeScale

Example when WebSphere eXtreme Scale is installed to a stand-alone directory:

**Example:** /opt/IBM/eXtremeScale/ObjectGrid

**Example:** wxs\_install\_root\ObjectGrid

Example when WebSphere eXtreme Scale is integrated with WebSphere Application Server:

**Example:** /opt/IBM/WebSphere/AppServer/optionalLibraries/ObjectGrid

#### **was\_root**

The was root directory is the root directory of a WebSphere Application Server installation:

**Example:** /opt/IBM/WebSphere/AppServer

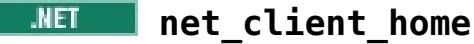

The net client home directory is the root directory of a .NET client installation.

**Example:** C:\Program Files\IBM\WebSphere\eXtreme Scale .NET Client

#### **java\_home**

The *java* home is the root directory of a Java<sup> $M$ </sup> Runtime Environment (JRE) installation.

**Example:** /opt/IBM/WebSphere/eXtremeScale/java

**Example:** wxs install\_root\java

## **samples\_home**

The samples home is the directory in which you extract the sample files that are used for tutorials.

**Example:** WXS home/samples

**Example:** wxs home\samples

## **dvd\_root**

The dvd root directory is the root directory of the DVD that contains the product.

## **Example:** dvd\_root/docs/

### **user\_home**

The user\_home directory is the location where user files are stored, such as security profiles.

**Windows** c:\Documents and Settings\user\_name

**WIRE /home/user\_name** 

**Parent topic:** Planning a DataPower XC10 Appliance [environment](#page-73-0)

## <span id="page-77-0"></span>**Network ports**

If you are using the WebSphere® DataPower® XC10 Appliance behind a firewall, you must enable communication through the following ports.

## **Catalog server**

The ports below are used by the catalog server. The first three appliances that are added to the collective each run one catalog server.

**Peer port:** Used for communication between catalog servers. This port is set to use 6601.

**Client port:** Used for communication between catalog servers. This port is set to use 6602.

**JMX service port:** Used for non SSL JMX connections such as the xscmd utility. This port is set to use 1099.

**JMX connector port:** Used for SSL JMX connections, such as the xscmd utility. This port is set to use 1100, and selects a port between 7100-7116.

**ORB listener port:** Used for communication between the client and the data grid servers. This port is set to use 2809.

**CSIv2 listener port:** Used for secure communication between the client and the data grid servers. This port is set to use 7499.

**SNMP port:** Used for SNMP monitoring. This port is set to use 161.

**Note:** WebSphere DataPower XC10 Appliance supports SNMP version 2vc.

## **The following ports are needed for communication between container servers:**

**DCS core group ports:** Used for internal WebSphere DataPower XC10 Appliance DCS communication: This port uses a port in the range: 6700-6716.

**ORB listener ports:** Used for communication between the client and the data grid servers. This port uses a port in the range: 6800-6816.

**CSIv2 listener port:** Used for secure communications between the client and the data grid servers. This port uses a port in the range: 7500-7516

**Note:** If appliances are in a collective and are on different sides of the firewall, then the container ports DCS, ORB, and CSIv2, along with catalog ports 6601, and 6602 must be opened for bidirectional communication.

## **Browser ports**

Open port 80 and 443 if you want to use the appliance console or any REST services. Some configuration options might fail if not all the appliances in the collective have these ports open.

## **Client servers**

The WebSphere eXtreme Scale Client uses a listener port. This port is specified in the client properties file in the wxs\_client\_root\properties directory.

## **Problem determination application**

Open port 9060 for the problem determination application.

**Parent topic:** Planning a DataPower XC10 Appliance [environment](#page-73-0)

## <span id="page-78-0"></span>**IBM WebSphere DataPower XC10 Appliance installation prerequisites**

You need specific hardware, software, rack, and tool requirements to install and configure IBM® WebSphere® DataPower® XC10 Appliance. Use this set of prerequisites to plan for installation, configuration, and use of IBM WebSphere DataPower XC10 Appliance.

## **Skills required**

To set up and administer the appliance, you need network administration skills.

## **Information required**

Collect the following data to define your DataPower XC10 Appliance base configuration.

- Whether you are using the 1 gigabit or 10 gigabit Ethernet ports for your data grid. You must use either all 1 gigabit ports or all 10 gigabit ports. Connect the management port at MGMT0.
- The IP address and subnet mask for the Ethernet interface for appliance management access (MGMT).
- The IP address of the default gateways (routers) that supports the subnets for the Ethernet interfaces.
- The IP address of the Domain Name System (DNS) server. Configure the DNS server for both forward and reverse look ups.
- Communication parameters for serial interface: 9600.8.n.1 (9600 baud, 8 data bits, no parity, 1 stop bit).
- Mail server information (to set up email notifications).
- (Optional) The IP addresses and subnet mask for Ethernet interfaces for appliance service access (ETH0, ETH1, and ETH2).

The ambient temperature in the environment in which the appliance is to be installed must not exceed 104°  $F(40^{\circ} C)$ .

- A medium Phillips screwdriver
- Two (2) standard rack screws (provided with appliance)
- One to four (1-4) network cables
- 
- Serial cable or PL-2303 USB-to-serial cable

## **Rack requirements**

To install the DataPower XC10 Appliance, you need a standard 19 inch (48.26 cm) rack with a minimum of 25 inches (63.5 cm) of depth that meets the following criteria:

- Provides rear mounting columns
- Supports both front and rear mounting
- Provides rear mounting columns
- Supports both front and rear mounting

Ensure that the following required space in and around the rack is available:

- At least 30 inches (76.20 cm) of free space behind the rack
- At least 2 inches (5.1 cm) above and below the appliance
- Sufficient free space in the front for Ethernet and any serial console cables

## **Tools and supplies**

To install the DataPower XC10 Appliance, gather the following supplies:

**Important:** If you are using the PL-2303 USB-to-serial cable, download and install a driver for the cable before proceeding.

**Note:** Do not discard the cables after installing the appliance. You might need it for problem determination or maintenance in the future.

Serial console with a male DB9 connector. This console can be a dedicated hardware device, such as a VT100-style console, or a PC running an emulator, such as HyperTerminal or Minicom.

### **User interface requirements**

To use the Web user interface, you can use one of the following browsers:

- Mozilla Firefox, version 3.5.x and later
- Microsoft Internet Explorer, version 7 or later

**Parent topic:** Planning a DataPower XC10 Appliance [environment](#page-73-0)

# <span id="page-79-0"></span>**Appliance specifications and features**

To determine the appliance type, click **Appliance** > **Settings** > **Firmware**. On this panel, you can view the appliance model type and appliance serial number.

## **Appliance type 7199-92x (2426-92x) [specifications](#page-80-0) and features**

Use the specifications and features to determine the physical environment that is needed to contain your appliance.

**Parent topic:** Planning a DataPower XC10 Appliance [environment](#page-73-0)

## <span id="page-80-0"></span>**Appliance type 7199-92x (2426-92x) specifications and features**

Use the specifications and features to determine the physical environment that is needed to contain your appliance.

## **About type 7199-92x (2426-92x) appliances**

The type 7199-92x  $2.5$ + (2426-92x) WebSphere® DataPower® XC10 Appliance ships with the WebSphere DataPower XC10 Appliance software. This hardware release includes faster processors, more network ports, and more cache capacity than previous hardware releases.

**2.5+ Note:** The type 7199 appliances can have one of two machine types depending on when they were ordered. Type 2426, listed in parentheses, is the machine type model (MTM) if the appliance is ordered from Passport Advantage.

To determine the appliance type, click **Appliance** > **Settings** > **Firmware**. On this panel, you can view the appliance model type and appliance serial number.

## **Specifications**

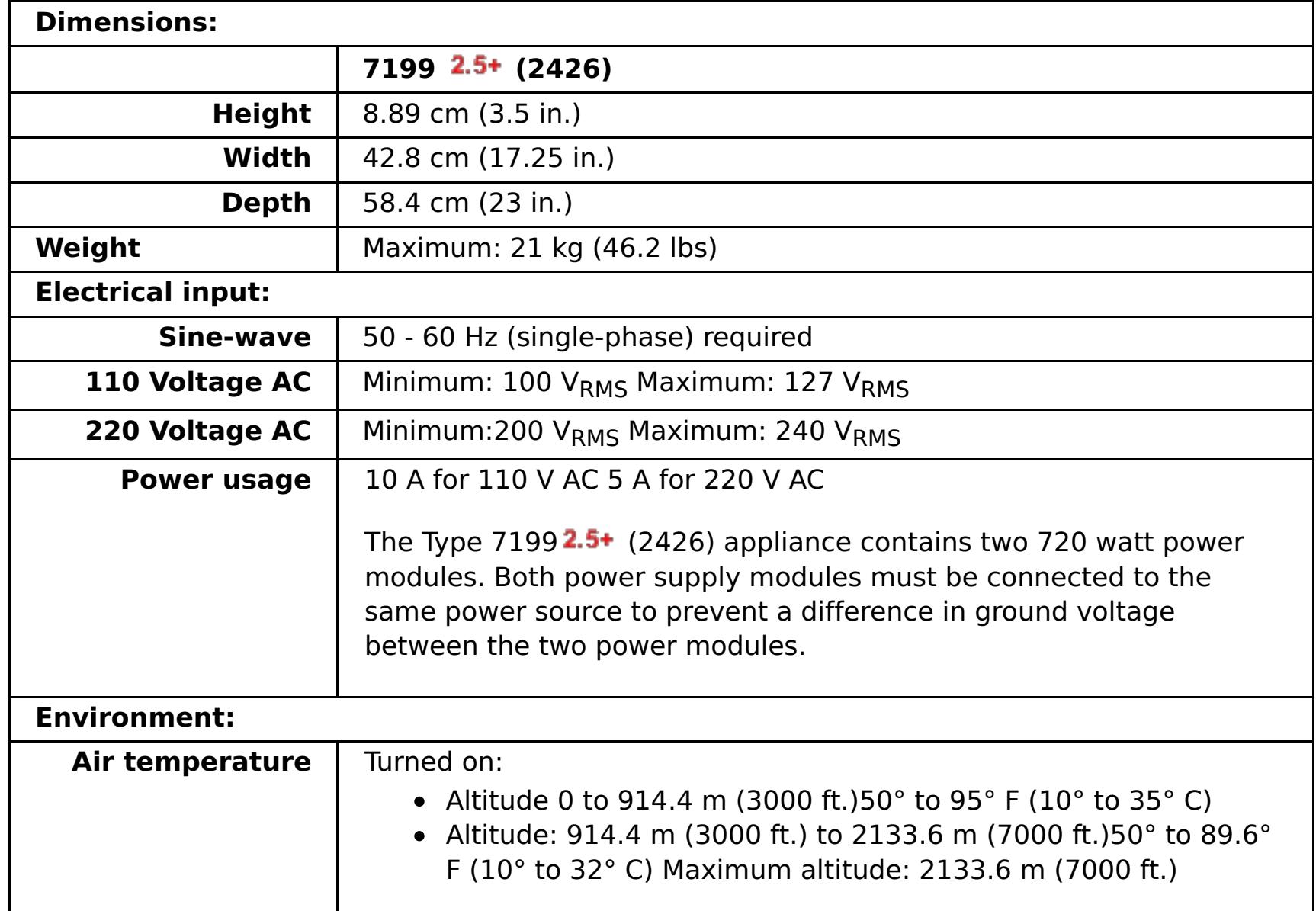

Table 1. Type 7199-92x  $2.5+$  (2426-92x) appliance specifications. Summarizes the specifications for the Type 7199 $2.5+$  (2426) chassis.

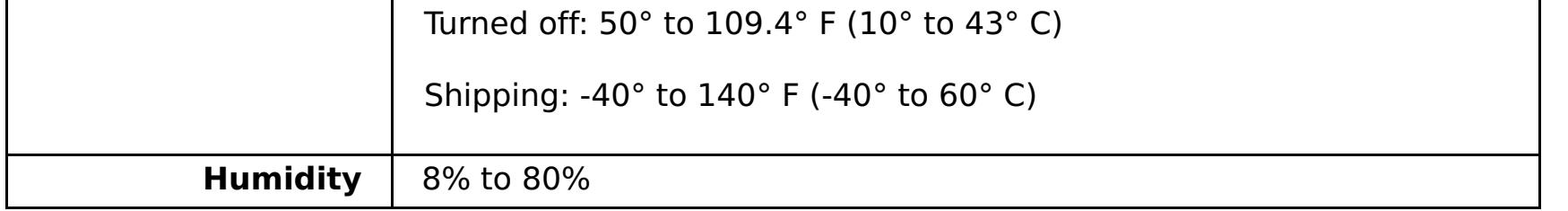

## **Features**

#### Table 2. Data storage options

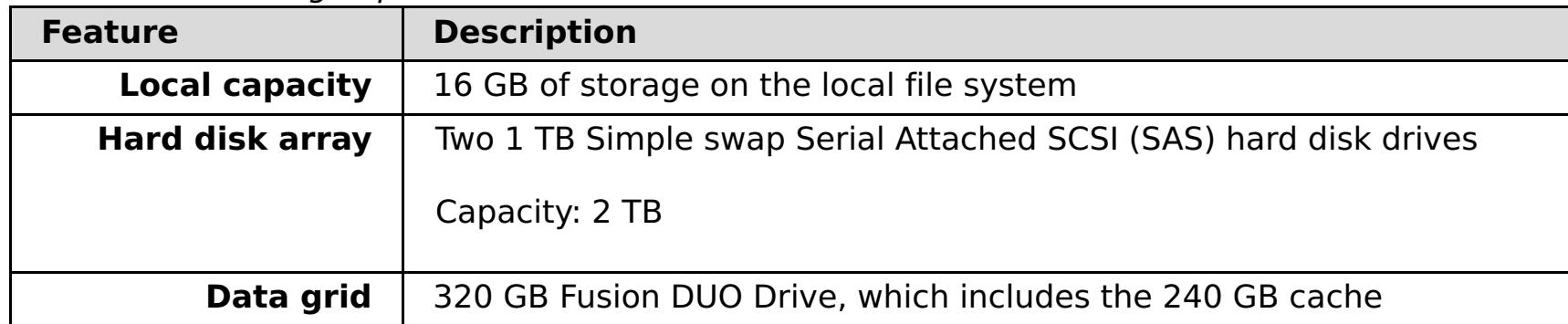

#### **Type 7199-92x [\(2426-92x\)](#page-82-0) front view**

The front view shows the controls, LEDs, and connectors of the Type 7199-92x  $2.5+$  (2426-92x)

appliance. The Ethernet modules and the hard disk drive modules can be installed from the front panel of the type 7199-92x  $2.5$ + (2426-92x) appliance.

### **Type 7199-92x [\(2426-92x\)](#page-86-0) rear view**

The rear view shows the components and LEDs on the rear of the appliance. The fan modules and power modules are installed from the rear of the appliance.

#### **Ethernet network [configuration](#page-88-0)**

The Ethernet modules expand the network connectivity options. Each appliance has two Ethernet modules. The Ethernet modules are numbered from left to right, but if a module has less than eight ports, the module will use the lowest port number in the range.

**Parent topic:** Appliance [specifications](#page-79-0) and features

# <span id="page-82-0"></span>**Type 7199-92x (2426-92x) front view**

The front view shows the controls, LEDs, and connectors of the Type 7199-92x 2.5+ (2426-92x) appliance. The Ethernet modules and the hard disk drive modules can be installed from the front panel of the type 7199-92 $x$  2.5+ (2426-92 $x$ ) appliance.

2.5<sup>+</sup> Note: The type 7199 appliances can have one of two machine types depending on when they were ordered. Type 2426, listed in parentheses, is the machine type model (MTM) if the appliance is ordered from Passport Advantage.

The labels in the previous diagram correspond to the following components on the front panel of a Type 7199-92 $x$  2.5+ (2426-92 $x$ ) appliance:

## **Front view diagram**

Figure 1. Type 7199-92x  $2.5+$  (2426-92x) front view

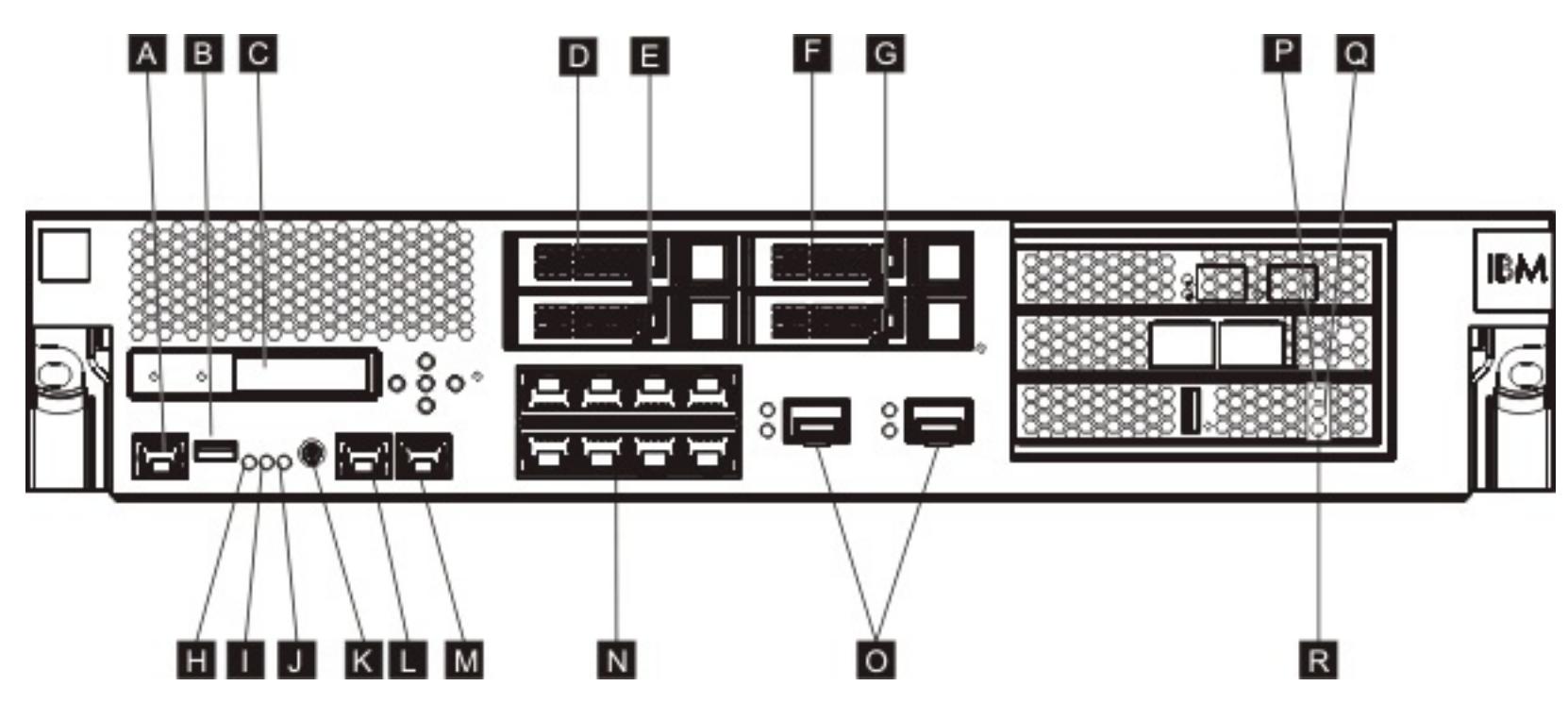

## **A**

Console connector

## **B**

USB port

## **C**

LCM module

## **D**

Hard disk drive module 2

## **E**

Hard disk drive module 0

## **F**

Hard disk drive module 3

## **G**

Hard disk drive module 1

## **H**

Fault LED

## **I**

Locate LED

## **J**

Power LED

## **K**

Power button

## **L**

MGT0 Ethernet connector

## **M**

MGT1 Ethernet connector

## **N**

Left Ethernet modules:

- $\bullet$  eth $0$
- $\bullet$  eth1
- $\bullet$  eth2
- $\bullet$  eth3
- $\bullet$  eth4
- $\bullet$  eth5
- $\bullet$  eth $6$
- $\bullet$  eth7

## **O**

Right Ethernet modules:

- $\bullet$  eth8
- $\bullet$  eth9

## **P**

The amber, or error LED indicator light for the cache.

## **Q**

The yellow, or writing LED indicator light for the cache.

## **R**

The green, or reading LED indicator light for the cache.

## **LCD module**

The front panel of the appliance has a liquid crystal display (LCD) module that includes an LCD and five menu buttons. The LCD provides information about the model type and build number of the appliance; however, the menu buttons are not functional.

Figure 2. LCD module

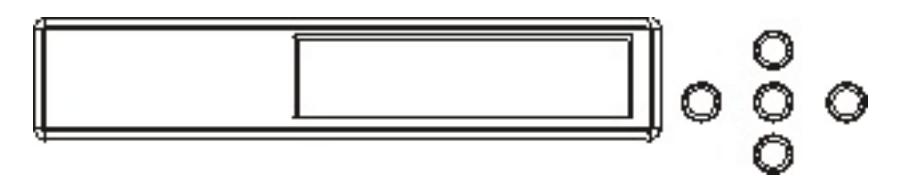

## **Console connector**

The front panel of all Type 7199-92x  $2.5+$  (2426-92x) appliance has a console connector. For initial configuration, use the RJ45 (IS0 8877) to DB-9 (also known as a DE-9 or EIA/TIA-562) serial null-modem cable that is shipped with the appliance to connect from an ASCII terminal $^{\underline{1}}$  $^{\underline{1}}$  $^{\underline{1}}$  or to connect from a PC that is running terminal emulation software to the appliance. There is a RJ45 connection on one end of the cable, and a DB-9 serial null-modem connection on the other end of the cable. The RJ45 end connects to the appliance and the DB-9 serial null-modem cable end connects to your ASCII terminal or personal computer. Use the USB-toserial converter cable to attach the cable to your personal computer.

**Note:** For initial configuration, you can use the RJ45 to serial connection cable that ships with the appliance or you can create a cable based on the cable pinout specifications listed in the following table. Do not use an Ethernet cable to plug the serial console port into an Ethernet network.

| . .<br>. .<br><b>RJ45</b> |               | . .<br>DB9        |               |
|---------------------------|---------------|-------------------|---------------|
| <b>Pin number</b>         | <b>Signal</b> | <b>Pin number</b> | <b>Signal</b> |
|                           | <b>RTS</b>    | 8                 | <b>CTS</b>    |
| $\overline{\phantom{0}}$  | <b>DTR</b>    | 6                 | <b>DSR</b>    |
| 3                         | <b>TXD</b>    | ∍                 | <b>RXD</b>    |
| 4                         | <b>GND</b>    | 5                 | <b>GND</b>    |
| 5                         | <b>GND</b>    | 5                 | <b>GND</b>    |
| 6                         | <b>RXD</b>    | 3                 | <b>TXD</b>    |
|                           | <b>DSR</b>    | 4                 | <b>DTR</b>    |
| 8                         | <b>CTS</b>    |                   | <b>RTS</b>    |

Table 1. Serial port pinouts. Describes the serial port pinouts for the console connector.

## **USB port**

The front panel of the appliance has a USB interface conforming to USB 2.0 devices. This USB connector is not enabled and therefore does not provide any connection.

## **LEDs**

The front panel of all Type 7199-92x  $2.5+$  (2426-92x) appliances has three stand-alone LEDs.

## **Fault LED**

The amber fault LED is lit when a critical event is detected.

## **Locate LED**

The blue locate LED is lit when activated by the firmware. You can control whether this LED is lit from the command line. The LED remains lit until deactivated. Use the **locate-led** command in the command-line interface:

- The green power LED is illuminated when the appliance is on and fully functioning.
- If the LED is not illuminated, the appliance has been turned off.

To activate, enter the following command:

locate-led on

To deactivate, enter the following command:

- Turn on the appliance.
- Start a graceful shutdown (if the appliance is already turned on).

locate-led off

## **Power LED**

The power LED is lit when the appliance is connected to a power source and you have turned on the appliance.

## **Power button**

The power button is located on the front panel of the appliance. Press the power button to:

Pressing the power button and holding for 5 seconds performs an immediate hardware shutdown.

**Note:** When you press the power button to turn off the appliance, electrical current still flows to the device. To completely stop all electricity to the appliance, unplug all power cords.

- The green LED indicates a 1 Gbps connection.
- The amber LED indicates a 10 Mbps or 100 Mbps connection.

## **Network connectors**

The front panel of each appliance has two LAN management Ethernet ports and two Ethernet modules. See Ethernet network [configuration](#page-88-0) for a description of the Ethernet naming convention.

#### **LAN management Ethernet ports**

The two system management Ethernet ports provide connection to the LAN. These ports provide remote management access to the device and cannot be used as data ports. The remaining Ethernet interfaces can handle data traffic and logging functions to and from the various DataPower® services.

**Best Practice:** Use the MGT0 or MGT1 Ethernet interface for system-wide management functions to handle network traffic for incoming SNMP, SSH, and user interface functions on your intranet.

Figure 3. Ethernet port LEDs

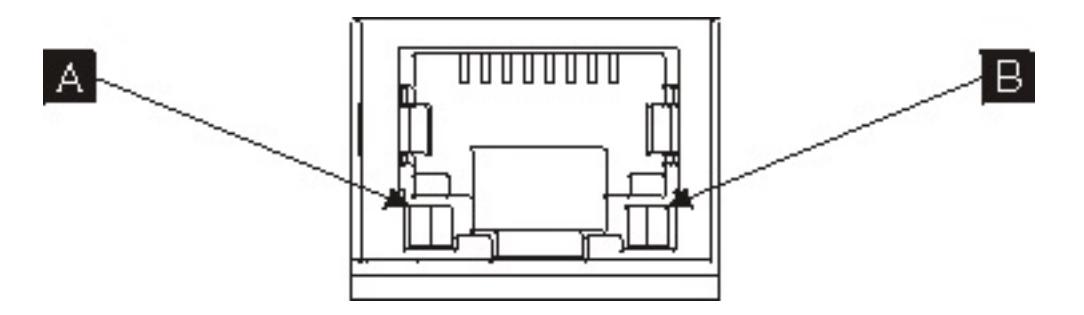

#### **MGT0 Ethernet connector**

This Ethernet interface can manage all transaction data on the appliance. The MGT0 Ethernet connector also supports IPMI over LAN, including serial over LAN. MGT0 has an associated speed LED and activity LED:

## **Speed LED ( A )**

## **Activity LED ( B )**

• The green LED indicates the port is linked.

The green flashing LED indicates the port is active.

## **MGT1 Ethernet connector**

This Ethernet interface can manage all transaction data on the appliance. MGT1 has an associated LED activity light and a LED speed light:

- The green LED indicates a 1 Gbps connection.
- The amber LED indicates a 10 Mbps or 100 Mbps connection.

## **Speed LED ( A )**

## **Activity LED ( B )**

- The green LED indicates the port is linked.
- The green flashing LED indicates the port is active.

### **Ethernet modules**

The DataPower appliance has two Ethernet modules for Ethernet connectivity. The left Ethernet module has eight RJ45 ports, and the right Ethernet module has two 10 Gb small-form factor pluggable (SFP+) ports. The name of the Ethernet interface depends on the module configuration, with the Ethernet interface names dependent on the Ethernet module configuration.

The 1 gigabit module supports Ethernet with unshielded, twisted-pair with interface standards and includes:

- 10BASE-T
- 100BASE-TX
- 1000BASE-T

The 10 Gigabit module supports small form-factor pluggable (SFP+) ports with interface modules and patch cables. Autonegotiation is always enabled:

10GBASE-SR 10GBASE-LR

## **Left Ethernet module**

Has eight unshielded, twisted-pair (RJ45) Ethernet ports. The Ethernet numbers range from ETH0 to ETH7 and correlate to the number of available ports.

#### **Right Ethernet module**

Has two 10 Gigabit SFP ports. The Ethernet numbers range from ETH8 to ETH9 and correlate to the number of available ports.

See **Ethernet network [configuration](#page-88-0)** for a description of Ethernet numbering.

**Note:** The Ethernet modules are not hot-swappable. Hot swapping the modules causes your system to crash, and could possibly damage your appliance.

## **Hard disk drive modules**

The front panel of the appliance includes four, 2.5 inch hard disk drive modules. The appliance supports SAS hard disk drives, and there are two LEDs on each hard disk drive module. The left LED monitors hard disk

activity, and the right LED indicates a potential problem:

- A green flashing LED indicates that the hard disk drive is being accessed.
- An amber flashing LED indicates that the hard disk drive has failed.
- No LED illuminated indicates the hard disk drive is not active.

**Note:** The hard disk drive modules are not hot-swappable. Hot swapping the modules could cause your system to crash.

**Parent topic:** Appliance type 7199-92x (2426-92x) [specifications](#page-80-0) and features

 $\frac{1}{2}$  $\frac{1}{2}$  $\frac{1}{2}$  A simple device that transmits (inputs) and receives (outputs) ASCII data.

# <span id="page-86-0"></span>**Type 7199-92x (2426-92x) rear view**

The rear view shows the components and LEDs on the rear of the appliance. The fan modules and power modules are installed from the rear of the appliance.

**2.5+ Note:** The type 7199 appliances can have one of two machine types depending on when they were ordered. Type 2426, listed in parentheses, is the machine type model (MTM) if the appliance is ordered from Passport Advantage.

The labels in the previous diagram illustrate the following components on the rear panel of a Type 7199-92x **2.5+** (2426-92x) appliance:

## **Rear view diagram**

Figure 1. Type 7199-92x  $2.5+$  (2426-92x) rear view

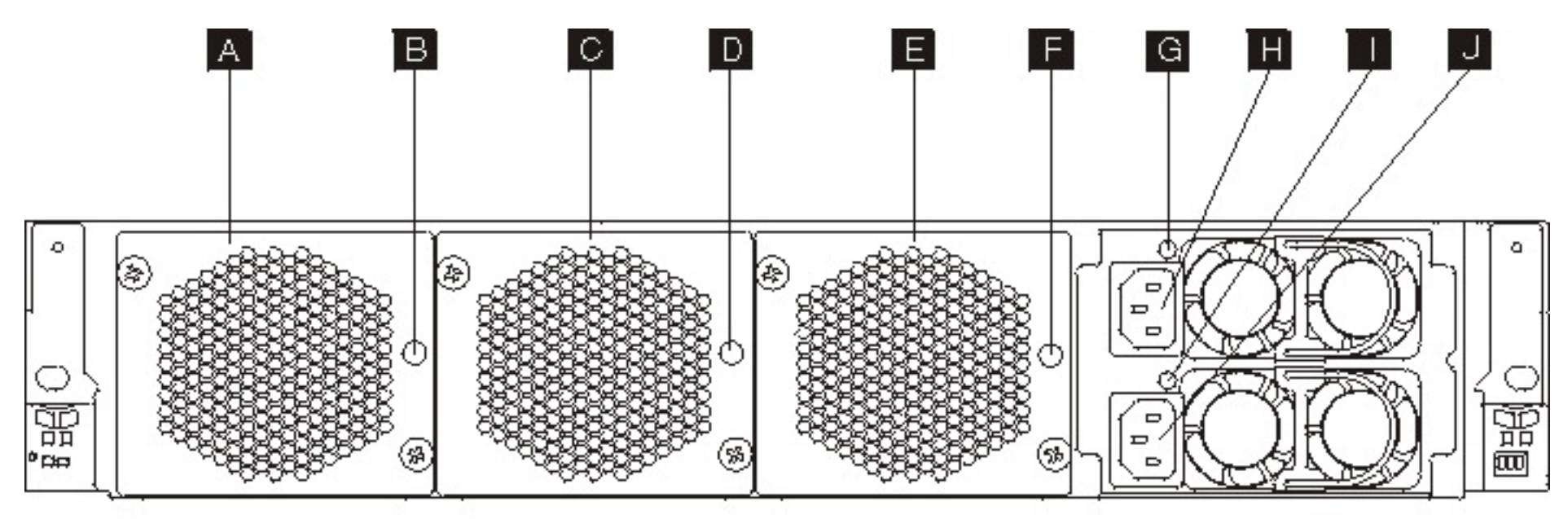

## **A**

Fan module 1

## **B**

Fan module 1 LED

## **C**

Fan module 2

## **D**

Fan module 2 LED

## **E**

Fan module 3

#### **F**

Fan module 3 LED

#### **G**

Power supply module 1 LED

#### **H**

Power supply module 1

#### **I**

Power supply module 2 LED

**J**

#### Power supply module 2

#### **Fan modules**

The appliance includes three fan modules. Each fan module contains an individual cooling fan with an LED in each fan module:

- If the amber LED is lit, there is a problem with the fan module.
- If the amber LED is not lit, the fans are operating normally.

The speed of the fans is dependent on the temperature of the appliance. As the temperature increases, the

fan speed increases to maintain a balanced temperature for the appliance.

## **Power supply modules**

The appliance is powered by two redundant power supply modules. A single power supply module can supply enough power to support appliance operations. The power supply modules can be hot-swapped, so you can replace a single power supply module without powering down the appliance. Each power supply module contains an LED:

- If the amber power LED is lit, the power supply has an error.
- If the LED is not lit, the power supply is working as expected.

**Note:** When you press the power button to turn off the appliance, there is still electrical current flowing to the device. To completely stop all electricity to the appliance, unplug all power cords.

**Parent topic:** Appliance type 7199-92x (2426-92x) [specifications](#page-80-0) and features

## <span id="page-88-0"></span>**Ethernet network configuration**

The Ethernet modules expand the network connectivity options. Each appliance has two Ethernet modules. The Ethernet modules are numbered from left to right, but if a module has less than eight ports, the module will use the lowest port number in the range.

## **Numbering convention**

The numbering convention for configuring Ethernet interfaces and installing network cables is:

- Left module ranges from ETH0 to ETH7
- Right module ranges from ETH8 to ETH9

## **Type 7199 connections**

Each Ethernet module has one of the following configurations:

- The left Ethernet module has eight 1 Gigabit Ethernet ports, which are RJ45 connectors.
- The right Ethernet module has two 10 Gigabit Ethernet ports, which are small form-factor pluggable (SFP+) transceivers.

The appliance has ten Ethernet connections. The Ethernet interface names are ETH0 through ETH7, ETH8, and ETH9.

Figure 1. 8x2 Ethernet connection

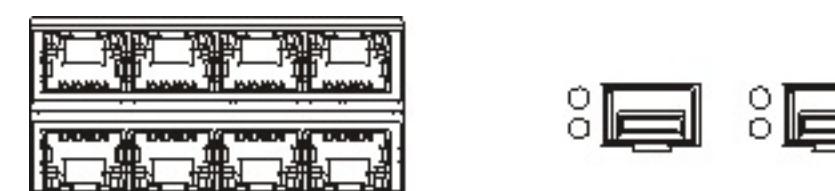

**Parent topic:** Appliance type 7199-92x (2426-92x) [specifications](#page-80-0) and features

# <span id="page-89-0"></span>**Product interoperability**

WebSphere® DataPower® XC10 Appliance has been tested for interoperability with other IBM® products.

## **WebSphere Application Server**

WebSphere Application Server is required to implement the HTTP session and dynamic cache data grid scenarios. For more information about the specific releases of WebSphere Application Server that are required, see System [requirements.](#page-74-0)

## **WebSphere DataPower Integration Appliance XI50**

You can use WebSphere DataPower XC10 Appliance as a side cache with the WebSphere DataPower Integration Appliance XI50. The REST gateway makes this integration possible by allowing non-Java-based clients to access simple data grids with a set of HTTP-based operations. For more information about the REST gateway, see Developing data grid [applications](#page-364-0) with the REST gateway. For information and a sample application that demonstrates the integration between WebSphere DataPower XC10 Appliance and WebSphere DataPower Integration Appliance XI50, see WebSphere DataPower Integration Appliance XI50, XI50B, and XI52, Version 5.0.0 : XC10 [integration.](http://pic.dhe.ibm.com/infocenter/wsdatap/v5r0m0/topic/com.ibm.dp.xi.doc/administratorsguide.xi50306.htm?path=4_2_0_5_1_12#dqx12xc10_integration_intro)

## **WebSphere Portal**

You can persist HTTP sessions from WebSphere Portal into a data grid on the appliance. For more information about creating this configuration, see [Configuring](#page-224-0) HTTP session manager with WebSphere Portal. In addition, IBM Web Content Manager in IBM WebSphere Portal can use dynamic cache instances to store rendered content that is retrieved from Web Content Manager when advanced caching is enabled. WebSphere DataPower XC10 Appliance caching appliance offers an implementation of dynamic cache that stores cached content in an elastic data grid instead of using the default dynamic cache implementation.

## **WebSphere Commerce**

WebSphere Commerce Version 7.0.0.1 now supports the use of WebSphere eXtreme Scale Client Version 7.1. You can use the WebSphere DataPower XC10 Appliance to cache dynamic cache data from WebSphere Commerce. See Creating [dynamic](#page-242-0) cache data grids for more information.

## **Tivoli monitoring**

When you enable SNMP monitoring for your WebSphere DataPower XC10 Appliance, you can import that data into IBM Tivoli® Monitoring Version 6.2.2 Fix Pack 2 or higher. You can use Tivoli Monitoring to monitor and manage system and network applications on multiple operating systems, keep track of the availability and performance of all parts of your enterprise, and produce reports to track trends and troubleshoot problems. For more [information,](https://www.ibm.com/developerworks/community/wikis/home?lang=en#!/wiki/804be81f-57fb-4779-ac57-8d3e43dcbe27/page/f614fb28-5ded-4764-b809-dd3caadbaa33/attachments) see *Importing SNMP data from WebSphere DataPower XC10 Appliance into Tivoli* Monitoring .

**Parent topic:** Planning a DataPower XC10 Appliance [environment](#page-73-0)

## **Related information**:

Using WebSphere eXtreme Scale to enhance WebSphere Portal and IBM Web Content Manager [performance](http://www.ibm.com/developerworks/websphere/techjournal/1206_inreach/1206_inreach.html)

## <span id="page-90-0"></span>**MET Microsoft .NET considerations**

Two .NET environments exist in WebSphere® eXtreme Scale: the development environment and the runtime environment. These environments have specific sets of requirements.

## **Development environment requirements**

### **Microsoft .NET version**

.NET 3.5 and later versions are supported.

## **Microsoft Visual studio**

You can use one of the following versions of Visual Studio:

- Visual Studio 2008 SP1
- Visual Studio 2010 SP1
- Visual Studio 2012

### **Windows**

Any Windows version that is supported by the release of Visual Studio that you are using is supported. See the following links for more information about the Windows requirements for Visual Studio:

- Visual Studio 2008 system [requirements](http://msdn.microsoft.com/en-us/library/4c26cc39%28v=vs.90%29.aspx)
- Visual Studio 2010 Professional system [requirements](http://www.microsoft.com/visualstudio/en-us/products/2010-editions/professional/system-requirements)
- Visual Studio 2012 Professional system [requirements](http://www.microsoft.com/visualstudio/eng/products/visual-studio-professional-2012#product-edition-professional-requirements)

You must be using the eXtremeIO transport mechanism when you are using .NET client applications. For more information about eXtremeIO, see [Configuring](#page-36-0) IBM eXtremeIO (XIO).

#### **Memory**

• 1 GB (applies to both 32-bit and 64-bit installations)

#### **Disk space**

WebSphere eXtreme Scale requires 50 MB of available disk space on top of any Visual Studio requirements.

## **Runtime environment**

#### **Microsoft .NET version**

.NET 3.5 and later versions are supported, including running in a .NET 4.0 only environment.

#### **Windows**

Any Windows environment that meets the Microsoft .NET version requirements listed above.

## **Memory**

65 MB per process that accesses data stored in WebSphere eXtreme Scale servers.

#### **Disk space**

WebSphere eXtreme Scale requires 35 MB of available disk space. When tracing is enabled, additional disk space up to 2.5 GB is required.

## **WebSphere eXtreme Scale runtime**

## **ASP.NET session state store provider requirements**

### $2.5+$

- The ASP.NET session store provider requires one of the following IIS server versions:
	- o IIS 6.0 (shipped with Windows Server 2003)
	- IIS 7.0 (shipped with Windows Server 2008)
	- IIS 7.5 (shipped with Windows Server 2008 R2)
	- o IIS 8.0 (shipped with Windows Server 2012)
- Memory: Additional 120 MB per process (185 MB total memory).
- Security: ASP.NET application pool Identity must have administrator privileges.
- Security: Trust level must be set to full for the ASP.NET application.

**Parent topic:** Planning a DataPower XC10 Appliance [environment](#page-73-0)

## <span id="page-91-0"></span>**Installing WebSphere DataPower XC10 Appliance**

To install WebSphere® DataPower® XC10 Appliance into your existing environment, you must first install the appliance hardware. Then, install WebSphere eXtreme Scale Client in your application environment.

#### **Quick start: Installing the [appliance](#page-92-0) hardware**

To get started with the appliance, you must install the appliance in the rack, configure the appliance for access, start the user interface, and confirm the operational state of the appliance.

#### **Initializing and [configuring](#page-94-0) IBM WebSphere DataPower XC10 Appliance**

When theDataPower XC10 Appliance hardware is installed and connected, you are ready to initialize and configure the appliance.

#### **Installing [WebSphere](#page-98-0) eXtreme Scale Client**

For IBM® WebSphere DataPower XC10 Appliance to work with WebSphere Application Server or clients in a stand-alone environment, you must install the WebSphere eXtreme Scale Client or package the client Java™ archive (JAR) files with your application.

#### **[Installing](#page-127-0) the Liberty profile**

You install the Liberty profile application-serving environment by using the Installation Manager, or by running a Java archive (JAR) file.

#### **[Troubleshooting](#page-132-0) the product installation**

IBM Installation Manager is a common installer for many IBM software products that you use to install this version of WebSphere eXtreme Scale.

# <span id="page-92-0"></span>**Quick start: Installing the appliance hardware**

To get started with the appliance, you must install the appliance in the rack, configure the appliance for access, start the user interface, and confirm the operational state of the appliance.

## **Before you begin**

- You must have a 1 gigabit network connection for the MGMT0 management port.
- Decide whether you are using the 1 gigabit or 10 gigabit Ethernet ports for your data grid. You must use either the left Ethernet module (1 gigabit ports), or the right Ethernet module (10 gigabit ports).
- The IP addresses for the Ethernet interfaces for management access and data grid use.
- The IP address of the default gateways (routers) that supports the subnets for the Ethernet interfaces.
- The IP address for the network services (SSH, Telnet, and so on).

**Important:** Do not attempt to physically open the case of the appliance. Opening the case triggers a security fault and the appliance no longer operates. It must then be returned to IBM® for remanufacturing.

### **Procedure**

1. Physically install the appliance in the rack.

- a. Carefully unpack the appliance. Locate all supplied power cords, the serial cables, and the rails.
- b. Identify the rack location for installation, and ensure that there is sufficient space above and below the appliance for ventilation and appliance maintenance.
- c. Secure the mounting rails.
- d. Install the appliance on the rails, and slide the appliance into place.
- e. From the front of the appliance, use network cables to connect the appliance to your network. Ethernet cables are not supplied.
	- Connect the MGMT0 management port to a 1 gigabit network.
	- For non-management traffic for the data grid, use either the left Ethernet module (1 gigabit ports), or the right Ethernet module (10 gigabit ports).
- f. Use the supplied power cords to connect power supplies to power outlets.
- g. From a serial console, establish a connection to the CONSOLE connector on the front of the device, configured with 9600 baud 8N1 (8 bits per character, no parity, 1 stop bit), and no flow control. Use the supplied serial cable or PL-2303 USB-to-serial cable to make the connection. If you are using the PL-2303 USB-to-serial cable, download and install a driver for the cable. The recommended terminal emulation on the serial console is VT100.
- h. Press the power button. The green power LED light is illuminated and the serial console displays.
- i. The login prompt displays. For the initial appliance configuration, log in with the user ID and password: xcadmin/xcadmin.

**Important:** Do not lose the xcadmin user ID and password. If you lose this information, you cannot log back in to the appliance and you must send the appliance back to IBM for remanufacturing, which erases all data on the appliance. To ensure access to the xcadmin user ID and password, consider configuring an SMTP server and email address so you can reset the

- xcadmin password.
- 2. Configure the appliance for access with the serial console. A wizard guides you through the process of accepting the license agreements and configuring the Ethernet ports. See Initializing and configuring IBM WebSphere DataPower XC10 Appliance for more [information.](#page-94-0)
- 3. Update your appliance firmware to the latest version. See [Updating](#page-135-0) the firmware for more information.
- 4. Track the startup status of the appliance after the firmware upgrade.  $2.5+$  You can track the startup status of the appliance in the user interface. In the Web browser address bar, go to: https://<appliance\_hostname>:9443/. You can also run the **start-progress** command in the terminal you are using to initialize the appliance to monitor the progress. For more information, see [Monitoring](#page-398-0) the startup status of the appliance.
- 5. Start the user interface.
	- a. In the Web browser address bar, enter the URL and port information defined during the device initialization. You can use the IP address that you defined or the host name that corresponds to the IP address, for example: https://myXC10.ibm.com. Use the secure HTTP protocol (HTTPS).
	- b. Enter xcadmin in the **User** field.
	- c. Enter the corresponding password in the **Password** field. This password is initially set to

xcadmin.

- d. Click **Log In**. To log out, click **Log Out**.
- 6. Confirm the operational states of the appliance.
	- The green Power LED light at front of the appliance is illuminated.
	- The amber Fault LED light at front of the appliance is not illuminated.
	- The green Caching LED light at the front of the appliance is illuminated.
	- The amber Caching Error LED light at the front of the appliance is not illuminated.
	- The liquid crystal display (LCD) on the front of the appliance displays the product release and build version.

For a diagram of where each of these lights is located on the appliance, see Appliance [specifications](#page-79-0) and features .

If you have concerns, contact IBM Support. Go to: http://www-[947.ibm.com/support/entry/portal/overview/software/websphere/websphere\\_datapower\\_xc10\\_appliance](http://www-947.ibm.com/support/entry/portal/Overview/Software/WebSphere/WebSphere_DataPower_XC10_Appliance) .

**Parent topic:** Installing [WebSphere](#page-91-0) DataPower XC10 Appliance

### **Related tasks**:

[Updating](#page-135-0) the firmware Initializing and configuring IBM [WebSphere](#page-94-0) DataPower XC10 Appliance

# <span id="page-94-0"></span>**Initializing and configuring IBM WebSphere DataPower XC10 Appliance**

When theDataPower® XC10 Appliance hardware is installed and connected, you are ready to initialize and configure the appliance.

## **Before you begin**

For the initial configuration, you must use a serial connection. The serial connection must be between an ASCII terminal or a PC running terminal emulation software to the serial port on the appliance. If you are using a PC for the serial console, you must use a PC-based serial communications program for Windows or Linux. You can use a dedicated hardware device, such as a VT100-style console, or a PC running an emulator, such as HyperTerminal or Minicom. Use either the supplied serial cable or PL-2303 USB-to-serial cable to make the connection to the appliance.

**Important:** If you are using the PL-2303 USB-to-serial cable, download and install a driver for the cable before proceeding.

Before you define the base configuration, gather the following information:

- You must have a 1-gigabit network connection for the MGMT0 management port.
- Decide whether you are using the 1 gigabit or 10-gigabit Ethernet ports for your data grid. You must use either the left Ethernet module (1-gigabit ports), or the right Ethernet module (10-gigabit ports).
- The IP address and subnet mask for the Ethernet interface for appliance management access (MGMT).
- The IP address of the default gateways (routers) that supports the subnets for the Ethernet interfaces.
- The IP address of the Domain Name System (DNS) server.
- Mail server information (to set up email [notifications\).](#page-194-0) For more information, see Managing IBM WebSphere DataPower XC10 Appliance email delivery.
- Network Time Protocol (NTP) server information to enable communication between the appliances in the collective.

## **About this task**

Use this task to initialize theDataPower XC10 Appliance for the first time. The first time you sign onto your appliance the process is slightly different from signing on afterward.

## **CAUTION:**

- **1. See the important information about preserving the xcadmin user ID and password in xcadmin [password.](#page-97-0)**
- **2. Do not attempt to physically open the case of the appliance. Opening the case triggers a security fault and the appliance no longer operates. You must run the device clearintrusion command to restore the appliance.**
- **3. Do not misplace the serial cable that was included with the appliance. You need this cable for the initial appliance setup, and it might also be needed later for problem determination. This cable is specially designed to work with this appliance. Other serial cables might not work with this appliance.**

Perform the initial, base firmware configuration. This configuration is the minimal configuration to add a WebSphere® DataPower XC10 Appliance to your environment.

#### **Procedure**

- 1. Initialize the appliance. Use the following procedure:
	- a. Connect your serial console to the appliance with the serial cable or USB-to-serial cable that is supplied with the appliance. You must connect the cable to the CONSOLE connector on the front of the device and have the ASCII terminal or a PC running terminal emulation software. With this connection, you can see messages from the appliance as it starts. Configure the emulation software with 9600 baud 8N1 (8 bits per character, no parity, 1 stop bit), and no flow control. The recommended terminal emulation on the serial console is VT100.
	- b. Ensure that the appliance is on. If the appliance is not turned on, toggle the power button. The power button is on the front of the appliance. Wait for a few seconds for the appliance to start. When the appliance is on:
		- The green power LED light illuminates on the front of the appliance and the fans start.
		- The login prompt displays in the serial console. For the initial appliance configuration, log in with the user ID and default password: xcadmin/xcadmin.
	- c. Accept the WebSphere DataPower XC10 Appliance license agreements. Before proceeding, for the first time, you must accept the licenses. Type Accept, Reject, or StartOver at each license

prompt.

- d. Configure the MGMT Ethernet port. Provide the IP address in classless inter-domain routing (CIDR) format.
- e. Configure the default gateway for the MGMT Ethernet port.
- f. Configure the Ethernet ports for your data grid. Specify whether you are using all 1-gigabit ports or all 10-gigabit ports. Configure the CIDR address for the applicable ports.
- g. Configure the Domain Name System (DNS) servers. Specify a valid IP address for your DNS server.
- 2. Update the appliance firmware. To download or update the WebSphere DataPower XC10 Appliance firmware, you must have Appliance administration permissions. The appliance is not required to have connectivity to the external internet to retrieve the firmware update. For more information about downloading or updating firmware, see [Updating](#page-135-0) the firmware.
- 3. If you are installing the firmware for the first time on a new appliance, you must run the **clear-all** command on the appliance. Complete the following steps after the restart from the firmware upgrade finishes:
	- a. Establish a connection with the appliance with the xcadmin user. For more information, see Running operations on the appliance with the [command-line](#page-177-0) interface.
	- b. Run the **clear-all** command.

```
Console> clear-all
Force Stopped all XC-10 processes
Deleting configuration data and logs
Deleting grid data
```
## **CAUTION:**

**Do not run any other commands before you run the clear-all command. Running other commands can create problems with your appliance configuration.**

## **CAUTION:**

**Do not run any other commands while the clear-all command is running. Use only the** start-progress command 2.5+ or the appliance startup status user interface page **to monitor the progress.**

- c. After you run the **clear-all** command, you can track the start progress of the appliance. Use one of the following options:
	- $\blacksquare$  2.5+ You can track the startup status of the appliance in the user interface. In the web browser address bar, enter the following URL and port information: https://<[appliance\\_hostname](#page-398-0)>:9443/. For more information, see Monitoring the startup status of the appliance.
	- Run the **start-progress** command to monitor the progress. When this command returns STARTED, the appliance is ready for use.
- 4. To secure the configuration, change the password for the xcadmin user. The default password is xcadmin. You can change the password with the following command:

user password <old password> <new password>

5. Verify the configuration. Use the user interface with a web browser to verify the configuration.

**Attention:** The verification procedure assumes that the host name for the Ethernet interface is myXC10.ibm.com.

To access the user interface from a browser, use the following procedure:

- a. Open a web browser. From a network-connected computer, open your web browser.
- b. Enter the URL. In the address bar, enter the URL defined during the device initialization. For example: https://myXC10.ibm.com.

**Note:** Use the https protocol, not http.

- c. Log on to the appliance. Log on to the appliance with the local XCADMIN account and password. The password that you are entering is in clear text so it is not displayed.
- d. Click **Log In**.

If the Welcome page displays, authentication of the local XCADMIN account is successful.

6. Complete the configuration.

## **Results**

The initial setup for the WebSphere DataPower XC10 Appliance is complete.

### **What to do next**

- Protect the xcadmin xcadmin user ID and password. You can create another administrator user, or enable password resets in the serial console. For more information, see xcadmin [password.](#page-97-0)
- Configure your appliance settings in the user interface. These settings include users and user groups, security, email delivery, Domain Name System (DNS) servers, and date and time settings. For more information, see [Configuring](#page-155-0) your appliance.

### **xcadmin [password](#page-97-0)**

After you set the administrative (xcadmin) user ID and password, store the information in a reliable location. You can configure email delivery to enable the ability for password resets in the user interface.

**Parent topic:** Installing [WebSphere](#page-91-0) DataPower XC10 Appliance

**Related tasks**: [Updating](#page-135-0) the firmware Quick start: Installing the [appliance](#page-92-0) hardware

## <span id="page-97-0"></span>**xcadmin password**

After you set the administrative (xcadmin) user ID and password, store the information in a reliable location. You can configure email delivery to enable the ability for password resets in the user interface.

## **Save the user ID and password**

The xcadmin user ID and password are necessary to log on to the appliance so put them in a secure location after you change them. If you lose them, and you have no means to recover them, then the appliance must be returned to IBM® for re-manufacturing.

## **Change the xcadmin password**

You can edit the password for xcadmin in the user interface or in the command-line interface for the appliance.

To change the password in the user interface, edit the user. For more information, see [Managing](#page-169-0) users.

To change the password in the command-line interface for the appliance, you can use the **user password** command. For more information, see Initializing and configuring IBM [WebSphere](#page-94-0) DataPower XC10 Appliance.

## **Reset the xcadmin password**

You can use one of the following options to reset a forgotten password for the xcadmin user:

#### **Email**

If you configure email delivery, all users can restore their passwords by clicking a **Forgot password?** link on the user interface login screen. An email is delivered to the user that contains a new generated password. For more information, see Managing IBM [WebSphere](#page-194-0) DataPower XC10 Appliance email delivery.

#### **User interface**

If Lightweight Directory Access Protocol (LDAP) is not configured, any user with administrator permissions can modify the xcadmin password in the user interface.

## **ModifyUserPassword HTTP command**

**Important:** If LDAP is enabled, an LDAP user with administrator permissions must change the password.

For more information, see **HTTP [command](#page-607-0) interface reference**.

#### **Serial console**

Enable the password to be reset from the serial console. After you enable this option, no credential or Simple Mail Transfer Protocol (SMTP) messages are required. To reset the password, you need physical access to the appliance and a serial cable. You must enable this setting before the xcadmin password is lost, unless LDAP is not configured. If LDAP is not configured, another user that has administrator access can enable the setting. If you cannot enable the setting, then you cannot recover from the password loss. Use one of the following methods to enable password resets in the serial console:

- Run the **EnablePasswordReset** HTTP command.
- In the user interface, edit the setting in the **Appliance** > **Settings** > **Permissions** panel. For more information, see [Configuring](#page-161-0) IBM WebSphere DataPower XC10 Appliance user interface security.

**Parent topic:** Initializing and configuring IBM [WebSphere](#page-94-0) DataPower XC10 Appliance

**Related concepts**:

IBM [WebSphere](#page-157-0) DataPower XC10 Appliance security overview User [permissions](#page-176-0)

#### **Related tasks**:

[Configuring](#page-161-0) IBM WebSphere DataPower XC10 Appliance user interface security [Managing](#page-166-0) users and groups [Enabling](#page-46-0) security for data grids [Managing](#page-191-0) the Domain Name System (DNS) Server Managing IBM [WebSphere](#page-194-0) DataPower XC10 Appliance email delivery

**Related reference**:

REST gateway: Security [configuration](#page-374-0)

## <span id="page-98-0"></span>**Installing WebSphere eXtreme Scale Client**

For IBM® WebSphere® DataPower® XC10 Appliance to work with WebSphere Application Server or clients in a stand-alone environment, you must install the WebSphere eXtreme Scale Client or package the client Java™ archive (JAR) files with your application.

## **About this task**

Installing the WebSphere eXtreme Scale Client is required for your client applications to communicate with IBM WebSphere DataPower XC10 Appliance. Before you install the client, you must know if you want to install the client in a stand-alone environment or into a WebSphere Application Server environment.

If your applications use WebSphere Application Server dynamic cache or HTTP sessions, then you must install the WebSphere eXtreme Scale Client into the WebSphere Application Server environment.

Simple data grids can be used in an embedded WebSphere Application Server environment or in a standalone environment. When you install the client in a stand-alone environment, the installation does not use WebSphere Application Server.

For more [information](#page-7-0) about the types of data grids, see Appliance topology: collectives, zones, and data grids.

## **Procedure**

- 1. Download and install the IBM Installation Manager and ensure you have installed the necessary product [repositories.](file:////dcs/markdown/workspace/Transform/htmlout/0/com.ibm.websphere.datapower.xc.doc/txs_obtain_IM.html#txs_obtain_IM) See IBM Installation Manager and WebSphere eXtreme Scale Client product offerings.
- 2. Download the WebSphere eXtreme Scale Client from the support site. See the [Support](http://www.ibm.com/support/entry/portal/Overview/Software/WebSphere/WebSphere_Datapower_XC10) Portal for more information on where to download the client.
- 3. Run the installation using the Installation Manager. Choose the correct product offering. Product offerings are available based on the repositories you have added to your installation preferences in the Installation Manager. Available product offerings for WebSphere eXtreme Scale Client include:
	- WebSphere eXtreme Scale Client in a stand-alone environment
	- WebSphere eXtreme Scale Client for WebSphere Application Server Version 6
	- WebSphere eXtreme Scale Client for WebSphere Application Server Version 7
	- WebSphere eXtreme Scale Client for WebSphere Application Server Version 8

Use the installation that is appropriate for your planned configuration:

- **Embedded client installation**: If you are using dynamic cache or HTTP sessions, you must use the embedded installation. You can also use the embedded installation with simple data grids. See Installing [WebSphere](file:////dcs/markdown/workspace/Transform/htmlout/0/com.ibm.websphere.datapower.xc.doc/txsinstallwas85.html#txsinstallwas85) eXtreme Scale Client with WebSphere Application Server for more information.
- **Stand-alone client installation**: You can use the client installation in a stand-alone [environment](#page-106-0) with simple data grids only. See Installing WebSphere eXtreme Scale Client with the GUI for more information.
- **Silent installation**: You can also install the client in a stand-alone environment or in an embedded WebSphere Application Server [environment](file:////dcs/markdown/workspace/Transform/htmlout/0/com.ibm.websphere.datapower.xc.doc/txs_installation_dist_xs_silent.html#txs_installation_dist_xs_silent) using a response file. See Installing WebSphere eXtreme Scale Client using a response file for more information.

#### **What to do next**

Configure the appliance. See [Configuring](#page-155-0) your appliance for more information.

#### **IBM Installation Manager and [WebSphere](#page-99-0) eXtreme Scale Client product offerings** WebSphere eXtreme Scale Client product offerings are available in product repositories. To access these repositories, you must first install IBM Installation Manager.

#### **[Uninstalling](#page-116-0) WebSphere eXtreme Scale Client using IBM Installation Manager**

Use IBM Installation Manager to uninstall WebSphere eXtreme Scale Client product offerings.

### **INSTER 12.5+ Installing [WebSphere](#page-122-0) eXtreme Scale Client for .NET overview**

You can install WebSphere eXtreme Scale Client for .NET in either a runtime environment, or both a runtime and development environment.

**Parent topic:** Installing [WebSphere](#page-91-0) DataPower XC10 Appliance

## <span id="page-99-0"></span>**IBM Installation Manager and WebSphere eXtreme Scale Client product offerings**

WebSphere® eXtreme Scale Client product offerings are available in product repositories. To access these repositories, you must first install IBM® Installation Manager.

You can install Installation Manager with files available on the product media, or with a file obtained from the Passport Advantage® site. You can also download a file from the IBM [Installation](http://www.ibm.com/support/entry/portal/Recommended_fix/Software/Rational/IBM_Installation_Manager) Manager download website. A file is a compressed file that contains installation images.

**Note:** Installation Manager is available for download as a 32-bit or a 64-bit version. You can use either version of Installation Manager to install WebSphere eXtreme Scale.

Installation Manager gives you access to the necessary product repositories. You must access these repositories to install the WebSphere eXtreme Scale product offerings.

There are two options to access product repositories.

#### **Option 1: Access product repositories on the physical media, and use local installation**

- 1. Install Installation Manager on your system.
- 2. With Installation Manager, Install the product offering from the product repositories on the media.

#### **Option 2: Download product repositories from Passport Advantage, and use local installation**

1. Download the repositories from the Passport Advantage site.

**Note:** See see [Supported](http://www-01.ibm.com/support/docview.wss?uid=swg24033719) software for a list of the IBM WebSphere eXtreme Scale installation images downloadable from the IBM Passport Advantage Online website and other information.

- 2. Install Installation Manager on your system.
- 3. Install the product from downloaded product repositories with Installation Manager.

#### **Offering IDs for [WebSphere](#page-100-0) eXtreme Scale Client product offerings**

When installing product updates or rolling back fixes with Installation Manager and from the command line, you are required to specify the offering ID. Use the following tables to identify the product offerings and required and optionally installable features.

#### **Installing WebSphere eXtreme Scale Client with [WebSphere](#page-102-0) Application Server**

You can install WebSphere eXtreme Scale Client in an environment in which WebSphere Application Server or WebSphere Application Server Network Deployment is installed. You can use the existing features of WebSphere Application Server or WebSphere Application Server Network Deployment to enhance your WebSphere DataPower XC10 Appliance applications.

#### **Installing IBM [Installation](#page-104-0) Manager using the GUI**

To access the necessary product repositories so that you can install WebSphere eXtreme Scale Client product offerings, you must install IBM Installation Manager. You can install Installation Manager using a GUI.

#### **Installing IBM [Installation](#page-108-0) Manager using the command line**

In order to access the necessary product repositories so that you can install WebSphere eXtreme Scale

Client product offerings, you must install IBM Installation Manager. You can install Installation Manager from the command line.

#### **Installing IBM [Installation](#page-111-0) Manager using response files**

In order to access the necessary product repositories so that you can install WebSphere eXtreme Scale Client product offerings, you must install IBM Installation Manager. You can install Installation Manager using response files.

**Parent topic:** Installing [WebSphere](#page-98-0) eXtreme Scale Client

# <span id="page-100-0"></span>**Offering IDs for WebSphere eXtreme Scale Client product offerings**

When installing product updates or rolling back fixes with Installation Manager and from the command line, you are required to specify the offering ID. Use the following tables to identify the product offerings and required and optionally installable features.

| <b>Product name</b>                                                                 | <b>Feature ID</b>                                                                                                    |  |
|-------------------------------------------------------------------------------------|----------------------------------------------------------------------------------------------------|--|
| WebSphere <sup>®</sup> eXtreme Scale Client in a stand-alone                        | com.ibm.websphere.WXSCLIENT.v                                                                                            |  |
| environment                                                                         | 86                                                                                                    |  |
| WebSphere eXtreme Scale Client for WebSphere<br><b>Application Server Version 6</b> | <b>Note:</b> WebSphere eXtreme Scale<br>Version 8.6 does not support<br><b>WebSphere Application Server</b><br>Version 6 |  |
| WebSphere eXtreme Scale Client for WebSphere                                        | com.ibm.websphere.WXSCLIENT.w                                                                                            |  |
| <b>Application Server Version 7</b>                                                 | as7.v86                                                                                                    |  |
| WebSphere eXtreme Scale Client for WebSphere                                        | com.ibm.websphere.WXSCLIENT.w                                                                                            |  |
| <b>Application Server Version 8</b>                                                 | as8.v86                                                                                                    |  |

Table 1. Offering IDs for WebSphere eXtreme Scale Client product offerings

Table 3. Installable features for WebSphere eXtreme Scale Client for WebSphere Application Server Version 7; offering ID com. ibm.websphere.WXSCLIENT.was7.v86

Table 4. Installable features for WebSphere eXtreme Scale Client for WebSphere Application Server Version 8; offering ID com.ibm.websphere.WXSCLIENT.was8.v86

Table 2. Installable features for WebSphere eXtreme Scale Client; offering ID com.ibm.websphere.WXSCLIENT.v86

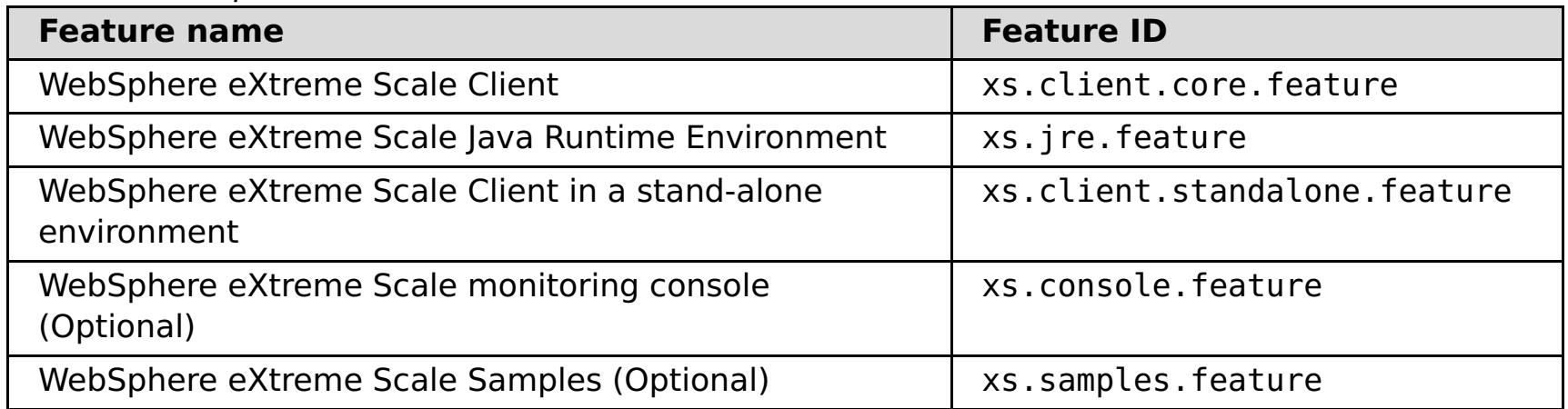

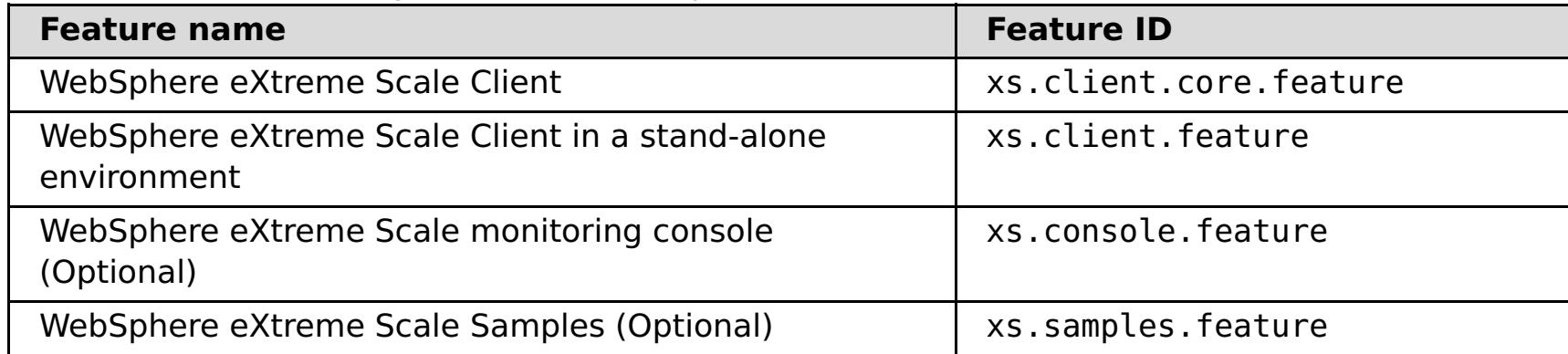

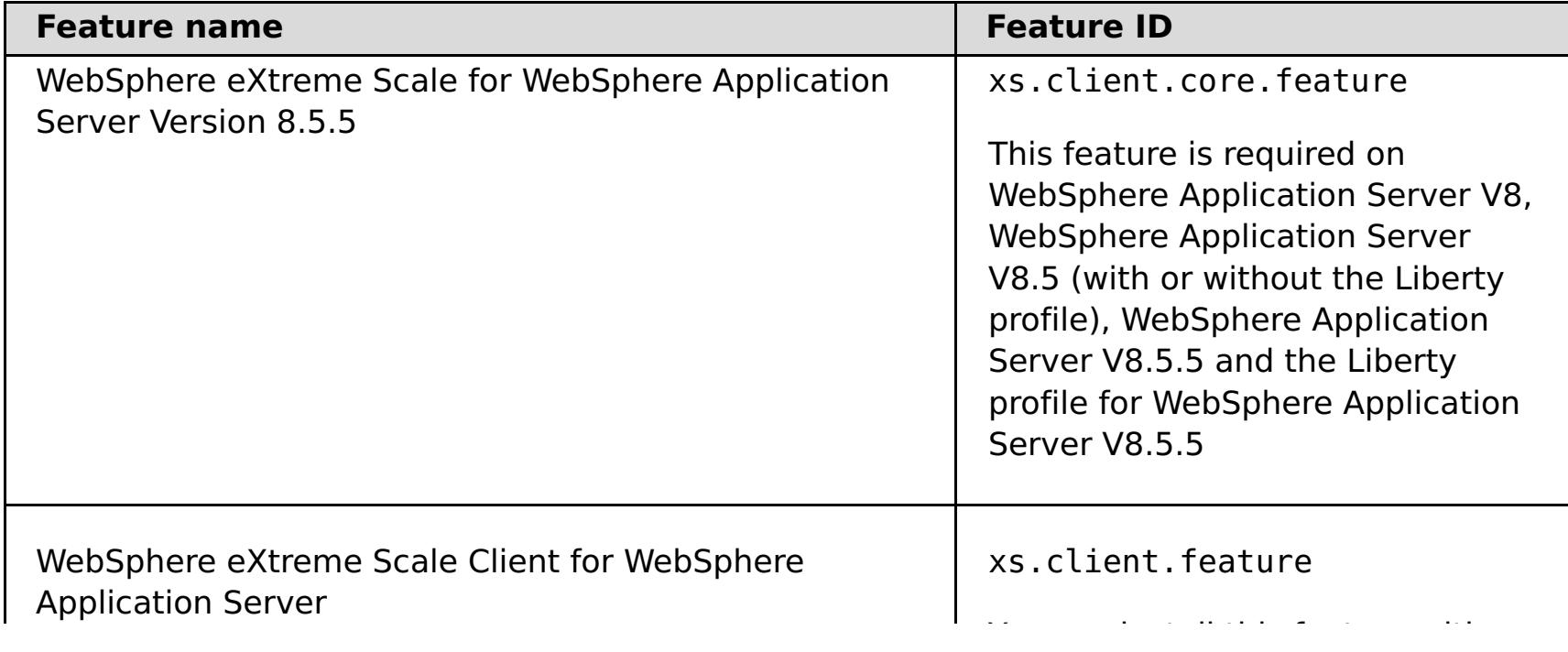

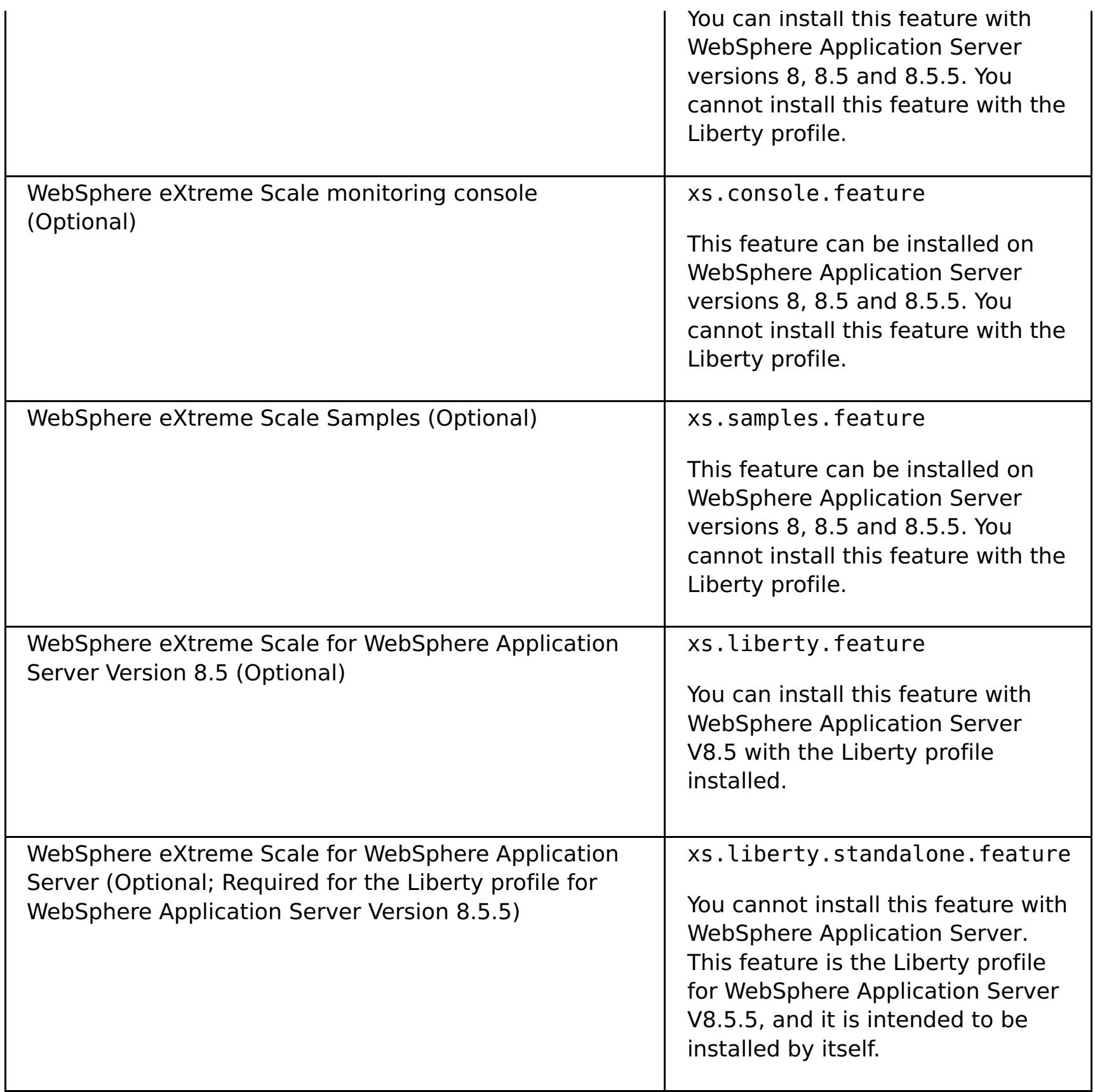

**Parent topic:** IBM Installation Manager and [WebSphere](#page-99-0) eXtreme Scale Client product offerings

#### <span id="page-102-0"></span>Java

## **Installing WebSphere eXtreme Scale Client with WebSphere Application Server**

You can install WebSphere® eXtreme Scale Client in an environment in which WebSphere Application Server or WebSphere Application Server Network Deployment is installed. You can use the existing features of WebSphere Application Server or WebSphere Application Server Network Deployment to enhance your WebSphere DataPower® XC10 Appliance applications.

### **Before you begin**

- Verify that the target installation directory does not contain an existing installation of WebSphere eXtreme Scale Client.
- Stop all processes that are running in your WebSphere Application Server or WebSphere Application Server Network Deployment environment. See [Command-line](http://www14.software.ibm.com/webapp/wsbroker/redirect?version=v701sca&product=was-nd-mp&topic=welc_ref_adm_cmd) utilities for more information about the **stopManager**, **stopNode**, and **stopServer** commands.

**Important:** When you install WebSphere eXtreme Scale Client, it should be in the same directory in which you installed WebSphere Application Server. For example, if you installed WebSphere Application Server in C: \[was\\_root](#page-75-0), then you should also choose C: \was\_root as the target directory for your WebSphere eXtreme Scale Client installation.

## **CAUTION:**

**Verify that any running processes are stopped. If the running processes are not stopped, the installation proceeds, creating unpredictable results. On some platforms, the installation might be left in an undetermined state.**

## **About this task**

Integrate eXtreme Scale with WebSphere Application Server or WebSphere Application Server Network Deployment to apply the features of eXtreme Scale to your Java™ Platform, Enterprise Edition applications. Java EE applications access the data grids using a client connection.

## **Procedure**

- If you want to install WebSphere eXtreme Scale Client within a WebSphere Application Server Version 8 environment, then complete the following steps:
	- 1. Install IBM Installation Manager. For more [information,](#page-104-0) see Installing IBM Installation Manager using the GUI.
	- 2. Using Installation Manager, install the appropriate eXtreme Scale product offering:
		- WebSphere eXtreme Scale Client for WebSphere Application Server Version 8 For more information, see Installing [WebSphere](file:////dcs/markdown/workspace/Transform/htmlout/0/com.ibm.websphere.datapower.xc.doc/txs_installation_dist_xs_gui.html#txs_installation_dist_xs_gui) eXtreme Scale Client with the GUI.
	- 3. Download the necessary WebSphere Application Server Version 8 repositories from the Passport [Advantage®](http://www-01.ibm.com/support/docview.wss?uid=swg27024148) site. For more information, see How to download WebSphere Application Server - Express V8.5 from Passport Advantage.
	- 4. Install WebSphere Application Server Version 8 For more [information,](http://publib.boulder.ibm.com/infocenter/wasinfo/v8r0/topic/com.ibm.websphere.installation.nd.doc/info/ae/ae/tins_installation_dist_gui.html) see Installing the product using distributed operating systems using the GUI.
	-
- If you want to install WebSphere eXtreme Scale Client within a WebSphere Application Server Version 7 environment, then complete the following steps:
	- 1. Install IBM Installation Manager. For more [information,](#page-104-0) see Installing IBM Installation Manager using the GUI.
	- 2. Install WebSphere Application Server Version 7 using InstallShield MultiPlatform (ISMP) installer. For more information, see Installing your application serving [environment.](http://publib.boulder.ibm.com/infocenter/wasinfo/v7r0/topic/com.ibm.websphere.base.doc/info/aes/ae/welc6topinstalling_main.html)
	- 3. After installation, you must import WebSphere Application Server Version 7 into Installation Manager to complete the installation. Importing WebSphere Application Server Version 7 into the Installation Manager allows you to manage and install fix packs for the product from one location. You must ensure you have the necessary repositories set up within Installation Manager for access to fix packs and updates. For more information on how to import an existing installation of WebSphere Application Server 7 into Installation Manager, see *Importing IBM* WebSphere Application Server product [information](http://publib.boulder.ibm.com/infocenter/itshelp/v3r0/index.jsp?topic=%2Fcom.ibm.its_installation.doc%2Ftopics%2Ft_IM_importing_was_into_im.html) into the IBM Installation Manager registry.
	- 4. Using Installation Manager, install the appropriate eXtreme Scale product offering:

WebSphere eXtreme Scale Client for WebSphere Application Server Version 7 For more information, see Installing [WebSphere](file:////dcs/markdown/workspace/Transform/htmlout/0/com.ibm.websphere.datapower.xc.doc/txs_installation_dist_xs_gui.html#txs_installation_dist_xs_gui) eXtreme Scale Client with the GUI.

**Parent topic: IBM Installation Manager and [WebSphere](#page-99-0) eXtreme Scale Client product offerings** 

## <span id="page-104-0"></span>**Java Installing IBM Installation Manager using the GUI**

To access the necessary product repositories so that you can install WebSphere® eXtreme Scale Client product offerings, you must install IBM® Installation Manager. You can install Installation Manager using a GUI.

## **Before you begin**

You must install IBM Installation Manager and have access to necessary repositories. For more information, see IBM Installation Manager and [WebSphere](#page-99-0) eXtreme Scale Client product offerings.

For more information about administrative and [non-administrative](http://pic.dhe.ibm.com/infocenter/install/v1r5/topic/com.ibm.silentinstall12.doc/topics/r_admin_nonadmin.html) installations, see Install as an administrator, nonadministrator, or group

### **Procedure**

1. From the location that contains the Installation Manager installation files, run one of the following commands:

### **Administrative installation:**

o Windows install.exe o **WHIX ELINUX** /install

### **Non-administrative installation:**

- o Windows userinst.exe
- o WMIX | Linux /userinst

#### **Group-mode installation:**

**./groupinst./** UNIX ...

#### **Notes on group mode:**

With group mode, multiple users can use a single instance of IBM Installation Manager to manage software packages.

Group mode does not enable two people to use a single instance of IBM Installation Manager at the same time.

- o **Windows** Group mode is not available on Windows operating systems.
- If you do not install Installation Manager with group mode, you cannot use group mode to manage any of the products that you install later using this Installation Manager instance.
- Change the installation location for the current user from the default location to a location that is accessible by all users in the group.
- Set up your groups, permissions, and environment variables as described in the Group mode road maps in the IBM Installation Manager Version 1.5 [Information](http://publib.boulder.ibm.com/infocenter/install/v1r5/index.jsp) Center before installing in group mode.
- For more information about using group mode, read the Group mode road maps in the **IBM** Installation Manager Version 1.5 [Information](http://publib.boulder.ibm.com/infocenter/install/v1r5/index.jsp) Center.
- 2. Verify that the Installation Manager package is selected, and click **Next**.
- 
- 3. Accept the terms in the license agreements, and click **Next**.
- 4. Click **Next**.
- 5. Review the summary information, and click **Install**. If the installation is successful, the program displays a message indicating that installation is successful. If the installation is not successful, click **View Log File** to troubleshoot the problem.
- 6. Add the product repository to your Installation Manager preferences.
	- a. Start Installation Manager.
	- b. In the top menu, click **File > Preferences**.
	- c. Select **Repositories**.
	- d. Click **Add Repository**.
	- e. Enter the path to the repository.config file in the location that contains the repository files, for example:
		- **Windows C:\repositories\product\_name\local-repositories**
		- **UNIX | Linux /**var/repositories/product name/local-repositories

f. Click **OK**.

- 7. Clear any locations listed in the Repositories window that you are not using.
- 8. Click **Apply**.
- 9. Click **OK**.
- 10. Click **File > Exit** to close Installation Manager.

After you successfully install Installation Manager and set up the repository, you can continue to install WebSphere eXtreme Scale Client or for for product offering. For more [information,](#page-106-0) see Installing WebSphere eXtreme Scale Client with the GUI

## **What to do next**

## **Installing [WebSphere](#page-106-0) eXtreme Scale Client with the GUI**

Use the Installation Manager GUI to install WebSphere eXtreme Scale Client product offerings.

**Parent topic:** IBM Installation Manager and [WebSphere](#page-99-0) eXtreme Scale Client product offerings

## <span id="page-106-0"></span>**Installing WebSphere eXtreme Scale Client with the GUI**

Use the Installation Manager GUI to install WebSphere® eXtreme Scale Client product offerings.

### **Before you begin**

- You must install the necessary product files for the Installation Manager and have access to necessary [repositories.](#page-99-0) For more information, see **IBM Installation Manager and WebSphere eXtreme Scale Client** product offerings.
- You cannot install WebSphere eXtreme Scale Client for .NET with Installation Manager. If you want to use Installation Manager to centrally manage the deployment of your environment, WebSphere eXtreme Scale Client for .NET is included in the product offerings. For more information on how to install WebSphere eXtreme Scale Client for .NET, see Installing [WebSphere](#page-123-0) eXtreme Scale Client for .NET.

### **Procedure**

1. Start Installation Manager.

**TIMIX:** Tip: You can start Installation Manager in group mode with the **./IBMIM** command.

- Group mode allows multiple users to use a single instance of IBM Installation Manager to manage software packages.
- For more information about using group mode, read the Group mode roadmaps in the **IBM** Installation Manager Version 1.5 [Information](http://publib.boulder.ibm.com/infocenter/install/v1r5/index.jsp) Center.
- 2. Click **Install**.

**Note:** If you are prompted to authenticate, use the IBM ID and password that you registered with on the program website.

Installation Manager searches its defined repositories for available packages.

- 3. Select one of the following product offerings and the appropriate version.
	- WebSphere eXtreme Scale Client in a stand-alone environment
	- WebSphere eXtreme Scale Client for WebSphere Application Server Version 7
	- WebSphere eXtreme Scale Client for WebSphere Application Server Version 8

If you already have the product that is installed on your system, a message indicates that the product is already installed. To create another installation of the product in another location, click **Continue**.

**Tip:** If **Search service repositories during installation and updates** option is selected on the Installation Manager Repository preference page and you are connected to the Internet, you can click **Check for Other Versions and Extensions**. By doing so, you can search for updates in the default update repositories for the selected packages. In this case, you do not need to add the specific service-repository URL to the Installation Manager Repository preference page.

a. Select the fixes to install.

Any suggested fixes are selected by default.

If there are suggested fixes, you can select the option to show only suggested fixes and hide non-recommended fixes.

#### b. Click **Next**.

**Note:** Installation Manager might prompt you to update to the latest level of Installation Manager when it connects to the repository. If you are prompted, update to the newer version before you continue. Read the IBM Installation Manager Version 1.5 [Information](http://publib.boulder.ibm.com/infocenter/install/v1r5/index.jsp) Center for information about automatic updates.

- 4. Accept the terms in the license agreements, and click **Next**.
- 5. Specify the installation root directory for the product.

The panel also specifies the shared resources directory and disk-space information.

**Note:** The first time that you install a package with Installation Manager, specify the shared resources directory. The shared resources directory is where installation artifacts are located that can be used by one or more package groups. Use your largest drive for this installation. You cannot change the directory location until after you uninstall all packages.

### **Restrictions:**

- Deleting the default target location and leaving an installation-directory field empty prevents you from continuing.
- Do not use symbolic links as the destination directory.

Symbolic links are not supported.

**Windows** A semicolon is the character that is used to construct the class path on Windows systems.

Do not use a semicolon in the directory name.

If the target directory includes a semicolon, the WebSphere eXtreme Scale does not install as expected.

- o **Windows** The maximum path length on the Windows Server 2008, Windows Vista, and Windows 7 operating systems is 60 characters.
- 6. Click **Next**.
- 7. Select the features that you want to install.

Depending on which product offering you selected, you can choose from the following features:

Console

Available for all WebSphere eXtreme Scale product offerings. You can choose to install the monitoring console. With the web console, you can chart current and historical statistics. This console provides some charts for high-level overviews, and has a custom reports page that you can use to build charts from the available statistics. You can use the charting capabilities in the monitoring console of WebSphere eXtreme Scale to view the overall performance of the data grids in your environment.

Samples

Available for all WebSphere eXtreme Scale product offerings.

- 8. Click **Next**.
- 9. Review the summary information, and click **Install**.
	- If the installation is successful, the program gives you a message to indicate that installation is successful.

**Note:** The program might also specify important post-installation instructions as well.

- If the installation is not successful, click **View Log File** to troubleshoot the problem.
- 10. Select which tool you want to start when this installation is finished.
	- Select **Profile Management Tool to create a profile** if you want to create a new application server profile with settings appropriate for a production environment.
	- Select **Profile Management Tool to create an application server profile for a development environment** if you want to create an application server profile with settings appropriate for a development environment.

**Note:** The development settings are appropriate for a development environment where frequent application updates are done and system resources are at a minimum. Do not use the development settings for production servers.

Select **None** if you do not want to create a new profile when this installation is finished.

**Restriction:** The option to start the Profile Management tool is only available when a version of WebSphere Application Server containing the Profile Management tool is installed.

11. Click **Finish**.

12. Click **File > Exit** to close Installation Manager.

**Parent topic:** Installing IBM [Installation](#page-104-0) Manager using the GUI

**Related tasks**:

[Uninstalling](#page-117-0) WebSphere eXtreme Scale Client using the GUI
#### <span id="page-108-0"></span>Java

# **Installing IBM Installation Manager using the command line**

In order to access the necessary product repositories so that you can install WebSphere® eXtreme Scale Client product offerings, you must install IBM® Installation Manager. You can install Installation Manager from the command line.

#### **Before you begin**

You must install the necessary product files for the Installation Manager and have access to necessary [repositories.](#page-99-0) For more information, see **IBM Installation Manager and WebSphere eXtreme Scale Client** product offerings.

#### **Procedure**

1. Change to the location containing the Installation Manager installation files, and run one of the following commands:

#### **Administrative installation:**

- o **Windows** installc.exe -acceptLicense -log log file path and name
- ./installc -acceptLicense -log log file path and name

#### **Non-administrative installation:**

- o **Windows** userinstc.exe -acceptLicense -log log file path and name
- ./userinstc -acceptLicense -log log file path and name

#### **Group-mode installation:**

 $\blacksquare$  ./groupinstc -acceptLicense -dataLocation application data location -log log file path and name -installationDirectory Installation Manager home

## **Notes on group mode:**

For more information about creating a keyring file for Installation Manager, read the **IBM** Installation Manager Version 1.5 [Information](http://publib.boulder.ibm.com/infocenter/install/v1r5/index.jsp) Center.

**Tip:** When creating a keyring file, append / repository.config at the end of the repository URL location if the **imutilsc** command is unable to find the URL that is specified.

- Group mode allows multiple users to use a single instance of IBM Installation Manager to manage software packages.
- o **Windows** Group mode is not available on Windows operating systems.
- If you do not install Installation Manager using group mode, you will not be able to use group mode to manage any of the products that you install later using this Installation Manager.
- Make sure that you change the installation location from the default location in the current user's home directory to a location that is accessible by all users in the group.
- Set up your groups, permissions, and environment variables as described in the Group mode road maps in the **IBM Installation Manager Version 1.5 [Information](http://publib.boulder.ibm.com/infocenter/install/v1r5/index.jsp) Center before installing in** group mode.
- For more information about using group mode, read the Group mode road maps in the **IBM** Installation Manager Version 1.5 [Information](http://publib.boulder.ibm.com/infocenter/install/v1r5/index.jsp) Center.
- 2. Optional: If the repository requires a user name and password, create a keyring file to access this repository.

#### **What to do next**

After successfully installing Installation Manager and setting up the repository, you can continue to install WebSphere eXtreme Scale WebSphere eXtreme Scale Client or WebSphere eXtreme Scale for WebSphere Application Server product offering. For more [information,](#page-106-0) see Installing WebSphere eXtreme Scale Client with the GUI.

**Installing [WebSphere](#page-109-0) eXtreme Scale Client using the command line**

Use the Installation Manager from the command line to install WebSphere eXtreme Scale Client product offerings.

**Parent topic:** IBM Installation Manager and [WebSphere](#page-99-0) eXtreme Scale Client product offerings

# <span id="page-109-0"></span>Java **Installing WebSphere eXtreme Scale Client using the command line**

Use the Installation Manager from the command line to install WebSphere® eXtreme Scale Client product offerings.

#### **Before you begin**

You must install the necessary product files for the Installation Manager and have access to necessary [repositories.](#page-99-0) For more information, seeIBM Installation Manager and WebSphere eXtreme Scale Client product offerings.

#### **Procedure**

- 1. Log on to your system.
- 2. Change to the eclipse/tools subdirectory in the directory where you installed Installation Manager.
- 3. Verify that the product repository is available.

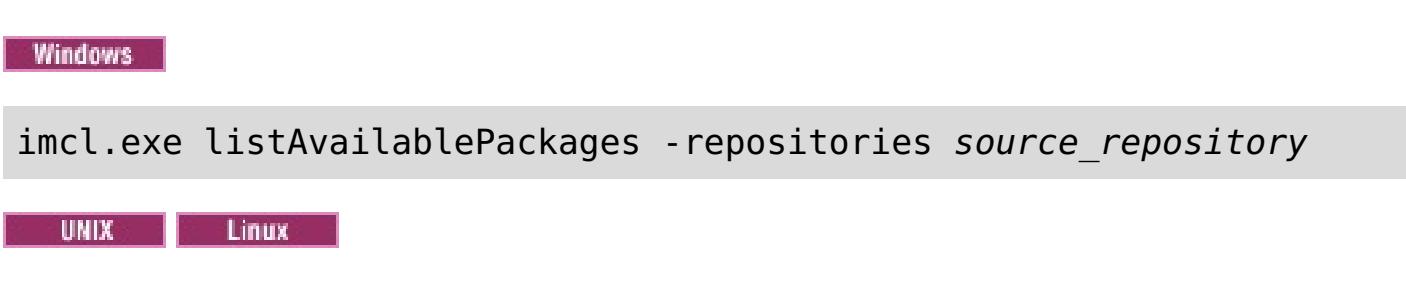

./imcl listAvailablePackages -repositories source repository

You should see one or more levels of the offering.

- -installationDirectory installation directory
- -sharedResourcesDirectory shared directory
- -accessRights access mode
- -preferences preference key=value
- -properties property key=value
- -keyring keyring\_file -password password
- -acceptLicense

4. Use the **imcl** command to install the product.

Windows

imcl install offeringID version, optionalFeatureID

- -repositories source\_repository
- -installationDirectory installation directory
- -sharedResourcesDirectory shared directory
- -accessRights access mode
- -preferences preference key=value
- -properties property key=value
- -keyring keyring file -password password
- -acceptLicense

- o The [offeringID](#page-100-0) is the offering ID that is listed in Offering IDs for WebSphere eXtreme Scale Client product offerings.
- The version, which optionally can be attached to the offering ID with an underscore, is a specific version of the offering to install (8.6.0.20110503\_0200 for example).
	- If version is **not** specified, the latest version of the offering and **all** interim fixes for that version are installed.
	- If version is specified, the specified version of the offering and **no** interim fixes for that version are installed.

For example: imcl install com.ibm.websphere.WXS.v86\_8.6.0.20110503\_0200,xs.console.feature

UNIX | Linux

./imcl install offeringID version, optionalFeatureID

-repositories source repository

## **Tips:**

The version can be found attached to the end of the offering ID with an underscore when you run the following command against the repository:

imcl listAvailablePackages -repositories source\_repository

- xs.console.feature Available for all product offerings. You can choose to install the monitoring console. With the web console, you can chart current and historical statistics. This console provides some preconfigured charts for high-level overviews, and has a custom reports page that you can use to build charts from the available statistics. You can use the charting capabilities in the monitoring console of WebSphere eXtreme Scale to view the overall performance of the data grids in your environment
- **EXP.** Samples. feature Available for all product offerings. You can choose to install samples.
- You can also specify none, recommended or all with the -installFixes argument to indicate which interim fixes you want installed with the offering.
	- If the offering version is **not** specified, the -installFixes option defaults to all.
	- If the offering version is specified, the -installFixes option defaults to none.
- You can add a list of features that are separated by commas. An example follows:

imcl -acceptLicense install com.ibm.websphere.WXS.v85,xs.console.feature,xs.samples.feature

imcl -acceptLicense install com.ibm.websphere.WXS.v86,xs.console.feature,xs.samples.feature

For more information about setting your Installation Manager [preferences,](http://publib.boulder.ibm.com/infocenter/install/v1r5/index.jsp) see the **IBM** Installation Manager Version 1.5 Information Center.

#### **Notes:**

- If you previously specified the mode in which to install Installation Manager, the -accessRights parameter is not required
- If you experience issues later, Installation Manager can save earlier versions of a package to roll back to. When Installation Manager rolls back a package to a previous version, the current version of the files is uninstalled and the earlier versions are reinstalled. If you choose not to save the files for rollback, you can prevent the files from being saved by specifying a preference:

#### -preference

com.ibm.cic.common.core.preferences.preserveDownloadedArtifacts=False

**Tip:** Even if you choose not to save files for rollback, you can still access product files for rollback from the repository.

The program might write important post-installation instructions to standard output.

For more information about using the **imcl** command to install the product, see the IBM Installation Manager Version 1.5 [Information](http://publib.boulder.ibm.com/infocenter/install/v1r5/index.jsp) Center.

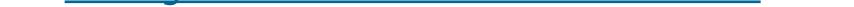

**Parent topic:** Installing IBM [Installation](#page-108-0) Manager using the command line

**Related tasks**:

[Uninstalling](#page-118-0) WebSphere eXtreme Scale Client using the command line

# <span id="page-111-0"></span>Java **Installing IBM Installation Manager using response files**

In order to access the necessary product repositories so that you can install WebSphere® eXtreme Scale Client product offerings, you must install IBM® Installation Manager. You can install Installation Manager using response files.

#### **Before you begin**

You must install the necessary product files for the Installation Manager and have access to necessary [repositories.](#page-99-0) For more information, see **IBM Installation Manager and WebSphere eXtreme Scale Client** product offerings.

#### **Procedure**

Change to the location containing the Installation Manager installation files, and run one of the following commands to install Installation Manager.

#### **Administrative installation:**

- **Windows** installc.exe -acceptLicense -log log file path and name
- **A UNIX 2 | LINUX 2** /installc -acceptLicense -log log file path and name

#### **Non-administrative installation:**

- **Windows u**serinstc.exe -acceptLicense -log *log file path and name*
- . WHIX I LINUX (USerinstc -acceptLicense -log log file path and name

#### **Group-mode installation:**

**ALLUMIX IIII LINUX 1**./groupinstc -acceptLicense -dataLocation application data location -log log file path and name -installationDirectory Installation Manager home

- **Group mode is not available on Windows operating systems.**
- If you do not install Installation Manager using group mode, you will not be able to use group mode to manage any of the products that you install later using this Installation Manager.
- Make sure that you change the installation location from the default location in the current user's home directory to a location that is accessible by all users in the group.
- Set up your groups, permissions, and environment variables as described in the Group mode road maps in the IBM Installation Manager Version 1.5 [Information](http://publib.boulder.ibm.com/infocenter/install/v1r5/index.jsp) Center before installing in group mode.
- For more information about using group mode, read the Group mode road maps in the **IBM** Installation Manager Version 1.5 [Information](http://publib.boulder.ibm.com/infocenter/install/v1r5/index.jsp) Center.

#### **Notes on group mode:**

Group mode allows multiple users to use a single instance of IBM Installation Manager to manage software packages.

Group mode does not mean that two people can use the single instance of IBM Installation Manager at the same time.

#### **What to do next**

After successfully installing Installation Manager and setting up the repository, you can continue to install

WebSphere eXtreme Scale WebSphere eXtreme Scale Client or WebSphere eXtreme Scale for WebSphere Application Server for product offering. For more [information,](#page-106-0) see Installing WebSphere eXtreme Scale Client with the GUI.

#### **Installing [WebSphere](#page-112-0) eXtreme Scale Client using a response file**

Use the Installation Manager with a response file to install WebSphere eXtreme Scale Client product offerings.

**Parent topic:** IBM Installation Manager and [WebSphere](#page-99-0) eXtreme Scale Client product offerings

#### <span id="page-112-0"></span>**Java**

# **Installing WebSphere eXtreme Scale Client using a response file**

Use the Installation Manager with a response file to install WebSphere® eXtreme Scale Client product offerings.

#### **Before you begin**

You must install the necessary product files for the Installation Manager and have access to necessary [repositories.](#page-99-0) For more information, see IBM Installation Manager and WebSphere eXtreme Scale Client product offerings.

#### **About this task**

Using Installation Manager, you can record a response file using the GUI.

#### **Procedure**

- 1. From a command line, change to the Eclipse subdirectory in the directory where you installed Installation Manager.
- 2. Start Installation Manager from the command line using the -record option.

For example:

**Administrator or non-administrator:**

IBMIM.exe -skipInstall "C:\temp\imRegistry" -record C:\temp\install\_response\_file.xml

**Administrator:**  $\circ$ 

> ./IBMIM -skipInstall /var/temp/imRegistry -record /var/temp/install\_response\_file.xml

**UNIX ELINUX Non-administrator:** 

```
./IBMIM -skipInstall user home/var/temp/imRegistry
 -record user home/var/temp/install response file.xml
```
**Tip:** When you record a new response file, you can specify the -skipInstall parameter. Using this parameter has the following benefits:

- No files are installed, and this speeds up the recording.
- If you use a temporary data location with the -skipInstall parameter, Installation Manager writes the installation registry to the specified data location while recording. When you start Installation Manager again without the -skipInstall parameter, you then can use your response file to install against the real installation registry.

The -skipInstall operation should not be used on the actual agent data location used by

Installation Manager. This operation is unsupported. Use a clean writable location, and reuse that location for future recording sessions.

For more information, read the **IBM Installation Manager Version 1.5 [Information](http://publib.boulder.ibm.com/infocenter/install/v1r5/index.jsp) Center**.

- 3. Add the appropriate repositories to your Installation Manager preferences.
	- a. In the top menu, click **File > Preferences**
	- b. Select **Repositories**
	- c. Perform the following actions for each repository:

# i. Click **Add Repository**.

ii.

iii. Enter the path to the repository.config file in the remote web-based repository or the local directory into which you unpacked the repository files.

For example:

**Remote repositories:** 

https://downloads.mycorp.com:8080/WXS\_85\_repository

- Local repositories:
	- **Windows C:\repositories\wxs85\local-repositories**
	- /var/repositories/wxs85/local-repositories
- iv. Click **OK**.
- v. Click **Apply**.
- vi. Click **OK**.
- d. Click **Install**.

**Note:** If you are prompted to authenticate, use the IBM ID and password that you registered with on the program website.

Installation Manager searches its defined repositories for available packages.

- 4. Select one the following product offerings and the appropriate version:
	- WebSphere eXtreme Scale Client in a stand-alone environment
	- WebSphere eXtreme Scale Client for WebSphere Application Server Version 7
	- WebSphere eXtreme Scale Client for WebSphere Application Server Version 8

If you already have the product installed on your system, a message indicates that the product is already installed. To create another installation of the product in another location, click **Continue**.

**Tip:** If **Search service repositories during installation and updates** option is selected on the Installation Manager Repository preference page and you are connected to the Internet, you can click **Check for Other Versions and Extensions**. By doing so, you can search for updates in the default update repositories for the selected packages. In this case, you do not need to add the specific service-repository URL to the Installation Manager Repository preference page.

- o **Windows** The maximum path length on the Windows Server 2008, Windows Vista, and Windows 7 operating systems is 60 characters.
- 9. Click **Next**.
- 10. Select the features that you want to install.
	- Console

5. Select the fixes to install.

Any recommended fixes are selected by default.

If there are recommended fixes, you can select the option to show only recommended fixes and hide non-recommended fixes.

- 6. Click **Next**.
- 7. Accept the terms in the license agreements, and click **Next**.
- 8. Specify the installation root directory for the product.

The panel also specifies the shared resources directory and disk-space information.

**Note:** The first time that you install a package using Installation Manager, specify the shared resources directory. The shared resources directory is where installation artifacts are located that can be used by one or more package groups. Use your largest drive for this installation. You cannot change the directory location until after you uninstall all packages.

#### **Restrictions:**

Deleting the default target location and leaving an installation-directory field empty prevents

you from continuing.

Do not use symbolic links as the destination directory.

Symbolic links are not supported.

Available for all WebSphere eXtreme Scale product offerings. You can choose to install the monitoring console. With the web console, you can chart current and historical statistics. This console provides some charts for high-level overviews, and has a custom reports page that you can use to build charts from the available statistics. You can use the charting capabilities in the monitoring console of WebSphere eXtreme Scale to view the overall performance of the data grids in your environment.

Samples

Available for all WebSphere eXtreme Scale product offerings.

- 11. Click **Next**.
- 12. Review the summary information, and click **Install**.
	- o If the installation is successful, the program gives you a message to indicate that installation is successful.

**Note:** The program might also specify important post-installation instructions as well.

- If the installation is not successful, click **View Log File** to troubleshoot the problem.
- 13. Click **Finish**.
- 14. Click **File > Exit** to close Installation Manager.

## **[Creating](#page-115-0) a keyring**

After using the Installation Manager to record a response file to install WebSphere eXtreme Scale WebSphere eXtreme Scale Client product offerings, you can choose to create a keyring file. If you are using a remote repository that requires authentication, then you can create a keyring for installation.

**Parent topic:** Installing IBM [Installation](#page-111-0) Manager using response files

## **Related tasks**:

[Uninstalling](#page-119-0) WebSphere eXtreme Scale Client using response files

# <span id="page-115-0"></span>**Java Creating a keyring**

After using the Installation Manager to record a response file to install WebSphere® eXtreme Scale WebSphere eXtreme Scale Client product offerings, you can choose to create a keyring file. If you are using a remote repository that requires authentication, then you can create a keyring for installation.

You must record a response file. For more [information,](file:////dcs/markdown/workspace/Transform/htmlout/0/com.ibm.websphere.datapower.xc.doc/txs_installation_dist_xs_silent.html#txs_installation_dist_xs_silent) see Installing WebSphere eXtreme Scale Client using a response file.

## **Before you begin**

./IBMIM -skipInstall /var/temp/imRegistry -keyring /var/IM/im.keyring -record /var/temp/keyring response file.xml

**Non-administrator:**  $\circ$  |

## **Procedure**

./IBMIM -skipInstall user\_home/var/temp/imRegistry -keyring user home/var/IM/im.keyring -record user home/var/temp/keyring response file.xml

- 1. From a command line, change to the Eclipse subdirectory in the directory where you installed Installation Manager.
- 2. Start Installation Manager from the command line using the -record option.

For example:

**Administrator or non-administrator:**

```
IBMIM.exe -skipInstall "C:\temp\imRegistry"
  -keyring C:\IM\im.keyring
 -record C:\temp\keyring_response_file.xml
```
**Administrator:**  $\circ$  |

- 3. When a window opens that requests your credentials for the authenticated remote repository, enter the correct credentials and **save** them.
- 4. Click **File > Exit** to close Installation Manager.

For more information, read the **IBM®** Installation Manager Version 1.5 [Information](http://publib.boulder.ibm.com/infocenter/install/v1r5/index.jsp) Center.

**Parent topic:** Installing [WebSphere](#page-112-0) eXtreme Scale Client using a response file

# <span id="page-116-0"></span>**Side State Uninstalling WebSphere eXtreme Scale Client using IBM Installation Manager**

Use IBM® Installation Manager to uninstall WebSphere® eXtreme Scale Client product offerings.

#### **[Uninstalling](#page-117-0) WebSphere eXtreme Scale Client using the GUI**

You can use IBM Installation Manager GUI to uninstall WebSphere eXtreme Scale Client.

#### **[Uninstalling](#page-118-0) WebSphere eXtreme Scale Client using the command line**

You can uninstall WebSphere eXtreme Scale Client using IBM Installation Manager from the command line.

## **[Uninstalling](#page-119-0) WebSphere eXtreme Scale Client using response files**

You can uninstall WebSphere eXtreme Scale Client using IBM Installation Manager with response files.

**Parent topic:** Installing [WebSphere](#page-98-0) eXtreme Scale Client

#### <span id="page-117-0"></span>Java

# **Uninstalling WebSphere eXtreme Scale Client using the GUI**

You can use IBM® Installation Manager GUI to uninstall WebSphere® eXtreme Scale Client.

#### **Before you begin**

You must remove the WebSphere eXtreme Scale augment from all WebSphere Application Server profiles before uninstalling WebSphere eXtreme Scale. You will be unable to perform the unaugment after uninstalling WebSphere eXtreme Scale. Use the manageprofiles command to unaugment existing profiles in a WebSphere eXtreme Scale environment. .

#### **Procedure**

Read the **IBM Installation Manager Version 1.5 [Information](http://publib.boulder.ibm.com/infocenter/install/v1r5/index.jsp) Center** for information about performing this procedure.

**Parent topic:** [Uninstalling](#page-116-0) WebSphere eXtreme Scale Client using IBM Installation Manager

- 1. Uninstall the product.
	- a. Stop all processes that are running in your environment.
		- To stop all processes that are running in your WebSphere Application Server environment, see [Command-line](http://www14.software.ibm.com/webapp/wsbroker/redirect?version=compass&product=was-nd-mp&topic=txml_command) utilities.
	- b. Start Installation Manager.
	- c. Click **Uninstall**.
	- d. In the **Uninstall Packages** window, perform the following actions.
		- i. Select one of the following and the appropriate version:
			- WebSphere eXtreme Scale Client in a stand-alone environment
			- WebSphere eXtreme Scale Client for WebSphere Application Server Version 7
			- WebSphere eXtreme Scale Client for WebSphere Application Server Version 8
		- ii. Click **Next**.
	- e. If the uninstallation wizard displays a list of augmented WebSphere Application Server profiles, then you must unaugment these profiles in order to proceed with the uninstallation.
	- f. Review the summary information.
	- g. Click **Uninstall**.
		- If the uninstallation is successful, the program displays a message that indicates success.
		- If the uninstallation is not successful, click **View log** to troubleshoot the problem.
	- h. Click **Finish**.
	- i. Click **File > Exit** to close Installation Manager.
- 2. Optional: Uninstall IBM Installation Manager.

**Important:** Before you can uninstall IBM Installation Manager, you must uninstall all of the packages that were installed by Installation Manager.

#### **Related tasks**:

Installing [WebSphere](#page-106-0) eXtreme Scale Client with the GUI

# <span id="page-118-0"></span>Java **Uninstalling WebSphere eXtreme Scale Client using the command line**

You can uninstall WebSphere® eXtreme Scale Client using IBM® Installation Manager from the command line.

#### **Before you begin**

You must remove the WebSphere eXtreme Scale augment from all WebSphere Application Server profiles before uninstalling WebSphere eXtreme Scale. You will be unable to perform the unaugment after uninstalling WebSphere eXtreme Scale. Use the manageprofiles command to unaugment existing profiles in a WebSphere eXtreme Scale environment.

#### **Procedure**

- o The offering ID is the offering ID that is listed in Offering IDs for WebSphere eXtreme Scale Client product offerings.
- You can remove a list of features that are separated by commas—the feature ID. For example,
- 1. Log on to your system.
- 2. Stop all processes that are running in your environment.
	- To stop all processes that are running in your WebSphere Application Server environment, see [Command-line](http://www14.software.ibm.com/webapp/wsbroker/redirect?version=compass&product=was-nd-mp&topic=txml_command) utilities.
- 3. Change to the eclipse/tools subdirectory in the directory where you installed Installation Manager.
- 4. Use the **imcl** command to uninstall the product.

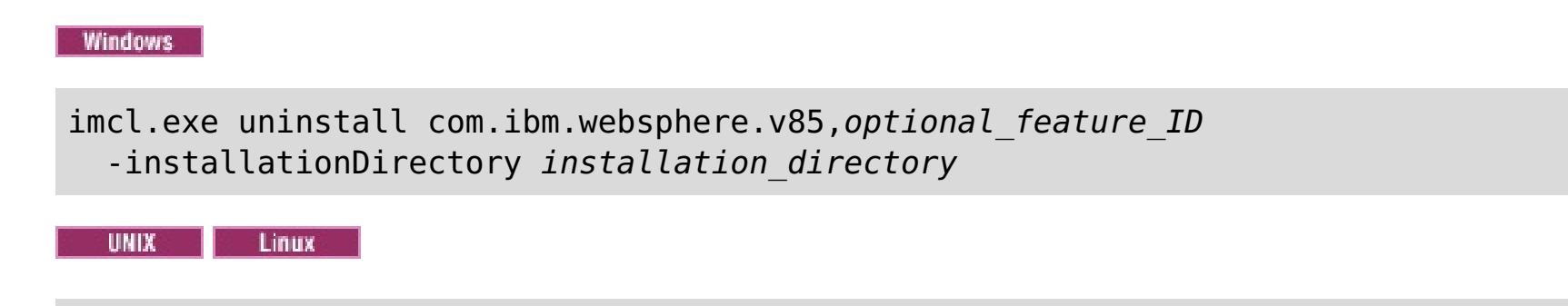

./imcl uninstall com.ibm.websphere.v85, optional feature ID -installationDirectory installation directory

#### **Tips:**

imcl uninstall com.ibm.websphere.WXS.v85,xs.console.feature,xs.samples.feature

- client indicates the stand-alone client feature
- server indicates the stand-alone server feature
- console indicates the web based monitoring console
- samples indicates the samples

If a list of features is not specified, the entire product is uninstalled.

Go to the **IBM Installation Manager Version 1.5 [Information](http://publib.boulder.ibm.com/infocenter/install/v1r5/index.jsp) Center for more information.** 

- 5. If the uninstallation process displays a list of augmented WebSphere Application Server profiles, then you must unaugment these profiles in order to proceed with the uninstallation.
- 6. Optional: Uninstall IBM Installation Manager.

**Important:** Before you can uninstall IBM Installation Manager, you must uninstall all of the packages that were installed by Installation Manager.

Read the IBM Installation Manager Version 1.5 [Information](http://publib.boulder.ibm.com/infocenter/install/v1r5/index.jsp) Center for information about using the uninstall script to perform this procedure.

**Parent topic:** [Uninstalling](#page-116-0) WebSphere eXtreme Scale Client using IBM Installation Manager

**Related tasks**:

Installing [WebSphere](#page-109-0) eXtreme Scale Client using the command line

# <span id="page-119-0"></span>**Java Uninstalling WebSphere eXtreme Scale Client using response files**

You can uninstall WebSphere® eXtreme Scale Client using IBM® Installation Manager with response files.

## **Before you begin**

You must remove the WebSphere eXtreme Scale augment from all WebSphere Application Server profiles before uninstalling WebSphere eXtreme Scale. You will be unable to perform the unaugment after uninstalling WebSphere eXtreme Scale. Use the manageprofiles command to unaugment existing profiles in a WebSphere eXtreme Scale environment.

**Optional:** Perform or record the installation of Installation Manager and installation of the product to a temporary installation registry on one of your systems so that you can use this temporary registry to record the uninstallation without using the standard registry where Installation Manager is installed.

## **About this task**

Using Installation Manager, you can work with response files to uninstall the product in a variety of ways. You can record a response file using the GUI as described in the following procedure, or you can generate a new response file by hand or by taking an example and modifying it.

#### **Procedure**

**Tip:** If you choose to use the -skipInstall parameter with a temporary installation registry created as described in Before you begin, Installation Manager uses the temporary installation registry while recording the response file. It is important to note that when the -skipInstall parameter is specified, no product packages are installed or uninstalled. All of the actions that you perform in Installation Manager simply update the installation data that is stored in the specified temporary registry. After the response file is generated, it can be used to uninstall the product, removing the product files and updating the standard installation registry.

- 1. Stop all processes that are running in your environment.
	- To stop all processes that are running in your WebSphere Application Server environment, see [Command-line](http://www14.software.ibm.com/webapp/wsbroker/redirect?version=compass&product=was-nd-mp&topic=txml_command) utilities.
- 2. Optional: **Record a response file to uninstall the product:** On one of your systems, perform the following actions to record a response file that will uninstall the product:
	- a. From a command line, change to the eclipse subdirectory in the directory where you installed Installation Manager.
	- b. Start Installation Manager from the command line using the -record option.

For example:

**Administrator or non-administrator:**

```
IBMIM.exe -skipInstall "C:\temp\imRegistry"
  -record C:\temp\uninstall_response_file.xml
```
**Administrator:** 

```
./IBMIM -skipInstall /var/temp/imRegistry
  -record /var/temp/uninstall_response_file.xml
```
**UNIX | Linux Non-administrator:** 

./IBMIM -skipInstall user home/var/temp/imRegistry

-record user home/var/temp/uninstall response file.xml

The -skipInstall operation should not be used on the actual agent data location used by Installation Manager. This is unsupported. Use a clean writable location, and re-use that location for future recording sessions.

For more information, read the IBM Installation Manager Version 1.5 [Information](http://publib.boulder.ibm.com/infocenter/install/v1r5/index.jsp) Center.

c. Click **Uninstall**.

d. In the **Uninstall Packages** window, perform the following actions.

- i. Select one of the following and the appropriate version:
	- WebSphere eXtreme Scale Client in a stand-alone environment
	- WebSphere eXtreme Scale Client for WebSphere Application Server Version 7
	- WebSphere eXtreme Scale Client for WebSphere Application Server Version 8
- ii. Click **Next**.
- iii. Click **Next**.
- e. Review the summary information.
- f. Click **Uninstall**.
	- If the uninstallation is successful, the program displays a message that indicates success.
	- If the uninstallation is not successful, click **View log** to troubleshoot the problem.
- g. Click **Finish**.
- h. Click **File > Exit** to close Installation Manager.
- 3. **Use the response file to uninstall the product:** From a command line on each of the systems from which you want to uninstall the product, change to the eclipse/tools subdirectory in the directory where you installed Installation Manager and use the response file that you created to uninstall the product.

```
./imcl
 input user home/var/temp/uninstall response file.xml
 -log user home/var/temp/uninstall log.xml
```
For example:

**Administrator or non-administrator:**

```
imcl.exe
 input C:\temp\uninstall_response_file.xml
  -log C:\temp\uninstall_log.xml
```
**Administrator:**  $\circ$ 

```
./imcl
 input /var/temp/uninstall_response_file.xml
 -log /var/temp/uninstall_log.xml
```
**Non-administrator:**  $\circ$ 

Go to the IBM Installation Manager Version 1.5 [Information](http://publib.boulder.ibm.com/infocenter/install/v1r5/index.jsp) Center for more information.

4. Optional: List all installed packages to verify the uninstallation.

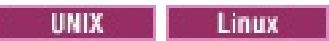

**Windows** 

#### imcl listInstalledPackages

- 5. If the uninstallation process displays a list of augmented WebSphere Application Server profiles, then you must unaugment these profiles in order to proceed with the uninstallation.
- 6. Optional: Uninstall IBM Installation Manager.

**Important:** Before you can uninstall IBM Installation Manager, you must uninstall all of the packages that were installed by Installation Manager.

Read the IBM Installation Manager Version 1.5 [Information](http://publib.boulder.ibm.com/infocenter/install/v1r5/index.jsp) Center for information about using the uninstall script to perform this procedure.

**Parent topic:** [Uninstalling](#page-116-0) WebSphere eXtreme Scale Client using IBM Installation Manager

**Related tasks**: Installing [WebSphere](#page-112-0) eXtreme Scale Client using a response file

# <span id="page-122-0"></span> $MET$

# **Installing WebSphere eXtreme Scale Client for .NET overview**

You can install WebSphere® eXtreme Scale Client for .NET in either a runtime environment, or both a runtime and development environment.

To build and test your own .NET applications, install WebSphere eXtreme Scale Client for .NET in your development environment. A development environment installation always includes the runtime environment installation. The runtime assemblies are installed on disk and in the global assembly cache (GAC). The development environment installation additionally installs sample code, Visual Studio IntelliSense integration (for fly-over class and method descriptions), and API documentation. The sample WebSphere eXtreme Scale Client for .NET source code and Visual Studio project are installed in the net client home\sample directory, and the API documentation is installed in the net client home\doc directory.

#### **Installing [WebSphere](#page-123-0) eXtreme Scale Client for .NET**

You can install WebSphere eXtreme Scale Client in a .NET environment if you have applications that run in this framework.

If you do not have permission to run the setup.exe file, you can copy files from an existing installation to another Windows system.

#### **Installing [WebSphere](#page-124-0) eXtreme Scale Client for .NET with silent mode**

You can install WebSphere eXtreme Scale Client in a .NET environment in silent mode if you do not want to see the installation as it happens or need to install the product on multiple machines. Installing in silent mode means that you need to first record a response file and pass parameters to this file.

#### **[Uninstalling](#page-125-0) WebSphere eXtreme Scale Client for .NET**

To remove WebSphere eXtreme Scale Client for .NET from your environment, you can uninstall it from your Windows Control Panel, or record a response file in order to uninstall in silent mode. Recording a response file is best when you have multiple installations of WebSphere eXtreme Scale Client and you want to remove these installations quickly.

# **Installing [WebSphere](#page-126-0) eXtreme Scale Client for .NET without the installation**

#### **program**

**Parent topic:** Installing [WebSphere](#page-98-0) eXtreme Scale Client

#### **Related tasks**:

**EXET [Configuring](#page-460-0) log file pruning for WebSphere eXtreme Scale Client for .NET** 

## **Related reference**:

**NET [WebSphere](#page-459-0) eXtreme Scale Client for .NET logs** 

# <span id="page-123-0"></span> $MET$ **Installing WebSphere eXtreme Scale Client for .NET**

You can install WebSphere® eXtreme Scale Client in a .NET environment if you have applications that run in this framework.

## **Before you begin**

- Obtain WebSphere eXtreme Scale Client for .NET from the DVD. You can locate the setup.exe file in the root directory, /ClientForDotNet/setup.exe, or you can download it from the [Support](http://www-947.ibm.com/support/entry/portal/Downloads/Software/WebSphere/WebSphere_eXtreme_Scale.html) site.
- If you plan on installing WebSphere eXtreme Scale Client for .NET in a development environment, you must be using a Windows system that meets the hardware and software requirements. For more information, see Microsoft .NET [considerations.](#page-90-0)

## **About this task**

WebSphere eXtreme Scale Client for .NET can install in a runtime environment or in both a runtime and a development environment.

#### **Procedure**

- 1. Use the wizard to install the client from the DVD. You can locate the setup.exe in the root directory, /ClientForDotNet/setup.exe, or you can download it from the [Support](http://www-947.ibm.com/support/entry/portal/Downloads/Software/WebSphere/WebSphere_eXtreme_Scale.html) site.
- 2. Run the setup.exe file.
- 3. Follow the prompts in the wizard, and click **Next** to the Setup Type page.
- 4. If you decided to install WebSphere eXtreme Scale Client for .NET into a runtime environment, click **Runtime**. Complete the following step:

Click **Install** to run the installer and click **Finish**. The default installation directory follows: C:\Program Files (x86)\IBM\WebSphere\eXtreme Scale .NET Client

- 5. If you decided to install WebSphere eXtreme Scale Client into both a runtime and a development environment, then choose **Custom** and complete the following steps:
	- a. Install WebSphere eXtreme Scale Client into the default installation directory, or choose your own installation directory and click **Next**.
	- b. By default, both runtime and development environment are selected as features. Verify you have enough disk space if you want to install both. Click **Next**.
	- c. Choose a location for the log files and click **Next**.
	- d. Click **Install** to run the installer and click **Finish**.

#### **What to do next**

- Test your WebSphere eXtreme Scale Client for .NET by running the getting started application. For more information, see Tutorial: Getting started with simple data grid [applications.](#page-56-0)
- Configure the WebSphere eXtreme Scale Client for .NET. For more [information,](#page-304-0) see Configuring WebSphere eXtreme Scale Client for .NET.

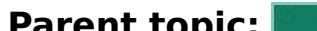

**Parent topic: INSTER 12.5+** Installing [WebSphere](#page-122-0) eXtreme Scale Client for .NET overview

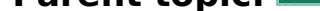

#### **Related tasks**:

**2.5+** [Uninstalling](#page-125-0) WebSphere eXtreme Scale Client for .NET

**INET 2.5+** Installing [WebSphere](#page-126-0) eXtreme Scale Client for .NET without the installation program

# <span id="page-124-0"></span> $MET$ **Installing WebSphere eXtreme Scale Client for .NET with silent mode**

You can install WebSphere® eXtreme Scale Client in a .NET environment in silent mode if you do not want to see the installation as it happens or need to install the product on multiple machines. Installing in silent mode means that you need to first record a response file and pass parameters to this file.

# **Before you begin**

- Obtain WebSphere eXtreme Scale Client from the DVD. You can locate the setup.exe in the root directory, /net client home/setup.exe, or you can download it from the [Support](http://www-947.ibm.com/support/entry/portal/Downloads/Software/WebSphere/WebSphere_eXtreme_Scale.html) site.
- If you plan on installing WebSphere eXtreme Scale Client for .NET in a development environment, you must be using a Windows system that meets the hardware and software requirements described in Microsoft .NET consideration. For more information, see Microsoft .NET [considerations.](#page-90-0)

# **About this task**

WebSphere eXtreme Scale Client for .NET can install in a runtime or in both a runtime and a development environment.

## **Procedure**

- 1. Open a command prompt and run the following script: setup.exe /r /f1" <Response Files Directory>\Setup.iss" The <Response Files Directory> is the location where you want to create the response file.
- 2. Follow the prompts in the wizard, and click **Next** to the Setup Type page.
- 3. Depending on what options you choose, you can pass the following values to create your Setup.iss response file:
	- Choose to install WebSphere eXtreme Scale Client in a runtime environment, or choose a custom installation. A custom installation lets you install the product in both environments.
	- If you decided to install WebSphere eXtreme Scale Client into a runtime environment, click **Runtime** and do the following:
		- a. Click **Install** and click **Finish**. The default installation directory is: C:\Program Files (x86)\IBM\WebSphere\eXtreme Scale .NET Client
	- If you decided to install WebSphere eXtreme Scale Client into both a runtime and a development environment, then choose **Custom** and do the following:
		- a. Install WebSphere eXtreme Scale Client into the default installation directory, or choose your own installation directory. Click **Next**.
		- b. Select both runtime and development environment. If you want to install in both environments, verify you have enough disk space. Click **Next**
		- c. Choose a location for the log files and click **Next**.
- 4. Click **Install** and click **Finish**.
- 5. Open a command prompt and run the following script to install WebSphere eXtreme Scale Client in silent mode: setup.exe /s /f1"<Response Files Directory>\Setup.iss", where <Response\_Files\_Directory> is the location where your response file resides.

#### **What to do next**

You can update or modify the SimpleClient to try the available eXtreme Scale client for .NET APIs. Locate the SimpleClient in the <installation directory>\sample\SimpleClient in the installation directory, and load this file into Visual Studio to view the sample application that uses simple create, retrieve, update, and delete operations. Use the SimpleClient as a guide for accessing the data grid. You can modify this application or write new applications that use the eXtreme Scale for .NET client supported API set. For more information, see Tutorial: Getting started with simple data grid [applications.](#page-56-0)

**Parent topic: INSTER 12.5+** Installing [WebSphere](#page-122-0) eXtreme Scale Client for .NET overview

#### **Related tasks**:

**2.5+** [Uninstalling](#page-125-0) WebSphere eXtreme Scale Client for .NET

# <span id="page-125-0"></span> $MET$ **Uninstalling WebSphere eXtreme Scale Client for .NET**

To remove WebSphere® eXtreme Scale Client for .NET from your environment, you can uninstall it from your Windows Control Panel, or record a response file in order to uninstall in silent mode. Recording a response file is best when you have multiple installations of WebSphere eXtreme Scale Client and you want to remove these installations quickly.

## **Before you begin**

If you want to uninstall the product from a development environment, then make sure you shut down Visual Studio.

**Attention:** The uninstaller removes all binary files and all maintenance, such as fix packs and interim fixes, at the same time.

## **Procedure**

- 1. Stop any .NET eXtreme Scale processes.
- 2. You can uninstall WebSphere eXtreme Scale Client for .NET using one of the following methods:
	- Uninstall from the Windows Control Panel, click Add or Remove Programs and select IBM WebSphere eXtreme Scale Client for .NET.
	- If you want to record a response file, then open a command prompt and run the following script:

setup.exe /uninst /r /f1"<Response Files Directory>\Setup.iss"

- a. The uninstallation wizard opens and a confirmation window appears to verify that you want to remove WebSphere eXtreme Scale Client for .NET and all its features. Click **OK**.
- b. When the uninstallation process completes, click **Finish**.
- 3. Optional: If you want to use your response file to uninstall an existing installation of WebSphere eXtreme Scale Client, then run your recorded response file as follows:
	- a. Open a command prompt, and run the following script to uninstall WebSphere eXtreme Scale Client for .NET in silent mode:

setup.exe /uninst /s /f1"<Response Files Directory>\Setup.iss"

## **What to do next**

Check your Windows Explorer to make sure all folders were removed from your installation directory. You should also check your Windows Control panel to make sure the product is no longer listed. The installer does not delete folders with files that were generated after the installation, such as log files, custom configuration files, and any artifacts created by building the SimpleClient sample.

**Parent topic: INSTERNIE 12.5+** Installing [WebSphere](#page-122-0) eXtreme Scale Client for .NET overview

## **Related tasks**:

**INET 2.5+** Installing [WebSphere](#page-123-0) eXtreme Scale Client for .NET **INET 2.5+** Installing [WebSphere](#page-124-0) eXtreme Scale Client for .NET with silent mode

# <span id="page-126-0"></span> $MET$ **Installing WebSphere eXtreme Scale Client for .NET without the installation program**

2.5<sup>+</sup> If you do not have permission to run the setup.exe file, you can copy files from an existing installation to another Windows system.

## **Before you begin**

If you do not have permission to run the setup.exe file on your client server, you can copy files from an existing WebSphere eXtreme Scale Client for .NET to the runtime directory of your .NET application.

You must have a completed installation of WebSphere® eXtreme Scale Client for .NET from which you can copy files. For more information, see Installing [WebSphere](#page-122-0) eXtreme Scale Client for .NET overview.

## **About this task**

Warning: Automatic upgrades and migration are available with the WebSphere eXtreme Scale Client for .NET installation program only. If you use the following procedure to install the product, manual upgrades and migrations are required.

## **Procedure**

- 1. Windows From your WebSphere eXtreme Scale Client for .NET installation, copy the following files onto the target Windows system. The target Windows system directory must be the runtime directory of the process that runs the .NET application for your data grid. This process must have read and write access to the target directory. Log files are generated in a logs folder under this directory.
	- o net client home\bin\IBM.WebSphere.Caching.dll
	- o net client home\bin\IBM.WebSphere.Caching.CredentialGenerator.dll (Required only if the WebSphere eXtreme Scale Client for .NET application is configured to use the provided credential generator.)
	- o net client home\config\Client.Net.properties
	- o net client home\config\Client.Net.Log.config
- 2. Optional: Manually install the IBM.WebSphere.Caching.dll assembly into the global assembly cache (GAC). The exact procedure to install the GAC varies depending on the Windows environment.

## **What to do next**

Configure the WebSphere eXtreme Scale Client for .NET. For more [information,](#page-304-0) see Configuring WebSphere eXtreme Scale Client for .NET.

**Parent topic: Installing [WebSphere](#page-122-0) eXtreme Scale Client for .NET overview** 

## **Related tasks**:

**INET 2.5+** Installing [WebSphere](#page-123-0) eXtreme Scale Client for .NET

# <span id="page-127-0"></span>Java **Installing the Liberty profile**

You install the Liberty profile application-serving environment by using the Installation Manager, or by running a Java<sup>™</sup> archive (JAR) file.

#### **About this task**

To install the Liberty profile, install the Liberty profile by running a provided JAR file. Then, install the WebSphere® eXtreme Scale Client for WebSphere Application Server Version 8.5 or higher.

On z/OS® operating systems, the Liberty profile provides an operations environment. You can work natively with this environment using the MVS<sup>™</sup> console. For application development, consider using the Eclipsebased developer tools on a separate distributed system, on Mac OS, or in a Linux shell on z/OS.

- Install the WebSphere Application Server Liberty profile:
	- To run the Liberty profile in this topology, see Installing the Liberty profile [application-serving](#page-130-0) environment by running a JAR file.
- Install WebSphere eXtreme Scale Client Version 8.5 or higher. For more [information,](#page-99-0) see IBM Installation Manager and WebSphere eXtreme Scale Client product offerings.
- Migrate your Liberty profile environment. When you migrate from one major release of the Liberty profile to a higher major release, you must change the feature version numbers in your Liberty profile server.xml file.

#### **Procedure**

For example, in the initial version of the Liberty profile that the product supported, feature version numbers were at the 1.0 level. In WebSphere eXtreme Scale Client Version 8.6 and higher, feature version numbers are at the 1.1 level.

**Note:** When you upgrade to WebSphere Application Server V8.5.5, the Liberty profile is removed. WebSphere eXtreme Scale supports the removal of the feature. However, if you roll back to WebSphere Application Server V8.5, the Liberty profile is added again, which causes problems in WebSphere eXtreme Scale.

Support for WebSphere Application Server Liberty profile Version 8.5.5 was added in WebSphere eXtreme Scale Version 8.6 Fix Pack 2. To install WebSphere eXtreme Scale Version 8.6 on the Liberty profile Version 8.5.5, use IBM Installation Manager in one of the following ways:

- Install WebSphere eXtreme Scale Version 8.6 Fix Pack 2, and then upgrade WebSphere eXtreme Scale to the fix pack that you need.
- Define repositories to WebSphere eXtreme Scale Version 8.6 and to the WebSphere eXtreme Scale fix pack that you need (Version 8.6 Fix Pack 2 or greater), and install WebSphere eXtreme Scale. When you complete this action, you install and upgrade to the fix pack that you need.

#### **Data [caching](#page-128-0) and the Liberty profile**

You can use data caching products with the WebSphere Application Server Liberty profile to develop HTTP sessions, client-server connections through the REST gateway, and manage other cache integration scenarios.

#### **Installing the Liberty profile [application-serving](#page-130-0) environment by running a JAR file**

By running the Java archive (JAR) file that contains the distribution image, you install the applicationserving environment, and you are ready to create a Liberty server.

**Parent topic:** Installing [WebSphere](#page-91-0) DataPower XC10 Appliance

**Related tasks**:

Installing [WebSphere](#page-106-0) eXtreme Scale Client with the GUI Installing [WebSphere](#page-109-0) eXtreme Scale Client using the command line Installing [WebSphere](#page-112-0) eXtreme Scale Client using a response file

# <span id="page-128-0"></span>**Data caching and the Liberty profile**

**The Section Server Liberty products with the WebSphere® Application Server Liberty profile to** develop HTTP sessions, client-server connections through the REST gateway, and manage other cache integration scenarios.

In WebSphere DataPower® XC10 Appliance, you can use the Liberty profile to connect to the data grid in the appliance. For example, when you install the WebSphere eXtreme Scale Client with the Liberty profile, you have access to features that you can use to manage HTTP session applications, Java client applications, and REST client applications that are installed in the Liberty profile.

 $\square$  The web feature is deprecated. Use the webApp feature when you want to replicate HTTP session data for fault tolerance.

The following features contain information about the main available features. Including a feature in the configuration might cause one or more features to be loaded automatically. Each feature includes a brief description and an example of how the feature is declared

# **Client feature**

The client feature contains most of the programming model for eXtreme Scale. Add the client feature when you have an application that is running in the Liberty profile that is going to use eXtreme Scale APIs.

wlp install root/usr/server/wlp install root/server.xml file

```
<server description="WebSphere eXtreme Scale Client">
```

```
<featureManager>
  <feature>eXtremeScale.client-1.1</feature>
</featureManager>
```

```
</server>
```
# **Web feature**

The web feature contains the capability to extend the Liberty profile web application. Add the web feature when you want to replicate HTTP session data for fault tolerance.

wlp install root/usr/server/server name/server.xml file

```
<server description="WebSphere eXtreme Scale enabled Web Server">
```

```
<featureManager>
  <feature>eXtremeScale.web-1.1</feature>
</featureManager>
```

```
<xswebAppV85/>
</server>
```
#### **webApp feature**

The webApp feature contains the capability to extend the Liberty profile web application. Add the webApp feature when you want to replicate HTTP session data for fault tolerance.

```
wlp install root/usr/server/server name/server.xml file
```

```
<server description="WebSphere eXtreme Scale enabled Web Server">
```

```
<featureManager>
<feature>eXtremeScale.webApp-1.1</feature>
</featureManager>
```

```
<xswebApp/>
</server>
```
# **REST feature**

Use the Representational State Transfer (REST) gateway to access simple data grids that are hosted by a collective in the Liberty profile.

wlp install root/usr/server/server name/server.xml file

<server description="WebSphere eXtreme Scale enabled Web Server">

<featureManager> <feature>eXtremeScale.rest-1.1</feature> </featureManager>

```
<xsRest/>
</server>
```
#### $2.5+$

# **Dynamic cache app feature**

The Liberty profile server can host WebSphere eXtreme Scale, which you can configure as a dynamic cache provider with this feature.

## $2.5+$

See the following example for using the default cache provider in the Liberty profile:

wlp install root/usr/server/server name/server.xml file

<server description="WebSphere eXtreme Scale enabled Web Server">

```
<featureManager>
<feature>eXtremeScale.dynacacheapp-1.1</feature>
</featureManager>
```

```
<xsClientDomain default="production">
<endpointConfig> production;localhost:2809 </endpointConfig>
</xsClientDomain>
```

```
<distributedMap id="baseCache" libraryRef="idgenerator" cacheProviderName="WebSphere
eXtreme Scale">
<xsDynacacheApp remoteDomain="production" />
</distributedMap>
```

```
<distributedMap id="cache01" jndiName="cache01" memorySizeInEntries="2000"
createCacheAtServerStartup="true" cacheProviderName="WebSphere eXtreme Scale">
<xsDynacacheApp remoteDomain="production" />
</distributedMap>
</server>
```
# <span id="page-130-0"></span>Java **Installing the Liberty profile application-serving environment by running a JAR file**

By running the Java archive (JAR) file that contains the distribution image, you install the application-serving environment, and you are ready to create a Liberty server.

## **About this task**

You can install the Liberty profile application-serving environment by running a JAR file as described in this topic, or by using the Installation Manager.

When you run the JAR file for WebSphere® Application Server to install the Liberty profile, you must extract the JAR file first. Then, extract the Liberty profile JAR file for WebSphere eXtreme Scale. If you use IBM Installation Manager to install WebSphere Application Server Version 8.5 and obtain the Liberty profile, then you must use Installation Manager to also install WebSphere eXtreme Scale.

This task supports the following editions:

- To extract the distribution image by using the wizard, run java -jar wlp-edition-8.6.0.0.jar .
- To extract the distribution image by accepting the license terms and conditions silently, run java -jar wlp-edition-8.6.0.0.jar -acceptLicense .
- To view all available options, run java -jar wlp-edition-8.6.0.0.jar -help.
- After you run the command to extract the JAR file, follow the steps that are documented through the command-line utility to complete the installation.
- WebSphere Application Server Liberty Core
- WebSphere Application Server, Base and Developer editions
- WebSphere Application Server, Network Deployment
- WebSphere Application Server for z/OS

For download information for the Liberty profile application-serving and data caching environments, see the WASdev [community](https://www.ibm.com/developerworks/mydeveloperworks/blogs/wasdev/entry/download?lang=en) downloads page.

## **Procedure**

1. Extract the WebSphere Application Server Liberty profile distribution image to your preferred directory.

This image is packaged as a JAR file; for example, wlp-edition-8.6.0.0.jar. Use one of the following actions to extract this JAR file:

set JAVA HOME=C:\Progra~1\Java\JDK16 set PATH=%JAVA\_HOME%\bin;%PATH%

- The Liberty profile runtime environment searches for the **java** command in this order: **JAVA\_HOME** property, **JRE\_HOME** property, and system **PATH** property.
- o For more information about supported Java [environments,](http://www14.software.ibm.com/webapp/wsbroker/redirect?version=phil&product=was-nd-mp&topic=rwlp_restrict) and where to get them, see Minimum supported Java levels in the Liberty profile: Runtime environment known restrictions.
- 3. Download [WebSphere](http://www.ibm.com/developerworks/downloads/ws/wsdg/) eXtreme Scale for Developers -Liberty profile. Extract the WebSphere eXtreme Scale distribution image to the directory where you extracted the wlp-edition-8.6.0.0.jar file.

All the application server files are now stored in subdirectories of the wlp directory.

2. Optional: Set the JAVA HOME property for your environment.

The Liberty profile requires a JRE in which to run. It does not share the JDK or JRE that the WebSphere Application Server full profile uses. You can specify the JDK or JRE location using the **JAVA\_HOME** property in the server.env file, as described in Customizing the Liberty profile [environment](http://www14.software.ibm.com/webapp/wsbroker/redirect?version=phil&product=was-nd-mp&topic=twlp_admin_customvars). On Linux or UNIX systems, you can instead set **JAVA\_HOME** in the user .bashrc file, or append the JDK or JRE path to the **PATH** environment variable. On Windows systems, you can instead set **JAVA\_HOME** as a system environment variable, or append the JDK or JRE path to the **PATH** system variable.

**Figure 20 For example, on Windows systems you can use the following commands to set the JAVA\_HOME** property, and to add the Java™ /bin directory to the path:

#### **Notes:**

This image is packaged as a JAR file called wxs-wlp\_8.6.0.0.jar in V8.6 and wxs-wlp\_8.6.0.x.jar in V8.6 fix packs. To extract the distribution image, run the JAR file; for example, run the following command, depending on your version of eXtreme Scale:

java -jar wxs-wlp\_8.6.0.4.jar

# **Results**

If you extract the wxs-wlp\_8.6.0.x.jar file for V8.6 fix packs, eXtreme Scale is installed on top of the WebSphere Application Server Liberty profile when you extract both JAR files to the same directory.

**Parent topic:** [Installing](#page-127-0) the Liberty profile

# **Troubleshooting the product installation**

IBM® Installation Manager is a common installer for many IBM software products that you use to install this version of WebSphere® eXtreme Scale.

#### **Results**

#### **Logging and tracing:**

- An easy way to view the logs is to open Installation Manager and go to **File > View Log**. An individual log file can be opened by selecting it in the table and then clicking the **Open log file** icon.
- Logs are located in the logs directory of Installation Manager's application data location. For example:
	- **Administrative installation:**

C:\Documents and Settings\All Users\Application Data\IBM\Installation Manager

**Non-administrative installation:**

C:\Documents and Settings\user name\Application Data\IBM\Installation Manager

**Administrative installation:** 

/var/IBM/InstallationManager

**Non-administrative installation:**

user home/var/ibm/InstallationManager

**BUNIX BY default, some HP-UX systems are configured to not use DNS to resolve host** names. This could result in Installation Manager not being able to connect to an external repository.

- In some cases, you might need to bypass existing checking mechanisms in Installation Manager.
	- On some network file systems, disk space might not be reported correctly at times; and you might need to bypass disk-space checking and proceed with your installation.

To disable disk-space checking, specify the following system property in the config.ini file in IM install root/eclipse/configuration and restart Installation Manager:

- The main log files are time-stamped XML files in the logs directory, and they can be viewed using any standard web browser.
- The log.properties file in the logs directory specifies the level of logging or tracing that Installation Manager uses. To turn on tracing for the WebSphere eXtreme Scale plug-ins, for example, create a log.properties file with the following content:

where size is a positive integer and *unit* is blank for bytes, k for kilo, m for megabytes, or g for gigabytes. For example:

```
com.ibm.ws=DEBUG
com.ibm.cic.agent.core.Engine=DEBUG
global=DEBUG
```
Restart Installation Manager as necessary, and Installation Manager outputs traces for theWebSphere eXtreme Scale plug-ins.

#### **Notes on troubleshooting:**

You can ping the repository, but nslookup does not return anything.

Work with your system administrator to configure your machine to use DNS, or use the IP address of the repository.

cic.override.disk.space=sizeunit

cic.override.disk.space=120 (120 bytes) cic.override.disk.space=130k (130 kilobytes) cic.override.disk.space=140m (140 megabytes) cic.override.disk.space=150g (150 gigabytes) cic.override.disk.space=true

To bypass operating-system prerequisite checking, add disableOSPrereqChecking=true to the config. ini file in IM install root/eclipse/configuration and restart Installation Manager.

Installation Manager will report a disk-space size of Long.MAX\_VALUE. Instead of displaying a very large amount of available disk space, N/A is displayed.

If you need to use any of these bypass methods, contact IBM Support for assistance in developing a solution that does not involve bypassing the Installation Manager checking mechanisms.

For more information on using Installation Manager, read the IBM Installation Manager Version 1.5 [Information](http://publib.boulder.ibm.com/infocenter/install/v1r5/index.jsp) Center.

Read the release notes to learn more about the latest version of Installation Manager. To access the release notes, complete the following task:

- Click **Start > Programs > IBM Installation Manager > Release Notes®**.
- $\circ$ **EXAMPLE COUTER TEXT** Go to the documentation subdirectory in the directory where Installation Manager is installed, and open the readme.html file.
- If a fatal error occurs when you try to install the product, take the following steps:
	- Make a backup copy of your current product installation directory in case IBM support needs to review it later.
	- Use Installation Manager to uninstall everything that you have installed under the product installation location (package group). You might run into errors, but they can be safely ignored.
	- Delete everything that remains in the product installation directory.
	- Use Installation Manager to reinstall the product to the same location or to a new one.

**Note on version and history information:** The **versionInfo** and **historyInfo** commands return version and history information based on all of the installation, uninstallation, update, and rollback activities performed on the system.

**Parent topic:** Installing [WebSphere](#page-91-0) DataPower XC10 Appliance

# <span id="page-134-0"></span>**Updating WebSphere DataPower XC10 Appliance**

To apply maintenance to your WebSphere® DataPower® XC10 Appliance environment, first apply any firmware updates. Then, you can apply updates to your WebSphere eXtreme Scale Client installations.

## 1. [Updating](#page-135-0) the firmware

You can upgrade the IBM® WebSphere DataPower XC10 Appliance software by using firmware updates. Download new firmware versions from the Fix Central website and update your appliance software.

#### 2. Updating [WebSphere](#page-137-0) eXtreme Scale Client on WebSphere Application Server

When you migrate WebSphere Application Server to a new version, you can also migrate the WebSphere eXtreme Scale Client configuration to the new WebSphere Application Server installation.

3. Installing fix packs using IBM [Installation](#page-139-0) Manager

You can use IBM Installation Manager to update the product with the fix packs that are available for WebSphere eXtreme Scale Client product offerings. Fix packs can be installed from the GUI, the command line, or using response files.

#### 4. [Uninstalling](#page-146-0) fix packs using IBM Installation Manager

You can use IBM Installation Manager to rollback WebSphere eXtreme Scale Client product offerings to an earlier version. You can uninstall fix packs from the GUI, the command line, or using response files.

## 5. 2.5+ Upgrading [WebSphere](#page-152-0) eXtreme Scale Client for .NET

You can upgrade an existing WebSphere eXtreme Scale Client for .NET installation by running the installation program. The program detects the existing installation and replaces the appropriate files.

# <span id="page-135-0"></span>**Updating the firmware**

You can upgrade the IBM® WebSphere® DataPower® XC10 Appliance software by using firmware updates. Download new firmware versions from the Fix Central website and update your appliance software.

# **Before you begin**

You can upgrade the firmware on a collective of appliances without outages to the collective. When one appliance is brought down during an upgrade, traffic fails over to the other appliance or appliances in the collective. As the upgraded appliance returns online, the data is replicated to the upgraded appliance, and it resumes carrying its share of the load. Wait until replication is complete before upgrading the next appliance. It is important that clients be configured with the location of each of the catalog servers in the collective, so that they can fail over during upgrade.

You must be assigned the Appliance administration permission.

Check to ensure that all active jobs are complete before you start the firmware update process. The firmware update process interrupts any jobs that are actively running, which can cause the data to become inconsistent. Ensure that you planned for this behavior before you begin the update process.

**Important:** If you are installing the firmware for the first time on a new appliance, you must run the **clearall** command on the appliance after the firmware update completes. For more [information,](#page-94-0) see Initializing and configuring IBM WebSphere DataPower XC10 Appliance.

Go to **IBM Fix [Central](http://www.ibm.com/support/fixcentral)** and download a firmware update to your local file system. From the Fix Central page, select **WebSphere** as the **Product Group** and **WebSphere DataPower XC10 Appliance** from the list of products. Download the firmware upgrade that is appropriate for your appliance hardware type:

# **About this task**

You can update the firmware of the appliance by downloading a new firmware update from IBM and updating your appliance with the new firmware. You can run the firmware update in the command-line or on the user interface.

# **CAUTION:**

Where url to scrypt file is the local server where you saved the .scrypt file from Fix Central, and firmware file is the name of the . scrypt file that you want to use on the appliance.

**When you are upgrading to Version 2.5 from Version 2.0 or lower, you cannot run a firmware upgrade on a collective that is currently servicing workload. When you upgrade a collective, all of the data that was loaded into the data grids is lost. When you are running firmware upgrades on the appliances in a collective, the appliance that you upgrade does not fully restart until all of the appliances in the collective are upgraded. The remaining appliances that are not yet upgraded service the requests. You must complete the firmware upgrade process on one appliance before you start the process on another appliance within the collective. Do not make any configuration changes until all of the appliances are on the same firmware level.**

# **Procedure**

# **Download the firmware upgrade:**

Appliance firmware updates for Appliance type 7199-92X are a single file with .scrypt3

extension.

These scrypt files are signed to ensure the integrity of update that is being run. If you are using the command-line interface to run the firmware upgrade, save this file on a server that you can access from the appliance. If you are using the user interface to run the firmware upgrade, save this file on the computer that you use to access the user interface.

**Important:** The command-line is the preferred approach for updating the appliance. The commandline provides more detailed information on error conditions.

#### **To run the firmware update in the command-line interface:**

- 1. Connect to the appliance with the command-line or through the serial console. For more information, see Running operations on the appliance with the [command-line](#page-177-0) interface.
- 2. Put the .scrypt file on the appliance. From the command-line interface, run the following command:

file get <url to scrypt file> <firmware file>

3. Install the firmware update. Run the following command:

firmware upgrade <firmware file>

**Important:** During the firmware upgrade process, the appliance restarts several times. Do not interrupt the process or manually restart the appliance during the firmware upgrade.

4. Monitor the progress of the appliance start-up.

**2.5+** Use one of the following options:

- $\blacksquare$  2.5+ You can track the start-up status of the appliance in the user interface. In the web browser address bar, enter the following URL and port information: https://<[appliance\\_hostname](#page-398-0)>:9443/. For more information, see Monitoring the startup status of the appliance.
- Run the **start-progress** command to monitor the progress. When this command returns STARTED, the appliance is ready for use.

#### **To run the firmware update in the user interface:**

- 1. Log on to the user interface.
- 2. Navigate to the Settings panel.
	- In the WebSphere DataPower XC10 Appliance user interface, click **Appliance** > **Settings**.
	- From the **Home** panel, click the **Customize settings** link in the **Step 1: Set up the appliance** section.
- 3. Expand **Firmware**. The level of firmware that is installed on the appliance is displayed.
- 4. Install a new firmware update.
	- a. Click **Browse...** to select the new firmware update file.
	- b. Select the new firmware update file and click **OK**.
	- c. Click **Upgrade**. The amount of time the firmware update takes to upload is dependent on your connection speed. A message is displayed when the upload completes and the firmware update is starting. When the update begins the appliance is restarted, your screen does not indicate any progress or display any changes on the user interface. The changes are not displayed because your session ended when the appliance restarted and the user interface is not available during the upgrade process.

**Important:** The appliance restarts several times during the firmware upgrade process. Do not interrupt the process or manually restart the appliance during the firmware upgrade.

To confirm the firmware update is complete, you must log in again when you expect the update is complete. The actual firmware update takes an average of about 10 minutes to 15 minutes after it starts but can possibly take longer. If you want to monitor the progress of the firmware upgrade, use the appliance start-up status user interface panel or the**start-progress** command in the command-line interface. For more information, see [Monitoring](#page-398-0) the startup status of the appliance.

#### **Results**

The appliance has the updated firmware version. To confirm the firmware upgrade was successful, you can view the current firmware level in the Firmware section of the **Appliance** > **Settings** panel. This panel also displays the appliance model type and appliance serial number. Repeat these steps for the other appliances in your collective.

#### **What to do next**

If you are installing the firmware for the first time on a new appliance, you must run the **clear-all** command on the appliance after the firmware update completes. For more [information,](#page-94-0) see Initializing and configuring IBM WebSphere DataPower XC10 Appliance.

**Parent topic:** Updating [WebSphere](#page-134-0) DataPower XC10 Appliance **Next topic:** Updating [WebSphere](#page-137-0) eXtreme Scale Client on WebSphere Application Server

#### **Related tasks**:

Quick start: Installing the [appliance](#page-92-0) hardware Initializing and configuring IBM [WebSphere](#page-94-0) DataPower XC10 Appliance

# <span id="page-137-0"></span>**Updating WebSphere eXtreme Scale Client on WebSphere Application Server**

When you migrate WebSphere® Application Server to a new version, you can also migrate the WebSphere eXtreme Scale Client configuration to the new WebSphere Application Server installation.

# **Before you begin**

- It is assumed that both WebSphere eXtreme Scale Version 7 and WebSphere eXtreme Scale Version 8 are being installed on the same server.
- Migrate WebSphere Application Server Version 7 to WebSphere Application Server Version 8. For more information, see Migrating product [configurations.](http://www14.software.ibm.com/webapp/wsbroker/redirect?version=matt&product=was-nd-dist&topic=tmig_admin)
- Install WebSphere eXtreme Scale Client Version 8 on your WebSphere Application Server Version 8 installation. For more [information,](#page-102-0) see Installing WebSphere eXtreme Scale Client with WebSphere Application Server. All WebSphere eXtreme Scale Client migration scripts must be run from WebSphere eXtreme Scale Client Version 8.5 or later. For example, if you are migrating from Version 7.x to Version 8, run the scripts for migration from the <WXS v8 install root>/bin directory.

# **About this task**

When you install a new version of WebSphere Application Server that has WebSphere eXtreme Scale integration, you first upgrade WebSphere Application Server with the normal process. Then, install the new version of WebSphere eXtreme Scale Client on your new installation. Then, you can use the **xsmigration** script to move the WebSphere eXtreme Scale configuration information to the new WebSphere Application Server installation.

- <WAS7x DmgrProfile> is the location of the WebSphere Application Server Version 7.x deployment manager profile. Example: /opt/IBM/WebSphere7/profiles/DMgr01
- 2. Migrate the application server related configuration from Version 7 to Version 8.
	- a. Change the directory to: <WXS v8\_install\_root>/bin.
	- b. Run the following command:

# **Procedure**

- <WAS8x HOME> is the root location of the WebSphere Application Server Version 8.x installation. Example /opt/IBM/WebSphere8
- <WAS7x HOME> is the root location of the WebSphere Application Server Version 7.x installation Example:/opt/IBM/WebSphere7
- 1. Migrate the deployment manager-related configuration from Version 7 to Version 8.
	- a. Run the WebSphere Application Server backup script. For more information, see [WASPreUpgrade](http://www14.software.ibm.com/webapp/wsbroker/redirect?version=matt&product=was-nd-dist&topic=rmig_WASPreUpgrade) command.
	- b. Stop the deployment manager.
	- c. Access the deployment manager server in your WebSphere eXtreme Scale Client configuration and run the migration script.
		- i. Change the directory to:  $\langle$ WXS v8 install root>/bin
		- ii. Run the following command:

```
xsmigration.bat|sh -targetwashome <WAS8x_HOME>
-sourcewashome <WAS7x HOME> -targetprofilepath <WAS8x DmgrProfile>
 -sourceprofilepath <WAS7x_DmgrProfile>
```
## where

- <WAS8x HOME> is the root location of the WebSphere Application Server Version 8.x installation. Example /opt/IBM/WebSphere8
- <WAS7x HOME> is the root location of the WebSphere Application Server Version 7.x installation Example:/opt/IBM/WebSphere7
- <WAS8x DmgrProfile> is the location of the WebSphere Application Server Version

8.x deployment manager profile. Example: /opt/IBM/WebSphere8/profiles/DMgr01

xsmigration.bat|sh -targetwashome <WAS8x\_HOME> -sourcewashome <WAS7x HOME> -targetprofilepath <WAS8x AppServerProfile> -sourceprofilepath <WAS7x\_AppServerProfile>

where

- <WAS8x\_AppServerProfile> is the location of the WebSphere Application Server Version 8.x application server profile. Example: /opt/IBM/WebSphere8/profiles/AppServer01
- <WAS7x AppServerProfile> is the location of the WebSphere Application Server Version 7.x application server profile. Example: /opt/IBM/WebSphere7/profiles/AppServer01
- 3. Restart the WebSphere Application Server Version 8 deployment manager and synchronize all the managed nodes.

**Parent topic:** Updating [WebSphere](#page-134-0) DataPower XC10 Appliance **Previous topic:** [Updating](#page-135-0) the firmware **Next topic:** Installing fix packs using IBM [Installation](#page-139-0) Manager

# <span id="page-139-0"></span>**State State Installing fix packs using IBM Installation Manager**

You can use IBM® Installation Manager to update the product with the fix packs that are available for WebSphere® eXtreme Scale Client product offerings. Fix packs can be installed from the GUI, the command line, or using response files.

#### **[Installing](#page-140-0) fix packs using the GUI**

You can update WebSphere eXtreme Scale Client to a later version using the IBM Installation Manager wizard.

#### **Installing fix packs using the [command](#page-142-0) line**

You can use the IBM Installation Manager from the command line to update the product with the fix packs that are available for WebSphere eXtreme Scale product offerings.

#### **[Installing](#page-144-0) fix packs using a response file**

You can update WebSphere eXtreme Scale Client to a later version using IBM Installation Manager with a response file.

**Parent topic:** Updating [WebSphere](#page-134-0) DataPower XC10 Appliance **Previous topic:** Updating [WebSphere](#page-137-0) eXtreme Scale Client on WebSphere Application Server **Next topic:** [Uninstalling](#page-146-0) fix packs using IBM Installation Manager

# <span id="page-140-0"></span>**Java Installing fix packs using the GUI**

You can update WebSphere® eXtreme Scale Client to a later version using the IBM® Installation Manager wizard.

## **Before you begin**

Upgrade your appliance firmware before updating the WebSphere eXtreme Scale Client. For more information, see [Updating](#page-135-0) the firmware Contact the IBM Software Support Center for information about upgrades for WebSphere eXtreme Scale stand-alone or WebSphere eXtreme Scale for WebSphere Application Server product offerings. The most current information is available from the IBM Software Support Center and Fix [Central.](http://www.ibm.com/support/fixcentral/)

IBM Installation Manager is used to apply product maintenance to the following product offerings:

- WebSphere eXtreme Scale Client in a stand-alone environment
- WebSphere eXtreme Scale Client for WebSphere Application Server Version 7
- WebSphere eXtreme Scale Client for WebSphere Application Server Version 8

Make sure that the web-based or local service repository location is listed and checked or that the **Search service repositories during installation and updates** option is selected on the Repositories panel in your Installation Manager preferences. For more information on using service repositories with Installation Manager, read the IBM Installation Manager Version 1.5 [Information](http://publib.boulder.ibm.com/infocenter/install/v1r5/index.jsp) Center.

## **About this task**

**Restriction:** You cannot use the Installation Manager to upgrade an installation and add or remove the full WebSphere Application Server profile feature .

## **Procedure**

- 1. Stop all processes that are running in your environment.
	- To stop all processes that are running in your WebSphere Application Server environment, see [Command-line](http://www14.software.ibm.com/webapp/wsbroker/redirect?version=compass&product=was-nd-mp&topic=txml_command) utilities.
- 2. Log on to your system.
- 3. Stop all servers and applications on the WebSphere Application Server installation that is being updated.
- 4. Start Installation Manager.
- 5. Click **Update**.

**Note:** If you are prompted to authenticate, use the IBM ID and password that you use to access protected IBM software websites.

6. Select the package group to update.

**Tip:** If you select **Update all**, Installation Manager will search all of the added and predefined repositories for updates to all of the package groups that it has installed. Use this feature only if you have full control over which fixes are contained in the targeted repositories. If you create and point to a set of custom repositories that include only the specific fixes that you want to install, you should be able to use this feature confidently. If you enable searching service repositories or install fixes directly from other live web-based repositories, then you might not want to select this option so that you can select only the fixes that you want to install for each offering on subsequent panels.

# 7. Click **Next**.

- 8. Select the version to which you want to update under:
	- WebSphere eXtreme Scale Client in a stand-alone environment
	- WebSphere eXtreme Scale Client for WebSphere Application Server Version 7
	- WebSphere eXtreme Scale Client for WebSphere Application Server Version 8
- 9. Select any fixes that you want to install.

Any recommended fixes are selected by default.

If there are recommended fixes, you can select the option to show only recommended fixes and hide non-recommended fixes.

- 10. Click **Next**.
- 11. Accept the terms in the license agreements, and click **Next**.
- 12. Select the optional features that you want in your updated installation.
- 13. Review the summary information, and click **Update**.
	- If the installation is successful, the program displays a message indicating that installation is successful.
	- If the installation is not successful, click **View Log File** to troubleshoot the problem.
- 14. Click **Finish**.
- 15. Click **File > Exit** to close Installation Manager.

**Parent topic:** Installing fix packs using IBM [Installation](#page-139-0) Manager

**Related tasks**:

[Uninstalling](#page-147-0) fix packs using the GUI

# <span id="page-142-0"></span>Java **Installing fix packs using the command line**

You can use the IBM® Installation Manager from the command line to update the product with the fix packs that are available for WebSphere® eXtreme Scale product offerings.

## **Before you begin**

Upgrade your appliance firmware before updating the WebSphere eXtreme Scale Client. For more information, see [Updating](#page-135-0) the firmware. Contact the IBM Software Support Center for information about upgrades for WebSphere eXtreme Scale stand-alone or WebSphere eXtreme Scale for WebSphere Application Server product offerings. The most current information is available from the IBM Software Support Center and Fix [Central.](http://www.ibm.com/support/fixcentral/)

IBM Installation Manager is used to apply product maintenance to the following product offerings:

- WebSphere eXtreme Scale Client in a stand-alone environment
- WebSphere eXtreme Scale Client for WebSphere Application Server Version 7
- WebSphere eXtreme Scale Client for WebSphere Application Server Version 8

#### **About this task**

**Restriction:** You cannot use the Installation Manager to upgrade an installation and add or remove the full WebSphere Application Server profile feature .

#### **Procedure**

- 1. For a list of interim fixes and fix packs that are available forWebSphere eXtreme Scale 8.5 and specific information about each fix, perform the following actions.
	- a. Go to **Fix Central**.
	- b. Select **WebSphere** as the product group.
	- c. Select WebSphere eXtreme Scale as the product.
	- d. Select **8.5** as the installed version.
	- e. Select your operating system as the platform, and click **Continue**.
	- f. Select **Browse for fixes**, and click **Continue**.
	- g. Click **More Information** under each fix to view information about the fix.
	- h. **Recommendation:** Make a note of the name of the fix pack that you would like to install.
- 2. Update WebSphere eXtreme Scale Version 8.5 with the fix pack using the following procedure.
	- Download the file that contains the fix pack from Fix Central, and use local updating.

You can download a compressed file that contains the fix pack from Fix Central. Each compressed fix-pack file contains an Installation Manager repository for the fix pack and usually has a .zip extension. After downloading and extracting the fix-pack file, use Installation Manager

to update WebSphere Application Server Version 8.x with the fix pack.

- a. To download the fix pack, perform the following actions:
	- i. Go to Fix [Central.](http://www.ibm.com/support/fixcentral/)
	- ii. Select **WebSphere** as the product group.
	- iii. Select **WebSphere eXtreme Scale** as the product.
	- iv. Select **8.x** as the installed version.
	- v. Select your operating system as the platform, and click **Continue**.
	- vi. Select **Browse for fixes**, and click **Continue**.
	- vii. Select the fix pack that you want to download, and click **Continue**.
	- viii. Select your download options, and click **Continue**.
	- ix. Click **I agree** to agree to the terms and conditions.
	- x. Click **Download now** to download the fix pack.
	- xi. Transfer the compressed file in binary format to the system on which it will be installed.
	- xii. Extract the compressed repository files to a directory on your system.
- b. To install a fix pack from a downloaded file, perform the following actions:
	- i. Log on to your system.
- ii. Stop all processes that are running in your environment. To stop all processes that are running in your WebSphere Application Server environment, see [Command-line](http://www14.software.ibm.com/webapp/wsbroker/redirect?version=compass&product=was-nd-mp&topic=txml_command) utilities.
- iii. Change to the Installation Manager binaries/eclipse/tools directory, where Installation Manager binaries is the installation root directory for the Installation Manager.
- iv. Install the fix pack.

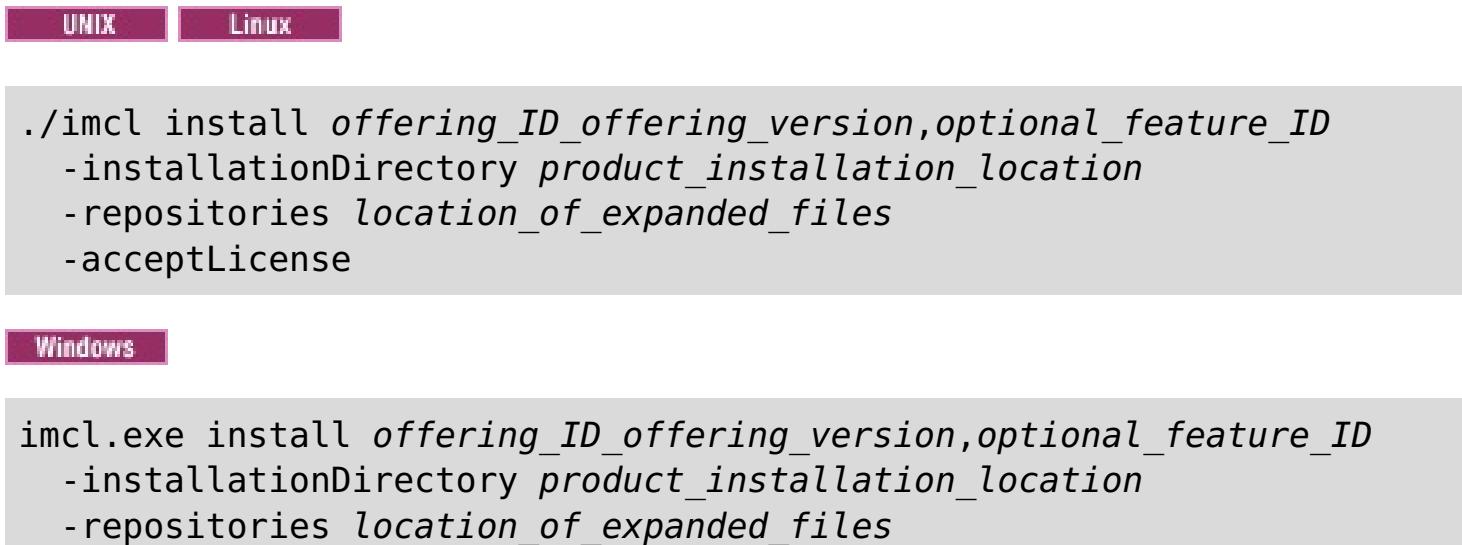

- The *offering* version, which optionally can be attached to the offering ID with an underscore, is a specific version of the offering to install (8.5.0.20110503\_0200 for example).
	- **If offering version is not specified, the latest version of the offering** and **all** interim fixes for that version are installed.
	- If offering version is specified, the specified version of the offering and **no** interim fixes for that version are installed.

```
-acceptLicense
```
## **Tips:**

- You can also specify none, recommended or all with the -installFixes argument to indicate which interim fixes you want installed with the offering.
	- If the offering version is **not** specified, the -installFixes option defaults to all.
	- If the offering version is specified, the -installFixes option defaults to none.
- You can add a list of features that are separated by commas. If a list of

The offering version can be found attached to the end of the offering ID with an underscore when you run the following command against the repository:

imcl listAvailablePackages -repositories source\_repository

features is not specified, the default features are installed.

v. **Optional:** List all installed packages to verify the installation:

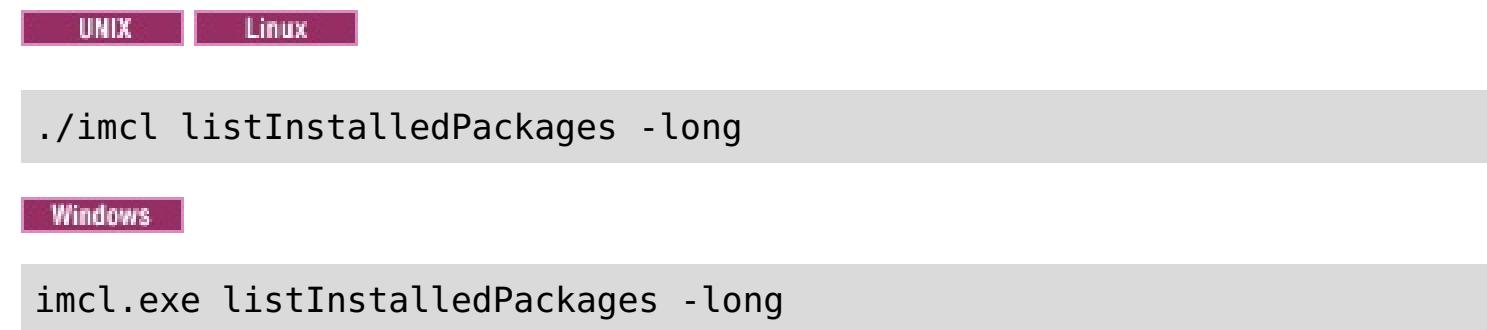

**Parent topic:** Installing fix packs using IBM [Installation](#page-139-0) Manager

**Related tasks**: [Uninstalling](#page-148-0) fix packs using the command line
# <span id="page-144-0"></span>Java **Installing fix packs using a response file**

**Tip:** As an alterative to the procedure that is described in this article, Installation Manager allows you to use the **updateAll** command in a response file or on the command line to search for and update all installed packages. Use this command only if you have full control over which fixes are contained in the targeted repositories. If you create and point to a set of custom repositories that include only the specific fixes that you want to install, you should be able to use this command confidently. If you enable searching service repositories or install fixes directly from other live web-based repositories, then you might not want to select this option so that you can select only the fixes that you want to install using the -installFixes option with the install command on the command line or the installFixes attribute in a response file.

You can update WebSphere® eXtreme Scale Client to a later version using IBM® Installation Manager with a response file.

# **Before you begin**

## **Procedure**

- 1. For a list of interim fixes and fix packs that are available for WebSphere eXtreme Scale Client and specific information about each fix, perform the following actions.
	- a. Go to Fix [Central.](http://www.ibm.com/support/fixcentral/)
	- b. Select **WebSphere** as the product group.
	- c. Select WebSphere eXtreme Scale Client as the product.
	- d. Select **8.x** as the installed version.
	- e. Select your operating system as the platform, and click **Continue**.
	- f. Select **Browse for fixes**, and click **Continue**.
	- g. Click **More Information** under each fix to view information about the fix.
	- h. **Recommendation:** Make a note of the name of the fix pack that you would like to install.
- 2. Update WebSphere eXtreme Scale Client with the fix pack using the following procedure.
	- Download the file that contains the fix pack from Fix Central, and use local updating.

You can download a compressed file that contains the fix pack from Fix Central. Each compressed fix-pack file contains an Installation Manager repository for the fix pack and usually has a .zip extension. After downloading and extracting the fix-pack file, use Installation Manager to update WebSphere eXtreme Scale Client with the fix pack.

- a. To download the fix pack, perform the following actions:
	- i. Go to Fix [Central.](http://www.ibm.com/support/fixcentral/)
	- ii. Select **WebSphere** as the product group.
	-
	- iii. Select **WebSphere eXtreme Scale Client** as the product.
	- iv. Select **8.6** as the installed version.
	- v. Select your operating system as the platform, and click **Continue**.
	- vi. Select **Browse for fixes**, and click **Continue**.
	- vii. Select the fix pack that you want to download, and click **Continue**.
	- viii. Select your download options, and click **Continue**.
	- ix. Click **I agree** to agree to the terms and conditions.
	- x. Click **Download now** to download the fix pack.
	- xi. Transfer the compressed file in binary format to the system on which it will be installed.
	- xii. Extract the compressed repository files to a directory on your system.
- b. Perform the following actions:
	- i. Log on to your system.
	- ii. If the repository requires a user name and password, create a keyring file to access this repository.

For more information on creating a keyring file for Installation Manager, read the **IBM** Installation Manager Version 1.5 [Information](http://publib.boulder.ibm.com/infocenter/install/v1r5/index.jsp) Center.

**Tip:** When creating a keyring file, append / repository.config at the end of the repository URL location if the **imutilsc** command is unable to find the URL that is specified.

- iii. Change to the Installation Manager binaries/eclipse/tools directory, where Installation Manager binaries is the installation root directory for the Installation Manager.
- iv. Install the fix pack using a response file.

For example:

**Administrator or non-administrator:**

```
imcl.exe -acceptLicense
 input C:\temp\update response file.xml
 -log C:\temp\update_log.xml
  -keyring C:\IM\im.keyring
```
**Administrator: Administrator:** 

./imcl -acceptLicense input /var/temp/update\_response\_file.xml -log /var/temp/update\_log.xml -keyring /var/IM/im.keyring

**Non-administrator:** 

./imcl -acceptLicense

input user home/var/temp/update response file.xml

- -log user\_home/var/temp/update\_log.xml
- -keyring user\_home/var/IM/im.keyring

**Parent topic:** Installing fix packs using IBM [Installation](#page-139-0) Manager

#### **Related tasks**: [Uninstalling](#page-150-0) fix packs using response files

<span id="page-146-0"></span>Java

# **Uninstalling fix packs using IBM Installation Manager**

You can use IBM® Installation Manager to rollback WebSphere® eXtreme Scale Client product offerings to an earlier version. You can uninstall fix packs from the GUI, the command line, or using response files.

#### **[Uninstalling](#page-147-0) fix packs using the GUI**

You can roll back WebSphere eXtreme Scale Client to an earlier version using the IBM Installation Manager GUI.

**Parent topic:** Updating [WebSphere](#page-134-0) DataPower XC10 Appliance **Previous topic:** Installing fix packs using IBM [Installation](#page-139-0) Manager **Next topic: 2.5+** Upgrading [WebSphere](#page-152-0) eXtreme Scale Client for .NET

#### **[Uninstalling](#page-148-0) fix packs using the command line**

You can roll back WebSphere eXtreme Scale Client to an earlier version using IBM Installation Manager from the command line.

# **[Uninstalling](#page-150-0) fix packs using response files**

You can roll back WebSphere eXtreme Scale Client to an earlier version using IBM Installation Manager with a response file.

# <span id="page-147-0"></span>Java **Uninstalling fix packs using the GUI**

You can roll back WebSphere® eXtreme Scale Client to an earlier version using the IBM® Installation Manager GUI.

# **Before you begin**

During the rollback process, Installation Manager must access files from the earlier version of the package. By default, these files are stored on your computer when you install a package. If you change the default setting or delete the saved files, Installation Manager requires access to the repository that was used to install the earlier version.

# **About this task**

**Restriction:** You cannot use the Installation Manager to roll back an installation and add or remove a feature.

# **Procedure**

- 1. Stop all processes that are running in your environment.
	- To stop all processes that are running in your WebSphere Application Server environment, see [Command-line](http://www14.software.ibm.com/webapp/wsbroker/redirect?version=compass&product=was-nd-mp&topic=txml_command) utilities.
- 2. Start Installation Manager.
- 3. Click **Roll Back**.
- 4. Select the package group to roll back.
- 5. Click **Next**.
- 6. Select the version to which you want to roll back under.
- 7. Click **Next**.
- 8. Review the summary information, and click **Roll Back**.
	- o If the rollback is successful, the program displays a message indicating that the rollback is successful.
	- If the rollback is not successful, click **View Log File** to troubleshoot the problem.
- 9. Click **Finish**.
- 10. Click **File > Exit** to close Installation Manager.

**Parent topic:** [Uninstalling](#page-146-0) fix packs using IBM Installation Manager

# **Related tasks**:

[Installing](#page-140-0) fix packs using the GUI

# <span id="page-148-0"></span>**Java Uninstalling fix packs using the command line**

You can roll back WebSphere® eXtreme Scale Client to an earlier version using IBM® Installation Manager from the command line.

# **Before you begin**

**Restriction:** In order to use this procedure, you must have Installation Manager Version 1.5 or later installed on your system.

During the rollback process, Installation Manager must access files from the earlier version of the package. By default, these files are stored on your computer when you install a package. If you change the default setting or delete the saved files, Installation Manager requires access to the repository that was used to install the earlier version.

For more information on creating a keyring file for Installation Manager, read the **IBM** Installation Manager Version 1.5 [Information](http://publib.boulder.ibm.com/infocenter/install/v1r5/index.jsp) Center.

**Tip:** When creating a keyring file, append / repository.config at the end of the repository URL location if the **imutilsc** command is unable to find the URL that is specified.

## **About this task**

**Restriction:** You cannot use the Installation Manager to roll back an installation and add or remove the full WebSphere Application Server profile feature .

## **Procedure**

1. Optional: If the repository requires a user name and password, create a keyring file to access this repository.

- -preferences preference key=value
- -properties property key=value
- -keyring keyring file -password password
- -acceptLicense

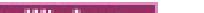

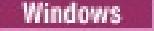

imcl.exe rollback offering ID offering version -repositories source repository -installationDirectory installation directory -preferences preference key=value -properties property key=value -keyring keyring file -password password -acceptLicense

- o The offering version, which optionally can be attached to the offering ID with an underscore, is a specific version of the offering to which to roll back (8.5.0.20110503 0200 for example).
	- If offering version is **not** specified, the installation rolls back to the previously installed version of the offering and **all** interim fixes for that version are installed.
	- If offering version is specified, the installation rolls back to the specified earlier version of the offering and **no** interim fixes for that version are installed.
- 2. Log on to your system.
- 3. Stop all processes that are running in your environment.
	- To stop all processes that are running in your WebSphere Application Server environment, see [Command-line](http://www14.software.ibm.com/webapp/wsbroker/redirect?version=compass&product=was-nd-mp&topic=txml_command) utilities.
- 4. Change to the eclipse/tools subdirectory in the directory where you installed Installation Manager.
- 5. Use the **imcl** command to roll back the product.

UNIX | Linux

./imcl rollback offering ID offering version

-repositories source repository

-installationDirectory installation directory

# **Tips:**

The offering version can be found attached to the end of the offering ID with an underscore in the Package section of the report that is generated when you run the **historyInfo** or **genHistoryReport** command from the app\_server\_root/bin directory.

For more information on using Installation Manager, read the **IBM Installation Manager Version 1.5 [Information](http://publib.boulder.ibm.com/infocenter/install/v1r5/index.jsp) Center.** 

6. Optional: List all installed packages to verify the roll back.

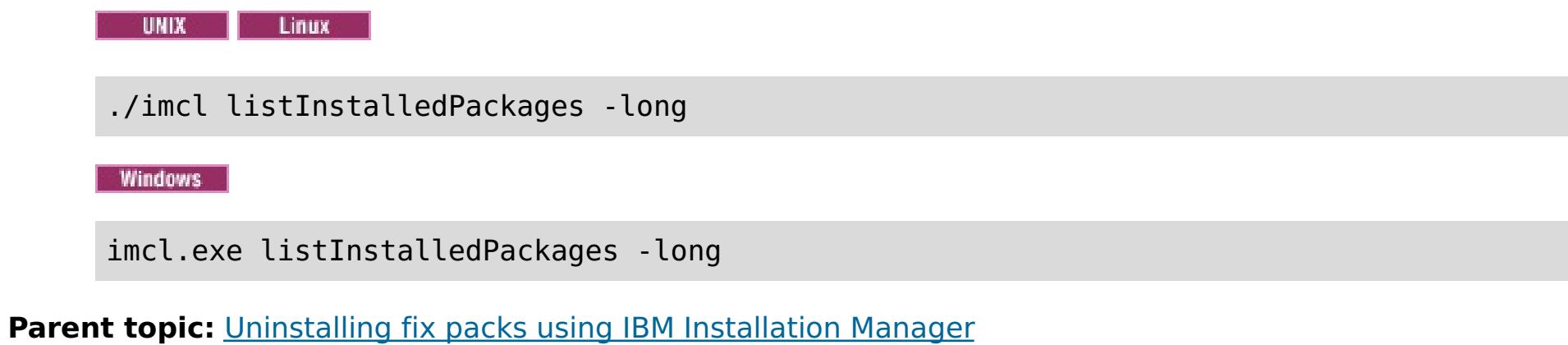

**Related tasks**:

Installing fix packs using the [command](#page-142-0) line

# <span id="page-150-0"></span>Java **Uninstalling fix packs using response files**

You can roll back WebSphere® eXtreme Scale Client to an earlier version using IBM® Installation Manager with a response file.

# **Before you begin**

During the rollback process, Installation Manager must access files from the earlier version of the package. By default, these files are stored on your computer when you install a package. If you change the default setting or delete the saved files, Installation Manager requires access to the repository that was used to install the earlier version.

# **About this task**

**Tip:** When creating a keyring file, append / repository.config at the end of the repository URL location if the **imutilsc** command is unable to find the URL that is specified.

**Restriction:** You cannot use the Installation Manager to roll back an installation and add or remove the full WebSphere Application Server profile feature .

## **Procedure**

1. Optional: If the repository requires a username and password, create a keyring file to access this repository.

For more information on creating a keyring file for Installation Manager, read the IBM Installation Manager Version 1.5 [Information](http://publib.boulder.ibm.com/infocenter/install/v1r5/index.jsp) Center.

#### **Non-administrator: UNIX**  $\circ$

./imcl input user home/var/temp/rollback response file.xml -log user home/var/temp/rollback log.xml -keyring user home/var/IM/im.keyring

- 2. Log on to your system.
- 3. Stop all processes that are running in your environment.
	- To stop all processes that are running in your WebSphere Application Server environment, see [Command-line](http://www14.software.ibm.com/webapp/wsbroker/redirect?version=compass&product=was-nd-mp&topic=txml_command) utilities.
- 4. Use a response file to roll back the product.

Change to the eclipse/tools subdirectory in the directory where you installed Installation Manager, and roll back the product.

For example:

**Administrator or non-administrator:**

```
imcl.exe
 input C:\temp\rollback response file.xml
  -log C:\temp\rollback_log.xml
  -keyring C:\IM\im.keyring
```
**Administrator:**  $\circ$ 

./imcl input /var/temp/rollback\_response\_file.xml -log /var/temp/rollback\_log.xml -keyring /var/IM/im.keyring

**Note:** The program might write important post-installation instructions to standard output.

For more information on using Installation Manager, read the IBM Installation Manager Version 1.5 [Information](http://publib.boulder.ibm.com/infocenter/install/v1r5/index.jsp) Center.

5. Optional: List all installed packages to verify the roll back.

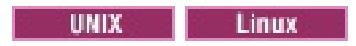

./imcl listInstalledPackages -long

Windows

imcl.exe listInstalledPackages -long

**Parent topic:** [Uninstalling](#page-146-0) fix packs using IBM Installation Manager

# **Related tasks**:

[Installing](#page-144-0) fix packs using a response file

# <span id="page-152-0"></span>**MET Upgrading WebSphere eXtreme Scale Client for .NET**

You can upgrade an existing WebSphere® eXtreme Scale Client for .NET installation by running the installation program. The program detects the existing installation and replaces the appropriate files.

# **Before you begin**

- Update your appliance firmware before you upgrade WebSphere eXtreme Scale Client for .NET. For more information, see [Updating](#page-135-0) the firmware.
- Download the upgrade for WebSphere eXtreme Scale Client for .NET. The most current information is available from the IBM Software Support Center and Fix [Central.](http://www.ibm.com/support/fixcentral/) The available downloads apply to both new installations and upgrades.

# **About this task**

This installation procedure immediately replaces your existing installation.

# **Procedure**

- 1. Stop all processes that are running in your environment.
- 2. Run the wizard to install the WebSphere eXtreme Scale Client for .NET upgrade. When you run the installation wizard and a previous installation is detected, you must confirm that you want to upgrade the existing installation. The progress panel of the wizard specifies the previous version and the upgraded version.

# **Results**

All existing WebSphere eXtreme Scale Client for .NET code is replaced, both on disk and in the global assembly cache (GAC). The published policy file is installed on disk and into the GAC, replacing the existing file.

# **What to do next**

- Configure the WebSphere eXtreme Scale Client for .NET. For more [information,](#page-304-0) see Configuring WebSphere eXtreme Scale Client for .NET.
- Develop .NET applications. For more information, see Developing data grid [applications](#page-377-0) with .NET APIs.

# **Creating a [side-by-side](#page-153-0) installation of fix packs for WebSphere eXtreme Scale Client for .NET**

When you create a side-by-side installation, you can run multiple versions of fix packs for WebSphere eXtreme Scale Client for .NET on the same server. Your existing .NET applications that were built against the previous version can continue to run against the previous client.

**Parent topic:** Updating [WebSphere](#page-134-0) DataPower XC10 Appliance **Previous topic:** [Uninstalling](#page-146-0) fix packs using IBM Installation Manager

<span id="page-153-0"></span> $MET$ 

# **Creating a side-by-side installation of fix packs for WebSphere eXtreme Scale Client for .NET**

When you create a side-by-side installation, you can run multiple versions of fix packs for WebSphere® eXtreme Scale Client for .NET on the same server. Your existing .NET applications that were built against the previous version can continue to run against the previous client.

# **Before you begin**

- You must have a system that has a previous version of WebSphere eXtreme Scale Client for .NET installed and a separate system to which you install the more recent fix pack.
- Install the more recent version of WebSphere eXtreme Scale Client for .NET on a system that is separate from your production systems. For more [information,](#page-123-0) see Installing WebSphere eXtreme Scale Client for .NET.

# **About this task**

When you run a fix pack installation of WebSphere eXtreme Scale Client for .NET, the existing installation is replaced with the new version. Depending on your environment, you might want to test before you upgrade to the new version. You also might want to have some applications use the previous version and some use the more recent version. By manually installing the WebSphere eXtreme Scale Client for .NET, you can use multiple versions side by side.

When you install a new major release of WebSphere eXtreme Scale Client for .NET, the side-by-side installation occurs automatically.

- 1. From the system that has the most recent installation, copy the entire net client home installation directory and all its subfolders. Put these files in a separate directory from the existing installation on the target system that has the previous version installed. This directory is referred to as sidebyside home.
- 2. Manually install the more recent WebSphere eXtreme Scale Client for .NET assemblies from the sidebyside home/bin directory into the GAC. After this installation is complete, the GAC contains both the older and newer versions of the WebSphere eXtreme Scale Client for .NET assemblies. How you manually install assemblies into the GAC depends on the version of Windows and .NET framework that are installed. For example, you might use Windows explorer to copy the assembly files into the %systemroot%\assembly directory. You also might download and use the gacutil.exe utility from Microsoft.
- 3. Update WebSphere eXtreme Scale Client for .NET applications to use the new version. Use one of the following options:
	- In each application that you want to update, add an assembly redirect element to the configuration file. This element redirects any reference to the older WebSphere eXtreme Scale Client for .NET assembly to the newer assembly.

# **Procedure**

- The applications that you updated use the newer version of WebSphere eXtreme Scale Client for .NET, while the other applications use the previous version.
- The log files for the applications that are using the newer version are in the same log directory that is used by the existing applications.
- The default client configuration is still obtained from the older WebSphere eXtreme Scale Client for .NET installation in the *net client home*/config directory. To use a different properties file, explicitly

```
<runtime>
  <assemblyBinding xmlns="urn:schemas-microsoft-com:asm.v1">
     <dependentAssembly>
        <assemblyIdentity name="IBM.WebSphere.Caching"
publicKeyToken="b439a24ee43b0816" />
        <bindingRedirect oldVersion="8.6.0.0-8.6.0.1" newVersion="8.6.0.2" />
     </dependentAssembly>
 </assemblyBinding>
</runtime>
```
Rebuild your WebSphere eXtreme Scale Client for .NET application with the newer assembly file in the list of assembly references for your application project.

#### **Results**

pass the path of the new properties file to the Connect() API.

Warning: You must manually uninstall your changes. Manual installations are not upgraded by the WebSphere eXtreme Scale Client for .NET installation program.

**Parent topic: 2.5+** Upgrading [WebSphere](#page-152-0) eXtreme Scale Client for .NET

# <span id="page-155-0"></span>**Configuring your appliance**

After you have initialized your appliance using the serial console, you must configure your appliance using the user interface to enable your appliance functions.

## **Before you begin**

- Complete the installation and initialization of the appliance hardware. See Installing WebSphere DataPower XC10 Appliance for more [information.](#page-91-0)
- You must be assigned the Appliance administration permission to perform these steps.

## **About this task**

The initialization process using the serial console prepares the appliance to be administered using the user interface. To prepare your appliance for use, you must configure additional settings.

**Note:** All these settings are important, but properly adding a Domain Name System (DNS) server, adding a Network Time Protocol (NTP) server and configuring mail delivery are of extra importance. These tasks must be performed before any other usage occurs.

During the initial serial connection, you configured the mamt Ethernet interface to connect your appliance to your network. You can define extra private Ethernet ports in the user interface.

## **[Security](#page-156-0)**

You can configure several aspects of security on the appliance, including user interface security and transport level security.

#### **[Managing](#page-166-0) users and groups**

Users and user groups are provided so that you can manage the level of access for each individual to your WebSphere DataPower XC10 Appliance. You can use user groups to apply permissions to groups of users.

#### **Running operations on the appliance with the [command-line](#page-177-0) interface**

You can run commands to restart the appliance hardware, reset the appliance to its original factory settings, or shut down the appliance.

#### **Managing the IBM [WebSphere](#page-178-0) DataPower XC10 Appliance Ethernet interfaces**

#### **Importing and exporting [configurations](#page-188-0)**

When you configure a new appliance, you can export and store the configuration settings for that appliance, including data grid users and groups and LDAP configuration settings. Later, if changes occur that require you to remove or reinstall the appliance, you can import the stored configuration data without losing any configuration settings.

#### **[Managing](#page-191-0) the Domain Name System (DNS) Server**

DNS lookup services are used for communication. You can specify the DNS server during the appliance initialization.

#### **Mapping IP [addresses](#page-192-0) to host names**

Before address information can be used to create a connection in a TCP/IP network protocol, the IP address must be associated with a host name. You can resolve an IP address to a host name by editing

the etc/hosts file on the appliance. You can edit the etc/hosts file from the user interface.

#### **[Managing](#page-193-0) date and time settings**

Use Network Time Protocol (NTP) servers to maintain a synchronized time and date across the appliances in your collective.

#### **Managing IBM [WebSphere](#page-194-0) DataPower XC10 Appliance email delivery**

The mail delivery function on the appliance is used for resetting user passwords. When the user requests a new password, the appliance sends the user an email with the new password.

#### **Shutting down or [restarting](#page-195-0) the appliance**

The WebSphere DataPower XC10 Appliance can be restarted or shut down from the user interface or command-line interface.

# <span id="page-156-0"></span>**Security**

You can configure several aspects of security on the appliance, including user interface security and transport level security.

#### **IBM [WebSphere](#page-157-0) DataPower XC10 Appliance security overview**

With IBM® WebSphere® DataPower® XC10 Appliance, you can control access to both the appliance itself and the data grid data that is being held on the appliance.

## **[Configuring](#page-158-0) Transport Layer Security (TLS) for WebSphere Application Server**

You can configure Transport Layer Security (TLS) by modifying or replacing the keystore and truststore, and choosing the certificate alias for your configuration.

#### **[Configuring](#page-161-0) IBM WebSphere DataPower XC10 Appliance user interface security**

Much of the security functionality offered by WebSphere DataPower XC10 Appliance is built into the construction of the appliance. Additional security settings are included to provide additional security options for your environment.

#### **Configuring your appliance to [authenticate](#page-163-0) users with an LDAP directory**

You can optionally use a Lightweight Directory Access Protocol (LDAP) directory to authenticate users with your IBM WebSphere DataPower XC10 Appliance.

#### **[Managing](#page-166-0) users and groups**

Users and user groups are provided so that you can manage the level of access for each individual to your WebSphere DataPower XC10 Appliance. You can use user groups to apply permissions to groups of users.

#### **[Enabling](#page-46-0) security for data grids**

After you create your data grids, the security of the data grid is disabled by default. You can change the security settings for a data grid to restrict access to a certain user or group of users.

#### **[Configuring](#page-158-0) Transport Layer Security (TLS) for WebSphere Application Server**

You can configure Transport Layer Security (TLS) by modifying or replacing the keystore and truststore, and choosing the certificate alias for your configuration.

#### **Configuring a data grid application to use client [authentication](#page-434-0)**

If the data grid that you are configuring for the application uses security, you must configure a client.properties file that includes settings to pass to the data grid application.

#### **Configuring TLS for data grid [applications](#page-435-0)**

You can configure Transport Layer Security (TLS) by modifying or replacing the keystore and truststore, and choosing the certificate alias for your configuration.

# **Configuring NIST SP800-131a compliance for data grid [connections](#page-440-0)**

In the appliance web console, you can configure NIST SP800-131a support in a collective of data grids.

#### **REST gateway: Security [configuration](#page-374-0)**

To access a data grid through the REST gateway, the user must be authenticated to the WebSphere DataPower XC10 Appliance, regardless of whether the data grid has security enabled. The application client must always provide a basic authorization header with the authorized user ID and password in the HTTP headers of the HTTP request. To access data grids through the REST gateway, provide the user ID and password in an authorization header.

**Parent topic:** [Configuring](#page-155-0) your appliance

# <span id="page-157-0"></span>**IBM WebSphere DataPower XC10 Appliance security overview**

With IBM® WebSphere® DataPower® XC10 Appliance, you can control access to both the appliance itself and the data grid data that is being held on the appliance.

# **Appliance security**

Some of the key features that make the appliance a secure foundation are:

#### **The appliance is contained in a tamper resistant case**

There is an intrusion detection switch in the chassis that is continuously monitored. If the switch is triggered, the appliance does not start. The appliance must be returned to IBM before the appliance can be started again. Additional elements, such as the tamper-resistant screws on the case are also included to discourage opening the case. The design of the appliance ensures that you can access the customer replaceable items from the rear of the appliance without opening the case.

#### **There is no access to the operating system through a shell**

There is no command shell in the operating system of the appliance. By design, no command interpreters are included on the appliance to reduce security vulnerabilities. There is only one operating system user ID on the appliance. You cannot externally log on to the appliance with a user ID, because there is no shell available.

#### **No user provided logic can be run on the appliance**

The appliance does not provide any ability for a user to upload an executable script or code. The only exception to this statement is a system firmware update, in which you can run a script to install updated firmware on the appliance. These system updates are signed by the firmware manufacturer as a precaution. No user provided untrusted software can be run on the appliance.

# **Data grid security**

You can control access to the information that is contained in your data grids. If you do not enable security on your data grid, any application can access the information in the data grid. You can enable security in general on a data grid, to allow anyone that has a user account and password on the appliance to access the data grid. You can also restrict access to a set of users or user groups by enabling authorization on the data grid.

# **Transport Layer Security (TLS)**

You can use TLS to secure the data grids and user interface by configuring a keystore, truststore, and certificate alias. TLS settings apply to all appliances in the collective.

#### **Users and user groups**

You can define permissions for users and user groups both for the appliance administration and the data grid security.

**Parent** *topic:* [Security](#page-156-0)

# **Related concepts**:

User [permissions](#page-176-0) xcadmin [password](#page-97-0)

#### **Related tasks**:

[Configuring](#page-161-0) IBM WebSphere DataPower XC10 Appliance user interface security

[Managing](#page-166-0) users and groups

[Enabling](#page-46-0) security for data grids

**Lava** [Configuring](#page-158-0) Transport Layer Security (TLS) for WebSphere Application Server

**Java** Configuring a data grid application to use client [authentication](#page-434-0)

Configuring TLS for data grid [applications](#page-435-0)

2503<sup>.</sup> Configuring NIST SP800-131a compliance for data grid [connections](#page-440-0)

Configuring your appliance to [authenticate](#page-163-0) users with an LDAP directory

[Configuring](#page-48-0) client security

#### **Related reference**:

REST gateway: Security [configuration](#page-374-0) Client [properties](#page-765-0) file

# <span id="page-158-0"></span>**Configuring Transport Layer Security (TLS) for WebSphere Application Server**

You can configure Transport Layer Security (TLS) by modifying or replacing the keystore and truststore, and choosing the certificate alias for your configuration.

# **Before you begin**

If your WebSphere DataPower XC10 Appliance has **TLS required** configured, you must enable global security. For more information about configuring global security, see Global security [settings.](http://www14.software.ibm.com/webapp/wsbroker/redirect?version=compass&product=was-nd-mp&topic=usec_secureadminappinfra)

- You can configure TLS with Version 1.0.0.4 or later.
- You must be using WebSphere® eXtreme Scale Client Version 7.1 Fix 1 or later.
- You must be assigned the Appliance administration permission.
- You must have a keystore or truststore with the associated passwords that you want to add to the appliance configuration. If you want to modify the existing truststore, you can download the truststore from the appliance.
- You must update the truststore with the public certificates of the clients. The appliance must trust the clients that are connecting.
- The supplied truststore must include a public certificate that corresponds to an entry in the keystore. Certificate aliases from the keystore must be trusted in the truststore to be supplied as a possible configuration option for the certificate alias for the appliance.
- If you are using WebSphere Application Server, the global security setting determines how the server attempts connections to the WebSphere DataPower® XC10 Appliance:
	- When the global security setting is disabled, connections are attempted over TCP/IP.
	- When the global security setting is enabled, you must add the public certificate of the appliance to the WebSphere Application Server truststores.

# **About this task**

The TLS settings apply to the user interface and data grids. The settings are applied to all of the appliances in the collective.

**Attention:** When you update TLS settings, all of the data grids in the collective are cleared.

# **Procedure**

- 1. **Required for WebSphere Application Server:** Add the appliance public certificate to the WebSphere Application Server default truststores.
	- **If you are using the default appliance truststore:**

Run the **addXC10PublicCert.py** script from the was\_root/bin directory on the deployment manager. Use the following command:

wsadmin -lang jython -f addXC10PublicCert.py

# **If you are using custom keys for the appliance:**

Run the **addXC10PublicCert.py** script from the was\_root/bin directory on the deployment manager with the **-certPath** command line option. The value of the **-certPath** command line option is the disk location of the public certificate that corresponds to the alias that is configured for the keystore on the appliance.

wsadmin -lang jython -f addXC10PublicCert.py -certPath ./cert.arm

- 2. **Required for WebSphere Application Server:** Download the appliance truststore and WebSphere Application Server public certificates and run the keytool utility to add the certificate to the truststore. This tool updates the appliance truststore to include the certificates from WebSphere Application Server.
	- a. If you are using the default appliance truststore, download the active truststore. Click  $2.5+$ **Collective** > **Settings** > **Transport Layer Security (TLS)**. Click **Download active truststore** and remember the location of where you saved the file on disk, for example in the /downloads/trustStore.jks directory.
	- b. Extract the WebSphere Application Server public certificate.
		- i. In the WebSphere Application Server administrative console, click **Security** > **SSL certificate and key management** > **Keystores and certificates**.
		- ii. From **Keystore usages**, select **Default Signers Keystore**.
		- iii. Select **DmgrDefaultSignersStore**.
		- iv. Select **Signer Certificates**.
- v. Click the checkbox next to a certificate in the root keystore. Specify a fully-qualified file name of the certificate to extract, such as: /certificates/public.cer.
- vi. In a command-line window, run the following command: cd /java\_home/bin
- vii. Run the keytool utility.

keytool -import -noprompt -alias "example alias" -keystore /downloads/trustStore.jks -file /certificates/public.cer -storepass xc10pass -storetype jks

- viii. If you have additional certificates to import, repeat the steps to extract the certificates and run the keytool utility again.
- 3. Upload keystore and truststore information to the appliance. In the appliance user interface, click 2.5+ **Collective** > **Settings** > **Transport Layer Security (TLS)**. If you completed the steps for WebSphere Application Server, upload the updated /downloads/trustStore.jks file. After you upload a keystore or truststore, you must update the associated password. If you are using the default truststore, the password is xc10pass.
- 4. Select the certificate alias for the collective.
- 5. Specify the transport type. Choose one of the following transport type settings:
	- **TLS supported**: Data grids communicate with TCP/IP, SSL, or TLS. The user interface is accessible with HTTP and HTTPS.
	- **TLS required**: Data grids communicate with SSL or TLS only. The user interface is accessible with HTTPS only.
	- **Data grid TLS disabled**: Data grids communicate with non-secure connections. The user interface is accessible with HTTP and HTTPS.
- 6. To require the client to send a trusted certificate to enable communication, select **Enable client certificate authentication**.
- 7. Click **Submit TLS settings** to save the changes to your configuration.

#### **Results**

The collective must restart to complete the TLS configuration changes. When the collective restarts, all of the data grids in the collective are cleared.

[Configuring](#page-161-0) IBM WebSphere DataPower XC10 Appliance user interface security [Managing](#page-166-0) users and groups [Enabling](#page-46-0) security for data grids Configuring a data grid application to use client [authentication](#page-434-0)Java

Limited portions of the user interface are accessible when the collective is restarting. If you cannot access portions of the user interface, wait for an appropriate time and submit the request again. The Tasks panel shows completion for some TLS changes automatically by displaying a success status.

If you changed the certificate alias that is used by the appliance, you might need to restart the browser, log out and log back in to the user interface, or trust new certificates from a browser prompt.

If the user interface seems to be unavailable when client authentication is enabled, verify that you have a trusted client certificate imported into the browser. If a trusted client certificate is not imported into the browser, you cannot access the user interface. After you successfully log on to the user interface, the task indicates the success of the TLS configuration.

# **What to do next**

# **Best practices**

- To avoid browser warnings when you access the user interface from different appliances, consider including a wildcard in the Common Name (CN) of the certificate in the keystore. Each appliance uses the same certificate for TLS configuration, as specified by the certificate alias. For example, you might use \*.mycompany.com instead of myhost.mycompany.com to make the certificate valid for all hosts in the mycompany domain.
- You might want to use a private certificate authority (CA) to sign the certificate that is associated with the certificate alias that you chose for your TLS configuration. You can then import the CA certificate into the browser and trust any collective with a certificate signed by the private CA without being prompted. Using a private CA is generally only appropriate for access on a private intranet.

**Parent topic:** [Security](#page-156-0)

**Related concepts**:

IBM [WebSphere](#page-157-0) DataPower XC10 Appliance security overview User [permissions](#page-176-0)

**Related tasks**:

Configuring TLS for data grid [applications](#page-435-0)

2503<sup>.</sup> Configuring NIST SP800-131a compliance for data grid [connections](#page-440-0)

Configuring your appliance to [authenticate](#page-163-0) users with an LDAP directory

Migrating a WebSphere Application Server [memory-to-memory](#page-50-0) replication or database session to use WebSphere eXtreme Scale session management

REST gateway: Security [configuration](#page-374-0) [splicer.properties](#page-238-0) file

Taking note of previous configuration settings in WebSphere Application Server [administrative](#page-51-0) console Creating the catalog service domain for session [management](#page-53-0) in the data grid

Configuring WebSphere DataPower XC10 Appliance to use your previous [configuration](#page-54-0) settings [Monitoring](#page-403-0) with the xscmd utility

# **Related reference**:

# **Related information**:

**E**\* [Managing](http://publib.boulder.ibm.com/infocenter/wasinfo/v7r0/topic/com.ibm.websphere.ihs.doc/info/ihs/ihs/welc_ikeymangui.html) keys with the IKEYMAN graphical interface

# <span id="page-161-0"></span>**Configuring IBM WebSphere DataPower XC10 Appliance user interface security**

Much of the security functionality offered by WebSphere® DataPower® XC10 Appliance is built into the construction of the appliance. Additional security settings are included to provide additional security options for your environment.

To familiarize yourself with the security features built into the appliance, see **IBM [WebSphere](#page-157-0) DataPower** XC10 Appliance security overview

## **Before you begin**

You must be assigned the Appliance administration permission to perform these steps.

#### **About this task**

To increase the security coverage of the appliance, you can configure several options that exist to control the user behavior.

#### **Procedure**

- 1. Navigate to the Settings panel. To manage your security options, navigate to the Settings panel using one of the following methods:
	- From the menu bar at the top of the WebSphere DataPower XC10 Appliance user interface, navigate to **Appliance** > **Settings**.
	- From the Welcome page, click the **Customize settings** link in the **Step 1: Set up the appliance** section.
- 2. Expand **Security**.
- 3. Set your security permissions.
	- a. Set the **Allow new users to create their own accounts** field. The default value for this field is Disabled. This field specifies if a user is able to create their own account. In WebSphere DataPower XC10 Appliance, self-registered users have appliance monitoring permission by default. Enable this option only if you want to allow anyone that has access to the user interface to also have appliance monitoring permission. When this field is Enabled, a **Register** button displays on the login screen. See [Self-registering](#page-172-0) a new user account for more details on self user registration.

**Important:** When you enable Lightweight Directory Access Protocol (LDAP) authentication, then the option to self register new users is disabled. If you want to self register, then you must disable LDAP and enable the option to **Allow new users to create their own accounts**. Remember, you automatically enroll with your own account when LDAP is enabled, if you can authenticate with the LDAP server. Therefore, you create your account just by logging into the appliance.

b. Set the **Allow password reset from the serial console** field. The default value for this field is Disabled.

**Disabled:** Make sure that you configure an SMTP server and an email address for the xcadmin user. These configurations ensure that if the xcadmin password is lost, then there is a way to reset the password. If this field is disabled and these configurations are not made, then it is impossible to reset a lost xcadmin password and the appliance must be returned to IBM for remanufacturing.

**Enabled:** You can reset the password for the xcadmin user using a serial connection without any other credentials required and without an SMTP message. If this option is selected, the physical access to your WebSphere DataPower XC10 Appliance is even more important than typical. With physical access to the machine, any user is able to gain administrator access to the appliance.

c. Set the **Allow administrative users to access grid data** field. The default value for this field is Enabled.

This field specifies whether an administrative user can access data in the grid. Previously, if you had the appliance administration permission, then you had permission to run administrative tasks on the data grid. When you disable this field, you restrict administrative access from appliance administrators.

When this field is disabled, only the creator of the data grid has access to the data. Administrators can still monitor data grids; however, they cannot actually see data in the data grid. For example, in the monitoring console, click **Data Management** > **Query Data Grid**

**Contents**. If you are not the creator for a data grid, then you can no longer query data in the data grid when this field is disabled. Administrative users can still view data for grids that they have created.

4. Configure your appliance to authenticate users with a Lightweight Directory Access Protocol (LDAP) directory. For more information about configuring your appliance to authenticate using with an LDAP directory, see Configuring your appliance to [authenticate](#page-163-0) users with an LDAP directory.

**Note:** If administrative access is disabled, the administrator can still view data from data grids that do not have authorization enabled. However, if you want to restrict administrative access to the data grid, then disable administrative access and select **Enable authorization** for individual data grids from the Security settings.

#### **Results**

After successfully completing these steps, you have specified how the appliance handles certain securityrelated scenarios and whether external authentication is used for access to the user interface.

#### **What to do next**

Configure users and groups to provide access to the user interface. You also use users and groups to provide access to data grids.

#### **Parent topic:** [Security](#page-156-0)

**Related concepts**: IBM [WebSphere](#page-157-0) DataPower XC10 Appliance security overview User [permissions](#page-176-0) xcadmin [password](#page-97-0)

**Related tasks**: [Managing](#page-166-0) users and groups [Enabling](#page-46-0) security for data grids Java [Configuring](#page-158-0) Transport Layer Security (TLS) for WebSphere Application Server **Lava** Configuring a data grid application to use client [authentication](#page-434-0) Configuring TLS for data grid [applications](#page-435-0) 2503<sup>.</sup> Configuring NIST SP800-131a compliance for data grid [connections](#page-440-0) Configuring your appliance to [authenticate](#page-163-0) users with an LDAP directory

# **Related reference**:

REST gateway: Security [configuration](#page-374-0)

# <span id="page-163-0"></span>**Configuring your appliance to authenticate users with an LDAP directory**

You can optionally use a Lightweight Directory Access Protocol (LDAP) directory to authenticate users with your IBM® WebSphere® DataPower® XC10 Appliance.

# **Before you begin**

You must be assigned the Appliance administration permission to perform these steps.

Using an LDAP server to authenticate users is optional. The user name attribute is used to authenticate the IBM WebSphere DataPower XC10 Appliance users with the LDAP directory. Users that are not in the LDAP directory cannot be authenticated except for the primary appliance administrator.

**Important:** When you enable Lightweight Directory Access Protocol (LDAP) authentication, then the option to self register new users is disabled. If you want to self register, then you must disable LDAP and enable the option to **Allow new users to create their own accounts**. Remember, you automatically enroll with your own account when LDAP is enabled, if you can authenticate with the LDAP server. Therefore, you create your account just by logging into the appliance.

# **About this task**

2.5<sup>+</sup> You can configure WebSphere DataPower XC10 Appliance to authenticate to LDAP over an SSL connection. This is done by specifying a Lightweight Directory Access Protocol over SSL (LDAPS) URL for connection to the LDAP server. If LDAPS is used, the truststore for the appliance must be modified to trust the SSL certificate of the LDAP server. If that certificate was issued by a certificate authority, the root signer certificate for that certificate authority must be added to the appliance truststore. If the LDAP server SSL certificate is self signed, then the certificate itself must be added to the appliance truststore.

2.5<sup>+</sup> When LDAP authentication is configured, any LDAP user ID that matches the configured base domain name and the configured search filter for users can authenticate to the appliance. Each user has the permissions and data grid access that is granted to that particular user and the permissions and data grid access that is granted to LDAP groups to which the user belongs. It is not necessary to add the individual user to the collective. All LDAP users also have the permissions and access that is granted to the Everyone group. You might want to add a user to the collective so that data grid access and permissions can be configured for the individual user.

When LDAP authentication is configured, you can only add LDAP groups to the collective. Access and permissions can be granted to specified groups.

When LDAP authentication is configured, you cannot use the administrative console for the appliance or appliance programming interfaces to add or delete members of a group. Group membership is managed with your LDAP directory administration tools.

For IBM WebSphere DataPower XC10 Appliance releases before V2.5, only those users specifically added to the collective are granted permissions and accesses. Support for generalized LDAP access is added in V2.5. For releases before V2.5, the appliance imports group memberships from LDAP when the group is added to the collective. The group is then maintained on the appliance, and the membership might diverge from what was stored in LDAP. Beginning with V2.5, if LDAP authentication is configured group memberships are always resolved by querying the LDAP server.

**Migration considerations**: In a collective that includes V2.5 along with appliances that run earlier firmware versions, users that are in LDAP but not stored on the appliance collective cannot access restricted resources on the devices with the older firmware. Therefore, clients can only use the user IDs that are added to the appliance collective until all devices are upgraded.

When a collective includes members that are running firmware versions that are older than V 2.5, it is possible that the group memberships as stored on the older appliances will have diverged from what is stored in LDAP. These inconsistencies might cause problems. For example, if a user ID is in a group that is stored on an older appliance and permissions and access are associated with that group, but the group does not exist in LDAP or the group membership as stored on the appliance differs from what is in LDAP, then that userid might not be able to access restricted resources on the new appliance. This behavior occurs because the V2.5 appliance is checking LDAP directly, and not any local version of group membership. When you migrate, ensure that any user IDs that are used to access appliance data have the necessary permissions and access associated with the individual user ID. Also verify that those user IDs represent members of the LDAP groups that have the required authorizations.

#### **Procedure**

1. Navigate to the **Settings** panel. Use one of the following methods:

- From the menu bar at the top of the WebSphere DataPower XC10 Appliance user interface, navigate to **Appliance** > **Settings**.
- From the Welcome page, click the **Customize settings** link in the **Step 1: Set up the appliance** section.
- 2. Expand **Security**.
- 3. Configure your appliance to authenticate users with an LDAP directory.
	- a. To enable LDAP authentication, select the check box next to **Enable LDAP authentication**. The **Enable LDAP authentication** check box is not selected by default. Selecting this check box enables WebSphere DataPower XC10 Appliance to use the specified LDAP server to authenticate users at login.
	- b. Enter the JNDI provider URL. Example for non-SSL LDAP:

ldap://mycompany.com:389/

or

ldap://mycompany.com/

If a port is not explicitly specified, the default port number is 389. Example for SSL LDAP:

ldaps://mycompany.com:636/

or

```
ldaps://mycompany.com/
```
If a port is not explicitly specified, the default port number is 636.

c. Enter the JNDI base DN (users). Example:

CN=users,DC=mycompany,DC=com

d. Enter the JNDI base DN (groups). Example:

DC=mycompany,DC=com

e. Enter the Search filter (users). Example:

```
(&(sAMAccountName={0})(objectcategory=user)) or uid={0}
```
**Note:** A user ID is embedded in the place holder "{0}". "{0}" is replaced by the login user ID that you entered in the login screen.

f. Enter the JNDI security authentication. This field is optional unless your LDAP server does not permit anonymous LDAP queries. Example:

CN=Administrator,CN=users,DC=mycompany,DC=com

- g. Enter the password. This field is the JNDI security credentials, and is optional unless your LDAP server does not permit anonymous LDAP queries.
- 4. Test the LDAP authentication settings that you configured. You can test the settings you used to configure authentication with an LDAP server. This section allows you to perform LDAP queries to look for specified users and groups.
	- a. Click **Test LDAP authentication settings** to expand this section.
	- b. To test a user name, enter a user name in the LDAP user name field, and click the associated **Test LDAP query** button. Example:

test\_user@us.ibm.com

If the query is successful, then a message is displayed as follows: Found LDAP User DN: <user information>. If the query is not successful, then an error message is displayed.

c. To test a group name, enter a group name in the LDAP group name field, and click the associated **Test LDAP query** button. Example:

Test Group

Understanding how to control user access to different areas of your environment is an important part of your security solution. For more information, see [Managing](#page-166-0) users and groups.

If the query is successful, then a message is displayed as follows: Found LDAP Group DN: <user information>. If the query is not successful, then an error message is displayed.

#### **Results**

You have specified an LDAP directory for external authentication when accessing the user interface.

## **What to do next**

[Configuring](#page-161-0) IBM WebSphere DataPower XC10 Appliance user interface security [Managing](#page-166-0) users and groups [Enabling](#page-46-0) security for data grids **Java** [Configuring](#page-158-0) Transport Layer Security (TLS) for WebSphere Application Server **Lava** Configuring a data grid application to use client [authentication](#page-434-0) Configuring TLS for data grid [applications](#page-435-0) 2503<sup>·</sup> Configuring NIST SP800-131a compliance for data grid [connections](#page-440-0)

# **Parent topic:** [Security](#page-156-0)

## **Related concepts**:

IBM [WebSphere](#page-157-0) DataPower XC10 Appliance security overview

## **Related tasks**:

# **Related reference**:

REST gateway: Security [configuration](#page-374-0)

# <span id="page-166-0"></span>**Managing users and groups**

Users and user groups are provided so that you can manage the level of access for each individual to your WebSphere® DataPower® XC10 Appliance. You can use user groups to apply permissions to groups of users.

- Create users. If you are using LDAP authentication, the user that is being registered must exist in the LDAP repository. Administrators can create new users, or users can self-register:
	- Administrator user creation: Click **Collective** > **Users**. Click the add icon ( ) and provide information about the user.
	- Self-register a user: From the login screen, click **Register...** to begin creating a user account. Self-registered users are assigned appliance monitoring permissions by default.
- Manage users. When you create a user, the user has the default permissions. If the user account needs additional permissions, then you must add these permissions manually after the initial user creation. Click **Collective** > **Users** > **user\_name**. You can view user activity, assign the user to a user group, and modify permissions for the user. To delete a user, click the delete icon  $(X)$ .

#### **Before you begin**

You must be assigned the Appliance administration permission to perform these steps.

#### **About this task**

You can manage your users and user groups with the WebSphere DataPower XC10 Appliance user interface.

#### **Procedure**

**Note:** The administrator user account, xcadmin, cannot be deleted.

• Create and manage user groups. Click **Collective** > User groups. Click the add icon ( $\frac{1}{V}$ ) and provide [information](#page-174-0) about the user group. For more information about managing user groups, see Managing user groups. To remove a user group, click the remove icon ( $\mathbb{X}$ ).

#### **[Creating](#page-168-0) a user**

All users need a user name and password to log in to the user interface. If you are an administrator, you can create new accounts and assign permissions for users.

#### **[Managing](#page-169-0) users**

After you create a user, you must manually modify the user settings if additional permissions are required. You can also use these steps to modify a user if the information has changed.

#### **[Removing](#page-171-0) a user**

A user name and password are required to be able to log in to the user interface. If you no longer need a specific user, however, you can remove that user from WebSphere DataPower XC10 Appliance.

#### **[Self-registering](#page-172-0) a new user account**

The administrator can enable the **Allow new users to create their own accounts** option. If this option is enabled, new users to the user interface can create their own user account.

#### **[Creating](#page-173-0) a user group**

You can create user groups to better manage the access of your users to particular WebSphere DataPower XC10 Appliance resources.

#### **[Managing](#page-174-0) user groups**

When you first create a user group, the user group does not have any users designated as members. You must manually add users to the group unless LDAP authentication is enabled.

#### **[Removing](#page-175-0) a user group**

You can remove a user group from WebSphere DataPower XC10 Appliance if the user group is no longer needed.

#### **User [permissions](#page-176-0)**

User permissions are defined to determine which panels are viewable for each user and to determine the user access to a particular object.

**Parent topic:** [Configuring](#page-155-0) your appliance **Parent topic:** [Security](#page-156-0)

#### **Related concepts**:

IBM [WebSphere](#page-157-0) DataPower XC10 Appliance security overview User [permissions](#page-176-0)

# xcadmin [password](#page-97-0)

#### **Related tasks**:

[Configuring](#page-161-0) IBM WebSphere DataPower XC10 Appliance user interface security [Enabling](#page-46-0) security for data grids

**Java [Configuring](#page-158-0) Transport Layer Security (TLS) for WebSphere Application Server** 

**Configuring a data grid application to use client [authentication](#page-434-0)** 

Configuring TLS for data grid [applications](#page-435-0)

2503<sup>.</sup> Configuring NIST SP800-131a compliance for data grid [connections](#page-440-0)

Configuring your appliance to [authenticate](#page-163-0) users with an LDAP directory

#### **Related reference**:

REST gateway: Security [configuration](#page-374-0)

# <span id="page-168-0"></span>**Creating a user**

All users need a user name and password to log in to the user interface. If you are an administrator, you can create new accounts and assign permissions for users.

# **Before you begin**

You must be assigned the Appliance administration permissions. If you are using Lightweight Directory Access Protocol (LDAP) to authenticate users, the user that is being registered must first exist in the LDAP repository. For more information, see Configuring your appliance to [authenticate](#page-163-0) users with an LDAP directory.

# **Procedure**

- 1. Navigate to the **Users** panel. Click **Collective** > **Users**.
- 2. Click the add icon  $(\frac{1}{2})$  to begin adding a user.
- 3. Enter an ID in the **User name** field. The value for this field can be up to 64 characters in length and cannot be blank. You can use all alphanumeric characters and most special characters. You cannot use spaces or the following special characters: < #. This field cannot be changed after you have created the user. If you are using LDAP authentication, the user that is being registered must exist in the LDAP repository.
- 4. Optional: Enter the name of the user in the **Full name** field. This field is used for display purposes in the user interface. If you do not enter a value for this field, the user name is displayed. After you have created the user, only the user can edit the field. The administrator cannot change the value of this field after the user is created.
- 5. Enter the password for the user in the **Password** field. The password can use the same characters available for the **User name** field. If Simple Mail Transfer Protocol (SMTP) is enabled, you can leave the password field blank when a user is created, and a password is automatically generated. If LDAP authentication is enabled, the **Password** field is not displayed because the password from the LDAP registry is used for authentication. Reenter the same password for the user in the **Verify Password** field.
- 6. Enter a valid email address for the user in the **Email address** field. This field specifies the email address that is used to provide a new password if the user forgets their password and additional notifications. The email address is required when a Simple Mail Transfer Protocol (SMTP) server is used. See Managing IBM [WebSphere](#page-194-0) DataPower XC10 Appliance email delivery for more information.
- 7. Click **OK**.

# **Results**

You have a new user account that you can use to log on to the user interface.

#### **What to do next**

When a user is first created only the default permissions are assigned. If you want to give the new user additional permissions, then see [Managing](#page-169-0) users for details about adding permissions to the user. To add the new user to a user group, see [Managing](#page-174-0) user groups.

# <span id="page-169-0"></span>**Managing users**

After you create a user, you must manually modify the user settings if additional permissions are required. You can also use these steps to modify a user if the information has changed.

# **Before you begin**

You must be assigned the Appliance administration permission to perform these steps.

# **About this task**

When you create a user, the user has the default permissions. If the user account needs additional permissions, then you must add these permissions manually after the initial user creation. If a user account was created using the self-registration function, then only a subset of the user information is available. The remaining information needs to be added by a user that is assigned the appliance administration permission. Use the following steps to modify a user using the WebSphere® DataPower® XC10 Appliance user interface.

# **Procedure**

- 1. Navigate to the **Users** panel.
	- From the menu bar at the top of the WebSphere DataPower XC10 Appliance user interface, navigate to **Collective** > **Users**.
	- From the**Home** panel, click the **Create users** link in the **Step 1: Set up the appliance** section.
- 2. Click the **User name** for the user you intend to modify. The display name and the user name cannot be modified after the user has been created.
- 3. You can edit the password and email address for the user. To change the password, click **[edit]** for the field. Enter a new password to change the password.
- 4. View the user activity. The following user activity can be viewed from the user account screen:
	- **Current Status**: This field shows the status of the user. The following list contains the possible user statuses:
		- $\blacksquare$ : Active in the last 5 minutes
		- $\blacksquare$  Inactive for more than 5 minutes
		- $\blacksquare$   $\blacksquare$ : User has not logged in yet
	- **User Groups**: This field lists all the user groups in which the user is a member.

After you have modified the user, you can add the user to a user group. See [Creating](#page-173-0) a user group and [Managing](#page-174-0) user groups for information about creating a user group and adding users to user groups. You can add a layer of security to your appliance by using a Lightweight Directory Access Protocol (LDAP) server for [authentication.](#page-161-0) For more information about securing your appliance with an LDAP server, see Configuring IBM WebSphere DataPower XC10 Appliance user interface security.

Type in the group name to add a user to a group. As you type the user group name, a list of user groups matching what you have typed is displayed. You must click the user group name to add the user to the group. Typing in the user group name does not add the user to the group. Adding a user to a user group results in the user being assigned the permissions of the user group. The previous level of permissions assigned to the user is not retained. If you want to remove a user from a user group, click the **[remove]** link next to the group you want to the user to be removed from. If a user is removed from all groups (besides the Everyone group), then the user retains the permissions that are assigned to the last group from which they were removed.

5. Modify the permissions for this user. You can select or clear these permissions to control the level of access that a user is assigned. User permissions cannot be modified if a user is a member of a group, not including the Everyone group. If a user is a member of a group, then the user has the permissions

defined by that group. If a user is a member of multiple groups, then the user has the sum of the permissions defined by these groups. When you change the permissions defined for the group, the changes are propagated to all the members of the group. The following permissions are available for each user.

- Appliance administration
- Appliance monitoring
- Data grid creation

For more information about these permission settings, see User [permissions.](#page-176-0)

# **Results**

You have successfully modified a user account.

## **What to do next**

# <span id="page-171-0"></span>**Removing a user**

A user name and password are required to be able to log in to the user interface. If you no longer need a specific user, however, you can remove that user from WebSphere® DataPower® XC10 Appliance.

# **Before you begin**

You must be assigned the Appliance administration permission to perform these steps.

# **About this task**

When you delete a user, all the resources owned by that user are automatically transferred to you. Use these steps to remove a user account from your appliance using the WebSphere DataPower XC10 Appliance user interface.

# **Procedure**

- 3. Click the delete icon  $(X)$  to begin deleting the user. A message box is displayed requesting confirmation that this user can permanently be deleted.
- 4. Click **OK**.
- 1. Navigate to the **Users** panel.
	- From the menu bar at the top of the WebSphere DataPower XC10 Appliance user interface, navigate to **Collective** > **Users**.
	- From the **Home** page, click the **Create users** link in the **Step 1: Set up the appliance** section.
- 2. Click the **<user\_name>** of the user to select the user you intend to delete.

**Note:** The Administrator user account, xcadmin, cannot be deleted.

# **Results**

You removed a user account from your appliance.

# <span id="page-172-0"></span>**Self-registering a new user account**

The administrator can enable the **Allow new users to create their own accounts** option. If this option is enabled, new users to the user interface can create their own user account.

# **Before you begin**

The administrator must set the **Allow new users to create their own accounts** field to Enabled. If this option is not enabled, new users cannot create their own accounts. For more information about this field, see [Configuring](#page-161-0) IBM WebSphere DataPower XC10 Appliance user interface security.

- 1. Access the WebSphere DataPower XC10 Appliance login screen.
- 2. Click **Register...** to begin creating a user account.
- 3. Enter a login ID in the **User Name** field. The value that is entered for this field is used as both the user name and the display name for the user. The value for this field can be up to 64 characters in length. All alphanumeric characters can be used. The following special characters are also available: @#%^\*&-  $+=$  !

**Important:** When you enable Lightweight Directory Access Protocol (LDAP) authentication, then the option to self register new users is disabled. If you want to self register, then you must disable LDAP and enable the option to **Allow new users to create their own accounts**. Remember, you automatically enroll with your own account when LDAP is enabled, if you can authenticate with the LDAP server. Therefore, you create your account just by logging into the appliance.

**Important:** If LDAP is used to authenticate users, the user that is being registered must exist in the LDAP repository. For more information, see Configuring your appliance to [authenticate](#page-163-0) users with an LDAP directory.

## **About this task**

If the administrator enabled the self-registration option, new users can create their own account on the login screen. After the user registers the new account, they have appliance monitoring permission by default. The administrator must assign any additional permissions.

## **Procedure**

- 4. Enter a password for the user in the **Password** field. The password can use the same characters available for the **User Name** field. The **Password** field is required if a Simple Mail Transfer Protocol (SMTP) or LDAP server is not defined. If SMTP is enabled, you can choose to enter a password or to leave the field blank and have a generated password sent to your email address. If LDAP is used to authenticate users, the existing LDAP password is used and you do not need to enter a password.
- 5. Reenter the same password for the user in the **Verify Password** field. The value that you enter for this field must be identical to the value entered for the **Password** field. If these fields do not match, then an error is displayed when you click **Register** and must be resolved before the user can be created.
- 6. Enter an email address in the **Email** address field. The email address is required when a Simple Mail Transfer Protocol (SMTP) server is used. For more [information,](#page-194-0) see Managing IBM WebSphere DataPower XC10 Appliance email delivery.
- 7. Click **Register** to complete the registration process.

#### **Results**

You registered a user account that you can use to log in to the user interface. You are assigned appliance monitoring permissions by default.

# <span id="page-173-0"></span>**Creating a user group**

You can create user groups to better manage the access of your users to particular WebSphere® DataPower® XC10 Appliance resources.

# **Before you begin**

You must be assigned the Appliance administration permission to perform these steps.

## **About this task**

Create user groups to quickly assign a collection of users access to a resource or group of resources. User groups are empty when they are first created. You must manually add users to each new user group. Use the following steps to create a user using the WebSphere DataPower XC10 Appliance user interface.

## **Procedure**

You can add users to the group you created. See [Managing](#page-174-0) user groups for detailed instructions about adding users to a user group.

- 1. Navigate to **Collective** > **User Groups**.
- 2. Click the add icon  $\left(\frac{1}{2}\right)$  to create a group.
- 3. Enter a name in the Group name field. The value for this field can be up to 64 characters in length and cannot be blank. All alphanumeric characters can be used, and the following special characters:  $\frac{1}{9}$  / $\frac{1}{9}$  / $\frac{1}{9}$  are also available. When LDAP authentication is configured, you can only add groups that exist in LDAP to the collective.
- 4. Enter any additional information in the Description field. This field can be used to include additional details about the user group.
- 5. Click **OK**.

# **Results**

After successfully completing these steps, you have a new user group to help manage the permissions for your WebSphere DataPower XC10 Appliance users.

# **What to do next**

# <span id="page-174-0"></span>**Managing user groups**

When you first create a user group, the user group does not have any users designated as members. You must manually add users to the group unless LDAP authentication is enabled.

# **Before you begin**

- 1. Click **Collective** > **User Groups** > **group\_name**.
- 2. If you want to add a user to the group, type the existing user that you want to add and then click the user name.

You must be assigned the Appliance administration permission to perform these steps.

## **About this task**

Use the following steps to add or remove a user from a user group using the WebSphere® DataPower® XC10 Appliance user interface.

## **Procedure**

**2.5+** When a user joins a group, the user inherits any roles that group has. For example, if user1 is added to the monitor group which has monitor only privileges, then user1 has monitor privileges. Even though user1 does not have the appliance monitoring privilege checked for the user, the role is inherited from the group.

As you type the user name, a list of users matching what you have typed is displayed. You must click the user name to add the user to the group. Typing in user name does not add the user to the group. Adding a user to a user group results in the user being assigned the permissions of the user group. The previous level of permissions assigned to the user is not retained.

**Note:** If LDAP Authentication is enabled, then you cannot modify the membership of a group within WebSphere DataPower XC10 Appliance.

3. Modify the permissions assigned to the group.

The following permissions are available to be applied to a user group:

- Appliance administration
- Appliance monitoring
- Data cache creation

For more information about these permission settings, see User [permissions.](#page-176-0)

4. If you want to remove a user from the group, Click the **[remove]** link next to the user you want to remove. No confirmation is required to remove the user, therefore use appropriate caution when you are managing your user group. If a user is removed from all groups, besides the Everyone group, then the user retains the permissions that assigned to the last group from which they were removed.

#### **Results**

You have completed the modifications to your user group.

**Parent topic:** [Managing](#page-166-0) users and groups

**Related concepts**:

User [permissions](#page-176-0)

# <span id="page-175-0"></span>**Removing a user group**

You can remove a user group from WebSphere® DataPower® XC10 Appliance if the user group is no longer needed.

# **Before you begin**

You must be assigned the Appliance administration permission to perform these steps.

- 1. Click **Collective** > **User Groups**.
- 2. Click *suser group name>* to select the user group that you intend to remove.

## **About this task**

You can use these steps to remove a user group from your appliance using the WebSphere DataPower XC10 Appliance user interface.

- 3. Click the remove icon ( $\frac{100}{100}$ ) to begin removing the group.
- 4. Click **OK** to confirm that the selected user group can be removed.

## **Procedure**

**Note:** The Everyone user group cannot be removed.

#### **Results**

Each user group member is removed from the group, and the user group is deleted.

# <span id="page-176-0"></span>**User permissions**

User permissions are defined to determine which panels are viewable for each user and to determine the user access to a particular object.

The permissions that assigned to your users define which administrative tasks for WebSphere® DataPower® XC10 Appliance they are able to perform. In addition to determining which of the administrative pages are displayed, the content of the **Welcome** page is dynamically generated to display different content for users assigned different level of access. When users initially register, they have the appliance monitoring permissions. An appliance administrator must assign data grid creation or appliance administration permissions.

#### Table 1. Viewable panels for each permission level

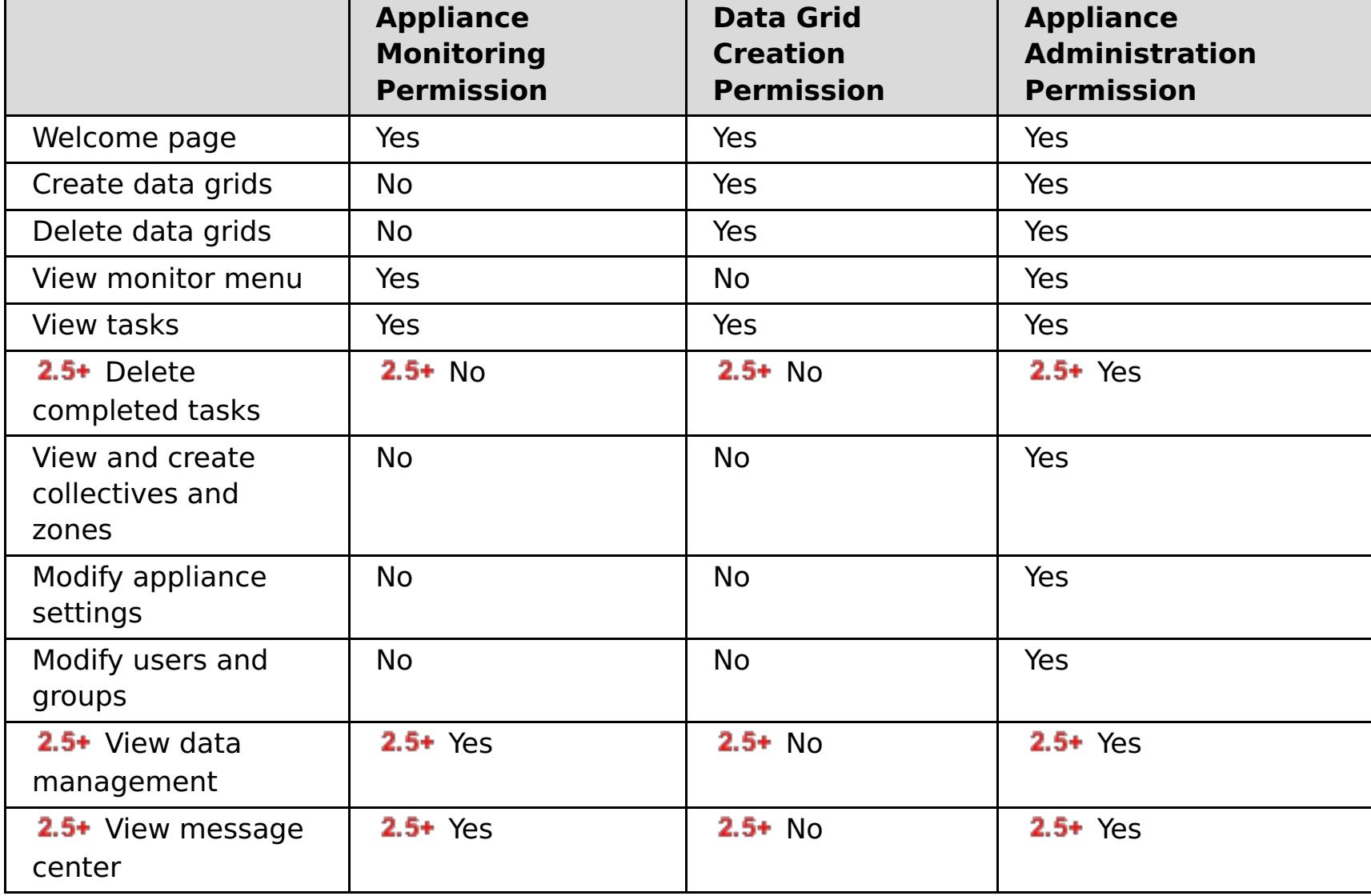

**Parent topic:** [Managing](#page-166-0) users and groups

#### **Related concepts**:

IBM [WebSphere](#page-157-0) DataPower XC10 Appliance security overview xcadmin [password](#page-97-0)

#### **Related tasks**:

[Managing](#page-174-0) user groups [Configuring](#page-161-0) IBM WebSphere DataPower XC10 Appliance user interface security [Managing](#page-166-0) users and groups [Enabling](#page-46-0) security for data grids

[Configuring](#page-158-0) Transport Layer Security (TLS) for WebSphere Application Server

#### **Related reference**:

REST gateway: Security [configuration](#page-374-0)

# <span id="page-177-0"></span>**Running operations on the appliance with the command-line interface**

You can run commands to restart the appliance hardware, reset the appliance to its original factory settings, or shut down the appliance.

# **About this task**

You can use the command-line interface to reset the appliance configuration data, restart the appliance, or shut down the appliance.

## **Procedure**

- 1. Establish a connection with the appliance using the xcadmin user. You can use a serial connection or you can connect with the command-line interface using a Secure Shell (SSH).
	- **Serial connection:** The serial connection must be between an ASCII terminal or a PC running terminal emulation software to the serial port on the appliance. If you are using a PC for the serial console, you must use a PC-based serial communications program for Windows or Linux. Use either the supplied serial cable or PL-2303 USB-to-serial cable to make the connection to the appliance.

2.5+ Importing and exporting [configurations](#page-188-0) Creating a [collective](#page-197-0)

**Important:** If you are using the PL-2303 USB-to-serial cable, download and install a driver for the cable before proceeding.

- **Remote login:** To connect to the appliance with SSH, provide the URL of your appliance to your SSH client.
- 2. After you establish a connection with the appliance, you can run commands.

2.5<sup>+</sup> For a reference of the [command](#page-775-0)s that you can run, see CLI command reference.

#### **What to do next**

If you reset the appliance, you can reinitialize your appliance. For more information about configuring your appliance, see Initializing and configuring IBM [WebSphere](#page-94-0) DataPower XC10 Appliance.

**Parent topic:** [Configuring](#page-155-0) your appliance

# **Related tasks**:

# <span id="page-178-0"></span>**Managing the IBM WebSphere DataPower XC10 Appliance Ethernet interfaces**

During the initial serial connection, you configured the mgmt Ethernet interface to connect your appliance to your network. You can define extra private Ethernet ports in the user interface.

# **Before you begin**

- You must be assigned the Appliance administration permission.
- You can edit Ethernet interfaces on the command line or in the user interface. However, you cannot alter the Ethernet interfaces when the appliance is in a collective. Do not change the interface that corresponds to the IP address that is returned by the **nodename get** command. If you must change the network interface configuration for an appliance in a collective, remove that appliance from the collective. Then, after the change, restart the appliance. Then, re-add the device to the collective. For information about adding and removing appliances from a collective, see Creating a [collective](#page-197-0).

# **About this task**

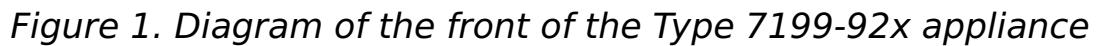

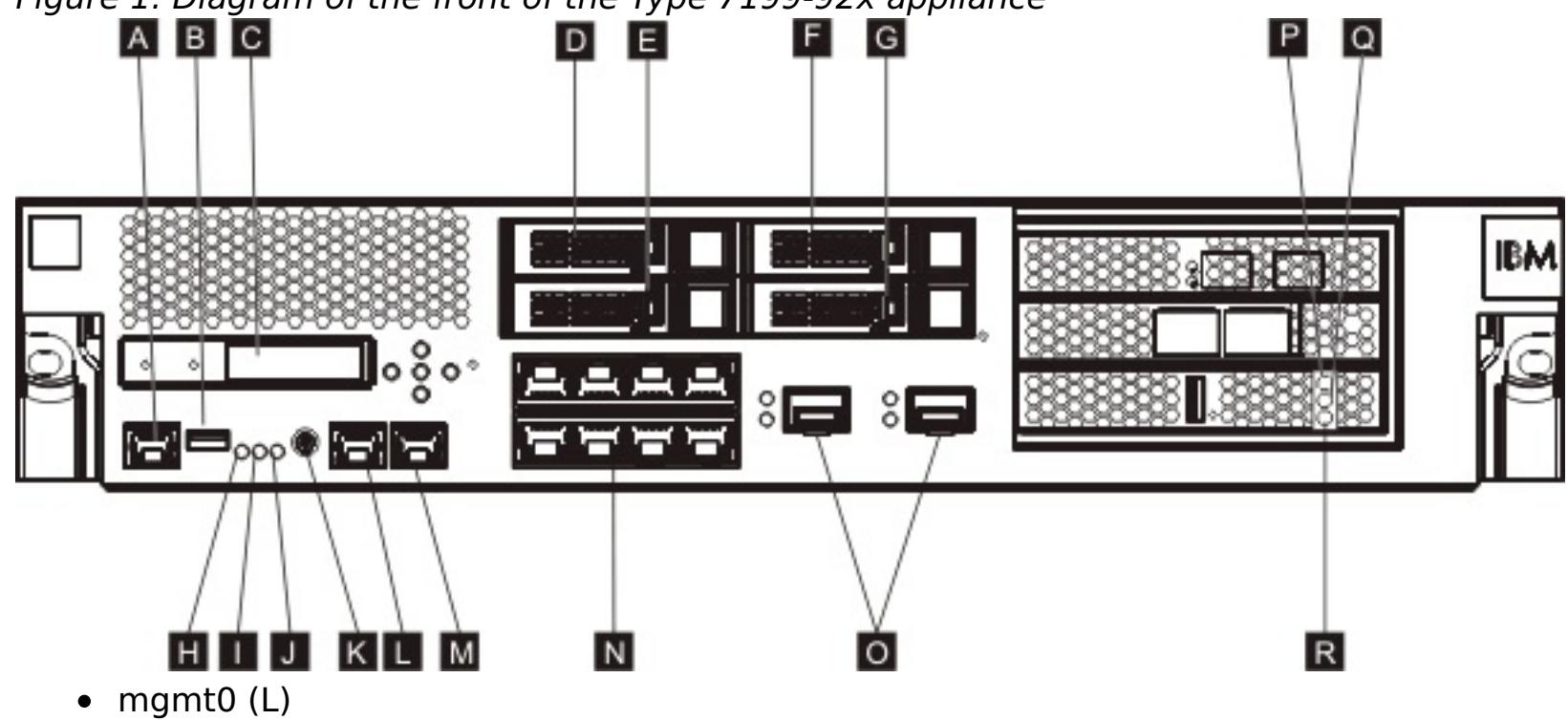

- $\bullet$  mgmt1(M)
- Left 1-gigabit Ethernet modules eth0-eth7 (N)
- Right 10-gigabit Ethernet modules eth8-eth9 (O)

For the type 7199-92x appliance, use either the 1 gigabit or 10-gigabit Ethernet ports for your data grid. You must use either all 1-gigabit ports or all 10-gigabit ports. You cannot change between the port types after your initial configuration. Connect the management port at MGMT0 (L).

You must restart the appliance after any changes to the Ethernet interface configuration.

# **Procedure**

- Edit the Ethernet interfaces on a stand-alone appliance in the user interface.
	-
	- 1. Navigate to the Settings panel. In the WebSphere DataPower XC10 Appliance user interface, navigate to **Appliance** > **Settings** > **Ethernet Interfaces**.
	- 2. Enable or disable an Ethernet interface by selecting or clearing the **Enabled** check box. The mgmt interface cannot be disabled.
	- 3. Change the **IP address/mask**. Enter the IP address and the subnet mask in the following format <ip\_address>/<subnet\_mask>. The subnet mask must be entered with Classless Inter-Domain Routing (CIDR) notation. Example: 255.255.255.0 in long notation is 24 in CIDR notation.
	- 4. Change the **Default gateway**. The appliance uses source-based routing, not destination-based routing. A packet goes out to the destination on the same interface on which it was received. Each interface has its own routing table that is separate from the other interfaces. For each interface that must reach destinations beyond the local subnet, provide a default route that is directly reachable from that interface.
	- 5. Indicate whether the provided IP address is a **Private IP address**. Private IP addresses are used for management access. If no non-private network interfaces exist on the appliance, the appliance does not complete startup, and only the command-line interface is available.
	- 6. Change the **Maximum Transmission Unit (MTU)**. This field specifies the maximum size in bytes that a protocol data unit can be when communicating using an Ethernet interface. The default value is 1500 bytes, which is also the maximum allowable value for this field.
- 7. Change the **Mode**. The following Ethernet modes are available for your Ethernet interfaces:
	- Auto
	- 10baseT-HD
	- 10baseT-FD
	- 100baseTx-HD
	- 100baseTx-FD
	- 1000baseTx-FD
- Edit Ethernet interfaces in the command-line interface. In the command-line interface, enter the following command:

Console> edit ethernet-interface eth0

You can then edit properties for the Ethernet interface. For example, the following command sets the mode attribute:

Console ethernet-interface:eth0> mode 10baseT-HD

## **What to do next**

- You must restart the appliance for your changes to become effective. For more information, see Shutting down or [restarting](#page-195-0) the appliance.
- To monitor your Ethernet interfaces status, see [Monitoring](#page-473-0) Ethernet interface status.

# **Adding an [aggregate](#page-180-0) interface**

**Related information**: 2.5+ [ethernet-interface](#page-0-0) configuration object

Configure an aggregate interface to link multiple network interfaces into a single aggregate interface. As a result, the Ethernet interfaces act as a single logical unit.

#### **Editing an [aggregate](#page-182-0) interface**

You can add or remove members from an aggregate interface, and change properties such as the IP address, default gateway, or the Maximum Transition Unit (MTU). You can also change the aggregation policy.

# **Deleting an [aggregate](#page-185-0) interface**

You can delete an aggregate interface.

# **[Configuring](#page-186-0) static routing**

You can specify how the WebSphere DataPower XC10 Appliance connects to the application servers that run client applications with the Ethernet interfaces by adding static routing data to the interface configuration.

# **Parent topic:** [Configuring](#page-155-0) your appliance

# **Related tasks**:

Shutting down or [restarting](#page-195-0) the appliance [Monitoring](#page-402-0) activities with tasks
# <span id="page-180-0"></span>**Adding an aggregate interface**

Configure an aggregate interface to link multiple network interfaces into a single aggregate interface. As a result, the Ethernet interfaces act as a single logical unit.

## **Before you begin**

You must be assigned the WebSphere® DataPower® XC10 Appliance administration permission to add an aggregate interface.

## **About this task**

• Increased bandwidth: Multiple Ethernet Interfaces are combined into one logical link, as an aggregate interface, which increases the bandwidth that is available to the appliance.

You can link multiple network interfaces into a single aggregate interface. An aggregate interface is made up of one or more Ethernet interfaces to act as a single logical unit so that you can distribute traffic over your network.

Link aggregation between switches provides increased connectivity, redundancy, and expanded bandwidth.

**Remember:** With the appliance, you can enable either 1 Gbps ports or 10 Gbps ports. Therefore, if you enable 10 Gbps Ethernet ports, then you can also aggregate 10 Gbps ports.

- Automatic failover: Traffic on a failed Ethernet port in an aggregate is transferred to a working Ethernet port. When you use a single switch, this setting can protect against port failures. By using redundant switches, you can protect against network switch failures.
- Load balancing: You can select load balancing policies to distribute both inbound and outbound traffic.
- Support for redundancy: Two systems can be connected by multiple links in various aggregation configurations.
- Improved administration: As an administrator, you can manage multiple Ethernet Interfaces as a single aggregate interface unit.

You can use the command-line interface or the web console to create an aggregate interface. The commandline interface is the preferred approach. After you complete an operation, restart your appliance.

### **Procedure**

Use the command-line interface to add an aggregate interface. Use the following example to create the aggregate interface:

Console> create aggregate-interface myAgg Console aggregate-interface:myAgg> member eth3 eth4 Console aggregate-interface:myAgg> ip CWZBR02205I: Entering "ip" mode Console aggregate-interface:myAgg ip> address 10.5.5.5/24 Console aggregate-interface:myAgg ip> exit Console aggregate-interface:myAgg> primary-member eth3 Console aggregate-interface:myAgg> aggregation-policy balance-tlb Console aggregate-interface:myAgg> show aggregate-interface myAgg:

```
name "myAgg"
AdminState "Enabled"
use-arp "true"
mtu "1500"
ip
 use-dhcp "false"
 address "10.5.5.5/24"
 use-slaac "false"
 dad-transmits "1"
 dad-retransmit-timer "1000"
end ip
aggregation-policy "balance-tlb"
lacp-selection-logic "stable"
transmit-hash-policy "layer2"
member "eth3" "eth4"
primary-member "eth3"
Console aggregate-interface:myAgg> exit
```
Use the web console to add an aggregate interface.

- 1. In the user interface, click **Appliance** > **Settings**
- 2. Expand **Aggregate Interfaces**.
- 3. Click **Add a new aggreggate interface**.
- 4. Complete the form to describe the aggregate interface you want to add.

Specifies the IP address that you want assigned to the aggregate interface. Enter the IP address and the subnet mask in the following format <ip\_address>/<subnet\_mask>.

#### **Name**

Specifies the name of the interface.

### **IP address/mask**

**Tip:** IPv4 and IPv6 addresses are both assigned with this property. Do not assign duplicate addresses.

### **Aggregation policy**

#### **active-backup**

Specifies the active-backup policy for high availability. With this policy, only one Ethernet interface, as a member of an aggregate interface, is enabled at a time. If that Ethernet interface fails, another member resumes processing.

#### **LACP**

Specifies the Link Aggregation Control Protocol (LACP) policy for both high availability and bandwidth. You can use the LACP policy only when its mode is not set to OFF. By default, the selection logic is Stable, and the transmit hash mode is layer2.

#### **balance-tlb**

Specifies the **balance-tlb** policy for load balancing and high availability. This policy distributes outbound traffic according to the current load of each member. Inbound traffic flows to the Ethernet interface that is selected as the primary member. If the receiving Ethernet interface fails, another member resumes processing.

Any changes that you make to the aggregate interfaces require a restart before the change is used by the WebSphere DataPower XC10 Appliance. For more information, see Shutting down or restarting the [appliance.](#page-195-0)

#### **Members**

Specifies the Ethernet interface that you want to add to the aggregate interface. By default, the first Ethernet interface added to the list is designated as the primary member.

**Restriction:** An Ethernet interface cannot be a member of more than one aggregate interface.

**Important:** You must ensure that the Ethernet interface is disabled before you can add it to the aggregate interface. To disable the Ethernet interface, you must clear the **Enabled** check box on the Ethernet interfaces panel. For more information on how to navigate to this panel, see Managing the IBM [WebSphere](file:////dcs/markdown/workspace/Transform/htmlout/0/com.ibm.websphere.datapower.xc.doc/aa/aat_overview_ei.html#aat_overview_ei) DataPower XC10 Appliance Ethernet interfaces

### 5. Click **OK**.

**Attention:** An aggregate interface is enabled by default. If you want to continue using your existing aggregate instead of your new aggregate, then you must disable this aggregate interface first. To disable the aggregate interface, expand **Aggregate interfaces** and locate the new aggregate interface. Clear the **Enabled** setting. If the aggregate interface is left as enabled, the next time you restart WebSphere DataPower XC10 Appliance, the new aggregate interface is used to bind the data grids, which might lead to unexpected results.

#### **What to do next**

**Parent topic:** Managing the IBM [WebSphere](#page-178-0) DataPower XC10 Appliance Ethernet interfaces

#### **Related tasks**:

2.5+ Deleting an [aggregate](#page-185-0) interface

**Related information**:

2.5+ [aggregate-interface](#page-0-0) configuration object

## **Editing an aggregate interface**

You can add or remove members from an aggregate interface, and change properties such as the IP address, default gateway, or the Maximum Transition Unit (MTU). You can also change the aggregation policy.

## **Before you begin**

You must be assigned the WebSphere® DataPower® XC10 Appliance administration permission.

### **About this task**

You can use the command-line interface or the web console to edit an aggregate interface. The commandline interface is the preferred approach. After you complete an operation, restart your appliance.

### **Procedure**

Use the command-line interface to edit an aggregate interface. Use the following example to edit the aggregate interface:

```
Console aggregate-interface:myAgg> aggregation-policy lacp
Console aggregate-interface:myAgg> transmit-hash-policy layer3+4
Console aggregate-interface:myAgg> exit
Console> show aggregate-interface myAgg
aggregate-interface myAgg: [Up]
name "myAgg"
AdminState "Enabled"
use-arp "true"
mtu "1500"
ip
 use-dhcp "false"
 address "10.5.5.5/24"
 use-slaac "false"
 dad-transmits "1"
 dad-retransmit-timer "1000"
end ip
aggregation-policy "lacp"
lacp-selection-logic "stable"
transmit-hash-policy "layer3+4"
member "eth3" "eth4"
primary-member "eth3"
```
- Use the web console to edit an aggregate interface. In the WebSphere DataPower XC10 Appliance user interface,click **Appliance** > **Settings** > **Aggregate Interfaces**.
	- 1. You can add or remove the members of an existing aggregate interface.

**Tip:** You cannot remove a member if it is the only member, and you cannot remove a member if it is the primary.

**Important:** You must ensure that the Ethernet interface is disabled before you can add it to the aggregate interface. For more information about how to enable or disable an Ethernet interface, see Managing the IBM [WebSphere](file:////dcs/markdown/workspace/Transform/htmlout/0/com.ibm.websphere.datapower.xc.doc/aa/aat_overview_ei.html#aat_overview_ei) DataPower XC10 Appliance Ethernet interfaces.

- To add more members, click **Add more...**
- Select the **Ethernet interface**, and click **OK**.
- 2. Change the IP address and the subnet mask in the following format: <ip\_address>/<subnet\_mask>. The subnet mask must be entered with Classless Inter-Domain Routing (CIDR) notation. For example, 255.255.255.0 in long notation is 24 in CIDR notation.
- 3. Change the **Default gateway**. The appliance uses source-based routing, not destination-based routing. A packet goes out to the destination on the same interface on which it was received. Each interface has its own routing table that is separate from the other interfaces. For each interface that must reach destinations beyond the local subnet, provide a default route that is directly reachable from that interface.
- 4. Change the **Maximum Transmission Unit (MTU)**. This field specifies the maximum size in bytes that a protocol data unit can be when communicating using an Ethernet interface. The default value is 1500 bytes, which is also the maximum allowable value for this field.
- 5. Click **Edit** to change the aggregation policy. Depending on the aggregation policy you are

changing, you are presented with the following properties.

## **Aggregation policy**

#### **active-backup**

Specifies the active-backup policy for high availability. With this policy, only one Ethernet interface (as a member of an aggregate interface) is enabled at a time. If that Ethernet interface fails, another member takes over. By default, the first Ethernet interface added to the list is designated as the primary member.

#### **Primary member**

Specifies the Ethernet interface that you want to designate as the primary member. By default, the first Ethernet interface added to the list is designated as the primary member.

### **Aggregation policy**

## **LACP**

Specifies the Link Aggregation Control Protocol (LACP) policy for both high availability and bandwidth. You can use the LACP policy only when its mode is not set to 'OFF'. By default, the selection logic is Stable and the transmit hash mode is layer2.

## **Selection logic**

**Stable** 

Specifies the Ethernet interface with the largest bandwidth. When you choose the stable setting, the Ethernet interface is selected again when an enabled aggregate interface has no members available. The stable setting is the default.

■ Bandwidth

Specifies the Ethernet interface with the largest bandwidth. This Ethernet interface is selected again when another member is either added or removed or the aggregate interface is enabled or disabled.

■ Count

**Important:** When you edit an aggregate interface, the changes do not take effect until you restart the appliance. A restart is required for the WebSphere DataPower XC10 Appliance processes to bind to the Ethernet interface. You must disable the modified aggregate interface before restarting WebSphere DataPower XC10 Appliance. To disable the interface, expand **Aggregate interfaces** and locate the aggregate interface you modified. Clear the **Enabled** check box.

Specifies the aggregate interface with the largest number of Ethernet interfaces as members.

### **Hash policy**

■ layer2

Specifies the exclusive-OR (XOR) result of MAC addresses to generate a hash.

■ layer2+3

Specifies the XOR result of MAC addresses and IP addresses to generate a hash.

■ layer3+4

Specifies the XOR result of IP addresses and port numbers to generate a hash.

**Aggregation policy**

**balance-tlb**

Specifies the **balance-tlb** policy for load balancing and high availability. This policy distributes outbound traffic according to the current load of each member. Inbound traffic always flows over to the Ethernet interface that is selected as the primary member. If the receiving Ethernet interface fails, another member takes over.

#### **Primary member**

Specifies the Ethernet interface that you want to designate as the primary member. By default, the first Ethernet interface added to the list is designated as the primary member.

#### 6. Click **OK**.

#### **What to do next**

Any changes that you make to the aggregate interfaces require a restart before the change is used by the

**Related information**: 2.5+ edit [command](#page-784-0)

WebSphere DataPower XC10 Appliance. For more information, see Shutting down or restarting the [appliance.](#page-195-0)

**Parent topic:** Managing the IBM [WebSphere](#page-178-0) DataPower XC10 Appliance Ethernet interfaces

# <span id="page-185-0"></span>**Deleting an aggregate interface**

You can delete an aggregate interface.

#### **About this task**

You can use the command-line interface or the web console to delete an aggregate interface. Using the command-line interface to delete aggregate interfaces is the preferred approach. For each operation, you must log in to the appliance first. After you complete an operation, restart your appliance.

- Use the web console to delete an aggregate interface.
	- 1. In the WebSphere® DataPower® XC10 Appliance user interface, click **Appliance** > **Settings** > **Aggregate interfaces**.
	- 2. Click the remove icon  $(X)$  to remove the aggregate interface.

#### **Procedure**

Use the command-line interface to delete an aggregate interface. Use the following example to remove the aggregate interface:

Console> delete aggregate-interface myAgg Console> list aggregate-interface

> **Important:** When you delete an aggregate interface, the changes do not take effect until you restart the appliance.

#### **What to do next**

Any changes that you make to the aggregate interfaces require a restart before the change is used by the WebSphere DataPower XC10 Appliance. For more information, see Shutting down or restarting the [appliance.](#page-195-0)

**Parent topic:** Managing the IBM [WebSphere](#page-178-0) DataPower XC10 Appliance Ethernet interfaces

#### **Related tasks**:

2.5+ Adding an [aggregate](#page-180-0) interface

#### **Related information**:

2.5+ [aggregate-interface](#page-0-0) configuration object 2.5+ delete [command](#page-779-0)

# **Configuring static routing**

**2.5+** You can specify how the WebSphere® DataPower® XC10 Appliance connects to the application servers that run client applications with the Ethernet interfaces by adding static routing data to the interface configuration.

Connect to your appliance with the [command-line](#page-177-0) interface. For more information, see Running operations on the appliance with the command-line interface.

## **Before you begin**

## **About this task**

When you define the static-route property, the format of the value is: destination gateway metric. Enter values for each of the properties that are separated by spaces.

When the WebSphere DataPower XC10 Appliance opens a socket connection back to the application server that is running the client application, it might use any of the available interfaces, such as mgt0, mgt1, eth0, or eth1. In many network installation environments, any of these interfaces can make the connection. However, some networks have completely segregated interfaces and networks that are used for management, extranet data, and intranet data. In these types of environments, the mgt0 interface and network cannot open a socket connection to the intranet data interface of the application server that is running the client application. In this scenario, you must define the Ethernet interface to use.

### **Procedure**

1. Define static routing on an Ethernet interface. You can configure static routing in the command-line interface for the appliance.

### **destination**

Specifies the destination network for this static route. The property value must be an IP address that is specified with the CIDR suffix. The IP protocol version (IPv4 or IPv6) of the destination must match that of the gateway address in the static route entry.

### **gateway**

Specifies the gateway for the destination network that is specified in this static route. The property value must be an IP address that is specified without the CIDR suffix. The IP protocol version (such as IPv4 or IPv6) of the gateway must match that of the destination network in the static route entry.

### **metric**

Specifies an integer value of the relative preference of this route against other defined routes that have the same IP address. The metric provides a priority if multiple configured static-route destinations are configured that match on the IP. The lowest number wins the highest priority.

An example of how to edit an Ethernet interface and add the static route property follows:

Console> edit ethernet-interface eth0 Console ethernet-interface:eth0> edit ip CWZBR02205I: Entering "ip" mode Console ethernet-interface:eth0 ip> address 10.195.1.20/26 Console ethernet-interface:eth0 ip> ipv4-default-gateway Console ethernet-interface:eth0 ip ipv4-default-gateway> gateway 10.195.1.1 Console ethernet-interface:eth0 ip ipv4-default-gateway> exit Console ethernet-interface:eth0 ip> static-route 10.195.0.192/26 10.195.1.1 0 Console ethernet-interface:eth0 ip> exit Console ethernet-interface:eth0> exit

To remove the static route, run the following command:

reset static-route

2. Restart the [appliance.](#page-195-0) For more information, see Shutting down or restarting the appliance.

#### **Results**

When the WebSphere DataPower XC10 Appliance attempts to open a connection, it checks the IP of the destination to see a static-route is defined that encompasses the destination IP address. If a static-route is defined, the defined destination gateway is used.

**Parent topic:** Managing the IBM [WebSphere](#page-178-0) DataPower XC10 Appliance Ethernet interfaces

## **Related tasks**: Running operations on the appliance with the [command-line](#page-177-0) interface

## **Related information**:

2.5+ edit [command](#page-784-0)

- 2.5+ [ethernet-interface](#page-0-0) configuration object
- 2.5+ [aggregate-interface](#page-0-0) configuration object

# <span id="page-188-0"></span>**Importing and exporting configurations**

When you configure a new appliance, you can export and store the configuration settings for that appliance, including data grid users and groups and LDAP configuration settings. Later, if changes occur that require you to remove or reinstall the appliance, you can import the stored configuration data without losing any configuration settings.

## **Before you begin**

To import or export configurations, you must first configure your appliance environment with data grids, users or groups, and Lightweight Directory Access Protocol (LDAP) information. For more information, see [Configuring](#page-155-0) your appliance.

## **About this task**

You might need to import and export configuration data if errors occur that require you to remove an appliance from a collective, or reinstall an appliance in a stand-alone environment. As an administrator, you set up appliances, which requires you to create data grid users and groups and LDAP configuration settings. After you complete this setup, you can preserve this information by exporting these configurations to a file. Then, you can use that exported file later to import the exported configuration information back into the appliance. You can import and export the following configuration information:

- Data grid configurations
- User configurations
- Group configurations
- LDAP configurations
- Security configurations
- $\bullet$  2.5+ Collective settings
- $\bullet$  2.5+ Export settings

For example, you can export configuration information from an appliance. When you want to import configuration, remove one appliance from the collective. Then, use the import function to recover the configuration that appliance. You can then remove your other appliances from the old collective and add them to the new collective with the imported configuration. As a result, all of your appliances in the collective are using the new configuration.

### **Procedure**

1. Export your configuration information to a file that you can use later. For example, export to the file, exportconfig.json. Use the command-line interface, and run the **config** command, followed by a list of possible parameters; for example:

config <export> -file exportconfig.json -silent

In the previous example, the **-silent** parameter is optional. Specifying **-silent** flag removes configuration status messages from displaying to screen, since these messages are displayed by default.

**For stand-alone environments**: If you are using a stand-alone appliance, complete steps 1 and 4, which include the following **config** command syntax for importing and exporting configurations:

config <import|export> -file <filename> [-silent]

The **config export** command accepts parameters with a value of 0 as well. In that, the command runs an archived export, which you cannot specify using the -file flag.

For command usage information, type config usage.

- 2. When you want to import the configuration that you exported, remove the appliance from the collective.
- 3. Import the exportconfig. json file that you created in the first step. Use the command-line interface, and run the **config** command, followed by a list of possible parameters; for example:

config <import> -file exportconfig.json -silent

In the previous example, the **-silent** parameter is optional. Specifying **-silent** flag removes configuration status messages from displaying to screen, since these messages are displayed by default.

4. Create a new collective with that appliance as the principle.

5. Add other appliances back into the new collective, one at a time.

## **Managing imported and exporting [configurations](#page-190-0)**

You can specify when configurations are exported from the WebSphere® DataPower® XC10 Appliance.

**Parent topic: [Configuring](#page-155-0) your appliance** 

**Related tasks**: Creating a [collective](#page-197-0) Running operations on the appliance with the [command-line](#page-177-0) interface

# <span id="page-190-0"></span>**Managing imported and exporting configurations**

You can specify when configurations are exported from the WebSphere® DataPower® XC10 Appliance.

## **About this task**

Configurations can be exported monthly, weekly, or daily or even the time of day to perform export. For example, you can specify that a data grid configuration is exported the first day of the month, and those configurations are kept in the history for one year.

The maximum number of exported configurations that are stored is 10. This total includes those exports that you create manually and those exports that you create with the web console.

### **Procedure**

- 1. In the web console, click **Appliance** > **Configuration Import and Export**.
- 2. Expand the Export section.
	- a. Select **Schedule exports**.
	- b. Specify the data and time that you want the export to begin.
	- c. Specify how often you want this schedule to continue.
- 3. Click **Update scheduling**.
- 4. Optional: Manually export configurations if you want to export a configuration between scheduled exports. To manually export a configuration, click **Export now**.

**Parent topic:** Importing and exporting [configurations](#page-188-0)

# <span id="page-191-0"></span>**Managing the Domain Name System (DNS) Server**

DNS lookup services are used for communication. You can specify the DNS server during the appliance initialization.

### **Before you begin**

You must be assigned the Appliance administration permission to perform these steps.

#### **About this task**

2.5<sup>+</sup> A DNS server is required when you use the Object Request Broker (ORB) transport mechanism. If you use the IBM eXtremeIO (XIO) transport mechanism, configuring a DNS server is not required. For more information about configuring transports, see [Configuring](#page-36-0) IBM eXtremeIO (XIO).

- 1. Navigate to the Settings panel.
	- From the menu bar at the top of the WebSphere DataPower XC10 Appliance user interface, navigate to **Appliance** > **Settings**.
	- From the **Home** panel, click the **Customize settings** link in the **Step 1: Set up the appliance** section.
- 2. Expand **Domain Name Servers**.
- 3. Optional: Click the **<ip address>** to modify an existing DNS server.
- 4. Select **Click to add** to add a new DNS server. A DNS server is configured during the initialization of the appliance.
- 5. Optional: Click the remove icon  $(X)$  to remove a DNS server.

Your DNS servers must have forward and reverse DNS entries for the range of IP addresses being managed by WebSphere® DataPower® XC10 Appliance. WebSphere DataPower XC10 Appliance uses the derived host name from the reverse lookup during deployment of a virtual system. If a reverse lookup fails because no host name is defined, then the deployment fails because it requires a host name rather than just an IP address.

You can also set DNS servers with the command line interface. See Running operations on the appliance with the [command-line](#page-177-0) interface for more information.

**Parent topic: [Configuring](#page-155-0) your appliance** 

### **Procedure**

#### **Results**

After successfully completing these steps, you have defined a DNS server to be used for lookups during communication.

#### **What to do next**

**Related concepts**: xcadmin [password](#page-97-0)

## **Mapping IP addresses to host names**

Before address information can be used to create a connection in a TCP/IP network protocol, the IP address must be associated with a host name. You can resolve an IP address to a host name by editing the etc/hosts file on the appliance. You can edit the etc/hosts file from the user interface.

- 1. Navigate to the Settings panel.
	- From the menu bar at the top of the WebSphere DataPower XC10 Appliance user interface, navigate to **Appliance** > **Settings**.
	- From the **Home** panel, click the **Customize settings** link in the **Step 1: Set up the appliance** section.
- 2. Expand **IP addresses to Host names**.
- 3. Click the **Create mapping** to specify the IP address and host name.
- 4. Click **OK** to create the mapping. This mapping edits the etc/hosts file on the appliance.
- 5. Optional: If you want to remove a mapping, click the remove icon  $(X)$ .

## **Before you begin**

You must be assigned the Appliance administration permission to perform these steps.

#### **About this task**

Edit the etc/hosts file from the WebSphere® DataPower® XC10 Appliance user interface.

#### **Procedure**

#### **Results**

After successfully completing these steps, you have edited the etc/hosts file which associates an IP address with a host name.

**Parent topic:** [Configuring](#page-155-0) your appliance

# **Managing date and time settings**

Use Network Time Protocol (NTP) servers to maintain a synchronized time and date across the appliances in your collective.

## **Before you begin**

You must be assigned the Appliance administration permission to perform these steps.

#### **About this task**

Configuring a NTP server is important when you are using a collective. The NTP server helps to correlate the log files between the different appliances in the collective, ensuring that the dates and times in the log entries are consistent.

#### **Procedure**

- 1. Navigate to the Settings panel. To manage your date and time settings, navigate to the Settings panel using one of the following methods:
	- From the menu bar at the top of the WebSphere® DataPower® XC10 Appliance user interface, navigate to **Appliance** > **Settings**.
	- From the **Home** panel, click the **Customize settings** link in the **Step 1: Set up the appliance** section.

### 2. Expand **Date and Time**.

- 3. Select the correct time zone from the **The current time zone is** drop-down menu.
- 4. Click **Click to add** to add a new NTP server. By default, no NTP servers are configured.
- 5. Click and drag the name of the server to reorder your NTP servers. The first available NTP server in the list is used to maintain synchronization.
- 6. Click the remove icon ( $\frac{100}{100}$ ) to delete an NTP server.
- 7. Restart the appliance for your changes to become effective. For more [information,](#page-195-0) see Shutting down or restarting the appliance

#### **Results**

You have defined an NTP server to maintain clock synchronization across the appliances in your collective.

### **Parent topic: [Configuring](#page-155-0) your appliance**

# **Managing IBM® WebSphere DataPower XC10 Appliance email delivery**

The mail delivery function on the appliance is used for resetting user passwords. When the user requests a new password, the appliance sends the user an email with the new password.

### **Before you begin**

You must be assigned the Appliance administration permission to perform these steps.

#### **About this task**

A Simple Mail Transfer Protocol (SMTP) server must be configured for use with WebSphere® DataPower® XC10 Appliance. The mail delivery function is used to send a new password if a user has forgotten their password. If a user forgets their password and an SMTP server is not configured, then that user does not receive their new password.

#### **Procedure**

- 1. Navigate to the Settings panel.
	- From the menu bar at the top of the WebSphere DataPower XC10 Appliance user interface, navigate to **Appliance** > **Settings**.
	- From the **Home** panel, click the **Customize settings** link in the **Step 1: Set up the appliance** section.
- 2. Expand **Mail Delivery**.
- 3. Add an SMTP server. Provide the IP address or host name for the SMTP server to be used for WebSphere DataPower XC10 Appliance. If a host name is used for this field, then the host name must be able to be resolved by the Domain Name System (DNS) servers defined for the appliance. See [Managing](#page-191-0) the Domain Name System (DNS) Server for more information about adding a DNS server.
- 4. Add a reply-to address. The email address for the administrator should be used for this field.

#### **Results**

You have specified an SMTP server and reply-to address to be used for password resets. A **Forgot your password?** link displays on the appliance login screen so users can reset their passwords.

**Parent topic: [Configuring](#page-155-0) your appliance** 

**Related concepts**: xcadmin [password](#page-97-0)

# <span id="page-195-0"></span>**Shutting down or restarting the appliance**

The WebSphere® DataPower® XC10 Appliance can be restarted or shut down from the user interface or command-line interface.

### **Before you begin**

- You must be assigned the Appliance administration permissions.
- When you shut down or restart the appliance, you must first verify that any running processes have completed. In the user interface, you can check the progress of the running processes by clicking **Tasks**.
- If you want to use the command-line interface, you must be logged in to the command-line interface. For more information, see Running operations on the appliance with the [command-line](#page-177-0) interface.

### **About this task**

You can run both restart and shutdown operations from either the user interface or the command-line interface.

During a restart, all the software on the appliance is stopped then the appliance is restarted. You can choose to restart the appliance immediately or you can choose to wait until all the active tasks have completed before restarting the appliance.

During shutdown, all the software on the appliance is stopped and the appliance is halted. You can choose to shut down the appliance immediately or you can choose to wait until all the active tasks have completed before shutting down the appliance. To suspend the power to the appliance, you must use the physical power switch on the back of the appliance to turn off the appliance.

#### **Procedure**

- Shut down or restart the appliance in the user interface. Click **Appliance** > **Settings** > **Power**.
	- Click **Restart the appliance** to recycle the appliance.
	- Click **Shut down the appliance** to turn off the appliance.
- Shut down or restart the appliance in the command-line interface.

To recycle the appliance:

device restart

To turn off the appliance:

device shutdown

#### $2.5+$

#### **Results**

If you ran a restart, you can track the startup status of the appliance in the user interface. For more information, see [Monitoring](#page-398-0) the startup status of the appliance.

#### **Parent topic:** [Configuring](#page-155-0) your appliance

#### **Related tasks**:

Managing the IBM [WebSphere](#page-178-0) DataPower XC10 Appliance Ethernet interfaces [Monitoring](#page-402-0) activities with tasks

#### **Related information**:

- 2.5+ [ethernet-interface](#page-0-0) configuration object
- 2.5+ device restart [command](#page-815-0)
- 2.5+ device shutdown [command](#page-816-0)

# <span id="page-196-0"></span>**Configuring collectives and zones**

Collectives and zones help define the physical topology, or locations, of your WebSphere® DataPower® XC10 Appliances.

1. Creating a [collective](#page-197-0)

For multiple WebSphere DataPower XC10 Appliances to be grouped for availability, scalability and management purposes, you must create a collective.

## 2. Creating and [modifying](#page-198-0) zones

You can use zones to specify a physical location of your appliance. This physical location might be two different areas of a power grid within the same data center, or appliances that are in completely different data centers, perhaps in different parts of the country.

3. Configuring [multi-master](#page-199-0) replication between collectives

Multi-master replication is a technique for ensuring continuous availability across multiple deployment environments. By establishing collective links between the catalog servers in your collectives, you can asynchronously replicate data between data grids in two different collectives.

## 4. 2.5+ [Configuring](#page-36-0) IBM eXtremeIO (XIO)

IBM® eXtremeIO (XIO) is a transport mechanism that replaces the Object Request Broker (ORB).

# <span id="page-197-0"></span>**Creating a collective**

For multiple WebSphere® DataPower® XC10 Appliances to be grouped for availability, scalability and management purposes, you must create a collective.

## **Before you begin**

Before you can create a collective, you must have Appliance administration access to the consoles for the appliances that you want to add to the collective.

### **About this task**

Creating a collective requires that all the host names and secret keys for all the appliances are added to the configuration of one appliance. The appliances can communicate all configuration information. This information includes data grids, monitoring information, users and groups, and collective memberships.

All of your appliances must be at the same firmware level before you add them to a collective. For more information about running firmware upgrades, see [Updating](#page-135-0) the firmware.

#### **Procedure**

- 1. Select a single appliance to which you are adding the host names and secret keys for the other appliances in the collective. For each of the other appliances, open a new browser window and complete the following steps:
	- a. In the user interface, click **Collective** > **Members**.
	- b. The appliances in the collective are listed. The current appliance that you are logged in to is marked with the console icon (**b)**. Note the **Host name** and **Secret key** for the current appliance.

#### Table 1. Appliance states

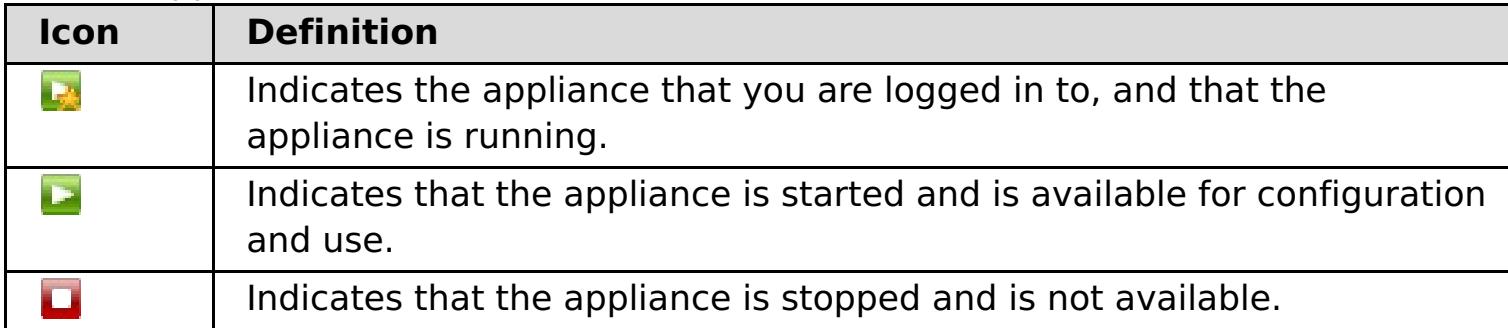

- 2. Add the host name and secret key from each appliance to one of the appliances in the group.
	- a. In the user interface, click **Collective** > **Members**.
	- b. Click the add icon  $(\overline{\mathbb{P}})$ .
	- c. Enter the **Host name** and **Secret key** for the appliance that you want to add to the collective.

**Note:** The appliance added to the collective now shares the same users, groups, TLS security and secret key as the current appliance in the collective. For example, if the current appliance is Appliance 1 and you added Appliance 2 to the collective, then the users and groups from Appliance 2 are lost. Appliance 2 inherits the users and groups of Appliance 1.

3. Monitor the progress of the addition of the appliances to the collective with the Tasks view. In the user interface, click **Tasks**.

#### **Results**

The appliances are grouped into a collective for scalability and management purposes.

#### **What to do next**

To remove a member from the collective, select the collective member and click **Delete**  $(X)$ .

**Parent topic:** [Configuring](#page-196-0) collectives and zones **Next topic:** Creating and [modifying](#page-198-0) zones

**Related concepts**: Appliance topology: [collectives,](#page-7-0) zones, and data grids

**Related tasks**: **2.5+** Importing and exporting [configurations](#page-188-0) Running operations on the appliance with the [command-line](#page-177-0) interface

# <span id="page-198-0"></span>**Creating and modifying zones**

You can use zones to specify a physical location of your appliance. This physical location might be two different areas of a power grid within the same data center, or appliances that are in completely different data centers, perhaps in different parts of the country.

## **Before you begin**

Before you create and configure zones, you must install, configure, and assemble your appliances into a collective. You can then select the appliances in your collective to be in particular zones. If you add an additional appliance to the collective after zones have been created, you can specify the zone when you add the appliance.

## **About this task**

By specifying zones to physically demarcate the location of your appliances, the data that is stored in your data grids can be placed in a proper location. The DataPower® XC10 Appliance uses zones to determine where to place primary and replica information for the cache. For example, if a primary data grid is in zone 1, then the replica for that data grid would be in zone 2. If you only have one zone, then no replicas are created.

When an appliance is first initialized, it is added to the default zone, which is called **DefaultZone**. When you add your appliances to zones that you create, they are removed from the **DefaultZone** zone. You cannot add appliances back to the **DefaultZone** zone after they have been removed.

**Parent topic:** [Configuring](#page-196-0) collectives and zones **Previous topic:** Creating a [collective](#page-197-0)

### **Procedure**

- 1. In the user interface, click **Collective** > **Zones**.
- 2. Add zones. Click **Add Zones**. Specify a name for the zone that you want to add. The zone name displays on the console page. You can repeat these steps if you are creating multiple zones.
- 3. Add appliances to the zone. Expand the zone name and select appliances to add to the zone. Repeat these steps until all your appliances in the collective have been added to zones. Each appliance must be in a zone. A single zone cannot contain appliances from different collectives.
- 4. Apply the zone changes. Your zone changes are not effective until after you click **Activate Zone** Changes. If you want to change your zone information, you can click the delete icon ( $\frac{1}{100}$ ) to remove a zone or click **Reset Zone Changes** to reset the zones to the last configuration that you activated.

### **Results**

DataPower XC10 Appliance can create primary and replica data caches based on the physical locations, or zones, that you defined. You can view or change the topology of your zones at any time by clicking **Collective** > **Zones** in the user interface.

### **What to do next**

Create and configure your applications and data grids.

**Next topic:** Configuring [multi-master](#page-199-0) replication between collectives

**Related concepts**:

Appliance topology: [collectives,](#page-7-0) zones, and data grids

# <span id="page-199-0"></span>**Configuring multi-master replication between collectives**

Multi-master replication is a technique for ensuring continuous availability across multiple deployment environments. By establishing collective links between the catalog servers in your collectives, you can asynchronously replicate data between data grids in two different collectives.

## **Before you begin**

- You must have at least two collectives configured. For data to replicate between the collectives, you must create identical data grid configurations in each collective.
- Before a link can be established between the collectives, you must make sure that the collectives share the same secret key.
- Decide which type of multiple collective topology you want to define. For more information about multi-master topologies, see Topologies for linking collectives to implement [multi-master](#page-10-0) replication.
- You can configure links between collectives in the user interface or with the **xscmd** utility.

## **About this task**

A single collective does not span an unreliable network because false positive failure detections might occur. However, you might still want to replicate data grid data across appliances that have unreliable network connectivity. Some common scenarios where you might want to use this type of topology follow:

- Disaster recovery between data centers where one collective is active and the other is used for backup.
- Geographically distributed data centers where all collectives are active for geographically close clients.

```
xscmd -ts xsatruststore.jks -tst jks -ssl -tsp xc10pass
-user xcadmin -tsp xcadmin -cep myxc10.mycompany.com:2809
[additional xscmd parameters]
```
After you connect two collectives, any data grids that have the same names are asynchronously replicated between the collectives. These data grids must have the same number of replicas in each collective, and must have the same dynamic map configurations.

### **Procedure**

- 1. Verify that the collectives you want to link share the same secret key. The same secret key must be exchanged between collectives in order for data grid authentication to work.
	- a. If you need to edit the secret key, click **Collective** > **Settings**
	- b. Select the **Override factory default authentication secret key** check box.
	- c. Enter the key phrase into the box and verify the key.
	- d. Click **Save**.
	- e. Restart the appliance in the collective.
- 2. Establish a link between the collectives.
	- **Establishing collective links with the user interface:**
		- a. In the user interface, click **Collective** > **Collective Links**.
		- b. Click the add icon  $\left(\frac{1}{2}\right)$  and enter the remote appliance host name or IP address, user name, and password.
	- **Establishing collective links with the xscmd utility:**
		- a. Get the catalog server IP address and port for the catalog servers in each collective. In the user interface, click **Collective** > **Members** > **collective\_member\_name**. A list of catalog servers and port numbers is displayed. Repeat this step for each collective that you want to connect.
		- b. Connect the **xscmd** utility to one of the collectives. For more information about starting the **xscmd** utility, see [Administering](#page-311-0) with the xscmd utility.

c. From the collective to which you are currently connected, run the following command:

xscmd –c establishLink -cep myxc10.mycompany.com:2809 -fd dname -fe myxc102.mycompany.com:2809,myxc103.mycompany.com:2809

The **-fd dname** specifies the name of the remote collective you want to establish a link. In the example, **dname**, is the name of remote collective. You can find a collective's name by looking at the catalog server list on the members detail panel. The collective name is the first IP address in the list.

When the link is established, the catalog servers in the collectives begin to replicate with each other. You do not need to establish the link in both directions.

- 3. You can also dismiss links between collectives.
	- **Dismissing collective links with the user interface:** In the user interface, click the remove icon  $(X)$  to remove a selected link.
	- **Dismissing collective links with the xscmd utility:** With the **xscmd** utility, run the following command:

xscmd –c dismissLink -cep myxc10.mycompany.com:2809 -fd dname

#### **What to do next**

#### $25.03 -$

- In the user interface, click **Collective** > **Collective Links** > **collective\_name**. The panel displays one of the following statuses in the **Link status** field:
	- o **B** Established
	- o & Dismissed
	- **<sup>梦</sup>Establishing**
	- o **Dismissing**
	- Unknown
- In the **xscmd** utility, run the **xscmd -showLinkedDomains -v** command. The status displays in a column next to the name of the catalog service domain.

**Parent topic:** [Configuring](#page-196-0) collectives and zones **Previous topic:** Creating and [modifying](#page-198-0) zones **Next topic: 2.5+** [Configuring](#page-36-0) IBM eXtremeIO (XIO)

### **Related concepts**:

Topologies for linking collectives to implement [multi-master](#page-10-0) replication Appliance topology: [collectives,](#page-7-0) zones, and data grids

# **Displaying the transport and memory setting of your collective**

You can display the transport type that is currently being used for your collective.

#### **Before you begin**

- Display the transport and memory setting with the user interface. To view and update the transport and memory setting in the user interface, click **Collective** > **Settings** > **Communication services**.
- Display the transport and memory setting with the HTTP command interface. Use the **ViewTransportAndStorageMode** and **ModifyTransportAndStorageMode** commands.
- Display the transport type of a collective. In the **xscmd** utility, run the following command:
	- o **UNIX /xscmd.sh** -c showTransport
	- o Windows xscmd.bat -c showTransport

Use the **xscmd** utility to display the transport information about the collective. For more information about setting up the **xscmd** utility, see [Administering](#page-311-0) with the xscmd utility.

#### **Procedure**

The command displays the transport type. The values that might display are: eXtremeIO or Object Request Broker.

**Parent topic: 2.5+** [Configuring](#page-36-0) IBM eXtremeIO (XIO)

### **Related concepts**:

2.5+ [Enterprise](#page-13-0) data grid overview

## <span id="page-202-0"></span>**Configuring data grids**

You can create three different types of data grids: simple data grids, session data grids, and dynamic cache data grids.

#### **[Creating](#page-203-0) simple data grids**

With a simple data grid, you can perform create, retrieve, update and delete operations. In particular, you can use the simple data grid to allow faster access to data that is stored in a database.

#### **[Creating](#page-217-0) session data grids**

You can create data grids to store HTTP sessions from your Java or .NET applications.

#### **[Creating](#page-242-0) dynamic cache data grids**

You can use IBM® WebSphere® DataPower® XC10 Appliance to store data for a WebSphere Application Server dynamic cache instance. By setting up this capability, you can enable applications that are written to use a WebSphere Application Server dynamic cache instance to take advantage of the features and performance capabilities of the appliance.

#### **[Configuring](#page-271-0) the maximum capacity of a data grid**

You can define a maximum capacity for each data grid in a collective. Configuring a maximum capacity limits the amount of data storage that a particular data grid can use. The capacity limit ensures that the available storage capacity for the collective is used in a predictable manner.

#### **[Enabling](#page-46-0) security for data grids**

After you create your data grids, the security of the data grid is disabled by default. You can change the security settings for a data grid to restrict access to a certain user or group of users.

#### **[Clearing](#page-273-0) data grids**

You can permanently delete all of the entries in a data grid. You can clear the data grid to remove stale information or test entries.

#### **[Removing](#page-274-0) data grids**

If you want to clear the data grid data, you can remove the data grid and then re-create the data grid.

#### **[Configuring](#page-275-0) a Spring cache provider**

Spring Framework Version 3.1 introduced a new cache abstraction. With this new abstraction, you can transparently add caching to an existing Spring application. You can use WebSphere DataPower XC10 Appliance as the cache provider for the cache abstraction.

#### **Configuring the [management](#page-277-0) concentrator**

You can receive notifications by listening to all of the servers directly or through the management concentrator, which is hosted on one or more catalog servers.

#### **Related concepts**:

Appliance topology: [collectives,](#page-7-0) zones, and data grids

# <span id="page-203-0"></span>**Creating simple data grids**

With a simple data grid, you can perform create, retrieve, update and delete operations. In particular, you can use the simple data grid to allow faster access to data that is stored in a database.

## **Before you begin**

You can use simple data grids with WebSphere® Application Server or with a stand-alone Java™ application. The WebSphere eXtreme Scale Client must be installed in either scenario.

### **About this task**

You can use simple data grids to speed up dynamic Web applications by alleviating database load. You can store key-value pairs of arbitrary data in-memory, reducing expensive database queries. The keys can be of any existing Java type, such as java.lang.String or Integer. The values can be any serializable object type. Every time data is needed, the simple data grid on the appliance is checked first. If the appliance does not have the data, the data is retrieved from the database and inserted into the simple data grid.

### **Procedure**

- 1. Create the simple data grid. In the user interface, click **Data Grid** > **Simple Data Grid**. Click the add icon ( $\overline{P}$ ) and specify a name for the simple data grid that you want to create. The following characters cannot be used in the name of the data grid: ^ . \\ / , # \$  $\theta$  : ; \ \* ? < > | = + &  $%$   $\begin{bmatrix} \end{bmatrix}$  " ".
- 2. Download the objectgrid.xml file for your simple data grid. In the configuration for the simple data grid that you created, click the download icon ( $\mathbb{F}_k$ ) and save the file to your local file system.
- 3. Create an application that accesses the data grid. For more [information,](#page-316-0) see Developing applications to access simple data grids.

- Configure security before you begin to send data to the data grid. See [Enabling](#page-46-0) security for data grids for more information.
- Configure replicas. Replicas ensure that your data grid data is available if the primary copy fails. To configure replicas, click **Data Grid** > **Simple Data Grid** > **Show advanced attributes**. Replicas are created only when the appliance is in a collective. If the number of appliances in the collective is  $n$ , the maximum number of replicas is  $n-1$ . Therefore if you configure three replicas, but you only have two appliances in the collective, only one replica is created. Additional replicas are created if you add appliances to the collective. Set the number of replicas to the ideal amount that you want to have, so that as appliances join the collective, new replicas can be created. The data grid content is cleared when you edit the number of replicas.
- Configure a capacity limit for the data grid. By configuring capacity limits on the data grid, you can ensure that the storage capacity for the collective is used in a predictable manner. See Configuring the maximum capacity of a data grid for more [information.](#page-271-0)
- Configure a time to live evictor for a simple grid. See [Configuring](#page-207-0) a time to live (TTL) evictor for more information.
- You can monitor your data grid in the DataPower<sup>®</sup> XC10 Appliance user interface. See Monitoring data grids in the user interface for more information.

### **What to do next**

#### **[Configuring](#page-205-0) dynamic maps**

You can dynamically create maps that are based on a predefined set of map templates.

#### **[Configuring](#page-206-0) a locking strategy**

You can define an optimistic, a pessimistic, or no locking strategy on each BackingMap in the WebSphere eXtreme Scale configuration. **For the backing maps that you are accessing from** WebSphere eXtreme Scale Client for .NET, you must define a pessimistic locking strategy.

### **[Configuring](#page-207-0) a time to live (TTL) evictor**

When you create a simple grid, a default (static) map and a set of dynamic maps are created. By default, there is no time to live evictor configured for a default map. If you have a dynamic map then you can set a TTL value for creation time (.\*CT), last update time (\*.LUT), or last access time (\*.LAT). You can change this default behavior so that a TTL evictor is also enabled for a default map.

### **[Configuring](#page-210-0) the near cache**

You can configure your clients to have a local, in-line cache. This optional cache is called a near cache, an independent data grid on each client, serving as a cache for the remote, server-side cache. The near cache is enabled by default when locking is disabled, or is configured as optimistic, and cannot be used when configured as pessimistic.

#### **Managing host names for [communication](#page-215-0) between clients and servers**

Use the **publishHost** property to configure the host name that the network transport publishes to connected clients and servers.

**Parent topic:** [Configuring](#page-202-0) data grids

## **Related concepts**:

Appliance topology: [collectives,](#page-7-0) zones, and data grids

# <span id="page-205-0"></span>**Configuring dynamic maps**

You can dynamically create maps that are based on a predefined set of map templates.

## **Before you begin**

- Create a simple data grid. For more information, see [Creating](#page-203-0) simple data grids.
- Decide which configuration options you want to use on your dynamic map. For more information, see Dynamic map [configuration](#page-773-0) options.

### **What to do next**

- **With Java APIs:** See Creating [dynamic](#page-330-0) maps with Java APIs for an example of calling the Session.getMap(String) method to define your dynamic map.
- **WEI 2.5+ With .NET APIs:** See Creating [dynamic](#page-380-0) maps with .NET APIs for more information.
- **With the REST gateway:** See REST gateway [example:](#page-372-0) Creating dynamic maps for more information.

Create a dynamic map with your defined templates:

[Configuring](#page-206-0) a locking strategy [Configuring](#page-207-0) a time to live (TTL) evictor **[Configuring](#page-210-0) the near cache** 2.5<sup>+</sup> Managing host names for [communication](#page-215-0) between clients and servers **Configuring near-cache [invalidation](#page-214-0)** 

### **Parent topic:** [Creating](#page-203-0) simple data grids

#### **Related tasks**:

### **Related reference**:

Dynamic map [configuration](#page-773-0) options

# <span id="page-206-0"></span>**Configuring a locking strategy**

You can define an optimistic, a pessimistic, or no locking strategy on each BackingMap in the WebSphere® eXtreme Scale configuration. **For MET For the backing maps that you are accessing from WebSphere** eXtreme Scale Client for .NET, you must define a pessimistic locking strategy.

- Optimistic locking mode (default)
- Pessimistic locking mode **CONSTILLET** (required for .NET applications)
- None

## **Before you begin**

Decide which locking strategy you want to use. For more information, see Locking [strategies.](#page-19-0)

To configure an optimistic locking mode, a pessimistic locking mode, or no locking mode, see Dynamic map [configuration](#page-773-0) options.

Lock [types](#page-22-0) Locking [strategies](#page-19-0) **[Deadlocks](#page-24-0)** 

### **About this task**

[Configuring](#page-205-0) dynamic maps [Configuring](#page-207-0) a time to live (TTL) evictor **Lava** [Configuring](#page-210-0) the near cache 2.5<sup>+</sup> Managing host names for [communication](#page-215-0) between clients and servers **Configuring and [implementing](#page-341-0) locking in Java applications** Configuring a locking strategy **INET** [Implementing](#page-384-0) exception handling in locking scenarios for .NET applications **ALLET Configuring and [implementing](#page-383-0) locking in .NET applications** 

You can configure each BackingMap instance to use one of the following locking strategies:

### **Procedure**

**Parent topic:** [Creating](#page-203-0) simple data grids

### **Related concepts**:

### **Related tasks**:

### **Related reference**:

[Example:](#page-344-0) flush method lock ordering

# <span id="page-207-0"></span>**Configuring a time to live (TTL) evictor**

When you create a simple grid, a default (static) map and a set of dynamic maps are created. By default, there is no time to live evictor configured for a default map. If you have a dynamic map then you can set a TTL value for creation time (.\*CT), last update time (\*.LUT), or last access time (\*.LAT). You can change this default behavior so that a TTL evictor is also enabled for a default map.

## **Before you begin**

- Create a simple data grid for your configuration.
- Decide on which time-based evictor you want to use. For more information about using specific evictor types, see [Evictors.](#page-209-0)

## **Procedure**

- 1. In the user interface, click **Data Grid** > **Simple Data Grid** > **data\_grid\_name** > **Show advanced attributes**.
- 2. In the **Evictor for map named** list box, select an evictor type. If you decide to keep this option to NONE, then the time to live evictor is disabled only for a default map. Otherwise, selecting an evictor type to other than NONE enables TTL for a default map.
- 3. Specify a value in the **Evict data from time to live maps after** box. The default TTL value is 3600 seconds. The value you specify here also applies to a default map if the evictor type is set to other than **NONE**. A value of 0 turns off TTL eviction for the entire grid.
- 4. Click **Apply Changes** to save. You are warned about data loss once the grid restarts.

## **Example**

## **Default scenario:**

In this scenario, the selected evictor type in the **Evictor for map named** list box is **NONE** and the specified TTL value in the **Evict data from time to live maps after** field is 3600. As a result, entries are evicted after 1 hour only for dynamic maps ending in \*.CT, \*.LUT, and \*.LAT.

## **Customizing the default evictor type to other than NONE scenario:**

In this scenario, the selected evictor type in the **Evictor for map named** list box is **Creation Time** and the specified TTL value in the **Evict data from time to live maps after** field is 3600. As a result, entries are evicted after 1 hour for dynamic maps ending in \*.CT, \*.LUT, and \*.LAT. The default map evicts entries 1 hour after the creation time.

## **Customizing the default evictor type and the TTL value scenario:**

In this scenario, the selected evictor type in the **Evictor for map named** list box is **Last updated time** and the specified TTL value in the **Evict data from time to live maps after** field is 4800. As a result, entries are evicted after 80 minutes for dynamic maps ending in \*.CT, \*.LUT, and \*.LAT. The default map evicts entries 80 minutes after the last time the entry was updated.

## **Customizing the TTL value only scenario:**

In this scenario, the selected evictor type in the **Evictor for map named** list box is **NONE** and the specified

TTL value in the **Evict data from time to live maps after** field is 0. As a result, TTL eviction is turned off for all maps (both default and dynamic) for this grid.

#### **Customizing the default evictor type and the TTL value scenario:**

In this scenario, the selected evictor type in the **Evictor for map named** list box is **Last access time** and the specified TTL value in the **Evict data from time to live maps after** field is 0. As a result, TTL eviction is turned off for both all maps (both default and dynamic) for this grid.

#### **[Evictors](#page-209-0)**

Evictors remove data from the data grid. You can configure an evictor for a dynamic map and a default map on a simple grid.

**Parent topic:** [Creating](#page-203-0) simple data grids

**Related concepts**:

**[Evictors](#page-209-0)** 

**Related tasks**: [Configuring](#page-205-0) dynamic maps [Configuring](#page-206-0) a locking strategy **Java** [Configuring](#page-210-0) the near cache 2.5+ Managing host names for [communication](#page-215-0) between clients and servers **Java** 2.5+ Configuring near-cache [invalidation](#page-214-0)

## **Related reference**:

Dynamic map [configuration](#page-773-0) options

<span id="page-209-0"></span>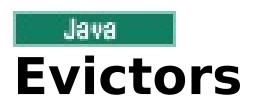

Evictors remove data from the data grid. You can configure an evictor for a dynamic map and a default map on a simple grid.

## **Evictor types**

The evictor removes entries based on a time to live concept. You can select an evictor that is based on the time it was created, on the time it was last accessed, or updated. By default, an evictor is created with a dynamic map. To enable an evictor on a default map for a simple grid, see [Configuring](#page-207-0) a time to live (TTL) evictor.

#### **None**

Specifies that entries never expire and therefore are never removed from the map.

#### **Creation time**

Specifies that entries are evicted depending on when they were created.

If you are using the Creation time evictor, the evictor evicts an entry when its time from creation equals its TTL value, which is set in milliseconds in your application configuration. If you set the TTL TTL value to 10 seconds, the entry is automatically evicted ten seconds after it was inserted.

It is important to take caution when setting this value for the Creation time evictor type. This evictor is best used when reasonably high amounts of additions to the cache exist that are only used for a set amount of time. With this strategy, anything that is created is removed after the set amount of time.

The Creation time evictor type is useful in scenarios such as refreshing stock quotes every 20 minutes or less. Suppose a Web application obtains stock quotes, and getting the most recent quotes is not critical. In this case, the stock quotes are cached in a data grid for 20 minutes. After 20 minutes, the map entries expire and are evicted. Every twenty minutes or so, the data grid refreshes the data with data from the database. The database is updated every 20 minutes with the most recent stock quotes.

#### **Last access time**

Specifies that entries are evicted depending upon when they were last accessed, whether they were read or updated.

#### **Last update time**

Specifies that entries are evicted depending upon when they were last updated.

If you are using the Last access time or the Last update time evictor type , set the TTL value to a lower number than if you are using the Creation time evictor. The entries are reset every time it is accessed. In other words, if the value is equal to 15 and an entry has existed for 14 seconds but then gets accessed, it does not expire again for another 15 seconds. If you set the TTL value to a relatively high number, many entries might never be evicted. However, if you set the value to something like 15 seconds, entries might be removed when they are not often accessed.

The Last access time or Last update time evictor type are useful in scenarios such as holding session data

from a client, using a data grid map. Session data must be destroyed if the client does not use the session data for some period of time. For example, the session data times out after 30 minutes of no activity by the client. In this case, using an evictor type of Last access time or Last update time with the TTL value set to 30 minutes is appropriate for this application.

**Parent topic:** [Configuring](#page-207-0) a time to live (TTL) evictor

**Related tasks**:

[Configuring](#page-207-0) a time to live (TTL) evictor

#### **Related reference**:

Dynamic map [configuration](#page-773-0) options

## <span id="page-210-0"></span>Java **Configuring the near cache**

You can configure your clients to have a local, in-line cache. This optional cache is called a near cache, an independent data grid on each client, serving as a cache for the remote, server-side cache. The near cache is enabled by default when locking is disabled, or is configured as optimistic, and cannot be used when configured as pessimistic.

You must create a simple data grid in the user interface. See [Creating](#page-203-0) simple data grids for more information.

## **Before you begin**

## **About this task**

A near cache is fast because it provides local in-memory access to a subset of the entire cached data set that is stored remotely.

## **Procedure**

1. You can enable a near cache to be created on the client by setting the dynamic map name. You must set the dynamic map to have optimistic locking or no locking. Examples of map names that have a near-cache enabled follow:

my\_grid.NONE my\_grid.NONE.O

For more information, see [Configuring](#page-205-0) dynamic maps. For a list of dynamic map configuration options, see **Dynamic map [configuration](#page-773-0) options.** 

2. 2.50.4\* Set the nearCacheCopyMode copy mode in the ObjectGrid descriptor XML file, or set the copy mode programmatically using the BackingMapConfiguration.setNearCacheCopyMode method. You can set the copy mode to nearCacheCopyMode only if the server is COPY TO BYTES or COPY TO BYTES RAW. The copy mode is disabled by default; for example:

By default, the client-side near cache does not have a maximum size and out of memory errors in the client can occur. To control the size of the near cache, configure a client-side override that enables a time-to live (TTL) or least recently used (LRU) evictor on the client. For more information about configuring an evictor for the near cache, see [Configuring](#page-212-0) an evictor for the near cache.

## **[Configuring](#page-212-0) an evictor for the near cache**

XML file example

backingMap name="default" nearCacheCopyMode="NO COPY" readOnly="true" /

Programmatic example

```
ObjectGridConfiguration copyModeConfig =
ObjectGridConfigFactory.createObjectGridConfiguration("copyModeGrid");
BackingMapConfiguration defaultMapConfig =
ObjectGridConfigFactory.createBackingMapConfiguration("default");
                defaultMapConfig.setNearCacheCopyMode(CopyMode.NO COPY);
                defaultMapConfig.setReadOnly(true);
                copyModeConfig.addBackingMapConfiguration(defaultMapConfig);
```
To check whether a near cache is enabled, run the BackingMap.isNearCacheEnabled() method in your client. You can also look for the CWOBJ1128I message in the log files on the client to see if the near cache is enabled.

#### **What to do next**

To control the size of the near cache, configure a client-side override that enables an evictor on the client.

## **Configuring near-cache [invalidation](#page-214-0)**

You can configure near-cache invalidation to remove stale data from the near cache as quickly as possible. When an update, deletion, or invalidation operation is run against the remote data grid, an asynchronous invalidation operation gets triggered in the near cache. This mechanism works more

quickly than the other option of using time-to-live (TTL) eviction in the near cache.

[Configuring](#page-205-0) dynamic maps [Configuring](#page-206-0) a locking strategy [Configuring](#page-207-0) a time to live (TTL) evictor 2.5+ Managing host names for [communication](#page-215-0) between clients and servers

**Parent topic:** [Creating](#page-203-0) simple data grids

## **Related tasks**:

## <span id="page-212-0"></span>Java **Configuring an evictor for the near cache**

To control the size of the near cache, configure a client-side override that enables an evictor on the client.

## **About this task**

You can use an XML or programmatic override to configure the evictor. For more information, see Configuring Java clients with an XML configuration and Configuring Java clients [programmatically.](#page-282-0)

### **Procedure**

XML file configuration:

Use the following ObjectGrid XML file as an example to create a client-side configuration file. The client-side configuration file must specify either the default map name that corresponds to your data grid name or one of the template map names. For more information about the template map names, see Dynamic map [configuration](#page-773-0) options. For example, the following sample configures a least recently used (LRU) evictor for all maps based on the \*.NONE.NCI template map definition:

```
<?xml version="1.0" encoding="UTF-8"?>
<objectGridConfig xmlns:xsi="http://www.w3.org/2001/XMLSchema-instance"
 xsi:schemaLocation="http://ibm.com/ws/objectgrid/config ../objectGrid.xsd"
 xmlns="http://ibm.com/ws/objectgrid/config">
 <objectGrids>
   <objectGrid name="CompanyGrid">
      <backingMap name=".*\.NONE\.NCI" nearCacheEnabled="true"
        pluginCollectionRef="customerPlugins" />
    </objectGrid>
 </objectGrids>
 <backingMapPluginCollections>
    <backingMapPluginCollection id="customerPlugins">
      <!-- Limit the near cache size to 53*1000=53,000 entries using a least
recently used algorithm -->
      <bean id="Evictor"
className="com.ibm.websphere.objectgrid.plugins.builtins.LRUEvictor">
        <property name="numberOfLRUQueues" type="int" value="53" description="set
number of LRU queues" />
        <property name="maxSize" type="int" value="1000" description="set max size
for each LRU queue" />
     </backingMapPluginCollection>
  </backingMapPluginCollections>
</objectGridConfig>
```
• Programmatic configuration:

Use the following code snippet to programmatically configure an LRU evictor for the near cache. Your override must specify either the default map name that corresponds to your data grid name or one of the template map names. For more information about the template map names, see Dynamic map [configuration](#page-773-0) options. For example, the following sample configures a least recently used (LRU) evictor for all maps based on the \*.NONE.NCI template map definition:

```
ObjectGridConfiguration companyGridConfig = ObjectGridConfigFactory
  .createObjectGridConfiguration("CompanyGrid");
BackingMapConfiguration customerMapConfig = ObjectGridConfigFactory
  .createBackingMapConfiguration(".*\\.NONE\\.NCI");
Plugin evictorPlugin = ObjectGridConfigFactory.createPlugin(PluginType.EVICTOR,
  "com.ibm.websphere.objectgrid.plugins.builtins.LRUEvictor");
ConfigProperty
numQueues=ObjectGridConfigFactory.createConfigProperty(ConfigPropertyType.INT_PRIM,
  "numberOfLRUQueues", "53");
evictorPlugin.addConfigProperty(numQueues);
ConfigProperty
maxSize=ObjectGridConfigFactory.createConfigProperty(ConfigPropertyType.INT_PRIM,
  "maxSize", "1000");
evictorPlugin.addConfigProperty(maxSize);
customerMapConfig.addPlugin(evictorPlugin);
companyGridConfig.addBackingMapConfiguration(customerMapConfig);
ClientClusterContext client = ogManager.connect(catalogServerEndpoints, null, null);
```
ObjectGrid companyGrid = ogManager.getObjectGrid(client, objectGridName,companyGridConfig);

**Parent topic: Leva** [Configuring](#page-210-0) the near cache

## <span id="page-214-0"></span>Java **Configuring near-cache invalidation**

2.5<sup>+</sup> You can configure near-cache invalidation to remove stale data from the near cache as quickly as possible. When an update, deletion, or invalidation operation is run against the remote data grid, an asynchronous invalidation operation gets triggered in the near cache. This mechanism works more quickly than the other option of using time-to-live (TTL) eviction in the near cache.

## **Before you begin**

**2.5+** Create a dynamic map that includes the near-cache invalidation option. For more information, see [Configuring](#page-205-0) dynamic maps. See the following examples of maps that have near-cache invalidation enabled:

- You must be using IBM eXtremeIO. For more information, see [Configuring](#page-36-0) IBM eXtremeIO (XIO).
- You must be using a near cache. To determine whether near cache is enabled, run the BackingMap.isNearCacheEnabled() method in your client. For more information about configuring the near cache, see [Configuring](#page-210-0) the near cache.
- You must create a simple data grid in the user interface. See [Creating](#page-203-0) simple data grids for more information.

## **About this task**

Enabling near-cache invalidation provides a more accurate set of data from the remote data grid because the near cache is updated when the remote data changes.

### **Procedure**

my\_grid.NCI my\_grid.CT.NCI my\_grid.LAT.NCI my\_grid.LUT.NCI my\_grid.NONE.NCI my\_grid.CT.O.NCI my\_grid.LAT.O.NCI my\_grid.LUT.O.NCI my\_grid.NONE.O.NCI

For a list of dynamic map [configuration](#page-773-0) options, see Dynamic map configuration options.

**Parent topic: [Configuring](#page-210-0) the near cache** 

## **Related tasks**:

[Configuring](#page-205-0) dynamic maps [Configuring](#page-207-0) a time to live (TTL) evictor

**Related reference**: Dynamic map [configuration](#page-773-0) options

## <span id="page-215-0"></span>**Managing host names for communication between clients and servers**

Use the **publishHost** property to configure the host name that the network transport publishes to connected clients and servers.

## **About this task**

Used with the Domain Naming System (DNS) server or hosts file, you can configure and override the host that is published with the **publishHost** property. Now, you have more fine-grained control over the communication that flows between clients and servers, which also gives you the ability to optimize the communication between nodes in the data grid. For example, the following diagram illustrates how you can connect clients to the public Internet Protocol (IP) (1.1.1.x) and connect servers to the private IP (2.2.2.x). In this example, the catalog and container servers have two host names for each network card, A\* for publicly available IP addresses and B\* for private IP addresses.

Figure 1. The topology for the **publishHost** property.

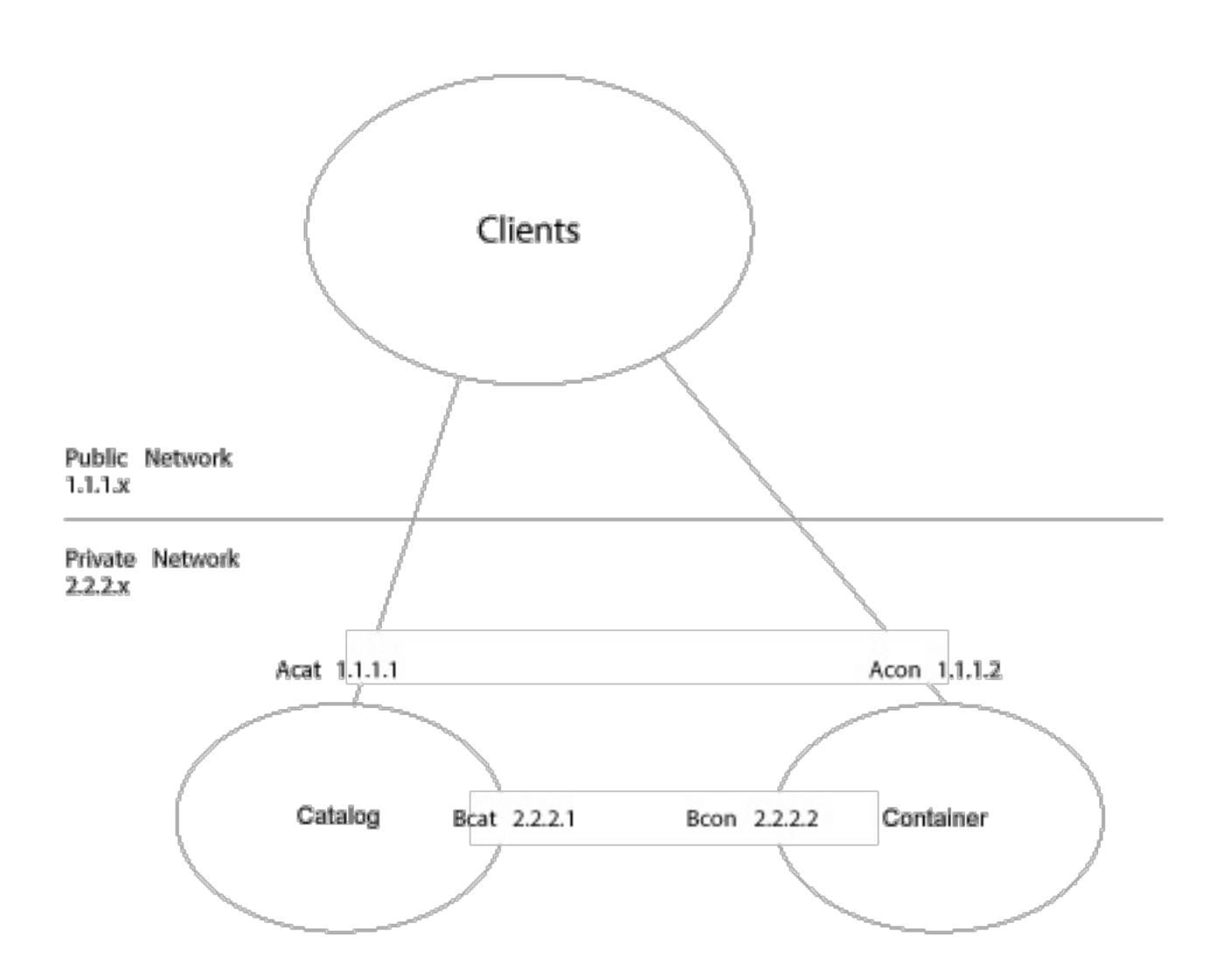

name to publish. It is also an alternative to using A\* or B\* because A\* names are not appropriate for servers that you want to communicate on a private network, B\* names are not appropriate for clients that you want to communicate over a public network. It will allow you to select between the alternative public and private addresses of servers.

#### **Procedure**

- 1. Set the **publishHost** property to Ccat on the catalog server and Ccon on container server. This property sets the host name that is published during client and server communications and also published to DNS.
- 2. Optional: Set the **listenerHost** property. This property controls which IP addresses that each server listens to.
- 3. Ensure that the DNS (or /etc/hosts files) for clients that use the public network refer to Ccat and Ccon hosts at their public IP addresses (Ccat 1.1.1.1 and Ccon 1.1.1.2 respectively). Ensure that the DNS (or /etc/hosts files) on servers on the private network refers to Ccat and Ccon hosts at their private IP addresses (Ccat 2.2.2.1 and Ccon 2.2.2.2 respectively).
- 4. Use the **publishHost** value for the catalog server (Ccat) as the host name for catalog server endpoints that are used in the object grid configuration on clients and servers.
# **Results**

Now, traffic that flows between servers is on the public network, and traffic that flows from clients to containers is on the private network.

**Related tasks**: [Configuring](#page-205-0) dynamic maps [Configuring](#page-206-0) a locking strategy [Configuring](#page-207-0) a time to live (TTL) evictor **The Traveller [Configuring](#page-210-0) the near cache** 

**Parent topic:** [Creating](#page-203-0) simple data grids

# <span id="page-217-0"></span>**Creating session data grids**

You can create data grids to store HTTP sessions from your Java or .NET applications.

### **About this task**

Optional: Create a session data grid In the user interface, click **Data Grid** > **Session**. Click the add icon ( ) and specify a name for the data grid that you want to create. The following characters cannot be used in the name of the data grid:  $\hat{ }$  .  $\setminus \setminus /$  , #  $\hat{ }$  @ : ;  $\setminus *$  ? < >  $= +$  &  $\hat{ }$  [ ] " ".

For some configurations, you must create a session data grid in the user interface before you continue the configuration. If you are configuring WebSphere® Application Server session persistence, you can use an existing data grid or create a new data grid when you deploy your session application.

## **Procedure**

#### **[Configuring](#page-218-0) WebSphere Application Server HTTP session persistence to a data grid**

Configure your WebSphere Application Server application to use the appliance for session management. You can either select the appliance when you are installing a new application, or you can update your existing application or server settings to use the appliance.

#### **[Configuring](#page-221-0) the HTTP session manager with WebSphere Application Server**

While WebSphere Application Server provides session management function, the performance degrades as the number of requests increases. WebSphere eXtreme Scale comes bundled with a session management implementation that provides session replication, high availability, better scalability, and more robust configuration options.

#### **[Configuring](#page-224-0) HTTP session manager with WebSphere Portal**

You can persist HTTP sessions from WebSphere Portal into a data grid.

#### **[Configuring](#page-226-0) the HTTP session manager for various application servers**

WebSphere eXtreme Scale Client is bundled with a session management implementation that overrides the default session manager for a web container. This implementation provides session replication, high availability, better scalability, and configuration options. You can enable the WebSphere eXtreme Scale Client session replication manager and generic embedded ObjectGrid container startup for various application servers such as Tomcat.

#### **Migrating a WebSphere Application Server [memory-to-memory](#page-50-0) replication or database session to use WebSphere eXtreme Scale session management**

You can migrate any previously set memory-to-memory replication session or database session to use WebSphere eXtreme Scale session management.

#### **[Configuring](#page-228-0) the ASP.NET session state store provider**

You can store session state from your ASP.NET applications in a data grid.

#### **[Displaying](#page-232-0) HTTP session sizes**

You can use the **xscmd** utility to display the size of sessions in your Java application. Displaying session sizes can be useful to troubleshoot problems in your data grid.

# **Splicing a session data grid application with the [addObjectGridFilter](#page-233-0) script**

Use the **addObjectGridFilter** command-line script to splice an application with filter declarations and configuration in the form of servlet context initialization parameters.

#### **Editing the [splicer.properties](#page-234-0) file**

After you have configured the appliance to store HTTP sessions, you can edit other aspects of the HTTP session configuration with the splicer.properties file.

#### **Servlet context [initialization](#page-235-0) parameters**

The following list of servlet context initialization parameters can be specified in the splicer properties file as required in the chosen splicing method.

#### **[splicer.properties](#page-238-0) file**

The splicer.properties file contains all of the configuration options for configuring a servlet-filterbased session manager.

**Parent topic:** [Configuring](#page-202-0) data grids

# <span id="page-218-0"></span>Java **Configuring WebSphere Application Server HTTP session persistence to a data grid**

Configure your WebSphere® Application Server application to use the appliance for session management. You can either select the appliance when you are installing a new application, or you can update your existing application or server settings to use the appliance.

# **Before you begin**

Before you change the configuration in WebSphere Application Server, you must have:

- Access to the WebSphere Application Server cell that you want to configure.
- The IP address or fully qualified host name of the appliance.
- A user ID and password that you use to log in to the appliance user interface. To create a data grid, you must have data cache creation permissions.
- WebSphere eXtreme Scale Client installed in your WebSphere Application Server configuration. For more information, see Installing [WebSphere](#page-98-0) eXtreme Scale Client.
- Global security that is enabled in the WebSphere Application Server administrative console. Enable global security if your appliance has transport layer security that is enabled, or you want to ensure that clients use transport layer security. For more [information,](#page-158-0) see Configuring Transport Layer Security (TLS) for WebSphere Application Server.
- (optional) Create a session data grid in the user interface. For more [information,](#page-217-0) see Creating session data grids.

```
AdminApp.install('C:/A.ear', '[ -nopreCompileJSPs -distributeApp
-nouseMetaDataFromBinary -nodeployejb -appname A -edition 8.0
-createMBeansForResources -noreloadEnabled -nodeployws -validateinstall
off -noprocessEmbeddedConfig -filepermission
.*\.dll=755#.*\.so=755#.*\.a=755#.*\.sl=755
```
# **Procedure**

- **To configure session management when you are installing the application, complete the following steps:**
	- 1. In the WebSphere Application Server administrative console, click **Applications** > **New application** > **New Enterprise Application**. Choose the **Detailed** path for creating the application and complete the initial wizard steps.
	- 2. In the **eXtreme Scale session management settings** step of the wizard, configure the data grid that you want to use. For the **Manage session persistence by** field, choose **WebSphere DataPower XC10 Appliance**. Enter the information about the appliance and the data grid on the appliance that you want to use. You can either create a data grid or use an existing data grid that you already configured on the appliance.
	- 3. Complete the wizard steps to finish installing your application.

You can also install the application with a wsadmin script. In the following example, the **-SessionManagement** parameter creates the same configuration that you can in the administrative console:

-buildVersion Unknown -noallowDispatchRemoteInclude -noallowServiceRemoteInclude -asyncRequestDispatchType DISABLED -nouseAutoLink **-SessionManagement [[true XC10SessionManagement myXC10.ibm.com:!:username:!:password:!:AGrid80]]** -MapWebModToVH [[MicroWebApp microwebapp.war,WEB-INF/web.xml default host] [MicroSipApp microsipapp.war,WEB-INF/web.xml default host] [MicroDG1App microdg1app.war,WEB-INF/web.xml default host] [MicroDG2App microdg2app.war,WEB-INF/web.xml default host] [MicroSip2App microsip2app.war,WEB-INF/web.xml default\_host]]]')

**To configure session management on an existing application in the WebSphere Application Server administrative console:**

**Note:** The **Override session management** box is checked when the application is set to use WebSphere DataPower XC10 Appliance. This means any server level session settings that were made to WebSphere Application Server configuration are overwritten by the application-level session settings. If you do not want to override settings, you can enable WebSphere DataPower XC10 Appliance at the server level.

- 1. In the WebSphere Application Server administrative console, click **Applications** > **Application Types** > **WebSphere enterprise applications** > **application\_name** > **Web Module properties** > **Session management** > **eXtreme Scale session management settings**.
- 2. Update the fields to enable session persistence to a data grid.

You can also update the application with a wsadmin script. In the following example, the **-SessionManagement** parameter creates the same configuration that you can in the administrative console:

```
AdminApp.edit('A-edition9.0', '[ -SessionManagement [[true
XC10SessionManagement myXC10.ibm.com:!:username:!:password:!:AGrid80]]]')
```
The :!: characters that are passed are used as delimiters. The values that are passed are:

```
applicationIdentifier:!:username:!:password:!:
gridName
```
When you save the changes, the application uses the configured data grid for session persistence on the appliance.

- **To configure session management on an existing server:**
	- 1. In the WebSphere Application Server administrative console, click **Servers** > **Server Types** > **WebSphere application servers** > **server\_name** > **Session management** > **eXtreme Scale session management settings**.
	- 2. Update the fields to enable session persistence.

- A network problem between the Web container and the appliance.
- The server processes on the appliance have been stopped.

You can also configure session management on an existing server with the following wsadmin tool commands:

```
AdminTask.configureServerSessionManagement('[-nodeName my_node
-serverName server1 -enableSessionManagement true -sessionManagementType
XC10SessionManagement -XC10SessionManagement [-applianceIdentifier myserver.ibm.com
-userName -password ******** -gridName myTestGrid]]')
```
When you save the changes, the server now uses the configured data grid for session persistence with any applications that are running on the server.

# **Results**

You configured HTTP session manager to persist the sessions to a data grid. Entries are removed from the data grid when the sessions time out. See Session [management](http://publib.boulder.ibm.com/infocenter/wasinfo/v7r0/index.jsp?topic=/com.ibm.websphere.base.doc/info/aes/ae/uprs_rsession_manager.html) settings for more information about updating the session timeout value in the WebSphere Application Server administrative console.

If the entire data grid that is hosting the application session data is unreachable from the web container client, the client instead uses the base web container in WebSphere Application Server for session management. The data grid might be unreachable in the following scenarios:

The least recently used sessions are invalidated from the web container session cache. If the data grid on the appliance becomes available, sessions that were invalidated from the web container cache can retrieve data from the remote data grid and load the data into a new session. If the entire data grid on the appliance is not available and the session is invalidated from the session cache, the user session data is lost. Because of this issue, do not shut down entire production data grid when the system is running under load.

#### **CAUTION:**

**When you configure this scenario, the security credentials for the IBM WebSphere DataPower XC10 Appliance are automatically stored in the WebSphere Application Server configuration. If you change the credentials for the data grid after the initial configuration, the WebSphere Application Server no longer has the correct credentials. You can reset the credentials by applying the eXtreme Scale session management settings again.**

## **What to do next**

- Configure security before you begin to send data to the data grid. See **[Enabling](#page-46-0) security for data grids** for more information.
- Configure replicas. Replicas ensure that your data grid data is available if the primary copy fails. To configure replicas, click **Data Grid** > **Session** > **Show advanced attributes**. Replicas are created only when the appliance is in a collective. If the number of appliances in the collective is  $n$ , the

maximum number of replicas is  $n-1$ . Therefore if you configure three replicas, but you only have two appliances in the collective, only one replica is created. Additional replicas are created if you add appliances to the collective. Set the number of replicas to the ideal amount that you want to have, so that as appliances join the collective, new replicas can be created. The data grid content is cleared when you edit the number of replicas.

- Configure a capacity limit for the data grid. By configuring capacity limits on the data grid, you can ensure that the storage capacity for the collective is used in a predictable manner. See Configuring the maximum capacity of a data grid for more [information.](#page-271-0)
- Monitor your session data grid in the DataPower XC10 Appliance user interface. For more information, see [Monitoring](#page-400-0) data grids in the user interface.

**Parent topic:** [Creating](#page-217-0) session data grids

# **Related concepts**:

Appliance topology: [collectives,](#page-7-0) zones, and data grids

# **Related reference**:

[splicer.properties](#page-238-0) file

# **Related information**:

 $F$  Installing enterprise [application](http://www14.software.ibm.com/webapp/wsbroker/redirect?version=compass&product=was-nd-dist&topic=trun_app_instwiz) files with the console  $E^*$  Installing enterprise [applications](http://www14.software.ibm.com/webapp/wsbroker/redirect?version=compass&product=was-nd-dist&topic=txml_callappinstall) using wsadmin scripting

# <span id="page-221-0"></span>**Java Configuring the HTTP session manager with WebSphere Application Server**

While WebSphere® Application Server provides session management function, the performance degrades as the number of requests increases. WebSphere eXtreme Scale comes bundled with a session management implementation that provides session replication, high availability, better scalability, and more robust configuration options.

# **Before you begin**

- By default, the XC10 splicer properties file uses a system generated user ID and password. The system generated user ID is XC10 USER GridName and the password for this user ID cannot be changed. However, if you change the user ID to another user, then you must manually update that user ID and password combination in the splicer.properties file by modifying the credentialGeneratorProps property. For more information, see how to edit the [splicer.properties](file:////dcs/markdown/workspace/Transform/htmlout/0/com.ibm.websphere.datapower.xc.doc/common/tsessionapp.html#tsessionapp__editSplicer) file. The system generated user ID and password is only used to retrieve the splicer.properties file at the time of startup, and these credentials are no longer used by the WebSphere Application Server client.
- WebSphere eXtreme Scale must be installed on your WebSphere Application Server or WebSphere Application Server Network Deployment cell to use the eXtreme Scale session manager. For more information, see Installing [WebSphere](#page-102-0) eXtreme Scale Client with WebSphere Application Server.
- When WebSphere eXtreme Scale for HTTP session replication is used on WebSphere Application Server, the **Allow overflow session management** setting must be checked for every applicable web application and application server that hosts that web application. For more information, see Session [management](http://pic.dhe.ibm.com/infocenter/wasinfo/v8r0/index.jsp?topic=%2Fcom.ibm.websphere.nd.doc%2Finfo%2Fae%2Fae%2Fuprs_rsession_manager.html) settings.
- Global security must be enabled in the WebSphere Application Server if you have enabled Secure Sockets Layer (SSL) enabled on the appliance. It must also be enabled if you want to use SSL for a collective with SSL supported. For more [information](http://www14.software.ibm.com/webapp/wsbroker/redirect?version=compass&product=was-nd-mp&topic=usec_secureadminappinfra) about configuring global security, see Global security settings.
- If you are connecting to WebSphere eXtreme Scale servers that are configured for NIST SP800-131a compliance, then you need to configure WebSphere Application Server for NIST SP8000-131a compliance as well:
	- To configure WebSphere Application Server for standard transition mode, see [Transitioning](http://pic.dhe.ibm.com/infocenter/wasinfo/v8r5/topic/com.ibm.websphere.nd.doc/ae/tsec_transition_sp300.html) WebSphere Application Server to the SP800-131 security standard.
	- To configure WebSphere Application Server for strict mode, see [Configuring](http://pic.dhe.ibm.com/infocenter/wasinfo/v8r5/topic/com.ibm.websphere.nd.doc/ae/tsec_config_strictsp300.html) WebSphere Application Server for SP800-131 standard strict mode.

# **About this task**

The WebSphere eXtreme Scale HTTP session manager supports both embedded and remote servers for caching.

# **Embedded scenario**

In the embedded scenario, the data grid servers are collocated in the same processes where the servlets run. The session manager can communicate directly with the local ObjectGrid instance, avoiding costly network delays.

If you are using WebSphere Application Server, place the supplied

wxs home/session/samples/objectGrid.xml and wxs home

/session/samples/objectGridDeployment.xml files into the META-INF directories of your web archive (WAR) files. eXtreme Scale automatically detects these files when the application starts and automatically starts the eXtreme Scale containers in the same process as the session manager.

You can modify the objectGridDeployment.xml file. Modifying this file depends on whether you want to use synchronous or asynchronous replication and how many replicas you want configured.

#### **Remote servers scenario**

In the remote servers scenario, the container servers that are run are in different processes than the servlets. The session manager communicates with a remote container server. To use a remote, network-attached container server, the session manager must be configured with the host names and port numbers of the catalog service domain. The session manager then uses an eXtreme Scale client connection to communicate with the catalog server and the container servers.

If the container servers are starting in independent, stand-alone processes, start the data grid containers with the objectGridStandAlone.xml and objectGridDeploymentStandAlone.xml files that are supplied in the session manager samples directory.

#### **Procedure**

1. Splice your application so that it can use the session manager. To use the session manager, you must add the appropriate filter declarations to the web deployment descriptors for the application. In addition, session manager configuration parameters are passed in to the session manager in the form of servlet context initialization parameters in the deployment descriptors. There are multiple ways in which you can introduce this information into your application:

# **Auto-splice with WebSphere Application Server**

For more information about running this script, see Splicing a session data grid application with the [addObjectGridFilter](#page-233-0) script.

You can configure your application to use the HTTP session manager for the data grid when you install your application. You can also edit the application or server configuration to use the WebSphere eXtreme Scale HTTP session manager. For more [information,](#page-218-0) see Configuring WebSphere Application Server HTTP session persistence to a data grid.

# **Splice the application with the addObjectGridFilter script**

# **Auto-splice the application with custom properties**

You do not need to manually splice your applications when the application is running in WebSphere Application Server or WebSphere Application Server Network Deployment.

You can use this auto-splice option when your environment meets the following conditions:

WebSphere eXtreme Scale ships with a build. xml file that can be used by Apache Ant, which is included in the was root/bin folder of a WebSphere Application Server installation. You can modify the build.xml file to change the session manager configuration properties. The configuration properties are identical to the property names in the splicer.properties file. You modify the build.xml file, start the Ant process by running the following command:

- **a UNIX** ant.sh, ws ant.sh
- **Nindows** ant.bat, ws ant.bat
- You are using a deployment manager. The cell, server, and application scope are available scopes and are only available when you are running in a deployment manager. If you require a different scope, manually splice your web applications.
- The splicer.properties file must be in at the same path on all nodes. The nodes are hosting an application server or applications that are being spliced for session replication. For mixed environments containing Windows and UNIX nodes, this option is not possible, so you must manually splice the application.

Add the com.ibm.websphere.xs.sessionFilterProps custom property to either a cell or a server to set the splicer.properties file location for all of the web applications at that scope. The file exists on the deployment manager. If you want to indicate the splicer.properties file for a specific application with a cell-level custom property, enter the name of the custom property as: <application\_name>, com.ibm.websphere.xs.sessionFilterProps, where application name indicates the name of the application for which you want to apply the custom property. The value is the location of the splicer.properties file your applications require. An example path for the location of a file follows: /opt/splicer.properties.

# **Manually splice the application with the Ant build script**

(UNIX) or (Windows).

#### **Manually update the web descriptor**

Edit the web.xml file that is packaged with the web application to incorporate the filter declaration, its servlet mapping, and servlet context initialization parameters. Do not use this method because it is prone to errors.

For a list of the parameters that you can use, see Servlet context [initialization](#page-235-0) parameters.

- 2. Deploy the application. Deploy the application with your normal set of steps for a server or cluster. After you deploy the application, you can start the application.
- 3. Access the application. You can now access the application, which interacts with the session manager and WebSphere eXtreme Scale.

#### **What to do next**

You can change most of the configuration attributes for the session manager when you instrument your application to use the session manager. These attributes include: synchronous or asynchronous replication, in-memory session table size, and so on. Apart from the attributes that can be changed at application instrumentation time, the only other configuration attributes that you can change after the application deployment are the attributes that are related to the WebSphere eXtreme Scale server cluster topology and the way that their clients (session managers) connect to them.

**Remote scenario behavior:** If the entire data grid that is hosting the application session data is unreachable from the web container client, the client instead uses the base web container in WebSphere Application Server for session management. The data grid might be unreachable in the following scenarios:

- A network problem between the web container and the remote container servers.
- The remote container server processes have been stopped.

The number of session references kept in memory, which is specified by **sessionTableSize** parameter, is still maintained when the sessions are stored in the base web container. The least recently used sessions are invalidated from the web container session cache when the **sessionTableSize** value is exceeded. If the remote data grid becomes available, sessions that were invalidated from the web container cache can retrieve data from the remote data grid and load the data into a new session. If the entire remote data grid is not available and the session is invalidated from the session cache, the user session data is lost. Because of this issue, do not shut down the entire production remote data grid when the system is running under load.

# <span id="page-224-0"></span>Java **Configuring HTTP session manager with WebSphere Portal**

You can persist HTTP sessions from WebSphere® Portal into a data grid.

# **Before you begin**

Your WebSphere eXtreme Scale Client and WebSphere Portal environment must meet the following requirements:

- Install WebSphere eXtreme Scale Client on your WebSphere Application Server and WebSphere Portal nodes. See Installing [WebSphere](file:////dcs/markdown/workspace/Transform/htmlout/0/com.ibm.websphere.datapower.xc.doc/txsinstallwas85.html#txsinstallwas85) eXtreme Scale Client with WebSphere Application Server for more information.
- WebSphere Portal Version 7 or later.
- Custom portlets must be configured within WebSphere Portal. The administrative portlets that come with WebSphere Portal cannot currently be integrated with data grids.

## **About this task**

Introducing WebSphere DataPower XC10 Appliance into a WebSphere Portal environment can be beneficial in the following scenarios:

**Important:** Although the following scenarios introduce benefits, increased processor usage in the WebSphere Portal tier can result from introducing WebSphere DataPower XC10 Appliance into the environment.

#### **When session persistence is required.**

For example, if the session data from your custom portlets must stay available during a WebSphere Portal Server failure, you can persist the HTTP sessions to the WebSphere DataPower XC10 Appliance data grid. Data replicates among many servers, increasing data availability.

#### **In a multiple data center topology.**

wsadmin.bat -conntype SOAP -port <PORTAL SERVER SOAP PORT> -lang jython -user wpsadmin -password wpsadmin -f addXC10PublicCert.py

- o If the resulting inbound communication from the appliance to the WebSphere Portal server uses TLS/SSL, update the appliance truststore to include the public certificates for the WebSphere Portal server. Updating the truststore enables communication between the appliance and WebSphere Portal.
- a. Extract the public key of the Portal Server personal certificate. Use the **IKEYMAN** utility. This utility creates a .arm file. See Extracting public [certificates](http://publib.boulder.ibm.com/infocenter/wasinfo/v6r0/index.jsp?topic=/com.ibm.websphere.express.doc/info/exp/ae/tsec_extractrust.html) for truststore files for more information.
- b. Download the public truststore for the appliance. See [Configuring](#page-158-0) Transport Layer Security (TLS)

If your topology spans multiple data centers across different physical locations, you can persist the WebSphere Portal HTTP sessions to the WebSphere DataPower XC10 Appliance data grid. The sessions replicate across data grids in the data centers. If a data center fails, the sessions are rolled over to another data center that has a copy of the data grid data.

#### **To lower memory requirements on the WebSphere Portal Server tier.**

By offloading session data to a remote tier of container servers, a subset of sessions are on the WebSphere Portal servers. This offload of data reduces the memory requirements on the WebSphere Portal Server tier.

#### **Procedure**

1. Configure the wps WebSphere Portal application and any custom portlets to enable the sessions to be stored in the data grid.

See [Configuring](#page-218-0) WebSphere Application Server HTTP session persistence to a data grid for more information. This action results in the splicing of the custom portlets to enable session persistance to

- your data grid.
- 2. If Transport Layer Security/Secure Sockets Layer (TLS/SSL) is configured for the WebSphere Portal server and for the appliance, you must configure the TLS/SSL truststores.
	- o If the resulting outbound communication from the WebSphere Portal server to the appliance uses TLS/SSL, you must add the appliance certificate to the WebSphere Application Server configuration. Use the **addXC10PublicCert.py** script. This script is in the was\_root/bin directory:

for WebSphere Application Server for more [information.](#page-158-0)

- c. Use the **iKeyman** utility to update the truststore.jks file that you extracted from the appliance with the public Portal Server certificate in the . arm file. See Importing signer [certificates](http://publib.boulder.ibm.com/infocenter/wasinfo/v6r0/index.jsp?topic=/com.ibm.websphere.express.doc/info/exp/ae/tsec_importsigner.html) for more information.
- d. Upload the updated truststore file to the appliance. Click **Submit TLS settings** after you upload the truststore. The collective automatically restarts when you submit the TLS settings and the new truststore is added to the other appliances in the collective. See Configuring Transport Layer Security (TLS) for WebSphere Application Server for more [information.](#page-158-0)
- 3. Some versions of WebSphere Portal server can have runtime errors when cookies are added to an HTTP response. Since WebSphere DataPower XC10 Appliance adds cookies for failover and other purposes, these cookies need to be added to WebSphere Portal server cookie ignore list. For more information, see the cookie.ignore.regex parameter section of Caching pages shared by multiple users on the IBM WebSphere Portal wiki. The two cookies that need to be added to the list are IBMID.\* and IBMSessionHandle.\*. The updated list may look like this for example "digest\\.ignore.\*|LtpaToken|LtpaToken2|JSESSIONID|IBMID.\*|IBMSessionHandle.\*". For more information, see Caching pages shared by [multiple](http://www-10.lotus.com/ldd/portalwiki.nsf/xpDocViewer.xsp?lookupName=IBM+WebSphere+Portal+7+Product+Documentation#action=openDocument&res_title=Caching_wp7&content=pdcontent) users on the IBM WebSphere Portal wiki.
- 4. Restart the WebSphere Portal servers. See WebSphere Portal Version 7: Starting and stopping servers, deployment managers, and node agents for more [information.](http://www-10.lotus.com/ldd/portalwiki.nsf/dx/Starting_and_stopping_servers_deployment_managers_and_node_agents_wp7)

- A network problem between the Web container and the remote container servers.
- The remote container server processes have been stopped.

## **Results**

You can access the WebSphere Portal Server, and HTTP session data for the configured custom portlets is persisted to the data grid.

If the entire data grid that is hosting the application session data is unreachable from the web container client, the client instead uses the base web container in WebSphere Application Server for session management. The data grid might be unreachable in the following scenarios:

The number of session references kept in memory, specified by **sessionTableSize** parameter, is still maintained when the sessions are stored in the base web container. The least recently used sessions are invalidated from the web container session cache when the **sessionTableSize** value is exceeded. If the remote data grid becomes available, sessions that were invalidated from the web container cache can retrieve data from the remote data grid and load the data into a new session. If the entire remote data grid is not available and the session is invalidated from the session cache, the user's session data is lost. Because of this issue, you should not shut down the entire production remote data grid when the system is running under load.

**Parent topic:** [Creating](#page-217-0) session data grids

# **Related tasks**:

[Configuring](#page-226-0) the HTTP session manager for various application servers [Administering](#page-315-0) with the HTTP command interface

# **Related information**:

 $F$  [Managing](http://publib.boulder.ibm.com/infocenter/wasinfo/v7r0/topic/com.ibm.websphere.ihs.doc/info/ihs/ihs/welc_ikeymangui.html) keys with the IKEYMAN graphical interface

# <span id="page-226-0"></span>**Configuring the HTTP session manager for various application servers**

You can enable a Transport Layer Security (TLS) with SSL on the WebSphere DataPower® XC10 Appliance. For more information, see Configuring TLS for data grid [applications.](#page-435-0)

WebSphere® eXtreme Scale Client is bundled with a session management implementation that overrides the default session manager for a web container. This implementation provides session replication, high availability, better scalability, and configuration options. You can enable the WebSphere eXtreme Scale Client session replication manager and generic embedded ObjectGrid container startup for various application servers such as Tomcat.

# **Before you begin**

# **About this task**

You can use the HTTP session manager with other application servers that are not running WebSphere Application Server, such as WebSphere Application Server Community Edition. To configure other application servers to use the data grid, you must splice your application and incorporate WebSphere eXtreme Scale Client Java archive (JAR) files into your application.

# **Procedure**

- 1. Splice your application so that it can use the session manager. To use the session manager, you must add the appropriate filter declarations to the web deployment descriptors for the application. In addition, session manager configuration parameters are passed in to the session manager in the form of servlet context initialization parameters in the deployment descriptors. There are three ways in which you can introduce this information into your application:
	- **[addObjectGridFilter](#page-233-0)** script: For more information, see Splicing a session data grid application with the addObjectGridFilter script.
	- Ant build script:

WebSphere eXtreme Scale Client ships with a build. xml file that can be used by Apache Ant, which is included in the was root/bin folder of a WebSphere Application Server installation. You can modify the build.xml file to change the session manager configuration properties. The configuration properties are identical to the property names in the splicer.properties file. After the build.xml file has been modified, invoke the Ant process by running ant.sh, ws ant.sh (UNIX) or ant.bat, ws ant.bat (Windows).

Update the web descriptor manually:

Edit the web.xml file that is packaged with the web application to incorporate the filter declaration, its servlet mapping, and servlet context initialization parameters. Do not use this method because it is prone to errors.

For a list of the parameters that you can use, see Servlet context [initialization](#page-235-0) parameters.

- 2. Incorporate the WebSphere eXtreme Scale Client session replication manager JAR files into your application. You can embed the files into the application module WEB-INF/lib directory or in the application server classpath. The required JAR files vary depending on the type of containers that you
	- are using:
		- Remote container servers: ogclient.jar and sessionobjectgrid.jar
		- Embedded container servers: objectgrid.jar and sessionobjectgrid.jar
- 3. Deploy the application. Deploy the application with your normal set of steps for a server or cluster. After you deploy the application, you can start the application.
- 4. Access the application. You can now access the application, which interacts with the session manager and WebSphere eXtreme Scale Client.

#### **What to do next**

You can change a majority of the configuration attributes for the session manager when you instrument your application to use the session manager. These attributes include variations to the replication type (synchronous or asynchronous), in-memory session table size, and so on. Apart from the attributes that can be changed at application instrumentation time, the only other configuration attributes that you can change after the application deployment are the attributes that are related to the WebSphere eXtreme Scale server cluster topology and the way that their clients (session managers) connect to them.

Remote scenario behavior: If the entire data grid that is hosting the application session data is unreachable from the web container client, the client instead uses the base web container of the application server for session management. The data grid might be unreachable in the following scenarios:

- A network problem between the Web container and the remote container servers.
- The remote container server processes have been stopped.

The number of session references kept in memory, specified by **sessionTableSize** parameter, is still maintained when the sessions are stored in the base web container. The least recently used sessions are invalidated from the web container session cache when the **sessionTableSize** value is exceeded. If the remote data grid becomes available, sessions that were invalidated from the web container cache can retrieve data from the remote data grid and load the data into a new session. If the entire remote data grid is not available and the session is invalidated from the session cache, the user session data is lost. Because of this issue, do not shut down the entire production remote data grid when the system is running under load.

- $E^*$  Installing enterprise [applications](http://www14.software.ibm.com/webapp/wsbroker/redirect?version=compass&product=was-nd-dist&topic=txml_callappinstall) using wsadmin scripting
- [Managing](http://publib.boulder.ibm.com/infocenter/wasinfo/v7r0/topic/com.ibm.websphere.ihs.doc/info/ihs/ihs/welc_ikeymangui.html) keys with the IKEYMAN graphical interface

## **Parent topic:** [Creating](#page-217-0) session data grids

#### **Related concepts**:

Appliance topology: [collectives,](#page-7-0) zones, and data grids

#### **Related tasks**:

[Configuring](#page-224-0) HTTP session manager with WebSphere Portal [Administering](#page-315-0) with the HTTP command interface

# **Related reference**:

[splicer.properties](#page-238-0) file

## **Related information**:

 $E^*$  Installing enterprise [application](http://www14.software.ibm.com/webapp/wsbroker/redirect?version=compass&product=was-nd-dist&topic=trun_app_instwiz) files with the console

# <span id="page-228-0"></span>**NET Configuring the ASP.NET session state store provider**

2.5+ You can store session state from your ASP.NET applications in a data grid.

## **Before you begin**

- Install the WebSphere eXtreme Scale Client for .NET. For more [information,](#page-122-0) see Installing WebSphere eXtreme Scale Client for .NET overview.
- Your .NET environment must meet the system requirements. For more information, see Microsoft .NET [considerations.](#page-90-0)
- Your .NET application must be configured to maintain session state.

**[Creating](#page-229-0) a data grid to use with the ASP.NET session state store provider**

Create a data grid to save session state from your ASP.NET applications.

**[Configuring](#page-230-0) your .NET application to use the ASP.NET session state store provider**

To configure the ASP.NET session state store provider, you must update the web.config file for the ASP.NET application to include the ASP.NET session state store provider and its configuration.

# <span id="page-229-0"></span>**Creating a data grid to use with the ASP.NET session state store provider**

2.5<sup>+</sup> Create a data grid to save session state from your ASP.NET applications.

## **Procedure**

Create a data grid for your ASP.NET session state store provider. In the user interface, click **Data Grid** > **Session**. Click the add icon ( $\frac{1}{2}$ ) and specify a name for the session data grid that you want to create. By default, the ASP.NET session state store provider is configured to work with a data grid named session. If you create a data grid with a name other than session, you must configure the ASP.NET session state store provider with the name of the data grid that you created.

# **What to do next**

Update the [configuration](#page-230-0) of your web application to use the data grid. For more information, see Configuring your .NET application to use the ASP.NET session state store provider.

**Parent topic: [Configuring](#page-228-0) the ASP.NET session state store provider** 

# <span id="page-230-0"></span> $MET$ **Configuring your .NET application to use the ASP.NET session state store provider**

2.5<sup>+</sup> To configure the ASP.NET session state store provider, you must update the web.config file for the ASP.NET application to include the ASP.NET session state store provider and its configuration.

# **Before you begin**

- Configure a data grid to store ASP.NET HTTP session state. For more [information,](#page-229-0) see Creating a data grid to use with the ASP.NET session state store provider.
- You must have the catalog server host and port. To get the catalog server host and port in the appliance user interface, click **Collective** > **Members**. Select a collective member. The IP and port number for the catalog server is displayed.

## **Procedure**

Specifies the fully qualified properties file that the provider uses when it connects to the data grid with the Connect API. If this attribute is not specified or is an empty string, the provider looks for the Client.Net.properties file in the current runtime directory of the web application process. If the provider does not find the file in the runtime directory, it looks for the Client.Net.properties file in the *net client home*\config directory.

1. Update the web.config file of your ASP.NET application with settings for the ASP.NET session state store provider. You must update or add the text in bold in the following example to the web.config file.

```
<system.web>
        …
        <sessionState
                mode="Custom"
                customProvider="WxsSessionStateStoreProvider">
                <providers>
                                 <add
                                         name="WxsSessionStateStoreProvider"
type="IBM.WebSphere.Caching.SessionStateStore.WxsSessionStateStore,
                                                 IBM.WebSphere.Caching,
Version=8.6.0.2000, Culture=neutral,
                                                 PublicKeyToken=b439a24ee43b0816"
                                         wxsPropertyFile="\optional\path\to\NET-
client.properties"
                                         wxsHostAndPort="optionalHostAndPort"
                                         wxsGridName="session"
                                         wxsMapName="ASPNET.SessionState"
         />
        </providers>
                </sessionState>
        …
</system.web>
```
# **wxsPropertyFile (optional)**

## **wxsHostAndPort**

Specifies a comma-separated list of catalog server host and port pairs to which the session state store provider connects when it accesses the data grid. The format follows:

<host name or host ip address>:<tcp port>[,<host name or host ip address>:<tcp port>]

# **wxsGridName (optional)**

Specifies the name of the data grid to which the ASP.NET session store provider connects. If you created a data grid for ASP.NET session states, specify the data grid name that you created. If you do not specify a value, the provider connects to the session data grid.

# **wxsMapName (optional)**

Specifies the map to which the provider connects. If you do not specify a value, the provider connects to the ASPNET.SessionState map.

2. Restart the target web application. The web application must restart so that the provider can be

loaded by IIS. In most cases, after the web. config file is modified and current HTTP request processing is complete, the restart occurs automatically.

# **Results**

ASP.NET session state from your ASP.NET application is stored in the data grid.

**Parent topic:** MET 2.5+ [Configuring](#page-228-0) the ASP.NET session state store provider

# <span id="page-232-0"></span>Java **Displaying HTTP session sizes**

2.5<sup>+</sup> You can use the xscmd utility to display the size of sessions in your Java application. Displaying session sizes can be useful to troubleshoot problems in your data grid.

# **Before you begin**

```
xscmd.bat|sh -c showSessionSize -cep hostname:port(,hostname:port)
-sid session ID -sh session handle -q grid name
[-wacr web application context root]
```
- You must have the **xscmd** utility set up to connect to your catalog servers. For more information, see [Administering](#page-311-0) with the xscmd utility.
- You must have a session ID and session handle for which you want to display the session size.

# **Procedure**

```
Run the xscmd -c showSessionSize command. The syntax of the command follows:
```
For example, you might run the following command:

```
xscmd.bat -c showSessionSize -g session -cep 9.42.139.213:2809 -sh c -sid
LFMzQnDX5k87xztMF3ri6jU -wacr /A -user xcadmin -pwd xcadmin
```
After you run the command, the following session information is displayed:

```
*** Session Id: LFMzQnDX5k87xztMF3ri6jU
 Number of session attributes: 2
 Total size of session metadata: 488 bytes
 Total size of session attributes: 243 bytes
 Total size of session: 731 bytes
 Metadata Key and Value:
 Key: LFMzQnDX5k87xztMF3ri6jU/A
 Size of key: 88 bytes
 Size of value: 400 bytes
 Individual Attribute Key and Value:
 Key: LFMzQnDX5k87xztMF3ri6jU/A_session.reqCount
 Size of key: 128 bytes
 Size of value: 2 bytes
 Key: LFMzQnDX5k87xztMF3ri6jU/A_user
 Size of key: 104 bytes
 Size of value: 9 bytes
```
# <span id="page-233-0"></span>**Splicing a session data grid application with the addObjectGridFilter script**

For a WebSphere® Application Server deployment, the script is in the following location: was root/optionalLibraries/ObjectGrid/session/bin/addObjectGridFilter.bat/sh. For a standalone deployment, the script is in the following location: wxs home/ObjectGrid/session/bin/addObjectGridFilter.sh/bat.

Use the **addObjectGridFilter** command-line script to splice an application with filter declarations and configuration in the form of servlet context initialization parameters.

# **About this task**

- [ear file] Specifies the absolute path to the enterprise archive file to be spliced.
- [splicer properties file] : Specifies the absolute path to the splicer properties file that contains various configuration properties.

# **Procedure**

Run the **addObjectGridFilter** on your application.

#### **Windows**

addObjectGridFilter.bat [ear file] [splicer properties file]

**UNIX** 

addObjectGridFilter.sh [ear file] [splicer properties file]

You can modify and use the sample splicer.properties file that is provided with a eXtreme Scale installation. You can also use the **addObjectGridServlets** script, which inserts the session manager by extending each servlet. However, the recommended script is the **addObjectGridFilter** script.

#### **Example using eXtreme Scale installed on WebSphere Application Server on UNIX:** UNIX

- 1. cd wxs home/optionalLibraries/ObjectGrid/session/bin
- 2. addObjectGridFilter.sh /tmp/mySessionTest.ear was root/optionalLibraries/ObjectGrid/session/samples/splicer.properties

# **Results**

- 1. cd was root/session/bin
- 2. addObjectGridFilter.sh /tmp/mySessionTest.ear was\_root/session/samples/splicer.properties

The servlet filter that is spliced maintains defaults for configuration values. You can override these default values with configuration options that you specify in the properties file in the second argument. For a list of the parameters that you can use, see Servlet context [initialization](#page-235-0) parameters.

# **Example**

# **Example using eXtreme Scale installed in a stand-alone directory on UNIX:**

# <span id="page-234-0"></span>**Editing the splicer.properties file**

After you have configured the appliance to store HTTP sessions, you can edit other aspects of the HTTP session configuration with the splicer.properties file.

# **Procedure**

1. Find the splicer.properties file to edit.

In a WebSphere® Application Server environment:

<application name>, com.ibm.websphere.xs.sessionFilterProps. These custom properties might be in one of the following locations:

- In a WebSphere Application Server Network Deployment environment: The splicer.properties file is on the deployment manager profile path.
- In a stand-alone WebSphere Application Server environment: A custom property on the application server.
- 2. Edit the properties in the file. For more information, see splicer properties file.

You can get the path location of the splicer.properties file by locating the **sessionFilterProps** custom property. If you configured session persistence at the server level, the name of the custom property is: com.ibm.websphere.xs.sessionFilterProps. If you configured session persistence at the application level, the name of the custom property is:

# <span id="page-235-0"></span>**Servlet context initialization parameters**

The following list of servlet context initialization parameters can be specified in the splicer properties file as required in the chosen splicing method.

# **Parameters**

## **applicationQualifiedCookies**

A string value of either true or false. Set to true if your environment contains multiple applications that use unique cookie names. Default is false, which assumes all applications are using the same cookie name.

#### **authenticationRetryCount**

Specifies the retry count for authentication if the credential is expired. If the value is set to 0, there will not be any authentication retry.

- Never- The client does not support credential authentication.
- Supported The client supports the credential authentication if and only if the server supports too.
- Required The client requires the credential authentication. The default value is Supported.

#### **catalogHostPort**

The catalog server can be contacted to obtain a client side ObjectGrid instance. The value must be of the form host:port<, host:port>. The host is the listener host on which the catalog server is running. The port is the listener port for that catalog server process. This list can be arbitrarily long and is used for bootstrapping only. The first viable address is used. It is optional inside WebSphere® Application Server if the **catalog.services.cluster** property is configured.

# **credentialAuthentication**

Specifies the client credential authentication support.The possible values are:

#### **cookieDomain**

Specifies if you require sessions to be accessible across hosts. Set the value to the name of the common domain between the hosts.

#### **cookiePath**

Specifies the name of the class that implements the com.ibm.websphere.objectgrid.security.plugins.CredentialGenerator interface. This class is used to get credentials for clients.

#### **credentialGeneratorClass**

The name of the class that implements the com.ibm.websphere.objectgrid.security.plugins.CredentialGenerator interface. This class is used to obtain credentials for clients.

# **credentialGeneratorProps**

The properties for the CredentialGenerator implementation class. The properties are set to the object with

the setProperties(String) method. The credentialGeneratorProps value is used only if the value of the **credentialGeneratorClass** property is not null.

# **enableSessionStats**

A string value of either true or false. Enables eXtreme Scale client HTTP Sessions statistics tracking.

#### **fragmentedSession**

A string value of either true or false. The default value is true. Use this setting to control whether the product stores session data as a whole entry, or stores each attribute separately.

Set the fragmentedSession parameter to true if the web application session has many attributes or attributes with large sizes. Set fragmentedSession to false if a session has few attributes, because all the attributes are stored in the same key in the data grid.

In the previous, filter-based implementation, this property was referred to as persistenceMechanism, with the possible values of ObjectGridStore (fragmented) and ObjectGridAtomicSessionStore (not fragmented).

# **objectGridType**

A string value of either REMOTE or EMBEDDED. The default is REMOTE.

If it is set to EMBEDDED, an embedded eXtreme Scale container starts in the application server process on which the web application is running.

If it is set to REMOTE, the session data is stored outside of the server on which the web application is running.

### **objectGridName**

A string value that defines the name of the ObjectGrid instance used for a particular web application. The default name is session.

This property must reflect the objectGridName in both the ObjectGrid XML and deployment XML files used to start the eXtreme Scale container servers.

# **objectGridXML**

The file location of the objectgrid.xml file. The built-in XML file packaged in the eXtreme Scale library is loaded automatically if objectGridType=EMBEDDED and the **objectGridXML** property is not specified.

## **objectGridDeploymentXML**

Specifies the location of the objectGrid deployment policy XML file. The built-in XML file packaged in the eXtreme Scale library is loaded automatically if objectGridType=EMBEDDED and the **objectGridDeploymentXML** property is not specified.

# **replicationInterval**

An integer value (in seconds) that defines the time between writing of updated sessions to ObjectGrid. The default is 10 seconds. Possible values are from 0 to 60. 0 means that updated sessions are written to the ObjectGrid at the end of servlet service method call for each request. A higher **replicationInterval** value improves performance because fewer updates are written to the data grid. However, a higher value makes the configuration less fault tolerant.

This setting applies only when objectGridType is set to REMOTE.

#### **reuseSessionID**

A string value of either true or false. The default is false. Set to true if the underlying web container reuses session IDs across requests to different hosts. The value of this property must be the same as the value in the web container. If you are using WebSphere Application Server and configuring eXtreme Scale HTTP session persistence using the administrative console or **wsadmin** tool scripting, the web container custom property HttpSessionIdReuse=true is added by default. The **reuseSessionID** is also set to true. If you do not want the session IDs to be reused, set the HttpSessionIdReuse=false custom property on the web container custom property before you configure eXtreme Scale session persistence.

#### **sessionIdOverrideClass**

The name of the class that implements the com.ibm.websphere.xs.sessionmanager.SessionIDOverride interface. This class is used to override the unique session identifier retrieved with the HttpSession.getId() method so that all applications have the same ID. The default is to use the user ID derived from the HttpSession.getId().

#### **sessionStatsSpec = session.all = enabled**

A string of eXtreme Scale client HTTP statistics specification.

#### **shareSessionsAcrossWebApps**

A string value of either true or false. The default is false. Specifies if sessions are shared across web applications, specified as a string value of either true or false. The servlet specification states that HTTP Sessions cannot be shared across web applications. An extension to the servlet specification is provided to allow this sharing.

#### **sessionTableSize**

An integer value that defines the number of session references kept in memory. The default is 1000.

This setting pertains only to a REMOTE topology because the EMBEDDED topology already has the session data in the same tier as the web container.

Sessions are evicted from the in-memory table based on least recently used (LRU) logic. When a session is evicted from the in-memory table, it is invalidated from the web container. However, the data is not removed from the grid, so subsequent requests for that session can still retrieve the data. This value must be set higher than the web container maximum thread pool value, which reduces contention on the

session cache.

#### **securityEnabled**

A string value of either true or false. The default value is false. This setting enables eXtreme Scale client security. It must match the **securityEnabled** setting in the eXtreme Scale server properties file. If the settings do not match, an exception occurs.

### **sessionIdOverrideClass**

Overrides the retrieved session ID of an application. The default is to use the ID derived from the HttpSession.getId() method. Enables eXtreme Scale client HTTP Sessions to override the unique session ID of an application so that all applications are retrieved with the same ID. Set to the implementation of the com.ibm.websphere.xs.sessionmanager.SessionIDOverride interface. This interface determines the HttpSession ID based on the HttpServletRequest object.

#### **traceSpec**

Specifies the IBM® WebSphere trace specification as a string value. Use this setting for application servers other than WebSphere Application Server.

## **traceFile**

Specifies the trace file location as a string value. Use this setting for application servers other than WebSphere Application Server.

#### **useURLEncoding**

A string value of either true or false. The default is false. Set to true if you want to enable URL rewriting. The default value is false, which indicates that cookies are used to store session data. The value of this parameter must be the same as the web container settings for session management.

#### **useCookies**

A string value of either true or false. Set to true if the underlying web container will reuse session ID's across requests to different hosts. The default is false. The value of this should be the same as what is set in the web container.

# <span id="page-238-0"></span>**splicer.properties file**

The splicer.properties file contains all of the configuration options for configuring a servlet-filter-based session manager.

# **Sample splicer properties**

If you choose to use any of the additional properties that are described in this file, be sure to uncomment the lines for the properties that you want to enable.

# Properties file that contains all the configuration # options that the servlet filter based ObjectGrid session # manager can be configured to use. # # This properties file can be made to hold all the default # values to be assigned to these configuration settings, and # individual settings can be overridden using ANT Task # properties, if this properties file is used in conjunction # with the filtersplicer ANT task. # A string value of either "REMOTE" or "EMBEDDED". The default is REMOTE. # If it is set to "REMOTE", the session data will be stored outside of # the server on which the web application is running. If it is set to # "EMBEDDED", an embedded WebSphere eXtreme Scale container will start # in the application server process on which the web application is running.  $objectGridType = REMOTE$ # A string value that defines the name of the ObjectGrid # instance used for a particular web application. The default name # is session. This property must reflect the objectGridName in both # the objectgrid xml and deployment xml files used to start the eXtreme # Scale containers. objectGridName = session # Catalog Server can be contacted to obtain a client side # ObjectGrid instance. The value needs to be of the # form "host:port<,host:port>", where the host is the listener host # on which the catalog server is running, and the port is the listener # port for that catalog server process. # This list can be arbitrarily long and is used for bootstrapping only. # The first viable address will be used. It is optional inside WebSphere # if the catalog.services.cluster property is configured. # catalogHostPort = host:port<,host:port>

# is only used when objectGridType is set to REMOTE. Possible values are # from 0 to 60. 0 means updated sessions are written to the ObjectGrid # at the end of servlet service method call for each request.

 $replicationInterval = 10$ 

# An integer value (in seconds) that defines the time in seconds between # writing of updated sessions to ObjectGrid. The default is 10. This property

# An integer value that defines the number of session references # kept in memory. The default is 1000. This property is only used when # objectGridType is set to REMOTE. When the number of sessions stored # in memory in the web container exceeds this value, the least recently # accessed session is invalidated from the web container. If a request # comes in for that session after it's been invalidated, a new session # will be created (with a new session ID if reuseSessionId=false), # populated with the invalidated session's attributes. This value should # always be set to be higher than the maximum size of the web container # thread pool to avoid contention on this session cache.

sessionTableSize = 1000

# A string value of either "true" or "false", default is "true".

```
# It is to control whether we store session data as a whole entry
# or store each attribute separately.
# This property was referred to as persistenceMechanism in the
# previous filter-based implementation, with the possible values
# of ObjectGridStore (fragmented) and ObjectGridAtomicSessionStore
# (not fragmented).
fragmentedSession = true
# A string value of either "true" or "false", default is "false".
# Enables eXtreme Scale client security. This setting needs to match
# the securityEnabled setting in the eXtreme Scale server properties
# file. If the settings do not match, an exception occurs.
securityEnabled = false
# Specifies the client credential authentication support.
# The possible values are:
# Never - The client does not support credential authentication.
# Supported* - The client supports the credential authentication if and only if the
server
# supports too.
# Required - The client requires the credential authentication.
# The default value is Supported.
# credentialAuthentication =
# Specifies the retry count for authentication if the credential
# is expired. If the value is set to 0, there will not be
# any authentication retry.
# authenticationRetryCount =
# Specifies the name of the class that implements the
# com.ibm.websphere.objectgrid.security.plugins.CredentialGenerator
# interface. This class is used to get credentials for clients.
# credentialGeneratorClass =
# Specifies the properties for the CredentialGenerator implementation
# class. The properties are set to the object with the setProperties(String)
# method. The credentialGeneratorProps value is used only if the value of the
# credentialGeneratorClass property is not null.
# credentialGeneratorProps =
# The file location of the objectgrid xml file.
# The built-in xml file packaged in the eXtreme Scale library
```

```
# will automatically be loaded if this property
# is not specified and if objectGridType=EMBEDDED
```
 $#$  objectGridXML =

```
# The file location of the objectGrid deployment policy xml file.
# The built-in xml file packaged in the eXtreme Scale library
# will automatically be loaded if this property
# is not specified and if objectGridType=EMBEDDED
```
# objectGridDeploymentXML =

# A string of IBM WebShere trace specification, # useful for all other application servers besides WebSphere.

# traceSpec =

# A string of trace file location.

# useful for all other application servers besides WebSphere.

# traceFile= # This property should be set if you require sessions to be # accessible across hosts. The value will be the name of the # common domain between the hosts. # cookieDomain= # This property should be set to the same path you have configured # for your application server cookie settings. The default path  $#$  is  $/$ . # cookiePath # Set to true if the underlying web container will reuse # session ID's across requests to different hosts. Default # is false. The value of this should be the same as what is # set in the web container. # reuseSessionId= # A string value of either "true" or "false", the default is # "false". Per the servlet specification, HTTP Sessions cannot # be shared across web applications. An extension to the servlet # specification is provided to allow this sharing. # shareSessionsAcrossWebApps = false # A string value of either "true" or "false", default is "false". # Set to true if you want to enable urlRewriting. Default is # false. The value of this should reflect what is set in the # web container settings for session management. # useURLEncoding = false # Set to false if you want to disable cookies as the session tracking # mechanism. Default is true. The value of this should reflect what # is set in the web container settings for session management. # useCookies = true # A string value of either "true" or "false", the default is "false". # Enables eXtreme Scale client HTTP Sessions statistics tracking. # enableSessionStats = false # A string of eXtreme Scale client Http session statistics specification,

# sessionStatsSpec = session.all=enabled

# Set to true if your environment contains multiple applications that # use unique cookie names. Default is false, which assumes all applications # are using the same cookie name.

```
# applicationQualifiedCookies = false
```
# Set to the implementation of the # com.ibm.websphere.xs.sessionmanager.SessionIDOverride interface. # This interface determines the HttpSession ID based on # the HttpServletRequest object.

# sessionIdOverrideClass =

# The prefix of the two cookies that are added to the HTTP response that # represent the ID of the session object in the data grid and the session # handle that contains the session's data. Default is IBM

# cookieNamePrefix = IBM

```
# When listenerMode = true (default), use the web container to generate sessions.
# if it is set to false, the web container will not be used.
# Setting listenerMode=false is only supported when
# reuseSessionId = true, sessionTableSize > \theta, and when installed on WebSphere
# Application Server.
# listenerMode = true
# The number of minutes of inactivity after which an HttpSession will be invalidated
# by timeout. Only applies if listenerMode=false. Otherwise this setting should be
# configured in your application server settings.
# maxInactiveInterval = 30
# Only applies when listenerMode=false. When this property is set to true, all
# listeners configured for this web application will get the
HttpSessionListener.sessionCreated
# call whenever a session is created, or a session is retrieved from the remote grid.
# Examples of this would be when an application server fails, or the
# sessionTableSize is exceeded and a session has to be brought back into the
# application server from the remote grid. HttpSessionListener.sessionDestroyed will also
be
# called when a session is invalidated from the in-memory session cache if the
sessionTableSize
# limit is exceeded.
# sessionCreatedOnFailover = false
```
**Parent topic:** [Creating](#page-217-0) session data grids

# **Related concepts**:

Appliance topology: [collectives,](#page-7-0) zones, and data grids

# **Related tasks**:

Migrating a WebSphere Application Server [memory-to-memory](#page-50-0) replication or database session to use WebSphere eXtreme Scale session management Taking note of previous configuration settings in WebSphere Application Server [administrative](#page-51-0) console Creating the catalog service domain for session [management](#page-53-0) in the data grid Configuring WebSphere DataPower XC10 Appliance to use your previous [configuration](#page-54-0) settings [Configuring](#page-158-0) Transport Layer Security (TLS) for WebSphere Application Server [Configuring](#page-218-0) WebSphere Application Server HTTP session persistence to a data grid [Administering](#page-315-0) with the HTTP command interface [Configuring](#page-226-0) the HTTP session manager for various application servers

# **Related information**:

Installing enterprise [application](http://www14.software.ibm.com/webapp/wsbroker/redirect?version=compass&product=was-nd-dist&topic=trun_app_instwiz) files with the console

 $E^*$  Installing enterprise [applications](http://www14.software.ibm.com/webapp/wsbroker/redirect?version=compass&product=was-nd-dist&topic=txml_callappinstall) using wsadmin scripting

# <span id="page-242-0"></span>**Creating dynamic cache data grids**

You can use IBM® WebSphere® DataPower® XC10 Appliance to store data for a WebSphere Application Server dynamic cache instance. By setting up this capability, you can enable applications that are written to use a WebSphere Application Server dynamic cache instance to take advantage of the features and performance capabilities of the appliance.

# **Before you begin**

- You must install the WebSphere eXtreme Scale Client in your WebSphere Application Server configuration. For more information, see Installing [WebSphere](#page-98-0) eXtreme Scale Client.
- You must configure the default transport layer security to access the DataPower XC10 Appliance. If you want to ensure that clients use transport layer security, you must also enable global security in the WebSphere Application Server [administrative](#page-158-0) console. For more information, see Configuring Transport Layer Security (TLS) for WebSphere Application Server.

# **About this task**

When you configure the dynamic cache provider in WebSphere Application Server to use DataPower XC10 Appliance, the cache data is stored outside of the WebSphere Application Server topology. All the cache data is stored in the appliance. The memory that was being used for caching in your application servers can be used for other purposes.

- 1. Create a cache instance that you want to configure with your DataPower XC10 Appliance. 2.5+ For more information, see [Configuring](#page-245-0) dynamic cache instances..
- 2. Configure the catalog service. The catalog service enables the WebSphere Application Server dynamic cache configuration to communicate with the DataPower XC10 Appliance. You can configure the catalog service in the WebSphere Application Server administrative console by creating a catalog service domain. For more [information,](#page-261-0) see Creating catalog service domains in WebSphere Application Server.
- 3. Create the data grid on the DataPower XC10 Appliance and configure the required security settings. You can either run the dynaCfgToAppliance script or create the configuration manually.

Historically, each WebSphere Application Server dynamic cache instance corresponds to an individual dynamic cache data grid instance on the appliance. However, you can use the **com.ibm.websphere.xs.dynacache.grid\_name** custom property on the cache instance to direct the data for that cache instance to an existing dynamic cache data grid on the appliance. In this scenario, a new dynamic map is automatically created within the existing dynamic cache data grid, which corresponds to the cache instance. If you use this custom property approach to attach to an existing dynamic data grid, then the following procedure is not required.

dynaCfgToAppliance <IP address> <cache jndi name> <appliance admin> <admin pw> <SOAP\_port> <soap.client.props>

For example, to point to the stores that are managed by WebSphere Application Server in the deployment manager profile cell, use the following value in the ssl.client.props file, where cell name is a valid cell name:

For information about using WebSphere eXtreme Scale Client and DataPower XC10 Appliance dynamic cache data grids with IBM WebSphere Commerce, see the following topics in the IBM WebSphere Commerce documentation:

- [Enabling](http://publib.boulder.ibm.com/infocenter/wchelp/v7r0m0/topic/com.ibm.commerce.admin.doc/tasks/tdcendcservice.htm) the dynamic cache service and servlet caching
- **Enabling [WebSphere](http://publib.boulder.ibm.com/infocenter/wchelp/v7r0m0/topic/com.ibm.commerce.admin.doc/tasks/tdcenabcommdatacache.htm) Commerce data cache**

# **Procedure**

## **Creating the data grid configuration with the dynaCfgToAppliance script:**

This script gets installed in the bin directory of the deployment manager profile when you install the WebSphere eXtreme Scale Client. Before you run this script, verify that both the appliance and the deployment manager are running:

When you run the **dynaCfgToAppliance** script, you might need to update or replace the keystore and truststore files that the ssl.client.props file references. The ssl.client.props file is in the properties directory of the deployment manager profile. Updating the keystore and truststore files is especially important, if the appliance is running with SSL-Required. The stores that are managed by WebSphere Application Server can be used by either pointing to them from the ssl.client.props file or by copying them to the non-managed stores. Alternatively, you can update the non-managed stores manually.

```
com.ibm.ssl.keyStore=${user.root}/config/cells/cell_name/key.p12
com.ibm.ssl.trustStore=${user.root}/config/cells/cell_name/trust.p12
```
# **IP\_address**

Specifies the IP address of the DataPower XC10 Appliance on which you want to store your dynamic cache data.

# **cache\_jndi\_name**

Specifies the name of the dynamic cache that is defined in the WebSphere Application Server instance for which a data grid is to be created on the DataPower XC10 Appliance. This value is either the JNDI name of the cache instance or the value of the

**com.ibm.websphere.xs.dynacache.grid\_name** custom property, if that value is specified on the cache instance. If there are any slashes (/) in the JNDI name of the dynamic cache, the slashes are automatically converted to dashes for the name of the data grid in the DataPower XC10 Appliance. For example, if the dynamic cache name is services/cache1, the data grid that is created on the appliance is named services-cache1. The following characters cannot be used in the name of the data grid in the DataPower XC10 Appliance:  $\hat{ }$  . \\ / , # \$  $\hat{a}$  : ; \ \* ? < > | = + & % [ ] " ".

For more information about the [soap.client.props](http://www14.software.ibm.com/webapp/wsbroker/redirect?version=compass&product=was-nd-dist&topic=RagtRconnectorPropsfiles) file, see SOAP connector and Inter-Process Communications connector properties files.

# **appliance\_admin**

Specifies the administrator ID for logging in to the DataPower XC10 Appliance user interface.

## **admin\_pw**

Specifies the administrator password for logging in to the DataPower XC10 Appliance user interface.

# **SOAP\_port**

(Optional) Specifies the SOAP port for the deployment manager if you are using a port number other than the default of 8879.

# **soap.client.props**

(Optional) Specifies the path to the soap.client.props file. If you enabled security in WebSphere Application Server, you must specify this file. This file enables SOAP security and specifies the user name and password to administer the WebSphere Application Server deployment manager:

```
com.ibm.SOAP.securityEnabled=true
com.ibm.SOAP.loginUserid=
com.ibm.SOAP.loginPassword=
```
This script creates the data grid on the appliance. The script also sets the DataPower XC10 Appliance specific ID and password credentials that you specified with the **appliance\_admin** and **admin\_pw** parameters with the following custom properties:

- xc10.<data\_grid\_name>.userid
- xc10.<data\_grid\_name>.password

These property names are not case-sensitive. The password value is encoded. If you run the script again after the initial configuration, the custom properties are updated.

#### **Manually creating the data grid configuration:**

- a. Create the dynamic cache data grid in the DataPower XC10 Appliance user interface. Click **Data Grid** > **Dynamic Cache**. The name of the cache must match the JNDI name of the dynamic cache in the WebSphere Application Server configuration. When you enter the JNDI name replace any slashes (/) with a dash for the name of the data grid in the DataPower XC10 Appliance. For example, if the dynamic cache name is services/cache1, enter the name as services-cache1.
- b. Create the xc10.<data grid name>.userid and xc10.<data grid name>.password custom properties on the WebSphere Application Server cell. The value of the  $\alpha$ data grid name> in each custom property is the JNDI name of the data grid, replacing any slashes (/) with dashes. For example, with the previous example, the custom property names are:  $xc10$ . services cache1.userid and xc10.services-cache1.password. The values must be set to a user ID and password that can access the data grid in the DataPower XC10 Appliance configuration. You can encode the password by using the encodePassword script, which is in the bin directory of the deployment manager.
- 4. Optional: 2.5+ You can choose to enable multi-master replication on the DataPower XC10 Appliance dynamic cache provider. For more information, see Configuring [multi-master](#page-199-0) replication between collectives.

**Note:** If you have a dynamic cache data grid with WebSphere Portal Server or WebSphere Commerce Server, you might have multiple cache instances defined within your WebSphere Application Server configuration. If you decide to enable multi-master replication for the DataPower XC10 Appliance, then this configuration affects only the cache instances that are defined to use the DataPower XC10 Appliance as the dynamic cache provider. Cache instances that are defined to use the default WebSphere Application Server dynamic cache provider are not affected.

### **Results**

By configuring the dynamic cache service to use the appliance as the cache provider, less memory is used by your application servers. All the cache data is offloaded to the appliance and is no longer stored in application server memory.

# **What to do next**

- Configure security before you begin to send data to the data grid. For more [information,](#page-46-0) see **Enabling** security for data grids.
- Configure replicas. Replicas ensure that your data grid data is available if the primary copy fails. To configure replicas, click **Data Grid** > **Dynamic Cache** > **Show advanced attributes**. Replicas are created only when the appliance is in a collective. If the number of appliances in the collective is  $n$ , the maximum number of replicas is  $n-1$ . Therefore, if you configure three replicas, but you have only two appliances in the collective, one replica is created. If you add appliances to the collective, more replicas are created. Set the number of replicas to the ideal amount that you want to have, so that as appliances join the collective, new replicas can be created. The data grid content is cleared when you edit the number of replicas.
- The grid capacity limit for a dynamic cache instance is configured when the WebSphere Application Server dynamic cache instance is created. If this size is exceeded, a least recently used (LRU) eviction strategy is used to keep the number of entries within the configured limit.
- You can monitor your dynamic cache data grid in the DataPower XC10 Appliance user interface. For more information, see [Monitoring](#page-400-0) data grids in the user interface.

# **[Configuring](#page-245-0) dynamic cache instances**

The dynamic cache service in WebSphere Application Server supports the creation of both a default cache instance (baseCache) and additional servlet and object cache instances.

# **Dynamic cache provider [overview](#page-257-0)**

The WebSphere Application Server provides a dynamic cache service that is available to deployed Java EE applications. This service is used to cache data such as output from servlet, JSP, or commands, and object data programmatically specified within an enterprise application with the DistributedMap APIs. By setting up this capability, you can enable applications that use the dynamic cache service, to use the features and performance capabilities of the WebSphere DataPower XC10 Appliance.

# **Creating catalog service domains in [WebSphere](#page-261-0) Application Server**

With WebSphere DataPower XC10 Appliance, you define catalog service domains to establish connections with the catalog servers that are running on the appliance. Creating this configuration is required for dynamic cache data grids only.

# **[Configuring](#page-270-0) a near cache for the dynamic cache**

You can configure a local near cache to work along with a dynamic cache data grid on the appliance or collective. The near cache uses local Java virtual machine (JVM) resources. Typically, the near cache holds a subset of the data that is in the dynamic cache data grid on the appliance.

**Parent topic:** [Configuring](#page-202-0) data grids

**Related concepts**:

Appliance topology: [collectives,](#page-7-0) zones, and data grids

# <span id="page-245-0"></span>**Configuring dynamic cache instances**

The dynamic cache service in WebSphere® Application Server supports the creation of both a default cache instance (baseCache) and additional servlet and object cache instances.

# **About this task**

The default cache instance (baseCache) was initially the only dynamic cache instance supported by the WebSphere Application Server and is currently the out-of-box dynamic cache instance used by WebSphere Commerce Suite. The additional servlet and object cache instances were added in later releases of WebSphere Application Server and are configured in a separate **Cache instance** section of the WebSphere Application Server administrative console.

# **Configuring the default dynamic cache instance [\(baseCache\)](#page-246-0)**

The default dynamic cache instance, also known as baseCache, is the default of a dynamic cache instance created by the WebSphere Application Server dynamic cache service. This servlet dynamic cache instance is used by products such as IBM WebSphere Commerce. Unlike other cache instances defined with WebSphere Application Server, baseCache is specific to a single server or cluster instance. Use this procedure to configure the baseCache instance in WebSphere Application Server for use with WebSphere eXtreme Scale as the dynamic cache provider.

# **[Configuring](#page-248-0) object or servlet dynamic cache instances**

WebSphere Application Server allows you to configure multiple object or servlet dynamic cache instances in addition to the default instance. Use this procedure to configure additional object or servlet cache instances.

# **[Customizing](#page-250-0) a dynamic cache instance with custom properties**

You can set custom properties on a dynamic cache instance in WebSphere Application Server.

**Parent topic: Creating [dynamic](#page-242-0) cache data grids** 

#### <span id="page-246-0"></span>**Java**

# **Configuring the default dynamic cache instance (baseCache)**

The default dynamic cache instance, also known as baseCache, is the default of a dynamic cache instance created by the WebSphere® Application Server dynamic cache service. This servlet dynamic cache instance is used by products such as IBM WebSphere Commerce. Unlike other cache instances defined with WebSphere Application Server, baseCache is specific to a single server or cluster instance. Use this procedure to configure the baseCache instance in WebSphere Application Server for use with WebSphere eXtreme Scale as the dynamic cache provider.

# **Before you begin**

- To use the dynamic cache provider, WebSphere eXtreme Scale Client must be installed on top of the WebSphere Application Server node deployments, including the deployment manager node. See Installing [WebSphere](#page-102-0) eXtreme Scale Client with WebSphere Application Server for more information.
- WebSphere eXtreme Scale catalog service domain must be configured. See Creating catalog service domains in WebSphere Application Server for more [information.](#page-261-0)
- $\bullet$
- If the catalog servers within your catalog service domain have Secure Sockets Layer (SSL) enabled or you want to use SSL for a catalog service domain with SSL supported, then global security must be enabled in the WebSphere Application Server administrative console. For more information about configuring global security, see Global security [settings.](http://www14.software.ibm.com/webapp/wsbroker/redirect?version=compass&product=was-nd-mp&topic=usec_secureadminappinfra)
- If you are connecting to WebSphere eXtreme Scale servers that are configured for NIST SP800-131a compliance, then you need to configure WebSphere Application Server for NIST SP8000-131a compliance as well:
	- To configure WebSphere Application Server for standard transition mode, see [Transitioning](http://pic.dhe.ibm.com/infocenter/wasinfo/v8r5/topic/com.ibm.websphere.nd.doc/ae/tsec_transition_sp300.html) WebSphere Application Server to the SP800-131 security standard.
	- To configure WebSphere Application Server for strict mode, see [Configuring](http://pic.dhe.ibm.com/infocenter/wasinfo/v8r5/topic/com.ibm.websphere.nd.doc/ae/tsec_config_strictsp300.html) WebSphere Application Server for SP800-131 standard strict mode.

# **About this task**

The steps in this procedure are for Version 8.0 of the WebSphere Application Server administrative console. This information may vary slightly depending on the version of WebSphere Application Server you are using.

# **Note:**

- WebSphere eXtreme Scale Version 8.6 is not supported on versions of WebSphere Application Server prior to Version 7.0.
- The following procedure is specific to the remote WebSphere eXtreme Scale dynamic cache topology. All other topologies, including embedded, embedded-partitioned, and local, are now deprecated in WebSphere eXtreme Scale Version 8.6.
- The following procedure assumes that you are using WebSphere Application Server V7.0 Fix Pack 27, V8.0 Fix Pack 6, V8.5 Fix Pack 2 or higher. WebSphere Application Server APAR PM71992 is included in these versions.

#### **Procedure**

- 1. Start the WebSphere Application Server administrative console.
- 2. In the top menu, click **Servers > Server Type > WebSphere application servers**.
- 3. In the **Application servers** area, select **your server name**.
- 4. In the **Configuration** panel, click **Container Services** and select **Dynamic cache service**.
- 5. From the **Cache provider** drop-down list, select WebSphere eXtreme Scale.
- 6. If you want to change the cache size, specify it in the **Cache size** box. The cache size value specifies the maximum number of entries allowed in each partition within a WebSphere eXtreme Scale grid for this dynamic cache instance. The default is 2000 entries in each partition.
- 7. Select **Enable cache replication**. Enabling this check box means that cached data is stored remotely in the data grid and not locally. When you use WebSphere eXtreme Scale as the cache provider, you must select this option.
- 8. Click **Apply** or **OK** and save the configuration.
- 9. In the top menu, click **Servers > Server Type > WebSphere application servers**.
- 10. In the **Application servers** area, select **your server name**.
- 11. In the **Configuration** panel, click **Web Container Settings** and select **Web container**.
- 12. Select the **Enable servlet caching** check box.
- 13. Click **Apply** or **OK** and save the configuration.

#### **What to do next**

By default, each dynamic cache instance that is configured on WebSphere Application Server corresponds to a dynamic cache data grid that has the same name as the JNDI name of the cache instance. Also, by default, the data for that cache instance is stored in a dynamic map within that dynamic cache data grid, and the suffix for that dynamic map name also corresponds to the JNDI name of the cache instance. For example, if you were to configure a cache instance on WebSphere Application Server with a JNDI name of cache1, then a dynamic cache data grid is created on the appliance with the name cache1. Inside data grid cache1, a dynamic map named IBM\_DC\_PARTIONED\_cache1 is created to store the data.

In most cases, this configuration does not need to be changed. However, in some circumstances, you might want multiple cache instances, with different JNDI names, to map to different dynamic maps within the same data grid instance. In other circumstances, you might want multiple cache instances, with the same JNDI name, to map to different dynamic cache data grid instances or different dynamic map instances within the same dynamic cache data grid. For example, if you have an application that uses the default dynamic cache instance (baseCache), you might want to use the same appliance for both of your test level and production level environments, while you keep the cached data in separate data grids or separate dynamic maps within the same data grid.

For information about how to set these properties, see [Customizing](#page-250-0) a dynamic cache instance with custom properties.

**Parent topic: [Configuring](#page-245-0) dynamic cache instances** 

You can set the following custom properties on the cache instances to control this configuration:

**Tip:** These properties can be especially useful when you use the default dynamic cache instance (baseCache), since the JNDI name for the cache is automatically set to baseCache and cannot be changed.

#### **com.ibm.websphere.xs.dynacache.grid\_name**

Use this custom property to specify the name of the dynamic cache data grid instance to which a dynamic cache instance corresponds.

#### **com.ibm.websphere.xs.dynacache.cache\_name**

Use this custom property to specify the name to be used, in place of the JNDI name, for both the dynamic cache data grid name and the dynamic map inside that data grid. If the

**com.ibm.websphere.xs.dynacache.grid\_name** custom property is also set, then the value of this property applies only to the dynamic map name.

# <span id="page-248-0"></span>Java **Configuring object or servlet dynamic cache instances**

WebSphere® Application Server allows you to configure multiple object or servlet dynamic cache instances in addition to the default instance. Use this procedure to configure additional object or servlet cache instances.

# **Before you begin**

- To use the dynamic cache provider, WebSphere eXtreme Scale must be installed on top of the WebSphere Application Server node deployments, including the deployment manager node. See Installing [WebSphere](#page-102-0) eXtreme Scale Client with WebSphere Application Server for more information.
- A [WebSphere](#page-261-0) eXtreme Scale catalog service domain must be configured. See Creating catalog service domains in WebSphere Application Server.
- If the catalog servers within your catalog service domain have Secure Sockets Layer (SSL) enabled or you want to use SSL for a catalog service domain with SSL supported, then global security must be enabled in the WebSphere Application Server administrative console. For more information about configuring global security, see Global security [settings.](http://www14.software.ibm.com/webapp/wsbroker/redirect?version=compass&product=was-nd-mp&topic=usec_secureadminappinfra)

# **About this task**

There are two types of cache instances you can create with this procedure, object cache instances and servlet cache instances. An object cache instance is a location in addition to the default shared dynamic cache where Java 2 Platform, Enterprise Edition (J2EE) applications can store, distribute, and share objects. After configuring object cache instances, you can use the DistributedMap or DistributedObjectCache interfaces in the com.ibm.websphere.cache package to programmatically access your cache instances. See the Additional Application [Programming](http://www14.software.ibm.com/webapp/wsbroker/redirect?version=phil&product=was-nd-dist&topic=welc_ref_adm_javadoc) Interfaces (APIs) for more information about the DistributedMap or DistributedObjectCache interfaces. Servlet cache instances are locations in addition to the default dynamic cache where dynamic cache can store, distribute, and share the output and the side effects of an invoked servlet. By configuring a servlet cache instance, your applications have greater flexibility and better tuning of cache resources. The Java Naming and Directory Interface (JNDI) name that is specified for the cache instance in the administrative console maps to the cache instance element in the cachespec.xml configuration file. Any <cache-entry> elements that are specified within a <cache-instance> element are created in that specific cache instance. Any <cache-entry> elements that are specified outside of a <cacheinstance> element are stored in the default dynamic cache instance. See Cache [instances](http://www14.software.ibm.com/webapp/wsbroker/redirect?version=phil&product=was-nd-dist&topic=cdyn_cacheinstances) for more information about object and servlet type cache instances.

The steps in this procedure are for Version 8.0 of the WebSphere Application Server administrative console. This information may vary slightly depending on the version of WebSphere Application Server you are using.

# **Note:**

WebSphere eXtreme Scale Version 8.6 is not supported on versions of WebSphere Application Server prior to Version 7.0.

# **Procedure**

- To configure an object or servlet cache with the WebSphere Application Server administrative console, use the following steps:
	- 1. Start the WebSphere Application Server administrative console.
	- 2. In the top menu, click **Resources > Cache instances > Object cache instances**.
	- 3. In the **Object cache instances** area, select the type of cache instance you want to create. This can be either an object cache instance or a servlet cache instance.
	- 4. Specify the scope of the cache instance. Specify a scope of cell to make the cache instance available to all the servers that are in the cell. Node scope make the cache instance available to all servers in a node. Server scope makes the cache instance available to the selected server only. If necessary, you can mix the scopes.
	- 5. Click **Apply** and save the scope.
	- 6. Click **New** and define an object cache instance.
	- 7. From the **Cache provider** drop-down list, select WebSphere eXtreme Scale.

**Note:** If you do not see WebSphere eXtreme Scale as a dynamic cache provider, then your WebSphere Application Server profile has not been augmented for WebSphere eXtreme Scale.

- 8. Specify a JNDI name for the dynamic cache instance. For object caches, this name will be used when the cache is looked up. For servlet caches, this is the name attribute that is specified in the <cache-instance> element in the cachespec.xml file.
- 9. Specify a JNDI name for the dynamic cache object.
- 10. If you want to change the cache size, specify it in the **Cache size** box. The cache size value specifies the maximum number of entries allowed in each partition within a WebSphere eXtreme Scale grid for this dynamic cache instance. The default is 2000 entries in each partition.
- 11. Select the **Enable cache replication** box. Enabling this checkbox means that cached data is stored remotely in the grid and not locally. This box must be selected when using WebSphere eXtreme Scale as the cache provider.
- 12. Click **Apply** or **OK** and save the configuration.
- To configure an object or servlet cache using the cacheinstances.properties file, use the following steps:
	- 1. Create a cacheinstances.[properties](#page-252-0) file. See Cache instances properties file for required contents.
	- 2. Place the cacheinstances.properties file in either your application server or application class path. For example, you can use your application WAR (Web application archive) file, WEB-INF\classes directory or create a server root\classes directory and place the file there.

## **What to do next**

By default, each dynamic cache instance that is configured on WebSphere Application Server corresponds to a dynamic cache data grid that has the same name as the JNDI name of the cache instance. Also, by default, the data for that cache instance is stored in a dynamic map within that dynamic cache data grid, and the suffix for that dynamic map name also corresponds to the JNDI name of the cache instance. For example, if you were to configure a cache instance on WebSphere Application Server with a JNDI name of cache1, then a dynamic cache data grid is created on the appliance with the name cache1. Inside data grid cache1, a dynamic map named IBM\_DC\_PARTIONED\_cache1 is created to store the data.

In most cases, this configuration does not need to be changed. However, in some circumstances, you might want multiple cache instances, with different JNDI names, to map to different dynamic maps within the same data grid instance. In other circumstances, you might want multiple cache instances, with the same JNDI name, to map to different dynamic cache data grid instances or different dynamic map instances within the same dynamic cache data grid. For example, if you have an application that uses the default dynamic cache instance (baseCache), you might want to use the same appliance for both of your test level and production level environments, while you keep the cached data in separate data grids or separate dynamic maps within the same data grid.

You can set the following custom properties on the cache instances to control this configuration:

**Tip:** These properties can be especially useful when you use the default dynamic cache instance (baseCache), since the JNDI name for the cache is automatically set to baseCache and cannot be changed.

#### **com.ibm.websphere.xs.dynacache.grid\_name**

Use this custom property to specify the name of the dynamic cache data grid instance to which a dynamic cache instance corresponds.

#### **com.ibm.websphere.xs.dynacache.cache\_name**

Use this custom property to specify the name to be used, in place of the JNDI name, for both the dynamic cache data grid name and the dynamic map inside that data grid. If the

**com.ibm.websphere.xs.dynacache.grid\_name** custom property is also set, then the value of this property applies only to the dynamic map name.

For information about how to set these properties, see [Customizing](#page-250-0) a dynamic cache instance with custom properties.

**Parent topic: [Configuring](#page-245-0) dynamic cache instances** 

<span id="page-250-0"></span>**Java** 

# **Customizing a dynamic cache instance with custom properties**

You can set custom properties on a dynamic cache instance in WebSphere® Application Server.

# **Before you begin**

You must have a default cache instance or an extra object or servlet type cache instance configured. See Configuring the default dynamic cache instance [\(baseCache\)](#page-246-0) or Configuring object or servlet dynamic cache instances.

## **About this task**

You can set a custom properties specific to a particular for a dynamic cache instance in one of the following ways:

- Use the WebSphere Application Server administrative console with APAR PM71992 if you want to set custom properties specific to a particular dynamic cache instance. If you do not have this fix, contact WebSphere Application Server Support page at [http://www.ibm.com/software/webservers/appserv/was/support.](http://www.ibm.com/software/webservers/appserv/was/support)
- If you created a cacheinstances.properties file, you can set custom properties within that file. This method cannot be used to set custom properties for a default dynamic cache (baseCache) instance.
- Use the WebSphere Application Server administrative console to change the values of Java virtual machine (JVM) custom properties.

**Note:** Any JVM properties set might affect all cache instances that are used within a particular JVM.

- 1. Add the custom property to a cacheinstances.properties file. If you must create this file, see Cache instances [properties](#page-252-0) file for required contents.
- 2. Place the cacheinstances.properties file in either your application server or application class path. For example, you can use your application WAR (Web application archive) file, WEB-INF\classes directory or create a server root\classes directory and place the file there.
- Use the WebSphere Application Server administrative console to change the values of Java virtual machine (JVM) custom [properties.](http://www14.software.ibm.com/webapp/wsbroker/redirect?version=phil&product=was-nd-mp&topic=xrun_jvm) For more information, see Java virtual machine custom properties.

**Note:** The scope for JVM properties can span to all cache instances within a WebSphere Application Server JVM. Therefore, using cache-specific custom properties in theWebSphere Application Server administrative console (with APAR PM71992 for a default cache instance) or using a cacheinstances.properties file are preferable in most circumstances.

#### **Procedure**

- To set a custom property on a cache instance in the WebSphere Application Server administrative console, use the following steps:
	- 1. Start the WebSphere Application Server administrative console.

**Note:** These steps cannot be used for a default (baseCache) instance until you apply WebSphere Application Server APAR PM71992. This fix is available in WebSphere Application Server versions 7.0.0.27, 8.0.0.6, and 8.5.0.2 and greater. If you do not have this fix, contact WebSphere Application Server Support page at [http://www.ibm.com/software/webservers/appserv/was/support.](http://www.ibm.com/software/webservers/appserv/was/support)

- 2. Select the cache instance you configured.
- 3. From the cache instance panel, click **Additional Properties** > **Custom Properties**.
- 4. Select **New** and specify the name of the custom property name and value.
- 5. Click **Apply** or **OK** and save the configuration.
- 6. Restart the Deployment Manager and all application server processes.
- To set a custom property for a cache instance with the cacheinstances.properties file, use the following steps:

**Note:** These steps cannot be used for a default (baseCache) instance.

# **Cache instances [properties](#page-252-0) file**

You can configure an object or servlet cache using the cacheinstances.properties file.

# **Dynamic cache custom [properties](#page-254-0)**

Use this table as a reference to help you set custom properties for a default dynamic cache instance or

a servlet or object cache instance.

**Parent topic: Lava 2.5+** [Configuring](#page-245-0) dynamic cache instances
# **Cache instances properties file**

You can configure an object or servlet cache using the cacheinstances.properties file.

| <b>Property name - x</b><br>is the instance<br>number   | Requir<br>ed                          | <b>Scop</b><br>e             | <b>Possible Value</b>                                     | <b>Description</b>                                                                                                    |
|---------------------------------------------------------|---------------------------------------|------------------------------|-----------------------------------------------------------|----------------------------------------------------------------------------------------------------|
| cache.instance.x                                        | Yes                                   | Per<br>cache<br>instan<br>ce | any string (no default<br>set)                            | Specifies cache<br>instance name or<br>JNDI name.                                                                                                    |
| cache.instance.x.cac<br>heSize                          | <b>No</b>                             | Per<br>cache<br>instan<br>ce | $>0$ (default=2000)                                       | Specifies the<br>maximum number<br>of entries that are<br>allowed in a single<br>partition within<br>theWebSphere®<br>eXtreme Scale<br>grid. Multiply this<br>by the number of<br>partitions to see<br>the capacity of the<br>cache in the<br>WebSphere<br>eXtreme Scale<br>grid. |
| cache.instance.x.cre<br>ateCacheAtServerSt<br>artup     | <b>No</b>                             | Per<br>cache<br>instan<br>ce | True or false<br>(default=false)                          | Specifies whether<br>the configured<br>cache instance is<br>created during the<br>server startup.                                                                                                    |
| cache.instance.x.ena<br>bleServletSupport               | <b>No</b>                             | Per<br>cache<br>instan<br>ce | True or false<br>(default=false)                          | Specifies whether<br>the cache instance<br>is servlet cache or<br>object cache.                                                                                                    |
| cache.instance.x.ena<br>bleCacheReplication             | <b>Yes</b><br>(only<br>until<br>APAR) | Per<br>cache<br>instan<br>ce | True or false<br>(default=false)                          | Indicates that the<br>cache is remote<br>from the<br>application server.<br>This property must<br>be set to True in<br>WebSphere<br>eXtreme Scale<br>remote topology.                                                                                                    |
| cache.instance.x.cac<br>heProviderName                  | <b>Yes</b>                            | Per<br>cache<br>instan<br>ce | com.ibm.ws.objectgrid.<br>dynacache.CacheProvid<br>erlmpl | Indicates the<br>dynamic cache<br>provider. Will<br>default to<br>WebSphere<br><b>Application Server</b><br>provider if<br>WebSphere<br>eXtreme Scale is<br>not specified.                                                                                                    |
| cache.instance.x.ign<br>oreValueInInvalidatio<br>nEvent | <b>No</b>                             | Per<br>cache<br>instan<br>ce | True or false<br>(default=false)                          | Specifies whether<br>the cache value of<br>the Invalidation<br>event is ignored. If<br>it is true, the<br>cache value of<br>Invalidation event<br>is set to NULL<br>when the code is<br>returned to the                                                                           |

Table 1. Cache instances properties

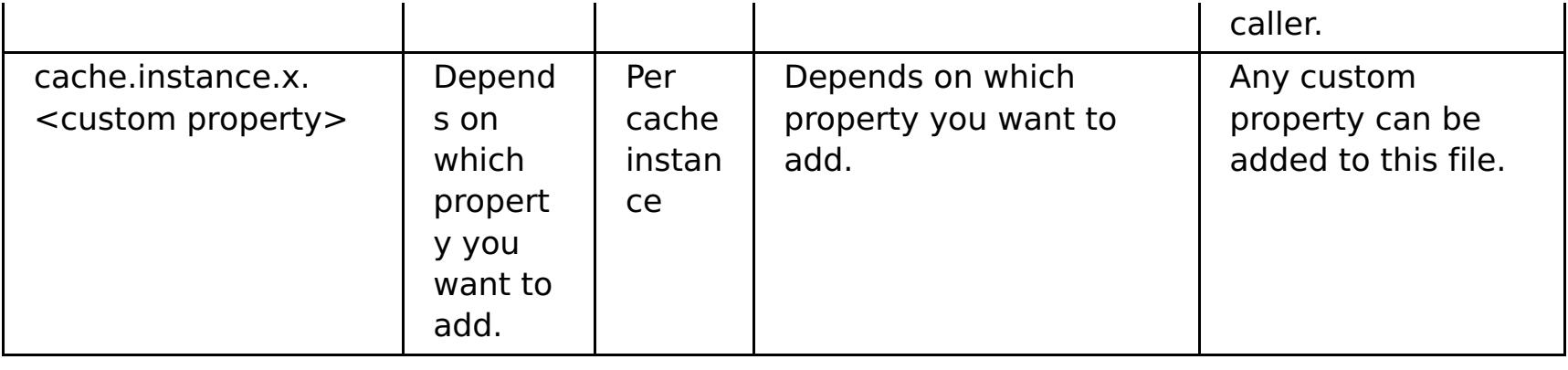

**Parent topic: [Customizing](#page-250-0) a dynamic cache instance with custom properties** 

# <span id="page-254-0"></span>**Dynamic cache custom properties**

Use this table as a reference to help you set custom properties for a default dynamic cache instance or a servlet or object cache instance.

| <b>Property name</b>                                                | <b>Req</b><br>uire<br>$\mathbf d$                                                                                                    | <b>Scop</b><br>e                 | <b>Possible</b><br>value                                        | <b>Description</b>                                                                                                    |
|---------------------------------------------------------------------|----------------------------------------------------------------------------------------------------|----------------------------------|-----------------------------------------------------------------|----------------------------------------------------------------------------------------------------|
| com.ibm.websphere.xs.dyna<br>cache.topology                         | Yes<br>(After<br>WebS<br>pher<br>e@<br>Appli<br>catio<br>n<br>Serv<br>er<br><b>APAR</b><br><b>PM71</b><br>992<br>is<br>appli<br>ed,<br>this<br>prop<br>erty<br>is no<br>longe<br>$\mathsf{r}$<br>requi<br>red.) | Per<br>cach<br>e<br>insta<br>nce | remote                                                          | Indicates the topology<br>for the cache instance.<br>The remote topology<br>is the only valid<br>topology to use with<br>WebSphere<br>DataPower® XC10<br>Appliance.                                                                       |
| com.ibm.ws.cache.CacheCo<br>nfig.ignoreValueInInvalidatio<br>nEvent | <b>No</b>                                                                                                    | Per<br>cach<br>e<br>insta<br>nce | true or false<br>Default: true                                  | Specifies whether the<br>cache value of the<br>Invalidation event is<br>ignored. If it is true,<br>the cache value of<br>Invalidation event is<br>set to NULL when the<br>code is returned to the<br>caller.                              |
| com.ibm.websphere.xs.dyna<br>cache.ignore_value_in_chan<br>ge_event | <b>No</b>                                                                                                    | Per<br>cach<br>e<br>insta<br>nce | true or false<br>Default: true                                  | Specifies whether the<br>cache value of the<br>Change event is<br>ignored. If it is true,<br>the cache value of<br>Change event is set to<br>NULL when the code is<br>returned to the caller.                                             |
| com.ibm.websphere.xs.dyna<br>cache.cs_override                      | <b>No</b>                                                                                                    | Per<br>cach<br>e<br>insta<br>nce | Catalog service<br>endpoint<br>Example:<br>9.5.12.345:28<br>19  | Specifies the catalog<br>service endpoint for<br>the data grid to<br>associate with this<br>cache instance. This<br>field is required if it is<br>not specified<br>inWebSphere<br><b>Application Server</b><br>administrative<br>console. |
| com.ibm.websphere.xs.dyna<br>cache.grid_name                        | <b>No</b>                                                                                                    | Per<br>cach<br>e<br>insta<br>nce | Any String<br>Default: JNDI<br>name of the<br>cache<br>instance | Specifies the name of<br>the data grid that you<br>created.                                                                                                    |

Table 1. Dynamic cache custom properties

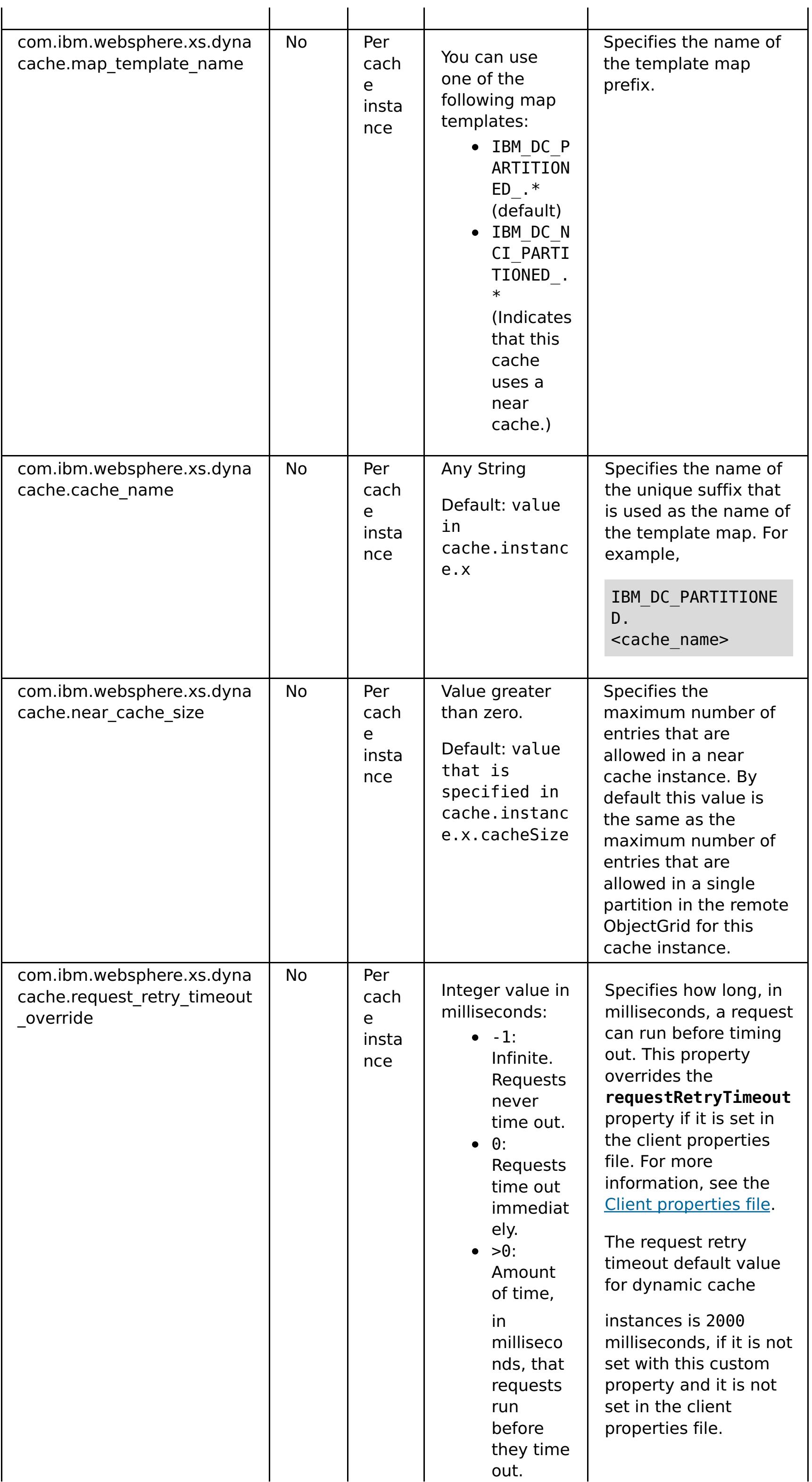

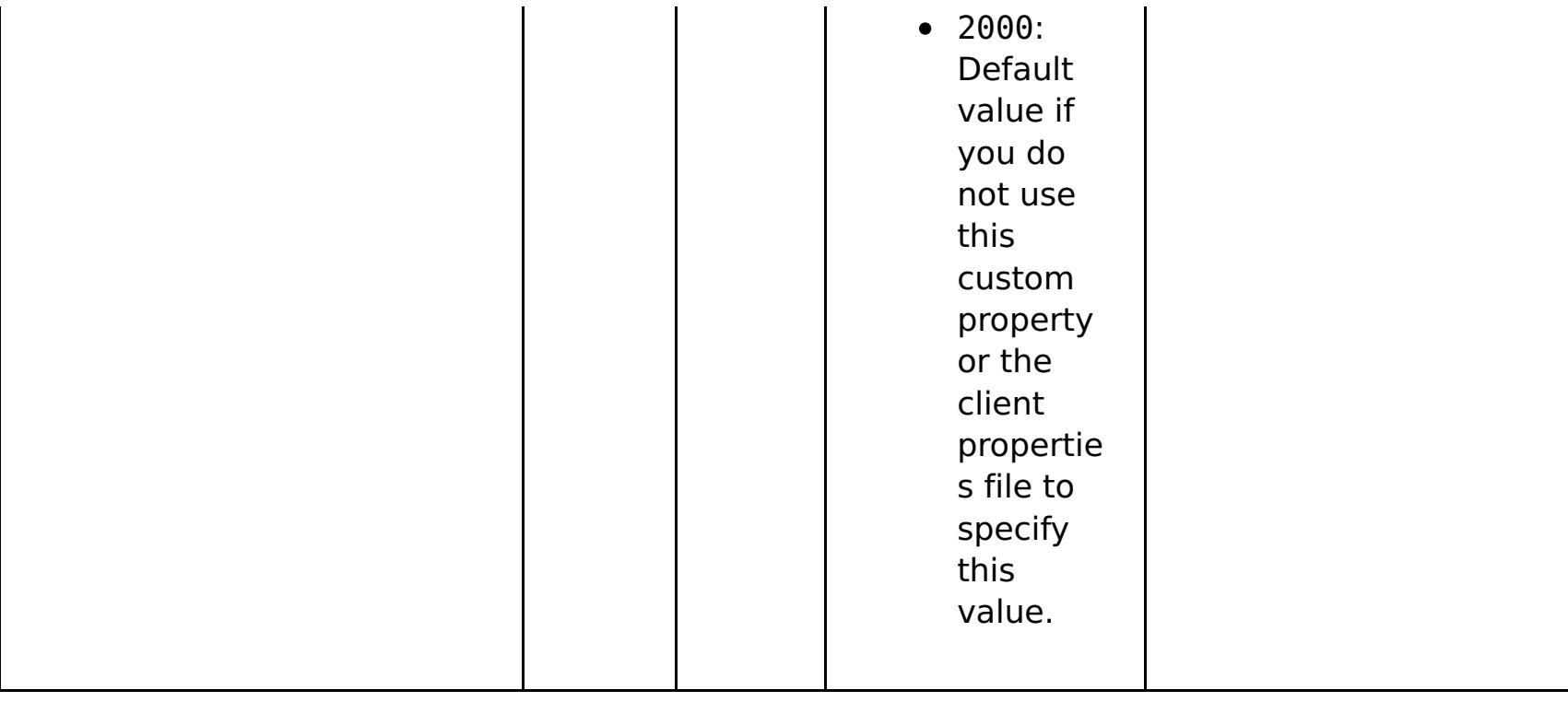

**Parent topic: [Customizing](#page-250-0) a dynamic cache instance with custom properties** 

# **Dynamic cache provider overview**

**The WebSphere® Application Server provides a dynamic cache service that is available to** deployed Java<sup>™</sup> EE applications. This service is used to cache data such as output from servlet, JSP, or commands, and object data programmatically specified within an enterprise application with the DistributedMap APIs. By setting up this capability, you can enable applications that use the dynamic cache service, to use the features and performance capabilities of the WebSphere DataPower® XC10 Appliance.

You can install and configure the dynamic cache provider as described in Configuring the default dynamic cache instance [\(baseCache\).](#page-246-0)

Initially, the only service provider for the dynamic cache service was the default dynamic cache engine that is built into WebSphere Application Server. You can also specify WebSphere DataPower XC10 Appliance to be the cache provider for any cache instance. By setting up this capability, you can enable applications that use the dynamic cache service, to use the features and performance capabilities of .

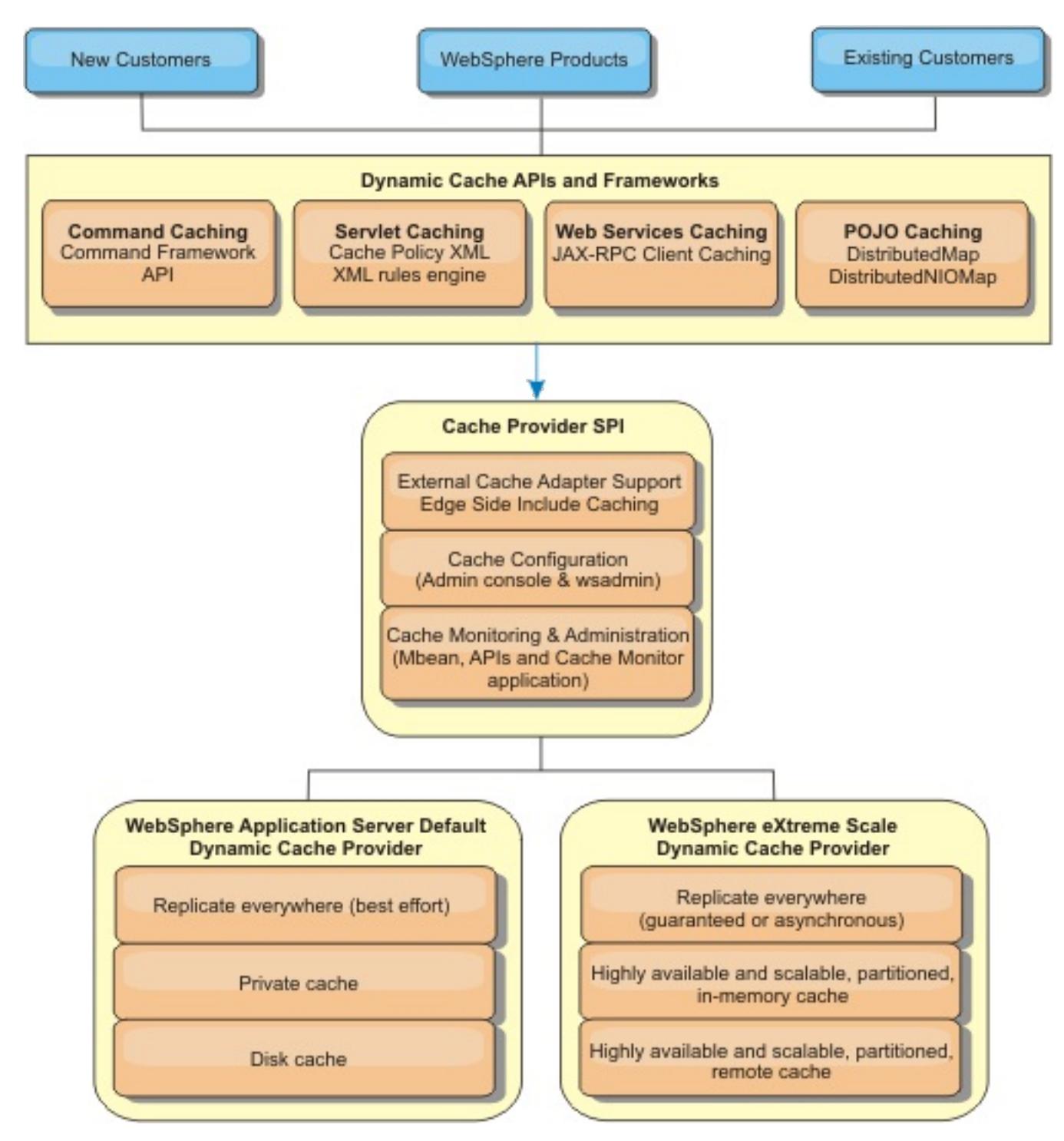

#### **Deciding how to use WebSphere DataPower XC10 Appliance**

The available features in WebSphere DataPower XC10 Appliance significantly increase the distributed capabilities of the dynamic cache service beyond what is offered by the default dynamic cache provider and data replication service. With eXtreme Scale, you can create caches that are truly distributed between multiple servers, rather than just replicated and synchronized between the servers. Also, eXtreme Scale caches are transactional and highly available, ensuring that each server sees the same contents for the dynamic cache service. WebSphere DataPower XC10 Appliance offers a higher quality of service for cache replication provided via DRS.

However, these advantages do not mean that the eXtreme Scale dynamic cache provider is the right choice for every application. Use the decision trees and feature comparison matrix below to determine what technology fits your application best.

# **Decision tree for migrating existing dynamic cache applications**

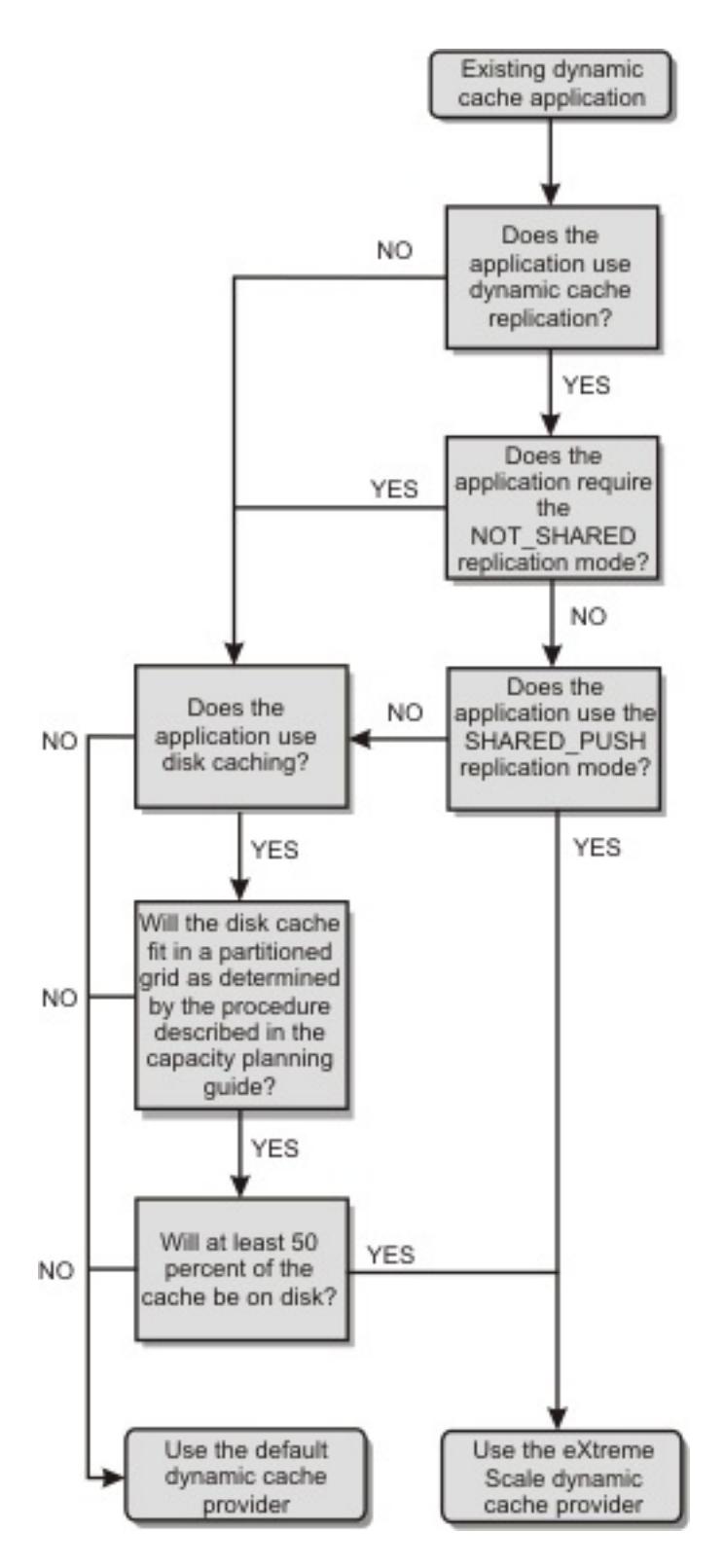

**Decision tree for choosing a cache provider for new applications**

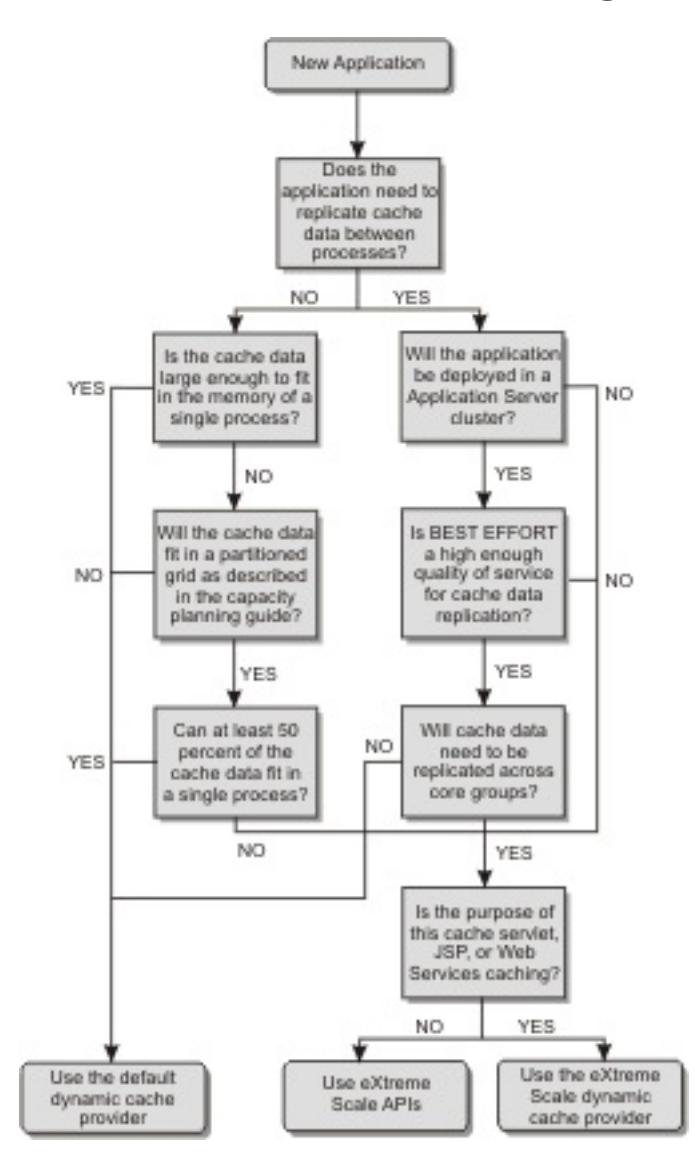

# **Feature comparison**

Table 1. Feature comparison

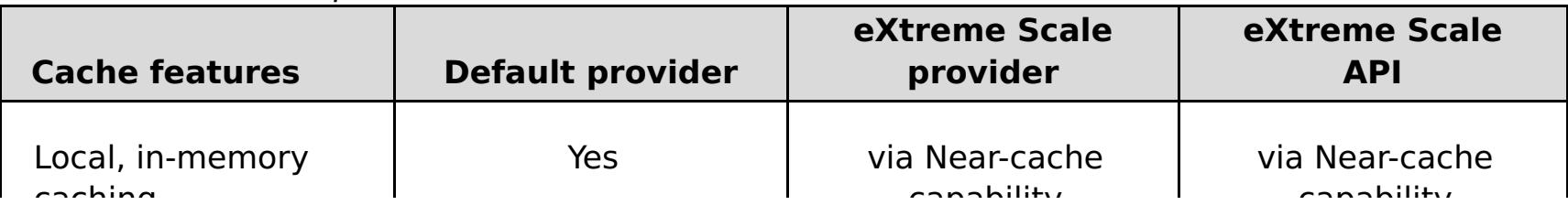

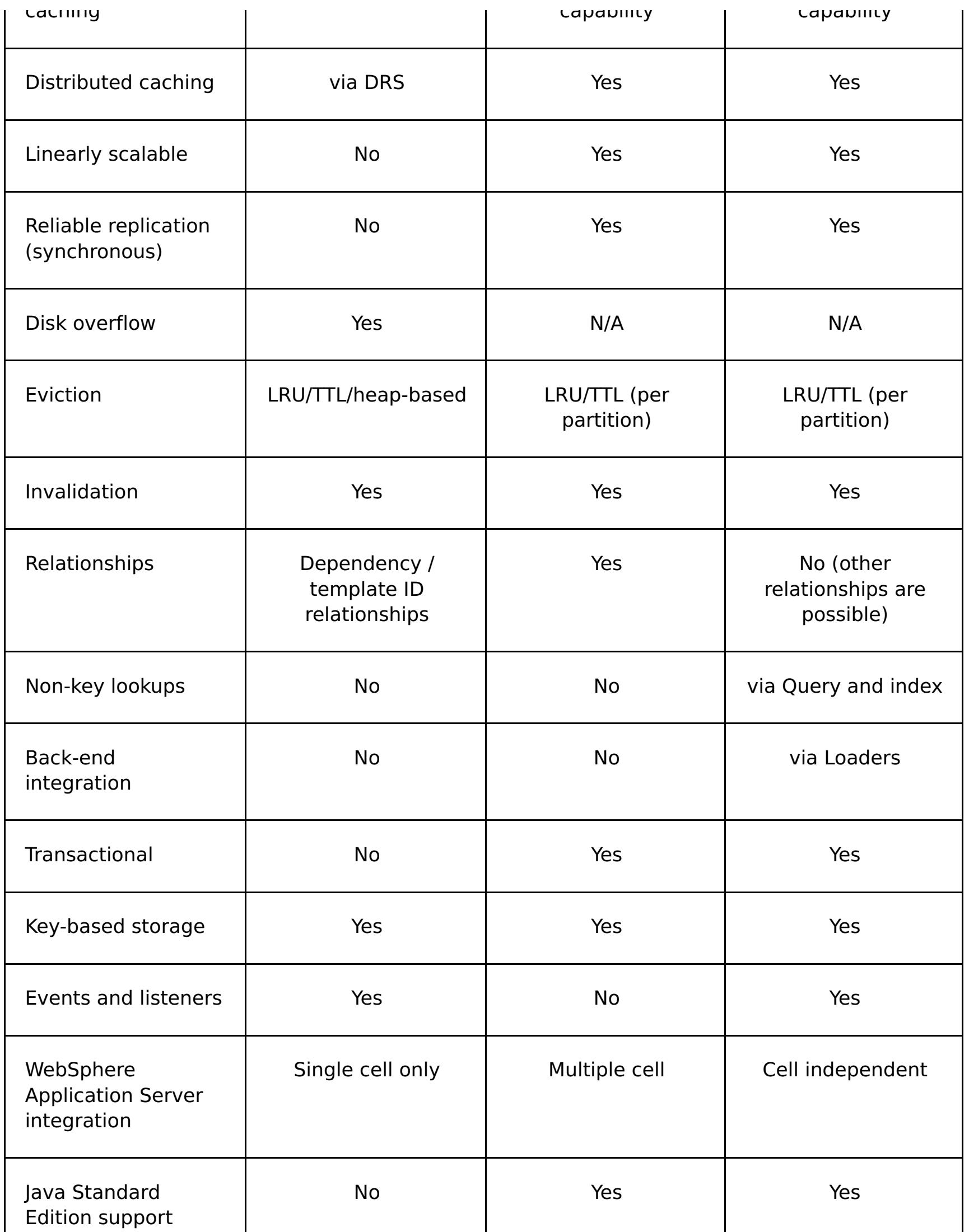

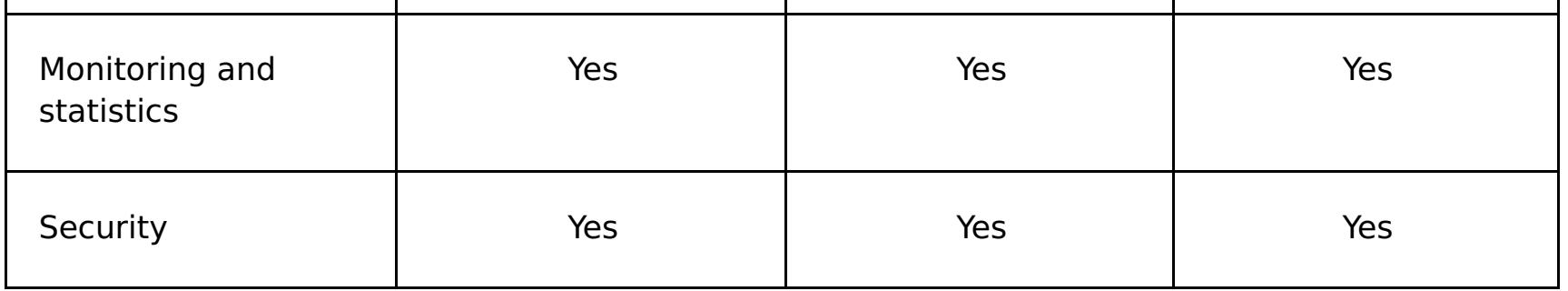

**Note:** An eXtreme Scale distributed cache can only store entries where the key and the value both implement the java.io.Serializable interface.

# **Dynamic cache engine and eXtreme Scale functional differences**

Users should not notice a functional difference between the two caches except that the WebSphere DataPower XC10 Appliance backed caches do not support disk offload or statistics and operations related to the size of the cache in memory.

No appreciable difference exists in the results returned by most dynamic cache API calls, regardless of whether you are using the default dynamic cache provider or the eXtreme Scale cache provider. For some operations, you cannot emulate the behavior of the dynamic cache engine with eXtreme Scale.

# **Dynamic cache statistics**

# **MBean calls**

The WebSphere eXtreme Scale dynamic cache provider does not support disk caching. Any MBean calls relating to disk caching do not work.

# **Dynamic cache replication policy mapping**

The eXtreme Scale dynamic cache provider's remote topology supports a replication policy that most closely matches the SHARED PULL and SHARED PUSH PULL policy (using the terminology used by the default WebSphere Application Server dynamic cache provider). In an eXtreme Scale dynamic cache, the distributed state of the cache is consistent between all the servers.

# **Global index invalidation**

You can use a global index to improve invalidation efficiency in large partitioned environments; for example, more than 40 partitions. Without the global index feature, the dynamic cache template and dependency invalidation processing must send remote agent requests to all partitions, which results in slower performance. When you configure a global index, invalidation agents are sent only to applicable partitions that contain cache entries that are related to the Template or Dependency ID. The potential performance improvement is greater in environments with large numbers of partitions configured. You can configure a global index with the Dependency ID and Template ID indexes, which are available in the example dynamic cache objectGrid descriptor XML files.

# **Near cache**

You can configure a dynamic cache instance to create and maintain a near cache, which resides locally within the application server JVM. The near cache contains a subset of the entries that are contained within the remote dynamic cache instance. For more [information,](#page-270-0) see Configuring a near cache for the dynamic cache. There are also custom properties for tuning the near-cache. For more [information,](#page-254-0) see Dynamic cache custom properties.

## $2.5+$

# **Multi-master replication**

You can choose to enable multi-master replication on the WebSphere DataPower XC10 Appliance dynamic cache provider. For more information, see Configuring [multi-master](#page-199-0) replication between collectives.

# **Additional information**

- [Dynamic](http://www.redbooks.ibm.com/abstracts/SG247393.html) cache Redbook
- Dynamic cache documentation
	- [WebSphere](http://publib.boulder.ibm.com/infocenter/wasinfo/v7r0/index.jsp?topic=/com.ibm.websphere.nd.doc/info/ae/ae/welc6tech_dyn_intro.html) Application Server 7.0
- DRS documentation
	- [WebSphere](http://publib.boulder.ibm.com/infocenter/wasinfo/v7r0/index.jsp?topic=/com.ibm.websphere.nd.doc/info/ae/ae/crun_drs_replication.html) Application Server 7.0

## **Parent topic: Creating [dynamic](#page-242-0) cache data grids**

<span id="page-261-0"></span>**Java Creating catalog service domains in WebSphere Application Server**

With WebSphere® DataPower® XC10 Appliance, you define catalog service domains to establish connections with the catalog servers that are running on the appliance. Creating this configuration is required for dynamic cache data grids only.

#### **Before you begin**

Creating the catalog service domain is only required for dynamic cache data grids. If you are using simple data grids or session data grids, you do not need to configure the catalog service domain. The WebSphere eXtreme Scale Client must be installed on WebSphere Application Server.

#### **About this task**

By creating a catalog service domain, you are defining a highly available collection of catalog servers. By configuring a catalog service domain, you are establishing connections to the catalog servers that are running on the WebSphere DataPower XC10 Appliance. This catalog service domain represents the group of catalog servers that are running on the appliances in your collective.

#### **Procedure**

- 1. Create the catalog service domain.
	- a. In the WebSphere Application Server administrative console, click **System administration** > **WebSphere eXtreme Scale** > **Catalog service domains** > **New**.
	- b. Define a name, default value, and JMX authentication credentials for your catalog service domain.
	- c. Add catalog server endpoints.

- **Client port**: Not required for connections to catalog servers that are running on the appliance.
- **Listener port**: 2809
- 2. Test the connection to the catalog servers within your catalog service domain.
	- a. In the WebSphere Application Server administrative console, click **System administration** > **WebSphere eXtreme Scale** > **Catalog service domains**.
	- b. Select the catalog service domain that you want to test and click **Test connection**. When you click this button, all of the defined catalog service domain end points are queried one by one, if any one end point is available, returns a message that indicates that the connection to the catalog service domain was successful.

Specify a group of remote servers, which are the catalog servers that are running on appliances in your collective. To view the catalog servers that are running in the collective, click **Collective** > **Members** > **member\_name**. The **Catalog servers** field lists the catalog servers that are running in the collective. You must specify the endpoints with IP addresses or fully-qualified host names. Use the following port values for the appliances:

#### **Catalog service domain [administrative](#page-262-0) tasks**

You can use the Jacl or Jython scripting languages to manage catalog service domains in your WebSphere Application Server configuration. With WebSphere DataPower XC10 Appliance, you define catalog service domains to establish connections with the catalog servers that are running on the appliance. Creating this configuration is required for dynamic cache data grids only.

**Parent topic: Creating [dynamic](#page-242-0) cache data grids** 

<span id="page-262-0"></span>Java

# **Catalog service domain administrative tasks**

You can use the Jacl or Jython scripting languages to manage catalog service domains in your WebSphere® Application Server configuration. With WebSphere DataPower® XC10 Appliance, you define catalog service domains to establish connections with the catalog servers that are running on the appliance. Creating this configuration is required for dynamic cache data grids only.

# **Requirements**

You must have the WebSphere eXtreme Scale Client installed in your WebSphere Application Server environment.

# **List all administrative tasks**

To get a list of all of the administrative tasks that are associated with catalog service domains, run the following command with **wsadmin**:

Using Jacl:

wsadmin>\$AdminTask help XSDomainManagement

Using a Jython string:

wsadmin>print AdminTask.help ('XSDomainManagement')

# **Commands**

The administrative tasks for catalog service domains include the following commands:

- **•** [createXSDomain](file:////dcs/markdown/workspace/Transform/htmlout/0/com.ibm.websphere.datapower.xc.doc/common/rxscsdomain.html#rxscsdomain__createxsdomain)
- [deleteXSDomain](file:////dcs/markdown/workspace/Transform/htmlout/0/com.ibm.websphere.datapower.xc.doc/common/rxscsdomain.html#rxscsdomain__deleteXSDomain)
- [getDefaultXSDomain](file:////dcs/markdown/workspace/Transform/htmlout/0/com.ibm.websphere.datapower.xc.doc/common/rxscsdomain.html#rxscsdomain__getDefaultXSDomain)
- [getTransport](file:////dcs/markdown/workspace/Transform/htmlout/0/com.ibm.websphere.datapower.xc.doc/common/rxscsdomain.html#rxscsdomain__showTransportType)
- **·** [listXSDomains](file:////dcs/markdown/workspace/Transform/htmlout/0/com.ibm.websphere.datapower.xc.doc/common/rxscsdomain.html#rxscsdomain__listXSDomains)
- [modifyXSDomain](file:////dcs/markdown/workspace/Transform/htmlout/0/com.ibm.websphere.datapower.xc.doc/common/rxscsdomain.html#rxscsdomain__modifyXSDomain)
- [testXSDomainConnection](file:////dcs/markdown/workspace/Transform/htmlout/0/com.ibm.websphere.datapower.xc.doc/common/rxscsdomain.html#rxscsdomain__testXSDomainConnection)
- **[testXSServerConnection](file:////dcs/markdown/workspace/Transform/htmlout/0/com.ibm.websphere.datapower.xc.doc/common/rxscsdomain.html#rxscsdomain__testXSServerConnection)**

# **List all administrative task command arguments**

To get a list of all of the command arguments associated with catalog service domain administrative tasks, run the following command with **wsadmin**:

Using Jacl:

```
wsadmin>$AdminTask help <command>
wsadmin>$AdminTask help <command> <commandStep>
Example: wsadmin>$AdminTask help createXSDomain defineDomainServers
```
Using a Jython string:

```
wsadmin>print AdminTask.help ('<command>')
```
# **createXSDomain**

The **createXSDomain** command registers a new catalog service domain.

Table 1. createXSDomain command arguments

| <b>Argument</b>     | <b>Description</b>                                                                                                    |
|---------------------|----------------------------------------------------------------------------------------------------|
| -name<br>(required) | Specifies the name of the catalog service domain that you want to create.                                                                                |
| -default            | Specifies whether the catalog service domain is the default for the cell. The<br>default value is true. (Boolean: set to true or false)                  |
| -enableXIO          | Specifies whether IBM eXtreme IO (XIO) or the Object Request Broker (ORB)<br>is used for transport communication in this catalog service domain.<br>true |
|                     | Specifies that XIO is used.                                                                                                    |
|                     | false<br>Specifies that the ORB is used.                                                                                                    |

|             | If you do not specify a value, the default is true (XIO enabled). If you have<br>remote servers in your catalog service domain, the -enableXIO parameter<br>does not configure XIO or ORB on the remote servers. To configure<br>transports on remote servers, specify the transport type when you start the<br>remote servers. |
|-------------|----------------------------------------------------------------------------------------------------|
| -properties | Specifies custom properties for the catalog service domain.                                                                                                    |

Table 2. defineDomainServers step arguments

Batch mode requires correct formatting of the command entry. Consider using interactive mode to ensure the values that you enter are processed correctly. When you use batch mode, you must define the **-defineDomainServers** step arguments using a specific array of properties. This array of properties is in the format name\_of\_endpoint\_custom\_properties endpoint\_ports. The endpoint\_ports value is a list of ports that must be specified in the following order: <client\_port>,<listener\_port>.

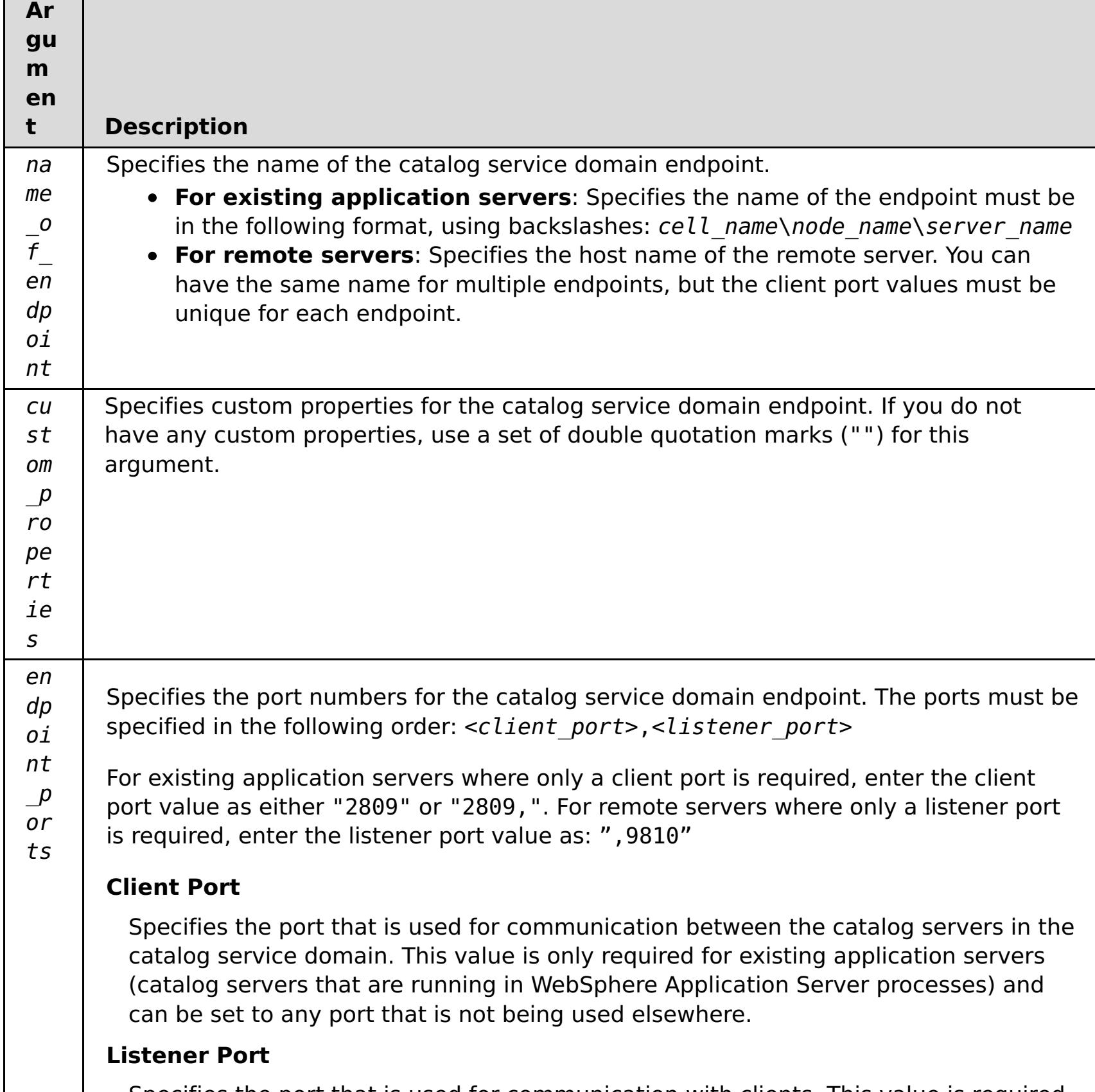

Specifies the port that is used for communication with clients. This value is required for remote endpoints and must match the value used when the catalog service was started. The listener port is used by clients and containers to communicate with the catalog service. **For WebSphere DataPower XC10 Appliance remote endpoints**: Use the value 2809 for the appliance remote endpoints.

#### **Return value**:

#### **Batch mode example usage**

Create a catalog service domain of remote endpoints using Jacl:

\$AdminTask createXSDomain {-name TestDomain -default true -defineDomainServers

{{xhost1.ibm.com "" ,2809}} }

Create a catalog service domain of remote endpoints using Jython string:

```
AdminTask.createXSDomain('[-name TestDomain -default true
-defineDomainServers [[xhost1.ibm.com "" ,2809]
[xhost2.ibm.com "" ,2809]] ]')
```
Create a catalog service domain of existing application server endpoints using Jacl:

```
$AdminTask createXSDomain {-name TestDomain -default true -defineDomainServers
{{cellName/nodeName/serverName "" 1109}}}
```
#### **Interactive mode example usage**

Using Jacl:

\$AdminTask createXSDomain {-interactive}

Using Jython string:

```
AdminTask.createXSDomain ('[-interactive]')
```
#### **deleteXSDomain**

The **deleteXSDomain** command deletes a catalog service domain.

#### **Required parameters:**

**-name**

Specifies the name of the catalog service domain to delete.

#### **Return value**:

#### **Batch mode example usage**

• Using Jacl:

\$AdminTask deleteXSDomain {-name TestDomain }

Using Jython string:

AdminTask.deleteXSDomain('[-name TestDomain ]')

#### **Interactive mode example usage**

• Using Jacl:

```
$AdminTask deleteXSDomain {-interactive}
```
Using Jython string:

# **getDefaultXSDomain**

The **getDefaultXSDomain** command returns the default catalog service domain for the cell.

#### **Required parameters:** None

**Return value**: The name of the default catalog service domain.

#### **Batch mode example usage**

Using Jacl:

\$AdminTask getDefaultXSDomain

Using Jython string:

AdminTask.getDefaultXSDomain

#### **Interactive mode example usage**

Using Jacl:

\$AdminTask getDefaultXSDomain {-interactive}

Using Jython string:

```
AdminTask.getDefaultXSDomain ('[-interactive]')
```
## **listXSDomains**

The **listXSDomains** command returns a list of the existing catalog service domains.

**Required parameters:** None

**Return value**: A list of all of the catalog service domains in the cell.

#### **Batch mode example usage**

• Using Jacl:

\$AdminTask listXSDomains

Using Jython string:

AdminTask.listXSDomains

#### **Interactive mode example usage**

Using Jacl:

\$AdminTask listXSDomains {-interactive}

Using Jython string:

```
AdminTask.listXSDomains ('[-interactive]')
```
# **modifyXSDomain**

The **modifyXSDomain** command modifies an existing catalog service domain.

Batch mode requires correct formatting of the command entry. Consider using interactive mode to ensure the values that you enter are processed correctly. When you use batch mode, you must define the **-modifyEndpoints**, **-addEndpoints** and **-removeEndpoints** step arguments using a specific array of properties. This array of properties is in the format name of endpoint host name custom properties endpoint ports. The endpoint ports value is a list of ports that must be specified in the following order: <client\_port>,<listener\_port>.

Table 3. modifyXSDomain command arguments

| <b>Argument</b>     | <b>Description</b>                                                                                                    |
|---------------------|----------------------------------------------------------------------------------------------------|
| -name<br>(required) | Specifies the name of the catalog service domain that you want to edit.                                                                                                    |
| -default            | If set to true, specifies that the selected catalog service domain is the<br>default for the cell. (Boolean)                                                                       |
| -enableXIO          | Specifies whether IBM eXtreme IO (XIO) or the Object Request Broker (ORB)<br>is used for transport communication in this catalog service domain.                                   |
|                     | true                                                                                                    |
|                     | Specifies that XIO is used.                                                                                                    |
|                     | false                                                                                                    |
|                     | Specifies that the ORB is used.                                                                                                    |
|                     | If you do not specify a value, the default is true (XIO enabled). If you have<br>remote servers in your catalog service domain, you cannot configure XIO on<br>the remote servers. |
| -properties         | Specifies custom properties for the catalog service domain.                                                                                                    |

#### Table 4. modifyEndpoints step arguments

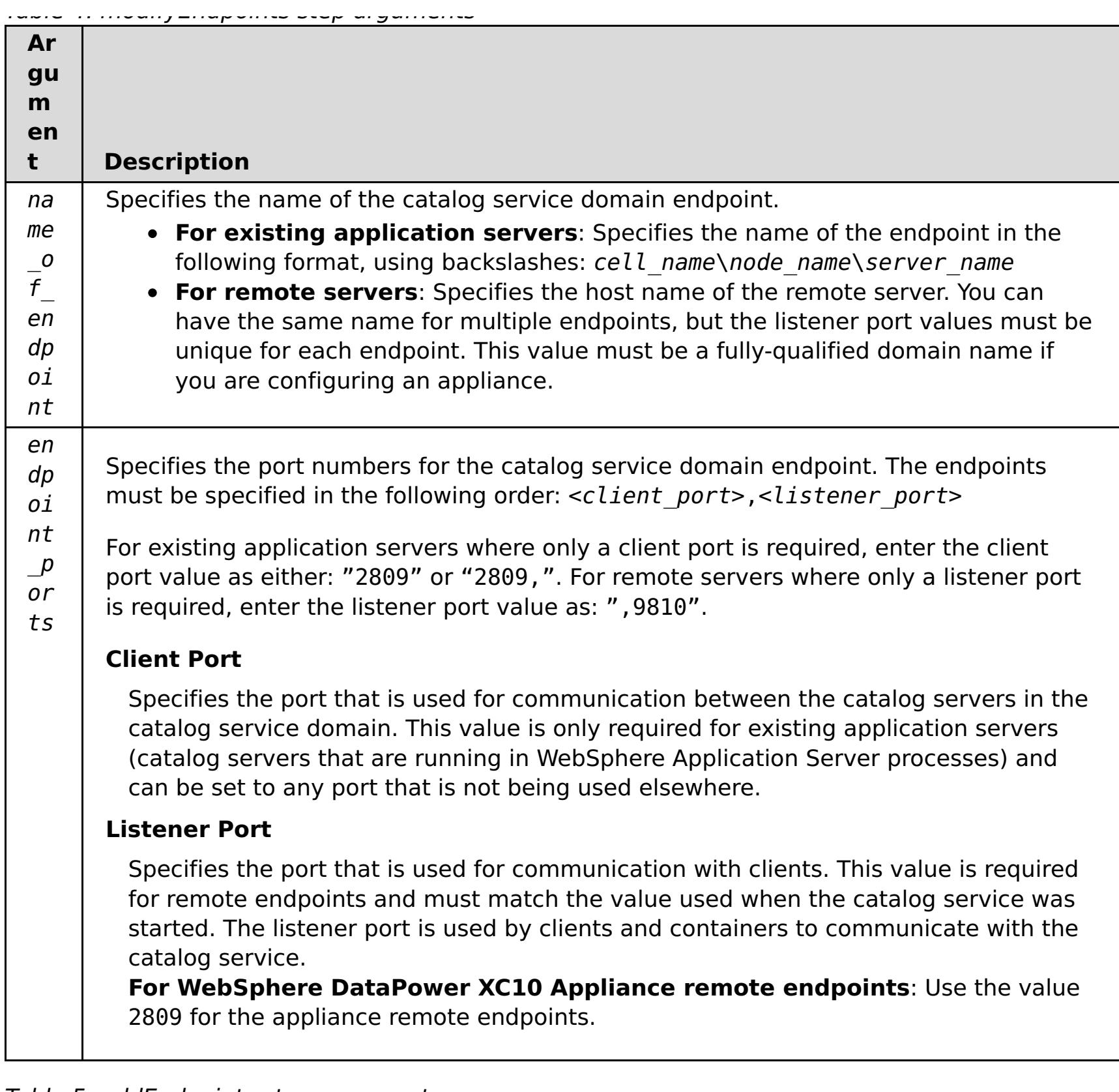

Table 5. addEndpoints step arguments

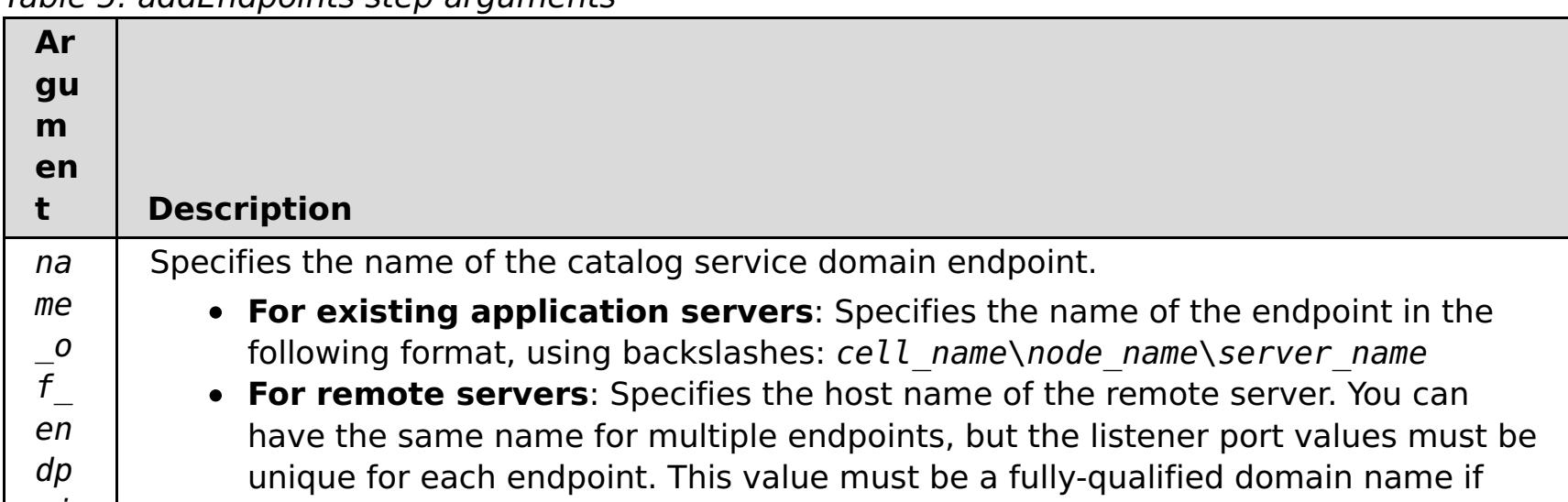

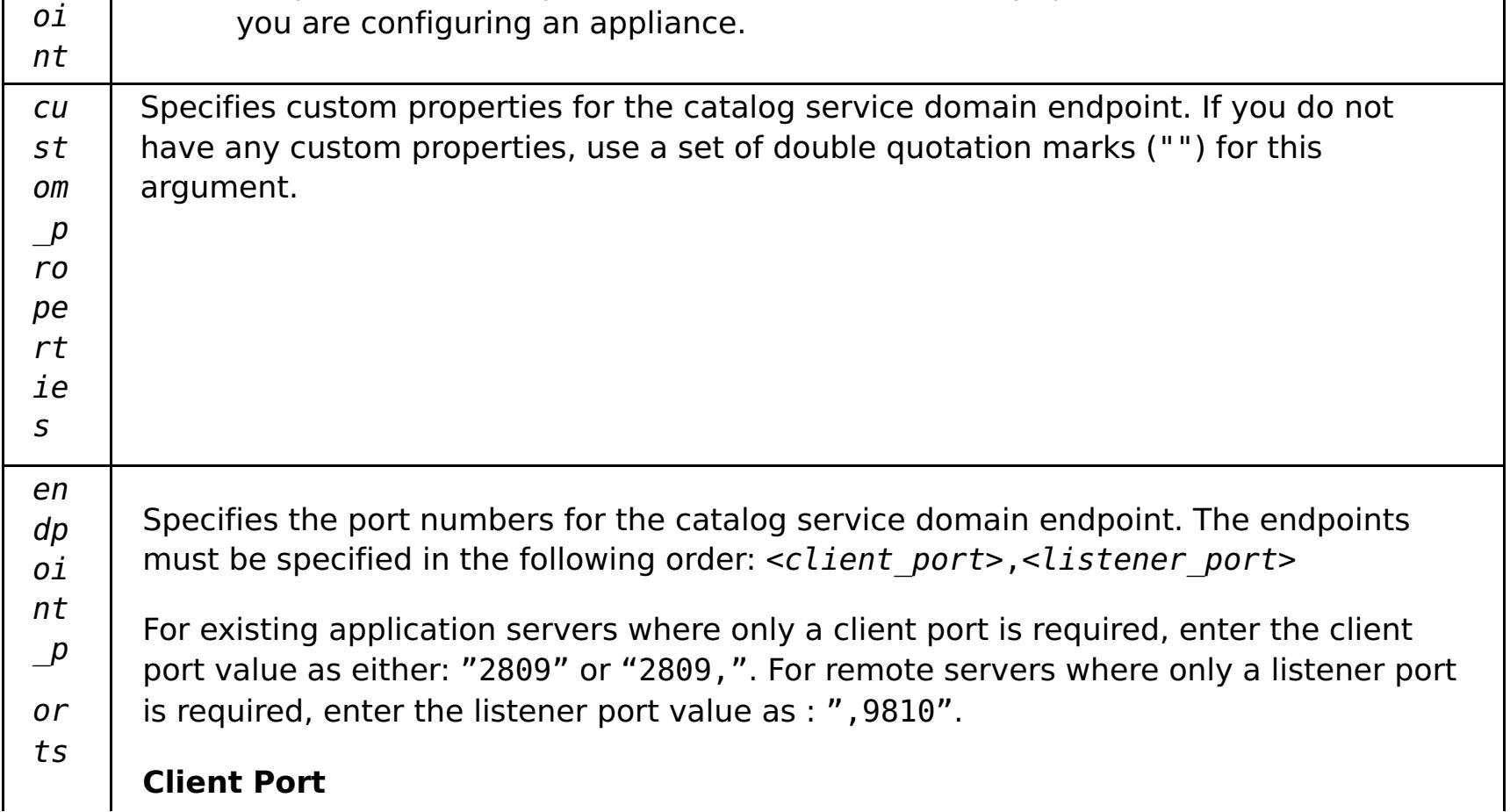

Specifies the port that is used for communication between the catalog servers in the catalog service domain. This value is only required for existing application servers (catalog servers that are running in WebSphere Application Server processes) and can be set to any port that is not being used elsewhere.

#### **Listener Port**

Specifies the port that is used for communication with clients. This value is required for remote endpoints and must match the value used when the catalog service was started. The listener port is used by clients and containers to communicate with the catalog service.

**For WebSphere DataPower XC10 Appliance remote endpoints**: Use the value 2809 for the appliance remote endpoints.

Table 6. removeEndpoints step arguments

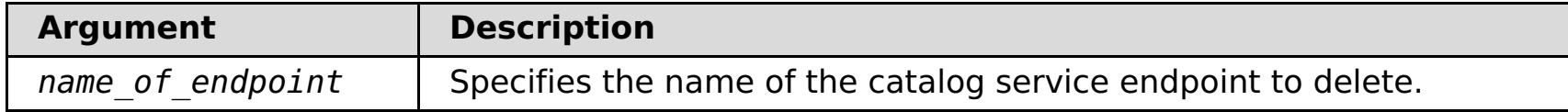

#### **Return value**:

#### **Batch mode example usage**

• Using Jacl:

```
$AdminTask modifyXSDomain {-name TestDomain -default true -modifyEndpoints
{{xhost1.ibm.com "" ,2809}} -addEndpoints {{xhost2.ibm.com "" ,2809}}}
-removeEndpoints {{xhost3.ibm.com}}}
```
Using Jython string:

```
AdminTask.modifyXSDomain('[-name TestDomain
-default false -modifyEndpoints [[xhost1.ibm.com "" ,2809]]
-addEndpoints [[xhost3.ibm.com "" ,2809]]
-removeEndpoints [[xhost2.ibm.com]]]')
```
Modify an existing catalog service domain to turn on IBM eXtremeIO:

AdminTask.modifyXSDomain('[-name testDomain -enableXIO true]')

#### **Interactive mode example usage**

Using Jacl:

```
$AdminTask modifyXSDomain {-interactive}
```
Using Jython string:

```
AdminTask.modifyXSDomain ('[-interactive]')
```
# **getTransport**

The **getTransport** command displays the transport type for the catalog service domain or the existing catalog server. The transport type will be either IBM eXtremeIO (XIO) or Object Request Broker (ORB). If you run this command on a catalog service domain that contains remote servers, or if the catalogServerName is a remote server, an error results. You must use the **xscmd -c showTransport** command for remote servers.

#### **Required parameters:**

#### **-domainName**

Specifies the name of the catalog service domain for which to display the transport type.

#### **-catalogServerName**

Specifies the name of the catalog server for which to display the transport type.

**Return value**: ORB or XIO

#### **Display the transport for a catalog service domain**

Using Jacl:

\$AdminTask getTransport {-domainName TestDomain }

Using Jython string:

AdminTask.getTransport('[-domainName testDomain]')

#### **Display the transport for a catalog server**

- 
- Using Jacl:

\$AdminTask getTransport {-catalogServerName myCell01\myNode01\container1 }

Using Jython string:

AdminTask.getTransport('[-catalogServerName myCell01\myNode01\container1]')

#### **Interactive mode example usage**

Using Jacl:

\$AdminTask getTransport {-interactive}

Using Jython string:

AdminTask.getTransport ('[-interactive]')

## **testXSDomainConnection**

The **testXSDomainConnection** command tests the connection to a catalog service domain.

#### **Required parameters:**

#### **-name**

Specifies the name of the catalog service domain to which to test the connection.

#### **Optional parameters**

**-timeout**

Specifies the maximum amount of time to wait for the connection, in seconds.

**Return value**: If a connection can be made, returns started, otherwise, returns stopped.

#### **Batch mode example usage**

Using Jacl:

\$Admintask testXSDomainConnection

Using Jython string:

AdminTask.testXSDomainConnection

#### **Interactive mode example usage**

Using Jacl:

\$AdminTask testXSDomainConnection {-interactive}

Using Jython string:

AdminTask.testXSDomainConnection ('[-interactive]')

# **testXSServerConnection**

The **testXSServerConnection** command tests the connection to a catalog server. This command works for both stand-alone servers and servers that are a part of a catalog service domain.

#### **Required parameters:**

#### **host**

Specifies the host on which the catalog server resides.

#### **listenerPort**

Specifies the listener port for the catalog server.

## **Optional parameters**

#### **timeout**

Specifies the maximum amount of time to wait for a connection to the catalog server, in seconds.

**Return value**: If a connection can be made, returns started, otherwise returns stopped.

#### **Batch mode example usage**

Using Jacl:

\$Admintask testXSServerConnection {-host xhost1.ibm.com -listenerPort 2809}

Using Jython string:

AdminTask.testXSServerConnection('[-host xshost3.ibm.com -listenerPort 2809]')

#### **Interactive mode example usage**

Using Jacl:

\$AdminTask testXSServerConnection {-interactive}

Using Jython string:

AdminTask.testXSServerConnection ('[-interactive]')

**Parent topic: Creating catalog service domains in [WebSphere](#page-261-0) Application Server** 

# <span id="page-270-0"></span>Java **Configuring a near cache for the dynamic cache**

2.5<sup>+</sup> You can configure a local near cache to work along with a dynamic cache data grid on the appliance or collective. The near cache uses local Java virtual machine (JVM) resources. Typically, the near cache holds a subset of the data that is in the dynamic cache data grid on the appliance.

## **Before you begin**

Create a dynamic cache data grid. For more information, see Creating [dynamic](#page-242-0) cache data grids.

# **About this task**

To enable the near cache for a dynamic cache data grid, you must set a custom property to set the map template name for the WebSphere Application Server dynamic cache instance.

# **Procedure**

Set the following custom property to enable the near cache.

• Configure the com.ibm.websphere.xs.dynacache.near cache size custom property to specify the maximum number of cache entries that are allowed in the near cache. For more information, see Dynamic cache custom [properties.](#page-254-0)

**Parent topic: Creating [dynamic](#page-242-0) cache data grids** 

com.ibm.websphere.xs.dynacache.map\_template\_name: Specify IBM\_DC\_NCI\_PARTITIONED\_.\* to change the template name. Setting this custom property on a cache instance enables a near cache for that cache instance.

For more information about setting custom properties on the dynamic cache, see [Customizing](#page-250-0) a dynamic cache instance with custom properties.

## **What to do next**

By default, the maximum size of the dynamic near cache corresponds to the maximum number of entries for a single partition in the remote dynamic cache data grid. A least recently used (LRU) eviction algorithm is used to maintain this size. To further control the size of the near cache, you can take the following action:

# **Configuring the maximum capacity of a data grid**

You can define a maximum capacity for each data grid in a collective. Configuring a maximum capacity limits the amount of data storage that a particular data grid can use. The capacity limit ensures that the available storage capacity for the collective is used in a predictable manner.

## **Before you begin**

Create the data grids for your configuration. By default, data grids do not have a configured maximum capacity limit. You can configure a maximum capacity for any data grid type: simple data grids, session data grids, or dynamic cache data grids.

## **About this task**

After you configure maximum capacity limits on each data grid in the collective, the capacity limit is enforced by comparing the total size of all primary data in the data grid to the configured capacity limit for the data grid. The capacity used by replica copies of data is not counted when the data grid is measured against the configured capacity limit.

The maximum capacity limit is a maximum amount of data that can be inserted into the data grid. The limit is not a guarantee of an allocated amount of space for the data grid. Therefore, a data grid might not be able to reach its configured capacity limit if the collective does not have the capacity to store the data. Reasons for insufficient capacity in the collective might be a high capacity limit on the data grid, or capacity that is consumed by other data grids in the collective.

When the capacity limit for a particular data grid is breached, the grid handles insert operations in one of the following ways:

- By default, insert operations that would breach the grid limit capacity are rejected. Client processes receive an exception in response to insert requests. Read, update, and delete operations succeed even if the data grid is exceeding its capacity limit. With these limited operations, the data grid can run at a minimum level of function but additional growth of the data grid is prevented.
- Available only on a simple data grid, you can override this default behavior by selecting the **Use least recently used (LRU) eviction for this data grid** option. Selecting this option accommodates new inserts into a simple data grid and maintains the capacity limit by removing the least recently used data entry. Setting the maximum capacity on a data grid does not require a restart, however if you have selected the LRU option on a simple grid, then the grid will automatically be restarted for changes to take affect. This is also the case if you decide to turn off the LRU option on a simple grid.

## **Procedure**

- 1. In the user interface, click **Data Grid** > **data\_grid\_type** > **data\_grid\_name** > **Show advanced attributes**.
- 2. Select **Limit the amount of capacity for this data grid**.
- 3. If you are setting the maximum capacity for a simple data grid and want the grid to accept new insert operations (instead of rejecting them) at the expense of least recently used data entries, then select **Use least recently used (LRU) eviction for this data grid**. Click **Apply Changes** to save. You are warned that the data in the grid will be lost in order to complete the restart.
- 4. View the current capacity consumption to determine the maximum capacity to define for the selected

data grid. You can also ensure that you are not exceeding the total capacity of the collective.

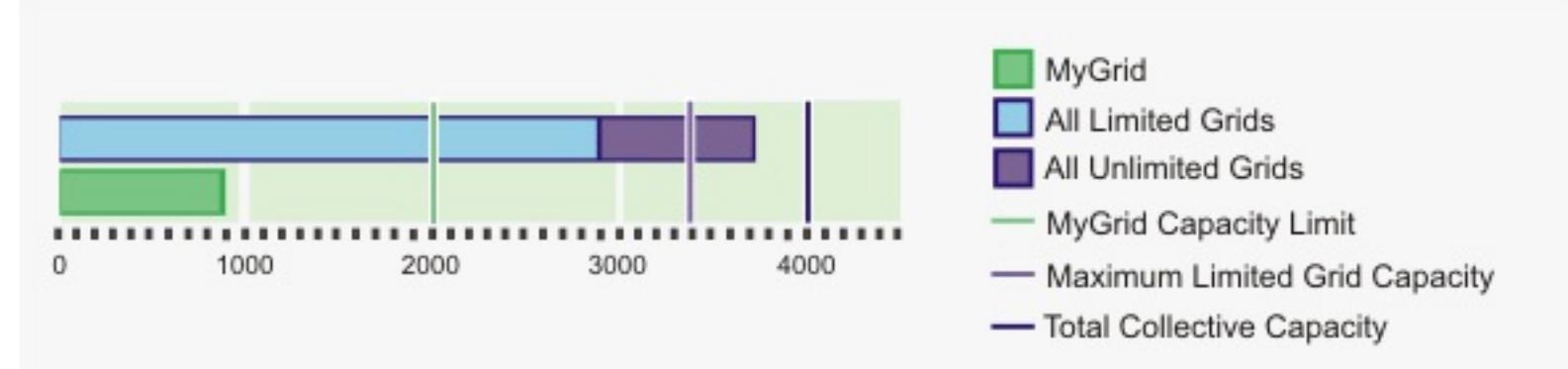

In this chart, the current data grid that is being configured, MyGrid, is currently using 900 megabytes of capacity. It has a currently configured capacity limit of 2000 megabytes. At the collective level, the total capacity of the collective is 4000 megabytes. In addition, the total of all the configured limits on the capacity-limited data grids is 3400 megabytes. Those grids are currently using 2900 megabytes. Finally, there is at least one data grid in the collective that does not have a capacity limit defined. These data grids without defined capacity limits are consuming approximately 900 megabytes.

5. Enter a value for the limit of primary data consumption in MB. When you press enter, the potential maximum capacity consumption of the primary and replica data displays. This number varies based on the number of replicas that you have defined. However, remember that the number of replicas is

limited by the number of appliances in the collective. If you have four replicas defined, and three appliances in the collective, your collective contains one primary and two replicas.

6. Click **Apply changes** to save the configuration. You do not need to restart your data grid to activate the new limit.

# **Example**

#### **Capacity limit example: Multiple data grids**

Data grids A, B, and C are defined in a collective with a total capacity of 600 gigabytes of storage. No replicas are defined on any of the data grids. Data grid A has a capacity limit of 100 gigabytes. Data grid B has a capacity limit of 50 gigabytes. Data grid C has a capacity limit of 200 gigabytes. In this scenario, at least 250 gigabytes of unused capacity are always available in the collective. The total size of the three data grids cannot grow beyond 350 gigabytes.

#### **Capacity limit example: Replicas**

Data grid A is defined in a collective of two appliances. Data grid A has one synchronous and two asynchronous replicas, for a total of three replicas. The grid capacity limit is defined as 100 megabytes. Initially the maximum capacity consumption of this grid is 200 megabytes. Because the collective has only two appliances, one primary and one replica copy of the data exist. The primary data grid can use up to 100 megabytes. The replica grows at the same rate as the primary data grid, resulting in a maximum total consumed capacity of 200 megabytes. If a third appliance is added to the collective, a second replica copy of the data is placed. The maximum consumption of the grid becomes 300 megabytes, from the one primary plus two replicas.

#### **Capacity limit example: Data grids with no capacity limit**

Data grids A, B, and C are defined in a collective with a total capacity of 600 gigabytes of storage. Data grid A has a limit of 100 gigabytes. Data grid B has a limit of 50 gigabytes. Data grid C has no capacity limit. No replicas are defined for any of the three grids. Because data grid C has no limit, the data grid could potentially consume the entire 600 gigabytes of available capacity. As a result, data grid A and data grid B would not be able to insert any data. Any data that data grid A or data grid B inserted remains, but the data grids are not guaranteed to be able reach their capacity limits. Data grid C is guaranteed to have at least 450 gigabytes available to consume because the only other data grids on the system cannot consume more than a total of 150 gigabytes out of the 600 gigabytes of capacity. This 450 gigabyte calculation ignores any capacity that is consumed by the replica data. If two or more unlimited data grids exist in the collective, the potential capacity of any specific data grid is not guaranteed.

**Parent topic: [Configuring](#page-202-0) data grids** 

# **Clearing data grids**

You can permanently delete all of the entries in a data grid. You can clear the data grid to remove stale information or test entries.

# **Procedure**

- 1. In the user interface, click **Data Grid** > **data\_grid\_type** > **data\_grid\_name**.
- 2. Click the clear grid icon ( $\heartsuit$ ) to delete all of the data grid entries. You must confirm that you want to remove all of the entries in the data grid.
- 3. You can verify that the data grid entries were deleted in the user interface. Click **Monitor** > **Individual Data Grid Overview** > **data\_grid\_name** and view the **Used capacity vs. Number of cache entries** chart. For simple data grids and session data grids, the number of entries in the data grid should approach zero. However, with a dynamic cache data grid, several entries remain in the data grid. These data grid entries contain the configuration information for the dynamic cache data grid.

**Parent topic:** [Configuring](#page-202-0) data grids

# **Removing data grids**

If you want to clear the data grid data, you can remove the data grid and then re-create the data grid.

# **About this task**

## **Procedure**

- 1. In the user interface, click **Data Grid** > **data\_grid\_type**. Select the **data\_grid\_name** that you want to delete.
- 2. Click the remove icon  $(X)$  to begin the removal process. A message box is displayed requesting confirmation that this data grid can permanently be removed. Click **OK** to confirm the removal.
- 3. You can monitor the removal of the data grid in the **Tasks** view.

#### **Results**

**Parent topic:** [Configuring](#page-202-0) data grids

# **Java Configuring a Spring cache provider**

Spring Framework Version 3.1 introduced a new cache abstraction. With this new abstraction, you can transparently add caching to an existing Spring application. You can use WebSphere® DataPower® XC10 Appliance as the cache provider for the cache abstraction.

# **Before you begin**

- You must have an application that is using Spring Framework Version 3.1 or later.
- Your application must declare the methods to cache by using annotations. For more information about updating your application for cache abstraction, see Spring Framework Reference [Documentation](http://static.springsource.org/spring/docs/3.1.x/spring-framework-reference/html) : Cache abstraction.
- Ensure that the ogclient.jar file is in the classpath for the Spring application.
- If the JVM on which your application is running is not the JVM that is installed by WebSphere eXtreme Scale Client, you must add the following JVM argument so that the IBM Object Request Broker (ORB) is used:

- You must create a simple data grid in the user interface. For more [information,](#page-203-0) see Creating simple data grids.
- When connecting your Spring application to secure data grids, you must specify an appropriate client.properties file as the value of the **client-security-config** parameter. Specify this parameter in the ObjectGridCatalogServiceDomainBean in your Spring Inversion of Control (IoC) container configuration. You can configure the Spring cache provider to use client authentication and to use TLS for secure network transport. For more information, see Client [properties](#page-765-0) file, Configuring a data grid application to use client [authentication,](#page-434-0) and Configuring TLS for data grid [applications.](#page-435-0)
- You must know the catalog server host name and port for the appliance. To get this information, click **Collective** > **Members** in the user interface.

-Djava.endorsed.dirs=wxs\_root/lib/endorsed

# **About this task**

By using the cache abstraction in the Spring framework, you can reduce the number of times that your Spring application methods run. When configured, the results of a particular method are placed in the cache. When the method is run again, the abstraction checks the cache to see if the method results are already in the cache. If the results are in the cache, the results are returned from the cache and the method does not run again. Therefore, you can reduce the number of times that expensive methods run, also decreasing the average response time of your application.

# **Procedure**

Configure Spring Inversion of Control (IoC) container to use WebSphere DataPower XC10 Appliance as the cache provider. The WebSphere DataPower XC10 Appliance cache implementation resides under the com.ibm.websphere.objectgrid.spring package. Define the following beans in your Spring IoC container configuration.

<bean id="wxsCSDomain"

```
class="com.ibm.websphere.objectgrid.spring.ObjectGridCatalogServiceDomainBean"
 p:catalog-service-endpoints="CATALOG_SERVICE_ENDPOINTS"
  /<bean id="wxsGridClient" class="com.ibm.websphere.objectgrid.spring.ObjectGridClientBean"
  p:object-grid-name="OBJECT GRID NAME"
  p:catalog-service-domain-ref="wxsCSDomain" />
<bean id="cacheManager" class="org.springframework.cache.support.SimpleCacheManager">
  <property name="caches">
   <set>
      <bean class="com.ibm.websphere.objectgrid.spring.ObjectGridCache"
         p:name="CACHE_NAME"
         p:map-name="MAP_NAME "
                p:object-grid-client-ref="wxsGridClient" />
     </set>
   </property>
</bean>
```
#### **CATALOG\_SERVICE\_ENDPOINTS**

Specifies the catalog server host name and port.

Specifies an absolute or relative path to an ObjectGrid XML file on which to alter settings on the client side as a Spring resource. For information about specifying resources in Spring, see Spring Framework Reference [Documentation:](http://static.springsource.org/spring/docs/3.1.x/spring-framework-reference/html) Resources.

**Example:**p:client-override-xml="file:/path/to/objectgrid.xml"

**Example:**p:client-override-xml="classpath:com/example/app/override-objectgrid.xml"

**Example:**p:client-override-xml="http://myserver/override-objectgrid.xml"

Specifies an absolute or relative path to a client.properties file as a Spring resource. For information about specifying resources in Spring, see Spring Framework Reference [Documentation:](http://static.springsource.org/spring/docs/3.1.x/spring-framework-reference/html) Resources. For more information about creating a client.properties for WebSphere DataPower XC10 Appliance, see Configuring a data grid application to use client [authentication](#page-434-0).

**Example:**p:client-override-xml="ftp://myserver/override-objectgrid.xml"

# **CLIENT\_SECURITY\_CONFIG (optional)**

Specifies the name of the backing map for a cache. This value is the name of the simple data grid that you created in the user interface. If you want to use a map name other than the default value, you can define a dynamic map. For information about creating dynamic maps, see Dynamic map [configuration](#page-773-0) options.

**Example:** p:client-security-config="file:/path/to/client.properties"

# **OBJECT\_GRID\_NAME**

Specifies the ObjectGrid name. This parameter is not needed if the container servers are started with the provided XML configuration files. This value is the name of the simple data grid that you created in the user interface.

# **CACHE\_NAME**

Specifies the name of the cache that is specified in your Spring caching application.

## **MAP\_NAME**

# **Example**

The following snippet creates a cache named default hosted by an appliance at myXC10.myhost.com:2809. This example uses the default map instance that is named after the data grid.

```
<bean id="wxsCSDomain"
class="com.ibm.websphere.objectgrid.spring.ObjectGridCatalogServiceDomainBean"
        p:catalog-service-endpoints ="myXC10.myhost.com:2809" />
<bean id="wxsGridClient" class="com.ibm.websphere.objectgrid.spring.ObjectGridClientBean"
        p:object-grid-name="my_simple_data_grid"
  p:catalog-service-domain-ref="wxsCSDomain" />
<bean id="cacheManager" class="org.springframework.cache.support.SimpleCacheManager">
        <property name="caches">
                <set>
                        <bean class="com.ibm.websphere.objectgrid.spring.ObjectGridCache"
                                p:name="default"
                                p:map-name="my_simple_data_grid"
                                p:object-grid-client-ref="wxsGridClient" />
```

```
</set>
        </property>
</bean>
```
**Parent topic:** [Configuring](#page-202-0) data grids

# $250.4*$ **Configuring the management concentrator**

You can receive notifications by listening to all of the servers directly or through the management concentrator, which is hosted on one or more catalog servers.

# **About this task**

Using the management concentrator reduces the number of JMX listeners to manage. You only need to maintain a listener to the catalog servers in the domain. The management concentrator acquires notifications and relays them to the JMX listener. If the notification traffic is too high between the container servers and catalog servers, the management concentrator can stop listening to notifications. You can filter the set of notifications that are listened for in the catalog server properties file, or you can change the properties at run time using the **xscmd** utility.

- Server start and stop
- Quorum changes
- FFDC generation
- Warning or Error messages generated in the JVM logs

There are two notification groups provided: Basic and All. The Basic notification group includes notification of the following actions:

The All group includes all notifications. You can filter notifications by including or excluding groups of notifications. For example, only include the container reconnect event. If one notification is too noisy, then the include group can be All and the exclude group can be a single notification. See the following notifications that you can filter:

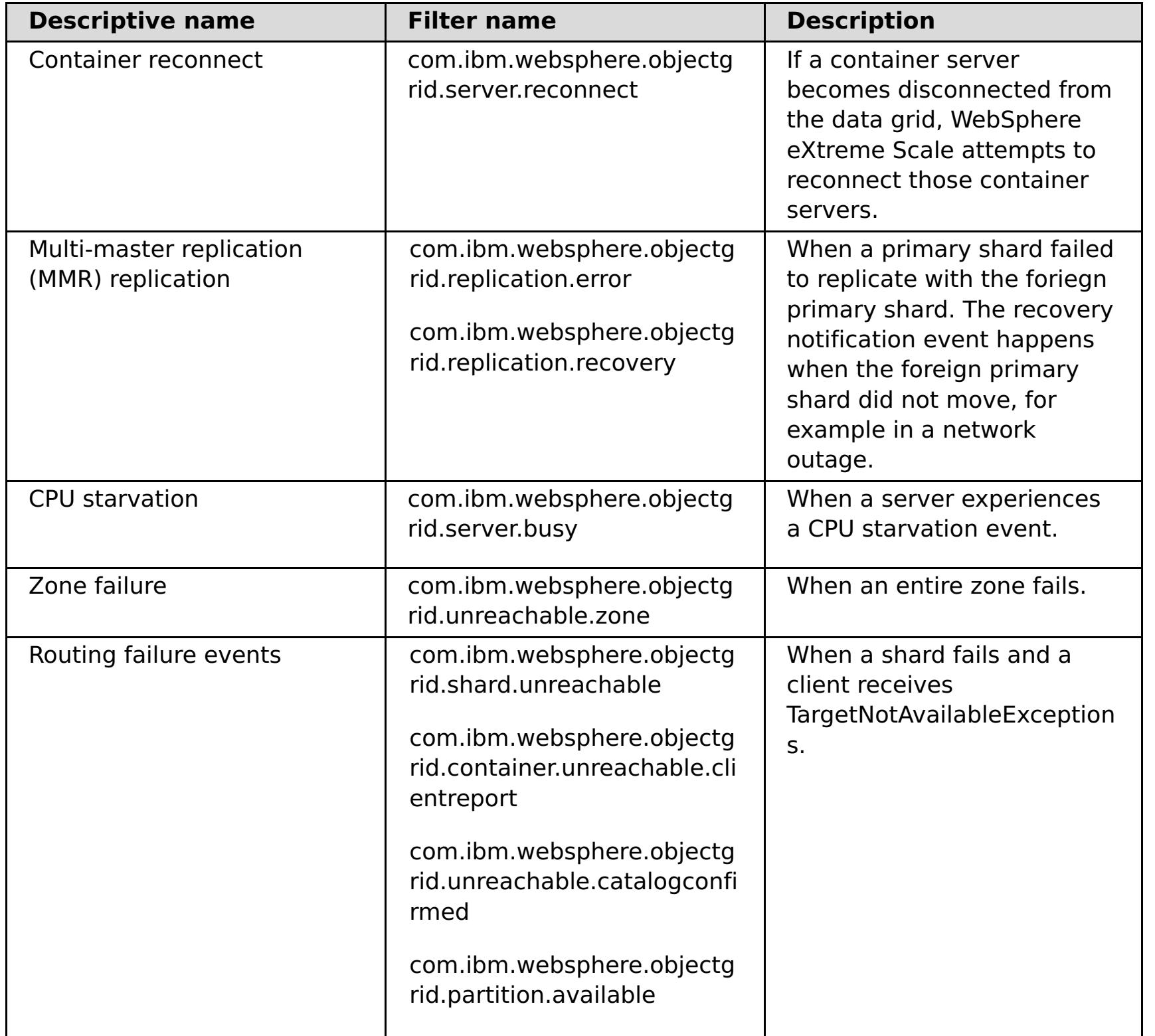

#### **Procedure**

1. Connect with the management concentrator, which is hosted on the catalog server. The management concentrator collects all notifications from the container servers. It reduces the number of connections that need to be maintained from JMX listeners.

The management concentrator is available on the catalog servers from the

ManagementConcentratorMBean MBean. It can be accessed from the catalog server JMXService port. Use the following code example to connect to the catalog server with the management concentrator:

```
String serviceURL = "service:jmx:rmi:///jndi/rmi://" + hostName + ":" + JMXPort +
"/objectgrid/MBeanServer";
JMXServiceURL jmxUrl = new JMXServiceURL(serviceURL);
JMXConnector jmxCon = JMXConnectorFactory.connect(jmxUrl);
MBeanServerConnection catalogServerConnection = jmxCon.getMBeanServerConnection();
Set<ObjectName> placementSet = catalogServerConnection.queryNames(new ObjectName(
"com.ibm.websphere.objectgrid" + ":*,type=ManagementConcentrator"), null);
ObjectName managementConcentrator = (ObjectName) placementSet.iterator().next();
NotificationFilterSupport filterSupport = null;
catalogServerConnection.addNotificationListener(managementConcentrator, this,
filterSupport, null);
```
- 2. Optional: Limit the number of notifications that are received by the management concentrator by setting the include or exclude policy for the management concentrator.
	- a. Set the includeManagementConcentratorNotifications and excludeManagementConcentratorNotifications properties in the catalog server properties file.
	- b. Use the **xscmd -c setManagementConcentratorState** include and exclude options.

**Parent topic:** [Configuring](#page-202-0) data grids

# <span id="page-279-0"></span>**Configuring clients**

You can configure some properties on clients by overriding the properties that are set on the servers. You can override these properties in the client properties file or programmatically.

## **[Configuring](#page-280-0) Java clients**

You can configure WebSphere® eXtreme Scale to run in a stand-alone environment, or in an environment with WebSphere Application Server. For a WebSphere eXtreme Scale deployment to pick up configuration changes on the server grid side, you must restart processes to make these changes take effect rather than being applied dynamically. However, on the client side, although you cannot alter the configuration settings for an existing client instance, you can create a new client instance with the settings you require by using an XML file or doing so programmatically. When creating a client, you can override the default settings that come from the current server configuration.

You can configure the WebSphere eXtreme Scale Client for .NET with the client properties file, serverside XML configuration, or by programmatically overriding certain server properties.

# **[Configuring](#page-304-0) WebSphere eXtreme Scale Client for .NET**

# <span id="page-280-0"></span>Java **Configuring Java clients**

You can configure WebSphere® eXtreme Scale to run in a stand-alone environment, or in an environment with WebSphere Application Server. For a WebSphere eXtreme Scale deployment to pick up configuration changes on the server grid side, you must restart processes to make these changes take effect rather than being applied dynamically. However, on the client side, although you cannot alter the configuration settings for an existing client instance, you can create a new client instance with the settings you require by using an XML file or doing so programmatically. When creating a client, you can override the default settings that come from the current server configuration.

You can configure an eXtreme Scale client (Java client only) in the following ways, each of which can be done with a client override XML file or programmatically:

- XML configuration
- Programmatic configuration
- Spring Framework configuration
- Disabling the near cache

#### **Java client [overrides](#page-281-0)**

You can configure a WebSphere eXtreme Scale client based on your requirements by overriding the server settings. You can override several plug-ins and attributes.

#### **Configuring Java clients with an XML [configuration](#page-282-0)**

You can use an ObjectGrid configuration XML file to override settings on the client side.

#### **Configuring Java clients [programmatically](#page-284-0)**

You can override client-side settings programmatically. Create an object.

#### **[Configuring](#page-285-0) request and retry timeout values**

You can supply tuning options to control how long the eXtreme Scale client code waits for requests to complete, and for how long it attempts to retry requests that are associated with accessing the data grid.

#### **Configuring the Liberty profile to use the data grid for session [management](#page-289-0)**

If you have client applications that use session management and are deployed in the WebSphere Application Server Liberty profile, then you can configure the Liberty profile to use the data grid in the appliance to manage those applications.

#### **[Configuring](#page-292-0) the Liberty profile for data grids that are accessed with SSL enabled**

If you have client applications that are deployed in the WebSphere Application Server Liberty profile, then you can configure the Liberty profile for HTTPS, which automatically uses SSL and data encryption for secured web servers.

#### **[Configuring](#page-296-0) the Liberty profile to run with clients**

Use the WebSphere eXtreme Scale client feature to run the Liberty profile with eXtreme Scale clients.

## **[Enabling](#page-297-0) the webApp feature in the Liberty profile**

A Liberty profile server can host a data grid that caches data for applications to replicate HTTP session data for fault tolerance.

#### **Liberty profile [xsDynacacheApp](#page-301-0) feature properties**

Specify Liberty profile to host the data grid, which you can configure as a dynamic cache provider with this feature.

#### **[Deploying](#page-302-0) the REST gateway**

You can deploy and configure the REST gateway for the data grid in WebSphere Application Server or in a Liberty profile server.

**Parent topic:** [Configuring](#page-279-0) clients

#### <span id="page-281-0"></span>**Java**

# **Java client overrides**

You can configure a WebSphere® eXtreme Scale client based on your requirements by overriding the server settings. You can override several plug-ins and attributes.

To override settings on a client, you can use either XML or programmatic configuration. For more information about overriding client settings, see Configuring Java clients with an XML [configuration](#page-282-0) and Configuring Java clients [programmatically.](#page-284-0)

You can override the following plug-ins on a client:

- **BackingMap plug-ins**
	- Evictor plug-in
	- MapEventListener plug-in
	- BackingMapLifecycleListener plug-in
	- MapSerializerPlugin plug-in
- **BackingMap attributes**
	- numberOfBuckets attribute

**Deprecated:** This property has been deprecated. Use the nearCacheEnabled attribute to enable the near cache.

- timeToLive attribute
- ttlEvictorType attribute
- evictionTriggers attribute
- nearCacheEnabled attribute
- nearCacheInvalidationEnabled attribute
- nearCacheLastAccessTTLSyncEnabled attribute
- **ObjectGrid plug-ins**
	- TransactionCallback plug-in
	- ObjectGridEventListener plug-in
	- ObjectGridLifecycleListener plug-in
- **ObjectGrid attributes**
	- entityMetadataXMLFile attribute
	- txTimeout attribute
	- txIsolation attribute

**Parent topic: [Configuring](#page-280-0) Java clients** 

# <span id="page-282-0"></span>**Java Configuring Java clients with an XML configuration**

You can use an ObjectGrid configuration XML file to override settings on the client side.

## **About this task**

To change the settings on a WebSphere® eXtreme Scale client, create an ObjectGrid XML file.

For a list of the plug-ins and attributes that you can override on the client, see Java client [overrides.](#page-281-0)

#### **Procedure**

1. Create an ObjectGrid configuration XML file for the client.

The client-side configuration file must specify either the default map name that corresponds to your data grid name or one of the template map names. For more information about the template map names, see Dynamic map [configuration](#page-773-0) options.

```
companyGridClientSide.xml
<?xml version="1.0" encoding="UTF-8"?>
<objectGridConfig xmlns:xsi="http://www.w3.org/2001/XMLSchema-instance"
   xsi:schemaLocation="http://ibm.com/ws/objectgrid/config ../objectGrid.xsd"
   xmlns="http://ibm.com/ws/objectgrid/config">
   <objectGrids>
        <objectGrid name="CompanyGrid">
            <bean id="TransactionCallback"
                className="com.company.MyClientTxCallback" />
            <bean id="ObjectGridEventListener" className="" />
            <backingMap name=".*\.NONE\.NCI" nearCacheEnabled="true"
                 pluginCollectionRef="customerPlugins" />
        </objectGrid>
   </objectGrids>
   <backingMapPluginCollections>
        <backingMapPluginCollection id="customerPlugins">
            <bean id="Evictor"
                className="com.ibm.websphere.objectGrid.plugins.builtins.LRUEvictor"
/<bean id="MapEventListener" className="" />
        </backingMapPluginCollection>
        <backingMapPluginCollection id="orderPlugins">
            <bean id="MapIndexPlugin"
                className="com.company.MyMapIndexPlugin" />
        </backingMapPluginCollection>
   </backingMapPluginCollections>
</objectGridConfig>
```
The XML file defines the following overrides:

- The TransactionCallback bean on the client is com.company.MyClientTxCallback instead of the server-side setting of com.company.MyTxCallback.
- The client does not have an ObjectGridEventListener plug-in because the className value is the empty string.
- The client enables a near cache for the Customer backingMap, retains its Evictor plug-in, and removes the MapEventListener plug-in.
- Although a different lockStrategy attribute is specified, there is no effect because the lockStrategy attribute is not supported for a client override.
- 2. Create the client with the XML file.

To create the CompanyGrid client with the companyGridClientSide.xml file, pass the ObjectGrid XML file as a URL to one of the connect methods on the ObjectGridManager interface:

```
ObjectGridManager ogManager =
        ObjectGridManagerFactory.ObjectGridManager();
ClientClusterContext clientClusterContext =
        ogManager.connect("MyServer1.company.com:2809", null, new URL(
                "file:xml/companyGridClientSide.xml"));
```
**Parent topic:** [Configuring](#page-280-0) Java clients

# <span id="page-284-0"></span>**Java Configuring Java™ clients programmatically**

You can override client-side settings programmatically. Create an object.

# **About this task**

The following code example creates the same overrides that are described in Configuring Java clients with an XML [configuration.](#page-282-0)

For a list of the plug-ins and attributes that you can override on the client, see Java client [overrides.](#page-281-0)

## **Procedure**

The following code creates a client-side ObjectGrid instance.

You must specify either the default map name that corresponds to your data grid name or one of the template map names. For more information about the template map names, see Dynamic map [configuration](#page-773-0) options.

```
ObjectGridConfiguration companyGridConfig = ObjectGridConfigFactory
    .createObjectGridConfiguration("CompanyGrid");
Plugin txCallbackPlugin = ObjectGridConfigFactory.createPlugin(
    PluginType.TRANSACTION CALLBACK, "com.company.MyClientTxCallback");
companyGridConfig.addPlugin(txCallbackPlugin);
Plugin ogEventListenerPlugin = ObjectGridConfigFactory.createPlugin(
    PluginType.OBJECTGRID EVENT LISTENER, "");
companyGridConfig.addPlugin(ogEventListenerPlugin);
BackingMapConfiguration customerMapConfig = ObjectGridConfigFactory
    .createBackingMapConfiguration("Customer");
customerMapConfig.setNumberOfBuckets(1429);
Plugin evictorPlugin = ObjectGridConfigFactory.createPlugin(PluginType.EVICTOR,
    "com.ibm.websphere.objectgrid.plugins.builtins.LRUEvictor");
customerMapConfig.addPlugin(evictorPlugin);
companyGridConfig.addBackingMapConfiguration(customerMapConfig);
BackingMapConfiguration orderLineMapConfig = ObjectGridConfigFactory
    .createBackingMapConfiguration("OrderLine");
orderLineMapConfig.setNumberOfBuckets(701);
orderLineMapConfig.setTimeToLive(800);
orderLineMapConfig.setTtlEvictorType(TTLType.LAST ACCESS TIME);
companyGridConfig.addBackingMapConfiguration(orderLineMapConfig);
ClientClusterContext client = ogManager.connect(catalogServerEndpoints, null, null);
```

```
ObjectGrid companyGrid = ogManager.getObjectGrid(client, objectGridName,
companyGridConfig);
```
The ogManager instance of the ObjectGridManager interface checks for overrides only in the ObjectGridConfiguration and BackingMapConfiguration objects that you include in the overrideMap Map. For instance, the previous code overrides the number of buckets on the OrderLine Map. However, the Order map remains unchanged on the client side because no configuration for that map is included.

**Parent topic:** [Configuring](#page-280-0) Java clients

# <span id="page-285-0"></span>Java **Configuring request and retry timeout values**

You can supply tuning options to control how long the eXtreme Scale client code waits for requests to complete, and for how long it attempts to retry requests that are associated with accessing the data grid.

## **About this task**

You can configure settings for the eXtreme Scale client that control how long the client attempts to create network connections, how long the client attempts to process a data grid request to a partition, and how long it attempts to retry that request to the partition, before it returns an exception to your application.

# **Factors for tuning request and retry timeout values in IBM eXtremeIO (XIO) and Object Request Broker (ORB)**

For some tuning options, where you set the values depends on which transport you are using, either XIO or ORB. These transport-level tuning options have the initial impact on interactions with your client because they govern how long the transport attempts network socket connections and how long an individual remote procedure call (RPC) analogous to a data grid operation is given to complete.

When you tune these values, consider what your environment can tolerate under peak load conditions as well as steady state conditions. If you tune the intervals too far under the default values (30 seconds for request timeout, for example), your operations might fail prematurely. Consider the following factors:

- Network latencies
- Coupling of grid interactions with external resources like databases
- Garbage collection pauses resulting from your combination of heap size, heap usage, and garbage collection tuning policies

# **ORB settings for tuning request and retry timeout values**

The following timeout settings exist for the ORB:

## **com.ibm.CORBA.ConnectionTimeout**

Specifies the amount of time that the ORB attempts to create a socket connection with the remote location before the attempts time out. The ORB caches these connections, and therefore, this operation is not done on every request.

# **com.ibm.CORBA.RequestTimeout**

Specifies the amount of time that the ORB waits for an RPC to complete before timing out.

# **com.ibm.CORBA.FragmentTimeout**

Reference the IBM ORB documentation for precise details. The product provides default settings for this value.

## **com.ibm.CORBA.LocateRequestTimeout**

Reference the IBM ORB documentation for precise details. The product provides default settings for this value.

# **com.ibm.CORBA.SocketWriteTimeout**

Specifies how many seconds a socket write waits before giving up.

As you tune the RequestTimeout and ConnectionTimeout settings, adjusting them based on the default recommendations can be appropriate. You can also set these settings with the same value, where you define these settings that are based on how long you want the request timeout to be.

## **XIO settings for tuning request and retry timeout values**

With XIO, the following consolidated settings exist:

- The **xioTimeout** setting determines how long the XIO transport attempts to establish a network socket connection.
- There is no equivalent to the **LocateRequest** setting and the **FragmentTimeout** setting in the ORB.
- The **xioRequestTimeout** value specifies how many seconds any request waits for a response before giving up. This property influences the amount of time a client takes to fail over if a network outage failure occurs. If you set this property too low, requests might time out inadvertently. Carefully consider the value of this property to prevent inadvertent timeouts.

#### **Common settings for tuning request and retry timeout values**

The next level of tuning is the requestRetryTimeout. With each transport type, after it throws a system exception because an RPC did not complete in time, the eXtreme Scale client can use the additional time that is defined by the requestRetryTimeout setting (for example, the request timeout is 10 seconds, and the retry request timeout is 20 seconds) to specify how long it takes to complete the following actions:

- Asynchronously asks the catalog server for the latest routing table in case partitions are located elsewhere because of a failover.
- Takes new routes and retries the request, or stops trying and throws an exception to your application.

The requestRetryTimeout property is set in milliseconds. Set the value greater than zero for the request to be retried on exceptions for which retry is available. Set the value to 0 to fail without retries on exceptions. To use the default behavior, remove the property or set the value to -1.

## **XIO failture detection**

The properties, xioRequestTimeout, xioTimeout, and requestRetryTimeout have an impact on the XIO failure detection system, in that the clients will be quicker to tell the catalog that a container might be failing, and therefore, trigger the catalog to attempt communication with the container. Where a failure exists, shard failure recovery is initiated for the container shards. Similarly, catalog calls to containers over XIO are governed by the xioRequestTimeout and xioTimeout properties.

## **Ways to set request retry timeout**

You can configure the request retry timeout value on the client properties file or in a session. The session value overrides the client properties setting. If the value is set to greater than zero, the request is tried until either the timeout condition is met or a permanent failure occurs. A permanent failure might be a DuplicateKeyException exception. A value of zero indicates the fail-fast mode setting and the data grid does not attempt to try the transaction again after any type of transaction.

## **Transaction timeout and request retry timeout**

During run time, the transaction timeout value is used with the request retry timeout value, ensuring that the request retry timeout does not exceed the transaction timeout.

Two types of transactions exist: Autocommit transactions, and transactions that use explicit begin and commit methods. The valid exceptions for retry differ between these two types of transactions:

- For transactions that are called within a session, transactions are tried again for ORB CORBA SystemException (TransportException for XIO) and eXtreme Scale client TargetNotAvailable exceptions.
- Autocommit transactions are tried again for CORBA SystemException and eXtreme Scale client availability exceptions. These exceptions include the ReplicationVotedToRollbackTransactionException, TargetNotAvailable, and AvailabilityException exceptions.

Application or other permanent failures return immediately and the client does not try the transaction again. These permanent failures include the DuplicateKeyException and KeyNotFoundException exceptions. Use the fail-fast setting to return all exceptions without trying transactions again after any exceptions.

# **Exceptions where the client tries the transaction again:**

- ReplicationVotedToRollbackTransactionException (only on autocommit)
- TargetNotAvailable
- org.omg.CORBA.SystemException (TransportException is the XIO equivalent of this ORB system exception.)
- AvailabilityException (only on autocommit)
- LockTimeoutException (only on autocommit)
- UnavailableServiceException (only on autocommit)

#### **Permanent exceptions, where the transaction is not tried again:**

- DuplicateKeyException
- KeyNotFoundException
- LoaderException
- TransactionAffinityException
- LockDeadlockException
- OptimisticCollisionException

#### **Procedure**

• Set the request retry timeout value in a client property file.

To set the requestRetryTimeout value on a client, add or modify the requestRetryTimeout property in the Client [properties](#page-765-0) file. The client properties is the objectGridClient.properties file by default. The requestRetryTimeout property is set in milliseconds. Set the value greater than zero for the request to be retried on exceptions for which retry is available. Set the value to 0 to fail without retries on exceptions. To use the default behavior, remove the property or set the value to -1. An example of the value in the objectGridClient.properties file follows:

 $requestRetryTimeout =  $30000$$ 

The requestRetryTimeout value is specified in milliseconds. In the example, if the value is used on an ObjectGrid instance, the requestRetryTimeout value is 30 seconds.

• Set the request retry timeout value programmatically.

To set the client properties programmatically, first create a client properties file in an appropriate <location> for your application. In the following example, the client properties file refers to the objectGridClient.properties snippet in the previous section. After you connect to ObjectGridManager instance, set the client properties as described. Then, when you have an ObjectGrid instance, the instance has the client properties that you defined in the file. If you change the client properties file, you must explicitly get a new ObjectGrid instance each time.

```
ObjectGridManager manager = ObjectGridManagerFactory.getObjectGridManager();
String objectGridName = "testObjectGrid";
URL clientXML = null;
ClientClusterContext ccc = manager.connect("localhost:2809", null, clientXML);
File file = new File("<location>/objectGridClient.properties");
URL url = file.touRI().touRL();
ccc.setClientProperties(objectGridName, url);
ObjectGrid objectGrid = ogManager.getObjectGrid(ccc, objectGridName);
```
• Set the override file during a session commit.

To set the request retry timeout on a session or to override the requestRetryTimeout client property, call the setRequestRetryTimeout(long) method on the Session interface.

```
Session sessionA = objectGrid.getSession();
sessionA.setRequestRetryTimeout(30000);
ObjectMap mapA = sessionA.getMap("payroll");
String key = "key:" + j;
mapA.insert(key, "valueA");
```
• Modify the objectGridClient.propert ies file for the client

This session now uses a requestRetryTimeout value of 30000 ms or 30 seconds, regardless of the value that is set in the client properties file. For more information about the session interface, see Using [Sessions](#page-350-0) to access data in the grid.

# **Example**

Consider the following example, where the client can handle network latency, garbage collection, general contention on the server as a result of setting short timeout values. The **requestRetryTimeout** property is 10 seconds, and the **xioTimeout** property matches the ORB **ConnectionTimeout** value, which is 5 seconds.

| <b>Grid Type</b>                                                      | <b>ORB</b>                                                                                       | XIO                                                                                                    |
|-----------------------------------------------------------------------|--------------------------------------------------------------------------------------------------|----------------------------------------------------------------------------------------------------|
| A Java <sup>™</sup> or<br>.NET client<br>application<br>that accesses | • Modify the orb.properties<br>file for your client<br>application. Set the following<br>values: | Modify the<br>objectGridClient.properties<br>file for your client application with<br>the following values: |
| an eXtreme<br>$C_{c}$                                                 | o com.ibm.CORBA.Reque                                                                            | • xioRequestTimeout=5000.                                                                                   |

Table 1. Data grid configurations for ORB and eXtremeIO transport types

Scale API directly

- stTimeout=5
- com.ibm.CORBA.Conne ctTimeout=5
- com.ibm.CORBA.Fragm entTimeout=5
- com.ibm.CORBA.Locat eRequestTimeout=5
- com.ibm.CORBA.Socke tWriteTimeout=5

**Note:** With WebSphere Application Server, you control the ORB settings

through the deployment manager, and not through an orb.properties file.

application with

- This value is in milliseconds and is equivalent to com.ibm.CORBA.RequestTim eout.
- xioTimeout=5. This value is in seconds and is equivalent to com.ibm.CORBA.ConnectTim eout.
- requestRetryTimeout=10000 . This value is in milliseconds and is also used for the ORB transport.
- ORB FragmentTimeout and LocateRequestTimeout have no XIO equivalent values.
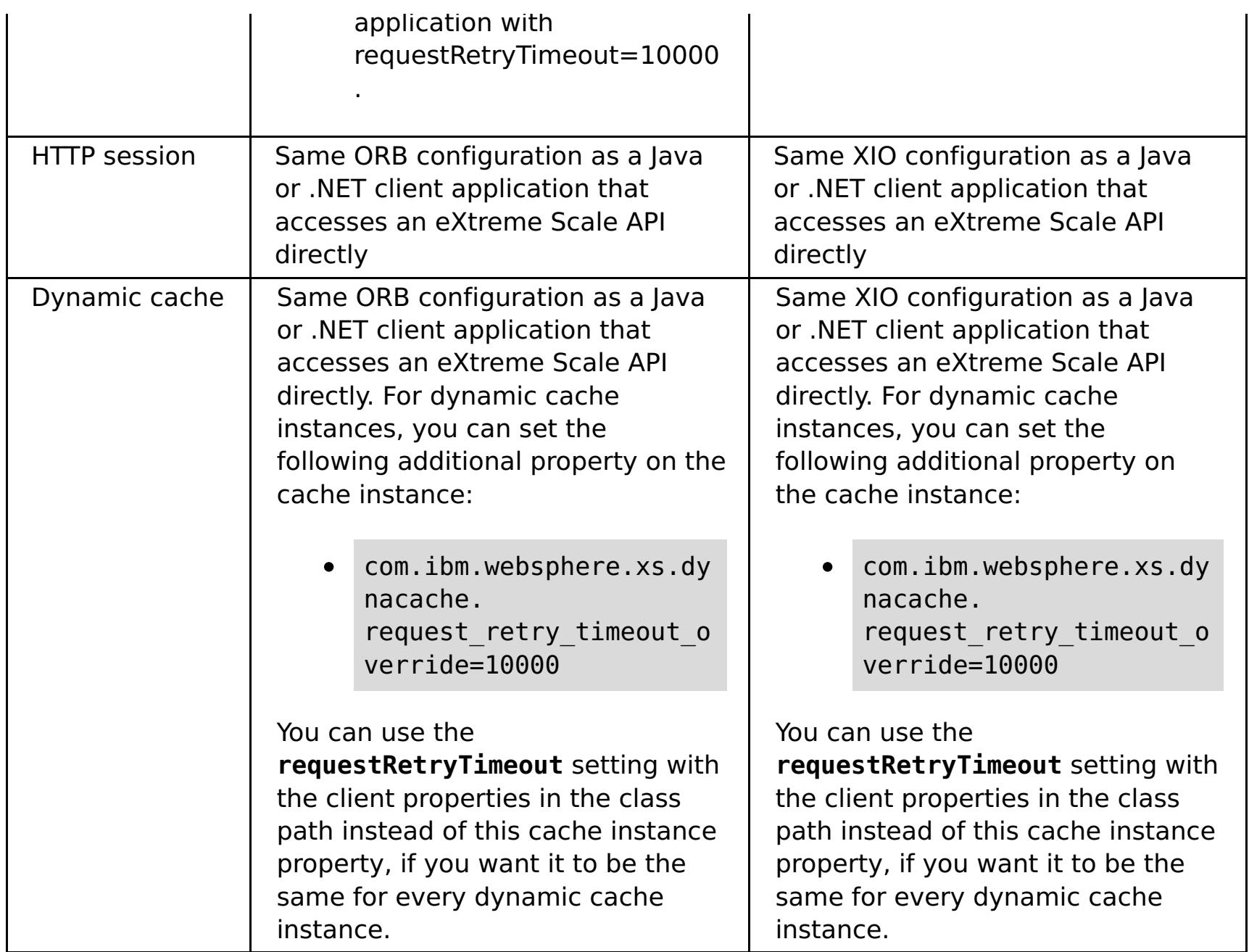

**Parent topic:** [Configuring](#page-280-0) Java clients

## **Related reference**:

Client [properties](#page-765-0) file

# **Configuring the Liberty profile to use the data grid for session management**

If you have client applications that use session management and are deployed in the WebSphere® Application Server Liberty profile, then you can configure the Liberty profile to use the data grid in the appliance to manage those applications.

- Install the [Liberty](#page-130-0) profile.
- Install [WebSphere](#page-99-0) eXtreme Scale Client Version 8.5 or higher.
- This task includes instructions for deploying an application that requires session management. To create a Java<sup>™</sup> application that uses session [management,](#page-317-0) see Developing data grid applications with Java APIs.

## **Before you begin**

## **About this task**

Just as you can configure your WebSphere Application Server applications to use the appliance for session management, you can complete the same configuration for the Liberty profile.

Use the Liberty profile with the appliance if you require a lightweight server with dynamic capabilities. You can add or remove features, which are units of capability that control how the server interacts with the data grid on the appliance. In the Liberty profile, if you want to run applications that manage sessions, then create a server definition where you specify Liberty profile features.

## **Procedure**

- 1. Create an HTTP session data grid. In the appliance user interface, click **Data Grid** > **Session**. Click the add icon ( $\bigoplus$ ) and specify a name for the session data grid that you want to create. By default, the session manager provider is configured to work with a data grid named session.
- 2. Create a Liberty profile server definition file by running the following command:

wlp install root/bin/server create server name

3. Locate the server.xml file under your server definition, and open it in an XML editor. Locate the server.xml file in the following directory:

wlp\_install\_root/usr/servers/server\_name/server.xml

- 4. Put the session application in the Liberty profile. For example, place the A.jar file, in the wlp install root/usr/servers/server name/apps directory.
- 5. For client machines with multiple IP addresses, set the following property in the objectGridClient.properties file:

## **listenerHost**

Specifies the host name to which the Object Request Broker (ORB) or eXtremeIO (XIO) transport protocol binds for communication. The value must be a fully qualified domain name or IP address. If your configuration involves multiple network cards, set the listener host and port to let the transport

- mechanism in the JVM know the IP address for which to bind. If you do not specify which IP address to use, symptoms such as connection timeouts, unusual API failures, and clients that seem to hang can occur.
- 6. Configure the Liberty profile to use the appliance for HTTP session management by setting the Liberty profile WebApp feature, which supports replication of HTTP session data for fault tolerance. See the following server.xml file example:

```
<server description="new server">
    <!-- Enable features -->
   <featureManager>
        <feature>servlet-3.0</feature>
        <feature>eXtremeScale.webapp-1.1</feature>
   </featureManager>
```
In the previous example, the servlet 3.0 feature is enabled because session applications are deployed as web applications. You must package servlets in a web application archive (WAR) file or web module for deployment to the application server.

7. Configure the server.xml file to make a connection to the data grid. Specify the keystore and truststore information to establish trusted communicate between the data grid and the Liberty profile. The WebApp feature contains properties that create a connection between the appliance and the Liberty profile. For example, catalogHostPort specifies the data grid port number that Liberty profile connects to.

```
<keyStore id="defaultKeyStore" location="/opt/liberty/xsakeystore.jks"
password="xc10pass" type="jks"/>
<keyStore id="defaultTrustStore" location="/opt/liberty/xsatruststore.jks"
password="xc10pass" type="jks"/>
<xsWebApp
        applianceIdentifier="10.1.1.135"
        objectGridName="session"
        catalogHostPort="10.1.1.135:2809"
        securityEnabled="false" />
</server>
```
8. Optional: Enter the HTTP session endpoints and the location of the application that will use HTTP session replication. In this step you are specifying the application that will run in the Liberty profile. The httpEndpoint ID is a Liberty profile property that specifies the address and port number that the server listens. Although this property is not specific to the appliance, you must use this property for clients that connect to the web server. See the following example:

```
<httpEndpoint id="defaultHttpEndpoint"
                  host="10.1.1.13"
                  httpPort="9080" />
<application location="A.ear"
                 name="A"
                 type="ear"
                 context-root="/A"
                 autoStart="true" />
```
9. Start the Liberty profile using the following command:

./server start server name

A PID is displayed.

10. Open the session application using the following URL, where A is the application that you want to use for session replication; for example:

http://server:9080/A/

11. Run a session load against your application to verify that the data is written to the session grid in the appliance.

### **Server definition file without SSL enabled**

See the following example of a basic server.xml file that has no SSL enabled. This example is displayed on multiple lines for publication purposes.

**Note:** The web feature is deprecated. Use the webApp feature instead. When you add the webApp feature to the server definition and configure the session manager, you can use session replication in your WebSphere® eXtreme Scale applications that run in the Liberty profile.

See the following example where the webApp feature is used:

### $2.5+$

```
<server description="new server">
   <!-- Enable features -->
   <featureManager>
        <feature>jsp-2.2</feature>
      <feature>eXtremeScale.server-1.1</feature>
      <feature>servlet-3.0</feature>
                 <feature>eXtremeScale.webApp-1.1</feature>
   </featureManager>
```

```
<httpEndpoint id="defaultHttpEndpoint"
                 host="*"
                 httpPort="9080"
                 httpsPort="9443" />
   <xsWebApp objectGridName="session" catalogHostPort="<applianceURL>:2809"
securityEnabled="false" />
   <applicationMonitor updateTrigger="mbean"/>
   <application id="A" location="A.ear" name="A" type="ear"/>
   <httpSession cloneId="A_test"/>
   </server>
```
**Parent topic: [Configuring](#page-280-0) Java clients** 

## **Configuring the Liberty profile for data grids that are accessed with SSL enabled**

If you have client applications that are deployed in the WebSphere® Application Server Liberty profile, then you can configure the Liberty profile for HTTPS, which automatically uses SSL and data encryption for secured web servers.

```
cd to lib_dir\bin
securityUtility createSSLCertificate --server=server name --password=xc10test
```
## **Procedure**

1. Run the following command to create the SSL certificate and enable HTTPS:

2. Set the following **JAVA\_HOME** property from a command line. Be sure to issue the command from the directory where the Liberty profile is installed; for example:

JAVA\_HOME=/opt/liberty/java

3. Add the following JVM argument in the etc/jvm.options directory:

-Dobjectgrid.client.props=/opt/liberty/objectGridClient.properties

4. Set the following properties in the objectGridClient.properties file:

For client machines with multiple IP addresses:

### **listenerHost=10.1.1.13**

Specifies the host name to which the Object Request Broker (ORB) or eXtremeIO (XIO) transport protocol binds for communication. The value must be a fully qualified domain name or IP address. If your configuration involves multiple network cards, set the listener host and port to let the transport mechanism in the JVM know the IP address for which to bind. If you do not specify which IP address to use, symptoms such as connection timeouts, unusual API failures, and clients that seem to hang can occur. In this topic, 10.1.1.13 is used as the IP address for example purposes only.

### **securityEnabled=true**

Enables WebSphere eXtreme Scale client security.

Default: false

### **credentialAuthentication=Never**

Specifies the client credential authentication support. Use one of the following valid values:

- Never: The client does not support credential authentication.
- Supported: The client supports credential authentication if the server also supports credential authentication. (Default)
- Required: The client requires credential authentication.

For secure transport:

### **keyStoreType=JKS**

Indicates the type of keystore. If you indicate a value that is not valid, a runtime security exception occurs.

Valid values: JKS, JCEK, PKCS12, and so on.

### **trustStoreType=JKS**

Indicates the type of truststore. If you indicate a value that is not valid, a runtime security exception results.

Valid values: JKS, JCEK, PKCS12, and so on.

## **keyStore=/opt/liberty/xsakeystore.jks**

Specifies a fully qualified path to the keystore file.

## **Example:**

etc/test/security/client.private

## **trustStore=/opt/liberty/xsatruststore.jks**

Specifies a fully qualified path to the truststore file.

### **Example:**

### etc/test/security/server.public

### **keyStorePassword**

Specifies the string password to the keystore. You can encode this value or use the actual value.

### **trustStorePassword**

Specifies a string password to the truststore. You can encode this value or use the actual value.

### **contextProvider=IBMJSSE2**

Specifies the name of the context provider for the trust service. If you indicate a value that is not valid, a security exception results that indicates that the context provider type is incorrect.

Valid values: IBMJSSE2, IBMJSSE, IBMJSSEFIPS, and so on.

### **alias=ibm websphere datapower xc10**

Specifies the alias name in the keystore. This property is used if the keystore has multiple key pair certificates and you want to select one of the certificates.

**Default:** No value

FIPS requires TLS:

## **transportType=SSL-Required**

Specifies the client transport type. The possible values are:

- TCP/IP: Indicates that the client only supports TCP/IP connections.
- SSL-Supported: Indicates that the client supports both TCP/IP and Secure Sockets Layer (SSL) connections. (Default)
- SSL-Required: Indicates that the client requires SSL connections.

## **protocol=SSL**

Indicates the type of security protocol to use for the client. Set this protocol value based on which security provider you use. If you indicate a value that is not valid, a security exception results that indicates that the protocol value is incorrect.

**Java** Valid values: SSL, SSLv3, TLS, TLSv1, and so on.

**WET Valid values: SSLv2, SSLv3, TLS or Default (SSLv3 or TLS1.0)** 

6. Add the following SSL feature to the server.xml file to configure the Liberty profile to run SSL data encryption 2.5+

5. Configure the Liberty profile to use the appliance by setting the Liberty profile webapp feature, which supports replication of HTTP session data for fault tolerance, in the server.xml file:

```
<server description="new server">
   <!-- Enable features -->
   <featureManager>
        <feature>jsp-2.2</feature>
        <feature>eXtremeScale.webapp-1.1</feature>
        <feature>servlet-3.0</feature>
    </featureManager>
```
In the previous example, the servlet 3.0 and jsp 2.2 features are enabled in a secure data grid with SSL. The jsp 2.2 feature provides support for JavaServer Pages (JSP) files that are written to the JSP 2.2 specification. JavaServer Pages enable the separation of the Hypertext Markup Language (HTML) code from the business logic in web pages so that HTML programmers and Java™ programmers can more easily collaborate in creating and maintaining pages. If you include the jsp 2.2 feature, you also include the servlet-3.0 feature. To deploy web applications and to enable web security, you must specify the servlet 3.0 feature in the server.xml file.

```
<featureManager>
        <feature>ssl-1.1</feature>
    </featureManager>
    <keyStore id="defaultKeyStore" password="{xor}MjowbTI+Kyw=" />
```
7. Configure the server.xml file to make a secure connection to the data grid. Specify the keystore and truststore information to establish trusted communicate between the data grid and the Liberty profile. The WebApp feature contains properties that create a secure connection between the appliance and the Liberty profile. For example, catalogHostPort specifies the data grid port number that Liberty profile connects to.

```
<keyStore id="defaultKeyStore" location="/opt/liberty/xsakeystore.jks"
password="xc10pass" type="jks"/>
    <keyStore id="defaultTrustStore" location="/opt/liberty/xsatruststore.jks"
password="xc10pass" type="jks"/>
    <xsWebApp
credentialGeneratorClass="com.ibm.websphere.objectgrid.security.plugins.builtins.Use
rPasswordCredentialGenerator"
                 useURLEncoding="false"
                 applianceIdentifier="10.1.1.135"
                 useCookies="true"
                 objectGridType="REMOTE"
                 securityEnabled="true"
                 credentialGeneratorProps="xcadmin xcadmin"
                 reuseSessionId="false"
                 catalogHostPort="10.1.1.135:2809"
                 objectGridName="Session"
                 replicationInterval="10"
                 sessionTableSize="1000"
                 fragmentedSession="true"
                 sessionManagementType="XC10SessionManagement"
                 enableSessionStats="true"
                 sessionStatsSpec="session.all=enabled" />
</server>
```
8. Start the Liberty profile using the following command:

./server start server name

A PID is displayed.

9. Open the session application using the following URL:

http://server:securedport/A/

10. Perform session testing to verify that the data is written to the session grid in the appliance.

## **SSL-enabled server definition file example**

Some lines of code are displayed on multiple lines for publication purposes.See the following example of an advanced server.xml file configuration that uses the SSL feature. This example is displayed on multiple lines for publication purposes.

**Note:** Beginning in Version 2.5, the feature version numbers changed from webApp-1.0 to webApp-1.1.

```
<server description="new server">
```

```
<!-- Enable features -->
<featureManager>
    <feature>jsp-2.2</feature>
    <feature>eXtremeScale.server-1.1</feature>
  <feature>eXtremeScale.webApp-1.1</feature>
   <feature>ssl-1.1</feature>
</featureManager>
  <httpEndpoint id="defaultHttpEndpoint"
              host="*"httpPort="9080"
              httpsPort="9443">
    <!--tcpOptions soReuseAddr="true" / -->
</httpEndpoint>
```

```
<keyStore id="defaultKeyStore" password="{xor}MjowbTI+Kyw=" />
```

```
<xsWebApp objectGridName="session" catalogHostPort="remoteHost:2809"
```

```
securityEnabled="true"
credentialGeneratorClass="com.ibm.websphere.objectgrid.security.plugins.builtins.UserPassw
ordCredentialGenerator"
   credentialGeneratorProps="xcadmin xcadmin"/>
   <applicationMonitor updateTrigger="mbean"/>
   <application id="A" location="A.ear" name="A" type="ear"/>
    <httpSession cloneId="A_test"/>
```
</server>

**Parent topic: [Configuring](#page-280-0) Java clients** 

**Related tasks**: [Configuring](#page-48-0) client security

# **Configuring the Liberty profile to run with clients**

Use the WebSphere® eXtreme Scale client feature to run the Liberty profile with eXtreme Scale clients.

## **Before you begin**

Complete the following tasks before you configure the Liberty profile:

• Install the Liberty profile and [WebSphere](#page-99-0) eXtreme Scale.

## **About this task**

This configuration provides only the client functionality. The server function runs in another process. Adding the client feature allows your application to access the eXtreme Scale APIs and connect to a remote grid.

This client configuration provides a single process that includes what you need to run a web application using an eXtreme Scale data grid. After you add the client feature, the application can write to the eXtreme Scale APIs.

### **Procedure**

Add the client feature to the Liberty profile server only. Add the following code to the Liberty profile server:

eXtremeScale.client-1.1

**Parent topic: [Configuring](#page-280-0) Java clients** 

# <span id="page-297-0"></span>**Enabling the webApp feature in the Liberty profile**

A Liberty profile server can host a data grid that caches data for applications to replicate HTTP session data for fault tolerance.

### **About this task**

When you install the WebSphere® Application Server Liberty profile, it does not include session replication. However, if you use the data grid with the Liberty profile, then you can replicate sessions so that if a server goes down, the application users do not lose session data.

When you add the webApp feature to the server definition and configure the session manager, you can use session replication in your data grid applications that run in the Liberty profile.

### **Procedure**

Add the following webApp feature to the Liberty profile server.xml file. The webApp feature includes the client feature; however, it does not include the server feature. You likely want to separate your web applications from the data grids. For example, you have one Liberty profile server for your web applications and a different Liberty profile server for hosting the data grid.

<featureManager> <feature>eXtremeScale\_webapp-1.1</feature> </featureManager>

### **Results**

Your web applications can now persist its session data in a data grid.

### **Example**

See the following example of a server.xml file, which contains the webApp feature that you use when you connect to the data grid remotely.

```
<server description="Airport Entry eXtremeScale Getting Started Client Web Server">
<! -This sample program is provided AS IS and may be used, executed, copied and modified
without royalty payment by customer
(a) for its own instruction and study,
(b) in order to develop applications designed to run with an IBM WebSphere product,
either for customer's own internal use or for redistribution by customer, as part of such
an
application, in customer's own products.
Licensed Materials - Property of IBM
5724-X67, 5655-V66 (C) COPYRIGHT International Business Machines Corp. 2012
-->
<!-- Enable features -->
<featureManager>
<feature>eXtremeScale.webapp-1.1</feature>
</featureManager>
```

```
<httpEndpoint id="defaultHttpEndpoint"
host="*"
httpPort="${default.http.port}"
httpsPort="${default.https.port}" />
<xsWebApp objectGridName="session" catalogHostPort="remoteHost:2809"
securityEnabled="false" />
</server>
```
#### **What to do next**

The webApp feature has meta type properties that you can set on the xsWebApp element of the server.xml file. For more information, see Liberty profile webApp feature [properties.](#page-299-0)

#### **Liberty profile webApp feature [properties](#page-299-0)**

Specify the webApp feature to extend the Liberty profile web application. Add the webApp feature when you want to replicate HTTP session data for fault tolerance.

**Parent topic: [Configuring](#page-280-0) Java clients** 

## <span id="page-299-0"></span>**Liberty profile webApp feature properties**

Specify the webApp feature to extend the Liberty profile web application. Add the webApp feature when you want to replicate HTTP session data for fault tolerance.

To The web feature is deprecated. Use the webApp feature when you want to replicate HTTP session data for fault tolerance.

You can set the following attributes on the webApp element of the server.xml file:

## **Parameters**

### **objectGridName**

A string value that defines the name of the ObjectGrid instance used for a particular web application. The default name is session.

This property must reflect the objectGridName in both the ObjectGrid XML and deployment XML files used to start the eXtreme Scale container servers.

### **catalogHostPort**

The catalog server can be contacted to obtain a client side ObjectGrid instance. The value must be of the form host:port<, host:port>. The host is the listener host on which the catalog server is running. The port is the listener port for that catalog server process. This list can be arbitrarily long and is used for bootstrapping only. The first viable address is used. It is optional inside WebSphere® Application Server if the **catalog.services.cluster** property is configured.

## **replicationInterval**

An integer value (in seconds) that defines the time between writing of updated sessions to ObjectGrid. The default is 10 seconds. Possible values are from 0 to 60. 0 means that updated sessions are written to the ObjectGrid at the end of servlet service method call for each request. A higher replicationInterval value improves performance because fewer updates are written to the data grid. However, a higher value makes the configuration less fault tolerant.

This setting applies only when objectGridType is set to REMOTE.

## **sessionTableSize**

An integer value that defines the number of session references kept in memory. The default is 1000.

This setting pertains only to a REMOTE topology because the EMBEDDED topology already has the session data in the same tier as the web container.

Sessions are evicted from the in-memory table based on least recently used (LRU) logic. When a session is evicted from the in-memory table, it is invalidated from the web container. However, the data is not removed from the grid, so subsequent requests for that session can still retrieve the data. This value must be set higher than the web container maximum thread pool value, which reduces contention on the session cache.

## **fragmentedSession**

A string value of either true or false. The default value is true. Use this setting to control whether the product stores session data as a whole entry, or stores each attribute separately.

Set the fragmentedSession parameter to true if the web application session has many attributes or attributes with large sizes. Set fragmentedSession to false if a session has few attributes, because all the attributes are stored in the same key in the data grid.

In the previous, filter-based implementation, this property was referred to as persistenceMechanism, with the possible values of ObjectGridStore (fragmented) and ObjectGridAtomicSessionStore (not fragmented).

#### **securityEnabled**

A string value of either true or false. The default value is false. This setting enables eXtreme Scale client security. It must match the **securityEnabled** setting in the eXtreme Scale server properties file. If the settings do not match, an exception occurs.

#### **credentialAuthentication**

Indicates if credential authentication is enforced or supported.

#### **Never**

No client certificate authentication is enforced.

## **Required**

Credential authentication is always enforced. If the server does not support credential authentication, the client cannot to connect to the server.

## **Supported**

(Default) Credential authentication is enforced only if both the client and server support credential authentication.

## **authenticationRetryCount**

Specifies the name of the class that implements the com.ibm.websphere.objectgrid.security.plugins.CredentialGenerator interface. This class is used to get credentials for clients. The default value is 0.

## **credentialGeneratorClass**

The name of the class that implements the com.ibm.websphere.objectgrid.security.plugins.CredentialGenerator interface. This class is used to obtain credentials for clients.

## **credentialGeneratorProps**

The properties for the CredentialGenerator implementation class. The properties are set to the object with the setProperties(String) method. The credentialGeneratorProps value is used only if the value of the **credentialGeneratorClass** property is not null.

## **shareSessionsAcrossWebApps**

Specifies if sessions are shared across web applications, specified as a string value of either true or false. The default is false. The servlet specification states that HTTP Sessions cannot be shared across web applications. An extension to the servlet specification is provided to allow this sharing.

**Parent topic:** [Enabling](#page-297-0) the webApp feature in the Liberty profile

# **Liberty profile xsDynacacheApp feature properties**

Specify Liberty profile to host the data grid, which you can configure as a dynamic cache provider with this feature.

You can set the following attributes on the xsDynacacheApp element of the server. xml file.

## **Parameters**

### **gridName**

A string value that defines the name of the data grid instance that is used for a particular dynamic cache instance.

### **cacheName**

Specifies the name of the unique suffix that is used as the name of the template map; for example:

### IBM DC PARTITIONED.cache name

### **mapName**

Specifies the name of the map for the data grid, which is the dynamic cache provider.

### **remoteDomain**

Specifies the remote, client domain name of the data grid dynamic cache provider in the Liberty profile.

## **clientObjectgridXML**

Specifies the file location of the client objectgrid.xml file for eXtreme Scale.

### **requestRetryTimeout**

Specifies how long, in milliseconds, a request can run before timing out. This property overrides the **requestRetryTimeout** property if it is set in the client properties file. The default value for dynamic cache instances is 2000 milliseconds.

### **templateName**

Specifies the name of the template map prefix. You can use one of the following map templates:

- IBM DC PARTITIONED .\* (Default)
- IBM\_DC\_NCI\_PARTITIONED\_.\* (Indicates that this cache uses a near cache)

## **Parent topic: [Configuring](#page-280-0) Java clients**

# **Deploying the REST gateway**

You can deploy and configure the REST gateway for the data grid in WebSphere® Application Server or in a Liberty profile server.

## **Before you begin**

Verify that a Liberty profile server is created. For more information, see [Installing](#page-127-0) the Liberty profile.

### **About this task**

The REST gateway is a servlet that is defined in the wxsRESTGateway.war web archive (WAR) file. With this REST gateway, you use a Uniform Resource Identifier (URI) to access data in the data grid.

### **Procedure**

- 1. Enable the REST gateway feature by either manually editing the server.xml file or by using the Liberty Profile Developer Tools.
	- Enable the REST gateway in the Liberty profile server.xml file.

```
<featureManager>
 <feature>eXtremeScale.rest-1.1</feature>
</featureManager>
```
- Enable the REST gateway in the Liberty profile server.xml file using Liberty Profile Developer Tools.
	- Start IBM®WebSphere Application Server Version 8.6 Liberty Profile Developer Tools.
	- In the **Design** tab, select **Feature Manager**. Click **Add** in the Feature Manager Details section. Select and add the **eXtremeScale.rest-1.1** feature.
	- With the Feature Manager selected, click **Add** in the Feature Manager Details section. Select and add the **servlet-3.0** feature.
	- Save the server. xml file.
- Enable the REST gateway in WebSphere Application Server.
	- **Install WebSphere eXtreme Scale with WebSphere Application Server. For more** [information,](#page-102-0) see Installing WebSphere eXtreme Scale Client with WebSphere Application Server.
	- Deploy the was\_install\_root\optionalLibraries\ObjectGrid\restgateway\wxsRESTGateway.war file on WebSphere Application Server.
- 2. Configure the REST gateway.
	- a. Configure the REST gateway in the server.xml file. Enter the following line of code:

- Copy a valid objectgrid.xml file (with or without an accompanying objectGridDeployment.xml file) into the wlp\_home/usr/servers/server\_name/grids directory. This grids directory is monitored by the product at run time. Changes to files in this directory initiate events in the Liberty profile runtime environment. For example, when new objectgrid.xml, objectGridDeployment.xml, or both files are found, a new container server is created. When one of these files are deleted, eXtreme Scale stops that container server. When files are modified, eXtreme Scale stops and restarts the container. Multiple shard containers can exist in the same eXtreme Scale server, which requires that subdirectories exist inside the grids directory.
- 3. Start the Liberty profile server to run the REST client gateway.

When the REST gateway is enabled, anyone with access to the servlet can access data in a data grid. Therefore, you must use web application security in WebSphere Application Server to control authorization. For more information about securing your web [applications](http://www14.software.ibm.com/webapp/wsbroker/redirect?version=phil&product=was-base-dist&topic=welc6tech_web_sec) that use this REST gateway, see Securing web

```
<xsREST contextRoot="myContextRoot" remoteDomain="myDomain"/>
```
**Attention:** The attributes, contextRoot and remoteDomain, are optional. The default content root is resources.

b. Configure an eXtreme Scale server.

## c. Configure a container service.

The following options are available to configure a container service:

## **What to do next**

[applications](http://www14.software.ibm.com/webapp/wsbroker/redirect?version=phil&product=was-base-dist&topic=welc6tech_web_sec) in the WebSphere Application Server Information Center.

The wxsRESTGateway.war file, which contains the web.xml file for the security configuration is in the following locations, depending on your installation:

You can now begin using the REST data service in the Liberty profile to communicate with the data grid through a URI. For more information, see Developing data grid [applications](#page-364-0) with the REST gateway.

**Parent topic: [Configuring](#page-280-0) Java clients** 

- wlp\_install\_root/wxs/web/rest
- $\bullet$  was install root/optionalLibraries/ObjectGrid/restgateway
- wxs\_standalone\_install\_root/ObjectGrid/restgateway

## <span id="page-304-0"></span> $MET$ **Configuring WebSphere eXtreme Scale Client for .NET**

When the client calls the Connect method to the data grid, configuration occurs through the specified client properties file. If you do not specify a properties file, the Client. Net.properties file is used.

You can configure dynamic configuration of some properties in the Client. Net.properties file.

You can configure the WebSphere® eXtreme Scale Client for .NET with the client properties file, server-side XML configuration, or by programmatically overriding certain server properties.

### **About this task**

Exceptions from the Connect method can occur if the client properties configuration includes bad property values, bad client properties location, or other errors. The WebSphere eXtreme Scale Client for .NET also receives several server-side XML configuration property values that can be overridden programmatically with the Client for .NET API.

**[WebSphere](#page-305-0) eXtreme Scale Client for .NET overrides**

You can configure WebSphere eXtreme Scale Client for .NET by overriding server properties. These server properties are set with the objectgrid.xml configuration file.

**Configuring WebSphere eXtreme Scale Client for .NET [programmatically](#page-306-0)** 

You can override client-side settings programmatically. Create an ObjectGridConfiguration object that is similar in structure to the server-side ObjectGrid instance.

**Enabling dynamic [configuration](#page-307-0) of WebSphere eXtreme Scale Client for .NET**

You can configure WebSphere eXtreme Scale Client for .NET to dynamically detect modifications that are made to the property values in the client properties file. You do not need to restart the existing connection to the data grid for the changes to take effect.

**Parent topic:** [Configuring](#page-279-0) clients

## <span id="page-305-0"></span> $MET$ **WebSphere eXtreme Scale Client for .NET overrides**

You can configure WebSphere® eXtreme Scale Client for .NET by overriding server properties. These server properties are set with the objectgrid.xml configuration file.

- timeToLive attribute
- lockTimeout attribute

To override settings on a client, you can use a programmatic configuration on the WebSphere eXtreme Scale Client for .NET. For more information about programmatic overrides, see Configuring WebSphere eXtreme Scale Client for .NET [programmatically.](#page-306-0)

You can override the following attributes on a client:

## **BackingMap attributes**

### **ObjectGrid attributes**

- txTimeout attribute
- txIsolation attribute

**Parent topic: [Configuring](#page-304-0) WebSphere eXtreme Scale Client for .NET** 

## <span id="page-306-0"></span> $MET$ **Configuring WebSphere eXtreme Scale Client for .NET programmatically**

You can override client-side settings programmatically. Create an ObjectGridConfiguration object that is similar in structure to the server-side ObjectGrid instance.

## **About this task**

The following code example creates the same overrides that are described in [WebSphere](#page-305-0) eXtreme Scale Client for .NET overrides.

## **Procedure**

The following code creates a client-side ObjectGrid instance.

```
IGridManager gm = GridManagerFactory.GetGridManager();
ICatalogDomainInfo cdi =
gm.CatalogDomainManager.CreateCatalogDomainInfo("localhost:2809");
ctx = gm.Connect(cdi, "Sample.Client.Net.properties");
IGrid grid = gm.GetGrid( ctx, "Grid");
//Overriding grid's txTimeout value
grid.TransactionTimeout = new TimeSpan(0, 0, 30);IGridMapPessimisticTxObject, Object gridMap;
gridMap = grid.GetGridMapPessimisticTx<Object, Object>("Map1");
//Overriding timeToLive value
gridMap.TimeTolk: = new TimeSpan(0, 0, 50);//Overriding lockTimeout value
gridMap.LockTimeout = new TimeSpan(0, 0, 20);//Overriding txTimeout value
gridMap. Transaction.TransactionTimeout = new TimeSpan(0, 0, 40);//Overriding txIsolation value
gridMap.Transaction.TransactionIsolationLevel = TxnIsolationLevel.ReadUncommitted;
//Calling ResetToDefaults(), resets the value of timeToLive, lockTimeout,
//txTimeout, txIsolation back to values when .NET client initialized the grid.
```

```
gridMap.ResetToDefaults();
```
Before overriding the **timeToLive** value programmatically, set the **ttlEvictorType** value to LAST ACCESS TIME or LAST UPDATE TIME in the objectgrid.xml file. If WebSphere eXtreme Scale Client for .NET tries to programmatically override **timeToLive** without setting the **ttlEvictorType** value, an exception its thrown. The **txTimeout** value set to TimeSpan.Zero indicates an unlimited timeout.

## **Parent topic: [Configuring](#page-304-0) WebSphere eXtreme Scale Client for .NET**

**Related information**:

[IGridTransaction.TransactionTimeout](#page-1631-0) Property [IGridMapPessimisticAutoTx\(Of](#page-1879-0) TKey, TValue).LockTimeout Property [IGridMapPessimisticAutoTx\(Of](#page-1880-0) TKey, TValue).TimeToLive Property [IGridMapPessimisticTx\(Of](#page-1916-0) TKey, TValue).LockTimeout Property [IGridMapPessimisticTx\(Of](#page-1917-0) TKey, TValue).TimeToLive Property [IGrid.TransactionTimeout](#page-1608-0) Property

## <span id="page-307-0"></span> $MET$ **Enabling dynamic configuration of WebSphere eXtreme Scale Client for .NET**

You can configure WebSphere® eXtreme Scale Client for .NET to dynamically detect modifications that are made to the property values in the client properties file. You do not need to restart the existing connection to the data grid for the changes to take effect.

## **About this task**

You can dynamically configure the requestRetryTimeout property to specify an amount of time (in milliseconds) to continue processing a request after an exception occurs. All of the other properties are readonly. If you change the value of a read-only property, the changes do not take effect and an error is written to the system log files.

**WHEN 2.5+** When set to true, any changes that are made to the requestRetryTimeout property in the client properties file are detected dynamically. The new property value is used immediately to calculate the new request retry timeout value.

Sulava Sullet Specifies how long to continue processing a request (in milliseconds) after an exception occurs.

## **Procedure**

1. Set the value of the enableDynamicConfiguration property in your client properties file for WebSphere eXtreme Scale Client for .NET to true.

## **enableDynamicConfiguration**

Default: false

Valid values: true, false

2. Update the value of the requestRetryTimeout property in your client properties file.

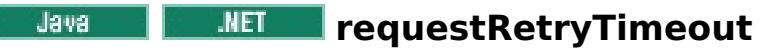

Default: -1

Valid values:

- A value of 0 indicates that the request should fail fast and skip over the internal retry logic.
- A value of -1 indicates that the request retry timeout is not set, meaning that the request duration is governed by the transaction timeout. (Default). The following levels of checking the request retry timeout are used to determine the default behavior:
	- Session instance requestRetryTimeout value
	- Client properties file requestRetryTimeout value
	- If neither of the previous values are set, then the lowest value between the transaction timeout value and 30 seconds is selected. For example, if the transaction timeout value has the default value of 10 minutes, then the request times out at 30 seconds. Alternatively, if you set the transaction timeout value to 20 seconds, then the request times out after 20 seconds.
- A value over 0 indicates the request entry timeout value in milliseconds. Exceptions that are not successfully created are returned. Even when exceptions, such as DuplicateException, are tried again, they are also returned when they do not succeed. The transaction timeout is still used as the maximum time to wait.

### **Results**

You can dynamically update the value of the requestRetryTimeout client property without restarting the connection to the data grid.

**Parent topic: [Configuring](#page-304-0) WebSphere eXtreme Scale Client for .NET** 

# <span id="page-308-0"></span>**Administering data grids**

You can use the console, command-line and HTTP command interface to administer your data grids.

### **Querying , displaying, and [invalidating](#page-309-0) data**

You can use the query interfaces in the monitoring console and in the **xscmd** utility to retrieve small sets of keys and values from a map and invalidate sets of data.

### **[Administering](#page-311-0) with the xscmd utility**

With the **xscmd** utility, you can complete administrative tasks in the environment.

### **[Administering](#page-315-0) with the HTTP command interface**

With the HTTP command interface, you can run operations on your appliance, configure appliance settings, and administer data grids, collectives, and zones.

# <span id="page-309-0"></span>**Querying , displaying, and invalidating data**

If you are using **xscmd** to query display, and invalidate data, set up the **xscmd** utility. For more information, see [Administering](#page-311-0) with the xscmd utility.

You can use the query interfaces in the monitoring console and in the **xscmd** utility to retrieve small sets of keys and values from a map and invalidate sets of data.

You can use the console or the **xscmd** utility to query data grid contents. You can query the data by running a regular expression on the data key. You can then use the same query to invalidate data. For examples of regular [expression](#page-772-0)s, see Regular expression syntax.

## **Before you begin**

### **About this task**

### **Procedure**

Important: The application might store object values for which the Java<sup>™</sup> class is not known to the server. If the application is using eXtreme Data Format (XDF), these values display. If XDF is not being used, and the Java class is not known to the server, a message is returned that the class of the object was unavailable to the server.

- Query display, or invalidate data with the console.
	- 1. Go to the query page in the console. In the user interface, click **Data Management** > **Query Data Grid Contents**.
	- 2. Search or filter the data in the map. You can use one of the following options to search or filter the data:
		- Type a regular expression in the field and click the **Search** button (<sup>●</sup>,). A list of keys that match the regular expression displays. The list of data could be a subset of all of the matching data.
		- To filter the results on a set of partitions, click the Filter button ( $\frac{1}{+1}$ ). You can then type a regular expression and choose a range of partitions on which you want to filter the results.
	- 3. Display values for the displayed keys. Select **Show values**. The values display in the table. If the value is too long to display, an ellipsis (...) truncates the value. Click the value to display the full field. Values are returned as text strings. Some values might not convert to human readable strings, and hexadecimal numbers are displayed.

4. Invalidate data. When you invalidate the data, the data is permanently removed from the data grid.

## **Selected keys**

You can select keys from the table to invalidate. You can either click entries individually or click the select all check box, which selects a maximum of 500 entries that are in the table. When you have the entries selected that you want to remove, click **Invalidate** > **Selected keys**.

### **All keys matching query**

You can also invalidate all the data that matches your regular expression. Using this option

deletes all data in the data grid that matches the regular expression, not just the maximum of 500 entries that is displayed in the console. To invalidate entries with the selected regular expression, click **Invalidate** > **All keys matching query**.

- 5. Delete the entire contents of a map. Click **Clear Map**. You must confirm that you want to delete all of the entries in the selected map.
- Query display, or invalidate data with the **xscmd** utility.

### **Query data:**

```
xscmd.sh -c findbykey -g <data~grid> -m <map>></math>-fs <find string> [-fp <partitionid>]
```
You must include the data grid, map, and regular expression for the find string value. You can also filter on the partition ID. The result returns a subset of the entire query.

#### **Invalidate data:**

Include the **-inv** argument in the command to invalidate the data that is selected by the query.

```
xscmd -c findbykey -g <data~grid> -m <map>
```
-fs <find string> [-fp <partitionid>] -inv

You must include the data grid, map, and regular expression for the find string value. You can also filter on the partition ID. When you run the invalidation, all matching values are invalidated, not just the small set that is returned by the query.

 $xscmd.sh -c findbykey -q  -m$ -fs <find\_string> -rv

### **Display values for queried data:**

Include the **-rv** argument in the command to display values for the data that is selected by the query.

**IMIX:** Important: If your regular expression starts with the characters .\*, the characters might not process correctly when you run the command. To resolve this issue, format your regular expression in one of the following ways:

- Enclose your regular expression with apostrophe characters: -fs '.\*'
- $\circ$  Use a backslash to escape the asterisk character: -fs . $\backslash^*$

You must include the data grid, map, and regular expression for the find string value. You can also filter on the partition ID. The result returns a subset of the entire query and includes the values for each key.

#### **Example:**

The following example looks for all entries in the Grid data grid and Map1 map.

```
xscmd -c findbykey -g Grid -m Map1 -fs ".*"
```
The command returns the following results:

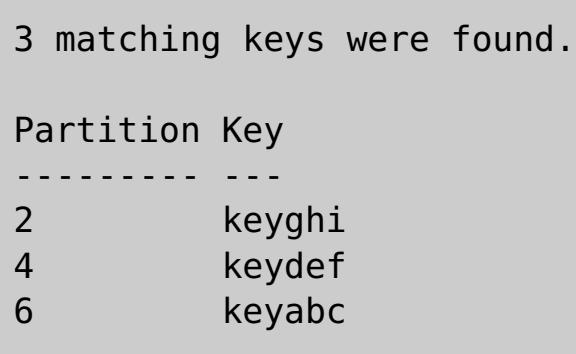

**Parent topic:** [Administering](#page-308-0) data grids

### **Related tasks**:

[Administering](#page-311-0) with the xscmd utility

**Related reference**: xscmd utility [reference](#page-497-0)

# <span id="page-311-0"></span>**Administering with the xscmd utility**

With the **xscmd** utility, you can complete administrative tasks in the environment.

## **Before you begin**

- The appliance must be started.
- 2.5<sup>+</sup> If you are running the **xscmd** utility from a client installation: You must have the IP address and port number for an active catalog server. In the user interface, click **Collective** > **Members**. Select a collective member. The IP and port number for the catalog server is displayed.
- 2.5<sup>+</sup> If you are running the xscmd utility from a client installation: Verify that the JAVA HOME environment variable is set to use the runtime environment that installed with the product. If you are using the trial version of the product, you must set the JAVA HOME environment variable.

**2.5+** You can run the **xscmd** utility from a client installation or from the appliance command-line interface. When you run the **xscmd** utility from the appliance command-line interface, it automatically connects to a catalog server in the collective. Setting environment variables and importing the truststore is not required when you run the **xscmd** utility from the appliance command-line interface. When you use the appliance command-line interface, you can connect to the local collective only. To connect to remote collectives, you can use a client installation or use the appliance command-line interface on one of the appliances in the remote collective.

- 1. If you are running the **xscmd** utility from a client installation: Download the active truststore for the appliance to the client. From the appliance user interface, click **Collective** > **Settings** > **Transport Layer Security** > **Download active truststore**. The default truststore file is the truststore.jks file. The default password for this file is: xc10pass.
- 2. Optional: If client authentication is enabled: On the client installation, open a command-line window. On the command line, set appropriate environment variables.
- 3. Connect the **xscmd** utility to the appliance.
	- **2.5+** If you are running the **xscmd** utility from a client installation:

## **About this task**

- **2.5+** If you are running the **xscmd** utility from the appliance command-line interface:
	- a. Connect to the [command-line](#page-177-0) interface. For more information, see Running operations on the appliance with the command-line interface.
	- b. Run the **xscmd** utility:

## **Procedure**

- 4. Display help for the various **xscmd** options. 2.5+ If you are running the **xscmd** utility from the appliance command-line interface, the .bat|.sh extension is not required.
	- To display the general help, run the following command:
		- $\blacksquare$   $\blacksquare$   $\blacks$
		- **Windows xscmd.bat -h**
	- To display a list of all of the commands, run the following command:
		- $\blacksquare$  ./xscmd.sh -lc
		- Windows xscmd.bat -lc
	- To display the help for a specific command, run the following command:
		- **.** WHIX ./xscmd.sh -h *command name*
		- **Windows xscmd.bat -h command name**
	- To display a list of the command groups, run the following command:

 $\blacksquare$   $\blacksquare$   $\blacks$ 

From the bin directory in the client installation, run the following command:

```
xscmd.bat|sh -ts truststore.jks -tst jks -tsp xc10pass -user xcadmin -pwd
xcadmin -cep myxc10.mycompany.com -prot TLS -cxpv IBMJSSE2 -tt SSL-Supported
[additional parameters]
```
The general syntax of the command follows:

Console> xscmd -c <command\_name> -opt1 [arg1] -opt2 [arg2] -opt3

The following command displays the help for the appliance:

Console> xscmd -h

- **Windows Xxscmd.bat -lcg**
- To display a list of the commands within a command group, run the following command:
	- **. WHIX ./xscmd.sh -lc command group name**
	- **Windows** xscmd.bat -lc command group name
- 5. Run commands that connect to specific catalog servers. You must provide one or more catalog server IP address and port combinations to retrieve information about the data grids that are running on the appliance.  $2.5$ + When you use the appliance command-line interface, you can connect to the local collective only. To connect to remote collectives, you can use a client installation or use the appliance command-line interface on one of the appliances in the remote collective.
	- Provide a list of catalog servers to connect:
		- **.** WHIX ./xscmd.sh -c <command name> -cep hostname:port(,hostname:port)

**Windows** xscmd.bat -c <command name> -cep hostname:port(,hostname:port) In the previous commands, command name is the name of the command that you are running. The *hostname: port* value is the catalog server host name and listener port.

## **CAUTION:**

## **Do not use the following commands in a WebSphere® DataPower® XC10 Appliance environment:**

- **-c releaseShard**
- **-c reserveShard**
- **-c swapShardWithPrimary**
- **-c suspendBalancing**
- **-c resumeBalancing**
- **-c teardown**
- **-c triggerPlacement**
- **-c enableForPlacement**
- 6. Optional: Set a timeout value when you run your commands. You can use the **-to** or **--timeout** option as a global parameter on any command. This value specifies the number of seconds before timing out when you are connecting to catalog servers in your command. If you are connecting to a catalog server that might be unavailable due to operating system and other network timeouts, using this option can be useful to reduce the wait to a controlled time.

The default timeout value is set to 30 seconds.

## **[Configuring](#page-313-0) security profiles for the xscmd utility**

By creating a security profile, you can use saved security parameters to use the **xscmd** utility with secure environments.

## **Parent topic:** [Administering](#page-308-0) data grids

**Related tasks**: Querying , displaying, and [invalidating](#page-309-0) data

**Related reference**: xscmd utility [reference](#page-497-0)

# <span id="page-313-0"></span>**Configuring security profiles for the xscmd utility**

By creating a security profile, you can use saved security parameters to use the **xscmd** utility with secure environments.

## **Before you begin**

For more information about setting up the **xscmd** utility, see [Administering](#page-311-0) with the xscmd utility.

You can use the **-ssp** profile name or **--saveSecProfile** profile name parameter with the rest of your **xscmd** command to save a security profile. The profile can contain settings for user names and passwords, credential generators, keystores, truststores, and transport types.

### **About this task**

To save a security profile, use the **-ssp** profile name or **--saveSecProfile** profile name parameter with the rest of your command. Adding this parameter to your command saves the following parameters:

The **ProfileManagement** command group in the **xscmd** utility contains commands for managing your security profiles.

### **Procedure**

• Save a security profile.

Security profiles are saved in the user home\.xscmd\profiles\security\ <profile\_name>.properties file.

**Important:** Do not include the .properties file name extension on the *profile name* parameter. This extension is automatically added to the file name.

• Use a saved security profile.

```
-al,--alias <alias>
-arc, --authRetryCount <integer>
-ca,--credAuth <support>
-cgc,--credGenClass <className>
-cgp,--credGenProps <property>
-cxpv,--contextProvider <provider>
-ks,--keyStore <filePath>
-ksp, --keyStorePassword <password>
-kst,--keyStoreType <type>
-prot,--protocol <protocol>
-pwd, --password <password>
-ts,--trustStore <filePath>
-tsp,--trustStorePassword <password>
-tst,--trustStoreType <type>
-tt,--transportType <type>
-user,--username <username>
```
To use a saved security profile, add the **-sp** profile\_name or **--securityProfile** profile\_name parameter to the command you are running.

Command example: xscmd -c listHosts -cep myhost.mycompany.com -sp myprofile

List the commands in the **ProfileManagement** command group.

Run the following command: **xscmd -lc ProfileManagement**.

• List the existing security profiles.

Run the following command: **xscmd -c listProfiles -v**.

Display the settings that are saved in a security profile.

Run the following command: **xscmd -c showProfile -pn** profile\_name.

• Remove an existing security profile.

Run the following command: **xscmd -c RemoveProfile -pn** profile\_name.

**Parent topic:** [Administering](#page-311-0) with the xscmd utility

**Related reference**: xscmd utility [reference](#page-497-0)

# <span id="page-315-0"></span>**Administering with the HTTP command interface**

With the HTTP command interface, you can run operations on your appliance, configure appliance settings, and administer data grids, collectives, and zones.

## **About this task**

You can use the HTTP command interface to run operations with HTTP POST JSON statements. You can combine these statements into scripts to automate configuration and administration tasks.

- 2. Create a JSON statement for the operation that you want to run. This statement must contain:
	- The command that you want to run.
	- The appropriate parameters for the command.

## **Procedure**

1. View the available commands for the HTTP command interface in the user interface.

To view a table of all the available commands in the user interface, click **(Help)** > **HTTP Command Interface Help**. After you click a command name, you can view the **Detailed Usage** and **Example JSON Submission**.

To view a list of all of the commands in the information center, see HTTP [command](#page-607-0) interface reference.

Use the following command in the **cURL** tool:

curl -v -k -u XC ADMIN USER:XC ADMIN PWD -H "Content-Type: application/json" --databinary 'HTTP INTERFACE JSON STATEMENT' https://XC10 HOST NAME/resources/appTaskInterface

 $E^*$  cURL and [libcurl](http://curl.haxx.se/) tools HTTP [command](#page-0-0) interface reference

Define the following variables:

## **XC\_ADMIN\_USER:XC\_ADMIN\_PWD**

Specifies the user name and password for the WebSphere® DataPower® XC10 Appliance administrator.

## **HTTP\_INTERFACE\_JSON\_STATEMENT**

Specifies one of the possible JSON statements that are submitted to the HTTP command interface. You can copy the **Example JSON Submission** statement from the **HTTP Command Interface Help** for the specific command that you want to run. The command must be wrapped in single quotation marks (').

## **XC10\_HOST\_NAME**

Specifies the full host name or IP address of the WebSphere DataPower XC10 Appliance.

For example, you might copy the example JSON submission for the ViewAllUsers command from the HTTP Command Interface Help. Then, you can run the following command:

```
curl -v -k -u xcadmin:xcadmin -H "Content-Type: application/json" --data-binary
'{"task":{"stopOnTaskFailure":"true","command":"ViewAllUsers"}}'
https://myXC10.mycompany.com/resources/appTaskInterface
```
3. Run the command and view output.

**Parent topic:** [Administering](#page-308-0) data grids

### **Related concepts**:

Appliance topology: [collectives,](#page-7-0) zones, and data grids

### **Related information**:

## <span id="page-316-0"></span>**Developing applications to access simple data grids**

You can use two different options to create maps, read, write, and update simple data grids. You can write a Java client application that uses the ObjectMap API. You can also use the REST gateway to develop a non-Java application to access the simple data grid.

### **Before you begin**

You must have an existing simple data grid. For more information about creating a simple data grid, see [Creating](#page-203-0) simple data grids.

Use Java<sup>™</sup> Directory Naming Interface APIs to access a data grid that runs with the Liberty profile server.

If you are using a dynamic cache or session data grid, you can use your existing applications without modification.

### **Developing data grid [applications](#page-317-0) with Java APIs**

You can connect to catalog server, obtain ObjectGrid instance, and use ObjectMap API.

### **[Accessing](#page-362-0) data with JNDI in the Liberty profile**

### **Developing data grid [applications](#page-364-0) with the REST gateway**

You can use the Representational State Transfer (REST) gateway to access simple data grids that are hosted by a collective. This REST gateway is useful when you must access grid data from non-Java environments.

## **Developing data grid [applications](#page-377-0) with .NET APIs**

You can develop Microsoft .NET applications that use the same data grid as your Java applications.

# <span id="page-317-0"></span>**Developing data grid applications with Java APIs**

You can connect to catalog server, obtain ObjectGrid instance, and use ObjectMap API.

You must create a simple data grid in the user interface. See [Creating](#page-203-0) simple data grids for more information.

## **Before you begin**

## **Simple data grid application walkthrough**

## 1. **Connect to the catalog service by obtaining a ClientClusterContext instance.**

The catalog server to specify is displayed on the user interface page for the simple data grid that you created. Click **Data Grid** > **Simple Data Grid** > **my\_simple\_data\_grid** and use the values that are in the **Catalog services** field.

To connect to the catalog server, use the connect method of ObjectGridManager API. The connect method that is used requires only the catalog server endpoint in the format of hostname: port. You can indicate multiple catalog server endpoints by separating the list of hostname: port values with commas. The following code snippet demonstrates how to connect to a catalog server and obtain a ClientClusterContext instance:

ObjectGrid grid = ObjectGridManagerFactory.getObjectGridManager().getObjectGrid(ccc, "my simple data grid");

ClientClusterContext ccc = ObjectGridManagerFactory.getObjectGridManager().connect("myXC10.myhost.com:2809", null, null);

The connect method attempts to connect to each appliance in the list until it makes a successful connection. Automatic failover is provided if one of the other appliances does not respond.

If the connections to the catalog servers succeed, the connect method returns a ClientClusterContext instance. The ClientClusterContext instance is required to obtain the ObjectGrid from ObjectGridManager API.

## 2. **Obtain an ObjectGrid instance.**

To obtain ObjectGrid instance, use the getObjectGrid method of the ObjectGridManager API. The getObjectGrid method requires both the ClientClusterContext instance and the name of the data grid instance. The ClientClusterContext instance is obtained during the connection to catalog server. The name of the data grid instance is the name of the simple data grid that you created in the user interface. The following code snippet demonstrates how to obtain the data grid by calling the getObjectGrid method of the ObjectGridManager API.

## 3. **Set the necessary security credentials.**

Create a client security configuration and a credential generator with a user name and password that you supply to the application. The user name and password that you use must have permission to access the data grid on the appliance. See [Managing](#page-166-0) users and groups for more information about creating an authorized user.

```
// Creates a ClientSecurityConfiguration object using the specified
file
                ClientSecurityConfiguration clientSC =
ClientSecurityConfigurationFactory.getClientSecurityConfiguration();
                clientSC.setSecurityEnabled(true);
                // Creates a CredentialGenerator using the passed-in user and
password.
                CredentialGenerator credGen = new
UserPasswordCredentialGenerator(username,password);
                clientSC.setCredentialGenerator(credGen);
                return clientSC;
```
### 4. **Get a Session instance.**

You can get a Session from the obtained ObjectGrid instance. A Session instance is required to get the ObjectMap instance, and perform transaction demarcation. The following code snippet demonstrates how to get a Session instance by calling the getSession method of the ObjectGrid API.

Session sess = grid.getSession();

#### 5. **Get an ObjectMap instance.**

After getting a Session, you can get an ObjectMap instance from a Session instance by calling getMap method of the Session API. The map instance name that you pass to the getMap method has the same name as the data grid that you created in the user interface. The following code snippet demonstrates how to obtain ObjectMap by calling the getMap method of the Session API.

ObjectMap map1 = sess.getMap("my simple data grid");

The my simple data grid.CT.P map is a map that uses creation time eviction and pessimistic locking. The my new map. NONE map does not have any eviction or locking settings. See Dynamic map configuration options for more information.

The previous example uses the default map instance that is named after the data grid. You can also specify a new map name, such as in the following examples:

```
ObjectMap map2 = sess.getMap("my_simple_data_grid.CT.P");
ObjectMap map3 = sess.getMap("my_new_map.NONE");
```
### 6. **Use the ObjectMap methods.**

After an ObjectMap instance is obtained, you can use the ObjectMap API. Remember that the ObjectMap interface is a transactional map and requires transaction demarcation by using the begin and commit methods of the Session API. If there is no explicit transaction demarcation in the application, the ObjectMap operations run with auto-commit transactions.

When you write a Java application that requires transactions, you must consider issues such as lock handling, collision handling, and transaction isolation.

The following code snippet demonstrates how to use the ObjectMap API with an auto-commit transaction.

```
map1.insert(key1, value1);
```
The keys that you use can be of an existing Java type, such as java.lang.String or Integer. Values can consist of any serializable object type.

The following code snippet demonstrates how to use the ObjectMap API with explicit transaction demarcation.

```
sess.begin();
map1.insert(key1, value1);
sess.commit();
```
### **Setting up the Java [development](#page-320-0) environment**

Before you begin developing Java<sup>™</sup> applications, you must set up your development environment.

## **Example: Simple data grid [application](#page-327-0)**

This example uses the ObjectMap API to perform simple create, retrieve, update, and delete operations on the data grid.

### **[Creating](#page-330-0) dynamic maps with Java APIs**

You can create dynamic maps with Java APIs after the data grid has been instantiated. You can

dynamically instantiate maps that are based on a predefined set of map templates.

### **[Programming](#page-331-0) for transactions in Java applications**

#### **Plug-ins for [indexing](#page-346-0) data**

Depending on the type of indexes you want to build, WebSphere eXtreme Scale Client provides built-in plug-ins that you can add to the BackingMap to build an index.

### **Notifying clients of map updates using [continuous](#page-360-0) query**

You can be notified in your client Java virtual machine (JVM) when objects or entries are inserted or updated in the data grid.

**Parent topic:** Developing [applications](#page-316-0) to access simple data grids

**Related tasks**:

[Creating](#page-203-0) simple data grids

**Related reference**: Example: Simple data grid [application](#page-327-0) Client [properties](#page-765-0) file

# **Related information**:

Client API [specification](#page-912-0)

## <span id="page-320-0"></span>Java **Setting up the Java development environment**

Before you begin developing Java<sup>™</sup> applications, you must set up your development environment.

## **Accessing Java API [documentation](#page-321-0)**

You can access the Java API documentation for WebSphere® DataPower® XC10 Appliance by downloading a zip file archive, incorporating the API documentation into your development environment, or viewing the API documentation in the information center.

### **Setting up a stand-alone [development](#page-322-0) environment in Eclipse**

Use Eclipse-based integrated development environment to build and run a Java SE application with the stand-alone version of WebSphere eXtreme Scale Client.

## **Running a [WebSphere](#page-324-0) eXtreme Scale Client application that uses an application server other than WebSphere Application Server in Eclipse**

You can configure a Java EE application that uses WebSphere eXtreme Scale Client to run in an application server other than WebSphere Application Server in Eclipse.

## **Running an integrated client or server application with [WebSphere](#page-326-0) Application Server in Rational Application Developer**

Configure and run a Java EE application with a WebSphere eXtreme Scale Client that is configured to run with a WebSphere DataPower XC10 Appliance in Rational® Application Developer.

**Parent topic:** Developing data grid [applications](#page-317-0) with Java APIs

<span id="page-321-0"></span>**Sigman Start** 

## **Accessing Java API documentation**

You can access the Java™ API documentation for WebSphere® DataPower® XC10 Appliance by downloading a zip file archive, incorporating the API documentation into your development environment, or viewing the API documentation in the information center.

### **About this task**

You can access Java API documentation in one of the following locations:

### **Information center**

Using the information center API documentation is useful for searching along with the rest of the WebSphere DataPower XC10 Appliance product information.

### **Zip file archive**

You can download this file for each release. You can then use compare tools to see what APIs changed from release to release. You can also directly link the compressed file in your Eclipse projects when you are compiling against the objectgrid.jar file. Using this linking integrates the API documentation in the IDE.

### **Procedure**

- View API documentation in the information center. For more information, see API [documentation.](#page-912-0)
- Download a zip archive of the API documentation.

If you want to download the API documentation to browse offline, you can download a zip file for the appropriate release from the following page: **IBM Elastic Caching Community wiki: API [documentation](https://www.ibm.com/developerworks/community/wikis/home?lang=en#!/wiki/W30b21440b0d9_432c_8e75_b16bac9c5427/page/API%20documentation%20downloads)** downloads.

**Parent topic: Navalupy** Setting up the Java [development](#page-320-0) environment

## <span id="page-322-0"></span>**Java Setting up a stand-alone development environment in Eclipse**

Use Eclipse-based integrated development environment to build and run a Java™ SE application with the stand-alone version of WebSphere® eXtreme Scale Client.

## **Before you begin**

- Install the WebSphere eXtreme Scale Client product into a new or empty directory and apply the latest WebSphere eXtreme Scale Client fix pack. For more [information,](#page-98-0) see Installing WebSphere eXtreme Scale Client.
- Download the API [documentation.](https://www.ibm.com/developerworks/community/wikis/home?lang=en#!/wiki/W30b21440b0d9_432c_8e75_b16bac9c5427/page/API%20documentation%20downloads) For more information, see **IBM Elastic Caching Community wiki: API** documentation downloads.

## **Procedure**

- Configure Eclipse to build and run a Java SE application with WebSphere eXtreme Scale Client.
	- 1. Define a user library to allow your application to reference WebSphere eXtreme Scale Client application programming interfaces.
		- a. In your Eclipse or IBM Rational® Application Developer environment, click **Window** > **Preferences**.
		- b. Expand the **Java** > **Build Path** branch and select **User Libraries**. Click **New**.
		- c. Select the eXtreme Scale user library. Click **Add JARs**.
			- i. Browse and select the ogclient.jar files from the wxs root/lib directory. Click **OK**.
			- ii. To include Javadoc for the ObjectGrid APIs, select the **Javadoc location** for the ogclient.jar file that you added in the previous step. Click **Edit**.
		- d. Click **OK** to apply the settings and close the Preferences window.

- 2. Right-click the Java Application category and select **New**.
- 3. Select the new run configuration, named New Configuration.
- 4. Configure the profile.
	- **Project** (on main tabbed page): your project name
	- **Main Class** (on main tabbed page): your main class
	- **VM arguments** (on arguments tabbed page): Djava.endorsed.dirs=wxs root/lib/endorsed

The eXtreme Scale libraries are now in the build path for the project.

- 2. Add the user library to your Java project.
	- a. From the package explorer, right-click the project and select **Properties**.
	- b. Select the **Libraries** tab.
	- c. Click **Add Library**.
	- d. Select **User Library**. Click **Next**.
	- e. Select the eXtreme Scale user library that you configured earlier.
	- f. Click **OK** to apply the changes and close the Properties window.
- Run a Java SE application in Eclipse. Create a run configuration to run your application.
	- 1. Configure Eclipse to build and run a Java SE application with WebSphere eXtreme Scale Client.

From the **Run** menu select **Run Configurations**.

Problems with the **VM Arguments** often occur because the path to java.endorsed.dirs must be an absolute path with no variables or shortcuts.

Other common setup problems involve the Object Request Broker (ORB). You might see the following error. :

Caused by: java.lang.RuntimeException: The ORB that comes with the Sun Java implementation does not work with ObjectGrid at this time.

5. Click **Apply** and close the window, or click **Run**.

**Parent topic: Setting up the Java [development](#page-320-0) environment**
Java 1

# **Running a WebSphere eXtreme Scale Client application that uses an application server other than WebSphere Application Server in Eclipse**

You can configure a Java™ EE application that uses WebSphere® eXtreme Scale Client to run in an application server other than WebSphere Application Server in Eclipse.

## **Before you begin**

- Install WebSphere eXtreme Scale Client. For more [information,](#page-98-0) see Installing WebSphere eXtreme Scale Client.
- Install an application server, such as Apache Tomcat Version 6.0 or later.
- Install Eclipse and create a Java EE web application. The Java EE perspective is required and must be installed in your Eclipse environment.
- Download the API [documentation.](https://www.ibm.com/developerworks/community/wikis/home?lang=en#!/wiki/W30b21440b0d9_432c_8e75_b16bac9c5427/page/API%20documentation%20downloads) For more information, see IBM Elastic Caching Community wiki: API documentation downloads.

- 1. Add WebSphere eXtreme Scale runtime library to your Java EE build path.
	- a. **Window** > **Preferences** > **Java** > **Build Path** > **User Libraries**. Click **New**.
	- b. Enter a **User library name** of eXtremeScaleClient, and click **OK**.
	- c. Click **Add Jars...**, and select the [wxs\\_home](#page-75-0)/lib/ogclient.jar file. Click **Open**.
	- d. Optional: To add Javadoc, select **Javadoc location** and click **Edit....** Enter your local download location.
	- e. Click **OK**.
	- f. Click **OK** to close out the User Libraries dialog.
	- g. Click **Project** > **Properties**.
	- h. Click **Java Build Path**.
	- i. Click **Add Library**.
	- j. Select **User Library**. Click **Next**.
	- k. Check the **eXtremeScaleClient** library and click **Finish**.
	- l. Click **OK** to close the **Project Properties** dialog.
- 2. Add Java EE application projects to the server.
	- a. Ensure that you are in the **Java EE** perspective and click the **Servers** tab in the bottom pane. You can also click **Window** > **Show View** > **Servers**.
	- b. Right-click in the Servers pane, and choose **New** > **Server**.
	- c. Choose your application server. Click **Next**.
	- d. Click **Browse..**. Select the root directory of your application server. Click **OK**.
	- e. Click **Next**.
	- f. Select your Java EE application project in the left Available pane and click **Add >** to move it to the right Configured pane on the server, and click **Finish**.
- 3. Resolve any remaining errors for the Project. Use the following steps to eliminate errors in the Problems pane:
	- a. Click **Project** > **Clean** > **project\_name**. Click **OK**. Build the project.
	- b. Right-click on the Java EE project, and choose **Build Path** > **Configure Build Path**.
	- c. Click the **Libraries** tab. Ensure that Apache Tomcat or your other application server, eXtremeScaleClient, and JRE are on the path.
- 4. Create a run configuration to run your application.
	- a. From the **Run** menu, select **Run Configurations**.
	- b. Right-click the Java Application category and select **New**.
	- c. Select the new run configuration, named New Configuration.

#### **About this task**

The following procedure was tested with Apache Tomcat and JBoss Application Server. The instructions also apply to other application servers.

#### **Procedure**

- d. Configure the profile.
	- **Project** (on main tabbed page): your\_project\_name
	- **Main Class** (on main tabbed page): your main class
	- **VM arguments** (on arguments tabbed page): Djava.endorsed.dirs=[wxs\\_home](#page-75-0)/lib/endorsed

Problems with the **VM arguments** often occur because the path to the java.endorsed.dirs directory must be an absolute path with no variables or shortcuts.

5. Click **Apply** and close the window, or click **Run**.

#### **Results**

You can now run your Java EE application that uses WebSphere eXtreme Scale Client in Eclipse.

**Parent topic: Setting up the Java [development](#page-320-0) environment** 

#### Java

# **Running an integrated client or server application with WebSphere Application Server in Rational Application Developer**

Configure and run a Java™ EE application with a WebSphere® eXtreme Scale Client that is configured to run with a WebSphere DataPower® XC10 Appliance in Rational® Application Developer.

#### **Before you begin**

The following steps are for WebSphere Application Server Version 7.0 with Rational Application Developer Version 7.5. The following steps might vary if you are using different versions of these products.

- Install Rational [Application](http://publib.boulder.ibm.com/infocenter/radhelp/v7r5/index.jsp) Developer with WebSphere Application Server Test Environment extensions.
- Install WebSphere eXtreme Scale Client into the WebSphere Application Server, Version 7.0 Test Environment in the rad home\runtimes\base v7 directory. For more information, see Installing WebSphere eXtreme Scale Client.
- Ensure that the WebSphere DataPower XC10 Appliance is running, and configured with the data grid instances that are needed by your application.

#### **Procedure**

- 1. Define a WebSphere eXtreme Scale Client that is integrated with WebSphere Application Server for your project.
	- a. In the **Java EE** perspective, click **Window** > **Show View** > **Servers**.
	- b. Right-click in the **Servers** pane. Choose **New** > **Server**.
	- c. Choose **IBM WebSphere Application Server v7.0**. Click **Next**.
	- d. Select a profile to use. The default is was70profile1.
	- e. Enter the server name. The default is server1.
	- f. Click **Next**.
	- g. Select your Java EE application in the **Available** pane. Click **Add >** to move it to the **Configured** pane on the server. Click **Finish**.
- 2. To run the Java EE application, start the application server. Right-click **WebSphere Application Server v7.0** and select **Start**.

**Parent topic: Setting up the Java [development](#page-320-0) environment** 

# Java **Example: Simple data grid application**

This example uses the ObjectMap API to perform simple create, retrieve, update, and delete operations on the data grid.

## **Example application SimpleGrid.java**

com.ibm.websphere.objectgrid.security.plugins.builtins.UserPasswordCredentialGenerator; import com.ibm.websphere.objectgrid.server.CatalogServerProperties;

```
import java.net.MalformedURLException;
import java.net.URL;
import java.util.ArrayList;
import java.util.Date;
import java.util.HashMap;
import java.util.List;
import java.util.Map;
import java.util.Random;
import java.util.HashSet;
import java.util.BitSet;
import java.util.concurrent.ConcurrentLinkedQueue;
import java.util.logging.Level;
import java.util.logging.Logger;
import java.io.File;
import java.io.PrintWriter;
import java.io.FileWriter;
import java.io.PrintWriter;
import java.io.Serializable;
import java.io.IOException;
import java.text.DecimalFormat;
import java.text.DateFormat;
import java.text.SimpleDateFormat;
import com.ibm.websphere.objectgrid.ClientClusterContext;
import com.ibm.websphere.objectgrid.ConnectException;
import com.ibm.websphere.objectgrid.ObjectGrid;
import com.ibm.websphere.objectgrid.ObjectMap;
import com.ibm.websphere.objectgrid.ObjectGridException;
import com.ibm.websphere.objectgrid.ObjectGridManager;
import com.ibm.websphere.objectgrid.ObjectGridManagerFactory;
import com.ibm.websphere.objectgrid.ObjectGridRuntimeException;
import com.ibm.websphere.objectgrid.Session;
import com.ibm.websphere.objectgrid.config.BackingMapConfiguration;
import com.ibm.websphere.objectgrid.config.ObjectGridConfigFactory;
import com.ibm.websphere.objectgrid.config.ObjectGridConfiguration;
import com.ibm.websphere.objectgrid.plugins.TransactionCallbackException;
import com.ibm.websphere.objectgrid.security.config.ClientSecurityConfiguration;
import com.ibm.websphere.objectgrid.security.config.ClientSecurityConfiguration;
import com.ibm.websphere.objectgrid.security.config.ClientSecurityConfigurationFactory;
import com.ibm.websphere.objectgrid.security.plugins.CredentialGenerator;
```
import

public class SimpleGrid {

```
static String gridName = "test";
        static String mapName = gridName;
        static String username="xcadmin";
        static String password="xcadmin";
        static String hostName="localhost";
        static ObjectGrid clientGrid=null;
        static ConcurrentLinkedQueue<Session> sessions = new
ConcurrentLinkedQueue<Session>();
```

```
static synchronized public ObjectGrid getObjectGrid() {
        if (clientGrid == null) {
                ClientClusterContext ccc = null;
                try {
                   new
```

```
java.io.File(System.getProperty("java.io.tmpdir")).mkdirs();
                        } catch (Throwable t) {
                                t.printStackTrace();
                        }
                        ObjectGridManager ogm =
ObjectGridManagerFactory.getObjectGridManager();
                        ClientSecurityConfiguration clientSC = getAdminClientConfig();
                        List<ObjectGridConfiguration> ogConfigs=new
ArrayList<ObjectGridConfiguration>();
                        ObjectGridConfiguration lclGridConfig =
ObjectGridConfigFactory.createObjectGridConfiguration(gridName);
                        BackingMapConfiguration bmc =
ObjectGridConfigFactory.createBackingMapConfiguration(mapName);
                        bmc.setNumberOfBuckets(0);
                        lclGridConfig.addBackingMapConfiguration(bmc);
                        ogConfigs.add(lclGridConfig);
                        try {
                                ccc = ogm.connect(hostName+":2809", clientSC, null);
                        } catch (Throwable e) {
                                e.printStackTrace();
                        }
                        if (ccc != null) {
                           HashMap<String,List<ObjectGridConfiguration>> overrideMap = new
HashMap<String,List<ObjectGridConfiguration>>();
                           overrideMap.put(ccc.getClusterName(),ogConfigs);
                           ogm.setOverrideObjectGridConfigurations(overrideMap);
                           try {
                                clientGrid = ogm.getObjectGrid(ccc, gridName);
                           } catch (ObjectGridRuntimeException ogre) {
                                ogre.printStackTrace();
                           }
                        }
                }
                return clientGrid;
        }
        static public Session getSession() throws TransactionCallbackException,
                        ObjectGridException {
                Session session = sessions.poll();
                if (session == null && getObjectGrid()!=null) {
                        session = getObjectGrid().getSession();
                }
                if (session == null)
                        throw new IllegalStateException("unable to initialize connection
to objectgrid");
                return session;
        }
        static public void putSession(Session session) {
                if (session.isTransactionActive()) {
                        try {
                                session.rollback();
                        } catch (Exception e) {
                        }
                }
                sessions.add(session);
        }
        public static ClientSecurityConfiguration getAdminClientConfig() {
                // Creates a ClientSecurityConfiguration object using the specified file
                ClientSecurityConfiguration clientSC =
ClientSecurityConfigurationFactory.getClientSecurityConfiguration();
                clientSC.setSecurityEnabled(true);
                // Creates a CredentialGenerator using the passed-in user and password.
                CredentialGenerator credGen = new
UserPasswordCredentialGenerator(username,password);
                clientSC.setCredentialGenerator(credGen);
                return clientSC;
```

```
}
```

```
public static void main(String args[]) throws Exception {
for (int i=0; i<args.length; i++) {
     if(args[i].startsWith("-username:")) {
        username = args[i].substring(args[i].indexOf(":") + 1);
     } else if(args[i].startsWith("-password:")) {
        password = args[i].substring(args[i].indexOf(":")+1);} else if(args[i].startsWith("-gridname:")) {
        gridName = args[i].substring(args[i].indexOf(":")+1);} else if(args[i].startsWith("-mapname:")) {
        mapName = args[i].substring(args[i].index0f(":")+1);
     } else if(args[i].startsWith("-hostname:")) {
        hostName = args[i].substring(args[i].indexOf(":")+1);
     } else {
          System.out.println("usage: SimpleGrid [optional args]");
          System.out.println(" -username:<username>");
          System.out.println(" -password:<password>");
          System.out.println(" -gridname:<gridname>");
          System.out.println(" -mapname:<mapname>");
          System.out.println(" -hostname:<hostname>");
         System.exit(1);
     }
}
System.out.println("--------------------------------------------------------------");
System.out.println("Simple Grid Test");
System.out.println("--------------------------------------------------------------");
System.out.println("username : "+username);
System.out.println("password : "+password);
System.out.println("gridname : "+gridName);
System.out.println("mapname : "+mapName);
System.out.println("hostname : "+hostName);
System.out.println("--------------------------------------------------------------");
if (getObjectGrid() == null {
   System.out.println("ERROR: unable to connect to objectgrid at "+hostName);
    System.exit(1);
}
         Session session = getSession();
         ObjectMap map=session.getMap(mapName);
         session.begin();
         Object data = map.get("TestKey");
         if (data!=null)
             map.remove("TestKey");
         map.insert("TestKey","TestValue");
         session.commit();
         putSession(session);
 }
```
**Parent topic:** Developing data grid [applications](#page-317-0) with Java APIs

**Related concepts**: Developing data grid [applications](#page-317-0) with Java APIs

**Related tasks**: [Creating](#page-203-0) simple data grids

**Related information**: Client API [specification](#page-912-0)

## Java **Creating dynamic maps with Java APIs**

You can create dynamic maps with Java APIs after the data grid has been instantiated. You can dynamically instantiate maps that are based on a predefined set of map templates.

## **Before you begin**

Decide which configuration options you want to use on your dynamic map. For more information, see Dynamic map [configuration](#page-773-0) options.

#### **Procedure**

Call the Session.getMap(String) method.

2.5+ The my\_simple\_data\_grid.CT.P map is a map that uses creation time eviction, pessimistic locking, and no near-cache invalidation. The my\_new\_map.NONE map does not have any eviction, locking, or near-cache invalidation settings.

If you pass in a String that matches the regular expresssion of one of the predefined templates, the appropriate map is created.

```
ObjectMap map2 = sess.getMap("my_simple_data_grid.CT.P");
ObjectMap map3 = sess.getMap("my_new_map.NONE");
```
**Parent topic:** Developing data grid [applications](#page-317-0) with Java APIs

## **Related concepts**:

Appliance topology: [collectives,](#page-7-0) zones, and data grids Developing data grid [applications](#page-317-0) with Java APIs

## **Related reference**:

Dynamic map [configuration](#page-773-0) options REST gateway [example:](#page-372-0) Creating dynamic maps

# <span id="page-331-0"></span>**Programming for transactions in Java applications**

When you write a Java<sup>™</sup> application that requires transactions, you must consider issues such as lock handling, collision handling, and transaction isolation.

**Interacting with data in a transaction for Java [applications](#page-332-0)** 

Use sessions to interact with data, including insert and update operations.

## **Developing [applications](#page-333-0) that update multiple partitions in a single transaction**

If your data is distributed across multiple partitions in the data grid, you can read and update several partitions in a single transaction. This type of transaction is called a multi-partition transaction and uses the two-phase commit protocol to coordinate and recover the transaction in case of failure.

## **Using [locking](#page-340-0)**

Locks have life cycles and different types of locks are compatible with others in various ways. Locks must be handled in the correct order to avoid deadlock scenarios.

**Parent topic:** Developing data grid [applications](#page-317-0) with Java APIs

#### <span id="page-332-0"></span>**Java**

# **Interacting with data in a transaction for Java applications**

Use sessions to interact with data, including insert and update operations.

#### **About this task**

The ObjectMap interface has the typical Map operations such as put, get, and remove. However, use the more specific operation names such as: get, getForUpdate, insert, update, and remove. These method names convey the intent more precisely than the traditional Map APIs.

**Note:** The upsert and upsertAll methods replace the ObjectMap put and putAll methods. Use the upsert method to tell the BackingMap that an entry in the data grid needs to place the key and value into the grid. The BackingMap does either an insert or an update to place the value into the grid .

```
Session session = ...;
ObjectMap personMap = session.getMap("PERSON");
session.begin();
Person p = new Person();
p.name = "John Doe";
personMap.insert(p.name, p);
session.commit();
```
You can also use the indexing support, which is flexible.

#### **Procedure**

• Insert data.

After you obtain a session, you can use the following code fragment to use the Map API for inserting data.

• 2.5<sup>+</sup> Insert data with the two-phase commitment protocol by calling the following method: session.setTxCommitProtocol(Session.TxCommitProtocol.TWOPHASE); session.begin(); The following code snippet illustrates how to create, retrieve, update, and delete operations in a grid with a

Update data.

```
Session session = og.getSession();
Objectmap map1 = session.getMap("Map1");
Objectmap map2 = session.getMap("Map2");
Objectmap map3 = session.getMap("Map3");
session.setTxCommitProtocol(Session.TxCommitProtocol.TWOPHASE);
session.begin();
map1.insert("randKey345", "HelloMap1");
map2.insert("randKey58901", "HelloMap2");
map3.insert("randKey58", "HelloMap3");
session.commit();
```
**Parent topic: 2.5+** [Programming](#page-331-0) for transactions in Java applications

Use the following code fragment to use the Map API for updating data.

```
session.begin();
Person p = (Person)personMap.getForUpdate("John Doe");
p.name = "John Doe";
p \cdot age = 30;personMap.update(p.name, p);
session.commit();
```
The application normally uses the getForUpdate method rather than a simple get to lock the record. The update method must be called to actually provide the updated value to the Map. If update is not called then the Map is unchanged.

two-phase commit protocol.

**Related concepts**:

Data access and [transactions](#page-26-0)

**Dava 2.5+** Developing [applications](#page-333-0) that update multiple partitions in a single transaction

#### <span id="page-333-0"></span>**Java** 2.5+

# **Developing applications that update multiple partitions in a single transaction**

If your data is distributed across multiple partitions in the data grid, you can read and update several partitions in a single transaction. This type of transaction is called a multi-partition transaction and uses the two-phase commit protocol to coordinate and recover the transaction in case of failure.

#### **[Two-phase](#page-29-0) commit and error recovery**

The two-phase commit protocol coordinates all the partitions that participate in a distributed transaction on whether to commit or roll back the transaction.

## **Developing applications to write to [multi-partition](#page-334-0) transactions for WebSphere eXtreme Scale in a stand-alone environment**

You can write an application for a distributed data grid with multiple partitions in your stand-alone WebSphere® eXtreme Scale environment.

#### **Developing eXtreme Scale client components to use [transactions](#page-335-0)**

The WebSphere eXtreme Scale resource adapter provides client connection management and local transaction support. With this support, Java Platform, Enterprise Edition (Java EE) applications can look up eXtreme Scale client connections and demarcate local transactions with Java EE local transactions or the eXtreme Scale APIs.

**Parent topic: 2.5+** [Programming](#page-331-0) for transactions in Java applications

#### **Related tasks**:

Interacting with data in a transaction for Java [applications](#page-332-0)

#### <span id="page-334-0"></span>Java 2.5+

# **Developing applications to write to multi-partition transactions for WebSphere eXtreme Scale in a stand-alone environment**

2.5<sup>+</sup> You can write an application for a distributed data grid with multiple partitions in your stand-alone WebSphere® eXtreme Scale environment.

#### **Before you begin**

Enable the eXtremeIO protocol. For more information, see [Configuring](#page-36-0) IBM eXtremeIO (XIO).

**Restriction:** You should note the following restrictions before developing applications to write to multipartition transactions.

- You cannot use multi-master replication with transactions that write to multiple partitions.
- You cannot use multi-partitions in a WebSphere eXtreme Scale Client in a .NET environment.
- BackingMaps that are configured with a Loader plug-in can read but cannot write to the map in a multipartition transaction.
- BackingMaps that are using locking strategy as NONE cannot participate in multi-partition transactions.

#### **About this task**

You can also configure multi-transaction support for WebSphere eXtreme Scale within WebSphere Application Server. For more information, see Developing eXtreme Scale client components to use [transactions.](#page-335-0)

Use the set TxCommitProtocol Session API to enable multi-partition transaction support for WebSphere eXtreme Scale in a stand-alone environment. The new API provides the following two options:

- 1. Connect to the data grid. For more information, see Developing data grid [applications](#page-317-0) with Java APIs.
- 2. Obtain an data grid session instance with the ObjectGrid.getSession method. For more information, see Developing data grid [applications](#page-317-0) with Java APIs.
- 3. Enable a two-phase commit protocol by setting the following code snippet: session.setTxCommitProtocol(Session.TxCommitProtocol.TWOPHASE); session.begin(); The following code snippet illustrates how to create, retrieve, update, and delete operations in a grid with a two-phase commit protocol:
- TxCommitProtocol.ONEPHASE: A transaction commit protocol constant that indicates that the transaction must be committed with the default one-phase commit. With this option, a transaction can read from multiple partitions but can write to a single partition only. A TransactionException exception occurs if the transaction writes to multiple partitions.
- TxCommitProtocol.TWOPHASE: A transaction commit protocol constant that indicates that the transaction must be committed either with the one-phase commit or two-phase commit. If the transaction writes to a single partition then the one-phase commit protocol is used. Otherwise, the two-phase protocol is used to commit the transaction, involving write operations to multiple partitions.

```
Session session = og.getSession();
Objectmap map1 = session.getMap("Map1");
Objectmap map2 = session.getMap("Map2");
Objectmap map3 = session.getMap("Map3");
session.setTxCommitProtocol(Session.TxCommitProtocol.TWOPHASE);
session.begin();
map1.insert("randKey345", "HelloMap1");
map2.insert("randKey58901", "HelloMap2");
map3.insert("randKey58", "HelloMap3");
session.commit();
```
Java Data access and [transactions](#page-26-0)

## **Procedure**

#### **What to do next**

You can enable tracing on [multi-partition](#page-463-0) transactions. For more information, see Analyzing log and trace data.

**Parent topic: 2.5+** Developing [applications](#page-333-0) that update multiple partitions in a single transaction

#### **Related concepts**:

**Java Locking [strategies](#page-19-0)** 

<span id="page-335-0"></span>**Java** 

# **Developing eXtreme Scale client components to use transactions**

The WebSphere® eXtreme Scale resource adapter provides client connection management and local transaction support. With this support, Java™ Platform, Enterprise Edition (Java EE) applications can look up eXtreme Scale client connections and demarcate local transactions with Java EE local transactions or the eXtreme Scale APIs.

#### **Before you begin**

Create an eXtreme Scale connection factory resource reference.

## **About this task**

There are several options for working with eXtreme Scale data access APIs. In all cases, the eXtreme Scale connection factory must be injected into the application component, or looked up in Java Naming Directory Interface (JNDI). After the connection factory is looked up, you can demarcate transactions and create connections to access the eXtreme Scale APIs.

You can optionally cast the javax.resource.cci.ConnectionFactory instance to a com.ibm.websphere.xs.ra.XSConnectionFactory that provides additional options for retrieving connection handles. The resulting connection handles must be cast to the com.ibm.websphere.xs.ra.XSConnection interface, which provides the getSession method. The getSession method returns a com.ibm.websphere.objectgrid.Session object handle that allows applications to use any of the eXtreme Scale data access APIs, such as the ObjectMap API and EntityManager API.

The Session handle and any derived objects are valid for the life of the XSConnection handle.

The following procedures can be used to demarcate eXtreme Scale transactions. You cannot mix each of the procedures. For example, you cannot mix global transaction demarcation and local transaction demarcation in the same application component context.

## **Procedure**

- Use autocommit, local transactions. Use the following steps to automatically commit data access operations or operations that do not support an active transaction:
	- 1. Retrieve a com.ibm.websphere.xs.ra.XSConnection connection outside of the context of a global transaction.
	- 2. Retrieve and use the com.ibm.websphere.objectgrid.Session session to interact with the data grid.
	- 3. Invoke any data access operation that supports autocommit transactions.
	- 4. Close the connection.
- Use an ObjectGrid session to demarcate a local transaction. Use the following steps to demarcate an ObjectGrid transaction using the Session object:
	- 1. Retrieve a com.ibm.websphere.xs.ra.XSConnection connection.
	- 2. Retrieve the com.ibm.websphere.objectgrid.Session session.
	- 3. Use the Session.begin() method to start the transaction.
- - 4. Use the session to interact with the data grid.
	- 5. Use the Session.commit() or rollback() methods to end the transaction.
	- 6. Close the connection.
- Use a javax.resource.cci.LocalTransction transaction to demarcate a local transaction. Use the following steps to demarcate an ObjectGrid transaction using the javax.resource.cci.LocalTransaction interface:
	- 1. Retrieve a com.ibm.websphere.xs.ra.XSConnection connection.
	- 2. Retrieve the javax.resource.cci.LocalTransaction transaction using the XSConnection.getLocalTransaction() method.
	- 3. Use the LocalTransaction.begin() method to start the transaction.
	- 4. Retrieve and use the com.ibm.websphere.objectgrid.Session session to interact with the data grid.
	- 5. Use the LocalTransaction.commit() or rollback() methods to end the transaction.
	- 6. Close the connection.
- Enlist the connection in a global transaction. This procedure also applies to container-managed

transactions:

- 1. Begin the global transaction through the javax.transaction.UserTransaction interface or with a container-managed transaction.
- 2. Retrieve a com.ibm.websphere.xs.ra.XSConnection connection.
- 3. Retrieve and use the com.ibm.websphere.objectgrid.Session session.
- 4. Close the connection.
- 5. Commit or roll back the global transaction.
- $\bullet$  2.5<sup>+</sup> Configure a connection to write multiple partitions in a transaction. Use the following steps to demarcate an ObjectGrid transaction using the Session object:
	- 1. Create a new com.ibm.websphere.xs.ra.XSConnectionSpec object.
	- 2. Call the XSConnectionSpec method and the setMultiPartitionSupportEnabled method with an argument of true.
	- 3. Retrieve the com.ibm.websphere.xs.ra.XSConnection connection to pass the XSConnectionSpec to the ConnectionFactory.getConnection method.
	- 4. Retrieve and use the com.ibm.websphere.objectgrid.Session session.

#### **Example**

See the following code example, which demonstrates the previous steps for demarcating eXtreme Scale transactions.

```
// (C) Copyright IBM Corp. 2001, 2012.
// All Rights Reserved. Licensed Materials - Property of IBM.
package com.ibm.ws.xs.ra.test.ee;
import javax.naming.InitialContext;
import javax.resource.cci.Connection;
import javax.resource.cci.ConnectionFactory;
import javax.resource.cci.LocalTransaction;
import javax.transaction.Status;
import javax.transaction.UserTransaction;
import junit.framework.TestCase;
import com.ibm.websphere.objectgrid.ObjectMap;
import com.ibm.websphere.objectgrid.Session;
import com.ibm.websphere.xs.ra.XSConnection;
/**
* This sample requires that it runs in a J2EE context in your
* application server. For example, using the JUnitEE framework servlet.
*
* The code in these test methods would typically reside in your own servlet,
* EJB, or other web component.
*
* The sample depends on a configured WebSphere eXtreme Scale connection
* factory registered at of JNDI Name of "eis/embedded/wxscf" that defines
* a connection to a grid containing a Map with the name "Map1".
*
* The sample does a direct lookup of the JNDI name and does not require
* resource injection.
*/
public class DocSampleTests extends TestCase {
    public final static String CF_JNDI_NAME = "eis/embedded/wxscf";
    public final static String MAP_NAME = "Map1";
    Long key = null;
    Long value = null;
    InitialContext ctx = null;
    ConnectionFactory cf = null;
    public DocSampleTests() {
    }
    public DocSampleTests(String name) {
        super(name);
```

```
}
protected void setUp() throws Exception {
    ctx = new InitialContext();
    cf = (ConnectionFactory)ctx.lookup(CF_JNDI_NAME);
    key = System.nanoTime();
    value = System.nanoTime();
}
/**
 * This example runs when not in the context of a global transaction
 * and uses autocommit.
 */
public void testLocalAutocommit() throws Exception {
    Connection conn = cf.getConnection();
    try {
        Session session = ((XSConnection)conn).getSession();
        ObjectMap map = session.getMap(MAP_NAME);
        map.insert(key, value); // Or various data access operations
   }
    finally {
        conn.close();
    }
}
/**
 * This example runs when not in the context of a global transaction
 * and demarcates the transaction using session.begin()/session.commit()
 */
public void testLocalSessionTransaction() throws Exception {
    Session session = null;
    Connection conn = cf.getConnection();
    try {
        session = ((XSConnection)conn).getSession();
        session.begin();
        ObjectMap map = session.getMap(MAP_NAME);
        map.insert(key, value); // Or various data access operations
        session.commit();
   }
    finally {
        if (session != null && session.isTransactionActive()) {
            try { session.rollback(); }
            catch (Exception e) { e.printStackTrace(); }
        }
        conn.close();
   }
}
/**
 * This example uses the LocalTransaction interface to demarcate
 * transactions.
 */
public void testLocalTranTransaction() throws Exception {
    LocalTransaction tx = null;Connection conn = cf.getConnection();
    try {
        tx = conn.getLocalTransaction();
        tx.begin();
        Session session = ((XSConnection)conn).getSession();
        ObjectMap map = session.getMap(MAP_NAME);
        map.insert(key, value); // Or various data access operations
        tx.commit(); tx = null;}
    finally {
        if (tx != null) {
            try { tx.rollback(); }
            catch (Exception e) { e.printStackTrace(); }
        }
        conn.close();
   }
```

```
}
        /**
         * This example depends on an externally managed transaction,
        * the externally managed transaction might typically be present in
         * an EJB with its transaction attributes set to REQUIRED or REQUIRES_NEW.
         * NOTE: If there is NO global transaction active, this example runs in auto-
commit
         * mode because it doesn't verify a transaction exists.
         */
        public void testGlobalTransactionContainerManaged() throws Exception {
            Connection conn = cf.getConnection();
           try {
               Session session = ((XSConnection)conn).getSession();
                ObjectMap map = session.getMap(MAP_NAME);
               map.insert(key, value); // Or various data access operations
           }
            catch (Throwable t) {
                t.printStackTrace();
               UserTransaction tx =
(UserTransaction)ctx.lookup("java:comp/UserTransaction");
               if (tx.getStatus() != Status.STATUS_NO_TRANSACTION) {
                   tx.setRollbackOnly();
               }
           }
           finally {
               conn.close();
           }
       }
       /**
         * This example demonstrates starting a new global transaction using the
         * UserTransaction interface. Typically the container starts the global
         * transaction (for example in an EJB with a transaction attribute of
         * REQUIRES_NEW), but this sample will also start the global transaction
         * using the UserTransaction API if it is not currently active.
         */
        public void testGlobalTransactionTestManaged() throws Exception {
            boolean started = false;
            UserTransaction tx = (UserTransaction)ctx.lookup("java:comp/UserTransaction");
            if (tx.getStatus() == Status.STATUS_NO_TRANSACTION) {
               tx.begin();
                started = true;}
           // else { called with an externally/container managed transaction }
           Connection conn = null;
           try {
                conn = cf.getConnection(); // Get connection after the global tran starts
                Session session = ((XSConnection)conn).getSession();
               ObjectMap map = session.getMap(MAP_NAME);
               map.insert(key, value); // Or various data access operations
               if (started) {
                   tx.commit(); started = false; tx = null;}
           }
           finally {
               if (started) {
                   try { tx.rollback(); }
                    catch (Exception e) { e.printStackTrace(); }
                }
               if (conn != null) { conn.close(); }
           }
       }
/**
        /**
         * This example demonstrates a multi-partition transaction.
         */
```

```
public void
testGlobalTransactionTestManagedMultiPartition() throws Exception {
                                                boolean started = false;
                                                XSConnectionSpec connSpec = new
XSConnectionSpec();
connSpec.setWriteToMultiplePartitions(true);
                                                UserTransaction tx =
(UserTransaction)ctx.lookup("java:comp/UserTransaction");
                                                if (tx.getStatus() ==Status.STATUS NO TRANSACTION) {
                                                                tx.begin();
                                                started = true;}
                                // else { called with an externally/container managed
transaction }
                                                Connection conn = null;
                                                                         try {
                                                conn = cf.getConnection(connSpec); // Get
connection after the global tran starts
                                                Session session =
((XSConnection)conn).getSession();
                                                ObjectMap map = session.getMap(MAP_NAME);
                                                map.insert(key, value); // Or various data
access operations
                                                if (started) {
                                                                tx.commit(); started =
false; tx = null;}
                                                }
                                                finally {
                                                        if (started) {
                                                                        try {
tx.rollback(); }
                                                                        catch (Exception
e) { e.printStackTrace(); }
                                                        }
                                                        if (conn != null) { conn.close();
}
                                                }
                                        }
```
**Parent topic: 2.5+** Developing [applications](#page-333-0) that update multiple partitions in a single transaction

# <span id="page-340-0"></span>**Using locking**

Locks have life cycles and different types of locks are compatible with others in various ways. Locks must be handled in the correct order to avoid deadlock scenarios.

#### **Configuring and [implementing](#page-341-0) locking in Java applications**

You can define an optimistic, a pessimistic, or no locking strategy on each BackingMap in the WebSphere® eXtreme Scale configuration.

#### **[Implementing](#page-343-0) exception handling in locking scenarios for Java applications**

To prevent locks from being held for excessive amounts of time when a LockTimeoutException exception or a LockDeadlockException exception occurs, your application must catch unexpected exceptions and call the rollback method when an unexpected event occurs.

## **[Example:](#page-344-0) flush method lock ordering**

Invoking the flush method on the ObjectMap interface before a commit can introduce additional lock ordering considerations. The flush method is typically used to force changes that are made to the map out to the backend through the Loader plug-in.

## **Examples for [transaction](#page-345-0) isolation**

Transaction isolation defines how the changes that are made by one operation become visible to other concurrent operations. You can use the following examples to define the transaction isolation level in your Java application.

**Parent topic: 2.5+** [Programming](#page-331-0) for transactions in Java applications

## <span id="page-341-0"></span>Java **Configuring and implementing locking in Java applications**

You can define an optimistic, a pessimistic, or no locking strategy on each BackingMap in the WebSphere® eXtreme Scale configuration.

## **Before you begin**

- Decide which locking strategy you want to use. For more information, see Locking [strategies.](#page-19-0)
- You can also configure a locking strategy by configuring a dynamic map. For more information, see [Configuring](#page-206-0) a locking strategy.

## **About this task**

To avoid a java.lang.IllegalStateException exception, you must call the setLockStrategy method before calling the initialize or getSession methods on the ObjectGrid instance.

## **Procedure**

- 1. Configure a locking strategy in your Java™ application.
	- Configure an optimistic locking strategy. Use the setLockStrategy method:

```
import com.ibm.websphere.objectgrid.BackingMap;
import com.ibm.websphere.objectgrid.LockStrategy;
import com.ibm.websphere.objectgrid.ObjectGrid;
import com.ibm.websphere.objectgrid.ObjectGridManagerFactory;
...
ObjectGrid og =
        ObjectGridManagerFactory.getObjectGridManager().createObjectGrid("test"
);
BackingMap bm = og.defineMap("optimisticMap");
bm.setLockStrategy( LockStrategy.OPTIMISTIC );
```
Configure a pessimistic locking strategy. Use the setLockStrategy method:

```
import com.ibm.websphere.objectgrid.BackingMap;
import com.ibm.websphere.objectgrid.LockStrategy;
import com.ibm.websphere.objectgrid.ObjectGrid;
import com.ibm.websphere.objectgrid.ObjectGridManagerFactory;
...
ObjectGrid og =
        ObjectGridManagerFactory.getObjectGridManager().createObjectGrid("test"
);
BackingMap bm = og.defineMap("pessimisticMap");
bm.setLockStrategy( LockStrategy.PESSIMISTIC);
```
Configure a no locking strategy. Use the setLockStrategy method:

**Note:** BackingMaps that are configured to use a no locking strategy cannot participate in a

multi-partition transaction.

```
import com.ibm.websphere.objectgrid.BackingMap;
import com.ibm.websphere.objectgrid.LockStrategy;
import com.ibm.websphere.objectgrid.ObjectGrid;
import com.ibm.websphere.objectgrid.ObjectGridManagerFactory;
...
ObjectGrid og =
        ObjectGridManagerFactory.getObjectGridManager().createObjectGrid("test"
);
BackingMap bm = og.defineMap("noLockingMap");
bm.setLockStrategy( LockStrategy.NONE);
```
2. Configure a lock timeout value. Use the setLockTimeout method on the BackingMap instance:

```
bm.setLockTimeout( 60 );
```
The setLockTimeout method parameter is a Java primitive integer that specifies the number of seconds that eXtreme Scale waits for a lock mode to be granted. If a transaction waits longer than the lock wait timeout value configured for the BackingMap, a com.ibm.websphere.objectgrid.LockTimeoutException

exception results.

- 3. If you are using a pessimistic locking strategy, you can use the lock method to lock the key in the data grid or lock the key and determine whether the value exists in the data grid. In previous releases, you used the get and getForUpdate APIs to lock keys in the data grid. However, if you did not need data from the client, performance degraded when retrieving potentially large value objects to the client. The containsKey method does not hold any locks, so you were forced do use get and getForUpdate methods to get appropriate locks when using pessimistic locking. The lock API now gives you a containsKey method while holding the lock. See the following examples:
	- The following methods lock the key in the map, returning true if the key exists, and returning false if the key does not exist.

Lock [types](#page-22-0) Locking [strategies](#page-19-0) **[Deadlocks](#page-24-0)** 

boolean ObjectMap.lock(Object key, LockMode lockMode);

The following method locks a list of keys in the map, returning a list of true or false values; returning true if the key exists, and returning false if the key does not exist.

List<Boolean> ObjectMap.lockAll(List keys, LockMode lockMode);

LockMode is an enum with possible values where you can specify the keys that you want to lock:

■ SHARED, UPGRADABLE, and EXCLUSIVE

An example of setting the LockMode parameter follows:

```
session.begin();
map.lock(key, LockMode.UPGRADABLE);
map.upsert();
session.commit()
```
#### **Parent topic: 2.5+ Using [locking](#page-340-0)**

#### **Related concepts**:

#### **Related tasks**: [Configuring](#page-206-0) a locking strategy

#### **Related reference**:

[Example:](#page-344-0) flush method lock ordering

# <span id="page-343-0"></span>Java **Implementing exception handling in locking scenarios for Java™ applications**

To prevent locks from being held for excessive amounts of time when a LockTimeoutException exception or a LockDeadlockException exception occurs, your application must catch unexpected exceptions and call the rollback method when an unexpected event occurs.

## **Procedure**

1. Catch the exception, and display resulting message.

```
try {
...
} catch (ObjectGridException oe) {
System.out.println(oe);
}
```
The following exception displays as a result:

com.ibm.websphere.objectgrid.plugins.LockDeadlockException: Message

```
Session sess = \dots;
ObjectMap person = sess.getMap("PERSON");
boolean activeTran = false;
try
{
    sess.begin();
    activeTrans = true;Person p = (IPerson)person.get("Lynn");
    // Lynn had a birthday, so we make her 1 year older.
    p.setAge( p.getAge() + 1 );
    person.put( "Lynn", p );
    sess.commit();
    activeTran = false;
}
finally
{
    if ( activeTran ) sess.rollback();
}
```
This message represents the string that is passed as a parameter when the exception is created and thrown.

2. Roll back the transaction after an exception:

The finally block in the snippet of code ensures that a transaction is rolled back when an unexpected exception occurs. It not only handles a LockDeadlockException exception, but any other unexpected exception that might occur. The finally block handles the case where an exception occurs during a commit method invocation. This example is not the only way to deal with unexpected exceptions, and there might be cases where an application wants to catch some of the unexpected exceptions that can occur and display one of its application exceptions. You can add catch blocks as appropriate, but the application must ensure that the snippet of code does not exit without completing the transaction.

**Parent topic: 2.5+ Using [locking](#page-340-0)** 

## <span id="page-344-0"></span>**Java Example: flush method lock ordering**

Invoking the flush method on the ObjectMap interface before a commit can introduce additional lock ordering considerations. The flush method is typically used to force changes that are made to the map out to the backend through the Loader plug-in.

In this situation, the backend uses its own lock manager to control concurrency, so the lock wait state and deadlock can occur in backend rather than in the WebSphere® eXtreme Scale Client lock manager. Consider the following transaction:

```
Session sess = \dots;
ObjectMap person = sess.getMap("PERSON");
boolean activeTran = false;
try
{
    sess.begin();
    activeTrans = true;Person p = (IPerson)person.get("Lynn");
    p.setAge( p.getAge() + 1 );
    person.put( "Lynn", p );
    person.flush();
    ...
    p = (IPerson)person.get("Tom");
    p.setAge( p.getAge() + 1 );
    sess.commit();
    activeTran = false;
}
finally
{
    if ( activeTran ) sess.rollback();
}
```
Suppose that another transaction also updated the Tom person, called the flush method, and then updated the Lynn person. If this situation occurred, the following interleaving of the two transactions results in a database deadlock condition:

Lock [types](#page-22-0) Locking [strategies](#page-19-0) **[Deadlocks](#page-24-0)** 

[Configuring](#page-206-0) a locking strategy **Hava** Configuring and [implementing](#page-341-0) locking in Java applications

```
X lock is granted to transaction 1 for "Lynn" when flush is executed.
X lock is granted to transaction 2 for "Tom" when flush is executed..
X lock requested by transaction 1 for "Tom" during commit processing.
(Transaction 1 blocks waiting for lock owned by transaction 2.)
X lock requested by transaction 2 for "Lynn" during commit processing.
(Transaction 2 blocks waiting for lock owned by transaction 1.)
```
This example demonstrates that the use of the flush method can cause a deadlock to occur in the database rather than in WebSphere eXtreme Scale Client. This deadlock example can occur regardless of what lock strategy is used. The application must take care to prevent this kind of deadlock from occurring when it is using the flush method and when a Loader is plugged into the BackingMap. The preceding example also illustrates another reason why WebSphere eXtreme Scale Client has a lock wait timeout mechanism. A transaction that is waiting for a database lock might be waiting while it owns an WebSphere eXtreme Scale Client map entry lock. Problems at database level can cause excessive wait times for an WebSphere eXtreme Scale Client lock mode and result in a LockTimeoutException exception.

Parent **topic: 2.5+** Using [locking](#page-340-0)

#### **Related concepts**:

#### **Related tasks**:

#### <span id="page-345-0"></span>**Java**

# **Java examples for transaction isolation**

Transaction isolation defines how the changes that are made by one operation become visible to other concurrent operations. You can use the following examples to define the transaction isolation level in your Java™ application.

## **Repeatable read with pessimistic locking**

```
map = session.getMap("Order");
session.setTransactionIsolation(Session.TRANSACTION_REPEATABLE_READ);
session.begin();
// An S lock is requested and held and the value is copied into
// the transactional cache.
Order order = (Order) map.get("100");
// The entry is evicted from the transactional cache.
map.invalidate("100", false);
// The same value is requested again. It already holds the
// lock, so the same value is retrieved and copied into the
// transactional cache.
Order order2 = (0rder) map.get("100");
// All locks are released after the transaction is synchronized
// with cache map.
session.commit();
```

```
map1 = session1.getMap("0rder");
session1.setTransactionIsolation(Session.TRANSACTION READ COMMITTED);
session1.begin();
// An S lock is requested but immediately released and
//the value is copied into the transactional cache.
Order order = (Order) map1.get("100");
// The entry is evicted from the transactional cache.
map1.invalidate("100", false);
// A second transaction updates the same order.
// It acquires a U lock, updates the value, and commits.
// The ObjectGrid successfully acquires the X lock during
// commit since the first transaction is using read
// committed isolation.
```
## **Read committed with pessimistic locking**

```
Map orderMap2 = session2.getMap("Order");
session2.begin();
order2 = (Order) orderMap2.getForUpdate("100");
order2.quantity=2;
orderMap2.update("100", order2);
session2.commit();
// The same value is requested again. This time, they
// want to update the value, but it now reflects
// the new value
Order order1Copy = (Order) map1.getForUpdate("100");
```
**Parent topic: 2.5+** Using [locking](#page-340-0)

**Related concepts**:

[Transaction](#page-28-0) isolation

# <span id="page-346-0"></span>**Java Plug-ins for indexing data**

Depending on the type of indexes you want to build, WebSphere® eXtreme Scale Client provides built-in plug-ins that you can add to the BackingMap to build an index.

## **HashIndex**

The built-in HashIndex, the com.ibm.websphere.objectgrid.plugins.index.HashIndex class, is a MapIndexPlugin plug-in that you can add into BackingMap to build dynamic indexes. This class supports both the MapIndex and MapRangeIndex interfaces. Defining and implementing indexes can significantly improve query performance.

#### **[Accessing](#page-347-0) data with indexes (Index API)**

Use indexing for more efficient data access.

#### **Using [Sessions](#page-350-0) to access data in the grid**

Your applications can begin and end transactions through the Session interface. The Session interface also provides access to the application-based ObjectMap and JavaMap interfaces.

#### **[Configuring](#page-353-0) the HashIndex plug-in**

You can configure the built-in HashIndex, the com.ibm.websphere.objectgrid.plugins.index.HashIndex class, programmatically with a dynamic index.

**Parent topic:** Developing data grid [applications](#page-317-0) with Java APIs

# <span id="page-347-0"></span>**Java Accessing data with indexes (Index API)**

Use indexing for more efficient data access.

## **About this task**

The HashIndex class is the built-in index plug-in implementation that can support both of the built-in application index interfaces: MapIndex and MapRangeIndex. You also can create your own indexes. You can add HashIndex dynamic index into the backing map, obtain either MapIndex or MapRangeIndex index proxy object, and use the index proxy object to find cached objects.

If you want to iterate through the keys in a local map, you can use the default index. This index does not require any configuration, but it must be used against the shard, using an agent or an ObjectGrid instance retrieved from the ShardEvents.shardActivated(ObjectGrid shard) method.

**Note:** In a distributed environment, if the index object is obtained from a client ObjectGrid, the index has a type client index object and all index operations run in a remote server ObjectGrid. If the map is partitioned, the index operations run on each partition remotely. The results from each partition are merged before returning the results to the application. The performance is determined by the number of partitions and the size of the result returned by each partition. Poor performance might occur if both factors are high.

See the **[BackingMap](#page-1436-0) API** for more information about the createDynamicIndex and removeDynamicIndex methods.

## **Procedure**

Access map keys and values with indexes.

**Local index:**

To iterate through the keys and values in a local map, you can use the default index. The default index only works against the shard, using an agent or using the ObjectGrid instance retrieved from the ShardEvents.shardActivated(ObjectGrid shard) method. See the following example:

 $MapIndex$  keyIndex =  $(MapIndex)$ objMap.getIndex(MapIndexPlugin.SYSTEM\_KEY\_INDEX\_NAME); Iterator keyIterator =  $keyIndex.findAll()$ ;

## **Dynamic indexes:**

You can create and remove dynamic indexes from a BackingMap instance programmatically at any time. A dynamic index differs from a static index in that the dynamic index can be created even after the containing ObjectGrid instance is initialized. Unlike static indexing, the dynamic indexing is an asynchronous process, which requires the dynamic index to be in ready state before you use it. This method uses the same approach for retrieving and using the dynamic indexes as static indexes. You can remove a dynamic index if it is no longer needed. The BackingMap interface has methods to create and remove dynamic indexes.

```
import com.ibm.websphere.objectgrid.ObjectGridManagerFactory;
import com.ibm.websphere.objectgrid.ObjectGridManager;
```

```
import com.ibm.websphere.objectgrid.ObjectGrid;
import com.ibm.websphere.objectgrid.BackingMap;
```

```
ObjectGridManager ogManager =
ObjectGridManagerFactory.getObjectGridManager();
               BackingMap bm = og.getMap("person");
```
// create index after ObjectGrid initialization without DynamicIndexCallback.

```
bm.createDynamicIndex("CODE", true, "employeeCode", null);
```

```
try {
           // If not using DynamicIndexCallback, need to wait for the Index to be
ready.
           // The waiting time depends on the current size of the map
           Thread.sleep(3000);
       } catch (Throwable t) {
           // ...
       }
```

```
// When the index is ready, applications can try to get application index
        // interface instance.
        // Applications have to find a way to ensure that the index is ready to use,
        // if not using DynamicIndexCallback interface.
       // The following example demonstrates the way to wait for the index to be
ready
       // Consider the size of the map in the total waiting time.
        Session session = og.getSession();
        ObjectMap m = session.getMap("person");
       MapRangeIndex codeIndex = null;
        int counter = 0;
        int maxCounter = 10;
        boolean ready = false;
       while (!ready && counter < maxCounter) {
            try {
                counter++;
                codeIndex = (MapRangeIndex) m.getIndex("CODE");
                ready = true;} catch (IndexNotReadyException e) {
                // implies index is not ready, ...
                System.out.println("Index is not ready. continue to wait.");
                try {
                    Thread.sleep(3000);
                } catch (Throwable tt) {
                    // ...
                }
            } catch (Throwable t) {
                // unexpected exception
                t.printStackTrace();
            }
       }
       if (!ready) {
            System.out.println("Index is not ready. Need to handle this
situation.");
       }
       // Use the index to peform queries
       // Refer to the MapIndex or MapRangeIndex interface for supported
operations.
       // The object attribute on which the index is created is the EmployeeCode.
       // Assume that the EmployeeCode attribute is Integer type: the
        // parameter that is passed into index operations has this data type.
       Iterator iter = codeIndex.findLessEqual(new Integer(15));
```

```
// remove the dynamic index when no longer needed
        bm.removeDynamicIndex("CODE");
       // Close the session (optional in Version 7.1.1 and later) for improved
performance
       session.close();
```
#### **What to do next**

You can use the DynamicIndexCallback interface to get notifications at the indexing events. See [DynamicIndexCallback](#page-349-0) interface for more information.

#### **[DynamicIndexCallback](#page-349-0) interface**

The DynamicIndexCallback interface is designed for applications that want to get notifications at the indexing events of ready, error, or destroy. The DynamicIndexCallback is an optional parameter for the createDynamicIndex method of the BackingMap. With a registered DynamicIndexCallback instance, applications can run business logic upon receiving notification of an indexing event.

**Parent topic:** Plug-ins for [indexing](#page-346-0) data

## <span id="page-349-0"></span>**Java DynamicIndexCallback interface**

The DynamicIndexCallback interface is designed for applications that want to get notifications at the indexing events of ready, error, or destroy. The DynamicIndexCallback is an optional parameter for the createDynamicIndex method of the BackingMap. With a registered DynamicIndexCallback instance, applications can run business logic upon receiving notification of an indexing event.

# **Indexing events**

For example, the ready event means that the index is ready for use. When a notification for this event is received, an application can try to retrieve and use the application index interface instance.

# **Example: Using the DynamicIndexCallback interface**

```
BackingMap personBackingMap = ivObjectGrid.getMap("person");
    DynamicIndexCallback callback = new DynamicIndexCallbackImpl();
   personBackingMap.createDynamicIndex("CODE", true, "employeeCode", callback);
    class DynamicIndexCallbackImpl implements DynamicIndexCallback {
        public DynamicIndexCallbackImpl() {
        }
        public void ready(String indexName) {
            System.out.println("DynamicIndexCallbackImpl.ready() -> indexName = " +
indexName);
            // Simulate what an application would do when notified that the index is
ready.
            // Normally, the application would wait until the ready state is reached and
then proceed
            // with any index usage logic.
            if("CODE".equals(indexName)) {
                ObjectGridManager ogManager =
ObjectGridManagerFactory.getObjectGridManager();
                ObjectGrid og = ogManager.createObjectGrid( "grid" );
                Session session = og.getSession();
                ObjectMap map = session.getMap("person");
                MapIndex codeIndex = (MapIndex) map.getIndex("CODE");
                Iterator iter = codeIndex.findAll(codeValue);
                // Close the session (optional in Version 7.1.1 and later) for improved
performance
                session.close();
                                        }
        }
        public void error(String indexName, Throwable t) {
            System.out.println("DynamicIndexCallbackImpl.error() -> indexName = " +
```

```
indexName);
            t.printStackTrace();
        }
        public void destroy(String indexName) {
            System.out.println("DynamicIndexCallbackImpl.destroy() -> indexName = " +
indexName);
        }
   }
```
**Parent topic:** [Accessing](#page-347-0) data with indexes (Index API)

# <span id="page-350-0"></span>Java **Using Sessions to access data in the grid**

Your applications can begin and end transactions through the Session interface. The Session interface also provides access to the application-based ObjectMap and JavaMap interfaces.

ObjectGrid objectGrid = ...; Session sess = objectGrid.getSession();

Each ObjectMap or JavaMap instance is directly tied to a specific Session object. Each thread that wants access to an eXtreme Scale must first obtain a Session instance from the ObjectGrid object. A Session instance cannot be shared concurrently between threads. WebSphere® eXtreme Scale does not use any thread local storage, but platform restrictions might limit the opportunity to pass a Session instance from one thread to another.

# **Methods**

## **Get method**

An application obtains a Session instance from an ObjectGrid object using the ObjectGrid.getSession method. The following example demonstrates how to obtain a Session instance:

After a Session instance is obtained, the thread keeps a reference to the session for its own use. Calling the getSession method multiple times returns a new Session object each time.

## **Transactions and Session methods**

```
Session session = objectGrid.getSession();
ObjectMap objectMap = session.getMap("someMap");
session.begin();
objectMap.insert("key1", "value1");
objectMap.insert("key2", "value2");
session.commit();
objectMap.insert("key3", "value3"); // auto−commit
```
A Session can be used to begin, commit, or rollback transactions. Operations against BackingMaps using ObjectMaps and JavaMaps are most efficiently performed within a Session transaction. After a transaction has started, any changes to one or more BackingMaps in that transaction scope are stored in a special transaction cache until the transaction is committed. When a transaction is committed, the pending changes are applied to the BackingMaps and Loaders and become visible to any other clients of that ObjectGrid.

```
Session session = objectGrid.getSession();
session.begin();
// make some changes
...
session.flush(); // push these changes to the Loader, but don't commit yet
// make some more changes
...
session.commit();
```
WebSphere eXtreme Scale also supports the ability to automatically commit transactions, also known as auto-commit. If any ObjectMap operations are performed outside of the context of an active transaction, an implicit transaction is started before the operation and the transaction is automatically committed before returning control to the application.

## **Session.flush method**

The Session.flush method only makes sense when a Loader is associated with a BackingMap. The flush method invokes the Loader with the current set of changes in the transaction cache. The Loader applies the

changes to the backend. These changes are not committed when the flush is invoked. If a Session transaction is committed after a flush invocation, only updates that happen after the flush invocation are applied to the Loader. If a Session transaction is rolled back after a flush invocation, the flushed changes are discarded with all other pending changes in the transaction. Use the Flush method sparingly because it limits the opportunity for batch operations against a Loader. Following is an example of the usage of the Session.flush method:

#### **NoWriteThrough method**

Some maps are backed by a Loader, which provides persistent storage for the data in the map. Sometimes it is useful to commit data just to the backing map and not push data out to the Loader. The Session interface

provides the beginNoWriteThough method for this purpose. The beginNoWriteThrough method starts a transaction like the begin method. With the beginNoWriteThrough method, when the transaction is committed, the data is only committed to the in-memory map and is not committed to the persistent storage that is provided by the Loader. This method is very useful when performing data preload on the map.

```
Session session = objectGrid.getSession();
session.beginNoWriteThrough();
// make some changes ...
session.commit(); // these changes will not get pushed to the Loader
```
When using a distributed ObjectGrid instance, the beginNoWriteThrough method is useful for making changes to the near cache only, without modifying the far cache on the server. If the data is known to be stale in the near cache, using the beginNoWriteThrough method can allow entries to be invalidated on the near cache without invalidating them on the server as well.

The Session interface also provides the isWriteThroughEnabled method to determine what type of transaction is currently active.

## **Obtain the TxID object method**

The TxID object is an opaque object that identifies the active transaction. Use the TxID object for the following purposes:

- For comparison when you are looking for a particular transaction.
- To store shared data between the TransactionCallback and Loader objects.
- Identify whether the transaction was initiated from a session transaction that was using a one-phase or a two-phase commit protocol. By examining the TxID.toString() output, you can determine if the transaction was for a single partition or a multi-partition transaction. If the string begins with the keyword "Local" , then this indicates a single partition transaction. For example: Local-40000139- 72B2-C037-E000-1C271366B073. If the string begins with the keyword "WXS" then this indicates a multi-partition transaction. For example: WXS-40000139-72B2-BD3A-E000-1C271366B073.

## **Performance monitoring method**

If you are using eXtreme Scale within WebSphere Application Server, it might be necessary to reset the transaction type for performance monitoring. You can set the transaction type with the setTransactionType method. See Monitoring ObjectGrid performance with WebSphere Application Server performance monitoring infrastructure (PMI) for more information about the setTransactionType method.

## **Process a complete LogSequence method**

WebSphere eXtreme Scale can propagate sets of map changes to ObjectGrid listeners as a means of distributing maps from one Java™ virtual machine to another. To make it easier for the listener to process the received LogSequences, the Session interface provides the processLogSequence method. This method examines each LogElement within the LogSequence and performs the appropriate operation, for example, insert, update, invalidate, and so on, against the BackingMap that is identified by the LogSequence MapName. An ObjectGrid Session must be available before the processLogSequence method is invoked. The application is also responsible for issuing the appropriate commit or rollback calls to complete the Session. Autocommit processing is not available for this method invocation. Normal processing by the receiving ObjectGridEventListener at the remote JVM would be to start a Session using the beginNoWriteThrough method, which prevents endless propagation of changes, followed by a call to this processLogSequence method, and then committing or rolling back the transaction.

```
// Use the Session object that was passed in during
//ObjectGridEventListener.initialization...
session.beginNoWriteThrough();
// process the received LogSequence
try {
        session.processLogSequence(receivedLogSequence);
} catch (Exception e) {
        session.rollback(); throw e;
}
// commit the changes
session.commit();
```
#### **markRollbackOnly method**

This method is used to mark the current transaction as "rollback only". Marking a transaction "rollback only" ensures that even if the commit method is called by application, the transaction is rolled back. This method is typically used by ObjectGrid itself or by the application when it knows that data corruption could occur if

the transaction was allowed to be committed. After this method is called, the Throwable object that is passed to this method is chained to the com.ibm.websphere.objectgrid.TransactionException exception that results by the commit method if it is called on a Session that was previously marked a "rollback only". Any subsequent calls to this method for a transaction that is already marked as "rollback only" is ignored. That is, only the first call that passes a non-null Throwable reference is used. Once the marked transaction is completed, the "rollback only" mark is removed so that the next transaction that is started by the Session can be committed.

## **isMarkedRollbackOnly method**

Returns if Session is currently marked as "rollback only". Boolean true is returned by this method if and only if markRollbackOnly method was previously called on this Session and the transaction started by the Session is still active.

#### **setTransactionTimeout method**

Set transaction timeout for next transaction started by this Session to a specified number of seconds. This method does not affect the transaction timeout of any transactions previously started by this Session. It only affects transactions that are started after this method is called. If this method is never called, then the timeout value that was passed to the setTxTimeout method of the com.ibm.websphere.objectgrid.ObjectGrid method is used.

#### **getTransactionTimeout method**

This method returns the transaction timeout value in seconds. The last value that was passed as the timeout value to the setTransactionTimeout method is returned by this method. If the setTransactionTimeout method is never called, then the timeout value that was passed to the setTxTimeout method of the com.ibm.websphere.objectgrid.ObjectGrid method is used.

## **transactionTimedOut method**

This method returns boolean true if the current transaction that was started by this Session has timed out.

## **isFlushing method**

This method returns boolean true if and only if all transaction changes are being flushed out to the Loader plug-in as a result of the flush method of Session interface being invoked. A Loader plug-in may find this method useful when it needs to know why its batchUpdate method was invoked.

## **isCommitting method**

This method returns boolean true if and only if all transaction changes are being committed as a result of the commit method of Session interface being invoked. A Loader plug-in might find this method useful when it needs to know why its batchUpdate method was invoked.

## **setRequestRetryTimeout method**

This method sets the request retry timeout value for the Session in milliseconds. If the client set a request retry timeout, the Session setting overrides the client value.

## **getRequestRetryTimeout method**

This method gets the current request retry timeout setting on the Session. A value of -1 indicates that the

timeout is not set. A value of 0 indicates it is in fail-fast mode. A value greater than 0 indicates the timeout setting in milliseconds.

**Parent topic: Plug-ins for [indexing](#page-346-0) data** 

# <span id="page-353-0"></span>Java **Configuring the HashIndex plug-in**

You can configure the built-in HashIndex, the com.ibm.websphere.objectgrid.plugins.index.HashIndex class, programmatically with a dynamic index.

## **About this task**

The composite HashIndexes do not support range lookups and therefore cannot have the RangeIndex property set to true.

Configuring a composite index is the same as configuring a regular index with XML, except for the **attributeName** property value. In a composite index, the value of **attributeName** property is a commadelimited list of attributes. For example, the value class Address has three attributes: city, state, and zipcode. A composite index can be defined with the **attributeName** property value as "city,state,zipcode" indicating that city, state, and zipcode are included in the composite index.

## **Procedure**

Configure a composite index programmatically. Only applicable for a dynamic index.

The following example code creates the same composite index:

```
HashIndex mapIndex = new HashIndex();
   mapIndex.setName("Address.CityStateZip");
   mapIndex.setAttributeName(("city,state,zipcode"));
   mapIndex.setRangeIndex(false);
BackingMap bm = objectGrid.getMap("mymap");
        bm.createDynamicIndex(mapIndex, null);
        try {
           // If not using DynamicIndexCallback, need to wait for the Index to be ready.
           // The waiting time depends on the current size of the map
           Thread.sleep(3000);
        } catch (Throwable t) {
           // ...
       }
       // When the index is ready, applications can try to get application index
       // interface instance.
        // Applications have to find a way to ensure that the index is ready to use,
       // if not using DynamicIndexCallback interface.
        // The following example demonstrates the way to wait for the index to be ready
        // Consider the size of the map in the total waiting time.
        Session session = obectGrid.getSession();
```

```
ObjectMap m = session.getMap("mymap");
MapRangeIndex codeIndex = null;
int counter = 0;
int maxCounter = 10;
boolean ready = false;
while (!ready && counter < maxCounter) {
    try {
        counter++;
        codeIndex = (MapRangeIndex) m.getIndex("Address.CityStateZip");
        ready = true;
    } catch (IndexNotReadyException e) {
        // implies index is not ready, ...
        System.out.println("Index is not ready. continue to wait.");
        try {
            Thread.sleep(3000);
        } catch (Throwable tt) {
            // ...
        }
    } catch (Throwable t) {
        // unexpected exception
```

```
t.printStackTrace();
   }
}
if (!ready) {
   System.out.println("Index is not ready. Need to handle this situation.");
}
```
## **[HashIndex](#page-355-0) plug-in attributes**

You can use the following attributes to configure the HashIndex plug-in.

## **Using a [composite](#page-357-0) index**

The composite HashIndex improves query performance and avoids expensive map scanning. The feature also provides a convenient way for the HashIndex API to find cached objects when search criteria involve many attributes.

#### **Using a [global](#page-359-0) index**

Implementing a global index can improve searching data performance in large partitioned environment, for example 100 partitions.

**Parent topic: Plug-ins for [indexing](#page-346-0) data** 

## <span id="page-355-0"></span>Java **HashIndex plug-in attributes**

You can use the following attributes to configure the HashIndex plug-in.

# **Attributes**

#### **Name**

Specifies the name of the index. The name must be unique for each map. The name is used to retrieve the index object from the object map instance for the backing map.

#### **AttributeName**

Specifies the comma-delimited names of the attributes to index. For field-access indexes, the attribute names are equivalent to the field names. For property-access indexes, the attribute names are the JavaBean compatible property names. If only one attribute name exists, the HashIndex is a single attribute index. If this attribute is a relationship, it is also a relationship index. If multiple attribute names are included in the attribute names, the HashIndex is a composite index.

## **FieldAccessAttribute**

Used for non-entity maps. If true, the object is accessed using the fields directly. If not specified or false, the getter method for the attribute is used to access the data.

#### **GlobalIndexEnabled**

If set to true, global index is enabled and the application can cast the retrieved index object to the MapGlobalIndex interface.

When the GlobalIndexEnabled property of HashIndex is set to true, the global index function of HashIndex is enabled to support the MapGlobalIndex interface on top of any HashIndex configuration. It provides an efficient way to find data in large partitioned environment.

## **GlobalIndexSyncUpdate**

The **GlobalIndexSyncUpdate** property setting takes effect when **GlobalIndexEnabled** property is set to true. If **GlobalIndexSyncUpdate** property is set to true, the global index update process is synchronous to HashIndex update that is part of user transaction and has impact on the performance of write transactions that cause index structure change. Application should only consider to set **GlobalIndexSyncUpdate** property to true when it expects global index look ups always returns up-to-date committed data.

## **POJOKeyIndex**

Used for non-entity maps. If true, the index introspects the object in the key part of the map. This setting is useful when the key is a composite key and the value does not have the key embedded within it. If not specified or false, then the index introspects the object in the value part of the map.

## **RangeIndex**

If true, range indexing is enabled and the application can cast the retrieved index object to the MapRangeIndex interface. If the **RangeIndex** property is configured as false, the application can cast the retrieved index object to the MapIndex interface only.

# **Single-attribute HashIndex versus composite HashIndex**

When the **AttributeName** property of HashIndex includes multiple attribute names, the HashIndex is a

composite index. Otherwise, if it includes only one attribute name, it is a single-attribute index. For example, the AttributeName property value of a composite HashIndex might be city, state, zipcode. It includes three attributes delimited by commas. If the **AttributeName** property value is only zipcode that only has one attribute, it is a single-attribute HashIndex.

Composite HashIndex provides an efficient way to look up cached objects when search criteria involve many attributes. However, it does not support range index and its RangeIndex property must set to false.

For more information, see Using a [composite](#page-357-0) index.

## **Relationship HashIndex**

If the indexed attribute of single-attribute HashIndex is a relationship, either single- or multi-valued, the HashIndex is a relationship HashIndex. For relationship HashIndex, the RangeIndex property of HashIndex must set to "false".

## **Key HashIndex**

For non-entity maps, when the **POJOKeyIndex** property of HashIndex is set to true, the HashIndex is a key HashIndex and the key part of entry are used for indexing. When the AttributeName property of HashIndex is not specified, the whole key is indexed; otherwise, the key HashIndex can only be a single-attribute

HashIndex.

# **Range HashIndex**

When the RangeIndex property of HashIndex is set to true, the HashIndex is a range index and can support the MapRangeIndex interface. A MapRangeIndex implementation supports functions to find data using range functions, such as greater than, less than, or both, while a MapIndex supports equals functions only. For a single-attribute index, the **RangeIndex** property can be set to true only if the indexed attribute is of type Comparable. If the single-attribute index will be used by query, the RangeIndex property must set to true and the indexed attribute must be of type Comparable. For relationship HashIndex and composite HashIndex, the RangeIndex property must set to false.

The preceding sample is a range HashIndex because the RangeIndex property value is true.

The following table provides a summary for using range index.

| <b>HashIndex type</b>                                                             | <b>Supports range</b><br>index |
|-----------------------------------------------------------------------------------|--------------------------------|
| Single-attribute HashIndex: indexed key or attribute is of type<br>Comparable     | Yes                            |
| Single-attribute HashIndex: indexed key or attribute is not of type<br>Comparable | No                             |
| <b>Composite HashIndex</b>                                                        | No                             |
| <b>Relationship HashIndex</b>                                                     | No                             |

Table 1. Support for range index. States whether HashIndex types support range index.

**Parent topic:** [Configuring](#page-353-0) the HashIndex plug-in

# <span id="page-357-0"></span>Java **Using a composite index**

The composite HashIndex improves query performance and avoids expensive map scanning. The feature also provides a convenient way for the HashIndex API to find cached objects when search criteria involve many attributes.

# **Improved performance**

A composite HashIndex provides a fast and convenient way to search for cached objects with multiple attributes in match-searching criteria. The composite index supports full attribute-match searches, but does not support range searches.

```
HashIndex mapIndex = new HashIndex();
  mapIndex.setName("Address.CityStateZip");
 mapIndex.setAttributeName(("city,state,zipcode"));
 mapIndex.setRangeIndex(false);
BackingMap bm = objectGrid.getMap("mymap");
```
**Note:** Composite indexes do not support the BETWEEN operator in the ObjectGrid query language because BETWEEN would require range support. The greater than (>) and less than (<) conditionals also do not work because they require range indexes.

# **Configuring a composite index**

You can configure composite indexing programmaticallyas a dynamic index.

## **Programmatic configuration**

The following example creates the a composite index.

bm.createDynamicIndex(mapIndex, null);

The MapIndex.EMPTY VALUE is assigned to the compositeValue[ 0 ] which indicates that the city attribute is excluded from evaluation. Only objects with state attribute equal to "MN" and zipcode attribute equal to "55901" are included in the result.

Note that configuring a composite index is the same as configuring a regular index with XML except for the attributeName property value. In a composite index case, the value of attributeName is a comma-delimited list of attributes. For example, the value class Address has 3 attributes: city, state, and zipcode. A composite index can be defined with the attributeName property value as "city, state, zipcode" indicating that city, state, and zipcode are included in the composite index.

Composite HashIndexes do not support range lookups and therefore cannot have the RangeIndex property set to true.

# **Performing composite index lookups**

After a composite index is configured, an application can use the findAll(Object) method of the MapIndex interface to perform lookups.

**2.5+ Restriction:** MapIndex.EMPTY\_VALUE is not supported for composite global indexes.

```
Session sess = objectgrid.getSession();
```

```
ObjectMap map = sess.getMap("MAP_NAME");
MapIndexcode codeIndex = (MapIndex) map.getIndex("INDEX NAME");
Object[] compositeValue = new Object[]{ MapIndex.EMPTY VALUE,
                        "MN", "55901"};
Iterator iter = mapIndex.findAll(compositeValue);
// Close the session (optional in Version 7.1.1 and later) for improved performance
sess.close();
```
## **Migration and interoperability**

The only constraint for the use of a composite index is that an application cannot configure it in a distributed environment with heterogeneous containers. Old and new container servers cannot be mixed, since older container servers do not recognize a composite index configuration. The composite index is just like the existing regular attribute index, except that the former allows indexing over multiple attributes. When using only the regular attribute index, a mixed-container environment is still viable.

**Parent topic:** [Configuring](#page-353-0) the HashIndex plug-in

# <span id="page-359-0"></span>**Using a global index**

2.5<sup>+</sup> Implementing a global index can improve searching data performance in large partitioned environment, for example 100 partitions.

The feature also provides a way to find locations of indexed attributes and can improve agents or queries operations that are related to indexed attributes. Refer to the MapGlobalIndex API documentation for details of global index capabilities.

# **Improved performance**

In a large partitioned environment, cached objects are spread across all partitions. Any search for data with indexes, queries, or agents, would need to run against all servers to be able to get a complete result. This type of search is slow because of the remote calls that are required to load and search each partition. Also, not all partitions have the data that matches the search criteria. The global index improves search performance because it only runs searches against those partitions that actually have matching data. The global index feature can track the location of indexed attributes and can determine applicable partitions for attributes from all partitions. Usually, applicable partitions are a subset of all partitions. Therefore, running indexes, queries, and agents on applicable partitions are much faster than running these items on all partitions, even when offset by global index.

## **Searching data**

The only restriction for using global index is that an application cannot configure it in a distributed environment with heterogeneous containers. Old and new container servers cannot be mixed, since older container servers do not recognize a global index  $2.5+$  or a composite global index configuration.

Applications can search for data with keys. Applications can also search for data with indexes if the data has one or more attributes and indexes are defined for the attributes. Traditionally, applications can use a client index proxy to get entry keys from all partitions, or use an agent to do an index search on all partitions and return cache keys, values, or both. With the global index feature, applications can find entry keys, values, or both through the MapGlobalndex API in an efficient approach that runs operations on applicable partitions only.

Before you can use a global index 2.5<sup>+</sup> or a composite global index, you must stop all container servers, clients, and applications first. Then, you can enable a global index on HashIndex configuration, and restart your environment.

**Parent topic:** [Configuring](#page-353-0) the HashIndex plug-in

## **Agent operation**

If an agent operation is related to indexed attributes, for example, by invalidating entries using indexed attributes, applications can use global index to find applicable partitions by attributes first. Then the application can send the agent to these applicable partitions. Use the MapGlobalndex.findPartitions() method to find applicable partitions using attributes.

# **Enabling a global index**

Global index is an extension of the HashIndex plug-in and can be enabled on any existing HashIndex configuration.

# **Performing a global index lookup**

The global index function is defined in the MapGlobalIndex API. After the global index is enabled on a HashIndex plug-in, the application can cast an obtained index proxy to the MapGlobalIndex type and start using it.

Object[] attributes = new Object[]  ${new$  Integer(1)}; Collection partitions = mapGlobalIndexCODE.findPartitions(attributes); Set keys = mapGlobalIndexCode.findKeys(attributes); Set values = mapGlobalIndexCode.findValues(attributes); Map entries = mapGlobalIndexCode.findEntries(attributes);

# **Migration and interoperability**
# **Notifying clients of map updates using continuous query**

2.5<sup>+</sup> You can be notified in your client Java<sup>™</sup> virtual machine (JVM) when objects or entries are inserted or updated in the data grid.

## **Before you begin**

If you want to use continuous query, then you must enable IBM® eXtremeIO, which is a transport mechanism, that is used to communicate between container servers and clients. For more information about enabling eXtremeIO, see [Configuring](#page-36-0) IBM eXtremeIO (XIO).

## **About this task**

When you develop client applications that interact with the data grid, you might require queries that retrieve automatic, real-time results when entries that match the filtering criteria are inserted, updated or deleted. For example, you develop a stock quote application that requires frequent updates. These updates reflect changes that occur in the stock market. Therefore, it is critical that your application is notified of changes instantly, so that you can supply accurate and timely results. Continuous query has a low-memory footprint that can proactively notify clients as changes in the data grid occur.

Use the following procedure to program your client applications to use continuous query.

**Restriction:** Queries that specify a value attribute path of null are not supported if the value object is not a primitive Java type, such as a string or integer. When null is specified, the query filter is used to query the entire value object.

### **Procedure**

1. Call the continuous query manager in your client application. For example, insert the following line of code:

ContinuousQueryManager cqMan = ContinuousQueryManagerFactory.getManager(og);

See API documentation: Package [com.ibm.websphere.objectgrid.continuousquery](#page-990-0) for more information about the continuous query API.

2. Define a filter or filter chain. You can implement your own filters, or you can use the following basic filters that are provided: AND, OR, LT, GT, EQ, and so on. Instantiated filters or filter chains are given unique identifies. For more information about all supported filters, see Accessing Java API [documentation](#page-321-0) to find the continuous query APIs.

The following code example demonstrates one way to use the equals (EQ) basic filter. Assume the data grid contains Customer objects with the field, firstName. The filter returns true when firstName equals Larry.

EQFilter<String, String> equalsFilter = new EQFilter<String, String>("firstName", "Larry");

3. Define a query using the filter that you created in the previous step; for example:

```
ContinuousQueryTopic<String, Customer> topic =
  cqMan.<String, Customer> defineContinuousQuery("myMapName", equalsFilter, true,
true, true);
```
4. Optional: Get the continuous query cache to access the client-side results of the continuous query. If the query is defined as a keys-only query, only the keys that satisfy the query are in the continuous query cache; for example:

ContinuousQueryCache cache = topic.getCache();

5. Optional: Additionally, you can register a class that implements the ContinuousQueryListener interface with a ContinuousQueryTopic instance to receive notifications when the results of the continuous query change. Invoke the addListener method to register the listener; for example:

```
ContinuousQueryListener<String, Customer> listener = new MyCQListener<String,
Customer>();
topic.addListener(listener);
```
#### **What to do next**

**Parent topic:** Developing data grid [applications](#page-317-0) with Java APIs

# **Accessing data with JNDI in the Liberty profile**

Use Java<sup>™</sup> Directory Naming Interface APIs to access a data grid that runs with the Liberty profile server.

## **Before you begin**

To configure and use JNDI with the product, you must first complete the following actions:

- Install the [Liberty](#page-127-0) profile.
- Develop an application that you intend to access objects from the data grid. Depending on your method for configuring the data grid for JNDI, you might need a servlet; for example, when you use resource injection with the @Resource annotation.

## **About this task**

You can use @Resource annotation or JNDI APIs in your application to access the data grid. To do so, you use the server.xml file to enable the client feature, specify binding information, and identify client domains that include the connection information for the bindings.

## **Procedure**

1. In the Liberty profile server.xml file, specify the Liberty profile client feature. The client feature contains most of the programming model for eXtreme Scale. Add the client feature when you have an application that is running in the Liberty profile that is going to use eXtreme Scale APIs.

```
<featureManager>
   <feature>jndi-1.0</feature>
   <feature>eXtremeScale.client-1.1</feature>
</featureManager>
```
2. Specify the xsBindings tag in your server.xml file so that the Liberty profile can identify which data grids can be accessed with JNDI. In the following example, the xsBindings tag includes two data grids, wxs/myGrid and wxs/myGrid2.

```
<xsBindings>
      <xsGrid jndiName="wxs/myGrid" gridName="Grid" clientDomain="test"/>
      <xsGrid jndiName="wxs/myGrid2" gridName="Grid" />
   </xsBindings>
```
In the previous example, myGrid2 uses the default domain. When you do not specify a domain, by default, you use the default domain, which is included in the example from the next step.

3. In your server.xml file, use client domains to specify the connection information for the bindings.

```
<xsClientDomain default="dev">
      <endpointConfig> dev ; localhost:2809 </endpointConfig>
      <endpointConfig> test ; testhost1:4444,testhost2:4444 </endpointConfig>
</xsClientDomain>
```
4. Access the data grid with JNDI. You can access the data grid using either the @Resource annotation or

standard JNDI APIs.

In your servlet file, specify the @Resource annotation with an ObjectGrid variable declaration; for example:

```
@Resource(name="wxs/myGrid")
ObjectGrid og;
```
Alternatively, in your application, use JNDI APIs to retrieve the ObjectGrid object:

```
InitialContext ic = new InitialContext();
ObjectGrid og = (ObjectGrid) ic.lookup("wxs/myGrid");
```
#### **Example**

In the following server.xml file, the xsGrid tags contain the JNDI information for the corresponding data grid. In this example, the default client domain endpoint is dev. If you do not want to use the default client domain endpoint, then in the xsGrid tag, you must specify which client domain to use to connect to the data grid. In the following example, dev is the default client endpoint, which is used to connect to the data grid at wxs/myGrid2, and test is the client endpoint for wxs/myGrid2.

```
<server>
  <featureManager>
     <feature>jndi-1.0</feature>
      <feature>eXtremeScale.client-1.1</feature>
  </featureManager>
  <xsBindings>
      <xsGrid jndiName="wxs/myGrid" gridName="Grid" clientDomain="test"/>
      <xsGrid jndiName="wxs/myGrid2" gridName="Grid" />
</xsBindings>
  <xsClientDomain default="dev">
      <endpointConfig> dev ; localhost:2809 </endpointConfig>
      <endpointConfig> test ; testhost1:4444,testhost2:4444 </endpointConfig>
  </xsClientDomain>
</server>
```
**Parent topic:** Developing [applications](#page-316-0) to access simple data grids

# <span id="page-364-0"></span>**Developing data grid applications with the REST gateway**

You can use the Representational State Transfer (REST) gateway to access simple data grids that are hosted by a collective. This REST gateway is useful when you must access grid data from non-Java environments.

### **Before you begin**

- You can use the REST gateway with WebSphere® DataPower® XC10 Appliance Version 8.6 or later.
- You must create a simple data grid on the appliance. For more information about creating a simple data grid, see [Creating](#page-203-0) simple data grids.

#### **About this task**

Use the REST gateway to access simple data grid data from non-Java environments such as the DataPower XI50 Appliance or a .NET application. You can also use the REST gateway to access map data from a Java™ virtual machine that cannot host the IBM® Object Request Broker (ORB) that is used by the Java-based ObjectMap API.

#### **Transactions**

When you must populate more than one data grid at the same time, you can use the REST gateway to create and manage a grid alias. With a grid alias, you can switch between grids and populate them at the same time. For example, you might want to run data grid operations against Grid A, but also want a layer of indirection so that you can switch to and populate another grid, Grid B. You can create an alias, Grid C, that points to Grid A. You can use this alias to run data grid operations against Grid A, and at the same time populate Grid B with data. While you are running data grid operations against Grid A (using the alias Grid C), you can run a REST operation to switch the alias from Grid A to point to Grid B instead. A grid alias can be created, queried, and deleted from the REST resource resources/gridalias. For more information about managing grid aliases through the REST gateway, see REST gateway: REST [operations.](#page-368-0)

Each REST operation to the WebSphere DataPower XC10 Appliance begins and ends an independent transaction to the data grid. It is not possible to chain together multiple operations into a single transaction.

#### **Load balancing**

When you are using the REST gateway, it is the client responsibility to load balance their requests onto the WebSphere DataPower XC10 Appliance collective. You can use an external load balancer or add additional logic in the HTTP client you are using in the client program.

#### **Security**

Communication through the REST gateway always results in a secure configuration, even if you do not have security enabled on the data grid. Configure the user groups that you want to access the data grid to have all access rights to the data grid.

#### **Relationship to WebSphere eXtreme Scale REST data service**

The REST gateway is a separate entity from the WebSphere eXtreme Scale REST data service, which implements the Microsoft ADO.NET Data Services interface.

### **Grid Alias**

#### **REST [gateway:](#page-366-0) URI format**

By specifying a URI in a specific format, you can access and perform operations on your simple data grid.

#### **REST [gateway:](#page-367-0) Data format**

The REST gateway uses the Content-Type header in your HTTP requests to determine the data format of the data stored into the data grid.

#### **REST gateway: REST [operations](#page-368-0)**

You use HTTP POST, GET, and DELETE operations to insert or update, get, and remove data from the data grid. The REST gateway also supports HTTP requests to manage a grid alias that points to your data grid. Grid aliases are useful when you need to populate more than one data grid at a time and need to switch between them. Grid aliases can be created, queried, and deleted and uses the REST resource/resource/gridalias.

#### **REST gateway [example:](#page-369-0) Inserting and getting data grid map entries**

You can use the POST and GET HTTP methods to insert and get data grid map entries.

**REST gateway example: Inserting and accessing data into a REST map from a Java client with the [ObjectMap](#page-370-0) APIs**

When data is inserted into a map with the REST gateway, a wrapper class of type com.ibm.websphere.xsa.RestValue is used to wrap the supplied content-type and request body. You can use the same RestValue class to insert and get data from the map from a Java client with the ObjectMap APIs.

#### **REST gateway [example:](#page-371-0) Clearing data grid map entries**

You can use the HTTP DELETE method of the REST gateway to clear a map in a data grid.

#### **REST gateway [example:](#page-372-0) Creating dynamic maps**

When you create a simple data grid, a default map with the same name is created by default. You can also use map templates to create additional maps as your application requires.

#### **REST gateway example: Time to live (TTL) [expiration](#page-373-0)**

You can set a TTL value for both last update time (\*.LUT) and last access time (\*.LAT) maps. The default TTL for both types of maps is one hour.

#### **REST gateway: Security [configuration](#page-374-0)**

To access a data grid through the REST gateway, the user must be authenticated to the WebSphere DataPower XC10 Appliance, regardless of whether the data grid has security enabled. The application client must always provide a basic authorization header with the authorized user ID and password in the HTTP headers of the HTTP request. To access data grids through the REST gateway, provide the user ID and password in an authorization header.

#### **REST [gateway:](#page-376-0) HTTP sessions and cookies**

Use HTTP sessions and cookies with the REST gateway with Set-Cookie: headers.

**Parent topic:** Developing [applications](#page-316-0) to access simple data grids

**Related tasks**: [Creating](#page-203-0) simple data grids

**Related reference**: Client [properties](#page-765-0) file Dynamic map [configuration](#page-773-0) options

# <span id="page-366-0"></span>**REST gateway: URI format**

By specifying a URI in a specific format, you can access and perform operations on your simple data grid.

## **URI Format**

If you create a simple data grid named MyDataGrid on the appliance with the host name myxc10.ibm.com, then the resulting URL to access key name my.data.item would be:

The REST URI for accessing a simple data grid on the WebSphere® DataPower® XC10 Appliance is of the following format:

/resources/datacaches/[grid\_name]/[map\_name]/[key]

In the previous example, the MyMap default map was used in the MyDataGrid grid. This default map does not have any time-to-live (TTL) eviction. Entries that are placed in the data grid stay in the data grid until they are explicitly removed. To configure TTL eviction, see REST gateway example: Time to live (TTL) [expiration.](#page-373-0)

The default context root is resources.

http://myxc10.ibm.com/resources/datacaches/MyDataGrid/MyMap/my.data.item

# <span id="page-367-0"></span>**REST gateway: Data format**

The REST gateway uses the Content-Type header in your HTTP requests to determine the data format of the data stored into the data grid.

## **Data format**

The REST gateway uses the Content-type header in your HTTP requests to determine the data format of the data that is stored in the data grid. If you insert content of type application/xml, when your application does a GET operation for the same cache key, the response body and content-type are in the equivalent format type. In this example, the response body would be in application/xml format. You can store data of multiple content types in the same data grid. Examples of some valid content types follow:

Table 2. If a MIME content-type is known, but not the subtype, then the original value for the content type is returned.. For example, if a value is inserted with the REST Gateway with the content-type of audio/<any subtype>, then the returned value on the subsequent REST Gateway GET request would also have the content-type of audio/<any\_subtype>.

| <b>Content type and sub-type</b>        | <b>Use</b>                                                |
|-----------------------------------------|-----------------------------------------------------------|
| application/xml                         | <b>XML</b>                                                |
| application/json                        | JavaScript data                                           |
| application/octet-stream                | Serialized objects, general-purpose data                  |
| application/javascript                  | JavaScript                                                |
| application/json                        | JavaScript                                                |
| data application/octet-stream           | Serialized objects,                                       |
| general-purpose data<br>application/pdf | <b>PDF</b>                                                |
| application/soap+xml                    | Simple Object Access Protocol                             |
| application/xhtml+xml                   | <b>XHTML</b>                                              |
| application/xml                         | <b>XML</b>                                                |
| application/xml-dtd                     | Valid XML document with a defined DTD                     |
| application/zip                         | ZIP                                                       |
| message/http                            | Message that points to another message via<br><b>HTTP</b> |
| text/css                                | Human readable CSS                                        |
| text/csv                                | Comma-separated values text                               |
| text/html                               | Human readable HTML                                       |
| text/javascript                         | Human readable JavaScript                                 |
| text/plain                              | Generic plain text                                        |
| text/xml                                | Human readable XML                                        |

Table 1. Content types for the content-type header in HTTP requests

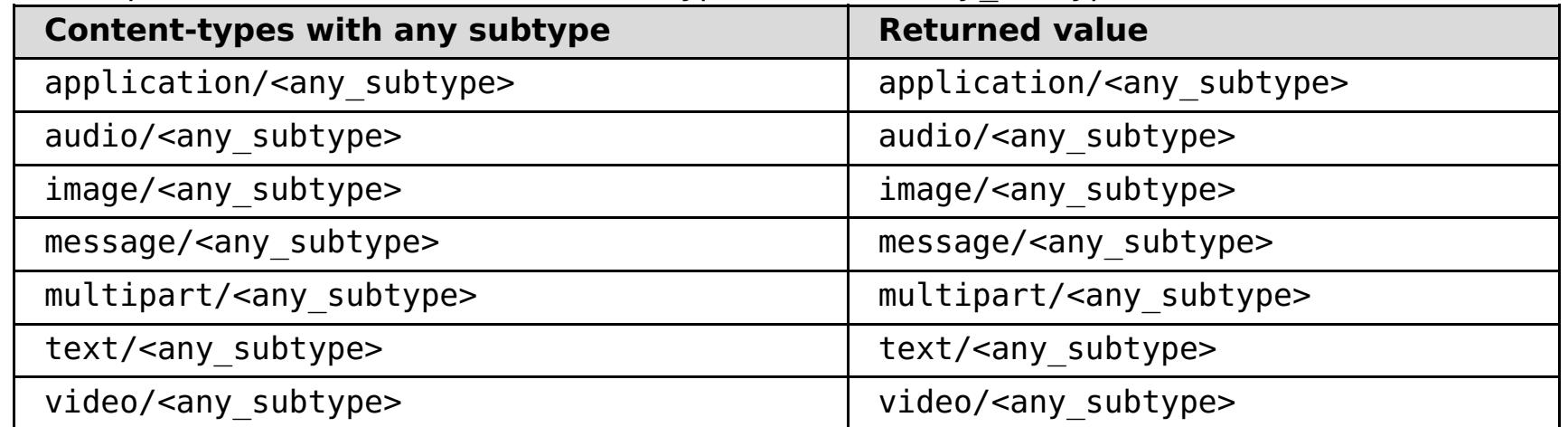

# <span id="page-368-0"></span>**REST gateway: REST operations**

You use HTTP POST, GET, and DELETE operations to insert or update, get, and remove data from the data grid. The REST gateway also supports HTTP requests to manage a grid alias that points to your data grid. Grid aliases are useful when you need to populate more than one data grid at a time and need to switch between them. Grid aliases can be created, queried, and deleted and uses the REST resource/resource/gridalias.

## **REST operations to populate the data grids**

| <b>Operati</b><br>on | <b>HTTP</b><br><b>Metho</b><br>d | <b>Response Code</b>                                                                                                    |
|----------------------|----------------------------------|----------------------------------------------------------------------------------------------------|
| Insert or<br>update  | <b>POST</b>                      | • 200 CREATED: The data was successfully inserted or updated<br>into the data grid.<br>• 400 BAD REQUEST: The data insert or update operation did not<br>complete successfully.                                                                               |
| Get                  | <b>GET</b>                       | • 200 OK: The response body and content-type are retrieved<br>from a previous insert or update operation.<br>• 404 NOT FOUND: The specified key is not present in the data<br>grid.<br>• 400 BAD REQUEST: The appliance was unable to process the<br>request. |
| <b>Delete</b>        | <b>DELETE</b>                    | • 200 NO CONTENT: The entry was deleted from the data grid.<br>400 BAD REQUEST: The appliance was unable to process the<br>request.                                                                                                    |

Table 1. Operations with equivalent HTTP methods and response code definitions

### $2.5+$

## **REST operations to manage a aliases for a data grid**

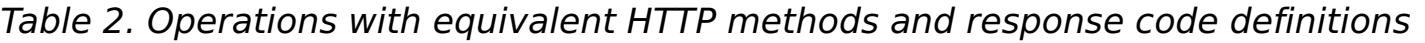

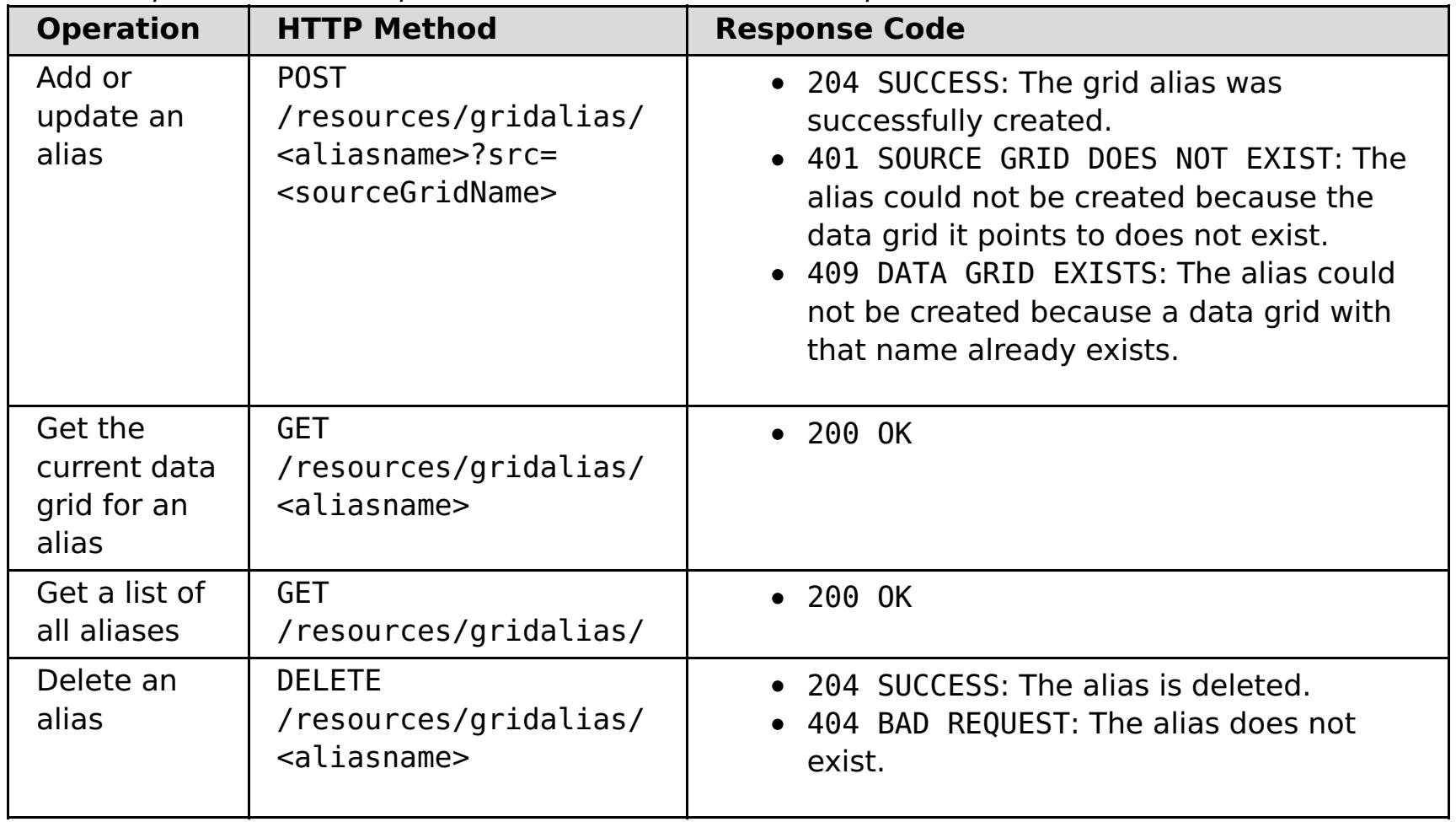

# <span id="page-369-0"></span>**REST gateway example: Inserting and getting data grid map entries**

You can use the POST and GET HTTP methods to insert and get data grid map entries.

### **Example: Insert operation**

Using the defined URI and data format, you can insert information in to the data grid. The following example inserts a key "bob" into the MyGrid grid and MyGrid map:

POST /resources/datacaches/MyGrid/MyGrid/bob Content-type: application/xml <mydata>this is some data</mydata>

## **Example: Get operation**

To retrieve that key that was inserted in the previous example, you can use the following URI:

GET /resources/datacaches/MyGrid/MyGrid/bob

You must run GET operations on an individual key. You cannot retrieve all map entries.

# <span id="page-370-0"></span>**REST gateway example: Inserting and accessing data into a REST map from a Java client with the ObjectMap APIs**

When data is inserted into a map with the REST gateway, a wrapper class of type com.ibm.websphere.xsa.RestValue is used to wrap the supplied content-type and request body. You can use the same RestValue class to insert and get data from the map from a Java client with the ObjectMap APIs.

## **Java client code to access REST maps**

```
RestValue rv = new RestValue();
rv.setContentType("application/xml");
String myXml="<customer>brian</customer>";
rv.setValue(myXml.getBytes("UTF8"));
ogSession.begin();
ObjectMap map = ogSession.getMap("myMap.LUT");
map.insert("brian",rv);
ogSession.commit();
```
# <span id="page-371-0"></span>**REST gateway example: Clearing data grid map entries**

You can use the HTTP DELETE method of the REST gateway to clear a map in a data grid.

## **Clearing an individual entry**

To delete an individual entry, use the DELETE method and the key name of the object:

DELETE http://myxc10.ibm.com/resources/datacaches/MyDataGrid/MyDataGrid/my.data.item

## **Clearing an entire map on the data grid**

To clear an entire map in the data grid, use the HTTP DELETE method and omit the key portion of the URI. For example, to clear the MyDataMap.LUT map on the MyDataGrid data grid, use the following operation:

DELETE http://myxc10.ibm.com/resources/datacaches/MyDataGrid/MyDataMap.LUT

# <span id="page-372-0"></span>**REST gateway example: Creating dynamic maps**

When you create a simple data grid, a default map with the same name is created by default. You can also use map templates to create additional maps as your application requires.

## **Dynamic map creation**

The first operation to a map that matches the map template but has not yet been created results in the creation of a new dynamic map. As an example, to create a new dynamic map using the \*.LUT template named MyMap.LUT, you might use the following URI in a GET, DELETE, or POST operation:

http://myxc10.ibm.com/resources/datacaches/MyDataGrid/MyMap.LUT/a.key

See **Dynamic map [configuration](#page-773-0) options** for more information about how to name dynamic maps.

# <span id="page-373-0"></span>**REST gateway example: Time to live (TTL) expiration**

You can set a TTL value for both last update time (\*.LUT) and last access time (\*.LAT) maps. The default TTL for both types of maps is one hour.

## **Example**

To set a TTL value for both last update time (\*.LUT) and last access time (\*.LAT) maps, provide the TTL request parameter with a value in seconds. For example, to set a TTL value of 600 seconds on the a.key key , specify the ttl request parameter when the value is inserted or updated into the data grid using the HTTP POST method:

http://myxc10.ibm.com/resources/datacaches/MyDataGrid/MyMap.LUT/a.key?ttl=600

# <span id="page-374-0"></span>**REST gateway: Security configuration**

To access a data grid through the REST gateway, the user must be authenticated to the WebSphere® DataPower® XC10 Appliance, regardless of whether the data grid has security enabled. The application client must always provide a basic authorization header with the authorized user ID and password in the HTTP headers of the HTTP request. To access data grids through the REST gateway, provide the user ID and password in an authorization header.

## **Authentication and authorization**

For more information about the basic authorization header format, see Wikipedia: Basic access [authentication.](http://en.wikipedia.org/wiki/Basic_access_authentication)

To access to a data grid map through the REST gateway, the user or user group must be authenticated and authorized to access the specified data grid in the URI. Even if you do not have security configured on the data grid, you must configure the user group you are using to communicate through the REST gateway to have all access to the data grid. For more information about configuring access to the data grid, see [Enabling](#page-46-0) security for data grids . The application client must provide a basic authorization header with the authorized user ID and password in the HTTP headers of the HTTP request.

Authorization: Basic <br />base64 encoded string of "userid:password">

## **Secured data grids**

You can use the REST gateway in a secured data grid configuration. To access the secured data grids, provide the user ID and password in an authorization header. The user must be authenticated and authorized to access the specified data grid in the URI. You can assign the following access to users or user groups by clicking the name of the default access type that is displayed in the user interface:

| <b>Access</b><br><b>Permiss</b><br>ion | <b>Description</b>                                                                                                    |
|----------------------------------------|----------------------------------------------------------------------------------------------------|
| all                                    | Read, query, update, insert, remove and invalidate data in the data grid, and<br>create dynamic maps. Appliance administrators have all permission by default. |
| create                                 | Read, query, update, or insert data in the data grid, and create dynamic maps in<br>the data grid.                                                             |
| write                                  | Read or query data from the data grid. When using the REST interface, the write<br>permission offers no additional permissions over the read permission.       |
| read                                   | Read or query data from the data grid.                                                                                                    |

Table 1. Access permission list and descriptions

## **Transport security**

Clients that are using the REST Gateway can use the HTTPS protocol if transport security is required.

## **Audited REST gateway operations**

Audit activity is captured by the appliance. User activity for a set of auditable objects is preserved to ensure that adequate audit coverage is available. For more information about downloading audit information for the data grid, see **[Downloading](#page-462-0) auditing data**. When you access the data grid with any of the following REST operations, you can download audit information such as when the operation was run, who ran the operation, or what IP address was used to make the REST request:

collectives catalogs apps applianceZones xsservers xscontainers zonemappings importexport configfileupload scheduledexport catalogserverproperties ldap trace.zip traceSpec traceSpecDataCache aggregateInterfaces audit.csv audit.xls

audit.html audit ethernetInterfaces groupsusers iphosts ips snmp testLDAPGroup testLDAPUser trapSubscribers trapSubscriptions usageReporting audit.zip ping progress config.zip configfileupload sslfileupload ssltruststore utilizationReporting communities

If you enable remote logging, audited REST gateway operations are sent to the remote syslog server. For more [information](#page-458-0) about enabling remote logging, see Sending WebSphere DataPower XC10 Appliance log records to a remote UNIX system with syslog.

**Parent topic:** Developing data grid [applications](#page-364-0) with the REST gateway **Parent** *topic:* [Security](#page-156-0)

#### **Related concepts**:

IBM [WebSphere](#page-157-0) DataPower XC10 Appliance security overview User [permissions](#page-176-0) xcadmin [password](#page-97-0)

#### **Related tasks**:

[Configuring](#page-161-0) IBM WebSphere DataPower XC10 Appliance user interface security [Managing](#page-166-0) users and groups [Enabling](#page-46-0) security for data grids **Java [Configuring](#page-158-0) Transport Layer Security (TLS) for WebSphere Application Server Java** Configuring a data grid application to use client [authentication](#page-434-0) Configuring TLS for data grid [applications](#page-435-0) 2.50.3<sup>\*</sup> Configuring NIST SP800-131a compliance for data grid [connections](#page-440-0) Configuring your appliance to [authenticate](#page-163-0) users with an LDAP directory [Configuring](#page-158-0) Transport Layer Security (TLS) for WebSphere Application Server

# <span id="page-376-0"></span>**REST gateway: HTTP sessions and cookies**

Use HTTP sessions and cookies with the REST gateway with Set-Cookie: headers.

The REST gateway code creates an HTTP session when it receives a request from a client that is not currently in session. To prevent unnecessary creation of sessions and to get peak performance, the REST client must remember cookies that are returned from the REST gateway with Set-Cookie: headers and supply those same cookies back to the REST gateway with Cookie: headers on subsequent requests.

## <span id="page-377-0"></span> $MET$ **Developing data grid applications with .NET APIs**

**2.5+** You can develop Microsoft .NET applications that use the same data grid as your Java™ applications.

#### **Setting up the .NET [development](#page-378-0) environment**

To use the WebSphere® eXtreme Scale Client for .NET in Microsoft Visual Studio, you must install the development environment and configure your project to use the WebSphere eXtreme Scale Client for .NET assembly.

#### **[Creating](#page-380-0) dynamic maps with .NET APIs**

You can create dynamic maps with .NET APIs after the data grid has been instantiated. You can dynamically instantiate maps that are based on a predefined set of map templates.

**Defining ClassAlias and FieldAlias [annotations](#page-39-0) to correlate Java and .NET classes** Use ClassAlias and FieldAlias annotations to enable sharing of data grid data between your Java and .NET classes.

## **Mapping keys to partitions with [PartitionKey](#page-41-0) annotations**

A PartitionKey alias is used to identify the fields or attributes on which a hash code calculation is run to determine the partition to which data is saved. The PartitionKey annotation is only valid on key attributes.

## **[Programming](#page-381-0) for transactions in .NET applications**

When you write a .NET application that requires transactions, you must consider issues such as lock handling, collision handling, and transaction isolation.

#### **[Configuring](#page-385-0) data grid security for WebSphere eXtreme Scale Client for .NET**

You can configure .NET and Java to communicate over Secure Sockets Layer (SSL) and to use the UserPassword authentication logic.

### **[Configuring](#page-386-0) TLS for WebSphere eXtreme Scale Client for .NET**

You can configure Transport Layer Security (TLS) for the WebSphere eXtreme Scale Client for .NET.

#### **Programming client [authentication](#page-387-0) for WebSphere eXtreme Scale Client for .NET**

To send credentials from the WebSphere eXtreme Scale Client for .NET to the server side, you must implement the ICredentialGenerator and ICredential interfaces. These interfaces generate a credential object that is passed to the data grid and interpreted on the server side. On the server side, the corresponding plug-in interprets the credential object.

## **[Programming](#page-393-0) custom credentials for WebSphere eXtreme Scale Client for .NET**

You can specify a user credential for a map. With a user credential on a map, you can have two users interacting with the same data grid through a web application.

### **Performance [programming](#page-394-0) for WebSphere eXtreme Scale Client for .NET**

You must consider the effects that the .NET APIs have on the performance of your .NET application. The management of the data grid, map objects, and threads also influences application performance.

#### **Parent topic:** Developing [applications](#page-316-0) to access simple data grids

## <span id="page-378-0"></span> $MET$ **Setting up the .NET development environment**

To use the WebSphere® eXtreme Scale Client for .NET in Microsoft Visual Studio, you must install the development environment and configure your project to use the WebSphere eXtreme Scale Client for .NET assembly.

### **Before you begin**

- For a list of the supported Microsoft Visual Studio releases, see Microsoft .NET [considerations.](#page-90-0)
- Install the WebSphere eXtreme Scale Client for .NET. In the installation wizard, choose the **Custom** path and select the development [environment.](#page-123-0) For more information, see Installing WebSphere eXtreme Scale Client for .NET.

## **Procedure**

- 1. In your Microsoft Visual Studio environment, open your project.
- 2. Add a reference to the WebSphere eXtreme Scale Client for .NET assembly. The assembly is in the net client home\bin directory. Choose the IBM.WebSphere.Caching.dll file.
- 3. Add the following lines to your application to use the WebSphere eXtreme Scale Client for .NET APIs:

**Accessing WebSphere eXtreme Scale Client for .NET API [documentation](#page-379-0)** You can access the WebSphere eXtreme Scale Client for .NET API documentation within a .chm file or by viewing the API documentation in the information center.

**Parent topic: Example:** 2.5+ Developing data grid [applications](#page-377-0) with .NET APIs

using IBM.WebSphere.Caching; using IBM.WebSphere.Caching.Map;

### **Results**

When you integrate the assemblies into the development environment, IntelliSense is enabled for the WebSphere eXtreme Scale Client for .NET APIs.

## **What to do next**

Use the WebSphere eXtreme Scale Client for .NET APIs in your client application. For more information about accessing API documentation, see Accessing WebSphere eXtreme Scale Client for .NET API [documentation.](#page-379-0)

## <span id="page-379-0"></span> $MET$ **Accessing WebSphere eXtreme Scale Client for .NET API documentation**

You can access the WebSphere® eXtreme Scale Client for .NET API documentation within a .chm file or by viewing the API documentation in the information center.

### **Procedure**

Use one of the following options to open the WebSphere eXtreme Scale Client for .NET API documentation:

- Use the .NET Client API documentation that is installed with the product. To open the .NET client API documentation locally, open the *[net\\_client\\_home](#page-75-0)*\doc\IBM.WebSphere.Caching.chm file.
- View the API documentation in the information center. For more information, see Client for .NET API [documentation.](#page-1521-0)

**Parent topic: Setting up the .NET [development](#page-378-0) environment** 

## <span id="page-380-0"></span> $MET$ **Creating dynamic maps with .NET APIs**

2.5<sup>+</sup> You can create dynamic maps with .NET APIs after the data grid has been instantiated. You can dynamically instantiate maps that are based on a predefined set of map templates.

## **Before you begin**

Decide which configuration options you want to use on your dynamic map. For more information, see Dynamic map [configuration](#page-773-0) options.

## **Procedure**

Call the GetGridMapPessimisticTx method.

```
IGridManager gm = GridManagerFactory.GetGridManager( );
ICatalogDomainInfo cdi =
        gm.CatalogDomainManager.CreateCatalogDomainInfo( catalogServerHostsList );
IClientConnectionContext ccc = gm.Connect( cdi, "SimpleClient.properties" );
grid = gm.GetGrid( ccc, "Grid" );
IGridMapPessimisticTx<Object, Object> map =
        grid.GetGridMapPessimisticTx<Object, Object>( "SessionState.LAT.P" );
```
The SessionState.LAT.P map is a map that uses last access time eviction, pessimistic locking and no nearcache invalidation.

**Parent topic: Example:** 2.5+ Developing data grid [applications](#page-377-0) with .NET APIs

## **Related reference**:

Dynamic map [configuration](#page-773-0) options

## <span id="page-381-0"></span> $MET$ **Programming for transactions in .NET applications**

When you write a .NET application that requires transactions, you must consider issues such as lock handling, collision handling, and transaction isolation.

## **Interacting with data in a transaction for .NET [applications](#page-382-0)**

The API for WebSphere® eXtreme Scale Client requires each thread to have a separate IGridMapPessimisticTx or IGridMapPessimisticAutoTx object. With the IGridMapPessimisticTx object, the Transaction property is used to explicitly begin, commit or roll back the transaction. With the IGridMapPessimisticAutoTx object, the transaction begin, commit and rollback operations occur automatically. Use sessions to interact with data, including Add, Put, and Replace operations.

## **Configuring and [implementing](#page-383-0) locking in .NET applications**

**Related concepts**: **[Transactions](#page-17-0)** 

For the backing maps that you are accessing from WebSphere eXtreme Scale Client for .NET, you must define a pessimistic locking strategy. You can also override the lock timeout value for a map instance. After you configure locking, you can lock individual keys or a list of keys in the map.

**[Implementing](#page-384-0) exception handling in locking scenarios for .NET applications** To prevent locks from being held for excessive amounts of time when a LockTimeoutException exception or a LockDeadlockException exception occurs, your application must catch unexpected exceptions and call the rollback method when an unexpected event occurs.

**Parent topic: Developing data grid [applications](#page-377-0) with .NET APIs** 

<span id="page-382-0"></span> $MET$ 

# **Interacting with data in a transaction for .NET applications**

The API for WebSphere® eXtreme Scale Client requires each thread to have a separate IGridMapPessimisticTx or IGridMapPessimisticAutoTx object. With the IGridMapPessimisticTx object, the Transaction property is used to explicitly begin, commit or roll back the transaction. With the IGridMapPessimisticAutoTx object, the transaction begin, commit and rollback operations occur automatically. Use sessions to interact with data, including Add, Put, and Replace operations.

### **About this task**

The IGridMapPessimisticTx and IGridMapPessimisticAutoTx interfaces provide operations such as Add, Get, Put, Replace, and Remove to manipulate the data. The IGridMapPessimisticTx interface provides additional operations such as Lock and GetAndLock to control concurrent access to the data.

#### **Procedure**

• Add data.

The following code fragment demonstrates how to use the IGridMapPessimisticTx interface to begin a new transaction, create an item for the data grid, and then commit the entire transaction.

```
IGridMapPessimisticTx<String,Person> ptmap;
ptmap = grid.GetGridMapPessimisticTx<String,Person>("PERSON");
ptmap.Transaction.Begin();
Person p = new Person();
p.name = "John Doe";
ptmap.Add(p.name, p);
ptmap.Transaction.Commit();
```
• Replace data.

The following code fragment demonstrates how to use the IGridMapPessimisticTx interface to begin a new transaction, lock an item in the data grid and obtain its value, replace the item value, and commit the transaction.

```
IGridMapPessimisticTx<String,Person> ptmap;
ptmap = grid.GetGridMapPessimisticTx<String,Person>("PERSON");
ptmap.Transaction.Begin();
Person p = ptmap.GetAndLock("John Doe", LockMode.Upgradable);
p \cdot aqe = 30;ptmap.Replace(p.name, p);
ptmap.Transaction.Commit();
```
The application normally uses the GetAndLock method rather than a simple get to lock the record. The method must be called to provide the updated value to the map. If the Replace method is not called, then the map is not changed.

**Related concepts**: Data access and [transactions](#page-26-0)

## <span id="page-383-0"></span> $MET$ **Configuring and implementing locking in .NET applications**

For the backing maps that you are accessing from WebSphere® eXtreme Scale Client for .NET, you must define a pessimistic locking strategy. You can also override the lock timeout value for a map instance. After you configure locking, you can lock individual keys or a list of keys in the map.

- Decide which locking strategy you want to use. For more information, see Locking [strategies.](#page-19-0)
- Configure a pessimistic locking strategy on a dynamic map. For more [information,](#page-206-0) see Configuring a locking strategy.

## **Before you begin**

## **Procedure**

- 1. Configure a pessimistic locking strategy in the backing map. The WebSphere eXtreme Scale Client for .NET supports the pessimistic locking strategy only. For more [information,](#page-206-0) see Configuring a locking strategy.
- 2. Override the lock wait timeout for a single IGridMapPessimisticTx instance. Use the **IGridMapPessimisticTx.LockTimeout** property to override the lock timeout value for a specific IGridMapPessimisticTx instance. The lock timeout value affects all transactions started after the new timeout value is set. This method can be useful when lock collisions are possible or expected in select transactions.
- 3. Lock individual keys or a list of keys in the map. Use the Lock method to lock the key in the data grid or lock the key and determine whether the value exists in the data grid.
	- The following method locks the key in the map, returning true if the key exists, and returning false if the key does not exist.

Lock [types](#page-22-0) Locking [strategies](#page-19-0) **[Deadlocks](#page-24-0)** 

bool IGridMapPessimisticTx.Lock(Tkey key, LockMode lockMode);

The following method locks a list of keys in the map, returning a list of true or false values; returning true if the key exists, and returning false if the key does not exist.

```
IList<bool> IGridMapPessimisticTx.LockAll(IList<TKey> keyList, LockMode
lockMode);
```
LockMode is an enum with possible values where you can specify the keys that you want to lock:

■ Shared, Upgradable, Exclusive

An example of setting the LockMode parameter follows:

```
ptmap.Transaction.Begin();
ptmap.Lock(key, LockMode.Upgradable);
ptmap.Put(key,value);
ptmap.Transaction.Commit();
```
**Parent topic: Parent topic: [Programming](#page-381-0) for transactions in .NET applications** 

#### **Related concepts**:

#### **Related tasks**:

**IMPT** [Implementing](#page-384-0) exception handling in locking scenarios for .NET applications

[Configuring](#page-206-0) a locking strategy

## <span id="page-384-0"></span> $MET$ **Implementing exception handling in locking scenarios for .NET applications**

To prevent locks from being held for excessive amounts of time when a LockTimeoutException exception or a LockDeadlockException exception occurs, your application must catch unexpected exceptions and call the rollback method when an unexpected event occurs.

When a LockDeadlockException exception is thrown, it might be contained as an inner exception within another exception. The previous code snippet displays the top-level exception with the entire inner exception chain, if present. The exception message specific to the LockDeadlockException exception contains details about the lock conflict. For more information about how to interpret this message, see [Troubleshooting](#page-475-0) deadlocks.

### **Procedure**

1. Catch the exception, and display resulting message.

```
try {
...
} catch (GridException ge) {
   System.Console.WriteLine(ge.ToString());
}
```

```
IBM.WebSphere.Caching.Map.LockDeadlockException: Message
```
This message represents the string that is passed as a parameter when the exception is created and thrown.

2. Roll back the transaction after an exception:

Lock [types](#page-22-0) Locking [strategies](#page-19-0) **[Deadlocks](#page-24-0)** 

```
IGridMapPessimisticTx<String,Person> ptmap;
ptmap = grid.GetGridMapPessimisticTx<String,Person>("PERSON");
try {
   ptmap.Transaction.Begin();
   Person p = ptmap.Get("Lynn");
   // Lynn had a birthday, so we make her 1 year older.
   p.Age++;
   ptmap.Put(p.name, p);
   ptmap.Transaction.Commit();
}
catch (GridException ge) {
   System.Console.WriteLine(ge.ToString());
}
finally {
   if ( ptmap.Transaction.Active )
      ptmap.Transaction.Rollback();
}
```
The finally block in the snippet of code ensures that a transaction is rolled back when an unexpected exception occurs. It not only handles a LockDeadlockException exception, but any other unexpected exception that might occur. The finally block handles the case where an exception occurs during a commit method invocation. This example is not the only way to deal with unexpected exceptions, and there might be cases where an application wants to catch some of the unexpected exceptions that can occur and display one of its application exceptions. You can add catch blocks as appropriate, but the application must ensure that the snippet of code does not exit without completing the transaction.

**Parent topic: [Programming](#page-381-0) for transactions in .NET applications** 

#### **Related concepts**:

**Related tasks**: **ENET Configuring and [implementing](#page-383-0) locking in .NET applications** [Configuring](#page-206-0) a locking strategy

## <span id="page-385-0"></span> $MET$ **Configuring data grid security for WebSphere eXtreme Scale Client for .NET**

You can configure .NET and Java™ to communicate over Secure Sockets Layer (SSL) and to use the UserPassword authentication logic.

### **Before you begin**

You must have the key.jks and trust.jks files for your environment.

#### **Procedure**

Enable and configure security in your servers. If security is not already configured on your servers, use the following steps to configure security with the external authenticator sample.

- a. Obtain the sample security files. Download the sample files in the security extauth.zip file from on the [WebSphere](https://www.ibm.com/developerworks/wikis/display/extremescale/Integrate+WebSphere+eXtreme+Scale+security+in+a+mixed+environment+with+an+external+authenticator) eXtreme Scale wiki.
	- xsjaas3.config : Defines the Java Authentication and Authorization Service (JAAS) configuration.
	- sampleKS3.jks Contains the keystore of JAAS user and password values.
	- security3.xml Defines the authenticator to use for security.
- b. Edit the xsjaas3.config file and fix the path to the sampleKS3.jks file.
- c. If you want to generate your own private keystore instead of using the sample sampleKS3.jks file, use the **keytool** utility to generate the private key.

d. Edit the sampleServer.properties to enable security. The sampleServer.properties file is in the wxs install root\properties directory. Uncomment and edit the following property values:

```
keytool -genkey -alias myalias -keysize 2048 -keystore key.jks -keyalg rsa -dname
"CN=www.mydomain.com" -storepass password -keypass password -validity 3650
```

```
securityEnabled=true
secureTokenManagerType=none
alias=ogsample
contextProvider=IBMJSSE2
protocol=SSL
keyStoreType=JKS
keyStore=../../../../xio.test/etc/test/security/key.jks
keyStorePassword=ogpass
trustStoreType=JKS
trustStore=../../../../xio.test/etc/test/security/trust.jks
trustStorePassword=ogpass
```
### **What to do next**

Configure Transport Layer Security (TLS) for WebSphere® eXtreme Scale Client for .NET. For more information, see [Configuring](#page-386-0) TLS for WebSphere eXtreme Scale Client for .NET.

**Parent topic: Externe 2.5+** Developing data grid [applications](#page-377-0) with .NET APIs

## <span id="page-386-0"></span> $MET$ **Configuring TLS for WebSphere eXtreme Scale Client for .NET**

You can configure Transport Layer Security (TLS) for the WebSphere® eXtreme Scale Client for .NET.

### **Before you begin**

You must have a keystore with the associated passwords that you want to add to the WebSphere eXtreme Scale Client for .NET configuration.

#### **Procedure**

1. Optional: Using the keytool utility, extract the public certificate from the key.jks file.

```
keytool -export -alias myalias -keystore key.jks -file public.cer -storepass
password
```
Import this public key into the Windows Certificate store with the Certificate Management Tool, certmgr.msc, to import the key into the 'Trusted Root Certification Authority' or 'Trusted People' certificate folder. (The **keyStore** property in the client.properties file can point to this file)

2. Edit the Client. Net.properties file to include the following property values:

The value of the credentialGeneratorProps property, manager manager1 is used as the user name and password values that are supplied to the server in the Credential object.

```
securityEnabled=true
credentialAuthentication=supported
authenticationRetryCount=3
credentialGeneratorAssembly=IBM.WebSphere.Caching.CredentialGenerator,Version=8.6.0.
\theta,
Culture=neutral,PublicKeyToken=b439a24ee43b0816
credentialGeneratorProps=manager manager1
transportType=ssl-required
publicKeyFile=<name>.cer
```
The **publicKeyFile** property is set as a relative path to the .NET run time. If the **publicKeyFile** property is not set, the Windows certificate store is searched for the public.cer file. If the **publicKeyFile** property is set, then the specified file is used for the SSL public certificate file. If the specified file cannot be found, the .NET client attempts to find a matching public.cer file in the certificate store.

3. Optional: Encode the value of the credentialGeneratorProps property. To encode the property value, transfer your Client.Net.properties file to a computer with a Java-based WebSphere eXtreme Scale Client installation. Run the **FilePasswordEncoder** utility to encode the credentialGeneratorProps property:

FilePasswordEncoder.bat Client.Net.Properties credentialGeneratorProps

When you run this utility on a properties file, all comments within the file are deleted.

- 
- 4. Copy the *net client home*\IBM.WebSphere.Caching.CredentialGenerator.dll to the net client home\sample\SimpleClient\bin\<ConfigurationName> directory
- 5. Build the sample with the *ConfigurationName* project context. Run the sample against your server.

**Parent topic: Example:** 2.5+ Developing data grid [applications](#page-377-0) with .NET APIs

**Related tasks**:

Configuring TLS for data grid [applications](#page-435-0)

#### <span id="page-387-0"></span> $MET$

# **Programming client authentication for WebSphere eXtreme Scale Client for .NET**

To send credentials from the WebSphere® eXtreme Scale Client for .NET to the server side, you must implement the ICredentialGenerator and ICredential interfaces. These interfaces generate a credential object that is passed to the data grid and interpreted on the server side. On the server side, the corresponding plug-in interprets the credential object.

#### **About this task**

To complete authentication, your .NET application must implement the following interfaces:

- ICredential: A Credential represents a client credential, such as a user ID and password pair.
- ICredentialGenerator: A CredentialGenerator represents a credential factory to generate the credential.

When a .NET client application connects to a server that requires authentication, the client is required to provide a client credential. A client credential is represented by the ICredential interface. A client credential can be a user name and password pair, a Kerberos ticket, a client certificate, or data in any format that the client and server agree upon. This interface explicitly defines the equals(Object) and hashCode methods. These two methods are important because the authenticated Subject objects are cached by using the Credential object as the key on the server side. You can also generate a credential with the ICredentialGenerator interface. This interface is useful when the credential can expire. A new credential is generated whenever the Credential property is obtained.

- **EXAMPLE:** [Implementing](#page-388-0) a user password credential for .NET applications
- **EXAMPLE:** [Implementing](#page-390-0) a user credential generator for .NET applications Client [properties](#page-765-0) file

You can also use the provided CredentialGenerator plug-in to create a credential that is based on the **credentialGeneratorProps=** setting in the Client.Net.Properties file. The additional settings that define the credential plug-in are **credentialGeneratorAssembly** and **credentialGeneratorClass**.

#### **Procedure**

Implement the ICredentialGenerator and ICredential interfaces in your .NET application.

**Remember:** If the you implement this client credential plug-in, then you must also implement a corresponding server credential plug-in that can interpret and receive the authentication credentials from the WebSphere eXtreme Scale Client for .NET.

You can use the following examples to develop your application:

- Example: [Implementing](#page-388-0) a user password credential for .NET applications
- Example: [Implementing](#page-390-0) a user credential generator for .NET applications

### **Example: [Implementing](#page-388-0) a user password credential for .NET applications**

You can use this example to write your own implementation of the ICredential interface. The user password credential stores a user ID and password.

#### **Example:** [Implementing](#page-390-0) a user credential generator for .NET applications

You can use this example to write your own implementation of the ICredentialGenerator interface. The interface takes a user ID and a password. The UserPasswordCredential object contains the user ID and password, which is obtained from the read-only Credential property.

#### **Related reference**:

### **Related information**:

[ICredential](#page-2103-0) interface [ICredentialGenerator](#page-2108-0) interface

## <span id="page-388-0"></span> $MET$ **Example: Implementing a user password credential for .NET applications**

You can use this example to write your own implementation of the ICredential interface. The user password credential stores a user ID and password.

## **UserPasswordCredential.cs**

```
// Module : UserPasswordCrediential.cs
using System;
using IBM.WebSphere.Caching.Security;
namespace com.ibm.websphere.objectgrid.security.plugins.builtins
{
    public class UserPasswordCredential : ICredential
    {
        private String ivUserName;
        private String ivPassword;
        /// <summary>
        ///Creates a UserPasswordCredential with the specified user name and
        /// password.
        ///
        /// ArgumentException if userName or password is null
        /// </summary>
        /// <param name="userName">the user name for this credential</param>
        /// <param name="password">the password for this credential</param>
        public UserPasswordCredential(String userName, String password)
        {
            if (userName == null || password == null) {
                throw new ArgumentException("User name and password cannot be null.");
            }
            this.ivUserName = userName;
            this.ivPassword = password;
        }
        /// <summary>Gets the user name for this credential.</summary>
        /// <returns>the user name argument that was passed to the constructor
        ///or the setUserName(String) method of this class </returns>
        public String GetUserName() {
            return ivUserName;
        }
        /// <summary>Sets the user name for this credential.
        ///ArgumentException if userName is null
        /// </summary>
        /// <param name="userName">userName the user name to set.</param>
        public void SetUserName(String userName) {
            if (userName == null) {
                throw new ArgumentException("User name cannot be null.");
            }
            this.ivUserName = userName;
        }
        /// <summary>Gets the password for this credential.
        // / </summary>
        /// <returns>the password argument that was passed to the constructor or the
setPassword(String) method of this class</returns>
        public String GetPassword() {
            return ivPassword;
        }
        /// <summary>Sets the password for this credential.
        ///ArgumentException if password is null
        /// </summary>
```

```
/// <param name="password">the password to set.</param>
        public void SetPassword(String password) {
            if (password == null)\{throw new ArgumentException("Password cannot be null.");
            }
           this.ivPassword = password;
       }
       /// <summary>Checks two UserPasswordCredential objects for equality.
       11/ <p>
       /// Two UserPasswordCredential objects are equal if and only if their user names
       /// and passwords are equal.
       /// </summary>
       /// <param name="o">the object we are testing for equality with this object.
</param>
        /// <returns>true if both UserPasswordCredential objects are equivalent.</returns>
        public bool Equals(ICredential credential)
        \{if (this == credential) {
                return true;
            }
            if (credential is UserPasswordCredential) {
                UserPasswordCredential other = (UserPasswordCredential)credential;
                return other.ivPassword.Equals(ivPassword) &&
other.ivUserName.Equals(ivUserName);
            }
            return false;
       }
       /// <summary>Returns the hashcode of the UserPasswordCredential object.
       /// </summary>
        /// <returns>return the hash code of this object</returns>
        public override int GetHashCode() {
            int ret = ivUserName.GetHashCode() + ivPassword.GetHashCode();
            return ret;
       }
       /// <summary>this.Object as a string
       /// </summary>
       /// <returns>return the string presentation of the UserPasswordCredential object.
</returns>
        public override String ToString() {
            return typeof(UserPasswordCredential).FullName + "[" + ivUserName +
",xxxxxx]";
        }
   }
```
## **Parent topic:** Pulleting Programming client [authentication](#page-387-0) for WebSphere eXtreme Scale Client for .NET

}

**ALET Programming client [authentication](#page-387-0) for WebSphere eXtreme Scale Client for .NET** 

#### **Related tasks**:

#### **Related information**:

[ICredential](#page-2103-0) interface [ICredentialGenerator](#page-2108-0) interface

## <span id="page-390-0"></span> $MET$ **Example: Implementing a user credential generator for .NET applications**

You can use this example to write your own implementation of the ICredentialGenerator interface. The interface takes a user ID and a password. The UserPasswordCredential object contains the user ID and password, which is obtained from the read-only Credential property.

## **UserPasswordCredentialGenerator.cs**

```
// Module : UserPasswordCredientialGenerator.cs
//
// Source File Description: Reference Documentation
//
using System;
using System.Security.Authentication;
using IBM.WebSphere.Caching.Security;
using com.ibm.websphere.objectgrid.security.plugins.builtins;
namespace IBM.WebSphere.Caching.Security
{
    public class UserPasswordCredentialGenerator : ICredentialGenerator
    \{private String ivUser;
        private String ivPwd;
        public ICredential Credential { get { return                               getCredential(); } }
        public string Properties { set { setProperties(value);} }
        public UserPasswordCredentialGenerator()
        {
            ivUser = null;
            ivPwd = null;}
        public UserPasswordCredentialGenerator(String user=null, String pwd=null)
        {
            ivUser = user;
            ivPwd = pwd;}
        /// <summary>Creates a new UserPasswordCredential object using this object's user
```
name and password.

/// </summary>

```
/// <returns>new UserPasswordCredential instance</returns>
        private ICredential getCredential()
        \{try
            {
                ICredential MyCredential = new UserPasswordCredential(ivUser, ivPwd) as
ICredential;
                return (ICredential) MyCredential;
            }
            catch (Exception e)
            {
                AuthenticationException CannotGenerateCredentialException = new
AuthenticationException(e.ToString());
                throw CannotGenerateCredentialException;
            }
        }
        /// <summary>Gets the password for this credential generator.
        /// </summary>
        /// <returns>the password argument that was passed to the constructor</returns>
```

```
public String getPassword()
        {
            return ivPwd;
        }
        /// <summary>Gets the user name for this credential.
        // / </summary>
        /// <returns>the user argument that was passed to the constructor of this
class</returns>
        public String getUserName()
        {
            return ivUser;
        }
        /// <summary>Sets additional properties namely a user name and password.
        ///Throws ArgumentException if the format is not valid
        /// </summary>
        /// <param name="properties">properties a properties string with a user name and
a password separated by a blank.</param>
        private void _setProperties(string properties)
        \{String token = properties;
            char[] Seperator = \{ ' ' ' \};
            String[] StringProperty = properties.Split(Seperator);
            if (StringProperty.Length != 2)
            {
                throw new ArgumentException(
                    "The properties should have a user name and password and separated by
a space.");
            }
            ivUser = StringProperty[0];
            ivPwd = StringProperty[1];
        }
        /// <summary>Checks two UserPasswordCredentialGenerator objects for equality.
        11/ <p>
        ///Two UserPasswordCredentialGenerator objects are equal if and only if
        ///their user names and passwords are equal.
        /// </summary>
        /// <param name="obj">the object we are testing for equality with this object.
</param>
        /// <returns><code>true</code> if both UserPasswordCredentialGenerator objects are
equivalent</returns>
        public override bool Equals(Object obj)
        {
            if (obj == this){
```

```
return true;
           }
           if (obj != null && obj is UserPasswordCredentialGenerator)
            {
                UserPasswordCredentialGenerator other =
(UserPasswordCredentialGenerator)obj;
```

```
Boolean bothUserNull = false;
Boolean bothPwdNull = false;
if (ivUser == null)
\{if (other.ivUser == null)
   {
       bottom = true;}
   else
   \{return false;
```

```
}
                }
                if (ivPwd == null){
                    if (other.ivPwd == null)
                    {
                        bothPwdNull = true;}
                    else
                    {
                        return false;
                    }
                }
                return (bothUserNull || ivUser.Equals(other.ivUser)) && (bothPwdNull ||
ivPwd.Equals(other.ivPwd));
            }
            return false;
        }
        /// <summary>Returns the hashcode of the UserPasswordCredentialGenerator object.
        /// </summary>
        /// <returns>the hash code of this object</returns>
        public override int GetHashCode()
        {
           return ivUser.GetHashCode() + ivPwd.GetHashCode();
        }
    }
}
```
**Parent topic: Programming client [authentication](#page-387-0) for WebSphere eXtreme Scale Client for .NET** 

### **Related tasks**:

**Programming client [authentication](#page-387-0) for WebSphere eXtreme Scale Client for .NET** 

#### **Related information**:

[ICredential](#page-2103-0) interface [ICredentialGenerator](#page-2108-0) interface

## <span id="page-393-0"></span> $MET$ **Programming custom credentials for WebSphere® eXtreme Scale Client for .NET**

You can specify a user credential for a map. With a user credential on a map, you can have two users interacting with the same data grid through a web application.

## **Procedure**

1. Set the user credential in the client.properties file.

```
credentialAuthentication=required
authenticationRetryCount=3
credentialGeneratorAssembly=IBM.WebSphere.Caching.CredentialGenerator,
Version=8.6.0.0,
Culture=neutral, PublicKeyToken=b439a24ee43b0816
credentialGeneratorClass=IBM.WebSphere.Caching.Security.UserPasswordCredentialGenera
tor
credentialGeneratorProps=manager manager1
```
- 2. Add a reference to the IBM.WebSphere.Caching.CredentialGenerator.dll file in your application project. This plug-in DLL contains the ICredentialGenerator implementation.
- 3. Use the ICredentialGenerator APIs in your .NET application.

```
//GridManagerFactory.GetGridManager
IGridManager gm = GridManagerFactory.GetGridManager();
//IGridManager.Connect
ICatalogDomainInfo cdi =
gm.CatalogDomainManager.CreateCatalogDomainInfo(hostAndPort);
ctx = gm.Connect(cdi, "client.properties");
//IGridManager.GetGrid
IGrid grid = gm.GetGrid( ctx, "Grid");
ICredentialGenerator credGenManager = new UserPasswordCredentialGenerator("manager",
"manager1");
ICredentialGenerator credGenOperator = new
UserPasswordCredentialGenerator("operator", "operator1");
//IGrid.GetGridMap
IGridMapPessimisticAutoTx<Object, Object> gridMap1 =
        grid.GetGridMapPessimisticAutoTx<Object, Object>("Map1", credGenManager);
IGridMapPessimisticAutoTx<Object, Object> gridMap2 =
       grid.GetGridMapPessimisticAutoTx<Object, Object>("Map1", credGenOperator);
```
## <span id="page-394-0"></span> $MET$ **Performance programming for WebSphere eXtreme Scale Client for .NET**

You must consider the effects that the .NET APIs have on the performance of your .NET application. The management of the data grid, map objects, and threads also influences application performance.

## **IGridMapPessimisticAutoTx API versus IGridMapPessimisticTx API**

When you are using only Get or GetAll methods to retrieve data from the grid, the IGridMapPessimisticAutoTx.Get and IGridMapPessimisticAutoTx.GetAll methods are faster than the counterpart IGridMapPessimisticTx methods. This performance increase is because the shared lock is automatically freed during the IGridMapPessimisticAutoTx API Get and GetAll method calls. In contrast, the shared lock that is set by the IGridMapPessimisticTx API Get and GetAll methods is not freed until the Commit method call, resulting in another client/server request and response.

```
IGridMapPessimisticAutoTx<object,object> autoTxMap =
        grid.GetGridMapPessimisticAutoTx<object,object>("Map");
IGridMapPessimisticTx<object,object> manualTxMap =
        grid.GetGridMapPessimisticTx<object,object>("Map");
// 1 remote grid access
object autoVal = autoTxMap.Get(key);// 2 remote grid accesses
manualTxMap.Transaction.Begin();
object manualVal = manualTxMap.Get(key); // first remote grid access to get and lock item
manualTxMap.Transaction.Commit(); \frac{1}{2} second remote grid access to release the
shared lock
```
For more information about locking behavior, see Configuring and [implementing](#page-383-0) locking in .NET applications.

## **Batch APIs**

WebSphere eXtreme Scale Client for .NET provides a matching batch API for each API that operates on a single data grid item. Some of these batch APIs result in a single request that is sent to the data grid. However, a few other batch APIs exist that result in multiple requests to be sent to the data grid. Limit the use of these convenience APIs when you are optimizing the .NET application for performance. The following WebSphere eXtreme Scale Client for .NET batch APIs result in one data grid request no matter how many items are in the batch list:

- IGridMapPessimisticAutoTx.GetAll, IGridMapPessimisticTx.GetAll
- IGridMapPessimisticAutoTx.InvalidateAll, IGridMapPessimisticTx.InvalidateAll
- IGridMapPessimisticAutoTx.PutAll, IGridMapPessimisticTx.PutAll
- IGridMapPessimisticAutoTx.RemoveAll, IGridMapPessimisticTx.RemoveAll
- IGridMapPessimisticTx.LockAll
- IGridMapPessimisticTx.GetAndLockAll

The following WebSphere eXtreme Scale Client for .NET batch APIs are convenience APIs that result in data grid requests, where one API is listed for each item in the batch list:

- IGridMapPessimisticAutoTx.ContainsKeyAll, IGridMapPessimisticTx.ContainsKeyAll
- IGridMapPessimisticAutoTx.AddAll, IGridMapPessimisticTx.AddAll
- IGridMapPessimisticAutoTx.ReplaceAll, IGridMapPessimisticTx.ReplaceAll
- IGridMapPessimisticAutoTx.TouchAll, IGridMapPessimisticTx.TouchAll

## **Pooling data grid and map objects**

.NET application processor and memory usage increase when you instantiate IGrid, IGridMapPessimisticAutoTx, and IGridMapPessimisticTx objects. Where possible, maintain the minimum number of these instances. Grid objects are thread safe. A single instance can be shared across all threads in the process. Map objects, such as IGridMapPessimisticAutoTx and IGridMapPessimisticTx objects, are not thread safe, so each concurrent thread requires a separate map object instance. If your .NET application accesses the data grid from many different threads, maintain a thread-accessible pool of map object instances. This pool prevents the constant recreation of map instances. The following code sample shows a map instance pool implementation:

using System; using System.Collections.Concurrent; using System.Threading; using IBM.WebSphere.Caching; using IBM.WebSphere.Caching.Map;

```
namespace NetClientPooledMapExample
{
        class Program
        \{private static ConcurrentQueue<IGridMapPessimisticAutoTx<string, string>>
autoTxMapQ =new ConcurrentQueue<IGridMapPessimisticAutoTx<string, string>>();
                private static IGridManager gm = null;
                private static ICatalogDomainInfo cdi = null;
                private static IClientConnectionContext ctx = null;
                private static IGrid g = null;
                static void Main(string[] args)
                \{int numThreads = 50; // Number of concurrent threads accessing
the same map
                        try
                        {
                                 gm = GridManagerFactory.GetGridManager();
                                cdi =gm.CatalogDomainManager.CreateCatalogDomainInfo("localhost:2809");
                                 ctx = gm.Connect(cdi);g = gm.GetGrid(ctx, "Grid");
                                Thread[] tArray = new Thread[numThreads];
                                 for (int i = 0; i < numThreads; i++){
                                         tArray[i] = new Thread(PopulatedGrid);tArray[i].Start();
                                 }
                                 for (int i = 0; i < numThreads; i++)
                                 \{tArray[i].Join();
                                 }
                        }
                        catch (Exception e)
                        \{Console.WriteLine("Encountered exception during grid
access: \{0\}", e);
                        }
                        finally
                        {
                                 if (gm := null \land gamp; gamp; gamp; ctx := null){
                                         gm.Disconnect(ctx);
                                 }
                        }
                }
                private static void PopulateGrid()
                {
                        IGridMapPessimisticAutoTx<string, string> gridMapAuto = null;
                        string key = "Key " + Thread.CurrentThread.ManagedThreadId;
                        string value = "Val_" + Thread.CurrentThread.ManagedThreadId;
                        try
                        {
                                 // Pull an available map off the queue
                                 gridMapAuto = GetAutoTxMap(g, "Map1");
                                 // Do some work with the map
                                 gridMapAuto.Put(key, value);
                                 Console.WriteLine("Thread {0} wrote key {1} with value
{2}",
                                         Thread.CurrentThread.ManagedThreadId, key, value);
                        }
                        catch (Exception e)
```
```
{
                                 Console.WriteLine("Encountered exception during map
access: {0}", e);
                         }
                         finally
                         {
                                 // Release the map to the queue when done
                                 ReleaseAutoTxMap(gridMapAuto);
                         }
                 }
                private static IGridMapPessimisticAutoTx<string, string>
GetAutoTxMap(IGrid grid, string mapName)
                 \left\{ \right.IGridMapPessimisticAutoTx<string, string> retmap = null;
                         if (!autoTxMapQ.TryDequeue(out retmap))
                         {
                                 // Create a new map if the queue is out of available maps
                                 retmap = grid.GetGridMapPessimisticAutoTx<string, string>
(mapName);
                         }
                         return retmap;
                 }
                private static void ReleaseAutoTxMap(IGridMapPessimisticAutoTx<string,
string> map)
                 {
                         autoTxMapQ.Enqueue(map);
                 }
        }
}
```
# **.NET ThreadPool management**

WebSphere eXtreme Scale Client for .NET uses the .NET ThreadPool to obtain threads for reading responses from the data grid. When the number of active ThreadPool threads exceeds the minimum level for the ThreadPool, the ThreadPool allocates new threads at a much slower rate. .NET 3.5 allocates two threads per second, which can significantly impact the performance of your .NET application. The .NET ThreadPool is shared across all threads that are in the same application domain. If a WebSphere eXtreme Scale Client for .NET application consumes many threads from the .NET ThreadPool, the WebSphere eXtreme Scale Client for .NET might not be able to quickly obtain a ThreadPool thread to process incoming data from the data grid. These threads might include asynchronous tasks, timers, or explicit work queueing.

Ensure your WebSphere eXtreme Scale Client for .NET application configures the .NET ThreadPool to avoid having the number of active thread pool threads exceed the ThreadPool minimum levels. The ThreadPool provides the following APIs for monitoring the ThreadPool configuration and active number of thread pool threads.

- [ThreadPool.GetMaxThreads](http://msdn.microsoft.com/en-us/library/system.threading.threadpool.getmaxthreads.aspx)
- [ThreadPool.GetMinThreads](http://msdn.microsoft.com/en-us/library/system.threading.threadpool.getminthreads.aspx)
- **[ThreadPool.GetAvailableThreads](http://msdn.microsoft.com/en-us/library/system.threading.threadpool.getavailablethreads.aspx)**
- 
- Microsoft ThreadPool [documentation](http://msdn.microsoft.com/en-us/library/system.threading.threadpool.aspx)

**Parent topic: Example:** 2.5+ Developing data grid [applications](#page-377-0) with .NET APIs

# <span id="page-397-0"></span>**Monitoring**

You can monitor several aspects of your WebSphere® DataPower® XC10 Appliance, including the status of configuration changes though the **Tasks** view, and the performance of your data grids though the **Monitor** view in the user interface.

#### **Before you begin**

To see data in either the **Tasks** view or the **Monitor** view in the user interface, your appliance must be configured and you must have data grids created that are receiving new entries from your applications.

#### **[Monitoring](#page-398-0) the startup status of the appliance**

You can monitor the startup status of the appliance. Monitoring the startup status can help you determine and troubleshoot issues.

#### **[Monitoring](#page-400-0) data grids in the user interface**

You can use the charting capabilities of WebSphere DataPower XC10 Appliance to view the overall performance of the data grids in your environment.

With the **xsadmin** utility, you can format and display textual information about the data grids that are running on your WebSphere DataPower XC10 Appliance. The sample utility provides a method for parsing and discovering current deployment data, and can be used as a foundation for writing custom utilities.

#### **[Monitoring](#page-402-0) activities with tasks**

You can use tasks to monitor the progress of administrative changes, such as adding appliances to the collective.

#### **[Monitoring](#page-403-0) with the xscmd utility**

With the **xscmd** utility, you can display textual information about the data grids that are running on your appliance.

#### **[Monitoring](#page-405-0) with CSV files**

With Simple Network Monitoring Protocol (SNMP) support, you can monitor the status of a IBM® WebSphere DataPower XC10 Appliance as a part of a larger group of systems in a data center. SNMP monitoring enhances your ability to notice system issues quickly and then responding to them promptly.

Monitoring data is automatically written to CSV files. These CSV files can contain information about the servers, map, or data grid.

#### **[Monitoring](#page-409-0) with the xsadmin utility**

# **Monitoring the health of the [environment](#page-421-0)**

The message center provides an aggregated view of event notifications for log and first-failure data capture (FFDC) messages. You can view these event notifications with the message center in the web console, the **xscmd** utility,the health log files, the HTTP command interface, or programmatically with MBeans.

# **Monitoring with Simple Network [Monitoring](#page-427-0) Protocol (SNMP)**

#### **[Configuring](#page-433-0) remote logging**

You can enable remote logging to save log entries on a remote server outside of the appliance. Remote logging can be helpful when you must set a detailed debugging log level to help isolate a problem or monitor behavior over a long time period.

# <span id="page-398-0"></span>**Monitoring the startup status of the appliance**

2.5<sup>+</sup> You can monitor the startup status of the appliance. Monitoring the startup status can help you determine and troubleshoot issues.

- Initialize, start, or restart the appliance.
- You must have access to the xcadmin user name and password.

### **Before you begin**

### **About this task**

You can use the startup user interface panel or the **start-progress** command to monitor the startup status of the appliance.

#### **Appliance startup user interface panel**

With the user interface panel, you can view a startup status, including a percentage complete and status of individual servers and processes. The status refreshes automatically every 15 seconds.

#### **start-progress command**

You run the **start-progress** command in the command-line interface. The command returns the current snapshot of the startup status. To get an updated version of the startup status, you must run the command again.

#### **Procedure**

- Display the appliance startup status panel in the user interface.
	- 1. Use the following URL to access the appliance startup status panel:

https://<appliance hostname>:9443/

The percentage of the startup progress displays.

- 2. If the progress gets stuck at a certain percentage, you can download the log files to troubleshoot the problem. Click **Download log files**.
- Display the appliance startup status in the command-line interface.
	- 1. Log in to the [command-line](#page-177-0) interface. For more information, see **Running operations on the** appliance with the command-line interface.
	- 2. Run the **start-progress** command. The status of the appliance startup sequence displays.
	- 3. To update the status, run the **start-progress** command again.

#### **Example**

The following example is a successful startup sequence:

```
Volume 1 mounted
Volume 2 mounted
Grid administrative service started.
```
Catalog server started. Grid configuration service started. Container server 01 started. Container server 02 started. Container server 03 started. Container server 04 started. Container server 05 started. Container server 06 started. Container server 07 started. Container server 08 started. Administrative console started.

- Catalog servers run on the first three appliances in the collective. You might not see the catalog server startup message if you have more than three appliances.
- The number of container servers that start depend on the transport type you are using. With IBM eXtremeIO (XIO), eight container servers start by default. With Object Request Broker (ORB), 16 container servers start by default. For more information about transport types, see [Configuring](#page-36-0) IBM eXtremeIO (XIO).
- After the Administrative console started. status displays, you can log in to the user interface.

# **What to do next**

The appliance startup panel also shows suspended state when you run the **request suspend** and **request force-suspend** commands.

**Parent topic:** [Monitoring](#page-397-0)

# <span id="page-400-0"></span>**Monitoring data grids in the user interface**

You can use the charting capabilities of WebSphere® DataPower® XC10 Appliance to view the overall performance of the data grids in your environment.

# **Before you begin**

After you create your data grids and configure your applications to use the data grids, allow some time to pass for the statistics to become available. For example, with a dynamic cache data grid, statistics are not available until a WebSphere Application Server that is running a dynamic cache connects to the dynamic cache data grid on the appliance. If you are using a collective, the collective initialization must be complete before statistics are available. In general, wait up to one minute after a major configuration change to see the changes in your statistics.

# **About this task**

# **Charting behavior**

The day, week and month data series are persisted long-term. However, the **Last hour** data series is only stored in memory. The last hour data is stored in the following locations:

- In memory for a data grid
- In memory for the console cache

If a piece of statistics data is lost in only one of these memory locations, then the data is still available. However, if the data is lost in both locations, the data does not display in the chart.

# **Memory data loss conditions:**

- When data grids are moved, time periods occur when statistics are not accumulated.
- When appliances are restarted, the memory data for both the data grid and the console cache is cleared.
- When the memory for the console cache fills, the least recently used data is evicted from the console cache. The console cache holds 2048 statistics entries.
- When the console is inactive for 30 minutes, the console process restarts and the memory is cleared.

The collection of statistics will continues to re-accumulate for the last hour data series.

**Tip:** To view more specific information about any data point in a chart, you can move the mouse pointer over the data point.

# **Procedure**

To view the performance of all of your data grids, click **Monitor** > **Data grid overview**. This page contains the following information:

# **Used capacity tab**

# **Current data grid used capacity distribution**

This chart contains a view of the total amount of capacity that is available on the appliance or collective, the total amount of capacity that is being used by primary and replica copies of data, the remaining limited capacity if a capacity limit has been set, and the data grids that are consuming the most capacity. You can use the following options to sort the data. Only the top 25 data grids are displayed:

- Largest used capacity consumers
- Largest percent of limited capacity used

### **Used capacity over time**

This chart displays the used capacity over the selected time period.

### **Average throughput tab**

### **Top 5 most active data grids by average throughput in transactions/second**

This chart contains a list of the top 5 data grids, organized by the average throughput, which is measured in transactions per second. The data is sorted by the values in the **Current** column of the table.

### **Average throughput over time**

This chart displays the average throughput, which is measured in transactions per second, over the selected time period.

#### **Average transaction time tab**

#### **5 slowest data grids by average transaction time in milliseconds**

This chart contains a list of the slowest five data grids, organized by the average transaction time. The data is sorted by the values in the **Current** column of the table.

#### **Average transaction time over time**

This chart displays the average transaction time over the selected time period.

To view individual data grids, click **Monitor** > **Individual data grid overview** > **data\_grid\_name**. This page shows a summary that includes the number of cache entries, the average transaction time, average throughput, cache hit rate, and the percentage of limited capacity over the last 30 seconds. You can also view the following charts:

#### **Used Capacity**

This chart shows the used capacity of the cache versus the actual number of entries and the configured capacity limit of the cache. The used capacity includes both the primary and replica data. You can edit the time range that is displayed: last hour, last day, last week, last month. The level of detail that is showed on the chart varies depending on the time range that you select.

#### **Interpreting the number of cache entries:**

- **For all data grids:** The number of cache entries represent the primary shards only. To view the number of cache entries for both primary and replica shards combined, use the **xscmd -c showMapSizes** command.
- **For dynamic cache data grids:** 166 cache entries are created by default for every dynamic cache data grid. Each dynamic cache grid has 83 partitions, and each partition or shard is initialized with two entries for dynamic cache grids. Therefore, the number of cache entries at initialization is 166. These cache entries contain dynamic cache provider statistics and the dynamic cache configuration for WebSphere Application Server. Therefore, 166 cache entries are displayed in the monitoring panel before you add any data to the dynamic cache data grid.
- **For session data grids:** The number of entries in the data grid includes counts for the number of sessions, the number of attributes across all sessions, and eviction table entries. The eviction table is populated when a timed out session that has not been invalidated by the Web container exists. The eviction table is only populated during an application server failover.

#### **Cache Usage**

This chart helps to visualize the number of successful queries to the cache. You can display cache attempts, cache hits, and the cache hit rate in the chart.

#### **Average Throughput**

This chart displays the average number of transactions per second that are being processed over a given time range and the average length of time for each transaction.

To view further details about a specific data grid, click **Monitor** > **Data grid detail reports**. A tree displays with all of the data grids in your configuration. You can drill down into a specific data grid to view the maps that are a part of that data grid. You can either click a data grid name or a map for further information:

#### **Data grid details**

You can view the used capacity, and a list of zones to which the data grid belongs. The used capacity includes both primary and replica data. A chart that shows the capacity consumed by the top 25 maps in the data grid displays. You can also view a total pool, which includes the capacity by zone. A chart shows how much data grid capacity is consumed across the top 25 zones.

### **Map details**

You can view further information about the maps in each grid, including the following details: total number of primary cache entries in the map, average throughput, average transaction time, and the total capacity of the map broken down by the top 25 partitions.

# **Parent topic:** [Monitoring](#page-397-0)

### **Related information**:

Getting started tutorial lesson 4: Monitor your [environment](#page-72-0)

# <span id="page-402-0"></span>**Monitoring activities with tasks**

You can use tasks to monitor the progress of administrative changes, such as adding appliances to the collective.

# **About this task**

You can view the state of a task from beginning to end. A task has an overall status of queued, success, or failed.

| <b>Icon</b>                        | <b>Description</b>                                                                                              |
|------------------------------------|----------------------------------------------------------------------------------------------------|
| Queued $\left(\frac{1}{20}\right)$ | The task entered the task queue and is not yet running.                                                         |
| Running $(\mathbb{X})$             | The task is running.                                                                                            |
| Success $(\blacktriangledown)$     | The task completed without any errors.                                                                          |
| Failed $(\blacksquare)$            | The task did not complete. For more information about the error that<br>occurred, see the messages in the task. |

Table 1. Overall task status icons

Each task consists of one or more messages that give more information about the task status.

#### Table 2. Task message icons

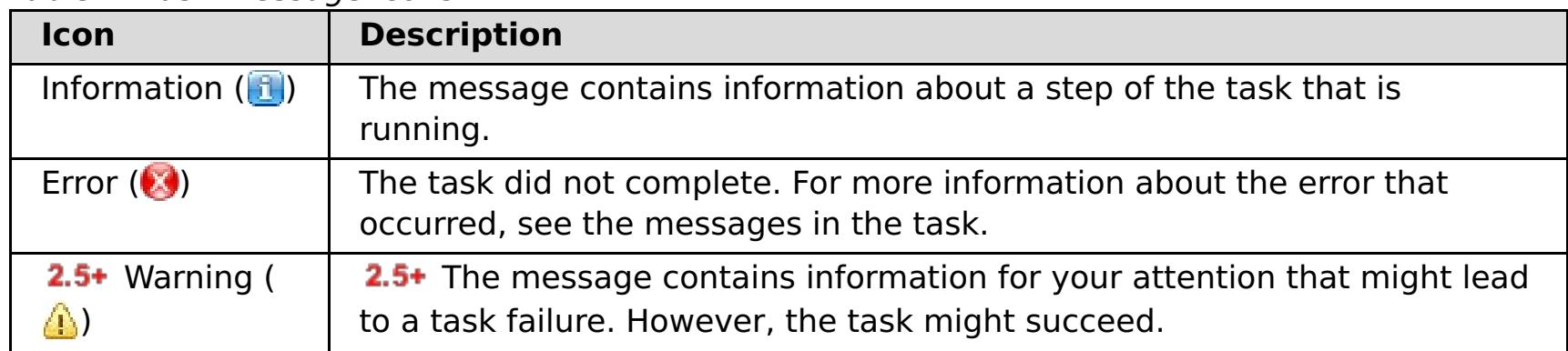

# **Procedure**

- 1. In the user interface, click **Tasks**.
- 2. You can view a specific task by clicking the task name for more information. Each task includes information such as the type of task, started and completed date and time of the task, and a list of specific status messages to show more specific information about task progress. Until the task completes with a state of Success or Failed, the page refreshes every 10 seconds to update the status of the task.
- 3. Optional: 2.5+ Delete completed tasks. A completed task has success or failed status. Click Delete all **completed tasks** ( $\mathcal{I}$ ). After you click the icon, you must verify that you want to delete all tasks. After you click **OK**, all completed tasks are deleted. Tasks with queued or running status are not removed.

# **Parent topic:** [Monitoring](#page-397-0)

# **Related tasks**: Managing the IBM [WebSphere](#page-178-0) DataPower XC10 Appliance Ethernet interfaces

Shutting down or [restarting](#page-195-0) the appliance

#### **Related information**:

2.5+ [ethernet-interface](#page-0-0) configuration object

# <span id="page-403-0"></span>**Monitoring with the xscmd utility**

With the **xscmd** utility, you can display textual information about the data grids that are running on your appliance.

# **Before you begin**

See [Administering](#page-311-0) with the xscmd utility for more information about starting the **xscmd** utility.

# **About this task**

- 1. Monitor the environment with the **xscmd** utility.
	- To enable statistics for all of the servers, run the following command:
		- **.** WHIX ./xscmd.sh -c setStatsSpec -spec ALL=enabled
		- **Windows xscmd.bat -c setStatsSpec -spec ALL=enabled**
	- To display all online container servers for a data grid, run the following command:
		- **. WHIX ./xscmd.sh -c showPlacement -g ObjectGridA -ms MapSetA**
		- **Windows xscmd.bat -c showPlacement -g ObjectGridA -ms MapSetA**

You can use the **xscmd** utility to view the current layout and specific state of the data grid, such as map content. In this example, the layout of the data grid in this task consists of a single ObjectGridA data grid with one MapA map that belongs to the MapSetA map set. This example demonstrates how you can display all active containers within a data grid and print out filtered metrics regarding the map size of the MapA map. To see all possible command options, run the **xscmd** utility without any arguments or with the **-help** option.

# **Procedure**

All container information is displayed.

- 2. Display summaries of the replication states in the environment.
	- Display a summary of the outstanding revisions for each container server. You can run the command on a specific container server with the **-ct** argument, or all of the container servers if you do not include any arguments.
		- **. WHIX ./xscmd.sh -c showReplicationState -ct container1**
		- **Windows xscmd.bat -c showReplicationState -ct container1**

**Attention:** To obtain this information when Transport Layer Security/Secure Sockets Layer (TLS/SSL) is enabled, you must start the catalog and container servers with the JMX service port set. To set the JMX service port, you can either use the **-JMXServicePort** option on the **startOgServer** or **startXsServer** script or you can call the setJMXServicePort method on the ServerProperties interface.

- To display information about the maps for the ObjectGridA data grid, run the following command:
	- **. WHIX ./xscmd.sh -c showMapSizes -g ObjectGridA -ms MapSetA**
	- **Windows xscmd.bat -c showMapSizes -g ObjectGridA -ms MapSetA**
- To connect to the catalog service and display information about the MapA map for the entire catalog service domain, run the following command:
	- **. WHIX:** ./xscmd.sh -c showMapSizes -g ObjectGridA -ms MapSetA -m MapA -cep CatalogMachine:6645
	- **Windows XSCmd.bat -c showMapSizes -g ObjectGridA -ms MapSetA -m MapA -cep** CatalogMachine:6645
- To display the configured and runtime placement of your configuration, run one of the following commands:
	- xscmd -c placementServiceStatus
	- xscmd -c placementServiceStatus -g ObjectGridA -ms MapSetA
	- xscmd -c placementServiceStatus -ms MapSetA
	- xscmd -c placementServiceStatus -g ObjectGridA

You can scope the command to display placement information for the entire configuration, a single data grid, a single map set, or a combination of a data grid and map set.

The information in the output of this command includes outbound replication and inbound replication. Outbound replication includes the changes that must get pushed out from the primary shard on the container server to its replica shards on other container servers. Inbound replication includes changes that must get pushed from primary shards on other container servers to replicas on the container server. These statistics can give you an idea of the replication health. If the number of outstanding revisions on a container server suddenly grows very high, problems with the container might exist.

Display a summary of the outstanding revisions for shards between catalog service domains. You can run the command on a specific container server and catalog service domain, or your entire

configuration if you do not include any arguments.

**E UNIXS A** ./xscmd.sh -c showDomainReplicationState -dom domainA -ct container1

**Windows** xscmd.bat -c showDomainReplicationState -dom domainA -ct container1 The information in the output of this command includes a summary of the outstanding revisions for each container server for each linked catalog service domain. The command returns the changes to be replicated between each primary shard and the corresponding remote primary shards that are in another catalog service domain.

- 3. Display the current primary catalog server. The primary catalog server is in charge of placement actions and monitoring the container servers.
	- o **I UNIXS .**/xscmd.sh xscmd -c showPrimaryCatalogServer
	- o Windows xscmd.bat xscmd -c showPrimaryCatalogServer

#### **Parent topic:** [Monitoring](#page-397-0)

#### **Related tasks**:

[Configuring](#page-158-0) Transport Layer Security (TLS) for WebSphere Application Server

# <span id="page-405-0"></span>**Monitoring with CSV files**

Monitoring data is automatically written to CSV files. These CSV files can contain information about the servers, map, or data grid.

# **About this task**

Monitoring data to be written to CSV files by default. You can download and analyze historical data for the servers that are running on the appliance. Data begins being collected when the servers start. You can then download the CSV files at any time and use the files as you choose.

### **Procedure**

1. Download the CSV file. When you download the log files from the appliance, the CSV files are included in the trace.zip file. To download this file, click **Appliance** > **Troubleshooting** > **Logging** > **Download log files**. Within the trace.zip file, the CSV files are in the server name/logs directory. The files are named: jvmstats.log, mapstats.log, and ogstats.log.

If you want to download only the CSV files, enter the following URL in a browser window:

https://<hostName>/resources/trace.zip?process=stats

2. Import the CSV file into the program that you are using to process the data, such as a spreadsheet.

# **CSV file statistics [definitions](#page-406-0)**

The CSV files that you can download for a server include statistics that you can use to build historical charts or other information.

#### **Parent topic:** [Monitoring](#page-397-0)

**Related tasks**: Viewing and filtering [WebSphere](#page-455-0) DataPower XC10 Appliance log files

**Related reference**: CSV file statistics [definitions](#page-406-0)

# <span id="page-406-0"></span>**CSV file statistics definitions**

The CSV files that you can download for a server include statistics that you can use to build historical charts or other information.

# **Java virtual machine (JVM) statistics log**

# **TimeStamp (column 1)**

Specifies the date and time of the statistics snapshot that was taken for the Java virtual machine (JVM).

# **ServerName (column 2)**

Specifies the server name of the JVM.

# **Hostname (column 3)**

Specifies the host name of the JVM.

# **FreeMemory (column 4)**

Specifies the number of available bytes for the JVM.

# **MaxMemory (column 5)**

Specifies the maximum number of bytes that can be allocated for the JVM.

# **TotalMemory (column 6)**

Displays the real memory usage in the server run time.

# **AvailProcs (column 7)**

Displays the number of processors that are available to this catalog service and its maps. For the highest stability, run your servers at 60% processor loading and JVM heaps at 60% heap loading. Spikes can then drive the processor usage to 80–90%, but do not regularly run your servers higher than these levels

# **Map statistics log**

# **TimeStamp (column 1)**

Specifies the date and time of the statistics snapshot that was taken for the map.

# **MapName (column 2)**

Specifies the name of the map.

# **OgName (column 3)**

Specifies the name of the data grid to which this map belongs.

# **PartitionId (column 4)**

Specifies the ID of the partition.

# **MapSetName (column 5)**

Specifies the map set to which this map belongs.

# **HitRate (column 6)**

Displays the hit rate (hit ratio) for the selected map. A high hit rate is desirable. The hit rate indicates how well the data grid is helping to avoid accessing the persistent store.

#### **Count (column 7)**

Indicates the number of entries in the data grid since the server started. For example, a value of 100 indicates that the entry is the 100th sample entry that has been gathered since the server started.

#### **TotalGetCount (column 8)**

Displays the total number of times the map had to access the persistent store to obtain data.

### **TotalHitCount (column 9)**

Displays the total number of times the requested data was found in the map, avoiding the need to access persistent store.

### **StartTime (column 10)**

Specifies the time that the counters began from last reset call. The resets occur when the server starts or restarts.

#### **LastCount (column 11)**

Specifies the amount of time since the last data sample was taken.

# **LastTotalGetCount (column 12)**

Indicates the current total number of get operations from the cache minus the number of get operations in the previous time period.

### **LastTotalHitCount (column 13)**

Displays memory consumption by this map. The used bytes statistics are accurate only when you are using simple objects or the COPY TO BYTES copy mode.

Indicates the current total number of hits from the cache minus the number of hits in the previous time period.

#### **UsedBytes (column 14)**

Displays the low point in memory consumption by this catalog service and its maps. The used bytes statistics are accurate only when you are using simple objects or the COPY TO BYTES copy mode.

### **MinUsedBytes (column 15)**

### **MaxUsedBytes (column 16)**

Displays the high point in memory consumption by this catalog service and its maps. The used bytes statistics are accurate only when you are using simple objects or the COPY\_TO\_BYTES copy mode.

# **LastUsedBytes (column 17)**

Indicates the current UsedBytes value minus the UsedBytes value from the previous statistics collection period.

### **SampleLen (column 18)**

Indicates the length, in milliseconds, of the time period during with the data was sampled.

# **ObjectGrid statistics log**

# **TimeStamp (column 1)**

Specifies the date and time of the statistics snapshot that was taken for the data grid.

#### **OgName (column 2)**

Specifies the name of the data grid.

# **PartitionId (column 3)**

Specifies the partition ID.

#### **Count (column 4)**

Indicates a count of the entries in the data grid that have been gathered since the server started. For example, a value of 100 indicates that the entry is the 100th sample entry that has been gathered since the server started.

#### **Hostname (column 5)**

Specifies the host name.

#### **DomainName (column 6)**

Specifies the catalog service domain to which this data grid belongs.

#### **MaxTime (column 7)**

Displays the time spent by the *most* time-consuming transaction for this server.

# **MinTime (column 8)**

Displays the time spent by the least time-consuming transaction for this server.

#### **MeanTime (column 9)**

Specifies the average time spent on a transaction.

# **TotalTime (column 10)**

Displays total time spent on transactions for this server, since the time for this server was initialized.

# **AvgTransTime (column 11)**

Displays the average time required to complete a transaction for this server.

# **AvgThroughPut (column 12)**

Displays the average number of transactions per second for this server.

### **SumOfSquares (column 13)**

Specifies the sum of squares value for the transaction time. This value measures the deviation from the mean at the given point in time.

# **SampleLen (column 14)**

Indicates the length, in milliseconds, of the time period during with the data was sampled.

# **LastDataSample (column 15)**

Specifies the time since the last sample was taken.

# **LastTotalTime (column 16)**

Specifies the current total time minus the previous total time for the data sample.

# **StartTime (column 17)**

Indicates the time that the statistics began to be collected since the last reset of the data. The data is reset when the server restarts.

**Parent topic:** [Monitoring](#page-405-0) with CSV files

### **Related tasks**:

Viewing and filtering [WebSphere](#page-455-0) DataPower XC10 Appliance log files [Monitoring](#page-405-0) with CSV files

# <span id="page-409-0"></span>**Monitoring with the xsadmin utility**

With the **xsadmin** utility, you can format and display textual information about the data grids that are running on your WebSphere® DataPower® XC10 Appliance. The sample utility provides a method for parsing and discovering current deployment data, and can be used as a foundation for writing custom utilities.

**•**  $\Box$  **2.5+** The **xsadmin** utility has now been deprecated. Use the **xscmd** utility instead. The **xscmd** utility is provided as a supported utility for monitoring and administering your environment. For more information, see [Administering](#page-311-0) with the xscmd utility.

# **Before you begin**

# **About this task**

The **xsadmin** utility uses an implementation of Managed Beans (MBeans). You can extend the capabilities of this utility by using the interfaces in the [com.ibm.websphere.objectgrid.management](#page-1020-0) package. You can look at the source code of the **xsadmin** application in the wxs\_client\_home/samples/xsadmin.jar file in a standalone installation, or in the wxs client home/optionalLibraries/ObjectGrid/xsadmin.jar file in a WebSphere Application Server installation.

```
xsadmin.sh -trustPath xsatruststore.jks -trustType jks -ssl -trustPass xc10pass
-username xcadmin -password xcadmin -ch myxc10.mycompany.com
[additional xsadmin parameters]
```
# **Procedure**

xsadmin.sh -profile myxc10.properties -ssl -ch myxc10.mycompany.com [additional xsadmin parameters]

- 1. Download the active truststore for the appliance to the client. From the WebSphere DataPower XC10 Appliance user interface, click **Appliance** > **Settings** > **Transport Layer Security** > **Download active truststore**. The default truststore file is the xsatruststore.jks file. The default password for this file is: xc10pass.
- 2. On the command line, set the JAVA\_HOME environment variable.
	- o **WINK & export JAVA\_HOME=javaHome**
	- o Windows set JAVA HOME=javaHome
- 3. Go to the bin directory.

cd wxs client home/bin

4. Run the **xsadmin** utility. To connect to the appliance, you must include the security arguments for the truststore that you downloaded, the user name and password you use to log in to the appliance, and the host name of your appliance each time you run the command:

You can also create a configuration file to save these parameters. An example of a properties file with the required parameters included follows:

XSADMIN\_TRUST\_PATH=xsatruststore.jks XSADMIN\_TRUST\_TYPE=JKS XSADMIN\_TRUST\_PASS=xc10pass XSADMIN\_USERNAME=xcadmin

# XSADMIN\_PASSWORD=xcadmin

To run the **xsadmin** utility with the properties file, use the **-profile** argument to indicate the location of the properties file.

#### **xsadmin utility [reference](#page-411-0)**

You can pass arguments to the **xsadmin** utility with two different methods: with a command-line argument, or with a properties file.

#### **xsadmin tool to xscmd tool [migration](#page-417-0)**

In previous releases, the **xsadmin** tool was a sample command-line utility to monitor the state of the environment. The **xscmd** tool has been introduced as an officially supported administrative and monitoring command-line tool. If you were previously using the **xsadmin** tool, consider migrating your commands to the new **xscmd** tool.

**Parent topic:** [Monitoring](#page-397-0)

# <span id="page-411-0"></span>**xsadmin utility reference**

You can pass arguments to the **xsadmin** utility with two different methods: with a command-line argument, or with a properties file.

# **xsadmin arguments**

**Note:** The **xsadmin** utility has now been deprecated. Use the **xscmd** utility instead. The **xscmd** utility is provided as a supported utility for monitoring and administering your environment. For more information, see [Administering](#page-311-0) with the xscmd utility.

You can define a properties file for the **xsadmin** utility with WebSphere® eXtreme Scale Client Version 7.1 Fix 1 or later. By creating a properties file, you can save some of the frequently used arguments, such as the user name. The properties that you can add to a properties file are in the following table. If you specify both a property in a properties file and the equivalent command-line argument, the command-line argument value overrides the properties file value.

| <b>Command Line</b><br><b>Argument</b>                                                                                                    | <b>Equivalent</b><br><b>Property</b><br><b>Name in</b><br><b>Properties File</b> | <b>Description and valid values</b>                                                                                                    |
|----------------------------------------------------------------------------------------------------|----------------------------------------------------------------------------------|----------------------------------------------------------------------------------------------------|
| -bp                                                                                                    | n/a                                                                              | Indicates the listener port.                                                                                                    |
|                                                                                                    |                                                                                  | Default:2809                                                                                                    |
| -ch                                                                                                    | n/a                                                                              | Indicates the JMX host name for the catalog server.                                                                                                    |
|                                                                                                    |                                                                                  | Default: localhost                                                                                                    |
| -clear                                                                                                    | n/a                                                                              | Clears the specified map.                                                                                                    |
|                                                                                                    |                                                                                  | <b>Allows the following filters: - fm</b>                                                                                                    |
| -containers                                                                                                    | n/a                                                                              | For each data grid and map set, displays a list of<br>container servers.                                                                                                    |
|                                                                                                    |                                                                                  | <b>Allows the following filters: - fnp</b>                                                                                                    |
| -continuous                                                                                                    | n/a                                                                              | Specify this flag if you want continuous map size<br>results to monitor the data grid. When you run this<br>command with the -mapsizes argument, the map<br>size is displayed every 20 seconds. |
| -coregroups                                                                                                    | n/a                                                                              | Displays all core groups for the catalog server. This<br>argument is used for advanced diagnostics.                                                                                             |
| -dismissLink<br><catalog serv<br="">ice domain&gt;</catalog>                                                                                                    | n/a                                                                              | This command-line argument does not apply for<br>WebSphere DataPower <sup>®</sup> XC10 Appliance<br>configurations.                                                                             |
| -dmgr                                                                                                    | n/a                                                                              | This command-line argument does not apply for<br>WebSphere DataPower XC10 Appliance<br>configurations.                                                                                          |
| -empties                                                                                                    | n/a                                                                              | Specify this flag if you want to show empty<br>containers in the output.                                                                                                    |
| -establishLink<br><foreign doma<br="">in name&gt;<br/><math>&lt;</math>host<math>1:</math>port<math>1</math>,<br/>host2:port2<br/><math display="inline">\,&gt;</math></foreign> | n/a                                                                              | This command-line argument does not apply for<br>WebSphere DataPower XC10 Appliance<br>configurations.                                                                                          |
| -fc                                                                                                    | n/a                                                                              | Filters for only this container.<br>If you are filtering container servers in a WebSphere                                                                                                    |

Table 1. Arguments for the **xsadmin** utility

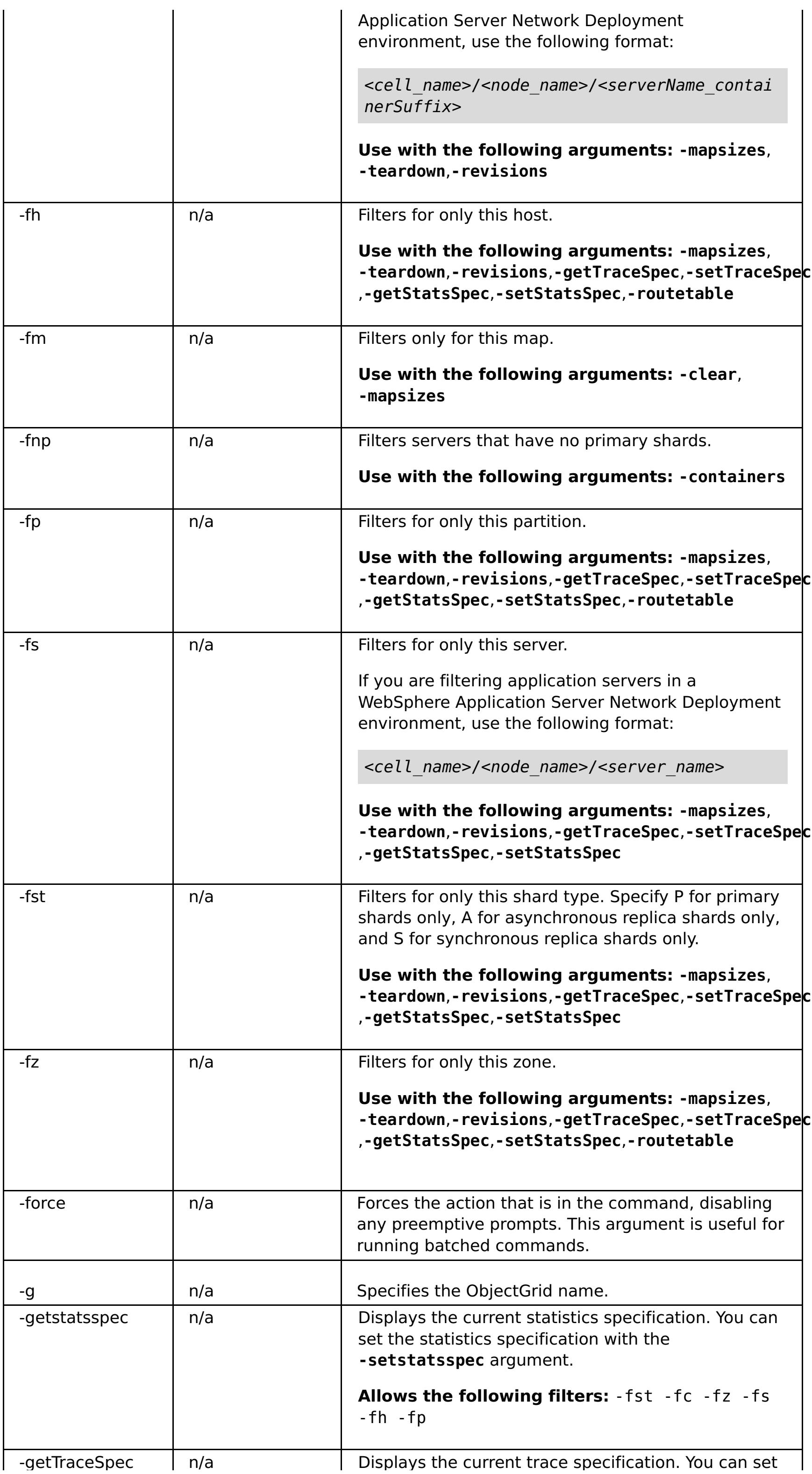

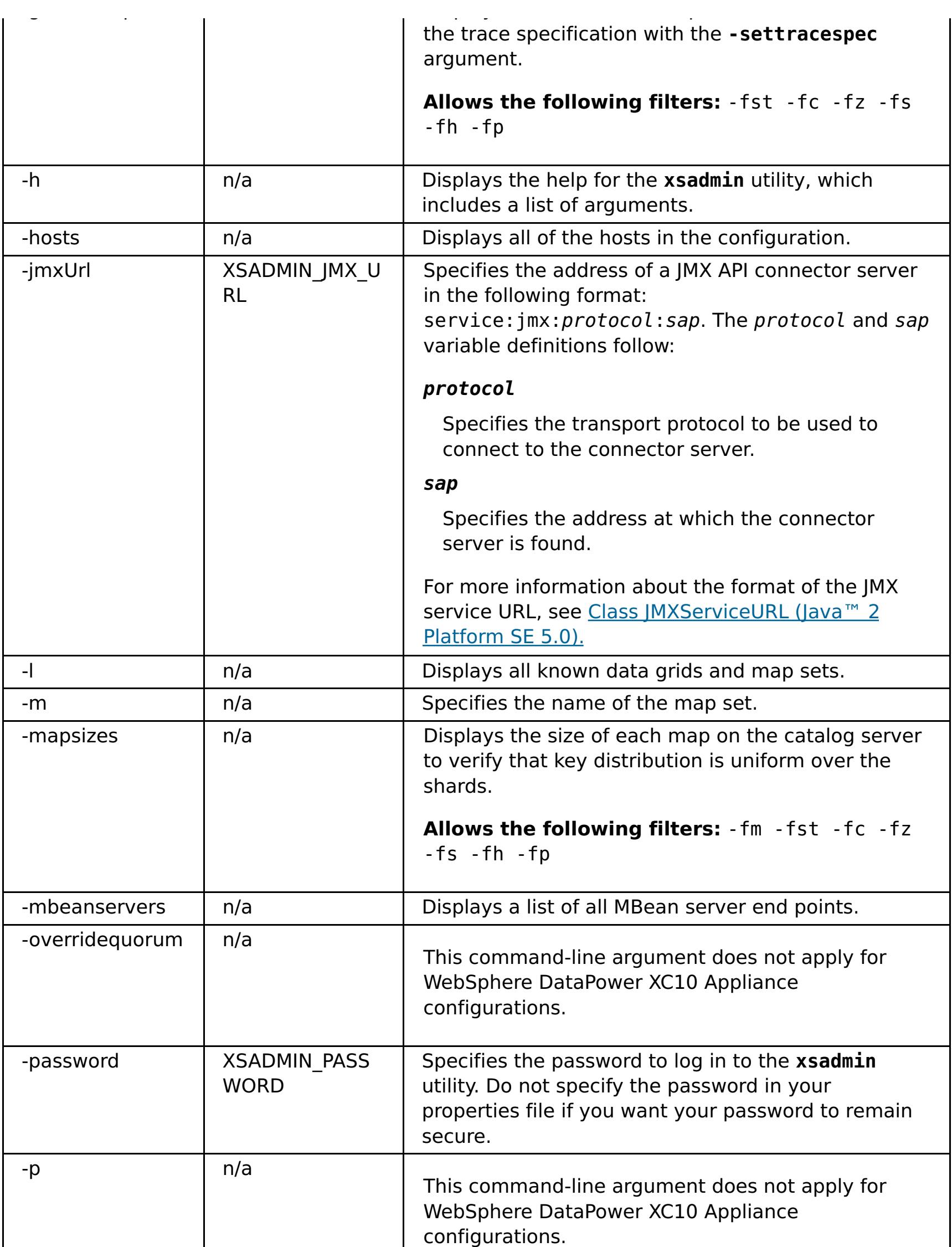

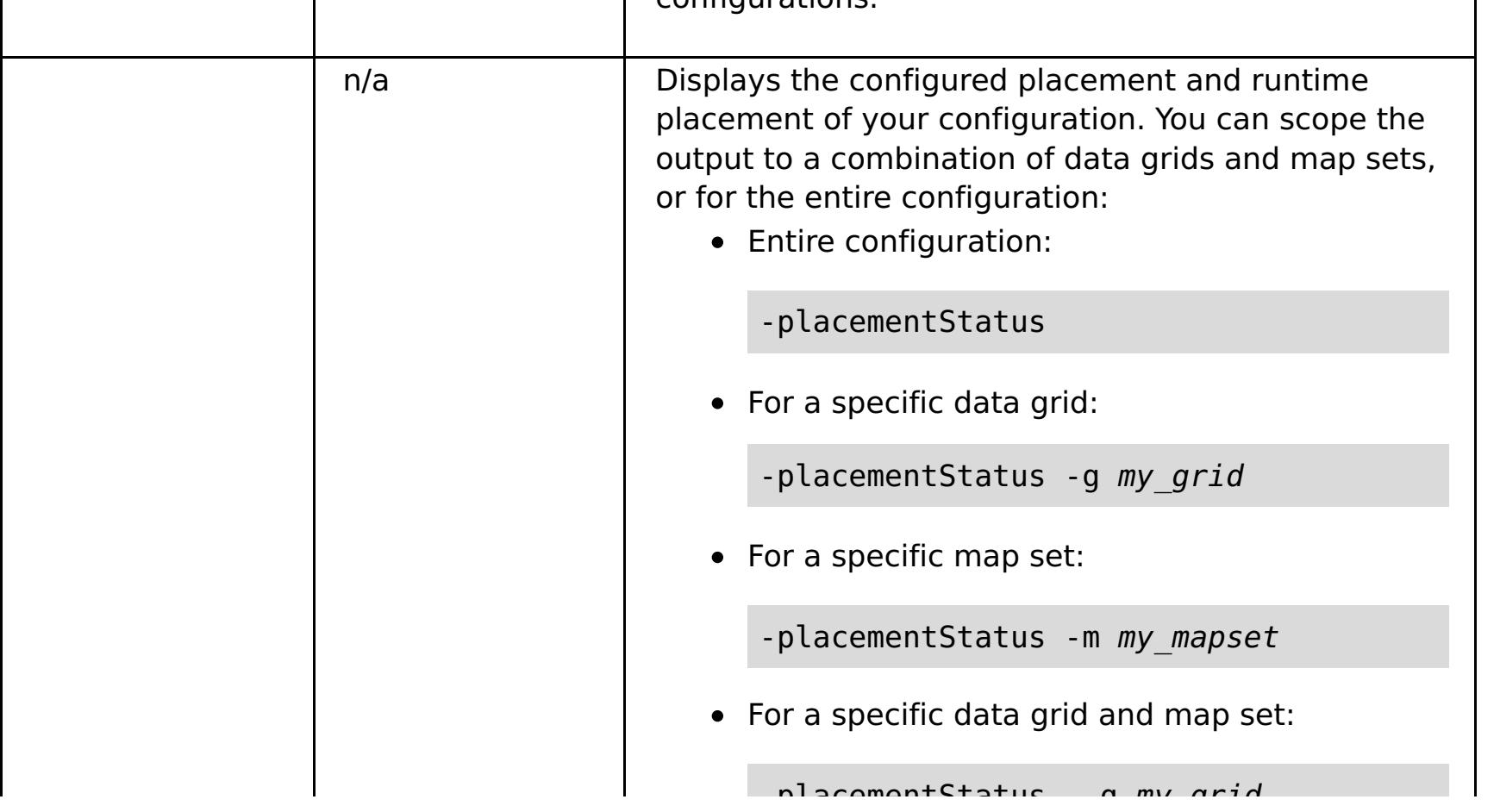

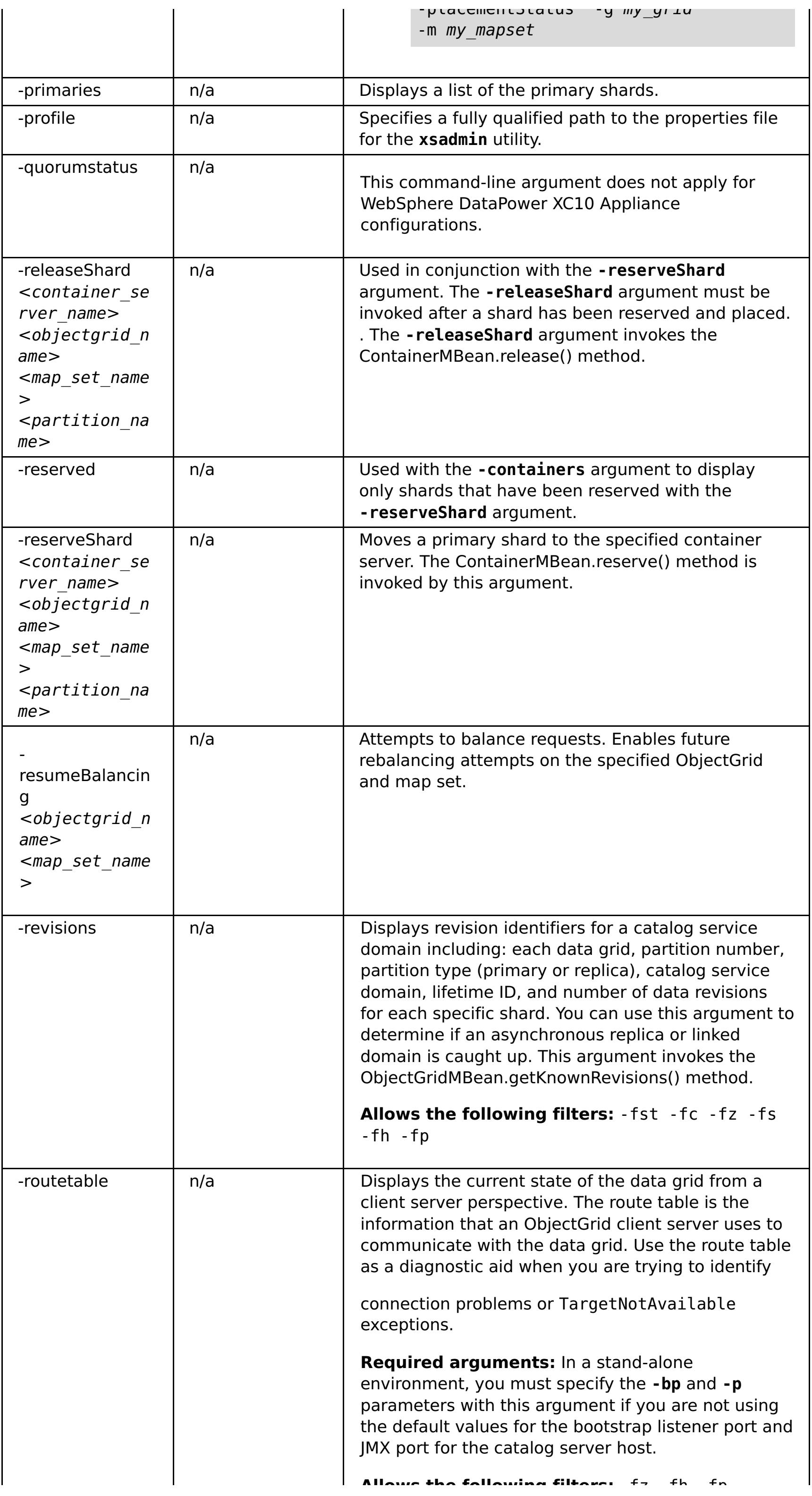

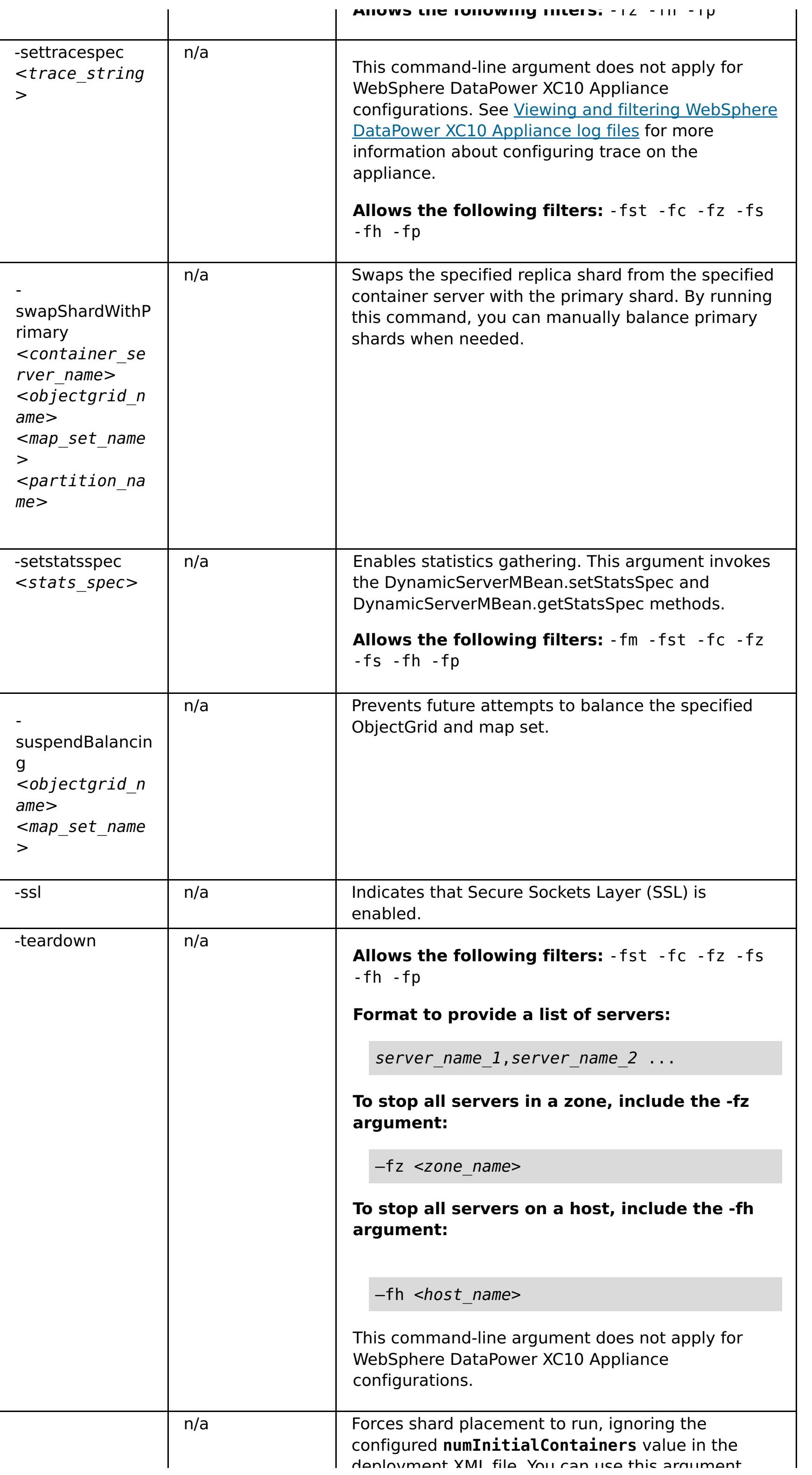

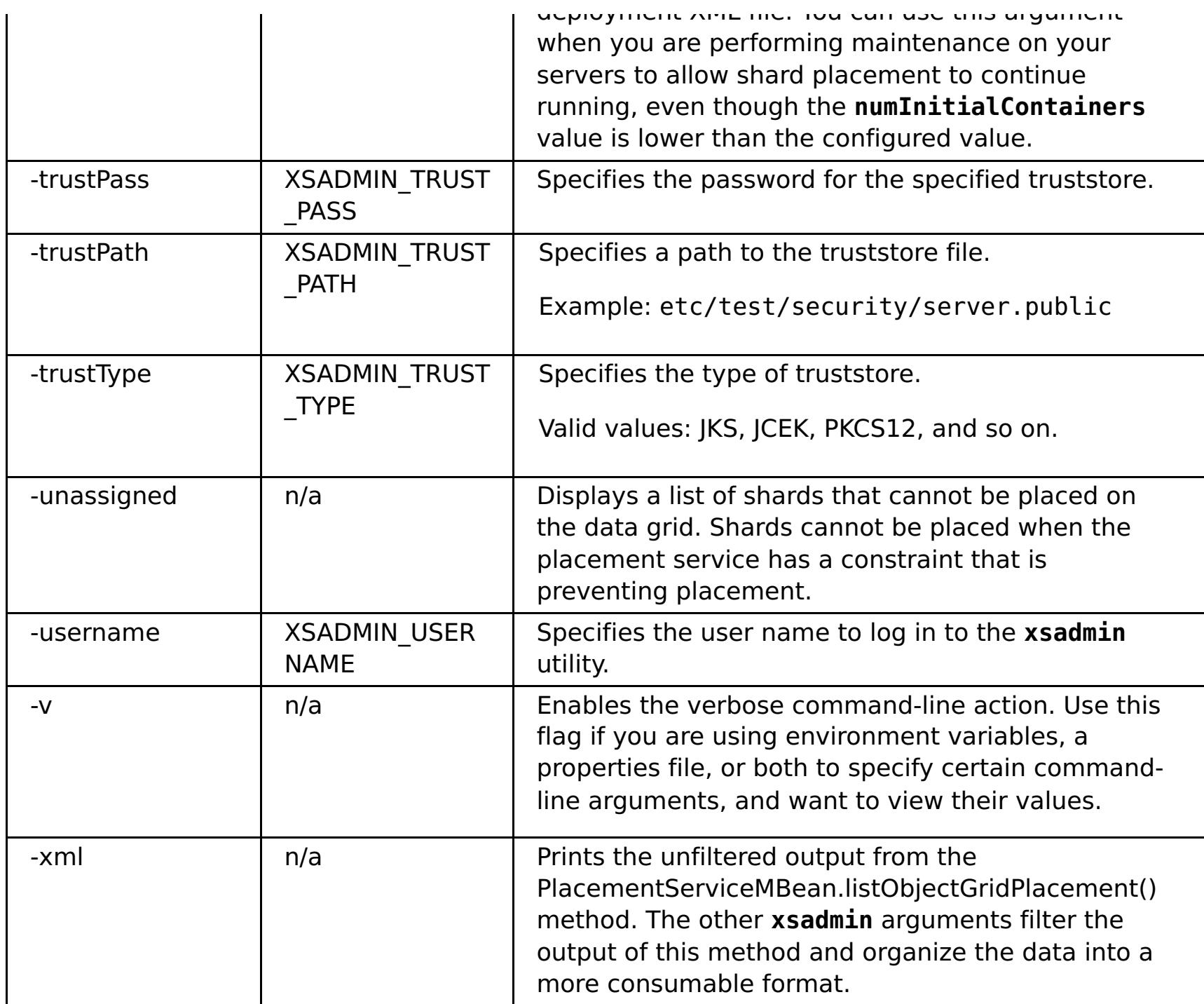

**Parent topic:** [Monitoring](#page-409-0) with the xsadmin utility

# <span id="page-417-0"></span>**xsadmin tool to xscmd tool migration**

In previous releases, the **xsadmin** tool was a sample command-line utility to monitor the state of the environment. The **xscmd** tool has been introduced as an officially supported administrative and monitoring command-line tool. If you were previously using the **xsadmin** tool, consider migrating your commands to the new **xscmd** tool.

**Important:** The **xsadmin** utility has now been deprecated. Use the **xscmd** utility instead. The **xscmd** utility is provided as a supported utility for monitoring and administering your environment. For more information, see [Administering](#page-311-0) with the xscmd utility.

# **xsadmin and xscmd command equivalents**

Table 1. Arguments for the xsadmin utility and xscmd equivalent commands. Some xscmd commands have a short form The short form commands have one dash (-), and the long form commands have two dashes (--). You can use either for

| xsadmin Command<br><b>Line Argument</b>                                                                                                    | <b>xscmd Equivalent Command</b>                                                                         | <b>xscmd Command Parameters</b><br>n/a                                                                                                    |  |
|----------------------------------------------------------------------------------------------------|----------------------------------------------------------------------------------------------------|----------------------------------------------------------------------------------------------------|--|
| -bp                                                                                                    | • - cep hostname: listener_port<br>• -- catalogEndpoint<br>hostname: listener port                      |                                                                                                    |  |
| - ch                                                                                                    | • -cep hostname:listener port<br>• -- catalogEndpoint<br>hostname: listener port                        | n/a                                                                                                    |  |
| -clear                                                                                                    | -c clearGrid                                                                                            | -g, -ms, -v, -m, (-cep)                                                                                                    |  |
| -containers                                                                                                    | • - c showPlacement - container<br>containerName<br>-c showPlacement -server<br>$\bullet$<br>serverName | -e, -i, , -st, -snp, -ct, -s, -p, -hf,                                                                                                    |  |
| -continuous                                                                                                    | n/a                                                                                                    | n/a                                                                                                    |  |
| -coregroups                                                                                                    | • - c listCoreGroupMembers - cg<br>core group                                                           | n/a                                                                                                    |  |
| -dismissLink <catalo<br>g service domain&gt;</catalo<br>                                                                                                    | -c dismissLink                                                                                          | • -fd <foreigncatalogservicedomain><br/>• --foreignCatalogServiceDomain<br/><foreigncatalogservicedomain></foreigncatalogservicedomain></foreigncatalogservicedomain>                                                        |  |
| -dmgr                                                                                                    | n/a - this argument is automatically<br>determined with xscmd                                           | n/a                                                                                                    |  |
| -empties                                                                                                    | arg specific to a new command                                                                           | n/a                                                                                                    |  |
| -establishLink<br><foreign domain="" name<br=""><math>\geq</math><br/><math>&lt;</math>host<math>1:</math>port<math>1</math>,host<math>2:</math>p<br/>ort2</foreign> | -c establishLink                                                                                        | • - fd < foreignCatalogServiceDomain><br>$<$ host1:port1,host2:port2><br>• --foreignCatalogServiceDomain<br><foreigncatalogservicedomain> -fo<br/><math>&lt;</math>host1:port1,host2:port2&gt;</foreigncatalogservicedomain> |  |
| $-fc$                                                                                                    | $\bullet$ -ct<br>• --container                                                                          | n/a                                                                                                    |  |
| - fh                                                                                                    | $\bullet$ -hf<br>• --hostFilter                                                                         | n/a                                                                                                    |  |
| -fm                                                                                                    | $\bullet$ -m<br>$\bullet$ --map                                                                         | n/a                                                                                                    |  |
| -fnp                                                                                                    | $\bullet$ -snp<br>• --serversWithNoPrimaries                                                            | n/a                                                                                                    |  |
| $-fp$                                                                                                    | $\bullet$ -p<br>• --partitionId                                                                         | n/a                                                                                                    |  |
| $-fs$                                                                                                    | $\bullet$ -S                                                                                            | n/a                                                                                                    |  |

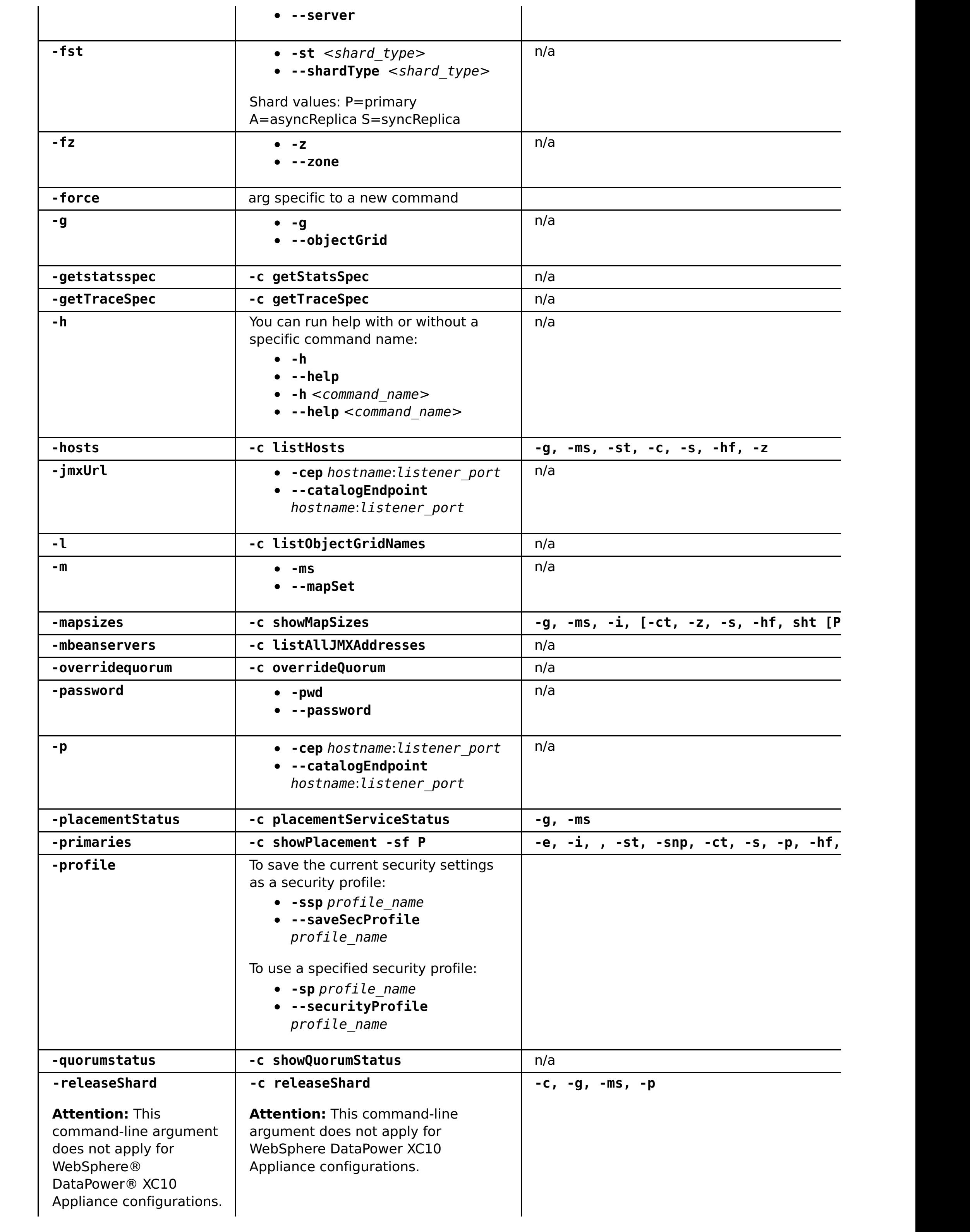

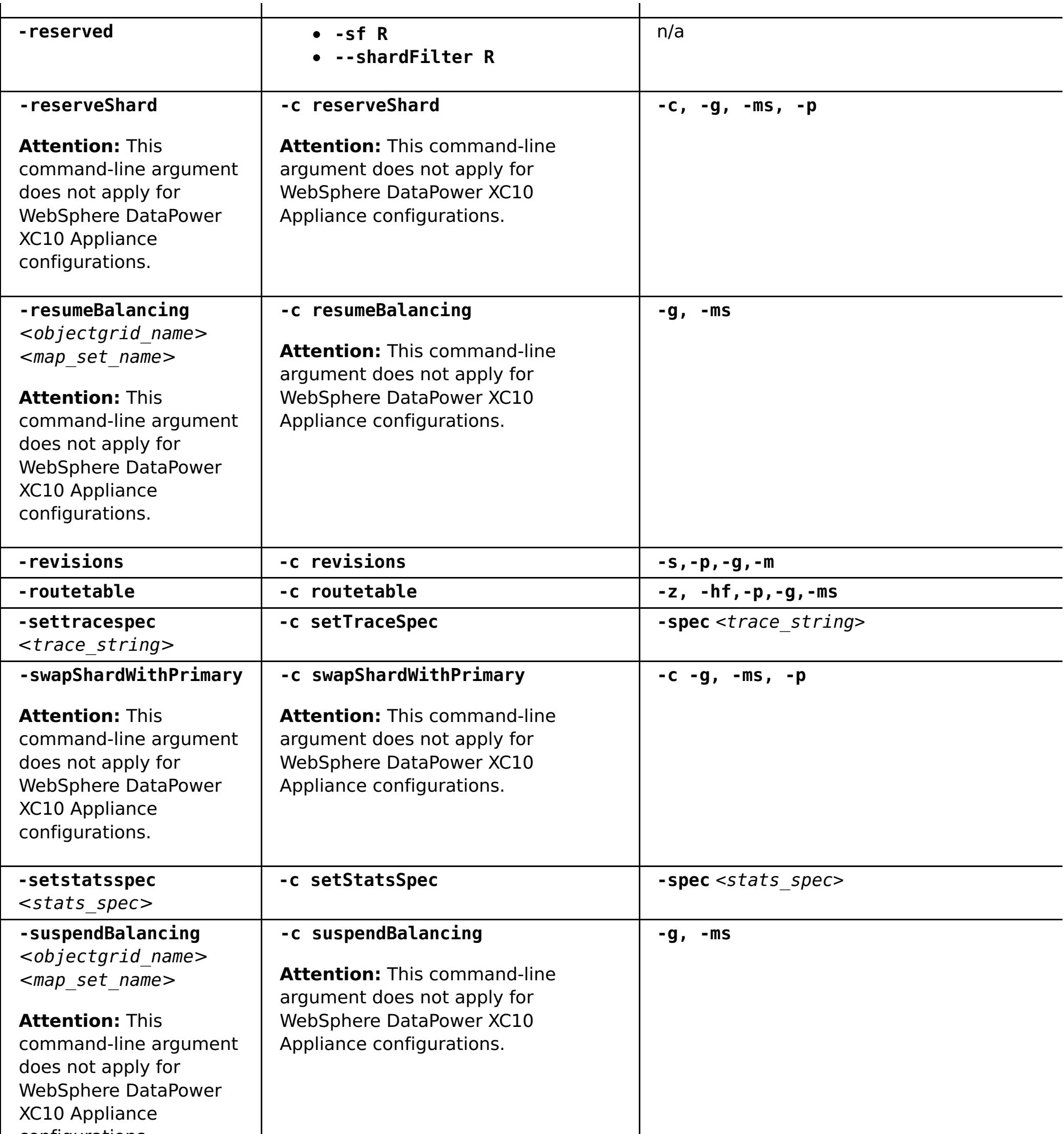

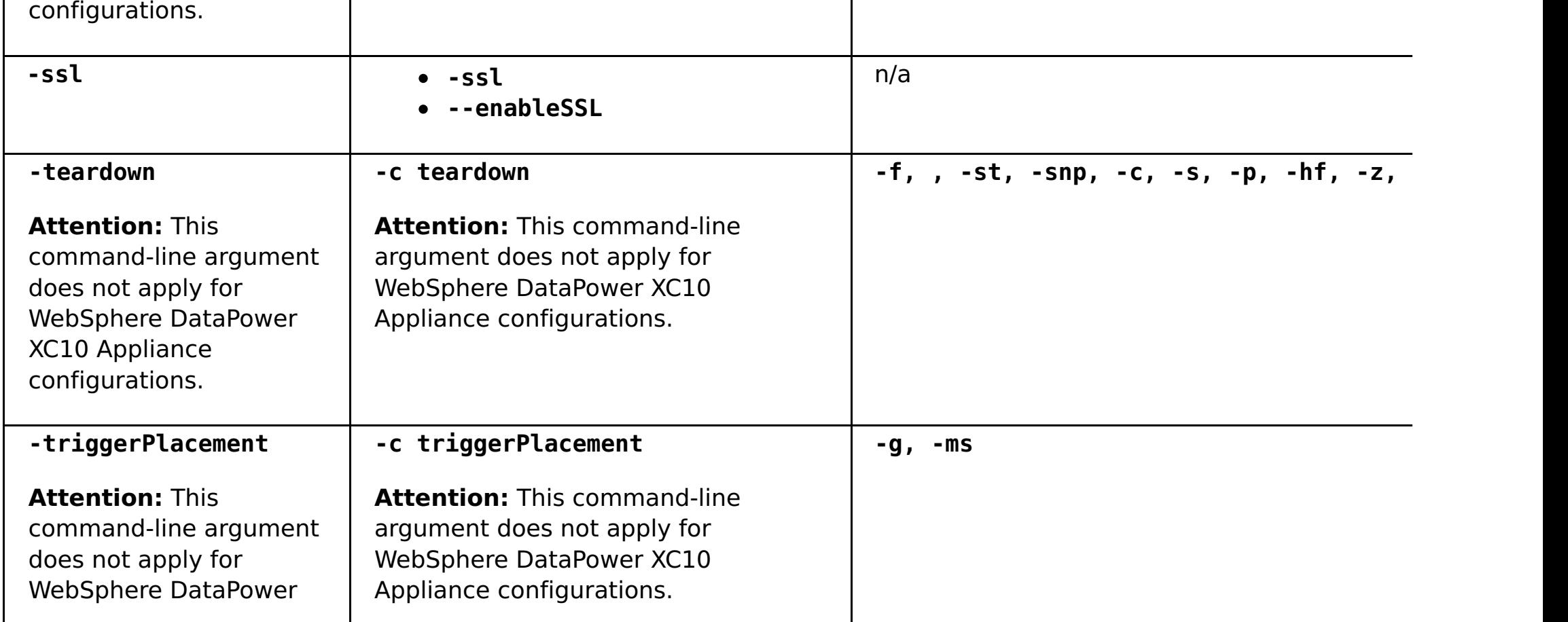

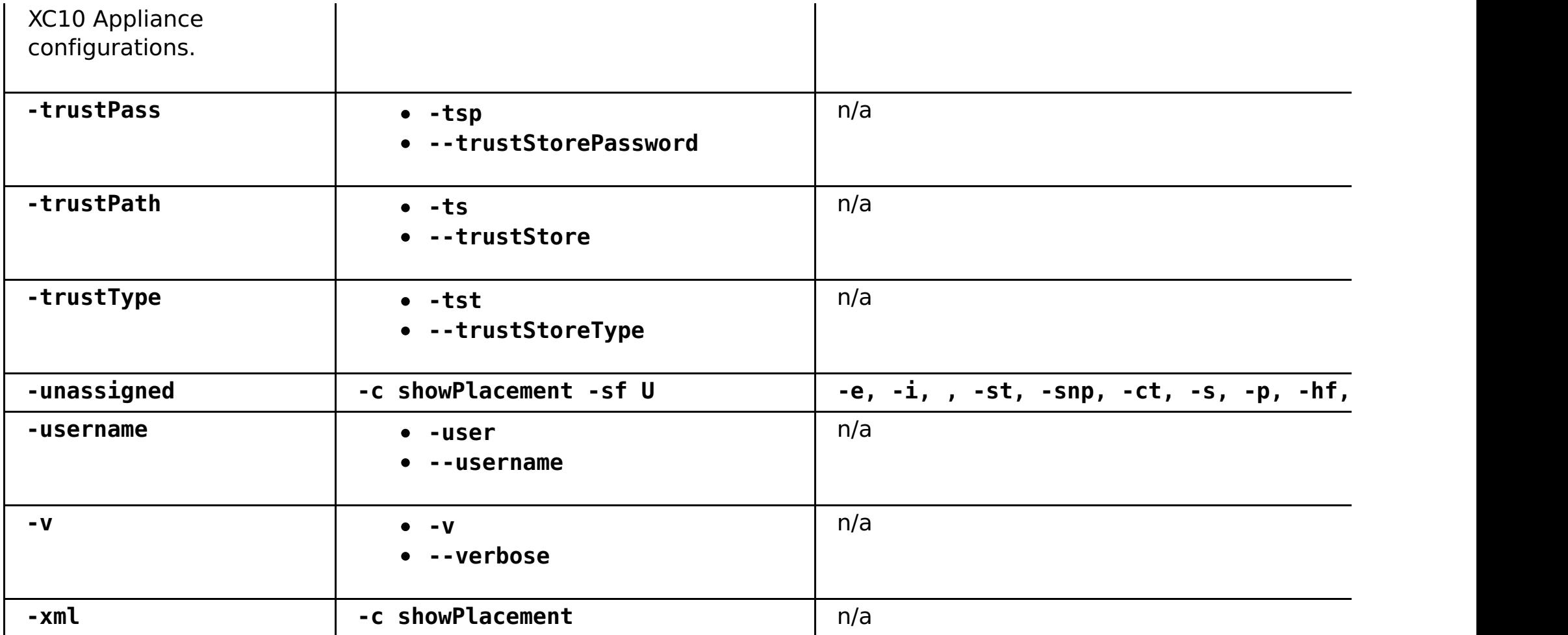

**Parent topic:** [Monitoring](#page-409-0) with the xsadmin utility

# <span id="page-421-0"></span>**Monitoring the health of the environment**

2.5<sup>+</sup> The message center provides an aggregated view of event notifications for log and first-failure data capture (FFDC) messages. You can view these event notifications with the message center in the web console, the **xscmd** utility,the health log files, the HTTP command interface, or programmatically with MBeans.

### **Health [monitoring](#page-422-0) overview**

The message center aggregates health status events from all container and catalog servers in a collective, in real time. When the message center is configured, you can view an overview of the current critical events that are occurring in various servers without collecting the logs for each server.

### **Viewing health event [notifications](#page-423-0) in the message center**

You can use the message center in the web console to assess the real-time health of the entire data grid and collective. The events that are displayed in the message center are a subset of events that are filtered to display the most critical issues.

### **Viewing health [notifications](#page-424-0) with the xscmd utility**

You can view current event notifications, show event notification history, and set notification filters from the message center with the **xscmd** utility.

# **Viewing health [notifications](#page-425-0) with JMX utilities**

If a failure or recovery of data occurs on a server, then you can be automatically notified. You can view the notification to determine the required action, if any.

# **What to do next**

You can view a summary of the overall health status of the hardware and software on the appliance. Use one of the following options:

- View and download the health log file. For more [information,](#page-455-0) see Viewing and filtering WebSphere DataPower XC10 Appliance log files.
- Use the **GetHealthStatus** command in the HTTP command interface to display the overall hardware and software health status of the appliance. For more information, see [Administering](#page-315-0) with the HTTP command interface and HTTP [command](#page-607-0) interface reference.

**Parent topic:** [Monitoring](#page-397-0)

# <span id="page-422-0"></span>**Health monitoring overview**

**2.5+** The message center aggregates health status events from all container and catalog servers in a collective, in real time. When the message center is configured, you can view an overview of the current critical events that are occurring in various servers without collecting the logs for each server.

# **Message center implementation**

The message center is enabled by default. You can disable the message center in the user interface.

- All FFDC events
- All WARNING or SEVERE log entries
- A filtered list of all log entries, including INFO, WARNING, and SEVERE log entries
- Server start and server stop operations
- Data grid is nearing capacity
- Enabled SNMP traps are triggered
- Replication is falling behind over a 15 minute time period

Data grid deployments can involve dozens or hundreds of distributed server processes. If a problem occurs, you can open the actual log file for the affected container server to further analyze the problem.

The message center consists of the following components:

#### **Event aggregation**

When you configure health monitoring on a catalog server, you receive aggregated events that are affecting the health of the entire catalog service domain. The framework includes an indication of the source and severity for the following types of events:

#### **Message center in the web console**

The message center in the web console displays the aggregated event records. These events include both recent events and real-time update notifications for events that occurred after the console was opened.

#### **Events in the xscmd utility**

You can also display a recent list of events with the **xscmd** utility. As events occur, you can redirect the event records to create automatic scripting utilities.

#### **MBeans for integration with other monitoring software**

You can also use the available management MBeans to plug the message center into your other Java Management Extensions (JMX) monitoring software. The documentation for these MBeans is included in the API documentation.

#### $2.5+$

# **Health summary**

With the health logs and the **GetHealthStatus** command in the HTTP command interface, you can get a summary of software and hardware health status for the appliance. This information includes data grid placement and replication status, hardware warnings, system and network health status, and other status messages.

# **Message center versus log analyzer**

The log analyzer is another tool to analyze a set of log messages. This tool requires that you manually collect the logs from the various servers in your environment. Then, you can run the tool to create reports of problem conditions. Use the log analyzer for post-mortem analysis of your logs when you need to analyze a set of messages that is larger than the subset of 1000 messages that you can display in the message center. Use the message center for real-time monitoring of the health of the data grid to quickly identify issues that are occurring. Then, you can either review the log files for the related container server, or use the log analyzer to further research the problem.

# **Health monitoring configuration and architecture**

The message center is enabled by default. You can disable the message center in the user interface. When the message center is enabled, the catalog servers in your collective are activated as hubs for health monitoring. Generally, the messages in the message center come from the catalog server that is on the appliance from which you originally created the collective. Each hub has its own subscriptions and separate event histories. Each event in the history has a sequence number. The event histories on separate catalog servers are not kept synchronized and are different. Catalog servers can subscribe to log and FFDC events from other catalog servers.

# <span id="page-423-0"></span>**Viewing health event notifications in the message center**

You can use the message center in the web console to assess the real-time health of the entire data grid and collective. The events that are displayed in the message center are a subset of events that are filtered to display the most critical issues.

### **Procedure**

- View severe errors, FFDC messages, and start and stop server events through event notifications in the web console. These notifications display automatically when you are logged into any page in the web console.
- View messages in the message center. In the web console, click **Monitor** > **Message Center**. The message center displays the last 1000 critical messages that have been sent through the catalog server message hub.

The catalog server message hub filters the messages that display, so the 1000 messages that display. Therefore, the message center contains a subset of all of the critical events that are occurring on the catalog servers. If new messages become available while you have the page open, an information message with the option to refresh the page is displayed at the top of the page.

- Filter the messages that are displayed in the message center. You can add up to three filtering rules. A rule consists of the column, condition, and value.
	- 1. In the web console, click **Monitor** > **Message Center**.
	- 2. Click the filter button  $(\frac{1}{+1})$ .
	- 3. Add a rule.
		- a. Click the add button  $\left( \frac{1}{2} \right)$ .
		- b. Choose the column in the message center on which you want to filter:

# **ID**

The event ID generated by the message center.

# **Type**

The type of message, which indicates the severity of the message. Valid values are: Severe, Warning, Error, and Information.

#### **Date**

The date and time when the message was generated.

#### **Source**

The server where the message originated.

#### **Message**

The message text for the message event.

- c. Select the condition to which you want to apply the filter. The following list of conditions are valid for most of the columns, other than date and type:
	- Contains
	- ∎ Is
	- Starts with
	- $\blacksquare$  Ends with
- d. Enter a value on which you want to filter the column.

**Example:** To display messages for server1 only, select the **Source** column. Then, select the **Is** condition. For the value, type server1.

- 4. You can choose to match any or all of the rules that you have defined.
- 5. Click **Filter** to apply the configured filters to the message center output.
- $\bullet$  2.5<sup>+</sup> Disable the message center. Disabling the message center stops polling for new messages. Click **Disable the message center and toaster alerts**. After you disable the message center, you must apply the setting.

# **What to do next**

You can run further analysis on your log files. For more [information,](#page-455-0) see Viewing and filtering WebSphere DataPower XC10 Appliance log files.

# <span id="page-424-0"></span>**Viewing health notifications with the xscmd utility**

2.5<sup>+</sup> You can view current event notifications, show event notification history, and set notification filters from the message center with the **xscmd** utility.

#### **Before you begin**

Start the **xscmd** utility and connect it to the catalog service domain. For more information, see [Administering](#page-311-0) with the xscmd utility.

#### **Procedure**

Display the event notification history with the **xscmd** utility. The output displays in a tabular format.

```
xscmd -c showNotificationHistory -cep hostname:port(,hostname:port)
```
• Listen for new notifications.

xscmd -c listenForNotifications -cep hostname:port(,hostname:port)

The output is in raw format and runs until you stop the command. You can write additional scripts to parse the output.

Enable filtering on all future log entries, including INFO, WARNING, and SEVERE log entries. By default, the message center & commands only show WARNING errors, SEVERE errors, and events. You can set the filter for all servers in the environment or a single server. This setting affects future results only.

```
xscmd -c setNotificationFilter -fs <regular expression> [-server <servername>]
```
Display the current notification filters for all the servers in your environment or a single server.

```
xscmd -c getNotificationFilter [-s servername]
```
# <span id="page-425-0"></span> $250.4*$ **Viewing health notifications with JMX utilities**

2.50.4<sup>\*</sup> If a failure or recovery of data occurs on a server, then you can be automatically notified. You can view the notification to determine the required action, if any.

# **About this task**

Use JMX utilities as a preventive action and for failure detection. For example, you might receive a message that indicates a process that did not complete correctly. Although a failure has not occurred yet, this automated message gives you an opportunity to act before the server goes down.

# **Procedure**

- 1. Decide which utility you want to use. For example, JMX utilities include the following tools:
	- A stand-alone Java client, which is written to listen to the notifications
	- The JConsole.exe JMX listener that is provided by the JDK
	- IBM Tivoli Monitoring
	- Any other JMX listening client
- 2. Determine how you want to connect to the catalog server.
	- Connect with the management concentrator, which is hosted on the catalog server. The management concentrator collects all notifications from the container servers. It reduces the number of connections that need to be maintained from JMX listeners.

The management concentrator is available on the catalog servers from the ManagementConcentratorMBean MBean. It can be accessed from the catalog server JMXService port. Use the following code example to connect to the catalog server with the management concentrator:

```
String serviceURL = "service:jmx:rmi:///jndi/rmi://" + hostName + ":" + JMXPort
+ "/objectgrid/MBeanServer";
JMXServiceURL jmxUrl = new JMXServiceURL(serviceURL);
JMXConnector jmxCon = JMXConnectorFactory.connect(jmxUrl);
MBeanServerConnection catalogServerConnection =
jmxCon.getMBeanServerConnection();
Set<ObjectName> placementSet = catalogServerConnection.queryNames(new
ObjectName(
"com.ibm.websphere.objectgrid" + ":*,type=ManagementConcentrator"), null);
ObjectName managementConcentrator = (ObjectName)
placementSet.iterator().next();
NotificationFilterSupport filterSupport = null;
catalogServerConnection.addNotificationListener(managementConcentrator, this,
filterSupport, null);
```
Directly connect to all servers in environment.

This option requires keeping JMX connections for all servers in the environment. If you have a

- large topology and aggressive timeout values, then listening directly to the servers instead of through the management concentrator can be worth the added maintenance of the JMX connections. For example, if you have a 5-second timeout on client calls, then you might prefer to listen directly to the container servers for their notifications.
- Use both the management concentrator and a direct connection to the server. Although you might choose to use both, be prepared to received duplicate notifications.
- 3. Decide which notifications you want to filter.

There are several filters available on the catalog server and container servers. To review the available notifications, see the API documentation: [DynamicServerMBean](#page-1079-0) and the API documentation: [PlacementServiceMBean](#page-1043-0) .

For example, in a multimaster replication (MMR) environment, it is useful to listen to the DynamicServerMBean notifications, com.ibm.websphere.objectgrid.replication.error and com.ibm.websphere.objectgrid.replication.recovery. These notifications report when a primary shard fails to replicate with its foreign primary and if it recovers replicating to the same location.

4. Determine which steps to take for different notifications. To view a complete list of JMX notifications, see Package [com.ibm.websphere.objectgrid.management](#page-1020-0) in the API documentation.

- 5. Optional: Limit the number of notifications that are received by the management concentrator by setting the include or exclude policy for the management concentrator.
	- a. Set the includeManagementConcentratorNotifications and excludeManagementConcentratorNotifications properties in the catalog server properties file.
	- b. Use the **xscmd -c setManagementConcentratorState** include and exclude options.

# <span id="page-427-0"></span>**Monitoring with Simple Network Monitoring Protocol (SNMP)**

With Simple Network Monitoring Protocol (SNMP) support, you can monitor the status of a IBM® WebSphere® DataPower® XC10 Appliance as a part of a larger group of systems in a data center. SNMP monitoring enhances your ability to notice system issues quickly and then responding to them promptly.

#### **Before you begin**

Configure an SNMP client before completing these steps. These steps can be completed without an SNMP client configured, but SNMP monitoring can only be used if a client has been configured.WebSphere DataPower XC10 Appliance supports SNMP version 2vc.

### **About this task**

Use the following steps to enable SNMP monitoring for your IBM WebSphere DataPower XC10 Appliance. The SNMP settings are unique to the appliance and do not get propagated among the other appliances in the collective.

**Remember:** Because the SNMP statistics are provided for a single appliance, the reported values are different from the values that are reported by the monitoring panels in the user interface. The user interface reports data on the collective. For example, a value in the SNMP gridStats table, mapStats table, or jvmStats table reports a subset of the total value that is reported in the user interface.

#### 1. Enabling SNMP [monitoring](#page-428-0) for your appliance

Simple Network Monitoring Protocol (SNMP) monitoring can be enabled for your IBM WebSphere DataPower XC10 Appliance. You can download the management information bases (MIBs) provided on the appliance to specify the SNMP data available to the SNMP client.

#### 2. Configuring SNMP [communities](#page-429-0)

You can define access to the Simple Network Monitoring Protocol (SNMP) data on your appliance by creating one or more SNMP communities. An SNMP community is required when monitoring is enabled.

#### 3. [Configuring](#page-430-0) SNMP trap subscribers

Trap subscribers represent the Simple Network Monitoring Protocol (SNMP) clients that are used to communicate with the SNMP agent embedded on the appliance.

#### 4. Managing SNMP trap [subscriptions](#page-431-0)

A Simple Network Monitoring Protocol (SNMP) trap is an event or state notification that is initiated by the SNMP agent embedded on the appliance. Using SNMP trap subscriptions, you define which SNMP traps the agent communicates to the SNMP clients.WebSphere DataPower XC10 Appliance supports SNMP version 2vc.

#### **Parent topic:** [Monitoring](#page-397-0)

# <span id="page-428-0"></span>**Enabling SNMP monitoring for your appliance**

Simple Network Monitoring Protocol (SNMP) monitoring can be enabled for your IBM® WebSphere® DataPower® XC10 Appliance. You can download the management information bases (MIBs) provided on the appliance to specify the SNMP data available to the SNMP client.

# **Before you begin**

Configure an SNMP client before completing these steps. These steps can be completed without an SNMP client configured, but SNMP monitoring can only be used if a client has been configured.WebSphere DataPower XC10 Appliance supports SNMP version 2vc.

# **About this task**

SNMP monitoring is not enabled for IBM WebSphere DataPower XC10 Appliance by default. The SNMP settings are unique to the appliance and do not get propagated among the other appliances in the collective.

### **Procedure**

- 1. Navigate to the Monitoring panel. In the IBM WebSphere DataPower XC10 Appliance user interface, click **Appliance** > **SNMP Settings**.
- 2. Select the check box to enable SNMP monitoring. If you want to disable SNMP monitoring, clear the check box.
- 3. Download the Management Information Base (MIB) files that are available on the appliance.

The Enterprise MIB files describe what functions and data are available from the embedded SNMP agent so that your client can appropriately access them. The client can issue SNMP GET, GET-NEXT and GET-BULK commands. You can download the MIB files and import them into your client to access data beyond the base MIB-II data definitions. Expand **Enterprise MIBs**, and click the name of each MIB to download the MIB from the appliance.

#### **Statistics MIB**

The Statistics MIB includes information that is similar to the statistics that you can see with the user interface monitoring functionality. The MIB also includes Java™ virtual machine (JVM) statistics.

#### **HW Status MIB**

The HW status MIB includes information about the state of the hardware, including temperatures, date and time, and so on.

#### **HW Notifications MIB**

The **HW Notifications MIB** is used to define the information available for SNMP TRAP commands.

#### **Results**

After completing these steps, you have enabled SNMP monitoring for your appliance and downloaded the MIB data for your SNMP client.

#### **What to do next**

Use your SNMP client to view the MIB data.

**Remember:** Because the SNMP statistics are provided for a single appliance, the reported values are different from the values that are reported by the monitoring panels in the user interface. The user interface reports data on the collective. For example, a value in the SNMP statistics gridStats table, mapStats table, or jvmStats table is a subset of the total value that is reported in the user interface.

**Parent topic:** [Monitoring](#page-427-0) with Simple Network Monitoring Protocol (SNMP) **Next topic:** Configuring SNMP [communities](#page-429-0)

# <span id="page-429-0"></span>**Configuring SNMP communities**

You can define access to the Simple Network Monitoring Protocol (SNMP) data on your appliance by creating one or more SNMP communities. An SNMP community is required when monitoring is enabled.

# **Before you begin**

Configure an SNMP client before completing these steps. These steps can be completed without an SNMP client configured, but SNMP monitoring can only be used if a client has been configured. WebSphere® DataPower® XC10 Appliance supports SNMP version v2c.

# **About this task**

A community is required to authenticate with the SNMP agent embedded on the appliance and access the SNMP data. The SNMP agent embedded on the appliance expects the client to provide a defined community name to authenticate with the agent before it returns the requested data. If a community is not provided, the SNMP agent ignores the request from the client. The SNMP communities are unique to the appliance and do not get propagated among the other appliances in the collective.

# **Procedure**

- 1. Navigate to the Monitoring panel. From the menu bar at the top of the IBM® WebSphere DataPower XC10 Appliance user interface, navigate to **Appliance** > **SNMP Monitoring**.
- 2. Expand **SNMP Communities**.
- 3. Click **Create community**.
- 4. Complete the form to describe the SNMP community that you would like to create.

#### **Name**

This field specifies the name used to describe an SNMP community.

# **Host restriction**

This field specifies an IP address to be used for communication in IPv4 format and IPv6 format. It also accepts host names that resolve to a host. You can further restrict access to a specified subnet by using a Classless Inter-Domain Routing (CIDR) IP address or host name. If a host restriction is included, communication with any other IP address or subnet is denied. If you leave this field empty, then you allow communication with all IP addresses.

5. Click the remove icon ( ) to remove an SNMP community. Existing communities cannot be modified. If a community must be modified, then it must be removed and then recreated.

**Parent topic:** [Monitoring](#page-427-0) with Simple Network Monitoring Protocol (SNMP) **Previous topic:** Enabling SNMP [monitoring](#page-428-0) for your appliance **Next topic:** [Configuring](#page-430-0) SNMP trap subscribers

# <span id="page-430-0"></span>**Configuring SNMP trap subscribers**

Trap subscribers represent the Simple Network Monitoring Protocol (SNMP) clients that are used to communicate with the SNMP agent embedded on the appliance.

# **Before you begin**

SNMP trap subscribers must be existing SNMP clients. Configure your SNMP client to receive traps before you create the trap subscriber in the IBM® WebSphere® DataPower® XC10 Appliance user interface.

# **About this task**

All SNMP trap subscribers automatically receive traps related to data grid storage limits and appliance storage limits. For more information about the specific traps you can set, see SNMP trap [reference.](#page-432-0)

An SNMP trap subscriber is required to direct notifications about the appliance to a subscribed SNMP client. When you create a trap subscriber, you must provide information about the SNMP clients that receive SNMP traps. Traps describe situations that need attention from the IBM WebSphere DataPower XC10 Appliance administrator. The SNMP agent does not send SNMP traps to any client that is not defined as a subscriber.

5. Click the remove icon ( $\frac{100}{100}$ ) to remove an SNMP trap subscriber. Existing subscribers cannot be modified. If a subscriber must be modified, then it must be removed and then recreated.

### **Procedure**

- 1. Navigate to the SNMP settings panel. In the WebSphere DataPower XC10 Appliance user interface, click **Appliance** > **SNMP Settings**.
- 2. Expand **Trap Subscribers**.
- 3. Click **Create trap subscriber**.
- 4. Complete the form to describe the SNMP trap subscribers that you would like to create.

#### **Host**

Specifies the IP address where the SNMP client listens for trap information.

#### **Client port number**

Specifies the port on which the SNMP client is listening for trap information.

# **Community**

Specifies an SNMP community of which the client is a member.

# **What to do next**

After you specify at least one SNMP trap subscriber that can access the appliance, you can configure what traps you would like the SNMP agent to communicate.

**Parent topic:** [Monitoring](#page-427-0) with Simple Network Monitoring Protocol (SNMP) **Previous topic:** Configuring SNMP [communities](#page-429-0) **Next topic:** Managing SNMP trap [subscriptions](#page-431-0)

# <span id="page-431-0"></span>**Managing SNMP trap subscriptions**

A Simple Network Monitoring Protocol (SNMP) trap is an event or state notification that is initiated by the SNMP agent embedded on the appliance. Using SNMP trap subscriptions, you define which SNMP traps the agent communicates to the SNMP clients.WebSphere® DataPower® XC10 Appliance supports SNMP version 2vc.

### **Before you begin**

Configure an SNMP client before completing these steps. These steps can be completed without an SNMP client configured, but the SNMP traps cannot be received without a valid SNMP client configured.

# **About this task**

Use the following steps to specifically set which traps you want to be communicated.

#### **Procedure**

**Parent topic:** [Monitoring](#page-427-0) with Simple Network Monitoring Protocol (SNMP) **Previous topic:** [Configuring](#page-430-0) SNMP trap subscribers

- 1. Navigate to the SNMP settings panel. From the menu bar at the top of the WebSphere DataPower XC10 Appliance user interface, navigate to **Appliance** > **SNMP Settings** > **Trap Subscriptions**.
- 2. Select or clear individual traps. You can select the SNMP traps by selecting and clearing individual traps. All SNMP trap subscribers automatically receive traps related to data grid storage limits and appliance storage limits. For more [information](#page-432-0) about the specific traps you can set, see SNMP trap reference.

#### **Results**

After completing these steps, you have defined the set of SNMP traps that are reported to the subscribed SNMP clients.

#### **SNMP trap [reference](#page-432-0)**

The following events can be trapped by the IBM WebSphere DataPower XC10 Appliance Simple Network Management Protocol (SNMP) agent and communicated to the subscribed SNMP clients.
# **SNMP trap reference**

The following events can be trapped by the IBM® WebSphere® DataPower® XC10 Appliance Simple Network Management Protocol (SNMP) agent and communicated to the subscribed SNMP clients.

# **Available SNMP traps for monitoring your IBM WebSphere DataPower XC10 Appliance**

Table 1. IBM WebSphere DataPower XC10 Appliance SNMP traps.

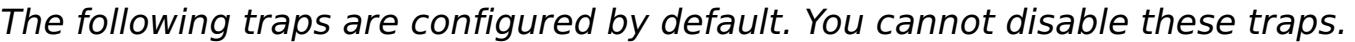

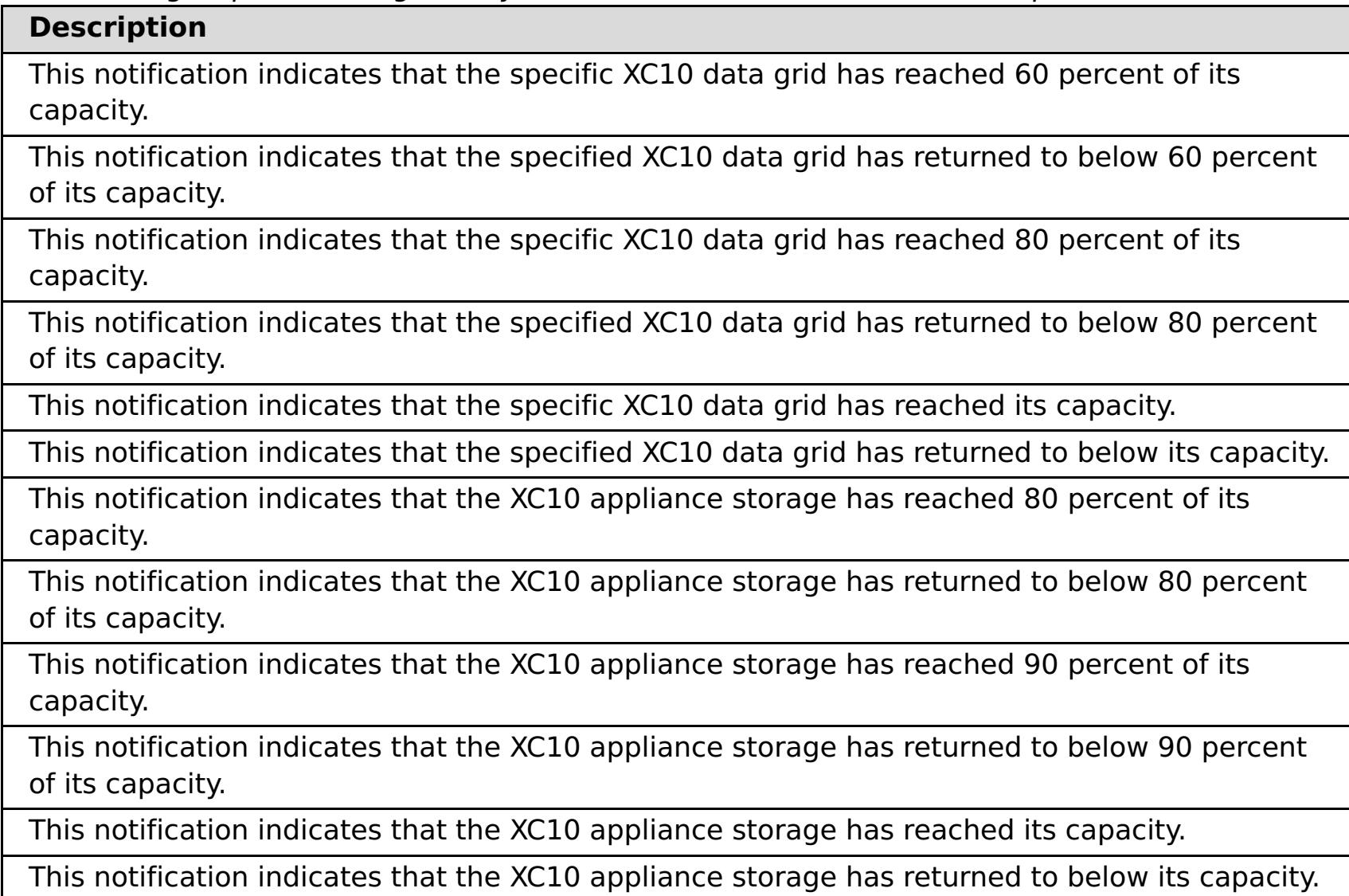

Table 2. Appliance SNMP traps.

The following traps are enabled by default. You can disable these traps in the user interface.

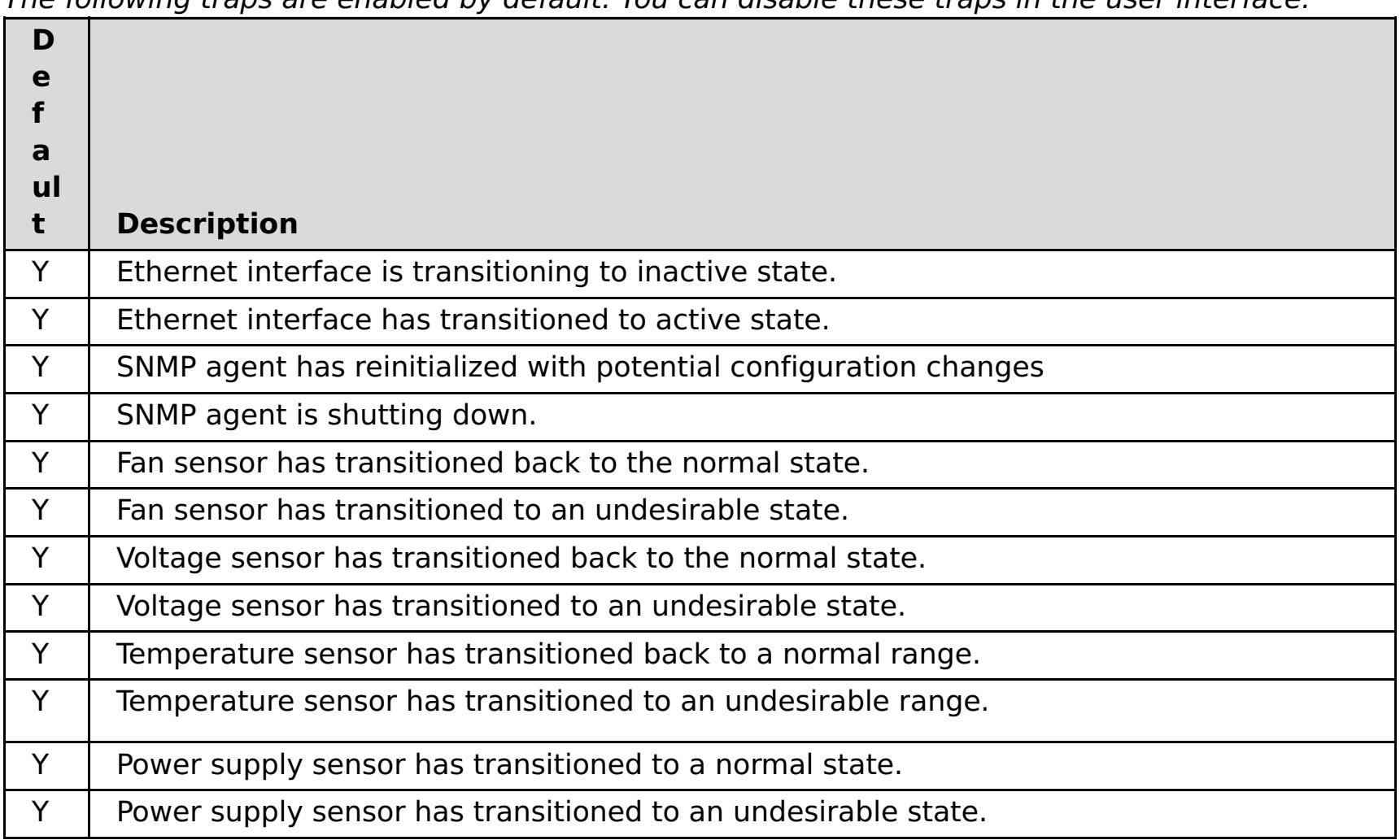

**Parent topic:** Managing SNMP trap [subscriptions](#page-431-0)

# **Configuring remote logging**

You can enable remote logging to save log entries on a remote server outside of the appliance. Remote logging can be helpful when you must set a detailed debugging log level to help isolate a problem or monitor behavior over a long time period.

# **Before you begin**

- You must have a syslog server available to listen for and capture events.
- The names of your catalog servers, container servers, and application servers (if you are using WebSphere® Application Server) must contain alphanumeric characters only. Syslog RFC 1364 does not allow non-alphanumeric characters for the TAG field. The TAG field contains the server name in the syslog messages.

## **About this task**

Use remote logging for analysis of historical data. The appliance keeps only a limited number of log files in the system. Configure remote logging if you require more log files to be saved for further analysis. The remote logging server aggregates the data from multiple appliances, so you can configure your entire collective to send files to the same remote logging server.

### **Procedure**

Configure a remote logging server in the appliance user interface.

- a. In the user interface, click **Appliance** > **Troubleshooting** > **Logging** > **Configure remote logging**.
- b. Enter the remote host and port for the remote logging server.
- c. Enter the threshold of the severity of messages that you want to send to the remote logging server. To send both warning and severe messages, select **WARNING**. To send severe messages only, select **SEVERE**.

#### **Results**

Messages are sent to your configured remote logging server for archival and analysis.

## **Parent topic:** [Monitoring](#page-397-0)

#### <span id="page-434-0"></span>Java

# **Configuring a data grid application to use client authentication**

If the data grid that you are configuring for the application uses security, you must configure a client.properties file that includes settings to pass to the data grid application.

### **Before you begin**

You must have a data grid application that uses WebSphere® DataPower® XC10 Appliance.

#### **Procedure**

- 1. Secure the data grid that the application is using. For more [information,](#page-46-0) see **Enabling security for data** grids.
- 2. Configure the data grid application to provide user credentials. To configure the user credentials, you must use a client.properties file. You can use the sampleClient.properties file that is in the wxs home/properties directory of a WebSphere eXtreme Scale Client installation to create your properties file. Make the following changes to the client.properties file:
	- **securityEnabled**: Set the **securityEnabled** property to true, the default value, to enable client security, which includes authentication.
	- **credentialAuthentication**: Set the **credentialAuthentication** property to Supported, the default value, which indicates that the client supports credential authentication.
	- **transportType**: Set the **transportType** property to TCP/IP, which means that no Secure Sockets Layer (SSL) is used.
	- **singleSignOnEnabled**: Set the **singleSignOnEnabled** property to false, the default value. Single sign-on is not available.
	- Credentials for a user who is authorized to access the data grid:

If you want to use an encoded password, you can use the **FilePasswordEncoder** utility. This utility is in the [wxs\\_home](#page-75-0)/ObjectGrid/bin directory.

## **Parent topic: [Security](#page-156-0)**

credentialGeneratorClass=com.ibm.websphere.objectgrid.security.plugins.builtins .UserPasswordCredentialGenerator credentialGeneratorProps=<username> <password>

Example:

credentialGeneratorClass=com.ibm.websphere.objectgrid.security.plugins.builtins .UserPasswordCredentialGenerator credentialGeneratorProps=xcadmin xcadmin

#### **Related concepts**:

IBM [WebSphere](#page-157-0) DataPower XC10 Appliance security overview

## **Related tasks**:

[Configuring](#page-161-0) IBM WebSphere DataPower XC10 Appliance user interface security [Managing](#page-166-0) users and groups

[Enabling](#page-46-0) security for data grids

**Java [Configuring](#page-158-0) Transport Layer Security (TLS) for WebSphere Application Server** 

Configuring TLS for data grid [applications](#page-435-0)

2503<sup>.</sup> Configuring NIST SP800-131a compliance for data grid [connections](#page-440-0)

Configuring your appliance to [authenticate](#page-163-0) users with an LDAP directory

#### **Related reference**:

REST gateway: Security [configuration](#page-374-0)

# <span id="page-435-0"></span>Java **Configuring TLS for data grid applications**

You can configure Transport Layer Security (TLS) by modifying or replacing the keystore and truststore, and choosing the certificate alias for your configuration.

## **Before you begin**

- You must be assigned the Appliance administration permission.
- You must have access to the **keytool** tool. This tool is in the *java home*/bin directory.
- If you want to use FIPS encryption, and you run with Java 6, then you must use Java 6 SR15 or higher.

**Important:** Configure the TLS configuration before loading data into the data grid. When you configure TLS, the appliance restarts automatically. When the appliance is a member of a collective, the entire collective is restarted. All members of the collective use the same TLS settings, keystore, and truststore. If any data is loaded when this restart occurs, it is discarded. Therefore, configuring the TLS configuration before loading data into the data grid ensures that data is not discarded when the collective is restarted.

## **About this task**

The appliance comes configured with a default keystore and truststore. The default truststore includes the signer certificate from the default keystore. Because this certificate is included with every appliance, it should be replaced for the SSL configuration to be secure. There are multiple ways and tools to help set up keystore and truststore files, and depending on the tools that are provided with your certificate authority, the specific steps can vary. In this task, you use the keytool in Java™ 7, along with the certificate issuance capabilities of the local certificate authority (CA).

Using chain certificates is suggested because the root CA signs the certificate, which means that you do not have to manually add the signer certificate to the appliance truststore. In your environment, you likely have a root CA and several intermediate CAs. Certificates that are issued by intermediate CAs are typically chained certificates, where the chain points back to the root CA for signing. In this case, you add the certificate of the root CA to the appliance truststore. If the certificate that you want to use in the appliance keystore is not a chained certificate, then you must take this additional step. For example, the issuer of the certificate that is stored in the appliance keystore might be an intermediate CA. In this case, you must add the signer certificate for that intermediate CA to the appliance truststore.

You must import the certificates that you add to the appliance truststore into the truststore files of any clients for the appliance. For example, if a WebSphere® Application Server instance acts as an appliance client, then you must add the certificate of the root CA to the WebSphere Application Server truststore, and if you use a non-chained certificate, the signer certificate for the non-chained certificate must be added as well.

## **Procedure**

1. Create or modify the truststore, which contains the signer certificates that the appliance trusts when it connects to other members of the collective, or for ORB configurations, when the appliance makes callbacks to clients.

One method is to download the default truststore from the appliance, and modify it to include the certificates that you need. To do so in the user interface, click **Collective** > **Settings**, and expand **Transport Layer Security (TLS)**. Click **Download active truststore**, and remember the location where you saved the file on disk, for example in the /downloads/trustStore.jks directory.

Since the appliance truststore files contain the default certificate, remove the signer certificate from the truststore that is labeled **IBM WebSphere DataPower XC10**, and then add a certificate to establish trust with the new keystore. You can use the keytool **-delete** command to remove the certificate with alias, ibm websphere datapower xc10, from the truststore.

Alternatively, create a new truststore with only the certificates that you need. Use the following command in the keytool to create a new truststore file. In this example, the root.arm file contains the certificate for the local root CA. This certificate is exported from the CA, using the tools that come with the CA, and then it is shared so that clients and servers trust certificates that are issued by the root CA and any intermediate CAs.

keytool -importcert -alias root -file d:\chainsample\root.arm -keystore d:\chainsample\xc10trust.jks -storepass ogpass

You can also add any other certificates for which trust is needed. However, for certificates that are issued by the root CA or its associated intermediate CAs, this certificate is the only one that you need to import.

2. Create a keystore by importing the certificate that you have. The keystore must have the root certificate. Otherwise, you cannot use the keytool to import generated certificates; for example:

```
keytool -importcert -alias root -file d:\chainsample\root.arm -keystore
d:\chainsample\xc10key.jks -storepass ogpass
```
3. Generate a key pair. In the appliance, the keypass and the storepass name must be the same. The key size, alias, key algorithm, signature algorithm, distinguished name, and validity in the following code snippet are examples only. Specify values according to your local policies.

```
keytool -genkeypair -alias server -keyalg RSA -keysize 2048 -sigalg sha256withRSA -
dname cn=server,o=acme -validity 3650 -keypass ogpass -keystore
d:\chainsample\xc10key.jks -storepass ogpass
```
4. Optional: Make sure that the DNS name for all servers includes the domain name (DN) of your certificate.

When you access the data grid from a browser, domain name (DN) validation is completed. To avoid the browser prompt that indicates the DN of the certificate does not match, give the DN a name similar to the following example, where  $xc10^*$ . acme.com matches all the servers that have the DNS name, xc10\*.acme.com:

cn=xc10\*.acme.com,ou=production,o=acme

5. Request a certificate from the local CA.

```
keytool -certreq -alias server -sigalg sha256withRSA -file
d:\chainsample\serverreq.arm -keypass ogpass -keystore d:\chainsample\xc10key.jks -
dname cn=server,o=acme -storepass ogpass
```
The arm file is a certificate request that can be sent to an intermediate CA. The intermediate CA uses the arm file to build the actual certificate that is used in the appliance keystore.

6. Import the certificate from the local CA into the new keystore for the appliance. In this example, the serverresp.arm file is received from the local CA in response to the request. The generated certificate should be a chained certificate that includes, in the chain certificate information for the root CA, certificate information for one or several intermediate CAs that link in a chain to the root and the certificate to be used by the appliance or collective. In the following example, the certificate response is imported:

```
keytool -importcert -alias server -file d:\chainsample\serverresp.arm -keypass
ogpass -keystore d:\chainsample\xc10key.jks -storepass ogpass
```
The following example keystore file includes a chained certificate of the required keyEntry type. The contents of your keystore can be displayed by issuing the keytool **-list** command.

Keystore type: jks Keystore provider: IBMJCE

Your keystore contains 1 entry Alias name: server Creation date: Jul 31, 2013 Entry type: keyEntry Certificate chain length: 3 Certificate[1]: Owner: CN=server, O=acme Issuer: CN=inter, O=acme Serial number: 697527ba Valid from: 7/31/13 12:58 PM until: 7/29/23 12:58 PM Certificate fingerprints: MD5: F8:29:F1:6E:E3:D5:8C:4E:4C:68:98:AD:7D:90:AF:36 SHA1: 2C:42:8B:B6:85:68:B4:A3:A9:46:11:91:E0:8D:68:47:C9:61:C9:02 SHA256: 49:A8:EA:AC:99:39:DB:6D:93:38:2E:88:CE:3E:54:1E:14:80:FC:24:C7:63:6E:FD:BA:4E:CE:C1: 63:90:6F:DE Signature algorithm name: SHA256withRSA Version: 3

```
Extensions:
#1: ObjectId: 2.5.29.35 Criticality=false
AuthorityKeyIdentifier [
KeyIdentifier [
0000: 57 d9 49 2c 5c f8 13 9f eb 98 a7 2b f5 ae 64 2e W.I...........d.
0010: fe 2a 02 fd ....
]
\vert#2: ObjectId: 2.5.29.14 Criticality=false
SubjectKeyIdentifier [
KeyIdentifier [
0000: 48 8b 07 dc 6c 20 cd 1b ec 54 d0 a6 19 c4 02 2e H...l....T......
0010: af b1 b5 2c ....
]
\mathbf{1}Certificate[2]:
Owner: CN=inter, O=acme
Issuer: CN=root, O=acme
Serial number: 5e399139
Valid from: 7/31/13 12:58 PM until: 7/29/23 12:58 PM
Certificate fingerprints:
        MD5: 9C:25:76:99:AB:F4:DD:98:35:18:54:03:A5:D8:84:18
        SHA1: 7C:66:B2:86:6E:D7:2F:0E:70:B1:49:BB:3B:FF:45:CF:90:C2:28:D8
        SHA256:
CB:E7:ED:3E:0F:AF:09:58:4E:EB:94:14:58:45:ED:CC:16:F0:F6:A3:D6:92:50:8F:10:CE:D8:17:
07:DE:03:CC
        Signature algorithm name: SHA256withRSA
        Version: 3
Extensions:
#1: ObjectId: 2.5.29.35 Criticality=false
AuthorityKeyIdentifier [
KeyIdentifier [
0000: 69 6e 41 41 a4 17 97 44 4a 8d e0 e3 dc 51 0a d8 inAA...DJ....Q..
0010: d9 0a 5a 49 ..ZI
]
]
#2: ObjectId: 2.5.29.19 Criticality=false
BasicConstraints:[
CA:true
PathLen:2147483647
\vert
```
#3: ObjectId: 2.5.29.14 Criticality=false

```
SubjectKeyIdentifier [
KeyIdentifier [
0000: 57 d9 49 2c 5c f8 13 9f eb 98 a7 2b f5 ae 64 2e W.I...........d.
0010: fe 2a 02 fd ....
\mathbf{I}\vertCertificate[3]:
Owner: CN=root, O=acme
Issuer: CN=root, O=acme
Serial number: 1d5fdbdd
Valid from: 7/31/13 12:58 PM until: 7/29/23 12:58 PM
Certificate fingerprints:
        MD5: 06:8F:A0:D0:9A:FB:43:3F:C7:A0:8E:2D:49:61:D8:FE
        SHA1: 42:9B:9B:4C:FA:82:1B:BF:15:6F:DF:B5:14:C0:85:9D:97:86:2F:0A
        SHA256:
9F:53:6D:6A:80:D6:6B:5D:C6:E2:BB:45:9B:FC:A1:57:61:F0:4E:2E:1D:F9:D5:0F:B5:69:9B:F1:
2C:AC:50:BC
        Signature algorithm name: SHA256withRSA
```

```
Version: 3
Extensions:
#1: ObjectId: 2.5.29.19 Criticality=false
BasicConstraints:[
CA:true
PathLen:2147483647
\vert#2: ObjectId: 2.5.29.14 Criticality=false
SubjectKeyIdentifier [
KeyIdentifier [
0000: 69 6e 41 41 a4 17 97 44 4a 8d e0 e3 dc 51 0a d8 inAA...DJ....Q..
0010: d9 0a 5a 49 ..ZI
]
]
```
**Note:** When TLS communication is required, the appliance truststore must be configured to trust the certificate in the client keystore, and the client truststore must be configured to trust the certificate in the server keystore.  $2.5+$  See [Configuring](#page-48-0) client security.

10. Optional: 2503<sup>.</sup> Select a cryptography standard.

- 7. Upload the new keystore and truststore and configure the password for each one. To do so in the user interface, click **Collective** > **Settings**, and expand **Transport Layer Security (TLS)**. Click **Upload new store** to upload the active keystore or truststore file.
- 8. Change the certificate alias setting to match the name of the certificate in the keystore. The truststore files for all data grid clients must also be updated to establish trust with the appliance certificate.
- 9. Specify an SSL mode from the following options: **TCP/IP**, where SSL is not used for data grid communication, **TLS Supported**, and **TLS Required**.

The TLS Required setting is suggested for security. When TLS is not used, passwords and sensitive grid data pass unencrypted over the network links connecting the grid clients and the appliance.

You can configure the appliance collective for FIPS or NIST SP800-131a compliance for all encrypted network communication, or with no special cryptography protection at all. The SP800-131a specification requires longer key lengths and stronger cryptography. It provides two modes, transition and strict, which allow you to move to a strict enforcement of SP800-131a or to use the transition mode first, if needed. The NIST SP800-131a compliance has three different modes, SP800-131a transition, SP800-131a transition mode with TLSv1.2, and SP800-131a strict. See the following list of possible cryptography settings for the appliance:

#### **Basic**

When you select the Basic setting, the appliance runs with no special cryptography protection. Basic transport layer security communication is used.

#### **FIPS 140-2**

You can configure the appliance collective to use FIPS 140-2 for all encrypted network

communication. This standard ensures high protection of data as it is sent over the wire.

#### **SP800-131a transition**

The SP800-131a transition mode specifies that all SSL communication uses both FIPS and NIST transition standards, with the TLSv1 transportation protocol.

**Restriction:** You can use FIPS data encryption with the TLSv1 protocol only.

## **SP800-131a transition with TLSv1.2**

Select SP800-131a transition with TLSv1.2 to enable SP800-131a transition mode with the TLSv1.2 transport protocol.

## **SP800-131a strict**

The SP800-131a strict standard specifies that all SSL communication uses both FIPS and NIST standards, with the TLSv1.2 transportation protocol.

**Restriction:** Some web browser versions do not work with a NIST SP800-131a-enabled server. Current versions of most browsers, including Microsoft Internet Explorer and Google Chrome, do support communication with NIST SP800-131a-enabled servers. For browser information, see the documentation for your browser. For more information about configuring data grid connections for NIST SP800-131a, see Configuring NIST [SP800-131a](#page-440-0) compliance for data grid connections.

11. Optional: Enable client certificate authentication.

Configure server-to-server authentication, client authentication, telnet access, and LDAP to finish securing your data grid. 2.5+ For more information, see [Configuring](#page-44-0) secure access to the data grid.

### **Parent topic: [Security](#page-156-0)**

When client certificate authentication is enabled, the keystore for each client and browser that communicate with the appliance must be configured to have a certificate that is trusted by the appliance truststore. Client certificate authentication is not used for ORB transport. It is used only for HTTPS and XIO transport. It is not necessary to enable client certificate authentication to have a secure configuration.

## **What to do next**

#### **Related concepts**:

IBM [WebSphere](#page-157-0) DataPower XC10 Appliance security overview

#### **Related tasks**:

[Configuring](#page-161-0) IBM WebSphere DataPower XC10 Appliance user interface security [Managing](#page-166-0) users and groups [Enabling](#page-46-0) security for data grids **Java [Configuring](#page-158-0) Transport Layer Security (TLS) for WebSphere Application Server Example 20 Configuring a data grid application to use client [authentication](#page-434-0)** 2503<sup>.</sup> Configuring NIST SP800-131a compliance for data grid [connections](#page-440-0) Configuring your appliance to [authenticate](#page-163-0) users with an LDAP directory [Configuring](#page-386-0) TLS for WebSphere eXtreme Scale Client for .NET

## **Related reference**:

REST gateway: Security [configuration](#page-374-0)

# <span id="page-440-0"></span>**Configuring NIST SP800-131a compliance for data grid connections**

2503<sup>.</sup> In the appliance web console, you can configure NIST SP800-131a support in a collective of data grids.

## **Before you begin**

You must be assigned the Appliance administration permission.

**Important:** Configure the TLS configuration before loading data into the data grid. When you configure NIST SP800-131a support, the appliance restarts automatically. When the appliance is a member of a collective, the entire collective is restarted. All members of the collective use the same cryptography standard, transport type, keystore, and truststore. If any data is loaded when this restart occurs, it is discarded. Therefore, configuring the TLS configuration before loading data into the data grid ensures that data is not discarded when the collective is restarted.

**Restriction:** NIST SP800-131a strict mode requires that the TLS handshake be TLSv1.2. Other handshake protocols are not permitted by the standard. Not all web browsers support TLSv1.2, and those that do may require specific configuration steps to enable it. At this time, current levels of Microsoft Internet Explorer and Google Chrome do support TLSv1.2, although specific configuration steps might be required to enable this support. If you enable the eXtreme Scale monitoring console to run in SP800-131a strict mode, you must be sure to use a browser that supports TLSv1.2.

If you want to use FIPS encryption, and you run with Java 6, then you must use Java 6 SR15 or higher.

### **About this task**

The SP800-131a specification requires longer key lengths and stronger cryptography. It provides two modes, transition and strict, which allow you to move to a strict enforcement of SP800-131 or to use the transition mode first, if needed.

The appliance comes configured with a default keystore and truststore. The default truststore includes the signer certificate from the default keystore. Because this certificate is included with every appliance, it should be replaced for the TLS configuration to be secure. In this task, you will upload a new keystore and truststore and specify the TLS protocol and the security protocol that you require to comply with NIST SP800- 131a support.

## **Procedure**

1. Upload a NIST-compliant certificate from the **Collective** > **Settings** page, and expand **Transport Layer Security (TLS)**.

You can also add any other certificates for which trust is needed. However, for certificates that are issued by the root certificate authority (CA) or its associated intermediate CAs, this certificate is the only one that you need to import.

- a. Click **Upload new store** to upload an active keystore.
- b. Specify the **Keystore password**.
- c. Click **Upload new store** to upload an active truststore.
- d. Specify the **Truststore password**.
- e. Specify the **Certificate alias**. Select the alias for the certificate that the truststore file stores.
- 2. Select the **Transport type**. The transport type that you select depends on the cryptography standard that you want to enable. For example, the following transport type options are available:
	- Data grid TLS disabled: Indicates that the server supports TCP/IP connections only.
	- TLS supported: Indicates that the server supports both TCP/IP and Secure Sockets Layer (SSL) connections. (Default)
	- TLS required: Indicates that the server requires SSL connections.
- 3. Specify the cryptography standard.
	- Basic

Specifies that the basic cryptography standard is applied.

FIPS 140-2

Specifies that all SSL communication uses the FIPS standard

SP800-131a transition

Specifies that all SSL communication uses both FIPS and NIST transition standards.

SP800-131a transition with TLSv1.2

Specifies that all SSL communication uses NIST transition standards, with the TLSv1.2 transportation protocol.

SP800-131a strict

Specifies that all SSL communication uses SP800-131a strict standard with the TLS1.2 transportation protocol.

Configure server-to-server authentication, client authentication, telnet access, and LDAP to finish securing your data grid.  $2.5+$  For more information, see [Configuring](#page-44-0) secure access to the data grid.

#### **Parent** *topic:* [Security](#page-156-0)

**Restriction:** Some web browser versions do not work with a FIPS-enabled server. Current versions of most browsers, including Mozilla Firefox, Microsoft Internet Explorer, and Google Chrome, do support communication with FIPS-enabled servers. You might configure the browser to enable TLS because SSLv3 is not supported in FIPS mode. For more information, see the documentation for your browser.

**Restriction:** You can use FIPS data encryption with the TLSv1 protocol only.

#### **What to do next**

# **Related concepts**:

# IBM [WebSphere](#page-157-0) DataPower XC10 Appliance security overview

#### **Related tasks**:

[Configuring](#page-161-0) IBM WebSphere DataPower XC10 Appliance user interface security [Managing](#page-166-0) users and groups [Enabling](#page-46-0) security for data grids [Configuring](#page-158-0) Transport Layer Security (TLS) for WebSphere Application Server **Java Configuring a data grid application to use client [authentication](#page-434-0)** Configuring TLS for data grid [applications](#page-435-0) Configuring your appliance to [authenticate](#page-163-0) users with an LDAP directory

#### **Related reference**:

REST gateway: Security [configuration](#page-374-0)

# <span id="page-442-0"></span>**Troubleshooting**

You can use logs and trace, auditing data, hardware data, and release notes to help troubleshoot issues that you encounter in your environment.

#### **[Troubleshooting](#page-443-0) and support for WebSphere DataPower XC10 Appliance**

To isolate and resolve problems with your IBM products, you can use the troubleshooting and support information. This information contains instructions for using the problem-determination resources that are provided with your IBM products, including WebSphere® DataPower® XC10 Appliance.

#### **Viewing and filtering [WebSphere](#page-455-0) DataPower XC10 Appliance log files**

The log files that are associated with WebSphere DataPower XC10 Appliance are stored on the appliance. The viewable logs can be viewed directly from the appliance with the user interface or they can be downloaded to your local file system for review.

#### **[Downloading](#page-462-0) auditing data**

Audit activity is captured by the WebSphere DataPower XC10 Appliance. User activity for a set of auditable objects is preserved to ensure that adequate audit coverage is available.

#### **[Analyzing](#page-463-0) log and trace data**

You can use the log analysis tools to analyze how your runtime environment is performing and solve problems that occur in the environment.

#### **Monitoring the hardware [temperatures](#page-472-0)**

Temperature sensors constantly measure the temperature of various internal components of the appliance. These temperatures can conveniently be monitored on a single panel by using the user interface.

#### **[Monitoring](#page-473-0) Ethernet interface status**

If network trouble is encountered on your IBM® WebSphere DataPower XC10 Appliance, then you can view additional details about the activity and status of your Ethernet interfaces. You can view these details with a serial connection with the appliance, but these details are also available in the user interface.

#### **Verifying outbound [connections](#page-474-0) from the appliance**

Using the outbound connection function, you can confirm a network address is reachable from the appliance.

#### **[Troubleshooting](#page-475-0) deadlocks**

The following sections describe some of the most common deadlock scenarios and suggestions on how to avoid them.

#### **[Troubleshooting](#page-480-0) lock timeout exceptions for a multi-partition transaction**

The scenario that is described is an example of a multi-partition transaction that is causing a lock timeout exception. Depending on the state of the transaction, the solutions illustrate how you can manually resolve this problem.

#### **[Troubleshooting](#page-484-0) cache integration**

Use this information to troubleshoot issues with your cache integration configuration, including HTTP session and dynamic cache configurations.

#### **[Troubleshooting](#page-485-0) installation**

Use this information to troubleshoot issues with your installation and updates.

#### **[Troubleshooting](#page-487-0) administration**

Use the following information to troubleshoot administration, including starting and stopping servers, using the **xscmd** utility, and so on.

#### **[Troubleshooting](#page-488-0) expected behavior when configuration changes are made to a data grid**

Use this information to troubleshoot what can be considered expected behavior when configuration changes are made to a data grid.

#### **[Troubleshooting](#page-491-0) multiple data center configurations**

Use this information to troubleshoot multiple data center configurations, including linking between catalog service domains.

#### **[Release](#page-6-0) notes**

Links are provided to the product support Web site, to product documentation, and to last minute updates, limitations, and known problems for the product.

# <span id="page-443-0"></span>**Troubleshooting and support for WebSphere DataPower XC10 Appliance**

To isolate and resolve problems with your IBM products, you can use the troubleshooting and support information. This information contains instructions for using the problem-determination resources that are provided with your IBM products, including WebSphere® DataPower® XC10 Appliance.

#### **Techniques for [troubleshooting](#page-444-0) problems**

Troubleshooting is a systematic approach to solving a problem. The goal of troubleshooting is to determine why something does not work as expected and how to resolve the problem. Certain common techniques can help with the task of troubleshooting.

#### **Searching [knowledge](#page-446-0) bases**

You can often find solutions to problems by searching IBM knowledge bases. You can optimize your results by using available resources, support tools, and search methods.

#### **[Getting](#page-447-0) fixes**

A product fix might be available to resolve your problem.

#### **[Contacting](#page-449-0) IBM Support**

IBM Support provides assistance with product defects, answers FAQs, and helps users resolve problems with the product.

#### **Gathering diagnostic [information](#page-450-0) for IBM Support**

In the event that the appliance user interface is unavailable to you, you can gather log files using port number 9060 or the command-line interface.

#### **Exchanging [information](#page-452-0) with IBM**

To diagnose or identify a problem, you might need to provide IBM Support with data and information from your system. In other cases, IBM Support might provide you with tools or utilities to use for problem determination.

#### **[Subscribing](#page-454-0) to Support updates**

To stay informed of important information about the IBM products that you use, you can subscribe to updates.

**Parent topic: [Troubleshooting](#page-442-0)** 

# <span id="page-444-0"></span>**Techniques for troubleshooting problems**

Troubleshooting is a systematic approach to solving a problem. The goal of troubleshooting is to determine why something does not work as expected and how to resolve the problem. Certain common techniques can help with the task of troubleshooting.

The first step in the troubleshooting process is to describe the problem completely. Problem descriptions help you and the IBM technical-support representative know where to start to find the cause of the problem. This step includes asking yourself basic questions:

- What are the symptoms of the problem?
- Where does the problem occur?
- When does the problem occur?
- Under which conditions does the problem occur?
- Can the problem be reproduced?

- Who, or what, is reporting the problem?
- What are the error codes and messages?
- How does the system fail? For example, is it a loop, hang, crash, performance degradation, or incorrect result?

The answers to these questions typically lead to a good description of the problem, which can then lead you to a problem resolution.

# **What are the symptoms of the problem?**

When starting to describe a problem, the most obvious question is "What is the problem?" This question might seem straightforward; however, you can break it down into several more-focused questions that create a more descriptive picture of the problem. These questions can include:

- Is the problem specific to one platform or operating system, or is it common across multiple platforms or operating systems?
- Is the current environment and configuration supported?
- Do all users have the problem?
- (For multi-site installations.) Do all sites have the problem?

# **Where does the problem occur?**

Determining where the problem originates is not always easy, but it is one of the most important steps in resolving a problem. Many layers of technology can exist between the reporting and failing components. Networks, the data grid, and servers are only a few of the components to consider when you are investigating problems.

The following questions help you to focus on where the problem occurs to isolate the problem layer:

If one layer reports the problem, the problem does not necessarily originate in that layer. Part of identifying where a problem originates is understanding the environment in which it exists. Take some time to completely describe the problem environment, including the operating system and version, all corresponding software and versions, and hardware information. Confirm that you are running within an environment that is a supported configuration; many problems can be traced back to incompatible levels of software that are not

intended to run together or have not been fully tested together.

# **When does the problem occur?**

Develop a detailed timeline of events leading up to a failure, especially for those cases that are one-time occurrences. You can most easily develop a timeline by working backward: Start at the time an error was reported (as precisely as possible, even down to the millisecond), and work backward through the available logs and information. Typically, you need to look only as far as the first suspicious event that you find in a diagnostic log.

To develop a detailed timeline of events, answer these questions:

- Does the problem happen only at a certain time of day or night?
- How often does the problem happen?
- What sequence of events leads up to the time that the problem is reported?
- Does the problem happen after an environment change, such as upgrading or installing software or hardware?

Responding to these types of questions can give you a frame of reference in which to investigate the problem.

# **Under which conditions does the problem occur?**

Knowing which systems and applications are running at the time that a problem occurs is an important part of troubleshooting. These questions about your environment can help you to identify the root cause of the problem:

- Does the problem always occur when the same task is being performed?
- Does a certain sequence of events need to happen for the problem to occur?
- Do any other applications fail at the same time?

Answering these types of questions can help you explain the environment in which the problem occurs and correlate any dependencies. Remember that just because multiple problems might have occurred around the same time, the problems are not necessarily related.

# **Can the problem be reproduced?**

- Can the problem be re-created on a test system?
- Are multiple users or applications encountering the same type of problem?
- Can the problem be recreated by running a single command, a set of commands, or a particular application?

**Parent topic:** [Troubleshooting](#page-443-0) and support for WebSphere DataPower XC10 Appliance

From a troubleshooting standpoint, the ideal problem is one that can be reproduced. Typically, when a problem can be reproduced you have a larger set of tools or procedures at your disposal to help you investigate. Consequently, problems that you can reproduce are often easier to debug and solve.

However, problems that you can reproduce can have a disadvantage: If the problem is of significant business impact, you do not want it to recur. If possible, re-create the problem in a test or development environment, which typically offers you more flexibility and control during your investigation.

# <span id="page-446-0"></span>**Searching knowledge bases**

You can often find solutions to problems by searching IBM knowledge bases. You can optimize your results by using available resources, support tools, and search methods.

## **About this task**

You can find useful information by searching the information center for WebSphere® DataPower® XC10 Appliance. However, sometimes you need to look beyond the information center to answer your questions or resolve problems.

### **Procedure**

The IBM Support Portal is a unified, centralized view of all technical support tools and information for all IBM systems, software, and services. The IBM Support Portal lets you access the IBM electronic support portfolio from one place. You can tailor the pages to focus on the information and resources that you need for problem prevention and faster problem resolution. Familiarize yourself with the IBM Support Portal by viewing the demo [videos](https://www.ibm.com/blogs/SPNA/entry/the_ibm_support_portal_videos)

To search knowledge bases for information that you need, use one or more of the following approaches:

• Search for content by using the IBM® Support Assistant (ISA).

ISA is a no-charge software serviceability workbench that helps you answer questions and resolve problems with IBM software products. You can find instructions for downloading and installing ISA on the ISA [website.](http://www.ibm.com/software/support/isa/)

• Find the content that you need by using the **IBM** [Support](http://www.ibm.com/support/us/en/) Portal.

- Search for content about WebSphere DataPower XC10 Appliance by using one of the following additional technical resources:
	- [WebSphere](#page-6-0) DataPower XC10 Appliance release notes
	- [WebSphere](http://www-947.ibm.com/support/entry/portal/Overview/Software/WebSphere/WebSphere_DataPower_XC10_Appliance) DataPower XC10 Appliance Support website
	- [WebSphere](https://www.ibm.com/developerworks/forums/forum.jspa?forumID=2247&start=0) DataPower XC10 Appliance forum
- Search for content by using the IBM masthead search. You can use the IBM masthead search by typing your search string into the Search field at the top of any ibm.com® page.
- Search for content by using any external search engine, such as Google, Yahoo, or Bing. If you use an external search engine, your results are more likely to include information that is outside the ibm.com domain. However, sometimes you can find useful problem-solving information about IBM products in newsgroups, forums, and blogs that are not on ibm.com.

(https://www.ibm.com/blogs/SPNA/entry/the\_ibm\_support\_portal\_videos) about this tool. These videos introduce you to the IBM Support Portal, explore troubleshooting and other resources, and demonstrate how you can tailor the page by moving, adding, and deleting portlets.

**Tip:** Include "IBM" and the name of the product in your search if you are looking for information about an IBM product.

**Parent topic:** [Troubleshooting](#page-443-0) and support for WebSphere DataPower XC10 Appliance

# <span id="page-447-0"></span>**Getting fixes**

A product fix might be available to resolve your problem.

# **Procedure**

To find and install fixes:

- 1. Obtain the tools required to get the fix. Use the IBM Update [Installer](#page-0-0) to install and apply various types of maintenance packages for WebSphere eXtreme Scale or WebSphere eXtreme Scale Client. Because the Update Installer undergoes regular maintenance, you must use the most current version of the tool.
- 2. Determine which fix you need. See the [Recommended](https://www-304.ibm.com/support/docview.wss?uid=swg27019704) fixes for WebSphere DataPower® XC10 Appliance to select the latest fix. When you select a fix, the download document for that fix opens.
- 3. Download the fix. In the download document, click the link for the latest fix in the "Download package" section.
- 4. Apply the fix. Follow the instructions in the "Installation Instructions" section of the download document.
- 5. Subscribe to receive weekly e-mail notifications about fixes and other IBM Support information.

## **[Getting](#page-448-0) fixes from Fix Central**

You can use Fix Central to find the fixes that are recommended by IBM Support for a variety of products, including WebSphere DataPower XC10 Appliance. With Fix Central, you can search, select, order, and download fixes for your system with a choice of delivery options. A WebSphere DataPower XC10 Appliance product fix might be available to resolve your problem.

**Parent topic:** [Troubleshooting](#page-443-0) and support for WebSphere DataPower XC10 Appliance

# <span id="page-448-0"></span>**Getting fixes from Fix Central**

You can use Fix Central to find the fixes that are recommended by IBM Support for a variety of products, including WebSphere® DataPower® XC10 Appliance. With Fix Central, you can search, select, order, and download fixes for your system with a choice of delivery options. A WebSphere DataPower XC10 Appliance product fix might be available to resolve your problem.

## **Procedure**

To find and install fixes:

- 1. Obtain the tools that are required to get the fix. If it is not installed, obtain your product update installer. You can download the installer from Fix [Central.](http://www.ibm.com/support/fixcentral) This site provides download, installation, and configuration instructions for the update installer.
- 2. Select as the product, and select one or more check boxes that are relevant to the problem that you want to resolve.
- 3. Identify and select the fix that is required.
- 4. Download the fix.
	- a. Open the download document and follow the link in the "Download Package" section.
	- b. When downloading the file, ensure that the name of the maintenance file is not changed. This change might be intentional, or it might be an inadvertent change that is caused by certain web browsers or download utilities.
- 5. Apply the fix.
	- a. Follow the instructions in the "Installation Instructions" section of the download document.
	- b. For more information, see the "Installing fixes with the Update Installer" topic in the product documentation.
- 6. Optional: Subscribe to receive weekly e-mail notifications about fixes and other IBM Support updates.

# **Parent topic:** [Getting](#page-447-0) fixes

# <span id="page-449-0"></span>**Contacting IBM Support**

After trying to find your answer or solution by using other self-help options, such as release notes, you can contact IBM Support. Before contacting IBM Support, your company or organization must have an active IBM maintenance contract, and you must be authorized to submit problems to IBM. For information about the types of available support, see the Support [portfolio](http://www14.software.ibm.com/webapp/set2/sas/f/handbook/offerings.html) topic in the "Software Support Handbook".

IBM Support provides assistance with product defects, answers FAQs, and helps users resolve problems with the product.

# **Before you begin**

## **Procedure**

To contact IBM Support about a problem:

- 1. Define the problem, gather background information, and determine the severity of the problem. For more information, see the Getting IBM [support](http://www14.software.ibm.com/webapp/set2/sas/f/handbook/getsupport.html) topic in the Software Support Handbook.
- 2. Gather diagnostic information.
- 3. Submit the problem to IBM Support in one of the following ways:
	- With IBM® Support Assistant (ISA). .
	- o Online through the IBM [Support](http://www.ibm.com/software/support/) Portal: You can open, update, and view all of your service requests from the Service Request portlet on the Service Request page.
	- o By phone: For the phone number to call in your region, see the Directory of [worldwide](http://www.ibm.com/planetwide/) contacts web page.

## **Results**

If the problem that you submit is for a software defect or for missing or inaccurate documentation, IBM Support creates an Authorized Program Analysis Report (APAR). The APAR describes the problem in detail. Whenever possible, IBM Support provides a workaround that you can implement until the APAR is resolved and a fix is delivered. IBM publishes resolved APARs on the IBM Support website daily, so that other users who experience the same problem can benefit from the same resolution.

**Parent topic:** [Troubleshooting](#page-443-0) and support for WebSphere DataPower XC10 Appliance

# <span id="page-450-0"></span>**Gathering diagnostic information for IBM Support**

If you decide to use the command-line interface, you must have a command-line interface connection. For more information, see Running operations on the appliance with the [command-line](#page-177-0) interface.

In the event that the appliance user interface is unavailable to you, you can gather log files using port number 9060 or the command-line interface.

## **Before you begin**

Open a browser and navigate to the trace.zip file using the following URL: http://xc10ip:9060/resources/trace.zip. The trace file is downloaded in the format trace <hostname> <timestamp>.zip to your local machine.

Open a browser and navigate to the trace.zip file using the following URL: https://<hostname>:9443/resources/trace.zip. The trace file is downloaded in the format trace <hostname> <timestamp>.zip to your local machine.

## **Procedure**

## **To retrieve logs using port 9060**

### **To retrieve logs over a secured port**

## **To retrieve logs using the command-line interface**

Collect appliance configuration and status information only. In the command-line interface, run the following command:

platform collect-pd <PDFileName>

If you do not specify a file name, the collect-pd.txt file is created by default. This file contains output from the appliance status commands and network configuration details.

- Send the files to IBM Support. For more information, see [Exchanging](#page-452-0) information with IBM.
- After you send the files to IBM Support, you might consider clearing the log files if your tar file from the **platform must-gather** command exceeds 1 gigabyte. You also might want to clear the log files before you restart the appliances. However, clearing the log files can remove useful debug information that cannot be recovered. An example of the command follows:

Collect appliance log and trace files. In the command-line interface, run the following command:

platform must-gather <tarfilename> [<PDFileName>]

The command creates a tar file that includes the appliance log and trace files. You must specify a tar file name to run the command. This command runs the **platform collect-pd** command before it creates the tar file.

- Copy the generated files from the appliance to send to IBM® Support.
	- 1. List the files that you generated.

Console> file list logsTest.tgz 1810748334 bytes created 2011-06-08 08:22:17-0500

collect-pd.txt 17477 bytes created 2011-06-08 08:18:34-0500

2. Copy the log files from the appliance.

```
Console> file put logsTest.tgz
scp://root@linux010.myco.com:/opt/cp/logsTest.tgz
```
Password:\*\*\*\*\*\*\*

#### **What to do next**

clear-logs

For more information about the **clear-logs** command, see clear-logs

**Parent topic:** [Troubleshooting](#page-443-0) and support for WebSphere DataPower XC10 Appliance

**Related tasks**:

Viewing and filtering [WebSphere](#page-455-0) DataPower XC10 Appliance log files

# <span id="page-452-0"></span>**Exchanging information with IBM**

To diagnose or identify a problem, you might need to provide IBM Support with data and information from your system. In other cases, IBM Support might provide you with tools or utilities to use for problem determination.

**Parent topic:** [Troubleshooting](#page-443-0) and support for WebSphere DataPower XC10 Appliance

# **Sending information to IBM Support**

To reduce the time that is required to resolve your problem, you can send trace and diagnostic information to IBM Support.

### **Procedure**

To submit diagnostic information to IBM Support:

- 1. Open a problem management record (PMR).
- 2. Collect the diagnostic data that you need. Diagnostic data helps reduce the time that it takes to resolve your PMR. You can collect the diagnostic data manually or automatically:
	- Collect the data manually.
	- Collect the data automatically.
- 3. Compress the files by using the .zip or .tar file format.
- 4. Transfer the files to IBM. You can use one of the following methods to transfer the files to IBM:
	- IBM® Support [Assistant](http://www.ibm.com/software/support/isa/)
	- The Service [Request](http://www.ibm.com/support/servicerequest) tool
	- Standard data upload methods: FTP, HTTP
	- Secure data upload methods: FTPS, SFTP, HTTPS
	- E-mail

If you are using a z/OS product and you use ServiceLink / IBMLink to submit PMRs, you can send diagnostic data to IBM Support in an e-mail or by using FTP.

All of these data exchange methods are explained on the **IBM** [Support](http://www.ibm.com/software/support/exchangeinfo.html) website.

# **Receiving information from IBM Support**

Occasionally an IBM technical-support representative might ask you to download diagnostic tools or other files. You can use FTP to download these files.

#### **Before you begin**

Ensure that your IBM technical-support representative provided you with the preferred server to use for downloading the files and the exact directory and file names to access.

#### **Procedure**

To download files from IBM Support:

- 1. Use FTP to connect to the site that your IBM technical-support representative provided and log in as
- anonymous. Use your e-mail address as the password.
- 2. Change to the appropriate directory:
	- a. Change to the /fromibm directory.

cd fromibm

b. Change to the directory that your IBM technical-support representative provided.

cd nameofdirectory

3. Enable binary mode for your session.

binary

4. Use the **get** command to download the file that your IBM technical-support representative specified.

get filename.extension

# 5. End your FTP session.

quit

# <span id="page-454-0"></span>**Subscribing to Support updates**

To stay informed of important information about the IBM products that you use, you can subscribe to updates.

## **About this task**

For general information about RSS, including steps for getting started and a list of RSS-enabled IBM web pages, visit the **IBM [Software](http://www.ibm.com/software/support/rss/) Support RSS feeds** site.

By subscribing to receive updates about the product, you can receive important technical information and updates for specific IBM Support tools and resources. You can subscribe to updates by using one of two approaches:

## **Social media subscriptions**

The following RSS feed is available for the product:

● RSS feed for [WebSphere®](https://www.ibm.com/developerworks/forums/forum.jspa?forumID=2247&start=0) DataPower® XC10 Appliance forum

## **My Notifications**

With My Notifications, you can subscribe to Support updates for any IBM product. My Notifications replaces My Support, which is a similar tool that you might have used in the past. With My Notifications, you can specify that you want to receive daily or weekly e-mail announcements. You can specify what type of information you want to receive, such as publications, hints and tips, product flashes (also known as alerts), downloads, and drivers. My Notifications enables you to customize and categorize the products about which you want to be informed and the delivery methods that best suit your needs.

- 1. Subscribe to the RSS feed for the [WebSphere](https://www.ibm.com/developerworks/forums/forum.jspa?forumID=2247&start=0) DataPower XC10 Appliance forum.
	- a. On the subscription page, click the RSS feed icon.
	- b. Select the option that you want to use to subscribe to the feed.
	- c. Click **Subscribe**.
- 2. Subscribe to My Notifications by going to the IBM® [Support](http://www.ibm.com/software/support/) Portal and click **My Notifications** in the **Notifications** portlet.
- 3. Sign in using your IBM ID and password, and click **Submit**.
- 4. Identify what and how you want to receive updates.
	- a. Click the **Subscribe** tab.
	- b. Select the appropriate software brand or type of hardware.
	- c. Select one or more products by name and click **Continue**.
	- d. Select your preferences for how to receive updates, whether by e-mail, online in a designated folder, or as an RSS or Atom feed.
	- e. Select the types of documentation updates that you want to receive, for example, new information about product downloads and discussion group comments.
		-
	- f. Click **Submit**.

## **Procedure**

To subscribe to Support updates:

### **Results**

Until you modify your RSS feeds and My Notifications preferences, you receive notifications of updates that you have requested. You can modify your preferences when needed; for example, if you stop using one product and begin using another product.

**Parent topic:** [Troubleshooting](#page-443-0) and support for WebSphere DataPower XC10 Appliance

# **Related information**

IBM [Software](http://www.ibm.com/software/support/rss/) Support RSS feeds

- $E^*$  Subscribe to My [Notifications](http://www.ibm.com/software/support/einfo.html) support content updates
- $F^*$  My [Notifications](http://www.ibm.com/support/mynotifications) for IBM technical support
- $F^*$ My [Notifications](http://www.ibm.com/software/support/viewlet/my_notifications_viewlet_swf.html) for IBM technical support overview

# <span id="page-455-0"></span>**Viewing and filtering WebSphere DataPower XC10 Appliance log files**

The log files that are associated with WebSphere® DataPower® XC10 Appliance are stored on the appliance. The viewable logs can be viewed directly from the appliance with the user interface or they can be downloaded to your local file system for review.

### **Before you begin**

You must be assigned the Appliance administration permission to perform these steps.

#### **About this task**

Log data is stored directly on the appliance. You can provide the trace. zip file to the IBM® Support team.

#### **Procedure**

- 1. In the user interface, click **Appliance**>**Troubleshooting** and expand **Logging**. The log data is stored on the appliance. By expanding the **Logging** section, you have access to the available logs using the log viewer and can download the available logs to your file system for more review.
- 2. View the current log files. Click one of the following links to display the logs:
	- **View current error file**
	- **View current trace file**
	- **View current health file**

A new web browser window is opened for the log viewer. The log viewer is used to view the trailing 10 lines of the log you selected. New log entries are appended into the log viewer as they occur. The log viewer has several actions that control the behavior of the log viewer.

The trace. zip file has the format, trace hostName optionalFilterName optionalNoStats timestamp.zip where the following parameters names exist:

- a. Click **Pause** to stop new log entries from being appended. This action is only available if the log viewer is accepting new entries.
- b. Click **Restart** for new entries to be appended. This action is only available if the log viewer is not accepting new entries.
- c. Click **Clear** to clear all the data from the log viewer. This action is available whether the log viewer is accepting new entries or if it is not accepting new entries.
- 3. Click **Download log files** to save all the available logs to your file system. If you must view information about events that have occurred, then you must use this link. A window is presented so you can open the compressed file or save it to your file system. The trace.zip file contains all the log files to provide to the support team.

2.50.4<sup>\*</sup> You are required to download trace data using the cURL command-line tools when cross-site request forgery (CSRF) protection is enabled. This protection can help decrease CSRF vulnerabilities. For example, you log in to a website that is hosted by the appliance and establish security credentials using cookies. While logged in to the website, you connect to another website that contains a malicious HTTP request to the target website. This malicious request is then run, without your knowledge, to change the user password, for example. SSL and standard authentication schemes do not protect against this threat. Therefore, sensitive data that exists in log files can be compromised when CSRF vulnerabilities exist. Run the following cURL command to gather trace data and prevent CSRF attacks:

A set of CSV files is included in the trace.zip file that you can use to track historical data for the servers on the appliance. Within the trace. zip file, the CSV files are in the server name/logs directory. The files are named: jvmstats.log, mapstats.log, and ogstats.log. You can collect information from the CSV files such as memory usage by the map or server, map hit rates, transaction times, and throughput.

#### **optionalFilterName**

Specifies the filter that is passed in with the **process** parameter.

#### **optionalNoStats**

Specifies that no statistics are included when includeStats=false.

curl -O -k -u username:password -H "Content-Type: application/octet-stream" https://<hostname>/resources/trace.zip

Table 1. Trace gathering filters

| <b>Trace gathering filter when</b><br><b>CSRF protection is disabled</b>                                                                                     | <b>Description</b>                                                                                                    |  |  |
|----------------------------------------------------------------------------------------------------|----------------------------------------------------------------------------------------------------|--|--|
| $2.5+$<br>https:// <hostname>/resource<br/>s/trace.zip</hostname>                                                                                            | 2.5+ Downloads all available trace logs                                                                                                    |  |  |
| $2.5+$<br>https:// <hostname>/resource<br/>s/trace.zip?<br/>numDumps=3&amp;dumpInt=5000&amp;dum<br/>pProcs=xsServer.*&amp;process=x<br/>sServer03</hostname> | 2.5+ Downloads three javacore files with a 5-<br>second wait in between each memory dump for<br>any server that matches a specific server, for<br>example xsServer03 and all its container server<br>logs. |  |  |
| https:// <hostname>/resource<br/>s/trace.zip?<br/>process=xsServer.*</hostname>                                                                              | Downloads directories that match xsServer, * and<br>all container servers log                                                                                                    |  |  |
| https:// <hostname>/resource<br/>s/trace.zip?<br/>process=xsa.admin</hostname>                                                                               | Downloads directories that match xsa, admin and<br>xsa.adminlogs                                                                                                    |  |  |
| https:// <hostname>/resource<br/>s/trace.zip?process=xsa.app</hostname>                                                                                      | Downloads directories that match xsa. app and<br>console logs                                                                                                    |  |  |
| https:// <hostname>/resource<br/>s/trace.zip?process=cs</hostname>                                                                                           | Downloads directories that match cs and the<br>catalog server logs                                                                                                    |  |  |
| https:// <hostname>/resource<br/>s/trace.zip?<br/>process=appliance</hostname>                                                                               | Downloads all non-process, must-gather logs that<br>are in the root directory; for example, local<br>directory, init-fio, global-context, diag-log,<br>default-trace, collect-pd                           |  |  |
| https:// <hostname>/resource<br/>s/trace.zip?<br/>process=globalcontext</hostname>                                                                           | Downloads the global context logs                                                                                                    |  |  |
| https:// <hostname>/resource<br/>s/trace.zip?process=stats</hostname>                                                                                        | Downloads jvmstats, mapstats, and ogstats for<br>all containers                                                                                                    |  |  |
| https:// <hostname>/resource<br/>s/trace.zip?<br/>process=xsServer.*&amp;dumpProc<br/><math>s = xsServer.*</math></hostname>                                 | Downloads javacore files, directories that match<br>xsServer.*, and all container server logs                                                                                                    |  |  |
| https:// <hostname>/resource<br/>s/trace.zip?<br/>numDumps=3&amp;dumpInt=5000&amp;dum<br/>pProcs=xsServer.*</hostname>                                       | Downloads three javacore files with a 5-second<br>wait in between each memory dump for any server<br>that matches the regular expression, xsServer.*,<br>which is all containers.                          |  |  |
| https:// <hostname>/resource<br/>s/trace.zip?<br/>includeStats=false</hostname>                                                                              | Downloads all available trace logs except<br>thej vmstats, mapstats, ogstats, and csv<br>statistics files                                                                                                  |  |  |
| https:// <hostname>/resource<br/>s/trace.zip?<br/>process=xsServer.*&amp;includeS</hostname>                                                                 | Downloads directories that match xsServer. *, all<br>container server logs, and excludes the jvmstats,<br>mapstats, ogstats, and csv statistics files                                                      |  |  |

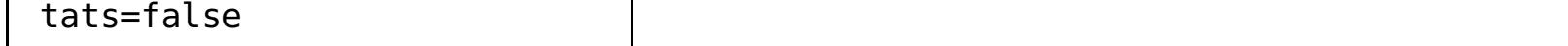

- 4. In the **Configure trace levels** section, you can view or modify the trace levels. You can edit the trace levels for the **Administrative Console** or the **Data Grid**. For the administrative console, you can change the output of the default logger to one of the following trace levels:
	- o OFF
	- o SEVERE
	- WARNING
	- o INFO
	- FINE
	- a. Add a trace string. Click **Add trace setting** and enter in a valid trace string. The trace level for a new trace string is set to INFO by default.
	- b. Remove a trace string Click the remove icon ( $\frac{100}{100}$ ) next to a trace string to remove that trace string.
	- c. Modify a trace level. Click the trace level value and select a new trace level. Click **Save** to commit the new trace level for the specified trace string.

#### **What to do next**

If the web console is not available, you can still retrieve the trace.zip file. For more information, see Gathering diagnostic [information](#page-450-0) for IBM Support.

### **Sending [WebSphere](#page-458-0) DataPower XC10 Appliance log records to a remote UNIX system with syslog**

You can enable remote logging to send log entries to a remote server. Remote logging can helpful to save information for auditing purposes.

## **[WebSphere](#page-459-0) eXtreme Scale Client for .NET logs**

Logs in WebSphere eXtreme Scale Client for .NET are configured by default and are written to files in the logs directory and the Windows event log.

## **[Configuring](#page-460-0) log file pruning for WebSphere eXtreme Scale Client for .NET**

To prevent the client-generated log files from using the entire disk resources over time, configure pruning of the log files. When you configure log file pruning, old log files and associated log file directories are deleted.

**Parent topic: [Troubleshooting](#page-442-0)** 

### **Related tasks**: [Monitoring](#page-405-0) with CSV files Gathering diagnostic [information](#page-450-0) for IBM Support

**Related reference**: CSV file statistics [definitions](#page-406-0)

# <span id="page-458-0"></span>**Sending WebSphere DataPower XC10 Appliance log records to a remote UNIX system with syslog**

You can enable remote logging to send log entries to a remote server. Remote logging can helpful to save information for auditing purposes.

## **Before you begin**

- Appliance administration permission is required.
- Refer to your own operating system documentation for specific instructions on how to setup syslog daemon and receive syslog records.
- WebSphere® DataPower® XC10 Appliance supports the syslog protocol RFC 3164.
- Log records are sent with the User Datagram Protocol (UDP) and are therefore fire-and-forget, which means that message delivery is not guaranteed as per the UDP protocol.
- Note which container server processes are subject to being logged and sent to the remote system on the WebSphere DataPower XC10 Appliance:
	- **cs**
	- **xsServer00-xsServerXY**: Where **XY** represents the number of container processes on the appliance.
	- **xsa.admin**

When remote logging is enabled, all the processes are subject to being sent to a syslogd. When remote logging is disabled, none of the processes are sent to a syslogd. If one of the processes is down or temporarily unavailable, then logging continues on the processes that are still active. If you suspect issues with syslog on WebSphere DataPower XC10 Appliance and must troubleshoot, you can add a tracing level of **SYSLOG=all** in the appliance user interface.

# **About this task**

Use remote logging for long-term archival of archived logged events. Your WebSphere DataPower XC10 Appliance keeps log records in a limited number of log files, for a limited amount of time to save space. Configure and enable remote logging on WebSphere DataPower XC10 Appliance to archive the log records for a longer time or to analyze archived log records beyond the log expiration date.

# **Procedure**

- 1. In the appliance user interface, click **Appliance** > **Troubleshooting** > **Logging**.
- 2. In the **Configure remote logging** section, select **Enable remote logging**. This setting enables remote logging for analysis of historical data. You must have a syslogd server available to listen for and capture events. Specify the following settings:
	- a. **Remote host** Specifies the host name or IP address of the remote syslogd server to which you want to send log records. The value cannot be "localhost," "locahost-v6," "127.0.0.1," or "::1". Ensure that you can ping the host or IP address from the appliance.
	- b. **Remote port** Specifies the port number of the syslogd server to which you want to send log records. Valid values are 0-65535, and the default value is 512.
	- c. **Threshold**: Specifies the threshold of the severity of messages that you want to send to the remote logging server. To send both warning and severe messages, enter a value of **WARNING**. To send severe messages only, select **SEVERE**.
	- d. **Syslog facility**: Specifies the syslog logging facility that is used to send log messages. This setting determines the file to which the log message is placed by the syslog daemon that is running on the remote system. For example, if you set the facility to **user**, then most syslog daemons store the message a /var/log/user.log file. If you select **mail**, the syslog daemon stores the message in the /var/log/mail.log file. The destination of your log records depends on how you configured the syslog daemon. For information about syslogd configuration, refer to the instructions for your operating system.

To edit the settings, click **Apply changes**. Changes are applied to all processes that are subject to syslog messages.

#### **Results**

Appliance log records are sent to your configured remote logging server for archival and analysis.

**Parent topic:** Viewing and filtering [WebSphere](#page-455-0) DataPower XC10 Appliance log files

# <span id="page-459-0"></span> $MET$ **WebSphere eXtreme Scale Client for .NET logs**

Logs in WebSphere® eXtreme Scale Client for .NET are configured by default and are written to files in the logs directory and the Windows event log.

# **Log file location**

After you install the WebSphere eXtreme Scale Client for .NET, the log directories are created, based on the log directory location that you specify during installation.

If you manually installed WebSphere eXtreme Scale Client for .NET without the installation program, the log files are written to the runtime directory of the process that runs the .NET application for your data grid in a logs [subdirectory.](#page-126-0) For more information, see Installing WebSphere eXtreme Scale Client for .NET without the installation program.

Within the logs directory, subdirectories are created. The naming of these subdirectories uses the following convention: processName processID AppDomainID (websiteName). This location is referred to as the log\_directory.

# **Log file pruning**

Trace logs are not enabled by default on WebSphere eXtreme Scale Client for .NET. If you must collect trace, contact the Support team for further assistance. For more information, see [Contacting](#page-449-0) IBM Support.

**Parent topic:** Viewing and filtering [WebSphere](#page-455-0) DataPower XC10 Appliance log files

To prevent the log files from taking up too much disk space, you can configure log file pruning to delete logs based on the file sizes or on a time period. For more [information,](#page-460-0) see Configuring log file pruning for WebSphere eXtreme Scale Client for .NET.

# **Default log file settings**

The following log files are generated in each log directory:

**SystemOut.log**: .

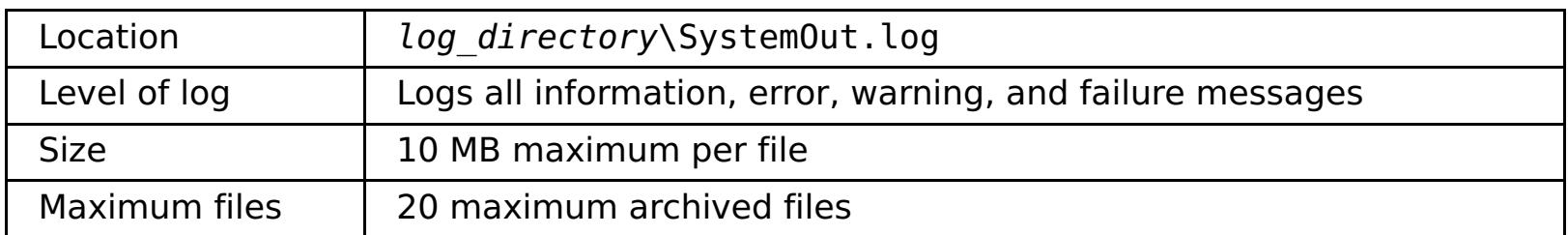

## **SystemErr.log**:

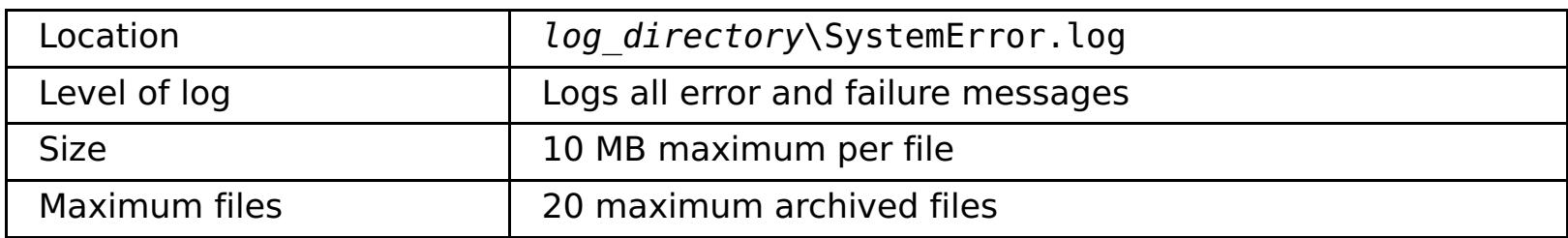

## **SystemFirstFailure.log**:

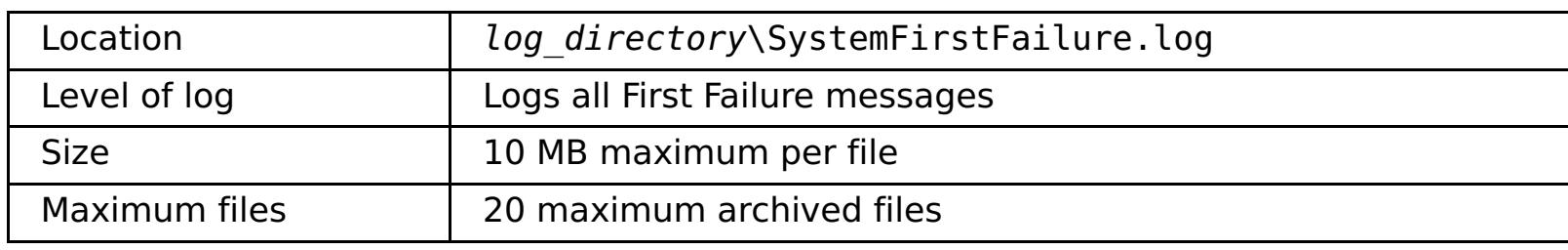

**Windows event log:** Fatal errors go in the Windows event log. Fatal errors occur when the client can no longer take transactions. WebSphere eXtreme Scale Client for .NET fatal errors are logged in the **WXSEventLog** Windows event log.

# **Trace and FFDC logs**

**Related concepts**: Installing [WebSphere](#page-122-0) eXtreme Scale Client for .NET overview

**Related tasks**:

**EXTERNATION [Configuring](#page-460-0) log file pruning for WebSphere eXtreme Scale Client for .NET** 

# <span id="page-460-0"></span> $MET$ **Configuring log file pruning for WebSphere eXtreme Scale Client for .NET**

To prevent the client-generated log files from using the entire disk resources over time, configure pruning of the log files. When you configure log file pruning, old log files and associated log file directories are deleted.

## **About this task**

When you are using WebSphere® eXtreme Scale Client for .NET, log files are generated for each application domain. While log files within an application domain are limited in number due to log file wrapping, log files across application domains are not limited. You can configure pruning to delete old log directories and log files to prevent the log files from using too much disk space. For more information about the log files that are generated, see [WebSphere](#page-459-0) eXtreme Scale Client for .NET logs.

Files are pruned under the top level log directory. The top level directory is specified during installation. If you created files and directories in the log directory, they are not deleted. In general, files older than the maximum log file age are deleted. When all files are removed from a directory, excluding the top level log directory, the directory is deleted. However, if any one log file in that directory is younger than the maximum log file age, then all files in that directory are preserved.

**STARET EXECUTER Specifies the upper limit on how much disk space, in megabytes (MB), the client log files** can use. When this limit is exceeded, client log files older than the **logPruningMaxLogfileAge** are deleted. A value of 0 disables the check for total log size, which causes the old log files to be deleted at the specified **logPruningInterval** setting.

## **Procedure**

1. Set properties in the client properties file to configure log file pruning.

**NET I** Specifies a log file age limit in days. When log pruning cycles run according to the **logPruningInterval** or **logPruningMaxTotalLogSize** setting, files older than this age limit are removed. If one log file is younger than the age limit in a subdirectory, all log files in the subdirectory are retained. This retention ensures that all related trace logs are kept intact.

If you want to trigger log file pruning based on the total amount of disk space that is consumed by the log files, set the **logPruningMaxTotalLogSize** property. If you want to periodically trigger log file pruning regardless of how much disk space is consumed by the log files, set the **logPruningInterval** property. If you set either of these properties, you must also set the **logPruningMaxLogfileAge** property to the log file age retention limit.

## **LINET | logPruningEnabled**

**NET Specifies whether log file pruning is enabled or disabled.** 

Default: true

Valid values: true, false

## **LILET | logPruningMaxTotalLogSize**

Default: 0 (disabled)

Valid values: Whole integers greater than or equal to 0

#### **LILET LogPruningMaxLogfileAge**

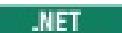

### Default: 60

Valid values: Whole integers greater than 0

# **LIET** logPruningInterval

Specifies the log pruning interval in hours. When the **logPruningMaxTotalLogSize** property is set to 0 (disabled), the time between pruning cycles is controlled by this property.

Default: 1

Valid values: Whole integers greater than 0

2. Run your .NET data grid application with the client properties file that you configured.

#### **Results**

When the client application issues its first Connect method call and the **logPruningEnabled** property is set

to true, log file pruning is activated. When a pruning cycle completes, a summary is written to the SystemOut.log file. The summary includes the size of the files and directories that were deleted. If a file or directory cannot be deleted, a first-failure data capture (FFDC) message is logged.

### **Example**

An example of the message that is written to the log file follows:

CWOBJ6211I: Pruning complete for log dir C:\Program Files (x86)\IBM\WebSphere\eXtreme Scale Client for .NET\logs. 0KB pruned from disk: 0 files deleted, 0 directories deleted.

**Parent topic:** Viewing and filtering [WebSphere](#page-455-0) DataPower XC10 Appliance log files

### **Related concepts**:

Installing [WebSphere](#page-122-0) eXtreme Scale Client for .NET overview

#### **Related reference**:

**WEBSPHERE EXtreme Scale Client for .NET logs** 

# <span id="page-462-0"></span>**Downloading auditing data**

Audit activity is captured by the WebSphere® DataPower® XC10 Appliance. User activity for a set of auditable objects is preserved to ensure that adequate audit coverage is available.

## **About this task**

The audit data that captures user activity for specific auditable objects is stored on the appliance. See the following table for information about the auditable objects included in your audit data.

Table 1. Auditable objects

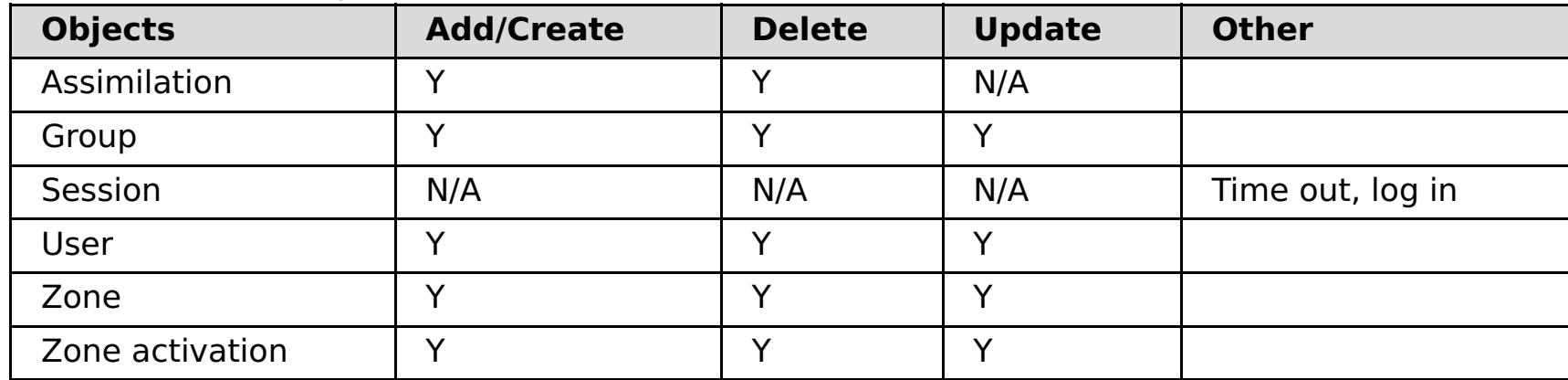

Data integrity is of crucial importance for adequate auditing procedures. To ensure data integrity, audit data must be retrieved from the appliance when it is needed. After you have downloaded the audit data, you are responsible for using your own methods to ensure the data integrity. Use the following steps to retrieve your audit data from the appliance.

## **Procedure**

- 1. Open the **Auditing** section in the user interface. Click **Applicance** > **Troubleshooting**. Expand the **Auditing** section. By expanding the **Auditing** section, you have access to the audit data that is available for your appliance.
- 2. Download the audit data. You can either download all the data, or a filtered version of the data.

## **Download all data**

Click **Download all data** to download the audit.zip file. The audit.zip file contains all the data that is currently available on the appliance. If you are looking for the audit data in a comma-separated value (CSV) format or only a subset of the available audit data, then you can adjust the date range and download the filtered data.

# **Download filtered data**

Adjust the date range and set the time zone settings. The date range and time zone settings are used to generate the filtered data. These settings are only applicable to the filtered data and are not applicable when downloading all data. The default value for the time zone setting is the time zone associated with the appliance. The default date range is to include data from the last 30 days. By adjusting the time zone and the date range, you specify the audit events that are included.

Click **Download filtered data** to download the CSV formatted audit data from the date range specified. The audit.csv file is a comma-separated value formatted file that can be downloaded to the file system. You can import the CSV formatted data into vendor software for additional formatting and viewing.

**Parent topic: [Troubleshooting](#page-442-0)** 

# <span id="page-463-0"></span>**Analyzing log and trace data**

You can use the log analysis tools to analyze how your runtime environment is performing and solve problems that occur in the environment.

#### **About this task**

You can generate reports from the existing log and trace files in the environment. These visual reports can be used for the following purposes:

- **To analyze runtime environment status and performance:**
	- Deployment environment consistency
	- Logging frequency
	- Running topology versus configured topology
	- Unplanned topology changes
	- Partition replication status
	- Statistics of memory, throughput, processor usage, and so on

### **To troubleshoot problems in the environment:**

- Topology views at specific points in time
- Statistics of memory, throughput, processor usage during client failures
- Current fix pack levels, tuning settings

#### **Log analysis [overview](#page-464-0)**

You can use the **xsLogAnalyzer** tool to help troubleshoot issues in the environment.

#### **Log files [storage](#page-465-0) policy**

#### **[Running](#page-467-0) log analysis**

You can run the **xsLogAnalyzer** tool on a set of log and trace files from any computer.

#### **Creating custom [scanners](#page-469-0) for log analysis**

You can create custom scanners for log analysis. After you configure the scanner, the results are generated in the reports when you run the **xsLogAnalyzer** tool. The custom scanner scans the logs for event records based on the regular expressions that you specified.

#### **[Troubleshooting](#page-471-0) log analysis**

Use the following troubleshooting information to diagnose and fix problems with the **xsLogAnalyzer** tool and its generated reports.

#### **Parent topic: [Troubleshooting](#page-442-0)**

# <span id="page-464-0"></span>**Log analysis overview**

You can use the **xsLogAnalyzer** tool to help troubleshoot issues in the environment.

# **All failover messages**

Displays the total number of failover messages as a chart over time. Also displays a list of the failover messages, including the servers that have been affected

# **All eXtreme Scale critical messages**

Displays message IDs along with the associated explanations and user actions, which can save you the time from searching for messages.

# **All exceptions**

Displays the top five exceptions, including the messages and how many times they occurred, and what servers were affected by the exception.

# **Topology summary**

Displays a diagram of how your topology is configured according to the log files. You can use this summary to compare to your actual configuration, possibly identifying configuration errors.

# **Topology consistency: Object Request Broker (ORB) comparison table**

Displays ORB settings in the environment. You can use this table to help determine if the settings are consistent across your environment.

# **Event timeline view**

Displays a timeline diagram of different actions that have occurred on the data grid, including life cycle events, exceptions, critical messages, and first-failure data capture (FFDC) events.

## **Parent topic:** [Analyzing](#page-463-0) log and trace data

**Related tasks**: [Running](#page-467-0) log analysis Creating custom [scanners](#page-469-0) for log analysis [Troubleshooting](#page-471-0) log analysis

**Related reference**: Log files [storage](#page-465-0) policy

# <span id="page-465-0"></span>**Log files storage policy**

The table below describes the policy on how log files are stored on the WebSphere® DataPower® XC10 Appliance.

| xsa.ap<br>p trace<br>file | <b>Maximum last</b><br>modification age before<br>deletion (days) | <b>Maximum</b><br><b>Size</b><br>(bytes) | <b>Maximum</b><br>number of<br>log files | <b>Compresses</b><br>on maximum<br>size |
|---------------------------|-------------------------------------------------------------------|------------------------------------------|------------------------------------------|-----------------------------------------|
| trace.lo                  | 30                                                                | 20971520                                 | 10                                       | true                                    |
| g                         |                                                                   |                                          |                                          |                                         |
| error.lo                  | 30                                                                | 2097152                                  | 5                                        | true                                    |
| g                         |                                                                   |                                          |                                          |                                         |
| audit.lo                  | 30                                                                | 2097152                                  | 5                                        | true                                    |
| g                         |                                                                   |                                          |                                          |                                         |
| *stats.l                  | N/A                                                               | N/A                                      | N/A                                      | N/A                                     |
| og                        |                                                                   |                                          |                                          |                                         |

Table 1. xsa.app trace file

# Table 2. xsa.admin trace file

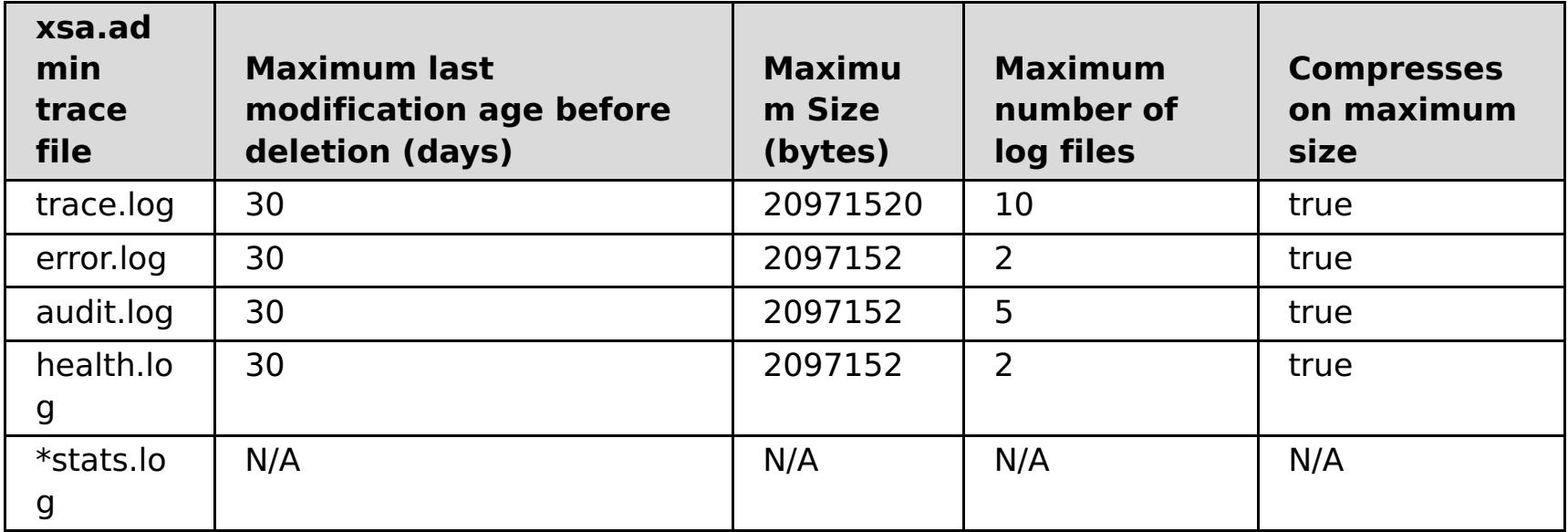

#### Table 3. cs.trace file

| <b>CS</b><br>trac<br>e<br>file | <b>Maximum last modification</b><br>age before deletion (days) | <b>Maximum</b><br><b>Size</b><br>(bytes) | <b>Maximum</b><br>number of<br>log files | <b>Compresses</b><br>on maximum<br>size |
|--------------------------------|----------------------------------------------------------------|------------------------------------------|------------------------------------------|-----------------------------------------|
| trace<br>.log                  | 30                                                             | 20971520                                 | 10                                       | true                                    |
| error<br>.log                  | 30                                                             | 2097152                                  | 2                                        | true                                    |
| audit<br>.log                  | 30                                                             | 2097152                                  | 5                                        | true                                    |
| healt<br>h.log                 | 30                                                             | 2097152                                  | 2                                        | true                                    |
| *stat<br>s.log                 | N/A                                                            | N/A                                      | N/A                                      | N/A                                     |

Table 4. xsServer\* trace file

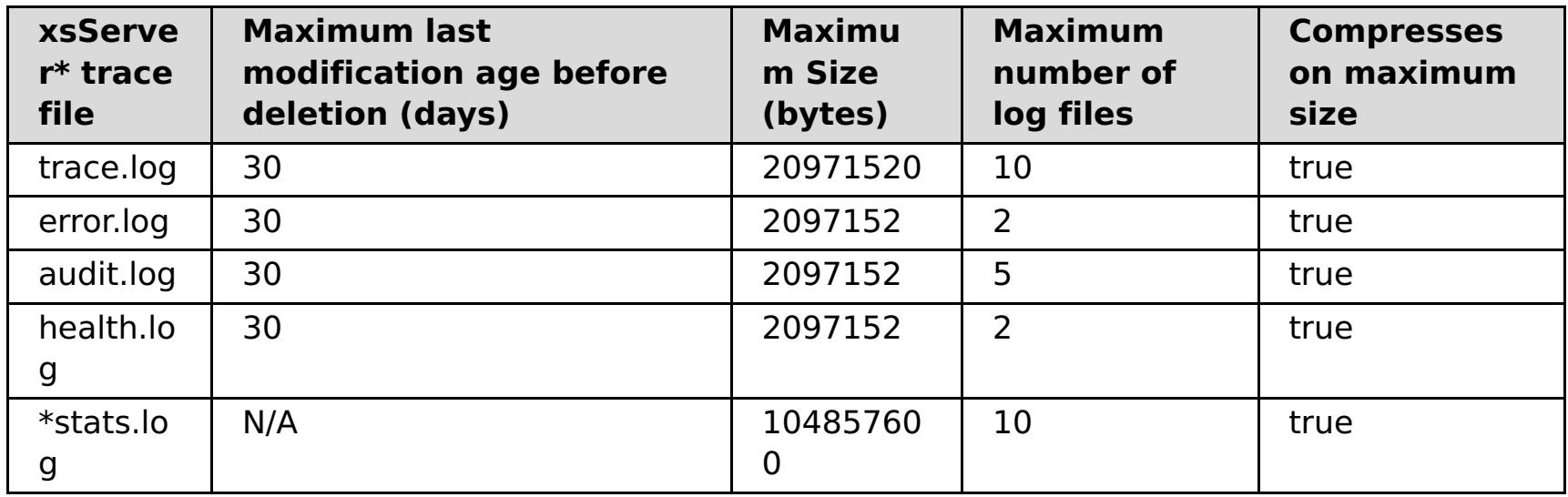

**Parent topic:** [Analyzing](#page-463-0) log and trace data

**Related concepts**:

Log analysis [overview](#page-464-0)

**Related tasks**: [Running](#page-467-0) log analysis Creating custom [scanners](#page-469-0) for log analysis [Troubleshooting](#page-471-0) log analysis

# <span id="page-467-0"></span>**Running log analysis**

You can run the **xsLogAnalyzer** tool on a set of log and trace files from any computer.

### **Before you begin**

- You must have a [WebSphere®](#page-98-0) eXtreme Scale Client installation. For more information, see Installing WebSphere eXtreme Scale Client.
- Collect log and trace files from the appliance. For more [information,](#page-455-0) see Viewing and filtering WebSphere DataPower XC10 Appliance log files.
- If you want to create custom scanners in your generated report, create a scanner specifications properties file and [configuration](#page-469-0) file before you run the tool. For more information, see Creating custom scanners for log analysis.

**Tip:** If your log files are large, consider using the **-startTime**, **-endTime**, and **-maxRecords** parameters when you run the report to restrict the number of log entries that are scanned. Using these parameters when you run the report makes the reports easier to read and run more effectively. You can run multiple reports on the same set of log files.

### **Procedure**

1. Run the **xsLogAnalyzer** tool.

The script is in the following locations :

- In a stand-alone installation: [wxs\\_install\\_root](#page-75-0)/ObjectGrid/bin
- o In an installation that is integrated with WebSphere Application Server: was root/bin

xsLogAnalyzer.sh|bat -logsRoot c:\myxslogs -outDir c:\myxslogs\out -startTime 11.09.27\_15.10.56.089 -endTime 11.09.27\_16.10.56.089 -maxRecords 100

#### **-logsRoot**

Specifies the absolute path to the log directory that you want to evaluate (required).

#### **-outDir**

Specifies an existing directory to write the report output. If you do not specify a value, the report is written to the root location of the **xsLogAnalyzer** tool.

#### **-startTime**

Specifies the start time to evaluate in the logs. The date is in the following format: year.month.day\_hour.minute.second.millisecond

#### **-endTime**

Specifies the end time to evaluate in the logs. The date is in the following format: year.month.day\_hour.minute.second.millisecond

#### **-trace**

Specifies a trace string, such as ObjectGrid\*=all=enabled.

#### **-maxRecords**

Specifies the maximum number of records to generate in the report. The default is 100. If you specify

- the value as 50, the first 50 records are generated for the specified time period.
- 2. Open the generated files. If you did not define an output directory, the reports are generated in a folder called report *date time*. To open the main page of the reports, open the index.html file.
- 3. Use the reports to analyze the log data. Use the following tips to maximize the performance of the report displays:
	- To maximize the performance of queries on the log data, use as specific information as possible. For example, a query for server takes much longer to run and returns more results than server host name.
	- Some views have a limited number of data points that are displayed at one time. You can adjust the segment of time that is being viewed by changing the current data, such as start and end time, in the view.

#### **What to do next**

For more information about troubleshooting the **xsLogAnalyzer** tool and the generated reports, see [Troubleshooting](#page-471-0) log analysis.

**Parent topic:** [Analyzing](#page-463-0) log and trace data
**Related concepts**:

Log analysis [overview](#page-464-0)

**Related tasks**: Creating custom [scanners](#page-469-0) for log analysis [Troubleshooting](#page-471-0) log analysis

**Related reference**:

Log files [storage](#page-465-0) policy

# <span id="page-469-0"></span>**Creating custom scanners for log analysis**

- 1. Create a scanner specifications properties file that specifies the general expression to run for the custom scanner.
	- a. Create and save a properties file. The file must be in the *loganalyzer root/config/custom* directory. You can name the file as: you like. The file is used by the new scanner, so naming the scanner in the properties file is useful, for example:  $my\_new\_server\_scanner\_spec$ .properties.
	- b. Include the following properties in the my\_new\_server\_scanner\_spec.properties file:

 $include.regular expression = REGULAR EXPRESSION TO SCAN$ 

You can create custom scanners for log analysis. After you configure the scanner, the results are generated in the reports when you run the **xsLogAnalyzer** tool. The custom scanner scans the logs for event records based on the regular expressions that you specified.

## **Procedure**

The REGULAR EXPRESSION TO SCAN variable is a regular expression on which to filter the log files.

Example: To scan for instances of lines that contain both the "xception" and "rror" strings regardless of the order, set the **include.regular expression** property to the following value:

 $include.regular expression = (xception.+rror)|(rror.+xception)$ 

To scan through each line in the logs for instances of lines that contain either the phrase "xception" or the phrase "rror" strings regardless of the order, set the **include.regular expression** property to the following value:

 $include. regular expression = (xception) | (rror)$ 

- 2. Create a configuration file that the **xsLogAnalyer** tool uses to create the scanner.
	- a. Create and save a configuration file. The file must be in the loganalyzer root/config/custom directory. You can name the file as scanner nameScanner.config, where scanner name is a unique name for the new scanner. For example, you might name the file serverScanner.config
	- b. Include the following properties in the scanner nameScanner.config file:

scannerSpecificationFiles = LOCATION OF SCANNER SPECIFICATION FILE

This regular expression causes events to be recorded if the string "rror" comes before or after the "xception" string.

The LOCATION\_OF\_SCANNER\_SPECIFICATION\_FILE variable is the path and location of the specification file that you created in the previous step. For example: loganalyzer root/config/custom/my new scanner spec.properties. You can also specify multiple scanner specification files by using a semi-colon separated list:

scannerSpecificationFiles = LOCATION OF SCANNER SPECIFICATION FILE1;LOCATION OF SCANNER SPECIFICATION FILE2

Example:

This regular expression causes events to be recorded if the either the "rror" string or the "xception" string exist.

3. Run the **xsLogAnalyzer** tool. For more information, see Running log [analysis.](#page-467-0)

#### **Results**

After you run the **xsLogAnalyzer** tool, the report contains new tabs in the report for the custom scanners that you configured. Each tab contains the following views:

#### **Charts**

A plotted graph that illustrates recorded events. The events are displayed in the order in which the events were found.

#### **Tables**

A tabular representation of the recorded events.

## **Summary reports**

## **Parent topic:** [Analyzing](#page-463-0) log and trace data

**Related concepts**: Log analysis [overview](#page-464-0)

**Related tasks**: [Running](#page-467-0) log analysis [Troubleshooting](#page-471-0) log analysis

**Related reference**: Log files [storage](#page-465-0) policy

# <span id="page-471-0"></span>**Troubleshooting log analysis**

Use the following troubleshooting information to diagnose and fix problems with the **xsLogAnalyzer** tool and its generated reports.

### **Procedure**

**Problem:** Out of memory conditions occur when you are using the **xsLogAnalyzer** tool to generate reports. An example of an error that might occur follows: java.lang.OutOfMemoryError: GC overhead limit exceeded.

The HEAP SIZE value can be any integer and represents the number of megabytes that are allocated to JVM heap.

**Solution:** The **xsLogAnalyzer** tool runs within a Java virtual machine (JVM). You can configure the JVM to increase the heap size before you run the **xsLogAnalyzer** tool by specifying some settings when you run the tool. Increasing the heap size enables more event records to be stored in JVM memory. Start with a setting of 2048M, assuming the operating system has enough main memory. On the same command-line instance in which you are planning to run the **xsLogAnalyzer** tool, set the maximum JVM heap size:

java - XmxHEAP SIZEm

For example, you might run java -Xmx2048m. If the out of memory messages continue, or you do not have the resources to allocate 2048m or more of memory, limit the number of events that are being held in the heap. You can limit the number of events in the heap up by passing the **-maxRecords** parameter to the .**xsLogAnalyzer** command

**Problem:** When you open a generated report from the **xsLogAnalyzer** tool, the browser hangs or does not load the page.

**Cause:** The generated HTML files are too large and cannot be loaded by the browser. These files are large because the scope of the log files that you are analyzing is too broad.

**Solution:** Consider using the **-startTime**, **-endTime**, and **-maxRecords** parameters when you run the **xsLogAnalyzer** tool to restrict the number of log entries that are scanned. Using these parameters when you run the report makes the reports easier to read and run more effectively. You can run multiple reports on the same set of log files.

### **Parent topic:** [Analyzing](#page-463-0) log and trace data

**Related concepts**: Log analysis [overview](#page-464-0)

**Related tasks**: [Running](#page-467-0) log analysis Creating custom [scanners](#page-469-0) for log analysis

**Related reference**: Log files [storage](#page-465-0) policy

# **Monitoring the hardware temperatures**

Temperature sensors constantly measure the temperature of various internal components of the appliance. These temperatures can conveniently be monitored on a single panel by using the user interface.

### **Before you begin**

You must be assigned the Appliance administration permission to perform these steps.

#### **About this task**

The IBM® WebSphere® DataPower® XC10 Appliance monitors various internal component temperatures to ensure that the appliance is operating at a safe temperature.

#### **Procedure**

- 1. Navigate to **Appliance** > **Troubleshooting**.
- 2. Expand **Hardware Temperatures**.
- 3. Review your hardware temperatures.

The most recent reading for each temperature sensor is displayed using three significant digits.

- If the temperature of the component is at a typical operating temperature, the green icon ( $\Box$ ) is displayed.
- o If the temperature of the component exceeds the safe operating level, then the yellow warning icon  $(\bullet)$  is displayed.

#### **Results**

After you have successfully completed these steps, you have viewed the available temperature readings to confirm your appliance is operating at a safe temperature.

### **What to do next**

Continue to **[troubleshoot](#page-442-0)** the issue you are experiencing.

#### **Parent topic: [Troubleshooting](#page-442-0)**

## **Monitoring Ethernet interface status**

If network trouble is encountered on your IBM® WebSphere® DataPower® XC10 Appliance, then you can view additional details about the activity and status of your Ethernet interfaces. You can view these details with a serial connection with the appliance, but these details are also available in the user interface.

### **Before you begin**

You must have physical access to the appliance and be able to log in as xcadmin.

### **Procedure**

1. Establish a serial connection with the appliance as the xcadmin user.

The serial connection must be between an ASCII terminal or a PC running terminal emulation software to the serial port on the appliance. If you are using a PC for the serial console, use a PC-based serial communications program for Windows or Linux. Use either the supplied serial cable or PL-2303 USB-toserial cable to make the connection to the appliance.

**Important:** If you are using the PL-2303 USB-to-serial cable, download and install a driver for the cable before proceeding.

The serial console settings are 9600.8.n.1.

2. Display the Ethernet interface status. Use the following command to display the Ethernet interface status:

status ethernet-interface <interface>

Where  $\le$  interface> is the name of the Ethernet interface that you want to query.

```
Console> status ethernet-interface mgt0
CWZBR02902I: mgt0 OpState:[Up]
       generic MTU:1500 carrier:true flags:UP BROADCAST RUNNING MULTICAST
            index:15
       inet addr:127.0.0.1 flags:PERMANENT mask:255.255.255.128
            scope:GLOBAL
       inet6 addr: addr: 2001:DB8:0:0:0:0:0:0/32 flags:PERMANENT
            mask: ffff:ffff:ffff:ffff:: scope:LINK
       ethernet Link:on MAC: 00:0b:ab:52:47:6c autoneg:on duplex:Full
            port:TP speed:1000Mbps
        statistics collisions:0 multicast:22 rx_bytes:315984226529
            rx compressed:0 rx crc errors:0 rx dropped:0 rx errors:2
            rx fifo errors:0 rx frame errors:0 rx length errors:2
            rx missed errors:0 rx over errors:0 rx packets:341353920
            tx aborted errors:0 tx bytes:24072460633 tx carrier errors:0
            tx compressed:0 tx dropped:0 tx errors:0 tx fifo errors:0
            tx heartbeat errors:0 tx packets:245099408 tx window errors:0
Console>
```
#### **Results**

After completing these steps, you have reviewed the available status details for the Ethernet interfaces on your appliance.

**Parent topic:** [Troubleshooting](#page-442-0)

# **Verifying outbound connections from the appliance**

Using the outbound connection function, you can confirm a network address is reachable from the appliance.

### **Before you begin**

You must be assigned the Appliance administration permission to perform these steps.

#### **About this task**

- 1. Navigate to **Appliance** > **Troubleshooting**.
- 2. Expand **Outbound Connections**.
- 3. Enter an IP address or fully-qualified host name. The network address entered in this field is used as the target address when the ping command is issued.
- 4. Click **Ping** to perform the ping command to the network address you provided.
	- o If the connection attempt to the network address you entered is successful, then you see the following icon:  $\blacksquare$ .
	- o If the connection attempt to the network address you entered is not successful, then you see the following icon:  $\bullet$

The outbound connection function can aid in the troubleshooting effort to isolate a problem by confirming a target network address is reachable from the appliance. This tool is not relevant when debugging every issue, but serves as a convenient method to confirm a target network address is available and that connectivity to that network address is not hindered by a firewall or an issue with the network.

#### **Procedure**

### **Results**

After successfully completing these steps, you have determined if a target address is currently reachable over the network from the appliance.

### **What to do next**

Continue to [troubleshoot](#page-442-0) the issue you are experiencing.

#### **Parent topic: [Troubleshooting](#page-442-0)**

# **Troubleshooting deadlocks**

The following sections describe some of the most common deadlock scenarios and suggestions on how to avoid them.

## **Before you begin**

Implement exception handling in your application. For more information, see  $2.5+$  Implementing exception handling in locking scenarios for Java applications and [Implementing](#page-343-0) exception handling in locking scenarios for .NET applications.

The following exception displays as a result:

com.ibm.websphere.objectgrid.plugins.LockDeadlockException: Message

This message represents the string that is passed as a parameter when the exception is created and thrown.

### **Procedure**

**Problem:**A LockTimeoutException exception occurs.

o **The LockTimeoutException exception contains the getLockRequestQueueDetails** method, which returns a string. You can use this method to see a detailed description of the situation that triggers the exception. The following is an example of code that catches the exception, and displays an error message.

**Description:** When a transaction or client asks for a lock to be granted for a specific map entry, the request often waits for the current client to release the lock before the request is submitted. If the lock request remains idle for an extended time, and a lock is never granted, LockTimeoutException exception is created to prevent a deadlock, which is described in more detail in the following section. You are more likely to see this exception when you configure a pessimistic locking strategy, because the lock never releases until the transaction commits.

**THE THE THE LOCKTIMEOUTEXCEPTION EXCEPTION CONTAINS THE GETMESSAGE METHOD, which returns**  $\circ$ a string. You can use this method to see a detailed description of the situation that triggers the exception.

### **Retrieve more details:**

```
try {
    ...
}
catch (LockTimeoutException lte) {
    System.out.println(lte.getLockRequestQueueDetails());
}
```
If you receive the exception in an ObjectGridException exception catch block, the following code determines the exception and displays the queue details. It also uses the findRootCause utility method.

```
try {
...
}
catch (ObjectGridException oe) {
    Throwable Root = findRootCause (oe );
    if (Root instanceof LockTimeoutException) {
        LockTimeoutException lte = (LockTimeoutException)Root;
        System.out.println(lte.getLockRequestQueueDetails());
    }
}
```
**Solution:** A LockTimeoutException exception prevents possible deadlocks in your application. An exception of this type results when the exception waits a set amount of time. You can set the amount of time that the exception waits by setting the lock timeout value. If a deadlock does not actually exist in your application, adjust the lock timeout to avoid the LockTimeoutException.

Configure the lock timeout value programmatically:

- **Java** Configuring and [implementing](#page-341-0) locking in Java applications  $\circ$
- **Configuring and [implementing](#page-383-0) locking in .NET applications**  $\circ$  |

.

**Problem:** A deadlock occurs on a single key.

**Description:** The following scenarios describe how deadlocks can occur when a single key is accessed with an S lock and later updated. When this action occurs from two transactions simultaneously, a deadlock occurs.

|                | <b>Thread 1</b>                                               | <b>Thread 2</b>                                                           |                                                                                                    |
|----------------|---------------------------------------------------------------|---------------------------------------------------------------------------|----------------------------------------------------------------------------------------------------|
| 1              | <b>Start</b><br>transaction                                   | <b>Start</b><br>transaction                                               | Each thread establishes an independent<br>transaction.                                             |
| $\overline{2}$ | get key1                                                      | get key1                                                                  | S lock granted to both transactions for key1.                                                      |
| $\overline{3}$ | One of:<br>Java<br>O<br>update<br>key1<br>.NET<br>Put<br>key1 |                                                                           | No U lock. Update performed in transactional<br>cache.                                             |
| 4              |                                                               | One of:<br>Java<br>$\circ$<br>update<br>key1<br><b>NET</b><br>put<br>key1 | No U lock. Update performed in the<br>transactional cache                                          |
| 5              | Commit<br>transaction                                         |                                                                           | Blocked: The S lock for key1 cannot be<br>upgraded to an X lock because Thread 2 has an<br>S lock. |
| 6              |                                                               | Commit<br>transaction                                                     | Deadlock: The S lock for key1 cannot be<br>upgraded to an X lock because T1 has an S<br>lock.      |

Table 1. Single key deadlocks scenario

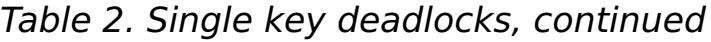

|                | <b>Thread 1</b>                                                                                          | <b>Thread 2</b>                                                                                           |                                                        |
|----------------|----------------------------------------------------------------------------------------------------|----------------------------------------------------------------------------------------------------|--------------------------------------------------------|
| $\mathbf{1}$   | <b>Start transaction</b>                                                                                 | <b>Start transaction</b>                                                                                  | Each thread establishes an<br>independent transaction. |
| $\overline{2}$ | get key1                                                                                                 |                                                                                                    | S lock granted for key1                                |
| $\overline{3}$ | One of:<br>Java<br>$\circ$<br>getForUpdate<br>key1<br><b>NET</b><br>$\circ$<br><b>GetAndLock</b><br>key1 | get key1                                                                                                  | S lock is upgraded to a U lock<br>for key1.            |
| 4              |                                                                                                    | get key1                                                                                                  | S lock granted for key1.                               |
| 5              |                                                                                                    | One of:<br>Java<br>$\circ$<br>getForUpdate<br>key1<br><b>JNET</b><br>$\circ$<br><b>GetAndLock</b><br>key1 | Blocked: T1 already has U lock.                        |
| 6              | <b>Commit transaction</b>                                                                                |                                                                                                    | Deadlock: The U lock for key1<br>cannot be upgraded.   |
| $\overline{7}$ |                                                                                                    | <b>Commit transaction</b>                                                                                 | Deadlock: The S lock for key1<br>cannot be upgraded.   |

Table 3. Single key deadlocks, continued

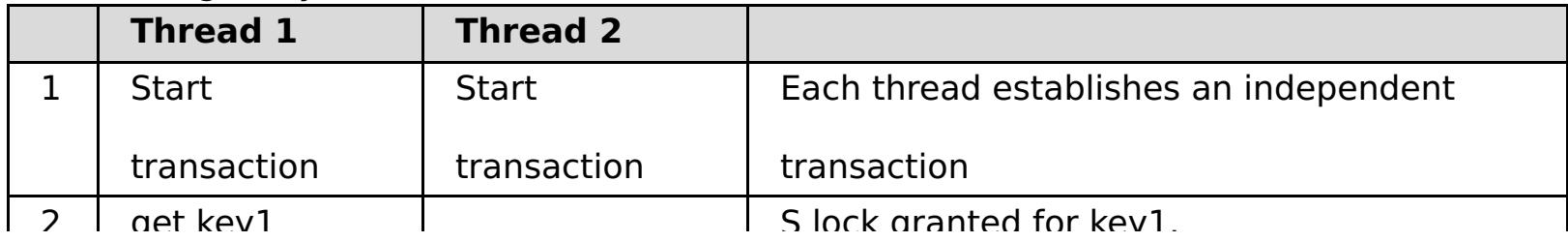

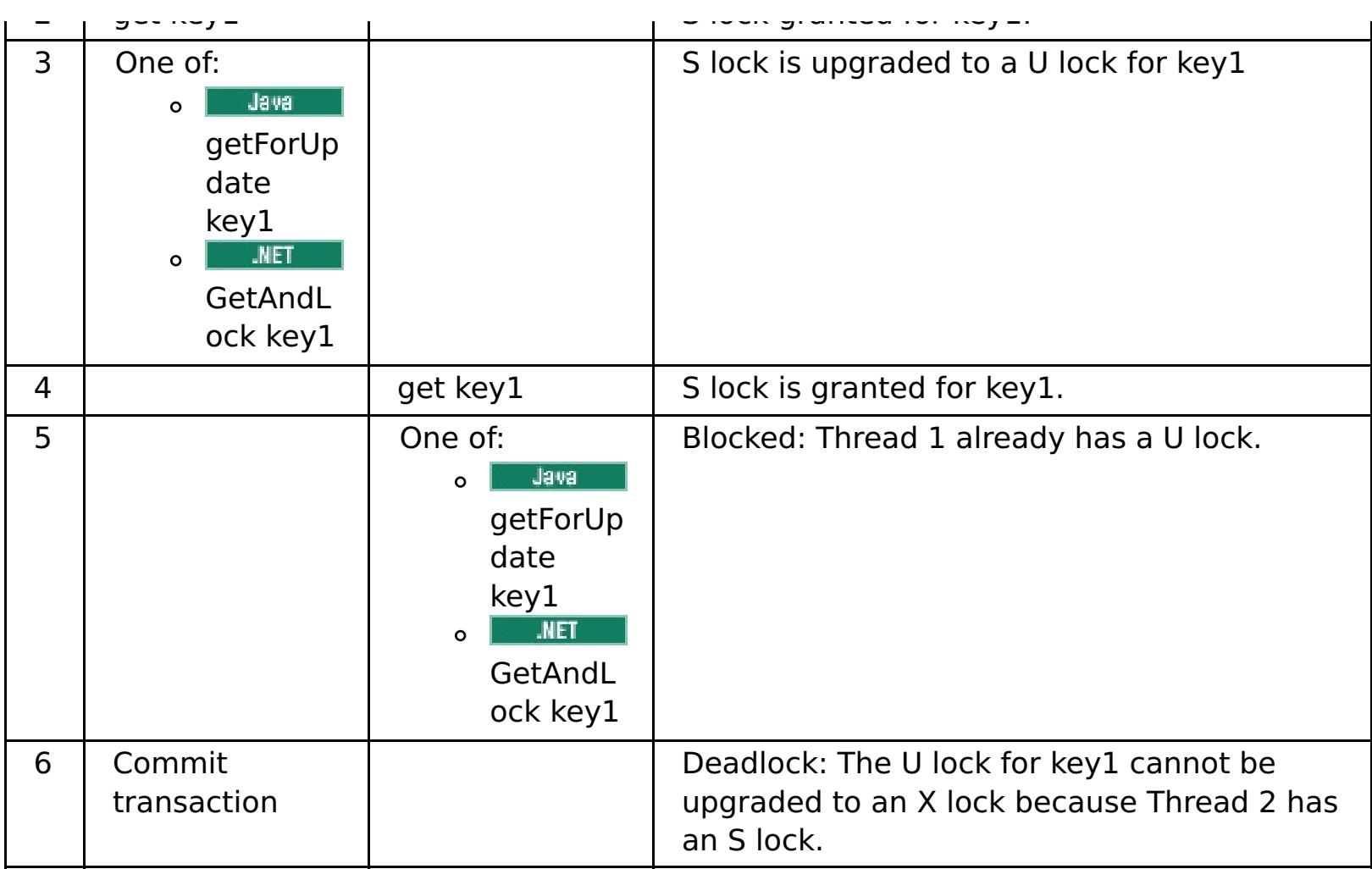

If the ObjectMap.getForUpdate is used to avoid the S lock, then the deadlock is avoided:

|                | <b>Thread 1</b>                                                                                           | <b>Thread 2</b>                                                                                    |                                                                      |
|----------------|----------------------------------------------------------------------------------------------------|----------------------------------------------------------------------------------------------------|----------------------------------------------------------------------|
| $\mathbf{1}$   | <b>Start transaction</b>                                                                                  | <b>Start transaction</b>                                                                           | Each thread establishes an<br>independent transaction.               |
| $\overline{2}$ | One of:<br>Java<br>$\circ$<br>getForUpdate<br>key1<br><b>JNET</b><br>$\circ$<br><b>GetAndLock</b><br>key1 |                                                                                                    | U lock granted to thread 1 for key1.                                 |
| 3              |                                                                                                    | One of:<br>Java<br>$\circ$<br>getForUpdate<br>key1<br><b>JNET</b><br>$\circ$<br>GetAndLock<br>key1 | U lock request is blocked.                                           |
| 4              | One of:<br>Java<br>$\circ$<br>update key1<br><b>.NET</b><br>Put<br>$\circ$<br>key1                        | <blocked></blocked>                                                                                |                                                                      |
| 5              | <b>Commit transaction</b>                                                                                 | <blocked></blocked>                                                                                | The U lock for key1 can be<br>successfully upgraded to an X lock.    |
| 6              |                                                                                                    | <released></released>                                                                              | The U lock is finally granted to key1<br>for thread 2.               |
| $\overline{7}$ |                                                                                                    | One of:<br>Java<br>$\circ$<br>update key2<br>.NET<br>Put<br>$\circ$<br>key2                        | U lock granted to thread 2 for key2.                                 |
| 8              |                                                                                                    | <b>Commit transaction</b>                                                                          | The U lock for key1 can<br>successfully be upgraded to an X<br>lock. |

Table 4. Single key deadlocks, continued

### **Solutions:**

- Use the getForUpdate or GetAndLock method instead of a get method to acquire a U lock instead of an S lock.
- Use a transaction isolation level of read committed to avoid holding S locks. Reducing the

transaction isolation level increases the possibility of non-repeatable reads. However, nonrepeatable reads from one client are only possible if the transaction cache is explicitly invalidated by the same client.

- o **Tava Dividish Use the optimistic locking strategy. Using the optimistic lock strategy requires handling** optimistic collision exceptions. (Java applications only)
- **Problem:** A deadlock occurs on ordered multiple keys.

**Description:** This scenario describes what happens if two transactions attempt to update the same entry directly and hold S locks to other entries.

|                | <b>Thread 1</b>       | <b>Thread 2</b> |                                                          |
|----------------|-----------------------|-----------------|----------------------------------------------------------|
| 1              | <b>Start</b>          | <b>Start</b>    | Each thread establishes an independent                   |
|                | transaction           | transaction     | transaction.                                             |
| 2              | get key1              | get key1        | S lock granted to both transactions for key1.            |
| 3              | get key2              | get key2        | S lock granted to both transactions for key2.            |
| $\overline{4}$ | One of:               |                 | No U lock. Update performed in transactional             |
|                | Java<br>$\Omega$      |                 | cache.                                                   |
|                | update                |                 |                                                          |
|                | key1                  |                 |                                                          |
|                | <b>NET</b><br>$\circ$ |                 |                                                          |
|                | Put                   |                 |                                                          |
|                | key1                  |                 |                                                          |
| 5              |                       | One of:         | No U lock. Update performed in transactional             |
|                |                       | Java<br>$\circ$ | cache.                                                   |
|                |                       | update          |                                                          |
|                |                       | key2            |                                                          |
|                |                       | .NET<br>$\circ$ |                                                          |
|                |                       | Put             |                                                          |
|                |                       | key2            |                                                          |
| 6              | Commit                |                 | Blocked: The S lock for key 1 cannot be                  |
|                | transaction           |                 | upgraded to an X lock because thread 2 has an<br>S lock. |
| $\overline{7}$ |                       | Commit          | Deadlock: The S lock for key 2 cannot be                 |
|                |                       | transaction     | upgraded because thread 1 has an S lock.                 |

Table 5. Ordered multiple key deadlock scenario

You can use the ObjectMap.getForUpdate method to avoid the S lock, then you can avoid the deadlock:

|                | <b>Thread 1</b>                                                                                         | <b>Thread 2</b>                                                                                   |                                                                   |
|----------------|----------------------------------------------------------------------------------------------------|---------------------------------------------------------------------------------------------------|-------------------------------------------------------------------|
| 1              | <b>Start transaction</b>                                                                                | <b>Start transaction</b>                                                                          | Each thread establishes an<br>independent transaction.            |
| $\overline{2}$ | One of:<br>Java<br>$\mathbf{o}$<br>getForUpdate<br>key1<br><b>INET</b><br>$\circ$<br>GetAndLock<br>key1 |                                                                                                   | U lock granted to transaction T1 for<br>key1.                     |
| 3              |                                                                                                    | One of:<br>Java<br>$\circ$<br>getForUpdate<br>key1<br><b>NET</b><br>$\circ$<br>GetAndLock<br>key1 | U lock request is blocked.                                        |
| $\overline{4}$ | get key2                                                                                                | <blocked></blocked>                                                                               | S lock granted for T1 for key2.                                   |
| 5              | One of:<br>Java<br>$\circ$<br>update key1<br><b>NET</b><br>Put<br>$\circ$<br>key1                       | <blocked></blocked>                                                                               |                                                                   |
| 6              | <b>Commit transaction</b>                                                                               | <blocked></blocked>                                                                               | The U lock for key1 can be<br>successfully upgraded to an X lock. |

Table 6. Ordered multiple key deadlock scenario, continued

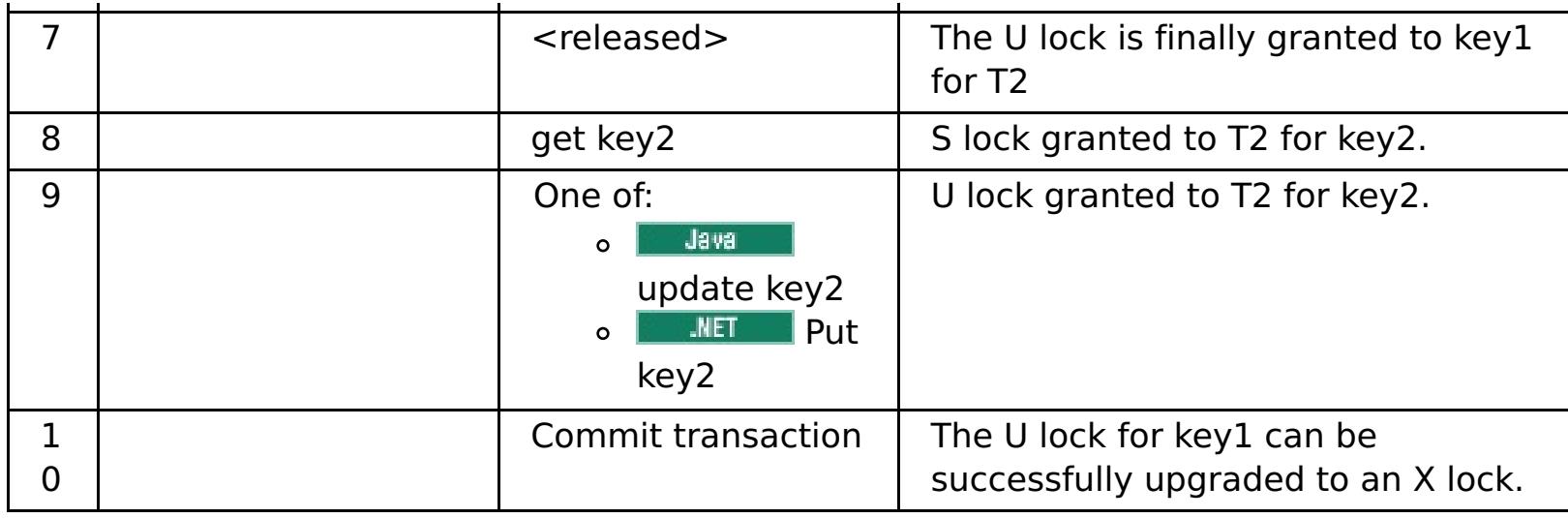

### **Solutions:**

**Description:** If the order in which keys are requested cannot be guaranteed, then a deadlock can still occur.

- Use the getForUpdate or GetAndLock method instead of the get method to acquire a U lock directly for the first key. This strategy works only if the method order is deterministic.
- Use a transaction isolation level of read committed to avoid holding S locks. This solution is the easiest to implement if the method order is not deterministic. Reducing the transaction isolation level increases the possibility of non-repeatable reads. However, non-repeatable reads are only possible if the transaction cache is explicitly invalidated.
- **Use the optimistic locking strategy. Using the optimistic lock strategy requires handling** optimistic collision exceptions.(Java applications only)
- **Problem:** A deadlock occurs from an out of order U lock

Table 7. Out of order with U lock scenario

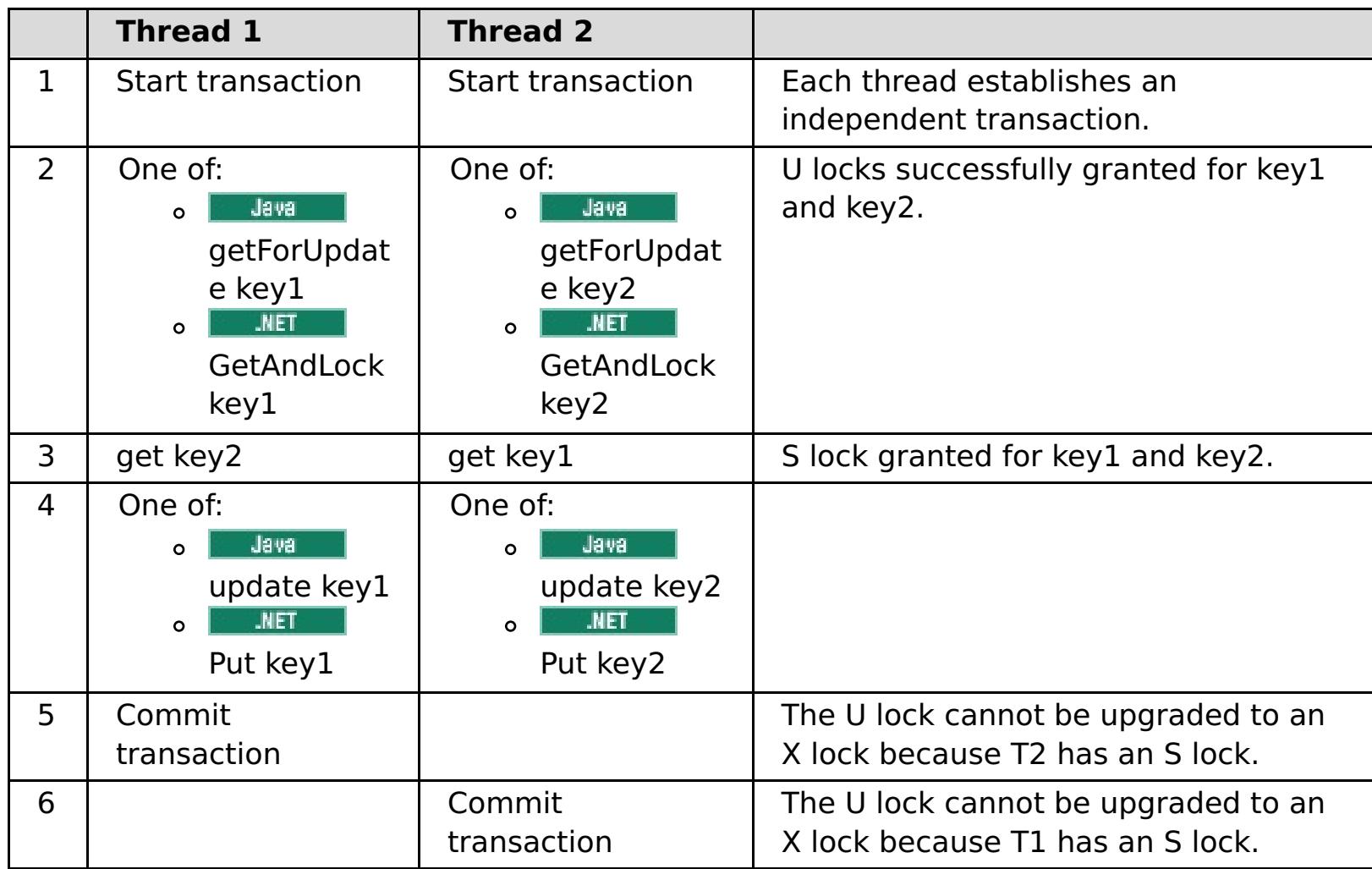

#### **Solutions:**

- Wrap all work with a single global U lock (mutex). This method reduces concurrency, but handles all scenarios when access and order are non-deterministic.
- Use a transaction isolation level of read committed to avoid holding S locks. This solution is the easiest to implement if the method order is not deterministic and provides the greatest amount of concurrency. Reducing the transaction isolation level increases the possibility of nonrepeatable reads. However, non-repeatable reads are only possible if the transaction cache is explicitly invalidated.
- **E Java E** Use the optimistic locking strategy. Using the optimistic lock strategy requires handling optimistic collision exceptions.(Java applications only)

**Parent topic: [Troubleshooting](#page-442-0)** 

#### <span id="page-480-0"></span>**Java** 2.5+

## **Troubleshooting lock timeout exceptions for a multi-partition transaction**

**2.5+** The scenario that is described is an example of a multi-partition transaction that is causing a lock timeout exception. Depending on the state of the transaction, the solutions illustrate how you can manually resolve this problem.

Implement exception handling in your application. For more information, see  $2.5+$  [Implementing](#page-343-0) exception handling in locking scenarios for Java applications.

#### **Before you begin**

The following exception displays as a result:

```
Caused by: com.ibm.websphere.objectgrid.LockTimeoutException:
Local-40000139-DEF8-05EA-E000-64A856931719 timed out waiting
for lock mode S to be granted for map name: TS2_MapP, key: key12
granted = Xlock request queue
->[WXS-40000139-DEF6-FA84-E000-1CB456931719, state = Granted, requested
73423 milli-seconds ago, marked to keep current mode false,
snapshot mode \theta, mode = X, thread name = xIOReplicationWorkerThreadPool : 29]
->[Local-40000139-DEF8-05EA-E000-64A856931719, state
= Waiting for 5000 milli-seconds, marked to keep current mode false,
snapshot mode \theta, mode = S, thread name = xI0WorkerThreadPool : 28]
dump of all locks for WXS-40000139-DEF6-FA84-E000-1CB456931719
Key: key12, map: TS2_MapP
strongest currently granted mode for key is X
->[WXS-40000139-DEF6-FA84-E000-1CB456931719, state = Granted,
requested 73423 milli-seconds ago, marked to keep current mode false,
snapshot mode \theta, mode = X, thread name = xIOReplicationWorkerThreadPool : 29]
dump of all locks for Local-40000139-DEF8-05EA-E000-64A856931719
```
This message represents the string that is passed as a parameter when the exception is created and thrown.

#### **Procedure**

**Problem:** You see a lock timeout exception and the holder of the lock is a multi-partition transaction, or, the log folder is increasing with log messages.

#### **Diagnosis:**

You will see a log messages repeatedly filling up your log folder such as the following:

```
00000099 TransactionLog I CWOBJ8705I:
```

```
Automatic resolution of transaction
WXS-40000139-DF01-216D-E002-1CB456931719
```
at RM:TestGrid:TestSet2:20 is still waiting for a decision. Another attempt to resolve the transaction will occur in 30 seconds.

Determine what type of transaction is causing the lock. If the prefix on the transaction identifier is WXS-, then is indicates multi-partition transaction. If the prefix on the transaction identifier is Local-, then this indicates that the transaction is single partition transaction.

**Cause:** The application is likely holding the lock because a commit or rollback did not occur.

**Solution:** Determine the state of the transaction and how long it was in that state. Use either the command utility **xscmd -c listindoubts** with option -d (for a detailed output) or use the transaction MBean.

#### **Resolving lock timeout [exceptions](#page-482-0)**

Using the **xscmd -c listindoubt** command, you can view the state of a transaction and determine a course of action.

**Parent topic: [Troubleshooting](#page-442-0)** 

#### **Related concepts**:

**Locking [strategies](#page-19-0)** 

**The Java 2.5+** [Two-phase](#page-29-0) commit and error recovery

## **Related tasks**:

**Resolving lock timeout [exceptions](#page-482-0)** 

#### <span id="page-482-0"></span>Java

# **Resolving lock timeout exceptions**

Using the **xscmd -c listindoubt** command, you can view the state of a transaction and determine a course of action.

**Parent topic: 2.5+** [Troubleshooting](#page-480-0) lock timeout exceptions for a multi-partition transaction

#### **Related concepts**:

**Java Locking [strategies](#page-19-0) Hava 2.5+** [Two-phase](#page-29-0) commit and error recovery

#### **Related tasks**:

**Trave 12.5+ [Troubleshooting](#page-480-0) lock timeout exceptions for a multi-partition transaction** 

- Display the detailed list of transactions in your environment: xscmd -c listindoubt -d
- Take the appropriate actions to resolve the transaction. **Problem:** Transaction is marked as committed at TM but RMs are indoubt.

## **Resolving lock timeout exceptions with the xscmd -c listindoubts command**

#### **Procedure**

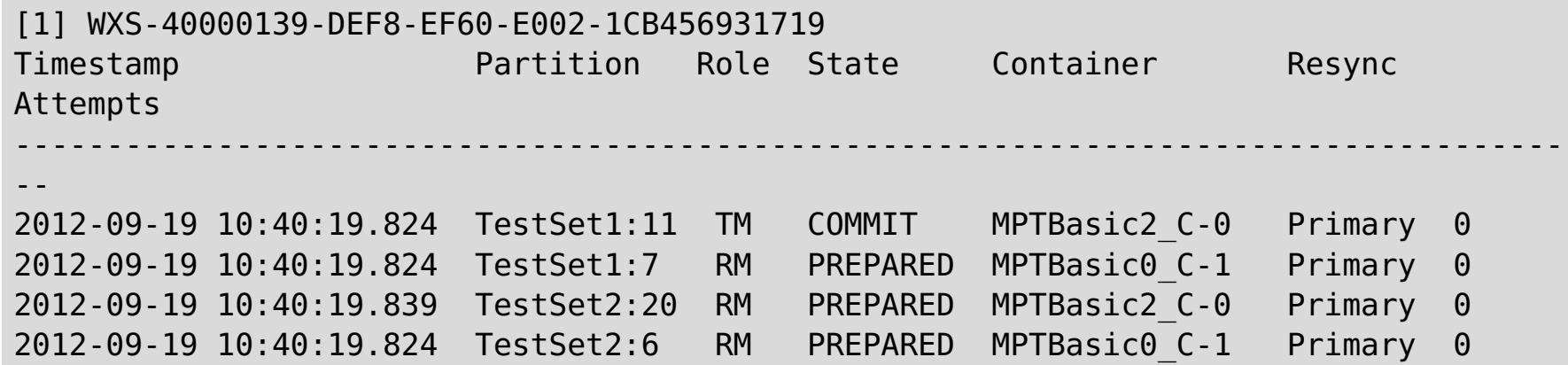

#### **Solution: Commit the resource manager (RM) partitions and then forget the transaction.**

- 1. Issue the following command to commit the RM partition in transaction WXS-40000139-DEF8- EF60-E002-1CB456931719: xscmd -c listIndoubts -xid WXS-40000139-DEF8-EF60-E002- 1CB456931719 -cm -rm
- 2. Issue the following command to forget this transaction: xscmd -c listIndoubts -xid WXS-40000139-DEF8-EF60-E002-1CB456931719 -f

**Problem:** Transaction is indoubt at all partitions.

```
[1] WXS-40000139-DEF6-FA84-E000-1CB456931719
Timestamp Partition Role State Container Resync
Attempts
------------------------------------------------------------------------------------
--
2012-09-19 10:38:11.603 TestSet1:10 RM PREPARED MPTBasic2_C-0 Primary 0
2012-09-19 10:38:11.588 TestSet1:5 TM PREPARED MPTBasic2_C-0 Primary 0
```
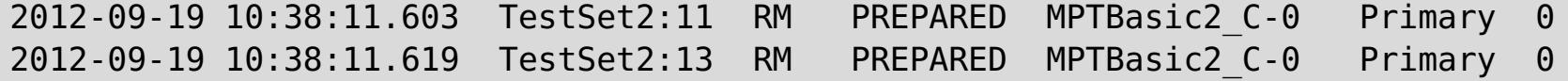

**Solution: Roll back the TM partition first, and then roll back subsequent RM partitions. Then, forget the transaction.**

- 1. Issue the following command to roll back the TM partition in transaction WXS-40000139-DEF6- FA84-E000-1CB456931719: xscmd -c listIndoubts -xid WXS-40000139-DEF6-FA84-E000- 1CB456931719 -r -tm
- 2. Issue the following command to roll back the RM partitions in this transaction: xscmd -c listIndoubts -xid WXS-40000139-DEF6-FA84-E000-1CB456931719 -r -rm
- 3. Issue the following command to forget this transaction: xscmd -c listIndoubts -xid WXS-40000139-DEF6-FA84-E000-1CB456931719 -f

**Problem:** Transaction is indoubt at all RM partitions, but transaction decision is unknown at TM.

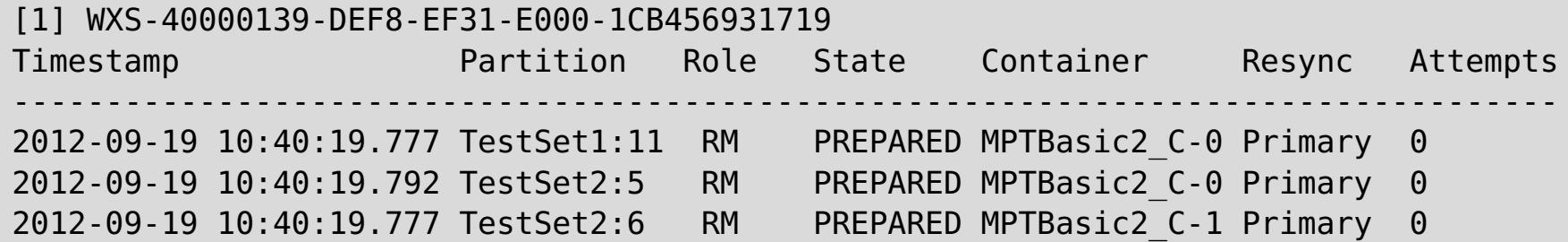

## **Solution: Roll back the RM partitions.**

o Issue the following command to roll back the RM partitions in transaction WXS-40000139-DEF8-EF31-E000-1CB456931719: xscmd -c listIndoubts -xid WXS-40000139-DEF8-EF31-E000- 1CB456931719 -r

# **Troubleshooting cache integration**

Use this information to troubleshoot issues with your cache integration configuration, including HTTP session and dynamic cache configurations.

### **Procedure**

**Problem:** HTTP session IDs are not being reused.

**Cause:** You can reuse session IDs. If you create a data grid for session persistence in Version 7.1.1 or later, session ID reuse is automatically enabled. However, if you created prior configurations, this setting might already be set with the wrong value.

**Solution:** Check the following settings to verify that you have HTTP session ID reuse enabled:

- The reuseSessionId property in the splicer.properties file must be set to true.
- The HttpSessionIdReuse custom property value must be set to true. This custom property might be set on one of the following paths in the WebSphere® Application Server administrative console:
	- **Servers** > **server\_name** > **Session management** > **Custom properties**
	- **Dynamic clusters** > **dynamic\_cluster\_name** > **Server template** > **Session management** > **Custom properties**
	- **Example 3 Servers > Server Types > WebSphere application servers > server name, and then,** under Server Infrastructure, click **Java and process management** > **Process definition** > **Java virtual machine** > **Custom properties**
	- **Servers** > **Server Types** > **WebSphere application servers** > **server\_name** > **Web container settings** > **Web container**

If you update any custom property values, reconfigure eXtreme Scale session management so the splicer.properties file becomes aware of the change.

**Problem:** When you are using a data grid to store HTTP sessions and the transaction load is high, a CWOBJ0006W message displays in the SystemOut.log file.

CWOBJ0006W: An exception occurred: com.ibm.websphere.objectgrid.ObjectGridRuntimeException: java.util.ConcurrentModificationException

This message occurs only when the Web application modifies a List object that was set as an attribute on the HTTPSession.

**Solution:** Clone the attribute that contains the modified List object and put the cloned attribute into the session object.

**Problem:** When running web applications with Servlet 3.0 spec, web application filters and listeners are not invoked by WebSphere eXtreme Scale session management. For example, listeners are not called back when sessions are invalidated using remote container eviction with WebSphere eXtreme Scale.

**Cause:** WebSphere eXtreme Scale does not identify filters and listeners defined using annotations or programmatically.

**Solution:** Filters and listeners must be explicitly declared in the web.xml file of the web application.

**Parent topic: [Troubleshooting](#page-442-0)** 

**Related concepts**:

Appliance topology: [collectives,](#page-7-0) zones, and data grids

# **Troubleshooting installation**

Use this information to troubleshoot issues with your installation and updates.

#### **Procedure**

**Solution:** Map the remote computer to a network drive. For example, in Windows, you can right-click **My computer** and choose **Map Network Drive** and include the uniform naming conventions (UNC) path to the remote computer. You can then run the installation script from the network drive successfully, for example: y:\mymachine\downloads\WXS\install.bat.

**Problem:** When you run the installation command from a remote computer, such as \\mymachine\downloads\, the following message displays: CMD.EXE was started with the above path as the current directory. UNC paths are not supported. Defaulting to Windows directory. As a result, the installation does not complete correctly.

**Solution:** Check the log files to see where the installation failed. When the installation completes unsuccessfully, the logs are in the wxs install root/logs/wxs directory.

**Solution:** Check the log files to see where the installation failed. When the installation fails when it is partially completed, the logs can generally be found in the user root/wxs install logs/ directory.

**Problem:** If you are installing the WebSphere® eXtreme Scale Client on Windows, you might see the following text in the results of the installation:

**Problem:** The installation completes unsuccessfully.

**Solution:** If you see a failure with the iscdeploy. Sh file, you can ignore the error. This error does not cause any problems.

### **• Linux Problem:**

**Problem:** A catastrophic failure occurs during the installation.

Success: The installation of the following product was successful: WebSphere eXtreme Scale Client. Some configuration steps have errors. For more information, refer to the following log file: <WebSphere Application Server install root>\logs\wxs\_client\install\log.txt" Review the installation log (log.txt) and review the deployment manager augmentation log.

If you have a full installation and try to apply WebSphere eXtreme Scale Client only maintenance with the update installer, you see the following message:

```
Prerequisite checking has failed. Click Back to select a different package,
or click Cancel to exit.
```
Failure messages are:

Required feature wxs.client.primary is not found.

If you have WebSphere eXtreme Scale Client installed and try to apply a full maintenance package with the update installer, you see the following message:

Prerequisite checking has failed. Click Back to select a different package, or click Cancel to exit.

Failure messages are:

Required feature wxs.primary is not found.

**Solution:** The maintenance package that you install must match the type of installation. Download and apply the maintenance package that applies to your installation type.

**Problem:** The installation hangs.

**Solution:** Sometimes, when installing WebSphere eXtreme Scale on Linux as a non-root user, the installer can hang. This is likely because the maximum number of open files is set too low on your Linux operating system. You will need to raise the allowed limit in the /etc/limits.conf or /etc/security/limits.conf file (where the file is located depends on your specific Linux distribution) to at least 8192.

**Parent topic: [Troubleshooting](#page-442-0)** 

## **Related tasks**:

Using the Update Installer to install [maintenance](#page-0-0) packages

# **Troubleshooting administration**

Use the following information to troubleshoot administration, including starting and stopping servers, using the **xscmd** utility, and so on.

### **Procedure**

**Problem:** When you are running a **xscmd** command, the following message is printed to the screen:

```
java.lang.IllegalStateException: Placement service MBean not available.
\lceilat
com.ibm.websphere.samples.objectgrid.admin.OGAdmin.main(OGAdmin.java:1449)
        at sun.reflect.NativeMethodAccessorImpl.invoke0(Native Method)
        at
sun.reflect.NativeMethodAccessorImpl.invoke(NativeMethodAccessorImpl.java:60)
        at
sun.reflect.DelegatingMethodAccessorImpl.invoke(DelegatingMethodAccessorImpl.java:37
\left( \right)at java.lang.reflect.Method.invoke(Method.java:611)
        at com.ibm.ws.bootstrap.WSLauncher.main(WSLauncher.java:267)
Ending at: 2011-11-10 18:13:00.000000484
```
**Cause:** A connection problem occurred with the catalog server.

**Solution:** Verify that your catalog servers are running and are available through the network. This message can also occur when you have a catalog service domain defined, but less than two catalog servers are running. The environment is not available until two catalog servers are started.

**Problem:** When you are running a **xscmd** command, the following message is printed to the screen:

CWXSI0066E: Unmatched argument argument name was detected.

**Cause:** You entered a command format that the **xscmd** utility did not recognize.

**Solution:** Check the format of the command. You might encounter this issue when running regular expressions with the **-c findbyKey** command. For more [information,](#page-309-0) see Querying , displaying, and invalidating data.

**Parent topic: [Troubleshooting](#page-442-0)** 

## **Troubleshooting expected behavior when configuration changes are made to a data grid**

Use this information to troubleshoot what can be considered expected behavior when configuration changes are made to a data grid.

#### **Procedure**

- **Problem:** A configuration change to the data grid results in a restart of the grid so that data can be placed. Some examples of data grid changes that result in a restart of the data grid (and placement of data) include:
	- Creating a data grid
	- Enabling or disabling security
	- Enabling or disabling security authentication
	- Changing replica sizes
	- Enabling or disabling LRU eviction
	- Changing the TTL eviction values

**Example** #1: If you decide to make two changes in sequence to the data grid, then the grid restarts two consecutive times. In this scenario, the second restart of the data grid can result in placement of data to occur before the first round of placement can complete. This conflict in placement can result in Warnings such as:

24 Severe May 9, 2013 10:52:01 AM cs\_10.1.1.124 CWOBJ7504E: The placement work intended for container xsServer07\_10.1.1.124\_C-2 for workId:grid:mapSet:partition:shardId 187:simple1:mapSet:73:1 has encountered a failure Status:TIMEOUT:NONE:no further details.

23 Severe May 9, 2013 10:52:01 AM cs\_10.1.1.124 CWOBJ7504E: The placement work intended for container xsServer07\_10.1.1.128\_C-2 for workId:grid:mapSet:partition:shardId 187:simple1:mapSet:73:0 has encountered a failure Status:TIMEOUT:NONE:no further details.

22 Severe May 9, 2013 10:51:59 AM cs\_10.1.1.124 CWOBJ7504E: The placement work intended for container xsServer06\_10.1.1.124\_C-2 for workId:grid:mapSet:partition:shardId 2:simple1:IBM SYSTEM ENTITYMANAGER MAPSET:0:0 has encountered a failure Status:TIMEOUT:NONE:no further details.

21 Severe May 9, 2013 10:31:34 AM cs\_10.1.1.124 CWOBJ7504E: The placement work intended for container xsServer01 10.1.1.124 C-1 for workId:grid:mapSet:partition:shardId 4:simple1:IBM SYSTEM ENTITYMANAGER MAPSET:0:0 has encountered a failure Status:TIMEOUT:NONE:no further details.

20 Severe May 9, 2013 10:31:31 AM cs\_10.1.1.124 CWOBJ7504E: The placement work intended for container xsServer06\_10.1.1.124\_C-1 for workId:grid:mapSet:partition:shardId 2:simple1:IBM SYSTEM ENTITYMANAGER MAPSET:0:0 has encountered a failure Status:TIMEOUT:NONE:no further details.

19 Warning May 9, 2013 10:26:31 AM cs\_10.1.1.124 CWOBJ8265W: A notification was generated on the cs\_10.1.1.124 server for a new exception:

com.ibm.ws.xsspi.xio.exception.InvalidXIORefException: Target has an endpoint id=4000013e89a90859e0002e93ab4fe0a4 but local id=4000013e89ae9751e0003f03ab4fe0a4. Local process probably restarted.

**Example #2:** A similar conflict in placement can also occur when you create a data grid and then you decide to enable security on the grid. Creating the data grid results in both a restart and initializes placement. Enabling security also does the same. You may see Warning messages such as:

33 Warning May 2, 2013 9:01:40 PM xsServer03\_10.1.1.47 CWOBJ1130W: Communication with the partition with the domain:grid:mapSet:partitionId 10.1.1.46:baseCache:IBM\_SYSTEM\_ENTITYMANAGER\_MAPSET:0 failed with an Object Request Broker (ORB) exception communicating with the xsServer03\_10.1.1.47\_C-4 container server at 10.1.1.47. org.omg.CORBA.OBJ\_ADAPTER: xsServer03\_10.1.1.47\_C-4:IDL:omg.org/PortableServer/POA/AdapterNonExistent:1.0

32 Warning May 2, 2013 9:01:34 PM xsServer02\_10.1.1.47 CWOBJ8265W: A notification was generated on the xsServer02\_10.1.1.47 server for a new exception: org.omg.CORBA.OBJ\_ADAPTER: SERVER (id=6efc925, host=10.1.1.46) TRACE START: org.omg.CORBA.OBJ\_ADAPTER: xsServer03\_10.1.1.46\_C-3:IDL:omg.org/PortableServer/POA/AdapterNonExistent:1.0 vmcid: IBM minor code: BA7 completed: No at com.ibm.rmi.poa.POAImpl.getPOA(POAImpl.java:1518) at

com.ibm.rmi.pi.ServerRequestInfoImpl.

```
31 Warning May 2, 2013 9:01:19 PM xsServer06_10.1.1.46 CWOBJ1130W: Communication with
the partition with the domain:grid:mapSet:partitionId
10.1.1.46:MaxCache702:IBM_SYSTEM_ENTITYMANAGER_MAPSET:0 failed with an Object Request
Broker (ORB) exception communicating with the xsServer03_10.1.1.46_C-3 container
server at 10.1.1.46. org.omg.CORBA.OBJ ADAPTER: >> SERVER (id=6efc925, host=10.1.1.46)
TRACE START: >> org.omg.CORBA.OBJ_ADAPTER: xsServer03_10.1.1.46_C-
3:IDL:omg.org/PortableServer/POA/AdapterNonExistent:1.0 vmcid: IBM minor code: BA7
completed: No >> at com.ibm.rmi.poa.POAImpl.getPOA(POAImpl.java:1518) >> at
com.ibm.rmi.pi.ServerRequestInfoImpl.<init>(ServerRequestInfoImpl.java:117) >> at
com.ibm.rmi.pi.InterceptorManager.createServerInfo(InterceptorManager.java:993) >> at
com.ibm.rmi.iiop.ServerRequestImpl.runInterceptors(ServerRequestImpl.java:152) >> at
com.ibm.rmi.iiop.Connection.respondTo(Connection.java:2877) >> at
com.ibm.rmi.iiop.Connection.doWork(Connection.java:2790) >> at
com.ibm.rmi.iiop.WorkUnitImpl.doWork(WorkUnitImpl.java:65) >> at
com.ibm.ws.objectgrid.thread.ORBThreadPool$1.run(ORBThreadPool.java:86) >> at
java.util.concurrent.ThreadPoolExecutor.runWorker(ThreadPoolExecutor.java:1156) >> at
java.util.concurrent.ThreadPoolExecutor$Worker.run(ThreadPoolExecutor.java:626) >> at
com.ibm.ws.objectgrid.thread.XSThreadPool$Worker.run(XSThreadPool.java:282) >> SERVER
(id=6efc925, host=10.1.1.46) TRACE END.<init>
```

```
30 Warning May 2, 2013 9:01:19 PM xsServer06_10.1.1.46 CWOBJ8265W: A notification was
generated on the xsServer06_10.1.1.46 server for a new exception:
org.omg.CORBA.OBJ ADAPTER: SERVER (id=6efc925, host=10.1.1.46) TRACE START:
org.omg.CORBA.OBJ ADAPTER: xsServer03 10.1.1.46 C-
3:IDL:omg.org/PortableServer/POA/AdapterNonExistent:1.0 vmcid: IBM minor code: BA7
completed: No at com.ibm.rmi.poa.POAImpl.getPOA(POAImpl.java:1518) at
com.ibm.rmi.pi.ServerRequestInfoImpl. <init>(ServerRequestInfoImpl.java:117) at
com.ibm.rmi.pi.InterceptorManager.createServerInfo(InterceptorManager.java:993) at
com.ibm.rmi.iiop.ServerRequestImpl.runInterceptors(ServerRequestImpl.java:152) at
com.ibm.rmi.iiop.Connection.respondTo(Connection.java:2877) at
com.ibm.rmi.iiop.Connection.doWork(Connection.java:2790) at
com.ibm.rmi.iiop.WorkUnitImpl.doWork(WorkUnitImpl.java:65) at
com.ibm.ws.objectgrid.thread.ORBThreadPool$1.run(ORBThreadPool.java:86) at
java.util.concurrent.ThreadPoolExecutor.runWorker(ThreadPoolExecutor.java:1156) at
java.util.concurrent.ThreadPoolExecutor$Worker.run(ThreadPoolExecutor.java:626) at
com.ibm.ws.objectgrid.thread.XSThreadPool$Worker.run(XSThreadPool.java:282) SERVER
(id=6efc925, host=10.1.1.46) TRACE END.<init>
```
29 Severe May 2, 2013 9:01:09 PM cs\_10.1.1.46 CWOBJ7504E: The placement work intended for container for workId:grid:mapSet:partition:shardId 123:MaxCache702:DYNACACHE\_REMOTE:39:1 has encountered a failure Status:TIMEOUT:NONE:no further details.

28 Severe May 2, 2013 9:01:09 PM cs\_10.1.1.46 CWOBJ7504E: The placement work intended for container xsServer03 10.1.1.46 C-3 for workId:grid:mapSet:partition:shardId 123:MaxCache702:DYNACACHE\_REMOTE:39:0 has encountered a failure Status:TIMEOUT:NONE:no further details.

27 Warning May 2, 2013 9:01:07 PM xsServer06\_10.1.1.47 CWOBJ1130W: Communication with the partition with the domain:grid:mapSet:partitionId 10.1.1.46:MaxCache701:IBM\_SYSTEM\_ENTITYMANAGER\_MAPSET:0 failed with an Object Request Broker (ORB) exception communicating with the xsServer03 10.1.1.47 C-2 container server at 10.1.1.47. org.omg.CORBA.OBJ ADAPTER: >> SERVER (id=47dc7682, host=10.1.1.47) TRACE START: >> org.omg.CORBA.OBJ\_ADAPTER: xsServer03\_10.1.1.47\_C-2:IDL:omg.org/PortableServer/POA/AdapterNonExistent:1.0 vmcid: IBM minor code: BA7 completed: No >> at com.ibm.rmi.poa.POAImpl.getPOA(POAImpl.java:1518) >> at com.ibm.rmi.pi.ServerRequestInfoImpl.<init>(ServerRequestInfoImpl.java:117) >> at com.ibm.rmi.pi.InterceptorManager.createServerInfo(InterceptorManager.java:993) >> at com.ibm.rmi.iiop.ServerRequestImpl.runInterceptors(ServerRequestImpl.java:152) >> at com.ibm.rmi.iiop.Connection.respondTo(Connection.java:2877) >> at com.ibm.rmi.iiop.Connection.doWork(Connection.java:2790) >> at com.ibm.rmi.iiop.WorkUnitImpl.doWork(WorkUnitImpl.java:65) >> at com.ibm.ws.objectgrid.thread.ORBThreadPool\$1.run(ORBThreadPool.java:86) >> at java.util.concurrent.ThreadPoolExecutor.runWorker(ThreadPoolExecutor.java:1156) >> at java.util.concurrent.ThreadPoolExecutor\$Worker.run(ThreadPoolExecutor.java:626) >> at com.ibm.ws.objectgrid.thread.XSThreadPool\$Worker.run(XSThreadPool.java:282) >> SERVER (id=47dc7682, host=10.1.1.47) TRACE END.<init>

26 Warning May 2, 2013 9:00:59 PM xsServer05\_10.1.1.47 CWOBJ8265W: A notification was generated on the xsServer05\_10.1.1.47 server for a new exception: org.omg.CORBA.OBJECT\_NOT\_EXIST: Servant is not activated

25 Warning May 2, 2013 9:00:54 PM xsServer06\_10.1.1.47 CWOBJ1130W: Communication with the partition with the domain:grid:mapSet:partitionId 10.1.1.46:MaxCache700:IBM\_SYSTEM\_ENTITYMANAGER\_MAPSET:0 failed with an Object Request Broker (ORB) exception communicating with the xsServer03\_10.1.1.47\_C-1 container server at 10.1.1.47. org.omg.CORBA.OBJ ADAPTER: >> SERVER (id=47dc7682, host=10.1.1.47) TRACE START: >> org.omg.CORBA.OBJ\_ADAPTER: xsServer03\_10.1.1.47\_C-1:IDL:omg.org/PortableServer/POA/AdapterNonExistent:1.0 vmcid: IBM minor code: BA7 completed: No >> at com.ibm.rmi.poa.POAImpl.getPOA(POAImpl.java:1518) >> at com.ibm.rmi.pi.ServerRequestInfoImpl. <init>(ServerRequestInfoImpl.java:117) >> at com.ibm.rmi.pi.InterceptorManager.createServerInfo(InterceptorManager.java:993) >> at com.ibm.rmi.iiop.ServerRequestImpl.runInterceptors(ServerRequestImpl.java:152) >> at com.ibm.rmi.iiop.Connection.respondTo(Connection.java:2877) >> at com.ibm.rmi.iiop.Connection.doWork(Connection.java:2790) >> at com.ibm.rmi.iiop.WorkUnitImpl.doWork(WorkUnitImpl.java:65) >> at com.ibm.ws.objectgrid.thread.ORBThreadPool\$1.run(ORBThreadPool.java:86) >> at java.util.concurrent.ThreadPoolExecutor.runWorker(ThreadPoolExecutor.java:1156) >> at java.util.concurrent.ThreadPoolExecutor\$Worker.run(ThreadPoolExecutor.java:626) >> at com.ibm.ws.objectgrid.thread.XSThreadPool\$Worker.run(XSThreadPool.java:282) >> SERVER (id=47dc7682, host=10.1.1.47) TRACE END.

22 Warning May 2, 2013 9:00:45 PM xsServer06\_10.1.1.46 CWOBJ8265W: A notification was generated on the xsServer06\_10.1.1.46 server for a new exception: org.omg.CORBA.OBJECT NOT EXIST: Servant is not activated.

24 Warning May 2, 2013 9:00:54 PM xsServer03\_10.1.1.47 CWOBJ8265W: A notification was generated on the xsServer03\_10.1.1.47 server for a new exception: org.omg.PortableServer.POAPackage.AdapterNonExistent: IDL:omg.org/PortableServer/POA/AdapterNonExistent:1.0

23 Severe May 2, 2013 9:00:47 PM cs\_10.1.1.46 CWOBJ7504E: The placement work intended for container xsServer01 10.1.1.47 C-1 for workId:grid:mapSet:partition:shardId 309:MaxCache700:DYNACACHE\_REMOTE:51:0 has encountered a failure Status:TIMEOUT:NONE:no further details.

**Solution:** After a configuration change is applied to the data grid, make sure that placement is completed by issuing the HTTP command interface [GetHealthStatus.](#page-607-0) For more information, see HTTP command interface reference. You can also check that placement is completed by issuing: xscmd -c [showPlacement](#page-497-0). Make sure that no shards show as "Unplaced". For more information, see xscmd utility reference.

#### **Parent topic:** [Troubleshooting](#page-442-0)

# **Troubleshooting multiple data center configurations**

You must use the **xscmd** utility to troubleshoot your multiple data center configurations. For more information, see [Administering](#page-311-0) with the xscmd utility.

Use this information to troubleshoot multiple data center configurations, including linking between catalog service domains.

### **Before you begin**

### **Procedure**

**Problem:** You must determine whether data replication is synchronized across container servers and catalog service domains.

**Solution:** Run the **xscmd -c showReplicationState** or **xscmd.sh -c showDomainReplicationState** command. These commands display information about the status of replication in the environment. For more information, see [Monitoring](#page-403-0) with the xscmd utility.

**Problem:** You must check which catalog service domains are linked to your local catalog service domain.

**Solution:** Run the **xscmd -c showLinkedDomains** command. This command lists the foreign catalog service domains that are linking to the local catalog service domain.

**Problem:** You want to detect any configuration problems with your primary shard links to catalog service domains, without going through the entire output of the **xscmd -c showLinkedPrimaries** command.

**Solution:** Use the **-hc** or the **--linkHealthCheck** option with this command. For example, **xscmd -c showLinkedPrimaries -hc** or **xscmd -c showLinkedPrimaries --linkHealthCheck**. The command verifies that the primary shards have the appropriate number of catalog service domain links. The command lists any primary shards that have the wrong number of links. If they are all linked correctly (for example, your domain is linked to 1 other domain, then all of the individual primary shards are expected to have 1 link), you get a message that indicates they are linked:

CWXSI0092I: All primary shards for {0} data grid and {1} map set have the correct number of links to foreign primary shards.

If you discover problems, try some of the following possible solutions:

- Review your network and firewall settings to ensure that the servers that are hosting container servers in the domains can communicate with each other.
- Review the SystemOut and FFDC logs for the primary shards with the incorrect links for more specific error messages.
- Close and re-establish the link between the domains.
- **Problem:** Data is missing in one or more catalog service domains. For example, you might run the **xscmd -c establishLink** command. When you look at the data for each linked catalog service domain, the data looks different, for example from the **xscmd -c showMapSizes** command.

**Solution:** You can troubleshoot this problem with the **xscmd -c showLinkedPrimaries** command. This command prints each primary shard, and including which foreign primaries are linked.

In the described scenario, you might discover from running the **xscmd -c showLinkedPrimaries** command that the first catalog service domain primary shards are linked to the second catalog service domain primary shards, but the second catalog service domain does not have links to the first catalog service domain. You might consider rerunning the **xscmd -c establishLink** command from the second catalog service domain to the first catalog service domain.

**Problem:** The catalog service domains are not replicating data. The output of the command **showMapsizes** or **showDomainReplicationState** do not match between the catalog service domains as expected. The command **showLinkedPrimaries** shows links in the recovery state instead of the online state.

**Diagnosis:** Investigate the multi-master links between the primary shards in the recovery state. The recovery state indicates that cannot successfully replicate between the primary shards in each catalog service domain. When a primary shard encounters an exception, it goes into an auto-recovery state and sends a ping to the foreign primary shard. If the ping is successful, replication starts again. If the ping fails, the primary shard sleeps and pings again in the future. Each primary shard is responsible for maintaining replication with its foreign primary in the foreign domain. For example, the primary shard

for partition 1 in domain 1 replicates directly with the primary shard for partition 1 in domain 2.

CWXSI0068I: Executing command: showLinkedPrimaries CWXSI0091I: Verifying the primary shards have the correct number of links to foreign primary shards. \*\*\* Displaying results for inventory data grid and aSet map set. Expected number of online links: 1. \*\*\* Listing Primary Shards with the incorrect number of links for local domain: domain1, Container: server0 C-0, Server: server0, Host: myHost.rchland.ibm.com \*\*\* Grid Name Map Set Name Partition Domain Container Status --------- ------------ --------- ------ --------- ------ inventory aSet 0 domain2 server20 C-1 recovery inventory aSet 1 domain2 server20 C-1 recovery

1. Review the output for the command **showLinkedPrimaries** and locate a shard in recovery state. Example output:

2. Review the SystemOut or JVM logs and FFDC of a link in recovery state. In the showLinkedPrimaries example that is provided, take note of the first entry, that is partition 0, for the grid inventory and map set aSet. The local primary shard for partition 0 runs on server0 and the foreign primary shard for partition 0 runs on server20. To find out more information about the link, locate the SystemOut or JVM log file for server0. Search the file for the inventory grid for partition 0. To aid in the search, the shard identification string is formatted as objectGridName:mapSetName:partitionID in the log. In this case, the shard identification string is inventory:aSet:0. You should search for several messages in the CWOBJ1500- CWOBJ1599 range. The relevant messages for this showLinkedPrimaries example include CWOBJ1511I, CWOBJ1542I, CWOBJ1550W and CWOBJ1551I.

### **Example log messages:**

ReplicatedPar I CWOBJ1511I: inventory:aSet:0 (primary) is open for business. PrimaryShardI I CWOBJ1542I: Primary inventory:aSet:0 started or continued replicating from foreign primary (domain2:server20\_C-1). Replicating for maps: [movie, book] PrimaryShardI W CWOBJ1550W: The primary (inventory:aSet:0) shard received exceptions while replicating from the primary shard on the domain2: server20 C-1 primary container. The primary shard continues to poll the primary shard. Exception received: org.omg.CORBA.NO RESPONSE: Request 180 timed out vmcid: IBM minor code:B01 completed: Maybe at com.ibm.rmi.iiop.Connection.getCallStream(Connection.java:2339) at com.ibm.rmi.iiop.Connection.send(Connection.java:2266) at com.ibm.rmi.iiop.ClientRequestImpl.invoke(ClientRequestImpl.java:330) at com.ibm.rmi.corba.ClientDelegate.invoke(ClientDelegate.java:445) at com.ibm.CORBA.iiop.ClientDelegate.invoke(ClientDelegate.java:1193) at com.ibm.rmi.corba.ClientDelegate.invoke(ClientDelegate.java:800) at com.ibm.CORBA.iiop.ClientDelegate.invoke(ClientDelegate.java:1223) at org.omg.CORBA.portable.ObjectImpl.\_invoke(ObjectImpl.java:484) at

com.ibm.ws.objectgrid.partition.\_IDLPrimaryShardStub.queryRevision(\_IDLPrimaryS hardStub.java:420)

at

com.ibm.ws.objectgrid.partition.IDLPrimaryShardWrapperImpl.queryRevision(IDLPri maryShardWrapperImpl.java:96)

at

com.ibm.ws.objectgrid.replication.PrimaryShardImpl\$RevisionQueryHandler.run(Pri maryShardImpl.java:4209)

at

java.util.concurrent.ThreadPoolExecutor\$Worker.runTask(ThreadPoolExecutor.java: 886)

at

java.util.concurrent.ThreadPoolExecutor\$Worker.run(ThreadPoolExecutor.java:908)

at com.ibm.ws.objectgrid.thread.XSThreadPool\$Worker.run(XSThreadPool.java:309) CWOBJ1551I: Primary inventory:aSet:0successfully recovered and replicated after several exceptions from the primary on domain2:server20 C-1. When a MMR linkis in recovery state, look for CWOBJ1550W messages. These messages contain the exception received during replication. If the primary shard automatically recovers, a CWOBJ1551I message occurs.

3. Review the SystemOut or JVM logs and FFDC of a link in recovery state on the foreign domain side. It is important to review the foreign primary side as well to see whether there are companion messages. If an org.omg.CORBA.NO RESPONSE orcom.ibm.ws.xsspi.xio.exception.MessageTimeOutException exception occurs, then general network issues, hung threads, database problems, or other exceptions that prevent a timely response to the caller might be the cause of the problem. To review the foreign primary side, return to the **showLinkedPrimaries** command output and find the server name from the foreign domain. In the provided example, the foreign primary is running on server server20 in domain2. Search on the same shard identification inventory:aSet:0 in the SystemOut or JVM logs and the FFDC. Also, look for CWOBJ7853W messages that indicate hung threads. You should also look for HMGR0152W messages that indicate processor starvation that can prevent the server from operating efficiently. In this example, searching through the FFDC revealed database exceptions.

### **Example FFDC:**

```
key = java.lang.reflect.InvocationTargetException
com.ibm.ws.xs.osgi.service.BackingMapServiceHandler.invoke 90
Exception = java.lang.reflect.InvocationTargetException
Source = com.ibm.ws.xs.osgi.service.BackingMapServiceHandler.invoke probeid =
90
Stack Dump = java.lang.reflect.InvocationTargetException
at sun.reflect.GeneratedMethodAccessor67.invoke(Unknown Source)
at
sun.reflect.DelegatingMethodAccessorImpl.invoke(DelegatingMethodAccessorImpl.ja
va:37)
at java.lang.reflect.Method.invoke(Method.java:611)
at com.ibm.ws.xs.osgi.service.XSServiceHandler.invoke(XSServiceHandler.java:87)
at
com.ibm.ws.xs.osgi.service.BackingMapServiceHandler.invoke(BackingMapServiceHan
dler.java:74)
at $Proxy39.batchUpdate(Unknown Source)
at com.ibm.ws.objectgrid.map.BaseMap.applyCacheLoader(BaseMap.java:1410)
at
com.ibm.ws.objectgrid.ObjectMapImpl$CacheLoaderApplyPrivilegedAction.run(Object
MapImpl.java:2189)
at java.security.AccessController.doPrivileged(AccessController.java:251)
at com.ibm.ws.objectgrid.ObjectMapImpl.internalFlush(ObjectMapImpl.java:1684)
at com.ibm.ws.objectgrid.SessionImpl.internalFlush(SessionImpl.java:2770)
at com.ibm.ws.objectgrid.SessionImpl.commit(SessionImpl.java:1566)
at com.ibm.ws.objectgrid.ObjectGridImpl.applyRevision(ObjectGridImpl.java:5923)
at
com.ibm.ws.objectgrid.replication.PrimaryShardImpl$RevisionQueryHandler.run(Pri
maryShardImpl.java:4138)
at
java.util.concurrent.ThreadPoolExecutor$Worker.runTask(ThreadPoolExecutor.java:
897)
at
java.util.concurrent.ThreadPoolExecutor$Worker.run(ThreadPoolExecutor.java:919)
at java.lang.Thread.run(Thread.java:736)
Caused by: com.ibm.websphere.objectgrid.plugins.LoaderException: ...
Caused by: java.sql.BatchUpdateException: ORA-01013: user requested cancel of
current operation ...
```
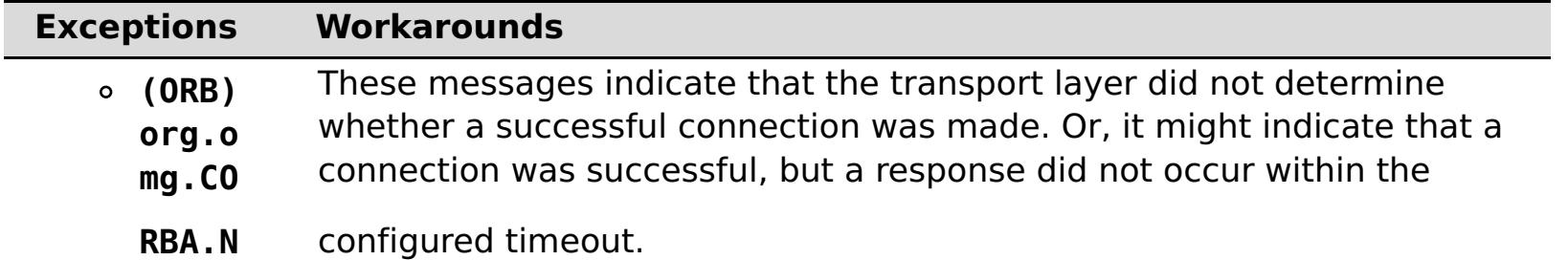

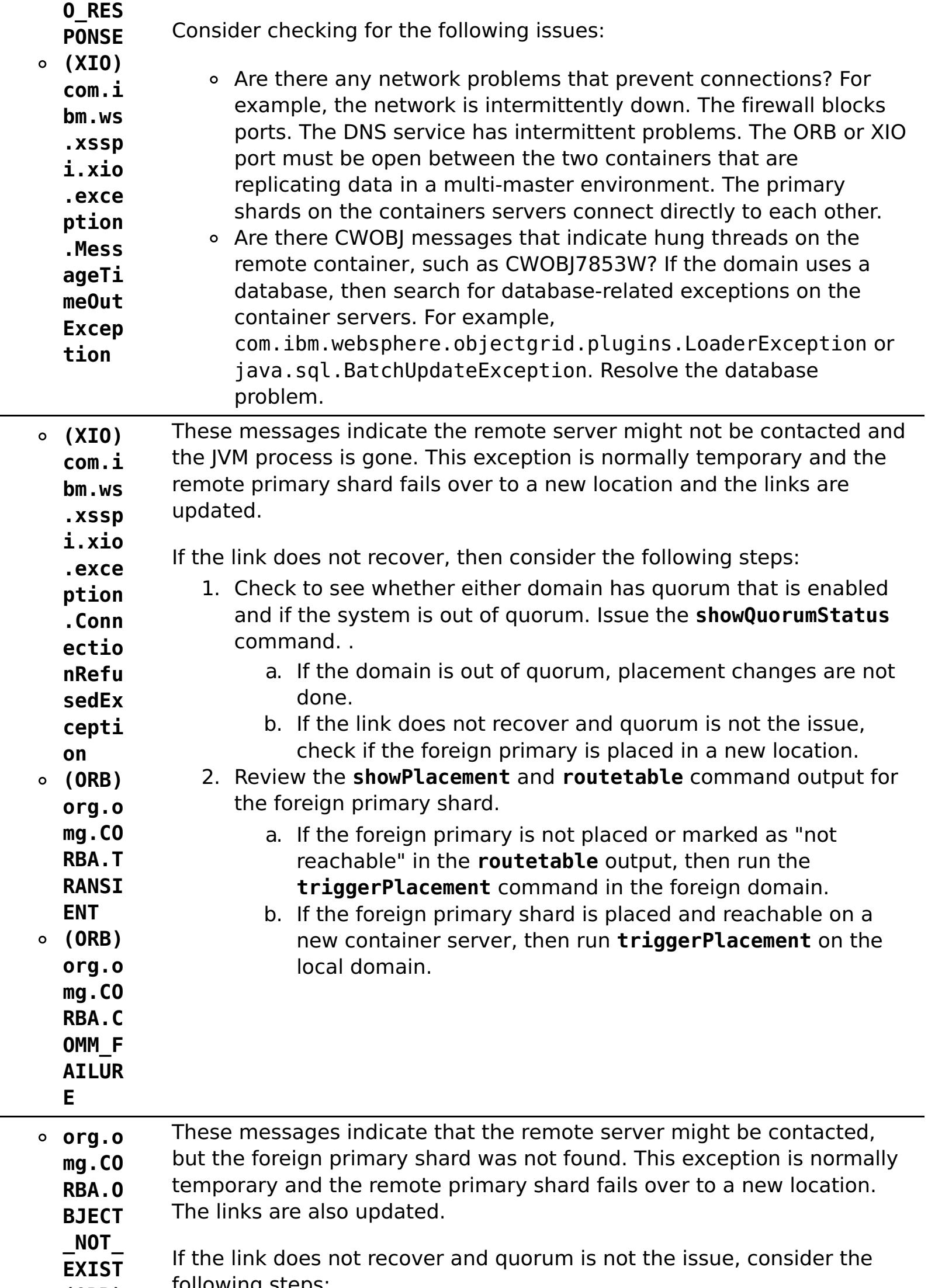

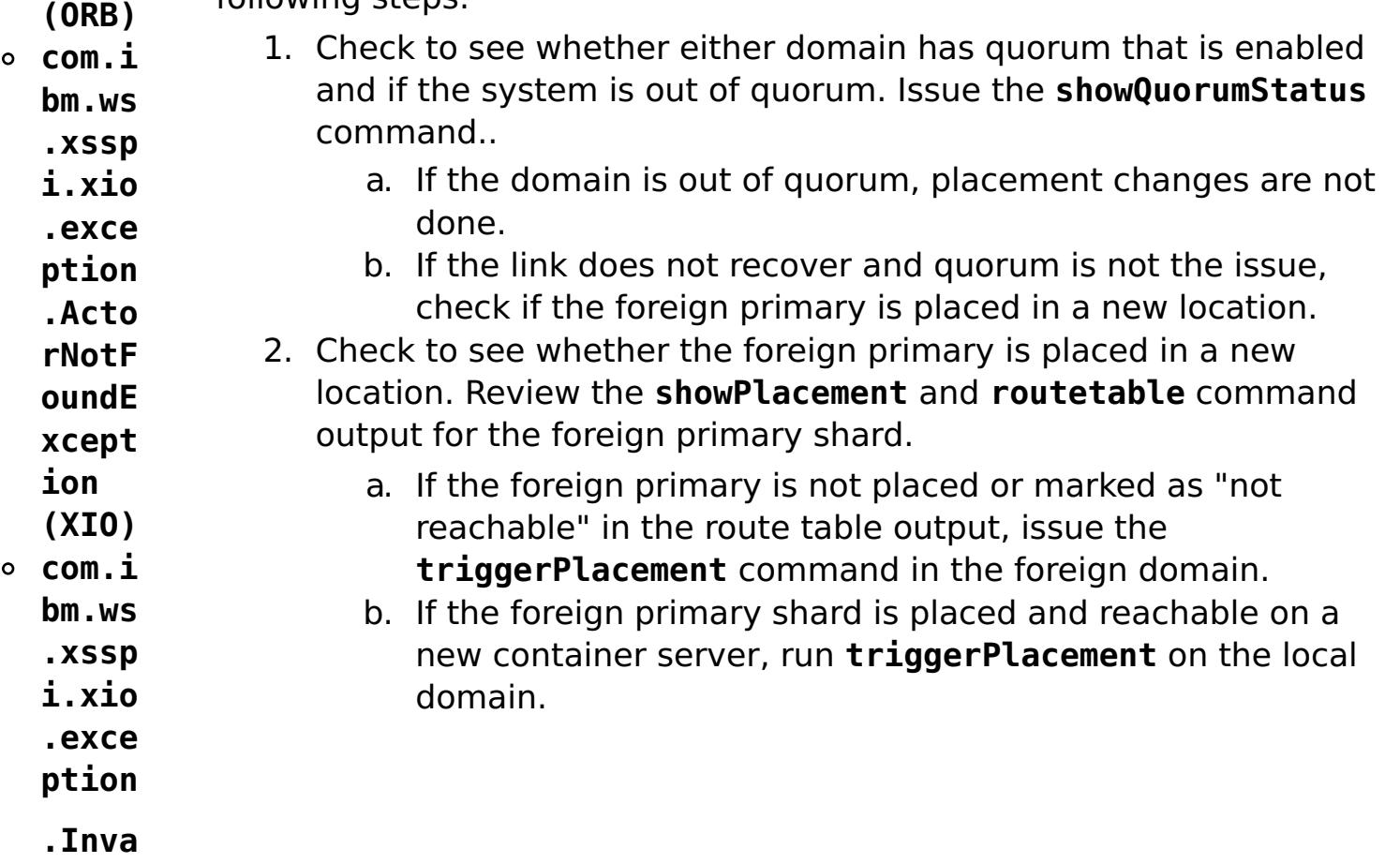

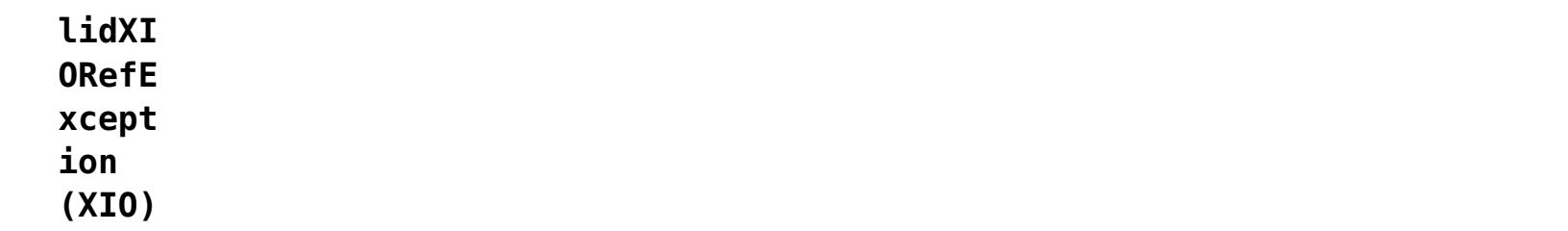

**• 250.4 Problem**: The multimaster replication link was dismissed, but the foreign domain or collective could not be contacted. The link is in the DISMISSING\_LINK state in the monitoring console, or the link is displayed in the DISMISSING\_LINK state when you run the xscmd -c showLinkedDomains -v command. The foreign domain or collective cannot be restarted or contacted to resolve the dismiss link request. The link stays in DISMISSING\_LINK state because the local domain tries again to connect to the foreign domain to complete the dismissal request.

**Solution**: Run the xscmd -c dismissLink command with the -force option to dismiss the link once with the foreign domain and then clean up the local domain.

**Parent topic: [Troubleshooting](#page-442-0)** 

## <span id="page-496-0"></span>**Reference**

Reference information is organized to help you locate particular facts quickly.

#### **xscmd utility [reference](#page-497-0)**

You can use the following list of commands as a reference when you are using the **xscmd** utility.

## **HTTP [command](#page-607-0) interface reference**

#### **Client [properties](#page-765-0) file**

Create a properties file based on your requirements for WebSphere® eXtreme Scale client processes.

#### **Regular [expression](#page-772-0) syntax**

A regular expression is a structured string that is used to match other strings. You can use regular expressions for data invalidation and for filtering the messages that display in the message center.

#### **Dynamic map [configuration](#page-773-0) options**

You can create additional maps in a data grid by having your client application connect to the specially-named map. When this connection occurs, the map is automatically created.

#### **User [interface](#page-2113-0) settings**

This reference information describes settings that you can view and configure on the pages of the WebSphere Application Serveradministrative console and elsewhere.

## <span id="page-497-0"></span>**xscmd utility reference**

You can use the following list of commands as a reference when you are using the **xscmd** utility.

## **General command parameters**

The general format of **xscmd** utility commands follows. The optional parameters are in square brackets [ ].

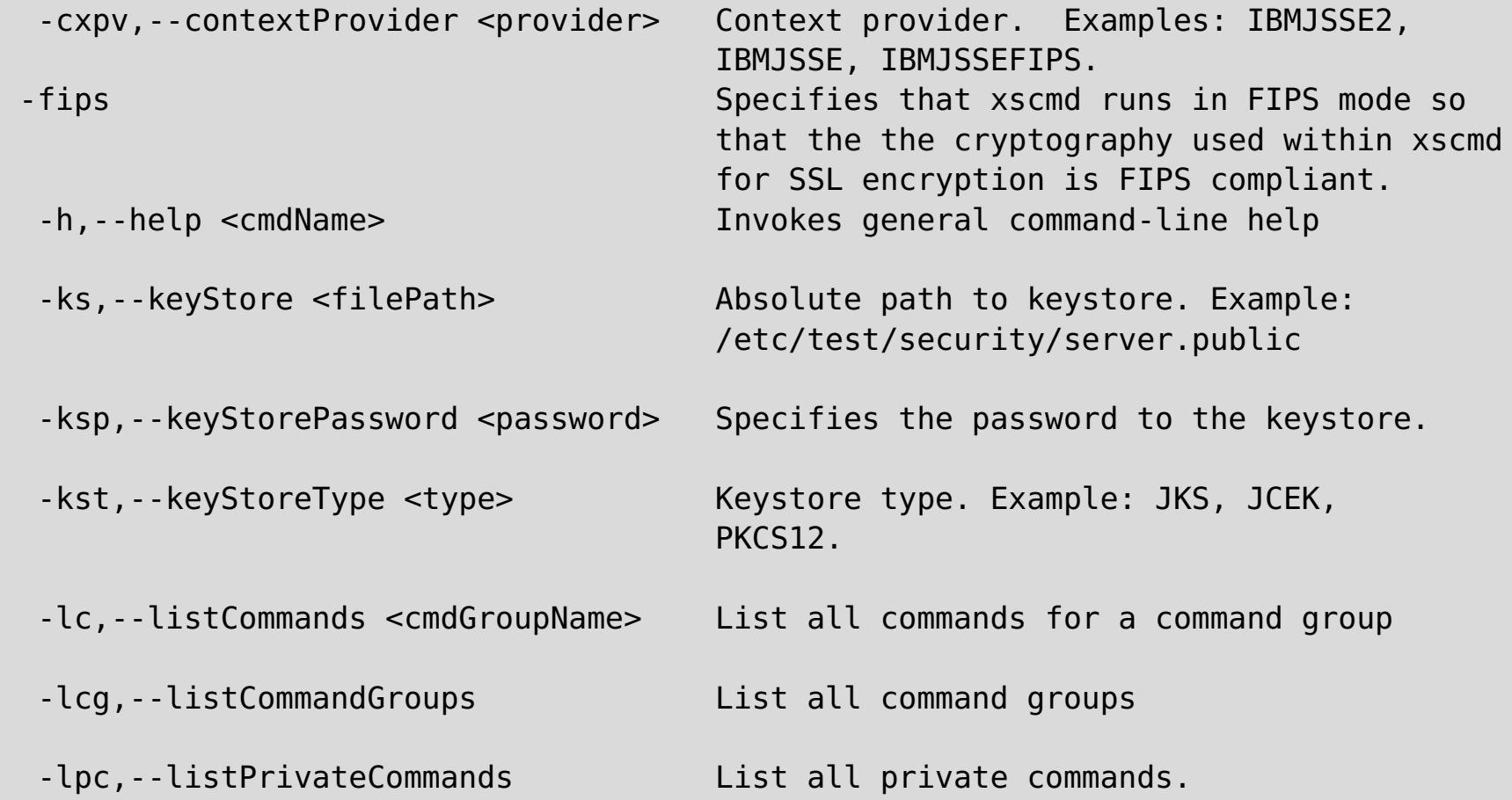

```
Usage: xscmd -c <cmdName> | -h <cmdName> | -lc [<cmdGroupName>] | -lcg
            [-tt <type>] [-prot <protocol>] [-trf <filePath>] [-ks
            <filePath>] [-ksp <password>] [-user <username>] [-al <alias>]
            [-cgp <property>] [-kst <type>] [-cep <endpoints>] [-ssp
            <profileName>] [-tsp <password>] [-arc <integer>] [-trs
            <traceSpec>] [-tst <type>] [-to <serverTimeout>] [-cxpv
            <provider>] [-sp <profileName>] [-pwd <password>] [-ca <support>]
            [-cgc <className>] [-ts <filePath>]
Options:
  -al,--alias <alias> Alias name in the keystore.
  -arc,--authRetryCount <integer> The retry count for authentication if
                                     the credential is expired. If the
                                     value is set to 0, then authentication
                                     retries do not occur.
  -c,--command <cmdName> Specifies the name of the command to
                                     execute
  -ca,--credAuth <support> Set the client credential
                                     authentication support [Never,
                                     Supported, Required].
  -cep,--catalogEndPoints <endpoints> Specifies one or more catalog service
                                     endpoints in the format
                                     <host>[:<listenerPort>][,<host>[:
                                     <listenerPort>]]. Default endpoint:
                                     localhost:2809
  -cgc,--credGenClass <className> Specifies the name of the class that
                                     implements the CredentialGenerator
                                     interface. This class is used to get
                                     credentials for clients.
  -cgp,--credGenProps <property> Specifies the properties for the
                                     CredentialGenerator implementation
                                     class. The properties are set to the
                                     object with the setProperties(String)
                                     method.
```
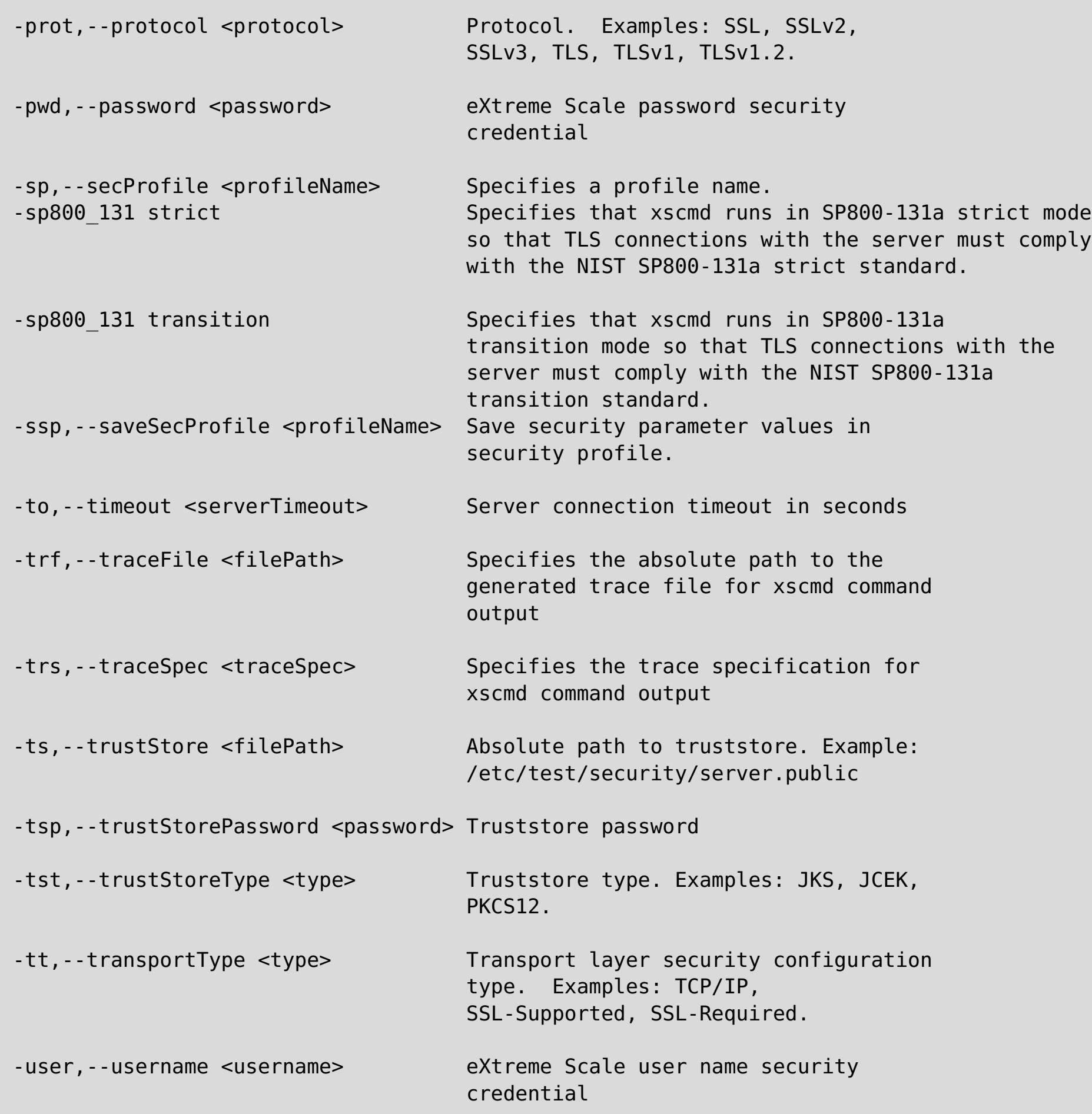

- listHosts
- showPlacement
- placementServiceStatus
- showDomainReplicationState

**Restriction:** You can use FIPS data encryption with the TLSv1 protocol only.

### **All commands**

The full list of **xscmd** utility commands follows. For those commands that you use to manage quorum, note that you must enable the quorum mechanism on all of the catalog servers in the catalog service domain, since quorum is disabled by default in the appliance. Changing the quorum configuration requires a restart.

**Note:** Column names may change (except for a column type and position), and new columns may be added to the end of a table if a command is enhanced as appropriate.

For further help and parameters for a specific command run **xscmd -h command\_name**. If you plan on developing a customized script with these commands, then you should redirect the standard error path to a null device by running the following:./xscmd.sh -c commandName -Options 2> /dev/null

## **Examples**

The following examples demonstrate how to run a command from the **xscmd** utility:

./xscmd.sh -lc \* This command lists all available commands

./xscmd.sh -h showMapSizes \* This command lists help for the showMapSizes command

**Important:** The output and usage of the following commands are subject to change in the future. If a command is marked with an asterisk (\*) it means that only the output of the command is subject to change:

- showReplicationState
- \*osgiAll
- \*osgiCheck
- \*osgiCurrent
- \*osgiUpdate
- \*showLinkedPrimaries

## **Parent topic: [Reference](#page-496-0)**

## **Related tasks**:

[Administering](#page-311-0) with the xscmd utility [Configuring](#page-313-0) security profiles for the xscmd utility Querying , displaying, and [invalidating](#page-309-0) data

# <span id="page-500-0"></span>**Container commands**

This topic groups all commands related to shard management on container servers.

## **[findbykey](#page-501-0) command**

Use the **findbykey** command to find matching keys in a map.

### **[listDisabledForPlacement](#page-504-0) command**

Use the **listDisabledForPlacement** command to list the containers that are disabled for shard placement because shard placement operations failed for them.

**Parent topic:** xscmd utility [reference](#page-497-0)

# <span id="page-501-0"></span>**findbykey command**

- To display the help for the specific command, run the following command:
	- ./xscmd.sh -h **findbykey**
	- xscmd.bat -h **findbykey**
- To display a list of the commands within this command group, run the following command:
	- ./xscmd.sh -lc **Container**
	- xscmd.bat -lc **Container**
- To display the general help, run the following command:
	- o **WINK /xscmd.sh** -h
	- o Windows xscmd.bat -h
- To display a list of all of the commands, run the following command:
	- o **WINK A** /xscmd.sh -lc
	- o Windows xscmd.bat -lc
- To display a list of the command groups, run the following command:
	- o **UNIX /xscmd.sh** -lcg
	- o Windows xscmd.bat -lcg

Use the **findbykey** command to find matching keys in a map.

## **Usage**

### **Parameters**

```
[-g <gridName>][-m <mapName>][-fs <findstring>][-kt <keyType>][-fp <filterpartition>][-inv]
[-rv][-to <serverTimeout>][-cgc <className>][-ro <filename>][-ca <support>][-sp
<profileName>][-ks <filePath>][-ts <filepath>][-trf <filePath>][-prot <protocol>][-cxpv
<provider>][-trs <traceSpec>][-al <alias>][-pwd <password>][-tsp <password>][-cep
<endpoints>][-ksp <password>][-arc <integer>][-tt <type>][-tst <type>][-ssp <profileName>]
[-kst <type>][-cgp <property>][-user <username>]
```
## **Parameter description**

### **[-al, --alias <alias>]**

Specifies the alias name in the keystore.

### **[-arc, --authRetryCount <integer>]**

The retry count for authentication if the credential is expired. If the value is set to 0, then authentication retries do not occur.

#### **[-ca, --credAuth <support>]**

Set the client credential authentication support [Never, Supported, Required].

### **[-cep, --catalogEndPoints <endpoints>]**

Specifies one or more catalog service endpoints in the format <host>[:<listenerPort>][,<host>[: <listenerPort>]]. Default endpoint: localhost:2809

### **[-cgc, --credGenClass <className>]**

Specifies the name of the class that implements the CredentialGenerator interface. This class is used to get credentials for clients.

### **[-cgp, --credgenprops <property>]**

Specifies the properties for the CedentialGenerator implementation class. The properties are set to the object with the setProperties(String) method.

#### **[-cxpv, --contextProvider <provider>]**

Context provider. Examples: IBMJSSE2, IBMJSSE, IBMJSSEFIPS.

## **[-fp, --filterPartition <filterPartition>]**

Restrict the search to this partition.

## **[-fs, --findstring <findstring>]**

Regular expression or literal to match with keys.

## **[-g, --gridName <objectGrid>]**

Specifies the data grid name.

## **[-inv, --invalidate]**

Invalidate each matching key.

## **[-ks, --keyStore <filePath>]**

Specifies the absolute path to keystore. Example: /etc/test/security/server.public

### **[-ksp, --keyStorePassword <password>]**

Specifies the password to the keystore.

## **[-kst, --keyStoreType <type>]**

Specifies the type of keystore in use. Example: JKS, JCEK, PKCS12.

## **[-kt, --keyType <keyType>]**

Specifies the key type. Treat the "findstring" parameter as the literal key instead of a regular expression. Convert the "findstring" to an object of type "keyType" for retrieval from the map. The key type should be one of "String", "Integer", "Float", "Double".

### **[-m, --map <mapName>]**

Specifies the name of the map.

## **[-prot, --protocol <protocol>]**

Specifies the security protocol in use. Examples: SSL, SSLv2, SSLv3, TLS, TLSv1, TLSv1.1, TLSv1.2

**Note:** Setting FIPS 140-2 TLS encryption with TLS version 1.2 is not supported at this time.

### **[-pwd, --password <password>]**

eXtreme Scale password security credential.

## **[-ro, --redirectOutput <filename>]**

Specifies the name of the file to which xscmd command output is redirected (applies to commands run on WebSphere DataPower XC10 Appliance only).

## **[-rv,--returnValues]**

Return values as well as keys

## **[-sp, --secProfile <profileName>]**

Specifies a profile name.

## **[-ssp, --saveSecProfile <profileName>]**

Save security parameter values in security profile.

### **[-to, --timeout <serverTimeout>]**

Specifies the server connection timeout in seconds.

## **[-trf, --traceFile <filePath>]**

Specifies the absolute path to the generated trace file for xscmd command output.

#### **[-trs, --traceSpec <traceSpec>]**

Specifies the trace specification for xscmd command output.

## **[-ts, --trustStore <filepath>]**

Specifies the absolute path to truststore. Example: /etc/test/security/server.public

#### **[-tsp, --trustStorePassword <password>]**

Specifies the truststore password.

#### **[-tst, --trustStoreType <type>]**

Specifies the truststore type. Examples: JKS, JCEK, PKCS12.

### **[-tt, --transportType <type>]**

Specifies the transport layer security configuration type. Examples: TCP/IP, SSL-Supported, SSL-Required.

#### **[-user, --username <username>]**

eXtreme Scale user name security credential

**Parent topic:** Container [commands](#page-500-0)
# <span id="page-504-0"></span>**listDisabledForPlacement command**

- To display the help for the specific command, run the following command:
	- ./xscmd.sh -h **listDisabledForPlacement**
	- xscmd.bat -h **listDisabledForPlacement**
- To display a list of the commands within the command group, run the following command:
	- ./xscmd.sh -lc **Container**
	- xscmd.bat -lc **Container**
- To display the general help, run the following command:
	- o **WIKE, A** ./xscmd.sh -h
	- o Windows xscmd.bat -h
- To display a list of all of the commands, run the following command:
	- o **WHIX /xscmd.sh** -lc
	- o Windows xscmd.bat -lc
- To display a list of the command groups, run the following command:
	- o **WHIX** /xscmd.sh -lcg
	- o Windows xscmd.bat -lcg

Use the **listDisabledForPlacement** command to list the containers that are disabled for shard placement because shard placement operations failed for them.

# **Usage**

# **Parameters**

```
[-to <serverTimeout>][-cgc <className>][-ro <filename>][-ca <support>][-sp800 <type>][-sp
<profileName>][-ks <filePath>][-ts <filepath>][-trf <filePath>][-prot <protocol>][-cxpv
<provider>][-trs <traceSpec>][-al <alias>][-pwd <password>][-tsp <password>][-cep
<endpoints>][-ksp <password>][-arc <integer>][-tt <type>][-tst <type>][-ssp <profileName>]
[-kst <type>][-cgp <property>][-user <username>][-fips]
```
# **Parameter description**

# **[-al, --alias <alias>]**

Specifies the alias name in the keystore.

#### **[-arc, --authRetryCount <integer>]**

The retry count for authentication if the credential is expired. If the value is set to 0, then authentication retries do not occur.

#### **[-ca, --credAuth <support>]**

Set the client credential authentication support [Never, Supported, Required].

#### **[-cep, --catalogEndPoints <endpoints>]**

Specifies one or more catalog service endpoints in the format <host>[:<listenerPort>][,<host>[: <listenerPort>]]. Default endpoint: localhost:2809

#### **[-cgc, --credGenClass <className>]**

Specifies the name of the class that implements the CredentialGenerator interface. This class is used to get credentials for clients.

### **[-cgp, --credgenprops <property>]**

Specifies the properties for the CedentialGenerator implementation class. The properties are set to the object with the setProperties(String) method.

#### **[-cxpv, --contextProvider <provider>]**

Context provider. Examples: IBMJSSE2, IBMJSSE, IBMJSSEFIPS.

# **[-fips, --fips140\_2]**

Enables the FIPS 140-2 TLS cryptography standard. You must configure the FIPS security provider to use this setting.

# **[-ks, --keyStore <filePath>]**

Specifies the absolute path to keystore. Example: /etc/test/security/server.public

#### **[-ksp, --keyStorePassword <password>]**

Specifies the password to the keystore.

#### **[-kst, --keyStoreType <type>]**

Specifies the type of keystore in use. Example: JKS, JCEK, PKCS12.

### **[-prot, --protocol <protocol>]**

Specifies the security protocol in use. Examples: SSL, SSLv2, SSLv3, TLS, TLSv1, TLSv1.1, TLSv1.2

**Note:** Setting FIPS 140-2 TLS encryption with TLS version 1.2 is not supported at this time.

#### **[-pwd, --password <password>]**

eXtreme Scale password security credential.

#### **[-ro, --redirectOutput <filename>]**

Specifies the name of the file to which xscmd command output is redirected (applies to commands run on WebSphere DataPower XC10 Appliance only).

#### **[-sp, --secProfile <profileName>]**

Specifies a profile name.

#### **[-sp800, --sp800\_131 <type>]**

Enables the SP800-131a TLS cryptography standard. Valid values are off, transition, strict.

### **[-ssp, --saveSecProfile <profileName>]**

Save security parameter values in security profile.

#### **[-to, --timeout <serverTimeout>]**

Specifies the server connection timeout in seconds.

#### **[-trf, --traceFile <filePath>]**

Specifies the absolute path to the generated trace file for xscmd command output.

#### **[-trs, --traceSpec <traceSpec>]**

Specifies the trace specification for xscmd command output.

#### **[-ts, --trustStore <filepath>]**

Specifies the absolute path to truststore. Example: /etc/test/security/server.public

# **[-tsp, --trustStorePassword <password>]**

Specifies the truststore password.

#### **[-tst, --trustStoreType <type>]**

Specifies the truststore type. Examples: JKS, JCEK, PKCS12.

#### **[-tt, --transportType <type>]**

Specifies the transport layer security configuration type. Examples: TCP/IP, SSL-Supported, SSL-Required.

#### **[-user, --username <username>]**

eXtreme Scale user name security credential

**Parent topic:** Container [commands](#page-500-0) **Parent topic:** Placement service [commands](#page-520-0)

# <span id="page-506-0"></span>**Multimaster replication commands**

This topic groups all commands related to Multi-master replication.

#### **[dismissLink](#page-507-0) command**

Use the **dismissLink** command to disconnect from the specified catalog service domain.

#### **[establishLink](#page-509-0) command**

Use the **establishLink** command to connect to the specified catalog service domain with the specified catalog service endpoints.

#### **[showDomainReplicationState](#page-511-0) command**

Use the **showDomainReplicationState** command to display the outbound and inbound revisions yet to be replicated between primary shards on linked domains, for each container across all domains.

#### **[showLinkedDomains](#page-513-0) command**

Use the **showLinkedDomains** command to display the linked foreign domains.

#### **[showLinkedPrimaries](#page-515-0) command**

Use the **showLinkedPrimaries** command to display the primary shards and all their foreign or domestic linked primary shards.

#### **[showTransport](#page-518-0) command**

Use the **showTransport** command to display the transport service used by the catalog service domain. Types include ORB and eXtremeIO.

**Parent topic: xscmd utility [reference](#page-497-0)** 

# <span id="page-507-0"></span>**dismissLink command**

- To display the help for the specific command, run the following command:
	- ./xscmd.sh -h **dismissLink**
	- xscmd.bat -h **dismissLink**
- To display a list of the commands within this command group, run the following command:
	- ./xscmd.sh -lc **MultiMasterReplication**
	- xscmd.bat -lc **MultiMasterReplication**
- To display the general help, run the following command:
	- $\circ$   $\blacksquare$   $\blacksquare$   $\blacksquare$   $\blacksquare$   $\blacksquare$   $\blacksquare$   $\blacksquare$   $\blacksquare$   $\blacksquare$
	- o Windows xscmd.bat -h
- To display a list of all of the commands, run the following command:
	- o **WINK A** /xscmd.sh -lc
	- o Windows xscmd.bat -lc
- To display a list of the command groups, run the following command:
	- o **WHIX** /xscmd.sh -lcg
	- o Windows xscmd.bat -lcg

Use the **dismissLink** command to disconnect from the specified catalog service domain.

# **Usage**

# **Parameters**

```
[-fd <foreignDomain>][-to <serverTimeout>][-cgc <className>][-ro <filename>][-ca <support>]
[-sp800 <type>][-sp <profileName>][-ks <filePath>][-ts <filepath>][-trf <filePath>][-prot
<protocol>][-cxpv <provider>][-trs <traceSpec>][-al <alias>][-pwd <password>][-tsp
<password>][-cep <endpoints>][-ksp <password>][-arc <integer>][-tt <type>][-tst <type>][-
ssp <profileName>][-kst <type>][-cgp <property>][-user <username>][-fips]
```
# **Parameter description**

# **[-al, --alias <alias>]**

Specifies the alias name in the keystore.

# **[-arc, --authRetryCount <integer>]**

The retry count for authentication if the credential is expired. If the value is set to 0, then authentication retries do not occur.

# **[-ca, --credAuth <support>]**

Set the client credential authentication support [Never, Supported, Required].

#### **[-sp800, --sp800\_131 <type>]**

Enables the SP800-131a TLS cryptography standard. Valid values are off, transition, strict.

# **[-cep, --catalogEndPoints <endpoints>]**

Specifies one or more catalog service endpoints in the format <host>[:<listenerPort>][,<host>[: <listenerPort>]]. Default endpoint: localhost:2809

#### **[-cgc, --credGenClass <className>]**

Specifies the name of the class that implements the CredentialGenerator interface. This class is used to get credentials for clients.

#### **[-cgp, --credgenprops <property>]**

Specifies the properties for the CedentialGenerator implementation class. The properties are set to the object with the setProperties(String) method.

#### **[-cxpv, --contextProvider <provider>]**

Context provider. Examples: IBMJSSE2, IBMJSSE, IBMJSSEFIPS.

#### **[-fd, --foreignDomain <foreignDomain>]**

Specifies the foreign catalog service domain.

#### **[-ks, --keyStore <filePath>]**

Specifies the absolute path to keystore. Example: /etc/test/security/server.public

#### **[-ksp, --keyStorePassword <password>]**

Specifies the password to the keystore.

# **[-kst, --keyStoreType <type>]**

Specifies the type of keystore in use. Example: JKS, JCEK, PKCS12.

# **[-prot, --protocol <protocol>]**

Specifies the security protocol in use. Examples: SSL, SSLv2, SSLv3, TLS, TLSv1, TLSv1.1, TLSv1.2

**Note:** Setting FIPS 140-2 TLS encryption with TLS version 1.2 is not supported at this time.

#### **[-pwd, --password <password>]**

eXtreme Scale password security credential.

#### **[-ro, --redirectOutput <filename>]**

Specifies the name of the file to which xscmd command output is redirected (applies to commands run on WebSphere DataPower XC10 Appliance only).

# **[-sp, --secProfile <profileName>]**

Specifies a profile name.

#### **[-ssp, --saveSecProfile <profileName>]**

Save security parameter values in security profile.

#### **[-to, --timeout <serverTimeout>]**

Specifies the server connection timeout in seconds.

#### **[-trf, --traceFile <filePath>]**

Specifies the absolute path to the generated trace file for xscmd command output.

#### **[-trs, --traceSpec <traceSpec>]**

Specifies the trace specification for xscmd command output.

#### **[-ts, --trustStore <filepath>]**

Specifies the absolute path to truststore. Example: /etc/test/security/server.public

#### **[-tsp, --trustStorePassword <password>]**

Specifies the truststore password.

#### **[-tst, --trustStoreType <type>]**

Specifies the truststore type. Examples: JKS, JCEK, PKCS12.

#### **[-tt, --transportType <type>]**

Specifies the transport layer security configuration type. Examples: TCP/IP, SSL-Supported, SSL-Required.

#### **[-user, --username <username>]**

eXtreme Scale user name security credential

```
[-fips, --fips140_2]
```
Enables the FIPS 140-2 TLS cryptography standard. You must configure the FIPS security provider to use this setting.

**Parent topic:** [Multimaster](#page-506-0) replication commands

# <span id="page-509-0"></span>**establishLink command**

- To display the help for the specific command, run the following command:
	- ./xscmd.sh -h **establishLink**
	- xscmd.bat -h **establishLink**
- To display a list of the commands within this command group, run the following command:
	- ./xscmd.sh -lc **MultiMasterReplication**
	- xscmd.bat -lc **MultiMasterReplication**
- To display the general help, run the following command:
	- o **WIKE ./xscmd.sh** -h
	- o Windows xscmd.bat -h
- To display a list of all of the commands, run the following command:
	- o **WHIX /xscmd.sh** -lc
	- o Windows xscmd.bat -lc
- To display a list of the command groups, run the following command:
	- o **WHIX** /xscmd.sh -lcg
	- o Windows xscmd.bat -lcg

Use the **establishLink** command to connect to the specified catalog service domain with the specified catalog service endpoints.

# **Usage**

# **Parameters**

```
[-fd <foreignDomain>][-fe <foreignEndpoints>][-to <serverTimeout>][-cgc <className>][-ro
<filename>][-ca <support>][-sp <profileName>][-ks <filePath>][-ts <filepath>][-trf
<filePath>][-prot <protocol>][-cxpv <provider>][-trs <traceSpec>][-al <alias>][-pwd
<password>][-tsp <password>][-cep <endpoints>][-ksp <password>][-arc <integer>][-tt <type>]
[-tst <type>][-ssp <profileName>][-kst <type>][-cgp <property>][-user <username>]
```
# **Parameter description**

# **[-al, --alias <alias>]**

Specifies the alias name in the keystore.

#### **[-arc, --authRetryCount <integer>]**

The retry count for authentication if the credential is expired. If the value is set to 0, then authentication retries do not occur.

#### **[-ca, --credAuth <support>]**

Set the client credential authentication support [Never, Supported, Required].

#### **[-cep, --catalogEndPoints <endpoints>]**

Specifies one or more catalog service endpoints in the format <host>[:<listenerPort>][,<host>[: <listenerPort>]]. Default endpoint: localhost:2809

#### **[-cgc, --credGenClass <className>]**

Specifies the name of the class that implements the CredentialGenerator interface. This class is used to get credentials for clients.

### **[-cgp, --credgenprops <property>]**

Specifies the properties for the CedentialGenerator implementation class. The properties are set to the object with the setProperties(String) method.

#### **[-cxpv, --contextProvider <provider>]**

Context provider. Examples: IBMJSSE2, IBMJSSE, IBMJSSEFIPS.

# **[-fd, --foreignDomain <foreignDomain>]**

Specifies the foreign catalog service domain.

# **[-fe, --foreignEndpoints <foreignEndpoints>]**

Specifies the list of host:port combinations that are running in this catalog service domain.

# **[-ks, --keyStore <filePath>]**

Specifies the absolute path to keystore. Example: /etc/test/security/server.public

#### **[-ksp, --keyStorePassword <password>]**

Specifies the password to the keystore.

### **[-kst, --keyStoreType <type>]**

Specifies the type of keystore in use. Example: JKS, JCEK, PKCS12.

# **[-prot, --protocol <protocol>]**

Specifies the security protocol in use. Examples: SSL, SSLv2, SSLv3, TLS, TLSv1, TLSv1.1, TLSv1.2

**Note:** Setting FIPS 140-2 TLS encryption with TLS version 1.2 is not supported at this time.

# **[-pwd, --password <password>]**

eXtreme Scale password security credential.

# **[-ro, --redirectOutput <filename>]**

Specifies the name of the file to which xscmd command output is redirected (applies to commands run on WebSphere DataPower XC10 Appliance only).

# **[-sp, --secProfile <profileName>]**

Specifies a profile name.

# **[-ssp, --saveSecProfile <profileName>]**

Save security parameter values in security profile.

# **[-to, --timeout <serverTimeout>]**

Specifies the server connection timeout in seconds.

# **[-trf, --traceFile <filePath>]**

Specifies the absolute path to the generated trace file for xscmd command output.

#### **[-trs, --traceSpec <traceSpec>]**

Specifies the trace specification for xscmd command output.

# **[-ts, --trustStore <filepath>]**

Specifies the absolute path to truststore. Example: /etc/test/security/server.public

# **[-tsp, --trustStorePassword <password>]**

Specifies the truststore password.

# **[-tst, --trustStoreType <type>]**

Specifies the truststore type. Examples: JKS, JCEK, PKCS12.

# **[-tt, --transportType <type>]**

Specifies the transport layer security configuration type. Examples: TCP/IP, SSL-Supported, SSL-Required.

#### **[-user, --username <username>]**

eXtreme Scale user name security credential

**Parent topic: [Multimaster](#page-506-0) replication commands** 

# <span id="page-511-0"></span>**showDomainReplicationState command**

- To display the help for the specific command, run the following command:
	- ./xscmd.sh -h **showDomainReplicationState**
	- xscmd.bat -h **showDomainReplicationState**
- To display a list of the commands within this command group, run the following command:
	- ./xscmd.sh -lc **MultiMasterReplication**
	- xscmd.bat -lc **MultiMasterReplication**
- To display the general help, run the following command:
	- o **WIKE ./xscmd.sh** -h
	- o Windows xscmd.bat -h
- To display a list of all of the commands, run the following command:
	- o **WHIX /xscmd.sh** -lc
	- o Windows xscmd.bat -lc
- To display a list of the command groups, run the following command:
	- o **WHIX /xscmd.sh** -lcg
	- o Windows xscmd.bat -lcg

Use the **showDomainReplicationState** command to display the outbound and inbound revisions yet to be replicated between primary shards on linked domains, for each container across all domains.

# **Usage**

```
[-dom <domainName>][-ct <container>][-to <serverTimeout>][-cqc <className>][-ro <filename>]
[-ca <support>][-sp800 <type>][-sp <profileName>][-ts <filepath>][-ks <filePath>][-trf
<filePath>][-prot <protocol>][-cxpv <provider>][-trs <traceSpec>][-al <alias>][-pwd
<password>][-tsp <password>][-cep <endpoints>][-ksp <password>][-arc <integer>][-tt <type>]
[-tst <type>][-ssp <profileName>][-kst <type>][-cgp <property>][-user <username>][-fips]
```
# **Parameters**

# **Parameter description**

# **[-al, --alias <alias>]**

Specifies the alias name in the keystore.

#### **[-arc, --authRetryCount <integer>]**

The retry count for authentication if the credential is expired. If the value is set to 0, then authentication retries do not occur.

#### **[-ca, --credAuth <support>]**

Set the client credential authentication support [Never, Supported, Required].

# **[-cep, --catalogEndPoints <endpoints>]**

Specifies one or more catalog service endpoints in the format <host>[:<listenerPort>][,<host>[: <listenerPort>]]. Default endpoint: localhost:2809

# **[-cgp, --credgenprops <property>]**

Specifies the properties for the CedentialGenerator implementation class. The properties are set to the object with the setProperties(String) method.

#### **[-cgc, --credGenClass <className>]**

Specifies the name of the class that implements the CredentialGenerator interface. This class is used to get credentials for clients.

#### **[-ct, --container <container>]**

Specifies the container server name. ND-hosted format: <cellName>/<nodeName>/<serverName\_containerSuffix>

#### **[-cxpv, --contextProvider <provider>]**

Context provider. Examples: IBMJSSE2, IBMJSSE, IBMJSSEFIPS.

#### **[-dom, --domain <domainName>]**

Specifies the domain name.

# **[-fips, --fips140\_2]**

Enables the FIPS 140-2 TLS cryptography standard. You must configure the FIPS security provider to use

this setting.

# **[-ks, --keyStore <filePath>]**

Specifies the absolute path to keystore. Example: /etc/test/security/server.public

# **[-ksp, --keyStorePassword <password>]**

Specifies the password to the keystore.

# **[-kst, --keyStoreType <type>]**

Specifies the type of keystore in use. Example: JKS, JCEK, PKCS12.

# **[-prot, --protocol <protocol>]**

Specifies the security protocol in use. Examples: SSL, SSLv2, SSLv3, TLS, TLSv1, TLSv1.1, TLSv1.2

**Note:** Setting FIPS 140-2 TLS encryption with TLS version 1.2 is not supported at this time.

# **[-pwd, --password <password>]**

eXtreme Scale password security credential.

# **[-ro, --redirectOutput <filename>]**

Specifies the name of the file to which xscmd command output is redirected (applies to commands run on WebSphere DataPower XC10 Appliance only).

# **[-sp, --secProfile <profileName>]**

Specifies a profile name.

# **[-sp800, --sp800\_131 <type>]**

Enables the SP800-131a TLS cryptography standard. Valid values are off, transition, strict.

# **[-ssp, --saveSecProfile <profileName>]**

Save security parameter values in security profile.

# **[-to, --timeout <serverTimeout>]**

Specifies the server connection timeout in seconds.

# **[-trf, --traceFile <filePath>]**

Specifies the absolute path to the generated trace file for xscmd command output.

#### **[-trs, --traceSpec <traceSpec>]**

Specifies the trace specification for xscmd command output.

# **[-ts, --trustStore <filepath>]**

Specifies the absolute path to truststore. Example: /etc/test/security/server.public

#### **[-tsp, --trustStorePassword <password>]**

Specifies the truststore password.

### **[-tst, --trustStoreType <type>]**

Specifies the truststore type. Examples: JKS, JCEK, PKCS12.

### **[-tt, --transportType <type>]**

Specifies the transport layer security configuration type. Examples: TCP/IP, SSL-Supported, SSL-Required.

#### **[-user, --username <username>]**

eXtreme Scale user name security credential

**Parent topic: [Multimaster](#page-506-0) replication commands** 

# <span id="page-513-0"></span>**showLinkedDomains command**

- To display the help for the specific command, run the following command:
	- ./xscmd.sh -h **showLinkedDomains**
	- xscmd.bat -h **showLinkedDomains**
- To display a list of the commands within this command group, run the following command:
	- ./xscmd.sh -lc **MultiMasterReplication**
	- xscmd.bat -lc **MultiMasterReplication**
- To display the general help, run the following command:
	- $\circ$   $\blacksquare$   $\blacksquare$   $\blacksquare$   $\blacksquare$   $\blacksquare$   $\blacksquare$   $\blacksquare$   $\blacksquare$   $\blacksquare$
	- o Windows xscmd.bat -h
- To display a list of all of the commands, run the following command:
	- o **WINK A** /xscmd.sh -lc
	- o Windows xscmd.bat -lc
- To display a list of the command groups, run the following command:
	- o **WHIX** /xscmd.sh -lcg
	- o Windows xscmd.bat -lcg

Use the **showLinkedDomains** command to display the linked foreign domains.

# **Usage**

# **Parameters**

```
[-v][-to <serverTimeout>][-cgc <className>][-ro <filename>][-ca <support>][-sp800 <type>][-
sp <profileName>][-ks <filePath>][-ts <filepath>][-trf <filePath>][-prot <protocol>][-cxpv
<provider>][-trs <traceSpec>][-al <alias>][-pwd <password>][-tsp <password>][-cep
<endpoints>][-ksp <password>][-arc <integer>][-tt <type>][-tst <type>][-ssp <profileName>]
[-kst <type>][-cgp <property>][-fips][-user <username>]
```
# **Parameter description**

# **[-al, --alias <alias>]**

Specifies the alias name in the keystore.

#### **[-arc, --authRetryCount <integer>]**

The retry count for authentication if the credential is expired. If the value is set to 0, then authentication retries do not occur.

#### **[-ca, --credAuth <support>]**

Set the client credential authentication support [Never, Supported, Required].

#### **[-cep, --catalogEndPoints <endpoints>]**

Specifies one or more catalog service endpoints in the format <host>[:<listenerPort>][,<host>[: <listenerPort>]]. Default endpoint: localhost:2809

#### **[-cgc, --credGenClass <className>]**

Specifies the name of the class that implements the CredentialGenerator interface. This class is used to

get credentials for clients.

#### **[-cgp, --credgenprops <property>]**

Specifies the properties for the CedentialGenerator implementation class. The properties are set to the object with the setProperties(String) method.

#### **[-cxpv, --contextProvider <provider>]**

Context provider. Examples: IBMJSSE2, IBMJSSE, IBMJSSEFIPS.

```
[-fips, --fips140_2]
```
Enables the FIPS 140-2 TLS cryptography standard. You must configure the FIPS security provider to use this setting.

#### **[-ks, --keyStore <filePath>]**

Specifies the absolute path to keystore. Example: /etc/test/security/server.public

# **[-ksp, --keyStorePassword <password>]**

Specifies the password to the keystore.

#### **[-kst, --keyStoreType <type>]**

Specifies the type of keystore in use. Example: JKS, JCEK, PKCS12.

### **[-prot, --protocol <protocol>]**

Specifies the security protocol in use. Examples: SSL, SSLv2, SSLv3, TLS, TLSv1, TLSv1.1, TLSv1.2

**Note:** Setting FIPS 140-2 TLS encryption with TLS version 1.2 is not supported at this time.

#### **[-pwd, --password <password>]**

eXtreme Scale password security credential.

#### **[-ro, --redirectOutput <filename>]**

Specifies the name of the file to which xscmd command output is redirected (applies to commands run on WebSphere DataPower XC10 Appliance only).

#### **[-sp, --secProfile <profileName>]**

Specifies a profile name.

#### **[-sp800, --sp800\_131 <type>]**

Enables the SP800-131a TLS cryptography standard. Valid values are off, transition, strict.

### **[-ssp, --saveSecProfile <profileName>]**

Save security parameter values in security profile.

#### **[-to, --timeout <serverTimeout>]**

Specifies the server connection timeout in seconds.

#### **[-trf, --traceFile <filePath>]**

Specifies the absolute path to the generated trace file for xscmd command output.

#### **[-trs, --traceSpec <traceSpec>]**

Specifies the trace specification for xscmd command output.

#### **[-ts, --trustStore <filepath>]**

Specifies the absolute path to truststore. Example: /etc/test/security/server.public

# **[-tsp, --trustStorePassword <password>]**

Specifies the truststore password.

#### **[-tst, --trustStoreType <type>]**

Specifies the truststore type. Examples: JKS, JCEK, PKCS12.

#### **[-tt, --transportType <type>]**

Specifies the transport layer security configuration type. Examples: TCP/IP, SSL-Supported, SSL-Required.

#### **[-user, --username <username>]**

eXtreme Scale user name security credential

#### **[-v, --verbose]**

Specifies a verbose output.

**Parent topic: [Multimaster](#page-506-0) replication commands** 

# <span id="page-515-0"></span>**showLinkedPrimaries command**

Use the **showLinkedPrimaries** command to display the primary shards and all their foreign or domestic linked primary shards.

# **Usage**

- To display the help for the specific command, run the following command:
	- ./xscmd.sh -h **showLinkedPrimaries**
	- xscmd.bat -h **showLinkedPrimaries**
- To display a list of the commands within this command group, run the following command:
	- ./xscmd.sh -lc **MultiMasterReplication**
	- xscmd.bat -lc **MultiMasterReplication**
- To display the general help, run the following command:
	- o **WIX /xscmd.sh** -h
	- o Windows xscmd.bat -h
- To display a list of all of the commands, run the following command:
	- o **WINK A** /xscmd.sh -lc
	- o Windows xscmd.bat -lc
- To display a list of the command groups, run the following command:
	- o **LUNIX** /xscmd.sh -lcg
	- o Windows xscmd.bat -lcg

This command lists each primary shard. It also shows which foreign domain and foreign container that each primary shard is connected to. There will also be a status column that will report "online" if the link to the foreign domain is good. Each data grid on the XC10 appliance has 83 partitions, so it is important that all partitions 0-82 report with an online status connection. This will determine if your environment is healthy.

# **Parameters**

```
[-g <gridName>][-ms <mapSetName>][-hc][-to <serverTimeout>][-cgc <className>][-ro
<filename>][-ca <support>][-sp800 <type>][-sp <profileName>][-ks <filePath>][-ts
<filepath>][-trf <filePath>][-prot <protocol>][-cxpv <provider>][-trs <traceSpec>][-al
<alias>][-pwd <password>][-tsp <password>][-cep <endpoints>][-ksp <password>][-arc
<integer>][-tt <type>][-tst <type>][-ssp <profileName>][-kst <type>][-cgp <property>][-user
<username>][-fips][-z <zonename>][-ct <container>][-hf <hostFilter>][-p <partitionID>][-s
<serverName>][-st <shardType>]
```
# **Options**

```
[-al, --alias <alias>]
```
Specifies the alias name in the keystore.

# **[-arc, --authRetryCount <integer>]**

The retry count for authentication if the credential is expired. If the value is set to 0, then authentication retries do not occur.

# **[-ca, --credAuth <support>]**

Set the client credential authentication support [Never, Supported, Required].

#### **[-cep, --catalogEndPoints <endpoints>]**

Specifies one or more catalog service endpoints in the format <host>[:<listenerPort>][,<host>[: <listenerPort>]]. Default endpoint: localhost:2809

#### **[-cgc, --credGenClass <className>]**

Specifies the name of the class that implements the CredentialGenerator interface. This class is used to get credentials for clients.

#### **[-cgp, --credgenprops <property>]**

Specifies the properties for the CedentialGenerator implementation class. The properties are set to the object with the setProperties(String) method.

# **[-ct, --container <container>]**

Specifies the container server name. ND-hosted format: <cellName>/<nodeName>/<serverName\_containerSuffix>

#### **[-cxpv, --contextProvider <provider>]**

Context provider. Examples: IBMJSSE2, IBMJSSE, IBMJSSEFIPS.

# **[-fips, --fips140\_2]**

Enables the FIPS 140-2 TLS cryptography standard. You must configure the FIPS security provider to use this setting.

#### **[-g, --gridName <objectGrid>]**

Specifies the data grid name.

### **[-hc, --linkHealthCheck**

Specifies that primary shards with the incorrect foreign primary links should be checked.

# **[-hf, --hostFilter <hostFilter>**

Specifies the host name.

# **[-ks, --keyStore <filePath>]**

Specifies the absolute path to keystore. Example: /etc/test/security/server.public

# **[-ksp, --keyStorePassword <password>]**

Specifies the password to the keystore.

# **[-kst, --keyStoreType <type>]**

Specifies the type of keystore in use. Example: JKS, JCEK, PKCS12.

# **[-ms, --mapSet <mapSetName>]**

Specifies the name of the map set.

# **[-p,--partitionID <partitionID>]**

Specifies the partition ID.

# **[-prot, --protocol <protocol>]**

Specifies the security protocol in use. Examples: SSL, SSLv2, SSLv3, TLS, TLSv1, TLSv1.1, TLSv1.2

**Note:** Setting FIPS 140-2 TLS encryption with TLS version 1.2 is not supported at this time.

# **[-pwd, --password <password>]**

eXtreme Scale password security credential.

# **[-ro, --redirectOutput <filename>]**

Specifies the name of the file to which xscmd command output is redirected (applies to commands run on WebSphere DataPower XC10 Appliance only).

# **[-s, --server <serverName>]**

Specifies the server name.

# **[-sp, --secProfile <profileName>]**

Specifies a profile name.

#### **[-sp800, --sp800\_131 <type>]**

Enables the SP800-131a TLS cryptography standard. Valid values are off, transition, strict.

#### **[-ssp, --saveSecProfile <profileName>]**

Save security parameter values in security profile.

### **[-st,--shardType <shardType>**

Specifies the shard type. Shard types include: P=primary, A=asyncReplica, S=synchReplica

#### **[-to, --timeout <serverTimeout>]**

Specifies the server connection timeout in seconds.

## **[-trf, --traceFile <filePath>]**

Specifies the absolute path to the generated trace file for xscmd command output.

#### **[-trs, --traceSpec <traceSpec>]**

Specifies the trace specification for xscmd command output.

# **[-ts, --trustStore <filepath>]**

Specifies the absolute path to truststore. Example: /etc/test/security/server.public

# **[-tsp, --trustStorePassword <password>]**

Specifies the truststore password.

# **[-tst, --trustStoreType <type>]**

Specifies the truststore type. Examples: JKS, JCEK, PKCS12.

# **[-tt, --transportType <type>]**

Specifies the transport layer security configuration type. Examples: TCP/IP, SSL-Supported, SSL-Required.

#### **[-user, --username <username>]**

eXtreme Scale user name security credential

### **[-z, --zone] <zoneName>**

Specifies the zone name.

# **Parent topic:** [Multimaster](#page-506-0) replication commands

# <span id="page-518-0"></span>**showTransport command**

- To display the help for the specific command, run the following command:
	- ./xscmd.sh -h **showTransport**
	- xscmd.bat -h **showTransport**
- To display a list of the commands within this command group, run the following command:
	- ./xscmd.sh -lc **MultiMasterReplication**
	- xscmd.bat -lc **MultiMasterReplication**
- To display the general help, run the following command:
	- o **WIKE ./xscmd.sh** -h
	- o Windows xscmd.bat -h
- To display a list of all of the commands, run the following command:
	- o **WHIX /xscmd.sh** -lc
	- o Windows xscmd.bat -lc
- To display a list of the command groups, run the following command:
	- o **WHIX** /xscmd.sh -lcg
	- o Windows xscmd.bat -lcg

Use the **showTransport** command to display the transport service used by the catalog service domain. Types include ORB and eXtremeIO.

# **Usage**

# **Parameters**

```
[-to <serverTimeout>][-cgc <className>][-ro <filename>][-ca <support>][-sp800 <type>][-sp
<profileName>][-ks <filePath>][-ts <filepath>][-trf <filePath>][-prot <protocol>][-cxpv
<provider>][-trs <traceSpec>][-al <alias>][-pwd <password>][-tsp <password>][-cep
<endpoints>][-ksp <password>][-arc <integer>][-tt <type>][-tst <type>][-ssp <profileName>]
[-kst <type>][-cgp <property>][-fips][-user <username>]
```
# **Parameter description**

# **[-al, --alias <alias>]**

Specifies the alias name in the keystore.

#### **[-arc, --authRetryCount <integer>]**

The retry count for authentication if the credential is expired. If the value is set to 0, then authentication retries do not occur.

#### **[-ca, --credAuth <support>]**

Set the client credential authentication support [Never, Supported, Required].

#### **[-cep, --catalogEndPoints <endpoints>]**

Specifies one or more catalog service endpoints in the format <host>[:<listenerPort>][,<host>[: <listenerPort>]]. Default endpoint: localhost:2809

#### **[-cgc, --credGenClass <className>]**

Specifies the name of the class that implements the CredentialGenerator interface. This class is used to get credentials for clients.

### **[-cgp, --credgenprops <property>]**

Specifies the properties for the CedentialGenerator implementation class. The properties are set to the object with the setProperties(String) method.

#### **[-cxpv, --contextProvider <provider>]**

Context provider. Examples: IBMJSSE2, IBMJSSE, IBMJSSEFIPS.

# **[-fips, --fips140\_2]**

Enables the FIPS 140-2 TLS cryptography standard. You must configure the FIPS security provider to use this setting.

# **[-ks, --keyStore <filePath>]**

Specifies the absolute path to keystore. Example: /etc/test/security/server.public

#### **[-ksp, --keyStorePassword <password>]**

Specifies the password to the keystore.

#### **[-kst, --keyStoreType <type>]**

Specifies the type of keystore in use. Example: JKS, JCEK, PKCS12.

### **[-prot, --protocol <protocol>]**

Specifies the security protocol in use. Examples: SSL, SSLv2, SSLv3, TLS, TLSv1, TLSv1.1, TLSv1.2

**Note:** Setting FIPS 140-2 TLS encryption with TLS version 1.2 is not supported at this time.

#### **[-pwd, --password <password>]**

eXtreme Scale password security credential.

#### **[-ro, --redirectOutput <filename>]**

Specifies the name of the file to which xscmd command output is redirected (applies to commands run on WebSphere DataPower XC10 Appliance only).

#### **[-sp, --secProfile <profileName>]**

Specifies a profile name.

#### **[-sp800, --sp800\_131 <type>]**

Enables the SP800-131a TLS cryptography standard. Valid values are off, transition, strict.

### **[-ssp, --saveSecProfile <profileName>]**

Save security parameter values in security profile.

#### **[-to, --timeout <serverTimeout>]**

Specifies the server connection timeout in seconds.

#### **[-trf, --traceFile <filePath>]**

Specifies the absolute path to the generated trace file for xscmd command output.

#### **[-trs, --traceSpec <traceSpec>]**

Specifies the trace specification for xscmd command output.

#### **[-ts, --trustStore <filepath>]**

Specifies the absolute path to truststore. Example: /etc/test/security/server.public

# **[-tsp, --trustStorePassword <password>]**

Specifies the truststore password.

#### **[-tst, --trustStoreType <type>]**

Specifies the truststore type. Examples: JKS, JCEK, PKCS12.

#### **[-tt, --transportType <type>]**

Specifies the transport layer security configuration type. Examples: TCP/IP, SSL-Supported, SSL-Required.

#### **[-user, --username <username>]**

eXtreme Scale user name security credential

**Parent topic:** [Multimaster](#page-506-0) replication commands

# <span id="page-520-0"></span>**Placement service commands**

This topic groups all commands related to the placement service MBean.

#### **[balanceShardTypes](#page-521-0) command**

Use the **balanceShardTypes** command to attempt shard redistribution so that the ratio of primaries and replicas within each container server are within one shard.

#### **[balanceStatus](#page-523-0) command**

Use the **balanceStatus** command to check the balance status of the data grid for the specified ObjectGrid and map set.

#### **[listAllJMXAddresses](#page-525-0) command**

Use the **listAllJMXAddresses** command to display all JMX MBean server addresses.

#### **[placementServiceStatus](#page-527-0) command**

Use the **placementServiceStatus** command to display the ObjectGrid placement operation status.

#### **[routetable](#page-529-0) command**

Use the **routetable** command to display the current routing table.

#### **[showPlacement](#page-532-0) command**

Use the **showPlacement** command to list all container servers and their shards.

#### **[listDisabledForPlacement](#page-504-0) command**

Use the **listDisabledForPlacement** command to list the containers that are disabled for shard placement because shard placement operations failed for them.

#### **[showReplicationState](#page-535-0) command**

Use the **showReplicationState** command to display the outbound and inbound revisions yet to be replicated between the primary and replica shards for each container.

**Parent topic: xscmd utility [reference](#page-497-0)** 

# <span id="page-521-0"></span>**balanceShardTypes command**

- To display the help for the specific command, run the following command:
	- ./xscmd.sh -h **balanceShardTypes**
	- xscmd.bat -h **balanceShardTypes**
- To display a list of the commands within this command group, run the following command:
	- ./xscmd.sh -lc **PlacementService**
	- xscmd.bat -lc **PlacementService**
- To display the general help, run the following command:
	- o **WIKE, A** ./xscmd.sh -h
	- o Windows xscmd.bat -h
- To display a list of all of the commands, run the following command:
	- o **UNIX ./xscmd.sh** -lc
	- o Windows xscmd.bat -lc
- To display a list of the command groups, run the following command:
	- o **WHIX** /xscmd.sh -lcg
	- o Windows xscmd.bat -lcg

Use the **balanceShardTypes** command to attempt shard redistribution so that the ratio of primaries and replicas within each container server are within one shard.

# **Usage**

# **Parameters**

```
[-g <gridName>][-ms <mapSetName>][-to <serverTimeout>][-cgc <className>][-ro <filename>][-
ca <support>][-sp800 <type>][-sp <profileName>][-ks <filePath>][-ts <filepath>][-trf
<filePath>][-prot <protocol>][-cxpv <provider>][-trs <traceSpec>][-al <alias>][-pwd
<password>][-tsp <password>][-cep <endpoints>][-ksp <password>][-arc <integer>][-tt <type>]
[-tst <type>][-ssp <profileName>][-kst <type>][-cgp <property>][-user <username>][-fips]
```
# **Parameter description**

# **[-al, --alias <alias>]**

Specifies the alias name in the keystore.

#### **[-arc, --authRetryCount <integer>]**

The retry count for authentication if the credential is expired. If the value is set to 0, then authentication retries do not occur.

#### **[-ca, --credAuth <support>]**

Set the client credential authentication support [Never, Supported, Required].

#### **[-cep, --catalogEndPoints <endpoints>]**

Specifies one or more catalog service endpoints in the format <host>[:<listenerPort>][,<host>[: <listenerPort>]]. Default endpoint: localhost:2809

#### **[-cgc, --credGenClass <className>]**

Specifies the name of the class that implements the CredentialGenerator interface. This class is used to get credentials for clients.

#### **[-cgp, --credgenprops <property>]**

Specifies the properties for the CedentialGenerator implementation class. The properties are set to the object with the setProperties(String) method.

#### **[-cxpv, --contextProvider <provider>]**

Context provider. Examples: IBMJSSE2, IBMJSSE, IBMJSSEFIPS.

```
[-fips, --fips140_2]
```
Enables the FIPS 140-2 TLS cryptography standard. You must configure the FIPS security provider to use this setting.

#### **[-f, --force]**

Forces the action that is in the command, disabling any preemptive prompts. This argument is useful for running batched commands.

#### **[-g, --gridName <objectGrid>]**

Specifies the data grid name.

# **[-i, --includeInternalGrids]**

Specifies that internal data grids should be included in the output.

# **[-ks, --keyStore <filePath>]**

Specifies the absolute path to keystore. Example: /etc/test/security/server.public

# **[-ksp, --keyStorePassword <password>]**

Specifies the password to the keystore.

# **[-kst, --keyStoreType <type>]**

Specifies the type of keystore in use. Example: JKS, JCEK, PKCS12.

# **[-m, --map <mapName>]**

Specifies the name of the map.

# **[-ms, --mapSet <mapSetName>]**

Specifies the name of the map set.

# **[-prot, --protocol <protocol>]**

Specifies the security protocol in use. Examples: SSL, SSLv2, SSLv3, TLS, TLSv1, TLSv1.1, TLSv1.2

**Note:** Setting FIPS 140-2 TLS encryption with TLS version 1.2 is not supported at this time.

# **[-pwd, --password <password>]**

eXtreme Scale password security credential.

# **[-ro, --redirectOutput <filename>]**

Specifies the name of the file to which xscmd command output is redirected (applies to commands run on WebSphere DataPower XC10 Appliance only).

# **[-sp, --secProfile <profileName>]**

Specifies a profile name.

# **[-ssp, --saveSecProfile <profileName>]**

Save security parameter values in security profile.

# **[-sp800, --sp800\_131 <type>]**

Enables the SP800-131a TLS cryptography standard. Valid values are off, transition, strict.

# **[-to, --timeout <serverTimeout>]**

Specifies the server connection timeout in seconds.

# **[-trf, --traceFile <filePath>]**

Specifies the absolute path to the generated trace file for xscmd command output.

# **[-trs, --traceSpec <traceSpec>]**

Specifies the trace specification for xscmd command output.

# **[-ts, --trustStore <filepath>]**

Specifies the absolute path to truststore. Example: /etc/test/security/server.public

#### **[-tsp, --trustStorePassword <password>]**

Specifies the truststore password.

#### **[-tst, --trustStoreType <type>]**

Specifies the truststore type. Examples: JKS, JCEK, PKCS12.

#### **[-tt, --transportType <type>]**

Specifies the transport layer security configuration type. Examples: TCP/IP, SSL-Supported, SSL-Required.

#### **[-user, --username <username>]**

eXtreme Scale user name security credential

**Parent topic: Placement service [commands](#page-520-0)** 

# <span id="page-523-0"></span>**balanceStatus command**

- To display the help for the specific command, run the following command:
	- ./xscmd.sh -h **balanceStatus**
	- xscmd.bat -h **balanceStatus**
- To display a list of the commands within this command group, run the following command:
	- ./xscmd.sh -lc **PlacementService**
	- xscmd.bat -lc **PlacementService**
- To display the general help, run the following command:
	- o **WIKE, A** ./xscmd.sh -h
	- o Windows xscmd.bat -h
- To display a list of all of the commands, run the following command:
	- o **WHIX /xscmd.sh** -lc
	- o Windows xscmd.bat -lc
- To display a list of the command groups, run the following command:
	- o **WHIX** /xscmd.sh -lcg
	- o Windows xscmd.bat -lcg

Use the **balanceStatus** command to check the balance status of the data grid for the specified ObjectGrid and map set.

# **Usage**

# **Parameters**

```
[-g <gridName>][-ms <mapSetName>][-to <serverTimeout>][-cgc <className>][-ro <filename>][-
ca <support>][-sp800 <type>][-sp <profileName>][-ks <filePath>][-ts <filepath>][-trf
<filePath>][-prot <protocol>][-cxpv <provider>][-trs <traceSpec>][-al <alias>][-pwd
<password>][-tsp <password>][-cep <endpoints>][-ksp <password>][-arc <integer>][-tt <type>]
[-tst <type>][-ssp <profileName>][-kst <type>][-cgp <property>][-user <username>][-fips]
```
# **Parameter description**

# **[-al, --alias <alias>]**

Specifies the alias name in the keystore.

#### **[-arc, --authRetryCount <integer>]**

The retry count for authentication if the credential is expired. If the value is set to 0, then authentication retries do not occur.

#### **[-ca, --credAuth <support>]**

Set the client credential authentication support [Never, Supported, Required].

# **[-cep, --catalogEndPoints <endpoints>]**

Specifies one or more catalog service endpoints in the format <host>[:<listenerPort>][,<host>[: <listenerPort>]]. Default endpoint: localhost:2809

#### **[-cgc, --credGenClass <className>]**

Specifies the name of the class that implements the CredentialGenerator interface. This class is used to get credentials for clients.

#### **[-cgp, --credgenprops <property>]**

Specifies the properties for the CedentialGenerator implementation class. The properties are set to the object with the setProperties(String) method.

#### **[-cxpv, --contextProvider <provider>]**

Context provider. Examples: IBMJSSE2, IBMJSSE, IBMJSSEFIPS.

```
[-fips, --fips140_2]
```
Enables the FIPS 140-2 TLS cryptography standard. You must configure the FIPS security provider to use this setting.

#### **[-f, --force]**

Forces the action that is in the command, disabling any preemptive prompts. This argument is useful for running batched commands.

#### **[-g, --gridName <objectGrid>]**

Specifies the data grid name.

# **[-i, --includeInternalGrids]**

Specifies that internal data grids should be included in the output.

# **[-ks, --keyStore <filePath>]**

Specifies the absolute path to keystore. Example: /etc/test/security/server.public

# **[-ksp, --keyStorePassword <password>]**

Specifies the password to the keystore.

# **[-kst, --keyStoreType <type>]**

Specifies the type of keystore in use. Example: JKS, JCEK, PKCS12.

# **[-m, --map <mapName>]**

Specifies the name of the map.

# **[-ms, --mapSet <mapSetName>]**

Specifies the name of the map set.

# **[-prot, --protocol <protocol>]**

Specifies the security protocol in use. Examples: SSL, SSLv2, SSLv3, TLS, TLSv1, TLSv1.1, TLSv1.2

**Note:** Setting FIPS 140-2 TLS encryption with TLS version 1.2 is not supported at this time.

# **[-pwd, --password <password>]**

eXtreme Scale password security credential.

# **[-ro, --redirectOutput <filename>]**

Specifies the name of the file to which xscmd command output is redirected (applies to commands run on WebSphere DataPower XC10 Appliance only).

# **[-sp, --secProfile <profileName>]**

Specifies a profile name.

# **[-ssp, --saveSecProfile <profileName>]**

Save security parameter values in security profile.

# **[-sp800, --sp800\_131 <type>]**

Enables the SP800-131a TLS cryptography standard. Valid values are off, transition, strict.

# **[-to, --timeout <serverTimeout>]**

Specifies the server connection timeout in seconds.

# **[-trf, --traceFile <filePath>]**

Specifies the absolute path to the generated trace file for xscmd command output.

# **[-trs, --traceSpec <traceSpec>]**

Specifies the trace specification for xscmd command output.

# **[-ts, --trustStore <filepath>]**

Specifies the absolute path to truststore. Example: /etc/test/security/server.public

#### **[-tsp, --trustStorePassword <password>]**

Specifies the truststore password.

#### **[-tst, --trustStoreType <type>]**

Specifies the truststore type. Examples: JKS, JCEK, PKCS12.

#### **[-tt, --transportType <type>]**

Specifies the transport layer security configuration type. Examples: TCP/IP, SSL-Supported, SSL-Required.

#### **[-user, --username <username>]**

eXtreme Scale user name security credential

**Parent topic: Placement service [commands](#page-520-0)** 

# <span id="page-525-0"></span>**listAllJMXAddresses command**

- To display the help for the specific command, run the following command:
	- ./xscmd.sh -h **listAllJMXAddresses**
	- xscmd.bat -h **listAllJMXAddresses**
- To display a list of the commands within this command group, run the following command:
	- ./xscmd.sh -lc **PlacementService**
	- xscmd.bat -lc **PlacementService**
- To display the general help, run the following command:
	- $\circ$   $\blacksquare$   $\blacksquare$   $\blacksquare$   $\blacksquare$   $\blacksquare$   $\blacksquare$   $\blacksquare$   $\blacksquare$   $\blacksquare$
	- o Windows xscmd.bat -h
- To display a list of all of the commands, run the following command:
	- o **WINK A** /xscmd.sh -lc
	- o Windows xscmd.bat -lc
- To display a list of the command groups, run the following command:
	- o **WHIX /xscmd.sh** -lcg
	- o Windows xscmd.bat -lcg

Use the **listAllJMXAddresses** command to display all JMX MBean server addresses.

# **Usage**

# **Parameters**

```
[-to <serverTimeout>][-cgc <className>][-ro <filename>][-ca <support>][-sp800 <type>][-sp
<profileName>][-ks <filePath>][-ts <filepath>][-trf <filePath>][-prot <protocol>][-cxpv
<provider>][-trs <traceSpec>][-al <alias>][-pwd <password>][-tsp <password>][-cep
<endpoints>][-ksp <password>][-arc <integer>][-tt <type>][-tst <type>][-ssp <profileName>]
[-kst <type>][-cgp <property>][-user <username>][-fips]
```
# **Parameter description**

#### **[-al, --alias <alias>]**

Specifies the alias name in the keystore.

#### **[-arc, --authRetryCount <integer>]**

The retry count for authentication if the credential is expired. If the value is set to 0, then authentication retries do not occur.

#### **[-ca, --credAuth <support>]**

Set the client credential authentication support [Never, Supported, Required].

#### **[-cep, --catalogEndPoints <endpoints>]**

Specifies one or more catalog service endpoints in the format <host>[:<listenerPort>][,<host>[: <listenerPort>]]. Default endpoint: localhost:2809

#### **[-cgc, --credGenClass <className>]**

Specifies the name of the class that implements the CredentialGenerator interface. This class is used to

get credentials for clients.

#### **[-cgp, --credgenprops <property>]**

Specifies the properties for the CedentialGenerator implementation class. The properties are set to the object with the setProperties(String) method.

#### **[-cxpv, --contextProvider <provider>]**

Context provider. Examples: IBMJSSE2, IBMJSSE, IBMJSSEFIPS.

```
[-fips, --fips140_2]
```
Enables the FIPS 140-2 TLS cryptography standard. You must configure the FIPS security provider to use this setting.

#### **[-ks, --keyStore <filePath>]**

Specifies the absolute path to keystore. Example: /etc/test/security/server.public

# **[-ksp, --keyStorePassword <password>]**

Specifies the password to the keystore.

#### **[-kst, --keyStoreType <type>]**

Specifies the type of keystore in use. Example: JKS, JCEK, PKCS12.

### **[-prot, --protocol <protocol>]**

Specifies the security protocol in use. Examples: SSL, SSLv2, SSLv3, TLS, TLSv1, TLSv1.1, TLSv1.2

**Note:** Setting FIPS 140-2 TLS encryption with TLS version 1.2 is not supported at this time.

#### **[-pwd, --password <password>]**

eXtreme Scale password security credential.

#### **[-ro, --redirectOutput <filename>]**

Specifies the name of the file to which xscmd command output is redirected (applies to commands run on WebSphere DataPower XC10 Appliance only).

#### **[-sp, --secProfile <profileName>]**

Specifies a profile name.

#### **[-sp800, --sp800\_131 <type>]**

Enables the SP800-131a TLS cryptography standard. Valid values are off, transition, strict.

### **[-ssp, --saveSecProfile <profileName>]**

Save security parameter values in security profile.

#### **[-to, --timeout <serverTimeout>]**

Specifies the server connection timeout in seconds.

#### **[-trf, --traceFile <filePath>]**

Specifies the absolute path to the generated trace file for xscmd command output.

#### **[-trs, --traceSpec <traceSpec>]**

Specifies the trace specification for xscmd command output.

#### **[-ts, --trustStore <filepath>]**

Specifies the absolute path to truststore. Example: /etc/test/security/server.public

# **[-tsp, --trustStorePassword <password>]**

Specifies the truststore password.

#### **[-tst, --trustStoreType <type>]**

Specifies the truststore type. Examples: JKS, JCEK, PKCS12.

#### **[-tt, --transportType <type>]**

Specifies the transport layer security configuration type. Examples: TCP/IP, SSL-Supported, SSL-Required.

#### **[-user, --username <username>]**

eXtreme Scale user name security credential

**Parent topic:** Placement service [commands](#page-520-0)

# <span id="page-527-0"></span>**placementServiceStatus command**

- To display the help for the specific command, run the following command:
	- ./xscmd.sh -h **placementServiceStatus**
	- xscmd.bat -h **placementServiceStatus**
- To display a list of the commands within the command group, run the following command:
	- ./xscmd.sh -lc **PlacementService**
	- xscmd.bat -lc **PlacementService**
- To display the general help, run the following command:
	- $\circ$   $\blacksquare$   $\blacksquare$   $\blacksquare$   $\blacksquare$   $\blacksquare$   $\blacksquare$   $\blacksquare$   $\blacksquare$   $\blacksquare$
	- o Windows xscmd.bat -h
- To display a list of all of the commands, run the following command:
	- o **WINK A** /xscmd.sh -lc
	- o Windows xscmd.bat -lc
- To display a list of the command groups, run the following command:
	- o **WHIX /xscmd.sh** -lcg
	- o Windows xscmd.bat -lcg

Use the **placementServiceStatus** command to display the ObjectGrid placement operation status.

# **Usage**

# **Parameters**

```
[-g <gridName>][-ms <mapSetName>][-to <serverTimeout>][-cgc <className>][-ro <filename>][-
ca <support>][-sp800 <type>][-sp <profileName>][-ks <filePath>][-ts <filepath>][-trf
<filePath>][-prot <protocol>][-cxpv <provider>][-trs <traceSpec>][-al <alias>][-pwd
<password>][-tsp <password>][-cep <endpoints>][-ksp <password>][-arc <integer>][-tt <type>]
[-tst <type>][-ssp <profileName>][-kst <type>][-cgp <property>][-user <username>][-fips]
```
# **Parameter description**

# **[-al, --alias <alias>]**

Specifies the alias name in the keystore.

#### **[-arc, --authRetryCount <integer>]**

The retry count for authentication if the credential is expired. If the value is set to 0, then authentication retries do not occur.

#### **[-ca, --credAuth <support>]**

Set the client credential authentication support [Never, Supported, Required].

#### **[-cep, --catalogEndPoints <endpoints>]**

Specifies one or more catalog service endpoints in the format <host>[:<listenerPort>][,<host>[: <listenerPort>]]. Default endpoint: localhost:2809

#### **[-cgc, --credGenClass <className>]**

Specifies the name of the class that implements the CredentialGenerator interface. This class is used to

get credentials for clients.

#### **[-cgp, --credgenprops <property>]**

Specifies the properties for the CedentialGenerator implementation class. The properties are set to the object with the setProperties(String) method.

#### **[-cxpv, --contextProvider <provider>]**

Context provider. Examples: IBMJSSE2, IBMJSSE, IBMJSSEFIPS.

```
[-fips, --fips140_2]
```
Enables the FIPS 140-2 TLS cryptography standard. You must configure the FIPS security provider to use this setting.

# **[-f, --force]**

Forces the action that is in the command, disabling any preemptive prompts. This argument is useful for running batched commands.

**[-g, --gridName <objectGrid>]**

Specifies the data grid name.

# **[-i, --includeInternalGrids]**

Specifies that internal data grids should be included in the output.

# **[-ks, --keyStore <filePath>]**

Specifies the absolute path to keystore. Example: /etc/test/security/server.public

# **[-ksp, --keyStorePassword <password>]**

Specifies the password to the keystore.

# **[-kst, --keyStoreType <type>]**

Specifies the type of keystore in use. Example: JKS, JCEK, PKCS12.

# **[-m, --map <mapName>]**

Specifies the name of the map.

# **[-ms, --mapSet <mapSetName>]**

Specifies the name of the map set.

# **[-prot, --protocol <protocol>]**

Specifies the security protocol in use. Examples: SSL, SSLv2, SSLv3, TLS, TLSv1, TLSv1.1, TLSv1.2

**Note:** Setting FIPS 140-2 TLS encryption with TLS version 1.2 is not supported at this time.

# **[-pwd, --password <password>]**

eXtreme Scale password security credential.

# **[-ro, --redirectOutput <filename>]**

Specifies the name of the file to which xscmd command output is redirected (applies to commands run on WebSphere DataPower XC10 Appliance only).

# **[-sp, --secProfile <profileName>]**

Specifies a profile name.

# **[-ssp, --saveSecProfile <profileName>]**

Save security parameter values in security profile.

# **[-sp800, --sp800\_131 <type>]**

Enables the SP800-131a TLS cryptography standard. Valid values are off, transition, strict.

# **[-to, --timeout <serverTimeout>]**

Specifies the server connection timeout in seconds.

# **[-trf, --traceFile <filePath>]**

Specifies the absolute path to the generated trace file for xscmd command output.

# **[-trs, --traceSpec <traceSpec>]**

Specifies the trace specification for xscmd command output.

#### **[-ts, --trustStore <filepath>]**

Specifies the absolute path to truststore. Example: /etc/test/security/server.public

#### **[-tsp, --trustStorePassword <password>]**

Specifies the truststore password.

#### **[-tst, --trustStoreType <type>]**

Specifies the truststore type. Examples: JKS, JCEK, PKCS12.

#### **[-tt, --transportType <type>]**

Specifies the transport layer security configuration type. Examples: TCP/IP, SSL-Supported, SSL-Required.

#### **[-user, --username <username>]**

eXtreme Scale user name security credential

**Parent topic: Placement service [commands](#page-520-0)** 

# <span id="page-529-0"></span>**routetable command**

Use the **routetable** command to display the current routing table.

# **Usage**

- To display the help for the specific command, run the following command:
	- ./xscmd.sh -h **routetable**
	- xscmd.bat -h **routetable**
- To display a list of the commands within the command group, run the following command:
	- ./xscmd.sh -lc **PlacementService**
	- xscmd.bat -lc **PlacementService**
- To display the general help, run the following command:
	- o **WHIX /xscmd.sh** -h
	- o Windows xscmd.bat -h
- To display a list of all of the commands, run the following command:
	- o **UNIX /xscmd.sh** -lc
	- o Windows xscmd.bat -lc
- To display a list of the command groups, run the following command:
	- o **WHIX** /xscmd.sh -lcg
	- o Windows xscmd.bat -lcg

This commands gives you information into what all the clients may currently have access to. You should verify that all 83 primary shards are reachable. You should have one asynchronous replica defined for your grid. Therefore, you should also see 83 replicas in the list. If you have only one active member in you appliance available, then all the asynchronous replicas should report as unassigned which is normal. When your second member becomes available or is active, then all the replicas should report reachable as well. In the case of a failover, some shards may report unreachable for a short period of time. These however should not remain in a state that is unreachable unless only one collective member is active. The primaries should never remain in an unreachable state.

# **Parameters**

```
[-g <gridName>][-ms <mapSetName>][-z <zonename>][-hf <hostFilter>][-p <partitionID>][-to
<serverTimeout>][-cgc <className>][-ro <filename>][-ca <support>][-sp800 <type>][-sp
<profileName>][-ks <filePath>][-ts <filepath>][-trf <filePath>][-prot <protocol>][-cxpv
<provider>][-trs <traceSpec>][-al <alias>][-pwd <password>][-tsp <password>][-cep
<endpoints>][-ksp <password>][-arc <integer>][-tt <type>][-tst <type>][-ssp <profileName>]
[-kst <type>][-cgp <property>][-user <username>][-fips]
```
# **Parameter description**

```
[-al, --alias <alias>]
```
Specifies the alias name in the keystore.

#### **[-arc, --authRetryCount <integer>]**

The retry count for authentication if the credential is expired. If the value is set to 0, then authentication retries do not occur.

#### **[-ca, --credAuth <support>]**

Set the client credential authentication support [Never, Supported, Required].

#### **[-cep, --catalogEndPoints <endpoints>]**

Specifies one or more catalog service endpoints in the format <host>[:<listenerPort>][,<host>[: <listenerPort>]]. Default endpoint: localhost:2809

#### **[-cgc, --credGenClass <className>]**

Specifies the name of the class that implements the CredentialGenerator interface. This class is used to get credentials for clients.

#### **[-cgp, --credgenprops <property>]**

Specifies the properties for the CedentialGenerator implementation class. The properties are set to the object with the setProperties(String) method.

#### **[-cxpv, --contextProvider <provider>]**

Context provider. Examples: IBMJSSE2, IBMJSSE, IBMJSSEFIPS.

**[-fips, --fips140\_2]**

Enables the FIPS 140-2 TLS cryptography standard. You must configure the FIPS security provider to use this setting.

# **[-f, --force]**

Forces the action that is in the command, disabling any preemptive prompts. This argument is useful for running batched commands.

#### **[-g, --gridName <objectGrid>]**

Specifies the data grid name.

#### **[-hf, --hostFilter <hostFilter>**

Specifies the host name.

#### **[-i, --includeInternalGrids]**

Specifies that internal data grids should be included in the output.

#### **[-ks, --keyStore <filePath>]**

Specifies the absolute path to keystore. Example: /etc/test/security/server.public

#### **[-ksp, --keyStorePassword <password>]**

Specifies the password to the keystore.

#### **[-kst, --keyStoreType <type>]**

Specifies the type of keystore in use. Example: JKS, JCEK, PKCS12.

#### **[-m, --map <mapName>]**

Specifies the name of the map.

#### **[-ms, --mapSet <mapSetName>]**

Specifies the name of the map set.

#### **[-p,--partitionID <partitionID>]**

Specifies the partition ID.

#### **[-prot, --protocol <protocol>]**

Specifies the security protocol in use. Examples: SSL, SSLv2, SSLv3, TLS, TLSv1, TLSv1.1, TLSv1.2

**Note:** Setting FIPS 140-2 TLS encryption with TLS version 1.2 is not supported at this time.

#### **[-pwd, --password <password>]**

eXtreme Scale password security credential.

#### **[-ro, --redirectOutput <filename>]**

Specifies the name of the file to which xscmd command output is redirected (applies to commands run on WebSphere DataPower XC10 Appliance only).

#### **[-sp, --secProfile <profileName>]**

Specifies a profile name.

#### **[-ssp, --saveSecProfile <profileName>]**

Save security parameter values in security profile.

```
[-sp800, --sp800_131 <type>]
```
Enables the SP800-131a TLS cryptography standard. Valid values are off, transition, strict.

# **[-to, --timeout <serverTimeout>]**

Specifies the server connection timeout in seconds.

# **[-trf, --traceFile <filePath>]**

Specifies the absolute path to the generated trace file for xscmd command output.

#### **[-trs, --traceSpec <traceSpec>]**

Specifies the trace specification for xscmd command output.

# **[-ts, --trustStore <filepath>]**

Specifies the absolute path to truststore. Example: /etc/test/security/server.public

# **[-tsp, --trustStorePassword <password>]**

Specifies the truststore password.

### **[-tst, --trustStoreType <type>]**

Specifies the truststore type. Examples: JKS, JCEK, PKCS12.

# **[-tt, --transportType <type>]**

Specifies the transport layer security configuration type. Examples: TCP/IP, SSL-Supported, SSL-Required.

# **[-user, --username <username>]**

eXtreme Scale user name security credential

# **[-z, --zone] <zoneName>**

Specifies the zone name.

### **Parent topic: Placement service [commands](#page-520-0)**

# <span id="page-532-0"></span>**showPlacement command**

- To display the help for the specific command, run the following command:
	- ./xscmd.sh -h **showPlacement**
	- xscmd.bat -h **showPlacement**
- To display a list of the commands within the command group, run the following command:
	- ./xscmd.sh -lc **PlacementService**
	- xscmd.bat -lc **PlacementService**
- To display the general help, run the following command:
	- $\circ$   $\blacksquare$  . /xscmd.sh -h
	- o Windows xscmd.bat -h
- To display a list of all of the commands, run the following command:
	- o **WINK A** /xscmd.sh -lc
	- o Windows xscmd.bat -lc
- To display a list of the command groups, run the following command:
	- o **WHIX** /xscmd.sh -lcg
	- o Windows xscmd.bat -lcg

Use the **showPlacement** command to list all container servers and their shards.

# **Usage**

#### **Parameters**

```
[-sf <R|U|P>][-ms <mapSetName>][-g <gridName>][-st <shardType>][-ct <container>][-e][-s
<serverName>][-hf <hostFilter>][-m <mapName>][-p <partitionID>][-st <shardType>][-v]-snp
<shardWithNoPrimaries>[-to <serverTimeout>][-cgc <className>][-ro <filename>][-ca
<support>][-sp <profileName>][-sp800 <type>][-ks <filePath>][-ts <filepath>][-trf
<filePath>][-prot <protocol>][-cxpv <provider>][-trs <traceSpec>][-al <alias>][-pwd
<password>][-tsp <password>][-cep <endpoints>][-ksp <password>][-arc <integer>][-tt <type>]
[-tst <type>][-ssp <profileName>][-kst <type>][-cgp <property>][-user <username>][-z
<zonename>][-fips]
```
# **Parameter description**

#### **[-al, --alias <alias>]**

Specifies the alias name in the keystore.

#### **[-arc, --authRetryCount <integer>]**

The retry count for authentication if the credential is expired. If the value is set to 0, then authentication retries do not occur.

#### **[-ca, --credAuth <support>]**

Set the client credential authentication support [Never, Supported, Required].

#### **[-cep, --catalogEndPoints <endpoints>]**

Specifies one or more catalog service endpoints in the format <host>[:<listenerPort>][,<host>[: <listenerPort>]]. Default endpoint: localhost:2809

#### **[-cgc, --credGenClass <className>]**

Specifies the name of the class that implements the CredentialGenerator interface. This class is used to get credentials for clients.

#### **[-cgp, --credgenprops <property>]**

Specifies the properties for the CedentialGenerator implementation class. The properties are set to the object with the setProperties(String) method.

#### **[-ct, --container <container>]**

Specifies the container server name. ND-hosted format: <cellName>/<nodeName>/<serverName\_containerSuffix>

#### **[-cxpv, --contextProvider <provider>]**

Context provider. Examples: IBMJSSE2, IBMJSSE, IBMJSSEFIPS.

#### **[-e, --empties]**

Shows empty container servers in the output.

# **[-fips, --fips140\_2]**

Enables the FIPS 140-2 TLS cryptography standard. You must configure the FIPS security provider to use this setting.

# **[-g, --gridName <objectGrid>]**

Specifies the data grid name.

# **[-hf, --hostFilter <hostFilter>**

Specifies the host name.

# **[-i, --includeInternalGrids]**

Specifies that internal data grids should be included in the output.

# **[-ks, --keyStore <filePath>]**

Specifies the absolute path to keystore. Example: /etc/test/security/server.public

# **[-ksp, --keyStorePassword <password>]**

Specifies the password to the keystore.

# **[-kst, --keyStoreType <type>]**

Specifies the type of keystore in use. Example: JKS, JCEK, PKCS12.

# **[-m, --map <mapName>]**

Specifies the name of the map.

# **[-ms, --mapSet <mapSetName>]**

Specifies the name of the map set.

# **[-p,--partitionID <partitionID>]**

Specifies the partition ID.

# **[-prot, --protocol <protocol>]**

Specifies the security protocol in use. Examples: SSL, SSLv2, SSLv3, TLS, TLSv1, TLSv1.1, TLSv1.2

**Note:** Setting FIPS 140-2 TLS encryption with TLS version 1.2 is not supported at this time.

# **[-pwd, --password <password>]**

eXtreme Scale password security credential.

# **[-ro, --redirectOutput <filename>]**

Specifies the name of the file to which xscmd command output is redirected (applies to commands run on WebSphere DataPower XC10 Appliance only).

# **[-s, --server <serverName>]**

Specifies the server name.

# **[-sf, --shardFilter <R|U|P>]**

Specifies the shard filter. Filters include: R=reserved, U=unassigned, P=primary.

#### **[-snp --shardWithNoPrimaries <shardName>]**

Specifies the shard with no primaries.

### **[-sp800, --sp800\_131 <type>]**

Enables the SP800-131a TLS cryptography standard. Valid values are off, transition, strict.

# **[-sp, --secProfile <profileName>]**

Specifies a profile name.

#### **[-ssp, --saveSecProfile <profileName>]**

Save security parameter values in security profile.

#### **[-st,--shardType <shardType>**

Specifies the shard type. Shard types include: P=primary, A=asyncReplica, S=synchReplica

#### **[-to, --timeout <serverTimeout>]**

Specifies the server connection timeout in seconds.

### **[-trf, --traceFile <filePath>]**

Specifies the absolute path to the generated trace file for xscmd command output.

#### **[-trs, --traceSpec <traceSpec>]**

Specifies the trace specification for xscmd command output.

# **[-ts, --trustStore <filepath>]**

Specifies the absolute path to truststore. Example: /etc/test/security/server.public

# **[-tsp, --trustStorePassword <password>]**

Specifies the truststore password.

# **[-tst, --trustStoreType <type>]**

Specifies the truststore type. Examples: JKS, JCEK, PKCS12.

# **[-tt, --transportType <type>]**

Specifies the transport layer security configuration type. Examples: TCP/IP, SSL-Supported, SSL-Required.

#### **[-user, --username <username>]**

eXtreme Scale user name security credential

#### **[-v, --verbose]**

Specifies a verbose output.

#### **[-z, --zone] <zoneName>**

Specifies the zone name.

#### **Parent topic:** Placement service [commands](#page-520-0)

# <span id="page-535-0"></span>**showReplicationState command**

- To display the help for the specific command, run the following command:
	- ./xscmd.sh -h **showReplicationState**
	- xscmd.bat -h **showReplicationState**
- To display a list of the commands within the command group, run the following command:
	- ./xscmd.sh -lc **Container**
	- xscmd.bat -lc **Container**
- To display the general help, run the following command:
	- o **WIKE, A** ./xscmd.sh -h
	- o Windows xscmd.bat -h
- To display a list of all of the commands, run the following command:
	- o **WHIX /xscmd.sh** -lc
	- o Windows xscmd.bat -lc
- To display a list of the command groups, run the following command:
	- o **WHIX** /xscmd.sh -lcg
	- o Windows xscmd.bat -lcg

Use the **showReplicationState** command to display the outbound and inbound revisions yet to be replicated between the primary and replica shards for each container.

# **Usage**

# **Parameters**

```
[-ct <container>][-to <serverTimeout>][-cgc <className>][-ro <filename>][-ca <support>][-
sp800 <type>][-sp <profileName>][-ks <filePath>][-ts <filepath>][-trf <filePath>][-prot
<protocol>][-cxpv <provider>][-trs <traceSpec>][-al <alias>][-pwd <password>][-tsp
<password>][-cep <endpoints>][-ksp <password>][-arc <integer>][-tt <type>][-tst <type>][-
ssp <profileName>][-kst <type>][-cgp <property>][-user <username>][-fips]
```
# **Parameter description**

# **[-al, --alias <alias>]**

Specifies the alias name in the keystore.

#### **[-arc, --authRetryCount <integer>]**

The retry count for authentication if the credential is expired. If the value is set to 0, then authentication retries do not occur.

#### **[-ca, --credAuth <support>]**

Set the client credential authentication support [Never, Supported, Required].

#### **[-cep, --catalogEndPoints <endpoints>]**

Specifies one or more catalog service endpoints in the format <host>[:<listenerPort>][,<host>[: <listenerPort>]]. Default endpoint: localhost:2809

#### **[-cgc, --credGenClass <className>]**

Specifies the name of the class that implements the CredentialGenerator interface. This class is used to get credentials for clients.

### **[-cgp, --credgenprops <property>]**

Specifies the properties for the CedentialGenerator implementation class. The properties are set to the object with the setProperties(String) method.

#### **[-ct, --container <container>]**

Specifies the container server name. ND-hosted format: <cellName>/<nodeName>/<serverName\_containerSuffix>

#### **[-cxpv, --contextProvider <provider>]**

Context provider. Examples: IBMJSSE2, IBMJSSE, IBMJSSEFIPS.

# **[-fips, --fips140\_2]**

Enables the FIPS 140-2 TLS cryptography standard. You must configure the FIPS security provider to use this setting.

#### **[-ks, --keyStore <filePath>]**

Specifies the absolute path to keystore. Example: /etc/test/security/server.public

#### **[-ksp, --keyStorePassword <password>]**

Specifies the password to the keystore.

# **[-kst, --keyStoreType <type>]**

Specifies the type of keystore in use. Example: JKS, JCEK, PKCS12.

# **[-prot, --protocol <protocol>]**

Specifies the security protocol in use. Examples: SSL, SSLv2, SSLv3, TLS, TLSv1, TLSv1.1, TLSv1.2

**Note:** Setting FIPS 140-2 TLS encryption with TLS version 1.2 is not supported at this time.

#### **[-pwd, --password <password>]**

eXtreme Scale password security credential.

# **[-ro, --redirectOutput <filename>]**

Specifies the name of the file to which xscmd command output is redirected (applies to commands run on WebSphere DataPower XC10 Appliance only).

# **[-sp, --secProfile <profileName>]**

Specifies a profile name.

# **[-ssp, --saveSecProfile <profileName>]**

Save security parameter values in security profile.

#### **[-sp800, --sp800\_131 <type>]**

Enables the SP800-131a TLS cryptography standard. Valid values are off, transition, strict.

#### **[-to, --timeout <serverTimeout>]**

Specifies the server connection timeout in seconds.

# **[-trf, --traceFile <filePath>]**

Specifies the absolute path to the generated trace file for xscmd command output.

#### **[-trs, --traceSpec <traceSpec>]**

Specifies the trace specification for xscmd command output.

#### **[-ts, --trustStore <filepath>]**

Specifies the absolute path to truststore. Example: /etc/test/security/server.public

# **[-tsp, --trustStorePassword <password>]**

Specifies the truststore password.

#### **[-tst, --trustStoreType <type>]**

Specifies the truststore type. Examples: JKS, JCEK, PKCS12.

# **[-tt, --transportType <type>]**

Specifies the transport layer security configuration type. Examples: TCP/IP, SSL-Supported, SSL-Required.

#### **[-user, --username <username>]**

eXtreme Scale user name security credential

**Parent topic:** Placement service [commands](#page-520-0)

# <span id="page-537-0"></span>**Object grid commands**

This topic groups all commands related to the operations performed on an object grid map.

**clearGrid [command](#page-538-0)** Use the **clearGrid** command to clear data from the data grid.

**[listIndoubts](#page-540-0) command** Use the **listIndoubts** command to list and resolve all indoubt transactions.

**[listObjectGridNames](#page-543-0) command** Use the **listObjectGridNames** command to list all known ObjectGrid instances and map sets.

**revisions [command](#page-545-0)** Use the **revisions** command to display all known revision history.

#### **[showMapSizes](#page-548-0) command**

Use the **showMapSizes** command to display all map sizes and to verify that data is flowing into the grid as expected.

#### **[showSessionSize](#page-551-0) command**

Use the **showSessionSize** command to display the size of session metadata and the size of the attributes for a given session in the remote grid.

**Parent topic:** xscmd utility [reference](#page-497-0)

# <span id="page-538-0"></span>**clearGrid command**

- To display the help for the specific command, run the following command:
	- ./xscmd.sh -h **clearGrid**
	- xscmd.bat -h **clearGrid**
- To display a list of the commands within the command group, run the following command:
	- ./xscmd.sh -lc **ObjectGrid**
	- xscmd.bat -lc **ObjectGrid**
- To display the general help, run the following command:
	- o **UNIX /xscmd.sh** -h
	- o Windows xscmd.bat -h
- To display a list of all of the commands, run the following command:
	- o **WINK A** /xscmd.sh -lc
	- o Windows xscmd.bat -lc
- To display a list of the command groups, run the following command:
	- o **UNIX /xscmd.sh** -lcg
	- o Windows xscmd.bat -lcg

Use the **clearGrid** command to clear data from the data grid.

# **Usage**

#### **Parameters**

```
[-g <gridName>][-ms <mapSetName>][-m <mapName>][-f][-i][-to <serverTimeout>][-cgc
<className>][-ro <filename>][-ca <support>][-sp800 <type>][-sp <profileName>][-ks
<filePath>][-ts <filepath>][-trf <filePath>][-prot <protocol>][-cxpv <provider>][-trs
<traceSpec>][-al <alias>][-pwd <password>][-tsp <password>][-cep <endpoints>][-ksp
<password>][-arc <integer>][-tt <type>][-tst <type>][-ssp <profileName>][-kst <type>][-cgp
<property>][-user <username>][-fips]
```
# **Parameter description**

#### **[-al, --alias <alias>]**

Specifies the alias name in the keystore.

#### **[-arc, --authRetryCount <integer>]**

The retry count for authentication if the credential is expired. If the value is set to 0, then authentication retries do not occur.

#### **[-ca, --credAuth <support>]**

Set the client credential authentication support [Never, Supported, Required].

#### **[-cep, --catalogEndPoints <endpoints>]**

Specifies one or more catalog service endpoints in the format <host>[:<listenerPort>][,<host>[: <listenerPort>]]. Default endpoint: localhost:2809

#### **[-cgc, --credGenClass <className>]**

Specifies the name of the class that implements the CredentialGenerator interface. This class is used to get credentials for clients.

### **[-cgp, --credgenprops <property>]**

Specifies the properties for the CedentialGenerator implementation class. The properties are set to the object with the setProperties(String) method.

#### **[-cxpv, --contextProvider <provider>]**

Context provider. Examples: IBMJSSE2, IBMJSSE, IBMJSSEFIPS.

# **[-fips, --fips140\_2]**

Enables the FIPS 140-2 TLS cryptography standard. You must configure the FIPS security provider to use this setting.

# **[-f, --force]**

Forces the action that is in the command, disabling any preemptive prompts. This argument is useful for running batched commands.

**[-g, --gridName <objectGrid>]**

Specifies the data grid name.

# **[-i, --includeInternalGrids]**

Specifies that internal data grids should be included in the output.

# **[-ks, --keyStore <filePath>]**

Specifies the absolute path to keystore. Example: /etc/test/security/server.public

# **[-ksp, --keyStorePassword <password>]**

Specifies the password to the keystore.

# **[-kst, --keyStoreType <type>]**

Specifies the type of keystore in use. Example: JKS, JCEK, PKCS12.

# **[-m, --map <mapName>]**

Specifies the name of the map.

# **[-ms, --mapSet <mapSetName>]**

Specifies the name of the map set.

# **[-prot, --protocol <protocol>]**

Specifies the security protocol in use. Examples: SSL, SSLv2, SSLv3, TLS, TLSv1, TLSv1.1, TLSv1.2

**Note:** Setting FIPS 140-2 TLS encryption with TLS version 1.2 is not supported at this time.

# **[-pwd, --password <password>]**

eXtreme Scale password security credential.

# **[-ro, --redirectOutput <filename>]**

Specifies the name of the file to which xscmd command output is redirected (applies to commands run on WebSphere DataPower XC10 Appliance only).

# **[-sp, --secProfile <profileName>]**

Specifies a profile name.

# **[-ssp, --saveSecProfile <profileName>]**

Save security parameter values in security profile.

# **[-sp800, --sp800\_131 <type>]**

Enables the SP800-131a TLS cryptography standard. Valid values are off, transition, strict.

# **[-to, --timeout <serverTimeout>]**

Specifies the server connection timeout in seconds.

# **[-trf, --traceFile <filePath>]**

Specifies the absolute path to the generated trace file for xscmd command output.

# **[-trs, --traceSpec <traceSpec>]**

Specifies the trace specification for xscmd command output.

# **[-ts, --trustStore <filepath>]**

Specifies the absolute path to truststore. Example: /etc/test/security/server.public

#### **[-tsp, --trustStorePassword <password>]**

Specifies the truststore password.

#### **[-tst, --trustStoreType <type>]**

Specifies the truststore type. Examples: JKS, JCEK, PKCS12.

#### **[-tt, --transportType <type>]**

Specifies the transport layer security configuration type. Examples: TCP/IP, SSL-Supported, SSL-Required.

#### **[-user, --username <username>]**

eXtreme Scale user name security credential

**Parent topic:** Object grid [commands](#page-537-0)
# **listIndoubts command**

- To display the help for a specific command, run the following command:
	- ./xscmd.sh -h **listIndoubts**
	- xscmd.bat -h **listIndoubts**
- To display a list of the commands within a command group, run the following command:
	- ./xscmd.sh -lc **ObjectGrid**
	- xscmd.bat -lc **ObjectGrid**
- To display the general help, run the following command:
	- $\circ$   $\blacksquare$  . /xscmd.sh -h
	- o Windows xscmd.bat -h
- To display a list of all of the commands, run the following command:
	- o **WINK A** /xscmd.sh -lc
	- o Windows xscmd.bat -lc
- To display a list of the command groups, run the following command:
	- o **WHIX /xscmd.sh** -lcg
	- o Windows xscmd.bat -lcg

Use the **listIndoubts** command to list and resolve all indoubt transactions.

# **Usage**

# **Parameters**

```
[-g <gridName>][-s][-fs <filterSpecification>]| [-d]|[-xid <tranIdentifier>][-cm]|[-r]|[-f][-
tm]|[-rm]|[-p <mapSetName:partitionID>][-to <serverTimeout>][-cgc <className>][-ro
<filename>][-ca <support>][-sp800 <type>][-sp <profileName>][-ks <filePath>][-ts
<filepath>][-trf <filePath>][-prot <protocol>][-cxpv <provider>][-trs <traceSpec>][-al
<alias>][-pwd <password>][-tsp <password>][-cep <endpoints>][-ksp <password>][-arc
<integer>][-tt <type>][-tst <type>][-ssp <profileName>][-kst <type>][-cgp <property>][-user
<username>][-fips]
```
# **Parameter description**

# **[-al, --alias <alias>]**

Specifies the alias name in the keystore.

## **[-arc, --authRetryCount <integer>]**

The retry count for authentication if the credential is expired. If the value is set to 0, then authentication retries do not occur.

## **[-ca, --credAuth <support>]**

Set the client credential authentication support [Never, Supported, Required].

## **[-cep, --catalogEndPoints <endpoints>]**

Specifies one or more catalog service endpoints in the format <host>[:<listenerPort>][,<host>[: <listenerPort>]]. Default endpoint: localhost:2809

#### **[-cgc, --credGenClass <className>]**

Specifies the name of the class that implements the CredentialGenerator interface. This class is used to get credentials for clients.

#### **[-cgp, --credgenprops <property>]**

Specifies the properties for the CedentialGenerator implementation class. The properties are set to the object with the setProperties(String) method.

#### **[-cm,--commit]**

Commits all the partitions that are in the PREPARED state for this transaction.

#### **[-cxpv, --contextProvider <provider>]**

Context provider. Examples: IBMJSSE2, IBMJSSE, IBMJSSEFIPS.

## **[-d,--details]**

Lists a detailed view of all indoubt transactions.

# **[ -f,--forget]**

Specifies that all the partitions that are in the HEURISTIC state for this transaction should be forgotten.

# **[ -fs,--filter <filterSpecification> ]**

The filter specification. The filter specification should be in the form: filterName=value(: \*. See the TranslationMBean javadoc for valid filters).

# **[-fips, --fips140\_2]**

Enables the FIPS 140-2 TLS cryptography standard. You must configure the FIPS security provider to use this setting.

# **[-g, --gridName <objectGrid>]**

Specifies the data grid name.

# **[-ks, --keyStore <filePath>]**

Specifies the absolute path to keystore. Example: /etc/test/security/server.public

# **[-ksp, --keyStorePassword <password>]**

Specifies the password to the keystore.

# **[-kst, --keyStoreType <type>]**

Specifies the type of keystore in use. Example: JKS, JCEK, PKCS12.

# **[-p,--partition <mapSetName:partitionID>]**

Perform the action on the specified partition identified by the mapSetName and partitionId.

# **[-prot, --protocol <protocol>]**

Specifies the security protocol in use. Examples: SSL, SSLv2, SSLv3, TLS, TLSv1, TLSv1.1, TLSv1.2

**Note:** Setting FIPS 140-2 TLS encryption with TLS version 1.2 is not supported at this time.

# **[-pwd, --password <password>]**

eXtreme Scale password security credential.

# **[-r, --rollback]**

Specifies that all the partitions that are in the PREPARED state for this transaction should be rolled back.

# **[-rm]**

Perform the action on all partitions listed as the resource manager for this transaction.

# **[-ro, --redirectOutput <filename>]**

Specifies the name of the file to which xscmd command output is redirected (applies to commands run on WebSphere DataPower XC10 Appliance only).

# **[-s,--summary**

Summarized view of all indoubt transactions.

# **[-sp, --secProfile <profileName>]**

Specifies a profile name.

#### **[-ssp, --saveSecProfile <profileName>]**

Save security parameter values in security profile.

# **[-sp800, --sp800\_131 <type>]**

Enables the SP800-131a TLS cryptography standard. Valid values are off, transition, strict.

# **[-tm]**

Perform the action on all partitions listed as the transaction manager for this transaction.

#### **[-to, --timeout <serverTimeout>]**

Specifies the server connection timeout in seconds.

## **[-trf, --traceFile <filePath>]**

Specifies the absolute path to the generated trace file for xscmd command output.

#### **[-trs, --traceSpec <traceSpec>]**

Specifies the trace specification for xscmd command output.

# **[-ts, --trustStore <filepath>]**

Specifies the absolute path to truststore. Example: /etc/test/security/server.public

# **[-tsp, --trustStorePassword <password>]**

Specifies the truststore password.

# **[-tst, --trustStoreType <type>]**

Specifies the truststore type. Examples: JKS, JCEK, PKCS12.

# **[-tt, --transportType <type>]**

Specifies the transport layer security configuration type. Examples: TCP/IP, SSL-Supported, SSL-Required.

# **[-user, --username <username>]**

eXtreme Scale user name security credential

# **[-xid,--tranId <tranIdentifier>]**

Specifies the transaction Identifier.

**Parent topic:** Object grid [commands](#page-537-0)

# **listObjectGridNames command**

- To display the help for the specific command, run the following command:
	- ./xscmd.sh -h **listObjectGridNames**
	- xscmd.bat -h **listObjectGridNames**
- To display a list of the commands within the command group, run the following command:
	- ./xscmd.sh -lc **ObjectGrid**
	- xscmd.bat -lc **ObjectGrid**
- To display the general help, run the following command:
	- o **WINK /xscmd.sh** -h
	- o Windows xscmd.bat -h
- To display a list of all of the commands, run the following command:
	- o **WINK A** /xscmd.sh -lc
	- o Windows xscmd.bat -lc
- To display a list of the command groups, run the following command:
	- $\circ$   $\blacksquare$  ./xscmd.sh -lcg
	- o Windows xscmd.bat -lcg

Use the **listObjectGridNames** command to list all known ObjectGrid instances and map sets.

# **Usage**

# **Parameters**

```
[-i][-to <serverTimeout>][-cgc <className>][-ro <filename>][-ca <support>][-sp800 <type>][-
sp <profileName>][-ks <filePath>][-ts <filepath>][-trf <filePath>][-prot <protocol>][-cxpv
<provider>][-trs <traceSpec>][-al <alias>][-pwd <password>][-tsp <password>][-cep
<endpoints>][-ksp <password>][-arc <integer>][-tt <type>][-tst <type>][-ssp <profileName>]
[-kst <type>][-cgp <property>][-user <username>][-fips]
```
# **Parameter description**

# **[-al, --alias <alias>]**

Specifies the alias name in the keystore.

# **[-arc, --authRetryCount <integer>]**

The retry count for authentication if the credential is expired. If the value is set to 0, then authentication retries do not occur.

# **[-ca, --credAuth <support>]**

Set the client credential authentication support [Never, Supported, Required].

# **[-cep, --catalogEndPoints <endpoints>]**

Specifies one or more catalog service endpoints in the format <host>[:<listenerPort>][,<host>[: <listenerPort>]]. Default endpoint: localhost:2809

# **[-cgc, --credGenClass <className>]**

Specifies the name of the class that implements the CredentialGenerator interface. This class is used to

get credentials for clients.

#### **[-cgp, --credgenprops <property>]**

Specifies the properties for the CedentialGenerator implementation class. The properties are set to the object with the setProperties(String) method.

#### **[-cxpv, --contextProvider <provider>]**

Context provider. Examples: IBMJSSE2, IBMJSSE, IBMJSSEFIPS.

```
[-fips, --fips140_2]
```
Enables the FIPS 140-2 TLS cryptography standard. You must configure the FIPS security provider to use this setting.

# **[-i, --includeInternalGrids]**

Specifies that internal data grids should be included in the output.

# **[-ks, --keyStore <filePath>]**

Specifies the absolute path to keystore. Example: /etc/test/security/server.public

## **[-ksp, --keyStorePassword <password>]**

Specifies the password to the keystore.

# **[-kst, --keyStoreType <type>]**

Specifies the type of keystore in use. Example: JKS, JCEK, PKCS12.

# **[-prot, --protocol <protocol>]**

Specifies the security protocol in use. Examples: SSL, SSLv2, SSLv3, TLS, TLSv1, TLSv1.1, TLSv1.2

**Note:** Setting FIPS 140-2 TLS encryption with TLS version 1.2 is not supported at this time.

# **[-pwd, --password <password>]**

eXtreme Scale password security credential.

# **[-ro, --redirectOutput <filename>]**

Specifies the name of the file to which xscmd command output is redirected (applies to commands run on WebSphere DataPower XC10 Appliance only).

# **[-sp, --secProfile <profileName>]**

Specifies a profile name.

# **[-ssp, --saveSecProfile <profileName>]**

Save security parameter values in security profile.

# **[-sp800, --sp800\_131 <type>]**

Enables the SP800-131a TLS cryptography standard. Valid values are off, transition, strict.

# **[-to, --timeout <serverTimeout>]**

Specifies the server connection timeout in seconds.

# **[-trf, --traceFile <filePath>]**

Specifies the absolute path to the generated trace file for xscmd command output.

# **[-trs, --traceSpec <traceSpec>]**

Specifies the trace specification for xscmd command output.

# **[-ts, --trustStore <filepath>]**

Specifies the absolute path to truststore. Example: /etc/test/security/server.public

# **[-tsp, --trustStorePassword <password>]**

Specifies the truststore password.

## **[-tst, --trustStoreType <type>]**

Specifies the truststore type. Examples: JKS, JCEK, PKCS12.

# **[-tt, --transportType <type>]**

Specifies the transport layer security configuration type. Examples: TCP/IP, SSL-Supported, SSL-Required.

**[-user, --username <username>]**

eXtreme Scale user name security credential

**Parent topic:** Object grid [commands](#page-537-0)

# **revisions command**

- To display the help for the specific command, run the following command:
	- ./xscmd.sh -h **revisions**
	- xscmd.bat -h **revisions**
- To display a list of the commands within the command group, run the following command:
	- ./xscmd.sh -lc **ObjectGrid**
	- xscmd.bat -lc **ObjectGrid**
- To display the general help, run the following command:
	- $\circ$   $\blacksquare$  . /xscmd.sh -h
	- o Windows xscmd.bat -h
- To display a list of all of the commands, run the following command:
	- o **WINK A** /xscmd.sh -lc
	- o Windows xscmd.bat -lc
- To display a list of the command groups, run the following command:
	- o **WHIX:** ./xscmd.sh -lcg
	- o Windows xscmd.bat -lcg

Use the **revisions** command to display all known revision history.

# **Usage**

# **Parameters**

```
[-g <gridName>][-ms <mapSetName>][-rc][-v][-s <serverName>][-p <partitionID>][-to
<serverTimeout>][-cgc <className>][-ro <filename>][-ca <support>][-sp800 <type>][-sp
<profileName>][-ts <filepath>][-ks <filePath>][-trf <filePath>][-prot <protocol>][-cxpv
<provider>][-trs <traceSpec>][-al <alias>][-pwd <password>][-tsp <password>][-cep
<endpoints>][-ksp <password>][-arc <integer>][-tt <type>][-tst <type>][-ssp <profileName>]
[-kst <type>] [-cgp <property>][-user <username>][-fips]
```
# **Parameter description**

# **[-arc, --authRetryCount <integer>]**

The retry count for authentication if the credential is expired. If the value is set to 0, then authentication retries do not occur.

## **[-ca, --credAuth <support>]**

Set the client credential authentication support [Never, Supported, Required].

## **[-cep, --catalogEndPoints <endpoints>]**

Specifies one or more catalog service endpoints in the format <host>[:<listenerPort>][,<host>[: <listenerPort>]]. Default endpoint: localhost:2809

## **[-cgc, --credGenClass <className>]**

Specifies the name of the class that implements the CredentialGenerator interface. This class is used to get credentials for clients.

#### **[-cgp, --credgenprops <property>]**

Specifies the properties for the CedentialGenerator implementation class. The properties are set to the object with the setProperties(String) method.

## **[-cxpv, --contextProvider <provider>]**

Context provider. Examples: IBMJSSE2, IBMJSSE, IBMJSSEFIPS.

# **[-fips, --fips140\_2]**

Enables the FIPS 140-2 TLS cryptography standard. You must configure the FIPS security provider to use this setting.

# **[-g, --gridName <objectGrid>]**

Specifies the data grid name.

## **[-ks, --keyStore <filePath>]**

Specifies the absolute path to keystore. Example: /etc/test/security/server.public

## **[-ksp, --keyStorePassword <password>]**

Specifies the password to the keystore.

# **[-kst, --keyStoreType <type>]**

Specifies the type of keystore in use. Example: JKS, JCEK, PKCS12.

## **[-ms, --mapSet <mapSetName>]**

Specifies the name of the map set.

# **[-p,--partitionID <partitionID>]**

Specifies the partition ID.

# **[-prot, --protocol <protocol>]**

Specifies the security protocol in use. Examples: SSL, SSLv2, SSLv3, TLS, TLSv1, TLSv1.1, TLSv1.2

**Note:** Setting FIPS 140-2 TLS encryption with TLS version 1.2 is not supported at this time.

## **[-pwd, --password <password>]**

eXtreme Scale password security credential.

## **[-rc, --revisionCheck]**

Show grid replication statistics as a percentage.

If any revisions are returned to you in the list, then this means that the primary and replica shard pairs are not completely replicated. Depending on your load, that may be acceptable. The issue is that over time, if you see the delta between the number of revisions for a primary shard and a replica shard increasing, then you may be experiencing latency between these shards. Typically, you should run this command multiple times in order to watch for trends.

## **[-ro, --redirectOutput <filename>]**

Specifies the name of the file to which xscmd command output is redirected (applies to commands run on WebSphere DataPower XC10 Appliance only).

#### **[-s, --server <serverName>]**

Specifies the server name.

## **[-sp, --secProfile <profileName>]**

Specifies a profile name.

## **[-ssp, --saveSecProfile <profileName>]**

Save security parameter values in security profile.

## **[-sp800, --sp800\_131 <type>]**

Enables the SP800-131a TLS cryptography standard. Valid values are off, transition, strict.

## **[-to, --timeout <serverTimeout>]**

Specifies the server connection timeout in seconds.

## **[-trf, --traceFile <filePath>]**

Specifies the absolute path to the generated trace file for xscmd command output.

#### **[-trs, --traceSpec <traceSpec>]**

Specifies the trace specification for xscmd command output.

# **[-ts, --trustStore <filepath>]**

Specifies the absolute path to truststore. Example: /etc/test/security/server.public

# **[-tsp, --trustStorePassword <password>]**

Specifies the truststore password.

# **[-tst, --trustStoreType <type>]**

Specifies the truststore type. Examples: JKS, JCEK, PKCS12.

# **[-tt, --transportType <type>]**

Specifies the transport layer security configuration type. Examples: TCP/IP, SSL-Supported, SSL-Required.

#### **[-user, --username <username>]**

eXtreme Scale user name security credential

**[-v, --verbose]**

Specifies a verbose output.

**Parent topic:** Object grid [commands](#page-537-0)

# **showMapSizes command**

- To display the help for the specific command, run the following command:
	- ./xscmd.sh -h **showMapSizes**
	- xscmd.bat -h **showMapSizes**
- To display a list of the commands within the command group, run the following command:
	- ./xscmd.sh -lc **ObjectGrid**
	- xscmd.bat -lc **ObjectGrid**
- To display the general help, run the following command:
	- o **WIKE, A** ./xscmd.sh -h
	- o Windows xscmd.bat -h
- To display a list of all of the commands, run the following command:
	- o **UNIX /** /xscmd.sh -lc
	- o Windows xscmd.bat -lc
- To display a list of the command groups, run the following command:
	- o **WHIX** /xscmd.sh -lcg
	- o Windows xscmd.bat -lcg

Use the **showMapSizes** command to display all map sizes and to verify that data is flowing into the grid as expected.

# **Usage**

# **Parameters**

```
[-g <gridName>][-ms <mapSetName>][-i][-s <serverName>][-z <zonename>][-hf <hostFilter>][-ct
<container>][-m <mapName>][-p <partitionID>][-st <shardType>][-to <serverTimeout>][-cgc
<className>][-ro <filename>][-ca <support>][-sp800 <type>][-sp <profileName>][-ts
<filepath>][-ks <filePath>][-trf <filePath>][-prot <protocol>][-cxpv <provider>][-trs
<traceSpec>][-al <alias>][-pwd <password>][-tsp <password>][-cep <endpoints>][-ksp
<password>][-arc <integer>][-tt <type>][-tst <type>][-ssp <profileName>][-kst <type>][-cgp
<property>][-user <username>][-fips]
```
# **Parameter description**

## **[-arc, --authRetryCount <integer>]**

The retry count for authentication if the credential is expired. If the value is set to 0, then authentication retries do not occur.

## **[-ca, --credAuth <support>]**

Set the client credential authentication support [Never, Supported, Required].

## **[-cep, --catalogEndPoints <endpoints>]**

Specifies one or more catalog service endpoints in the format <host>[:<listenerPort>][,<host>[: <listenerPort>]]. Default endpoint: localhost:2809

## **[-cgc, --credGenClass <className>]**

Specifies the name of the class that implements the CredentialGenerator interface. This class is used to

get credentials for clients.

#### **[-cgp, --credgenprops <property>]**

Specifies the properties for the CedentialGenerator implementation class. The properties are set to the object with the setProperties(String) method.

## **[-ct, --container <container>]**

Specifies the container server name. ND-hosted format: <cellName>/<nodeName>/<serverName\_containerSuffix>

#### **[-cxpv, --contextProvider <provider>]**

Context provider. Examples: IBMJSSE2, IBMJSSE, IBMJSSEFIPS.

# **[-fips, --fips140\_2]**

Enables the FIPS 140-2 TLS cryptography standard. You must configure the FIPS security provider to use this setting.

# **[-g, --gridName <objectGrid>]**

Specifies the data grid name.

# **[-hf, --hostFilter <hostFilter>**

Specifies the host name.

# **[-i, --includeInternalGrids]**

Specifies that internal data grids should be included in the output.

# **[-ks, --keyStore <filePath>]**

Specifies the absolute path to keystore. Example: /etc/test/security/server.public

# **[-ksp, --keyStorePassword <password>]**

Specifies the password to the keystore.

# **[-kst, --keyStoreType <type>]**

Specifies the type of keystore in use. Example: JKS, JCEK, PKCS12.

# **[-m, --map <mapName>]**

Specifies the name of the map.

# **[-ms, --mapSet <mapSetName>]**

Specifies the name of the map set.

# **[-p,--partitionID <partitionID>]**

Specifies the partition ID.

# **[-prot, --protocol <protocol>]**

Specifies the security protocol in use. Examples: SSL, SSLv2, SSLv3, TLS, TLSv1, TLSv1.1, TLSv1.2

**Note:** Setting FIPS 140-2 TLS encryption with TLS version 1.2 is not supported at this time.

# **[-pwd, --password <password>]**

eXtreme Scale password security credential.

# **[-ro, --redirectOutput <filename>]**

Specifies the name of the file to which xscmd command output is redirected (applies to commands run on WebSphere DataPower XC10 Appliance only).

# **[-s, --server <serverName>]**

Specifies the server name.

# **[-st,--shardType <shardType>**

Specifies the shard type. Shard types include: P=primary, A=asyncReplica, S=synchReplica

# **[-sp, --secProfile <profileName>]**

Specifies a profile name.

# **[-ssp, --saveSecProfile <profileName>]**

Save security parameter values in security profile.

#### **[-sp800, --sp800\_131 <type>]**

Enables the SP800-131a TLS cryptography standard. Valid values are off, transition, strict.

#### **[-to, --timeout <serverTimeout>]**

Specifies the server connection timeout in seconds.

# **[-trf, --traceFile <filePath>]**

Specifies the absolute path to the generated trace file for xscmd command output.

#### **[-trs, --traceSpec <traceSpec>]**

Specifies the trace specification for xscmd command output.

# **[-ts, --trustStore <filepath>]**

Specifies the absolute path to truststore. Example: /etc/test/security/server.public

## **[-tsp, --trustStorePassword <password>]**

Specifies the truststore password.

# **[-tst, --trustStoreType <type>]**

Specifies the truststore type. Examples: JKS, JCEK, PKCS12.

# **[-tt, --transportType <type>]**

Specifies the transport layer security configuration type. Examples: TCP/IP, SSL-Supported, SSL-Required.

# **[-user, --username <username>]**

eXtreme Scale user name security credential

# **[-z, --zone] <zoneName>**

Specifies the zone name.

**Parent topic:** Object grid [commands](#page-537-0)

# **showSessionSize command**

- To display the help for the specific command, run the following command:
	- ./xscmd.sh -h **showSessionSize**
	- xscmd.bat -h **showSessionSize**
- To display a list of the commands within the command group, run the following command:
	- ./xscmd.sh -lc **ObjectGrid**
	- xscmd.bat -lc **ObjectGrid**
- To display the general help, run the following command:
	- o **WIKE, A** ./xscmd.sh -h
	- o Windows xscmd.bat -h
- To display a list of all of the commands, run the following command:
	- o **WHIX /xscmd.sh** -lc
	- o Windows xscmd.bat -lc
- To display a list of the command groups, run the following command:
	- o **WHIX** /xscmd.sh -lcg
	- o Windows xscmd.bat -lcg

Use the **showSessionSize** command to display the size of session metadata and the size of the attributes for a given session in the remote grid.

# **Usage**

# **Parameters**

```
[-wacr <webAppContextRoute>]-sh <sessionHandle>-sid <sessionId>[-g <gridName>][-to
<serverTimeout>][-cgc <className>][-ro <filename>][-cgc <className>][-ca <support>][-sp800
<type>][-sp <profileName>][-ts <filepath>][-trf <filePath>][-prot <protocol>][-cxpv
<provider>][-trs <traceSpec>][-al <alias>][-pwd <password>][-tsp <password>][-cep
<endpoints>][-ks <filePath>][-arc <integer>][-tt <type>][-tst <type>][-ssp <profileName>][-
kst <type>][-cgp <property>][-user <username>][-fips]
```
# **Parameter description**

## **[-al, --alias <alias>]**

Specifies the alias name in the keystore.

## **[-arc, --authRetryCount <integer>]**

The retry count for authentication if the credential is expired. If the value is set to 0, then authentication retries do not occur.

# **[-cep, --catalogEndPoints <endpoints>]**

Specifies one or more catalog service endpoints in the format <host>[:<listenerPort>][,<host>[: <listenerPort>]]. Default endpoint: localhost:2809

## **[-cgc, --credGenClass <className>]**

Specifies the name of the class that implements the CredentialGenerator interface. This class is used to get credentials for clients.

#### **[-cgp, --credgenprops <property>]**

Specifies the properties for the CedentialGenerator implementation class. The properties are set to the object with the setProperties(String) method.

#### **[-cxpv, --contextProvider <provider>]**

Context provider. Examples: IBMJSSE2, IBMJSSE, IBMJSSEFIPS.

```
[-fips, --fips140_2]
```
Enables the FIPS 140-2 TLS cryptography standard. You must configure the FIPS security provider to use this setting.

# **[-g, --gridName <objectGrid>]**

Specifies the data grid name.

## **[-ks, --keyStore <filePath>]**

Specifies the absolute path to keystore. Example: /etc/test/security/server.public

# **[-ksp, --keyStorePassword <password>]**

Specifies the password to the keystore.

# **[-kst, --keyStoreType <type>]**

Specifies the type of keystore in use. Example: JKS, JCEK, PKCS12.

# **[-prot, --protocol <protocol>]**

Specifies the security protocol in use. Examples: SSL, SSLv2, SSLv3, TLS, TLSv1, TLSv1.1, TLSv1.2

**Note:** Setting FIPS 140-2 TLS encryption with TLS version 1.2 is not supported at this time.

## **[-pwd, --password <password>]**

eXtreme Scale password security credential.

## **[-ro, --redirectOutput <filename>]**

Specifies the name of the file to which xscmd command output is redirected (applies to commands run on WebSphere DataPower XC10 Appliance only).

## **-sh --sessionHandle <sessionHandle>**

Specifies the session handle.

#### **-sid --sessionId <sessionId>**

Specifies the session ID.

## **[-sp, --secProfile <profileName>]**

Specifies a profile name.

## **[-sp800, --sp800\_131 <type>]**

Enables the SP800-131a TLS cryptography standard. Valid values are off, transition, strict.

## **[-ssp, --saveSecProfile <profileName>]**

Save security parameter values in security profile.

## **[-to, --timeout <serverTimeout>]**

Specifies the server connection timeout in seconds.

## **[-trf, --traceFile <filePath>]**

Specifies the absolute path to the generated trace file for xscmd command output.

#### **[-trs, --traceSpec <traceSpec>]**

Specifies the trace specification for xscmd command output.

## **[-ts, --trustStore <filepath>]**

Specifies the absolute path to truststore. Example: /etc/test/security/server.public

#### **[-tsp, --trustStorePassword <password>]**

Specifies the truststore password.

# **[-tst, --trustStoreType <type>]**

Specifies the truststore type. Examples: JKS, JCEK, PKCS12.

# **[-tt, --transportType <type>]**

Specifies the transport layer security configuration type. Examples: TCP/IP, SSL-Supported, SSL-Required.

#### **[-user, --username <username>]**

eXtreme Scale user name security credential

#### **[-wacr, --webAppContextRoute]**

Web application context route.

**Parent topic:** Object grid [commands](#page-537-0)

# <span id="page-553-0"></span>**OSGi commands**

This topic groups all commands related to OSGi.

#### **osgiAll [command](#page-554-0)**

Use the **osgiAll** command to show all available OSGi service rankings. Use the -sn option to display a single service.

#### **[osgiCheck](#page-556-0) command**

Use the **osgiCheck** command to check whether specified OSGi service rankings are available.

#### **[osgiCurrent](#page-558-0) command**

Use the **osgiCurrent** command to show OSGi service rankings currently in use. Use the -sn option to display a single service.

#### **[osgiUpdate](#page-560-0) command**

Use the **osgiUpdate** command to update the OSGi services to the specified rankings.

**Parent topic:** xscmd utility [reference](#page-497-0)

# <span id="page-554-0"></span>**osgiAll command**

- To display the help for the specific command, run the following command:
	- ./xscmd.sh -h **osgiAll**
	- xscmd.bat -h **osgiAll**
- To display a list of the commands within the command group, run the following command:
	- ./xscmd.sh -lc **OSGi**
	- xscmd.bat -lc **OSGi**
- To display the general help, run the following command:
	- o **WIKE, A** ./xscmd.sh -h
	- o Windows xscmd.bat -h
- To display a list of all of the commands, run the following command:
	- o **UNIX /** /xscmd.sh -lc
	- o Windows xscmd.bat -lc
- To display a list of the command groups, run the following command:
	- o **WHIX** /xscmd.sh -lcg
	- o Windows xscmd.bat -lcg

Use the **osgiAll** command to show all available OSGi service rankings. Use the -sn option to display a single service.

# **Usage**

# **Parameters**

```
[-sn <serviceName>] [-sr <serviceRankings>] [-z <zonename>][-s <serverName>][-hf <hostFilter>][-
to <serverTimeout>][-cgc <className>][-ro <filename>][-ca <support>][-sp <profileName>][-ts
<filepath>][-ks <filePath>] [-trf <filePath>][-prot <protocol>][-cxpv <provider>][-trs
<traceSpec>][-al <alias>][-pwd <password>][-tsp <password>][-cep <endpoints>][-ksp
<password>] [-arc <integer>][-tt <type>][-tst <type>] [-sp800 <type>][-kst <type>][-ssp
<profileName>][-cgp <property>] [-user <username>][-fips]
```
# **Parameter description**

## **[-al, --alias <alias>]**

Specifies the alias name in the keystore.

#### **[-arc, --authRetryCount <integer>]**

The retry count for authentication if the credential is expired. If the value is set to 0, then authentication retries do not occur.

## **[-cep, --catalogEndPoints <endpoints>]**

Specifies one or more catalog service endpoints in the format <host>[:<listenerPort>][,<host>[: <listenerPort>]]. Default endpoint: localhost:2809

#### **[-cgc, --credGenClass <className>]**

Specifies the name of the class that implements the CredentialGenerator interface. This class is used to

get credentials for clients.

#### **[-cgp, --credgenprops <property>]**

Specifies the properties for the CedentialGenerator implementation class. The properties are set to the object with the setProperties(String) method.

#### **[-cxpv, --contextProvider <provider>]**

Context provider. Examples: IBMJSSE2, IBMJSSE, IBMJSSEFIPS.

```
[-fips, --fips140_2]
```
Enables the FIPS 140-2 TLS cryptography standard. You must configure the FIPS security provider to use this setting.

# **[-hf, --hostFilter <hostFilter>**

Specifies the host name.

# **[-ks, --keyStore <filePath>]**

Specifies the absolute path to keystore. Example: /etc/test/security/server.public

## **[-ksp, --keyStorePassword <password>]**

Specifies the password to the keystore.

# **[-kst, --keyStoreType <type>]**

Specifies the type of keystore in use. Example: JKS, JCEK, PKCS12.

# **[-prot, --protocol <protocol>]**

Specifies the security protocol in use. Examples: SSL, SSLv2, SSLv3, TLS, TLSv1, TLSv1.1, TLSv1.2

**Note:** Setting FIPS 140-2 TLS encryption with TLS version 1.2 is not supported at this time.

# **[-pwd, --password <password>]**

eXtreme Scale password security credential.

# **[-ro, --redirectOutput <filename>]**

Specifies the name of the file to which xscmd command output is redirected (applies to commands run on WebSphere DataPower XC10 Appliance only).

# **[-s, --server <serverName>]**

Specifies the server name.

# **[-sp800, --sp800\_131 <type>]**

Enables the SP800-131a TLS cryptography standard. Valid values are off, transition, strict.

# **[-sp, --secProfile <profileName>]**

Specifies a profile name.

# **[-ssp, --saveSecProfile <profileName>]**

Save security parameter values in security profile.

# **[-to, --timeout <serverTimeout>]**

Specifies the server connection timeout in seconds.

# **[-trf, --traceFile <filePath>]**

Specifies the absolute path to the generated trace file for xscmd command output.

# **[-trs, --traceSpec <traceSpec>]**

Specifies the trace specification for xscmd command output.

# **[-ts, --trustStore <filepath>]**

Specifies the absolute path to truststore. Example: /etc/test/security/server.public

# **[-tsp, --trustStorePassword <password>]**

Specifies the truststore password.

# **[-tst, --trustStoreType <type>]**

Specifies the truststore type. Examples: JKS, JCEK, PKCS12.

# **[-tt, --transportType <type>]**

Specifies the transport layer security configuration type. Examples: TCP/IP, SSL-Supported, SSL-Required.

#### **[-user, --username <username>]**

eXtreme Scale user name security credential

#### **[-z, --zone] <zoneName>**

Specifies the zone name.

**Parent topic:** OSGi [commands](#page-553-0)

# <span id="page-556-0"></span>**osgiCheck command**

- To display the help for the specific command, run the following command:
	- ./xscmd.sh -h **osgiCheck**
	- xscmd.bat -h **osgiCheck**
- To display a list of the commands within the command group, run the following command:
	- ./xscmd.sh -lc **OSGi**
	- xscmd.bat -lc **OSGi**
- To display the general help, run the following command:
	- o **WINK /xscmd.sh** -h
	- o Windows xscmd.bat -h
- To display a list of all of the commands, run the following command:
	- o **WINK A** /xscmd.sh -lc
	- o Windows xscmd.bat -lc
- To display a list of the command groups, run the following command:
	- $\circ$   $\blacksquare$  ./xscmd.sh -lcg
	- o Windows xscmd.bat -lcg

Use the **osgiCheck** command to check whether specified OSGi service rankings are available.

# **Usage**

# **Parameters**

```
[-sr <serviceRankings> ] [-z <zonename>][-s <serverName>][-hf <hostFilter>][-to
<serverTimeout>][-cgc <className>][-ro <filename>][-ca <support>][-sp <profileName>][-ts
<filepath>][-ks <filePath>] [-trf <filePath>][-prot <protocol>][-cxpv <provider>][-trs
<traceSpec>][-al <alias>][-pwd <password>][-tsp <password>][-cep <endpoints>][-ksp
<password>] [-arc <integer>][-tt <type>][-tst <type>] [-sp800 <type>][-kst <type>][-ssp
<profileName>][-cgp <property>] [-user <username>][-fips]
```
# **Parameter description**

# **[-al, --alias <alias>]**

Specifies the alias name in the keystore.

## **[-arc, --authRetryCount <integer>]**

The retry count for authentication if the credential is expired. If the value is set to 0, then authentication retries do not occur.

# **[-cep, --catalogEndPoints <endpoints>]**

Specifies one or more catalog service endpoints in the format <host>[:<listenerPort>][,<host>[: <listenerPort>]]. Default endpoint: localhost:2809

## **[-cgc, --credGenClass <className>]**

Specifies the name of the class that implements the CredentialGenerator interface. This class is used to get credentials for clients.

#### **[-cgp, --credgenprops <property>]**

Specifies the properties for the CedentialGenerator implementation class. The properties are set to the object with the setProperties(String) method.

## **[-cxpv, --contextProvider <provider>]**

Context provider. Examples: IBMJSSE2, IBMJSSE, IBMJSSEFIPS.

# **[-fips, --fips140\_2]**

Enables the FIPS 140-2 TLS cryptography standard. You must configure the FIPS security provider to use this setting.

## **[-hf, --hostFilter <hostFilter>**

Specifies the host name.

## **[-ks, --keyStore <filePath>]**

Specifies the absolute path to keystore. Example: /etc/test/security/server.public

## **[-ksp, --keyStorePassword <password>]**

Specifies the password to the keystore.

# **[-kst, --keyStoreType <type>]**

Specifies the type of keystore in use. Example: JKS, JCEK, PKCS12.

# **[-prot, --protocol <protocol>]**

Specifies the security protocol in use. Examples: SSL, SSLv2, SSLv3, TLS, TLSv1, TLSv1.1, TLSv1.2

**Note:** Setting FIPS 140-2 TLS encryption with TLS version 1.2 is not supported at this time.

## **[-pwd, --password <password>]**

eXtreme Scale password security credential.

## **[-ro, --redirectOutput <filename>]**

Specifies the name of the file to which xscmd command output is redirected (applies to commands run on WebSphere DataPower XC10 Appliance only).

## **[-s, --server <serverName>]**

Specifies the server name.

## **[-sp800, --sp800\_131 <type>]**

Enables the SP800-131a TLS cryptography standard. Valid values are off, transition, strict.

#### **[-sp, --secProfile <profileName>]**

Specifies a profile name.

## **[-ssp, --saveSecProfile <profileName>]**

Save security parameter values in security profile.

## **[-to, --timeout <serverTimeout>]**

Specifies the server connection timeout in seconds.

## **[-trf, --traceFile <filePath>]**

Specifies the absolute path to the generated trace file for xscmd command output.

## **[-trs, --traceSpec <traceSpec>]**

Specifies the trace specification for xscmd command output.

## **[-ts, --trustStore <filepath>]**

Specifies the absolute path to truststore. Example: /etc/test/security/server.public

## **[-tsp, --trustStorePassword <password>]**

Specifies the truststore password.

## **[-tst, --trustStoreType <type>]**

Specifies the truststore type. Examples: JKS, JCEK, PKCS12.

## **[-tt, --transportType <type>]**

Specifies the transport layer security configuration type. Examples: TCP/IP, SSL-Supported, SSL-Required.

**[-user, --username <username>]**

eXtreme Scale user name security credential

**[-z, --zone] <zoneName>**

Specifies the zone name.

**Parent topic:** OSGi [commands](#page-553-0)

# <span id="page-558-0"></span>**osgiCurrent command**

- To display the help for the specific command, run the following command:
	- ./xscmd.sh -h **osgiCurrent**
	- xscmd.bat -h **osgiCurrent**
- To display a list of the commands within the command group, run the following command:
	- ./xscmd.sh -lc **OSGi**
	- xscmd.bat -lc **OSGi**
- To display the general help, run the following command:
	- o **WIKE, A** ./xscmd.sh -h
	- o Windows xscmd.bat -h
- To display a list of all of the commands, run the following command:
	- o **UNIX ./xscmd.sh** -lc
	- o Windows xscmd.bat -lc
- To display a list of the command groups, run the following command:
	- o **WHIX** /xscmd.sh -lcg
	- o Windows xscmd.bat -lcg

Use the **osgiCurrent** command to show OSGi service rankings currently in use. Use the -sn option to display a single service.

# **Usage**

# **Parameters**

```
[-sn <serviceName>] [-g <gridName>][-ms <mapSetName>][-z <zonename>][-s <serverName>][-hf
<hostFilter>][-to <serverTimeout>][-cgc <className>][-ro <filename>][-ca <support>][-sp
<profileName>][-ts <filepath>][-ks <filePath>] [-trf <filePath>][-prot <protocol>][-cxpv
<provider>][-trs <traceSpec>][-al <alias>][-pwd <password>][-tsp <password>][-cep
<endpoints>][-ksp <password>] [-arc <integer>][-tt <type>][-tst <type>] [-sp800 <type>][-kst
<type>][-ssp <profileName>][-cgp <property>] [-user <username>][-fips]
```
# **Parameter description**

## **[-al, --alias <alias>]**

Specifies the alias name in the keystore.

## **[-arc, --authRetryCount <integer>]**

The retry count for authentication if the credential is expired. If the value is set to 0, then authentication retries do not occur.

# **[-cep, --catalogEndPoints <endpoints>]**

Specifies one or more catalog service endpoints in the format <host>[:<listenerPort>][,<host>[: <listenerPort>]]. Default endpoint: localhost:2809

## **[-cgc, --credGenClass <className>]**

Specifies the name of the class that implements the CredentialGenerator interface. This class is used to get credentials for clients.

#### **[-cgp, --credgenprops <property>]**

Specifies the properties for the CedentialGenerator implementation class. The properties are set to the object with the setProperties(String) method.

#### **[-cxpv, --contextProvider <provider>]**

Context provider. Examples: IBMJSSE2, IBMJSSE, IBMJSSEFIPS.

```
[-fips, --fips140_2]
```
Enables the FIPS 140-2 TLS cryptography standard. You must configure the FIPS security provider to use this setting.

# **[-hf, --hostFilter <hostFilter>**

Specifies the host name.

# **[-ks, --keyStore <filePath>]**

Specifies the absolute path to keystore. Example: /etc/test/security/server.public

# **[-ksp, --keyStorePassword <password>]**

Specifies the password to the keystore.

# **[-kst, --keyStoreType <type>]**

Specifies the type of keystore in use. Example: JKS, JCEK, PKCS12.

# **[-prot, --protocol <protocol>]**

Specifies the security protocol in use. Examples: SSL, SSLv2, SSLv3, TLS, TLSv1, TLSv1.1, TLSv1.2

**Note:** Setting FIPS 140-2 TLS encryption with TLS version 1.2 is not supported at this time.

# **[-pwd, --password <password>]**

eXtreme Scale password security credential.

# **[-ro, --redirectOutput <filename>]**

Specifies the name of the file to which xscmd command output is redirected (applies to commands run on WebSphere DataPower XC10 Appliance only).

# **[-s, --server <serverName>]**

Specifies the server name.

# **[-sp800, --sp800\_131 <type>]**

Enables the SP800-131a TLS cryptography standard. Valid values are off, transition, strict.

# **[-sp, --secProfile <profileName>]**

Specifies a profile name.

# **[-ssp, --saveSecProfile <profileName>]**

Save security parameter values in security profile.

# **[-to, --timeout <serverTimeout>]**

Specifies the server connection timeout in seconds.

# **[-trf, --traceFile <filePath>]**

Specifies the absolute path to the generated trace file for xscmd command output.

# **[-trs, --traceSpec <traceSpec>]**

Specifies the trace specification for xscmd command output.

# **[-ts, --trustStore <filepath>]**

Specifies the absolute path to truststore. Example: /etc/test/security/server.public

# **[-tsp, --trustStorePassword <password>]**

Specifies the truststore password.

# **[-tst, --trustStoreType <type>]**

Specifies the truststore type. Examples: JKS, JCEK, PKCS12.

# **[-tt, --transportType <type>]**

Specifies the transport layer security configuration type. Examples: TCP/IP, SSL-Supported, SSL-Required.

#### **[-user, --username <username>]**

eXtreme Scale user name security credential

#### **[-z, --zone] <zoneName>**

Specifies the zone name.

**Parent topic:** OSGi [commands](#page-553-0)

# <span id="page-560-0"></span>**osgiUpdate command**

- To display the help for the specific command, run the following command:
	- ./xscmd.sh -h **osgiUpdate**
	- xscmd.bat -h **osgiUpdate**
- To display a list of the commands within the command group, run the following command:
	- ./xscmd.sh -lc **OSGi**
	- xscmd.bat -lc **OSGi**
- To display the general help, run the following command:
	- o **WINK /xscmd.sh** -h
	- o Windows xscmd.bat -h
- To display a list of all of the commands, run the following command:
	- o **WINK A** /xscmd.sh -lc
	- o Windows xscmd.bat -lc
- To display a list of the command groups, run the following command:
	- $\circ$   $\blacksquare$  ./xscmd.sh -lcg
	- o Windows xscmd.bat -lcg

Use the **osgiUpdate** command to update the OSGi services to the specified rankings.

# **Usage**

# **Parameters**

```
-sr <serviceRankings> [-g <gridName>][-ms <mapSetName>][-f][-s <serverName>][-to
<serverTimeout>][-cgc <className>][-ro <filename>][-ca <support>][-sp <profileName>][-ts
<filepath>][-ks <filePath>] [-trf <filePath>][-prot <protocol>][-cxpv <provider>][-trs
<traceSpec>][-al <alias>][-pwd <password>][-tsp <password>][-cep <endpoints>][-ksp
<password>] [-arc <integer>][-tt <type>][-tst <type>] [-sp800 <type>][-kst <type>][-ssp
<profileName>][-cgp <property>] [-user <username>][-fips]
```
# **Parameter description**

# **[-al, --alias <alias>]**

Specifies the alias name in the keystore.

## **[-arc, --authRetryCount <integer>]**

The retry count for authentication if the credential is expired. If the value is set to 0, then authentication retries do not occur.

## **[-cep, --catalogEndPoints <endpoints>]**

Specifies one or more catalog service endpoints in the format <host>[:<listenerPort>][,<host>[: <listenerPort>]]. Default endpoint: localhost:2809

## **[-cgc, --credGenClass <className>]**

Specifies the name of the class that implements the CredentialGenerator interface. This class is used to get credentials for clients.

#### **[-cgp, --credgenprops <property>]**

Specifies the properties for the CedentialGenerator implementation class. The properties are set to the object with the setProperties(String) method.

## **[-cxpv, --contextProvider <provider>]**

Context provider. Examples: IBMJSSE2, IBMJSSE, IBMJSSEFIPS.

**[-fips, --fips140\_2]**

Enables the FIPS 140-2 TLS cryptography standard. You must configure the FIPS security provider to use this setting.

# **[-f, --force]**

Forces the action that is in the command, disabling any preemptive prompts. This argument is useful for running batched commands.

# **[-g, --gridName <objectGrid>]**

Specifies the data grid name.

**[-ks, --keyStore <filePath>]**

Specifies the absolute path to keystore. Example: /etc/test/security/server.public

## **[-ksp, --keyStorePassword <password>]**

Specifies the password to the keystore.

# **[-kst, --keyStoreType <type>]**

Specifies the type of keystore in use. Example: JKS, JCEK, PKCS12.

# **[-ms, --mapSet <mapSetName>]**

Specifies the name of the map set.

# **[-prot, --protocol <protocol>]**

Specifies the security protocol in use. Examples: SSL, SSLv2, SSLv3, TLS, TLSv1, TLSv1.1, TLSv1.2

**Note:** Setting FIPS 140-2 TLS encryption with TLS version 1.2 is not supported at this time.

# **[-pwd, --password <password>]**

eXtreme Scale password security credential.

# **[-ro, --redirectOutput <filename>]**

Specifies the name of the file to which xscmd command output is redirected (applies to commands run on WebSphere DataPower XC10 Appliance only).

# **[-sp800, --sp800\_131 <type>]**

Enables the SP800-131a TLS cryptography standard. Valid values are off, transition, strict.

# **[-sp, --secProfile <profileName>]**

Specifies a profile name.

## **[-ssp, --saveSecProfile <profileName>]**

Save security parameter values in security profile.

# **[-to, --timeout <serverTimeout>]**

Specifies the server connection timeout in seconds.

# **[-trf, --traceFile <filePath>]**

Specifies the absolute path to the generated trace file for xscmd command output.

## **[-trs, --traceSpec <traceSpec>]**

Specifies the trace specification for xscmd command output.

# **[-ts, --trustStore <filepath>]**

Specifies the absolute path to truststore. Example: /etc/test/security/server.public

## **[-tsp, --trustStorePassword <password>]**

Specifies the truststore password.

# **[-tst, --trustStoreType <type>]**

Specifies the truststore type. Examples: JKS, JCEK, PKCS12.

# **[-tt, --transportType <type>]**

Specifies the transport layer security configuration type. Examples: TCP/IP, SSL-Supported, SSL-Required.

#### **[-user, --username <username>]**

eXtreme Scale user name security credential

**Parent topic:** OSGi [commands](#page-553-0)

# <span id="page-562-0"></span>**Profile management commands**

This topic groups all commands related to profile management.

**[listProfiles](#page-563-0) command** Use the **listProfiles** command to list profiles.

**[removeProfile](#page-565-0) command** Use the **removeProfile** command to remove the profile from the system.

**[showProfile](#page-567-0) command** Use the **showProfile** command to show the details of the specified profile.

**Parent topic:** xscmd utility [reference](#page-497-0)

# <span id="page-563-0"></span>**listProfiles command**

- To display the help for the specific command, run the following command:
	- ./xscmd.sh -h **listProfiles**
	- xscmd.bat -h **listProfiles**
- To display a list of the commands within the command group, run the following command:
	- ./xscmd.sh -lc **ProfileManagement**
	- xscmd.bat -lc **ProfileManagement**
- To display the general help, run the following command:
	- $\circ$   $\blacksquare$   $\blacksquare$   $\blacksquare$   $\blacksquare$   $\blacksquare$   $\blacksquare$   $\blacksquare$   $\blacksquare$   $\blacksquare$
	- o Windows xscmd.bat -h
- To display a list of all of the commands, run the following command:
	- o **WINK A** /xscmd.sh -lc
	- o Windows xscmd.bat -lc
- To display a list of the command groups, run the following command:
	- $\circ$   $\blacksquare$  ./xscmd.sh -lcg
	- o Windows xscmd.bat -lcg

Use the **listProfiles** command to list profiles.

# **Usage**

# **Parameters**

```
[-v][-to <serverTimeout>][-cgc <className>][-ro <filename>][-ca <support>][-sp800 <type>][-
sp <profileName>][-ks <filePath>][-ts <filepath>][-trf <filePath>][-prot <protocol>][-cxpv
<provider>][-trs <traceSpec>][-al <alias>][-pwd <password>][-tsp <password>][-cep
<endpoints>][-ksp <password>][-arc <integer>][-tt <type>][-tst <type>][-ssp <profileName>]
[-kst <type>][-cgp <property>][-user <username>][-fips]
```
# **Parameter description**

# **[-al, --alias <alias>]**

Specifies the alias name in the keystore.

## **[-arc, --authRetryCount <integer>]**

The retry count for authentication if the credential is expired. If the value is set to 0, then authentication retries do not occur.

## **[-ca, --credAuth <support>]**

Set the client credential authentication support [Never, Supported, Required].

## **[-cep, --catalogEndPoints <endpoints>]**

Specifies one or more catalog service endpoints in the format <host>[:<listenerPort>][,<host>[: <listenerPort>]]. Default endpoint: localhost:2809

## **[-cgc, --credGenClass <className>]**

Specifies the name of the class that implements the CredentialGenerator interface. This class is used to

get credentials for clients.

#### **[-cgp, --credgenprops <property>]**

Specifies the properties for the CedentialGenerator implementation class. The properties are set to the object with the setProperties(String) method.

#### **[-cxpv, --contextProvider <provider>]**

Context provider. Examples: IBMJSSE2, IBMJSSE, IBMJSSEFIPS.

```
[-fips, --fips140_2]
```
Enables the FIPS 140-2 TLS cryptography standard. You must configure the FIPS security provider to use this setting.

#### **[-ks, --keyStore <filePath>]**

Specifies the absolute path to keystore. Example: /etc/test/security/server.public

# **[-ksp, --keyStorePassword <password>]**

Specifies the password to the keystore.

# **[-kst, --keyStoreType <type>]**

Specifies the type of keystore in use. Example: JKS, JCEK, PKCS12.

# **[-prot, --protocol <protocol>]**

Specifies the security protocol in use. Examples: SSL, SSLv2, SSLv3, TLS, TLSv1, TLSv1.1, TLSv1.2

**Note:** Setting FIPS 140-2 TLS encryption with TLS version 1.2 is not supported at this time.

## **[-pwd, --password <password>]**

eXtreme Scale password security credential.

## **[-ro, --redirectOutput <filename>]**

Specifies the name of the file to which xscmd command output is redirected (applies to commands run on WebSphere DataPower XC10 Appliance only).

## **[-sp, --secProfile <profileName>]**

Specifies a profile name.

## **[-ssp, --saveSecProfile <profileName>]**

Save security parameter values in security profile.

# **[-sp800, --sp800\_131 <type>]**

Enables the SP800-131a TLS cryptography standard. Valid values are off, transition, strict.

## **[-ssp, --saveSecProfile <profileName>]**

Save security parameter values in security profile.

## **[-to, --timeout <serverTimeout>]**

Specifies the server connection timeout in seconds.

## **[-trf, --traceFile <filePath>]**

Specifies the absolute path to the generated trace file for xscmd command output.

## **[-trs, --traceSpec <traceSpec>]**

Specifies the trace specification for xscmd command output.

## **[-ts, --trustStore <filepath>]**

Specifies the absolute path to truststore. Example: /etc/test/security/server.public

## **[-tsp, --trustStorePassword <password>]**

Specifies the truststore password.

## **[-tst, --trustStoreType <type>]**

Specifies the truststore type. Examples: JKS, JCEK, PKCS12.

# **[-tt, --transportType <type>]**

Specifies the transport layer security configuration type. Examples: TCP/IP, SSL-Supported, SSL-Required.

**[-user, --username <username>]**

eXtreme Scale user name security credential

**[-v, --verbose]**

Specifies a verbose output.

**Parent topic: Profile [management](#page-562-0) commands** 

# <span id="page-565-0"></span>**removeProfile command**

- To display the help for the specific command, run the following command:
	- ./xscmd.sh -h **removeProfile**
	- xscmd.bat -h **removeProfile**
- To display a list of the commands within the command group, run the following command:
	- ./xscmd.sh -lc **ProfileManagement**
	- xscmd.bat -lc **ProfileManagement**
- To display the general help, run the following command:
	- $\circ$   $\blacksquare$   $\blacksquare$   $\blacksquare$   $\blacksquare$   $\blacksquare$   $\blacksquare$   $\blacksquare$   $\blacksquare$   $\blacksquare$
	- o Windows xscmd.bat -h
- To display a list of all of the commands, run the following command:
	- o **WINK A** /xscmd.sh -lc
	- o Windows xscmd.bat -lc
- To display a list of the command groups, run the following command:
	- $\circ$   $\blacksquare$  ./xscmd.sh -lcg
	- o Windows xscmd.bat -lcg

Use the **removeProfile** command to remove the profile from the system.

# **Usage**

# **Parameters**

```
[-pn <profileName>][-to <serverTimeout>][-cgc <className>][-ro <filename>][-ca <support>][-
sp800 <type>][-sp <profileName>][-ks <filePath>][-ts <filepath>][-trf <filePath>][-prot
<protocol>][-cxpv <provider>][-trs <traceSpec>][-al <alias>][-pwd <password>][-tsp
<password>][-cep <endpoints>][-ksp <password>][-arc <integer>][-tt <type>][-tst <type>][-
ssp <profileName>][-kst <type>][-cgp <property>][-user <username>][-fips]
```
# **Parameter description**

# **[-al, --alias <alias>]**

Specifies the alias name in the keystore.

## **[-arc, --authRetryCount <integer>]**

The retry count for authentication if the credential is expired. If the value is set to 0, then authentication retries do not occur.

## **[-ca, --credAuth <support>]**

Set the client credential authentication support [Never, Supported, Required].

## **[-cep, --catalogEndPoints <endpoints>]**

Specifies one or more catalog service endpoints in the format <host>[:<listenerPort>][,<host>[: <listenerPort>]]. Default endpoint: localhost:2809

## **[-cgc, --credGenClass <className>]**

Specifies the name of the class that implements the CredentialGenerator interface. This class is used to

get credentials for clients.

#### **[-cgp, --credgenprops <property>]**

Specifies the properties for the CedentialGenerator implementation class. The properties are set to the object with the setProperties(String) method.

#### **[-cxpv, --contextProvider <provider>]**

Context provider. Examples: IBMJSSE2, IBMJSSE, IBMJSSEFIPS.

```
[-fips, --fips140_2]
```
Enables the FIPS 140-2 TLS cryptography standard. You must configure the FIPS security provider to use this setting.

#### **[-ks, --keyStore <filePath>]**

Specifies the absolute path to keystore. Example: /etc/test/security/server.public

# **[-ksp, --keyStorePassword <password>]**

Specifies the password to the keystore.

# **[-kst, --keyStoreType <type>]**

Specifies the type of keystore in use. Example: JKS, JCEK, PKCS12.

## **[-pn, --profileName <profileName>]**

Profile name.

# **[-prot, --protocol <protocol>]**

Specifies the security protocol in use. Examples: SSL, SSLv2, SSLv3, TLS, TLSv1, TLSv1.1, TLSv1.2

**Note:** Setting FIPS 140-2 TLS encryption with TLS version 1.2 is not supported at this time.

# **[-pwd, --password <password>]**

eXtreme Scale password security credential.

# **[-ro, --redirectOutput <filename>]**

Specifies the name of the file to which xscmd command output is redirected (applies to commands run on WebSphere DataPower XC10 Appliance only).

# **[-sp, --secProfile <profileName>]**

Specifies a profile name.

# **[-ssp, --saveSecProfile <profileName>]**

Save security parameter values in security profile.

## **[-sp800, --sp800\_131 <type>]**

Enables the SP800-131a TLS cryptography standard. Valid values are off, transition, strict.

## **[-ssp, --saveSecProfile <profileName>]**

Save security parameter values in security profile.

# **[-to, --timeout <serverTimeout>]**

Specifies the server connection timeout in seconds.

# **[-trf, --traceFile <filePath>]**

Specifies the absolute path to the generated trace file for xscmd command output.

# **[-trs, --traceSpec <traceSpec>]**

Specifies the trace specification for xscmd command output.

# **[-ts, --trustStore <filepath>]**

Specifies the absolute path to truststore. Example: /etc/test/security/server.public

# **[-tsp, --trustStorePassword <password>]**

Specifies the truststore password.

# **[-tst, --trustStoreType <type>]**

Specifies the truststore type. Examples: JKS, JCEK, PKCS12.

#### **[-tt, --transportType <type>]**

Specifies the transport layer security configuration type. Examples: TCP/IP, SSL-Supported, SSL-Required.

**[-user, --username <username>]**

eXtreme Scale user name security credential

**Parent topic:** Profile [management](#page-562-0) commands

# <span id="page-567-0"></span>**showProfile command**

- To display the help for the specific command, run the following command:
	- ./xscmd.sh -h **showProfile**
	- xscmd.bat -h **showProfile**
- To display a list of the commands within the command group, run the following command:
	- ./xscmd.sh -lc **ProfileManagement**
	- xscmd.bat -lc **ProfileManagement**
- To display the general help, run the following command:
	- $\circ$   $\blacksquare$   $\blacksquare$   $\blacksquare$   $\blacksquare$   $\blacksquare$   $\blacksquare$   $\blacksquare$   $\blacksquare$   $\blacksquare$
	- o Windows xscmd.bat -h
- To display a list of all of the commands, run the following command:
	- o **WINK A** /xscmd.sh -lc
	- o Windows xscmd.bat -lc
- To display a list of the command groups, run the following command:
	- $\circ$   $\blacksquare$  ./xscmd.sh -lcg
	- o Windows xscmd.bat -lcg

Use the **showProfile** command to show the details of the specified profile.

# **Usage**

# **Parameter**

```
[-pn <profileName>][-to <serverTimeout>][-cgc <className>][-ro <filename>][-ca <support>][-
sp800 <type>][-sp <profileName>][-ks <filePath>][-ts <filepath>][-trf <filePath>][-prot
<protocol>][-cxpv <provider>][-trs <traceSpec>][-al <alias>][-pwd <password>][-tsp
<password>][-cep <endpoints>][-ksp <password>][-arc <integer>][-tt <type>][-tst <type>][-
ssp <profileName>][-kst <type>][-cgp <property>][-user <username>][-fips]
```
# **Parameter description**

# **[-al, --alias <alias>]**

Specifies the alias name in the keystore.

# **[-arc, --authRetryCount <integer>]**

The retry count for authentication if the credential is expired. If the value is set to 0, then authentication retries do not occur.

## **[-ca, --credAuth <support>]**

Set the client credential authentication support [Never, Supported, Required].

# **[-cep, --catalogEndPoints <endpoints>]**

Specifies one or more catalog service endpoints in the format <host>[:<listenerPort>][,<host>[: <listenerPort>]]. Default endpoint: localhost:2809

## **[-cgc, --credGenClass <className>]**

Specifies the name of the class that implements the CredentialGenerator interface. This class is used to

get credentials for clients.

#### **[-cgp, --credgenprops <property>]**

Specifies the properties for the CedentialGenerator implementation class. The properties are set to the object with the setProperties(String) method.

#### **[-cxpv, --contextProvider <provider>]**

Context provider. Examples: IBMJSSE2, IBMJSSE, IBMJSSEFIPS.

```
[-fips, --fips140_2]
```
Enables the FIPS 140-2 TLS cryptography standard. You must configure the FIPS security provider to use this setting.

#### **[-ks, --keyStore <filePath>]**

Specifies the absolute path to keystore. Example: /etc/test/security/server.public

# **[-ksp, --keyStorePassword <password>]**

Specifies the password to the keystore.

# **[-kst, --keyStoreType <type>]**

Specifies the type of keystore in use. Example: JKS, JCEK, PKCS12.

## **[-pn, --profileName <profileName>]**

Profile name.

# **[-prot, --protocol <protocol>]**

Specifies the security protocol in use. Examples: SSL, SSLv2, SSLv3, TLS, TLSv1, TLSv1.1, TLSv1.2

**Note:** Setting FIPS 140-2 TLS encryption with TLS version 1.2 is not supported at this time.

# **[-pwd, --password <password>]**

eXtreme Scale password security credential.

# **[-ro, --redirectOutput <filename>]**

Specifies the name of the file to which xscmd command output is redirected (applies to commands run on WebSphere DataPower XC10 Appliance only).

# **[-sp, --secProfile <profileName>]**

Specifies a profile name.

# **[-ssp, --saveSecProfile <profileName>]**

Save security parameter values in security profile.

## **[-sp800, --sp800\_131 <type>]**

Enables the SP800-131a TLS cryptography standard. Valid values are off, transition, strict.

## **[-ssp, --saveSecProfile <profileName>]**

Save security parameter values in security profile.

# **[-to, --timeout <serverTimeout>]**

Specifies the server connection timeout in seconds.

# **[-trf, --traceFile <filePath>]**

Specifies the absolute path to the generated trace file for xscmd command output.

# **[-trs, --traceSpec <traceSpec>]**

Specifies the trace specification for xscmd command output.

# **[-ts, --trustStore <filepath>]**

Specifies the absolute path to truststore. Example: /etc/test/security/server.public

# **[-tsp, --trustStorePassword <password>]**

Specifies the truststore password.

# **[-tst, --trustStoreType <type>]**

Specifies the truststore type. Examples: JKS, JCEK, PKCS12.

#### **[-tt, --transportType <type>]**

Specifies the transport layer security configuration type. Examples: TCP/IP, SSL-Supported, SSL-Required.

**[-user, --username <username>]**

eXtreme Scale user name security credential

**Parent topic:** Profile [management](#page-562-0) commands

# <span id="page-569-0"></span>**Quorum management commands**

This topic groups all commands related to catalog server quorum management.

# **[overrideQuorum](#page-570-0) command**

Use the **overrideQuorum** command to notify the catalog server to override quorum.

# **[showQuorumStatus](#page-572-0) command**

Use the **showQuorumStatus** command to display the catalog server quorum status.

**Parent topic:** xscmd utility [reference](#page-497-0)

# <span id="page-570-0"></span>**overrideQuorum command**

- To display the help for the specific command, run the following command:
	- ./xscmd.sh -h **overrideQuorum**
	- xscmd.bat -h **overrideQuorum**
- To display a list of the commands within the command group, run the following command:
	- ./xscmd.sh -lc **QuorumManagement**
	- xscmd.bat -lc **QuorumManagement**
- To display the general help, run the following command:
	- $\circ$   $\blacksquare$   $\blacksquare$   $\blacksquare$   $\blacksquare$   $\blacksquare$   $\blacksquare$   $\blacksquare$   $\blacksquare$   $\blacksquare$
	- o Windows xscmd.bat -h
- To display a list of all of the commands, run the following command:
	- o **WINK A** /xscmd.sh -lc
	- o Windows xscmd.bat -lc
- To display a list of the command groups, run the following command:
	- $\circ$   $\blacksquare$  ./xscmd.sh -lcg
	- o Windows xscmd.bat -lcg

Use the **overrideQuorum** command to notify the catalog server to override quorum.

# **Usage**

## **Parameters**

```
[-to <serverTimeout>][-cgc <className>][-ro <filename>][-ca <support>][-sp800 <type>][-sp
<profileName>][-ks <filePath>][-ts <filepath>][-trf <filePath>][-prot <protocol>][-cxpv
<provider>][-trs <traceSpec>][-al <alias>][-pwd <password>][-tsp <password>][-cep
<endpoints>][-ksp <password>][-arc <integer>][-tt <type>][-tst <type>][-ssp <profileName>]
[-kst <type>][-cgp <property>][-user <username>][-fips]
```
# **Parameter description**

## **[-al, --alias <alias>]**

Specifies the alias name in the keystore.

## **[-arc, --authRetryCount <integer>]**

The retry count for authentication if the credential is expired. If the value is set to 0, then authentication retries do not occur.

## **[-ca, --credAuth <support>]**

Set the client credential authentication support [Never, Supported, Required].

## **[-cep, --catalogEndPoints <endpoints>]**

Specifies one or more catalog service endpoints in the format <host>[:<listenerPort>][,<host>[: <listenerPort>]]. Default endpoint: localhost:2809

## **[-cgc, --credGenClass <className>]**

Specifies the name of the class that implements the CredentialGenerator interface. This class is used to

get credentials for clients.

#### **[-cgp, --credgenprops <property>]**

Specifies the properties for the CedentialGenerator implementation class. The properties are set to the object with the setProperties(String) method.

#### **[-cxpv, --contextProvider <provider>]**

Context provider. Examples: IBMJSSE2, IBMJSSE, IBMJSSEFIPS.

```
[-fips, --fips140_2]
```
Enables the FIPS 140-2 TLS cryptography standard. You must configure the FIPS security provider to use this setting.

#### **[-ks, --keyStore <filePath>]**

Specifies the absolute path to keystore. Example: /etc/test/security/server.public

# **[-ksp, --keyStorePassword <password>]**

Specifies the password to the keystore.

# **[-kst, --keyStoreType <type>]**

Specifies the type of keystore in use. Example: JKS, JCEK, PKCS12.

# **[-prot, --protocol <protocol>]**

Specifies the security protocol in use. Examples: SSL, SSLv2, SSLv3, TLS, TLSv1, TLSv1.1, TLSv1.2

**Note:** Setting FIPS 140-2 TLS encryption with TLS version 1.2 is not supported at this time.

## **[-pwd, --password <password>]**

eXtreme Scale password security credential.

## **[-ro, --redirectOutput <filename>]**

Specifies the name of the file to which xscmd command output is redirected (applies to commands run on WebSphere DataPower XC10 Appliance only).

## **[-sp, --secProfile <profileName>]**

Specifies a profile name.

## **[-ssp, --saveSecProfile <profileName>]**

Save security parameter values in security profile.

# **[-sp800, --sp800\_131 <type>]**

Enables the SP800-131a TLS cryptography standard. Valid values are off, transition, strict.

## **[-ssp, --saveSecProfile <profileName>]**

Save security parameter values in security profile.

## **[-to, --timeout <serverTimeout>]**

Specifies the server connection timeout in seconds.

## **[-trf, --traceFile <filePath>]**

Specifies the absolute path to the generated trace file for xscmd command output.

## **[-trs, --traceSpec <traceSpec>]**

Specifies the trace specification for xscmd command output.

## **[-ts, --trustStore <filepath>]**

Specifies the absolute path to truststore. Example: /etc/test/security/server.public

## **[-tsp, --trustStorePassword <password>]**

Specifies the truststore password.

## **[-tst, --trustStoreType <type>]**

Specifies the truststore type. Examples: JKS, JCEK, PKCS12.

# **[-tt, --transportType <type>]**

Specifies the transport layer security configuration type. Examples: TCP/IP, SSL-Supported, SSL-Required.

**[-user, --username <username>]**

eXtreme Scale user name security credential

**Parent topic:** Quorum [management](#page-569-0) commands

# <span id="page-572-0"></span>**showQuorumStatus command**

- To display the help for the specific command, run the following command:
	- ./xscmd.sh -h **showQuorumStatus**
	- xscmd.bat -h **showQuorumStatus**
- To display a list of the commands within the command group, run the following command:
	- ./xscmd.sh -lc **QuorumManagement**
	- xscmd.bat -lc **QuorumManagement**
- To display the general help, run the following command:
	- $\circ$   $\blacksquare$  . /xscmd.sh -h
	- o Windows xscmd.bat -h
- To display a list of all of the commands, run the following command:
	- o **WINK A** /xscmd.sh -lc
	- o Windows xscmd.bat -lc
- To display a list of the command groups, run the following command:
	- $\circ$   $\blacksquare$  ./xscmd.sh -lcg
	- o Windows xscmd.bat -lcg

Use the **showQuorumStatus** command to display the catalog server quorum status.

# **Usage**

# **Parameters**

```
[-to <serverTimeout>][-cgc <className>][-ro <filename>][-ca <support>][-sp800 <type>][-sp
<profileName>][-ks <filePath>][-ts <filepath>][-trf <filePath>][-prot <protocol>][-cxpv
<provider>][-trs <traceSpec>][-al <alias>][-pwd <password>][-tsp <password>][-cep
<endpoints>][-ksp <password>][-arc <integer>][-tt <type>][-tst <type>][-ssp <profileName>]
[-kst <type>][-cgp <property>][-user <username>][-fips]
```
# **Parameter description**

# **[-al, --alias <alias>]**

Specifies the alias name in the keystore.

## **[-arc, --authRetryCount <integer>]**

The retry count for authentication if the credential is expired. If the value is set to 0, then authentication retries do not occur.

## **[-ca, --credAuth <support>]**

Set the client credential authentication support [Never, Supported, Required].

## **[-cep, --catalogEndPoints <endpoints>]**

Specifies one or more catalog service endpoints in the format <host>[:<listenerPort>][,<host>[: <listenerPort>]]. Default endpoint: localhost:2809

## **[-cgc, --credGenClass <className>]**

Specifies the name of the class that implements the CredentialGenerator interface. This class is used to

get credentials for clients.

#### **[-cgp, --credgenprops <property>]**

Specifies the properties for the CedentialGenerator implementation class. The properties are set to the object with the setProperties(String) method.

#### **[-cxpv, --contextProvider <provider>]**

Context provider. Examples: IBMJSSE2, IBMJSSE, IBMJSSEFIPS.

```
[-fips, --fips140_2]
```
Enables the FIPS 140-2 TLS cryptography standard. You must configure the FIPS security provider to use this setting.

#### **[-ks, --keyStore <filePath>]**

Specifies the absolute path to keystore. Example: /etc/test/security/server.public

# **[-ksp, --keyStorePassword <password>]**

Specifies the password to the keystore.

# **[-kst, --keyStoreType <type>]**

Specifies the type of keystore in use. Example: JKS, JCEK, PKCS12.

# **[-prot, --protocol <protocol>]**

Specifies the security protocol in use. Examples: SSL, SSLv2, SSLv3, TLS, TLSv1, TLSv1.1, TLSv1.2

**Note:** Setting FIPS 140-2 TLS encryption with TLS version 1.2 is not supported at this time.

## **[-pwd, --password <password>]**

eXtreme Scale password security credential.

## **[-ro, --redirectOutput <filename>]**

Specifies the name of the file to which xscmd command output is redirected (applies to commands run on WebSphere DataPower XC10 Appliance only).

## **[-sp, --secProfile <profileName>]**

Specifies a profile name.

## **[-ssp, --saveSecProfile <profileName>]**

Save security parameter values in security profile.

# **[-sp800, --sp800\_131 <type>]**

Enables the SP800-131a TLS cryptography standard. Valid values are off, transition, strict.

## **[-ssp, --saveSecProfile <profileName>]**

Save security parameter values in security profile.

## **[-to, --timeout <serverTimeout>]**

Specifies the server connection timeout in seconds.

## **[-trf, --traceFile <filePath>]**

Specifies the absolute path to the generated trace file for xscmd command output.

## **[-trs, --traceSpec <traceSpec>]**

Specifies the trace specification for xscmd command output.

## **[-ts, --trustStore <filepath>]**

Specifies the absolute path to truststore. Example: /etc/test/security/server.public

## **[-tsp, --trustStorePassword <password>]**

Specifies the truststore password.

## **[-tst, --trustStoreType <type>]**

Specifies the truststore type. Examples: JKS, JCEK, PKCS12.

# **[-tt, --transportType <type>]**

Specifies the transport layer security configuration type. Examples: TCP/IP, SSL-Supported, SSL-Required.

**[-user, --username <username>]**

eXtreme Scale user name security credential

**Parent topic:** Quorum [management](#page-569-0) commands

# **Server commands**

This topic groups all commands related to eXtreme Scale servers.

#### **[getCatTraceSpec](#page-575-0) command**

Use the **getCatTraceSpec** command to retrieve the statistics specification for the catalog servers that are known by this process.

#### **[getNotificationFilter](#page-577-0) command**

Use the **getNotificationFilter** command to display notification filters for the servers and the environment.

#### **[getStatsSpec](#page-580-0) command**

Use the **getStatsSpec** command to retrieve the status specification.

#### **[getTraceSpec](#page-582-0) command**

Use the **getTraceSpec** command to retrieve the trace specification.

#### **[listCoreGroups](#page-584-0) command**

Use the **listCoreGroups** command to list all core groups.

#### **listHosts [command](#page-586-0)**

Use the **listHosts** command to list all hosts.

#### **[listenForNotifications](#page-589-0) command**

Use the **listenForNotifications** command to subscribe to notifications received by the message hub. Prints the errors, warnings, and information messages as they are received.

#### **[setCatTraceSpec](#page-591-0) command**

Use the **setCatTraceSpec** command to set the trace specification for all the catalog servers known by this process.

#### **[setNotificationFilter](#page-593-0) command**

Use the **setNotificationFilter** command to set the notification filter. The messaging hub processes INFORMATION, WARNING, and SEVERE messages that match the regular expression.

#### **[setStatsSpace](#page-595-0) command**

Use the **setStatsSpace** command to set the statistics specification.

#### **[setTraceSpec](#page-597-0) command**

Use the **setTraceSpec** command to trace the specification in the form traceType1=traceLevel1=traceState1[:traceTypeN=traceLevelN=traceStateN]\*

#### **[showCoreGroupMembers](#page-599-0) command**

Use the **showCoreGroupMembers** command to display all core group members.

#### **showInfo [command](#page-601-0)**

Use the **showInfo** command to retrieve the environment specification, including installed version and JVM information.

#### **[showNotificationHistory](#page-603-0) command**

Use the **showNotificationHistory** command to display the most recent environment errors, warnings, and messages that are stored in the messaging hub.

#### **[showPrimaryCatalogServer](#page-605-0) command**

Use the **showPrimaryCatalogServer** to display the primary status of the catalog servers.

**Parent topic: xscmd utility [reference](#page-497-0)** 

# <span id="page-575-0"></span>**getCatTraceSpec command**

- To display the help for the specific command, run the following command:
	- ./xscmd.sh -h **getCatTraceSpec**
	- xscmd.bat -h **getCatTraceSpec**
- To display a list of the commands within the command group, run the following command:
	- ./xscmd.sh -lc **getCatTraceSpec**
	- xscmd.bat -lc **getCatTraceSpec**
- To display the general help, run the following command:
	- o **WIKE, A** ./xscmd.sh -h
	- o Windows xscmd.bat -h
- To display a list of all of the commands, run the following command:
	- o **UNIX ./xscmd.sh** -lc
	- o Windows xscmd.bat -lc
- To display a list of the command groups, run the following command:
	- o **WHIX** /xscmd.sh -lcg
	- o Windows xscmd.bat -lcg

Use the **getCatTraceSpec** command to retrieve the statistics specification for the catalog servers that are known by this process.

# **Usage**

```
[-s <serverName>][-hf <hostFilter>][-to <serverTimeout>][-cgc <className>][-ro <filename>]
[-ca <support>] [-sp800 <type>][-sp <profileName>][-ts <filepath>] [-ks <filePath>][-trf
<filePath>][-prot <protocol>][-cxpv <provider>] [-trs <traceSpec>] [-al <alias>] [-pwd
<password>] [-tsp <password>] [-cep <endpoints>] [-ksp <password>] [-arc <integer>] [-tt
<type>][-tst <type>][-ssp <profileName>][-kst <type>][-ks <filePath>][-cgp <property>][-
user <username>][-fips]
```
# **Parameters**

#### **getCatTraceSpec**

# **Parameter description**

```
[-al, --alias <alias>]
```
Specifies the alias name in the keystore.

## **[-arc, --authRetryCount <integer>]**

The retry count for authentication if the credential is expired. If the value is set to 0, then authentication retries do not occur.

#### **[-ca, --credAuth <support>]**

Set the client credential authentication support [Never, Supported, Required].

## **[-cep, --catalogEndPoints <endpoints>]**

Specifies one or more catalog service endpoints in the format <host>[:<listenerPort>][,<host>[:

<listenerPort>]]. Default endpoint: localhost:2809

#### **[-cgc, --credGenClass <className>]**

Specifies the name of the class that implements the CredentialGenerator interface. This class is used to get credentials for clients.

#### **[-cgp, --credgenprops <property>]**

Specifies the properties for the CedentialGenerator implementation class. The properties are set to the object with the setProperties(String) method.

#### **[-cxpv, --contextProvider <provider>]**

Context provider. Examples: IBMJSSE2, IBMJSSE, IBMJSSEFIPS.

```
[-fips, --fips140_2]
```
Enables the FIPS 140-2 TLS cryptography standard. You must configure the FIPS security provider to use this setting.

#### **[-hf, --hostFilter <hostFilter>**

Specifies the host name.
# **[-ks, --keyStore <filePath>]**

Specifies the absolute path to keystore. Example: /etc/test/security/server.public

## **[-ksp, --keyStorePassword <password>]**

Specifies the password to the keystore.

# **[-kst, --keyStoreType <type>]**

Specifies the type of keystore in use. Example: JKS, JCEK, PKCS12.

# **[-prot, --protocol <protocol>]**

Specifies the security protocol in use. Examples: SSL, SSLv2, SSLv3, TLS, TLSv1, TLSv1.1, TLSv1.2

**Note:** Setting FIPS 140-2 TLS encryption with TLS version 1.2 is not supported at this time.

# **[-pwd, --password <password>]**

eXtreme Scale password security credential.

# **[-ro, --redirectOutput <filename>]**

Specifies the name of the file to which xscmd command output is redirected (applies to commands run on WebSphere DataPower XC10 Appliance only).

## **[-s, --server <serverName>]**

Specifies the server name.

# **[-sp, --secProfile <profileName>]**

Specifies a profile name.

# **[-ssp, --saveSecProfile <profileName>]**

Save security parameter values in security profile.

# **[-sp800, --sp800\_131 <type>]**

Enables the SP800-131a TLS cryptography standard. Valid values are off, transition, strict.

# **[-to, --timeout <serverTimeout>]**

Specifies the server connection timeout in seconds.

# **[-trf, --traceFile <filePath>]**

Specifies the absolute path to the generated trace file for xscmd command output.

# **[-trs, --traceSpec <traceSpec>]**

Specifies the trace specification for xscmd command output.

# **[-ts, --trustStore <filepath>]**

Specifies the absolute path to truststore. Example: /etc/test/security/server.public

# **[-tsp, --trustStorePassword <password>]**

Specifies the truststore password.

#### **[-tst, --trustStoreType <type>]**

Specifies the truststore type. Examples: JKS, JCEK, PKCS12.

#### **[-tt, --transportType <type>]**

Specifies the transport layer security configuration type. Examples: TCP/IP, SSL-Supported, SSL-Required.

#### **[-user, --username <username>]**

eXtreme Scale user name security credential

# **getNotificationFilter command**

- To display the help for the specific command, run the following command:
	- ./xscmd.sh -h **getNotificationFilter**
	- xscmd.bat -h **getNotificationFilter**
- To display a list of the commands within the command group, run the following command:
	- ./xscmd.sh -lc **getNotificationFilter**
	- xscmd.bat -lc **getNotificationFilter**
- To display the general help, run the following command:
	- o **WHIX /xscmd.sh** -h
	- o Windows xscmd.bat -h
- To display a list of all of the commands, run the following command:
	- o **WHIX /xscmd.sh** -lc
	- o Windows xscmd.bat -lc
- To display a list of the command groups, run the following command:
	- o **WHIX** /xscmd.sh -lcg
	- o Windows xscmd.bat -lcg

Use the **getNotificationFilter** command to display notification filters for the servers and the environment.

# **Usage**

# **Parameters**

```
getNotificationFilter[-s <serverName>] [-to <serverTimeout>][-cgc <className>] [-ro
<filename>][-ca <support>] [-sp800 <type>][-sp <profileName>][-ts <filepath>] [-ks
<filePath>][-trf <filePath>][-prot <protocol>][-cxpv <provider>] [-trs <traceSpec>] [-al
<alias>] [-pwd <password>] [-tsp <password>] [-cep <endpoints>] [-ksp <password>] [-arc
<integer>][-tt <type>] [-tst <type>] [-ssp <profileName>][-kst <type>][-ks <filePath>][-cgp
<property>][-user <username>][-fips]
```
# **Parameter description**

# **[-al, --alias <alias>]**

Specifies the alias name in the keystore.

### **[-arc, --authRetryCount <integer>]**

The retry count for authentication if the credential is expired. If the value is set to 0, then authentication retries do not occur.

### **[-ca, --credAuth <support>]**

Set the client credential authentication support [Never, Supported, Required].

### **[-cep, --catalogEndPoints <endpoints>]**

Specifies one or more catalog service endpoints in the format <host>[:<listenerPort>][,<host>[: <listenerPort>]]. Default endpoint: localhost:2809

#### **[-cgc, --credGenClass <className>]**

Specifies the name of the class that implements the CredentialGenerator interface. This class is used to get credentials for clients.

#### **[-cgp, --credgenprops <property>]**

Specifies the properties for the CedentialGenerator implementation class. The properties are set to the object with the setProperties(String) method.

#### **[-ct, --container <container>]**

Specifies the container server name. ND-hosted format: <cellName>/<nodeName>/<serverName\_containerSuffix>

#### **[-cxpv, --contextProvider <provider>]**

Context provider. Examples: IBMJSSE2, IBMJSSE, IBMJSSEFIPS.

# **[-fips, --fips140\_2]**

Enables the FIPS 140-2 TLS cryptography standard. You must configure the FIPS security provider to use this setting.

# **[-ks, --keyStore <filePath>]**

Specifies the absolute path to keystore. Example: /etc/test/security/server.public

# **[-ksp, --keyStorePassword <password>]**

Specifies the password to the keystore.

# **[-kst, --keyStoreType <type>]**

Specifies the type of keystore in use. Example: JKS, JCEK, PKCS12.

# **[-ms, --mapSet <mapSetName>]**

Specifies the name of the map set.

# **[-prot, --protocol <protocol>]**

Specifies the security protocol in use. Examples: SSL, SSLv2, SSLv3, TLS, TLSv1, TLSv1.1, TLSv1.2

**Note:** Setting FIPS 140-2 TLS encryption with TLS version 1.2 is not supported at this time.

# **[-pwd, --password <password>]**

eXtreme Scale password security credential.

# **[-ro, --redirectOutput <filename>]**

Specifies the name of the file to which xscmd command output is redirected (applies to commands run on WebSphere DataPower XC10 Appliance only).

### **[-s, --server <serverName>]**

Specifies the server name.

# **[-st,--shardType <shardType>**

Specifies the shard type. Shard types include: P=primary, A=asyncReplica, S=synchReplica

# **[-snp --shardWithNoPrimaries <shardName>]**

Specifies the shard with no primaries.

# **[-sp, --secProfile <profileName>]**

Specifies a profile name.

# **[-ssp, --saveSecProfile <profileName>]**

Save security parameter values in security profile.

# **[-sp800, --sp800\_131 <type>]**

Enables the SP800-131a TLS cryptography standard. Valid values are off, transition, strict.

# **[-to, --timeout <serverTimeout>]**

Specifies the server connection timeout in seconds.

# **[-trf, --traceFile <filePath>]**

Specifies the absolute path to the generated trace file for xscmd command output.

#### **[-trs, --traceSpec <traceSpec>]**

Specifies the trace specification for xscmd command output.

### **[-ts, --trustStore <filepath>]**

Specifies the absolute path to truststore. Example: /etc/test/security/server.public

#### **[-tsp, --trustStorePassword <password>]**

Specifies the truststore password.

### **[-tst, --trustStoreType <type>]**

Specifies the truststore type. Examples: JKS, JCEK, PKCS12.

# **[-tt, --transportType <type>]**

Specifies the transport layer security configuration type. Examples: TCP/IP, SSL-Supported, SSL-Required.

#### **[-user, --username <username>]**

eXtreme Scale user name security credential

# **getStatsSpec command**

- To display the help for the specific command, run the following command:
	- ./xscmd.sh -h **getStatsSpec**
	- xscmd.bat -h **getStatsSpec**
- To display a list of the commands within the command group, run the following command:
	- ./xscmd.sh -lc **getStatsSpec**
	- xscmd.bat -lc **getStatsSpec**
- To display the general help, run the following command:
	- o **WINK /xscmd.sh** -h
	- o Windows xscmd.bat -h
- To display a list of all of the commands, run the following command:
	- o **WINK A** /xscmd.sh -lc
	- o Windows xscmd.bat -lc
- To display a list of the command groups, run the following command:
	- o **UNIX /xscmd.sh** -lcg
	- o Windows xscmd.bat -lcg

Use the **getStatsSpec** command to retrieve the status specification.

# **Usage**

# **Parameters**

```
getStatsSpec [-s <serverName>][-hf <hostFilter>] [-to <serverTimeout>][-cgc <className>] [-
ro <filename>][-ca <support>] [-sp800 <type>][-sp <profileName>][-ts <filepath>] [-ks
<filePath>][-trf <filePath>][-prot <protocol>][-cxpv <provider>] [-trs <traceSpec>] [-al
<alias>] [-pwd <password>] [-tsp <password>] [-cep <endpoints>] [-ksp <password>] [-arc
<integer>] [-tt <type>][-tst <type>][-ssp <profileName>][-kst <type>][-ks <filePath>][-cgp
<property>][-user <username>][-fips] [-z <zonename>]
```
# **Parameter description**

# **[-al, --alias <alias>]**

Specifies the alias name in the keystore.

# **[-arc, --authRetryCount <integer>]**

The retry count for authentication if the credential is expired. If the value is set to 0, then authentication retries do not occur.

### **[-ca, --credAuth <support>]**

Set the client credential authentication support [Never, Supported, Required].

# **[-cep, --catalogEndPoints <endpoints>]**

Specifies one or more catalog service endpoints in the format <host>[:<listenerPort>][,<host>[: <listenerPort>]]. Default endpoint: localhost:2809

# **[-cgc, --credGenClass <className>]**

Specifies the name of the class that implements the CredentialGenerator interface. This class is used to get credentials for clients.

### **[-cgp, --credgenprops <property>]**

Specifies the properties for the CedentialGenerator implementation class. The properties are set to the object with the setProperties(String) method.

#### **[-ct, --container <container>]**

Specifies the container server name. ND-hosted format: <cellName>/<nodeName>/<serverName\_containerSuffix>

#### **[-cxpv, --contextProvider <provider>]**

Context provider. Examples: IBMJSSE2, IBMJSSE, IBMJSSEFIPS.

# **[-fips, --fips140\_2]**

Enables the FIPS 140-2 TLS cryptography standard. You must configure the FIPS security provider to use this setting.

### **[-hf, --hostFilter <hostFilter>**

Specifies the host name.

# **[-ks, --keyStore <filePath>]**

Specifies the absolute path to keystore. Example: /etc/test/security/server.public

# **[-ksp, --keyStorePassword <password>]**

Specifies the password to the keystore.

# **[-kst, --keyStoreType <type>]**

Specifies the type of keystore in use. Example: JKS, JCEK, PKCS12.

# **[-prot, --protocol <protocol>]**

Specifies the security protocol in use. Examples: SSL, SSLv2, SSLv3, TLS, TLSv1, TLSv1.1, TLSv1.2

**Note:** Setting FIPS 140-2 TLS encryption with TLS version 1.2 is not supported at this time.

# **[-pwd, --password <password>]**

eXtreme Scale password security credential.

# **[-ro, --redirectOutput <filename>]**

Specifies the name of the file to which xscmd command output is redirected (applies to commands run on WebSphere DataPower XC10 Appliance only).

### **[-s, --server <serverName>]**

Specifies the server name.

# **[-sp, --secProfile <profileName>]**

Specifies a profile name.

# **[-ssp, --saveSecProfile <profileName>]**

Save security parameter values in security profile.

# **[-sp800, --sp800\_131 <type>]**

Enables the SP800-131a TLS cryptography standard. Valid values are off, transition, strict.

# **[-to, --timeout <serverTimeout>]**

Specifies the server connection timeout in seconds.

# **[-trf, --traceFile <filePath>]**

Specifies the absolute path to the generated trace file for xscmd command output.

### **[-trs, --traceSpec <traceSpec>]**

Specifies the trace specification for xscmd command output.

### **[-ts, --trustStore <filepath>]**

Specifies the absolute path to truststore. Example: /etc/test/security/server.public

# **[-tsp, --trustStorePassword <password>]**

Specifies the truststore password.

#### **[-tst, --trustStoreType <type>]**

Specifies the truststore type. Examples: JKS, JCEK, PKCS12.

### **[-tt, --transportType <type>]**

Specifies the transport layer security configuration type. Examples: TCP/IP, SSL-Supported, SSL-Required.

#### **[-user, --username <username>]**

eXtreme Scale user name security credential

# **getTraceSpec command**

- To display the help for the specific command, run the following command:
	- ./xscmd.sh -h **getTraceSpec**
	- xscmd.bat -h **getTraceSpec**
- To display a list of the commands within the command group, run the following command:
	- ./xscmd.sh -lc **getTraceSpec**
	- xscmd.bat -lc **getTraceSpec**
- To display the general help, run the following command:
	- o **UNIX /xscmd.sh** -h
	- o Windows xscmd.bat -h
- To display a list of all of the commands, run the following command:
	- o **WINK A** /xscmd.sh -lc
	- o Windows xscmd.bat -lc
- To display a list of the command groups, run the following command:
	- o **UNIX /xscmd.sh** -lcg
	- o Windows xscmd.bat -lcg

Use the **getTraceSpec** command to retrieve the trace specification.

# **Usage**

### **Parameters**

```
getTraceSpec[-s <serverName>][-hf <hostFilter>][-to <serverTimeout>][-cgc <className>][-ro
<filename>][-ca <support>][-sp800 <type>][-sp <profileName>][-ts <filepath>][-ks
<filePath>][-trf <filePath>][-prot <protocol>][-cxpv <provider>][-trs <traceSpec>][-al
<alias>][-pwd <password>][-tsp <password>][-cep <endpoints>][-ksp <password>][-arc
<integer>][-tt <type>][-tst <type>][-ssp <profileName>][-kst <type>][-ks <filePath>][-cgp
<property>][-user <username>][-fips][-z <zonename>]
```
# **Parameter description**

### **[-al, --alias <alias>]**

Specifies the alias name in the keystore.

### **[-arc, --authRetryCount <integer>]**

The retry count for authentication if the credential is expired. If the value is set to 0, then authentication retries do not occur.

### **[-ca, --credAuth <support>]**

Set the client credential authentication support [Never, Supported, Required].

### **[-cep, --catalogEndPoints <endpoints>]**

Specifies one or more catalog service endpoints in the format <host>[:<listenerPort>][,<host>[: <listenerPort>]]. Default endpoint: localhost:2809

### **[-cgc, --credGenClass <className>]**

Specifies the name of the class that implements the CredentialGenerator interface. This class is used to get credentials for clients.

### **[-cgp, --credgenprops <property>]**

Specifies the properties for the CedentialGenerator implementation class. The properties are set to the object with the setProperties(String) method.

#### **[-cxpv, --contextProvider <provider>]**

Context provider. Examples: IBMJSSE2, IBMJSSE, IBMJSSEFIPS.

# **[-fips, --fips140\_2]**

Enables the FIPS 140-2 TLS cryptography standard. You must configure the FIPS security provider to use this setting.

# **[-hf, --hostFilter <hostFilter>**

Specifies the host name.

# **[-ks, --keyStore <filePath>]**

Specifies the absolute path to keystore. Example: /etc/test/security/server.public

#### **[-ksp, --keyStorePassword <password>]**

Specifies the password to the keystore.

### **[-kst, --keyStoreType <type>]**

Specifies the type of keystore in use. Example: JKS, JCEK, PKCS12.

# **[-ms, --mapSet <mapSetName>]**

Specifies the name of the map set.

# **[-prot, --protocol <protocol>]**

Specifies the security protocol in use. Examples: SSL, SSLv2, SSLv3, TLS, TLSv1, TLSv1.1, TLSv1.2

**Note:** Setting FIPS 140-2 TLS encryption with TLS version 1.2 is not supported at this time.

# **[-pwd, --password <password>]**

eXtreme Scale password security credential.

# **[-ro, --redirectOutput <filename>]**

Specifies the name of the file to which xscmd command output is redirected (applies to commands run on WebSphere DataPower XC10 Appliance only).

# **[-s, --server <serverName>]**

Specifies the server name.

# **[-sp, --secProfile <profileName>]**

Specifies a profile name.

# **[-ssp, --saveSecProfile <profileName>]**

Save security parameter values in security profile.

# **[-sp800, --sp800\_131 <type>]**

Enables the SP800-131a TLS cryptography standard. Valid values are off, transition, strict.

# **[-to, --timeout <serverTimeout>]**

Specifies the server connection timeout in seconds.

# **[-trf, --traceFile <filePath>]**

Specifies the absolute path to the generated trace file for xscmd command output.

# **[-trs, --traceSpec <traceSpec>]**

Specifies the trace specification for xscmd command output.

# **[-ts, --trustStore <filepath>]**

Specifies the absolute path to truststore. Example: /etc/test/security/server.public

# **[-tsp, --trustStorePassword <password>]**

Specifies the truststore password.

#### **[-tst, --trustStoreType <type>]**

Specifies the truststore type. Examples: JKS, JCEK, PKCS12.

#### **[-tt, --transportType <type>]**

Specifies the transport layer security configuration type. Examples: TCP/IP, SSL-Supported, SSL-Required.

#### **[-user, --username <username>]**

eXtreme Scale user name security credential

#### **[-z, --zone] <zoneName>**

Specifies the zone name.

# **listCoreGroups command**

- To display the help for the specific command, run the following command:
	- ./xscmd.sh -h **listCoreGroups**
	- xscmd.bat -h **listCoreGroups**
- To display a list of the commands within the command group, run the following command:
	- ./xscmd.sh -lc **listCoreGroups**
	- xscmd.bat -lc **listCoreGroups**
- To display the general help, run the following command:
	- $\circ$   $\blacksquare$  . /xscmd.sh -h
	- o Windows xscmd.bat -h
- To display a list of all of the commands, run the following command:
	- o **WINK A** /xscmd.sh -lc
	- o Windows xscmd.bat -lc
- To display a list of the command groups, run the following command:
	- o **WHIX /xscmd.sh** -lcg
	- o Windows xscmd.bat -lcg

Use the **listCoreGroups** command to list all core groups.

# **Usage**

**Note:** With XIO failure detection, core groups are still present and relevant for catalog servers. However, they are ignored for containers.

# **Parameters**

```
listCoreGroups[-s <serverName>][-to <serverTimeout>][-cgc <className>][-ro <filename>][-ca
<support>][-sp800 <type>][-sp <profileName>][-ts <filepath>][-ks <filePath>][-trf
<filePath>][-prot <protocol>][-cxpv <provider>][-trs <traceSpec>][-al <alias>][-pwd
<password>][-tsp <password>][-cep <endpoints>][-ksp <password>][-arc <integer>][-tt <type>]
[-tst <type>][-ssp <profileName>][-kst <type>][-ks <filePath>][-cgp <property>][-user
<username>][-fips]
```
# **Parameter description**

```
[-al, --alias <alias>]
```
Specifies the alias name in the keystore.

# **[-arc, --authRetryCount <integer>]**

The retry count for authentication if the credential is expired. If the value is set to 0, then authentication retries do not occur.

### **[-ca, --credAuth <support>]**

Set the client credential authentication support [Never, Supported, Required].

# **[-cep, --catalogEndPoints <endpoints>]**

Specifies one or more catalog service endpoints in the format <host>[:<listenerPort>][,<host>[:

<listenerPort>]]. Default endpoint: localhost:2809

#### **[-cgc, --credGenClass <className>]**

Specifies the name of the class that implements the CredentialGenerator interface. This class is used to get credentials for clients.

#### **[-cgp, --credgenprops <property>]**

Specifies the properties for the CedentialGenerator implementation class. The properties are set to the object with the setProperties(String) method.

#### **[-cxpv, --contextProvider <provider>]**

Context provider. Examples: IBMJSSE2, IBMJSSE, IBMJSSEFIPS.

```
[-fips, --fips140_2]
```
Enables the FIPS 140-2 TLS cryptography standard. You must configure the FIPS security provider to use this setting.

### **[-ks, --keyStore <filePath>]**

Specifies the absolute path to keystore. Example: /etc/test/security/server.public

#### **[-ksp, --keyStorePassword <password>]**

Specifies the password to the keystore.

## **[-kst, --keyStoreType <type>]**

Specifies the type of keystore in use. Example: JKS, JCEK, PKCS12.

# **[-prot, --protocol <protocol>]**

Specifies the security protocol in use. Examples: SSL, SSLv2, SSLv3, TLS, TLSv1, TLSv1.1, TLSv1.2

**Note:** Setting FIPS 140-2 TLS encryption with TLS version 1.2 is not supported at this time.

# **[-pwd, --password <password>]**

eXtreme Scale password security credential.

# **[-ro, --redirectOutput <filename>]**

Specifies the name of the file to which xscmd command output is redirected (applies to commands run on WebSphere DataPower XC10 Appliance only).

# **[-sl --serverList <serverList>]**

The list of catalog and container servers to stop.

## **[-s, --server <serverName>]**

Specifies the server name.

# **[-sp, --secProfile <profileName>]**

Specifies a profile name.

# **[-ssp, --saveSecProfile <profileName>]**

Save security parameter values in security profile.

# **[-sp800, --sp800\_131 <type>]**

Enables the SP800-131a TLS cryptography standard. Valid values are off, transition, strict.

# **[-to, --timeout <serverTimeout>]**

Specifies the server connection timeout in seconds.

# **[-trf, --traceFile <filePath>]**

Specifies the absolute path to the generated trace file for xscmd command output.

# **[-trs, --traceSpec <traceSpec>]**

Specifies the trace specification for xscmd command output.

# **[-ts, --trustStore <filepath>]**

Specifies the absolute path to truststore. Example: /etc/test/security/server.public

# **[-tsp, --trustStorePassword <password>]**

Specifies the truststore password.

#### **[-tst, --trustStoreType <type>]**

Specifies the truststore type. Examples: JKS, JCEK, PKCS12.

#### **[-tt, --transportType <type>]**

Specifies the transport layer security configuration type. Examples: TCP/IP, SSL-Supported, SSL-Required.

#### **[-user, --username <username>]**

eXtreme Scale user name security credential

# **listHosts command**

- To display the help for the specific command, run the following command:
	- ./xscmd.sh -h **listHosts**
	- xscmd.bat -h **listHosts**
- To display a list of the commands within the command group, run the following command:
	- ./xscmd.sh -lc **listHosts**
	- xscmd.bat -lc **listHosts**
- To display the general help, run the following command:
	- $\circ$   $\blacksquare$  . /xscmd.sh -h
	- o Windows xscmd.bat -h
- To display a list of all of the commands, run the following command:
	- o **WINK A** /xscmd.sh -lc
	- o Windows xscmd.bat -lc
- To display a list of the command groups, run the following command:
	- o **UNIX /xscmd.sh** -lcg
	- o Windows xscmd.bat -lcg

Use the **listHosts** command to list all hosts.

# **Usage**

# **Parameters**

```
listHosts[-s <serverName>][-hf <hostFilter>][-st <shardType>][-ct <container>][-g
<gridName>][-ms <mapSetName>][-to <serverTimeout>][-cgc <className>][-ro <filename>][-ca
<support>][-sp800 <type>][-sp <profileName>][-ts <filepath>][-ks <filePath>][-trf
<filePath>][-prot <protocol>][-cxpv <provider>][-trs <traceSpec>][-al <alias>][-pwd
<password>][-tsp <password>][-cep <endpoints>][-ksp <password>][-arc <integer>][-tt <type>]
[-tst <type>][-ssp <profileName>][-kst <type>][-ks <filePath>][-cgp <property>][-user
<username>][-fips][-z <zonename>]
```
# **Parameter description**

# **[-al, --alias <alias>]**

Specifies the alias name in the keystore.

### **[-arc, --authRetryCount <integer>]**

The retry count for authentication if the credential is expired. If the value is set to 0, then authentication retries do not occur.

### **[-ca, --credAuth <support>]**

Set the client credential authentication support [Never, Supported, Required].

### **[-cep, --catalogEndPoints <endpoints>]**

Specifies one or more catalog service endpoints in the format <host>[:<listenerPort>][,<host>[: <listenerPort>]]. Default endpoint: localhost:2809

#### **[-cgc, --credGenClass <className>]**

Specifies the name of the class that implements the CredentialGenerator interface. This class is used to get credentials for clients.

#### **[-cgp, --credgenprops <property>]**

Specifies the properties for the CedentialGenerator implementation class. The properties are set to the object with the setProperties(String) method.

#### **[-ct, --container <container>]**

Specifies the container server name. ND-hosted format: <cellName>/<nodeName>/<serverName\_containerSuffix>

#### **[-cxpv, --contextProvider <provider>]**

Context provider. Examples: IBMJSSE2, IBMJSSE, IBMJSSEFIPS.

# **[-fips, --fips140\_2]**

Enables the FIPS 140-2 TLS cryptography standard. You must configure the FIPS security provider to use this setting.

# **[-g, --gridName <objectGrid>]**

Specifies the data grid name.

# **[-hf, --hostFilter <hostFilter>**

Specifies the host name.

# **[-ks, --keyStore <filePath>]**

Specifies the absolute path to keystore. Example: /etc/test/security/server.public

# **[-ksp, --keyStorePassword <password>]**

Specifies the password to the keystore.

# **[-kst, --keyStoreType <type>]**

Specifies the type of keystore in use. Example: JKS, JCEK, PKCS12.

# **[-ms, --mapSet <mapSetName>]**

Specifies the name of the map set.

# **[-prot, --protocol <protocol>]**

Specifies the security protocol in use. Examples: SSL, SSLv2, SSLv3, TLS, TLSv1, TLSv1.1, TLSv1.2

**Note:** Setting FIPS 140-2 TLS encryption with TLS version 1.2 is not supported at this time.

# **[-pwd, --password <password>]**

eXtreme Scale password security credential.

# **[-ro, --redirectOutput <filename>]**

Specifies the name of the file to which xscmd command output is redirected (applies to commands run on WebSphere DataPower XC10 Appliance only).

# **[-s, --server <serverName>]**

Specifies the server name.

# **[-st,--shardType <shardType>**

Specifies the shard type. Shard types include: P=primary, A=asyncReplica, S=synchReplica

# **[-sp, --secProfile <profileName>]**

Specifies a profile name.

# **[-ssp, --saveSecProfile <profileName>]**

Save security parameter values in security profile.

# **[-sp800, --sp800\_131 <type>]**

Enables the SP800-131a TLS cryptography standard. Valid values are off, transition, strict.

# **[-to, --timeout <serverTimeout>]**

Specifies the server connection timeout in seconds.

#### **[-trf, --traceFile <filePath>]**

Specifies the absolute path to the generated trace file for xscmd command output.

#### **[-trs, --traceSpec <traceSpec>]**

Specifies the trace specification for xscmd command output.

#### **[-ts, --trustStore <filepath>]**

Specifies the absolute path to truststore. Example: /etc/test/security/server.public

#### **[-tsp, --trustStorePassword <password>]**

Specifies the truststore password.

#### **[-tst, --trustStoreType <type>]**

Specifies the truststore type. Examples: JKS, JCEK, PKCS12.

# **[-tt, --transportType <type>]**

Specifies the transport layer security configuration type. Examples: TCP/IP, SSL-Supported, SSL-Required.

# **[-user, --username <username>]**

eXtreme Scale user name security credential

# **[-z, --zone] <zoneName>**

Specifies the zone name.

# **listenForNotifications command**

- To display the help for the specific command, run the following command:
	- ./xscmd.sh -h **listenForNotifications**
	- xscmd.bat -h **listenForNotifications**
- To display a list of the commands within the command group, run the following command:
	- ./xscmd.sh -lc **listenForNotifications**
	- xscmd.bat -lc **listenForNotifications**
- To display the general help, run the following command:
	- o **WIKE ./xscmd.sh** -h
	- o Windows xscmd.bat -h
- To display a list of all of the commands, run the following command:
	- o **WHIX /xscmd.sh** -lc
	- o Windows xscmd.bat -lc
- To display a list of the command groups, run the following command:
	- o **WHIX** /xscmd.sh -lcg
	- o Windows xscmd.bat -lcg

Use the **listenForNotifications** command to subscribe to notifications received by the message hub. Prints the errors, warnings, and information messages as they are received.

# **Usage**

```
listenForNotifications[-to <serverTimeout>][-cgc <className>][-ro <filename>][-ca
<support>][-sp800 <type>][-sp <profileName>][-ts <filepath>][-ks <filePath>][-trf
<filePath>][-prot <protocol>][-cxpv <provider>][-trs <traceSpec>][-al <alias>][-pwd
<password>][-tsp <password>][-cep <endpoints>][-ksp <password>][-arc <integer>][-tt <type>]
[-tst <type>][-ssp <profileName>][-kst <type>][-ks <filePath>][-cgp <property>][-user
<username>][-fips]
```
# **Parameter**

# **Parameter description**

### **[-al, --alias <alias>]**

Specifies the alias name in the keystore.

### **[-arc, --authRetryCount <integer>]**

The retry count for authentication if the credential is expired. If the value is set to 0, then authentication retries do not occur.

### **[-ca, --credAuth <support>]**

Set the client credential authentication support [Never, Supported, Required].

### **[-cep, --catalogEndPoints <endpoints>]**

Specifies one or more catalog service endpoints in the format <host>[:<listenerPort>][,<host>[: <listenerPort>]]. Default endpoint: localhost:2809

#### **[-cgc, --credGenClass <className>]**

Specifies the name of the class that implements the CredentialGenerator interface. This class is used to get credentials for clients.

#### **[-cgp, --credgenprops <property>]**

Specifies the properties for the CedentialGenerator implementation class. The properties are set to the object with the setProperties(String) method.

#### **[-ct, --container <container>]**

Specifies the container server name. ND-hosted format: <cellName>/<nodeName>/<serverName\_containerSuffix>

#### **[-cxpv, --contextProvider <provider>]**

Context provider. Examples: IBMJSSE2, IBMJSSE, IBMJSSEFIPS.

# **[-fips, --fips140\_2]**

Enables the FIPS 140-2 TLS cryptography standard. You must configure the FIPS security provider to use this setting.

# **[-ks, --keyStore <filePath>]**

Specifies the absolute path to keystore. Example: /etc/test/security/server.public

## **[-ksp, --keyStorePassword <password>]**

Specifies the password to the keystore.

# **[-kst, --keyStoreType <type>]**

Specifies the type of keystore in use. Example: JKS, JCEK, PKCS12.

# **[-prot, --protocol <protocol>]**

Specifies the security protocol in use. Examples: SSL, SSLv2, SSLv3, TLS, TLSv1, TLSv1.1, TLSv1.2

**Note:** Setting FIPS 140-2 TLS encryption with TLS version 1.2 is not supported at this time.

# **[-pwd, --password <password>]**

eXtreme Scale password security credential.

# **[-ro, --redirectOutput <filename>]**

Specifies the name of the file to which xscmd command output is redirected (applies to commands run on WebSphere DataPower XC10 Appliance only).

# **[-sl --serverList <serverList>]**

The list of catalog and container servers to stop.

### **[-s, --server <serverName>]**

Specifies the server name.

# **[-st,--shardType <shardType>**

Specifies the shard type. Shard types include: P=primary, A=asyncReplica, S=synchReplica

# **[-sp, --secProfile <profileName>]**

Specifies a profile name.

# **[-ssp, --saveSecProfile <profileName>]**

Save security parameter values in security profile.

# **[-sp800, --sp800\_131 <type>]**

Enables the SP800-131a TLS cryptography standard. Valid values are off, transition, strict.

# **[-to, --timeout <serverTimeout>]**

Specifies the server connection timeout in seconds.

# **[-trf, --traceFile <filePath>]**

Specifies the absolute path to the generated trace file for xscmd command output.

# **[-trs, --traceSpec <traceSpec>]**

Specifies the trace specification for xscmd command output.

### **[-ts, --trustStore <filepath>]**

Specifies the absolute path to truststore. Example: /etc/test/security/server.public

#### **[-tsp, --trustStorePassword <password>]**

Specifies the truststore password.

#### **[-tst, --trustStoreType <type>]**

Specifies the truststore type. Examples: JKS, JCEK, PKCS12.

### **[-tt, --transportType <type>]**

Specifies the transport layer security configuration type. Examples: TCP/IP, SSL-Supported, SSL-Required.

#### **[-user, --username <username>]**

eXtreme Scale user name security credential

**Parent** *topic***:** Server [commands](#page-574-0)

# **setCatTraceSpec command**

- To display the help for the specific command, run the following command:
	- ./xscmd.sh -h **setCatTraceSpec**
	- xscmd.bat -h **setCatTraceSpec**
- To display a list of the commands within the command group, run the following command:
	- ./xscmd.sh -lc **setCatTraceSpec**
	- xscmd.bat -lc **setCatTraceSpec**
- To display the general help, run the following command:
	- $\circ$   $\blacksquare$  . /xscmd.sh -h
	- o Windows xscmd.bat -h
- To display a list of all of the commands, run the following command:
	- o **WHIX /xscmd.sh** -lc
	- o Windows xscmd.bat -lc
- To display a list of the command groups, run the following command:
	- o **WHIX** /xscmd.sh -lcg
	- o Windows xscmd.bat -lcg

Use the **setCatTraceSpec** command to set the trace specification for all the catalog servers known by this process.

# **Usage**

# **Parameters**

```
setCatTraceSpec[-s <serverName>][-hf <hostFilter>][-to <serverTimeout>][-cgc <className>][-
ro <filename>][-ca <support>][-sp800 <type>][-sp <profileName>][-ts <filepath>][-ks
<filePath>][-trf <filePath>][-prot <protocol>][-cxpv <provider>][-trs <traceSpec>][-al
<alias>][-pwd <password>][-tsp <password>][-cep <endpoints>][-ksp <password>][-arc
<integer>][-tt <type>][-tst <type>][-ssp <profileName>][-kst <type>][-ks <filePath>][-cgp
<property>][-user <username>][-fips]
```
# **Parameter description**

# **[-al, --alias <alias>]**

Specifies the alias name in the keystore.

### **[-arc, --authRetryCount <integer>]**

The retry count for authentication if the credential is expired. If the value is set to 0, then authentication retries do not occur.

### **[-ca, --credAuth <support>]**

Set the client credential authentication support [Never, Supported, Required].

### **[-cep, --catalogEndPoints <endpoints>]**

Specifies one or more catalog service endpoints in the format <host>[:<listenerPort>][,<host>[: <listenerPort>]]. Default endpoint: localhost:2809

#### **[-cgc, --credGenClass <className>]**

Specifies the name of the class that implements the CredentialGenerator interface. This class is used to get credentials for clients.

#### **[-cgp, --credgenprops <property>]**

Specifies the properties for the CedentialGenerator implementation class. The properties are set to the object with the setProperties(String) method.

#### **[-cxpv, --contextProvider <provider>]**

Context provider. Examples: IBMJSSE2, IBMJSSE, IBMJSSEFIPS.

#### **[-fips, --fips140\_2]**

Enables the FIPS 140-2 TLS cryptography standard. You must configure the FIPS security provider to use this setting.

#### **[-hf, --hostFilter <hostFilter>**

Specifies the host name.

#### **[-ks, --keyStore <filePath>]**

Specifies the absolute path to keystore. Example: /etc/test/security/server.public

### **[-ksp, --keyStorePassword <password>]**

Specifies the password to the keystore.

# **[-kst, --keyStoreType <type>]**

Specifies the type of keystore in use. Example: JKS, JCEK, PKCS12.

# **[-prot, --protocol <protocol>]**

Specifies the security protocol in use. Examples: SSL, SSLv2, SSLv3, TLS, TLSv1, TLSv1.1, TLSv1.2

**Note:** Setting FIPS 140-2 TLS encryption with TLS version 1.2 is not supported at this time.

# **[-pwd, --password <password>]**

eXtreme Scale password security credential.

# **[-ro, --redirectOutput <filename>]**

Specifies the name of the file to which xscmd command output is redirected (applies to commands run on WebSphere DataPower XC10 Appliance only).

### **[-s, --server <serverName>]**

Specifies the server name.

# **[-st,--shardType <shardType>**

Specifies the shard type. Shard types include: P=primary, A=asyncReplica, S=synchReplica

# **[-sp, --secProfile <profileName>]**

Specifies a profile name.

### **[-ssp, --saveSecProfile <profileName>]**

Save security parameter values in security profile.

# **[-sp800, --sp800\_131 <type>]**

Enables the SP800-131a TLS cryptography standard. Valid values are off, transition, strict.

# **[-to, --timeout <serverTimeout>]**

Specifies the server connection timeout in seconds.

### **[-trf, --traceFile <filePath>]**

Specifies the absolute path to the generated trace file for xscmd command output.

### **[-trs, --traceSpec <traceSpec>]**

Specifies the trace specification for xscmd command output.

### **[-ts, --trustStore <filepath>]**

Specifies the absolute path to truststore. Example: /etc/test/security/server.public

# **[-tsp, --trustStorePassword <password>]**

Specifies the truststore password.

#### **[-tst, --trustStoreType <type>]**

Specifies the truststore type. Examples: JKS, JCEK, PKCS12.

### **[-tt, --transportType <type>]**

Specifies the transport layer security configuration type. Examples: TCP/IP, SSL-Supported, SSL-Required.

#### **[-user, --username <username>]**

eXtreme Scale user name security credential

# **setNotificationFilter command**

- To display the help for the specific command, run the following command:
	- ./xscmd.sh -h **setNotificationFilter**
	- xscmd.bat -h **setNotificationFilter**
- To display a list of the commands within the command group, run the following command:
	- ./xscmd.sh -lc **setNotificationFilter**
	- xscmd.bat -lc **setNotificationFilter**
- To display the general help, run the following command:
	- o **WIKE ./xscmd.sh** -h
	- o Windows xscmd.bat -h
- To display a list of all of the commands, run the following command:
	- o **WHIX /xscmd.sh** -lc
	- o Windows xscmd.bat -lc
- To display a list of the command groups, run the following command:
	- o **WHIX** /xscmd.sh -lcg
	- o Windows xscmd.bat -lcg

Use the **setNotificationFilter** command to set the notification filter. The messaging hub processes INFORMATION, WARNING, and SEVERE messages that match the regular expression.

# **Usage**

# **Parameters**

```
setNotificationFilter[-fs <filterSpecification>][-s <serverName>][-to <serverTimeout>][-cgc
<className>][-ro <filename>][-ca <support>][-sp800 <type>][-sp <profileName>][-ts
<filepath>][-ks <filePath>][-trf <filePath>][-prot <protocol>][-cxpv <provider>][-trs
<traceSpec>][-al <alias>][-pwd <password>][-tsp <password>][-cep <endpoints>][-ksp
<password>][-arc <integer>][-tt <type>][-tst <type>][-ssp <profileName>][-kst <type>][-ks
<filePath>][-cgp <property>][-user <username>][-fips]
```
# **Parameter description**

# **[-al, --alias <alias>]**

Specifies the alias name in the keystore.

### **[-arc, --authRetryCount <integer>]**

The retry count for authentication if the credential is expired. If the value is set to 0, then authentication retries do not occur.

### **[-ca, --credAuth <support>]**

Set the client credential authentication support [Never, Supported, Required].

### **[-cep, --catalogEndPoints <endpoints>]**

Specifies one or more catalog service endpoints in the format <host>[:<listenerPort>][,<host>[: <listenerPort>]]. Default endpoint: localhost:2809

#### **[-cgc, --credGenClass <className>]**

Specifies the name of the class that implements the CredentialGenerator interface. This class is used to get credentials for clients.

#### **[-cgp, --credgenprops <property>]**

Specifies the properties for the CedentialGenerator implementation class. The properties are set to the object with the setProperties(String) method.

#### **[-cxpv, --contextProvider <provider>]**

Context provider. Examples: IBMJSSE2, IBMJSSE, IBMJSSEFIPS.

#### **[-fips, --fips140\_2]**

Enables the FIPS 140-2 TLS cryptography standard. You must configure the FIPS security provider to use this setting.

#### **[ -fs,--filter <filterSpecification> ]**

The filter specification. The filter specification should be in the form: filterName=value(: \*. See the TranslationMBean javadoc for valid filters).

# **[-ks, --keyStore <filePath>]**

Specifies the absolute path to keystore. Example: /etc/test/security/server.public

## **[-ksp, --keyStorePassword <password>]**

Specifies the password to the keystore.

# **[-kst, --keyStoreType <type>]**

Specifies the type of keystore in use. Example: JKS, JCEK, PKCS12.

# **[-prot, --protocol <protocol>]**

Specifies the security protocol in use. Examples: SSL, SSLv2, SSLv3, TLS, TLSv1, TLSv1.1, TLSv1.2

**Note:** Setting FIPS 140-2 TLS encryption with TLS version 1.2 is not supported at this time.

# **[-pwd, --password <password>]**

eXtreme Scale password security credential.

# **[-ro, --redirectOutput <filename>]**

Specifies the name of the file to which xscmd command output is redirected (applies to commands run on WebSphere DataPower XC10 Appliance only).

## **[-s, --server <serverName>]**

Specifies the server name.

# **[-sp, --secProfile <profileName>]**

Specifies a profile name.

# **[-ssp, --saveSecProfile <profileName>]**

Save security parameter values in security profile.

# **[-sp800, --sp800\_131 <type>]**

Enables the SP800-131a TLS cryptography standard. Valid values are off, transition, strict.

# **[-to, --timeout <serverTimeout>]**

Specifies the server connection timeout in seconds.

# **[-trf, --traceFile <filePath>]**

Specifies the absolute path to the generated trace file for xscmd command output.

# **[-trs, --traceSpec <traceSpec>]**

Specifies the trace specification for xscmd command output.

# **[-ts, --trustStore <filepath>]**

Specifies the absolute path to truststore. Example: /etc/test/security/server.public

# **[-tsp, --trustStorePassword <password>]**

Specifies the truststore password.

#### **[-tst, --trustStoreType <type>]**

Specifies the truststore type. Examples: JKS, JCEK, PKCS12.

#### **[-tt, --transportType <type>]**

Specifies the transport layer security configuration type. Examples: TCP/IP, SSL-Supported, SSL-Required.

#### **[-user, --username <username>]**

eXtreme Scale user name security credential

#### **[-z, --zone] <zoneName>**

Specifies the zone name.

# **setStatsSpace command**

- To display the help for the specific command, run the following command:
	- ./xscmd.sh -h **setStatsSpace**
	- xscmd.bat -h **setStatsSpace**
- To display a list of the commands within the command group, run the following command:
	- ./xscmd.sh -lc **setStatsSpace**
	- xscmd.bat -lc **setStatsSpace**
- To display the general help, run the following command:
	- $\circ$   $\blacksquare$   $\blacksquare$   $\blacksquare$   $\blacksquare$   $\blacksquare$   $\blacksquare$   $\blacksquare$   $\blacksquare$   $\blacksquare$
	- o Windows xscmd.bat -h
- To display a list of all of the commands, run the following command:
	- o **WINK A** /xscmd.sh -lc
	- o Windows xscmd.bat -lc
- To display a list of the command groups, run the following command:
	- o **WHIX** /xscmd.sh -lcg
	- o Windows xscmd.bat -lcg

Use the **setStatsSpace** command to set the statistics specification.

# **Usage**

# **Parameters**

```
setStatsSpace[-to <serverTimeout>][-cgc <className>][-ro <filename>][-ca <support>][-sp800
<type>][-sp <profileName>][-ts <filepath>][-ks <filePath>][-trf <filePath>][-prot
<protocol>][-cxpv <provider>][-trs <traceSpec>][-al <alias>][-pwd <password>][-tsp
<password>][-cep <endpoints>][-ksp <password>][-arc <integer>][-tt <type>][-tst <type>][-
ssp <profileName>][-kst <type>][-ks <filePath>][-cgp <property>][-user <username>][-fips]
```
# **Parameter description**

### **[-al, --alias <alias>]**

Specifies the alias name in the keystore.

### **[-arc, --authRetryCount <integer>]**

The retry count for authentication if the credential is expired. If the value is set to 0, then authentication retries do not occur.

### **[-ca, --credAuth <support>]**

Set the client credential authentication support [Never, Supported, Required].

### **[-cep, --catalogEndPoints <endpoints>]**

Specifies one or more catalog service endpoints in the format <host>[:<listenerPort>][,<host>[: <listenerPort>]]. Default endpoint: localhost:2809

### **[-cgc, --credGenClass <className>]**

Specifies the name of the class that implements the CredentialGenerator interface. This class is used to

get credentials for clients.

#### **[-cgp, --credgenprops <property>]**

Specifies the properties for the CedentialGenerator implementation class. The properties are set to the object with the setProperties(String) method.

#### **[-cxpv, --contextProvider <provider>]**

Context provider. Examples: IBMJSSE2, IBMJSSE, IBMJSSEFIPS.

```
[-fips, --fips140_2]
```
Enables the FIPS 140-2 TLS cryptography standard. You must configure the FIPS security provider to use this setting.

#### **[-ks, --keyStore <filePath>]**

Specifies the absolute path to keystore. Example: /etc/test/security/server.public

# **[-ksp, --keyStorePassword <password>]**

Specifies the password to the keystore.

### **[-kst, --keyStoreType <type>]**

Specifies the type of keystore in use. Example: JKS, JCEK, PKCS12.

# **[-prot, --protocol <protocol>]**

Specifies the security protocol in use. Examples: SSL, SSLv2, SSLv3, TLS, TLSv1, TLSv1.1, TLSv1.2

**Note:** Setting FIPS 140-2 TLS encryption with TLS version 1.2 is not supported at this time.

# **[-pwd, --password <password>]**

eXtreme Scale password security credential.

# **[-ro, --redirectOutput <filename>]**

Specifies the name of the file to which xscmd command output is redirected (applies to commands run on WebSphere DataPower XC10 Appliance only).

# **[-s, --server <serverName>]**

Specifies the server name.

# **[-st,--shardType <shardType>**

Specifies the shard type. Shard types include: P=primary, A=asyncReplica, S=synchReplica

# **[-sp, --secProfile <profileName>]**

Specifies a profile name.

# **[-ssp, --saveSecProfile <profileName>]**

Save security parameter values in security profile.

# **[-sp800, --sp800\_131 <type>]**

Enables the SP800-131a TLS cryptography standard. Valid values are off, transition, strict.

### **[-to, --timeout <serverTimeout>]**

Specifies the server connection timeout in seconds.

# **[-trf, --traceFile <filePath>]**

Specifies the absolute path to the generated trace file for xscmd command output.

# **[-trs, --traceSpec <traceSpec>]**

Specifies the trace specification for xscmd command output.

# **[-ts, --trustStore <filepath>]**

Specifies the absolute path to truststore. Example: /etc/test/security/server.public

### **[-tsp, --trustStorePassword <password>]**

Specifies the truststore password.

# **[-tst, --trustStoreType <type>]**

Specifies the truststore type. Examples: JKS, JCEK, PKCS12.

### **[-tt, --transportType <type>]**

Specifies the transport layer security configuration type. Examples: TCP/IP, SSL-Supported, SSL-Required.

**[-user, --username <username>]**

eXtreme Scale user name security credential

# **setTraceSpec command**

- To display the help for the specific command, run the following command:
	- ./xscmd.sh -h **setTraceSpec**
	- xscmd.bat -h **setTraceSpec**
- To display a list of the commands within the command group, run the following command:
	- ./xscmd.sh -lc **setTraceSpec**
	- xscmd.bat -lc **setTraceSpec**
- To display the general help, run the following command:
	- $\circ$   $\blacksquare$  . /xscmd.sh -h
	- o Windows xscmd.bat -h
- To display a list of all of the commands, run the following command:
	- o **UNIX /** /xscmd.sh -lc
	- o Windows xscmd.bat -lc
- To display a list of the command groups, run the following command:
	- o **WHIX** /xscmd.sh -lcg
	- o Windows xscmd.bat -lcg

Use the **setTraceSpec** command to trace the specification in the form traceType1=traceLevel1=traceState1[:traceTypeN=traceLevelN=traceStateN]\*

# **Usage**

# **Parameters**

```
setTraceSpec[-s <serverName>][-hf <hostFilter>][-to <serverTimeout>][-cgc <className>][-ro
<filename>][-ca <support>][-sp800 <type>][-sp <profileName>][-ts <filepath>][-ks
<filePath>][-trf <filePath>][-prot <protocol>][-cxpv <provider>][-trs <traceSpec>][-al
<alias>][-pwd <password>][-tsp <password>][-cep <endpoints>][-ksp <password>][-arc
<integer>][-tt <type>][-tst <type>][-ssp <profileName>][-kst <type>][-ks <filePath>][-cgp
<property>][-user <username>][-fips][-z <zonename>]
```
# **Parameter description**

# **[-al, --alias <alias>]**

Specifies the alias name in the keystore.

### **[-arc, --authRetryCount <integer>]**

The retry count for authentication if the credential is expired. If the value is set to 0, then authentication retries do not occur.

### **[-ca, --credAuth <support>]**

Set the client credential authentication support [Never, Supported, Required].

### **[-cep, --catalogEndPoints <endpoints>]**

Specifies one or more catalog service endpoints in the format <host>[:<listenerPort>][,<host>[: <listenerPort>]]. Default endpoint: localhost:2809

#### **[-cgc, --credGenClass <className>]**

Specifies the name of the class that implements the CredentialGenerator interface. This class is used to get credentials for clients.

#### **[-cgp, --credgenprops <property>]**

Specifies the properties for the CedentialGenerator implementation class. The properties are set to the object with the setProperties(String) method.

#### **[-cxpv, --contextProvider <provider>]**

Context provider. Examples: IBMJSSE2, IBMJSSE, IBMJSSEFIPS.

#### **[-fips, --fips140\_2]**

Enables the FIPS 140-2 TLS cryptography standard. You must configure the FIPS security provider to use this setting.

#### **[-hf, --hostFilter <hostFilter>**

Specifies the host name.

#### **[-ks, --keyStore <filePath>]**

Specifies the absolute path to keystore. Example: /etc/test/security/server.public

### **[-ksp, --keyStorePassword <password>]**

Specifies the password to the keystore.

# **[-kst, --keyStoreType <type>]**

Specifies the type of keystore in use. Example: JKS, JCEK, PKCS12.

# **[-prot, --protocol <protocol>]**

Specifies the security protocol in use. Examples: SSL, SSLv2, SSLv3, TLS, TLSv1, TLSv1.1, TLSv1.2

**Note:** Setting FIPS 140-2 TLS encryption with TLS version 1.2 is not supported at this time.

### **[-pwd, --password <password>]**

eXtreme Scale password security credential.

# **[-ro, --redirectOutput <filename>]**

Specifies the name of the file to which xscmd command output is redirected (applies to commands run on WebSphere DataPower XC10 Appliance only).

#### **[-s, --server <serverName>]**

Specifies the server name.

### **[-sp, --secProfile <profileName>]**

Specifies a profile name.

### **[-ssp, --saveSecProfile <profileName>]**

Save security parameter values in security profile.

### **[-sp800, --sp800\_131 <type>]**

Enables the SP800-131a TLS cryptography standard. Valid values are off, transition, strict.

# **[-to, --timeout <serverTimeout>]**

Specifies the server connection timeout in seconds.

### **[-trf, --traceFile <filePath>]**

Specifies the absolute path to the generated trace file for xscmd command output.

### **[-trs, --traceSpec <traceSpec>]**

Specifies the trace specification for xscmd command output.

### **[-ts, --trustStore <filepath>]**

Specifies the absolute path to truststore. Example: /etc/test/security/server.public

### **[-tsp, --trustStorePassword <password>]**

Specifies the truststore password.

#### **[-tst, --trustStoreType <type>]**

Specifies the truststore type. Examples: JKS, JCEK, PKCS12.

### **[-tt, --transportType <type>]**

Specifies the transport layer security configuration type. Examples: TCP/IP, SSL-Supported, SSL-Required.

#### **[-user, --username <username>]**

eXtreme Scale user name security credential

#### **[-z, --zone] <zoneName>**

Specifies the zone name.

# **showCoreGroupMembers command**

- To display the help for the specific command, run the following command:
	- ./xscmd.sh -h **showCoreGroupMembers**
	- xscmd.bat -h **showCoreGroupMembers**
- To display a list of the commands within the command group, run the following command:
	- ./xscmd.sh -lc **showCoreGroupMembers**
	- xscmd.bat -lc **showCoreGroupMembers**
- To display the general help, run the following command:
	- $\circ$   $\blacksquare$  . /xscmd.sh -h
	- o Windows xscmd.bat -h
- To display a list of all of the commands, run the following command:
	- o **WINK A** /xscmd.sh -lc
	- o Windows xscmd.bat -lc
- To display a list of the command groups, run the following command:
	- o **UNIX /xscmd.sh** -lcg
	- o Windows xscmd.bat -lcg

Use the **showCoreGroupMembers** command to display all core group members.

# **Usage**

**Note:** With XIO failure detection, core groups are still present and relevant for catalog servers. However, they are ignored for containers.

# **Parameters**

```
showCoreGroupMembers[-cg <coreGroupName>][-s <serverName>][-to <serverTimeout>][-cgc
<className>][-ro <filename>][-ca <support>][-sp800 <type>][-sp <profileName>][-ts
<filepath>][-ks <filePath>][-trf <filePath>][-prot <protocol>][-cxpv <provider>][-trs
<traceSpec>][-al <alias>][-pwd <password>][-tsp <password>][-cep <endpoints>][-ksp
<password>][-arc <integer>][-tt <type>][-tst <type>][-ssp <profileName>][-kst <type>][-ks
<filePath>][-cgp <property>][-user <username>][-fips]
```
# **Parameter description**

```
[-al, --alias <alias>]
```
Specifies the alias name in the keystore.

### **[-arc, --authRetryCount <integer>]**

The retry count for authentication if the credential is expired. If the value is set to 0, then authentication retries do not occur.

### **[-ca, --credAuth <support>]**

Set the client credential authentication support [Never, Supported, Required].

# **[-cep, --catalogEndPoints <endpoints>]**

Specifies one or more catalog service endpoints in the format <host>[:<listenerPort>][,<host>[:

<listenerPort>]]. Default endpoint: localhost:2809

#### **[-cg,--coreGroupName]**

Shows all core group members.

#### **[-cgc, --credGenClass <className>]**

Specifies the name of the class that implements the CredentialGenerator interface. This class is used to get credentials for clients.

### **[-cgp, --credgenprops <property>]**

Specifies the properties for the CedentialGenerator implementation class. The properties are set to the object with the setProperties(String) method.

# **[-ct, --container <container>]**

Specifies the container server name. ND-hosted format: <cellName>/<nodeName>/<serverName\_containerSuffix>

**[-cxpv, --contextProvider <provider>]**

Context provider. Examples: IBMJSSE2, IBMJSSE, IBMJSSEFIPS.

# **[-fips, --fips140\_2]**

Enables the FIPS 140-2 TLS cryptography standard. You must configure the FIPS security provider to use this setting.

## **[-ks, --keyStore <filePath>]**

Specifies the absolute path to keystore. Example: /etc/test/security/server.public

# **[-ksp, --keyStorePassword <password>]**

Specifies the password to the keystore.

# **[-kst, --keyStoreType <type>]**

Specifies the type of keystore in use. Example: JKS, JCEK, PKCS12.

# **[-prot, --protocol <protocol>]**

Specifies the security protocol in use. Examples: SSL, SSLv2, SSLv3, TLS, TLSv1, TLSv1.1, TLSv1.2

**Note:** Setting FIPS 140-2 TLS encryption with TLS version 1.2 is not supported at this time.

# **[-pwd, --password <password>]**

eXtreme Scale password security credential.

# **[-ro, --redirectOutput <filename>]**

Specifies the name of the file to which xscmd command output is redirected (applies to commands run on WebSphere DataPower XC10 Appliance only).

### **[-s, --server <serverName>]**

Specifies the server name.

### **[-sp, --secProfile <profileName>]**

Specifies a profile name.

# **[-ssp, --saveSecProfile <profileName>]**

Save security parameter values in security profile.

# **[-sp800, --sp800\_131 <type>]**

Enables the SP800-131a TLS cryptography standard. Valid values are off, transition, strict.

# **[-to, --timeout <serverTimeout>]**

Specifies the server connection timeout in seconds.

# **[-trf, --traceFile <filePath>]**

Specifies the absolute path to the generated trace file for xscmd command output.

### **[-trs, --traceSpec <traceSpec>]**

Specifies the trace specification for xscmd command output.

# **[-ts, --trustStore <filepath>]**

Specifies the absolute path to truststore. Example: /etc/test/security/server.public

#### **[-tsp, --trustStorePassword <password>]**

Specifies the truststore password.

#### **[-tst, --trustStoreType <type>]**

Specifies the truststore type. Examples: JKS, JCEK, PKCS12.

### **[-tt, --transportType <type>]**

Specifies the transport layer security configuration type. Examples: TCP/IP, SSL-Supported, SSL-Required.

#### **[-user, --username <username>]**

eXtreme Scale user name security credential

# **showInfo command**

- To display the help for the specific command, run the following command:
	- ./xscmd.sh -h **showInfo**
	- xscmd.bat -h **showInfo**
- To display a list of the commands within the command group, run the following command:
	- ./xscmd.sh -lc **showInfo**
	- xscmd.bat -lc **showInfo**
- To display the general help, run the following command:
	- o **WIKE, A** ./xscmd.sh -h
	- o Windows xscmd.bat -h
- To display a list of all of the commands, run the following command:
	- o **WHIX /xscmd.sh** -lc
	- o Windows xscmd.bat -lc
- To display a list of the command groups, run the following command:
	- o **WHIX** /xscmd.sh -lcg
	- o Windows xscmd.bat -lcg

Use the **showInfo** command to retrieve the environment specification, including installed version and JVM information.

# **Usage**

# **Parameters**

```
showInfo [-sl <serverList>][-s <serverName>][-hf <hostFilter>][-to <serverTimeout>][-cgc
<className>][-ro <filename>][-ca <support>][-sp800 <type>][-sp <profileName>][-ts
<filepath>][-ks <filePath>][-trf <filePath>][-prot <protocol>][-cxpv <provider>][-trs
<traceSpec>][-al <alias>][-pwd <password>][-tsp <password>][-cep <endpoints>][-ksp
<password>][-arc <integer>][-tt <type>][-tst <type>][-ssp <profileName>][-kst <type>][-ks
<filePath>][-cgp <property>][-user <username>][-fips][-z <zonename>]
```
# **Parameter description**

### **[-al, --alias <alias>]**

Specifies the alias name in the keystore.

### **[-arc, --authRetryCount <integer>]**

The retry count for authentication if the credential is expired. If the value is set to 0, then authentication retries do not occur.

### **[-ca, --credAuth <support>]**

Set the client credential authentication support [Never, Supported, Required].

### **[-cep, --catalogEndPoints <endpoints>]**

Specifies one or more catalog service endpoints in the format <host>[:<listenerPort>][,<host>[: <listenerPort>]]. Default endpoint: localhost:2809

#### **[-cgc, --credGenClass <className>]**

Specifies the name of the class that implements the CredentialGenerator interface. This class is used to get credentials for clients.

#### **[-cgp, --credgenprops <property>]**

Specifies the properties for the CedentialGenerator implementation class. The properties are set to the object with the setProperties(String) method.

#### **[-cxpv, --contextProvider <provider>]**

Context provider. Examples: IBMJSSE2, IBMJSSE, IBMJSSEFIPS.

#### **[-fips, --fips140\_2]**

Enables the FIPS 140-2 TLS cryptography standard. You must configure the FIPS security provider to use this setting.

#### **[-hf, --hostFilter <hostFilter>**

Specifies the host name.

#### **[-ks, --keyStore <filePath>]**

Specifies the absolute path to keystore. Example: /etc/test/security/server.public

### **[-ksp, --keyStorePassword <password>]**

Specifies the password to the keystore.

# **[-kst, --keyStoreType <type>]**

Specifies the type of keystore in use. Example: JKS, JCEK, PKCS12.

# **[-prot, --protocol <protocol>]**

Specifies the security protocol in use. Examples: SSL, SSLv2, SSLv3, TLS, TLSv1, TLSv1.1, TLSv1.2

**Note:** Setting FIPS 140-2 TLS encryption with TLS version 1.2 is not supported at this time.

# **[-pwd, --password <password>]**

eXtreme Scale password security credential.

# **[-ro, --redirectOutput <filename>]**

Specifies the name of the file to which xscmd command output is redirected (applies to commands run on WebSphere DataPower XC10 Appliance only).

### **[-s, --server <serverName>]**

Specifies the server name.

### **[-sl --serverList <serverList>]**

The list of catalog and container servers to stop.

# **[-sp, --secProfile <profileName>]**

Specifies a profile name.

### **[-ssp, --saveSecProfile <profileName>]**

Save security parameter values in security profile.

# **[-sp800, --sp800\_131 <type>]**

Enables the SP800-131a TLS cryptography standard. Valid values are off, transition, strict.

# **[-to, --timeout <serverTimeout>]**

Specifies the server connection timeout in seconds.

### **[-trf, --traceFile <filePath>]**

Specifies the absolute path to the generated trace file for xscmd command output.

### **[-trs, --traceSpec <traceSpec>]**

Specifies the trace specification for xscmd command output.

### **[-ts, --trustStore <filepath>]**

Specifies the absolute path to truststore. Example: /etc/test/security/server.public

# **[-tsp, --trustStorePassword <password>]**

Specifies the truststore password.

#### **[-tst, --trustStoreType <type>]**

Specifies the truststore type. Examples: JKS, JCEK, PKCS12.

#### **[-tt, --transportType <type>]**

Specifies the transport layer security configuration type. Examples: TCP/IP, SSL-Supported, SSL-Required.

#### **[-user, --username <username>]**

eXtreme Scale user name security credential

#### **[-z, --zone] <zoneName>**

Specifies the zone name.

# **showNotificationHistory command**

- To display the help for the specific command, run the following command:
	- ./xscmd.sh -h **showNotificationHistory**
	- xscmd.bat -h **showNotificationHistory**
- To display a list of the commands within the command group, run the following command:
	- ./xscmd.sh -lc **showNotificationHistory**
	- xscmd.bat -lc **showNotificationHistory**
- To display the general help, run the following command:
	- o **WHIX /xscmd.sh** -h
	- o Windows xscmd.bat -h
- To display a list of all of the commands, run the following command:
	- o **WHIX /xscmd.sh** -lc
	- o Windows xscmd.bat -lc
- To display a list of the command groups, run the following command:
	- o **WHIX** /xscmd.sh -lcg
	- o Windows xscmd.bat -lcg

Use the **showNotificationHistory** command to display the most recent environment errors, warnings, and messages that are stored in the messaging hub.

# **Usage**

# **Parameters**

```
showNotificationHistory[-to <serverTimeout>][-cgc <className>][-ro <filename>][-ca
<support>][-sp800 <type>][-sp <profileName>][-ts <filepath>][-ks <filePath>][-trf
<filePath>][-prot <protocol>][-cxpv <provider>][-trs <traceSpec>][-al <alias>][-pwd
<password>][-tsp <password>][-cep <endpoints>][-ksp <password>][-arc <integer>][-tt <type>]
[-tst <type>][-ssp <profileName>][-kst <type>][-ks <filePath>][-cgp <property>][-user
<username>][-fips]
```
# **Parameter description**

### **[-al, --alias <alias>]**

Specifies the alias name in the keystore.

### **[-arc, --authRetryCount <integer>]**

The retry count for authentication if the credential is expired. If the value is set to 0, then authentication retries do not occur.

### **[-ca, --credAuth <support>]**

Set the client credential authentication support [Never, Supported, Required].

### **[-cep, --catalogEndPoints <endpoints>]**

Specifies one or more catalog service endpoints in the format <host>[:<listenerPort>][,<host>[: <listenerPort>]]. Default endpoint: localhost:2809

#### **[-cgc, --credGenClass <className>]**

Specifies the name of the class that implements the CredentialGenerator interface. This class is used to get credentials for clients.

#### **[-cgp, --credgenprops <property>]**

Specifies the properties for the CedentialGenerator implementation class. The properties are set to the object with the setProperties(String) method.

#### **[-cxpv, --contextProvider <provider>]**

Context provider. Examples: IBMJSSE2, IBMJSSE, IBMJSSEFIPS.

#### **[-fips, --fips140\_2]**

Enables the FIPS 140-2 TLS cryptography standard. You must configure the FIPS security provider to use this setting.

#### **[-ks, --keyStore <filePath>]**

Specifies the absolute path to keystore. Example: /etc/test/security/server.public

#### **[-ksp, --keyStorePassword <password>]**

Specifies the password to the keystore.

# **[-kst, --keyStoreType <type>]**

Specifies the type of keystore in use. Example: JKS, JCEK, PKCS12.

# **[-prot, --protocol <protocol>]**

Specifies the security protocol in use. Examples: SSL, SSLv2, SSLv3, TLS, TLSv1, TLSv1.1, TLSv1.2

**Note:** Setting FIPS 140-2 TLS encryption with TLS version 1.2 is not supported at this time.

# **[-pwd, --password <password>]**

eXtreme Scale password security credential.

# **[-ro, --redirectOutput <filename>]**

Specifies the name of the file to which xscmd command output is redirected (applies to commands run on WebSphere DataPower XC10 Appliance only).

# **[-s, --server <serverName>]**

Specifies the server name.

# **[-sp, --secProfile <profileName>]**

Specifies a profile name.

# **[-ssp, --saveSecProfile <profileName>]**

Save security parameter values in security profile.

# **[-sp800, --sp800\_131 <type>]**

Enables the SP800-131a TLS cryptography standard. Valid values are off, transition, strict.

# **[-to, --timeout <serverTimeout>]**

Specifies the server connection timeout in seconds.

# **[-trf, --traceFile <filePath>]**

Specifies the absolute path to the generated trace file for xscmd command output.

# **[-trs, --traceSpec <traceSpec>]**

Specifies the trace specification for xscmd command output.

# **[-ts, --trustStore <filepath>]**

Specifies the absolute path to truststore. Example: /etc/test/security/server.public

# **[-tsp, --trustStorePassword <password>]**

Specifies the truststore password.

# **[-tst, --trustStoreType <type>]**

Specifies the truststore type. Examples: JKS, JCEK, PKCS12.

#### **[-tt, --transportType <type>]**

Specifies the transport layer security configuration type. Examples: TCP/IP, SSL-Supported, SSL-Required.

#### **[-user, --username <username>]**

eXtreme Scale user name security credential

# **showPrimaryCatalogServer command**

- To display the help for the specific command, run the following command:
	- ./xscmd.sh -h **showPrimaryCatalogServer**
	- xscmd.bat -h **showPrimaryCatalogServer**
- To display a list of the commands within the command group, run the following command:
	- ./xscmd.sh -lc **showPrimaryCatalogServer**
	- xscmd.bat -lc **showPrimaryCatalogServer**
- To display the general help, run the following command:
	- o **UNIX /xscmd.sh** -h
	- o Windows xscmd.bat -h
- To display a list of all of the commands, run the following command:
	- o **WINK A** /xscmd.sh -lc
	- o Windows xscmd.bat -lc
- To display a list of the command groups, run the following command:
	- o **UNIX /xscmd.sh** -lcg
	- o Windows xscmd.bat -lcg

Use the **showPrimaryCatalogServer** to display the primary status of the catalog servers.

# **Usage**

# **Parameters**

```
showPrimaryCatalogServer[-to <serverTimeout>][-cgc <className>][-ro <filename>][-ca
<support>][-sp800 <type>][-sp <profileName>][-ts <filepath>][-ks <filePath>][-trf
<filePath>][-prot <protocol>][-cxpv <provider>][-trs <traceSpec>][-al <alias>][-pwd
<password>][-tsp <password>][-cep <endpoints>][-ksp <password>][-arc <integer>][-tt <type>]
[-tst <type>][-ssp <profileName>][-kst <type>][-ks <filePath>][-cgp <property>][-user
<username>][-fips]
```
# **Parameter description**

# **[-al, --alias <alias>]**

Specifies the alias name in the keystore.

### **[-arc, --authRetryCount <integer>]**

The retry count for authentication if the credential is expired. If the value is set to 0, then authentication retries do not occur.

### **[-ca, --credAuth <support>]**

Set the client credential authentication support [Never, Supported, Required].

### **[-cep, --catalogEndPoints <endpoints>]**

Specifies one or more catalog service endpoints in the format <host>[:<listenerPort>][,<host>[: <listenerPort>]]. Default endpoint: localhost:2809

# **[-cgc, --credGenClass <className>]**

Specifies the name of the class that implements the CredentialGenerator interface. This class is used to get credentials for clients.

### **[-cgp, --credgenprops <property>]**

Specifies the properties for the CedentialGenerator implementation class. The properties are set to the object with the setProperties(String) method.

#### **[-ct, --container <container>]**

Specifies the container server name. ND-hosted format: <cellName>/<nodeName>/<serverName\_containerSuffix>

#### **[-cxpv, --contextProvider <provider>]**

Context provider. Examples: IBMJSSE2, IBMJSSE, IBMJSSEFIPS.

# **[-fips, --fips140\_2]**

Enables the FIPS 140-2 TLS cryptography standard. You must configure the FIPS security provider to use this setting.

#### **[-ksp, --keyStorePassword <password>]**

Specifies the password to the keystore.

# **[-kst, --keyStoreType <type>]**

Specifies the type of keystore in use. Example: JKS, JCEK, PKCS12.

# **[-prot, --protocol <protocol>]**

Specifies the security protocol in use. Examples: SSL, SSLv2, SSLv3, TLS, TLSv1, TLSv1.1, TLSv1.2

**Note:** Setting FIPS 140-2 TLS encryption with TLS version 1.2 is not supported at this time.

# **[-pwd, --password <password>]**

eXtreme Scale password security credential.

# **[-ro, --redirectOutput <filename>]**

Specifies the name of the file to which xscmd command output is redirected (applies to commands run on WebSphere DataPower XC10 Appliance only).

# **[-s, --server <serverName>]**

Specifies the server name.

# **[-sl --serverList <serverList>]**

The list of catalog and container servers to stop.

# **[-ssp, --saveSecProfile <profileName>]**

Save security parameter values in security profile.

# **[-sp800, --sp800\_131 <type>]**

Enables the SP800-131a TLS cryptography standard. Valid values are off, transition, strict.

# **[-to, --timeout <serverTimeout>]**

Specifies the server connection timeout in seconds.

# **[-trf, --traceFile <filePath>]**

Specifies the absolute path to the generated trace file for xscmd command output.

# **[-trs, --traceSpec <traceSpec>]**

Specifies the trace specification for xscmd command output.

# **[-ts, --trustStore <filepath>]**

Specifies the absolute path to truststore. Example: /etc/test/security/server.public

# **[-tsp, --trustStorePassword <password>]**

Specifies the truststore password.

# **[-tst, --trustStoreType <type>]**

Specifies the truststore type. Examples: JKS, JCEK, PKCS12.

#### **[-tt, --transportType <type>]**

Specifies the transport layer security configuration type. Examples: TCP/IP, SSL-Supported, SSL-Required.

#### **[-user, --username <username>]**

eXtreme Scale user name security credential

# **HTTP command interface reference**

With the HTTP command interface, you can run operations on your appliance, configure appliance settings, and administer data grids, collectives, and zones.

Table of contents

- List of APPLIANCE [commands](file:////dcs/markdown/workspace/Transform/htmlout/0/com.ibm.websphere.datapower.xc.doc/appTaskToInfoCenter_v251.htm#appliance)
- List of [COLLECTIVE](file:////dcs/markdown/workspace/Transform/htmlout/0/com.ibm.websphere.datapower.xc.doc/appTaskToInfoCenter_v251.htm#collective) commands
- List of GRID [commands](file:////dcs/markdown/workspace/Transform/htmlout/0/com.ibm.websphere.datapower.xc.doc/appTaskToInfoCenter_v251.htm#grid)
- List of TASK [commands](file:////dcs/markdown/workspace/Transform/htmlout/0/com.ibm.websphere.datapower.xc.doc/appTaskToInfoCenter_v251.htm#task)

# **List of APPLIANCE commands**

# **CreateAdminTrace**

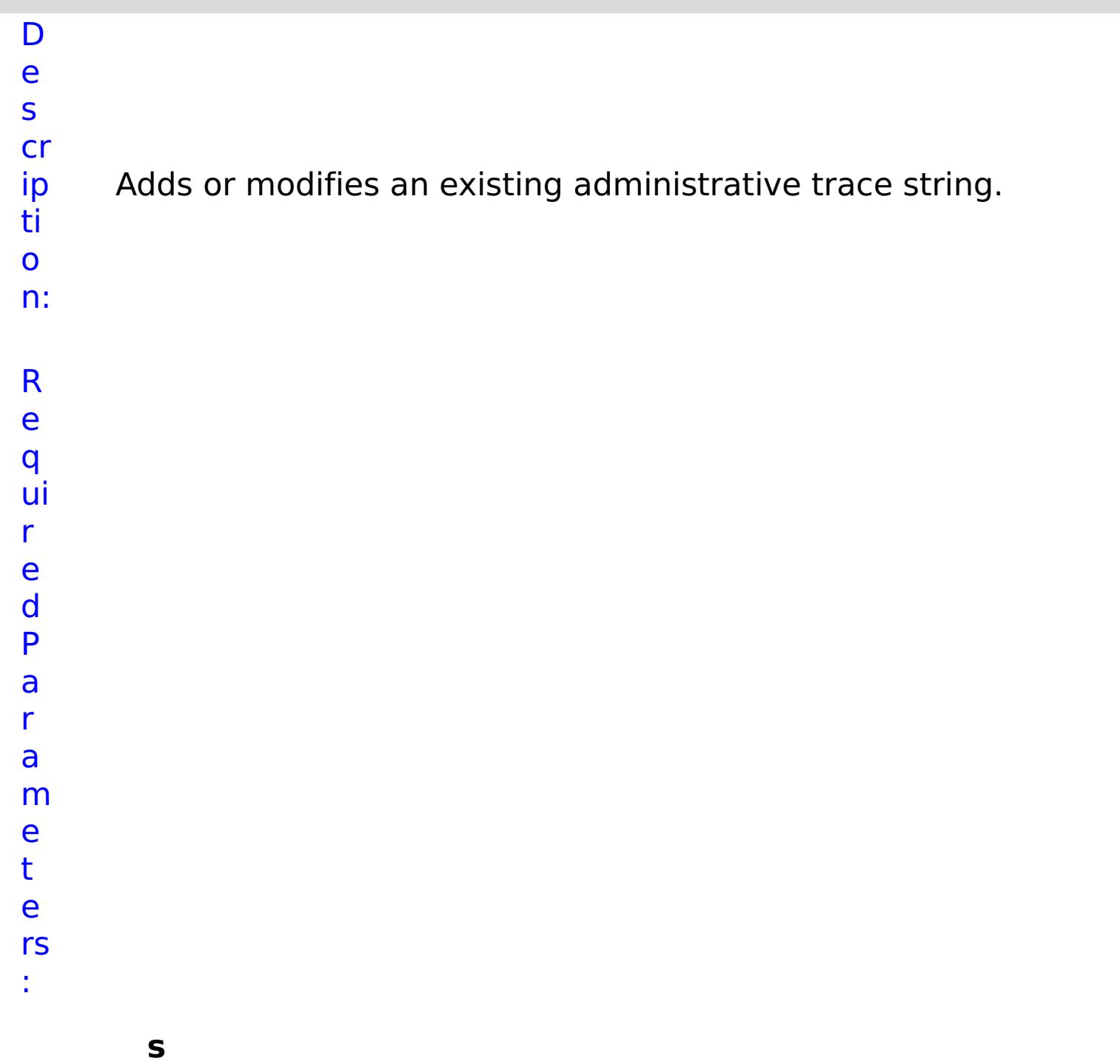

**t**

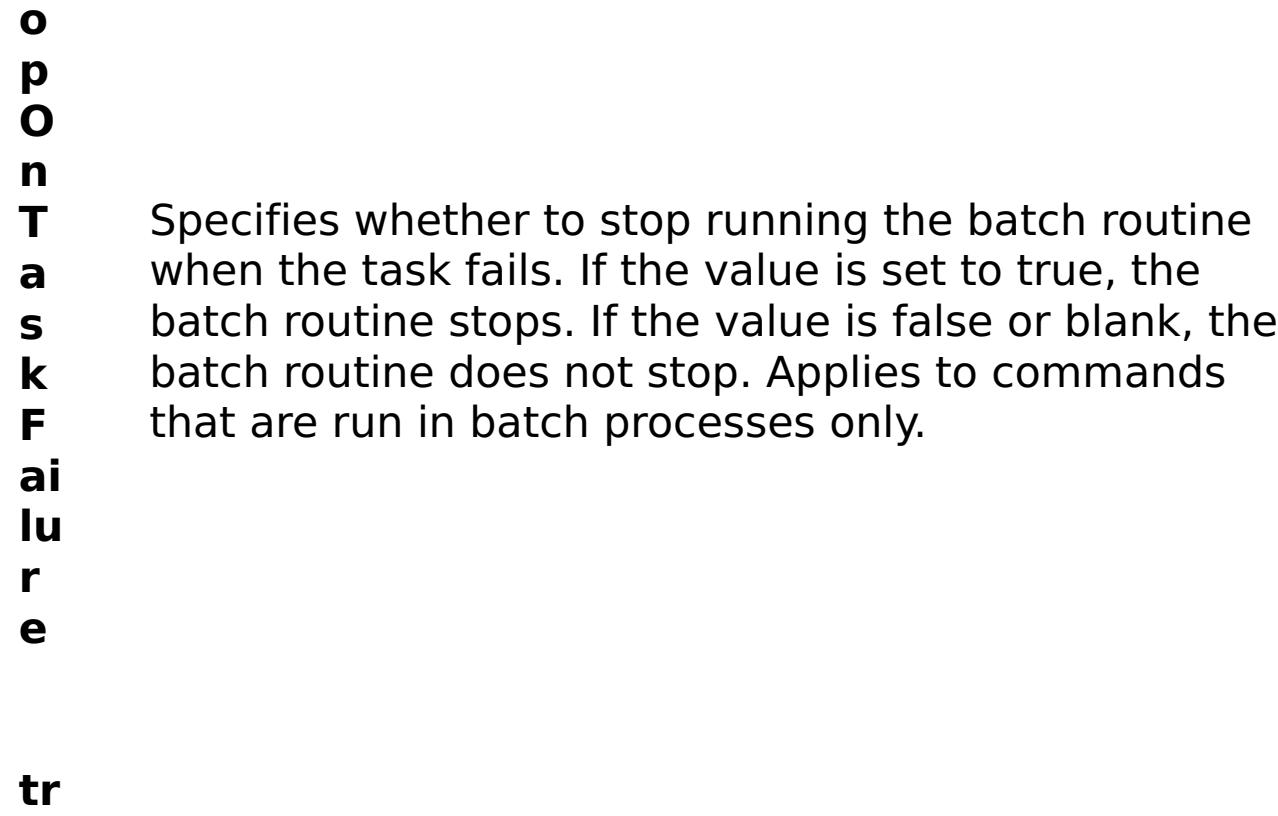

- **c**
- **e N** Specifies the name of the trace.
- **a**
- 
- **m e**
- 
- R e s
- ul
- t
- P
- a
- r
- a
- m
- e
- t
- e
- rs
- :

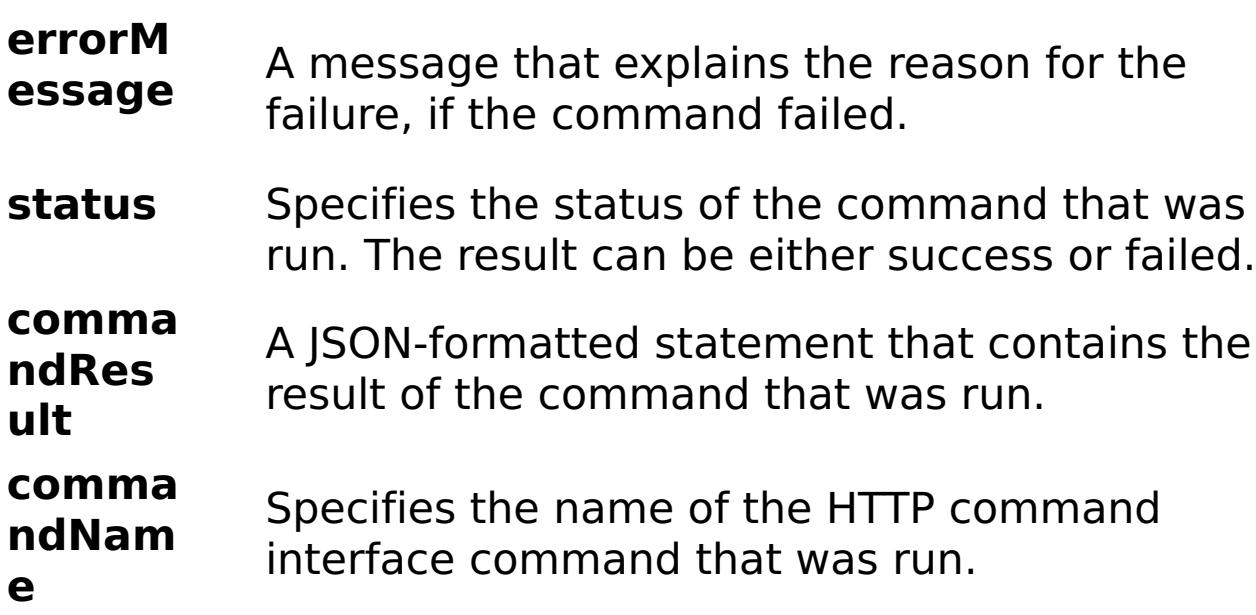

E

- x a
- { "task": { "stopOnTaskFailure": "true", "traceName":
- m "AutoCustomLogger", "command": "CreateAdminTrace" } }
- pl e:

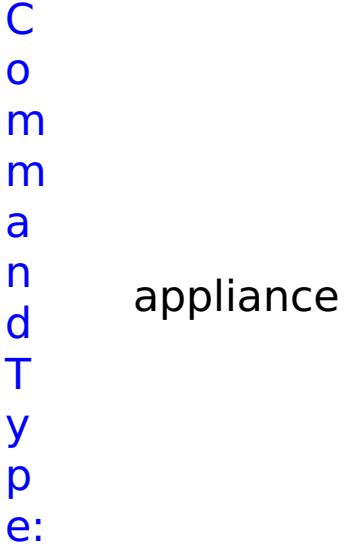

# **CreateAggregateInterface**

- D
- e

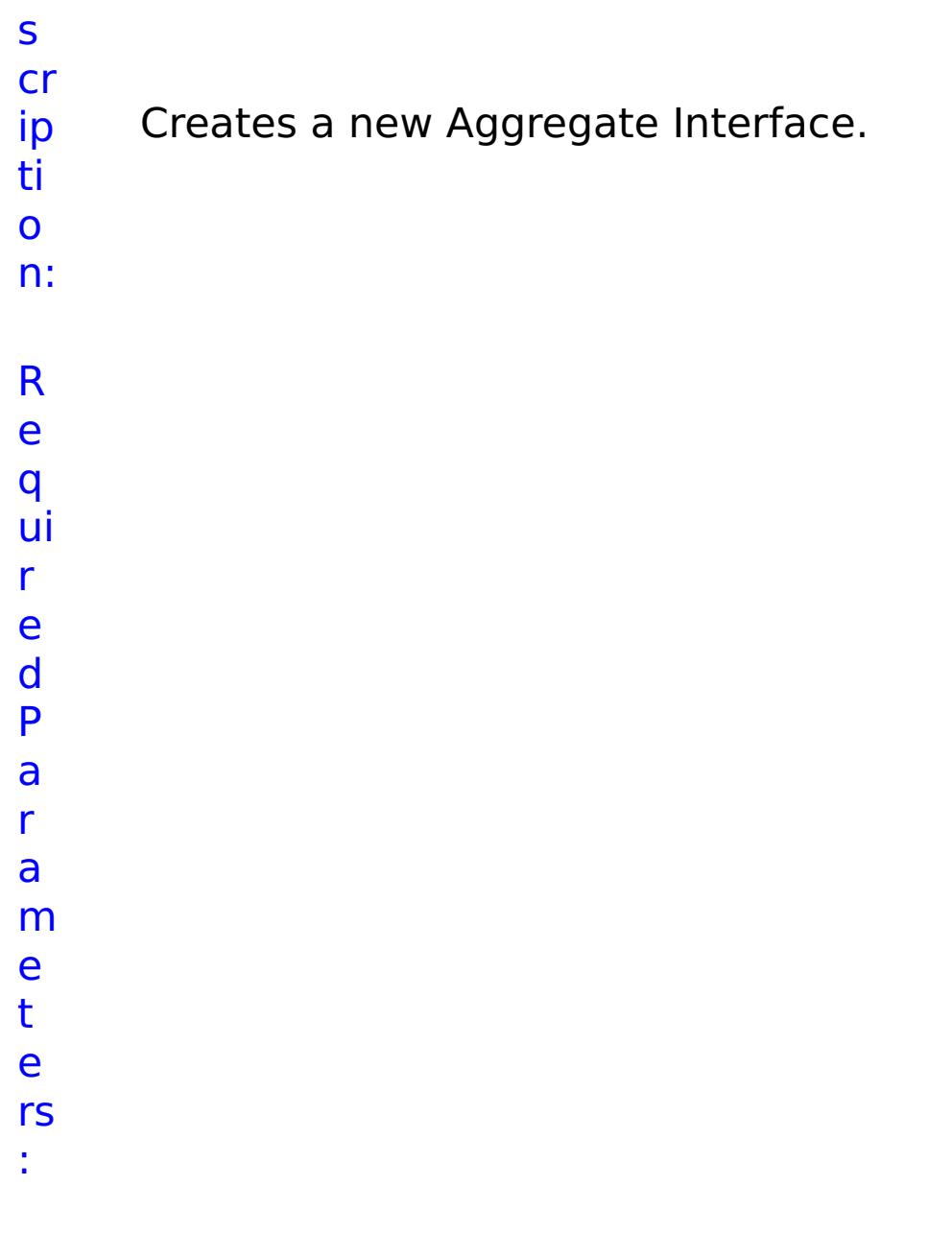

**m e m b e r** Lists all ethernet interface members of this aggregation. **s t o p O n T a s k F** Specifies whether to stop running the batch routine when the task fails. If the value is set to true, the batch routine stops. If the value is false or blank, the batch routine does not stop. Applies to commands that are run in batch processes only.

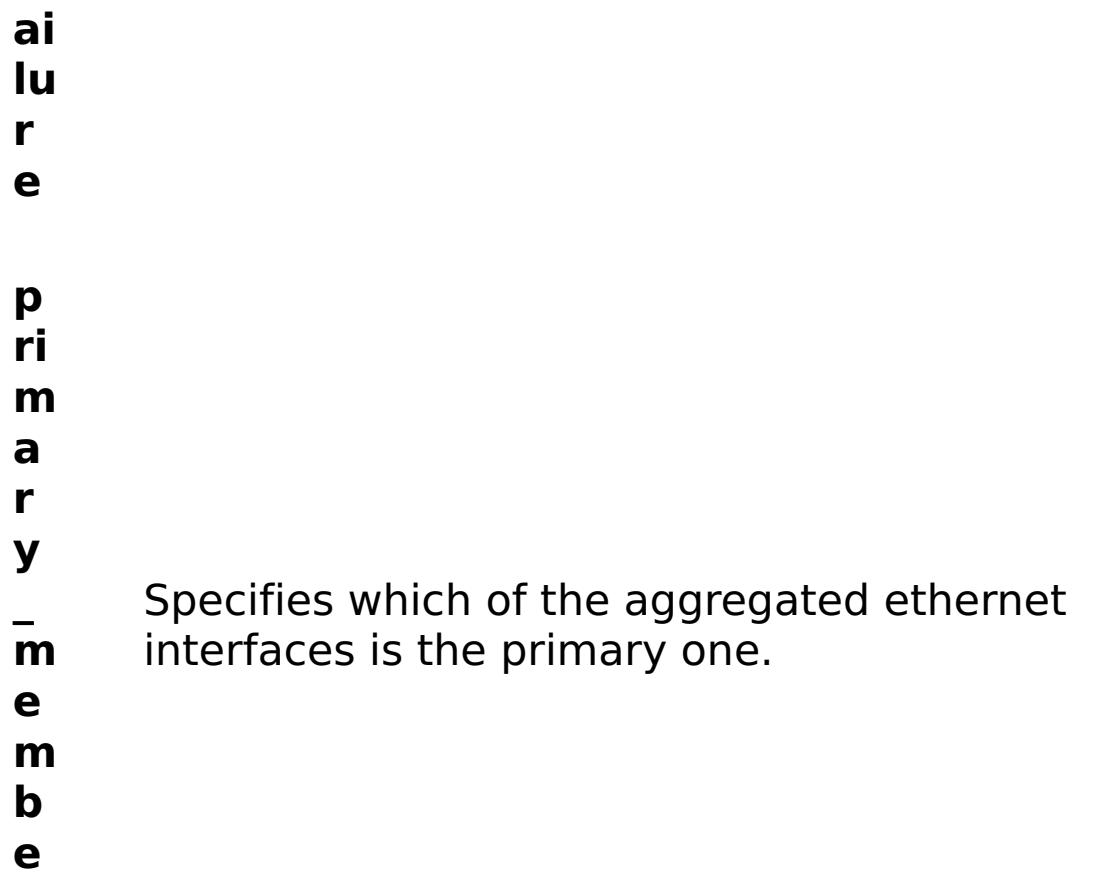

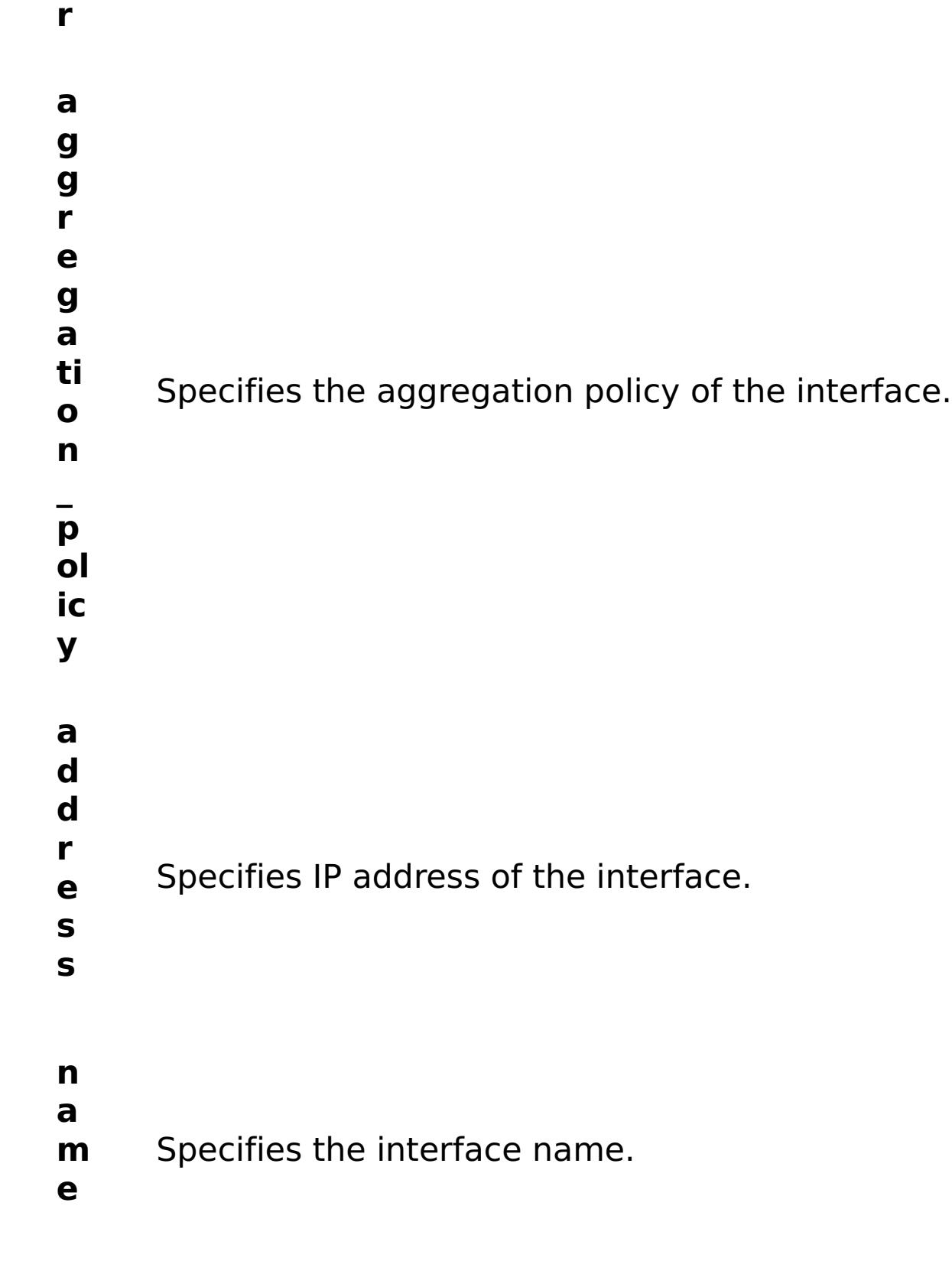

- R e
- s
- ul
- t
- P
- a
- r
- 
- a m
- 

#### **errorM essage** A message that explains the reason for the failure, if the command failed.

- status Specifies the status of the command that was run. The result can be either success or failed.
- **comma ndRes ult** A JSON-formatted statement that contains the result of the command that was run.
- **comma ndNam e** Specifies the name of the HTTP command interface command that was run.

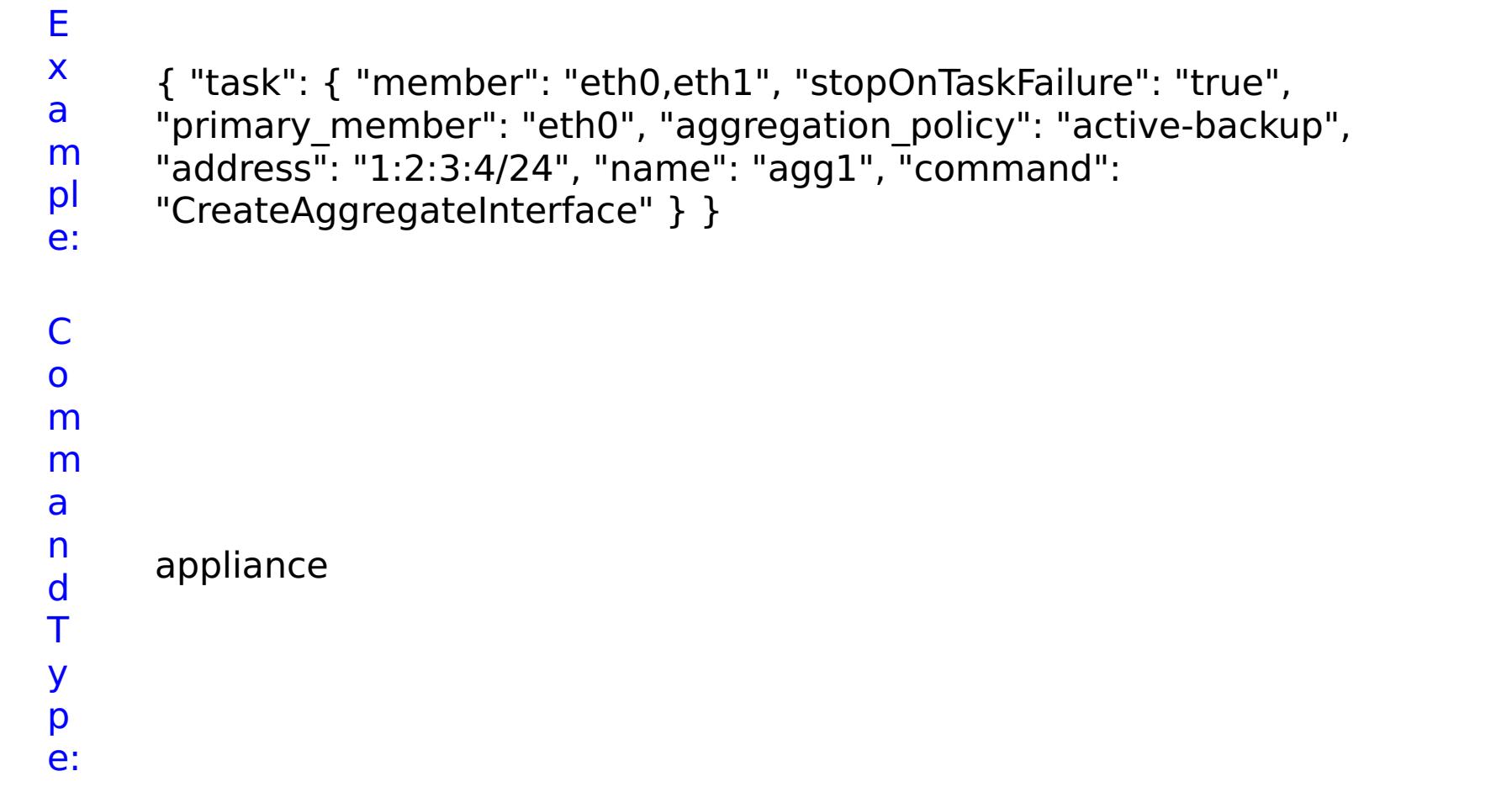

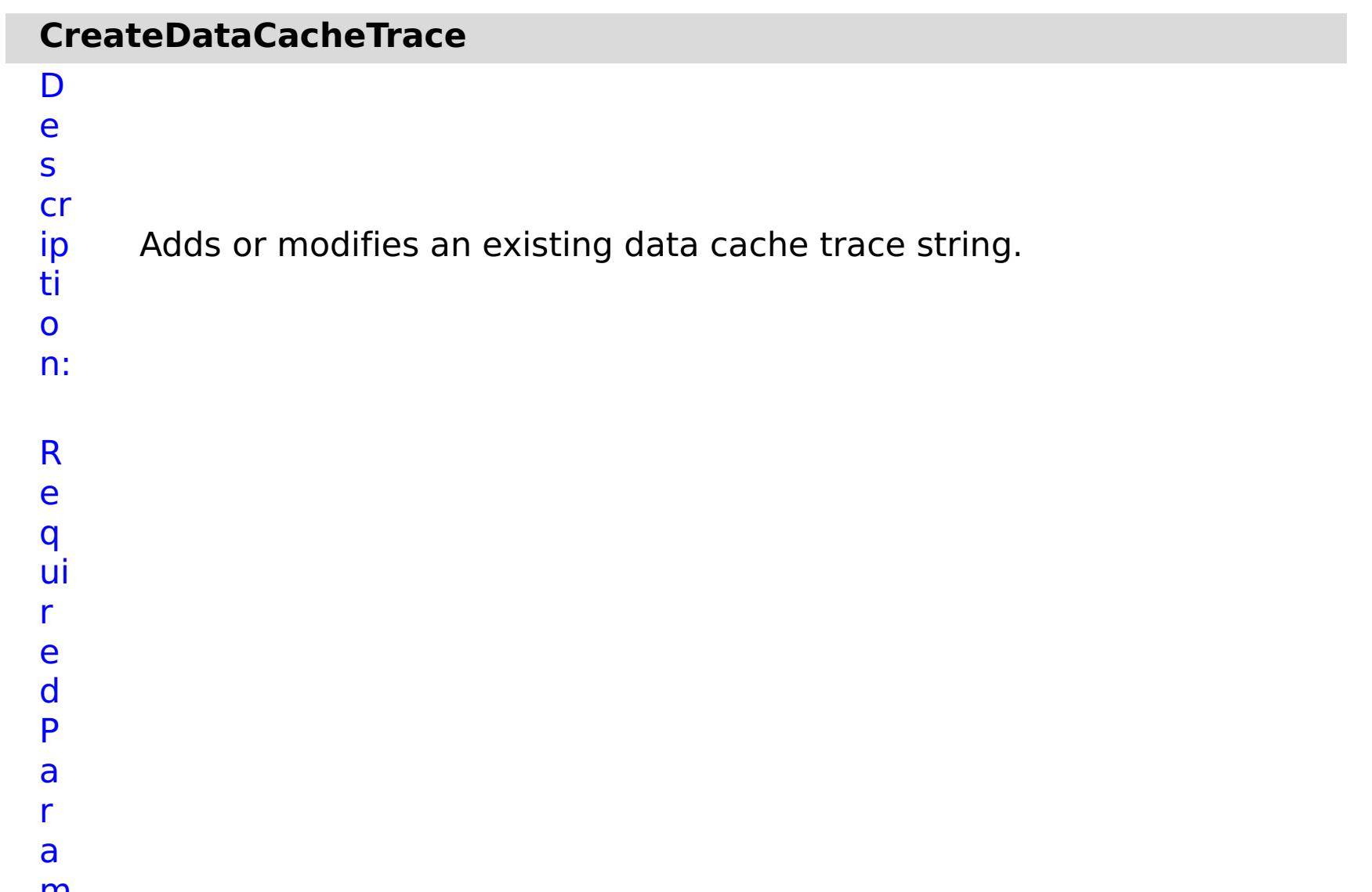

Specifies whether to stop running the batch routine when the task fails. If the value is set to true, the batch routine stops. If the value is false or blank, the batch routine does not stop. Applies to commands that are run in batch processes only.
- **F**
- **ai**
- **lu**
- **r**
- **e**
- **tr**
- **a**
- **c**
- **e**
- **N** Specifies the name of the trace.
- **a**
- **m**
- **e**

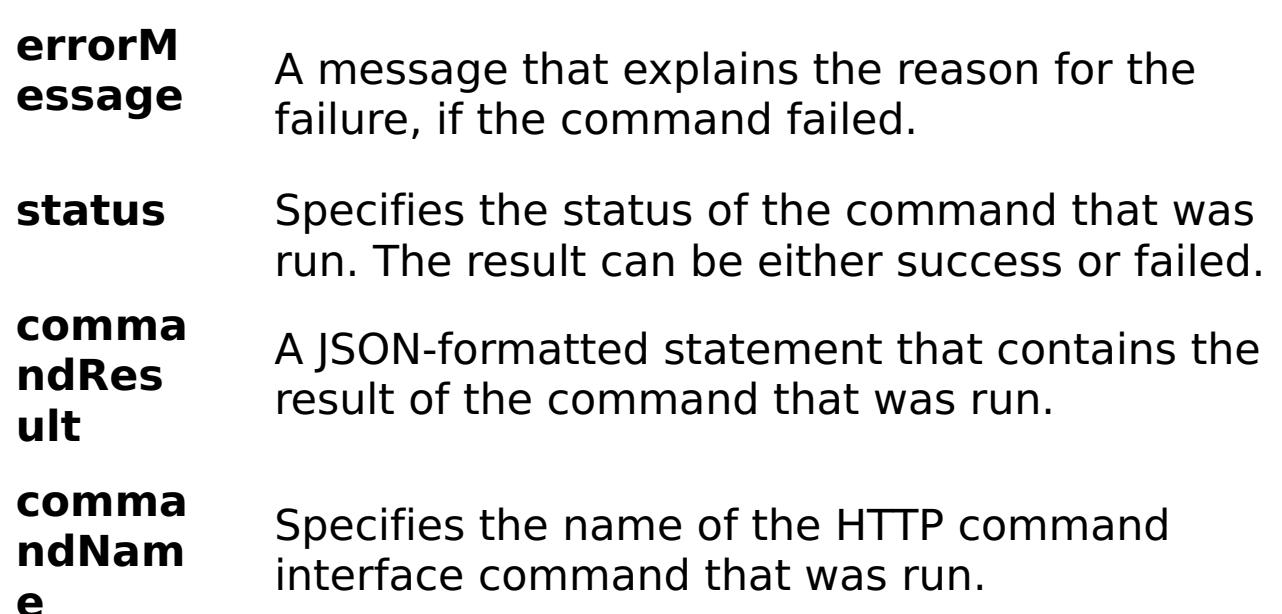

#### **e**

e:

E x a m pl { "task": { "stopOnTaskFailure": "true", "traceName": "autoDataCacheLogger", "command": "CreateDataCacheTrace" } }

C o m m a n d T appliance

y

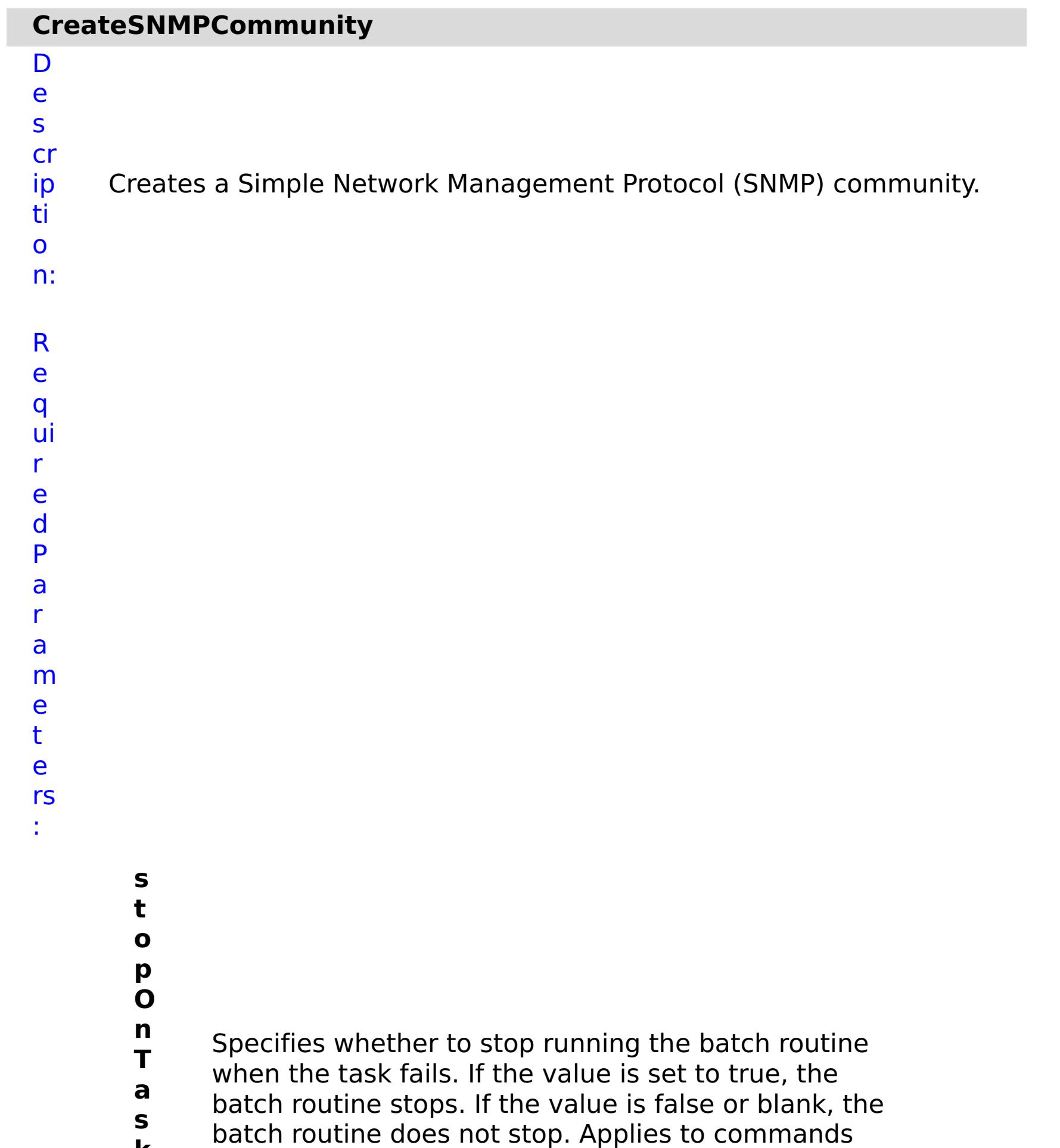

**k F ai lu r e** that are run in batch processes only. **c o m m u ni t y N a m** Specifies the name of the SNMP community to create.

**e**

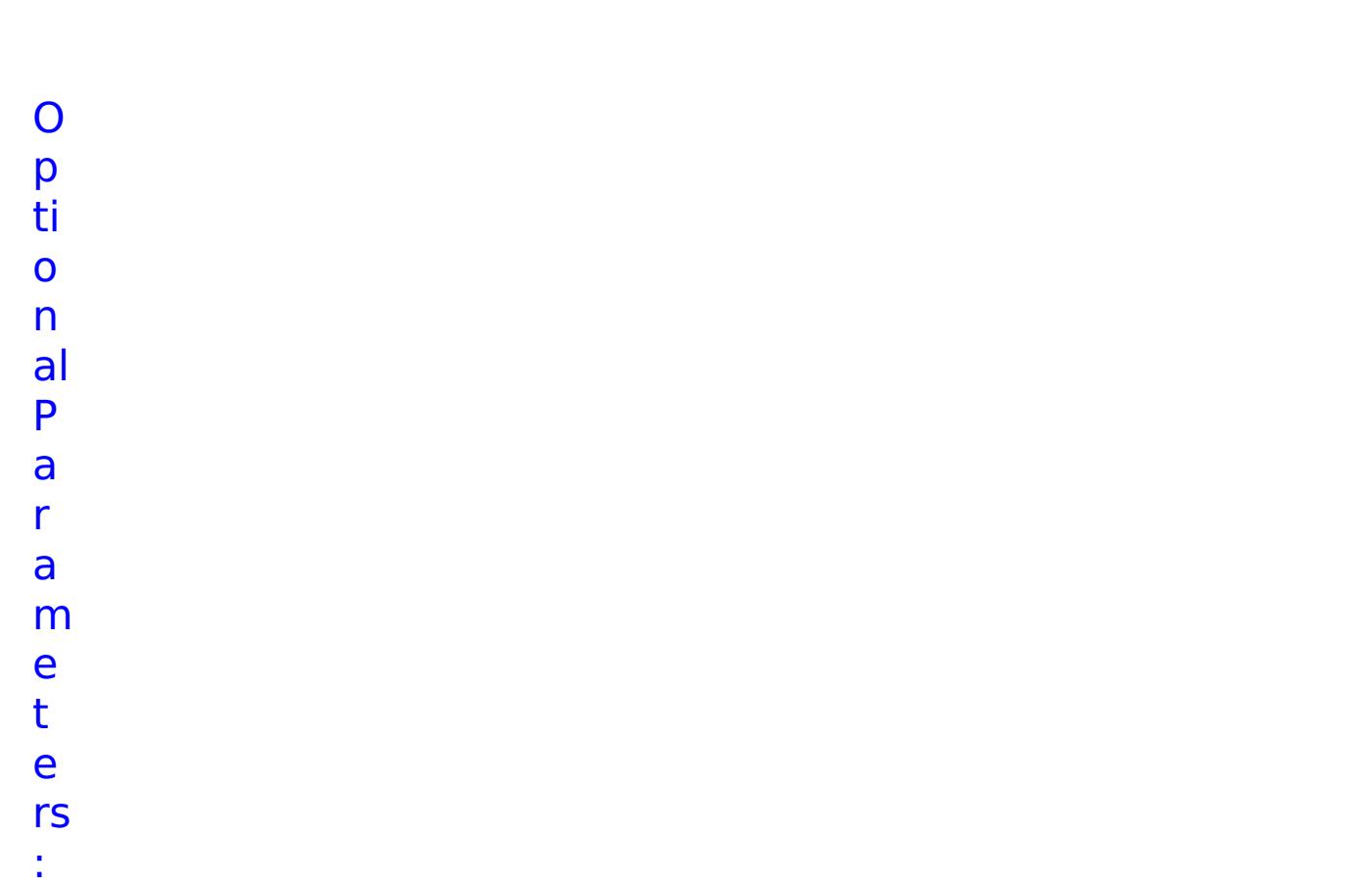

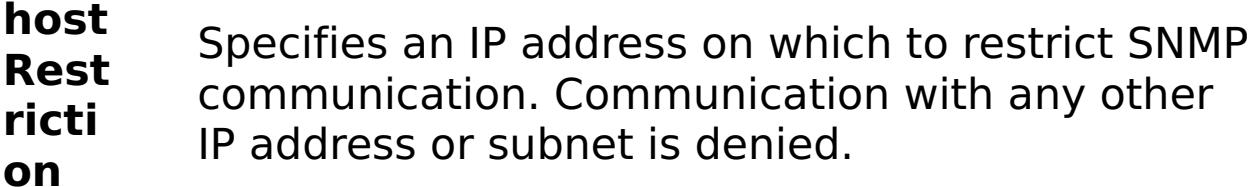

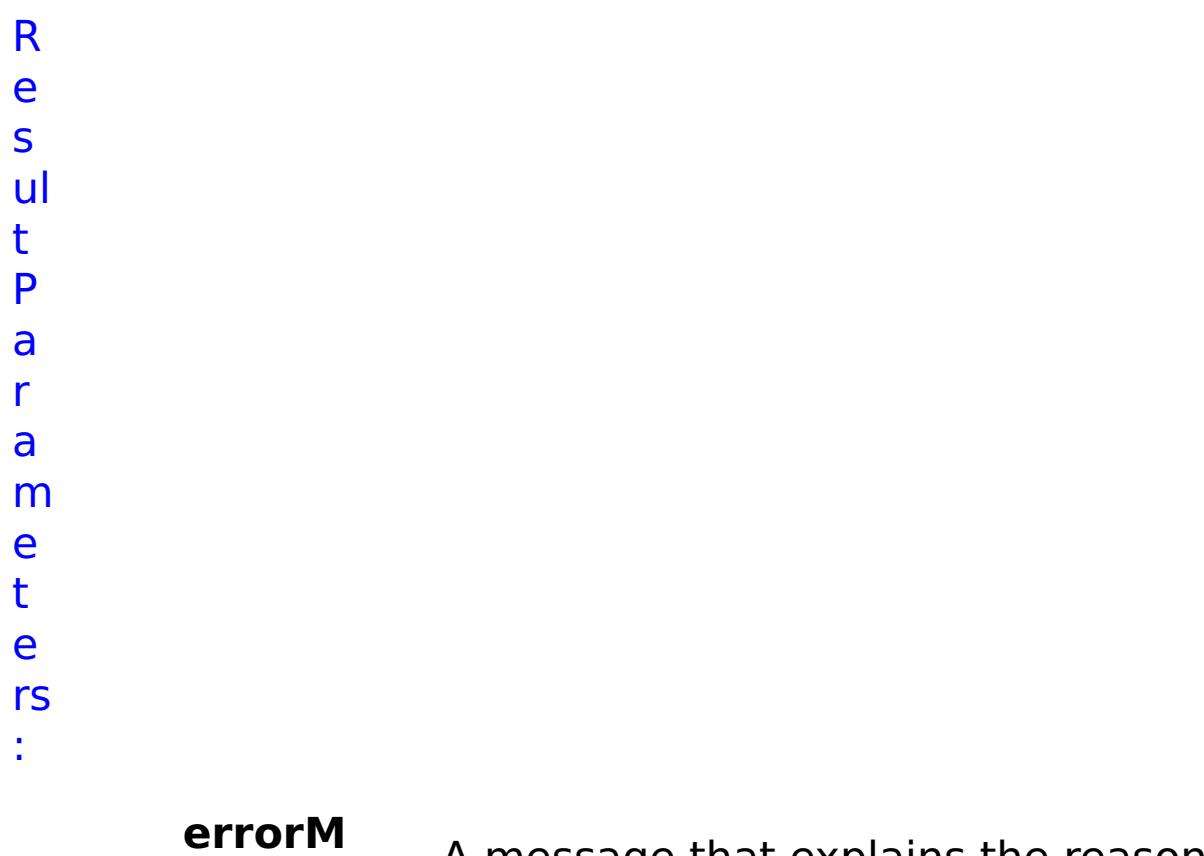

**essage**

A message that explains the reason for the

failure, if the command failed.

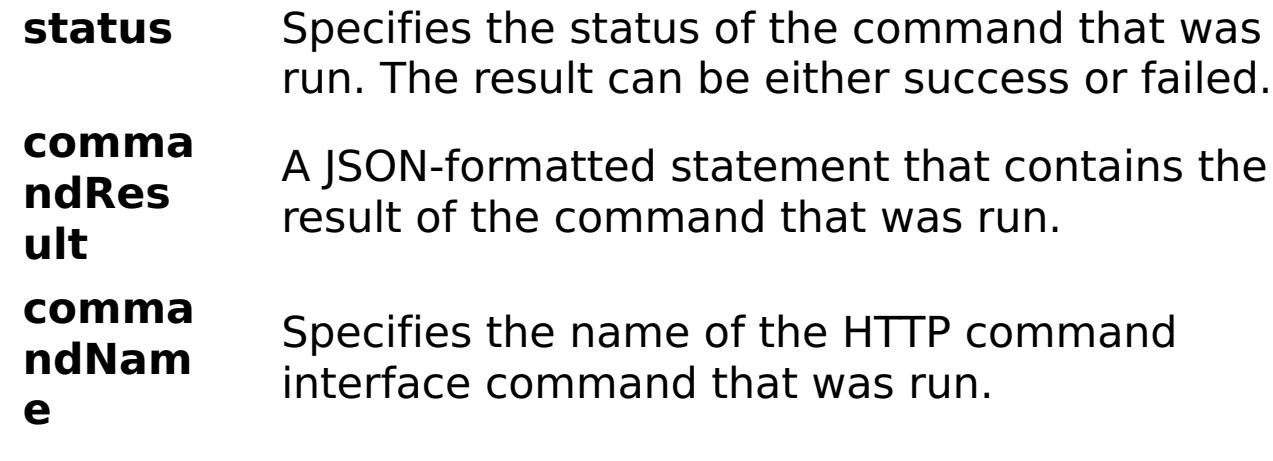

### E x a m pl

e: { "task": { "hostRestriction": "autorestriction", "stopOnTaskFailure": "true", "command": "CreateSNMPCommunity", "communityName": "autocommunity" } }

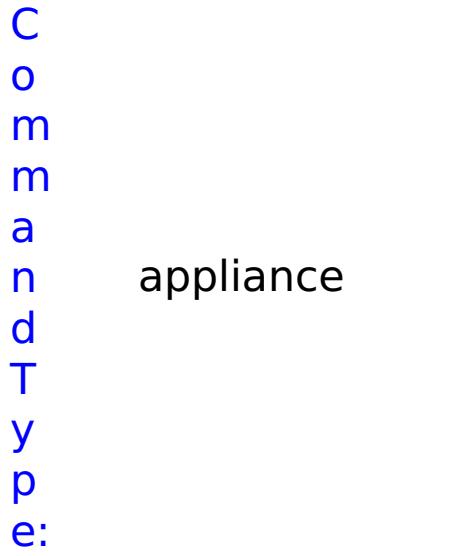

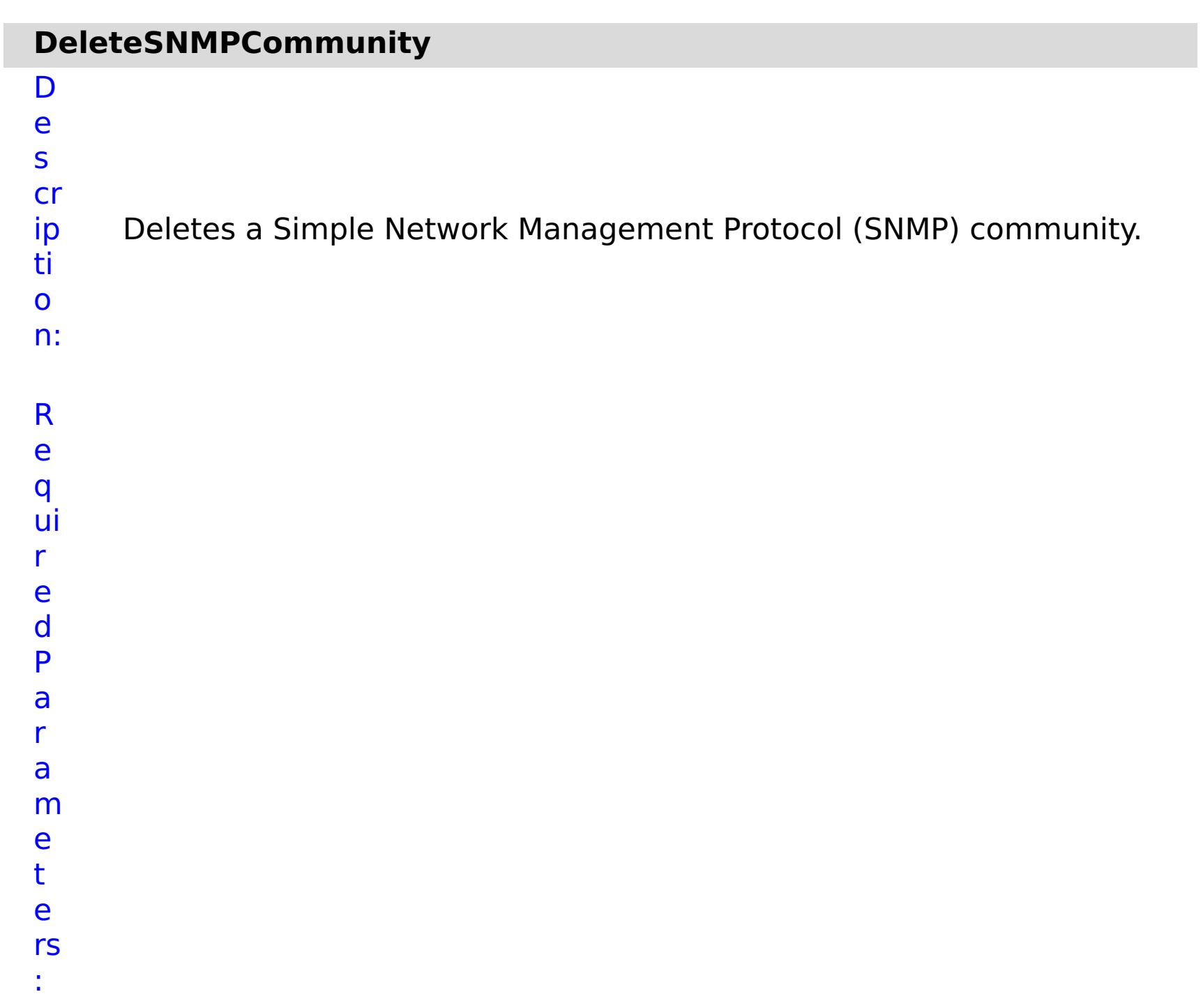

**s**

**t o p O n T a s k F ai lu r e c o**

Specifies whether to stop running the batch routine when the task fails. If the value is set to true, the batch routine stops. If the value is false or blank, the batch routine does not stop. Applies to commands that are run in batch processes only.

- **m m u ni t y N a** Specifies the name of SNMP community to delete.
- **m**
- **e**

e

s

R ul m

t P

a r a

e t

e rs

:

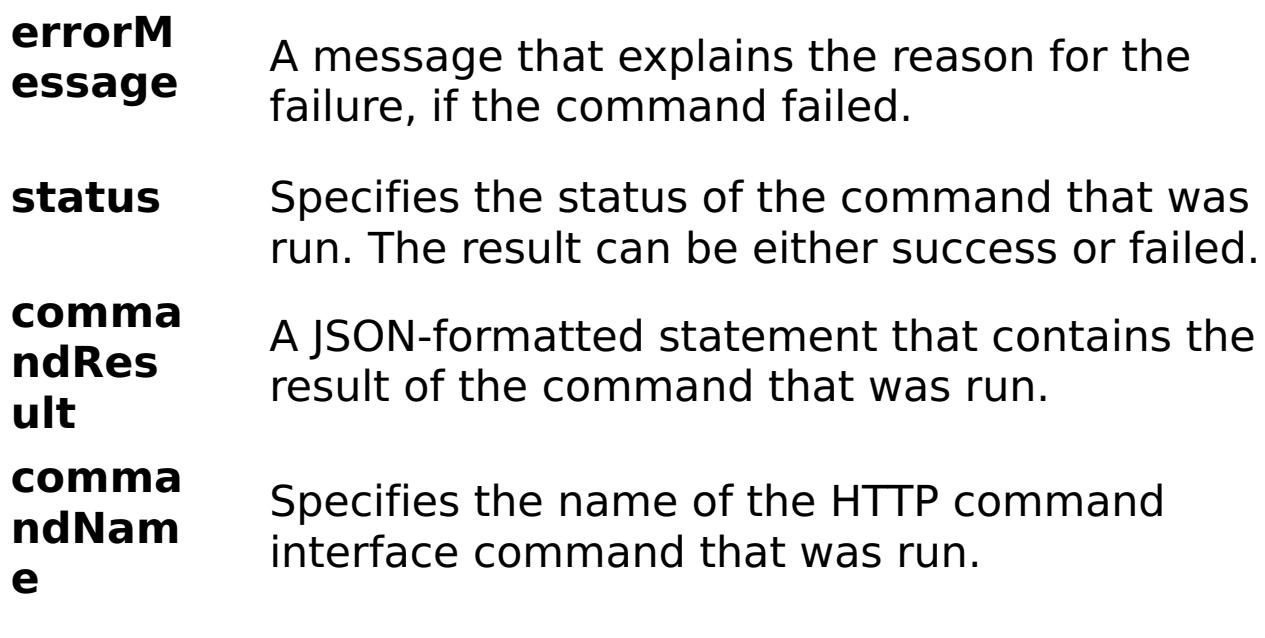

E x

a

{ "task": { "stopOnTaskFailure": "true", "command":

```
m
pl
e:
     "DeleteSNMPCommunity", "communityName": "autocommunity" } }
C
o
m
m
a
n
d
     appliance
```
T

y p e:

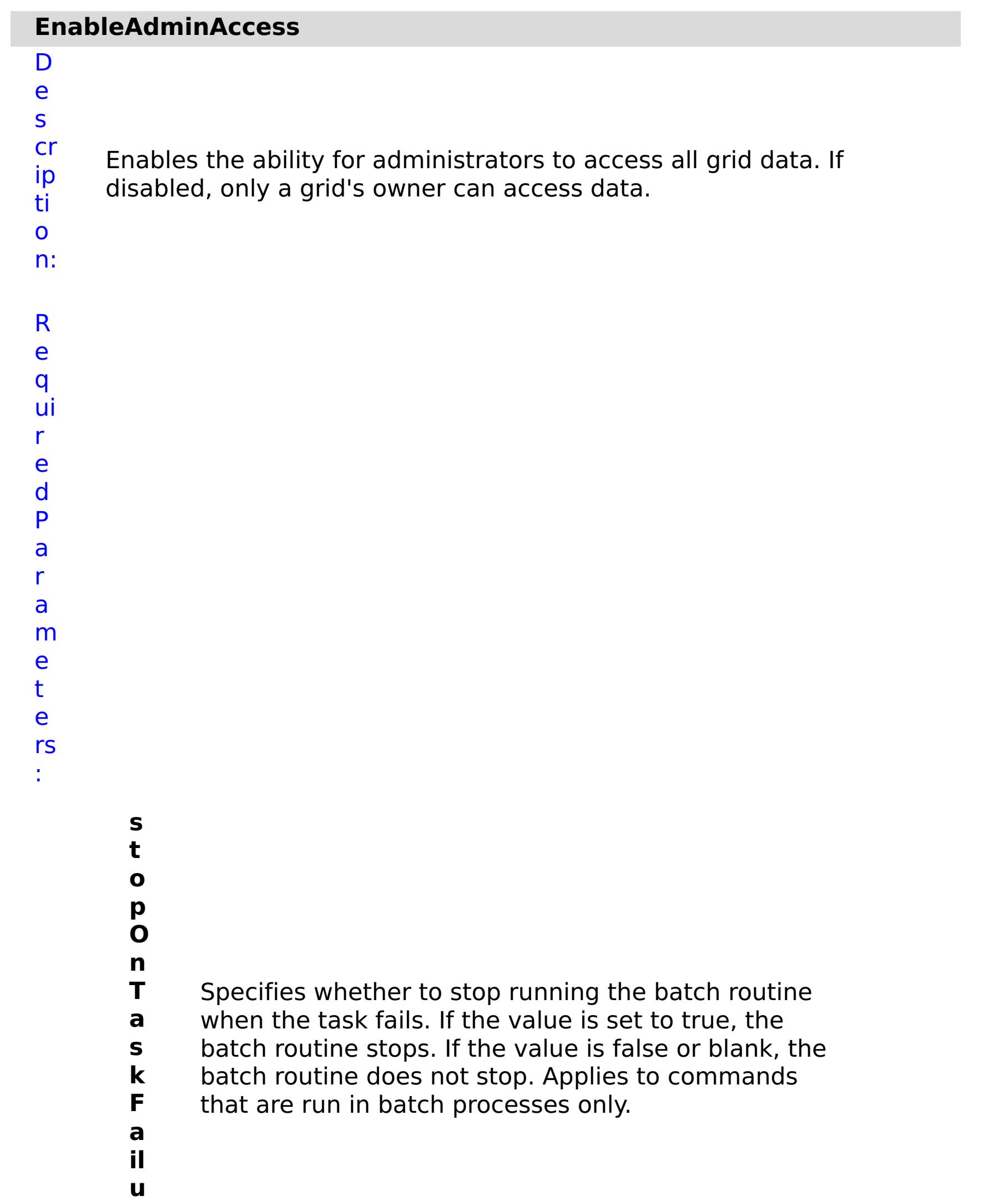

**r e e n a b l e** Enables the ability for administrators to access all grid data. Set the value to true to enable administrator access.

R e s ul t P

a r a m e t e rs :

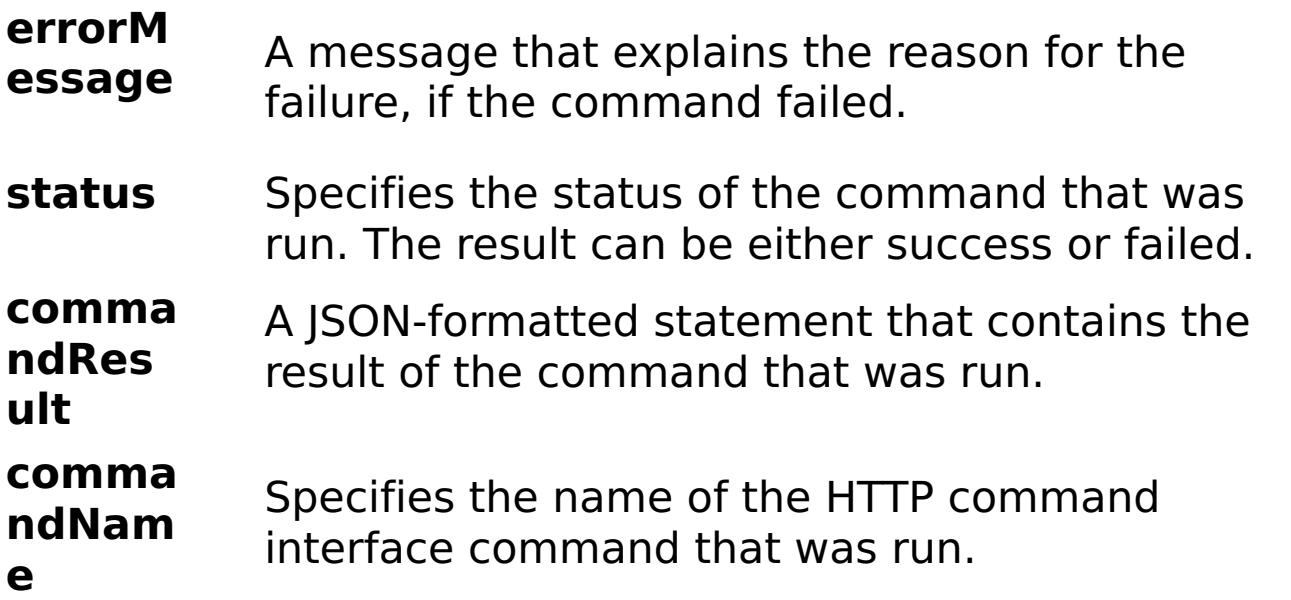

E

```
x
a
m
pl
e:
      { "task": { "stopOnTaskFailure": "true", "enable": "true", "command":
      "EnableAdminAccess" } }
C
o
m
m
a
n
d
T
y
p
e:
      appliance
```
# **EnableCreateAccount**

D e s cr ip ti o n: R e q ui r e

Enables a setting that allows users to initiate the creation of their own accounts.

d P a r a m e t e rs :

**s t**

**o**

**p**

**O**

**n**

- **a il**
- **u**

**r**

**e**

**T** Specifies whether to stop running the batch routine

**a** when the task fails. If the value is set to true, the

**s** batch routine stops. If the value is false or blank, the

**k** batch routine does not stop. Applies to commands

**F** that are run in batch processes only.

**e**

**n**

**e**

**a** Enables account creation. Set the value to false to

- status Specifies the status of the command that was run. The result can be either success or failed.
- **comma ndRes** A JSON-formatted statement that contains the

**b** disable account creation. Set the value to true to

**l** enable account creation.

R e s ul t P

a

#### **errorM essage** A message that explains the reason for the failure, if the command failed.

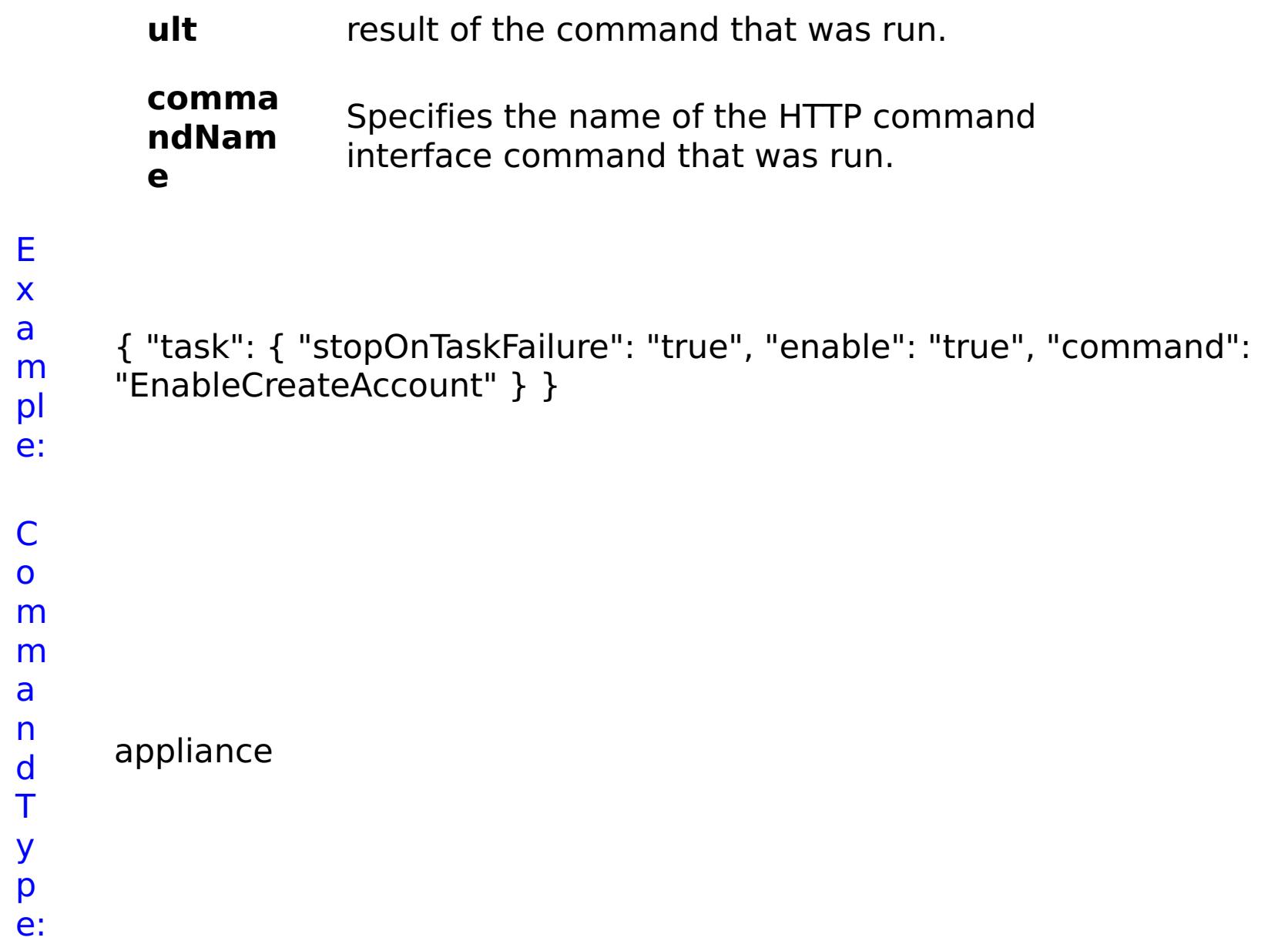

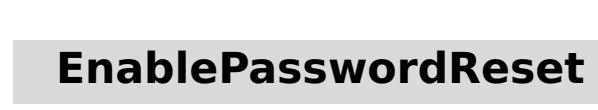

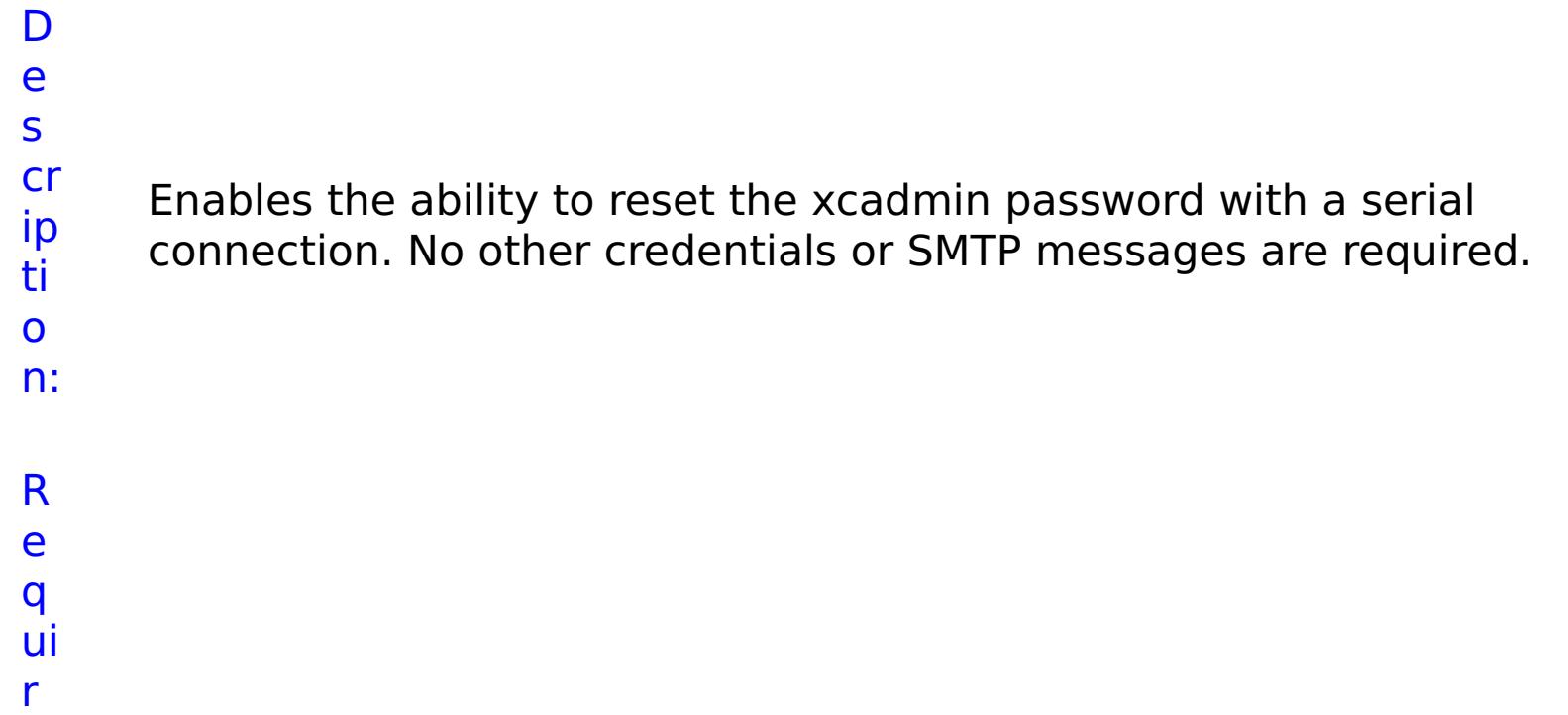

e d P a r a m e t e rs :

> **s t o p O**

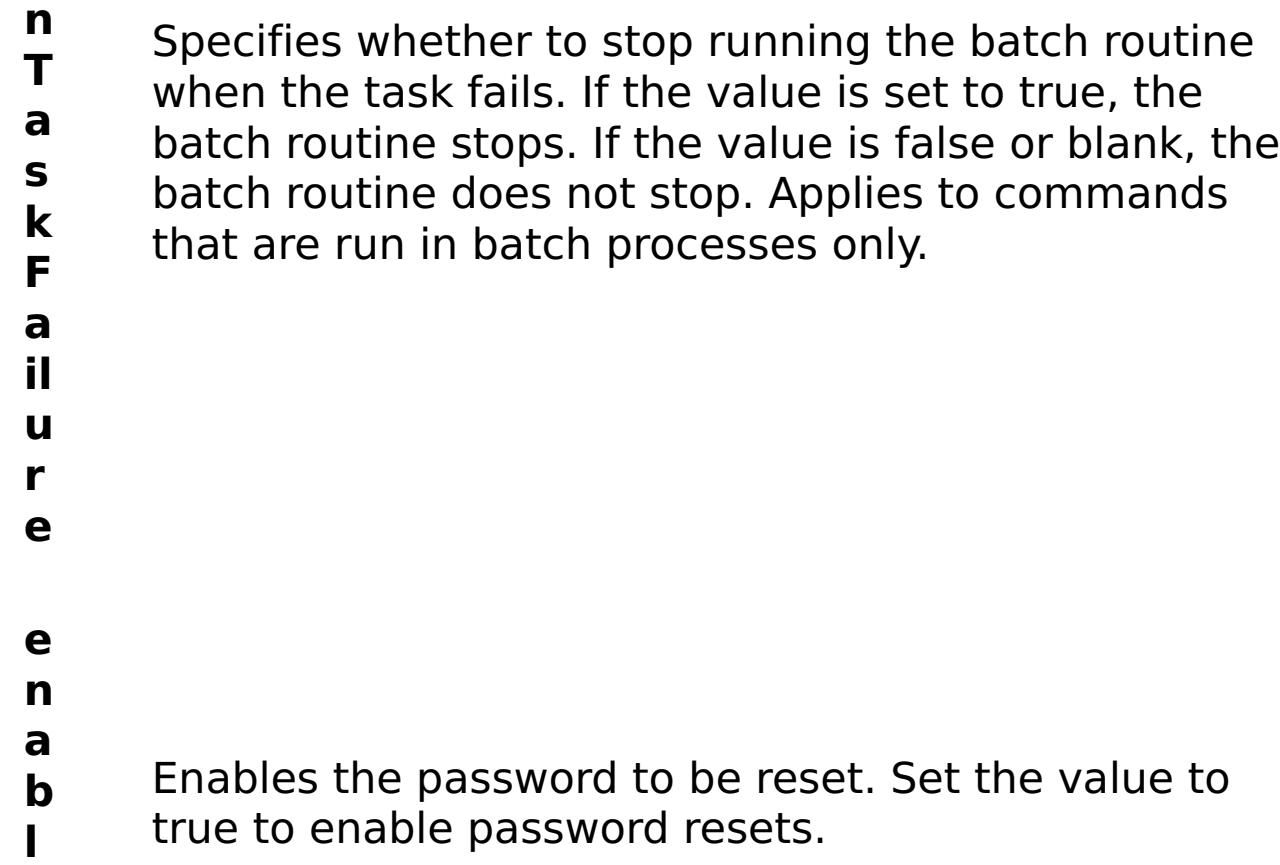

**e**

s

t P

r

t

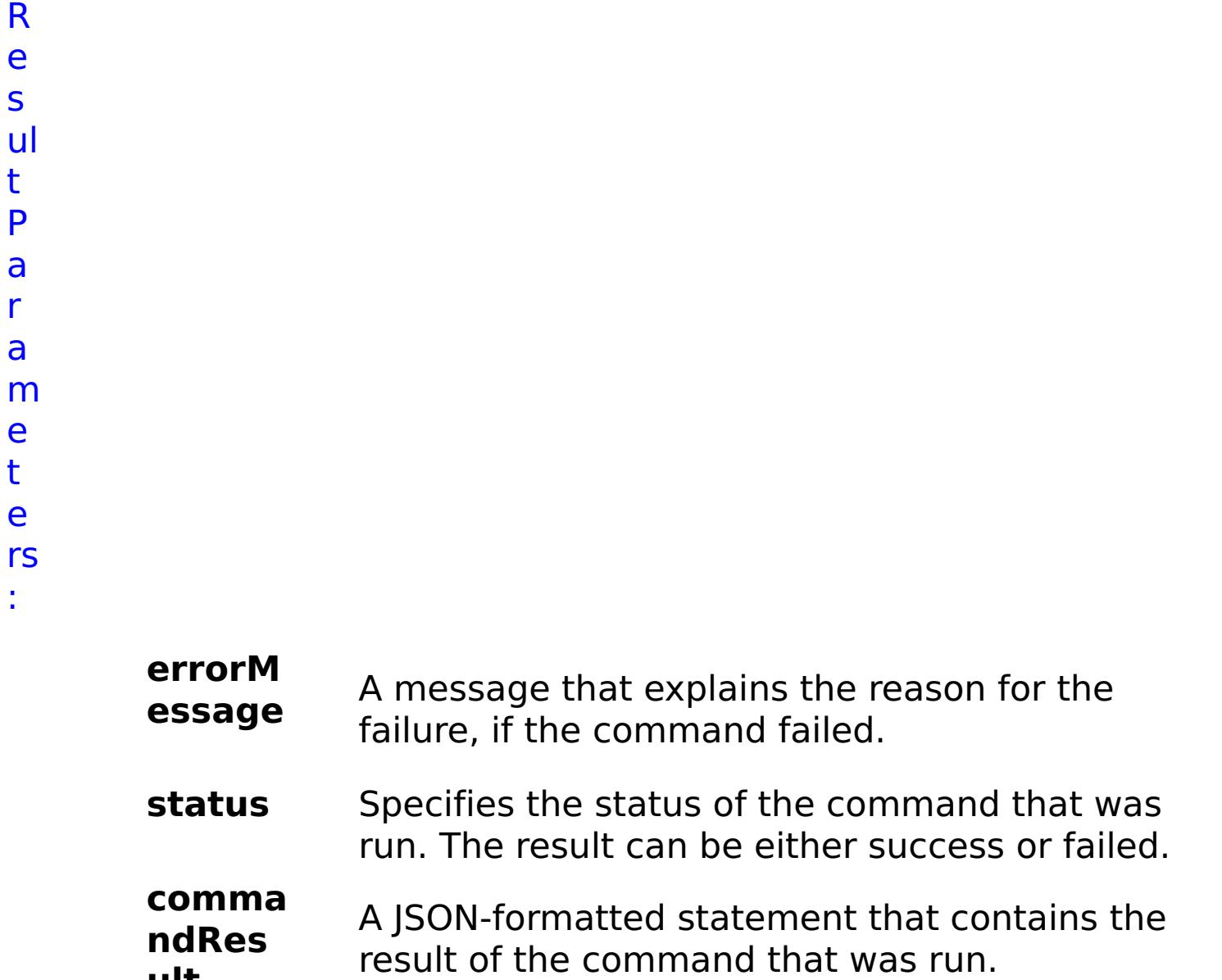

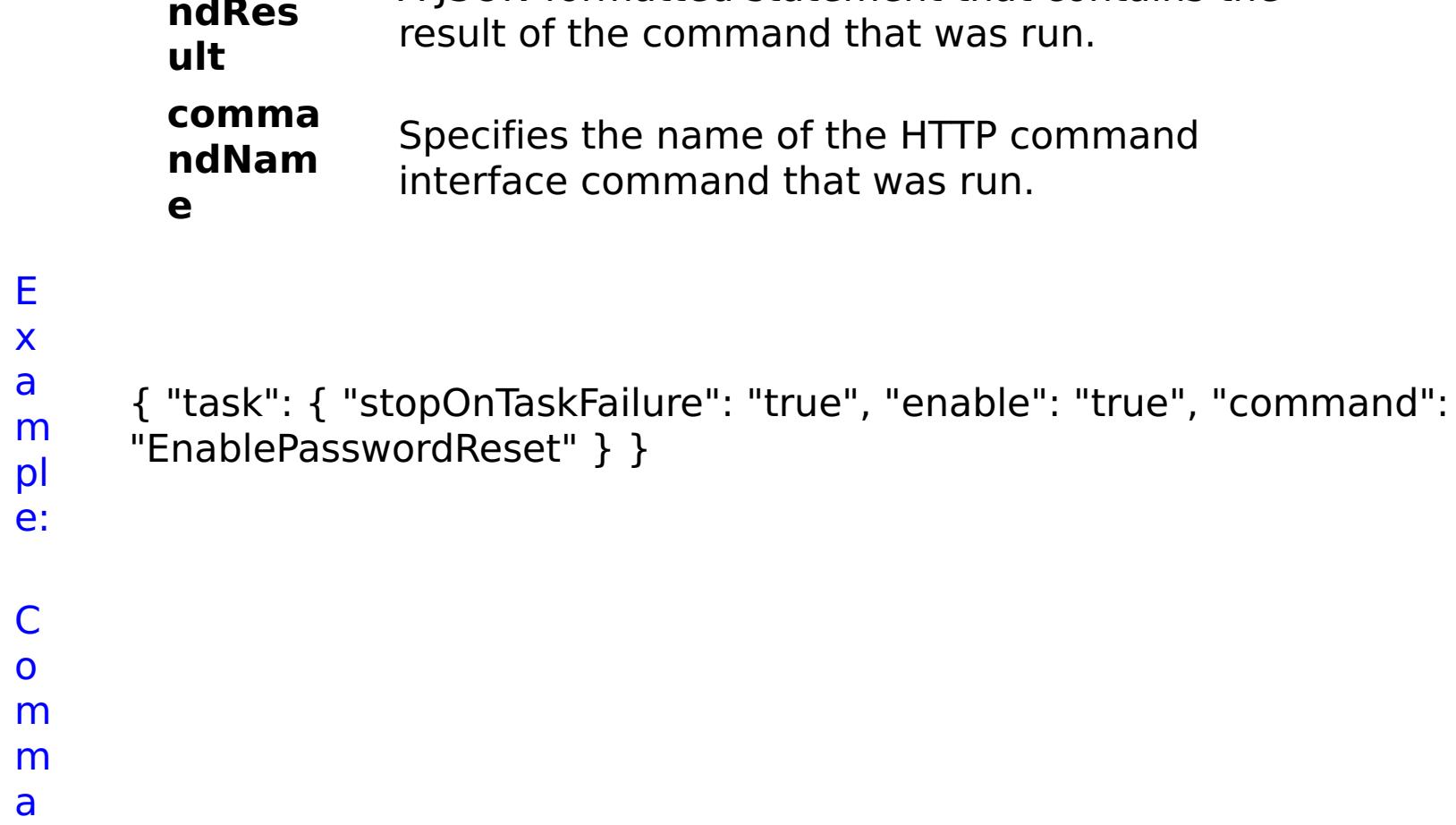

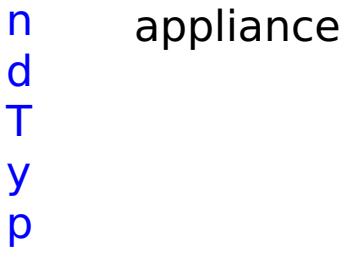

e:

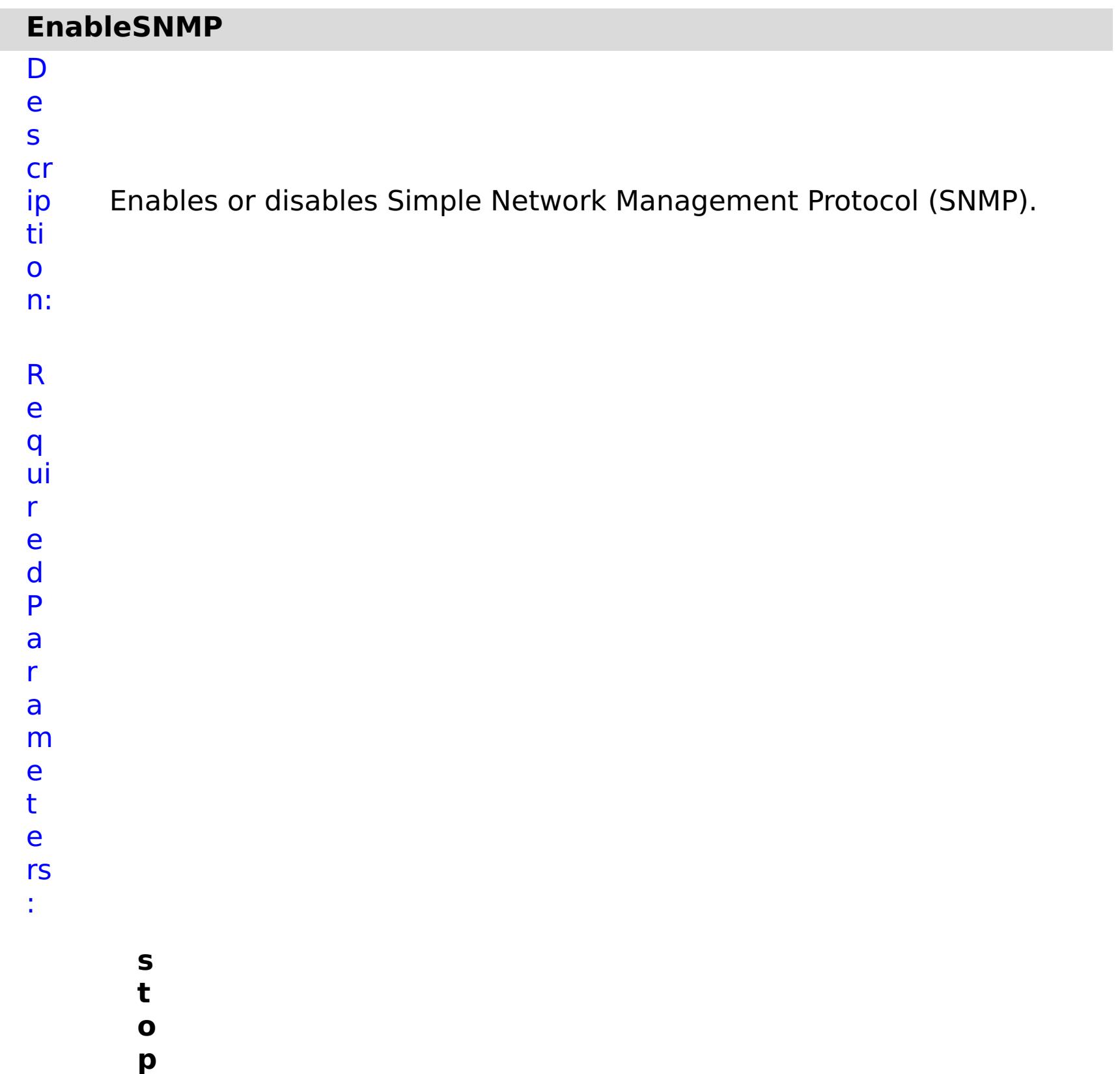

- **O**
- 

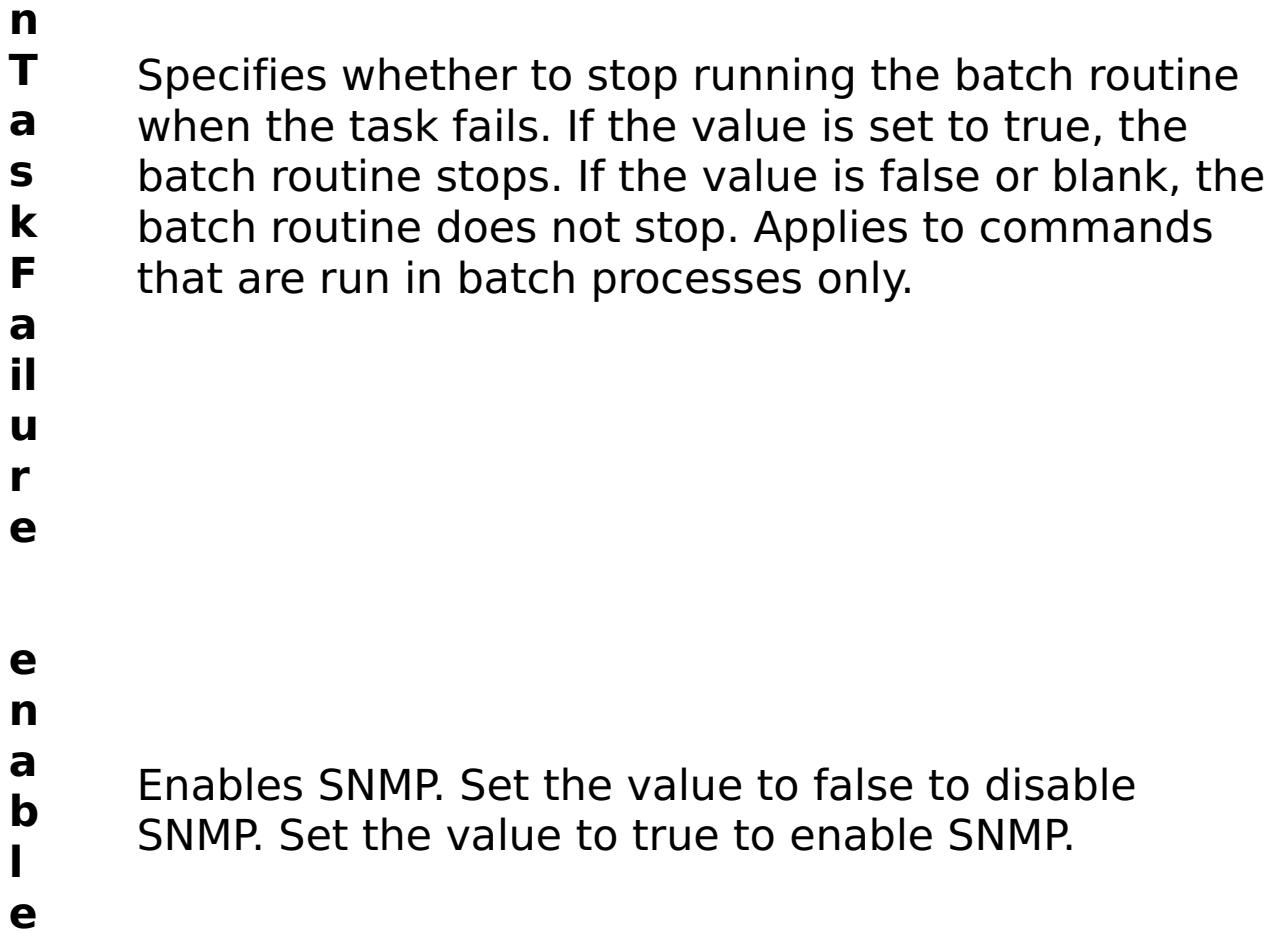

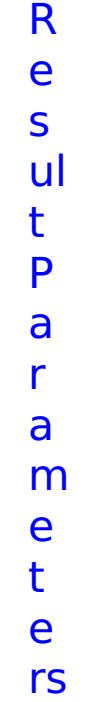

:

**errorM essage** A message that explains the reason for the failure, if the command failed. status Specifies the status of the command that was run. The result can be either success or failed. **comma ndRes ult** A JSON-formatted statement that contains the result of the command that was run. **comma ndNam e** Specifies the name of the HTTP command interface command that was run.

E

- x a m pl e: { "task": { "stopOnTaskFailure": "true", "enable": "true", "command": "EnableSNMP" } } C o m m
- a n
- appliance

d T y p e:

## **ModifyAdminDefaultTrace**

n:

D e s cr ip ti o Changes the trace level for the administrative default logger.

**s t o p O n T a s k F a il u r e** Specifies whether to stop running the batch routine when the task fails. If the value is set to true, the batch routine stops. If the value is false or blank, the batch routine does not stop. Applies to commands that are run in batch processes only. **tr a c e L e** Specifies the trace level. Valid values: OFF, SEVERE, WARNING, or INFO.

**v**

**e l**

R e s ul t P a r a m e t e rs :

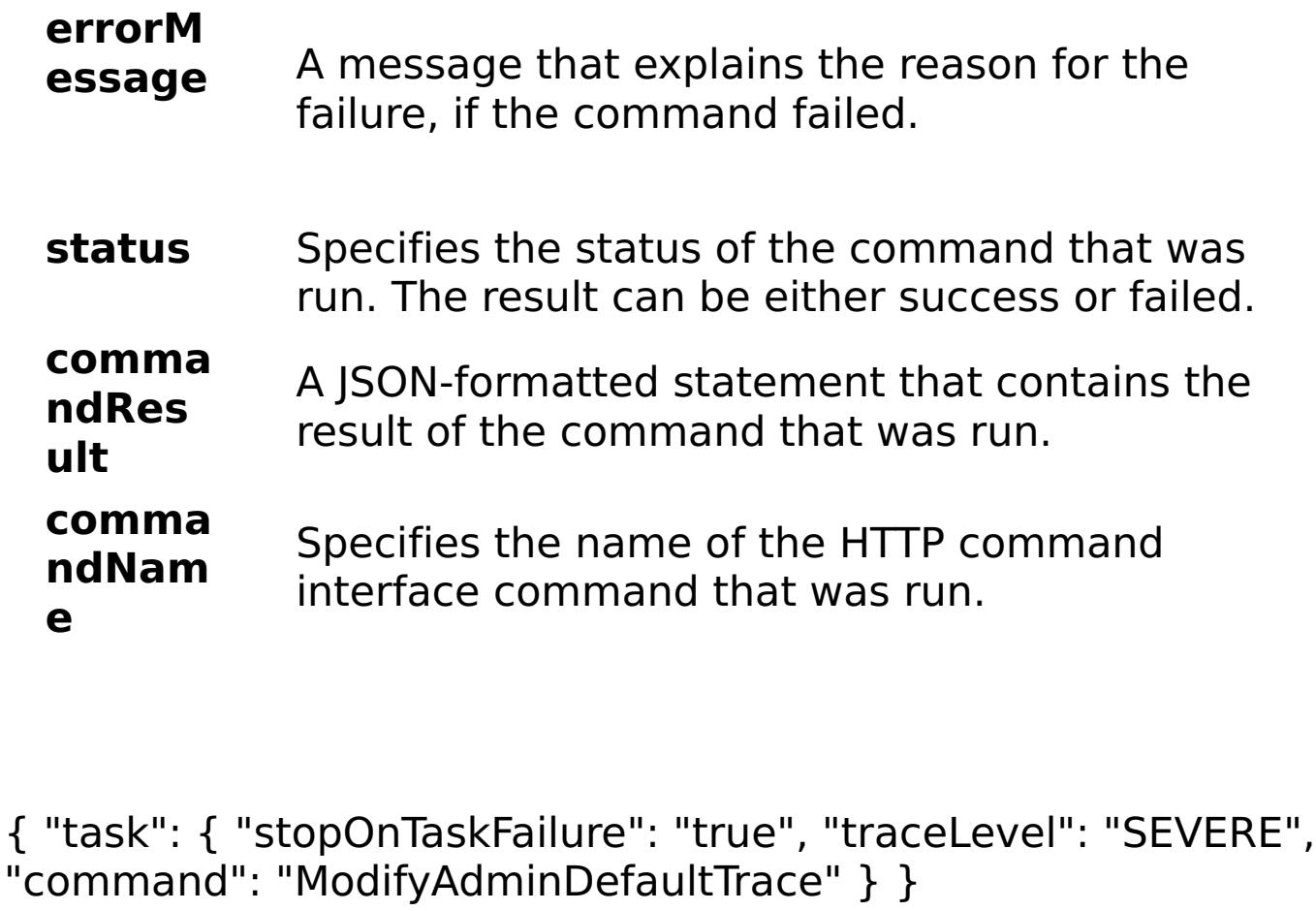

E x a

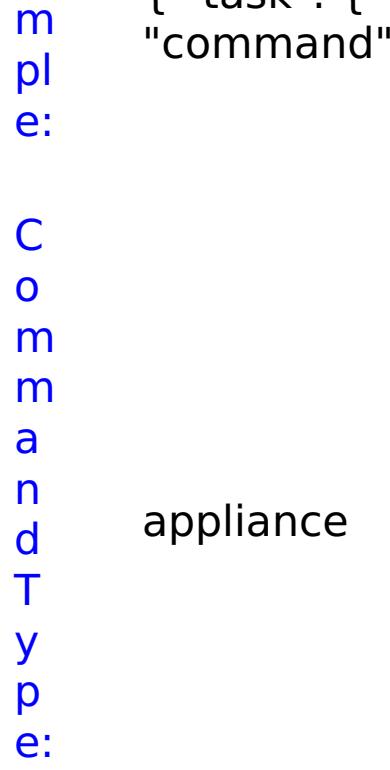

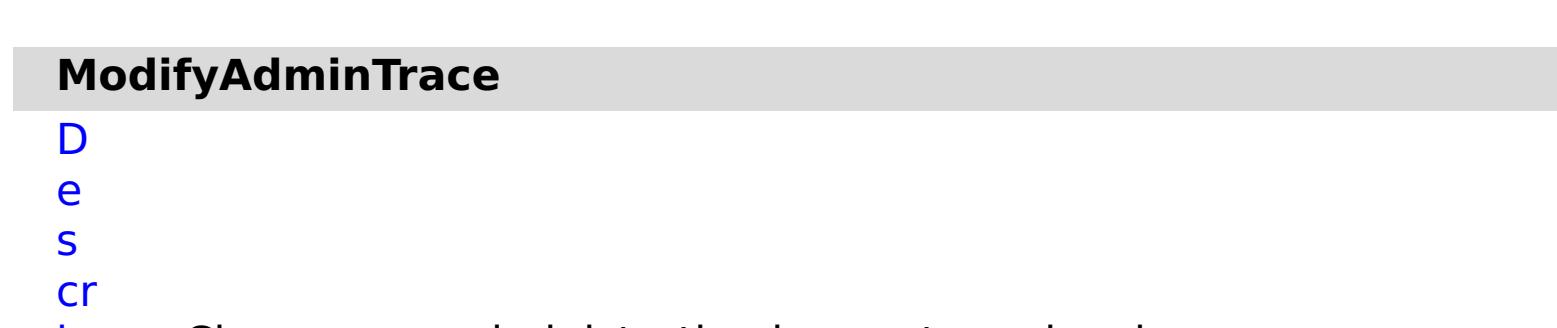

ip Changes an administrative logger trace level.

ti o n: R e q ui r e d P a r a m e t

e rs :

> **s t o p O n T a s k F ai lu r e** Specifies whether to stop running the batch routine when the task fails. If the value is set to true, the batch routine stops. If the value is false or blank, the batch routine does not stop. Applies to commands that are run in batch processes only. **tr a c e L e v el** Specifies the trace level. Valid values: OFF, SEVERE, WARNING, INFO, FINE, FINER, FINEST, ALL. **tr a c e N a m e** Specifies the name of the trace to modify.

status Specifies the status of the command that was run. The result can be either success or failed.

R e s

### ul t P a r a m e t e rs :

#### **errorM essage** A message that explains the reason for the failure, if the command failed.

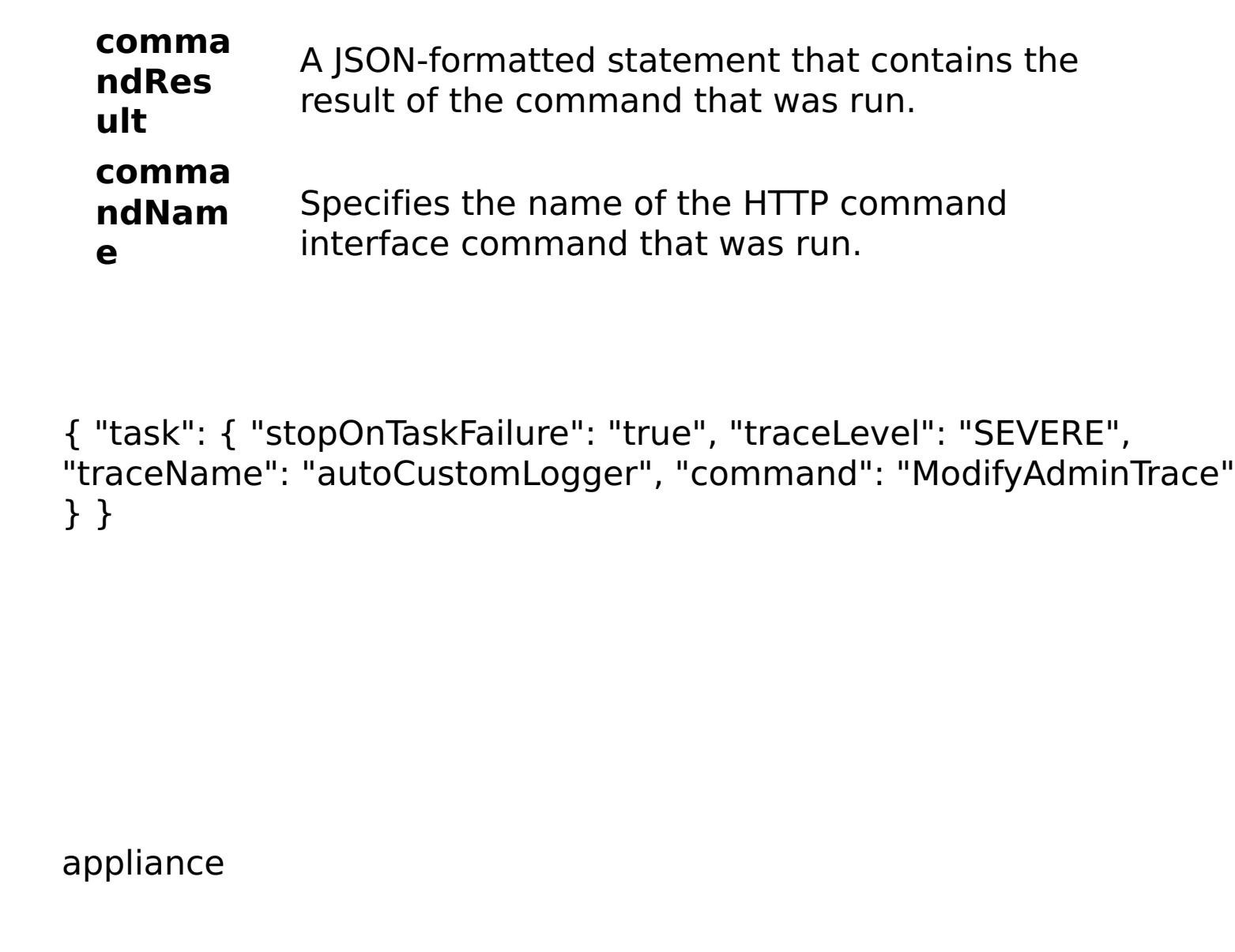

E x a m

> pl e:

C o m m

a n d T y

p

e:

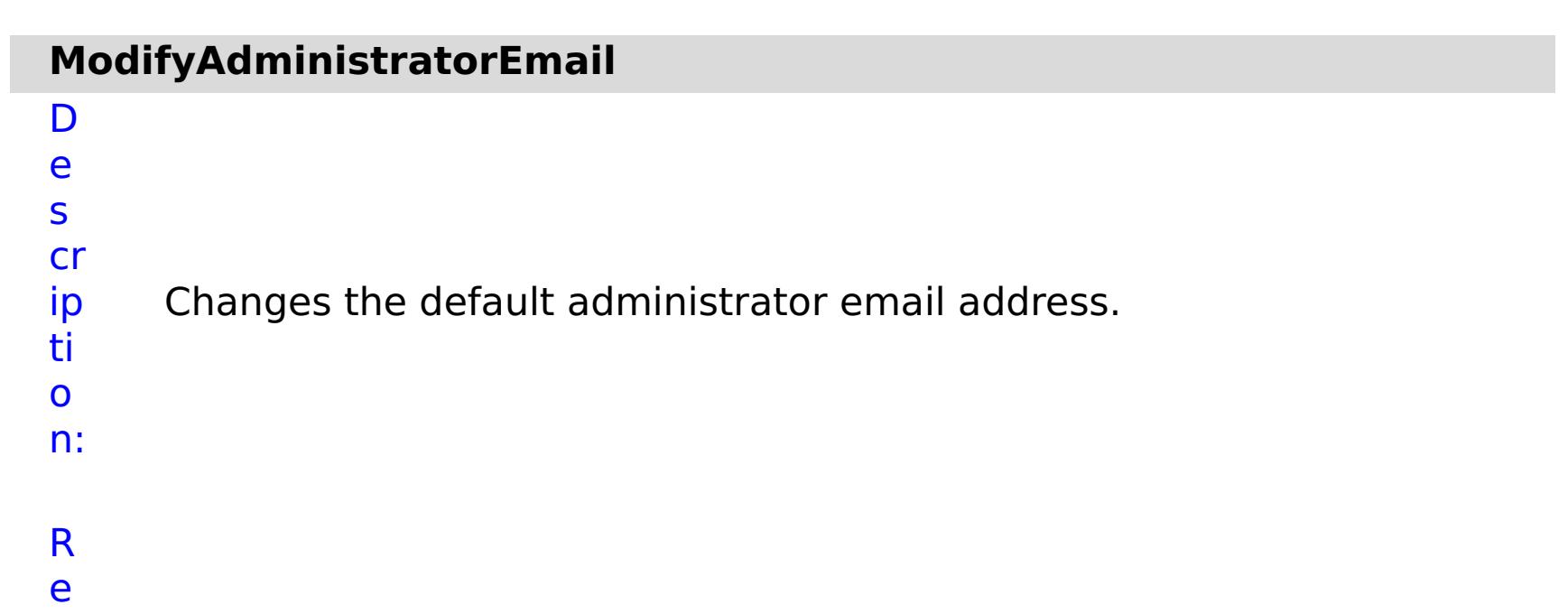

q

ui r e d P a r a m e t e rs :

> **s t**

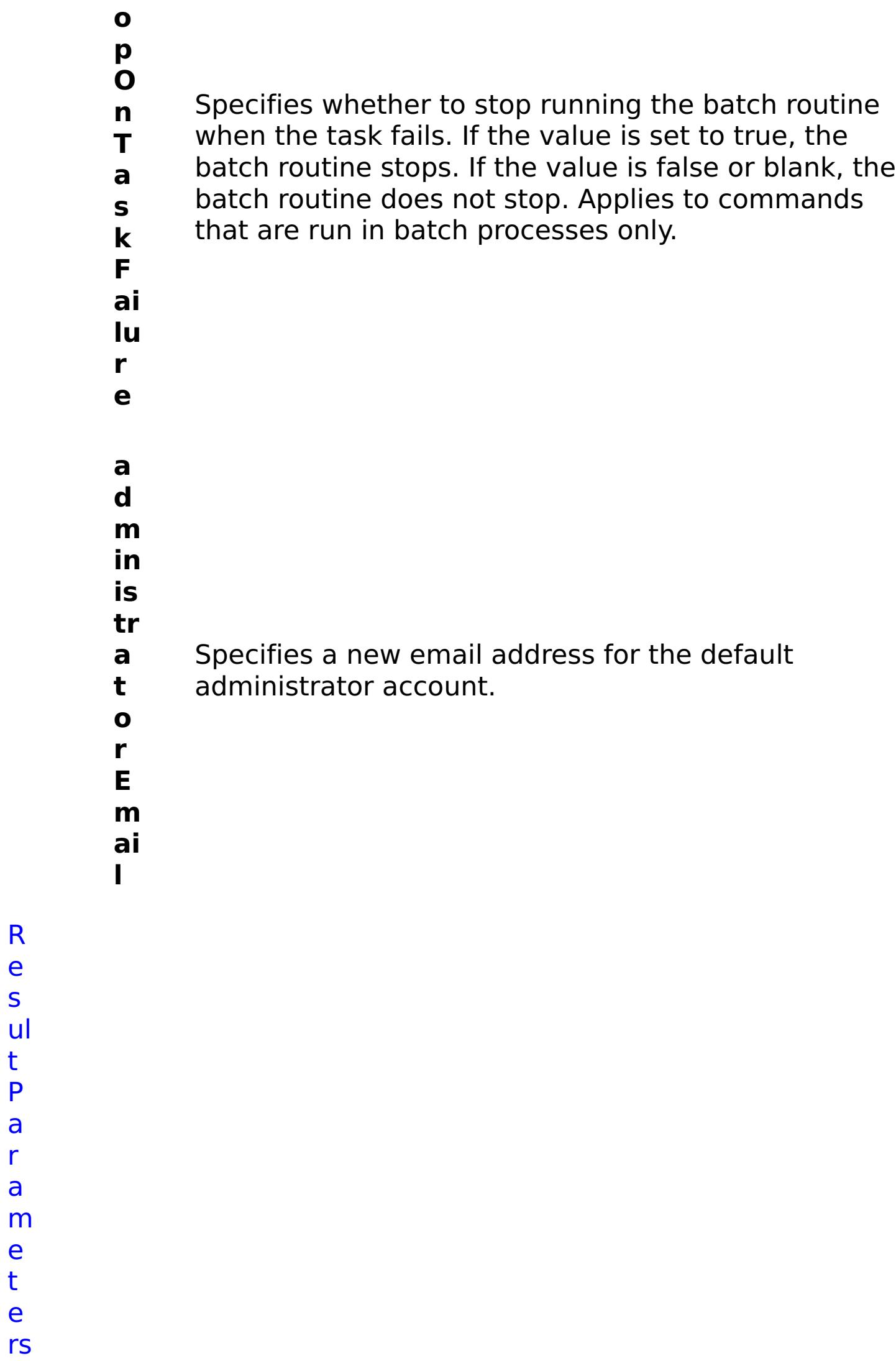

R

e s

t P

a r a

e t e

:

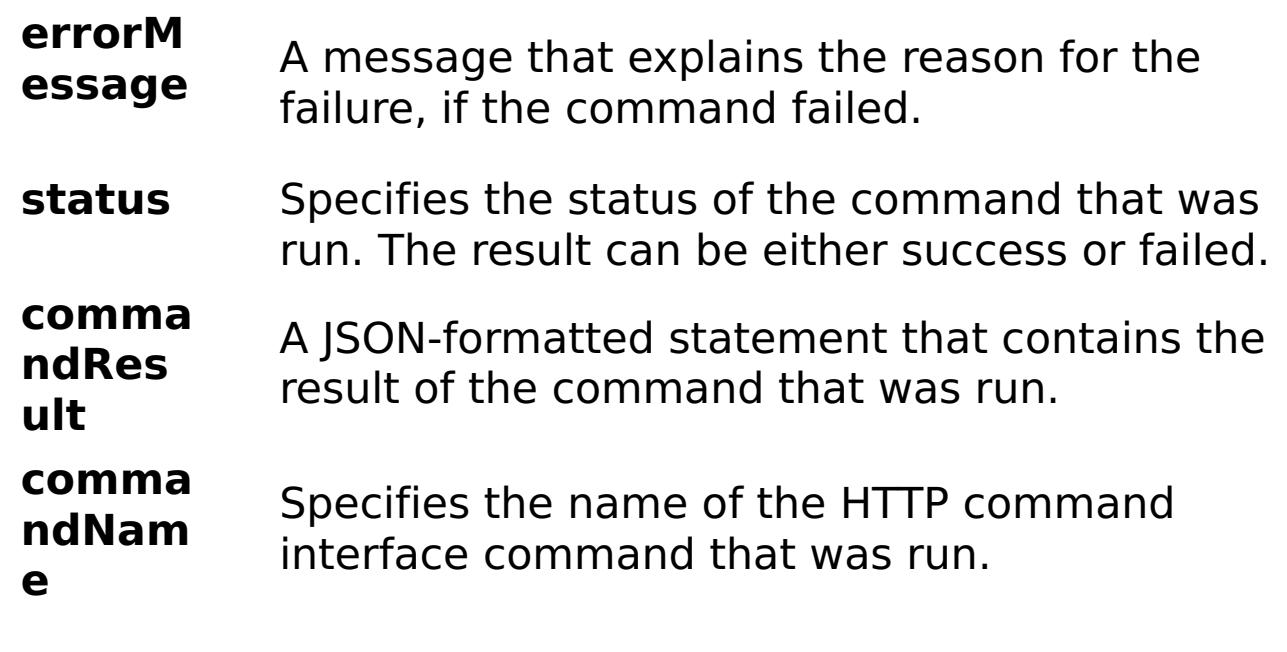

E x a m

{ "task": { "stopOnTaskFailure": "true", "administratorEmail": "somenewname@us.ibm.com", "command":

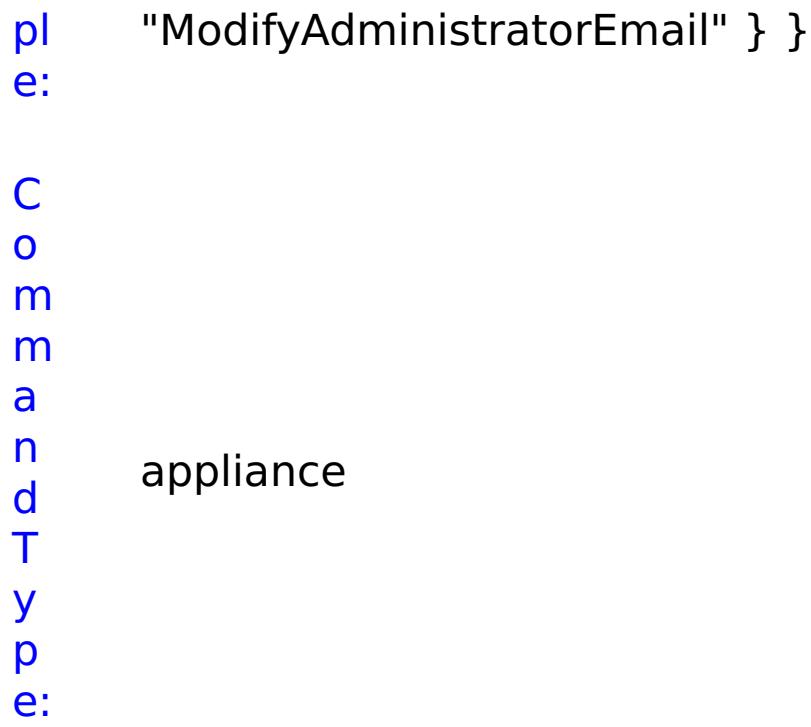

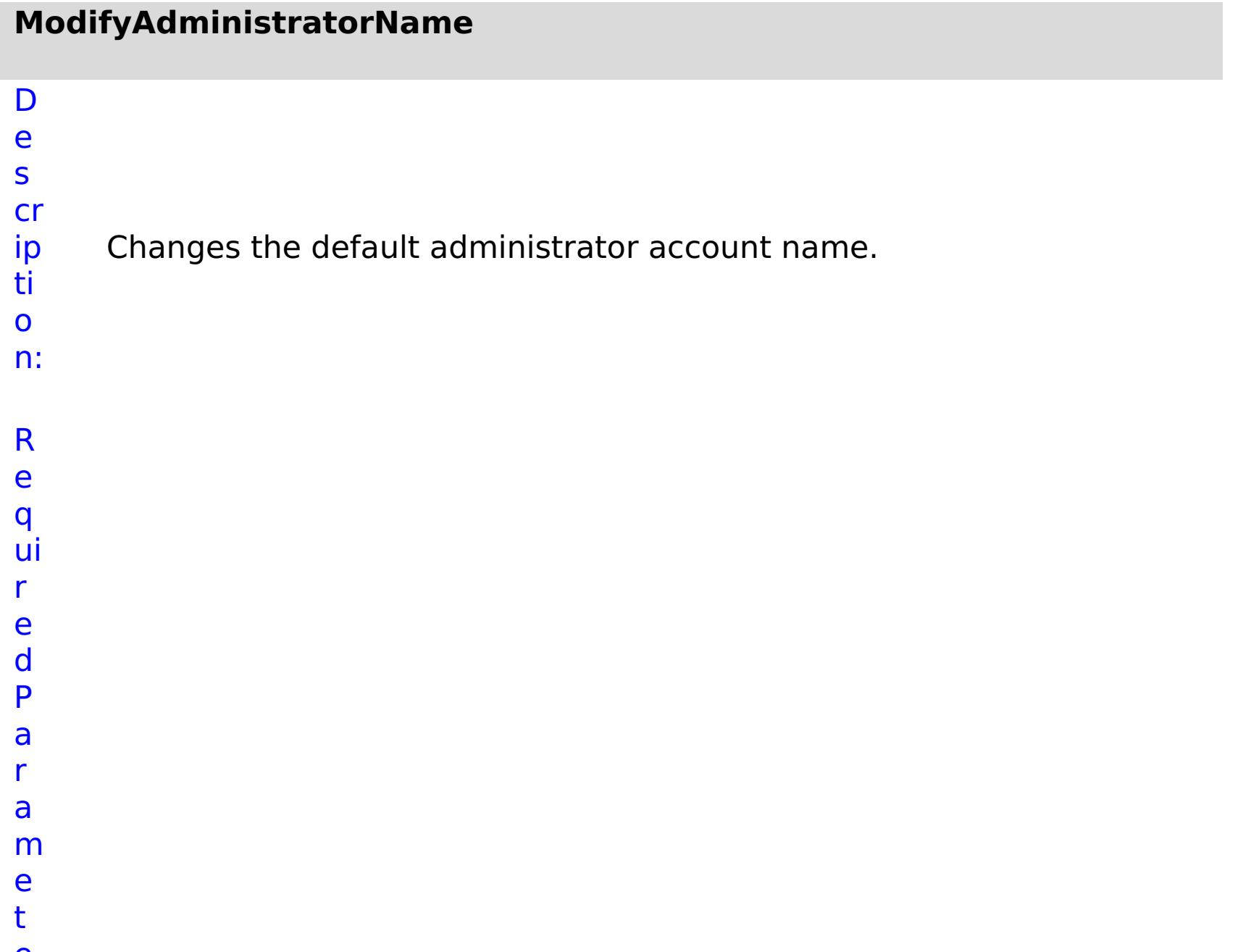

- **st o p O n T a s k F ai lu r e**
	- Specifies whether to stop running the batch routine when the task fails. If the value is set to true, the batch routine stops. If the value is false or blank, the batch routine does not stop. Applies to commands that are run in batch processes only.
- **a**
- **d**
- **m**
- **in is**
- **tr**
- **a**
- **t** Specifies the new name for the default
- **o** administrator account.
- **r**
- **N**
- **a**
- **m**
- **e**

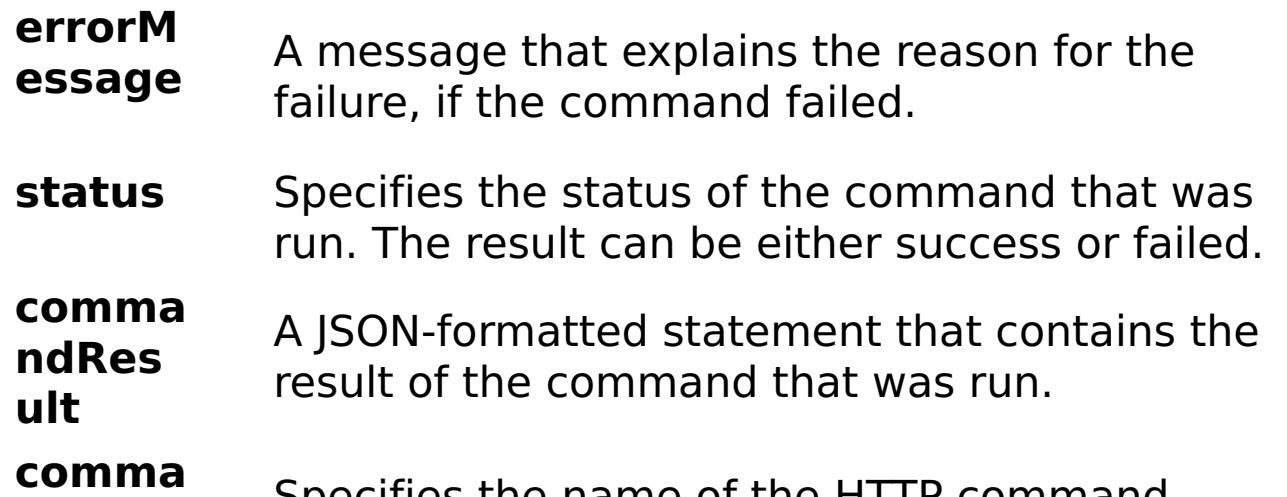

```
ndNam
       e
                Specifies the name of the HTTP command
                  interface command that was run.
E
x
a
m
pl
e:
     { "task": { "stopOnTaskFailure": "true", "administratorName":
     "somenewname", "command": "ModifyAdministratorName" } }
C
o
m
m
a
n
d
     appliance
```
T y p e:

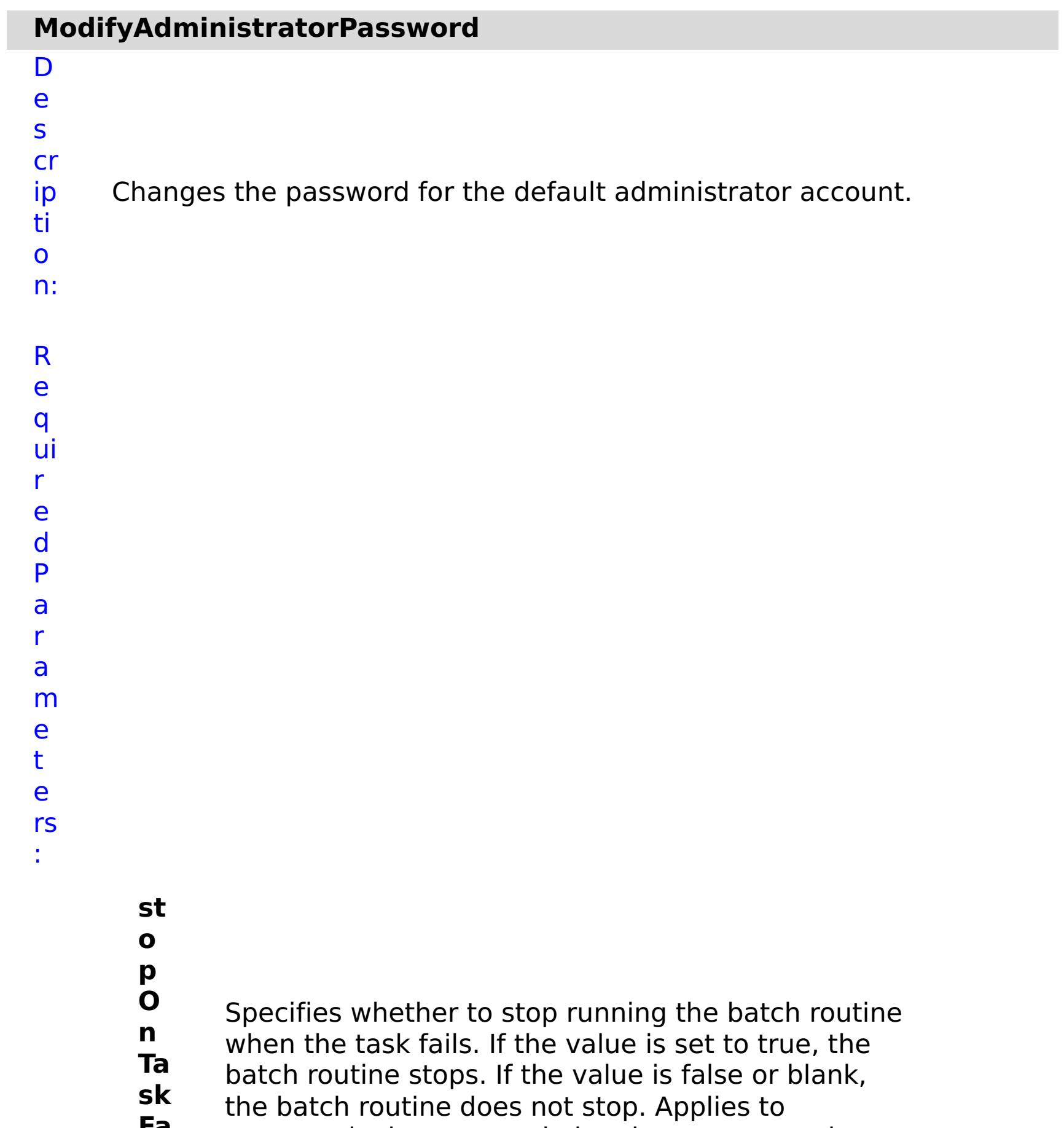

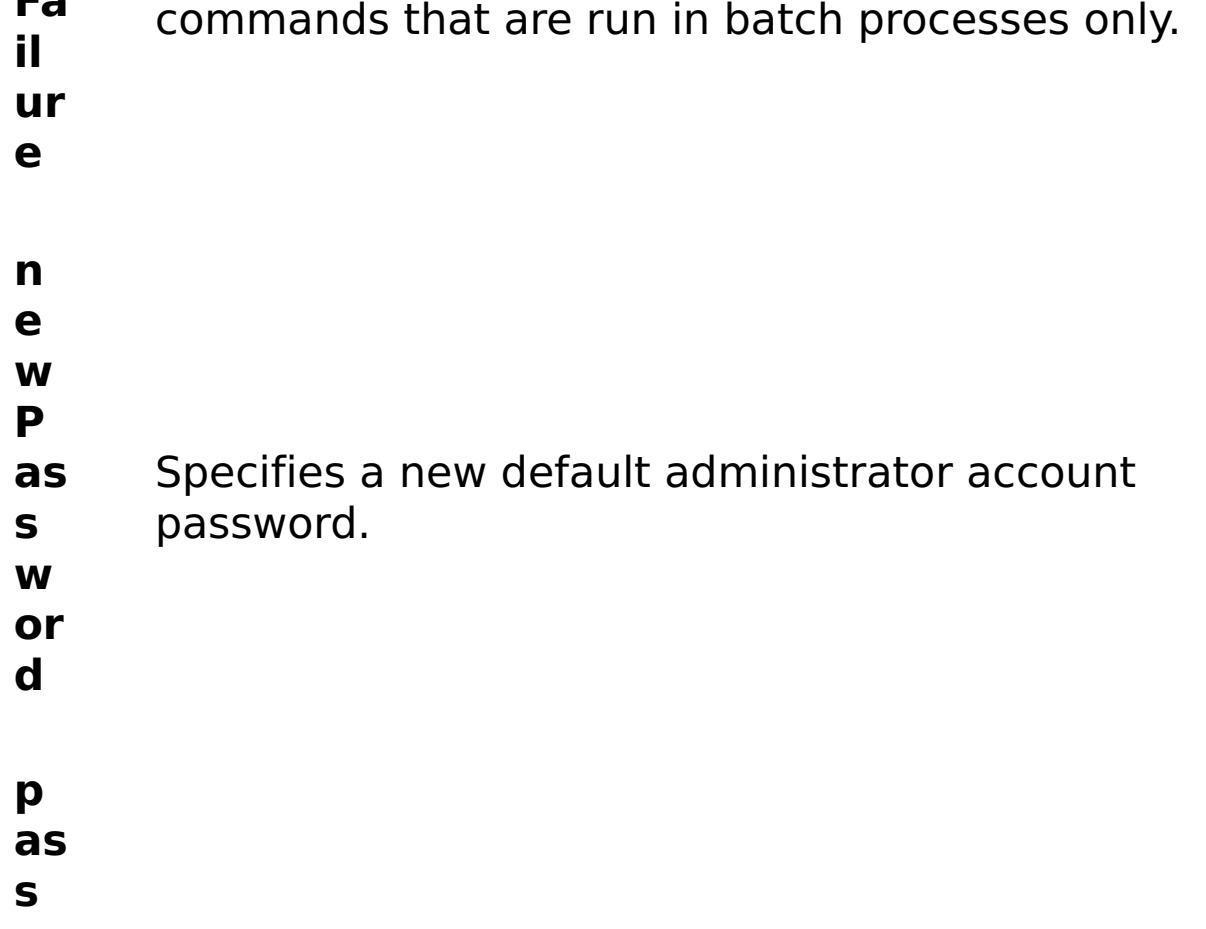

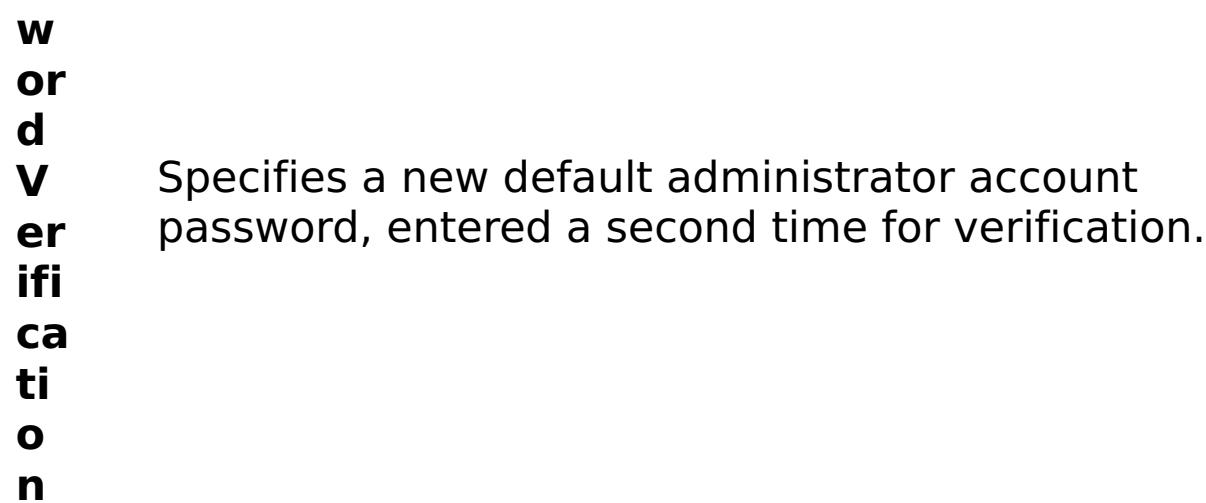

:

- R e s ul t P a r a m e t e rs
	- **errorM essage** A message that explains the reason for the failure, if the command failed. status Specifies the status of the command that was run. The result can be either success or failed. **comma ndRes ult** A JSON-formatted statement that contains the result of the command that was run. **comma ndNam e** Specifies the name of the HTTP command interface command that was run.
- E x

a m pl e: { "task": { "stopOnTaskFailure": "true", "newPassword": "somepass", "passwordVerification": "somepass", "command": "ModifyAdministratorPassword" } } C o m m a n d T y p appliance

e:

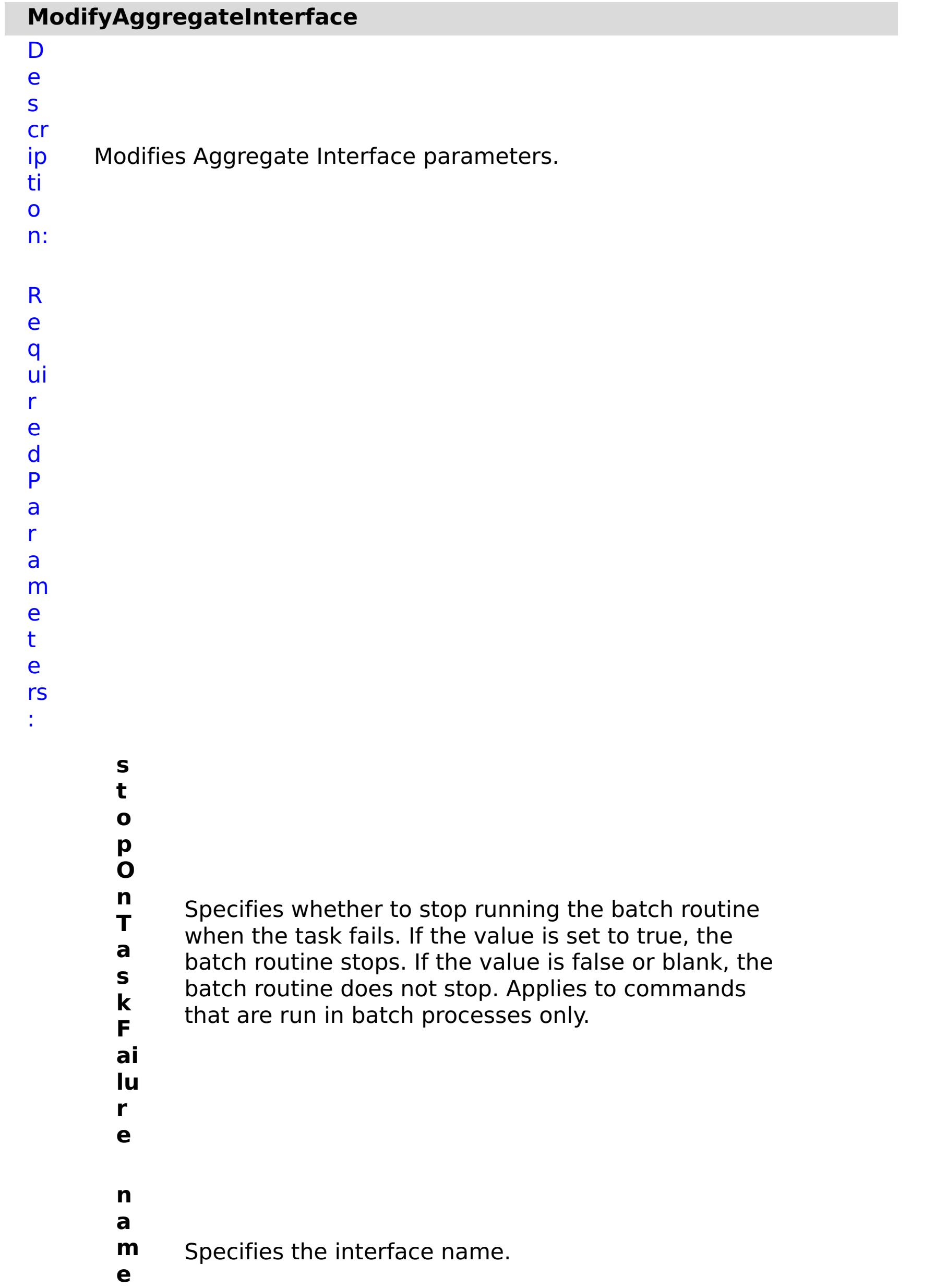

R e s ul t P a r

```
a
m
e
t
e
rs
```
:

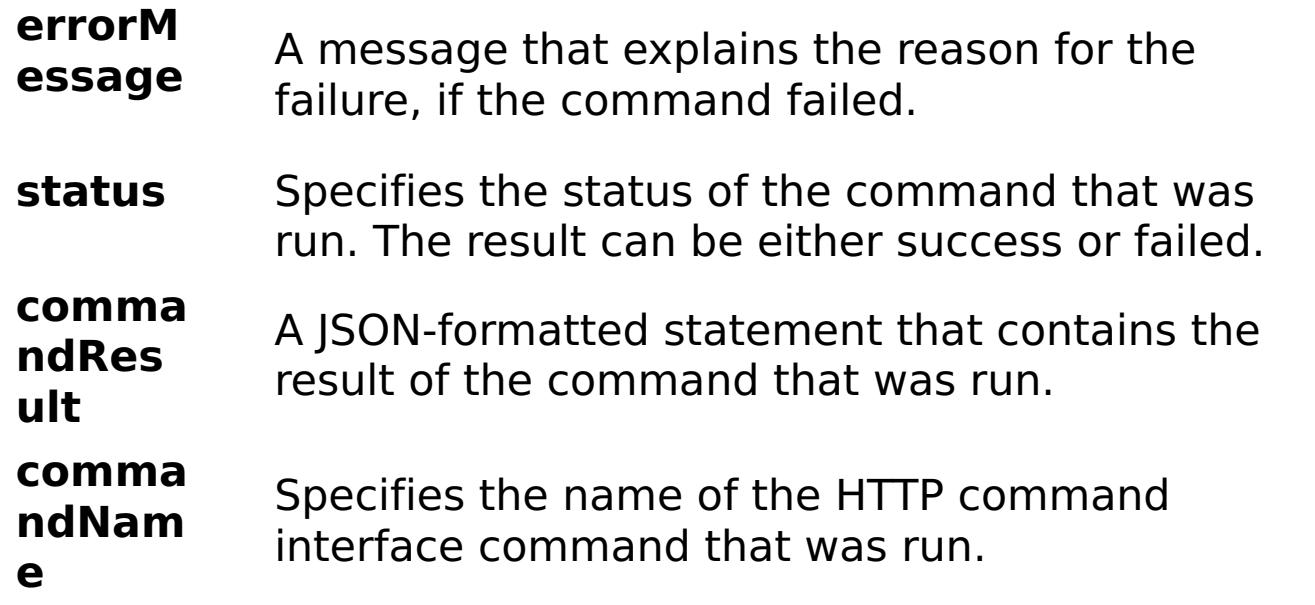

```
E
x
a
m
pl
e:
      { "task": { "mtu": "1500", "member": "eth0,eth1",
      "stopOnTaskFailure": "true", "transmit_hash_policy": "layer2",
      "dad_retransmit_timer": "1000", "use_slaac": "true", "mode": "Auto",
      "use_dhcp": "false", "use_arp": "true", "primary_member": "eth0",
      "aggregation_policy": "active-backup", "address": "1:2:3:4/24",
      "name": "agg1", "command": "ModifyAggregateInterface",
      "dad_transmits": "1", "lacp_selection_logic": "stable",
      "ipv4_default_gateway": "1:2:3:5" } \overline{)}C
```

```
o
m
m
a
n
```
T

y p

d appliance

e:

#### **ModifyCSRFProtection**

#### D e s

cr

ip ti o n: Enable or disable CSRF protection. Set the value to true to enable CSRF protection. Set the value to false to disable CSRF protection. If CSRF protection is enabled, the REST command must include a credential for every request.

R e q ui r e d

P a r a m e t e rs :

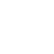

Specifies whether to stop running the batch routine

when the task fails. If the value is set to true, the

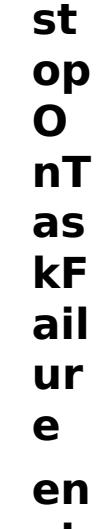

batch routine stops. If the value is false or blank,

the batch routine does not stop. Applies to

commands that are run in batch processes only.

- **ab le**
- **C S**

**R**

**FP** Enable or disable CSRF protection.

- **ro te**
- **cti**
- **on**
- R e s ul t P a r
- 
- a
- m
- e

### t e rs :

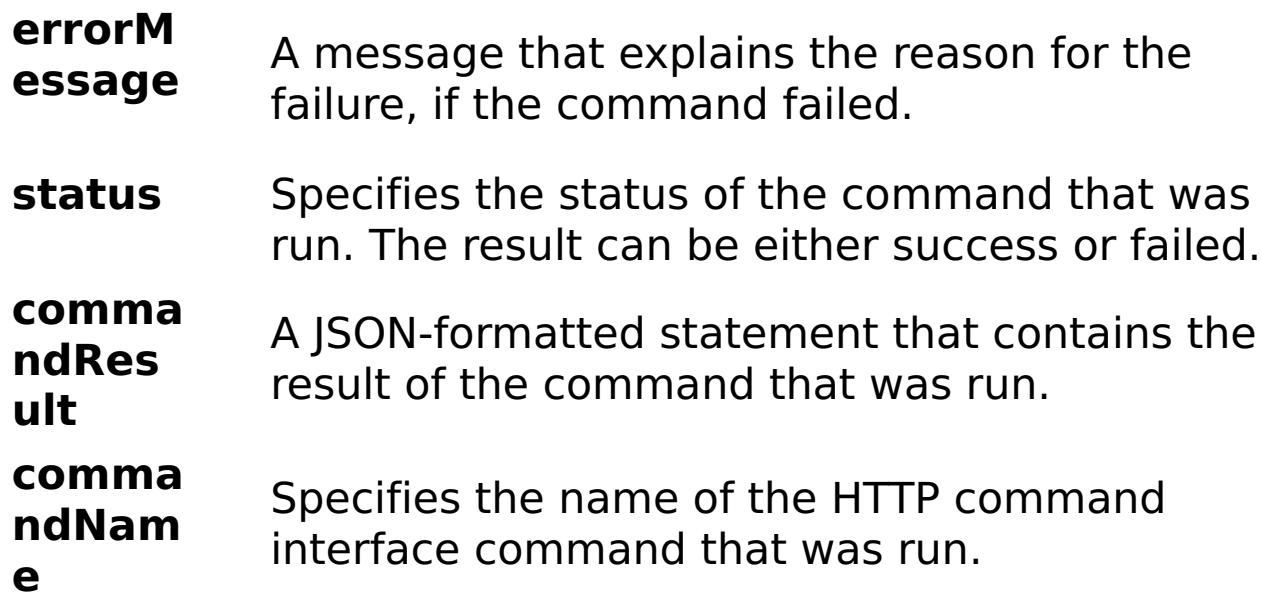

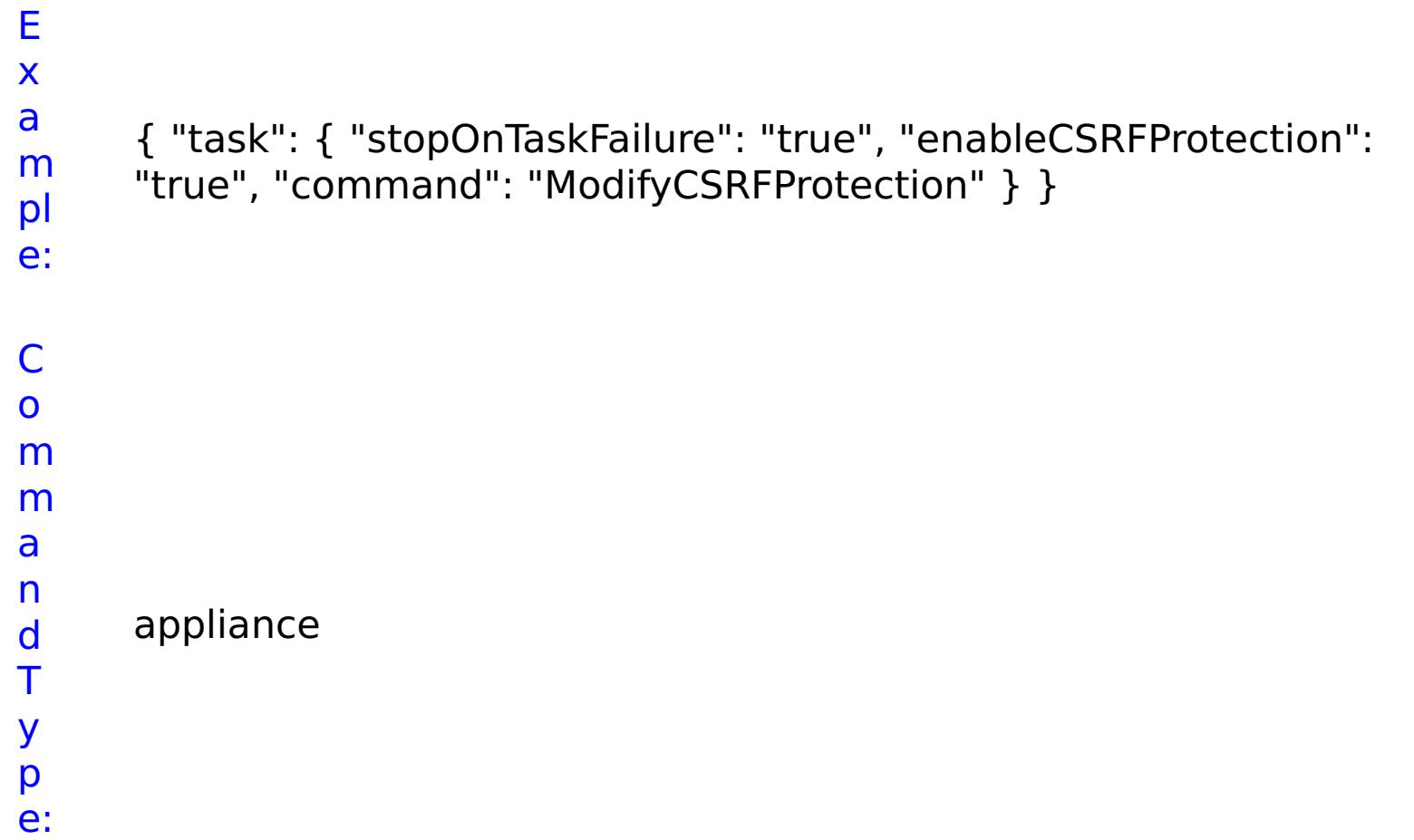

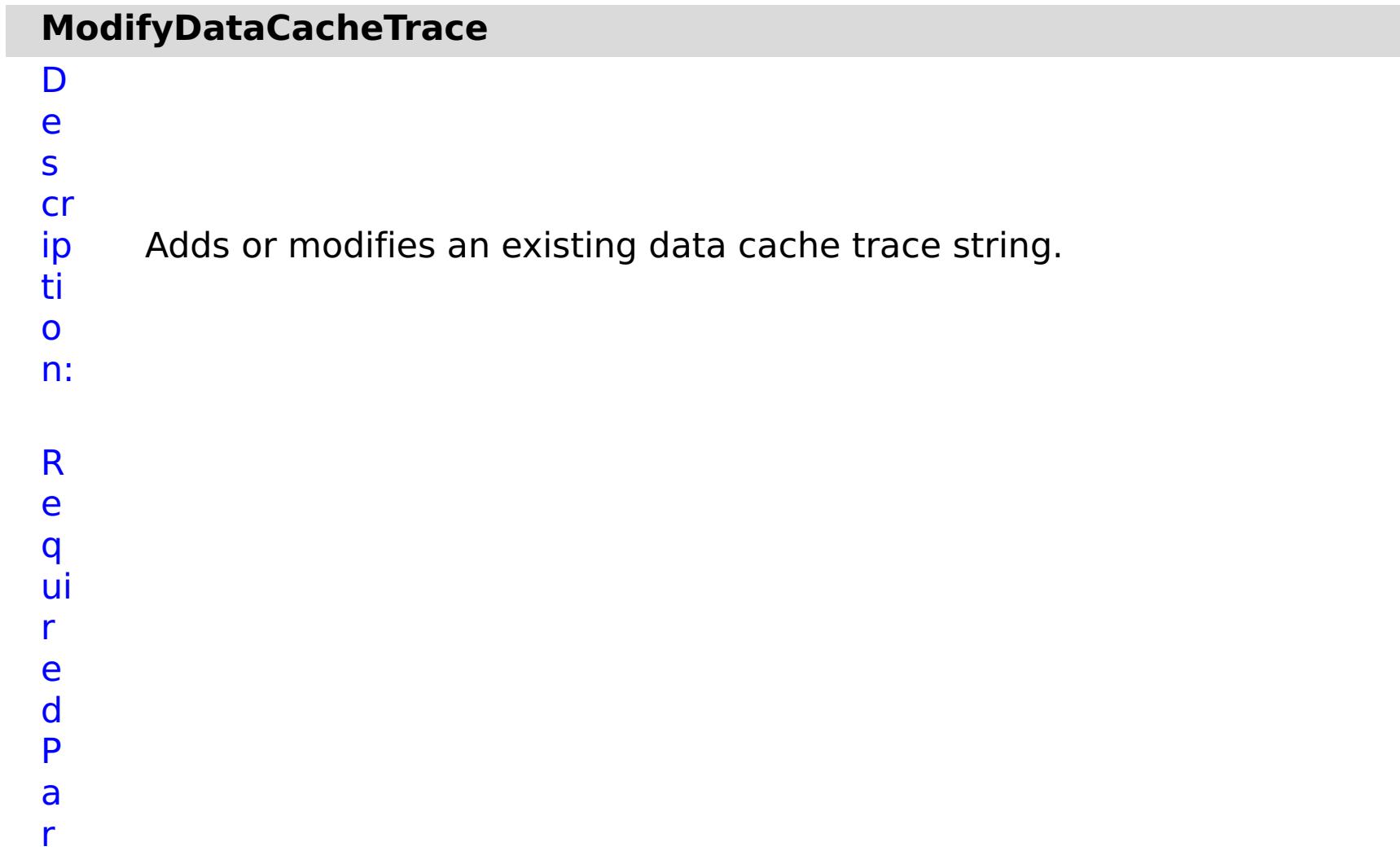

Specifies whether to stop running the batch routine when the task fails. If the value is set to true, the batch routine stops. If the value is false or blank, the batch routine does not stop. Applies to commands

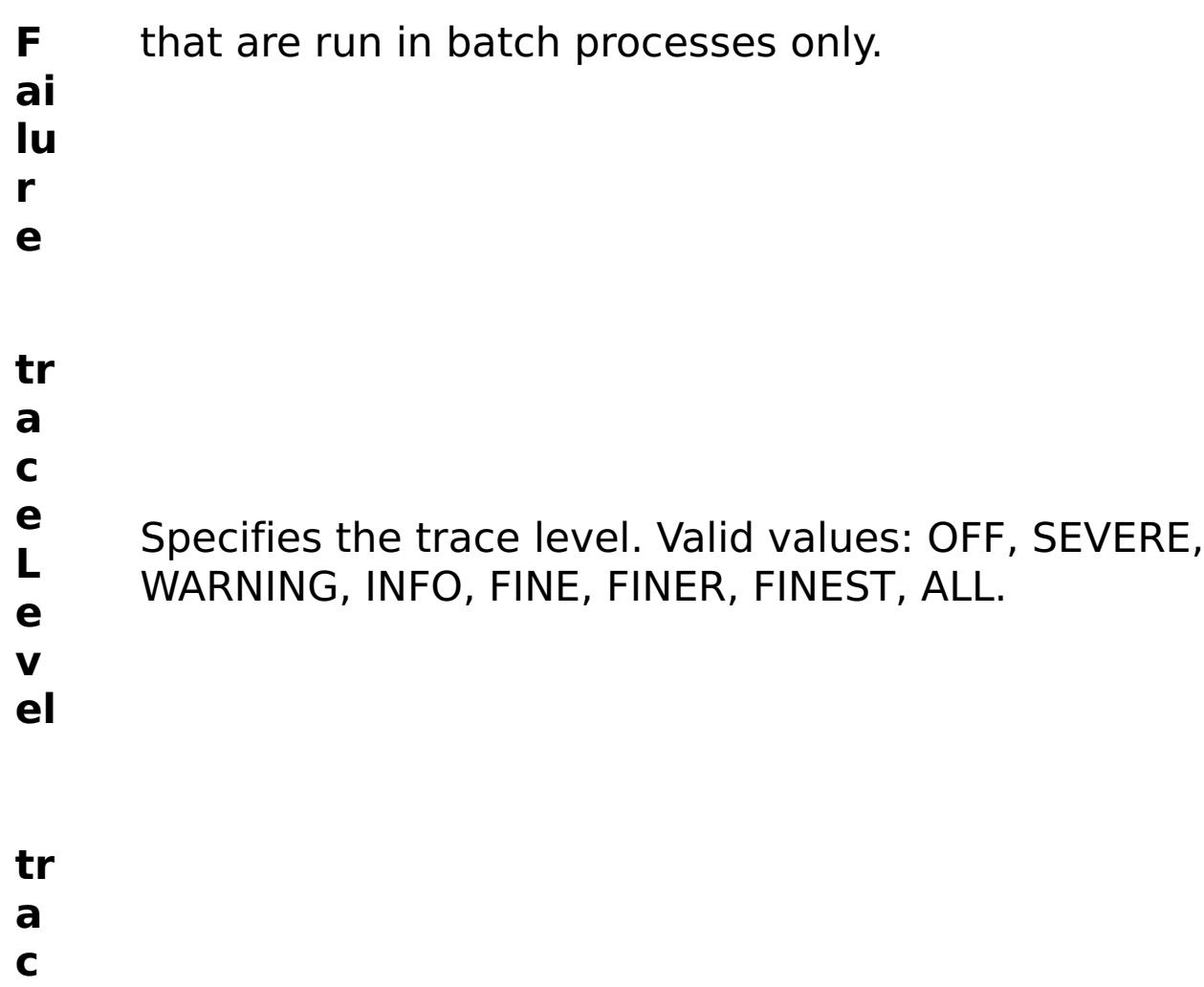

- **e**
- **N** Specifies the name of the trace.
- **a**
- **m**
- **e**

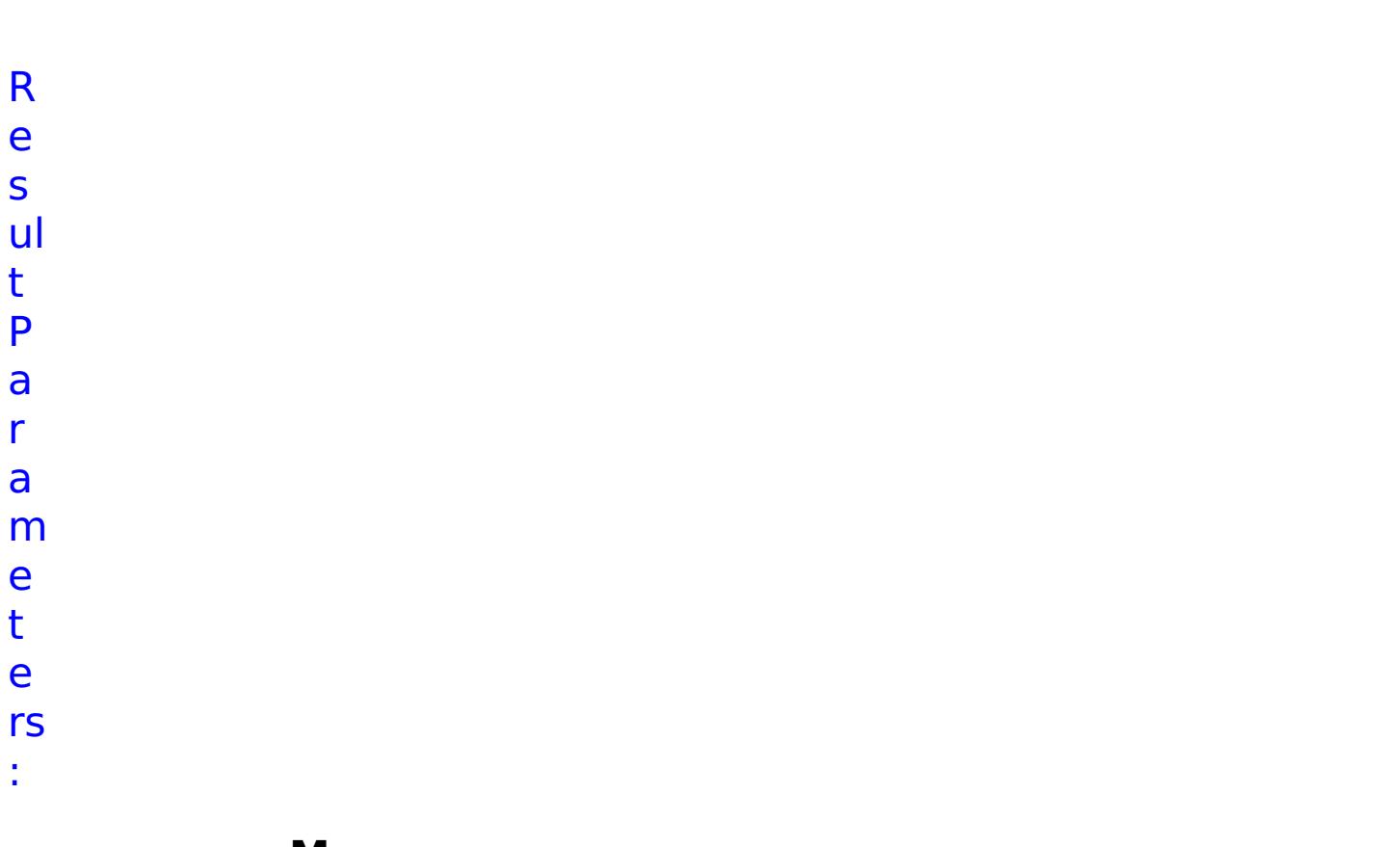

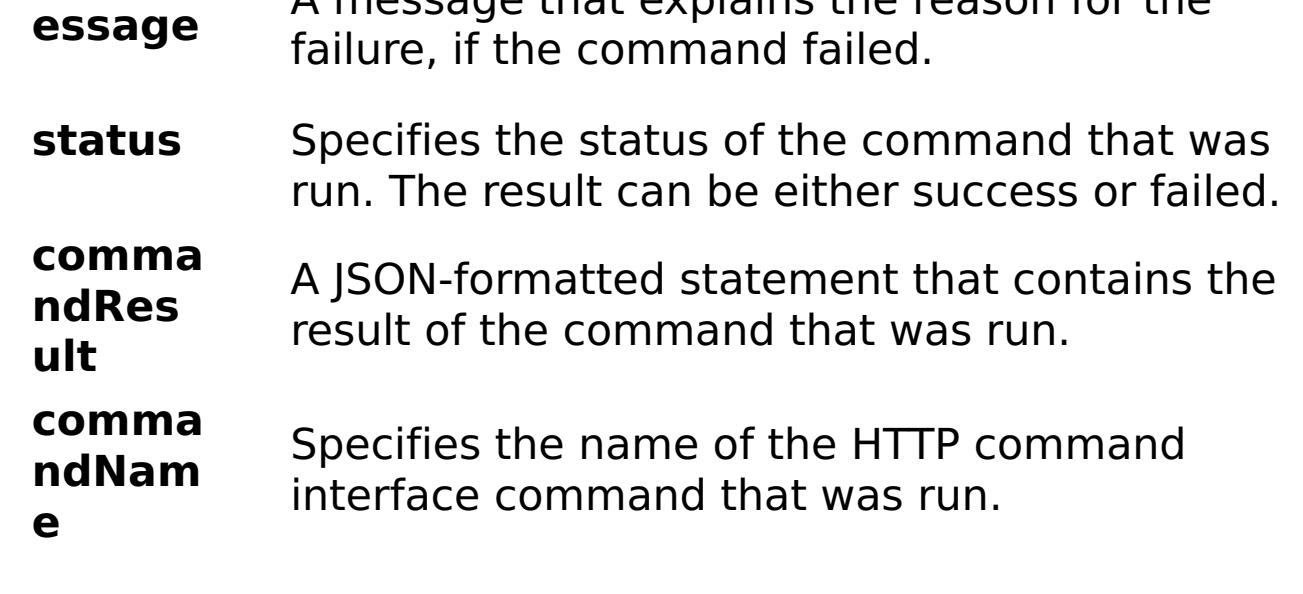

### E x

```
a
m
      { "task": { "stopOnTaskFailure": "true", "traceLevel": "SEVERE",
      "traceName": "autoDataCacheLogger", "command":
```

```
pl
e:
      "ModifyDataCacheTrace" } }
```
C o m m a n d T y p e: appliance

# **ModifyEthernetInterface**

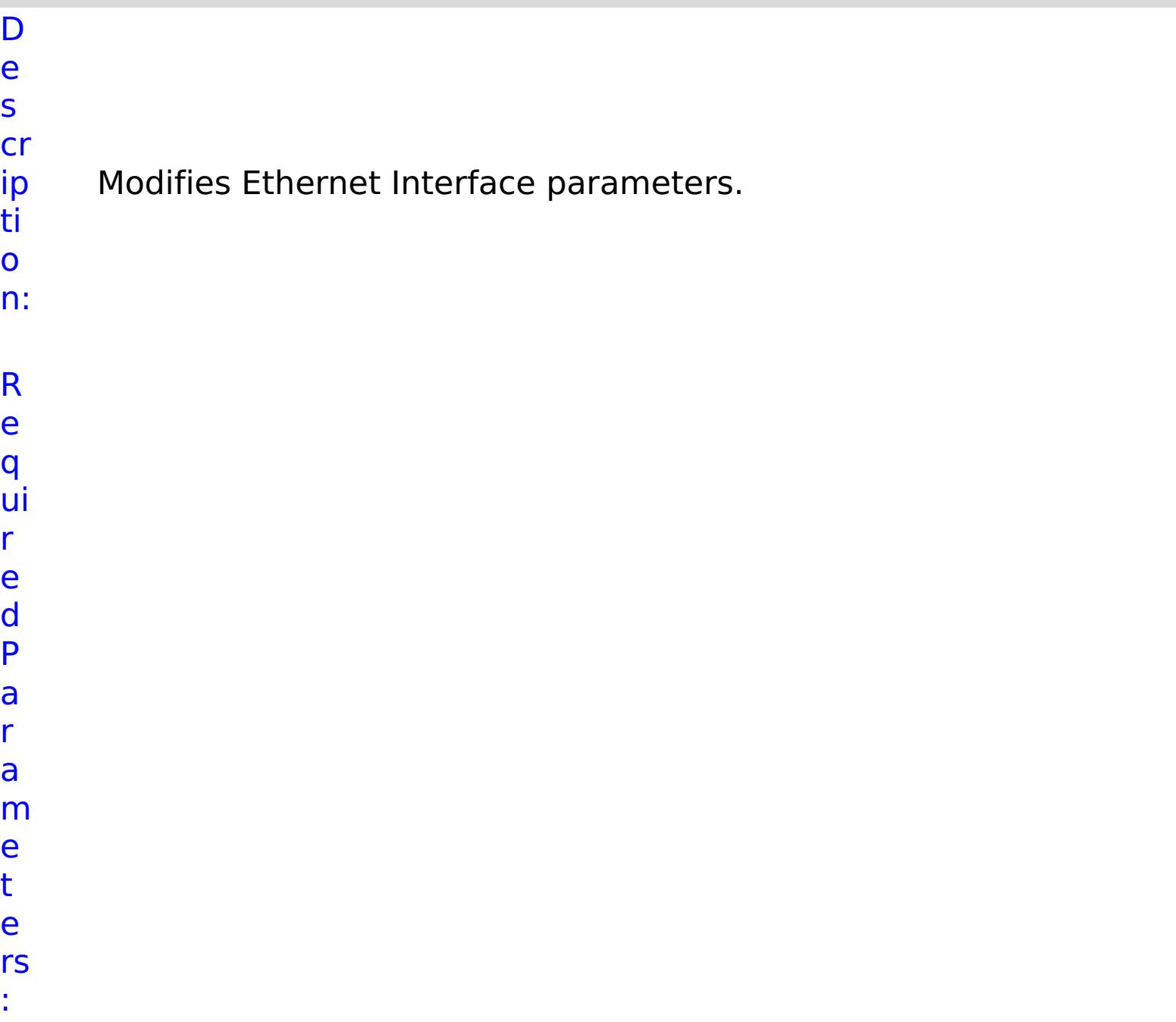

**s t o p O n T a s k F ai lu r e**

Specifies whether to stop running the batch routine when the task fails. If the value is set to true, the batch routine stops. If the value is false or blank, the batch routine does not stop. Applies to commands that are run in batch processes only.

- **n**
- **a** Specifies the interface name.
- **m e**
- R e s ul t P a r a m e t e rs : **errorM** A message that explains the reason for the

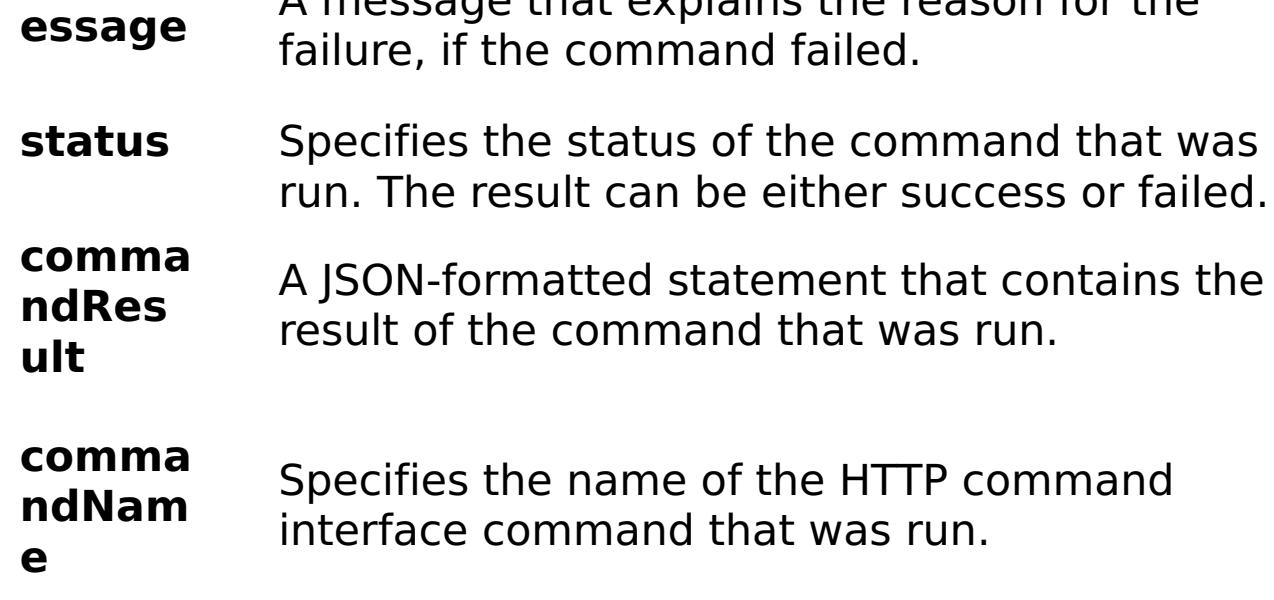

E

```
x
      { "task": { "mtu": "1500", "use_dhcp": "false", "use_arp": "true",
```

```
a
      "stopOnTaskFailure": "true", "dad_retransmit_timer": "1000",
```

```
m
      "use_slaac": "true", "address": "1:2:3:4/24", "name": "eth0",
```

```
pl
      "dad_transmits": "1", "command": "ModifyEthernetInterface",
```

```
e:
      "ipv4_default_gateway": "1:2:3:5", "mode": "Auto" } }
```
C

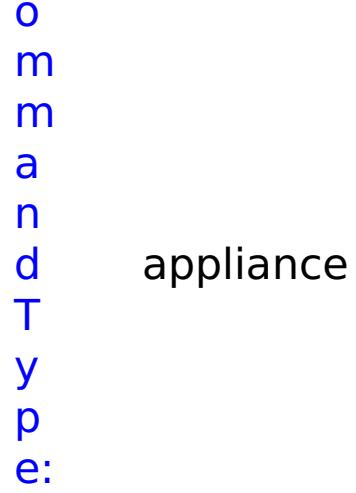

# **ModifyLDAP** D e

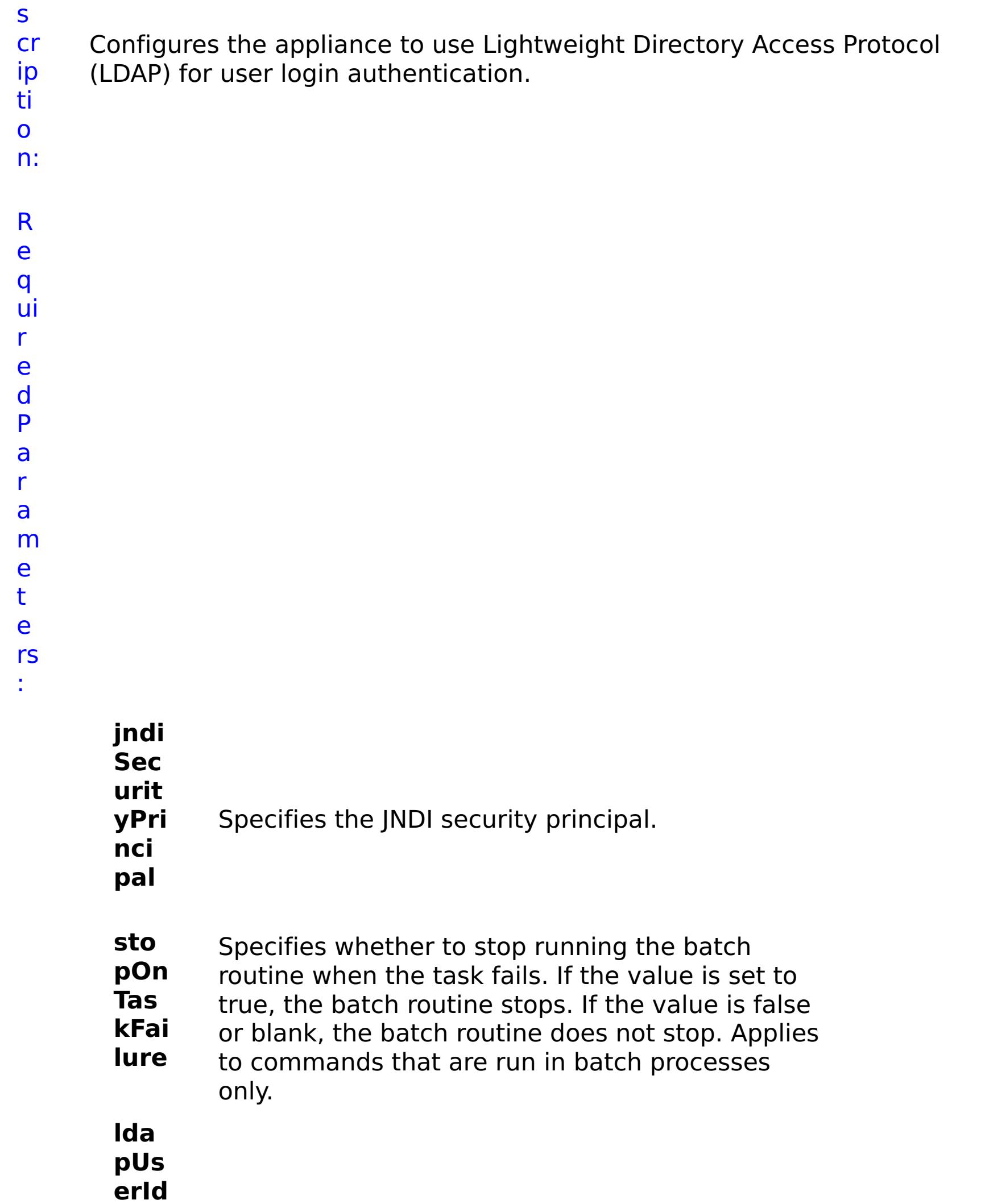

- **Sea**
- **rch** LDAP user search filter pattern.

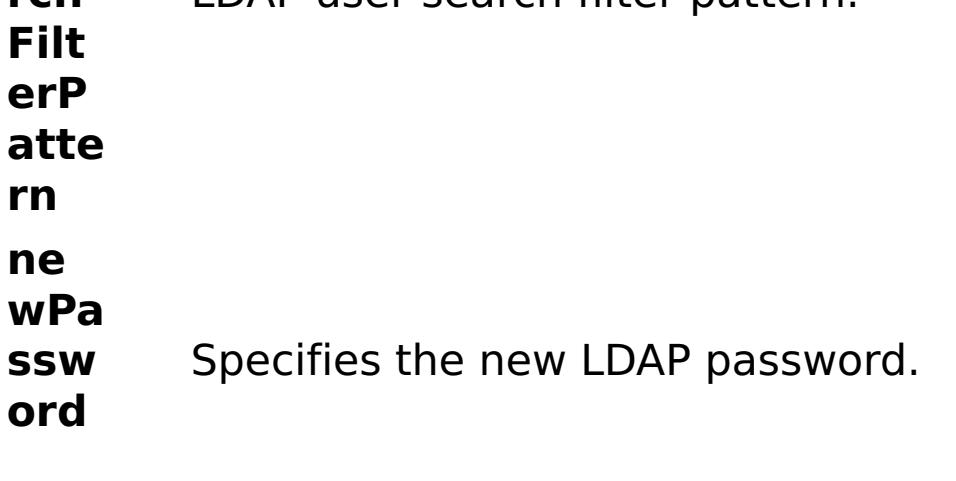

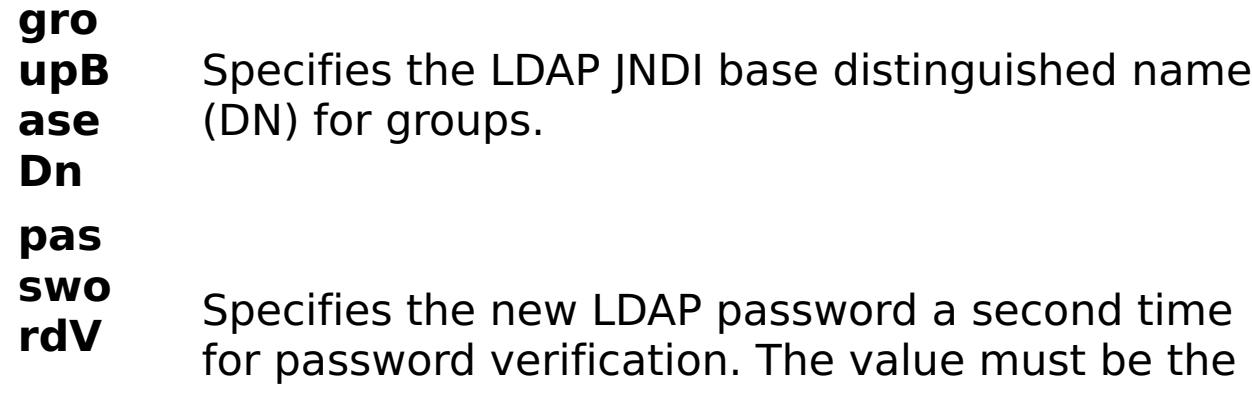

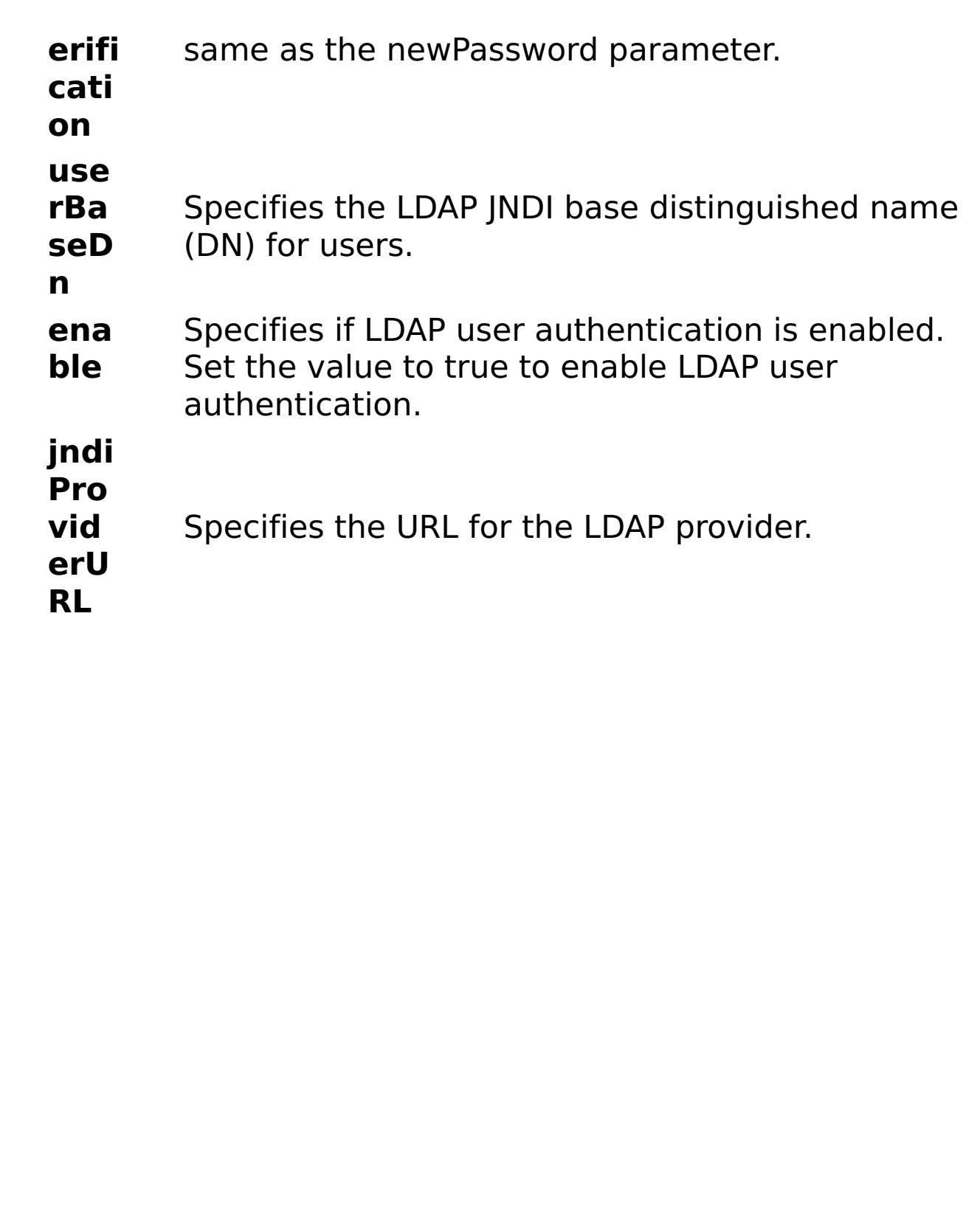

R

e s ul

t P

a r a m

e t e rs :

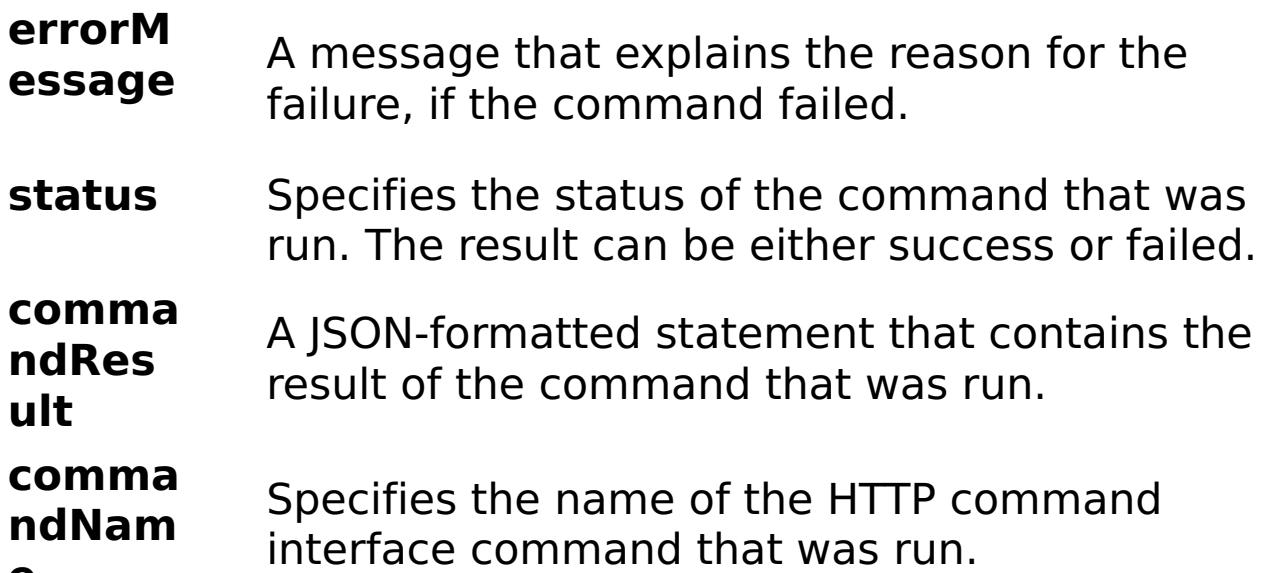

**e**

a m pl e: C o m m a n d T y

E x { "task": { "stopOnTaskFailure": "true", "jndiSecurityPrincipal": "CN=Administrator,CN=users,DC=mycompany,DC=com", "ldapUserIdSearchFilterPattern": "thefilterpattern", "newPassword": "somepassword", "passwordVerification": "somepassword", "groupBaseDn": "cn=group", "userBaseDn": "cn=user", "enable": "true", "command": "ModifyLDAP", "jndiProviderURL": "someurl" } } appliance

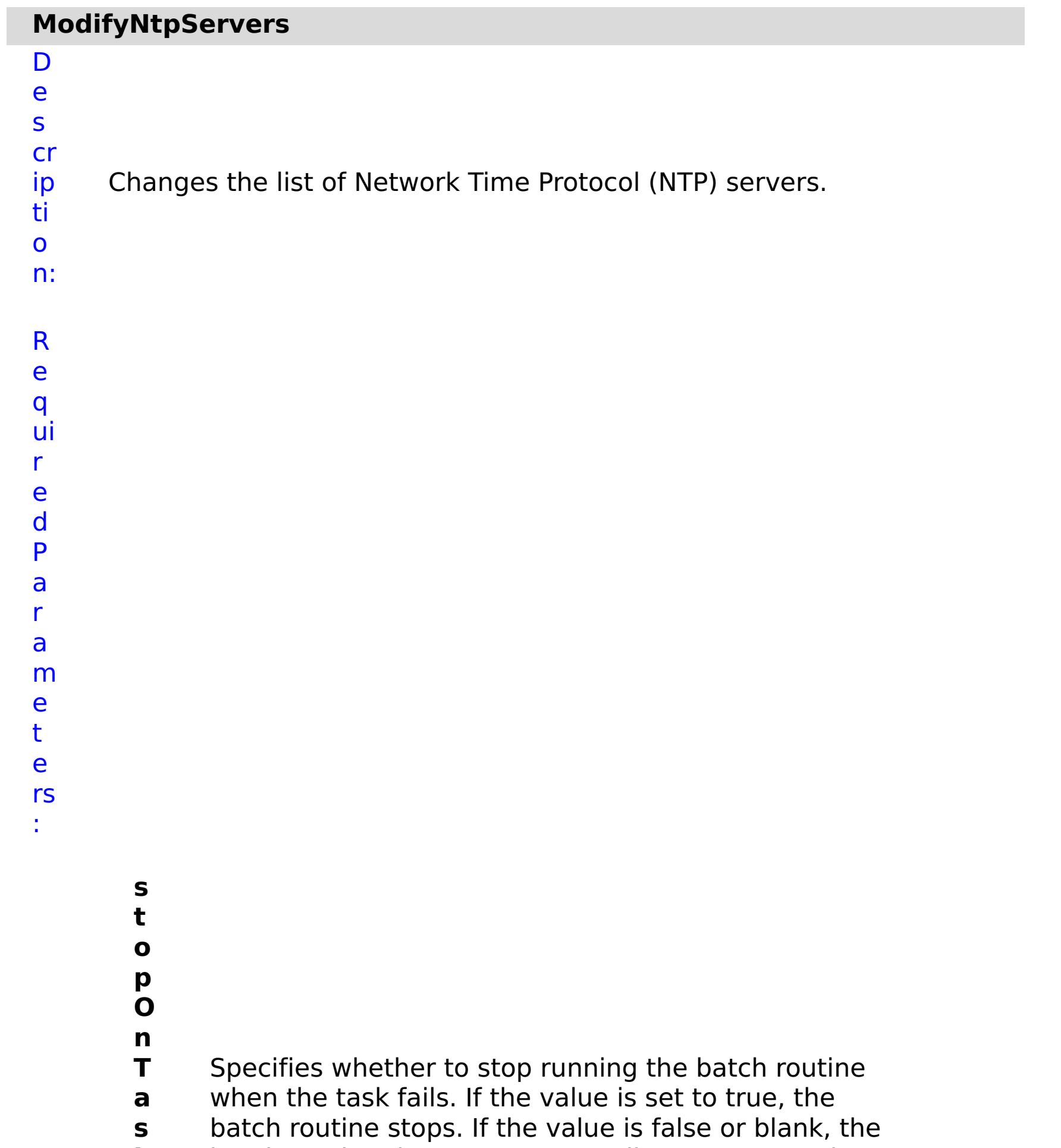

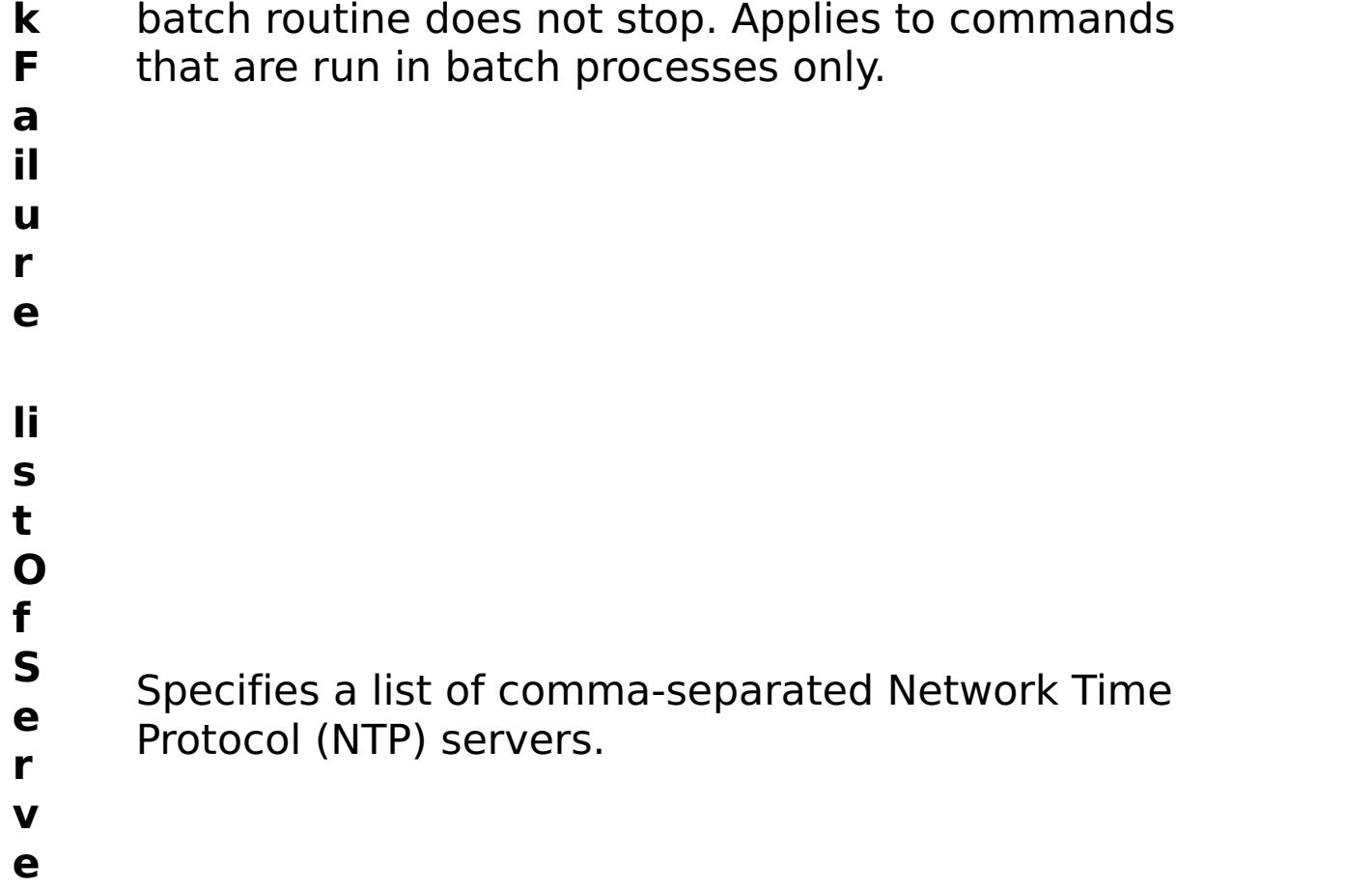

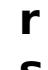

**s**

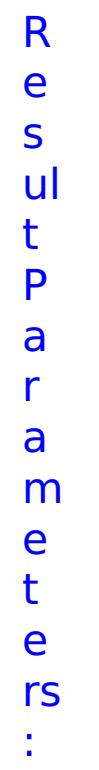

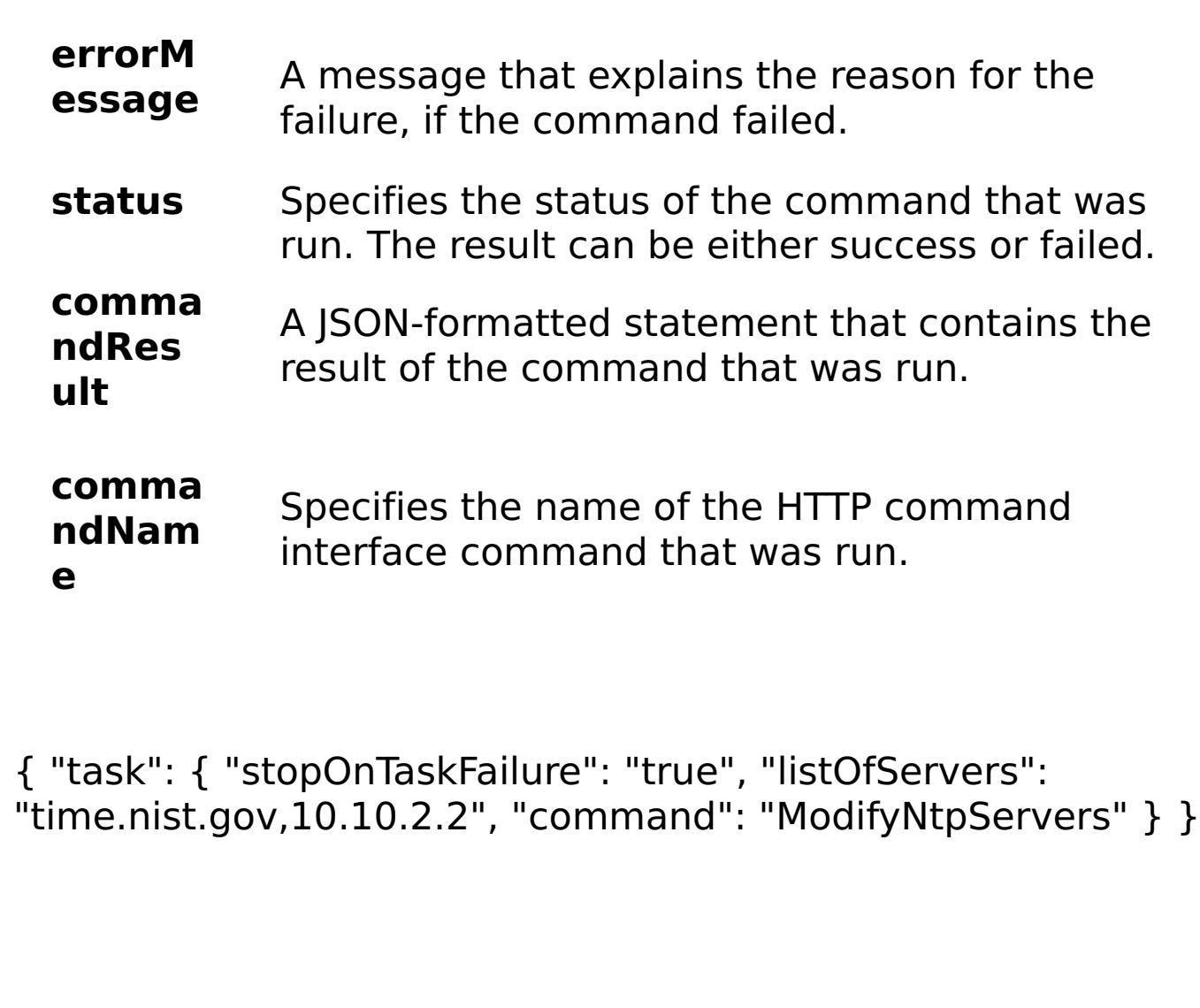

E x a m pl e:

C

o m

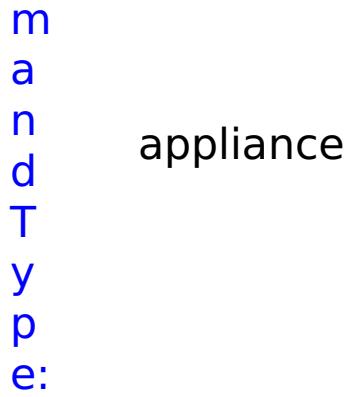

# **ModifySMTPEmail** D e s cr

Changes the reply-to email address that is used for sending

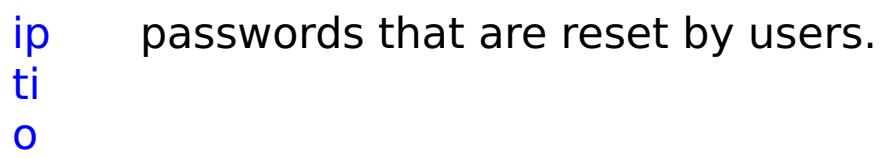

- n:
- R
- e q
- ui r e
- d
- P
- a
	- r a
- m
- e
	- t e
	- rs
	- :
- - **t o**
		- **p O**

**s**

**n**

**a s k** Specifies whether to stop running the batch routine

batch routine stops. If the value is false or blank, the

when the task fails. If the value is set to true, the

- **T**
- 
- 
- - **F ai**
	- **lu**
	- **r**
	- **e**
	-
	- **e**
	- **m**
	- **ai**
	- **l**
	- **A**
	- **d** Specifies the reply-to email address. Use the email

batch routine does not stop. Applies to commands

that are run in batch processes only.

- **d** address for the administrator.
- **r e s s**
- m e t e rs : **errorM essage** A message that explains the reason for the failure, if the command failed. status Specifies the status of the command that was run. The result can be either success or failed. **comma ndRes ult** A JSON-formatted statement that contains the result of the command that was run. **comma ndNam e** Specifies the name of the HTTP command interface command that was run. E x
- a m { "task": { "stopOnTaskFailure": "true", "command": "ModifySMTPEmail", "emailAddress": "admin@mycompany.com" } }
- pl e: C o m m a n d T y p e: appliance

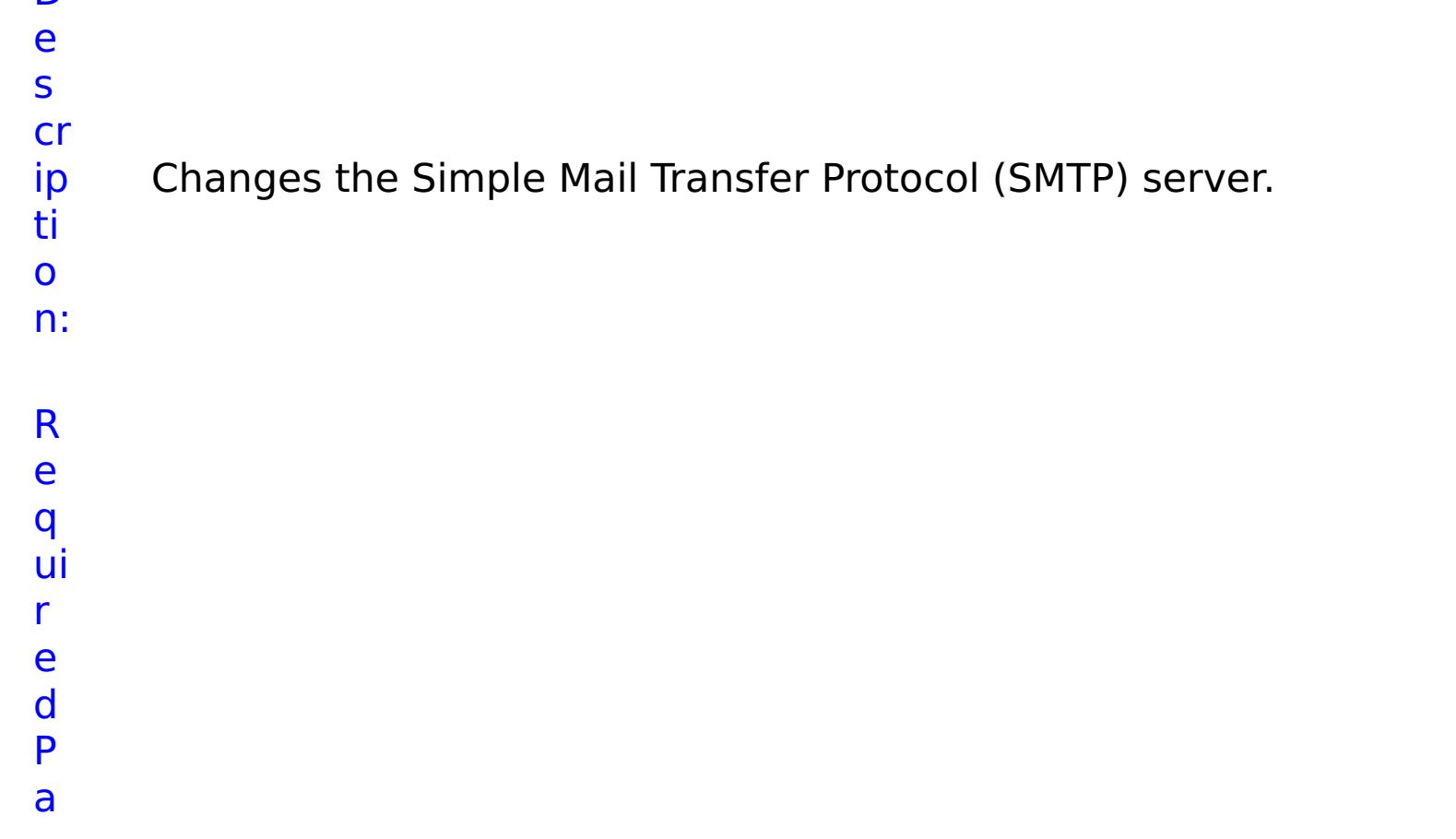

- r a m e t e rs :
- **s t o p O n T a s k F ai lu r e** Specifies whether to stop running the batch routine when the task fails. If the value is set to true, the batch routine stops. If the value is false or blank, the batch routine does not stop. Applies to commands that are run in batch processes only. **h o s t N a m** Specifies the SMTP host address.
- **e**
- R e s ul t P a

- status Specifies the status of the command that was run. The result can be either success or failed.
- **comma ndRes ult** A JSON-formatted statement that contains the result of the command that was run.

r

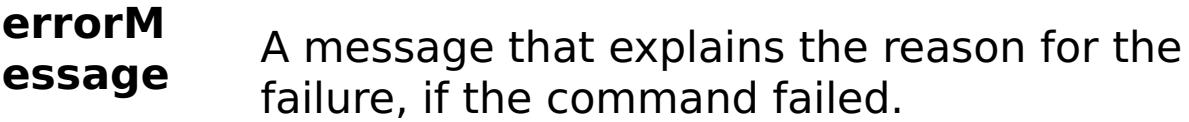

**comma**

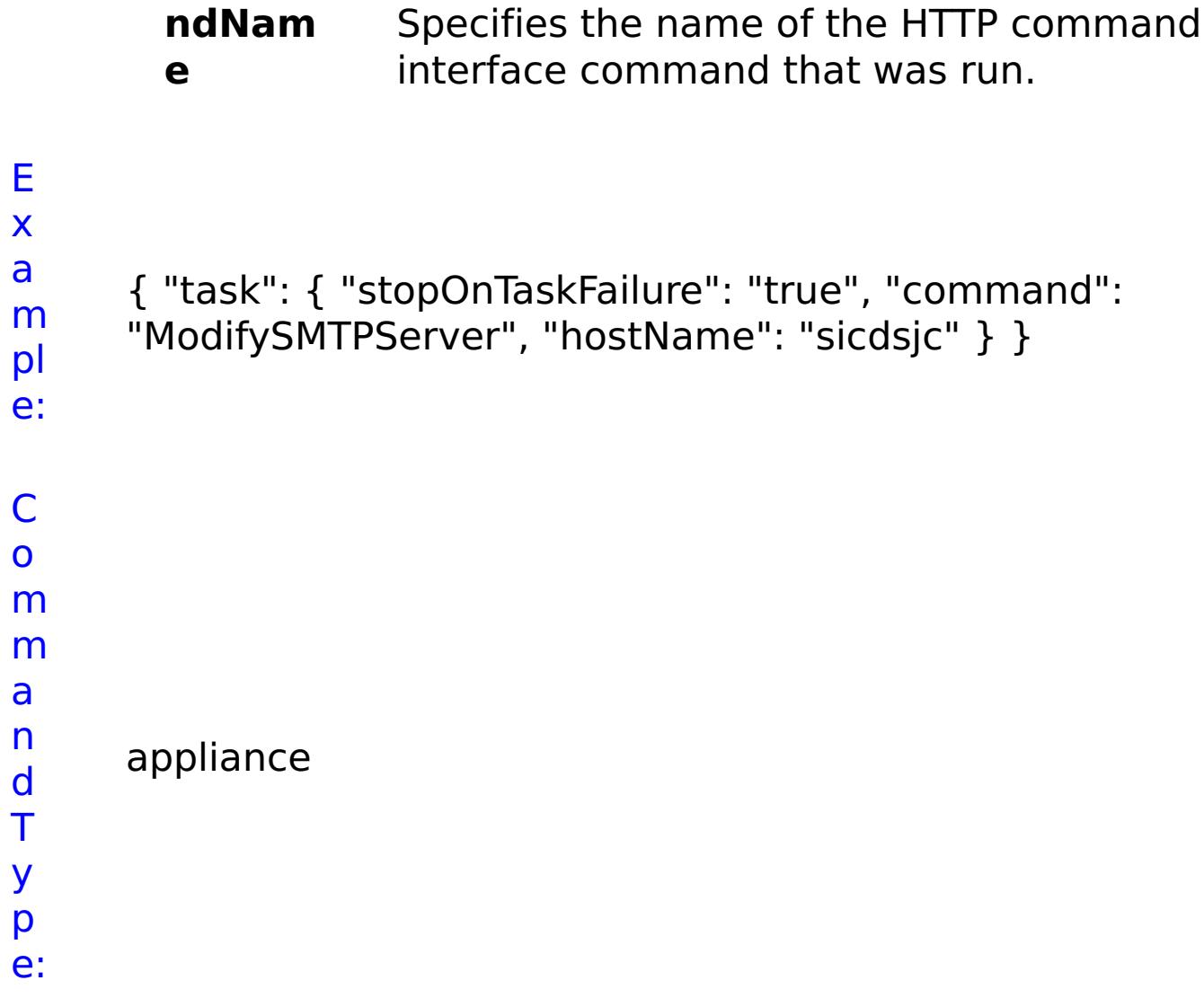

**ModifySearchFilterUsers** D e s cr ip ti o n: Changes the Lightweight Directory Access Protocol (LDAP) search filter for users. R e q ui r e d P

**sto pOn Tas kFai lure** Specifies whether to stop running the batch routine when the task fails. If the value is set to true, the batch routine stops. If the value is false or blank, the batch routine does not stop. Applies to commands that are run in batch processes only.

**lda**
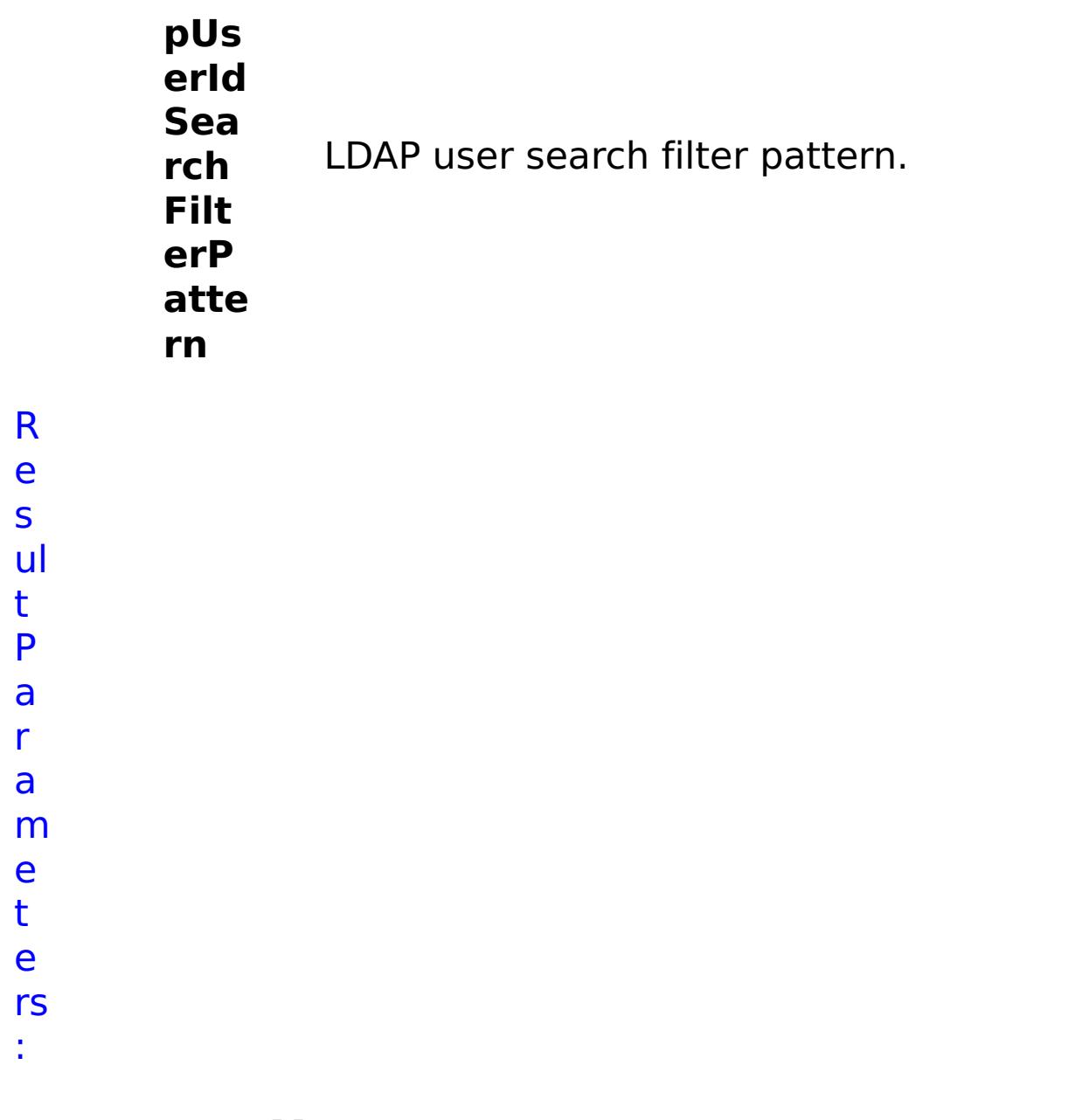

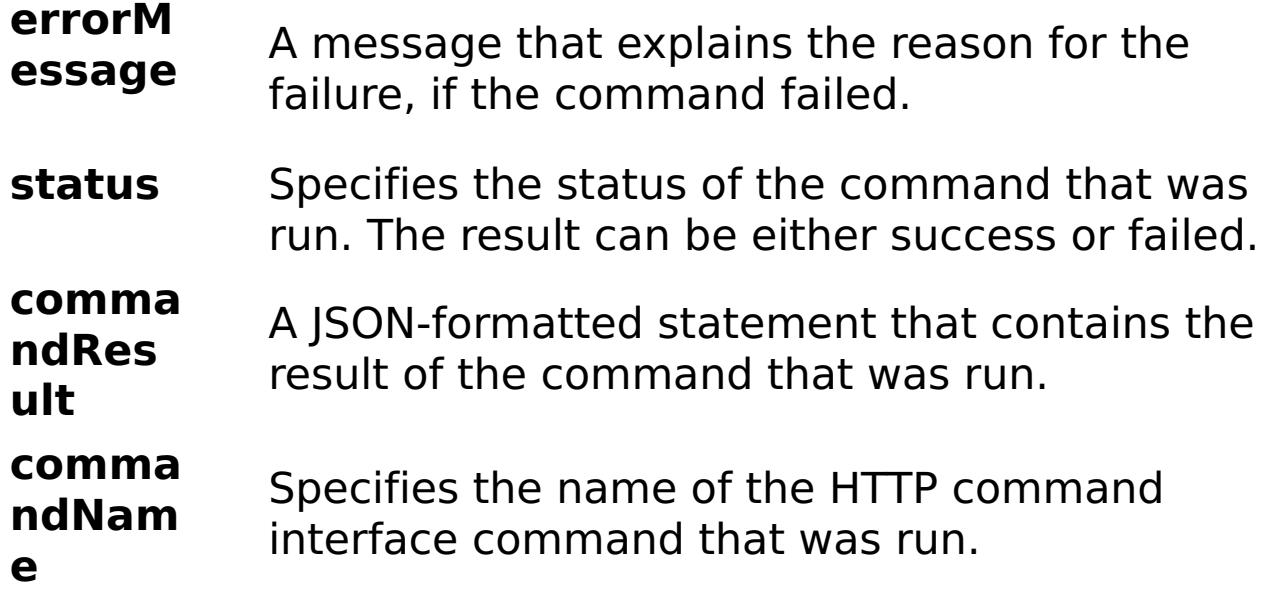

E

e:

```
x
      { "task": { "stopOnTaskFailure": "true",
```

```
a
      "ldapUserIdSearchFilterPattern": "(&(uid={0})
```

```
m
      (objectclass=inetOrgPerson))", "command":
```

```
pl
      "ModifySearchFilterUsers" } }
```
C o m m a n d T y p e: appliance

## **ModifyTimeZone**

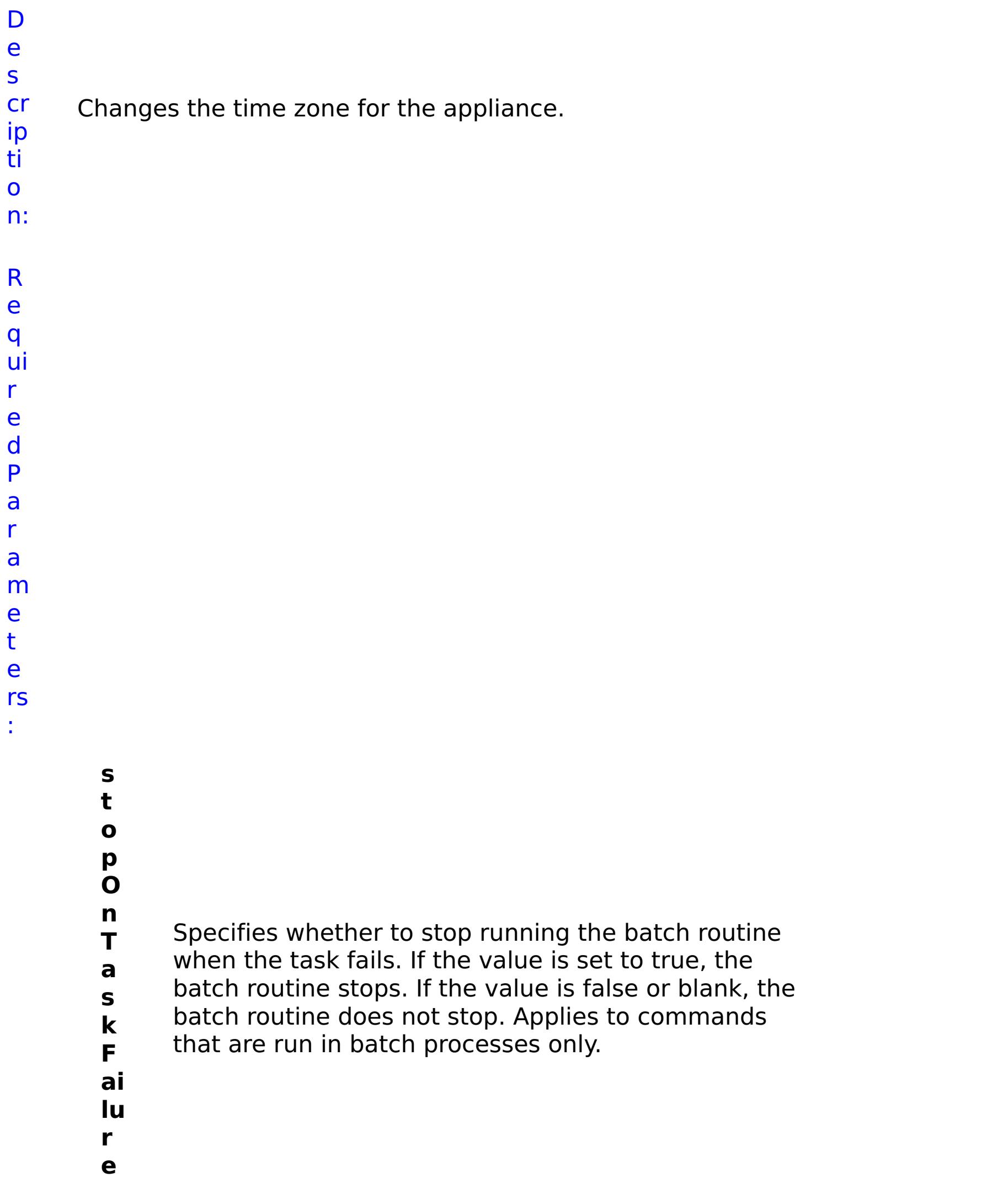

- **lo** Specifies the new time zone as an abbreviated
- **c** string. Valid values: EST : Eastern Standard Time
- **al** CST : Central Standard Time MST : Mountain
- **Ti** Standard Time PST : Pacific Standard Time HAST :
- **m** Hawaii AKST : Alaska AST : Atlantic UTC :
- **e** Coordinated Universal Time GMT : Greenwich Mean
- **Z** Time CET : Central Europe EET : Eastern Europe MSK
- **o** : Moscow AST\_ARABIA : Arabia KRT : Pakistan IST :
- **n** India NOVT : Novosibirsk CST\_CHINA : China JST :
- **e** Japan AWST : Australia West ACST : Australia Central AEST : Australia East

R e s ul t

P a r a m e t e rs :

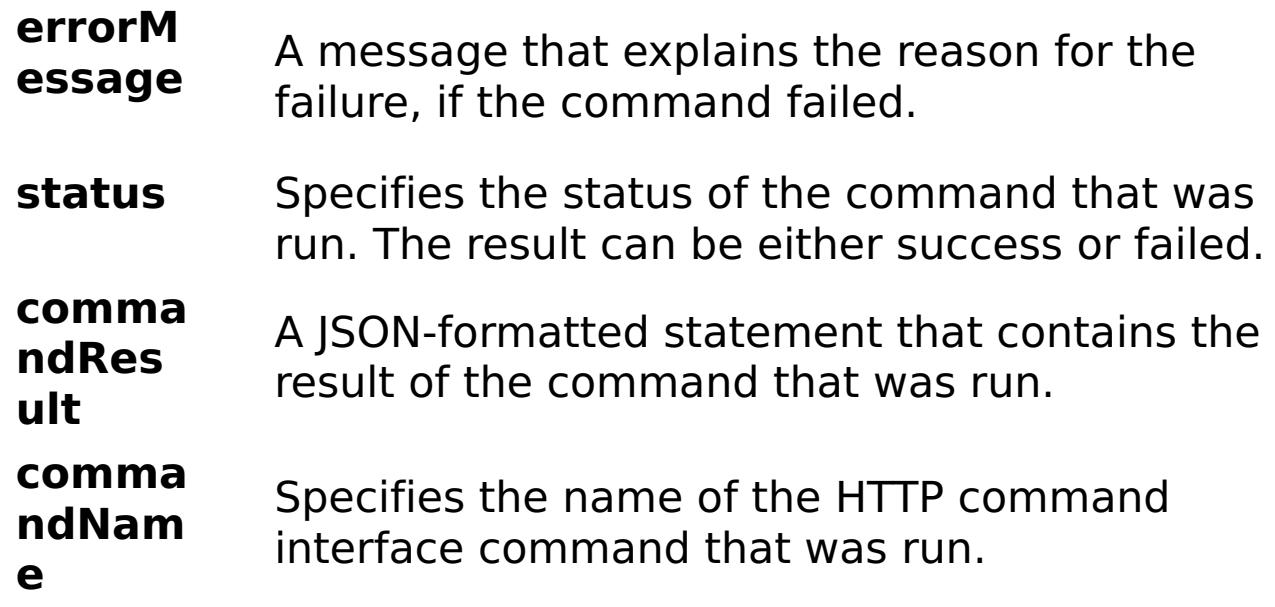

E x a m pl e: { "task": { "stopOnTaskFailure": "true", "command": "ModifyTimeZone", "localTimeZone": "EST" } }

C o m m a n d T y p e: appliance

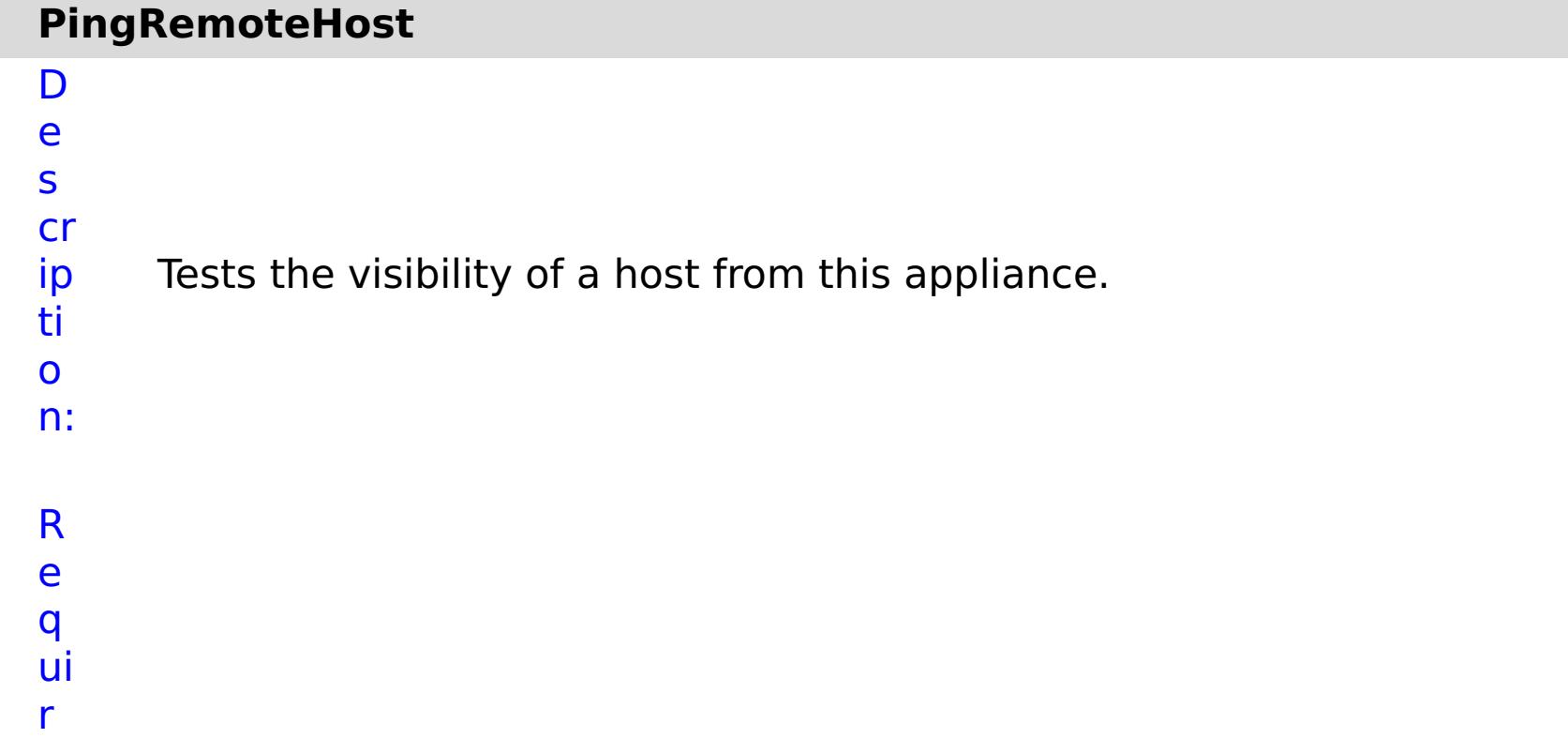

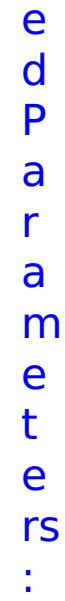

**s t o p O n T a s k F ai lu r e** Specifies whether to stop running the batch routine when the task fails. If the value is set to true, the batch routine stops. If the value is false or blank, the batch routine does not stop. Applies to commands that are run in batch processes only. **h o s t N a m e** Specifies the IP address or host name of the remote host.

status Specifies the status of the command that was run. The result can be either success or failed.

R e s ul

### t P a r a m e t e rs :

#### **errorM essage** A message that explains the reason for the failure, if the command failed.

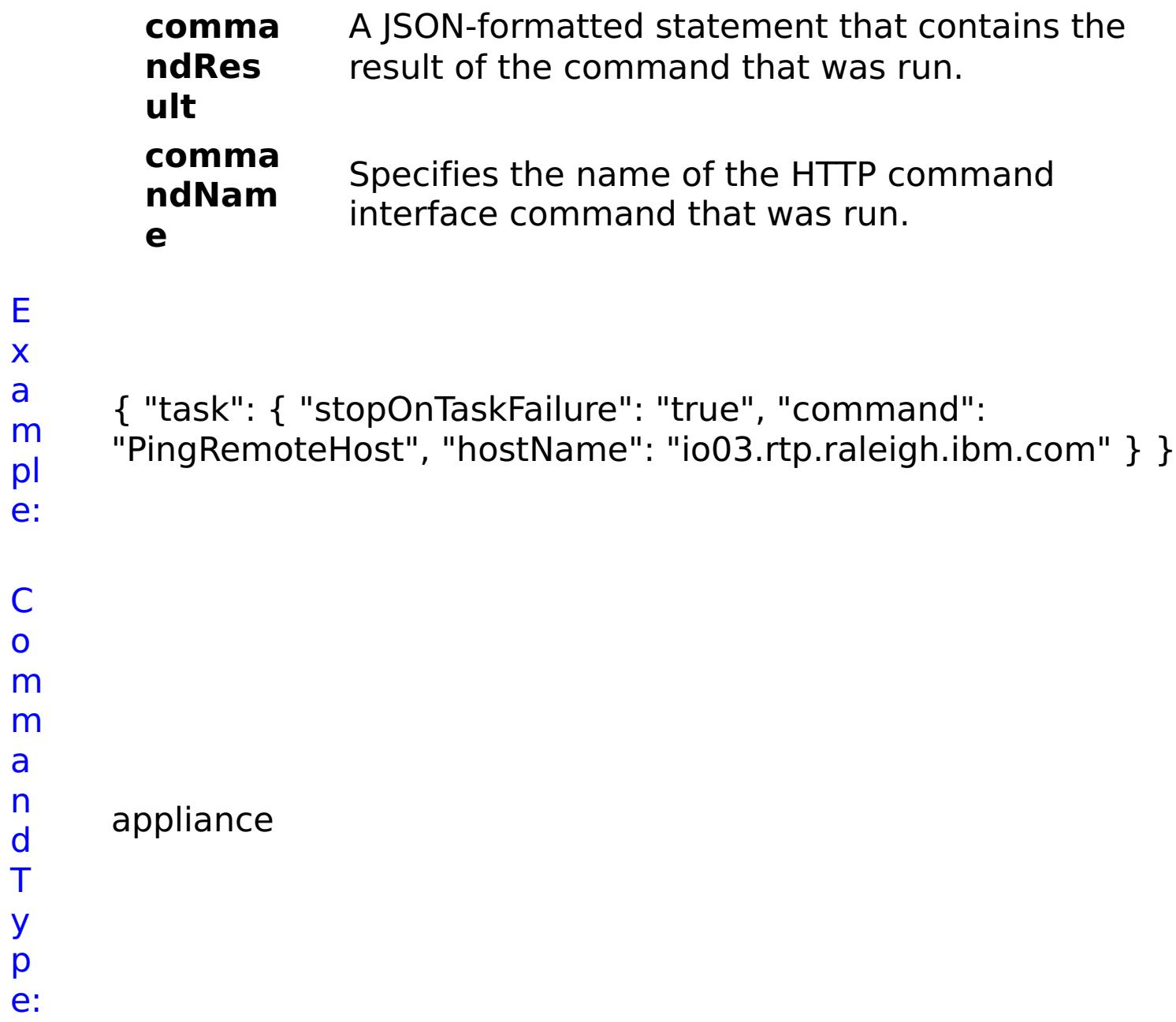

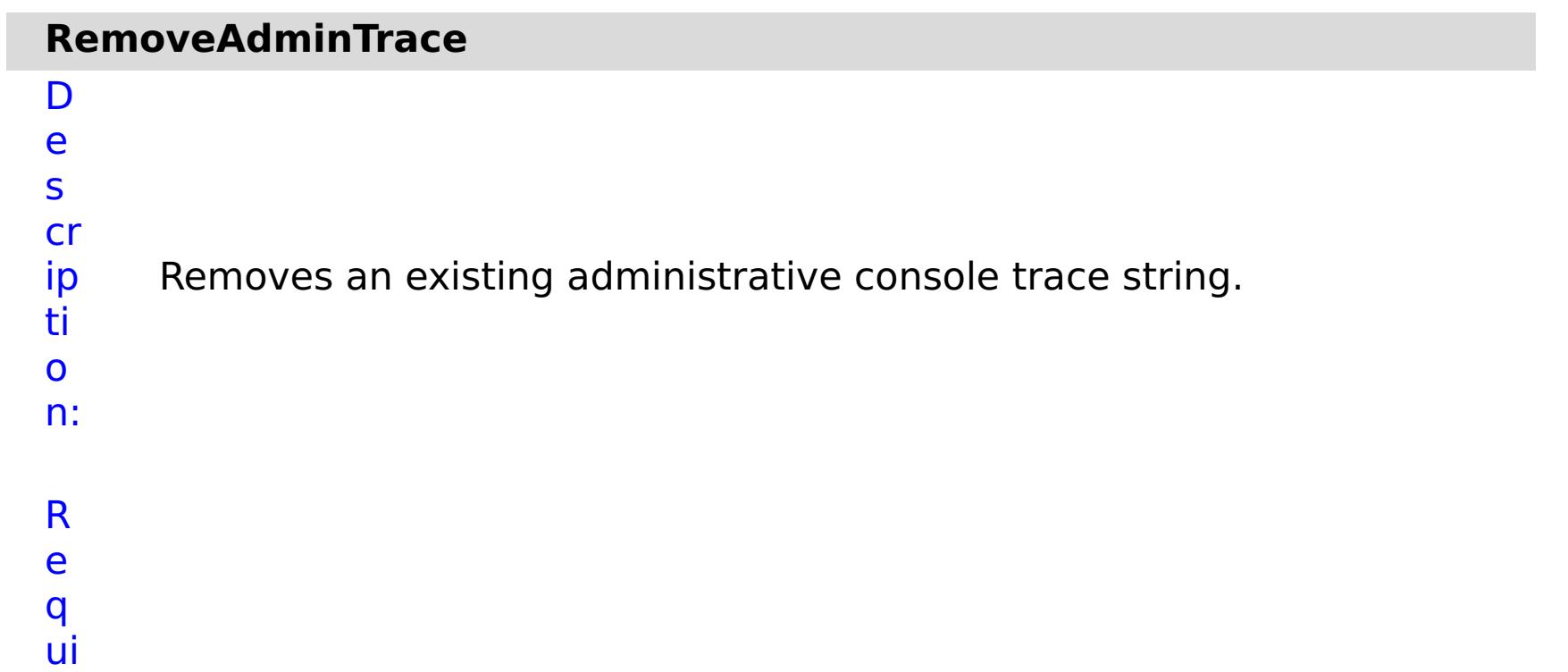

r e d P a r a m e t e rs :

### **s t o**

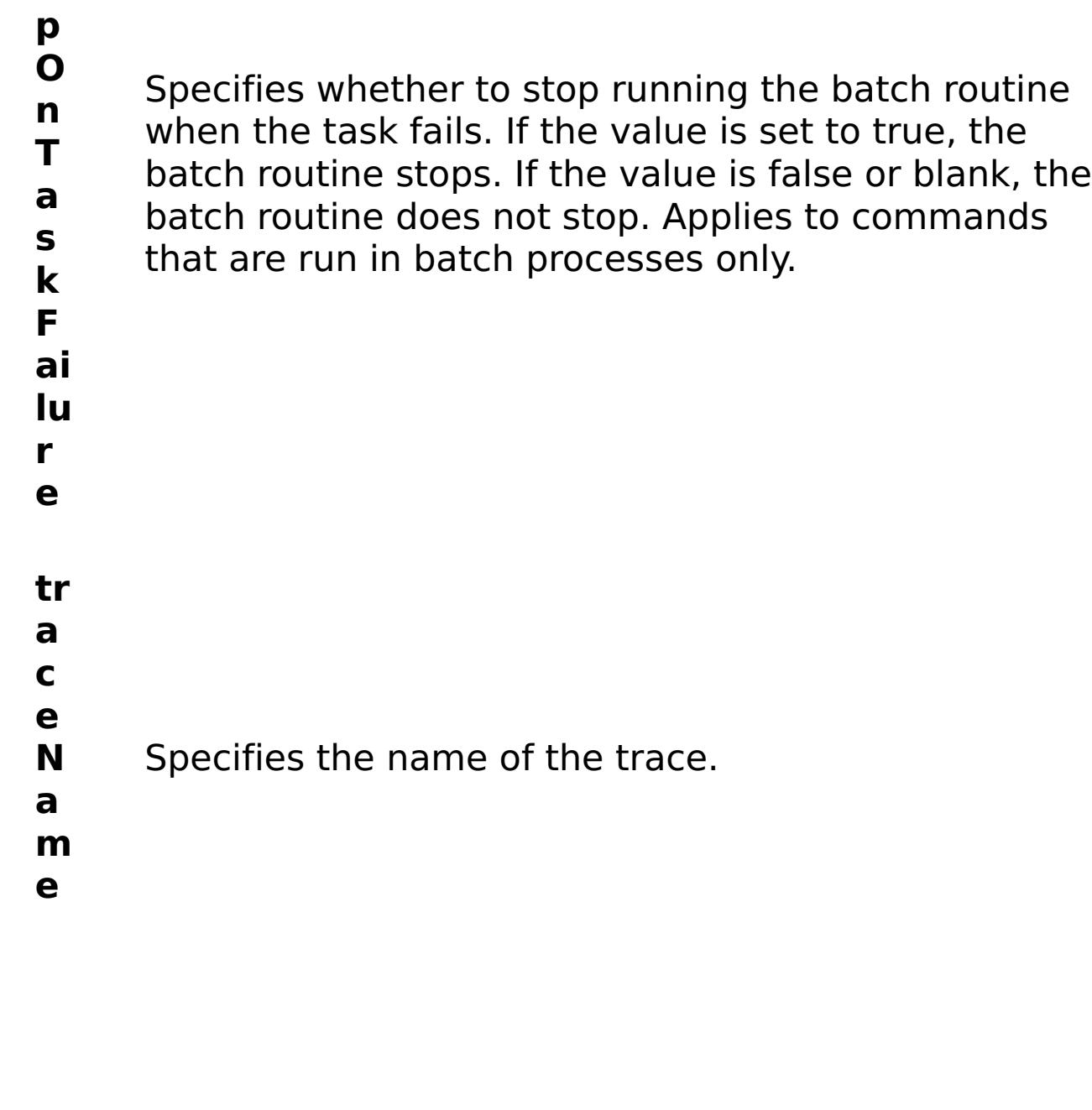

R e s

ul t P a r a m e t e rs :

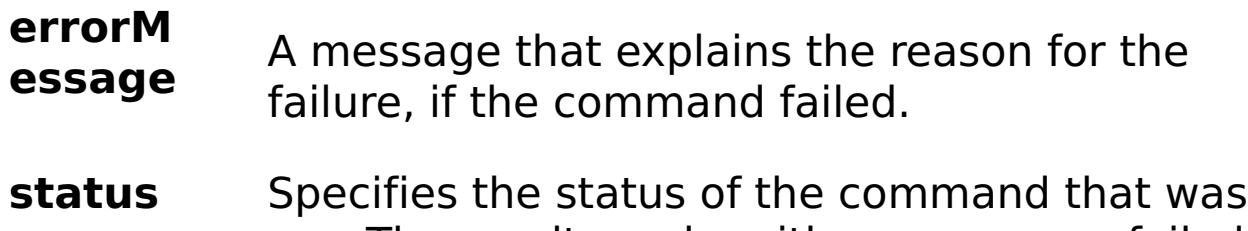

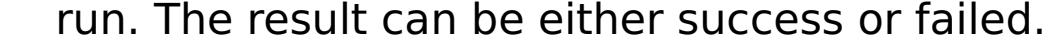

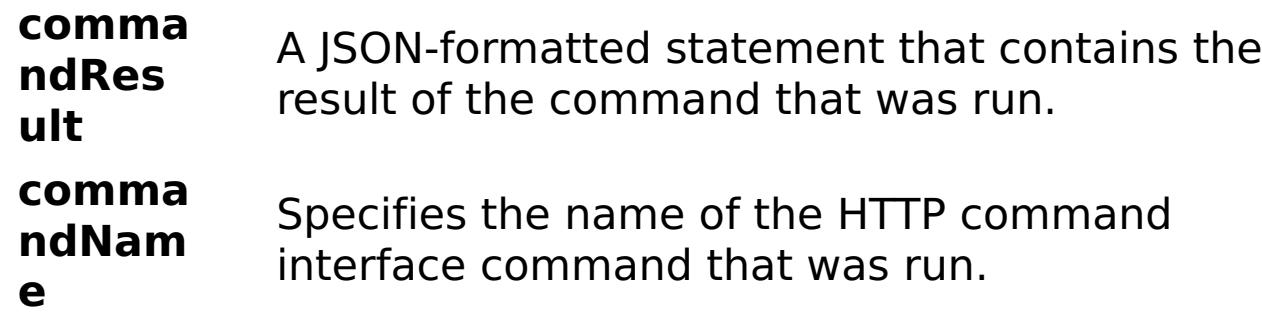

E x a m pl e: C o

{ "task": { "stopOnTaskFailure": "true", "traceName": "AutoCustomLogger", "command": "RemoveAdminTrace" } }

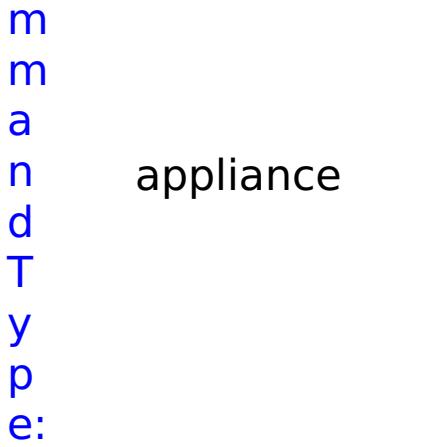

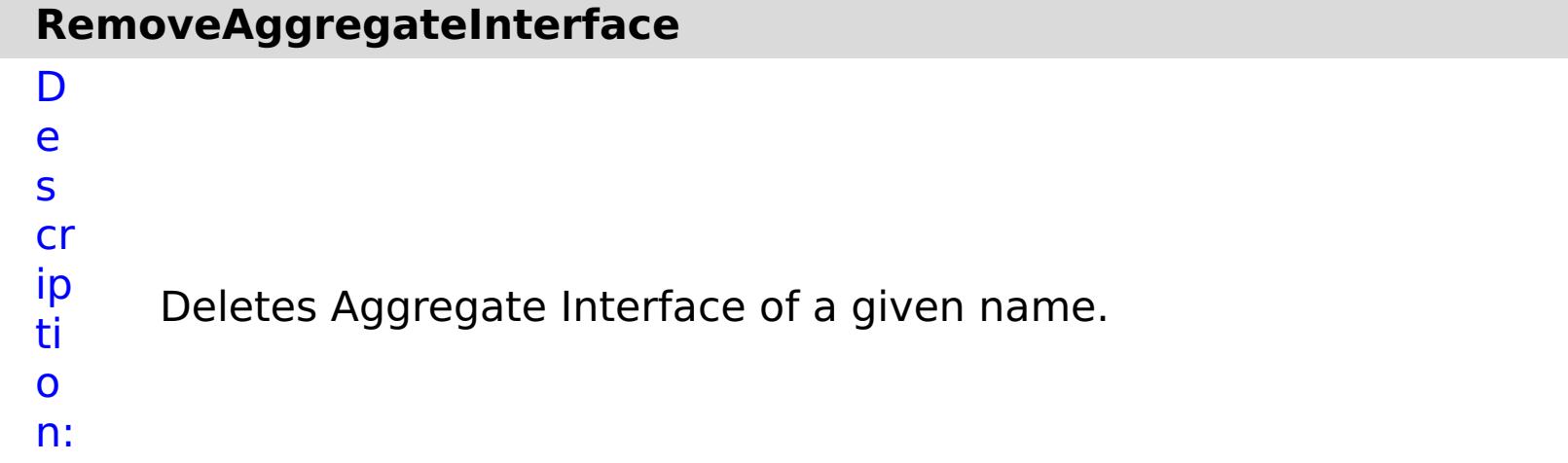

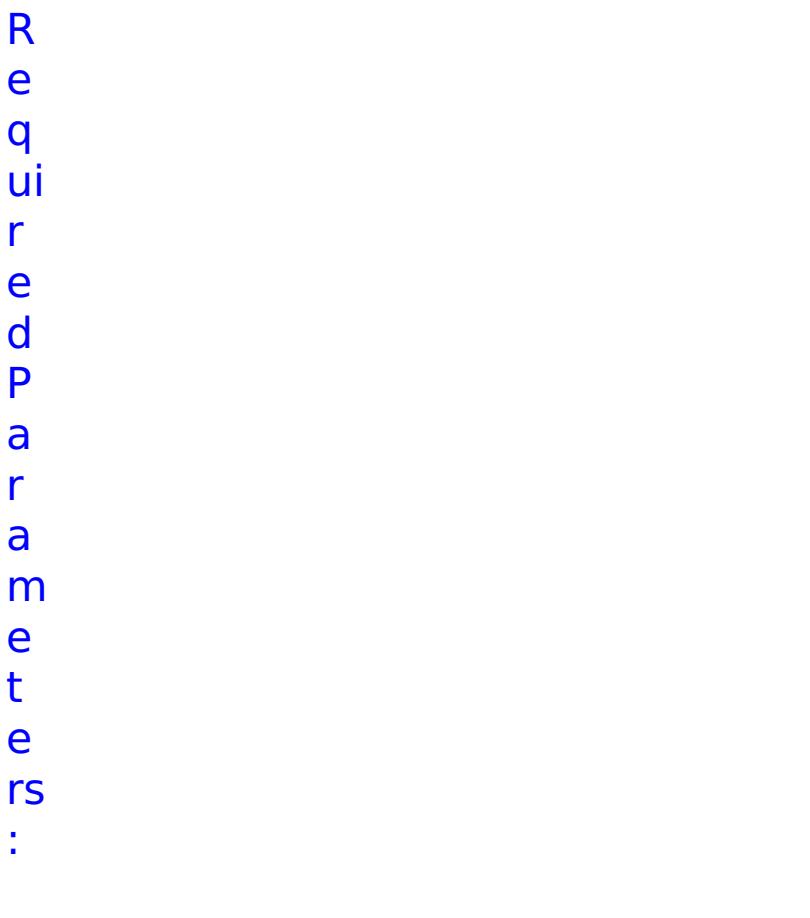

**s**

**t**

**o p O n T a s k F ai lu r e** Specifies whether to stop running the batch routine when the task fails. If the value is set to true, the batch routine stops. If the value is false or blank, the batch routine does not stop. Applies to commands that are run in batch processes only. **n a m** Specifies the interface name.

**e**

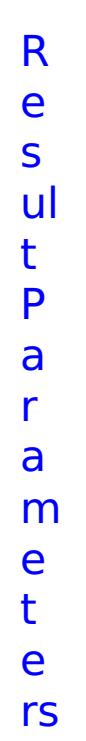

- 
- 
- :

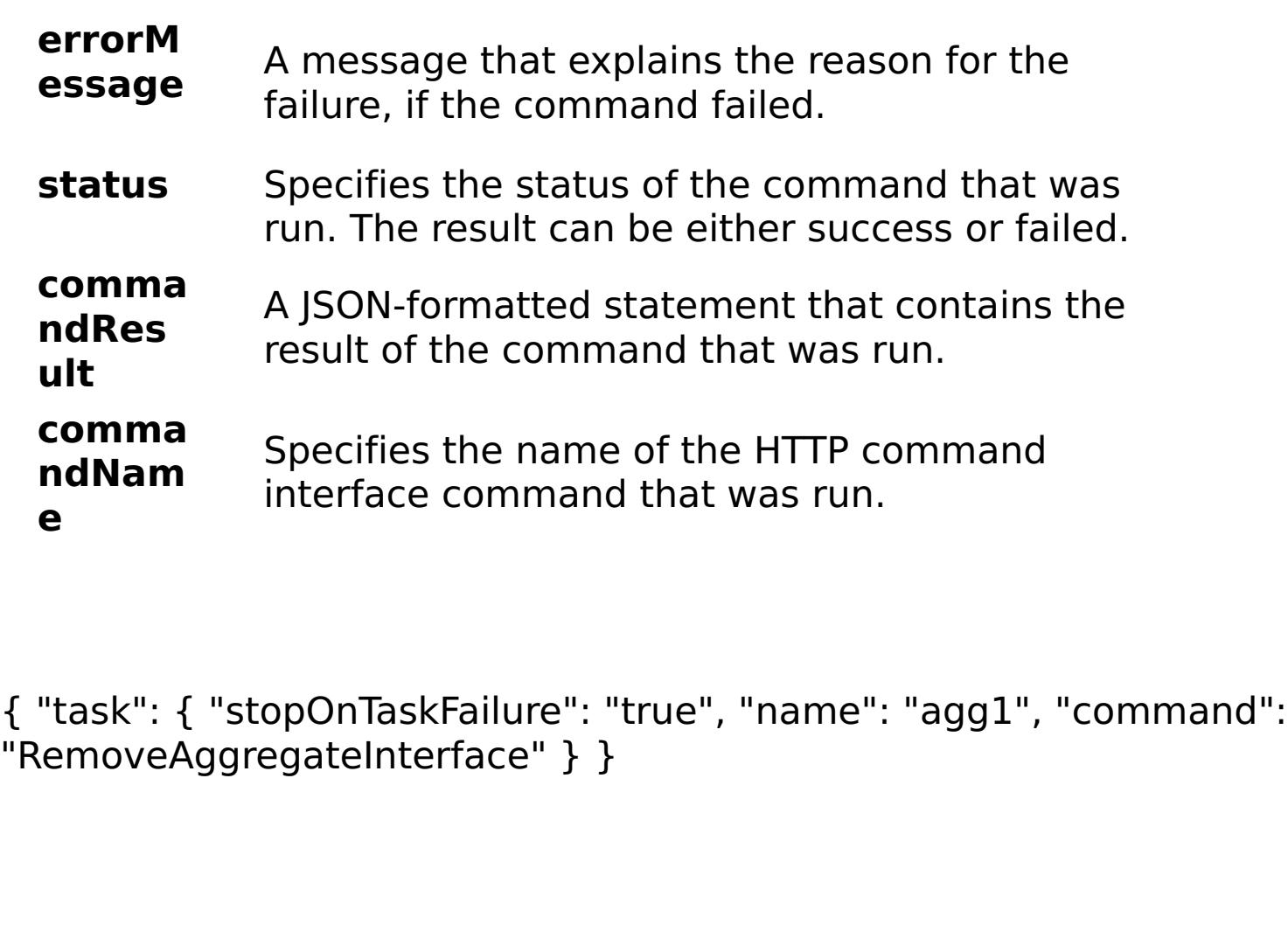

- 
- 

E x a m pl e:

C o m m

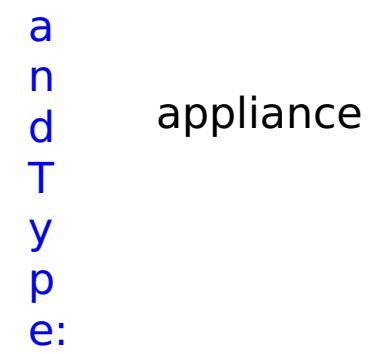

### **RemoveDataCacheTrace**

D e s cr ip ti Removes an existing data cache trace string.

o n: R e q ui r e d P a r a m e t e rs :

**s t o p O n T a s k F ai lu r e** Specifies whether to stop running the batch routine when the task fails. If the value is set to true, the batch routine stops. If the value is false or blank, the batch routine does not stop. Applies to commands that are run in batch processes only. **tr a c e N** Specifies the name of the trace.

**a**

**m e**

R e s ul t P a r a m e t e

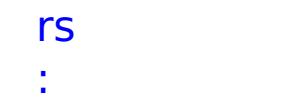

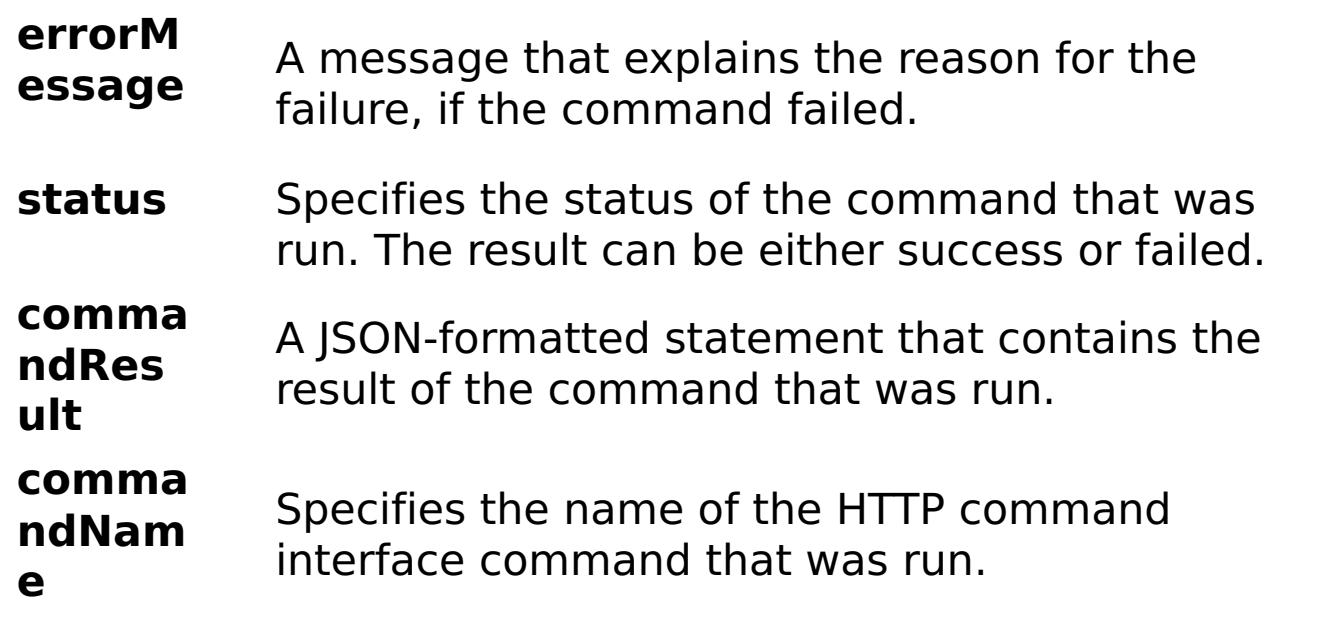

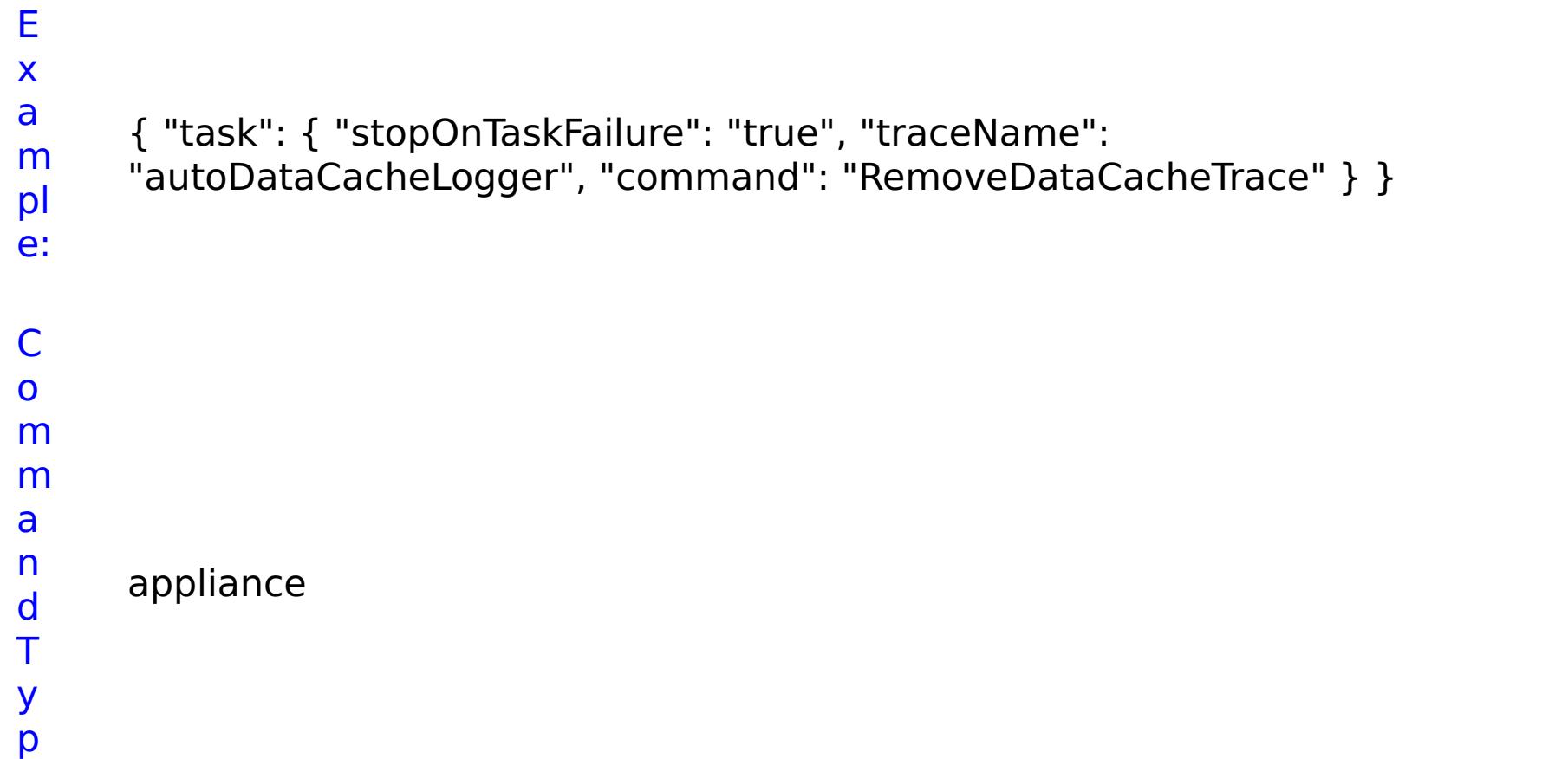

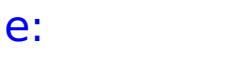

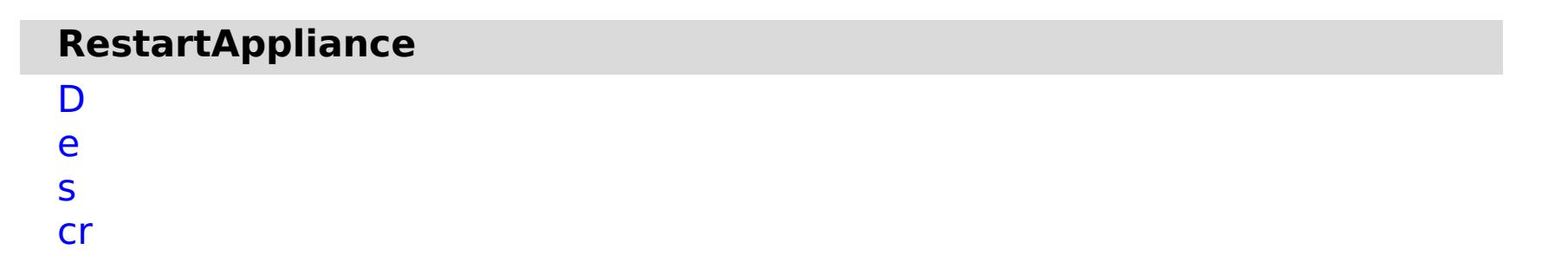

ip Restarts or shuts down the appliance.

ti o n: R e q ui r e d P a r a m e

- t e rs
- :

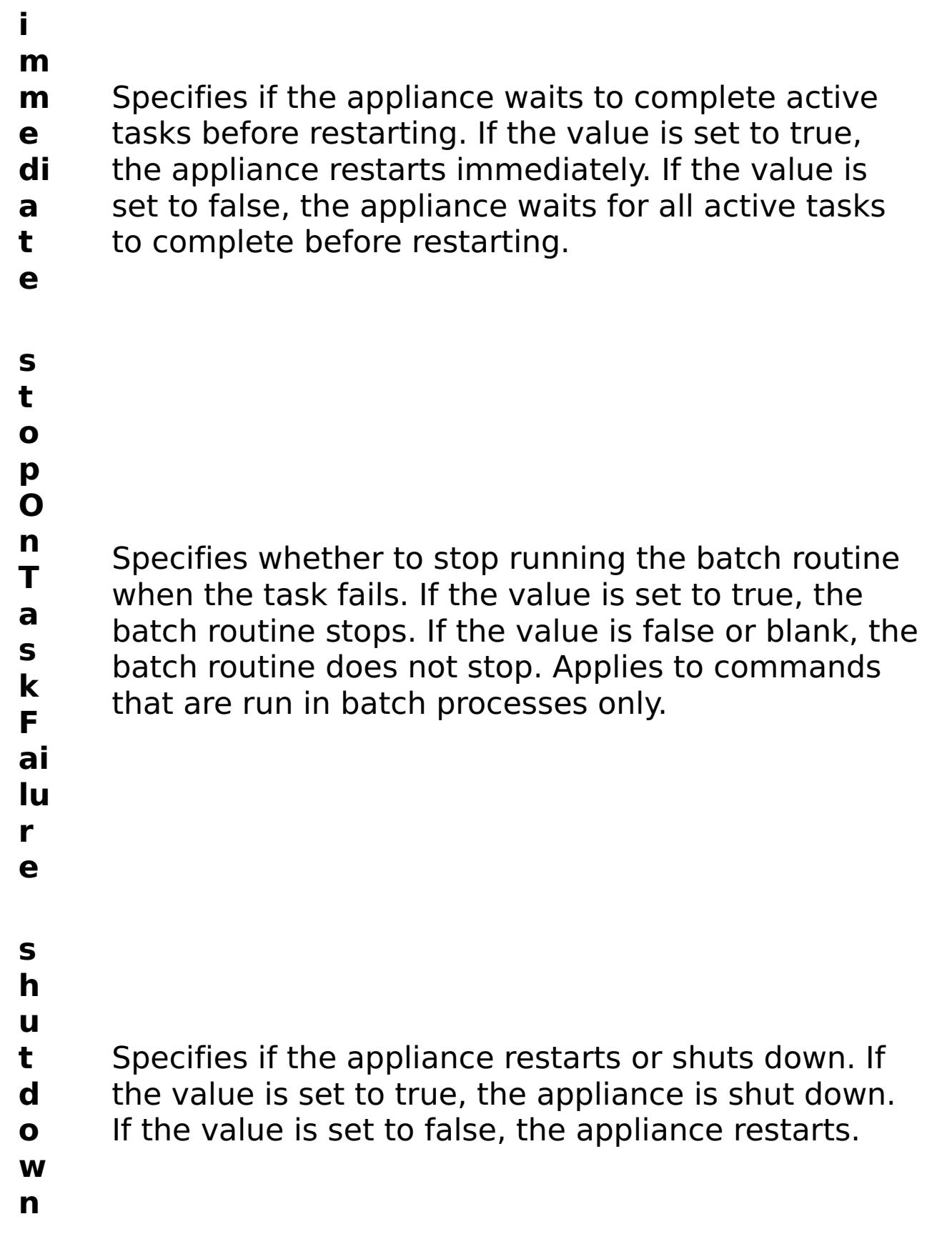

R e s

#### **errorM essage** A message that explains the reason for the failure, if the command failed.

status Specifies the status of the command that was

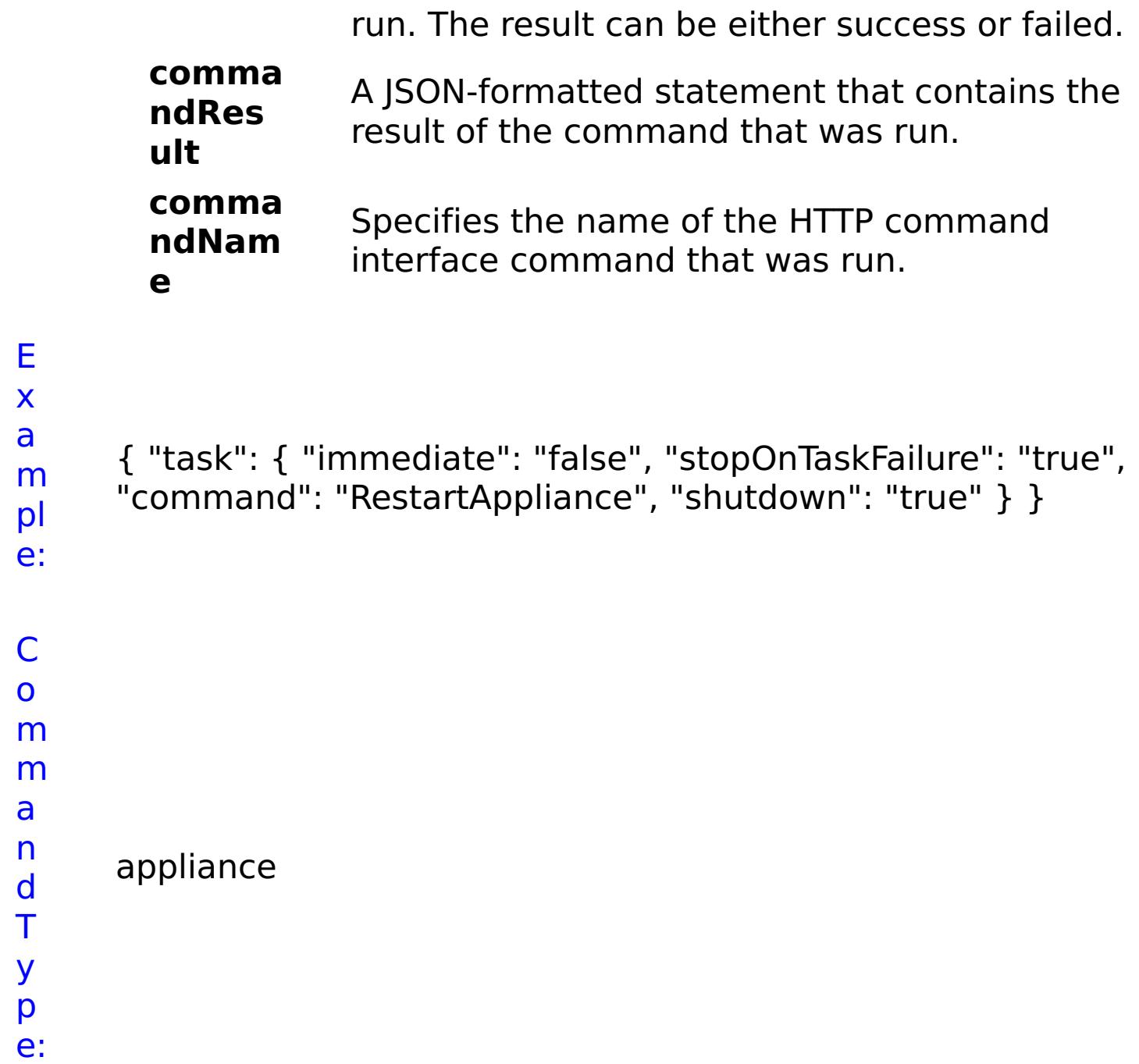

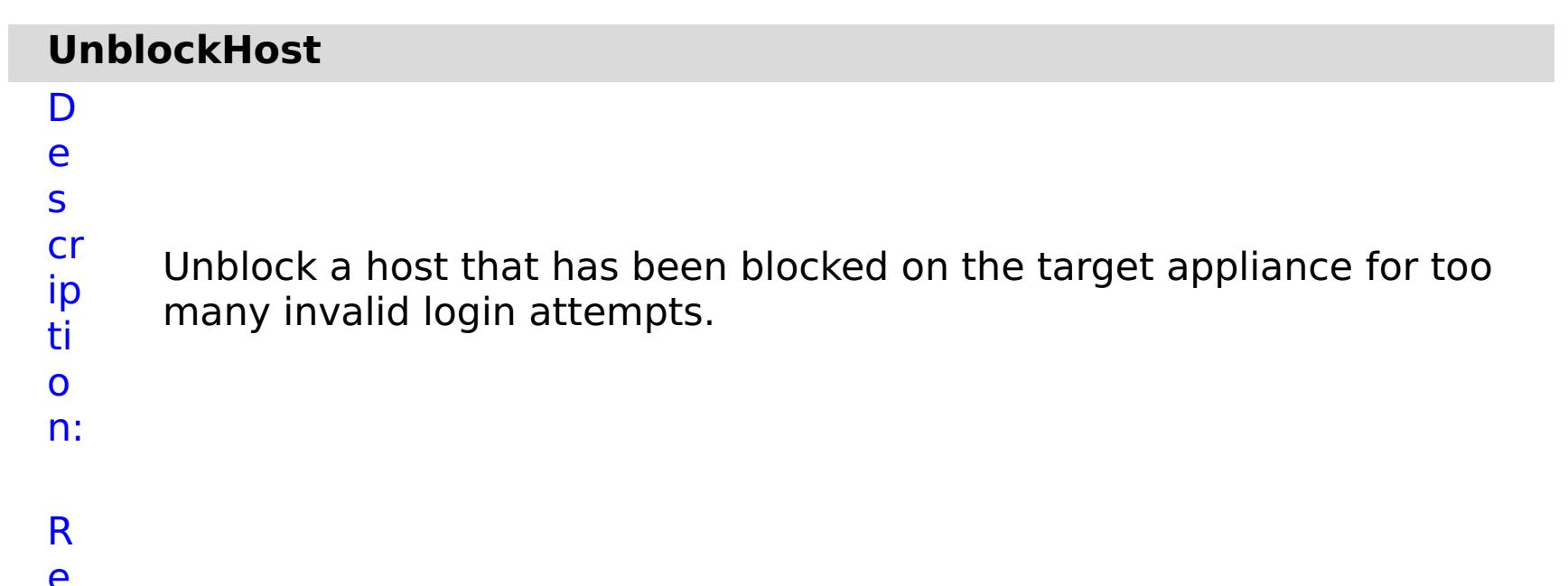

- e
- 

q ui r e d P a r a m e t e rs :

> **s t**

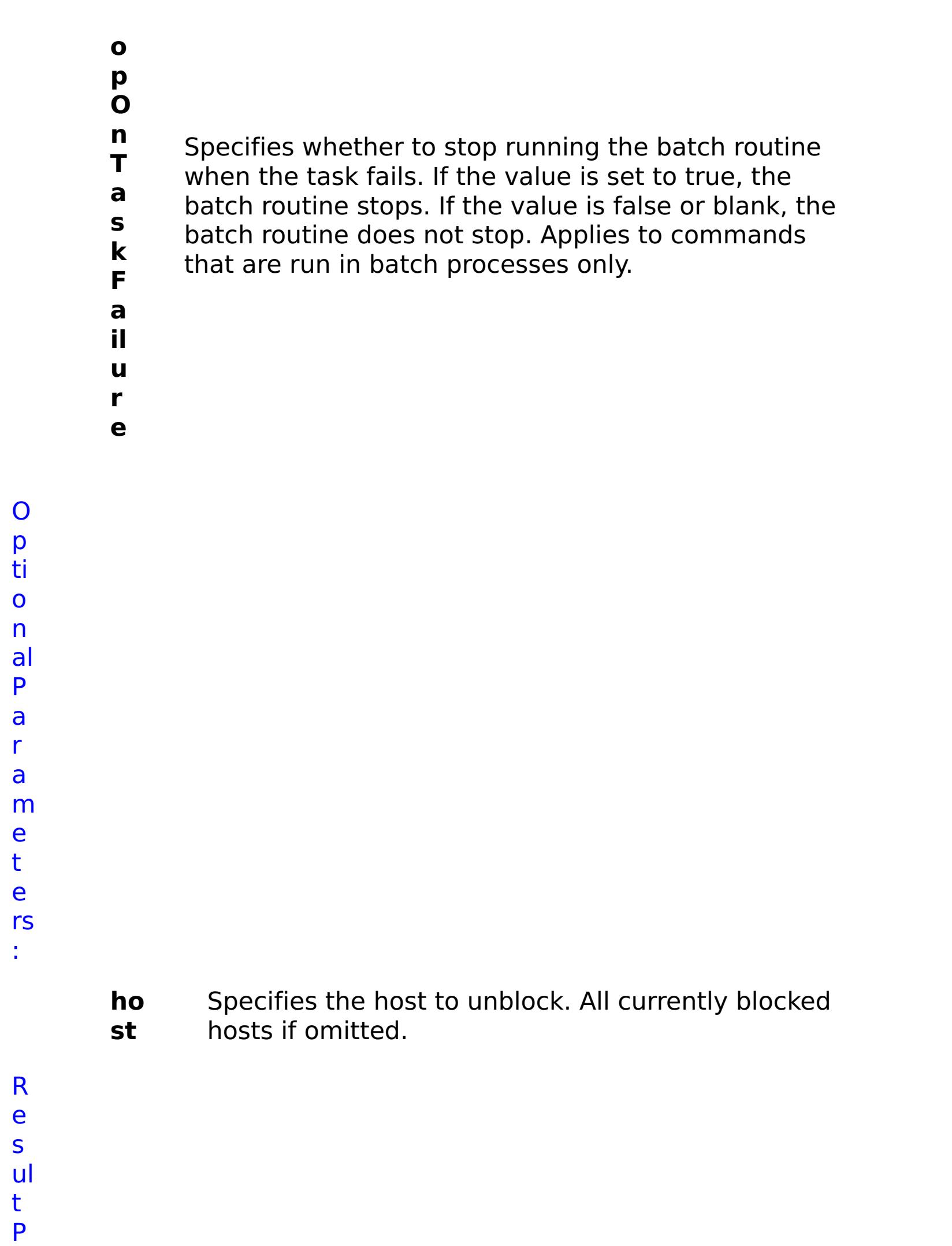

a r

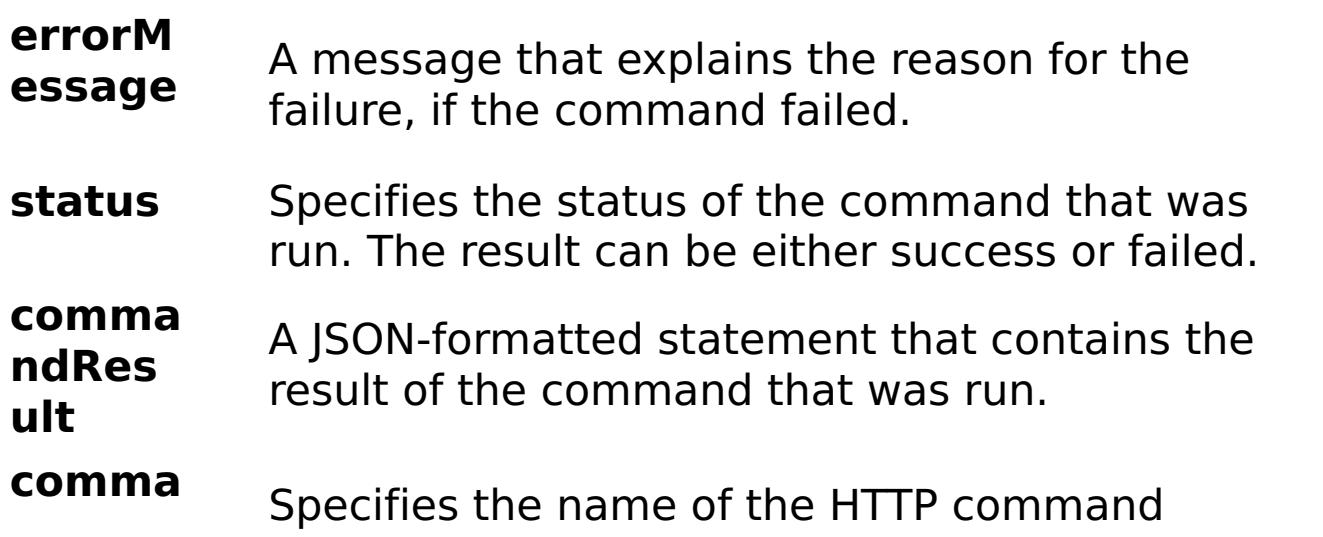

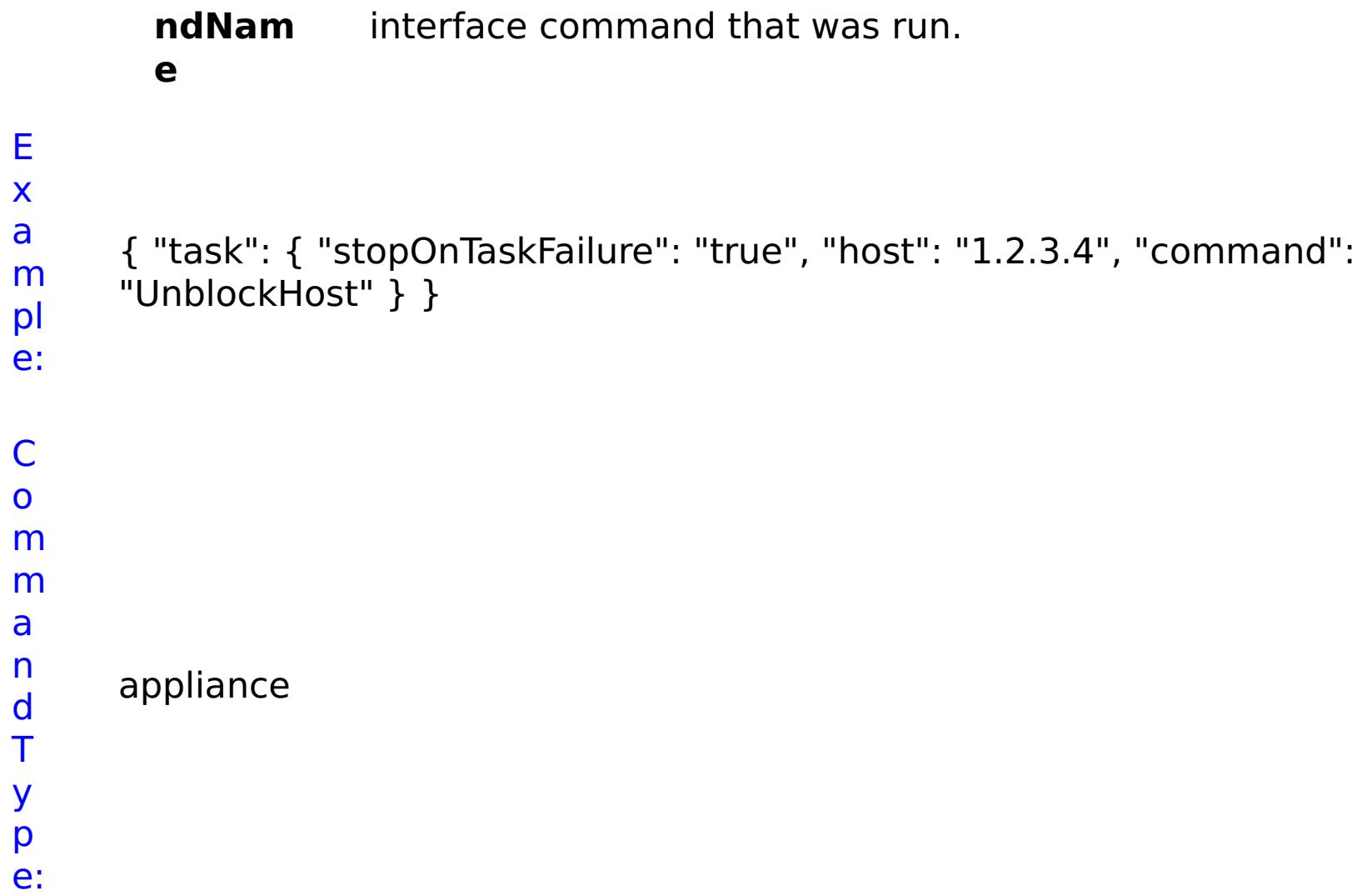

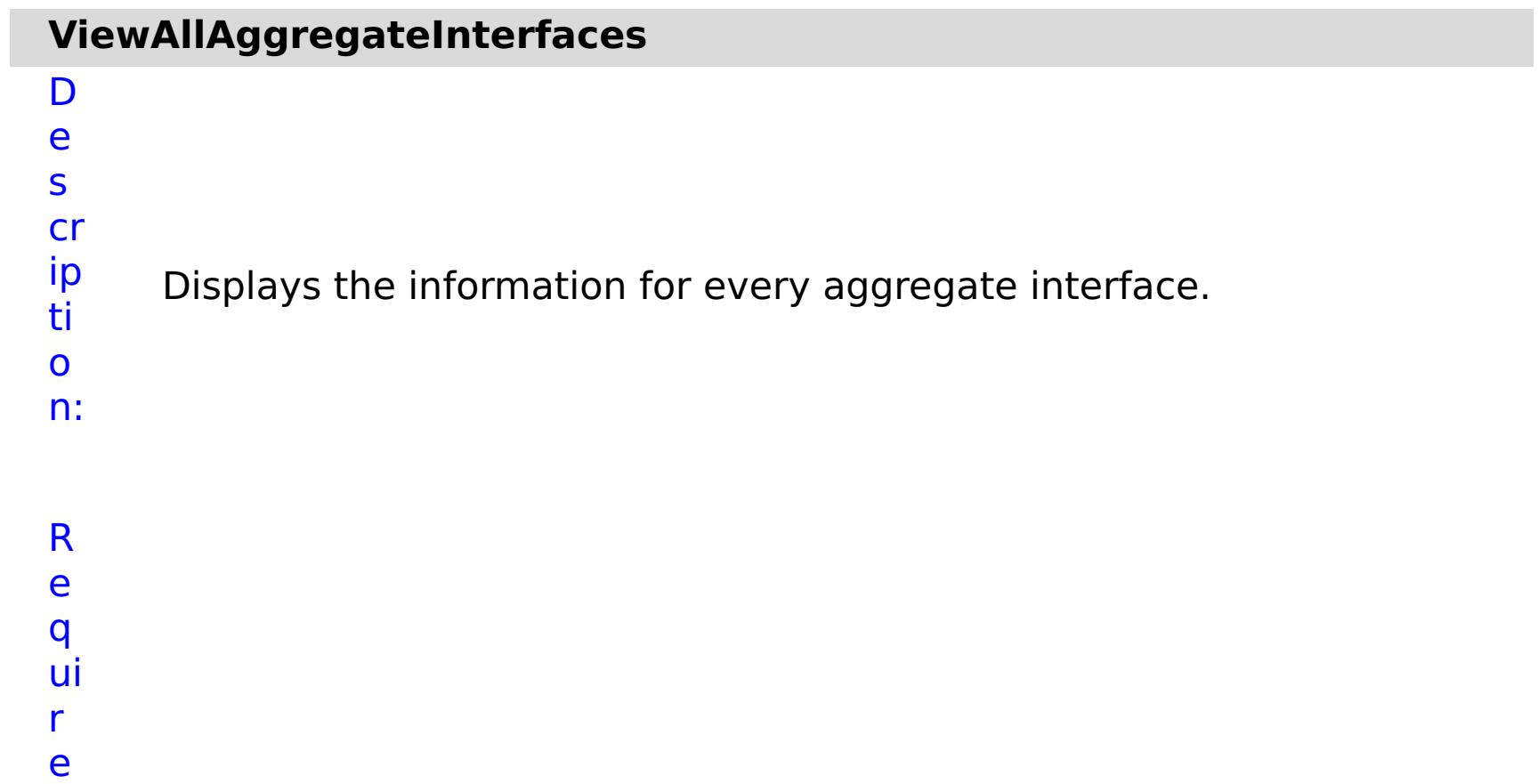

d

P a r a m e t e rs :

> **s t o p O n**

Specifies whether to stop running the batch routine

- **a** when the task fails. If the value is set to true, the
- **s** batch routine stops. If the value is false or blank, the
- **k** batch routine does not stop. Applies to commands
- **F** that are run in batch processes only.
- **a**
- **il**
- **u**
- **r**
- **e**

R e

- s
- ul
- t
- P
- a
- r
- a
- m
- e
- t e
- rs
- :
- **errorM essage** A message that explains the reason for the failure, if the command failed. status Specifies the status of the command that was run. The result can be either success or failed. **comma ndRes ult** A JSON-formatted statement that contains the result of the command that was run. **comma ndNam e** Specifies the name of the HTTP command interface command that was run.
- E

x a

pl e:

- m { "task": { "stopOnTaskFailure": "true", "command":
	- "ViewAllAggregateInterfaces" } }

n d T

- C o
- m m a
	- appliance
		-
		- -

y p e:

**r**

**e**

### **ViewAllEthernetInterfaces** D e s cr ip ti o n: Displays the information for every Ethernet Interface. R e q ui r e d P a r a m e t e rs : **s t o p O n T a s k F a il u** Specifies whether to stop running the batch routine when the task fails. If the value is set to true, the batch routine stops. If the value is false or blank, the batch routine does not stop. Applies to commands that are run in batch processes only.

R e s ul t P a r a m e t e rs :

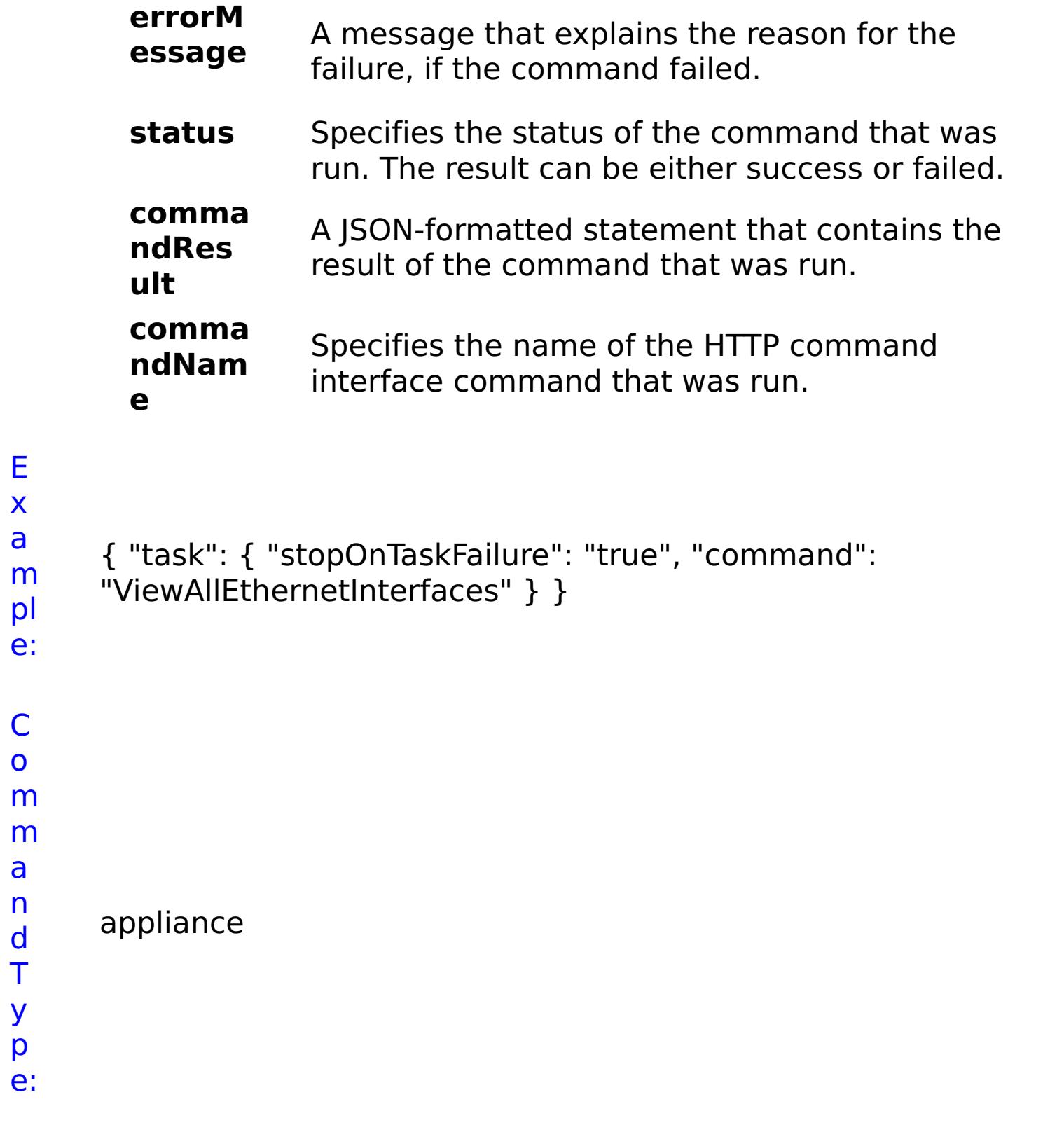

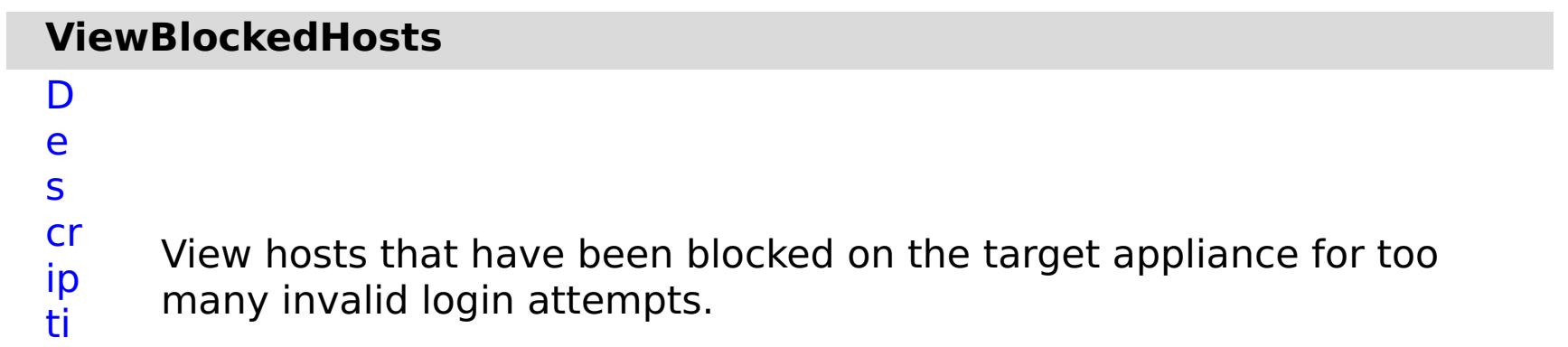

- o
- n:

R e q ui r e d P a r a m e t e

- **s t o p O n T a s k F a il u r e** Specifies whether to stop running the batch routine when the task fails. If the value is set to true, the batch routine stops. If the value is false or blank, the batch routine does not stop. Applies to commands that are run in batch processes only.
- r a m e t e

R e s ul t P

a

rs :

> **errorM essage** A message that explains the reason for the failure, if the command failed. status Specifies the status of the command that was run. The result can be either success or failed. **comma** A JSON-formatted statement that contains the

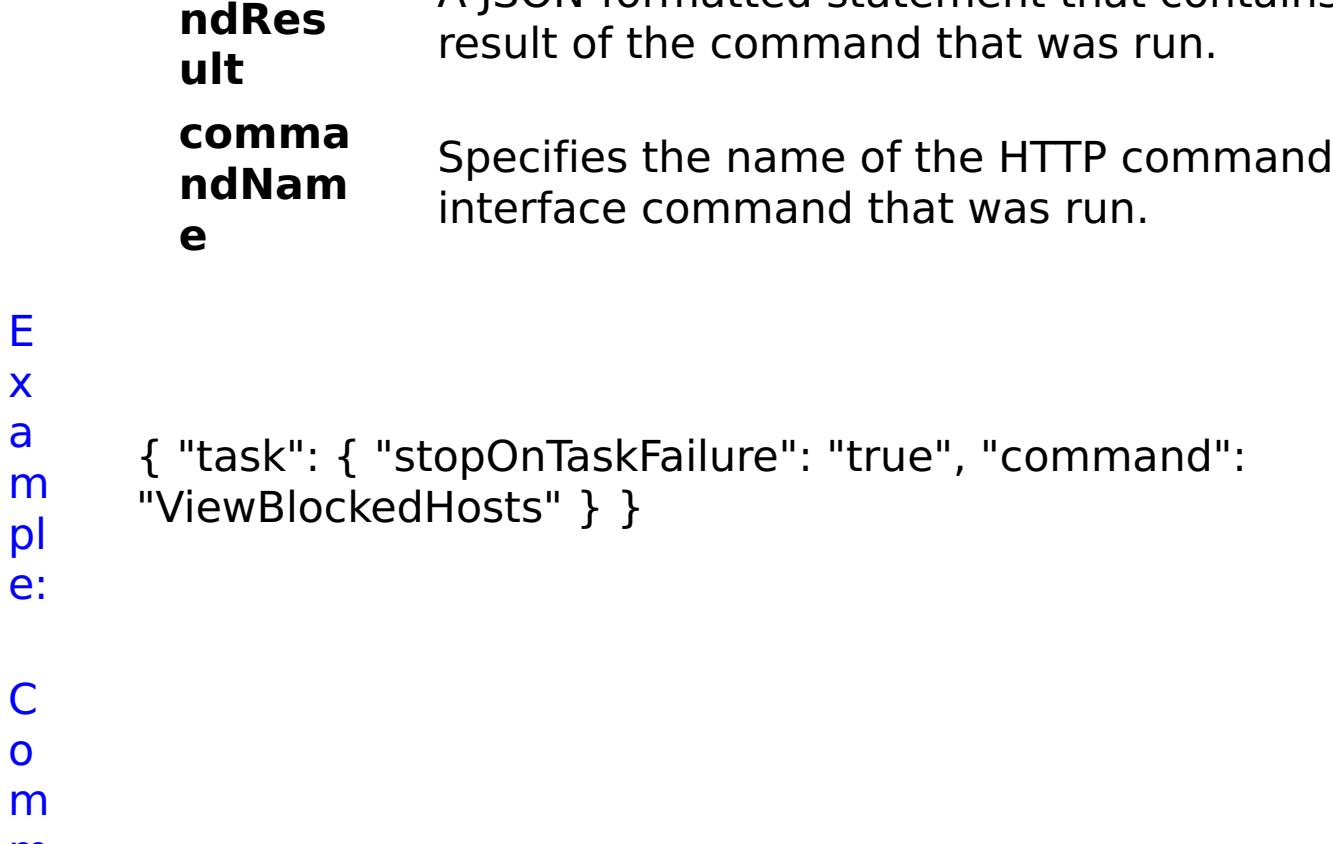

m m a

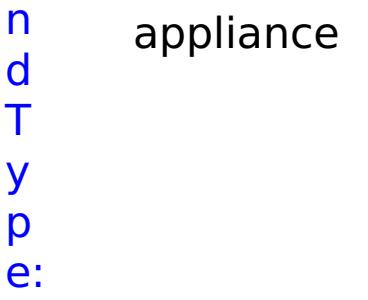

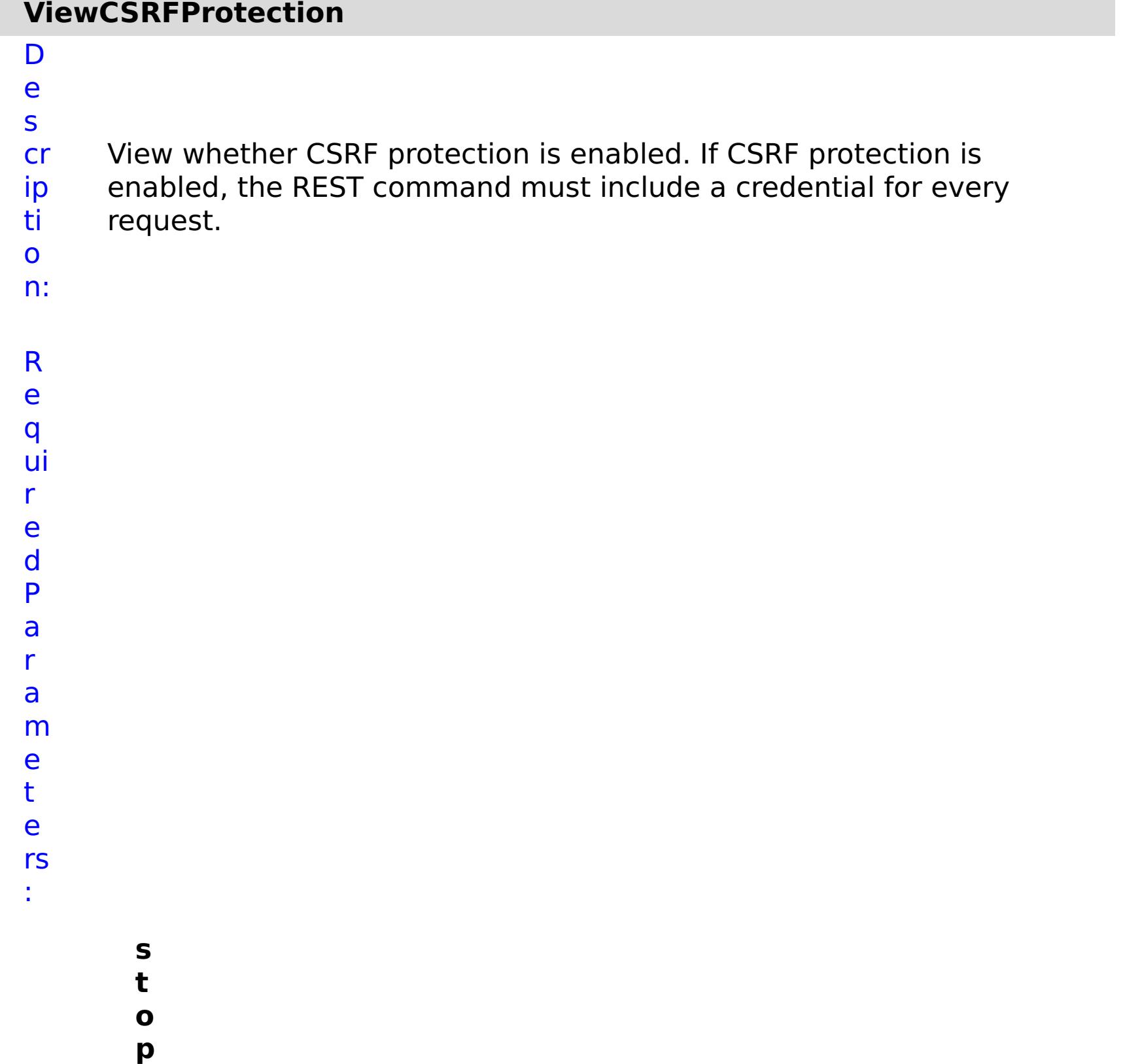

**O**

**n**

**u r e**

**T a s k F a il** Specifies whether to stop running the batch routine when the task fails. If the value is set to true, the batch routine stops. If the value is false or blank, the batch routine does not stop. Applies to commands that are run in batch processes only.

R e s ul

```
t
P
a
r
a
m
e
t
e
rs
:
```
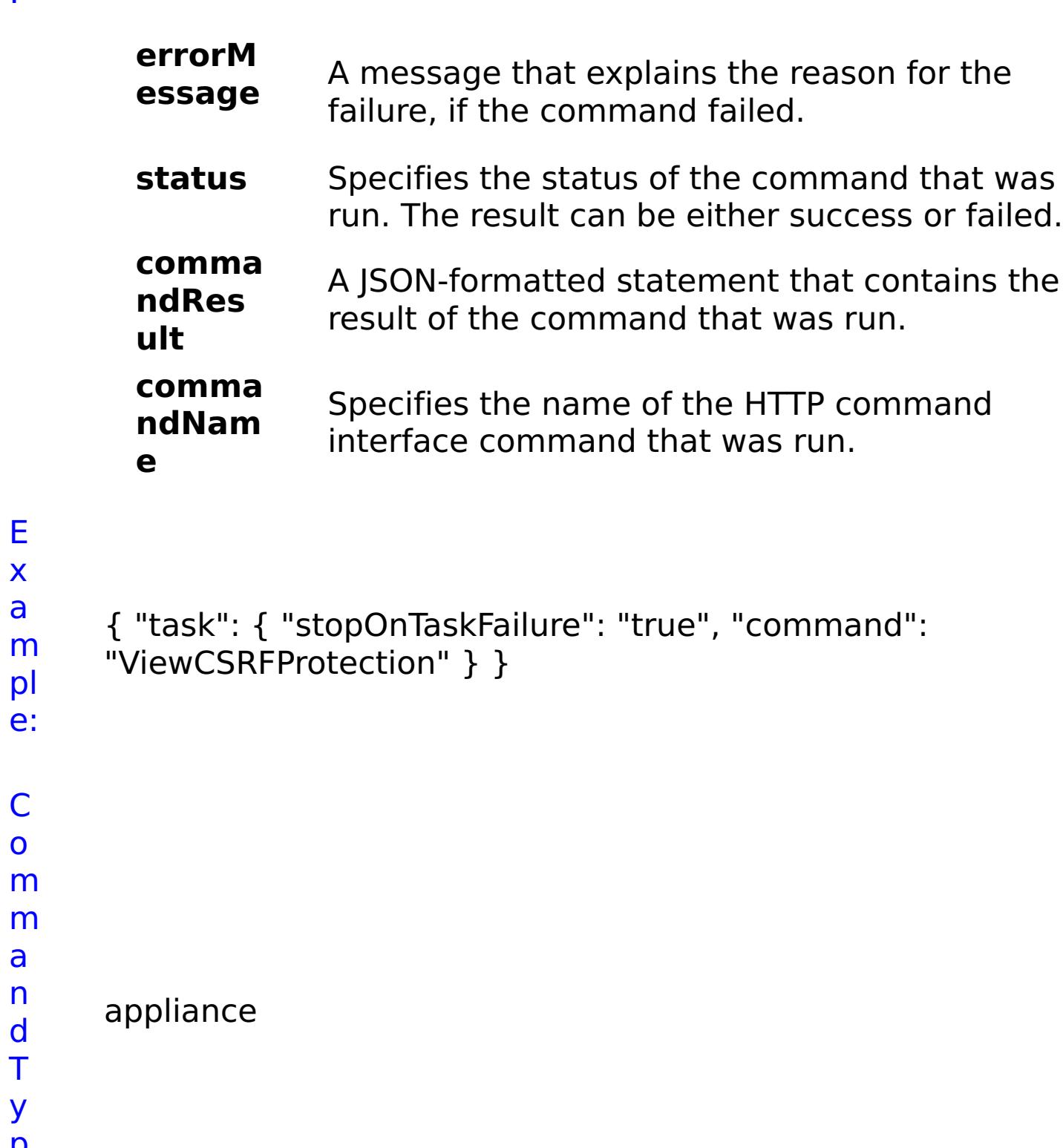

E x a

C o

a n d T y p

e:

## **List of COLLECTIVE commands**

## **AddApplianceToCollective**

D e s cr ip ti o n: Adds an existing appliance to the current collective.

R

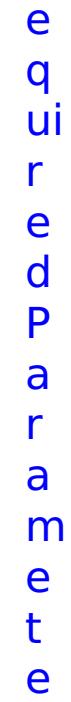

rs :

**a p pl ia n c eI P** Specifies the IP address of the appliance to add to the collective. **s t o p O n T a s k F ai lu r e** Specifies whether to stop running the batch routine when the task fails. If the value is set to true, the batch routine stops. If the value is false or blank, the batch routine does not stop. Applies to commands that are run in batch processes only.

**s**

**e c r e t K e y** Specifies the secret key of the appliance. **w ai t O n T a s k** Specifies whether to wait on the completion of the task associated with the command. If the value is set to true, wait on the completion of the task. If the value is set to false, do not wait on the completion of the task.

- **z o**
- **n**
- **e N** Specifies the name of the zone to which you want to
- **a** assign the appliance.
- **m**
- **e**

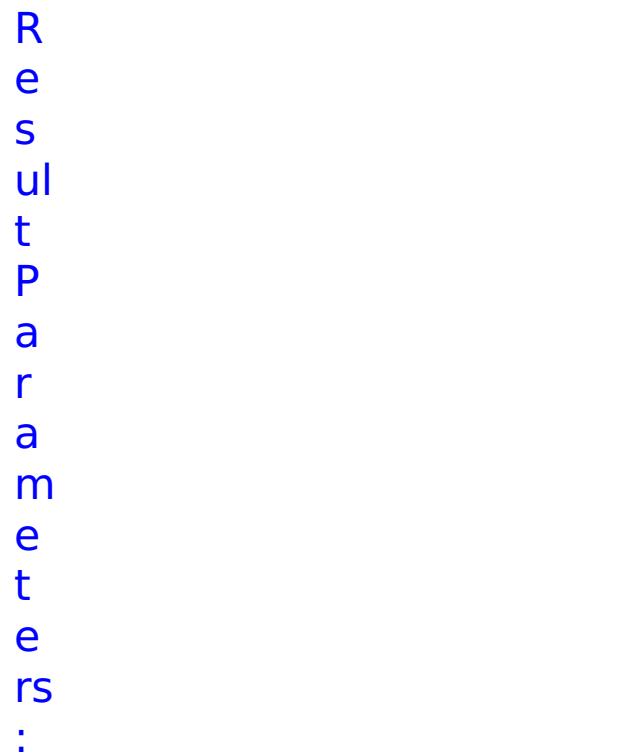

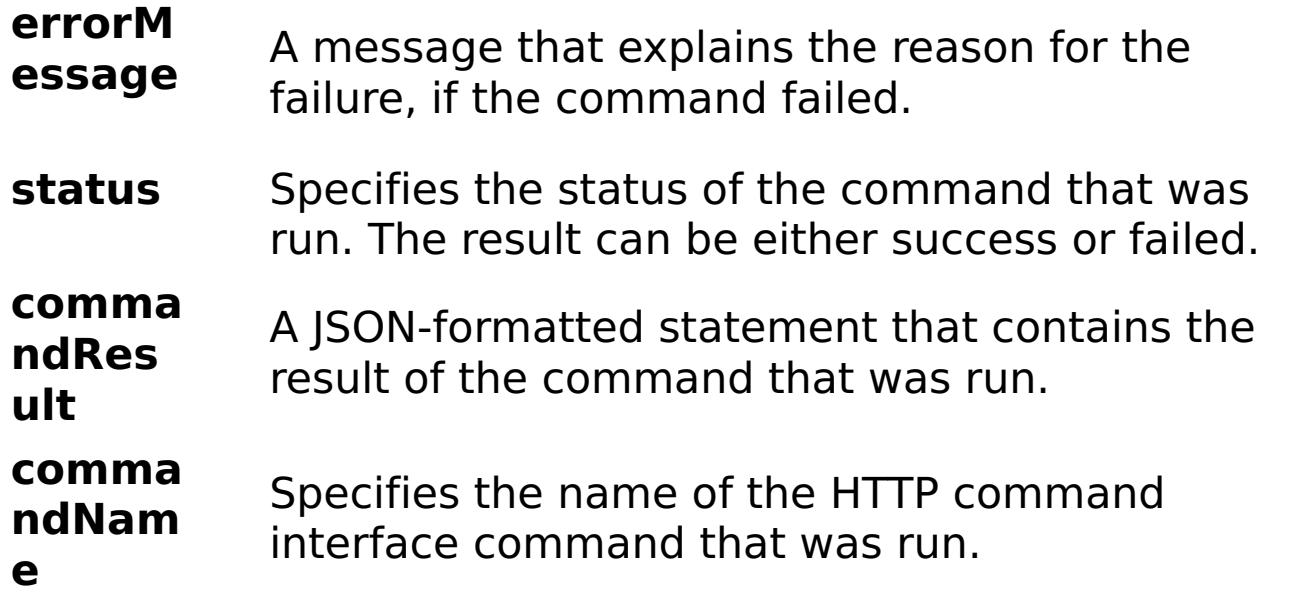

- E
- x { "task": { "applianceIP": "192.168.222.128", "stopOnTaskFailure":
- a m "true", "secretKey": "P5Xa4F8MQeSxuuhKxnaStw==", "waitOnTask":
	- "true", "command": "AddApplianceToCollective", "zoneName":

```
pl
e:
      "DefaultZone" } }
```

```
C
o
m
m
a
n
d
T
y
p
e:
     collective
```
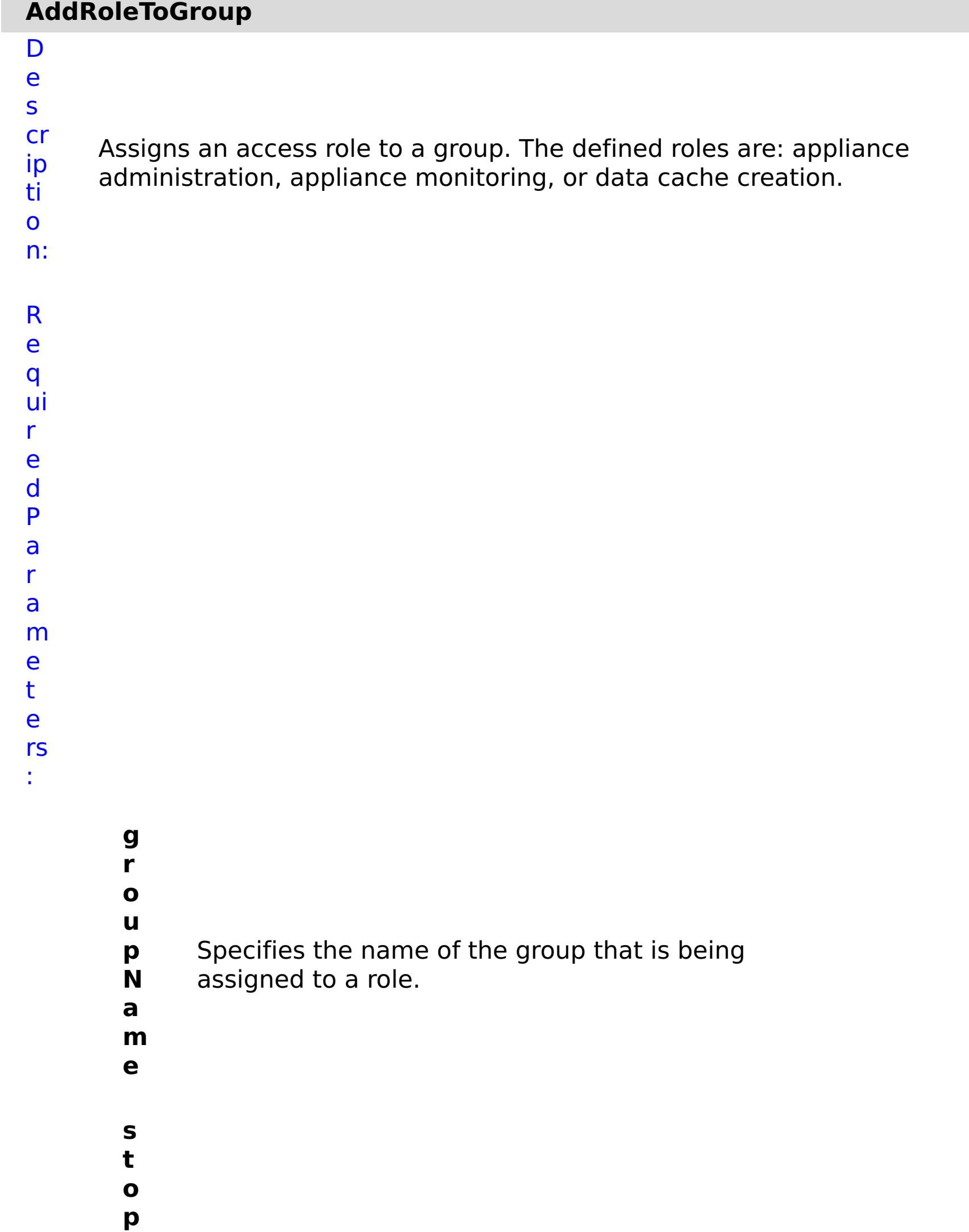

- **O n T a s k F ai lu r e** Specifies whether to stop running the batch routine when the task fails. If the value is set to true, the batch routine stops. If the value is false or blank, the batch routine does not stop. Applies to commands that are run in batch processes only.
- **r ol** Specifies the role to assign to the group. Valid
	- values:  $2 =$  appliance administration,  $3 =$  appliance
	- monitoring,  $5 =$  data cache creation.

**e**

R

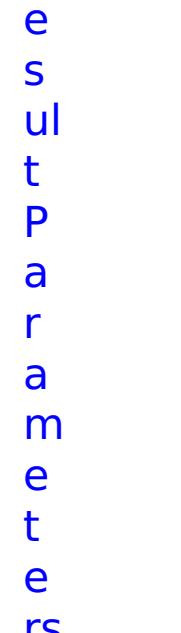

rs :

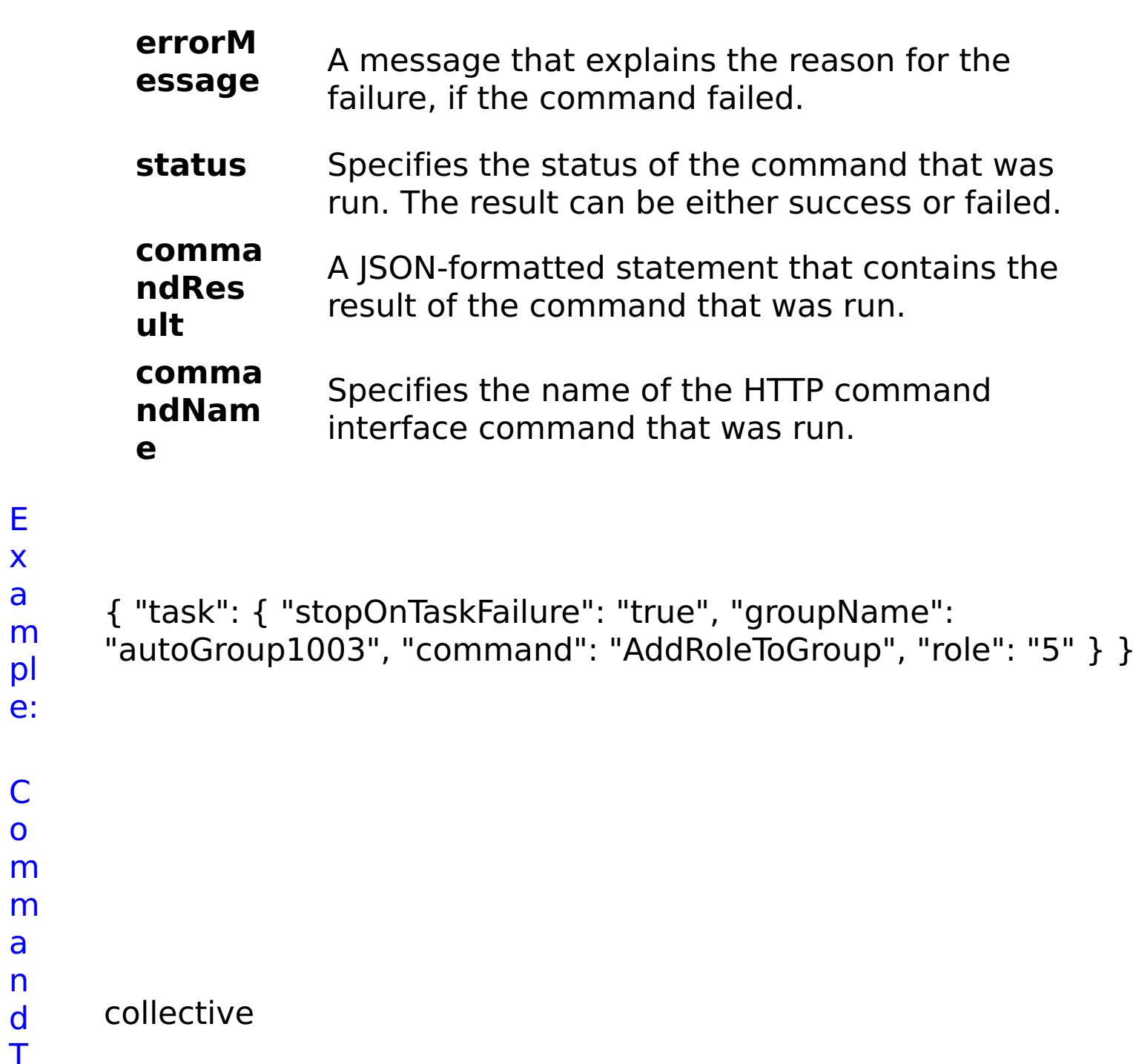

E x a

pl e:

C o

a n d T

n:

#### **AddRoleToUser** D e s cr ip ti o Assigns an access role to a user. The defined roles are: appliance administration, appliance monitoring, or data cache creation.

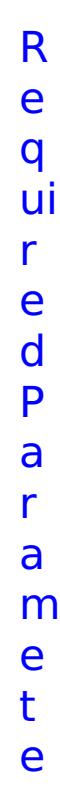

rs :

**s t o p O n T a s k F ai lu r e** Specifies whether to stop running the batch routine when the task fails. If the value is set to true, the batch routine stops. If the value is false or blank, the batch routine does not stop. Applies to commands that are run in batch processes only. **r ol e** Specifies the role to assign to the user. Valid values:  $2$  = appliance administration,  $3$  = appliance monitoring,  $5 =$  data cache creation. **u s e r**

- **N** Specifies the name of the user that is being
- 

**a m e** assigned a role.

R e s ul t P a r a m e t

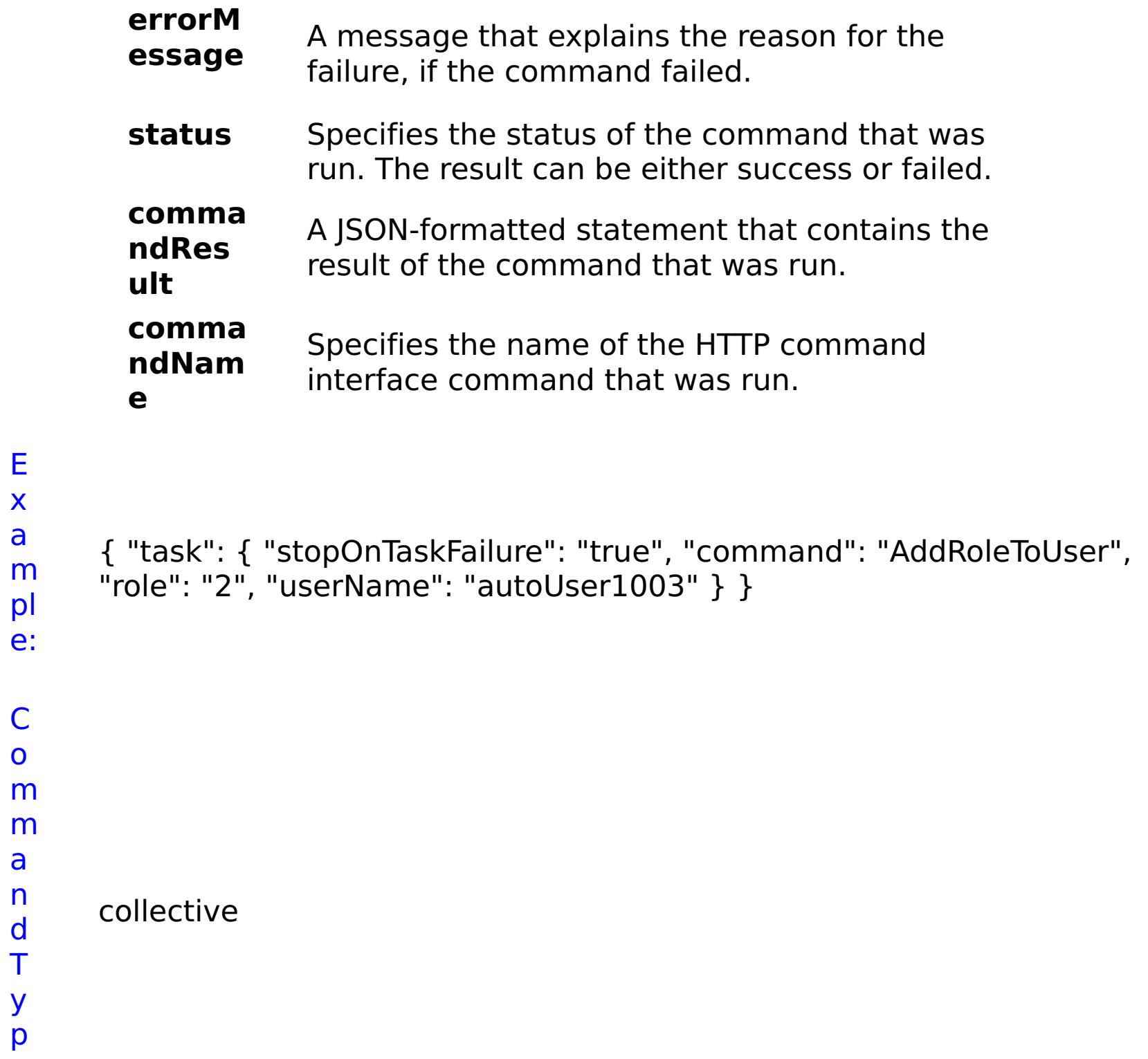

e:

- 
- ip has the roles that are assigned to the selected group only. Any
- ti individual user roles are lost.
- o
- n:

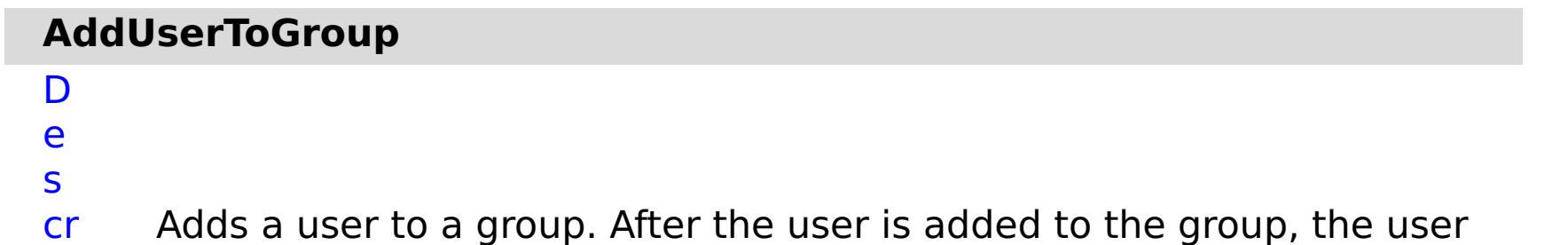

m

- e t e
- rs
- :

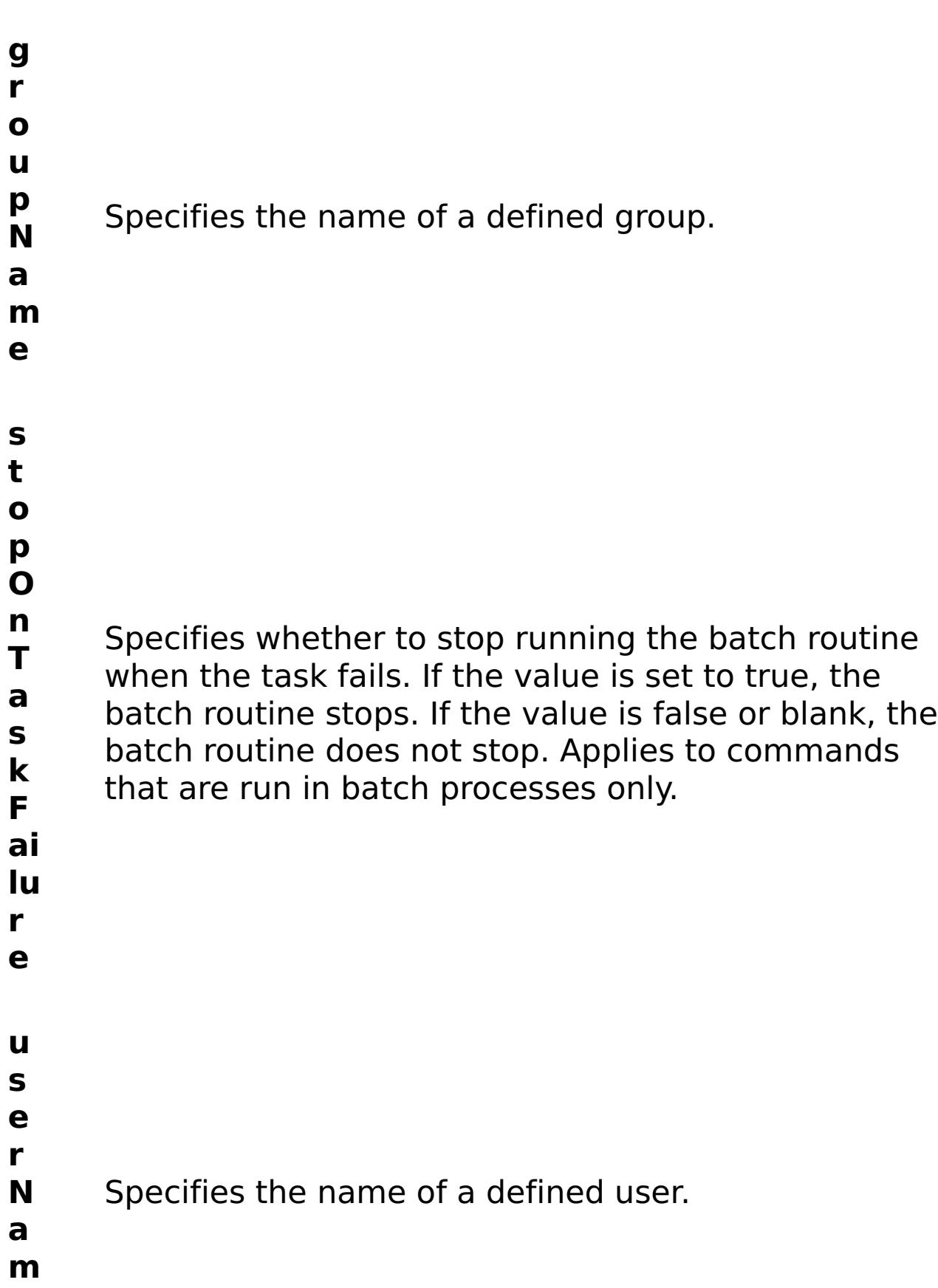

**e**

#### **errorM essage** A message that explains the reason for the failure, if the command failed.

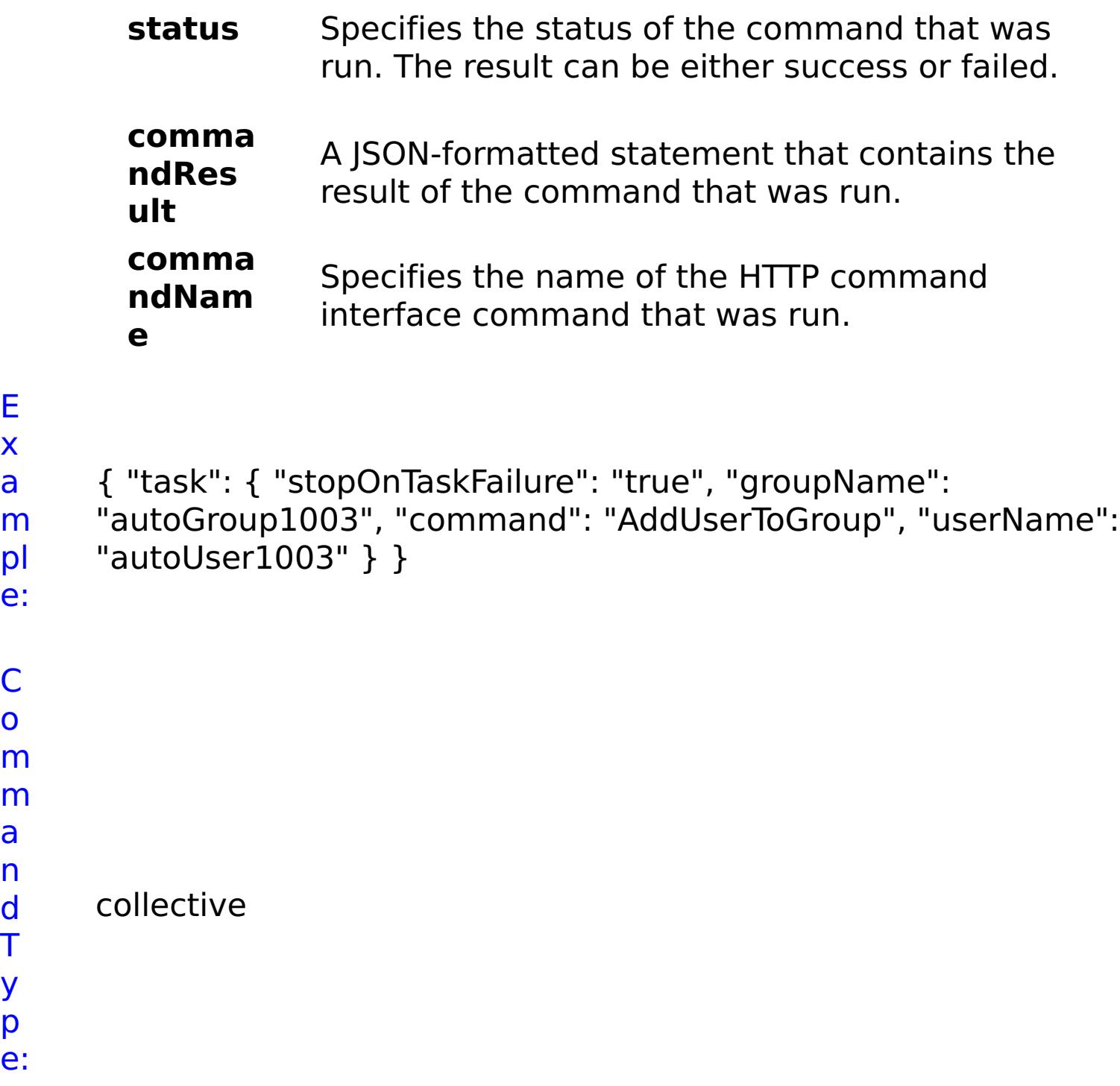

E x a

o

a

T y

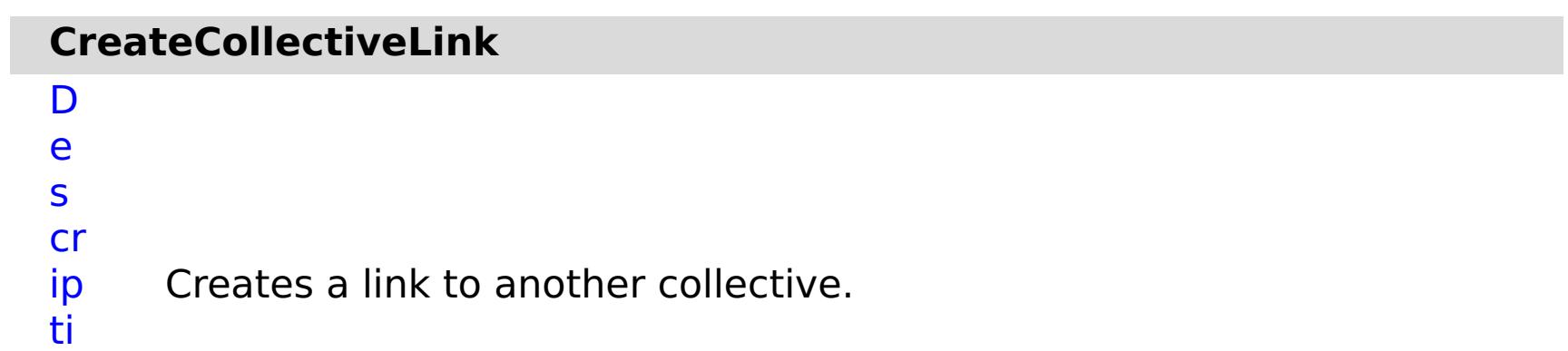

o

n:

R e q ui r e d P a r a m e t e rs

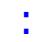

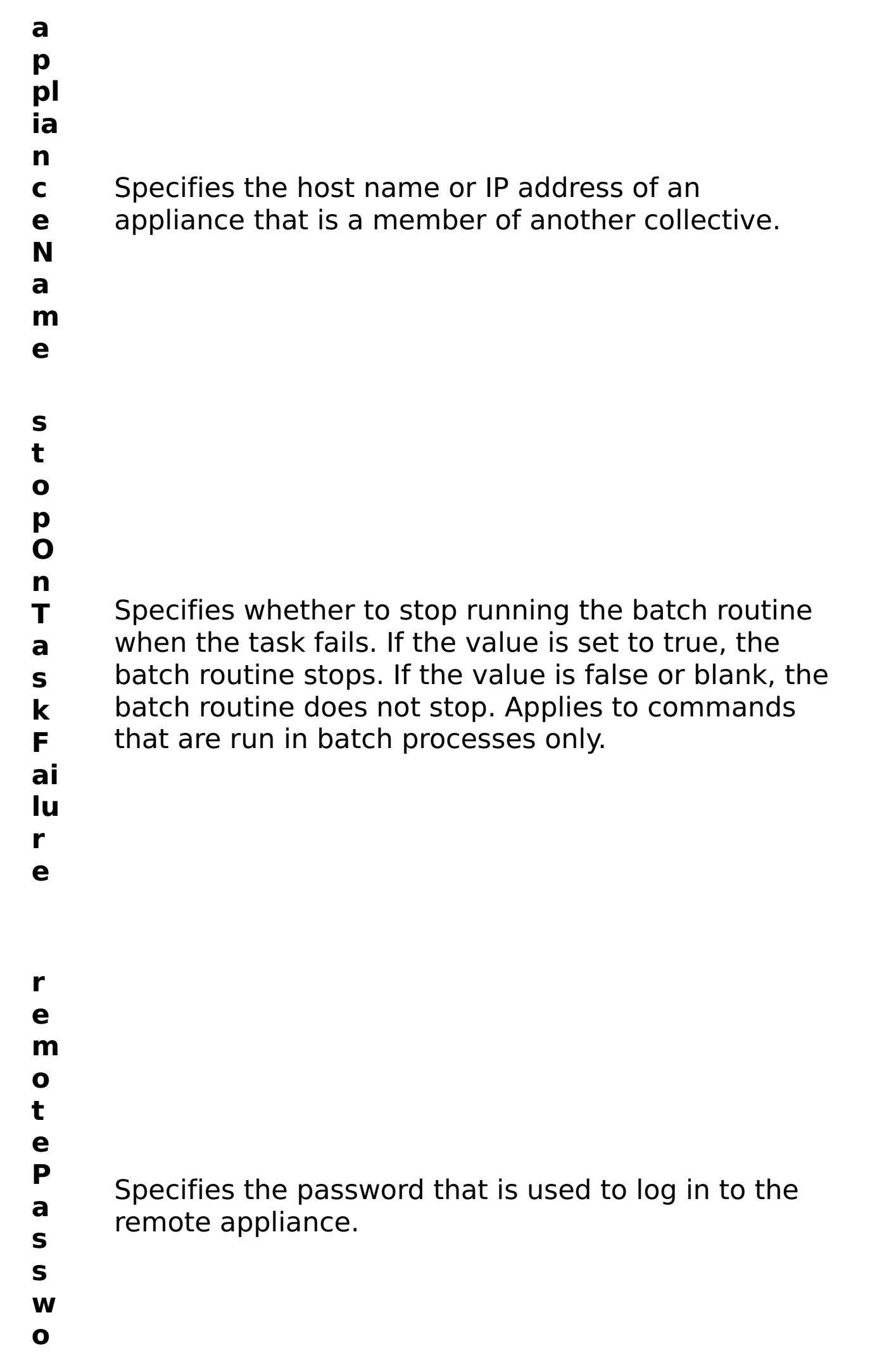

**r d**

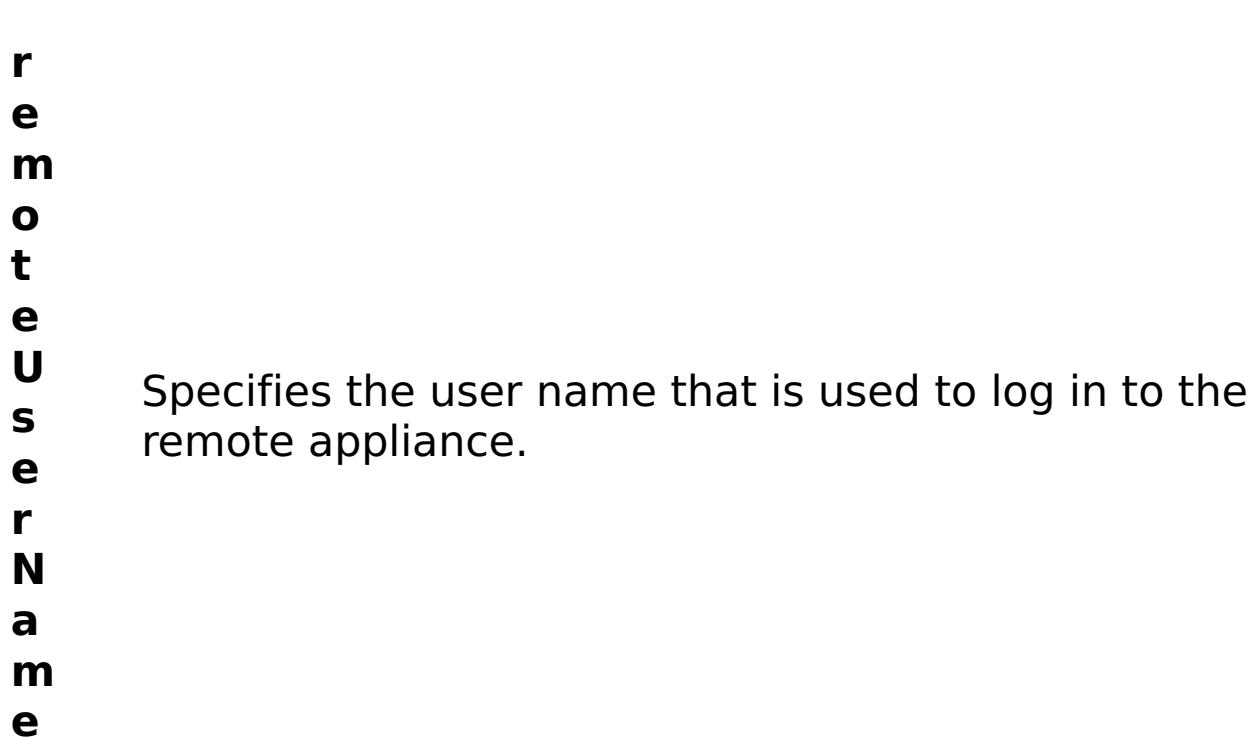

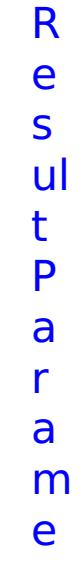

# t

- e
- rs
- :

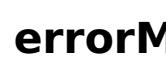

**errorM essage** A message that explains the reason for the failure, if the command failed.

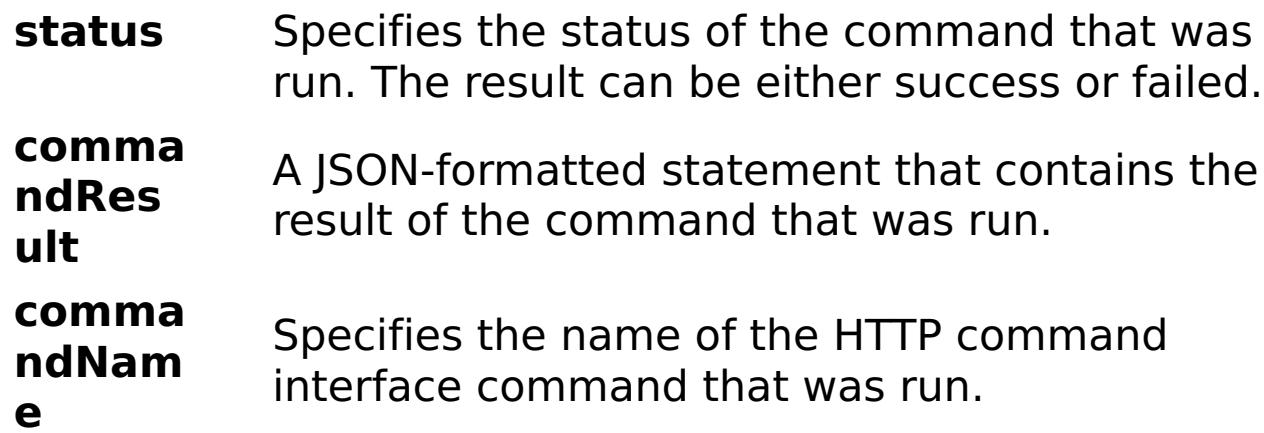

E

x a m pl e: { "task": { "applianceName": "myappliance.mydomain.com", "stopOnTaskFailure": "true", "command": "CreateCollectiveLink", "remotePassword": "somePassword", "remoteUserName": "someUser" } }

- C
- o m
- 

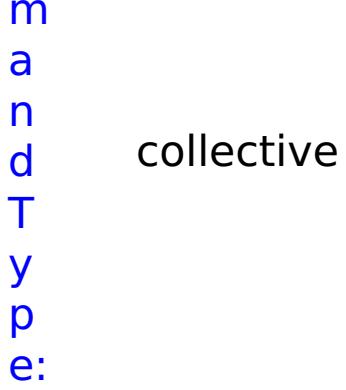

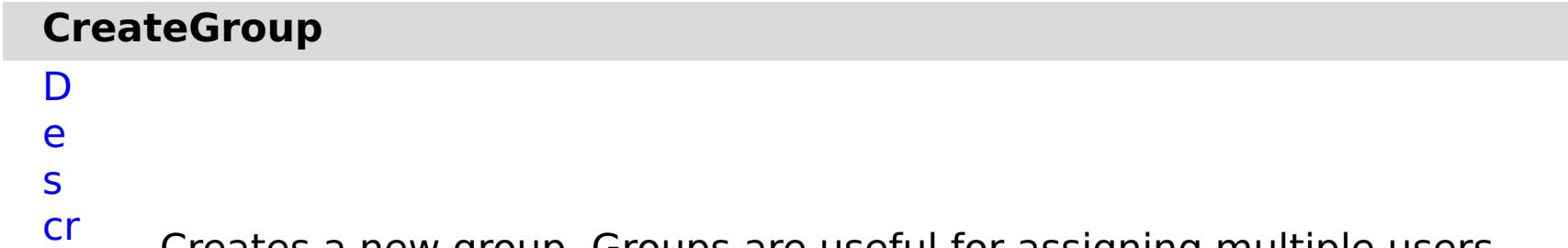

Creates a new group. Groups are useful for assigning multiple users

ip the same set of roles.

- ti o
- n:
- 
- R
- e q
- ui
- r e
- d
- P a
- r
- a m
- e t
- e rs
	- :
- **g**
- **r o**
- **u**
- **p** Specifies a name for the new group. Group names
- **N** must be unique.
- **a**
- **m**
- **e**
- **s**
- **t**
- **o**
- **p**
- **O**
- **n**
- **T** Specifies whether to stop running the batch routine
- **a** when the task fails. If the value is set to true, the
- **s** batch routine stops. If the value is false or blank, the
- **k** batch routine does not stop. Applies to commands

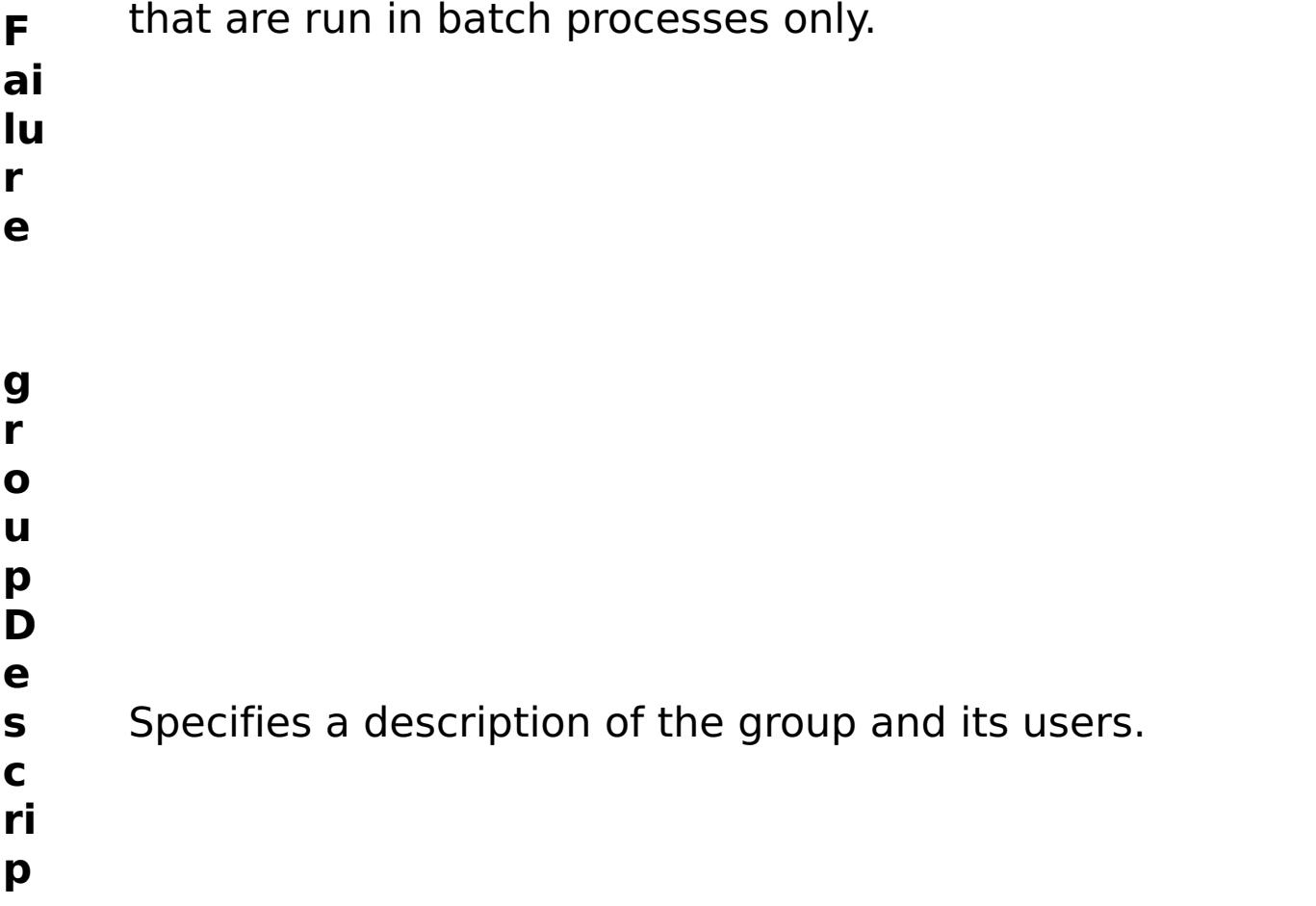

**ti o n** R e s ul t P a r a m e t e rs :

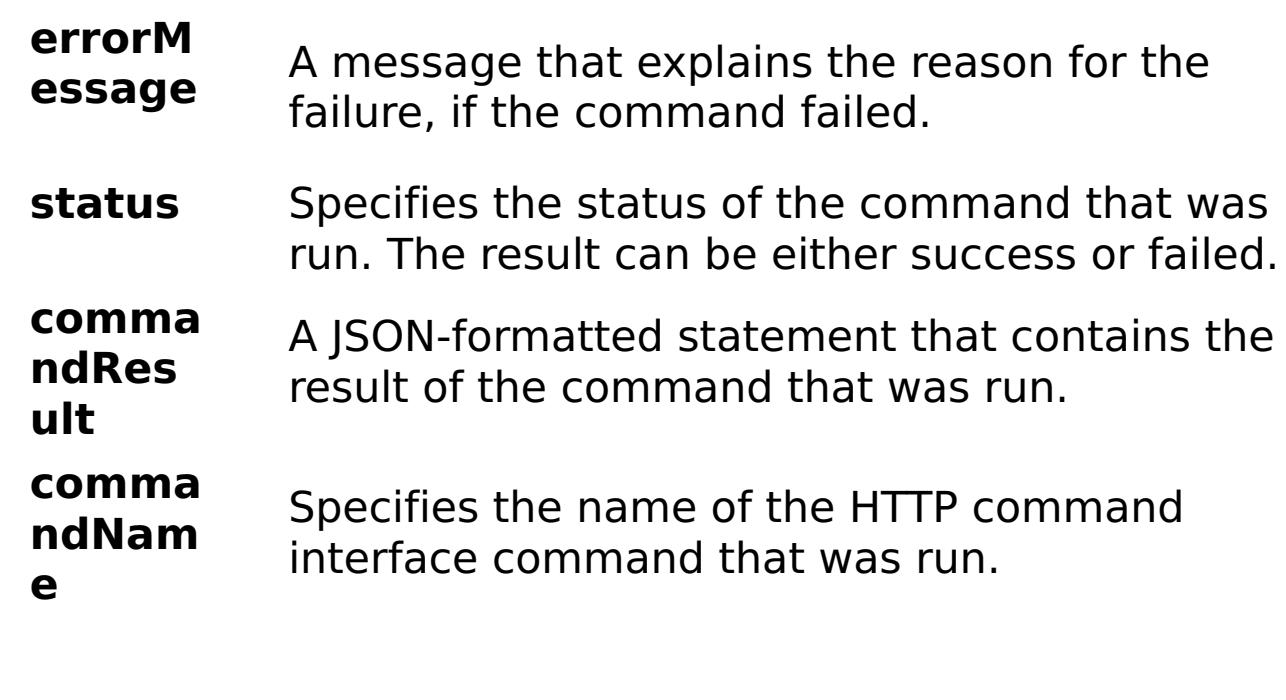

### E x

e:

```
a
m
pl
      { "task": { "stopOnTaskFailure": "true", "groupName":
      "autoGroup1003", "groupDescription": "this group is huge",
      "command": "CreateGroup" } }
```
C

o

m

m a n d T y p e: collective

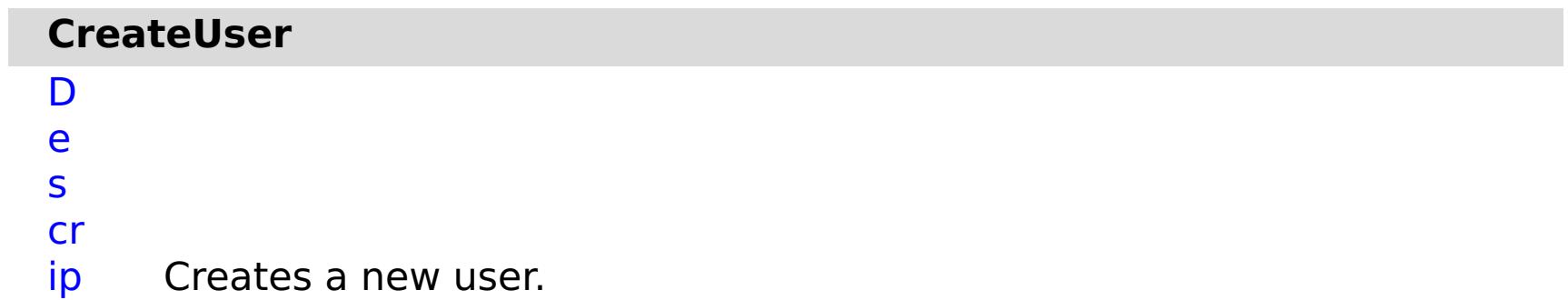

ti o n: R e q ui r e d P a r a m e t e rs :

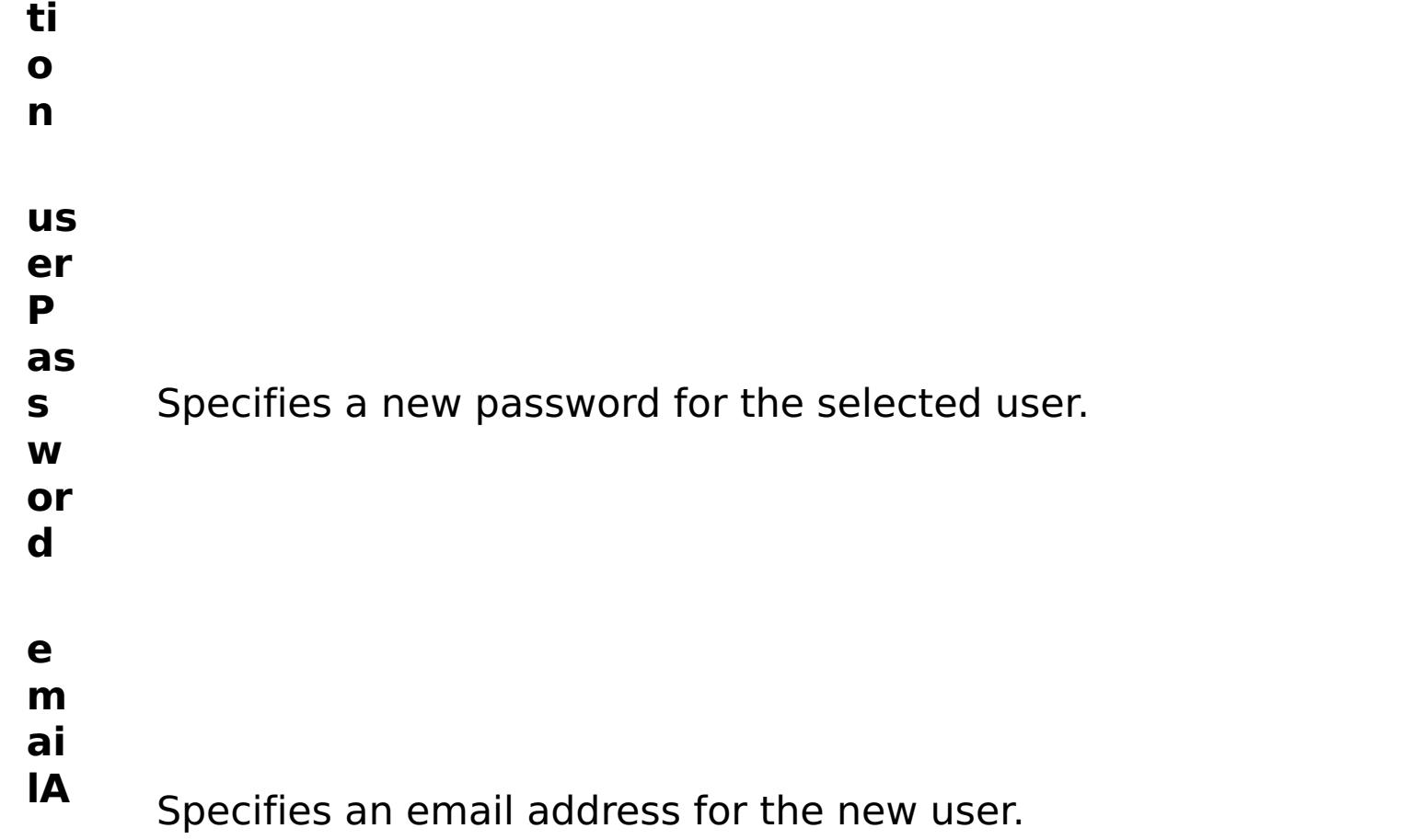

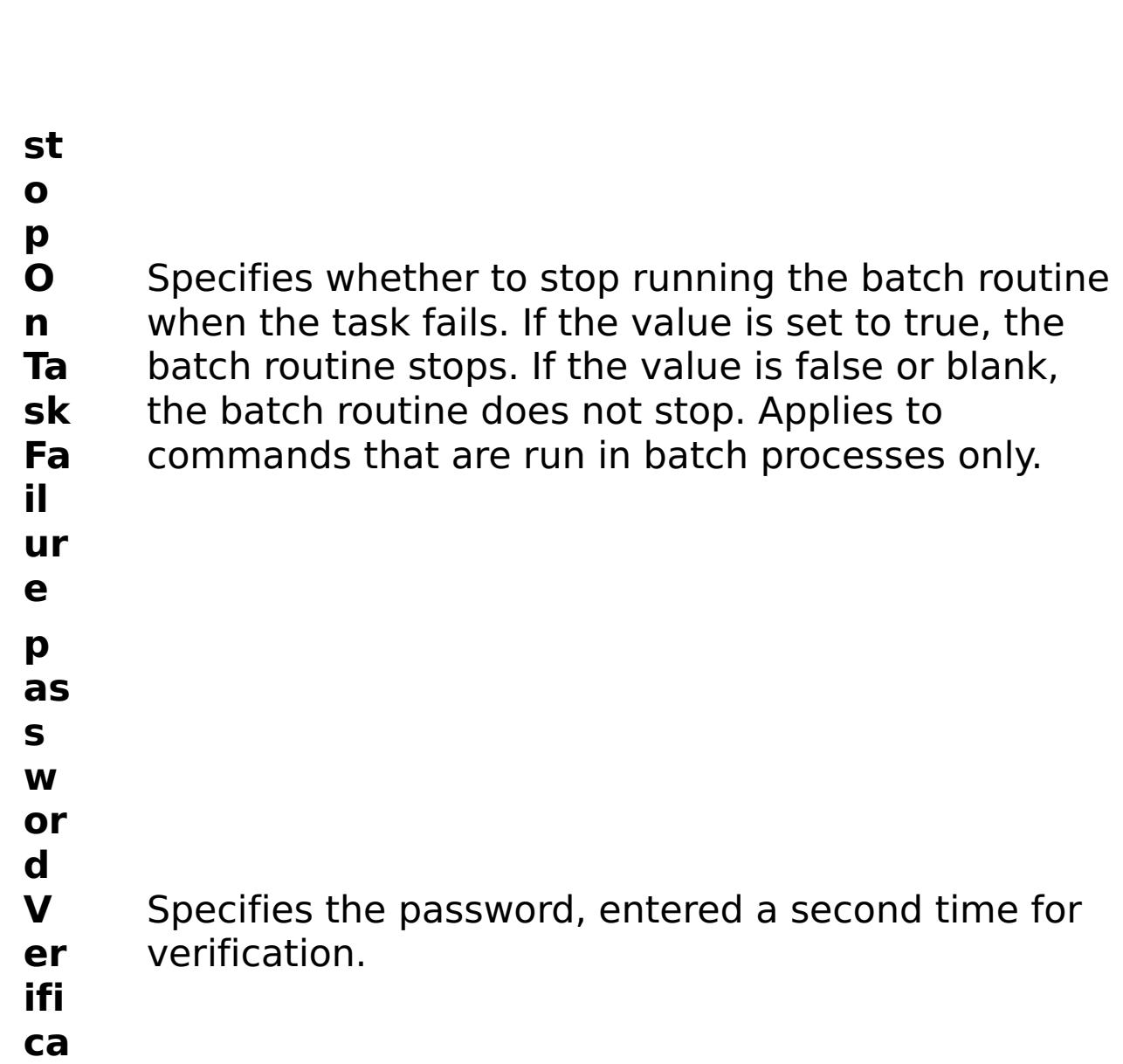

R e s

t P

a r a

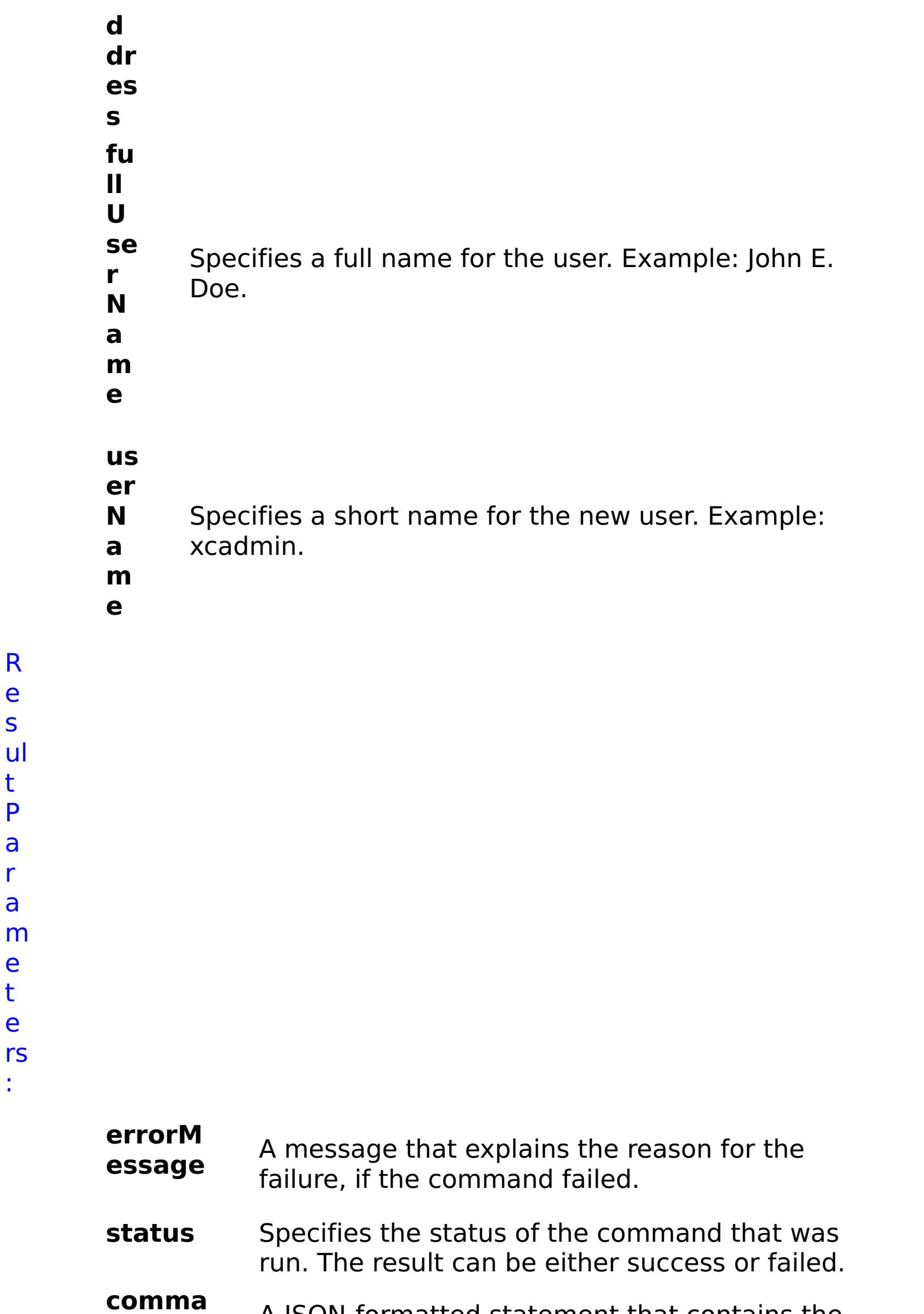

e t e

:

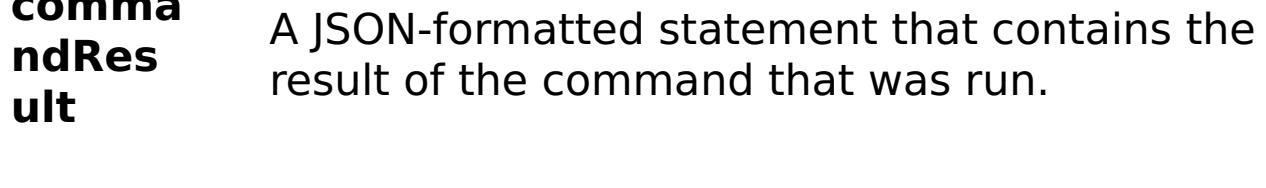

**comma ndNam e** Specifies the name of the HTTP command interface command that was run.

## E x a m pl e:

{ "task": { "stopOnTaskFailure": "true", "passwordVerification": "someuserpass", "userPassword": "someuserpass", "command":

"CreateUser", "emailAddress": "someuser@us.ibm.com",

"fullUserName": "someuser isme", "userName": "someuser" } }

C o

m

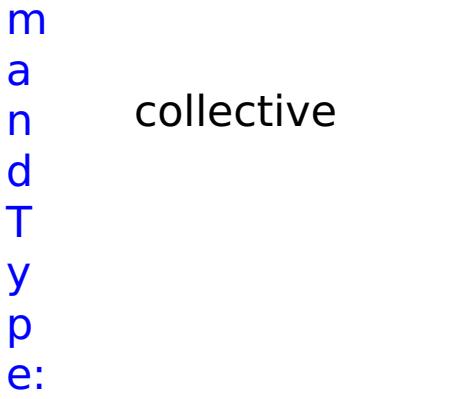

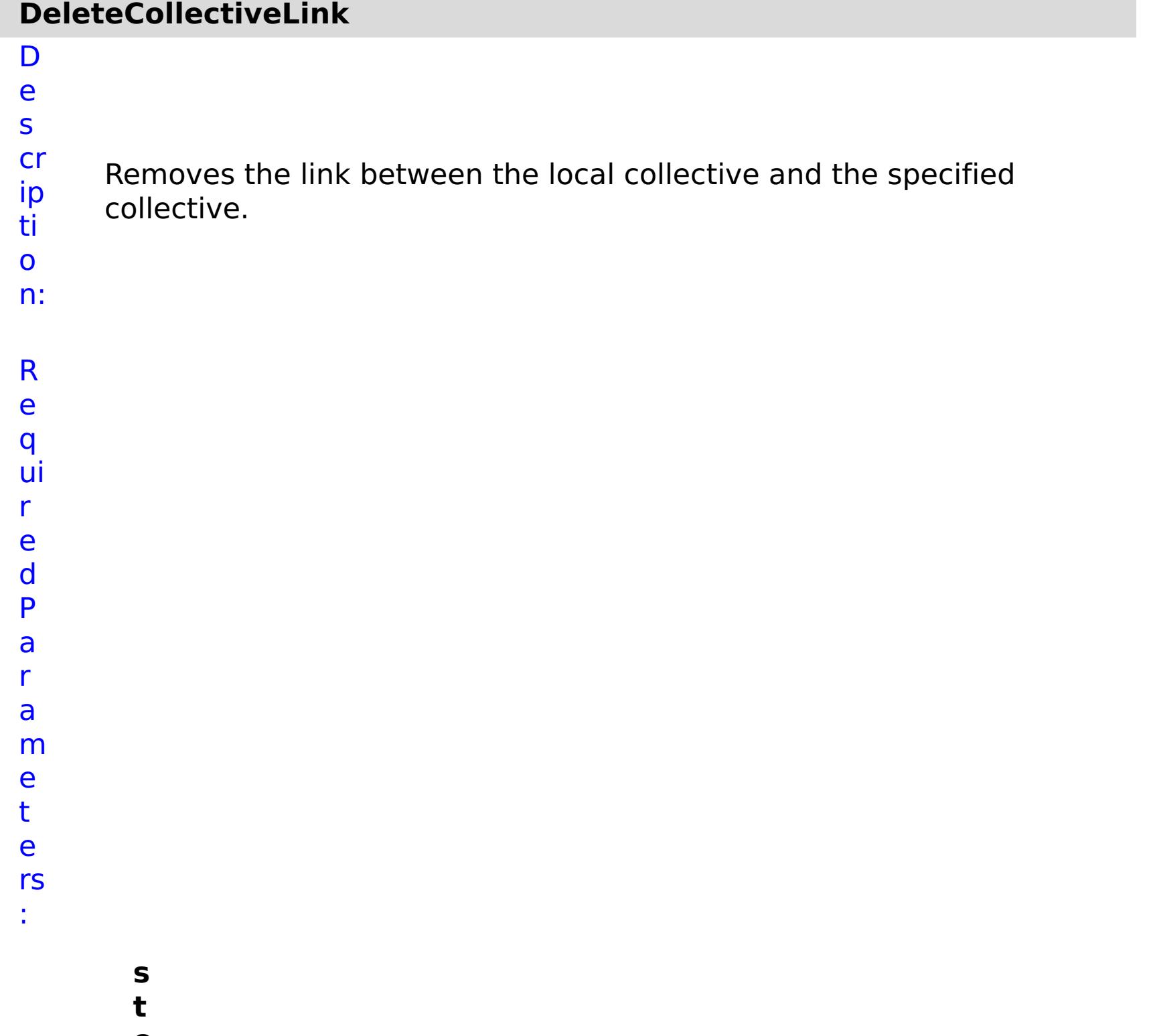

- **o**
- **p**

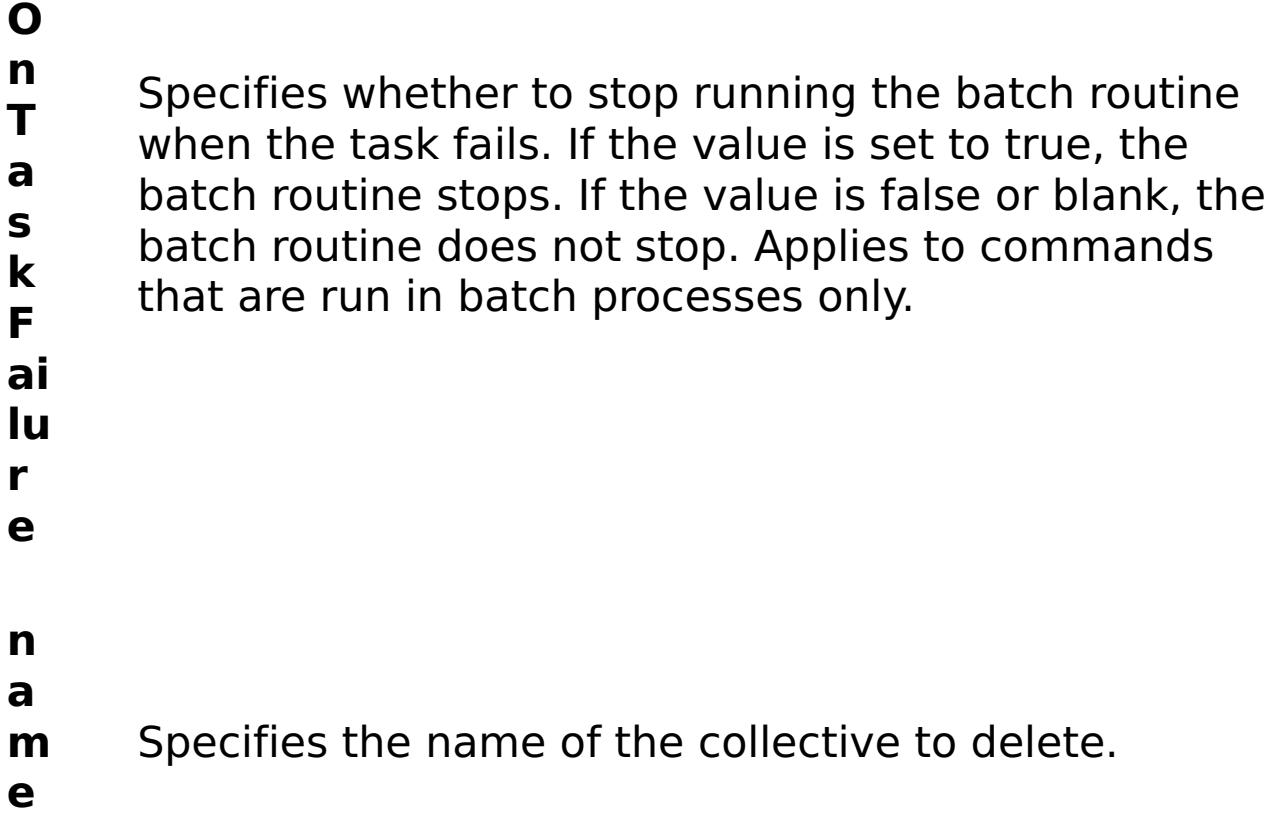

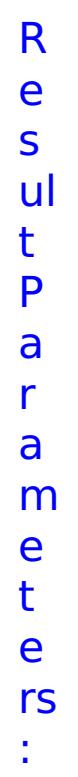

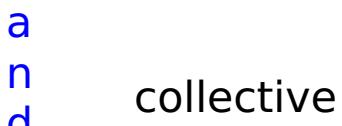

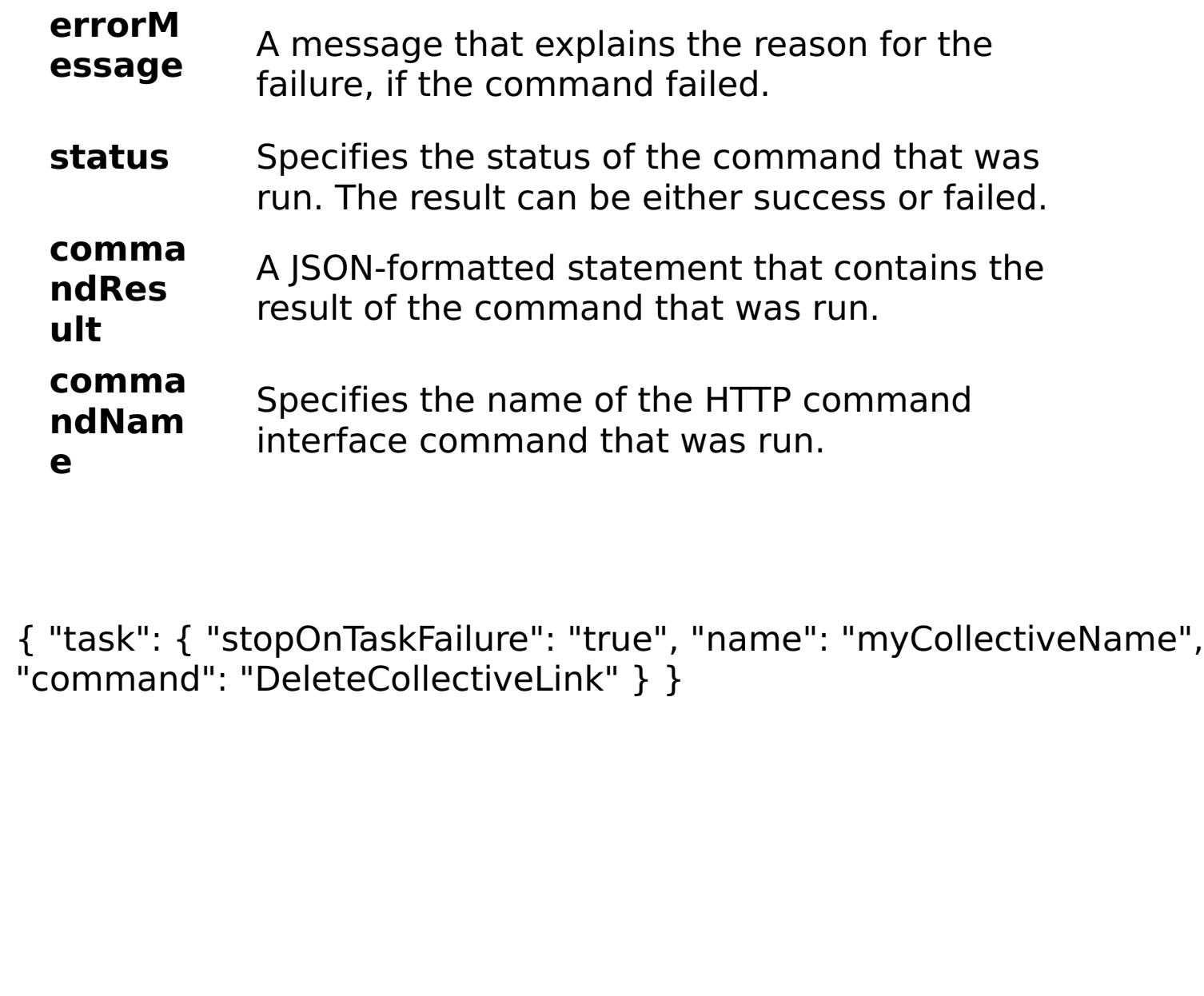

E x a m pl e:

C o m m

d T y p e:

#### **DeleteGroup** D e s cr ip ti o n: Deletes a group. Users that belonged to the group no longer belong to the group and might lose any assigned roles.
R e

q ui r

e

d P

a r

a

m e

t

e

rs

:

**g r**

**o u**

**a m**

**e**

**p N** Specifies the name of a defined group.

**s**

**t**

**o p**

**O**

**n**

**T a s**

**F**

**ai lu**

**r**

**e**

Specifies whether to stop running the batch routine

when the task fails. If the value is set to true, the

**k** that are run in batch processes only.

batch routine stops. If the value is false or blank, the batch routine does not stop. Applies to commands

R e s ul t P a r a m e t e rs :

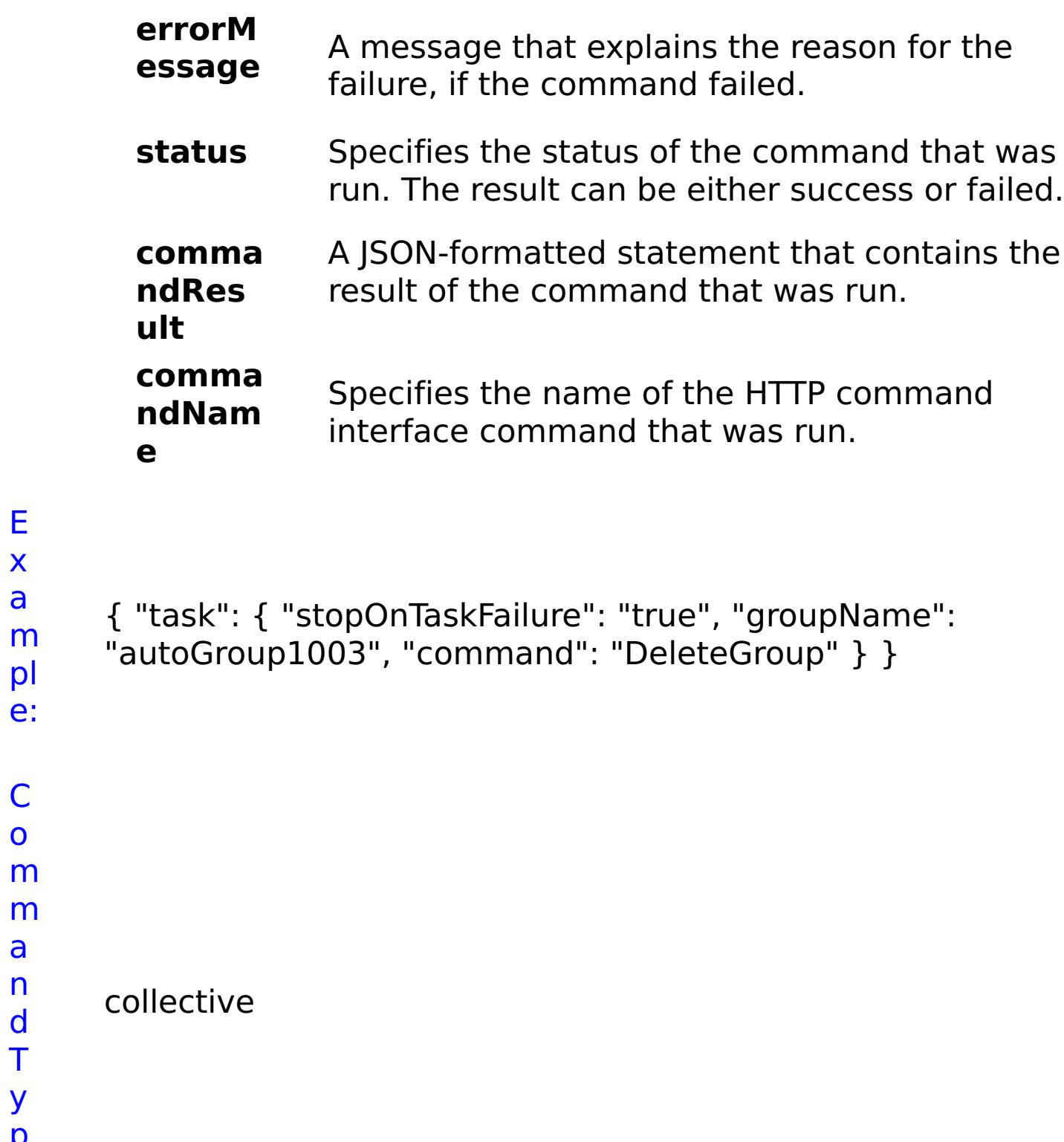

E x a m pl e:

C o m

a n d T y p e:

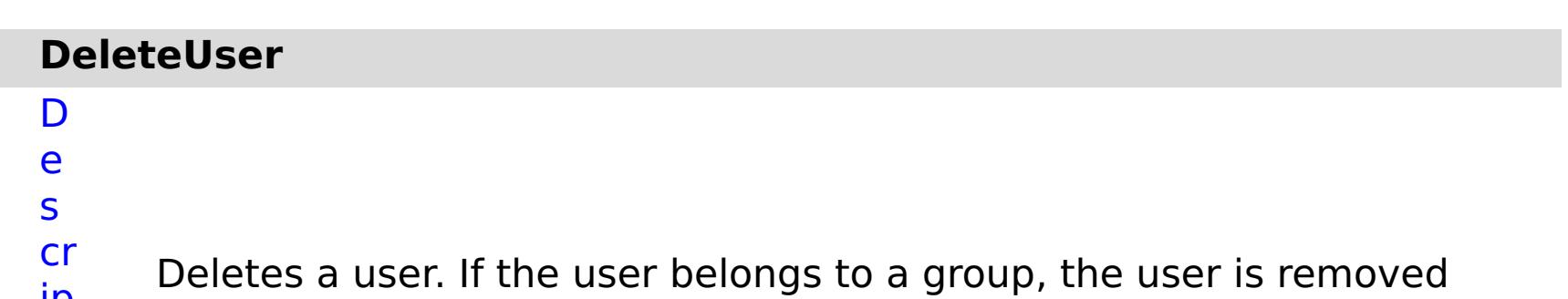

ip from the group.

ti o n: R e q ui r e d P a r a m e

- t e rs :
- **s t o p O n T a s k F ai lu r e** Specifies whether to stop running the batch routine when the task fails. If the value is set to true, the batch routine stops. If the value is false or blank, the batch routine does not stop. Applies to commands that are run in batch processes only. **u s e r N a m** Specifies the name of a defined user.
- **e**

R

e s ul t P a r a m e

- status Specifies the status of the command that was run. The result can be either success or failed.
- **comma ndRes ult** A JSON-formatted statement that contains the result of the command that was run.
- **comma ndNam e** Specifies the name of the HTTP command interface command that was run.

t

e

rs :

#### **errorM essage** A message that explains the reason for the failure, if the command failed.

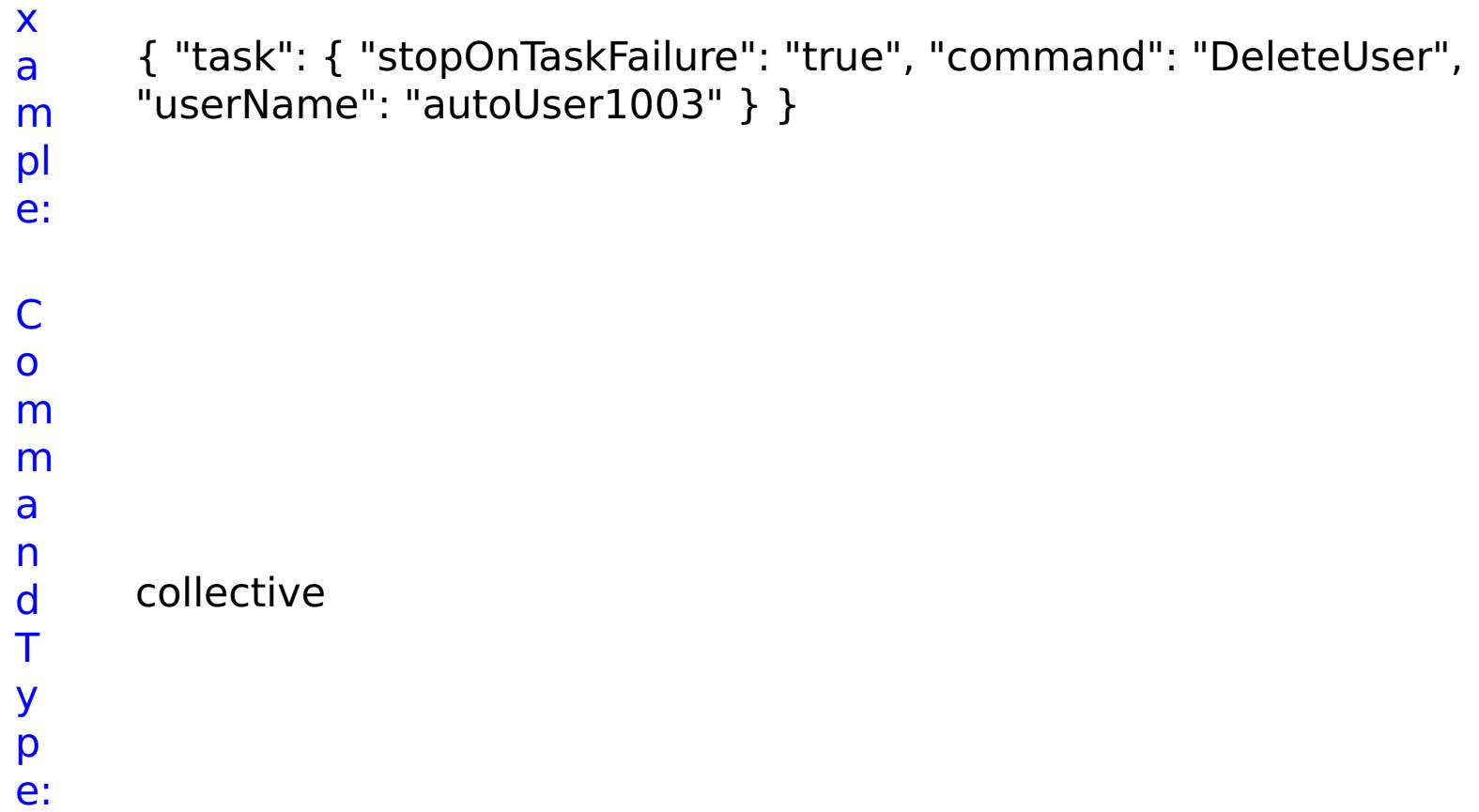

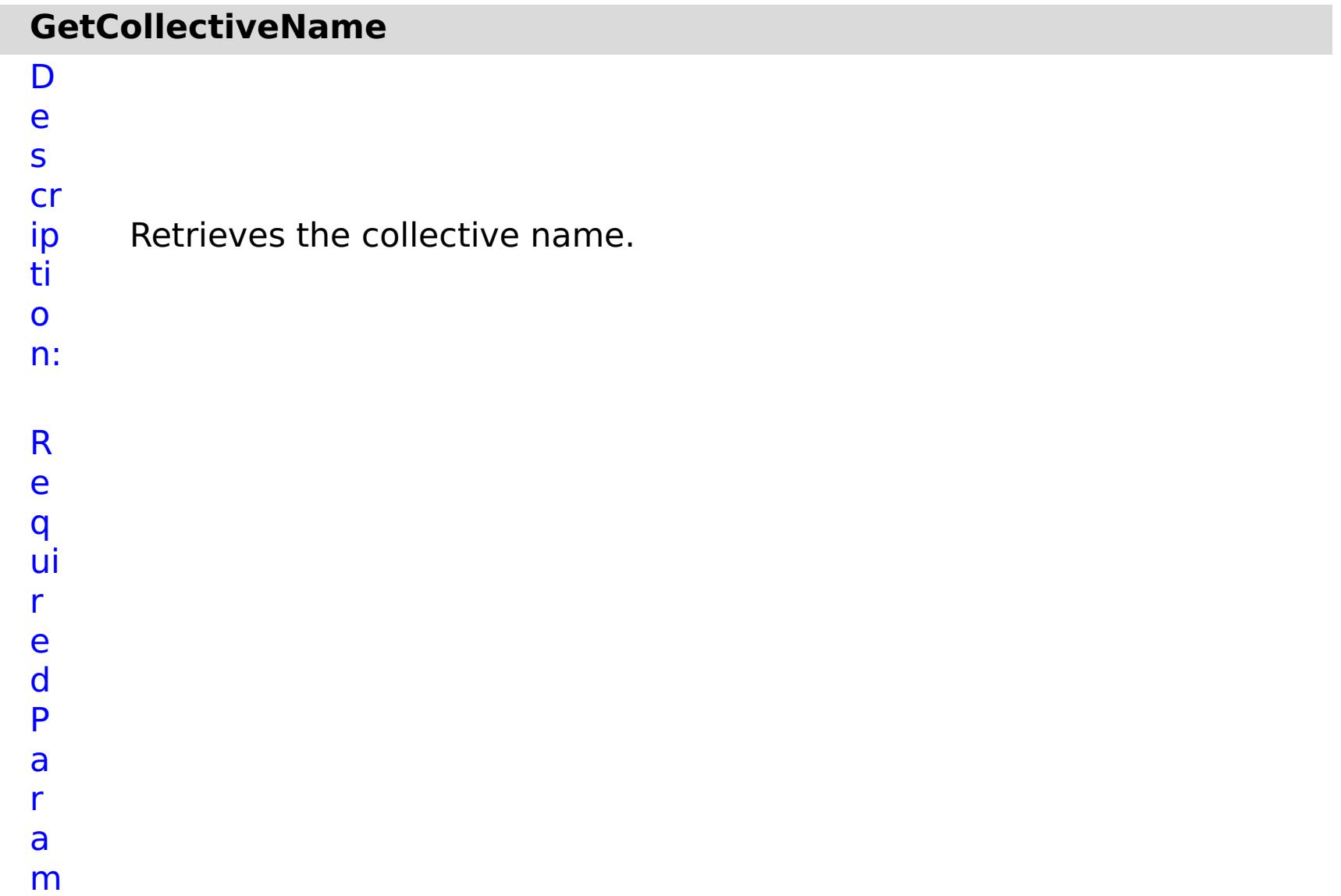

- Specifies whether to stop running the batch routine
- when the task fails. If the value is set to true, the
- **s** batch routine stops. If the value is false or blank, the
- **k** batch routine does not stop. Applies to commands
- **F** that are run in batch processes only.

**a**

- **il**
- **u**
- **r**
- **e**

R e s ul t P a

r a

m

e t

e

rs

:

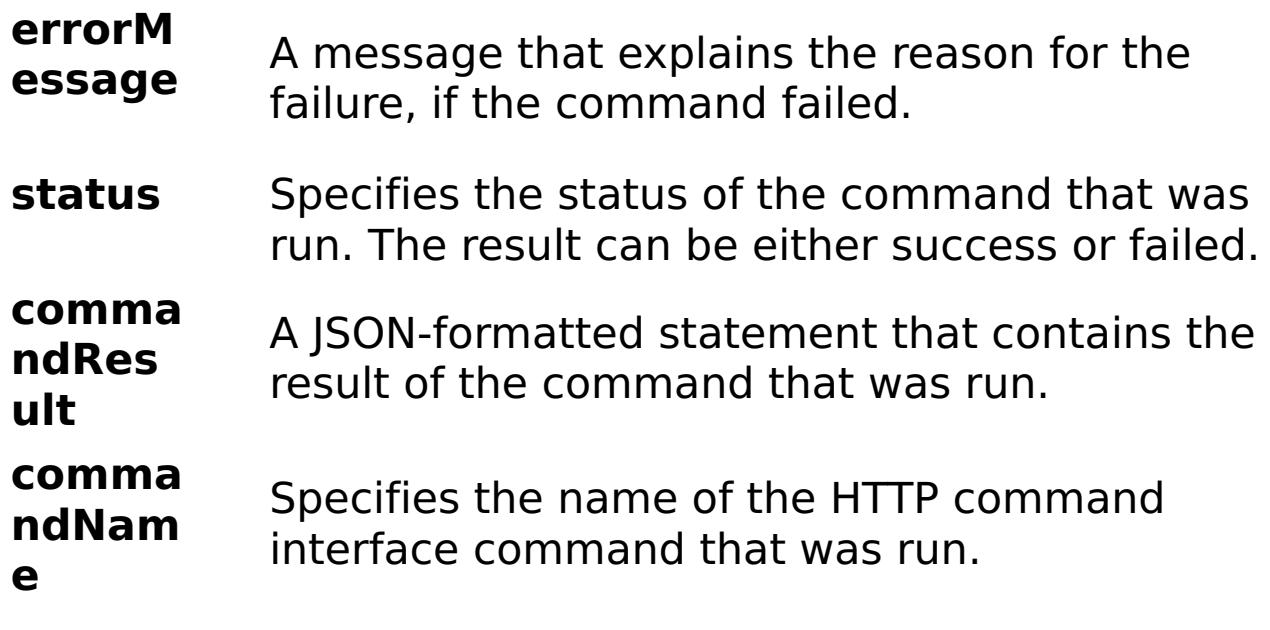

E

x a

m

pl e: { "task": { "stopOnTaskFailure": "true", "command":

```
"GetCollectiveName" } }
```
C

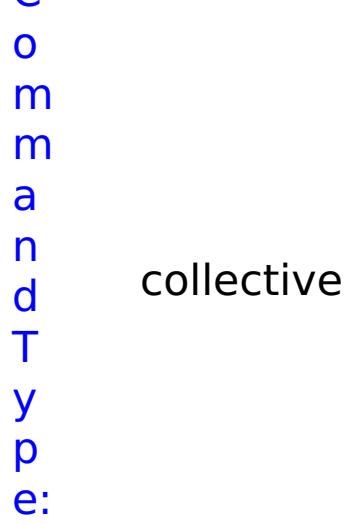

#### **GetHealthStatus**

- D
- e

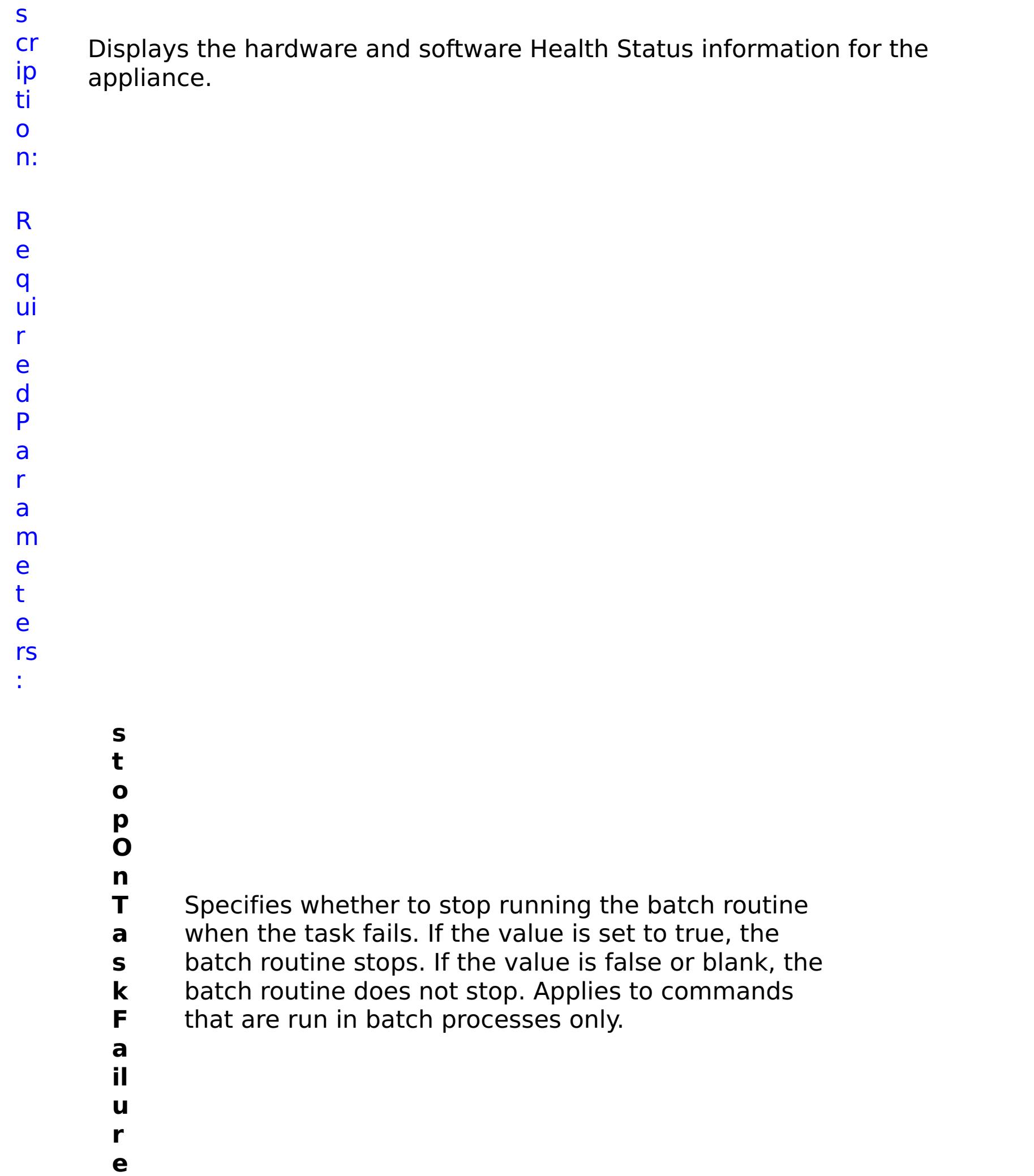

#### R e s ul t P a r a m e t e rs :

#### **errorM essage** A message that explains the reason for the failure, if the command failed.

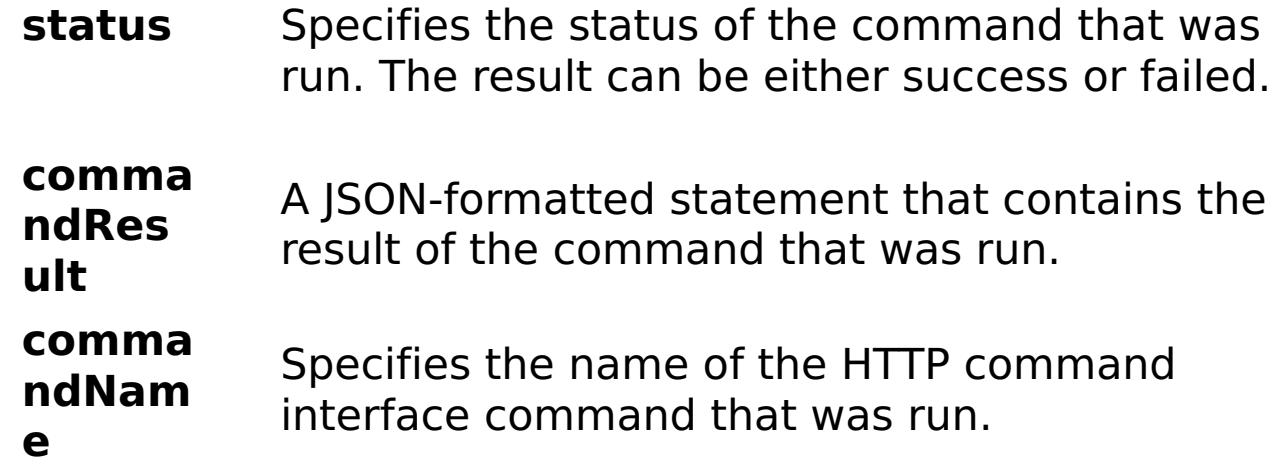

E x a m pl e: { "task": { "stopOnTaskFailure": "true", "command": "GetHealthStatus" } } C o m m a n d T y p e: collective

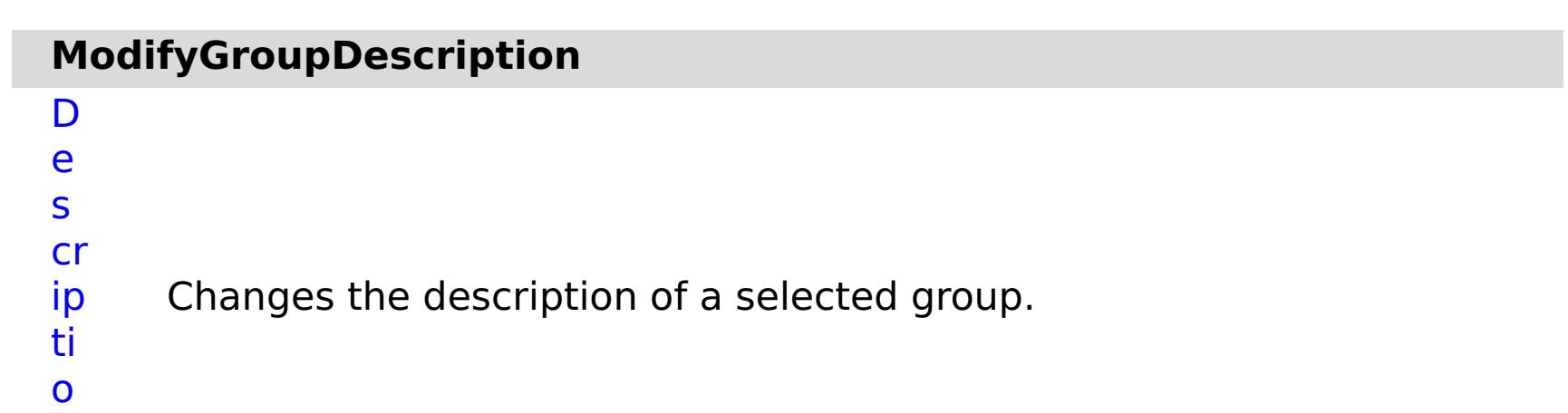

n:

R e q ui r e d P a r a m e t e rs :

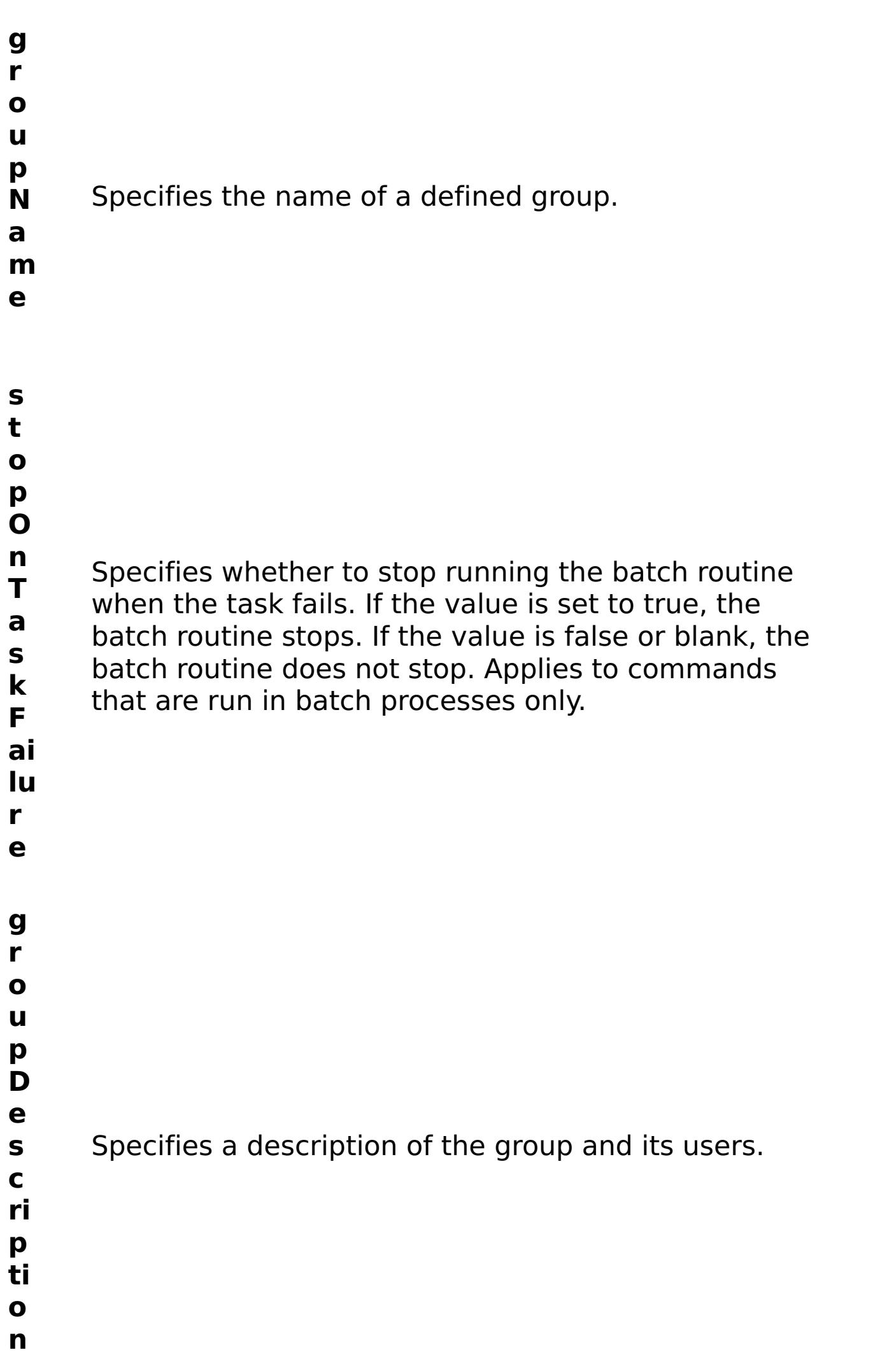

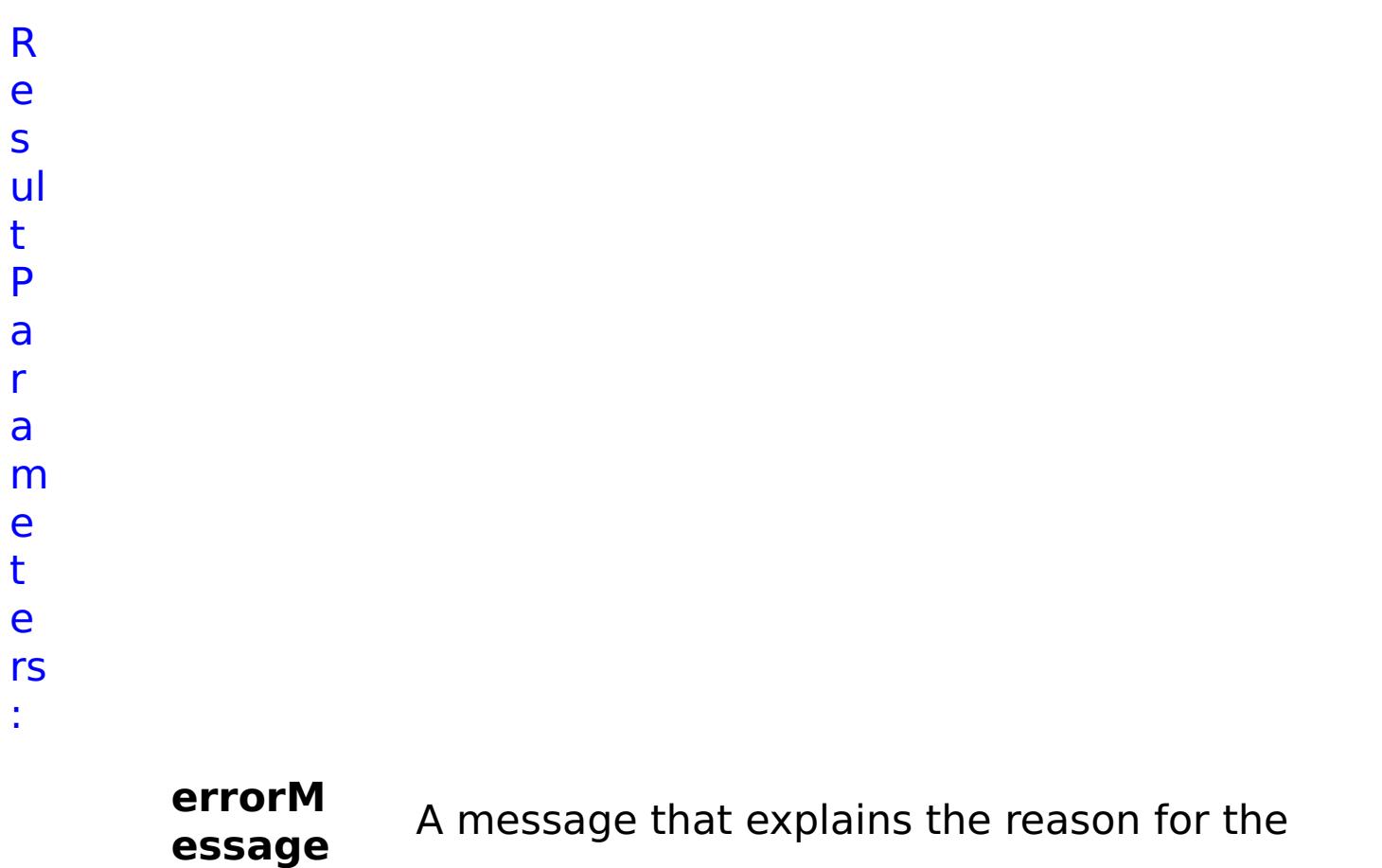

failure, if the command failed.

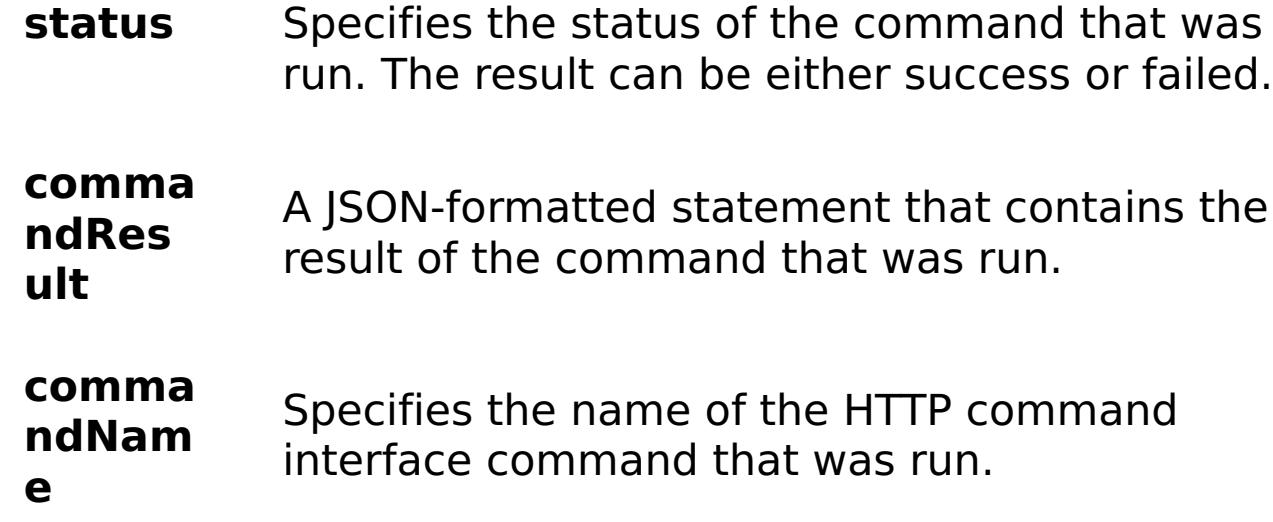

#### E x a m pl e: { "task": { "stopOnTaskFailure": "true", "groupName": "somegroup", "groupDescription": "somegroupdesc", "command": "ModifyGroupDescription" } } C o m m a n d T y collective

p e:

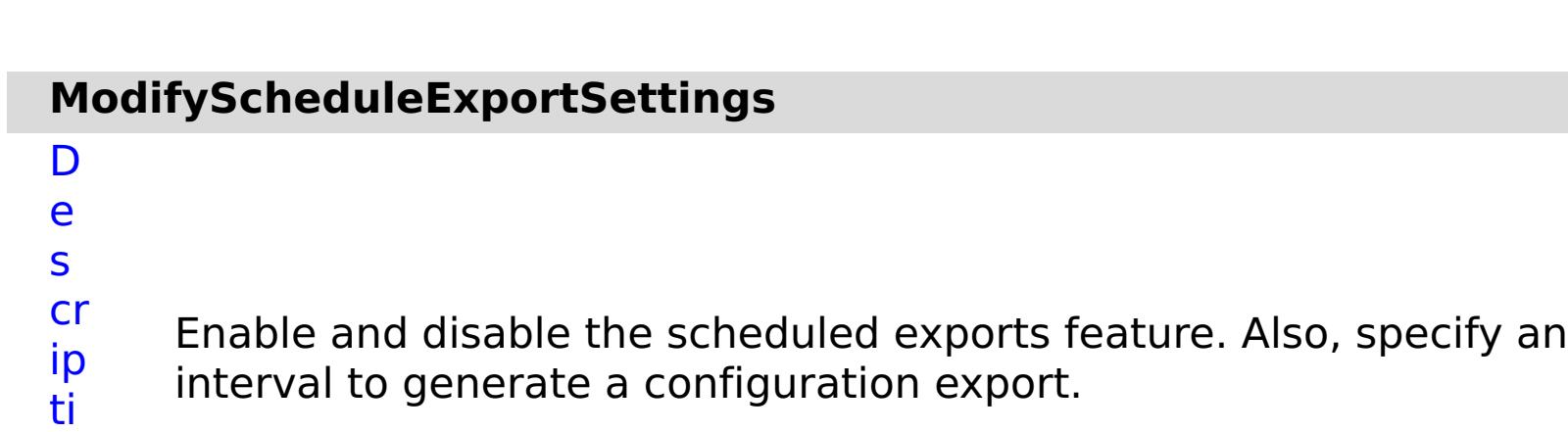

o

n: R e q ui r e d P a r a m e t e

rs :

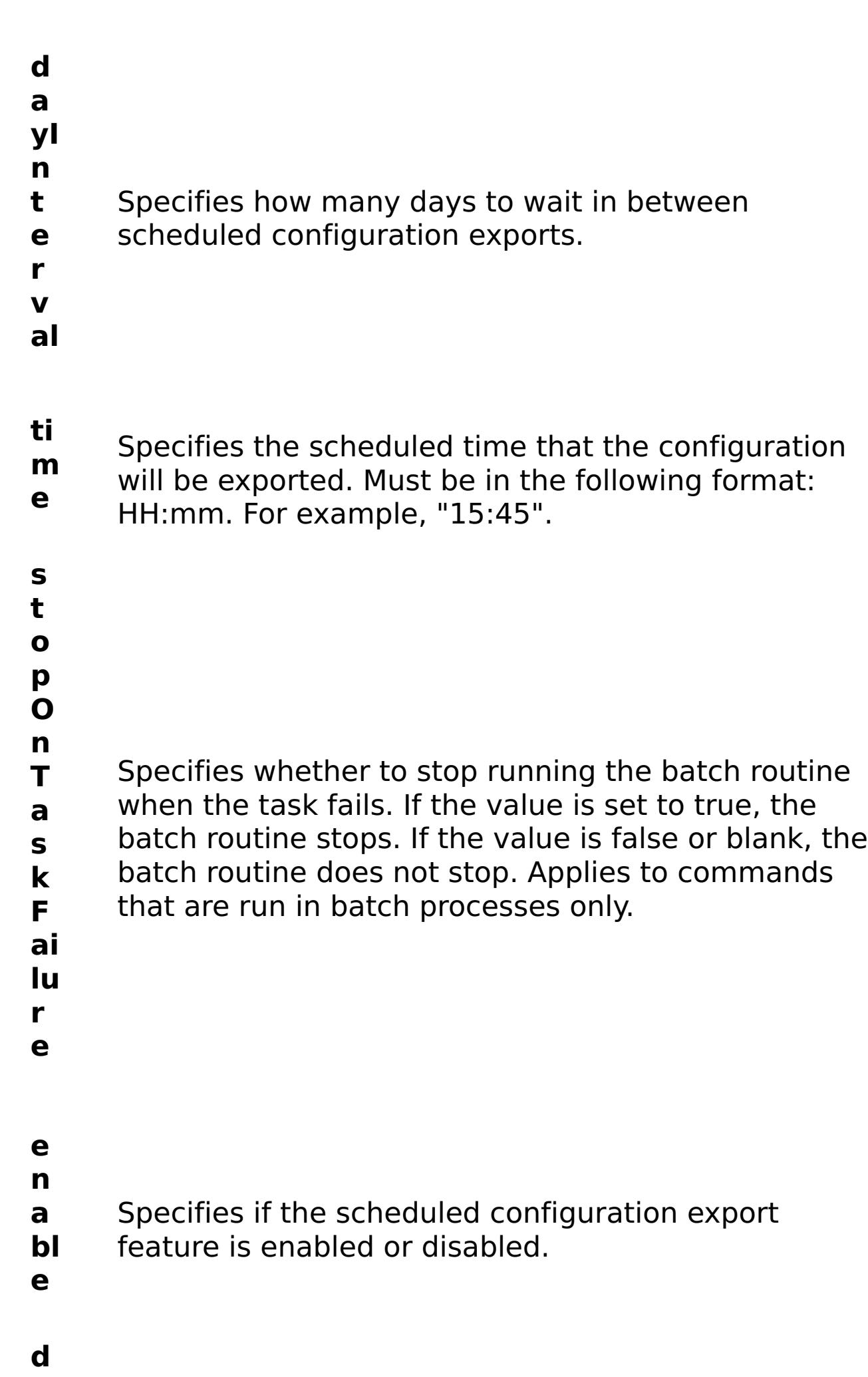

**a** Specifies the scheduled date that the first export

**t** will occur. Must be in the following format: YYYY-MM-

- 
- **e** DD. For example, "2014-09-08".

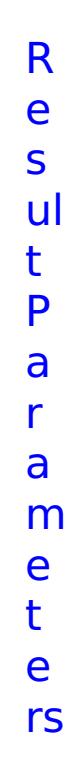

:

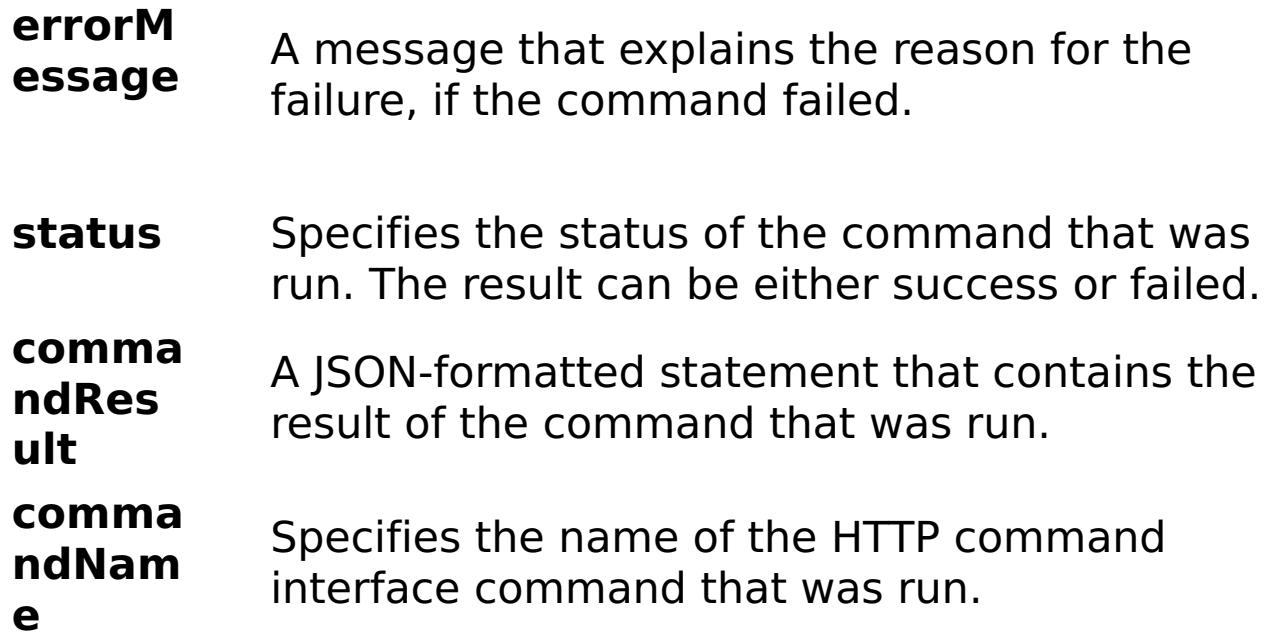

E x a m pl e: { "task": { "dayInterval": "3", "stopOnTaskFailure": "true", "time": "16:25", "enable": "true", "command": "ModifyScheduleExportSettings", "date": "2014-02-14" } } C o m m a n d T y collective

p e:

# **ModifyTransportAndStorageMode**

D

- e
- s Changes the transport and storage mode setting for the collective.
- cr ip When you update the transport and storage mode, a task is created
	- to update the collective settings and all appliances in the collective are restarted.
- o n:

ti

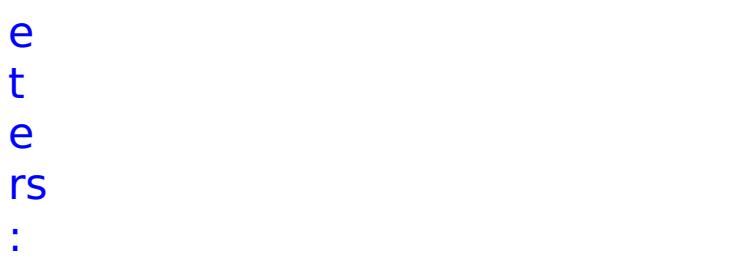

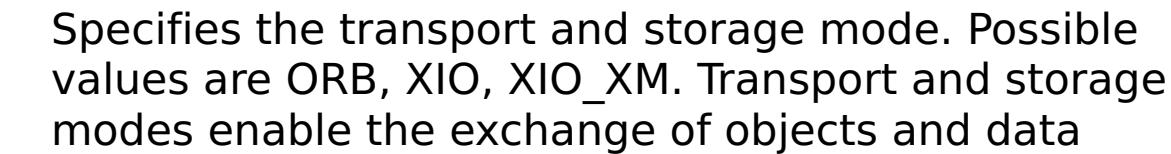

- **t r** between different server processes. When you
- **a** enable IBM eXtremeIO (XIO), relative response time
- **n** is faster than the Object Request Broker (ORB). ORB
- **s** is deprecated. With XIO enabled, you can also create
- **p** an enterprise data grid. With an enterprise data grid,
- **o** client applications that are written in different
- **r** programming languages, such as Java and .NET, can
- **t** access the same data grid. When you use IBM eXtremeMemory, cache entries are stored in native memory. When you use heap memory, cache entries are stored in the Java heap.

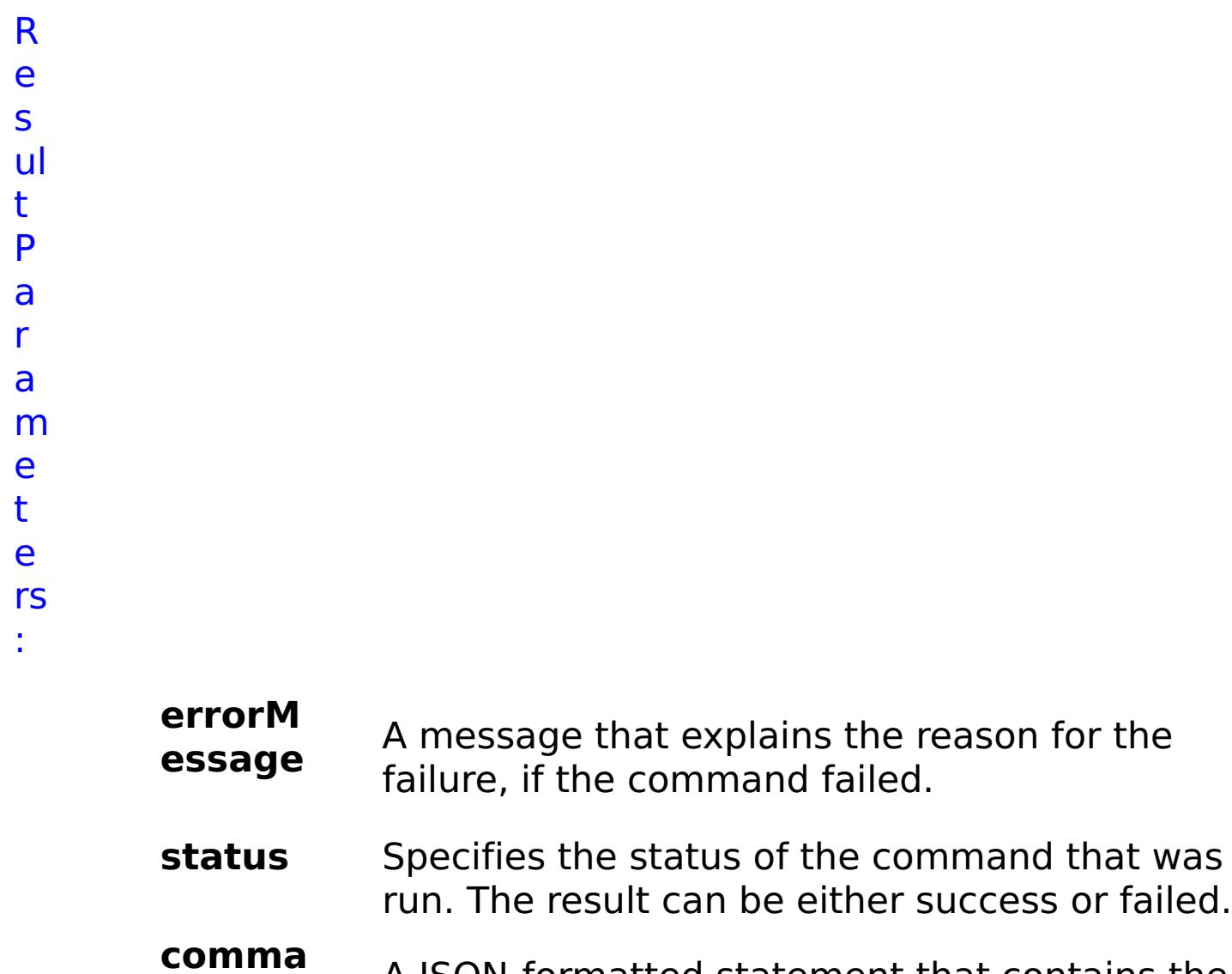

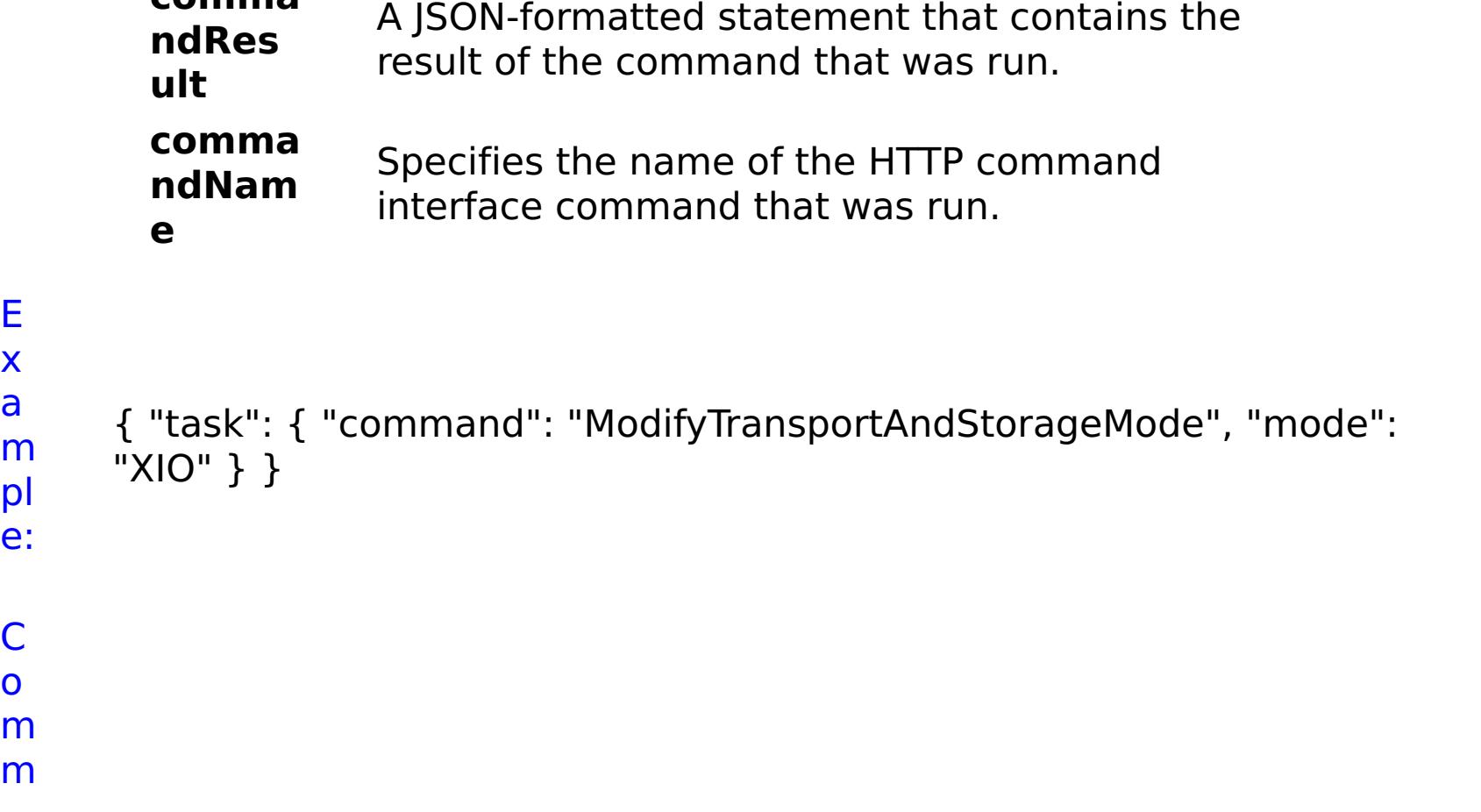

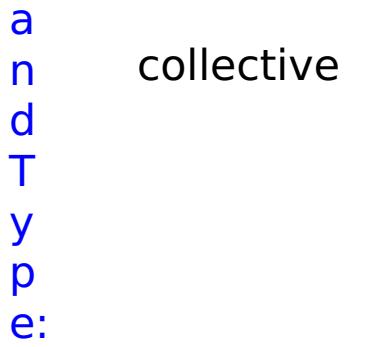

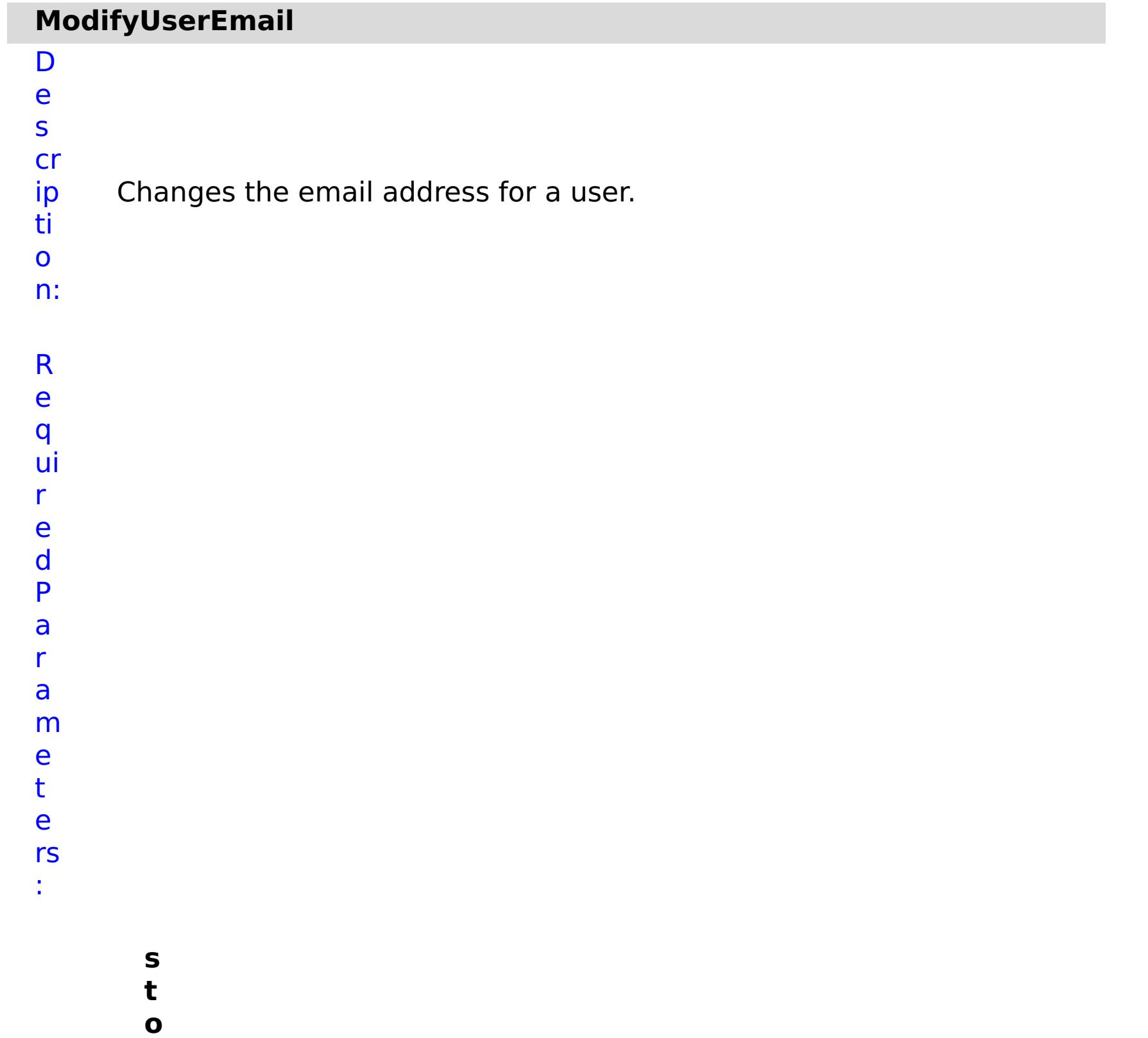

**p**

**O n T**

**a s k F**

**ai lu**

**r e**

Specifies whether to stop running the batch routine when the task fails. If the value is set to true, the batch routine stops. If the value is false or blank, the batch routine does not stop. Applies to commands that are run in batch processes only.

**e m ai l A**

- **d** Specifies a new email address for the user.
- **d**
- **r**
- **e**
- **s s**
	-
- **u**
- **s**
- **e**
- **r**
- **N** Specifies the user name of the user to update.
- **a**
- **m**
- **e**
- R e s ul t P a r a m e t e rs :

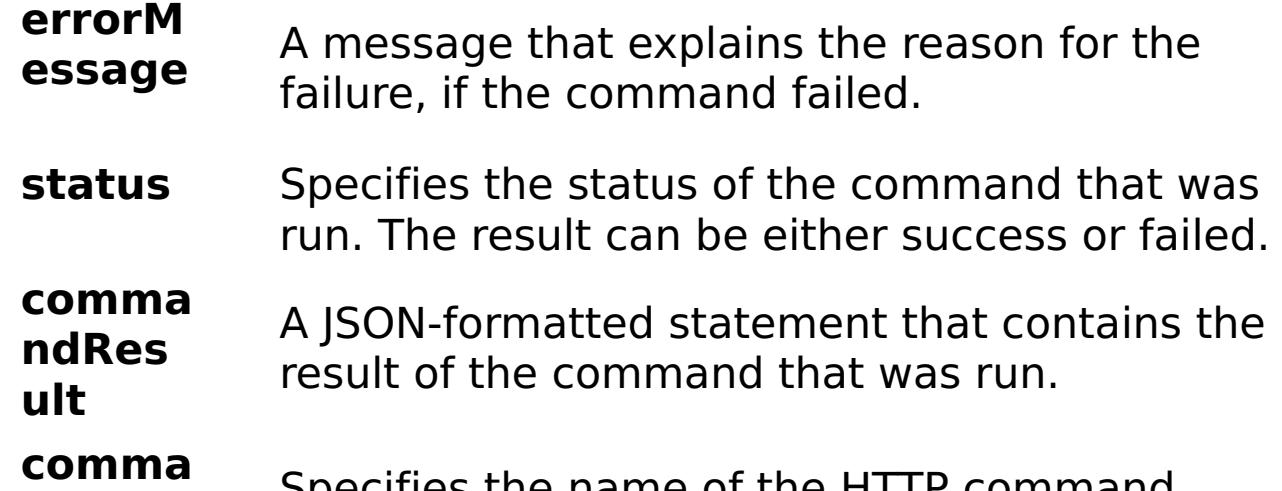

```
ndNam
e
                                \Pi the \Pi for
            interface command that was run.
```
#### E x

## e:

```
a
      { "task": { "stopOnTaskFailure": "true", "command":
```

```
m
     "ModifyUserEmail", "emailAddress": "user1@mycompany.com",
```

```
pl
     "userName": "user1" } }
```

```
C
o
```
## m

```
m
a
n
```
d

## collective

T y p e:

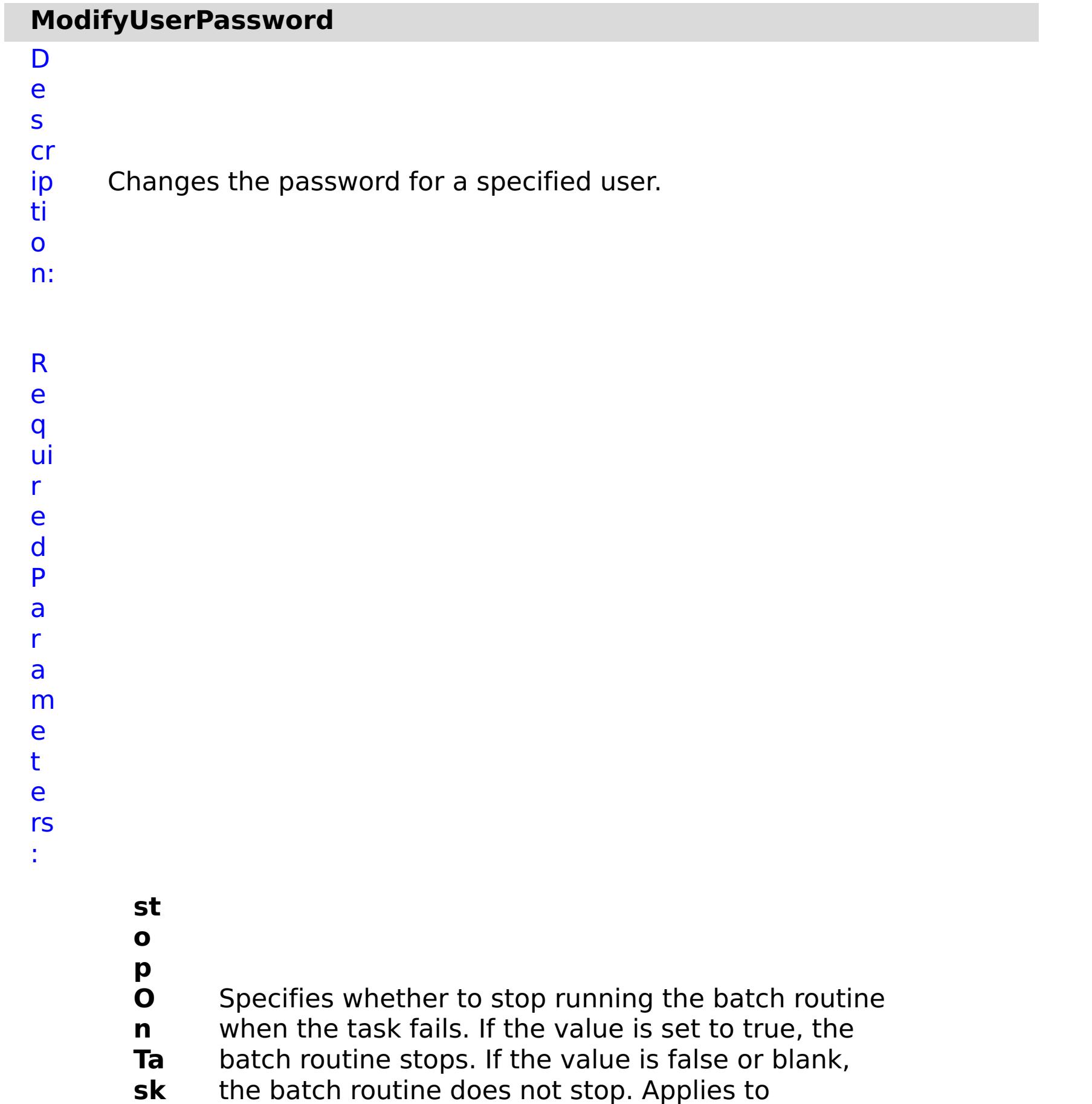

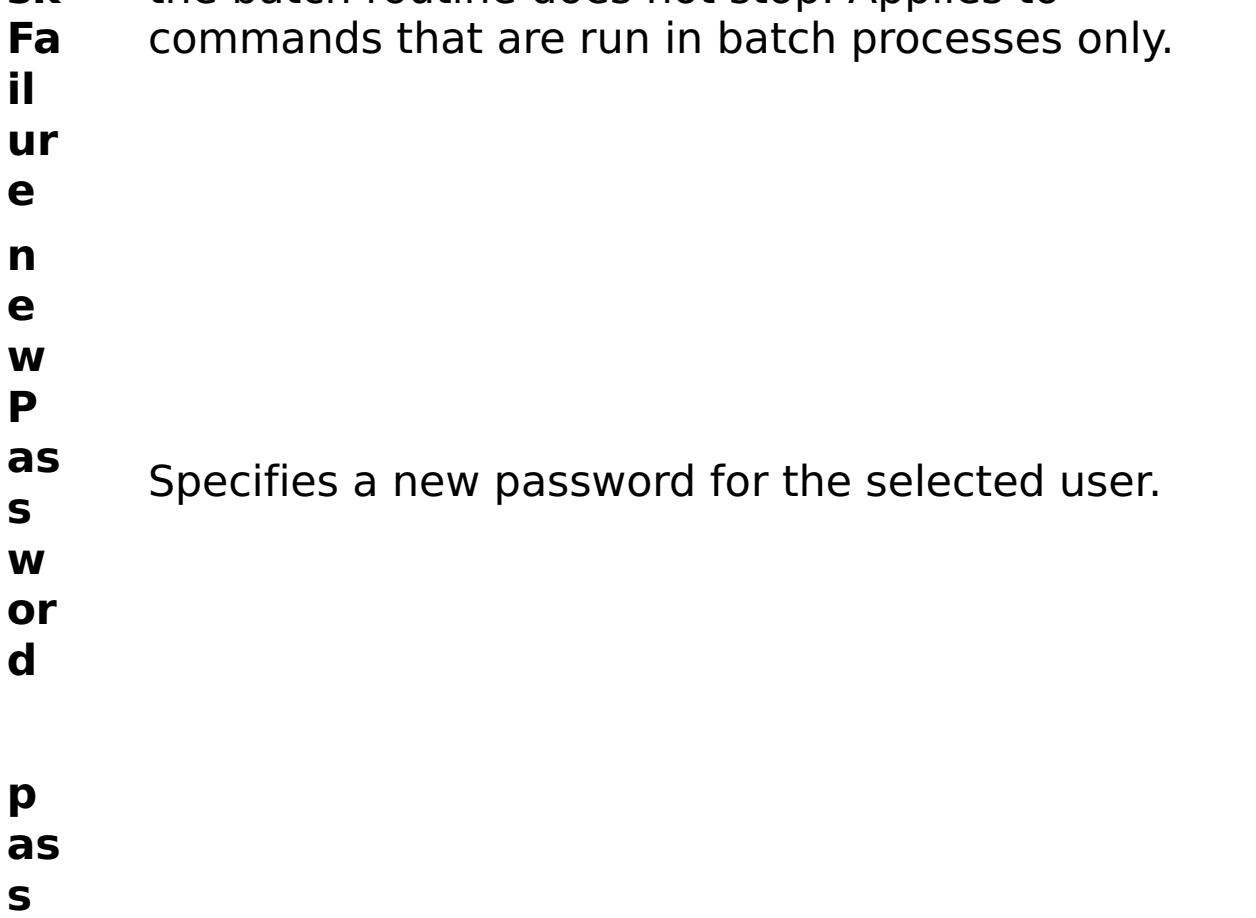

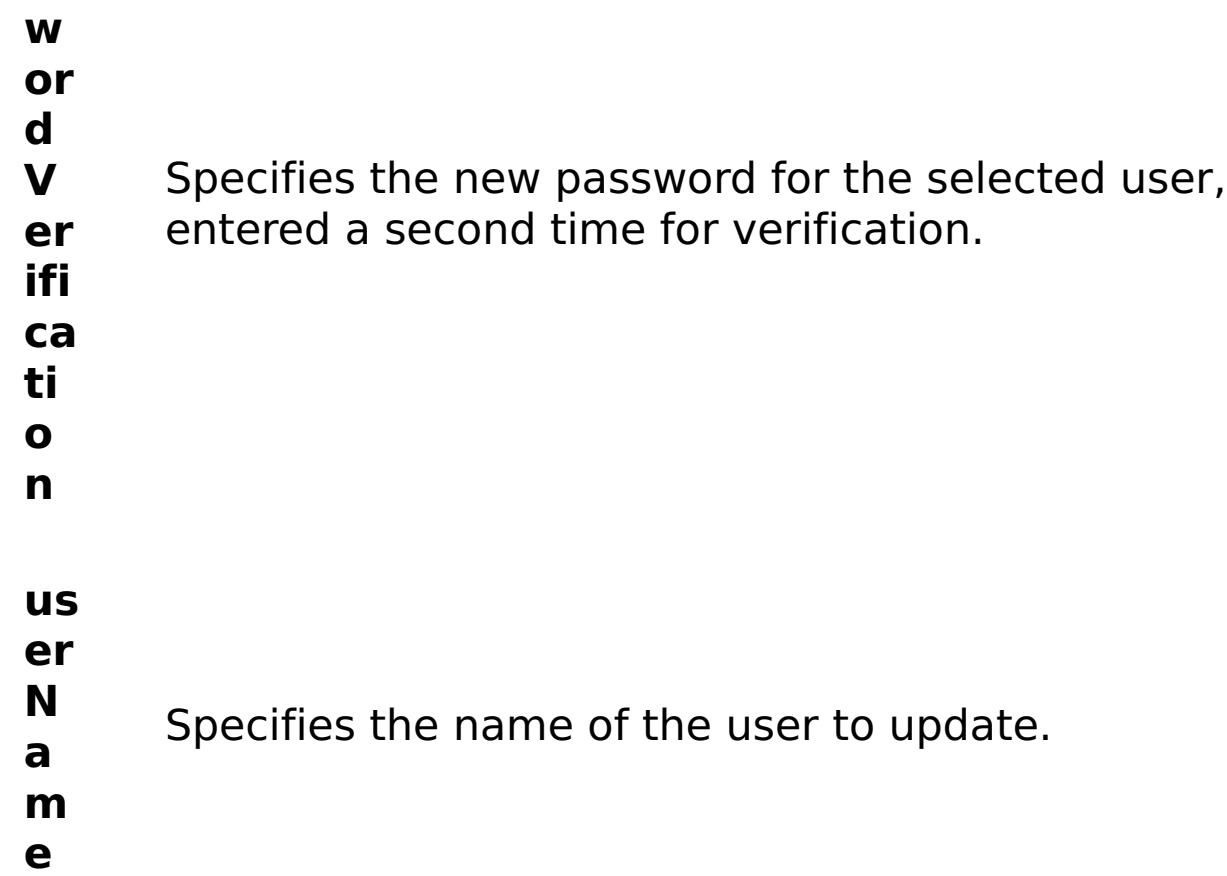

R

e s ul

t P

a r

a m e t e rs : **errorM essage** A message that explains the reason for the failure, if the command failed. status Specifies the status of the command that was run. The result can be either success or failed. **comma ndRes ult** A JSON-formatted statement that contains the result of the command that was run.

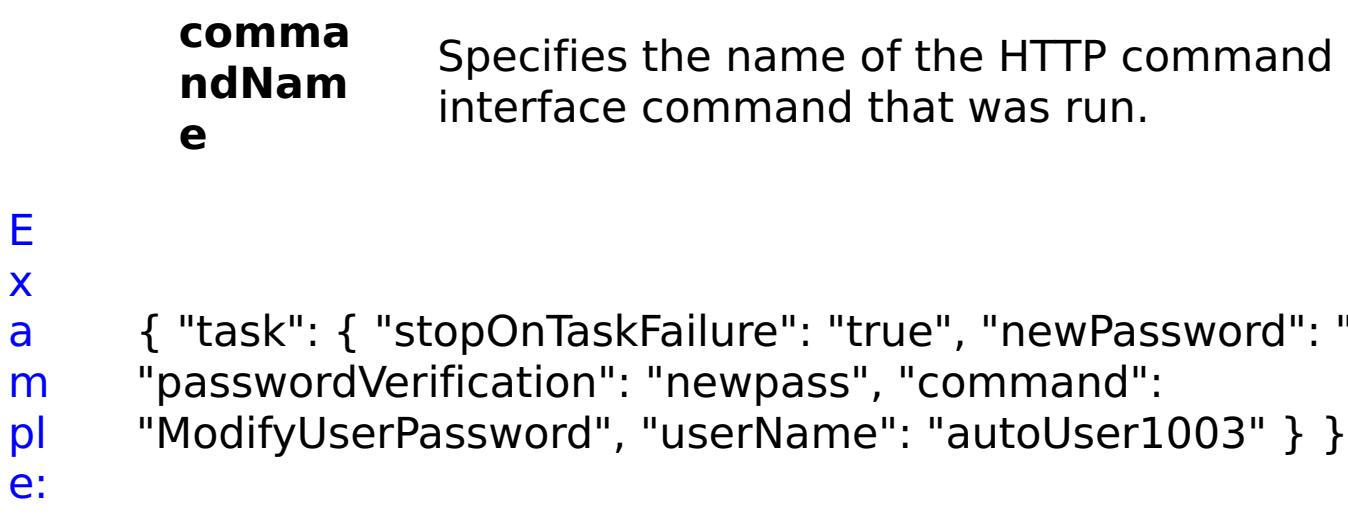

"newpass",

C

o m m a n

d T y p e: collective

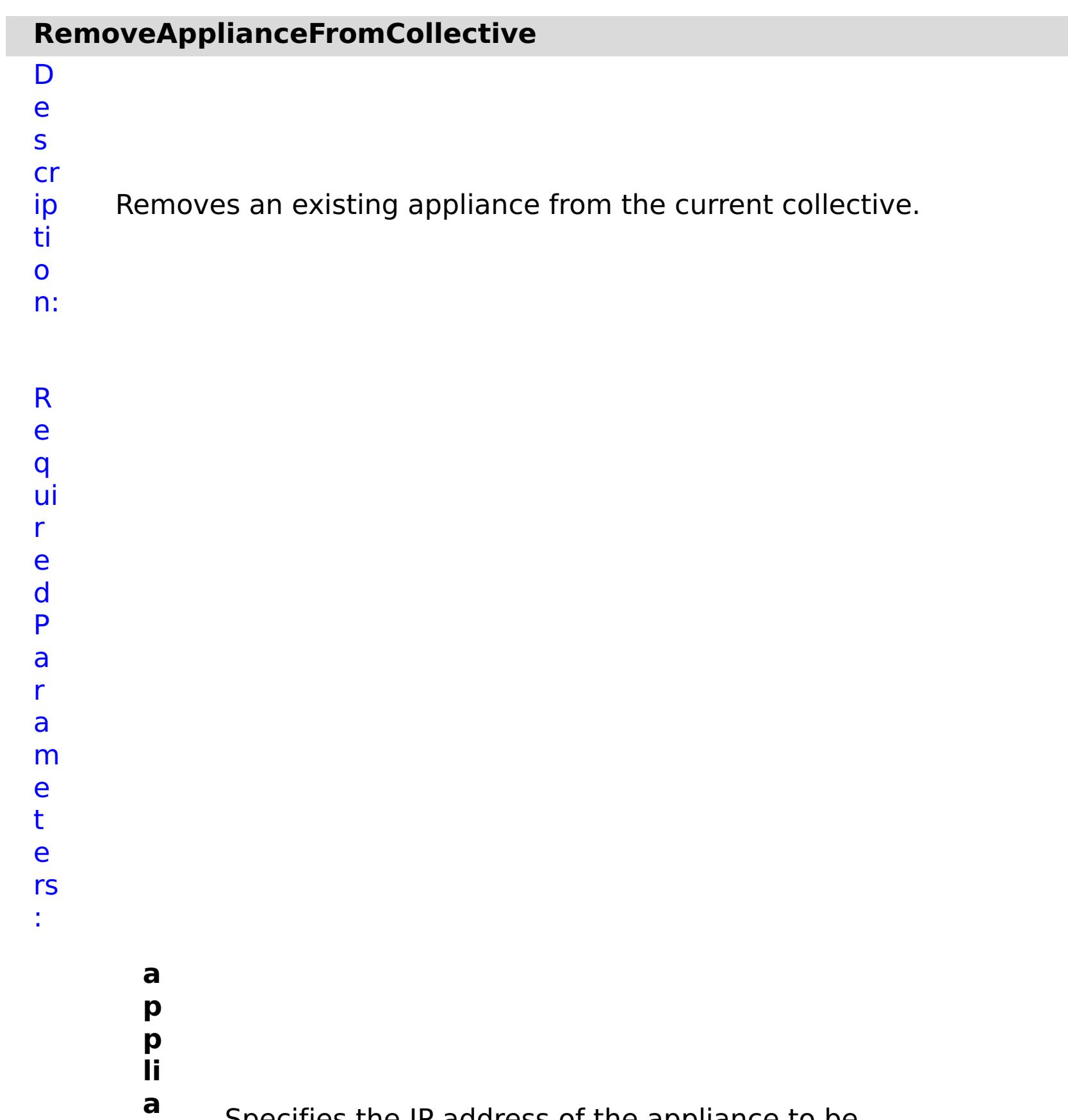

- **n** Specifies the IP address of the appliance to be
	- removed.
- **c**
- **e**
- **I**
- **P**
- 
- **s t**
- **o**
- 
- **p**
- **O**
- **n**

**T**

- 
- 
- Specifies whether to stop running the batch routine
- **a** when the task fails. If the value is set to true, the
- **s** batch routine stops. If the value is false or blank, the
- **k** batch routine does not stop. Applies to commands
- **F** that are run in batch processes only.

#### **a il**

- **u**
- **r**
- **e**

## **w**

**a**

**it**

- Specifies whether to wait on the completion of the
- **O n** task associated with the command. If the value is
- **T** set to true, wait on the completion of the task. If the
- **a** value is set to false, do not wait on the completion
- **s** of the task.
- **k**

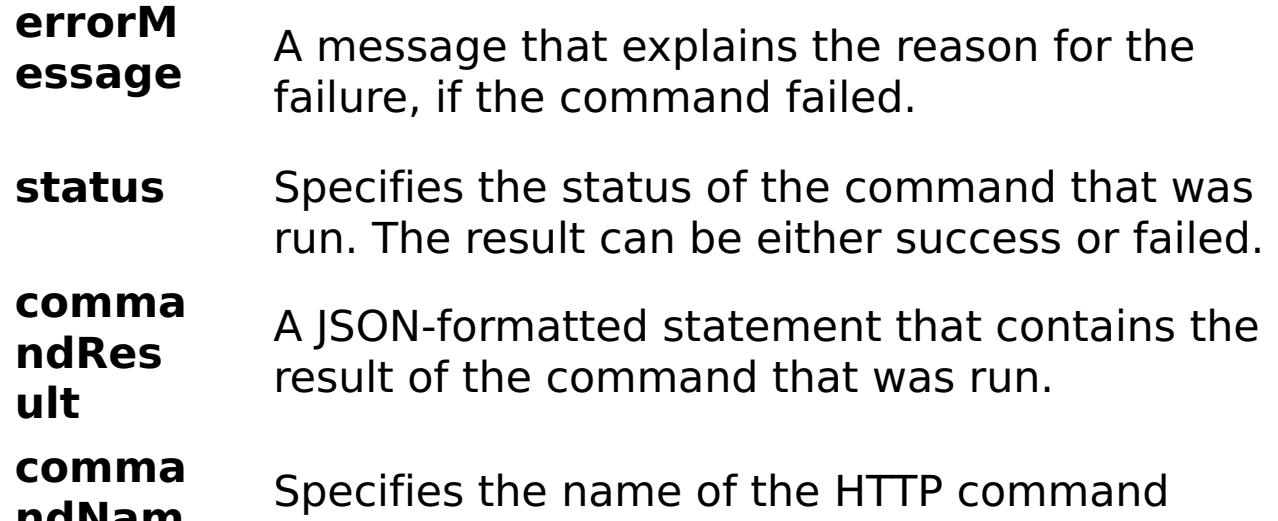

```
ndNam
       e
                   interface command that was run.
E
x
a
m
pl
e:
      { "task": { "applianceIP": "192.168.222.128", "stopOnTaskFailure":
      "true", "waitOnTask": "true", "command":
     "RemoveApplianceFromCollective" } }
C
o
m
m
a
n
d
T
     collective
```
- y p
- e:

## **RemoveRoleFromGroup**

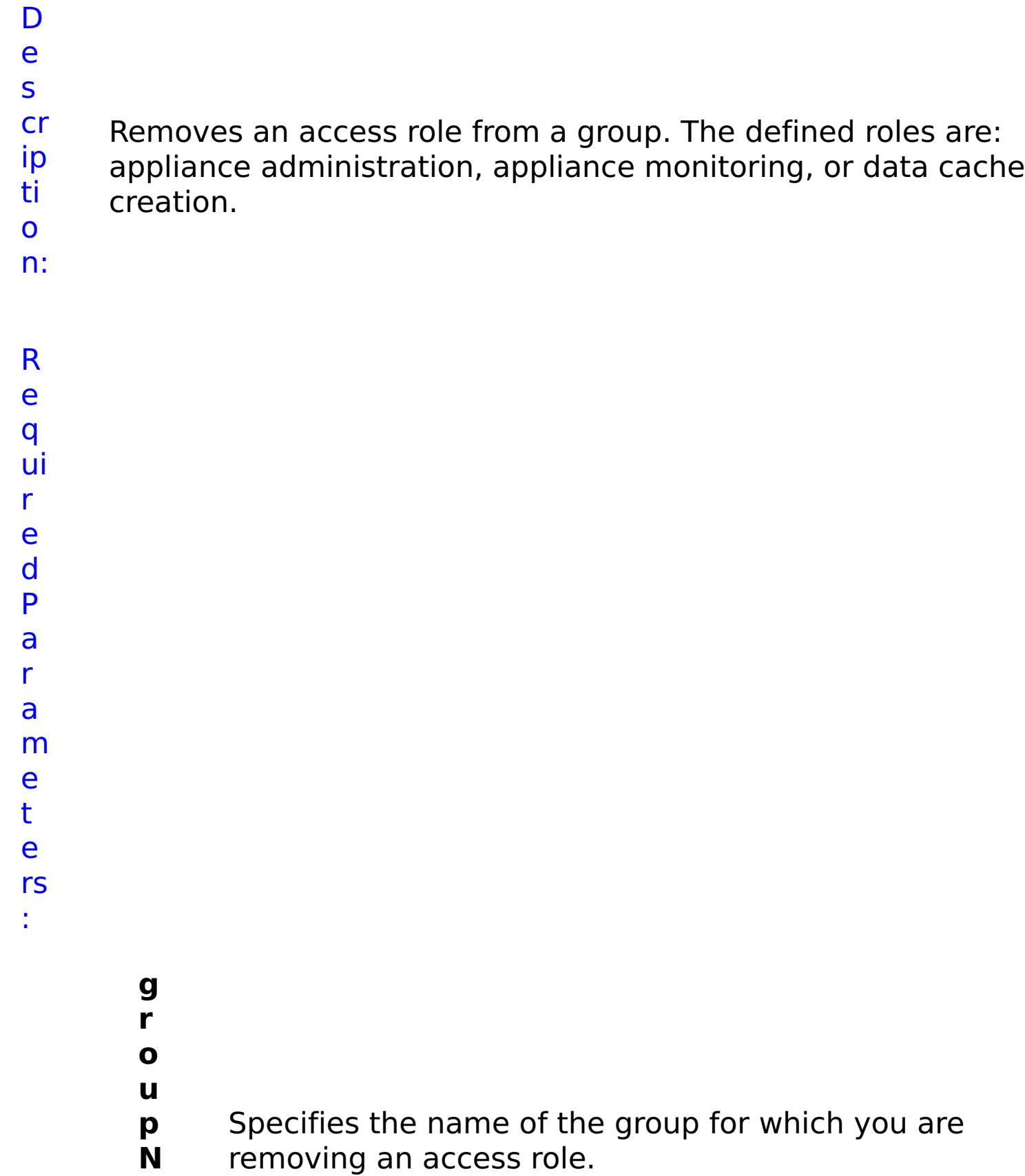

- **a**
- **m e**

Specifies whether to stop running the batch routine when the task fails. If the value is set to true, the batch routine stops. If the value is false or blank, the batch routine does not stop. Applies to commands that are run in batch processes only.

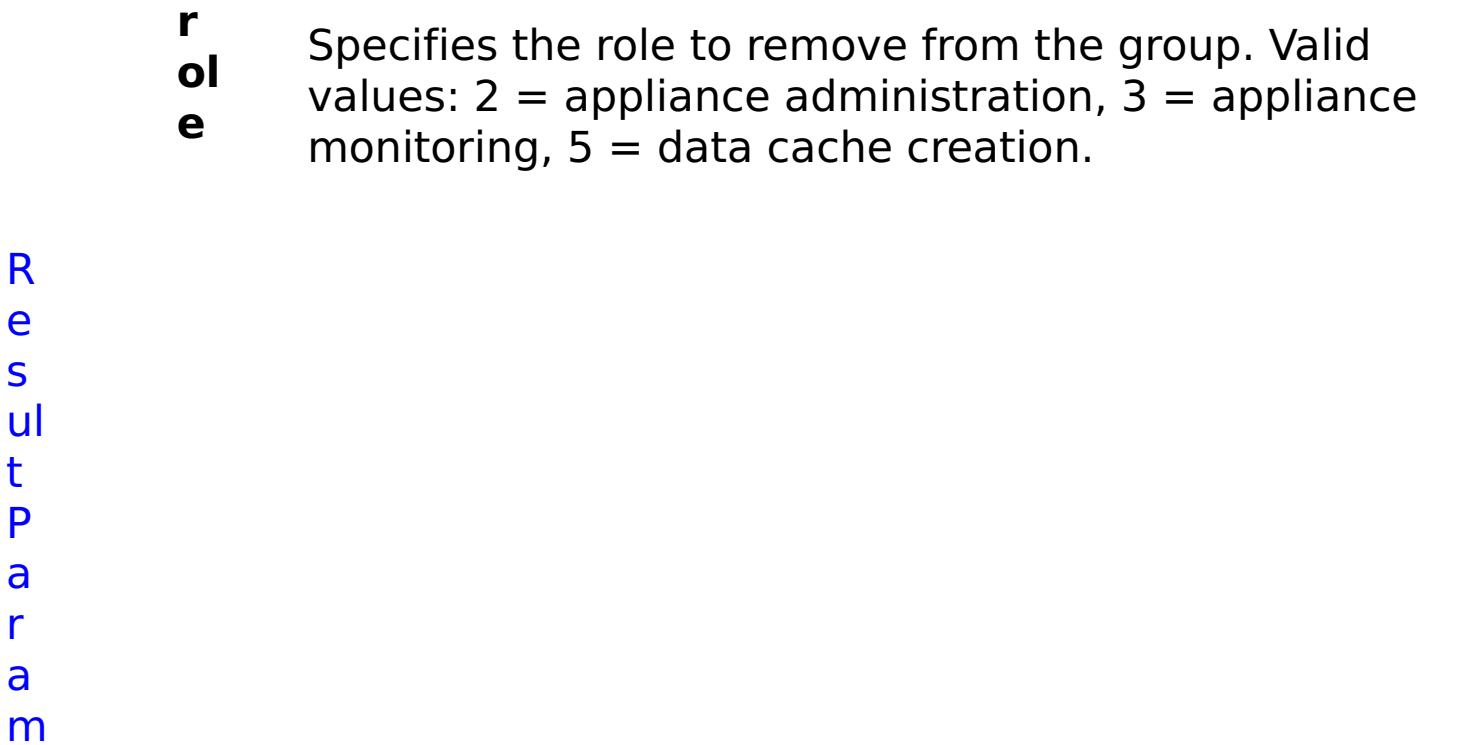

R e s

t P

a r a

e t

e rs :

> **errorM essage** A message that explains the reason for the failure, if the command failed. status Specifies the status of the command that was run. The result can be either success or failed. **comma ndRes ult** A JSON-formatted statement that contains the result of the command that was run. **comma ndNam e** Specifies the name of the HTTP command interface command that was run.

E

x a

## m pl e: { "task": { "stopOnTaskFailure": "true", "groupName": "autoGroup1003", "command": "RemoveRoleFromGroup", "role": "5" } }

o m m a n d T y p e: collective

#### **RemoveRoleFromUser**

D e s

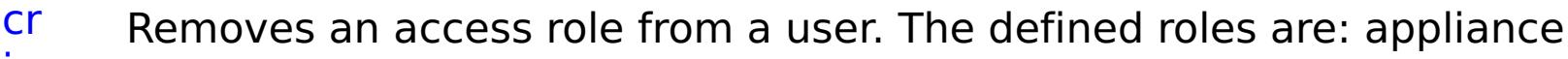

- ip ti administration, appliance monitoring, or data cache creation.
- o
- n:
- R
- e
- q ui
- r
- e
	- d
- P
- a r
- a
- m
- e t
- e rs
- :
- **s**
- **t**
- **o p**
- **O**
- **n**
- **T** Specifies whether to stop running the batch routine
- **a** when the task fails. If the value is set to true, the
- **s** batch routine stops. If the value is false or blank, the
- **k** batch routine does not stop. Applies to commands
- **F** that are run in batch processes only.
- **ai**
- **lu**
- **r**
- **e**

**ol e** values:  $2 =$  appliance administration,  $3 =$  appliance monitoring,  $5 =$  data cache creation. **u s e r N a m e** Specifies the name of for which you are removing an access role.

R e s ul t

P a r a m e t e rs :

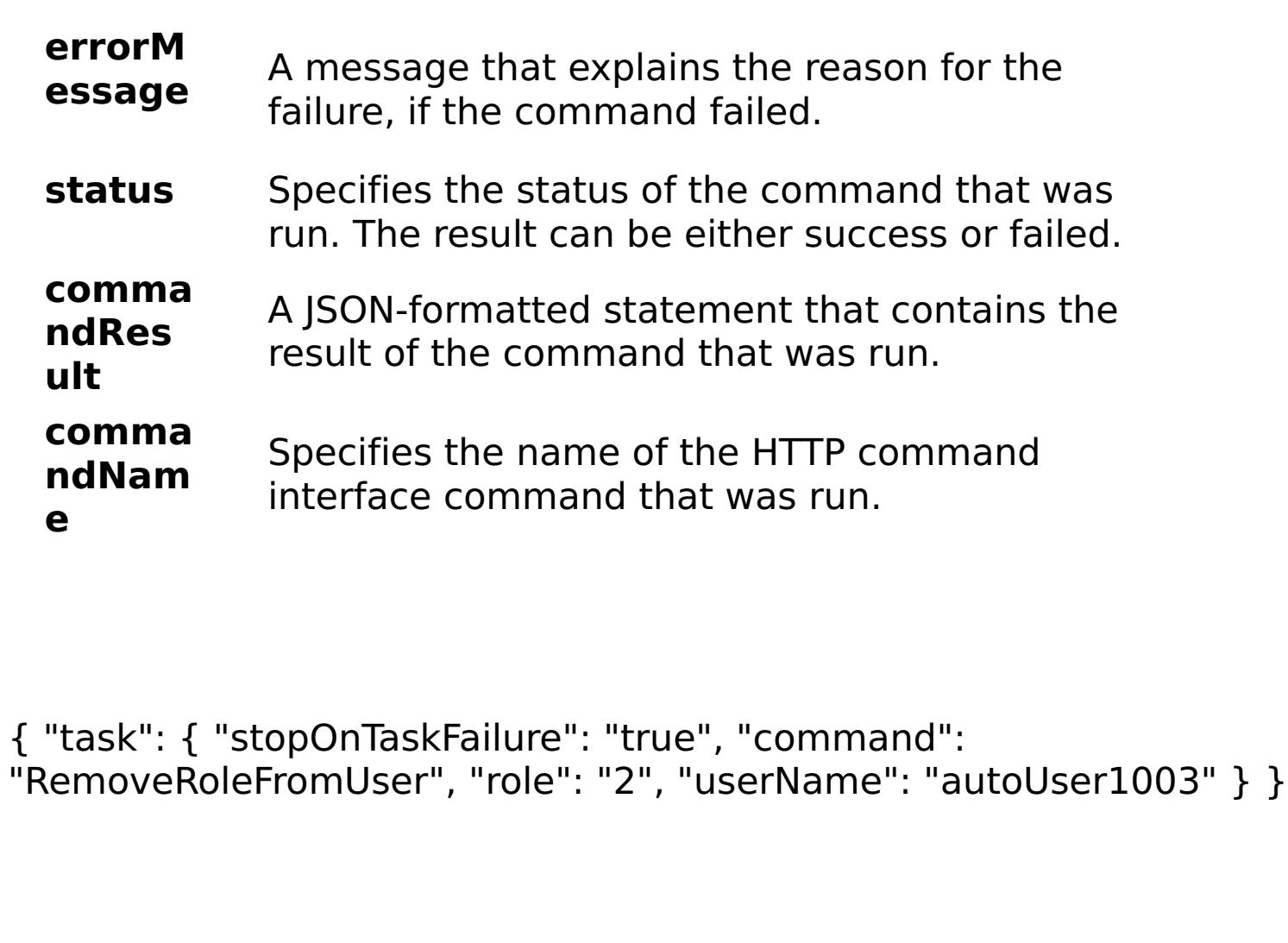

E x a m pl e:

C

o m m a n d T collective

y

p e:

#### **RemoveUserFromGroup**

#### D

- e s Removes a user from a group. After a user is removed from a group,
- cr the user continues to have the same roles as the group. However, the
- ip user roles for the user no longer change when the group roles
- ti change. You must modify the user roles for the selected user
- o individually.
- n:

R e q ui r e d P

a

r

a

m

e

t e

rs

:

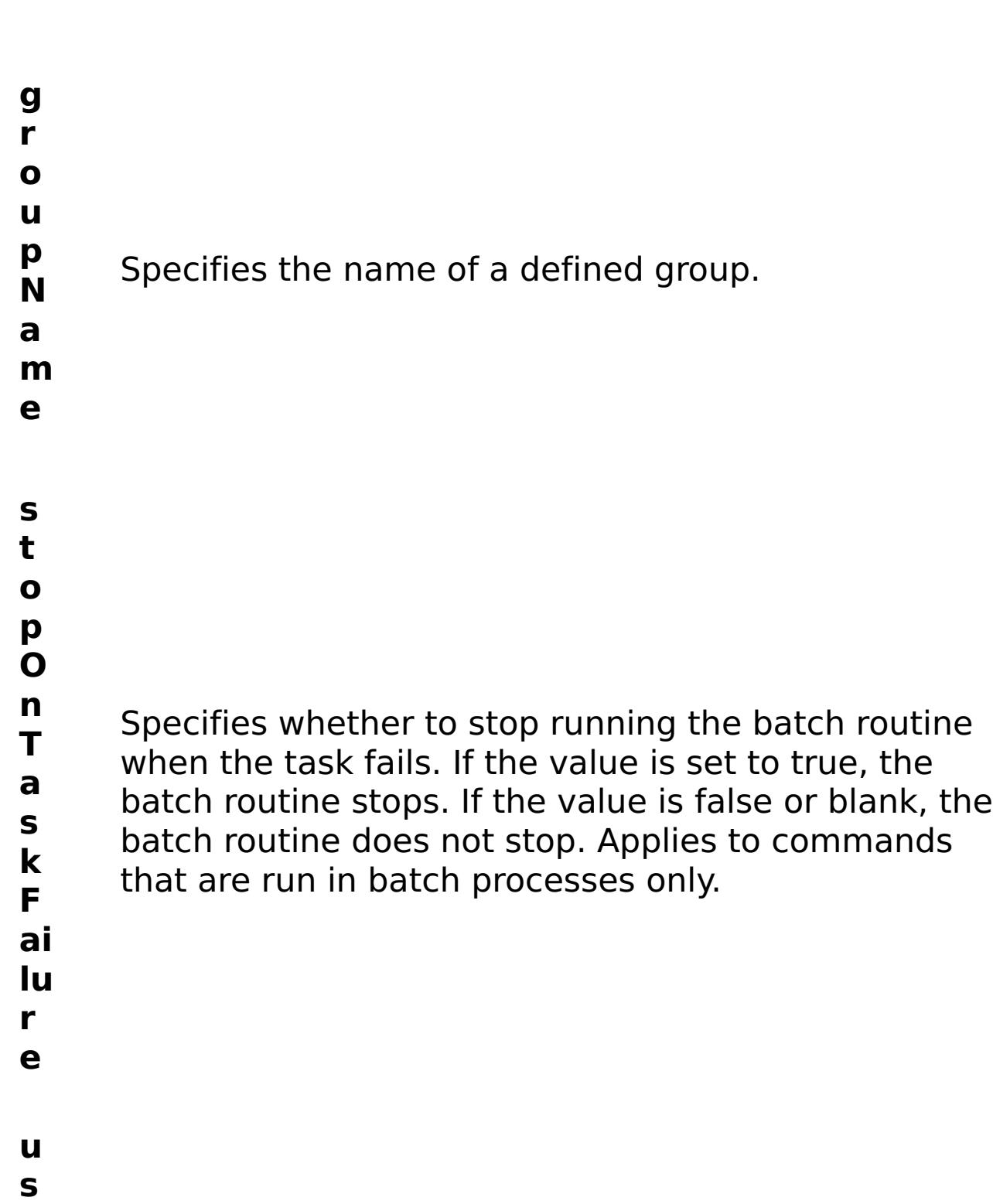

**e r**

- **N a** Specifies the name of a defined user.
- **m**

**e**

m e t e rs :

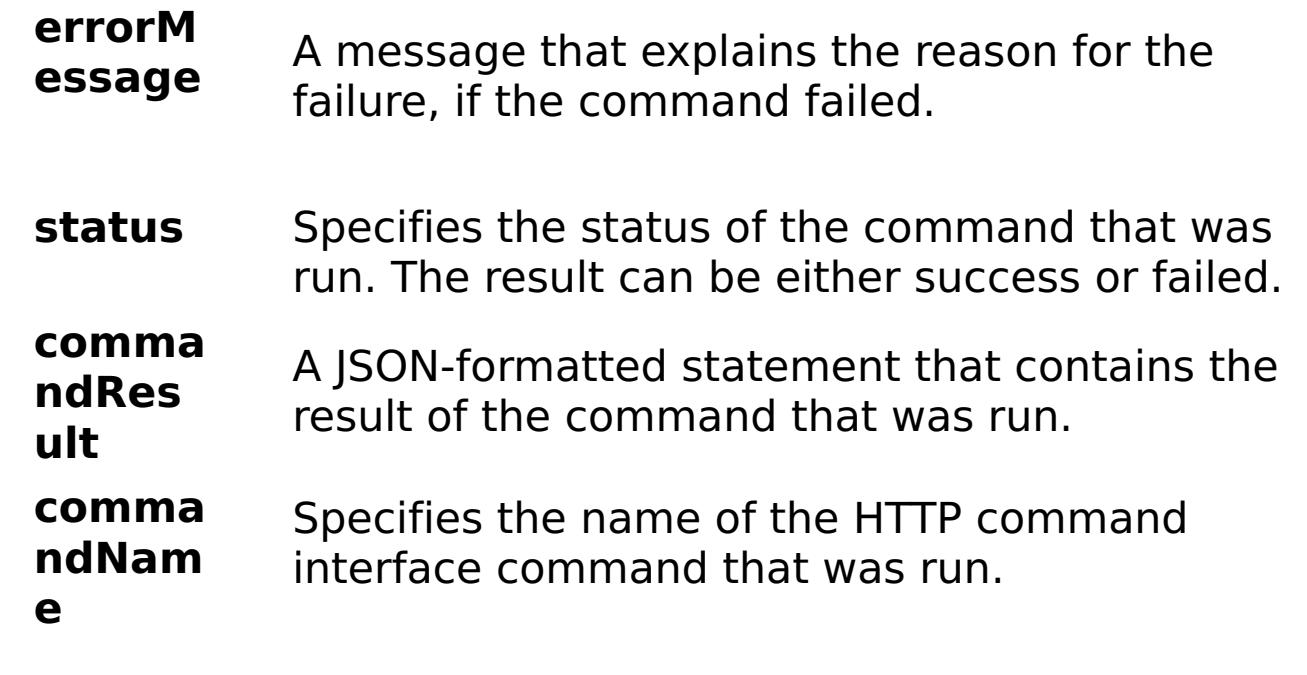

E

```
x
a
m
pl
e:
      { "task": { "stopOnTaskFailure": "true", "groupName":
      "autoGroup1003", "command": "RemoveUserFromGroup",
      "userName": "autoUser1003" } }
```
C o m m a n d T y collective

p e:

Displays information about all groups.

- a r a m e t e rs
- :
- **s**
- **t o**
- **p**
- **O**
- **n**
- Specifies whether to stop running the batch routine
- **T a** when the task fails. If the value is set to true, the
- **s** batch routine stops. If the value is false or blank, the
- **k** batch routine does not stop. Applies to commands
- **F** that are run in batch processes only.
- **a**
- **il**
- **u**
- **r**
- **e**
- e s ul t P a r a m

R

- e
- t
- e rs

:

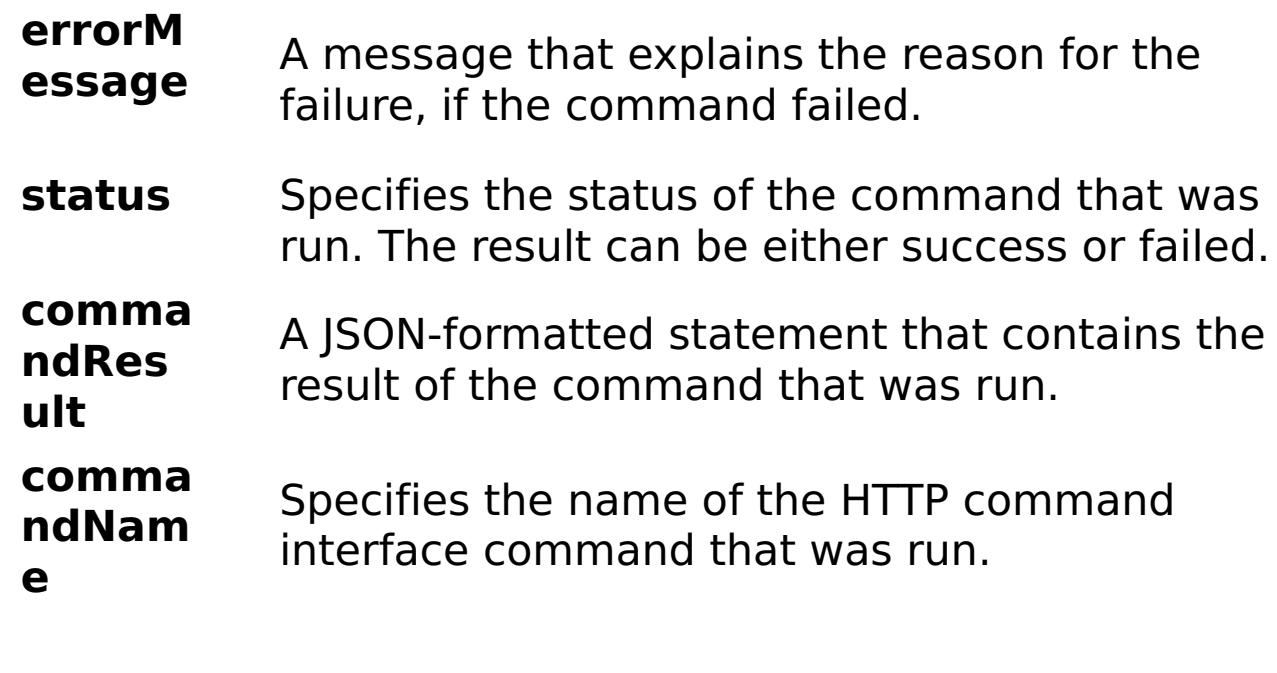

E x a m pl

{ "task": { "stopOnTaskFailure": "true", "command": "ViewAllGroups" } }

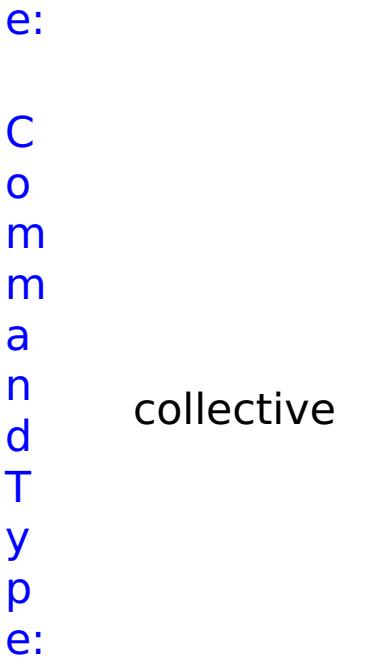

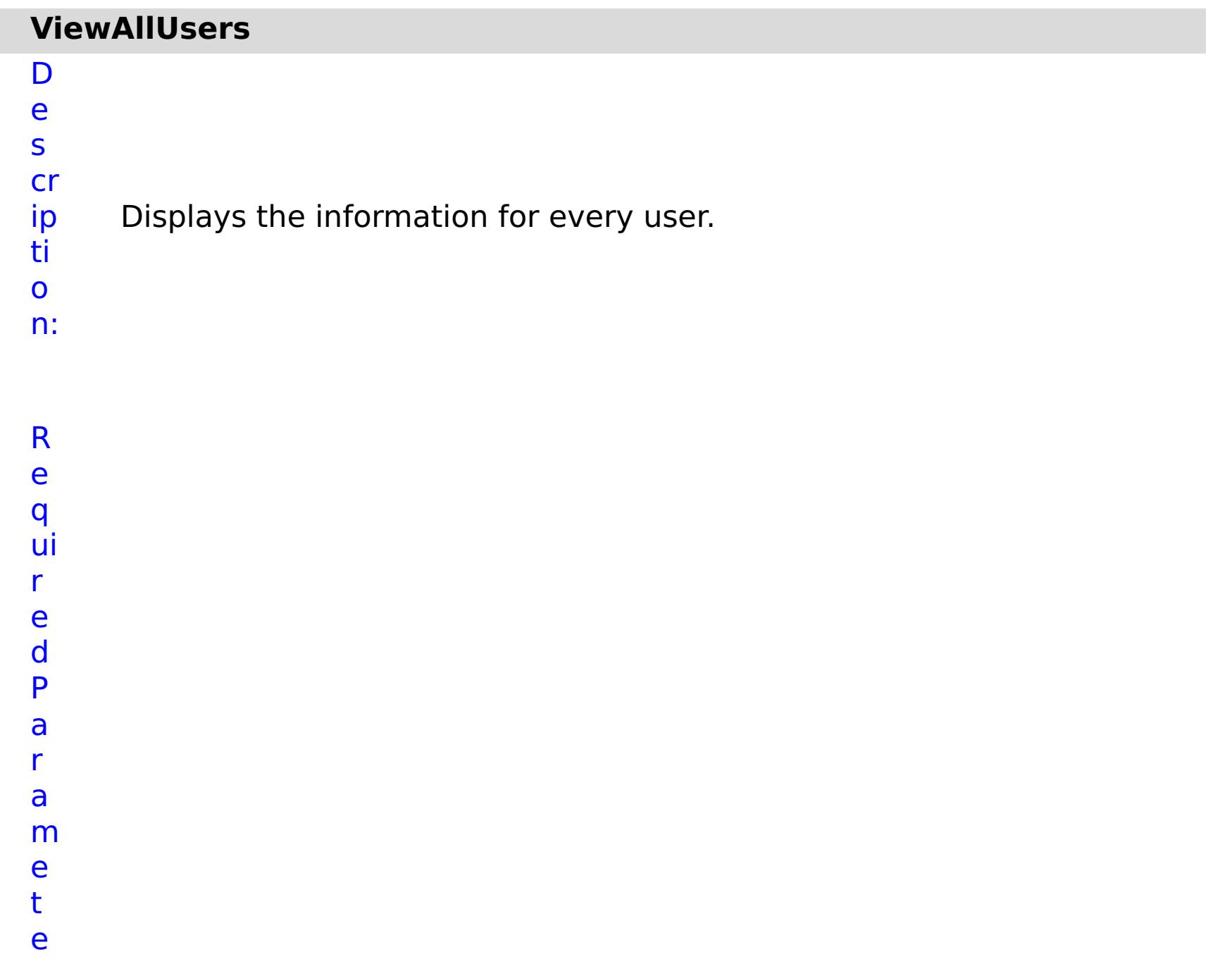

rs :

## **s t o p O**

- **n T a** Specifies whether to stop running the batch routine when the task fails. If the value is set to true, the
	- **s** batch routine stops. If the value is false or blank, the
	- **k** batch routine does not stop. Applies to commands
	- **F** that are run in batch processes only.
	- **a il**

**u**

**r e**

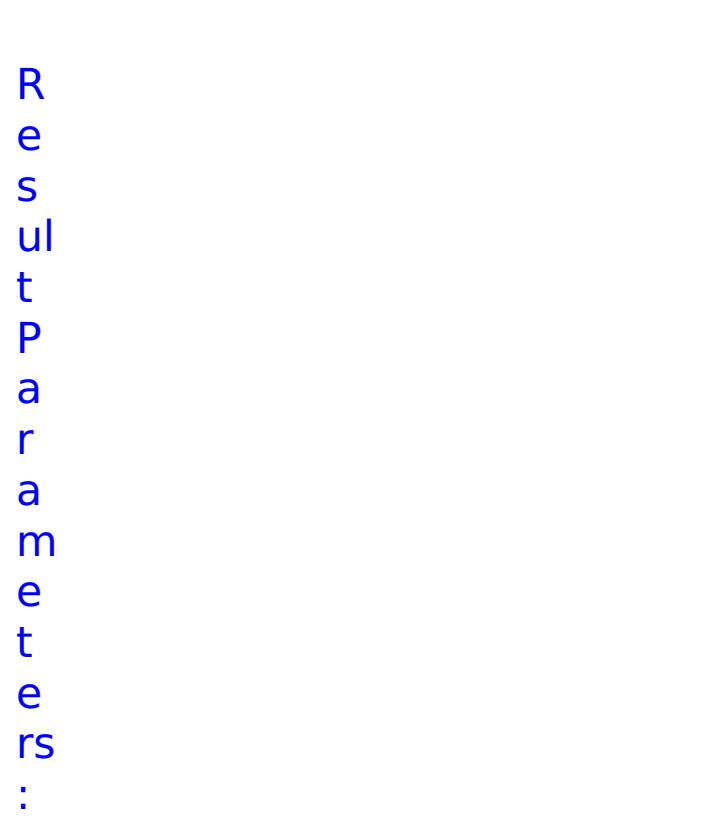

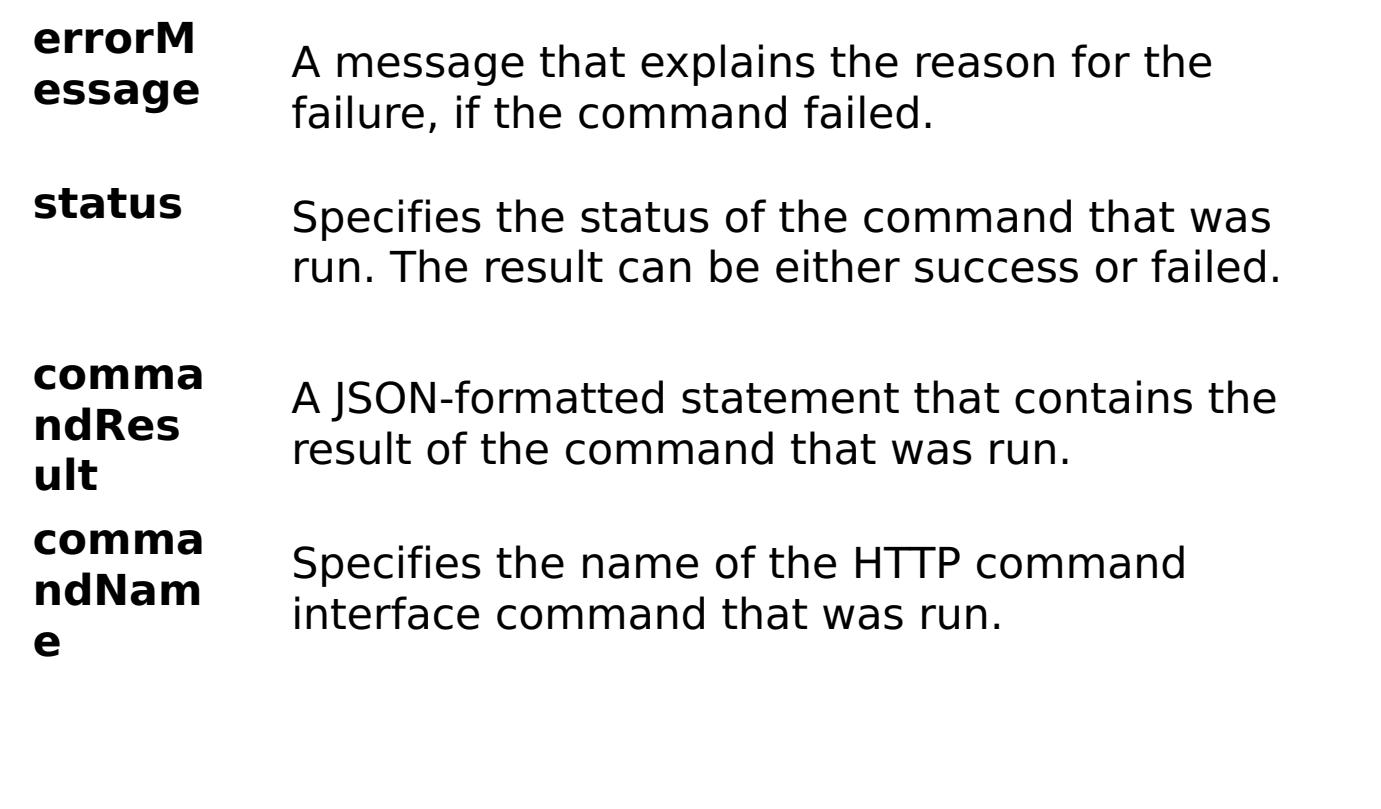

E x a m

pl e: { "task": { "stopOnTaskFailure": "true", "command": "ViewAllUsers" }

}

o m m a n d T y p e: collective

## **ViewCollectiveLinks**

D e

s

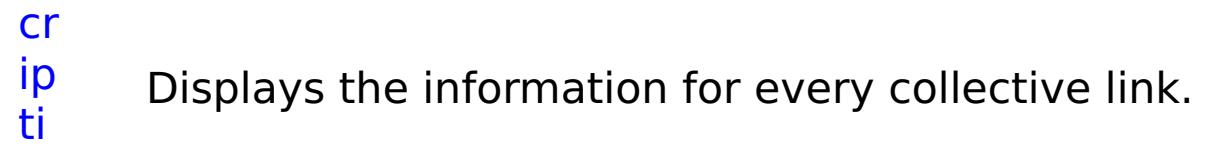

- o n:
- R
- e q
- ui
- r
- e d
- P
- a
- r a
- m
- e
- t
- e rs
- :
	- -
		-
		-
		-
		- **O**
		- **n T**

**s t**

**o p**

- Specifies whether to stop running the batch routine
- **a** when the task fails. If the value is set to true, the
- **s** batch routine stops. If the value is false or blank, the
- **k** batch routine does not stop. Applies to commands
- **F** that are run in batch processes only.
- **a**
- **il**
- **u**
- **r**
- **e**

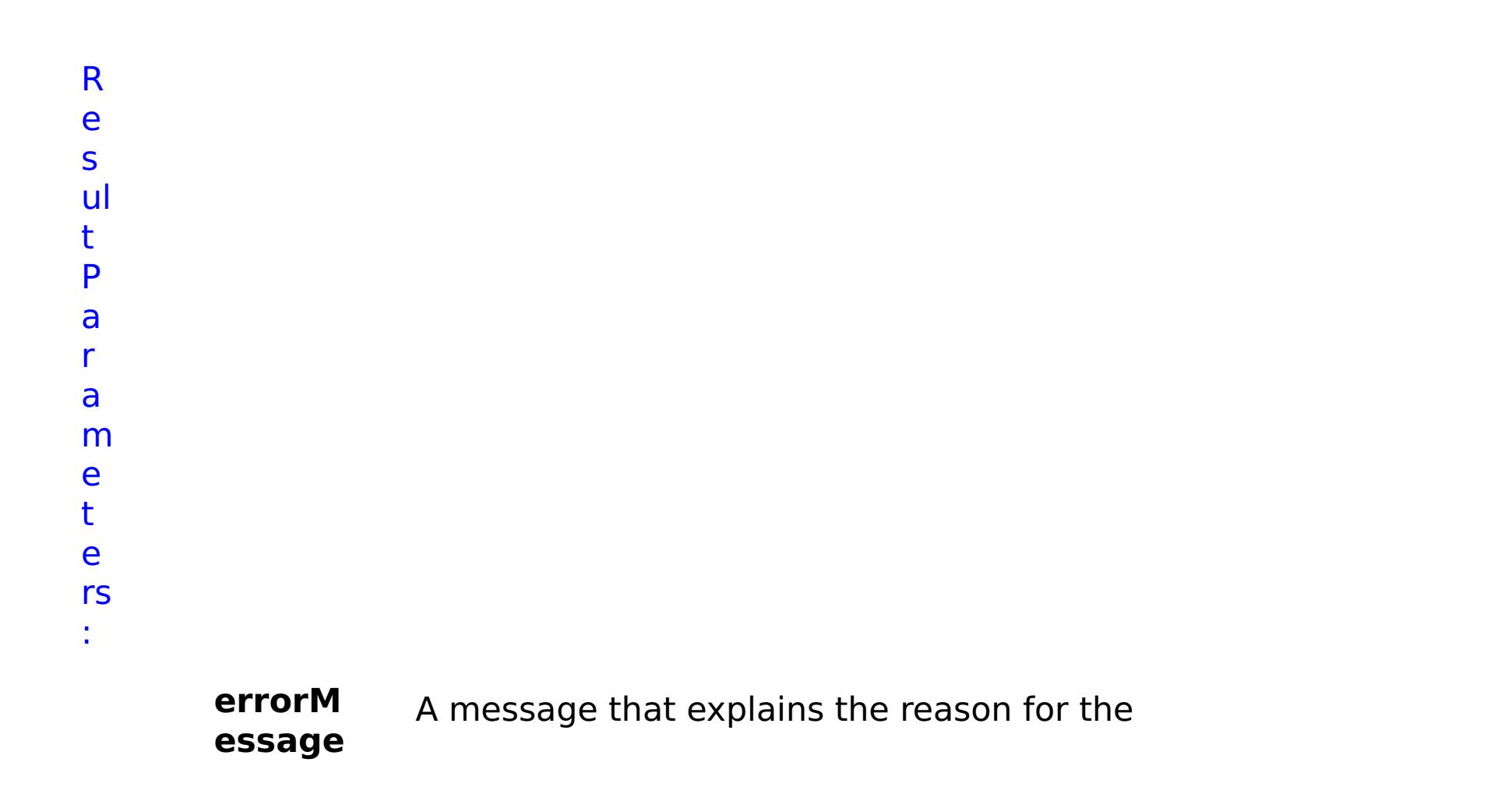

failure, if the command failed.

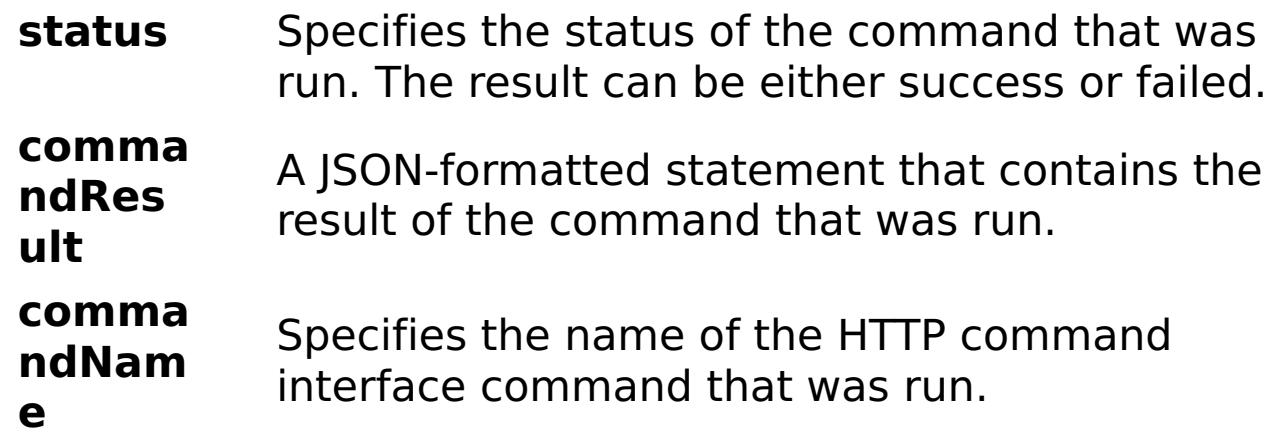

E x a m pl e: { "task": { "stopOnTaskFailure": "true", "command": "ViewCollectiveLinks" } } C o m m a n d T y p e: collective

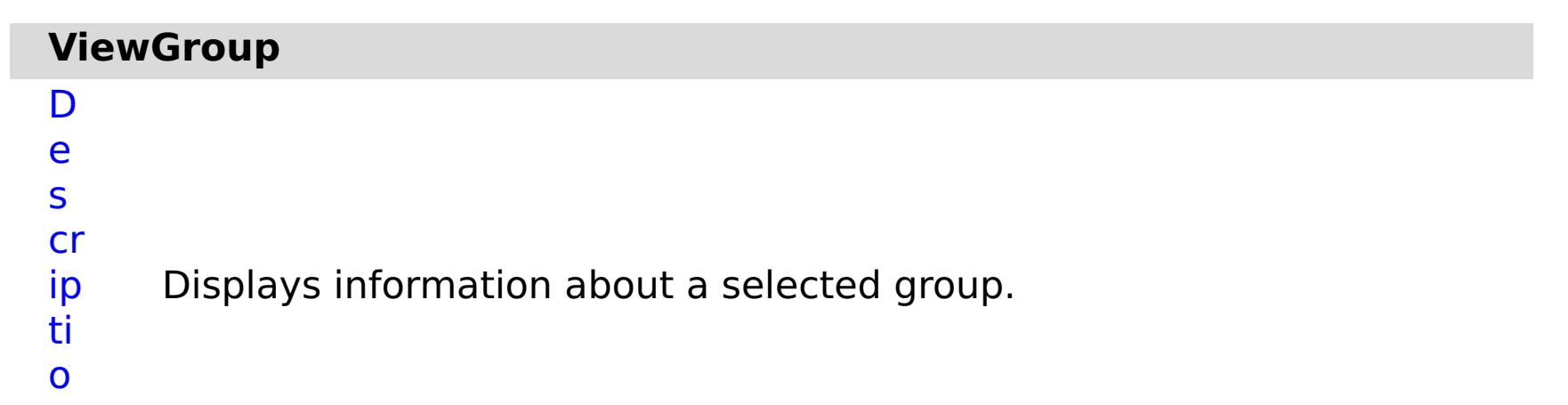

- n:
- 

R e q ui r e d P a r a m e t e rs

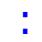

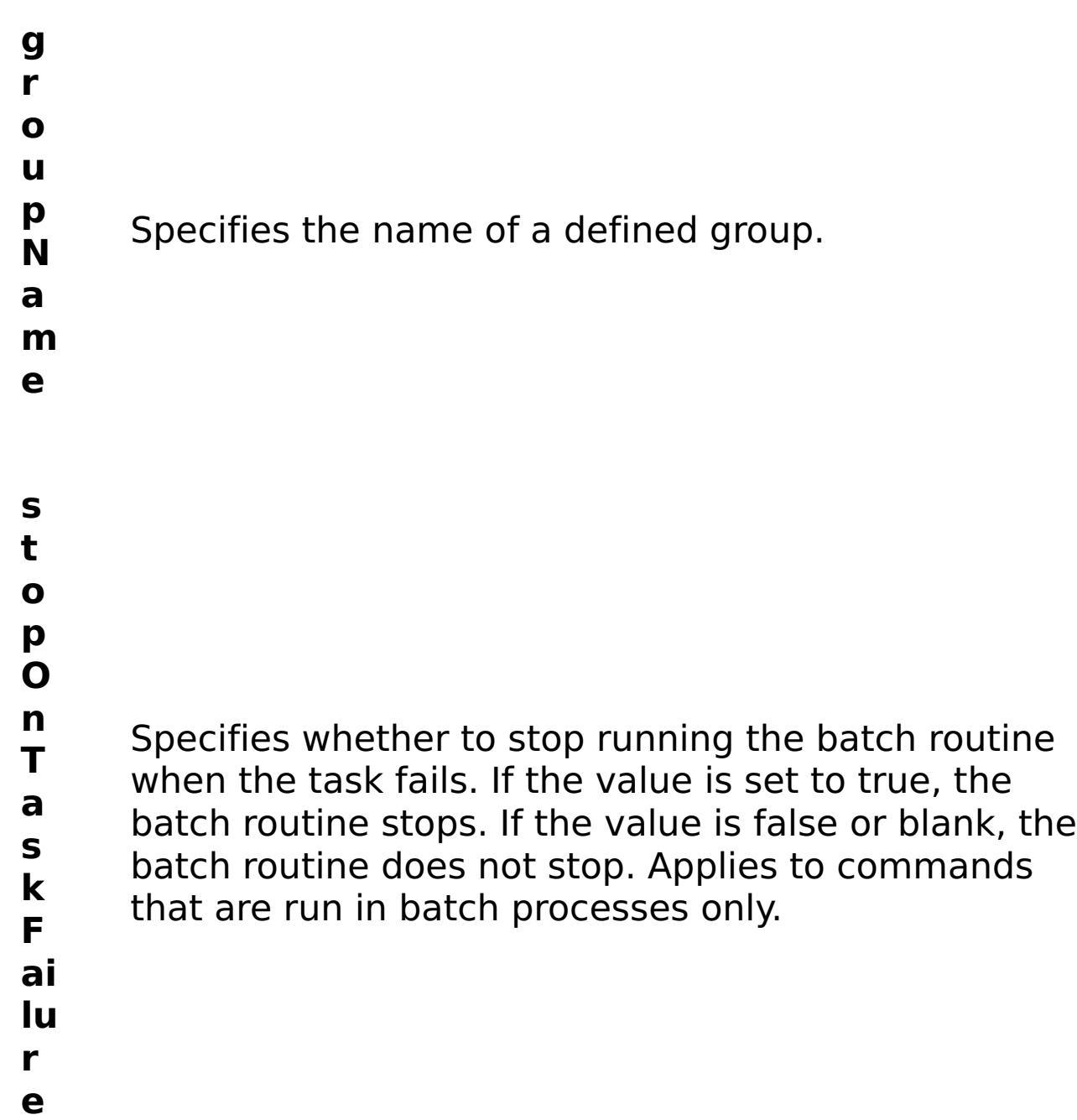

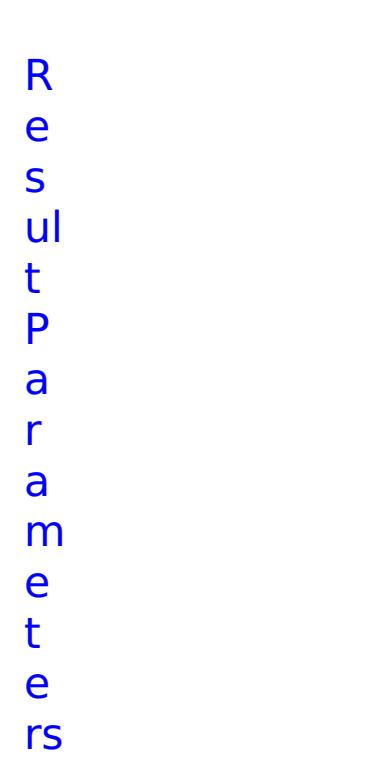

:

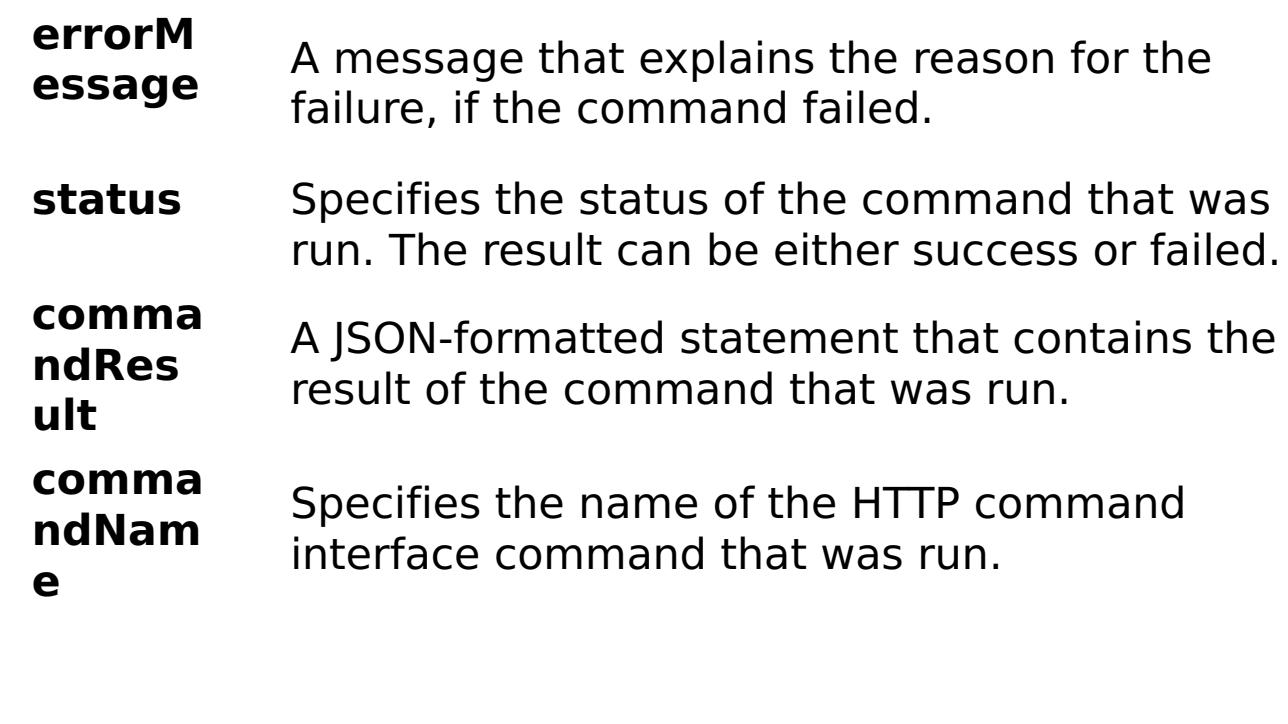

E x a

{ "task": { "stopOnTaskFailure": "true", "groupName":

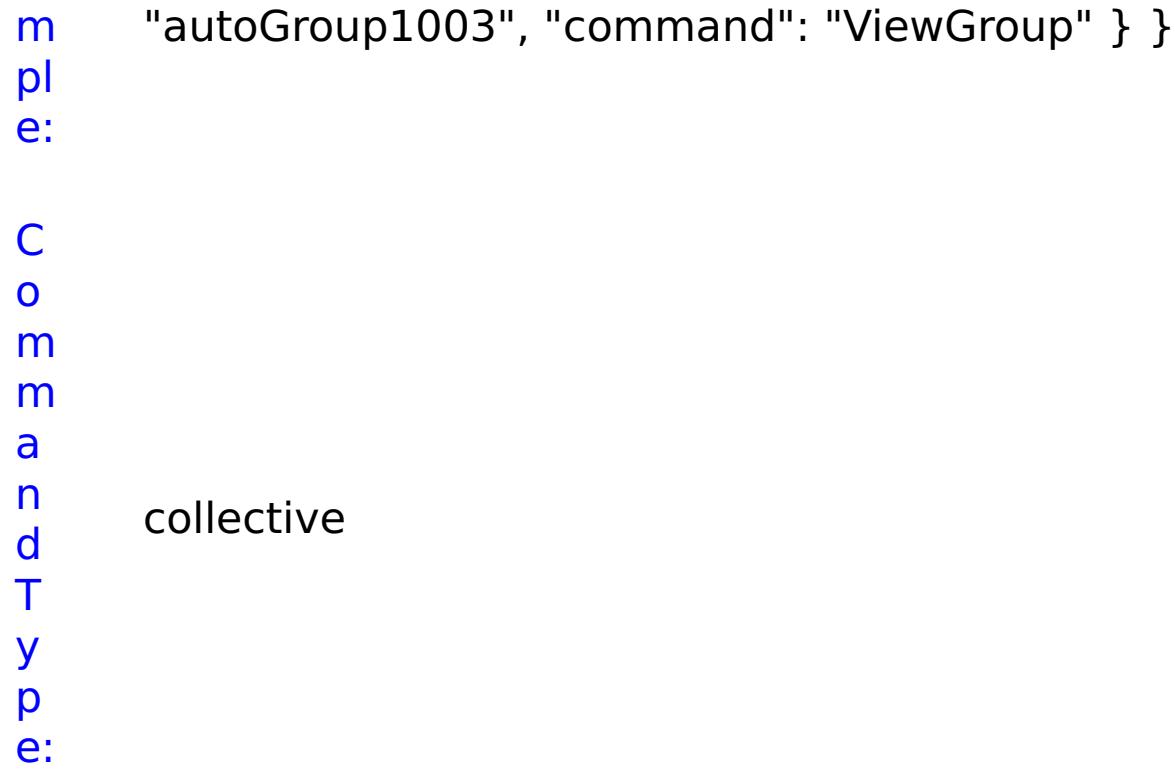

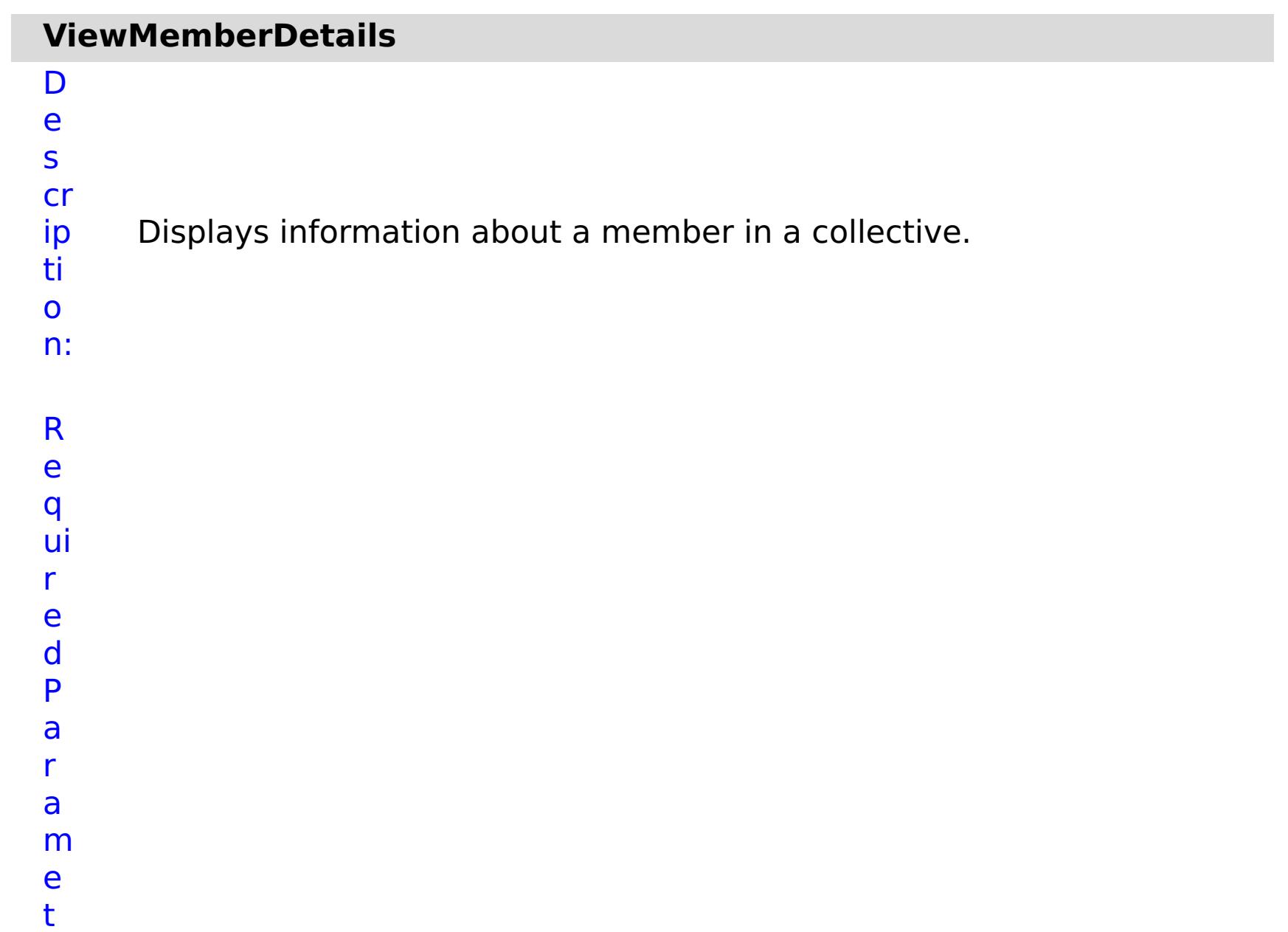

### e rs :

**a p p li a n c e I P**

Specifies the IP Address of the member.

- **s t o p O n T a s k F a il u** Specifies whether to stop running the batch routine when the task fails. If the value is set to true, the batch routine stops. If the value is false or blank, the batch routine does not stop. Applies to commands that are run in batch processes only.
- **r**
- **e**

R

e s ul t P a r a m e t e rs :

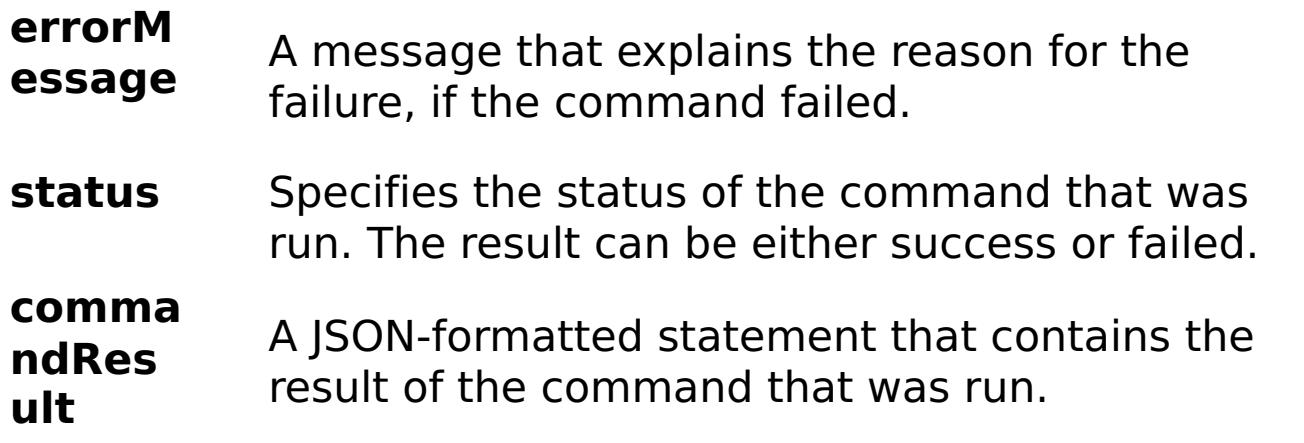

```
comma
       ndNam
       e
                  Specifies the name of the HTTP command
                  interface command that was run.
E
x
a
m
pl
e:
     { "task": { "applianceIP": "192.168.222.128", "stopOnTaskFailure":
     "true", "command": "ViewMemberDetails" } }
C
o
m
m
a
n
d
     collective
```
T y p

e:

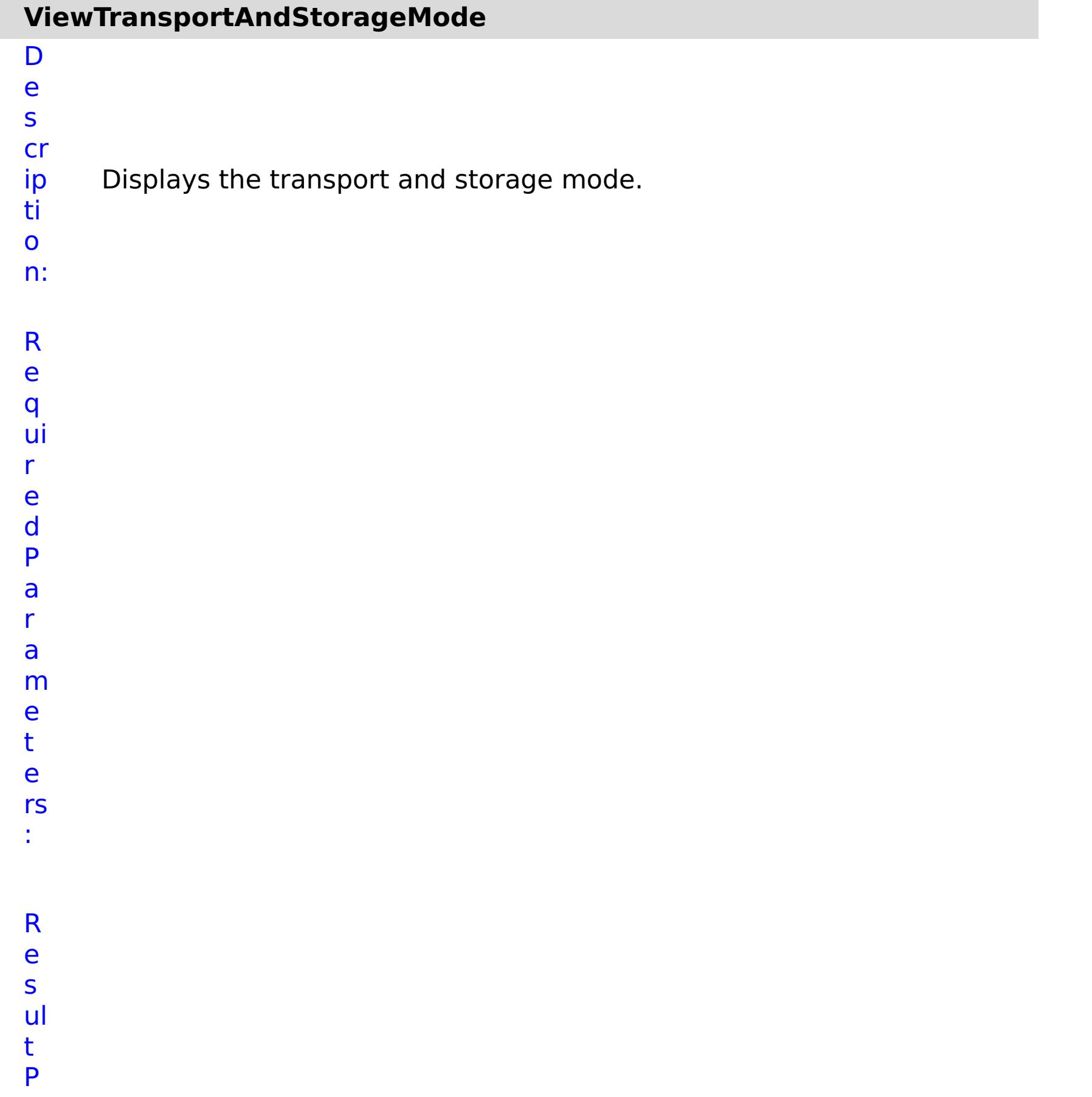

#### a r a m e t e rs :

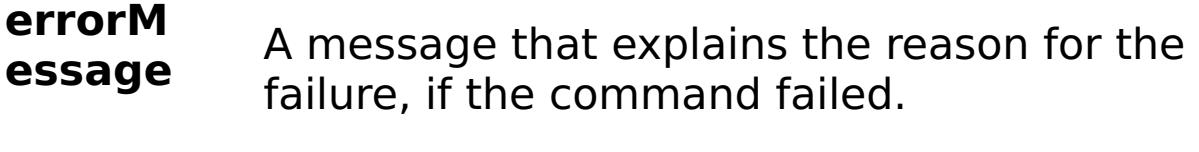

**status** Specifies the status of the command that was run. The result can be either success or failed.

#### **comma ndRes ult** A JSON-formatted statement that contains the result of the command that was run.

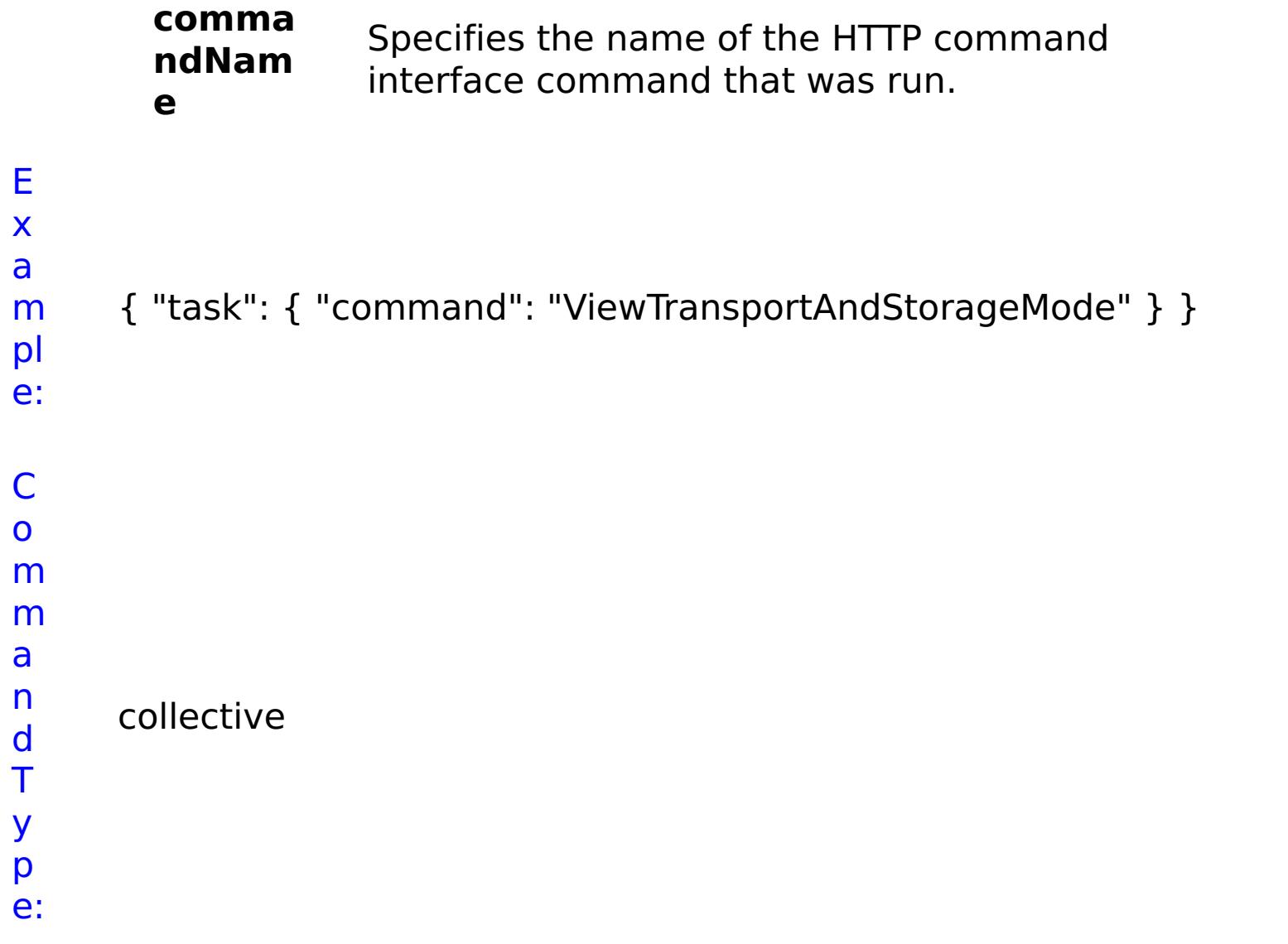

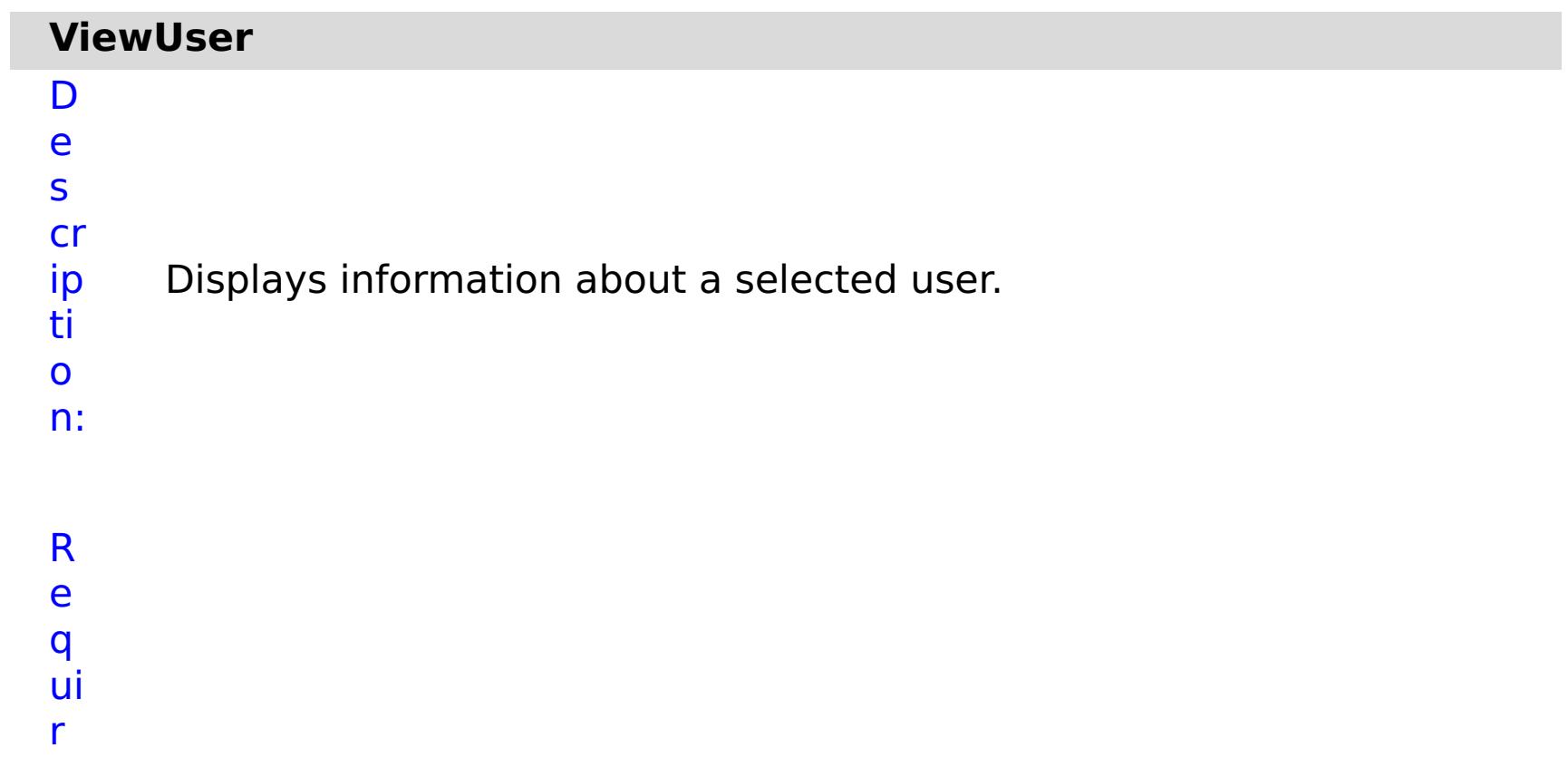

- e
- d P a r a m e t e rs :
- **s t o p O n**
- Specifies whether to stop running the batch routine

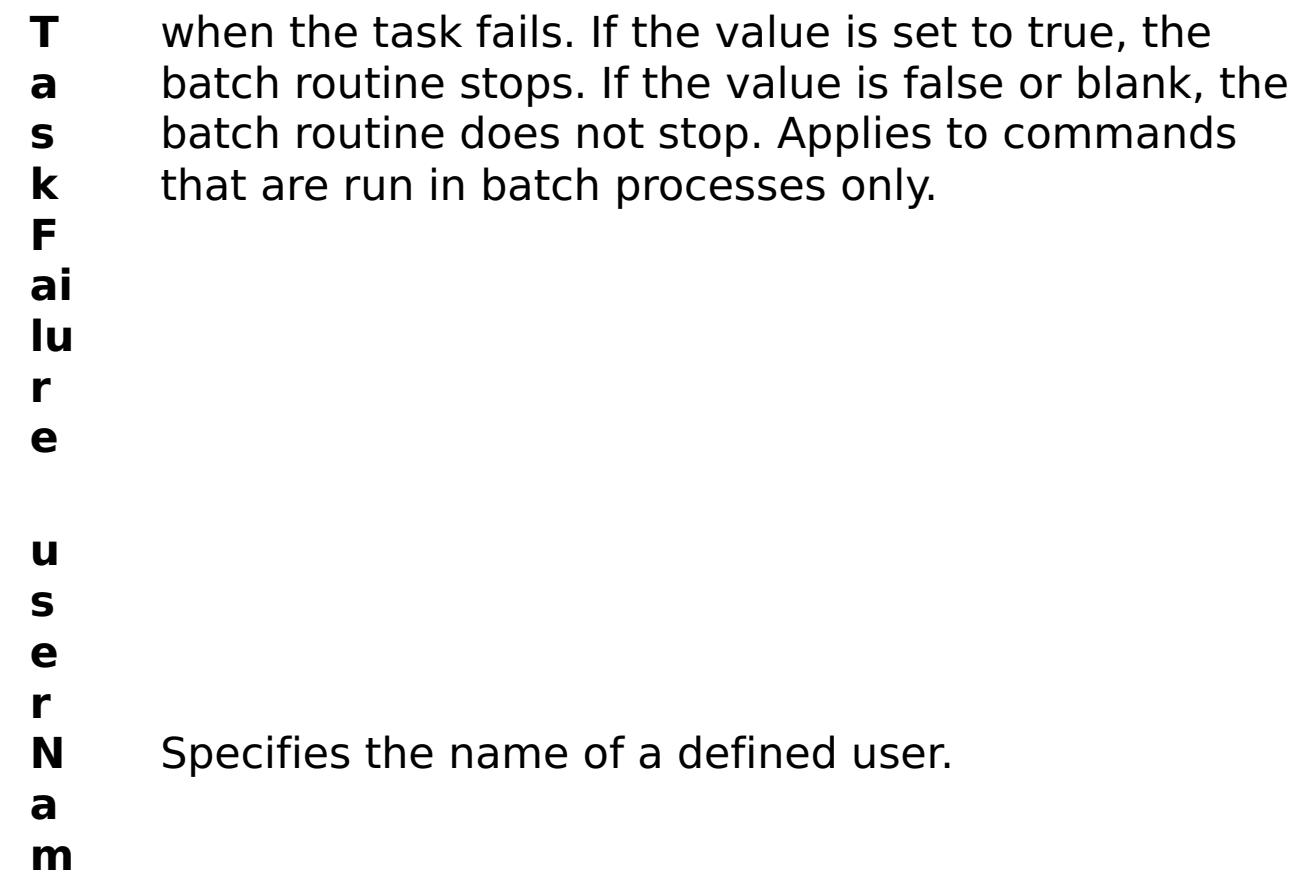

**e**

R

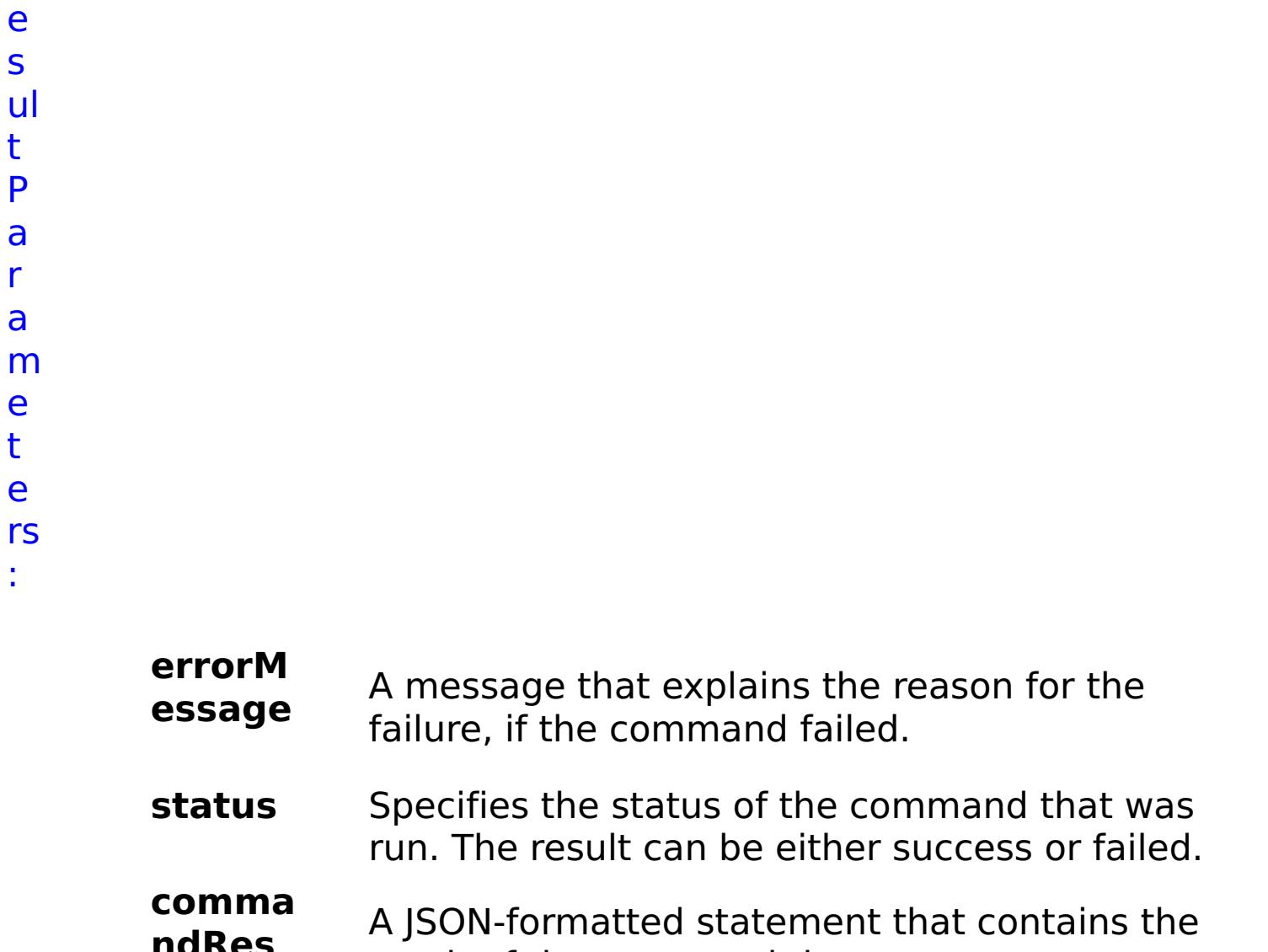

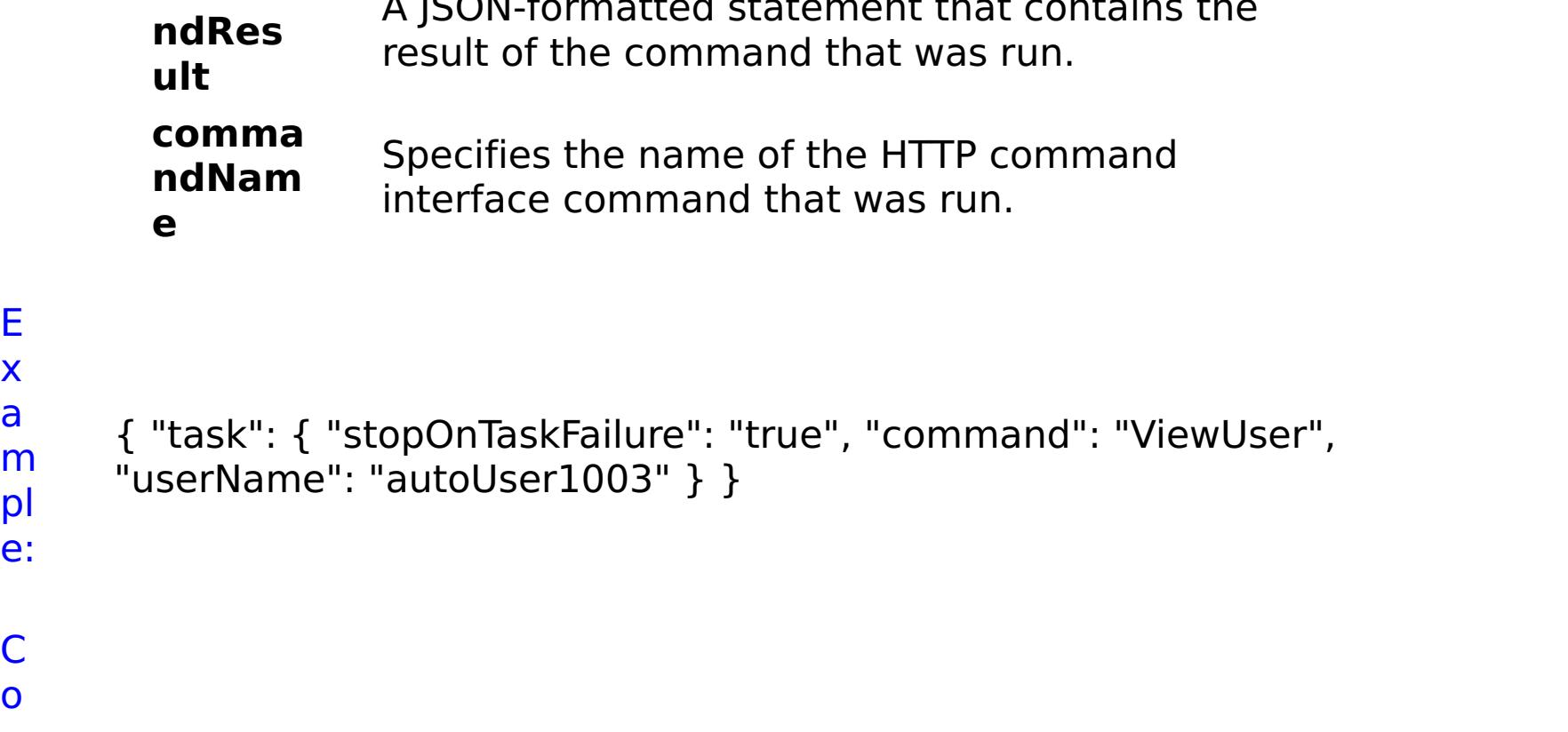

m pl e: C o m m

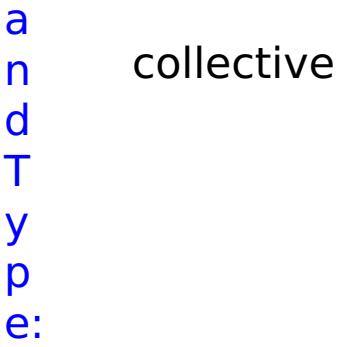

## **List of GRID commands**

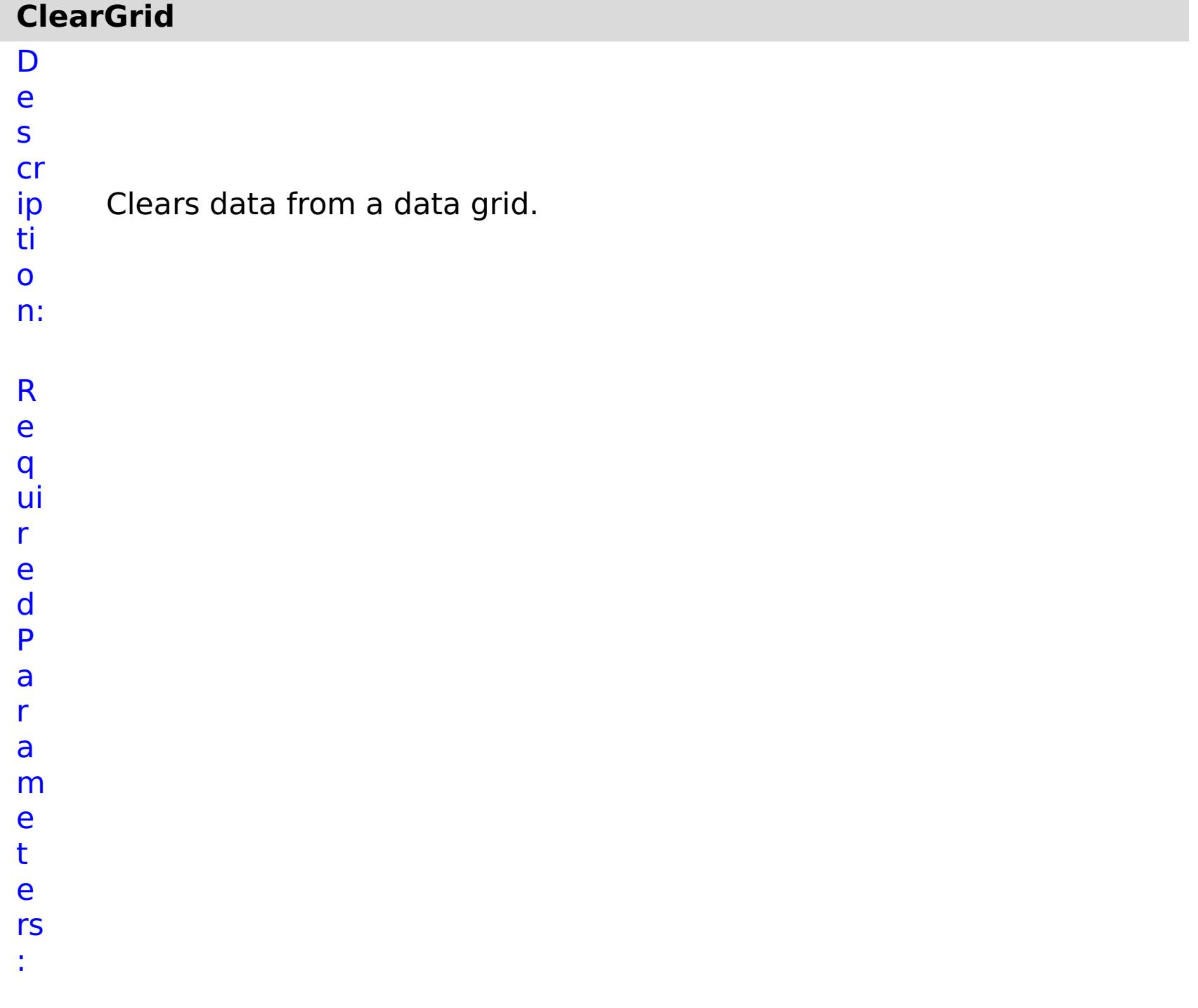

**o p O n T a s k F ai lu r e g ri d**

Specifies whether to stop running the batch routine when the task fails. If the value is set to true, the batch routine stops. If the value is false or blank, the batch routine does not stop. Applies to commands that are run in batch processes only.
- **N a** Specifies the name of the data grid to be cleared.
- **m**
- **e**

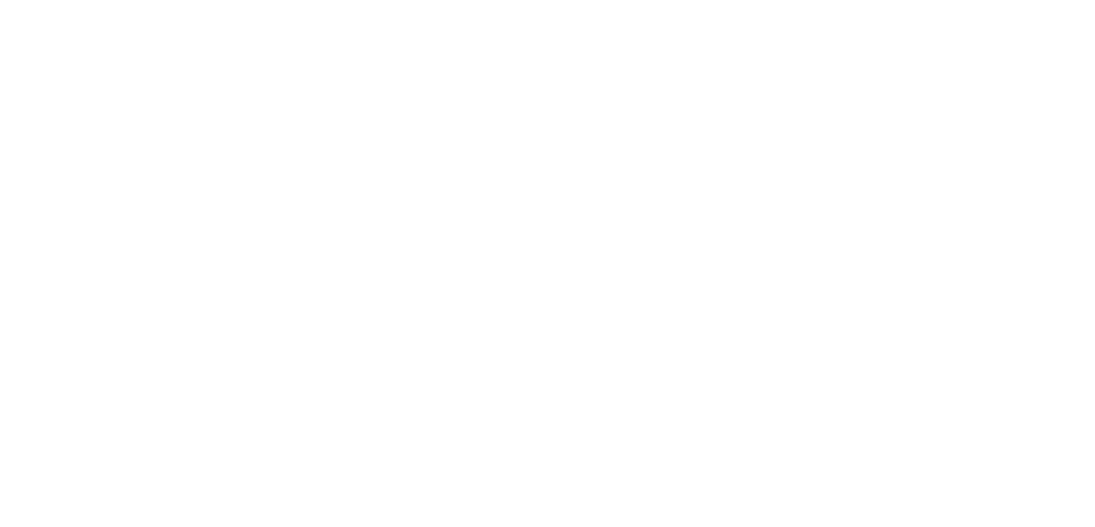

R e s ul

> t P

a r a

m

- e t
- e
- rs

:

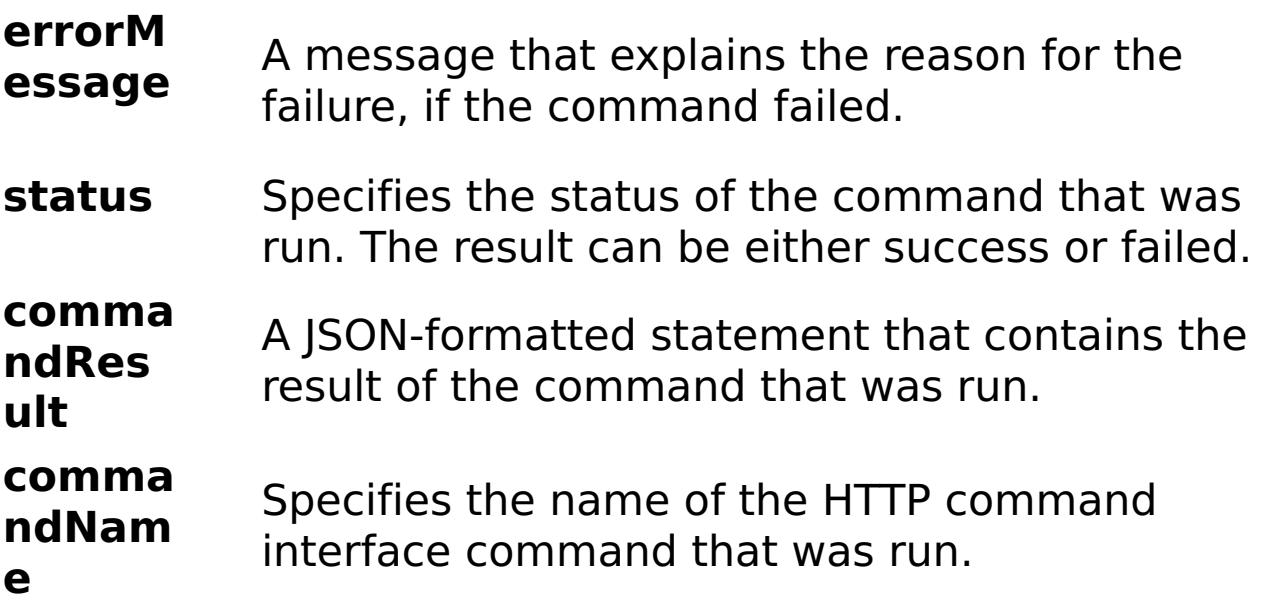

E x

e:

```
a
m
pl
      { "task": { "stopOnTaskFailure": "true", "gridName": "myGrid",
      "command": "ClearGrid" } }
```
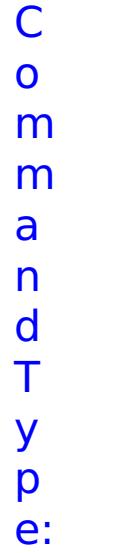

grid

# **CreateGrid** D

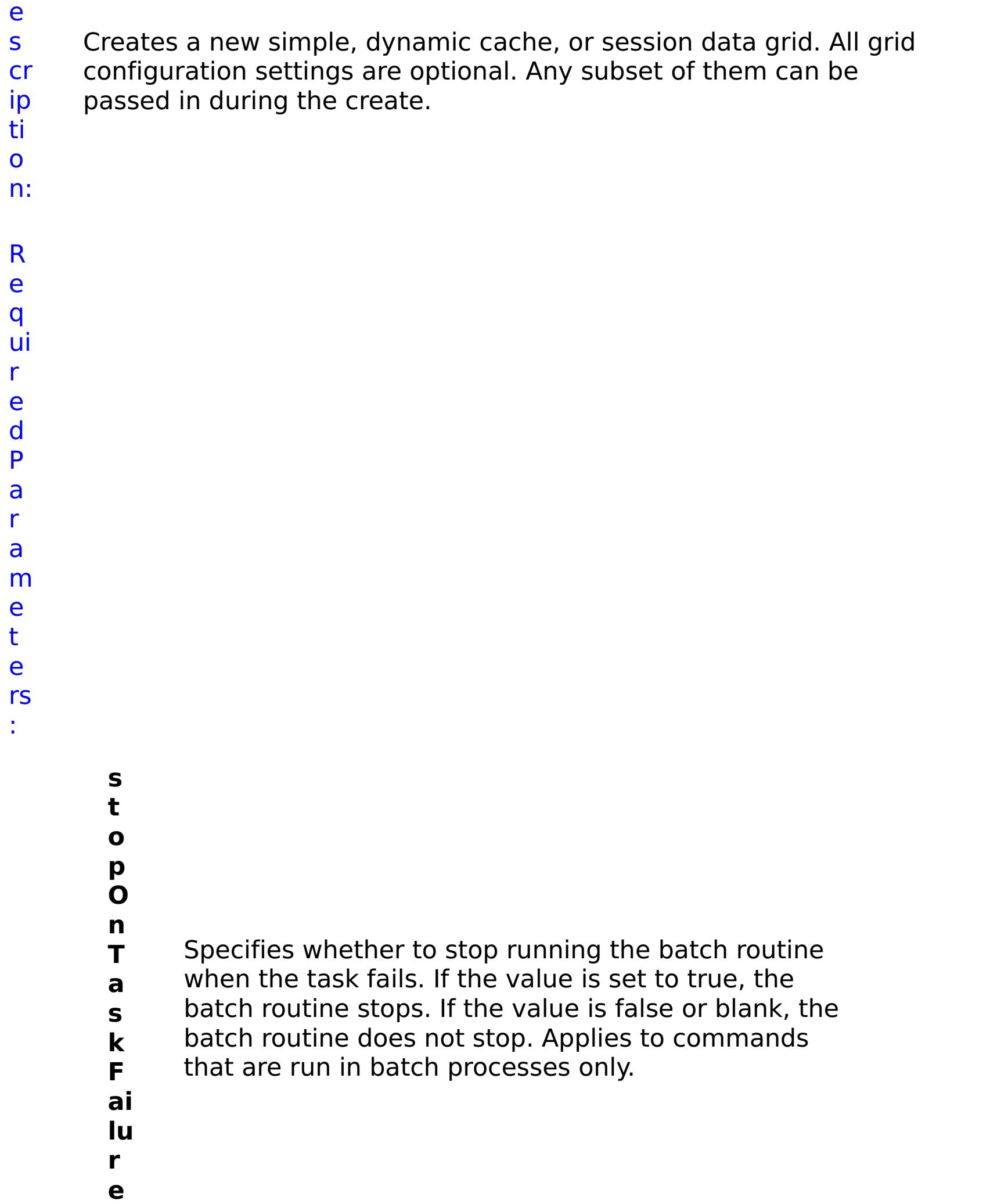

**g ri d N a m e** Specifies the name of the data grid to create. **w ai t O n T a s k** Specifies whether to wait on the completion of the task associated with the command. If the value is set to true, wait on the completion of the task. If the value is set to false, do not wait on the completion of the task.

- **g**
- **ri d**
- **T** Specifies the type of data grid to create. Valid
- **y** values: simple, dynamic, or session.
- **p**
- **e**
- p ti o n al P a r a m e t e rs :

O

- **d e f a ul t M a p E vi c t o r** (Simple data grids only) Specifies the time to live eviction type used for the default map. Valid values: NONE, CREATION\_TIME, LAST\_ACCESS\_TIME, LAST\_UPDATE\_TIME.
- **T**
- 

**y p e**

**u s e L R U** (Simple data grids only) Enables least recently used (LRU) eviction when set to true.

- **a u t h**
- **o**

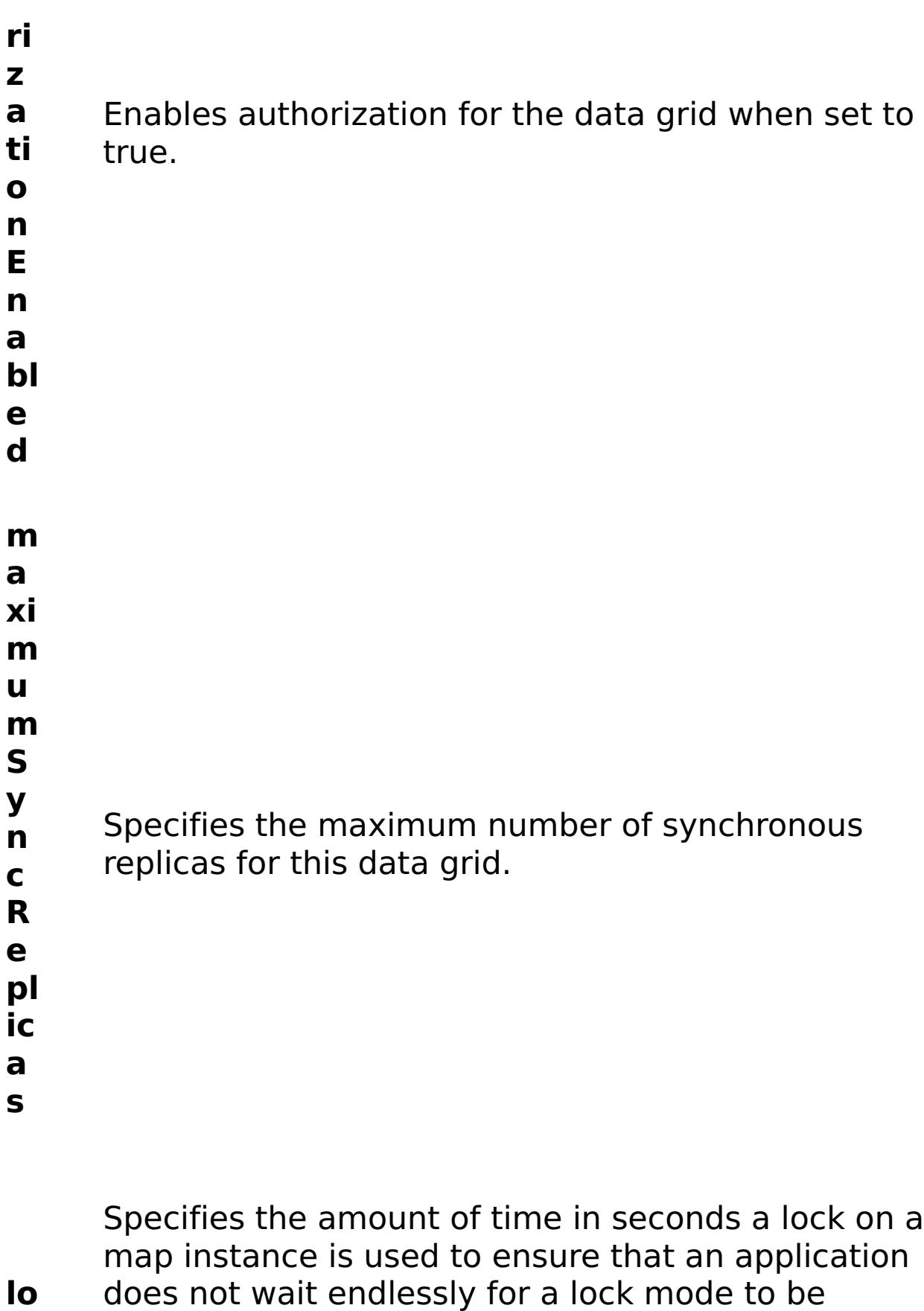

- **c** granted because of a deadlock condition that occurs
- **k** due to an application error. To prevent deadlocks
- **Ti** from occurring, the lock timeout has a default
- **m** timeout value of 15 seconds. If the timeout limit is
- **e** exceeded, a LockTimeoutException exception
- **o** occurs. The default value of 15 seconds is sufficient
- **u** for most applications, but on a heavily loaded
- **t** system, a timeout might occur when no deadlock exists. Use the lockTimeout attribute to increase the

value from the default to prevent false timeout exceptions from occurring.

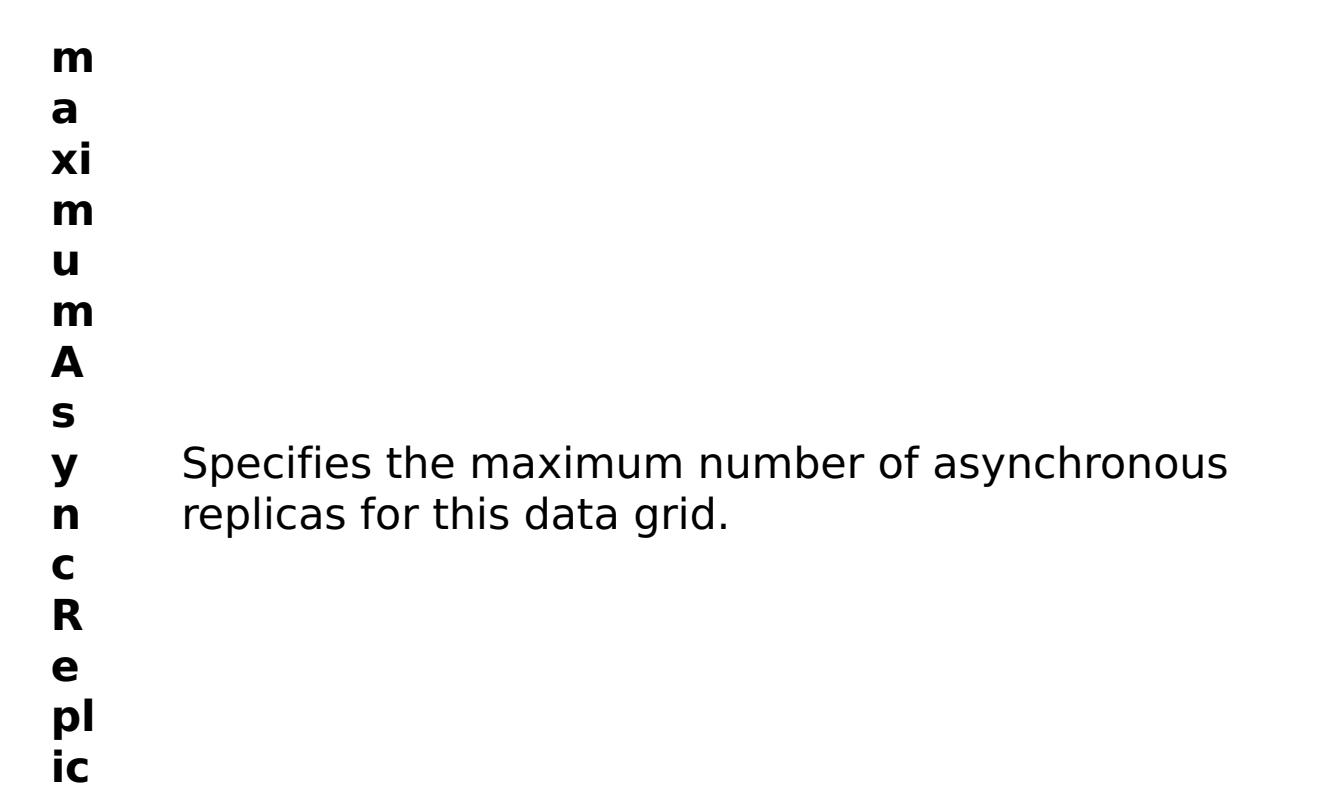

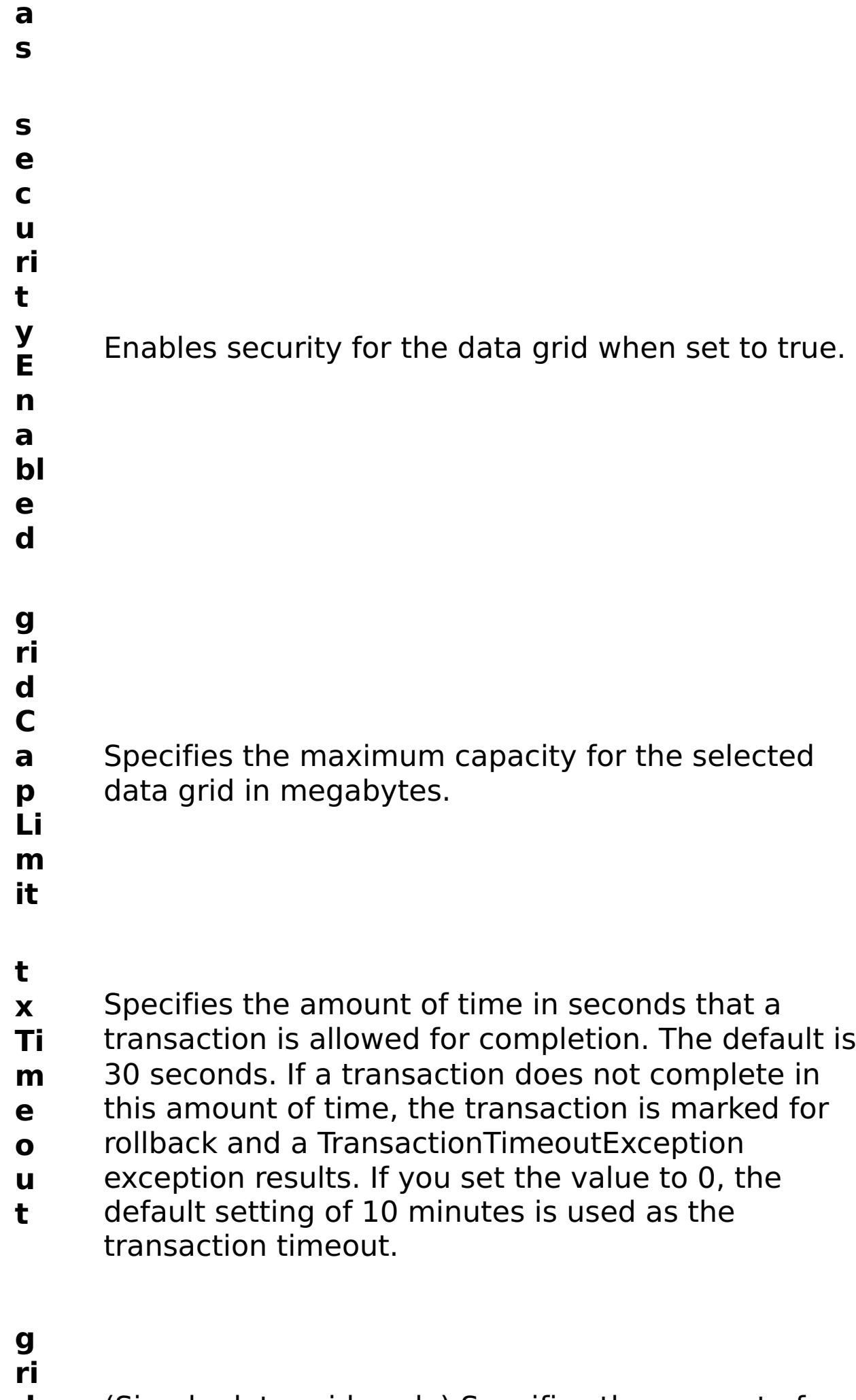

**L**

- **d** (Simple data grids only) Specifies the amount of
- **T** time, in seconds, to keep data before evicting the
- **T** data from data grid.

R e s ul t P a r a m e t e rs :

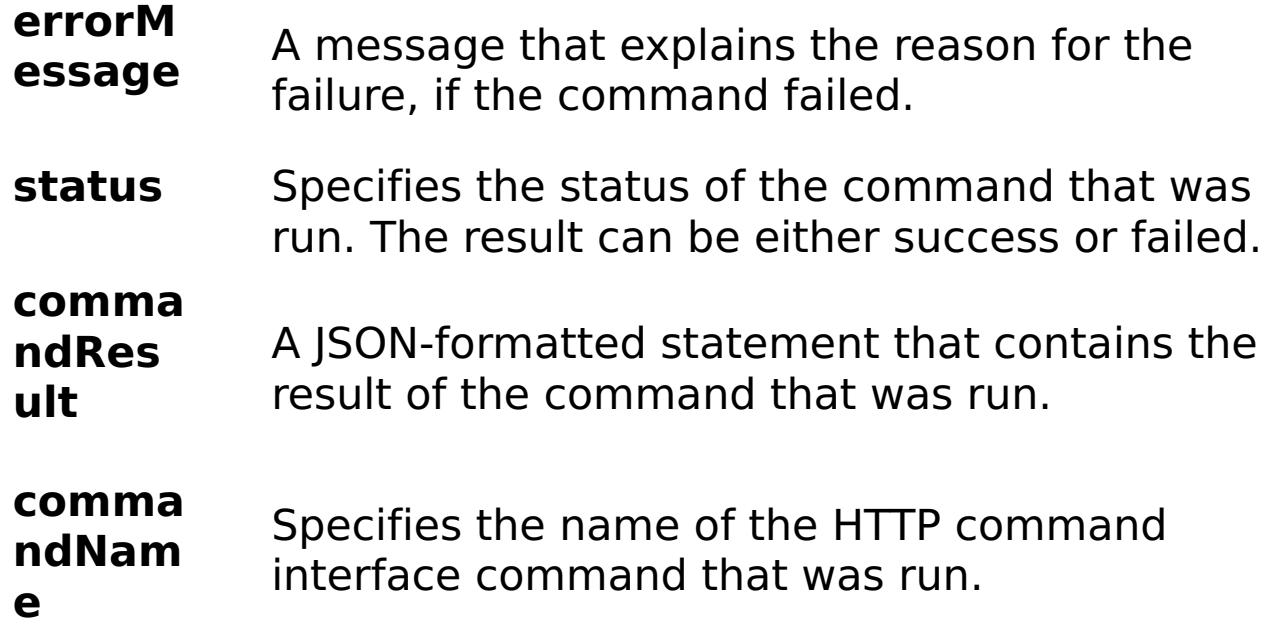

E x a m pl e: { "task": { "stopOnTaskFailure": "true", "gridName": "myGrid", "maximumSyncReplicas": "0", "securityEnabled": "false", "gridType": "simple", "defaultMapEvictorType": "NONE", "useLRU": "false", "authorizationEnabled": "false", "waitOnTask": "true", "command": "CreateGrid", "lockTimeout": "15", "maximumAsyncReplicas": "1", "gridCapLimit": "1000", "gridTTL": "3600", "txTimeout": "30" } }

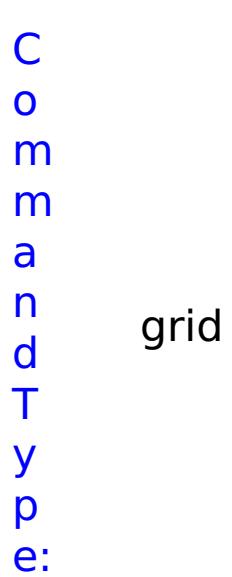

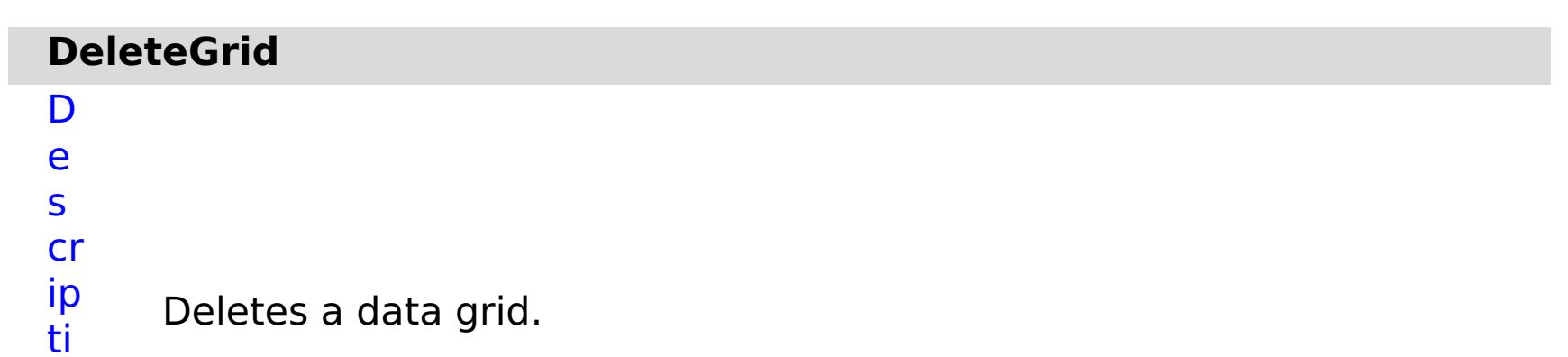

o

n: R e q ui r e d P a r a m e

t e rs :

**s t o p O n T a s k F ai lu r e** Specifies whether to stop running the batch routine when the task fails. If the value is set to true, the batch routine stops. If the value is false or blank, the batch routine does not stop. Applies to commands that are run in batch processes only. **g ri d N a m e** Specifies the name of the data grid to delete. **w ai t O n T a s k** Specifies whether to wait on the completion of the task associated with the command. If the value is set to true, wait on the completion of the task. If the value is set to false, do not wait on the completion of the task.

#### **errorM essage** A message that explains the reason for the failure, if the command failed.

## status Specifies the status of the command that was

R e

### s ul t P a r a m e t e rs :

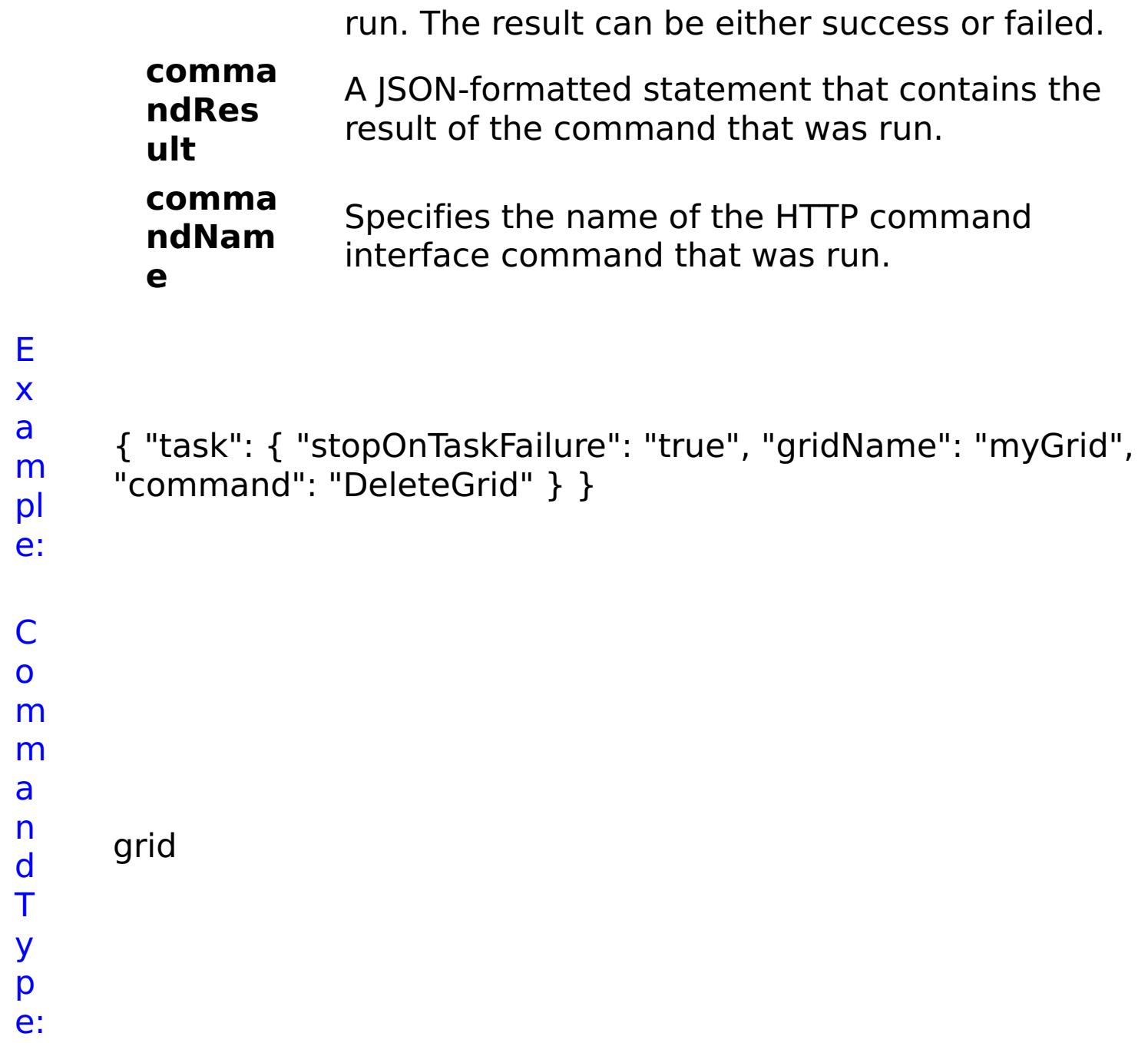

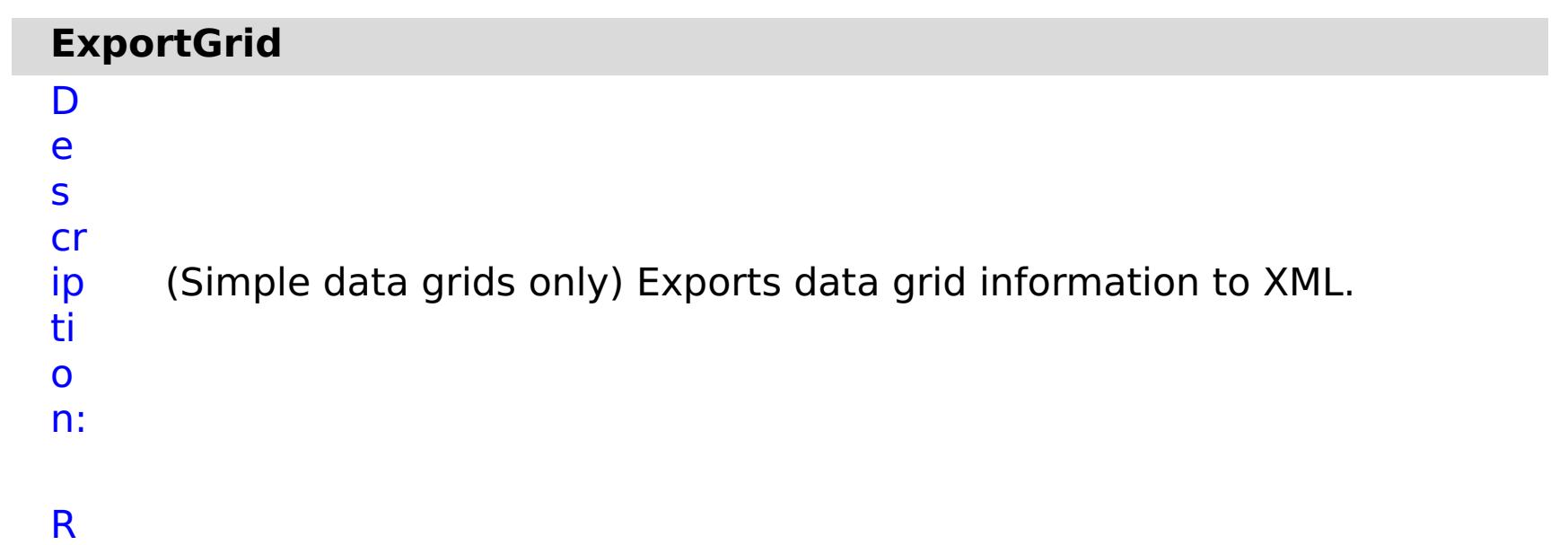

e q ui r e d P a r a m e t e rs :

**s**

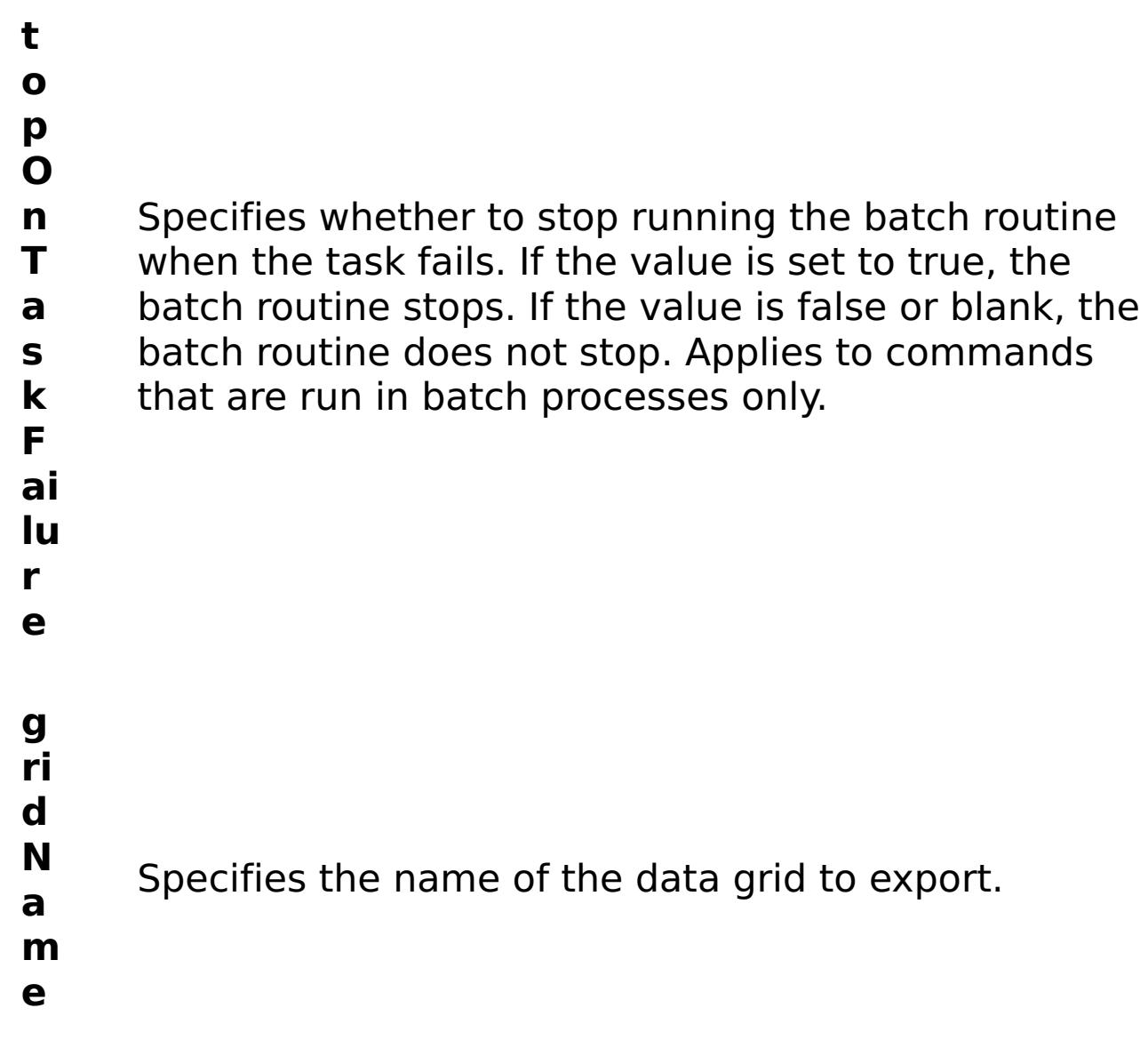

R e s ul t P a r a m e t e rs :

- status Specifies the status of the command that was run. The result can be either success or failed. **comma ndRes ult** A JSON-formatted statement that contains the result of the command that was run. **comma ndNam** Specifies the name of the HTTP command
	- interface command that was run.

## **errorM essage**

A message that explains the reason for the failure, if the command failed.

**e**

```
E
x
a
m
pl
e:
```

```
{ "task": { "stopOnTaskFailure": "true", "gridName": "myGrid",
"command": "ExportGrid" } }
```
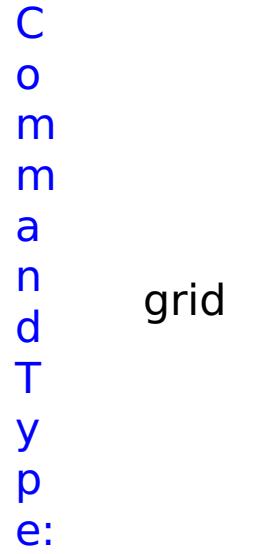

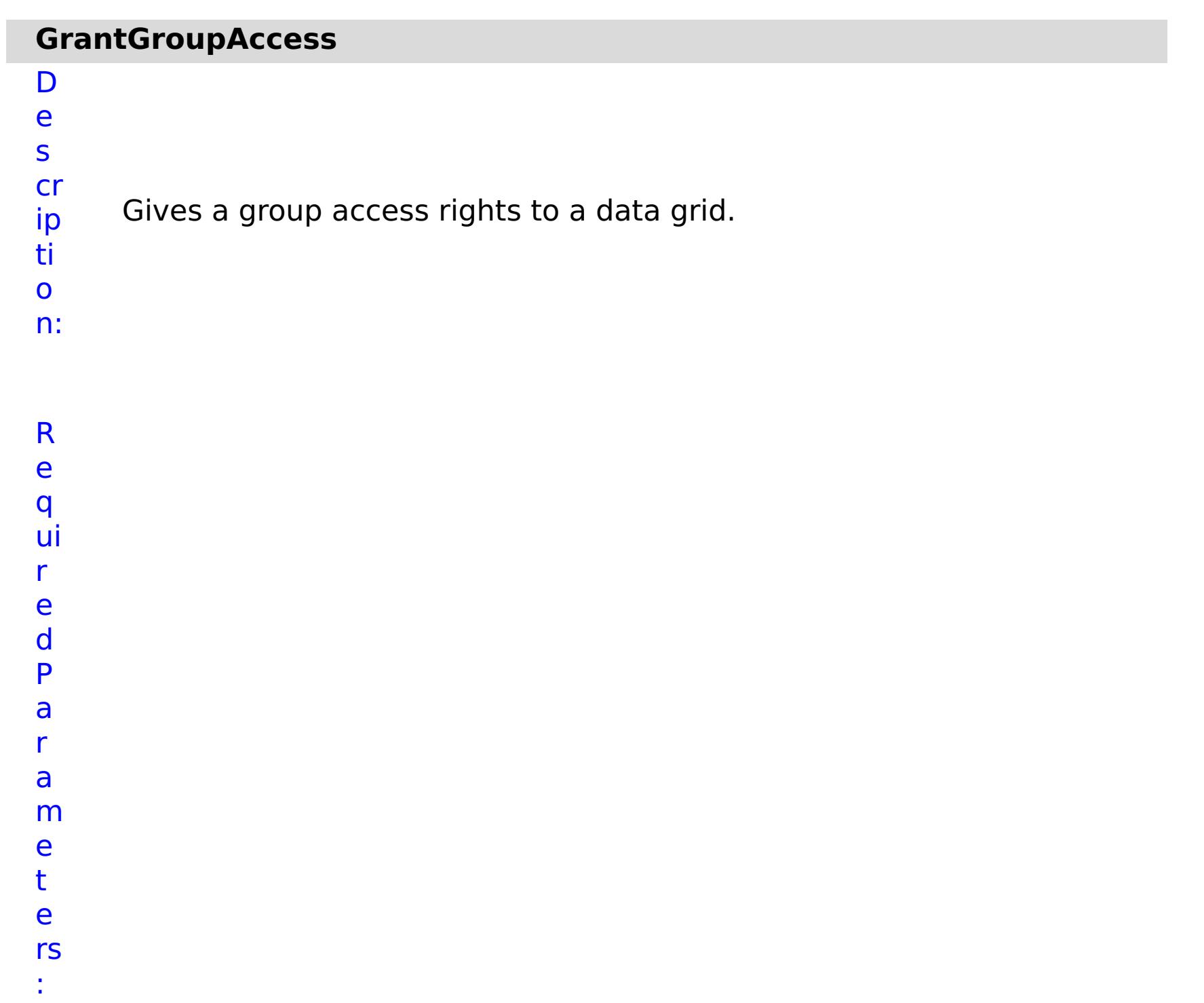

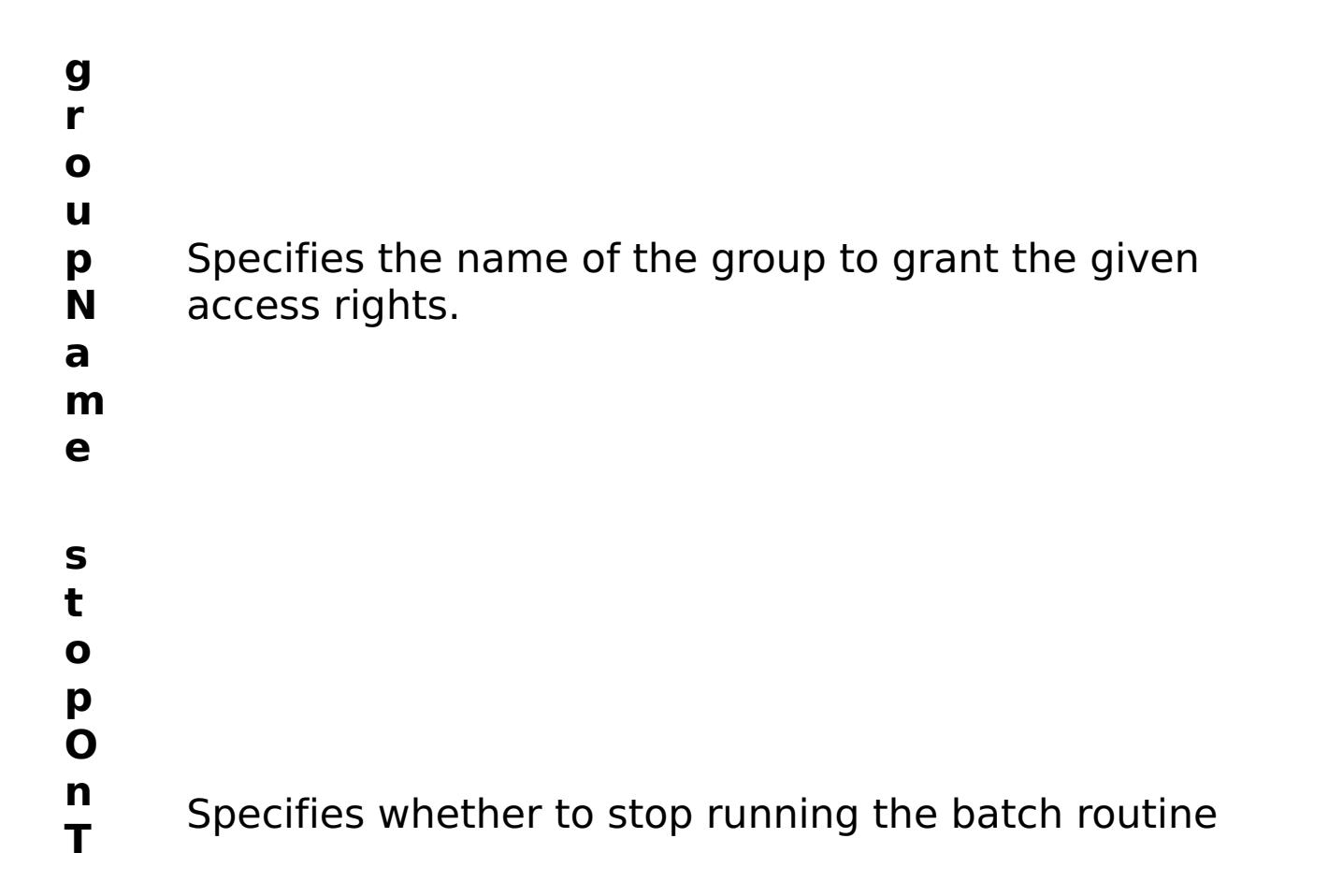

- **a** when the task fails. If the value is set to true, the
- **s** batch routine stops. If the value is false or blank, the
- **k** batch routine does not stop. Applies to commands
- **F** that are run in batch processes only.
- **ai**
- **lu**
- **r**
- **e**
- 
- **g ri**
- 
- **d**
- **N** Specifies the name of the data grid to grant access
- **a** rights.
- **m**
- **e**

R

e s ul

t P

a r a m e t

e rs :

**errorM essage** A message that explains the reason for the failure, if the command failed. status Specifies the status of the command that was run. The result can be either success or failed. **comma ndRes ult** A JSON-formatted statement that contains the result of the command that was run.

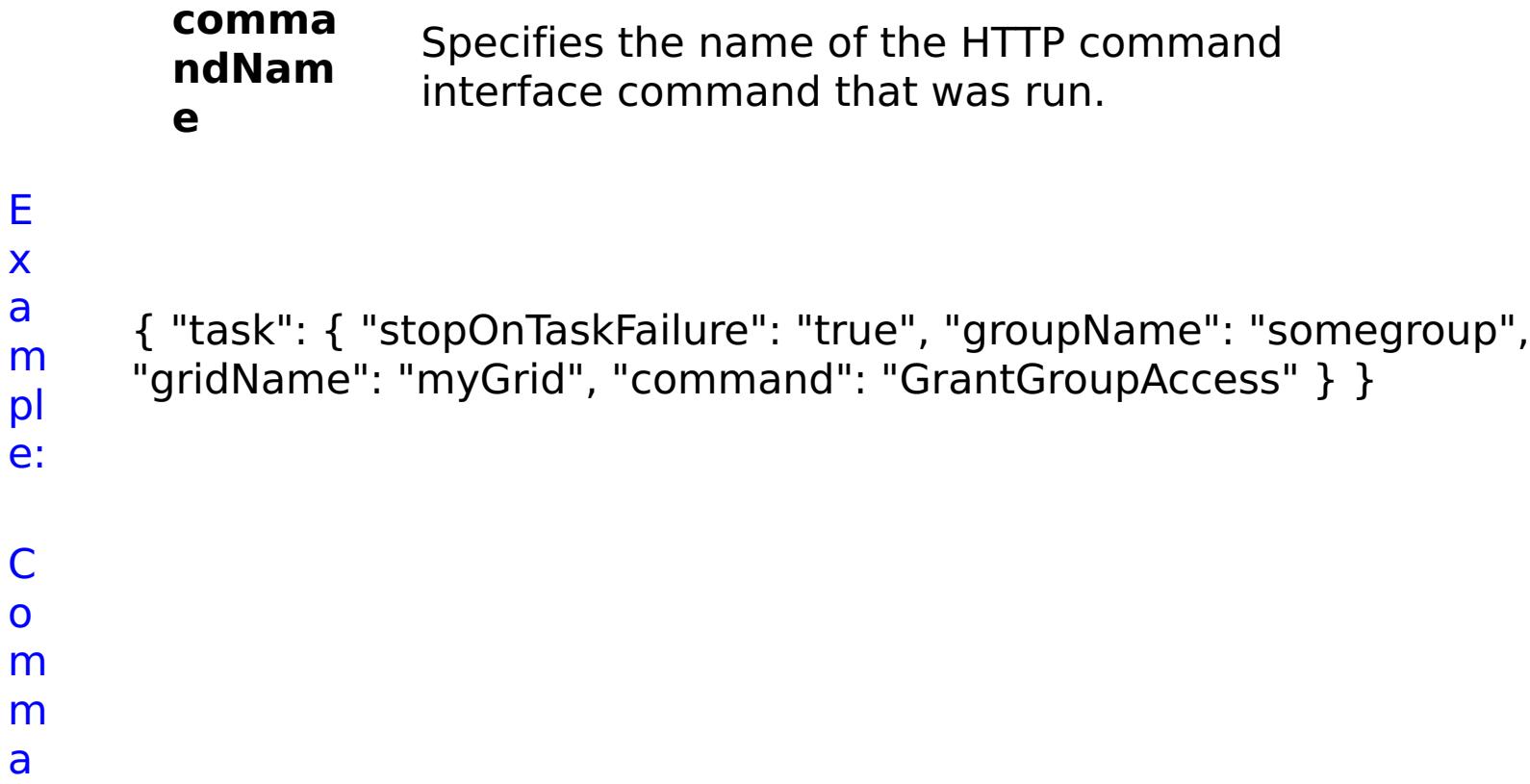

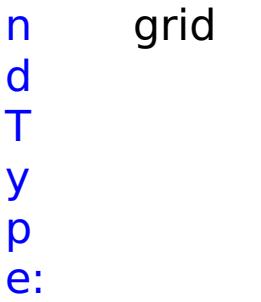

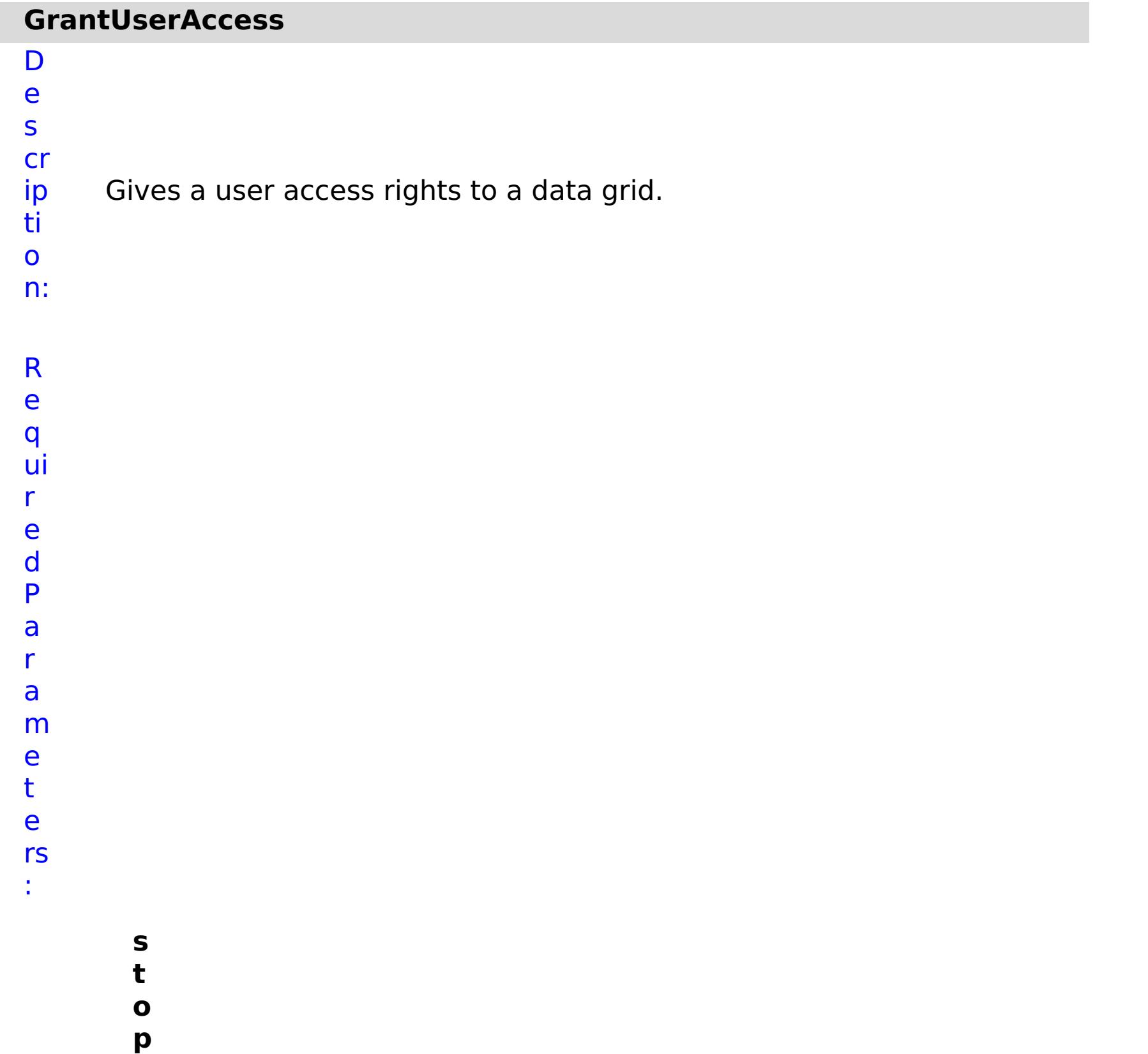

- **O n T a s k F ai lu r e** Specifies whether to stop running the batch routine when the task fails. If the value is set to true, the batch routine stops. If the value is false or blank, the batch routine does not stop. Applies to commands that are run in batch processes only. **g ri d N a m** Specifies the name of the data grid to which the user is assigned access.
- 
- **e**
- 
- **u**
- **s**
- **e r**
- **N** Specifies the name of the user to give access rights.
- **a**
- **m**
- **e**

R e s ul t P

a r a m e t

e rs :

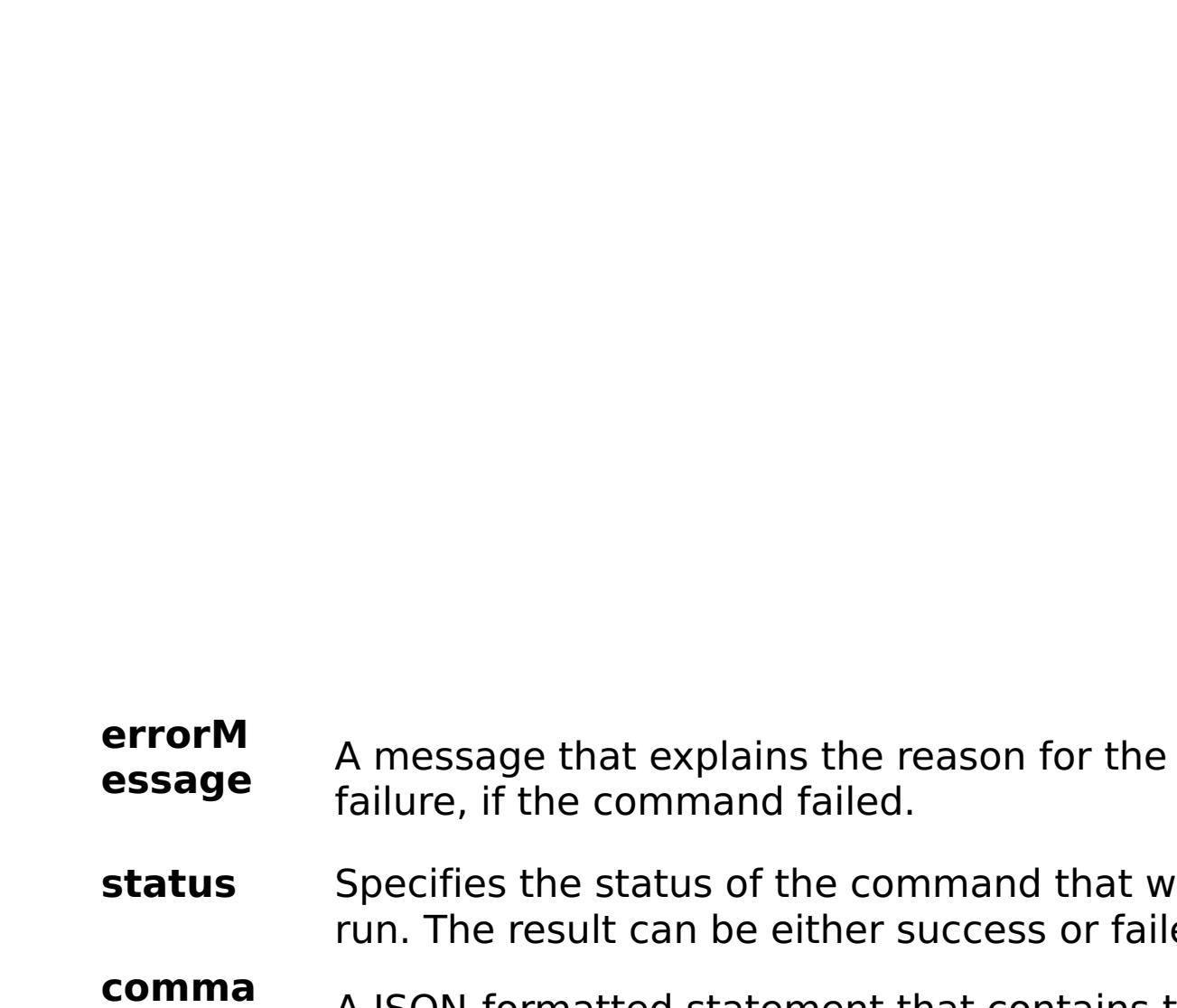

**ndRes ult** A JSON-formatted statement that contains the result of the command that was run.

that was or failed.

**comma ndNam e** Specifies the name of the HTTP command interface command that was run.

```
a
m
pl
e:
C
o
m
m
```

```
{ "task": { "stopOnTaskFailure": "true", "gridName": "myGrid",
"command": "GrantUserAccess", "userName": "someuser" } }
```
a n d T y p e: grid

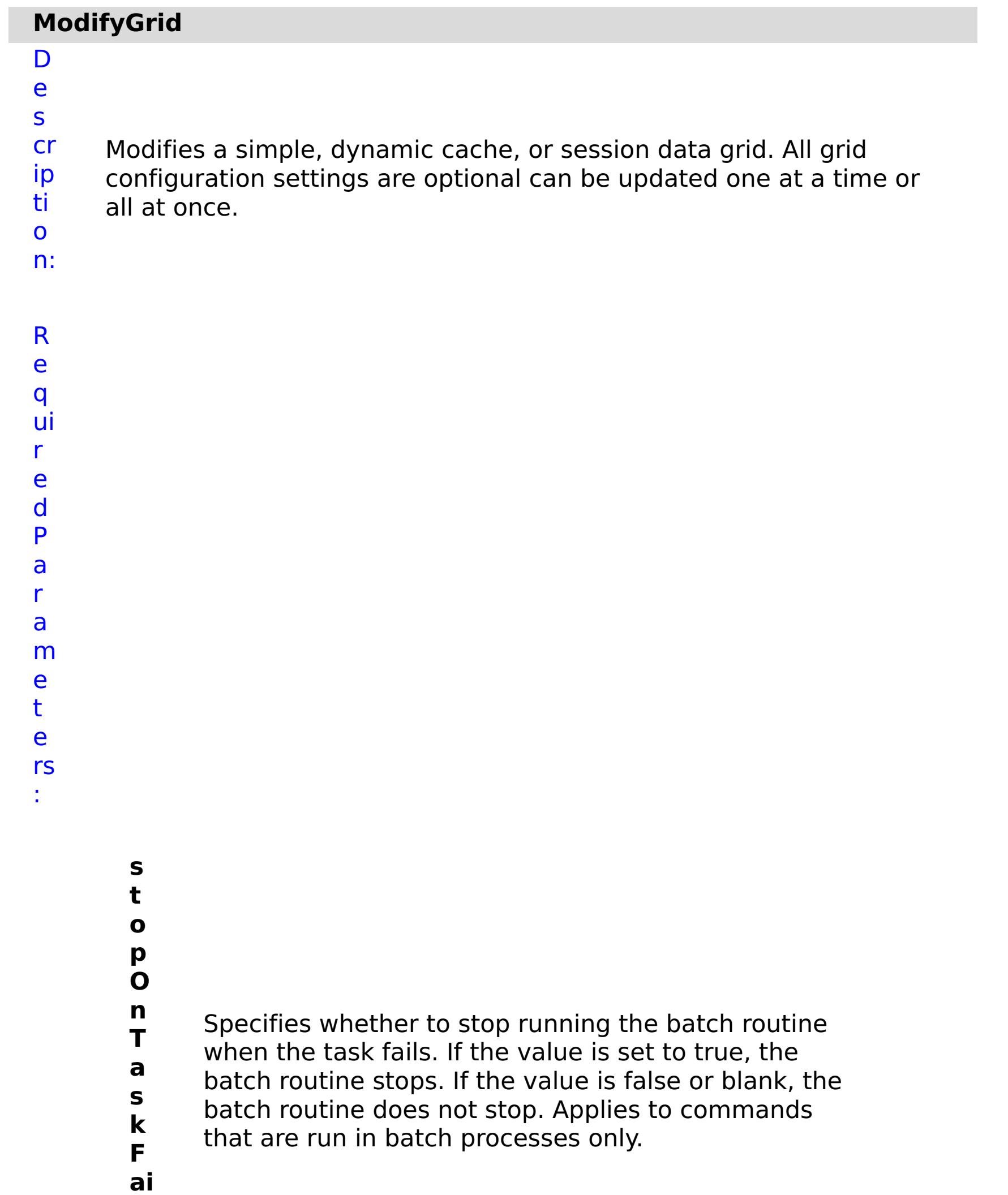

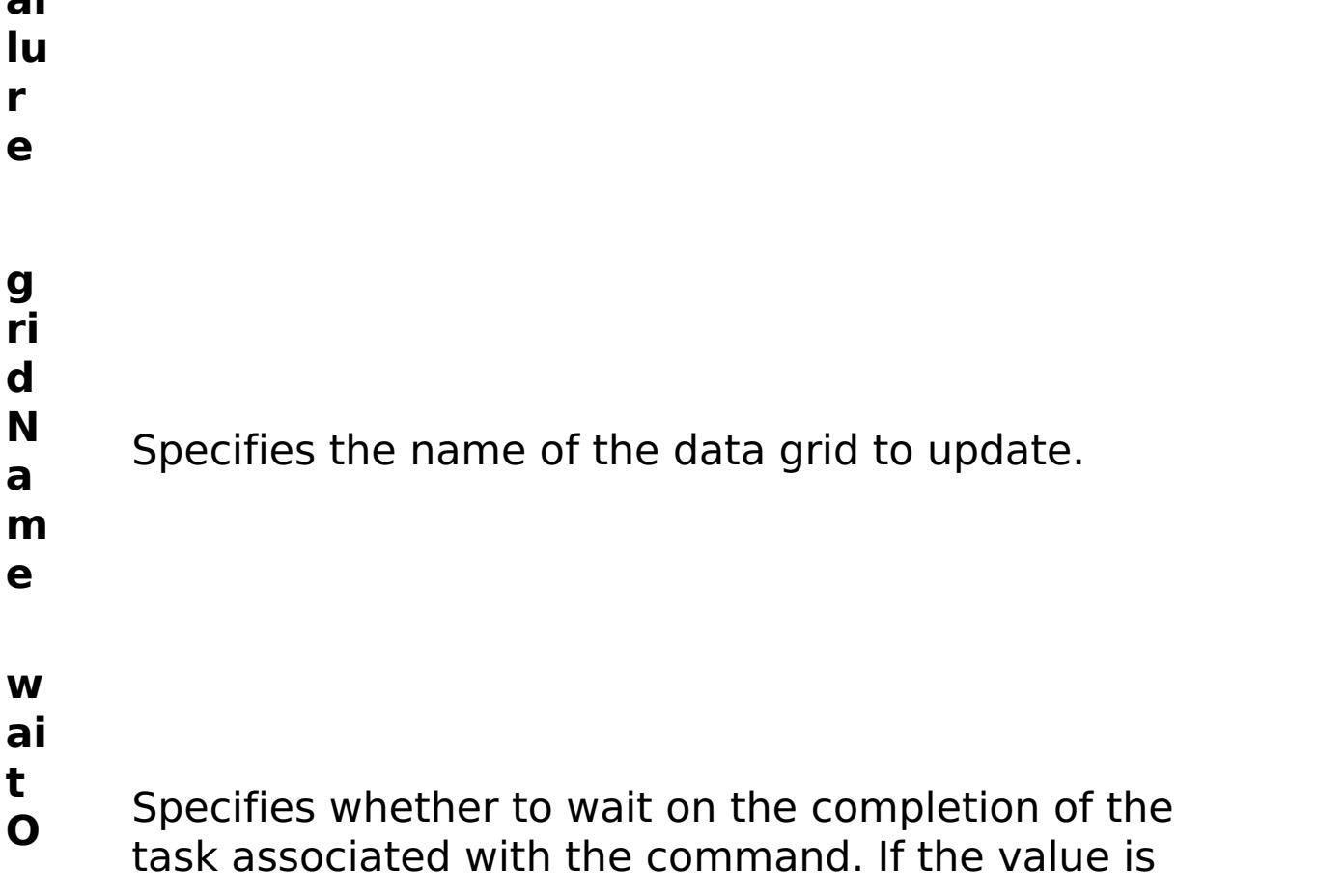

- **n** set to true, wait on the completion of the task. If the
- **T** value is set to false, do not wait on the completion
- **a** of the task.
- **s**
- **k**

p ti

:

**e**

O o n al P a r a m e t e rs **d e f a ul t M a p E vi c t o r T y p** (Simple data grids only) Specifies the time to live eviction type used for the default map. Valid values: NONE, CREATION\_TIME, LAST\_ACCESS\_TIME, LAST\_UPDATE\_TIME.

> **u s e L R U**

(Simple data grids only) Enables least recently used

- (LRU) eviction when set to true.
- **a**
- **u**
- **t h**
	-
- **o ri**
- **z**
- **a ti** Enables authorization for the data grid when set to

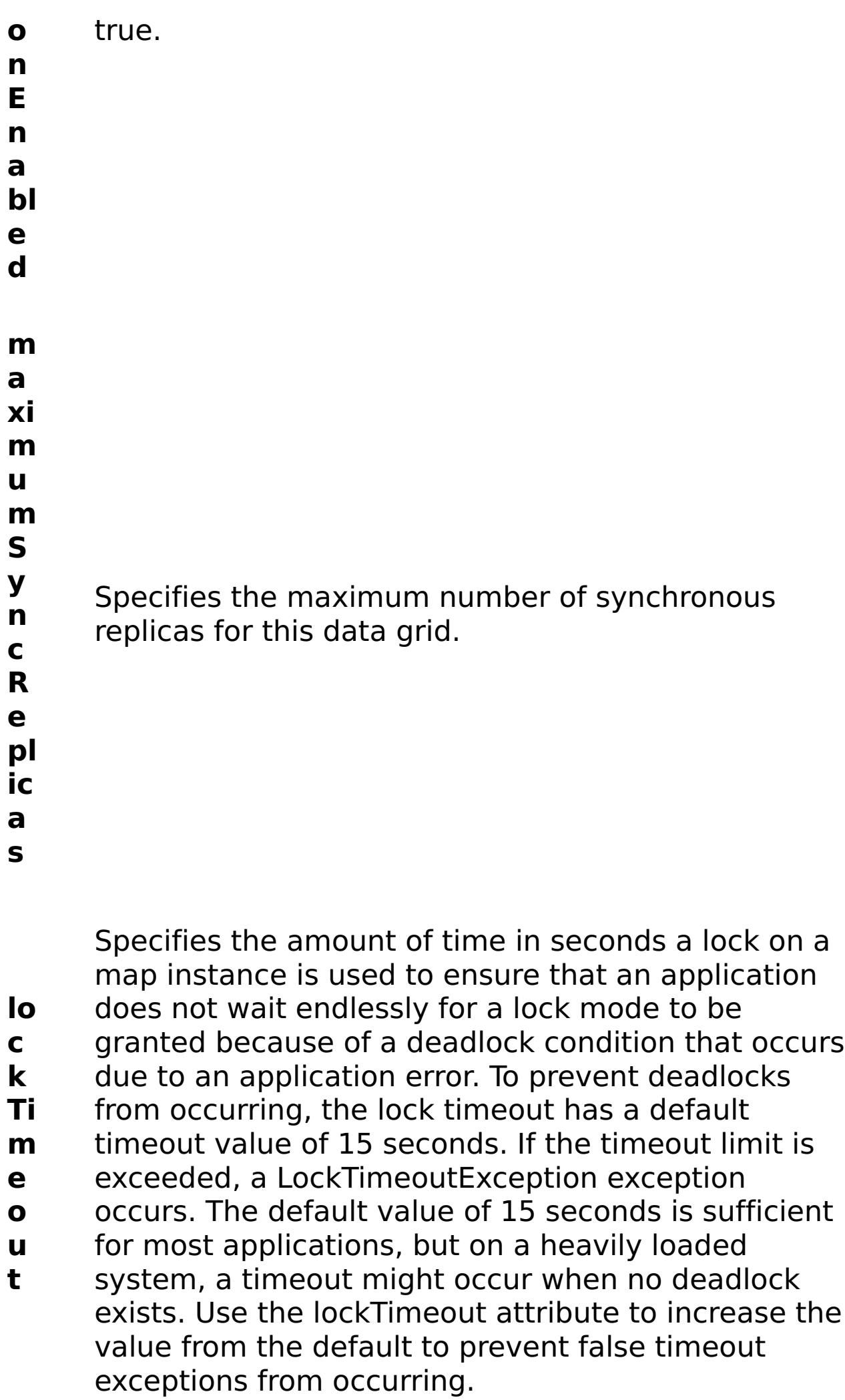

- **m**
- **a**
- 

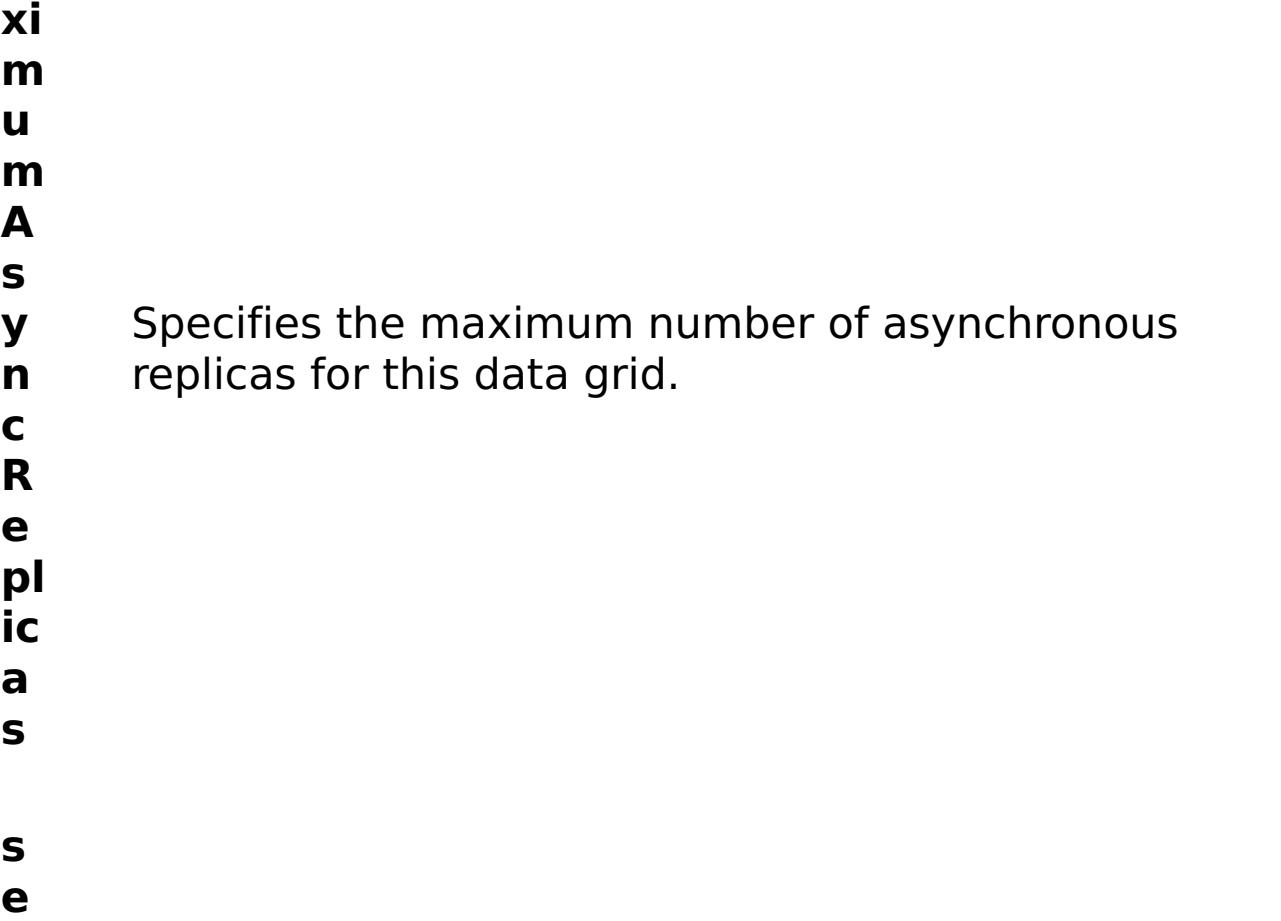

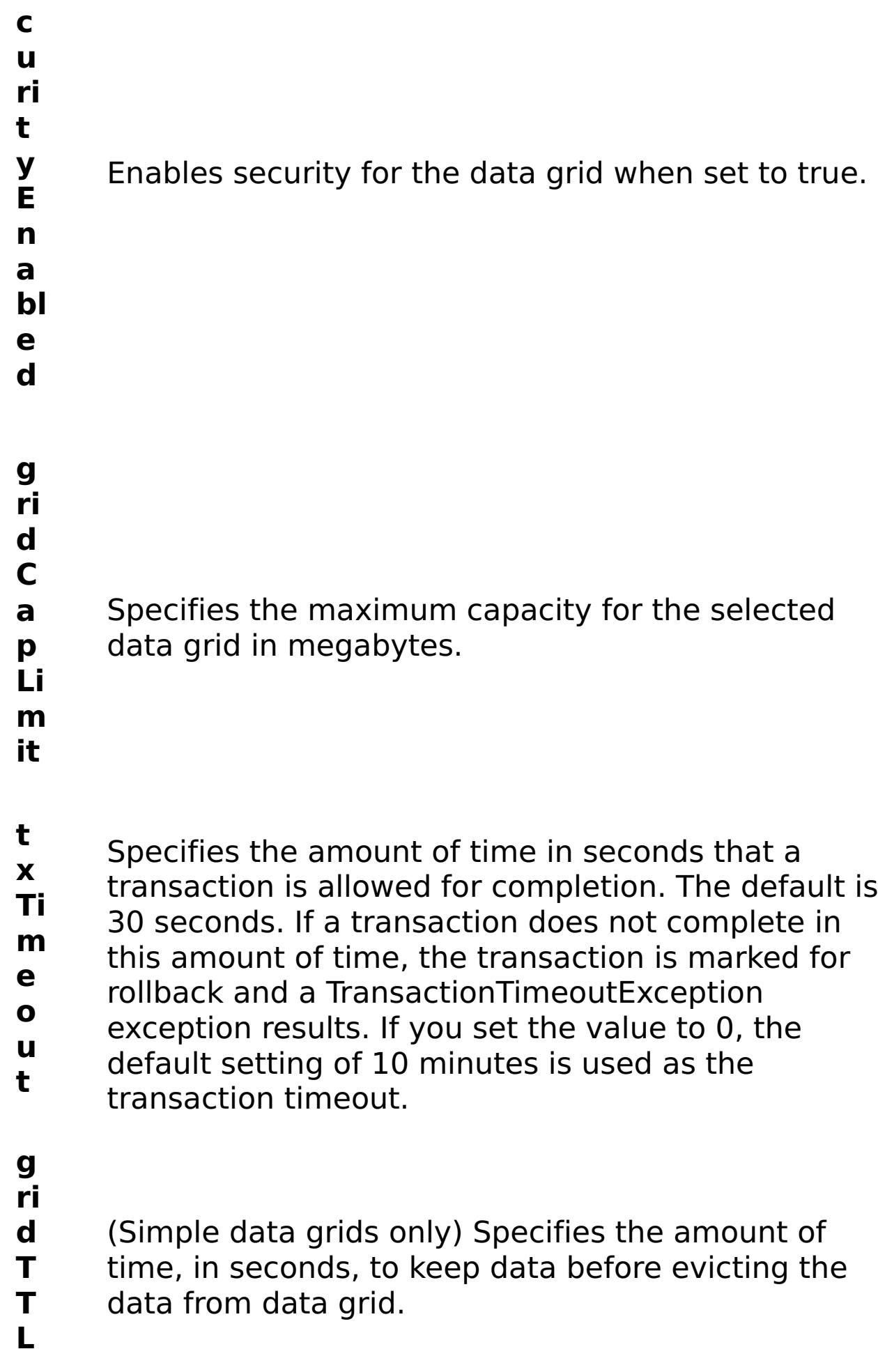

R e s

## ul t P a r a m e t e rs :

#### **errorM essage** A message that explains the reason for the failure, if the command failed.

**status** Specifies the status of the command that was run. The result can be either success or failed. E x a m pl e:

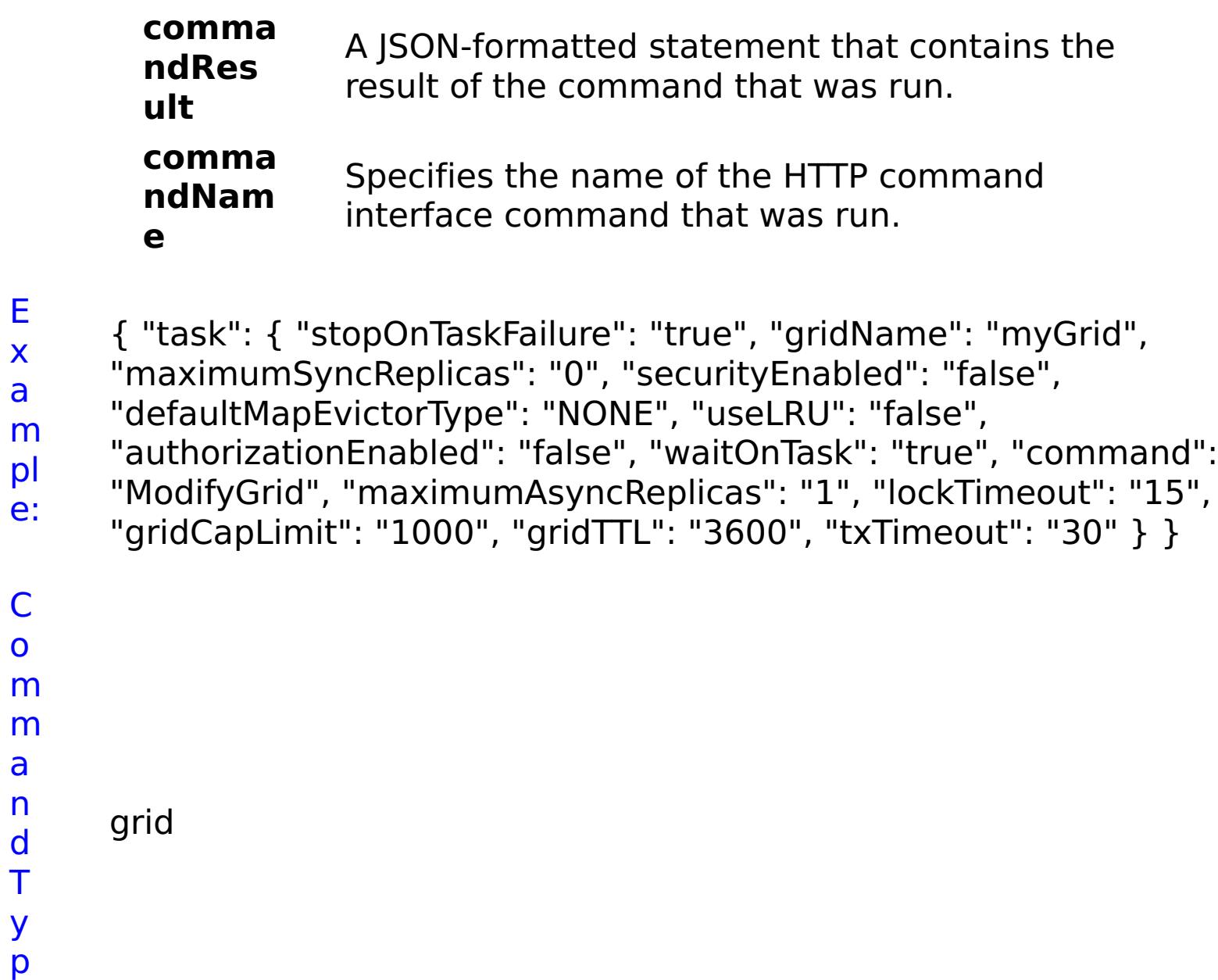

C o m

a n d T y p

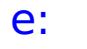

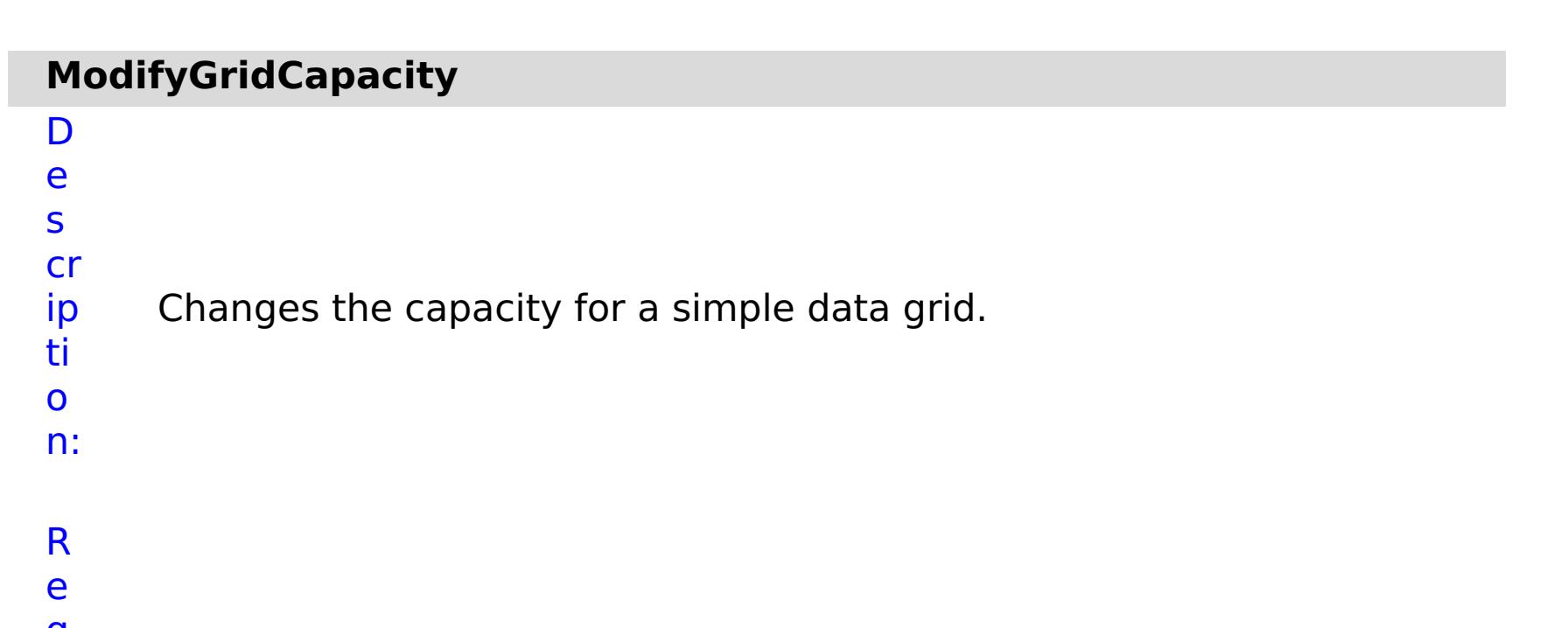

q ui r e d P a r a m e t e rs :

> **s t**

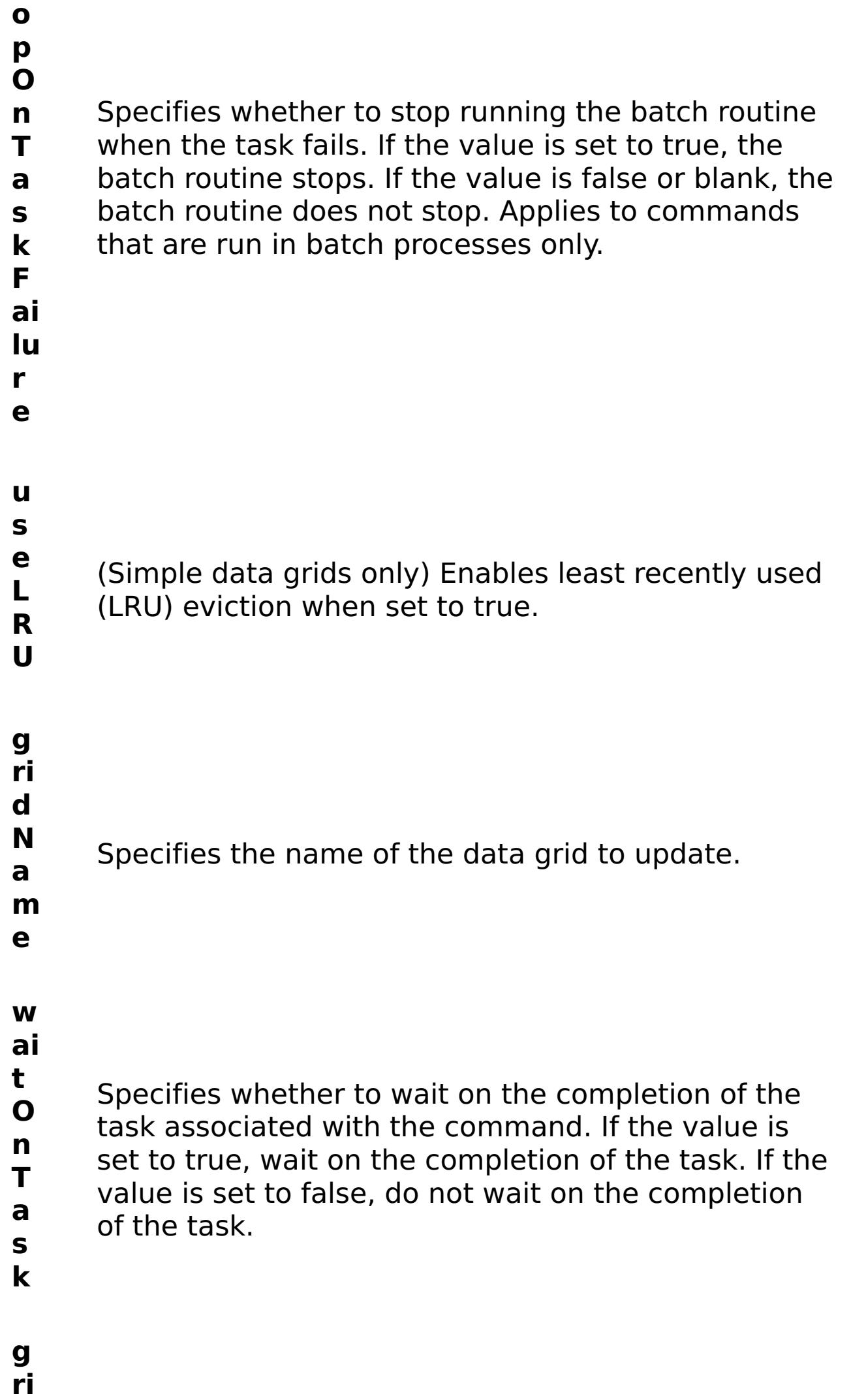

**d**

- **C a** Specifies the maximum capacity for the selected
- **p** data grid in megabytes.
- **Li m**

**it**

m e t e rs

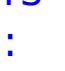

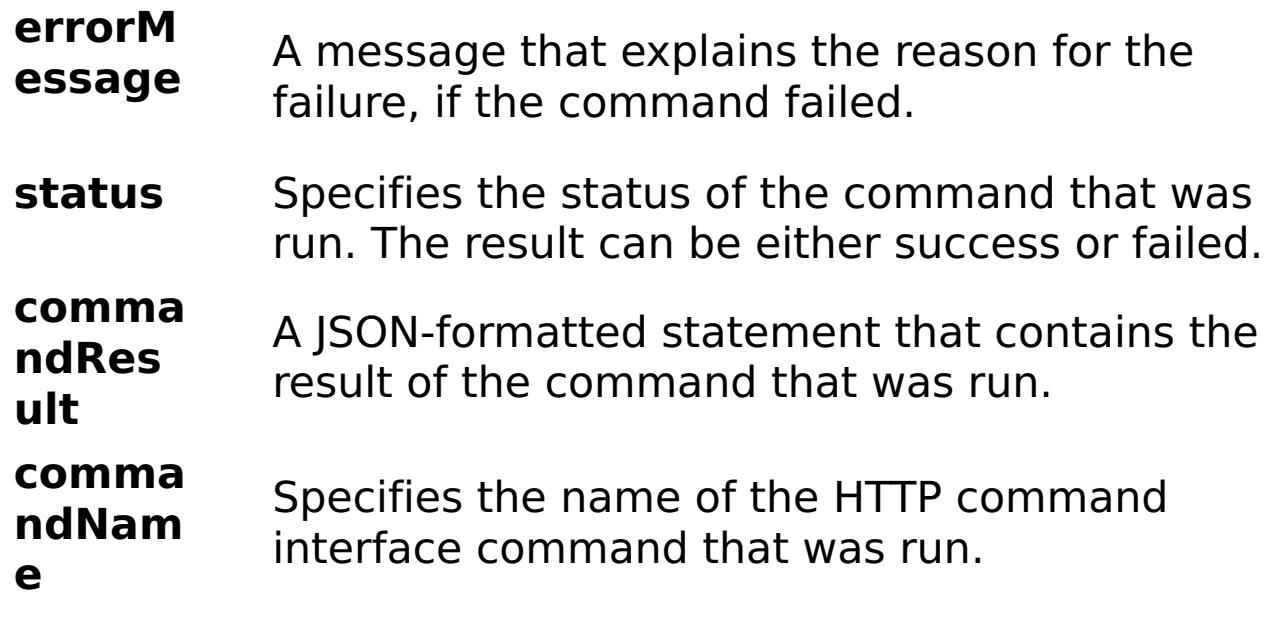

E

x

e:

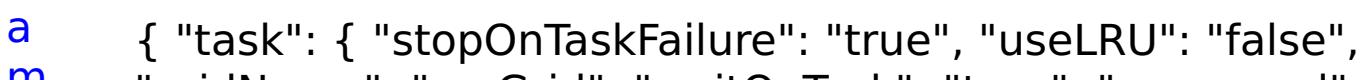

```
m
      "gridName": "myGrid", "waitOnTask": "true", "command":
```

```
pl
      "ModifyGridCapacity", "gridCapLimit": "10" } }
```
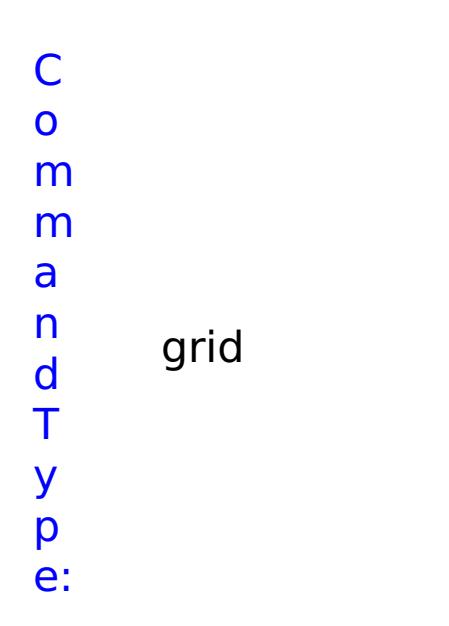

o n:

#### D e s cr ip ti Changes the replication settings for a data grid.

R e q ui r e d

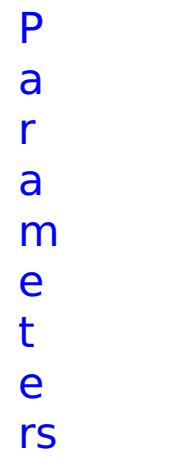

# : 4 (1995) 1997

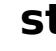

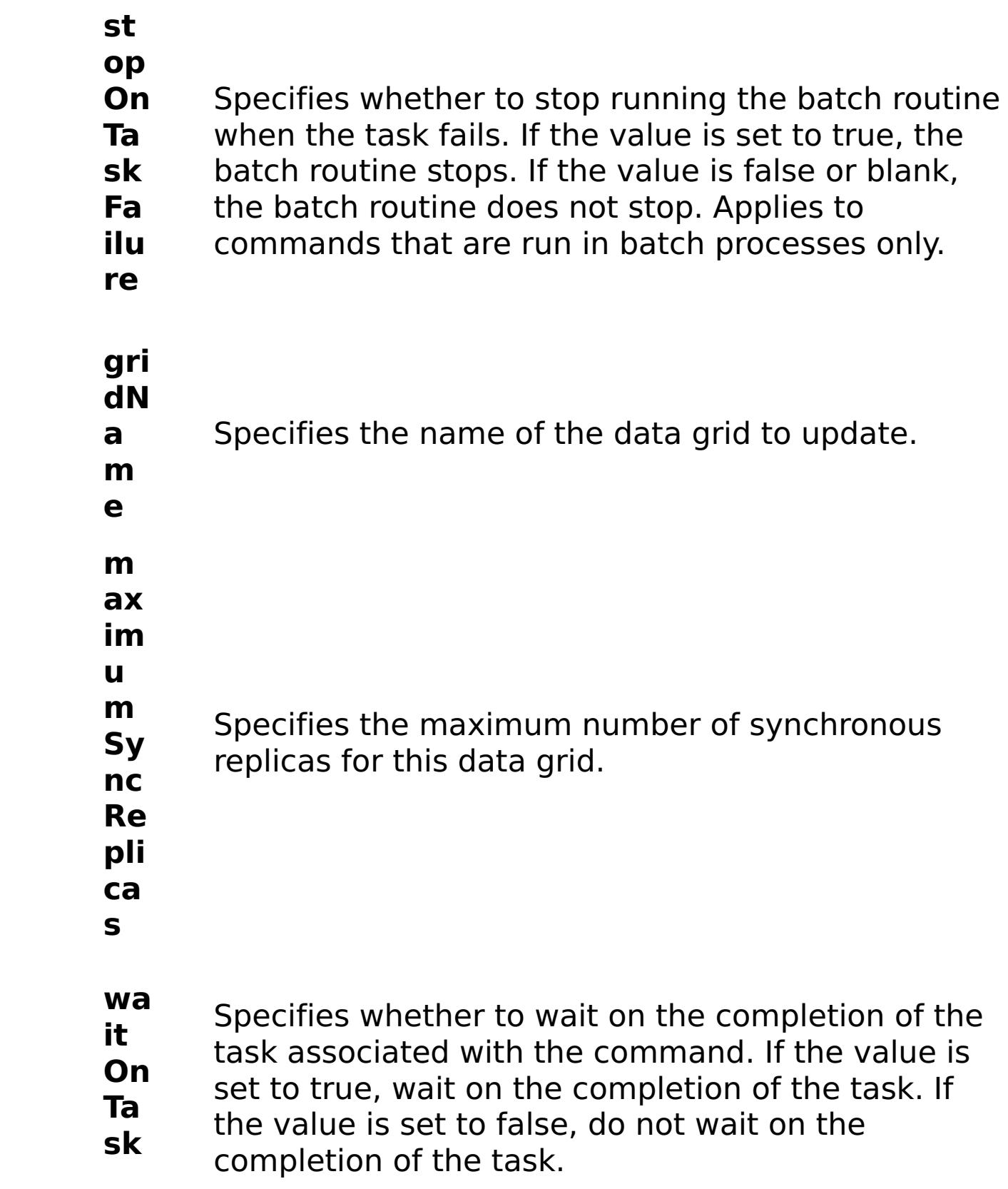

**m ax im u m As yn cR ep lic as** Specifies the maximum number of asynchronous replicas for this data grid.

R e s

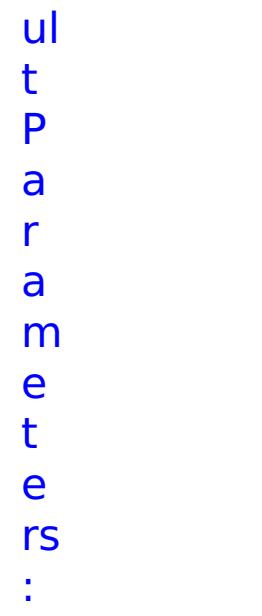

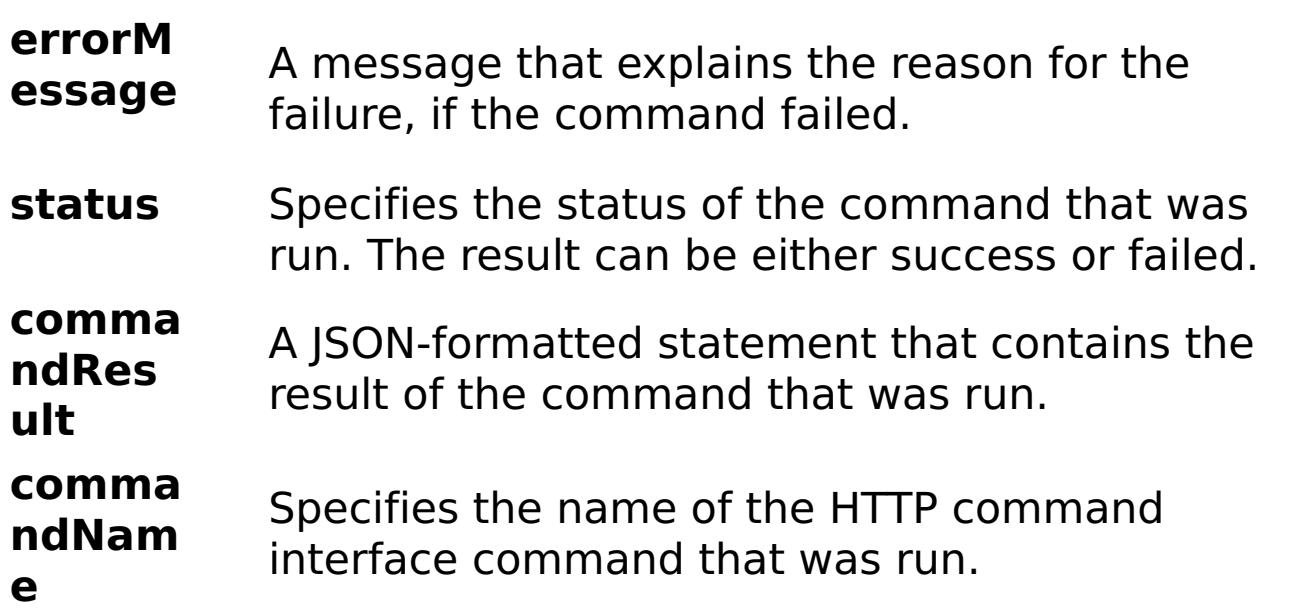

```
E
x
a
m
pl
e:
      { "task": { "stopOnTaskFailure": "true", "gridName": "myGrid",
      "waitOnTask": "true", "maximumSyncReplicas": "4", "command":
      "ModifyGridReplication", "maximumAsyncReplicas": "2" } }
C
o
m
m
a
n
d
T
y
p
     grid
```
## **ModifyGridSecurity** D e s cr ip ti o n: Changes the security settings for a data grid. R e

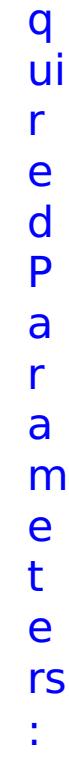

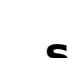

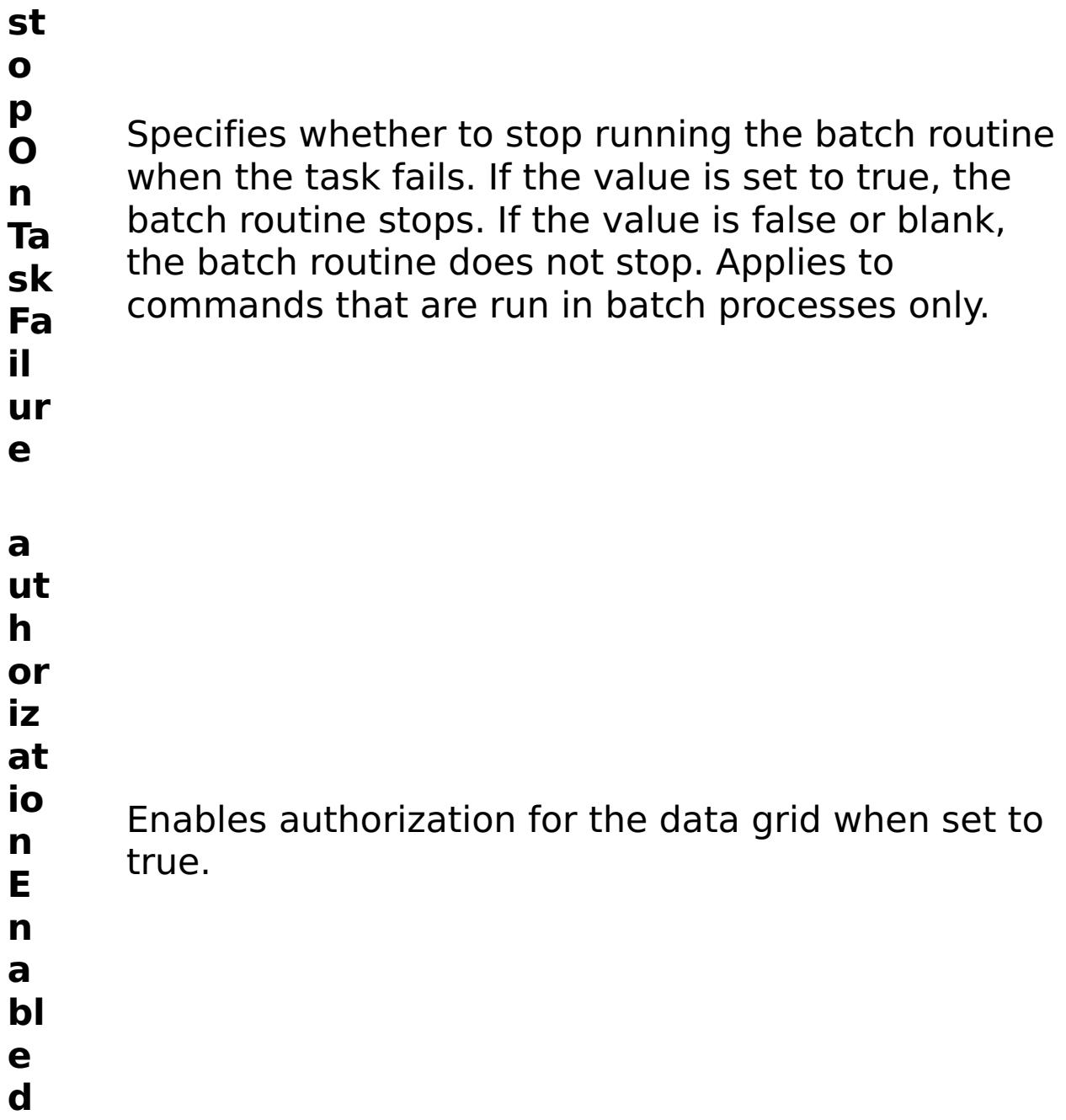

**id N a m e** Specifies the name of the data grid to update. **w ai t O n Ta sk** Specifies whether to wait on the completion of the task associated with the command. If the value is set to true, wait on the completion of the task. If the value is set to false, do not wait on the completion of the task.

**se cu ri**

- **ty**
- **E n** Enables security for the data grid when set to true.
- **a**
- **bl**
- **e**
- **d**
- R e s ul t P a r a m e t e rs

:

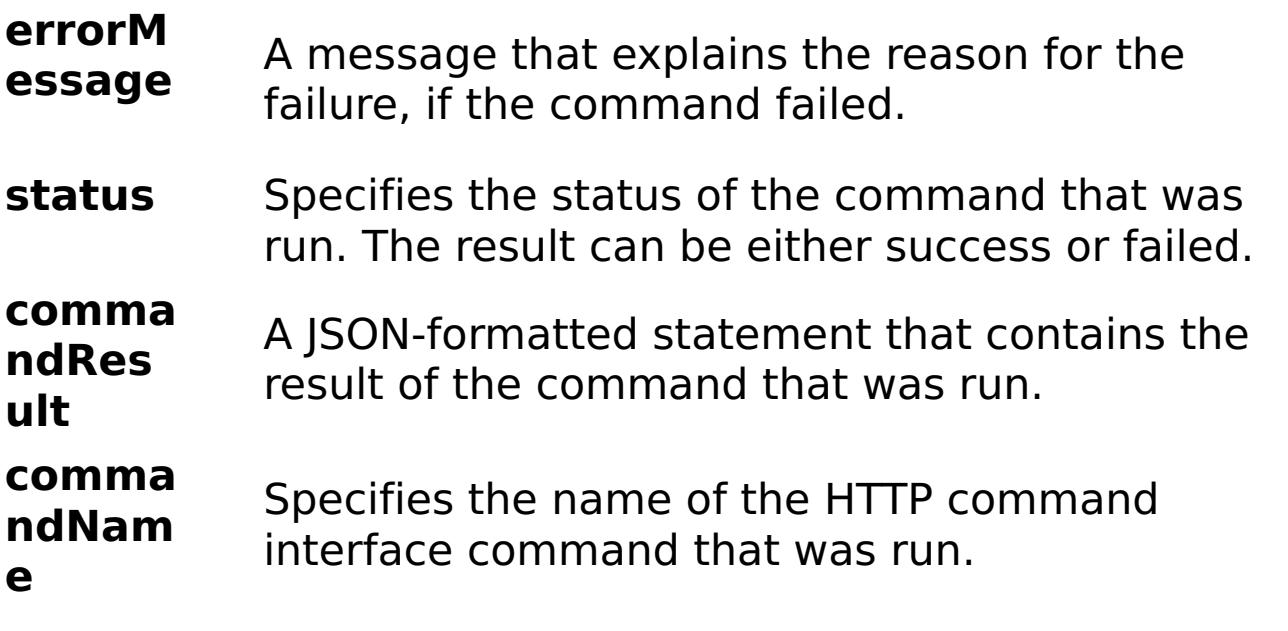

- 
- E
- x
- a { "task": { "stopOnTaskFailure": "true", "authorizationEnabled":
- m "false", "gridName": "myGrid", "waitOnTask": "true", "command":
- pl "ModifyGridSecurity", "securityEnabled": "false" } }
- e:

C o m m a n d T y p e:

grid

## **ModifyGridTTL**

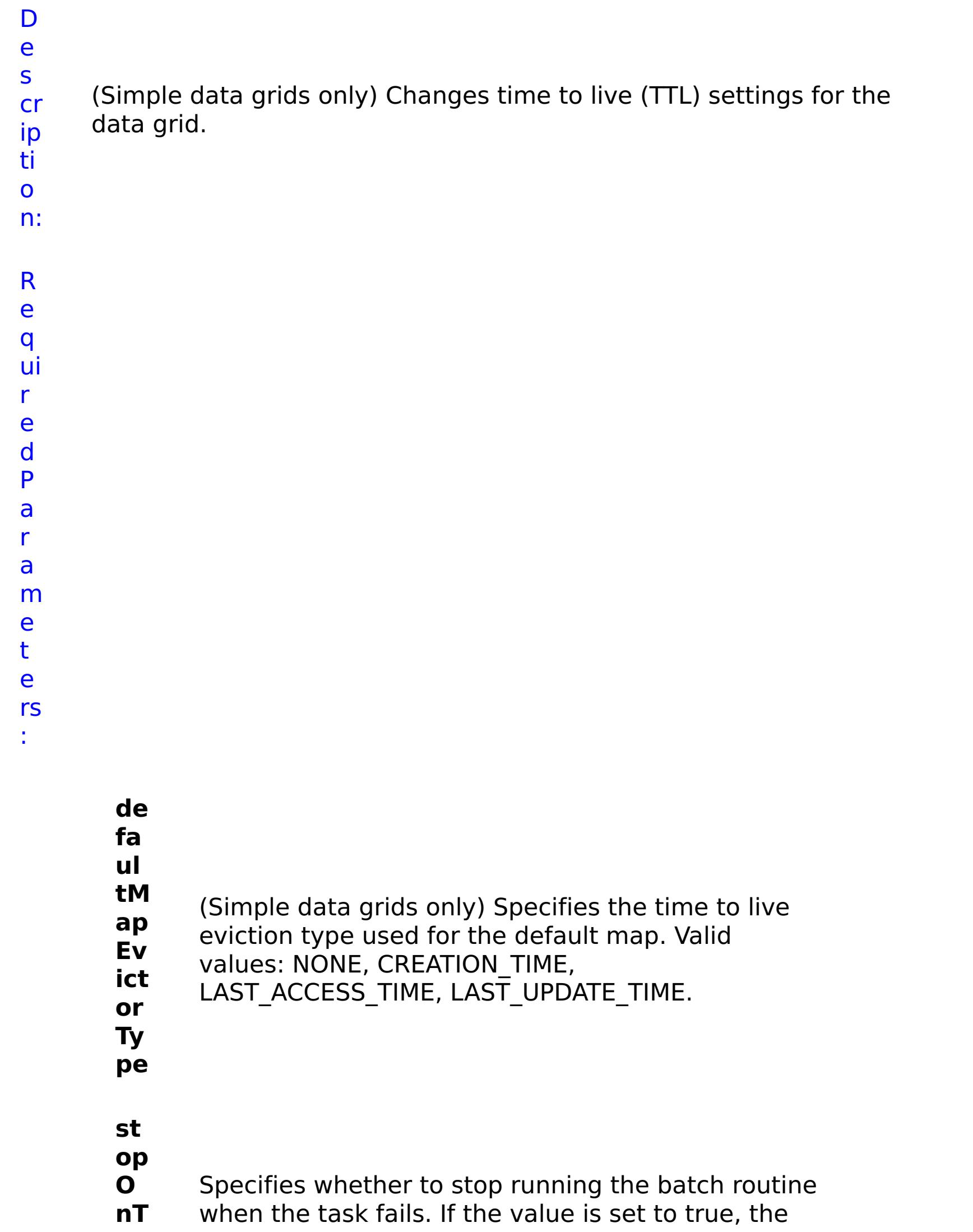

**as kF ail ur e** batch routine stops. If the value is false or blank, the batch routine does not stop. Applies to commands that are run in batch processes only. **gr id N a m e** Specifies the name of the data grid to update. **w ait O nT as k** Specifies whether to wait on the completion of the task associated with the command. If the value is set to true, wait on the completion of the task. If the value is set to false, do not wait on the completion of the task.

R e s ul t P a r a

e t e

:

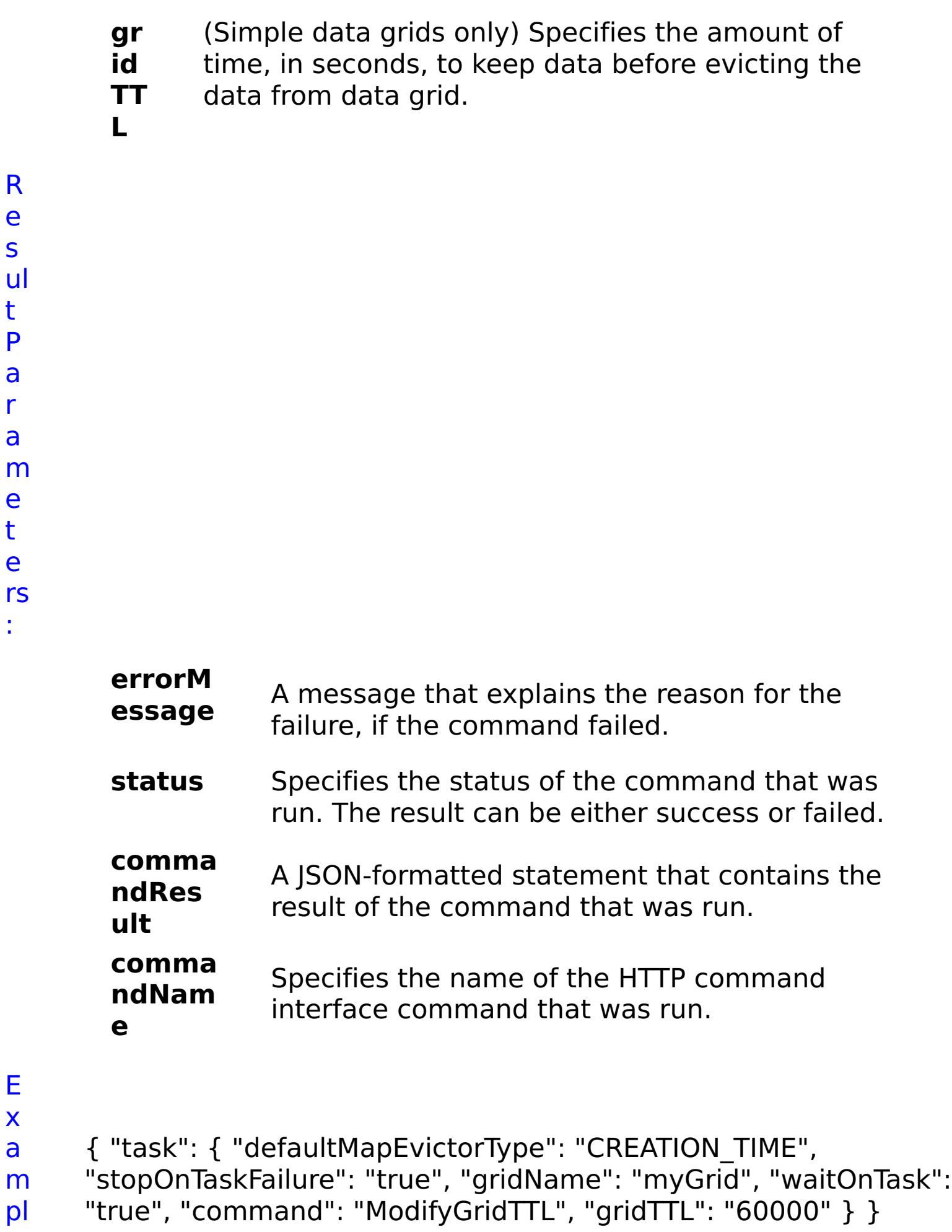

E x a

pl

e:

- C
- o
- m

m a n d T y p e: grid

## **ModifyGroupAccess** D e s cr

Changes the group access rights for a data grid.

ip ti o n: R e q ui r e d P a r a m e t e rs :

- **g**
- **r o**
- **u**
- **p** Specifies the name of the group for which you want
- **N** to modify access rights.
- **a**
- **m**
- **e**
- **s**
- **t**
- **o**
- **p**
- **O**
- **n** Specifies whether to stop running the batch routine
- **T a** when the task fails. If the value is set to true, the
- **s** batch routine stops. If the value is false or blank, the
- **k** batch routine does not stop. Applies to commands
- 

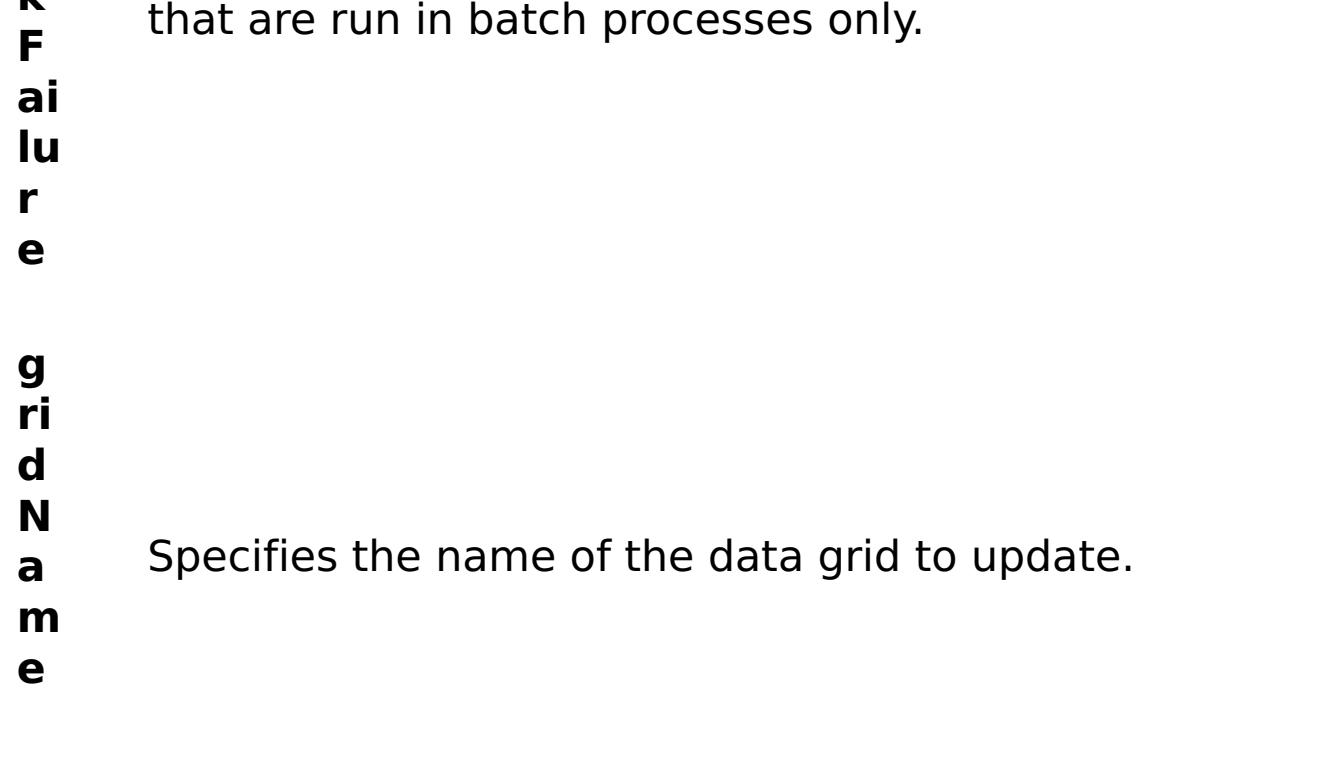

**a c**

R

e s ul t P

a r a m e t e rs :

```
c
e
s
s
T
y
p
e
      Specifies the type of access to give to the group.
      Valid values: 1 = read, 2 = write, 3 = create, 4 = all.
```

```
errorM
essage
           A message that explains the reason for the
           failure, if the command failed.
status Specifies the status of the command that was
           run. The result can be either success or failed.
comma
ndRes
ult
           A JSON-formatted statement that contains the
           result of the command that was run.
comma
ndNam
e
           Specifies the name of the HTTP command
           interface command that was run.
```
E

```
x
a
m
     { "task": { "stopOnTaskFailure": "true", "groupName": "somegroup",
     "gridName": "myGrid", "command": "ModifyGroupAccess",
```

```
"accessType": "1" } }
```
- pl e: C
- o
- m
- m a
- n d grid
- T y
	-
	-

p e:

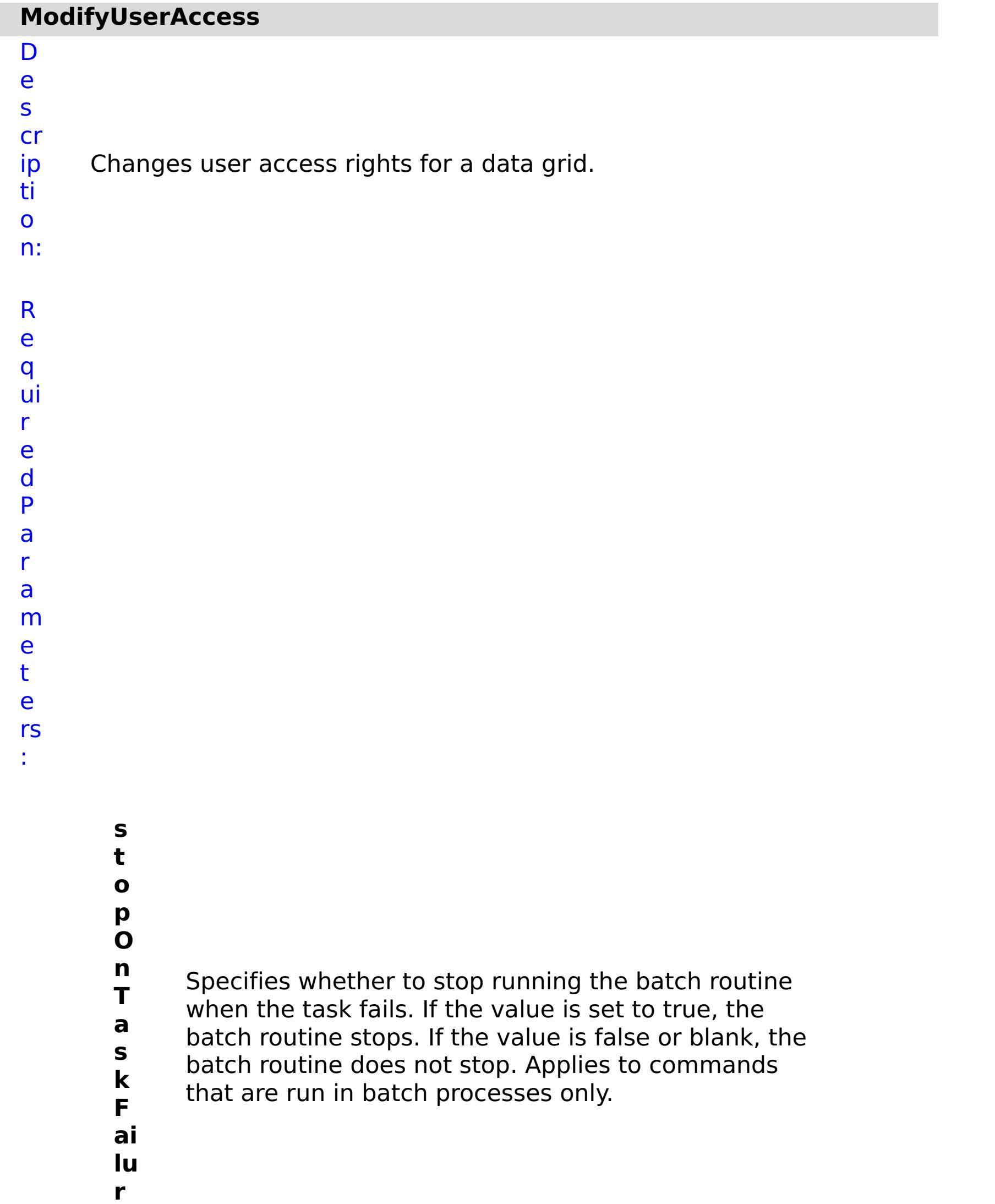

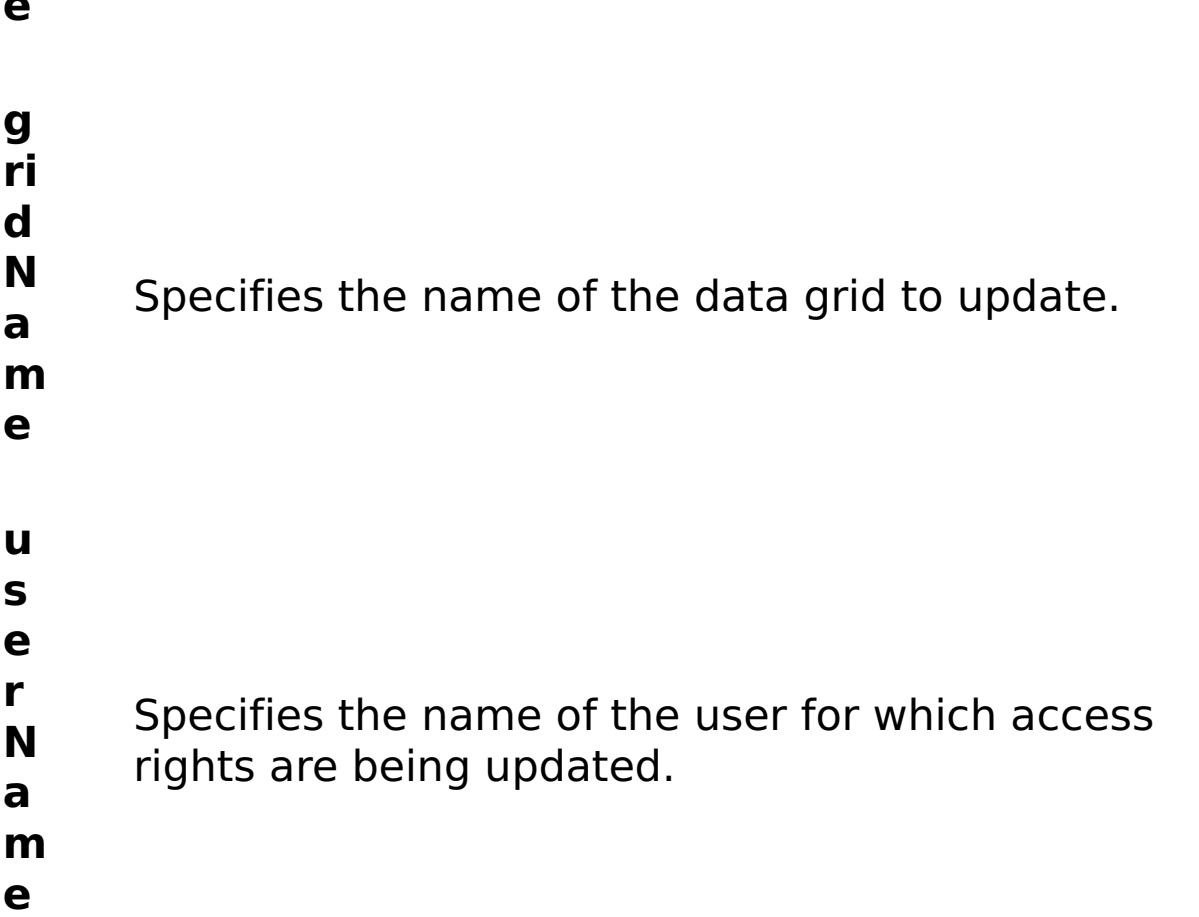

**a c c e s s T y p e** Specifies the type of access to give to the user. Valid values:  $1 =$  read,  $2 =$  write,  $3 =$  create,  $4 =$  all.

R e s ul t P a r a m e t e rs :

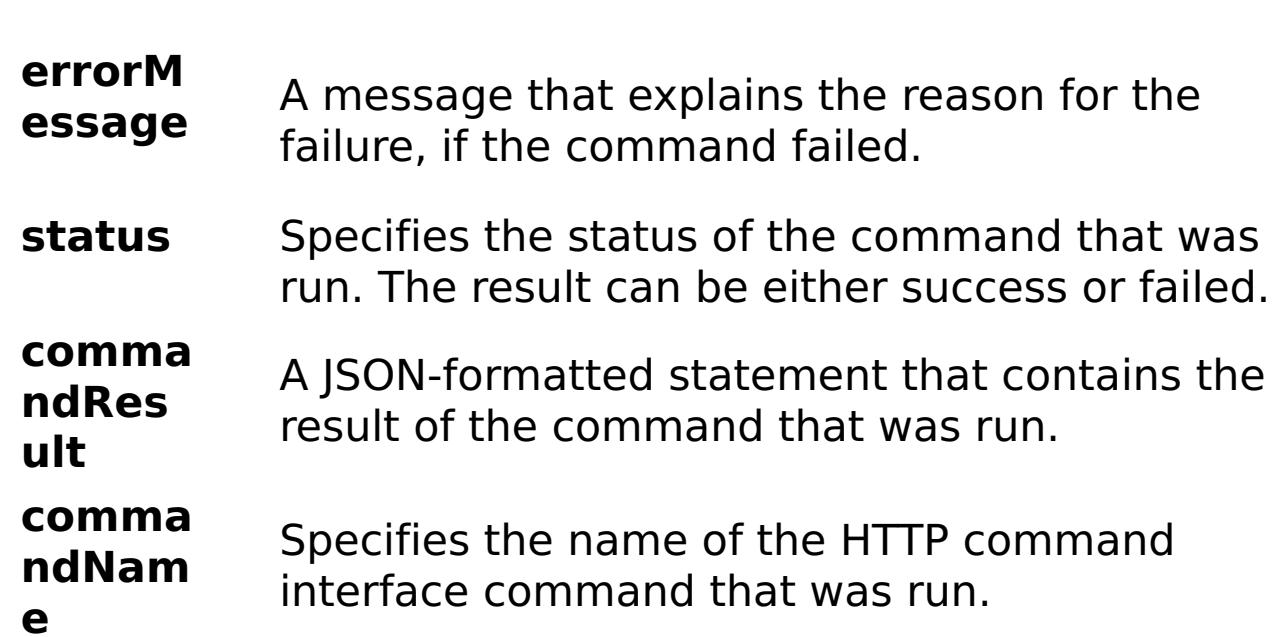

```
x
a
m
pl
e:
      { "task": { "stopOnTaskFailure": "true", "gridName": "myGrid",
      "command": "ModifyUserAccess", "userName": "someuser",
     "accessType": "1" } }
C
o
m
m
a
n
d
T
y
p
e:
     grid
```
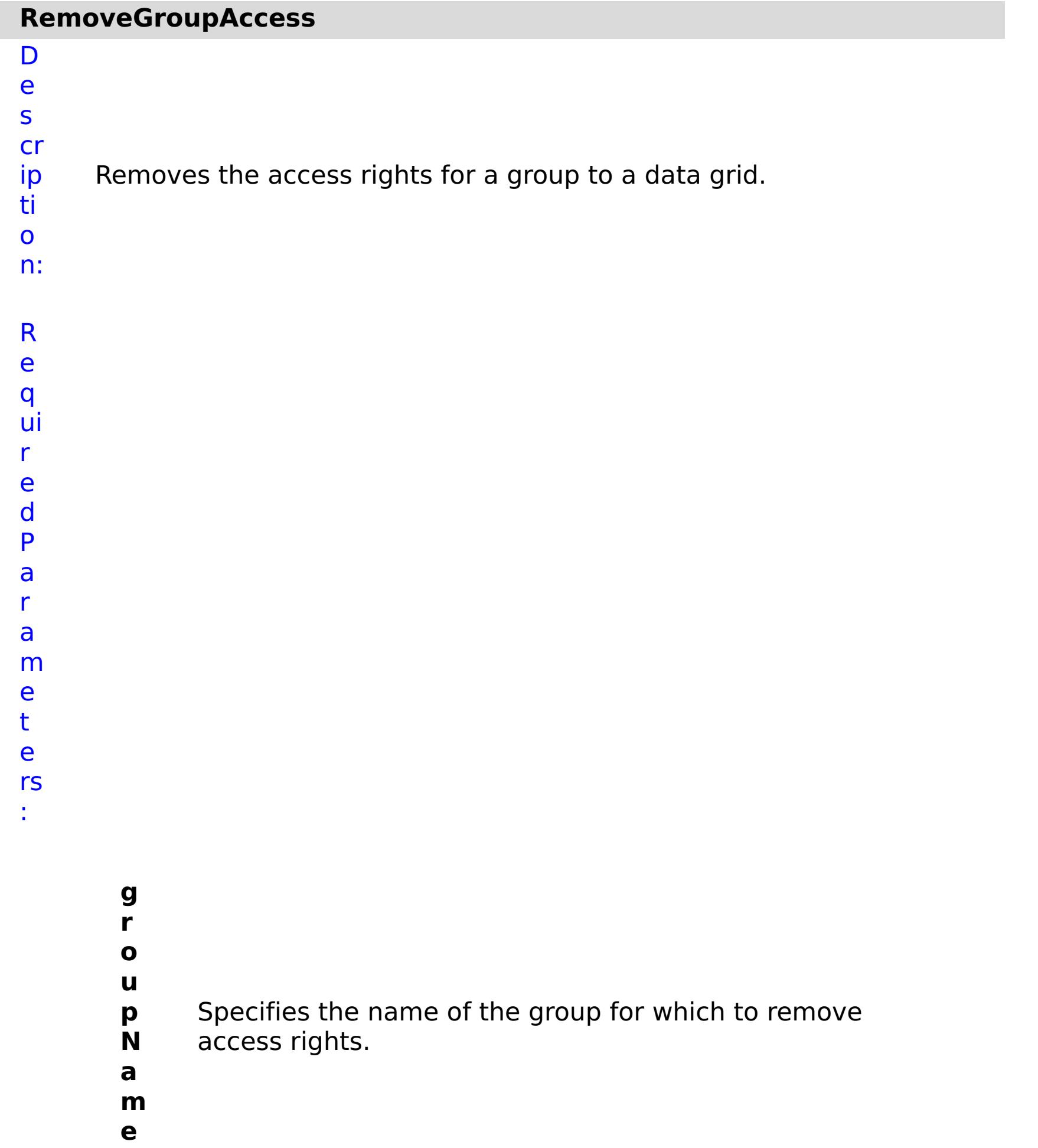

**s t**

**o p O n T a s k F ai lu r e** Specifies whether to stop running the batch routine when the task fails. If the value is set to true, the batch routine stops. If the value is false or blank, the batch routine does not stop. Applies to commands that are run in batch processes only.

**g**

- **ri**
- **d**
- **N** Specifies the name of the data grid to update.
- **a**
- **m**
- **e**
- 
- a m

R e s ul t P

> a r

- e
- t
- e rs
- :

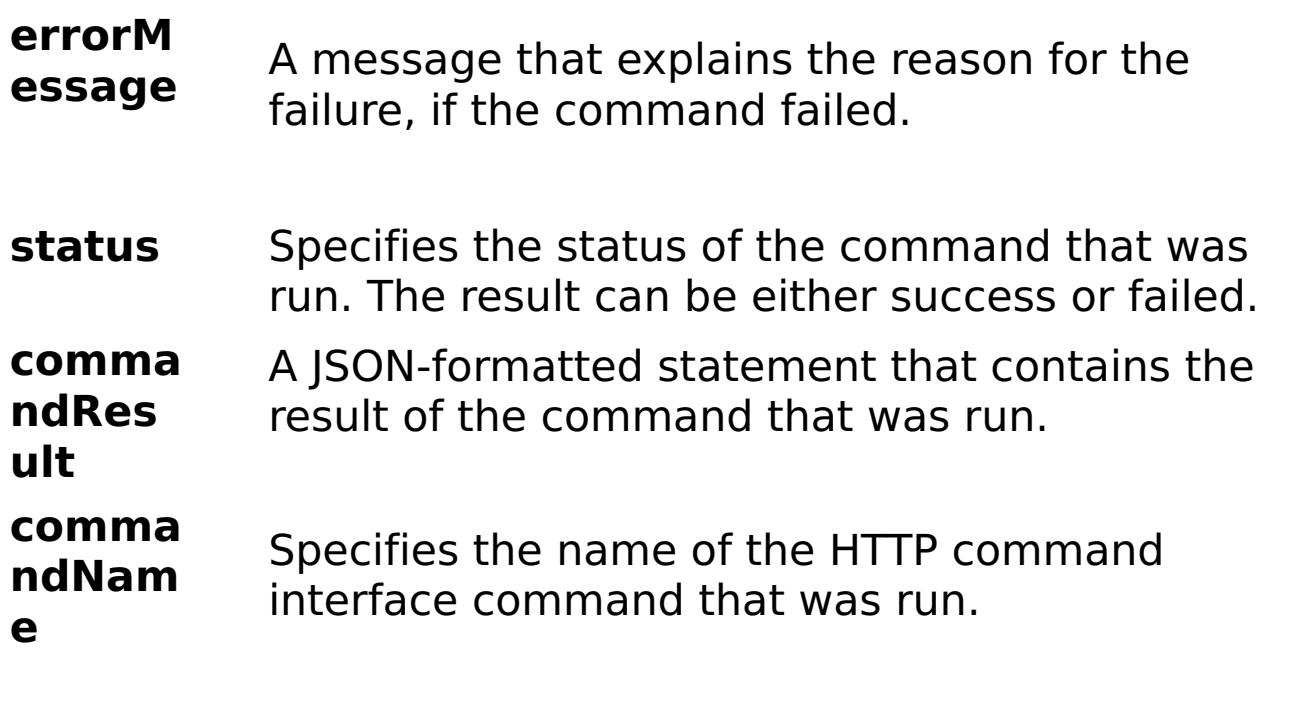

E x a m pl e: { "task": { "stopOnTaskFailure": "true", "groupName": "Everyone", "gridName": "myGrid", "command": "RemoveGroupAccess" } }

C o m m a n d T y p e: grid

## **RemoveUserAccess**

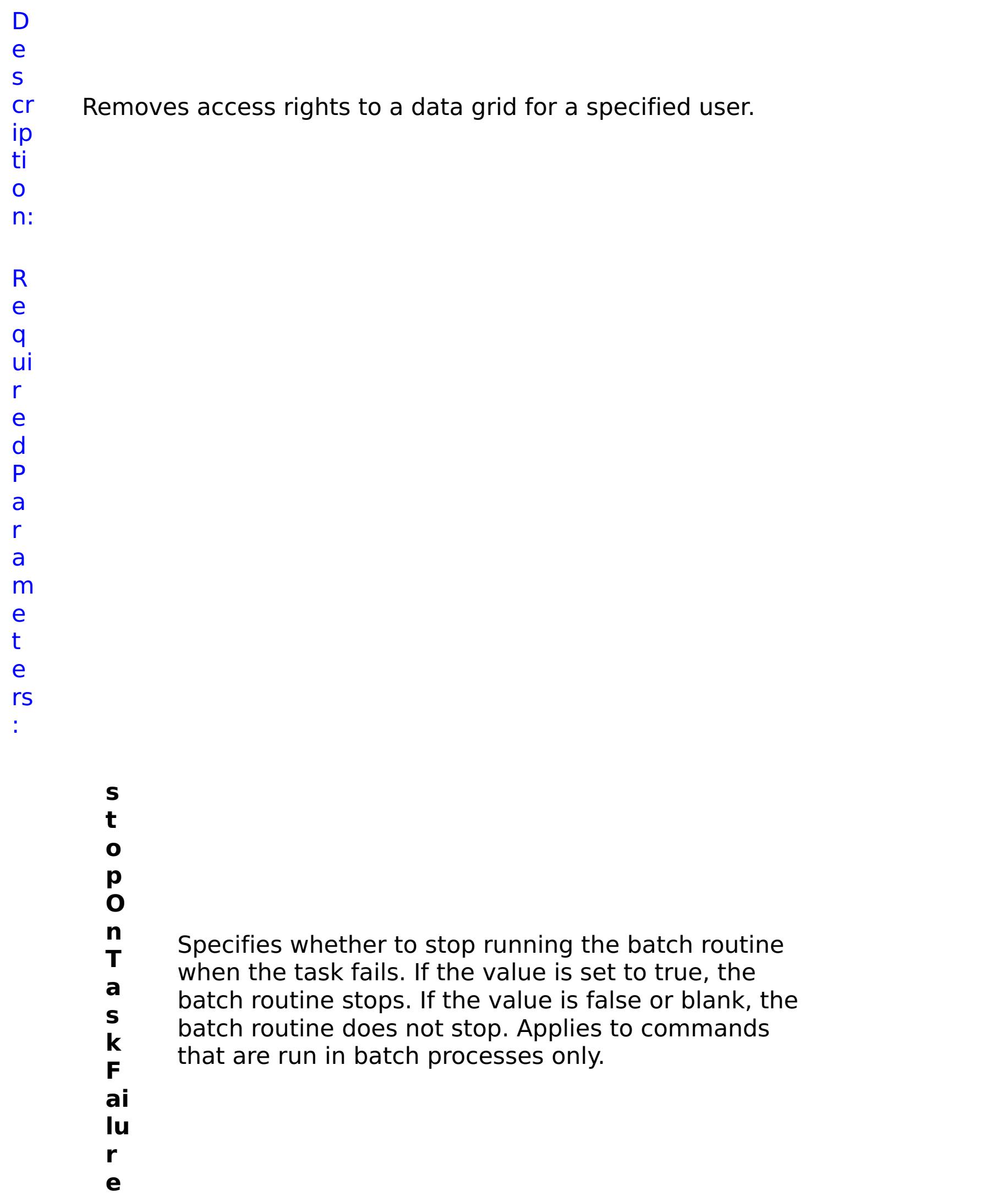

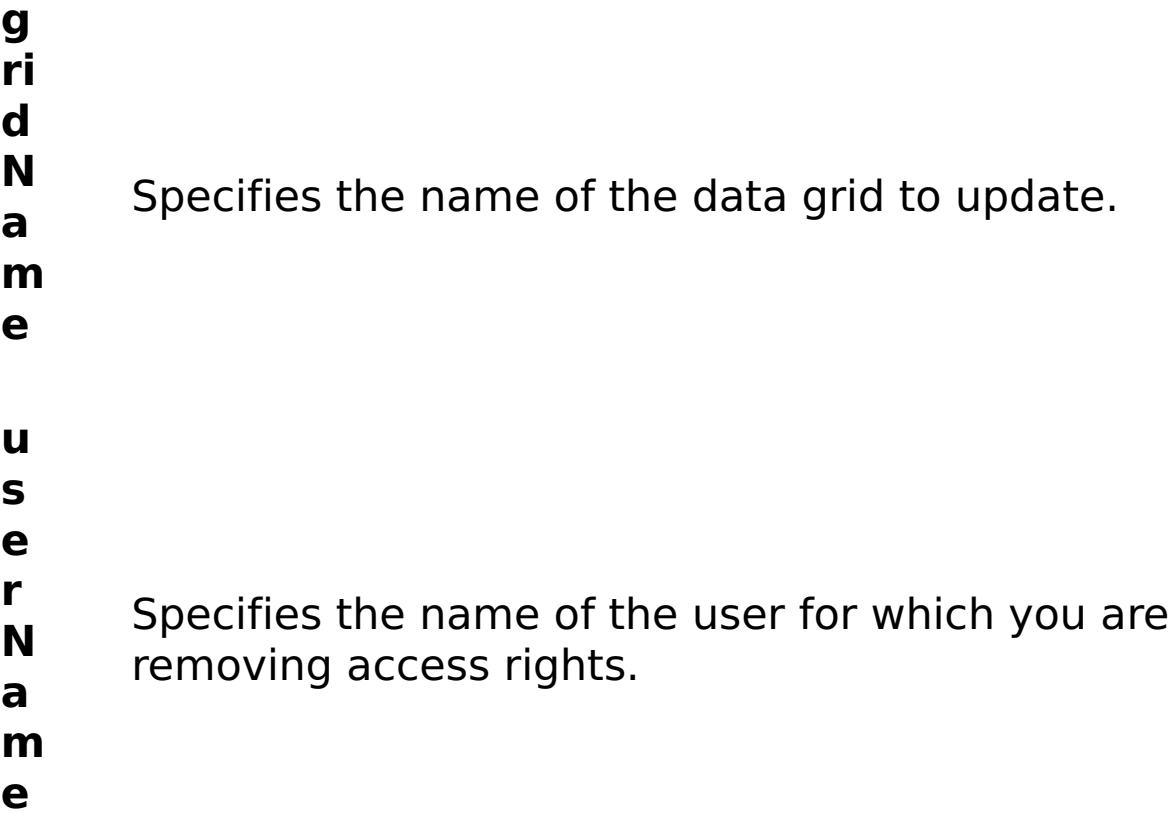

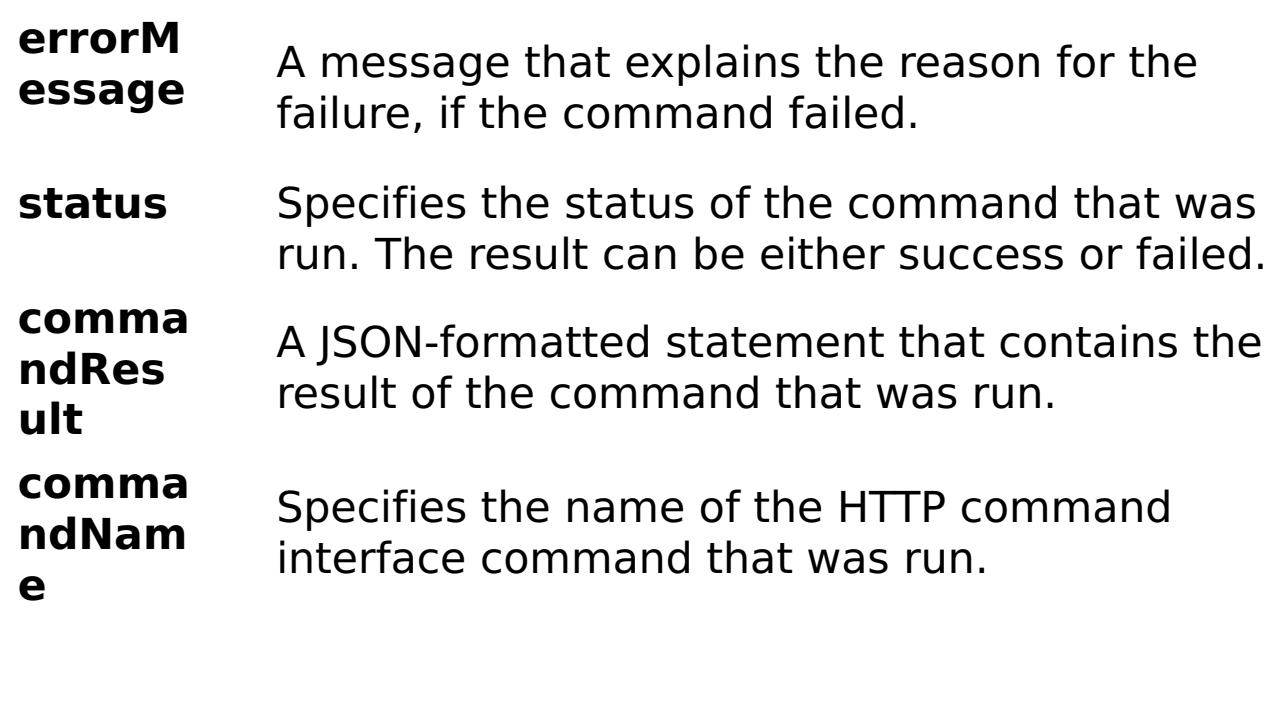

E

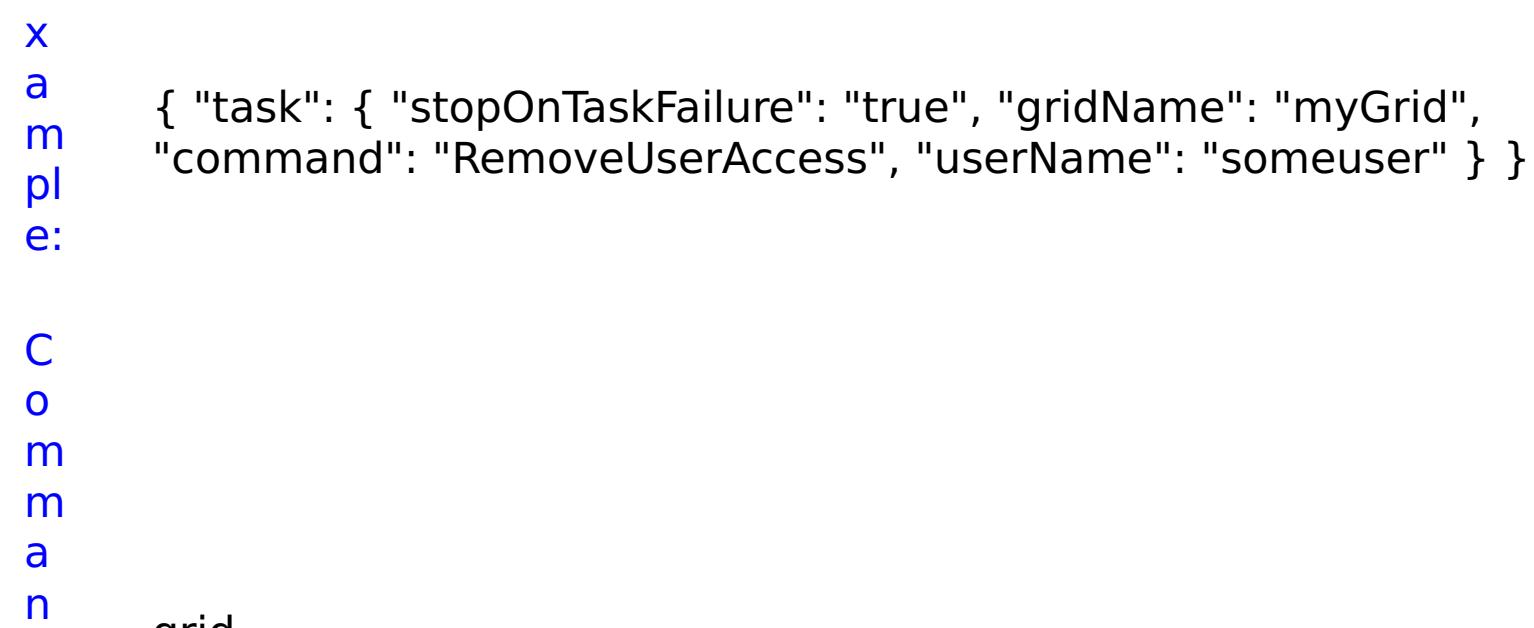

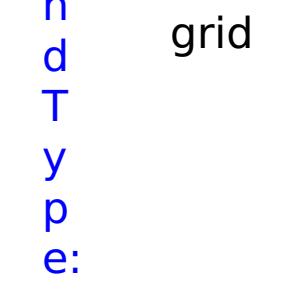

### **ViewAllGrids** D e s cr ip ti o n: Displays information for all simple, dynamic cache, or session grids.

R

e q ui r e d P a r a m e t e

rs :

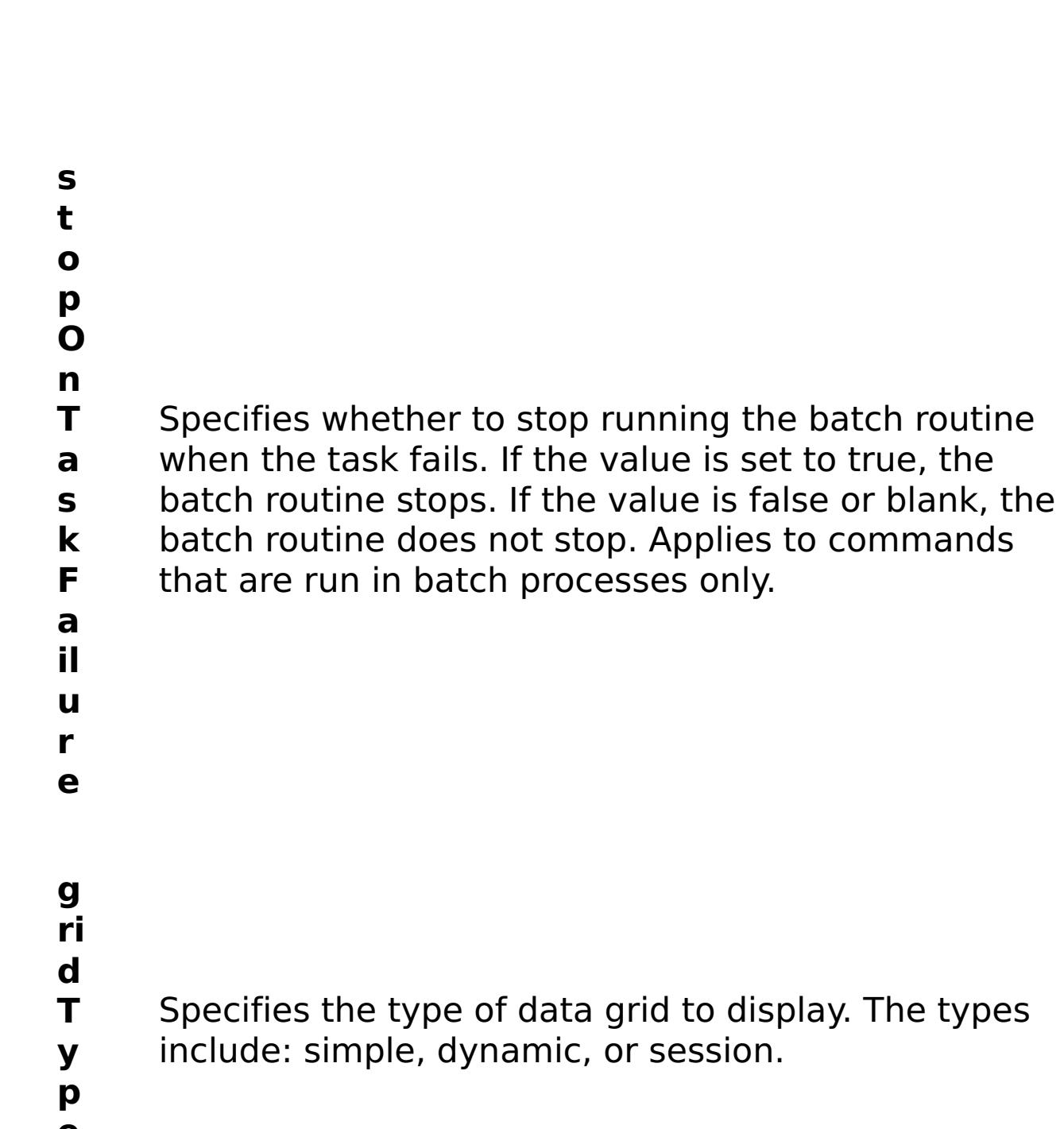

**e**

R e s ul t P a r a m e t e rs :

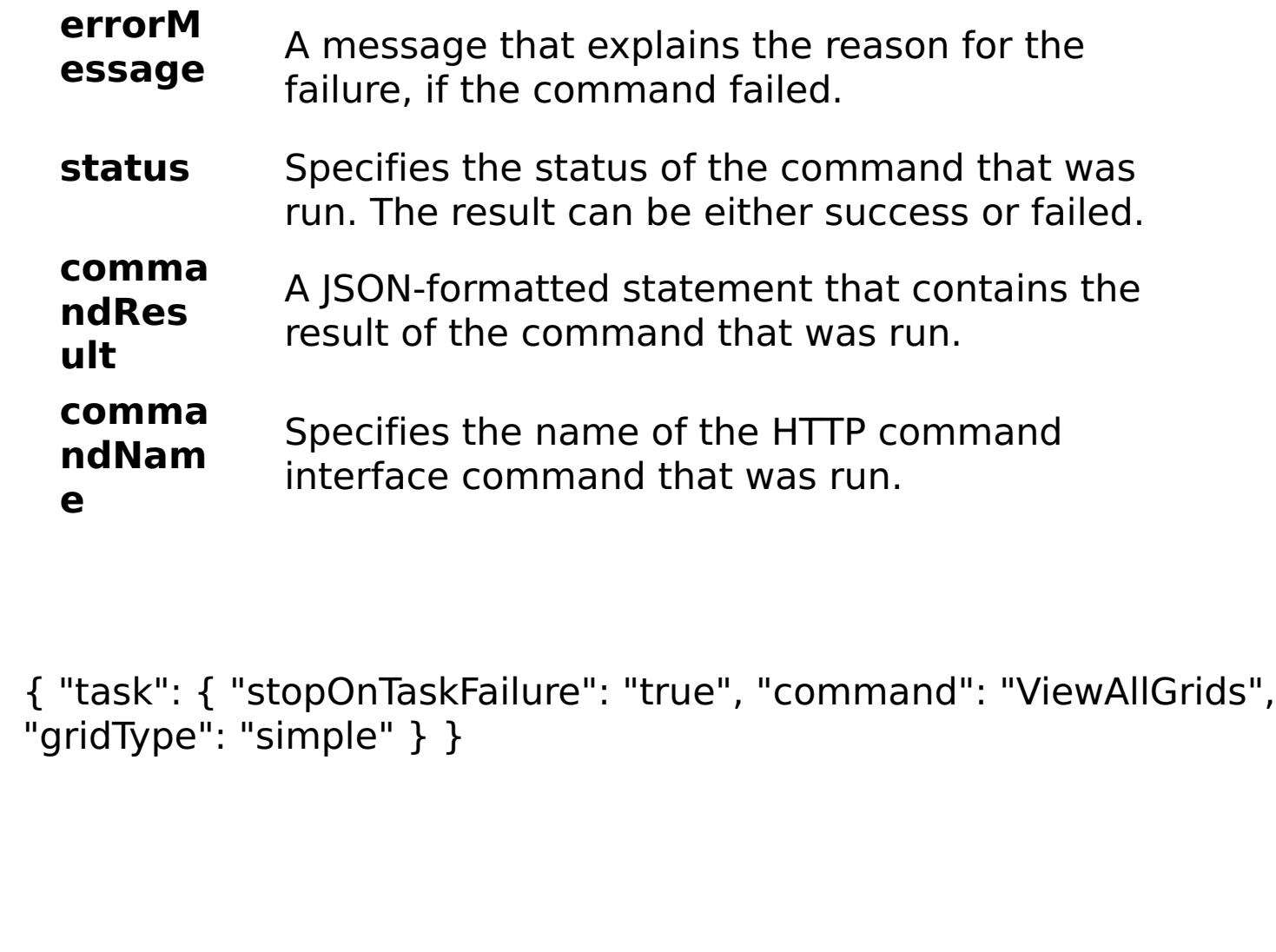

E x a m

> pl e:

C

o m m a n d T

> y p e:

grid

**ViewGrid** D e s cr ip Displays information for a data grid.

ti o n: R e q ui r e d P a r a m e t
e rs :

- **s t o p O n T a s k F ai lu r e** Specifies whether to stop running the batch routine when the task fails. If the value is set to true, the batch routine stops. If the value is false or blank, the batch routine does not stop. Applies to commands that are run in batch processes only. **g ri d N a** Specifies the name of the data grid to be viewed.
- **m**
- **e**

R

e s ul t P a r a m

- status Specifies the status of the command that was run. The result can be either success or failed.
- **comma ndRes ult** A JSON-formatted statement that contains the result of the command that was run.
- **comma ndNam** Specifies the name of the HTTP command interface command that was run.

e

t

e

#### **errorM essage** A message that explains the reason for the failure, if the command failed.

**e**

E x

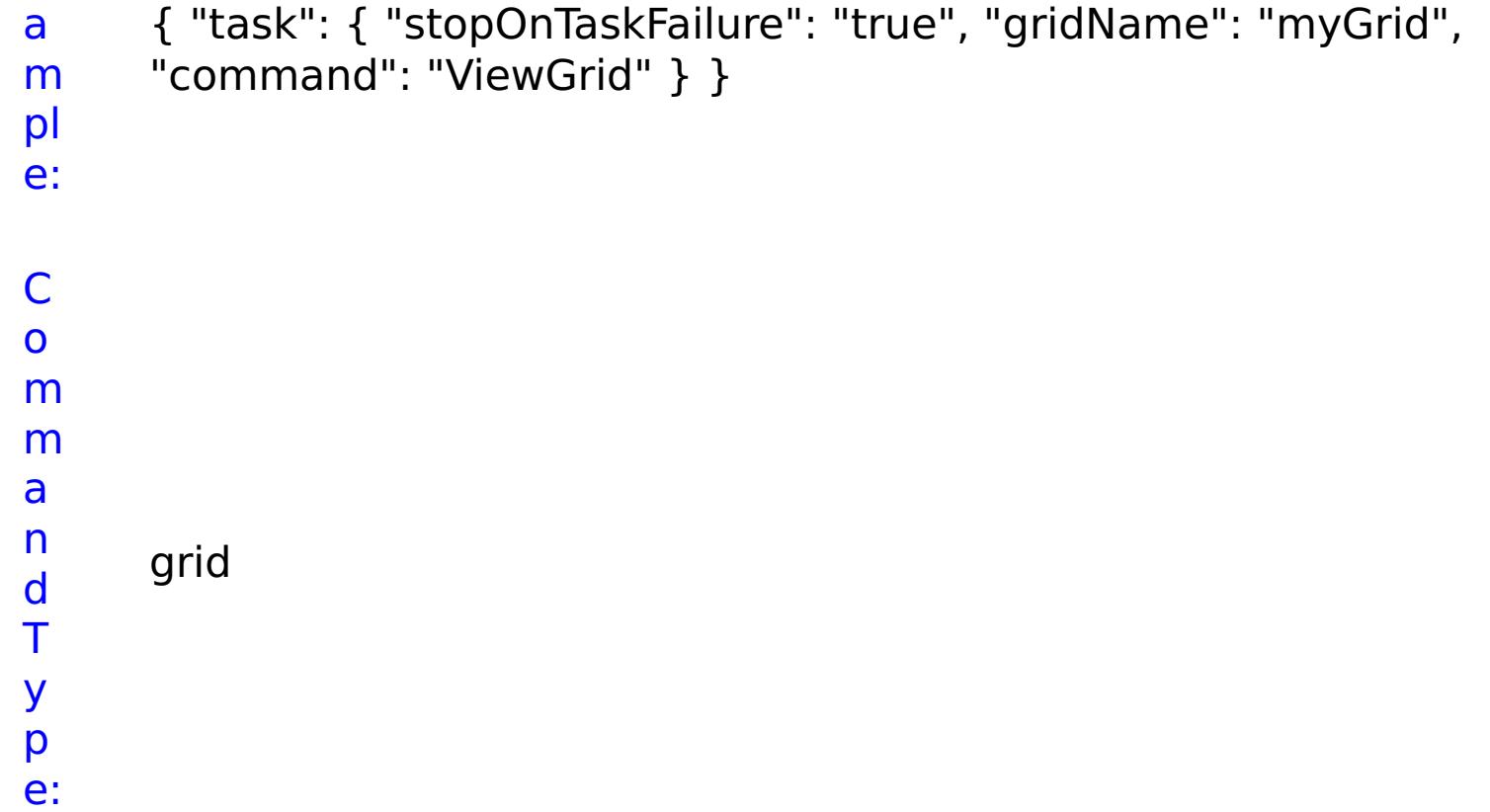

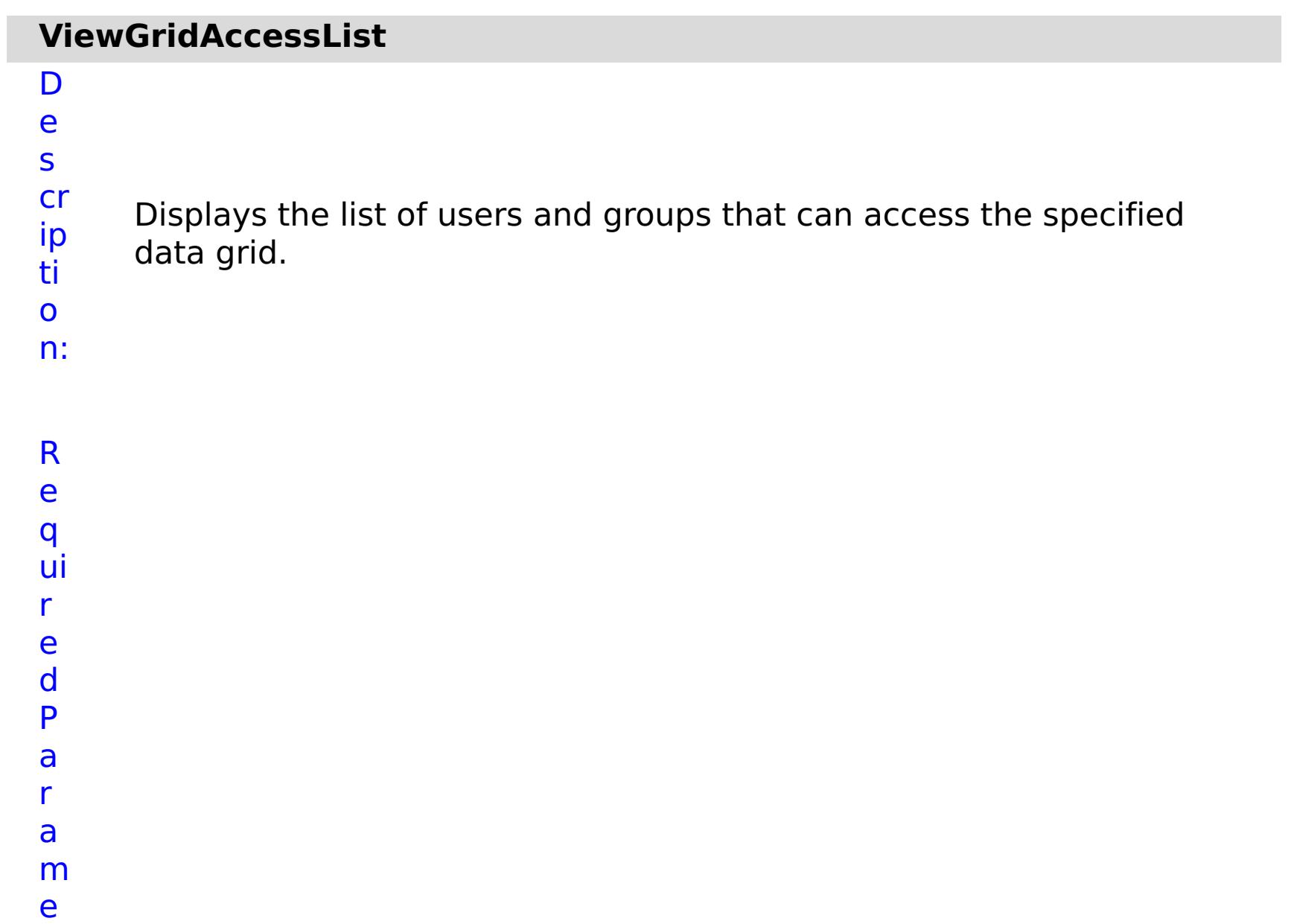

**ai**

Specifies whether to stop running the batch routine when the task fails. If the value is set to true, the batch routine stops. If the value is false or blank, the batch routine does not stop. Applies to commands that are run in batch processes only.

- **lu**
- **r**
- **e**
- **g**
- **ri**
- **d**
- **N** Specifies the name of the data grid to which access
- **a** list is retrieved.
- **m**
- **e**

s

t

r

t

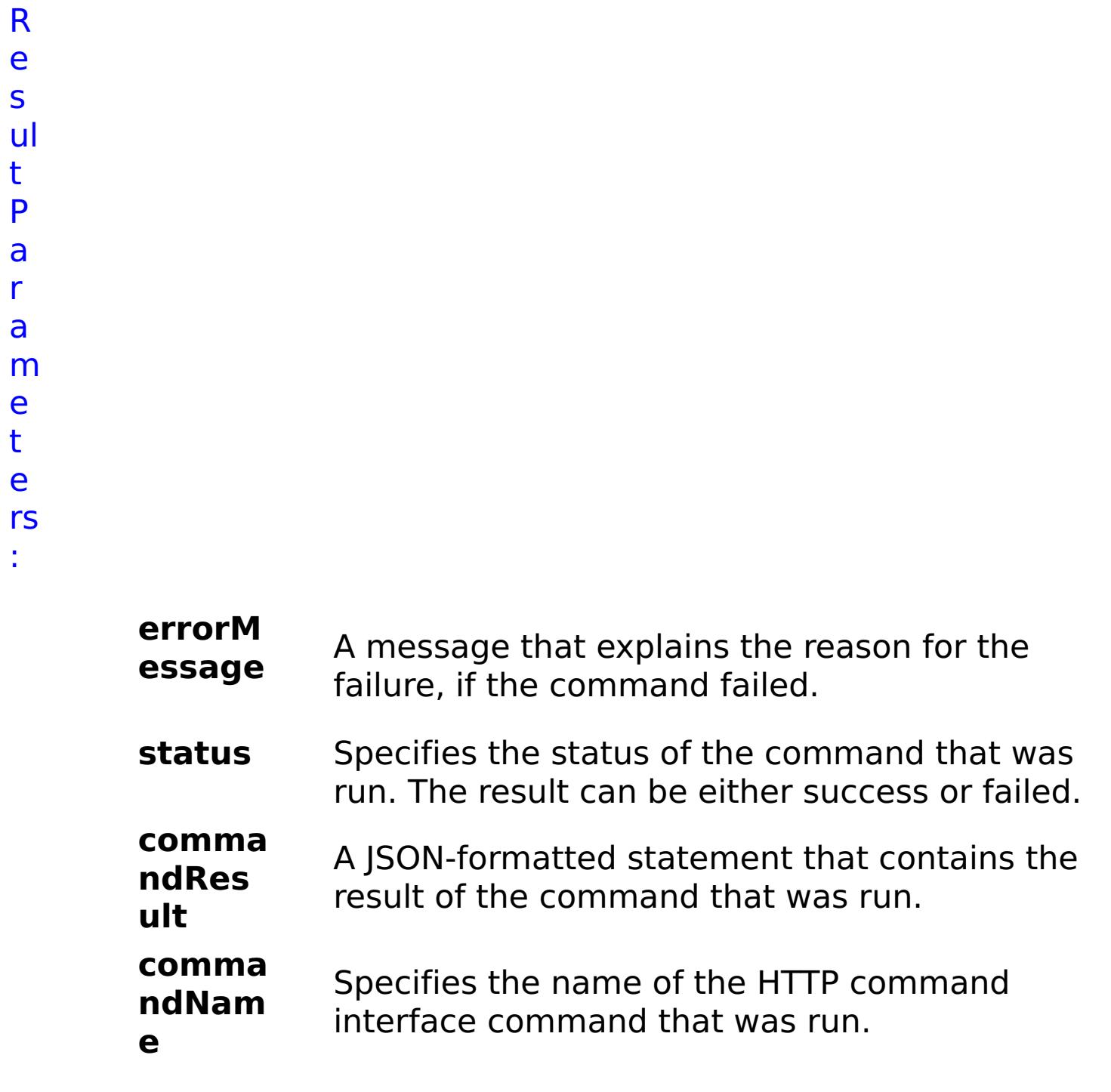

```
x
a
m
pl
e:
      { "task": { "stopOnTaskFailure": "true", "gridName": "myGrid",
      "command": "ViewGridAccessList" } }
C
o
m
m
a
n
d
T
y
p
e:
     grid
```
# **List of TASK commands**

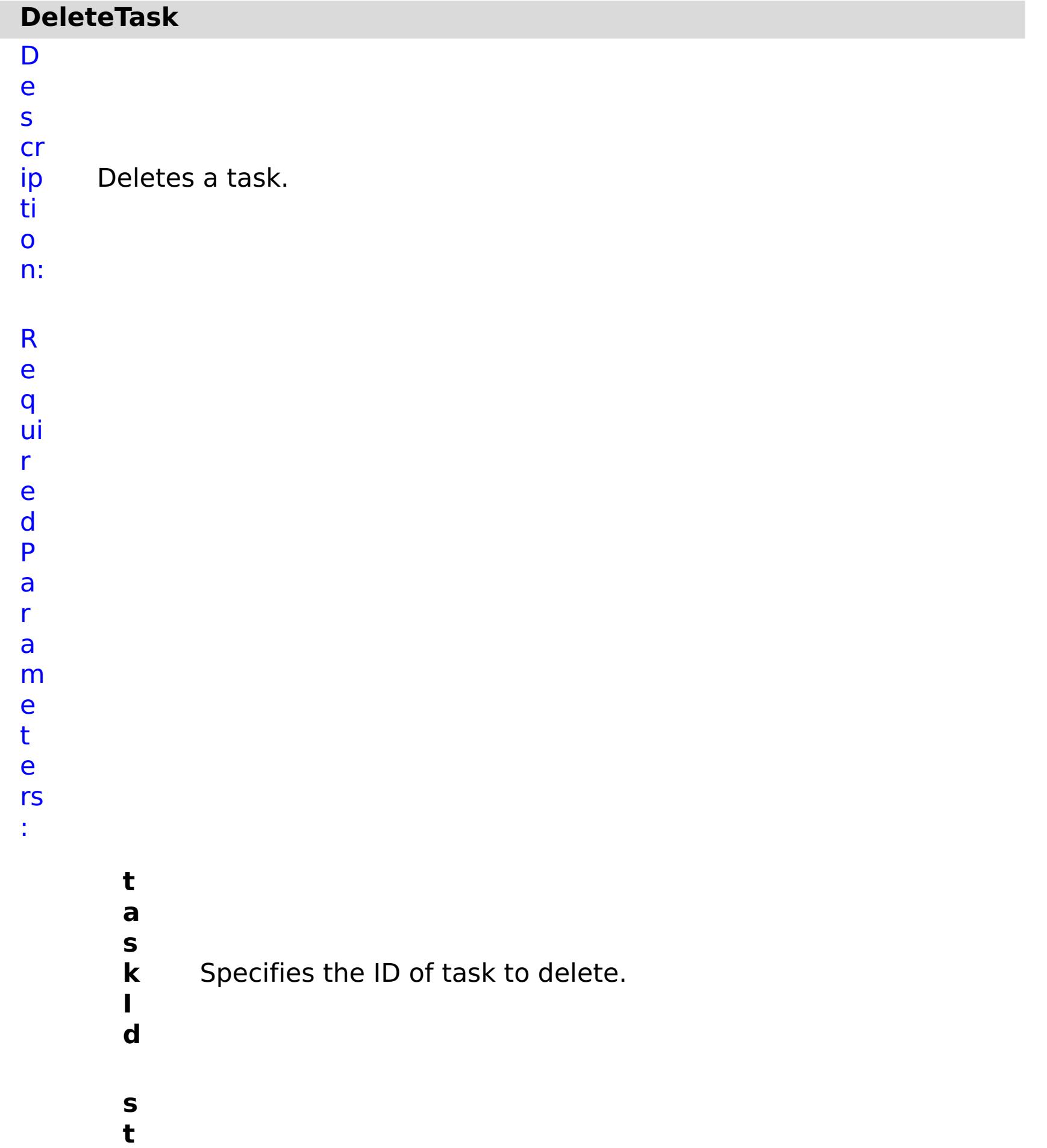

Specifies whether to stop running the batch routine when the task fails. If the value is set to true, the batch routine stops. If the value is false or blank, the batch routine does not stop. Applies to commands that are run in batch processes only.

R

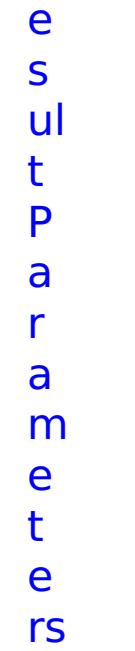

:

**errorM essage** A message that explains the reason for the failure, if the command failed. status Specifies the status of the command that was run. The result can be either success or failed. **comma ndRes ult** A JSON-formatted statement that contains the result of the command that was run. **comma ndNam e** Specifies the name of the HTTP command interface command that was run.

E x a m pl e: { "task": { "taskId": "appliance\_10003", "stopOnTaskFailure": "true", "command": "DeleteTask" } } C o m m a n d T task

y p e:

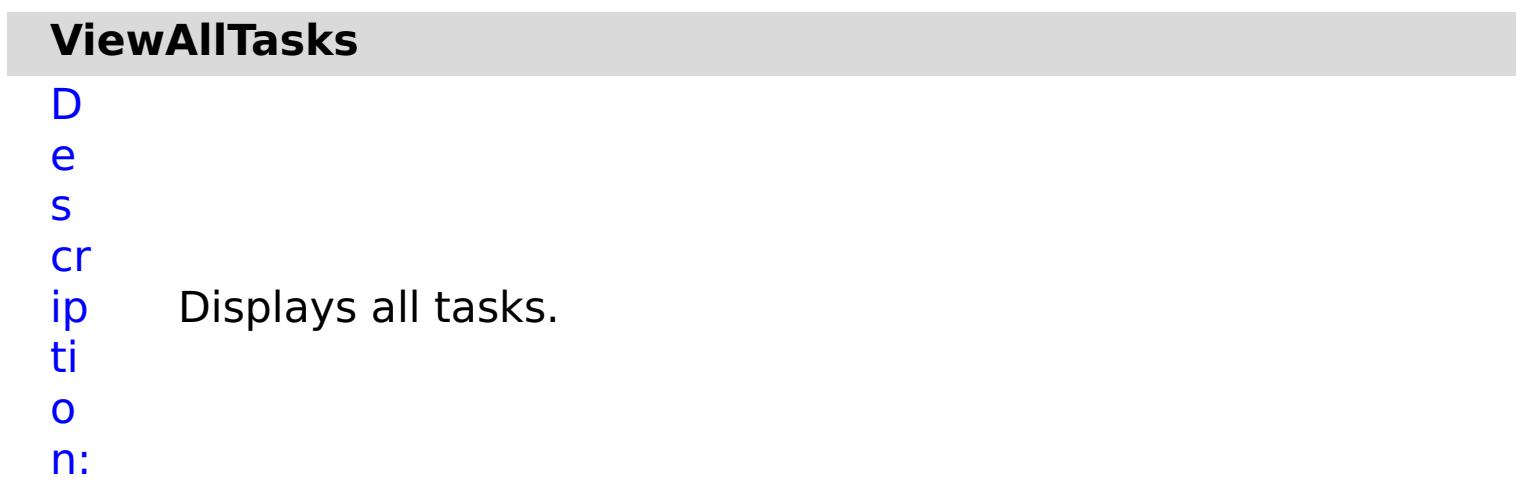

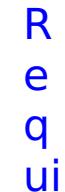

r e d P

a r

a

m

e t

e rs

:

**s**

**t**

**o**

**p O**

**n**

- **a**
- **il**
- **u**
- **r**
- **e**

**T** Specifies whether to stop running the batch routine

**a** when the task fails. If the value is set to true, the

**s** batch routine stops. If the value is false or blank, the

**k** batch routine does not stop. Applies to commands

**F** that are run in batch processes only.

status Specifies the status of the command that was run. The result can be either success or failed.

R e s ul t P

a

# r a m e t e rs :

#### **errorM essage** A message that explains the reason for the failure, if the command failed.

#### **comma ndRes ult** A JSON-formatted statement that contains the result of the command that was run.

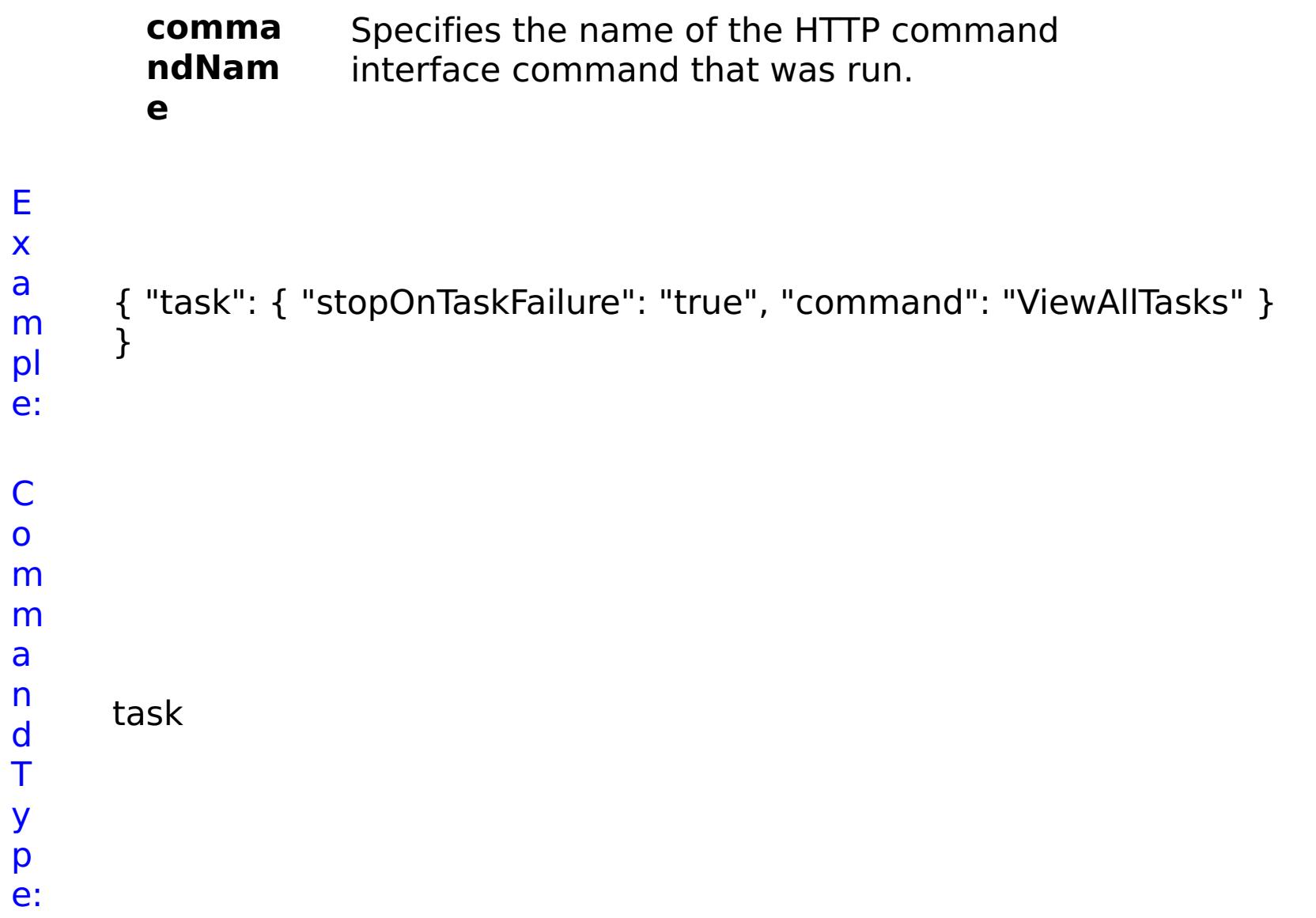

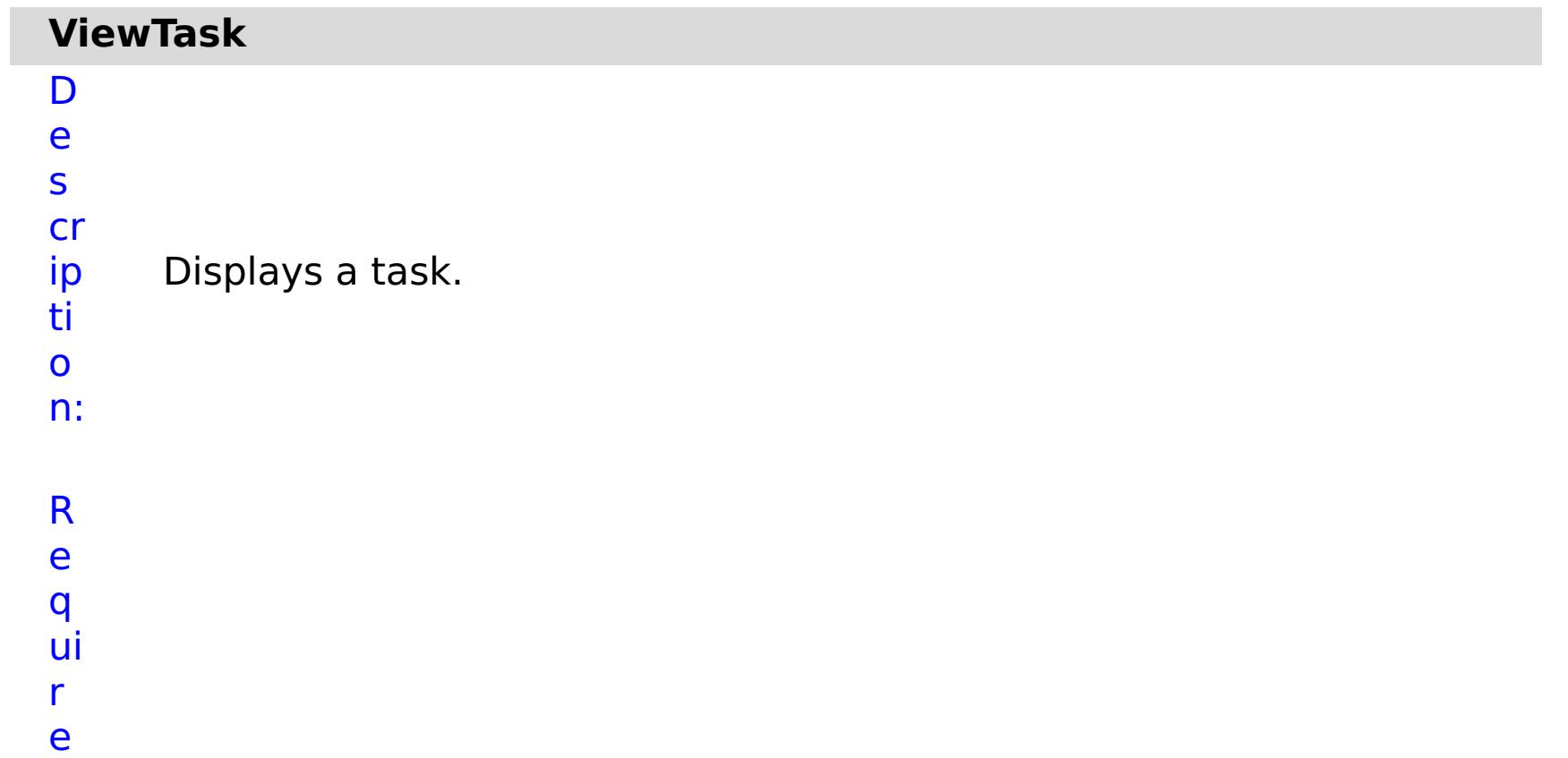

# d P a r a m e t e rs :

- **t a s k I**
- Specifies the Task ID.
- **d**
- **r**
- **e**

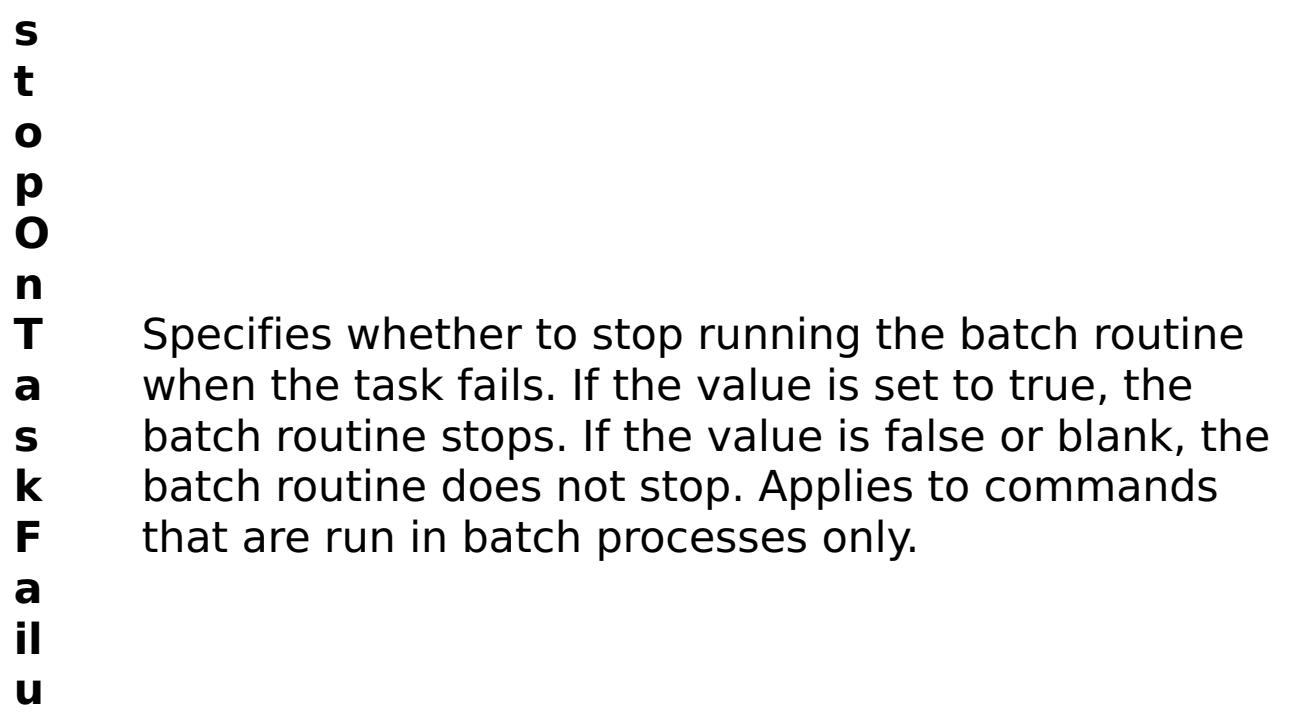

s

t

R e ul P a r a m e e rs :

t

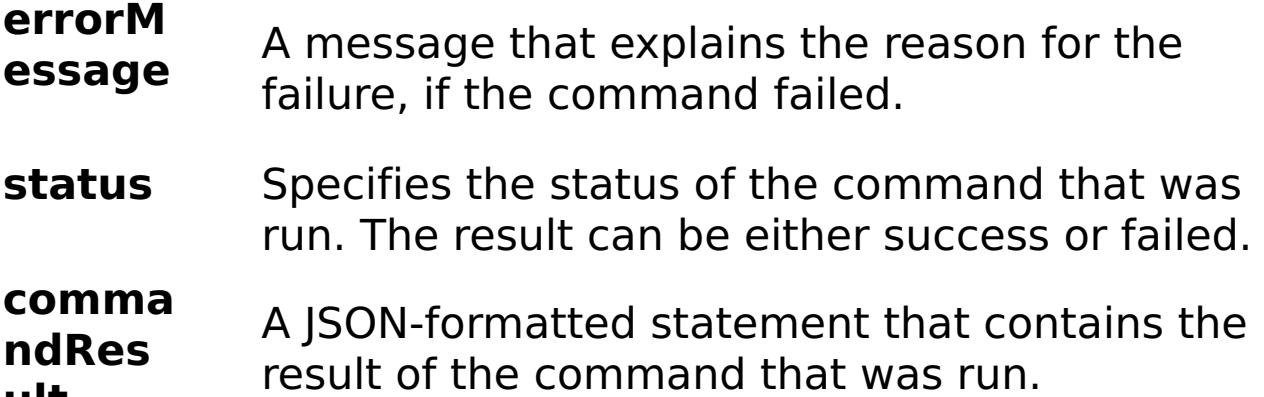

```
ult
       comma
       ndNam
       e
                  Specifies the name of the HTTP command
                  interface command that was run.
E
x
a
m
pl
e:
     { "task": { "taskId": "appliance_10003", "stopOnTaskFailure": "true",
     "command": "ViewTask" } }
C
o
m
m
a
```
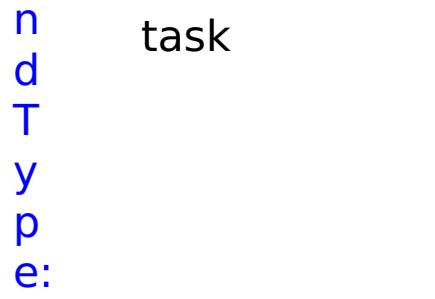

# **Client properties file**

Create a properties file based on your requirements for WebSphere® eXtreme Scale client processes.

#### **Sample client properties file**

 $\blacksquare$  You can use the sampleClient.properties file that is in the  $wxs$  home/properties directory to create your properties file.

 $\blacksquare$  You can use the <code>Client</code> .Net.properties file that is in the <u>[net\\_client\\_home](#page-75-0)</u>\config\ directory to create your properties file.

#### Java |

# **Specifying a client properties file for Java™ clients**

You can specify the client properties file in one of the following ways. Specifying a setting by using one of the items later in the list overrides the previous setting. For example, if you specify a system property value for the client properties file, the properties in that file override the values in the objectGridClient.properties file that is in the class path.

1. As a well-named file anywhere in the WebSphere Application Server class path. Putting this file in the system current directory is not supported:

objectGridClient.properties

The default client properties file is in the *net client home*\config\Client.Net.properties directory. If you want to specify your own property files, supply the full property file path to each Connect method call.

2. As a system property in either a stand-alone or WebSphere Application Server configuration. This value can specify a file in the system current directory, but not a file in the class path:

-Dobjectgrid.client.props=file\_name

**WHE 3.5+** When set to true, any changes that are made to the requestRetryTimeout property in the client properties file are detected dynamically. The new property value is used immediately to calculate the new request retry timeout value.

**Note:** In a WebSphere Application Server configuration, the client properties file must be in the classpath if you want to specify a particular client properties file to use with the system property; for example, was root/properties or profile root/properties, depending on whether you want the properties file to apply to a specific profile, or the entire installation.

3. As a programmatic override using the ClientClusterContext.getClientProperties method. The data in the object is populated with the data from the properties files. You cannot configure security properties with this method.

#### $MET$

#### **Specifying a client properties file for WebSphere eXtreme Scale Client for .NET**

```
IGridManager gm = GridManagerFactory.GetGridManager( );
ICatalogDomainInfo cdi = gm.CatalogDomainManager.CreateCatalogDomainInfo( "localhost:2809"
);
```

```
ccc = gm.Connect( cdi, @"C:\MyLocation\MyClient.properties" );
grid = gm.GetGrid( ccc, gridName );
```
### **Client properties**

#### **Client properties**

#### **ENET 2.5+ enableDynamicConfiguration**

Default: false

Valid values: true, false

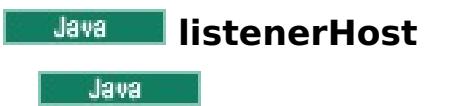

Specifies the host name to which the Object Request Broker (ORB) or eXtremeIO (XIO) transport protocol binds for communication. If your configuration involves multiple network cards, set the listener host and

port to let the transport mechanism in the JVM know the IP address for which to bind. If you do not specify which IP address to use, symptoms such as connection timeouts, unusual API failures, and clients that seem to hang can occur.

Default: localhost

Valid values: port number

#### **listenerPort**

Specifies the port number to which the Object Request Broker or the eXtremeIO (XIO) transport protocol binds for communication. The port number that is defined for listenerPort is used for communication between a client and a catalog server, and communication between a container server and a catalog server that are in the same domain. It is also used for interdomain and intradomain communication between catalog servers.

**EXET EXP** Specifies the upper limit on how much disk space, in megabytes (MB), the client log files can use. When this limit is exceeded, client log files older than the **logPruningMaxLogfileAge** are deleted. A value of 0 disables the check for total log size, which causes the old log files to be deleted at the specified **logPruningInterval** setting.

**Note:** When a data grid server is run inside WebSphere Application Server and the ORB transport protocol is being used, another port ORB\_LISTENER\_ADDRESS must also be opened. The BOOTSTRAP\_ADDRESS port forwards requests to this port. If you are using the XIO transport protocol, the XIO\_ADDRESS port must be opened.

**EXET EXECUTER** Specifies a log file age limit in days. When log pruning cycles run according to the **logPruningInterval** or **logPruningMaxTotalLogSize** setting, files older than this age limit are removed. If one log file is younger than the age limit in a subdirectory, all log files in the subdirectory are retained. This retention ensures that all related trace logs are kept intact.

Default: 2809

Valid values: fully qualified domain name or IP address

#### **LNET** logPruningEnabled

**NET Specifies whether log file pruning is enabled or disabled.** 

Default: true

Valid values: true, false

#### **LIET | logPruningMaxTotalLogSize**

Default: 0 (disabled)

Valid values: Whole integers greater than or equal to 0

#### **LIET** logPruningMaxLogfileAge

Default: 60

Valid values: Whole integers greater than 0

#### **MET logPruningInterval**

Specifies the log pruning interval in hours. When the **logPruningMaxTotalLogSize** property is set to 0 (disabled), the time between pruning cycles is controlled by this property.

Default: 1

Valid values: Whole integers greater than 0

#### **blawa** preferLocalProcess

 $\Box$  This property is not currently used. It is reserved for future use.

#### **blava** preferLocalHost

**This property is not currently used. It is reserved for future use.** 

*<u><b>PROTEINET</u>* preferZones

**SPARE AN INCORDER A SPECIFIES A list of preferred routing zones. Each specified zone is separated by a** comma in the form: preferZones=ZoneA, ZoneB, ZoneC

Default: no value

Valid value: comma-separated list of preferred zones

#### **RET PROPERTIVE PROPERTY AND INCOLLEGATION**

**SPECIFIER SPECIFIEL Specifies how long to continue processing a request (in milliseconds) after an** exception occurs.

Default: -1

Valid values:

- A value of 0 indicates that the request should fail fast and skip over the internal retry logic.
- A value of -1 indicates that the request retry timeout is not set, meaning that the request duration is governed by the transaction timeout. (Default). The following levels of checking the request retry timeout are used to determine the default behavior:
	- Session instance requestRetryTimeout value
	- Client properties file requestRetryTimeout value
	- If neither of the previous values are set, then the lowest value between the transaction timeout value and 30 seconds is selected. For example, if the transaction timeout value has the default value of 10 minutes, then the request times out at 30 seconds. Alternatively, if you set the transaction timeout value to 20 seconds, then the request times out after 20 seconds.
- A value over 0 indicates the request entry timeout value in milliseconds. Exceptions that are not successfully created are returned. Even when exceptions, such as DuplicateException, are tried again, they are also returned when they do not succeed. The transaction timeout is still used as the maximum time to wait.

# **SLARE SHUFFLEBOOTSTrapAddresses**

 $\Box$   $\Box$   $\Box$   $\Box$   $\Box$   $\Box$   $\Box$  Specifies whether the catalog service addresses are be randomized when used by a client while it is bootstrapping to the data grid. The values must be either true or false.

**NE MARK 12.5+** Specifies how many seconds any request waits for a response before it gives up. This property influences the amount of time a client takes to fail over if a network outage failure occurs. If you set this property too low, requests might time out inadvertently. Carefully consider the value of this property to prevent inadvertent timeouts.

**ENAMPLE STARKET ENABLES WebSphere eXtreme Scale client security. This setting must match with the** securityEnabled setting in theWebSphere eXtreme Scale server properties file. If the settings do not match, the client connection to the data grid fails.

Default: true

Valid values: true, false

#### **xioTimeout**

 $\blacksquare$  Specifies the timeout value, in seconds, for outbound socket connection attempts by eXtremeIO. It is also used as a default timeout for internal eXtremeIO logic.

Default: 30

Valid values: number of seconds, any value greater than or equal to 1 second

#### **xioRequestTimeout**

Default: 30000 (30 seconds)

Valid values: number of milliseconds

# **Security client properties**

#### **General security properties**

#### **SecurityEnabled**

Default: false

Valid values: true, false

#### **Credential authentication configuration properties**

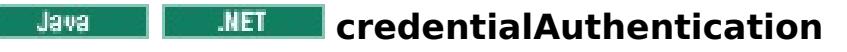

**SPECIFIEL SPECIFIES THE CLIENT CREATER CONTROL** Support.

Use one of the following valid values:

Default: Supported

Valid values:

- Never: The client does not support credential authentication.
- Supported: The client supports credential authentication if the server also supports credential authentication. (Default)
- Required: The client requires credential authentication.

#### **AuthenticationRetryCount**

 $\Box$   $\Box$   $\Box$   $\Box$   $\Box$   $\Box$   $\Box$  Specifies the number of times that authentication is tried if the credential is expired. If the value is set to 0, attempts to authenticate are not tried again.

**SPECIFIC EXAGTER SPECIFIES the name of the assembly that is used to generate credentials for the WebSphere** eXtreme Scale Client for .NET. To specify this property, the credentialAuthentication property must be set to Supported or Required.

Default: 3

Valid values: Integer value greater than or equal to 0

#### **Example 2 credentialGeneratorAssembly**

Default: no value

Valid values: a valid C# .dll assembly name with version, culture, and other properties included.

Example: IBM.WebSphere.Caching.CredentialGenerator, Version=8.6.0.0, Culture=neutral, PublicKeyToken=b439a24ee43b0816

#### **Communist CredentialGeneratorClass**

Specifies the name of the class that implements the

**SPECIFIER THE SPECIFIEL Specifies the properties for the CredentialGenerator implementation class. The** properties are set to the object with the setProperties(String) method. Specify this property when the credentialAuthentication property is set to Supported or Required, and the credentialGeneratorClass requires properties.

com.ibm.websphere.objectgrid.security.plugins.CredentialGenerator interface. To specify this property, the credentialAuthentication property must be set to Supported or Required. This class is used to get credentials for clients.

Several built-in classes support this interface; for example:

 $\Box$   $\Box$  Specifies the alias name in the keystore. This property is used if the keystore has multiple key pair certificates and you want to select one of the certificates. It is only required if client certificate authentication is configured on the server.

- com.ibm.websphere.objectgrid.security.plugins.builtins.UserPasswordCredentialGenerator. A user ID and password separated by a space are required for this class.
- com.ibm.websphere.objectgrid.security.plugins.builtins.WSTokenCredentialGenerator

You can also create a custom class, as described in the eXtreme Scale API reference

Default: no value

Valid values: class name

#### **Constitution Service CredentialGeneratorProps**

Default: SSL-Supported

Valid values: SSL-Supported, TCP/IP, or SSL-Required

#### **Transport layer security configuration properties**

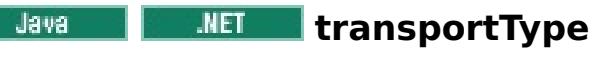

**SPECIFIER SPECIFIELS** Specifies the client transport type. The possible values are:

Default: SSL-Supported

Valid values:

- TCP/IP: Indicates that the client only supports TCP/IP connections.
- SSL-Supported: Indicates that the client supports both TCP/IP and Secure Sockets Layer (SSL) connections. (Default)
- SSL-Required: Indicates that the client requires SSL connections.

#### **SSL configuration properties**

**alias**

Default: no value

Valid value: alias name in keystore

#### **Java ContextProvider**

**SPECIFIES THE COLLET CONTEXT CONTEXT FOULD FILE IS A** SPECIFIES A Value that is not valid, a security exception results that indicates that the context provider type is incorrect.

Default: no value

**SPECIFIC A** Specifies the Windows keystore location; for example, LocalMachine or CurrentUser. Specifying an invalid value causes a CWOBJ0008E error message in the SystemErr.log file, and client authentication is not completed.

Valid values: IBMJSSE2. If you are using a JRE from another vendor, see your vendor documentation for valid JSSE providers. A value must be specified if SSL is used.

#### **ClientCertificateKeyStoreLocation**

**SPECIFIC EXACTER Specifies the name of the Windows keystore that contains the client certificate. The keystore** name might be a Windows predefined store or a custom store. See the following list of some of the Windows defined keystore names:

Default: CurrentUser

#### **ClientCertificateKeyStore**

- My for personal certificates
- Root for trusted root certificate authorities
- AuthRoot for third-party certificate authorities
- CA for intermediate certificate authorities
- TrustedPeople for directly trusted people and resources
- AddressBook for other users
- TrustedPublisher for directly trusted publishers

Specifying an invalid value causes a CWOBJ6209E error message in the SystemErr.log file, and client authentication is not completed.

Default: My

#### **ELET clientCertificateFriendlyName**

**NET** Specifies the friendly name or alias of the client certificate; for example:

#### clientCertificateFriendlyName=MyClient Certificate

If you do not set **clientCertificateFriendlyName** or **clientCertificateSubject** is set, the client is not authenticated during the SSL handshake.

The certificate must exist in the specified keystore. If the keystore does not exist, the CWOBJ6208E error message occurs in the SystemErr.log file, and client authentication is not completed.

For successful SSL negotiation, the certificate must be defined with a private key; otherwise, the error CWOBJ6206E occurs in the SystemErr.log file, and client authentication is not completed.

#### **ClientCertificateSubject**

 $MET$ 

Specifies the full X.500 subject of the client certificate. The value must exactly match the certificate subject value, which includes any white space; for example:

clientCertificateSubject=CN=MyClient, OU=MyOU, O=MyO

When this property is set, **clientCertificateFriendlyName** is ignored. If you do not set**clientCertificateFriendlyName** or **clientCertificateSubject**, the client is not authenticated during the SSL handshake.

The certificate must exist in the specified keystore; otherwise, the error CWOBJ6207E occurs in the SystemErr.log file, and client authentication is not completed.

For successful SSL negotiation, the certificate must be defined with a private key; otherwise, the error CWOBJ6205E occurs in the SystemErr.log file, and client authentication is not completed.

**keyStore** 

**Specifies a fully qualified path to the keystore file. A value must be specified if SSL is used. The** keyStore is not used unless client certificate authentication is configured on the server. If client certificate authentication is not used, you can specify the trustStore value for keyStore.

Default: no value

Valid values: fully qualified path to keystore

 $\Box$   $\Box$  Specifies the string password to the keystore. A value must be specified if SSL is used. You can encode this value or use the actual value.

#### **keyStoreType**

**Important:** The keyStore directory path does not support Windows backslashes. If you have used backslashes, you must escape any backslash ( \ ) characters in the path. For example, if you want to use the path C:\opt\ibm, enter C:\\opt\\ibm in the properties file. Windows directories with spaces are not supported.

 $\Box$  I is a lindicates the type of keystore. A value must be specified if SSL is used. If you indicate a value that is not valid, a runtime security exception occurs.

Example: etc/test/security/client.private

#### **keyStorePassword**

**Indicates the type of security protocol to use for the client. Set this protocol value** based on which security provider you use. If you indicate a value that is not valid, a security exception results that indicates that the protocol value is incorrect. A value for protocol must be specified if SSL or TLS is used. If you are using a JRE from another vendor, see your vendor documentation for valid protocols.

**Dright Default:SSL TLS. When you specify this default value, the server accepts either the SSL or TLS** protocol from the client.

**Vallam Computer When the IBM Runtime Environment is used, the following values are valid: SSL,** SSLv3, TLS, TLSv1, , and SSL\_TLS.

**WEI** Valid values: SSLv2, SSLv3, TLS or Default (SSLv3 or TLS1.0)

#### **PRETE PUblicKeyFile**

Specifies a fully qualified path name to a file that contains the exported public key from the server.

Example: c:\tmp\wxs\serverA.cer

#### **<u>Java</u>** trustStoreType

Default: no value

**IDE TERNAL INDICATES THE type of truststore.** A value must be specified if SSL is used. If you indicate a value that is not valid, a runtime security exception results.

Valid values: JKS, JCEK, PKCS12, and so on.

#### **protocol**

**Sulava Conducts A** Specifies a string password to the truststore. You can encode this value or use the actual value. A value must be specified if SSL is used.

.NET Programming client [authentication](#page-387-0) for WebSphere eXtreme Scale Client for .NET

Valid values: JKS, JCEKS, PKCS12, and so on.

#### **Java** trustStore

**Shaw** Specifies a fully qualified path to the truststore file. A value must be specified if SSL is used.

Example: etc/test/security/server.public

#### **trustStorePassword**

#### **Parent topic:** [Reference](#page-496-0)

**Related concepts**: IBM [WebSphere](#page-157-0) DataPower XC10 Appliance security overview

#### **Related tasks**:

[Configuring](#page-48-0) client security

**Related information**:

[ICredential](#page-2103-0) interface [ICredentialGenerator](#page-2108-0) interface

# **Regular expression syntax**

A regular expression is a structured string that is used to match other strings. You can use regular expressions for data invalidation and for filtering the messages that display in the message center.

# **Regular expression examples**

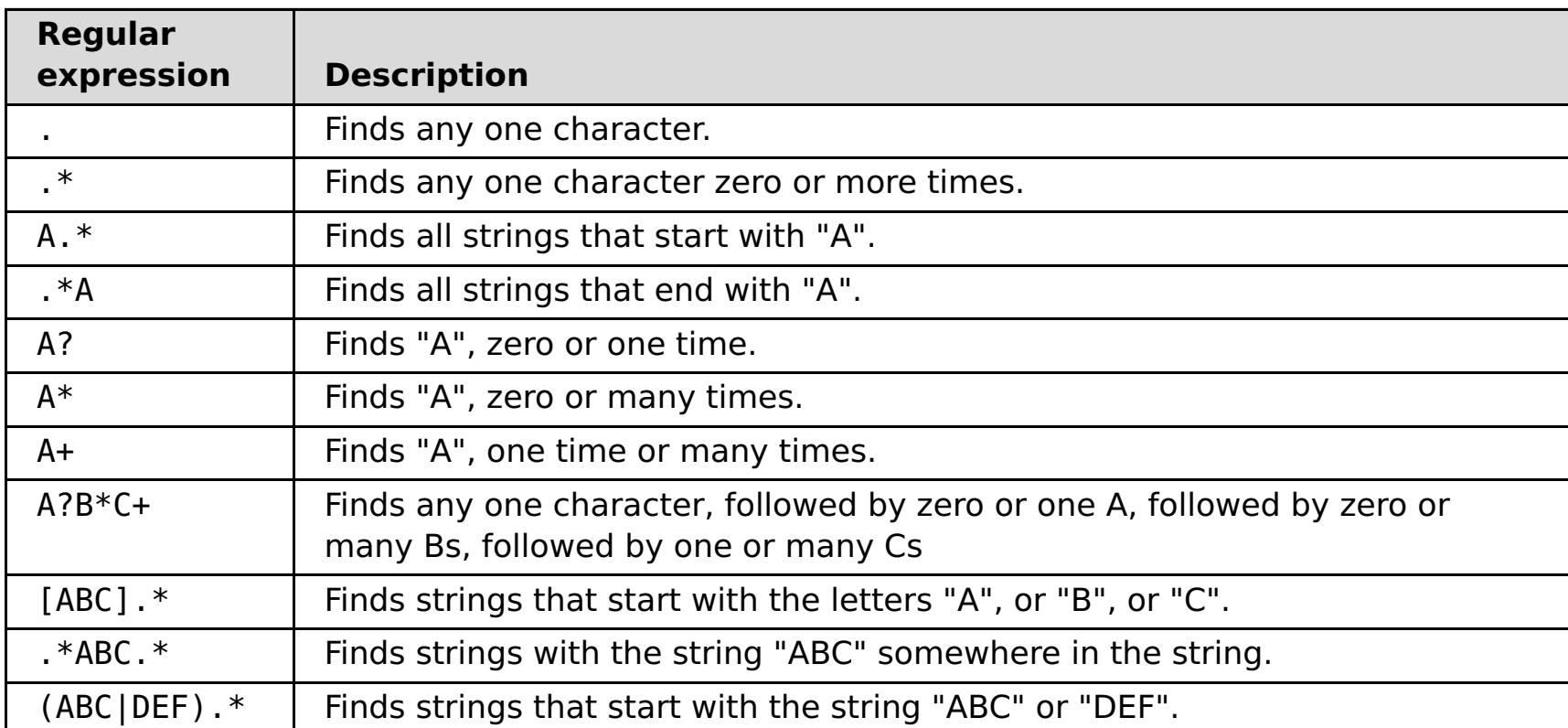

See the java.util.regex.Pattern API documentation for the full regular expression syntax.

# **Parent topic: [Reference](#page-496-0)**

# **Dynamic map configuration options**

You can create additional maps in a data grid by having your client application connect to the speciallynamed map. When this connection occurs, the map is automatically created.

# **Dynamic map naming**

2.5<sup>+</sup> When you create a data grid, two maps created by default. The first map is named the same as your data grid. For example, if you create the myGrid data grid, you automatically get a myGrid map. The second map is for the near cache and is named myGrid.NCI. However, you can also add maps to the data grid. A map is automatically created when the client application connects to a map using the following naming convention:

 $<$ map name>. $<$ template>. $<$ locking option> $2.5$ + . $<$ near cache invalidation>

Specifies the template that defines when entries expire from the map, by defining the time to live (TTL) behavior. See Map [templates](file:////dcs/markdown/workspace/Transform/htmlout/0/com.ibm.websphere.datapower.xc.doc/rdynmap.html#rdynmap__maptemplates) for a list of the available options.

Specifies the locking mechanism that is used for the map. See **[Locking](file:////dcs/markdown/workspace/Transform/htmlout/0/com.ibm.websphere.datapower.xc.doc/rdynmap.html#rdynmap__LockingOptions) options** for a list of the available options.

#### 2.5+ near cache invalidation

where:

#### **map\_name (required)**

Specifies the name of the map.

#### **template (required)**

2.5<sup>+</sup> Specifies if near-cache invalidation is used for the map. Near-cache invalidation is only used when the map has a lock type set to NONE or OPTIMISTIC. You can configure near cache invalidation to remove stale data from the near cache as quickly as possible. When an update, deletion, or invalidation operation is run against the remote data grid, an [asynchronous](file:////dcs/markdown/workspace/Transform/htmlout/0/com.ibm.websphere.datapower.xc.doc/rdynmap.html#rdynmap__nci) invalidation gets triggered in the near cache See Nearcache invalidation options for a list of the available options.

#### **locking\_option**

You must include a template name for the map. If you do not specify a locking option, no locking occurs on the map.

# **Map templates**

Table 1. Dynamic map templates

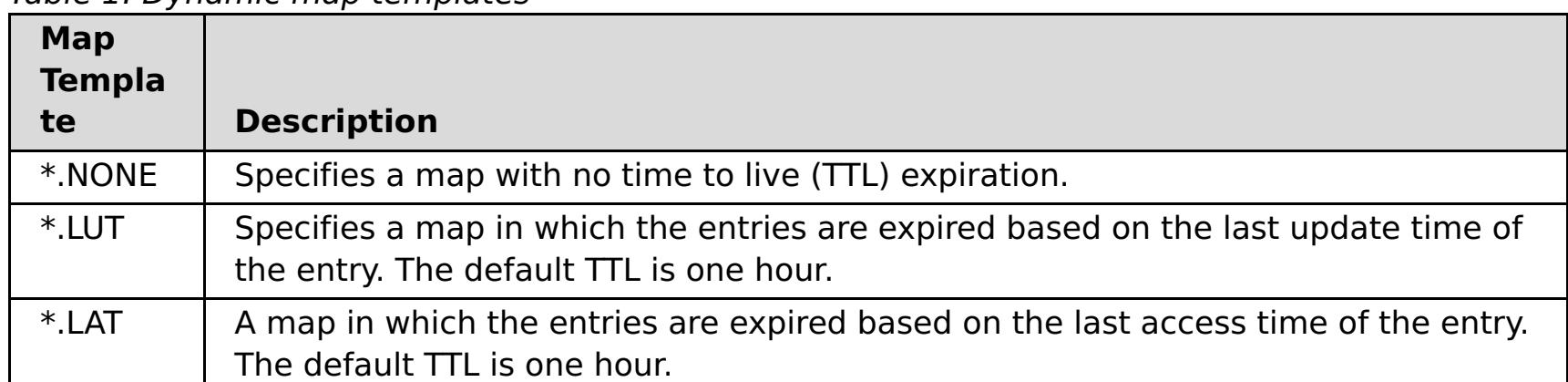

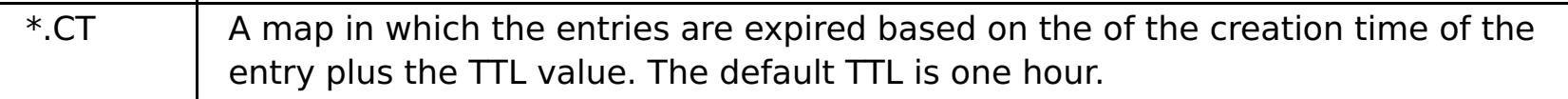

# **Locking options**

Table 2. Dynamic map locking options

| <b>Locking Option</b> | <b>Description</b>                                                     |
|-----------------------|------------------------------------------------------------------------|
| (blank)               | If you do not indicate a locking option, no locking mechanism is used. |
| P                     | Specifies that the map has pessimistic locking                         |
|                       | Specifies that the map has optimistic locking                          |

#### $2.5+$

# **Near-cache invalidation options**

Table 3. Near-cache invalidation options

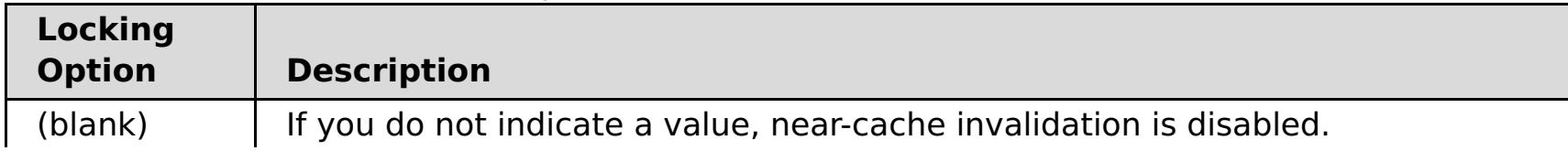

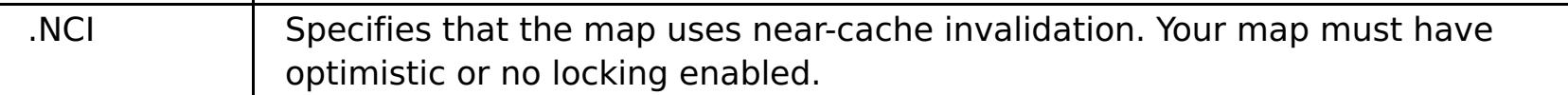

# **Parent topic: [Reference](#page-496-0)**

[Configuring](#page-207-0) a time to live (TTL) evictor [Configuring](#page-205-0) dynamic maps **Configuring near-cache [invalidation](#page-214-0)** Developing data grid [applications](#page-364-0) with the REST gateway [Creating](#page-203-0) simple data grids **Creating [dynamic](#page-380-0) maps with .NET APIS** 

# **Related concepts**:

**[Evictors](#page-209-0)** 

# **Related tasks**:

# <span id="page-775-0"></span>**CLI command reference**

This page describes the command line interface (CLI) commands provided by WebSphere® DataPower® XC10 Appliance. The following sets of commands are supported:

- Common commands that work with various configuration objects. See Common [commands.](#page-776-0)
- Special purpose [commands.](#page-793-0) See Special purpose commands.

# <span id="page-776-0"></span>**Common commands**

Commands described in this section are used to work with various configuration objects. Common commands either work on a specified configuration object or are used within an edit session on a configuration object. An edit session is a mode of the CLI in which you can modify the values of a configuration object. An edit session starts with the "edit" or "create" commands, and ends with the "exit" or "cancel" commands. Some of these commands, such as "append" or "set", are available only within an edit session.

- aggregate-interface
- ethernet-interface
- Idap-auth
- logging-settings
- netsec-settings
- network-settings
- vlan-interface

Currently supported configuration objects include:

Commands that work within an edit session include the following commands:

**[cancel](#page-777-0) [create](#page-778-0) [delete](#page-779-0) [disable](#page-780-0) [domain](#page-781-0) list [domain](#page-782-0) show [domain](#page-783-0) switch [edit](#page-784-0) [enable](#page-785-0) [exit](#page-786-0) [list](#page-787-0) [reset](#page-788-0) [show](#page-789-0) show [properties](#page-790-0) show [types](#page-791-0) [status](#page-792-0)**

**Parent topic:** CLI [command](#page-775-0) reference

# <span id="page-777-0"></span>**cancel**

#### **Purpose**

Within an edit session, discard all changes that were made to a configuration object during the edit session or during a nested edit session.

### **Syntax**

**cancel**

#### **Parameters**

None.

# **Usage Notes**

In a nested edit session, **cancel** discards only the changes that were made in the edit submode.

#### **Related Commands**

See <u>[exit](#page-786-0)</u>.

### **Example**

Cancel changes that were made during an edit session on the network-settings configuration object.

Console> edit network-settings Console network-settings> set tcp-retries 10 Console network-settings> cancel Cancelled Console>

# <span id="page-778-0"></span>**create**

#### **Purpose**

Enter an edit session to create an instance of a configuration object.

### **Syntax**

**create** object-type object-instance

### **Parameters**

#### **object-type**

Type of the object to be created

#### **object-instance**

Name of the object instance to be created

# **Usage Notes**

- Some objects cannot be created in the Command Line Interface. These objects include the following:
	- Objects for which there is only one instance, called singleton objects
	- Objects for which there is a predefined, finite set, such as the ethernet-interface objects.
- By default, the AdminState of a newly created object is enabled. .

#### **Related Commands**

See [delete,](#page-779-0) [edit,](#page-784-0) and [list](#page-787-0).

#### **Example**

Create a vlan-interface named v1000.

Console> create vlan-interface v1000 Console vlan-interface:v1000> ...

# <span id="page-779-0"></span>**delete**

**Purpose** Delete an instance of a configuration object.

# **Syntax**

**delete** object-type object-instance

### **Parameters**

**object-type**

Type of the object to be deleted

#### **object-instance**

Name of the object instance to be deleted

# **Usage Notes**

Some objects cannot be deleted. These objects include the following:

- Objects for which there is only one instance, called singleton objects
- Objects for which there is a predefined, finite set, such as the ethernet-interface objects.

### **Related Commands**

See [create,](#page-778-0) [edit,](#page-784-0) and [list.](#page-787-0)

### **Example**

Delete a vlan-interface named v1000.

Console> delete vlan-interface v1000 Console>

# <span id="page-780-0"></span>**disable**

#### **Purpose**

- Disable a configuration object or an instance of a configuration object.
- This command changes the administrative state (AdminState) to "disabled". If no errors occur, the operational state (OpState) changes to "down".
- No other configuration values are changed as a result of this command.

#### **Syntax**

**disable** object-type [ object-instance ]

#### **Parameters**

#### **object-type**

Type of the object to be disabled

#### **object-instance**

Name of the object instance to be disabled, if the configuration object is not a singleton object

#### **Usage Notes**

Configuration changes can be made to an object that is administratively disabled, but the changes will not be applied until the object is enabled.

# **Related Commands**

See [enable.](#page-785-0)

#### **Example**

Disable a vlan-interface named v1000.

Console> disable vlan-interface v1000 Console>

# <span id="page-781-0"></span>**domain list**

**Purpose** Display the supported domains.

#### **Syntax domain list**

**Parameters** None.

**Usage Notes** Currently only one domain, "default", is supported.

# **Related Commands**

See [domain](#page-783-0) show and domain switch.

# **Example**

Show currently supported domains.

Console> domain list default Console>

# <span id="page-782-0"></span>**domain show**

**Purpose** Display the currently active domain.

# **Syntax**

**domain show**

**Parameters** None.

**Usage Notes** Currently only one domain, "default", is supported.

# **Related Commands**

See [domain](#page-783-0) list and domain switch.

# **Example**

Show currently active domain.

Console> domain show In domain "default" Console>

# <span id="page-783-0"></span>**domain switch**

# **Purpose**

Change the currently active domain.

# **Syntax**

**domain switch** domain

### **Parameters**

**domain** Required active domain

# **Usage Notes**

Currently only one domain, "default", is supported.

# **Related Commands**

See [domain](#page-782-0) list and domain show.

# **Example**

Change the currently active domain.

Console> domain switch default Switched to "default" domain Console>

# <span id="page-784-0"></span>**edit**

#### **Purpose**

Enter a configuration mode to modify a configuration object or an instance of a configuration object.

### **Syntax**

**edit** object-type [ object-instance ]

#### **Parameters**

#### **object-type**

Type of the object to be edited

#### **object-instance**

Name of the object instance to be edited, if the configuration object is not a singleton object

# **Usage Notes**

The edit command puts you into an edit session for the configured object. Within this edit session, **edit** subcommands allow you to modify values for the properties of the configured object.

### **Related Commands**

See [create,](#page-778-0) [delete,](#page-779-0) and [list.](#page-787-0)

# **Example**

Edit ethernet-interface eth3 to set the MTU to 4096.

Console> edit ethernet-interface eth3 Console ethernet-interface:eth3> set mtu 4096 Console ethernet-interface:eth3> exit Console>

# <span id="page-785-0"></span>**enable**

# **Purpose**

- Enable a configuration object or an instance of a configuration object.
- This command changes the administrative state (AdminState) to "enabled". If no errors occur, the operational state (OpState) changes to "up".
- No other configuration values are changed as a result of this command.

### **Syntax**

**enable** object-type [ object-instance ]

### **Parameters**

#### **object-type**

Type of the object to be enabled

#### **object-instance**

Name of the object instance to be enabled, if the configuration object is not a singleton object

#### **Related Commands**

See [disable](#page-780-0).

### **Example**

Enable a vlan-interface named v1000.

Console> enable vlan-interface v1000 Console>

# <span id="page-786-0"></span>**exit**

# **Purpose**

Leave edit mode or an edit submode.

### **Syntax**

**exit**

#### **Parameters**

None.

# **Usage Notes**

Configuration changes are saved when the edit session is ended, not on leaving an edit submode. This might cause validation errors to be displayed later than expected.

### **Related Commands**

See [cancel](#page-777-0) .

#### **Example**

Enter an edit session for an ethernet-interface object and enter the ip submode. Add an IP address and then exit the ip submode and exit the edit session.

Console> edit ethernet-interface eth2 Console ethernet-interface:eth2> ip Entering "ip" mode Console ethernet-interface:eth2 ip> append address 192.168.0.200/24 Console ethernet-interface:eth2 ip> exit Console ethernet-interface:eth2> exit Console>

# <span id="page-787-0"></span>**list**

# **Purpose**

Show the names of configured objects of a specified object type.

# **Syntax**

**list** object-type

# **Parameters**

**object-type** Type of the object to be listed

# **Usage Notes**

Use show [types](#page-791-0) to get the list of object types.

# **Related Commands**

See [create,](#page-778-0) [delete,](#page-779-0) [edit,](#page-784-0) and show [types.](#page-791-0)

# **Example**

List all the instances of ethernet-interfaces.

Console> list ethernet-interface eth0 eth1 eth2 eth3 Console>

# <span id="page-788-0"></span>**reset**

#### **Purpose**

Restore a configuration object or a part of a configuration object to its default settings.

### **Syntax**

- Reset a singleton configuration object: **reset** object-type
- Reset an instance of a configuration object: **reset** object-type object-instance
- Reset a field of a configuration object in an edit session: **reset** property

#### **Parameters**

#### **object-type**

Type of the object to be reset

#### **object-instance**

Instance of the object to be reset, if the configuration object is not a singleton object

#### **property**

Field within a configuration object to be reset

### **Example**

Reset the IP addresses for ethernet-interface eth3.

```
Console> edit ethernet-interface eth3
Console ethernet-interface:eth3> ip
Entering "ip" mode
Console ethernet-interface:eth3 ip> reset address
Console ethernet-interface:eth3 ip> exit
Console ethernet-interface:eth3> exit
Console>
```
Reset the entire configuration object for ethernet-interface eth3 to default values.

```
Console> reset ethernet-interface eth3
Console>
```
# <span id="page-789-0"></span>**show**

**Note:** The **show** command is used to display both configuration objects and other specific data. This section documents the use of the **show** command for configuration objects. See also the **show** commands within the Special purpose [commands](#page-793-0) section.

### **Purpose**

Show the configured values for a specified configuration object or an instance of a configuration object.

### **Syntax**

```
show [ object type [ object instance ] ]
```
# **Parameters**

### **object type**

Type of the object to be displayed

#### **object instance**

Name of the object instance to be displayed, if the configuration object is not a singleton object

# **Usage Notes**

- Within an edit session, the **show** command displays the currently configured values for the object instance that is being edited.
- The operational state of the object is also displayed. Only properties that are required and properties that have had values configured differently from the assigned default values are displayed. Optional properties that have not been explicitly configured will not be displayed.
- The values displayed here are the desired configuration for the object. In contrast, the [status](#page-792-0) command will display the actual runtime values for the object.

# **Example**

Show the configured values for the network-settings (singleton) object.

```
Console> show network-settings
network-settings : [Up]
name "network-settings"
AdminState "Enabled"
icmp-options " "
explicit-congestion-notification "false"
destination-based-routing "false"
interface-isolation "relaxed"
tcp-retries "5"
arp-retries "8"
arp-retry-interval "500"
tso-offload "true"
reverse-path-filtering "false"
tcp-window-scaling "true"
```
# <span id="page-790-0"></span>**show properties**

### **Purpose**

Within an edit session, display the configurable properties of the object.

### **Syntax**

**show properties**

#### **Parameters**

None.

# **Usage Notes**

To see the properties of a nested level, enter the **edit** submode and repeat the command.

# **Example**

Display the configurable properties of an ethernet-interface.

```
Console> edit ethernet-interface eth3
Console ethernet-interface:eth3> show properties
Basic properties:
        AdminState
        mac-address
        mode
        mtu
        use-arp
        userdata
Sub-mode (complex) properties:
        ip
Console ethernet-interface:eth3> ip
Entering "ip" mode
Console ethernet-interface:eth3 ip> show properties
Basic properties:
        dad-retransmit-timer
        dad-transmits
        use-dhcp
        use-slaac
Array (list) properties:
        address
        static-route
Sub-mode (complex) properties:
        ipv4-default-gateway
        ipv6-default-gateway
Console ethernet-interface:eth3 ip>
```
# <span id="page-791-0"></span>**show types**

# **Purpose**

Display the types of configuration objects that are supported on the appliance. This does not reflect any instances that are configured, but just types that are supported.

# **Syntax**

**show types**

### **Parameters**

None.

**Usage Notes**

None.

# **Example**

Display the configuration objects on the appliance.

Console> show types The following types are defined: aggregate-interface ethernet-interface logging-settings network-settings vlan-interface
# **status**

**Note:** The **status** command is used to display both status of configured objects and specific functional status information. This section documents the use of the **status** command for configuration objects. See also the status [commands](#page-793-0) within the Special purpose commands section.

### **Purpose**

Show the status of a specified configuration object or an instance of a configuration object.

### **Syntax**

```
status object-type [ object-instance ]
```
## **Parameters**

### **object-type**

Type of the object to be displayed

### **object-instance**

- If the *object-instance* is omitted for a configuration object that is not a singleton object, the status of all instances of the specified *object-type* is displayed.
- The status command is supported only for selected configuration objects.
- The values displayed here are the runtime values for the object. In contrast, the [show](#page-789-0) command will display the configured properties of the object.

Name of the object instance to be displayed, if the configuration object is not a singleton object

## **Usage Notes**

## **Example**

Show the status of ethernet-interface eth0.

```
Console> status ethernet-interface eth0
eth0 OpState:[Up]
        generic MTU:1500 carrier:true flags:UP BROADCAST RUNNING MULTICAST
            index:5
        inet addr:9.42.77.48 flags:PERMANENT mask:255.255.255.0
            scope:GLOBAL
        inet6 addr: 2002:92a:8f7a:901:9:42:77:48 flags:PERMANENT
            mask: ffff:ffff:ffff:ffff:: scope:GLOBAL
        inet6 addr: fe80::20c:29ff:fedd:7baf flags:PERMANENT
            mask: ffff:ffff:ffff:ffff:: scope:LINK
        ethernet Link:on MAC: 00:0c:29:dd:7b:af autoneg:on duplex:Full
            port:TP speed:1000Mbps
        statistics collisions:0 multicast:0 rx_bytes:69088545
            rx compressed:0 rx crc errors:0 rx dropped:0 rx errors:0
            rx fifo errors:0 rx frame errors:0 rx length errors:0
            rx missed errors:0 rx over errors:0 rx packets:842919
            tx aborted errors:0 tx bytes:3512656 tx carrier errors:0
            tx_compressed:0 tx_dropped:0 tx_errors:0 tx_fifo_errors:0
```
tx\_heartbeat\_errors:0 tx\_packets:18144 tx\_window\_errors:0

**Parent topic:** Common [commands](#page-776-0)

# <span id="page-793-0"></span>**Special purpose commands**

Commands described in this section take a specific action on the appliance or display specific information.

**[add-jvm-args](#page-796-0) [alias](#page-797-0) [clear-all](#page-798-0) [clear-jvm-args](#page-799-0) [clear-logs](#page-800-0) [clear-tls-config](#page-801-0) [collect-logs](#page-802-0) [component](#page-803-0) firmware update [config](#page-804-0) [datetime](#page-805-0) get [datetime](#page-806-0) set [deleteExport](#page-807-0) [device](#page-808-0) RESET device [battery-replaced](#page-809-0) device [intrusion](#page-810-0) allow device [intrusion](#page-811-0) clear device [intrusion](#page-812-0) disallow device [nvdimm](#page-813-0) clear device [clear-intrusion](#page-814-0) device [restart](#page-815-0) device [shutdown](#page-816-0) [echo](#page-817-0) [export](#page-818-0) file [delete](#page-819-0)**

**file [get](#page-820-0)**

**[file](#page-822-0) list**

**file [put](#page-823-0)**

**firmware [pristine-install](#page-824-0)**

**[firmware](#page-825-0) rollback**

**[firmware](#page-826-0) upgrade**

**force [recycle](#page-827-0)**

**[get-dns-search](#page-828-0)**

**[get-dns-servers](#page-829-0)**

**[get-ntp-servers](#page-830-0)**

**[help](#page-831-0)**

**[import](#page-832-0)**

**[license](#page-833-0) accept**

**[license](#page-834-0) get**

**[license](#page-835-0) reset**

**[listExports](#page-836-0)**

**[locale](#page-837-0) get**

**[locale](#page-838-0) set**

**[locate-led](#page-839-0)**

**log [message](#page-840-0)**

**[netif](#page-841-0)**

**net-test [available](#page-842-0)**

**[net-test](#page-843-0) dns**

**[net-test](#page-844-0) ping**

**[net-test](#page-845-0) tcp**

**net-test [traceroute](#page-846-0)**

**[nodename](#page-847-0) get**

**[nodename](#page-848-0) set**

**[packet-capture](#page-849-0) clear**

**[packet-capture](#page-850-0) list**

**[packet-capture](#page-851-0) start**

**[packet-capture](#page-852-0) stop**

**platform [collect-pd](#page-853-0)**

**[platform](#page-854-0) log-level get**

**[platform](#page-855-0) log-level set**

**[platform](#page-856-0) service disable ssh**

**[platform](#page-857-0) service disable telnet**

**[platform](#page-858-0) service enable ssh**

**[platform](#page-859-0) service enable telnet**

**platform [must-gather](#page-860-0)**

#### **raid [delete](#page-861-0)**

**raid [re-use](#page-862-0)**

**raid [foreign-config](#page-863-0) import**

**raid [foreign-config](#page-864-0) clear**

**request [force-suspend](#page-865-0)**

2.5+ [request](#page-866-0) resume

2.5+ request [suspend](#page-867-0)

**[set-dns-search](#page-868-0)**

**[set-dns-servers](#page-869-0)**

**[set-ntp-servers](#page-870-0)**

**show [commandref](#page-871-0)**

**show [components](#page-872-0)**

**show [locales](#page-873-0)**

**[show](#page-874-0) log**

**show [timezones](#page-875-0)**

**show [version](#page-876-0)**

**sshkey [fingerprint](#page-877-0)**

**[sshkey](#page-878-0) reset**

**[sshkey](#page-879-0) verify**

**[start-progress](#page-880-0)**

**status [battery](#page-881-0)**

**status [cpu-usage](#page-882-0)**

**status [cpu-utilization](#page-883-0)**

**status [dynamic-tunnels](#page-884-0)**

**[status](#page-886-0) fan**

**[status](#page-887-0) flash**

**status [intrusion](#page-888-0)**

**status [memory](#page-889-0)**

**status [nvdimm](#page-890-0)**

**status [power-supply](#page-891-0)**

**[status](#page-892-0) raid all**

**status raid [battery](#page-893-0)**

**status raid [physical](#page-895-0)**

**status [voltage](#page-896-0)**

**status [volume](#page-897-0)**

**status [temperature](#page-898-0)**

**status [uptime](#page-899-0)**

**[timezone](#page-900-0) get**

**[timezone](#page-901-0) set**

**[unalias](#page-902-0)**

**[usage](#page-903-0)**

**[user](#page-904-0) add**

**user [delete](#page-905-0)**

**user [known-hosts](#page-906-0) list**

**user [known-hosts](#page-907-0) delete**

**[user](#page-908-0) list**

**user [password](#page-909-0)**

**user [sshkey](#page-910-0) add**

**user [sshkey](#page-911-0) delete**

**Parent topic:** CLI [command](#page-775-0) reference

# <span id="page-796-0"></span>**add-jvm-args**

### **Purpose**

Adds a predetermined set of JVM configuration parameters to any of the processes on the appliance during startup.

### **Syntax**

**add-jvm-args process name listOfOneOrMoreJVMArgs**

### **Parameters**

There are two required parameters for this command:

#### **process name**

Name of the process that needs to be configured. Valid processName arguments include:

- -Dcom.ibm.CORBA.Debug
- -Dcom.ibm.CORBA.CommTrace
- -Djavax.net.debug
- -Dcom.ibm.websphere.xs.ProduceJavaCoreOnLockTimeout=true
- -verbose:gc
- - Xverbosegclog
- - Xhealthcenter
- $\bullet$  -Xcheck:jni
- all All processes, including xsa.app, catalog server and all container servers.
- console Includes the xsa.app process only.
- grids All container server processes only.
- gridNN Where NN equals a number (i.e 01) that specifies a single container server.

### **listOfOneOrMoreJVMArgs**

List valid JVM arguments for the process. Valid JVM arguments you can specify include:

**Note:** If there is more than one parameter you want to include in the list, separate with !:!, for example: add-jvm-args grid01 -Dcom.ibm.websphere.xs.ProduceJavaCoreOnLockTimeout=true!:!

-Dcom.ibm.CORBA.CommTrace add-jvm-args all -Dcom.ibm.CORBA.CommTrace

### **Related Commands**

See device [restart.](#page-815-0)

## **Example**

Console> add-jvm-args grid01 -Dcom.ibm.websphere.xs.ProduceJavaCoreOnLockTimeout=true Updating JVM Args to include new args...

Adding the following JVM Arg: -Dcom.ibm.websphere.xs.ProduceJavaCoreOnLockTimeout=true [Wed Apr 10 2013 17:00:22] Run device restart to enable the new JVM args settings.

# <span id="page-797-0"></span>**alias**

- Define an alternative name or a shortcut for a command line interface (CLI) command.
- Display configured aliases.

### **Purpose**

### **Syntax**

- Display the list of defined aliases: **alias**
- Display the definition for an existing alias: **alias** name
- Define an alias for a specified CLI command: **alias** name value

### **Parameters**

#### **name**

Alternative name for a command line interface (CLI) command.

#### **value**

Substitute value for the specified name. If the substitute value contains spaces, enclose the value in double quotation marks.

### **Related Commands**

See [unalias.](#page-902-0)

### **Example**

Define a shortcut for testing connectivity to a particular address. Then display the configured aliases.

```
Console> alias test-connectivity "net-test ping 9.42.106.2"
Console> alias
alias test-connectivity "net-test ping 9.42.106.2"
Console>
```
# <span id="page-798-0"></span>**clear-all**

## **Purpose**

Resets the configuration data for the appliance, including removing all the data grids and new users. All of the internal processes that are running on the appliance are restarted. This command runs without restarting the appliance hardware.

### **Syntax**

**clear-all**

## **Parameters**

None.

### **Related Commands**

None.

## **Example**

Console> clear-all Force Stopped all XC-10 processes Deleting configuration data and logs Deleting grid data

# <span id="page-799-0"></span>**clear-jvm-args**

### **Purpose**

Clears JVM configuration parameters to any of the processes that had been applied to the appliance during startup.

## **Syntax**

**clear-jvm-argsprocessName**

### **Parameters**

### **process name**

Name of the process that needs to be configured. Valid processName arguments include:

- all All processes, including xsa.app, catalog server and all container servers.
- console Includes the xsa.app process only.
- grids All container server processes only.
- gridNN Where NN equals a number (i.e 01) that specifies a single container server.

## **Related Commands**

See [add-jvm-args.](#page-796-0)

## **Example**

Console> clear-jvm args all

# <span id="page-800-0"></span>**clear-logs**

# **Purpose**

Deletes all of the WebSphere® DataPower® XC10 Appliance log files.

# **Syntax**

**clear-logs**

## **Parameters**

None.

### **Related Commands** None.

# **Example**

Console> clear-logs Cleared All Logs

# <span id="page-801-0"></span>**clear-tls-config**

### **Purpose**

Resets the Transport Layer Security (TLS) configuration. Run this command if clear-all is not an option because you do not want to lose all configuration data, but TLS configuration becomes corrupted or you want to restore the default TLS values. In most situations, use the user interface for TLS changes or use the **clear-all** command to revert to the original configuration of the appliance. Run the **clear-tls-config** command on each appliance in the collective. After running the command on each appliance, restart the processes in each appliance in the collective. If the collective is successfully communicating, use the **device restart** command. The collective is communicating properly when all appliances in the collective are accessible through the user interface and can be seen as started in the Collective panel. However, if the TLS configuration is preventing the collective from communicating and the **device restart** command does not bring the appliance back up, you can use the **force-recycle** command to forcibly stop and start all the processes in the appliance without saving any data.

### **Syntax**

**clear-tls-config**

### **Parameters**

None.

### **Related Commands**

[clear-all,](#page-798-0) device [restart,](#page-815-0) and force recycle.

### **Example**

Console> clear-tls-config Cleared Transport Layer Security Configuration Run clear-tls-config on the other appliances in the collective and restart each appliance for changes to take effect

# <span id="page-802-0"></span>**collect-logs**

This command has been deprecated. Use platform [must-gather](#page-860-0) instead.

# <span id="page-803-0"></span>**component firmware update**

### **Purpose**

Update component firmware version to configured version if current firmware version is not matched.

### **Syntax**

**component firmware update** component type

### **Parameters**

component type

- component type name. see help for this command to get a full list of supported component types.
- when using show [components](#page-872-0) and if a component firmware version is not matched with the configured version, you can use this command to update its firmware version.

### **Related Commands**

See show [components.](#page-872-0)

### **Example**

Update component firmware for BMC.

Console> component firmware update bmc CWZBR03003I: Are you sure you want to update component firmware for bmc After update, device will reboot CWZBR03012I: yes/no:yes CWZBR03013I: Component firmware update is starting..... CWZBR03006I: Component firmware update succeeded and reboot device

# <span id="page-804-0"></span>**config**

### **Purpose**

Import or export appliance configurations.

## **Syntax**

```
config <export|import|usage|listExports> [-file] <filename> [-keyStore] <keystore>
[-trustStore] <truststore> [-silent] [-noRestart]
```
The **-trustStore** flag is followed by the truststore file name that is a part of your appliance configuration. When you import SSL settings other than those settings that are stored in the configuration list, such as the **export TIMESTAMP.** json setting, you must supply this value.

## **Parameters**

### **-file**

The **-file** flag is followed by the file name where you want to store configuration content.

### **-truststore**

### **-keystore**

The **-keyStore** flag is followed by the keystore file name that is a part of your appliance configuration. When you import SSL settings other than those settings that are stored in the configuration list, such as the **export\_TIMESTAMP.json** setting, you must supply this value.

### **-noRestart**

Certain appliance settings require you to restart your appliances. If you set this flag, then none of your appliances are restarted. However, if you set the **-noRestart** parameter, then you must manually restart your appliances to preserve settings that require it.

### **-silent**

When specified, the **config** command status messages are not displayed, which is the default behavior.

### **Usage notes**

None

# **Related commands**

This command has the following subcommands: See [usage,](#page-903-0) [export,](#page-818-0) [import,](#page-832-0) [listExports,](#page-836-0) and [deleteExport.](#page-807-0)

# **Example**

Import or export appliance configurations.

```
config export -file foo.json -silent
config import -file foo.json -keyStore keyStore.jks -trustStore trustStore.jks
config import -file foo.json -noRestart
config usage
config listExports
config deleteExport export_1942-09-06_13-50-14.036.json
```
# <span id="page-805-0"></span>**datetime get**

## **Purpose**

Display the time that is configured on the appliance, both in Greenwich mean time (GMT) and local time.

## **Syntax**

**datetime get**

### **Parameters**

None.

# **Related Commands**

See [datetime](#page-806-0) set, [timezone](#page-901-0) get, and timezone set.

## **Example**

Display the configured time on the appliance.

Console> datetime get GMT: 2012-03-08T20:20:21Z Local: Mar 8, 2012 3:20:21 PM Console>

# <span id="page-806-0"></span>**datetime set**

### **Purpose**

Configure the current time on the appliance.

### **Syntax**

**datetime set** time

### **Parameters**

### **time**

- Current time in local time (as determined by the timezone setting).
- Format is YYYY-MM-DD hh:mm:ss or YYYY-MM-DD hh:mm:ssZ with the following specifications:

### **YYYY**

Represents the year

### **MM**

Represents the month

### **DD**

Represents the day of the month

### **hh**

Represents hour

### **mm**

Represents minutes

**ss**

Represents seconds

### **Z**

Appends to the time to specify it in Greenwich mean time (GMT).

### **Related Commands**

See [datetime](#page-805-0) get, [timezone](#page-901-0) get, and timezone set.

### **Example**

Display the configured timezone, set the current time on the appliance and then display configured time.

Console> timezone get Timezone is EST Console> datetime set 2012-03-22 10:01:00 Console> datetime get GMT: 2012-03-22T15:01:03Z Local: Mar 22, 2012 10:01:03 PM Console>

# <span id="page-807-0"></span>**deleteExport**

## **Purpose**

Delete a specified export file from the list of exports that are stored locally.

## **Syntax**

config deleteExport

### **Parameters**

**-file**

The **-file** flag is followed by the file name where you want to store configuration content.

## **Usage notes**

You must pass the **deleteExport** command and specify only one file with the **-file** flag.

### **Example**

Delete exported appliance configurations.

config deleteExport export\_1942-09-06\_13-50-14.036.json

# <span id="page-808-0"></span>**device RESET**

### **Purpose**

Erase all data on the appliance and put it back to a factory-new state. All configuration is deleted, including the ssh server keys, license acceptance, and logs. All user IDs and passwords are also deleted and replaced with the default user ID and password that were set at the factory. The appliance will automatically reboot after you run this command.

The "RESET" part of the command is required to be all uppercase to lower the probability of it being typed accidentally. This command differs from **firmware pristine-install** because this command does not change the firmware that is running on this device. Therefore, you do not need a firmware image when you run this command. This command changes only the configuration.

### **Syntax**

**device RESET [ noprompt ]**

### **Options**

#### **noprompt**

Do not prompt for confirmation. The command is started immediately. If this option is not present, the command is not started unless the user answers affirmatively to a confirmation prompt that follows.

### **Parameters**

None.

### **Usage Notes**

If you are connected to the command line interface (CLI) through a network connection (i.e., ssh or telnet), your network connection is ended when the configuration is cleared. If you want to see all the messages for this command, you need to be connected to the serial console.

### **Related Commands**

See firmware [pristine-install.](#page-824-0)

### **Example**

Console> device RESET

This command will result in the network configuration being reset; this may end your current connection to the appliance.

Undo all existing configuration and reset the appliance to factory-new condition? y/n: y You have chosen to reset the device, proceeding with reset... Reset complete; ready to reboot Console>

# <span id="page-809-0"></span>**device battery-replaced**

### **Purpose**

Log the date on which the internal battery was replaced. The battery provides backup power for the hardware configuration and RAID disk writeable cache when the appliance is powered off and unplugged from an AC power source.

**Related Commands** See status [battery.](#page-881-0)

Batteries are valid for a specified duration, and this command marks the beginning of that duration. This command was run at the factory, and needs to be run by a user only when a battery is replaced in the field. The current installation date and expiration date of the existing battery can be shown with the **status battery** command.

**Syntax device battery-replaced**

**Options** None.

**Parameters**

None.

### **Example**

Console> device battery-replaced Ok Console>

# <span id="page-810-0"></span>**device intrusion allow**

- Allow the case to be opened on those devices that allow it.
- **See device [intrusion](#page-811-0) clear.**

## **Purpose**

## **Syntax**

**device intrusion allow**

### **Parameters**

None.

# **Example**

Console> device intrusion allow Ok Console>

# <span id="page-811-0"></span>**device intrusion clear**

### **Purpose**

- Clear device of intruded state recorded when the appliance case is physically opened so that the case is no longer considered intruded.
- Some customer-replaceable or field-replaceable parts on the appliance might require the case to be opened. Run this command after the parts are replaced and the case is closed.

- This command is valid only on a 7198 or 7199 machine types.
- Opening the case on a 9235 machine type will render the appliance permanently inoperable, requiring that the appliance be returned to the factory, so do not open the case on a 9235 machine type. These physical appliances have sensors that detect when the case has been opened. On other machine types of physical appliances, this command will not have any effect. This command is not applicable on virtual appliances.
- See also status [intrusion.](#page-888-0)

# **Syntax**

**device intrusion clear**

### **Parameters**

None.

### **Usage Notes**

### **Example**

Console> device intrusion clear Ok Console>

# <span id="page-812-0"></span>**device intrusion disallow**

## **Purpose**

Reenable [intrusion](#page-810-0) detection after a previous invocation of device intrusion allow.

### **Syntax**

**device intrusion disallow**

### **Parameters**

None.

## **Usage Notes**

- This command has effect only on machine types 7198 and 7199. See device [intrusion](#page-811-0) clear for more information.
- This command does not reset the intrusion sensor. It is generally a good idea to invoke device intrusion clear before rebooting the [appliance.](#page-811-0)

## **Example**

Console> device intrusion disallow Ok Console>

# <span id="page-813-0"></span>**device nvdimm clear**

# **Purpose**

Clear the nvDIMM volume labels.

## **Syntax**

**device nvdimm clear**

## **Parameters**

None.

**Usage Notes** This command is only allowed on 9006 machine types.

# **Related Commands**

None.

## **Example**

Console> device nvdimm clear CWZBR02923I: Volume labels cleared Console>

# <span id="page-814-0"></span>**device clear-intrusion**

This command is deprecated. Use device [intrusion](#page-811-0) clear instead.

# <span id="page-815-0"></span>**device restart**

### **Purpose**

Shut down the appliance and reboot it. On reboot, all configured applications start. This is the preferred method to reboot the appliance instead of power cycling it.

### **Syntax**

**device restart**

### **Options**

None.

### **Parameters**

None.

### **Usage Notes**

If you are connected to the command line interface (CLI) through a network connection (i.e., ssh or telnet), your network connection is ended during the shutdown. If you want to see all the messages for the full restart cycle, you need to be connected to the serial console.

### **Related Commands**

See device [shutdown.](#page-816-0)

### **Example**

Console> device restart Ok Console> Preparing system for shutdown: s1 hb hn 2 0 s2 rs nt hc ns sy ul r6 machine restart Starting system... dn un nvm 7198 r1 r2 lo wf lu pt tc sr in cd ln mu ku up us t1 t2 md mm mcg mt ml na fi login:

# <span id="page-816-0"></span>**device shutdown**

### **Purpose**

Shut down the appliance and leave it in a powered-off state. It does not automatically reboot. If you want to reboot the appliance after running this command, push the power button if it is a single push button, or toggle the power button if it is a 2-position rocker switch. This is the preferred method to shut down the appliance instead of using only the power button.

**Syntax device shutdown**

**Options** None.

### **Parameters**

None.

### **Usage Notes**

If you are connected to the command line interface (CLI) through a network connection (i.e., ssh or telnet), your network connection is ended during the shutdown. If you want to see all the messages for the full shutdown cycle, you need to be connected to the serial console.

### **Related Commands**

See device [restart.](#page-815-0)

### **Example**

Console> device shutdown Ok Console> Preparing system for shutdown: s1 hb hn 2 0 s2 rs nt hc ns sy ul r0 machine shutdown

# <span id="page-817-0"></span>**echo**

### **Purpose**

Write to the output stream of the command line interface (CLI).

## **Syntax**

**echo** text

### **Parameters**

### **text**

Text to be written to the stream of the command line interface (CLI). It is displayed only in the command line interface (CLI) instance from which this command was issued.

### **Usage Notes**

The **echo** command is useful in command line interface (CLI) scripts.

### **Example**

Use the **echo** command to prepend output of the **datetime get** display.

Console> echo Current time is: ; datetime get Current time is: GMT: 2012-03-22T15:32:06Z Local: Mar 22, 2012 3:32:06 PM Console>

# <span id="page-818-0"></span>**export**

### **Purpose**

Export the appliance configuration either locally or to a temporary location for uploading to a remote file server.

## **Syntax**

config export

### **Parameters**

### **-file**

The **-file** flag is followed by the file name where you want to store configuration content.

## **Usage notes**

You must pass the **-file** flag on the export command.

## **Example**

Export the appliance configuration.

config export -file foo.json -silent

# <span id="page-819-0"></span>**file delete**

## **Purpose**

Delete a file from the appliance.

# **Syntax**

**file delete** filename

### **Parameters**

**filename**

File to be deleted

### **Related Commands**

See file [get,](#page-820-0) [file](#page-822-0) list, and file [put.](#page-823-0)

## **Example**

Delete a file that is previously created by the **platform collect-pd** command.

Console> file list collect-pd.txt 103576 bytes created Mar 22, 2012 3:38:32 PM Console> file delete collect-pd.txt Console>

# <span id="page-820-0"></span>**file get**

### **Purpose**

Copy a file to the appliance from a remote location.

### **Syntax**

**file get** url localfile

### **Parameters**

### **url**

Uniform resource locator that is specified in one of the two following formats. In the following formats, white space is added only for readability. Do not included any white space in the URL on the command.

• For protocols HTTP and FTP:

```
protocol: // [username [:password] @]hostname [:port]/[%2F abspath/][relpath /]
filename
```
where

#### **protocol**

FTP or HTTP.

#### **username**

User name at the remote host. This is an optional component of URL.

#### **password**

Password for *username* at the remote host. This is an optional component of URL.

### **hostname**

Remote host name or IP address.

### **port**

Decimal port number of the remote server. This is an optional component of URL.

### **abspath**

Absolute path for the remote file, prefixed with the 3 characters '%2F' or '%2f'. It is supported for protocol FTP and SCP and is an optional component of URL.

### **relpath**

Relative path for the remote file. This path is relative to the default directory on the remote system. If username is specified, the default directory is typically the home directory of that user. This path is an optional component of URL.

#### **filename**

Remote file name.

• For protocols SCP:

protocol: // username@hostname: [%2F abspath/][relpath /] filename

where

#### **protocol**

SCP.

#### **username**

User name at the remote host. This is an optional component of URL.

#### **hostname**

Remote host name or IP address. Host names that resolve to IPv6 addresses are supported; however, literal IPv6 addresses, which contain colons, are not supported because the hostname is separated from the file path with a colon.

#### **abspath**

Absolute path for the remote file, prefixed with the 3 characters '%2F' or '%2f'. It is supported for protocol FTP and SCP and is an optional component of URL.

#### **relpath**

Relative path for the remote file. This path is relative to the default directory on the remote

system. If username is specified, the default directory is typically the home directory of that user. This path is an optional component of URL.

#### **filename**

Remote file name.

### **localfile**

Name to be assigned to the local copy of the file. No absolute path elements (leading forward slashes) or subdirectories (forward slashes) are allowed. It must be a relative, flat name.

### **Related Commands**

See file [delete,](#page-819-0) file [list,](#page-822-0) and file [put.](#page-823-0)

### **Example**

Retrieve a firmware file from a remote location and give it the name of newfirmware on the appliance.

```
Console> file get scp://user1@server1.raleigh.ibm.com:~/dev_bedrock.scrypt2
newfirmware.scrypt2
user1@server1.raleigh.ibm.com's password:
dev_bedrock.scrypt2 100% 136MB 34.0MB/s 00:04
Wrote 142553856 bytes to local storage
Console>
```
# <span id="page-822-0"></span>**file list**

**Purpose**

List the files on the appliance.

## **Syntax**

**file list**

### **Parameters**

None.

# **Related Commands**

See file [delete,](#page-819-0) file [get,](#page-820-0) and file [put.](#page-823-0)

## **Example**

Show the files that are currently on the appliance.

Console> file list collect-pd.txt 103794 bytes created Mar 22, 2012 5:30:56 PM newfirmware 142553856 bytes created Mar 22, 2012 4:41:17 PM Console>

# <span id="page-823-0"></span>**file put**

## **Purpose**

Copy a file to a remote location from the appliance.

### **Syntax**

**file put** localfile url

### **Parameters**

### **localfile**

Name of the local file to be transferred. This file must exist.

**url**

Uniform resource locator, as described in file [get](#page-820-0); however, the HTTP protocol is not supported for the **file put** command.

### **Related Commands**

See file [delete,](#page-819-0) file [get,](#page-820-0) and [file](#page-822-0) list.

### **Example**

Copy local file collect-pd.txt to a remote system as diag.txt.

```
Console> file put collect-pd.txt scp://user1@system1.rtp.raleigh.ibm.com:~/diag.txt
user1@system1.rtp.raleigh.ibm.com's password:
collect-pd.txt 100% 101KB 101.4KB/s 00:00
Console>
```
# <span id="page-824-0"></span>**firmware pristine-install**

### **Purpose**

Install firmware and restore the appliance to a near-factory-fresh state.

### **Syntax**

**firmware pristine-install** image

### **Parameters**

### **image**

Firmware image to be installed, in the form of an scrypt2 file

### **Usage Notes**

- The **pristine-install** command installs the new firmware image without copying over configuration or data files copied over on a typical firmware upgrade.
- The **pristine-install** command can be used to install an older version of firmware on the appliance.
- The **pristine-install** command can also be used to attempt recovery in error situations where less disruptive methods do not succeed.
- The appliance is rebooted as part of this operation, so network connectivity is disrupted. Therefore, it is recommended that this command be typically run from the serial console.

### **Related Commands**

See [firmware](#page-826-0) upgrade, [firmware](#page-825-0) rollback, and [device](#page-808-0) RESET.

### **Example**

Revert the firmware to an older firmware level.

Console> firmware pristine-install oldfirmware.scrypt2 Upgrading firmware... Verifying image signature Executing dynamic loader Executing dynamic loader Validating image Extracting firmware from image Extracting firmware manifest Executing pre-installation Deleting previous installation Linking common files. Extracting files Verifying installation Copying configuration from existing installation Switching to new installation Upgrade or rollback succeeded. Rebooting

# <span id="page-825-0"></span>**firmware rollback**

### **Purpose**

Revert the firmware level to the previous level of firmware that is installed on the appliance.

### **Syntax**

**firmware rollback**

### **Parameters**

None.

### **Usage Notes**

- The appliance holds at most two levels of firmware, the active one and the alternate. Successive invocations of the **firmware rollback** command result in switching back and forth between the two images.
- This command rolls back the configuration. After the rollback, the configuration is in the state it was in before the last upgrade.
- This command rolls back the component firmware. Because each component can have only one copy of component firmware, the component firmware from the version that is rolled back is reinstalled to the component.
- The appliance is rebooted as part of this operation, so network connectivity is disrupted. Therefore, it is recommended that this command be typically run from the serial console.

### **Related Commands**

See [firmware](#page-826-0) upgrade, firmware [pristine-install,](#page-824-0) and [device](#page-808-0) RESET.

### **Example**

Revert the appliance to the previous version of firmware that is installed.

```
Console> firmware rollback
Rolling back firmware...
Upgrade or rollback succeeded. Rebooting...
```
# <span id="page-826-0"></span>**firmware upgrade**

### **Purpose**

Install new level of firmware on the appliance.

## **Syntax**

**firmware upgrade** image

### **Parameters**

### **image**

Firmware image to be installed, in the form of an scrypt2 file

### **Usage Notes**

The appliance is rebooted as part of this operation, so network connectivity is disrupted. Therefore, it is recommended that this command be typically run from the serial console.

### **Related Commands**

See firmware [pristine-install,](#page-824-0) [firmware](file:////dcs/markdown/workspace/Transform/htmlout/0/com.ibm.websphere.datapower.xc.cli.doc/fun_fwroba.html#funfwroba) rollback, and [device](#page-808-0) RESET.

### **Example**

Install a new level of firmware on the appliance.

Console> firmware upgrade myfirmware.scrypt2 Upgrading firmware... Verifying image signature Executing dynamic loader Validating image Extracting firmware from image Extracting firmware manifest Executing pre-installation Deleting previous installation Linking common files Extracting files Verifying installation Copying configuration from existing installation Switching to new installation Upgrade or rollback succeeded. Rebooting

# <span id="page-827-0"></span>**force recycle**

## **Purpose**

Restarts the WebSphere DataPower XC10 Appliance processes without saving any data. Because data loss can occur, run this command only if you are not worried about data loss or you have tried the device restart command and the appliance did not become available.

# **Syntax**

**force recycle**

### **Parameters**

None.

## **Related Commands**

device [restart](#page-815-0)

## **Example**

Console> force-recycle Force Stopped all XC-10 processes Forced recycle of appliance
# <span id="page-828-0"></span>**get-dns-search**

## **Purpose**

Display configured domain name server search domains.

## **Syntax**

**get-dns-search**

### **Parameters**

None.

### **Related Commands**

See [set-dns-search,](#page-868-0) [get-dns-servers,](#page-829-0) and [set-dns-servers.](#page-869-0)

## **Example**

Configure and then display domain name server search domains.

Console> set-dns-search short.example.com example.com Ok Console> get-dns-search DNS search domains: short.example.com example.com Console>

# <span id="page-829-0"></span>**get-dns-servers**

## **Purpose**

Display configured domain name server IP addresses.

## **Syntax**

**get-dns-servers**

#### **Parameters**

None.

### **Related Commands**

See [set-dns-servers,](#page-869-0) [get-dns-search,](#page-828-0) and [set-dns-search.](#page-868-0)

## **Example**

Configure and then display domain name servers.

Console> set-dns-servers 9.42.106.2 2002:92a:8f7a:106:9:42:106:42 Ok Console> get-dns-servers Domain (DNS) servers: 9.42.106.2 2002:92a:8f7a:106:9:42:106:42 Console>

# **get-ntp-servers**

## **Purpose**

Display configured network time protocol servers.

## **Syntax**

**get-ntp-servers**

### **Parameters**

None.

## **Related Commands**

See [set-ntp-servers.](#page-870-0)

## **Example**

Configure and then display NTP servers.

Console> set-ntp-servers example.server.com 127.0.0.1 Ok Console> get-ntp-servers NTP servers: example.server.com 127.0.0.1 Console>

# **help**

## **Purpose**

Display command help information.

# **Syntax**

- Display list of supported commands: **help command**
- Display help for a specific command: **help** command

## **Parameters**

#### **command**

Command line interface (CLI) command

## **Example**

Display subcommands for the **platform** command.

Console> help platform The following platform commands are available: platform collect-pd [PDFfilename | console] platform log-level ... platform must-gather filename [PDFfilename]

# **import**

### **Purpose**

Import the appliance configuration.

## **Syntax**

config import

### **Parameters**

#### **-file**

The **-file** flag is followed by the file name where you want to store configuration content.

#### **-truststore**

The **-trustStore** flag is followed by the truststore file name that is a part of your appliance configuration. When you import SSL settings other than those settings that are stored in the configuration list, such as the **export\_TIMESTAMP.json** setting, you must supply this value.

#### **-keystore**

The **-keyStore** flag is followed by the keystore file name that is a part of your appliance configuration. When you import SSL settings other than those settings that are stored in the configuration list, such as the **export\_TIMESTAMP.json** setting, you must supply this value.

#### **-noRestart**

Certain appliance settings require you to restart your appliances. If you set this flag, then none of your appliances are restarted. However, if you set the **-noRestart** parameter, then you must manually restart your appliances to preserve settings that require it.

#### **-silent**

When specified, the **config** command status messages are not displayed, which is the default behavior.

### **Usage notes**

You must pass the **import** command with the **-file** flag.

### **Example**

Import the appliance configuration.

config import -file foo.json -silent

# **license accept**

## **Purpose**

Display licenses and require the command line interface (CLI) user to accept or reject licenses.

## **Syntax**

**license accept**

### **Parameters**

None.

## **Example**

Run the license acceptance process.

Console> license accept Bedrock Project, WebSphere Technical Institute Copyright 2009-2010, IBM Corporation

This is your sample license.

Accept; Reject: accept Console>

# **license get**

## **Purpose**

Transfer a new or changed license to the appliance.

## **Syntax**

**license get** url

### **Parameters**

**url**

Remote location of license to be retrieved

URL must be specified with one of the following protocols: HTTP, FTP, or SCP. See URL [syntax](file:////dcs/markdown/workspace/Transform/htmlout/0/com.ibm.websphere.datapower.xc.cli.doc/fun_fileget.html#funfileget__urlsyn) for a description of the URL syntax.

### **Usage Notes**

### **Example**

Retrieve new license lic-test to license repository.

```
Console> license get scp://user1@server1.raleigh.ibm.com:~/temp/lic
user1@server1.raleigh.ibm.com's password:
lic 100% 14 0.0KB/s 00:00
Wrote 14 bytes to local storage
Console>
```
# **license reset**

## **Purpose**

Reset the license acceptance status.

# **Syntax**

**license reset**

### **Parameters**

None.

## **Usage Notes**

The next invocation of the command line interface (CLI) requires that the user accept licenses.

## **Example**

Reset the license acceptance status.

Console> license reset Ok

# **listExports**

# **Purpose**

Display a list of exported configurations that are stored locally.

# **Syntax**

# config listExports

## **Parameters**

None

# **Usage notes**

None

# **Example**

List exported appliance configurations.

config listExports

# **locale get**

## **Purpose**

Retrieve the locale setting used to control display of messages in the command line interface (CLI).

# **Syntax**

**locale get**

### **Parameters**

None.

# **Example**

Retrieve the locale setting.

Console> locale get Locale is en\_US Console>

# **locale set**

### **Purpose**

Set the locale to be used in display of messages in the command line interface (CLI).

## **Syntax**

**locale set** language [ country ]

### **Parameters**

#### **language**

Abbreviation for language

#### **country**

Abbreviation for country

### **Usage Notes**

The locale setting will take effect immediately for the CLI in which the command was issued. For other CLI instances that might already be active, the user must exit and reenter the CLI for the new locale setting to take effect.

## **Example**

Set the locale to English by using the conventions of the United States.

Console> locale set en US Console>

# **locate-led**

## **Purpose**

Turn on or off the locate LED. The locate LED is a light on the front of the physical appliance. It is labeled with an icon in the shape of a lighthouse, and the LED color is blue. The intent of the locate LED is to help customers visually locate a particular appliance in a datacenter. The locate LED is off by default, and must be explicitly turned on by using this command. The state of the LED is not persisted, so after an appliance is rebooted, its locate LED will be off. The locate LED has no function other than as a manual visual locator. This applies only to physical appliances. A virtual appliance has no locate LED.

### **Syntax**

**locate-led** { on | off}

### **Options**

None.

### **Parameters**

#### **on**

Turn on the locate LED

#### **off**

Turn off the locate LED

### **Usage Notes**

It is not possible to query the state of the locate LED. Setting the state of the locate LED to a state it is in is not considered an error.

### **Example**

Console> locate-led on Ok Console>

# **log message**

## **Purpose**

- Write a text string into the diagnostic log file.
- For example, use this command to indicate the start or end of a particular activity. A manual review or automated post-processing of the log file can find the text and use it as a starting point for further analysis.
- This message is logged at the INFO (informational) level.

## **Syntax**

**log message** text

## **Parameters**

#### **text**

Message text to write to the log

## **Example**

Console> log message About to run the acceptance tests Console>

# **netif**

The **netif** commands are deprecated and are no longer present by default.

Use the [commands](#page-776-0) documented in Common commands on the ethernet-interface configuration object instead.

# <span id="page-842-0"></span>**net-test available**

## **Purpose**

Test whether a network interface has an active carrier.

## **Syntax**

**net-test available**

# **Parameters**

None.

## **Related Commands**

For other diagnostic commands, see [net-test](#page-845-0) dns, net-test ping, and net-test tcp.

## **Example**

Test availability of an active network interface.

Console> net-test available Network available Console>

# <span id="page-843-0"></span>**net-test dns**

## **Purpose**

Perform domain name server lookup on specified host name.

## **Syntax**

**net-test dns** hostname

### **Parameters**

#### **hostname**

Name of host to use in domain name server search

### **Related Commands**

See net-test [available,](#page-842-0) [net-test](#page-845-0) ping, and net-test tcp.

## **Example**

Perform DNS lookup on system1.rtp.ibm.com.

Console> net-test dns system1.rtp.raleigh.ibm.com 9.42.77.42 Console>

# <span id="page-844-0"></span>**net-test ping**

### **Purpose**

Test connectivity to a specified host name or IP address.

## **Syntax**

**net-test ping** host

### **Parameters**

**host**

Host name or IP address of the remote system

### **Related Commands**

For other diagnostic commands, see net-test [available,](#page-842-0) [net-test](#page-845-0) dns, and net-test tcp.

### **Example**

Test connectivity to a specified host name. The remote system is reachable.

Console> net-test ping system1.rtp.raleigh.ibm.com Ok Console>

Test connectivity to a specified address. The remote system is not reachable.

Console> net-test ping 4.4.4.4 ping failed Console>

# <span id="page-845-0"></span>**net-test tcp**

## **Purpose**

Test ability to open a TCP connection to port at a specified host name or IP address.

If successfully opened, no data is sent across the TCP connection, it is closed.

### **Syntax**

**net-test tcp** host port

### **Parameters**

#### **host**

Host name or IP address of the remote system

#### **port**

TCP port at the remote system

### **Related Commands**

For other diagnostic commands, see net-test [available,](#page-842-0) [net-test](#page-844-0) dns, and net-test ping.

### **Example**

Test ability to reach port 80 at host system1.rtp.raleigh.ibm.com.

```
Console> net-test tcp system1.rtp.raleigh.ibm.com 80
Ok
```
# **net-test traceroute**

### **Purpose**

Report path to a specified hostname or IP address.

If successfully opened, no data is sent across the TCP connection, it is closed.

### **Syntax**

**net-test traceroute** host

### **Parameters**

#### **host**

Host name or IP address of the remote system

### **Related Commands**

For other diagnostic commands, see net-test [available,](#page-842-0) [net-test](#page-845-0) dns, net-test ping, and net-test tcp.

### **Example**

Determine route to specified host.

```
Console> net-test traceroute localhost
localhost (127.0.0.1) 0.097 ms
Ok
Console>
```

```
Console> net-test traceroute 127.0.0.1
localhost (127.0.0.1) 0.099 ms
Ok
Console>
```
Test connectivity to specified address. Remote system is not reachable.

```
Console> net-test traceroute host.that.does.not.exist
bad address 'host.that.does.not.exist'
traceroute failed
Console>
Console> net-test traceroute 9.65.47.137
sendto: Network is unreachable
traceroute failed
```
# <span id="page-847-0"></span>**nodename get**

## **Purpose**

Retrieve the configured name of an appliance.

## **Syntax**

**nodename get**

# **Parameters**

None.

# **Related Commands**

See [nodename](#page-848-0) set.

## **Example**

Set and then retrieve the appliance name.

Console> nodename set appliance1 Console> nodename get nodename is appliance1 Console>

# <span id="page-848-0"></span>**nodename set**

## **Purpose**

Set the configured name of an appliance.

## **Syntax**

**nodename set** name

### **Parameters**

**name**

Name of appliance

### **Related Commands**

See [nodename](#page-847-0) get.

## **Example**

Set and then retrieve the appliance name.

Console> nodename set appliance1 Console> nodename get nodename is appliance1 Console>

# <span id="page-849-0"></span>**packet-capture clear**

### **Purpose**

Remove packet trace capture files for specified network interface.

### **Syntax**

**packet-capture clear** interface

### **Parameters**

#### **interface**

Network interface for which packet trace files need to be cleared

# **Usage Notes**

After a packet trace is run on an interface, the files must be cleared before another packet capture can be started for the same interface.

### **Related Commands**

See [packet-capture](#page-852-0) list, packet-capture start, and packet-capture stop.

### **Example**

Display packet capture activity and then clear the files collected for interface eth0.

```
Console> packet-capture list
interface status file(s)
eth1 Finished eth1pc1
                            eth1pc2
-------------------------------
eth0 Finished eth0pc
Ok
Console> packet-capture clear eth0
Packet capture dump files cleared for eth0
Ok
Console>
```
# <span id="page-850-0"></span>**packet-capture list**

## **Purpose**

Show packet-capture activity on the appliance.

## **Syntax**

**packet-capture list**

### **Parameters**

None.

## **Related Commands**

See [packet-capture](#page-852-0) clear, packet-capture start, and packet-capture stop.

## **Example**

Show packet-capture activity on the appliance. In this example, packet-capture has finished for interface **eth0**. For interface **mgt0** trace is still being actively written to three ring buffer files.

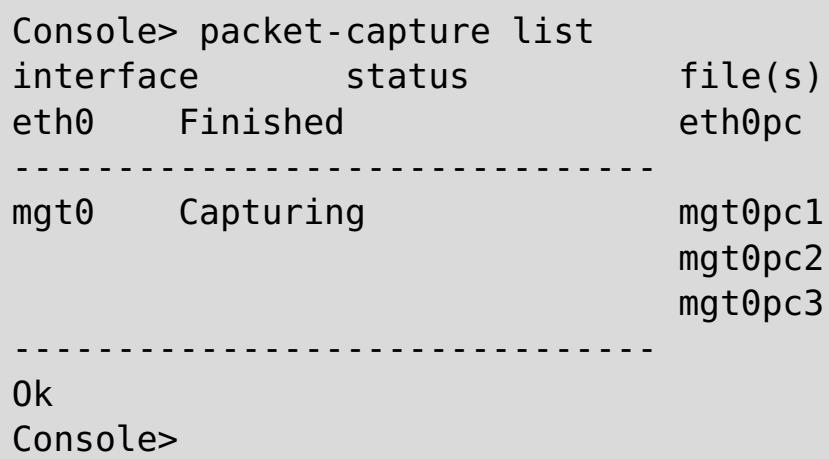

# <span id="page-851-0"></span>**packet-capture start**

### **Purpose**

Activate packet trace capture.

### **Syntax**

**packet-capture start** interface filename duration filesize [ ring-buffer-number ] ["filter "]

### **Parameters**

#### **interface**

Network interface name, such as **eth0**

#### **filename**

Output trace file name. If ring-buffer-number is also specified, an index number is appended to the filename.

#### **duration**

Packet capture duration, in seconds. A value of **0** indicates the packet capture should continue until the **packet-capture stop** command is issued.

#### **filesize**

Size of trace file, in megabytes (MB). The value must be from 0 through 100.

#### **ring-buffer-number**

If specified, enables ring buffer function and sets number of ring buffer files. The value must be from 0 through 10.

#### **filter**

Filter to use in selecting captured packets, within double quotation marks (\" \"). An extensive filter capability is supported, including, for example, filtering on packet source, destination, ports, and protocols. Search the internet for pcap-filter for complete details on supported filter syntax.

- In order to start a packet capture on an interface, the following conditions are required:
	- The interface must be active.
	- No other packet captures can be active for the interface.
	- o If tracing is required for an aggregate-interface, start the trace on the aggregate-interface itself. A packet capture on a member link may not contain complete data.
	- Any files from a previous packet capture must be cleared by using the **packet-capture clear** command.
- Packet capture stops when any of the following condition occurs:
	- The file size limitation is reached, if the ring-buffer function is not used.
	- The packet capture duration ends.
	- The **packet-capture stop** command is issued.
- Output trace files can be analyzed with commercial off-the-shelf tools that can read data in libpcap format, such as Wireshark.

### **Usage Notes**

### **Related Commands**

See [packet-capture](#page-852-0) clear, packet-capture list, and packet-capture stop.

### **Example**

Start a packet capture on interface eth1 for 60 seconds. Allow the trace files to grow to a maximum of 10 MB. Write the packet capture to two ring buffer files named pc11 and pc12.

```
Console> packet-capture start eth1 pc1 60 10 2 "icmp"
Packet capture started on eth1
Ok
Console>
```
# <span id="page-852-0"></span>**packet-capture stop**

### **Purpose**

Stop an in-progress packet capture for a specified network interface.

### **Syntax**

**packet-capture stop** interface

### **Parameters**

#### **interface**

Network interface for which packet capture needs to be stopped

### **Usage Notes**

- Packet capture files remain in place until the **packet-capture clear** command is issued.
- Use **file put** to transfer the packet-capture files off the appliance for analysis.

### **Related Commands**

See [packet-capture](#page-851-0) clear, packet-capture list, and packet-capture start.

### **Example**

Display active packet capture and then stop packet-capture activity on interface eth1.

```
Console> packet-capture list
interface status file(s)
eth1 Capturing eth1pc1
                          eth1pc2
-------------------------------
eth0 Finished eth0pc
-------------------------------
Ok
Console> packet-capture stop eth1
Stopping capture on eth1
Ok
Console>
```
# <span id="page-853-0"></span>**platform collect-pd**

### **Purpose**

Collect a standard set of problem diagnosis data into a single file. This file can be transferred off the appliance for viewing or for sending to IBM support. The resulting output file is the output of a predefined list of command line interface (CLI) commands. The intention of this command is to "script" a number of command line interface (CLI) commands a support person might ask the customer to run as part of problem diagnosis.

## **Syntax**

**platform collect-pd** [ PDfilename ]

## **Parameters**

### **PDfilename**

Specifies the name of the text file to which the output of the problem diagnostic commands is written. If not specified, the default value is collect-pd.txt. If the output file exists, it is overwritten.

## **Usage Notes**

- The output might include both clear text that customers can read, and obscured textual data intended only for IBM support.
- The output of this command is also included automatically in the data collected by the **platform must-gather** command. So if users run **platform must-gather**, they do not need to separately run **platform collect-pd**.
- Because the output is all printable text, the contents of the output file might be printed inside the command line interface (CLI) session by using the **show log** command. This is helpful if the appliance loses all network connectivity.

# **Related Commands**

See platform [must-gather,](#page-860-0) file [put,](#page-823-0) and [show](#page-874-0) log.

## **Example**

Collects diagnostic command data, sending the output to the default output file.

```
Console> platform collect-pd
Console> file list
collect-pd.txt 79336 bytes created Feb 6, 2012 9:32:17 PM
Console>
```
# **platform log-level get**

This command is deprecated. Instead, use **show logging-settings**.

# **platform log-level set**

This command is deprecated. Instead, use **edit logging-settings**.

# <span id="page-856-0"></span>**platform service disable ssh**

## **Purpose**

Disable an ssh platform service if it affects your security policies.

## **Syntax**

**platform service ssh ... platform service ssh disable**

### **Parameters**

None.

**Usage Notes** None.

# **Related Commands**

See [platform](#page-857-0) service enable ssh, platform service enable telnet, or platform service disable telnet.

## **Example**

Console> help platform service CWZBR02449I: platform service ssh ... CWZBR02901I: platform service ssh disable

# <span id="page-857-0"></span>**platform service disable telnet**

### **Purpose**

Disable a telnet platform service security protocol.

### **Syntax**

**platform service telnet ... platform service telnet disable**

#### **Parameters**

None.

**Usage Notes** None.

### **Related Commands**

See [platform](#page-856-0) service enable telnet, platform service enable ssh, or platform service disable ssh.

## **Example**

Console> help platform service CWZBR02449I: platform service telnet ... CWZBR02901I: platform service telnet disable

# <span id="page-858-0"></span>**platform service enable ssh**

### **Purpose**

Enable an ssh platform service security protocol.

### **Syntax**

**platform service ssh ... platform service ssh enable**

### **Parameters**

None.

**Usage Notes** None.

### **Related Commands**

See [platform](#page-857-0) service disable ssh, platform service enable telnet, or platform service disable telnet.

## **Example**

Console> help platform service CWZBR02449I: platform service ssh ... CWZBR02901I: platform service ssh enable

# <span id="page-859-0"></span>**platform service enable telnet**

### **Purpose**

Enable a telnet platform service security protocol.

### **Syntax**

**platform service telnet ... platform service telnet enable**

#### **Parameters**

None.

**Usage Notes** None.

### **Related Commands**

See [platform](#page-856-0) service disable telnet, platform service enable ssh, or platform service disable ssh.

## **Example**

Console> help platform service CWZBR02449I: platform service telnet ... CWZBR02901I: platform service telnet enable

# <span id="page-860-0"></span>**platform must-gather**

### **Purpose**

Collect the must-gather diagnostic data required for reporting a problem to IBM support.

### **Syntax**

Name of the text file to which the output of the problem diagnostic commands will be written. This file contains the same output collected by the platform collect-pd command. If not specified, the default value is collect-pd.txt. If the output file exists, the file is overwritten.

**platform must-gather** filename [ PDfilename ]

### **Parameters**

#### **filename**

Output file containing all diagnostic data, in a compressed (.tgz) format

#### **pdfilename**

## **Usage Notes**

The output might include both clear text and obscured data intended to be read only by IBM support.

### **Related Commands**

See platform [collect-pd.](#page-853-0)

### **Example**

Collect diagnostic data to a file called problem-data.tgz.

Console> platform must-gather problem-data.tgz Console> file list problem-data.tgz 3449276 bytes created Mar 27, 2012 11:15:48 AM collect-pd.txt 572878 bytes created Mar 27, 2012 11:15:48 AM Console>

# **raid delete**

### **Purpose**

Delete the configuration on the RAID card controller and also clean up volume and partition information to set the physical disk back to factory state.

### **Syntax**

**raid delete**

### **Parameters**

None.

### **Usage Notes**

- The data on the disk will be lost.
- The configuration on the RAID card controller will be erased and will be automatically reconfigured at the next boot.
- The partition will be eliminated and the partition information will be erased on the disk.
- The state of all physical disks will be reset.
- Only volumes managed by the RAID card controller will be deleted.
- Unmanaged volumes will not be deleted.

### **Example**

Delete configuration on the RAID controller.

```
Console> raid delete
Delete volume
Delete volume successfully
Console> status volume
No volume
Console> status raid physical
Raid physical disk status:
Position: HDD1
    Controller ID: 1
    Device ID: 8
    Array ID: 0
    Logical drive ID: 0
    Logical drive name: raid0
    State: unconfigured good drive
```
...

# **raid re-use**

### **Purpose**

Make a physical disk previously used in another RAID card controller available for use in the appliance. When a previously used disk is inserted into the appliance, it might be recognized by the RAID controller as a foreign disk. This command will make the disk usable by the RAID controller and automatically start the rebuilding process for the disk into the RAID array.

## **Syntax**

**raid re-use**

### **Parameters**

None.

### **Usage Notes**

- The old data on the physical disk will be lost.
- This command will clear the foreign state of a used physical disk and also trigger the rebuilding process. After the building process completes, the physical disk will transition online.
- This command works for only one physical disk. If more than one foreign physical disk is inserted at a time, the command will not be able to make them into a RAID configuration.

### **Example**

Clean used physical disk foreign state and start rebuilding.

```
Console> raid re-use
Bring physical drive back online after hot swap
Done
Console> status raid physical
Raid physical disk status:
Position: HDD1
    Controller ID: 1
    Device ID: 8
    Array ID: 1
    Logical drive ID: 1
    Logical drive name: raid0
    State: rebuild
    Progress percent: 3
...
```
# **raid foreign-config import**

### **Purpose**

Importing a foreign configuration is supported on 9005. A foreign configuration is a RAID configuration that already exists on a replacement set of drives. Foreign configurations on drives can be cleared or imported into the appliances on which they are installed. By default, foreign configurations are cleared if they are found on a 9005 machine. Users may enable the importing of foreign configurations on their needs via CLI command or C++/Java API.

### **Syntax**

**raid foreign-config import**

### **Parameters**

None.

### **Usage Notes**

To import the foreign configurations on the replacement disks, take the following steps in order:

- 1. Execute the command **raid foreign-config import** to enable the importing of foreign configurations.
- 2. Shutdown the appliance.
- 3. Replace its drives with the ones on which a foreign configuration already exists.

After powering on the appliance, execute status volume to see if the raid volume is online. And check if the foreign configuration is successfully imported. By default, the importing of the foreign configurations is disabled. When it is disabled, any foreign configurations found on the disks will be cleared. Data on the disks will be lost too when a RAID configuration is cleared.

### **Related Commands**

See raid [foreign-config](#page-864-0) clear.

### **Example**

Import a foreign configuration on the RAID controller.

Console> raid foreign-config import

CWZBR02804I: Import of foreign configuration is enabled. Foreign configurations will be imported at reboot.
# **raid foreign-config clear**

#### **Purpose**

Import of foreign configuration is disabled. Foreign configurations will be cleared at reboot. Importing a foreign configuration is supported on 9005. A foreign configuration is a RAID configuration that already exists on a replacement set of drives. Foreign configurations on drives can be cleared or imported into the appliances on which they are installed. By default, foreign configurations are cleared if they are found on a 9005 machine.

#### **Syntax**

**raid foreign-config clear**

#### **Parameters**

None.

#### **Related Commands**

See raid [foreign-config](#page-863-0) import.

### **Example**

Import a foreign configuration on the RAID controller is disabled.

Console> raid foreign-config clear CWZBR02805I: Import of foreign configuration is disabled. Foreign configurations will be cleared at reboot.

## <span id="page-865-0"></span>**request force-suspend**

#### **Purpose**

Request an abrupt suspension of grid activities while maintaining a network connection to the grid. If you are connected to the command line interface (CLI) through a network connection (i.e., ssh or telnet), your network connection is still available.

#### **Syntax**

**request force-suspend**

**Options**

None.

**Parameters** None.

#### **Usage Notes**

None.

## **Related Commands**

See [request](#page-866-0) resume and request [suspend.](#page-867-0)

## **Example**

Console> request force-suspend Force Stopped all XC-10 processes Forced recycle of appliance [Mon Feb 25 2013 09:46:59] request force-suspend completed Console> start-progresss CWZBR02115E: Unknown command "start-progress" Console> start-progress DNS 10.42.229.86 10.42.229.86 DNS 10.1.1.105 10.1.1.105 DNS 9.42.94.15 9.42.94.15 SUSPENDED

## <span id="page-866-0"></span>**request resume**

#### **Purpose**

If you have previously requested a suspension of grid activities either through a **request suspend** or a **request force suspend** command, then this command restores grid activities.

#### **Syntax**

**request resume**

#### **Options**

None.

#### **Parameters**

None.

#### **Usage Notes**

This command takes some time to completely restore activities. If you are connected to the command line interface (CLI) through a network connection (i.e., ssh or telnet), your network connection is still available.

#### **Related Commands**

See request [suspend](#page-867-0) and request [force-suspend.](#page-865-0)

## **Example**

Console> request resume [Mon Feb 25 2013 09:48:09] request resume completed Console> start-progress DNS 10.42.229.86 10.42.229.86 DNS 10.1.1.105 10.1.1.105 DNS 9.42.94.15 9.42.94.15 Volume 1 mounted Volume 2 mounted STARTING (4% complete)

## <span id="page-867-0"></span>**request suspend**

#### **Purpose**

Request a graceful suspension of grid activities while maintaining a network connection to the grid. If you are connected to the command line interface (CLI) through a network connection (i.e., ssh or telnet), your network connection is still available.

#### **Syntax**

**request suspend**

**Options**

None.

**Parameters**

None.

## **Usage Notes**

None.

#### **Related Commands**

See [request](#page-866-0) resume and request [force-suspend.](#page-865-0)

## **Example**

Console> request suspend Stopped all XC-10 processes Recycle of appliance [Mon Feb 25 2013 09:46:59] request suspend completed Console> start-progresss CWZBR02115E: Unknown command "start-progress" Console> start-progress DNS 10.42.229.86 10.42.229.86 DNS 10.1.1.105 10.1.1.105 DNS 9.42.94.15 9.42.94.15 SUSPENDED

## <span id="page-868-0"></span>**set-dns-search**

## **Purpose**

Configure domain name server search domains.

## **Syntax**

**set-dns-search** [domain [... domain ]]

## **Parameters**

#### **domain**

Domain name server search domains.

## **Usage Notes**

- Invoking the **set-dns-search** command without specifying a domain clears the list.
- Each command invocation replaces the previously configured domains.

## **Related Commands**

See [get-dns-search,](#page-828-0) [get-ntp-servers,](#page-830-0) and [set-dns-servers](#page-869-0).

## **Example**

Configure and then display domain name server search domains.

```
Console> set-dns-search rtp.raleigh.ibm.com raleigh.ibm.com ibm.com
Ok
Console> get-dns-search
DNS search domains:
        rtp.raleigh.ibm.com
        raleigh.ibm.com
        ibm.com
```
Console>

## <span id="page-869-0"></span>**set-dns-servers**

#### **Purpose**

Configure IP addresses of one or more domain name servers.

## **Syntax**

**set-dns-servers** [server [... server ]]

#### **Parameters**

**server**

IP address of the domain name server

### **Usage Notes**

- Starting the **set-dns-servers** command without specifying a server clears the list.
- Each command invocation replaces the previously configured servers.

## **Related Commands**

See [get-dns-servers,](#page-829-0) [get-dns-search,](#page-828-0) and [set-dns-search.](#page-868-0)

#### **Example**

Configure and then display domain name servers.

```
Console> set-dns-servers 9.42.106.2 2002:92a:8f7a:106:9:42:106:42
Ok
Console> get-dns-servers
Domain (DNS) servers:
        9.42.106.2
        2002:92a:8f7a:106:9:42:106:42
Console>
```
## **set-ntp-servers**

## **Purpose**

Configure network time protocol servers.

#### **Syntax**

**set-ntp-servers** [server [... server ]]

#### **Parameters**

**server**

IP address or host name of the network time protocol server

#### **Usage Notes**

- Starting the **set-ntp-servers** command without specifying a server clears the list.
- Each command invocation replaces the previously configured servers.

## **Related Commands**

See [get-ntp-servers](#page-830-0) and [timezone](#page-901-0) set.

#### **Example**

Configure and then display NTP servers.

```
Console> set-ntp-servers serverA.yourco.com 10.10.106.44
Ok
Console> get-ntp-servers
NTP servers: serverA.yourco.com
        10.10.106.44
Console>
```
## **show commandref**

## **Purpose**

Display a reference list of all commands supported in the command line interface (CLI).

## **Syntax**

**show commandref**

#### **Parameters**

None.

## **Usage Notes**

- Output from this command is intended to be parsed by a program.
- Output might be lengthy, so use of the command from the serial console is not suggested.

### **Example**

List commands.

```
Console> show commandref
<reference>
<commands>
  <entry>
    <name>alias</name>
    <brief>alias [name [value]]/brief>
    <detailed/>
  </entry>
......
```
# **show components**

## **Purpose**

Display component firmware versions on the appliance.

## **Syntax**

**show components**

### **Parameters**

None.

## **Usage Notes**

None.

## **Example**

Display firmware versions of various components.

Console> show components BMC Firmware Version: 2.53 ServeRaid Firmware Version: 12.12.0-0039

## **show locales**

#### **Purpose**

Display a list of language, country and charset values usable for the **locale set** command. The valid combinations of language and country are displayed, along with the default charset for that combination. Then the entire list of supported charsets is displayed.

#### **Syntax**

**show locales**

#### **Parameters**

None.

#### **Usage Notes**

Some languages have multiple dialects, for example Chinese (zh) has simplified (Hans) and traditional (Hant) dialects. To specify traditional Chinese, use language zh\_Hant. Be sure to specify a charset that is supported by the client software that you will be using to communicate to the appliance.

#### **Related Commands**

None.

#### **Example**

List the locale values usable for the locale set command.

```
Console> show locales
   CWZBR02866I: af
   CWZBR02866I: af NA UTF-8
   CWZBR02866I: af ZA UTF-8
   CWZBR02866I: agq
   CWZBR02866I: agq CM UTF-8
   ...
   CWZBR02866I: zh TW BIG5
   CWZBR02866I: zu
   CWZBR02866I: zu ZA UTF-8
   CWZBR02867I: supported charsets: Big5 EUC-JP EUC-KR GB18030 GB2312 IBM00858 IBM850
IBM857 IBM860
   IBM861 IBM862 IBM863 IBM864 IBM865 IBM866 IBM868 IBM869 ISO-2022-JP ISO-2022-JP-1 ISO-
2022-JP-2
   ISO-2022-KR ISO-8859-1 ISO-8859-10 ISO-8859-13 ISO-8859-15 ISO-8859-2 ISO-8859-3 ISO-
8859-4
   ISO-8859-5 ISO-8859-6 ISO-8859-7 ISO-8859-8 ISO-8859-9 KOI8-R KSC_5601 Shift_JIS US-
ASCII UTF-16
   UTF-16BE UTF-16LE UTF-32 UTF-7 UTF-8 cp1363 cp851 macintosh x-mac-centraleurroman x-
mac-cyrillic
  x-mac-greek x-mac-turkish
```
## **show log**

#### **Purpose**

Display a list of logfiles or the contents of a log file.

## **Syntax**

- Display the list of log files: **show log list**
- Display the contents of a log file: **show log** filename

## **Parameters**

#### **filename**

Name of file to be listed to console

#### **Usage Notes**

- For reporting problems to IBM Support, use the platform [must-gather](#page-860-0) command.
- In the event that network problems make it impossible to retrieve the must-gather output, this command can be used to list the logs to the serial console. However, be aware that the serial port is slow and the log files might be very large. Listing them this way might take a long time.

#### **Example**

List the displayable log files and then list the contents of the default-log file.

```
Console> show log list
default-log
default-trace
Console> show log default-log
2012-02-17T19:25:43+00:00 CWZBR00028 [info][firmwaremgr(3929)]: The Firmware Manager has
started.
2012-02-17T19:25:43+00:00 CWZBR00031 [debug][firmwaremgr(3929)]: The Firmware Manager was
created.
...
```
# **show timezones**

## **Purpose**

Display a list of time zones usable for the timezone set command.

## **Syntax**

**show timezones**

#### **Parameters**

None.

## **Example**

List the timezone values usable for the **timezone set** command.

Console> show timezones EST5EDT PST8PDT ...

## **show version**

## **Purpose**

Display the firmware version active on the appliance.

## **Syntax**

**show version**

#### **Parameters**

None.

## **Example**

Display the active firmware version.

Console> show version Installation date: Mar 9, 2012 8:06:27 PM Platform version: 4.9.4.0 Platform build ID: build12-20120309-1307 Platform build date: 2012-03-09 18:09:44+00:00 Machine type/model: 923572X Serial number: 68A0553 Firmware type: Development Console>

# **sshkey fingerprint**

## **Purpose**

Display the server keys used by the SSH server of the appliance.

## **Syntax**

**sshkey fingerprint**

#### **Parameters**

None.

## **Example**

Display SSH keys of the server.

```
Console> sshkey fingerprint
SSH RSA Key fingerprint 10:c6:c6:5c:44:72:d1:e9:84:15:df:65:47:96:1a:c1
SSH DSA Key fingerprint cd:a9:8e:a8:0b:d0:45:ce:ac:9e:67:92:06:cf:63:1b
Console>
```
## **sshkey reset**

## **Purpose**

Delete and regenerate the server keys used by the appliance's SSH server.

#### **Syntax**

**sshkey reset**

#### **Parameters**

None.

#### **Related Commands**

None.

## **Example**

Reset the server's SSH keys.

Console> sshkey fingerprint CWZBR02154I: SSH RSA Key fingerprint 10:c6:c6:5c:44:72:d1:e9:84:15:df:65:47:96:1a:c1 CWZBR02154I: SSH DSA Key fingerprint cd:a9:8e:a8:0b:d0:45:ce:ac:9e:67:92:06:cf:63:1b Console> sshkey reset CWZBR02196I: Ok Console> sshkey fingerprint CWZBR02154I: SSH RSA Key fingerprint 7c:43:c7:36:2e:4a:ed:2d:a9:af:62:cc:44:f0:a5:7b CWZBR02154I: SSH DSA Key fingerprint c3:fb:08:aa:c8:81:81:57:f1:ff:9b:c3:70:df:4a:bd Console>

# **sshkey verify**

## **Purpose**

Determine whether the server keys used by the appliance's SSH server are strong or weak.

## **Syntax**

**sshkey verify**

#### **Parameters**

None.

## **Related Commands**

None.

## **Example**

Verify the strength of the server's SSH keys and reset them if they are not optimally strong.

```
Console> sshkey verify
CWZBR02797E: SSH keys are not optimally strong
Console> sshkey reset
CWZBR02196I: Ok
Console> sshkey verify
CWZBR02798I: Host SSH keys are strong
Console>
```
## **start-progress**

#### **Purpose**

You can issue this command when the startup is in progress. The command displays the percentage of the startup process that has completed.

Console> start-progress DNS 9.42.139.134 9.42.139.134 DNS 9.42.139.139 9.42.139.139 DNS 9.42.139.152 xsa23e2.rtp.raleigh.ibm.com DNS 9.42.139.142 localhost CWXSA0014I: Volume 1 mounted CWXSA0014I: Volume 2 mounted CWXSA0006I: Catalog server started. CWXSA0018I: Grid configuration service started. CWXSA0017I: Container server 02 started. CWXSA0017I: Container server 07 started. CWXSA0017I: Container server 04 started. CWXSA0017I: Container server 06 started. CWXSA0017I: Container server 08 started. CWXSA0017I: Container server 05 started. CWXSA0017I: Container server 01 started. CWXSA0017I: Container server 03 started. CWXSA0002I: Grid administrative service started. CWXSA0004I: Administrative console started. **STARTED** 

#### **Syntax**

**start-progress**

None.

## **Parameters**

None.

#### **Related Commands**

None.

## **Example**

## **status battery**

#### **Purpose**

Display expected battery expiration.

#### **Syntax**

**status battery**

#### **Parameters**

None.

#### **Usage Notes**

The battery provides backup power for the hardware configuration and RAID disk writeable cache while the appliance is powered off and unplugged from an AC power source. Batteries are valid for a specified duration. This command displays the start and end of that duration.

## **Related Commands**

See also status battery.

#### **Example**

Display expected battery expiration.

```
Console> status battery
Battery installed: Feb 17, 2012 7:25:45 PM
Battery expires: Feb 16, 2014 7:25:45 PM
Console>
```
# **status cpu-usage**

This command is deprecated. Use **status cpu-utilization** instead.

## **status cpu-utilization**

### **Purpose**

Display CPU utilization over the past 10 seconds, 1 minute, 10 minutes, 1 hour, and 1 day intervals.

## **Syntax**

**status cpu-utilization**

#### **Parameters**

None.

## **Usage Notes**

None.

## **Example**

Display CPU utilization.

Console> status cpu-utilization CPU utilization over time: 0% over 10 seconds 49% over 1 minute 25% over 10 minutes 14% over 1 hour 6% over 1 day Console>

## **status dynamic-tunnels**

## **Purpose**

Display details of currently active dynamic IPsec tunnels.

## **Syntax**

**status dynamic-tunnels** [tunnelID]

#### **Parameters**

#### **tunnelID**

Optional identifier of a specific dynamic tunnel to display in the form Ynnn. If a tunnel identifier is not specified, all of the existing dynamic IPsec tunnels are displayed.

## **Usage Notes**

See "Network Security Configuration" for details about the fields returned by this status provider.

#### **Example**

Display the status of dynamic tunnel Y2.

```
Console> status dynamic-tunnels y2
Dynamic tunnel name: Y2
        AssociatedFiltCode: n/a
        AssociatedFiltCodeRange: n/a
        AssociatedFiltDestPort: n/a
        AssociatedFiltDestPortRange: n/a
        AssociatedFiltProtocol: ALL(0)
        AssociatedFiltSrcPort: n/a
        AssociatedFiltSrcPortRange: n/a
        AssociatedFiltType: n/a
        AssociatedFiltTypeRange: n/a
        AuthAlgorithm: HMAC-SHA1
        AuthInboundSpi: 4258054942 (0xFDCCC31E)
        AuthOutboundSpi: 796243132 (0x2F75B4BC)
        CurrentTime: 2012/06/01 15:27:14
        DiffieHellmanGroup: 14
        EncryptInboundSpi: 4258054942 (0xFDCCC31E)
        EncryptOutboundSpi: 796243132 (0x2F75B4BC)
        Generation: 1
        HowActivated: OnDemand
        HowToAuth: ESP
        HowToEncap: Transport
        HowToEncrypt: 3DES-CBC
        IKEVersion: 2.0
        InboundBytes: 192
        InboundPackets: 3
        IpFilterRule: tcpcs-ipsec-ifr
        KeyLength: n/a
```
Lifesize: 0K LifesizeRefresh: 0K LifetimeExpires: 2012/06/01 19:17:54 LifetimeRefresh: 2012/06/01 19:13:05 LocalAddressBase: 9.42.90.6 LocalAddressPrefix: n/a LocalAddressRange: n/a LocalDynVpnRule: n/a LocalEndPoint: 9.42.90.6 OutboundBytes: 192 OutboundPackets: 3 PFS: Yes ParentIKETunnelID: K1 PendingNewActivation: n/a RemoteAddressBase: 9.42.105.155 RemoteAddressPrefix: n/a RemoteAddressRange: n/a RemoteEndPoint: 9.42.105.155 RmtIpSpecExIDPayload: n/a State: DONE

TunnelID: Y2 VpnActionName: tcpcs-idva

Console>

## **status fan**

## **Purpose**

Display fan speeds and status.

#### **Syntax**

**status fan**

#### **Parameters**

None.

#### **Usage Notes**

- Display varies based on the underlying hardware platform.
- Not applicable to virtual platforms, or blade-based platforms.

## **Example**

Display fan status.

Console> status fan Fan Speed Tray 1 Fan 1: 4800 (ok) Fan Speed Tray 1 Fan 2: 5840 (ok) Fan Speed Tray 1 Fan 3: 0.000000 (alert) Fan Speed Tray 1 Fan 4: 6960 (ok) Fan Speed Tray 2 Fan 1: 4720 (ok) Fan Speed Tray 2 Fan 2: 5520 (ok) Fan Speed Tray 2 Fan 3: 4720 (ok) Fan Speed Tray 2 Fan 4: 6080 (ok) Hard Disk Tray Fan 1: 4720 (ok) Hard Disk Tray Fan 2: 6000 (ok) Console>

## **status flash**

## **Purpose**

Display size and available space on the flash drive.

## **Syntax**

**status flash**

#### **Parameters**

None.

## **Usage Notes**

- Display varies based on the underlying hardware platform.
- Not applicable to virtual platforms.

### **Example**

Display flash memory usage.

Console> status flash Flash drive status: Total size =  $3908$  MB, free size =  $1894$  MB Console>

## **status intrusion**

## **Purpose**

Display integrity status of physical appliance case.

#### **Syntax**

**status intrusion**

#### **Parameters**

None.

## **Usage Notes**

- Display varies based on the underlying hardware platform.
- Not applicable to virtual platforms, or blade-based platforms.

## **Related Commands**

See device [intrusion](#page-811-0) clear.

### **Example**

Display case integrity status.

Console> status intrusion Case has not been opened and is secure Console>

# **status memory**

**Purpose**

Display RAM memory usage.

**Syntax**

**status memory**

**Parameters** None.

**Example** Display memory usage.

Console> status memory Memory size 8193636K, free 7696564K Console>

## **status nvdimm**

**Purpose**

Display nvDIMM state.

## **Syntax**

**status nvdimm**

## **Parameters**

None.

## **Example** Display nvDIMM status.

Console> status nvdimm CWZBR02911I: All nvDIMMs are ready to go

Console>

## **status power-supply**

## **Purpose**

Display status of power supply units.

## **Syntax**

**status power-supply**

#### **Parameters**

None.

## **Usage Notes**

- Display varies based on the underlying hardware platform.
- Not applicable to virtual platforms, or blade-based platforms.

## **Example**

Display status of power supply units.

Console> status power-supply Power Supply 1 Output Failure: true (alert) Power Supply 2 Output Failure: false (ok) Console>

## <span id="page-892-0"></span>**status raid all**

#### **Purpose**

Display details of physical disks and logical disks that are controlled by the RAID card controller.

#### **Syntax**

**status raid all**

#### **Parameters**

None.

#### **Usage Notes**

Logical disk information here is not supported yet, so only physical disk detail is displayed.

## **Related Commands**

See status [volume](#page-897-0) and status raid [physical.](#page-895-0)

#### **Example**

Show all physical disks and logical disks controlled by the RAID card controller.

```
Console> status raid all
Raid physical disk status:
Position: HDD1
    Controller ID: 1
    Device ID: 8
    Array ID: 1
    Logical drive ID: 1
    Logical drive name: raid0
    State: online
    Progress percent: 0
    Raw size: 286102
    Normalized size: 285148
    Interface type: SAS
    Interface speed: 6.0Gb/s
    SAS address: 5000c500286968d50000000000000000
    Vendor ID: SEAGATE
    Product ID: ST9300603SS
    Raid Firmware Version: 12.12.0-0065
    Revision: 0006
    Vendor specific information: 3SE2CE1F
Position: HDD0
    Controller ID: 1
    Device ID: 9
    Array ID: 1
    Logical drive ID: 1
    Logical drive name: raid0
    State: online
    Progress percent: 0
    Raw size: 286102
    Normalized size: 285148
    Interface type: SAS
    Interface speed: 6.0Gb/s
    SAS address: 5000c500286970090000000000000000
    Vendor ID: SEAGATE
    Product ID: ST9300603SS
    Raid Firmware Version: 12.12.0-0065
    Revision: 0006
    Vendor specific information: 3SE28HV9
Console>
```
# **status raid battery**

## **Purpose**

Display the RAID BBU information.

## **Syntax**

**status raid battery**

#### **Parameters**

None.

## **Usage notes**

The BBU information is available only on appliances with MegaRAID controller, but not with MPT controller.

## **Example**

Display the RAID BBU information.

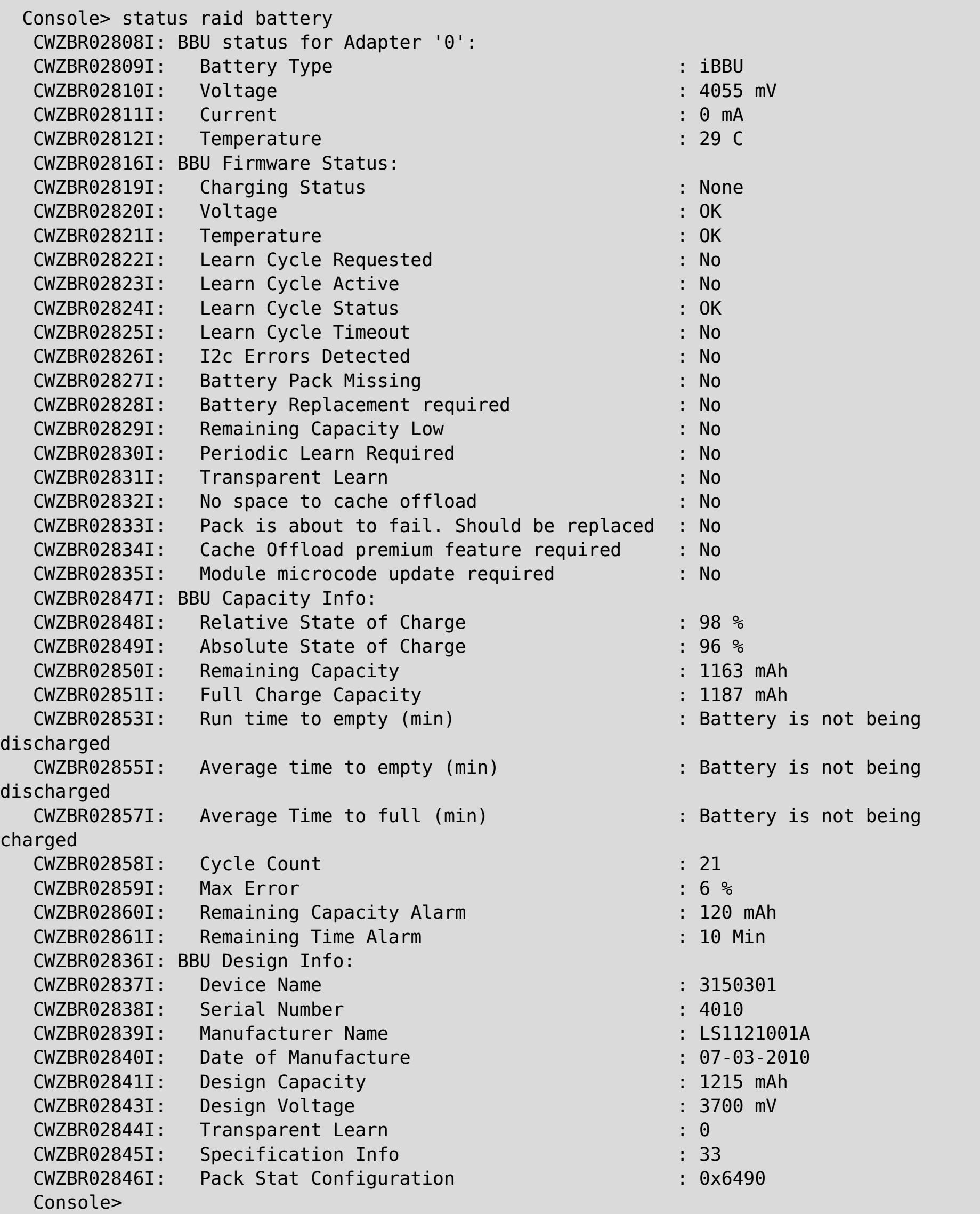

# <span id="page-895-0"></span>**status raid physical**

#### **Purpose**

Display details of physical disks that are controlled by the RAID card controller.

## **Syntax**

**status raid physical**

#### **Parameters**

None.

#### **Usage Notes**

- Detailed information displayed will be different based on different RAID card controllers.
- The Location or Position information corresponds with the physical location of the disks on the appliance. On the hard drive tray or front panel of the appliance, text is provided with this location information.

## **Related Commands**

See status [volume](#page-897-0) and [status](#page-892-0) raid all.

#### **Example**

Show all physical disks controlled by the RAID card controller.

```
Console> status raid physical
Raid physical disk status:
Position: HDD1
    Controller ID: 1
    Device ID: 8
    Array ID: 1
    Logical drive ID: 1
    Logical drive name: raid0
    State: online
    Progress percent: 0
    Raw size: 286102
    Normalized size: 285148
    Interface type: SAS
    Interface speed: 6.0Gb/s
    SAS address: 5000c500286968d50000000000000000
    Vendor ID: SEAGATE
    Product ID: ST9300603SS
    Raid Firmware Version: 12.12.0-0065
    Revision: 0006
    Vendor specific information: 3SE2CE1F
Position: HDD0
    Controller ID: 1
    Device ID: 9
    Array ID: 1
    Logical drive ID: 1
    Logical drive name: raid0
    State: online
    Progress percent: 0
    Raw size: 286102
    Normalized size: 285148
    Interface type: SAS
    Interface speed: 6.0Gb/s
    SAS address: 5000c500286970090000000000000000
    Vendor ID: SEAGATE
    Product ID: ST9300603SS
    Raid Firmware Version: 12.12.0-0065
    Revision: 0006
    Vendor specific information: 3SE28HV9
Console>
```
## **status voltage**

## **Purpose**

Display voltage readings and status.

#### **Syntax**

**status voltage**

#### **Parameters**

None.

#### **Usage Notes**

- Display varies based on the underlying hardware platform.
- Not applicable to virtual platforms.

## **Example**

Display voltage readings.

Console> status voltage Voltage +12: 11.8 (ok) Voltage +5 Standby: 4.90 (ok) Voltage +5: 4.87 (ok) Voltage +3.3: 3.33 (ok) Voltage +1.8: 1.79 (ok) Voltage +1.5: 1.49 (ok) Voltage CPU1 Core: 1.07 (ok) Voltage CPU2 Core: 1.08 (ok) Voltage Bus Termination: 1.08 (ok) Voltage Battery: 3.14 (ok) Console>

## <span id="page-897-0"></span>**status volume**

#### **Purpose**

Display all volume and partition information about the system.

## **Syntax**

**status volume**

#### **Parameters**

None.

#### **Usage Notes**

- This command shows both managed and unmanaged types of volumes and partitions.
- Unmanaged partitions does not show the encryption information.
- Unmanaged partitions is shown as offline if the mount point does not exist.

## **Related Commands**

See status raid [physical](#page-895-0) and [status](#page-892-0) raid all.

#### **Example**

Show all volume details.

```
Console> status volume
Storage Volume Status:
Volume 'raid0' is [Online] : size = 285148 MB, num partitions = 2
   Partition 1 'raid0-1' is [Online], encryption is [None]
        Total size = 91 MB, free size = 86 MB
   Partition 2 'raid0-2' is [Online], encryption is [None]
       Total size = 184 MB, free size = 179 MB
Console>
```
## **status temperature**

#### **Purpose**

Display temperature status of physical hardware components.

## **Syntax**

**status temperature**

#### **Parameters**

None.

#### **Usage Notes**

- Display varies based on the underlying hardware platform.
- This command is not applicable to virtual platforms.

## **Example**

Display temperature status.

```
Console> status temperature
Power Supply 1 Over-Temperature: false (ok)
Power Supply 1 High Temperature: false (ok)
Power Supply 2 Over-Temperature: false (ok)
Power Supply 2 High Temperature: false (ok)
Temperature System 1: 30.0 (ok)
Temperature System 2: 25.0 (ok)
Temperature CPU1: 27.0 (ok)
Temperature CPU2: 30.0 (ok)
Temperature Memory 00: 45.0 (ok)
Temperature Memory 10: 41.0 (ok)
Temperature Memory 20: 39.0 (ok)
Temperature Memory 30: 39.0 (ok)
Temperature Ethernet Ambient: 29 (ok)
Temperature Ethernet MAC: 50 (ok)
Console>
```
# **status uptime**

## **Purpose**

Display the length of time since the appliance was booted.

## **Syntax**

**status uptime**

## **Parameters**

None.

## **Example**

Display length of time appliance has been up.

Console> status uptime 13 days 17 hours 13 minutes 15 seconds Console>
# <span id="page-900-0"></span>**timezone get**

### **Purpose**

Display the configured timezone.

### **Syntax**

**timezone get**

#### **Parameters**

None.

### **Usage Notes**

• None.

### **Related Commands**

See [timezone](#page-901-0) set, [datetime](#page-806-0) get, and datetime set.

### **Example**

Display the configured time zone.

Console> timezone get Timezone is EST Console>

# <span id="page-901-0"></span>**timezone set**

### **Purpose**

Set the timezone for the local time.

### **Syntax**

**timezone set** zone

#### **Parameters**

**zone**

Timezone value

### **Usage Notes**

• None.

### **Related Commands**

See [timezone](#page-900-0) get, [datetime](#page-806-0) get, and datetime set.

### **Example**

Set the timezone to Eastern Standard Time (EST) and confirm the setting.

Console> timezone set EST Console> timezone get Timezone is EST Console>

# **unalias**

### **Purpose**

Remove a configured command line interface (CLI) command alias.

### **Syntax**

**unalias** name

### **Parameters**

**name**

Alternate name for command line interface (CLI) command that is to be removed

### **Related Commands**

See [alias.](#page-797-0)

### **Example**

Show configured aliases and then remove the alias called test-connectivity.

Console> alias alias test-connectivity "net-test ping 9.42.106.2" Console> unalias test-connectivity Console> alias No aliases defined Console>

## **usage**

### **Purpose**

Display details about how to use the **config** command.

### **Syntax**

config usage

### **Parameters**

None

### **Usage notes**

None

### **Example**

Display details about the **config** command.

config usage

## <span id="page-904-0"></span>**user add**

#### **Purpose**

Define a new user to the appliance.

### **Syntax**

**user add** username [ defaultpass ]

#### **Parameters**

#### **username**

User name to be added. User names must consist of alphanumeric characters or the special characters: dot(.), dash(-), underscore(\_) or plus(+).

#### **defaultpass**

Default password to assign to new user name

#### **Usage Notes**

If the password is not provided on the initial command invocation, the command line interface (CLI) prompts for the password and a confirmation of the password.

#### **Related Commands**

See [user](#page-908-0) list, user [delete,](#page-905-0) user [password.](#page-909-0)

#### **Example**

Add users fred and barney.

```
Console> user add fred
enter default password:**********
confirm password:**********
Ok
Console> user add barney rubble
Ok
Console> user list
User names:
     admin
     barney
     fred
Console>
```
# <span id="page-905-0"></span>**user delete**

### **Purpose**

Delete a user from the appliance.

### **Syntax**

**user delete** username

### **Parameters**

**username**

User name to be deleted

### **Related Commands**

See also [user](#page-908-0) add and user list.

### **Example**

Delete user fred.

```
Console> user list
User names:
        admin
        fred
Console> user delete fred
Ok
Console> user list
User names:
        admin
Console>
```
# <span id="page-906-0"></span>**user known-hosts list**

### **Purpose**

List the known hosts for the current user. When the user issues command file get|put scp://user@host/dir, the public key of the host is saved in a local file. Use this command to list the hosts that are saved in that file.

#### **Syntax**

**user known-hosts list**

#### **Parameters**

None.

### **Related Commands**

### **Example**

List the known hosts for the currently logged-in user.

Console> user known-hosts list aaa.example.com,192.168.10.200 bbb.example.com,192.168.11.201 Console>

# **user known-hosts delete**

### **Purpose**

Delete the stored public key for the named host from the known hosts file for the current user. When the user issues command file get|put scp://user@host/dir, the public key of the host is saved in a local file, and used to verify the host's identity on subsequent file get|put scp:// commands. If the host changes its key, that verification can fail. Use this command to delete the public key stored for a known host, so the host's new key can be learned.

### **Syntax**

**user known-hosts delete** hostname

### **Parameters**

hostname

Host name or IP address of the known hosts entry to be deleted.

### **Related Commands**

See user [known-hosts](#page-906-0) list

### **Example**

Delete the public key for known host aaa.example.com from the currently logged-in user's known hosts list.

<p>Console&gt; user known-hosts delete aaa.example.com CWZBR02196I: Ok Console> </p>

# <span id="page-908-0"></span>**user list**

**Purpose**

List users defined on the appliance.

### **Syntax**

**user list**

### **Parameters**

None.

### **Related Commands**

See [user](#page-904-0) add and user [delete.](#page-905-0)

### **Example**

List currently defined users.

Console> user list User names: admin fred Console>

### <span id="page-909-0"></span>**user password**

#### **Purpose**

Change the password for the currently active user.

### **Syntax**

**user password** oldpass newpass

#### **Parameters**

#### **oldpass**

Old (currently active) password

#### **newpass**

New password

### **Usage Notes**

If the old or new password is not provided on the initial command invocation, the command line interface (CLI) prompts for the appropriate passwords and a confirmation of the new password.

### **Related Commands**

See [user](#page-904-0) add.

#### **Example**

Change password three times.

```
Console> user password aaaa bbbb
Changing password...
Ok
Console> user password bbbb
new password:****
confirm password:****
Changing password...
Ok
Console> user password
current password:****
new password:*****
confirm password:*****
Changing password...
Ok
Console>
```
# <span id="page-910-0"></span>**user sshkey add**

### **Purpose**

Retrieve an SSH public key file from the specified URL for use by the current user.

### **Syntax**

**user sshkey add** url

### **Parameters**

**url**

URL of public key file

### **Usage Notes**

- Once the key file is stored, an ssh client with the corresponding private key can ssh in as that user without specifying a password.
- Only one public key is supported per appliance user. Subsequent **user sshkey add** commands replace the public key file for that appliance user.

### **Related Commands**

See user [sshkey](#page-911-0) delete.

#### **Example**

Retrieve a public key for the currently logged-in user.

```
Console> user sshkey add scp://user1@system1.rtp.raleigh.ibm.com:~/mypublickey
user1@system1.rtp.raleigh.ibm.com's password:
mypublickey 100% 411 0.4KB/s 00:00
Wrote 411 bytes to local storage
Adding ssh public key file for user wilma
Ok
Console>
```
# <span id="page-911-0"></span>**user sshkey delete**

### **Purpose**

Delete the stored SSH public key file for the current user.

### **Syntax**

**user sshkey delete**

#### **Parameters**

None.

### **Related Commands**

See user [sshkey](#page-910-0) add.

### **Example**

Delete the public key for the currently logged-in user.

Console> user sshkey delete Deleting ssh public key file for user wilma Ok Console>

<span id="page-912-0"></span>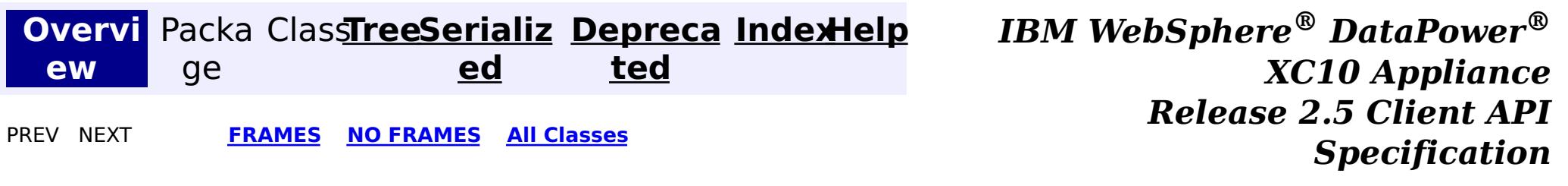

# **IBM WebSphere ® DataPower ® XC10 Appliance Release 2.5 Client API Specification**

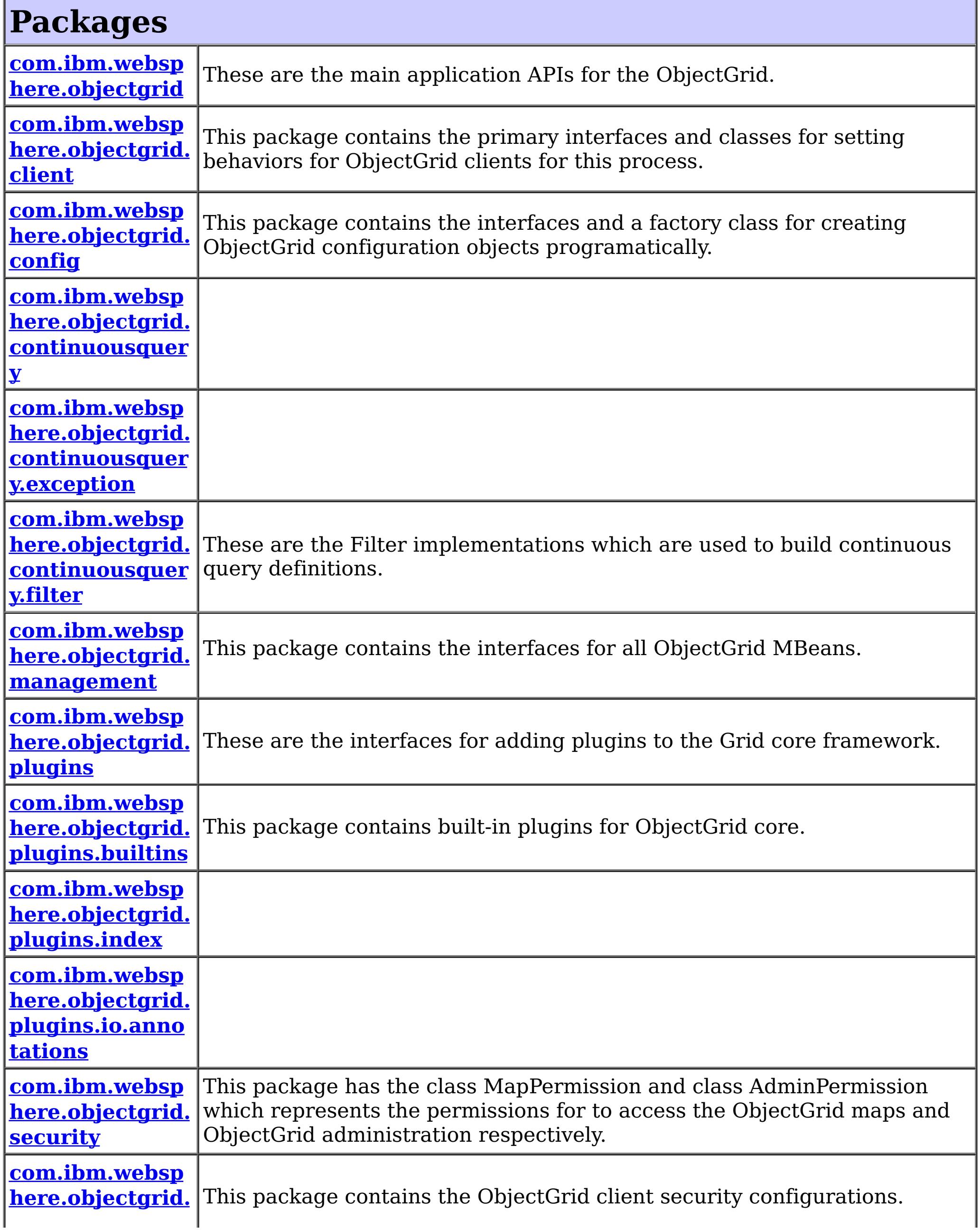

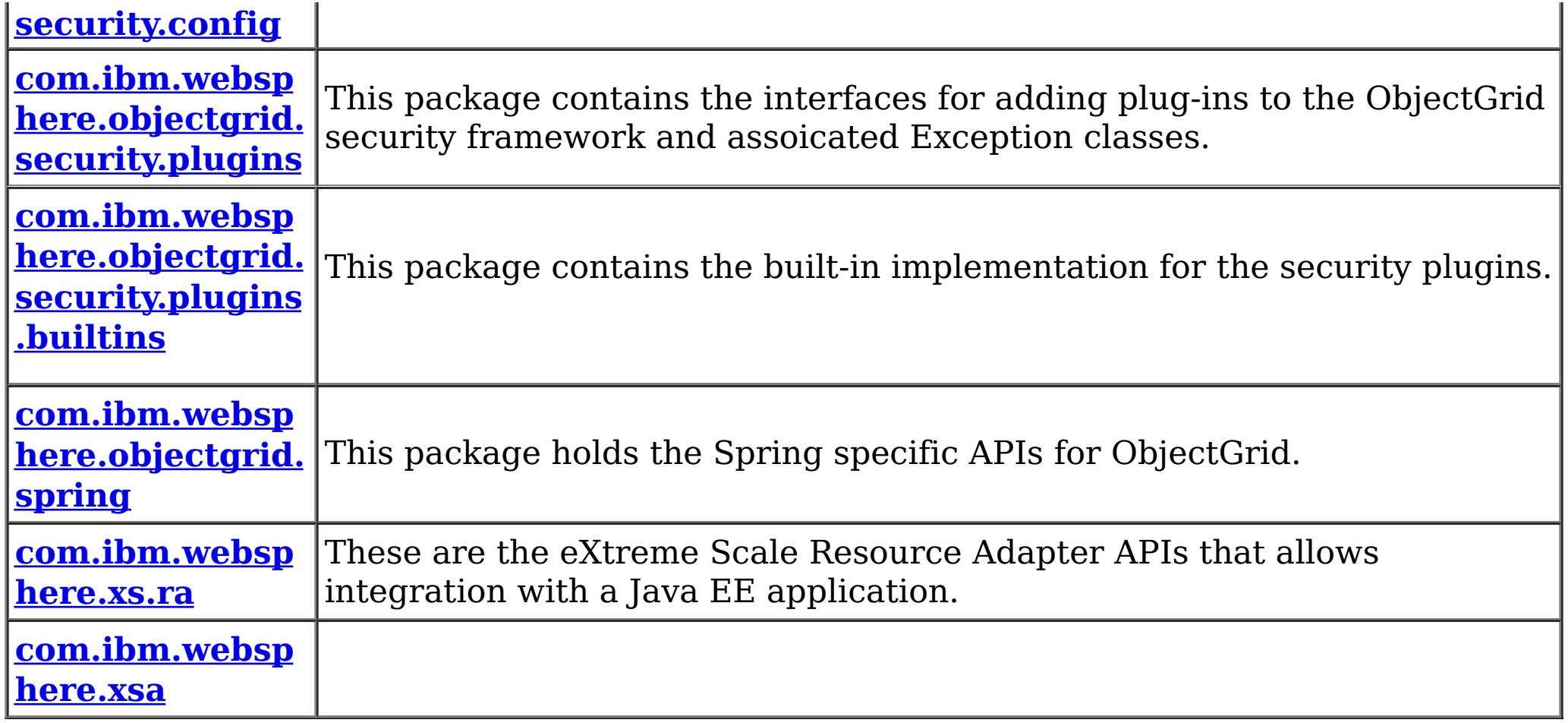

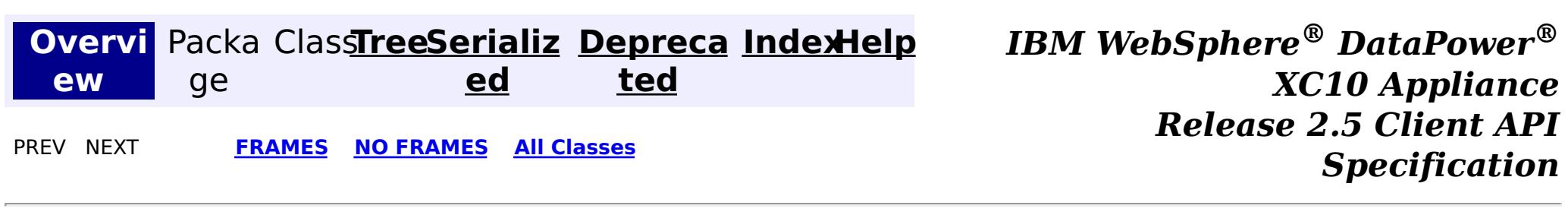

© Copyright International Business Machines Corp 2005,2013. All rights reserved.

<span id="page-914-0"></span>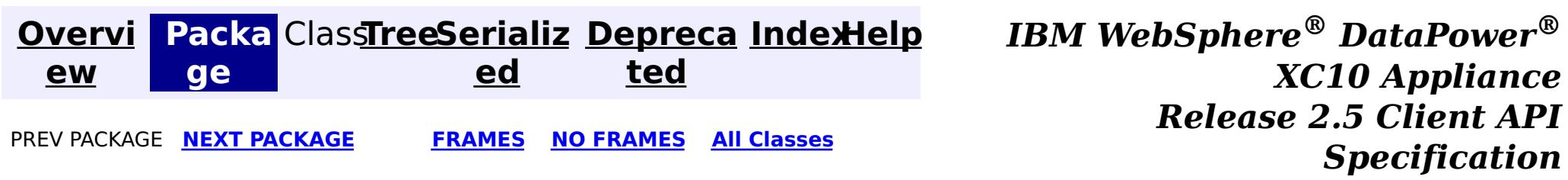

# **Package com.ibm.websphere.objectgrid**

These are the main application APIs for the ObjectGrid.

**See:**

**[Description](file:////dcs/markdown/workspace/Transform/htmlout/0/com.ibm.websphere.datapower.xc.javadoc.doc/topics/com/ibm/websphere/objectgrid/package-summary.html#package_description)**

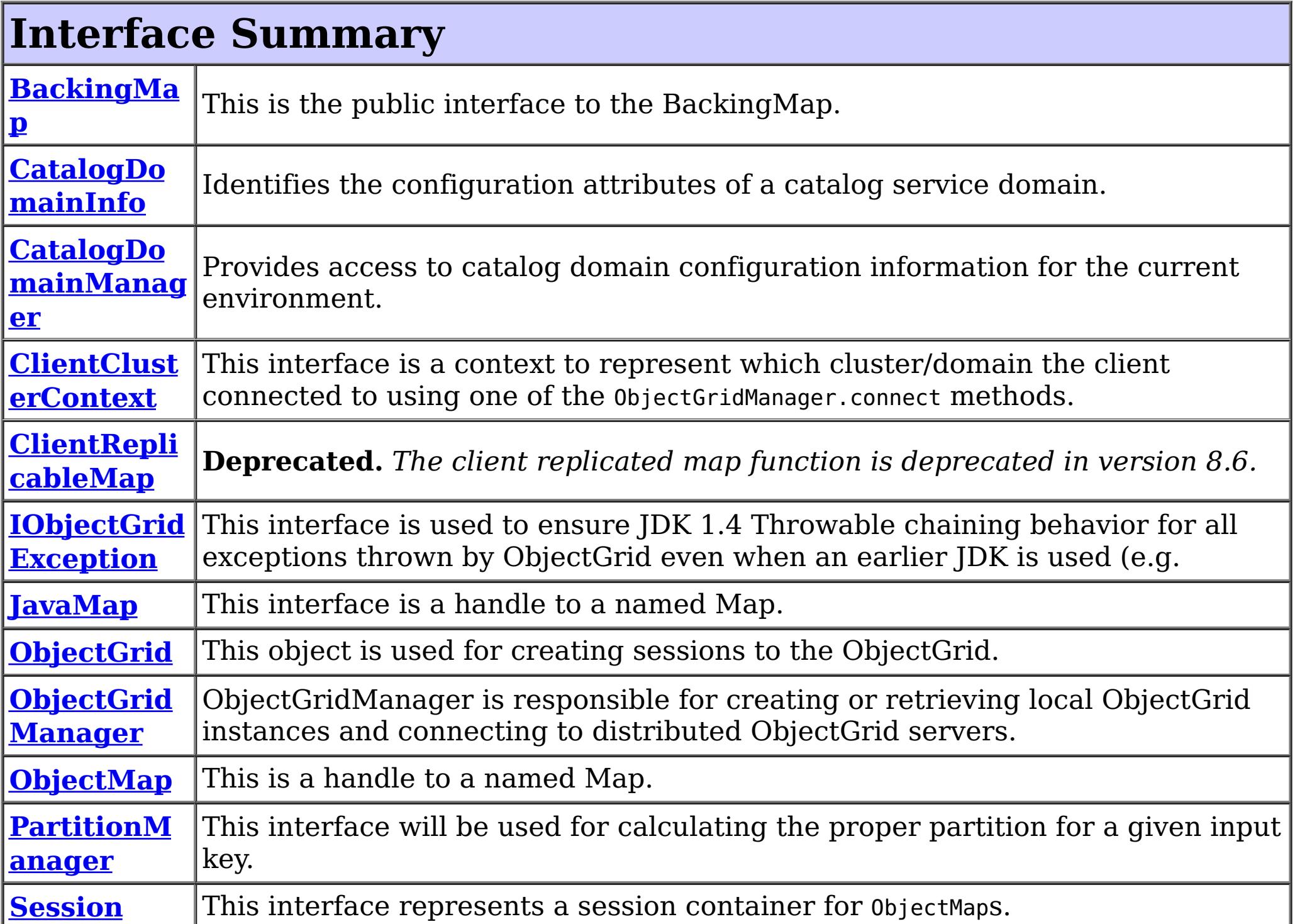

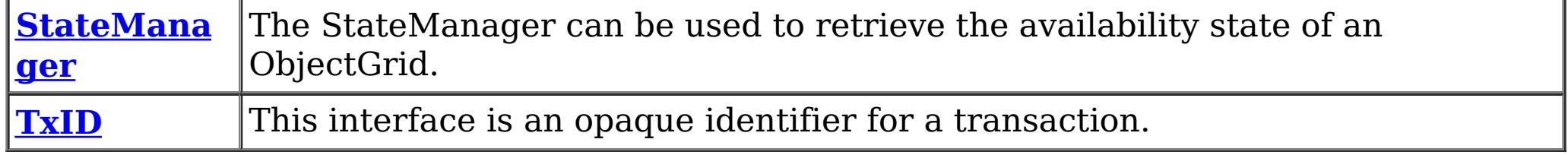

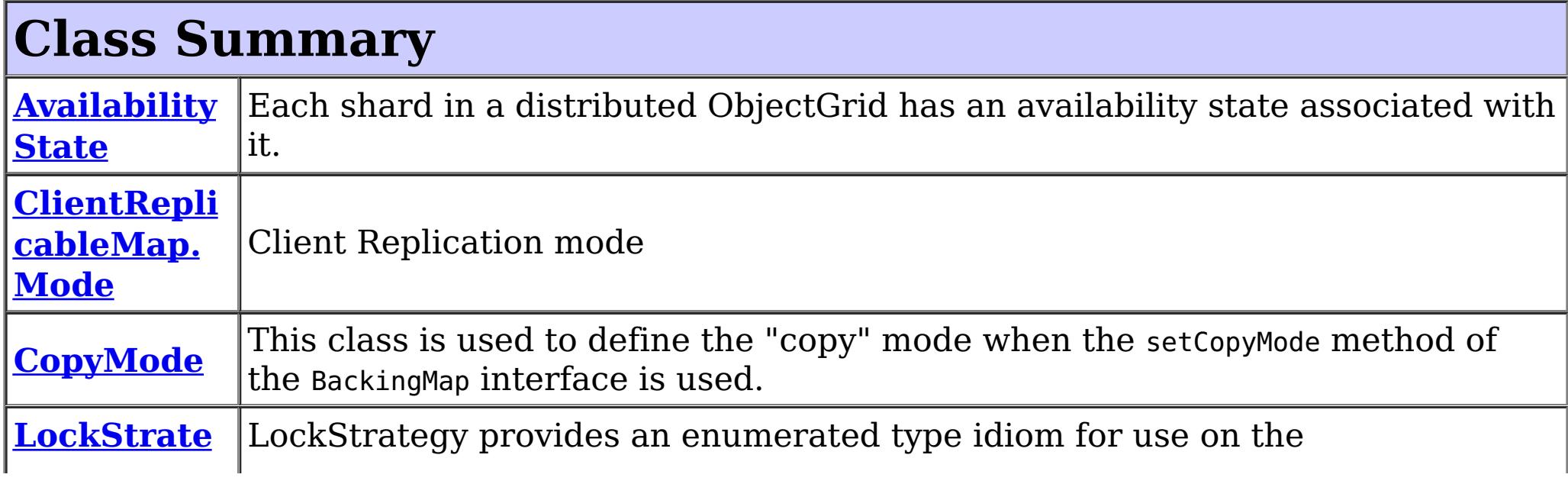

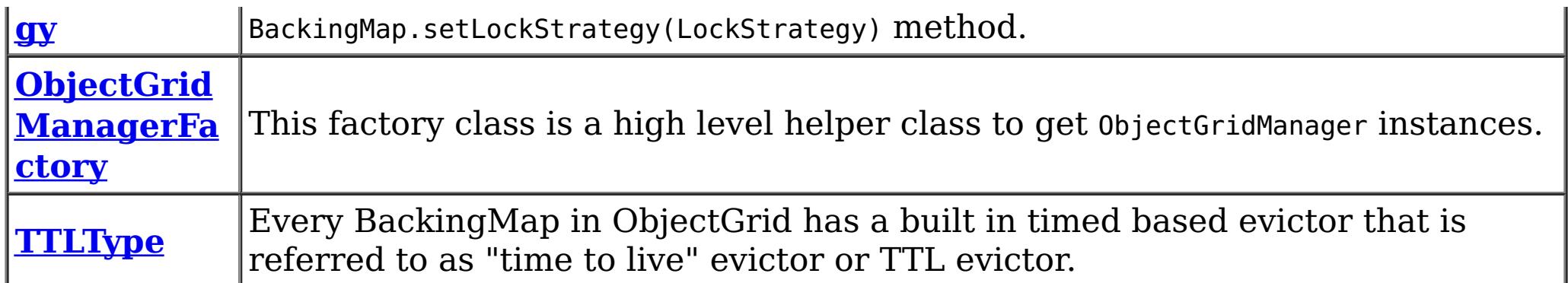

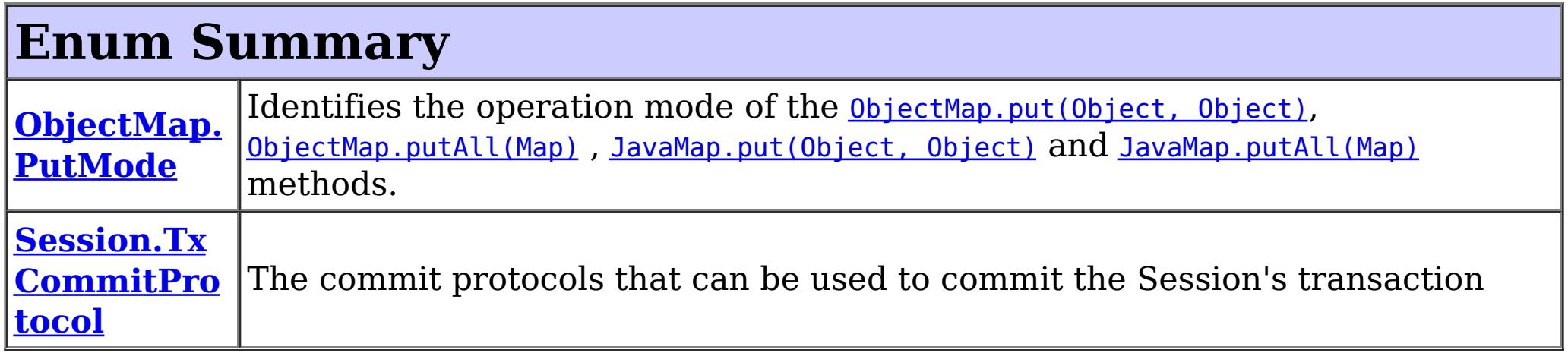

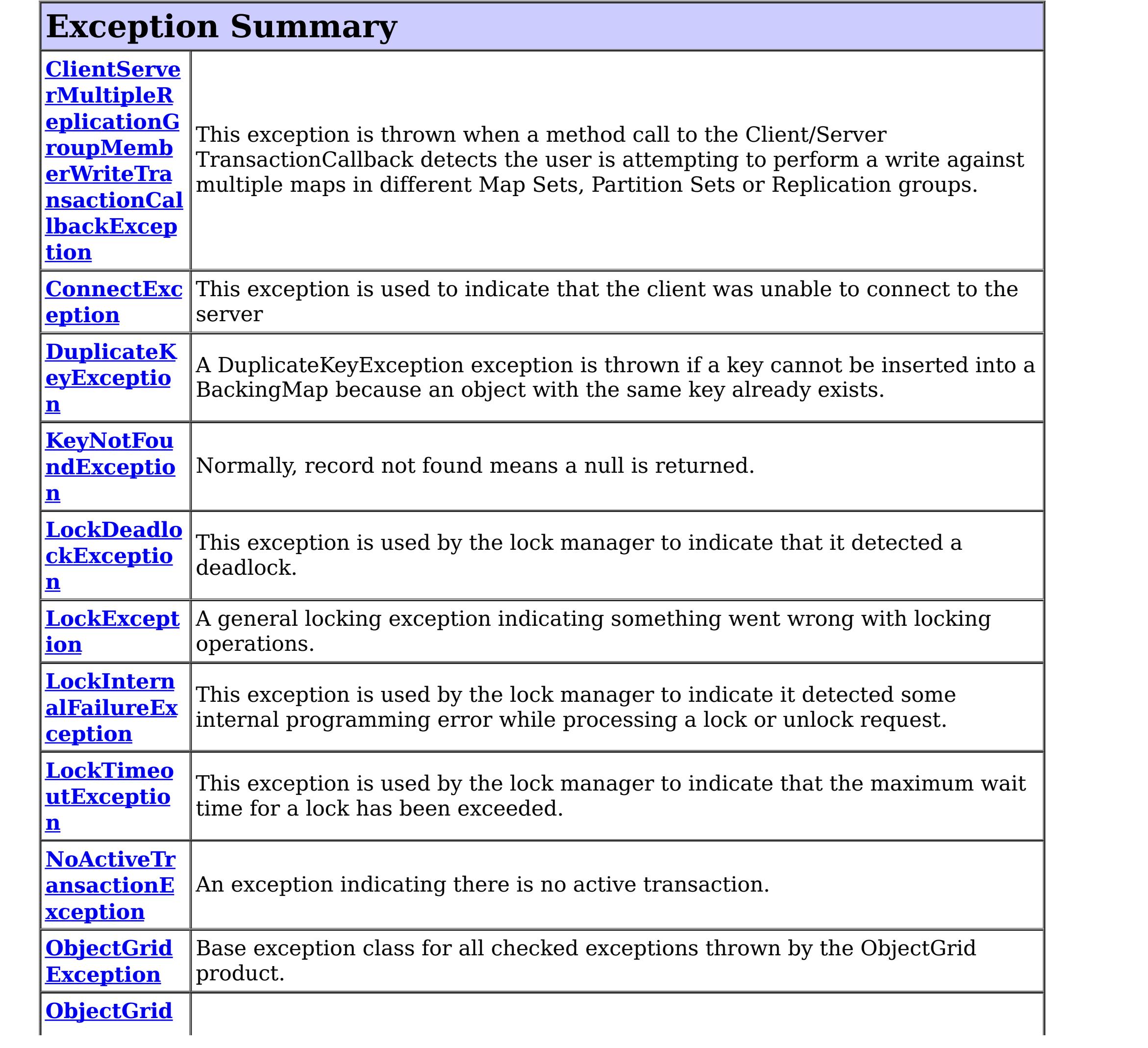

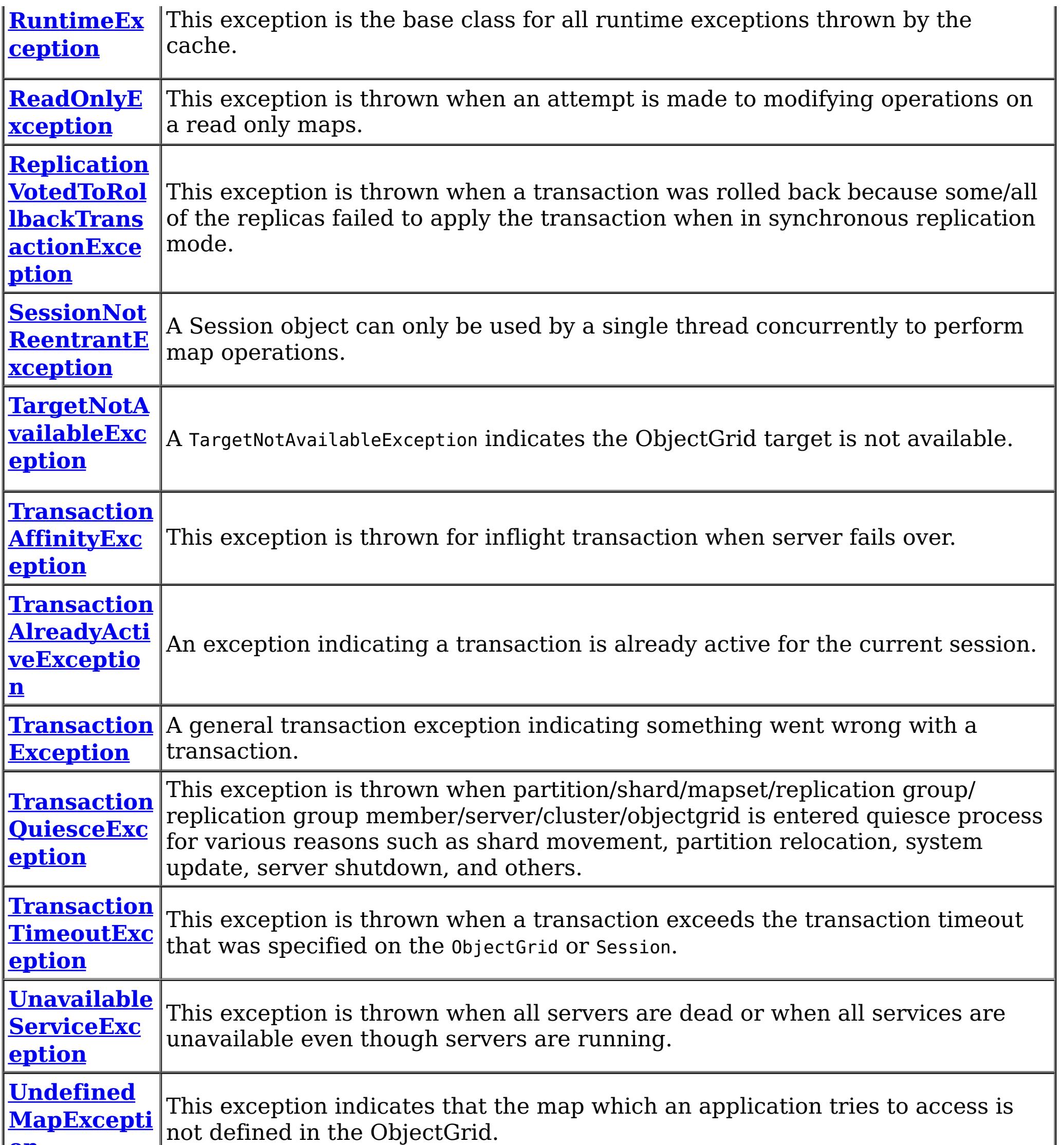

# **Package com.ibm.websphere.objectgrid Description**

These are the main application APIs for the ObjectGrid. The main interface here is the ObjectGrid interface. A JVM needs to create at least one instance.

# **Introduction**

The WebSphere ObjectGrid is designed as a data caching tier that can be used to hold data from multiple sources and then make it available to the clients of the ObjectGrid. The clients access the data through the ObjectGrid APIs. The ObjectGrid is designed to be able to store large quantities of data.

# **Programming Tutorial**

The following sections show snippets on the usage of the ObjectGrid APIs.

# **Obtaining a ObjectGrid instance.**

The application needs to construct an ObjectGrid reference first. An application can choose to make several ObjectGrid instances. Each instance is independent, however, and has it's own configuration file. For now, use the following code and programmatically initialize it using the setter methods on the ObjectGrid.

ObjectGrid objectGrid = new ObjectGridImpl();

The instance can then have a Map defined on it using the following snippet:

BackingMap bm = objectGrid.defineMap("TABLE1");

```
Session session = objectGrid.getSession();
ObjectMap table1 = session.getMap("TABLE1");
session.begin();
MyData d = (MyData)table1.get("key1");
session.commit();
```
Again, setter methods on BackingMap allow it to be configured once it's defined.

# **Working with an ObjectGrid, Sessions**

Each thread that wants to access the ObjectGrid must have its own Session instance. The ObjectGrid class has a getSession method that returns one. Once the thread has a Session then it can obtain ObjectMap instances for manipulating data in the ObjectGrid as well as use the begin/commit/rollback methods on the Session to handle transactions.

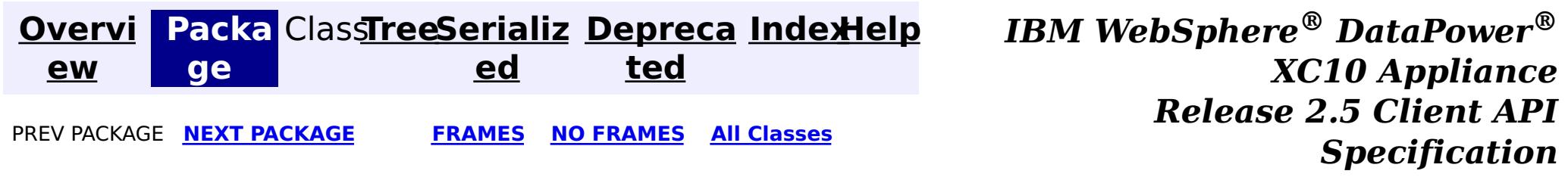

© Copyright International Business Machines Corp 2005,2013. All rights reserved.

<span id="page-918-0"></span>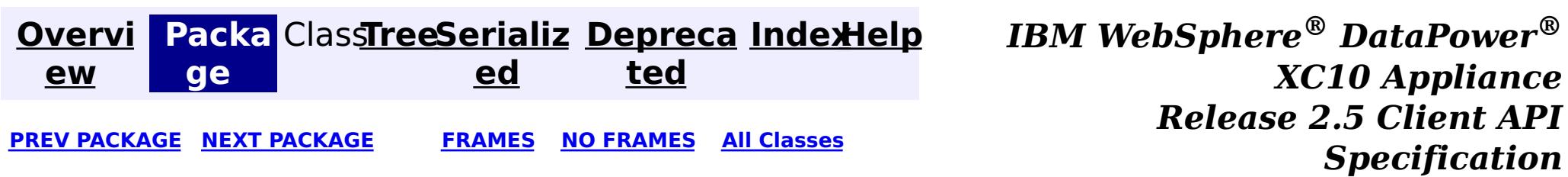

# **Package com.ibm.websphere.objectgrid.client**

This package contains the primary interfaces and classes for setting behaviors for ObjectGrid clients for this process.

**See:**

**[Description](file:////dcs/markdown/workspace/Transform/htmlout/0/com.ibm.websphere.datapower.xc.javadoc.doc/topics/com/ibm/websphere/objectgrid/client/package-summary.html#package_description)**

# **Interface Summary**

**[ClientPrope](#page-920-0) rties** The set of properties used to define various preference for ObjectGrid clients.

# **Package com.ibm.websphere.objectgrid.client Description**

This package contains the primary interfaces and classes for setting behaviors for ObjectGrid clients for this process.

# **Overview**

The interfaces in this package should not be implemented directly but are used by the [ClientClusterContext](#page-1430-0) to set default behaviors for application clients for an ObjectGrid instance.

The properties available for use are defined in the *[ClientProperties](#page-920-0)* interface.

There are two ways to configure client properties:

- 1. Create a properties file named objectGridClient.properties and store it in the root of your classpath.
- 2. Create a properties file on your file system in the directory where the client is started from named objectGridClient.properties.
- 3. Create a properties file with any path and name and use the following system property to detect it: -Dcom.ibm.websphere.objectgrid.ClientProperties=<fileName>
- 
- 4. Create a properties file with any path and name and set load it programmatically and pass url to ClientClusterContext.getClientProperties(ogname, url).
- 5. Programmatically define the properties the ClientProperties set methods.

In the following example we set the proximity routing defaults for all clients that use this ClientClusterContext:

```
ObjectGridManager ogMgr = ObjectGridManagerFactory.getObjectGridManager();
ClientClusterContext ccc = ogMgr.connect(...);
ClientProperties props = ccc.getClientProperties("myOGName");
props.setPreferLocalHost(true);
props.setPreferLocalProcess(true);
props.setPreferZones(new String[]{"New York", "Texas"});
```
// The ClientProperites are now applied to the ObjectGrid client connection: ObjectGrid og=ogMgr.get(ccc, "myOGName");

The following example uses a custom client properties file:

```
ClientClusterContext ccc = ogMgr.connect(...);
```

```
URL clientPropsURL = Thread.currentThread().getContextClassLoader().getResource("etc/myObjectG
ridClient.properties");
   ClientProperties props = ccc.setClientProperties("myOGName", clientPropsURL);
   // The ClientProperites are now applied to the ObjectGrid client connection:
   ObjectGrid og=ogMgr.get(ccc, "myOGName");
```
The following file is an example of a properties file that matches the proceeding API:

```
preferLocalProcess=true
preferLocalhost=true
preferZones=New York,Texas
```
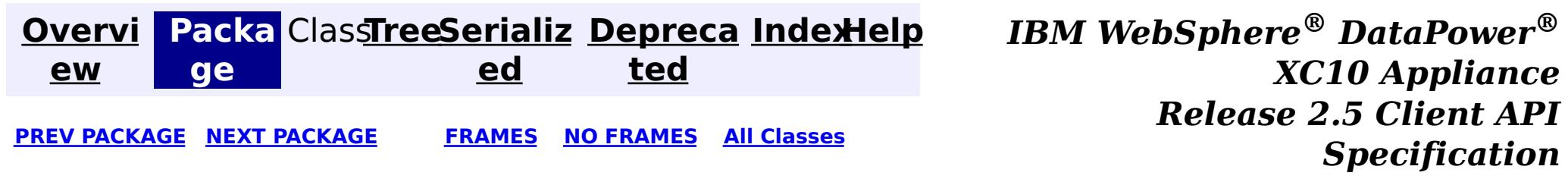

© Copyright International Business Machines Corp 2005,2013. All rights reserved.

<span id="page-920-0"></span>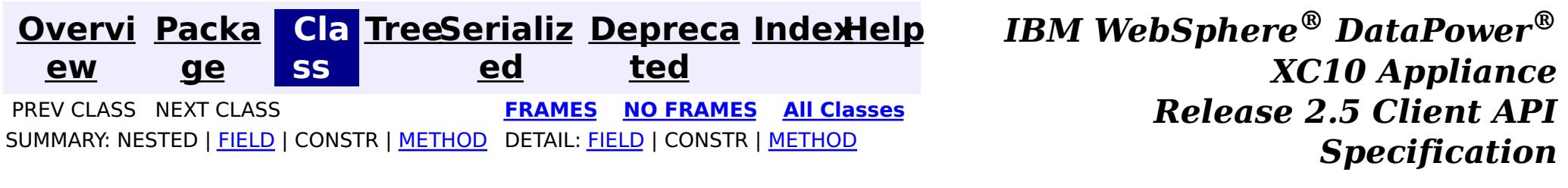

See the **package [summary](#page-918-0)** for details on how to use the ClientProperties class and properties file.

# **com.ibm.websphere.objectgrid.client Interface ClientProperties**

### public interface **ClientProperties**

The set of properties used to define various preference for ObjectGrid clients.

### **Since:**

WAS XD 6.1.0.3, XC10

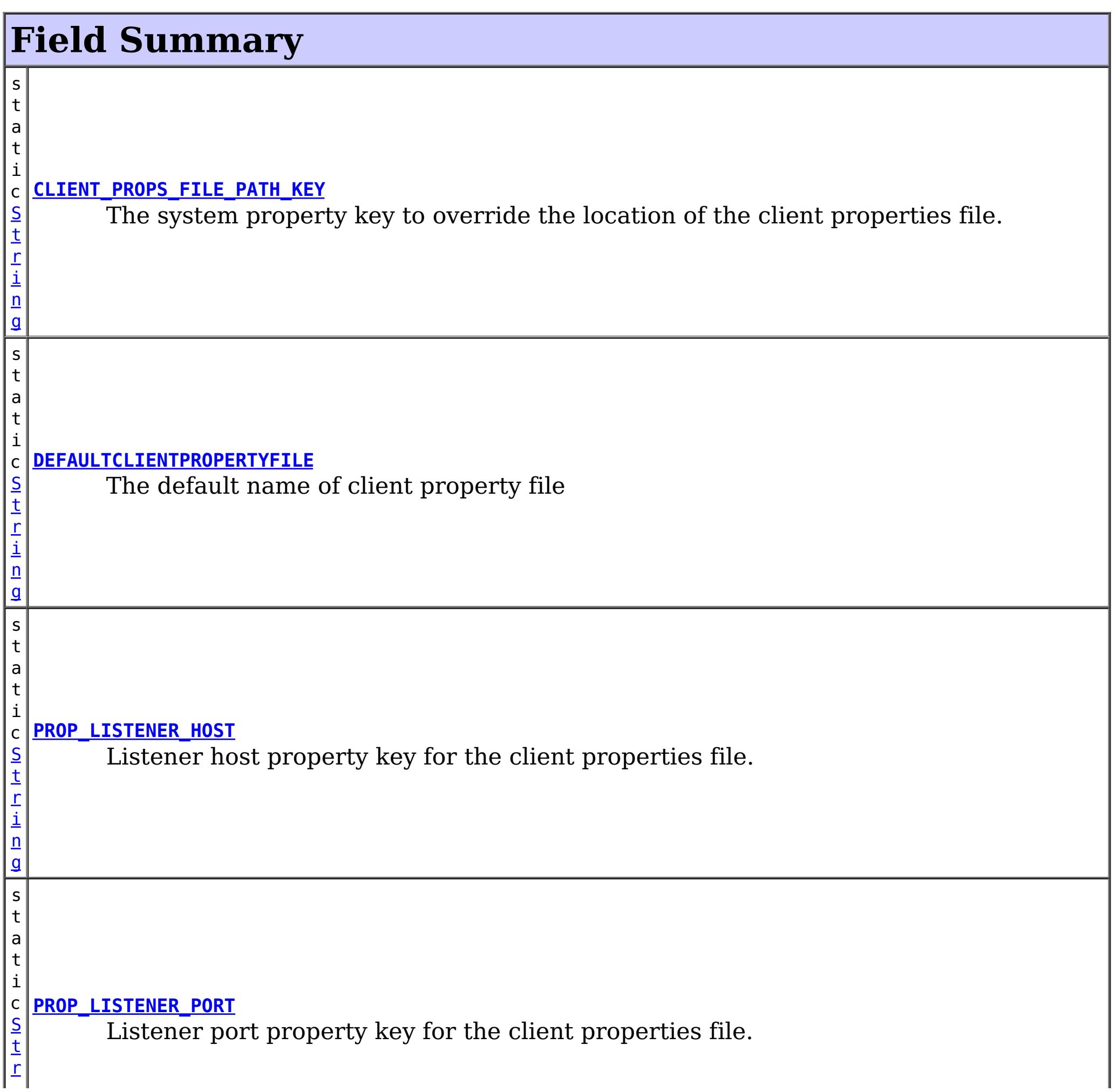

r i  $\underline{n}$ g

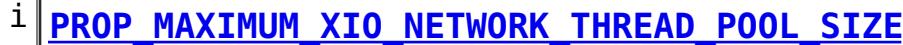

[i](http://download.oracle.com/javase/1.6.0/docs/api/java/lang/String.html?is-external=true) n g s t a  $|t|$ 

 $|c|$ [S](http://download.oracle.com/javase/1.6.0/docs/api/java/lang/String.html?is-external=true) t Sets the maximum number of threads to allocate in the eXtremeIO transport network thread pool.

s t a t i

[S](http://download.oracle.com/javase/1.6.0/docs/api/java/lang/String.html?is-external=true) t r i  $\underline{n}$ g

### **[PROP\\_MAXIMUM\\_XIO\\_WORKER\\_THREAD\\_POOL\\_SIZE](file:////dcs/markdown/workspace/Transform/htmlout/0/com.ibm.websphere.datapower.xc.javadoc.doc/topics/com/ibm/websphere/objectgrid/client/ClientProperties.html#PROP_MAXIMUM_XIO_WORKER_THREAD_POOL_SIZE)**

 $\overline{\mathsf{s}}$ t a t

c Sets the maximum number of threads to allocate in the eXtremeIO transport request processing thread pool.

s t a t i c [S](http://download.oracle.com/javase/1.6.0/docs/api/java/lang/String.html?is-external=true) t r i n g

### **[PROP\\_MINIMUM\\_XIO\\_NETWORK\\_THREAD\\_POOL\\_SIZE](file:////dcs/markdown/workspace/Transform/htmlout/0/com.ibm.websphere.datapower.xc.javadoc.doc/topics/com/ibm/websphere/objectgrid/client/ClientProperties.html#PROP_MINIMUM_XIO_NETWORK_THREAD_POOL_SIZE)**

Sets the minimum number of threads to allocate in the eXtremeIO transport network thread pool.

r i  $\underline{n}$ g

#### i **[PROP\\_MINIMUM\\_XIO\\_WORKER\\_THREAD\\_POOL\\_SIZE](file:////dcs/markdown/workspace/Transform/htmlout/0/com.ibm.websphere.datapower.xc.javadoc.doc/topics/com/ibm/websphere/objectgrid/client/ClientProperties.html#PROP_MINIMUM_XIO_WORKER_THREAD_POOL_SIZE)**

c S [t](http://download.oracle.com/javase/1.6.0/docs/api/java/lang/String.html?is-external=true) Sets the minimum number of threads to allocate in the eXtremeIO transport request processing thread pool.

s

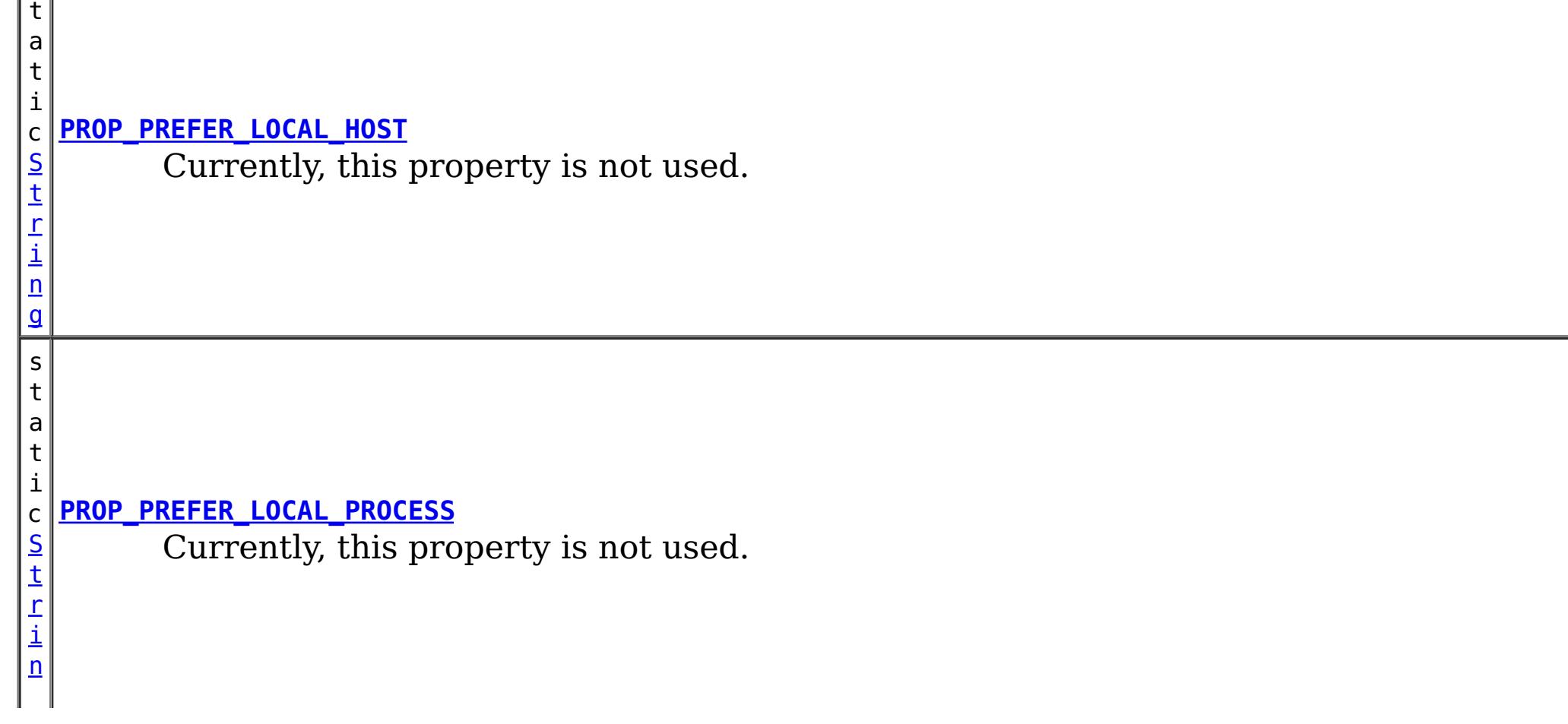

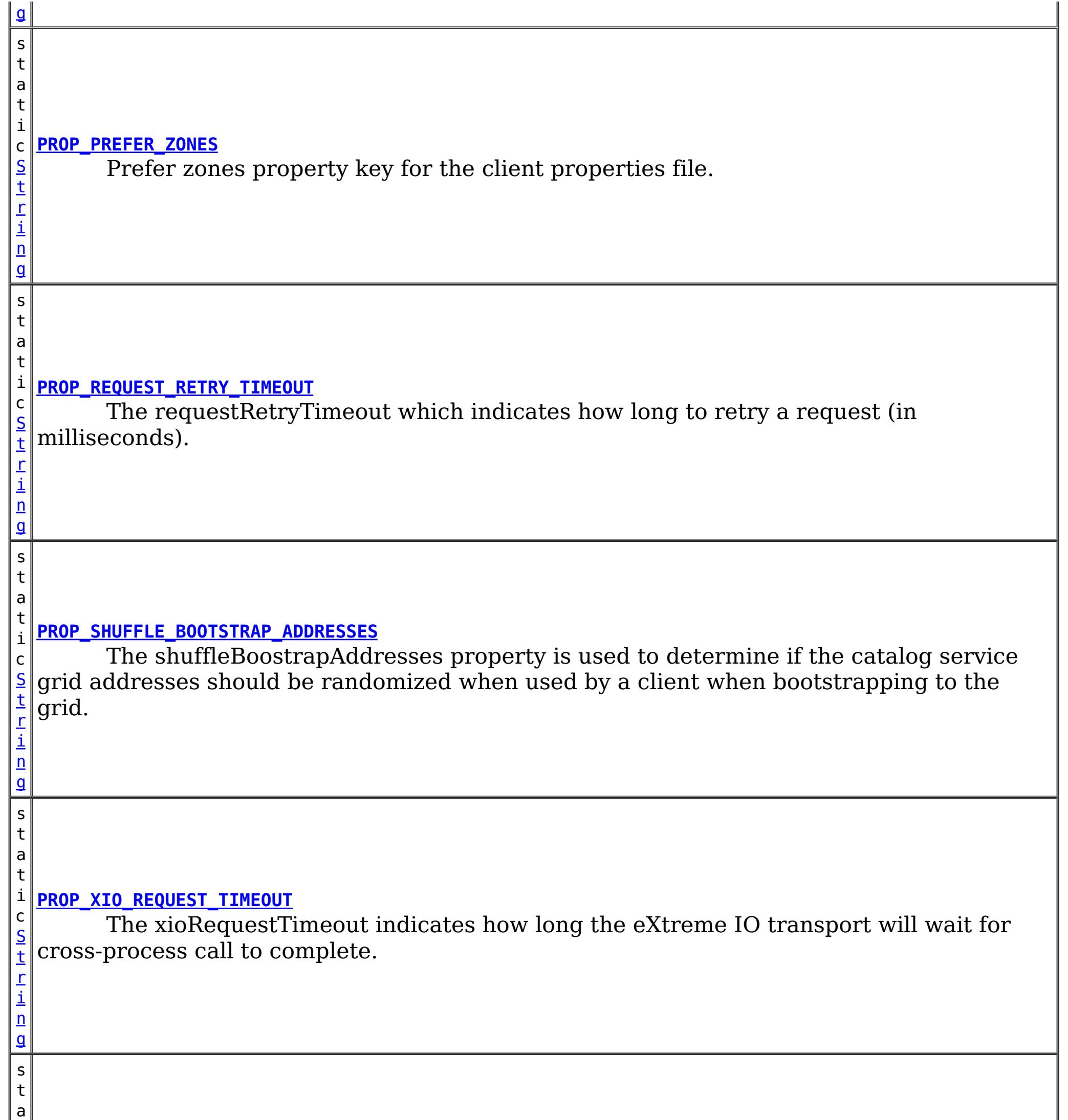

t i

[S](http://download.oracle.com/javase/1.6.0/docs/api/java/lang/String.html?is-external=true) t r i n g

c **[PROP\\_XIO\\_TIMEOUT](file:////dcs/markdown/workspace/Transform/htmlout/0/com.ibm.websphere.datapower.xc.javadoc.doc/topics/com/ibm/websphere/objectgrid/client/ClientProperties.html#PROP_XIO_TIMEOUT)**

Sets the timeout for server requests using the eXtremeIO transport.

# **Method Summary**

[S](http://download.oracle.com/javase/1.6.0/docs/api/java/lang/String.html?is-external=true)

i  $n$ g

t r **[getListenerHost](file:////dcs/markdown/workspace/Transform/htmlout/0/com.ibm.websphere.datapower.xc.javadoc.doc/topics/com/ibm/websphere/objectgrid/client/ClientProperties.html#getListenerHost())**()

Retrieves the host to be used by the ORB.

i **[getListenerPort](file:////dcs/markdown/workspace/Transform/htmlout/0/com.ibm.websphere.datapower.xc.javadoc.doc/topics/com/ibm/websphere/objectgrid/client/ClientProperties.html#getListenerPort())**()

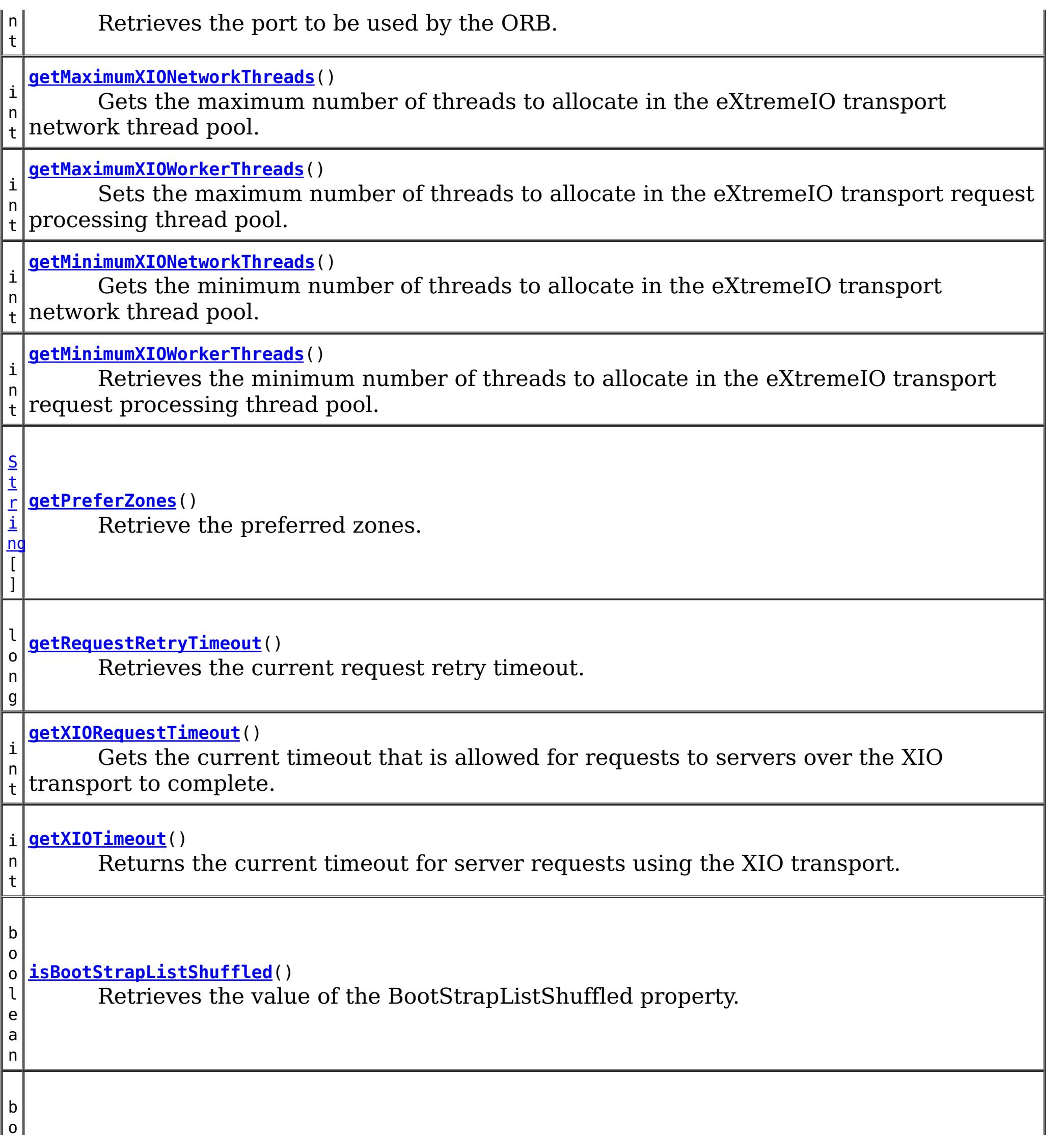

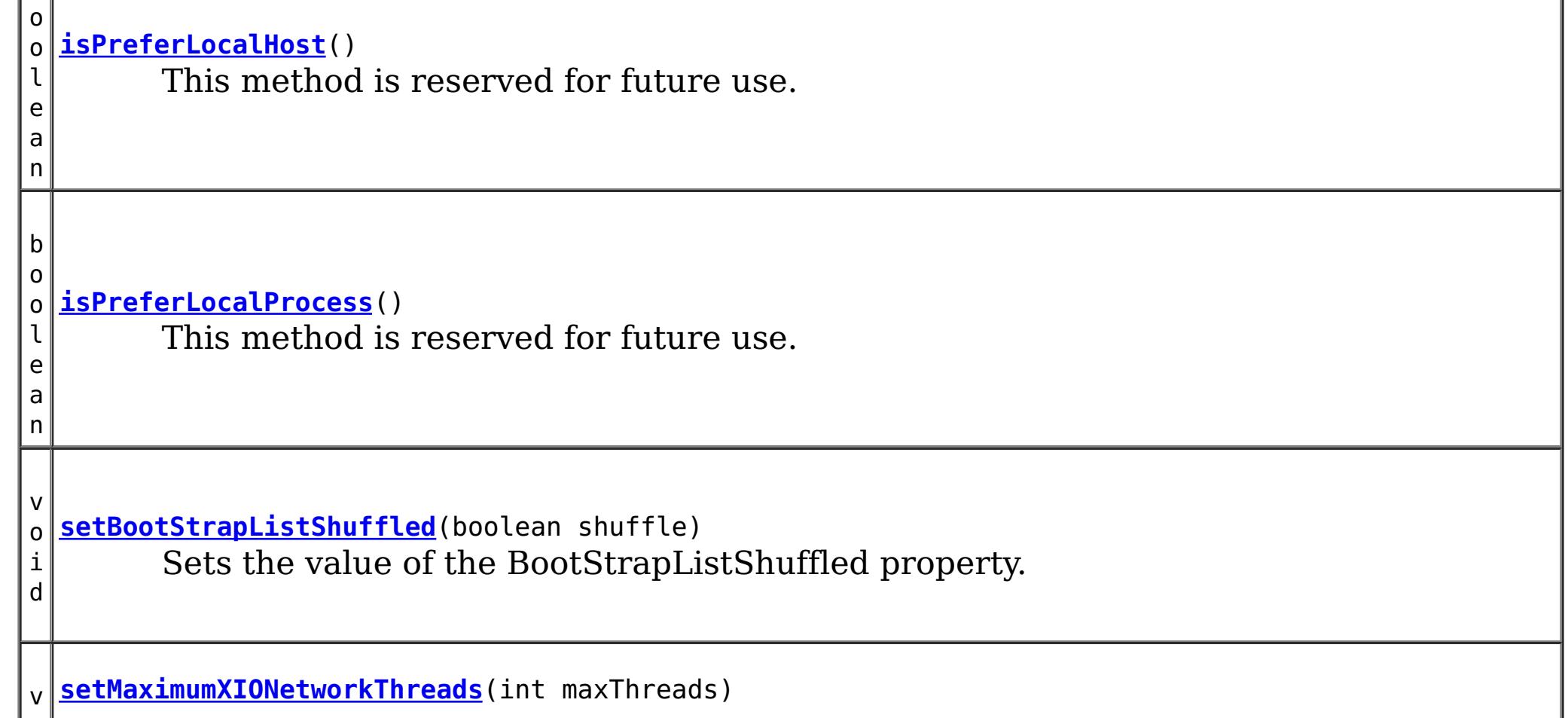

o i d Sets the maximum number of threads to allocate in the eXtremeIO transport network thread pool.

v **[setMaximumXIOWorkerThreads](file:////dcs/markdown/workspace/Transform/htmlout/0/com.ibm.websphere.datapower.xc.javadoc.doc/topics/com/ibm/websphere/objectgrid/client/ClientProperties.html#setMaximumXIOWorkerThreads(int))**(int maxThreads)

o i d Retrieves the maximum number of threads to allocate in the eXtremeIO transport request processing thread pool.

v **[setMinimumXIONetworkThreads](file:////dcs/markdown/workspace/Transform/htmlout/0/com.ibm.websphere.datapower.xc.javadoc.doc/topics/com/ibm/websphere/objectgrid/client/ClientProperties.html#setMinimumXIONetworkThreads(int))**(int minThreads)

o i d Sets the minimum number of threads to allocate in the eXtremeIO transport network thread pool.

v **[setMinimumXIOWorkerThreads](file:////dcs/markdown/workspace/Transform/htmlout/0/com.ibm.websphere.datapower.xc.javadoc.doc/topics/com/ibm/websphere/objectgrid/client/ClientProperties.html#setMinimumXIOWorkerThreads(int))**(int minThreads)

o i d Sets the minimum number of threads to allocate in the eXtremeIO transport request processing thread pool.

v o i d **[setPreferLocalHost](file:////dcs/markdown/workspace/Transform/htmlout/0/com.ibm.websphere.datapower.xc.javadoc.doc/topics/com/ibm/websphere/objectgrid/client/ClientProperties.html#setPreferLocalHost(boolean))**(boolean localHost) This method is reserved for future use.

v

d

o i **[setPreferLocalProcess](file:////dcs/markdown/workspace/Transform/htmlout/0/com.ibm.websphere.datapower.xc.javadoc.doc/topics/com/ibm/websphere/objectgrid/client/ClientProperties.html#setPreferLocalProcess(boolean))**(boolean localProcess) This method is reserved for future use.

v o

d

i **[setPreferZones](file:////dcs/markdown/workspace/Transform/htmlout/0/com.ibm.websphere.datapower.xc.javadoc.doc/topics/com/ibm/websphere/objectgrid/client/ClientProperties.html#setPreferZones(java.lang.String[]))**[\(String\[](http://download.oracle.com/javase/1.6.0/docs/api/java/lang/String.html?is-external=true)] zones) Prefer routing to specific zones.

v o i d **[setRequestRetryTimeout](file:////dcs/markdown/workspace/Transform/htmlout/0/com.ibm.websphere.datapower.xc.javadoc.doc/topics/com/ibm/websphere/objectgrid/client/ClientProperties.html#setRequestRetryTimeout(long))**(long requestRetryTimeout) Set the request retry timeout to indicate how long to retry a request (in milliseconds) when recoverable failures occur, such as fail-over exceptions.

v **[setXIORequestTimeout](file:////dcs/markdown/workspace/Transform/htmlout/0/com.ibm.websphere.datapower.xc.javadoc.doc/topics/com/ibm/websphere/objectgrid/client/ClientProperties.html#setXIORequestTimeout(int))**(int timeout)

o i d Sets the current timeout that is allowed for requests to servers over the XIO transport to complete.

d

v o i **[setXIOTimeout](file:////dcs/markdown/workspace/Transform/htmlout/0/com.ibm.websphere.datapower.xc.javadoc.doc/topics/com/ibm/websphere/objectgrid/client/ClientProperties.html#setXIOTimeout(int))**(int timeout) Sets the current timeout for server requests using the XIO transport.

# **DEFAULTCLIENTPROPERTYFILE**

static final [String](http://download.oracle.com/javase/1.6.0/docs/api/java/lang/String.html?is-external=true) **DEFAULTCLIENTPROPERTYFILE**

The default name of client property file

**See Also:** [Constant](file:////dcs/markdown/workspace/Transform/htmlout/0/com.ibm.websphere.datapower.xc.javadoc.doc/topics/constant-values.html#com.ibm.websphere.objectgrid.client.ClientProperties.DEFAULTCLIENTPROPERTYFILE) Field Values

# **CLIENT\_PROPS\_FILE\_PATH\_KEY**

static final [String](http://download.oracle.com/javase/1.6.0/docs/api/java/lang/String.html?is-external=true) **CLIENT\_PROPS\_FILE\_PATH\_KEY**

The system property key to override the location of the client properties file.

**Since:** 7.0 **See Also:** [Constant](file:////dcs/markdown/workspace/Transform/htmlout/0/com.ibm.websphere.datapower.xc.javadoc.doc/topics/constant-values.html#com.ibm.websphere.objectgrid.client.ClientProperties.CLIENT_PROPS_FILE_PATH_KEY) Field Values

# **PROP\_PREFER\_LOCAL\_PROCESS**

### static final [String](http://download.oracle.com/javase/1.6.0/docs/api/java/lang/String.html?is-external=true) **PROP\_PREFER\_LOCAL\_PROCESS**

Currently, this property is not used. It is reserved for future use.

**See Also:**

[setPreferLocalProcess\(boolean\)](file:////dcs/markdown/workspace/Transform/htmlout/0/com.ibm.websphere.datapower.xc.javadoc.doc/topics/com/ibm/websphere/objectgrid/client/ClientProperties.html#setPreferLocalProcess(boolean)), [Constant](file:////dcs/markdown/workspace/Transform/htmlout/0/com.ibm.websphere.datapower.xc.javadoc.doc/topics/constant-values.html#com.ibm.websphere.objectgrid.client.ClientProperties.PROP_PREFER_LOCAL_PROCESS) Field Values

# **PROP\_PREFER\_LOCAL\_HOST**

static final [String](http://download.oracle.com/javase/1.6.0/docs/api/java/lang/String.html?is-external=true) **PROP\_PREFER\_LOCAL\_HOST**

Currently, this property is not used. It is reserved for future use.

#### **See Also:**

[setPreferLocalHost\(boolean\)](file:////dcs/markdown/workspace/Transform/htmlout/0/com.ibm.websphere.datapower.xc.javadoc.doc/topics/com/ibm/websphere/objectgrid/client/ClientProperties.html#setPreferLocalHost(boolean)), [Constant](file:////dcs/markdown/workspace/Transform/htmlout/0/com.ibm.websphere.datapower.xc.javadoc.doc/topics/constant-values.html#com.ibm.websphere.objectgrid.client.ClientProperties.PROP_PREFER_LOCAL_HOST) Field Values

# **PROP\_PREFER\_ZONES**

static final [String](http://download.oracle.com/javase/1.6.0/docs/api/java/lang/String.html?is-external=true) **PROP\_PREFER\_ZONES**

Prefer zones property key for the client properties file. Each specified zone is separated by a comma in the form: preferZones=ZoneA,ZoneB,ZoneC

**See Also:**

[setPreferZones\(String\[\]\)](file:////dcs/markdown/workspace/Transform/htmlout/0/com.ibm.websphere.datapower.xc.javadoc.doc/topics/com/ibm/websphere/objectgrid/client/ClientProperties.html#setPreferZones(java.lang.String[])), [Constant](file:////dcs/markdown/workspace/Transform/htmlout/0/com.ibm.websphere.datapower.xc.javadoc.doc/topics/constant-values.html#com.ibm.websphere.objectgrid.client.ClientProperties.PROP_PREFER_ZONES) Field Values

# **PROP\_REQUEST\_RETRY\_TIMEOUT**

static final [String](http://download.oracle.com/javase/1.6.0/docs/api/java/lang/String.html?is-external=true) **PROP\_REQUEST\_RETRY\_TIMEOUT**

The requestRetryTimeout which indicates how long to retry a request (in milliseconds). A 0 indicates that the request should fail fast and skip over in internal retry logic. Exceptions that cannot succeed even if tried again such as DuplicateException will be returned immediately.

**Since:** 7.0 **See Also:** [setRequestRetryTimeout\(long\)](file:////dcs/markdown/workspace/Transform/htmlout/0/com.ibm.websphere.datapower.xc.javadoc.doc/topics/com/ibm/websphere/objectgrid/client/ClientProperties.html#setRequestRetryTimeout(long)), [Constant](file:////dcs/markdown/workspace/Transform/htmlout/0/com.ibm.websphere.datapower.xc.javadoc.doc/topics/constant-values.html#com.ibm.websphere.objectgrid.client.ClientProperties.PROP_REQUEST_RETRY_TIMEOUT) Field Values

# **PROP\_XIO\_REQUEST\_TIMEOUT**

static final [String](http://download.oracle.com/javase/1.6.0/docs/api/java/lang/String.html?is-external=true) **PROP\_XIO\_REQUEST\_TIMEOUT**

The xioRequestTimeout indicates how long the eXtreme IO transport will wait for crossprocess call to complete. The value is expressed in milliseconds. The default value is 30,000 or 30 seconds. When custom tuning client side retry of eXtreme Scale operations, this value will determine how long a single network operation is given, and then the PROP\_REQUEST\_RETRY\_TIMEOUT / requestRetryTimeout will control how long those individual network operations are retried.

**Since:** 8.6.0.2, XC10 2.5 **See Also:** [Constant](file:////dcs/markdown/workspace/Transform/htmlout/0/com.ibm.websphere.datapower.xc.javadoc.doc/topics/constant-values.html#com.ibm.websphere.objectgrid.client.ClientProperties.PROP_XIO_REQUEST_TIMEOUT) Field Values

# **PROP\_LISTENER\_HOST**

### static final [String](http://download.oracle.com/javase/1.6.0/docs/api/java/lang/String.html?is-external=true) **PROP\_LISTENER\_HOST**

Listener host property key for the client properties file.

**Since:** XS 7.1

**See Also:**

[getListenerHost\(\)](file:////dcs/markdown/workspace/Transform/htmlout/0/com.ibm.websphere.datapower.xc.javadoc.doc/topics/com/ibm/websphere/objectgrid/client/ClientProperties.html#getListenerHost()), [Constant](file:////dcs/markdown/workspace/Transform/htmlout/0/com.ibm.websphere.datapower.xc.javadoc.doc/topics/constant-values.html#com.ibm.websphere.objectgrid.client.ClientProperties.PROP_LISTENER_HOST) Field Values

# **PROP\_LISTENER\_PORT**

static final [String](http://download.oracle.com/javase/1.6.0/docs/api/java/lang/String.html?is-external=true) **PROP\_LISTENER\_PORT**

Listener port property key for the client properties file.

**Since:**

XS 7.1

### **See Also:**

[getListenerPort\(\)](file:////dcs/markdown/workspace/Transform/htmlout/0/com.ibm.websphere.datapower.xc.javadoc.doc/topics/com/ibm/websphere/objectgrid/client/ClientProperties.html#getListenerPort()), [Constant](file:////dcs/markdown/workspace/Transform/htmlout/0/com.ibm.websphere.datapower.xc.javadoc.doc/topics/constant-values.html#com.ibm.websphere.objectgrid.client.ClientProperties.PROP_LISTENER_PORT) Field Values

Sets the timeout for server requests using the eXtremeIO transport. The timeout is set in seconds. The default xioTimeout for server requests is set to 30 seconds. The valid range is timeout  $>= 1$ .

# **PROP\_SHUFFLE\_BOOTSTRAP\_ADDRESSES**

### static final [String](http://download.oracle.com/javase/1.6.0/docs/api/java/lang/String.html?is-external=true) **PROP\_SHUFFLE\_BOOTSTRAP\_ADDRESSES**

The shuffleBoostrapAddresses property is used to determine if the catalog service grid addresses should be randomized when used by a client when bootstrapping to the grid. The default value of the property is true.

**Since:** 7.1.0.3 **See Also:** [Constant](file:////dcs/markdown/workspace/Transform/htmlout/0/com.ibm.websphere.datapower.xc.javadoc.doc/topics/constant-values.html#com.ibm.websphere.objectgrid.client.ClientProperties.PROP_SHUFFLE_BOOTSTRAP_ADDRESSES) Field Values

# **PROP\_XIO\_TIMEOUT**

static final [String](http://download.oracle.com/javase/1.6.0/docs/api/java/lang/String.html?is-external=true) **PROP\_XIO\_TIMEOUT**

**Since:** 8.6, XC10 2.5 **See Also:** [Constant](file:////dcs/markdown/workspace/Transform/htmlout/0/com.ibm.websphere.datapower.xc.javadoc.doc/topics/constant-values.html#com.ibm.websphere.objectgrid.client.ClientProperties.PROP_XIO_TIMEOUT) Field Values

# **PROP\_MAXIMUM\_XIO\_NETWORK\_THREAD\_POOL\_SIZE**

static final **[String](http://download.oracle.com/javase/1.6.0/docs/api/java/lang/String.html?is-external=true) PROP MAXIMUM XIO NETWORK THREAD POOL SIZE** 

Sets the maximum number of threads to allocate in the eXtremeIO transport network thread pool.

**Since:** 8.6, XC10 2.5 **See Also:** [Constant](file:////dcs/markdown/workspace/Transform/htmlout/0/com.ibm.websphere.datapower.xc.javadoc.doc/topics/constant-values.html#com.ibm.websphere.objectgrid.client.ClientProperties.PROP_MAXIMUM_XIO_NETWORK_THREAD_POOL_SIZE) Field Values

# PROP\_MAXIMUM\_XIO\_WORKER\_THREAD\_POOL\_SIZE

static final **[String](http://download.oracle.com/javase/1.6.0/docs/api/java/lang/String.html?is-external=true) PROP MAXIMUM XIO WORKER THREAD POOL SIZE** 

Sets the maximum number of threads to allocate in the eXtremeIO transport request processing thread pool.

**Since:** 8.6, XC10 2.5

**See Also:**

[Constant](file:////dcs/markdown/workspace/Transform/htmlout/0/com.ibm.websphere.datapower.xc.javadoc.doc/topics/constant-values.html#com.ibm.websphere.objectgrid.client.ClientProperties.PROP_MAXIMUM_XIO_WORKER_THREAD_POOL_SIZE) Field Values

# PROP\_MINIMUM\_XIO\_NETWORK\_THREAD\_POOL\_SIZE

static final [String](http://download.oracle.com/javase/1.6.0/docs/api/java/lang/String.html?is-external=true) **PROP\_MINIMUM\_XIO\_NETWORK\_THREAD\_POOL\_SIZE**

Sets the minimum number of threads to allocate in the eXtremeIO transport network thread pool.

**Since:** 8.6, XC10 2.5 **See Also:** [Constant](file:////dcs/markdown/workspace/Transform/htmlout/0/com.ibm.websphere.datapower.xc.javadoc.doc/topics/constant-values.html#com.ibm.websphere.objectgrid.client.ClientProperties.PROP_MINIMUM_XIO_NETWORK_THREAD_POOL_SIZE) Field Values

# **PROP\_MINIMUM\_XIO\_WORKER\_THREAD\_POOL\_SIZE**

static final [String](http://download.oracle.com/javase/1.6.0/docs/api/java/lang/String.html?is-external=true) **PROP\_MINIMUM\_XIO\_WORKER\_THREAD\_POOL\_SIZE**

Sets the minimum number of threads to allocate in the eXtremeIO transport request processing thread pool.

**Since:**

8.6, XC10 2.5

**See Also:** [Constant](file:////dcs/markdown/workspace/Transform/htmlout/0/com.ibm.websphere.datapower.xc.javadoc.doc/topics/constant-values.html#com.ibm.websphere.objectgrid.client.ClientProperties.PROP_MINIMUM_XIO_WORKER_THREAD_POOL_SIZE) Field Values

# **Method Detail**

## **setPreferZones**

void **setPreferZones**[\(String\[](http://download.oracle.com/javase/1.6.0/docs/api/java/lang/String.html?is-external=true)] zones)

Prefer routing to specific zones.

When zones are enabled on an ObjectGrid, requests will be routed to the specified zones.

#### **Parameters:**

zones - array of zone names. If null or an empty array, then requests are routed to all zones.

# **setPreferLocalProcess**

```
void setPreferLocalProcess(boolean localProcess)
```
This method is reserved for future use. Calls to the method will not result in any performed operation.

#### **Parameters:**

localProcess -

### **setPreferLocalHost**

void **setPreferLocalHost**(boolean localHost)

This method is reserved for future use. Calls to the method will not result in any performed operation.

#### **Parameters:**

localHost -

# **getPreferZones**

[String\[](http://download.oracle.com/javase/1.6.0/docs/api/java/lang/String.html?is-external=true)] **getPreferZones**()

Retrieve the preferred zones.

#### **Returns:**

the preferred zones.

## **isPreferLocalProcess**

boolean **isPreferLocalProcess**()

This method is reserved for future use. The returned value should be ignored by the user.

**Returns:**

false

# **isPreferLocalHost**

### boolean **isPreferLocalHost**()

This method is reserved for future use. The returned value should be ignored by the user.

**Returns:** false

## **setRequestRetryTimeout**

void **setRequestRetryTimeout**(long requestRetryTimeout)

Set the request retry timeout to indicate how long to retry a request (in milliseconds) when recoverable failures occur, such as fail-over exceptions. A request will timeout when either the request timeout expires or the transaction timeout expires, whichever expires first.

A value of 0 indicates that all requests should fail immediately and avoid any retry logic. Exceptions that cannot succeed even if tried again such as DuplicateKeyException

exceptions will be thrown immediately.

A value of -1 indicates that the request retry timeout is not set, meaning that the request duration is governed by the transaction timeout.

The request retry timeout can be overridden using the **[Session.setRequestRetryTimeout\(long\)](file:////dcs/markdown/workspace/Transform/htmlout/0/com.ibm.websphere.datapower.xc.javadoc.doc/topics/com/ibm/websphere/objectgrid/Session.html#setRequestRetryTimeout(long))** method.

### **Parameters:**

requestRetryTimeout - the duration in milliseconds retry a client request, 0 if the request should fail immediately or -1 if the request timeout is not set.

**Since:**

7.0

**See Also:**

[Session.setRequestRetryTimeout\(long\)](file:////dcs/markdown/workspace/Transform/htmlout/0/com.ibm.websphere.datapower.xc.javadoc.doc/topics/com/ibm/websphere/objectgrid/Session.html#setRequestRetryTimeout(long)), [ObjectGrid.setTxTimeout\(int\)](file:////dcs/markdown/workspace/Transform/htmlout/0/com.ibm.websphere.datapower.xc.javadoc.doc/topics/com/ibm/websphere/objectgrid/ObjectGrid.html#setTxTimeout(int))

# **getRequestRetryTimeout**

long **getRequestRetryTimeout**()

Retrieves the current request retry timeout. Returns -1 if it was not set.

### **Returns:**

requestRetryTimeout in milliseconds, 0 to fail immediately or -1 if not set.

**Since:**

7.0

# **getListenerHost**

#### [String](http://download.oracle.com/javase/1.6.0/docs/api/java/lang/String.html?is-external=true) **getListenerHost**()

Retrieves the host to be used by the ORB. The listener host property defaults to 'localhost'. This property can only be set in the client.properties file.

### **Returns:**

The host that the ORB will bind to.

**Since:**

7.1

# **getListenerPort**

#### int **getListenerPort**()

Retrieves the port to be used by the ORB. The listener port property defaults to the corbaloc port, 2809. This property can only be set in the client.properties file.

#### **Returns:**

The port that the ORB will bind to. **Since:** 7.1

# **isBootStrapListShuffled**

boolean **isBootStrapListShuffled**()

Retrieves the value of the BootStrapListShuffled property.

**Returns:**

true if the value of BootStrapListeShuffled was set to true. false if the value of BootStrapListeShuffled was set to false.

**Since:**

7.1.0.3

# **setBootStrapListShuffled**

void **setBootStrapListShuffled**(boolean shuffle)

Sets the value of the BootStrapListShuffled property.

### **Parameters:**

shuffle - true the bootstrap list will be shuffled providing each client a random distribution of catalog servers to select from. false the first viable address in the list of catalog servers will be used.

### **Since:**

7.1.0.3

# **getMinimumXIOWorkerThreads**

int **getMinimumXIOWorkerThreads**()

Retrieves the minimum number of threads to allocate in the eXtremeIO transport request processing thread pool.

### **Returns:**

the mininum number of threads.

### **Since:**

8.6, XC10 2.5

# **setMinimumXIOWorkerThreads**

void **setMinimumXIOWorkerThreads**(int minThreads)

Sets the minimum number of threads to allocate in the eXtremeIO transport request processing thread pool.

# **Parameters:**

minThreads - the minimum number of threads.

### **Since:**

8.6, XC10 2.5

# **getMaximumXIOWorkerThreads**

#### int **getMaximumXIOWorkerThreads**()

Sets the maximum number of threads to allocate in the eXtremeIO transport request processing thread pool.

### **Returns:**

the maximum number of threads. **Since:** 8.6, XC10 2.5

# **setMaximumXIOWorkerThreads**

void **setMaximumXIOWorkerThreads**(int maxThreads)

Retrieves the maximum number of threads to allocate in the eXtremeIO transport request processing thread pool.

### **Parameters:**

maxThreads - the maximum number of threads. **Since:** 8.6, XC10 2.5

## **getMinimumXIONetworkThreads**

```
int getMinimumXIONetworkThreads()
```
Gets the minimum number of threads to allocate in the eXtremeIO transport network thread pool.

#### **Returns:**

the minimum number of threads **Since:** 8.6, XC10 2.5

# **setMinimumXIONetworkThreads**

void **setMinimumXIONetworkThreads**(int minThreads)

Sets the minimum number of threads to allocate in the eXtremeIO transport network thread pool.

#### **Parameters:**

minThreads - the minimum number of threads

#### **Since:**

8.6, XC10 2.5

# **getMaximumXIONetworkThreads**

#### int **getMaximumXIONetworkThreads**()

Gets the maximum number of threads to allocate in the eXtremeIO transport network thread pool.

#### **Returns:**

the maximum number of threads.

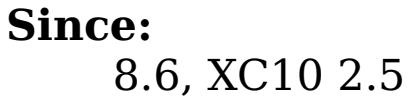

# **setMaximumXIONetworkThreads**

void **setMaximumXIONetworkThreads**(int maxThreads)

Sets the maximum number of threads to allocate in the eXtremeIO transport network thread pool.

### **Parameters:**

maxThreads - the maximum number of threads. **Since:** 8.6, XC10 2.5

# **getXIOTimeout**

#### int **getXIOTimeout**()

Returns the current timeout for server requests using the XIO transport.

#### **Returns:**

Sets the current timeout for server requests using the XIO transport. The timeout is set in seconds. The valid range is timeout  $>= 1$ .

the current timeout in seconds **Since:**

8.6, XC10 2.5

## **setXIOTimeout**

void **setXIOTimeout**(int timeout)

#### **Parameters:**

timeout - the timeout in seconds

**Since:**

8.6, XC10 2.5

### **getXIORequestTimeout**

int **getXIORequestTimeout**()

Gets the current timeout that is allowed for requests to servers over the XIO transport to complete. The timeout is set in milliseconds.

#### **Since:**

8.6.0.2, XC10 2.5

## **setXIORequestTimeout**

void **setXIORequestTimeout**(int timeout)

Sets the current timeout that is allowed for requests to servers over the XIO transport to complete. The timeout is set in milliseconds. The valid range is greater than 0.

### **Parameters:**

timeout - the timeout in milliseconds

### **Since:**

8.6.0.2, XC10 2.5

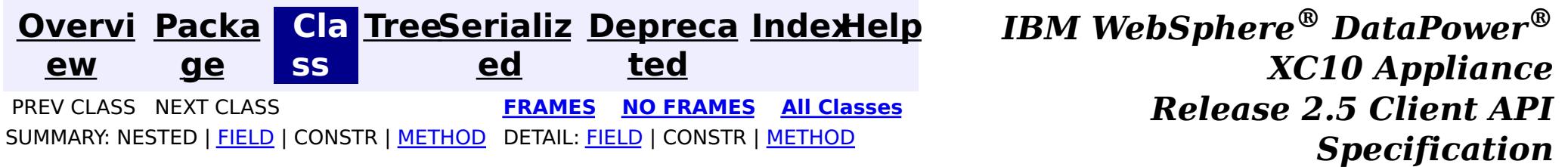

© Copyright International Business Machines Corp 2005,2013. All rights reserved.

<span id="page-933-0"></span>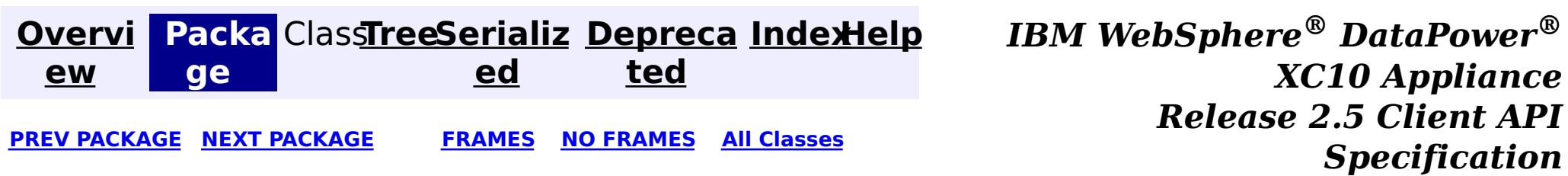

# **Package com.ibm.websphere.objectgrid.config**

This package contains the interfaces and a factory class for creating ObjectGrid configuration objects programatically.

**See:**

**[Description](file:////dcs/markdown/workspace/Transform/htmlout/0/com.ibm.websphere.datapower.xc.javadoc.doc/topics/com/ibm/websphere/objectgrid/config/package-summary.html#package_description)**

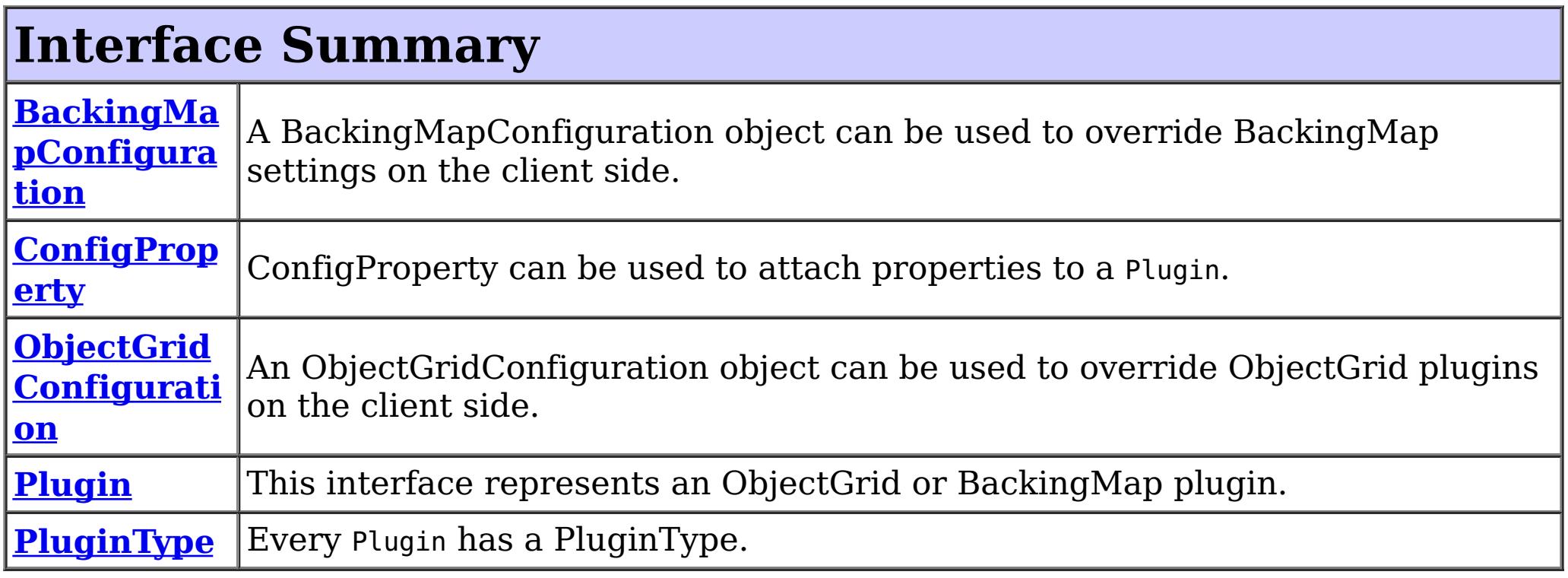

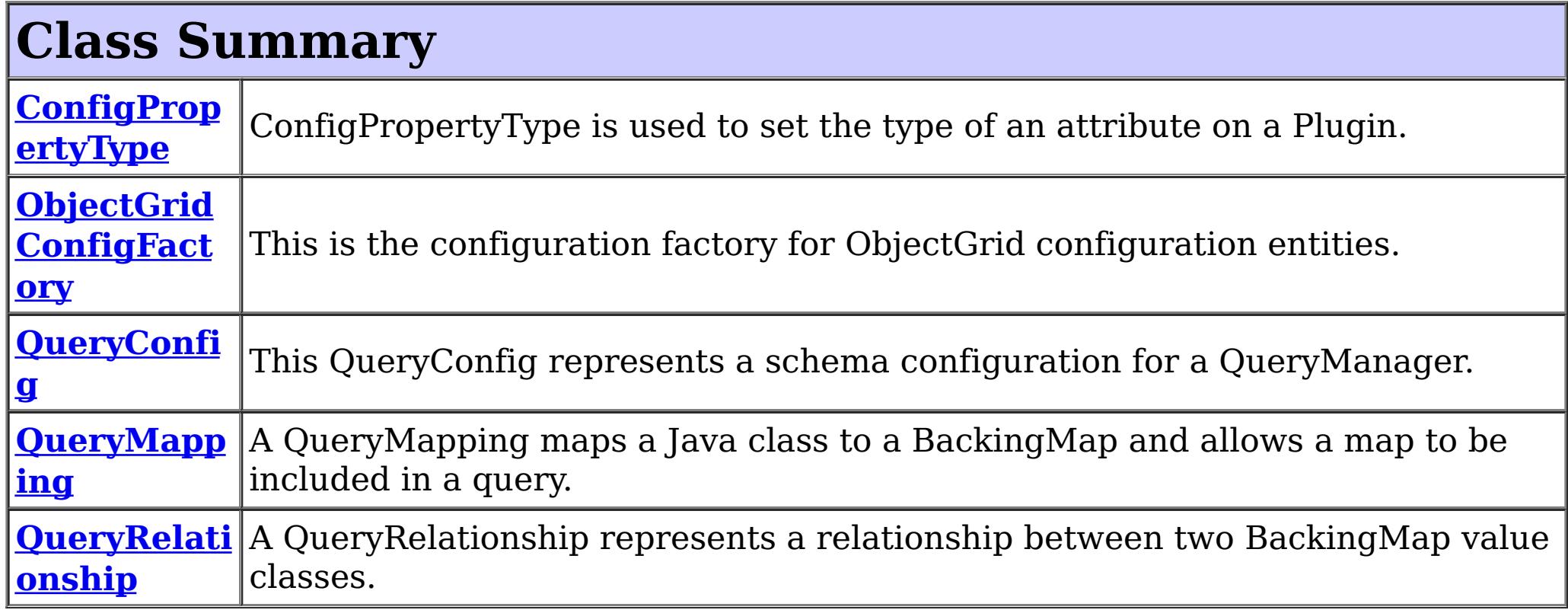

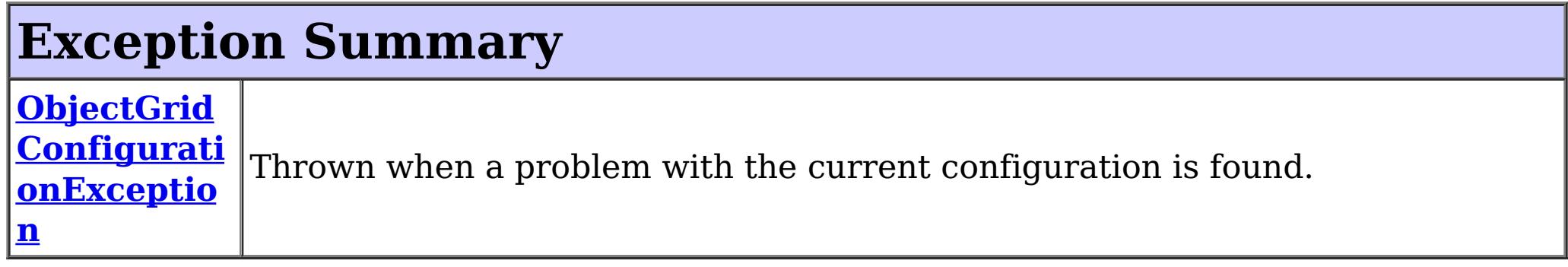

# **Package com.ibm.websphere.objectgrid.config Description**

This package contains the interfaces and a factory class for creating ObjectGrid configuration objects programatically. The main use of this is by the objectgrid client to override serverside configuration.

# **Overview**

ObjectGridManagerFactory has static methods to create the configuration objects. Using these configuration objects in conjuction with ObjectGridManager methods

- setOverrideObjectGridConfigurations(Map)
- putOverrideObjectGridConfigurations(String, List)

to override client configuration, before connecting to the objectgrid server.

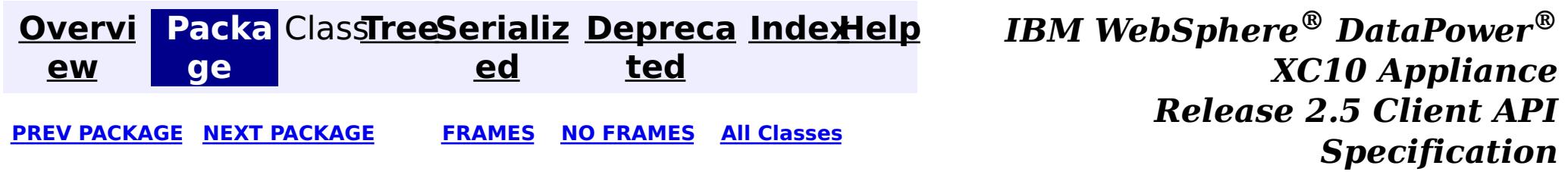

© Copyright International Business Machines Corp 2005,2013. All rights reserved.

<span id="page-935-0"></span>**[Overvi](#page-912-0) [Packa](#page-933-0) Cla [TreeSerializ](#page-0-0) [Depreca](#page-0-0) ew ge ss ed ted [IndexHelp](#page-0-0)** *IBM WebSphere® DataPower® XC10 Appliance Release 2.5 Client API Specification* **PREV [CLASS](#page-940-0)** NEXT CLASS **[FRAMES](#page-0-0) NO FRAMES All [Classes](#page-0-0)** SUMMARY: NESTED | FIELD | [CONSTR](file:////dcs/markdown/workspace/Transform/htmlout/0/com.ibm.websphere.datapower.xc.javadoc.doc/topics/com/ibm/websphere/objectgrid/config/QueryRelationship.html#constructor_detail) | [METHOD](file:////dcs/markdown/workspace/Transform/htmlout/0/com.ibm.websphere.datapower.xc.javadoc.doc/topics/com/ibm/websphere/objectgrid/config/QueryRelationship.html#method_detail) DETAIL: FIELD | CONSTR | METHOD

# **com.ibm.websphere.objectgrid.config Class QueryRelationship**

#### [java.lang.Object](http://download.oracle.com/javase/1.6.0/docs/api/java/lang/Object.html?is-external=true)

**com.ibm.websphere.objectgrid.config.QueryRelationship**

### **All Implemented Interfaces:**

[Serializable](http://download.oracle.com/javase/1.6.0/docs/api/java/io/Serializable.html?is-external=true)

public class **QueryRelationship** extends [Object](http://download.oracle.com/javase/1.6.0/docs/api/java/lang/Object.html?is-external=true) implements [Serializable](http://download.oracle.com/javase/1.6.0/docs/api/java/io/Serializable.html?is-external=true)

A QueryRelationship represents a relationship between two BackingMap value classes. A BackingMap must have one class type defined in the value part of the map. A relationship can be established between two maps by mapping the source and target map's value classes.

The cardinality of the relationship is automatically determined by the type of the attribute field.

A relationship requires two classes, a relationship field, and optionally an inverse realtionship field.

For example: Two entities; Department and Employee, have the following bi-directional relationship:

- 1. One department has many employees. the collection field in the Department class is "emps"
- 2. An employee belongs to one department

```
public class Department {
    private int id;
    private Collection emps;
    public void setEmps(Collection emps) {
        this.emps = emps;
    }
```

```
public Collection getEmps() {
        return emps;
    }
    ...
}
public class Employee {
    private int id;
    private Department dept;
    public void setDept(Department dept) {
        this.dept = dept;
    }
    public Department getDept() {
        return dept;
    }
}
```
Use the following method call to establish this bi-directional relationship.

```
queryConfig.addRelationship(new QueryRelationship(
    Department.class.getName(), Employee.class.getName(), "emps", "dept"));
```
[String](http://download.oracle.com/javase/1.6.0/docs/api/java/lang/String.html?is-external=true) invRelationshipField) Constructor for creating a QueryRelationship instance.

**Since:** WAS XD 6.1, XC10 **See Also:** [Serialized](file:////dcs/markdown/workspace/Transform/htmlout/0/com.ibm.websphere.datapower.xc.javadoc.doc/topics/serialized-form.html#com.ibm.websphere.objectgrid.config.QueryRelationship) Form

# **Constructor Summary**

**[QueryRelationship](file:////dcs/markdown/workspace/Transform/htmlout/0/com.ibm.websphere.datapower.xc.javadoc.doc/topics/com/ibm/websphere/objectgrid/config/QueryRelationship.html#QueryRelationship(java.lang.String,%20java.lang.String,%20java.lang.String,%20java.lang.String))**[\(String](http://download.oracle.com/javase/1.6.0/docs/api/java/lang/String.html?is-external=true) sourceClass, [String](http://download.oracle.com/javase/1.6.0/docs/api/java/lang/String.html?is-external=true) targetClass, [String](http://download.oracle.com/javase/1.6.0/docs/api/java/lang/String.html?is-external=true) relationshipField,

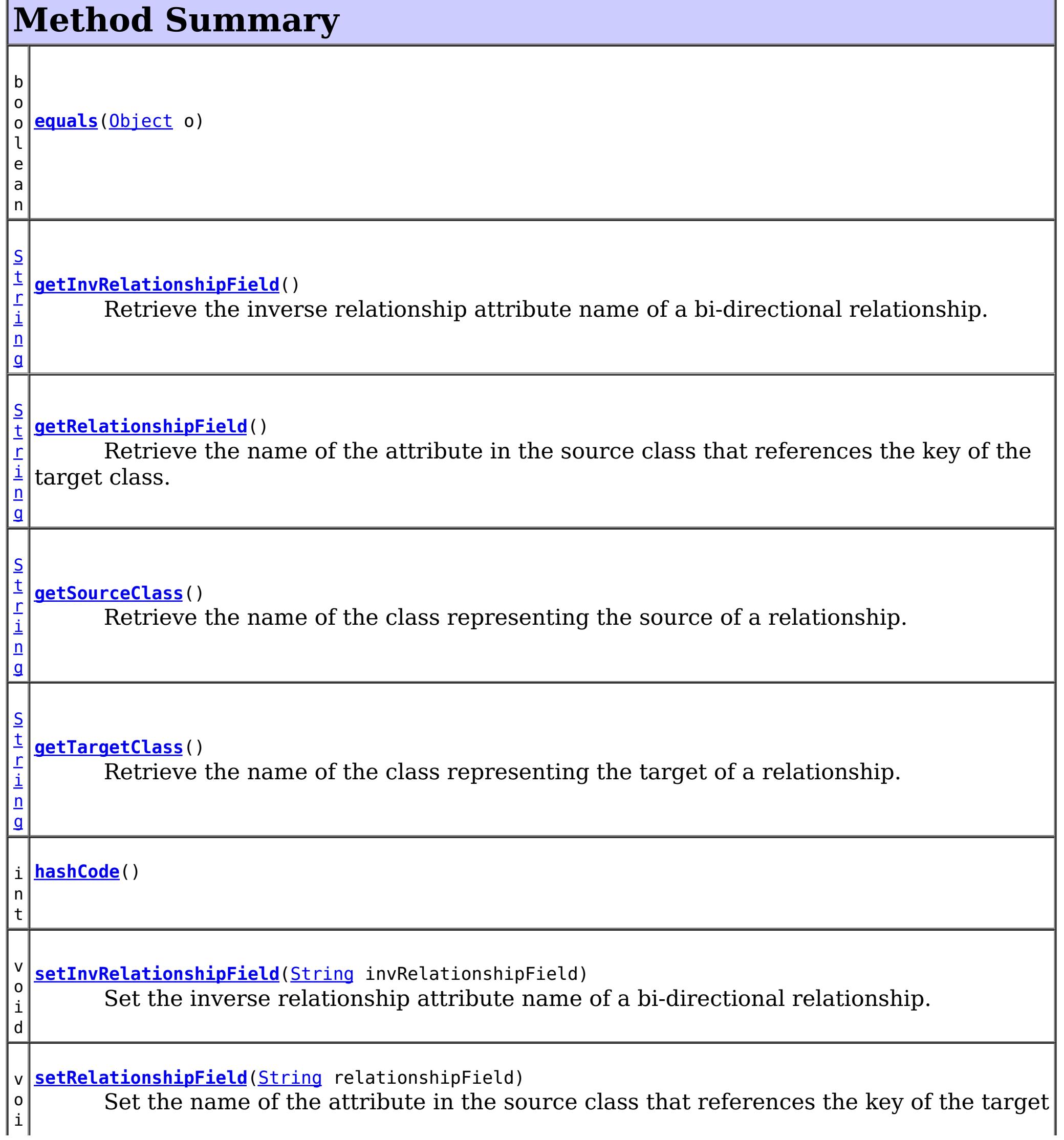

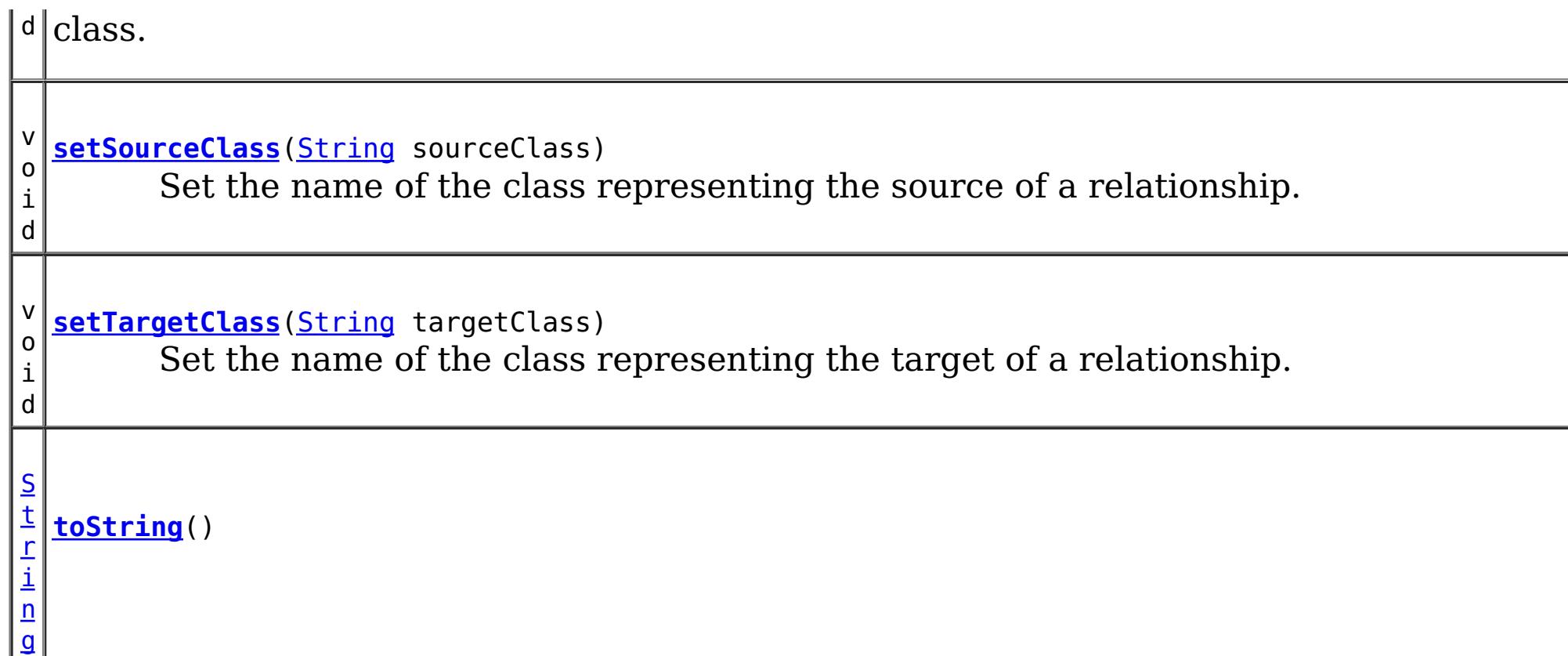

public **QueryRelationship**[\(String](http://download.oracle.com/javase/1.6.0/docs/api/java/lang/String.html?is-external=true) sourceClass, [String](http://download.oracle.com/javase/1.6.0/docs/api/java/lang/String.html?is-external=true) targetClass, [String](http://download.oracle.com/javase/1.6.0/docs/api/java/lang/String.html?is-external=true) relationshipField, [String](http://download.oracle.com/javase/1.6.0/docs/api/java/lang/String.html?is-external=true) invRelationshipField)

**Methods inherited from class java.lang[.Object](http://download.oracle.com/javase/1.6.0/docs/api/java/lang/Object.html?is-external=true)**

[clone,](http://download.oracle.com/javase/1.6.0/docs/api/java/lang/Object.html?is-external=true#clone()) [finalize,](http://download.oracle.com/javase/1.6.0/docs/api/java/lang/Object.html?is-external=true#finalize()) [getClass,](http://download.oracle.com/javase/1.6.0/docs/api/java/lang/Object.html?is-external=true#getClass()) [notify,](http://download.oracle.com/javase/1.6.0/docs/api/java/lang/Object.html?is-external=true#notify()) [notifyAll,](http://download.oracle.com/javase/1.6.0/docs/api/java/lang/Object.html?is-external=true#notifyAll()) [wait,](http://download.oracle.com/javase/1.6.0/docs/api/java/lang/Object.html?is-external=true#wait(long)) [wait](http://download.oracle.com/javase/1.6.0/docs/api/java/lang/Object.html?is-external=true#wait(long,%20int)), wait

# **Constructor Detail**

# **QueryRelationship**

Constructor for creating a QueryRelationship instance.

The sourceClass, targetClass, and relationshipField must not be null.

## **Parameters:**

sourceClass - the source class of the relationship

targetClass - the target class of the relationship

relationshipField - the attribute in the source class that references the key of the target class.

invRelationshipField - the attribute in the target class that references the key of the source class. This value is null if a bi-directional relationship does not exist.

## **getInvRelationshipField**

public [String](http://download.oracle.com/javase/1.6.0/docs/api/java/lang/String.html?is-external=true) **getInvRelationshipField**()

Retrieve the inverse relationship attribute name of a bi-directional relationship.

### **Returns:**

the attribute name of the inverse side of a bi-directional relationship or null if the relationship is uni-directional.

## **setInvRelationshipField**

public void **setInvRelationshipField**[\(String](http://download.oracle.com/javase/1.6.0/docs/api/java/lang/String.html?is-external=true) invRelationshipField)

Set the inverse relationship attribute name of a bi-directional relationship.

### **Parameters:**

invRelationshipField - the attribute name of the inverse side of a bi-directional relationship or null if the relationship is uni-directional.

## **getRelationshipField**

```
public String getRelationshipField()
```
Retrieve the name of the attribute in the source class that references the key of the target class.

### **Returns:**

the name of the relationship attribute.

## **setRelationshipField**

```
(String relationshipField)
```
Set the name of the attribute in the source class that references the key of the target class.

### **Parameters:**

relationshipField - the name of the relationship attribute.

## **getSourceClass**

public [String](http://download.oracle.com/javase/1.6.0/docs/api/java/lang/String.html?is-external=true) **getSourceClass**()

Retrieve the name of the class representing the source of a relationship.

### **Returns:**

the source class

## **setSourceClass**

```
public void setSourceClass(String sourceClass)
```
Set the name of the class representing the source of a relationship.

**Parameters:** sourceClass - the source class

## **getTargetClass**

public [String](http://download.oracle.com/javase/1.6.0/docs/api/java/lang/String.html?is-external=true) **getTargetClass**()

Retrieve the name of the class representing the target of a relationship.

### **Returns:**

the target class

## **setTargetClass**

public void **setTargetClass**[\(String](http://download.oracle.com/javase/1.6.0/docs/api/java/lang/String.html?is-external=true) targetClass)

Set the name of the class representing the target of a relationship.

## **Parameters:**

**Overrides:** [equals](http://download.oracle.com/javase/1.6.0/docs/api/java/lang/Object.html?is-external=true#equals(java.lang.Object)) in class [Object](http://download.oracle.com/javase/1.6.0/docs/api/java/lang/Object.html?is-external=true)

targetClass - the target class

## **equals**

public boolean **equals**[\(Object](http://download.oracle.com/javase/1.6.0/docs/api/java/lang/Object.html?is-external=true) o)

**See Also:** [Object.equals\(java.lang.Object\)](http://download.oracle.com/javase/1.6.0/docs/api/java/lang/Object.html?is-external=true#equals(java.lang.Object))

## **hashCode**

public int **hashCode**()

**Overrides:** [hashCode](http://download.oracle.com/javase/1.6.0/docs/api/java/lang/Object.html?is-external=true#hashCode()) in class [Object](http://download.oracle.com/javase/1.6.0/docs/api/java/lang/Object.html?is-external=true)

**See Also:**

[Object.hashCode\(\)](http://download.oracle.com/javase/1.6.0/docs/api/java/lang/Object.html?is-external=true#hashCode())

## **toString**

public [String](http://download.oracle.com/javase/1.6.0/docs/api/java/lang/String.html?is-external=true) **toString**()

**Overrides:**

[toString](http://download.oracle.com/javase/1.6.0/docs/api/java/lang/Object.html?is-external=true#toString()) in class [Object](http://download.oracle.com/javase/1.6.0/docs/api/java/lang/Object.html?is-external=true)

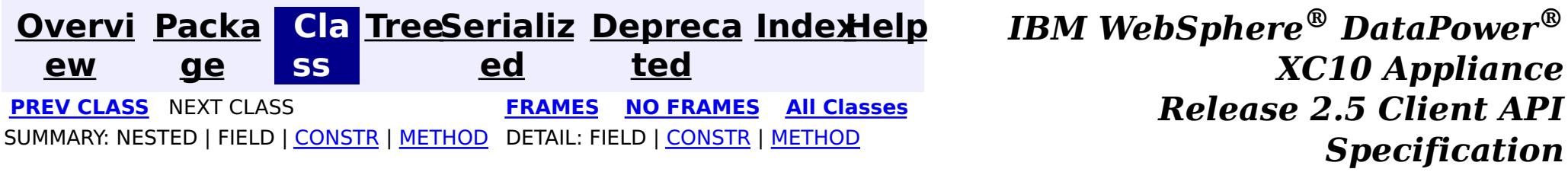

public class **QueryMapping** extends [Object](http://download.oracle.com/javase/1.6.0/docs/api/java/lang/Object.html?is-external=true) implements [Serializable](http://download.oracle.com/javase/1.6.0/docs/api/java/io/Serializable.html?is-external=true)

<span id="page-940-0"></span>**[Overvi](#page-912-0) [Packa](#page-933-0) Cla [TreeSerializ](#page-0-0) [Depreca](#page-0-0) ew ge ss ed ted [IndexHelp](#page-0-0)** *IBM WebSphere® DataPower® XC10 Appliance Release 2.5 Client API Specification* **PREV [CLASS](#page-946-0) NEXT [CLASS](#page-935-0) [FRAMES](#page-0-0) NO FRAMES All [Classes](#page-0-0)** SUMMARY: NESTED | [FIELD](file:////dcs/markdown/workspace/Transform/htmlout/0/com.ibm.websphere.datapower.xc.javadoc.doc/topics/com/ibm/websphere/objectgrid/config/QueryMapping.html#field_detail) | [CONSTR](file:////dcs/markdown/workspace/Transform/htmlout/0/com.ibm.websphere.datapower.xc.javadoc.doc/topics/com/ibm/websphere/objectgrid/config/QueryMapping.html#constructor_detail) | [METHOD](file:////dcs/markdown/workspace/Transform/htmlout/0/com.ibm.websphere.datapower.xc.javadoc.doc/topics/com/ibm/websphere/objectgrid/config/QueryMapping.html#method_detail) DETAIL: FIELD | CONSTR | METHOD

## **com.ibm.websphere.objectgrid.config Class QueryMapping**

[java.lang.Object](http://download.oracle.com/javase/1.6.0/docs/api/java/lang/Object.html?is-external=true) **com.ibm.websphere.objectgrid.config.QueryMapping**

### **All Implemented Interfaces:**

[Serializable](http://download.oracle.com/javase/1.6.0/docs/api/java/io/Serializable.html?is-external=true)

A QueryMapping maps a Java class to a BackingMap and allows a map to be included in a query. It also indicates whether the query engine should use a getter method or direct field access to access fields in the value class.

For example, class Department is the value class that is stored in the "DepartmentMap" BackingMap and the key is an Integer.

```
public class Department {
    private int id;
    private Collection emps;
    public void setEmps(Collection emps) {
        this.emps = emps;
    }
    public Collection getEmps() {
        return emps;
    }
    ...
}
```
The QueryMapping would be created as follows:

...

```
QueryConfig queryConfig = new QueryConfig();
queryConfig.addMapping(new QueryMapping(
    "DepartmentMap", Department.class.getName(), "id", QueryMapping.PROPERTY_ACCESS)
objectGrid.setQueryConfig(queryConfig);
...
```
**Since:** WAS XD 6.1, XC10 **See Also:** [Serialized](file:////dcs/markdown/workspace/Transform/htmlout/0/com.ibm.websphere.datapower.xc.javadoc.doc/topics/serialized-form.html#com.ibm.websphere.objectgrid.config.QueryMapping) Form

# **Field Summary**

s t a t

#### i **[FIELD\\_ACCESS](file:////dcs/markdown/workspace/Transform/htmlout/0/com.ibm.websphere.datapower.xc.javadoc.doc/topics/com/ibm/websphere/objectgrid/config/QueryMapping.html#FIELD_ACCESS)** c

i n t This constant indicates to use direct field access to read the field values

s t a

c

i n t

 $n$ 

#### t i **[PROPERTY\\_ACCESS](file:////dcs/markdown/workspace/Transform/htmlout/0/com.ibm.websphere.datapower.xc.javadoc.doc/topics/com/ibm/websphere/objectgrid/config/QueryMapping.html#PROPERTY_ACCESS)**

Constructor for creating a basic QueryMapping instance with a default access type of [PROPERTY\\_ACCESS](file:////dcs/markdown/workspace/Transform/htmlout/0/com.ibm.websphere.datapower.xc.javadoc.doc/topics/com/ibm/websphere/objectgrid/config/QueryMapping.html#PROPERTY_ACCESS).

This constant indicates to use JavaBean property-style get methods to read the field values from the Java object stored in the BackingMap.

# **Constructor Summary**

**[QueryMapping](file:////dcs/markdown/workspace/Transform/htmlout/0/com.ibm.websphere.datapower.xc.javadoc.doc/topics/com/ibm/websphere/objectgrid/config/QueryMapping.html#QueryMapping())**()

Default constructor.

**[QueryMapping](file:////dcs/markdown/workspace/Transform/htmlout/0/com.ibm.websphere.datapower.xc.javadoc.doc/topics/com/ibm/websphere/objectgrid/config/QueryMapping.html#QueryMapping(java.lang.String,%20java.lang.String,%20java.lang.String))**[\(String](http://download.oracle.com/javase/1.6.0/docs/api/java/lang/String.html?is-external=true) mapName, [String](http://download.oracle.com/javase/1.6.0/docs/api/java/lang/String.html?is-external=true) valueClass, String primaryKeyField)

**[QueryMapping](file:////dcs/markdown/workspace/Transform/htmlout/0/com.ibm.websphere.datapower.xc.javadoc.doc/topics/com/ibm/websphere/objectgrid/config/QueryMapping.html#QueryMapping(java.lang.String,%20java.lang.String,%20java.lang.String,%20int))**[\(String](http://download.oracle.com/javase/1.6.0/docs/api/java/lang/String.html?is-external=true) mapName, [String](http://download.oracle.com/javase/1.6.0/docs/api/java/lang/String.html?is-external=true) valueClass, [String](http://download.oracle.com/javase/1.6.0/docs/api/java/lang/String.html?is-external=true) primaryKeyField, int accessType) Constructor for creating a QueryMapping instance.

# **Method Summary**

b o o l e a n **[equals](file:////dcs/markdown/workspace/Transform/htmlout/0/com.ibm.websphere.datapower.xc.javadoc.doc/topics/com/ibm/websphere/objectgrid/config/QueryMapping.html#equals(java.lang.Object))**[\(Object](http://download.oracle.com/javase/1.6.0/docs/api/java/lang/Object.html?is-external=true) o) i n t **[getAccessType](file:////dcs/markdown/workspace/Transform/htmlout/0/com.ibm.websphere.datapower.xc.javadoc.doc/topics/com/ibm/websphere/objectgrid/config/QueryMapping.html#getAccessType())**() Retrieve the method in which the query engine will access the value class object stored in the BackingMap. [S](http://download.oracle.com/javase/1.6.0/docs/api/java/lang/String.html?is-external=true) t r i **[getMapName](file:////dcs/markdown/workspace/Transform/htmlout/0/com.ibm.websphere.datapower.xc.javadoc.doc/topics/com/ibm/websphere/objectgrid/config/QueryMapping.html#getMapName())**() Retrieve the BackingMap name associated with this mapping.

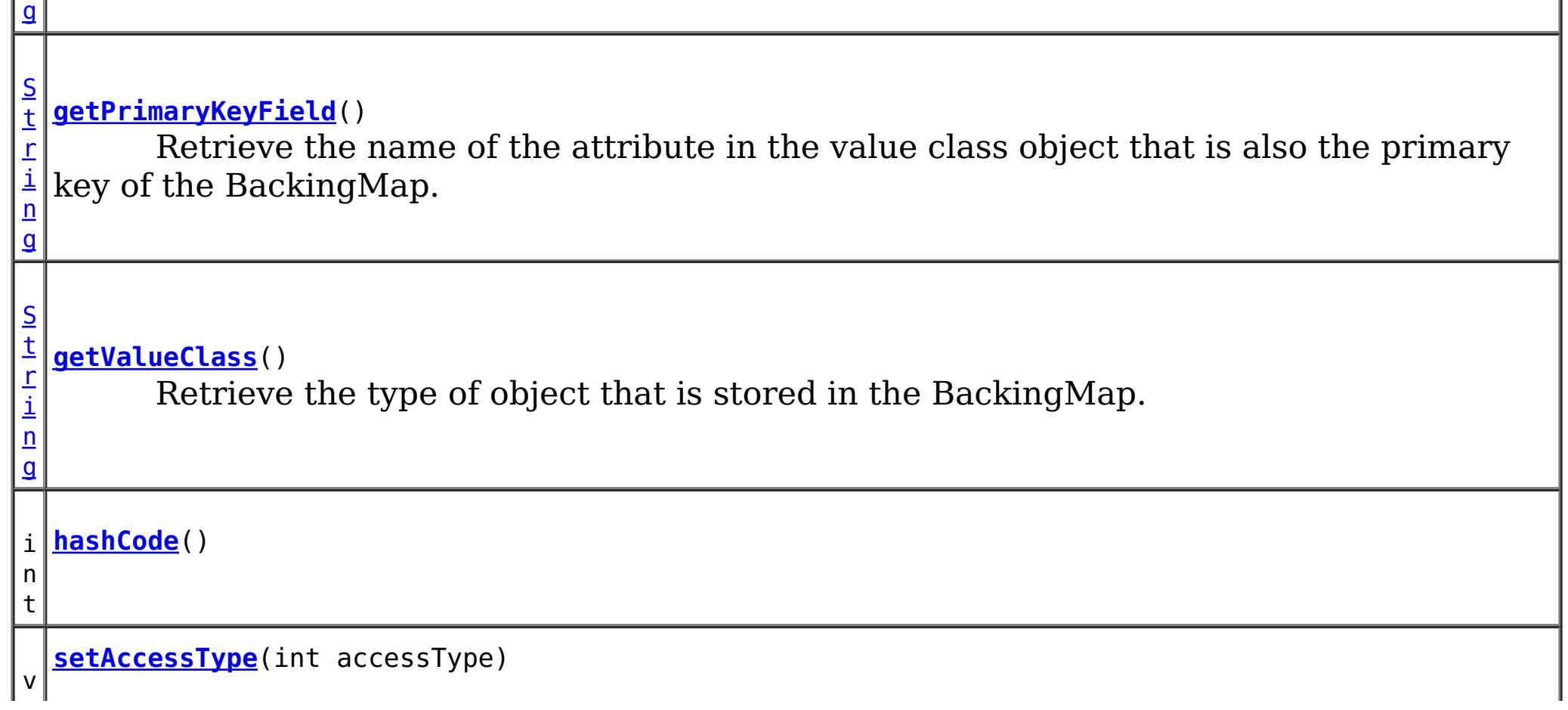

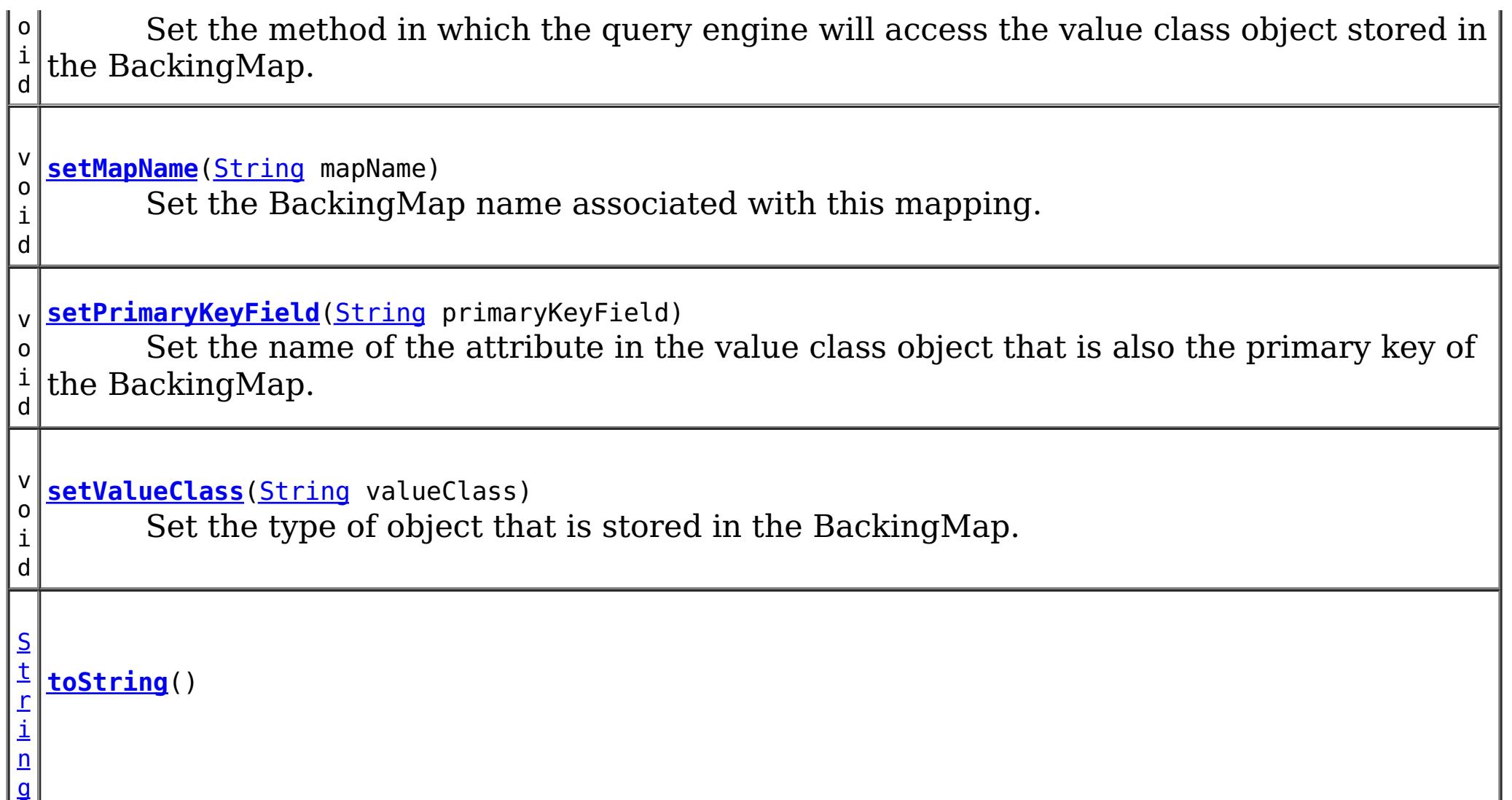

## **Methods inherited from class java.lang[.Object](http://download.oracle.com/javase/1.6.0/docs/api/java/lang/Object.html?is-external=true)**

[clone,](http://download.oracle.com/javase/1.6.0/docs/api/java/lang/Object.html?is-external=true#clone()) [finalize,](http://download.oracle.com/javase/1.6.0/docs/api/java/lang/Object.html?is-external=true#finalize()) [getClass,](http://download.oracle.com/javase/1.6.0/docs/api/java/lang/Object.html?is-external=true#getClass()) [notify,](http://download.oracle.com/javase/1.6.0/docs/api/java/lang/Object.html?is-external=true#notify()) [notifyAll,](http://download.oracle.com/javase/1.6.0/docs/api/java/lang/Object.html?is-external=true#notifyAll()) [wait,](http://download.oracle.com/javase/1.6.0/docs/api/java/lang/Object.html?is-external=true#wait(long)) [wait](http://download.oracle.com/javase/1.6.0/docs/api/java/lang/Object.html?is-external=true#wait(long,%20int)), wait

# **Field Detail**

## **FIELD\_ACCESS**

public static final int **FIELD\_ACCESS**

This constant indicates to use direct field access to read the field values

**See Also:**

[setAccessType\(int\)](file:////dcs/markdown/workspace/Transform/htmlout/0/com.ibm.websphere.datapower.xc.javadoc.doc/topics/com/ibm/websphere/objectgrid/config/QueryMapping.html#setAccessType(int)), [getAccessType\(\)](file:////dcs/markdown/workspace/Transform/htmlout/0/com.ibm.websphere.datapower.xc.javadoc.doc/topics/com/ibm/websphere/objectgrid/config/QueryMapping.html#getAccessType()), [Constant](file:////dcs/markdown/workspace/Transform/htmlout/0/com.ibm.websphere.datapower.xc.javadoc.doc/topics/constant-values.html#com.ibm.websphere.objectgrid.config.QueryMapping.FIELD_ACCESS) Field Values

# **PROPERTY\_ACCESS**

public static final int **PROPERTY\_ACCESS**

This constant indicates to use JavaBean property-style get methods to read the field values from the Java object stored in the BackingMap. PROPERTY\_ACCESS is the default.

**See Also:**

[setAccessType\(int\)](file:////dcs/markdown/workspace/Transform/htmlout/0/com.ibm.websphere.datapower.xc.javadoc.doc/topics/com/ibm/websphere/objectgrid/config/QueryMapping.html#setAccessType(int)), [getAccessType\(\)](file:////dcs/markdown/workspace/Transform/htmlout/0/com.ibm.websphere.datapower.xc.javadoc.doc/topics/com/ibm/websphere/objectgrid/config/QueryMapping.html#getAccessType()), [Constant](file:////dcs/markdown/workspace/Transform/htmlout/0/com.ibm.websphere.datapower.xc.javadoc.doc/topics/constant-values.html#com.ibm.websphere.objectgrid.config.QueryMapping.PROPERTY_ACCESS) Field Values

# **Constructor Detail**

## **QueryMapping**

public **QueryMapping**()

Default constructor.

## **QueryMapping**

public **QueryMapping**(**String** mapName, [String](http://download.oracle.com/javase/1.6.0/docs/api/java/lang/String.html?is-external=true) valueClass, [String](http://download.oracle.com/javase/1.6.0/docs/api/java/lang/String.html?is-external=true) primaryKeyField)

> Constructor for creating a basic QueryMapping instance with a default access type of [PROPERTY\\_ACCESS](file:////dcs/markdown/workspace/Transform/htmlout/0/com.ibm.websphere.datapower.xc.javadoc.doc/topics/com/ibm/websphere/objectgrid/config/QueryMapping.html#PROPERTY_ACCESS).

The mapName and valueClass must not be null.

### **Parameters:**

[String](http://download.oracle.com/javase/1.6.0/docs/api/java/lang/String.html?is-external=true) valueClass, [String](http://download.oracle.com/javase/1.6.0/docs/api/java/lang/String.html?is-external=true) primaryKeyField, int accessType)

mapName - the name of the BackingMap to map valueClass - the class of object stored in the BackingMap's value. primaryKeyField - the optional name of the primary key field of the class.

## **QueryMapping**

public **QueryMapping**[\(String](http://download.oracle.com/javase/1.6.0/docs/api/java/lang/String.html?is-external=true) mapName,

Constructor for creating a QueryMapping instance. The mapName and valueClass must not be null.

### **Parameters:**

mapName - the name of the BackingMap to map valueClass - the class of object stored in the BackingMap's value. primaryKeyField - the optional name of the primary key field of the class. accessType - the method (PROPERTY ACCESS or FIELD ACCESS) in which the query engine will access the persistent data in the value object.

# **Method Detail**

## **getMapName**

public [String](http://download.oracle.com/javase/1.6.0/docs/api/java/lang/String.html?is-external=true) **getMapName**()

Retrieve the BackingMap name associated with this mapping.

### **Returns:**

the BackingMap name.

## **setMapName**

public void **setMapName**[\(String](http://download.oracle.com/javase/1.6.0/docs/api/java/lang/String.html?is-external=true) mapName)

Set the BackingMap name associated with this mapping.

## **getValueClass**

public [String](http://download.oracle.com/javase/1.6.0/docs/api/java/lang/String.html?is-external=true) **getValueClass**()

Retrieve the type of object that is stored in the BackingMap.

### **Returns:**

the object type that is stored in the BackingMap's value.

## **setValueClass**

```
public void setValueClass(String valueClass)
```
Set the type of object that is stored in the BackingMap.

## **getAccessType**

```
public int getAccessType()
```
Retrieve the method in which the query engine will access the value class object stored in the BackingMap.

### **Returns:** Returns the accessType. **See Also:**

[PROPERTY\\_ACCESS](file:////dcs/markdown/workspace/Transform/htmlout/0/com.ibm.websphere.datapower.xc.javadoc.doc/topics/com/ibm/websphere/objectgrid/config/QueryMapping.html#PROPERTY_ACCESS), [FIELD\\_ACCESS](file:////dcs/markdown/workspace/Transform/htmlout/0/com.ibm.websphere.datapower.xc.javadoc.doc/topics/com/ibm/websphere/objectgrid/config/QueryMapping.html#FIELD_ACCESS)

## **setAccessType**

public void **setAccessType**(int accessType)

Set the method in which the query engine will access the value class object stored in the BackingMap.

### **Parameters:**

accessType - the accessType.

### **See Also:**

[PROPERTY\\_ACCESS](file:////dcs/markdown/workspace/Transform/htmlout/0/com.ibm.websphere.datapower.xc.javadoc.doc/topics/com/ibm/websphere/objectgrid/config/QueryMapping.html#PROPERTY_ACCESS), [FIELD\\_ACCESS](file:////dcs/markdown/workspace/Transform/htmlout/0/com.ibm.websphere.datapower.xc.javadoc.doc/topics/com/ibm/websphere/objectgrid/config/QueryMapping.html#FIELD_ACCESS)

## **getPrimaryKeyField**

public [String](http://download.oracle.com/javase/1.6.0/docs/api/java/lang/String.html?is-external=true) **getPrimaryKeyField**()

Retrieve the name of the attribute in the value class object that is also the primary key of the BackingMap.

This value is optional.

### **Returns:**

the primaryKeyField.

## **setPrimaryKeyField**

public void **setPrimaryKeyField**[\(String](http://download.oracle.com/javase/1.6.0/docs/api/java/lang/String.html?is-external=true) primaryKeyField)

Set the name of the attribute in the value class object that is also the primary key of the BackingMap.

### **Parameters:**

primaryKeyField - the name of the primary key attribute or null if not set.

## **equals**

public boolean **equals**[\(Object](http://download.oracle.com/javase/1.6.0/docs/api/java/lang/Object.html?is-external=true) o)

## **Overrides:**

[equals](http://download.oracle.com/javase/1.6.0/docs/api/java/lang/Object.html?is-external=true#equals(java.lang.Object)) in class [Object](http://download.oracle.com/javase/1.6.0/docs/api/java/lang/Object.html?is-external=true)

## **See Also:**

[Object.equals\(java.lang.Object\)](http://download.oracle.com/javase/1.6.0/docs/api/java/lang/Object.html?is-external=true#equals(java.lang.Object))

## **hashCode**

public int **hashCode**()

**Overrides:**

[hashCode](http://download.oracle.com/javase/1.6.0/docs/api/java/lang/Object.html?is-external=true#hashCode()) in class [Object](http://download.oracle.com/javase/1.6.0/docs/api/java/lang/Object.html?is-external=true)

## **See Also:**

[Object.hashCode\(\)](http://download.oracle.com/javase/1.6.0/docs/api/java/lang/Object.html?is-external=true#hashCode())

## **toString**

public [String](http://download.oracle.com/javase/1.6.0/docs/api/java/lang/String.html?is-external=true) **toString**()

## **Overrides:**

[toString](http://download.oracle.com/javase/1.6.0/docs/api/java/lang/Object.html?is-external=true#toString()) in class [Object](http://download.oracle.com/javase/1.6.0/docs/api/java/lang/Object.html?is-external=true)

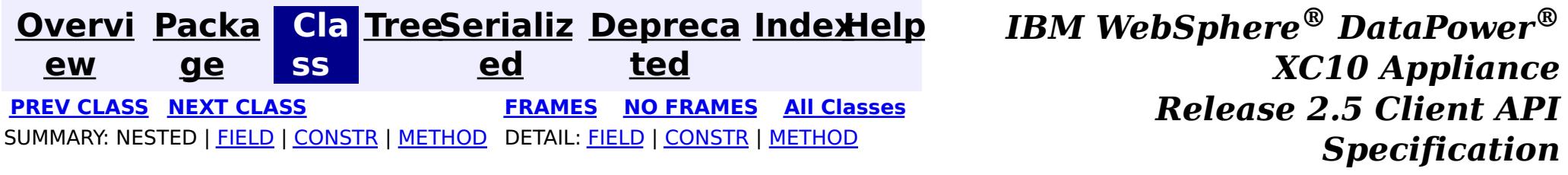

<span id="page-946-0"></span>**[Overvi](#page-912-0) [Packa](#page-933-0) Cla [TreeSerializ](#page-0-0) [Depreca](#page-0-0) ew ge ss ed ted [IndexHelp](#page-0-0)** *IBM WebSphere® DataPower® XC10 Appliance Release 2.5 Client API Specification* **PREV [CLASS](#page-949-0) NEXT [CLASS](#page-940-0) [FRAMES](#page-0-0) NO FRAMES All [Classes](#page-0-0)** SUMMARY: NESTED | FIELD | [CONSTR](file:////dcs/markdown/workspace/Transform/htmlout/0/com.ibm.websphere.datapower.xc.javadoc.doc/topics/com/ibm/websphere/objectgrid/config/QueryConfig.html#constructor_detail) | [METHOD](file:////dcs/markdown/workspace/Transform/htmlout/0/com.ibm.websphere.datapower.xc.javadoc.doc/topics/com/ibm/websphere/objectgrid/config/QueryConfig.html#method_detail) DETAIL: FIELD | CONSTR | METHOD

**com.ibm.websphere.objectgrid.config Class QueryConfig**

[java.lang.Object](http://download.oracle.com/javase/1.6.0/docs/api/java/lang/Object.html?is-external=true) **com.ibm.websphere.objectgrid.config.QueryConfig**

### **All Implemented Interfaces:**

[Serializable](http://download.oracle.com/javase/1.6.0/docs/api/java/io/Serializable.html?is-external=true)

public class **QueryConfig** extends [Object](http://download.oracle.com/javase/1.6.0/docs/api/java/lang/Object.html?is-external=true) implements [Serializable](http://download.oracle.com/javase/1.6.0/docs/api/java/io/Serializable.html?is-external=true)

This QueryConfig represents a schema configuration for a QueryManager. A QueryConfig object contains a set of QueryMapping objects and a set of QueryRelationship objects.

Users use addQuerySchema method to add a QueryMapping object and use addRelationship method to add a QueryRelationship object into this QueryConfig object.

### **Since:**

WAS XD 6.1, XC10

### **See Also:**

[ObjectGrid.setQueryConfig\(QueryConfig\)](file:////dcs/markdown/workspace/Transform/htmlout/0/com.ibm.websphere.datapower.xc.javadoc.doc/topics/com/ibm/websphere/objectgrid/ObjectGrid.html#setQueryConfig(com.ibm.websphere.objectgrid.config.QueryConfig)), [QueryMapping](#page-940-0), [QueryRelationship](#page-935-0), [Serialized](file:////dcs/markdown/workspace/Transform/htmlout/0/com.ibm.websphere.datapower.xc.javadoc.doc/topics/serialized-form.html#com.ibm.websphere.objectgrid.config.QueryConfig) Form

# **Constructor Summary**

**[QueryConfig](file:////dcs/markdown/workspace/Transform/htmlout/0/com.ibm.websphere.datapower.xc.javadoc.doc/topics/com/ibm/websphere/objectgrid/config/QueryConfig.html#QueryConfig())**()

Default constructor.

# **Method Summary**

v o i **[addQueryMapping](file:////dcs/markdown/workspace/Transform/htmlout/0/com.ibm.websphere.datapower.xc.javadoc.doc/topics/com/ibm/websphere/objectgrid/config/QueryConfig.html#addQueryMapping(com.ibm.websphere.objectgrid.config.QueryMapping))**([QueryMapping](#page-940-0) mapping) Add a QueryMapping to this QueryConfig

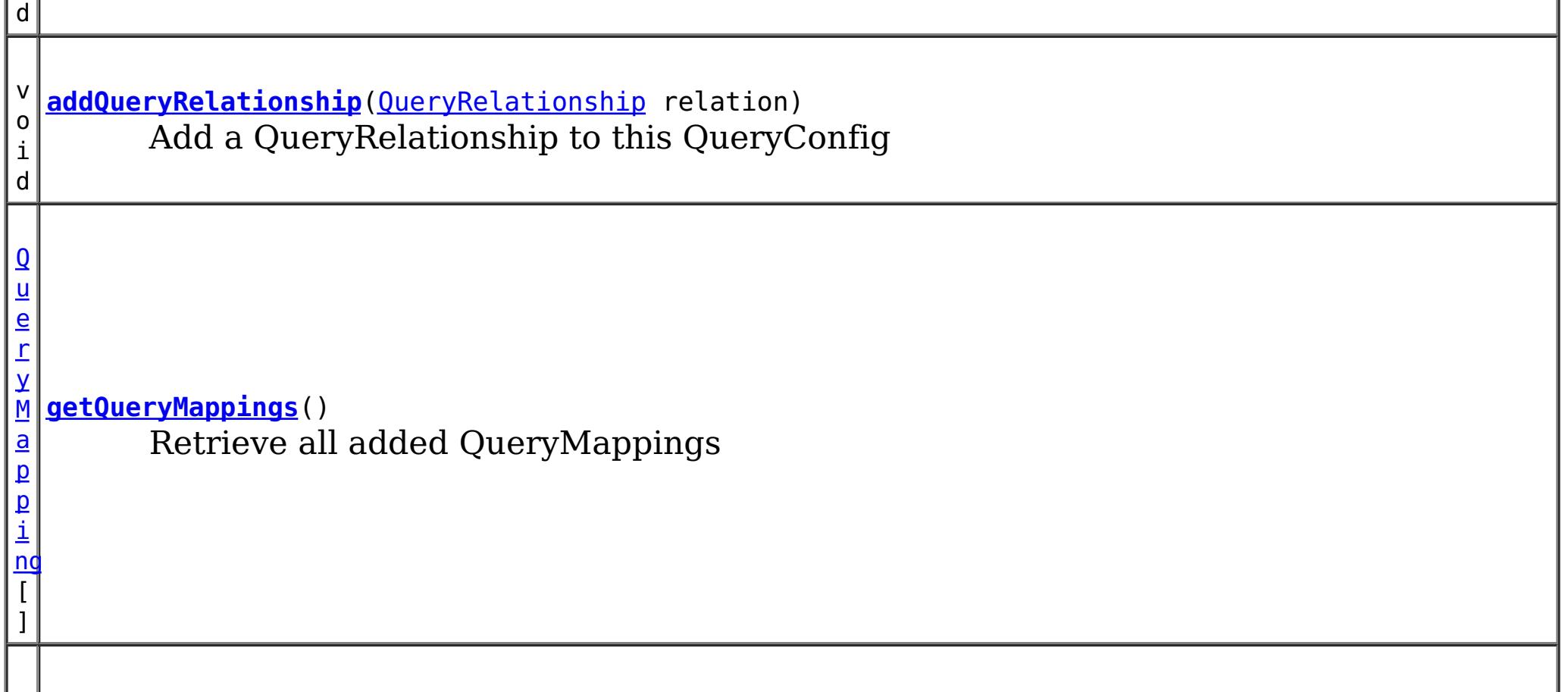

```
\Omegau
e
r
y
R
e
l
a
t
i
o
n
s
h
ip
\overline{a}]
  getQueryRelationships()
           Retrieve all added QueryRelationships
```
**Methods inherited from class java.lang[.Object](http://download.oracle.com/javase/1.6.0/docs/api/java/lang/Object.html?is-external=true)** [clone,](http://download.oracle.com/javase/1.6.0/docs/api/java/lang/Object.html?is-external=true#clone()) [equals,](http://download.oracle.com/javase/1.6.0/docs/api/java/lang/Object.html?is-external=true#equals(java.lang.Object)) [finalize,](http://download.oracle.com/javase/1.6.0/docs/api/java/lang/Object.html?is-external=true#finalize()) [getClass,](http://download.oracle.com/javase/1.6.0/docs/api/java/lang/Object.html?is-external=true#getClass()) [hashCode,](http://download.oracle.com/javase/1.6.0/docs/api/java/lang/Object.html?is-external=true#hashCode()) [notify,](http://download.oracle.com/javase/1.6.0/docs/api/java/lang/Object.html?is-external=true#notify()) [notifyAll,](http://download.oracle.com/javase/1.6.0/docs/api/java/lang/Object.html?is-external=true#notifyAll()) [toString,](http://download.oracle.com/javase/1.6.0/docs/api/java/lang/Object.html?is-external=true#toString()) [wait,](http://download.oracle.com/javase/1.6.0/docs/api/java/lang/Object.html?is-external=true#wait(long)) [wait](http://download.oracle.com/javase/1.6.0/docs/api/java/lang/Object.html?is-external=true#wait(long,%20int)), wait

# **Constructor Detail**

## **QueryConfig**

public **QueryConfig**()

Default constructor.

# **Method Detail**

# **addQueryMapping**

public void **addQueryMapping**[\(QueryMapping](#page-940-0) mapping)

Add a QueryMapping to this QueryConfig

## **Parameters:**

mapping - the QueryMapping to add.

## **addQueryRelationship**

public void addQueryRelationship[\(QueryRelationship](#page-935-0) relation)

Add a QueryRelationship to this QueryConfig

**Parameters:** relation - the QueryRelationship to add.

## **getQueryMappings**

public [QueryMapping\[](#page-940-0)] **getQueryMappings**()

Retrieve all added QueryMappings

**Returns:** array of QueryMapping

## **getQueryRelationships**

public [QueryRelationship\[](#page-935-0)] **getQueryRelationships**()

Retrieve all added QueryRelationships

## **Returns:**

array of QueryRelationship

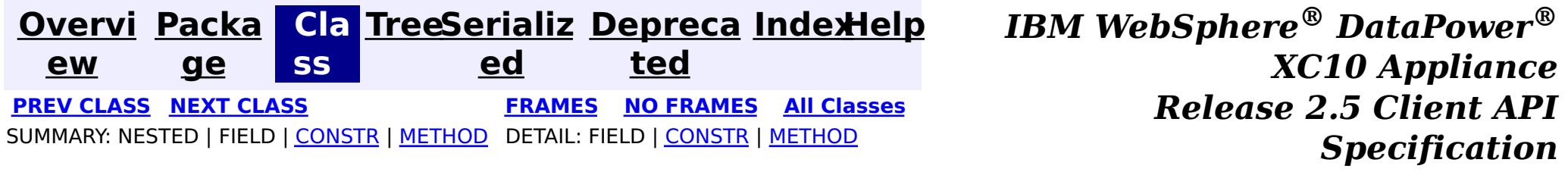

<span id="page-949-0"></span>**[Overvi](#page-912-0) [Packa](#page-933-0) Cla [TreeSerializ](#page-0-0) [Depreca](#page-0-0) ew ge ss ed ted [IndexHelp](#page-0-0)** *IBM WebSphere® DataPower® XC10 Appliance Release 2.5 Client API Specification* **PREV [CLASS](#page-953-0) NEXT [CLASS](#page-946-0) [FRAMES](#page-0-0) NO FRAMES All [Classes](#page-0-0)** SUMMARY: NESTED | [FIELD](file:////dcs/markdown/workspace/Transform/htmlout/0/com.ibm.websphere.datapower.xc.javadoc.doc/topics/com/ibm/websphere/objectgrid/config/PluginType.html#field_detail) | CONSTR | METHOD DETAIL: FIELD | CONSTR | METHOD

## **com.ibm.websphere.objectgrid.config Interface PluginType**

**All Superinterfaces:** [Serializable](http://download.oracle.com/javase/1.6.0/docs/api/java/io/Serializable.html?is-external=true)

- PluginType.TRANSACTION CALLBACK
- PluginType.OBJECTGRID EVENT LISTENER
- PluginType.COLLISION\_ARBITER

public interface **PluginType** extends [Serializable](http://download.oracle.com/javase/1.6.0/docs/api/java/io/Serializable.html?is-external=true)

Every Plugin has a PluginType. The PluginType is specified during Plugin creation.

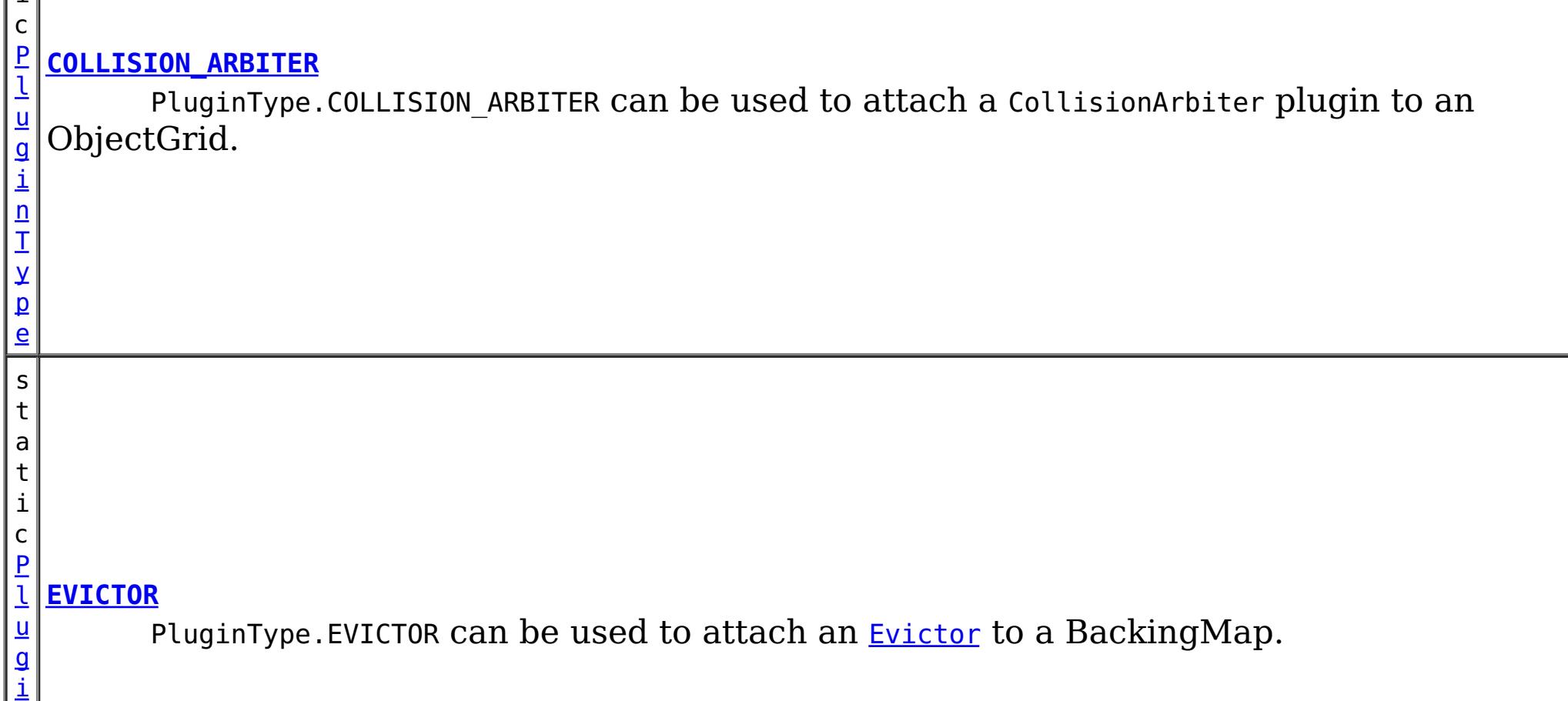

ObjectGridConfiguration objects support the following PluginTypes for overriding client-side ObjectGrid plugins:

BackingMapConfiguration objects support the following PluginTypes for overriding client-side BackingMap plugins:

- PluginType.EVICTOR
- PluginType.MAP EVENT LISTENER

## **Since:**

WAS XD 6.0.1.2, XC10

### **See Also:**

[ObjectGridConfigFactory.createPlugin\(PluginType,](file:////dcs/markdown/workspace/Transform/htmlout/0/com.ibm.websphere.datapower.xc.javadoc.doc/topics/com/ibm/websphere/objectgrid/config/ObjectGridConfigFactory.html#createPlugin(com.ibm.websphere.objectgrid.config.PluginType,%20java.lang.String)) String)

# **Field Summary**

s t a

> t i

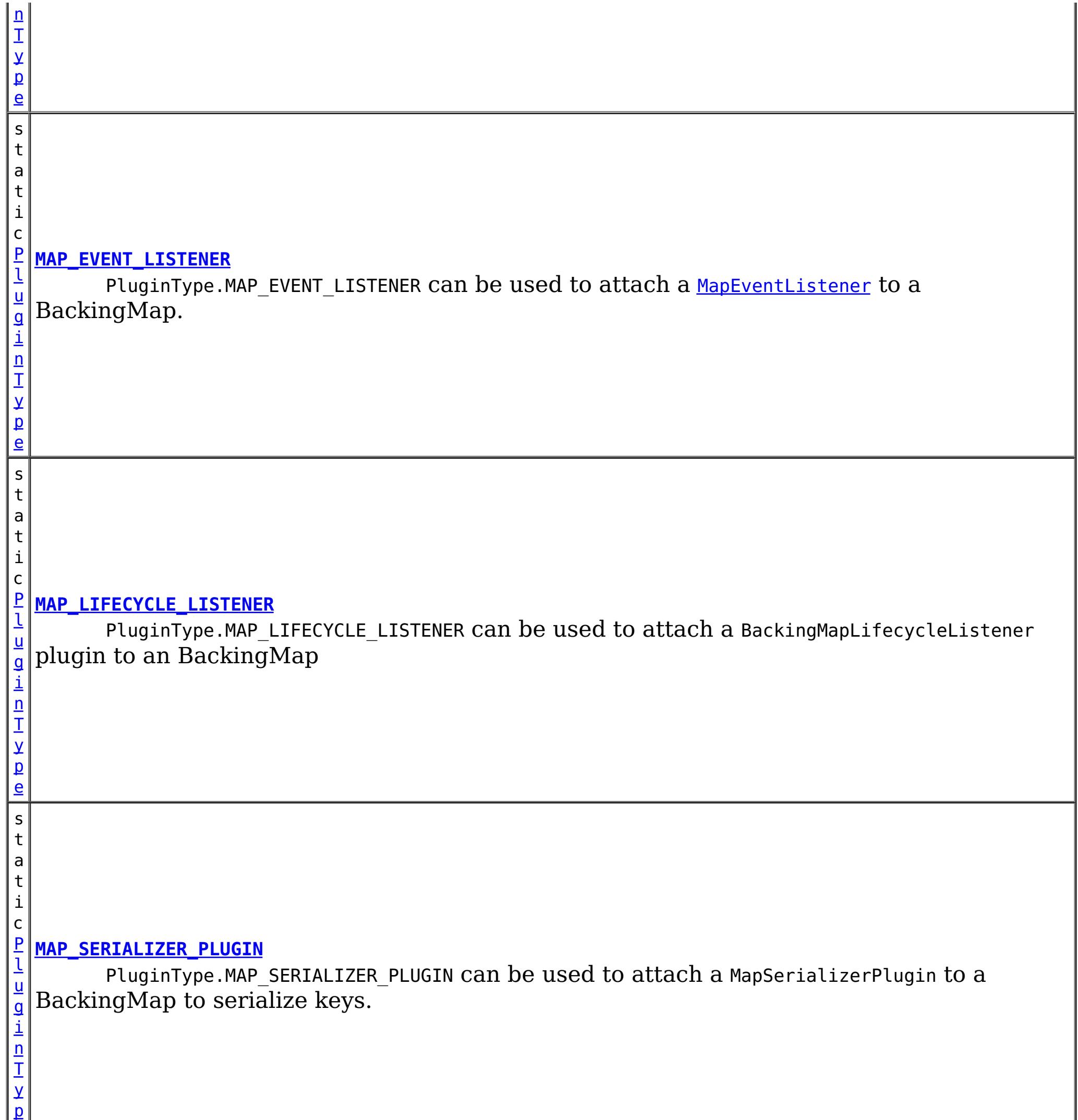

PluginType.OBJECTGRID\_EVENT\_LISTENER can  $b$ e used to attach an <u>[ObjectGridEventListener](#page-1136-0)</u> plugin to an ObjectGrid

e

s t a t i c [P](#page-949-0) l u g i n T y p e

## **[OBJECTGRID\\_EVENT\\_LISTENER](file:////dcs/markdown/workspace/Transform/htmlout/0/com.ibm.websphere.datapower.xc.javadoc.doc/topics/com/ibm/websphere/objectgrid/config/PluginType.html#OBJECTGRID_EVENT_LISTENER)**

s t a t i c

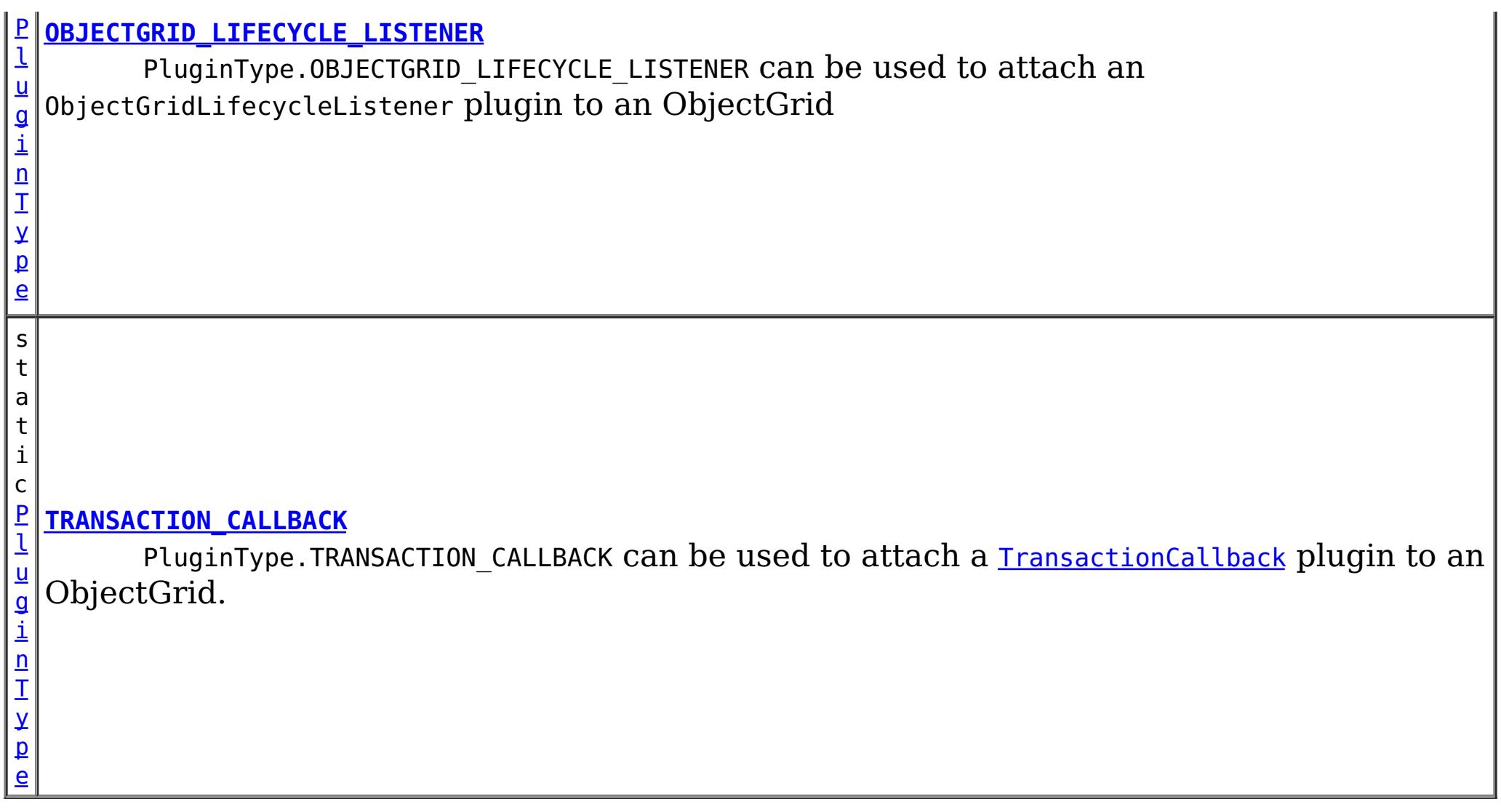

PluginType.OBJECTGRID\_EVENT\_LISTENER can be used to attach an *[ObjectGridEventListener](#page-1136-0)* plugin to an ObjectGrid

# **Field Detail**

PluginType.TRANSACTION\_CALLBACK can be used to attach a **[TransactionCallback](#page-1126-0)** plugin to an ObjectGrid.

## **OBJECTGRID\_EVENT\_LISTENER**

static final [PluginType](#page-949-0) **OBJECTGRID\_EVENT\_LISTENER**

## **TRANSACTION\_CALLBACK**

static final [PluginType](#page-949-0) **TRANSACTION\_CALLBACK**

# **COLLISION\_ARBITER**

static final [PluginType](#page-949-0) **COLLISION\_ARBITER**

PluginType.COLLISION\_ARBITER can be used to attach a CollisionArbiter plugin to an ObjectGrid.

## **OBJECTGRID\_LIFECYCLE\_LISTENER**

static final [PluginType](#page-949-0) **OBJECTGRID\_LIFECYCLE\_LISTENER**

PluginType.OBJECTGRID\_LIFECYCLE\_LISTENER can be used to attach an ObjectGridLifecycleListener plugin to an ObjectGrid

**Since:**

7.1.1

## **EVICTOR**

static final [PluginType](#page-949-0) **EVICTOR**

PluginType.EVICTOR can be used to attach an **[Evictor](#page-1177-0)** to a BackingMap.

## **MAP\_EVENT\_LISTENER**

static final [PluginType](#page-949-0) **MAP\_EVENT\_LISTENER**

PluginType.MAP\_EVENT\_LISTENER can be used to attach a [MapEventListener](#page-1147-0) to a BackingMap.

## **MAP\_SERIALIZER\_PLUGIN**

### static final [PluginType](#page-949-0) **MAP\_SERIALIZER\_PLUGIN**

PluginType.MAP\_SERIALIZER\_PLUGIN can be used to attach a MapSerializerPlugin to a BackingMap to serialize keys.

### **Since:**

7.1.1

## **MAP\_LIFECYCLE\_LISTENER**

### static final [PluginType](#page-949-0) **MAP\_LIFECYCLE\_LISTENER**

PluginType.MAP\_LIFECYCLE\_LISTENER can be used to attach a BackingMapLifecycleListener plugin to an BackingMap

**Since:**

7.1.1

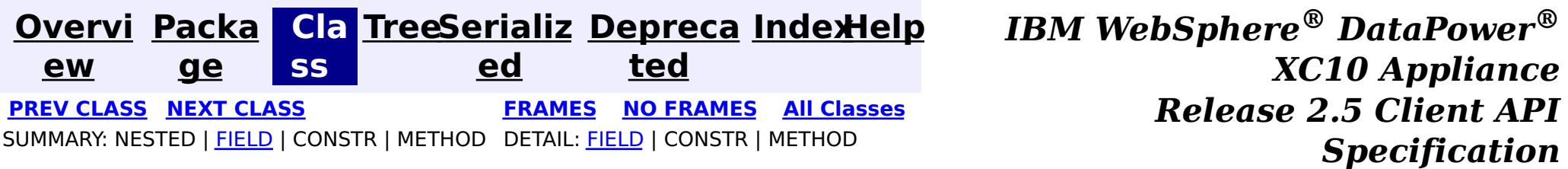

<span id="page-953-0"></span>**[Overvi](#page-912-0) [Packa](#page-933-0) Cla [TreeSerializ](#page-0-0) [Depreca](#page-0-0) ew ge ss ed ted [IndexHelp](#page-0-0)** *IBM WebSphere® DataPower® XC10 Appliance Release 2.5 Client API Specification* **PREV [CLASS](#page-957-0) NEXT [CLASS](#page-949-0) [FRAMES](#page-0-0) NO FRAMES All [Classes](#page-0-0)** SUMMARY: NESTED | FIELD | CONSTR | [METHOD](file:////dcs/markdown/workspace/Transform/htmlout/0/com.ibm.websphere.datapower.xc.javadoc.doc/topics/com/ibm/websphere/objectgrid/config/Plugin.html#method_detail) DETAIL: FIELD | CONSTR | METHOD

**com.ibm.websphere.objectgrid.config Interface Plugin**

**All Superinterfaces:** [Serializable](http://download.oracle.com/javase/1.6.0/docs/api/java/io/Serializable.html?is-external=true)

public interface **Plugin** extends [Serializable](http://download.oracle.com/javase/1.6.0/docs/api/java/io/Serializable.html?is-external=true)

This interface represents an ObjectGrid or BackingMap plugin. An ObjectGridConfiguration object supports the following Plugins:

- PluginType#OBJECTGRID EVENT LISTENER
- PluginType#TRANSACTION CALLBACK

- pluginType: the support PluginTypes are listed above
- className: the plugin implementation class name. This class name will be used to construct the class object. A default constructor must be implemented.
- configProperties: the JavaBean properties for this plugin implementation object.

A BackingMapConfiguration object supports the following Plugins:

- PluginType#EVICTOR
- PluginType#MAP EVENT LISTENER

A Plugin object has following attributes:

A plugin object can be created by using ObjectGridConfigFactory.createPlugin(PluginType, String) method. Please refer to ObjectGridConfigFactory for detailed example.

### **Since:**

WAS XD 6.0.1.2, XC10

## **Method Summary**

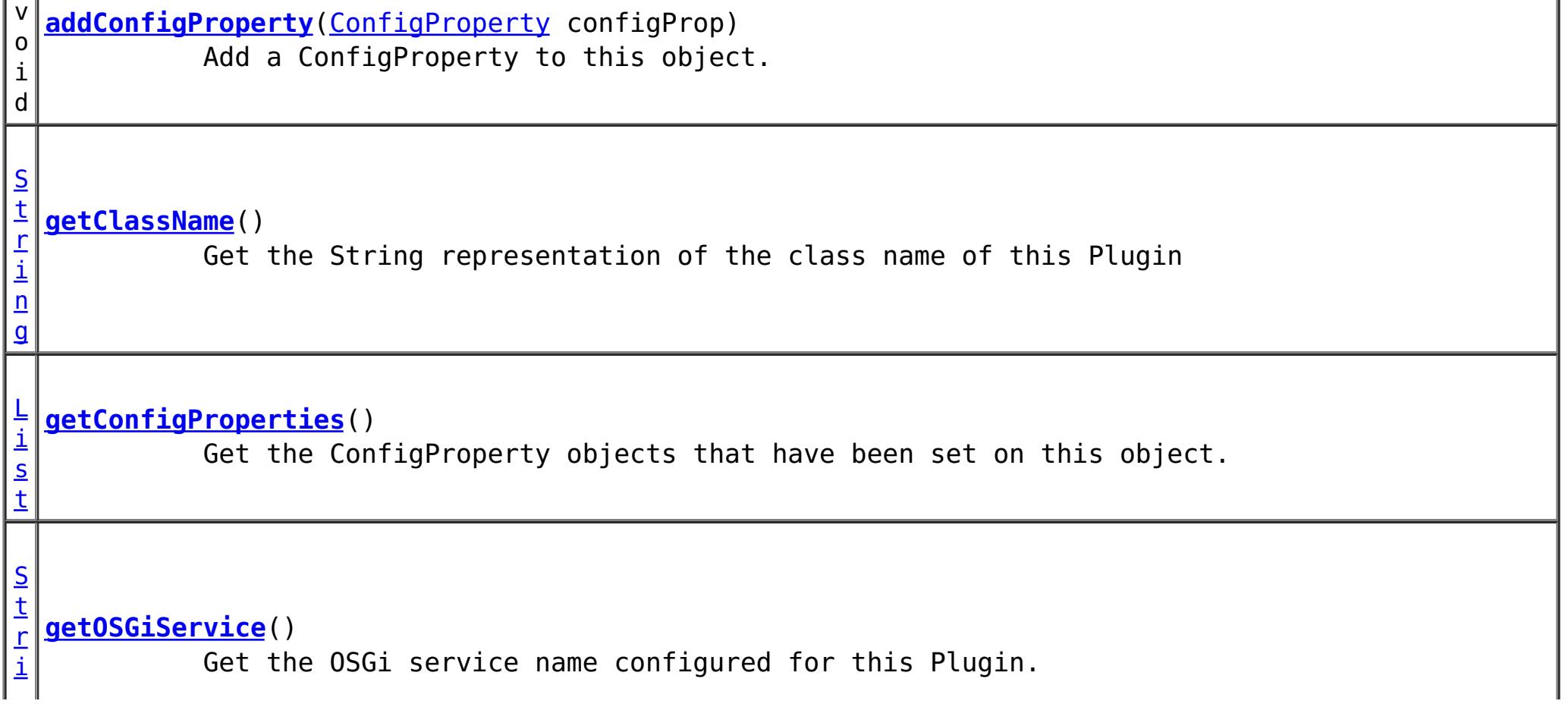

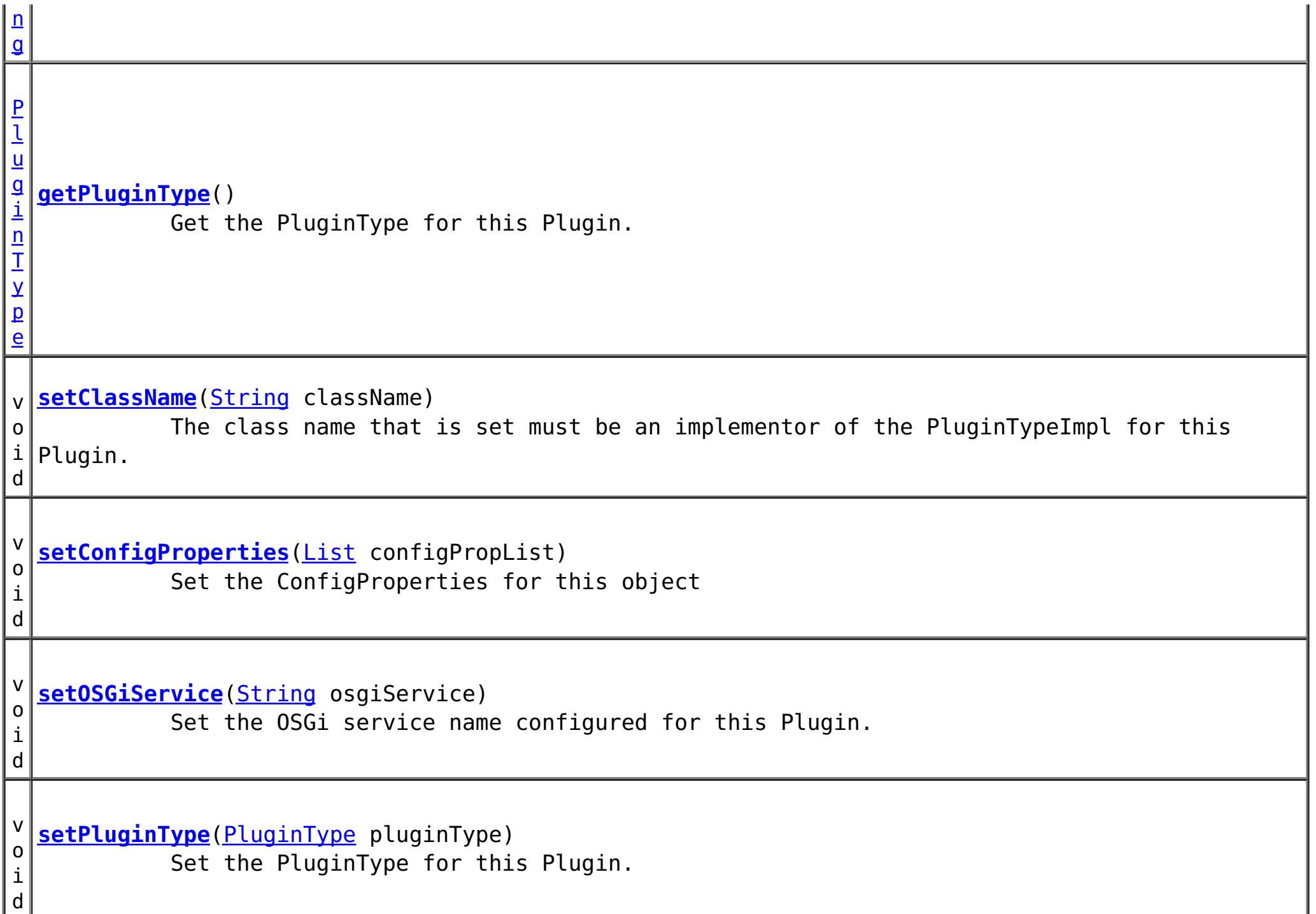

# **Method Detail**

### **addConfigProperty**

void **addConfigProperty**[\(ConfigProperty](#page-979-0) configProp)

Add a ConfigProperty to this object.

```
Parameters:
     configProp - - ConfigProperty to add to this object
```
### **setConfigProperties**

void **setConfigProperties**[\(List](http://download.oracle.com/javase/1.6.0/docs/api/java/util/List.html?is-external=true) configPropList)

Set the ConfigProperties for this object

**Parameters:**

configPropList -

**getConfigProperties**

[List](http://download.oracle.com/javase/1.6.0/docs/api/java/util/List.html?is-external=true) **getConfigProperties**()

Get the ConfigProperty objects that have been set on this object.

**Returns:**

a List of the ConfigProperty objects that have been added to this object. **See Also:**

**[ConfigProperty](#page-979-0)** 

**getPluginType**

#### [PluginType](#page-949-0) **getPluginType**()

Get the PluginType for this Plugin.

#### **Returns:**

the PluginType for this Plugin

### **setPluginType**

void **setPluginType**[\(PluginType](#page-949-0) pluginType)

Set the PluginType for this Plugin.

The ObjectGridConfiguration plugins include

- PluginType.TRANSACTION CALLBACK
- PluginType.OBJECTGRID EVENT LISTENER

The BackingMapConfiguration plugins include

- PluginType.EVICTOR
- PluginType.MAP EVENT LISTENER

**Parameters:**

pluginType -

### **getClassName**

#### [String](http://download.oracle.com/javase/1.6.0/docs/api/java/lang/String.html?is-external=true) **getClassName**()

Get the String representation of the class name of this Plugin

**Returns:**

the String representation of the class name

#### **setClassName**

#### void **setClassName**[\(String](http://download.oracle.com/javase/1.6.0/docs/api/java/lang/String.html?is-external=true) className)

The class name that is set must be an implementor of the PluginTypeImpl for this Plugin. For example, if the type of this Plugin is PluginType.EVICTOR, then the className must be an implementor of the com.ibm.websphere.objectgrid.plugins.Evictor interface.

#### **Parameters:**

className - - the class name of the Class that implements the PluginType

### **getOSGiService**

### [String](http://download.oracle.com/javase/1.6.0/docs/api/java/lang/String.html?is-external=true) **getOSGiService**()

Get the OSGi service name configured for this Plugin. If an OSGi service name is configured for this Plugin, the className configured for this Plugin is ignored.

#### **Returns:**

the OSGi service name configured for this Plugin. **Since:** 7.1.1

#### **setOSGiService**

void **setOSGiService**[\(String](http://download.oracle.com/javase/1.6.0/docs/api/java/lang/String.html?is-external=true) osgiService)

Set the OSGi service name configured for this Plugin. If an OSGi service name is configured for this Plugin, the className configured for this Plugin is ignored.

#### **Parameters:**

osgiService - the OSGi service name configured for this Plugin. **Since:**

7.1.1

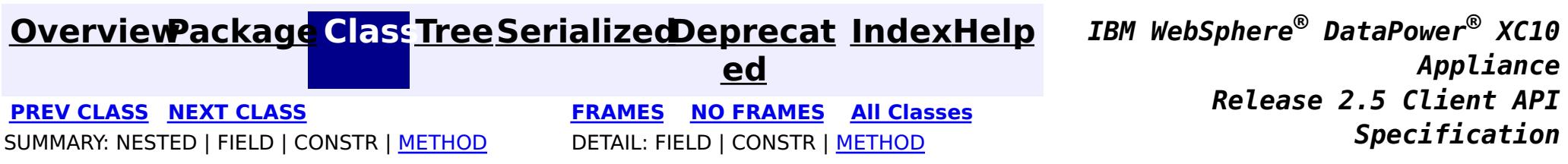

<span id="page-957-0"></span>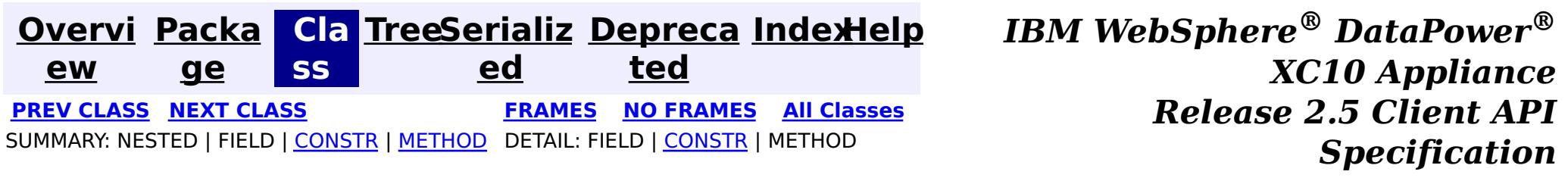

## **com.ibm.websphere.objectgrid.config Class ObjectGridConfigurationException**

[java.lang.Object](http://download.oracle.com/javase/1.6.0/docs/api/java/lang/Object.html?is-external=true)

L[java.lang.Throwable](http://download.oracle.com/javase/1.6.0/docs/api/java/lang/Throwable.html?is-external=true)

L<sub>[java.lang.Exception](http://download.oracle.com/javase/1.6.0/docs/api/java/lang/Exception.html?is-external=true)</sub>

L com. ibm.websphere.objectgrid.ObjectGridException

**com.ibm.websphere.objectgrid.config.ObjectGridConfigurationException**

### **All Implemented Interfaces:**

[IObjectGridException,](#page-1406-0) [Serializable](http://download.oracle.com/javase/1.6.0/docs/api/java/io/Serializable.html?is-external=true)

public class **ObjectGridConfigurationException** extends [ObjectGridException](#page-1345-0)

Thrown when a problem with the current configuration is found. This exception may be thrown when the configuration specified in the deployment policy, ObjectGrid descriptor or security descriptor is incorrect.

## **Since:** 7.0, XC10

**See Also:** [Serialized](file:////dcs/markdown/workspace/Transform/htmlout/0/com.ibm.websphere.datapower.xc.javadoc.doc/topics/serialized-form.html#com.ibm.websphere.objectgrid.config.ObjectGridConfigurationException) Form

# **Constructor Summary**

**[ObjectGridConfigurationException](file:////dcs/markdown/workspace/Transform/htmlout/0/com.ibm.websphere.datapower.xc.javadoc.doc/topics/com/ibm/websphere/objectgrid/config/ObjectGridConfigurationException.html#ObjectGridConfigurationException())**()

Constructs a new ObjectGridConfigurationException with null as its detail message.

**[ObjectGridConfigurationException](file:////dcs/markdown/workspace/Transform/htmlout/0/com.ibm.websphere.datapower.xc.javadoc.doc/topics/com/ibm/websphere/objectgrid/config/ObjectGridConfigurationException.html#ObjectGridConfigurationException(java.lang.String))**[\(String](http://download.oracle.com/javase/1.6.0/docs/api/java/lang/String.html?is-external=true) message)

Constructs a new ObjectGridConfigurationException with the specified detail message.

**[ObjectGridConfigurationException](file:////dcs/markdown/workspace/Transform/htmlout/0/com.ibm.websphere.datapower.xc.javadoc.doc/topics/com/ibm/websphere/objectgrid/config/ObjectGridConfigurationException.html#ObjectGridConfigurationException(java.lang.String,%20java.lang.Throwable))**[\(String](http://download.oracle.com/javase/1.6.0/docs/api/java/lang/String.html?is-external=true) message, [Throwable](http://download.oracle.com/javase/1.6.0/docs/api/java/lang/Throwable.html?is-external=true) cause)

Constructs a new ObjectGridConfigurationException with the specified detail message and cause.

**[ObjectGridConfigurationException](file:////dcs/markdown/workspace/Transform/htmlout/0/com.ibm.websphere.datapower.xc.javadoc.doc/topics/com/ibm/websphere/objectgrid/config/ObjectGridConfigurationException.html#ObjectGridConfigurationException(java.lang.Throwable))**[\(Throwable](http://download.oracle.com/javase/1.6.0/docs/api/java/lang/Throwable.html?is-external=true) cause)

Constructs a new ObjectGridConfigurationException with a specified cause.

# **Method Summary**

**Methods inherited from class com.ibm.websphere.objectgrid[.ObjectGridException](#page-1345-0)**

[getCause,](file:////dcs/markdown/workspace/Transform/htmlout/0/com.ibm.websphere.datapower.xc.javadoc.doc/topics/com/ibm/websphere/objectgrid/ObjectGridException.html#getCause()) [initCause](file:////dcs/markdown/workspace/Transform/htmlout/0/com.ibm.websphere.datapower.xc.javadoc.doc/topics/com/ibm/websphere/objectgrid/ObjectGridException.html#initCause(java.lang.Throwable))

### **Methods inherited from class java.lang[.Throwable](http://download.oracle.com/javase/1.6.0/docs/api/java/lang/Throwable.html?is-external=true)**

[fillInStackTrace](http://download.oracle.com/javase/1.6.0/docs/api/java/lang/Throwable.html?is-external=true#fillInStackTrace()), [getLocalizedMessage,](http://download.oracle.com/javase/1.6.0/docs/api/java/lang/Throwable.html?is-external=true#getLocalizedMessage()) [getMessage,](http://download.oracle.com/javase/1.6.0/docs/api/java/lang/Throwable.html?is-external=true#getMessage()) [getStackTrace](http://download.oracle.com/javase/1.6.0/docs/api/java/lang/Throwable.html?is-external=true#getStackTrace()), [printStackTrace,](http://download.oracle.com/javase/1.6.0/docs/api/java/lang/Throwable.html?is-external=true#printStackTrace()) [printStackTrace,](http://download.oracle.com/javase/1.6.0/docs/api/java/lang/Throwable.html?is-external=true#printStackTrace(java.io.PrintStream)) [printStackTrace](http://download.oracle.com/javase/1.6.0/docs/api/java/lang/Throwable.html?is-external=true#printStackTrace(java.io.PrintWriter)), [setStackTrace,](http://download.oracle.com/javase/1.6.0/docs/api/java/lang/Throwable.html?is-external=true#setStackTrace(java.lang.StackTraceElement[])) [toString](http://download.oracle.com/javase/1.6.0/docs/api/java/lang/Throwable.html?is-external=true#toString())

**Methods inherited from class java.lang[.Object](http://download.oracle.com/javase/1.6.0/docs/api/java/lang/Object.html?is-external=true)**

# **Constructor Detail**

## **ObjectGridConfigurationException**

### public **ObjectGridConfigurationException**()

Constructs a new ObjectGridConfigurationException with null as its detail message. The cause is not initialized, and may subsequently be initialized by a call to the initCause method.

### **See Also:**

[ObjectGridException.initCause\(Throwable\)](file:////dcs/markdown/workspace/Transform/htmlout/0/com.ibm.websphere.datapower.xc.javadoc.doc/topics/com/ibm/websphere/objectgrid/ObjectGridException.html#initCause(java.lang.Throwable))

## **ObjectGridConfigurationException**

public **ObjectGridConfigurationException**[\(String](http://download.oracle.com/javase/1.6.0/docs/api/java/lang/String.html?is-external=true) message)

Constructs a new ObjectGridConfigurationException with the specified detail message. The cause is not initialized, and may subsequently be initialized by a call to the initCause method.

### **Parameters:**

message - the detail message. The detail message is saved for later retrieval by the getMessage method.

### **See Also:**

public ObjectGridConfigurationException[\(String](http://download.oracle.com/javase/1.6.0/docs/api/java/lang/String.html?is-external=true) message, [Throwable](http://download.oracle.com/javase/1.6.0/docs/api/java/lang/Throwable.html?is-external=true) cause)

[ObjectGridException.initCause\(Throwable\)](file:////dcs/markdown/workspace/Transform/htmlout/0/com.ibm.websphere.datapower.xc.javadoc.doc/topics/com/ibm/websphere/objectgrid/ObjectGridException.html#initCause(java.lang.Throwable)), [Throwable.getMessage\(\)](http://download.oracle.com/javase/1.6.0/docs/api/java/lang/Throwable.html?is-external=true#getMessage())

## **ObjectGridConfigurationException**

public **ObjectGridConfigurationException**[\(Throwable](http://download.oracle.com/javase/1.6.0/docs/api/java/lang/Throwable.html?is-external=true) cause)

Constructs a new ObjectGridConfigurationException with a specified cause. The cause and a detail message of (cause==null ? null : cause.toString()) is used (which typically contains the class and detail message of cause). This constructor is useful for ObjectGridConfigurationException that are little more than wrappers for other throwables.

### **Parameters:**

cause - is the exception that caused this exception to be thrown, which is saved for later retrieval by the getCause() method. A null value is permitted and indicates that the cause is nonexistent or is unknown.

**See Also:**

[ObjectGridException.getCause\(\)](file:////dcs/markdown/workspace/Transform/htmlout/0/com.ibm.websphere.datapower.xc.javadoc.doc/topics/com/ibm/websphere/objectgrid/ObjectGridException.html#getCause())

## **ObjectGridConfigurationException**

Constructs a new ObjectGridConfigurationException with the specified detail message and cause.

Note that the detail message associated with cause is *not* automatically incorporated in this ObjectGridConfigurationException's detail message.

### **Parameters:**

message - the detail message (which is saved for later retrieval by the getMessage method).

cause - the cause (which is saved for later retrieval by the getCause method). (Anull value is permitted, and indicates that the cause is nonexistent or unknown).

**See Also:**

[ObjectGridException.getCause\(\)](file:////dcs/markdown/workspace/Transform/htmlout/0/com.ibm.websphere.datapower.xc.javadoc.doc/topics/com/ibm/websphere/objectgrid/ObjectGridException.html#getCause()), [Throwable.getMessage\(\)](http://download.oracle.com/javase/1.6.0/docs/api/java/lang/Throwable.html?is-external=true#getMessage())

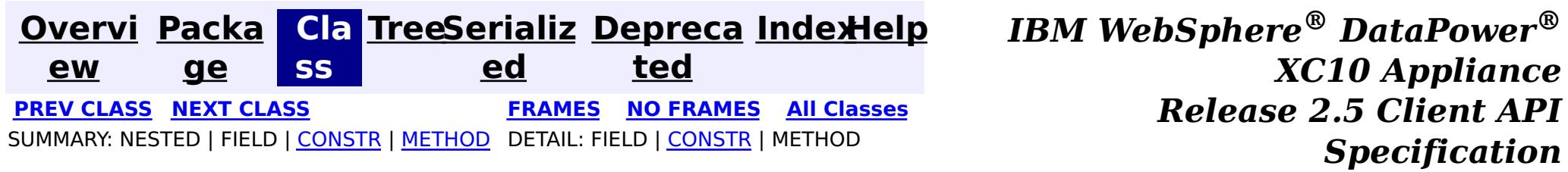

<span id="page-960-0"></span>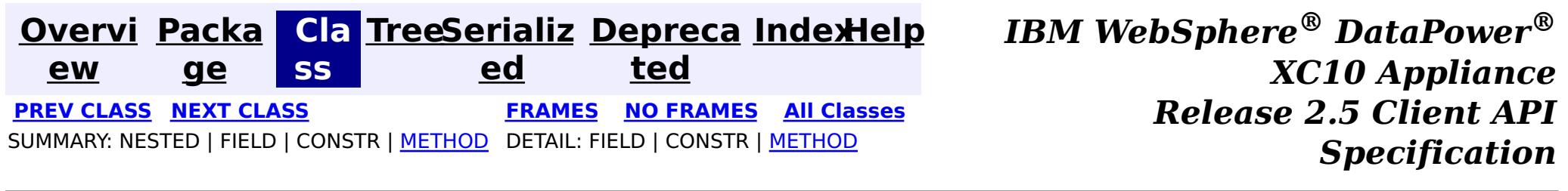

## **com.ibm.websphere.objectgrid.config Interface ObjectGridConfiguration**

public interface **ObjectGridConfiguration**

An ObjectGridConfiguration object can be used to override ObjectGrid plugins on the client side. The com.ibm.websphere.objectgrid.plugins.ObjectGridEventListener and the com.ibm.websphere.objectgrid.plugins.TransactionCallback Plugins can be overridden.

### **Since:**

WAS XD 6.0.1.2, XC10

### **See Also:**

[ObjectGridEventListener](#page-1136-0), [TransactionCallback](#page-1126-0)

# **Method Summary**

v o i d **[addBackingMapConfiguration](file:////dcs/markdown/workspace/Transform/htmlout/0/com.ibm.websphere.datapower.xc.javadoc.doc/topics/com/ibm/websphere/objectgrid/config/ObjectGridConfiguration.html#addBackingMapConfiguration(com.ibm.websphere.objectgrid.config.BackingMapConfiguration))**[\(BackingMapConfiguration](#page-982-0) backingMapConfiguration) Add a BackingMapConfiguration to this ObjectGridConfiguration. v o i d **[addPlugin](file:////dcs/markdown/workspace/Transform/htmlout/0/com.ibm.websphere.datapower.xc.javadoc.doc/topics/com/ibm/websphere/objectgrid/config/ObjectGridConfiguration.html#addPlugin(com.ibm.websphere.objectgrid.config.Plugin))**[\(Plugin](#page-953-0) plugin) Add a Plugin to this ObjectGridConfiguration. [L](http://download.oracle.com/javase/1.6.0/docs/api/java/util/List.html?is-external=true) i s t **[getBackingMapConfigurations](file:////dcs/markdown/workspace/Transform/htmlout/0/com.ibm.websphere.datapower.xc.javadoc.doc/topics/com/ibm/websphere/objectgrid/config/ObjectGridConfiguration.html#getBackingMapConfigurations())**() Get the List of BackingMapConfiguration objects that are attached to this ObjectGridConfiguration object [S](http://download.oracle.com/javase/1.6.0/docs/api/java/lang/String.html?is-external=true) t r i **[getName](file:////dcs/markdown/workspace/Transform/htmlout/0/com.ibm.websphere.datapower.xc.javadoc.doc/topics/com/ibm/websphere/objectgrid/config/ObjectGridConfiguration.html#getName())**() Get the name of this ObjectGridConfiguration

n

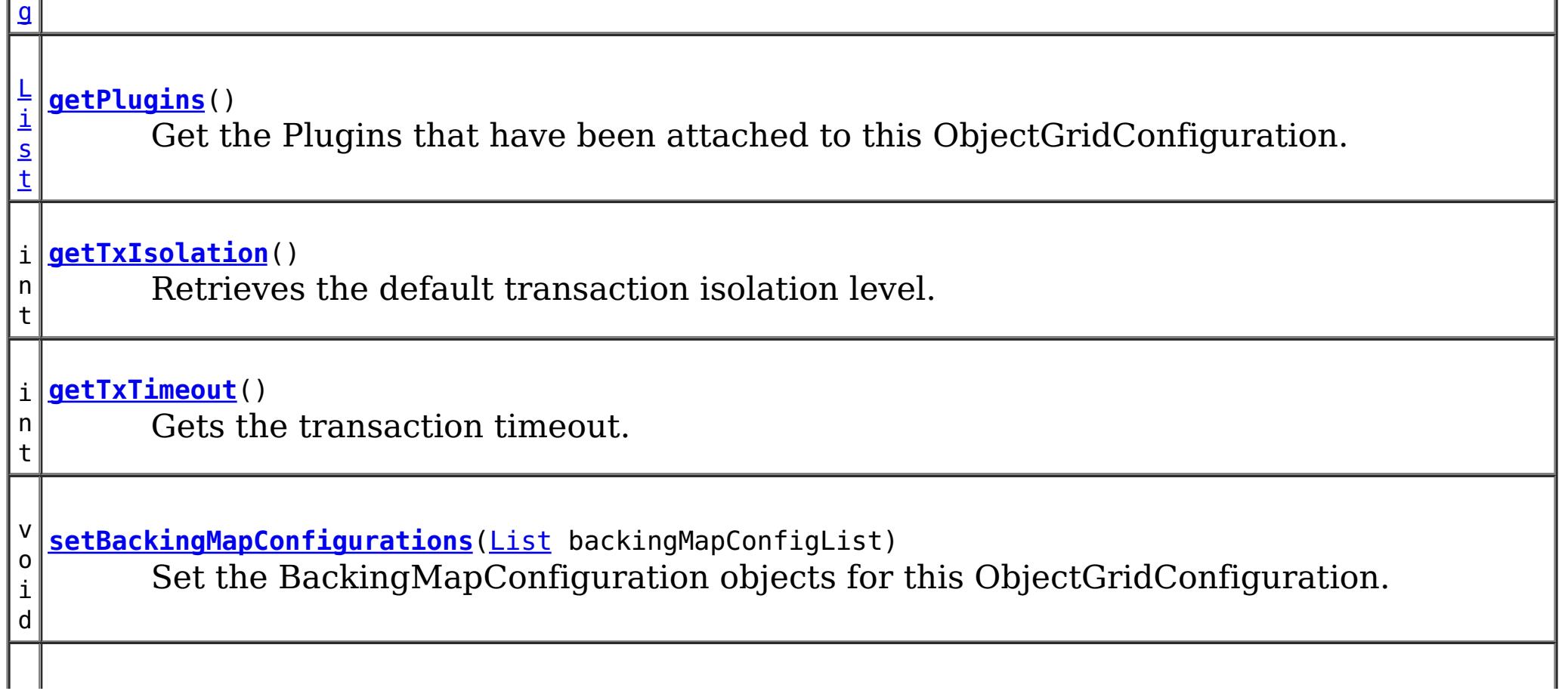

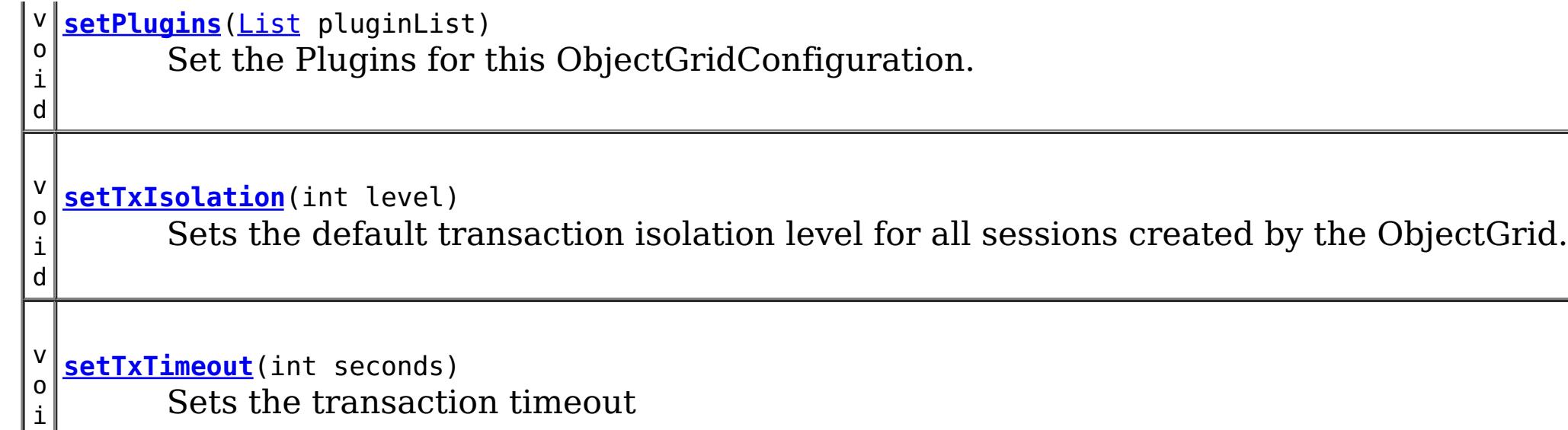

d

# **Method Detail**

## **getName**

[String](http://download.oracle.com/javase/1.6.0/docs/api/java/lang/String.html?is-external=true) **getName**()

Get the name of this ObjectGridConfiguration

## **Returns:**

the name of this ObjectGridConfiguration

## **addBackingMapConfiguration**

void **addBackingMapConfiguration**([BackingMapConfiguration](#page-982-0) backingMapConfiguration)

Add a BackingMapConfiguration to this ObjectGridConfiguration.

## **Parameters:**

backingMapConfiguration -

## **setBackingMapConfigurations**

void **setBackingMapConfigurations**[\(List](http://download.oracle.com/javase/1.6.0/docs/api/java/util/List.html?is-external=true) backingMapConfigList)

Set the BackingMapConfiguration objects for this ObjectGridConfiguration. Any BackingMapConfiguration objects that were previously attached to this ObjectGridConfiguration object will be overridden.

### **Parameters:**

backingMapConfigList - - A List of BackingMapConfiguration objects.

**See Also:**

[BackingMapConfiguration](#page-982-0)

## **getBackingMapConfigurations**

[List](http://download.oracle.com/javase/1.6.0/docs/api/java/util/List.html?is-external=true) **getBackingMapConfigurations**()

Get the List of BackingMapConfiguration objects that are attached to this ObjectGridConfiguration object

### **Returns:**

a List of BackingMapConfiguration objects

**See Also:**

[BackingMapConfiguration](#page-982-0)

## **addPlugin**

void **addPlugin**[\(Plugin](#page-953-0) plugin)

Add a Plugin to this ObjectGridConfiguration. The Plugins that can be overridden on a client-side ObjectGrid are com.ibm.websphere.objectgrid.plugins.ObjectGridEventListener and com.ibm.websphere.objectgrid.plugins.TransactionCallback.

**Parameters:** plugin - **See Also:** [setPlugins\(List\)](file:////dcs/markdown/workspace/Transform/htmlout/0/com.ibm.websphere.datapower.xc.javadoc.doc/topics/com/ibm/websphere/objectgrid/config/ObjectGridConfiguration.html#setPlugins(java.util.List)), [Plugin](#page-953-0)

## **setPlugins**

void **setPlugins**([List](http://download.oracle.com/javase/1.6.0/docs/api/java/util/List.html?is-external=true) pluginList)

Set the Plugins for this ObjectGridConfiguration. Any Plugins that were previously attached to this ObjectGridConfiguration object will be overridden.

### **Parameters:**

pluginList - - a List of Plugins **See Also:** [addPlugin\(Plugin\)](file:////dcs/markdown/workspace/Transform/htmlout/0/com.ibm.websphere.datapower.xc.javadoc.doc/topics/com/ibm/websphere/objectgrid/config/ObjectGridConfiguration.html#addPlugin(com.ibm.websphere.objectgrid.config.Plugin)), [Plugin](#page-953-0)

## **getPlugins**

[List](http://download.oracle.com/javase/1.6.0/docs/api/java/util/List.html?is-external=true) **getPlugins**()

Get the Plugins that have been attached to this ObjectGridConfiguration.

**Returns:** a List of Plugin objects

**See Also:** [Plugin](#page-953-0)

## **setTxTimeout**

void **setTxTimeout**(int seconds)

Sets the transaction timeout

### **Parameters:**

seconds -

### **Since:**

7.1.0.3

## **See Also:**

[ObjectGrid.setTxTimeout\(int\)](file:////dcs/markdown/workspace/Transform/htmlout/0/com.ibm.websphere.datapower.xc.javadoc.doc/topics/com/ibm/websphere/objectgrid/ObjectGrid.html#setTxTimeout(int))

## **getTxTimeout**

int **getTxTimeout**()

Gets the transaction timeout. The value is in seconds.

### **Returns:**

the transaction timeout in seconds

**Since:** 7.1.0.3 **See Also:** [ObjectGrid.getTxTimeout\(\)](file:////dcs/markdown/workspace/Transform/htmlout/0/com.ibm.websphere.datapower.xc.javadoc.doc/topics/com/ibm/websphere/objectgrid/ObjectGrid.html#getTxTimeout())

Sets the default transaction isolation level for all sessions created by the ObjectGrid. The constants defined in the Session interface are the possible transaction isolation levels. The default is [Session.TRANSACTION\\_REPEATABLE\\_READ](file:////dcs/markdown/workspace/Transform/htmlout/0/com.ibm.websphere.datapower.xc.javadoc.doc/topics/com/ibm/websphere/objectgrid/Session.html#TRANSACTION_REPEATABLE_READ).

## **setTxIsolation**

### void **setTxIsolation**(int level)

level - one of the following Session constants: Session.TRANSACTION READ UNCOMMITTED, [Session.TRANSACTION\\_READ\\_COMMITTED](file:////dcs/markdown/workspace/Transform/htmlout/0/com.ibm.websphere.datapower.xc.javadoc.doc/topics/com/ibm/websphere/objectgrid/Session.html#TRANSACTION_READ_COMMITTED) OT [Session.TRANSACTION\\_REPEATABLE\\_READ](file:////dcs/markdown/workspace/Transform/htmlout/0/com.ibm.websphere.datapower.xc.javadoc.doc/topics/com/ibm/websphere/objectgrid/Session.html#TRANSACTION_REPEATABLE_READ) or 0 if the TransactionIsolation should not be set.

### **Parameters:**

### **Since:**

7.1.1

## **getTxIsolation**

### int **getTxIsolation**()

Retrieves the default transaction isolation level.

### **Returns:**

the current transaction isolation level.

### **Since:**

7.1.1

## **See Also:**

[setTxIsolation\(int\)](file:////dcs/markdown/workspace/Transform/htmlout/0/com.ibm.websphere.datapower.xc.javadoc.doc/topics/com/ibm/websphere/objectgrid/config/ObjectGridConfiguration.html#setTxIsolation(int))

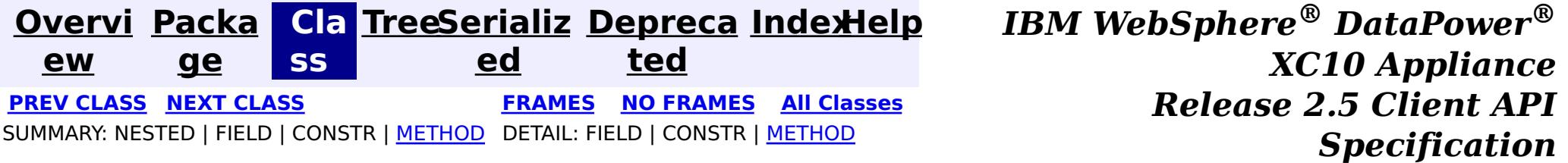

<span id="page-964-0"></span>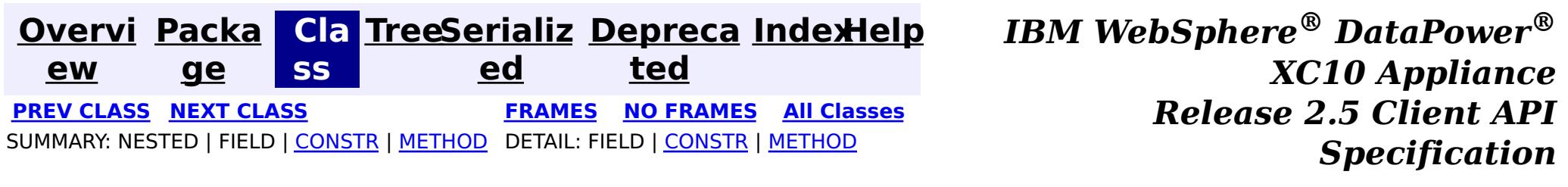

## **com.ibm.websphere.objectgrid.config Class ObjectGridConfigFactory**

### [java.lang.Object](http://download.oracle.com/javase/1.6.0/docs/api/java/lang/Object.html?is-external=true)

**com.ibm.websphere.objectgrid.config.ObjectGridConfigFactory**

public final class **ObjectGridConfigFactory** extends [Object](http://download.oracle.com/javase/1.6.0/docs/api/java/lang/Object.html?is-external=true)

This is the configuration factory for ObjectGrid configuration entities. Users are expected to use static methods of this factory to create ObjectGrid configuration objects.

Here is a list of static methods used to create configuration objects:

- createObjectGridConfiguration(String): create an ObjectGridConfiguration object
- createBackingMapConfiguration(String): create a BackingMapConfiguration object by passing a backing map name
- createConfigProperty(ConfigPropertyType, String, String): create a ConfigProperty object
- createPlugin(PluginType, String): create a Plugin object

Below is an example of creating an ObjectGrid configuration. A Plugin is added to the ObjectGridConfiguration object: com.ibm.websphere.objectgrid.plugins.ObjectGridEventListener plugin.

A BackingMapConfiguration called "myBackingMap" is then created and added to the ObjectGridConfiguration. This BackingMapConfiguration also has an Evictor Plugin configured.

Once the ObjectGridConfiguration object has been created , it can be used to call either of these methods

- com.ibm.websphere.objectgrid.ObjectGridManager.putOverrideObjectGridConfigurations(String, List)
- com.ibm.websphere.objectgrid.ObjectGridManager.setOverrideObjectGridConfigurations(Map)

to set configuration objects, prior to connecting.

// Create an ObjectGridConfiguration object

ObjectGridConfiguration ogConfig = ObjectGridConfigFactory.createObjectGridConfiguration(ogName);

// create ObjectGridEventListener plugin Plugin eventListener = ObjectGridConfigFactory.createPlugin(PluginType.OBJECTGRID EVENT LISTENER, "com.ibm.test.MyOgEventListener");

// Add plugin to ObjectGridConfiguration object ogConfig.addPlugin(eventListener);

// Create a BackingMapConfiguration object BackingMapConfiguration bmConfig = ObjectGridConfigFactory.createBackingMapConfiguration("mybacki ngMap");

// Add BackingMapConfiguration object to ObjectGridConfiguration object ogConfig.addBackingMapConfiguration(bmConfig);

// Set the number of buckets to 1000 bmConfig.setNumberOfBuckets(1000);

// Create a Evictor plugin for this backing map. Plugin evictor = ObjectGridConfigFactory.createPlugin( BackingMapConfiguration.PLUGIN\_EVICTOR, com.acme.myEvictorImpl.class.getName());

// Create a ConfigProperty for the Evictor plugin ConfigProperty sizeProperty = ObjectGridConfigFactory.createConfigProperty( ConfigPropertyType.INT PRIM, "size", "153");

// add Evictor Plugin to the BackingMapConfiguration bmConfig.addPlugin(evictor);

 $\vert s \vert$ t a t i c B a c k i  $\underline{n}$ g [M](#page-982-0) a p C o n f

// Add the ConfigProperty to the Evictor plugin evictor.setConfigProperty(sizeProperty);

### **Since:**

WAS XD 6.0.1.2, XC10

### **See Also:**

[ObjectGridConfiguration](#page-960-0), [BackingMapConfiguration](#page-982-0), [Plugin](#page-953-0), [ConfigProperty](#page-979-0)

# **Constructor Summary**

**[ObjectGridConfigFactory](file:////dcs/markdown/workspace/Transform/htmlout/0/com.ibm.websphere.datapower.xc.javadoc.doc/topics/com/ibm/websphere/objectgrid/config/ObjectGridConfigFactory.html#ObjectGridConfigFactory())**()

# **Method Summary**

**[createBackingMapConfiguration](file:////dcs/markdown/workspace/Transform/htmlout/0/com.ibm.websphere.datapower.xc.javadoc.doc/topics/com/ibm/websphere/objectgrid/config/ObjectGridConfigFactory.html#createBackingMapConfiguration(java.lang.String))**[\(String](http://download.oracle.com/javase/1.6.0/docs/api/java/lang/String.html?is-external=true) backingMapConfigName) Create a BackingMapConfiguration object

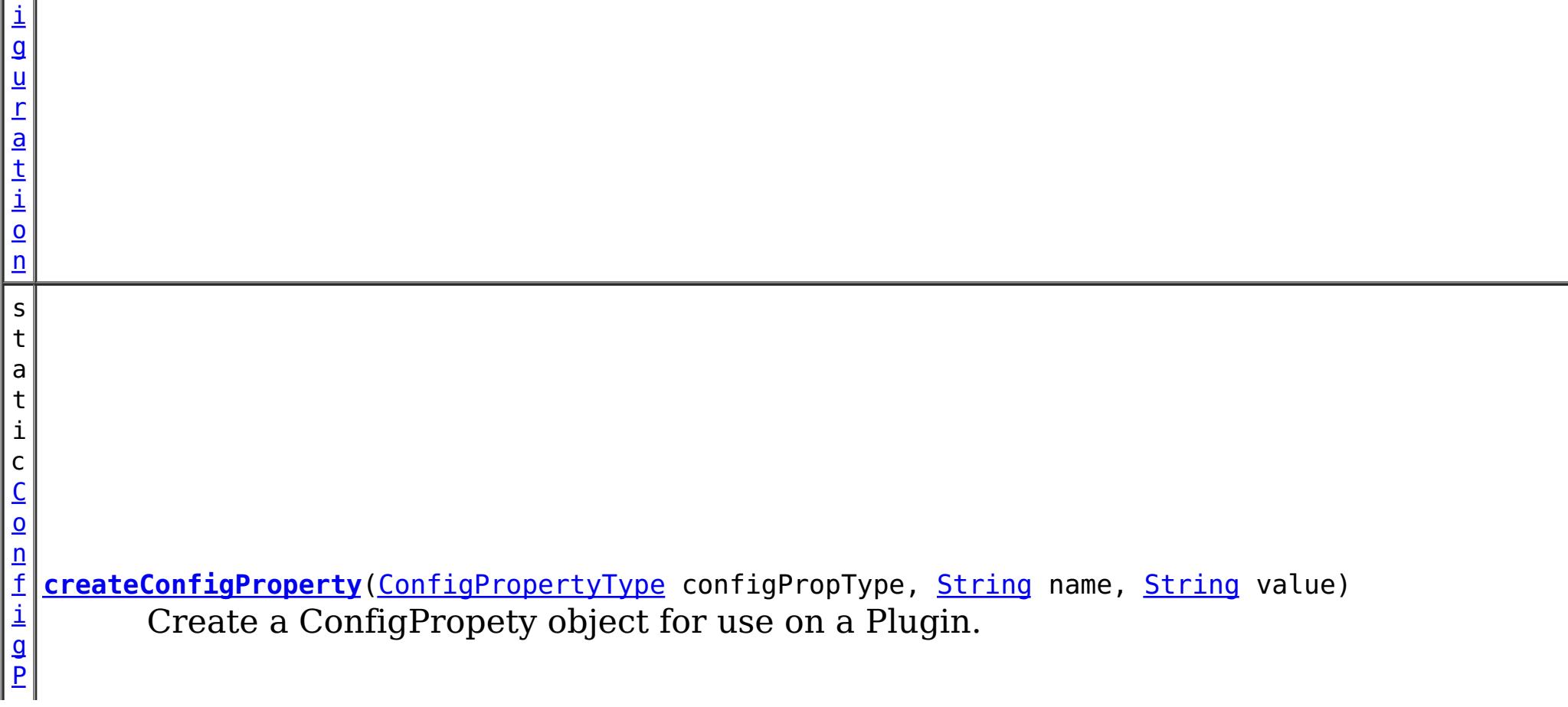

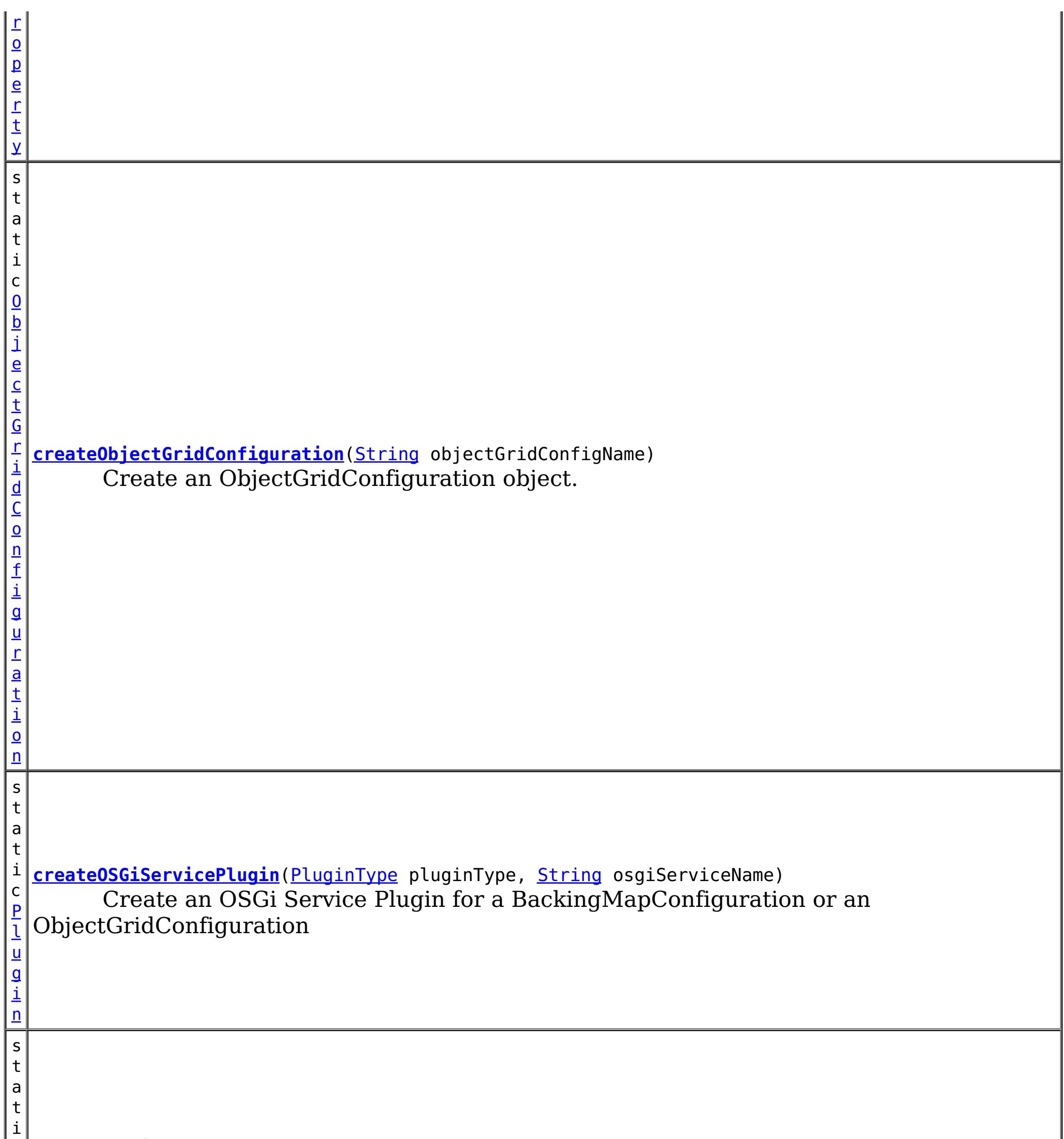

c [P](#page-953-0) l u g i n **[createPlugin](file:////dcs/markdown/workspace/Transform/htmlout/0/com.ibm.websphere.datapower.xc.javadoc.doc/topics/com/ibm/websphere/objectgrid/config/ObjectGridConfigFactory.html#createPlugin(com.ibm.websphere.objectgrid.config.PluginType,%20java.lang.String))**[\(PluginType](#page-949-0) pluginType, [String](http://download.oracle.com/javase/1.6.0/docs/api/java/lang/String.html?is-external=true) className) Create a Plugin for a BackingMapConfiguration or an ObjectGridConfiguration

**Methods inherited from class java.lang[.Object](http://download.oracle.com/javase/1.6.0/docs/api/java/lang/Object.html?is-external=true)**

[clone,](http://download.oracle.com/javase/1.6.0/docs/api/java/lang/Object.html?is-external=true#clone()) [equals,](http://download.oracle.com/javase/1.6.0/docs/api/java/lang/Object.html?is-external=true#equals(java.lang.Object)) [finalize,](http://download.oracle.com/javase/1.6.0/docs/api/java/lang/Object.html?is-external=true#finalize()) [getClass,](http://download.oracle.com/javase/1.6.0/docs/api/java/lang/Object.html?is-external=true#getClass()) [hashCode,](http://download.oracle.com/javase/1.6.0/docs/api/java/lang/Object.html?is-external=true#hashCode()) [notify,](http://download.oracle.com/javase/1.6.0/docs/api/java/lang/Object.html?is-external=true#notify()) [notifyAll,](http://download.oracle.com/javase/1.6.0/docs/api/java/lang/Object.html?is-external=true#notifyAll()) [toString,](http://download.oracle.com/javase/1.6.0/docs/api/java/lang/Object.html?is-external=true#toString()) [wait,](http://download.oracle.com/javase/1.6.0/docs/api/java/lang/Object.html?is-external=true#wait(long)) [wait](http://download.oracle.com/javase/1.6.0/docs/api/java/lang/Object.html?is-external=true#wait(long,%20int)), wait

# **Constructor Detail**

**ObjectGridConfigFactory**

public **ObjectGridConfigFactory**()

# **Method Detail**

public static [Plugin](#page-953-0) **createPlugin**[\(PluginType](#page-949-0) pluginType, [String](http://download.oracle.com/javase/1.6.0/docs/api/java/lang/String.html?is-external=true) className)

## **createPlugin**

Create a Plugin for a BackingMapConfiguration or an ObjectGridConfiguration

## **Parameters:**

pluginType - the PluginType. className - of the Plugin implementation class to instantiate

## **Returns:**

a Plugin instance

## **See Also:**

[PluginType.OBJECTGRID\\_EVENT\\_LISTENER](file:////dcs/markdown/workspace/Transform/htmlout/0/com.ibm.websphere.datapower.xc.javadoc.doc/topics/com/ibm/websphere/objectgrid/config/PluginType.html#OBJECTGRID_EVENT_LISTENER), [PluginType.TRANSACTION\\_CALLBACK](file:////dcs/markdown/workspace/Transform/htmlout/0/com.ibm.websphere.datapower.xc.javadoc.doc/topics/com/ibm/websphere/objectgrid/config/PluginType.html#TRANSACTION_CALLBACK), PluginType.COLLISION ARBITER, [PluginType.EVICTOR](file:////dcs/markdown/workspace/Transform/htmlout/0/com.ibm.websphere.datapower.xc.javadoc.doc/topics/com/ibm/websphere/objectgrid/config/PluginType.html#EVICTOR), PluginType.MAP EVENT LISTENER, [PluginType.OBJECTGRID\\_LIFECYCLE\\_LISTENER](file:////dcs/markdown/workspace/Transform/htmlout/0/com.ibm.websphere.datapower.xc.javadoc.doc/topics/com/ibm/websphere/objectgrid/config/PluginType.html#OBJECTGRID_LIFECYCLE_LISTENER), [PluginType.MAP\\_LIFECYCLE\\_LISTENER](file:////dcs/markdown/workspace/Transform/htmlout/0/com.ibm.websphere.datapower.xc.javadoc.doc/topics/com/ibm/websphere/objectgrid/config/PluginType.html#MAP_LIFECYCLE_LISTENER)

## **createObjectGridConfiguration**

public static [ConfigProperty](#page-979-0) **createConfigProperty**[\(ConfigPropertyType](#page-969-0) configPropType, [String](http://download.oracle.com/javase/1.6.0/docs/api/java/lang/String.html?is-external=true) name, [String](http://download.oracle.com/javase/1.6.0/docs/api/java/lang/String.html?is-external=true) value)

public static [ObjectGridConfiguration](#page-960-0) **createObjectGridConfiguration**[\(String](http://download.oracle.com/javase/1.6.0/docs/api/java/lang/String.html?is-external=true) objectGridConfigName)

Create an ObjectGridConfiguration object.

## **Parameters:**

objectGridConfigName - the name that will be assigned to this ObjectGridConfiguration object

## **Returns:**

the ObjectGridConfiguration object

## **createBackingMapConfiguration**

public static [BackingMapConfiguration](#page-982-0) **createBackingMapConfiguration**[\(String](http://download.oracle.com/javase/1.6.0/docs/api/java/lang/String.html?is-external=true) backingMapConfigName)

Create a BackingMapConfiguration object

### **Parameters:**

backingMapConfigName - the name to assign to this BackingMapConfiguration

## **Returns:**

the BackingMapConfiguration object

## **createConfigProperty**

Create a ConfigPropety object for use on a Plugin.

The Plugin should have a set method that corresponds to the name of this ConfigProperty. The method must accept a parameter of the ConfigPropertyType that is specified on this ConfigProperty. For example, if the name of this ConfigProperty is set to "size", and the type is ConfigPropertyType.INT\_PRIM, then the Plugin must have the method setSize(int). The value of the ConfigProperty will be passed to the setter of the Plugin when an ObjectGrid is created based on this configuration.

**Parameters:**

configPropType - ConfigPropertyType of the ConfigProperty. Part of the set method's signature, the type of parameter the set method requires. Valid

name - of the ConfigProperty. It must correspond to the name of a set method on the Plugin.

value - of the ConfigProperty. This value will be passed to the set method on the Plugin.

### **Returns:**

the ConfigProperty object

## **See Also:**

### public static [Plugin](#page-953-0) **createOSGiServicePlugin**[\(PluginType](#page-949-0) pluginType, [String](http://download.oracle.com/javase/1.6.0/docs/api/java/lang/String.html?is-external=true) osgiServiceName)

[ConfigPropertyType.STRING\\_JAVA\\_LANG](file:////dcs/markdown/workspace/Transform/htmlout/0/com.ibm.websphere.datapower.xc.javadoc.doc/topics/com/ibm/websphere/objectgrid/config/ConfigPropertyType.html#STRING_JAVA_LANG), [ConfigPropertyType.BOOLEAN\\_JAVA\\_LANG](file:////dcs/markdown/workspace/Transform/htmlout/0/com.ibm.websphere.datapower.xc.javadoc.doc/topics/com/ibm/websphere/objectgrid/config/ConfigPropertyType.html#BOOLEAN_JAVA_LANG), [ConfigPropertyType.BOOLEAN\\_PRIM](file:////dcs/markdown/workspace/Transform/htmlout/0/com.ibm.websphere.datapower.xc.javadoc.doc/topics/com/ibm/websphere/objectgrid/config/ConfigPropertyType.html#BOOLEAN_PRIM), [ConfigPropertyType.BYTE\\_JAVA\\_LANG](file:////dcs/markdown/workspace/Transform/htmlout/0/com.ibm.websphere.datapower.xc.javadoc.doc/topics/com/ibm/websphere/objectgrid/config/ConfigPropertyType.html#BYTE_JAVA_LANG), [ConfigPropertyType.BYTE\\_PRIM](file:////dcs/markdown/workspace/Transform/htmlout/0/com.ibm.websphere.datapower.xc.javadoc.doc/topics/com/ibm/websphere/objectgrid/config/ConfigPropertyType.html#BYTE_PRIM), [ConfigPropertyType.CHARACTER\\_JAVA\\_LANG](file:////dcs/markdown/workspace/Transform/htmlout/0/com.ibm.websphere.datapower.xc.javadoc.doc/topics/com/ibm/websphere/objectgrid/config/ConfigPropertyType.html#CHARACTER_JAVA_LANG), [ConfigPropertyType.CHAR\\_PRIM](file:////dcs/markdown/workspace/Transform/htmlout/0/com.ibm.websphere.datapower.xc.javadoc.doc/topics/com/ibm/websphere/objectgrid/config/ConfigPropertyType.html#CHAR_PRIM), [ConfigPropertyType.DOUBLE\\_JAVA\\_LANG](file:////dcs/markdown/workspace/Transform/htmlout/0/com.ibm.websphere.datapower.xc.javadoc.doc/topics/com/ibm/websphere/objectgrid/config/ConfigPropertyType.html#DOUBLE_JAVA_LANG), [ConfigPropertyType.DOUBLE\\_PRIM](file:////dcs/markdown/workspace/Transform/htmlout/0/com.ibm.websphere.datapower.xc.javadoc.doc/topics/com/ibm/websphere/objectgrid/config/ConfigPropertyType.html#DOUBLE_PRIM), [ConfigPropertyType.FLOAT\\_JAVA\\_LANG](file:////dcs/markdown/workspace/Transform/htmlout/0/com.ibm.websphere.datapower.xc.javadoc.doc/topics/com/ibm/websphere/objectgrid/config/ConfigPropertyType.html#FLOAT_JAVA_LANG), [ConfigPropertyType.FLOAT\\_PRIM](file:////dcs/markdown/workspace/Transform/htmlout/0/com.ibm.websphere.datapower.xc.javadoc.doc/topics/com/ibm/websphere/objectgrid/config/ConfigPropertyType.html#FLOAT_PRIM), [ConfigPropertyType.INTEGER\\_JAVA\\_LANG](file:////dcs/markdown/workspace/Transform/htmlout/0/com.ibm.websphere.datapower.xc.javadoc.doc/topics/com/ibm/websphere/objectgrid/config/ConfigPropertyType.html#INTEGER_JAVA_LANG), [ConfigPropertyType.INT\\_PRIM](file:////dcs/markdown/workspace/Transform/htmlout/0/com.ibm.websphere.datapower.xc.javadoc.doc/topics/com/ibm/websphere/objectgrid/config/ConfigPropertyType.html#INT_PRIM), [ConfigPropertyType.LONG\\_JAVA\\_LANG](file:////dcs/markdown/workspace/Transform/htmlout/0/com.ibm.websphere.datapower.xc.javadoc.doc/topics/com/ibm/websphere/objectgrid/config/ConfigPropertyType.html#LONG_JAVA_LANG), [ConfigPropertyType.LONG\\_PRIM](file:////dcs/markdown/workspace/Transform/htmlout/0/com.ibm.websphere.datapower.xc.javadoc.doc/topics/com/ibm/websphere/objectgrid/config/ConfigPropertyType.html#LONG_PRIM), [ConfigPropertyType.SHORT\\_JAVA\\_LANG](file:////dcs/markdown/workspace/Transform/htmlout/0/com.ibm.websphere.datapower.xc.javadoc.doc/topics/com/ibm/websphere/objectgrid/config/ConfigPropertyType.html#SHORT_JAVA_LANG)

**[Overvi](#page-912-0) [Packa](#page-933-0) Cla [TreeSerializ](#page-0-0) [Depreca](#page-0-0) ew ge ss ed ted PREV [CLASS](#page-969-0) NEXT [CLASS](#page-960-0) [FRAMES](#page-0-0) NO [FRAMES](#page-964-0) All [Classes](#page-0-0)** SUMMARY: NESTED | FIELD | [CONSTR](file:////dcs/markdown/workspace/Transform/htmlout/0/com.ibm.websphere.datapower.xc.javadoc.doc/topics/com/ibm/websphere/objectgrid/config/ObjectGridConfigFactory.html#constructor_detail) | [METHOD](file:////dcs/markdown/workspace/Transform/htmlout/0/com.ibm.websphere.datapower.xc.javadoc.doc/topics/com/ibm/websphere/objectgrid/config/ObjectGridConfigFactory.html#method_detail) DETAIL: FIELD | CONSTR | METHOD

## **createOSGiServicePlugin**

Create an OSGi Service Plugin for a BackingMapConfiguration or an ObjectGridConfiguration

### **Parameters:**

pluginType - the PluginType. osgiServiceName - the OSGi service name

### **Returns:**

a Plugin instance

### **Since:**

7.1.1

### **See Also:**

[PluginType.OBJECTGRID\\_EVENT\\_LISTENER](file:////dcs/markdown/workspace/Transform/htmlout/0/com.ibm.websphere.datapower.xc.javadoc.doc/topics/com/ibm/websphere/objectgrid/config/PluginType.html#OBJECTGRID_EVENT_LISTENER), [PluginType.TRANSACTION\\_CALLBACK](file:////dcs/markdown/workspace/Transform/htmlout/0/com.ibm.websphere.datapower.xc.javadoc.doc/topics/com/ibm/websphere/objectgrid/config/PluginType.html#TRANSACTION_CALLBACK), PluginType.COLLISION ARBITER, [PluginType.EVICTOR](file:////dcs/markdown/workspace/Transform/htmlout/0/com.ibm.websphere.datapower.xc.javadoc.doc/topics/com/ibm/websphere/objectgrid/config/PluginType.html#EVICTOR), PluginType.MAP EVENT LISTENER, [PluginType.OBJECTGRID\\_LIFECYCLE\\_LISTENER](file:////dcs/markdown/workspace/Transform/htmlout/0/com.ibm.websphere.datapower.xc.javadoc.doc/topics/com/ibm/websphere/objectgrid/config/PluginType.html#OBJECTGRID_LIFECYCLE_LISTENER), [PluginType.MAP\\_LIFECYCLE\\_LISTENER](file:////dcs/markdown/workspace/Transform/htmlout/0/com.ibm.websphere.datapower.xc.javadoc.doc/topics/com/ibm/websphere/objectgrid/config/PluginType.html#MAP_LIFECYCLE_LISTENER)

> **[IndexHelp](#page-0-0)** *IBM WebSphere® DataPower® XC10 Appliance Release 2.5 Client API Specification*

<span id="page-969-0"></span>**[Overvi](#page-912-0) [Packa](#page-933-0) Cla [TreeSerializ](#page-0-0) [Depreca](#page-0-0) ew ge ss ed ted [IndexHelp](#page-0-0)** *IBM WebSphere® DataPower® XC10 Appliance Release 2.5 Client API Specification* **PREV [CLASS](#page-979-0) NEXT [CLASS](#page-964-0) [FRAMES](#page-0-0) NO FRAMES All [Classes](#page-0-0)** SUMMARY: NESTED | [FIELD](file:////dcs/markdown/workspace/Transform/htmlout/0/com.ibm.websphere.datapower.xc.javadoc.doc/topics/com/ibm/websphere/objectgrid/config/ConfigPropertyType.html#field_detail) | CONSTR | [METHOD](file:////dcs/markdown/workspace/Transform/htmlout/0/com.ibm.websphere.datapower.xc.javadoc.doc/topics/com/ibm/websphere/objectgrid/config/ConfigPropertyType.html#method_detail) DETAIL: FIELD | CONSTR | METHOD

## **com.ibm.websphere.objectgrid.config Class ConfigPropertyType**

### [java.lang.Object](http://download.oracle.com/javase/1.6.0/docs/api/java/lang/Object.html?is-external=true)

**com.ibm.websphere.objectgrid.config.ConfigPropertyType**

### **All Implemented Interfaces:**

**[Serializable](http://download.oracle.com/javase/1.6.0/docs/api/java/io/Serializable.html?is-external=true)** 

public final class **ConfigPropertyType** extends [Object](http://download.oracle.com/javase/1.6.0/docs/api/java/lang/Object.html?is-external=true) implements [Serializable](http://download.oracle.com/javase/1.6.0/docs/api/java/io/Serializable.html?is-external=true)

ConfigPropertyType is used to set the type of an attribute on a Plugin. The Java primitives, their java.lang counterparts, and java.lang.String are the supported types.

### **Since:**

WAS XD 6.0.1.2, XC10

### **See Also:**

[ObjectGridConfigFactory.createConfigProperty\(ConfigPropertyType,](file:////dcs/markdown/workspace/Transform/htmlout/0/com.ibm.websphere.datapower.xc.javadoc.doc/topics/com/ibm/websphere/objectgrid/config/ObjectGridConfigFactory.html#createConfigProperty(com.ibm.websphere.objectgrid.config.ConfigPropertyType,%20java.lang.String,%20java.lang.String)) String, String), [Plugin.setPluginType\(PluginType\)](file:////dcs/markdown/workspace/Transform/htmlout/0/com.ibm.websphere.datapower.xc.javadoc.doc/topics/com/ibm/websphere/objectgrid/config/Plugin.html#setPluginType(com.ibm.websphere.objectgrid.config.PluginType)), [Serialized](file:////dcs/markdown/workspace/Transform/htmlout/0/com.ibm.websphere.datapower.xc.javadoc.doc/topics/serialized-form.html#com.ibm.websphere.objectgrid.config.ConfigPropertyType) Form

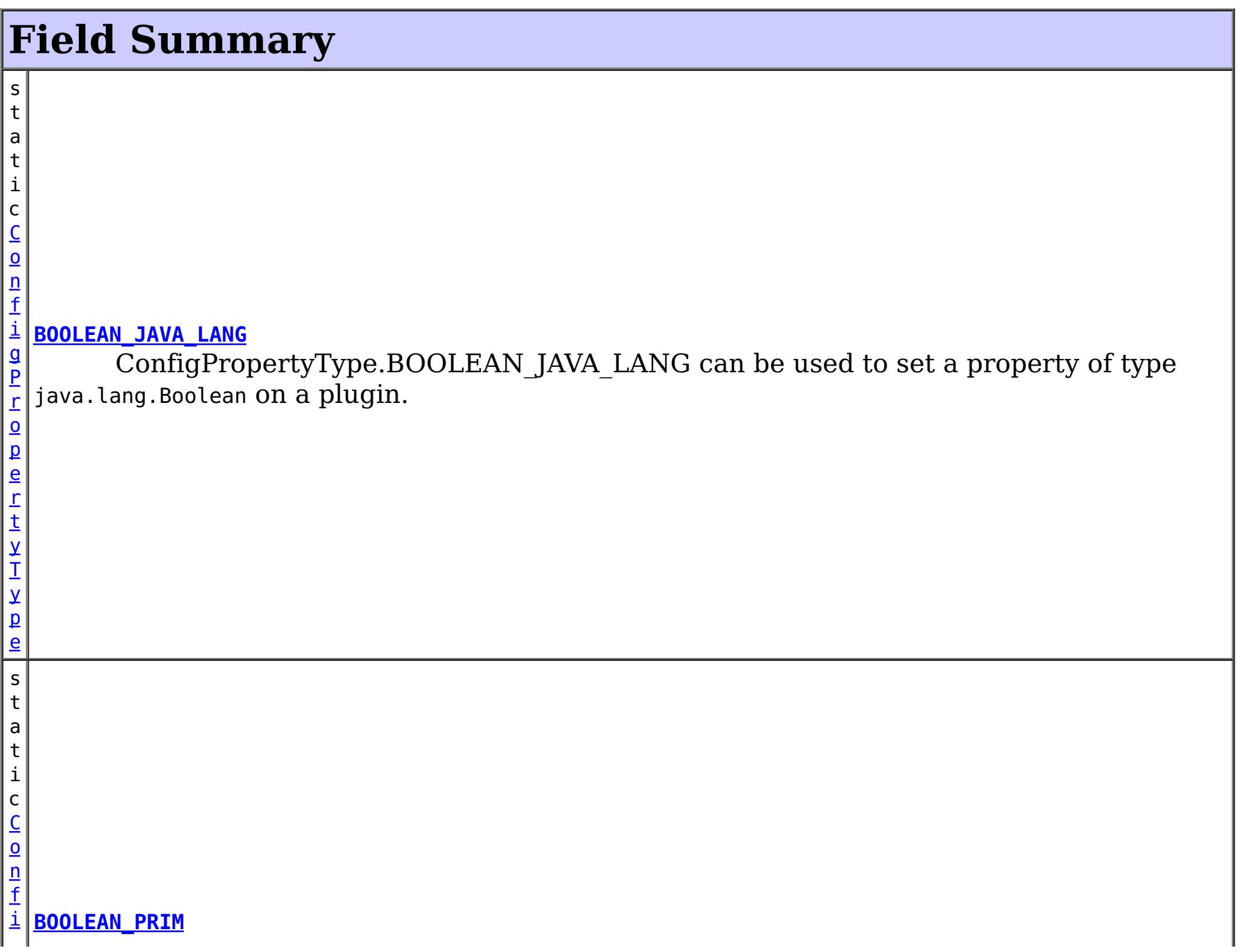

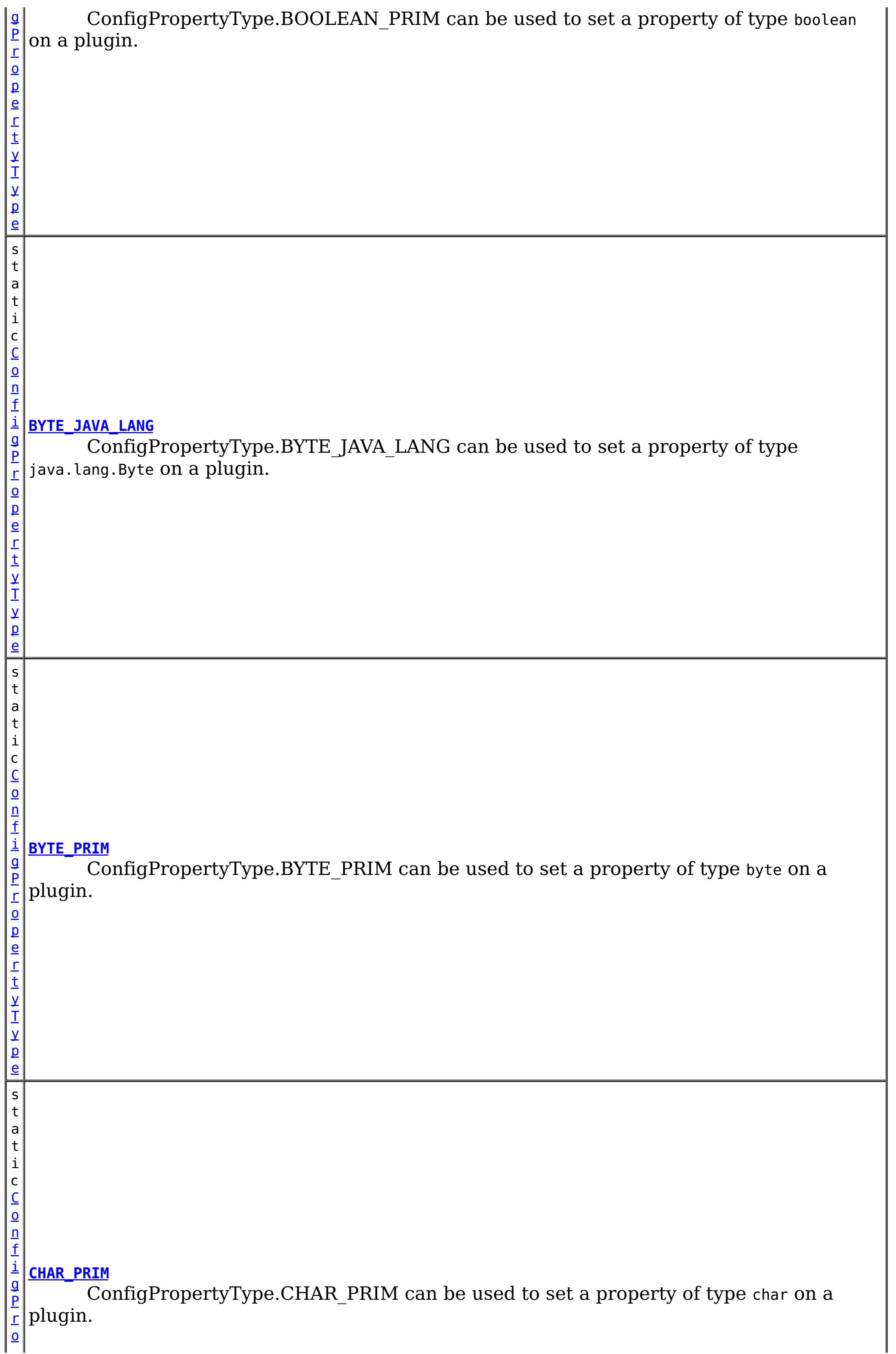

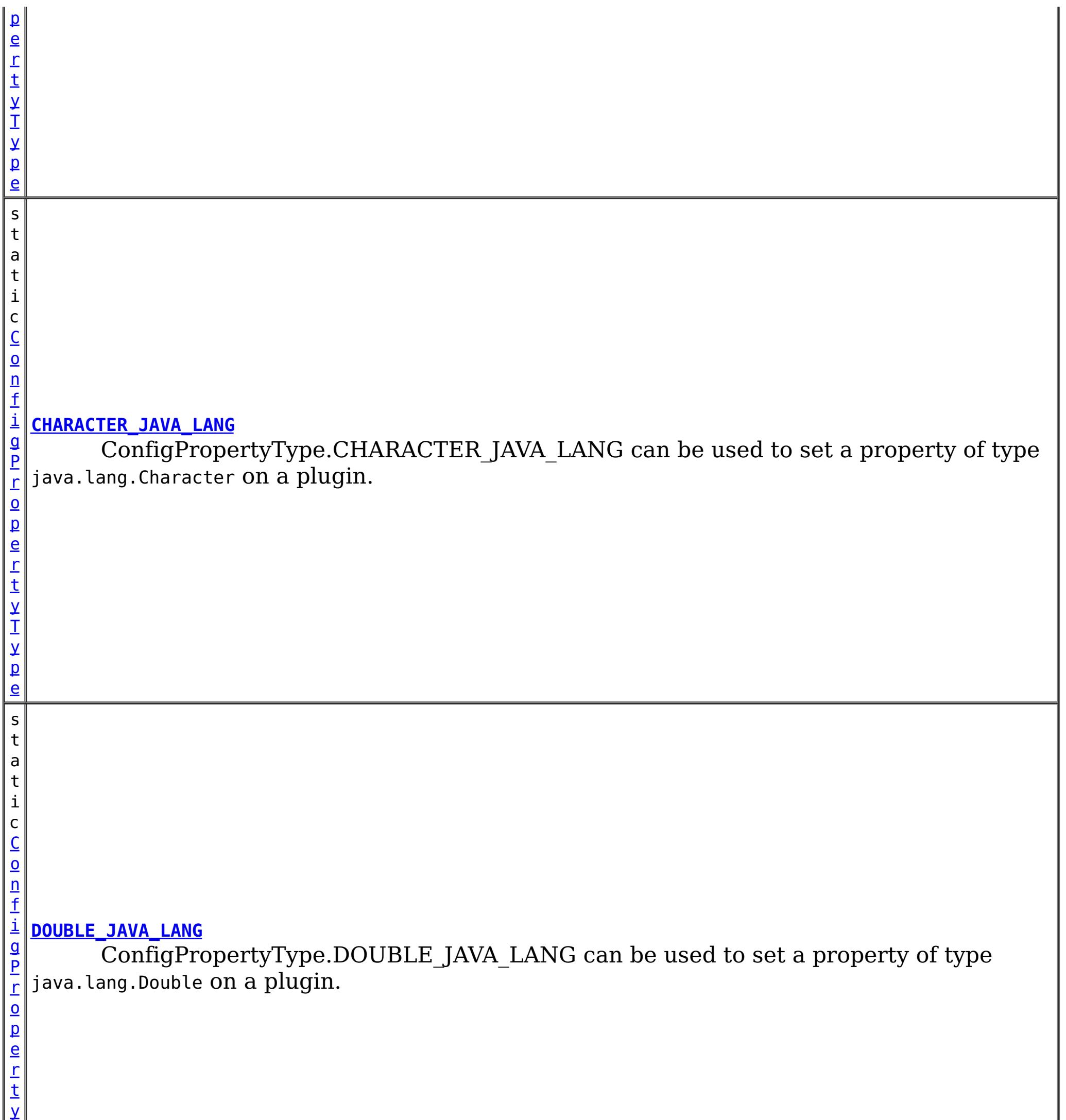

T

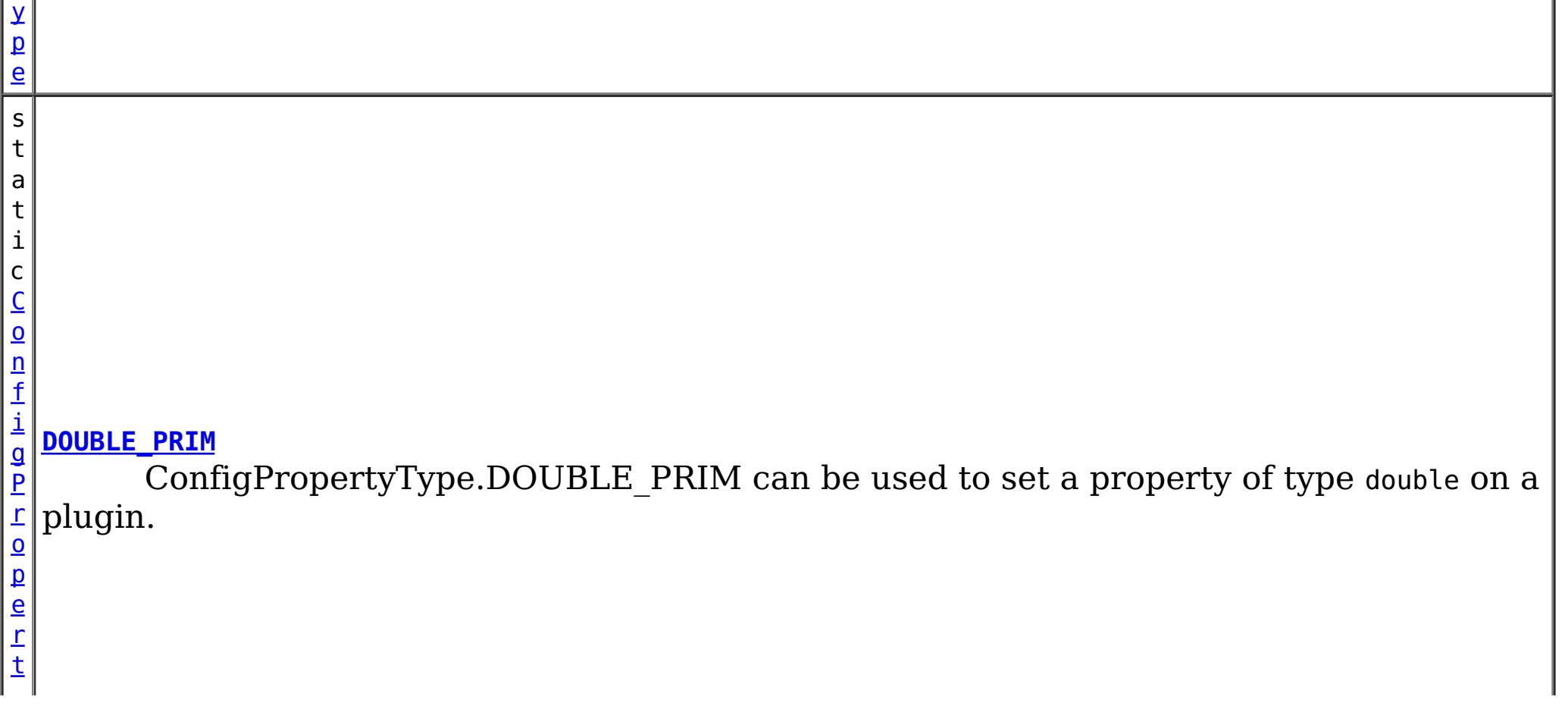
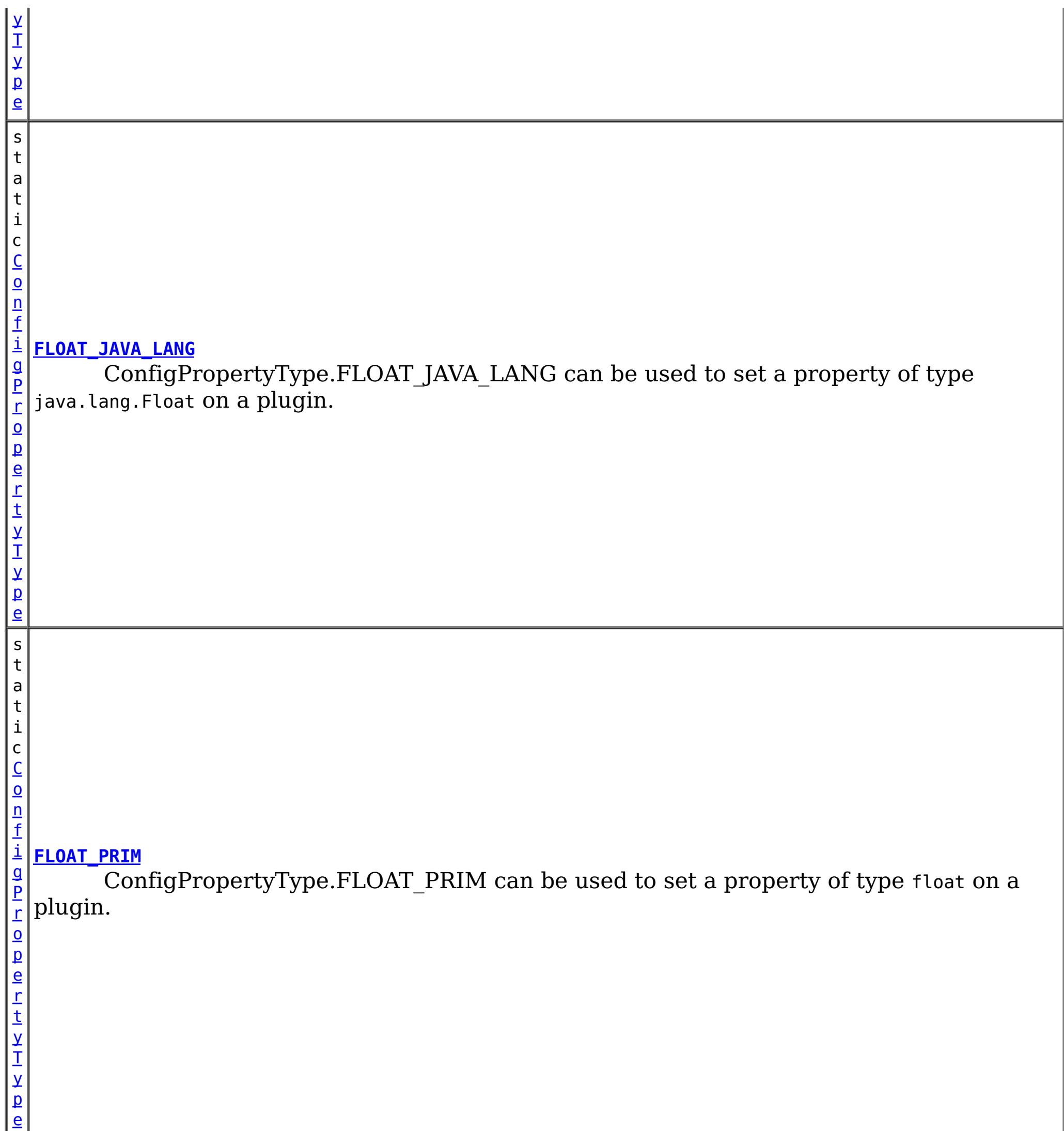

s t a t i c C o n f i g P r o p e r t [y](#page-969-0) T y p

**[INT\\_PRIM](file:////dcs/markdown/workspace/Transform/htmlout/0/com.ibm.websphere.datapower.xc.javadoc.doc/topics/com/ibm/websphere/objectgrid/config/ConfigPropertyType.html#INT_PRIM)**

ConfigPropertyType.INT\_PRIM can be used to set a property of type int on a plugin.

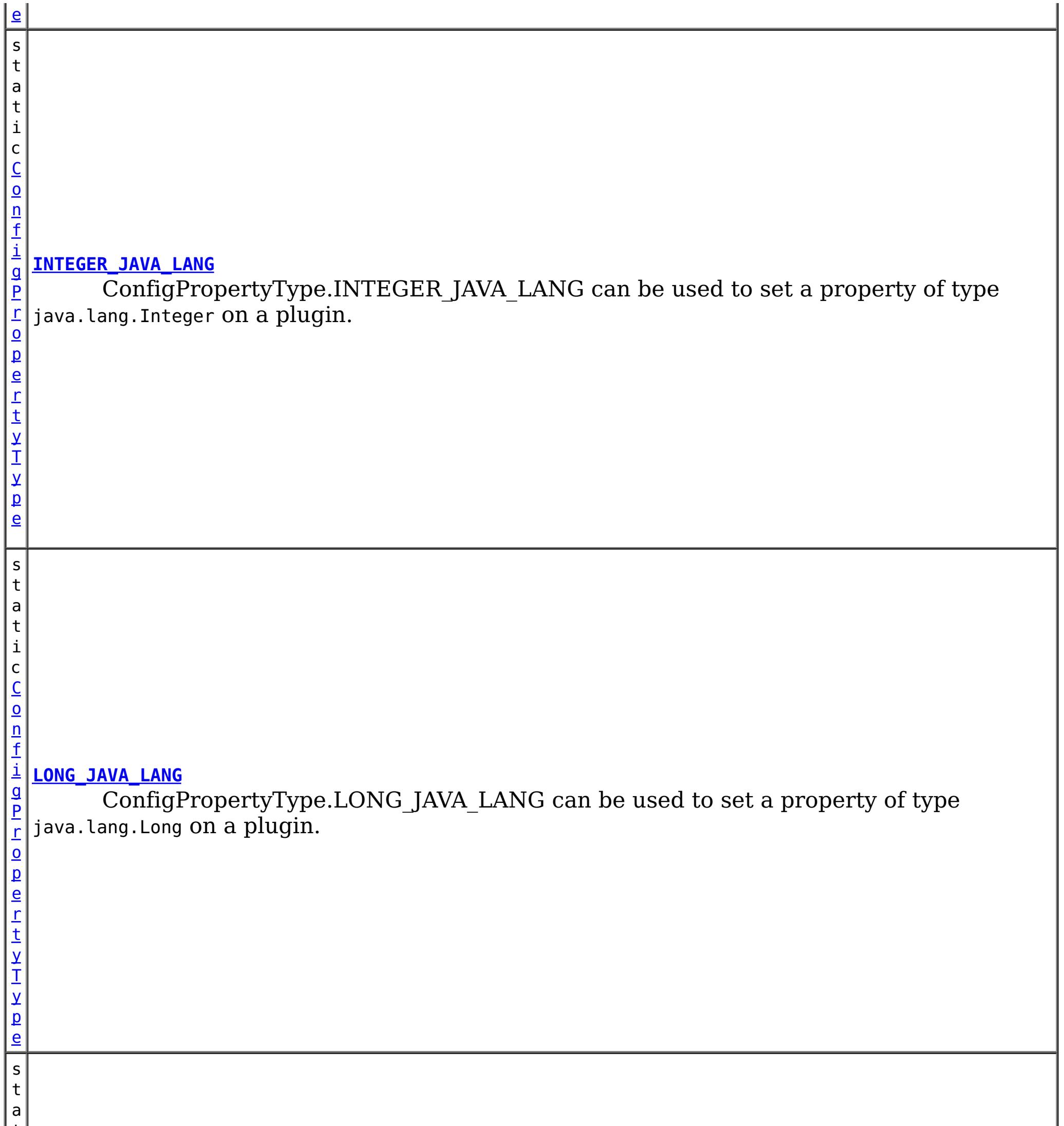

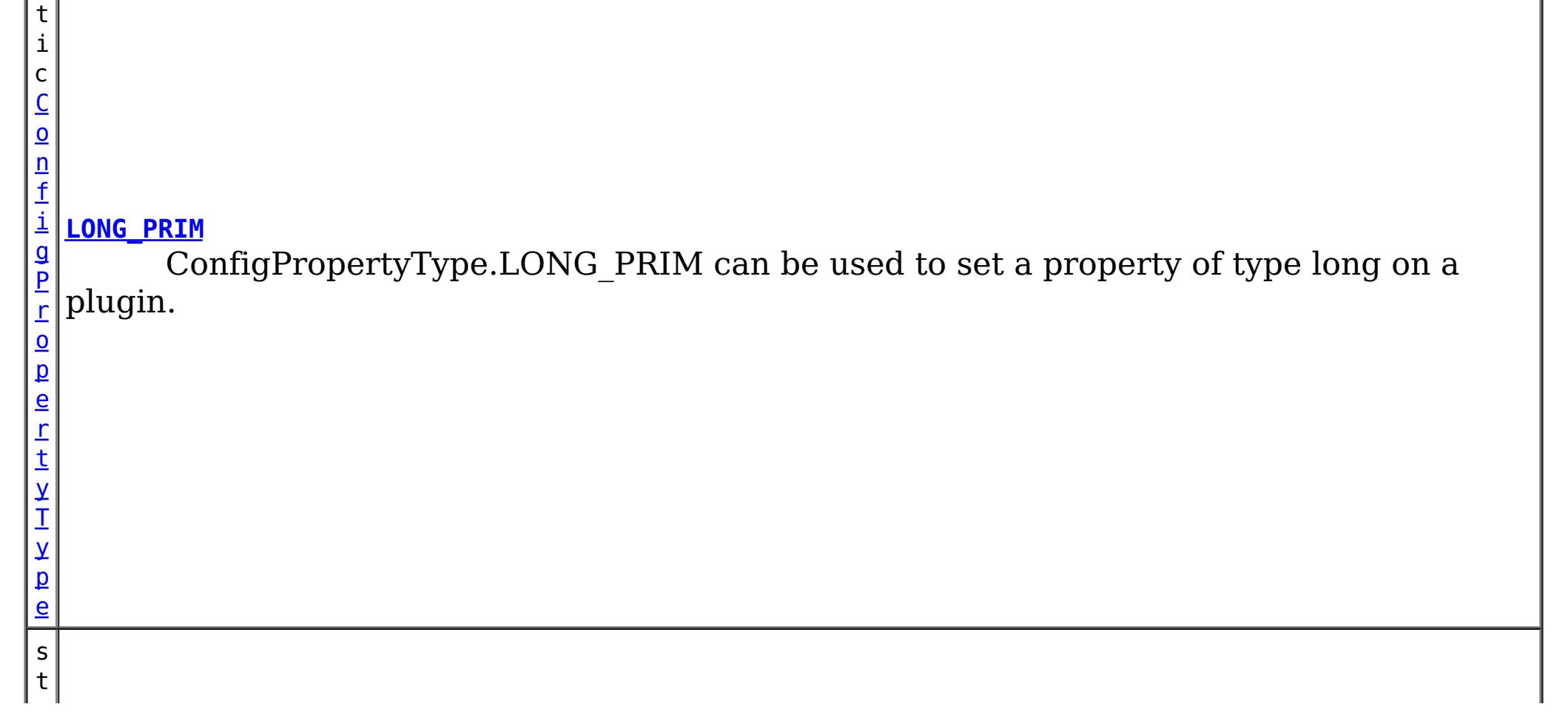

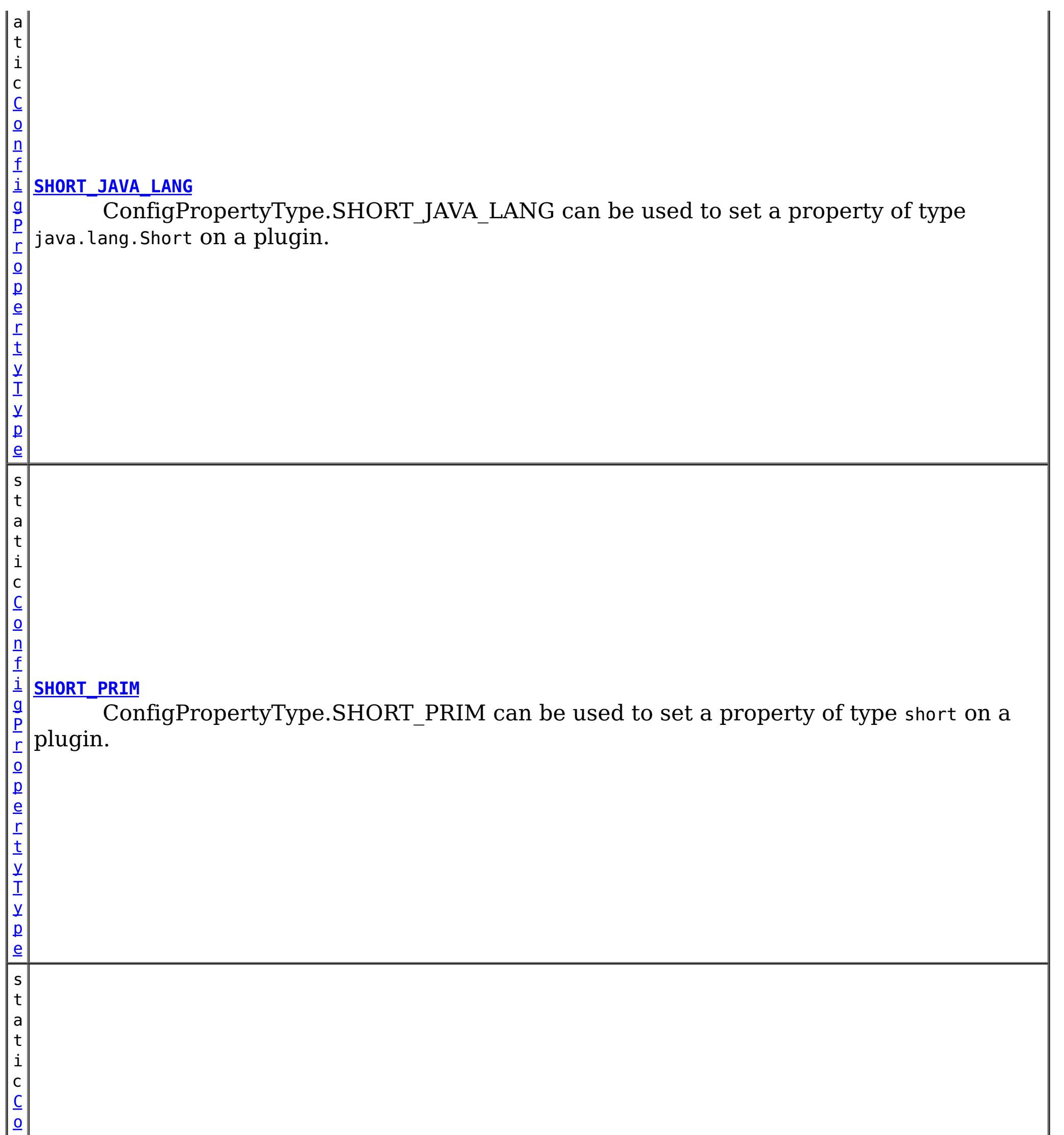

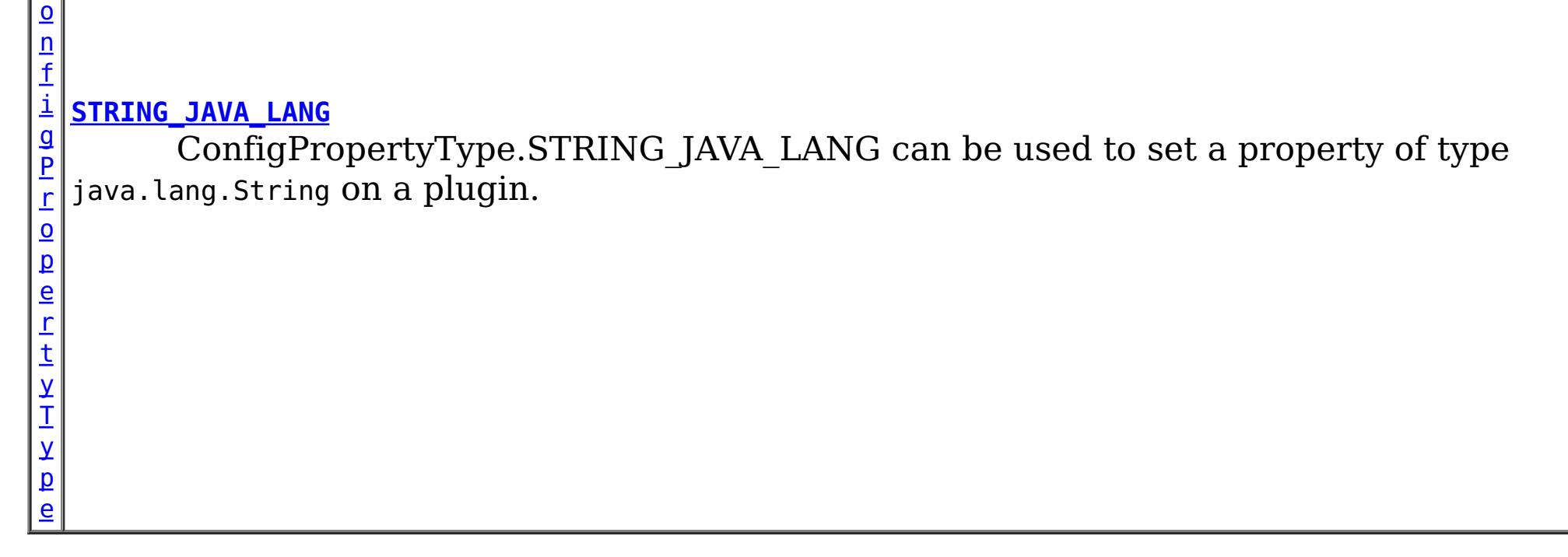

# **Method Summary**

 $\vert$  b $\vert$ 

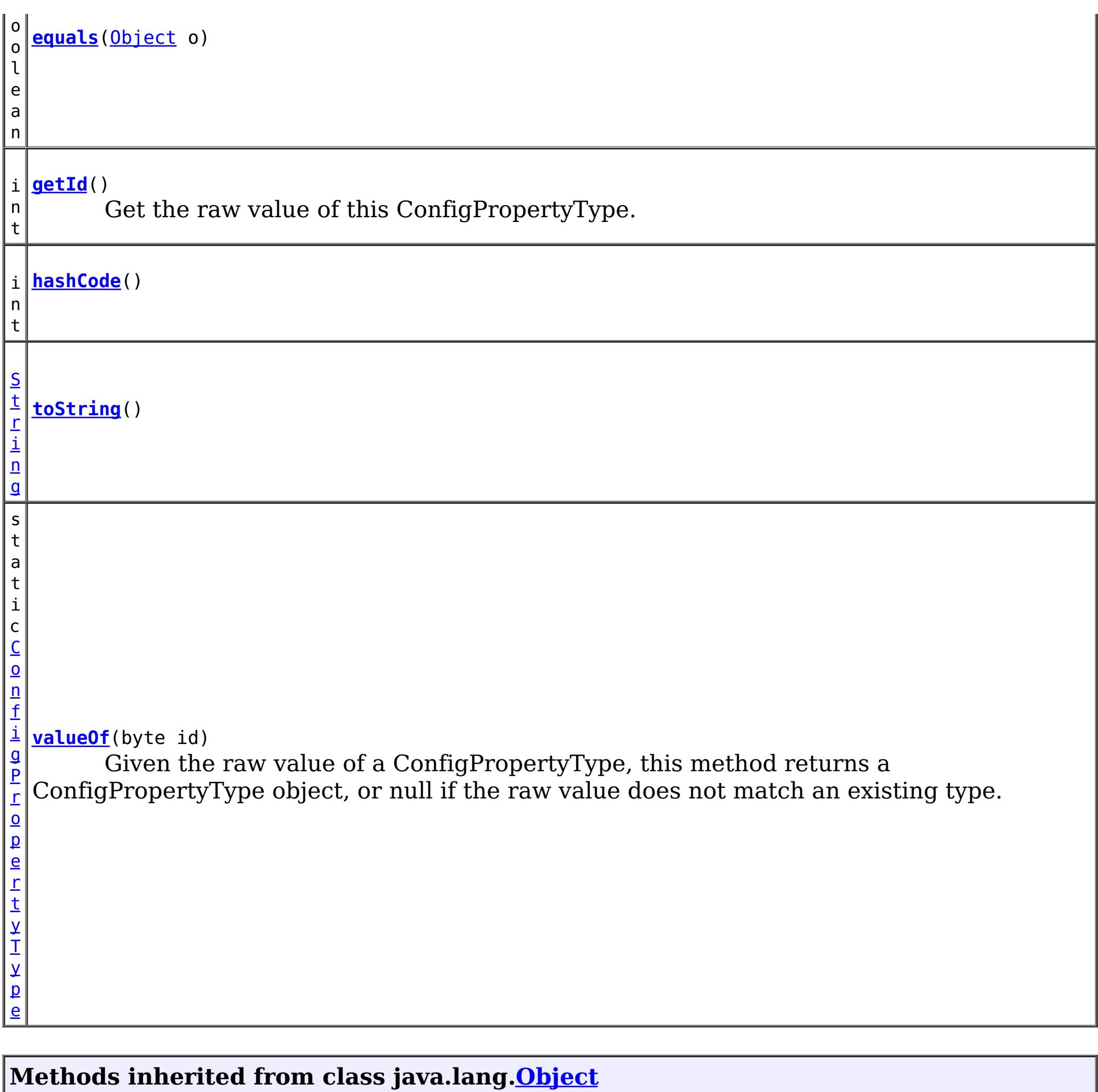

[clone,](http://download.oracle.com/javase/1.6.0/docs/api/java/lang/Object.html?is-external=true#clone()) [finalize,](http://download.oracle.com/javase/1.6.0/docs/api/java/lang/Object.html?is-external=true#finalize()) [getClass,](http://download.oracle.com/javase/1.6.0/docs/api/java/lang/Object.html?is-external=true#getClass()) [notify,](http://download.oracle.com/javase/1.6.0/docs/api/java/lang/Object.html?is-external=true#notify()) [notifyAll,](http://download.oracle.com/javase/1.6.0/docs/api/java/lang/Object.html?is-external=true#notifyAll()) [wait,](http://download.oracle.com/javase/1.6.0/docs/api/java/lang/Object.html?is-external=true#wait(long)) [wait](http://download.oracle.com/javase/1.6.0/docs/api/java/lang/Object.html?is-external=true#wait(long,%20int)), wait

# **INTEGER\_JAVA\_LANG**

public static final [ConfigPropertyType](#page-969-0) **INTEGER\_JAVA\_LANG**

ConfigPropertyType.INTEGER\_JAVA\_LANG can be used to set a property of type java.lang.Integer on a plugin.

# **INT\_PRIM**

public static final [ConfigPropertyType](#page-969-0) **INT\_PRIM**

ConfigPropertyType.INT\_PRIM can be used to set a property of type int on a plugin.

# **BOOLEAN\_JAVA\_LANG**

public static final [ConfigPropertyType](#page-969-0) **BOOLEAN\_JAVA\_LANG**

ConfigPropertyType.BOOLEAN\_JAVA\_LANG can be used to set a property of type java.lang.Boolean on a plugin.

# **BOOLEAN\_PRIM**

public static final [ConfigPropertyType](#page-969-0) **BOOLEAN\_PRIM**

ConfigPropertyType.BOOLEAN\_PRIM can be used to set a property of type boolean on a plugin.

# **CHARACTER\_JAVA\_LANG**

public static final [ConfigPropertyType](#page-969-0) **CHARACTER\_JAVA\_LANG**

ConfigPropertyType.CHARACTER\_JAVA\_LANG can be used to set a property of type java.lang.Character on a plugin.

# **CHAR\_PRIM**

public static final [ConfigPropertyType](#page-969-0) **CHAR\_PRIM**

ConfigPropertyType.CHAR\_PRIM can be used to set a property of type char on a plugin.

# **BYTE\_JAVA\_LANG**

public static final [ConfigPropertyType](#page-969-0) **BYTE\_JAVA\_LANG**

ConfigPropertyType.BYTE\_JAVA\_LANG can be used to set a property of type java.lang.Byte on a plugin.

# **BYTE\_PRIM**

public static final [ConfigPropertyType](#page-969-0) **BYTE\_PRIM**

ConfigPropertyType.BYTE PRIM can be used to set a property of type byte on a plugin.

# **SHORT\_JAVA\_LANG**

public static final [ConfigPropertyType](#page-969-0) **SHORT\_JAVA\_LANG**

ConfigPropertyType.SHORT\_JAVA\_LANG can be used to set a property of type java.lang.Short on a plugin.

# **SHORT\_PRIM**

public static final [ConfigPropertyType](#page-969-0) **SHORT\_PRIM**

ConfigPropertyType.SHORT\_PRIM can be used to set a property of type short on a plugin.

# **LONG\_JAVA\_LANG**

public static final [ConfigPropertyType](#page-969-0) **LONG\_JAVA\_LANG**

ConfigPropertyType.LONG\_JAVA\_LANG can be used to set a property of type java.lang.Long on a plugin.

# **LONG\_PRIM**

public static final [ConfigPropertyType](#page-969-0) **LONG\_PRIM**

ConfigPropertyType.LONG\_PRIM can be used to set a property of type long on a plugin.

# **FLOAT\_JAVA\_LANG**

public static final [ConfigPropertyType](#page-969-0) **FLOAT\_JAVA\_LANG**

ConfigPropertyType.FLOAT\_JAVA\_LANG can be used to set a property of type java.lang.Float on a plugin.

# **FLOAT\_PRIM**

public static final [ConfigPropertyType](#page-969-0) **FLOAT\_PRIM**

ConfigPropertyType.FLOAT\_PRIM can be used to set a property of type float on a plugin.

# **DOUBLE\_JAVA\_LANG**

public static final [ConfigPropertyType](#page-969-0) **DOUBLE\_JAVA\_LANG**

ConfigPropertyType.DOUBLE\_JAVA\_LANG can be used to set a property of type java.lang.Double on a plugin.

# **DOUBLE\_PRIM**

public static final [ConfigPropertyType](#page-969-0) **DOUBLE\_PRIM**

ConfigPropertyType.DOUBLE\_PRIM can be used to set a property of type double on a plugin.

# **STRING\_JAVA\_LANG**

public static final [ConfigPropertyType](#page-969-0) **STRING\_JAVA\_LANG**

ConfigPropertyType.STRING\_JAVA\_LANG can be used to set a property of type java.lang.String on a plugin.

**Method Detail**

# **valueOf**

public static final [ConfigPropertyType](#page-969-0) **valueOf**(byte id)

Given the raw value of a ConfigPropertyType, this method returns a ConfigPropertyType object, or null if the raw value does not match an existing type. This method is used to

deserialize this object.

## **Parameters:**

id - the raw value of a ConfigPropertyType

#### **Returns:**

the ConfigPropertyType corresponding to the raw input value

#### **Since:**

8.6, XC10 2.5

# **equals**

public boolean **equals**[\(Object](http://download.oracle.com/javase/1.6.0/docs/api/java/lang/Object.html?is-external=true) o)

## **Overrides:**

[equals](http://download.oracle.com/javase/1.6.0/docs/api/java/lang/Object.html?is-external=true#equals(java.lang.Object)) in class [Object](http://download.oracle.com/javase/1.6.0/docs/api/java/lang/Object.html?is-external=true)

# **hashCode**

**Overrides:** [toString](http://download.oracle.com/javase/1.6.0/docs/api/java/lang/Object.html?is-external=true#toString()) in class [Object](http://download.oracle.com/javase/1.6.0/docs/api/java/lang/Object.html?is-external=true)

public int **hashCode**()

## **Overrides:**

[hashCode](http://download.oracle.com/javase/1.6.0/docs/api/java/lang/Object.html?is-external=true#hashCode()) in class [Object](http://download.oracle.com/javase/1.6.0/docs/api/java/lang/Object.html?is-external=true)

# **getId**

public int **getId**()

Get the raw value of this ConfigPropertyType. This method is used to serialize this object.

### **Returns:**

the raw value of this ConfigPropertyType.

# **toString**

public [String](http://download.oracle.com/javase/1.6.0/docs/api/java/lang/String.html?is-external=true) **toString**()

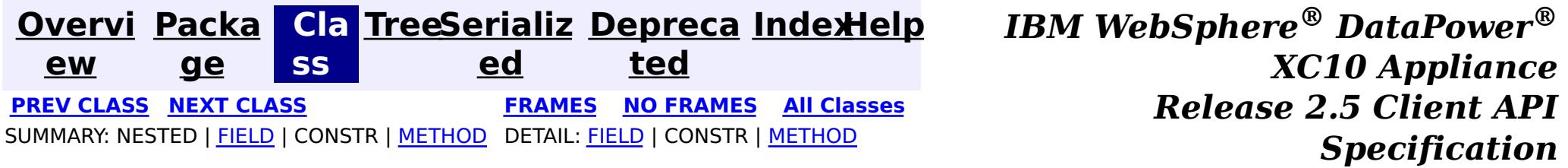

public interface **ConfigProperty** extends [Serializable](http://download.oracle.com/javase/1.6.0/docs/api/java/io/Serializable.html?is-external=true)

<span id="page-979-0"></span>**[Overvi](#page-912-0) [Packa](#page-933-0) Cla [TreeSerializ](#page-0-0) [Depreca](#page-0-0) ew ge ss ed ted [IndexHelp](#page-0-0)** *IBM WebSphere® DataPower® XC10 Appliance Release 2.5 Client API Specification* **PREV [CLASS](#page-982-0) NEXT [CLASS](#page-969-0) [FRAMES](#page-0-0) NO FRAMES All [Classes](#page-0-0)** SUMMARY: NESTED | FIELD | CONSTR | [METHOD](file:////dcs/markdown/workspace/Transform/htmlout/0/com.ibm.websphere.datapower.xc.javadoc.doc/topics/com/ibm/websphere/objectgrid/config/ConfigProperty.html#method_detail) DETAIL: FIELD | CONSTR | METHOD

# **com.ibm.websphere.objectgrid.config Interface ConfigProperty**

**All Superinterfaces:** [Serializable](http://download.oracle.com/javase/1.6.0/docs/api/java/io/Serializable.html?is-external=true)

ConfigProperty can be used to attach properties to a Plugin. A ConfigProperty has the following attributes:

- name: the property name
- value: the property value
- configPropertyType: the configuration property type

This ConfigProperty can be used to set the properties of a plugin. The name of the property should follow JaveBean convention. That is, for every property, there should be a corresponding set method in the plugin class.

Users can use

com.ibm.websphere.objectgrid.config.ObjectGridConfigFactory.createConfigProperty(ConfigPropertyTyp e, String, String) to create a ConfigProperty object.

ConfigProperty evictorNameProp =

ObjectGridConfigFactory.createConfigProperty(ConfigProperty.STRING\_JAVA\_LANG, "evictorName", "evictor1"); This creates a property "evictorName" with value "evictor1", and the type is java.lang.String. Use the

com.ibm.websphere.objectgrid.config.Plugin#addConfigProperty(ConfigProperty) method to attach a ConfigProperty to a Plugin. When the Plugin is created, each ConfigProperty will have its corresponding set method called.

Continuing with the example above, attach the ConfigProperty to an Evictor Plugin. evictorPlugin.addConfigProperty(evictorNameProp);

When this Evictor Plugin is created, the setEvictorName(String) method will be called with the

value "evictor1".

#### **Since:**

WAS XD 6.0.1.2, XC10

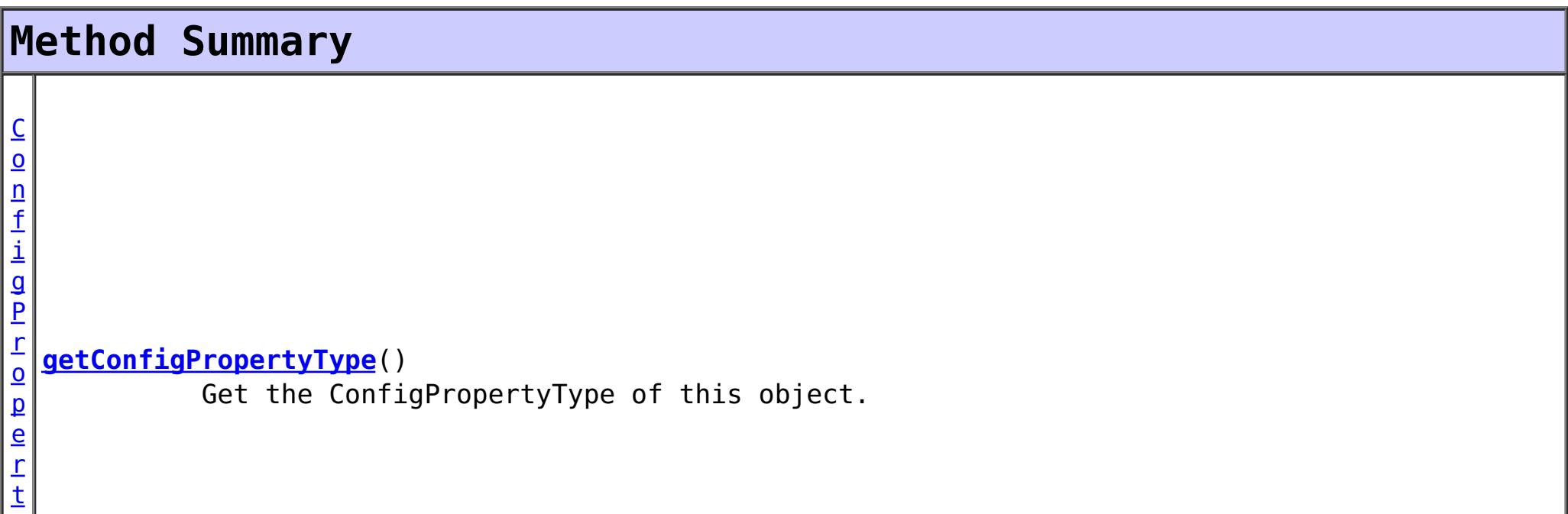

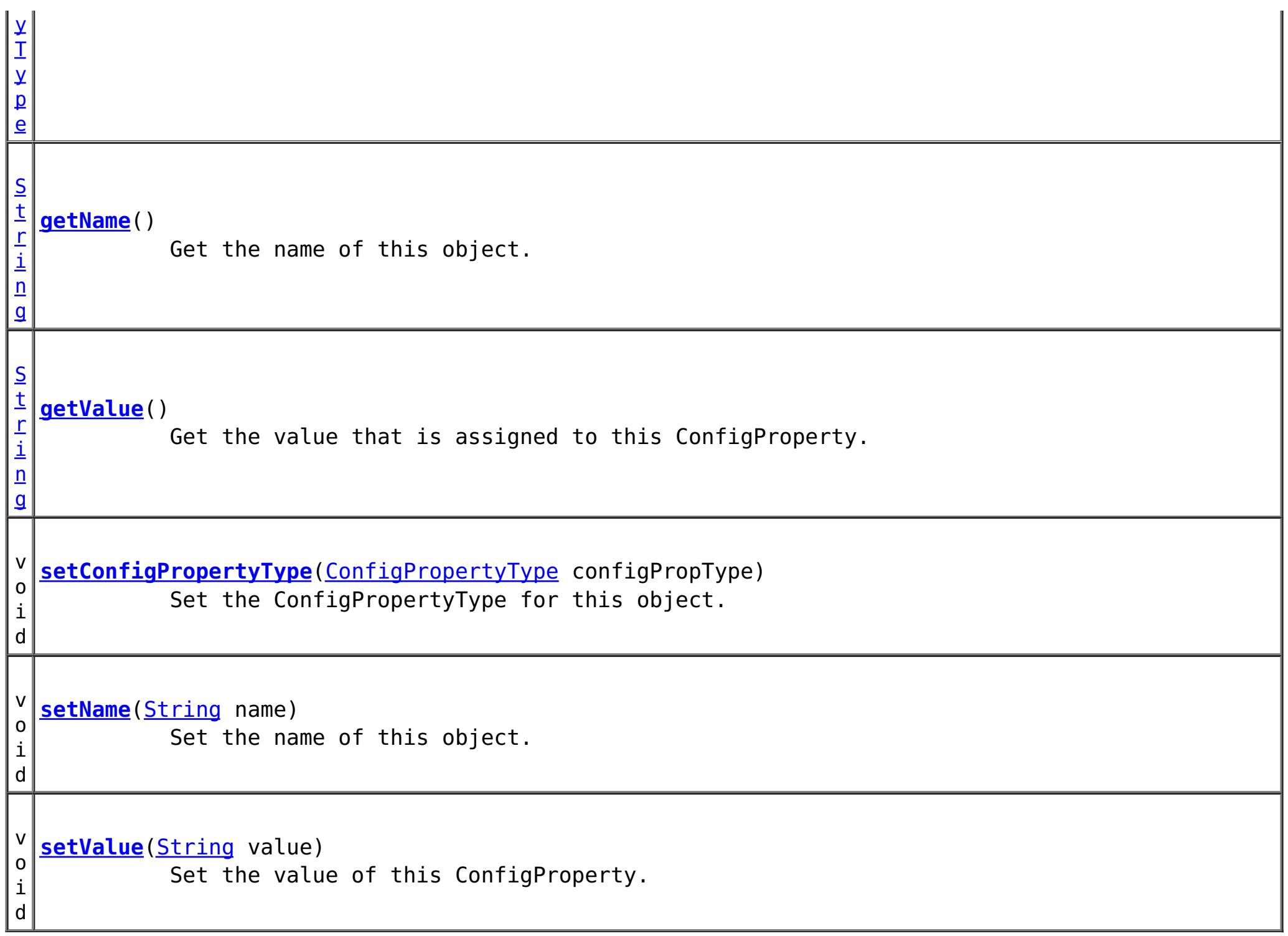

# **Method Detail**

#### **setConfigPropertyType**

```
void setConfigPropertyType(ConfigPropertyType configPropType)
```
Set the ConfigPropertyType for this object. The Java primitives, their java.lang counterparts, and java.lang.String are the supported ConfigPropertyTypes.

```
Parameters:
     configPropType -
See Also:
     ConfigPropertyType.INTEGER_JAVA_LANG, ConfigPropertyType.INT_PRIM,
     ConfigPropertyType.BOOLEAN_JAVA_LANG, ConfigPropertyType.BOOLEAN_PRIM,
```
[ConfigPropertyType.CHARACTER\\_JAVA\\_LANG,](file:////dcs/markdown/workspace/Transform/htmlout/0/com.ibm.websphere.datapower.xc.javadoc.doc/topics/com/ibm/websphere/objectgrid/config/ConfigPropertyType.html#CHARACTER_JAVA_LANG) [ConfigPropertyType.CHAR\\_PRIM,](file:////dcs/markdown/workspace/Transform/htmlout/0/com.ibm.websphere.datapower.xc.javadoc.doc/topics/com/ibm/websphere/objectgrid/config/ConfigPropertyType.html#CHAR_PRIM) [ConfigPropertyType.BYTE\\_JAVA\\_LANG,](file:////dcs/markdown/workspace/Transform/htmlout/0/com.ibm.websphere.datapower.xc.javadoc.doc/topics/com/ibm/websphere/objectgrid/config/ConfigPropertyType.html#BYTE_JAVA_LANG) [ConfigPropertyType.BYTE\\_PRIM,](file:////dcs/markdown/workspace/Transform/htmlout/0/com.ibm.websphere.datapower.xc.javadoc.doc/topics/com/ibm/websphere/objectgrid/config/ConfigPropertyType.html#BYTE_PRIM) [ConfigPropertyType.SHORT\\_JAVA\\_LANG,](file:////dcs/markdown/workspace/Transform/htmlout/0/com.ibm.websphere.datapower.xc.javadoc.doc/topics/com/ibm/websphere/objectgrid/config/ConfigPropertyType.html#SHORT_JAVA_LANG) [ConfigPropertyType.SHORT\\_PRIM,](file:////dcs/markdown/workspace/Transform/htmlout/0/com.ibm.websphere.datapower.xc.javadoc.doc/topics/com/ibm/websphere/objectgrid/config/ConfigPropertyType.html#SHORT_PRIM) [ConfigPropertyType.LONG\\_JAVA\\_LANG,](file:////dcs/markdown/workspace/Transform/htmlout/0/com.ibm.websphere.datapower.xc.javadoc.doc/topics/com/ibm/websphere/objectgrid/config/ConfigPropertyType.html#LONG_JAVA_LANG) [ConfigPropertyType.LONG\\_PRIM,](file:////dcs/markdown/workspace/Transform/htmlout/0/com.ibm.websphere.datapower.xc.javadoc.doc/topics/com/ibm/websphere/objectgrid/config/ConfigPropertyType.html#LONG_PRIM) [ConfigPropertyType.FLOAT\\_JAVA\\_LANG,](file:////dcs/markdown/workspace/Transform/htmlout/0/com.ibm.websphere.datapower.xc.javadoc.doc/topics/com/ibm/websphere/objectgrid/config/ConfigPropertyType.html#FLOAT_JAVA_LANG) [ConfigPropertyType.FLOAT\\_PRIM,](file:////dcs/markdown/workspace/Transform/htmlout/0/com.ibm.websphere.datapower.xc.javadoc.doc/topics/com/ibm/websphere/objectgrid/config/ConfigPropertyType.html#FLOAT_PRIM) [ConfigPropertyType.DOUBLE\\_JAVA\\_LANG,](file:////dcs/markdown/workspace/Transform/htmlout/0/com.ibm.websphere.datapower.xc.javadoc.doc/topics/com/ibm/websphere/objectgrid/config/ConfigPropertyType.html#DOUBLE_JAVA_LANG) [ConfigPropertyType.DOUBLE\\_PRIM,](file:////dcs/markdown/workspace/Transform/htmlout/0/com.ibm.websphere.datapower.xc.javadoc.doc/topics/com/ibm/websphere/objectgrid/config/ConfigPropertyType.html#DOUBLE_PRIM) [ConfigPropertyType.STRING\\_JAVA\\_LANG](file:////dcs/markdown/workspace/Transform/htmlout/0/com.ibm.websphere.datapower.xc.javadoc.doc/topics/com/ibm/websphere/objectgrid/config/ConfigPropertyType.html#STRING_JAVA_LANG)

## **getConfigPropertyType**

[ConfigPropertyType](#page-969-0) **getConfigPropertyType**()

Get the ConfigPropertyType of this object.

#### **Returns:**

the ConfigPropertyType for this object

#### **setValue**

```
void setValue(String value)
```
Set the value of this ConfigProperty. This String value will be converted to the proper type, based on ConfigPropertyType assigned to this ConfigProperty

#### **Parameters:**

value - - will be converted to type and passed to the setter on the plugin

#### **getValue**

#### [String](http://download.oracle.com/javase/1.6.0/docs/api/java/lang/String.html?is-external=true) **getValue**()

Get the value that is assigned to this ConfigProperty. This is the value that will be passed to the set method on the plugin.

#### **Returns:**

Returns the value.

#### **setName**

void **setName**[\(String](http://download.oracle.com/javase/1.6.0/docs/api/java/lang/String.html?is-external=true) name)

Set the name of this object. The Plugin that this ConfigProperty is attached to should have a setter that corresponds to this name. For example, if "size" is passed in as the name, then the Plugin must have a "setSize" method.

#### **Parameters:**

name - - name of the property

#### **getName**

#### [String](http://download.oracle.com/javase/1.6.0/docs/api/java/lang/String.html?is-external=true) **getName**()

Get the name of this object. The name must have a corresponding set method on the Plugin.

#### **Returns:**

Returns the name.

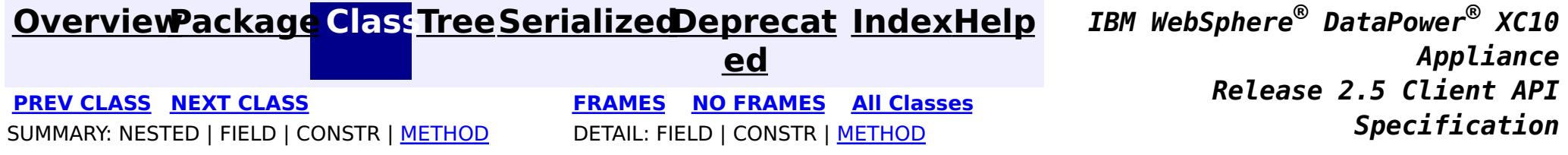

<span id="page-982-0"></span>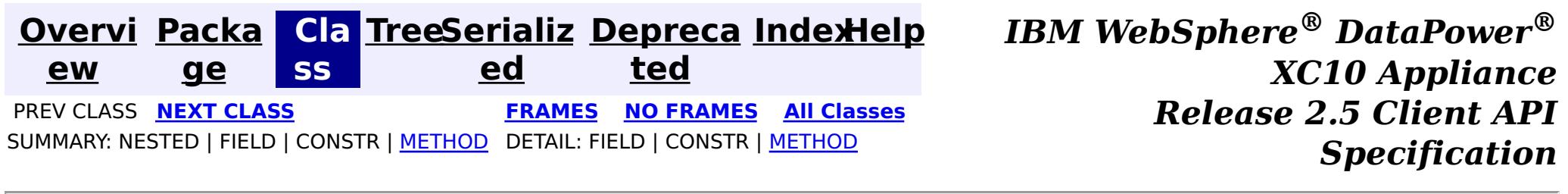

# **com.ibm.websphere.objectgrid.config Interface BackingMapConfiguration**

public interface **BackingMapConfiguration**

A BackingMapConfiguration object can be used to override BackingMap settings on the client side. The com.ibm.websphere.objectgrid.plugins.Evictor and the com.ibm.websphere.objectgrid.plugins.MapEventListener Plugins can be overridden. Other Evictor related settings can be adjusted as well as client, near-cache specific options.

Use the

com.ibm.websphere.objectgrid.config.ObjectGridConfigFactory.createBackingMapConfiguration(String) method to create a BackingMapConfiguration

#### **Since:**

WAS XD 6.0.1.2, XC10

#### **See Also:**

[Evictor](#page-1177-0), [MapEventListener](#page-1147-0), [Plugin](#page-953-0), [ObjectGridConfigFactory](#page-964-0)

# **Method Summary**

i d

v o **[addPlugin](file:////dcs/markdown/workspace/Transform/htmlout/0/com.ibm.websphere.datapower.xc.javadoc.doc/topics/com/ibm/websphere/objectgrid/config/BackingMapConfiguration.html#addPlugin(com.ibm.websphere.objectgrid.config.Plugin))**[\(Plugin](#page-953-0) plugin)

Add a Plugin to this BackingMapConfiguration.

S

[i](http://download.oracle.com/javase/1.6.0/docs/api/java/lang/String.html?is-external=true)  $n$ g

t r **[getEvictionTriggers](file:////dcs/markdown/workspace/Transform/htmlout/0/com.ibm.websphere.datapower.xc.javadoc.doc/topics/com/ibm/websphere/objectgrid/config/BackingMapConfiguration.html#getEvictionTriggers())**()

Gets the list of eviction triggers for this BackingMapConfiguration.

c o m

 $\vert$  g $\vert$ 

```
.
i
b
m
.
w
e
b
s
p
h
e
r
e
.
o
b
j
e
c
t
 getKeyOutputFormat()
         Retrieves the data format for all data access APIs that return cache keys.
```
r i d .  $\mathbf 0$ u t p u t F o r m a t

[S](http://download.oracle.com/javase/1.6.0/docs/api/java/lang/String.html?is-external=true) t r i n g

# **[getName](file:////dcs/markdown/workspace/Transform/htmlout/0/com.ibm.websphere.datapower.xc.javadoc.doc/topics/com/ibm/websphere/objectgrid/config/BackingMapConfiguration.html#getName())**()

Get the name of this BackingMapConfiguration

i n t

#### **[getNumberOfBuckets](file:////dcs/markdown/workspace/Transform/htmlout/0/com.ibm.websphere.datapower.xc.javadoc.doc/topics/com/ibm/websphere/objectgrid/config/BackingMapConfiguration.html#getNumberOfBuckets())**()

**Deprecated.** *Deprecated in 8.6. Buckets are no longer required. Use the* [isNearCacheEnabled\(\)](file:////dcs/markdown/workspace/Transform/htmlout/0/com.ibm.websphere.datapower.xc.javadoc.doc/topics/com/ibm/websphere/objectgrid/config/BackingMapConfiguration.html#isNearCacheEnabled()) *flag to disable the near cache in the ObjectGrid configuration XML file.*

s t

#### [L](http://download.oracle.com/javase/1.6.0/docs/api/java/util/List.html?is-external=true) i **[getPlugins](file:////dcs/markdown/workspace/Transform/htmlout/0/com.ibm.websphere.datapower.xc.javadoc.doc/topics/com/ibm/websphere/objectgrid/config/BackingMapConfiguration.html#getPlugins())**()

Get the Plugins that have been attached to this BackingMapConfiguration.

n t

 $\mathbf I$ 

i **[getTimeToLive](file:////dcs/markdown/workspace/Transform/htmlout/0/com.ibm.websphere.datapower.xc.javadoc.doc/topics/com/ibm/websphere/objectgrid/config/BackingMapConfiguration.html#getTimeToLive())**()

Gets the "time to live" for each map entry.

y p e

#### T L T **[getTtlEvictorType](file:////dcs/markdown/workspace/Transform/htmlout/0/com.ibm.websphere.datapower.xc.javadoc.doc/topics/com/ibm/websphere/objectgrid/config/BackingMapConfiguration.html#getTtlEvictorType())**()

Gets the "time to live" Evictor type for this BackingMapConfiguration.

c o m . i b

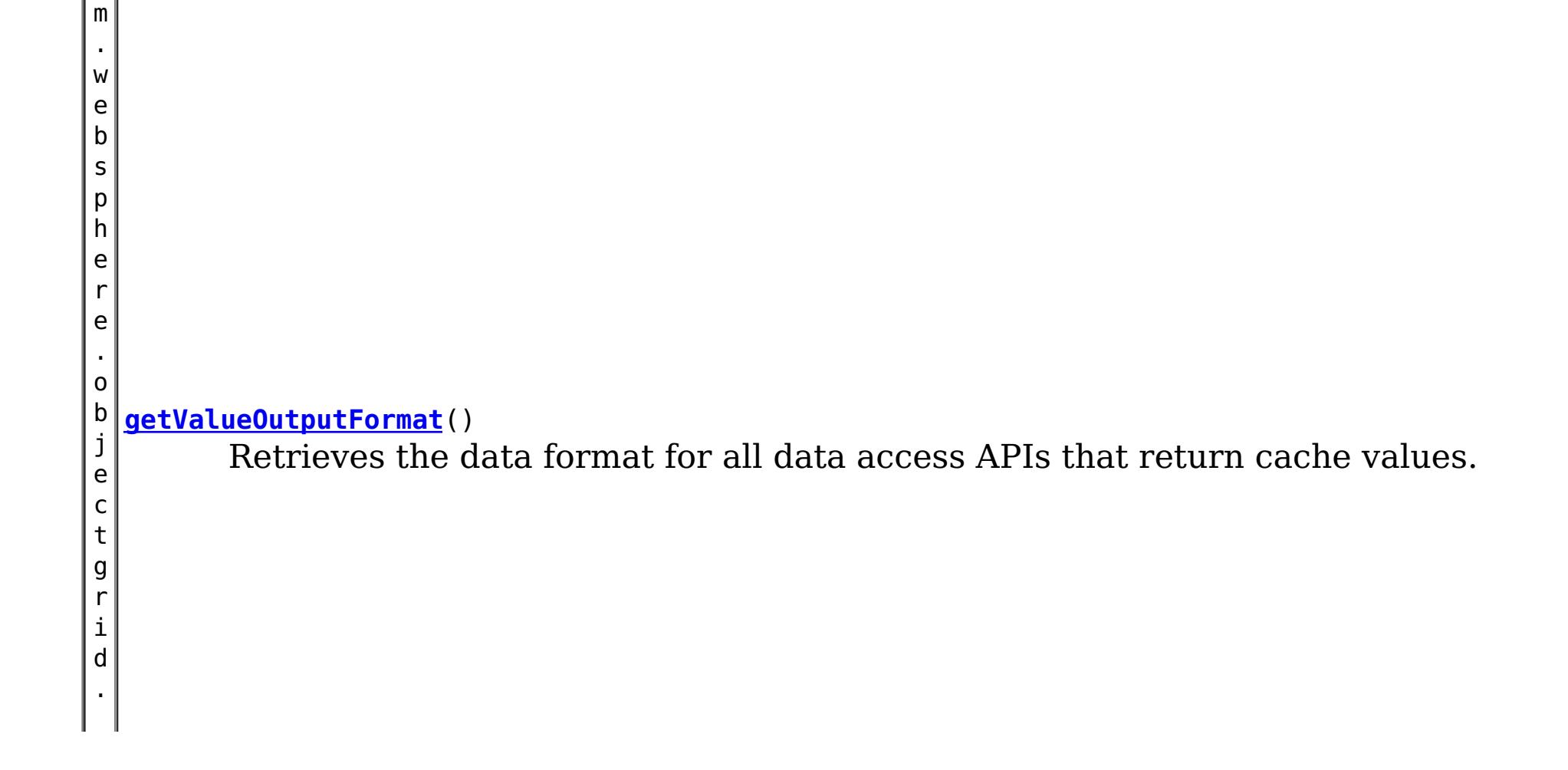

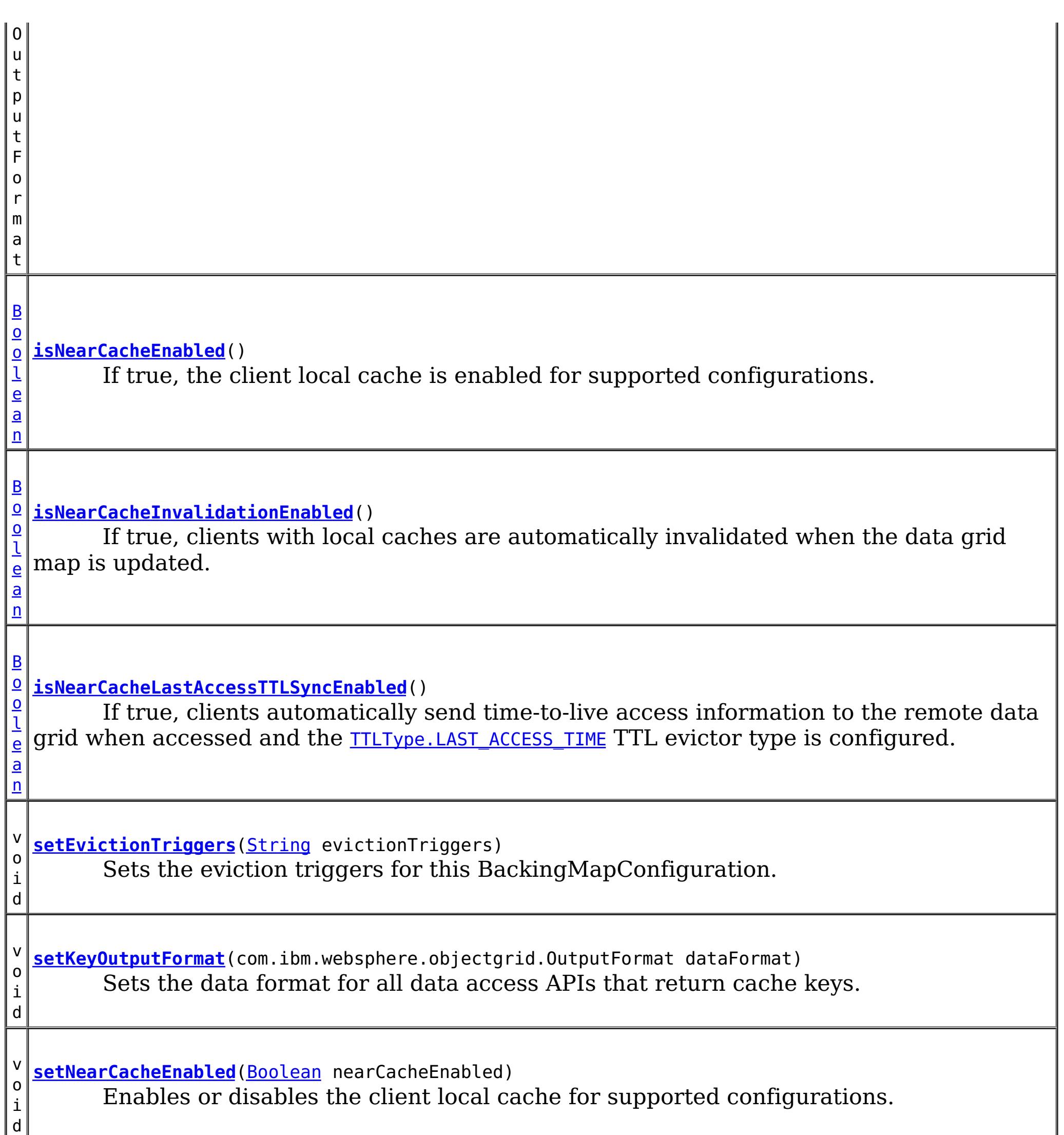

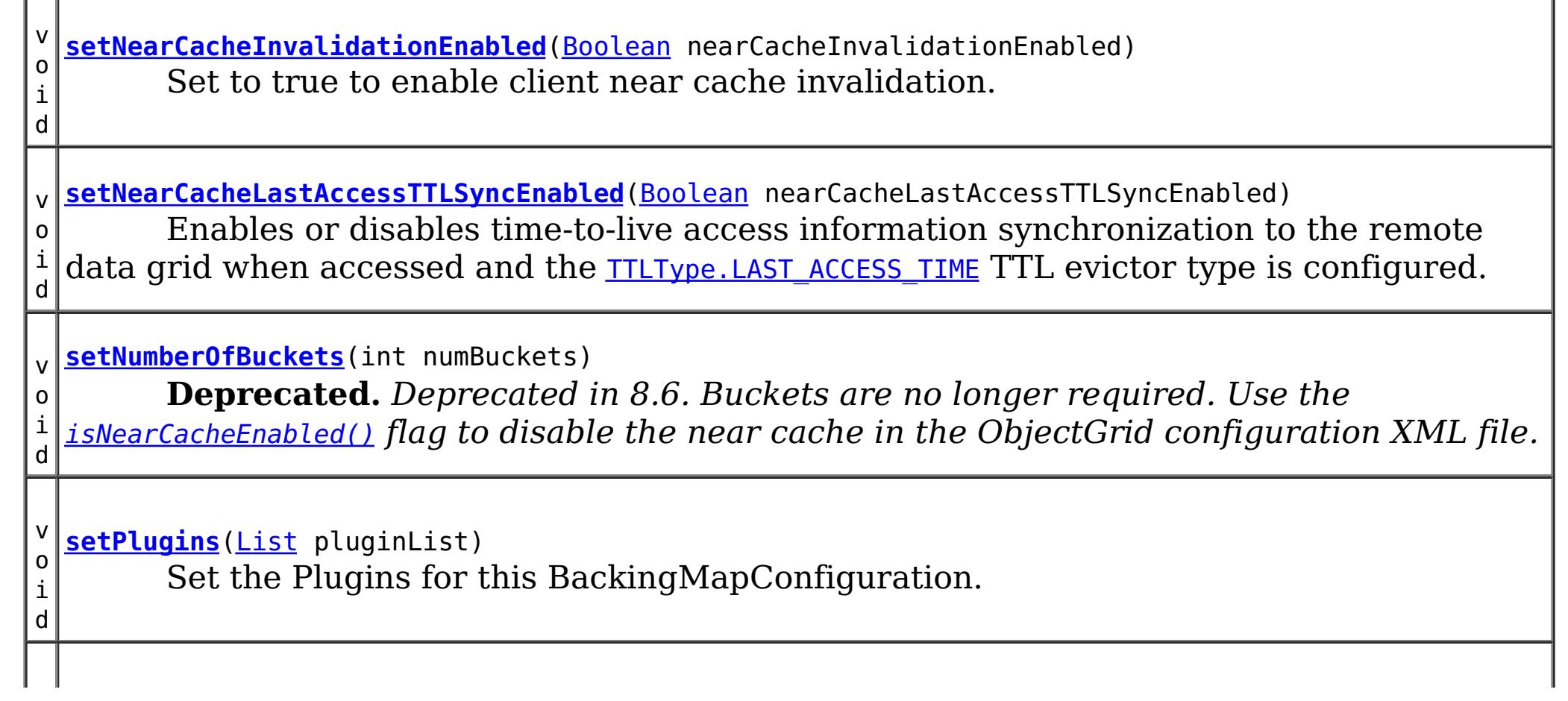

v o i d **[setTimeToLive](file:////dcs/markdown/workspace/Transform/htmlout/0/com.ibm.websphere.datapower.xc.javadoc.doc/topics/com/ibm/websphere/objectgrid/config/BackingMapConfiguration.html#setTimeToLive(int))**(int seconds) Sets "time to live" of each BackingMap entry in seconds. v o i d **[setTtlEvictorType](file:////dcs/markdown/workspace/Transform/htmlout/0/com.ibm.websphere.datapower.xc.javadoc.doc/topics/com/ibm/websphere/objectgrid/config/BackingMapConfiguration.html#setTtlEvictorType(com.ibm.websphere.objectgrid.TTLType))**[\(TTLType](#page-1257-0) ttlEvictorType) Set the "time to live" Evictor type for this BackingMapConfiguration. v o i d **[setValueOutputFormat](file:////dcs/markdown/workspace/Transform/htmlout/0/com.ibm.websphere.datapower.xc.javadoc.doc/topics/com/ibm/websphere/objectgrid/config/BackingMapConfiguration.html#setValueOutputFormat(com.ibm.websphere.objectgrid.OutputFormat))**(com.ibm.websphere.objectgrid.OutputFormat dataFormat) Sets the data format for all data access APIs that return cache values.

# **Method Detail**

# **getName**

[String](http://download.oracle.com/javase/1.6.0/docs/api/java/lang/String.html?is-external=true) **getName**()

Get the name of this BackingMapConfiguration

## **Returns:**

The name of this BackingMapConfiguration

# **addPlugin**

void **addPlugin**[\(Plugin](#page-953-0) plugin)

Add a Plugin to this BackingMapConfiguration. The Plugins that can be overridden on a client-side BackingMap are com.ibm.websphere.objectgrid.plugins.Evictor and com.ibm.websphere.objectgrid.plugins.MapEventListener.

**Parameters:** plugin - **See Also:** [setPlugins\(List\)](file:////dcs/markdown/workspace/Transform/htmlout/0/com.ibm.websphere.datapower.xc.javadoc.doc/topics/com/ibm/websphere/objectgrid/config/BackingMapConfiguration.html#setPlugins(java.util.List))

# **setPlugins**

void **setPlugins**([List](http://download.oracle.com/javase/1.6.0/docs/api/java/util/List.html?is-external=true) pluginList)

Set the Plugins for this BackingMapConfiguration. Any Plugins that were previously attached to this BackingMapConfiguration object will be overridden.

## **Parameters:**

pluginList - - a List of Plugins **See Also:** [addPlugin\(Plugin\)](file:////dcs/markdown/workspace/Transform/htmlout/0/com.ibm.websphere.datapower.xc.javadoc.doc/topics/com/ibm/websphere/objectgrid/config/BackingMapConfiguration.html#addPlugin(com.ibm.websphere.objectgrid.config.Plugin))

# **getPlugins**

[List](http://download.oracle.com/javase/1.6.0/docs/api/java/util/List.html?is-external=true) **getPlugins**()

Get the Plugins that have been attached to this BackingMapConfiguration.

#### **Returns:**

a List of Plugin objects

# **getNumberOfBuckets**

int **getNumberOfBuckets**()

**Deprecated.** *Deprecated in 8.6. Buckets are no longer required. Use the* [isNearCacheEnabled\(\)](file:////dcs/markdown/workspace/Transform/htmlout/0/com.ibm.websphere.datapower.xc.javadoc.doc/topics/com/ibm/websphere/objectgrid/config/BackingMapConfiguration.html#isNearCacheEnabled()) *flag to disable the near cache in the ObjectGrid configuration XML file.*

Gets the number of buckets defined for this BackingMapConfiguration.

**Returns:**

the number of buckets defined

# **setNumberOfBuckets**

```
void setNumberOfBuckets(int numBuckets)
```
**Deprecated.** *Deprecated in 8.6. Buckets are no longer required. Use the* [isNearCacheEnabled\(\)](file:////dcs/markdown/workspace/Transform/htmlout/0/com.ibm.websphere.datapower.xc.javadoc.doc/topics/com/ibm/websphere/objectgrid/config/BackingMapConfiguration.html#isNearCacheEnabled()) *flag to disable the near cache in the ObjectGrid configuration XML file.*

Sets the number of buckets for this BackingMapConfiguration. This will be used by the BackingMap.

The BackingMap implementation uses a hash map for its implementation. If there are a lot of entries in the BackingMap then more buckets means better performance because the risk of collisions is lower as the number of buckets grows. More buckets also means more concurrency.

#### **Parameters:**

numBuckets -

**See Also:** [BackingMap.setNumberOfBuckets\(int\)](file:////dcs/markdown/workspace/Transform/htmlout/0/com.ibm.websphere.datapower.xc.javadoc.doc/topics/com/ibm/websphere/objectgrid/BackingMap.html#setNumberOfBuckets(int))

# **getTimeToLive**

#### int **getTimeToLive**()

Gets the "time to live" for each map entry. The value is in seconds.

#### **Returns:**

the "time to live" in seconds

## **setTimeToLive**

void **setTimeToLive**(int seconds)

Sets "time to live" of each BackingMap entry in seconds.

If this method is not called, the lifetime of an entry is forever (or until the application explicitly removes or invalidates the entry, or a user defined Evictor evicts the entry).

**Parameters:**

seconds -

## **getTtlEvictorType**

[TTLType](#page-1257-0) **getTtlEvictorType**()

Gets the "time to live" Evictor type for this BackingMapConfiguration. If setTtlEvictorType was not called, this method will return null and the BackingMap based off this BackingMapConfiguration will use TTLType.NONE

#### **Returns:**

the "time to live" Evictor type or null if setTtlEvictorType(TTLType) was not called **See Also:**

[setTimeToLive\(int\)](file:////dcs/markdown/workspace/Transform/htmlout/0/com.ibm.websphere.datapower.xc.javadoc.doc/topics/com/ibm/websphere/objectgrid/config/BackingMapConfiguration.html#setTimeToLive(int))

#### **setTtlEvictorType**

```
void setTtlEvictorType(TTLType ttlEvictorType)
```
Set the "time to live" Evictor type for this BackingMapConfiguration. This is used to determine how expiration time of a BackingMap entry is computed.

If this method is not called, TTLType.NONE is used to indicate the map entry has no expiration time (e.g. is allowed to live until explicitly removed or invalidated by the application, or evicted by a user defined Evictor).

**Parameters:** ttlEvictorType - **See Also:** [BackingMap.setTtlEvictorType\(TTLType\)](file:////dcs/markdown/workspace/Transform/htmlout/0/com.ibm.websphere.datapower.xc.javadoc.doc/topics/com/ibm/websphere/objectgrid/BackingMap.html#setTtlEvictorType(com.ibm.websphere.objectgrid.TTLType))

#### **getEvictionTriggers**

#### [String](http://download.oracle.com/javase/1.6.0/docs/api/java/lang/String.html?is-external=true) **getEvictionTriggers**()

Gets the list of eviction triggers for this BackingMapConfiguration.

See **[BackingMap](#page-1436-0)** for a list of valid eviction triggers.

#### **Returns:**

a semicolon separated list of eviction triggers or null if setEvictionTriggers(String) was not called

#### **Since:**

WAS XD 6.1.0.3

#### **setEvictionTriggers**

#### void **setEvictionTriggers**[\(String](http://download.oracle.com/javase/1.6.0/docs/api/java/lang/String.html?is-external=true) evictionTriggers)

Sets the eviction triggers for this BackingMapConfiguration. All evictors will use the eviction supplied triggers.

See **[BackingMap](#page-1436-0)** for a list of valid eviction triggers.

```
Parameters:
     evictionTriggers - a semicolon separated list of eviction triggers
Since:
     WAS XD 6.1.0.3
```
#### **isNearCacheInvalidationEnabled**

#### [Boolean](http://download.oracle.com/javase/1.6.0/docs/api/java/lang/Boolean.html?is-external=true) **isNearCacheInvalidationEnabled**()

If true, clients with local caches are automatically invalidated when the data grid map is updated.

#### **Returns:**

true if client near cache invalidation is enabled, false if client near cache invalidation is disabled, or null if the override is not specified.

#### **Since:**

8.6, XC10 2.5

#### **setNearCacheInvalidationEnabled**

void **setNearCacheInvalidationEnabled**[\(Boolean](http://download.oracle.com/javase/1.6.0/docs/api/java/lang/Boolean.html?is-external=true) nearCacheInvalidationEnabled)

Set to true to enable client near cache invalidation. When enabled, the client will receive events from the remote data grid to invalidate data from the local cache.

#### **Parameters:**

If true, clients automatically send time-to-live access information to the remote data grid when accessed and the **TTLType.LAST ACCESS TIME** TTL evictor type is configured.

nearCacheInvalidationEnabled - If true, the client near cache invalidation is enabled. If false, invalidation is disabled. If null, the override is not specified and the client will use the setting from the remote data grid.

#### **Since:**

8.6, XC10 2.5

#### **isNearCacheLastAccessTTLSyncEnabled**

Enables or disables time-to-live access information synchronization to the remote data grid when accessed and the **TTLType.LAST ACCESS TIME** TTL evictor type is configured.

#### [Boolean](http://download.oracle.com/javase/1.6.0/docs/api/java/lang/Boolean.html?is-external=true) **isNearCacheLastAccessTTLSyncEnabled**()

#### **Returns:**

True if last-access time-to-live information is sent to the remote data grid, false if last-access time information is not sent, or null if the override is not specified.

**Since:**

8.6, XC10 2.5

#### **setNearCacheLastAccessTTLSyncEnabled**

```
void setNearCacheLastAccessTTLSyncEnabled(Boolean nearCacheLastAccessTTLSyncEnabled)
```
#### **Parameters:**

nearCacheLastAccessTTLSyncEnabled - If true, the last-access time-to-live information is sent to the remote data grid. If false, the last-access information is not sent. If null, the override is not specified and the client will use the setting from the remote data grid.

#### **Since:**

8.6, XC10 2.5

#### **isNearCacheEnabled**

#### [Boolean](http://download.oracle.com/javase/1.6.0/docs/api/java/lang/Boolean.html?is-external=true) **isNearCacheEnabled**()

If true, the client local cache is enabled for supported configurations. The client near cache can only be enabled when using optimistic locking or when locking is disabled.

#### **Returns:**

True if the client near cache is enabled, false if the near cache is disabled, or null of the override is not specified. **Since:** 8.6, XC10 2.5

#### **setNearCacheEnabled**

void **setNearCacheEnabled**[\(Boolean](http://download.oracle.com/javase/1.6.0/docs/api/java/lang/Boolean.html?is-external=true) nearCacheEnabled)

Enables or disables the client local cache for supported configurations. The client near cache can only be enabled when using optimistic locking or when locking is disabled.

#### **Parameters:**

nearCacheEnabled - If true, the client local cache is enabled for supported configurations. If false, the client local cache is disabled. If null, the override is not specified and the client will use the setting from the remote data grid.

**getKeyOutputFormat**

com.ibm.websphere.objectgrid.OutputFormat **getKeyOutputFormat**()

Retrieves the data format for all data access APIs that return cache keys.

**Returns:** the data format or null if the default should be used. **Since:** 8.6, XC10 2.5

#### **setKeyOutputFormat**

void **setKeyOutputFormat**(com.ibm.websphere.objectgrid.OutputFormat dataFormat)

Sets the data format for all data access APIs that return cache keys.

**Parameters:** dataFormat - the data format to use or null to use the default. **Since:** 8.6, XC10 2.5

#### **getValueOutputFormat**

com.ibm.websphere.objectgrid.OutputFormat **getValueOutputFormat**()

Retrieves the data format for all data access APIs that return cache values.

**Returns:** the data format. **Since:** 8.6, XC10 2.5

#### **setValueOutputFormat**

void **setValueOutputFormat**(com.ibm.websphere.objectgrid.OutputFormat dataFormat)

Sets the data format for all data access APIs that return cache values.

**Parameters:** dataFormat - the data format to use or null to use the default. **Since:** 8.6, XC10 2.5

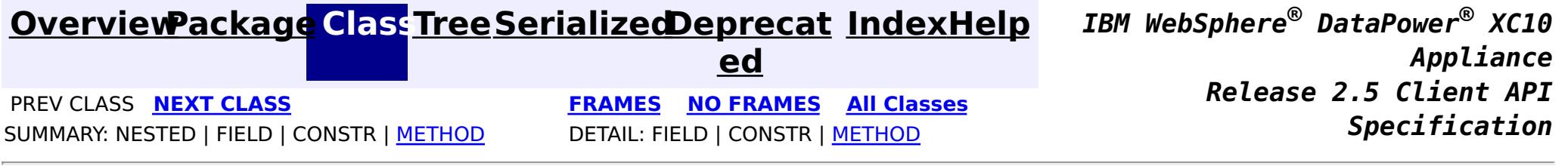

<span id="page-990-0"></span>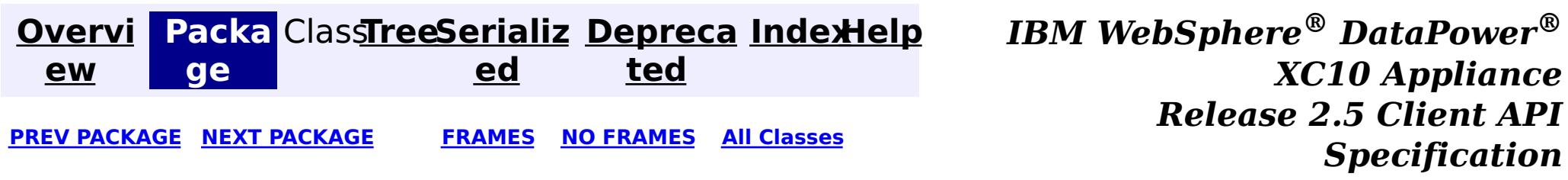

# **Package com.ibm.websphere.objectgrid.continuousquery**

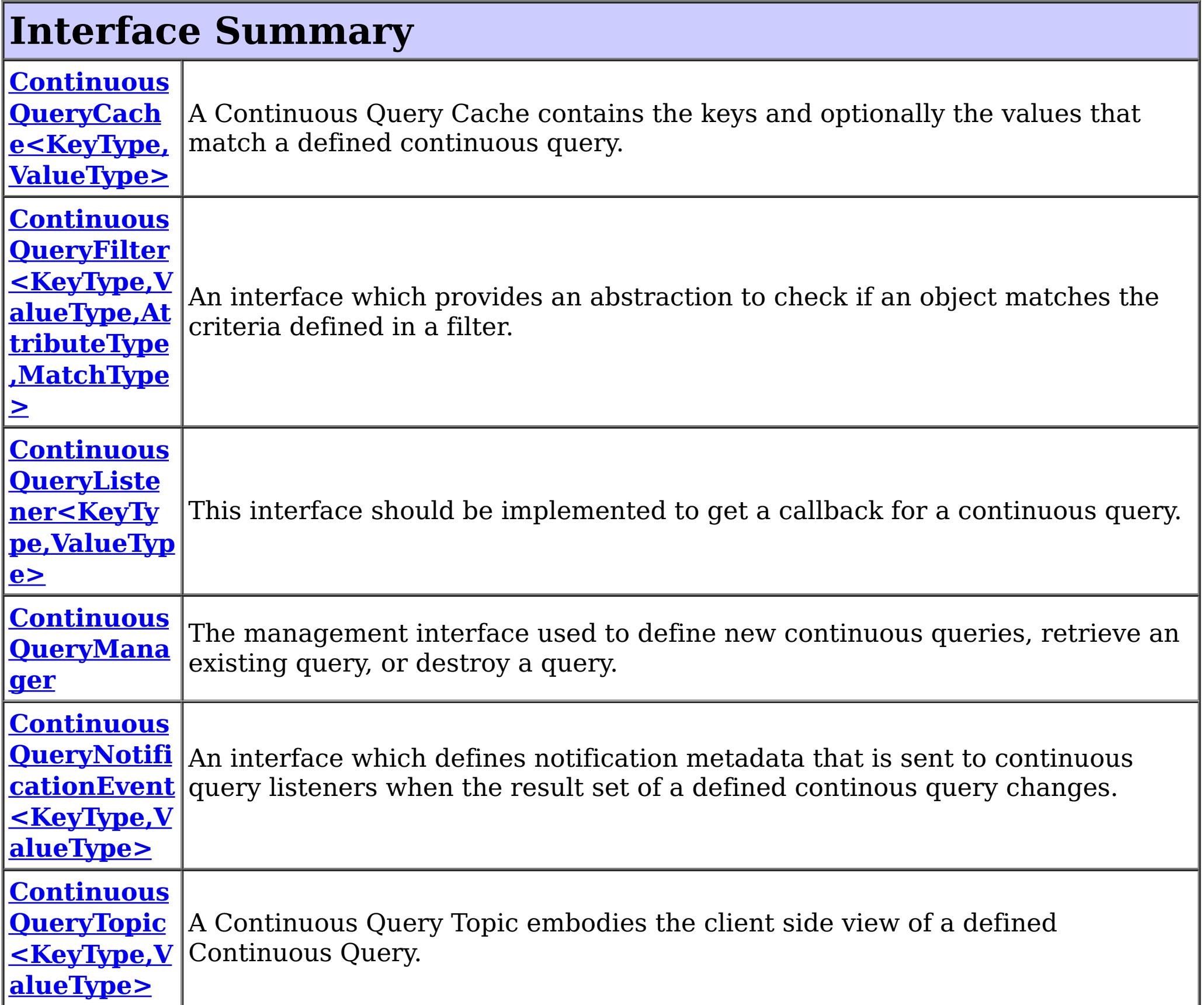

# **Class Summary Continuous [QueryMana](#page-1005-0)** A factory class for obtaining the ContinuousQueryManager. **gerFactory**

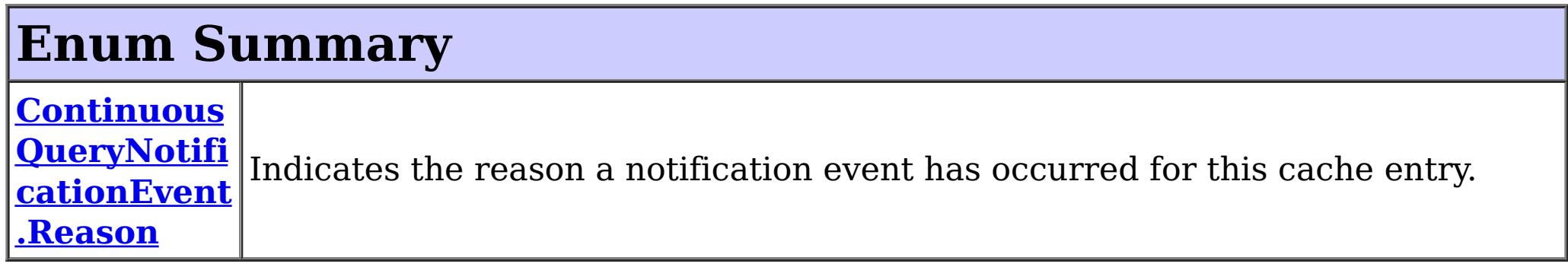

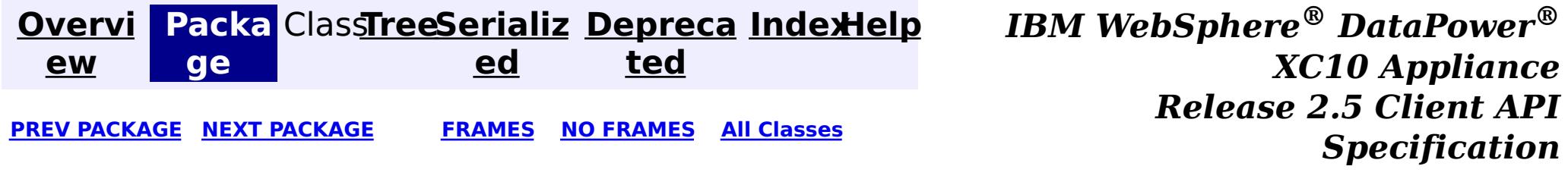

<span id="page-992-0"></span>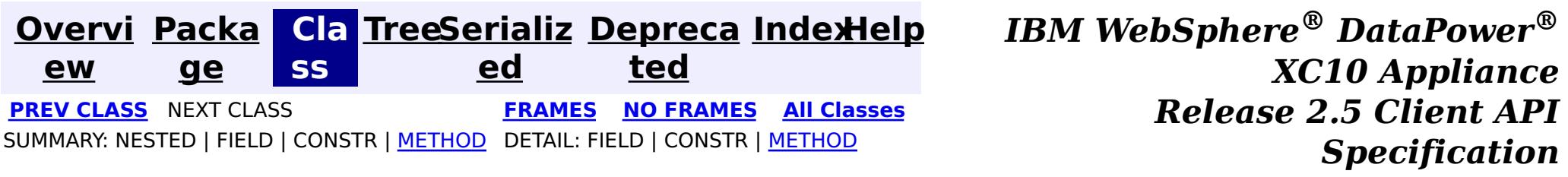

# **com.ibm.websphere.objectgrid.continuousquery Interface ContinuousQueryTopic<KeyType,ValueType>**

## **Type Parameters:**

#### **Method Summary** v o i d [addListener](file:////dcs/markdown/workspace/Transform/htmlout/0/com.ibm.websphere.datapower.xc.javadoc.doc/topics/com/ibm/websphere/objectgrid/continuousquery/ContinuousQueryTopic.html#addListener(com.ibm.websphere.objectgrid.continuousquery.ContinuousQueryListener))[\(ContinuousQueryListener<](#page-1012-0)KeyType, ValueType> listener) Add a Continuous Query Listener to this topic.  $\underline{\mathsf{C}}$ o l l e c t i [on](http://download.oracle.com/javase/1.6.0/docs/api/java/util/Collection.html?is-external=true)  $\prec$ C o  $\underline{n}$

KeyType - Type of the key object for the map being queried ValueType - Type of the value object for the map being queried

public interface **ContinuousQueryTopic<KeyType,ValueType>**

A Continuous Query Topic embodies the client side view of a defined Continuous Query. The topic gives access to the client-side cached results of the continuous query and allows for management of Continuous Query Listeners for this topic.

#### **Since:**

8.6, XC10 2.5

#### **[getAllListeners](file:////dcs/markdown/workspace/Transform/htmlout/0/com.ibm.websphere.datapower.xc.javadoc.doc/topics/com/ibm/websphere/objectgrid/continuousquery/ContinuousQueryTopic.html#getAllListeners())**()

Returns a shallow copy of the current set of listeners registered for this query topic.

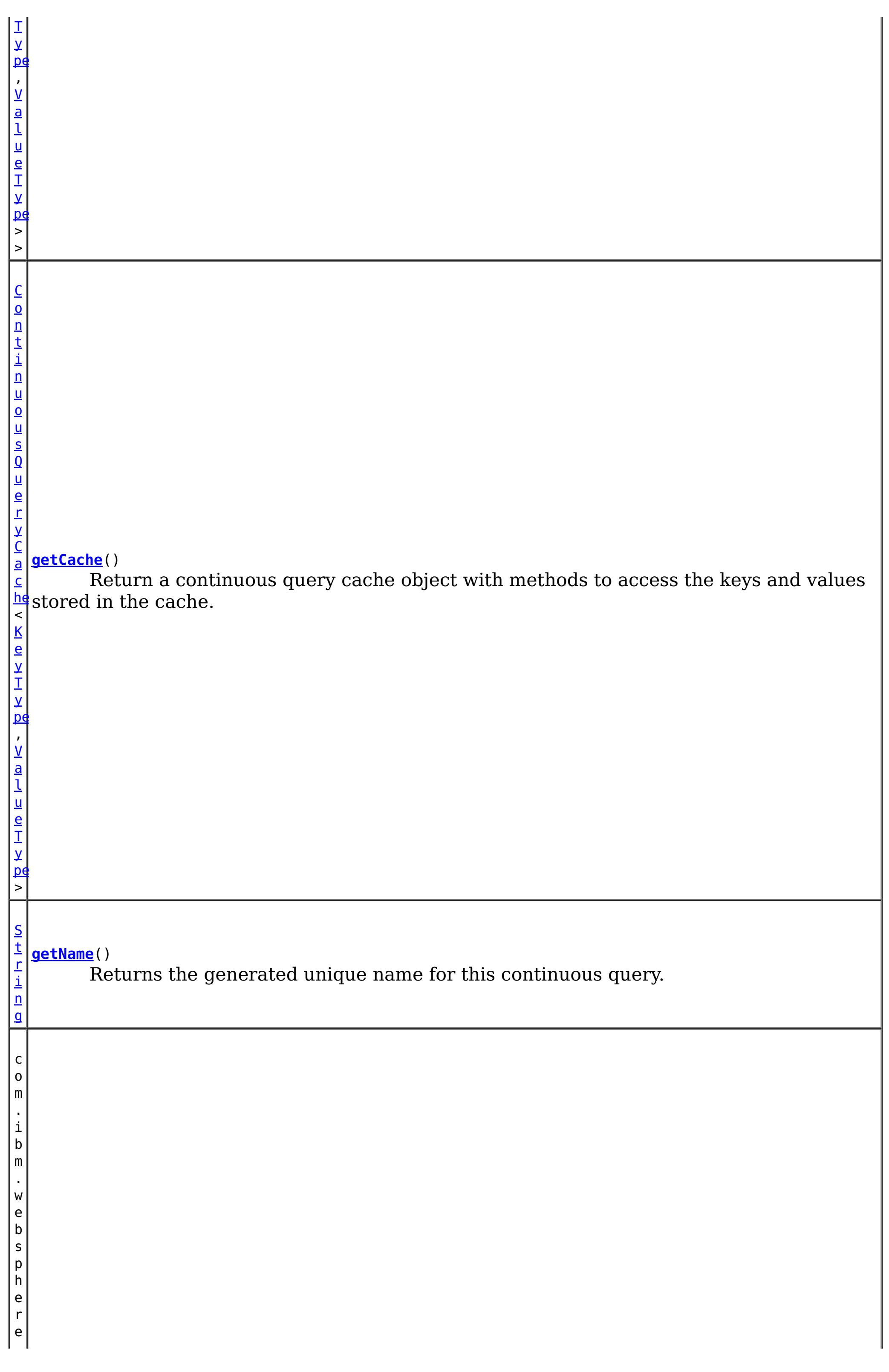

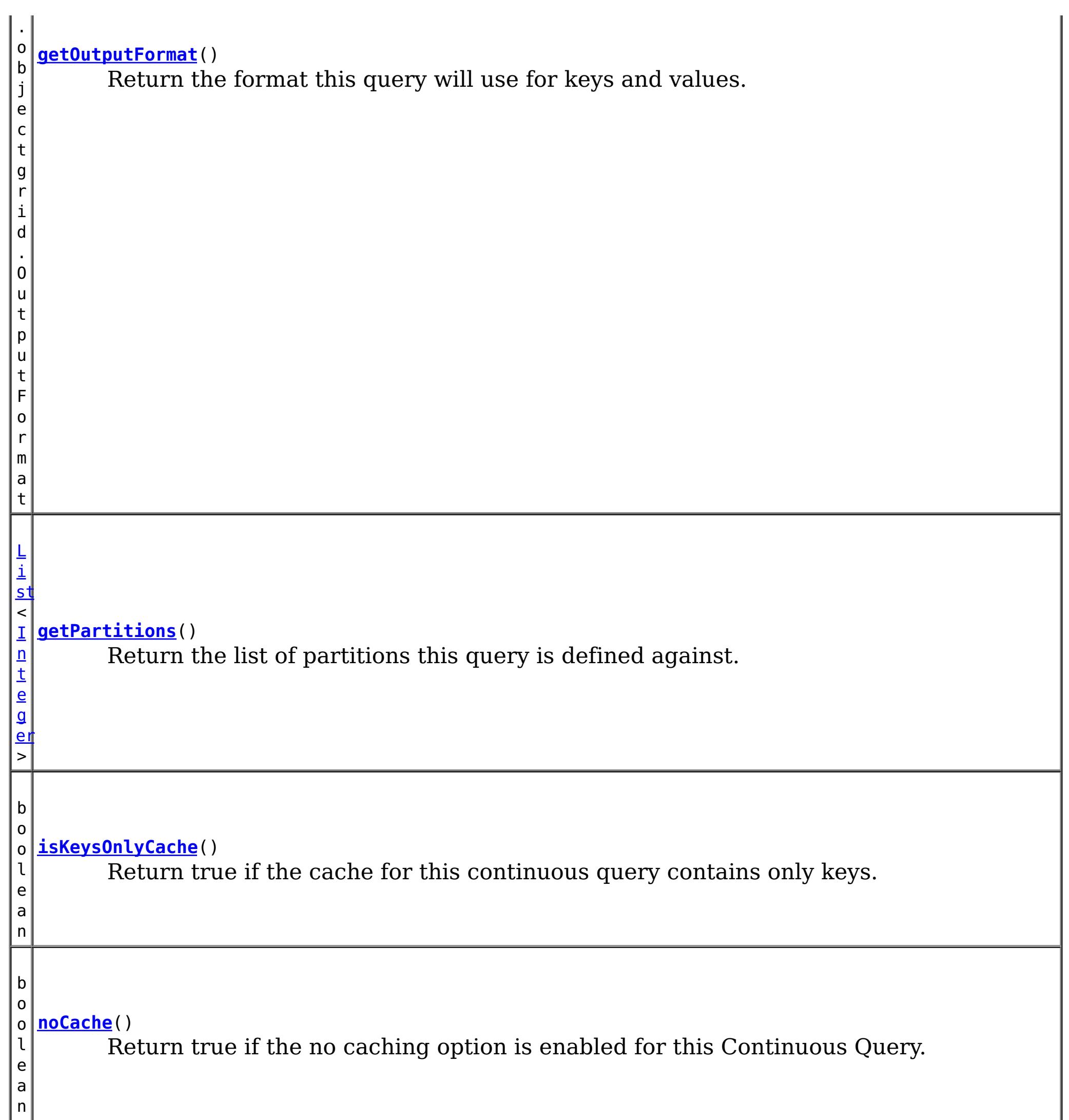

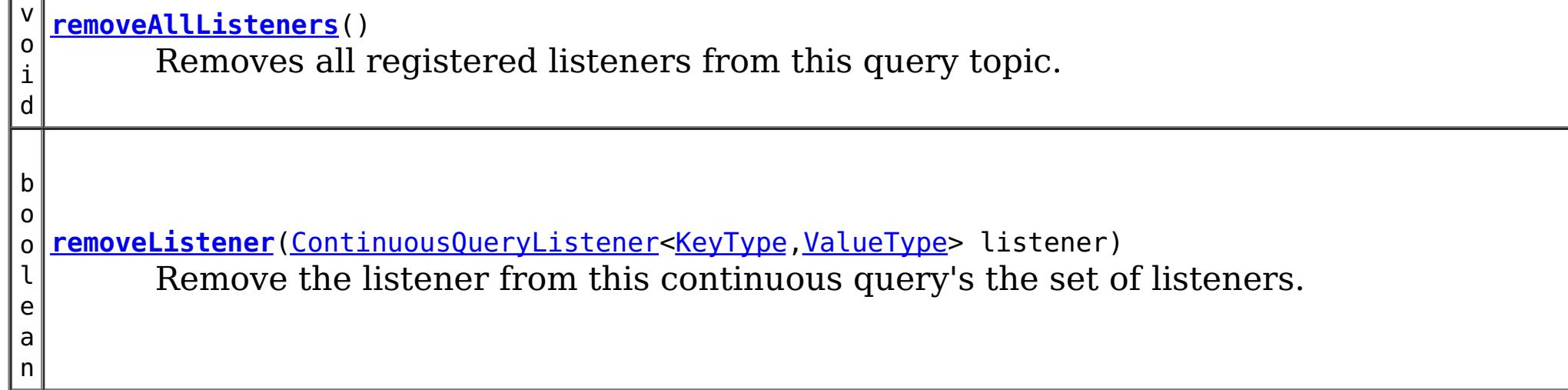

# **Method Detail**

# **addListener**

void addListener[\(ContinuousQueryListener<](#page-1012-0)[KeyType,ValueType>](#page-992-0) listener)

Add a Continuous Query Listener to this topic. The listener will be called when this topic receives updates to the query. There is no guarantee of the order that listeners will be called. Multiple adds of the same listener will result in only one call to the listener.

#### **Parameters:**

listener - the listener to add to this continuous query's set of listeners.

## **removeListener**

boolean **removeListener**[\(ContinuousQueryListener<](#page-1012-0)[KeyType,ValueType](#page-992-0)> listener)

Remove the listener from this continuous query's the set of listeners. In flight notifications to this listener may continue after this method returns.

#### **Parameters:**

listener - - the continuous query listener to remove.

#### **Returns:**

true if the listener was removed.

## **getCache**

[ContinuousQueryCache<](#page-1016-0)[KeyType,ValueType>](#page-992-0) **getCache**()

Return a continuous query cache object with methods to access the keys and values stored in the cache.

#### **Returns:**

a Continuous Query Cache object for this topic.

## **getName**

[String](http://download.oracle.com/javase/1.6.0/docs/api/java/lang/String.html?is-external=true) **getName**()

Returns the generated unique name for this continuous query.

**Returns:** a unique string.

# **isKeysOnlyCache**

#### boolean **isKeysOnlyCache**()

Return true if the cache for this continuous query contains only keys. Return false if it also contains the value associated with the key.

#### **Returns:**

true if the cache does not contain values.

**noCache**

boolean **noCache**()

Return true if the no caching option is enabled for this Continuous Query.

**Returns:**

true if no keys or values are being cached.

# **getOutputFormat**

com.ibm.websphere.objectgrid.OutputFormat **getOutputFormat**()

Return the format this query will use for keys and values.

**Returns:** the OutputFormat specified when this query was defined. **See Also:**

OutputFormat

## **getAllListeners**

[Collection](http://download.oracle.com/javase/1.6.0/docs/api/java/util/Collection.html?is-external=true)[<ContinuousQueryListener](#page-1012-0)[<KeyType,ValueType>](#page-992-0)> **getAllListeners**()

Returns a shallow copy of the current set of listeners registered for this query topic.

#### **Returns:**

a new collection object containing all currently registered listeners.

# **removeAllListeners**

```
void removeAllListeners()
```
Removes all registered listeners from this query topic. In flight notifications to listeners may continue after this method returns.

# **getPartitions**

#### [List<](http://download.oracle.com/javase/1.6.0/docs/api/java/util/List.html?is-external=true)[Integer>](http://download.oracle.com/javase/1.6.0/docs/api/java/lang/Integer.html?is-external=true) **getPartitions**()

Return the list of partitions this query is defined against. If the return value is null or an empty list, this query is defined against all partitions of the map.

#### **Returns:**

the array of partitions

**[IndexHelp](#page-0-0)** *IBM WebSphere® DataPower® XC10 Appliance Release 2.5 Client API Specification*

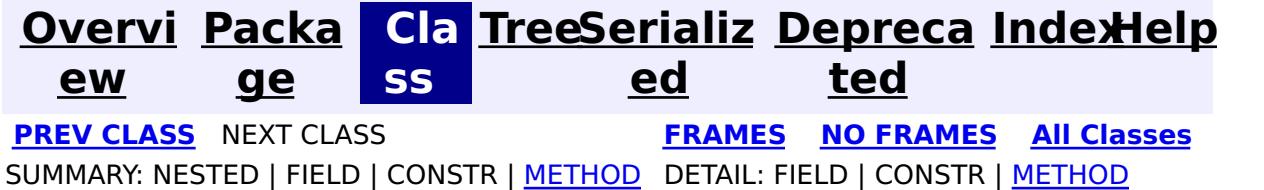

<span id="page-997-0"></span>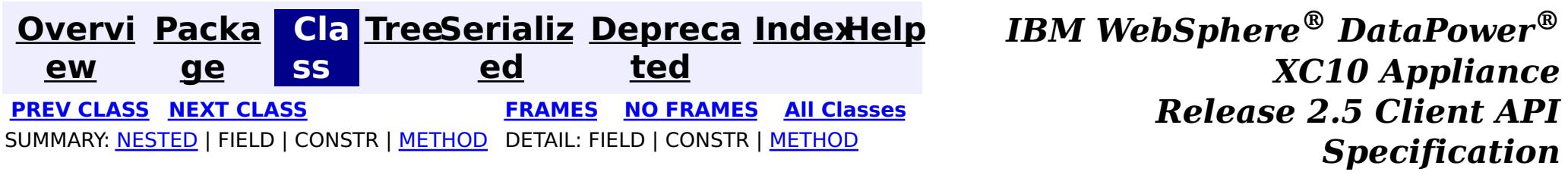

**com.ibm.websphere.objectgrid.continuousquery**

# **Interface ContinuousQueryNotificationEvent<KeyType,ValueType>**

## **Type Parameters:**

KeyType - Type of the key object in this event, from the key type used in the map being queried

ValueType - Type of the value object in this event, from the value type used in the map being queried

public interface **ContinuousQueryNotificationEvent<KeyType,ValueType>**

An interface which defines notification metadata that is sent to continuous query listeners when the result set of a defined continous query changes.

#### **Since:**

─∏

8.6, XC10 2.5

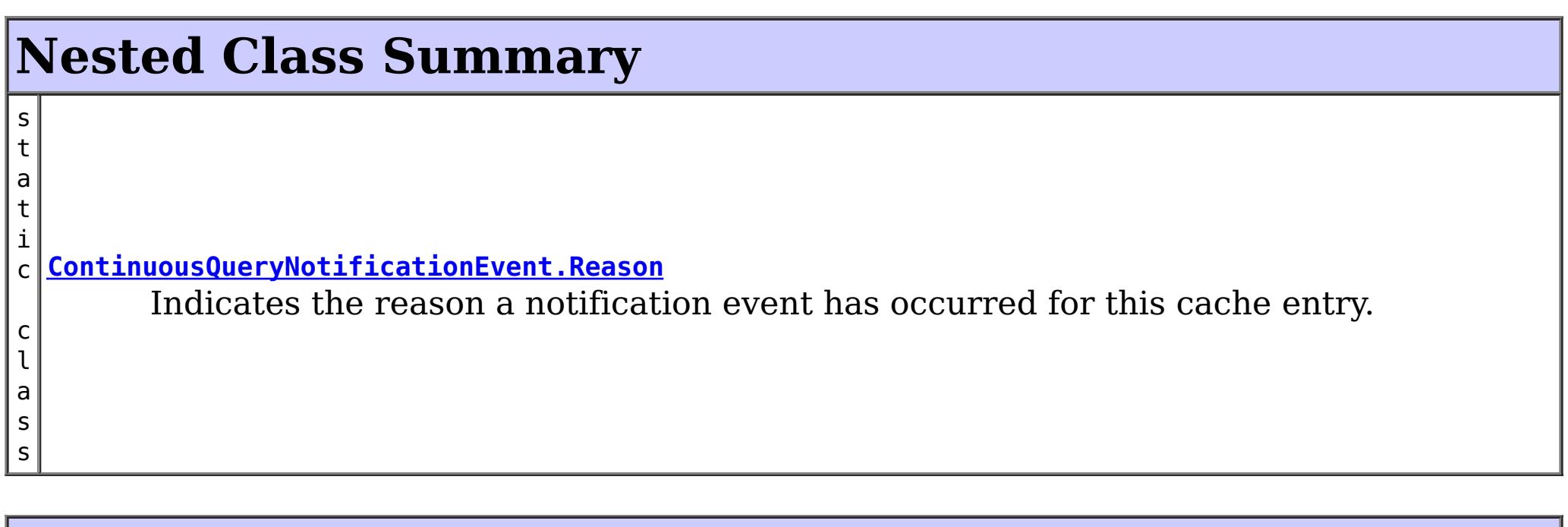

# **Method Summary**

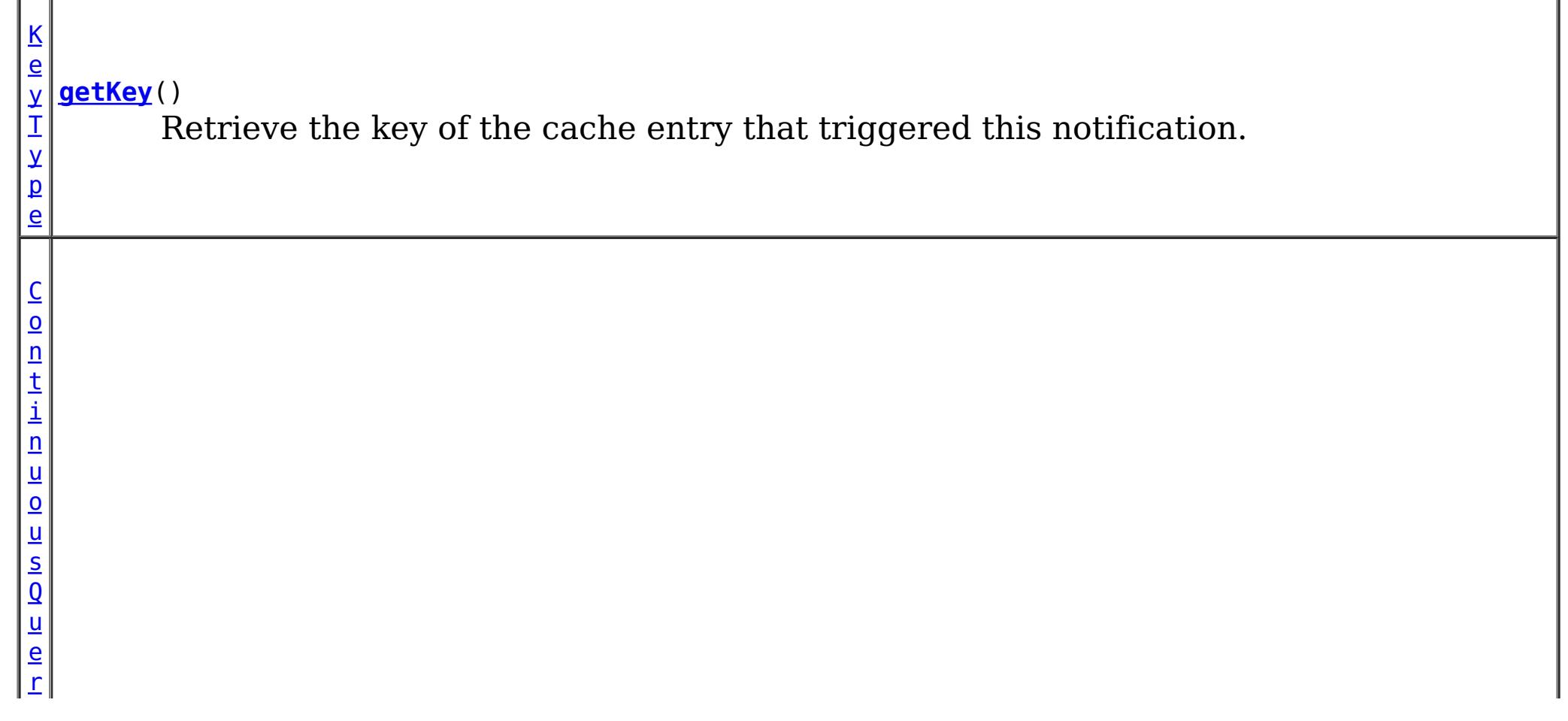

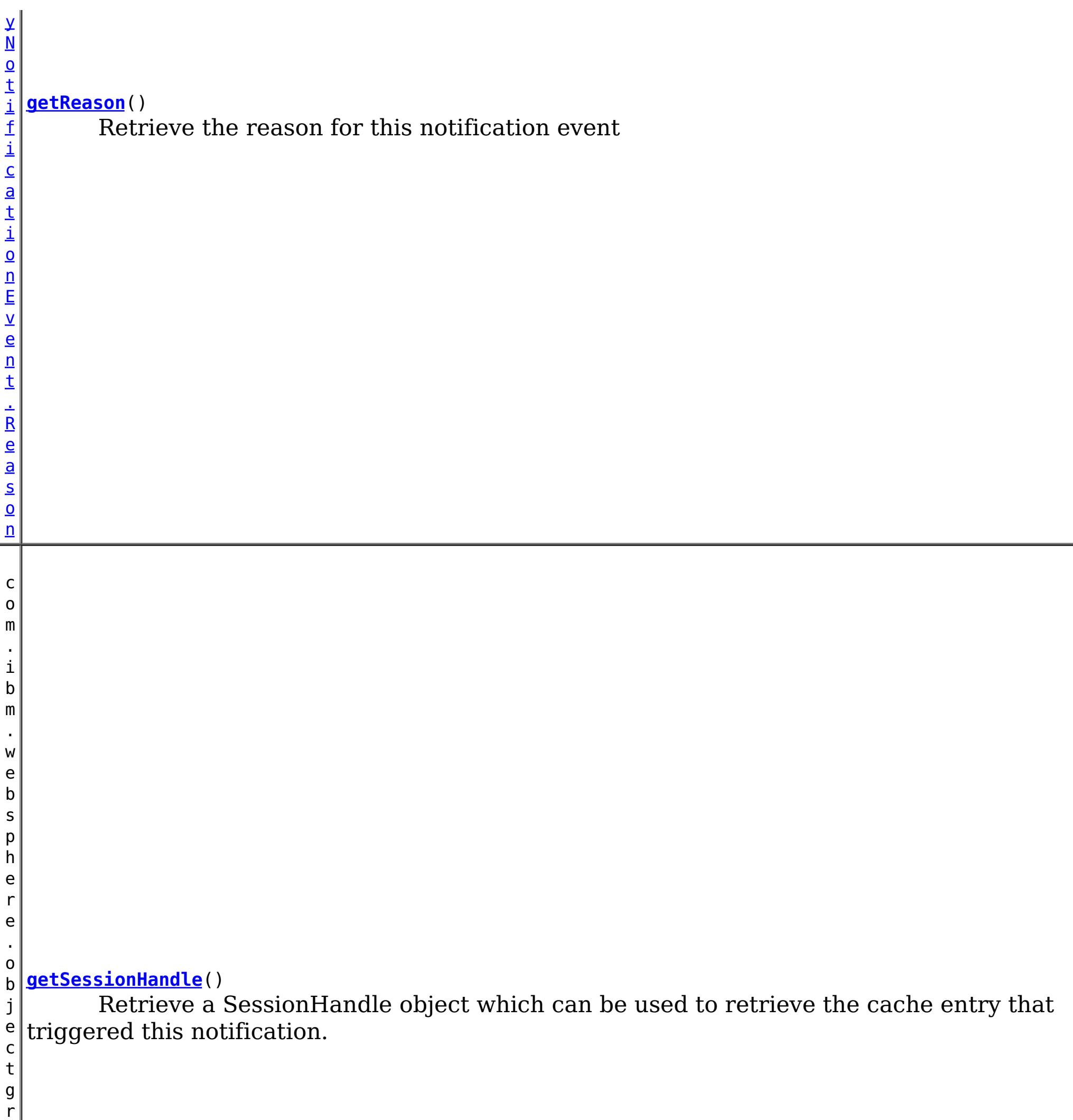

i d .

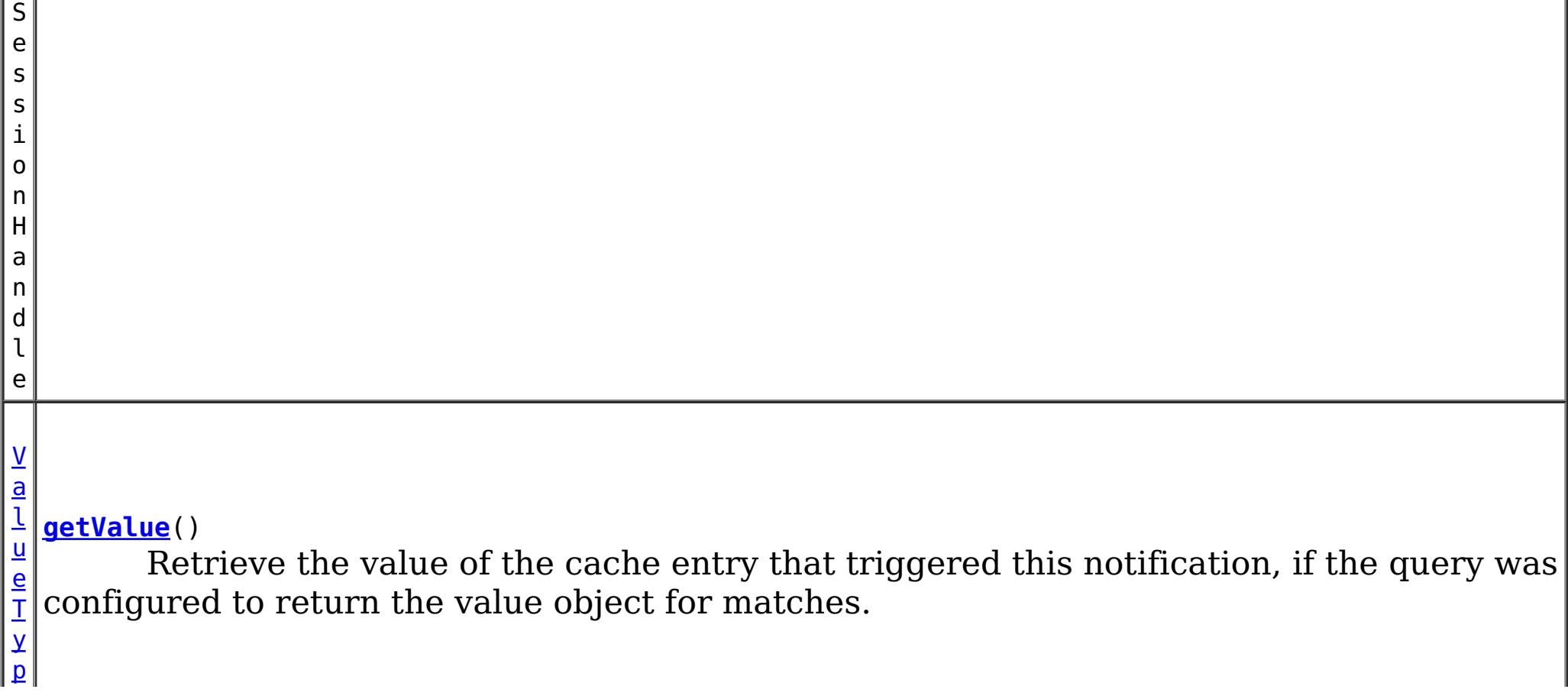

n

 $\vert \underline{\mathsf{e}} \vert$  $\vert \underline{\mathsf{e}} \vert$  $\vert \underline{\mathsf{e}} \vert$ b o o l e a **[isKeysOnly](file:////dcs/markdown/workspace/Transform/htmlout/0/com.ibm.websphere.datapower.xc.javadoc.doc/topics/com/ibm/websphere/objectgrid/continuousquery/ContinuousQueryNotificationEvent.html#isKeysOnly())**() If true, this notification only includes the key of the matching cache entry.

# **Method Detail**

# **getKey**

[KeyType](#page-997-0) **getKey**()

Retrieve the key of the cache entry that triggered this notification. This object is a reference to the object stored in the **ContinuousQueryCache**, if the cache has been enabled. Therefore it should not be modified.

#### **Returns:**

the cache entry key

# **getValue**

#### [ValueType](#page-997-0) **getValue**()

Retrieve the value of the cache entry that triggered this notification, if the query was configured to return the value object for matches. This object is a reference to the object stored in the [ContinuousQueryCache,](#page-1016-0) if the cache has been enabled. Therefore it should not be modified.

## **Returns:**

the cache entry value

# **getSessionHandle**

com.ibm.websphere.objectgrid.SessionHandle **getSessionHandle**()

Retrieve a SessionHandle object which can be used to retrieve the cache entry that triggered this notification. This method can only be invoked when using a

PER\_CONTAINER placement strategy for the map.

#### **Returns:**

the SessionHandle for the partition that owns the cache entry. **See Also:**

MapSet.getPlacementStrategy(), [Session.setSessionHandle\(SessionHandle\)](file:////dcs/markdown/workspace/Transform/htmlout/0/com.ibm.websphere.datapower.xc.javadoc.doc/topics/com/ibm/websphere/objectgrid/Session.html#setSessionHandle(com.ibm.websphere.objectgrid.SessionHandle))

# **getReason**

[ContinuousQueryNotificationEvent.Reason](#page-1001-0) **getReason**()

Retrieve the reason for this notification event

#### **Returns:**

the Reason enum

# **isKeysOnly**

boolean **isKeysOnly**()

If true, this notification only includes the key of the matching cache entry. If false, this notification also includes the value

#### **Returns:**

whether or not this notification includes the cache value.

**See Also:**

[getValue\(\)](file:////dcs/markdown/workspace/Transform/htmlout/0/com.ibm.websphere.datapower.xc.javadoc.doc/topics/com/ibm/websphere/objectgrid/continuousquery/ContinuousQueryNotificationEvent.html#getValue())

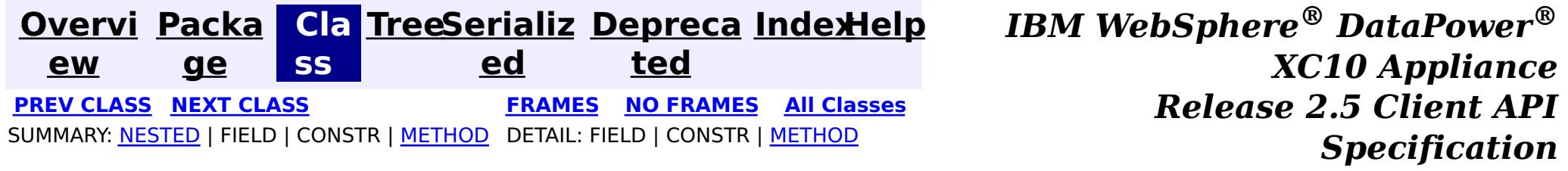

<span id="page-1001-0"></span>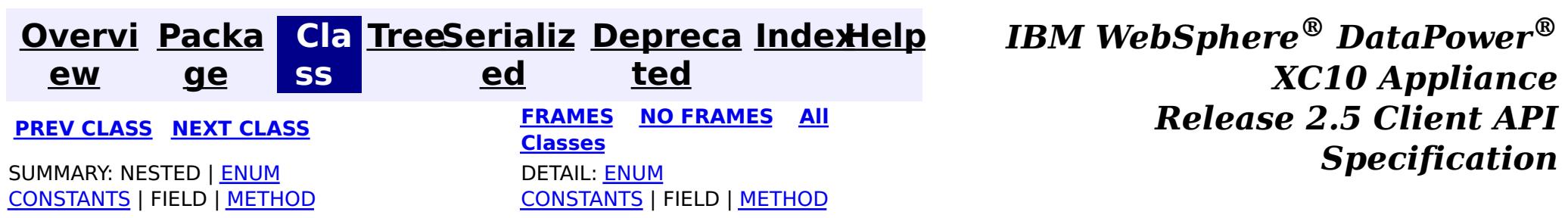

**com.ibm.websphere.objectgrid.continuousquery**

public static enum **ContinuousQueryNotificationEvent.Reason** extends [Enum<](http://download.oracle.com/javase/1.6.0/docs/api/java/lang/Enum.html?is-external=true)ContinuousQueryNotificationEvent.Reason>

# **Enum ContinuousQueryNotificationEvent.Reason**

#### [java.lang.Object](http://download.oracle.com/javase/1.6.0/docs/api/java/lang/Object.html?is-external=true)

[java.lang.Enum](http://download.oracle.com/javase/1.6.0/docs/api/java/lang/Enum.html?is-external=true)<ContinuousQueryNotificationEvent.Reason>

**com.ibm.websphere.objectgrid.continuousquery.ContinuousQueryNotificationEvent.Reason**

#### **All Implemented Interfaces:**

[Serializable,](http://download.oracle.com/javase/1.6.0/docs/api/java/io/Serializable.html?is-external=true) [Comparable<](http://download.oracle.com/javase/1.6.0/docs/api/java/lang/Comparable.html?is-external=true)ContinuousQueryNotificationEvent.Reason>

#### **Enclosing interface:**

[ContinuousQueryNotificationEvent<KeyType,ValueType>](#page-997-0)

Indicates the reason a notification event has occurred for this cache entry.

# **Enum Constant Summary**

#### **[ADDED](file:////dcs/markdown/workspace/Transform/htmlout/0/com.ibm.websphere.datapower.xc.javadoc.doc/topics/com/ibm/websphere/objectgrid/continuousquery/ContinuousQueryNotificationEvent.Reason.html#ADDED)**

The cache entry was inserted into the grid and matches the query, or an entry which did not match the query was updated such that it now matches the query.

#### **[CLEAR](file:////dcs/markdown/workspace/Transform/htmlout/0/com.ibm.websphere.datapower.xc.javadoc.doc/topics/com/ibm/websphere/objectgrid/continuousquery/ContinuousQueryNotificationEvent.Reason.html#CLEAR)**

A cache entry which matched the query was removed from the grid due to a map clear operation.

#### **[REMOVED](file:////dcs/markdown/workspace/Transform/htmlout/0/com.ibm.websphere.datapower.xc.javadoc.doc/topics/com/ibm/websphere/objectgrid/continuousquery/ContinuousQueryNotificationEvent.Reason.html#REMOVED)**

The cache entry, which previously matched the query, was removed from the grid or updated such that it no longer matches.

#### **[UPDATED](file:////dcs/markdown/workspace/Transform/htmlout/0/com.ibm.websphere.datapower.xc.javadoc.doc/topics/com/ibm/websphere/objectgrid/continuousquery/ContinuousQueryNotificationEvent.Reason.html#UPDATED)**

The cache entry, which previously matched the query, was updated and still matches the query.

# **Method Summary**

s t a t i c C o n t i n u o u s Q u

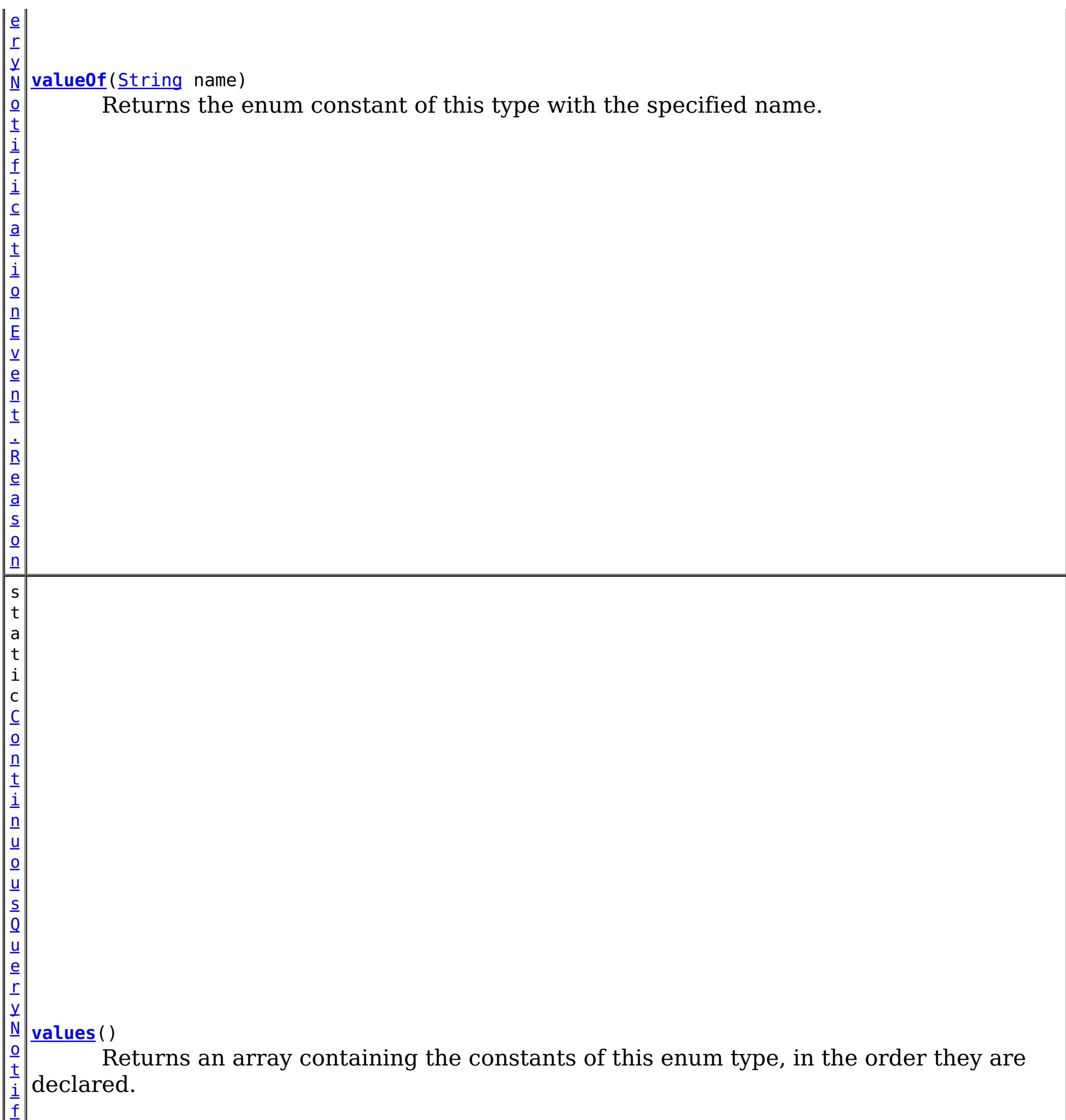

i

# **Methods inherited from class java.lang[.Enum](http://download.oracle.com/javase/1.6.0/docs/api/java/lang/Enum.html?is-external=true)**

[clone,](http://download.oracle.com/javase/1.6.0/docs/api/java/lang/Enum.html?is-external=true#clone()) [compareTo](http://download.oracle.com/javase/1.6.0/docs/api/java/lang/Enum.html?is-external=true#compareTo(E)), [equals,](http://download.oracle.com/javase/1.6.0/docs/api/java/lang/Enum.html?is-external=true#equals(java.lang.Object)) [finalize,](http://download.oracle.com/javase/1.6.0/docs/api/java/lang/Enum.html?is-external=true#finalize()) [getDeclaringClass,](http://download.oracle.com/javase/1.6.0/docs/api/java/lang/Enum.html?is-external=true#getDeclaringClass()) [hashCode,](http://download.oracle.com/javase/1.6.0/docs/api/java/lang/Enum.html?is-external=true#hashCode()) [name,](http://download.oracle.com/javase/1.6.0/docs/api/java/lang/Enum.html?is-external=true#name()) [ordinal,](http://download.oracle.com/javase/1.6.0/docs/api/java/lang/Enum.html?is-external=true#ordinal()) [toString,](http://download.oracle.com/javase/1.6.0/docs/api/java/lang/Enum.html?is-external=true#toString()) [valueOf](http://download.oracle.com/javase/1.6.0/docs/api/java/lang/Enum.html?is-external=true#valueOf(java.lang.Class,%20java.lang.String))

**Methods inherited from class java.lang[.Object](http://download.oracle.com/javase/1.6.0/docs/api/java/lang/Object.html?is-external=true)**

[getClass,](http://download.oracle.com/javase/1.6.0/docs/api/java/lang/Object.html?is-external=true#getClass()) [notify](http://download.oracle.com/javase/1.6.0/docs/api/java/lang/Object.html?is-external=true#notify()), [notifyAll,](http://download.oracle.com/javase/1.6.0/docs/api/java/lang/Object.html?is-external=true#notifyAll()) [wait,](http://download.oracle.com/javase/1.6.0/docs/api/java/lang/Object.html?is-external=true#wait()) [wait,](http://download.oracle.com/javase/1.6.0/docs/api/java/lang/Object.html?is-external=true#wait(long)) [wait](http://download.oracle.com/javase/1.6.0/docs/api/java/lang/Object.html?is-external=true#wait(long,%20int))

# **Enum Constant Detail**

## **ADDED**

public static final [ContinuousQueryNotificationEvent.Reason](#page-1001-0) **ADDED**

The cache entry was inserted into the grid and matches the query, or an entry which did not match the query was updated such that it now matches the query.

## **REMOVED**

public static final [ContinuousQueryNotificationEvent.Reason](#page-1001-0) **REMOVED**

The cache entry, which previously matched the query, was removed from the grid or updated such that it no longer matches.

## **UPDATED**

public static final [ContinuousQueryNotificationEvent.Reason](#page-1001-0) **UPDATED**

The cache entry, which previously matched the query, was updated and still matches the query. Note: The result of getValue() for REMOVE events will always be null, even if the query was defined to include values.

#### **See Also:**

ContinuousQueryManager.defineContinuousQuery(java.lang.String, [com.ibm.websphere.objectgrid.continuousquery.ContinuousQueryFilter,](file:////dcs/markdown/workspace/Transform/htmlout/0/com.ibm.websphere.datapower.xc.javadoc.doc/topics/com/ibm/websphere/objectgrid/continuousquery/ContinuousQueryManager.html#defineContinuousQuery(java.lang.String,%20com.ibm.websphere.objectgrid.continuousquery.ContinuousQueryFilter,%20boolean,%20boolean,%20boolean,%20java.util.Collection,%20boolean,%20com.ibm.websphere.objectgrid.OutputFormat,%20java.util.List)) boolean, boolean, boolean, java.util.Collection>, boolean, com.ibm.websphere.objectgrid.OutputFormat, java.util.List)

## **CLEAR**

public static final [ContinuousQueryNotificationEvent.Reason](#page-1001-0) **CLEAR**

A cache entry which matched the query was removed from the grid due to a map clear operation.

# **Method Detail**

# **values**

public static [ContinuousQueryNotificationEvent.Reason\[](#page-1001-0)] **values**()

Returns an array containing the constants of this enum type, in the order they are declared. This method may be used to iterate over the constants as follows:

for (ContinuousQueryNotificationEvent.Reason c : ContinuousQueryNotificationEvent.Reason.valu es())

System.out.println(c);

#### **Returns:**

an array containing the constants of this enum type, in the order they are declared

# **valueOf**

public static [ContinuousQueryNotificationEvent.Reason](#page-1001-0) **valueOf**[\(String](http://download.oracle.com/javase/1.6.0/docs/api/java/lang/String.html?is-external=true) name)

Returns the enum constant of this type with the specified name. The string must match *exactly* an identifier used to declare an enum constant in this type. (Extraneous whitespace characters are not permitted.)

#### **Parameters:**

name - the name of the enum constant to be returned.

#### **Returns:**

the enum constant with the specified name

#### **Throws:**

[IllegalArgumentException](http://download.oracle.com/javase/1.6.0/docs/api/java/lang/IllegalArgumentException.html?is-external=true) - if this enum type has no constant with the specified name [NullPointerException](http://download.oracle.com/javase/1.6.0/docs/api/java/lang/NullPointerException.html?is-external=true) - if the argument is null

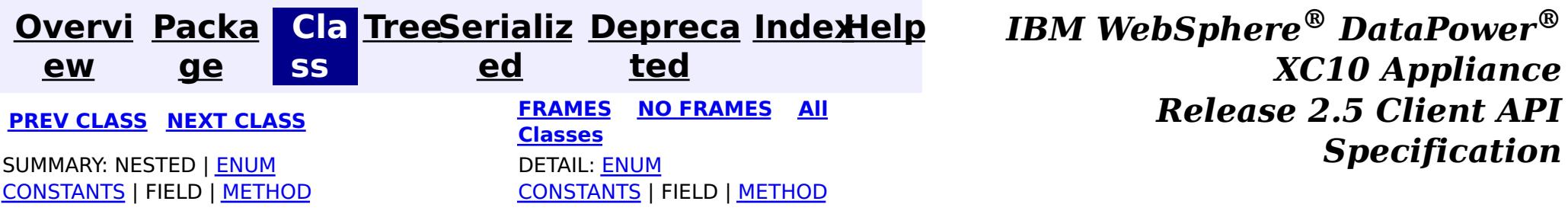

<span id="page-1005-0"></span>**[Overvi](#page-912-0) [Packa](#page-990-0) Cla [TreeSerializ](#page-0-0) [Depreca](#page-0-0) ew ge ss ed ted [IndexHelp](#page-0-0)** *IBM WebSphere® DataPower® XC10 Appliance Release 2.5 Client API Specification* **PREV [CLASS](#page-1007-0) NEXT [CLASS](#page-997-0) [FRAMES](#page-0-0) NO FRAMES All [Classes](#page-0-0)** SUMMARY: NESTED | FIELD | [CONSTR](file:////dcs/markdown/workspace/Transform/htmlout/0/com.ibm.websphere.datapower.xc.javadoc.doc/topics/com/ibm/websphere/objectgrid/continuousquery/ContinuousQueryManagerFactory.html#constructor_detail) | [METHOD](file:////dcs/markdown/workspace/Transform/htmlout/0/com.ibm.websphere.datapower.xc.javadoc.doc/topics/com/ibm/websphere/objectgrid/continuousquery/ContinuousQueryManagerFactory.html#method_detail) DETAIL: FIELD | CONSTR | METHOD

# **com.ibm.websphere.objectgrid.continuousquery Class ContinuousQueryManagerFactory**

[java.lang.Object](http://download.oracle.com/javase/1.6.0/docs/api/java/lang/Object.html?is-external=true)

 $\overline{\mathsf{q}}$ u e r y M a n a g e r

**com.ibm.websphere.objectgrid.continuousquery.ContinuousQueryManagerFactory**

public final class **ContinuousQueryManagerFactory** extends [Object](http://download.oracle.com/javase/1.6.0/docs/api/java/lang/Object.html?is-external=true)

A factory class for obtaining the ContinuousQueryManager.

**Since:**

8.6, XC10 2.5

# **Constructor Summary**

**[ContinuousQueryManagerFactory](file:////dcs/markdown/workspace/Transform/htmlout/0/com.ibm.websphere.datapower.xc.javadoc.doc/topics/com/ibm/websphere/objectgrid/continuousquery/ContinuousQueryManagerFactory.html#ContinuousQueryManagerFactory())**()

s t a t i c  $\underline{\mathsf{C}}$  $\underline{\mathsf{C}}$  $\underline{\mathsf{C}}$ o n t i  $n$ u o u s

# **Method Summary [getManager](file:////dcs/markdown/workspace/Transform/htmlout/0/com.ibm.websphere.datapower.xc.javadoc.doc/topics/com/ibm/websphere/objectgrid/continuousquery/ContinuousQueryManagerFactory.html#getManager(com.ibm.websphere.objectgrid.ObjectGrid))**[\(ObjectGrid](#page-1349-0) objGrid) Factory that returns the single instance of a ContinuousQueryManager for the given object grid.

#### **Methods inherited from class java.lang[.Object](http://download.oracle.com/javase/1.6.0/docs/api/java/lang/Object.html?is-external=true)**

[clone,](http://download.oracle.com/javase/1.6.0/docs/api/java/lang/Object.html?is-external=true#clone()) [equals,](http://download.oracle.com/javase/1.6.0/docs/api/java/lang/Object.html?is-external=true#equals(java.lang.Object)) [finalize,](http://download.oracle.com/javase/1.6.0/docs/api/java/lang/Object.html?is-external=true#finalize()) [getClass,](http://download.oracle.com/javase/1.6.0/docs/api/java/lang/Object.html?is-external=true#getClass()) [hashCode,](http://download.oracle.com/javase/1.6.0/docs/api/java/lang/Object.html?is-external=true#hashCode()) [notify,](http://download.oracle.com/javase/1.6.0/docs/api/java/lang/Object.html?is-external=true#notify()) [notifyAll,](http://download.oracle.com/javase/1.6.0/docs/api/java/lang/Object.html?is-external=true#notifyAll()) [toString,](http://download.oracle.com/javase/1.6.0/docs/api/java/lang/Object.html?is-external=true#toString()) [wait,](http://download.oracle.com/javase/1.6.0/docs/api/java/lang/Object.html?is-external=true#wait()) [wait,](http://download.oracle.com/javase/1.6.0/docs/api/java/lang/Object.html?is-external=true#wait(long)) [wait](http://download.oracle.com/javase/1.6.0/docs/api/java/lang/Object.html?is-external=true#wait(long,%20int))

# **Constructor Detail**

# **ContinuousQueryManagerFactory**

public **ContinuousQueryManagerFactory**()

# **Method Detail**

# **getManager**

public static [ContinuousQueryManager](#page-1007-0) **getManager**([ObjectGrid](#page-1349-0) objGrid)

Factory that returns the single instance of a ContinuousQueryManager for the given object grid.

#### **Parameters:**

objGrid - - the ObjectGrid this Continuous Query Manager will define continuous queries for.

#### **Returns:**

the ContinuousQueryManager instance.

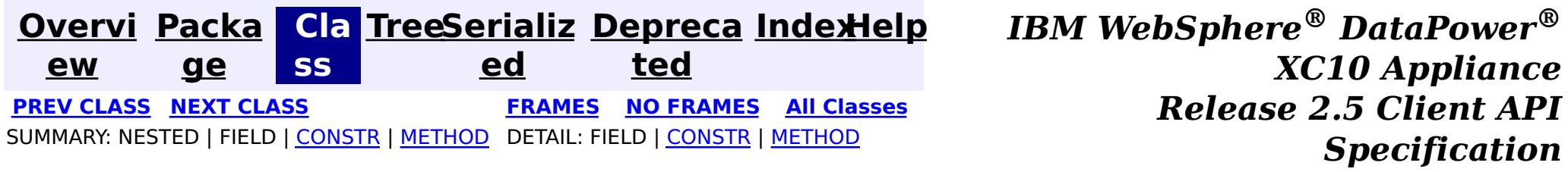

<span id="page-1007-0"></span>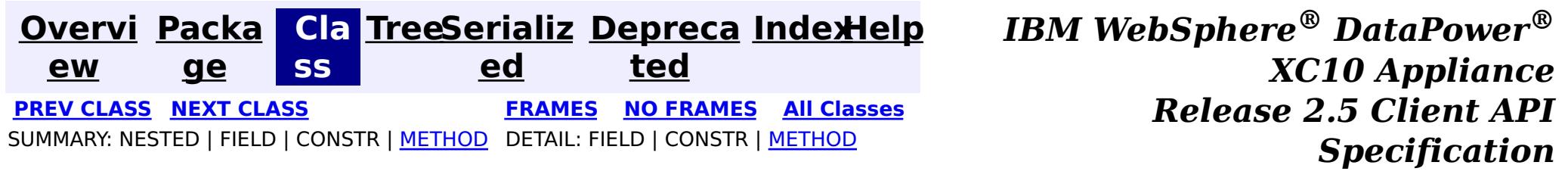

# **com.ibm.websphere.objectgrid.continuousquery Interface ContinuousQueryManager**

public interface **ContinuousQueryManager**

The management interface used to define new continuous queries, retrieve an existing query, or destroy a query. An instance can be retrieved via [ContinuousQueryManagerFactory.getManager\(com.ibm.websphere.objectgrid.ObjectGrid\)](file:////dcs/markdown/workspace/Transform/htmlout/0/com.ibm.websphere.datapower.xc.javadoc.doc/topics/com/ibm/websphere/objectgrid/continuousquery/ContinuousQueryManagerFactory.html#getManager(com.ibm.websphere.objectgrid.ObjectGrid))

#### **Since:**

8.6, XC10 2.5

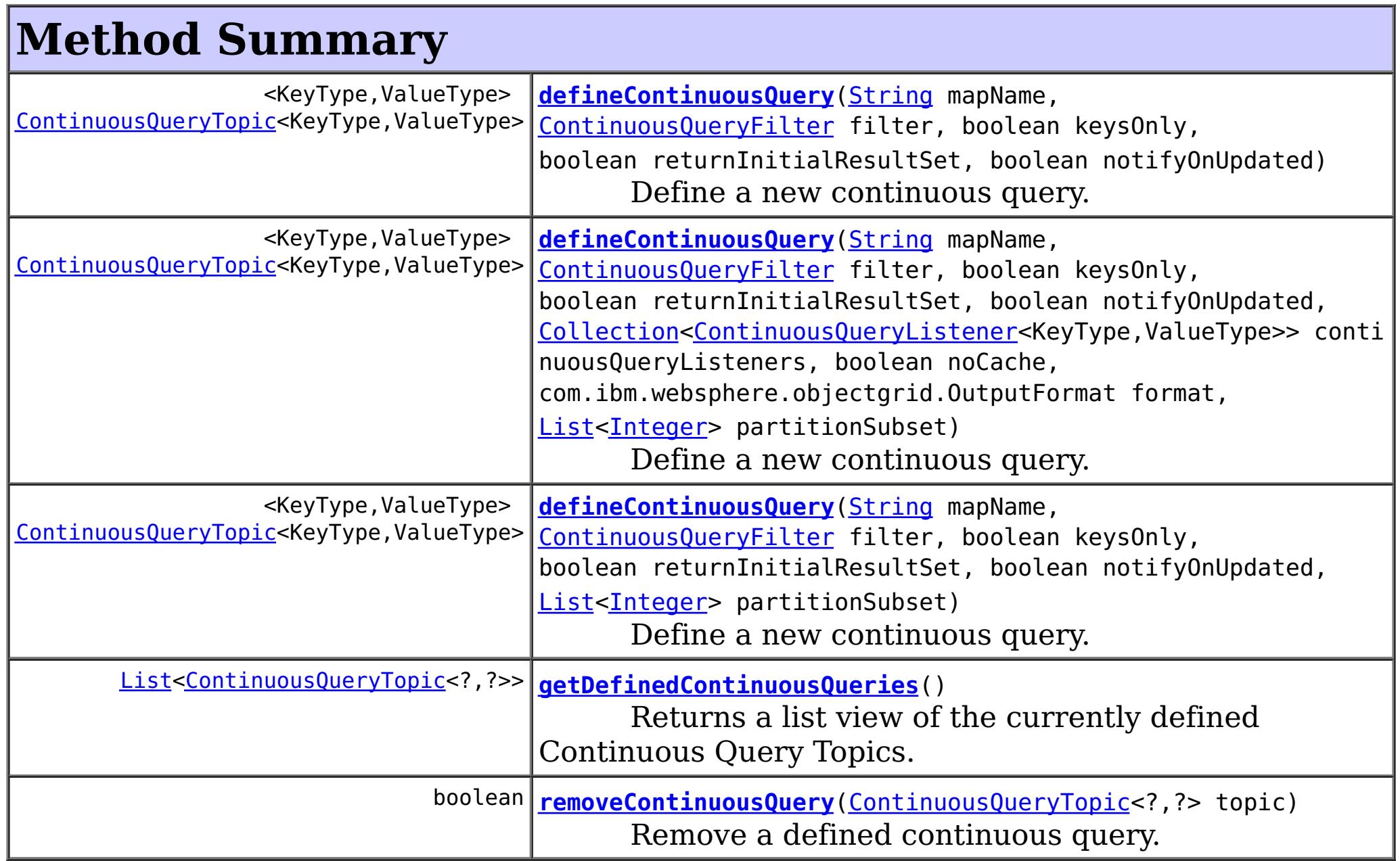

# **Method Detail**

# **defineContinuousQuery**

<KeyType,ValueType> [ContinuousQueryTopic<](#page-992-0)KeyType,ValueType> **defineContinuousQuery**[\(String](http://download.oracle.com/javase/1.6.0/docs/api/java/lang/String.html?is-external=true) mapName, [ContinuousQueryF](#page-1014-0)

ilter filter,

boolean keysOnly

boolean returnIn

itialResultSet,

boolean notifyOn

Updated,

 $\mathbf{r}$
[Collection<](http://download.oracle.com/javase/1.6.0/docs/api/java/util/Collection.html?is-external=true)Conti

boolean noCache, com.ibm.webspher

[List](http://download.oracle.com/javase/1.6.0/docs/api/java/util/List.html?is-external=true)[<Integer>](http://download.oracle.com/javase/1.6.0/docs/api/java/lang/Integer.html?is-external=true) pa

[nuousQueryListener<KeyType,ValueType>>](#page-1012-0) continuousQueryListeners,

e.objectgrid.OutputFormat format,

rtitionSubset)

throws [ContinuousQueryIncompatibleDu](#page-0-0)

plicateException,

[UndefinedMapException](#page-1230-0)

Define a new continuous query. This query will run in the grid container processes. When cache entries that match the filter criteria are inserted or deleted, the client's [ContinuousQueryCache](#page-1016-0) will be updated and any [ContinuousQueryListener](#page-1012-0) implementations will be invoked. This will also occur if a cache entry is updated such that it now matches, or no longer matches, the filter criteria. Optionally, notifications can be sent for update operations to cache entries that previously matched the criteria, and still match the criteria after the update.

### **Parameters:**

mapName - - the name of the map the continuous query will be defined on. filter - - the filter that the will determine the contents of the continuous query. Custom filter logic can be implemented by extending [AbstractCQFilter](#page-0-0). keysOnly - - true if the query should only return the keys of items that satisfy the query; false to also send the values as well as the keys. If false, the [ContinuousQueryCache](#page-1016-0) and [ContinuousQueryNotificationEvent](#page-997-0) objects will include the value associated with cache entries that match the query. returnInitialResultSet - - true to run the filter on all existing matches in the map at the time of the query definition and return the items to the cache. If false, the client will only be notified of matches which occur after the query is defined. Returning the initial result set will have a high computational requirement for large maps. notifyOnUpdated - - true causes this topic to get called every time an existing item that satisfies this query gets updated and continues to satisfy this query. This will drive [ContinuousQueryListener](#page-1012-0) call backs as well as updated values in the query cache if keysOnly is false.

The [ContinuousQueryTopic](#page-992-0) for this continuous query. If the call to this method would result in an topic which is identical to an existing topic being created, the existing instance is returned.

continuousQueryListeners - - used to register listeners before the query is defined. These listeners will be guaranteed to be invoked for any entries in the initial result set, as well as changes to the result set which might occur before

[ContinuousQueryTopic.addListener\(ContinuousQueryListener\)](file:////dcs/markdown/workspace/Transform/htmlout/0/com.ibm.websphere.datapower.xc.javadoc.doc/topics/com/ibm/websphere/objectgrid/continuousquery/ContinuousQueryTopic.html#addListener(com.ibm.websphere.objectgrid.continuousquery.ContinuousQueryListener)) can be invoked. Can be null. noCache - - true to indicate that no caching of keys or values should occur on the client. Continuous Query listeners will still be notified.

format - - if OutputFormat.RAW is specified, keys and values returned from the [ContinuousQueryCache](#page-1016-0) and [ContinuousQueryListener](#page-1012-0) will be in SerializedEntry format when a DataSerializer is defined on the map. - if OutputFormat.NATIVE is specified, or when no DataSerializer is defined, keys and values will be returned as Objects. partitionSubset - - Used to indicate that this continuous query should only be defined on the specified subset of partitions. Passing null or an empty list indicates this continuous query should be defined on all existing and future partitions containing this map. An IllegalArgumentException may be thrown if an invalid partition ID is passed.

### **Returns:**

### **Throws:**

[ContinuousQueryIncompatibleDuplicateException](#page-0-0) [UndefinedMapException](#page-1230-0) [IllegalArgumentException](http://download.oracle.com/javase/1.6.0/docs/api/java/lang/IllegalArgumentException.html?is-external=true)

## **defineContinuousQuery**

<KeyType,ValueType> [ContinuousQueryTopic<](#page-992-0)KeyType,ValueType> **defineContinuousQuery**[\(String](http://download.oracle.com/javase/1.6.0/docs/api/java/lang/String.html?is-external=true) mapName,

[ContinuousQueryF](#page-1014-0) ilter filter, boolean keysOnly , boolean returnIn itialResultSet, boolean notifyOn Updated, [List](http://download.oracle.com/javase/1.6.0/docs/api/java/util/List.html?is-external=true)[<Integer>](http://download.oracle.com/javase/1.6.0/docs/api/java/lang/Integer.html?is-external=true) pa rtitionSubset) throws [ContinuousQueryIncompatibleDu](#page-0-0) plicateException,

[UndefinedMapException](#page-1230-0)

Define a new continuous query. This query will run in the grid container processes. When cache entries that match the filter criteria are inserted or deleted, the client's [ContinuousQueryCache](#page-1016-0) will be updated and any [ContinuousQueryListener](#page-1012-0) implementations will be invoked. This will also occur if a cache entry is updated such that it now matches, or no longer matches, the filter criteria. Optionally, notifications can be sent for update operations to cache entries that previously matched the criteria, and still match the criteria after the update.

### **Parameters:**

mapName - - the name of the map the continuous query will be defined on. filter - - the filter that the will determine the contents of the continuous query. Custom filter logic can be implemented by extending [AbstractCQFilter](#page-0-0). keysOnly - - true if the query should only return the keys of items that satisfy the query; false to also send the values as well as the keys. If false, the [ContinuousQueryCache](#page-1016-0) and [ContinuousQueryNotificationEvent](#page-997-0) objects will include the value associated with cache entries that match the query.

returnInitialResultSet - - true to run the filter on all existing matches in the map at the time of the query definition and return the items to the cache. If false, the client will only be notified of matches which occur after the query is defined. Returning the initial result set will have a high computational requirement for large maps. notifyOnUpdated - - true causes this topic to get called every time an existing item that satisfies this query gets updated and continues to satisfy this query. This will drive [ContinuousQueryListener](#page-1012-0) call backs as well as updated values in the query cache if keysOnly is false.

partitionSubset - - Used to indicate that this continuous query should only be defined on the specified subset of partitions. Passing null or an empty list indicates this continuous query should be defined on all existing and future partitions containing this map. An IllegalArgumentException may be thrown if an invalid partition ID is passed.

### **Returns:**

The [ContinuousQueryTopic](#page-992-0) for this continuous query. If the call to this method would

result in an topic which is identical to an existing topic being created, the existing instance is returned.

### **Throws:**

[ContinuousQueryIncompatibleDuplicateException](#page-0-0) [UndefinedMapException](#page-1230-0) [IllegalArgumentException](http://download.oracle.com/javase/1.6.0/docs/api/java/lang/IllegalArgumentException.html?is-external=true)

### **defineContinuousQuery**

<KeyType,ValueType> [ContinuousQueryTopic<](#page-992-0)KeyType,ValueType> **defineContinuousQuery**[\(String](http://download.oracle.com/javase/1.6.0/docs/api/java/lang/String.html?is-external=true) mapName, [ContinuousQueryF](#page-1014-0) ilter filter, boolean keysOnly , boolean returnIn itialResultSet, boolean notifyOn

Updated)

#### plicateException,

#### [UndefinedMapException](#page-1230-0)

Define a new continuous query. This query will run in the grid container processes. When cache entries that match the filter criteria are inserted or deleted, the client's [ContinuousQueryCache](#page-1016-0) will be updated and any [ContinuousQueryListener](#page-1012-0) implementations will be invoked. This will also occur if a cache entry is updated such that it now matches, or no longer matches, the filter criteria. Optionally, notifications can be sent for update operations to cache entries that previously matched the criteria, and still match the criteria after the update. This query will be applied to all partitions.

#### **Parameters:**

The [ContinuousQueryTopic](#page-992-0) for this continuous query. If the call to this method would result in an topic which is identical to an existing topic being created, the existing instance is returned.

mapName - - the name of the map the continuous query will be defined on. filter - - the filter that the will determine the contents of the continuous query. Custom filter logic can be implemented by extending [AbstractCQFilter](#page-0-0). keysOnly - - true if the query should only return the keys of items that satisfy the query; false to also send the values as well as the keys. If false, the [ContinuousQueryCache](#page-1016-0) and [ContinuousQueryNotificationEvent](#page-997-0) objects will include the value associated with cache entries that match the query. returnInitialResultSet - - true to run the filter on all existing matches in the map at the time of the query definition and return the items to the cache. If false, the client will only be notified of matches which occur after the query is defined. Returning the initial result set will have a high computational requirement for large maps. notifyOnUpdated - - true causes this topic to get called every time an existing item that satisfies this query gets updated and continues to satisfy this query. This will drive [ContinuousQueryListener](#page-1012-0) call backs as well as updated values in the query cache if keysOnly is false.

Remove a defined continuous query. Does the opposite of [defineContinuousQuery\(String,](file:////dcs/markdown/workspace/Transform/htmlout/0/com.ibm.websphere.datapower.xc.javadoc.doc/topics/com/ibm/websphere/objectgrid/continuousquery/ContinuousQueryManager.html#defineContinuousQuery(java.lang.String,%20com.ibm.websphere.objectgrid.continuousquery.ContinuousQueryFilter,%20boolean,%20boolean,%20boolean)) ContinuousQueryFilter, boolean, boolean, boolean). If the number of calls to this method for a given topic equals the number of calls to defineContinuousQuery that return the specified topic, the topic will cease receiving updates from the server, all listeners of this topic will be removed and the reference to this topic will be invalid.

### **Returns:**

### **Throws:**

[ContinuousQueryIncompatibleDuplicateException](#page-0-0) [UndefinedMapException](#page-1230-0) [IllegalArgumentException](http://download.oracle.com/javase/1.6.0/docs/api/java/lang/IllegalArgumentException.html?is-external=true)

### **removeContinuousQuery**

boolean **removeContinuousQuery**[\(ContinuousQueryTopic<](#page-992-0)?,?> topic)

### **Parameters:**

topic - - the topic to remove

### **Returns:**

true if the topic was removed, false otherwise

**Throws:**

[IllegalArgumentException](http://download.oracle.com/javase/1.6.0/docs/api/java/lang/IllegalArgumentException.html?is-external=true)

## **getDefinedContinuousQueries**

[List<](http://download.oracle.com/javase/1.6.0/docs/api/java/util/List.html?is-external=true)[ContinuousQueryTopic<](#page-992-0)?,?>> **getDefinedContinuousQueries**()

Returns a list view of the currently defined Continuous Query Topics.

### **Returns:**

a list of Continuous Query Topics

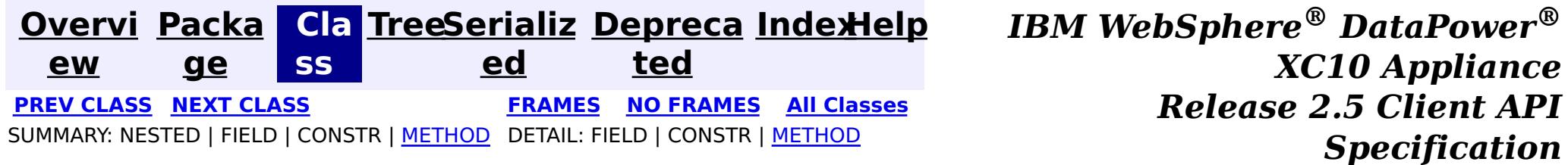

<span id="page-1012-0"></span>**[Overvi](#page-912-0) [Packa](#page-990-0) Cla [TreeSerializ](#page-0-0) [Depreca](#page-0-0) ew ge ss ed ted [IndexHelp](#page-0-0)** *IBM WebSphere® DataPower® XC10 Appliance Release 2.5 Client API Specification* **PREV [CLASS](#page-1014-0) NEXT [CLASS](#page-1007-0) [FRAMES](#page-0-0) NO FRAMES All [Classes](#page-0-0)** SUMMARY: NESTED | FIELD | CONSTR | [METHOD](file:////dcs/markdown/workspace/Transform/htmlout/0/com.ibm.websphere.datapower.xc.javadoc.doc/topics/com/ibm/websphere/objectgrid/continuousquery/ContinuousQueryListener.html#method_detail) DETAIL: FIELD | CONSTR | METHOD

**com.ibm.websphere.objectgrid.continuousquery**

## **Interface ContinuousQueryListener<KeyType,ValueType>**

### **Type Parameters:**

KeyType - Type of the key object for the map being queried ValueType - Type of the value object for the map being queried

public interface **ContinuousQueryListener<KeyType,ValueType>**

This interface should be implemented to get a callback for a continuous query. When a Continuous Query listener is added to a Continuous Query Topic, that listener will be called after every change to the current set of results matching the continuous query.

**Since:**

8.6, XC10 2.5

event - - [ContinuousQueryNotificationEvent](#page-997-0) containing information about the change in the query result set

## **Method Summary**

v o i d **[cacheUpdated](file:////dcs/markdown/workspace/Transform/htmlout/0/com.ibm.websphere.datapower.xc.javadoc.doc/topics/com/ibm/websphere/objectgrid/continuousquery/ContinuousQueryListener.html#cacheUpdated(com.ibm.websphere.objectgrid.continuousquery.ContinuousQueryNotificationEvent))**[\(ContinuousQueryNotificationEvent<](#page-997-0)KeyType,ValueType> event) This method will be called by every ContinuousQueryTopic that this listener is added to.

# **Method Detail**

## **cacheUpdated**

void **cacheUpdated**[\(ContinuousQueryNotificationEvent<](#page-997-0)KeyType,ValueType> event)

This method will be called by every ContinuousQueryTopic that this listener is added to. The caller will capture any **[Throwable](http://download.oracle.com/javase/1.6.0/docs/api/java/lang/Throwable.html?is-external=true)s** thrown from calls to this method and create an FFDC entry. This *ContinuousQueryListener* will not be called again for the same [ContinuousQueryNotificationEvent](#page-997-0). Additionally, the performance of this ContinuousQueryListener may make an impact on the speed with which other ContinuousQueryListeners are called.

### **Parameters:**

**See Also:**

[ContinuousQueryTopic.addListener\(ContinuousQueryListener\)](file:////dcs/markdown/workspace/Transform/htmlout/0/com.ibm.websphere.datapower.xc.javadoc.doc/topics/com/ibm/websphere/objectgrid/continuousquery/ContinuousQueryTopic.html#addListener(com.ibm.websphere.objectgrid.continuousquery.ContinuousQueryListener)), [ContinuousQueryNotificationEvent](#page-997-0)

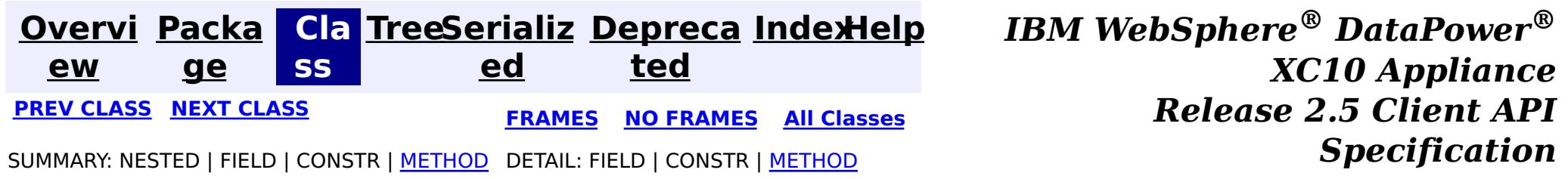

<span id="page-1014-0"></span>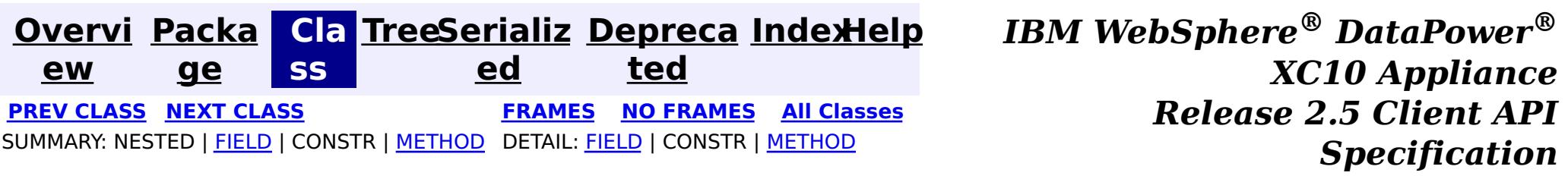

**com.ibm.websphere.objectgrid.continuousquery**

## **Interface ContinuousQueryFilter<KeyType,ValueType,AttributeTyp e,MatchType>**

### **Type Parameters:**

An interface which provides an abstraction to check if an object matches the criteria defined in a filter. Filters are invoked within the eXtreme Scale containers hosting partitions for the map on which the query is defined. All implementations must extend [AbstractCQFilter](#page-0-0).

KeyType - Type of the key object for the map being queried ValueType - Type of the value object for the map being queried AttributeType - Type of the attribute referenced by the attribute path MatchType - Type of the object being compared to

### **All Superinterfaces:**

[Serializable](http://download.oracle.com/javase/1.6.0/docs/api/java/io/Serializable.html?is-external=true)

### **All Known Implementing Classes:**

[AbstractCQFilter,](#page-0-0) [AndFilter,](#page-0-0) [BinaryLogicalFilter,](#page-0-0) [CompareFilter,](#page-0-0) [EQFilter,](#page-0-0) [FalseFilter,](#page-0-0) [GTEFilter,](#page-0-0) [GTFilter,](#page-0-0) [IsNotNullFilter,](#page-0-0) [IsNullFilter,](#page-0-0) [LTEFilter,](#page-0-0) [LTFilter,](#page-0-0) [MatchFilter,](#page-0-0) [NEQFilter,](#page-0-0) [NotFilter,](#page-0-0) [NotMatchFilter,](#page-0-0) [OrFilter,](#page-0-0) [TrueFilter](#page-0-0)

public interface **ContinuousQueryFilter<KeyType,ValueType,AttributeType,MatchType>** extends [Serializable](http://download.oracle.com/javase/1.6.0/docs/api/java/io/Serializable.html?is-external=true)

### **Since:**

8.6, XC10 2.5

## **Field Summary**

s t a

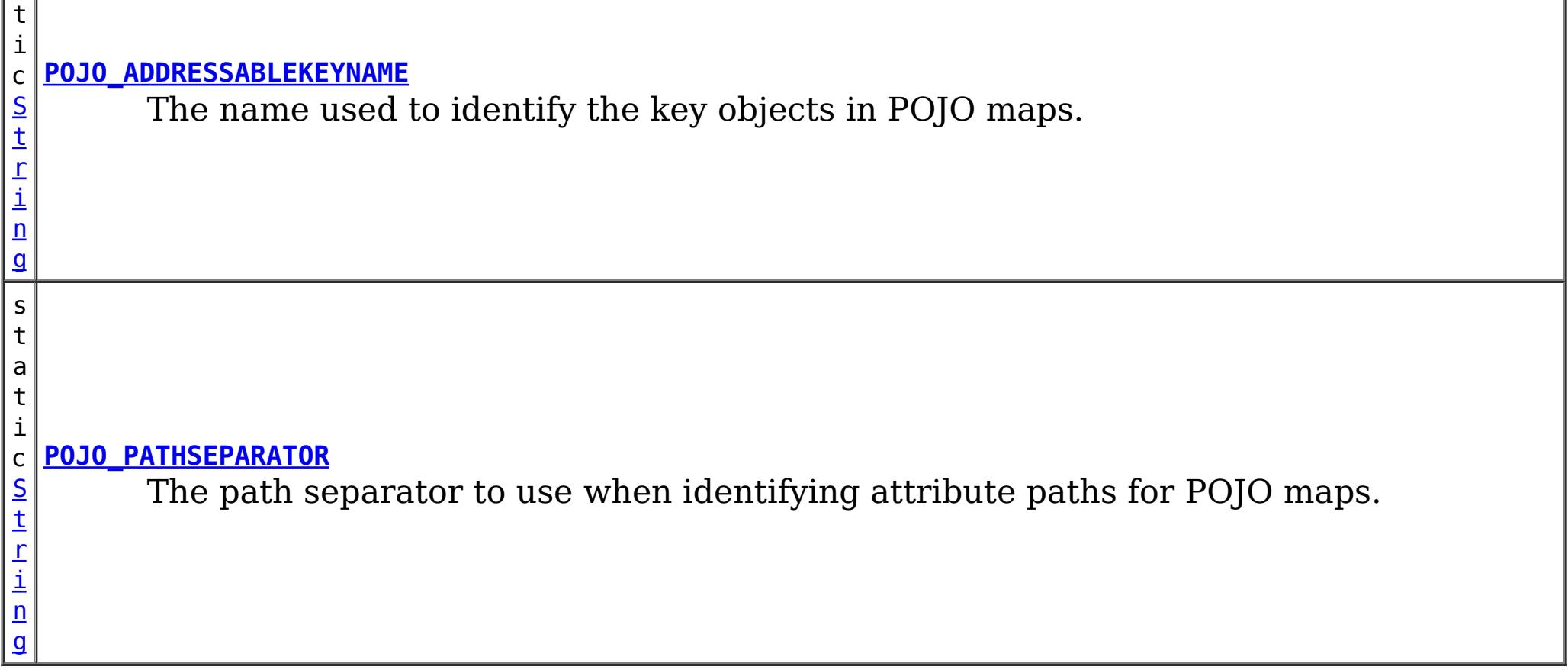

## **Method Summary**

b o o l e a n

**[filter](file:////dcs/markdown/workspace/Transform/htmlout/0/com.ibm.websphere.datapower.xc.javadoc.doc/topics/com/ibm/websphere/objectgrid/continuousquery/ContinuousQueryFilter.html#filter(com.ibm.websphere.objectgrid.continuousquery.filter.FilterContent))**[\(FilterContent<](#page-0-0)[KeyType,ValueType>](#page-1014-0) content) Checks if the supplied object passes the filter.

# **Field Detail**

## **POJO\_ADDRESSABLEKEYNAME**

static final [String](http://download.oracle.com/javase/1.6.0/docs/api/java/lang/String.html?is-external=true) **POJO\_ADDRESSABLEKEYNAME**

The name used to identify the key objects in POJO maps. Not applicable to maps using XDF or a custom MapSerializedPlugin.

**See Also:**

[CompareFilter.CompareFilter\(String,](file:////dcs/markdown/workspace/Transform/htmlout/0/com.ibm.websphere.datapower.xc.javadoc.doc/topics/com/ibm/websphere/objectgrid/continuousquery/filter/CompareFilter.html#CompareFilter(java.lang.String,%20MatchType)) Object), [Constant](file:////dcs/markdown/workspace/Transform/htmlout/0/com.ibm.websphere.datapower.xc.javadoc.doc/topics/constant-values.html#com.ibm.websphere.objectgrid.continuousquery.ContinuousQueryFilter.POJO_ADDRESSABLEKEYNAME) Field Values

boolean **filter**[\(FilterContent](#page-0-0)[<KeyType,ValueType>](#page-1014-0) content) throws [ContinuousQueryException](#page-0-0)

### **POJO\_PATHSEPARATOR**

static final [String](http://download.oracle.com/javase/1.6.0/docs/api/java/lang/String.html?is-external=true) **POJO\_PATHSEPARATOR**

The path separator to use when identifying attribute paths for POJO maps. Not applicable to maps using XDF or a custom MapSerializedPlugin.

**See Also:**

[CompareFilter.CompareFilter\(String,](file:////dcs/markdown/workspace/Transform/htmlout/0/com.ibm.websphere.datapower.xc.javadoc.doc/topics/com/ibm/websphere/objectgrid/continuousquery/filter/CompareFilter.html#CompareFilter(java.lang.String,%20MatchType)) Object), [Constant](file:////dcs/markdown/workspace/Transform/htmlout/0/com.ibm.websphere.datapower.xc.javadoc.doc/topics/constant-values.html#com.ibm.websphere.objectgrid.continuousquery.ContinuousQueryFilter.POJO_PATHSEPARATOR) Field Values

## **Method Detail**

### **filter**

Checks if the supplied object passes the filter.

#### **Parameters:**

content - A representation of the cache entry to be checked

#### **Returns:**

true if the object matches the filtering criteria, false otherwise **Throws:**

[ContinuousQueryException](#page-0-0)

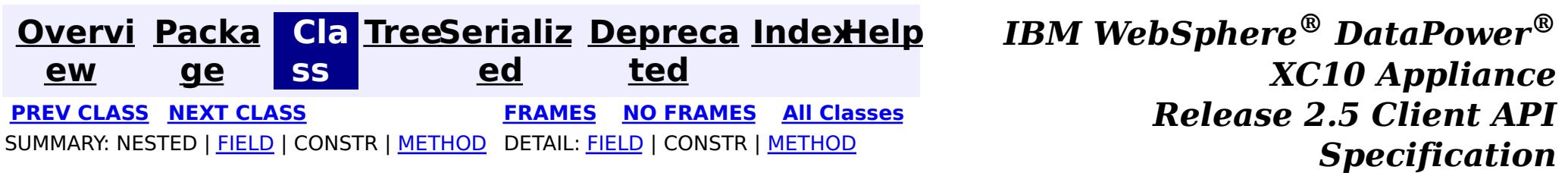

<span id="page-1016-0"></span>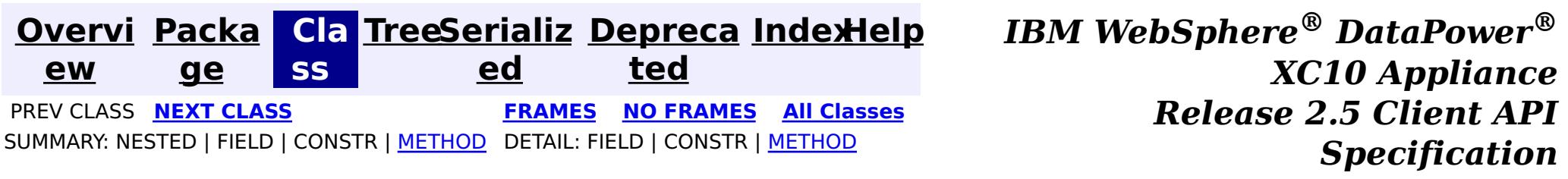

### **com.ibm.websphere.objectgrid.continuousquery Interface ContinuousQueryCache<KeyType,ValueType>**

### **Type Parameters:**

KeyType - Type of the key object for the map being queried ValueType - Type of the value object for the map being queried

public interface **ContinuousQueryCache<KeyType,ValueType>**

A Continuous Query Cache contains the keys and optionally the values that match a defined continuous query. The contents of this cache arrive asynchronously from the grid for which the query is defined. If the query is defined such that only the keys are stored in the continuous query cache then all operations that return a value will return null.

### **Since:**

8.6, XC10 2.5

## **Method Summary**

b o o l e a n

**[containsKey](file:////dcs/markdown/workspace/Transform/htmlout/0/com.ibm.websphere.datapower.xc.javadoc.doc/topics/com/ibm/websphere/objectgrid/continuousquery/ContinuousQueryCache.html#containsKey(KeyType))**(KeyType key) Returns true if the cache contains the given key.

b o o l e a n

**[containsValue](file:////dcs/markdown/workspace/Transform/htmlout/0/com.ibm.websphere.datapower.xc.javadoc.doc/topics/com/ibm/websphere/objectgrid/continuousquery/ContinuousQueryCache.html#containsValue(ValueType))**(ValueType value) Returns true if the cache contains the given value.

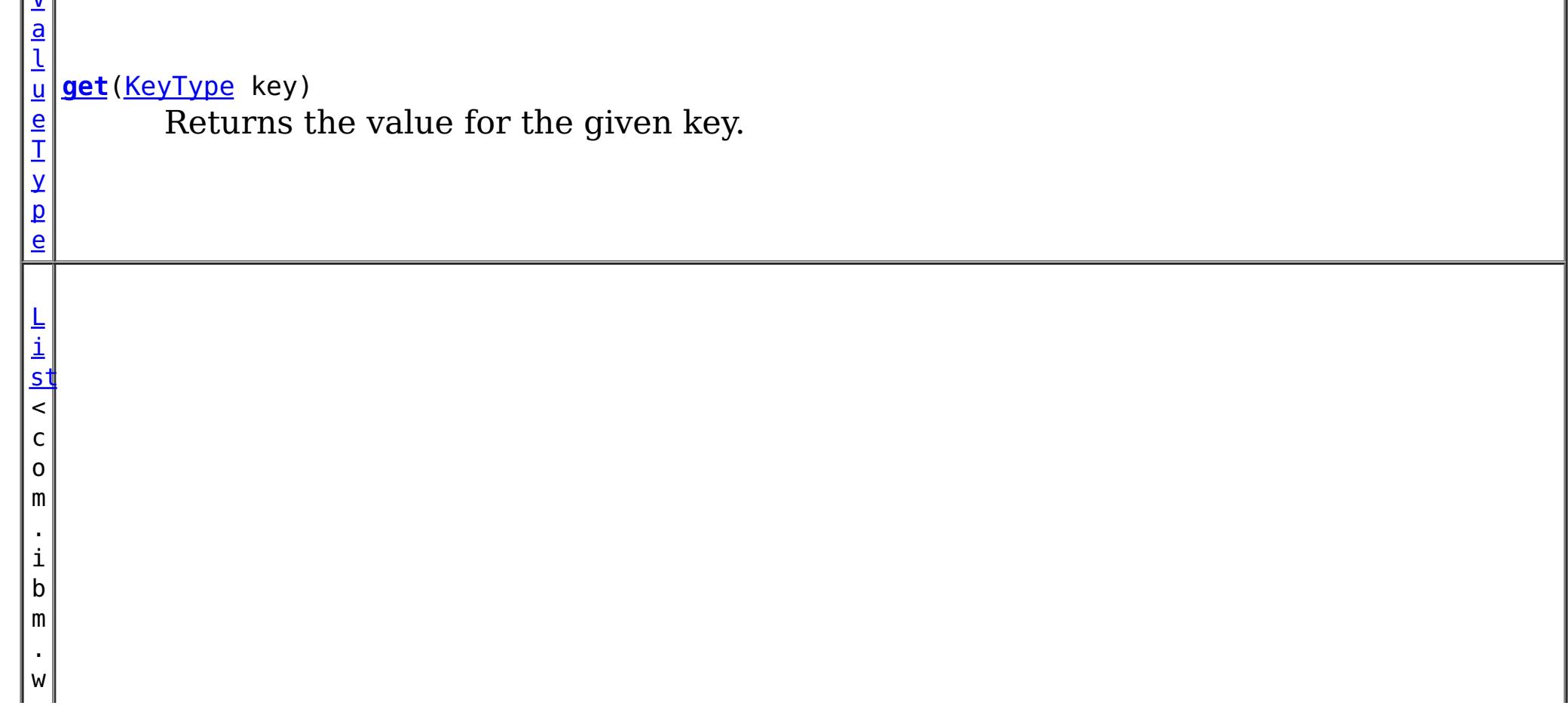

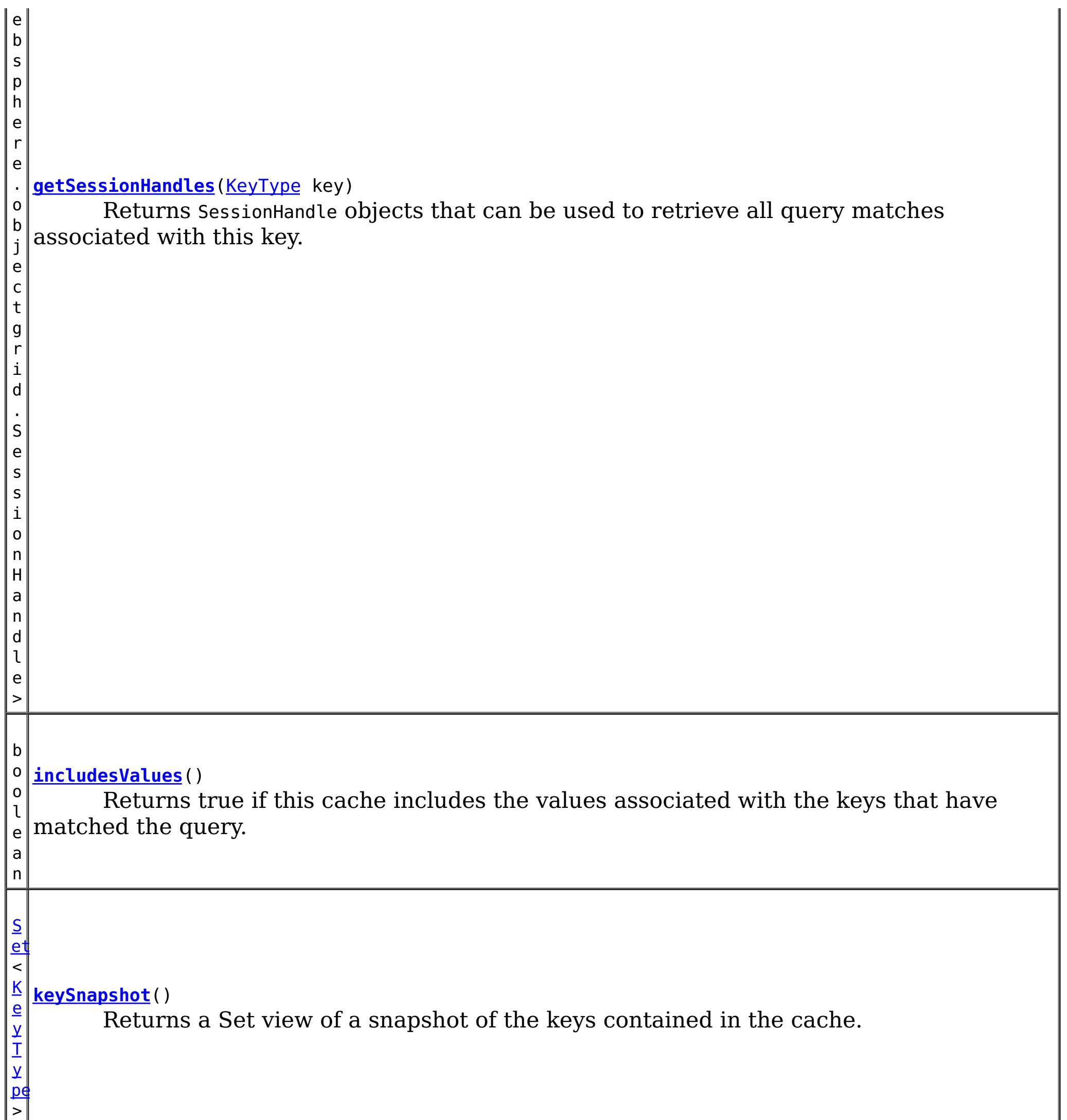

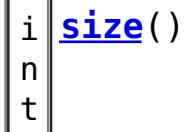

Return the number of keys in the cache.

# **Method Detail**

## **keySnapshot**

[Set<](http://download.oracle.com/javase/1.6.0/docs/api/java/util/Set.html?is-external=true)[KeyType>](#page-1016-0) **keySnapshot**()

Returns a Set view of a snapshot of the keys contained in the cache. The objects in the set are references to the keys in the query cache, therefore they should not be modified.

### **Returns:**

a set view of the keys in the cache.

### **size**

int **size**()

Return the number of keys in the cache.

### **Returns:**

the number of keys in the cache.

### **get**

[ValueType](#page-1016-0) **get**[\(KeyType](#page-1016-0) key)

Returns the value for the given key. The object returned is a reference to the value in the query cache, therefore it should not be modified.

#### **Parameters:**

key - - the key whose associated value is to be returned

#### **Returns:**

the value in the cache for the specified key or null if either the cache does not contain this key or if the cache is configured to not contain values.

### **getSessionHandles**

[List<](http://download.oracle.com/javase/1.6.0/docs/api/java/util/List.html?is-external=true)com.ibm.websphere.objectgrid.SessionHandle> **getSessionHandles**[\(KeyType](#page-1016-0) key)

Returns SessionHandle objects that can be used to retrieve all query matches associated with this key. This method can only be invoked when using a PER CONTAINER placement strategy for the map.

### **Parameters:**

key - - the key for which SessionHandles will be returned

**Returns:**

a List of SessionHandles, one for each instance of this key in the grid.

**See Also:**

MapSet.getPlacementStrategy()

### **containsKey**

boolean **containsKey**[\(KeyType](#page-1016-0) key)

Returns true if the cache contains the given key.

### **Parameters:**

key - - key to check for

### **Returns:**

true if the specified key is in the cache at the time of the request.

### **containsValue**

boolean **containsValue**[\(ValueType](#page-1016-0) value)

Returns true if the cache contains the given value.

### **Parameters:**

value - - value to check for

### **Returns:**

true if the specified object is in the cache at the time of the request.

### **includesValues**

#### boolean **includesValues**()

Returns true if this cache includes the values associated with the keys that have matched the query. If true, [containsValue\(Object\)](file:////dcs/markdown/workspace/Transform/htmlout/0/com.ibm.websphere.datapower.xc.javadoc.doc/topics/com/ibm/websphere/objectgrid/continuousquery/ContinuousQueryCache.html#containsValue(ValueType)) and [get\(Object\)](file:////dcs/markdown/workspace/Transform/htmlout/0/com.ibm.websphere.datapower.xc.javadoc.doc/topics/com/ibm/websphere/objectgrid/continuousquery/ContinuousQueryCache.html#get(KeyType)) will return usable values, otherwise they will return null.

### **Returns:**

true if this query cache contains values in addition to keys.

### **See Also:**

ContinuousQueryManager.defineContinuousQuery(java.lang.String, [com.ibm.websphere.objectgrid.continuousquery.ContinuousQueryFilter,](file:////dcs/markdown/workspace/Transform/htmlout/0/com.ibm.websphere.datapower.xc.javadoc.doc/topics/com/ibm/websphere/objectgrid/continuousquery/ContinuousQueryManager.html#defineContinuousQuery(java.lang.String,%20com.ibm.websphere.objectgrid.continuousquery.ContinuousQueryFilter,%20boolean,%20boolean,%20boolean,%20java.util.Collection,%20boolean,%20com.ibm.websphere.objectgrid.OutputFormat,%20java.util.List)) boolean, boolean, boolean, java.util.Collection>, boolean, com.ibm.websphere.objectgrid.OutputFormat, java.util.List)

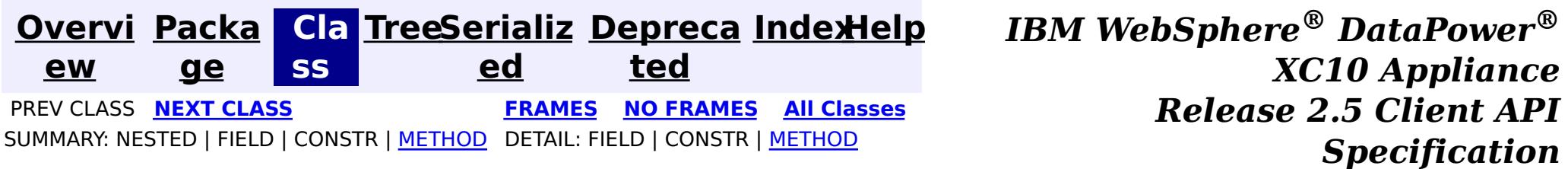

<span id="page-1020-0"></span>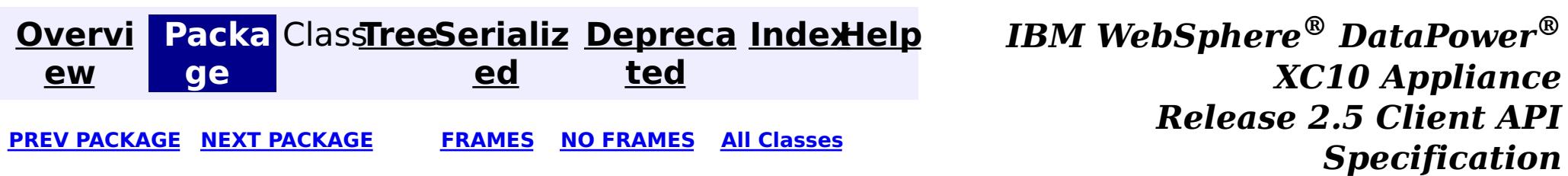

# **Package com.ibm.websphere.objectgrid.management**

This package contains the interfaces for all ObjectGrid MBeans.

**See:**

**[Description](file:////dcs/markdown/workspace/Transform/htmlout/0/com.ibm.websphere.datapower.xc.javadoc.doc/topics/com/ibm/websphere/objectgrid/management/package-summary.html#package_description)**

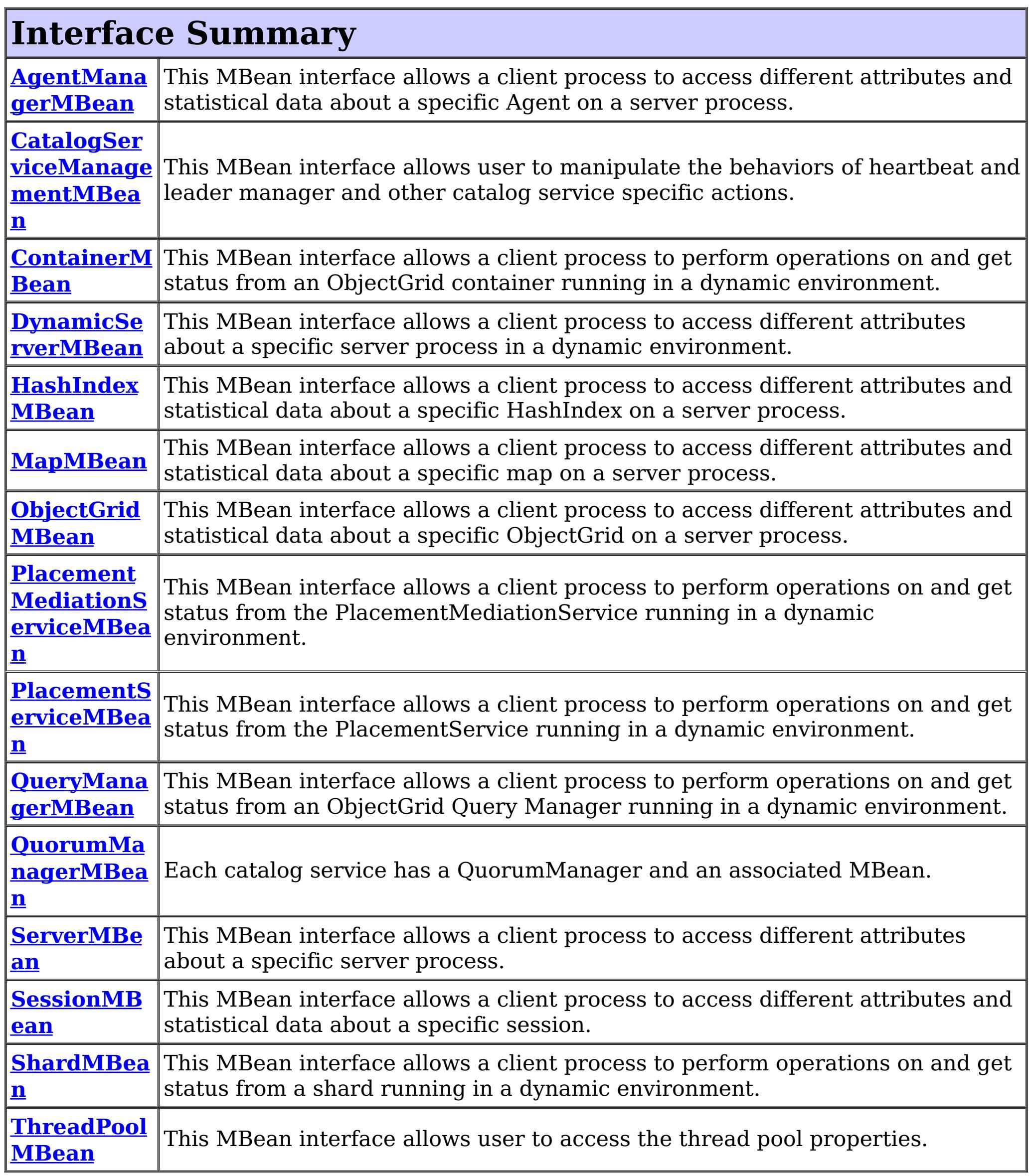

# **Package com.ibm.websphere.objectgrid.management Description**

This package contains the interfaces for all ObjectGrid MBeans.

## **Overview**

Each MBean interface has several methods to administer and monitor ObjectGrid services and components.

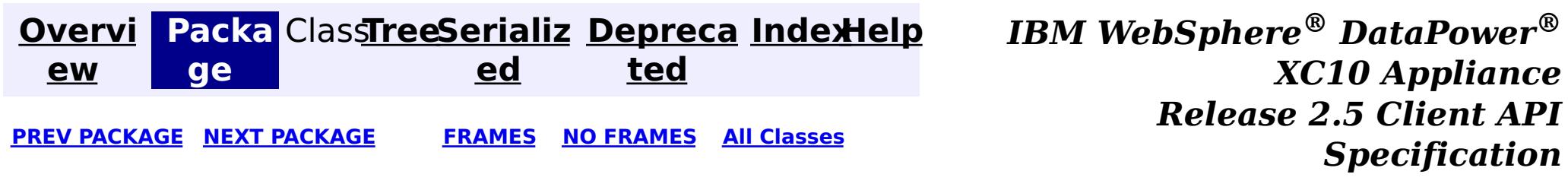

<span id="page-1022-0"></span>**[Overvi](#page-912-0) [Packa](#page-1020-0) Cla [TreeSerializ](#page-0-0) [Depreca](#page-0-0) ew ge ss ed ted [IndexHelp](#page-0-0)** *IBM WebSphere® DataPower® XC10 Appliance Release 2.5 Client API Specification* **PREV [CLASS](#page-1024-0)** NEXT CLASS **[FRAMES](#page-0-0) NO FRAMES All [Classes](#page-0-0)** SUMMARY: NESTED | FIELD | CONSTR | [METHOD](file:////dcs/markdown/workspace/Transform/htmlout/0/com.ibm.websphere.datapower.xc.javadoc.doc/topics/com/ibm/websphere/objectgrid/management/ThreadPoolMBean.html#method_detail) DETAIL: FIELD | CONSTR | METHOD

## **com.ibm.websphere.objectgrid.management Interface ThreadPoolMBean**

#### public interface **ThreadPoolMBean**

This MBean interface allows user to access the thread pool properties. The object name pattern for this MBean is:

com.ibm.websphere.objectgrid:type=ThreadPool

If ObjectGrid is running in a WebSphere Application Server process, more key=value pairs may be added to the object name.

#### **Since:**

7.0.0.0 FIX2, XC10

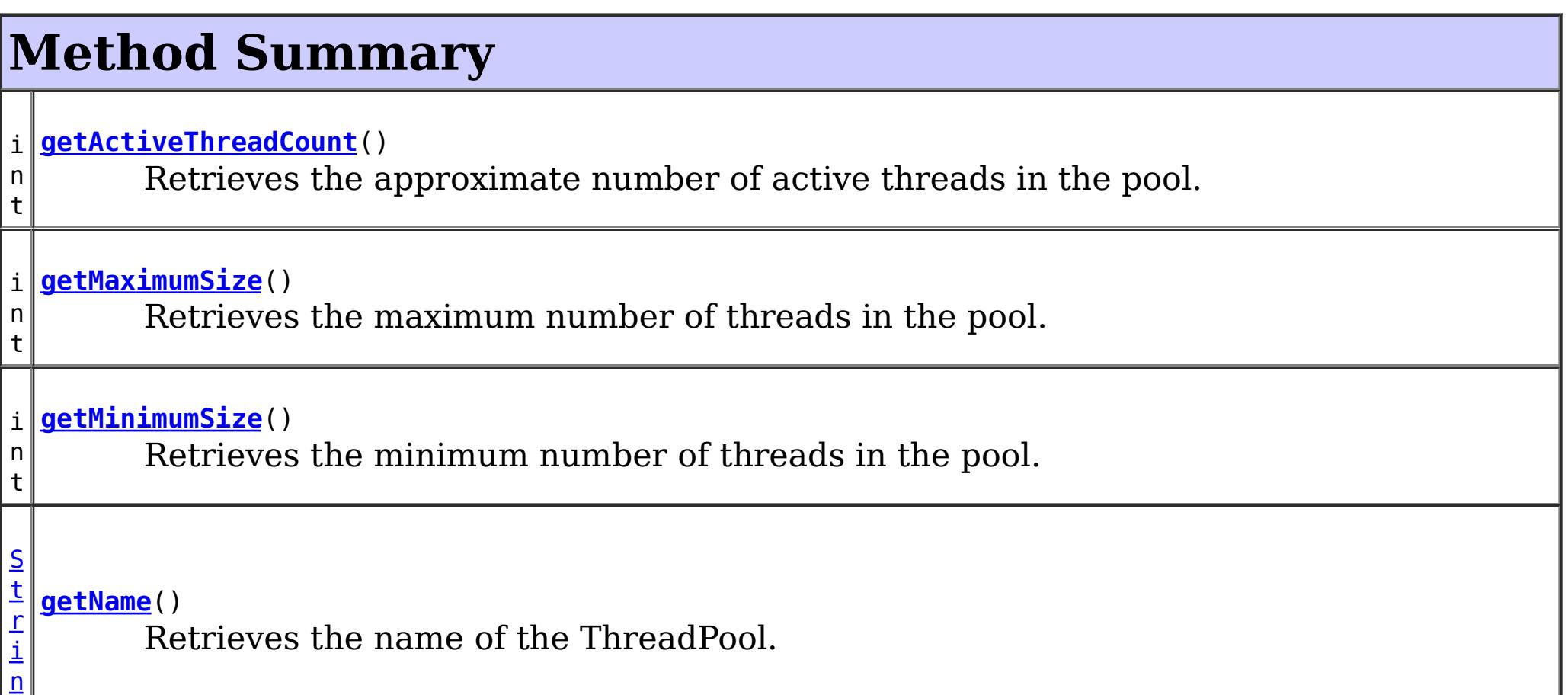

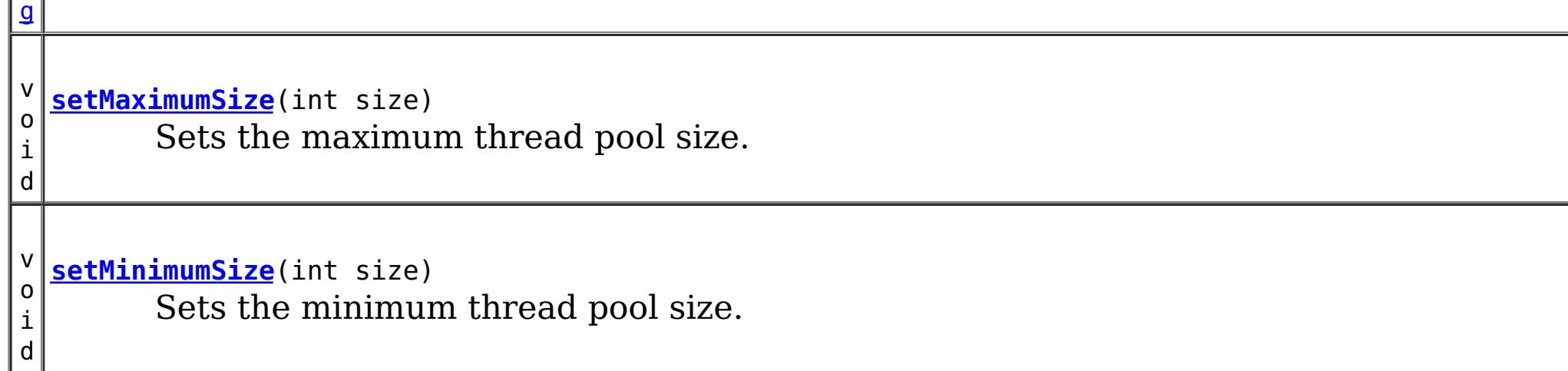

# **Method Detail**

### **setMaximumSize**

void **setMaximumSize**(int size)

Sets the maximum thread pool size.

#### **Parameters:**

size - the maximum number of threads.

### **getMaximumSize**

int **getMaximumSize**()

Retrieves the maximum number of threads in the pool.

#### **Returns:**

the maximum number of threads in the pool

### **setMinimumSize**

void **setMinimumSize**(int size)

Sets the minimum thread pool size.

#### **Parameters:**

size - the minimum number of threads.

### **getMinimumSize**

#### int **getMinimumSize**()

Retrieves the minimum number of threads in the pool.

#### **Returns:**

the minimum number of threads in the pool

### **getActiveThreadCount**

### int **getActiveThreadCount**()

Retrieves the approximate number of active threads in the pool.

#### **Returns:**

the number of active threads in the pool in use

### **getName**

### [String](http://download.oracle.com/javase/1.6.0/docs/api/java/lang/String.html?is-external=true) **getName**()

Retrieves the name of the ThreadPool.

**Returns:**

the name of the ThreadPool

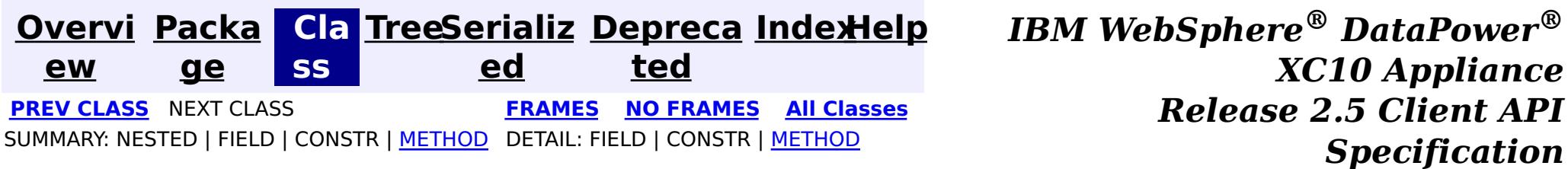

<span id="page-1024-0"></span>**[Overvi](#page-912-0) [Packa](#page-1020-0) Cla [TreeSerializ](#page-0-0) [Depreca](#page-0-0) ew ge ss ed ted [IndexHelp](#page-0-0)** *IBM WebSphere® DataPower® XC10 Appliance Release 2.5 Client API Specification* **PREV [CLASS](#page-1031-0) NEXT [CLASS](#page-1022-0) [FRAMES](#page-0-0) NO FRAMES All [Classes](#page-0-0)** SUMMARY: NESTED | [FIELD](file:////dcs/markdown/workspace/Transform/htmlout/0/com.ibm.websphere.datapower.xc.javadoc.doc/topics/com/ibm/websphere/objectgrid/management/ShardMBean.html#field_detail) | CONSTR | [METHOD](file:////dcs/markdown/workspace/Transform/htmlout/0/com.ibm.websphere.datapower.xc.javadoc.doc/topics/com/ibm/websphere/objectgrid/management/ShardMBean.html#method_detail) DETAIL: FIELD | CONSTR | METHOD

**com.ibm.websphere.objectgrid.management Interface ShardMBean**

public interface **ShardMBean**

This MBean interface allows a client process to perform operations on and get status from a shard running in a dynamic environment. The object name pattern for this MBean is:

com.ibm.websphere.objectgrid:type=Shard,name=<objectgrid>,objectgrid=<objectgrid>,mapset=<mapset> ,partition=<partition id>,container=<container>,host=<host>,ogServerName=<server>

If ObjectGrid is running in a WebSphere Application Server process, more key=value pairs may be added to the object name.

**Since:**

WAS XD 6.1 FIX3, XC10

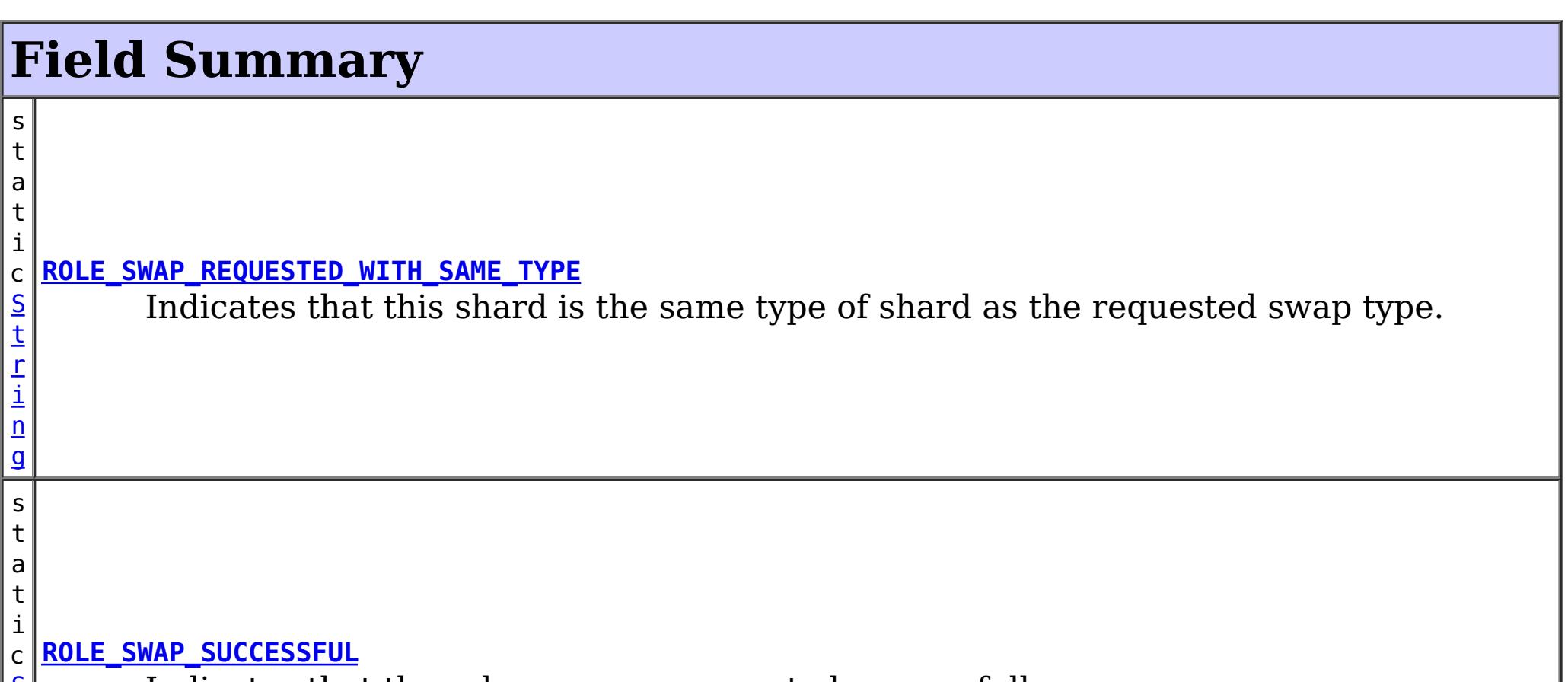

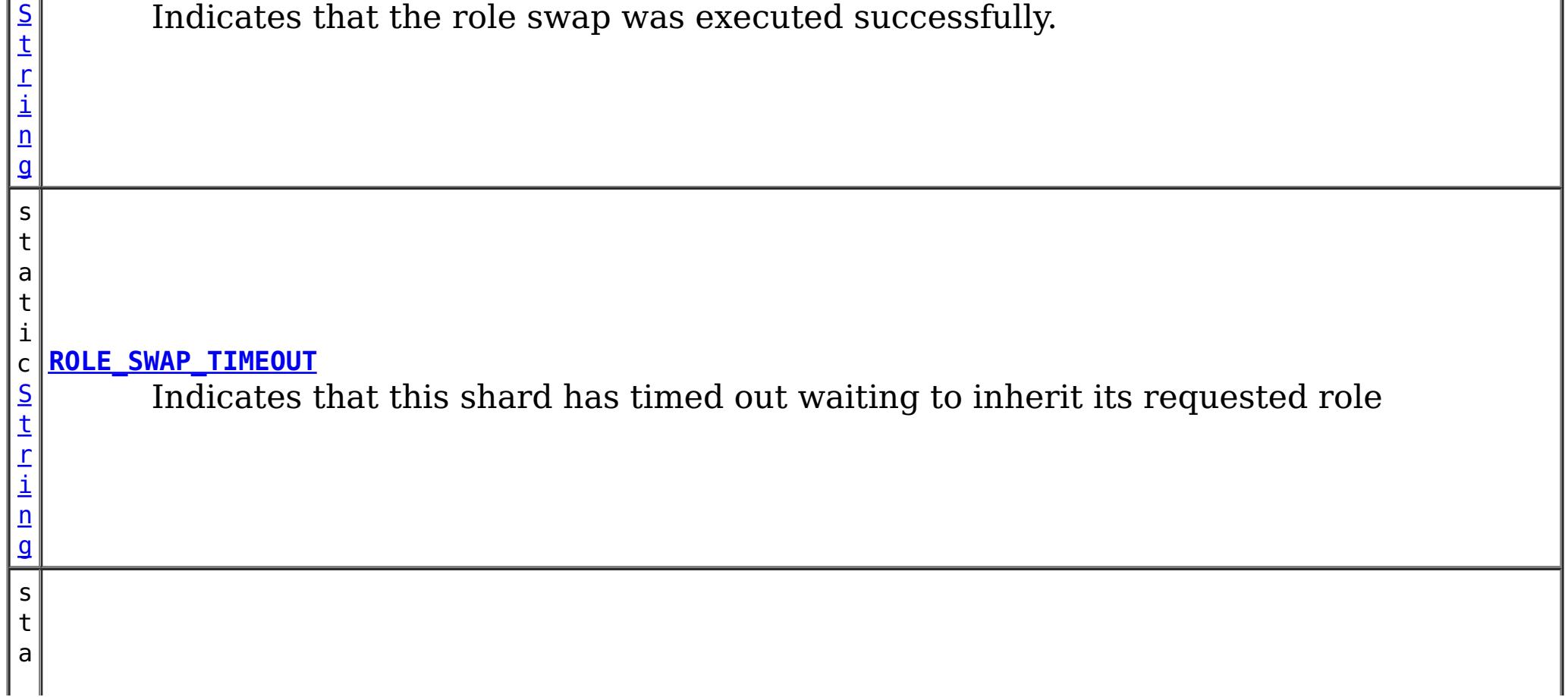

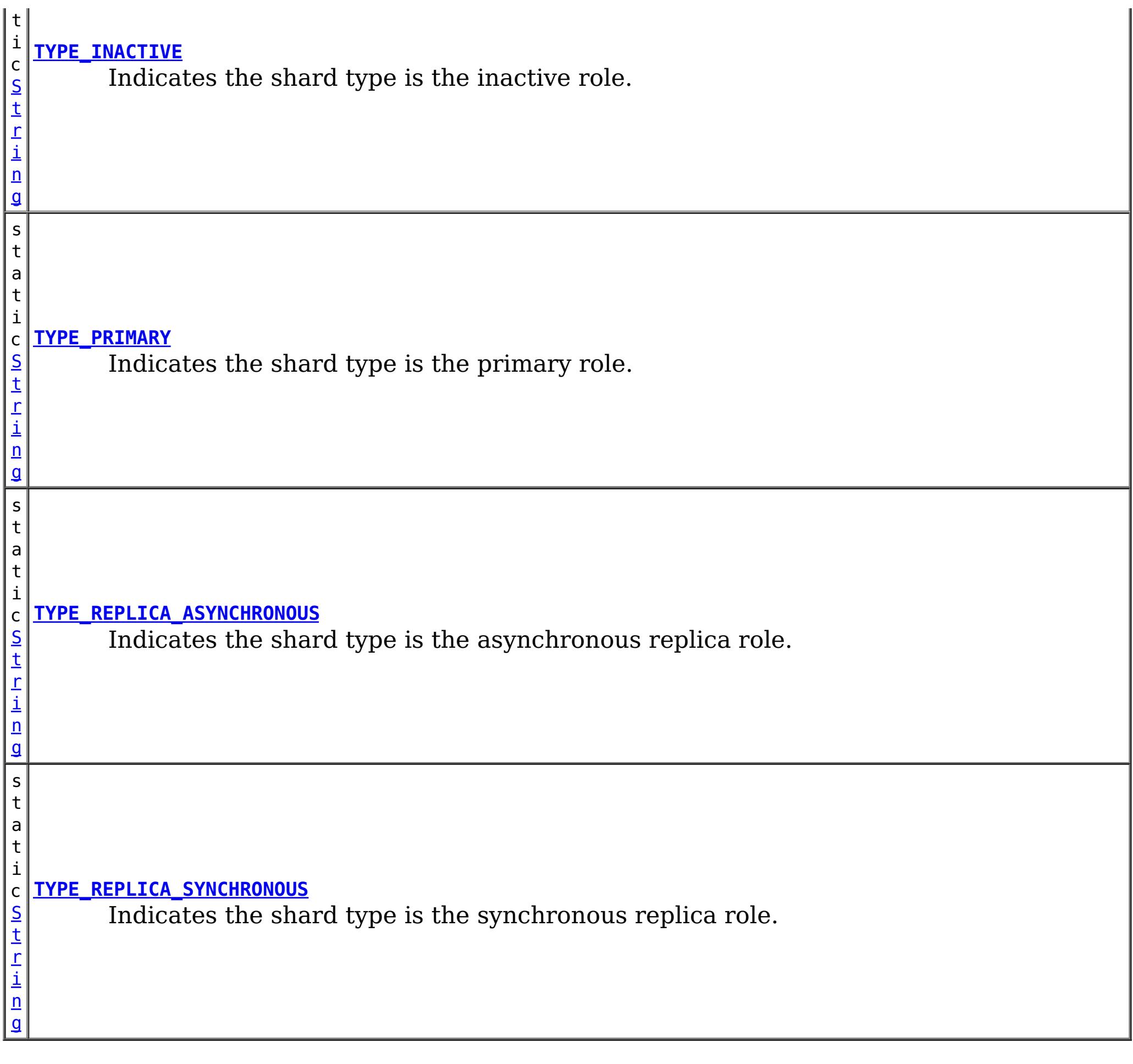

# **Method Summary**

n

l o **[getActiveRequestCount](file:////dcs/markdown/workspace/Transform/htmlout/0/com.ibm.websphere.datapower.xc.javadoc.doc/topics/com/ibm/websphere/objectgrid/management/ShardMBean.html#getActiveRequestCount())**()

Retrieves the number of requests currently being processed by this shard.

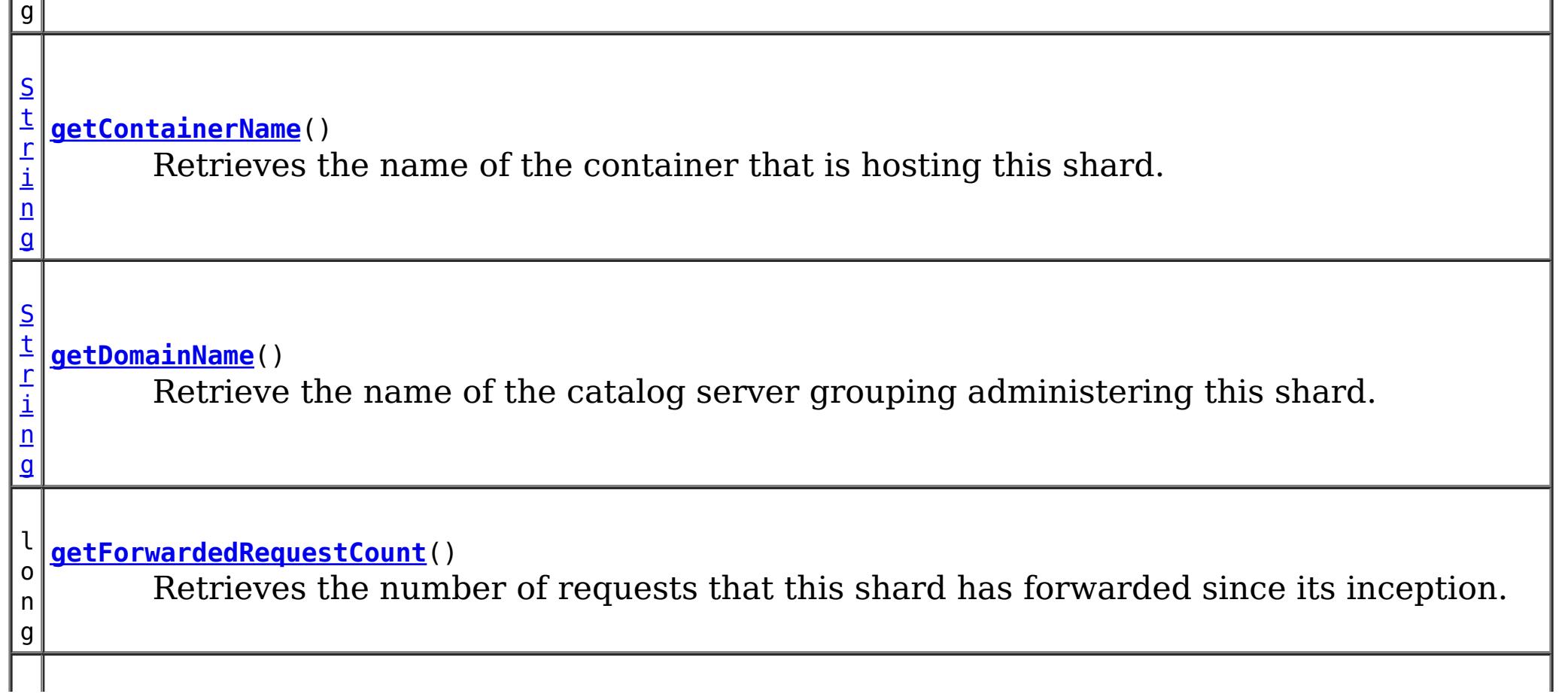

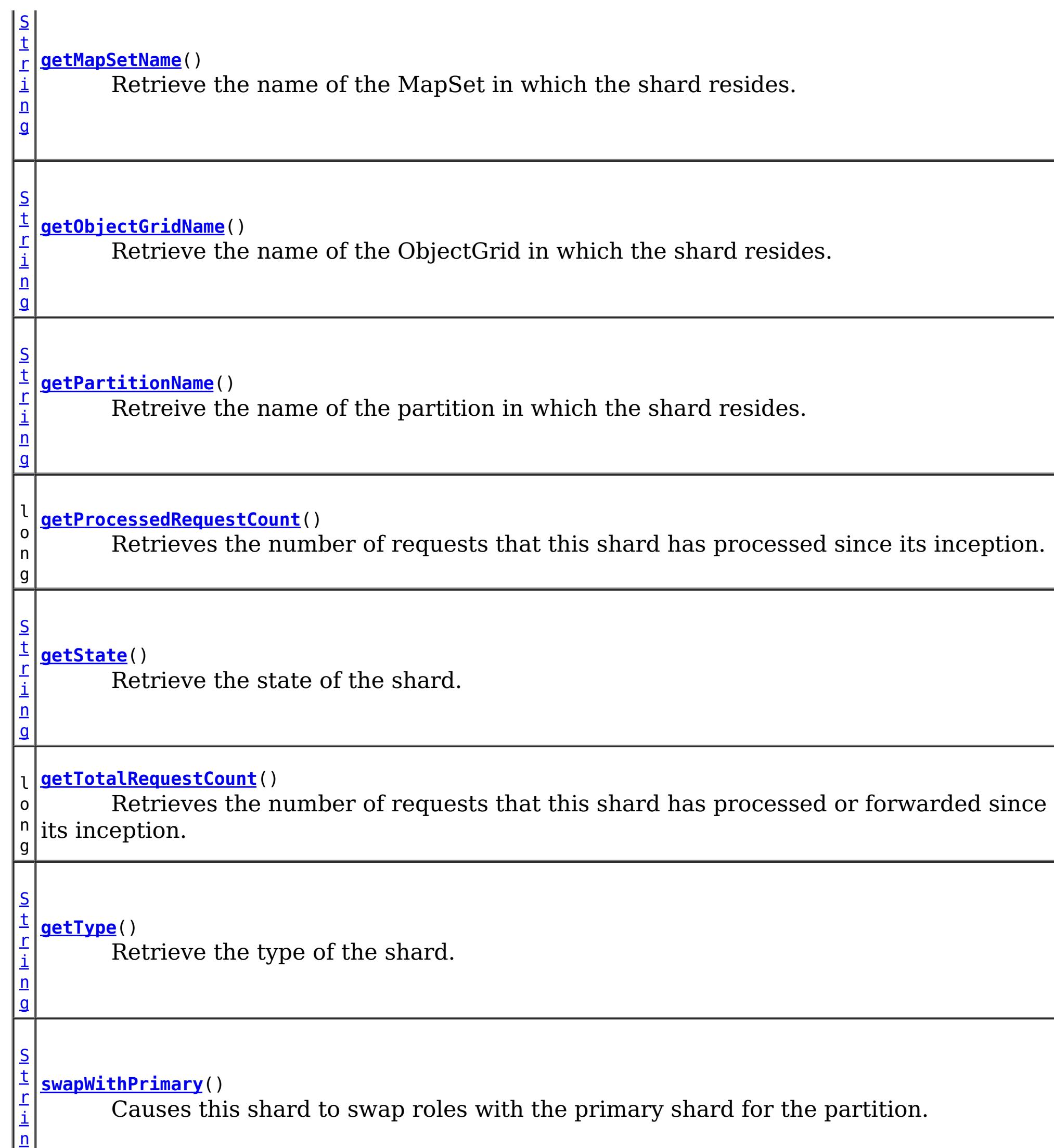

g

# **Field Detail**

## **ROLE\_SWAP\_SUCCESSFUL**

static final [String](http://download.oracle.com/javase/1.6.0/docs/api/java/lang/String.html?is-external=true) **ROLE\_SWAP\_SUCCESSFUL**

Indicates that the role swap was executed successfully.

**Since:** 7.1.0.0 FIX1 **See Also:** [swapWithPrimary\(\)](file:////dcs/markdown/workspace/Transform/htmlout/0/com.ibm.websphere.datapower.xc.javadoc.doc/topics/com/ibm/websphere/objectgrid/management/ShardMBean.html#swapWithPrimary()), [Constant](file:////dcs/markdown/workspace/Transform/htmlout/0/com.ibm.websphere.datapower.xc.javadoc.doc/topics/constant-values.html#com.ibm.websphere.objectgrid.management.ShardMBean.ROLE_SWAP_SUCCESSFUL) Field Values

### **ROLE\_SWAP\_REQUESTED\_WITH\_SAME\_TYPE**

#### static final [String](http://download.oracle.com/javase/1.6.0/docs/api/java/lang/String.html?is-external=true) **ROLE\_SWAP\_REQUESTED\_WITH\_SAME\_TYPE**

Indicates that this shard is the same type of shard as the requested swap type. No swap will be executed.

**Since:**

7.1.0.0 FIX1 **See Also:** [swapWithPrimary\(\)](file:////dcs/markdown/workspace/Transform/htmlout/0/com.ibm.websphere.datapower.xc.javadoc.doc/topics/com/ibm/websphere/objectgrid/management/ShardMBean.html#swapWithPrimary()), [Constant](file:////dcs/markdown/workspace/Transform/htmlout/0/com.ibm.websphere.datapower.xc.javadoc.doc/topics/constant-values.html#com.ibm.websphere.objectgrid.management.ShardMBean.ROLE_SWAP_REQUESTED_WITH_SAME_TYPE) Field Values

### **ROLE\_SWAP\_TIMEOUT**

#### static final [String](http://download.oracle.com/javase/1.6.0/docs/api/java/lang/String.html?is-external=true) **ROLE\_SWAP\_TIMEOUT**

Indicates that this shard has timed out waiting to inherit its requested role

**Since:** 7.1.0.0 FIX1

**See Also:**

[swapWithPrimary\(\)](file:////dcs/markdown/workspace/Transform/htmlout/0/com.ibm.websphere.datapower.xc.javadoc.doc/topics/com/ibm/websphere/objectgrid/management/ShardMBean.html#swapWithPrimary()), [Constant](file:////dcs/markdown/workspace/Transform/htmlout/0/com.ibm.websphere.datapower.xc.javadoc.doc/topics/constant-values.html#com.ibm.websphere.objectgrid.management.ShardMBean.ROLE_SWAP_TIMEOUT) Field Values

### **TYPE\_PRIMARY**

static final [String](http://download.oracle.com/javase/1.6.0/docs/api/java/lang/String.html?is-external=true) **TYPE\_PRIMARY**

Indicates the shard type is the primary role. This means that this is the shard that handles all updates and coordinates state transitions with the replicas.

**See Also:**

[Constant](file:////dcs/markdown/workspace/Transform/htmlout/0/com.ibm.websphere.datapower.xc.javadoc.doc/topics/constant-values.html#com.ibm.websphere.objectgrid.management.ShardMBean.TYPE_PRIMARY) Field Values

### **TYPE\_REPLICA\_SYNCHRONOUS**

static final [String](http://download.oracle.com/javase/1.6.0/docs/api/java/lang/String.html?is-external=true) **TYPE\_REPLICA\_SYNCHRONOUS**

Indicates the shard type is the synchronous replica role. This means that this shard is receiving state updates from another shard that is acting as primary.

**See Also:**

## **TYPE\_REPLICA\_ASYNCHRONOUS**

static final [String](http://download.oracle.com/javase/1.6.0/docs/api/java/lang/String.html?is-external=true) **TYPE\_REPLICA\_ASYNCHRONOUS**

Indicates the shard type is the asynchronous replica role. This means that this shard is receiving state updates from another shard that is acting as primary.

**See Also:**

[Constant](file:////dcs/markdown/workspace/Transform/htmlout/0/com.ibm.websphere.datapower.xc.javadoc.doc/topics/constant-values.html#com.ibm.websphere.objectgrid.management.ShardMBean.TYPE_REPLICA_ASYNCHRONOUS) Field Values

## **TYPE\_INACTIVE**

static final [String](http://download.oracle.com/javase/1.6.0/docs/api/java/lang/String.html?is-external=true) **TYPE\_INACTIVE**

Indicates the shard type is the inactive role. This means that this shard is not actively enrolled in the partition.

**See Also:**

[Constant](file:////dcs/markdown/workspace/Transform/htmlout/0/com.ibm.websphere.datapower.xc.javadoc.doc/topics/constant-values.html#com.ibm.websphere.objectgrid.management.ShardMBean.TYPE_INACTIVE) Field Values

## **Method Detail**

### **getObjectGridName**

#### [String](http://download.oracle.com/javase/1.6.0/docs/api/java/lang/String.html?is-external=true) **getObjectGridName**()

Retrieve the name of the ObjectGrid in which the shard resides.

### **Returns:**

The ObjectGrid name.

### **getMapSetName**

#### [String](http://download.oracle.com/javase/1.6.0/docs/api/java/lang/String.html?is-external=true) **getMapSetName**()

Retrieve the name of the MapSet in which the shard resides.

#### **Returns:**

The MapSet name.

### **getPartitionName**

#### [String](http://download.oracle.com/javase/1.6.0/docs/api/java/lang/String.html?is-external=true) **getPartitionName**()

Retreive the name of the partition in which the shard resides.

### **Returns:**

The partition name.

### **getType**

#### [String](http://download.oracle.com/javase/1.6.0/docs/api/java/lang/String.html?is-external=true) **getType**()

Retrieve the type of the shard.

**Returns:** The shard type.

### **getDomainName**

[String](http://download.oracle.com/javase/1.6.0/docs/api/java/lang/String.html?is-external=true) **getDomainName**()

Retrieve the name of the catalog server grouping administering this shard.

**Returns:** The domain name.

### **getState**

[String](http://download.oracle.com/javase/1.6.0/docs/api/java/lang/String.html?is-external=true) **getState**()

Retrieve the state of the shard.

### **Returns:**

The shard state.

### **getTotalRequestCount**

long **getTotalRequestCount**()

Retrieves the number of requests that this shard has processed or forwarded since its inception.

### **Returns:**

A count of the total number of requests.

### **getActiveRequestCount**

long **getActiveRequestCount**()

Retrieves the number of requests currently being processed by this shard.

### **Returns:**

A count of the active requests.

### **getForwardedRequestCount**

long **getForwardedRequestCount**()

Retrieves the number of requests that this shard has forwarded since its inception.

### **Returns:**

A count of the total number of forwarded requests.

### **getProcessedRequestCount**

long **getProcessedRequestCount**()

Retrieves the number of requests that this shard has processed since its inception.

### **Returns:**

A count of the total number of processed requests.

### **getContainerName**

[String](http://download.oracle.com/javase/1.6.0/docs/api/java/lang/String.html?is-external=true) **getContainerName**()

Retrieves the name of the container that is hosting this shard.

**Returns:** The name of the container. **Since:** WAS XD 6.1.0.3

**swapWithPrimary**

[String](http://download.oracle.com/javase/1.6.0/docs/api/java/lang/String.html?is-external=true) **swapWithPrimary**()

Causes this shard to swap roles with the primary shard for the partition. This shard becomes the primary while the shard that was previously the primary inherits this shard's former role.

If the role swap is not complete within 10 seconds, this operation will timeout.

### **Returns:**

String the contains the return code of the operation **Since:**

7.1.0.0 FIX1

### **See Also:**

ROLE SWAP SUCCESSFUL, ROLE SWAP REQUESTED WITH SAME TYPE, ROLE SWAP TIMEOUT

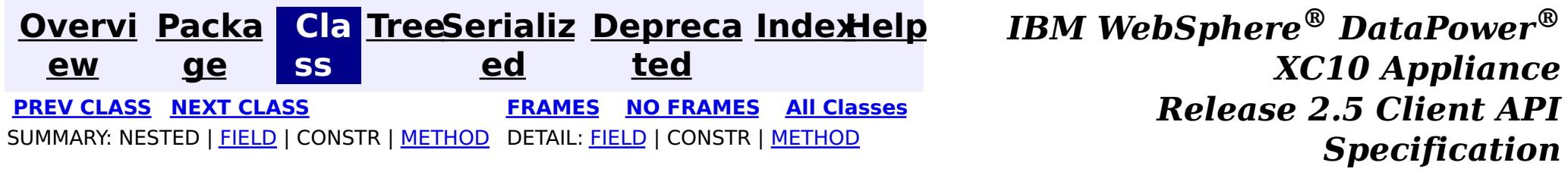

<span id="page-1031-0"></span>**[Overvi](#page-912-0) [Packa](#page-1020-0) Cla [TreeSerializ](#page-0-0) [Depreca](#page-0-0) ew ge ss ed ted [IndexHelp](#page-0-0)** *IBM WebSphere® DataPower® XC10 Appliance Release 2.5 Client API Specification* **PREV [CLASS](#page-1035-0) NEXT [CLASS](#page-1024-0) [FRAMES](#page-0-0) NO FRAMES All [Classes](#page-0-0)** SUMMARY: NESTED | FIELD | CONSTR | [METHOD](file:////dcs/markdown/workspace/Transform/htmlout/0/com.ibm.websphere.datapower.xc.javadoc.doc/topics/com/ibm/websphere/objectgrid/management/SessionMBean.html#method_detail) DETAIL: FIELD | CONSTR | METHOD

**com.ibm.websphere.objectgrid.management Interface SessionMBean**

public interface **SessionMBean**

This MBean interface allows a client process to access different attributes and statistical data about a specific session. The object name pattern for this MBean is:

l o **[getAffinityBreaksCount](file:////dcs/markdown/workspace/Transform/htmlout/0/com.ibm.websphere.datapower.xc.javadoc.doc/topics/com/ibm/websphere/objectgrid/management/SessionMBean.html#getAffinityBreaksCount())**() Cote affinity broaks count

com.ibm.websphere.objectgrid:type=Session,name=<id>,host=<host>,ogServerName=<server>

If ObjectGrid is running in a WebSphere Application Server process, more key=value pairs may be added to the object name.

#### **Since:**

WAS XD 6.0.1, XC10

## **Method Summary**

g

l o n **[getAccessedSessionsCount](file:////dcs/markdown/workspace/Transform/htmlout/0/com.ibm.websphere.datapower.xc.javadoc.doc/topics/com/ibm/websphere/objectgrid/management/SessionMBean.html#getAccessedSessionsCount())**() Gets acessed sessions count

l o n g

**[getAccessToNonExistentSessionCount](file:////dcs/markdown/workspace/Transform/htmlout/0/com.ibm.websphere.datapower.xc.javadoc.doc/topics/com/ibm/websphere/objectgrid/management/SessionMBean.html#getAccessToNonExistentSessionCount())**() Gets access to non-existent session count

g

l o n **[getActiveSessionsCount](file:////dcs/markdown/workspace/Transform/htmlout/0/com.ibm.websphere.datapower.xc.javadoc.doc/topics/com/ibm/websphere/objectgrid/management/SessionMBean.html#getActiveSessionsCount())**() Gets active sessions count

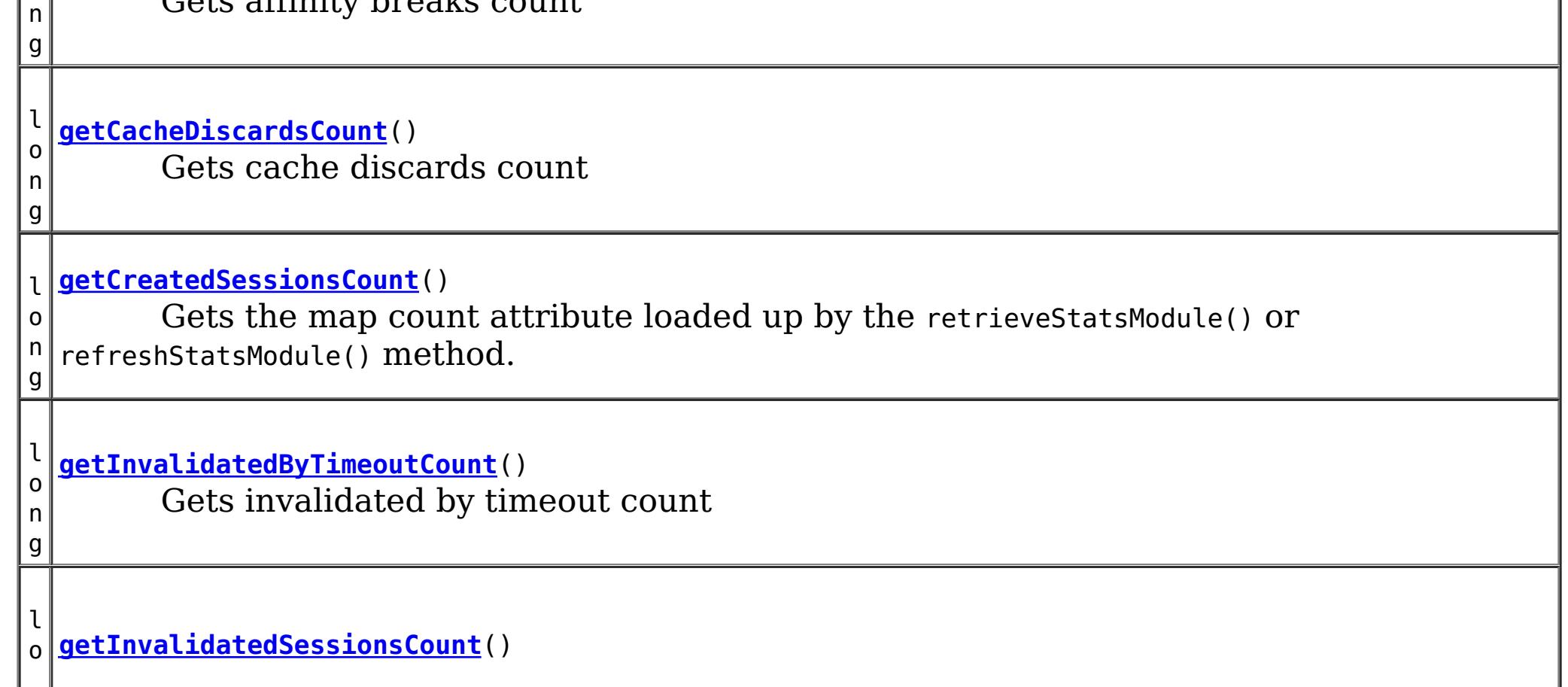

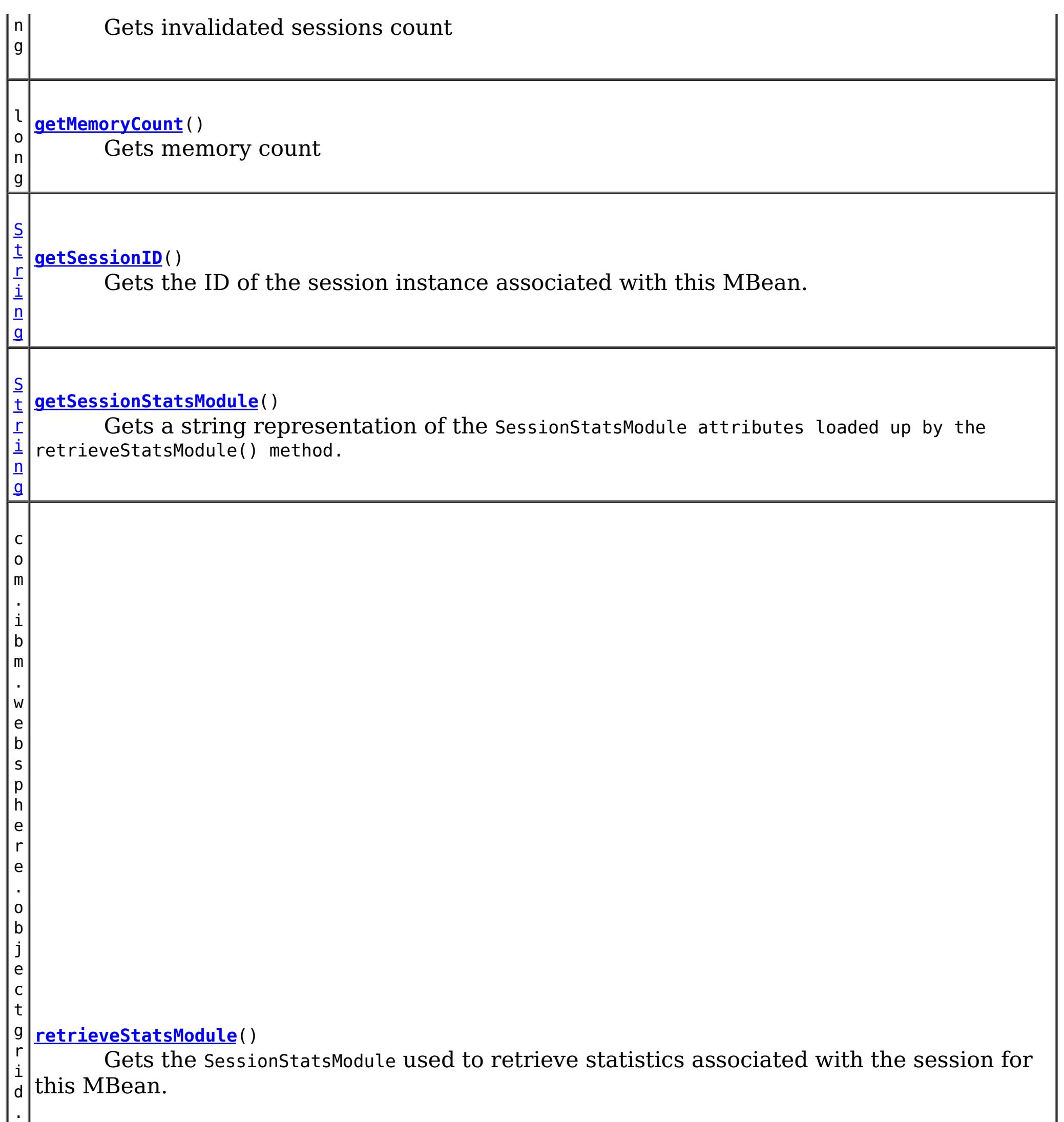

s

t a t s . S e s s i o n S t a t s M o d u l e

## **Method Detail**

### **retrieveStatsModule**

com.ibm.websphere.objectgrid.stats.SessionStatsModule **retrieveStatsModule**()

Gets the SessionStatsModule used to retrieve statistics associated with the session for this MBean.

#### **Returns:**

an SessionStatsModule for statistics associated with this session **See Also:** SessionStatsModule

### **getSessionID**

#### [String](http://download.oracle.com/javase/1.6.0/docs/api/java/lang/String.html?is-external=true) **getSessionID**()

Gets the ID of the session instance associated with this MBean.

### **Returns:**

the ID of the session instance associated with this MBean.

### **getSessionStatsModule**

#### [String](http://download.oracle.com/javase/1.6.0/docs/api/java/lang/String.html?is-external=true) **getSessionStatsModule**()

Gets a string representation of the SessionStatsModule attributes loaded up by the retrieveStatsModule() method.

```
Returns:
     String form of SessionStatsModule
See Also:
     retrieveStatsModule(), SessionStatsModule
```
#### **getCreatedSessionsCount**

#### long **getCreatedSessionsCount**()

Gets the map count attribute loaded up by the retrieveStatsModule() or refreshStatsModule() method.

**Returns:**

the number of entries in the map

**See Also:**

[retrieveStatsModule\(\),](file:////dcs/markdown/workspace/Transform/htmlout/0/com.ibm.websphere.datapower.xc.javadoc.doc/topics/com/ibm/websphere/objectgrid/management/SessionMBean.html#retrieveStatsModule()) MapStatsModule.getNumEntries(boolean)

### **getInvalidatedSessionsCount**

long **getInvalidatedSessionsCount**()

Gets invalidated sessions count

**Returns:** the count of invalidated Sessions

**getActiveSessionsCount**

long **getActiveSessionsCount**()

Gets active sessions count

#### **Returns:**

the count of active Sessions

#### **getMemoryCount**

#### long **getMemoryCount**()

Gets memory count

#### **Returns:**

memory count

#### **getCacheDiscardsCount**

#### long **getCacheDiscardsCount**()

Gets cache discards count

#### **Returns:**

cache discards count

### **getAffinityBreaksCount**

#### long **getAffinityBreaksCount**()

Gets affinity breaks count

#### **Returns:**

affinity breaks count

### **getInvalidatedByTimeoutCount**

#### long **getInvalidatedByTimeoutCount**()

Gets invalidated by timeout count

**Returns:**

count

#### **getAccessToNonExistentSessionCount**

#### long **getAccessToNonExistentSessionCount**()

Gets access to non-existent session count

#### **Returns:**

count

### **getAccessedSessionsCount**

long **getAccessedSessionsCount**()

Gets acessed sessions count

**Returns:**

count

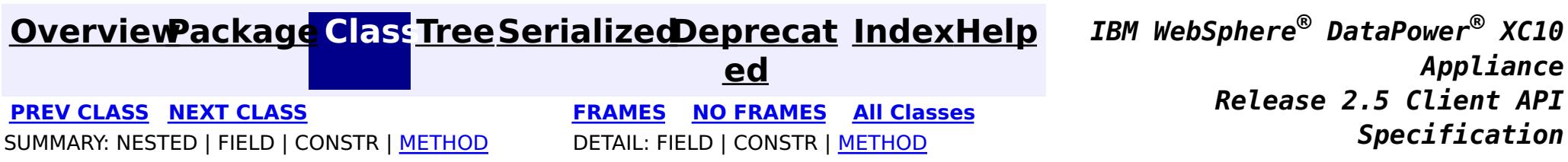

<span id="page-1035-0"></span>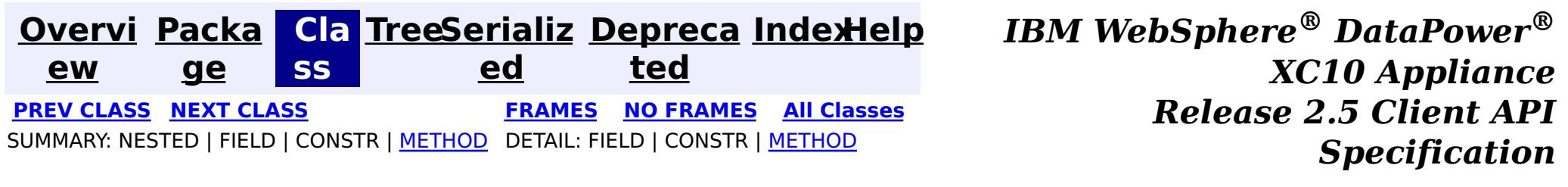

**com.ibm.websphere.objectgrid.management**

## **Interface ServerMBean**

### **All Known Subinterfaces:**

[DynamicServerMBean](#page-1079-0)

public interface **ServerMBean**

This MBean interface allows a client process to access different attributes about a specific server process.

### **Since:**

WAS XD 6.0.1, XC10

## **Method Summary**

[S](http://download.oracle.com/javase/1.6.0/docs/api/java/lang/String.html?is-external=true) t r i  $n$ g

**[getServerName](file:////dcs/markdown/workspace/Transform/htmlout/0/com.ibm.websphere.datapower.xc.javadoc.doc/topics/com/ibm/websphere/objectgrid/management/ServerMBean.html#getServerName())**() Gets the name of the server associated with this MBean.

o i d

v **[modifyServerTraceSpec](file:////dcs/markdown/workspace/Transform/htmlout/0/com.ibm.websphere.datapower.xc.javadoc.doc/topics/com/ibm/websphere/objectgrid/management/ServerMBean.html#modifyServerTraceSpec(java.lang.String))**[\(String](http://download.oracle.com/javase/1.6.0/docs/api/java/lang/String.html?is-external=true) spec)

**Deprecated.** *This is deprecated in version 7.1. See* [DynamicServerMBean.setTraceSpec\(String\)](file:////dcs/markdown/workspace/Transform/htmlout/0/com.ibm.websphere.datapower.xc.javadoc.doc/topics/com/ibm/websphere/objectgrid/management/DynamicServerMBean.html#setTraceSpec(java.lang.String))

b o

e a n

o l **[stopServer](file:////dcs/markdown/workspace/Transform/htmlout/0/com.ibm.websphere.datapower.xc.javadoc.doc/topics/com/ibm/websphere/objectgrid/management/ServerMBean.html#stopServer())**() Stops the server associated with this MBean.

### **getServerName**

[String](http://download.oracle.com/javase/1.6.0/docs/api/java/lang/String.html?is-external=true) **getServerName**()

Gets the name of the server associated with this MBean.

### **Returns:**

the server name

### **stopServer**

boolean **stopServer**()

Stops the server associated with this MBean.

#### **Returns:**

true if server was stopped, false if not

## **modifyServerTraceSpec**

void **modifyServerTraceSpec**[\(String](http://download.oracle.com/javase/1.6.0/docs/api/java/lang/String.html?is-external=true) spec)

**Deprecated.** *This is deprecated in version 7.1. See* [DynamicServerMBean.setTraceSpec\(String\)](file:////dcs/markdown/workspace/Transform/htmlout/0/com.ibm.websphere.datapower.xc.javadoc.doc/topics/com/ibm/websphere/objectgrid/management/DynamicServerMBean.html#setTraceSpec(java.lang.String))

Modifies the trace spec for the server associated with this MBean.

### **Parameters:**

spec - new trace specification

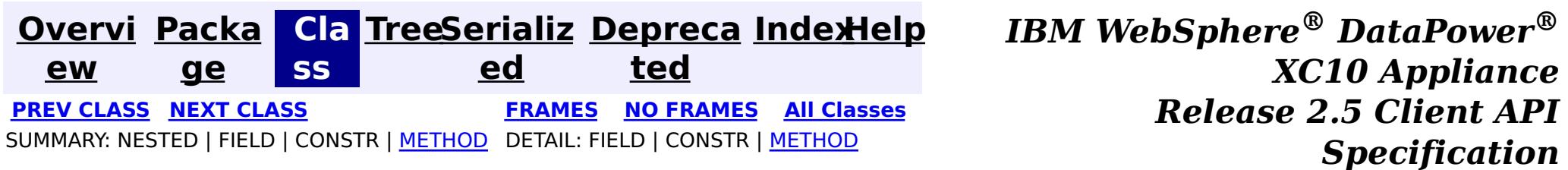

<span id="page-1037-0"></span>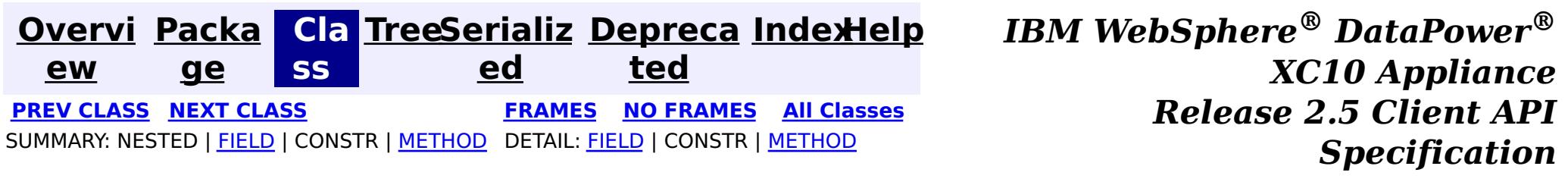

### **com.ibm.websphere.objectgrid.management Interface QuorumManagerMBean**

#### public interface **QuorumManagerMBean**

Each catalog service has a QuorumManager and an associated MBean. The QuorumManager monitors and manages the quorum state of the catalog service grid. When quorum is enabled, the QuorumManager for each catalog service process detects when all catalog services in the grid have quorum or not. This MBean allows querying the current quorum state and allows administrators to force quorum when there is a network failure.

com.ibm.websphere.objectgrid:type=QuorumManager

If ObjectGrid is running in a WebSphere Application Server process, more key=value pairs may be added to the object name.

### **The following notifications are available:**

**com.ibm.websphere.objectgrid.quorum.lost**

**Descriptio n:** Catalog service quorum has been lost.

**Message:** A translated string identifying the number of active catalog servers and the number in quorum.

**com.ibm.websphere.objectgrid.quorum.changed**

- **Descripti** The catalog service has quorum, but the number of catalog servers required for **on:** quorum has changed.
- **Message:** A translated string identifying the number of active catalog servers and the number in quorum.

**Since:**

7.0, XC10

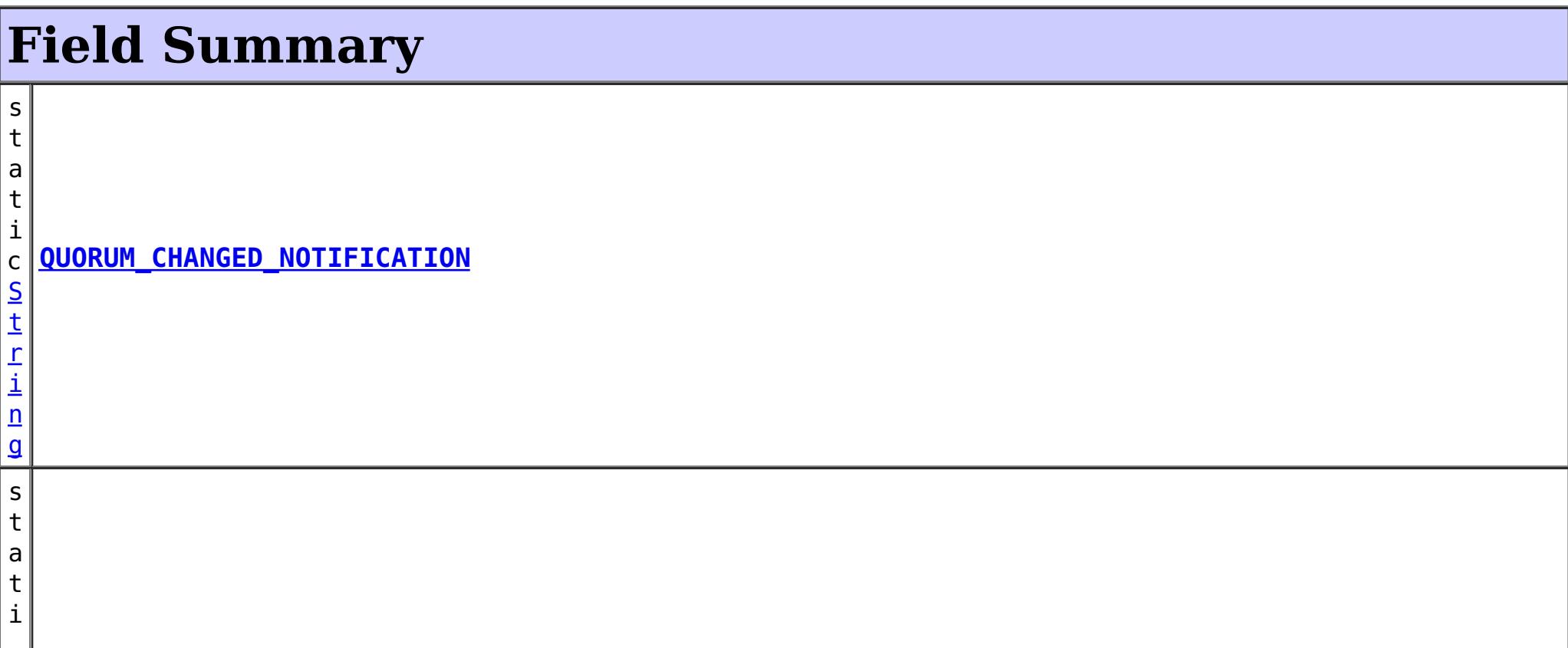

r i n g

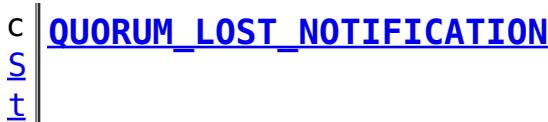

## **Method Summary**

S

i [ng](http://download.oracle.com/javase/1.6.0/docs/api/java/lang/String.html?is-external=true)  $\Gamma$ ]

t r **[getActiveCatalogServerNames](file:////dcs/markdown/workspace/Transform/htmlout/0/com.ibm.websphere.datapower.xc.javadoc.doc/topics/com/ibm/websphere/objectgrid/management/QuorumManagerMBean.html#getActiveCatalogServerNames())**()

Retrieves the names of the known active catalog service processes.

n t

i **[getActiveCatalogServers](file:////dcs/markdown/workspace/Transform/htmlout/0/com.ibm.websphere.datapower.xc.javadoc.doc/topics/com/ibm/websphere/objectgrid/management/QuorumManagerMBean.html#getActiveCatalogServers())**()

Retrieve the known number of active catalog service processes.

n t

i **[getQuorumCatalogServers](file:////dcs/markdown/workspace/Transform/htmlout/0/com.ibm.websphere.datapower.xc.javadoc.doc/topics/com/ibm/websphere/objectgrid/management/QuorumManagerMBean.html#getQuorumCatalogServers())**()

Retrieve the number of catalog service processes required for quorum.

v **[overrideQuorum](file:////dcs/markdown/workspace/Transform/htmlout/0/com.ibm.websphere.datapower.xc.javadoc.doc/topics/com/ibm/websphere/objectgrid/management/QuorumManagerMBean.html#overrideQuorum())**()

o i d This operation forces surviving catalog service grid processes to reestablish a quorum.

## **Field Detail**

## **QUORUM\_LOST\_NOTIFICATION**

static final [String](http://download.oracle.com/javase/1.6.0/docs/api/java/lang/String.html?is-external=true) **QUORUM\_LOST\_NOTIFICATION**

### **See Also:**

[Constant](file:////dcs/markdown/workspace/Transform/htmlout/0/com.ibm.websphere.datapower.xc.javadoc.doc/topics/constant-values.html#com.ibm.websphere.objectgrid.management.QuorumManagerMBean.QUORUM_LOST_NOTIFICATION) Field Values

## **QUORUM\_CHANGED\_NOTIFICATION**

static final [String](http://download.oracle.com/javase/1.6.0/docs/api/java/lang/String.html?is-external=true) **QUORUM\_CHANGED\_NOTIFICATION**

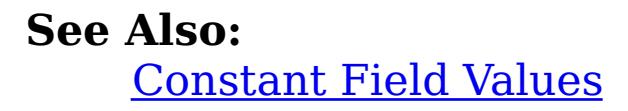

# **Method Detail**

### **overrideQuorum**

void **overrideQuorum**()

throws [Exception](http://download.oracle.com/javase/1.6.0/docs/api/java/lang/Exception.html?is-external=true)

This operation forces surviving catalog service grid processes to reestablish a quorum.

If a portion the catalog service grid fails or is divided due to a network failure, the grid will lose quorum. Once the administrator identifies the failure and the viable portion of the grid, this operation can be invoked on any of the surviving catalog service processes to reestablish a quorum. Reestablishing a quorum will allow the catalog service to continue to react to failures and topology changes.

## **getActiveCatalogServers**

### int **getActiveCatalogServers**()

Retrieve the known number of active catalog service processes.

### **Returns:**

the known number of active catalog service processes.

### **getQuorumCatalogServers**

### int **getQuorumCatalogServers**()

Retrieve the number of catalog service processes required for quorum.

### **Returns:**

the number of catalog service processes required for quorum.

### **getActiveCatalogServerNames**

### [String\[](http://download.oracle.com/javase/1.6.0/docs/api/java/lang/String.html?is-external=true)] **getActiveCatalogServerNames**()

Retrieves the names of the known active catalog service processes.

### **Returns:**

the names of the known active catalog service processes.

### **Since:**

7.1

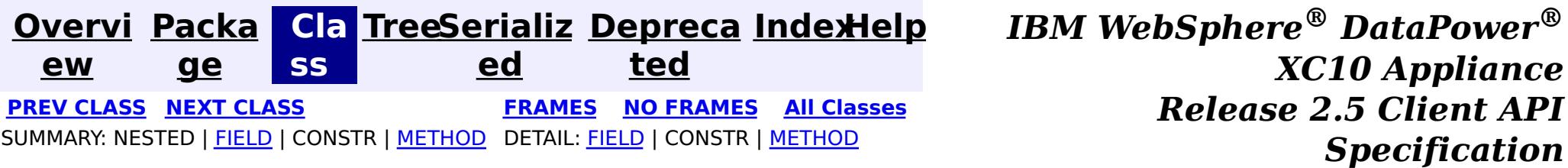

<span id="page-1040-0"></span>**[Overvi](#page-912-0) [Packa](#page-1020-0) Cla [TreeSerializ](#page-0-0) [Depreca](#page-0-0) ew ge ss ed ted [IndexHelp](#page-0-0)** *IBM WebSphere® DataPower® XC10 Appliance Release 2.5 Client API Specification* **PREV [CLASS](#page-1043-0) NEXT [CLASS](#page-1037-0) [FRAMES](#page-0-0) NO FRAMES All [Classes](#page-0-0)** SUMMARY: NESTED | FIELD | CONSTR | [METHOD](file:////dcs/markdown/workspace/Transform/htmlout/0/com.ibm.websphere.datapower.xc.javadoc.doc/topics/com/ibm/websphere/objectgrid/management/QueryManagerMBean.html#method_detail) DETAIL: FIELD | CONSTR | METHOD

## **com.ibm.websphere.objectgrid.management Interface QueryManagerMBean**

#### public interface **QueryManagerMBean**

This MBean interface allows a client process to perform operations on and get status from an ObjectGrid Query Manager running in a dynamic environment. The object name pattern for this MBean is:

com.ibm.websphere.objectgrid:type=QueryManager,name=<grid name>,mapset=<mapset name>,partition=<p artition number>,host=<host>,ogServerName=<server>

If ObjectGrid is running in a WebSphere Application Server process, more key=value pairs may be added to the object name.

#### **Since:**

WAS XD 6.1.0.5, XC10

## **Method Summary**

e

d o **[getPlanCreationTime](file:////dcs/markdown/workspace/Transform/htmlout/0/com.ibm.websphere.datapower.xc.javadoc.doc/topics/com/ibm/websphere/objectgrid/management/QueryManagerMBean.html#getPlanCreationTime(java.lang.String))**[\(String](http://download.oracle.com/javase/1.6.0/docs/api/java/lang/String.html?is-external=true) query)

u b l Gets the query's plan creation time attribute loaded up by the retrieveStatsModule() method.

e

#### d o **[getQueryExecutionCount](file:////dcs/markdown/workspace/Transform/htmlout/0/com.ibm.websphere.datapower.xc.javadoc.doc/topics/com/ibm/websphere/objectgrid/management/QueryManagerMBean.html#getQueryExecutionCount(java.lang.String))**[\(String](http://download.oracle.com/javase/1.6.0/docs/api/java/lang/String.html?is-external=true) query)

u b l Gets the query's execution count attribute loaded up by the retrieveStatsModule() method.

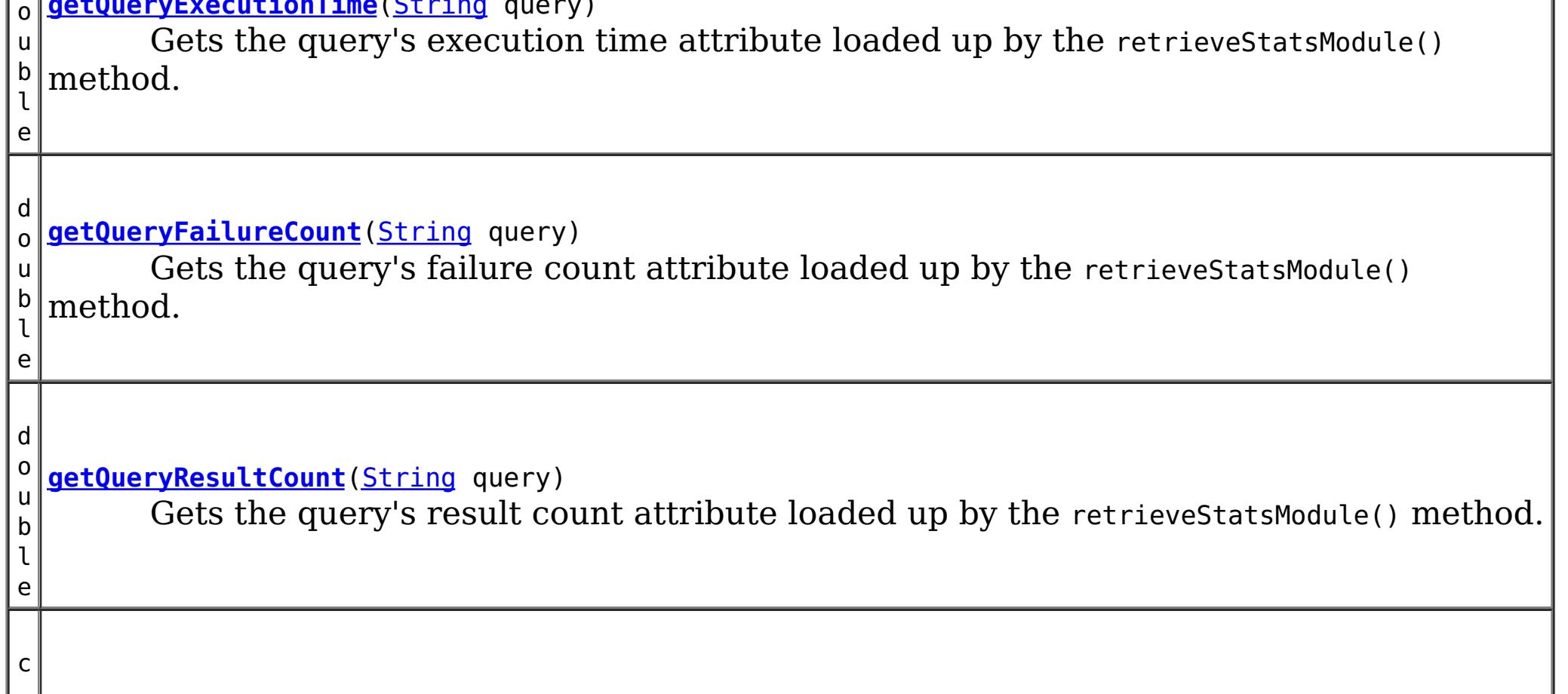

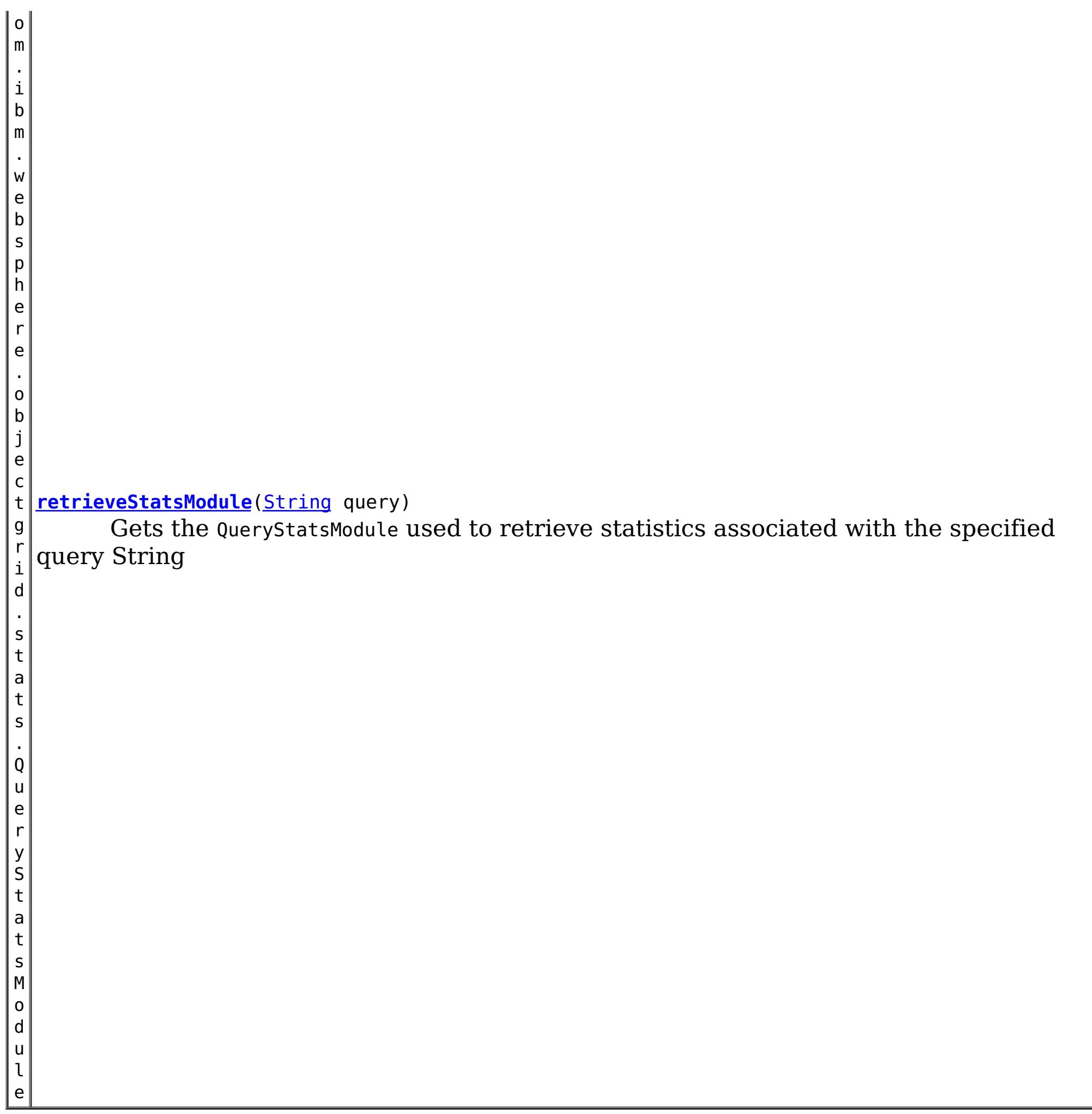

Gets the query's plan creation time attribute loaded up by the retrieveStatsModule() method.

## **Method Detail**

### **getPlanCreationTime**

double **getPlanCreationTime**[\(String](http://download.oracle.com/javase/1.6.0/docs/api/java/lang/String.html?is-external=true) query)

### **Returns:**

the plan creation time for this query in milliseconds

**See Also:**

[retrieveStatsModule\(String\)](file:////dcs/markdown/workspace/Transform/htmlout/0/com.ibm.websphere.datapower.xc.javadoc.doc/topics/com/ibm/websphere/objectgrid/management/QueryManagerMBean.html#retrieveStatsModule(java.lang.String)), QueryStatsModule.getPlanCreationTime(boolean copy)

## **getQueryExecutionTime**

double **getQueryExecutionTime**(**String** query)

Gets the query's execution time attribute loaded up by the retrieveStatsModule() method.

#### **Returns:**

the execution time for this query in milliseconds

**See Also:**

[retrieveStatsModule\(String\)](file:////dcs/markdown/workspace/Transform/htmlout/0/com.ibm.websphere.datapower.xc.javadoc.doc/topics/com/ibm/websphere/objectgrid/management/QueryManagerMBean.html#retrieveStatsModule(java.lang.String)), QueryStatsModule.getQueryExecutionTime(boolean copy)

### **getQueryExecutionCount**

```
double getQueryExecutionCount(String query)
```
Gets the query's execution count attribute loaded up by the retrieve StatsModule() method.

#### **Returns:**

the execution count for this query

#### **See Also:**

[retrieveStatsModule\(String\)](file:////dcs/markdown/workspace/Transform/htmlout/0/com.ibm.websphere.datapower.xc.javadoc.doc/topics/com/ibm/websphere/objectgrid/management/QueryManagerMBean.html#retrieveStatsModule(java.lang.String)), QueryStatsModule.getQueryExecutionCount(boolean copy)

### **getQueryResultCount**

double **getQueryResultCount**[\(String](http://download.oracle.com/javase/1.6.0/docs/api/java/lang/String.html?is-external=true) query)

Gets the query's result count attribute loaded up by the retrieveStatsModule() method.

### **Returns:**

the result count for this query

### **See Also:**

[retrieveStatsModule\(String\)](file:////dcs/markdown/workspace/Transform/htmlout/0/com.ibm.websphere.datapower.xc.javadoc.doc/topics/com/ibm/websphere/objectgrid/management/QueryManagerMBean.html#retrieveStatsModule(java.lang.String)), QueryStatsModule.getQueryResultCount(boolean copy)

### **getQueryFailureCount**

double **getQueryFailureCount**[\(String](http://download.oracle.com/javase/1.6.0/docs/api/java/lang/String.html?is-external=true) query)

Gets the query's failure count attribute loaded up by the retrieveStatsModule() method.

### **Returns:**

the failure count for this query

#### **See Also:**

[retrieveStatsModule\(String\)](file:////dcs/markdown/workspace/Transform/htmlout/0/com.ibm.websphere.datapower.xc.javadoc.doc/topics/com/ibm/websphere/objectgrid/management/QueryManagerMBean.html#retrieveStatsModule(java.lang.String)), QueryStatsModule.getQueryFailureCount(boolean copy)

### **retrieveStatsModule**

com.ibm.websphere.objectgrid.stats.QueryStatsModule **retrieveStatsModule**[\(String](http://download.oracle.com/javase/1.6.0/docs/api/java/lang/String.html?is-external=true) query)

Gets the QueryStatsModule used to retrieve statistics associated with the specified query String

#### **Returns:**

an QueryStatsModule for statistics associated with the specified query String

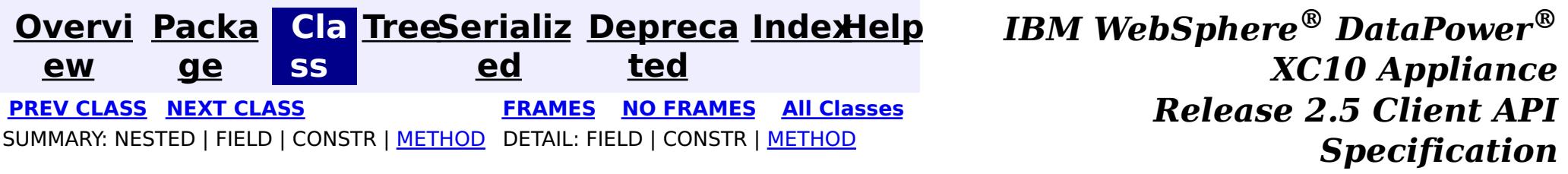

<span id="page-1043-0"></span>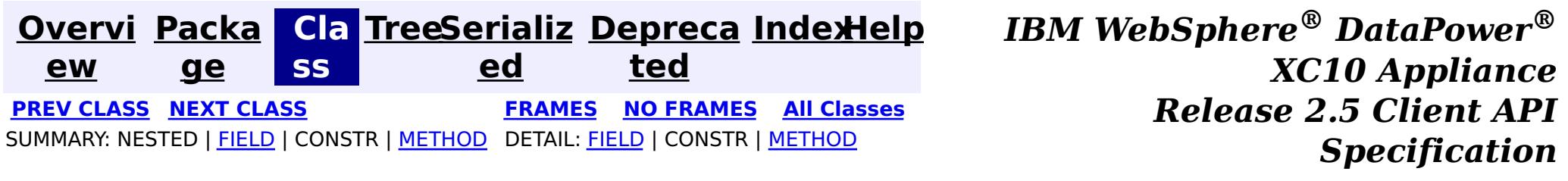

### **com.ibm.websphere.objectgrid.management Interface PlacementServiceMBean**

### **All Superinterfaces:**

com.ibm.websphere.objectgrid.management.CoreGroupServiceMBean

public interface **PlacementServiceMBean**

extends com.ibm.websphere.objectgrid.management.CoreGroupServiceMBean

This MBean interface allows a client process to perform operations on and get status from the PlacementService running in a dynamic environment. The object name pattern for this MBean is:

com.ibm.websphere.objectgrid:type=PlacementService

If ObjectGrid is running in a WebSphere Application Server process, more key=value pairs may be added to the object name.

### **Since:**

WAS XD 6.1 FIX3, XC10

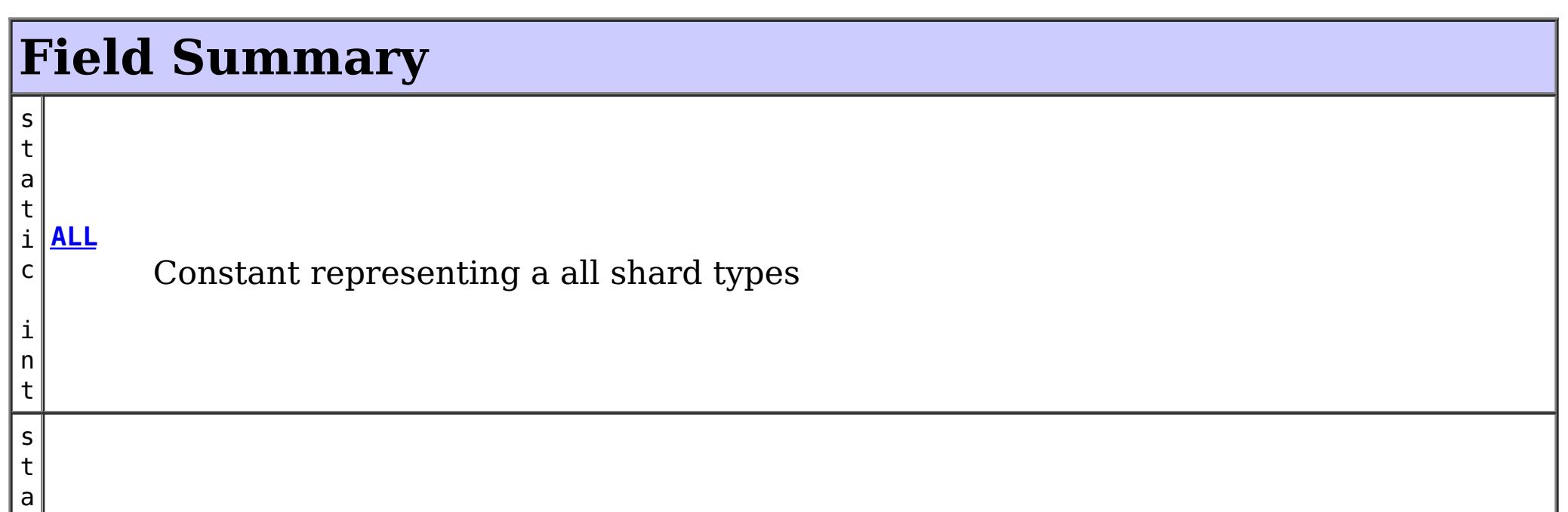

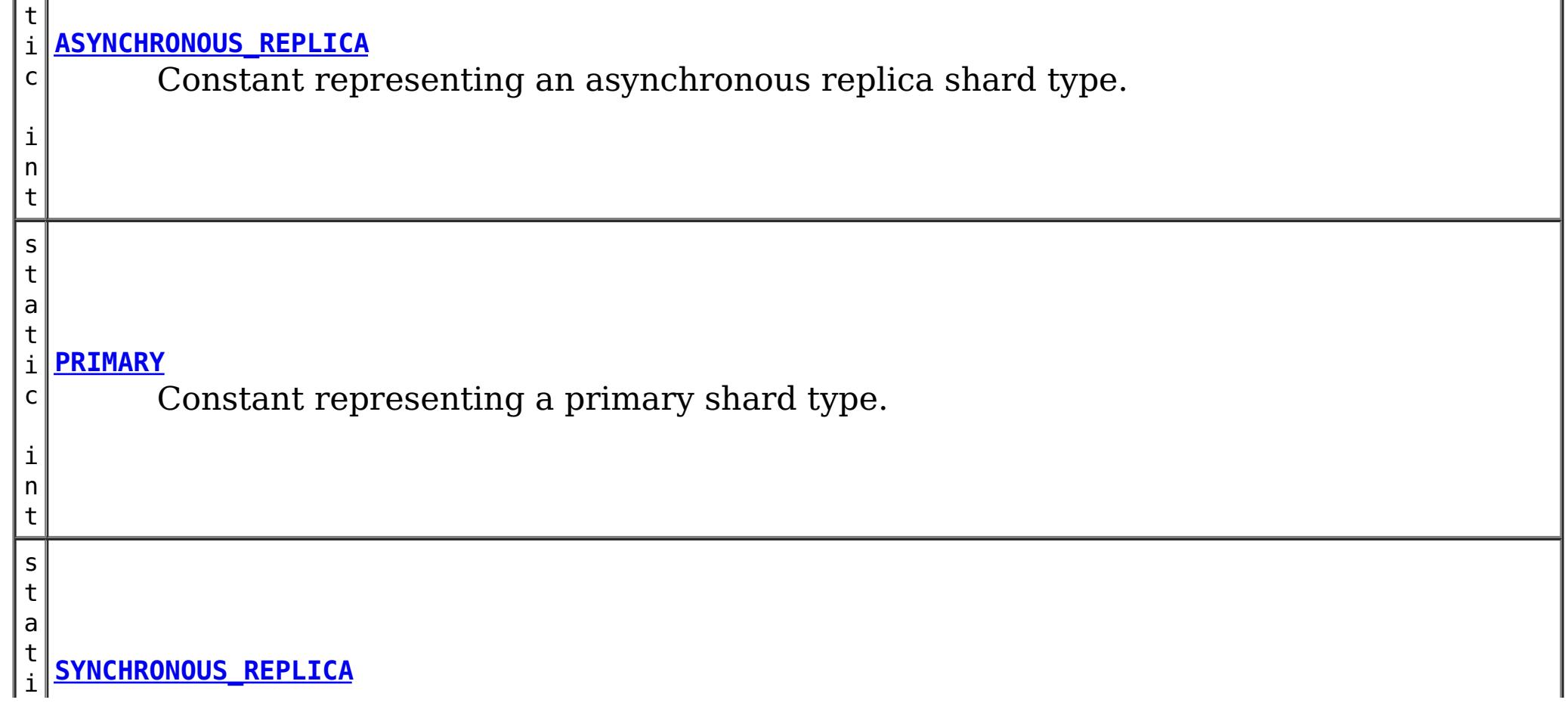
Constant representing a synchronous replica shard type.

HEARTBEAT\_FREQUENCY\_LEVEL\_AGGRESSIVE, HEARTBEAT\_FREQUENCY\_LEVEL\_RELAXED,  $H$ HEARTBEAT\_FREQUENCY\_LEVEL\_TYPICAL

## **Fields inherited from interface com.ibm.websphere.objectgrid.management.CoreGroupServiceMBean**

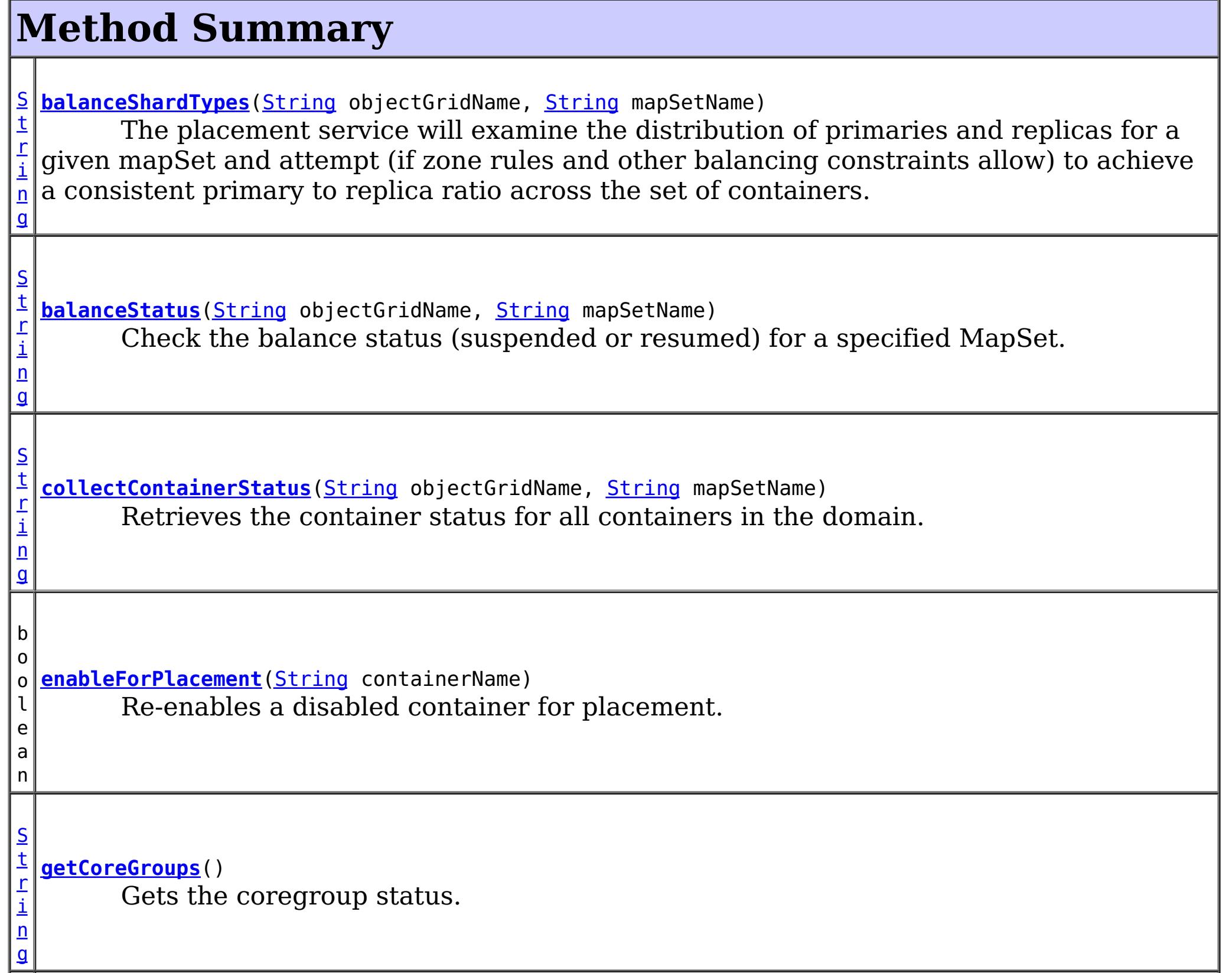

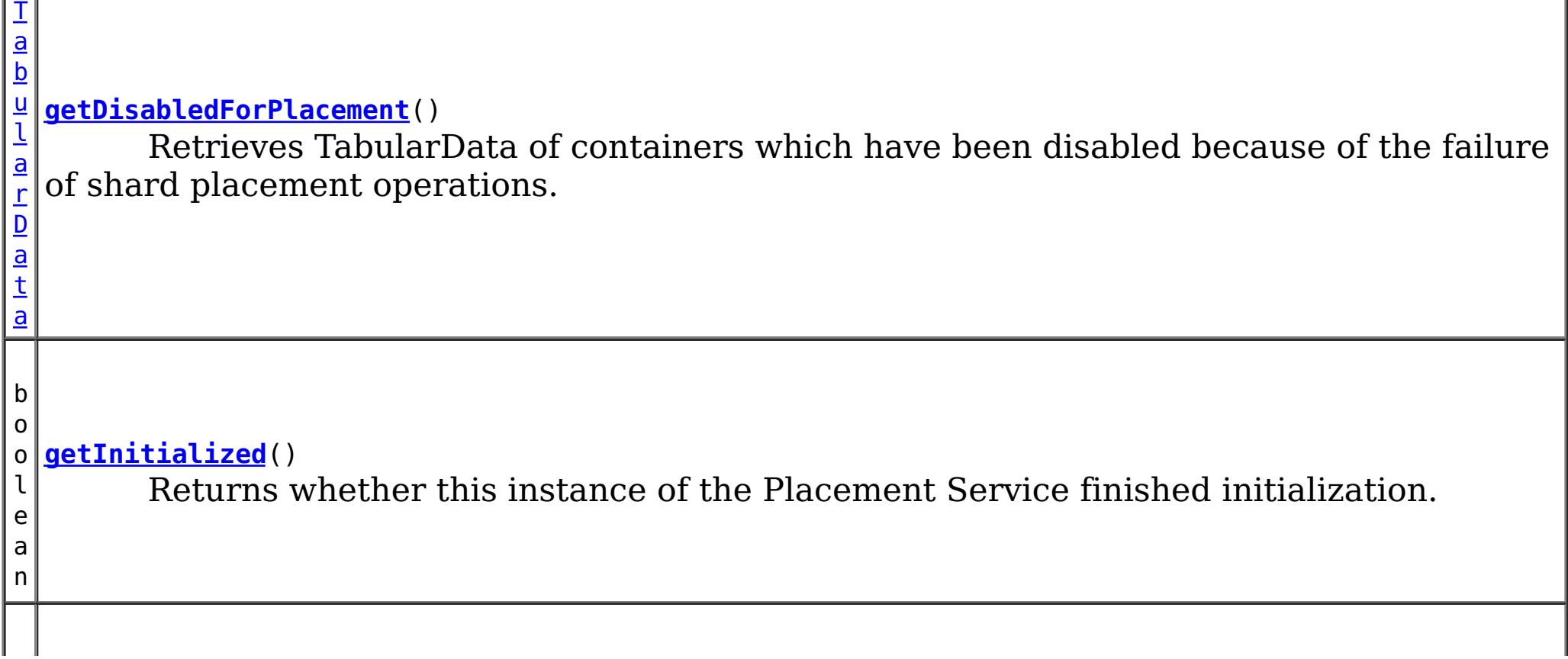

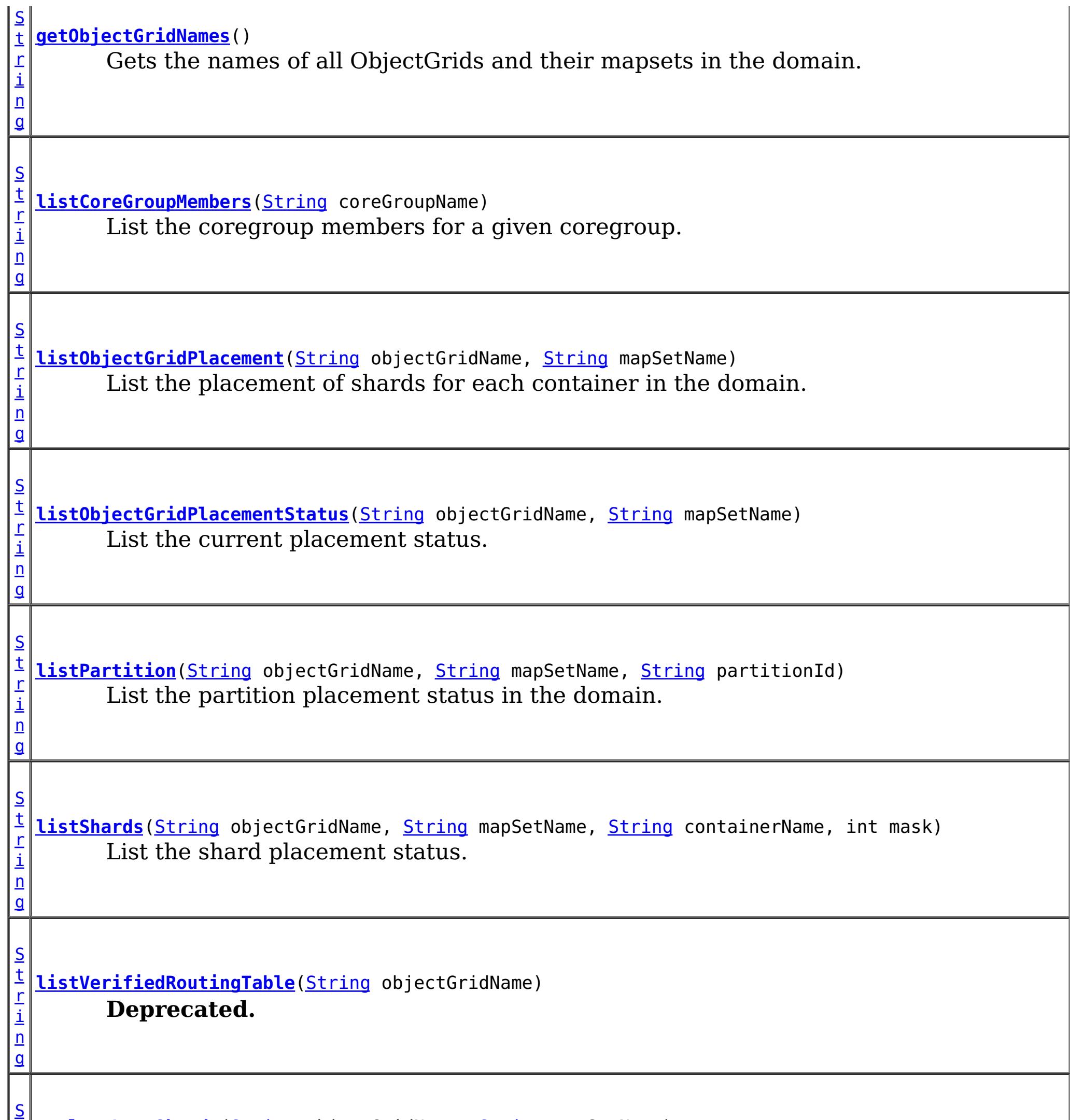

t **[replaceLostShards](file:////dcs/markdown/workspace/Transform/htmlout/0/com.ibm.websphere.datapower.xc.javadoc.doc/topics/com/ibm/websphere/objectgrid/management/PlacementServiceMBean.html#replaceLostShards(java.lang.String,%20java.lang.String))**[\(String](http://download.oracle.com/javase/1.6.0/docs/api/java/lang/String.html?is-external=true) objectGridName, [String](http://download.oracle.com/javase/1.6.0/docs/api/java/lang/String.html?is-external=true) mapSetName)

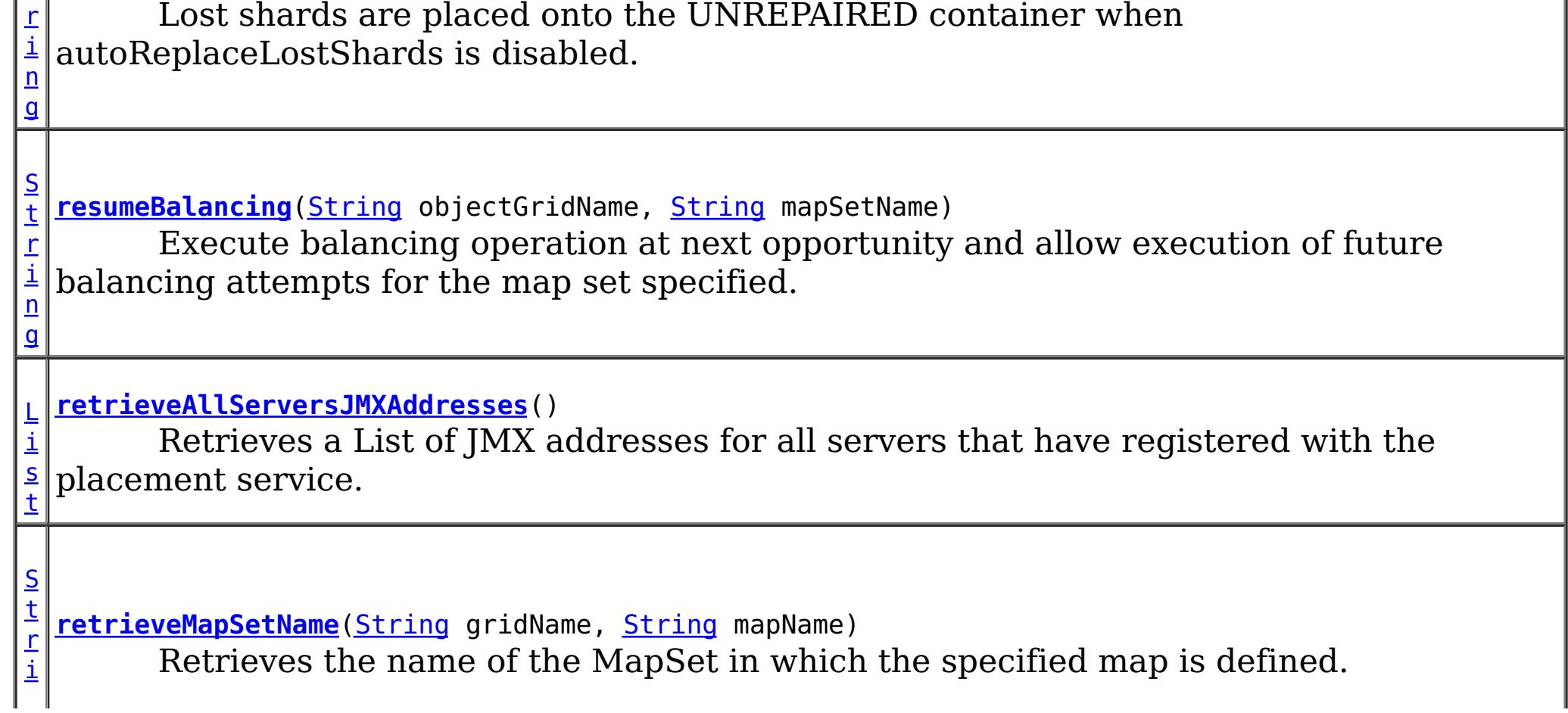

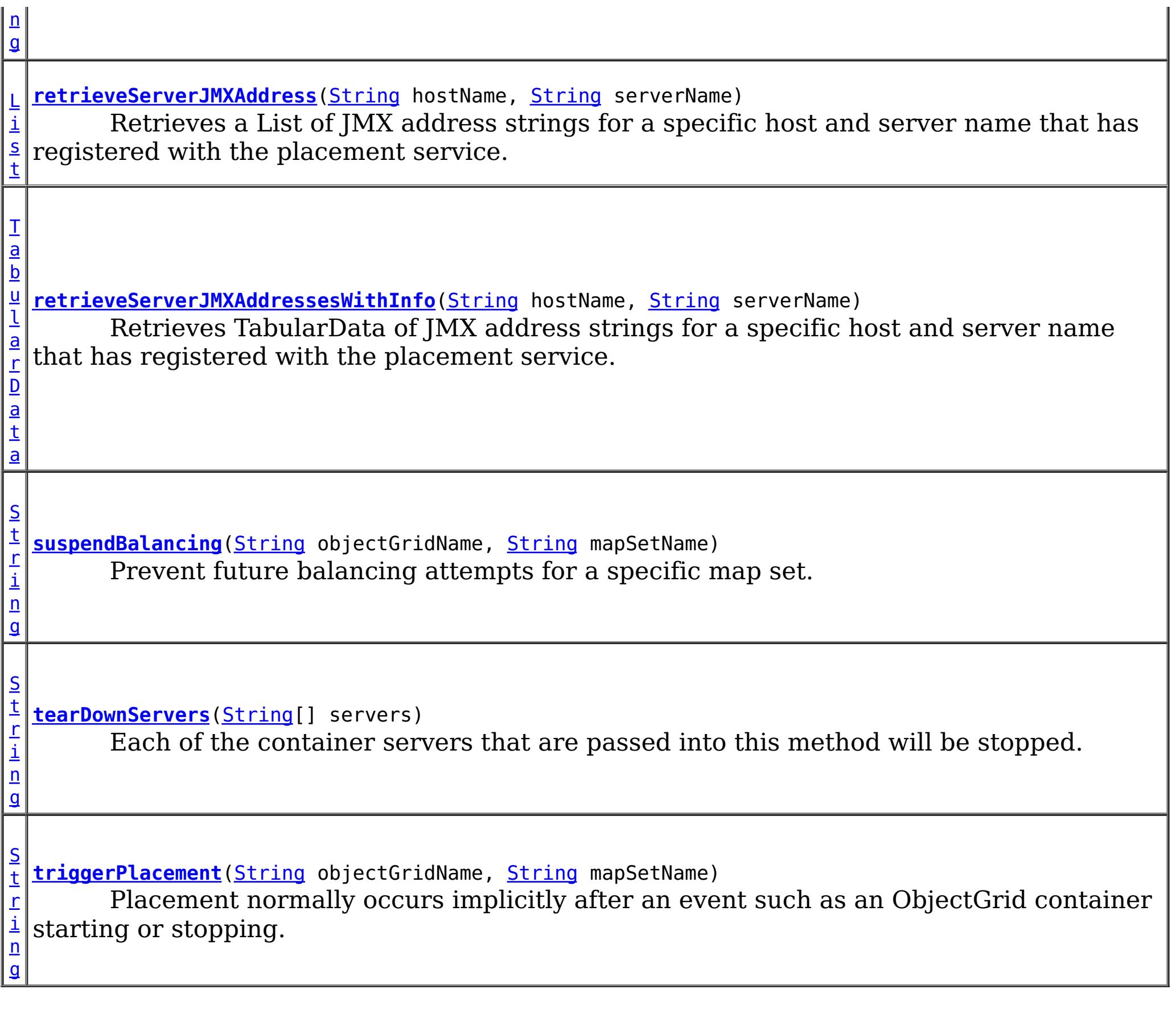

## **Methods inherited from interface com.ibm.websphere.objectgrid.management.CoreGroupServiceMBean**

getHeartBeatFrequencyLevel, setHeartBeatFrequencyLevel

# **Field Detail**

## **PRIMARY**

static final int **PRIMARY**

Constant representing a primary shard type.

**See Also:** [Constant](file:////dcs/markdown/workspace/Transform/htmlout/0/com.ibm.websphere.datapower.xc.javadoc.doc/topics/constant-values.html#com.ibm.websphere.objectgrid.management.PlacementServiceMBean.PRIMARY) Field Values

## **SYNCHRONOUS\_REPLICA**

static final int **SYNCHRONOUS\_REPLICA**

Constant representing a synchronous replica shard type.

**See Also:** [Constant](file:////dcs/markdown/workspace/Transform/htmlout/0/com.ibm.websphere.datapower.xc.javadoc.doc/topics/constant-values.html#com.ibm.websphere.objectgrid.management.PlacementServiceMBean.SYNCHRONOUS_REPLICA) Field Values

## **ASYNCHRONOUS\_REPLICA**

### static final int **ASYNCHRONOUS\_REPLICA**

Constant representing an asynchronous replica shard type.

### **See Also:**

[Constant](file:////dcs/markdown/workspace/Transform/htmlout/0/com.ibm.websphere.datapower.xc.javadoc.doc/topics/constant-values.html#com.ibm.websphere.objectgrid.management.PlacementServiceMBean.ASYNCHRONOUS_REPLICA) Field Values

[List](http://download.oracle.com/javase/1.6.0/docs/api/java/util/List.html?is-external=true) **retrieveServerJMXAddress**[\(String](http://download.oracle.com/javase/1.6.0/docs/api/java/lang/String.html?is-external=true) hostName, [String](http://download.oracle.com/javase/1.6.0/docs/api/java/lang/String.html?is-external=true) serverName)

## **ALL**

static final int **ALL**

Constant representing a all shard types

**See Also:**

[Constant](file:////dcs/markdown/workspace/Transform/htmlout/0/com.ibm.websphere.datapower.xc.javadoc.doc/topics/constant-values.html#com.ibm.websphere.objectgrid.management.PlacementServiceMBean.ALL) Field Values

## **Method Detail**

## **retrieveServerJMXAddress**

Retrieves a List of JMX address strings for a specific host and server name that has registered with the placement service.

### **Parameters:**

hostName - The name of the host to retrieve the JMX addresses. serverName - The name of the server to retrieve the JMX addresses.

### **Returns:**

the List of all JMX address strings for the specified host and server name.

## **retrieveServerJMXAddressesWithInfo**

[TabularData](http://download.oracle.com/javase/1.6.0/docs/api/javax/management/openmbean/TabularData.html?is-external=true) **retrieveServerJMXAddressesWithInfo**[\(String](http://download.oracle.com/javase/1.6.0/docs/api/java/lang/String.html?is-external=true) hostName, [String](http://download.oracle.com/javase/1.6.0/docs/api/java/lang/String.html?is-external=true) serverName)

Retrieves TabularData of JMX address strings for a specific host and server name that has registered with the placement service. Null host or null server names can be used to retrieve several results. Using a null host and null server name will retrieve all of the servers. The TabularData contains CompositeData with the following items, where each CompositeData represents a server:

## **Item Name Type Description**

JMXServiceURL String JMX Service URL HostName String Host name ServerName String Server Name

## **Parameters:**

hostName - The name of the host for which to retrieve JMX addresses. Use null or an empty string to retrieve JMX addresses for any host.

serverName - The name of the server for which to retrieve JMX addresses. Use null or an empty string to retrieve JMX addresses for any server.

## **Returns:**

the TabularData of all JMX address strings for the specified host and server name. **Since:**

## **retrieveAllServersJMXAddresses**

```
List retrieveAllServersJMXAddresses()
```

```
String collectContainerStatus(String objectGridName,
                              String mapSetName)
```
Retrieves a List of JMX addresses for all servers that have registered with the placement service.

### **Returns:**

the List of all servers' JMX addresses

## **collectContainerStatus**

Retrieves the container status for all containers in the domain.

The results are returned in the following format:

```
String listObjectGridPlacement(String objectGridName,
                               String mapSetName)
```

```
<container name="<container>" zoneName="<zone>" hostName="<host>" serverName="<server>">
  <shard type="<type>" partitionName="<partition>"/>
</container>
```
#### **Parameters:**

objectGridName - The name of the ObjectGrid for which to get container status. mapSetName - The name of the mapset for which to get the container status.

#### **Returns:**

The String status object for all containers in XML form.

## **listObjectGridPlacement**

List the placement of shards for each container in the domain.

The results are returned in the following format:

```
<objectGrid name="<objectgrid>" mapSetName="<mapset">
 <container name="<container>" zoneName="<zone>" hostName="<host>" serverName="<server>">
```

```
<shard type="<type>" partitionName="<partition>" reserved="<true>"/>
  /container>
</objectGrid>
```
**NOTE:** The default value for the "reserved" attribute is false.

## **Parameters:**

objectGridName - The name of the ObjectGrid for which to get placement status. mapSetName - The name of the mapset for which to get the placement status. **Returns:**

The placement status in XML form.

## **listObjectGridPlacementStatus**

[String](http://download.oracle.com/javase/1.6.0/docs/api/java/lang/String.html?is-external=true) **listObjectGridPlacementStatus**[\(String](http://download.oracle.com/javase/1.6.0/docs/api/java/lang/String.html?is-external=true) objectGridName, [String](http://download.oracle.com/javase/1.6.0/docs/api/java/lang/String.html?is-external=true) mapSetName)

List the current placement status.

The results are returned in the following format:

```
<objectGrid name="<objectgrid>" mapSetName="<mapset>">
  <configuration>
   <attribute name="<placementStrategy>" value="<strategy>"/>
   <attribute name="<numInitialContainers>" value="<num>"/>
   <attribute name="<minSyncReplicas>" value="<min>"/>
   <attribute name="<developmentMode>" value="<mode>"/>
  </configuration>
  <runtime>
   <attribute name="<numContainers>" value="<num>"/>
   <attribute name="<numMachines>" value="<num>"/>
   <attribute name="<numOutstandingWorkItems>" value="<num>"/>
   <attribute name="<numActiveZones>" value="<num>"/>
  </runtime></objectGrid>
```
### **Parameters:**

objectGridName - The name of the ObjectGrid for which to get placement status. mapSetName - The name of the mapset for which to get the placement status.

### **Returns:**

The placement status in XML form.

## **getCoreGroups**

[String](http://download.oracle.com/javase/1.6.0/docs/api/java/lang/String.html?is-external=true) **getCoreGroups**()

Gets the coregroup status.

The results are returned in the following format:

```
<coreGroup name="<coregroup>">
  <coreGroupLeader hostName="<host>" serverName="<server>"/>
  <coreGroupMember hostName="<host>" serverName="<server>"/>
</coreGroup>
```
## **Returns:**

the coregroup status in XML form.

## **listCoreGroupMembers**

[String](http://download.oracle.com/javase/1.6.0/docs/api/java/lang/String.html?is-external=true) **listCoreGroupMembers**[\(String](http://download.oracle.com/javase/1.6.0/docs/api/java/lang/String.html?is-external=true) coreGroupName)

List the coregroup members for a given coregroup.

The results are returned in the following format:

```
<coreGroup name="<coregroup>">
  <coreGroupMember hostName="<host>" serverName="<server>"/>
</coreGroup>
```
### **Parameters:**

coreGroupName - The name of the coregroup for which to get the members. **Returns:**

The coregroup members in XML form.

## **listPartition**

```
String listPartition(String objectGridName,
                     String mapSetName,
                     String partitionId)
```
List the partition placement status in the domain. The results are returned in the following format:

```
<partition name="<partition>">
  <shard type="<type>" containerName="<container>" hostName="<host>" serverName="<server>"/>
</partition>
```
[String](http://download.oracle.com/javase/1.6.0/docs/api/java/lang/String.html?is-external=true) **listShards**[\(String](http://download.oracle.com/javase/1.6.0/docs/api/java/lang/String.html?is-external=true) objectGridName, [String](http://download.oracle.com/javase/1.6.0/docs/api/java/lang/String.html?is-external=true) mapSetName,

## **Parameters:**

[String](http://download.oracle.com/javase/1.6.0/docs/api/java/lang/String.html?is-external=true) containerName, int mask)

objectGridName - The name of the ObjectGrid for which to get placement status. mapSetName - The name of the mapset for which to get the placement status. partitionId - The name of the partition for which to get the placement status.

### **Returns:**

The partition placement status in the XML form.

## **listShards**

List the shard placement status.

The results are returned in the following format:

```
<objectGrid name="<objectgrid>" mapSetName="<mapset>">
  <container name="<container>" zoneName="<zone>" hostName="<host>" serverName="<server>">
    <shard type="<type>" partitionName="<partition>"/>
  </container>
</objectGrid>
```
### **Parameters:**

objectGridName - The name of the ObjectGrid for which to get placement status. mapSetName - The name of the mapset for which to get the placement status. containerName - The name of the container for which to get the placement status. If empty string ( "" ), get shard placement for all containers.

mask - The Integer mask to determine for which shard types to get status.

## **Returns:**

The shard placement status in XML form.

**See Also:** [ALL](file:////dcs/markdown/workspace/Transform/htmlout/0/com.ibm.websphere.datapower.xc.javadoc.doc/topics/com/ibm/websphere/objectgrid/management/PlacementServiceMBean.html#ALL), [PRIMARY](file:////dcs/markdown/workspace/Transform/htmlout/0/com.ibm.websphere.datapower.xc.javadoc.doc/topics/com/ibm/websphere/objectgrid/management/PlacementServiceMBean.html#PRIMARY), [SYNCHRONOUS\\_REPLICA](file:////dcs/markdown/workspace/Transform/htmlout/0/com.ibm.websphere.datapower.xc.javadoc.doc/topics/com/ibm/websphere/objectgrid/management/PlacementServiceMBean.html#SYNCHRONOUS_REPLICA), [ASYNCHRONOUS\\_REPLICA](file:////dcs/markdown/workspace/Transform/htmlout/0/com.ibm.websphere.datapower.xc.javadoc.doc/topics/com/ibm/websphere/objectgrid/management/PlacementServiceMBean.html#ASYNCHRONOUS_REPLICA)

## **getObjectGridNames**

[String](http://download.oracle.com/javase/1.6.0/docs/api/java/lang/String.html?is-external=true) **getObjectGridNames**()

Gets the names of all ObjectGrids and their mapsets in the domain.

The results are returned in the following format:

<objectGrid name="<objectgrid>" mapSetName="<mapset>"/>

**Returns:**

the names of all ObjectGrids and their mapsets in the domain in XML form.

## **replaceLostShards**

[String](http://download.oracle.com/javase/1.6.0/docs/api/java/lang/String.html?is-external=true) **replaceLostShards**[\(String](http://download.oracle.com/javase/1.6.0/docs/api/java/lang/String.html?is-external=true) objectGridName, [String](http://download.oracle.com/javase/1.6.0/docs/api/java/lang/String.html?is-external=true) mapSetName)

> Lost shards are placed onto the UNREPAIRED container when autoReplaceLostShards is disabled. Shards on the UNREPAIRED will not be placed until this method is called.

Calling this method will move shards off the UNREPAIRED container onto the UNASSIGNED container.

Balance and placement operations will be queued up for the MapSet specified. These operations will execute when all outstanding placement work from previous events has completed.

The string returned is an XML representation of the shards that moved as a result of the call to this method.

[String](http://download.oracle.com/javase/1.6.0/docs/api/java/lang/String.html?is-external=true) **triggerPlacement**[\(String](http://download.oracle.com/javase/1.6.0/docs/api/java/lang/String.html?is-external=true) objectGridName, [String](http://download.oracle.com/javase/1.6.0/docs/api/java/lang/String.html?is-external=true) mapSetName)

```
<objectGrid name="<objectgrid>" mapSetName="<mapset>">
   <shard type="<type>" partitionName="<partition>">
     <currentContainer name="<container>" zoneName="<zone>" hostName="<host>" serverName="<se
rver>"/>
     <previousContainer name="<container>" zoneName="<zone>" hostName="<host>" serverName="<s
erver>"/>
   </shard>
 </objectGrid>
```
The returned XML will look as follows when no shards have been moved:

```
<objectGrid name="<objectgrid>" mapSetName="<mapset>">
  <!-- No shards were moved -->
</objectGrid>
```
## **Parameters:**

objectGridName - replace lost shards for this ObjectGrid mapSetName - replace lost shards for this MapSet

### **Returns:**

An XML String containing shards that have moved

**Since:**

WAS XD 6.1.0.5

## **triggerPlacement**

Placement normally occurs implicitly after an event such as an ObjectGrid container starting or stopping.

Calling this method will trigger a placement operation for the ObjectGrid and MapSet specified.

Under normal circumstances, the numInitialContainers attribute (in the deployment policy) must be met in order for placement to occur. However, when this method is called, the numInitialContainers value is ignored.

The string returned is an XML representation of the shards that moved as a result of the call to this method.

```
<objectGrid name="<objectgrid>" mapSetName="<mapset>">
  <shard type="<type>" partitionName="<partition>">
    <currentContainer name="<container>" zoneName="<zone>" hostName="<host>" serverName="<se
```

```
rver>"/>
     <previousContainer name="<container>" zoneName="<zone>" hostName="<host>" serverName="<s
erver>"/>
   </shard>
 </objectGrid>
```
The returned XML will look as follows when no shards have been moved:

```
<objectGrid name="<objectgrid>" mapSetName="<mapset>">
  <!-- No shards were moved -->
</objectGrid>
```
### **Parameters:**

objectGridName - trigger placement for this ObjectGrid mapSetName - trigger placement for this MapSet

### **Returns:**

An XML String containing shards that have moved

**Since:**

WAS XD 6.1.0.5

### **See Also:**

```
ObjectGridDeployment.addMapSet(com.ibm.websphere.objectgrid.deployment.MapSet),
MapSet.setNumInitialContainers(int)
```
## **tearDownServers**

```
String tearDownServers(String[] servers)
```
Each of the container servers that are passed into this method will be stopped. If the server cannot be reached, all of the server's artifacts will be removed.

Use this method if servers are found to be in a corrupt state or bindings need to be cleared from the catalog server.

The string returned is an XML representation of the results of the attempt to tear down each of the servers. If the command is successful, the XML will look as follows:

```
<domain name="<domain>">
  <server name="<server>" tearDownSuccessful="true"/>
  <server name="<server>" tearDownSuccessful="true"/>
</domain>
```
If the command is not successful, the string will look as follows (where the exception element is only present if an exception is part of the failure):

```
<domain name="<domain>">
  <server name="<server>" tearDownSuccessful="false" reason="<String>">
      <exception type="<String>" message="<String>" stack="<String>"/>
  </server>
</domain>
```
### **Parameters:**

servers - String array of servers to tear down.

## **Returns:**

An XML String containing the results of tear down attempts. **Since:** WAS XD 6.1.0.5 FIX2

**listVerifiedRoutingTable**

## **Deprecated.**

This method is deprecated. The com.ibm.websphere.objectgrid.client.RouteTableValidation utility replaces this method.

Calling this method will return an XML string of the current known routing table. The Placement service will contact each shard and return state on whether it was able to verify that's shard's existence. All shards will be included in the XML doc, whether they were reachable or not. The user can use the reachable attribute below to filter valid or invalid shards.

[String](http://download.oracle.com/javase/1.6.0/docs/api/java/lang/String.html?is-external=true) **retrieveMapSetName**[\(String](http://download.oracle.com/javase/1.6.0/docs/api/java/lang/String.html?is-external=true) gridName, [String](http://download.oracle.com/javase/1.6.0/docs/api/java/lang/String.html?is-external=true) mapName)

```
<objectGrid name="<objectgrid>" name="<name>">
   <primary zone="<zone>"> partition="<partition>"> state="<reachable>"> ipaddress="<ipaddres
s>"><replica zone="<zone>"> partition="<partition>"> state="<reachable>"> ipaddress="<ipaddr
ess>">
   </primary>
 </objectGrid>
```
[String](http://download.oracle.com/javase/1.6.0/docs/api/java/lang/String.html?is-external=true) **balanceShardTypes**[\(String](http://download.oracle.com/javase/1.6.0/docs/api/java/lang/String.html?is-external=true) objectGridName, [String](http://download.oracle.com/javase/1.6.0/docs/api/java/lang/String.html?is-external=true) mapSetName)

## **Parameters:**

objectGridName - retrieve routing table for this ObjectGrid

## **Returns:**

An XML String containing a pre-verified routing table

**Since:**

WAS XD 6.1.0.5 FIX2

## **retrieveMapSetName**

Retrieves the name of the MapSet in which the specified map is defined.

## **Parameters:**

gridName - the name of the ObjectGrid mapName - the name of the map

## **Returns:**

the name of the MapSet in which the specified map is defined.

## **Since:**

7.0

## **getInitialized**

boolean **getInitialized**()

Returns whether this instance of the Placement Service finished initialization.

**Returns:** true if initialized, false if not initialized. **Since:** 8.5

## **balanceShardTypes**

The placement service will examine the distribution of primaries and replicas for a given mapSet and attempt (if zone rules and other balancing constraints allow) to achieve a consistent primary to replica ratio across the set of containers.

If the number of primaries or the number of replicas do not divide evenly across the containers, some tolerance must be allowed for the ratio to differ from container to container. However, the difference in the number of primaries from one container to the next will not be greater than 1. Similarly, the difference in the number of replicas from one container to the next will not be greater than 1.

Null arguments are not allowed as input to this method.

The results are returned in the following format:

```
<objectGrid name="<objectgrid>" mapSetName="<mapset>">
   <shard type="<type>" partitionName="<partition>">
    <currentContainer name="<container>" zoneName="<zone>" hostName="<host>" serverName="<se
rver>"/>
    <previousContainer name="<container>" zoneName="<zone>" hostName="<host>" serverName="<s
erver>"/>
   </shard></objectGrid>
```
If no shards were moved or a problem was encountered attempting to execute this method, no shard elements will appear in the XML output. A detail element will appear instead. The message attribute will have further information.

```
<objectGrid name="<objectgrid>" mapSetName="<mapset>">
  <detail message="<message>" />
</objectGrid>
```
## **Parameters:**

objectGridName - the grid

mapSetName - the map set within the grid

## **Returns:**

An XML String containing the results of the attempt to redistribute shards for better primary/replica balance

## **Since:**

7.1.1

## **suspendBalancing**

[String](http://download.oracle.com/javase/1.6.0/docs/api/java/lang/String.html?is-external=true) **suspendBalancing**[\(String](http://download.oracle.com/javase/1.6.0/docs/api/java/lang/String.html?is-external=true) objectGridName,

#### [String](http://download.oracle.com/javase/1.6.0/docs/api/java/lang/String.html?is-external=true) mapSetName)

Prevent future balancing attempts for a specific map set. Balancing work that is in progress will be allowed to complete.

Other placement activities are allowed to execute while balancing is suspended.

- shard promotion due to container loss
- shard role swap
- shard reservation
- triggerPlacement
- replaceLostShards

Balancing will remain suspended until it is resumed by calling [resumeBalancing\(String,](file:////dcs/markdown/workspace/Transform/htmlout/0/com.ibm.websphere.datapower.xc.javadoc.doc/topics/com/ibm/websphere/objectgrid/management/PlacementServiceMBean.html#resumeBalancing(java.lang.String,%20java.lang.String)) String).

Null arguments are not allowed as input to this method.

The results are returned in the following format:

```
<objectGrid name="<objectgrid>" mapSetName="<mapset>">
  <suspendBalancing currentValue="<currentValue>" previousValue="<previousValue>"/>
</objectGrid>
```
Additionally, an optional detail element may be contained within the suspendBalancing element. The detail element will include additional data regarding execution of this method. The XML result will be in the following format when a detail element is included:

[String](http://download.oracle.com/javase/1.6.0/docs/api/java/lang/String.html?is-external=true) **resumeBalancing**[\(String](http://download.oracle.com/javase/1.6.0/docs/api/java/lang/String.html?is-external=true) objectGridName, [String](http://download.oracle.com/javase/1.6.0/docs/api/java/lang/String.html?is-external=true) mapSetName)

```
<objectGrid name="<objectgrid>" mapSetName="<mapset>">
  <suspendBalancing currentValue="<currentValue>" previousValue="<previousValue>">
   <detail message="<message>" />
  <suspendBalancing/>
</objectGrid>
```
## **Parameters:**

By default, balancing work is executed unless suspendBalancing (String, String) has been called for the map set.

objectGridName - suspend balancing for the map set specified within this ObjectGrid mapSetName - suspend balancing for this map set

### **Returns:**

An XML String containing the results of the attempt to suspend balancing

### **Since:**

7.1.0.3

```
See Also:
```
[resumeBalancing\(String,](file:////dcs/markdown/workspace/Transform/htmlout/0/com.ibm.websphere.datapower.xc.javadoc.doc/topics/com/ibm/websphere/objectgrid/management/PlacementServiceMBean.html#resumeBalancing(java.lang.String,%20java.lang.String)) String)

## **resumeBalancing**

Execute balancing operation at next opportunity and allow execution of future balancing attempts for the map set specified. Balancing is executed in reaction to key placement events. Such events include containers starting and containers stopping.

Null arguments are not allowed as input to this method.

The results are returned in the following format:

```
<objectGrid name="<objectgrid>" mapSetName="<mapset>">
  <suspendBalancing currentValue="<currentValue>" previousValue="<previousValue>"/>
```
</objectGrid>

Additionally, an optional detail element may be contained within the suspendBalancing element. The detail element will include additional data regarding execution of this method. The XML result will be in the following format when a detail element is included:

```
<objectGrid name="<objectgrid>" mapSetName="<mapset>">
  <suspendBalancing currentValue="<currentValue>" previousValue="<previousValue>">
   <detail message="<message>" />
  <suspendBalancing/>
</objectGrid>
```
## **Parameters:**

objectGridName - resume balancing for the map set specified within this ObjectGrid mapSetName - resume balancing for this map set

## **Returns:**

An XML String containing the results of the attempt to resume balancing **Since:**

[String](http://download.oracle.com/javase/1.6.0/docs/api/java/lang/String.html?is-external=true) **balanceStatus**[\(String](http://download.oracle.com/javase/1.6.0/docs/api/java/lang/String.html?is-external=true) objectGridName, [String](http://download.oracle.com/javase/1.6.0/docs/api/java/lang/String.html?is-external=true) mapSetName)

7.1.0.3

### **See Also:**

[suspendBalancing\(String,](file:////dcs/markdown/workspace/Transform/htmlout/0/com.ibm.websphere.datapower.xc.javadoc.doc/topics/com/ibm/websphere/objectgrid/management/PlacementServiceMBean.html#suspendBalancing(java.lang.String,%20java.lang.String)) String)

## **balanceStatus**

Check the balance status (suspended or resumed) for a specified MapSet.

Null arguments are not allowed as input to this method.

The string returned is an XML representation of the balance status. The XML will look as follows:

```
<objectGrid name="<objectgrid>" mapSetName="<mapset>">
  <balanceStatus suspended="<suspended>" />
</objectGrid>
```
Additionally, an optional detail element may be contained within the balanceStatus element. When balancing has been pre-suspended, the message attribute of the detail element will contain the following message.

```
<objectGrid name="<objectgrid>" mapSetName="<mapset>">
  <balanceStatus suspended="true" >
   <detail message="Balancing has been pre-suspended for this mapSet." />
  </balanceStatus>
</objectGrid>
```
## **Parameters:**

objectGridName - check balance status for the map set specified within this ObjectGrid mapSetName - check balance status for this map set

## **Returns:**

An XML String containing the balance status

## **Since:**

7.1.1

### **See Also:**

[suspendBalancing\(String,](file:////dcs/markdown/workspace/Transform/htmlout/0/com.ibm.websphere.datapower.xc.javadoc.doc/topics/com/ibm/websphere/objectgrid/management/PlacementServiceMBean.html#suspendBalancing(java.lang.String,%20java.lang.String)) String), [resumeBalancing\(String,](file:////dcs/markdown/workspace/Transform/htmlout/0/com.ibm.websphere.datapower.xc.javadoc.doc/topics/com/ibm/websphere/objectgrid/management/PlacementServiceMBean.html#resumeBalancing(java.lang.String,%20java.lang.String)) String)

## **enableForPlacement**

boolean **enableForPlacement**[\(String](http://download.oracle.com/javase/1.6.0/docs/api/java/lang/String.html?is-external=true) containerName)

Re-enables a disabled container for placement. A container may become disabled because of a falure to place a shard into into the container.

Use the **[getDisabledForPlacement\(\)](file:////dcs/markdown/workspace/Transform/htmlout/0/com.ibm.websphere.datapower.xc.javadoc.doc/topics/com/ibm/websphere/objectgrid/management/PlacementServiceMBean.html#getDisabledForPlacement())** attribute to determine which containers are disabled.

### **Parameters:**

containerName - The name of the container to re-enable.

## **Returns:**

Answers true if the container's status was changed from disabled to enabled, false if the container was already enabled for placement.

### **Since:**

8.6, XC10 2.5

## **getDisabledForPlacement**

### [TabularData](http://download.oracle.com/javase/1.6.0/docs/api/javax/management/openmbean/TabularData.html?is-external=true) **getDisabledForPlacement**()

Retrieves TabularData of containers which have been disabled because of the failure of shard placement operations. The TabularData contains CompositeData with the following items, where each CompositeData represents a container:

## **Item Name Type Description**

Container String A container that has been disabled for placement

## **Returns:**

A TabularData of the names of disabled containers.

### **Since:**

8.6, XC10 2.5

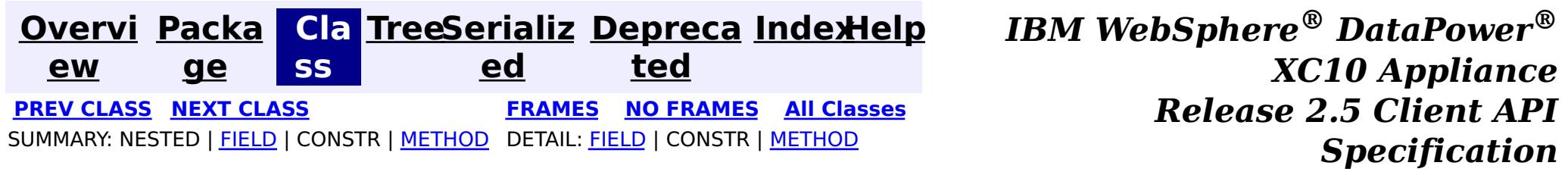

© Copyright International Business Machines Corp 2005,2013. All rights reserved.

<span id="page-1058-0"></span>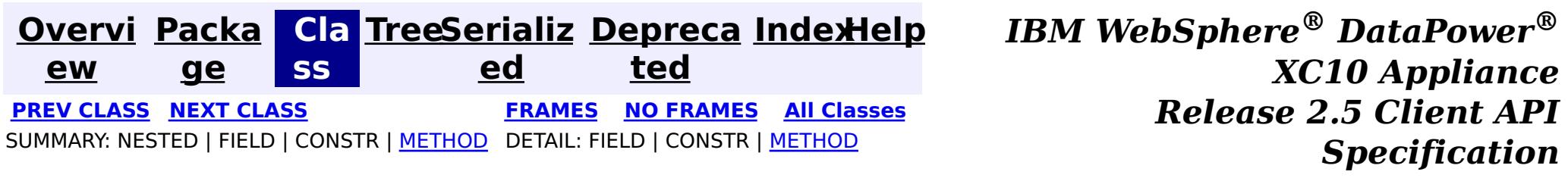

## **com.ibm.websphere.objectgrid.management Interface PlacementMediationServiceMBean**

public interface **PlacementMediationServiceMBean**

This MBean interface allows a client process to perform operations on and get status from the PlacementMediationService running in a dynamic environment. The object name pattern for this MBean is:

com.ibm.websphere.objectgrid:type=PlacementMediationService

If ObjectGrid is running in a WebSphere Application Server process, more key=value pairs may be added to the object name.

### **Since:**

7.1, XC10

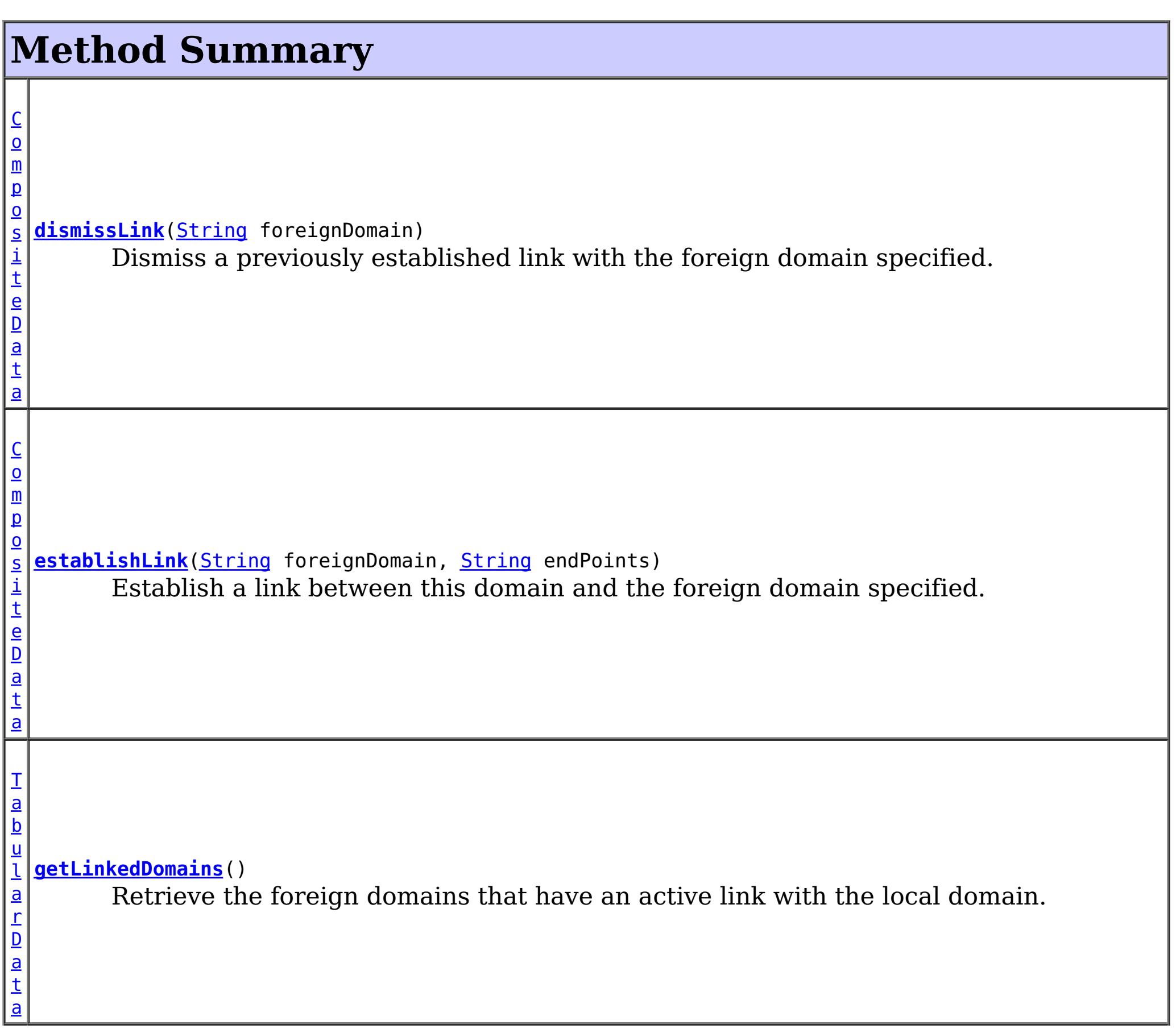

a

```
T
a
b
u
l
a
r
D
a
t
  getLinkedDomainsWithGrids()
        Retrieve the foreign domains that have an active link with the local domain and the
  map sets eligible for linking.
```
# **Method Detail**

## **establishLink**

[CompositeData](http://download.oracle.com/javase/1.6.0/docs/api/javax/management/openmbean/CompositeData.html?is-external=true) **establishLink**[\(String](http://download.oracle.com/javase/1.6.0/docs/api/java/lang/String.html?is-external=true) foreignDomain, [String](http://download.oracle.com/javase/1.6.0/docs/api/java/lang/String.html?is-external=true) endPoints)

> Establish a link between this domain and the foreign domain specified. This is functionally equivalent to providing the foreign domain and its end points in the server properties file at server startup time.

Domains that are linked will share placement with each other. When compatible map sets are detected within linked domains, a multi-primary topology will be achieved. Data written to a primary is either domain will be asynchronously replicated to the other domain.

The result is a CompositeData that includes the following items:

## **Item Name Type Description**

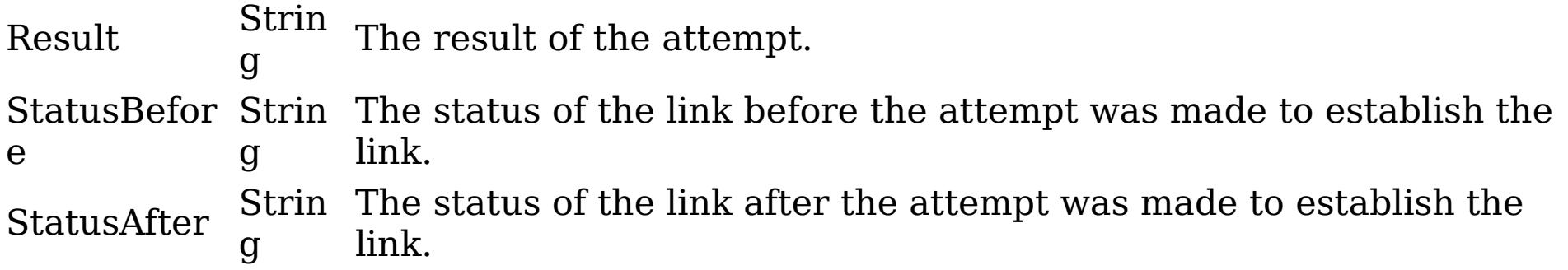

## **Parameters:**

foreignDomain - the name of the foreign domain endPoints - end points of the foreign domain

## **Returns:**

CompositeData representing the status of the attempt to link with the foreign

domain

**See Also:**

CatalogServerProperties.setForeignDomains(String), CatalogServerProperties.setDomainEndPoints(String, String)

## **dismissLink**

[CompositeData](http://download.oracle.com/javase/1.6.0/docs/api/javax/management/openmbean/CompositeData.html?is-external=true) **dismissLink**[\(String](http://download.oracle.com/javase/1.6.0/docs/api/java/lang/String.html?is-external=true) foreignDomain)

Dismiss a previously established link with the foreign domain specified. Any map sets that were participating in a multi-primary topology will be disconnected from each other. Data will no longer be replicated from between domains.

The result is a CompositeData that includes the following items:

## **Item Ty**

## **Name pe Description**

St

Result rin The result of the attempt. Can be one of: SUCCESS, FAILURE, NOP g Status St Befor e rin g The status of the link before the attempt was made to dismiss the link. Can be one of: LINKED, ESTABLISHING\_LINK, UNLINKED, DISMISSING\_LINK Status After St rin g The status of the link after the attempt was made to dismiss the link. Can be one of: LINKED, ESTABLISHING\_LINK, UNLINKED, DISMISSING\_LINK

## **Parameters:**

foreignDomain - the name of the foreign domain

## **Returns:**

CompositeData representing the status of the attempt to dismiss the link with the foreign domain

## **getLinkedDomains**

## [TabularData](http://download.oracle.com/javase/1.6.0/docs/api/javax/management/openmbean/TabularData.html?is-external=true) **getLinkedDomains**()

Retrieve the foreign domains that have an active link with the local domain.

The result is a TabularData where each row is a CompositeData that includes the following items:

## **Item Name Type Description**

Domain String The name of the foreign domain linked to the local domain.

## **Returns:**

TabularData representing the foreign domains linked to this domain

## **getLinkedDomainsWithGrids**

```
TabularData getLinkedDomainsWithGrids()
```
Retrieve the foreign domains that have an active link with the local domain and the map sets eligible for linking.

The result is a TabularData where each row is a CompositeData that includes the following items:

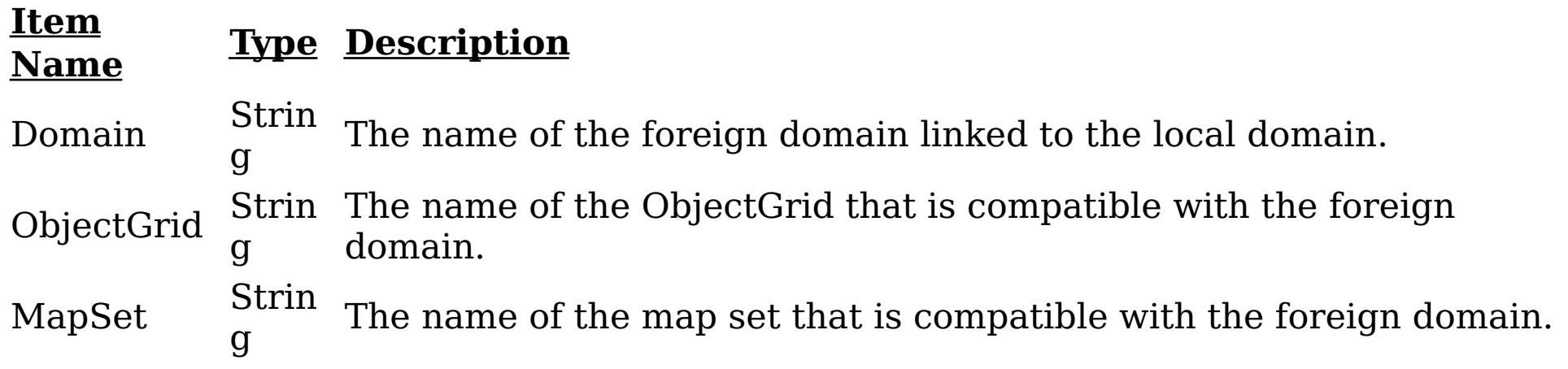

## **Returns:**

TabularData representing the foreign domains and eligible map sets linked to this domain

## **Since:**

8.6, XC10 2.5

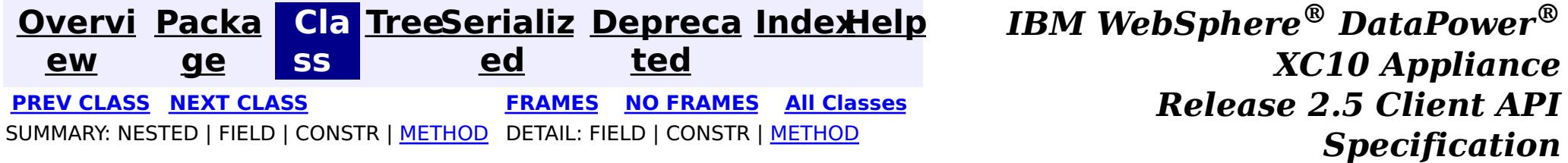

© Copyright International Business Machines Corp 2005,2013. All rights reserved.

<span id="page-1062-0"></span>**[Overvi](#page-912-0) [Packa](#page-1020-0) Cla [TreeSerializ](#page-0-0) [Depreca](#page-0-0) ew ge ss ed ted [IndexHelp](#page-0-0)** *IBM WebSphere® DataPower® XC10 Appliance Release 2.5 Client API Specification* **PREV [CLASS](#page-1068-0) NEXT [CLASS](#page-1058-0) [FRAMES](#page-0-0) NO FRAMES All [Classes](#page-0-0)** SUMMARY: NESTED | FIELD | CONSTR | [METHOD](file:////dcs/markdown/workspace/Transform/htmlout/0/com.ibm.websphere.datapower.xc.javadoc.doc/topics/com/ibm/websphere/objectgrid/management/ObjectGridMBean.html#method_detail) DETAIL: FIELD | CONSTR | METHOD

## **com.ibm.websphere.objectgrid.management Interface ObjectGridMBean**

### public interface **ObjectGridMBean**

This MBean interface allows a client process to access different attributes and statistical data about a specific ObjectGrid on a server process. In a dynamic ObjectGrid environment, the object name pattern for this MBean is:

com.ibm.websphere.objectgrid:type=ObjectGrid,name=<objectgrid>,mapset=<mapset>,partition=<partiti on id>,host=<host>,ogServerName=<server>

If ObjectGrid is running in a WebSphere Application Server process, more key=value pairs may be added to the object name.

### **Since:**

WAS XD 6.0.1, XC10

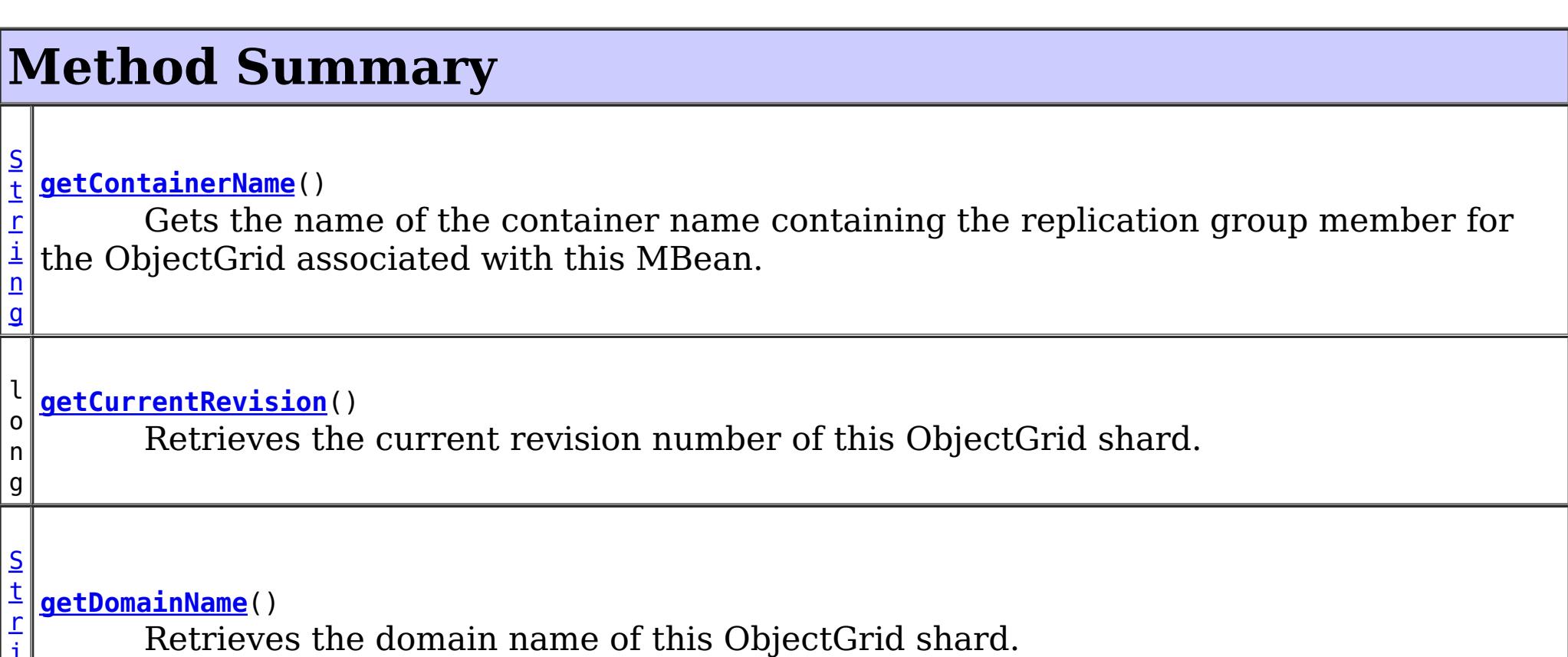

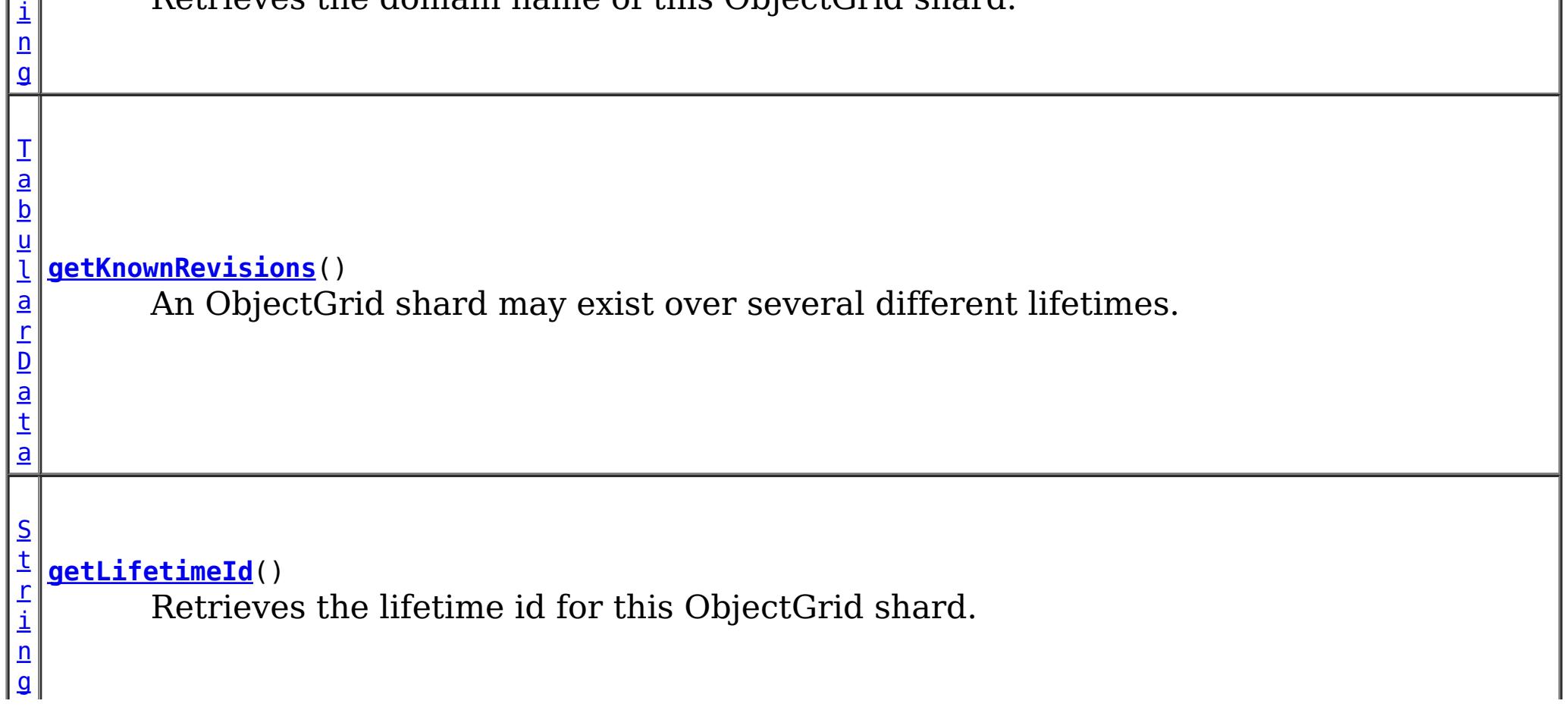

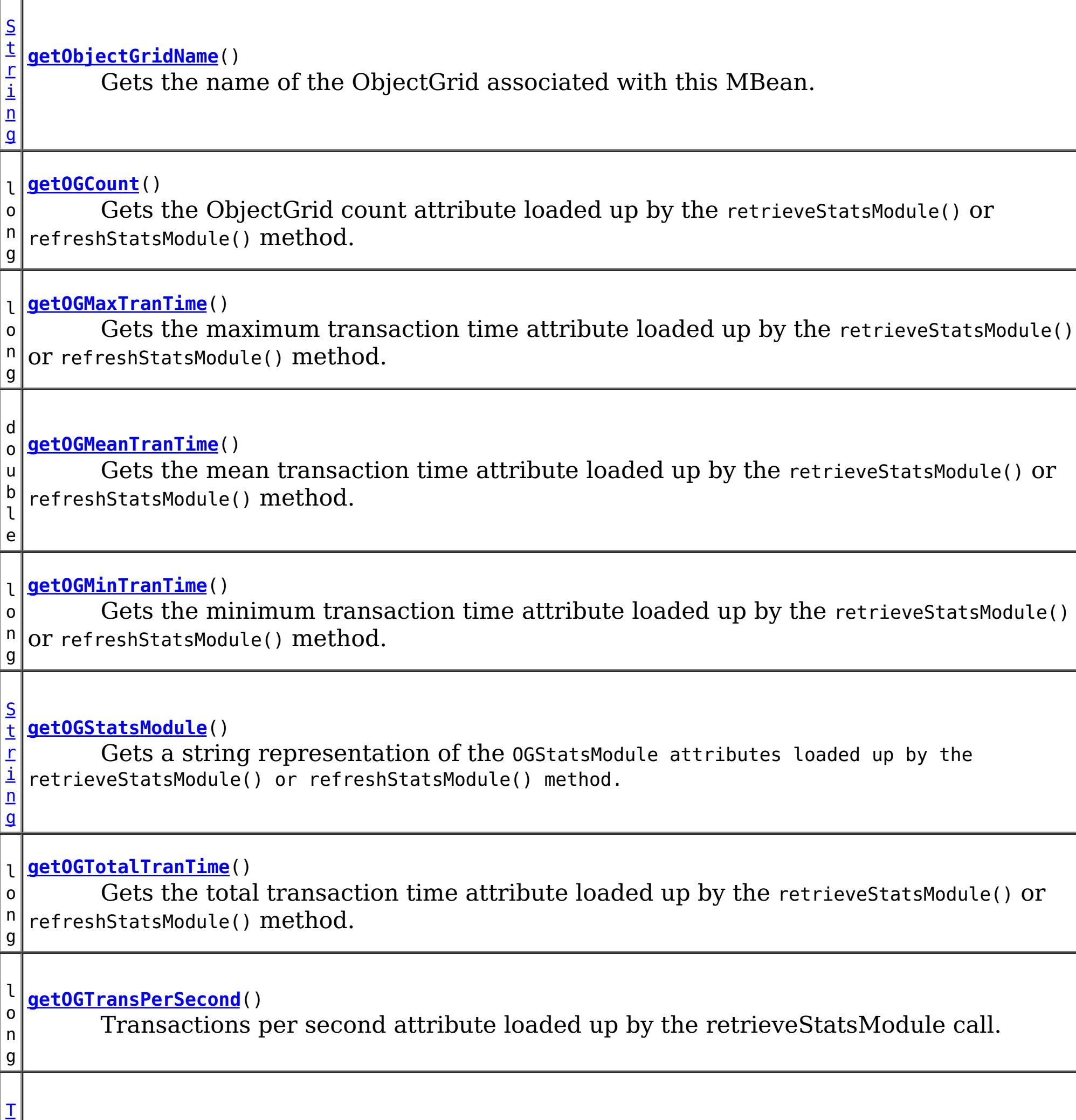

a b

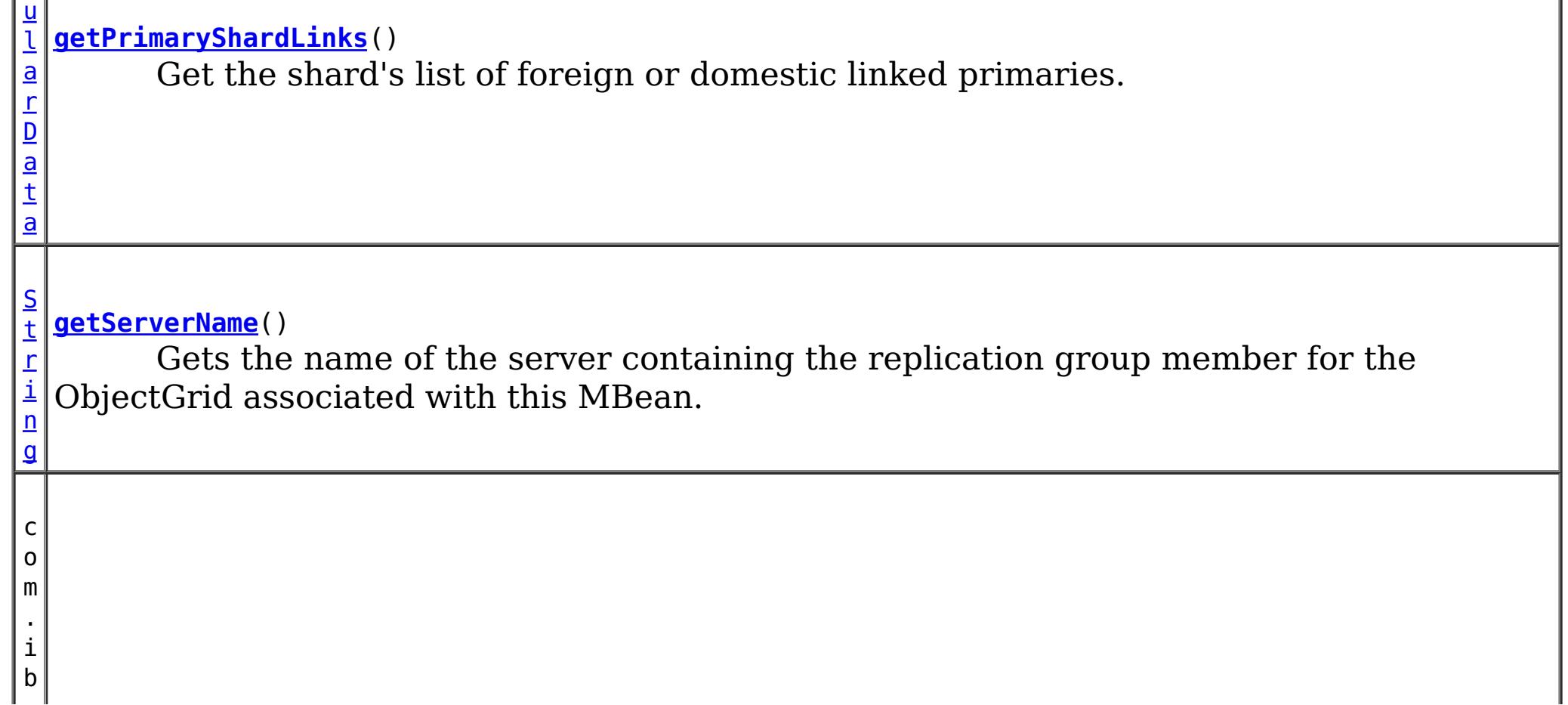

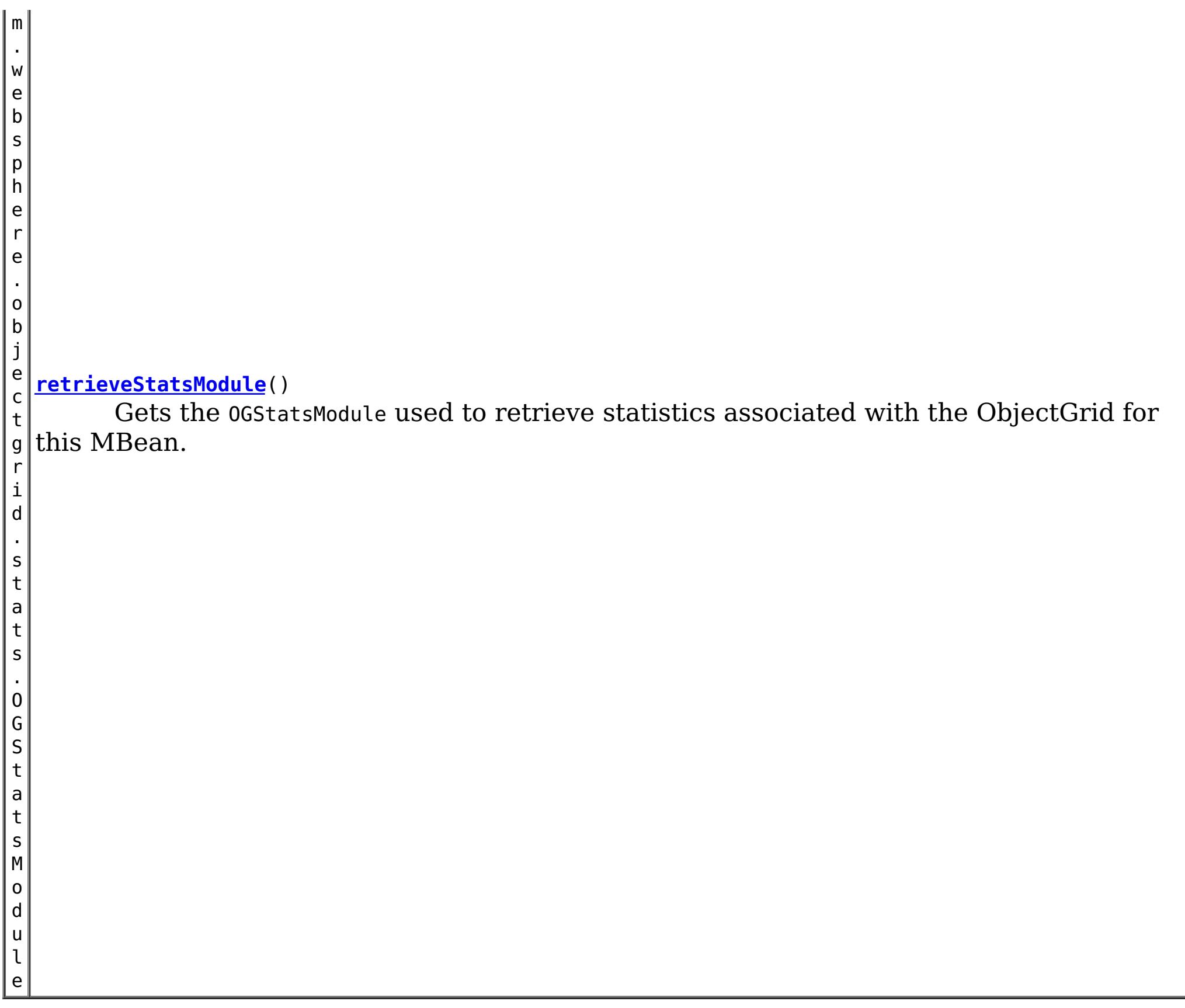

# **Method Detail**

## **retrieveStatsModule**

com.ibm.websphere.objectgrid.stats.OGStatsModule **retrieveStatsModule**()

Gets the OGStatsModule used to retrieve statistics associated with the ObjectGrid for this

MBean.

## **Returns:**

an OGStatsModule for statistics associated with this ObjectGrid **See Also:** OGStatsModule

## **getObjectGridName**

[String](http://download.oracle.com/javase/1.6.0/docs/api/java/lang/String.html?is-external=true) **getObjectGridName**()

Gets the name of the ObjectGrid associated with this MBean.

## **Returns:**

name of the ObjectGrid

## **getServerName**

#### [String](http://download.oracle.com/javase/1.6.0/docs/api/java/lang/String.html?is-external=true) **getServerName**()

Gets the name of the server containing the replication group member for the ObjectGrid associated with this MBean.

### **Returns:**

the name of server containing the replication group member for the ObjectGrid associated with this MBean.

## **getContainerName**

#### [String](http://download.oracle.com/javase/1.6.0/docs/api/java/lang/String.html?is-external=true) **getContainerName**()

Gets the name of the container name containing the replication group member for the ObjectGrid associated with this MBean.

#### **Returns:**

the name of container containing the replication group member for the ObjectGrid associated with this MBean.

#### **Since:**

8.5

## **getOGStatsModule**

#### [String](http://download.oracle.com/javase/1.6.0/docs/api/java/lang/String.html?is-external=true) **getOGStatsModule**()

Gets a string representation of the OGStatsModule attributes loaded up by the retrieveStatsModule() or refreshStatsModule() method.

**Returns:**

String form of OGStatsModule **See Also:**

[retrieveStatsModule\(\),](file:////dcs/markdown/workspace/Transform/htmlout/0/com.ibm.websphere.datapower.xc.javadoc.doc/topics/com/ibm/websphere/objectgrid/management/ObjectGridMBean.html#retrieveStatsModule()) OGStatsModule

#### **getOGCount**

long **getOGCount**()

```
Gets the ObjectGrid count attribute loaded up by the retrieveStatsModule() or
refreshStatsModule() method.
```
**Returns:**

the number of transactions

**See Also:**

[retrieveStatsModule\(\),](file:////dcs/markdown/workspace/Transform/htmlout/0/com.ibm.websphere.datapower.xc.javadoc.doc/topics/com/ibm/websphere/objectgrid/management/ObjectGridMBean.html#retrieveStatsModule()) OGStatsModule.getTransactionTime(String, boolean)

### **getOGMaxTranTime**

long **getOGMaxTranTime**()

Gets the maximum transaction time attribute loaded up by the retrieveStatsModule() or refreshStatsModule() method.

#### **Returns:**

the maximum transaction time for the ObjectGrid in milliseconds **See Also:**

[retrieveStatsModule\(\),](file:////dcs/markdown/workspace/Transform/htmlout/0/com.ibm.websphere.datapower.xc.javadoc.doc/topics/com/ibm/websphere/objectgrid/management/ObjectGridMBean.html#retrieveStatsModule()) OGStatsModule.getTransactionTime(String, boolean)

**getOGMinTranTime**

#### long **getOGMinTranTime**()

Gets the minimum transaction time attribute loaded up by the retrieveStatsModule() or refreshStatsModule() method.

#### **Returns:**

the minimum transaction time for the ObjectGrid in milliseconds **See Also:** [retrieveStatsModule\(\),](file:////dcs/markdown/workspace/Transform/htmlout/0/com.ibm.websphere.datapower.xc.javadoc.doc/topics/com/ibm/websphere/objectgrid/management/ObjectGridMBean.html#retrieveStatsModule()) OGStatsModule.getTransactionTime(String, boolean)

#### **getOGMeanTranTime**

#### double **getOGMeanTranTime**()

Gets the mean transaction time attribute loaded up by the retrieveStatsModule() or refreshStatsModule() method.

#### **Returns:**

the mean transaction time for the ObjectGrid in milliseconds

#### **See Also:**

[retrieveStatsModule\(\),](file:////dcs/markdown/workspace/Transform/htmlout/0/com.ibm.websphere.datapower.xc.javadoc.doc/topics/com/ibm/websphere/objectgrid/management/ObjectGridMBean.html#retrieveStatsModule()) OGStatsModule.getTransactionTime(String, boolean)

#### **getOGTotalTranTime**

#### long **getOGTotalTranTime**()

Gets the total transaction time attribute loaded up by the retrieveStatsModule() or refreshStatsModule() method.

#### **Returns:**

the total transaction time for the ObjectGrid in milliseconds **See Also:**

[retrieveStatsModule\(\),](file:////dcs/markdown/workspace/Transform/htmlout/0/com.ibm.websphere.datapower.xc.javadoc.doc/topics/com/ibm/websphere/objectgrid/management/ObjectGridMBean.html#retrieveStatsModule()) OGStatsModule.getTransactionTime(String, boolean)

#### **getOGTransPerSecond**

```
long getOGTransPerSecond()
```
Transactions per second attribute loaded up by the retrieveStatsModule call. retrieveStatsModule() or refreshStatsModule() method.

#### **Returns:**

the transactions per second for the ObjectGrid

#### **See Also:**

[retrieveStatsModule\(\),](file:////dcs/markdown/workspace/Transform/htmlout/0/com.ibm.websphere.datapower.xc.javadoc.doc/topics/com/ibm/websphere/objectgrid/management/ObjectGridMBean.html#retrieveStatsModule()) OGStatsModule.getTransactionTime(String, boolean)

### **getCurrentRevision**

#### long **getCurrentRevision**()

Retrieves the current revision number of this ObjectGrid shard.

#### **Returns:**

the current revision number of this ObjectGrid shard. **Since:** 7.1

### **getDomainName**

#### [String](http://download.oracle.com/javase/1.6.0/docs/api/java/lang/String.html?is-external=true) **getDomainName**()

Retrieves the domain name of this ObjectGrid shard.

#### **Returns:**

the name of the domain name of this ObjectGrid shard. **Since:** 7.1

## **getLifetimeId**

### [String](http://download.oracle.com/javase/1.6.0/docs/api/java/lang/String.html?is-external=true) **getLifetimeId**()

Retrieves the lifetime id for this ObjectGrid shard.

#### **Returns:**

the lifetime id for this ObjectGrid shard.

#### **Since:**

7.1

### **getKnownRevisions**

#### [TabularData](http://download.oracle.com/javase/1.6.0/docs/api/javax/management/openmbean/TabularData.html?is-external=true) **getKnownRevisions**()

An ObjectGrid shard may exist over several different lifetimes. As such, each shard instance will have a unique lifetime id and revision number associated with it. This method returns a TabularData object representing the known history of revision numbers for each lifetime. Each CompositeData (row in the TabularData) contains the following items:

**Since:** 7.1 **See Also: [TabularData](http://download.oracle.com/javase/1.6.0/docs/api/javax/management/openmbean/TabularData.html?is-external=true)** 

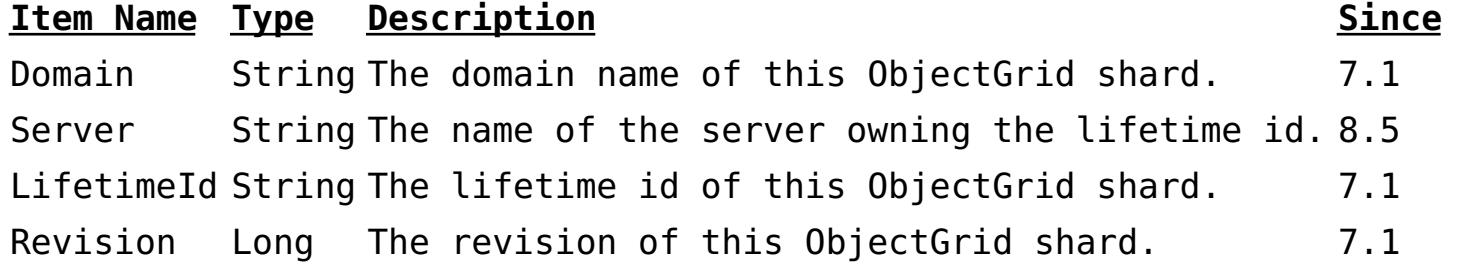

#### **Returns:**

TabularData representing the known lifetimes and revisions of this shard.

**Throws:**

**[OpenDataException](http://download.oracle.com/javase/1.6.0/docs/api/javax/management/openmbean/OpenDataException.html?is-external=true)** 

### **getPrimaryShardLinks**

#### [TabularData](http://download.oracle.com/javase/1.6.0/docs/api/javax/management/openmbean/TabularData.html?is-external=true) **getPrimaryShardLinks**()

Get the shard's list of foreign or domestic linked primaries.

This method returns a TabularData object representing the current state of each primary shard link.

Each CompositeData (row in the TabularData) contains the following items:

#### **Item Name Type Description**

RemoteDomain String The catalog service domain name of the remote primary shard..

RemoteContainer String The container name of the remote primary shard.

Status String The status of the link. Valid states include: online and recovery.

#### **Returns:**

TabularData representing the linked primaries **Since:** 7.1.1

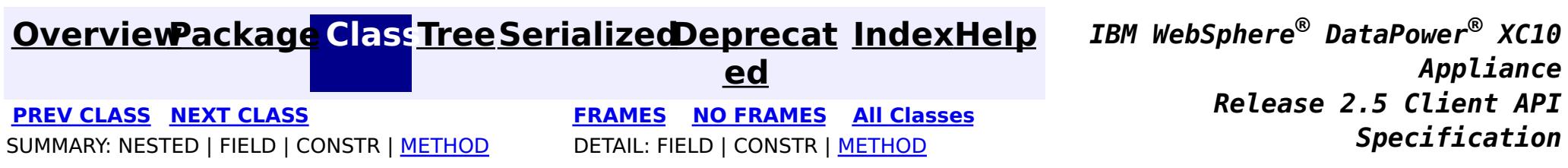

© Copyright International Business Machines Corp 2005,2013. All rights reserved.

<span id="page-1068-0"></span>**[Overvi](#page-912-0) [Packa](#page-1020-0) Cla [TreeSerializ](#page-0-0) [Depreca](#page-0-0) ew ge ss ed ted [IndexHelp](#page-0-0)** *IBM WebSphere® DataPower® XC10 Appliance Release 2.5 Client API Specification* **PREV [CLASS](#page-1075-0) NEXT [CLASS](#page-1062-0) [FRAMES](#page-0-0) NO FRAMES All [Classes](#page-0-0)** SUMMARY: NESTED | FIELD | CONSTR | [METHOD](file:////dcs/markdown/workspace/Transform/htmlout/0/com.ibm.websphere.datapower.xc.javadoc.doc/topics/com/ibm/websphere/objectgrid/management/MapMBean.html#method_detail) DETAIL: FIELD | CONSTR | METHOD

**com.ibm.websphere.objectgrid.management**

## **Interface MapMBean**

public interface **MapMBean**

This MBean interface allows a client process to access different attributes and statistical data about a specific map on a server process. In a dynamic ObjectGrid environment, the object name pattern for this MBean is:

com.ibm.websphere.objectgrid:type=ObjectMap,name=<map>,partition=<partition id>,objectgrid=<objec tgrid>,host=<host>,ogServerName=<server>

If ObjectGrid is running in a WebSphere Application Server process, more key=value pairs may be added to the object name.

## **Since:**

WAS XD 6.0.1, XC10

[S](http://download.oracle.com/javase/1.6.0/docs/api/java/lang/String.html?is-external=true) t r i  $n$ g

# **Method Summary [getContainerName](file:////dcs/markdown/workspace/Transform/htmlout/0/com.ibm.websphere.datapower.xc.javadoc.doc/topics/com/ibm/websphere/objectgrid/management/MapMBean.html#getContainerName())**() Gets the name of the container containing the replication group member for the map associated with this MBean. **[getMapBatchUpdateMaxTime](file:////dcs/markdown/workspace/Transform/htmlout/0/com.ibm.websphere.datapower.xc.javadoc.doc/topics/com/ibm/websphere/objectgrid/management/MapMBean.html#getMapBatchUpdateMaxTime())**() Gets the maximum batch update time attribute loaded up by the retrieveStatsModule() or refreshStatsModule() method.

d o u b l e

d **[getMapBatchUpdateMeanTime](file:////dcs/markdown/workspace/Transform/htmlout/0/com.ibm.websphere.datapower.xc.javadoc.doc/topics/com/ibm/websphere/objectgrid/management/MapMBean.html#getMapBatchUpdateMeanTime())**()

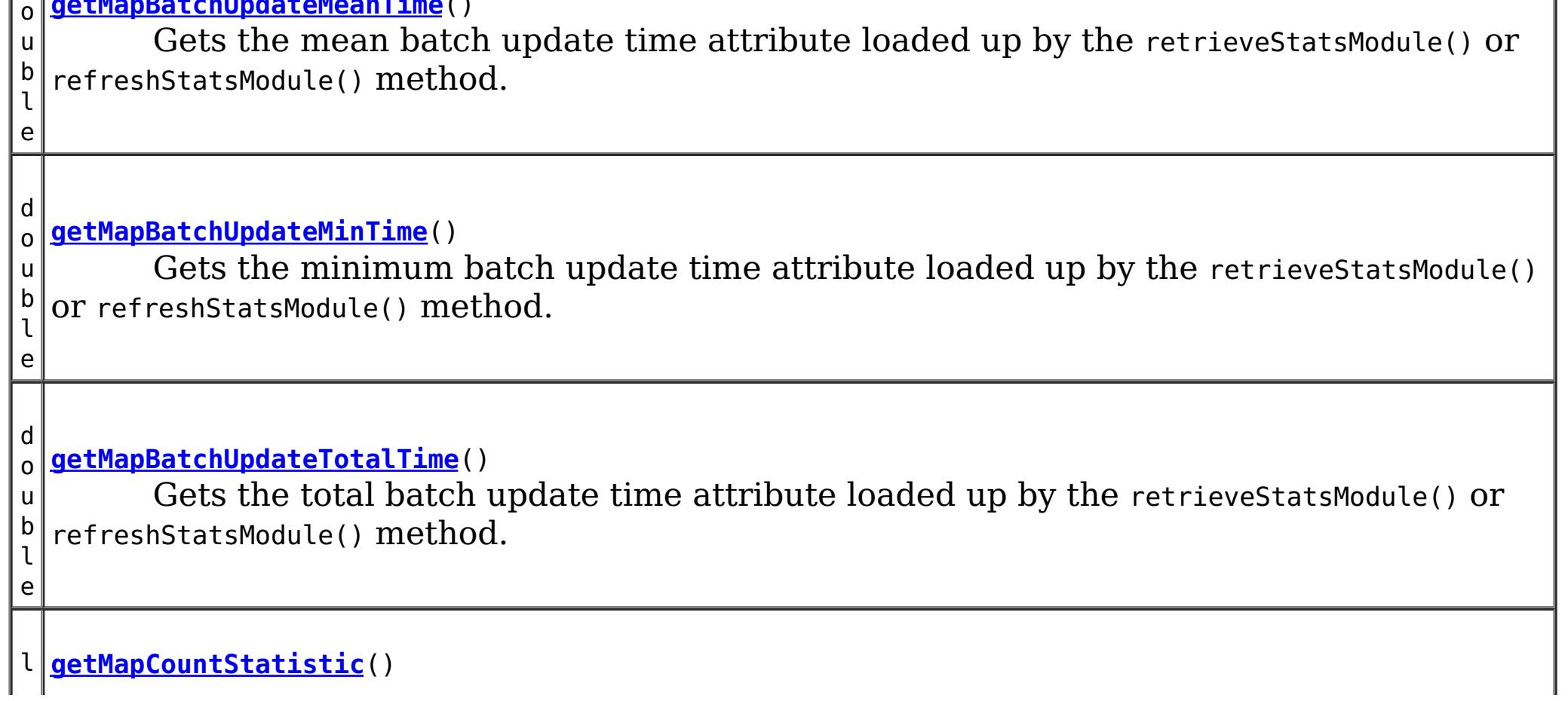

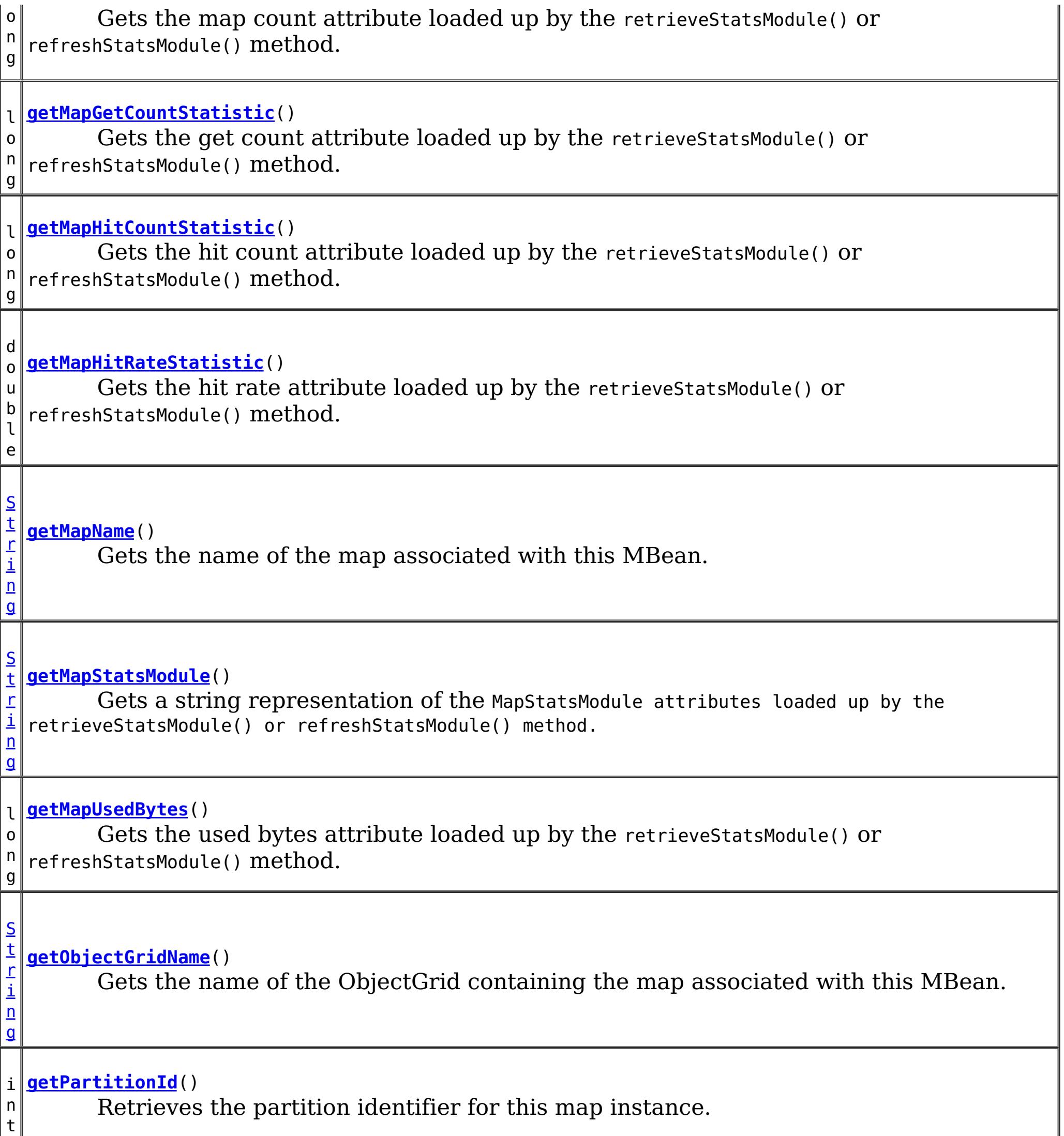

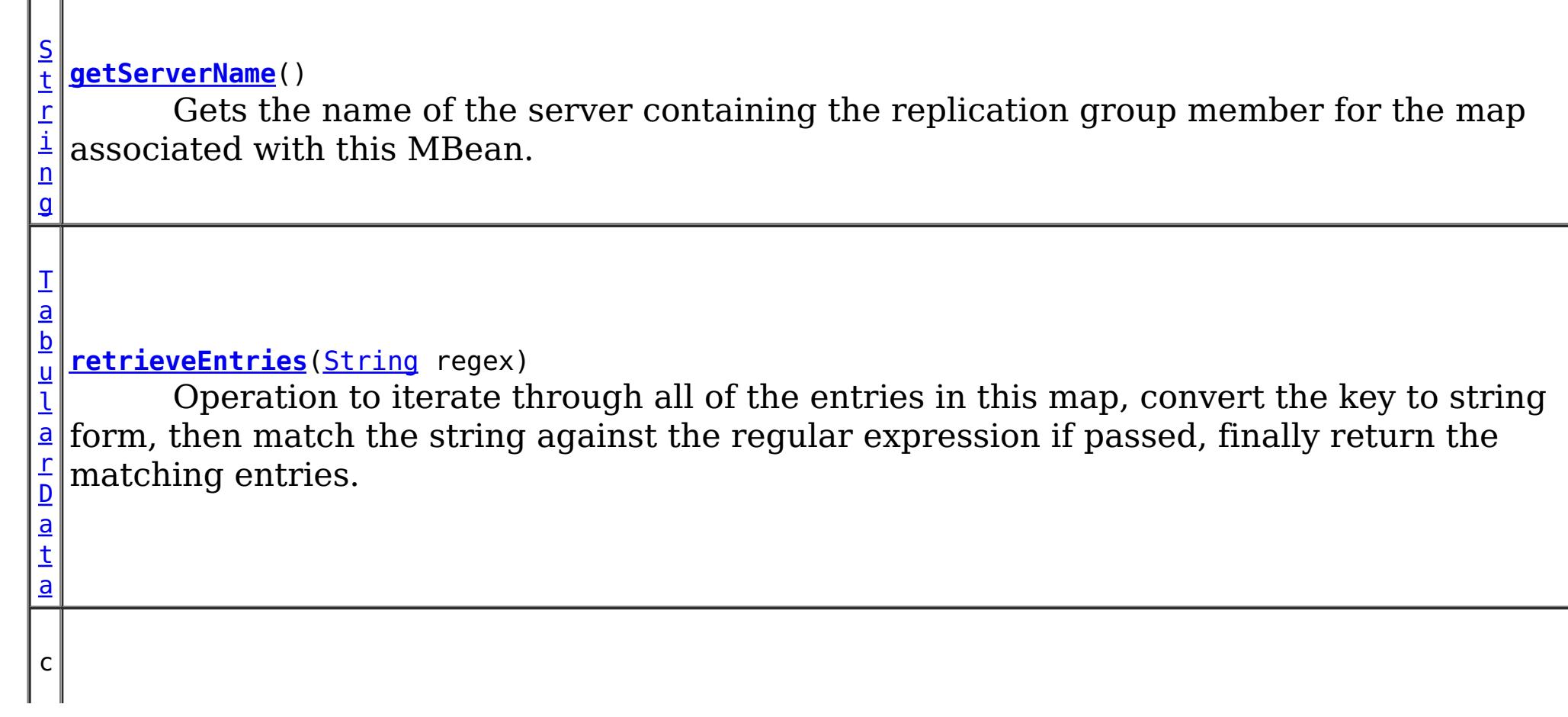

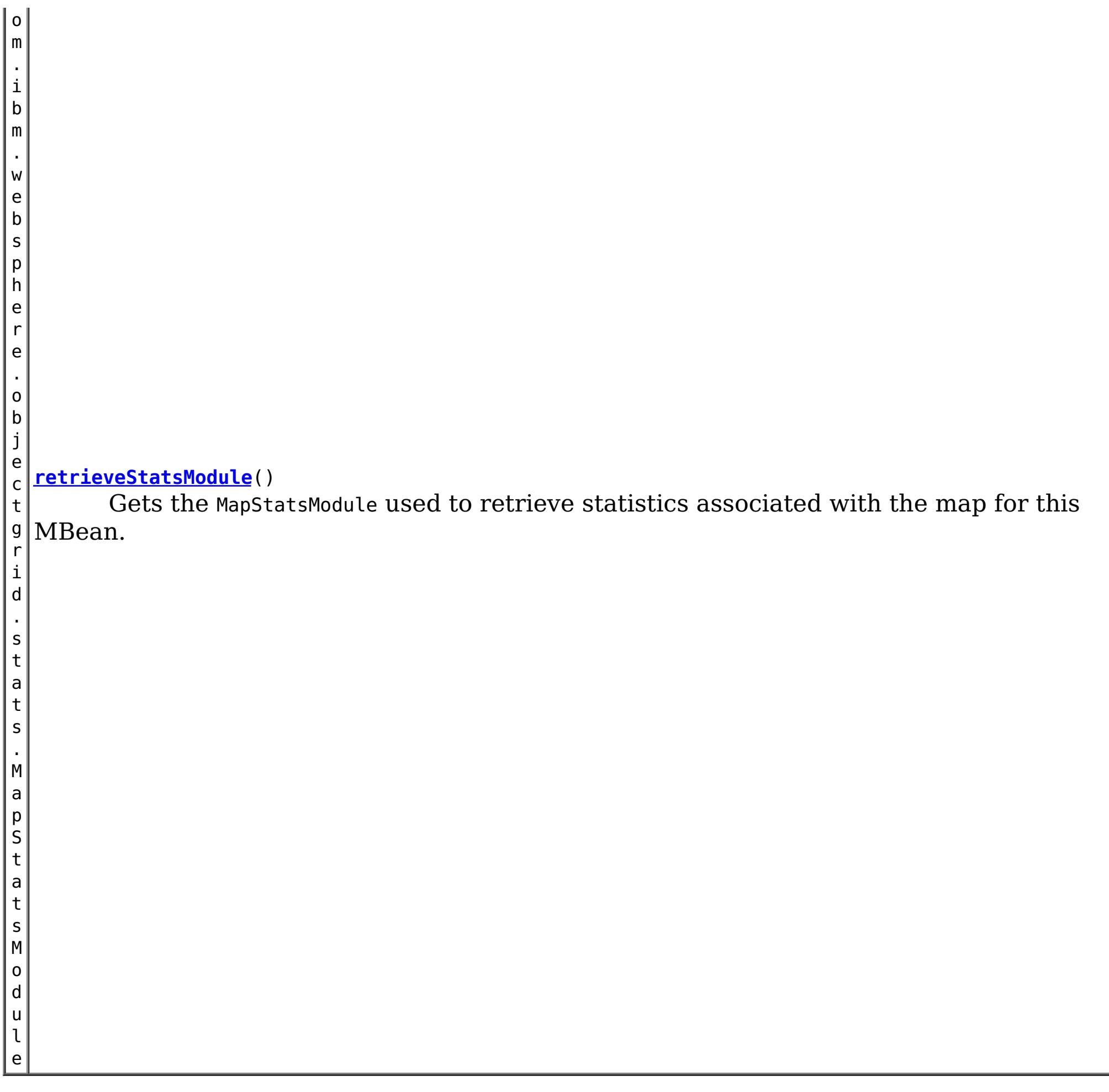

**Method Detail**

## **retrieveStatsModule**

com.ibm.websphere.objectgrid.stats.MapStatsModule **retrieveStatsModule**()

Gets the MapStatsModule used to retrieve statistics associated with the map for this MBean.

### **Returns:**

A MapStatsModule for statistics associated with this map. **See Also:** MapStatsModule

## **getMapName**

[String](http://download.oracle.com/javase/1.6.0/docs/api/java/lang/String.html?is-external=true) **getMapName**()

Gets the name of the map associated with this MBean.

## **Returns:**

The name of the map.

## **getObjectGridName**

[String](http://download.oracle.com/javase/1.6.0/docs/api/java/lang/String.html?is-external=true) **getObjectGridName**()

Gets the name of the ObjectGrid containing the map associated with this MBean.

#### **Returns:**

The name of the ObjectGrid for the map associated with this MBean.

## **getServerName**

#### [String](http://download.oracle.com/javase/1.6.0/docs/api/java/lang/String.html?is-external=true) **getServerName**()

Gets the name of the server containing the replication group member for the map associated with this MBean.

#### **Returns:**

The name of server containing the replication group member for the map associated with this MBean.

## **getMapStatsModule**

```
String getMapStatsModule()
```
Gets a string representation of the MapStatsModule attributes loaded up by the retrieveStatsModule() or refreshStatsModule() method.

**Returns:**

The String form of MapStatsModule **See Also:**

[retrieveStatsModule\(\),](file:////dcs/markdown/workspace/Transform/htmlout/0/com.ibm.websphere.datapower.xc.javadoc.doc/topics/com/ibm/websphere/objectgrid/management/MapMBean.html#retrieveStatsModule()) MapStatsModule

#### **getMapCountStatistic**

```
long getMapCountStatistic()
```
Gets the map count attribute loaded up by the retrieveStatsModule() or refreshStatsModule() method.

#### **Returns:**

The number of entries in the map.

**See Also:**

[retrieveStatsModule\(\),](file:////dcs/markdown/workspace/Transform/htmlout/0/com.ibm.websphere.datapower.xc.javadoc.doc/topics/com/ibm/websphere/objectgrid/management/MapMBean.html#retrieveStatsModule()) MapStatsModule.getNumEntries(boolean)

### **getMapHitRateStatistic**

#### double **getMapHitRateStatistic**()

Gets the hit rate attribute loaded up by the retrieveStatsModule() or refreshStatsModule() method.

#### **Returns:**

The hit rate for the map.

**See Also:**

[retrieveStatsModule\(\),](file:////dcs/markdown/workspace/Transform/htmlout/0/com.ibm.websphere.datapower.xc.javadoc.doc/topics/com/ibm/websphere/objectgrid/management/MapMBean.html#retrieveStatsModule()) MapStatsModule.getHitRate(boolean)

## **getMapGetCountStatistic**

long **getMapGetCountStatistic**()

Gets the get count attribute loaded up by the retrieveStatsModule() or refreshStatsModule() method.

**Returns:** The get count for the map. **Since:** 7.1 **See Also:** [retrieveStatsModule\(\),](file:////dcs/markdown/workspace/Transform/htmlout/0/com.ibm.websphere.datapower.xc.javadoc.doc/topics/com/ibm/websphere/objectgrid/management/MapMBean.html#retrieveStatsModule()) MapStatsModule.getHitRate(boolean)

The used bytes statistics are accurate only when you are using simple objects or the COPY TO BYTES copy mode.

#### **getMapUsedBytes**

long **getMapUsedBytes**()

Gets the used bytes attribute loaded up by the retrieveStatsModule() or refreshStatsModule() method.

**Returns:** The number of bytes in use by the map. **Since:** 7.1 **See Also:** [retrieveStatsModule\(\),](file:////dcs/markdown/workspace/Transform/htmlout/0/com.ibm.websphere.datapower.xc.javadoc.doc/topics/com/ibm/websphere/objectgrid/management/MapMBean.html#retrieveStatsModule()) MapStatsModule.getUsedBytes(boolean)

### **getMapHitCountStatistic**

```
long getMapHitCountStatistic()
```
Gets the hit count attribute loaded up by the retrieveStatsModule() or refreshStatsModule() method.

```
Returns:
     The hit count for the map.
Since:
     7.1
See Also:
     retrieveStatsModule(), MapStatsModule.getHitRate(boolean)
```
#### **getMapBatchUpdateMeanTime**

double **getMapBatchUpdateMeanTime**()

Gets the mean batch update time attribute loaded up by the retrieveStatsModule() or refreshStatsModule() method.

**Returns:**

The mean batch update time for the map in milliseconds.

**See Also:**

[retrieveStatsModule\(\),](file:////dcs/markdown/workspace/Transform/htmlout/0/com.ibm.websphere.datapower.xc.javadoc.doc/topics/com/ibm/websphere/objectgrid/management/MapMBean.html#retrieveStatsModule()) MapStatsModule.getBatchUpdateTime(boolean)

### **getMapBatchUpdateMaxTime**

#### double **getMapBatchUpdateMaxTime**()

Gets the maximum batch update time attribute loaded up by the retrieveStatsModule() or refreshStatsModule() method.

#### **Returns:**

The maximum batch update time for the map in milliseconds. **See Also:**

[retrieveStatsModule\(\),](file:////dcs/markdown/workspace/Transform/htmlout/0/com.ibm.websphere.datapower.xc.javadoc.doc/topics/com/ibm/websphere/objectgrid/management/MapMBean.html#retrieveStatsModule()) MapStatsModule.getBatchUpdateTime(boolean)

**getMapBatchUpdateMinTime**

#### double **getMapBatchUpdateMinTime**()

Gets the minimum batch update time attribute loaded up by the retrieveStatsModule() or refreshStatsModule() method.

#### **Returns:**

The minimum batch update time for the map in milliseconds. **See Also:** [retrieveStatsModule\(\),](file:////dcs/markdown/workspace/Transform/htmlout/0/com.ibm.websphere.datapower.xc.javadoc.doc/topics/com/ibm/websphere/objectgrid/management/MapMBean.html#retrieveStatsModule()) MapStatsModule.getBatchUpdateTime(boolean)

## **getMapBatchUpdateTotalTime**

#### double **getMapBatchUpdateTotalTime**()

Gets the total batch update time attribute loaded up by the retrieveStatsModule() or refreshStatsModule() method.

#### **Returns:**

The total batch update time for the map in milliseconds.

#### **See Also:**

[retrieveStatsModule\(\),](file:////dcs/markdown/workspace/Transform/htmlout/0/com.ibm.websphere.datapower.xc.javadoc.doc/topics/com/ibm/websphere/objectgrid/management/MapMBean.html#retrieveStatsModule()) MapStatsModule.getBatchUpdateTime(boolean)

### **getPartitionId**

#### int **getPartitionId**()

Retrieves the partition identifier for this map instance.

#### **Returns:**

The partition identifier.

#### **Since:**

WAS XD 6.1.0.4

#### **getContainerName**

#### [String](http://download.oracle.com/javase/1.6.0/docs/api/java/lang/String.html?is-external=true) **getContainerName**()

Gets the name of the container containing the replication group member for the map associated with this MBean.

#### **Returns:**

The name of container containing the replication group member for the map associated with this MBean.

#### **Since:**

8.5

## **retrieveEntries**

#### [TabularData](http://download.oracle.com/javase/1.6.0/docs/api/javax/management/openmbean/TabularData.html?is-external=true) **retrieveEntries**[\(String](http://download.oracle.com/javase/1.6.0/docs/api/java/lang/String.html?is-external=true) regex)

Operation to iterate through all of the entries in this map, convert the key to string form, then match the string against the regular expression if passed, finally return the matching entries. This method could potentially return a very large data structure so care should be taken to ensure the regular expression will reduce the number of keys appropriately.

Each CompositeData (row in the TabularData) contains the following items:

#### **Item Name Type Description**

KeyName String The domain name of this ObjectGrid shard. LifetimeIndex Short The lifetime index for revisioning.

Revision Long The revision number of the last update.

#### **Parameters:**

regex - the regular expression to apply to the String form of the key. It should be used in narrowing the entries returned. If null, all entries are returned.

#### **Returns:**

A table of entries containing the user readable (String) form of the key and some meta

information about the entry.

## **Since:**

7.1.1

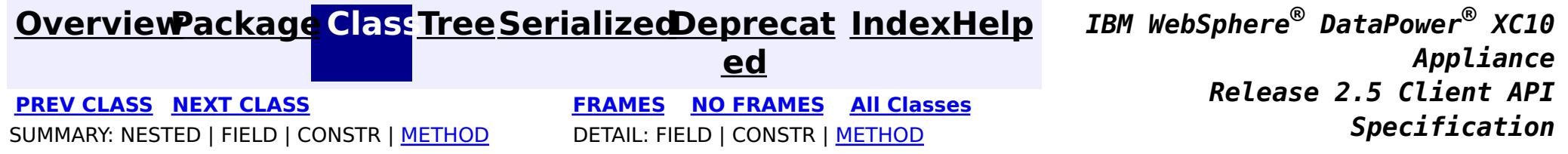

© Copyright International Business Machines Corp 2005,2013. All rights reserved.

<span id="page-1075-0"></span>**[Overvi](#page-912-0) [Packa](#page-1020-0) Cla [TreeSerializ](#page-0-0) [Depreca](#page-0-0) ew ge ss ed ted [IndexHelp](#page-0-0)** *IBM WebSphere® DataPower® XC10 Appliance Release 2.5 Client API Specification* **PREV [CLASS](#page-1079-0) NEXT [CLASS](#page-1068-0) [FRAMES](#page-0-0) NO FRAMES All [Classes](#page-0-0)** SUMMARY: NESTED | FIELD | CONSTR | [METHOD](file:////dcs/markdown/workspace/Transform/htmlout/0/com.ibm.websphere.datapower.xc.javadoc.doc/topics/com/ibm/websphere/objectgrid/management/HashIndexMBean.html#method_detail) DETAIL: FIELD | CONSTR | METHOD

## **com.ibm.websphere.objectgrid.management Interface HashIndexMBean**

#### public interface **HashIndexMBean**

This MBean interface allows a client process to access different attributes and statistical data about a specific HashIndex on a server process. In a dynamic ObjectGrid environment, the object name pattern for this MBean is:

com.ibm.websphere.objectgrid:type=HashIndex,name=<index-name>,partition=<partition id>,objectgrid =<objectgrid>,host=<host>,ogServerName=<server>

If ObjectGrid is running in a WebSphere Application Server process, more key=value pairs may be added to the object name.

## **Since:**

 $|d|$ 

WAS XD 6.1.0.5, XC10

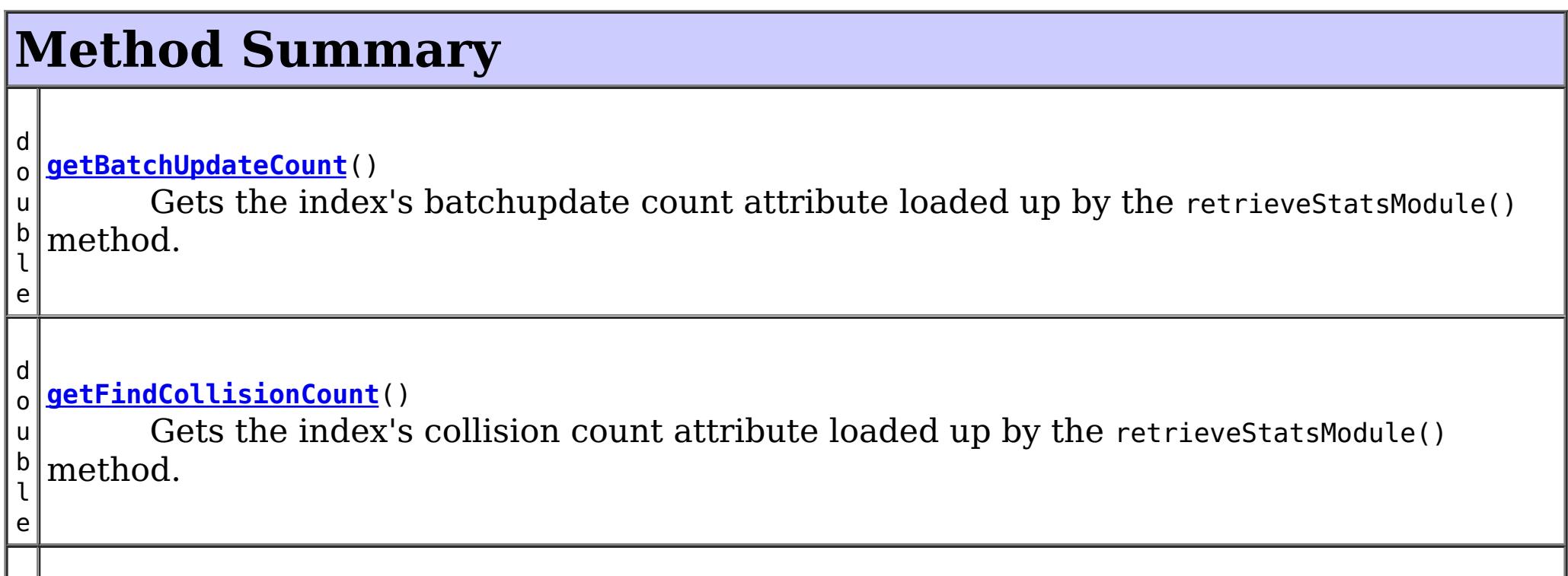

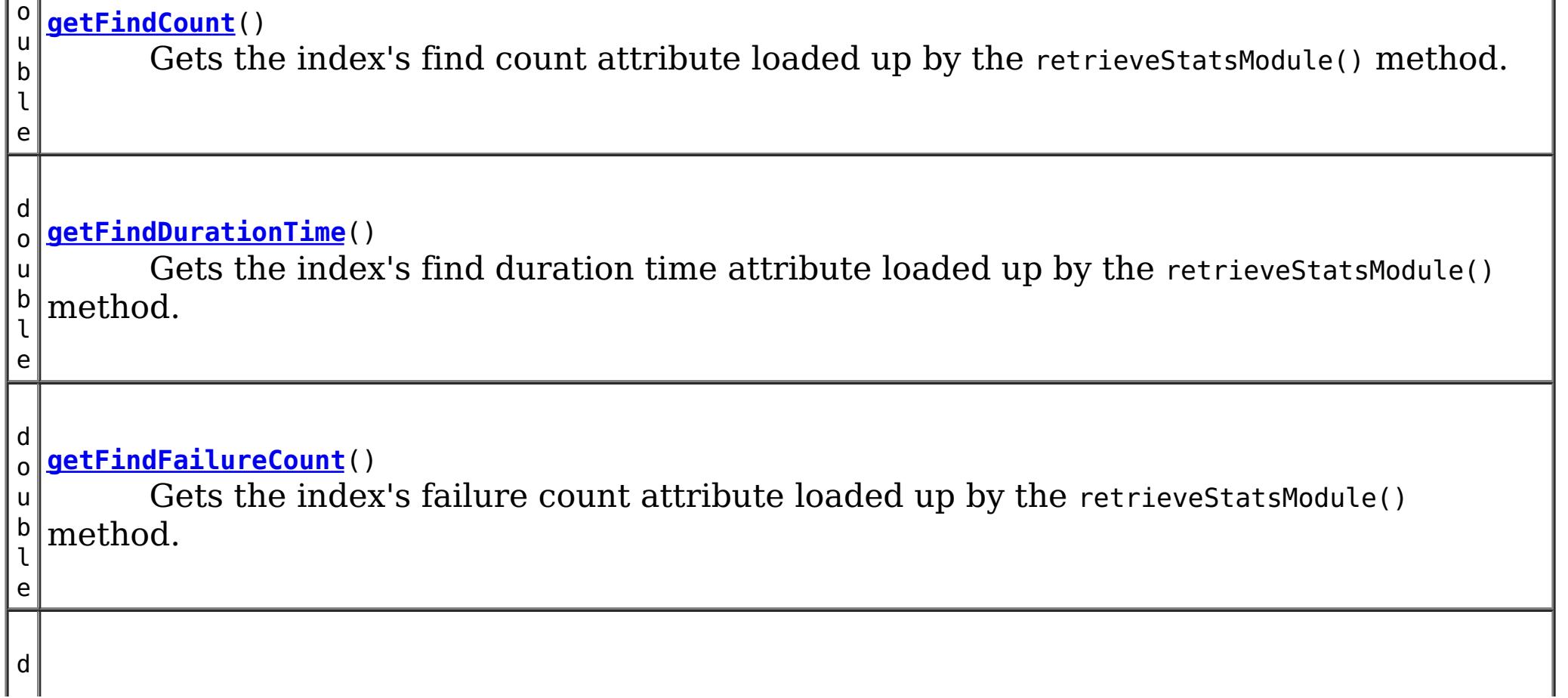

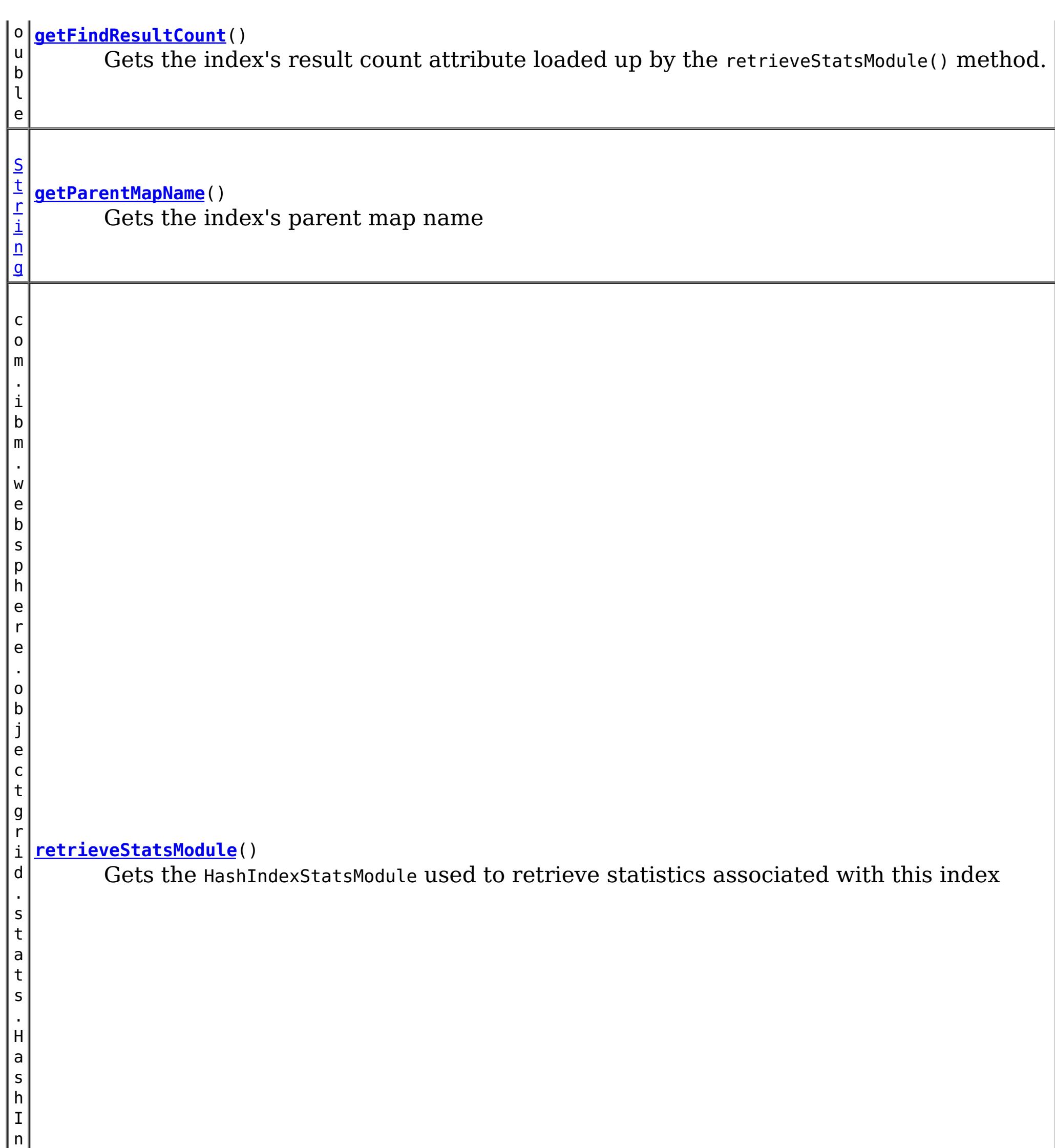

# **Method Detail**

**getParentMapName**

#### [String](http://download.oracle.com/javase/1.6.0/docs/api/java/lang/String.html?is-external=true) **getParentMapName**()

Gets the index's parent map name

### **Returns:**

the name of the map which this index belongs to

## **retrieveStatsModule**

com.ibm.websphere.objectgrid.stats.HashIndexStatsModule **retrieveStatsModule**()

Gets the HashIndexStatsModule used to retrieve statistics associated with this index

### **Returns:**

an HashIndexStatsModule for statistics associated with this index

#### **See Also:**

HashIndexStatsModule

## **getFindCount**

double **getFindCount**()

Gets the index's find count attribute loaded up by the retrieveStatsModule() method.

## **Returns:**

the find operation's invocation count for this index

### **See Also:**

[retrieveStatsModule\(\)](file:////dcs/markdown/workspace/Transform/htmlout/0/com.ibm.websphere.datapower.xc.javadoc.doc/topics/com/ibm/websphere/objectgrid/management/HashIndexMBean.html#retrieveStatsModule()), HashIndexStatsModule.getFindCount(boolean copy)

## **getFindDurationTime**

double **getFindDurationTime**()

Gets the index's find duration time attribute loaded up by the retrieveStatsModule() method.

## **Returns:**

the find call's duration time for this index in milliseconds

## **See Also:**

[retrieveStatsModule\(\)](file:////dcs/markdown/workspace/Transform/htmlout/0/com.ibm.websphere.datapower.xc.javadoc.doc/topics/com/ibm/websphere/objectgrid/management/HashIndexMBean.html#retrieveStatsModule()), HashIndexStatsModule.getFindDurationTime(boolean copy)

## **getFindResultCount**

double **getFindResultCount**()

Gets the index's result count attribute loaded up by the retrieveStatsModule() method.

## **Returns:**

the result count for this index and find operation **See Also:**

[retrieveStatsModule\(\)](file:////dcs/markdown/workspace/Transform/htmlout/0/com.ibm.websphere.datapower.xc.javadoc.doc/topics/com/ibm/websphere/objectgrid/management/HashIndexMBean.html#retrieveStatsModule()), HashIndexStatsModule.getFindResultCount(boolean copy)

## **getFindFailureCount**

double **getFindFailureCount**()

Gets the index's failure count attribute loaded up by the retrieveStatsModule() method.

## **Returns:**

the failure count for this index and find operation

### **See Also:**

[retrieveStatsModule\(\)](file:////dcs/markdown/workspace/Transform/htmlout/0/com.ibm.websphere.datapower.xc.javadoc.doc/topics/com/ibm/websphere/objectgrid/management/HashIndexMBean.html#retrieveStatsModule()), HashIndexStatsModule.getFindFailureCount(boolean copy)

## **getFindCollisionCount**

### double **getFindCollisionCount**()

Gets the index's collision count attribute loaded up by the retrieveStatsModule() method.

Gets the index's batchupdate count attribute loaded up by the retrieveStatsModule() method.

### **Returns:**

the collision count for this index and find operation

**See Also:**

[retrieveStatsModule\(\)](file:////dcs/markdown/workspace/Transform/htmlout/0/com.ibm.websphere.datapower.xc.javadoc.doc/topics/com/ibm/websphere/objectgrid/management/HashIndexMBean.html#retrieveStatsModule()), HashIndexStatsModule.getFindCollisionCount(boolean copy)

## **getBatchUpdateCount**

### double **getBatchUpdateCount**()

## **Returns:**

the doBatchUpdate method's invocation count for this index

## **See Also:**

[retrieveStatsModule\(\)](file:////dcs/markdown/workspace/Transform/htmlout/0/com.ibm.websphere.datapower.xc.javadoc.doc/topics/com/ibm/websphere/objectgrid/management/HashIndexMBean.html#retrieveStatsModule()), MapIndexPlugin.doBatchUpdate(TxID txid, LogSequence sequence), HashIndexStatsModule.getBatchUpdateCount(boolean copy)

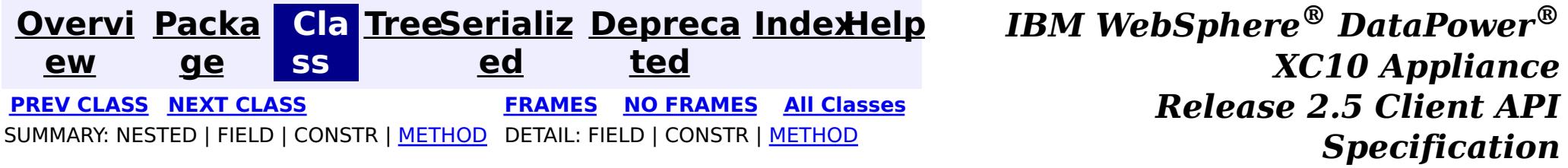

© Copyright International Business Machines Corp 2005,2013. All rights reserved.

public interface **DynamicServerMBean** extends [ServerMBean](#page-1035-0)

<span id="page-1079-0"></span>**[Overvi](#page-912-0) [Packa](#page-1020-0) Cla [TreeSerializ](#page-0-0) [Depreca](#page-0-0) ew ge ss ed ted [IndexHelp](#page-0-0)** *IBM WebSphere® DataPower® XC10 Appliance Release 2.5 Client API Specification* **PREV [CLASS](#page-1095-0) NEXT [CLASS](#page-1075-0) [FRAMES](#page-0-0) NO FRAMES All [Classes](#page-0-0)** SUMMARY: NESTED | [FIELD](file:////dcs/markdown/workspace/Transform/htmlout/0/com.ibm.websphere.datapower.xc.javadoc.doc/topics/com/ibm/websphere/objectgrid/management/DynamicServerMBean.html#field_detail) | CONSTR | [METHOD](file:////dcs/markdown/workspace/Transform/htmlout/0/com.ibm.websphere.datapower.xc.javadoc.doc/topics/com/ibm/websphere/objectgrid/management/DynamicServerMBean.html#method_detail) DETAIL: FIELD | CONSTR | METHOD

## **com.ibm.websphere.objectgrid.management Interface DynamicServerMBean**

## **All Superinterfaces:**

**[ServerMBean](#page-1035-0)** 

This MBean interface allows a client process to access different attributes about a specific server process in a dynamic environment. The object name pattern for this MBean is:

com.ibm.websphere.objectgrid:type=ObjectGridServer,name=<server>,host=<host>,ogServerName=<server >

If ObjectGrid is running in a WebSphere Application Server process, more key=value pairs may be added to the object name.

## **The following notifications are available:**

**og.server.container.coregroup.membership.change**

**Description** All core group membership changes detected by the server's core group **:** manager. **UserData:** The number of members in the core group. **Message:** The name of the core group. **Since:** 6.1 FIX 3

**com.ibm.websphere.objectgrid.log**

**Descripti** All log messages detected by the log notification filter. See the **on:** [setLogNotificationFilter\(String\)](file:////dcs/markdown/workspace/Transform/htmlout/0/com.ibm.websphere.datapower.xc.javadoc.doc/topics/com/ibm/websphere/objectgrid/management/DynamicServerMBean.html#setLogNotificationFilter(java.lang.String)) attribute.

**:**

**UserData** A CompositeData with the following items:

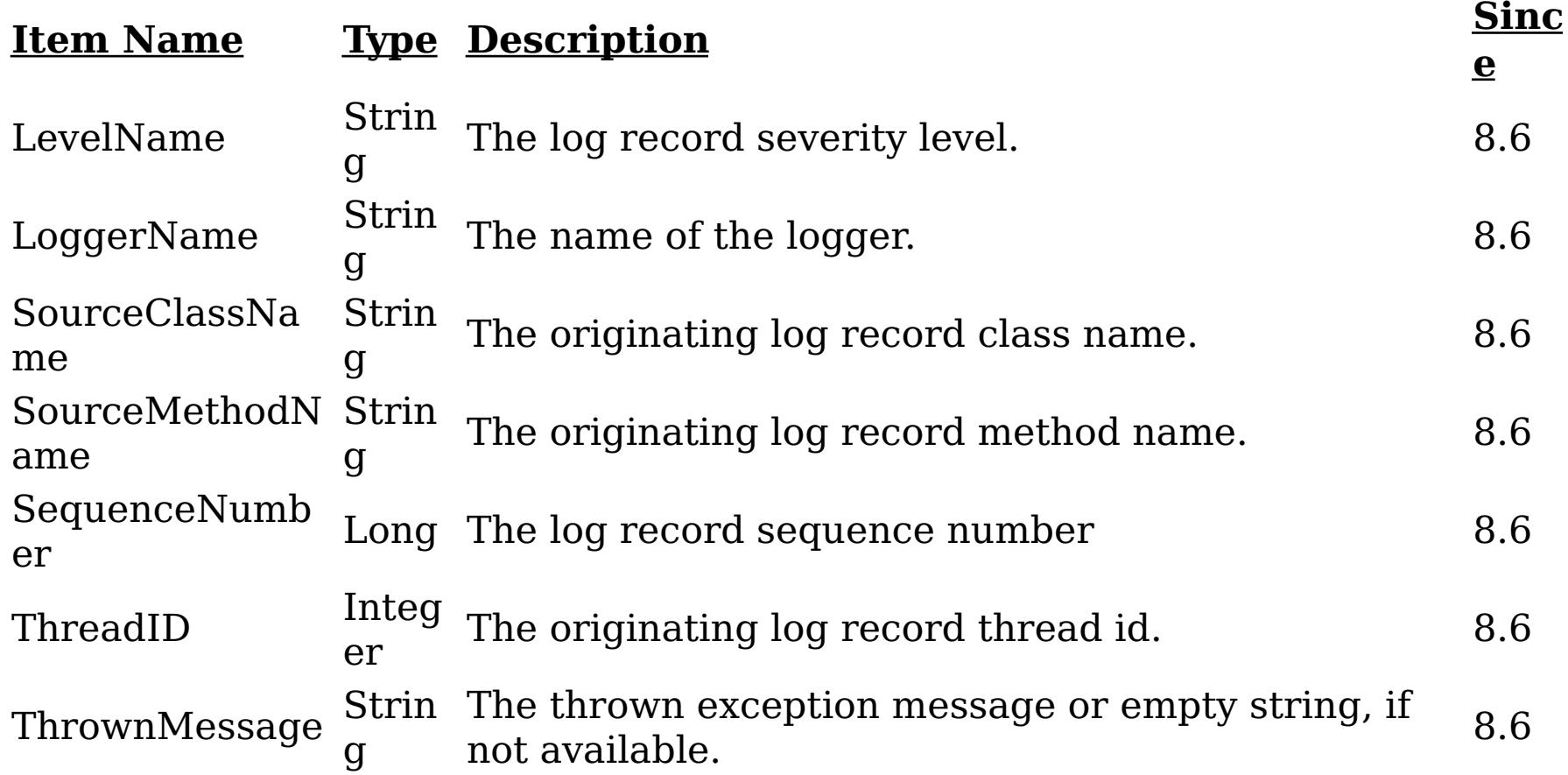
**Message:** The log message. **Since:** 8.6

**com.ibm.websphere.objectgrid.ffdc**

**Descripti on:** All first-failure data captured by the grid server.

**:**

**UserData** A CompositeData with the following items:

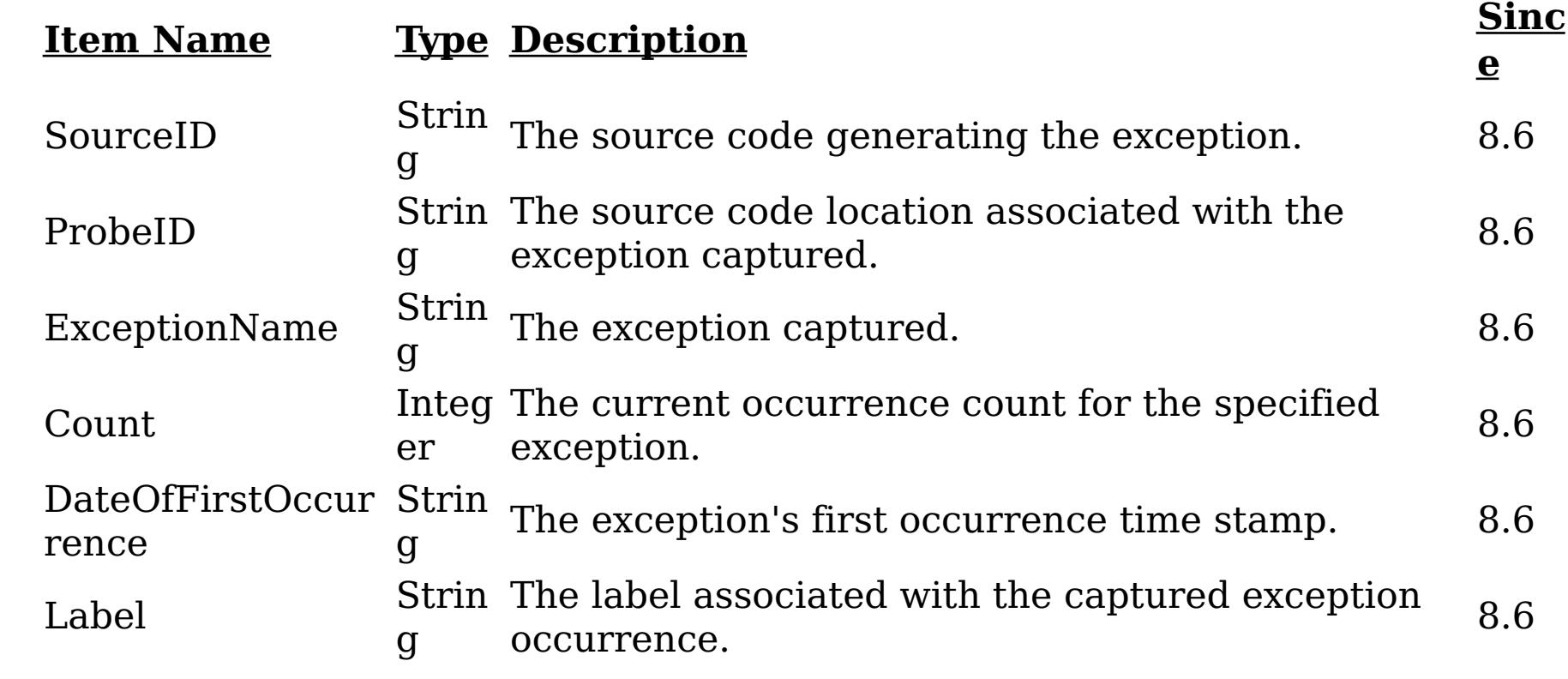

**Message:** A notification was generated on the server for a new exception.

**Since:** 8.6

### **Since:**

WAS XD 6.1 FIX3, XC10

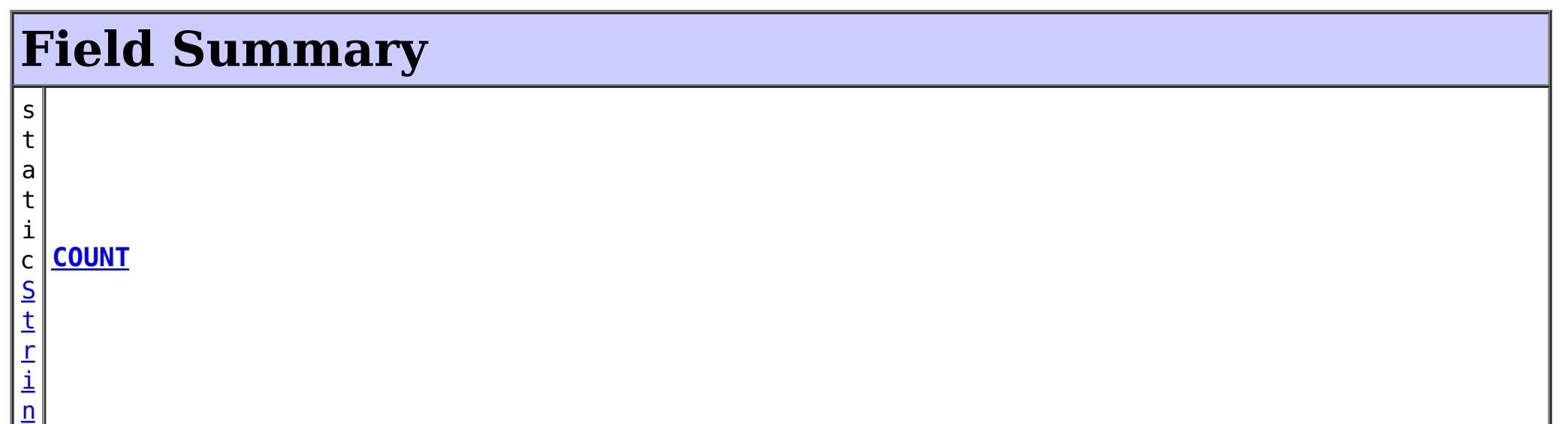

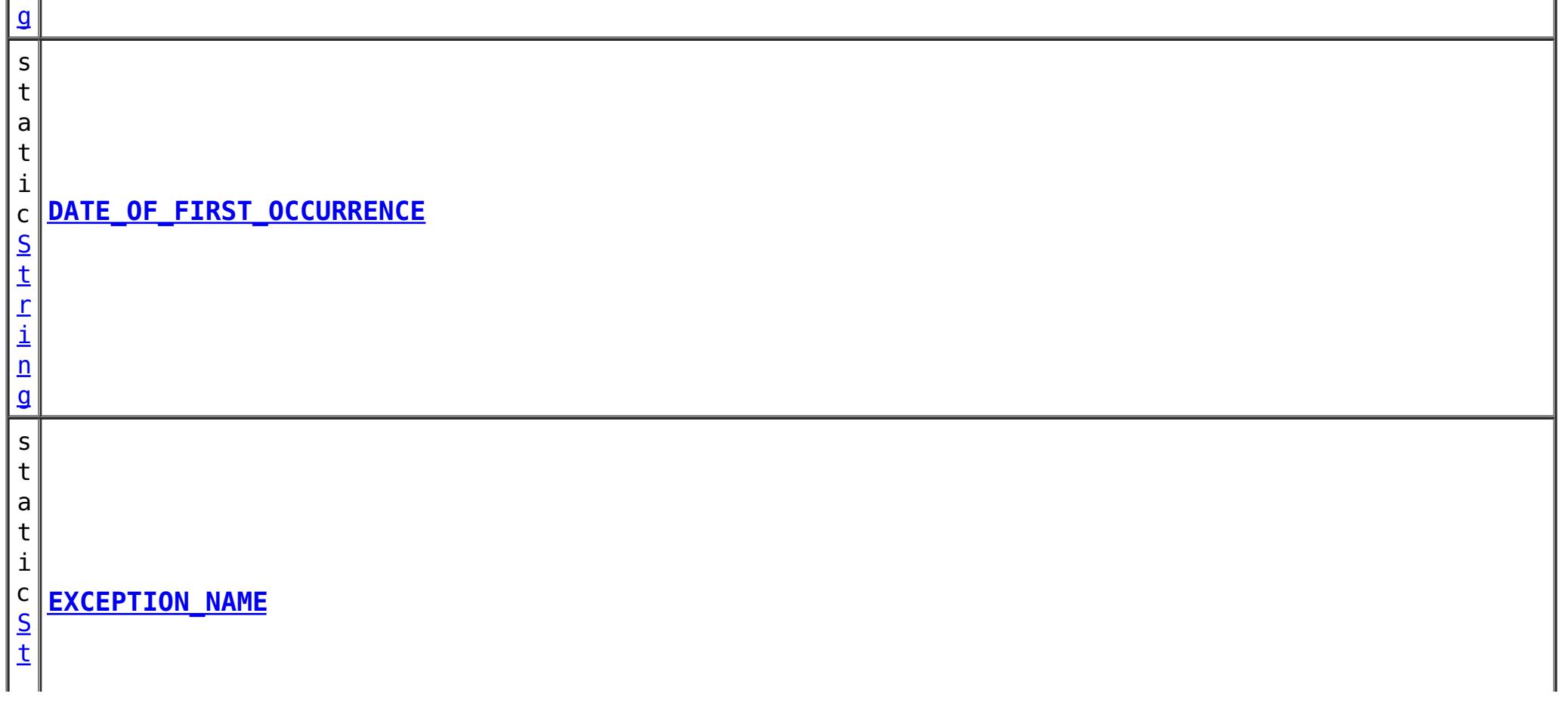

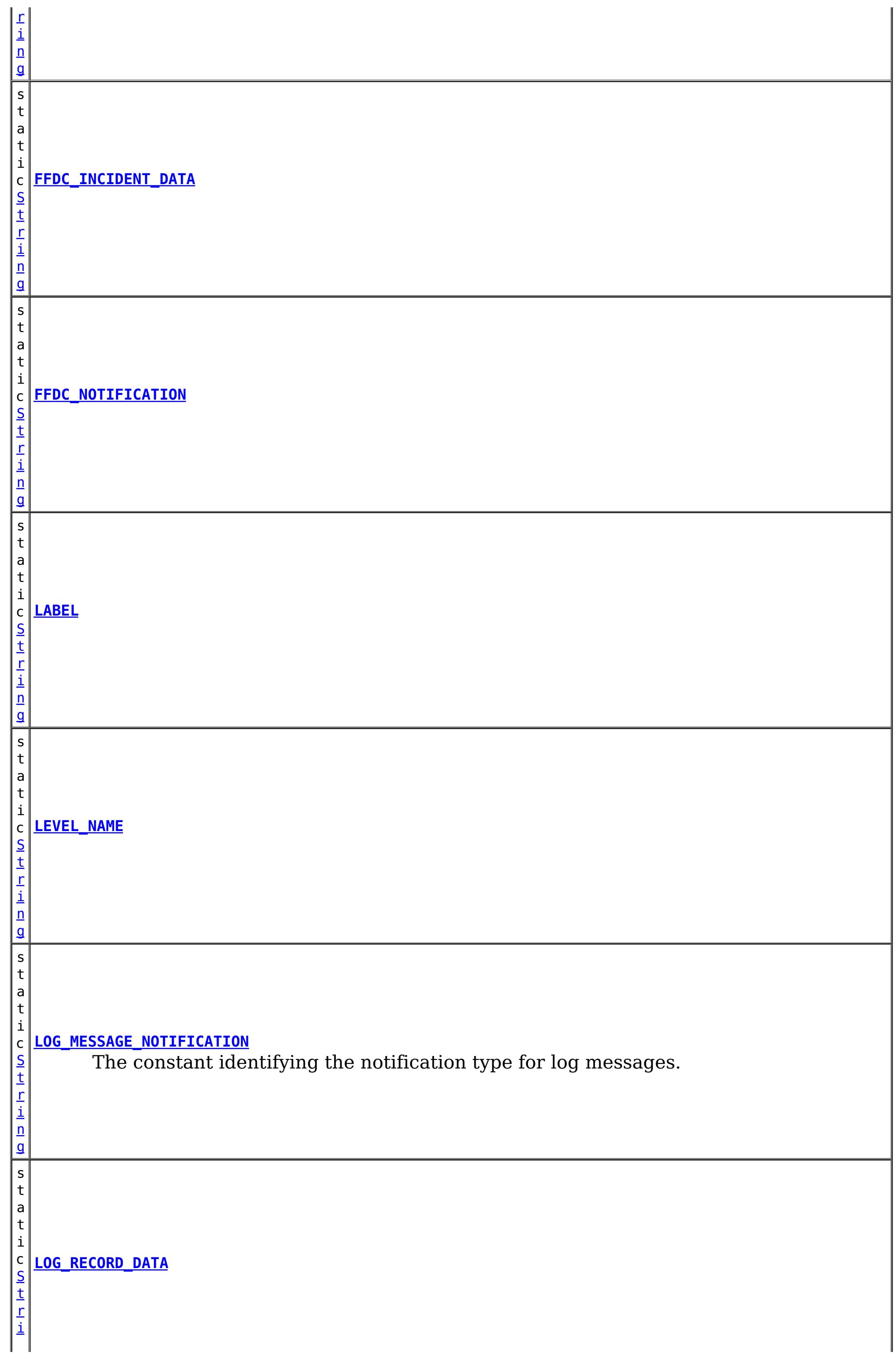

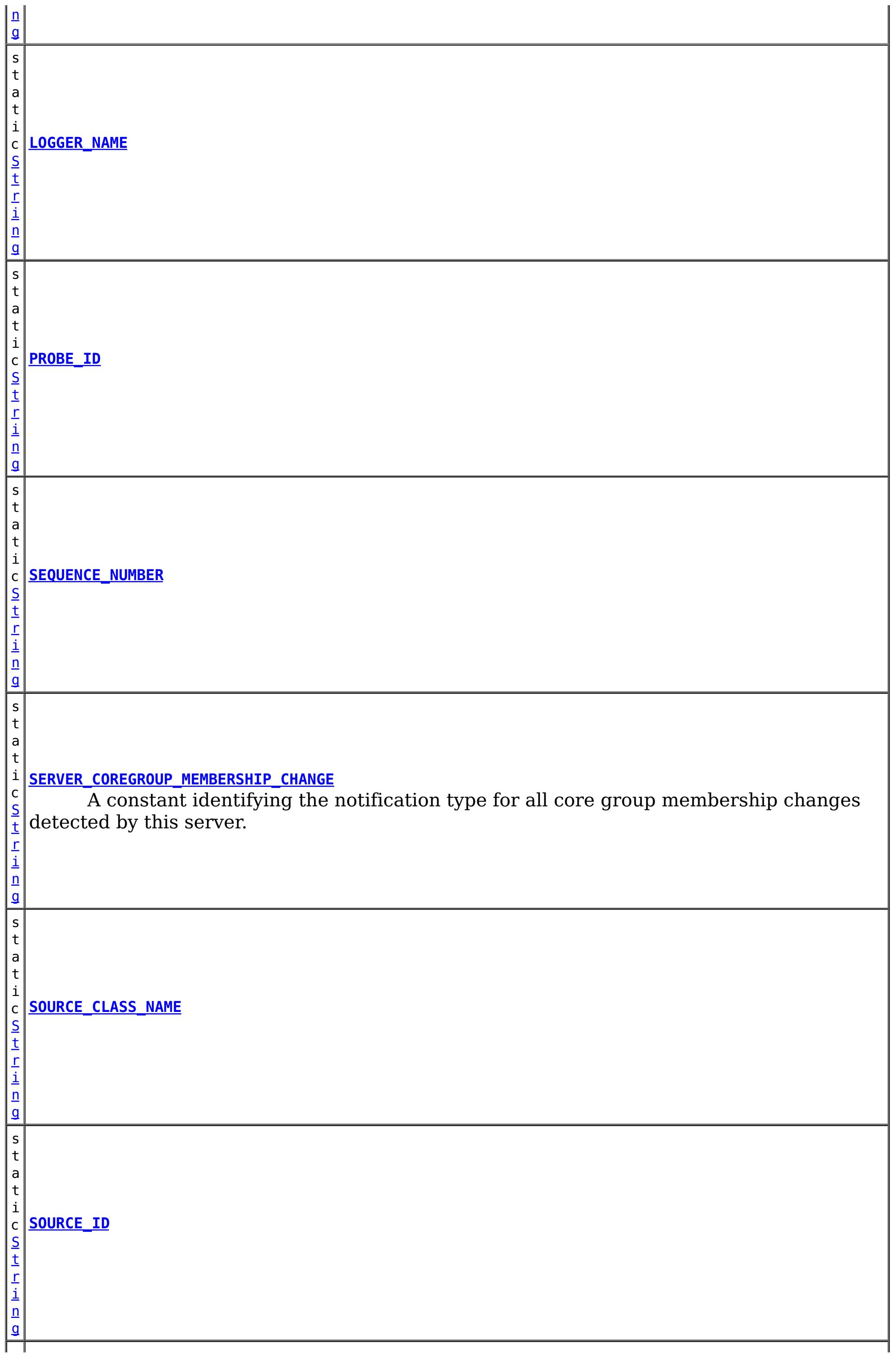

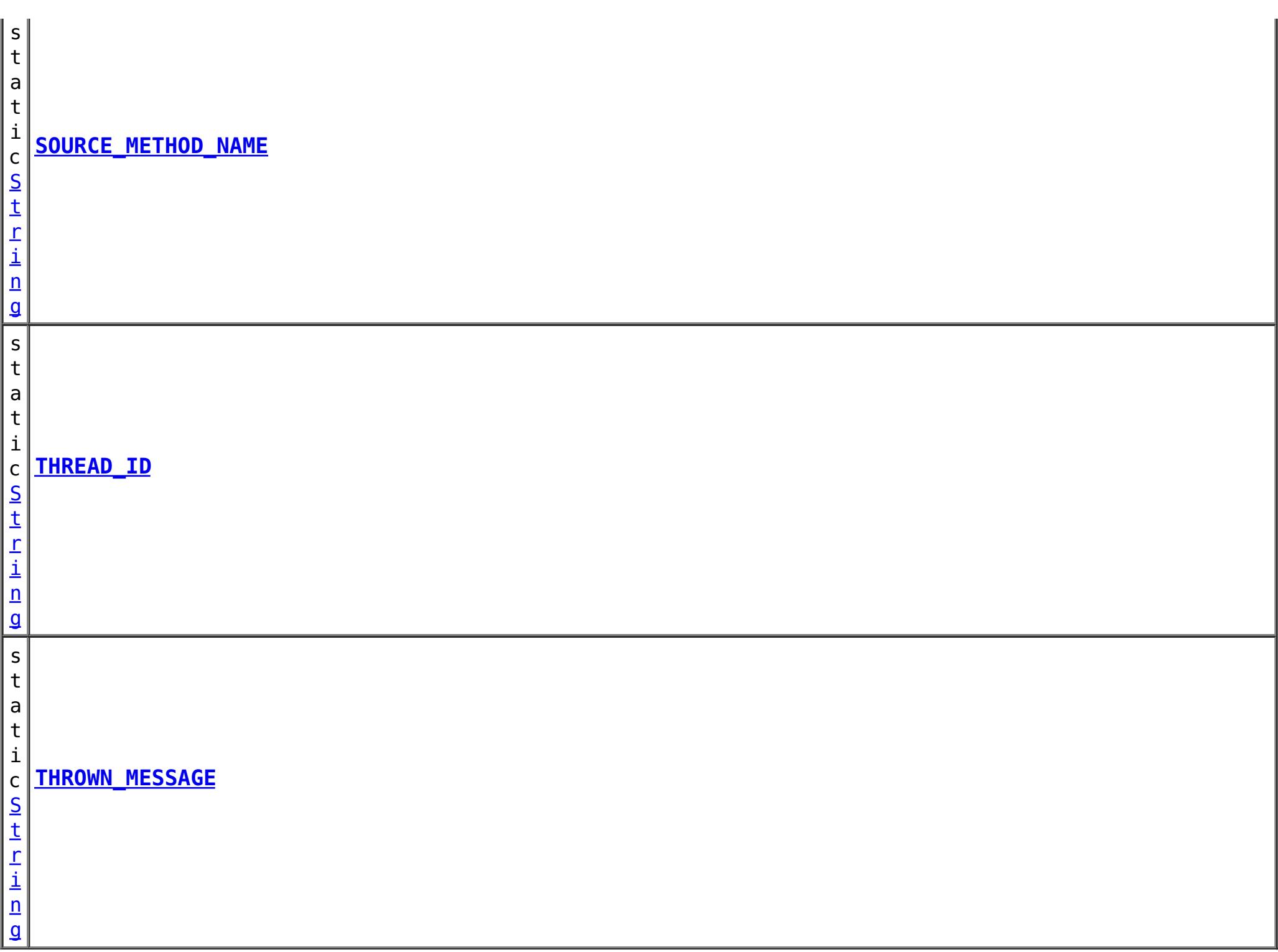

# **Method Summary**

**[checkFFDCNotification](file:////dcs/markdown/workspace/Transform/htmlout/0/com.ibm.websphere.datapower.xc.javadoc.doc/topics/com/ibm/websphere/objectgrid/management/DynamicServerMBean.html#checkFFDCNotification())**()

v o i d Triggers a simulated exception to be captured as a first-failure data capture (FFDC) event (and subsequently broadcasted as a JMX notification), as a means to test and verify the monitoring being enabled on the server.

v **[checkLoggingNotification](file:////dcs/markdown/workspace/Transform/htmlout/0/com.ibm.websphere.datapower.xc.javadoc.doc/topics/com/ibm/websphere/objectgrid/management/DynamicServerMBean.html#checkLoggingNotification())**()

o i d Generates a set of log records with various severity levels, providing a simple means to test and verify when the JMX notification monitoring being enabled on the grid server.

Returns the number of available processors for the IVM hosting this

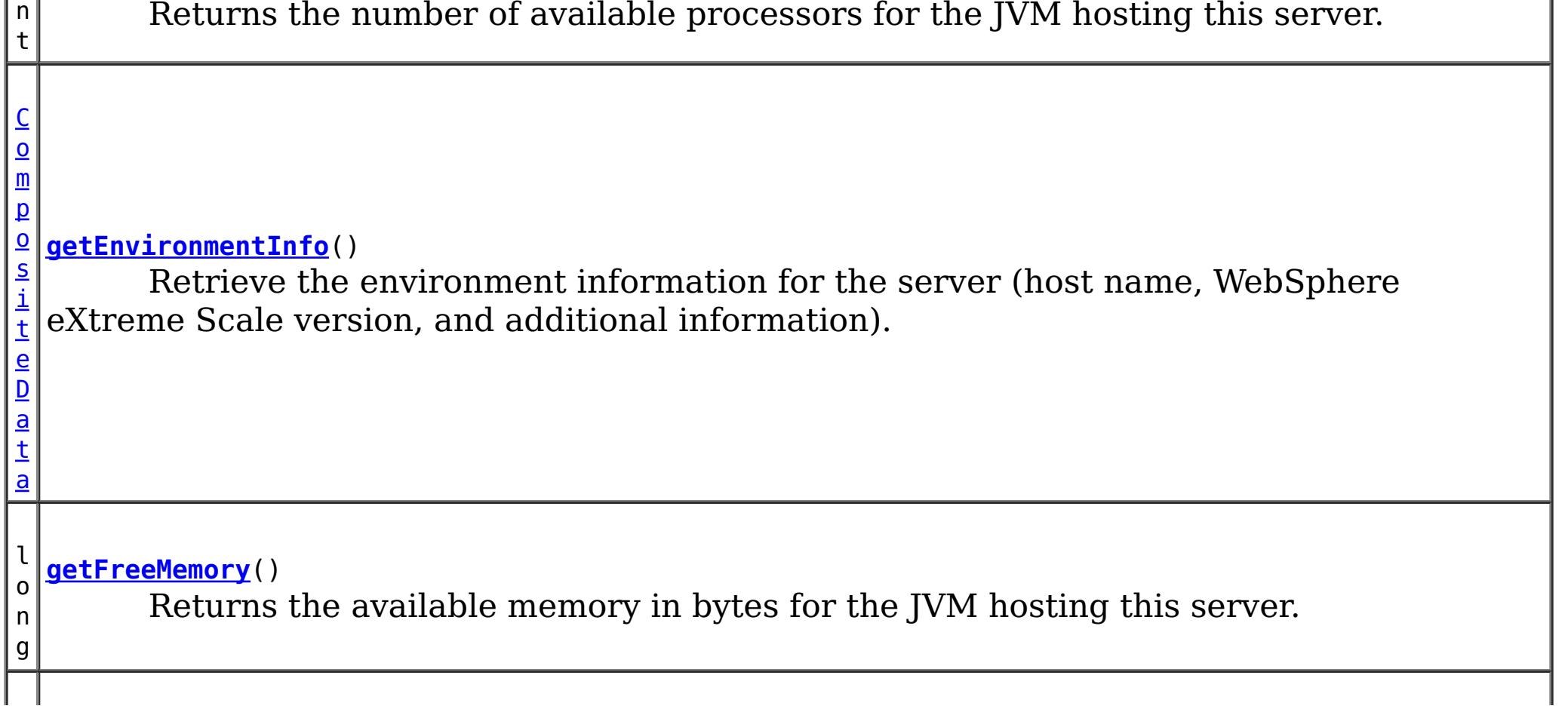

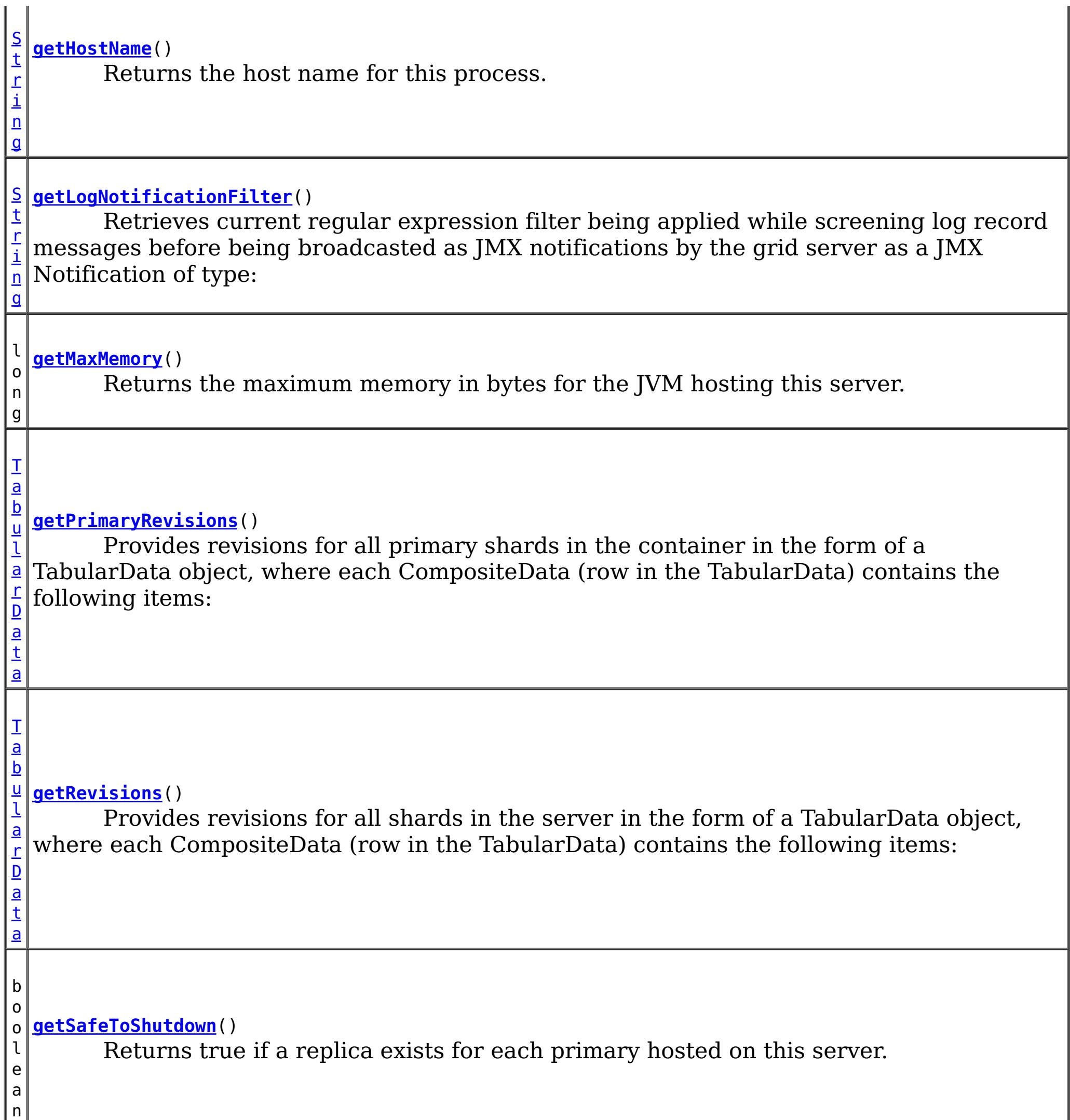

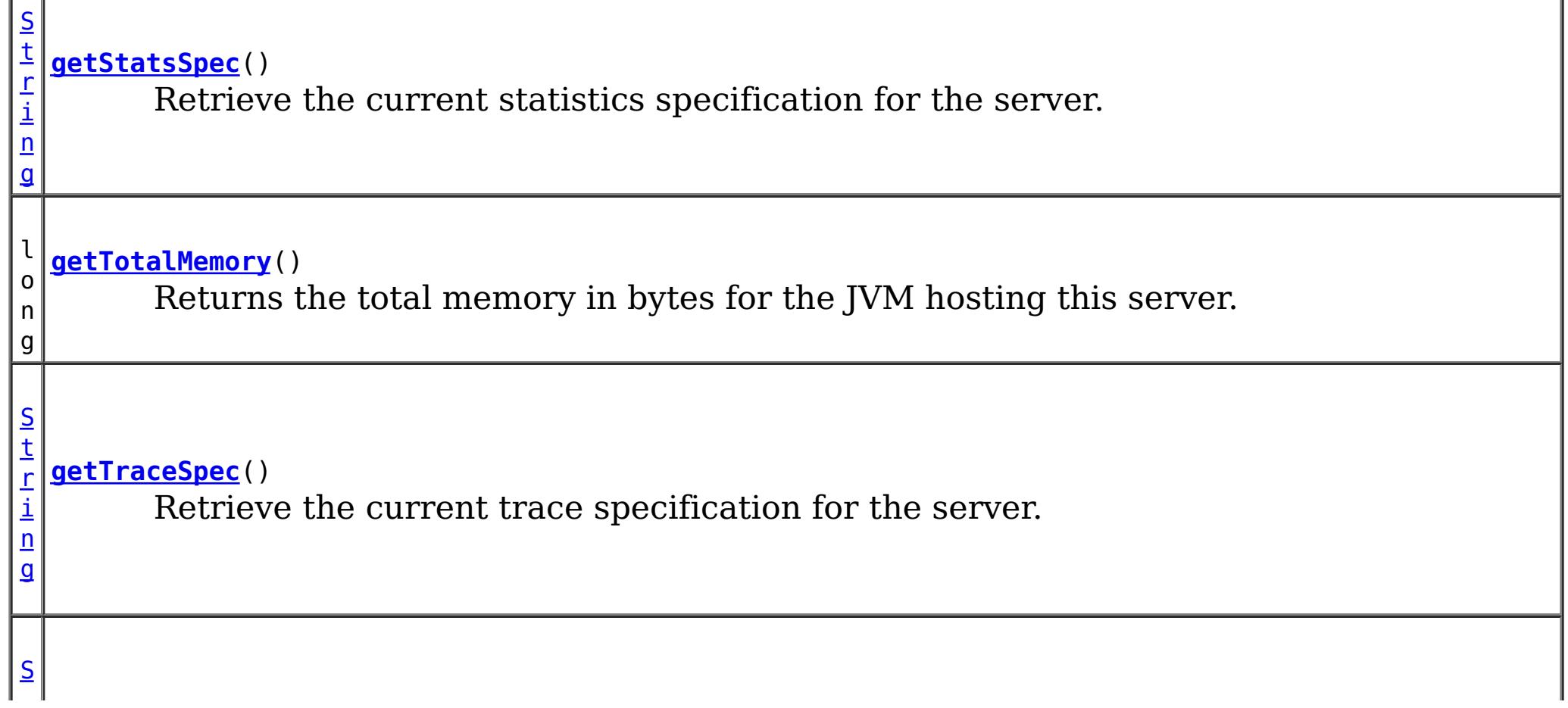

 $\Box$ 

n g

[t](http://download.oracle.com/javase/1.6.0/docs/api/java/lang/String.html?is-external=true) r i **[getZoneName](file:////dcs/markdown/workspace/Transform/htmlout/0/com.ibm.websphere.datapower.xc.javadoc.doc/topics/com/ibm/websphere/objectgrid/management/DynamicServerMBean.html#getZoneName())**() Returns the zone name for this process

v **[setLogNotificationFilter](file:////dcs/markdown/workspace/Transform/htmlout/0/com.ibm.websphere.datapower.xc.javadoc.doc/topics/com/ibm/websphere/objectgrid/management/DynamicServerMBean.html#setLogNotificationFilter(java.lang.String))**[\(String](http://download.oracle.com/javase/1.6.0/docs/api/java/lang/String.html?is-external=true) regExFilter)

o i d Sets the regular expression filter to be applied in screening log record messages before being broadcasted by the grid server as a JMX Notification of type:

v o i d **[setStatsSpec](file:////dcs/markdown/workspace/Transform/htmlout/0/com.ibm.websphere.datapower.xc.javadoc.doc/topics/com/ibm/websphere/objectgrid/management/DynamicServerMBean.html#setStatsSpec(java.lang.String))**[\(String](http://download.oracle.com/javase/1.6.0/docs/api/java/lang/String.html?is-external=true) statsSpec) Set the statistics specification for the server.

d

v o i **[setTraceSpec](file:////dcs/markdown/workspace/Transform/htmlout/0/com.ibm.websphere.datapower.xc.javadoc.doc/topics/com/ibm/websphere/objectgrid/management/DynamicServerMBean.html#setTraceSpec(java.lang.String))**[\(String](http://download.oracle.com/javase/1.6.0/docs/api/java/lang/String.html?is-external=true) traceSpec) Set the trace specification for the server.

**Methods inherited from interface com.ibm.websphere.objectgrid.management[.ServerMBean](#page-1035-0)**

[getServerName,](file:////dcs/markdown/workspace/Transform/htmlout/0/com.ibm.websphere.datapower.xc.javadoc.doc/topics/com/ibm/websphere/objectgrid/management/ServerMBean.html#getServerName()) [modifyServerTraceSpec,](file:////dcs/markdown/workspace/Transform/htmlout/0/com.ibm.websphere.datapower.xc.javadoc.doc/topics/com/ibm/websphere/objectgrid/management/ServerMBean.html#modifyServerTraceSpec(java.lang.String)) [stopServer](file:////dcs/markdown/workspace/Transform/htmlout/0/com.ibm.websphere.datapower.xc.javadoc.doc/topics/com/ibm/websphere/objectgrid/management/ServerMBean.html#stopServer())

# **Field Detail**

### **SERVER\_COREGROUP\_MEMBERSHIP\_CHANGE**

#### static final [String](http://download.oracle.com/javase/1.6.0/docs/api/java/lang/String.html?is-external=true) **SERVER\_COREGROUP\_MEMBERSHIP\_CHANGE**

A constant identifying the notification type for all core group membership changes detected by this server.

**Since:** 6.1 FIX 3 **See Also:** [Constant](file:////dcs/markdown/workspace/Transform/htmlout/0/com.ibm.websphere.datapower.xc.javadoc.doc/topics/constant-values.html#com.ibm.websphere.objectgrid.management.DynamicServerMBean.SERVER_COREGROUP_MEMBERSHIP_CHANGE) Field Values

### **LOG\_MESSAGE\_NOTIFICATION**

static final [String](http://download.oracle.com/javase/1.6.0/docs/api/java/lang/String.html?is-external=true) **LOG\_MESSAGE\_NOTIFICATION**

The constant identifying the notification type for log messages.

**Since:** 8.6, XC10 2.5 **See Also:** [Constant](file:////dcs/markdown/workspace/Transform/htmlout/0/com.ibm.websphere.datapower.xc.javadoc.doc/topics/constant-values.html#com.ibm.websphere.objectgrid.management.DynamicServerMBean.LOG_MESSAGE_NOTIFICATION) Field Values

### **FFDC\_NOTIFICATION**

static final [String](http://download.oracle.com/javase/1.6.0/docs/api/java/lang/String.html?is-external=true) **FFDC\_NOTIFICATION**

**See Also:** [Constant](file:////dcs/markdown/workspace/Transform/htmlout/0/com.ibm.websphere.datapower.xc.javadoc.doc/topics/constant-values.html#com.ibm.websphere.objectgrid.management.DynamicServerMBean.FFDC_NOTIFICATION) Field Values

**LOG\_RECORD\_DATA**

static final [String](http://download.oracle.com/javase/1.6.0/docs/api/java/lang/String.html?is-external=true) **LOG\_RECORD\_DATA**

#### **See Also:**

[Constant](file:////dcs/markdown/workspace/Transform/htmlout/0/com.ibm.websphere.datapower.xc.javadoc.doc/topics/constant-values.html#com.ibm.websphere.objectgrid.management.DynamicServerMBean.LOG_RECORD_DATA) Field Values

### **THROWN\_MESSAGE**

static final [String](http://download.oracle.com/javase/1.6.0/docs/api/java/lang/String.html?is-external=true) **THROWN\_MESSAGE**

#### **See Also:**

[Constant](file:////dcs/markdown/workspace/Transform/htmlout/0/com.ibm.websphere.datapower.xc.javadoc.doc/topics/constant-values.html#com.ibm.websphere.objectgrid.management.DynamicServerMBean.THROWN_MESSAGE) Field Values

### **THREAD\_ID**

static final [String](http://download.oracle.com/javase/1.6.0/docs/api/java/lang/String.html?is-external=true) **THREAD\_ID**

**See Also:**

[Constant](file:////dcs/markdown/workspace/Transform/htmlout/0/com.ibm.websphere.datapower.xc.javadoc.doc/topics/constant-values.html#com.ibm.websphere.objectgrid.management.DynamicServerMBean.THREAD_ID) Field Values

### **SEQUENCE\_NUMBER**

static final [String](http://download.oracle.com/javase/1.6.0/docs/api/java/lang/String.html?is-external=true) **SEQUENCE\_NUMBER**

#### **See Also:**

[Constant](file:////dcs/markdown/workspace/Transform/htmlout/0/com.ibm.websphere.datapower.xc.javadoc.doc/topics/constant-values.html#com.ibm.websphere.objectgrid.management.DynamicServerMBean.SEQUENCE_NUMBER) Field Values

### **SOURCE\_METHOD\_NAME**

static final [String](http://download.oracle.com/javase/1.6.0/docs/api/java/lang/String.html?is-external=true) **SOURCE\_METHOD\_NAME**

#### **See Also:**

[Constant](file:////dcs/markdown/workspace/Transform/htmlout/0/com.ibm.websphere.datapower.xc.javadoc.doc/topics/constant-values.html#com.ibm.websphere.objectgrid.management.DynamicServerMBean.SOURCE_METHOD_NAME) Field Values

### **SOURCE\_CLASS\_NAME**

static final [String](http://download.oracle.com/javase/1.6.0/docs/api/java/lang/String.html?is-external=true) **SOURCE\_CLASS\_NAME**

### **See Also:**

[Constant](file:////dcs/markdown/workspace/Transform/htmlout/0/com.ibm.websphere.datapower.xc.javadoc.doc/topics/constant-values.html#com.ibm.websphere.objectgrid.management.DynamicServerMBean.SOURCE_CLASS_NAME) Field Values

### **LOGGER\_NAME**

static final [String](http://download.oracle.com/javase/1.6.0/docs/api/java/lang/String.html?is-external=true) **LOGGER\_NAME**

**See Also:** [Constant](file:////dcs/markdown/workspace/Transform/htmlout/0/com.ibm.websphere.datapower.xc.javadoc.doc/topics/constant-values.html#com.ibm.websphere.objectgrid.management.DynamicServerMBean.LOGGER_NAME) Field Values

### **LEVEL\_NAME**

static final [String](http://download.oracle.com/javase/1.6.0/docs/api/java/lang/String.html?is-external=true) **LEVEL\_NAME**

**See Also:** [Constant](file:////dcs/markdown/workspace/Transform/htmlout/0/com.ibm.websphere.datapower.xc.javadoc.doc/topics/constant-values.html#com.ibm.websphere.objectgrid.management.DynamicServerMBean.LEVEL_NAME) Field Values

### **FFDC\_INCIDENT\_DATA**

static final [String](http://download.oracle.com/javase/1.6.0/docs/api/java/lang/String.html?is-external=true) **FFDC\_INCIDENT\_DATA**

#### **See Also:**

[Constant](file:////dcs/markdown/workspace/Transform/htmlout/0/com.ibm.websphere.datapower.xc.javadoc.doc/topics/constant-values.html#com.ibm.websphere.objectgrid.management.DynamicServerMBean.FFDC_INCIDENT_DATA) Field Values

### **SOURCE\_ID**

static final [String](http://download.oracle.com/javase/1.6.0/docs/api/java/lang/String.html?is-external=true) **SOURCE\_ID**

**See Also:**

[Constant](file:////dcs/markdown/workspace/Transform/htmlout/0/com.ibm.websphere.datapower.xc.javadoc.doc/topics/constant-values.html#com.ibm.websphere.objectgrid.management.DynamicServerMBean.SOURCE_ID) Field Values

### **PROBE\_ID**

static final [String](http://download.oracle.com/javase/1.6.0/docs/api/java/lang/String.html?is-external=true) **PROBE\_ID**

**See Also:** [Constant](file:////dcs/markdown/workspace/Transform/htmlout/0/com.ibm.websphere.datapower.xc.javadoc.doc/topics/constant-values.html#com.ibm.websphere.objectgrid.management.DynamicServerMBean.PROBE_ID) Field Values

### **LABEL**

static final [String](http://download.oracle.com/javase/1.6.0/docs/api/java/lang/String.html?is-external=true) **LABEL**

**See Also:**

[Constant](file:////dcs/markdown/workspace/Transform/htmlout/0/com.ibm.websphere.datapower.xc.javadoc.doc/topics/constant-values.html#com.ibm.websphere.objectgrid.management.DynamicServerMBean.LABEL) Field Values

### **DATE\_OF\_FIRST\_OCCURRENCE**

static final [String](http://download.oracle.com/javase/1.6.0/docs/api/java/lang/String.html?is-external=true) **DATE\_OF\_FIRST\_OCCURRENCE**

**See Also:**

[Constant](file:////dcs/markdown/workspace/Transform/htmlout/0/com.ibm.websphere.datapower.xc.javadoc.doc/topics/constant-values.html#com.ibm.websphere.objectgrid.management.DynamicServerMBean.DATE_OF_FIRST_OCCURRENCE) Field Values

### **COUNT**

static final [String](http://download.oracle.com/javase/1.6.0/docs/api/java/lang/String.html?is-external=true) **COUNT**

**See Also:** [Constant](file:////dcs/markdown/workspace/Transform/htmlout/0/com.ibm.websphere.datapower.xc.javadoc.doc/topics/constant-values.html#com.ibm.websphere.objectgrid.management.DynamicServerMBean.COUNT) Field Values

### **EXCEPTION\_NAME**

static final [String](http://download.oracle.com/javase/1.6.0/docs/api/java/lang/String.html?is-external=true) **EXCEPTION\_NAME**

**See Also:** [Constant](file:////dcs/markdown/workspace/Transform/htmlout/0/com.ibm.websphere.datapower.xc.javadoc.doc/topics/constant-values.html#com.ibm.websphere.objectgrid.management.DynamicServerMBean.EXCEPTION_NAME) Field Values

# **Method Detail**

### **getAvailableProcessors**

int **getAvailableProcessors**()

Returns the number of available processors for the JVM hosting this server.

#### **Returns:**

The answer from the Runtime call on the JVM hosting this server.

**See Also:**

[Runtime.availableProcessors\(\)](http://download.oracle.com/javase/1.6.0/docs/api/java/lang/Runtime.html?is-external=true#availableProcessors())

### **getFreeMemory**

long **getFreeMemory**()

Returns the available memory in bytes for the JVM hosting this server.

#### **Returns:**

The answer from the Runtime call on the JVM hosting this server.

#### **See Also:**

[Runtime.freeMemory\(\)](http://download.oracle.com/javase/1.6.0/docs/api/java/lang/Runtime.html?is-external=true#freeMemory())

### **getMaxMemory**

long **getMaxMemory**()

Returns the maximum memory in bytes for the JVM hosting this server.

**Returns:**

The answer from the Runtime call on the JVM hosting this server.

```
See Also:
```
[Runtime.maxMemory\(\)](http://download.oracle.com/javase/1.6.0/docs/api/java/lang/Runtime.html?is-external=true#maxMemory())

### **getTotalMemory**

long **getTotalMemory**()

Returns the total memory in bytes for the JVM hosting this server.

#### **Returns:**

The answer from the Runtime call on the JVM hosting this server.

#### **See Also:**

[Runtime.totalMemory\(\)](http://download.oracle.com/javase/1.6.0/docs/api/java/lang/Runtime.html?is-external=true#totalMemory())

### **getHostName**

#### [String](http://download.oracle.com/javase/1.6.0/docs/api/java/lang/String.html?is-external=true) **getHostName**()

Returns the host name for this process.

#### **Returns:**

The answer from the Runtime call on the JVM hosting this server. **See Also:** [InetAddress.getHostName\(\)](http://download.oracle.com/javase/1.6.0/docs/api/java/net/InetAddress.html?is-external=true#getHostName())

### **getZoneName**

[String](http://download.oracle.com/javase/1.6.0/docs/api/java/lang/String.html?is-external=true) **getZoneName**()

Returns the zone name for this process

#### **Returns:**

the zone name that was included in the properties used to start the server or DefaultZone if no zone name was used

### **getSafeToShutdown**

```
boolean getSafeToShutdown()
```
Returns true if a replica exists for each primary hosted on this server. Returns false if the server has the only copy of data.

#### **Returns:**

If server is safe to shutdown.

### **getStatsSpec**

```
String getStatsSpec()
```
Retrieve the current statistics specification for the server.

#### **Returns:**

a string representation of the statistics specification.

#### **Since:**

7.1

#### **See Also:**

StatsSpec

### **setStatsSpec**

void **setStatsSpec**[\(String](http://download.oracle.com/javase/1.6.0/docs/api/java/lang/String.html?is-external=true) statsSpec)

Set the statistics specification for the server.

#### **Parameters:**

statsSpec - the statistics specification string. **Since:** 7.1 **See Also:** StatsSpec

### **getTraceSpec**

#### [String](http://download.oracle.com/javase/1.6.0/docs/api/java/lang/String.html?is-external=true) **getTraceSpec**()

Retrieve the current trace specification for the server.

#### **Returns:**

the trace specification string. **Since:** 7.1

### **setTraceSpec**

void **setTraceSpec**[\(String](http://download.oracle.com/javase/1.6.0/docs/api/java/lang/String.html?is-external=true) traceSpec)

Set the trace specification for the server.

**Parameters:**

traceSpec - the statistics specification string.

**Since:**

7.1

### **See Also:**

[ObjectGridManager.setTraceSpecification\(String\)](file:////dcs/markdown/workspace/Transform/htmlout/0/com.ibm.websphere.datapower.xc.javadoc.doc/topics/com/ibm/websphere/objectgrid/ObjectGridManager.html#setTraceSpecification(java.lang.String))

### **getEnvironmentInfo**

#### [CompositeData](http://download.oracle.com/javase/1.6.0/docs/api/javax/management/openmbean/CompositeData.html?is-external=true) **getEnvironmentInfo**()

Retrieve the environment information for the server (host name, WebSphere eXtreme Scale version, and additional information). The CompositeData contains the following items:

listenerPort String Listener Port (ORB) ServerName String Server Name WASXDVersion String IBM WebSphere Application Server - XD Version WASExpressVersion String IBM WebSphere Application Server - ND Version JavaBitMode String JAVA Bit Mode XSVersion String WebSphere eXtreme Scale Version JVMVendor String JAVA Vendor OSVersion String Operating System Version xioContainerTCPSecure String XIO TCP/IP SSL Port PID String Process ID WASNDVersion String IBM WebSphere Application Server - ND Version ORB Version String ORB Version

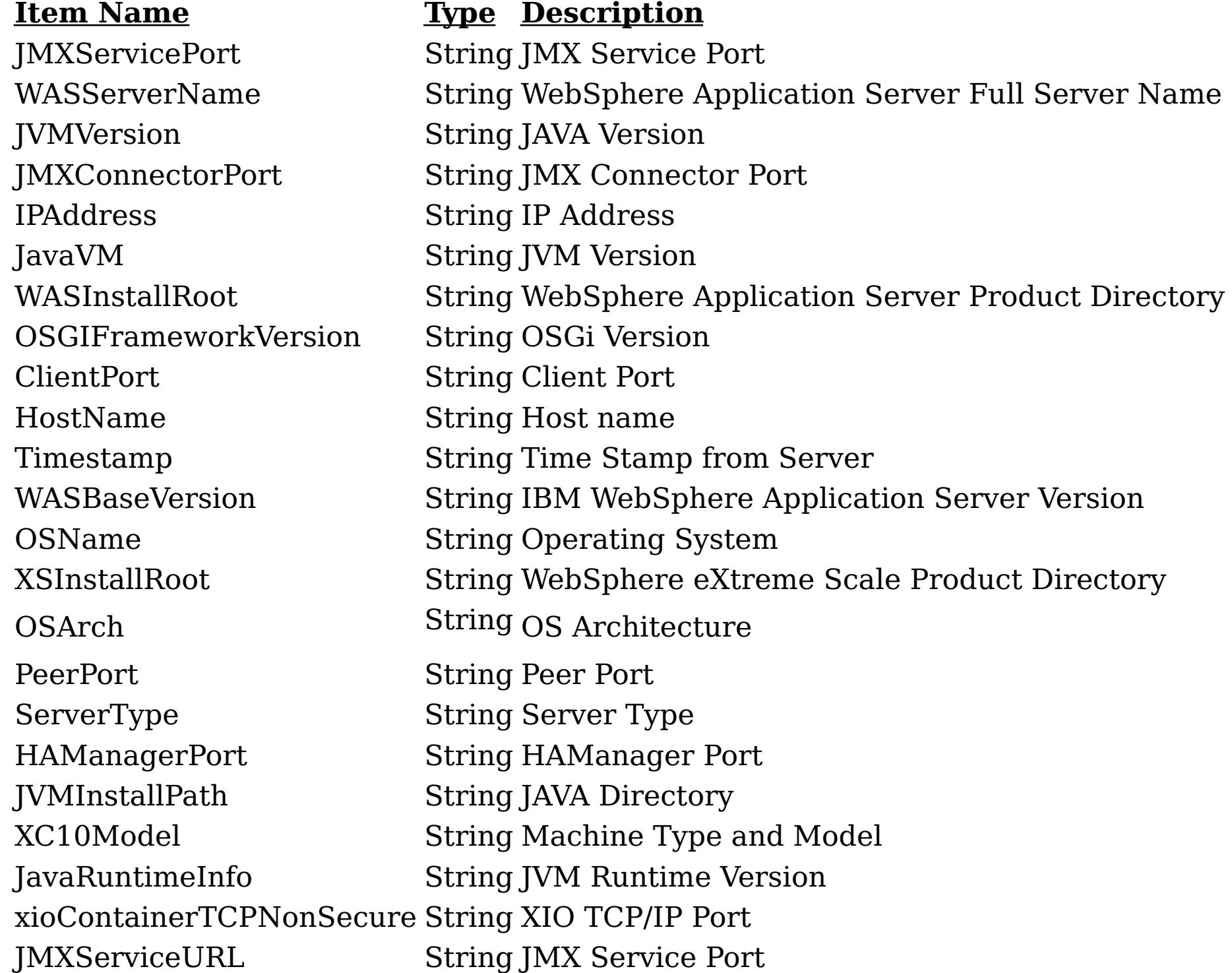

#### **Returns:**

CompositeData containing the environment information

### **setLogNotificationFilter**

void **setLogNotificationFilter**[\(String](http://download.oracle.com/javase/1.6.0/docs/api/java/lang/String.html?is-external=true) regExFilter)

Sets the regular expression filter to be applied in screening log record messages before being broadcasted by the grid server as a JMX Notification of type:

**com.ibm.websphere.objectgrid.log**

**UserDa** A CompositeData with the following items: **ta:**

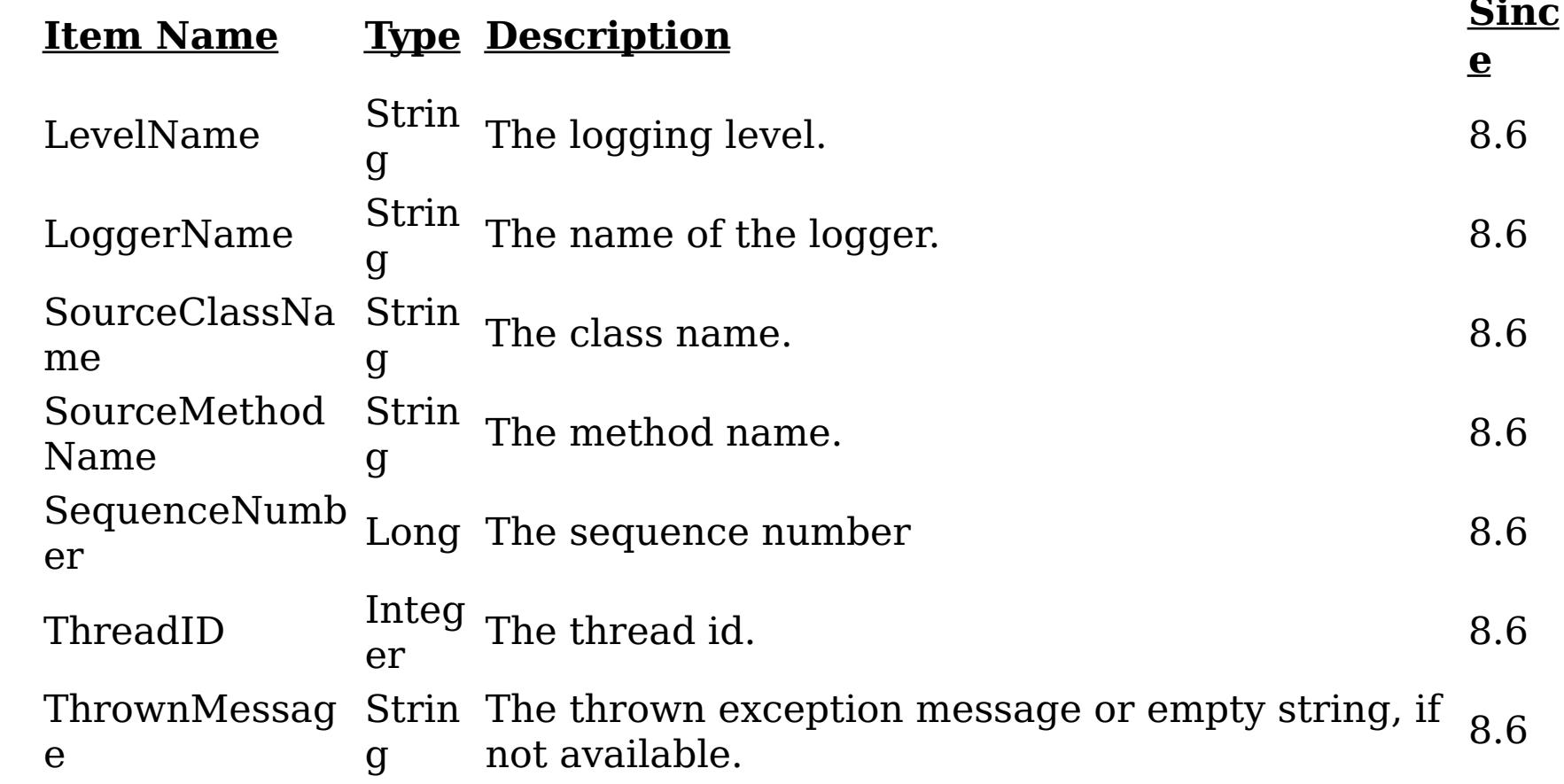

**e:**

**Messag** The log message.

**Since:** 8.6

#### **Parameters:**

regExFilter - The regular expression filter to applied in screening log record messages.

#### **Since:**

8.6, XC10 2.5

### **getLogNotificationFilter**

#### [String](http://download.oracle.com/javase/1.6.0/docs/api/java/lang/String.html?is-external=true) **getLogNotificationFilter**()

Retrieves current regular expression filter being applied while screening log record messages before being broadcasted as JMX notifications by the grid server as a JMX Notification of type:

**com.ibm.websphere.objectgrid.log**

**UserDa** A CompositeData with the following items: **ta:**

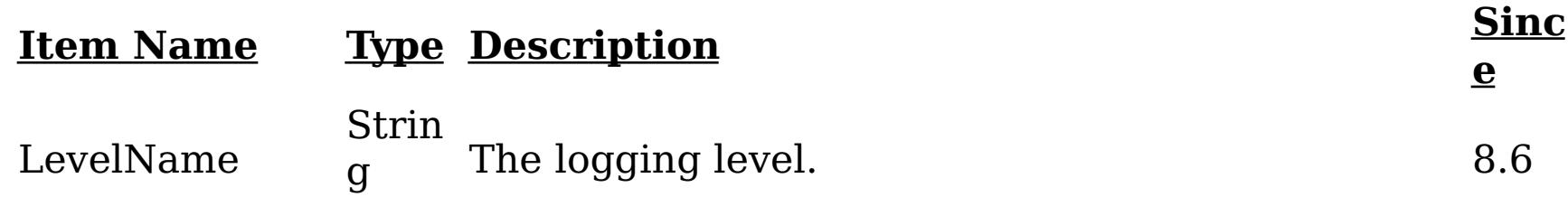

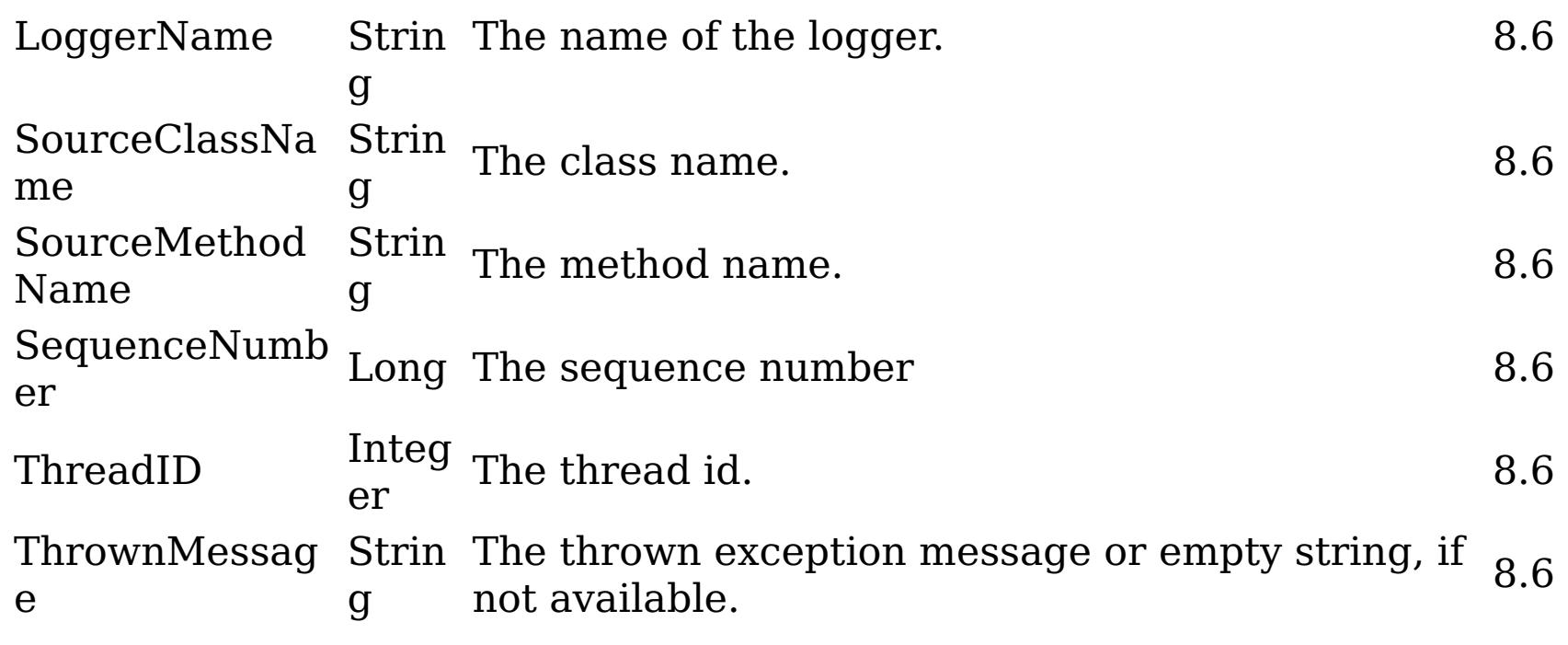

#### **e:**

**Messag** The log message.

**Since:** 8.6

#### **Returns:**

Current regular expression filter being applied in screening log record messages.

**Since:**

8.6, XC10 2.5

### **checkFFDCNotification**

void **checkFFDCNotification**()

Triggers a simulated exception to be captured as a first-failure data capture (FFDC) event (and subsequently broadcasted as a JMX notification), as a means to test and verify the monitoring being enabled on the server. The JMX notification generated and broadcasted has the following type and content:

#### **com.ibm.websphere.objectgrid.ffdc**

**Descripti on:** All first-failure data captured by the grid server.

**a:**

**UserDat** A CompositeData with the following items:

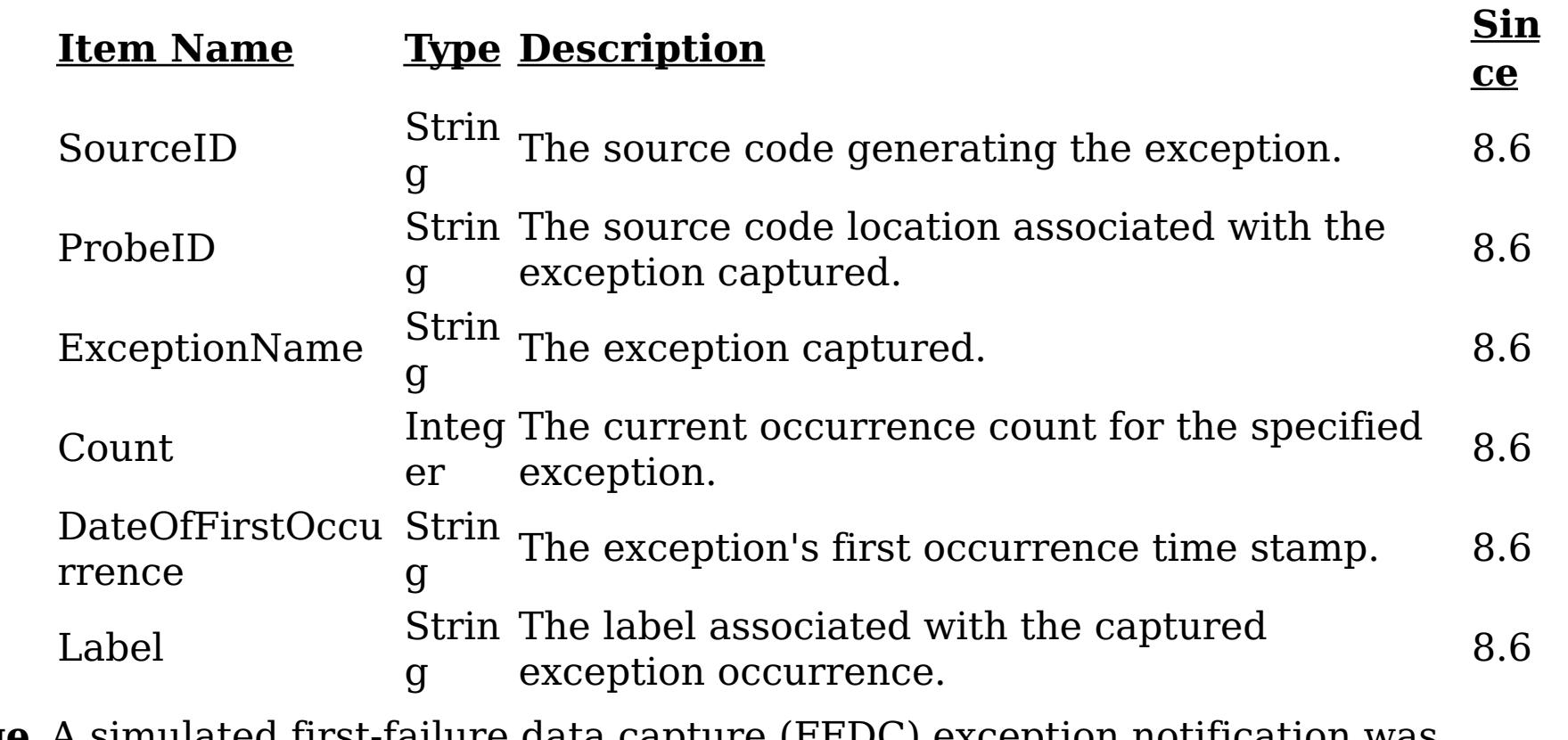

**Message** A simulated first-failure data capture (FFDC) exception notification was **:** generated by the server.

**Since:** 8.6

**Since:**

8.6, XC10 2.5

### **checkLoggingNotification**

#### void **checkLoggingNotification**()

Generates a set of log records with various severity levels, providing a simple means to test and verify when the JMX notification monitoring being enabled on the grid server. Each of the JMX notifications generated and broadcasted has the following type and content:

#### **com.ibm.websphere.objectgrid.log**

**UserD** A CompositeData with the following items: **ata:**

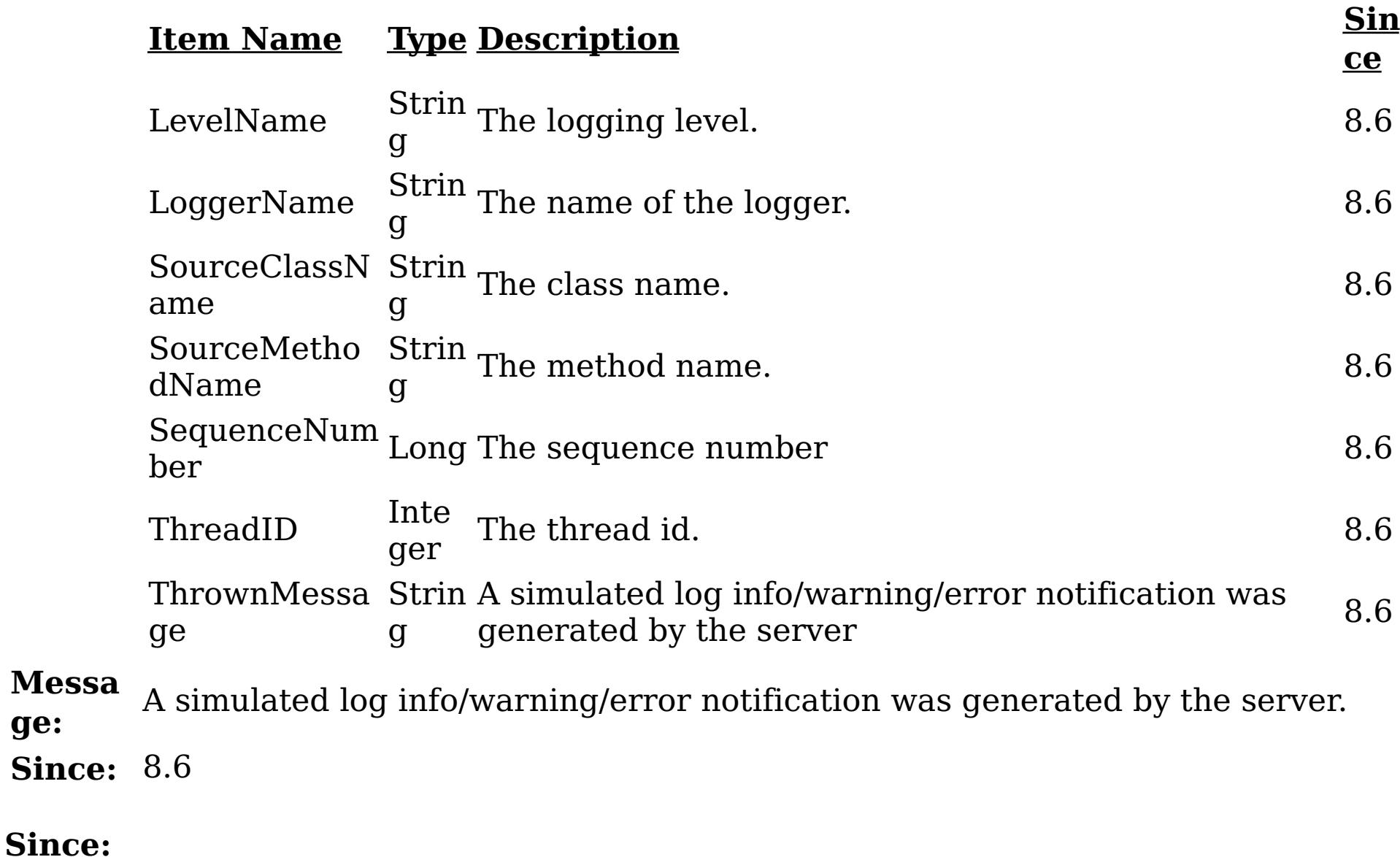

**ge:**

8.6, XC10 2.5

### **getRevisions**

[TabularData](http://download.oracle.com/javase/1.6.0/docs/api/javax/management/openmbean/TabularData.html?is-external=true) **getRevisions**()

Provides revisions for all shards in the server in the form of a TabularData object, where each CompositeData (row in the TabularData) contains the following items:

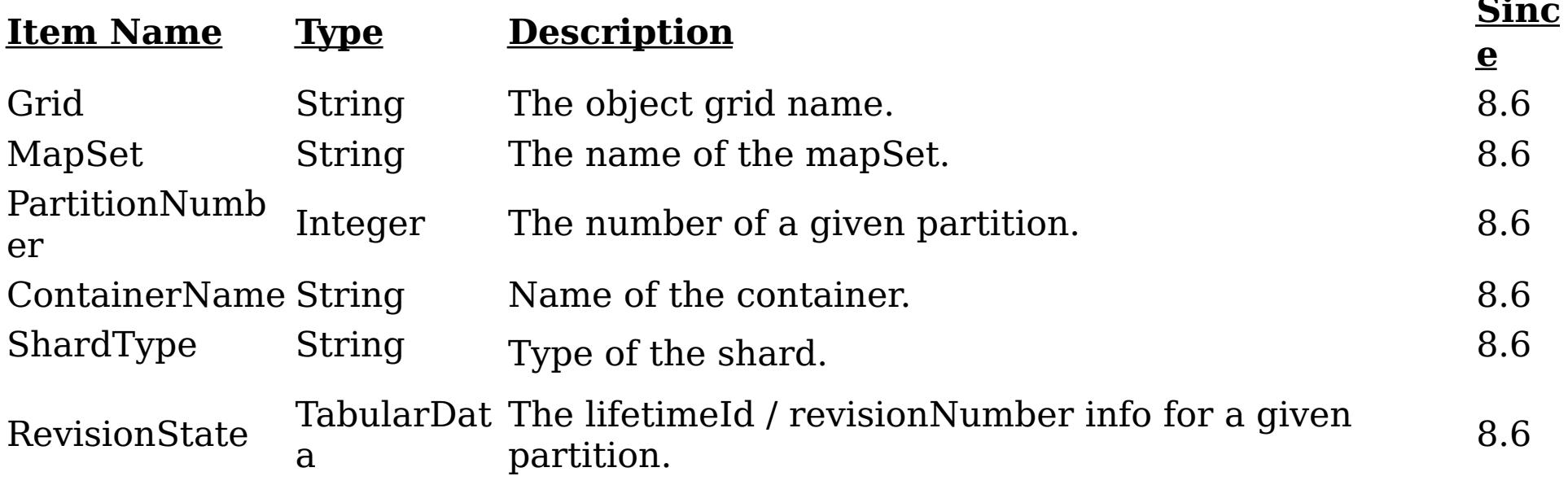

The RevisionState TabularData's CompositeData contains the following items:

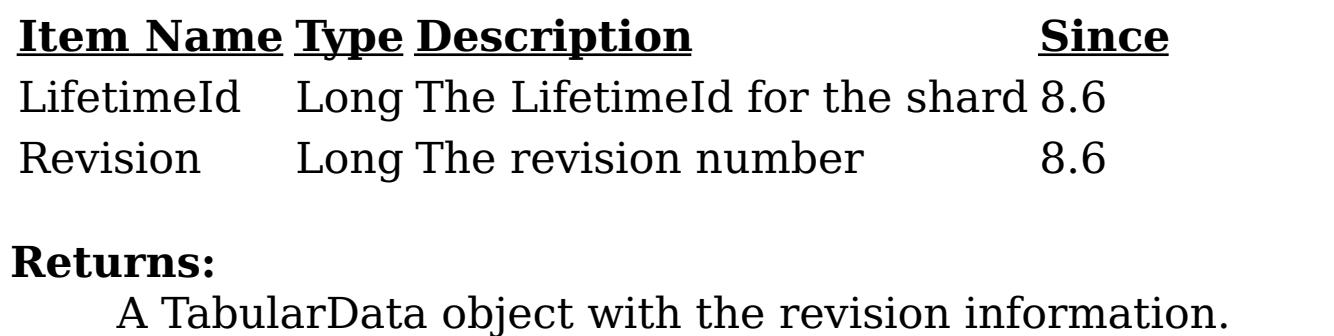

**Since:**

8.6, XC10 2.5

### **getPrimaryRevisions**

#### [TabularData](http://download.oracle.com/javase/1.6.0/docs/api/javax/management/openmbean/TabularData.html?is-external=true) **getPrimaryRevisions**()

Provides revisions for all primary shards in the container in the form of a TabularData object, where each CompositeData (row in the TabularData) contains the following items:

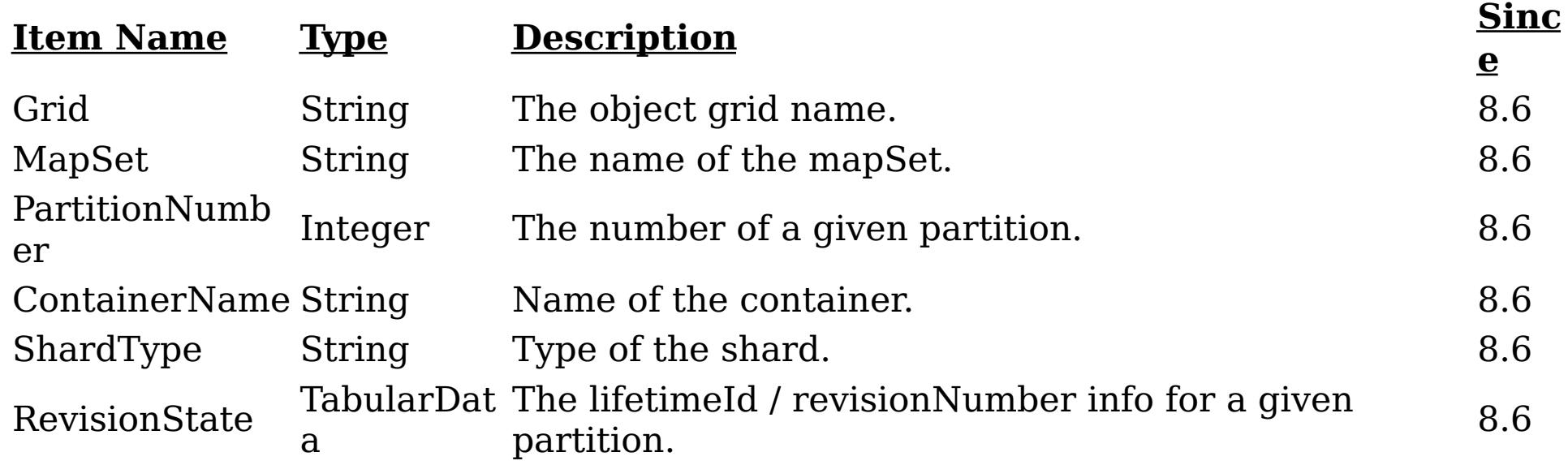

The RevisionState TabularData's CompositeData contains the following items:

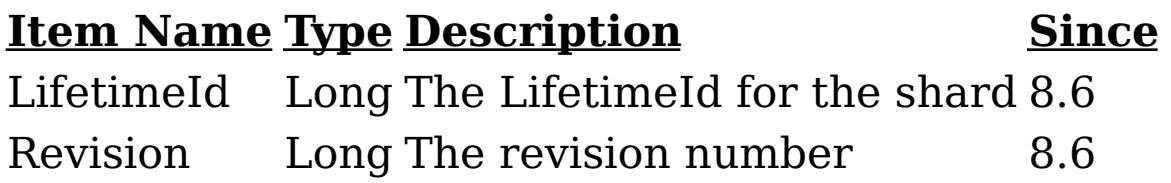

#### **Returns:**

A TabularData object with the revision information. **Since:** 8.6, XC10 2.5

#### **[Overvi](#page-912-0) [Packa](#page-1020-0) Cla [TreeSerializ](#page-0-0) [Depreca](#page-0-0) [IndexHelp](#page-0-0)** *IBM WebSphere® DataPower®*

*XC10 Appliance Release 2.5 Client API Specification*

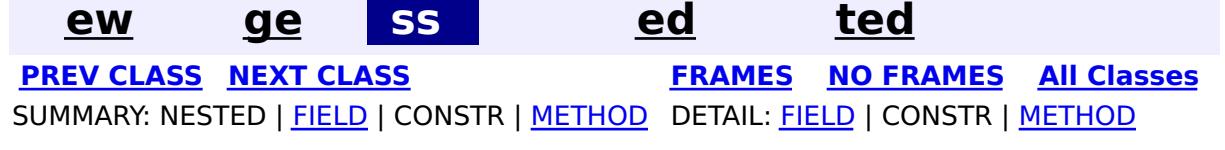

© Copyright International Business Machines Corp 2005,2013. All rights reserved.

<span id="page-1095-0"></span>**[Overvi](#page-912-0) [Packa](#page-1020-0) Cla [TreeSerializ](#page-0-0) [Depreca](#page-0-0) ew ge ss ed ted [IndexHelp](#page-0-0)** *IBM WebSphere® DataPower® XC10 Appliance Release 2.5 Client API Specification* **PREV [CLASS](#page-1104-0) NEXT [CLASS](#page-1079-0) [FRAMES](#page-0-0) NO FRAMES All [Classes](#page-0-0)** SUMMARY: NESTED | [FIELD](file:////dcs/markdown/workspace/Transform/htmlout/0/com.ibm.websphere.datapower.xc.javadoc.doc/topics/com/ibm/websphere/objectgrid/management/ContainerMBean.html#field_detail) | CONSTR | [METHOD](file:////dcs/markdown/workspace/Transform/htmlout/0/com.ibm.websphere.datapower.xc.javadoc.doc/topics/com/ibm/websphere/objectgrid/management/ContainerMBean.html#method_detail) DETAIL: FIELD | CONSTR | METHOD

**com.ibm.websphere.objectgrid.management Interface ContainerMBean**

public interface **ContainerMBean**

This MBean interface allows a client process to perform operations on and get status from an ObjectGrid container running in a dynamic environment. The object name pattern for this MBean is:

com.ibm.websphere.objectgrid:type=ObjectGridContainer,name=<server>,host=<host>,ogServerName=<ser ver>

If ObjectGrid is running in a WebSphere Application Server process, more key=value pairs may be added to the object name.

#### **Since:**

WAS XD 6.1 FIX3, XC10

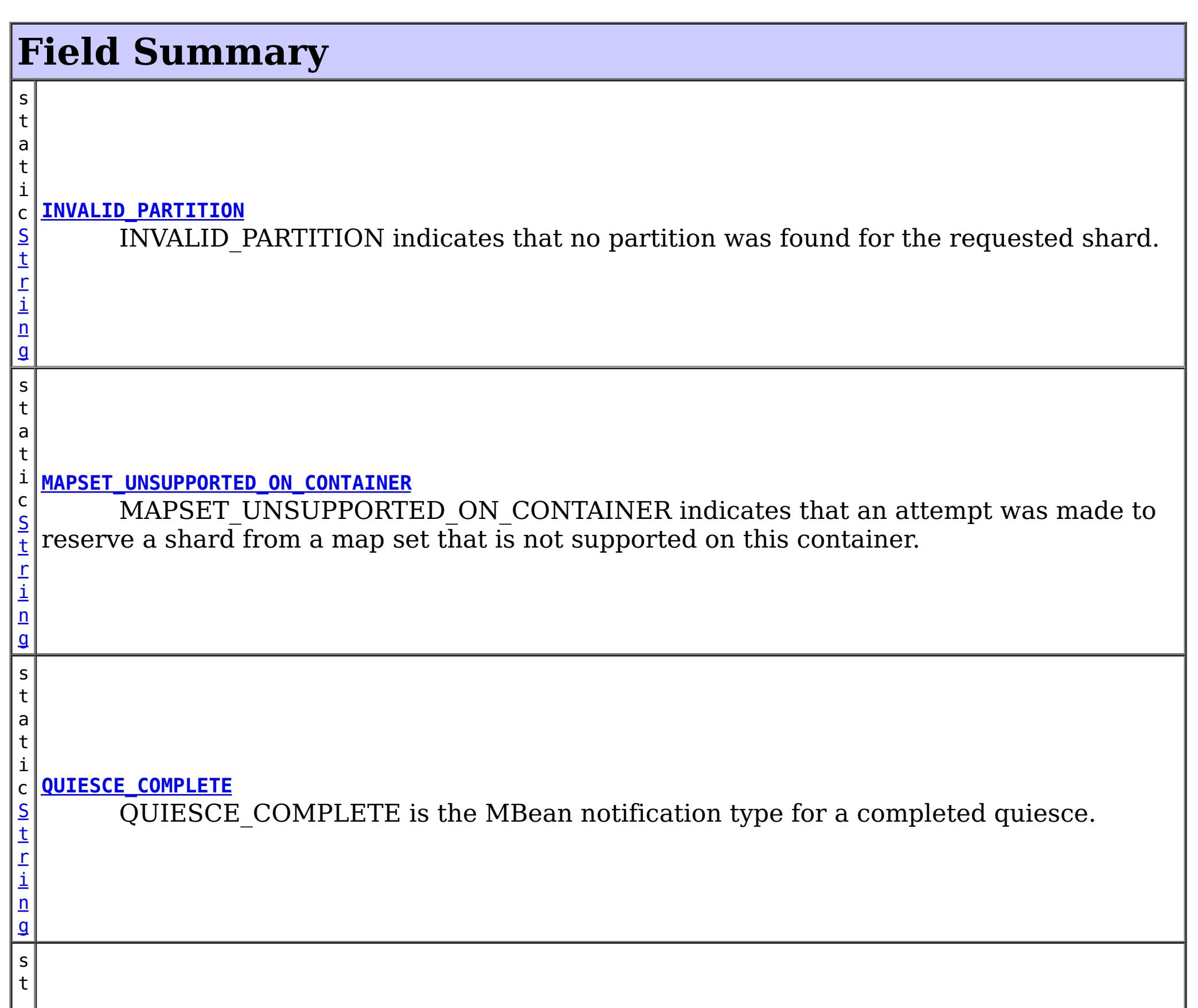

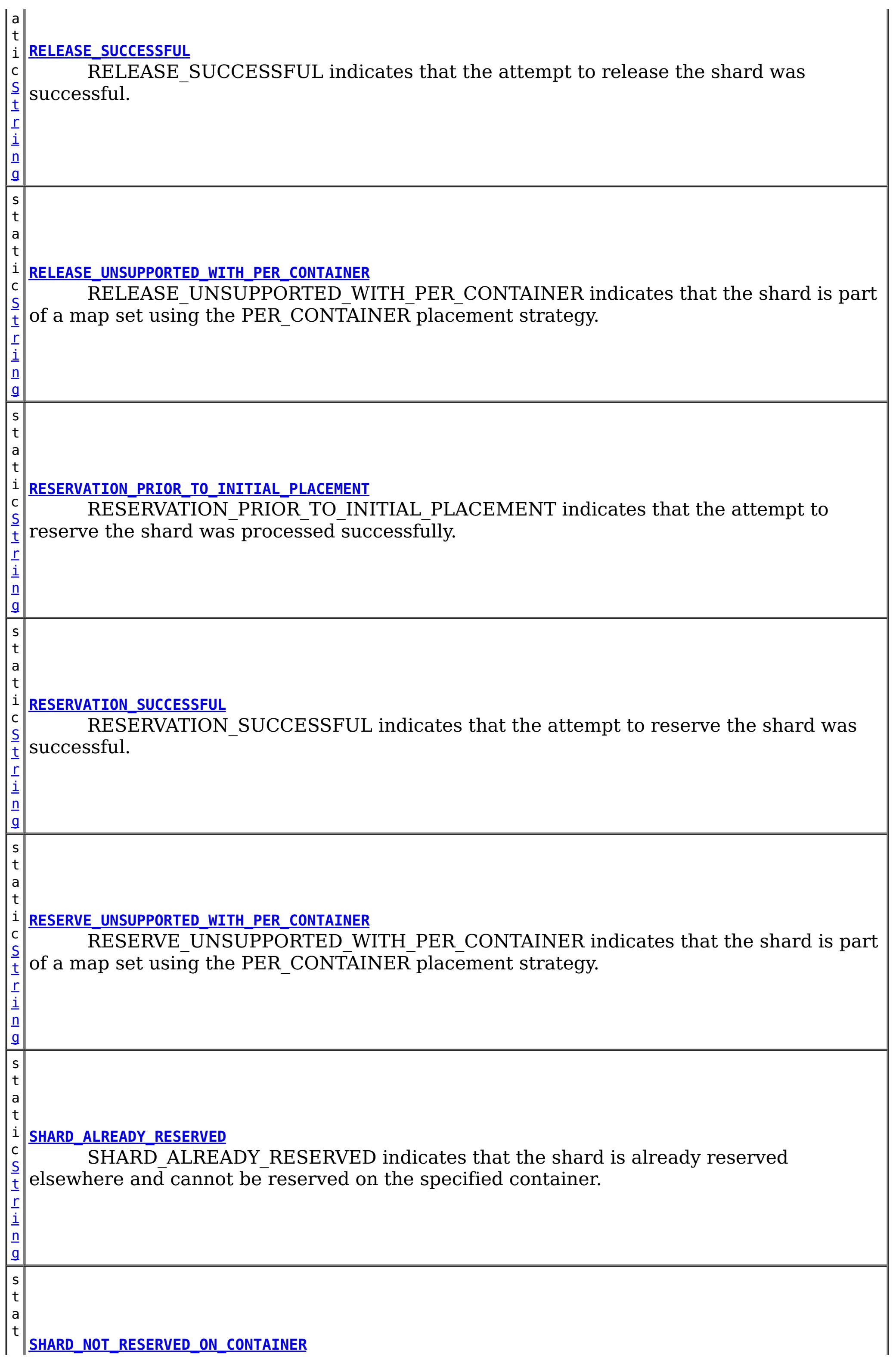

 $\Gamma$ i n g

i c [S](http://download.oracle.com/javase/1.6.0/docs/api/java/lang/String.html?is-external=true) t SHARD\_NOT\_RESERVED\_ON\_CONTAINER indicates that the attempt to release the shard from the requesting container failed because the specified shard was not found to be reserved by the requesting container.

# **Method Summary**

i n t **[getActivatedShardCount](file:////dcs/markdown/workspace/Transform/htmlout/0/com.ibm.websphere.datapower.xc.javadoc.doc/topics/com/ibm/websphere/objectgrid/management/ContainerMBean.html#getActivatedShardCount())**() Retrieve the total number of shards that have been activated for the life of this ObjectGrid container. i n t **[getActiveShardCount](file:////dcs/markdown/workspace/Transform/htmlout/0/com.ibm.websphere.datapower.xc.javadoc.doc/topics/com/ibm/websphere/objectgrid/management/ContainerMBean.html#getActiveShardCount())**() Retrieve the number of active shards hosted in this ObjectGrid container.

i  $\underline{n}$ 

[S](http://download.oracle.com/javase/1.6.0/docs/api/java/lang/String.html?is-external=true) t r i n g

**[getContainerName](file:////dcs/markdown/workspace/Transform/htmlout/0/com.ibm.websphere.datapower.xc.javadoc.doc/topics/com/ibm/websphere/objectgrid/management/ContainerMBean.html#getContainerName())**() Retrieve the name of the container.

**[getDeactivatedShardCount](file:////dcs/markdown/workspace/Transform/htmlout/0/com.ibm.websphere.datapower.xc.javadoc.doc/topics/com/ibm/websphere/objectgrid/management/ContainerMBean.html#getDeactivatedShardCount())**()

i n t Retrieve the total number of shards that have been deactivated for the life of this ObjectGrid container.

[S](http://download.oracle.com/javase/1.6.0/docs/api/java/lang/String.html?is-external=true)

i  $\underline{n}$ g

t r **[getDomainName](file:////dcs/markdown/workspace/Transform/htmlout/0/com.ibm.websphere.datapower.xc.javadoc.doc/topics/com/ibm/websphere/objectgrid/management/ContainerMBean.html#getDomainName())**()

Retrieve the name of the catalog server grouping administering this container.

[S](http://download.oracle.com/javase/1.6.0/docs/api/java/lang/String.html?is-external=true)

i  $n$ g

t r **[getStatus](file:////dcs/markdown/workspace/Transform/htmlout/0/com.ibm.websphere.datapower.xc.javadoc.doc/topics/com/ibm/websphere/objectgrid/management/ContainerMBean.html#getStatus())**()

Retrieve the status information for the shards in this container.

[S](http://download.oracle.com/javase/1.6.0/docs/api/java/lang/String.html?is-external=true)

t r **[getZoneName](file:////dcs/markdown/workspace/Transform/htmlout/0/com.ibm.websphere.datapower.xc.javadoc.doc/topics/com/ibm/websphere/objectgrid/management/ContainerMBean.html#getZoneName())**()

Retrieve the name of the zone grouping that this container belongs to.

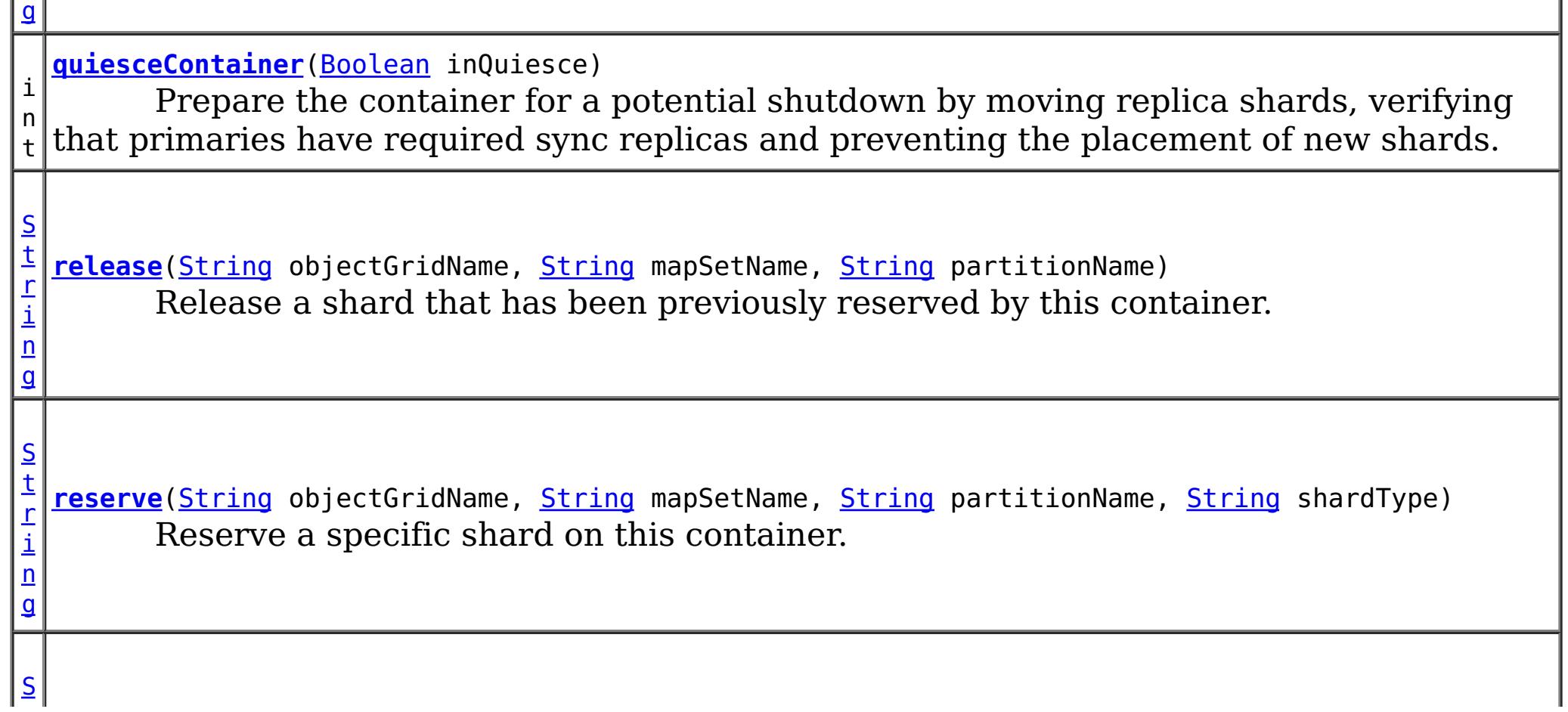

n g

[t](http://download.oracle.com/javase/1.6.0/docs/api/java/lang/String.html?is-external=true) r i **[retrieveStatus](file:////dcs/markdown/workspace/Transform/htmlout/0/com.ibm.websphere.datapower.xc.javadoc.doc/topics/com/ibm/websphere/objectgrid/management/ContainerMBean.html#retrieveStatus(java.lang.String,%20java.lang.String))**[\(String](http://download.oracle.com/javase/1.6.0/docs/api/java/lang/String.html?is-external=true) objectGridName, [String](http://download.oracle.com/javase/1.6.0/docs/api/java/lang/String.html?is-external=true) mapSetName) Retrieve the status information for the shards in this container, filtered by ObjectGrid and/or mapset.

v **[teardown](file:////dcs/markdown/workspace/Transform/htmlout/0/com.ibm.websphere.datapower.xc.javadoc.doc/topics/com/ibm/websphere/objectgrid/management/ContainerMBean.html#teardown())**()

o i d Tears down and stops the container in a way to allow partitions to be moved to new locations.

v **[terminate](file:////dcs/markdown/workspace/Transform/htmlout/0/com.ibm.websphere.datapower.xc.javadoc.doc/topics/com/ibm/websphere/objectgrid/management/ContainerMBean.html#terminate())**()

o i d Terminates a container without coordinating partition movement, partitions will failover.

RESERVATION SUCCESSFUL indicates that the attempt to reserve the shard was successful. The shard is reserved by the requesting container.

# **Field Detail**

### **QUIESCE\_COMPLETE**

static final [String](http://download.oracle.com/javase/1.6.0/docs/api/java/lang/String.html?is-external=true) **QUIESCE\_COMPLETE**

QUIESCE\_COMPLETE is the MBean notification type for a completed quiesce.

### **See Also:**

[quiesceContainer\(Boolean\)](file:////dcs/markdown/workspace/Transform/htmlout/0/com.ibm.websphere.datapower.xc.javadoc.doc/topics/com/ibm/websphere/objectgrid/management/ContainerMBean.html#quiesceContainer(java.lang.Boolean)), [Constant](file:////dcs/markdown/workspace/Transform/htmlout/0/com.ibm.websphere.datapower.xc.javadoc.doc/topics/constant-values.html#com.ibm.websphere.objectgrid.management.ContainerMBean.QUIESCE_COMPLETE) Field Values

### **RESERVATION\_SUCCESSFUL**

static final [String](http://download.oracle.com/javase/1.6.0/docs/api/java/lang/String.html?is-external=true) **RESERVATION\_SUCCESSFUL**

RESERVATION\_PRIOR\_TO\_INITIAL\_PLACEMENT indicates that the attempt to reserve the shard was processed successfully. However, since initial placement has not yet occurred, the reserved shard is not immediately moved to the requesting container. The shard will be placed on the container when initial placement is triggered.

**Since:** 7.0.0.0 FIX1

SHARD\_ALREADY\_RESERVED indicates that the shard is already reserved elsewhere and cannot be reserved on the specified container. The shard must be released from the

**See Also:**

[reserve\(String,](file:////dcs/markdown/workspace/Transform/htmlout/0/com.ibm.websphere.datapower.xc.javadoc.doc/topics/com/ibm/websphere/objectgrid/management/ContainerMBean.html#reserve(java.lang.String,%20java.lang.String,%20java.lang.String,%20java.lang.String)) String, String, String), [Constant](file:////dcs/markdown/workspace/Transform/htmlout/0/com.ibm.websphere.datapower.xc.javadoc.doc/topics/constant-values.html#com.ibm.websphere.objectgrid.management.ContainerMBean.RESERVATION_SUCCESSFUL) Field Values

# **RESERVATION\_PRIOR\_TO\_INITIAL\_PLACEMENT**

static final [String](http://download.oracle.com/javase/1.6.0/docs/api/java/lang/String.html?is-external=true) **RESERVATION\_PRIOR\_TO\_INITIAL\_PLACEMENT**

#### **Since:**

7.0.0.0 FIX1

**See Also:**

[reserve\(String,](file:////dcs/markdown/workspace/Transform/htmlout/0/com.ibm.websphere.datapower.xc.javadoc.doc/topics/com/ibm/websphere/objectgrid/management/ContainerMBean.html#reserve(java.lang.String,%20java.lang.String,%20java.lang.String,%20java.lang.String)) String, String, String), [Constant](file:////dcs/markdown/workspace/Transform/htmlout/0/com.ibm.websphere.datapower.xc.javadoc.doc/topics/constant-values.html#com.ibm.websphere.objectgrid.management.ContainerMBean.RESERVATION_PRIOR_TO_INITIAL_PLACEMENT) Field Values

### **SHARD\_ALREADY\_RESERVED**

static final **[String](http://download.oracle.com/javase/1.6.0/docs/api/java/lang/String.html?is-external=true) SHARD ALREADY RESERVED** 

owning container before it can be reserved again.

**Since:**

7.0.0.0 FIX1

**See Also:**

[reserve\(String,](file:////dcs/markdown/workspace/Transform/htmlout/0/com.ibm.websphere.datapower.xc.javadoc.doc/topics/com/ibm/websphere/objectgrid/management/ContainerMBean.html#reserve(java.lang.String,%20java.lang.String,%20java.lang.String,%20java.lang.String)) String, String, String), [Constant](file:////dcs/markdown/workspace/Transform/htmlout/0/com.ibm.websphere.datapower.xc.javadoc.doc/topics/constant-values.html#com.ibm.websphere.objectgrid.management.ContainerMBean.SHARD_ALREADY_RESERVED) Field Values

## **INVALID\_PARTITION**

static final [String](http://download.oracle.com/javase/1.6.0/docs/api/java/lang/String.html?is-external=true) **INVALID\_PARTITION**

INVALID\_PARTITION indicates that no partition was found for the requested shard.

**Since:**

7.0.0.0 FIX1

**See Also:**

RESERVE\_UNSUPPORTED\_WITH\_PER\_CONTAINER indicates that the shard is part of a map set using the PER\_CONTAINER placement strategy. Shard reservation is not supported with this placement strategy.

[reserve\(String,](file:////dcs/markdown/workspace/Transform/htmlout/0/com.ibm.websphere.datapower.xc.javadoc.doc/topics/com/ibm/websphere/objectgrid/management/ContainerMBean.html#reserve(java.lang.String,%20java.lang.String,%20java.lang.String,%20java.lang.String)) String, String, String), [Constant](file:////dcs/markdown/workspace/Transform/htmlout/0/com.ibm.websphere.datapower.xc.javadoc.doc/topics/constant-values.html#com.ibm.websphere.objectgrid.management.ContainerMBean.INVALID_PARTITION) Field Values

### **RESERVE\_UNSUPPORTED\_WITH\_PER\_CONTAINER**

static final [String](http://download.oracle.com/javase/1.6.0/docs/api/java/lang/String.html?is-external=true) **RESERVE\_UNSUPPORTED\_WITH\_PER\_CONTAINER**

RELEASE\_SUCCESSFUL indicates that the attempt to release the shard was successful. The shard is no longer reserved by this container. The shard is free to migrate, but it is not forced to migrate.

**Since:**

7.0.0.0 FIX1

**See Also:**

SHARD NOT RESERVED ON CONTAINER indicates that the attempt to release the shard from the requesting container failed because the specified shard was not found to be reserved by the requesting container. Only the container owning the reservation may release a shard.

[reserve\(String,](file:////dcs/markdown/workspace/Transform/htmlout/0/com.ibm.websphere.datapower.xc.javadoc.doc/topics/com/ibm/websphere/objectgrid/management/ContainerMBean.html#reserve(java.lang.String,%20java.lang.String,%20java.lang.String,%20java.lang.String)) String, String, String), [Constant](file:////dcs/markdown/workspace/Transform/htmlout/0/com.ibm.websphere.datapower.xc.javadoc.doc/topics/constant-values.html#com.ibm.websphere.objectgrid.management.ContainerMBean.RESERVE_UNSUPPORTED_WITH_PER_CONTAINER) Field Values

### **RELEASE\_SUCCESSFUL**

static final [String](http://download.oracle.com/javase/1.6.0/docs/api/java/lang/String.html?is-external=true) **RELEASE\_SUCCESSFUL**

**Since:** 7.0.0.0 FIX1

**See Also:**

[release\(String,](file:////dcs/markdown/workspace/Transform/htmlout/0/com.ibm.websphere.datapower.xc.javadoc.doc/topics/com/ibm/websphere/objectgrid/management/ContainerMBean.html#release(java.lang.String,%20java.lang.String,%20java.lang.String)) String, String), [Constant](file:////dcs/markdown/workspace/Transform/htmlout/0/com.ibm.websphere.datapower.xc.javadoc.doc/topics/constant-values.html#com.ibm.websphere.objectgrid.management.ContainerMBean.RELEASE_SUCCESSFUL) Field Values

### **SHARD\_NOT\_RESERVED\_ON\_CONTAINER**

#### static final [String](http://download.oracle.com/javase/1.6.0/docs/api/java/lang/String.html?is-external=true) **SHARD\_NOT\_RESERVED\_ON\_CONTAINER**

**Since:**

7.0.0.0 FIX1

**See Also:**

[release\(String,](file:////dcs/markdown/workspace/Transform/htmlout/0/com.ibm.websphere.datapower.xc.javadoc.doc/topics/com/ibm/websphere/objectgrid/management/ContainerMBean.html#release(java.lang.String,%20java.lang.String,%20java.lang.String)) String, String), [Constant](file:////dcs/markdown/workspace/Transform/htmlout/0/com.ibm.websphere.datapower.xc.javadoc.doc/topics/constant-values.html#com.ibm.websphere.objectgrid.management.ContainerMBean.SHARD_NOT_RESERVED_ON_CONTAINER) Field Values

### **RELEASE\_UNSUPPORTED\_WITH\_PER\_CONTAINER**

static final [String](http://download.oracle.com/javase/1.6.0/docs/api/java/lang/String.html?is-external=true) **RELEASE\_UNSUPPORTED\_WITH\_PER\_CONTAINER**

RELEASE\_UNSUPPORTED\_WITH\_PER\_CONTAINER indicates that the shard is part of a map set using the PER CONTAINER placement strategy. Shard release is not supported with this placement strategy.

**Since:**

7.0.0.0 FIX1

**See Also:**

[release\(String,](file:////dcs/markdown/workspace/Transform/htmlout/0/com.ibm.websphere.datapower.xc.javadoc.doc/topics/com/ibm/websphere/objectgrid/management/ContainerMBean.html#release(java.lang.String,%20java.lang.String,%20java.lang.String)) String, String), [Constant](file:////dcs/markdown/workspace/Transform/htmlout/0/com.ibm.websphere.datapower.xc.javadoc.doc/topics/constant-values.html#com.ibm.websphere.objectgrid.management.ContainerMBean.RELEASE_UNSUPPORTED_WITH_PER_CONTAINER) Field Values

MAPSET UNSUPPORTED ON CONTAINER indicates that an attempt was made to reserve a shard from a map set that is not supported on this container. Only map sets that were included in the deployment policy at container initialization are supported to run on this container.

### **MAPSET\_UNSUPPORTED\_ON\_CONTAINER**

static final [String](http://download.oracle.com/javase/1.6.0/docs/api/java/lang/String.html?is-external=true) **MAPSET\_UNSUPPORTED\_ON\_CONTAINER**

**Since:**

7.1 **See Also:**

[reserve\(String,](file:////dcs/markdown/workspace/Transform/htmlout/0/com.ibm.websphere.datapower.xc.javadoc.doc/topics/com/ibm/websphere/objectgrid/management/ContainerMBean.html#reserve(java.lang.String,%20java.lang.String,%20java.lang.String,%20java.lang.String)) String, String, String), [Constant](file:////dcs/markdown/workspace/Transform/htmlout/0/com.ibm.websphere.datapower.xc.javadoc.doc/topics/constant-values.html#com.ibm.websphere.objectgrid.management.ContainerMBean.MAPSET_UNSUPPORTED_ON_CONTAINER) Field Values

# **Method Detail**

### **teardown**

void **teardown**()

Tears down and stops the container in a way to allow partitions to be moved to new locations.

### **terminate**

void **terminate**()

Terminates a container without coordinating partition movement, partitions will failover.

### **getActiveShardCount**

int **getActiveShardCount**()

Retrieve the number of active shards hosted in this ObjectGrid container.

#### **Returns:**

The current number of active shards.

### **getActivatedShardCount**

int **getActivatedShardCount**()

Retrieve the total number of shards that have been activated for the life of this ObjectGrid container.

#### **Returns:**

The number of activated shards.

### **getDeactivatedShardCount**

#### int **getDeactivatedShardCount**()

Retrieve the total number of shards that have been deactivated for the life of this ObjectGrid container.

#### **Returns:**

The number of deactivated shards

### **getDomainName**

#### [String](http://download.oracle.com/javase/1.6.0/docs/api/java/lang/String.html?is-external=true) **getDomainName**()

Retrieve the name of the catalog server grouping administering this container.

#### **Returns:**

The domain name.

### **getZoneName**

[String](http://download.oracle.com/javase/1.6.0/docs/api/java/lang/String.html?is-external=true) **getZoneName**()

Retrieve the name of the zone grouping that this container belongs to.

#### **Returns:**

The name of the zone.

### **quiesceContainer**

```
int quiesceContainer(Boolean inQuiesce)
```
Prepare the container for a potential shutdown by moving replica shards, verifying that primaries have required sync replicas and preventing the placement of new shards.

#### **Parameters:**

inQuiesce - Initiate quiesce mode (true) or cancel quiesce mode (false)

#### **Returns:**

The number of replicas moved off of the ObjectGrid container **See Also:**

[QUIESCE\\_COMPLETE](file:////dcs/markdown/workspace/Transform/htmlout/0/com.ibm.websphere.datapower.xc.javadoc.doc/topics/com/ibm/websphere/objectgrid/management/ContainerMBean.html#QUIESCE_COMPLETE)

### **getStatus**

[String](http://download.oracle.com/javase/1.6.0/docs/api/java/lang/String.html?is-external=true) **getStatus**()

Retrieve the status information for the shards in this container.

**Returns:** The status information for the shards in this container.

**retrieveStatus**

#### [String](http://download.oracle.com/javase/1.6.0/docs/api/java/lang/String.html?is-external=true) **retrieveStatus**[\(String](http://download.oracle.com/javase/1.6.0/docs/api/java/lang/String.html?is-external=true) objectGridName, [String](http://download.oracle.com/javase/1.6.0/docs/api/java/lang/String.html?is-external=true) mapSetName)

Retrieve the status information for the shards in this container, filtered by ObjectGrid and/or mapset. For example, calling retrieveStatus with "og1" and "ms1" as parameters will return the partition status for those partitions in ObjectGrid og1 and mapset ms1. Passing in an empty string ("") objectGridName or mapSetName will return all of the partitions, since the empty string acts as a wildcard. Passing in the empty string for both parameters will return the same status as calling getStatus().

#### **Parameters:**

objectGridName - The name of the ObjectGrid for which the status is requested. mapSetName - The name of the mapset within the ObjectGrid for which the status is requested.

#### **Returns:**

The status information for the shards in this container.

### **reserve**

[String](http://download.oracle.com/javase/1.6.0/docs/api/java/lang/String.html?is-external=true) **reserve**[\(String](http://download.oracle.com/javase/1.6.0/docs/api/java/lang/String.html?is-external=true) objectGridName, [String](http://download.oracle.com/javase/1.6.0/docs/api/java/lang/String.html?is-external=true) mapSetName, [String](http://download.oracle.com/javase/1.6.0/docs/api/java/lang/String.html?is-external=true) partitionName,

[String](http://download.oracle.com/javase/1.6.0/docs/api/java/lang/String.html?is-external=true) shardType)

[IllegalArgumentException](http://download.oracle.com/javase/1.6.0/docs/api/java/lang/IllegalArgumentException.html?is-external=true) - if any of the arguments are null or the empty String. Also thrown if shardType is not [ShardMBean.TYPE\\_PRIMARY](file:////dcs/markdown/workspace/Transform/htmlout/0/com.ibm.websphere.datapower.xc.javadoc.doc/topics/com/ibm/websphere/objectgrid/management/ShardMBean.html#TYPE_PRIMARY)

Reserve a specific shard on this container. Calling this method will cause the requested shard to move to this container. The shard can be moved to this container only if it is not reserved elsewhere. Calling this method prior to initial placement will pre-reserve the shard so that it will be placed onto this container when initial placement occurs. If nonreserved shard for the same partition is on this container prior to reservation, the nonreserved shard will be moved off the container upon reservation. A reserved shard will not be moved off of this container until it is released or the container is stopped.

### **Parameters:**

objectGridName - the ObjectGrid containing the shard mapSetName - the map set containing the shard partitionName - the partition containing the shard shardType - the type of shard. Currently, only primary shards can be reserved: [ShardMBean.TYPE\\_PRIMARY](file:////dcs/markdown/workspace/Transform/htmlout/0/com.ibm.websphere.datapower.xc.javadoc.doc/topics/com/ibm/websphere/objectgrid/management/ShardMBean.html#TYPE_PRIMARY)

### **Returns:**

the return code indicating the result of the reserve request

### **Throws:**

#### **Since:**

7.0.0.0 FIX1

**See Also:**

[ShardMBean.TYPE\\_PRIMARY](file:////dcs/markdown/workspace/Transform/htmlout/0/com.ibm.websphere.datapower.xc.javadoc.doc/topics/com/ibm/websphere/objectgrid/management/ShardMBean.html#TYPE_PRIMARY), [release\(String,](file:////dcs/markdown/workspace/Transform/htmlout/0/com.ibm.websphere.datapower.xc.javadoc.doc/topics/com/ibm/websphere/objectgrid/management/ContainerMBean.html#release(java.lang.String,%20java.lang.String,%20java.lang.String)) String, String), [RESERVATION\\_SUCCESSFUL](file:////dcs/markdown/workspace/Transform/htmlout/0/com.ibm.websphere.datapower.xc.javadoc.doc/topics/com/ibm/websphere/objectgrid/management/ContainerMBean.html#RESERVATION_SUCCESSFUL), [RESERVATION\\_PRIOR\\_TO\\_INITIAL\\_PLACEMENT](file:////dcs/markdown/workspace/Transform/htmlout/0/com.ibm.websphere.datapower.xc.javadoc.doc/topics/com/ibm/websphere/objectgrid/management/ContainerMBean.html#RESERVATION_PRIOR_TO_INITIAL_PLACEMENT), [SHARD\\_ALREADY\\_RESERVED](file:////dcs/markdown/workspace/Transform/htmlout/0/com.ibm.websphere.datapower.xc.javadoc.doc/topics/com/ibm/websphere/objectgrid/management/ContainerMBean.html#SHARD_ALREADY_RESERVED), [INVALID\\_PARTITION](file:////dcs/markdown/workspace/Transform/htmlout/0/com.ibm.websphere.datapower.xc.javadoc.doc/topics/com/ibm/websphere/objectgrid/management/ContainerMBean.html#INVALID_PARTITION), [RESERVE\\_UNSUPPORTED\\_WITH\\_PER\\_CONTAINER](file:////dcs/markdown/workspace/Transform/htmlout/0/com.ibm.websphere.datapower.xc.javadoc.doc/topics/com/ibm/websphere/objectgrid/management/ContainerMBean.html#RESERVE_UNSUPPORTED_WITH_PER_CONTAINER)

### **release**

[String](http://download.oracle.com/javase/1.6.0/docs/api/java/lang/String.html?is-external=true) **release**[\(String](http://download.oracle.com/javase/1.6.0/docs/api/java/lang/String.html?is-external=true) objectGridName, [String](http://download.oracle.com/javase/1.6.0/docs/api/java/lang/String.html?is-external=true) mapSetName, [String](http://download.oracle.com/javase/1.6.0/docs/api/java/lang/String.html?is-external=true) partitionName)

> Release a shard that has been previously reserved by this container. This container can only release shards that it has reserved. Releasing the shard does not guarantee the shard will be moved. The shard may remain on this container. However, it will not be explicitly bound to this container. Releasing a shard allows the shard to move freely to other containers or to be reserved by another container.

#### **Parameters:**

objectGridName - the ObjectGrid containing the shard mapSetName - the map set containing the shard partitionName - the partition containing the shard

### **Returns:**

[reserve\(String,](file:////dcs/markdown/workspace/Transform/htmlout/0/com.ibm.websphere.datapower.xc.javadoc.doc/topics/com/ibm/websphere/objectgrid/management/ContainerMBean.html#reserve(java.lang.String,%20java.lang.String,%20java.lang.String,%20java.lang.String)) String, String, String), [RELEASE\\_SUCCESSFUL](file:////dcs/markdown/workspace/Transform/htmlout/0/com.ibm.websphere.datapower.xc.javadoc.doc/topics/com/ibm/websphere/objectgrid/management/ContainerMBean.html#RELEASE_SUCCESSFUL), [SHARD\\_NOT\\_RESERVED\\_ON\\_CONTAINER](file:////dcs/markdown/workspace/Transform/htmlout/0/com.ibm.websphere.datapower.xc.javadoc.doc/topics/com/ibm/websphere/objectgrid/management/ContainerMBean.html#SHARD_NOT_RESERVED_ON_CONTAINER), [RELEASE\\_UNSUPPORTED\\_WITH\\_PER\\_CONTAINER](file:////dcs/markdown/workspace/Transform/htmlout/0/com.ibm.websphere.datapower.xc.javadoc.doc/topics/com/ibm/websphere/objectgrid/management/ContainerMBean.html#RELEASE_UNSUPPORTED_WITH_PER_CONTAINER)

the return code indicating the result of the release request

### **Throws:**

[IllegalArgumentException](http://download.oracle.com/javase/1.6.0/docs/api/java/lang/IllegalArgumentException.html?is-external=true) - if any of the arguments are null or the empty String

### **Since:**

7.0.0.0 FIX1

### **See Also:**

### **getContainerName**

#### [String](http://download.oracle.com/javase/1.6.0/docs/api/java/lang/String.html?is-external=true) **getContainerName**()

Retrieve the name of the container. The container name is based on the server name and includes a suffix which uniquely identifies the container within the server.

### **Returns:**

the name of the container

### **Since:**

7.1

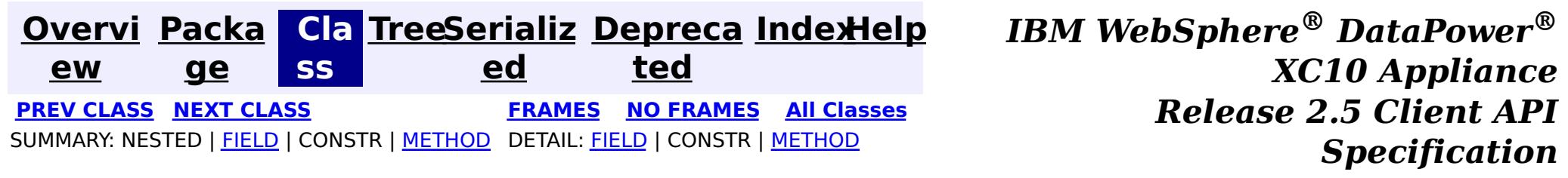

© Copyright International Business Machines Corp 2005,2013. All rights reserved.

<span id="page-1104-0"></span>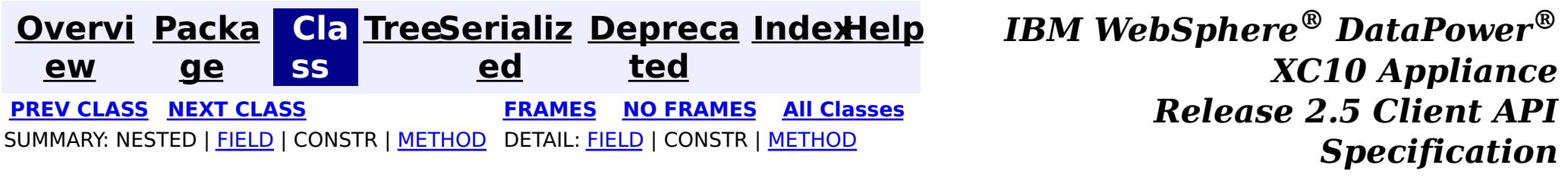

### **com.ibm.websphere.objectgrid.management Interface CatalogServiceManagementMBean**

public interface **CatalogServiceManagementMBean**

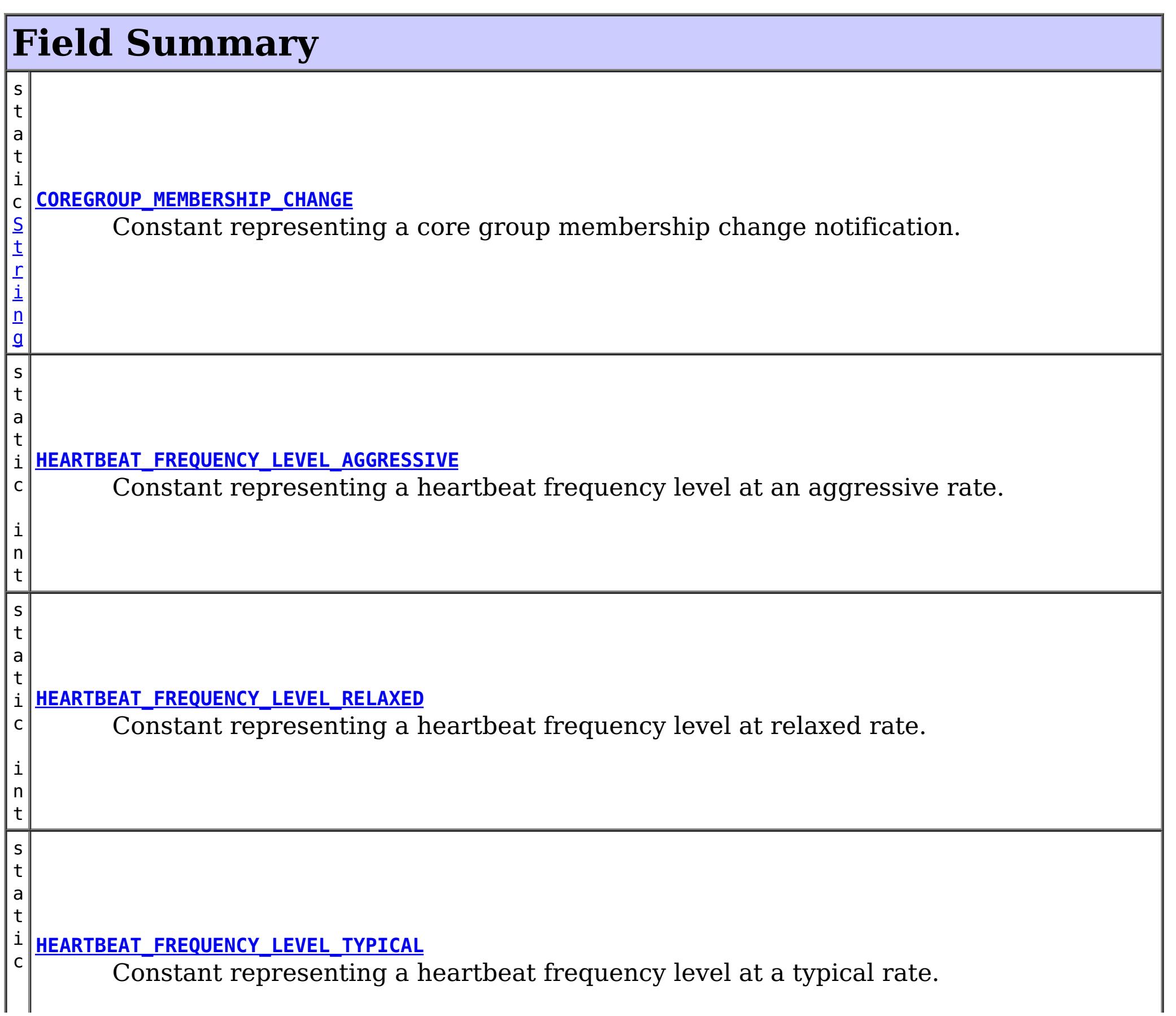

This MBean interface allows user to manipulate the behaviors of heartbeat and leader manager and other catalog service specific actions. The object name pattern for this MBean is:

com.ibm.websphere.objectgrid:type=CatalogService

If ObjectGrid is running in a WebSphere Application Server process, more key=value pairs may be added to the object name.

#### **Since:**

7.1, XC10

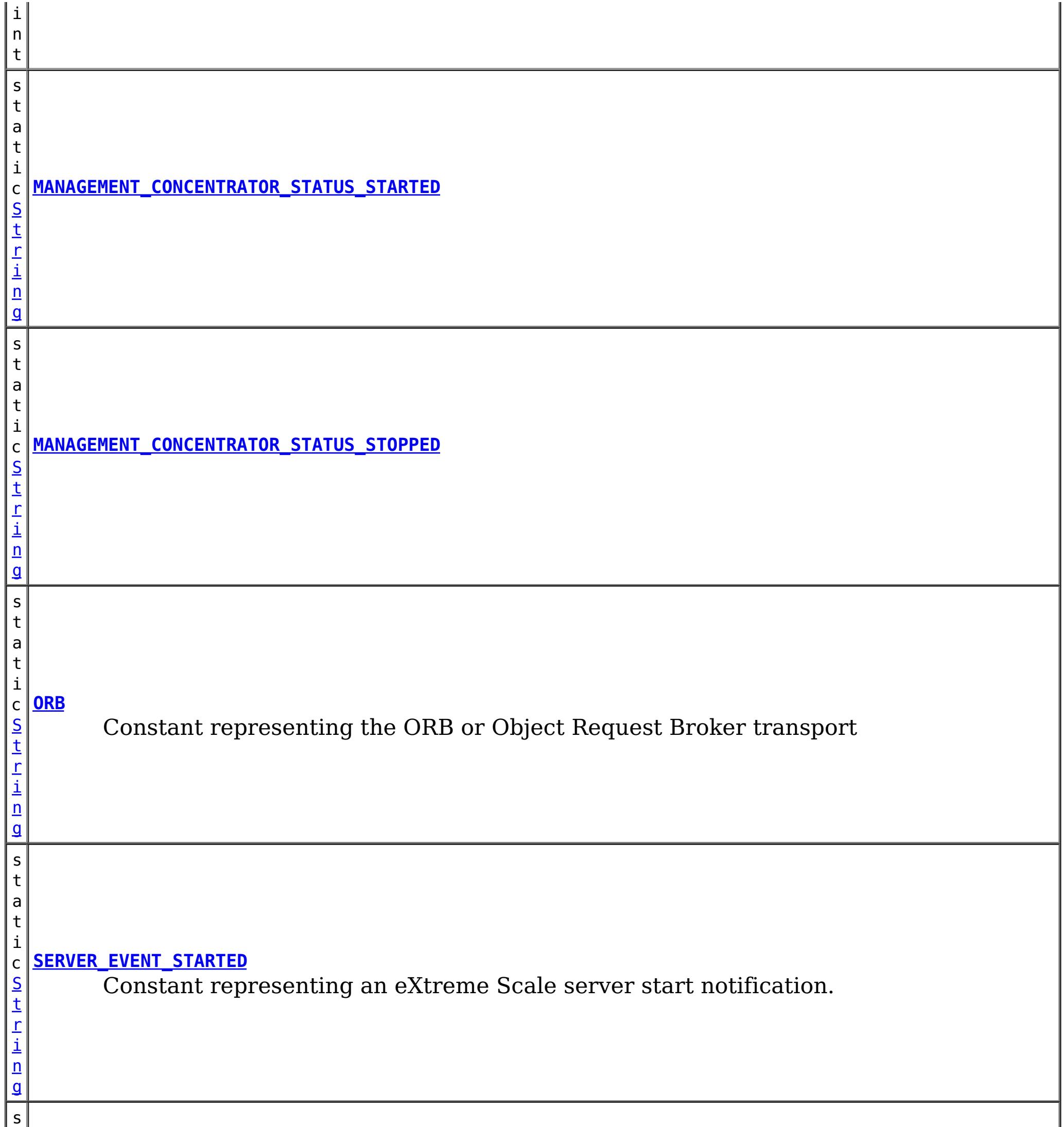

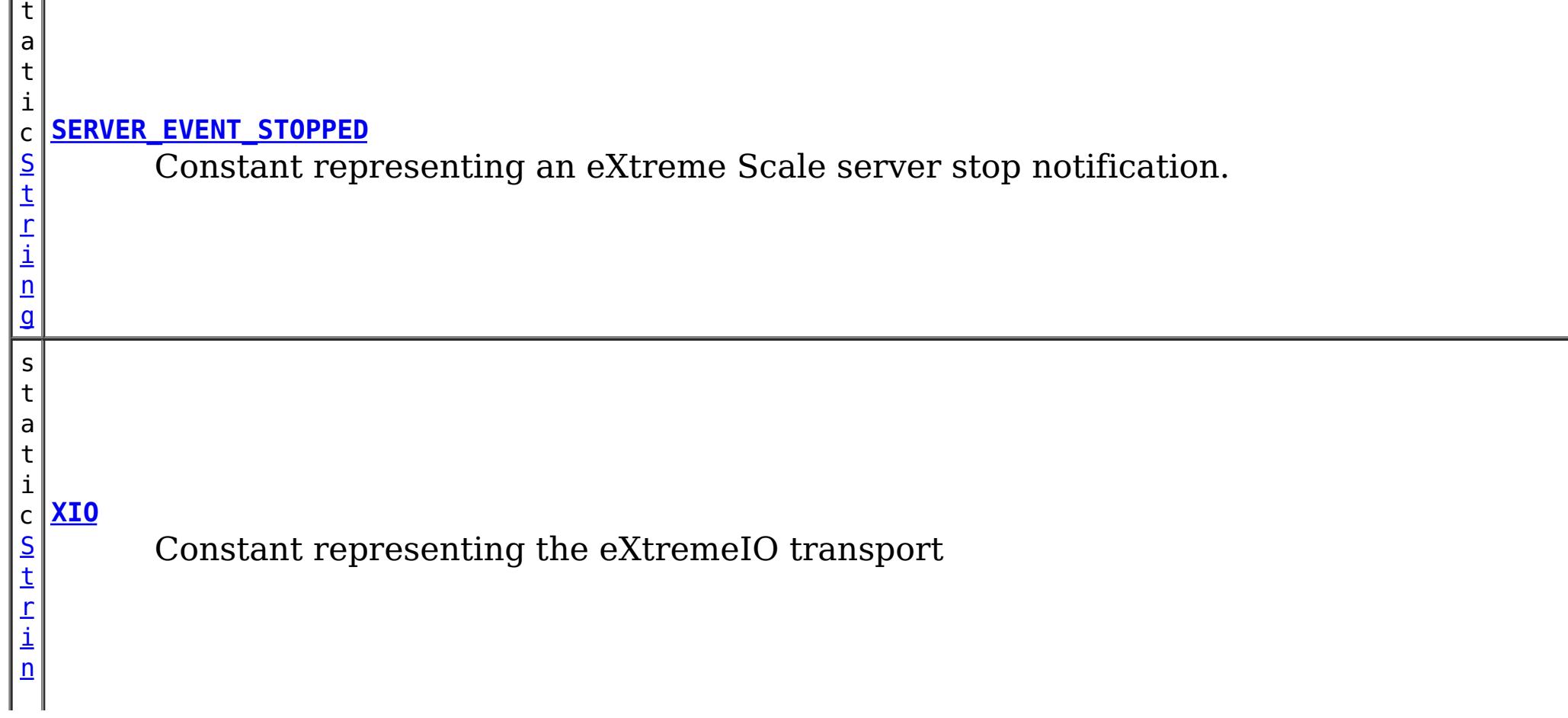

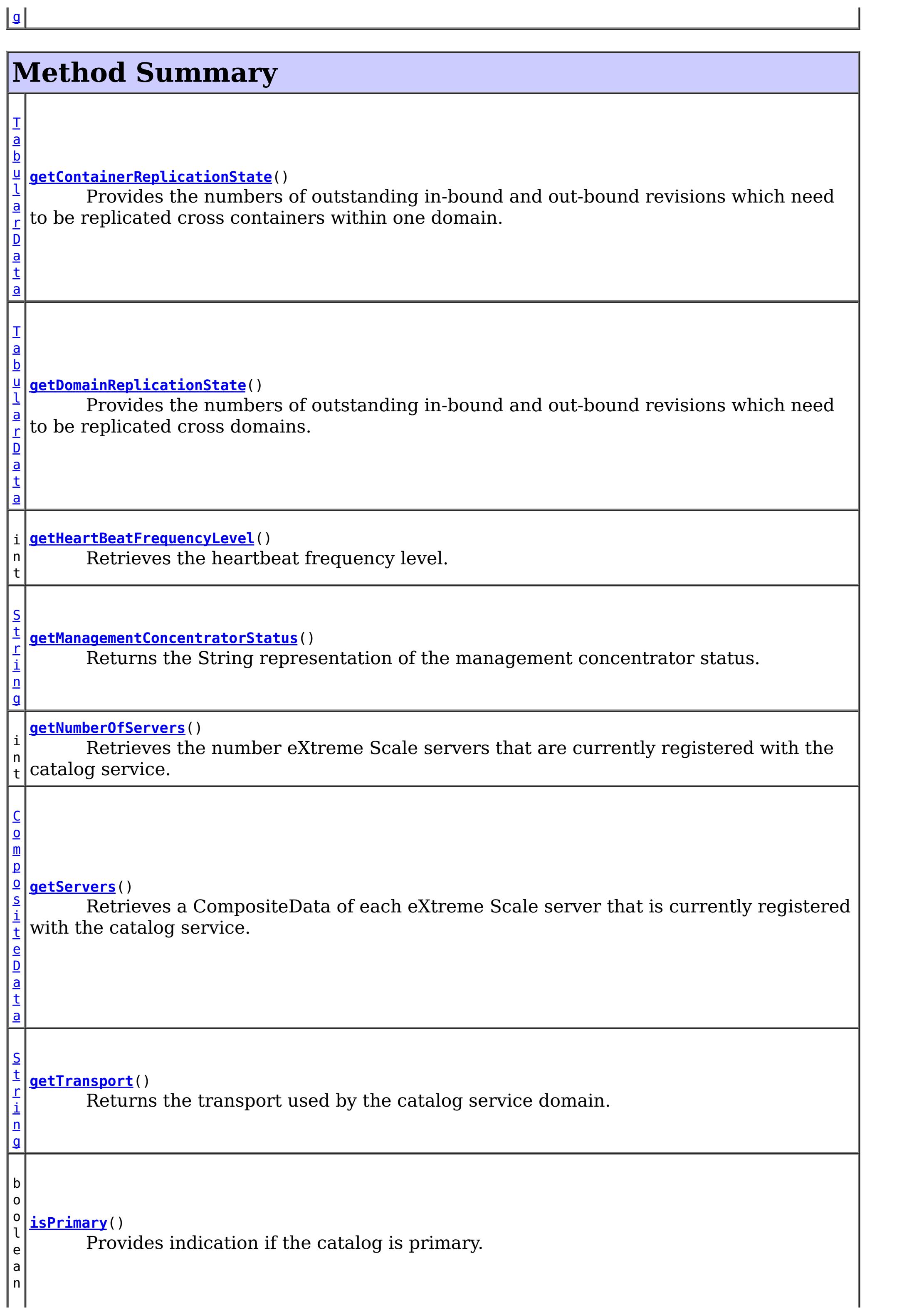

v o i d **[logMessage](file:////dcs/markdown/workspace/Transform/htmlout/0/com.ibm.websphere.datapower.xc.javadoc.doc/topics/com/ibm/websphere/objectgrid/management/CatalogServiceManagementMBean.html#logMessage(java.lang.String,%20java.lang.String))**[\(String](http://download.oracle.com/javase/1.6.0/docs/api/java/lang/String.html?is-external=true) level, [String](http://download.oracle.com/javase/1.6.0/docs/api/java/lang/String.html?is-external=true) message) Provides support for logging user messages from processes outside the catalog and/or container servers. v o i d **[startManagementConcentrator](file:////dcs/markdown/workspace/Transform/htmlout/0/com.ibm.websphere.datapower.xc.javadoc.doc/topics/com/ibm/websphere/objectgrid/management/CatalogServiceManagementMBean.html#startManagementConcentrator())**() Starts the Management Concentrator. v o i d **[stopManagementConcentrator](file:////dcs/markdown/workspace/Transform/htmlout/0/com.ibm.websphere.datapower.xc.javadoc.doc/topics/com/ibm/websphere/objectgrid/management/CatalogServiceManagementMBean.html#stopManagementConcentrator())**() Stops the Management Concentrator.

# **Field Detail**

## **MANAGEMENT\_CONCENTRATOR\_STATUS\_STARTED**

static final [String](http://download.oracle.com/javase/1.6.0/docs/api/java/lang/String.html?is-external=true) **MANAGEMENT\_CONCENTRATOR\_STATUS\_STARTED**

### **See Also:**

[Constant](file:////dcs/markdown/workspace/Transform/htmlout/0/com.ibm.websphere.datapower.xc.javadoc.doc/topics/constant-values.html#com.ibm.websphere.objectgrid.management.CatalogServiceManagementMBean.MANAGEMENT_CONCENTRATOR_STATUS_STARTED) Field Values

### **MANAGEMENT\_CONCENTRATOR\_STATUS\_STOPPED**

static final [String](http://download.oracle.com/javase/1.6.0/docs/api/java/lang/String.html?is-external=true) **MANAGEMENT\_CONCENTRATOR\_STATUS\_STOPPED**

#### **See Also:**

[Constant](file:////dcs/markdown/workspace/Transform/htmlout/0/com.ibm.websphere.datapower.xc.javadoc.doc/topics/constant-values.html#com.ibm.websphere.objectgrid.management.CatalogServiceManagementMBean.MANAGEMENT_CONCENTRATOR_STATUS_STOPPED) Field Values

### **COREGROUP\_MEMBERSHIP\_CHANGE**

#### static final [String](http://download.oracle.com/javase/1.6.0/docs/api/java/lang/String.html?is-external=true) **COREGROUP\_MEMBERSHIP\_CHANGE**

Constant representing a core group membership change notification. The user data associated with this notification is a CompositeData.

The CompositeData includes the following items:

**Item Name Type Description**

MemberName String The name of the server that is included in the core group.

**See Also:** [Constant](file:////dcs/markdown/workspace/Transform/htmlout/0/com.ibm.websphere.datapower.xc.javadoc.doc/topics/constant-values.html#com.ibm.websphere.objectgrid.management.CatalogServiceManagementMBean.COREGROUP_MEMBERSHIP_CHANGE) Field Values

### **SERVER\_EVENT\_STARTED**

static final [String](http://download.oracle.com/javase/1.6.0/docs/api/java/lang/String.html?is-external=true) **SERVER\_EVENT\_STARTED**

Constant representing an eXtreme Scale server start notification.

The UserData argument of the Notification includes a TabularData that includes information for each of the servers. Each CompositeData (row in the TabularData) contains the following items:

#### **Item Name Type Description**

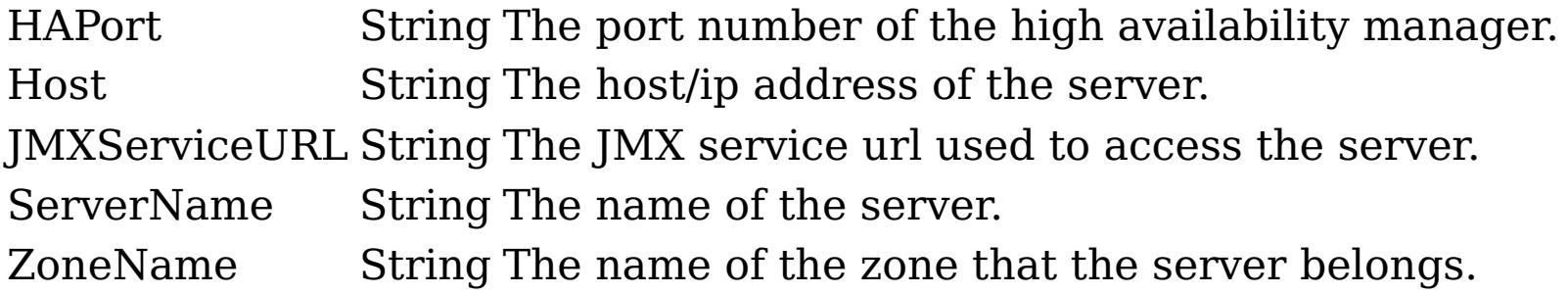

#### **See Also:**

[Constant](file:////dcs/markdown/workspace/Transform/htmlout/0/com.ibm.websphere.datapower.xc.javadoc.doc/topics/constant-values.html#com.ibm.websphere.objectgrid.management.CatalogServiceManagementMBean.SERVER_EVENT_STARTED) Field Values

### **SERVER\_EVENT\_STOPPED**

static final [String](http://download.oracle.com/javase/1.6.0/docs/api/java/lang/String.html?is-external=true) **SERVER\_EVENT\_STOPPED**

Constant representing an eXtreme Scale server stop notification.

The UserData argument of the Notification includes a TabularData instance where each CompositeData contains the following items:

# **Item Name Type Description**

ServerName String The name of the server.

#### **See Also:** [Constant](file:////dcs/markdown/workspace/Transform/htmlout/0/com.ibm.websphere.datapower.xc.javadoc.doc/topics/constant-values.html#com.ibm.websphere.objectgrid.management.CatalogServiceManagementMBean.SERVER_EVENT_STOPPED) Field Values

# **HEARTBEAT\_FREQUENCY\_LEVEL\_TYPICAL**

### static final int **HEARTBEAT\_FREQUENCY\_LEVEL\_TYPICAL**

Constant representing a heartbeat frequency level at a typical rate.

A typical heartbeat frequency allows reasonable failover detection and resource utilization. This value is the default.

### **See Also:**

[Constant](file:////dcs/markdown/workspace/Transform/htmlout/0/com.ibm.websphere.datapower.xc.javadoc.doc/topics/constant-values.html#com.ibm.websphere.objectgrid.management.CatalogServiceManagementMBean.HEARTBEAT_FREQUENCY_LEVEL_TYPICAL) Field Values

## **HEARTBEAT\_FREQUENCY\_LEVEL\_AGGRESSIVE**

static final int **HEARTBEAT\_FREQUENCY\_LEVEL\_AGGRESSIVE**

Constant representing a heartbeat frequency level at an aggressive rate.

An increased heartbeat frequency allows failures to be detected more quickly, but can also uses additional CPU and network resources. This level is more sensitive to missing heartbeats when the server is stressed.

**See Also:** [Constant](file:////dcs/markdown/workspace/Transform/htmlout/0/com.ibm.websphere.datapower.xc.javadoc.doc/topics/constant-values.html#com.ibm.websphere.objectgrid.management.CatalogServiceManagementMBean.HEARTBEAT_FREQUENCY_LEVEL_AGGRESSIVE) Field Values

### **HEARTBEAT\_FREQUENCY\_LEVEL\_RELAXED**

static final int **HEARTBEAT\_FREQUENCY\_LEVEL\_RELAXED**

Constant representing a heartbeat frequency level at relaxed rate.

A decreased heartbeat frequency increases the time to detect failures, but also decreases CPU and network utilization.

**See Also:** [Constant](file:////dcs/markdown/workspace/Transform/htmlout/0/com.ibm.websphere.datapower.xc.javadoc.doc/topics/constant-values.html#com.ibm.websphere.objectgrid.management.CatalogServiceManagementMBean.HEARTBEAT_FREQUENCY_LEVEL_RELAXED) Field Values

### **ORB**

static final [String](http://download.oracle.com/javase/1.6.0/docs/api/java/lang/String.html?is-external=true) **ORB**

Constant representing the ORB or Object Request Broker transport

**See Also:**

[Constant](file:////dcs/markdown/workspace/Transform/htmlout/0/com.ibm.websphere.datapower.xc.javadoc.doc/topics/constant-values.html#com.ibm.websphere.objectgrid.management.CatalogServiceManagementMBean.ORB) Field Values

## **XIO**

static final [String](http://download.oracle.com/javase/1.6.0/docs/api/java/lang/String.html?is-external=true) **XIO**

Constant representing the eXtremeIO transport

**See Also:** [Constant](file:////dcs/markdown/workspace/Transform/htmlout/0/com.ibm.websphere.datapower.xc.javadoc.doc/topics/constant-values.html#com.ibm.websphere.objectgrid.management.CatalogServiceManagementMBean.XIO) Field Values

# **Method Detail**

### **getHeartBeatFrequencyLevel**

int **getHeartBeatFrequencyLevel**()

Retrieves the heartbeat frequency level.

Valid values include:

- **HEARTBEAT FREQUENCY LEVEL TYPICAL**
- **HEARTBEAT FREQUENCY LEVEL RELAXED**
- **HEARTBEAT FREQUENCY LEVEL AGGRESSIVE**

### **Returns:**

the heartbeat frequency level: -1, 0 or 1 as defined by the constants that begin with name HEARTBEAT\_FREQUENCY\_LEVEL.

### **getServers**

Retrieves a CompositeData of each eXtreme Scale server that is currently registered with the catalog service.

The CompositeData includes the following items:

### **Item Name Type Description**

serverName String The name of the server that is registered with the catalog service.

#### **Returns:**

the CompositeData representing the currently registered eXtreme Scale servers.

### **getNumberOfServers**

int **getNumberOfServers**()

Retrieves the number eXtreme Scale servers that are currently registered with the catalog service.

```
void logMessage(String level,
                String message)
```
#### **Returns:**

the number of registered eXtreme Scale servers.

### **logMessage**

Provides support for logging user messages from processes outside the catalog and/or container servers. Example: XC10 surfaced SNMP trap messages can be flowed from the SNMP agent which throws traps in the console server (sMash) process, not typically an XS catalog/container server.

#### **Parameters:**

level - name describing the severity of the event which is compatible with java.util.logging.Level.parse(String name) where name may be either level name (ex. "SEVERE") or an integer value (ex. "1000") - @see [Level.parse\(String\)](http://download.oracle.com/javase/1.6.0/docs/api/java/util/logging/Level.html?is-external=true#parse(java.lang.String)) message - for the end user (already sNLS rendered)

#### **Since:**

8.6, XC10 2.5

### **isPrimary**

boolean **isPrimary**()

Provides indication if the catalog is primary.

### **Returns:**

true for primary catalog.

#### **Since:**

8.6, XC10 2.5

### **getContainerReplicationState**

#### [TabularData](http://download.oracle.com/javase/1.6.0/docs/api/javax/management/openmbean/TabularData.html?is-external=true) **getContainerReplicationState**()

Provides the numbers of outstanding in-bound and out-bound revisions which need to be replicated cross containers within one domain. For a given container, outstanding outbound revisions need to be replicated from primary shards located in this container into replicas located in other containers. In similar way, outstanding in-bound revisions need to be replicated from primary shards located in other containers into corresponding replicas located in this container. This operation can be used to check the differences in data revisions between containers within one domain.

The result is a TabularData object, where each CompositeData (row in the TabularData) contains the following items:

### **Item Name Type Description Since** Container String The container ID. 8.6 OutboundRevisions Long Number of out-bound revisions for container. 8.6 InboundRevisions Long Number of in-bound revisions for container. 8.6

#### **Returns:**

A TabularData object with the container replication state information.

### **getDomainReplicationState**

#### [TabularData](http://download.oracle.com/javase/1.6.0/docs/api/javax/management/openmbean/TabularData.html?is-external=true) **getDomainReplicationState**()

Provides the numbers of outstanding in-bound and out-bound revisions which need to be replicated cross domains. Outstanding out-bound revisions need to be replicated from local primary shards into corresponding remote primary shards. Outstanding in-bound revisions need to be replicated from remote primary shards into corresponding local primary shards. This operation can be used to check the differences in data revisions between different domains linked by MMR replication.

The result is a TabularData object, where each CompositeData (row in the TabularData) contains the following items:

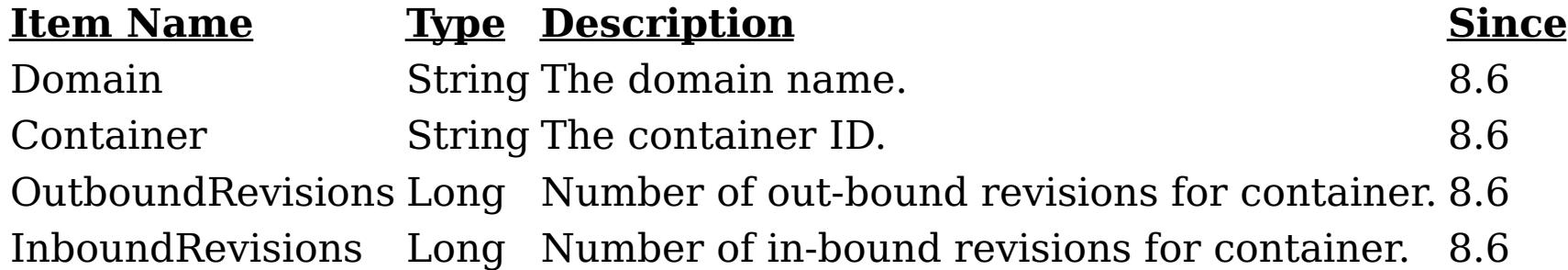

#### **Returns:**

A TabularData object with the domain replication state information. **Since:**

8.6, XC10 2.5

### **getTransport**

[String](http://download.oracle.com/javase/1.6.0/docs/api/java/lang/String.html?is-external=true) **getTransport**()

Returns the transport used by the catalog service domain.

**Returns:** String containing the transport type **Since:** 8.6, XC10 2.5 **See Also:** [ORB](file:////dcs/markdown/workspace/Transform/htmlout/0/com.ibm.websphere.datapower.xc.javadoc.doc/topics/com/ibm/websphere/objectgrid/management/CatalogServiceManagementMBean.html#ORB), [XIO](file:////dcs/markdown/workspace/Transform/htmlout/0/com.ibm.websphere.datapower.xc.javadoc.doc/topics/com/ibm/websphere/objectgrid/management/CatalogServiceManagementMBean.html#XIO)

### **startManagementConcentrator**

void **startManagementConcentrator**()

Starts the Management Concentrator. The catalog server will now start listening for log messages.

**Since:** 8.6.0.2, XC10 2.5

### **stopManagementConcentrator**

void **stopManagementConcentrator**()

Stops the Management Concentrator. The catalog server will no longer listen for log messages. Stopping the Management Concentrator will also stop the Message Center in the web monitoring console.

#### **Since:**

8.6.0.2, XC10 2.5

### **getManagementConcentratorStatus**

#### [String](http://download.oracle.com/javase/1.6.0/docs/api/java/lang/String.html?is-external=true) **getManagementConcentratorStatus**()

Returns the String representation of the management concentrator status. Status will be either CatalogServiceManagementMBean.MANAGEMENT\_CONCENTRATOR\_STATUS\_STARTE D or CatalogServiceManagementMBeanMANAGEMENT\_CONCENTRATOR\_STATUS\_STOPPE D.

### **Returns:**

String containing the status

### **Since:**

8.6.0.2, XC10 2.5

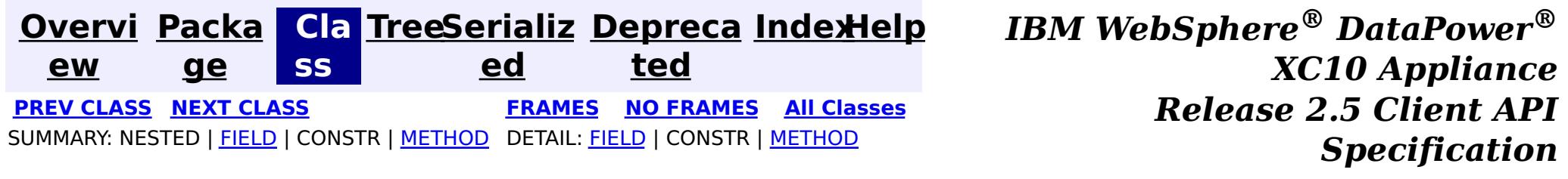

© Copyright International Business Machines Corp 2005,2013. All rights reserved.

<span id="page-1113-0"></span>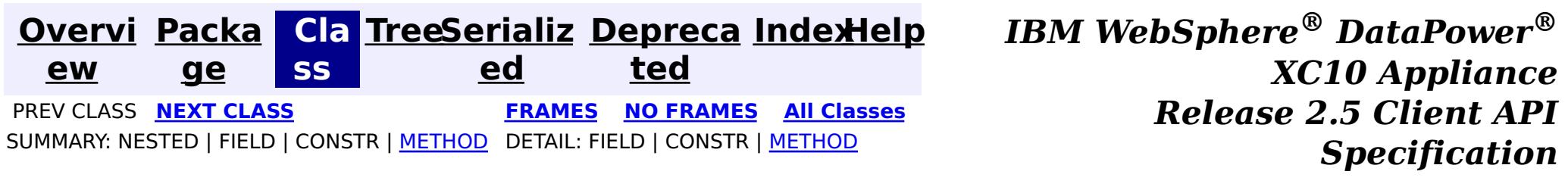

### **com.ibm.websphere.objectgrid.management Interface AgentManagerMBean**

#### public interface **AgentManagerMBean**

This MBean interface allows a client process to access different attributes and statistical data about a specific Agent on a server process. The Agent Manager MBean is scoped at the map level and therefore can access statistical data for every agent run against the specified map. In a dynamic ObjectGrid environment, the object name pattern for this MBean is:

com.ibm.websphere.objectgrid:type=AgentManager,name=Agent-<map>,partition=<partition id>,objectgr id=<objectgrid>,host=<host>,ogServerName=<server>

If ObjectGrid is running in a WebSphere Application Server process, more key=value pairs may be added to the object name.

#### **Since:**

WAS XD 6.1.0.5, XC10

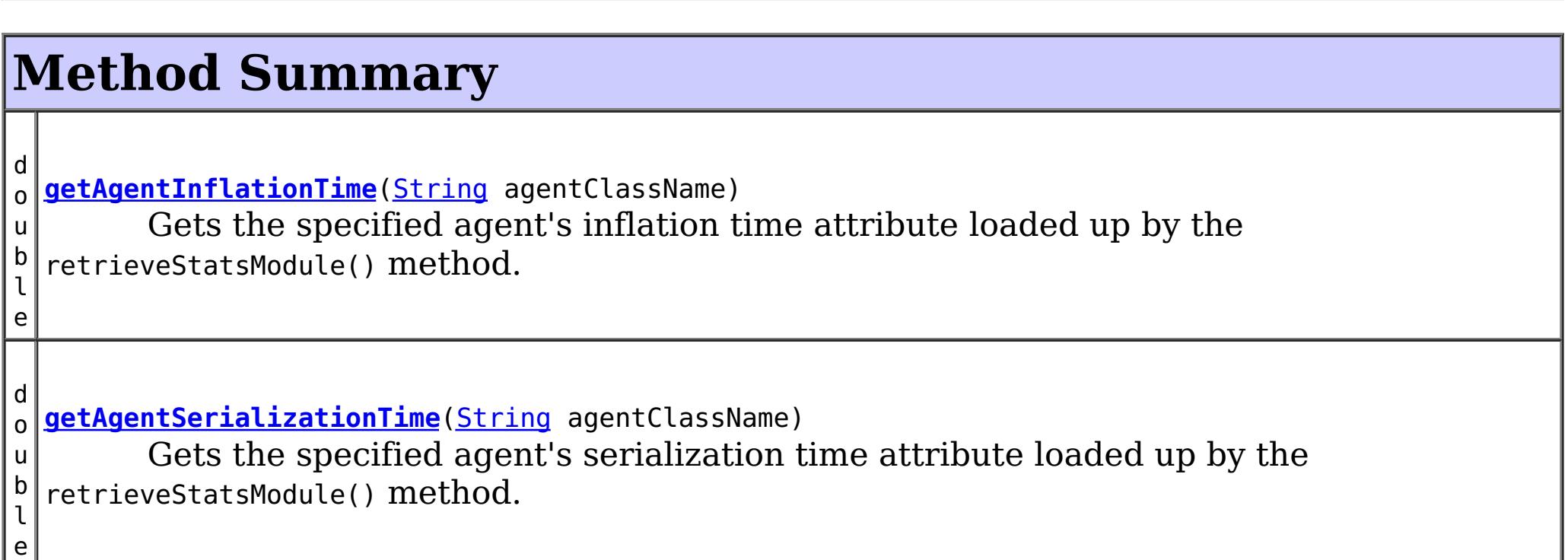

```
d
o
u
b
l
e
 getFailureCount(String agentClassName)
        Gets the specified agent's failure count attribute loaded up by the
  retrieveStatsModule() method.
d
o
u
b
l
e
 getInvocationCount(String agentClassName)
        Gets the specified agent's invocation count attribute loaded up by the
  retrieveStatsModule() method.
d
o
u
b
l
e
 getPartitionCount(String agentClassName)
        Gets the specified agent's partition count attribute loaded up by the
  retrieveStatsModule() method.
```
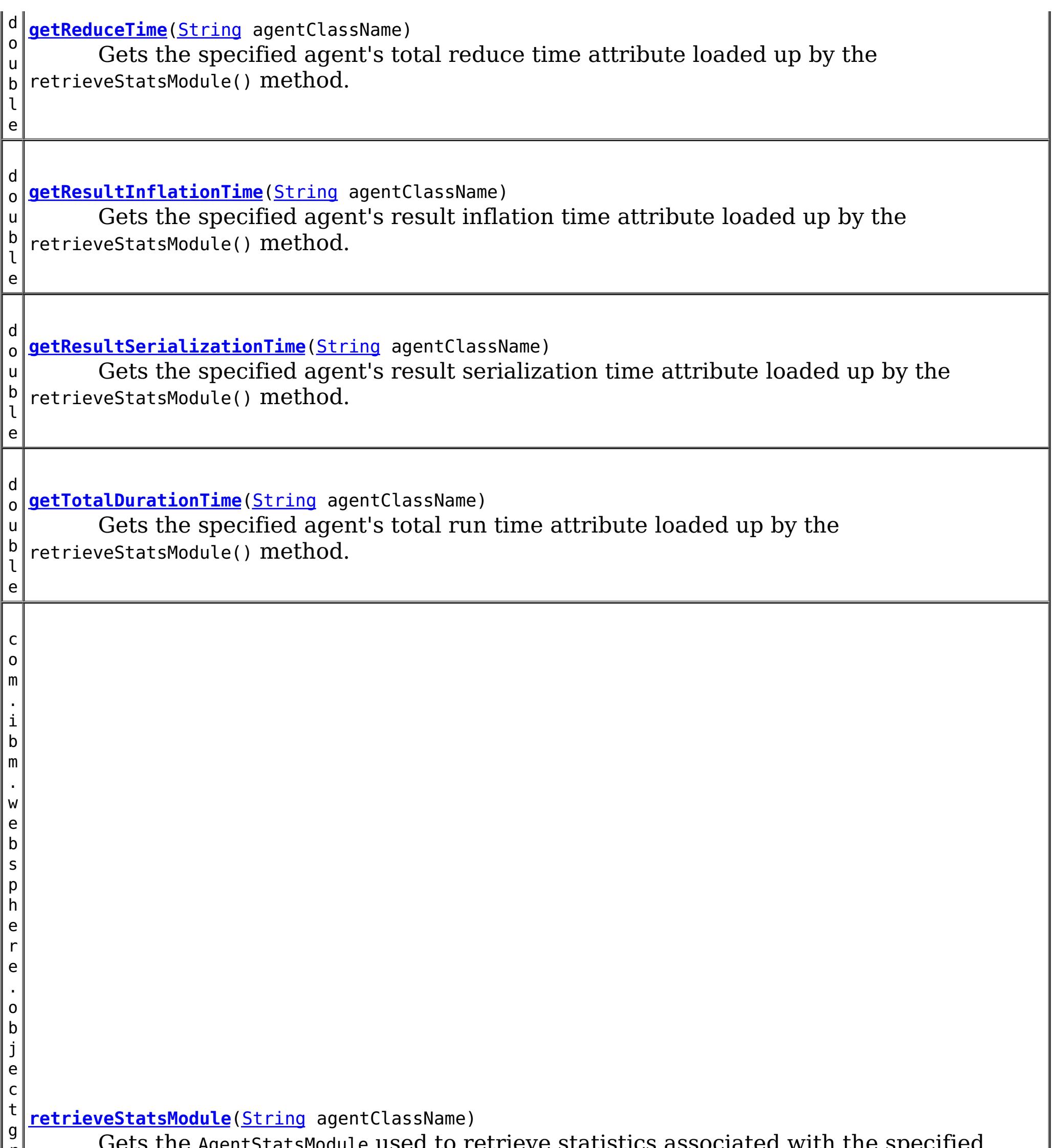

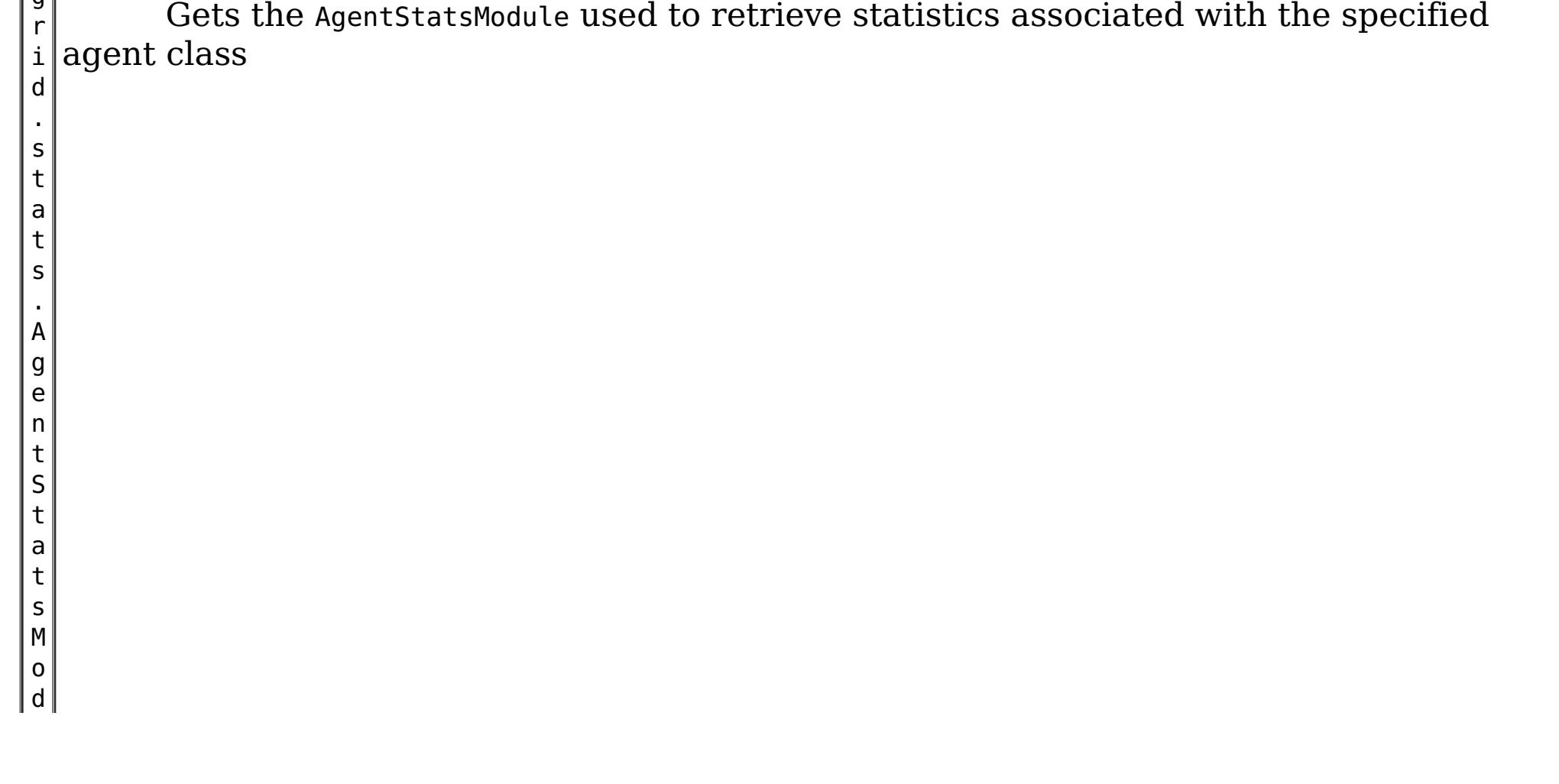

# **Method Detail**

### **getReduceTime**

```
double getReduceTime(String agentClassName)
```
Gets the specified agent's total reduce time attribute loaded up by the retrieveStatsModule() method.

#### **Parameters:**

agentClassName - The fully qualified class name of the agent

#### **Returns:**

the reduce time for this agent in milliseconds

#### **See Also:**

[retrieveStatsModule\(String\)](file:////dcs/markdown/workspace/Transform/htmlout/0/com.ibm.websphere.datapower.xc.javadoc.doc/topics/com/ibm/websphere/objectgrid/management/AgentManagerMBean.html#retrieveStatsModule(java.lang.String)), AgentStatsModule.getReduceTime(boolean copy)

### **getTotalDurationTime**

```
double getTotalDurationTime(String agentClassName)
```
Gets the specified agent's total run time attribute loaded up by the retrieveStatsModule() method.

### **Parameters:**

agentClassName - The fully qualified class name of the agent

### **Returns:**

the total run time for this agent in milliseconds

### **See Also:**

[retrieveStatsModule\(String\)](file:////dcs/markdown/workspace/Transform/htmlout/0/com.ibm.websphere.datapower.xc.javadoc.doc/topics/com/ibm/websphere/objectgrid/management/AgentManagerMBean.html#retrieveStatsModule(java.lang.String)), AgentStatsModule.getTotalDurationTime(boolean copy)

### **getAgentSerializationTime**

double **getAgentSerializationTime**[\(String](http://download.oracle.com/javase/1.6.0/docs/api/java/lang/String.html?is-external=true) agentClassName)

Gets the specified agent's serialization time attribute loaded up by the retrieveStatsModule() method.

#### **Parameters:**

agentClassName - The fully qualified class name of the agent

**Returns:**

the time it takes to serialize the agent in milliseconds

**See Also:**

[retrieveStatsModule\(String\)](file:////dcs/markdown/workspace/Transform/htmlout/0/com.ibm.websphere.datapower.xc.javadoc.doc/topics/com/ibm/websphere/objectgrid/management/AgentManagerMBean.html#retrieveStatsModule(java.lang.String)), AgentStatsModule.getAgentSerializationTime(boolean copy)

### **getAgentInflationTime**

double **getAgentInflationTime**[\(String](http://download.oracle.com/javase/1.6.0/docs/api/java/lang/String.html?is-external=true) agentClassName)

Gets the specified agent's inflation time attribute loaded up by the retrieveStatsModule() method.

#### **Parameters:**

agentClassName - The fully qualified class name of the agent
#### **Returns:**

the time it takes to inflate the agent in milliseconds

#### **See Also:**

[retrieveStatsModule\(String\)](file:////dcs/markdown/workspace/Transform/htmlout/0/com.ibm.websphere.datapower.xc.javadoc.doc/topics/com/ibm/websphere/objectgrid/management/AgentManagerMBean.html#retrieveStatsModule(java.lang.String)), AgentStatsModule.getAgentInflationTime(boolean copy)

### **getResultInflationTime**

double **getResultInflationTime**[\(String](http://download.oracle.com/javase/1.6.0/docs/api/java/lang/String.html?is-external=true) agentClassName)

Gets the specified agent's result inflation time attribute loaded up by the retrieveStatsModule() method.

#### **Parameters:**

agentClassName - The fully qualified class name of the agent

#### **Returns:**

the time it takes to inflate the agent results for a given partition in milliseconds

#### **See Also:**

[retrieveStatsModule\(String\)](file:////dcs/markdown/workspace/Transform/htmlout/0/com.ibm.websphere.datapower.xc.javadoc.doc/topics/com/ibm/websphere/objectgrid/management/AgentManagerMBean.html#retrieveStatsModule(java.lang.String)), AgentStatsModule.getResultInflationTime(boolean copy)

### **getResultSerializationTime**

double **getResultSerializationTime**[\(String](http://download.oracle.com/javase/1.6.0/docs/api/java/lang/String.html?is-external=true) agentClassName)

Gets the specified agent's result serialization time attribute loaded up by the retrieveStatsModule() method.

#### **Parameters:**

agentClassName - The fully qualified class name of the agent

#### **Returns:**

the time it takes to serialize the agent results for a given partition in milliseconds

#### **See Also:**

[retrieveStatsModule\(String\)](file:////dcs/markdown/workspace/Transform/htmlout/0/com.ibm.websphere.datapower.xc.javadoc.doc/topics/com/ibm/websphere/objectgrid/management/AgentManagerMBean.html#retrieveStatsModule(java.lang.String)), AgentStatsModule.getResultSerializationTime(boolean copy)

### **getPartitionCount**

double **getPartitionCount**[\(String](http://download.oracle.com/javase/1.6.0/docs/api/java/lang/String.html?is-external=true) agentClassName)

Gets the specified agent's partition count attribute loaded up by the retrieveStatsModule() method.

#### **Parameters:**

agentClassName - The fully qualified class name of the agent

#### **Returns:**

the number of partitions this agent is sent to

**See Also:**

[retrieveStatsModule\(String\)](file:////dcs/markdown/workspace/Transform/htmlout/0/com.ibm.websphere.datapower.xc.javadoc.doc/topics/com/ibm/websphere/objectgrid/management/AgentManagerMBean.html#retrieveStatsModule(java.lang.String)), AgentStatsModule.getPartitionCount(boolean copy)

### **getFailureCount**

double **getFailureCount**[\(String](http://download.oracle.com/javase/1.6.0/docs/api/java/lang/String.html?is-external=true) agentClassName)

Gets the specified agent's failure count attribute loaded up by the retrieveStatsModule() method.

#### **Parameters:**

agentClassName - The fully qualified class name of the agent **Returns:**

the failure count for the specified agent

**See Also:**

[retrieveStatsModule\(String\)](file:////dcs/markdown/workspace/Transform/htmlout/0/com.ibm.websphere.datapower.xc.javadoc.doc/topics/com/ibm/websphere/objectgrid/management/AgentManagerMBean.html#retrieveStatsModule(java.lang.String)), AgentStatsModule.getFailureCount(boolean copy)

### **getInvocationCount**

double **getInvocationCount**[\(String](http://download.oracle.com/javase/1.6.0/docs/api/java/lang/String.html?is-external=true) agentClassName)

Gets the specified agent's invocation count attribute loaded up by the retrieveStatsModule() method.

**Parameters:** agentClassName - The fully qualified class name of the agent **Returns:** the invocation count for the specified agent **See Also:** [retrieveStatsModule\(String\)](file:////dcs/markdown/workspace/Transform/htmlout/0/com.ibm.websphere.datapower.xc.javadoc.doc/topics/com/ibm/websphere/objectgrid/management/AgentManagerMBean.html#retrieveStatsModule(java.lang.String)), AgentStatsModule.getInvocationCount(boolean copy)

### **retrieveStatsModule**

com.ibm.websphere.objectgrid.stats.AgentStatsModule **retrieveStatsModule**[\(String](http://download.oracle.com/javase/1.6.0/docs/api/java/lang/String.html?is-external=true) agentClassName)

Gets the AgentStatsModule used to retrieve statistics associated with the specified agent class

#### **Parameters:**

agentClassName - The fully qualified class name of the agent

**Returns:**

an AgentStatsModule for statistics associated with the specified agent class

#### **See Also:**

AgentStatsModule

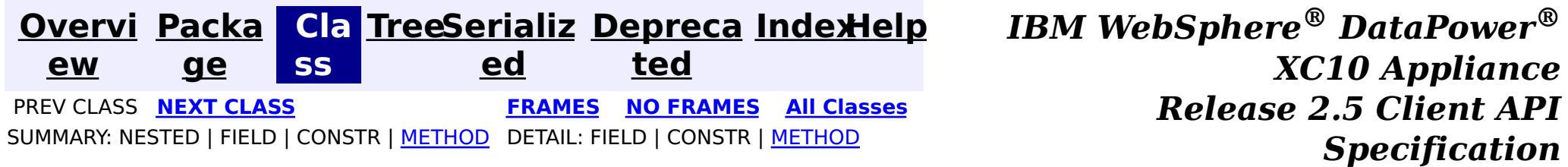

<span id="page-1118-0"></span>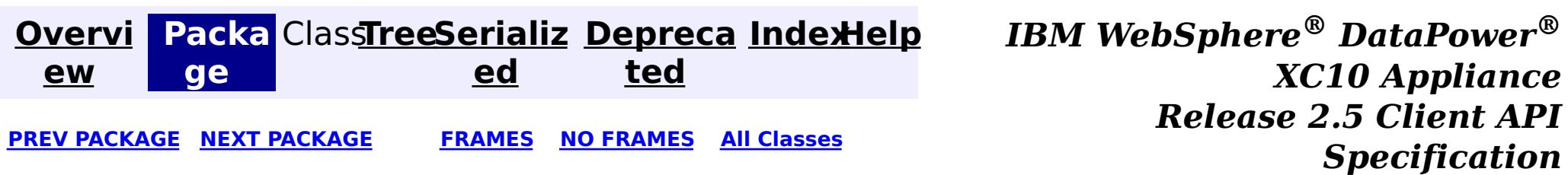

# **Package com.ibm.websphere.objectgrid.plugins**

These are the interfaces for adding plugins to the Grid core framework.

**See:**

**[Description](file:////dcs/markdown/workspace/Transform/htmlout/0/com.ibm.websphere.datapower.xc.javadoc.doc/topics/com/ibm/websphere/objectgrid/plugins/package-summary.html#package_description)**

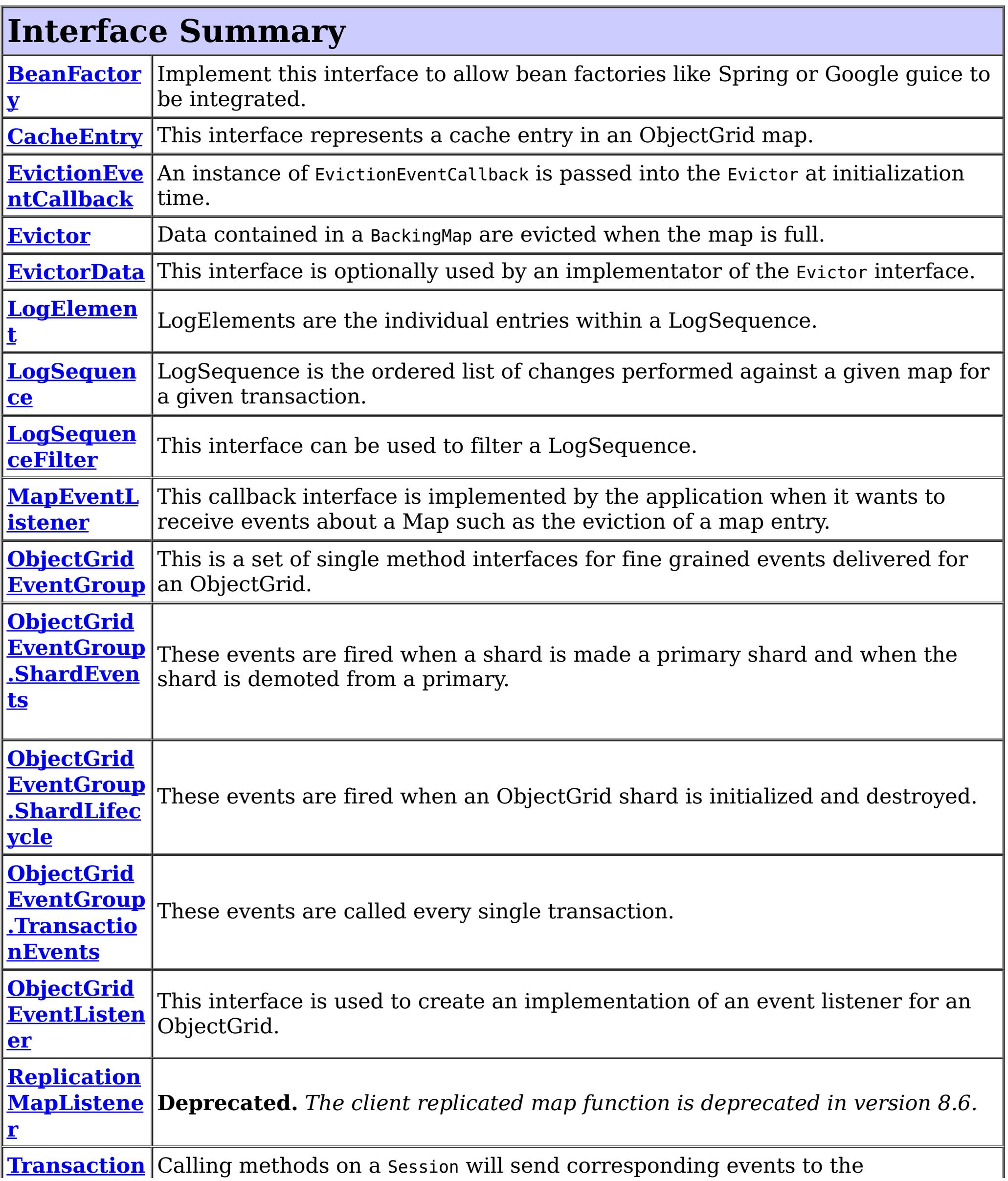

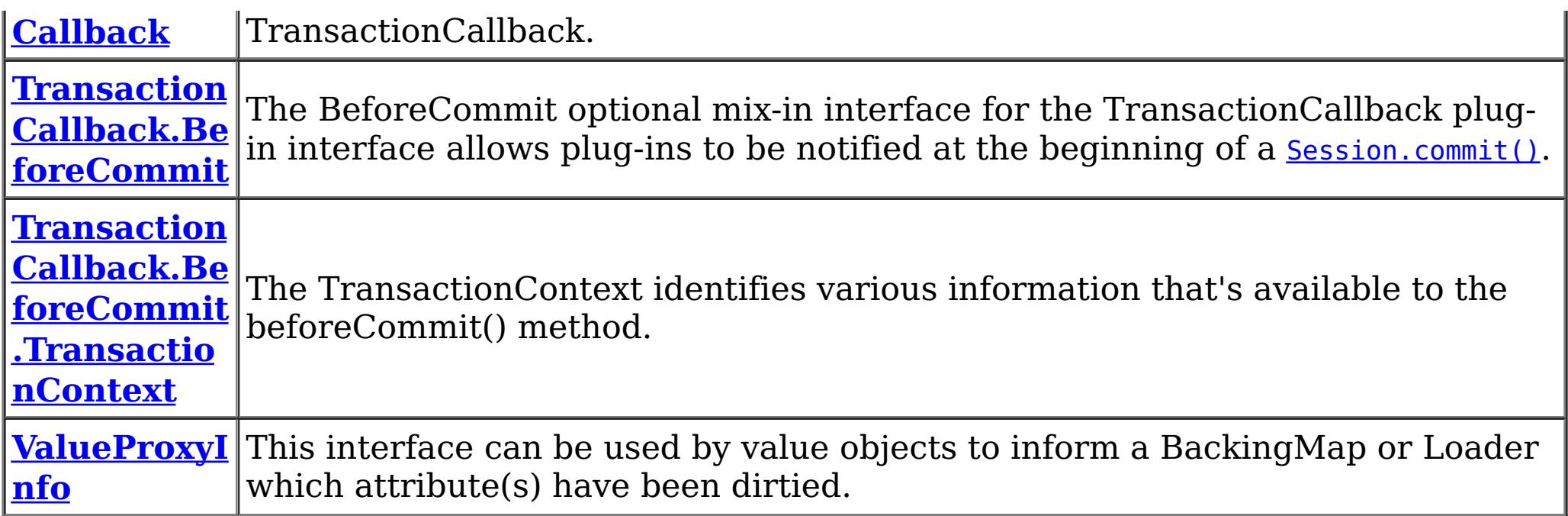

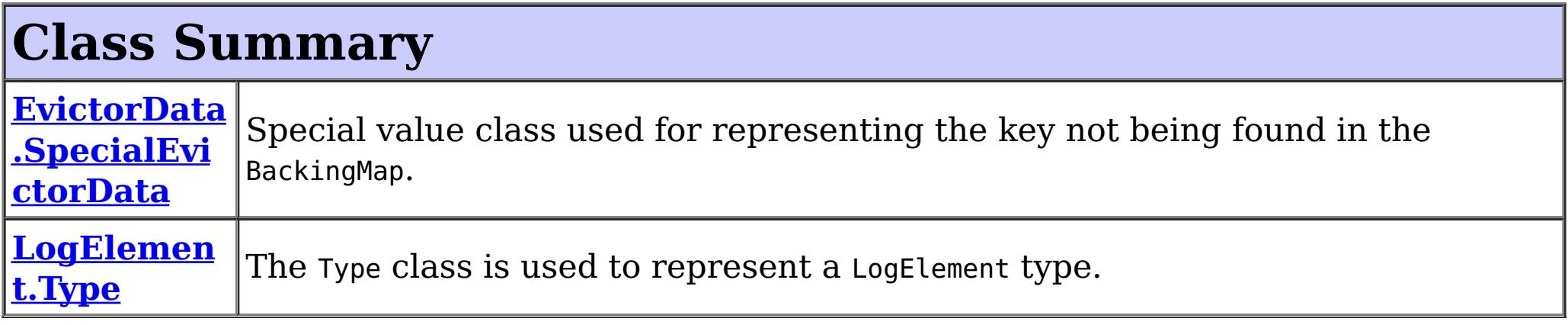

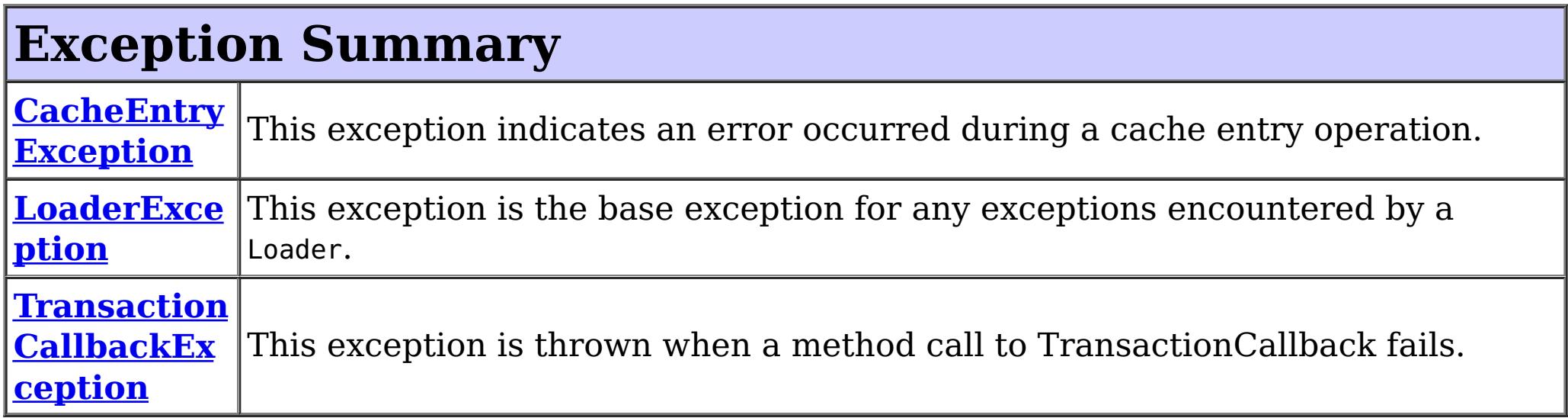

# **Package com.ibm.websphere.objectgrid.plugins Description**

These are the interfaces for adding plugins to the Grid core framework.

### **Overview**

These plugins can be added into ObjectGrid in several ways such as xml configuration, programmatically adding, or using annotation.

### **Annotation based callbacks**

ObjectGrid when running on Java 5 will start to use an annotated method callback system. This means that objects can be registered as callbacks or listeners. The methods on the object must be annotated as to be invoked for a certain event. Unannotated methods are not invoked. The name of the method is unimportant. The method arguments and return type must be the same as expected for the callback method.

#### **Why?**

Usually, callbacks are specified using an interface. This works well but results in a possible performance loss as all methods on the interface will be invoked by the ObjectGrid even

though the application is only interested in a single event. This wastes precious resources. Another issue is when we need to add a new event. Adding a new method to an existing interface breaks back wards compatibility. We can make a new interface extending the old one with the new methods but this is also undesirable as soon there are many interfaces in the hierarchy as new events are added. The annotation system allows the application to only mark methods to be called avoiding the first problem and if new event types are added they have no impact on existing callback objects. Newer applications can add a method and annotate it with the new event annotation to receive the event.

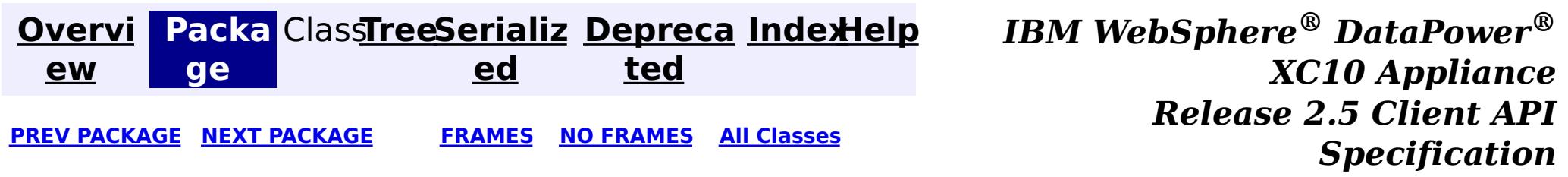

<span id="page-1121-0"></span>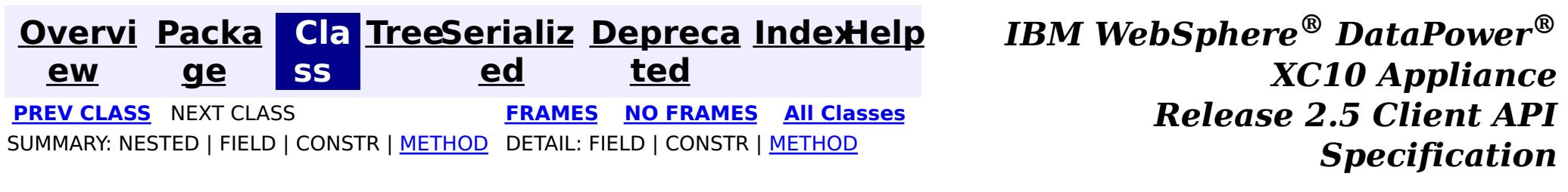

### **com.ibm.websphere.objectgrid.plugins Interface ValueProxyInfo**

#### public interface **ValueProxyInfo**

CopyMode.COPY ON WRITE, [BackingMap.setCopyMode\(CopyMode,](file:////dcs/markdown/workspace/Transform/htmlout/0/com.ibm.websphere.datapower.xc.javadoc.doc/topics/com/ibm/websphere/objectgrid/BackingMap.html#setCopyMode(com.ibm.websphere.objectgrid.CopyMode,%20java.lang.Class)) Class), Loader.batchUpdate(TxID, LogSequence)

This interface can be used by value objects to inform a BackingMap or Loader which attribute(s) have been dirtied. This mechanism allows the BackingMap and Loader to interrogate the set of changed attributes in the value object instead of just assuming the whole value object has been updated. For this to be useful, the application must only use the getter and setter methods defined for the value object's interface.

#### **Since:**

WAS XD 6.0, XC10

#### **See Also:**

# **Method Summary**

i d

v o **[ibmClearDirtyAttributes](file:////dcs/markdown/workspace/Transform/htmlout/0/com.ibm.websphere.datapower.xc.javadoc.doc/topics/com/ibm/websphere/objectgrid/plugins/ValueProxyInfo.html#ibmClearDirtyAttributes())**()

Clears the list of dirty attributes.

s t

[L](http://download.oracle.com/javase/1.6.0/docs/api/java/util/List.html?is-external=true) i **[ibmGetDirtyAttributes](file:////dcs/markdown/workspace/Transform/htmlout/0/com.ibm.websphere.datapower.xc.javadoc.doc/topics/com/ibm/websphere/objectgrid/plugins/ValueProxyInfo.html#ibmGetDirtyAttributes())**()

Returns a list of dirty attributes based on the value interface set on the map.

[O](http://download.oracle.com/javase/1.6.0/docs/api/java/lang/Object.html?is-external=true)

e c t

b j **[ibmGetRealValue](file:////dcs/markdown/workspace/Transform/htmlout/0/com.ibm.websphere.datapower.xc.javadoc.doc/topics/com/ibm/websphere/objectgrid/plugins/ValueProxyInfo.html#ibmGetRealValue())**()

Returns the real value object this proxy represents.

### **ibmGetDirtyAttributes**

[List](http://download.oracle.com/javase/1.6.0/docs/api/java/util/List.html?is-external=true) **ibmGetDirtyAttributes**()

Returns a list of dirty attributes based on the value interface set on the map.

The attribute name is always starts with an upper case letter. For example, if the setter for the attribute is setPrice then 'Price' is the string returned here. The runtime uses substring(3) of the setter method name as the attribute name.

**Returns:**

List of attribute names (Strings)

### **ibmGetRealValue**

[Object](http://download.oracle.com/javase/1.6.0/docs/api/java/lang/Object.html?is-external=true) **ibmGetRealValue**()

Returns the real value object this proxy represents.

Needed internally by the BackingMap to return a separate proxy for each transaction.

#### **Returns:**

actual value object.

### **ibmClearDirtyAttributes**

void **ibmClearDirtyAttributes**()

Clears the list of dirty attributes.

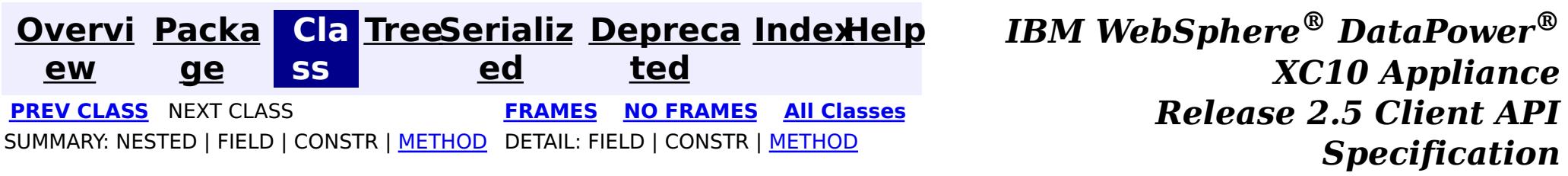

<span id="page-1123-0"></span>**[Overvi](#page-912-0) [Packa](#page-1118-0) Cla [TreeSerializ](#page-0-0) [Depreca](#page-0-0) ew ge ss ed ted [IndexHelp](#page-0-0)** *IBM WebSphere® DataPower® XC10 Appliance Release 2.5 Client API Specification* **PREV [CLASS](#page-1132-0) NEXT [CLASS](#page-1121-0) [FRAMES](#page-0-0) NO FRAMES All [Classes](#page-0-0)** SUMMARY: NESTED | FIELD | [CONSTR](file:////dcs/markdown/workspace/Transform/htmlout/0/com.ibm.websphere.datapower.xc.javadoc.doc/topics/com/ibm/websphere/objectgrid/plugins/TransactionCallbackException.html#constructor_detail) | [METHOD](file:////dcs/markdown/workspace/Transform/htmlout/0/com.ibm.websphere.datapower.xc.javadoc.doc/topics/com/ibm/websphere/objectgrid/plugins/TransactionCallbackException.html#methods_inherited_from_class_com.ibm.websphere.objectgrid.ObjectGridException) DETAIL: FIELD | CONSTR | METHOD

### **com.ibm.websphere.objectgrid.plugins Class TransactionCallbackException**

#### [java.lang.Object](http://download.oracle.com/javase/1.6.0/docs/api/java/lang/Object.html?is-external=true)

L[java.lang.Throwable](http://download.oracle.com/javase/1.6.0/docs/api/java/lang/Throwable.html?is-external=true)

L<sub>[java.lang.Exception](http://download.oracle.com/javase/1.6.0/docs/api/java/lang/Exception.html?is-external=true)</sub>

L com. ibm.websphere.objectgrid.ObjectGridException

**com.ibm.websphere.objectgrid.plugins.TransactionCallbackException**

#### **All Implemented Interfaces:**

[IObjectGridException,](#page-1406-0) [Serializable](http://download.oracle.com/javase/1.6.0/docs/api/java/io/Serializable.html?is-external=true)

#### **Direct Known Subclasses:**

com.ibm.websphere.objectgrid.ClientServerTransactionCallbackException, [ReplicationVotedToRollbackTransactionException](#page-1285-0)

public class **TransactionCallbackException** extends [ObjectGridException](#page-1345-0)

This exception is thrown when a method call to TransactionCallback fails.

#### **Since:**

WAS XD 6.0, XC10

#### **See Also:**

[TransactionCallback](#page-1126-0), [Serialized](file:////dcs/markdown/workspace/Transform/htmlout/0/com.ibm.websphere.datapower.xc.javadoc.doc/topics/serialized-form.html#com.ibm.websphere.objectgrid.plugins.TransactionCallbackException) Form

# **Constructor Summary**

**[TransactionCallbackException](file:////dcs/markdown/workspace/Transform/htmlout/0/com.ibm.websphere.datapower.xc.javadoc.doc/topics/com/ibm/websphere/objectgrid/plugins/TransactionCallbackException.html#TransactionCallbackException())**()

Constructs a new TransactionCallbackException with null as its detail message.

**[TransactionCallbackException](file:////dcs/markdown/workspace/Transform/htmlout/0/com.ibm.websphere.datapower.xc.javadoc.doc/topics/com/ibm/websphere/objectgrid/plugins/TransactionCallbackException.html#TransactionCallbackException(java.lang.String))**[\(String](http://download.oracle.com/javase/1.6.0/docs/api/java/lang/String.html?is-external=true) message) Constructs a new TransactionCallbackException with the specified detail message.

**[TransactionCallbackException](file:////dcs/markdown/workspace/Transform/htmlout/0/com.ibm.websphere.datapower.xc.javadoc.doc/topics/com/ibm/websphere/objectgrid/plugins/TransactionCallbackException.html#TransactionCallbackException(java.lang.String,%20java.lang.Throwable))**[\(String](http://download.oracle.com/javase/1.6.0/docs/api/java/lang/String.html?is-external=true) message, [Throwable](http://download.oracle.com/javase/1.6.0/docs/api/java/lang/Throwable.html?is-external=true) cause)

Constructs a new TransactionCallbackException with the specified detail message and

cause.

**[TransactionCallbackException](file:////dcs/markdown/workspace/Transform/htmlout/0/com.ibm.websphere.datapower.xc.javadoc.doc/topics/com/ibm/websphere/objectgrid/plugins/TransactionCallbackException.html#TransactionCallbackException(java.lang.Throwable))**[\(Throwable](http://download.oracle.com/javase/1.6.0/docs/api/java/lang/Throwable.html?is-external=true) cause)

Constructs a new TransactionCallbackException with a specified cause.

# **Method Summary**

**Methods inherited from class com.ibm.websphere.objectgrid[.ObjectGridException](#page-1345-0)**

[getCause,](file:////dcs/markdown/workspace/Transform/htmlout/0/com.ibm.websphere.datapower.xc.javadoc.doc/topics/com/ibm/websphere/objectgrid/ObjectGridException.html#getCause()) [initCause](file:////dcs/markdown/workspace/Transform/htmlout/0/com.ibm.websphere.datapower.xc.javadoc.doc/topics/com/ibm/websphere/objectgrid/ObjectGridException.html#initCause(java.lang.Throwable))

**Methods inherited from class java.lang[.Throwable](http://download.oracle.com/javase/1.6.0/docs/api/java/lang/Throwable.html?is-external=true)**

[fillInStackTrace](http://download.oracle.com/javase/1.6.0/docs/api/java/lang/Throwable.html?is-external=true#fillInStackTrace()), [getLocalizedMessage,](http://download.oracle.com/javase/1.6.0/docs/api/java/lang/Throwable.html?is-external=true#getLocalizedMessage()) [getMessage,](http://download.oracle.com/javase/1.6.0/docs/api/java/lang/Throwable.html?is-external=true#getMessage()) [getStackTrace](http://download.oracle.com/javase/1.6.0/docs/api/java/lang/Throwable.html?is-external=true#getStackTrace()), [printStackTrace,](http://download.oracle.com/javase/1.6.0/docs/api/java/lang/Throwable.html?is-external=true#printStackTrace()) [printStackTrace,](http://download.oracle.com/javase/1.6.0/docs/api/java/lang/Throwable.html?is-external=true#printStackTrace(java.io.PrintStream)) [printStackTrace](http://download.oracle.com/javase/1.6.0/docs/api/java/lang/Throwable.html?is-external=true#printStackTrace(java.io.PrintWriter)), [setStackTrace,](http://download.oracle.com/javase/1.6.0/docs/api/java/lang/Throwable.html?is-external=true#setStackTrace(java.lang.StackTraceElement[])) [toString](http://download.oracle.com/javase/1.6.0/docs/api/java/lang/Throwable.html?is-external=true#toString())

**Methods inherited from class java.lang[.Object](http://download.oracle.com/javase/1.6.0/docs/api/java/lang/Object.html?is-external=true)**

[clone,](http://download.oracle.com/javase/1.6.0/docs/api/java/lang/Object.html?is-external=true#clone()) [equals,](http://download.oracle.com/javase/1.6.0/docs/api/java/lang/Object.html?is-external=true#equals(java.lang.Object)) [finalize,](http://download.oracle.com/javase/1.6.0/docs/api/java/lang/Object.html?is-external=true#finalize()) [getClass,](http://download.oracle.com/javase/1.6.0/docs/api/java/lang/Object.html?is-external=true#getClass()) [hashCode,](http://download.oracle.com/javase/1.6.0/docs/api/java/lang/Object.html?is-external=true#hashCode()) [notify,](http://download.oracle.com/javase/1.6.0/docs/api/java/lang/Object.html?is-external=true#notify()) [notifyAll,](http://download.oracle.com/javase/1.6.0/docs/api/java/lang/Object.html?is-external=true#notifyAll()) [wait,](http://download.oracle.com/javase/1.6.0/docs/api/java/lang/Object.html?is-external=true#wait(long)) [wait](http://download.oracle.com/javase/1.6.0/docs/api/java/lang/Object.html?is-external=true#wait(long,%20int)), wait

# **Constructor Detail**

### **TransactionCallbackException**

public **TransactionCallbackException**()

Constructs a new TransactionCallbackException with null as its detail message. The cause is not initialized, and may subsequently be initialized by a call to the initCause method.

#### **See Also:**

[ObjectGridException.initCause\(Throwable\)](file:////dcs/markdown/workspace/Transform/htmlout/0/com.ibm.websphere.datapower.xc.javadoc.doc/topics/com/ibm/websphere/objectgrid/ObjectGridException.html#initCause(java.lang.Throwable))

### **TransactionCallbackException**

public **TransactionCallbackException**[\(String](http://download.oracle.com/javase/1.6.0/docs/api/java/lang/String.html?is-external=true) message)

Constructs a new TransactionCallbackException with the specified detail message. The cause is not initialized, and may subsequently be initialized by a call to the initCause method.

#### **Parameters:**

message - the detail message. The detail message is saved for later retrieval by the getMessage method.

#### **See Also:**

[ObjectGridException.initCause\(Throwable\)](file:////dcs/markdown/workspace/Transform/htmlout/0/com.ibm.websphere.datapower.xc.javadoc.doc/topics/com/ibm/websphere/objectgrid/ObjectGridException.html#initCause(java.lang.Throwable)), [Throwable.getMessage\(\)](http://download.oracle.com/javase/1.6.0/docs/api/java/lang/Throwable.html?is-external=true#getMessage())

### **TransactionCallbackException**

public **TransactionCallbackException**(*String* message,

[Throwable](http://download.oracle.com/javase/1.6.0/docs/api/java/lang/Throwable.html?is-external=true) cause)

Constructs a new TransactionCallbackException with the specified detail message and cause.

Note that the detail message associated with cause is *not* automatically incorporated in this TransactionCallbackException's detail message.

#### **Parameters:**

message - the detail message (which is saved for later retrieval by the getMessage method).

cause - the cause (which is saved for later retrieval by the getCause method). (Anull value is permitted, and indicates that the cause is nonexistent or unknown).

**See Also:**

[ObjectGridException.getCause\(\)](file:////dcs/markdown/workspace/Transform/htmlout/0/com.ibm.websphere.datapower.xc.javadoc.doc/topics/com/ibm/websphere/objectgrid/ObjectGridException.html#getCause()), [Throwable.getMessage\(\)](http://download.oracle.com/javase/1.6.0/docs/api/java/lang/Throwable.html?is-external=true#getMessage())

### **TransactionCallbackException**

public **TransactionCallbackException**[\(Throwable](http://download.oracle.com/javase/1.6.0/docs/api/java/lang/Throwable.html?is-external=true) cause)

Constructs a new TransactionCallbackException with a specified cause. The cause and a detail message of (cause==null ? null : cause.toString()) is used (which typically contains the class and detail message of cause). This constructor is useful for TransactionCallbackExceptions that are little more than wrappers for other throwables.

#### **Parameters:**

cause - is the exception that caused this exception to be thrown, which is saved for later retrieval by the getCause() method. A null value is permitted and indicates that the cause is nonexistent or is unknown.

### **See Also:**

[ObjectGridException.getCause\(\)](file:////dcs/markdown/workspace/Transform/htmlout/0/com.ibm.websphere.datapower.xc.javadoc.doc/topics/com/ibm/websphere/objectgrid/ObjectGridException.html#getCause())

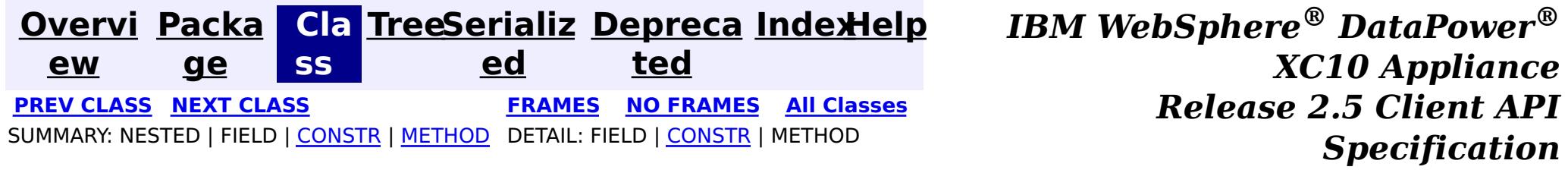

<span id="page-1126-0"></span>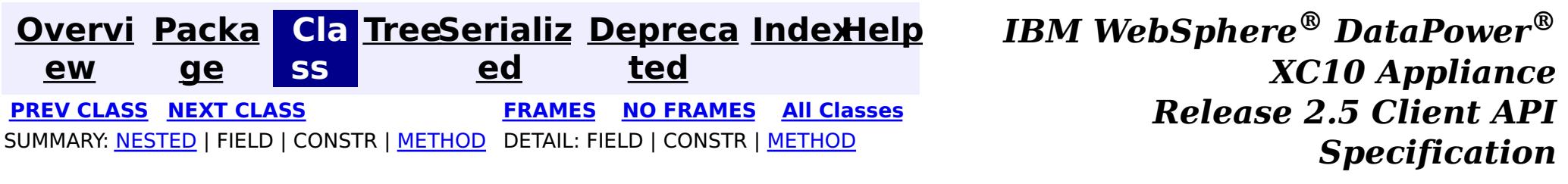

### **com.ibm.websphere.objectgrid.plugins Interface TransactionCallback**

#### **All Known Subinterfaces:**

[TransactionCallback.BeforeCommit](#page-1130-0)

#### **All Known Implementing Classes:**

[WebSphereTransactionCallback](#page-0-0)

public interface **TransactionCallback**

Calling methods on a Session will send corresponding events to the TransactionCallback. An ObjectGrid can have zero or one TransactionCallback. BackingMaps defined on an ObjectGrid with a TransactionCallback should have corresponding Loaders.

A TransactionCallback works with Loaders and place transaction specific objects in slots on the TxID object that Loaders can obtain. Examples are database connections, prepared statement caches, etc. The TransactionCallback should reserve slots in the TxID by calling ObjectGrid.reserveSlot(String) using the name TxID.SLOT NAME. The TransactionCallback can then put an object at that index in the TxID. A Loader can retrieve the index used by the TransactionCallback by calling an internal method on the TransactionCallback's implementation. A reference to the configured TransactionCallback can be found using the TxID.getSession().getObjectGrid().getTransactionCallback() code sequence.

Loader, [ObjectGrid.addEventListener\(EventListener\)](file:////dcs/markdown/workspace/Transform/htmlout/0/com.ibm.websphere.datapower.xc.javadoc.doc/topics/com/ibm/websphere/objectgrid/ObjectGrid.html#addEventListener(com.ibm.websphere.objectgrid.plugins.EventListener)), [ObjectGrid.getTransactionCallback\(\)](file:////dcs/markdown/workspace/Transform/htmlout/0/com.ibm.websphere.datapower.xc.javadoc.doc/topics/com/ibm/websphere/objectgrid/ObjectGrid.html#getTransactionCallback()), [ObjectGrid.reserveSlot\(String\)](file:////dcs/markdown/workspace/Transform/htmlout/0/com.ibm.websphere.datapower.xc.javadoc.doc/topics/com/ibm/websphere/objectgrid/ObjectGrid.html#reserveSlot(java.lang.String)), [ObjectGrid.setTransactionCallback\(TransactionCallback\)](file:////dcs/markdown/workspace/Transform/htmlout/0/com.ibm.websphere.datapower.xc.javadoc.doc/topics/com/ibm/websphere/objectgrid/ObjectGrid.html#setTransactionCallback(com.ibm.websphere.objectgrid.plugins.TransactionCallback)), [Session.getObjectGrid\(\)](file:////dcs/markdown/workspace/Transform/htmlout/0/com.ibm.websphere.datapower.xc.javadoc.doc/topics/com/ibm/websphere/objectgrid/Session.html#getObjectGrid()), [TxID.putSlot\(int,](file:////dcs/markdown/workspace/Transform/htmlout/0/com.ibm.websphere.datapower.xc.javadoc.doc/topics/com/ibm/websphere/objectgrid/TxID.html#putSlot(int,%20java.lang.Object)) Object), [TxID.getSlot\(int\)](file:////dcs/markdown/workspace/Transform/htmlout/0/com.ibm.websphere.datapower.xc.javadoc.doc/topics/com/ibm/websphere/objectgrid/TxID.html#getSlot(int)), [TxID.getSession\(\)](file:////dcs/markdown/workspace/Transform/htmlout/0/com.ibm.websphere.datapower.xc.javadoc.doc/topics/com/ibm/websphere/objectgrid/TxID.html#getSession())

A TransactionCallback implementation that also implements the ObjectGridLifecycleListener interface will be automatically added as an EventListener on the **[ObjectGrid](#page-1349-0)** when the callback is set on the object grid.

A TransactionCallback may implement the ObjectGridPlugin interface in order to receive enhanced ObjectGrid plug-in lifecycle method calls. The plug-in is also required to correctly implement each of the bean methods related to introspection of its state (for example isInitialized(), isDestroyed(), etc).

#### **Since:**

WAS XD 6.0, XC10

#### **See Also:**

# **Nested Class Summary**

s t a t i c

e r f

#### **[TransactionCallback.BeforeCommit](#page-1130-0)**

i n t interface allows plug-ins to be notified at the beginning of a <u>[Session.commit\(\)](file:////dcs/markdown/workspace/Transform/htmlout/0/com.ibm.websphere.datapower.xc.javadoc.doc/topics/com/ibm/websphere/objectgrid/Session.html#commit())</u>. The BeforeCommit optional mix-in interface for the TransactionCallback plug-in

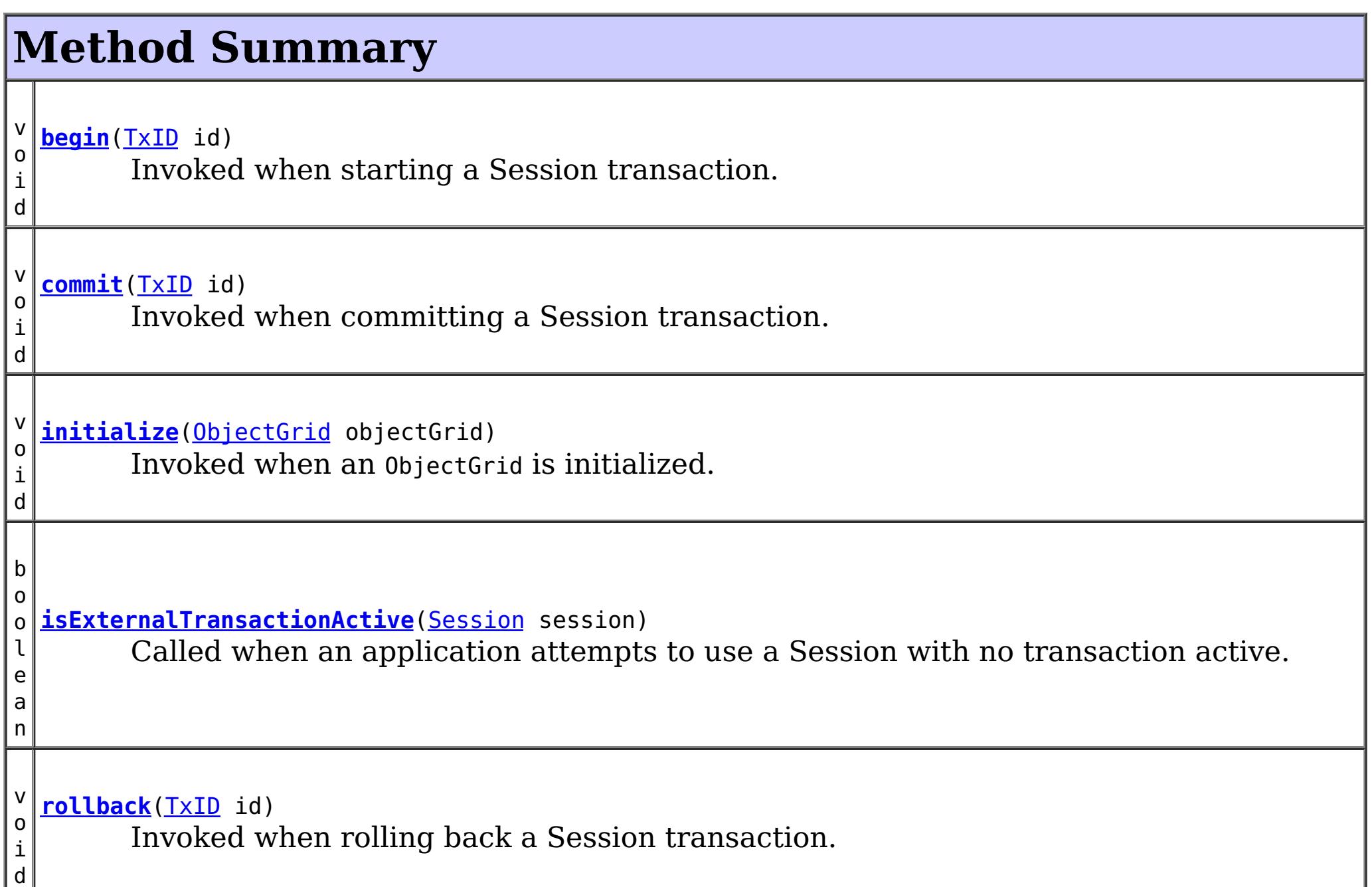

# **Method Detail**

### **initialize**

```
void initialize(ObjectGrid objectGrid)
    throws TransactionCallbackException
```
Invoked when an ObjectGrid is initialized.

This method is called so this object can do any implementation specific intialization.

#### **Parameters:**

objectGrid - A reference to the ObjectGrid.

**Throws:**

[TransactionCallbackException](#page-1123-0) - if an error occurs during processing

**See Also:**

[ObjectGrid.reserveSlot\(String\)](file:////dcs/markdown/workspace/Transform/htmlout/0/com.ibm.websphere.datapower.xc.javadoc.doc/topics/com/ibm/websphere/objectgrid/ObjectGrid.html#reserveSlot(java.lang.String))

### **begin**

void **begin**[\(TxID](#page-1236-0) id)

throws [TransactionCallbackException](#page-1123-0)

Invoked when starting a Session transaction.

A TransactionCallback can communicate the begin processing (along with the TxID) to the appropriate BackingMap and/or Loader. The Loader may use this signal to start a corresponding transaction on the underlying connection to a database.

#### **Parameters:**

id - transaction identifer (TxID)

#### **Throws:**

[TransactionCallbackException](#page-1123-0) - if an error occurs during processing

#### **See Also:**

[Session.begin\(\)](file:////dcs/markdown/workspace/Transform/htmlout/0/com.ibm.websphere.datapower.xc.javadoc.doc/topics/com/ibm/websphere/objectgrid/Session.html#begin()), [Session.beginNoWriteThrough\(\)](file:////dcs/markdown/workspace/Transform/htmlout/0/com.ibm.websphere.datapower.xc.javadoc.doc/topics/com/ibm/websphere/objectgrid/Session.html#beginNoWriteThrough()), [TxID](#page-1236-0)

### **commit**

void **commit**[\(TxID](#page-1236-0) id)

throws [TransactionCallbackException](#page-1123-0)

Invoked when committing a Session transaction.

This method should be used to commit any underlying transaction and return any underlying connection back to the pool. The TxID is provided to determine which transaction is being committed

#### **Parameters:**

id - transaction identifier (TxID)

#### **Throws:**

[TransactionCallbackException](#page-1123-0) - if an error occurs during processing

**See Also:**

[begin\(TxID\)](file:////dcs/markdown/workspace/Transform/htmlout/0/com.ibm.websphere.datapower.xc.javadoc.doc/topics/com/ibm/websphere/objectgrid/plugins/TransactionCallback.html#begin(com.ibm.websphere.objectgrid.TxID)), [Session.commit\(\)](file:////dcs/markdown/workspace/Transform/htmlout/0/com.ibm.websphere.datapower.xc.javadoc.doc/topics/com/ibm/websphere/objectgrid/Session.html#commit()), [TxID](#page-1236-0)

### **rollback**

void **rollback**[\(TxID](#page-1236-0) id)

throws [TransactionCallbackException](#page-1123-0)

Invoked when rolling back a Session transaction.

This method should be used to roll back any underlying transaction and return any underlying connection back to the pool. The TxID is provided to determine which transaction is being committed

#### **Parameters:**

id - transaction identifier (TxID)

#### **Throws:**

[TransactionCallbackException](#page-1123-0) - if an error occurs during processing

#### **See Also:**

[begin\(TxID\)](file:////dcs/markdown/workspace/Transform/htmlout/0/com.ibm.websphere.datapower.xc.javadoc.doc/topics/com/ibm/websphere/objectgrid/plugins/TransactionCallback.html#begin(com.ibm.websphere.objectgrid.TxID)), [Session.rollback\(\)](file:////dcs/markdown/workspace/Transform/htmlout/0/com.ibm.websphere.datapower.xc.javadoc.doc/topics/com/ibm/websphere/objectgrid/Session.html#rollback()), [TxID](#page-1236-0)

### **isExternalTransactionActive**

boolean **isExternalTransactionActive**[\(Session](#page-1265-0) session)

Called when an application attempts to use a Session with no transaction active.

The callback could return true in which case an auto Session.begin() is executed. If false is returned, an application exception is thrown indicating no transaction is active. This event is usually used when integrating with a J2EE environment such as WebSphere Application Server.

#### **Parameters:**

session - the session which the application is using

#### **Returns:**

true if an auto begin should be done, false if this is not the case **See Also:**

**[Overvi](#page-912-0) [Packa](#page-1118-0) Cla [TreeSerializ](#page-0-0) [Depreca](#page-0-0) ew ge ss ed ted [IndexHelp](#page-0-0)** *IBM WebSphere® DataPower® XC10 Appliance Release 2.5 Client API Specification* **PREV [CLASS](#page-1134-0) NEXT [CLASS](#page-1130-0) [FRAMES](#page-0-0) NO [FRAMES](#page-1126-0) All [Classes](#page-0-0)** SUMMARY: [NESTED](file:////dcs/markdown/workspace/Transform/htmlout/0/com.ibm.websphere.datapower.xc.javadoc.doc/topics/com/ibm/websphere/objectgrid/plugins/TransactionCallback.html#nested_class_summary) | FIELD | CONSTR | [METHOD](file:////dcs/markdown/workspace/Transform/htmlout/0/com.ibm.websphere.datapower.xc.javadoc.doc/topics/com/ibm/websphere/objectgrid/plugins/TransactionCallback.html#method_detail) DETAIL: FIELD | CONSTR | METHOD

<span id="page-1130-0"></span>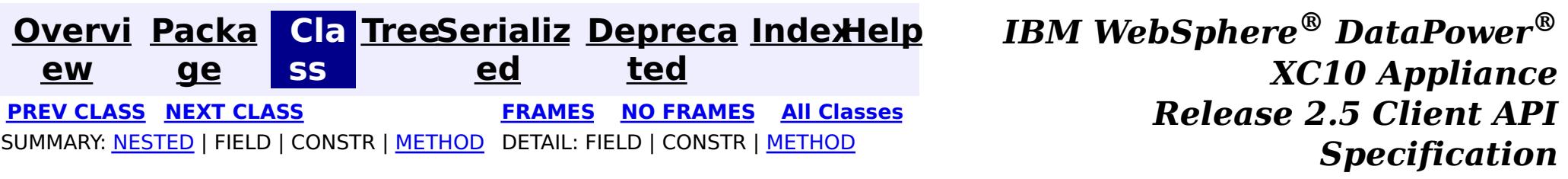

### **com.ibm.websphere.objectgrid.plugins Interface TransactionCallback.BeforeCommit**

### **All Superinterfaces:**

[TransactionCallback](#page-1126-0)

#### **Enclosing interface:**

[TransactionCallback](#page-1126-0)

public static interface **TransactionCallback.BeforeCommit** extends [TransactionCallback](#page-1126-0)

The BeforeCommit optional mix-in interface for the TransactionCallback plug-in interface allows plug-ins to be notified at the beginning of a  $S$ ession.commit(). Implementations can use the beforeCommit() method to validate changed data in the transaction and modify the data.

#### **Since:**

7.1.1

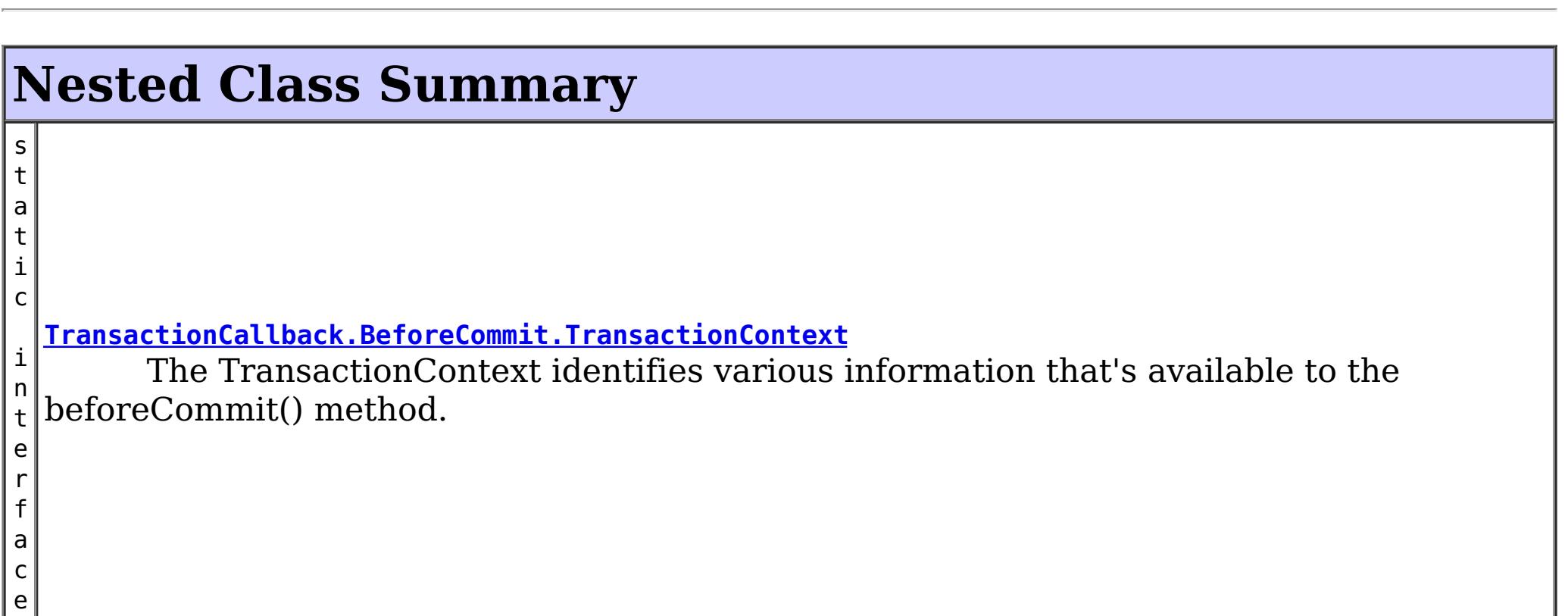

#### **Nested classes/interfaces inherited from interface com.ibm.websphere.objectgrid.plugins[.TransactionCallback](#page-1126-0)**

TransactionCallback.BeforeCommit

# **Method Summary**

d

v o i **[beforeCommit](file:////dcs/markdown/workspace/Transform/htmlout/0/com.ibm.websphere.datapower.xc.javadoc.doc/topics/com/ibm/websphere/objectgrid/plugins/TransactionCallback.BeforeCommit.html#beforeCommit(com.ibm.websphere.objectgrid.plugins.TransactionCallback.BeforeCommit.TransactionContext))**[\(TransactionCallback.BeforeCommit.TransactionContext](#page-1132-0) ctx) Invoked at the beginning of a Session.commit().

**Methods inherited from interface com.ibm.websphere.objectgrid.plugins[.TransactionCallback](#page-1126-0)**

[begin,](file:////dcs/markdown/workspace/Transform/htmlout/0/com.ibm.websphere.datapower.xc.javadoc.doc/topics/com/ibm/websphere/objectgrid/plugins/TransactionCallback.html#begin(com.ibm.websphere.objectgrid.TxID)) [commit,](file:////dcs/markdown/workspace/Transform/htmlout/0/com.ibm.websphere.datapower.xc.javadoc.doc/topics/com/ibm/websphere/objectgrid/plugins/TransactionCallback.html#commit(com.ibm.websphere.objectgrid.TxID)) [initialize,](file:////dcs/markdown/workspace/Transform/htmlout/0/com.ibm.websphere.datapower.xc.javadoc.doc/topics/com/ibm/websphere/objectgrid/plugins/TransactionCallback.html#initialize(com.ibm.websphere.objectgrid.ObjectGrid)) [isExternalTransactionActive,](file:////dcs/markdown/workspace/Transform/htmlout/0/com.ibm.websphere.datapower.xc.javadoc.doc/topics/com/ibm/websphere/objectgrid/plugins/TransactionCallback.html#isExternalTransactionActive(com.ibm.websphere.objectgrid.Session)) [rollback](file:////dcs/markdown/workspace/Transform/htmlout/0/com.ibm.websphere.datapower.xc.javadoc.doc/topics/com/ibm/websphere/objectgrid/plugins/TransactionCallback.html#rollback(com.ibm.websphere.objectgrid.TxID))

# **Method Detail**

## **beforeCommit**

void **beforeCommit**[\(TransactionCallback.BeforeCommit.TransactionContext](#page-1132-0) ctx) throws [TransactionCallbackException](#page-1123-0)

Invoked at the beginning of a Session.commit().

Use the TransactionContext.getLogSequences() method to retrieve the changes made by this transaction. Use the TransactionContext.getTxId().getSession() methods to access the Session. The Session can be used to access ObjectMaps and modify data in the current transaction.

#### **Parameters:**

ctx - the context of the transaction.

#### **Throws:**

[TransactionCallbackException](#page-1123-0) - if an error occurs during processing. Any exception will roll back the transaction and will be included in the TransactionException thrown to the caller.

#### **See Also:**

[Session.commit\(\)](file:////dcs/markdown/workspace/Transform/htmlout/0/com.ibm.websphere.datapower.xc.javadoc.doc/topics/com/ibm/websphere/objectgrid/Session.html#commit()), [TxID](#page-1236-0)

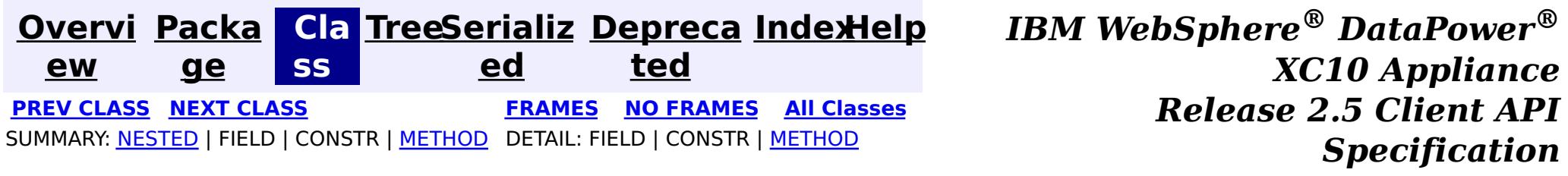

<span id="page-1132-0"></span>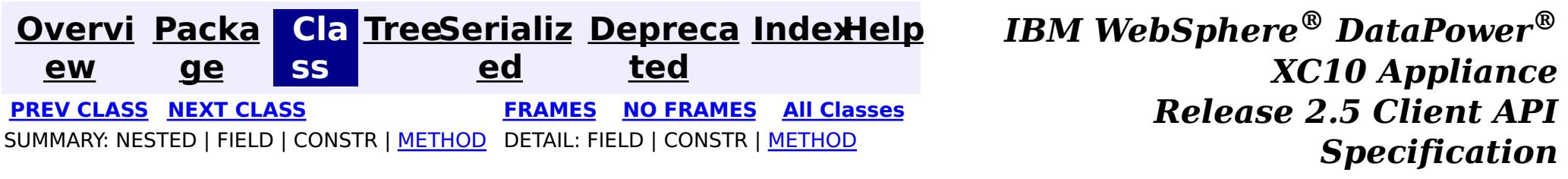

**com.ibm.websphere.objectgrid.plugins**

# **Interface TransactionCallback.BeforeCommit.TransactionContext**

#### **Enclosing interface:**

[TransactionCallback.BeforeCommit](#page-1130-0)

public static interface **TransactionCallback.BeforeCommit.TransactionContext**

The TransactionContext identifies various information that's available to the beforeCommit() method.

#### **Since:**

7.1.1

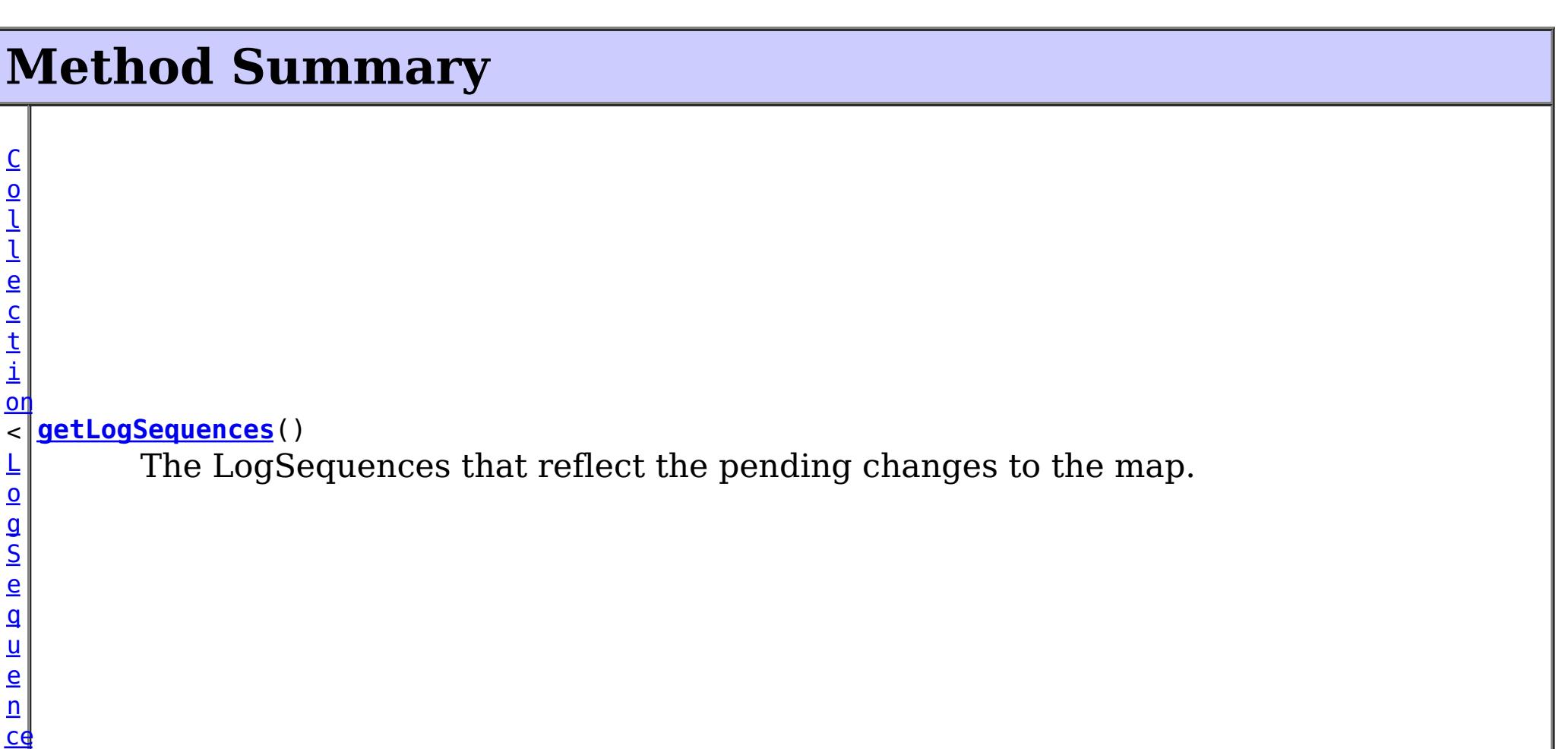

>  $\overline{1}$ x I D **[getTxID](file:////dcs/markdown/workspace/Transform/htmlout/0/com.ibm.websphere.datapower.xc.javadoc.doc/topics/com/ibm/websphere/objectgrid/plugins/TransactionCallback.BeforeCommit.TransactionContext.html#getTxID())**() Retrieve the TxID for the transaction.

# **Method Detail**

### **getTxID**

[TxID](#page-1236-0) **getTxID**()

Retrieve the TxID for the transaction.

**Returns:**

the TxID for the transaction.

## **getLogSequences**

[Collection](http://download.oracle.com/javase/1.6.0/docs/api/java/util/Collection.html?is-external=true)[<LogSequence>](#page-1150-0) **getLogSequences**()

The LogSequences that reflect the pending changes to the map.

#### **Returns:**

the LogSequences.

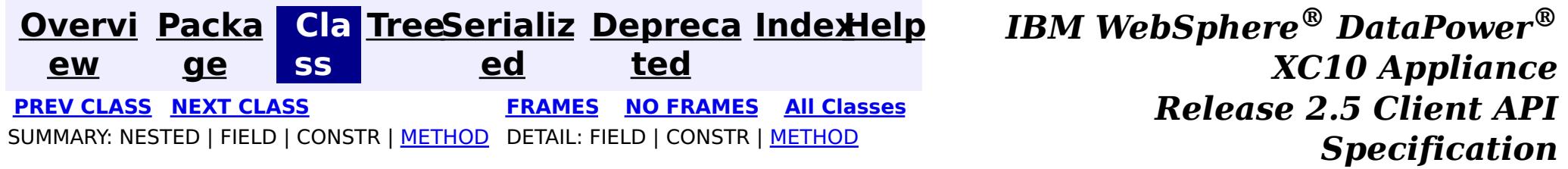

<span id="page-1134-0"></span>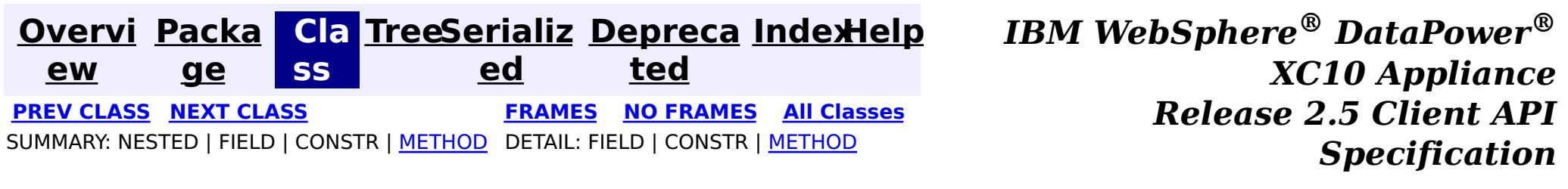

### **com.ibm.websphere.objectgrid.plugins Interface ReplicationMapListener**

**Deprecated.** *The client replicated map function is deprecated in version 8.6. Use the* [ContinuousQueryManager](#page-1007-0) *function.*

public interface **ReplicationMapListener**

This interface is used to create an implementation of an event listener for client-side maps that are in replication mode. Registered listeners receive notification callbacks for replication start and exit events and data changes.

[ClientReplicableMap.enableClientReplication\(com.ibm.websphere.objectgrid.ClientReplicableMap.](file:////dcs/markdown/workspace/Transform/htmlout/0/com.ibm.websphere.datapower.xc.javadoc.doc/topics/com/ibm/websphere/objectgrid/ClientReplicableMap.html#enableClientReplication(com.ibm.websphere.objectgrid.ClientReplicableMap.Mode,%20int[],%20com.ibm.websphere.objectgrid.plugins.ReplicationMapListener)) Mode, int[], ReplicationMapListener)

Listener instances can be registered with a map using the [ClientReplicableMap.enableClientReplication\(com.ibm.websphere.objectgrid.ClientReplicableMap.Mode,](file:////dcs/markdown/workspace/Transform/htmlout/0/com.ibm.websphere.datapower.xc.javadoc.doc/topics/com/ibm/websphere/objectgrid/ClientReplicableMap.html#enableClientReplication(com.ibm.websphere.objectgrid.ClientReplicableMap.Mode,%20int[],%20com.ibm.websphere.objectgrid.plugins.ReplicationMapListener)) int[], ReplicationMapListener) method.

#### **Since:**

WAS XD 6.1, XC10

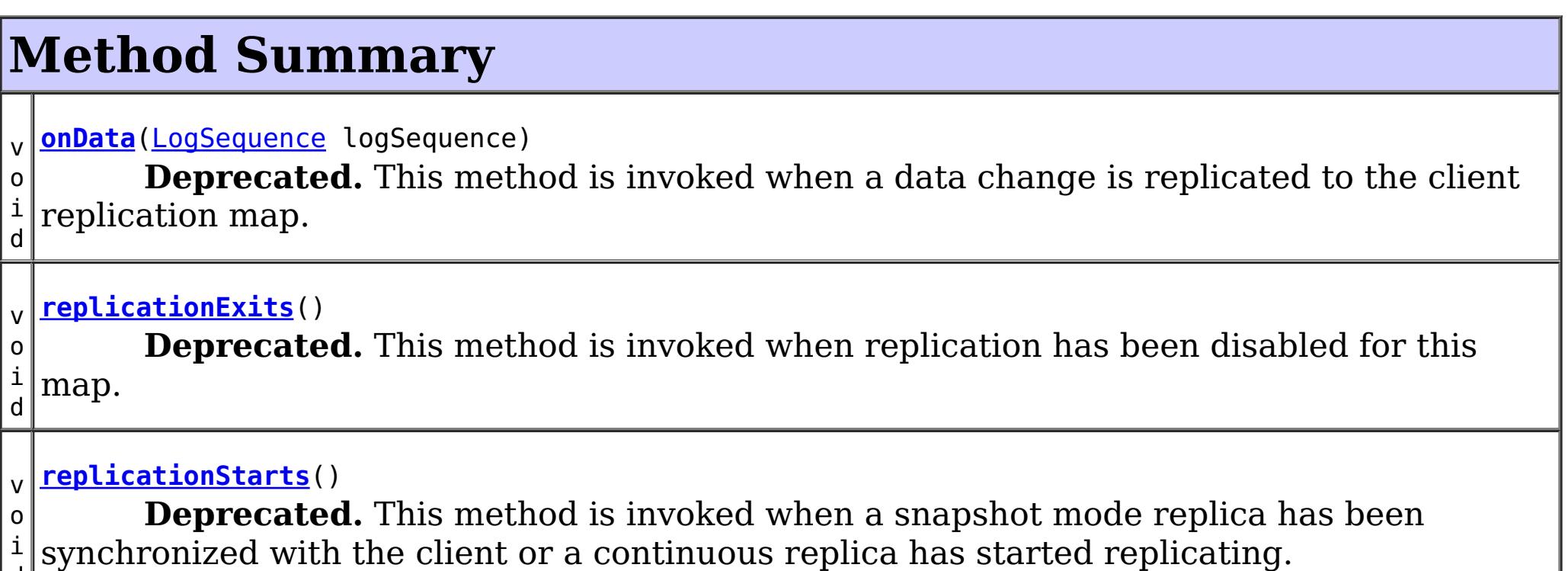

d

### **replicationStarts**

void **replicationStarts**()

#### **Deprecated.**

This method is invoked when a snapshot mode replica has been synchronized with the client or a continuous replica has started replicating.

See also:

### **onData**

void **onData**[\(LogSequence](#page-1150-0) logSequence)

#### **Deprecated.**

This method is invoked when a data change is replicated to the client replication map.

#### **Parameters:**

logSequence - the log sequence containing all of the data changes.

### **replicationExits**

void **replicationExits**()

#### **Deprecated.**

This method is invoked when replication has been disabled for this map.

#### **See Also:**

[ClientReplicableMap.disableClientReplication\(\)](file:////dcs/markdown/workspace/Transform/htmlout/0/com.ibm.websphere.datapower.xc.javadoc.doc/topics/com/ibm/websphere/objectgrid/ClientReplicableMap.html#disableClientReplication())

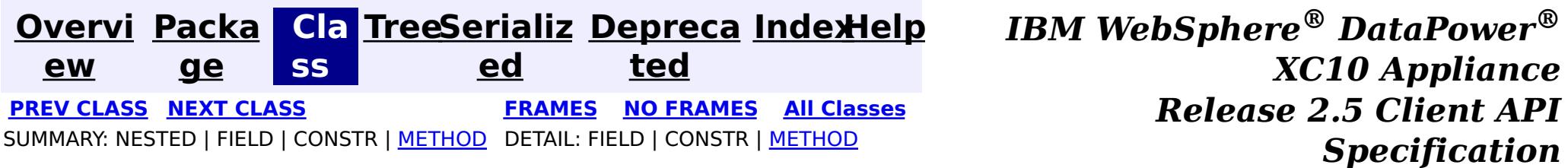

<span id="page-1136-0"></span>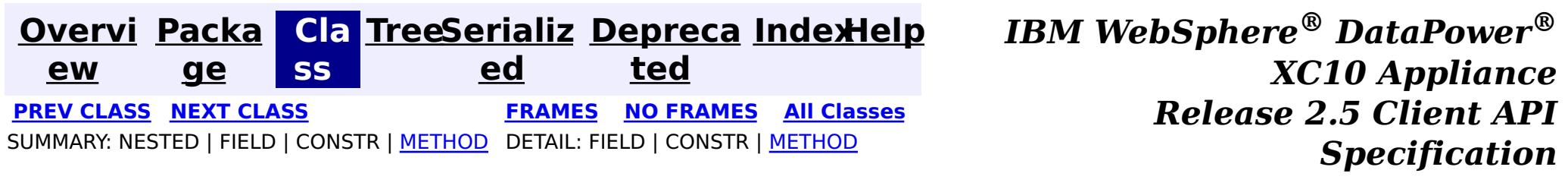

### **com.ibm.websphere.objectgrid.plugins Interface ObjectGridEventListener**

#### **All Superinterfaces:**

com.ibm.websphere.objectgrid.plugins.EventListener

public interface **ObjectGridEventListener** extends com.ibm.websphere.objectgrid.plugins.EventListener

This interface is used to create an implementation of an event listener for an ObjectGrid. Instances of ObjectGridEventListeners are set on the ObjectGrid interface. Any significant events are communicated to the application using the methods outlined below. When using Java 5, this callback also supports new callback annotation mechanism.

#### **Since:**

WAS XD 6.0, XC10

#### **See Also:**

[ObjectGrid.addEventListener\(EventListener\)](file:////dcs/markdown/workspace/Transform/htmlout/0/com.ibm.websphere.datapower.xc.javadoc.doc/topics/com/ibm/websphere/objectgrid/ObjectGrid.html#addEventListener(com.ibm.websphere.objectgrid.plugins.EventListener)), [ObjectGrid.removeEventListener\(EventListener\)](file:////dcs/markdown/workspace/Transform/htmlout/0/com.ibm.websphere.datapower.xc.javadoc.doc/topics/com/ibm/websphere/objectgrid/ObjectGrid.html#removeEventListener(com.ibm.websphere.objectgrid.plugins.EventListener)), EventListener

# **Method Summary**

i d

v o **[destroy](file:////dcs/markdown/workspace/Transform/htmlout/0/com.ibm.websphere.datapower.xc.javadoc.doc/topics/com/ibm/websphere/objectgrid/plugins/ObjectGridEventListener.html#destroy())**()

Called when the ObjectGrid associated with this listener is destroyed.

v o i d

**[initialize](file:////dcs/markdown/workspace/Transform/htmlout/0/com.ibm.websphere.datapower.xc.javadoc.doc/topics/com/ibm/websphere/objectgrid/plugins/ObjectGridEventListener.html#initialize(com.ibm.websphere.objectgrid.Session))**[\(Session](#page-1265-0) session) Invoked when an ObjectGrid is initialized.

v o i **[transactionBegin](file:////dcs/markdown/workspace/Transform/htmlout/0/com.ibm.websphere.datapower.xc.javadoc.doc/topics/com/ibm/websphere/objectgrid/plugins/ObjectGridEventListener.html#transactionBegin(java.lang.String,%20boolean))**[\(String](http://download.oracle.com/javase/1.6.0/docs/api/java/lang/String.html?is-external=true) txid, boolean isWriteThroughEnabled) Signals the beginning of a Session transaction.

d v o i d **[transactionEnd](file:////dcs/markdown/workspace/Transform/htmlout/0/com.ibm.websphere.datapower.xc.javadoc.doc/topics/com/ibm/websphere/objectgrid/plugins/ObjectGridEventListener.html#transactionEnd(java.lang.String,%20boolean,%20boolean,%20java.util.Collection))**[\(String](http://download.oracle.com/javase/1.6.0/docs/api/java/lang/String.html?is-external=true) txid, boolean isWriteThroughEnabled, boolean committed, [Collection](http://download.oracle.com/javase/1.6.0/docs/api/java/util/Collection.html?is-external=true) changes) Signals the ending of a Session transaction.

# **Method Detail**

### **initialize**

void **initialize**([Session](#page-1265-0) session)

Invoked when an ObjectGrid is initialized.

A usable Session instance is passed to this listener to provide all of the necessary access to the various ObjectGrid objects.

#### **Parameters:**

session - a Session instance that this listener is associated with.

**See Also:**

[ObjectGrid.initialize\(\)](file:////dcs/markdown/workspace/Transform/htmlout/0/com.ibm.websphere.datapower.xc.javadoc.doc/topics/com/ibm/websphere/objectgrid/ObjectGrid.html#initialize())

### **transactionBegin**

void **transactionBegin**[\(String](http://download.oracle.com/javase/1.6.0/docs/api/java/lang/String.html?is-external=true) txid, boolean isWriteThroughEnabled)

Signals the beginning of a Session transaction.

A stringified version of the TxID is provided for correlating with the end of the transaction, if so desired. The type of transaction is also provided by the isWriteThroughEnabled boolean parameter.

#### **Parameters:**

txid - Stringified version of the TxID isWriteThroughEnabled - boolean flag indicating whether the Session transaction was started using the Session.beginNoWriteThrough(). method. false is passed if beginNoWriteThrough() was used.

**See Also:**

[Session.begin\(\)](file:////dcs/markdown/workspace/Transform/htmlout/0/com.ibm.websphere.datapower.xc.javadoc.doc/topics/com/ibm/websphere/objectgrid/Session.html#begin()), [Session.beginNoWriteThrough\(\)](file:////dcs/markdown/workspace/Transform/htmlout/0/com.ibm.websphere.datapower.xc.javadoc.doc/topics/com/ibm/websphere/objectgrid/Session.html#beginNoWriteThrough())

### **transactionEnd**

```
void transactionEnd(String txid,
```
boolean isWriteThroughEnabled, boolean committed, [Collection](http://download.oracle.com/javase/1.6.0/docs/api/java/util/Collection.html?is-external=true) changes)

Signals the ending of a Session transaction.

For an ObjectGridEventListener receiving changes in an **[ObjectMap](#page-1293-0)** that is configured to use a OutputFormat.RAW for the keys or values, the keys and values objects in the LogSequences will be SerializedKey or SerializedValue objects respectively. If required, you can use the SerializedEntry.getObject() method to retrieve (possibly inflating the serialized object) the original key or value object.

A string version of the TxID is provided for correlating with the begin of the transaction, if so desired. Map changes are also reported with the collection of LogSequences passed to this method. Typical uses of this event are for customers doing custom peer invalidation or peer commit push. This event listener gives them the changes. Calls to this method are made after commit and are sequenced so that they are delivered one by one, not in parallel. The event order is the commit and rollback order.

To override the map's output format configuration, use the PluginOutputFormat annotation in the implementation class.

#### **Parameters:**

txid - string version of the TxID

isWriteThroughEnabled - boolean flag indicating whether the Session transaction was started using the Session.beginNoWriteThrough(). method. false is passed if beginNoWriteThrough() was used.

committed - a boolean flag indicating whether the transaction was committed (true) or rolled back (false)

changes - a Collection of LogSequences representing the changes that were committed or rolled back.

### **See Also:**

[LogSequence.isRollback\(\)](file:////dcs/markdown/workspace/Transform/htmlout/0/com.ibm.websphere.datapower.xc.javadoc.doc/topics/com/ibm/websphere/objectgrid/plugins/LogSequence.html#isRollback()), [Session.begin\(\)](file:////dcs/markdown/workspace/Transform/htmlout/0/com.ibm.websphere.datapower.xc.javadoc.doc/topics/com/ibm/websphere/objectgrid/Session.html#begin()), [Session.beginNoWriteThrough\(\)](file:////dcs/markdown/workspace/Transform/htmlout/0/com.ibm.websphere.datapower.xc.javadoc.doc/topics/com/ibm/websphere/objectgrid/Session.html#beginNoWriteThrough()),

[Session.commit\(\)](file:////dcs/markdown/workspace/Transform/htmlout/0/com.ibm.websphere.datapower.xc.javadoc.doc/topics/com/ibm/websphere/objectgrid/Session.html#commit()), [Session.rollback\(\)](file:////dcs/markdown/workspace/Transform/htmlout/0/com.ibm.websphere.datapower.xc.javadoc.doc/topics/com/ibm/websphere/objectgrid/Session.html#rollback())

### **destroy**

void **destroy**()

Called when the ObjectGrid associated with this listener is destroyed.

This method is the opposite of the initialize method. When it is called, the listener can free up any resources it uses.

#### **See Also:**

[ObjectGrid.destroy\(\)](file:////dcs/markdown/workspace/Transform/htmlout/0/com.ibm.websphere.datapower.xc.javadoc.doc/topics/com/ibm/websphere/objectgrid/ObjectGrid.html#destroy())

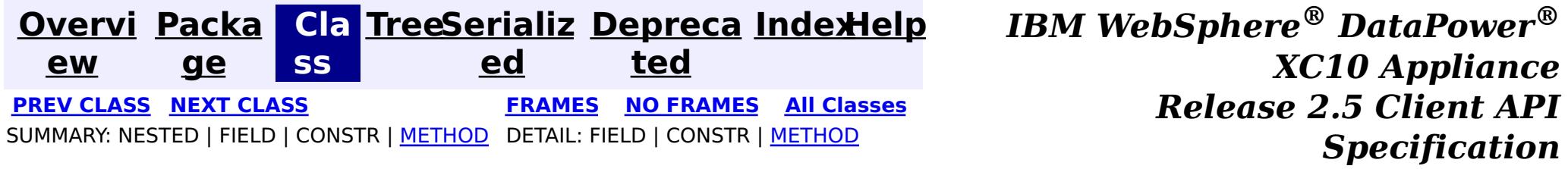

<span id="page-1139-0"></span>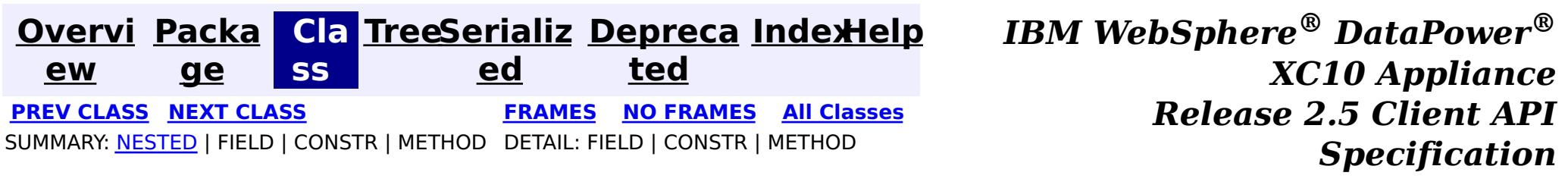

### **com.ibm.websphere.objectgrid.plugins Interface ObjectGridEventGroup**

public interface **ObjectGridEventGroup**

This is a set of single method interfaces for fine grained events delivered for an ObjectGrid. Classes implementing these interfaces AND ObjectGridEventListener can receive these events. If an ObjectGridEventListener implements ANY of these interfaces that only the specific methods on the interfaces implemented will be called.

**Since:** WAS XD 6.1, XC10

**See Also:**

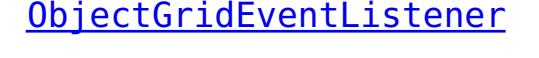

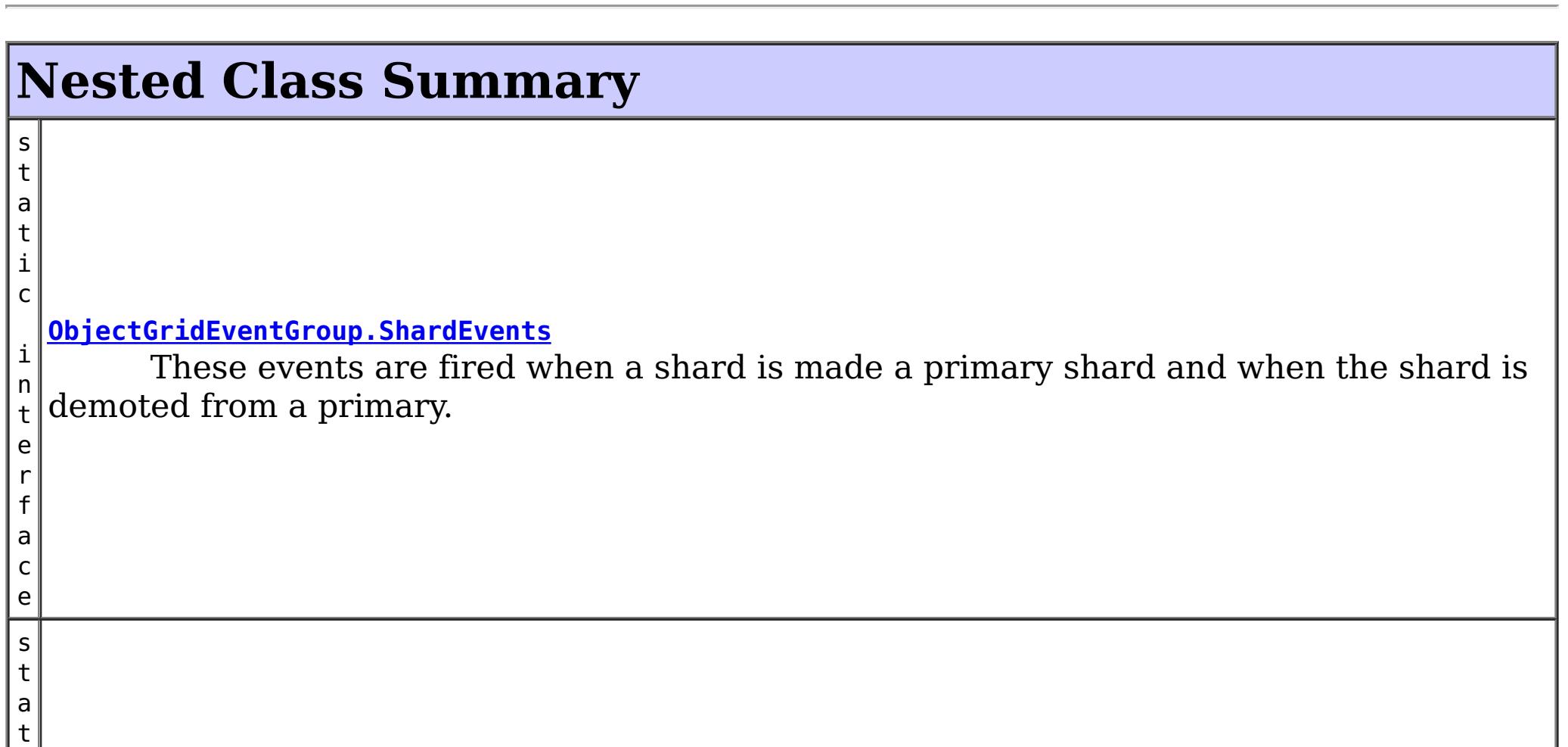

i

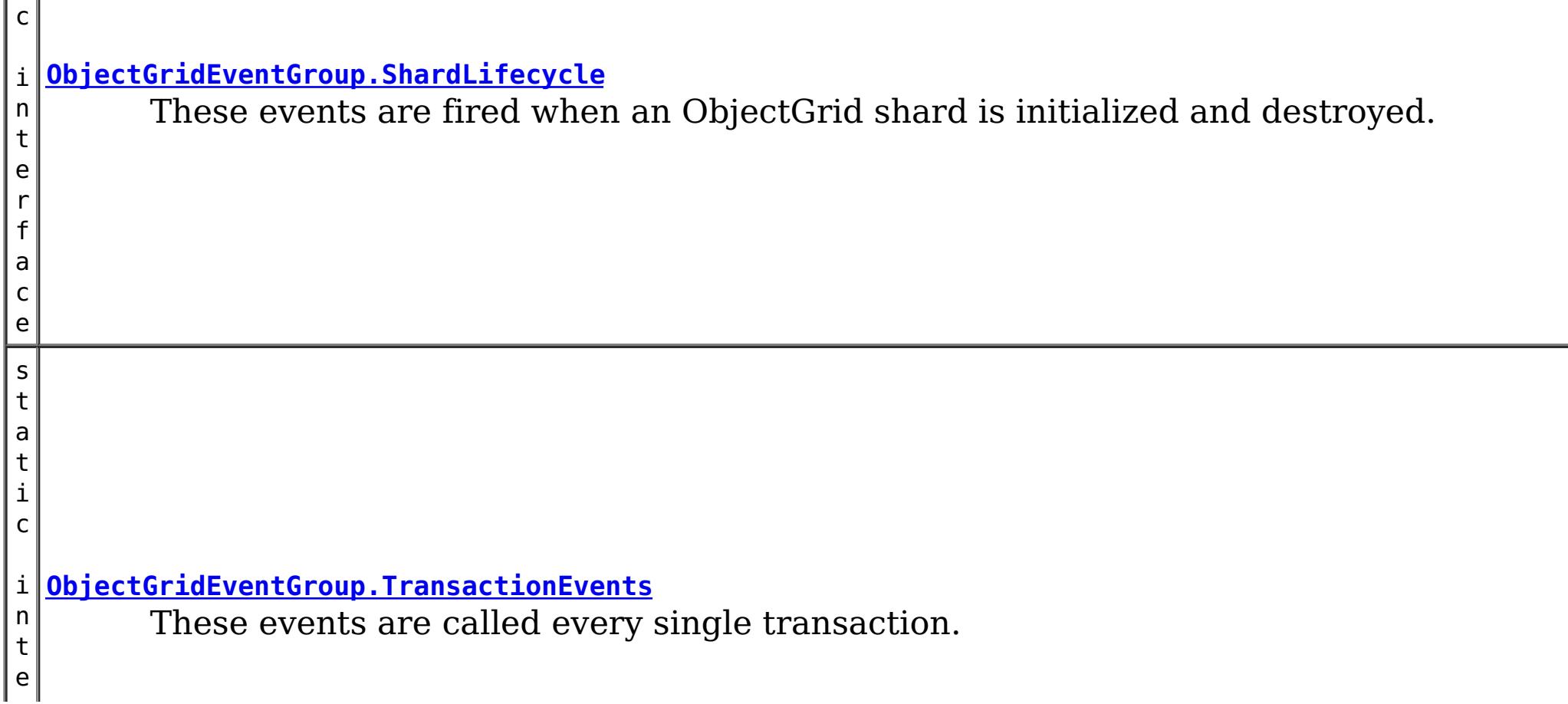

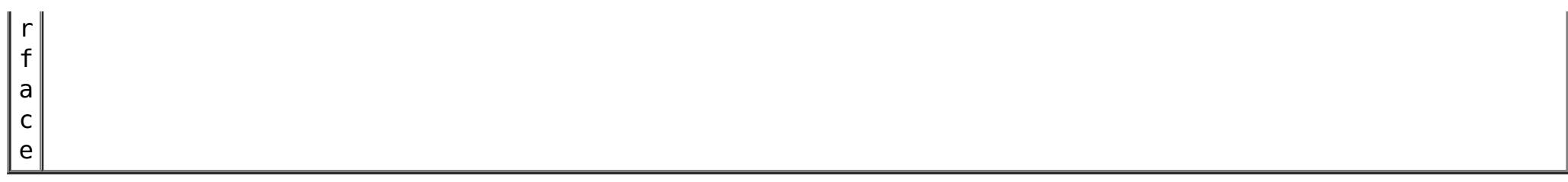

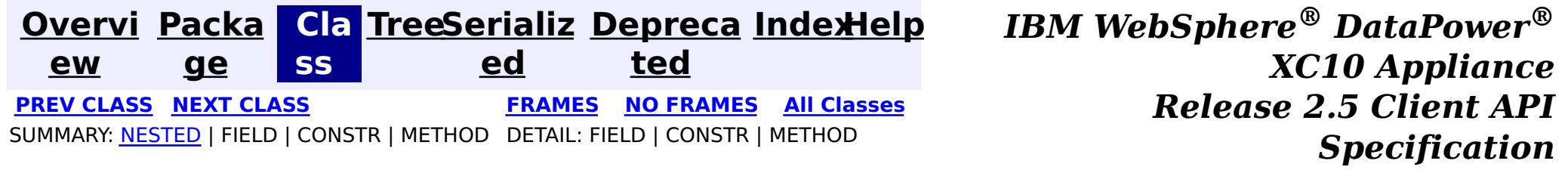

<span id="page-1141-0"></span>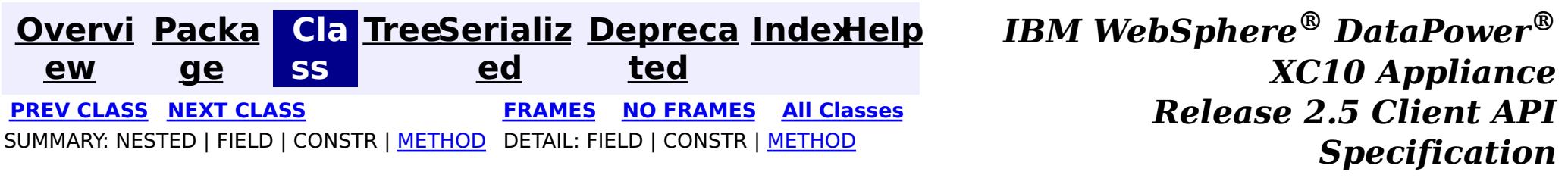

### **com.ibm.websphere.objectgrid.plugins Interface ObjectGridEventGroup.ShardLifecycle**

**Enclosing interface:** [ObjectGridEventGroup](#page-1139-0)

public static interface **ObjectGridEventGroup.ShardLifecycle**

These events are fired when an ObjectGrid shard is initialized and destroyed. A shard can be activated/deactivated multiple times within these two events.

#### **Method Summary** v o i d **[destroy](file:////dcs/markdown/workspace/Transform/htmlout/0/com.ibm.websphere.datapower.xc.javadoc.doc/topics/com/ibm/websphere/objectgrid/plugins/ObjectGridEventGroup.ShardLifecycle.html#destroy())**() Called when the ObjectGrid associated with this listener is destroyed. v o i d **[initialize](file:////dcs/markdown/workspace/Transform/htmlout/0/com.ibm.websphere.datapower.xc.javadoc.doc/topics/com/ibm/websphere/objectgrid/plugins/ObjectGridEventGroup.ShardLifecycle.html#initialize(com.ibm.websphere.objectgrid.Session))**[\(Session](#page-1265-0) session) Invoked when an ObjectGrid is initialized. **Method Detail**

### **initialize**

void **initialize**([Session](#page-1265-0) session)

Invoked when an ObjectGrid is initialized.

A usable Session instance is passed to this listener to provide all of the necessary access to the various ObjectGrid objects.

#### **Parameters:**

session - a Session instance that this listener is associated with.

**See Also:**

[ObjectGrid.initialize\(\)](file:////dcs/markdown/workspace/Transform/htmlout/0/com.ibm.websphere.datapower.xc.javadoc.doc/topics/com/ibm/websphere/objectgrid/ObjectGrid.html#initialize())

### **destroy**

void **destroy**()

Called when the ObjectGrid associated with this listener is destroyed.

This method is the opposite of the initialize method. When it is called, the listener can free up any resources it uses.

**See Also:**

[ObjectGrid.destroy\(\)](file:////dcs/markdown/workspace/Transform/htmlout/0/com.ibm.websphere.datapower.xc.javadoc.doc/topics/com/ibm/websphere/objectgrid/ObjectGrid.html#destroy())

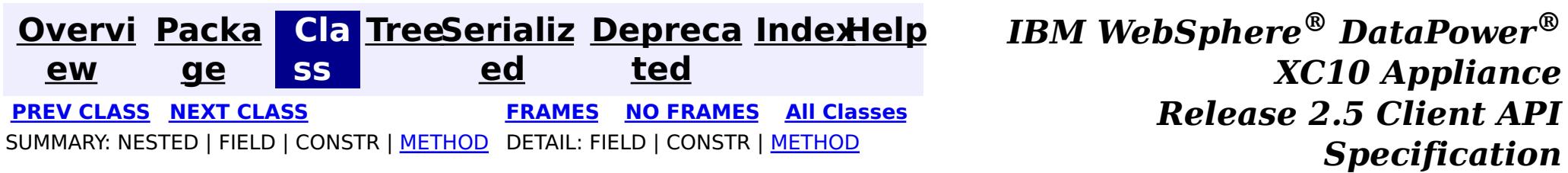

<span id="page-1143-0"></span>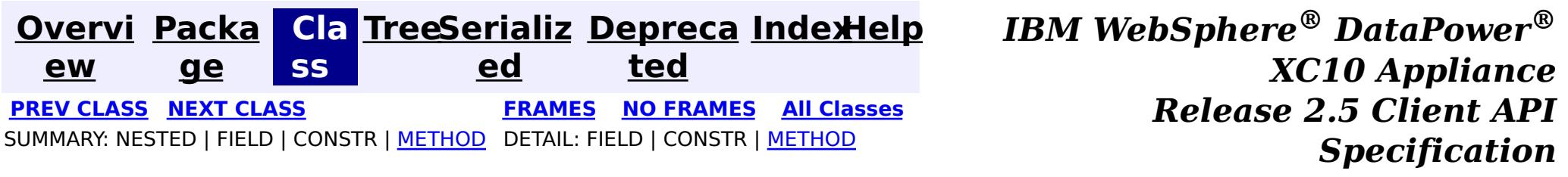

### **com.ibm.websphere.objectgrid.plugins Interface ObjectGridEventGroup.ShardEvents**

**Enclosing interface:** [ObjectGridEventGroup](#page-1139-0)

public static interface **ObjectGridEventGroup.ShardEvents**

These events are fired when a shard is made a primary shard and when the shard is demoted from a primary.

# **Method Summary**

v o i d

**[shardActivated](file:////dcs/markdown/workspace/Transform/htmlout/0/com.ibm.websphere.datapower.xc.javadoc.doc/topics/com/ibm/websphere/objectgrid/plugins/ObjectGridEventGroup.ShardEvents.html#shardActivated(com.ibm.websphere.objectgrid.ObjectGrid))**[\(ObjectGrid](#page-1349-0) grid) This is called when a shard is promoted to a primary.

d

v o i **[shardDeactivate](file:////dcs/markdown/workspace/Transform/htmlout/0/com.ibm.websphere.datapower.xc.javadoc.doc/topics/com/ibm/websphere/objectgrid/plugins/ObjectGridEventGroup.ShardEvents.html#shardDeactivate(com.ibm.websphere.objectgrid.ObjectGrid))**([ObjectGrid](#page-1349-0) grid) This is called when a primary shard is demoted to a replica.

# **Method Detail**

### **shardActivated**

void **shardActivated**[\(ObjectGrid](#page-1349-0) grid)

This is called when a shard is promoted to a primary.

#### **Parameters:**

grid - This is a local reference to the shard containing the primary data.

### **shardDeactivate**

void **shardDeactivate**[\(ObjectGrid](#page-1349-0) grid)

This is called when a primary shard is demoted to a replica. This can happen is the balancer decides the primary is better placed in a different container. Replication is still active until this method returns to the caller. If any application controlled transactions are in flight then they should be stopped before returning. Once this method returns then any remaining transactions will fail.

#### **Parameters:**

grid - A reference to the shard.

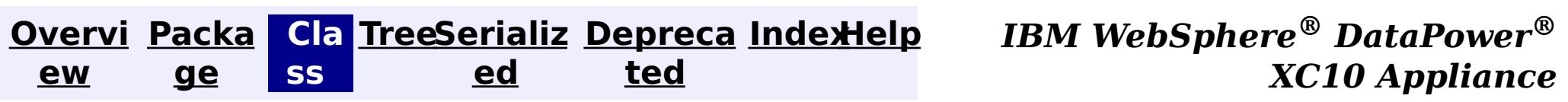

<span id="page-1145-0"></span>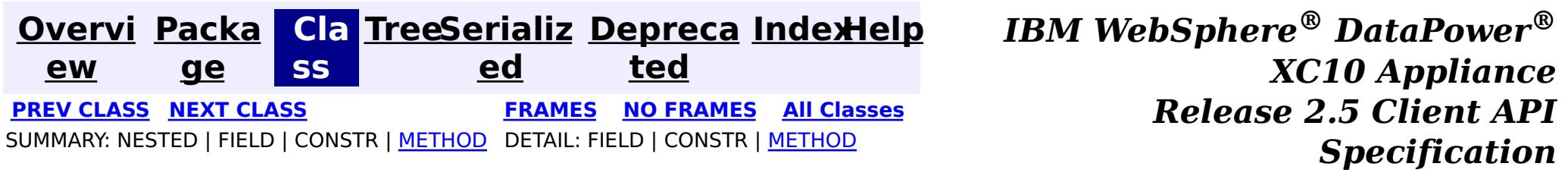

### **com.ibm.websphere.objectgrid.plugins Interface ObjectGridEventGroup.TransactionEvents**

**Enclosing interface:** [ObjectGridEventGroup](#page-1139-0)

public static interface **ObjectGridEventGroup.TransactionEvents**

These events are called every single transaction. These are primarily used when transaction level listening is required. This is usually for pushing changes or invalidation events to peer caches for simple scenarios.

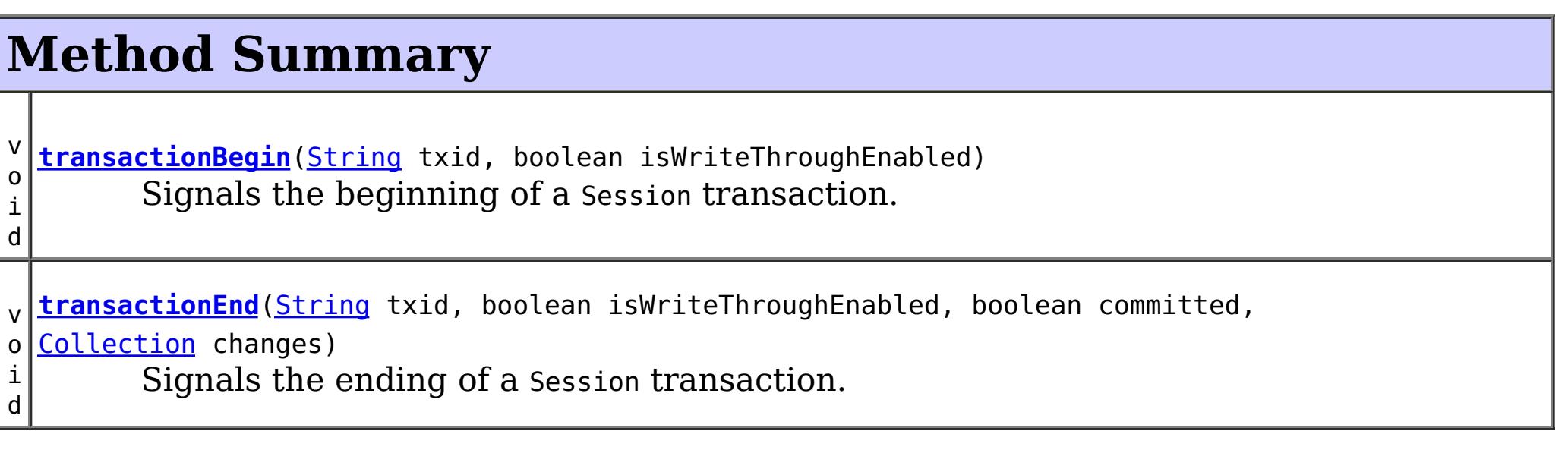

# **Method Detail**

### **transactionBegin**

void **transactionBegin**[\(String](http://download.oracle.com/javase/1.6.0/docs/api/java/lang/String.html?is-external=true) txid, boolean isWriteThroughEnabled)

Signals the beginning of a Session transaction.

A stringified version of the TxID is provided for correlating with the end of the transaction, if so desired. The type of transaction is also provided by the isWriteThroughEnabled boolean parameter.

#### **Parameters:**

txid - Stringified version of the TxID isWriteThroughEnabled - boolean flag indicating whether the Session transaction was started using the Session.beginNoWriteThrough(). method. false is passed if beginNoWriteThrough() was used.

#### **See Also:**

[Session.begin\(\)](file:////dcs/markdown/workspace/Transform/htmlout/0/com.ibm.websphere.datapower.xc.javadoc.doc/topics/com/ibm/websphere/objectgrid/Session.html#begin()), [Session.beginNoWriteThrough\(\)](file:////dcs/markdown/workspace/Transform/htmlout/0/com.ibm.websphere.datapower.xc.javadoc.doc/topics/com/ibm/websphere/objectgrid/Session.html#beginNoWriteThrough())

### **transactionEnd**

void **transactionEnd**[\(String](http://download.oracle.com/javase/1.6.0/docs/api/java/lang/String.html?is-external=true) txid, boolean isWriteThroughEnabled, boolean committed,

[Collection](http://download.oracle.com/javase/1.6.0/docs/api/java/util/Collection.html?is-external=true) changes)

Signals the ending of a Session transaction.

A string version of the TxID is provided for correlating with the begin of the transaction, if so desired. Map changes are also reported with the collection of LogSequences passed to this method. Typical uses of this event are for customers doing custom peer invalidation or peer commit push. This event listener gives them the changes. Calls to this method are made after commit and are sequenced so that they are delivered one by one, not in parallel. The event order is the commit and rollback order.

[LogSequence.isRollback\(\)](file:////dcs/markdown/workspace/Transform/htmlout/0/com.ibm.websphere.datapower.xc.javadoc.doc/topics/com/ibm/websphere/objectgrid/plugins/LogSequence.html#isRollback()), [Session.begin\(\)](file:////dcs/markdown/workspace/Transform/htmlout/0/com.ibm.websphere.datapower.xc.javadoc.doc/topics/com/ibm/websphere/objectgrid/Session.html#begin()), [Session.beginNoWriteThrough\(\)](file:////dcs/markdown/workspace/Transform/htmlout/0/com.ibm.websphere.datapower.xc.javadoc.doc/topics/com/ibm/websphere/objectgrid/Session.html#beginNoWriteThrough()), [Session.commit\(\)](file:////dcs/markdown/workspace/Transform/htmlout/0/com.ibm.websphere.datapower.xc.javadoc.doc/topics/com/ibm/websphere/objectgrid/Session.html#commit()), [Session.rollback\(\)](file:////dcs/markdown/workspace/Transform/htmlout/0/com.ibm.websphere.datapower.xc.javadoc.doc/topics/com/ibm/websphere/objectgrid/Session.html#rollback())

#### **Parameters:**

txid - string version of the TxID isWriteThroughEnabled - boolean flag indicating whether the Session transaction was started using the Session.beginNoWriteThrough(). method. false is passed if beginNoWriteThrough() was used. committed - a boolean flag indicating whether the transaction was committed (true) or rolled back (false)

changes - a Collection of LogSequences representing the changes that were committed or rolled back.

#### **See Also:**

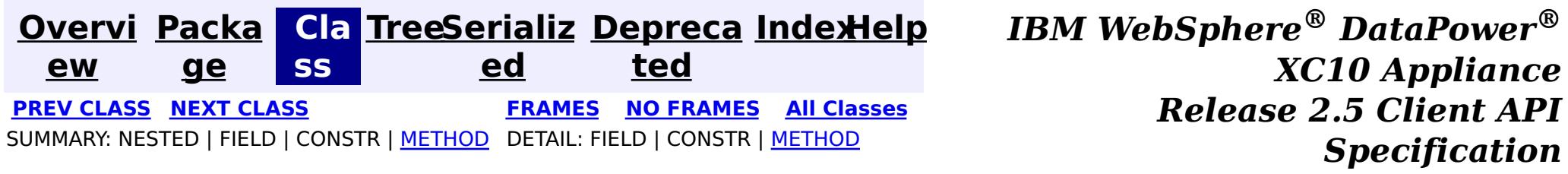

<span id="page-1147-0"></span>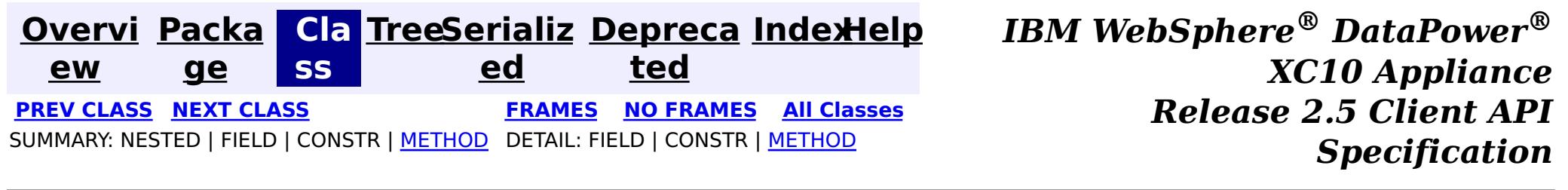

### **com.ibm.websphere.objectgrid.plugins Interface MapEventListener**

#### **All Superinterfaces:**

com.ibm.websphere.objectgrid.plugins.EventListener

v o **[entryEvicted](file:////dcs/markdown/workspace/Transform/htmlout/0/com.ibm.websphere.datapower.xc.javadoc.doc/topics/com/ibm/websphere/objectgrid/plugins/MapEventListener.html#entryEvicted(java.lang.Object,%20java.lang.Object))**[\(Object](http://download.oracle.com/javase/1.6.0/docs/api/java/lang/Object.html?is-external=true) key, [Object](http://download.oracle.com/javase/1.6.0/docs/api/java/lang/Object.html?is-external=true) value)

public interface **MapEventListener**

extends com.ibm.websphere.objectgrid.plugins.EventListener

This callback interface is implemented by the application when it wants to receive events about a Map such as the eviction of a map entry.

#### **Since:**

WAS XD 6.0, XC10

#### **See Also:**

[BackingMap.addMapEventListener\(EventListener\)](file:////dcs/markdown/workspace/Transform/htmlout/0/com.ibm.websphere.datapower.xc.javadoc.doc/topics/com/ibm/websphere/objectgrid/BackingMap.html#addMapEventListener(com.ibm.websphere.objectgrid.plugins.EventListener)), [BackingMap.removeMapEventListener\(EventListener\)](file:////dcs/markdown/workspace/Transform/htmlout/0/com.ibm.websphere.datapower.xc.javadoc.doc/topics/com/ibm/websphere/objectgrid/BackingMap.html#removeMapEventListener(com.ibm.websphere.objectgrid.plugins.EventListener)), EventListener

# **Method Summary**

For a MapEventListener in an **[ObjectMap](#page-1293-0)** that is configured to use OutputFormat.RAW for the keys and values, the keys and values objects passed will be SerializedKey or SerializedValue objects respectively. If required, you can use the SerializedEntry.getObject() method to retrieve (possibly inflating the serialized object) the original key or value object.

i d Invoked when the specified entry is evicted from the map.

i d

v o **[preloadCompleted](file:////dcs/markdown/workspace/Transform/htmlout/0/com.ibm.websphere.datapower.xc.javadoc.doc/topics/com/ibm/websphere/objectgrid/plugins/MapEventListener.html#preloadCompleted(java.lang.Throwable))**[\(Throwable](http://download.oracle.com/javase/1.6.0/docs/api/java/lang/Throwable.html?is-external=true) t)

Invoked when the preloading of this map has completed.

# **Method Detail**

### **entryEvicted**

void **entryEvicted**[\(Object](http://download.oracle.com/javase/1.6.0/docs/api/java/lang/Object.html?is-external=true) key, [Object](http://download.oracle.com/javase/1.6.0/docs/api/java/lang/Object.html?is-external=true) value)

Invoked when the specified entry is evicted from the map.

The eviction could have occurred either by an Evictor's processing or by invoking one of the invalidate methods on the ObjectMap.

To override the map's output format configuration, use the PluginOutputFormat annotation in the implementation class.

#### **Parameters:**

key - The key for the map entry that was evicted.

value - The value that was in in the map entry evicted. The value object should not be modified.

**See Also:**

[Evictor](#page-1177-0), [EvictionEventCallback](#page-1180-0), [ObjectMap.invalidate\(Object,](file:////dcs/markdown/workspace/Transform/htmlout/0/com.ibm.websphere.datapower.xc.javadoc.doc/topics/com/ibm/websphere/objectgrid/ObjectMap.html#invalidate(java.lang.Object,%20boolean)) boolean)

### **preloadCompleted**

```
void preloadCompleted(Throwable t)
```
Invoked when the preloading of this map has completed.

This method is useful to determine when a preload operation finishes if asynchronous preloading is enabled. In addition if any error occurred during synchronous or asynchronous preload, it is reported with the invocation of this method.

#### **Parameters:**

t - A Throwable object that indicates if preload completed without any Throwable occuring during the preload of the map. A null reference indicates preload completed without any Throwable objects occuring during the preload of the map.

#### **See Also:**

Loader.preloadMap(Session, BackingMap), [BackingMap.setPreloadMode\(boolean\)](file:////dcs/markdown/workspace/Transform/htmlout/0/com.ibm.websphere.datapower.xc.javadoc.doc/topics/com/ibm/websphere/objectgrid/BackingMap.html#setPreloadMode(boolean))

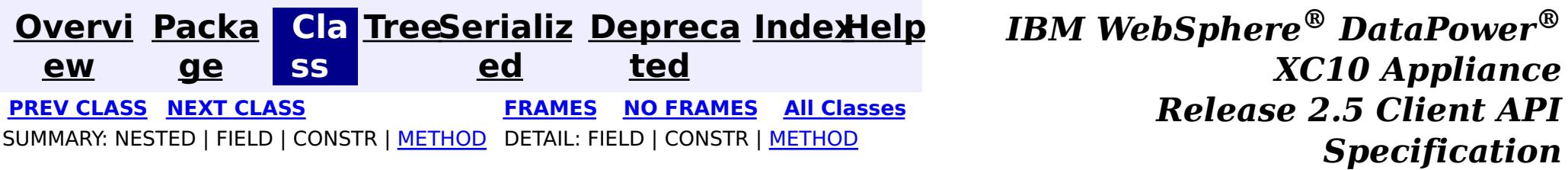

<span id="page-1149-0"></span>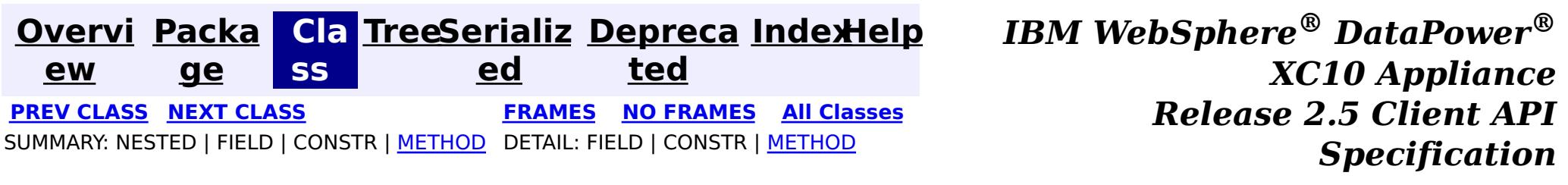

### **com.ibm.websphere.objectgrid.plugins Interface LogSequenceFilter**

public interface **LogSequenceFilter**

This interface can be used to filter a LogSequence. As an operation, such as serialization, needs to know whether a given LogElement should be included or not, this callback object will be used for the boolean check. If the given LogElement should be used in the operation, then "true" should be returned. If the given LogElement should not be used, then "false" should be returned. This interface is primarily used by the serialize method of the LogSequenceTransformer class.

#### **Since:**

WAS XD 6.0, XC10

# **Method Summary**

b

a n

o **[accept](file:////dcs/markdown/workspace/Transform/htmlout/0/com.ibm.websphere.datapower.xc.javadoc.doc/topics/com/ibm/websphere/objectgrid/plugins/LogSequenceFilter.html#accept(com.ibm.websphere.objectgrid.plugins.LogElement))**[\(LogElement](#page-1154-0) logElement)

o l e Returns true if the given LogElement should be used; false if the given LogElement should not be used.

# **Method Detail**

### **accept**

boolean **accept**[\(LogElement](#page-1154-0) logElement)

Returns true if the given LogElement should be used; false if the given LogElement should not be used.

#### **Parameters:**

logElement - the LogElement to be filtered

#### **Returns:**

true if the given LogElement should be used in the operation; false otherwise.

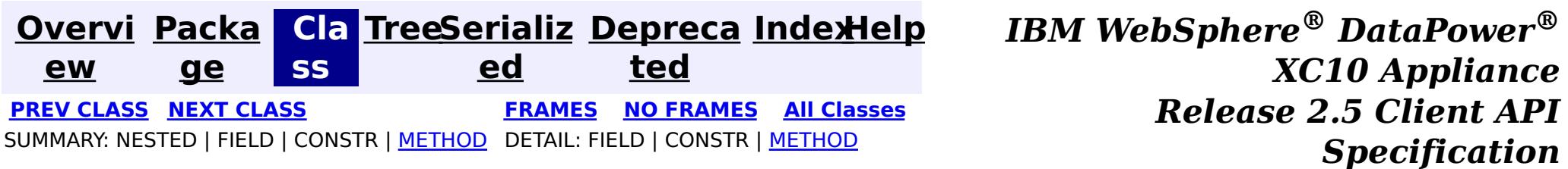

<span id="page-1150-0"></span>**[Overvi](#page-912-0) [Packa](#page-1118-0) Cla [TreeSerializ](#page-0-0) [Depreca](#page-0-0) ew ge ss ed ted [IndexHelp](#page-0-0)** *IBM WebSphere® DataPower® XC10 Appliance Release 2.5 Client API Specification* **PREV [CLASS](#page-1167-0) NEXT [CLASS](#page-1149-0) [FRAMES](#page-0-0) NO FRAMES All [Classes](#page-0-0)** SUMMARY: NESTED | FIELD | CONSTR | [METHOD](file:////dcs/markdown/workspace/Transform/htmlout/0/com.ibm.websphere.datapower.xc.javadoc.doc/topics/com/ibm/websphere/objectgrid/plugins/LogSequence.html#method_detail) DETAIL: FIELD | CONSTR | METHOD

**com.ibm.websphere.objectgrid.plugins**

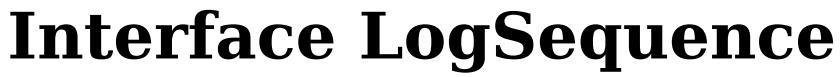

**All Superinterfaces:**

[Serializable](http://download.oracle.com/javase/1.6.0/docs/api/java/io/Serializable.html?is-external=true)

public interface **LogSequence** extends [Serializable](http://download.oracle.com/javase/1.6.0/docs/api/java/io/Serializable.html?is-external=true)

LogSequence is the ordered list of changes performed against a given map for a given transaction. These changes are recorded as LogElement objects.

#### **Since:**

WAS XD 6.0, XC10

# **Method Summary**

[I](http://download.oracle.com/javase/1.6.0/docs/api/java/util/Iterator.html?is-external=true) t

a t o r

e r **[getAllChanges](file:////dcs/markdown/workspace/Transform/htmlout/0/com.ibm.websphere.datapower.xc.javadoc.doc/topics/com/ibm/websphere/objectgrid/plugins/LogSequence.html#getAllChanges())**()

Returns an iterator for processing all of the changes for a LogSequence.

I t e r [a](http://download.oracle.com/javase/1.6.0/docs/api/java/util/Iterator.html?is-external=true) t  $\underline{\mathbf{0}}$ r

**[getChangesByKeys](file:////dcs/markdown/workspace/Transform/htmlout/0/com.ibm.websphere.datapower.xc.javadoc.doc/topics/com/ibm/websphere/objectgrid/plugins/LogSequence.html#getChangesByKeys(java.util.Collection))**[\(Collection](http://download.oracle.com/javase/1.6.0/docs/api/java/util/Collection.html?is-external=true) keys)

Returns an iterator for processing the LogElements that have the requested keys.

[I](http://download.oracle.com/javase/1.6.0/docs/api/java/util/Iterator.html?is-external=true)

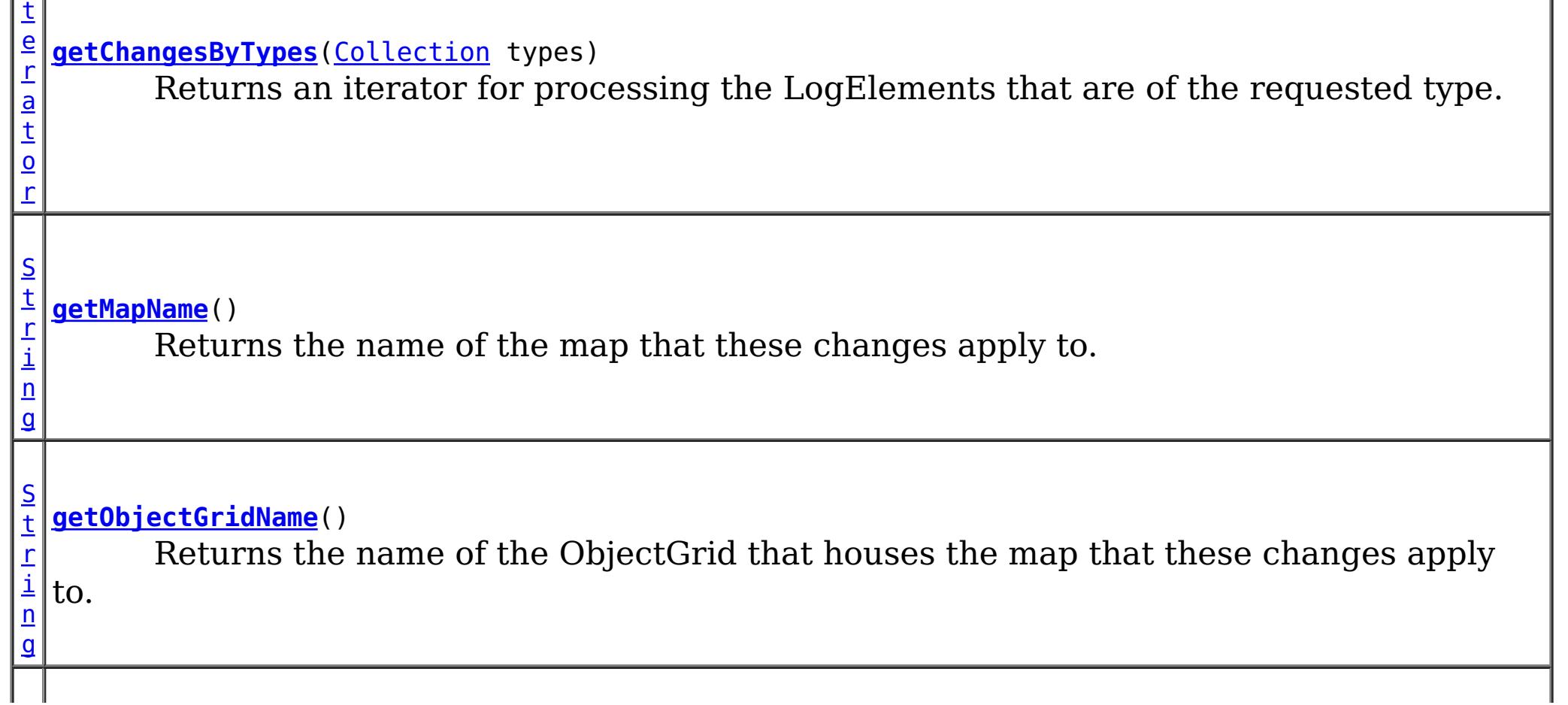

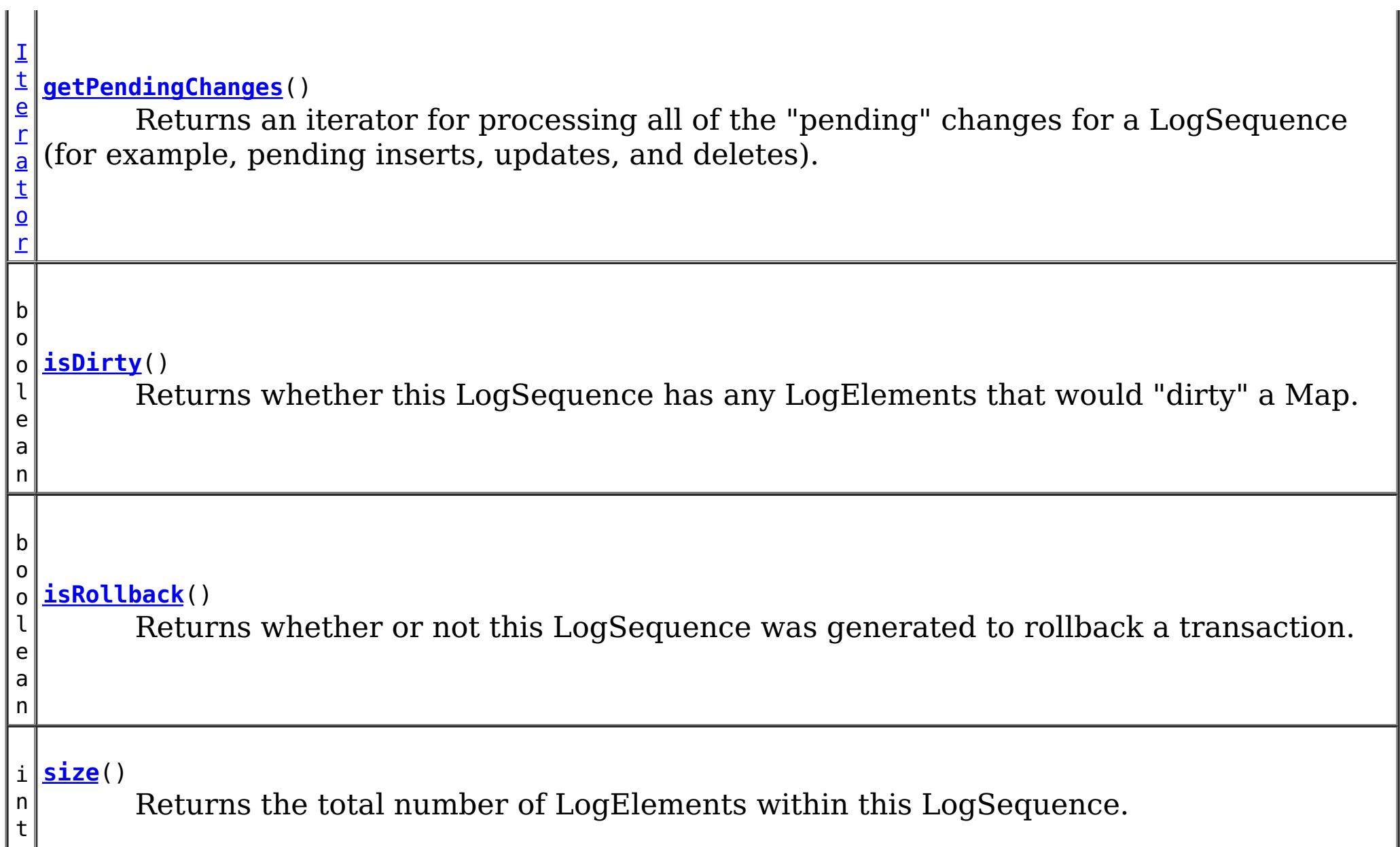

# **Method Detail**

### **size**

int **size**()

Returns the total number of LogElements within this LogSequence.

**Returns:**

total number of LogElements

## **getPendingChanges**

```
Iterator getPendingChanges()
```
Returns an iterator for processing all of the "pending" changes for a LogSequence (for

example, pending inserts, updates, and deletes).

This method is normally used by a Loader. A pending change is one that has not been written out to a loader yet using a flush() operation. Note, the returned iterator's remove() is not allowed to be called and will throw an exception.

#### **Returns:**

an Iterator for processing the pending LogElement changes **See Also:**

[ObjectMap.flush\(\)](file:////dcs/markdown/workspace/Transform/htmlout/0/com.ibm.websphere.datapower.xc.javadoc.doc/topics/com/ibm/websphere/objectgrid/ObjectMap.html#flush()), [Session.flush\(\)](file:////dcs/markdown/workspace/Transform/htmlout/0/com.ibm.websphere.datapower.xc.javadoc.doc/topics/com/ibm/websphere/objectgrid/Session.html#flush())

### **getAllChanges**

[Iterator](http://download.oracle.com/javase/1.6.0/docs/api/java/util/Iterator.html?is-external=true) **getAllChanges**()

Returns an iterator for processing all of the changes for a LogSequence.
This method would normally be used by an Evictor and other plugins that want to know all of the changes introduced by this LogSequence. Note, the returned iterator's remove() is not allowed to be called and will throw an exception.

#### **Returns:**

an Iterator for processing all of the LogElement changes

### **getChangesByTypes**

```
Iterator getChangesByTypes(Collection types)
```
Returns an iterator for processing the LogElements that are of the requested type.

Each member of the input Collection should be one of the defined LogElement Types (INSERT, UPDATE, DELETE, FETCH, TOUCH, or EVICT). Note, the returned iterator's remove() is not allowed to be called and will throw an exception.

#### **Parameters:**

types - A Collection of LogElement Types (INSERT, UPDATE, etc)

#### **Returns:**

Iterator for processing all LogElements that support the input Type(s)

### **Throws:**

[IllegalArgumentException](http://download.oracle.com/javase/1.6.0/docs/api/java/lang/IllegalArgumentException.html?is-external=true) - if types is null

### **See Also:**

[LogElement.DELETE](file:////dcs/markdown/workspace/Transform/htmlout/0/com.ibm.websphere.datapower.xc.javadoc.doc/topics/com/ibm/websphere/objectgrid/plugins/LogElement.html#DELETE), [LogElement.EVICT](file:////dcs/markdown/workspace/Transform/htmlout/0/com.ibm.websphere.datapower.xc.javadoc.doc/topics/com/ibm/websphere/objectgrid/plugins/LogElement.html#EVICT), [LogElement.FETCH](file:////dcs/markdown/workspace/Transform/htmlout/0/com.ibm.websphere.datapower.xc.javadoc.doc/topics/com/ibm/websphere/objectgrid/plugins/LogElement.html#FETCH), [LogElement.INSERT](file:////dcs/markdown/workspace/Transform/htmlout/0/com.ibm.websphere.datapower.xc.javadoc.doc/topics/com/ibm/websphere/objectgrid/plugins/LogElement.html#INSERT), [LogElement.TOUCH](file:////dcs/markdown/workspace/Transform/htmlout/0/com.ibm.websphere.datapower.xc.javadoc.doc/topics/com/ibm/websphere/objectgrid/plugins/LogElement.html#TOUCH), [LogElement.UPDATE](file:////dcs/markdown/workspace/Transform/htmlout/0/com.ibm.websphere.datapower.xc.javadoc.doc/topics/com/ibm/websphere/objectgrid/plugins/LogElement.html#UPDATE), [LogElement.CLEAR](file:////dcs/markdown/workspace/Transform/htmlout/0/com.ibm.websphere.datapower.xc.javadoc.doc/topics/com/ibm/websphere/objectgrid/plugins/LogElement.html#CLEAR)

### **getChangesByKeys**

#### [Iterator](http://download.oracle.com/javase/1.6.0/docs/api/java/util/Iterator.html?is-external=true) **getChangesByKeys**[\(Collection](http://download.oracle.com/javase/1.6.0/docs/api/java/util/Collection.html?is-external=true) keys)

Returns an iterator for processing the LogElements that have the requested keys.

Note, the returned iterator's remove() is not allowed to be called and will throw an exception.

### **Parameters:**

keys - a collection of key objects

#### **Returns:**

an Iterator for processing all LogElements that match the input key(s)

### **getMapName**

[String](http://download.oracle.com/javase/1.6.0/docs/api/java/lang/String.html?is-external=true) **getMapName**()

Returns the name of the map that these changes apply to.

The caller can use the return value of this method as input to the Session.getMap(String) method.

#### **Returns:**

The name of the map that these changes apply to

**See Also:**

[Session.getMap\(String\)](file:////dcs/markdown/workspace/Transform/htmlout/0/com.ibm.websphere.datapower.xc.javadoc.doc/topics/com/ibm/websphere/objectgrid/Session.html#getMap(java.lang.String))

### **getObjectGridName**

[String](http://download.oracle.com/javase/1.6.0/docs/api/java/lang/String.html?is-external=true) **getObjectGridName**()

Returns the name of the ObjectGrid that houses the map that these changes apply to.

### **Returns:**

The name of the ObjectGrid that this LogSequence is associated with

**Since:**

WAS XD 6.0.1

## **isDirty**

boolean **isDirty**()

Returns whether this LogSequence has any LogElements that would "dirty" a Map.

That is, if it contains any LogElements of any type other than Fetch/Get, it is considered "dirty".

### **Returns:**

true if the LogSequence would modify a Map, if applied; false if the LogSequence would not modify a Map, if applied

## **isRollback**

boolean **isRollback**()

Returns whether or not this LogSequence was generated to rollback a transaction.

Note, depending on when this LogSequence is used, the transaction itself might already be rolled back.

### **Returns:**

true iff this LogSequence was generated to rollback a transaction.

### **Since:**

WAS XD 6.0.1

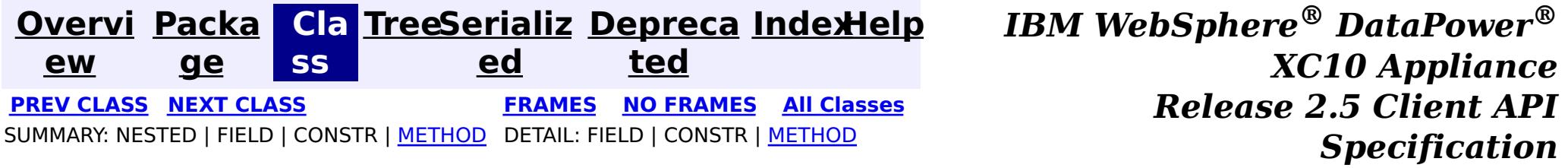

<span id="page-1154-0"></span>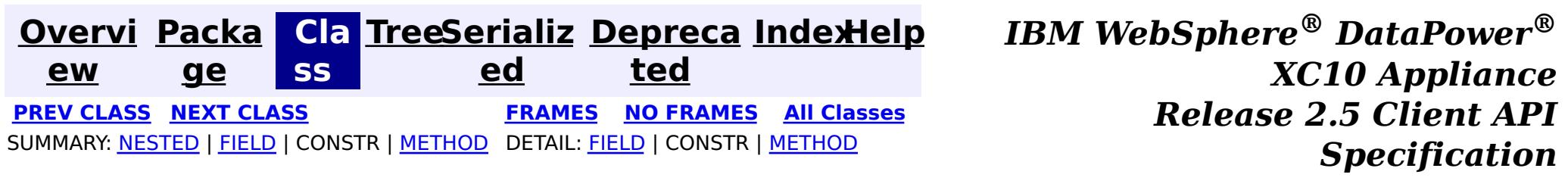

### **com.ibm.websphere.objectgrid.plugins Interface LogElement**

#### **All Superinterfaces:** [Serializable](http://download.oracle.com/javase/1.6.0/docs/api/java/io/Serializable.html?is-external=true)

public interface **LogElement** extends [Serializable](http://download.oracle.com/javase/1.6.0/docs/api/java/io/Serializable.html?is-external=true)

WAS XD 6.0, XC10 **See Also: [LogSequence](#page-1150-0)** 

LogElements are the individual entries within a LogSequence. A LogElement has attributes such as operation type (delete, insert, update, etc.), current value, last access time, versioned value, etc. A LogElement is created during a transaction to record in-flight operations. For a LogElement on an **[ObjectMap](#page-1293-0)** that is configured to use OutputFormat.RAW for the keys or values, the keys or values objects in the LogElement will be SerializedKey or SerializedValue objects respectively. If required, you can use the SerializedEntry.getObject() method to retrieve (possibly inflating the serialized object) the original key or value object. To override the map's output format configuration, use the PluginOutputFormat annotation in the caller of the LogElement.

### **Since:**

### **Nested Class Summary** s t

a t i

c l a

> s s

c **[LogElement.Type](#page-1167-0)** The Type class is used to represent a LogElement type.

## **Field Summary**

s t a t i c [L](#page-1167-0) o g E l e  $\underline{\mathsf{m}}$ e  $\underline{n}$ t

**[CLEAR](file:////dcs/markdown/workspace/Transform/htmlout/0/com.ibm.websphere.datapower.xc.javadoc.doc/topics/com/ibm/websphere/objectgrid/plugins/LogElement.html#CLEAR)**

The Type that represents the CLEAR operation.

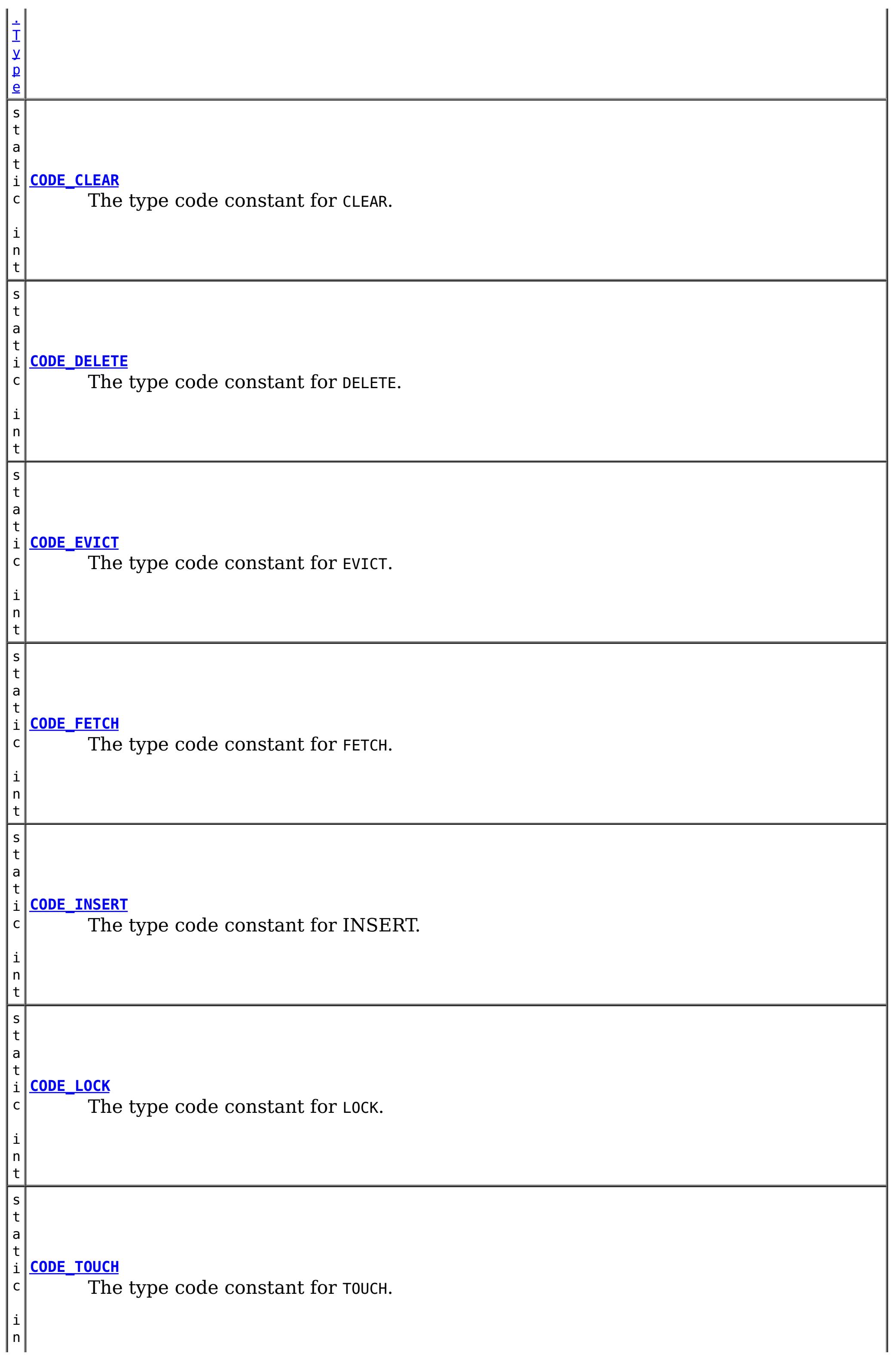

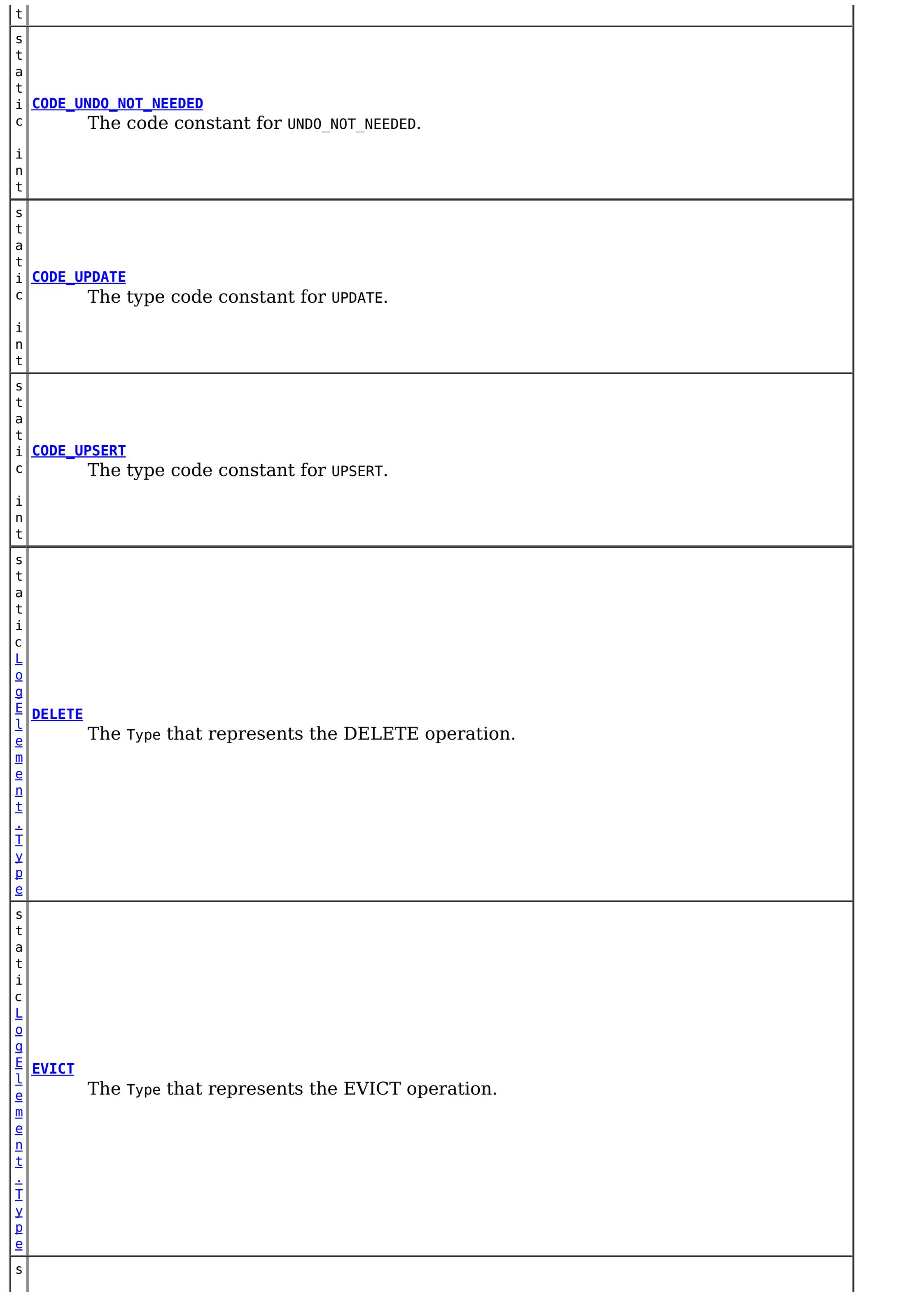

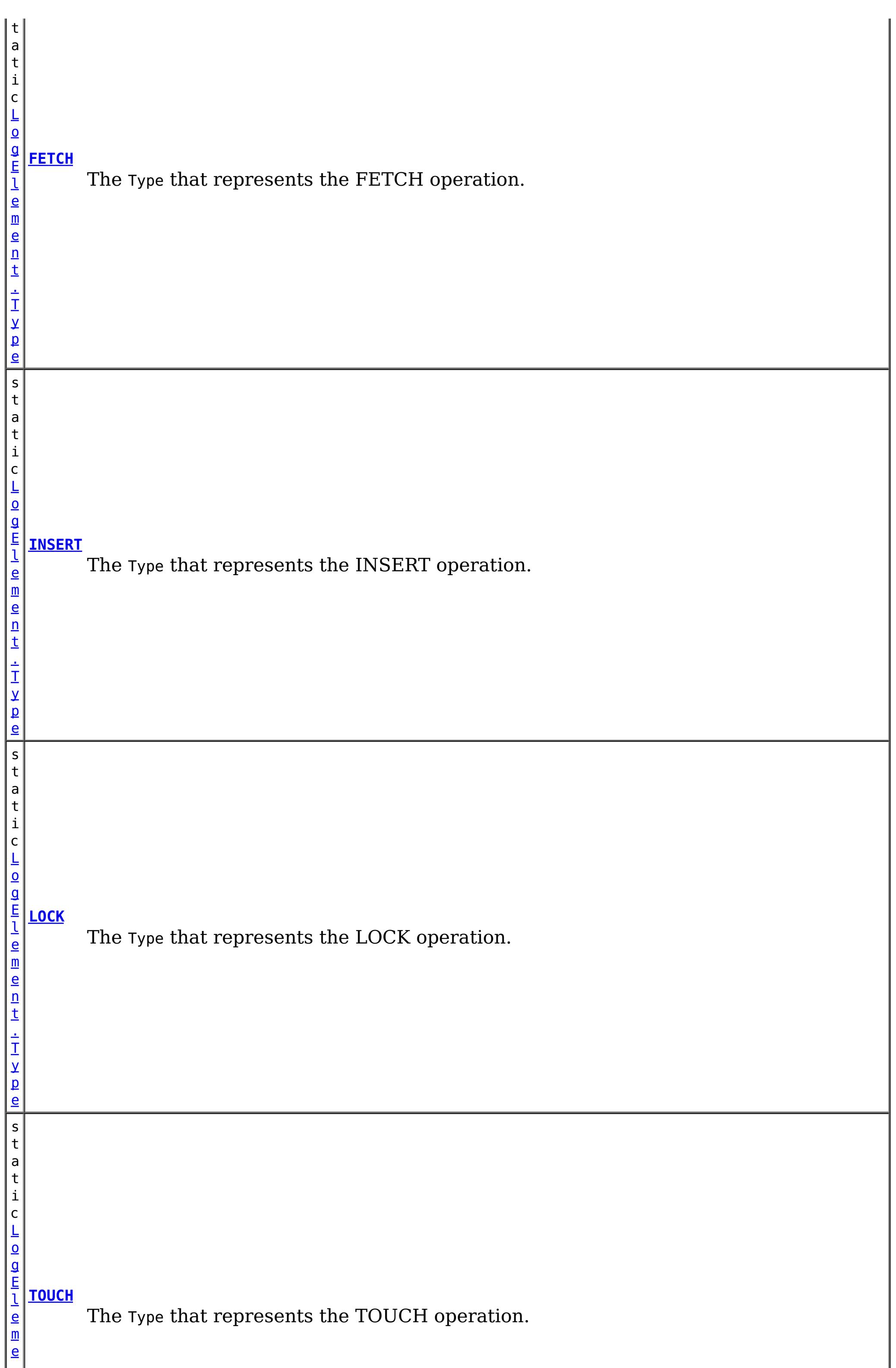

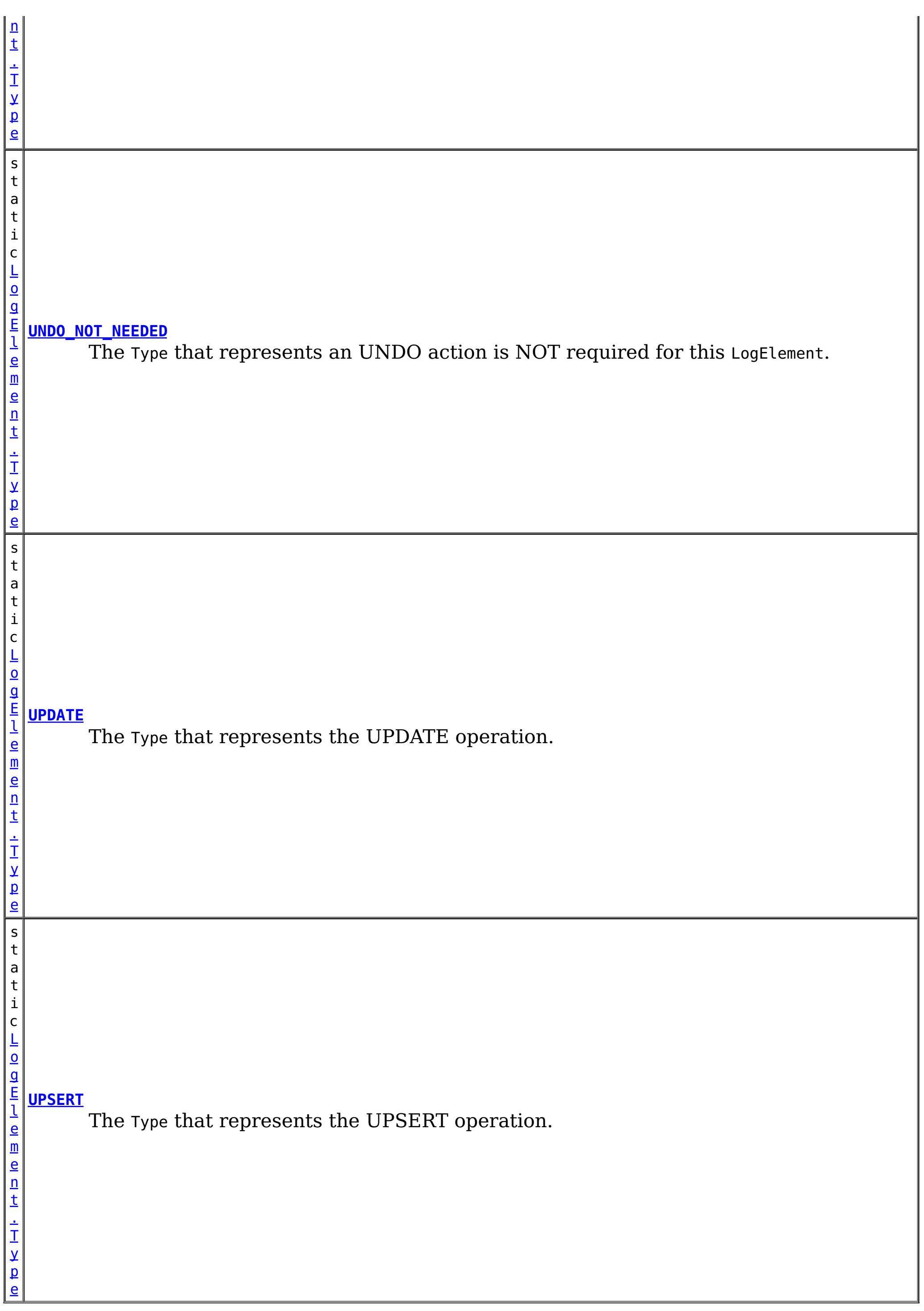

# **Method Summary**

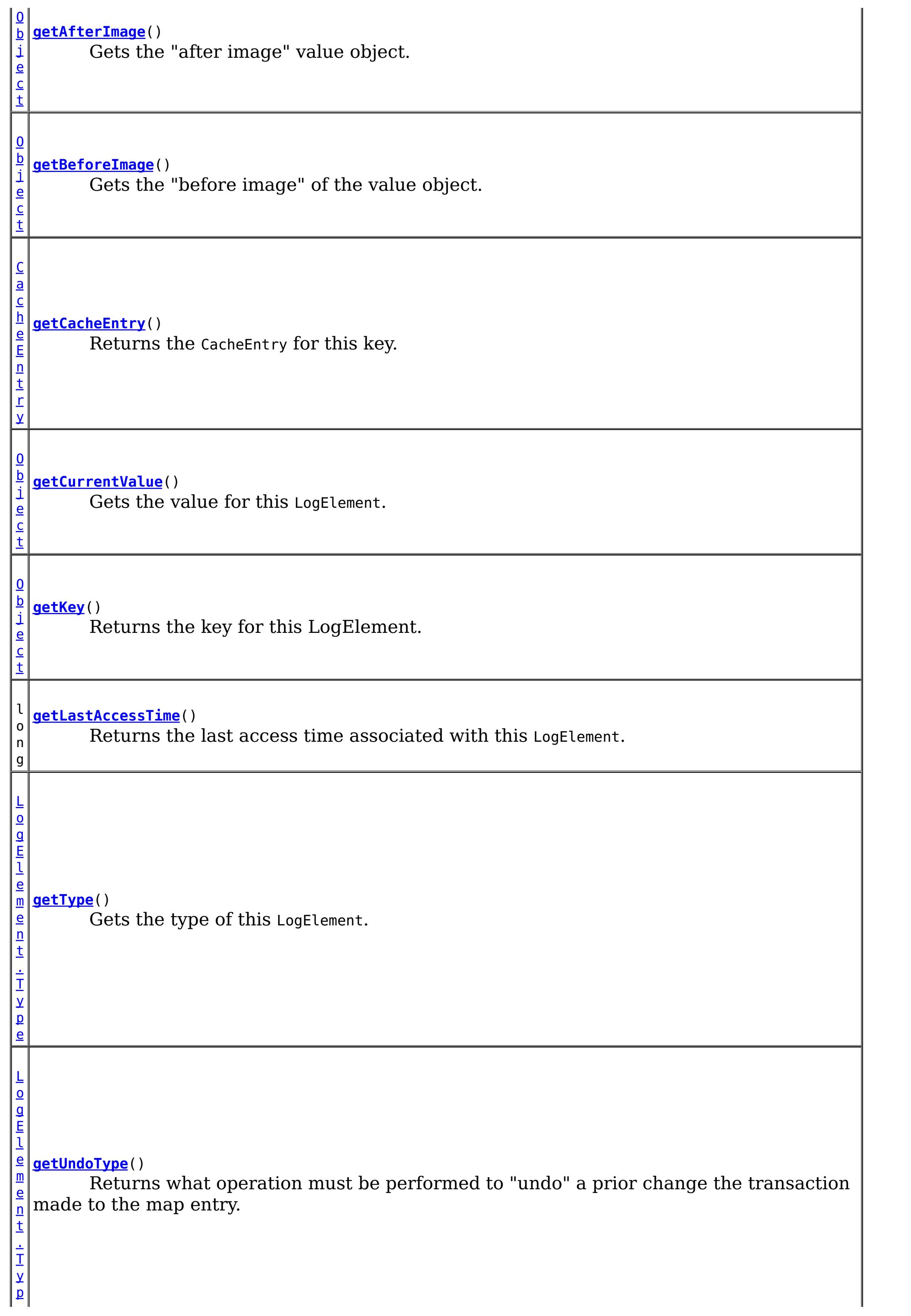

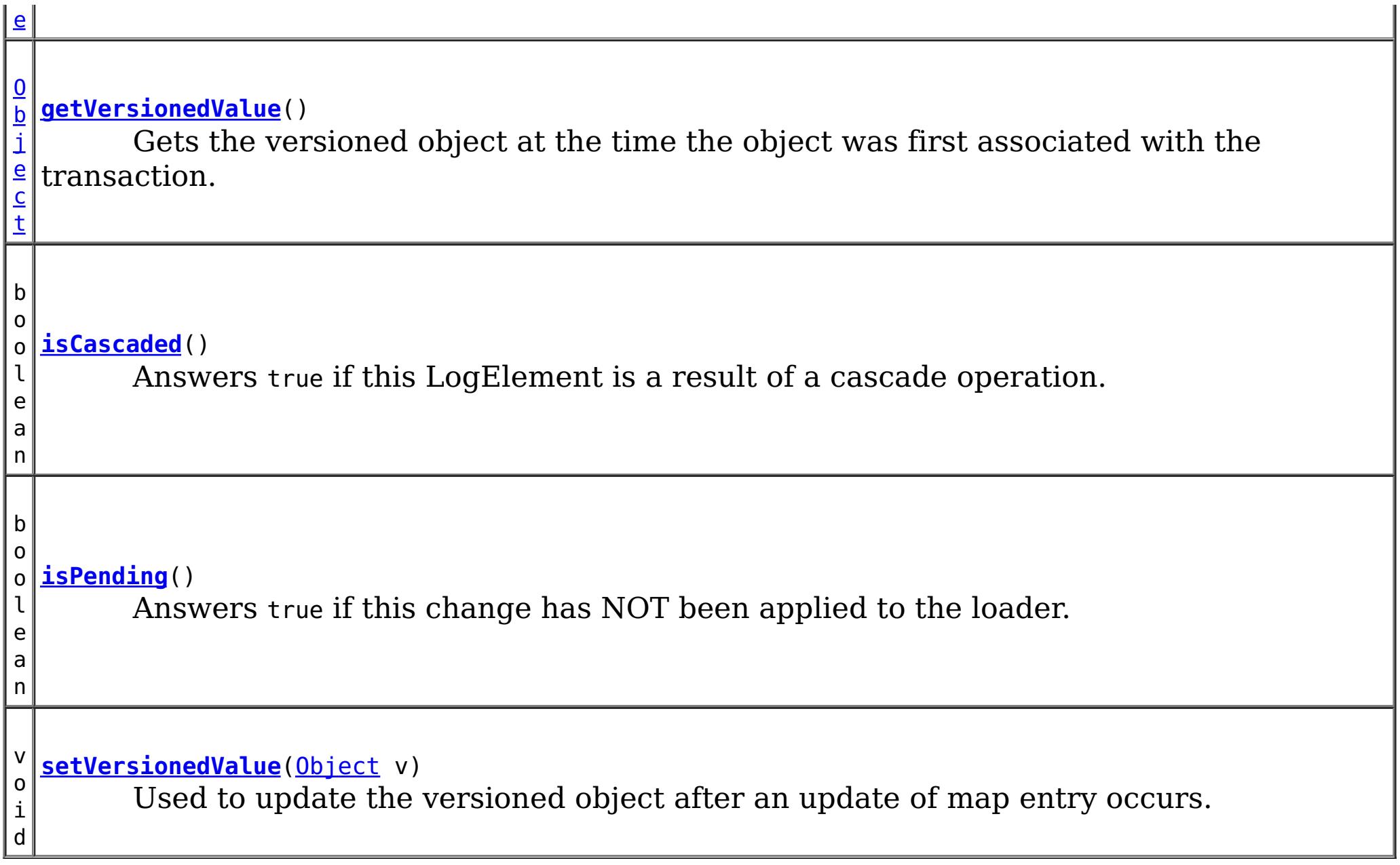

# **Field Detail**

## **CODE\_INSERT**

static final int **CODE\_INSERT**

The type code constant for INSERT.

**See Also:**

[INSERT](file:////dcs/markdown/workspace/Transform/htmlout/0/com.ibm.websphere.datapower.xc.javadoc.doc/topics/com/ibm/websphere/objectgrid/plugins/LogElement.html#INSERT), [LogElement.Type.getCode\(\)](file:////dcs/markdown/workspace/Transform/htmlout/0/com.ibm.websphere.datapower.xc.javadoc.doc/topics/com/ibm/websphere/objectgrid/plugins/LogElement.Type.html#getCode()), [Constant](file:////dcs/markdown/workspace/Transform/htmlout/0/com.ibm.websphere.datapower.xc.javadoc.doc/topics/constant-values.html#com.ibm.websphere.objectgrid.plugins.LogElement.CODE_INSERT) Field Values

## **CODE\_UPDATE**

static final int **CODE\_UPDATE**

The type code constant for UPDATE.

**See Also:**

[UPDATE](file:////dcs/markdown/workspace/Transform/htmlout/0/com.ibm.websphere.datapower.xc.javadoc.doc/topics/com/ibm/websphere/objectgrid/plugins/LogElement.html#UPDATE), [LogElement.Type.getCode\(\)](file:////dcs/markdown/workspace/Transform/htmlout/0/com.ibm.websphere.datapower.xc.javadoc.doc/topics/com/ibm/websphere/objectgrid/plugins/LogElement.Type.html#getCode()), [Constant](file:////dcs/markdown/workspace/Transform/htmlout/0/com.ibm.websphere.datapower.xc.javadoc.doc/topics/constant-values.html#com.ibm.websphere.objectgrid.plugins.LogElement.CODE_UPDATE) Field Values

### **CODE\_DELETE**

static final int **CODE\_DELETE**

The type code constant for DELETE.

**See Also:** [DELETE](file:////dcs/markdown/workspace/Transform/htmlout/0/com.ibm.websphere.datapower.xc.javadoc.doc/topics/com/ibm/websphere/objectgrid/plugins/LogElement.html#DELETE), [LogElement.Type.getCode\(\)](file:////dcs/markdown/workspace/Transform/htmlout/0/com.ibm.websphere.datapower.xc.javadoc.doc/topics/com/ibm/websphere/objectgrid/plugins/LogElement.Type.html#getCode()), [Constant](file:////dcs/markdown/workspace/Transform/htmlout/0/com.ibm.websphere.datapower.xc.javadoc.doc/topics/constant-values.html#com.ibm.websphere.objectgrid.plugins.LogElement.CODE_DELETE) Field Values

**CODE\_EVICT**

static final int **CODE\_EVICT**

The type code constant for EVICT.

#### **See Also:**

[EVICT](file:////dcs/markdown/workspace/Transform/htmlout/0/com.ibm.websphere.datapower.xc.javadoc.doc/topics/com/ibm/websphere/objectgrid/plugins/LogElement.html#EVICT), [LogElement.Type.getCode\(\)](file:////dcs/markdown/workspace/Transform/htmlout/0/com.ibm.websphere.datapower.xc.javadoc.doc/topics/com/ibm/websphere/objectgrid/plugins/LogElement.Type.html#getCode()), [Constant](file:////dcs/markdown/workspace/Transform/htmlout/0/com.ibm.websphere.datapower.xc.javadoc.doc/topics/constant-values.html#com.ibm.websphere.objectgrid.plugins.LogElement.CODE_EVICT) Field Values

### **CODE\_FETCH**

static final int **CODE\_FETCH**

The type code constant for FETCH.

**See Also:** [FETCH](file:////dcs/markdown/workspace/Transform/htmlout/0/com.ibm.websphere.datapower.xc.javadoc.doc/topics/com/ibm/websphere/objectgrid/plugins/LogElement.html#FETCH), [LogElement.Type.getCode\(\)](file:////dcs/markdown/workspace/Transform/htmlout/0/com.ibm.websphere.datapower.xc.javadoc.doc/topics/com/ibm/websphere/objectgrid/plugins/LogElement.Type.html#getCode()), [Constant](file:////dcs/markdown/workspace/Transform/htmlout/0/com.ibm.websphere.datapower.xc.javadoc.doc/topics/constant-values.html#com.ibm.websphere.objectgrid.plugins.LogElement.CODE_FETCH) Field Values

### **CODE\_TOUCH**

static final int **CODE\_TOUCH**

The type code constant for TOUCH.

#### **See Also:**

[TOUCH](file:////dcs/markdown/workspace/Transform/htmlout/0/com.ibm.websphere.datapower.xc.javadoc.doc/topics/com/ibm/websphere/objectgrid/plugins/LogElement.html#TOUCH), [LogElement.Type.getCode\(\)](file:////dcs/markdown/workspace/Transform/htmlout/0/com.ibm.websphere.datapower.xc.javadoc.doc/topics/com/ibm/websphere/objectgrid/plugins/LogElement.Type.html#getCode()), [Constant](file:////dcs/markdown/workspace/Transform/htmlout/0/com.ibm.websphere.datapower.xc.javadoc.doc/topics/constant-values.html#com.ibm.websphere.objectgrid.plugins.LogElement.CODE_TOUCH) Field Values

### **CODE\_CLEAR**

static final int **CODE\_CLEAR**

The type code constant for CLEAR.

#### **Since:**

WAS XD 6.1.0.3

#### **See Also:**

[CLEAR](file:////dcs/markdown/workspace/Transform/htmlout/0/com.ibm.websphere.datapower.xc.javadoc.doc/topics/com/ibm/websphere/objectgrid/plugins/LogElement.html#CLEAR), [LogElement.Type.getCode\(\)](file:////dcs/markdown/workspace/Transform/htmlout/0/com.ibm.websphere.datapower.xc.javadoc.doc/topics/com/ibm/websphere/objectgrid/plugins/LogElement.Type.html#getCode()), [Constant](file:////dcs/markdown/workspace/Transform/htmlout/0/com.ibm.websphere.datapower.xc.javadoc.doc/topics/constant-values.html#com.ibm.websphere.objectgrid.plugins.LogElement.CODE_CLEAR) Field Values

### **CODE\_LOCK**

static final int **CODE\_LOCK**

The type code constant for LOCK.

**Since:** 8.6, XC10 2.5 **See Also:** [LOCK](file:////dcs/markdown/workspace/Transform/htmlout/0/com.ibm.websphere.datapower.xc.javadoc.doc/topics/com/ibm/websphere/objectgrid/plugins/LogElement.html#LOCK), [LogElement.Type.getCode\(\)](file:////dcs/markdown/workspace/Transform/htmlout/0/com.ibm.websphere.datapower.xc.javadoc.doc/topics/com/ibm/websphere/objectgrid/plugins/LogElement.Type.html#getCode()), [Constant](file:////dcs/markdown/workspace/Transform/htmlout/0/com.ibm.websphere.datapower.xc.javadoc.doc/topics/constant-values.html#com.ibm.websphere.objectgrid.plugins.LogElement.CODE_LOCK) Field Values

### **CODE\_UPSERT**

static final int **CODE\_UPSERT**

The type code constant for UPSERT.

**Since:** 8.6, XC10 2.5 **See Also:** [UPSERT](file:////dcs/markdown/workspace/Transform/htmlout/0/com.ibm.websphere.datapower.xc.javadoc.doc/topics/com/ibm/websphere/objectgrid/plugins/LogElement.html#UPSERT), [LogElement.Type.getCode\(\)](file:////dcs/markdown/workspace/Transform/htmlout/0/com.ibm.websphere.datapower.xc.javadoc.doc/topics/com/ibm/websphere/objectgrid/plugins/LogElement.Type.html#getCode()), [Constant](file:////dcs/markdown/workspace/Transform/htmlout/0/com.ibm.websphere.datapower.xc.javadoc.doc/topics/constant-values.html#com.ibm.websphere.objectgrid.plugins.LogElement.CODE_UPSERT) Field Values

### **CODE\_UNDO\_NOT\_NEEDED**

#### static final int **CODE\_UNDO\_NOT\_NEEDED**

The code constant for UNDO\_NOT\_NEEDED. Used to indicate no operation is needed to undo the changes for this LogElement since this LogElement was never processed or it was an operation that does not require an undo operation.

### **See Also:**

[Constant](file:////dcs/markdown/workspace/Transform/htmlout/0/com.ibm.websphere.datapower.xc.javadoc.doc/topics/constant-values.html#com.ibm.websphere.objectgrid.plugins.LogElement.CODE_UNDO_NOT_NEEDED) Field Values

### **INSERT**

static final [LogElement.Type](#page-1167-0) **INSERT**

The Type that represents the INSERT operation.

### **UPDATE**

static final [LogElement.Type](#page-1167-0) **UPDATE**

The Type that represents the UPDATE operation.

### **DELETE**

static final [LogElement.Type](#page-1167-0) **DELETE**

The Type that represents the DELETE operation.

### **EVICT**

static final [LogElement.Type](#page-1167-0) **EVICT**

The Type that represents the EVICT operation.

### **FETCH**

static final [LogElement.Type](#page-1167-0) **FETCH**

The Type that represents the FETCH operation.

### **TOUCH**

static final [LogElement.Type](#page-1167-0) **TOUCH**

The Type that represents the TOUCH operation.

### **CLEAR**

static final [LogElement.Type](#page-1167-0) **CLEAR**

The Type that represents the CLEAR operation.

**Since:** WAS XD 6.1.0.3

### **LOCK**

static final [LogElement.Type](#page-1167-0) **LOCK**

The Type that represents the LOCK operation.

#### **Since:**

8.6, XC10 2.5

### **UPSERT**

static final [LogElement.Type](#page-1167-0) **UPSERT**

The Type that represents the UPSERT operation.

**Since:** 8.6, XC10 2.5

### **UNDO\_NOT\_NEEDED**

static final [LogElement.Type](#page-1167-0) **UNDO\_NOT\_NEEDED**

The Type that represents an UNDO action is NOT required for this LogElement.

# **Method Detail**

### **getType**

```
LogElement.Type getType()
```
For a LogElement on an *[ObjectMap](#page-1293-0)* that is configured to use a ValueSerializerPlugin, the values in the LogSequence will be SerializedValue objects. If required, you can use the SerializedEntry.getObject() method to retrieve (possibly inflating the serialized object) the original value object.

Gets the type of this LogElement. The type indicates what operation needs to be applied to the map entry.

#### **Returns:**

the type of this LogElement.

### **getCurrentValue**

```
Object getCurrentValue()
```
Gets the value for this LogElement.

The original value represents the new value that should be applied to the BackingMap and Loader. This value can be cast to ValueProxyInfo when a value interface is in use in order to determine the set of dirty attributes.

#### **Returns:**

the value in case of INSERT, UPDATE, UPSERT, or FETCH, null in the case of DELETE or EVICT.

**See Also:**

[ValueProxyInfo](#page-1121-0)

### **getCacheEntry**

```
CacheEntry getCacheEntry()
```
Returns the CacheEntry for this key. The key, current committed value, etc. can be accessed from the CacheEntry.

### **Returns:**

the entry in the cache that is requested to be updated.

#### **See Also:**

[CacheEntry.getCommittedValue\(\)](file:////dcs/markdown/workspace/Transform/htmlout/0/com.ibm.websphere.datapower.xc.javadoc.doc/topics/com/ibm/websphere/objectgrid/plugins/CacheEntry.html#getCommittedValue()), [getKey\(\)](file:////dcs/markdown/workspace/Transform/htmlout/0/com.ibm.websphere.datapower.xc.javadoc.doc/topics/com/ibm/websphere/objectgrid/plugins/LogElement.html#getKey())

### **isPending**

boolean **isPending**()

Changes can previously be applied to a loader using the ObjectMap.flush() or Session.flush() methods. This method reveals whether the change in this LogElement has already been applied to the Loader using one of those methods.

Answers true if this change has NOT been applied to the loader.

### **Returns:**

true if this change has NOT been applied to the loader.

#### **See Also:**

[ObjectMap.flush\(\)](file:////dcs/markdown/workspace/Transform/htmlout/0/com.ibm.websphere.datapower.xc.javadoc.doc/topics/com/ibm/websphere/objectgrid/ObjectMap.html#flush()), [Session.flush\(\)](file:////dcs/markdown/workspace/Transform/htmlout/0/com.ibm.websphere.datapower.xc.javadoc.doc/topics/com/ibm/websphere/objectgrid/Session.html#flush())

For a LogElement on an *[ObjectMap](#page-1293-0)* that is configured to use a or ValueSerializerPlugin, the versioned object will be returned as an XsDataInputStream, read will be SerializedKey or SerializedValue objects respectively. If required, you can use the SerializedEntry.getObject() method to retrieve (possibly inflating the serialized object) the original key or value object. For a LogElement on an **[ObjectMap](#page-1293-0)** that is configured to use a ValueSerializerPlugin that generates version objects, the version object will be the data stream representing the data.

### **getVersionedValue**

#### [Object](http://download.oracle.com/javase/1.6.0/docs/api/java/lang/Object.html?is-external=true) **getVersionedValue**()

Gets the versioned object at the time the object was first associated with the transaction.

#### **Returns:**

The versioned object. **See Also:** OptimisticCallback

### **setVersionedValue**

void **setVersionedValue**[\(Object](http://download.oracle.com/javase/1.6.0/docs/api/java/lang/Object.html?is-external=true) v)

Used to update the versioned object after an update of map entry occurs.

The Loader can use this method when it is using an optimistic strategy and uses the OptimisticCallback.updateVersionedObjectForValue(Object) method to get an updated version object.

#### **Parameters:**

v - The versioned object.

### **See Also:**

OptimisticCallback.updateVersionedObjectForValue(Object)

### **getLastAccessTime**

long **getLastAccessTime**()

Returns the last access time associated with this LogElement.

#### **Returns:**

last access time

### **getUndoType**

```
LogElement.Type getUndoType()
```
Returns what operation must be performed to "undo" a prior change the transaction made to the map entry.

Note, an undo type of UNDO\_NOT\_NEEDED is returned if nothing needs to be undone for this LogElement.

### **Returns:**

the "undo" type of this LogElement. It can be one of: INSERT, UPDATE, DELETE or UNDO\_NOT\_NEEDED

### **getBeforeImage**

#### [Object](http://download.oracle.com/javase/1.6.0/docs/api/java/lang/Object.html?is-external=true) **getBeforeImage**()

For a LogElement on an *[ObjectMap](#page-1293-0)* that is configured to use OutputFormat.RAW for the values, the value will be a SerializedValue object. If required, you can use the SerializedEntry.getObject() method to retrieve (possibly inflating the serialized object) the original value object.

Gets the "before image" of the value object.

The "before image" is the value object that existed in map entry prior to applying a change to map entry. Note, it is possible for a null reference to be returned (e.g. in the case where a new map entry is created).

For a LogElement on an *[ObjectMap](#page-1293-0)* that is configured to use OutputFormat.RAW for the value, the value will be a SerializedValue object. If required, you can use the SerializedEntry.getObject() method to retrieve (possibly inflating the serialized object) the original value object.

To override the map's output format configuration, use the PluginOutputFormat annotation in the caller of the LogElement.

#### **Returns:**

the value prior to applying the change

### **getAfterImage**

#### [Object](http://download.oracle.com/javase/1.6.0/docs/api/java/lang/Object.html?is-external=true) **getAfterImage**()

Gets the "after image" value object.

The "after image" is the value object that existed in map entry after applying a change to the map entry. Note, it is possible for a null reference to be returned (e.g. in the case where an existing map entry is removed/evicted).

To override the map's output format configuration, use the PluginOutputFormat annotation in the caller of the LogElement.

### **Returns:**

the value after applying the change

### **isCascaded**

boolean **isCascaded**()

Answers true if this LogElement is a result of a cascade operation. This only applies to ObjectGrid EntityManager programming model.

ObjectGrid EntityManager supports cascade operations. For example, when persisting an entity P, if P has a relation to entity C with CascadeType.PERSIST enabled, C will also be persisted as a result of the cascade operation. The method isCascaded() returns true for the LogElement object which represents C, and the method returns false for the LogElement object which represents P.

For a LogElement on an *[ObjectMap](#page-1293-0)* that is configured to use OutputFormat.RAW for the keys, the value will be a SerializedKey object. If required, you can use the SerializedEntry.getObject() method to retrieve (possibly inflating the serialized object) the original key object.

the key for this LogElement. **Since:** 7.0 **See Also:** [CacheEntry.getKey\(\)](file:////dcs/markdown/workspace/Transform/htmlout/0/com.ibm.websphere.datapower.xc.javadoc.doc/topics/com/ibm/websphere/objectgrid/plugins/CacheEntry.html#getKey())

### **Returns:**

true if the LogElement object is a result of cascade operation.

### **Since:**

6.1.0.5 FIX1 **See Also:** EntityManager

### **getKey**

### [Object](http://download.oracle.com/javase/1.6.0/docs/api/java/lang/Object.html?is-external=true) **getKey**()

Returns the key for this LogElement.

To override the map's output format configuration, use the PluginOutputFormat annotation in the caller of the LogElement.

This method can be used instead of LogElement.getCacheEntry().getKey().

#### **Returns:**

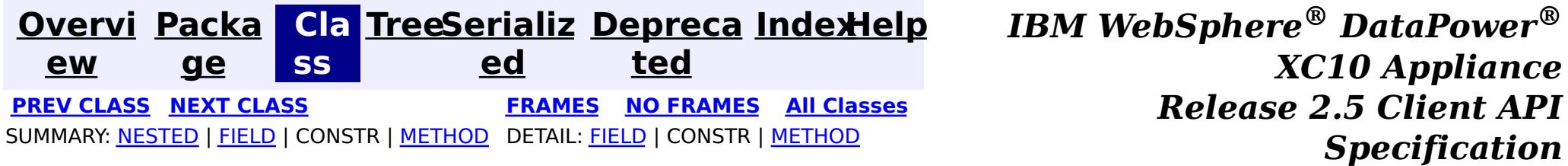

<span id="page-1167-0"></span>**[Overvi](#page-912-0) [Packa](#page-1118-0) Cla [TreeSerializ](#page-0-0) [Depreca](#page-0-0) ew ge ss ed ted [IndexHelp](#page-0-0)** *IBM WebSphere® DataPower® XC10 Appliance Release 2.5 Client API Specification* **PREV [CLASS](#page-1154-0) NEXT [CLASS](#page-1150-0) [FRAMES](#page-0-0) NO FRAMES All [Classes](#page-0-0)** SUMMARY: NESTED | FIELD | CONSTR | [METHOD](file:////dcs/markdown/workspace/Transform/htmlout/0/com.ibm.websphere.datapower.xc.javadoc.doc/topics/com/ibm/websphere/objectgrid/plugins/LogElement.Type.html#method_detail) DETAIL: FIELD | CONSTR | METHOD

**com.ibm.websphere.objectgrid.plugins Class LogElement.Type**

[java.lang.Object](http://download.oracle.com/javase/1.6.0/docs/api/java/lang/Object.html?is-external=true)

**com.ibm.websphere.objectgrid.plugins.LogElement.Type**

### **All Implemented Interfaces:**

**[Comparable](http://download.oracle.com/javase/1.6.0/docs/api/java/lang/Comparable.html?is-external=true)** 

### **Enclosing interface:**

**[LogElement](#page-1154-0)** 

public static class **LogElement.Type** extends [Object](http://download.oracle.com/javase/1.6.0/docs/api/java/lang/Object.html?is-external=true) implements [Comparable](http://download.oracle.com/javase/1.6.0/docs/api/java/lang/Comparable.html?is-external=true)

The Type class is used to represent a LogElement type.

**Since:**

WAS XD 6.0

## **Method Summary**

n t

i **[compareTo](file:////dcs/markdown/workspace/Transform/htmlout/0/com.ibm.websphere.datapower.xc.javadoc.doc/topics/com/ibm/websphere/objectgrid/plugins/LogElement.Type.html#compareTo(java.lang.Object))**[\(Object](http://download.oracle.com/javase/1.6.0/docs/api/java/lang/Object.html?is-external=true) object)

n t

i **[getCode](file:////dcs/markdown/workspace/Transform/htmlout/0/com.ibm.websphere.datapower.xc.javadoc.doc/topics/com/ibm/websphere/objectgrid/plugins/LogElement.Type.html#getCode())**()

Gets the type code for this object.

[S](http://download.oracle.com/javase/1.6.0/docs/api/java/lang/String.html?is-external=true)

i

t r **[toString](file:////dcs/markdown/workspace/Transform/htmlout/0/com.ibm.websphere.datapower.xc.javadoc.doc/topics/com/ibm/websphere/objectgrid/plugins/LogElement.Type.html#toString())**()

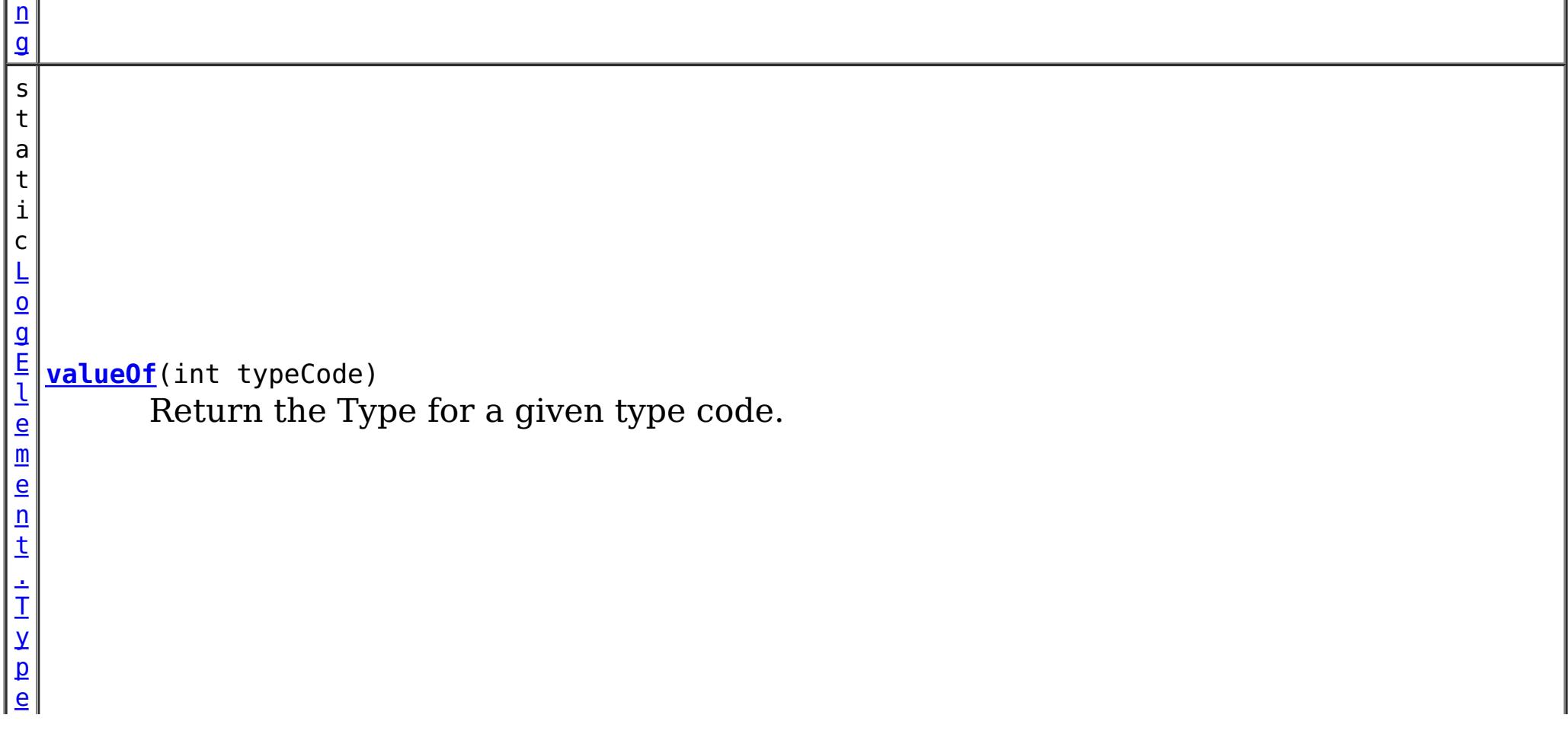

### **Methods inherited from class java.lang[.Object](http://download.oracle.com/javase/1.6.0/docs/api/java/lang/Object.html?is-external=true)**

[clone,](http://download.oracle.com/javase/1.6.0/docs/api/java/lang/Object.html?is-external=true#clone()) [equals,](http://download.oracle.com/javase/1.6.0/docs/api/java/lang/Object.html?is-external=true#equals(java.lang.Object)) [finalize,](http://download.oracle.com/javase/1.6.0/docs/api/java/lang/Object.html?is-external=true#finalize()) [getClass,](http://download.oracle.com/javase/1.6.0/docs/api/java/lang/Object.html?is-external=true#getClass()) [hashCode,](http://download.oracle.com/javase/1.6.0/docs/api/java/lang/Object.html?is-external=true#hashCode()) [notify,](http://download.oracle.com/javase/1.6.0/docs/api/java/lang/Object.html?is-external=true#notify()) [notifyAll,](http://download.oracle.com/javase/1.6.0/docs/api/java/lang/Object.html?is-external=true#notifyAll()) [wait,](http://download.oracle.com/javase/1.6.0/docs/api/java/lang/Object.html?is-external=true#wait()) [wait,](http://download.oracle.com/javase/1.6.0/docs/api/java/lang/Object.html?is-external=true#wait(long)) [wait](http://download.oracle.com/javase/1.6.0/docs/api/java/lang/Object.html?is-external=true#wait(long,%20int))

# **Method Detail**

### **getCode**

public int **getCode**()

Gets the type code for this object.

**Overrides:** [toString](http://download.oracle.com/javase/1.6.0/docs/api/java/lang/Object.html?is-external=true#toString()) in class [Object](http://download.oracle.com/javase/1.6.0/docs/api/java/lang/Object.html?is-external=true)

#### **Returns:**

the type code

### **compareTo**

public int **compareTo**[\(Object](http://download.oracle.com/javase/1.6.0/docs/api/java/lang/Object.html?is-external=true) object)

### **Specified by:**

[compareTo](http://download.oracle.com/javase/1.6.0/docs/api/java/lang/Comparable.html?is-external=true#compareTo(T)) in interface [Comparable](http://download.oracle.com/javase/1.6.0/docs/api/java/lang/Comparable.html?is-external=true)

#### **See Also:**

[Comparable.compareTo\(Object\)](http://download.oracle.com/javase/1.6.0/docs/api/java/lang/Comparable.html?is-external=true#compareTo(T))

### **toString**

public [String](http://download.oracle.com/javase/1.6.0/docs/api/java/lang/String.html?is-external=true) **toString**()

**See Also:** [Object.toString\(\)](http://download.oracle.com/javase/1.6.0/docs/api/java/lang/Object.html?is-external=true#toString())

### **valueOf**

public static [LogElement.Type](#page-1167-0) **valueOf**(int typeCode)

Return the Type for a given type code.

### **Parameters:**

typeCode - the typecode

### **Returns:**

the Type

### **Throws:**

[IllegalArgumentException](http://download.oracle.com/javase/1.6.0/docs/api/java/lang/IllegalArgumentException.html?is-external=true) - if the typeCode isn't valid.

**Since:**

8.6, XC10 2.5

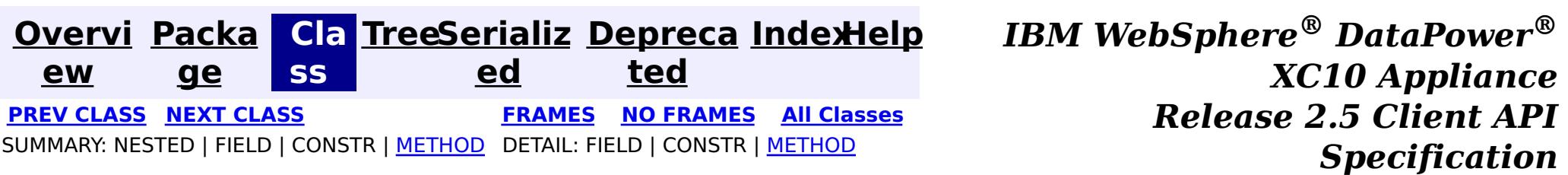

<span id="page-1170-0"></span>**[Overvi](#page-912-0) [Packa](#page-1118-0) Cla [TreeSerializ](#page-0-0) [Depreca](#page-0-0) ew ge ss ed ted [IndexHelp](#page-0-0)** *IBM WebSphere® DataPower® XC10 Appliance Release 2.5 Client API Specification* **PREV [CLASS](#page-1175-0) NEXT [CLASS](#page-1154-0) [FRAMES](#page-0-0) NO FRAMES All [Classes](#page-0-0)** SUMMARY: NESTED | FIELD | [CONSTR](file:////dcs/markdown/workspace/Transform/htmlout/0/com.ibm.websphere.datapower.xc.javadoc.doc/topics/com/ibm/websphere/objectgrid/plugins/LoaderException.html#constructor_detail) | [METHOD](file:////dcs/markdown/workspace/Transform/htmlout/0/com.ibm.websphere.datapower.xc.javadoc.doc/topics/com/ibm/websphere/objectgrid/plugins/LoaderException.html#methods_inherited_from_class_com.ibm.websphere.objectgrid.ObjectGridException) DETAIL: FIELD | CONSTR | METHOD

### **com.ibm.websphere.objectgrid.plugins Class LoaderException**

#### [java.lang.Object](http://download.oracle.com/javase/1.6.0/docs/api/java/lang/Object.html?is-external=true)

L[java.lang.Throwable](http://download.oracle.com/javase/1.6.0/docs/api/java/lang/Throwable.html?is-external=true)

L<sub>[java.lang.Exception](http://download.oracle.com/javase/1.6.0/docs/api/java/lang/Exception.html?is-external=true)</sub>

L com. ibm.websphere.objectgrid.ObjectGridException

**com.ibm.websphere.objectgrid.plugins.LoaderException**

### **All Implemented Interfaces:**

[IObjectGridException,](#page-1406-0) [Serializable](http://download.oracle.com/javase/1.6.0/docs/api/java/io/Serializable.html?is-external=true)

### **Direct Known Subclasses:**

[UnavailableServiceException](#page-1233-0)

public class **LoaderException** extends [ObjectGridException](#page-1345-0)

This exception is the base exception for any exceptions encountered by a Loader.

### **Since:**

WAS XD 6.0, XC10

### **See Also:**

Loader, [Serialized](file:////dcs/markdown/workspace/Transform/htmlout/0/com.ibm.websphere.datapower.xc.javadoc.doc/topics/serialized-form.html#com.ibm.websphere.objectgrid.plugins.LoaderException) Form

# **Constructor Summary**

**[LoaderException](file:////dcs/markdown/workspace/Transform/htmlout/0/com.ibm.websphere.datapower.xc.javadoc.doc/topics/com/ibm/websphere/objectgrid/plugins/LoaderException.html#LoaderException())**()

Constructs a new LoaderException with null as its detail message.

**[LoaderException](file:////dcs/markdown/workspace/Transform/htmlout/0/com.ibm.websphere.datapower.xc.javadoc.doc/topics/com/ibm/websphere/objectgrid/plugins/LoaderException.html#LoaderException(java.lang.String))**([String](http://download.oracle.com/javase/1.6.0/docs/api/java/lang/String.html?is-external=true) message)

Constructs a new LoaderException with the specified detail message.

**[LoaderException](file:////dcs/markdown/workspace/Transform/htmlout/0/com.ibm.websphere.datapower.xc.javadoc.doc/topics/com/ibm/websphere/objectgrid/plugins/LoaderException.html#LoaderException(java.lang.String,%20java.lang.Throwable))**([String](http://download.oracle.com/javase/1.6.0/docs/api/java/lang/String.html?is-external=true) message, [Throwable](http://download.oracle.com/javase/1.6.0/docs/api/java/lang/Throwable.html?is-external=true) cause)

Constructs a new LoaderException with the specified detail message and cause.

**[LoaderException](file:////dcs/markdown/workspace/Transform/htmlout/0/com.ibm.websphere.datapower.xc.javadoc.doc/topics/com/ibm/websphere/objectgrid/plugins/LoaderException.html#LoaderException(java.lang.Throwable))**([Throwable](http://download.oracle.com/javase/1.6.0/docs/api/java/lang/Throwable.html?is-external=true) cause) Constructs a new LoaderException with a specified cause.

# **Method Summary**

**Methods inherited from class com.ibm.websphere.objectgrid[.ObjectGridException](#page-1345-0)**

[getCause,](file:////dcs/markdown/workspace/Transform/htmlout/0/com.ibm.websphere.datapower.xc.javadoc.doc/topics/com/ibm/websphere/objectgrid/ObjectGridException.html#getCause()) [initCause](file:////dcs/markdown/workspace/Transform/htmlout/0/com.ibm.websphere.datapower.xc.javadoc.doc/topics/com/ibm/websphere/objectgrid/ObjectGridException.html#initCause(java.lang.Throwable))

### **Methods inherited from class java.lang[.Throwable](http://download.oracle.com/javase/1.6.0/docs/api/java/lang/Throwable.html?is-external=true)**

[fillInStackTrace](http://download.oracle.com/javase/1.6.0/docs/api/java/lang/Throwable.html?is-external=true#fillInStackTrace()), [getLocalizedMessage,](http://download.oracle.com/javase/1.6.0/docs/api/java/lang/Throwable.html?is-external=true#getLocalizedMessage()) [getMessage,](http://download.oracle.com/javase/1.6.0/docs/api/java/lang/Throwable.html?is-external=true#getMessage()) [getStackTrace](http://download.oracle.com/javase/1.6.0/docs/api/java/lang/Throwable.html?is-external=true#getStackTrace()), [printStackTrace,](http://download.oracle.com/javase/1.6.0/docs/api/java/lang/Throwable.html?is-external=true#printStackTrace()) [printStackTrace,](http://download.oracle.com/javase/1.6.0/docs/api/java/lang/Throwable.html?is-external=true#printStackTrace(java.io.PrintStream)) [printStackTrace](http://download.oracle.com/javase/1.6.0/docs/api/java/lang/Throwable.html?is-external=true#printStackTrace(java.io.PrintWriter)), [setStackTrace,](http://download.oracle.com/javase/1.6.0/docs/api/java/lang/Throwable.html?is-external=true#setStackTrace(java.lang.StackTraceElement[])) [toString](http://download.oracle.com/javase/1.6.0/docs/api/java/lang/Throwable.html?is-external=true#toString())

**Methods inherited from class java.lang[.Object](http://download.oracle.com/javase/1.6.0/docs/api/java/lang/Object.html?is-external=true)**

[clone,](http://download.oracle.com/javase/1.6.0/docs/api/java/lang/Object.html?is-external=true#clone()) [equals,](http://download.oracle.com/javase/1.6.0/docs/api/java/lang/Object.html?is-external=true#equals(java.lang.Object)) [finalize,](http://download.oracle.com/javase/1.6.0/docs/api/java/lang/Object.html?is-external=true#finalize()) [getClass,](http://download.oracle.com/javase/1.6.0/docs/api/java/lang/Object.html?is-external=true#getClass()) [hashCode,](http://download.oracle.com/javase/1.6.0/docs/api/java/lang/Object.html?is-external=true#hashCode()) [notify,](http://download.oracle.com/javase/1.6.0/docs/api/java/lang/Object.html?is-external=true#notify()) [notifyAll,](http://download.oracle.com/javase/1.6.0/docs/api/java/lang/Object.html?is-external=true#notifyAll()) [wait,](http://download.oracle.com/javase/1.6.0/docs/api/java/lang/Object.html?is-external=true#wait()) [wait,](http://download.oracle.com/javase/1.6.0/docs/api/java/lang/Object.html?is-external=true#wait(long)) [wait](http://download.oracle.com/javase/1.6.0/docs/api/java/lang/Object.html?is-external=true#wait(long,%20int))

## **Constructor Detail**

### **LoaderException**

#### public **LoaderException**()

Constructs a new LoaderException with null as its detail message. The cause is not initialized, and may subsequently be initialized by a call to the initCause method.

**See Also:**

[ObjectGridException.initCause\(Throwable\)](file:////dcs/markdown/workspace/Transform/htmlout/0/com.ibm.websphere.datapower.xc.javadoc.doc/topics/com/ibm/websphere/objectgrid/ObjectGridException.html#initCause(java.lang.Throwable))

### **LoaderException**

```
public LoaderException(String message)
```
public **LoaderException**[\(String](http://download.oracle.com/javase/1.6.0/docs/api/java/lang/String.html?is-external=true) message, [Throwable](http://download.oracle.com/javase/1.6.0/docs/api/java/lang/Throwable.html?is-external=true) cause)

Constructs a new LoaderException with the specified detail message. The cause is not initialized, and may subsequently be initialized by a call to the initCause method.

#### **Parameters:**

message - the detail message. The detail message is saved for later retrieval by the getMessage method.

### **See Also:**

[ObjectGridException.initCause\(Throwable\)](file:////dcs/markdown/workspace/Transform/htmlout/0/com.ibm.websphere.datapower.xc.javadoc.doc/topics/com/ibm/websphere/objectgrid/ObjectGridException.html#initCause(java.lang.Throwable)), [Throwable.getMessage\(\)](http://download.oracle.com/javase/1.6.0/docs/api/java/lang/Throwable.html?is-external=true#getMessage())

### **LoaderException**

Constructs a new LoaderException with the specified detail message and cause.

Note that the detail message associated with cause is *not* automatically incorporated in this LoaderException's detail message.

#### **Parameters:**

message - the detail message (which is saved for later retrieval by the getMessage method).

cause - the cause (which is saved for later retrieval by the getCause method). (Anull value is permitted, and indicates that the cause is nonexistent or unknown). **See Also:**

[ObjectGridException.getCause\(\)](file:////dcs/markdown/workspace/Transform/htmlout/0/com.ibm.websphere.datapower.xc.javadoc.doc/topics/com/ibm/websphere/objectgrid/ObjectGridException.html#getCause()), [Throwable.getMessage\(\)](http://download.oracle.com/javase/1.6.0/docs/api/java/lang/Throwable.html?is-external=true#getMessage())

### **LoaderException**

public **LoaderException**[\(Throwable](http://download.oracle.com/javase/1.6.0/docs/api/java/lang/Throwable.html?is-external=true) cause)

Constructs a new LoaderException with a specified cause. The cause and a detail message of (cause==null ? null : cause.toString()) is used (which typically contains the class and detail message of cause). This constructor is useful for LoaderExceptions that are little more than wrappers for other throwables.

### **Parameters:**

cause - is the exception that caused this exception to be thrown, which is saved for later retrieval by the getCause() method. A null value is permitted and indicates that the cause is nonexistent or is unknown.

**See Also:**

[ObjectGridException.getCause\(\)](file:////dcs/markdown/workspace/Transform/htmlout/0/com.ibm.websphere.datapower.xc.javadoc.doc/topics/com/ibm/websphere/objectgrid/ObjectGridException.html#getCause())

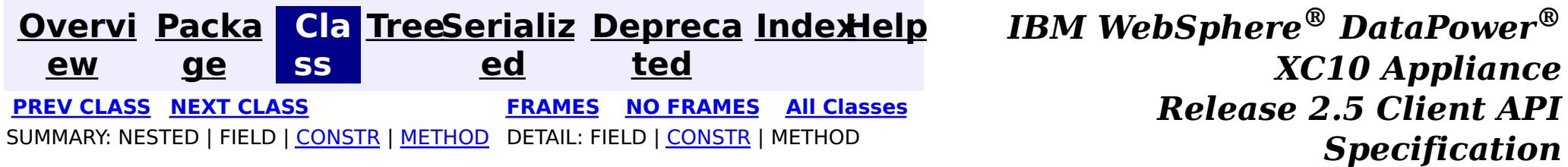

<span id="page-1173-0"></span>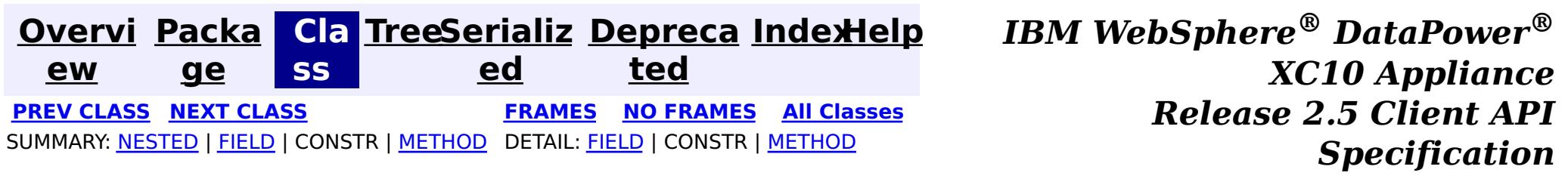

### **com.ibm.websphere.objectgrid.plugins Interface EvictorData**

### **All Known Implementing Classes:**

[EvictorData.SpecialEvictorData](#page-1175-0)

#### public interface **EvictorData**

This interface is optionally used by an implementator of the Evictor interface. Application changes applied to a BackingMap are asynchronous from the Evictor activity. The Evictor is not notified of changes to the BackingMap until after application transactions are committed. Consequently, if an Evictor decides to evict a map entry, it is possible that the BackingMap could evict an entry that was different from the original entry it was tracking. For example, consider that an application could execute a transaction that removes a map entry. Before the Evictor is notified of the remove, another transaction inserts a new entry into the BackingMap for the same key as the old entry. Consequently, the Evictor could evict the newly created entry when it meant to evict the old entry. To help close this small timing window, the Evictor can use this interface to associate evictor specific data with a map entry. The Evictor can then do the following:

- store the EvictorData object for a map entry by using the EvictionEventCallback.setEvictorData(Object, EvictorData) method.
- retrieve the EvictorData object for a map entry by using the EvictionEventCallback.getEvictorData(Object) method.
- Conditionally evict a map entry if and only if the cache entry for a specified key has the exact same EvictorData object (the java == operator returns true) associated with it by using the EvictionEventCallback.evictMapEntries(List) method.

### **Since:**

WAS XD 6.0.1, XC10

### **See Also:**

[Evictor](#page-1177-0), [EvictionEventCallback](#page-1180-0)

### **Nested Class Summary**

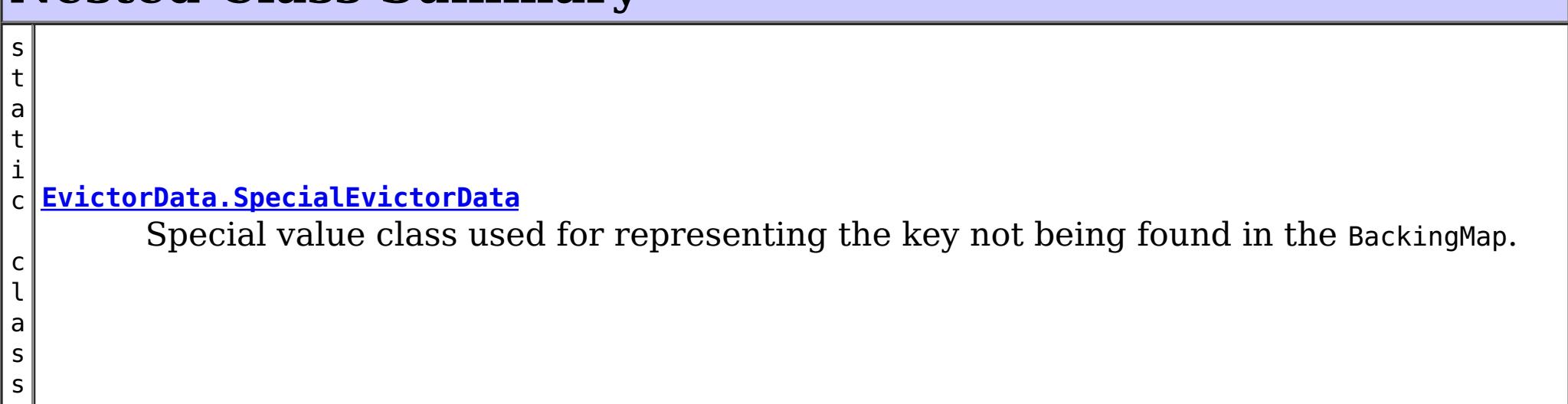

# **Field Summary**

s t a t i a t a

 $\overline{0}$ 

c [E](#page-1173-0) v i c t o r D **[KEY\\_NOT\\_FOUND](file:////dcs/markdown/workspace/Transform/htmlout/0/com.ibm.websphere.datapower.xc.javadoc.doc/topics/com/ibm/websphere/objectgrid/plugins/EvictorData.html#KEY_NOT_FOUND)** A special value indicating that the key was not found.

# **Method Summary**

e c t

b j **[getKey](file:////dcs/markdown/workspace/Transform/htmlout/0/com.ibm.websphere.datapower.xc.javadoc.doc/topics/com/ibm/websphere/objectgrid/plugins/EvictorData.html#getKey())**()

Retrieves the key object for this EvictorData instance.

# **Field Detail**

## **KEY\_NOT\_FOUND**

static final [EvictorData](#page-1173-0) **KEY\_NOT\_FOUND**

A special value indicating that the key was not found.

# **Method Detail**

### **getKey**

[Object](http://download.oracle.com/javase/1.6.0/docs/api/java/lang/Object.html?is-external=true) **getKey**()

Retrieves the key object for this EvictorData instance.

### **Returns:**

the same key object that was passed to the EvictionEventCallback.setEvictorData(Object, EvictorData) method when this EvictorData was associated with the map entry with the given key.

### **See Also:**

[EvictionEventCallback.setEvictorData\(Object,](file:////dcs/markdown/workspace/Transform/htmlout/0/com.ibm.websphere.datapower.xc.javadoc.doc/topics/com/ibm/websphere/objectgrid/plugins/EvictionEventCallback.html#setEvictorData(java.lang.Object,%20com.ibm.websphere.objectgrid.plugins.EvictorData)) EvictorData)

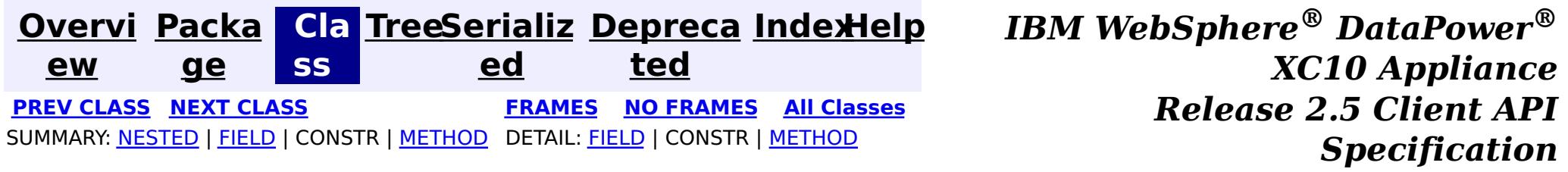

<span id="page-1175-0"></span>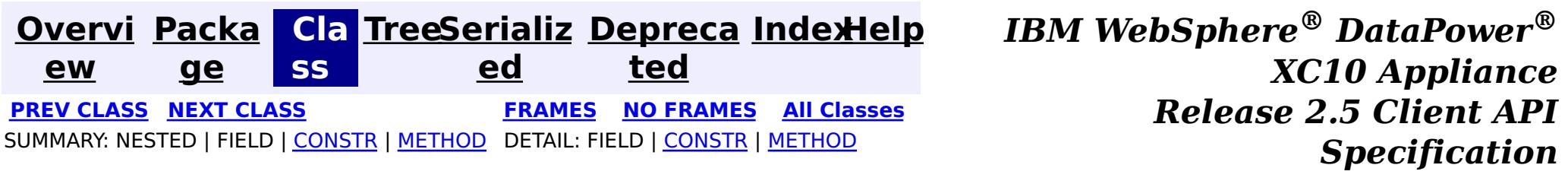

public static final class **EvictorData.SpecialEvictorData** extends [Object](http://download.oracle.com/javase/1.6.0/docs/api/java/lang/Object.html?is-external=true) implements [EvictorData](#page-1173-0)

### **com.ibm.websphere.objectgrid.plugins Class EvictorData.SpecialEvictorData**

#### [java.lang.Object](http://download.oracle.com/javase/1.6.0/docs/api/java/lang/Object.html?is-external=true)

**com.ibm.websphere.objectgrid.plugins.EvictorData.SpecialEvictorData**

#### **All Implemented Interfaces:**

[EvictorData](#page-1173-0)

#### **Enclosing interface:**

[EvictorData](#page-1173-0)

Special value class used for representing the key not being found in the BackingMap.

### **Since:**

WAS XD 6.0.1

## **Nested Class Summary**

**Nested classes/interfaces inherited from interface com.ibm.websphere.objectgrid.plugins[.EvictorData](#page-1173-0)**

EvictorData.SpecialEvictorData

# **Field Summary**

### **Fields inherited from interface com.ibm.websphere.objectgrid.plugins[.EvictorData](#page-1173-0)**

**[KEY\\_NOT\\_FOUND](file:////dcs/markdown/workspace/Transform/htmlout/0/com.ibm.websphere.datapower.xc.javadoc.doc/topics/com/ibm/websphere/objectgrid/plugins/EvictorData.html#KEY_NOT_FOUND)** 

## **Constructor Summary**

**[EvictorData.SpecialEvictorData](file:////dcs/markdown/workspace/Transform/htmlout/0/com.ibm.websphere.datapower.xc.javadoc.doc/topics/com/ibm/websphere/objectgrid/plugins/EvictorData.SpecialEvictorData.html#EvictorData.SpecialEvictorData())**()

# **Method Summary**

e c t

b j **[getKey](file:////dcs/markdown/workspace/Transform/htmlout/0/com.ibm.websphere.datapower.xc.javadoc.doc/topics/com/ibm/websphere/objectgrid/plugins/EvictorData.SpecialEvictorData.html#getKey())**()

 $\bf{0}$ 

Dummy implementation method since this class will not be called.

**Methods inherited from class java.lang[.Object](http://download.oracle.com/javase/1.6.0/docs/api/java/lang/Object.html?is-external=true)**

# **Constructor Detail**

### **EvictorData.SpecialEvictorData**

public **EvictorData.SpecialEvictorData**()

# **Method Detail**

### **getKey**

public [Object](http://download.oracle.com/javase/1.6.0/docs/api/java/lang/Object.html?is-external=true) **getKey**()

Dummy implementation method since this class will not be called.

### **Specified by:**

[getKey](file:////dcs/markdown/workspace/Transform/htmlout/0/com.ibm.websphere.datapower.xc.javadoc.doc/topics/com/ibm/websphere/objectgrid/plugins/EvictorData.html#getKey()) in interface [EvictorData](#page-1173-0)

#### **Returns:**

null

### **See Also:**

[EvictionEventCallback.setEvictorData\(Object,](file:////dcs/markdown/workspace/Transform/htmlout/0/com.ibm.websphere.datapower.xc.javadoc.doc/topics/com/ibm/websphere/objectgrid/plugins/EvictionEventCallback.html#setEvictorData(java.lang.Object,%20com.ibm.websphere.objectgrid.plugins.EvictorData)) EvictorData)

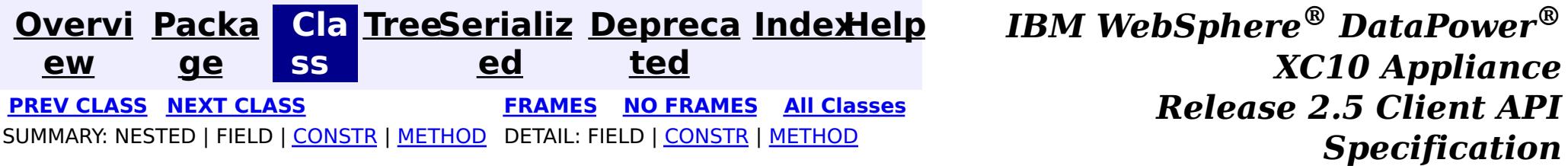

<span id="page-1177-0"></span>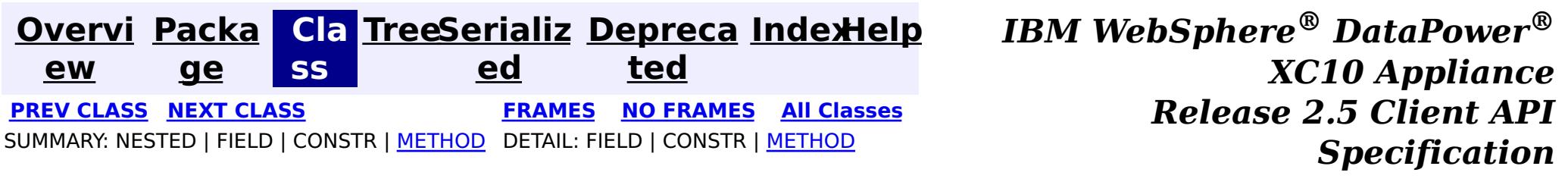

**com.ibm.websphere.objectgrid.plugins Interface Evictor**

### **All Known Implementing Classes:**

[LFUEvictor,](#page-0-0) [LRUEvictor](#page-0-0)

public interface **Evictor**

An Evictor implementation that also implements the BackingMapLifecycleListener interface will be automatically added as an EventListener on the [BackingMap](#page-1436-0) when the evictor set on the backing map.

Data contained in a BackingMap are evicted when the map is full. This plugin is used by the BackingMap to determine when and what to evict from the map based on some algorithm (LRU, LFU, time based, etc).

An Evictor may also implement the BackingMapPlugin interface in order to receive enhanced BackingMap plug-in lifecycle method calls. The plug-in is then also required to correctly implement each of the bean methods related to introspection of its state (for example isInitialized(), isDestroyed(), etc).

#### **Since:**

WAS XD 6.0, XC10

**See Also:**

[BackingMap.addMapEventListener\(EventListener\)](file:////dcs/markdown/workspace/Transform/htmlout/0/com.ibm.websphere.datapower.xc.javadoc.doc/topics/com/ibm/websphere/objectgrid/BackingMap.html#addMapEventListener(com.ibm.websphere.objectgrid.plugins.EventListener)), [BackingMap.setEvictor\(Evictor\)](file:////dcs/markdown/workspace/Transform/htmlout/0/com.ibm.websphere.datapower.xc.javadoc.doc/topics/com/ibm/websphere/objectgrid/BackingMap.html#setEvictor(com.ibm.websphere.objectgrid.plugins.Evictor)), [EvictorData](#page-1173-0)

## **Method Summary**

i d

v o **[activate](file:////dcs/markdown/workspace/Transform/htmlout/0/com.ibm.websphere.datapower.xc.javadoc.doc/topics/com/ibm/websphere/objectgrid/plugins/Evictor.html#activate())**()

This method is called to activate the Evictor.

v **[apply](file:////dcs/markdown/workspace/Transform/htmlout/0/com.ibm.websphere.datapower.xc.javadoc.doc/topics/com/ibm/websphere/objectgrid/plugins/Evictor.html#apply(com.ibm.websphere.objectgrid.plugins.LogSequence))**[\(LogSequence](#page-1150-0) sequence)

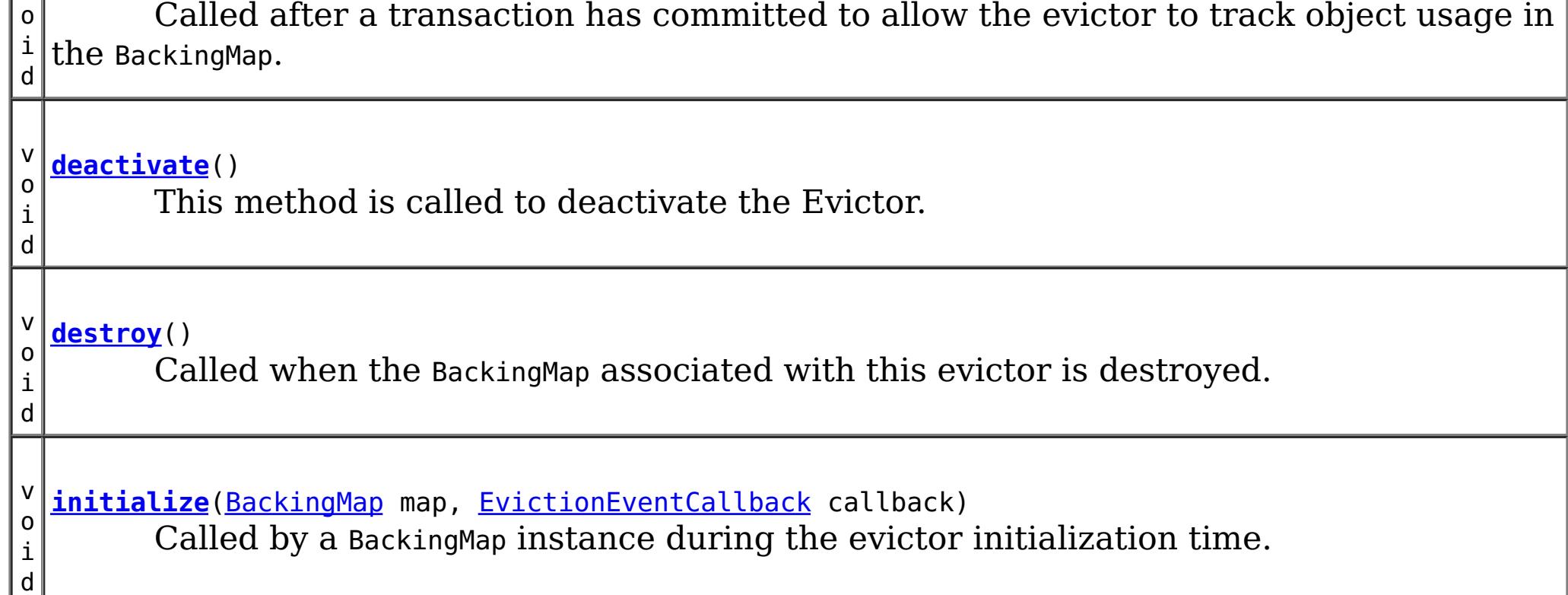

# **Method Detail**

## **initialize**

void **initialize**([BackingMap](#page-1436-0) map, [EvictionEventCallback](#page-1180-0) callback)

Called by a BackingMap instance during the evictor initialization time.

The BackingMap calls this method so the Evictor instance can have references to the BackingMap and EvictionEventCallback instances. The evictor can signal events to have specific entries evicted using the EvictionEventCallback.

### **Parameters:**

map - the BackingMap instance callback - the EvictionEventCallback instance

#### **See Also:**

[BackingMap](#page-1436-0), [EvictionEventCallback](#page-1180-0)

### **destroy**

void **destroy**()

Called when the BackingMap associated with this evictor is destroyed.

This method is the opposite of the initialize method. When it is called, the Evictor can free up any resources it uses.

**See Also:** [ObjectGrid.destroy\(\)](file:////dcs/markdown/workspace/Transform/htmlout/0/com.ibm.websphere.datapower.xc.javadoc.doc/topics/com/ibm/websphere/objectgrid/ObjectGrid.html#destroy())

## **apply**

void **apply**[\(LogSequence](#page-1150-0) sequence)

Called after a transaction has committed to allow the evictor to track object usage in the BackingMap.

This method also reports any entries that have been successfully evicted. Note, this method is not called for transactions that are rolled back. If there is a need to track object usage for rolled back transactions, the evictor must implement the RollbackEvictor interface as well.

This method is called after a transaction has completed. Consequently, all transaction locks that were acquired by the completed transaction are no longer held. Potentially, multiple threads could call this method concurrently and each thread would be completing its own transaction. Since transaction locks are already released by the completed transaction, this method must provide its own synchronization to ensure it is thread safe. For an Evictor in an **[ObjectMap](#page-1293-0)** that is configured to use OutputFormat.RAW for the keys or values, the keys and values objects in the LogSequence will be SerializedKey or SerializedValue objects respectively. If required, you can use the SerializedEntry.getObject() method to retrieve (possibly inflating the serialized object) the original key or value object. To override the map's output format configuration, use the PluginOutputFormat annotation in the implementation class.

### **Parameters:**

sequence - the LogSequence of changes committed to the map **See Also:** RollbackEvictor

### **activate**

void **activate**()

This method is called to activate the Evictor. Until this method is called, the Evictor must not use the EvictionEventCallback interface to evict any map entries. If it does use the EvictionEventcallback interface to evict map entries prior to activate being called, an IllegalStateException is thrown.

### **deactivate**

void **deactivate**()

This method is called to deactivate the Evictor. Once this method is called, the Evictor must quit using the EvictionEventCallback interface to evict any map entries. If it does use the EvictionEventcallback interface after this method is called, an IllegalStateException is thrown.

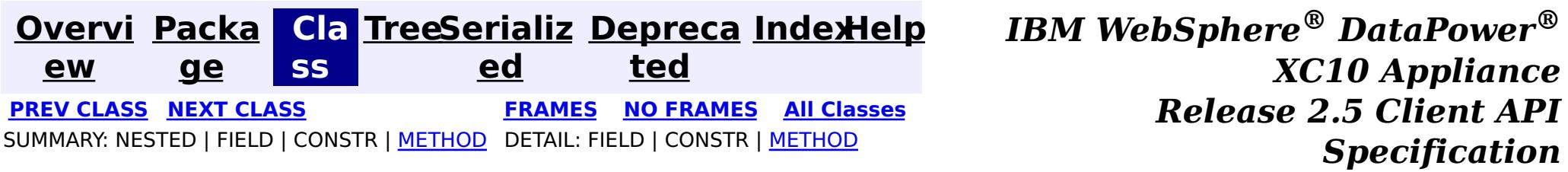

<span id="page-1180-0"></span>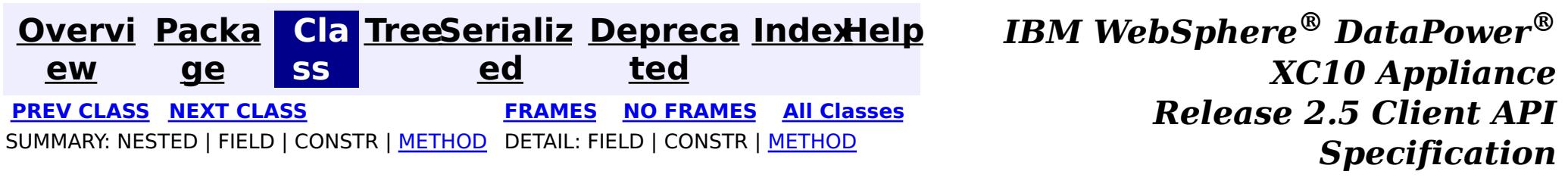

### **com.ibm.websphere.objectgrid.plugins Interface EvictionEventCallback**

public interface **EvictionEventCallback**

An instance of EvictionEventCallback is passed into the Evictor at initialization time. When an eviction method is called, corresponding methods of EvictionEventCallback will be called so the BackingMap can process evictions.

**Since:**

WAS XD 6.0, XC10

#### **See Also:**

[Evictor](#page-1177-0), [EvictorData](#page-1173-0)

# **Method Summary**

v **[evictEntries](file:////dcs/markdown/workspace/Transform/htmlout/0/com.ibm.websphere.datapower.xc.javadoc.doc/topics/com/ibm/websphere/objectgrid/plugins/EvictionEventCallback.html#evictEntries(java.util.List))**[\(List](http://download.oracle.com/javase/1.6.0/docs/api/java/util/List.html?is-external=true) keysToEvictList)

o i d If an Evictor chooses not to implement the EvictorData interface, this method can be used to evict a map entry.

v **[evictMapEntries](file:////dcs/markdown/workspace/Transform/htmlout/0/com.ibm.websphere.datapower.xc.javadoc.doc/topics/com/ibm/websphere/objectgrid/plugins/EvictionEventCallback.html#evictMapEntries(java.util.List))**([List](http://download.oracle.com/javase/1.6.0/docs/api/java/util/List.html?is-external=true) evictorDataList)

o i d This method is the preferred method for the Evictor to use when evicting map entries.

[E](#page-1173-0)  $\underline{\mathsf{v}}$ i

r  $\underline{\mathsf{D}}$ a t

c t  $\underline{\mathbf{O}}$ **[getEvictorData](file:////dcs/markdown/workspace/Transform/htmlout/0/com.ibm.websphere.datapower.xc.javadoc.doc/topics/com/ibm/websphere/objectgrid/plugins/EvictionEventCallback.html#getEvictorData(java.lang.Object))**[\(Object](http://download.oracle.com/javase/1.6.0/docs/api/java/lang/Object.html?is-external=true) key) Gets the evictor data for a specified BackingMap cache entry.

a v o i d **[setEvictorData](file:////dcs/markdown/workspace/Transform/htmlout/0/com.ibm.websphere.datapower.xc.javadoc.doc/topics/com/ibm/websphere/objectgrid/plugins/EvictionEventCallback.html#setEvictorData(java.lang.Object,%20com.ibm.websphere.objectgrid.plugins.EvictorData))**[\(Object](http://download.oracle.com/javase/1.6.0/docs/api/java/lang/Object.html?is-external=true) key, [EvictorData](#page-1173-0) data) Sets the evictor data for a specified BackingMap cache key.

# **Method Detail**

## **setEvictorData**

void **setEvictorData**[\(Object](http://download.oracle.com/javase/1.6.0/docs/api/java/lang/Object.html?is-external=true) key, [EvictorData](#page-1173-0) data)

Sets the evictor data for a specified BackingMap cache key.

This method can be used by an implementor of the Evictor interface to keep data that the

evictor needs for determining which cache entry to evict.

#### **Parameters:**

key - is the key for accessing a BackingMap entry.

data - the EvictorData object to store as evictor data for a specified key.

### **Throws:**

[IllegalArgumentException](http://download.oracle.com/javase/1.6.0/docs/api/java/lang/IllegalArgumentException.html?is-external=true) - if key is a null reference or there is no BackingMap cache entry for this key.

### **Since:**

WAS XD 6.0.1

### **See Also:**

[Evictor](#page-1177-0)

### **getEvictorData**

### [EvictorData](#page-1173-0) **getEvictorData**[\(Object](http://download.oracle.com/javase/1.6.0/docs/api/java/lang/Object.html?is-external=true) key)

Gets the evictor data for a specified BackingMap cache entry.

### **Parameters:**

key - the key for the BackingMap entry to set.

### **Returns:**

if the specified key is not found in BackingMap, then the special value EvictorData.KEY\_NOT\_FOUND is returned. If the key is found in the BackingMap, the same reference that was previously passed to the setEvictorData(Object, EvictorData) method of this interface is returned. A null reference is returned if the key is found, but the setEvictorData method was not previously called for the specified key.

### **Throws:**

[IllegalArgumentException](http://download.oracle.com/javase/1.6.0/docs/api/java/lang/IllegalArgumentException.html?is-external=true) - if key is a null reference.

### **Since:**

WAS XD 6.0.1

### **See Also:**

[setEvictorData\(Object,](file:////dcs/markdown/workspace/Transform/htmlout/0/com.ibm.websphere.datapower.xc.javadoc.doc/topics/com/ibm/websphere/objectgrid/plugins/EvictionEventCallback.html#setEvictorData(java.lang.Object,%20com.ibm.websphere.objectgrid.plugins.EvictorData)) EvictorData), EvictorData.KEY NOT FOUND

## **evictMapEntries**

```
void evictMapEntries(List evictorDataList)
         throws ObjectGridException
```
This method is the preferred method for the Evictor to use when evicting map entries. A list of EvictorData objects is passed as an argument to this method. For each EvictorData object in the list, the key is obtained from the EvictorData object and used to determine which BackingMap entry to evict. The BackingMap entry is evicted if and only if the cache entry for BackingMap entry contains the exact same EvictorData object in it. That is, the java == operator is used to ensure it is the exact same EvictorData object. If the == operator indicates a different object, then the map entry is not evicted. For those map entries that are physically evicted from the map, the Evictor will receive notification through its apply method.

### **Parameters:**

evictorDataList - a list of EvictorData objects to process. The caller must guarantee this parameter is not null or contain any null references.

### **Throws:**

[ObjectGridException](#page-1345-0) - if an error occurs during processing

[ClassCastException](http://download.oracle.com/javase/1.6.0/docs/api/java/lang/ClassCastException.html?is-external=true) - if an object in evictorDataList does not implement the EvictorData interface.

### **Since:**

WAS XD 6.0.1

### **See Also:**

### **evictEntries**

void **evictEntries**[\(List](http://download.oracle.com/javase/1.6.0/docs/api/java/util/List.html?is-external=true) keysToEvictList) throws [ObjectGridException](#page-1345-0)

> If an Evictor chooses not to implement the EvictorData interface, this method can be used to evict a map entry. However, the Evictor must be prepared to handle the exposure of an application removing and recreating a map entry before the Evictor has an opportunity to call this method.

For this method, a list of map keys is passed. The list is evaluated and an eviction is conducted on the list. When the entries are physically evicted from the map, the Evictor will receive notification through its apply method.

#### **Parameters:**

keysToEvictList - List of keys to evict from the map. The caller must guarantee this parameter is not null or contain any null references.

#### **Throws:**

[ObjectGridException](#page-1345-0) - if an error occurs during processing

**See Also:**

[Evictor.apply\(LogSequence\)](file:////dcs/markdown/workspace/Transform/htmlout/0/com.ibm.websphere.datapower.xc.javadoc.doc/topics/com/ibm/websphere/objectgrid/plugins/Evictor.html#apply(com.ibm.websphere.objectgrid.plugins.LogSequence))

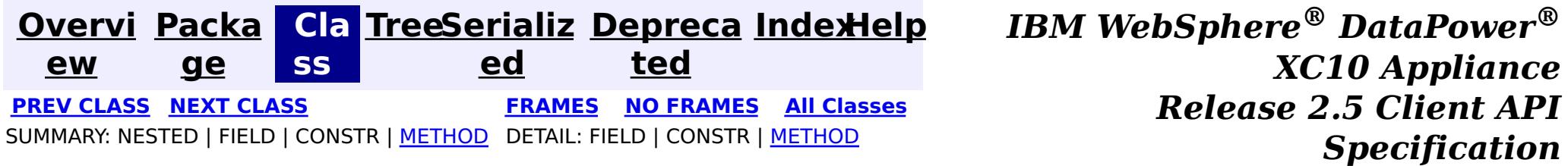

<span id="page-1183-0"></span>**[Overvi](#page-912-0) [Packa](#page-1118-0) Cla [TreeSerializ](#page-0-0) [Depreca](#page-0-0) ew ge ss ed ted [IndexHelp](#page-0-0)** *IBM WebSphere® DataPower® XC10 Appliance Release 2.5 Client API Specification* **PREV [CLASS](#page-1186-0) NEXT [CLASS](#page-1180-0) [FRAMES](#page-0-0) NO FRAMES All [Classes](#page-0-0)** SUMMARY: NESTED | FIELD | [CONSTR](file:////dcs/markdown/workspace/Transform/htmlout/0/com.ibm.websphere.datapower.xc.javadoc.doc/topics/com/ibm/websphere/objectgrid/plugins/CacheEntryException.html#constructor_detail) | [METHOD](file:////dcs/markdown/workspace/Transform/htmlout/0/com.ibm.websphere.datapower.xc.javadoc.doc/topics/com/ibm/websphere/objectgrid/plugins/CacheEntryException.html#methods_inherited_from_class_com.ibm.websphere.objectgrid.ObjectGridException) DETAIL: FIELD | CONSTR | METHOD

### **com.ibm.websphere.objectgrid.plugins Class CacheEntryException**

[java.lang.Object](http://download.oracle.com/javase/1.6.0/docs/api/java/lang/Object.html?is-external=true)

∟[java.lang.Throwable](http://download.oracle.com/javase/1.6.0/docs/api/java/lang/Throwable.html?is-external=true)

 $\overline{\phantom{a}}$  [java.lang.Exception](http://download.oracle.com/javase/1.6.0/docs/api/java/lang/Exception.html?is-external=true)

L com. ibm.websphere.objectgrid.ObjectGridException

**com.ibm.websphere.objectgrid.plugins.CacheEntryException**

### **All Implemented Interfaces:**

[IObjectGridException,](#page-1406-0) [Serializable](http://download.oracle.com/javase/1.6.0/docs/api/java/io/Serializable.html?is-external=true)

public class **CacheEntryException** extends [ObjectGridException](#page-1345-0)

This exception indicates an error occurred during a cache entry operation.

### **Since:**

WAS XD 6.0, XC10

### **See Also:**

[Serialized](file:////dcs/markdown/workspace/Transform/htmlout/0/com.ibm.websphere.datapower.xc.javadoc.doc/topics/serialized-form.html#com.ibm.websphere.objectgrid.plugins.CacheEntryException) Form

## **Constructor Summary**

**[CacheEntryException](file:////dcs/markdown/workspace/Transform/htmlout/0/com.ibm.websphere.datapower.xc.javadoc.doc/topics/com/ibm/websphere/objectgrid/plugins/CacheEntryException.html#CacheEntryException())**()

Constructs a new CacheEntryException with null as its detail message.

**[CacheEntryException](file:////dcs/markdown/workspace/Transform/htmlout/0/com.ibm.websphere.datapower.xc.javadoc.doc/topics/com/ibm/websphere/objectgrid/plugins/CacheEntryException.html#CacheEntryException(java.lang.String))**[\(String](http://download.oracle.com/javase/1.6.0/docs/api/java/lang/String.html?is-external=true) message)

Constructs a new CacheEntryException with the specified detail message.

**[CacheEntryException](file:////dcs/markdown/workspace/Transform/htmlout/0/com.ibm.websphere.datapower.xc.javadoc.doc/topics/com/ibm/websphere/objectgrid/plugins/CacheEntryException.html#CacheEntryException(java.lang.String,%20java.lang.Throwable))**[\(String](http://download.oracle.com/javase/1.6.0/docs/api/java/lang/String.html?is-external=true) message, [Throwable](http://download.oracle.com/javase/1.6.0/docs/api/java/lang/Throwable.html?is-external=true) cause)

Constructs a new CacheEntryException with the specified detail message and cause.

**[CacheEntryException](file:////dcs/markdown/workspace/Transform/htmlout/0/com.ibm.websphere.datapower.xc.javadoc.doc/topics/com/ibm/websphere/objectgrid/plugins/CacheEntryException.html#CacheEntryException(java.lang.Throwable))**[\(Throwable](http://download.oracle.com/javase/1.6.0/docs/api/java/lang/Throwable.html?is-external=true) cause)

Constructs a new CacheEntryException with a specified cause.

# **Method Summary**

**Methods inherited from class com.ibm.websphere.objectgrid[.ObjectGridException](#page-1345-0)**

[getCause,](file:////dcs/markdown/workspace/Transform/htmlout/0/com.ibm.websphere.datapower.xc.javadoc.doc/topics/com/ibm/websphere/objectgrid/ObjectGridException.html#getCause()) [initCause](file:////dcs/markdown/workspace/Transform/htmlout/0/com.ibm.websphere.datapower.xc.javadoc.doc/topics/com/ibm/websphere/objectgrid/ObjectGridException.html#initCause(java.lang.Throwable))

### **Methods inherited from class java.lang[.Throwable](http://download.oracle.com/javase/1.6.0/docs/api/java/lang/Throwable.html?is-external=true)**

[fillInStackTrace](http://download.oracle.com/javase/1.6.0/docs/api/java/lang/Throwable.html?is-external=true#fillInStackTrace()), [getLocalizedMessage,](http://download.oracle.com/javase/1.6.0/docs/api/java/lang/Throwable.html?is-external=true#getLocalizedMessage()) [getMessage,](http://download.oracle.com/javase/1.6.0/docs/api/java/lang/Throwable.html?is-external=true#getMessage()) [getStackTrace](http://download.oracle.com/javase/1.6.0/docs/api/java/lang/Throwable.html?is-external=true#getStackTrace()), [printStackTrace,](http://download.oracle.com/javase/1.6.0/docs/api/java/lang/Throwable.html?is-external=true#printStackTrace()) [printStackTrace,](http://download.oracle.com/javase/1.6.0/docs/api/java/lang/Throwable.html?is-external=true#printStackTrace(java.io.PrintStream)) [printStackTrace](http://download.oracle.com/javase/1.6.0/docs/api/java/lang/Throwable.html?is-external=true#printStackTrace(java.io.PrintWriter)), [setStackTrace,](http://download.oracle.com/javase/1.6.0/docs/api/java/lang/Throwable.html?is-external=true#setStackTrace(java.lang.StackTraceElement[])) [toString](http://download.oracle.com/javase/1.6.0/docs/api/java/lang/Throwable.html?is-external=true#toString())

**Methods inherited from class java.lang[.Object](http://download.oracle.com/javase/1.6.0/docs/api/java/lang/Object.html?is-external=true)**

[clone,](http://download.oracle.com/javase/1.6.0/docs/api/java/lang/Object.html?is-external=true#clone()) [equals,](http://download.oracle.com/javase/1.6.0/docs/api/java/lang/Object.html?is-external=true#equals(java.lang.Object)) [finalize,](http://download.oracle.com/javase/1.6.0/docs/api/java/lang/Object.html?is-external=true#finalize()) [getClass,](http://download.oracle.com/javase/1.6.0/docs/api/java/lang/Object.html?is-external=true#getClass()) [hashCode,](http://download.oracle.com/javase/1.6.0/docs/api/java/lang/Object.html?is-external=true#hashCode()) [notify,](http://download.oracle.com/javase/1.6.0/docs/api/java/lang/Object.html?is-external=true#notify()) [notifyAll,](http://download.oracle.com/javase/1.6.0/docs/api/java/lang/Object.html?is-external=true#notifyAll()) [wait,](http://download.oracle.com/javase/1.6.0/docs/api/java/lang/Object.html?is-external=true#wait(long)) [wait](http://download.oracle.com/javase/1.6.0/docs/api/java/lang/Object.html?is-external=true#wait(long,%20int)), wait

## **Constructor Detail**

## **CacheEntryException**

public **CacheEntryException**()

Constructs a new CacheEntryException with null as its detail message. The cause is not initialized, and may subsequently be initialized by a call to the initCause method.

#### **See Also:**

[ObjectGridException.initCause\(Throwable\)](file:////dcs/markdown/workspace/Transform/htmlout/0/com.ibm.websphere.datapower.xc.javadoc.doc/topics/com/ibm/websphere/objectgrid/ObjectGridException.html#initCause(java.lang.Throwable))

### **CacheEntryException**

public **CacheEntryException**[\(String](http://download.oracle.com/javase/1.6.0/docs/api/java/lang/String.html?is-external=true) message)

Constructs a new CacheEntryException with the specified detail message. The cause is not initialized, and may subsequently be initialized by a call to the initCause method.

### **Parameters:**

message - the detail message. The detail message is saved for later retrieval by the getMessage method.

### **See Also:**

[ObjectGridException.initCause\(Throwable\)](file:////dcs/markdown/workspace/Transform/htmlout/0/com.ibm.websphere.datapower.xc.javadoc.doc/topics/com/ibm/websphere/objectgrid/ObjectGridException.html#initCause(java.lang.Throwable)), [Throwable.getMessage\(\)](http://download.oracle.com/javase/1.6.0/docs/api/java/lang/Throwable.html?is-external=true#getMessage())

## **CacheEntryException**

public **CacheEntryException**[\(String](http://download.oracle.com/javase/1.6.0/docs/api/java/lang/String.html?is-external=true) message, [Throwable](http://download.oracle.com/javase/1.6.0/docs/api/java/lang/Throwable.html?is-external=true) cause)

Constructs a new CacheEntryException with the specified detail message and cause.

Note that the detail message associated with cause is *not* automatically incorporated in this CacheEntryException's detail message.

### **Parameters:**

message - the detail message (which is saved for later retrieval by the getMessage method).

cause - the cause (which is saved for later retrieval by the getCause method). (Anull value is permitted, and indicates that the cause is nonexistent or unknown).

### **See Also:**

[ObjectGridException.getCause\(\)](file:////dcs/markdown/workspace/Transform/htmlout/0/com.ibm.websphere.datapower.xc.javadoc.doc/topics/com/ibm/websphere/objectgrid/ObjectGridException.html#getCause()), [Throwable.getMessage\(\)](http://download.oracle.com/javase/1.6.0/docs/api/java/lang/Throwable.html?is-external=true#getMessage())

### **CacheEntryException**

public **CacheEntryException**[\(Throwable](http://download.oracle.com/javase/1.6.0/docs/api/java/lang/Throwable.html?is-external=true) cause)

Constructs a new CacheEntryException with a specified cause. The cause and a detail message of (cause==null ? null : cause.toString()) is used (which typically contains the class and detail message of cause). This constructor is useful for CacheEntryExceptions that are little more than wrappers for other throwables.

#### **Parameters:**

cause - is the exception that caused this exception to be thrown, which is saved for later retrieval by the getCause() method. A null value is permitted and indicates that the cause is nonexistent or is unknown.

**See Also:**

[ObjectGridException.getCause\(\)](file:////dcs/markdown/workspace/Transform/htmlout/0/com.ibm.websphere.datapower.xc.javadoc.doc/topics/com/ibm/websphere/objectgrid/ObjectGridException.html#getCause())

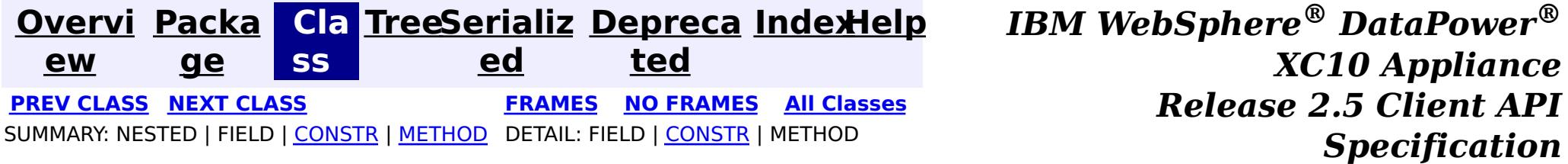

<span id="page-1186-0"></span>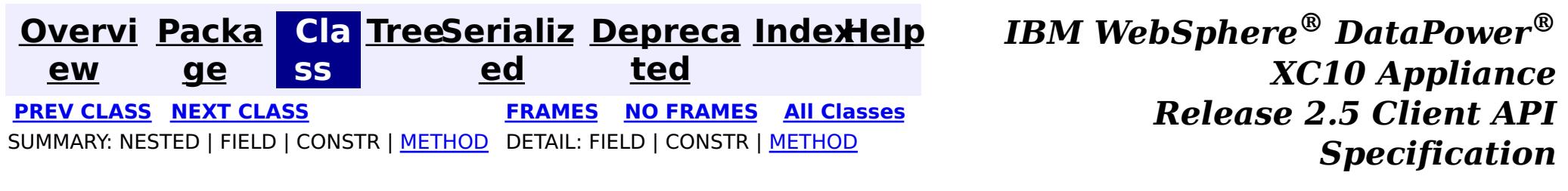

**com.ibm.websphere.objectgrid.plugins Interface CacheEntry**

 $\underline{0}$ b j e c t

**All Superinterfaces:**

**[Serializable](http://download.oracle.com/javase/1.6.0/docs/api/java/io/Serializable.html?is-external=true)** 

public interface **CacheEntry** extends [Serializable](http://download.oracle.com/javase/1.6.0/docs/api/java/io/Serializable.html?is-external=true)

This interface represents a cache entry in an ObjectGrid map.

**Since:**

WAS XD 6.0, XC10

# **Method Summary**

[O](http://download.oracle.com/javase/1.6.0/docs/api/java/lang/Object.html?is-external=true) b j e c t

**[getCommittedValue](file:////dcs/markdown/workspace/Transform/htmlout/0/com.ibm.websphere.datapower.xc.javadoc.doc/topics/com/ibm/websphere/objectgrid/plugins/CacheEntry.html#getCommittedValue())**() Returns the committed value for this entry.

**[getKey](file:////dcs/markdown/workspace/Transform/htmlout/0/com.ibm.websphere.datapower.xc.javadoc.doc/topics/com/ibm/websphere/objectgrid/plugins/CacheEntry.html#getKey())**() Returns the key for this entry.

n g

l o **[getLastAccessTime](file:////dcs/markdown/workspace/Transform/htmlout/0/com.ibm.websphere.datapower.xc.javadoc.doc/topics/com/ibm/websphere/objectgrid/plugins/CacheEntry.html#getLastAccessTime())**()

Returns the last time this entry was accessed.

l **[getTTL](file:////dcs/markdown/workspace/Transform/htmlout/0/com.ibm.websphere.datapower.xc.javadoc.doc/topics/com/ibm/websphere/objectgrid/plugins/CacheEntry.html#getTTL())**()

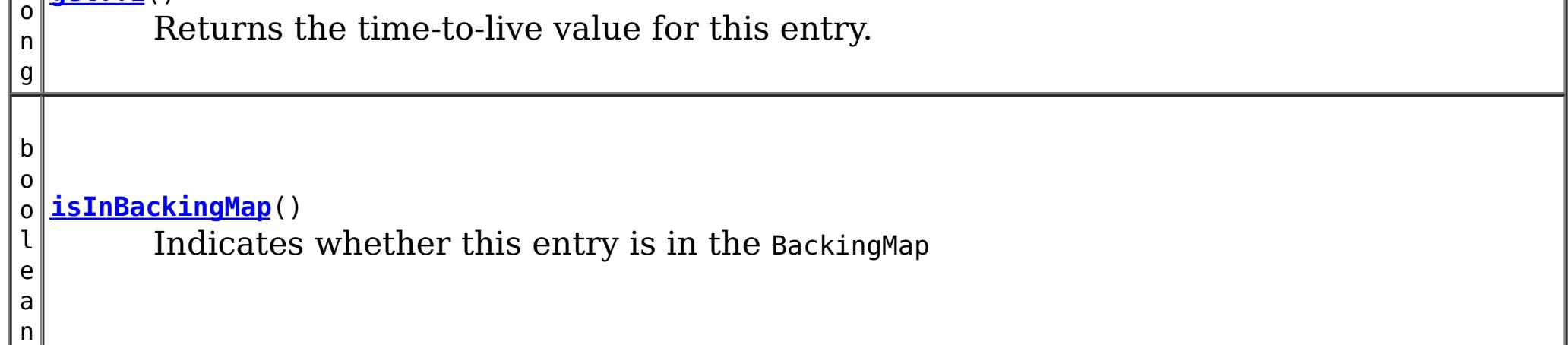

# **Method Detail**

### **isInBackingMap**

boolean **isInBackingMap**()

Indicates whether this entry is in the BackingMap

#### **Returns:**

Returns true if this element is in the BackingMap

### **getKey**

#### [Object](http://download.oracle.com/javase/1.6.0/docs/api/java/lang/Object.html?is-external=true) **getKey**()

Returns the key for this entry.

For a CacheEntry on an *[ObjectMap](#page-1293-0)* that is configured to use a KeySerializerPlugin, the value will be a SerializedKey object. If required, you can use the SerializedEntry.getObject() method to retrieve (possibly inflating the serialized object) the original key object.

### **Returns:**

the key

### **getCommittedValue**

```
Object getCommittedValue()
```
The type of the object returned from the getCommittedValue() method depends on various configuration and storage options used by the **[ObjectMap](#page-1293-0)** that holds the CacheEntry. In the default case, getCommittedValue() returns the Java object of the same type that was put into the map. For an [ObjectMap](#page-1293-0) that is configured to use a ValueSerializerPlugin, the committed value depends on the underlying storage mechanism, typically represented as an array of bytes.

Returns the committed value for this entry.

### **Returns:**

the committed value

### **getTTL**

long **getTTL**()

Returns the time-to-live value for this entry.

### **Returns:**

the time-to-live value

### **getLastAccessTime**

long **getLastAccessTime**()

Returns the last time this entry was accessed.

#### **Returns:**

last access time.

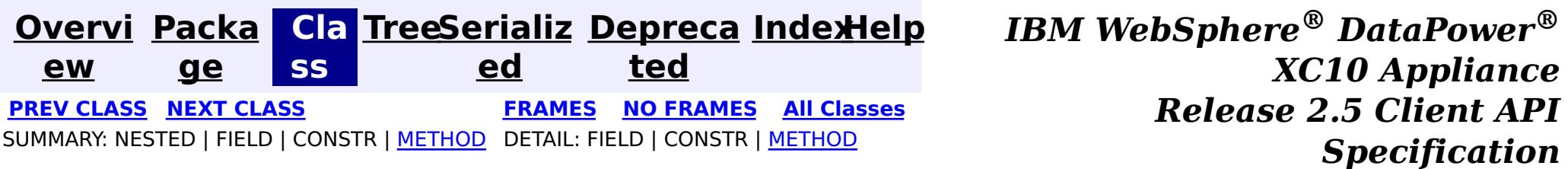
<span id="page-1189-0"></span>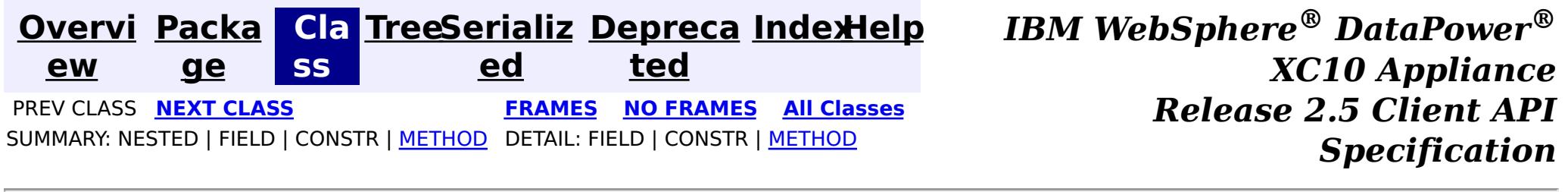

## **com.ibm.websphere.objectgrid.plugins Interface BeanFactory**

 $\overline{\mathbf{0}}$  $\overline{p}$ j e  $\underline{\mathsf{C}}$ t

public interface **BeanFactory**

Implement this interface to allow bean factories like Spring or Google guice to be integrated. This allows ObjectGrid to delegate to an external Bean Factory to instantiate beans needed by ObjectGrid.

#### **Since:**

WAS XD 6.1 FIX3, XC10

# **Method Summary**

**[getBean](file:////dcs/markdown/workspace/Transform/htmlout/0/com.ibm.websphere.datapower.xc.javadoc.doc/topics/com/ibm/websphere/objectgrid/plugins/BeanFactory.html#getBean(java.lang.String))**[\(String](http://download.oracle.com/javase/1.6.0/docs/api/java/lang/String.html?is-external=true) name) This returns an instance of the bean with the specified name.

# **Method Detail**

### **getBean**

[Object](http://download.oracle.com/javase/1.6.0/docs/api/java/lang/Object.html?is-external=true) **getBean**[\(String](http://download.oracle.com/javase/1.6.0/docs/api/java/lang/String.html?is-external=true) name)

This returns an instance of the bean with the specified name.

#### **Parameters:**

name - The name of the bean instance to return.

#### **Returns:**

the bean instance.

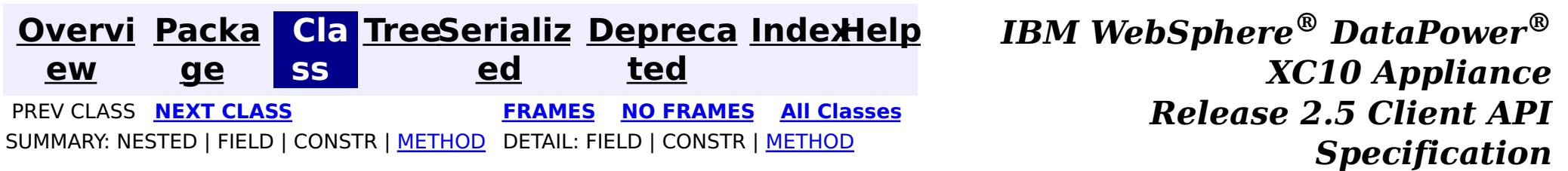

<span id="page-1190-0"></span>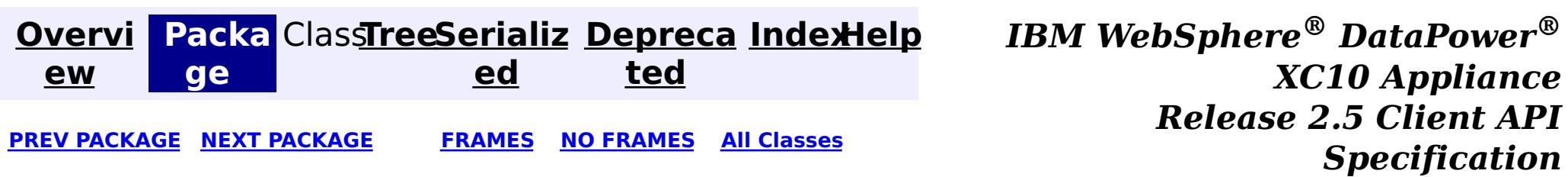

# **Package com.ibm.websphere.objectgrid.security**

This package has the class MapPermission and class AdminPermission which represents the permissions for to access the ObjectGrid maps and ObjectGrid administration respectively.

**See:**

**[Description](file:////dcs/markdown/workspace/Transform/htmlout/0/com.ibm.websphere.datapower.xc.javadoc.doc/topics/com/ibm/websphere/objectgrid/security/package-summary.html#package_description)**

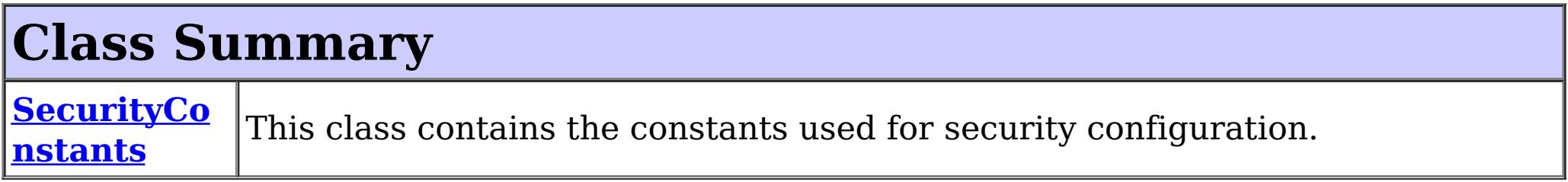

# **Exception Summary**

**ObjectGrid [SecurityExc](#page-1205-0) eption** This exception represents a general ObjectGrid security exception.

# **Package com.ibm.websphere.objectgrid.security Description**

Wildcards can be used on names with some restrictions. A wild card "\*" can be used to replace the map name or the object grid name, but not partially. For example, "myObjectGrid.\*", "\*.myMap", and "\*.\*" are valid names, but "myObject\*.\*" is not valid.

This package has the class MapPermission and class AdminPermission which represents the permissions for to access the ObjectGrid maps and ObjectGrid administration respectively.

# **MapPermission action types.**

The ObjectGrid defines 5 permission actions that are used to authorize accesses to the maps. These permissions allow access to maps to be controlled by an administrator. Objects within the ObjectGrid use a simple naming scheme. Each Map is named using the convention of the ObjectGrid name followed by a period followed by the Map name. For example, if the object grid name is "myObjectGrid" and the map name is "myMap", then the map name used in the permission is "myobjectgrid.mymap".

There are five actions with the permission object ObjectMapPermission.

• Read

This action allows get operations to be issued against a Map.

Write

This action allows put operations to be issued against a Map. It allows existing entries to be updated.

• Remove

This action allows entries to be removed from the Map.

• Insert

This action allows clients to add entries to a Map.

• Invalidate

This action allows clients to invalidate entries from the Map.

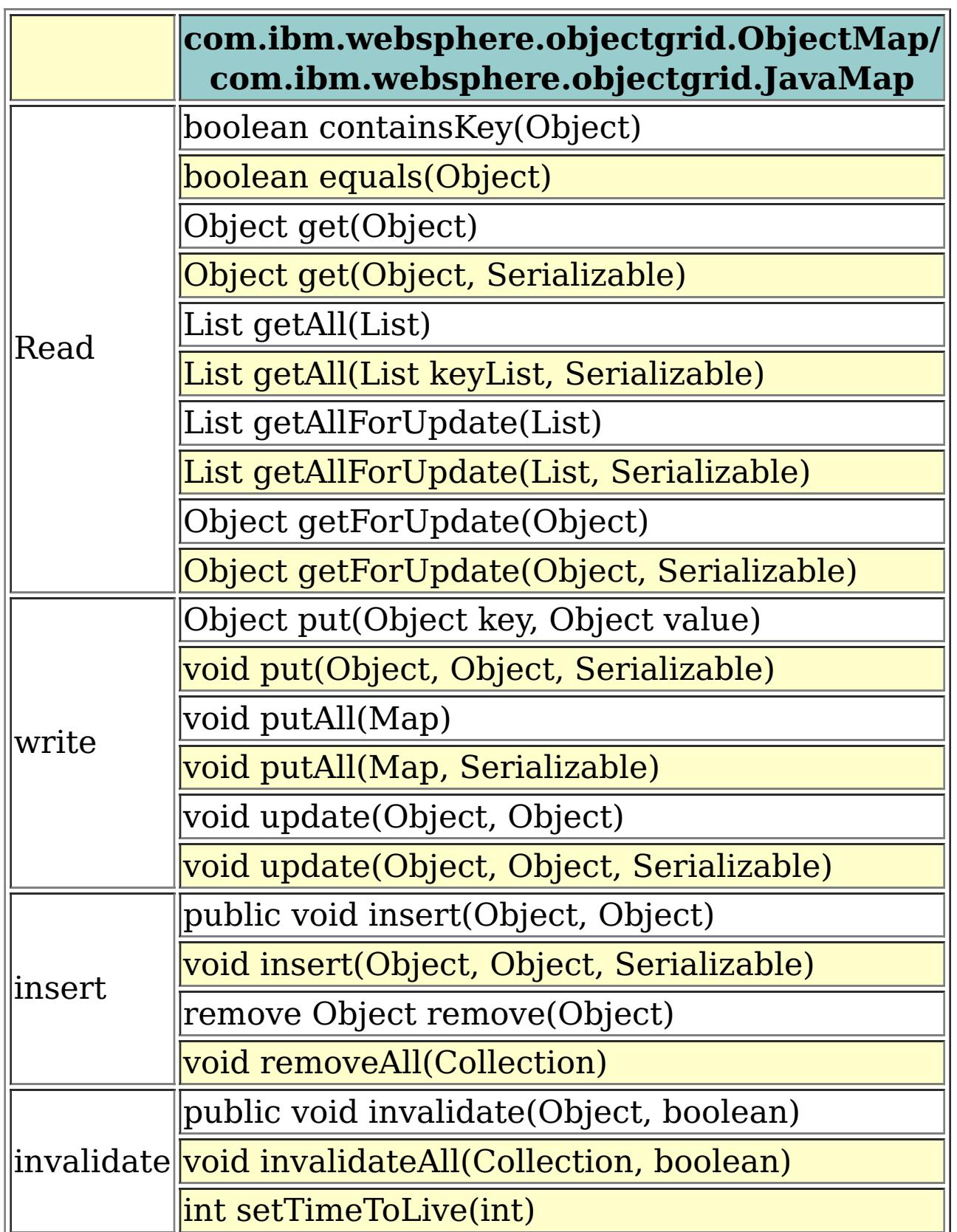

An authroizationMechanism setting of the ObjectGrid has two possible values: JAAS and custom. Users can also use API [ObjectGrid.setAuthorizationMechanism\(int\)](file:////dcs/markdown/workspace/Transform/htmlout/0/com.ibm.websphere.datapower.xc.javadoc.doc/topics/com/ibm/websphere/objectgrid/ObjectGrid.html#setAuthorizationMechanism(int)) to set which authorization mechanism the object grid will use.

A value "JAAS" means ObjectGrid will rely on JAAS authorization mechanism to handle the authorization. A JAAS policy file should be configured to associate permissions with a set of credentials and/or groups of credentials. We recommend that groups should be used as then new users can be added to groups without modifying the policy file.

A value "custom" means ObjectGrid will rely on custom authorization mechanism to handle the authorization. Users can set call [ObjectGrid.setObjectGridAuthorization\(com.ibm.websphere.objectgrid.security.plugins.ObjectGridAuth](file:////dcs/markdown/workspace/Transform/htmlout/0/com.ibm.websphere.datapower.xc.javadoc.doc/topics/com/ibm/websphere/objectgrid/ObjectGrid.html#setObjectGridAuthorization(com.ibm.websphere.objectgrid.security.plugins.ObjectGridAuthorization)) orization ogAuthorization) to set their custom authorization plug-in. Users can also configure the objectgrid.xml to achieve the same result.

# **AdminPermission types**

An AdminPermission has two types: ADMIN and MONITOR. An AdminPermission with ADMIN name grants permissions to access all the ManagementMBean methods. An AdminPermission with MONITOR name grants permissions to access the ManagementMBean read-only methods. Therefore, ADMIN permission implies MONITOR permission.

The detailed operations granted to users with different permissions are listed in the following table. These operations correspond to the methods in the ManagementMBean interface:

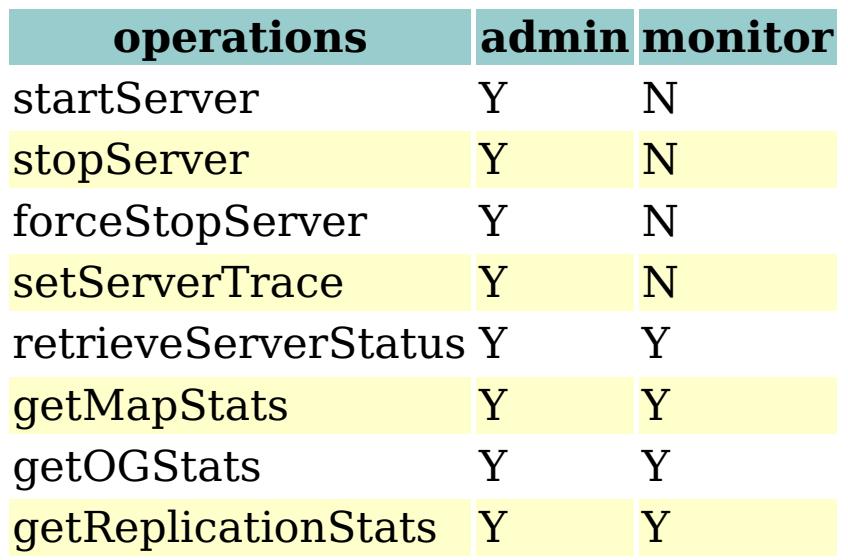

The table can read like this: If the client has admin permission, it can execute "startServer" task; if the client has monitor permission, it cannot execute "startServer" task.

# **AgentPermission types**

An AgentPermission represents permissions to the datagrid agents. The name of the permission is the full name of the ObjectGrid map, and the action is a "," delimited string of agent implementation class names or package names.

The following methods in the class AgentManager requires AgentPermission:

- AgentManager.callMapAgent(MapGridAgent, Collection)
- AgentManager.callMapAgent(MapGridAgent)
- AgentManager.callReduceAgent(ReduceGridAgent, Collection)
- AgentManager.callReduceAgent(ReduceGridAgent, Collection)

# **ObjectGridPermission types**

An ObjectGridPermission represents permissions to an ObjectGrid. The name of the permission is the ObjectGrid name, and the action is either "query" or "dynamicmap".

The detailed methods which require different permissions are listed in the following table:

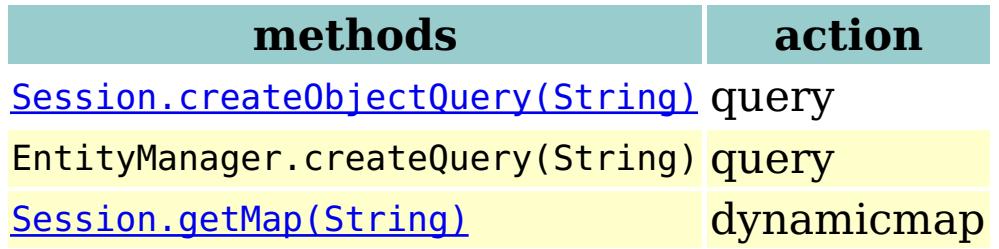

# **ServerMapPermission types**

An ServerMapPermission represents permissions to an ObjectMap hosted in a server. The name of the permission is the full name of the ObjectGrid map name, and the action is either "replicate" or "dynamicIndex".

The detailed methods which require different ServerMapPermission are listed in the following table:

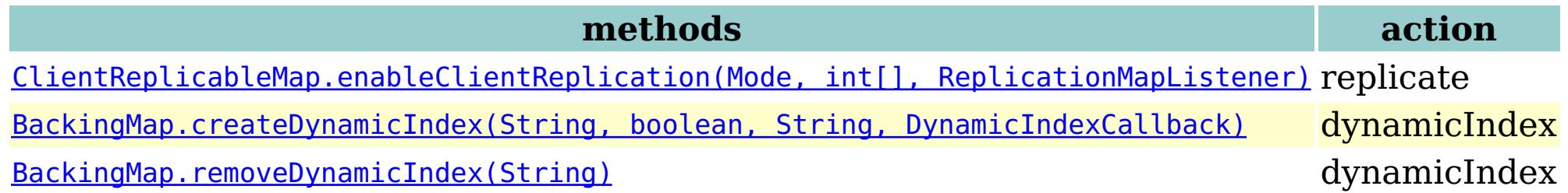

# **SecurityConstants**

SecurityConstants class contains constants used for representing the security parameters.

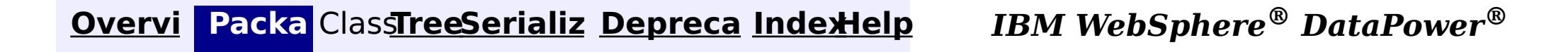

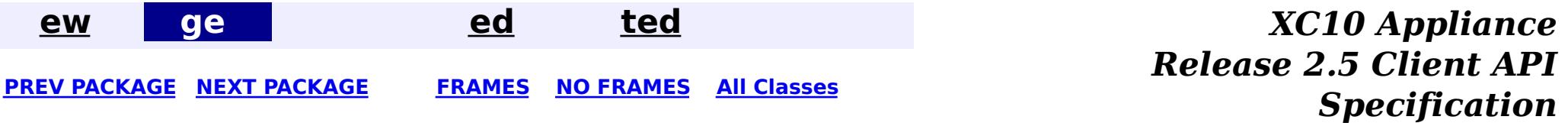

<span id="page-1194-0"></span>**[Overvi](#page-912-0) [Packa](#page-1190-0) Cla [TreeSerializ](#page-0-0) [Depreca](#page-0-0) ew ge ss ed ted PREV [CLASS](#page-1205-0)** NEXT CLASS **[FRAMES](#page-0-0) NO FRAMES All [Classes](#page-0-0)** SUMMARY: NESTED | [FIELD](file:////dcs/markdown/workspace/Transform/htmlout/0/com.ibm.websphere.datapower.xc.javadoc.doc/topics/com/ibm/websphere/objectgrid/security/SecurityConstants.html#field_detail) | [CONSTR](file:////dcs/markdown/workspace/Transform/htmlout/0/com.ibm.websphere.datapower.xc.javadoc.doc/topics/com/ibm/websphere/objectgrid/security/SecurityConstants.html#constructor_detail) | [METHOD](file:////dcs/markdown/workspace/Transform/htmlout/0/com.ibm.websphere.datapower.xc.javadoc.doc/topics/com/ibm/websphere/objectgrid/security/SecurityConstants.html#methods_inherited_from_class_java.lang.Object) DETAIL: FIELD | CONSTR | METHOD

**[IndexHelp](#page-0-0)** *IBM WebSphere® DataPower® XC10 Appliance Release 2.5 Client API Specification*

## **com.ibm.websphere.objectgrid.security Class SecurityConstants**

#### [java.lang.Object](http://download.oracle.com/javase/1.6.0/docs/api/java/lang/Object.html?is-external=true)

**com.ibm.websphere.objectgrid.security.SecurityConstants**

public class **SecurityConstants** extends [Object](http://download.oracle.com/javase/1.6.0/docs/api/java/lang/Object.html?is-external=true)

This class contains the constants used for security configuration.

### **Since:**

| s |  $|\operatorname{\mathsf{t}}|$ 

WAS XD 6.0, XC10

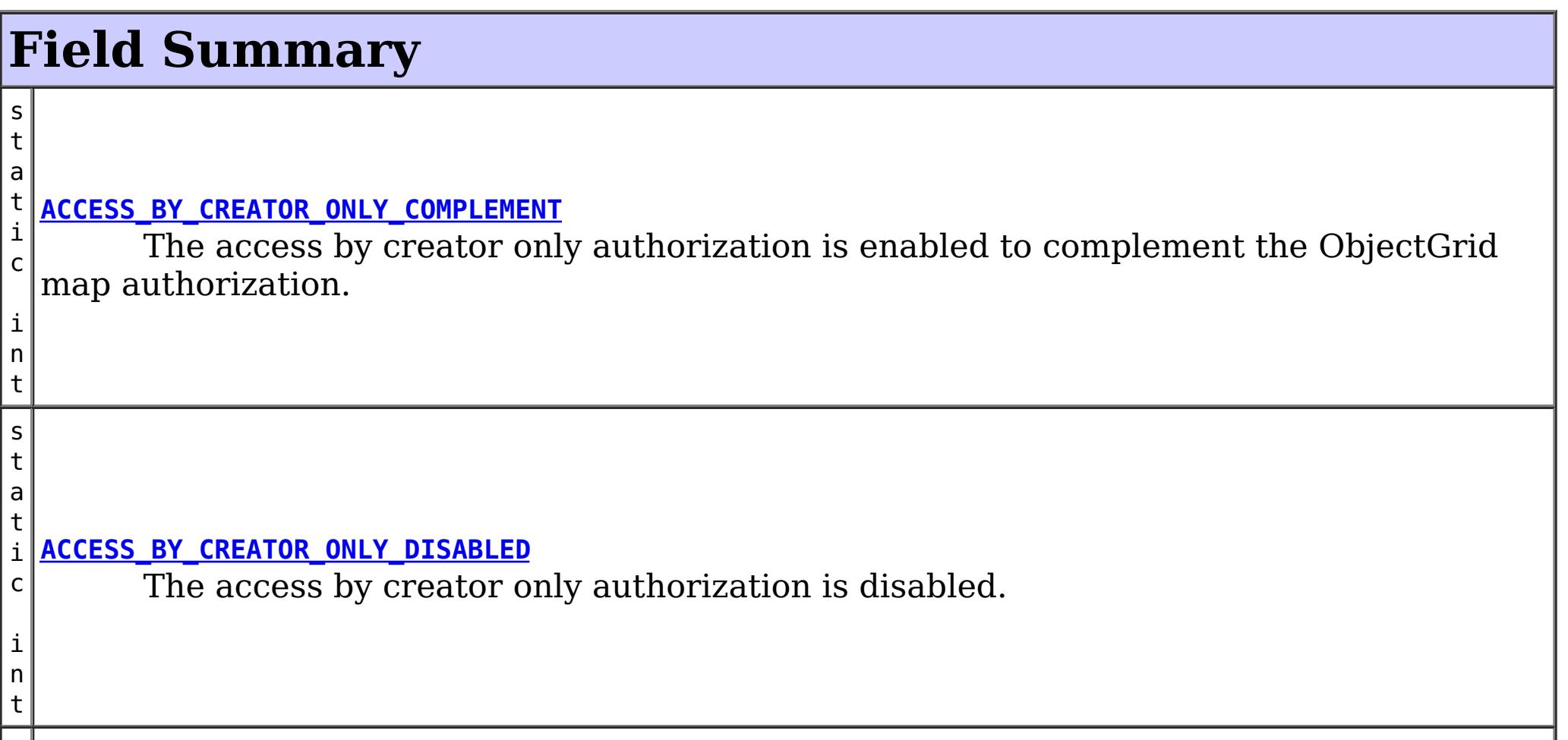

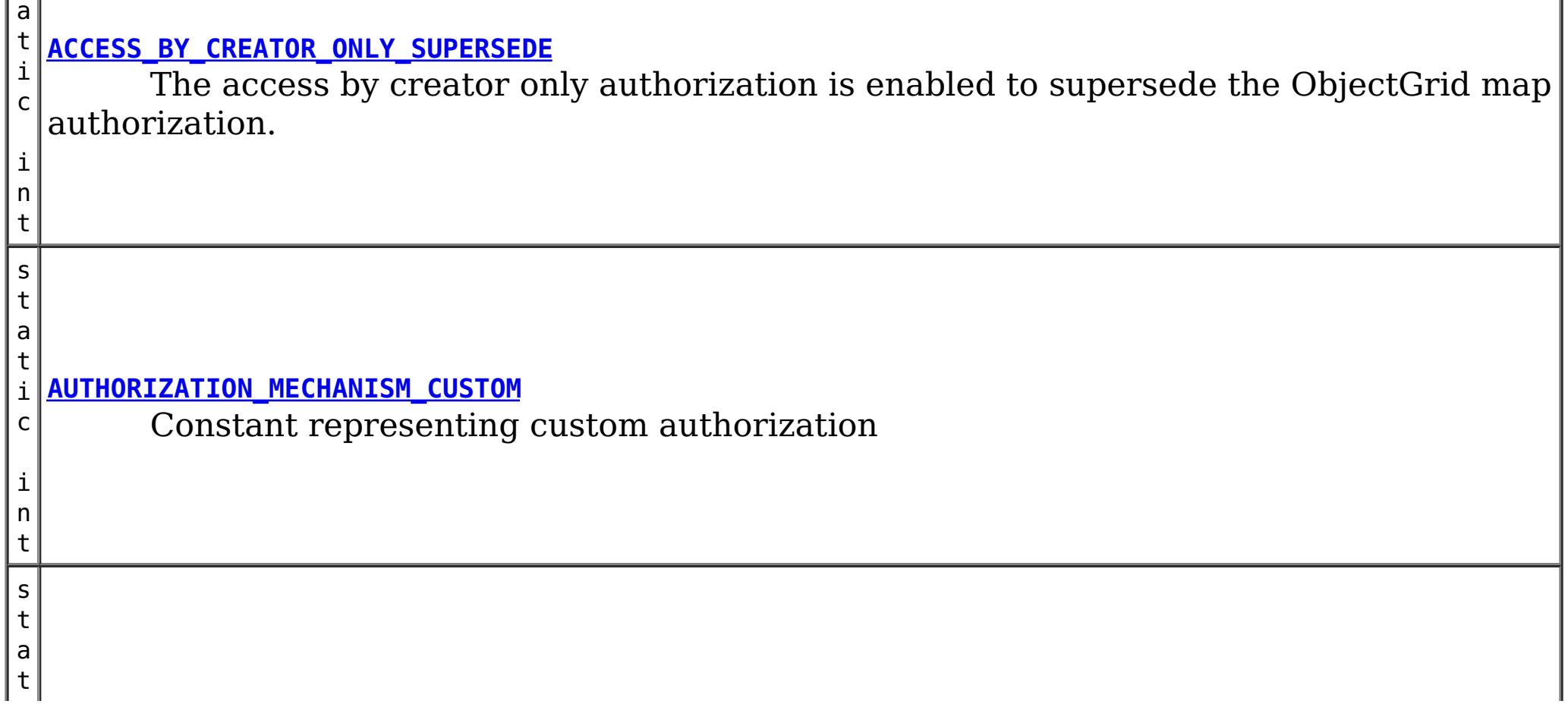

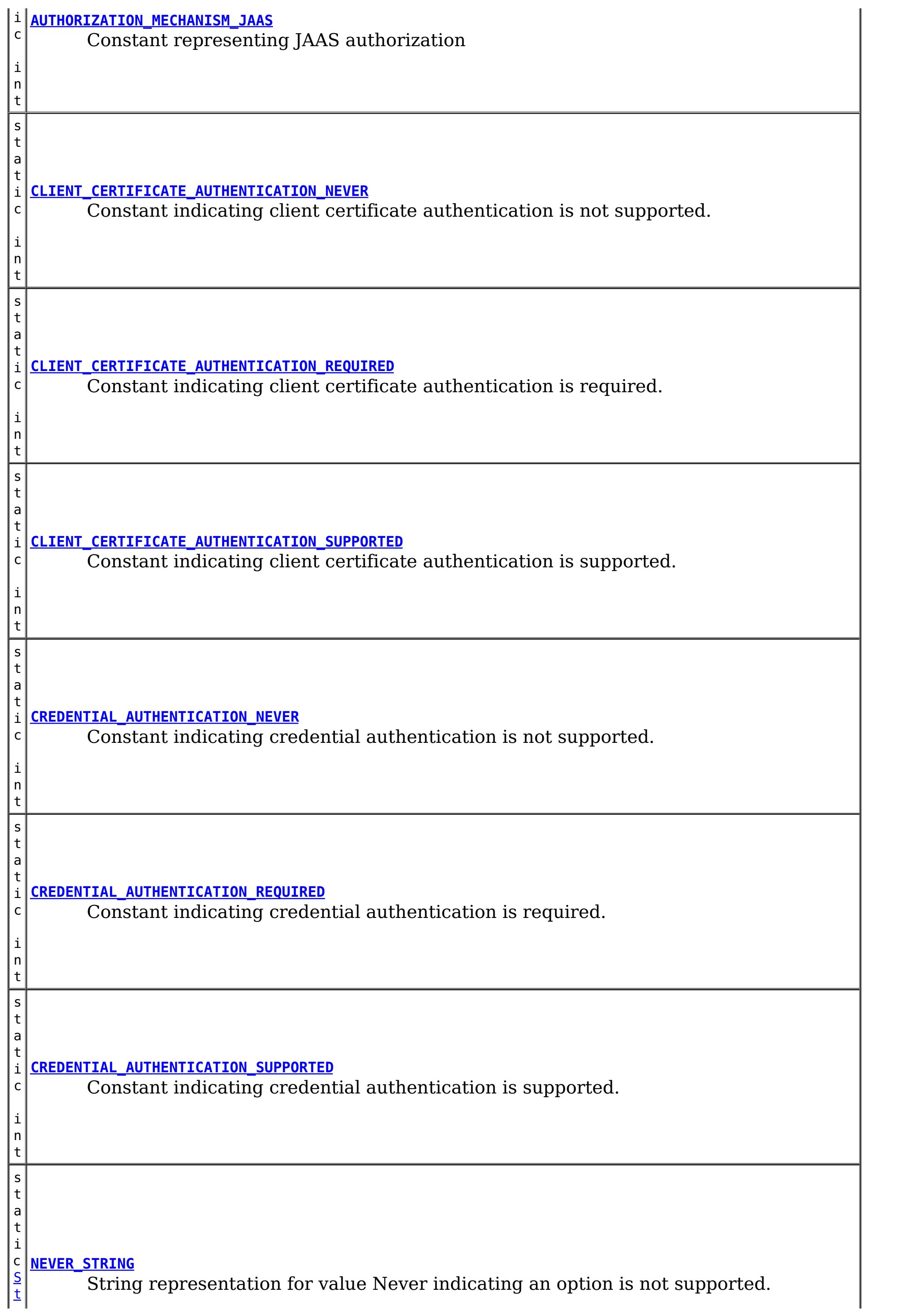

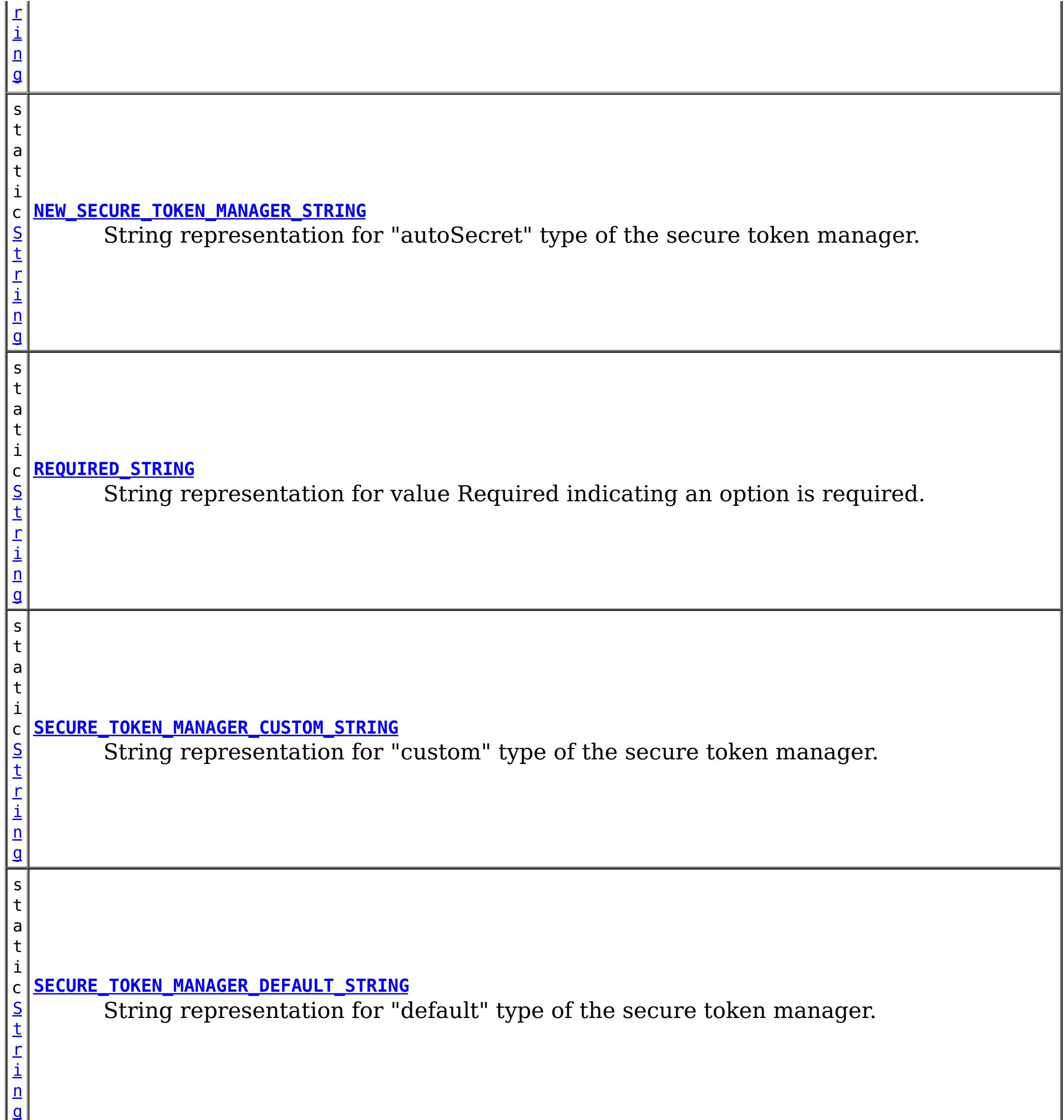

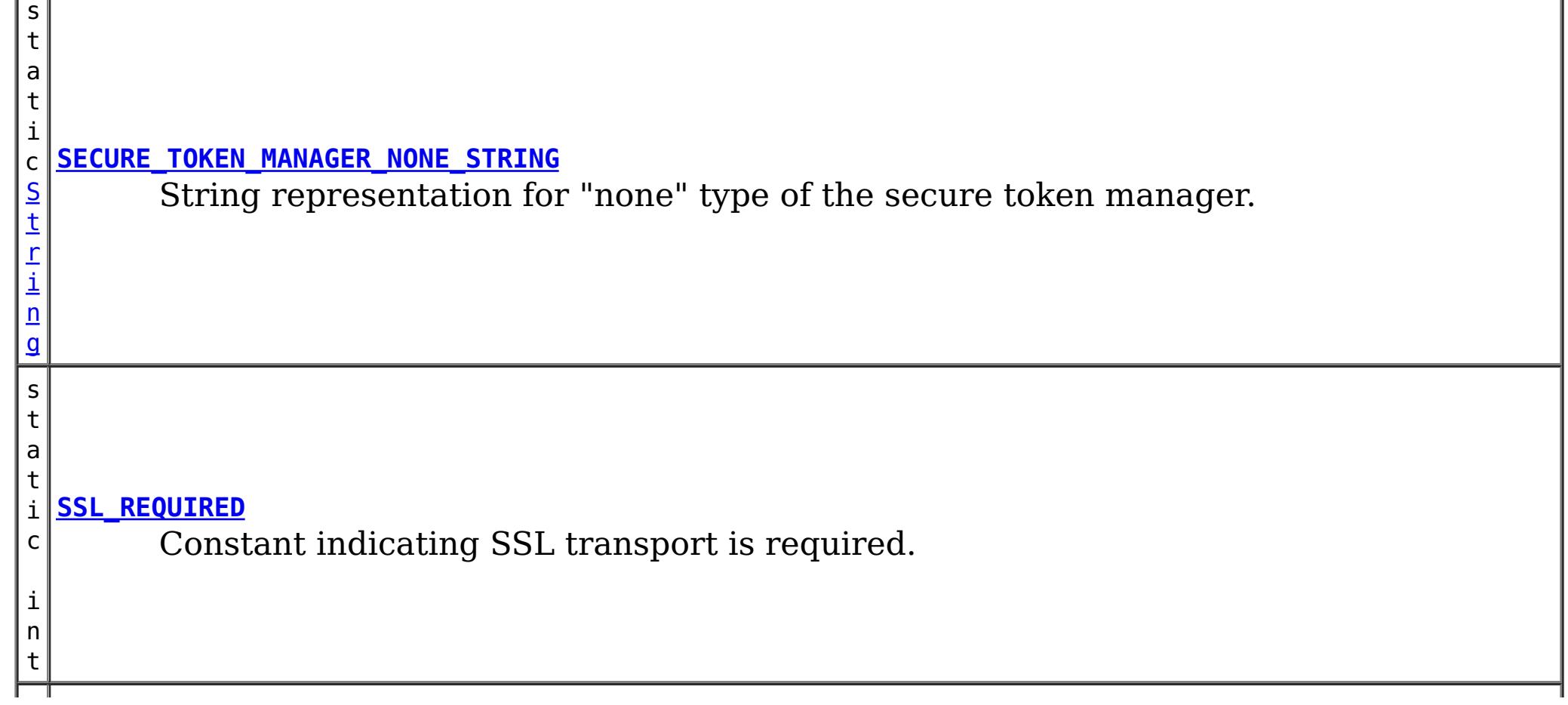

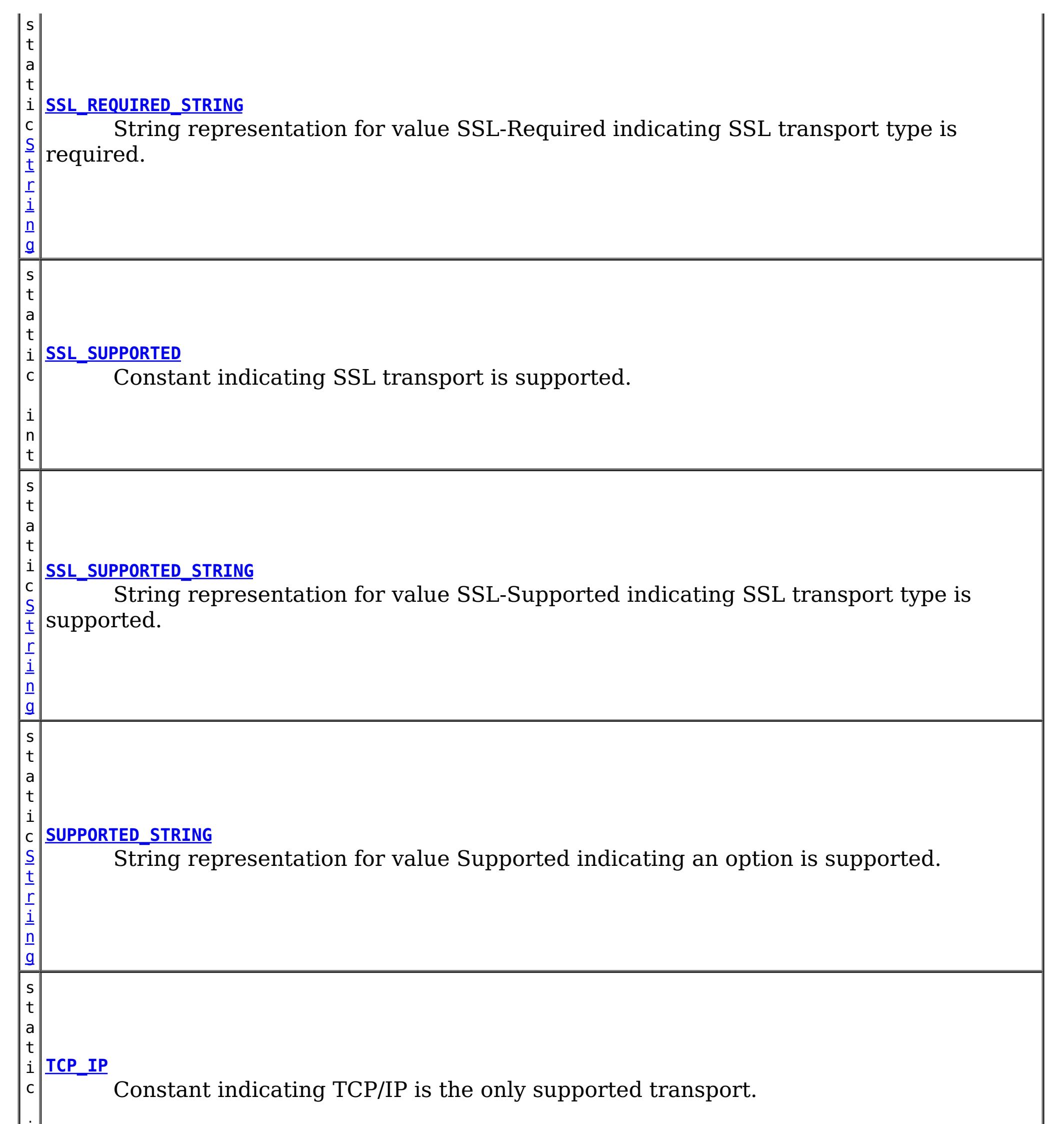

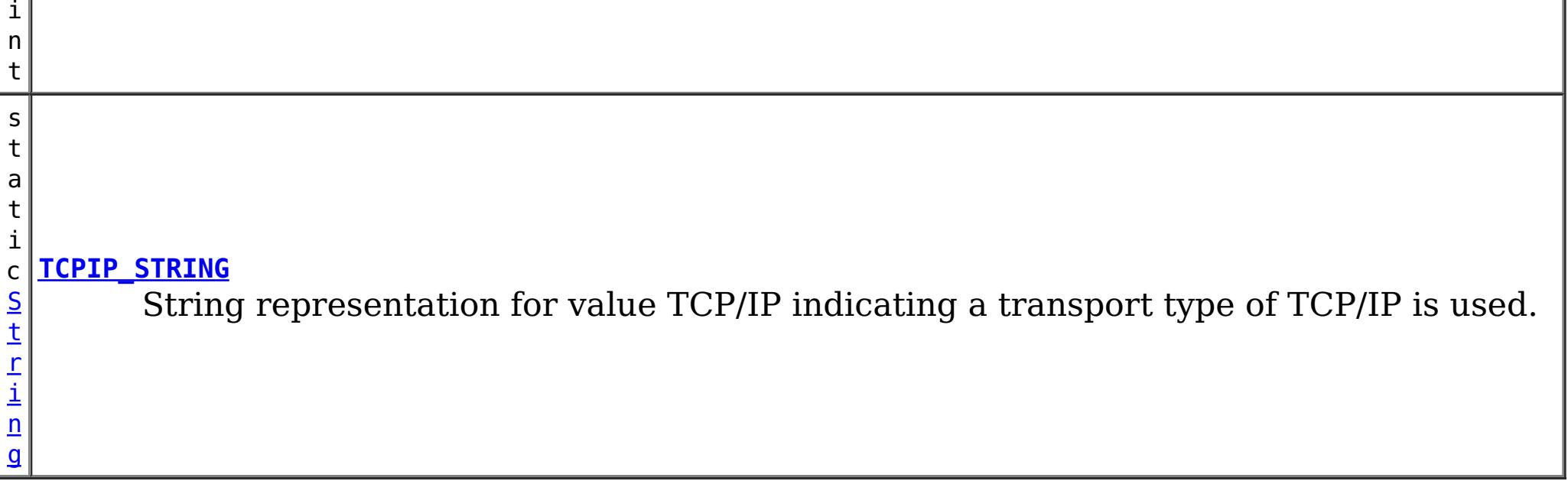

# **Constructor Summary**

**[SecurityConstants](file:////dcs/markdown/workspace/Transform/htmlout/0/com.ibm.websphere.datapower.xc.javadoc.doc/topics/com/ibm/websphere/objectgrid/security/SecurityConstants.html#SecurityConstants())**()

# **Method Summary**

**Methods inherited from class java.lang[.Object](http://download.oracle.com/javase/1.6.0/docs/api/java/lang/Object.html?is-external=true)**

[clone,](http://download.oracle.com/javase/1.6.0/docs/api/java/lang/Object.html?is-external=true#clone()) [equals,](http://download.oracle.com/javase/1.6.0/docs/api/java/lang/Object.html?is-external=true#equals(java.lang.Object)) [finalize,](http://download.oracle.com/javase/1.6.0/docs/api/java/lang/Object.html?is-external=true#finalize()) [getClass,](http://download.oracle.com/javase/1.6.0/docs/api/java/lang/Object.html?is-external=true#getClass()) [hashCode,](http://download.oracle.com/javase/1.6.0/docs/api/java/lang/Object.html?is-external=true#hashCode()) [notify,](http://download.oracle.com/javase/1.6.0/docs/api/java/lang/Object.html?is-external=true#notify()) [notifyAll,](http://download.oracle.com/javase/1.6.0/docs/api/java/lang/Object.html?is-external=true#notifyAll()) [toString,](http://download.oracle.com/javase/1.6.0/docs/api/java/lang/Object.html?is-external=true#toString()) [wait,](http://download.oracle.com/javase/1.6.0/docs/api/java/lang/Object.html?is-external=true#wait()) [wait,](http://download.oracle.com/javase/1.6.0/docs/api/java/lang/Object.html?is-external=true#wait(long)) [wait](http://download.oracle.com/javase/1.6.0/docs/api/java/lang/Object.html?is-external=true#wait(long,%20int))

# **Field Detail**

## **AUTHORIZATION\_MECHANISM\_JAAS**

public static final int **AUTHORIZATION\_MECHANISM\_JAAS**

Constant representing JAAS authorization

**See Also:**

[ObjectGrid.setAuthorizationMechanism\(int\)](file:////dcs/markdown/workspace/Transform/htmlout/0/com.ibm.websphere.datapower.xc.javadoc.doc/topics/com/ibm/websphere/objectgrid/ObjectGrid.html#setAuthorizationMechanism(int)), [Constant](file:////dcs/markdown/workspace/Transform/htmlout/0/com.ibm.websphere.datapower.xc.javadoc.doc/topics/constant-values.html#com.ibm.websphere.objectgrid.security.SecurityConstants.AUTHORIZATION_MECHANISM_JAAS) Field Values

## **AUTHORIZATION\_MECHANISM\_CUSTOM**

public static final int **AUTHORIZATION\_MECHANISM\_CUSTOM**

Constant representing custom authorization

**See Also:**

[ObjectGrid.setAuthorizationMechanism\(int\)](file:////dcs/markdown/workspace/Transform/htmlout/0/com.ibm.websphere.datapower.xc.javadoc.doc/topics/com/ibm/websphere/objectgrid/ObjectGrid.html#setAuthorizationMechanism(int)), [Constant](file:////dcs/markdown/workspace/Transform/htmlout/0/com.ibm.websphere.datapower.xc.javadoc.doc/topics/constant-values.html#com.ibm.websphere.objectgrid.security.SecurityConstants.AUTHORIZATION_MECHANISM_CUSTOM) Field Values

# **TCP\_IP**

public static final int **TCP\_IP**

Constant indicating TCP/IP is the only supported transport.

If the client's transport type is set to this value, TCP/IP is the only supported transport type. If the server requires SSL, the client won't be able to connect to the server.

### **Since:**

WAS XD 6.0.1

### **See Also:**

## **SSL\_SUPPORTED**

public static final int **SSL\_SUPPORTED**

Constant indicating SSL transport is supported.

If the client's transport type is set to this value, the client supports both TCP/IP and SSL. SSL will be used if both sides side supports SSL. Otherwise, TCP/IP will be used.

**Since:**

WAS XD 6.0.1

**See Also:**

[ClientSecurityConfiguration.setTransportType\(int\)](file:////dcs/markdown/workspace/Transform/htmlout/0/com.ibm.websphere.datapower.xc.javadoc.doc/topics/com/ibm/websphere/objectgrid/security/config/ClientSecurityConfiguration.html#setTransportType(int)), [Constant](file:////dcs/markdown/workspace/Transform/htmlout/0/com.ibm.websphere.datapower.xc.javadoc.doc/topics/constant-values.html#com.ibm.websphere.objectgrid.security.SecurityConstants.SSL_SUPPORTED) Field Values

## **SSL\_REQUIRED**

public static final int **SSL\_REQUIRED**

Constant indicating SSL transport is required.

If the client's transport type is set to this value, SSL is the only supported transport type. If the server requires TCP/IP, the client won't be able to connect to the server.

**Since:** WAS XD 6.0.1 **See Also:** [ClientSecurityConfiguration.setTransportType\(int\)](file:////dcs/markdown/workspace/Transform/htmlout/0/com.ibm.websphere.datapower.xc.javadoc.doc/topics/com/ibm/websphere/objectgrid/security/config/ClientSecurityConfiguration.html#setTransportType(int)), [Constant](file:////dcs/markdown/workspace/Transform/htmlout/0/com.ibm.websphere.datapower.xc.javadoc.doc/topics/constant-values.html#com.ibm.websphere.objectgrid.security.SecurityConstants.SSL_REQUIRED) Field Values

## **CREDENTIAL\_AUTHENTICATION\_NEVER**

public static final int **CREDENTIAL\_AUTHENTICATION\_NEVER**

Constant indicating credential authentication is not supported.

If the credential authentication type is set to this value, no credential authentication will be enforced. If the server requires credential authentication, the client won't be able to connect to the server.

#### **Since:**

WAS XD 6.0.1

#### **See Also:**

[ClientSecurityConfiguration.setCredentialAuthenticationType\(int\)](file:////dcs/markdown/workspace/Transform/htmlout/0/com.ibm.websphere.datapower.xc.javadoc.doc/topics/com/ibm/websphere/objectgrid/security/config/ClientSecurityConfiguration.html#setCredentialAuthenticationType(int)), [Constant](file:////dcs/markdown/workspace/Transform/htmlout/0/com.ibm.websphere.datapower.xc.javadoc.doc/topics/constant-values.html#com.ibm.websphere.objectgrid.security.SecurityConstants.CREDENTIAL_AUTHENTICATION_NEVER) Field Values

## **CREDENTIAL\_AUTHENTICATION\_SUPPORTED**

#### public static final int **CREDENTIAL\_AUTHENTICATION\_SUPPORTED**

Constant indicating credential authentication is supported.

If the credential authentication type is set to this value, credential authentication will be enforced if and only if both client and server support credential authentication.

### **Since:**

WAS XD 6.0.1

#### **See Also:**

[ClientSecurityConfiguration.setCredentialAuthenticationType\(int\)](file:////dcs/markdown/workspace/Transform/htmlout/0/com.ibm.websphere.datapower.xc.javadoc.doc/topics/com/ibm/websphere/objectgrid/security/config/ClientSecurityConfiguration.html#setCredentialAuthenticationType(int)), [Constant](file:////dcs/markdown/workspace/Transform/htmlout/0/com.ibm.websphere.datapower.xc.javadoc.doc/topics/constant-values.html#com.ibm.websphere.objectgrid.security.SecurityConstants.CREDENTIAL_AUTHENTICATION_SUPPORTED) Field Values

## **CREDENTIAL\_AUTHENTICATION\_REQUIRED**

public static final int **CREDENTIAL\_AUTHENTICATION\_REQUIRED**

Constant indicating credential authentication is required.

If the credential authentication type is set to this value, credential authentication will be enforced. If the server doesn't support credential authentication, the client won't be able to connect to the server.

**Since:**

WAS XD 6.0.1

**See Also:**

[ClientSecurityConfiguration.setCredentialAuthenticationType\(int\)](file:////dcs/markdown/workspace/Transform/htmlout/0/com.ibm.websphere.datapower.xc.javadoc.doc/topics/com/ibm/websphere/objectgrid/security/config/ClientSecurityConfiguration.html#setCredentialAuthenticationType(int)), [Constant](file:////dcs/markdown/workspace/Transform/htmlout/0/com.ibm.websphere.datapower.xc.javadoc.doc/topics/constant-values.html#com.ibm.websphere.objectgrid.security.SecurityConstants.CREDENTIAL_AUTHENTICATION_REQUIRED) Field Values

## **CLIENT\_CERTIFICATE\_AUTHENTICATION\_NEVER**

#### public static final int **CLIENT\_CERTIFICATE\_AUTHENTICATION\_NEVER**

Constant indicating client certificate authentication is not supported.

If the client certificate authentication type is set to this value, no client certificate authentication will be enforced. If the server doesn't support client certificate authentication, the client won't be able to connect to the server.

**Since:**

WAS XD 6.0.1

**See Also:**

[ClientSecurityConfiguration.setClientCertificateAuthentication\(int\)](file:////dcs/markdown/workspace/Transform/htmlout/0/com.ibm.websphere.datapower.xc.javadoc.doc/topics/com/ibm/websphere/objectgrid/security/config/ClientSecurityConfiguration.html#setClientCertificateAuthentication(int)), Constant Field Values

## **CLIENT\_CERTIFICATE\_AUTHENTICATION\_SUPPORTED**

#### public static final int **CLIENT\_CERTIFICATE\_AUTHENTICATION\_SUPPORTED**

Constant indicating client certificate authentication is supported.

If the client certificate authentication type is set to this value, client certificate authentication will be enforced when the following conditions are met:

- both client and server supports or requires client certificate authentication;
- the transport protocol to use is SSL;
- no credential authentication will be done.

**Since:**

WAS XD 6.0.1

**See Also:**

[ClientSecurityConfiguration.setClientCertificateAuthentication\(int\)](file:////dcs/markdown/workspace/Transform/htmlout/0/com.ibm.websphere.datapower.xc.javadoc.doc/topics/com/ibm/websphere/objectgrid/security/config/ClientSecurityConfiguration.html#setClientCertificateAuthentication(int)), Constant Field Values

## **CLIENT\_CERTIFICATE\_AUTHENTICATION\_REQUIRED**

public static final int **CLIENT\_CERTIFICATE\_AUTHENTICATION\_REQUIRED**

Constant indicating client certificate authentication is required. If the client certificate authentication type is set to this value, client certificate authentication will be enforced if the following conditions are met:

- both client and server supports or requires client certificate authentication;
- the transport protocol to use is SSL;
- no credential authentication will be done.

If the server doesn't support client certificate authentication and no credential authentication will be done, the client won't be able to connect to the server.

### **Since:**

WAS XD 6.0.1

### **See Also:**

[ClientSecurityConfiguration.setClientCertificateAuthentication\(int\)](file:////dcs/markdown/workspace/Transform/htmlout/0/com.ibm.websphere.datapower.xc.javadoc.doc/topics/com/ibm/websphere/objectgrid/security/config/ClientSecurityConfiguration.html#setClientCertificateAuthentication(int)), Constant Field Values

## **NEVER\_STRING**

public static final [String](http://download.oracle.com/javase/1.6.0/docs/api/java/lang/String.html?is-external=true) **NEVER\_STRING**

String representation for value Never indicating an option is not supported.

This value is used as a value to configuration settings in a Properties object or property file for client and server security configurations. It is used for the configuration settings "clientCertificateAuthentication" and "credentialAuthentication".

[CLIENT\\_CERTIFICATE\\_AUTHENTICATION\\_NEVER](file:////dcs/markdown/workspace/Transform/htmlout/0/com.ibm.websphere.datapower.xc.javadoc.doc/topics/com/ibm/websphere/objectgrid/security/SecurityConstants.html#CLIENT_CERTIFICATE_AUTHENTICATION_NEVER), [CREDENTIAL\\_AUTHENTICATION\\_NEVER](file:////dcs/markdown/workspace/Transform/htmlout/0/com.ibm.websphere.datapower.xc.javadoc.doc/topics/com/ibm/websphere/objectgrid/security/SecurityConstants.html#CREDENTIAL_AUTHENTICATION_NEVER), Constant Field Values

#### **Since:**

WAS XD 6.0.1

#### **See Also:**

## **SUPPORTED\_STRING**

#### public static final [String](http://download.oracle.com/javase/1.6.0/docs/api/java/lang/String.html?is-external=true) **SUPPORTED\_STRING**

String representation for value Supported indicating an option is supported.

This value is used as a value to configuration settings in a Properties object or property file for client and server security configurations. It is used for the configuration settings "clientCertificateAuthentication" and "credentialAuthentication".

CLIENT CERTIFICATE AUTHENTICATION REQUIRED, CREDENTIAL AUTHENTICATION REQUIRED, Constant Field Values

#### **Since:**

WAS XD 6.0.1

#### **See Also:**

[CLIENT\\_CERTIFICATE\\_AUTHENTICATION\\_SUPPORTED](file:////dcs/markdown/workspace/Transform/htmlout/0/com.ibm.websphere.datapower.xc.javadoc.doc/topics/com/ibm/websphere/objectgrid/security/SecurityConstants.html#CLIENT_CERTIFICATE_AUTHENTICATION_SUPPORTED), [CREDENTIAL\\_AUTHENTICATION\\_SUPPORTED](file:////dcs/markdown/workspace/Transform/htmlout/0/com.ibm.websphere.datapower.xc.javadoc.doc/topics/com/ibm/websphere/objectgrid/security/SecurityConstants.html#CREDENTIAL_AUTHENTICATION_SUPPORTED), [Constant](file:////dcs/markdown/workspace/Transform/htmlout/0/com.ibm.websphere.datapower.xc.javadoc.doc/topics/constant-values.html#com.ibm.websphere.objectgrid.security.SecurityConstants.SUPPORTED_STRING) Field Values

## **REQUIRED\_STRING**

#### public static final [String](http://download.oracle.com/javase/1.6.0/docs/api/java/lang/String.html?is-external=true) **REQUIRED\_STRING**

String representation for value Required indicating an option is required.

This value is used as a value to configuration settings in a Properties object or property file for client and server security configurations. It is used for the configuration settings "clientCertificateAuthentication" and "credentialAuthentication".

### **Since:**

WAS XD 6.0.1

#### **See Also:**

## **TCPIP\_STRING**

public static final [String](http://download.oracle.com/javase/1.6.0/docs/api/java/lang/String.html?is-external=true) **TCPIP\_STRING**

String representation for value TCP/IP indicating a transport type of TCP/IP is used.

This value is used as a value to configuration settings in a Properties object or property file for client and server security configurations. It is used for the configuration setting "transportType".

**Since:** WAS XD 6.0.1 **See Also:** [TCP\\_IP](file:////dcs/markdown/workspace/Transform/htmlout/0/com.ibm.websphere.datapower.xc.javadoc.doc/topics/com/ibm/websphere/objectgrid/security/SecurityConstants.html#TCP_IP), [Constant](file:////dcs/markdown/workspace/Transform/htmlout/0/com.ibm.websphere.datapower.xc.javadoc.doc/topics/constant-values.html#com.ibm.websphere.objectgrid.security.SecurityConstants.TCPIP_STRING) Field Values

## **SSL\_SUPPORTED\_STRING**

```
public static final String SSL_SUPPORTED_STRING
```
String representation for value SSL-Supported indicating SSL transport type is supported.

This value is used as a value to configuration settings in a Properties object or property file for client and server security configurations. It is used for the configuration setting "transportType".

**Since:** WAS XD 6.0.1

**See Also:**

[SSL\\_SUPPORTED](file:////dcs/markdown/workspace/Transform/htmlout/0/com.ibm.websphere.datapower.xc.javadoc.doc/topics/com/ibm/websphere/objectgrid/security/SecurityConstants.html#SSL_SUPPORTED), [Constant](file:////dcs/markdown/workspace/Transform/htmlout/0/com.ibm.websphere.datapower.xc.javadoc.doc/topics/constant-values.html#com.ibm.websphere.objectgrid.security.SecurityConstants.SSL_SUPPORTED_STRING) Field Values

## **SSL\_REQUIRED\_STRING**

```
public static final String SSL_REQUIRED_STRING
```
String representation for value SSL-Required indicating SSL transport type is required.

This value is used as a value to configuration settings in a Properties object or property file for client and server security configurations. It is used for the configuration setting "transportType".

**Since:** WAS XD 6.0.1 **See Also:**

[SSL\\_REQUIRED](file:////dcs/markdown/workspace/Transform/htmlout/0/com.ibm.websphere.datapower.xc.javadoc.doc/topics/com/ibm/websphere/objectgrid/security/SecurityConstants.html#SSL_REQUIRED), [Constant](file:////dcs/markdown/workspace/Transform/htmlout/0/com.ibm.websphere.datapower.xc.javadoc.doc/topics/constant-values.html#com.ibm.websphere.objectgrid.security.SecurityConstants.SSL_REQUIRED_STRING) Field Values

## **SECURE\_TOKEN\_MANAGER\_NONE\_STRING**

public static final [String](http://download.oracle.com/javase/1.6.0/docs/api/java/lang/String.html?is-external=true) **SECURE\_TOKEN\_MANAGER\_NONE\_STRING**

String representation for "none" type of the secure token manager.

This value is used in a property file for server security configurations. It is used for the configuration setting "secureTokenManagerType".

**Since:**

WAS XD 6.0.1

## **SECURE\_TOKEN\_MANAGER\_DEFAULT\_STRING**

public static final [String](http://download.oracle.com/javase/1.6.0/docs/api/java/lang/String.html?is-external=true) **SECURE\_TOKEN\_MANAGER\_DEFAULT\_STRING**

String representation for "default" type of the secure token manager.

This value is used in a property file for server security configurations. It is used for the configuration setting "secureTokenManagerType". This value requires users to provide the secure token key store settings.

**Since:** WAS XD 6.0.1 **See Also:** [Constant](file:////dcs/markdown/workspace/Transform/htmlout/0/com.ibm.websphere.datapower.xc.javadoc.doc/topics/constant-values.html#com.ibm.websphere.objectgrid.security.SecurityConstants.SECURE_TOKEN_MANAGER_DEFAULT_STRING) Field Values

## **SECURE\_TOKEN\_MANAGER\_CUSTOM\_STRING**

public static final [String](http://download.oracle.com/javase/1.6.0/docs/api/java/lang/String.html?is-external=true) **SECURE\_TOKEN\_MANAGER\_CUSTOM\_STRING**

String representation for "custom" type of the secure token manager.

This value is used in a property file for server security configurations. It is used for the configuration setting "secureTokenManagerType". This value requires users to provide the SecureTokenManager implementation class name using the "customSecureTokenManagerClass" configuration setting.

**Since:** WAS XD 6.0.1 **See Also:**

[Constant](file:////dcs/markdown/workspace/Transform/htmlout/0/com.ibm.websphere.datapower.xc.javadoc.doc/topics/constant-values.html#com.ibm.websphere.objectgrid.security.SecurityConstants.SECURE_TOKEN_MANAGER_CUSTOM_STRING) Field Values

## NEW SECURE TOKEN MANAGER STRING

```
public static final String NEW_SECURE_TOKEN_MANAGER_STRING
```
String representation for "autoSecret" type of the secure token manager.

This value is used in a property file for server security configurations. It is used for the configuration setting "secureTokenManagerType". This value does not require users to provide other settings.

**Since:** 8.6, XC10 2.5 **See Also:**

[Constant](file:////dcs/markdown/workspace/Transform/htmlout/0/com.ibm.websphere.datapower.xc.javadoc.doc/topics/constant-values.html#com.ibm.websphere.objectgrid.security.SecurityConstants.NEW_SECURE_TOKEN_MANAGER_STRING) Field Values

## **ACCESS\_BY\_CREATOR\_ONLY\_DISABLED**

#### public static final int **ACCESS\_BY\_CREATOR\_ONLY\_DISABLED**

The access by creator only authorization is disabled.

The access by creator authorization ensures that only the user (represented by the Principals associated with it), who inserts the data entry into the map, can access the data. Here the access means read, update, invalidate, and remove.

### **Since:**

WAS XD 6.1 FIX3

**See Also:**

[Constant](file:////dcs/markdown/workspace/Transform/htmlout/0/com.ibm.websphere.datapower.xc.javadoc.doc/topics/constant-values.html#com.ibm.websphere.objectgrid.security.SecurityConstants.ACCESS_BY_CREATOR_ONLY_DISABLED) Field Values

## **ACCESS\_BY\_CREATOR\_ONLY\_COMPLEMENT**

public static final int **ACCESS\_BY\_CREATOR\_ONLY\_COMPLEMENT**

The access by creator only authorization is enabled to complement the ObjectGrid map authorization.

The access by creator authorization ensures that only the user (represented by the Principals associated with it), who inserts the data entry into the map, can access the data. Here the access means read, update, invalidate, and remove.

If this constant is used, both map authorization and access by creator only authorization will take effect. Therefore, you can further limit the operations to the data entries. For example, you can restrict the creator from invalidating the data entries.

**Since:** WAS XD 6.1 FIX3 **See Also:** [Constant](file:////dcs/markdown/workspace/Transform/htmlout/0/com.ibm.websphere.datapower.xc.javadoc.doc/topics/constant-values.html#com.ibm.websphere.objectgrid.security.SecurityConstants.ACCESS_BY_CREATOR_ONLY_COMPLEMENT) Field Values

## **ACCESS\_BY\_CREATOR\_ONLY\_SUPERSEDE**

### public static final int **ACCESS\_BY\_CREATOR\_ONLY\_SUPERSEDE**

The access by creator only authorization is enabled to supersede the ObjectGrid map authorization.

The access by creator authorization ensures that only the user (represented by the Principals associated with it), who inserts the data entry into the map, can access the data. Here the access means read, update, invalidate, and remove.

If this constant is used, the access by creator only authorization will supersede the map authorization; no map authorization will be done.

**Since:** WAS XD 6.1 FIX3 **See Also:** [Constant](file:////dcs/markdown/workspace/Transform/htmlout/0/com.ibm.websphere.datapower.xc.javadoc.doc/topics/constant-values.html#com.ibm.websphere.objectgrid.security.SecurityConstants.ACCESS_BY_CREATOR_ONLY_SUPERSEDE) Field Values

# **Constructor Detail**

## **SecurityConstants**

public **SecurityConstants**()

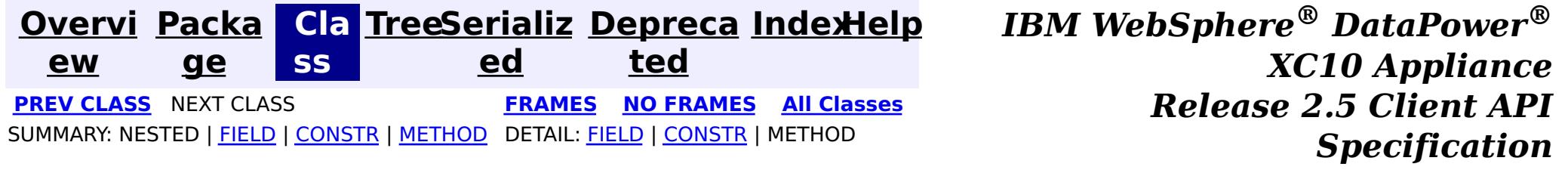

<span id="page-1205-0"></span>**[Overvi](#page-912-0) [Packa](#page-1190-0) Cla [TreeSerializ](#page-0-0) [Depreca](#page-0-0) ew ge ss ed ted [IndexHelp](#page-0-0)** *IBM WebSphere® DataPower® XC10 Appliance Release 2.5 Client API Specification* PREV CLASS **NEXT [CLASS](#page-1194-0) [FRAMES](#page-0-0) NO FRAMES All [Classes](#page-0-0)** SUMMARY: NESTED | FIELD | [CONSTR](file:////dcs/markdown/workspace/Transform/htmlout/0/com.ibm.websphere.datapower.xc.javadoc.doc/topics/com/ibm/websphere/objectgrid/security/ObjectGridSecurityException.html#constructor_detail) | [METHOD](file:////dcs/markdown/workspace/Transform/htmlout/0/com.ibm.websphere.datapower.xc.javadoc.doc/topics/com/ibm/websphere/objectgrid/security/ObjectGridSecurityException.html#methods_inherited_from_class_com.ibm.websphere.objectgrid.ObjectGridException) DETAIL: FIELD | CONSTR | METHOD

## **com.ibm.websphere.objectgrid.security Class ObjectGridSecurityException**

#### [java.lang.Object](http://download.oracle.com/javase/1.6.0/docs/api/java/lang/Object.html?is-external=true)

L[java.lang.Throwable](http://download.oracle.com/javase/1.6.0/docs/api/java/lang/Throwable.html?is-external=true)

L<sub>[java.lang.Exception](http://download.oracle.com/javase/1.6.0/docs/api/java/lang/Exception.html?is-external=true)</sub>

L com. ibm.websphere.objectgrid.ObjectGridException

**com.ibm.websphere.objectgrid.security.ObjectGridSecurityException**

### **All Implemented Interfaces:**

[IObjectGridException,](#page-1406-0) [Serializable](http://download.oracle.com/javase/1.6.0/docs/api/java/io/Serializable.html?is-external=true)

### **Direct Known Subclasses:**

[CannotGenerateCredentialException,](#page-0-0) [ExpiredCredentialException,](#page-0-0) [InvalidCredentialException](#page-0-0)

public class **ObjectGridSecurityException** extends [ObjectGridException](#page-1345-0)

This exception represents a general ObjectGrid security exception.

## **Since:**

WAS XD 6.0, XC10

### **See Also:**

[Serialized](file:////dcs/markdown/workspace/Transform/htmlout/0/com.ibm.websphere.datapower.xc.javadoc.doc/topics/serialized-form.html#com.ibm.websphere.objectgrid.security.ObjectGridSecurityException) Form

# **Constructor Summary**

**[ObjectGridSecurityException](file:////dcs/markdown/workspace/Transform/htmlout/0/com.ibm.websphere.datapower.xc.javadoc.doc/topics/com/ibm/websphere/objectgrid/security/ObjectGridSecurityException.html#ObjectGridSecurityException())**()

Constructs a new ObjectGridSecurityException with null as its detail message.

**[ObjectGridSecurityException](file:////dcs/markdown/workspace/Transform/htmlout/0/com.ibm.websphere.datapower.xc.javadoc.doc/topics/com/ibm/websphere/objectgrid/security/ObjectGridSecurityException.html#ObjectGridSecurityException(java.lang.String))**[\(String](http://download.oracle.com/javase/1.6.0/docs/api/java/lang/String.html?is-external=true) message)

Constructs a new ObjectGridSecurityException with the specified detail message.

**[ObjectGridSecurityException](file:////dcs/markdown/workspace/Transform/htmlout/0/com.ibm.websphere.datapower.xc.javadoc.doc/topics/com/ibm/websphere/objectgrid/security/ObjectGridSecurityException.html#ObjectGridSecurityException(java.lang.String,%20java.lang.Throwable))**[\(String](http://download.oracle.com/javase/1.6.0/docs/api/java/lang/String.html?is-external=true) message, [Throwable](http://download.oracle.com/javase/1.6.0/docs/api/java/lang/Throwable.html?is-external=true) cause)

Constructs a new ObjectGridSecurityException with the specified detail message and

cause.

**[ObjectGridSecurityException](file:////dcs/markdown/workspace/Transform/htmlout/0/com.ibm.websphere.datapower.xc.javadoc.doc/topics/com/ibm/websphere/objectgrid/security/ObjectGridSecurityException.html#ObjectGridSecurityException(java.lang.Throwable))**[\(Throwable](http://download.oracle.com/javase/1.6.0/docs/api/java/lang/Throwable.html?is-external=true) cause)

Constructs a new ObjectGridSecurityException with a specified cause.

# **Method Summary**

**Methods inherited from class com.ibm.websphere.objectgrid[.ObjectGridException](#page-1345-0)**

[getCause,](file:////dcs/markdown/workspace/Transform/htmlout/0/com.ibm.websphere.datapower.xc.javadoc.doc/topics/com/ibm/websphere/objectgrid/ObjectGridException.html#getCause()) [initCause](file:////dcs/markdown/workspace/Transform/htmlout/0/com.ibm.websphere.datapower.xc.javadoc.doc/topics/com/ibm/websphere/objectgrid/ObjectGridException.html#initCause(java.lang.Throwable))

**Methods inherited from class java.lang[.Throwable](http://download.oracle.com/javase/1.6.0/docs/api/java/lang/Throwable.html?is-external=true)**

[fillInStackTrace](http://download.oracle.com/javase/1.6.0/docs/api/java/lang/Throwable.html?is-external=true#fillInStackTrace()), [getLocalizedMessage,](http://download.oracle.com/javase/1.6.0/docs/api/java/lang/Throwable.html?is-external=true#getLocalizedMessage()) [getMessage,](http://download.oracle.com/javase/1.6.0/docs/api/java/lang/Throwable.html?is-external=true#getMessage()) [getStackTrace](http://download.oracle.com/javase/1.6.0/docs/api/java/lang/Throwable.html?is-external=true#getStackTrace()), [printStackTrace,](http://download.oracle.com/javase/1.6.0/docs/api/java/lang/Throwable.html?is-external=true#printStackTrace()) [printStackTrace,](http://download.oracle.com/javase/1.6.0/docs/api/java/lang/Throwable.html?is-external=true#printStackTrace(java.io.PrintStream)) [printStackTrace](http://download.oracle.com/javase/1.6.0/docs/api/java/lang/Throwable.html?is-external=true#printStackTrace(java.io.PrintWriter)), [setStackTrace,](http://download.oracle.com/javase/1.6.0/docs/api/java/lang/Throwable.html?is-external=true#setStackTrace(java.lang.StackTraceElement[])) [toString](http://download.oracle.com/javase/1.6.0/docs/api/java/lang/Throwable.html?is-external=true#toString())

**Methods inherited from class java.lang[.Object](http://download.oracle.com/javase/1.6.0/docs/api/java/lang/Object.html?is-external=true)**

[clone,](http://download.oracle.com/javase/1.6.0/docs/api/java/lang/Object.html?is-external=true#clone()) [equals,](http://download.oracle.com/javase/1.6.0/docs/api/java/lang/Object.html?is-external=true#equals(java.lang.Object)) [finalize,](http://download.oracle.com/javase/1.6.0/docs/api/java/lang/Object.html?is-external=true#finalize()) [getClass,](http://download.oracle.com/javase/1.6.0/docs/api/java/lang/Object.html?is-external=true#getClass()) [hashCode,](http://download.oracle.com/javase/1.6.0/docs/api/java/lang/Object.html?is-external=true#hashCode()) [notify,](http://download.oracle.com/javase/1.6.0/docs/api/java/lang/Object.html?is-external=true#notify()) [notifyAll,](http://download.oracle.com/javase/1.6.0/docs/api/java/lang/Object.html?is-external=true#notifyAll()) [wait,](http://download.oracle.com/javase/1.6.0/docs/api/java/lang/Object.html?is-external=true#wait(long)) [wait](http://download.oracle.com/javase/1.6.0/docs/api/java/lang/Object.html?is-external=true#wait(long,%20int)), wait

## **Constructor Detail**

## **ObjectGridSecurityException**

public **ObjectGridSecurityException**()

Constructs a new ObjectGridSecurityException with null as its detail message. The cause is not initialized, and may subsequently be initialized by a call to the initCause method.

#### **See Also:**

[ObjectGridException.initCause\(Throwable\)](file:////dcs/markdown/workspace/Transform/htmlout/0/com.ibm.websphere.datapower.xc.javadoc.doc/topics/com/ibm/websphere/objectgrid/ObjectGridException.html#initCause(java.lang.Throwable))

### **ObjectGridSecurityException**

public **ObjectGridSecurityException**[\(String](http://download.oracle.com/javase/1.6.0/docs/api/java/lang/String.html?is-external=true) message)

Constructs a new ObjectGridSecurityException with the specified detail message. The cause is not initialized, and may subsequently be initialized by a call to the initCause method.

#### **Parameters:**

message - the detail message. The detail message is saved for later retrieval by the getMessage method.

**See Also:**

[ObjectGridException.initCause\(Throwable\)](file:////dcs/markdown/workspace/Transform/htmlout/0/com.ibm.websphere.datapower.xc.javadoc.doc/topics/com/ibm/websphere/objectgrid/ObjectGridException.html#initCause(java.lang.Throwable)), [Throwable.getMessage\(\)](http://download.oracle.com/javase/1.6.0/docs/api/java/lang/Throwable.html?is-external=true#getMessage())

## **ObjectGridSecurityException**

public **ObjectGridSecurityException**[\(String](http://download.oracle.com/javase/1.6.0/docs/api/java/lang/String.html?is-external=true) message, [Throwable](http://download.oracle.com/javase/1.6.0/docs/api/java/lang/Throwable.html?is-external=true) cause)

Constructs a new ObjectGridSecurityException with the specified detail message and cause.

Note that the detail message associated with cause is *not* automatically incorporated in this ObjectGridSecurityException's detail message.

#### **Parameters:**

message - the detail message (which is saved for later retrieval by the getMessage method). cause - the cause (which is saved for later retrieval by the getCause method). (Anull value is permitted, and indicates that the cause is nonexistent or unknown). **See Also:**

[ObjectGridException.getCause\(\)](file:////dcs/markdown/workspace/Transform/htmlout/0/com.ibm.websphere.datapower.xc.javadoc.doc/topics/com/ibm/websphere/objectgrid/ObjectGridException.html#getCause()), [Throwable.getMessage\(\)](http://download.oracle.com/javase/1.6.0/docs/api/java/lang/Throwable.html?is-external=true#getMessage())

## **ObjectGridSecurityException**

public **ObjectGridSecurityException**[\(Throwable](http://download.oracle.com/javase/1.6.0/docs/api/java/lang/Throwable.html?is-external=true) cause)

Constructs a new ObjectGridSecurityException with a specified cause. The cause and a detail message of (cause==null ? null : cause.toString()) is used (which typically contains the class and detail message of cause). This constructor is useful for ObjectGridSecurityExceptions that are little more than wrappers for other throwables.

### **Parameters:**

cause - is the exception that caused this exception to be thrown, which is saved for later retrieval by the getCause() method. A null value is permitted and indicates that the cause is nonexistent or is unknown.

### **See Also:**

[ObjectGridException.getCause\(\)](file:////dcs/markdown/workspace/Transform/htmlout/0/com.ibm.websphere.datapower.xc.javadoc.doc/topics/com/ibm/websphere/objectgrid/ObjectGridException.html#getCause())

**[IndexHelp](#page-0-0)** *IBM WebSphere® DataPower® XC10 Appliance Release 2.5 Client API Specification*

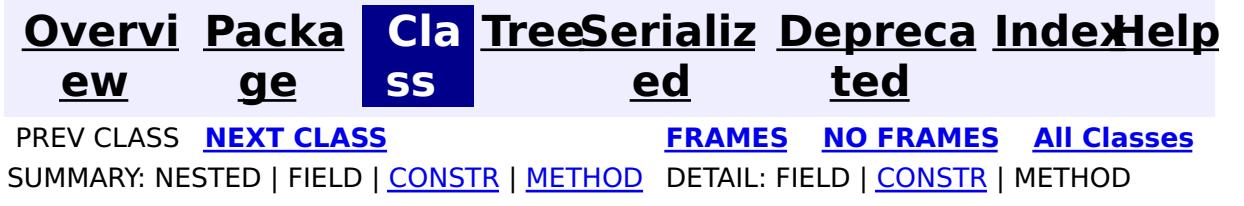

<span id="page-1208-0"></span>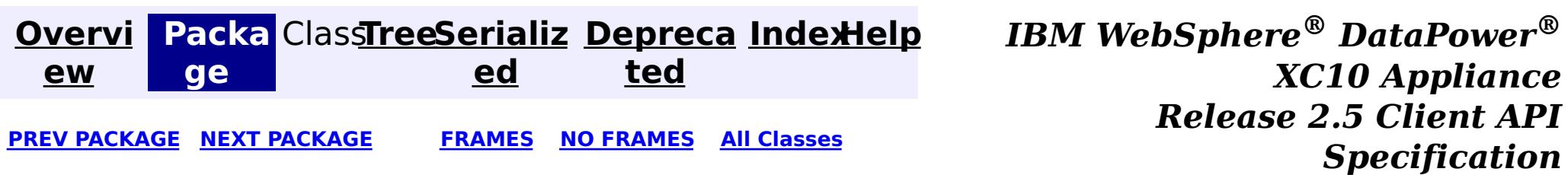

# **Package com.ibm.websphere.objectgrid.spring**

This package holds the Spring specific APIs for ObjectGrid.

**See:**

**[Description](file:////dcs/markdown/workspace/Transform/htmlout/0/com.ibm.websphere.datapower.xc.javadoc.doc/topics/com/ibm/websphere/objectgrid/spring/package-summary.html#package_description)**

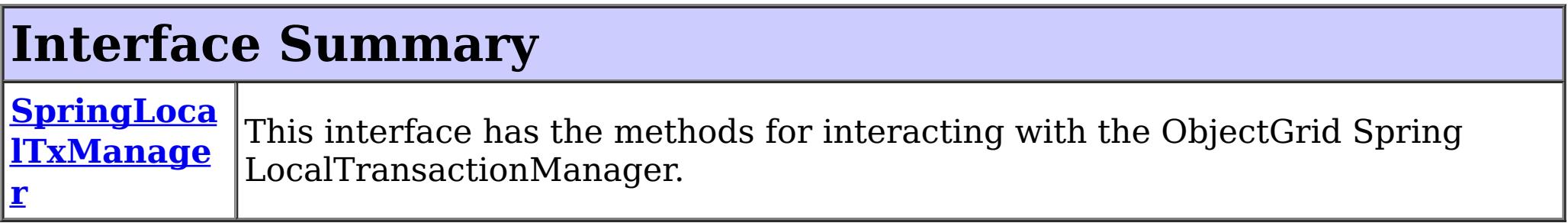

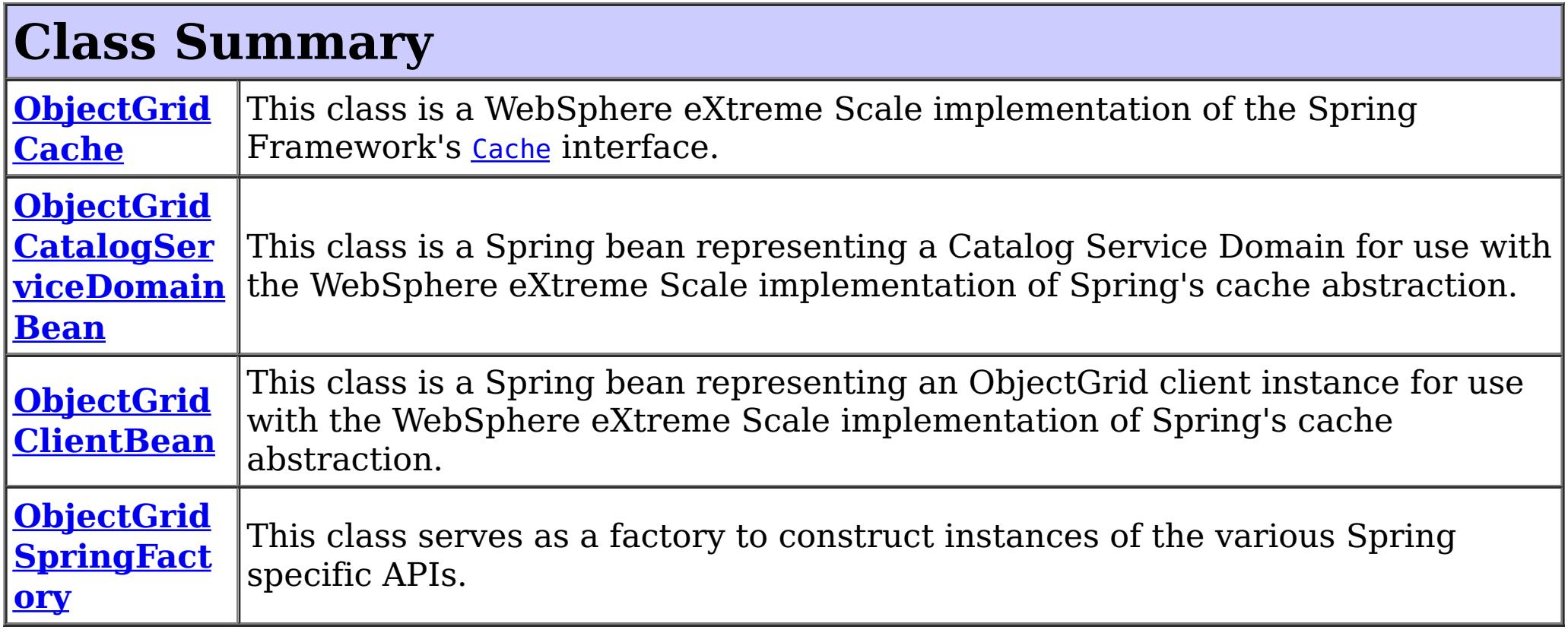

# **Exception Summary**

**CannotGet**

**Objected C** 

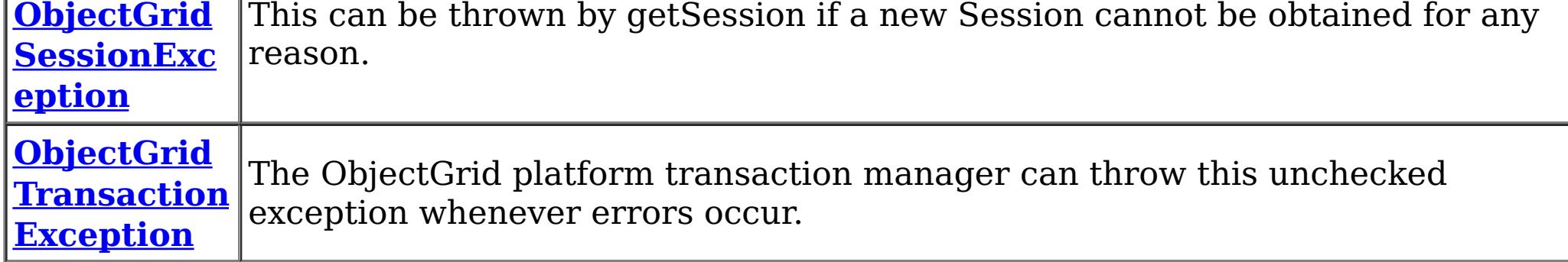

# **Package com.ibm.websphere.objectgrid.spring Description**

This package holds the Spring specific APIs for ObjectGrid.

# **Local Transaction Support**

ObjectGrid has implemented a Spring PlatformTransactionManager. This allows Spring to manage local transactions using a single ObjectGrid session. Spring can then be used to annotate POJOs with container managed transaction semantics much like a J2EE application server does using J2EE CMT. An application should instantiate a SpringLocalTxManager using the appropriate factory method on ObjectGridSpringFactory and then wire a reference to that object in to all POJOs that use Spring CMT. This instance has a getSession method to obtain the correct Session for that POJO. The application must call one of the SpringLocalTxManager#setObjectGridForThread methods before invoking a managed POJO to specify which ObjectGrid instance should be used for any CMT on this thread.

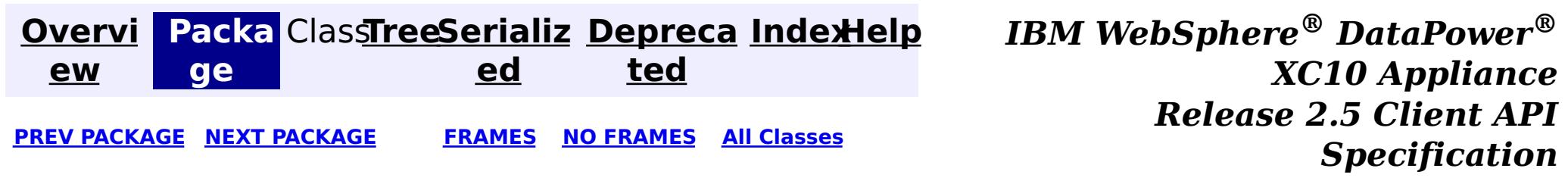

<span id="page-1210-0"></span>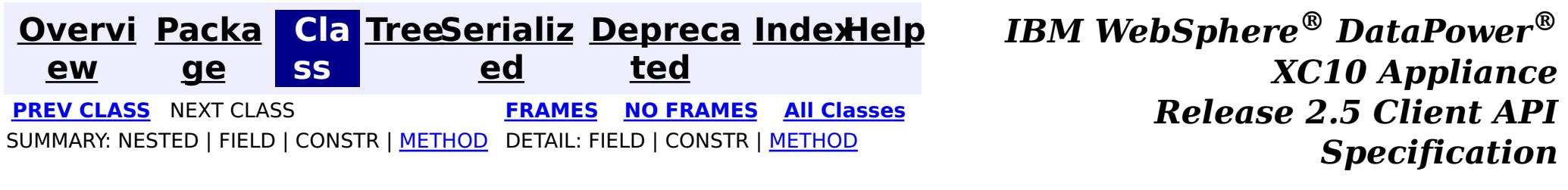

## **com.ibm.websphere.objectgrid.spring Interface SpringLocalTxManager**

public interface **SpringLocalTxManager**

This interface has the methods for interacting with the ObjectGrid Spring LocalTransactionManager. It also allows the desired partition to use with this thread to be specified.

**Since:**

WAS XD 6.1 FIX3, XC10

**See Also:**

[ObjectGridSpringFactory.getLocalPlatformTransactionManager\(\)](file:////dcs/markdown/workspace/Transform/htmlout/0/com.ibm.websphere.datapower.xc.javadoc.doc/topics/com/ibm/websphere/objectgrid/spring/ObjectGridSpringFactory.html#getLocalPlatformTransactionManager())

# **Method Summary**

[S](#page-1265-0)

s i  $\overline{\mathbf{o}}$ n

e s **[getSession](file:////dcs/markdown/workspace/Transform/htmlout/0/com.ibm.websphere.datapower.xc.javadoc.doc/topics/com/ibm/websphere/objectgrid/spring/SpringLocalTxManager.html#getSession())**()

This returns a managed session for the ObjectGrid associated with this thread.

i d

v o **[setObjectGridForThread](file:////dcs/markdown/workspace/Transform/htmlout/0/com.ibm.websphere.datapower.xc.javadoc.doc/topics/com/ibm/websphere/objectgrid/spring/SpringLocalTxManager.html#setObjectGridForThread(com.ibm.websphere.objectgrid.ObjectGrid))**[\(ObjectGrid](#page-1349-0) grid)

This indicates the ObjectGrid to use on this thread when a session is requested.

# **Method Detail**

## **setObjectGridForThread**

void **setObjectGridForThread**[\(ObjectGrid](#page-1349-0) grid)

This indicates the ObjectGrid to use on this thread when a session is requested. This replaces any previously associated ObjectGrid, i.e. only a single grid instance can be associated with a thread at a time.

#### **Parameters:**

grid - the ObjectGrid to set on this thread. **See Also:** [getSession\(\)](file:////dcs/markdown/workspace/Transform/htmlout/0/com.ibm.websphere.datapower.xc.javadoc.doc/topics/com/ibm/websphere/objectgrid/spring/SpringLocalTxManager.html#getSession())

## **getSession**

[Session](#page-1265-0) **getSession**()

This returns a managed session for the ObjectGrid associated with this thread.

Do not call begin(), commit() or rollback() directly on the session. Spring manages the transaction automatically.

### **Returns:**

A managed Session to use with this thread.

### **Throws:**

[CannotGetObjectGridSessionException](#page-1228-0) - thrown when an ObjectGrid session can't be retrieved.

### **See Also:**

[setObjectGridForThread\(ObjectGrid\)](file:////dcs/markdown/workspace/Transform/htmlout/0/com.ibm.websphere.datapower.xc.javadoc.doc/topics/com/ibm/websphere/objectgrid/spring/SpringLocalTxManager.html#setObjectGridForThread(com.ibm.websphere.objectgrid.ObjectGrid))

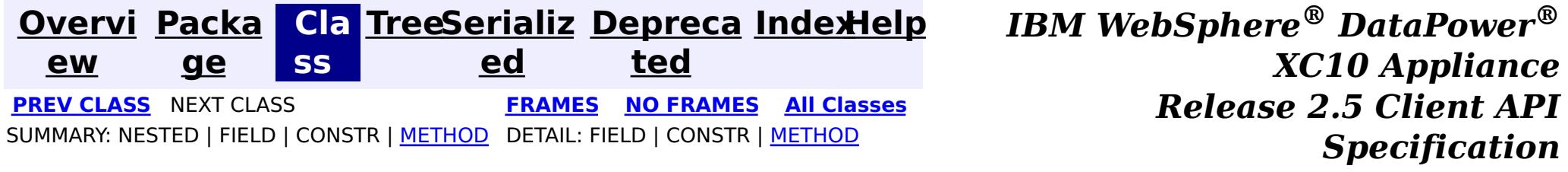

<span id="page-1212-0"></span>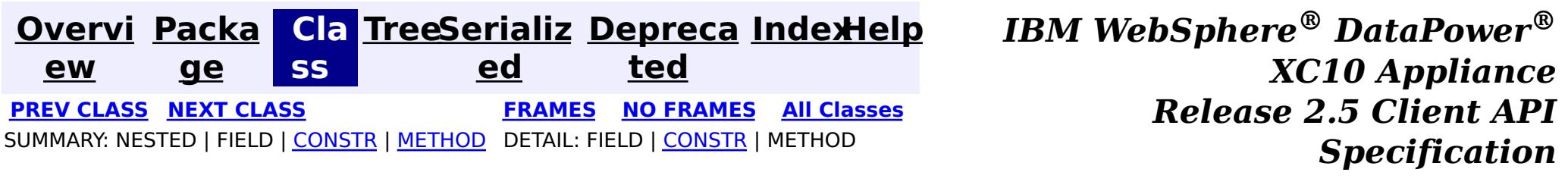

## **com.ibm.websphere.objectgrid.spring Class ObjectGridTransactionException**

public class **ObjectGridTransactionException** extends [TransactionException](http://static.springsource.org/spring/docs/current/javadoc-api/org/springframework/transaction/TransactionException.html?is-external=true)

[java.lang.Object](http://download.oracle.com/javase/1.6.0/docs/api/java/lang/Object.html?is-external=true) L[java.lang.Throwable](http://download.oracle.com/javase/1.6.0/docs/api/java/lang/Throwable.html?is-external=true)  $L$ [java.lang.Exception](http://download.oracle.com/javase/1.6.0/docs/api/java/lang/Exception.html?is-external=true) L[java.lang.RuntimeException](http://download.oracle.com/javase/1.6.0/docs/api/java/lang/RuntimeException.html?is-external=true)  $L_{\text{org.springframework.core.NestedRuntimeException}}$  $L_{\text{org.springframework.core.NestedRuntimeException}}$  $L_{\text{org.springframework.core.NestedRuntimeException}}$  $L_{\text{org.springframework.transaction.TransactionException}$  $L_{\text{org.springframework.transaction.TransactionException}$  $L_{\text{org.springframework.transaction.TransactionException}$ **com.ibm.websphere.objectgrid.spring.ObjectGridTransactionException**

#### **All Implemented Interfaces:**

[Serializable](http://download.oracle.com/javase/1.6.0/docs/api/java/io/Serializable.html?is-external=true)

The ObjectGrid platform transaction manager can throw this unchecked exception whenever errors occur.

#### **Since:**

WAS XD 6.1 FIX3, XC10

#### **See Also:**

[Serialized](file:////dcs/markdown/workspace/Transform/htmlout/0/com.ibm.websphere.datapower.xc.javadoc.doc/topics/serialized-form.html#com.ibm.websphere.objectgrid.spring.ObjectGridTransactionException) Form

# **Constructor Summary**

**[ObjectGridTransactionException](file:////dcs/markdown/workspace/Transform/htmlout/0/com.ibm.websphere.datapower.xc.javadoc.doc/topics/com/ibm/websphere/objectgrid/spring/ObjectGridTransactionException.html#ObjectGridTransactionException(java.lang.String))**[\(String](http://download.oracle.com/javase/1.6.0/docs/api/java/lang/String.html?is-external=true) message)

Constructs a new ObjectGridTransactionException with the specified detail message.

**[ObjectGridTransactionException](file:////dcs/markdown/workspace/Transform/htmlout/0/com.ibm.websphere.datapower.xc.javadoc.doc/topics/com/ibm/websphere/objectgrid/spring/ObjectGridTransactionException.html#ObjectGridTransactionException(java.lang.String,%20java.lang.Throwable))**[\(String](http://download.oracle.com/javase/1.6.0/docs/api/java/lang/String.html?is-external=true) message, [Throwable](http://download.oracle.com/javase/1.6.0/docs/api/java/lang/Throwable.html?is-external=true) cause)

Constructs a new ObjectGridTransactionException with the specified detail message and cause.

# **Method Summary**

**Methods inherited from class org.springframework.core[.NestedRuntimeException](http://static.springsource.org/spring/docs/current/javadoc-api/org/springframework/core/NestedRuntimeException.html?is-external=true)**

[contains,](http://static.springsource.org/spring/docs/current/javadoc-api/org/springframework/core/NestedRuntimeException.html?is-external=true#contains(java.lang.Class)) [getMessage,](http://static.springsource.org/spring/docs/current/javadoc-api/org/springframework/core/NestedRuntimeException.html?is-external=true#getMessage()) [getMostSpecificCause,](http://static.springsource.org/spring/docs/current/javadoc-api/org/springframework/core/NestedRuntimeException.html?is-external=true#getMostSpecificCause()) [getRootCause](http://static.springsource.org/spring/docs/current/javadoc-api/org/springframework/core/NestedRuntimeException.html?is-external=true#getRootCause())

### **Methods inherited from class java.lang[.Throwable](http://download.oracle.com/javase/1.6.0/docs/api/java/lang/Throwable.html?is-external=true)**

[fillInStackTrace](http://download.oracle.com/javase/1.6.0/docs/api/java/lang/Throwable.html?is-external=true#fillInStackTrace()), [getCause,](http://download.oracle.com/javase/1.6.0/docs/api/java/lang/Throwable.html?is-external=true#getCause()) [getLocalizedMessage,](http://download.oracle.com/javase/1.6.0/docs/api/java/lang/Throwable.html?is-external=true#getLocalizedMessage()) [getStackTrace,](http://download.oracle.com/javase/1.6.0/docs/api/java/lang/Throwable.html?is-external=true#getStackTrace()) [initCause,](http://download.oracle.com/javase/1.6.0/docs/api/java/lang/Throwable.html?is-external=true#initCause(java.lang.Throwable)) [printStackTrace,](http://download.oracle.com/javase/1.6.0/docs/api/java/lang/Throwable.html?is-external=true#printStackTrace()) [printStackTrace,](http://download.oracle.com/javase/1.6.0/docs/api/java/lang/Throwable.html?is-external=true#printStackTrace(java.io.PrintStream)) [printStackTrace](http://download.oracle.com/javase/1.6.0/docs/api/java/lang/Throwable.html?is-external=true#printStackTrace(java.io.PrintWriter)), [setStackTrace,](http://download.oracle.com/javase/1.6.0/docs/api/java/lang/Throwable.html?is-external=true#setStackTrace(java.lang.StackTraceElement[])) [toString](http://download.oracle.com/javase/1.6.0/docs/api/java/lang/Throwable.html?is-external=true#toString())

**Methods inherited from class java.lang[.Object](http://download.oracle.com/javase/1.6.0/docs/api/java/lang/Object.html?is-external=true)**

[clone,](http://download.oracle.com/javase/1.6.0/docs/api/java/lang/Object.html?is-external=true#clone()) [equals,](http://download.oracle.com/javase/1.6.0/docs/api/java/lang/Object.html?is-external=true#equals(java.lang.Object)) [finalize,](http://download.oracle.com/javase/1.6.0/docs/api/java/lang/Object.html?is-external=true#finalize()) [getClass,](http://download.oracle.com/javase/1.6.0/docs/api/java/lang/Object.html?is-external=true#getClass()) [hashCode,](http://download.oracle.com/javase/1.6.0/docs/api/java/lang/Object.html?is-external=true#hashCode()) [notify,](http://download.oracle.com/javase/1.6.0/docs/api/java/lang/Object.html?is-external=true#notify()) [notifyAll,](http://download.oracle.com/javase/1.6.0/docs/api/java/lang/Object.html?is-external=true#notifyAll()) [wait,](http://download.oracle.com/javase/1.6.0/docs/api/java/lang/Object.html?is-external=true#wait(long)) [wait](http://download.oracle.com/javase/1.6.0/docs/api/java/lang/Object.html?is-external=true#wait(long,%20int)), wait

# **Constructor Detail**

## **ObjectGridTransactionException**

```
public ObjectGridTransactionException(String message,
                                      Throwable cause)
```
Constructs a new ObjectGridTransactionException with the specified detail message and cause.

Note that the detail message associated with cause is *not* automatically incorporated in this ObjectGridTransactionException's detail message.

### **Parameters:**

message - the detail message (which is saved for later retrieval by the getMessage method).

cause - the cause (which is saved for later retrieval by the getCause method). (A null value is permitted, and indicates that the cause is nonexistent or unknown).

### **See Also:**

[Throwable.getCause\(\)](http://download.oracle.com/javase/1.6.0/docs/api/java/lang/Throwable.html?is-external=true#getCause()), [NestedRuntimeException.getMessage\(\)](http://static.springsource.org/spring/docs/current/javadoc-api/org/springframework/core/NestedRuntimeException.html?is-external=true#getMessage())

## **ObjectGridTransactionException**

public **ObjectGridTransactionException**[\(String](http://download.oracle.com/javase/1.6.0/docs/api/java/lang/String.html?is-external=true) message)

Constructs a new ObjectGridTransactionException with the specified detail message. The cause is not initialized, and may subsequently be initialized by a call to the initCause method.

### **Parameters:**

message - the detail message. The detail message is saved for later retrieval by the getMessage method.

### **See Also:**

[Throwable.initCause\(Throwable\)](http://download.oracle.com/javase/1.6.0/docs/api/java/lang/Throwable.html?is-external=true#initCause(java.lang.Throwable)), [NestedRuntimeException.getMessage\(\)](http://static.springsource.org/spring/docs/current/javadoc-api/org/springframework/core/NestedRuntimeException.html?is-external=true#getMessage())

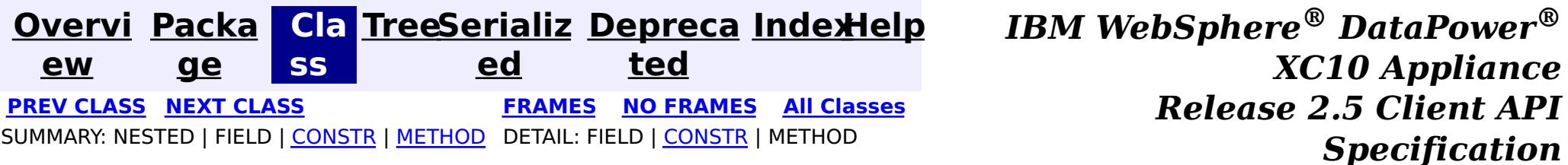

<span id="page-1214-0"></span>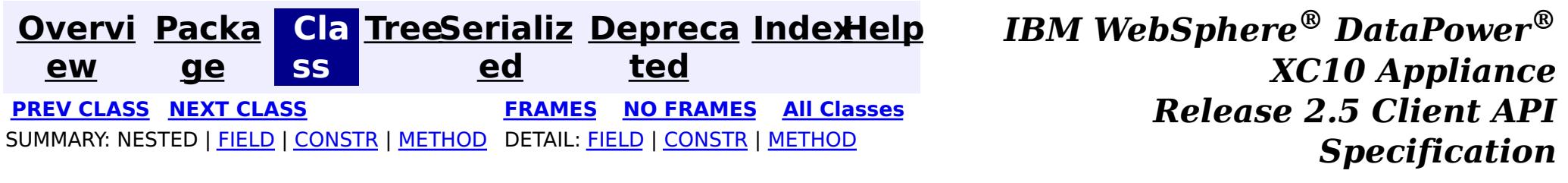

## **com.ibm.websphere.objectgrid.spring Class ObjectGridSpringFactory**

#### [java.lang.Object](http://download.oracle.com/javase/1.6.0/docs/api/java/lang/Object.html?is-external=true)

**com.ibm.websphere.objectgrid.spring.ObjectGridSpringFactory**

public final class **ObjectGridSpringFactory** extends [Object](http://download.oracle.com/javase/1.6.0/docs/api/java/lang/Object.html?is-external=true)

This class serves as a factory to construct instances of the various Spring specific APIs.

### **Since:**

WAS XD 6.1 FIX3, XC10

## **Field Summary**

s t a t i

[S](http://download.oracle.com/javase/1.6.0/docs/api/java/lang/String.html?is-external=true) t r i  $\underline{n}$ g

c **[SCOPE\\_SHARD](file:////dcs/markdown/workspace/Transform/htmlout/0/com.ibm.websphere.datapower.xc.javadoc.doc/topics/com/ibm/websphere/objectgrid/spring/ObjectGridSpringFactory.html#SCOPE_SHARD)** Scope identifier for shard scope: "shard".

# **Constructor Summary**

**[ObjectGridSpringFactory](file:////dcs/markdown/workspace/Transform/htmlout/0/com.ibm.websphere.datapower.xc.javadoc.doc/topics/com/ibm/websphere/objectgrid/spring/ObjectGridSpringFactory.html#ObjectGridSpringFactory())**()

# **Method Summary**

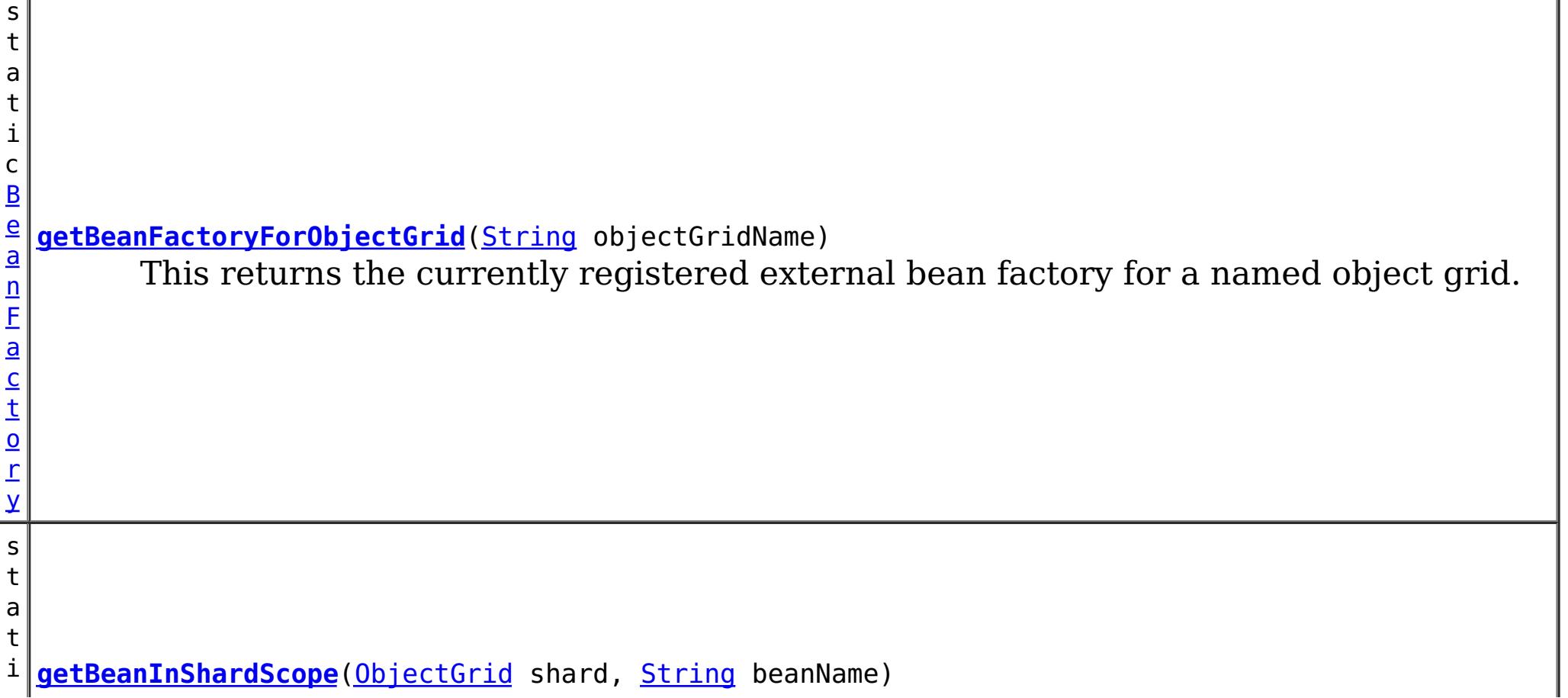

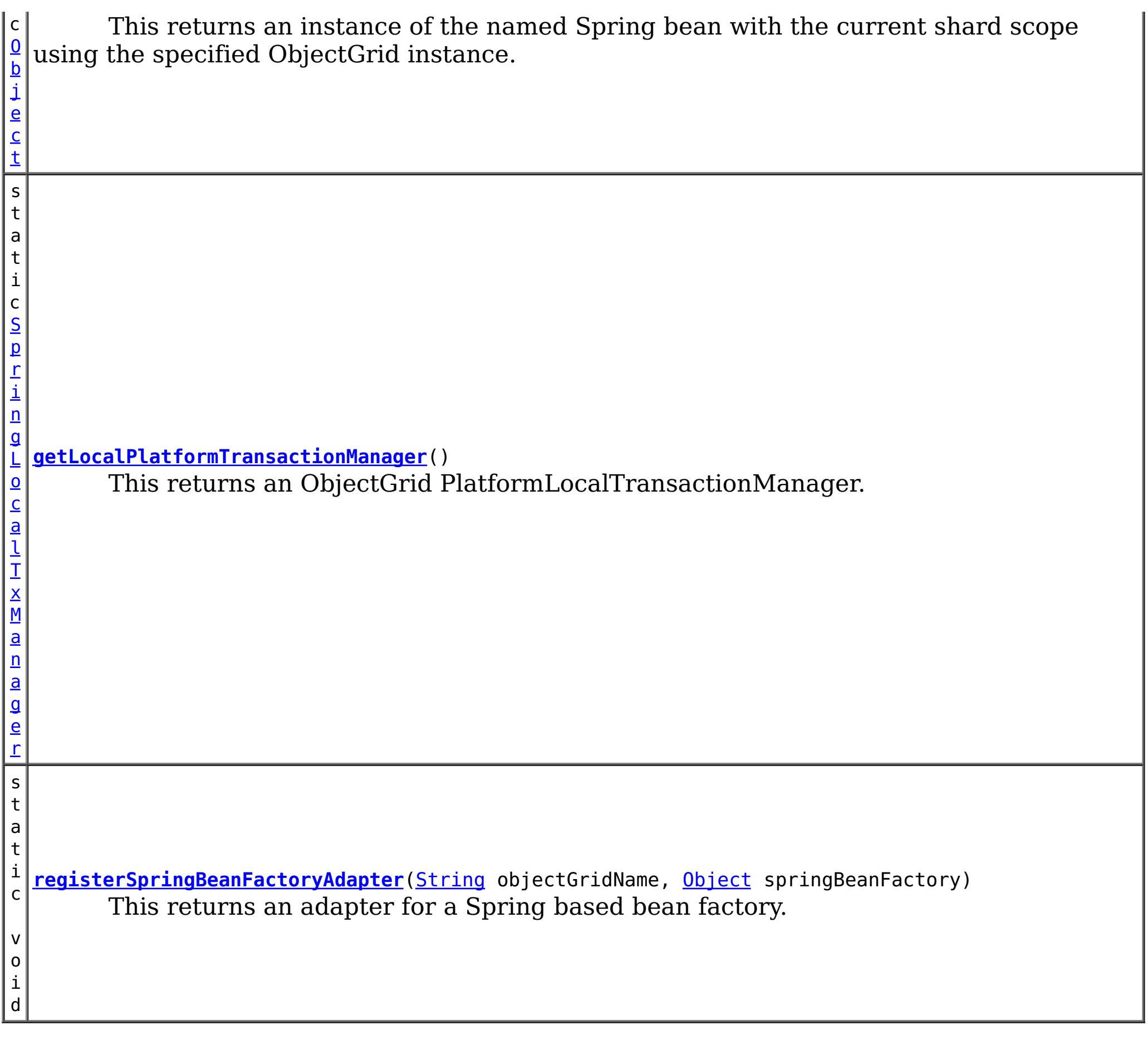

### **Methods inherited from class java.lang[.Object](http://download.oracle.com/javase/1.6.0/docs/api/java/lang/Object.html?is-external=true)**

[clone,](http://download.oracle.com/javase/1.6.0/docs/api/java/lang/Object.html?is-external=true#clone()) [equals,](http://download.oracle.com/javase/1.6.0/docs/api/java/lang/Object.html?is-external=true#equals(java.lang.Object)) [finalize,](http://download.oracle.com/javase/1.6.0/docs/api/java/lang/Object.html?is-external=true#finalize()) [getClass,](http://download.oracle.com/javase/1.6.0/docs/api/java/lang/Object.html?is-external=true#getClass()) [hashCode,](http://download.oracle.com/javase/1.6.0/docs/api/java/lang/Object.html?is-external=true#hashCode()) [notify,](http://download.oracle.com/javase/1.6.0/docs/api/java/lang/Object.html?is-external=true#notify()) [notifyAll,](http://download.oracle.com/javase/1.6.0/docs/api/java/lang/Object.html?is-external=true#notifyAll()) [toString,](http://download.oracle.com/javase/1.6.0/docs/api/java/lang/Object.html?is-external=true#toString()) [wait,](http://download.oracle.com/javase/1.6.0/docs/api/java/lang/Object.html?is-external=true#wait(long)) [wait](http://download.oracle.com/javase/1.6.0/docs/api/java/lang/Object.html?is-external=true#wait(long,%20int)), wait

# **Field Detail**

## **SCOPE\_SHARD**

public static final [String](http://download.oracle.com/javase/1.6.0/docs/api/java/lang/String.html?is-external=true) **SCOPE\_SHARD**

Scope identifier for shard scope: "shard".

**See Also:**

[getBeanInShardScope\(ObjectGrid,](file:////dcs/markdown/workspace/Transform/htmlout/0/com.ibm.websphere.datapower.xc.javadoc.doc/topics/com/ibm/websphere/objectgrid/spring/ObjectGridSpringFactory.html#getBeanInShardScope(com.ibm.websphere.objectgrid.ObjectGrid,%20java.lang.String)) String), [Constant](file:////dcs/markdown/workspace/Transform/htmlout/0/com.ibm.websphere.datapower.xc.javadoc.doc/topics/constant-values.html#com.ibm.websphere.objectgrid.spring.ObjectGridSpringFactory.SCOPE_SHARD) Field Values

# **Constructor Detail**

## **ObjectGridSpringFactory**

public **ObjectGridSpringFactory**()

# **Method Detail**

## **getLocalPlatformTransactionManager**

public static [SpringLocalTxManager](#page-1210-0) **getLocalPlatformTransactionManager**()

This returns an ObjectGrid PlatformLocalTransactionManager.

#### **Returns:**

public static void **registerSpringBeanFactoryAdapter**[\(String](http://download.oracle.com/javase/1.6.0/docs/api/java/lang/String.html?is-external=true) objectGridName, [Object](http://download.oracle.com/javase/1.6.0/docs/api/java/lang/Object.html?is-external=true) springBeanFactory) throws [ClassCastException](http://download.oracle.com/javase/1.6.0/docs/api/java/lang/ClassCastException.html?is-external=true)

the PlatformLocalTransactionManager instance.

## **registerSpringBeanFactoryAdapter**

This returns an adapter for a Spring based bean factory. We use an Object type here to avoid making ObjectGrid dependent on Spring classes being present. A ClassCastException exception is thrown if the supplied factory isn't a Spring BeanFactory instance.

### **Parameters:**

objectGridName - the name of the ObjectGrid springBeanFactory - A Spring BeanFactory instance.

public static [Object](http://download.oracle.com/javase/1.6.0/docs/api/java/lang/Object.html?is-external=true) **getBeanInShardScope**[\(ObjectGrid](#page-1349-0) shard, [String](http://download.oracle.com/javase/1.6.0/docs/api/java/lang/String.html?is-external=true) beanName)

#### **Throws:**

[ClassCastException](http://download.oracle.com/javase/1.6.0/docs/api/java/lang/ClassCastException.html?is-external=true) - thrown when the Object type is not a BeanFactory instance.

## **getBeanFactoryForObjectGrid**

public static [BeanFactory](#page-1189-0) **getBeanFactoryForObjectGrid**[\(String](http://download.oracle.com/javase/1.6.0/docs/api/java/lang/String.html?is-external=true) objectGridName)

This returns the currently registered external bean factory for a named object grid. If no factory has been registered then it attempts to construct a Spring BeanFactory using the xml resource on the class path  $\omega$  "/X\_spring.xml" and /META-INF/X\_spring.xml where X is the name of the ObjectGrid. If the xml file is on the class path then the ObjectGrid name MUST be a valid resource name.

### **Parameters:**

objectGridName - The name of the ObjectGrid

### **Returns:**

The BeanFactory instance or null if there were none registered

## **getBeanInShardScope**

This returns an instance of the named Spring bean with the current shard scope using the specified ObjectGrid instance. This allows shard scoped beans to be obtained.

#### **Parameters:**

shard - The ObjectGrid instance to use to scope Spring beans using "shard" as scope. beanName - The bean to return

#### **Returns:**

The bean instance if it exists

**See Also:**

SCOPE SHARD

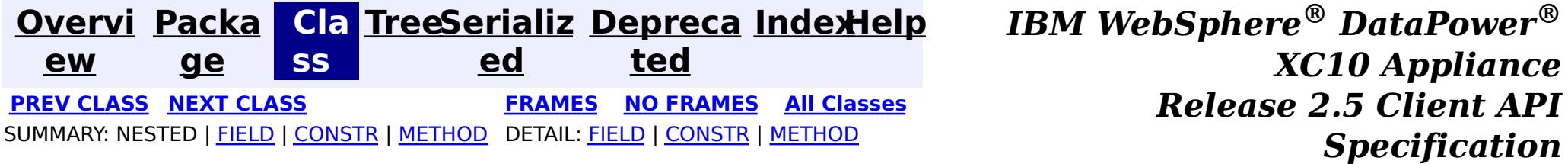

<span id="page-1218-0"></span>**[Overvi](#page-912-0) [Packa](#page-1208-0) Cla [TreeSerializ](#page-0-0) [Depreca](#page-0-0) ew ge ss ed ted [IndexHelp](#page-0-0)** *IBM WebSphere® DataPower® XC10 Appliance Release 2.5 Client API Specification* **PREV [CLASS](#page-1220-0) NEXT [CLASS](#page-1214-0) [FRAMES](#page-0-0) NO FRAMES All [Classes](#page-0-0)** SUMMARY: NESTED | FIELD | [CONSTR](file:////dcs/markdown/workspace/Transform/htmlout/0/com.ibm.websphere.datapower.xc.javadoc.doc/topics/com/ibm/websphere/objectgrid/spring/ObjectGridClientBean.html#constructor_detail) | [METHOD](file:////dcs/markdown/workspace/Transform/htmlout/0/com.ibm.websphere.datapower.xc.javadoc.doc/topics/com/ibm/websphere/objectgrid/spring/ObjectGridClientBean.html#method_detail) DETAIL: FIELD | CONSTR | METHOD

## **com.ibm.websphere.objectgrid.spring Class ObjectGridClientBean**

#### [java.lang.Object](http://download.oracle.com/javase/1.6.0/docs/api/java/lang/Object.html?is-external=true)

**com.ibm.websphere.objectgrid.spring.ObjectGridClientBean**

#### **All Implemented Interfaces:**

**[InitializingBean](http://static.springsource.org/spring/docs/current/javadoc-api/org/springframework/beans/factory/InitializingBean.html?is-external=true)** 

public final class **ObjectGridClientBean** extends [Object](http://download.oracle.com/javase/1.6.0/docs/api/java/lang/Object.html?is-external=true) implements [InitializingBean](http://static.springsource.org/spring/docs/current/javadoc-api/org/springframework/beans/factory/InitializingBean.html?is-external=true)

This class is a Spring bean representing an ObjectGrid client instance for use with the WebSphere eXtreme Scale implementation of Spring's cache abstraction.

Users must provide a [ObjectGridCatalogServiceDomainBean](#page-1220-0) to configure this client. The ObjectGrid name is optional when using the provided XML configuration files.

**Since:**

8.5, XC10

## **Constructor Summary**

**[ObjectGridClientBean](file:////dcs/markdown/workspace/Transform/htmlout/0/com.ibm.websphere.datapower.xc.javadoc.doc/topics/com/ibm/websphere/objectgrid/spring/ObjectGridClientBean.html#ObjectGridClientBean())**()

# **Method Summary**

i d

v o **[afterPropertiesSet](file:////dcs/markdown/workspace/Transform/htmlout/0/com.ibm.websphere.datapower.xc.javadoc.doc/topics/com/ibm/websphere/objectgrid/spring/ObjectGridClientBean.html#afterPropertiesSet())**()

Initializes the client bean.

v o i d **[setCatalogServiceDomain](file:////dcs/markdown/workspace/Transform/htmlout/0/com.ibm.websphere.datapower.xc.javadoc.doc/topics/com/ibm/websphere/objectgrid/spring/ObjectGridClientBean.html#setCatalogServiceDomain(com.ibm.websphere.objectgrid.spring.ObjectGridCatalogServiceDomainBean))**[\(ObjectGridCatalogServiceDomainBean](#page-1220-0) catalogServiceDomain) Sets the [ObjectGridCatalogServiceDomainBean](#page-1220-0) used by the client. v o i d **[setObjectGridName](file:////dcs/markdown/workspace/Transform/htmlout/0/com.ibm.websphere.datapower.xc.javadoc.doc/topics/com/ibm/websphere/objectgrid/spring/ObjectGridClientBean.html#setObjectGridName(java.lang.String))**[\(String](http://download.oracle.com/javase/1.6.0/docs/api/java/lang/String.html?is-external=true) objectGridName) Sets the name of the ObjectGrid for the client.

**Methods inherited from class java.lang[.Object](http://download.oracle.com/javase/1.6.0/docs/api/java/lang/Object.html?is-external=true)**

[clone,](http://download.oracle.com/javase/1.6.0/docs/api/java/lang/Object.html?is-external=true#clone()) [equals,](http://download.oracle.com/javase/1.6.0/docs/api/java/lang/Object.html?is-external=true#equals(java.lang.Object)) [finalize,](http://download.oracle.com/javase/1.6.0/docs/api/java/lang/Object.html?is-external=true#finalize()) [getClass,](http://download.oracle.com/javase/1.6.0/docs/api/java/lang/Object.html?is-external=true#getClass()) [hashCode,](http://download.oracle.com/javase/1.6.0/docs/api/java/lang/Object.html?is-external=true#hashCode()) [notify,](http://download.oracle.com/javase/1.6.0/docs/api/java/lang/Object.html?is-external=true#notify()) [notifyAll,](http://download.oracle.com/javase/1.6.0/docs/api/java/lang/Object.html?is-external=true#notifyAll()) [toString,](http://download.oracle.com/javase/1.6.0/docs/api/java/lang/Object.html?is-external=true#toString()) [wait,](http://download.oracle.com/javase/1.6.0/docs/api/java/lang/Object.html?is-external=true#wait(long)) [wait](http://download.oracle.com/javase/1.6.0/docs/api/java/lang/Object.html?is-external=true#wait(long,%20int)), wait

# **Constructor Detail**

**ObjectGridClientBean**

# **Method Detail**

## **setObjectGridName**

public void **setObjectGridName**[\(String](http://download.oracle.com/javase/1.6.0/docs/api/java/lang/String.html?is-external=true) objectGridName)

Sets the name of the ObjectGrid for the client. This is optional when using the provided XML configuration files.

#### **Parameters:**

objectGridName - The name of the ObjectGrid to connect to.

### **setCatalogServiceDomain**

public void **setCatalogServiceDomain**[\(ObjectGridCatalogServiceDomainBean](#page-1220-0) catalogServiceDomain)

Sets the **[ObjectGridCatalogServiceDomainBean](#page-1220-0)** used by the client.

### **Parameters:**

catalogServiceDomain - The [ObjectGridCatalogServiceDomainBean](#page-1220-0) for the client.

## **afterPropertiesSet**

public void **afterPropertiesSet**()

throws [Exception](http://download.oracle.com/javase/1.6.0/docs/api/java/lang/Exception.html?is-external=true)

Initializes the client bean. This method is to be called after all setter methods have been called and will throw an [IllegalArgumentException](http://download.oracle.com/javase/1.6.0/docs/api/java/lang/IllegalArgumentException.html?is-external=true) if [setCatalogServiceDomain\(ObjectGridCatalogServiceDomainBean\)](file:////dcs/markdown/workspace/Transform/htmlout/0/com.ibm.websphere.datapower.xc.javadoc.doc/topics/com/ibm/websphere/objectgrid/spring/ObjectGridClientBean.html#setCatalogServiceDomain(com.ibm.websphere.objectgrid.spring.ObjectGridCatalogServiceDomainBean)) has not been called prior.

### **Specified by:**

[afterPropertiesSet](http://static.springsource.org/spring/docs/current/javadoc-api/org/springframework/beans/factory/InitializingBean.html?is-external=true#afterPropertiesSet()) in interface [InitializingBean](http://static.springsource.org/spring/docs/current/javadoc-api/org/springframework/beans/factory/InitializingBean.html?is-external=true)

### **Throws:**

[Exception](http://download.oracle.com/javase/1.6.0/docs/api/java/lang/Exception.html?is-external=true) - if [setCatalogServiceDomain\(ObjectGridCatalogServiceDomainBean\)](file:////dcs/markdown/workspace/Transform/htmlout/0/com.ibm.websphere.datapower.xc.javadoc.doc/topics/com/ibm/websphere/objectgrid/spring/ObjectGridClientBean.html#setCatalogServiceDomain(com.ibm.websphere.objectgrid.spring.ObjectGridCatalogServiceDomainBean)) has not been called prior or an error occurs retrieving the ObjectGrid.

### **See Also:**

[InitializingBean.afterPropertiesSet\(\)](http://static.springsource.org/spring/docs/current/javadoc-api/org/springframework/beans/factory/InitializingBean.html?is-external=true#afterPropertiesSet())

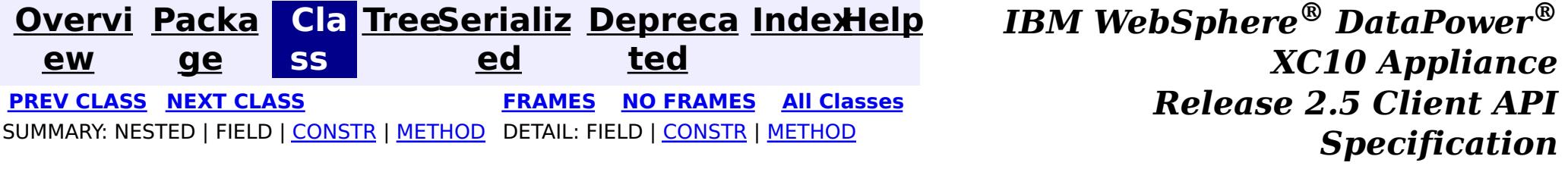

<span id="page-1220-0"></span>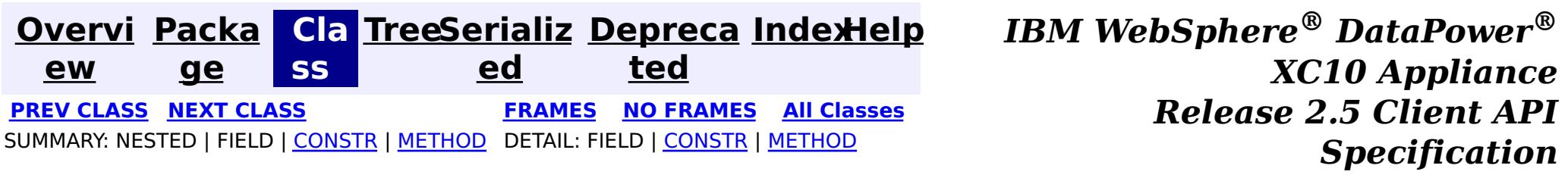

## **com.ibm.websphere.objectgrid.spring Class ObjectGridCatalogServiceDomainBean**

[java.lang.Object](http://download.oracle.com/javase/1.6.0/docs/api/java/lang/Object.html?is-external=true)

**com.ibm.websphere.objectgrid.spring.ObjectGridCatalogServiceDomainBean**

### **All Implemented Interfaces:**

**[InitializingBean](http://static.springsource.org/spring/docs/current/javadoc-api/org/springframework/beans/factory/InitializingBean.html?is-external=true)** 

public final class **ObjectGridCatalogServiceDomainBean** extends [Object](http://download.oracle.com/javase/1.6.0/docs/api/java/lang/Object.html?is-external=true) implements [InitializingBean](http://static.springsource.org/spring/docs/current/javadoc-api/org/springframework/beans/factory/InitializingBean.html?is-external=true)

This class is a Spring bean representing a Catalog Service Domain for use with the WebSphere eXtreme Scale implementation of Spring's cache abstraction.

Users must provide the catalog service endpoints used to connect to the eXtreme Scale cluster/domain. Users optionally may provide a client override XML and/or a client security configuration.

#### **Since:**

8.5, XC10

## **Constructor Summary**

**[ObjectGridCatalogServiceDomainBean](file:////dcs/markdown/workspace/Transform/htmlout/0/com.ibm.websphere.datapower.xc.javadoc.doc/topics/com/ibm/websphere/objectgrid/spring/ObjectGridCatalogServiceDomainBean.html#ObjectGridCatalogServiceDomainBean())**()

# **Method Summary**

i d

v o **[afterPropertiesSet](file:////dcs/markdown/workspace/Transform/htmlout/0/com.ibm.websphere.datapower.xc.javadoc.doc/topics/com/ibm/websphere/objectgrid/spring/ObjectGridCatalogServiceDomainBean.html#afterPropertiesSet())**()

Initializes the connection to the Catalog Service Domain.

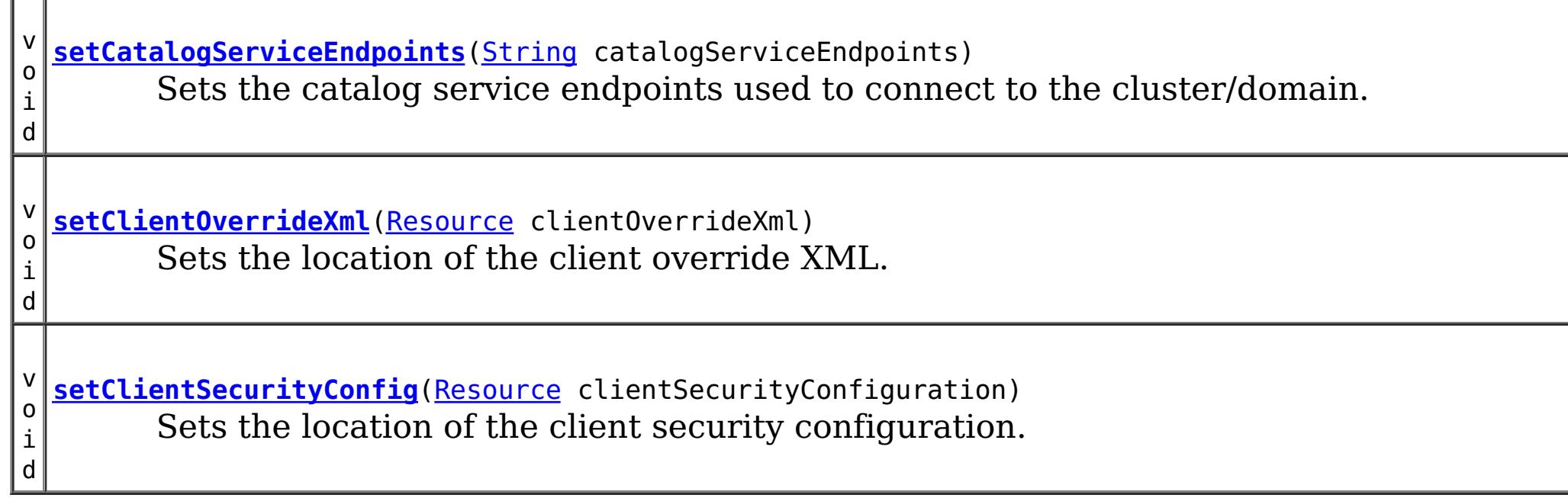

### **Methods inherited from class java.lang[.Object](http://download.oracle.com/javase/1.6.0/docs/api/java/lang/Object.html?is-external=true)**

[clone,](http://download.oracle.com/javase/1.6.0/docs/api/java/lang/Object.html?is-external=true#clone()) [equals,](http://download.oracle.com/javase/1.6.0/docs/api/java/lang/Object.html?is-external=true#equals(java.lang.Object)) [finalize,](http://download.oracle.com/javase/1.6.0/docs/api/java/lang/Object.html?is-external=true#finalize()) [getClass,](http://download.oracle.com/javase/1.6.0/docs/api/java/lang/Object.html?is-external=true#getClass()) [hashCode,](http://download.oracle.com/javase/1.6.0/docs/api/java/lang/Object.html?is-external=true#hashCode()) [notify,](http://download.oracle.com/javase/1.6.0/docs/api/java/lang/Object.html?is-external=true#notify()) [notifyAll,](http://download.oracle.com/javase/1.6.0/docs/api/java/lang/Object.html?is-external=true#notifyAll()) [toString,](http://download.oracle.com/javase/1.6.0/docs/api/java/lang/Object.html?is-external=true#toString()) [wait,](http://download.oracle.com/javase/1.6.0/docs/api/java/lang/Object.html?is-external=true#wait(long)) [wait](http://download.oracle.com/javase/1.6.0/docs/api/java/lang/Object.html?is-external=true#wait(long,%20int)), wait

# **Constructor Detail**

## **ObjectGridCatalogServiceDomainBean**

public **ObjectGridCatalogServiceDomainBean**()

# **Method Detail**

## **setCatalogServiceEndpoints**

public void **setCatalogServiceEndpoints**[\(String](http://download.oracle.com/javase/1.6.0/docs/api/java/lang/String.html?is-external=true) catalogServiceEndpoints)

Sets the catalog service endpoints used to connect to the cluster/domain.

### **Parameters:**

catalogServiceEndpoints - The catalog service endpoints to connect to the cluster/domain

## **setClientOverrideXml**

public void **setClientOverrideXml**[\(Resource](http://static.springsource.org/spring/docs/current/javadoc-api/org/springframework/core/io/Resource.html?is-external=true) clientOverrideXml)

Initializes the connection to the Catalog Service Domain. This method is to be called after all setter methods have been called and will throw an *[IllegalArgumentException](http://download.oracle.com/javase/1.6.0/docs/api/java/lang/IllegalArgumentException.html?is-external=true)* if [setCatalogServiceEndpoints\(String\)](file:////dcs/markdown/workspace/Transform/htmlout/0/com.ibm.websphere.datapower.xc.javadoc.doc/topics/com/ibm/websphere/objectgrid/spring/ObjectGridCatalogServiceDomainBean.html#setCatalogServiceEndpoints(java.lang.String)) have not been called prior.

Sets the location of the client override XML.

### **Parameters:**

clientOverrideXml - The location of the client override XML.

## **setClientSecurityConfig**

public void **setClientSecurityConfig**[\(Resource](http://static.springsource.org/spring/docs/current/javadoc-api/org/springframework/core/io/Resource.html?is-external=true) clientSecurityConfiguration)

Sets the location of the client security configuration.

### **Parameters:**

clientSecurityConfiguration - The location of the client security configuration.

## **afterPropertiesSet**

```
public void afterPropertiesSet()
```
#### throws **[Exception](http://download.oracle.com/javase/1.6.0/docs/api/java/lang/Exception.html?is-external=true)**

**Specified by:**

[afterPropertiesSet](http://static.springsource.org/spring/docs/current/javadoc-api/org/springframework/beans/factory/InitializingBean.html?is-external=true#afterPropertiesSet()) in interface [InitializingBean](http://static.springsource.org/spring/docs/current/javadoc-api/org/springframework/beans/factory/InitializingBean.html?is-external=true)

### **Throws:**

[Exception](http://download.oracle.com/javase/1.6.0/docs/api/java/lang/Exception.html?is-external=true) - if [setCatalogServiceEndpoints\(String\)](file:////dcs/markdown/workspace/Transform/htmlout/0/com.ibm.websphere.datapower.xc.javadoc.doc/topics/com/ibm/websphere/objectgrid/spring/ObjectGridCatalogServiceDomainBean.html#setCatalogServiceEndpoints(java.lang.String)) have not been called prior or an error occurs initializing the connection.

### **See Also:**

[InitializingBean.afterPropertiesSet\(\)](http://static.springsource.org/spring/docs/current/javadoc-api/org/springframework/beans/factory/InitializingBean.html?is-external=true#afterPropertiesSet())

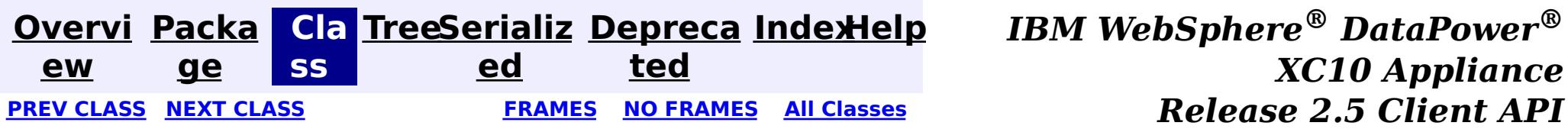

public final class **ObjectGridCache** extends [Object](http://download.oracle.com/javase/1.6.0/docs/api/java/lang/Object.html?is-external=true) implements [Cache](http://static.springsource.org/spring/docs/current/javadoc-api/org/springframework/cache/Cache.html?is-external=true), [InitializingBean](http://static.springsource.org/spring/docs/current/javadoc-api/org/springframework/beans/factory/InitializingBean.html?is-external=true)

<span id="page-1223-0"></span>**[Overvi](#page-912-0) [Packa](#page-1208-0) Cla [TreeSerializ](#page-0-0) [Depreca](#page-0-0) ew ge ss ed ted [IndexHelp](#page-0-0)** *IBM WebSphere® DataPower® XC10 Appliance Release 2.5 Client API Specification* **PREV [CLASS](#page-1228-0) NEXT [CLASS](#page-1220-0) [FRAMES](#page-0-0) NO FRAMES All [Classes](#page-0-0)** SUMMARY: NESTED | FIELD | [CONSTR](file:////dcs/markdown/workspace/Transform/htmlout/0/com.ibm.websphere.datapower.xc.javadoc.doc/topics/com/ibm/websphere/objectgrid/spring/ObjectGridCache.html#constructor_detail) | [METHOD](file:////dcs/markdown/workspace/Transform/htmlout/0/com.ibm.websphere.datapower.xc.javadoc.doc/topics/com/ibm/websphere/objectgrid/spring/ObjectGridCache.html#method_detail) DETAIL: FIELD | CONSTR | METHOD

## **com.ibm.websphere.objectgrid.spring Class ObjectGridCache**

This class is a WebSphere eXtreme Scale implementation of the Spring Framework's [Cache](http://static.springsource.org/spring/docs/current/javadoc-api/org/springframework/cache/Cache.html?is-external=true) interface.

#### [java.lang.Object](http://download.oracle.com/javase/1.6.0/docs/api/java/lang/Object.html?is-external=true)

**com.ibm.websphere.objectgrid.spring.ObjectGridCache**

Users must provide a name and a *[ObjectGridClientBean](#page-1218-0)* to configure this cache. The ObjectMap name is optional when using the provided XML configuration files.

This implementation allows for the storage of null values and does not support null keys.

### **All Implemented Interfaces:**

[InitializingBean,](http://static.springsource.org/spring/docs/current/javadoc-api/org/springframework/beans/factory/InitializingBean.html?is-external=true) [Cache](http://static.springsource.org/spring/docs/current/javadoc-api/org/springframework/cache/Cache.html?is-external=true)

The following Spring Inversion of Control (IoC) container configuration snippet creates two caches, named default and books hosted by the catalog service domain with connection endpoints of host1:2809,host2:2809.

```
<bean id="wxsCSDomain" class="com.ibm.websphere.objectgrid.spring.ObjectGridCatalogServiceDomainB
ean"
     p:catalog-service-endpoints="host1:2809,host2:2809" />
<bean id="wxsGridClient" class="com.ibm.websphere.objectgrid.spring.ObjectGridClientBean"
      p:catalog-service-domain-ref="wxsCSDomain" />
<bean id="cacheManager" class="org.springframework.cache.support.SimpleCacheManager">
    <property name="caches">
         <set>
             <bean class="com.ibm.websphere.objectgrid.spring.ObjectGridCache"
                 p:name="default"
```

```
p:object-grid-client-ref="wxsGridClient" />
            <bean class="com.ibm.websphere.objectgrid.spring.ObjectGridCache"
                p:name="books"
                p:object-grid-client-ref="wxsGridClient" />
        </set></property>
</bean>
```
**Since:**

8.5, XC10

# **Nested Class Summary**

**Nested classes/interfaces inherited from interface org.springframework.cache[.Cache](http://static.springsource.org/spring/docs/current/javadoc-api/org/springframework/cache/Cache.html?is-external=true)**
## **Constructor Summary**

**[ObjectGridCache](file:////dcs/markdown/workspace/Transform/htmlout/0/com.ibm.websphere.datapower.xc.javadoc.doc/topics/com/ibm/websphere/objectgrid/spring/ObjectGridCache.html#ObjectGridCache())**()

## **Method Summary**

i d

v o **[afterPropertiesSet](file:////dcs/markdown/workspace/Transform/htmlout/0/com.ibm.websphere.datapower.xc.javadoc.doc/topics/com/ibm/websphere/objectgrid/spring/ObjectGridCache.html#afterPropertiesSet())**()

v o i  $|d|$  Initializes this cache.

i d

v o **[clear](file:////dcs/markdown/workspace/Transform/htmlout/0/com.ibm.websphere.datapower.xc.javadoc.doc/topics/com/ibm/websphere/objectgrid/spring/ObjectGridCache.html#clear())**()

Clears all entries from the cache.

[S](http://download.oracle.com/javase/1.6.0/docs/api/java/lang/String.html?is-external=true) t r i  $n$ 

**[evict](file:////dcs/markdown/workspace/Transform/htmlout/0/com.ibm.websphere.datapower.xc.javadoc.doc/topics/com/ibm/websphere/objectgrid/spring/ObjectGridCache.html#evict(java.lang.Object))**[\(Object](http://download.oracle.com/javase/1.6.0/docs/api/java/lang/Object.html?is-external=true) key) Evicts the entry at the given key.

[C](http://static.springsource.org/spring/docs/current/javadoc-api/org/springframework/cache/Cache.ValueWrapper.html?is-external=true) a c h e . V a l u e W r a p p e r

**[get](file:////dcs/markdown/workspace/Transform/htmlout/0/com.ibm.websphere.datapower.xc.javadoc.doc/topics/com/ibm/websphere/objectgrid/spring/ObjectGridCache.html#get(java.lang.Object))**[\(Object](http://download.oracle.com/javase/1.6.0/docs/api/java/lang/Object.html?is-external=true) key) Retrieves the object from the cache at the given key.

**[getName](file:////dcs/markdown/workspace/Transform/htmlout/0/com.ibm.websphere.datapower.xc.javadoc.doc/topics/com/ibm/websphere/objectgrid/spring/ObjectGridCache.html#getName())**() Returns the name of the cache.

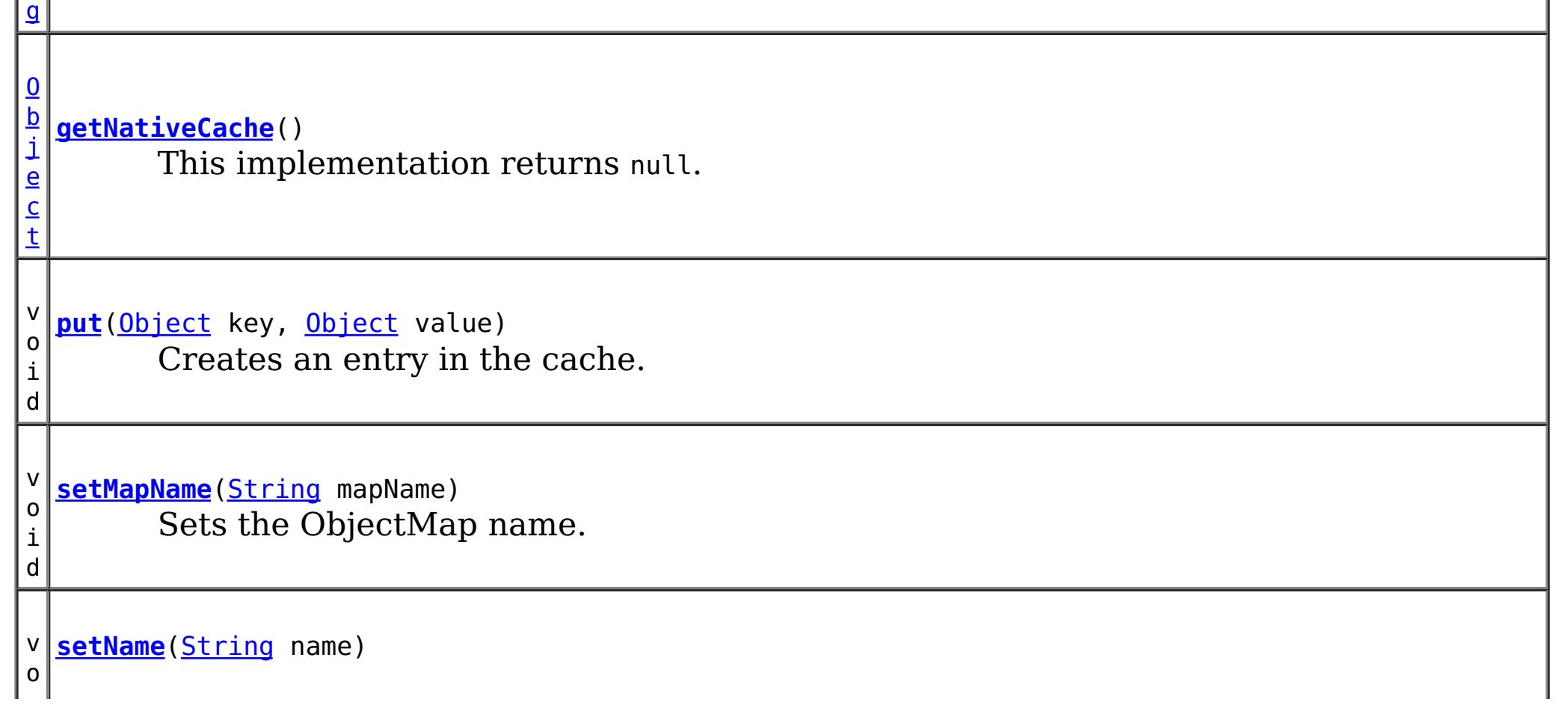

v i **[setObjectGridClient](file:////dcs/markdown/workspace/Transform/htmlout/0/com.ibm.websphere.datapower.xc.javadoc.doc/topics/com/ibm/websphere/objectgrid/spring/ObjectGridCache.html#setObjectGridClient(com.ibm.websphere.objectgrid.spring.ObjectGridClientBean))**[\(ObjectGridClientBean](#page-1218-0) objectGridClient) Sets the [ObjectGridClientBean](#page-1218-0) to use.

Sets the cache name.

o

d

**Methods inherited from class java.lang[.Object](http://download.oracle.com/javase/1.6.0/docs/api/java/lang/Object.html?is-external=true)**

[clone,](http://download.oracle.com/javase/1.6.0/docs/api/java/lang/Object.html?is-external=true#clone()) [equals,](http://download.oracle.com/javase/1.6.0/docs/api/java/lang/Object.html?is-external=true#equals(java.lang.Object)) [finalize,](http://download.oracle.com/javase/1.6.0/docs/api/java/lang/Object.html?is-external=true#finalize()) [getClass,](http://download.oracle.com/javase/1.6.0/docs/api/java/lang/Object.html?is-external=true#getClass()) [hashCode,](http://download.oracle.com/javase/1.6.0/docs/api/java/lang/Object.html?is-external=true#hashCode()) [notify,](http://download.oracle.com/javase/1.6.0/docs/api/java/lang/Object.html?is-external=true#notify()) [notifyAll,](http://download.oracle.com/javase/1.6.0/docs/api/java/lang/Object.html?is-external=true#notifyAll()) [toString,](http://download.oracle.com/javase/1.6.0/docs/api/java/lang/Object.html?is-external=true#toString()) [wait,](http://download.oracle.com/javase/1.6.0/docs/api/java/lang/Object.html?is-external=true#wait()) [wait,](http://download.oracle.com/javase/1.6.0/docs/api/java/lang/Object.html?is-external=true#wait(long)) [wait](http://download.oracle.com/javase/1.6.0/docs/api/java/lang/Object.html?is-external=true#wait(long,%20int))

## **Constructor Detail**

## **ObjectGridCache**

public **ObjectGridCache**()

## **Method Detail**

## **afterPropertiesSet**

public void **afterPropertiesSet**() throws [Exception](http://download.oracle.com/javase/1.6.0/docs/api/java/lang/Exception.html?is-external=true)

> **Specified by:** [getName](http://static.springsource.org/spring/docs/current/javadoc-api/org/springframework/cache/Cache.html?is-external=true#getName()) in interface [Cache](http://static.springsource.org/spring/docs/current/javadoc-api/org/springframework/cache/Cache.html?is-external=true)

**Returns:** The name of the cache. **See Also:** [Cache.getName\(\)](http://static.springsource.org/spring/docs/current/javadoc-api/org/springframework/cache/Cache.html?is-external=true#getName())

Initializes this cache. This method is to be called after all setter methods have been called and will throw an *[IllegalArgumentException](http://download.oracle.com/javase/1.6.0/docs/api/java/lang/IllegalArgumentException.html?is-external=true)* if [setObjectGridClient\(ObjectGridClientBean\)](file:////dcs/markdown/workspace/Transform/htmlout/0/com.ibm.websphere.datapower.xc.javadoc.doc/topics/com/ibm/websphere/objectgrid/spring/ObjectGridCache.html#setObjectGridClient(com.ibm.websphere.objectgrid.spring.ObjectGridClientBean)) or [setName\(String\)](file:////dcs/markdown/workspace/Transform/htmlout/0/com.ibm.websphere.datapower.xc.javadoc.doc/topics/com/ibm/websphere/objectgrid/spring/ObjectGridCache.html#setName(java.lang.String)) have not been called prior.

### **Specified by:**

[afterPropertiesSet](http://static.springsource.org/spring/docs/current/javadoc-api/org/springframework/beans/factory/InitializingBean.html?is-external=true#afterPropertiesSet()) in interface [InitializingBean](http://static.springsource.org/spring/docs/current/javadoc-api/org/springframework/beans/factory/InitializingBean.html?is-external=true)

### **Throws:**

[Exception](http://download.oracle.com/javase/1.6.0/docs/api/java/lang/Exception.html?is-external=true) - if [setObjectGridClient\(ObjectGridClientBean\)](file:////dcs/markdown/workspace/Transform/htmlout/0/com.ibm.websphere.datapower.xc.javadoc.doc/topics/com/ibm/websphere/objectgrid/spring/ObjectGridCache.html#setObjectGridClient(com.ibm.websphere.objectgrid.spring.ObjectGridClientBean)) or [setName\(String\)](file:////dcs/markdown/workspace/Transform/htmlout/0/com.ibm.websphere.datapower.xc.javadoc.doc/topics/com/ibm/websphere/objectgrid/spring/ObjectGridCache.html#setName(java.lang.String)) have not been called prior or an error occurs initializing the cache.

#### **See Also:**

[InitializingBean.afterPropertiesSet\(\)](http://static.springsource.org/spring/docs/current/javadoc-api/org/springframework/beans/factory/InitializingBean.html?is-external=true#afterPropertiesSet())

### **getName**

public [String](http://download.oracle.com/javase/1.6.0/docs/api/java/lang/String.html?is-external=true) **getName**()

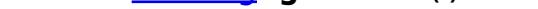

Returns the name of the cache.

## **setName**

public void **setName**[\(String](http://download.oracle.com/javase/1.6.0/docs/api/java/lang/String.html?is-external=true) name)

Sets the cache name.

### **Parameters:** name - The cache name. **See Also:** [getName\(\)](file:////dcs/markdown/workspace/Transform/htmlout/0/com.ibm.websphere.datapower.xc.javadoc.doc/topics/com/ibm/websphere/objectgrid/spring/ObjectGridCache.html#getName())

### **setMapName**

public void **setMapName**[\(String](http://download.oracle.com/javase/1.6.0/docs/api/java/lang/String.html?is-external=true) mapName)

Sets the ObjectMap name. This is optional when using the provided XML configuration files.

#### **Parameters:**

mapName - The name of the ObjectMap

### **setObjectGridClient**

public void setObjectGridClient([ObjectGridClientBean](#page-1218-0) objectGridClient)

Sets the **[ObjectGridClientBean](#page-1218-0)** to use.

**Specified by:** [getNativeCache](http://static.springsource.org/spring/docs/current/javadoc-api/org/springframework/cache/Cache.html?is-external=true#getNativeCache()) in interface [Cache](http://static.springsource.org/spring/docs/current/javadoc-api/org/springframework/cache/Cache.html?is-external=true)

### **Parameters:**

objectGridClient - The [ObjectGridClientBean](#page-1218-0) to use

**Specified by:** [get](http://static.springsource.org/spring/docs/current/javadoc-api/org/springframework/cache/Cache.html?is-external=true#get(java.lang.Object)) in interface [Cache](http://static.springsource.org/spring/docs/current/javadoc-api/org/springframework/cache/Cache.html?is-external=true)

### **getNativeCache**

public [Object](http://download.oracle.com/javase/1.6.0/docs/api/java/lang/Object.html?is-external=true) **getNativeCache**()

public void **put**([Object](http://download.oracle.com/javase/1.6.0/docs/api/java/lang/Object.html?is-external=true) key, [Object](http://download.oracle.com/javase/1.6.0/docs/api/java/lang/Object.html?is-external=true) value)

This implementation returns null.

**Returns:** This implementation returns null. **See Also:** [Cache.getNativeCache\(\)](http://static.springsource.org/spring/docs/current/javadoc-api/org/springframework/cache/Cache.html?is-external=true#getNativeCache())

### **get**

public [Cache.ValueWrapper](http://static.springsource.org/spring/docs/current/javadoc-api/org/springframework/cache/Cache.ValueWrapper.html?is-external=true) **get**[\(Object](http://download.oracle.com/javase/1.6.0/docs/api/java/lang/Object.html?is-external=true) key)

Retrieves the object from the cache at the given key. Returns null if there is no mapping for the key or if the key is null

#### **Returns:**

the object from the cache at the given key or null if there is no mapping or the key is null

**See Also:**

[Cache.get\(java.lang.Object\)](http://static.springsource.org/spring/docs/current/javadoc-api/org/springframework/cache/Cache.html?is-external=true#get(java.lang.Object))

## **put**

Creates an entry in the cache. Overwrites the value if an entry for the given key exists. This method does not create an entry if the given key is null.

### **Specified by:**

[put](http://static.springsource.org/spring/docs/current/javadoc-api/org/springframework/cache/Cache.html?is-external=true#put(java.lang.Object,%20java.lang.Object)) in interface [Cache](http://static.springsource.org/spring/docs/current/javadoc-api/org/springframework/cache/Cache.html?is-external=true)

### **See Also:**

[Cache.put\(java.lang.Object,](http://static.springsource.org/spring/docs/current/javadoc-api/org/springframework/cache/Cache.html?is-external=true#put(java.lang.Object,%20java.lang.Object)) java.lang.Object)

### **evict**

**Specified by:** [clear](http://static.springsource.org/spring/docs/current/javadoc-api/org/springframework/cache/Cache.html?is-external=true#clear()) in interface [Cache](http://static.springsource.org/spring/docs/current/javadoc-api/org/springframework/cache/Cache.html?is-external=true)

public void **evict**[\(Object](http://download.oracle.com/javase/1.6.0/docs/api/java/lang/Object.html?is-external=true) key)

Evicts the entry at the given key. If the provided key is null this method does not evict any entries.

### **Specified by:**

[evict](http://static.springsource.org/spring/docs/current/javadoc-api/org/springframework/cache/Cache.html?is-external=true#evict(java.lang.Object)) in interface [Cache](http://static.springsource.org/spring/docs/current/javadoc-api/org/springframework/cache/Cache.html?is-external=true)

### **See Also:**

[Cache.evict\(java.lang.Object\)](http://static.springsource.org/spring/docs/current/javadoc-api/org/springframework/cache/Cache.html?is-external=true#evict(java.lang.Object))

### **clear**

public void **clear**()

Clears all entries from the cache.

### **See Also:**

[Cache.clear\(\)](http://static.springsource.org/spring/docs/current/javadoc-api/org/springframework/cache/Cache.html?is-external=true#clear())

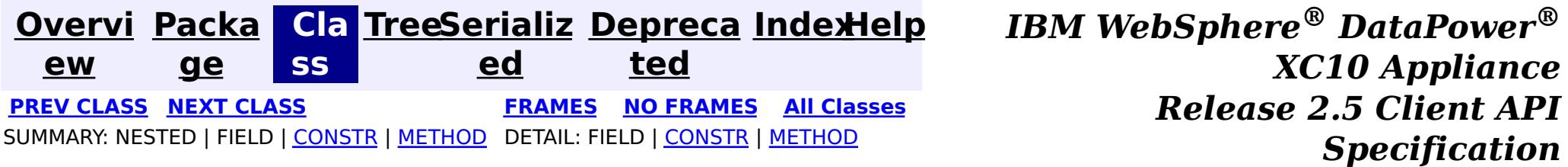

<span id="page-1228-0"></span>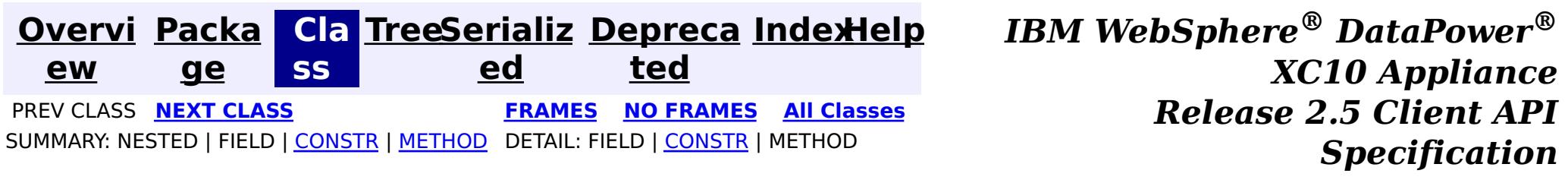

### **com.ibm.websphere.objectgrid.spring Class CannotGetObjectGridSessionException**

[java.lang.Object](http://download.oracle.com/javase/1.6.0/docs/api/java/lang/Object.html?is-external=true)

L[java.lang.Throwable](http://download.oracle.com/javase/1.6.0/docs/api/java/lang/Throwable.html?is-external=true)

 $L$ [java.lang.Exception](http://download.oracle.com/javase/1.6.0/docs/api/java/lang/Exception.html?is-external=true)

L[java.lang.RuntimeException](http://download.oracle.com/javase/1.6.0/docs/api/java/lang/RuntimeException.html?is-external=true)

 $L_{\text{org.springframework.core.NestedRuntimeException}}$  $L_{\text{org.springframework.core.NestedRuntimeException}}$  $L_{\text{org.springframework.core.NestedRuntimeException}}$ 

**com.ibm.websphere.objectgrid.spring.CannotGetObjectGridSessionException**

### **All Implemented Interfaces:**

[Serializable](http://download.oracle.com/javase/1.6.0/docs/api/java/io/Serializable.html?is-external=true)

public class **CannotGetObjectGridSessionException** extends [NestedRuntimeException](http://static.springsource.org/spring/docs/current/javadoc-api/org/springframework/core/NestedRuntimeException.html?is-external=true)

This can be thrown by getSession if a new Session cannot be obtained for any reason.

#### **Since:**

WAS XD 6.1 FIX3, XC10

### **See Also:**

[Serialized](file:////dcs/markdown/workspace/Transform/htmlout/0/com.ibm.websphere.datapower.xc.javadoc.doc/topics/serialized-form.html#com.ibm.websphere.objectgrid.spring.CannotGetObjectGridSessionException) Form

## **Constructor Summary**

**[CannotGetObjectGridSessionException](file:////dcs/markdown/workspace/Transform/htmlout/0/com.ibm.websphere.datapower.xc.javadoc.doc/topics/com/ibm/websphere/objectgrid/spring/CannotGetObjectGridSessionException.html#CannotGetObjectGridSessionException(java.lang.String))**[\(String](http://download.oracle.com/javase/1.6.0/docs/api/java/lang/String.html?is-external=true) message)

Constructs a new CannotGetObjectGridSessionException with the specified detail message.

**[CannotGetObjectGridSessionException](file:////dcs/markdown/workspace/Transform/htmlout/0/com.ibm.websphere.datapower.xc.javadoc.doc/topics/com/ibm/websphere/objectgrid/spring/CannotGetObjectGridSessionException.html#CannotGetObjectGridSessionException(java.lang.String,%20java.lang.Throwable))**[\(String](http://download.oracle.com/javase/1.6.0/docs/api/java/lang/String.html?is-external=true) message, [Throwable](http://download.oracle.com/javase/1.6.0/docs/api/java/lang/Throwable.html?is-external=true) cause)

Constructs a new CannotGetObjectGridSessionException with the specified detail message and cause.

## **Method Summary**

**Methods inherited from class org.springframework.core[.NestedRuntimeException](http://static.springsource.org/spring/docs/current/javadoc-api/org/springframework/core/NestedRuntimeException.html?is-external=true)**

[contains,](http://static.springsource.org/spring/docs/current/javadoc-api/org/springframework/core/NestedRuntimeException.html?is-external=true#contains(java.lang.Class)) [getMessage,](http://static.springsource.org/spring/docs/current/javadoc-api/org/springframework/core/NestedRuntimeException.html?is-external=true#getMessage()) [getMostSpecificCause,](http://static.springsource.org/spring/docs/current/javadoc-api/org/springframework/core/NestedRuntimeException.html?is-external=true#getMostSpecificCause()) [getRootCause](http://static.springsource.org/spring/docs/current/javadoc-api/org/springframework/core/NestedRuntimeException.html?is-external=true#getRootCause())

**Methods inherited from class java.lang[.Throwable](http://download.oracle.com/javase/1.6.0/docs/api/java/lang/Throwable.html?is-external=true)**

[fillInStackTrace](http://download.oracle.com/javase/1.6.0/docs/api/java/lang/Throwable.html?is-external=true#fillInStackTrace()), [getCause,](http://download.oracle.com/javase/1.6.0/docs/api/java/lang/Throwable.html?is-external=true#getCause()) [getLocalizedMessage,](http://download.oracle.com/javase/1.6.0/docs/api/java/lang/Throwable.html?is-external=true#getLocalizedMessage()) [getStackTrace,](http://download.oracle.com/javase/1.6.0/docs/api/java/lang/Throwable.html?is-external=true#getStackTrace()) [initCause,](http://download.oracle.com/javase/1.6.0/docs/api/java/lang/Throwable.html?is-external=true#initCause(java.lang.Throwable)) [printStackTrace,](http://download.oracle.com/javase/1.6.0/docs/api/java/lang/Throwable.html?is-external=true#printStackTrace()) [printStackTrace,](http://download.oracle.com/javase/1.6.0/docs/api/java/lang/Throwable.html?is-external=true#printStackTrace(java.io.PrintStream)) [printStackTrace](http://download.oracle.com/javase/1.6.0/docs/api/java/lang/Throwable.html?is-external=true#printStackTrace(java.io.PrintWriter)), [setStackTrace,](http://download.oracle.com/javase/1.6.0/docs/api/java/lang/Throwable.html?is-external=true#setStackTrace(java.lang.StackTraceElement[])) [toString](http://download.oracle.com/javase/1.6.0/docs/api/java/lang/Throwable.html?is-external=true#toString())

**Methods inherited from class java.lang[.Object](http://download.oracle.com/javase/1.6.0/docs/api/java/lang/Object.html?is-external=true)**

[clone,](http://download.oracle.com/javase/1.6.0/docs/api/java/lang/Object.html?is-external=true#clone()) [equals,](http://download.oracle.com/javase/1.6.0/docs/api/java/lang/Object.html?is-external=true#equals(java.lang.Object)) [finalize,](http://download.oracle.com/javase/1.6.0/docs/api/java/lang/Object.html?is-external=true#finalize()) [getClass,](http://download.oracle.com/javase/1.6.0/docs/api/java/lang/Object.html?is-external=true#getClass()) [hashCode,](http://download.oracle.com/javase/1.6.0/docs/api/java/lang/Object.html?is-external=true#hashCode()) [notify,](http://download.oracle.com/javase/1.6.0/docs/api/java/lang/Object.html?is-external=true#notify()) [notifyAll,](http://download.oracle.com/javase/1.6.0/docs/api/java/lang/Object.html?is-external=true#notifyAll()) [wait,](http://download.oracle.com/javase/1.6.0/docs/api/java/lang/Object.html?is-external=true#wait(long)) [wait](http://download.oracle.com/javase/1.6.0/docs/api/java/lang/Object.html?is-external=true#wait(long,%20int)), wait

## **Constructor Detail**

## **CannotGetObjectGridSessionException**

```
public CannotGetObjectGridSessionException(String message,
                               Throwable cause)
```
Constructs a new CannotGetObjectGridSessionException with the specified detail message and cause.

Note that the detail message associated with cause is *not* automatically incorporated in this CannotGetObjectGridSessionException's detail message.

### **Parameters:**

message - the detail message (which is saved for later retrieval by the getMessage method).

cause - the cause (which is saved for later retrieval by the getCause method). (A null value is permitted, and indicates that the cause is nonexistent or unknown).

#### **See Also:**

[Throwable.getCause\(\)](http://download.oracle.com/javase/1.6.0/docs/api/java/lang/Throwable.html?is-external=true#getCause()), [NestedRuntimeException.getMessage\(\)](http://static.springsource.org/spring/docs/current/javadoc-api/org/springframework/core/NestedRuntimeException.html?is-external=true#getMessage())

## **CannotGetObjectGridSessionException**

public **CannotGetObjectGridSessionException**[\(String](http://download.oracle.com/javase/1.6.0/docs/api/java/lang/String.html?is-external=true) message)

Constructs a new CannotGetObjectGridSessionException with the specified detail message. The cause is not initialized, and may subsequently be initialized by a call to the initCause method.

### **Parameters:**

message - the detail message. The detail message is saved for later retrieval by the getMessage method.

### **See Also:**

[Throwable.initCause\(Throwable\)](http://download.oracle.com/javase/1.6.0/docs/api/java/lang/Throwable.html?is-external=true#initCause(java.lang.Throwable)), [NestedRuntimeException.getMessage\(\)](http://static.springsource.org/spring/docs/current/javadoc-api/org/springframework/core/NestedRuntimeException.html?is-external=true#getMessage())

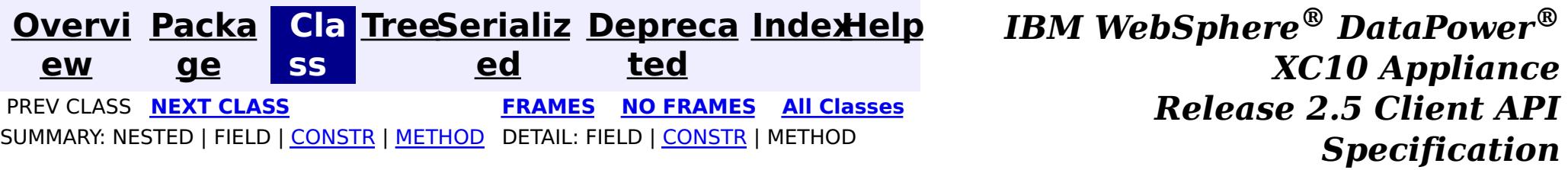

<span id="page-1230-0"></span>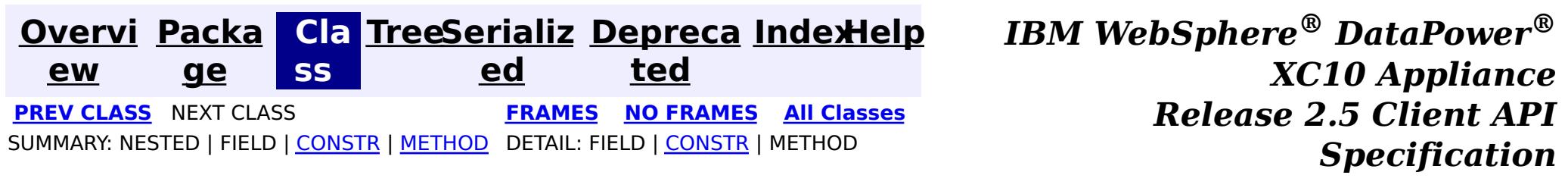

## **com.ibm.websphere.objectgrid Class UndefinedMapException**

[java.lang.Object](http://download.oracle.com/javase/1.6.0/docs/api/java/lang/Object.html?is-external=true)

L[java.lang.Throwable](http://download.oracle.com/javase/1.6.0/docs/api/java/lang/Throwable.html?is-external=true)

 $L$ [java.lang.Exception](http://download.oracle.com/javase/1.6.0/docs/api/java/lang/Exception.html?is-external=true)

L com. ibm.websphere.objectgrid.ObjectGridException

**com.ibm.websphere.objectgrid.UndefinedMapException**

### **All Implemented Interfaces:**

[IObjectGridException,](#page-1406-0) [Serializable](http://download.oracle.com/javase/1.6.0/docs/api/java/io/Serializable.html?is-external=true)

public class **UndefinedMapException** extends [ObjectGridException](#page-1345-0)

This exception indicates that the map which an application tries to access is not defined in the ObjectGrid.

### **Since:**

WAS XD 6.0, XC10

### **See Also:**

[Serialized](file:////dcs/markdown/workspace/Transform/htmlout/0/com.ibm.websphere.datapower.xc.javadoc.doc/topics/serialized-form.html#com.ibm.websphere.objectgrid.UndefinedMapException) Form

## **Constructor Summary**

**[UndefinedMapException](file:////dcs/markdown/workspace/Transform/htmlout/0/com.ibm.websphere.datapower.xc.javadoc.doc/topics/com/ibm/websphere/objectgrid/UndefinedMapException.html#UndefinedMapException())**()

Constructs a new UndefinedMapException with null as its detail message.

**[UndefinedMapException](file:////dcs/markdown/workspace/Transform/htmlout/0/com.ibm.websphere.datapower.xc.javadoc.doc/topics/com/ibm/websphere/objectgrid/UndefinedMapException.html#UndefinedMapException(java.lang.String))**[\(String](http://download.oracle.com/javase/1.6.0/docs/api/java/lang/String.html?is-external=true) message)

Constructs a new UndefinedMapException with the specified detail message.

**[UndefinedMapException](file:////dcs/markdown/workspace/Transform/htmlout/0/com.ibm.websphere.datapower.xc.javadoc.doc/topics/com/ibm/websphere/objectgrid/UndefinedMapException.html#UndefinedMapException(java.lang.String,%20java.lang.Throwable))**[\(String](http://download.oracle.com/javase/1.6.0/docs/api/java/lang/String.html?is-external=true) message, [Throwable](http://download.oracle.com/javase/1.6.0/docs/api/java/lang/Throwable.html?is-external=true) cause)

Constructs a new UndefinedMapException with the specified detail message and cause.

**[UndefinedMapException](file:////dcs/markdown/workspace/Transform/htmlout/0/com.ibm.websphere.datapower.xc.javadoc.doc/topics/com/ibm/websphere/objectgrid/UndefinedMapException.html#UndefinedMapException(java.lang.Throwable))**[\(Throwable](http://download.oracle.com/javase/1.6.0/docs/api/java/lang/Throwable.html?is-external=true) cause)

## **Method Summary**

**Methods inherited from class com.ibm.websphere.objectgrid[.ObjectGridException](#page-1345-0)**

[getCause,](file:////dcs/markdown/workspace/Transform/htmlout/0/com.ibm.websphere.datapower.xc.javadoc.doc/topics/com/ibm/websphere/objectgrid/ObjectGridException.html#getCause()) [initCause](file:////dcs/markdown/workspace/Transform/htmlout/0/com.ibm.websphere.datapower.xc.javadoc.doc/topics/com/ibm/websphere/objectgrid/ObjectGridException.html#initCause(java.lang.Throwable))

**Methods inherited from class java.lang[.Throwable](http://download.oracle.com/javase/1.6.0/docs/api/java/lang/Throwable.html?is-external=true)**

[fillInStackTrace](http://download.oracle.com/javase/1.6.0/docs/api/java/lang/Throwable.html?is-external=true#fillInStackTrace()), [getLocalizedMessage,](http://download.oracle.com/javase/1.6.0/docs/api/java/lang/Throwable.html?is-external=true#getLocalizedMessage()) [getMessage,](http://download.oracle.com/javase/1.6.0/docs/api/java/lang/Throwable.html?is-external=true#getMessage()) [getStackTrace](http://download.oracle.com/javase/1.6.0/docs/api/java/lang/Throwable.html?is-external=true#getStackTrace()), [printStackTrace,](http://download.oracle.com/javase/1.6.0/docs/api/java/lang/Throwable.html?is-external=true#printStackTrace()) [printStackTrace,](http://download.oracle.com/javase/1.6.0/docs/api/java/lang/Throwable.html?is-external=true#printStackTrace(java.io.PrintStream)) [printStackTrace](http://download.oracle.com/javase/1.6.0/docs/api/java/lang/Throwable.html?is-external=true#printStackTrace(java.io.PrintWriter)), [setStackTrace,](http://download.oracle.com/javase/1.6.0/docs/api/java/lang/Throwable.html?is-external=true#setStackTrace(java.lang.StackTraceElement[])) [toString](http://download.oracle.com/javase/1.6.0/docs/api/java/lang/Throwable.html?is-external=true#toString())

**Methods inherited from class java.lang[.Object](http://download.oracle.com/javase/1.6.0/docs/api/java/lang/Object.html?is-external=true)**

[clone,](http://download.oracle.com/javase/1.6.0/docs/api/java/lang/Object.html?is-external=true#clone()) [equals,](http://download.oracle.com/javase/1.6.0/docs/api/java/lang/Object.html?is-external=true#equals(java.lang.Object)) [finalize,](http://download.oracle.com/javase/1.6.0/docs/api/java/lang/Object.html?is-external=true#finalize()) [getClass,](http://download.oracle.com/javase/1.6.0/docs/api/java/lang/Object.html?is-external=true#getClass()) [hashCode,](http://download.oracle.com/javase/1.6.0/docs/api/java/lang/Object.html?is-external=true#hashCode()) [notify,](http://download.oracle.com/javase/1.6.0/docs/api/java/lang/Object.html?is-external=true#notify()) [notifyAll,](http://download.oracle.com/javase/1.6.0/docs/api/java/lang/Object.html?is-external=true#notifyAll()) [wait,](http://download.oracle.com/javase/1.6.0/docs/api/java/lang/Object.html?is-external=true#wait(long)) [wait](http://download.oracle.com/javase/1.6.0/docs/api/java/lang/Object.html?is-external=true#wait(long,%20int)), wait

## **Constructor Detail**

## **UndefinedMapException**

#### public **UndefinedMapException**()

Constructs a new UndefinedMapException with null as its detail message. The cause is not initialized, and may subsequently be initialized by a call to the initCause method.

#### **See Also:**

[ObjectGridException.initCause\(Throwable\)](file:////dcs/markdown/workspace/Transform/htmlout/0/com.ibm.websphere.datapower.xc.javadoc.doc/topics/com/ibm/websphere/objectgrid/ObjectGridException.html#initCause(java.lang.Throwable))

### **UndefinedMapException**

public **UndefinedMapException**[\(String](http://download.oracle.com/javase/1.6.0/docs/api/java/lang/String.html?is-external=true) message)

Constructs a new UndefinedMapException with the specified detail message. The cause is not initialized, and may subsequently be initialized by a call to the initCause method.

### **Parameters:**

message - the detail message. The detail message is saved for later retrieval by the getMessage method.

#### **See Also:**

[ObjectGridException.initCause\(Throwable\)](file:////dcs/markdown/workspace/Transform/htmlout/0/com.ibm.websphere.datapower.xc.javadoc.doc/topics/com/ibm/websphere/objectgrid/ObjectGridException.html#initCause(java.lang.Throwable)), [Throwable.getMessage\(\)](http://download.oracle.com/javase/1.6.0/docs/api/java/lang/Throwable.html?is-external=true#getMessage())

## **UndefinedMapException**

public **UndefinedMapException**[\(String](http://download.oracle.com/javase/1.6.0/docs/api/java/lang/String.html?is-external=true) message, [Throwable](http://download.oracle.com/javase/1.6.0/docs/api/java/lang/Throwable.html?is-external=true) cause)

Constructs a new UndefinedMapException with the specified detail message and cause.

Note that the detail message associated with cause is *not* automatically incorporated in this UndefinedMapException's detail message.

### **Parameters:**

message - the detail message (which is saved for later retrieval by the getMessage method).

cause - the cause (which is saved for later retrieval by the getCause method). (Anull value is permitted, and indicates that the cause is nonexistent or unknown).

### **See Also:**

### **UndefinedMapException**

public **UndefinedMapException**[\(Throwable](http://download.oracle.com/javase/1.6.0/docs/api/java/lang/Throwable.html?is-external=true) cause)

Constructs a new UndefinedMapException with a specified cause. The cause and a detail message of (cause==null ? null : cause.toString()) is used (which typically contains the class and detail message of cause). This constructor is useful for UndefinedMapExceptions that are little more than wrappers for other throwables.

#### **Parameters:**

cause - is the exception that caused this exception to be thrown, which is saved for later retrieval by the getCause() method. A null value is permitted and indicates that the cause is nonexistent or is unknown.

**See Also:**

[ObjectGridException.getCause\(\)](file:////dcs/markdown/workspace/Transform/htmlout/0/com.ibm.websphere.datapower.xc.javadoc.doc/topics/com/ibm/websphere/objectgrid/ObjectGridException.html#getCause())

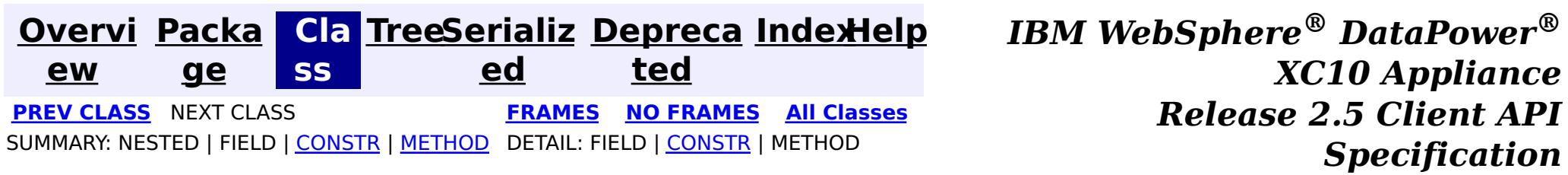

<span id="page-1233-0"></span>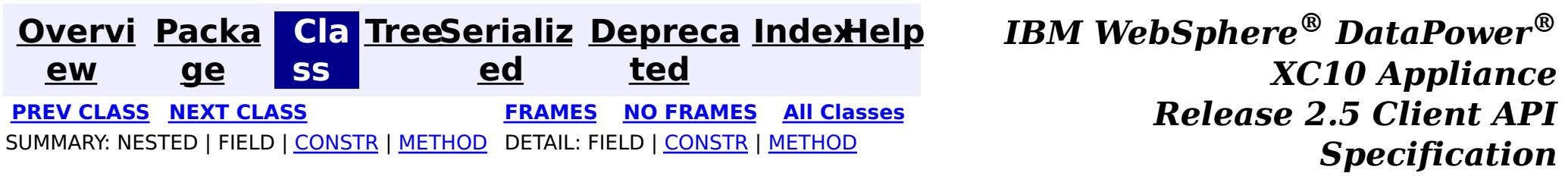

## **com.ibm.websphere.objectgrid Class UnavailableServiceException**

#### [java.lang.Object](http://download.oracle.com/javase/1.6.0/docs/api/java/lang/Object.html?is-external=true)

L[java.lang.Throwable](http://download.oracle.com/javase/1.6.0/docs/api/java/lang/Throwable.html?is-external=true)

L<sub>[java.lang.Exception](http://download.oracle.com/javase/1.6.0/docs/api/java/lang/Exception.html?is-external=true)</sub>

[com.ibm.websphere.objectgrid.ObjectGridException](#page-1345-0)

[com.ibm.websphere.objectgrid.plugins.LoaderException](#page-1170-0)

**com.ibm.websphere.objectgrid.UnavailableServiceException**

### **All Implemented Interfaces:**

[IObjectGridException,](#page-1406-0) [Serializable](http://download.oracle.com/javase/1.6.0/docs/api/java/io/Serializable.html?is-external=true)

### **Direct Known Subclasses:**

[TransactionAffinityException,](#page-1251-0) [TransactionQuiesceException](#page-1241-0)

public class **UnavailableServiceException** extends [LoaderException](#page-1170-0)

This exception is thrown when all servers are dead or when all services are unavailable even though servers are running.

### **Since:**

WAS XD 6.0.1, XC10 **See Also:** [Serialized](file:////dcs/markdown/workspace/Transform/htmlout/0/com.ibm.websphere.datapower.xc.javadoc.doc/topics/serialized-form.html#com.ibm.websphere.objectgrid.UnavailableServiceException) Form

## **Constructor Summary**

**[UnavailableServiceException](file:////dcs/markdown/workspace/Transform/htmlout/0/com.ibm.websphere.datapower.xc.javadoc.doc/topics/com/ibm/websphere/objectgrid/UnavailableServiceException.html#UnavailableServiceException())**()

Constructs a new UnavailableServiceException with null as its detail message.

**[UnavailableServiceException](file:////dcs/markdown/workspace/Transform/htmlout/0/com.ibm.websphere.datapower.xc.javadoc.doc/topics/com/ibm/websphere/objectgrid/UnavailableServiceException.html#UnavailableServiceException(java.lang.String))**[\(String](http://download.oracle.com/javase/1.6.0/docs/api/java/lang/String.html?is-external=true) message)

Constructs a new UnavailableServiceException with the specified detail message.

**[UnavailableServiceException](file:////dcs/markdown/workspace/Transform/htmlout/0/com.ibm.websphere.datapower.xc.javadoc.doc/topics/com/ibm/websphere/objectgrid/UnavailableServiceException.html#UnavailableServiceException(java.lang.String,%20java.lang.Throwable))**[\(String](http://download.oracle.com/javase/1.6.0/docs/api/java/lang/String.html?is-external=true) message, [Throwable](http://download.oracle.com/javase/1.6.0/docs/api/java/lang/Throwable.html?is-external=true) cause)

Constructs a new UnavailableServiceException with the specified detail message and cause.

**[UnavailableServiceException](file:////dcs/markdown/workspace/Transform/htmlout/0/com.ibm.websphere.datapower.xc.javadoc.doc/topics/com/ibm/websphere/objectgrid/UnavailableServiceException.html#UnavailableServiceException(java.lang.Throwable))**[\(Throwable](http://download.oracle.com/javase/1.6.0/docs/api/java/lang/Throwable.html?is-external=true) cause)

Constructs a new UnavailableServiceException with a specified cause.

# **Method Summary**

n t

i **[getReplicationGroup](file:////dcs/markdown/workspace/Transform/htmlout/0/com.ibm.websphere.datapower.xc.javadoc.doc/topics/com/ibm/websphere/objectgrid/UnavailableServiceException.html#getReplicationGroup())**()

Returns the replication group identifier for this exception.

i d

v o **[setReplicationGroup](file:////dcs/markdown/workspace/Transform/htmlout/0/com.ibm.websphere.datapower.xc.javadoc.doc/topics/com/ibm/websphere/objectgrid/UnavailableServiceException.html#setReplicationGroup(int))**(int replicationGroup)

Sets the replication group identifier for this exception.

### **Methods inherited from class com.ibm.websphere.objectgrid[.ObjectGridException](#page-1345-0)**

[getCause,](file:////dcs/markdown/workspace/Transform/htmlout/0/com.ibm.websphere.datapower.xc.javadoc.doc/topics/com/ibm/websphere/objectgrid/ObjectGridException.html#getCause()) [initCause](file:////dcs/markdown/workspace/Transform/htmlout/0/com.ibm.websphere.datapower.xc.javadoc.doc/topics/com/ibm/websphere/objectgrid/ObjectGridException.html#initCause(java.lang.Throwable))

**Methods inherited from class java.lang[.Throwable](http://download.oracle.com/javase/1.6.0/docs/api/java/lang/Throwable.html?is-external=true)**

[fillInStackTrace](http://download.oracle.com/javase/1.6.0/docs/api/java/lang/Throwable.html?is-external=true#fillInStackTrace()), [getLocalizedMessage,](http://download.oracle.com/javase/1.6.0/docs/api/java/lang/Throwable.html?is-external=true#getLocalizedMessage()) [getMessage,](http://download.oracle.com/javase/1.6.0/docs/api/java/lang/Throwable.html?is-external=true#getMessage()) [getStackTrace](http://download.oracle.com/javase/1.6.0/docs/api/java/lang/Throwable.html?is-external=true#getStackTrace()), [printStackTrace,](http://download.oracle.com/javase/1.6.0/docs/api/java/lang/Throwable.html?is-external=true#printStackTrace()) [printStackTrace,](http://download.oracle.com/javase/1.6.0/docs/api/java/lang/Throwable.html?is-external=true#printStackTrace(java.io.PrintStream)) [printStackTrace](http://download.oracle.com/javase/1.6.0/docs/api/java/lang/Throwable.html?is-external=true#printStackTrace(java.io.PrintWriter)), [setStackTrace,](http://download.oracle.com/javase/1.6.0/docs/api/java/lang/Throwable.html?is-external=true#setStackTrace(java.lang.StackTraceElement[])) [toString](http://download.oracle.com/javase/1.6.0/docs/api/java/lang/Throwable.html?is-external=true#toString())

**Methods inherited from class java.lang[.Object](http://download.oracle.com/javase/1.6.0/docs/api/java/lang/Object.html?is-external=true)**

[clone,](http://download.oracle.com/javase/1.6.0/docs/api/java/lang/Object.html?is-external=true#clone()) [equals,](http://download.oracle.com/javase/1.6.0/docs/api/java/lang/Object.html?is-external=true#equals(java.lang.Object)) [finalize,](http://download.oracle.com/javase/1.6.0/docs/api/java/lang/Object.html?is-external=true#finalize()) [getClass,](http://download.oracle.com/javase/1.6.0/docs/api/java/lang/Object.html?is-external=true#getClass()) [hashCode,](http://download.oracle.com/javase/1.6.0/docs/api/java/lang/Object.html?is-external=true#hashCode()) [notify,](http://download.oracle.com/javase/1.6.0/docs/api/java/lang/Object.html?is-external=true#notify()) [notifyAll,](http://download.oracle.com/javase/1.6.0/docs/api/java/lang/Object.html?is-external=true#notifyAll()) [wait,](http://download.oracle.com/javase/1.6.0/docs/api/java/lang/Object.html?is-external=true#wait()) [wait,](http://download.oracle.com/javase/1.6.0/docs/api/java/lang/Object.html?is-external=true#wait(long)) [wait](http://download.oracle.com/javase/1.6.0/docs/api/java/lang/Object.html?is-external=true#wait(long,%20int))

## **Constructor Detail**

## **UnavailableServiceException**

public **UnavailableServiceException**()

Constructs a new UnavailableServiceException with null as its detail message. The cause is not initialized, and may subsequently be initialized by a call to the initCause method.

public **UnavailableServiceException**(*String* message, [Throwable](http://download.oracle.com/javase/1.6.0/docs/api/java/lang/Throwable.html?is-external=true) cause)

**See Also:** [ObjectGridException.initCause\(Throwable\)](file:////dcs/markdown/workspace/Transform/htmlout/0/com.ibm.websphere.datapower.xc.javadoc.doc/topics/com/ibm/websphere/objectgrid/ObjectGridException.html#initCause(java.lang.Throwable))

## **UnavailableServiceException**

### public **UnavailableServiceException**[\(String](http://download.oracle.com/javase/1.6.0/docs/api/java/lang/String.html?is-external=true) message)

Constructs a new UnavailableServiceException with the specified detail message. The cause is not initialized, and may subsequently be initialized by a call to the initCause method.

### **Parameters:**

message - the detail message. The detail message is saved for later retrieval by the getMessage method.

#### **See Also:**

[ObjectGridException.initCause\(Throwable\)](file:////dcs/markdown/workspace/Transform/htmlout/0/com.ibm.websphere.datapower.xc.javadoc.doc/topics/com/ibm/websphere/objectgrid/ObjectGridException.html#initCause(java.lang.Throwable)), [Throwable.getMessage\(\)](http://download.oracle.com/javase/1.6.0/docs/api/java/lang/Throwable.html?is-external=true#getMessage())

## **UnavailableServiceException**

Constructs a new UnavailableServiceException with the specified detail message and cause.

Note that the detail message associated with cause is *not* automatically incorporated in this UnavailableServiceException's detail message.

### **Parameters:**

message - the detail message (which is saved for later retrieval by the getMessage method).

cause - the cause (which is saved for later retrieval by the getCause method). (Anull value is permitted, and indicates that the cause is nonexistent or unknown).

**See Also:**

[ObjectGridException.getCause\(\)](file:////dcs/markdown/workspace/Transform/htmlout/0/com.ibm.websphere.datapower.xc.javadoc.doc/topics/com/ibm/websphere/objectgrid/ObjectGridException.html#getCause()), [Throwable.getMessage\(\)](http://download.oracle.com/javase/1.6.0/docs/api/java/lang/Throwable.html?is-external=true#getMessage())

## **UnavailableServiceException**

```
public UnavailableServiceException(Throwable cause)
```
Constructs a new UnavailableServiceException with a specified cause. The cause and a detail message of (cause==null ? null : cause.toString()) is used (which typically contains the class and detail message of cause). This constructor is useful for UnavailableServiceExceptions that are little more than wrappers for other throwables.

### **Parameters:**

cause - is the exception that caused this exception to be thrown, which is saved for later retrieval by the getCause() method. A null value is permitted and indicates that the cause is nonexistent or is unknown.

### **See Also:**

[ObjectGridException.getCause\(\)](file:////dcs/markdown/workspace/Transform/htmlout/0/com.ibm.websphere.datapower.xc.javadoc.doc/topics/com/ibm/websphere/objectgrid/ObjectGridException.html#getCause())

## **Method Detail**

## **getReplicationGroup**

```
public int getReplicationGroup()
```
Returns the replication group identifier for this exception.

### **Returns:**

the argument that was passed to the setReplicationGroup(int) method of this class or 0 if the setReplicationGroup method was not previously called for this object.

```
See Also:
```
[setReplicationGroup\(int\)](file:////dcs/markdown/workspace/Transform/htmlout/0/com.ibm.websphere.datapower.xc.javadoc.doc/topics/com/ibm/websphere/objectgrid/UnavailableServiceException.html#setReplicationGroup(int))

## **setReplicationGroup**

public void **setReplicationGroup**(int replicationGroup)

Sets the replication group identifier for this exception.

### **Parameters:**

replicationGroup - The replication group identifier

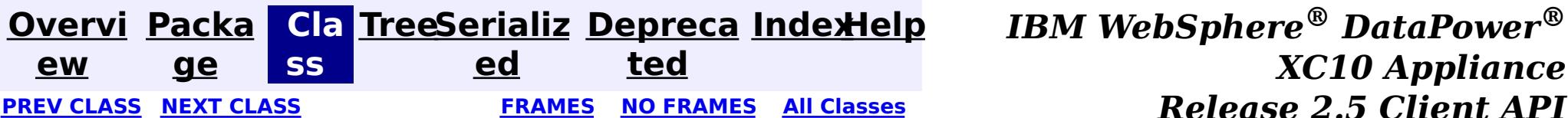

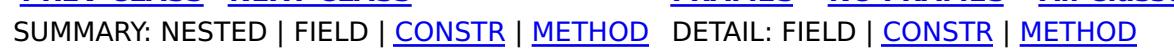

<span id="page-1236-0"></span>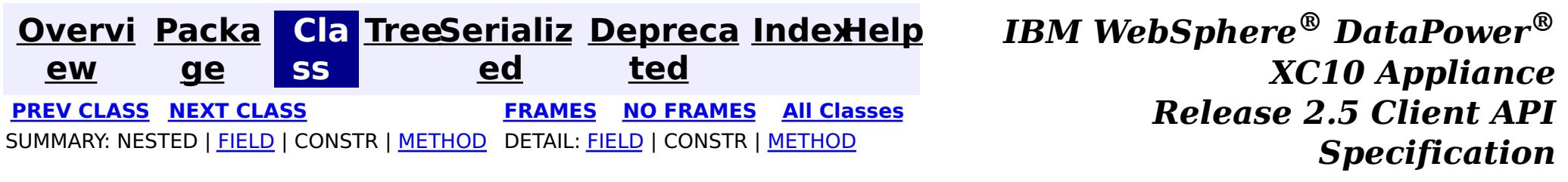

**com.ibm.websphere.objectgrid Interface TxID**

**All Superinterfaces:** [Serializable](http://download.oracle.com/javase/1.6.0/docs/api/java/io/Serializable.html?is-external=true)

public interface **TxID** extends [Serializable](http://download.oracle.com/javase/1.6.0/docs/api/java/io/Serializable.html?is-external=true)

This interface is an opaque identifier for a transaction. Context information can be stored and retrieved in multiple slots on this object. This mechanism allows a TransactionCallback and Loader, for example, to share state information with each other in the context of a specific session transaction.

The TxID.toString() output can be used to determine whether the originating Session transaction is a single partition transaction or a multi-partition transaction. If the String output begins with the keyword Local then this indicates a single partition transaction, for example: Local-40000139-72B2-C037-E000-1C271366B073

If the String output begins with the keyword WXS then this indicates a multi-partition transaction, for example: WXS-40000139-72B2-BD3A-E000-1C271366B073

#### **Since:**

WAS XD 6.0, XC10

#### **See Also:**

Loader, [ObjectGrid.reserveSlot\(String\)](file:////dcs/markdown/workspace/Transform/htmlout/0/com.ibm.websphere.datapower.xc.javadoc.doc/topics/com/ibm/websphere/objectgrid/ObjectGrid.html#reserveSlot(java.lang.String)), [Session](#page-1265-0), [TransactionCallback](#page-1126-0)

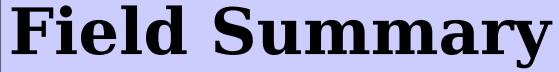

s t a t i

t r i  $\underline{n}$ g

c [S](http://download.oracle.com/javase/1.6.0/docs/api/java/lang/String.html?is-external=true) **[SLOT\\_NAME](file:////dcs/markdown/workspace/Transform/htmlout/0/com.ibm.websphere.datapower.xc.javadoc.doc/topics/com/ibm/websphere/objectgrid/TxID.html#SLOT_NAME)**

All slots should be reserved using this name.

## **Method Summary**

b o o l e a n

**[equals](file:////dcs/markdown/workspace/Transform/htmlout/0/com.ibm.websphere.datapower.xc.javadoc.doc/topics/com/ibm/websphere/objectgrid/TxID.html#equals(com.ibm.websphere.objectgrid.TxID))**(TxID o) Checks for equality between two TxID objects.

[S](#page-1265-0)

e <sup>s</sup> **[getSession](file:////dcs/markdown/workspace/Transform/htmlout/0/com.ibm.websphere.datapower.xc.javadoc.doc/topics/com/ibm/websphere/objectgrid/TxID.html#getSession())**()

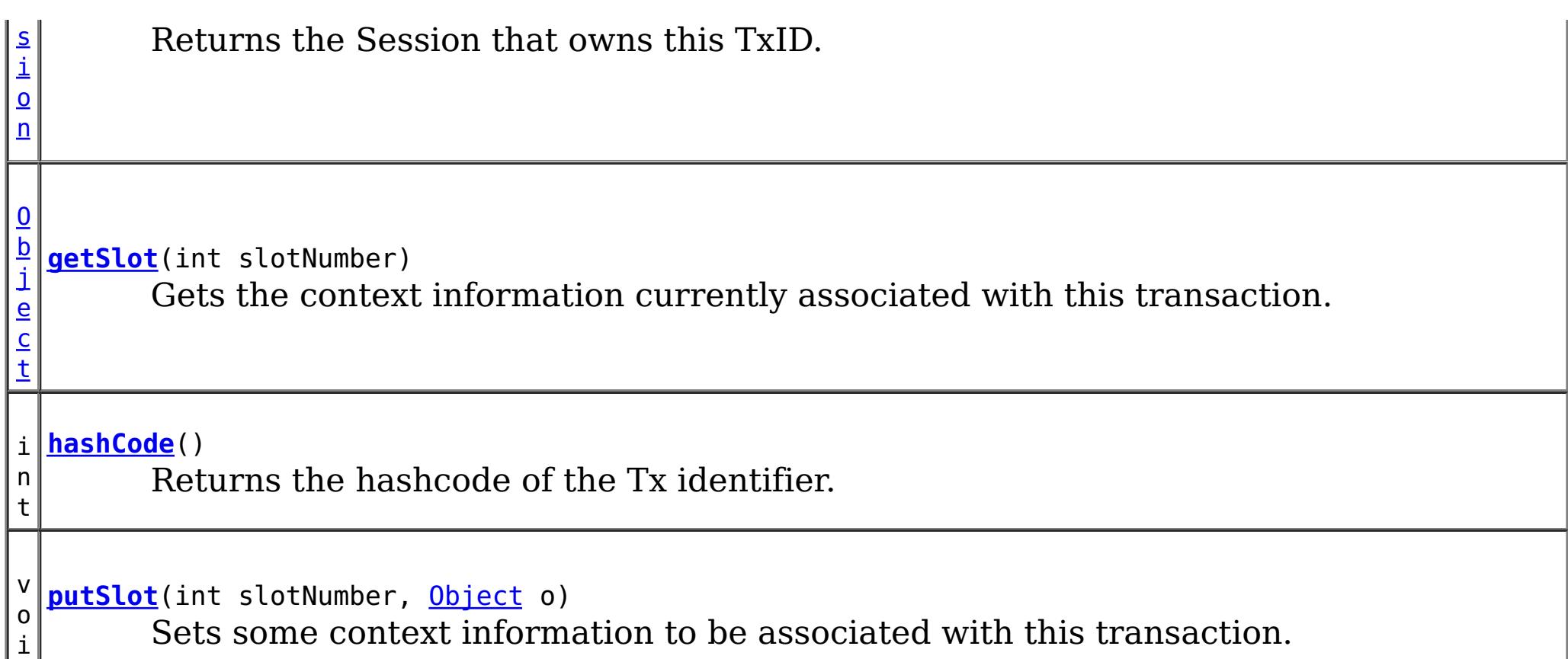

d

## **Field Detail**

## **SLOT\_NAME**

static final [String](http://download.oracle.com/javase/1.6.0/docs/api/java/lang/String.html?is-external=true) **SLOT\_NAME**

All slots should be reserved using this name.

### **See Also:**

[ObjectGrid.reserveSlot\(String\)](file:////dcs/markdown/workspace/Transform/htmlout/0/com.ibm.websphere.datapower.xc.javadoc.doc/topics/com/ibm/websphere/objectgrid/ObjectGrid.html#reserveSlot(java.lang.String)), [Constant](file:////dcs/markdown/workspace/Transform/htmlout/0/com.ibm.websphere.datapower.xc.javadoc.doc/topics/constant-values.html#com.ibm.websphere.objectgrid.TxID.SLOT_NAME) Field Values

## **Method Detail**

## **equals**

boolean **equals**[\(TxID](#page-1236-0) o)

Checks for equality between two TxID objects.

### **Parameters:**

o - Input TxID to check for equality against

### **Returns:**

### **hashCode**

int **hashCode**()

Returns the hashcode of the Tx identifier.

**Overrides:**

[hashCode](http://download.oracle.com/javase/1.6.0/docs/api/java/lang/Object.html?is-external=true#hashCode()) in class [Object](http://download.oracle.com/javase/1.6.0/docs/api/java/lang/Object.html?is-external=true)

**Returns:** hashcode

**getSlot**

[Object](http://download.oracle.com/javase/1.6.0/docs/api/java/lang/Object.html?is-external=true) **getSlot**(int slotNumber)

Gets the context information currently associated with this transaction.

#### **Parameters:**

slotNumber - the slot number for the context information being requested

void **putSlot**(int slotNumber, [Object](http://download.oracle.com/javase/1.6.0/docs/api/java/lang/Object.html?is-external=true) o)

#### **Returns:**

Object the current context information for the slot number

#### **See Also:**

[putSlot\(int,](file:////dcs/markdown/workspace/Transform/htmlout/0/com.ibm.websphere.datapower.xc.javadoc.doc/topics/com/ibm/websphere/objectgrid/TxID.html#putSlot(int,%20java.lang.Object)) Object), ObjectGrid.reserveSlot(String)

### **putSlot**

Sets some context information to be associated with this transaction.

### **Parameters:**

slotNumber - the slot number o - Object to be put into the TxID slot

**See Also:**

[getSlot\(int\)](file:////dcs/markdown/workspace/Transform/htmlout/0/com.ibm.websphere.datapower.xc.javadoc.doc/topics/com/ibm/websphere/objectgrid/TxID.html#getSlot(int)), [ObjectGrid.reserveSlot\(String\)](file:////dcs/markdown/workspace/Transform/htmlout/0/com.ibm.websphere.datapower.xc.javadoc.doc/topics/com/ibm/websphere/objectgrid/ObjectGrid.html#reserveSlot(java.lang.String))

### **getSession**

### [Session](#page-1265-0) **getSession**()

Returns the Session that owns this TxID.

### **Returns:**

a Session object to use.

#### **See Also:**

**[Session](#page-1265-0)** 

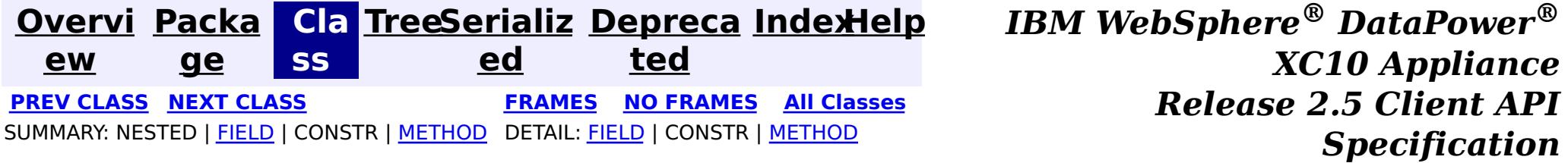

<span id="page-1239-0"></span>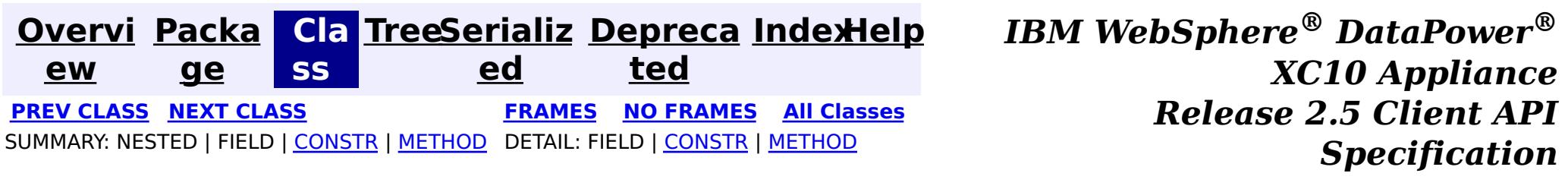

## **com.ibm.websphere.objectgrid Class TransactionTimeoutException**

[java.lang.Object](http://download.oracle.com/javase/1.6.0/docs/api/java/lang/Object.html?is-external=true)

L[java.lang.Throwable](http://download.oracle.com/javase/1.6.0/docs/api/java/lang/Throwable.html?is-external=true)

L<sub>[java.lang.Exception](http://download.oracle.com/javase/1.6.0/docs/api/java/lang/Exception.html?is-external=true)</sub>

L [java.lang.RuntimeException](http://download.oracle.com/javase/1.6.0/docs/api/java/lang/RuntimeException.html?is-external=true)

 $L_{com.ibm.websphere.objectgrid.ObjectGridRuntimeException$  $L_{com.ibm.websphere.objectgrid.ObjectGridRuntimeException$ 

**com.ibm.websphere.objectgrid.TransactionTimeoutException**

### **All Implemented Interfaces:**

[IObjectGridException,](#page-1406-0) [Serializable](http://download.oracle.com/javase/1.6.0/docs/api/java/io/Serializable.html?is-external=true)

public class **TransactionTimeoutException** extends [ObjectGridRuntimeException](#page-1323-0)

This exception is thrown when a transaction exceeds the transaction timeout that was specified on the ObjectGrid or Session.

### **Since:**

WAS XD 6.0.1, XC10

### **See Also:**

[ObjectGrid.setTxTimeout\(int\)](file:////dcs/markdown/workspace/Transform/htmlout/0/com.ibm.websphere.datapower.xc.javadoc.doc/topics/com/ibm/websphere/objectgrid/ObjectGrid.html#setTxTimeout(int)), [Session.setTransactionTimeout\(int\)](file:////dcs/markdown/workspace/Transform/htmlout/0/com.ibm.websphere.datapower.xc.javadoc.doc/topics/com/ibm/websphere/objectgrid/Session.html#setTransactionTimeout(int)), [Serialized](file:////dcs/markdown/workspace/Transform/htmlout/0/com.ibm.websphere.datapower.xc.javadoc.doc/topics/serialized-form.html#com.ibm.websphere.objectgrid.TransactionTimeoutException) Form

## **Constructor Summary**

**[TransactionTimeoutException](file:////dcs/markdown/workspace/Transform/htmlout/0/com.ibm.websphere.datapower.xc.javadoc.doc/topics/com/ibm/websphere/objectgrid/TransactionTimeoutException.html#TransactionTimeoutException(java.lang.String,%20java.lang.String))**[\(String](http://download.oracle.com/javase/1.6.0/docs/api/java/lang/String.html?is-external=true) message, [String](http://download.oracle.com/javase/1.6.0/docs/api/java/lang/String.html?is-external=true) txIdString) Constructs a new TransactionTimeoutException with the specified detail message.

**[TransactionTimeoutException](file:////dcs/markdown/workspace/Transform/htmlout/0/com.ibm.websphere.datapower.xc.javadoc.doc/topics/com/ibm/websphere/objectgrid/TransactionTimeoutException.html#TransactionTimeoutException(java.lang.String,%20java.lang.Throwable))**[\(String](http://download.oracle.com/javase/1.6.0/docs/api/java/lang/String.html?is-external=true) message, [Throwable](http://download.oracle.com/javase/1.6.0/docs/api/java/lang/Throwable.html?is-external=true) cause)

## **Method Summary**

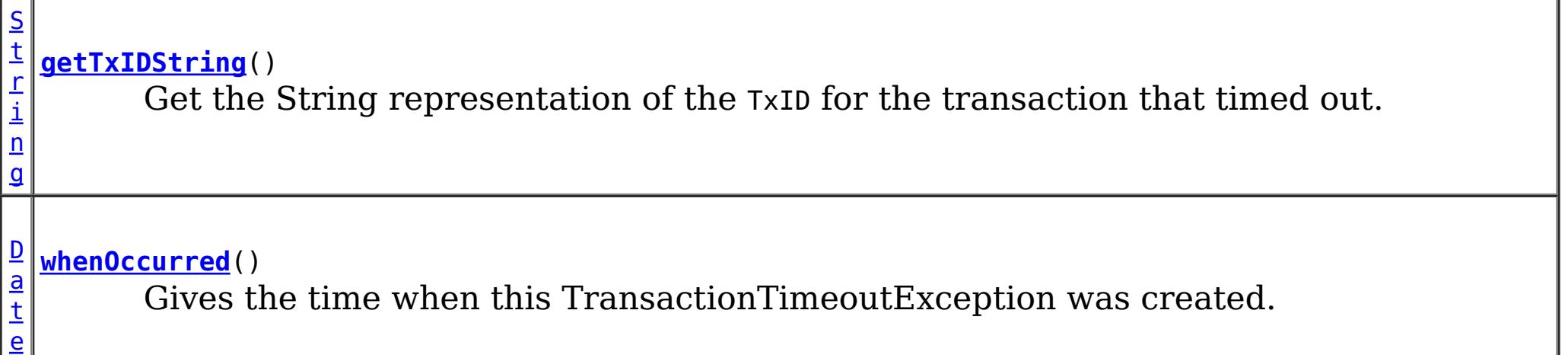

### **Methods inherited from class com.ibm.websphere.objectgrid[.ObjectGridRuntimeException](#page-1323-0)**

[getCause,](file:////dcs/markdown/workspace/Transform/htmlout/0/com.ibm.websphere.datapower.xc.javadoc.doc/topics/com/ibm/websphere/objectgrid/ObjectGridRuntimeException.html#getCause()) [initCause](file:////dcs/markdown/workspace/Transform/htmlout/0/com.ibm.websphere.datapower.xc.javadoc.doc/topics/com/ibm/websphere/objectgrid/ObjectGridRuntimeException.html#initCause(java.lang.Throwable))

**Methods inherited from class java.lang[.Throwable](http://download.oracle.com/javase/1.6.0/docs/api/java/lang/Throwable.html?is-external=true)**

[fillInStackTrace](http://download.oracle.com/javase/1.6.0/docs/api/java/lang/Throwable.html?is-external=true#fillInStackTrace()), [getLocalizedMessage,](http://download.oracle.com/javase/1.6.0/docs/api/java/lang/Throwable.html?is-external=true#getLocalizedMessage()) [getMessage,](http://download.oracle.com/javase/1.6.0/docs/api/java/lang/Throwable.html?is-external=true#getMessage()) [getStackTrace](http://download.oracle.com/javase/1.6.0/docs/api/java/lang/Throwable.html?is-external=true#getStackTrace()), [printStackTrace,](http://download.oracle.com/javase/1.6.0/docs/api/java/lang/Throwable.html?is-external=true#printStackTrace())

**Methods inherited from class java.lang[.Object](http://download.oracle.com/javase/1.6.0/docs/api/java/lang/Object.html?is-external=true)**

[clone,](http://download.oracle.com/javase/1.6.0/docs/api/java/lang/Object.html?is-external=true#clone()) [equals,](http://download.oracle.com/javase/1.6.0/docs/api/java/lang/Object.html?is-external=true#equals(java.lang.Object)) [finalize,](http://download.oracle.com/javase/1.6.0/docs/api/java/lang/Object.html?is-external=true#finalize()) [getClass,](http://download.oracle.com/javase/1.6.0/docs/api/java/lang/Object.html?is-external=true#getClass()) [hashCode,](http://download.oracle.com/javase/1.6.0/docs/api/java/lang/Object.html?is-external=true#hashCode()) [notify,](http://download.oracle.com/javase/1.6.0/docs/api/java/lang/Object.html?is-external=true#notify()) [notifyAll,](http://download.oracle.com/javase/1.6.0/docs/api/java/lang/Object.html?is-external=true#notifyAll()) [wait,](http://download.oracle.com/javase/1.6.0/docs/api/java/lang/Object.html?is-external=true#wait(long)) [wait](http://download.oracle.com/javase/1.6.0/docs/api/java/lang/Object.html?is-external=true#wait(long,%20int)), wait

## **Constructor Detail**

public **TransactionTimeoutException**(*String* message, [String](http://download.oracle.com/javase/1.6.0/docs/api/java/lang/String.html?is-external=true) txIdString)

### **TransactionTimeoutException**

public **TransactionTimeoutException**[\(String](http://download.oracle.com/javase/1.6.0/docs/api/java/lang/String.html?is-external=true) message, [Throwable](http://download.oracle.com/javase/1.6.0/docs/api/java/lang/Throwable.html?is-external=true) cause)

### **TransactionTimeoutException**

Constructs a new TransactionTimeoutException with the specified detail message. The cause is not initialized, and may subsequently be initialized by a call to the initCause method.

#### **Parameters:**

message - the detail message. The detail message is saved for later retrieval by the getMessage method.

txIdString - the result of TxID.toString() for the transaction that timed out.

**See Also:**

[ObjectGridRuntimeException.initCause\(Throwable\)](file:////dcs/markdown/workspace/Transform/htmlout/0/com.ibm.websphere.datapower.xc.javadoc.doc/topics/com/ibm/websphere/objectgrid/ObjectGridRuntimeException.html#initCause(java.lang.Throwable)), [Throwable.getMessage\(\)](http://download.oracle.com/javase/1.6.0/docs/api/java/lang/Throwable.html?is-external=true#getMessage())

## **Method Detail**

### **whenOccurred**

```
public Date whenOccurred()
```
Gives the time when this TransactionTimeoutException was created.

#### **Returns:**

Date object that represents the instant in time when this exception object was created.

## **getTxIDString**

public [String](http://download.oracle.com/javase/1.6.0/docs/api/java/lang/String.html?is-external=true) **getTxIDString**()

Get the String representation of the TxID for the transaction that timed out.

**Returns:**

String value of TxID of transaction that timed out.

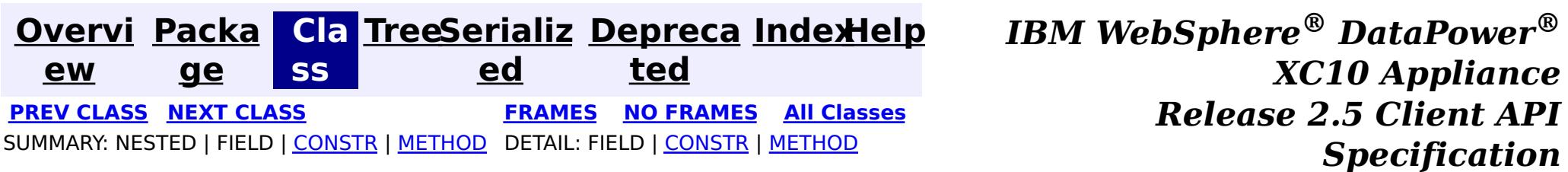

<span id="page-1241-0"></span>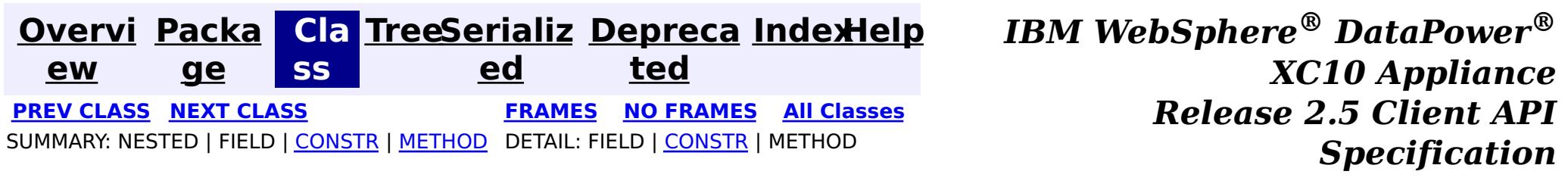

## **com.ibm.websphere.objectgrid Class TransactionQuiesceException**

[java.lang.Object](http://download.oracle.com/javase/1.6.0/docs/api/java/lang/Object.html?is-external=true)

L[java.lang.Throwable](http://download.oracle.com/javase/1.6.0/docs/api/java/lang/Throwable.html?is-external=true)

 $\Box$  java.lang. Exception

L com. ibm.websphere.objectgrid.ObjectGridException

 $L_{\text{com.}ibm.}$  websphere.objectgrid.plugins.LoaderException

L com. ibm.websphere.objectgrid.UnavailableServiceException

**com.ibm.websphere.objectgrid.TransactionQuiesceException**

### **All Implemented Interfaces:**

[IObjectGridException,](#page-1406-0) [Serializable](http://download.oracle.com/javase/1.6.0/docs/api/java/io/Serializable.html?is-external=true)

public class **TransactionQuiesceException** extends [UnavailableServiceException](#page-1233-0)

This exception is thrown when partition/shard/mapset/replication group/ replication group member/server/cluster/objectgrid is entered quiesce process for various reasons such as shard movement, partition relocation, system update, server shutdown, and others. Quiesce process ensures data integrity and transaction integrity. This exception is thrown only for new start of a new transaction; it will not impact old transaction requests that are allowed to finish.

### **Since:**

WAS XD 6.1, XC10

### **See Also:**

[Serialized](file:////dcs/markdown/workspace/Transform/htmlout/0/com.ibm.websphere.datapower.xc.javadoc.doc/topics/serialized-form.html#com.ibm.websphere.objectgrid.TransactionQuiesceException) Form

## **Constructor Summary**

**[TransactionQuiesceException](file:////dcs/markdown/workspace/Transform/htmlout/0/com.ibm.websphere.datapower.xc.javadoc.doc/topics/com/ibm/websphere/objectgrid/TransactionQuiesceException.html#TransactionQuiesceException())**()

Constructs a new TransactionQuiesceException with null as its detail message.

**[TransactionQuiesceException](file:////dcs/markdown/workspace/Transform/htmlout/0/com.ibm.websphere.datapower.xc.javadoc.doc/topics/com/ibm/websphere/objectgrid/TransactionQuiesceException.html#TransactionQuiesceException(java.lang.String))**[\(String](http://download.oracle.com/javase/1.6.0/docs/api/java/lang/String.html?is-external=true) message)

## **Method Summary**

### **Methods inherited from class**

**com.ibm.websphere.objectgrid[.UnavailableServiceException](#page-1233-0)**

[getReplicationGroup,](file:////dcs/markdown/workspace/Transform/htmlout/0/com.ibm.websphere.datapower.xc.javadoc.doc/topics/com/ibm/websphere/objectgrid/UnavailableServiceException.html#getReplicationGroup()) [setReplicationGroup](file:////dcs/markdown/workspace/Transform/htmlout/0/com.ibm.websphere.datapower.xc.javadoc.doc/topics/com/ibm/websphere/objectgrid/UnavailableServiceException.html#setReplicationGroup(int))

**Methods inherited from class com.ibm.websphere.objectgrid[.ObjectGridException](#page-1345-0)**

[getCause,](file:////dcs/markdown/workspace/Transform/htmlout/0/com.ibm.websphere.datapower.xc.javadoc.doc/topics/com/ibm/websphere/objectgrid/ObjectGridException.html#getCause()) [initCause](file:////dcs/markdown/workspace/Transform/htmlout/0/com.ibm.websphere.datapower.xc.javadoc.doc/topics/com/ibm/websphere/objectgrid/ObjectGridException.html#initCause(java.lang.Throwable))

### **Methods inherited from class java.lang[.Throwable](http://download.oracle.com/javase/1.6.0/docs/api/java/lang/Throwable.html?is-external=true)**

[fillInStackTrace](http://download.oracle.com/javase/1.6.0/docs/api/java/lang/Throwable.html?is-external=true#fillInStackTrace()), [getLocalizedMessage,](http://download.oracle.com/javase/1.6.0/docs/api/java/lang/Throwable.html?is-external=true#getLocalizedMessage()) [getMessage,](http://download.oracle.com/javase/1.6.0/docs/api/java/lang/Throwable.html?is-external=true#getMessage()) [getStackTrace](http://download.oracle.com/javase/1.6.0/docs/api/java/lang/Throwable.html?is-external=true#getStackTrace()), [printStackTrace,](http://download.oracle.com/javase/1.6.0/docs/api/java/lang/Throwable.html?is-external=true#printStackTrace()) [printStackTrace,](http://download.oracle.com/javase/1.6.0/docs/api/java/lang/Throwable.html?is-external=true#printStackTrace(java.io.PrintStream)) [printStackTrace](http://download.oracle.com/javase/1.6.0/docs/api/java/lang/Throwable.html?is-external=true#printStackTrace(java.io.PrintWriter)), [setStackTrace,](http://download.oracle.com/javase/1.6.0/docs/api/java/lang/Throwable.html?is-external=true#setStackTrace(java.lang.StackTraceElement[])) [toString](http://download.oracle.com/javase/1.6.0/docs/api/java/lang/Throwable.html?is-external=true#toString())

### **Methods inherited from class java.lang[.Object](http://download.oracle.com/javase/1.6.0/docs/api/java/lang/Object.html?is-external=true)**

[clone,](http://download.oracle.com/javase/1.6.0/docs/api/java/lang/Object.html?is-external=true#clone()) [equals,](http://download.oracle.com/javase/1.6.0/docs/api/java/lang/Object.html?is-external=true#equals(java.lang.Object)) [finalize,](http://download.oracle.com/javase/1.6.0/docs/api/java/lang/Object.html?is-external=true#finalize()) [getClass,](http://download.oracle.com/javase/1.6.0/docs/api/java/lang/Object.html?is-external=true#getClass()) [hashCode,](http://download.oracle.com/javase/1.6.0/docs/api/java/lang/Object.html?is-external=true#hashCode()) [notify,](http://download.oracle.com/javase/1.6.0/docs/api/java/lang/Object.html?is-external=true#notify()) [notifyAll,](http://download.oracle.com/javase/1.6.0/docs/api/java/lang/Object.html?is-external=true#notifyAll()) [wait,](http://download.oracle.com/javase/1.6.0/docs/api/java/lang/Object.html?is-external=true#wait(long)) [wait](http://download.oracle.com/javase/1.6.0/docs/api/java/lang/Object.html?is-external=true#wait(long,%20int)), wait

## **Constructor Detail**

### **TransactionQuiesceException**

### public **TransactionQuiesceException**()

Constructs a new TransactionQuiesceException with null as its detail message. The cause is not initialized, and may subsequently be initialized by a call to the initCause method.

### **See Also:**

[ObjectGridException.initCause\(Throwable\)](file:////dcs/markdown/workspace/Transform/htmlout/0/com.ibm.websphere.datapower.xc.javadoc.doc/topics/com/ibm/websphere/objectgrid/ObjectGridException.html#initCause(java.lang.Throwable))

## **TransactionQuiesceException**

public **TransactionQuiesceException**[\(String](http://download.oracle.com/javase/1.6.0/docs/api/java/lang/String.html?is-external=true) message)

Constructs a new TransactionQuiesceException with the specified detail message. The cause is not initialized, and may subsequently be initialized by a call to the initCause method.

### **Parameters:**

message - the detail message. The detail message is saved for later retrieval by the getMessage method.

**See Also:**

[ObjectGridException.initCause\(Throwable\)](file:////dcs/markdown/workspace/Transform/htmlout/0/com.ibm.websphere.datapower.xc.javadoc.doc/topics/com/ibm/websphere/objectgrid/ObjectGridException.html#initCause(java.lang.Throwable)), [Throwable.getMessage\(\)](http://download.oracle.com/javase/1.6.0/docs/api/java/lang/Throwable.html?is-external=true#getMessage())

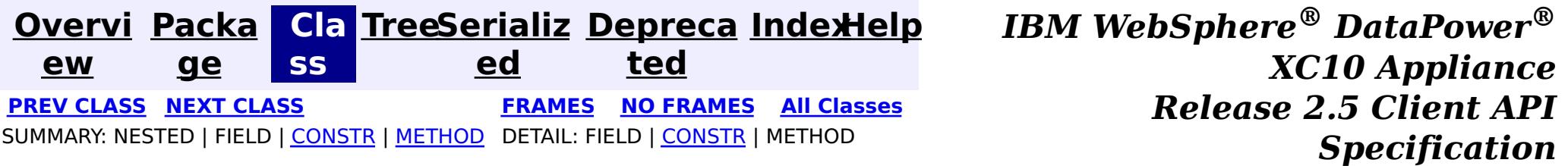

<span id="page-1243-0"></span>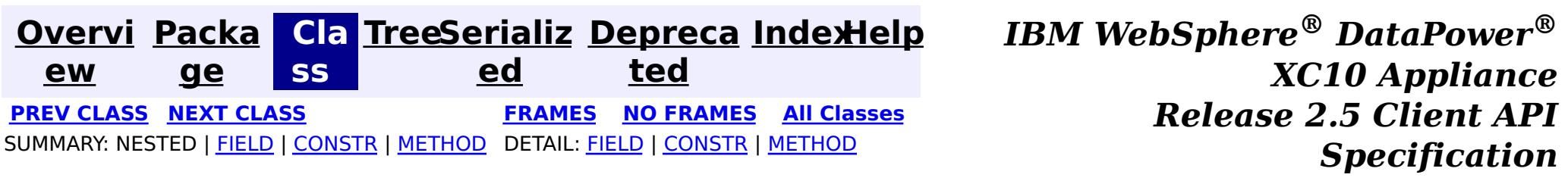

## **com.ibm.websphere.objectgrid Class TransactionException**

#### [java.lang.Object](http://download.oracle.com/javase/1.6.0/docs/api/java/lang/Object.html?is-external=true)

L[java.lang.Throwable](http://download.oracle.com/javase/1.6.0/docs/api/java/lang/Throwable.html?is-external=true)

 $L$ [java.lang.Exception](http://download.oracle.com/javase/1.6.0/docs/api/java/lang/Exception.html?is-external=true)

L com. ibm.websphere.objectgrid.ObjectGridException

**com.ibm.websphere.objectgrid.TransactionException**

### **All Implemented Interfaces:**

[IObjectGridException,](#page-1406-0) [Serializable](http://download.oracle.com/javase/1.6.0/docs/api/java/io/Serializable.html?is-external=true)

### **Direct Known Subclasses:**

[SessionNotReentrantException,](#page-1263-0) [TransactionAlreadyActiveException](#page-1248-0)

public class **TransactionException** extends [ObjectGridException](#page-1345-0)

A general transaction exception indicating something went wrong with a transaction. The isTransactionActive() and wasTransactionRolledBack() methods can be used to determine whether transaction is still active or was rolled back as a result of this exception occuring.

### **Since:**

WAS XD 6.0, XC10 **See Also:** [Serialized](file:////dcs/markdown/workspace/Transform/htmlout/0/com.ibm.websphere.datapower.xc.javadoc.doc/topics/serialized-form.html#com.ibm.websphere.objectgrid.TransactionException) Form

## **Field Summary**

p r o t e c

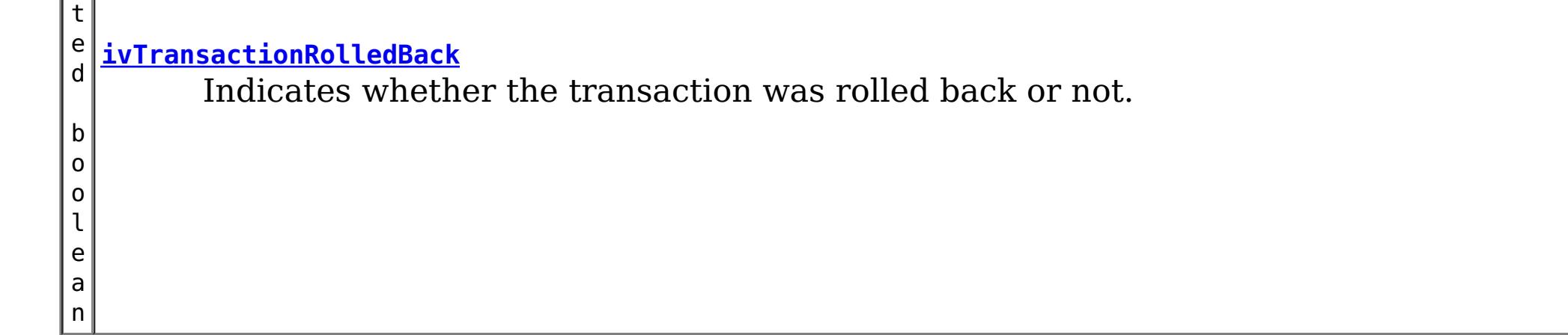

## **Constructor Summary**

**[TransactionException](file:////dcs/markdown/workspace/Transform/htmlout/0/com.ibm.websphere.datapower.xc.javadoc.doc/topics/com/ibm/websphere/objectgrid/TransactionException.html#TransactionException(java.lang.String,%20boolean))**[\(String](http://download.oracle.com/javase/1.6.0/docs/api/java/lang/String.html?is-external=true) message, boolean rolledBack)

Constructs a new TransactionException with the specified detail message and a special indication of whether the transaction was rolled back as a result of this exception.

**[TransactionException](file:////dcs/markdown/workspace/Transform/htmlout/0/com.ibm.websphere.datapower.xc.javadoc.doc/topics/com/ibm/websphere/objectgrid/TransactionException.html#TransactionException(java.lang.String,%20java.lang.Throwable,%20boolean))**[\(String](http://download.oracle.com/javase/1.6.0/docs/api/java/lang/String.html?is-external=true) message, [Throwable](http://download.oracle.com/javase/1.6.0/docs/api/java/lang/Throwable.html?is-external=true) cause, boolean rolledBack)

Constructs a new TransactionException with the specified detail message, cause, and indication of whether the transaction was rolled back as a result of this exception.

**[TransactionException](file:////dcs/markdown/workspace/Transform/htmlout/0/com.ibm.websphere.datapower.xc.javadoc.doc/topics/com/ibm/websphere/objectgrid/TransactionException.html#TransactionException(java.lang.String,%20com.ibm.websphere.objectgrid.TransactionException,%20boolean))**[\(String](http://download.oracle.com/javase/1.6.0/docs/api/java/lang/String.html?is-external=true) message, [TransactionException](#page-1243-0) cause, boolean rolledBack) Constructs a new TransactionException with the specified detail message, cause, and indication of whether the transaction was rolled back as a result of this exception.

**[TransactionException](file:////dcs/markdown/workspace/Transform/htmlout/0/com.ibm.websphere.datapower.xc.javadoc.doc/topics/com/ibm/websphere/objectgrid/TransactionException.html#TransactionException(java.lang.Throwable,%20boolean))**[\(Throwable](http://download.oracle.com/javase/1.6.0/docs/api/java/lang/Throwable.html?is-external=true) cause, boolean rolledBack)

Constructs a new TransactionException with a specified cause and a specified indication of whether the transaction was rolled back as a result of this exception.

**[TransactionException](file:////dcs/markdown/workspace/Transform/htmlout/0/com.ibm.websphere.datapower.xc.javadoc.doc/topics/com/ibm/websphere/objectgrid/TransactionException.html#TransactionException(com.ibm.websphere.objectgrid.TransactionException,%20boolean))**[\(TransactionException](#page-1243-0) cause, boolean rolledBack)

Constructs a new TransactionException with a specified cause and a specified indication of whether the transaction was rolled back as a result of this exception.

## **Method Summary**

b

e a n

o o l **[isTransactionActive](file:////dcs/markdown/workspace/Transform/htmlout/0/com.ibm.websphere.datapower.xc.javadoc.doc/topics/com/ibm/websphere/objectgrid/TransactionException.html#isTransactionActive())**()

Returns true if the transaction is active.

b o

e a n

o l **[wasTransactionRolledBack](file:////dcs/markdown/workspace/Transform/htmlout/0/com.ibm.websphere.datapower.xc.javadoc.doc/topics/com/ibm/websphere/objectgrid/TransactionException.html#wasTransactionRolledBack())**()

Returns true if the transaction was rolled back.

**Methods inherited from class com.ibm.websphere.objectgrid[.ObjectGridException](#page-1345-0)**

[getCause,](file:////dcs/markdown/workspace/Transform/htmlout/0/com.ibm.websphere.datapower.xc.javadoc.doc/topics/com/ibm/websphere/objectgrid/ObjectGridException.html#getCause()) [initCause](file:////dcs/markdown/workspace/Transform/htmlout/0/com.ibm.websphere.datapower.xc.javadoc.doc/topics/com/ibm/websphere/objectgrid/ObjectGridException.html#initCause(java.lang.Throwable))

### **Methods inherited from class java.lang[.Throwable](http://download.oracle.com/javase/1.6.0/docs/api/java/lang/Throwable.html?is-external=true)**

[fillInStackTrace](http://download.oracle.com/javase/1.6.0/docs/api/java/lang/Throwable.html?is-external=true#fillInStackTrace()), [getLocalizedMessage,](http://download.oracle.com/javase/1.6.0/docs/api/java/lang/Throwable.html?is-external=true#getLocalizedMessage()) [getMessage,](http://download.oracle.com/javase/1.6.0/docs/api/java/lang/Throwable.html?is-external=true#getMessage()) [getStackTrace](http://download.oracle.com/javase/1.6.0/docs/api/java/lang/Throwable.html?is-external=true#getStackTrace()), [printStackTrace,](http://download.oracle.com/javase/1.6.0/docs/api/java/lang/Throwable.html?is-external=true#printStackTrace()) [printStackTrace,](http://download.oracle.com/javase/1.6.0/docs/api/java/lang/Throwable.html?is-external=true#printStackTrace(java.io.PrintStream)) [printStackTrace](http://download.oracle.com/javase/1.6.0/docs/api/java/lang/Throwable.html?is-external=true#printStackTrace(java.io.PrintWriter)), [setStackTrace,](http://download.oracle.com/javase/1.6.0/docs/api/java/lang/Throwable.html?is-external=true#setStackTrace(java.lang.StackTraceElement[])) [toString](http://download.oracle.com/javase/1.6.0/docs/api/java/lang/Throwable.html?is-external=true#toString())

### **Methods inherited from class java.lang[.Object](http://download.oracle.com/javase/1.6.0/docs/api/java/lang/Object.html?is-external=true)**

[clone,](http://download.oracle.com/javase/1.6.0/docs/api/java/lang/Object.html?is-external=true#clone()) [equals,](http://download.oracle.com/javase/1.6.0/docs/api/java/lang/Object.html?is-external=true#equals(java.lang.Object)) [finalize,](http://download.oracle.com/javase/1.6.0/docs/api/java/lang/Object.html?is-external=true#finalize()) [getClass,](http://download.oracle.com/javase/1.6.0/docs/api/java/lang/Object.html?is-external=true#getClass()) [hashCode,](http://download.oracle.com/javase/1.6.0/docs/api/java/lang/Object.html?is-external=true#hashCode()) [notify,](http://download.oracle.com/javase/1.6.0/docs/api/java/lang/Object.html?is-external=true#notify()) [notifyAll,](http://download.oracle.com/javase/1.6.0/docs/api/java/lang/Object.html?is-external=true#notifyAll()) [wait,](http://download.oracle.com/javase/1.6.0/docs/api/java/lang/Object.html?is-external=true#wait(long)) [wait](http://download.oracle.com/javase/1.6.0/docs/api/java/lang/Object.html?is-external=true#wait(long,%20int)), wait

## **Field Detail**

### **ivTransactionRolledBack**

protected boolean **ivTransactionRolledBack**

Indicates whether the transaction was rolled back or not.

## **Constructor Detail**

### **TransactionException**

public **TransactionException**[\(String](http://download.oracle.com/javase/1.6.0/docs/api/java/lang/String.html?is-external=true) message, boolean rolledBack)

> Constructs a new TransactionException with the specified detail message and a special indication of whether the transaction was rolled back as a result of this exception. The cause is not initialized, and may subsequently be initialized by a call to the initCause

method.

### **Parameters:**

message - the detail message. The detail message is saved for later retrieval by the getMessage method.

rolledBack - A value of true indicates the transaction was rolled back.

**See Also:**

[ObjectGridException.initCause\(Throwable\)](file:////dcs/markdown/workspace/Transform/htmlout/0/com.ibm.websphere.datapower.xc.javadoc.doc/topics/com/ibm/websphere/objectgrid/ObjectGridException.html#initCause(java.lang.Throwable)), [Throwable.getMessage\(\)](http://download.oracle.com/javase/1.6.0/docs/api/java/lang/Throwable.html?is-external=true#getMessage()), [wasTransactionRolledBack\(\)](file:////dcs/markdown/workspace/Transform/htmlout/0/com.ibm.websphere.datapower.xc.javadoc.doc/topics/com/ibm/websphere/objectgrid/TransactionException.html#wasTransactionRolledBack())

## **TransactionException**

public **TransactionException**[\(Throwable](http://download.oracle.com/javase/1.6.0/docs/api/java/lang/Throwable.html?is-external=true) cause, boolean rolledBack)

> Constructs a new TransactionException with a specified cause and a specified indication of whether the transaction was rolled back as a result of this exception. The cause and a detail message of (cause==null ? null : cause.toString()) is used (which typically contains the class and detail message of cause). This constructor is useful for as a wrapper for other Throwable objects that occur.

### **Parameters:**

cause - is the exception that caused this exception to be thrown, which is saved for later retrieval by the getCause() method. A null value is permitted and indicates that the cause is nonexistent or is unknown.

rolledBack - A value of true indicates the transaction was rolled back.

**See Also:**

[ObjectGridException.getCause\(\)](file:////dcs/markdown/workspace/Transform/htmlout/0/com.ibm.websphere.datapower.xc.javadoc.doc/topics/com/ibm/websphere/objectgrid/ObjectGridException.html#getCause()), [wasTransactionRolledBack\(\)](file:////dcs/markdown/workspace/Transform/htmlout/0/com.ibm.websphere.datapower.xc.javadoc.doc/topics/com/ibm/websphere/objectgrid/TransactionException.html#wasTransactionRolledBack())

## **TransactionException**

public **TransactionException**[\(TransactionException](#page-1243-0) cause, boolean rolledBack)

Constructs a new TransactionException with a specified cause and a specified indication of whether the transaction was rolled back as a result of this exception. The cause and a detail message of (cause==null ? null : cause.toString()) is used (which typically contains the class and detail message of cause). This constructor is useful for as a wrapper for other Throwable objects that occur.

### **Parameters:**

cause - is the exception that caused this exception to be thrown, which is saved for later retrieval by the getCause() method. A null value is permitted and indicates that the cause is nonexistent or is unknown.

rolledBack - A value of true indicates the transaction was rolled back.

**Since:**

WAS XD 6.1 IFIX1

**See Also:**

[ObjectGridException.getCause\(\)](file:////dcs/markdown/workspace/Transform/htmlout/0/com.ibm.websphere.datapower.xc.javadoc.doc/topics/com/ibm/websphere/objectgrid/ObjectGridException.html#getCause()), [wasTransactionRolledBack\(\)](file:////dcs/markdown/workspace/Transform/htmlout/0/com.ibm.websphere.datapower.xc.javadoc.doc/topics/com/ibm/websphere/objectgrid/TransactionException.html#wasTransactionRolledBack())

### **TransactionException**

public **TransactionException**[\(String](http://download.oracle.com/javase/1.6.0/docs/api/java/lang/String.html?is-external=true) message, [Throwable](http://download.oracle.com/javase/1.6.0/docs/api/java/lang/Throwable.html?is-external=true) cause, boolean rolledBack)

> Constructs a new TransactionException with the specified detail message, cause, and indication of whether the transaction was rolled back as a result of this exception.

Note that the detail message associated with cause is *not* automatically incorporated in this TransactionException's detail message.

### **Parameters:**

message - the detail message (which is saved for later retrieval by the getMessage method).

cause - the cause (which is saved for later retrieval by the getCause method). (Anull value is permitted, and indicates that the cause is nonexistent or unknown). rolledBack - A value of true indicates the transaction was rolled back.

### **See Also:**

[ObjectGridException.getCause\(\)](file:////dcs/markdown/workspace/Transform/htmlout/0/com.ibm.websphere.datapower.xc.javadoc.doc/topics/com/ibm/websphere/objectgrid/ObjectGridException.html#getCause()), [Throwable.getMessage\(\)](http://download.oracle.com/javase/1.6.0/docs/api/java/lang/Throwable.html?is-external=true#getMessage()), [wasTransactionRolledBack\(\)](file:////dcs/markdown/workspace/Transform/htmlout/0/com.ibm.websphere.datapower.xc.javadoc.doc/topics/com/ibm/websphere/objectgrid/TransactionException.html#wasTransactionRolledBack())

### **TransactionException**

#### public **TransactionException**[\(String](http://download.oracle.com/javase/1.6.0/docs/api/java/lang/String.html?is-external=true) message,

[TransactionException](#page-1243-0) cause, boolean rolledBack)

Constructs a new TransactionException with the specified detail message, cause, and indication of whether the transaction was rolled back as a result of this exception.

Note that the detail message associated with cause is *not* automatically incorporated in this TransactionException's detail message.

### **Parameters:**

message - the detail message (which is saved for later retrieval by the getMessage method).

cause - the cause (which is saved for later retrieval by the getCause method). (Anull value is permitted, and indicates that the cause is nonexistent or unknown). rolledBack - A value of true indicates the transaction was rolled back.

**Since:**

WAS XD 6.1 IFIX1

### **See Also:**

[ObjectGridException.getCause\(\)](file:////dcs/markdown/workspace/Transform/htmlout/0/com.ibm.websphere.datapower.xc.javadoc.doc/topics/com/ibm/websphere/objectgrid/ObjectGridException.html#getCause()), [Throwable.getMessage\(\)](http://download.oracle.com/javase/1.6.0/docs/api/java/lang/Throwable.html?is-external=true#getMessage()), [wasTransactionRolledBack\(\)](file:////dcs/markdown/workspace/Transform/htmlout/0/com.ibm.websphere.datapower.xc.javadoc.doc/topics/com/ibm/websphere/objectgrid/TransactionException.html#wasTransactionRolledBack())

## **Method Detail**

### **isTransactionActive**

public boolean **isTransactionActive**()

Returns true if the transaction is active. Otherwise, false is returned to indicate either

the transaction never started or was completed.

#### **Returns:**

true if the transaction is active

### **wasTransactionRolledBack**

public boolean **wasTransactionRolledBack**()

Returns true if the transaction was rolled back.

#### **Returns:**

true if the transaction was rolled back

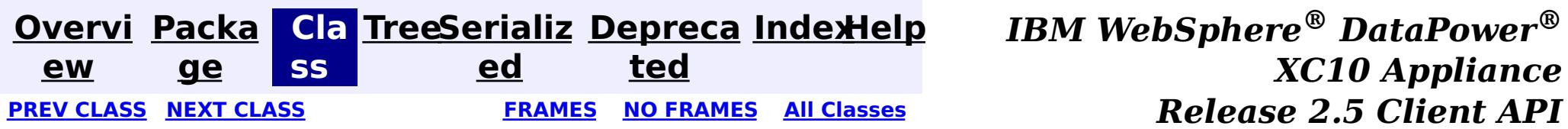

<span id="page-1248-0"></span>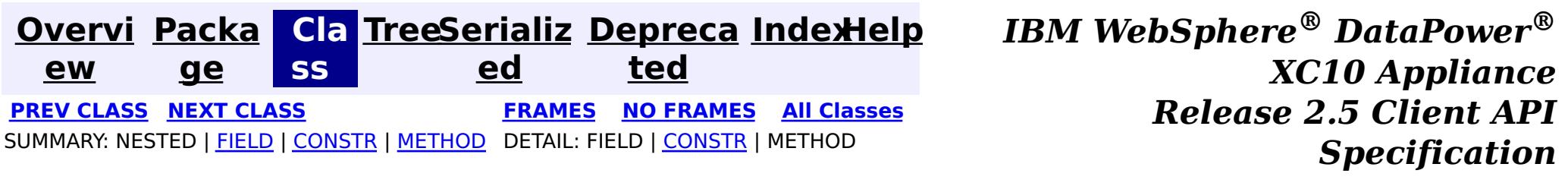

### **com.ibm.websphere.objectgrid Class TransactionAlreadyActiveException**

public class **TransactionAlreadyActiveException** extends [TransactionException](#page-1243-0)

[java.lang.Object](http://download.oracle.com/javase/1.6.0/docs/api/java/lang/Object.html?is-external=true)

L[java.lang.Throwable](http://download.oracle.com/javase/1.6.0/docs/api/java/lang/Throwable.html?is-external=true)

 $L$ [java.lang.Exception](http://download.oracle.com/javase/1.6.0/docs/api/java/lang/Exception.html?is-external=true)

L com. ibm.websphere.objectgrid.ObjectGridException

L [com.ibm.websphere.objectgrid.TransactionException](#page-1243-0)

**com.ibm.websphere.objectgrid.TransactionAlreadyActiveException**

### **All Implemented Interfaces:**

[IObjectGridException,](#page-1406-0) [Serializable](http://download.oracle.com/javase/1.6.0/docs/api/java/io/Serializable.html?is-external=true)

An exception indicating a transaction is already active for the current session. This exception does not cause the current active transaction to be rolled back, so the isTransactionActive method will return true.

### **Since:**

WAS XD 6.0, XC10 **See Also:** [Serialized](file:////dcs/markdown/workspace/Transform/htmlout/0/com.ibm.websphere.datapower.xc.javadoc.doc/topics/serialized-form.html#com.ibm.websphere.objectgrid.TransactionAlreadyActiveException) Form

## **Field Summary**

**Fields inherited from class com.ibm.websphere.objectgrid[.TransactionException](#page-1243-0)**

[ivTransactionRolledBack](file:////dcs/markdown/workspace/Transform/htmlout/0/com.ibm.websphere.datapower.xc.javadoc.doc/topics/com/ibm/websphere/objectgrid/TransactionException.html#ivTransactionRolledBack)

## **Constructor Summary**

**[TransactionAlreadyActiveException](file:////dcs/markdown/workspace/Transform/htmlout/0/com.ibm.websphere.datapower.xc.javadoc.doc/topics/com/ibm/websphere/objectgrid/TransactionAlreadyActiveException.html#TransactionAlreadyActiveException())**()

Constructs a new TransactionAlreadyActiveException with null as its detail message.

**[TransactionAlreadyActiveException](file:////dcs/markdown/workspace/Transform/htmlout/0/com.ibm.websphere.datapower.xc.javadoc.doc/topics/com/ibm/websphere/objectgrid/TransactionAlreadyActiveException.html#TransactionAlreadyActiveException(java.lang.String))**[\(String](http://download.oracle.com/javase/1.6.0/docs/api/java/lang/String.html?is-external=true) message)

Constructs a new TransactionAlreadyActiveException with the specified detail message.

**[TransactionAlreadyActiveException](file:////dcs/markdown/workspace/Transform/htmlout/0/com.ibm.websphere.datapower.xc.javadoc.doc/topics/com/ibm/websphere/objectgrid/TransactionAlreadyActiveException.html#TransactionAlreadyActiveException(java.lang.String,%20java.lang.Throwable))**[\(String](http://download.oracle.com/javase/1.6.0/docs/api/java/lang/String.html?is-external=true) message, [Throwable](http://download.oracle.com/javase/1.6.0/docs/api/java/lang/Throwable.html?is-external=true) cause)

Constructs a new TransactionAlreadyActiveException with the specified detail message and cause.

**[TransactionAlreadyActiveException](file:////dcs/markdown/workspace/Transform/htmlout/0/com.ibm.websphere.datapower.xc.javadoc.doc/topics/com/ibm/websphere/objectgrid/TransactionAlreadyActiveException.html#TransactionAlreadyActiveException(java.lang.Throwable))**[\(Throwable](http://download.oracle.com/javase/1.6.0/docs/api/java/lang/Throwable.html?is-external=true) cause)

Constructs a new TransactionAlreadyActiveException with a specified cause.

## **Method Summary**

**Methods inherited from class com.ibm.websphere.objectgrid[.TransactionException](#page-1243-0)**

[isTransactionActive,](file:////dcs/markdown/workspace/Transform/htmlout/0/com.ibm.websphere.datapower.xc.javadoc.doc/topics/com/ibm/websphere/objectgrid/TransactionException.html#isTransactionActive()) [wasTransactionRolledBack](file:////dcs/markdown/workspace/Transform/htmlout/0/com.ibm.websphere.datapower.xc.javadoc.doc/topics/com/ibm/websphere/objectgrid/TransactionException.html#wasTransactionRolledBack())

### **Methods inherited from class com.ibm.websphere.objectgrid[.ObjectGridException](#page-1345-0)**

[getCause,](file:////dcs/markdown/workspace/Transform/htmlout/0/com.ibm.websphere.datapower.xc.javadoc.doc/topics/com/ibm/websphere/objectgrid/ObjectGridException.html#getCause()) [initCause](file:////dcs/markdown/workspace/Transform/htmlout/0/com.ibm.websphere.datapower.xc.javadoc.doc/topics/com/ibm/websphere/objectgrid/ObjectGridException.html#initCause(java.lang.Throwable))

**Methods inherited from class java.lang[.Throwable](http://download.oracle.com/javase/1.6.0/docs/api/java/lang/Throwable.html?is-external=true)**

[fillInStackTrace](http://download.oracle.com/javase/1.6.0/docs/api/java/lang/Throwable.html?is-external=true#fillInStackTrace()), [getLocalizedMessage,](http://download.oracle.com/javase/1.6.0/docs/api/java/lang/Throwable.html?is-external=true#getLocalizedMessage()) [getMessage,](http://download.oracle.com/javase/1.6.0/docs/api/java/lang/Throwable.html?is-external=true#getMessage()) [getStackTrace](http://download.oracle.com/javase/1.6.0/docs/api/java/lang/Throwable.html?is-external=true#getStackTrace()), [printStackTrace,](http://download.oracle.com/javase/1.6.0/docs/api/java/lang/Throwable.html?is-external=true#printStackTrace()) [printStackTrace,](http://download.oracle.com/javase/1.6.0/docs/api/java/lang/Throwable.html?is-external=true#printStackTrace(java.io.PrintStream)) [printStackTrace](http://download.oracle.com/javase/1.6.0/docs/api/java/lang/Throwable.html?is-external=true#printStackTrace(java.io.PrintWriter)), [setStackTrace,](http://download.oracle.com/javase/1.6.0/docs/api/java/lang/Throwable.html?is-external=true#setStackTrace(java.lang.StackTraceElement[])) [toString](http://download.oracle.com/javase/1.6.0/docs/api/java/lang/Throwable.html?is-external=true#toString())

**Methods inherited from class java.lang[.Object](http://download.oracle.com/javase/1.6.0/docs/api/java/lang/Object.html?is-external=true)**

[clone,](http://download.oracle.com/javase/1.6.0/docs/api/java/lang/Object.html?is-external=true#clone()) [equals,](http://download.oracle.com/javase/1.6.0/docs/api/java/lang/Object.html?is-external=true#equals(java.lang.Object)) [finalize,](http://download.oracle.com/javase/1.6.0/docs/api/java/lang/Object.html?is-external=true#finalize()) [getClass,](http://download.oracle.com/javase/1.6.0/docs/api/java/lang/Object.html?is-external=true#getClass()) [hashCode,](http://download.oracle.com/javase/1.6.0/docs/api/java/lang/Object.html?is-external=true#hashCode()) [notify,](http://download.oracle.com/javase/1.6.0/docs/api/java/lang/Object.html?is-external=true#notify()) [notifyAll,](http://download.oracle.com/javase/1.6.0/docs/api/java/lang/Object.html?is-external=true#notifyAll()) [wait,](http://download.oracle.com/javase/1.6.0/docs/api/java/lang/Object.html?is-external=true#wait()) [wait,](http://download.oracle.com/javase/1.6.0/docs/api/java/lang/Object.html?is-external=true#wait(long)) [wait](http://download.oracle.com/javase/1.6.0/docs/api/java/lang/Object.html?is-external=true#wait(long,%20int))

## **Constructor Detail**

### **TransactionAlreadyActiveException**

public **TransactionAlreadyActiveException**()

Constructs a new TransactionAlreadyActiveException with null as its detail message. The cause is not initialized, and may subsequently be initialized by a call to the initCause method.

**See Also:** [ObjectGridException.initCause\(Throwable\)](file:////dcs/markdown/workspace/Transform/htmlout/0/com.ibm.websphere.datapower.xc.javadoc.doc/topics/com/ibm/websphere/objectgrid/ObjectGridException.html#initCause(java.lang.Throwable))

### **TransactionAlreadyActiveException**

public **TransactionAlreadyActiveException**[\(String](http://download.oracle.com/javase/1.6.0/docs/api/java/lang/String.html?is-external=true) message)

Constructs a new TransactionAlreadyActiveException with the specified detail message. The cause is not initialized, and may subsequently be initialized by a call to the initCause method.

### **Parameters:**

message - the detail message. The detail message is saved for later retrieval by the getMessage method.

### **See Also:**

[ObjectGridException.initCause\(Throwable\)](file:////dcs/markdown/workspace/Transform/htmlout/0/com.ibm.websphere.datapower.xc.javadoc.doc/topics/com/ibm/websphere/objectgrid/ObjectGridException.html#initCause(java.lang.Throwable)), [Throwable.getMessage\(\)](http://download.oracle.com/javase/1.6.0/docs/api/java/lang/Throwable.html?is-external=true#getMessage())

### **TransactionAlreadyActiveException**

public **TransactionAlreadyActiveException**[\(Throwable](http://download.oracle.com/javase/1.6.0/docs/api/java/lang/Throwable.html?is-external=true) cause)

Constructs a new TransactionAlreadyActiveException with a specified cause. The cause and a detail message of (cause==null ? null : cause.toString()) is used (which typically contains the class and detail message of cause). This constructor is useful for TransactionAlreadyActiveExceptions that are little more than wrappers for other throwables.

#### **Parameters:**

cause - is the exception that caused this exception to be thrown, which is saved for later retrieval by the getCause() method. A null value is permitted and indicates that the cause is nonexistent or is unknown.

**See Also:**

[ObjectGridException.getCause\(\)](file:////dcs/markdown/workspace/Transform/htmlout/0/com.ibm.websphere.datapower.xc.javadoc.doc/topics/com/ibm/websphere/objectgrid/ObjectGridException.html#getCause())

## **TransactionAlreadyActiveException**

```
public TransactionAlreadyActiveException(String message,
                             Throwable cause)
```
Constructs a new TransactionAlreadyActiveException with the specified detail message and cause.

Note that the detail message associated with cause is *not* automatically incorporated in this TransactionAlreadyActiveException's detail message.

### **Parameters:**

message - the detail message (which is saved for later retrieval by the getMessage method).

cause - the cause (which is saved for later retrieval by the getCause method). (Anull value is permitted, and indicates that the cause is nonexistent or unknown).

### **See Also:**

[ObjectGridException.getCause\(\)](file:////dcs/markdown/workspace/Transform/htmlout/0/com.ibm.websphere.datapower.xc.javadoc.doc/topics/com/ibm/websphere/objectgrid/ObjectGridException.html#getCause()), [Throwable.getMessage\(\)](http://download.oracle.com/javase/1.6.0/docs/api/java/lang/Throwable.html?is-external=true#getMessage())

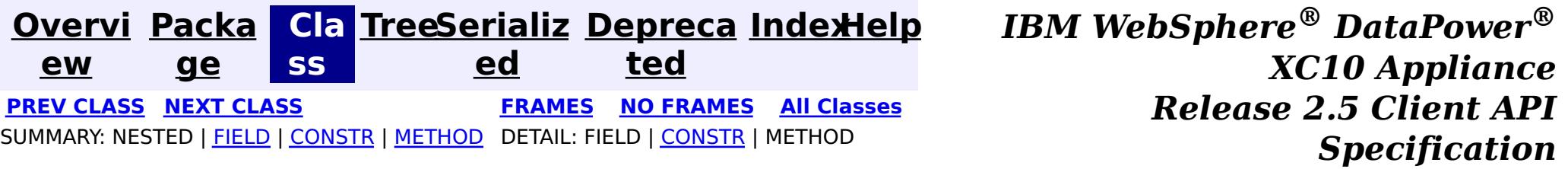

<span id="page-1251-0"></span>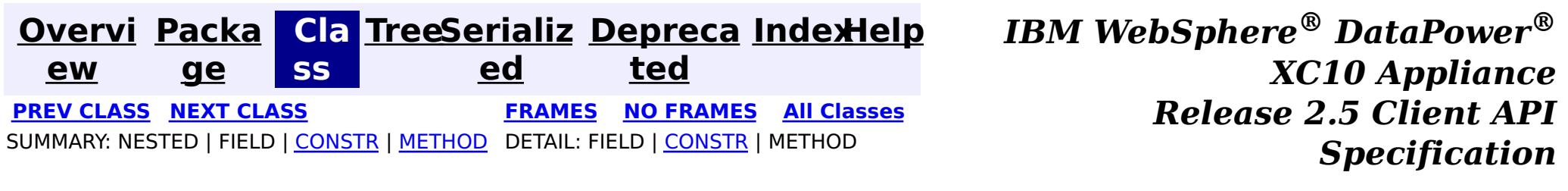

## **com.ibm.websphere.objectgrid Class TransactionAffinityException**

[java.lang.Object](http://download.oracle.com/javase/1.6.0/docs/api/java/lang/Object.html?is-external=true)

L[java.lang.Throwable](http://download.oracle.com/javase/1.6.0/docs/api/java/lang/Throwable.html?is-external=true)

 $L$ [java.lang.Exception](http://download.oracle.com/javase/1.6.0/docs/api/java/lang/Exception.html?is-external=true)

L[com.ibm.websphere.objectgrid.ObjectGridException](#page-1345-0)

 $L_{\text{com.}ibm.}$  websphere.objectgrid.plugins.LoaderException

L com. ibm.websphere.objectgrid.UnavailableServiceException

**com.ibm.websphere.objectgrid.TransactionAffinityException**

### **All Implemented Interfaces:**

[IObjectGridException,](#page-1406-0) [Serializable](http://download.oracle.com/javase/1.6.0/docs/api/java/io/Serializable.html?is-external=true)

public class **TransactionAffinityException** extends [UnavailableServiceException](#page-1233-0)

This exception is thrown for inflight transaction when server fails over. We suggest applications to retry transaction.

### **Since:**

WAS XD 6.0.1, XC10

### **See Also:**

[Serialized](file:////dcs/markdown/workspace/Transform/htmlout/0/com.ibm.websphere.datapower.xc.javadoc.doc/topics/serialized-form.html#com.ibm.websphere.objectgrid.TransactionAffinityException) Form

## **Constructor Summary**

**[TransactionAffinityException](file:////dcs/markdown/workspace/Transform/htmlout/0/com.ibm.websphere.datapower.xc.javadoc.doc/topics/com/ibm/websphere/objectgrid/TransactionAffinityException.html#TransactionAffinityException())**()

Constructs a new TransactionAffinityException with null as its detail message.

**[TransactionAffinityException](file:////dcs/markdown/workspace/Transform/htmlout/0/com.ibm.websphere.datapower.xc.javadoc.doc/topics/com/ibm/websphere/objectgrid/TransactionAffinityException.html#TransactionAffinityException(java.lang.String))**[\(String](http://download.oracle.com/javase/1.6.0/docs/api/java/lang/String.html?is-external=true) message)

Constructs a new TransactionAffinityException with the specified detail message.

**[TransactionAffinityException](file:////dcs/markdown/workspace/Transform/htmlout/0/com.ibm.websphere.datapower.xc.javadoc.doc/topics/com/ibm/websphere/objectgrid/TransactionAffinityException.html#TransactionAffinityException(java.lang.String,%20java.lang.Throwable))**[\(String](http://download.oracle.com/javase/1.6.0/docs/api/java/lang/String.html?is-external=true) message, [Throwable](http://download.oracle.com/javase/1.6.0/docs/api/java/lang/Throwable.html?is-external=true) cause)

Constructs a new TransactionAffinityException with the specified detail message and cause.

**[TransactionAffinityException](file:////dcs/markdown/workspace/Transform/htmlout/0/com.ibm.websphere.datapower.xc.javadoc.doc/topics/com/ibm/websphere/objectgrid/TransactionAffinityException.html#TransactionAffinityException(java.lang.Throwable))**[\(Throwable](http://download.oracle.com/javase/1.6.0/docs/api/java/lang/Throwable.html?is-external=true) cause)

Constructs a new TransactionAffinityException with a specified cause.

## **Method Summary**

**Methods inherited from class com.ibm.websphere.objectgrid[.UnavailableServiceException](#page-1233-0)**

[getReplicationGroup,](file:////dcs/markdown/workspace/Transform/htmlout/0/com.ibm.websphere.datapower.xc.javadoc.doc/topics/com/ibm/websphere/objectgrid/UnavailableServiceException.html#getReplicationGroup()) [setReplicationGroup](file:////dcs/markdown/workspace/Transform/htmlout/0/com.ibm.websphere.datapower.xc.javadoc.doc/topics/com/ibm/websphere/objectgrid/UnavailableServiceException.html#setReplicationGroup(int))

**Methods inherited from class com.ibm.websphere.objectgrid[.ObjectGridException](#page-1345-0)**

[getCause,](file:////dcs/markdown/workspace/Transform/htmlout/0/com.ibm.websphere.datapower.xc.javadoc.doc/topics/com/ibm/websphere/objectgrid/ObjectGridException.html#getCause()) [initCause](file:////dcs/markdown/workspace/Transform/htmlout/0/com.ibm.websphere.datapower.xc.javadoc.doc/topics/com/ibm/websphere/objectgrid/ObjectGridException.html#initCause(java.lang.Throwable))

**Methods inherited from class java.lang[.Throwable](http://download.oracle.com/javase/1.6.0/docs/api/java/lang/Throwable.html?is-external=true)**

[fillInStackTrace](http://download.oracle.com/javase/1.6.0/docs/api/java/lang/Throwable.html?is-external=true#fillInStackTrace()), [getLocalizedMessage,](http://download.oracle.com/javase/1.6.0/docs/api/java/lang/Throwable.html?is-external=true#getLocalizedMessage()) [getMessage,](http://download.oracle.com/javase/1.6.0/docs/api/java/lang/Throwable.html?is-external=true#getMessage()) [getStackTrace](http://download.oracle.com/javase/1.6.0/docs/api/java/lang/Throwable.html?is-external=true#getStackTrace()), [printStackTrace,](http://download.oracle.com/javase/1.6.0/docs/api/java/lang/Throwable.html?is-external=true#printStackTrace()) [printStackTrace,](http://download.oracle.com/javase/1.6.0/docs/api/java/lang/Throwable.html?is-external=true#printStackTrace(java.io.PrintStream)) [printStackTrace](http://download.oracle.com/javase/1.6.0/docs/api/java/lang/Throwable.html?is-external=true#printStackTrace(java.io.PrintWriter)), [setStackTrace,](http://download.oracle.com/javase/1.6.0/docs/api/java/lang/Throwable.html?is-external=true#setStackTrace(java.lang.StackTraceElement[])) [toString](http://download.oracle.com/javase/1.6.0/docs/api/java/lang/Throwable.html?is-external=true#toString())

**Methods inherited from class java.lang[.Object](http://download.oracle.com/javase/1.6.0/docs/api/java/lang/Object.html?is-external=true)**

[clone,](http://download.oracle.com/javase/1.6.0/docs/api/java/lang/Object.html?is-external=true#clone()) [equals,](http://download.oracle.com/javase/1.6.0/docs/api/java/lang/Object.html?is-external=true#equals(java.lang.Object)) [finalize,](http://download.oracle.com/javase/1.6.0/docs/api/java/lang/Object.html?is-external=true#finalize()) [getClass,](http://download.oracle.com/javase/1.6.0/docs/api/java/lang/Object.html?is-external=true#getClass()) [hashCode,](http://download.oracle.com/javase/1.6.0/docs/api/java/lang/Object.html?is-external=true#hashCode()) [notify,](http://download.oracle.com/javase/1.6.0/docs/api/java/lang/Object.html?is-external=true#notify()) [notifyAll,](http://download.oracle.com/javase/1.6.0/docs/api/java/lang/Object.html?is-external=true#notifyAll()) [wait,](http://download.oracle.com/javase/1.6.0/docs/api/java/lang/Object.html?is-external=true#wait()) [wait,](http://download.oracle.com/javase/1.6.0/docs/api/java/lang/Object.html?is-external=true#wait(long)) [wait](http://download.oracle.com/javase/1.6.0/docs/api/java/lang/Object.html?is-external=true#wait(long,%20int))

## **Constructor Detail**

## **TransactionAffinityException**

#### public **TransactionAffinityException**()

Constructs a new TransactionAffinityException with null as its detail message. The cause is not initialized, and may subsequently be initialized by a call to the initCause method.

#### **See Also:**

[ObjectGridException.initCause\(Throwable\)](file:////dcs/markdown/workspace/Transform/htmlout/0/com.ibm.websphere.datapower.xc.javadoc.doc/topics/com/ibm/websphere/objectgrid/ObjectGridException.html#initCause(java.lang.Throwable))

### **TransactionAffinityException**

public **TransactionAffinityException**[\(String](http://download.oracle.com/javase/1.6.0/docs/api/java/lang/String.html?is-external=true) message)

Constructs a new TransactionAffinityException with the specified detail message. The cause is not initialized, and may subsequently be initialized by a call to the initCause method.

### **Parameters:**

message - the detail message. The detail message is saved for later retrieval by the getMessage method.

#### **See Also:**

[ObjectGridException.initCause\(Throwable\)](file:////dcs/markdown/workspace/Transform/htmlout/0/com.ibm.websphere.datapower.xc.javadoc.doc/topics/com/ibm/websphere/objectgrid/ObjectGridException.html#initCause(java.lang.Throwable)), [Throwable.getMessage\(\)](http://download.oracle.com/javase/1.6.0/docs/api/java/lang/Throwable.html?is-external=true#getMessage())

## **TransactionAffinityException**

public **TransactionAffinityException**[\(String](http://download.oracle.com/javase/1.6.0/docs/api/java/lang/String.html?is-external=true) message,

[Throwable](http://download.oracle.com/javase/1.6.0/docs/api/java/lang/Throwable.html?is-external=true) cause)

Constructs a new TransactionAffinityException with the specified detail message and cause.

Note that the detail message associated with cause is *not* automatically incorporated in this TransactionAffinityException's detail message.

### **Parameters:**

message - the detail message (which is saved for later retrieval by the getMessage method).

cause - the cause (which is saved for later retrieval by the getCause method). (Anull value is permitted, and indicates that the cause is nonexistent or unknown).

**See Also:**

[ObjectGridException.getCause\(\)](file:////dcs/markdown/workspace/Transform/htmlout/0/com.ibm.websphere.datapower.xc.javadoc.doc/topics/com/ibm/websphere/objectgrid/ObjectGridException.html#getCause()), [Throwable.getMessage\(\)](http://download.oracle.com/javase/1.6.0/docs/api/java/lang/Throwable.html?is-external=true#getMessage())

## **TransactionAffinityException**

public **TransactionAffinityException**[\(Throwable](http://download.oracle.com/javase/1.6.0/docs/api/java/lang/Throwable.html?is-external=true) cause)

Constructs a new TransactionAffinityException with a specified cause. The cause and a

detail message of (cause==null ? null : cause.toString()) is used (which typically contains the class and detail message of cause). This constructor is useful for TransactionAffinityExceptions that are little more than wrappers for other throwables.

### **Parameters:**

cause - is the exception that caused this exception to be thrown, which is saved for later retrieval by the getCause() method. A null value is permitted and indicates that the cause is nonexistent or is unknown.

### **See Also:**

[ObjectGridException.getCause\(\)](file:////dcs/markdown/workspace/Transform/htmlout/0/com.ibm.websphere.datapower.xc.javadoc.doc/topics/com/ibm/websphere/objectgrid/ObjectGridException.html#getCause())

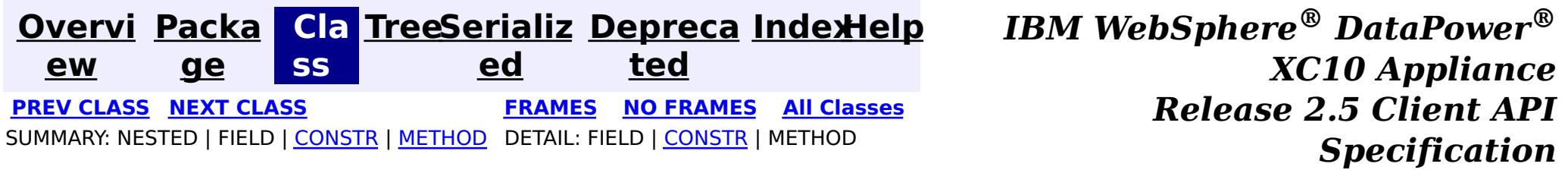

<span id="page-1254-0"></span>**[Overvi](#page-912-0) [Packa](#page-914-0) Cla [TreeSerializ](#page-0-0) [Depreca](#page-0-0) ew ge ss ed ted [IndexHelp](#page-0-0)** *IBM WebSphere® DataPower® XC10 Appliance Release 2.5 Client API Specification* **PREV [CLASS](#page-1261-0) NEXT [CLASS](#page-1251-0) [FRAMES](#page-0-0) NO FRAMES All [Classes](#page-0-0)** SUMMARY: NESTED | FIELD | [CONSTR](file:////dcs/markdown/workspace/Transform/htmlout/0/com.ibm.websphere.datapower.xc.javadoc.doc/topics/com/ibm/websphere/objectgrid/TargetNotAvailableException.html#constructor_detail) | [METHOD](file:////dcs/markdown/workspace/Transform/htmlout/0/com.ibm.websphere.datapower.xc.javadoc.doc/topics/com/ibm/websphere/objectgrid/TargetNotAvailableException.html#methods_inherited_from_class_java.lang.Throwable) DETAIL: FIELD | CONSTR | METHOD

## **com.ibm.websphere.objectgrid Class TargetNotAvailableException**

[java.lang.Object](http://download.oracle.com/javase/1.6.0/docs/api/java/lang/Object.html?is-external=true)  $\overline{\phantom{a}}$  [java.lang.Throwable](http://download.oracle.com/javase/1.6.0/docs/api/java/lang/Throwable.html?is-external=true)  $\Box$  [java.lang.Exception](http://download.oracle.com/javase/1.6.0/docs/api/java/lang/Exception.html?is-external=true) **L** [java.lang.RuntimeException](http://download.oracle.com/javase/1.6.0/docs/api/java/lang/RuntimeException.html?is-external=true) **com.ibm.websphere.objectgrid.TargetNotAvailableException**

### **All Implemented Interfaces:**

[Serializable](http://download.oracle.com/javase/1.6.0/docs/api/java/io/Serializable.html?is-external=true)

public class **TargetNotAvailableException** extends [RuntimeException](http://download.oracle.com/javase/1.6.0/docs/api/java/lang/RuntimeException.html?is-external=true)

A TargetNotAvailableException indicates the ObjectGrid target is not available. This could be due to the fact that ObjectGrid servers are not available or the ObjectGrid placement has not finished.

**Since:** WAS XD 6.1, XC10 **See Also:** [Serialized](file:////dcs/markdown/workspace/Transform/htmlout/0/com.ibm.websphere.datapower.xc.javadoc.doc/topics/serialized-form.html#com.ibm.websphere.objectgrid.TargetNotAvailableException) Form

## **Constructor Summary**

**[TargetNotAvailableException](file:////dcs/markdown/workspace/Transform/htmlout/0/com.ibm.websphere.datapower.xc.javadoc.doc/topics/com/ibm/websphere/objectgrid/TargetNotAvailableException.html#TargetNotAvailableException())**()

Constructs a new TargetNotAvailableException with null as its detail message.

**[TargetNotAvailableException](file:////dcs/markdown/workspace/Transform/htmlout/0/com.ibm.websphere.datapower.xc.javadoc.doc/topics/com/ibm/websphere/objectgrid/TargetNotAvailableException.html#TargetNotAvailableException(java.lang.String))**[\(String](http://download.oracle.com/javase/1.6.0/docs/api/java/lang/String.html?is-external=true) message)

Constructs a new TargetNotAvailableException with the specified detail message.

**[TargetNotAvailableException](file:////dcs/markdown/workspace/Transform/htmlout/0/com.ibm.websphere.datapower.xc.javadoc.doc/topics/com/ibm/websphere/objectgrid/TargetNotAvailableException.html#TargetNotAvailableException(java.lang.String,%20java.lang.Throwable))**[\(String](http://download.oracle.com/javase/1.6.0/docs/api/java/lang/String.html?is-external=true) message, [Throwable](http://download.oracle.com/javase/1.6.0/docs/api/java/lang/Throwable.html?is-external=true) cause)

Constructs a new TargetNotAvailableException with the specified detail message and cause.

**[TargetNotAvailableException](file:////dcs/markdown/workspace/Transform/htmlout/0/com.ibm.websphere.datapower.xc.javadoc.doc/topics/com/ibm/websphere/objectgrid/TargetNotAvailableException.html#TargetNotAvailableException(java.lang.Throwable))**[\(Throwable](http://download.oracle.com/javase/1.6.0/docs/api/java/lang/Throwable.html?is-external=true) cause) Constructs a new TargetNotAvailableException with a specified cause.

## **Method Summary**

### **Methods inherited from class java.lang[.Throwable](http://download.oracle.com/javase/1.6.0/docs/api/java/lang/Throwable.html?is-external=true)**

[fillInStackTrace](http://download.oracle.com/javase/1.6.0/docs/api/java/lang/Throwable.html?is-external=true#fillInStackTrace()), [getCause,](http://download.oracle.com/javase/1.6.0/docs/api/java/lang/Throwable.html?is-external=true#getCause()) [getLocalizedMessage,](http://download.oracle.com/javase/1.6.0/docs/api/java/lang/Throwable.html?is-external=true#getLocalizedMessage()) [getMessage,](http://download.oracle.com/javase/1.6.0/docs/api/java/lang/Throwable.html?is-external=true#getMessage()) [getStackTrace,](http://download.oracle.com/javase/1.6.0/docs/api/java/lang/Throwable.html?is-external=true#getStackTrace()) [initCause,](http://download.oracle.com/javase/1.6.0/docs/api/java/lang/Throwable.html?is-external=true#initCause(java.lang.Throwable)) [printStackTrace,](http://download.oracle.com/javase/1.6.0/docs/api/java/lang/Throwable.html?is-external=true#printStackTrace()) [printStackTrace](http://download.oracle.com/javase/1.6.0/docs/api/java/lang/Throwable.html?is-external=true#printStackTrace(java.io.PrintStream)), [printStackTrace,](http://download.oracle.com/javase/1.6.0/docs/api/java/lang/Throwable.html?is-external=true#printStackTrace(java.io.PrintWriter)) [setStackTrace](http://download.oracle.com/javase/1.6.0/docs/api/java/lang/Throwable.html?is-external=true#setStackTrace(java.lang.StackTraceElement[])), [toString](http://download.oracle.com/javase/1.6.0/docs/api/java/lang/Throwable.html?is-external=true#toString())

### **Methods inherited from class java.lang[.Object](http://download.oracle.com/javase/1.6.0/docs/api/java/lang/Object.html?is-external=true)**

[clone,](http://download.oracle.com/javase/1.6.0/docs/api/java/lang/Object.html?is-external=true#clone()) [equals,](http://download.oracle.com/javase/1.6.0/docs/api/java/lang/Object.html?is-external=true#equals(java.lang.Object)) [finalize,](http://download.oracle.com/javase/1.6.0/docs/api/java/lang/Object.html?is-external=true#finalize()) [getClass,](http://download.oracle.com/javase/1.6.0/docs/api/java/lang/Object.html?is-external=true#getClass()) [hashCode,](http://download.oracle.com/javase/1.6.0/docs/api/java/lang/Object.html?is-external=true#hashCode()) [notify,](http://download.oracle.com/javase/1.6.0/docs/api/java/lang/Object.html?is-external=true#notify()) [notifyAll,](http://download.oracle.com/javase/1.6.0/docs/api/java/lang/Object.html?is-external=true#notifyAll()) [wait,](http://download.oracle.com/javase/1.6.0/docs/api/java/lang/Object.html?is-external=true#wait(long)) [wait](http://download.oracle.com/javase/1.6.0/docs/api/java/lang/Object.html?is-external=true#wait(long,%20int)), wait

## **Constructor Detail**

## **TargetNotAvailableException**

#### public **TargetNotAvailableException**()

Constructs a new TargetNotAvailableException with null as its detail message. The cause is not initialized, and may subsequently be initialized by a call to the initCause method.

**See Also:**

[Throwable.initCause\(Throwable\)](http://download.oracle.com/javase/1.6.0/docs/api/java/lang/Throwable.html?is-external=true#initCause(java.lang.Throwable))

### **TargetNotAvailableException**

public **TargetNotAvailableException**(*String* message)

Constructs a new TargetNotAvailableException with the specified detail message. The cause is not initialized, and may subsequently be initialized by a call to the initCause method.

#### **Parameters:**

message - the detail message. The detail message is saved for later retrieval by the getMessage method.

**See Also:**

[Throwable.initCause\(Throwable\)](http://download.oracle.com/javase/1.6.0/docs/api/java/lang/Throwable.html?is-external=true#initCause(java.lang.Throwable)), [Throwable.getMessage\(\)](http://download.oracle.com/javase/1.6.0/docs/api/java/lang/Throwable.html?is-external=true#getMessage())

### **TargetNotAvailableException**

#### public **TargetNotAvailableException**[\(Throwable](http://download.oracle.com/javase/1.6.0/docs/api/java/lang/Throwable.html?is-external=true) cause)

Constructs a new TargetNotAvailableException with a specified cause. The cause and a detail message of (cause==null ? null : cause.toString()) is used (which typically contains the class and detail message of cause). This constructor is useful for TargetNotAvailableExceptions that are little more than wrappers for other throwables.

### **Parameters:**

cause - is the exception that caused this exception to be thrown, which is saved for later retrieval by the getCause() method. A null value is permitted and indicates that the cause is nonexistent or is unknown.

### **See Also:**

[Throwable.getCause\(\)](http://download.oracle.com/javase/1.6.0/docs/api/java/lang/Throwable.html?is-external=true#getCause())

## **TargetNotAvailableException**

public **TargetNotAvailableException**[\(String](http://download.oracle.com/javase/1.6.0/docs/api/java/lang/String.html?is-external=true) message, [Throwable](http://download.oracle.com/javase/1.6.0/docs/api/java/lang/Throwable.html?is-external=true) cause)

Constructs a new TargetNotAvailableException with the specified detail message and cause.

Note that the detail message associated with cause is *not* automatically incorporated in this TargetNotAvailableException's detail message.

#### **Parameters:**

message - the detail message (which is saved for later retrieval by the getMessage method).

cause - the cause (which is saved for later retrieval by the getCause method). (Anull value is permitted, and indicates that the cause is nonexistent or unknown).

**See Also:**

[Throwable.getCause\(\)](http://download.oracle.com/javase/1.6.0/docs/api/java/lang/Throwable.html?is-external=true#getCause()), [Throwable.getMessage\(\)](http://download.oracle.com/javase/1.6.0/docs/api/java/lang/Throwable.html?is-external=true#getMessage())

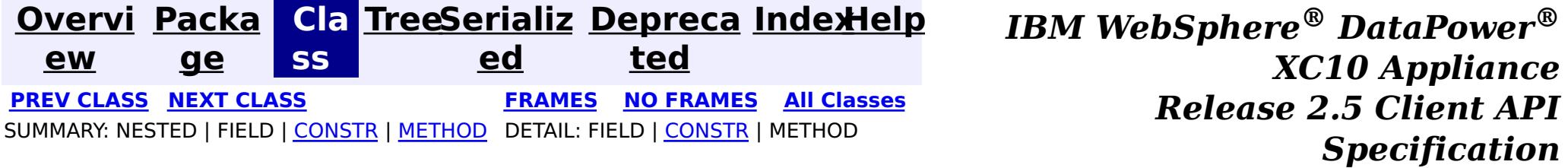

<span id="page-1257-0"></span>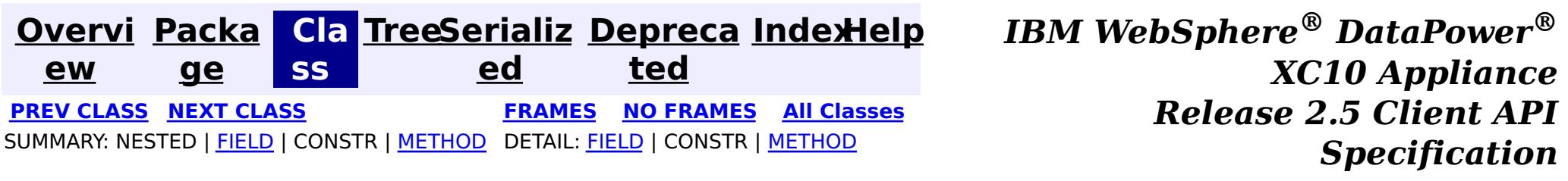

**com.ibm.websphere.objectgrid Class TTLType**

[java.lang.Object](http://download.oracle.com/javase/1.6.0/docs/api/java/lang/Object.html?is-external=true)

**com.ibm.websphere.objectgrid.TTLType**

#### **All Implemented Interfaces:**

[Serializable](http://download.oracle.com/javase/1.6.0/docs/api/java/io/Serializable.html?is-external=true)

public class **TTLType** extends [Object](http://download.oracle.com/javase/1.6.0/docs/api/java/lang/Object.html?is-external=true) implements [Serializable](http://download.oracle.com/javase/1.6.0/docs/api/java/io/Serializable.html?is-external=true)

 $\mathbf I$ T L A TTLType.CREATION\_TIME indicates an entry expiration time is the sum of the creation time of the entry plus the "time to live" value.

Every BackingMap in ObjectGrid has a built in timed based evictor that is referred to as "time to live" evictor or TTL evictor. Each BackingMap entry has an expiration time that determines how long the entry is allowed to live in the BackingMap. When the expiration time is reached, the TTL evictor causes the expired entry to be evicted from the BackingMap. This class is used to define the TTLType value constants that determine how the the expiration time is computed for a map entry.

#### **Since:**

WAS XD 6.0, XC10

#### **See Also:**

[BackingMap.setTtlEvictorType\(TTLType\)](file:////dcs/markdown/workspace/Transform/htmlout/0/com.ibm.websphere.datapower.xc.javadoc.doc/topics/com/ibm/websphere/objectgrid/BackingMap.html#setTtlEvictorType(com.ibm.websphere.objectgrid.TTLType)), [Serialized](file:////dcs/markdown/workspace/Transform/htmlout/0/com.ibm.websphere.datapower.xc.javadoc.doc/topics/serialized-form.html#com.ibm.websphere.objectgrid.TTLType) Form

## **Field Summary**

s t a t

i c **[CREATION\\_TIME](file:////dcs/markdown/workspace/Transform/htmlout/0/com.ibm.websphere.datapower.xc.javadoc.doc/topics/com/ibm/websphere/objectgrid/TTLType.html#CREATION_TIME)**

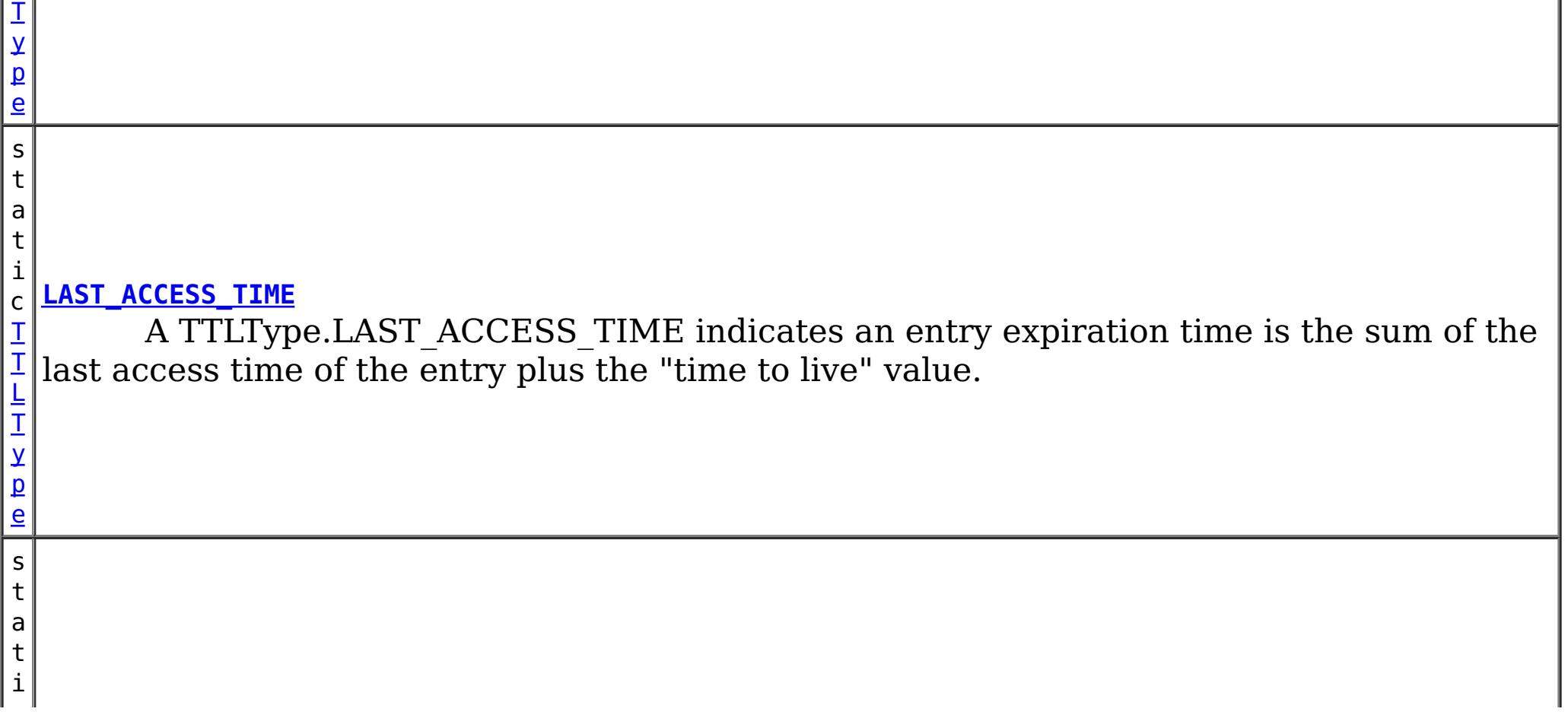

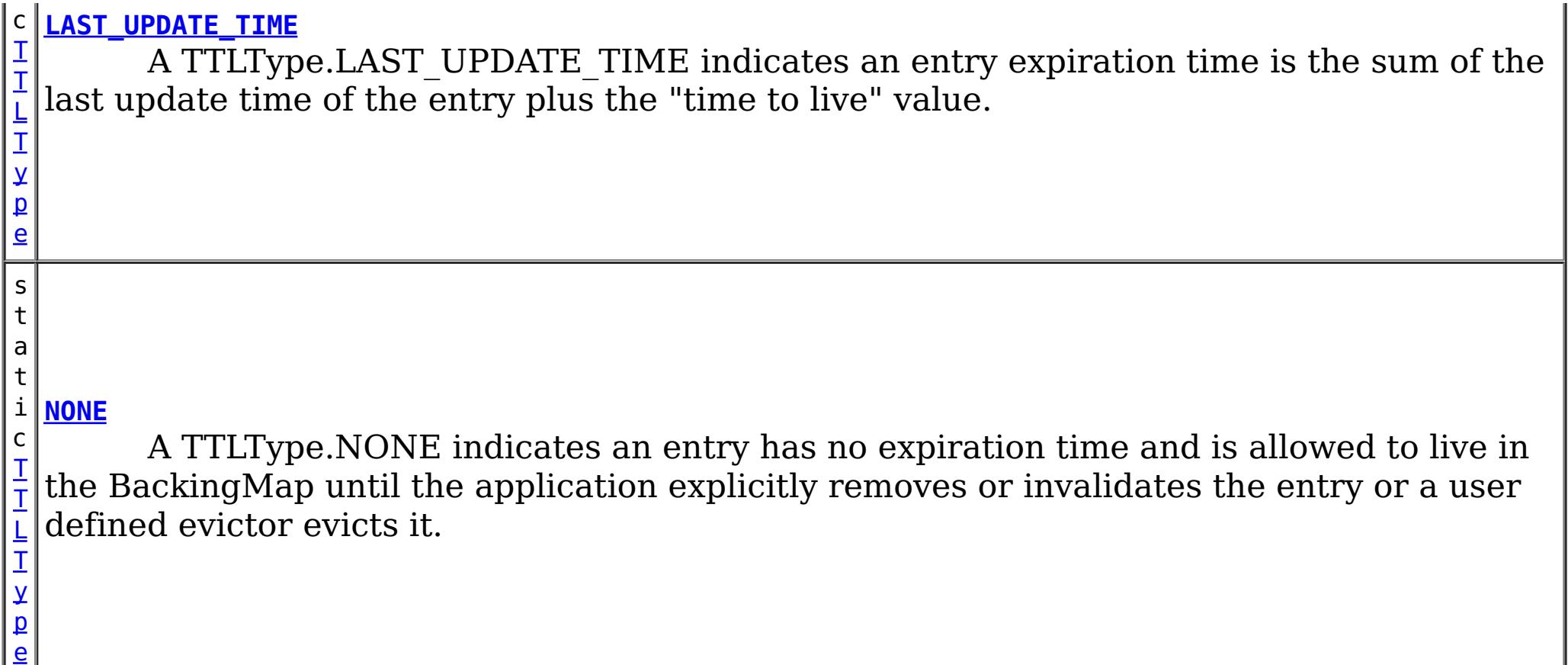

 $\mathbf I$ T L [T](#page-1257-0) y p e

## **Method Summary**

t e

b y **[getId](file:////dcs/markdown/workspace/Transform/htmlout/0/com.ibm.websphere.datapower.xc.javadoc.doc/topics/com/ibm/websphere/objectgrid/TTLType.html#getId())**()

Get the raw value of this TTLType.

[S](http://download.oracle.com/javase/1.6.0/docs/api/java/lang/String.html?is-external=true)

i  $n$ g

t r **[toString](file:////dcs/markdown/workspace/Transform/htmlout/0/com.ibm.websphere.datapower.xc.javadoc.doc/topics/com/ibm/websphere/objectgrid/TTLType.html#toString())**()

Returns a string representation of the TTLType.

s t a t

i c **[valueOf](file:////dcs/markdown/workspace/Transform/htmlout/0/com.ibm.websphere.datapower.xc.javadoc.doc/topics/com/ibm/websphere/objectgrid/TTLType.html#valueOf(byte))**(byte id)

Given the raw value of a TTLType, this method returns a TTLType object, or null if the raw value does not match an existing type.

[clone,](http://download.oracle.com/javase/1.6.0/docs/api/java/lang/Object.html?is-external=true#clone()) [equals,](http://download.oracle.com/javase/1.6.0/docs/api/java/lang/Object.html?is-external=true#equals(java.lang.Object)) [finalize,](http://download.oracle.com/javase/1.6.0/docs/api/java/lang/Object.html?is-external=true#finalize()) [getClass,](http://download.oracle.com/javase/1.6.0/docs/api/java/lang/Object.html?is-external=true#getClass()) [hashCode,](http://download.oracle.com/javase/1.6.0/docs/api/java/lang/Object.html?is-external=true#hashCode()) [notify,](http://download.oracle.com/javase/1.6.0/docs/api/java/lang/Object.html?is-external=true#notify()) [notifyAll,](http://download.oracle.com/javase/1.6.0/docs/api/java/lang/Object.html?is-external=true#notifyAll()) [wait,](http://download.oracle.com/javase/1.6.0/docs/api/java/lang/Object.html?is-external=true#wait(long)) [wait](http://download.oracle.com/javase/1.6.0/docs/api/java/lang/Object.html?is-external=true#wait(long,%20int)), wait

## **Field Detail**

### **NONE**

public static final [TTLType](#page-1257-0) **NONE**

A TTLType.NONE indicates an entry has no expiration time and is allowed to live in the BackingMap until the application explicitly removes or invalidates the entry or a user defined evictor evicts it.

## **CREATION\_TIME**

public static final [TTLType](#page-1257-0) **CREATION\_TIME**

A TTLType.CREATION\_TIME indicates an entry expiration time is the sum of the creation time of the entry plus the "time to live" value. The "time to live" value is set using the BackingMap.setTimeToLive(int) method and is the same for every entry and can **not** be changed by the application by using the ObjectMap.setTimeToLive(int) method. It can only be set prior to ObjectGrid initialization by use of the BackingMap.setTimeToLive(int) method.

**See Also:**

[BackingMap.setTimeToLive\(int\)](file:////dcs/markdown/workspace/Transform/htmlout/0/com.ibm.websphere.datapower.xc.javadoc.doc/topics/com/ibm/websphere/objectgrid/BackingMap.html#setTimeToLive(int))

## **LAST\_ACCESS\_TIME**

public static final [TTLType](#page-1257-0) **LAST\_ACCESS\_TIME**

A TTLType.LAST\_ACCESS\_TIME indicates an entry expiration time is the sum of the last access time of the entry plus the "time to live" value. By default, the time to live value is set using the BackingMap.setTimeToLive(int) method and the default can be overridden by the application by using the ObjectMap.setTimeToLive(int) method.

**See Also:**

[BackingMap.setTimeToLive\(int\)](file:////dcs/markdown/workspace/Transform/htmlout/0/com.ibm.websphere.datapower.xc.javadoc.doc/topics/com/ibm/websphere/objectgrid/BackingMap.html#setTimeToLive(int)), [ObjectMap.setTimeToLive\(int\)](file:////dcs/markdown/workspace/Transform/htmlout/0/com.ibm.websphere.datapower.xc.javadoc.doc/topics/com/ibm/websphere/objectgrid/ObjectMap.html#setTimeToLive(int))

## **LAST\_UPDATE\_TIME**

public static final [TTLType](#page-1257-0) **LAST\_UPDATE\_TIME**

A TTLType.LAST\_UPDATE\_TIME indicates an entry expiration time is the sum of the last update time of the entry plus the "time to live" value. By default, the time to live value is set using the BackingMap.setTimeToLive(int) method and the default can be overridden by the application by using the ObjectMap.setTimeToLive(int) method. The difference between this TTLType and LAST\_ACCESS\_TIME is that fetch operations do not cause the entry expiration time to be updated.

**Since:** 7.1 **See Also:** [BackingMap.setTimeToLive\(int\)](file:////dcs/markdown/workspace/Transform/htmlout/0/com.ibm.websphere.datapower.xc.javadoc.doc/topics/com/ibm/websphere/objectgrid/BackingMap.html#setTimeToLive(int)), [ObjectMap.setTimeToLive\(int\)](file:////dcs/markdown/workspace/Transform/htmlout/0/com.ibm.websphere.datapower.xc.javadoc.doc/topics/com/ibm/websphere/objectgrid/ObjectMap.html#setTimeToLive(int))

**Method Detail**

### **valueOf**

public static final [TTLType](#page-1257-0) **valueOf**(byte id)

Given the raw value of a TTLType, this method returns a TTLType object, or null if the raw value does not match an existing type. This method is used to deserialize this object.

#### **Parameters:**

id - the raw value of a TTLType

### **Returns:**

the TTLType corresponding to the raw input value

**Since:**

8.6, XC10 2.5

## **getId**

public byte **getId**()
Get the raw value of this TTLType. This method is used to serialize this object.

### **Returns:**

the raw value of this TTLType.

**Since:**

8.6, XC10 2.5

# **toString**

public [String](http://download.oracle.com/javase/1.6.0/docs/api/java/lang/String.html?is-external=true) **toString**()

Returns a string representation of the TTLType.

### **Overrides:**

[toString](http://download.oracle.com/javase/1.6.0/docs/api/java/lang/Object.html?is-external=true#toString()) in class [Object](http://download.oracle.com/javase/1.6.0/docs/api/java/lang/Object.html?is-external=true)

### **Returns:**

a string representation of the TTLType.

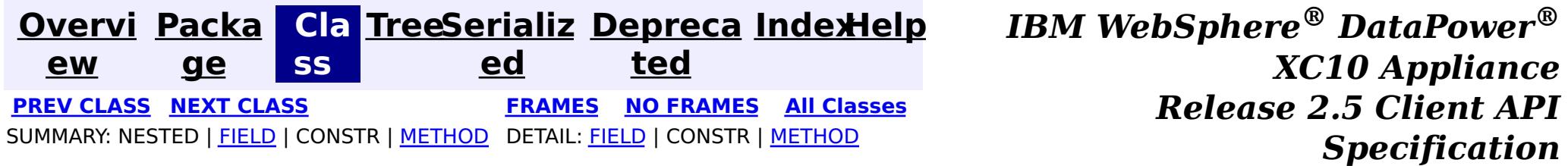

<span id="page-1261-0"></span>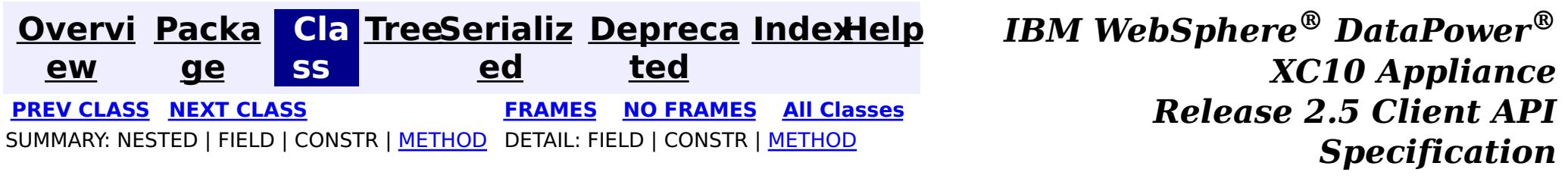

### **com.ibm.websphere.objectgrid Interface StateManager**

#### public interface **StateManager**

The StateManager can be used to retrieve the availability state of an ObjectGrid. Use the StateManagerFactory.getStateManager() method to retrieve a StateManager instance.

#### **Since:**

WAS XD 6.1.0.3, XC10

IllegalArgumentException. - If parameter objectGrid, is either null or it is of type 'LOCAL'. See [ObjectGrid.getObjectGridType\(\)](file:////dcs/markdown/workspace/Transform/htmlout/0/com.ibm.websphere.datapower.xc.javadoc.doc/topics/com/ibm/websphere/objectgrid/ObjectGrid.html#getObjectGridType()).

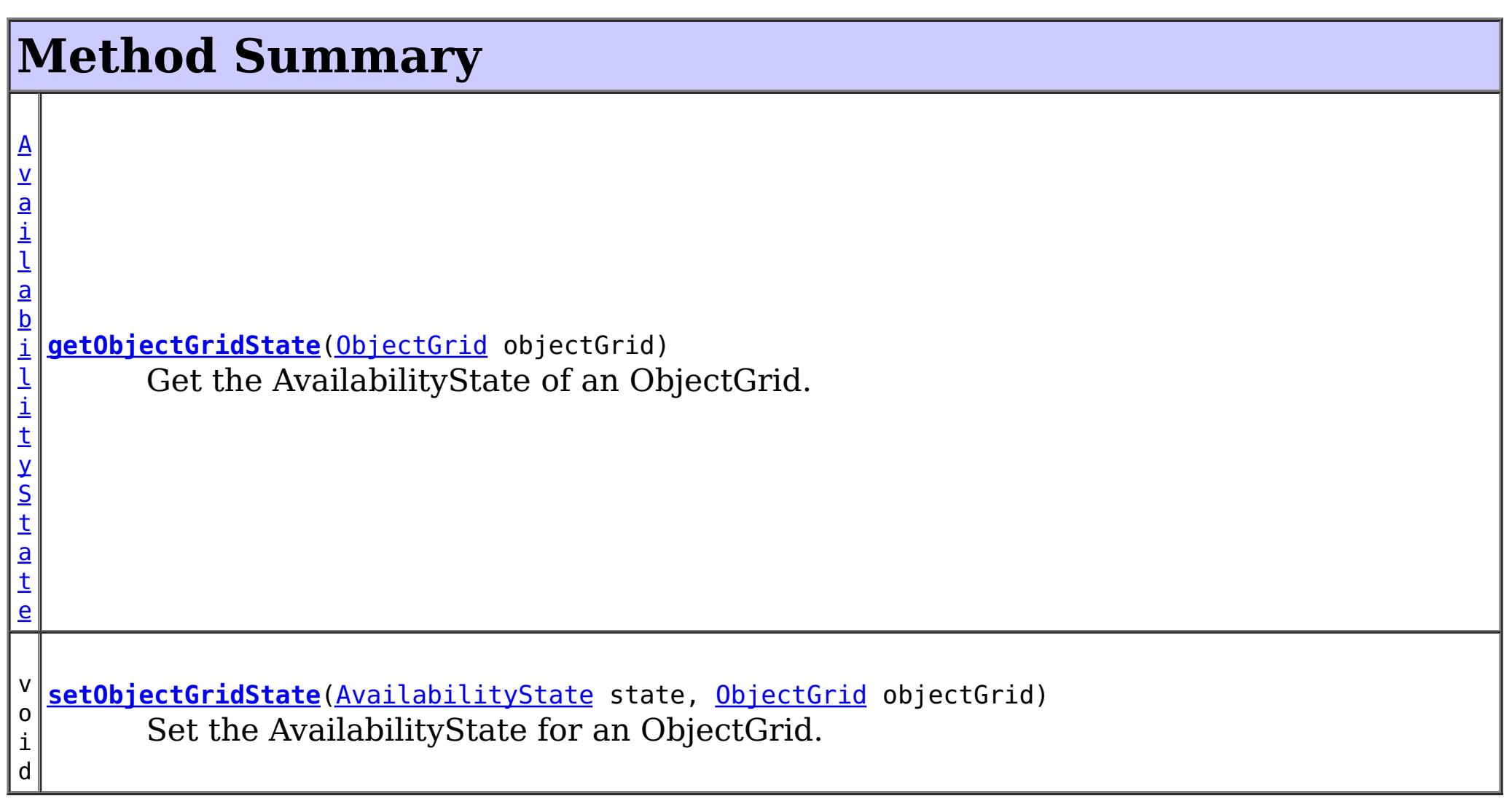

## **getObjectGridState**

#### [AvailabilityState](#page-1472-0) **getObjectGridState**[\(ObjectGrid](#page-1349-0) objectGrid)

Get the AvailabilityState of an ObjectGrid. A random shard within the ObjectGrid is chosen for reporting availability state.

### **Parameters:**

objectGrid - the availability state of the specified remote ObjectGrid will be retrieved **Returns:**

the AvailabilityState of the remote ObjectGrid

### **Throws:**

[TargetNotAvailableException](#page-1254-0) - if there are no active shards for the ObjectGrid

### **setObjectGridState**

```
void setObjectGridState(AvailabilityState state,
                    ObjectGrid objectGrid)
```
Set the AvailabilityState for an ObjectGrid. Each shard in the ObjectGrid will be transitioned to the state specified. This method does not return until each shard in the ObjectGrid has transitioned to the AvailabilityState specified or if it times-out.

#### **Parameters:**

state - the AvailabilityState to transition to.

objectGrid - the ObjectGrid to transaction to the specified AvailabilityState.

### **Throws:**

IllegalArgumentException. -

- 1. If parameter ObjectGrid. is either null or is of type 'LOCAL'. See [ObjectGrid.getObjectGridType\(\)](file:////dcs/markdown/workspace/Transform/htmlout/0/com.ibm.websphere.datapower.xc.javadoc.doc/topics/com/ibm/websphere/objectgrid/ObjectGrid.html#getObjectGridType()).
- 2. If parameter AvailabilityState is null.

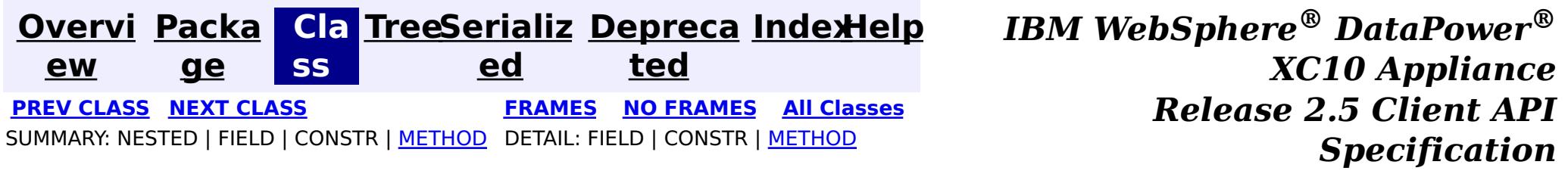

<span id="page-1263-0"></span>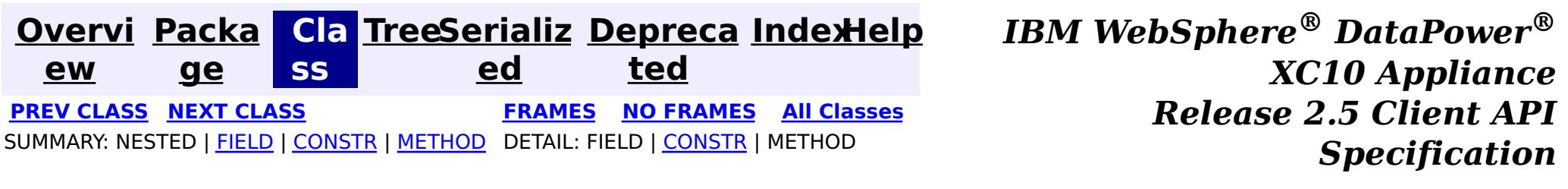

### **com.ibm.websphere.objectgrid Class SessionNotReentrantException**

[java.lang.Object](http://download.oracle.com/javase/1.6.0/docs/api/java/lang/Object.html?is-external=true)

L[java.lang.Throwable](http://download.oracle.com/javase/1.6.0/docs/api/java/lang/Throwable.html?is-external=true)

 $L$ [java.lang.Exception](http://download.oracle.com/javase/1.6.0/docs/api/java/lang/Exception.html?is-external=true)

L com. ibm.websphere.objectgrid.ObjectGridException

L com. ibm. websphere.objectgrid. TransactionException

**com.ibm.websphere.objectgrid.SessionNotReentrantException**

### **All Implemented Interfaces:**

[IObjectGridException,](#page-1406-0) [Serializable](http://download.oracle.com/javase/1.6.0/docs/api/java/io/Serializable.html?is-external=true)

public class **SessionNotReentrantException** extends [TransactionException](#page-1243-0)

A Session object can only be used by a single thread concurrently to perform map operations. If a thread tries to execute a map operation (for example, call a method on ObjectMap interface) while another thread is already executing a map operation for the Session, then this exception is thrown.

### **Since:**

WAS XD 6.0.1, XC10 **See Also:** [Serialized](file:////dcs/markdown/workspace/Transform/htmlout/0/com.ibm.websphere.datapower.xc.javadoc.doc/topics/serialized-form.html#com.ibm.websphere.objectgrid.SessionNotReentrantException) Form

# **Field Summary**

**Fields inherited from class com.ibm.websphere.objectgrid[.TransactionException](#page-1243-0)**

[ivTransactionRolledBack](file:////dcs/markdown/workspace/Transform/htmlout/0/com.ibm.websphere.datapower.xc.javadoc.doc/topics/com/ibm/websphere/objectgrid/TransactionException.html#ivTransactionRolledBack)

# **Constructor Summary**

**[SessionNotReentrantException](file:////dcs/markdown/workspace/Transform/htmlout/0/com.ibm.websphere.datapower.xc.javadoc.doc/topics/com/ibm/websphere/objectgrid/SessionNotReentrantException.html#SessionNotReentrantException(java.lang.String,%20boolean))**[\(String](http://download.oracle.com/javase/1.6.0/docs/api/java/lang/String.html?is-external=true) message, boolean rolledBack)

Constructs a new SessionNotReentrantException with the specified detail message and a special indication of whether the transaction was rolled back as a result of this exception.

# **Method Summary**

**Methods inherited from class com.ibm.websphere.objectgrid[.TransactionException](#page-1243-0)**

[isTransactionActive,](file:////dcs/markdown/workspace/Transform/htmlout/0/com.ibm.websphere.datapower.xc.javadoc.doc/topics/com/ibm/websphere/objectgrid/TransactionException.html#isTransactionActive()) [wasTransactionRolledBack](file:////dcs/markdown/workspace/Transform/htmlout/0/com.ibm.websphere.datapower.xc.javadoc.doc/topics/com/ibm/websphere/objectgrid/TransactionException.html#wasTransactionRolledBack())

**Methods inherited from class com.ibm.websphere.objectgrid[.ObjectGridException](#page-1345-0)**

[getCause,](file:////dcs/markdown/workspace/Transform/htmlout/0/com.ibm.websphere.datapower.xc.javadoc.doc/topics/com/ibm/websphere/objectgrid/ObjectGridException.html#getCause()) [initCause](file:////dcs/markdown/workspace/Transform/htmlout/0/com.ibm.websphere.datapower.xc.javadoc.doc/topics/com/ibm/websphere/objectgrid/ObjectGridException.html#initCause(java.lang.Throwable))

**Methods inherited from class java.lang[.Throwable](http://download.oracle.com/javase/1.6.0/docs/api/java/lang/Throwable.html?is-external=true)**

[fillInStackTrace](http://download.oracle.com/javase/1.6.0/docs/api/java/lang/Throwable.html?is-external=true#fillInStackTrace()), [getLocalizedMessage,](http://download.oracle.com/javase/1.6.0/docs/api/java/lang/Throwable.html?is-external=true#getLocalizedMessage()) [getMessage,](http://download.oracle.com/javase/1.6.0/docs/api/java/lang/Throwable.html?is-external=true#getMessage()) [getStackTrace](http://download.oracle.com/javase/1.6.0/docs/api/java/lang/Throwable.html?is-external=true#getStackTrace()), [printStackTrace,](http://download.oracle.com/javase/1.6.0/docs/api/java/lang/Throwable.html?is-external=true#printStackTrace()) [printStackTrace,](http://download.oracle.com/javase/1.6.0/docs/api/java/lang/Throwable.html?is-external=true#printStackTrace(java.io.PrintStream)) [printStackTrace](http://download.oracle.com/javase/1.6.0/docs/api/java/lang/Throwable.html?is-external=true#printStackTrace(java.io.PrintWriter)), [setStackTrace,](http://download.oracle.com/javase/1.6.0/docs/api/java/lang/Throwable.html?is-external=true#setStackTrace(java.lang.StackTraceElement[])) [toString](http://download.oracle.com/javase/1.6.0/docs/api/java/lang/Throwable.html?is-external=true#toString())

**Methods inherited from class java.lang[.Object](http://download.oracle.com/javase/1.6.0/docs/api/java/lang/Object.html?is-external=true)**

[clone,](http://download.oracle.com/javase/1.6.0/docs/api/java/lang/Object.html?is-external=true#clone()) [equals,](http://download.oracle.com/javase/1.6.0/docs/api/java/lang/Object.html?is-external=true#equals(java.lang.Object)) [finalize,](http://download.oracle.com/javase/1.6.0/docs/api/java/lang/Object.html?is-external=true#finalize()) [getClass,](http://download.oracle.com/javase/1.6.0/docs/api/java/lang/Object.html?is-external=true#getClass()) [hashCode,](http://download.oracle.com/javase/1.6.0/docs/api/java/lang/Object.html?is-external=true#hashCode()) [notify,](http://download.oracle.com/javase/1.6.0/docs/api/java/lang/Object.html?is-external=true#notify()) [notifyAll,](http://download.oracle.com/javase/1.6.0/docs/api/java/lang/Object.html?is-external=true#notifyAll()) [wait,](http://download.oracle.com/javase/1.6.0/docs/api/java/lang/Object.html?is-external=true#wait(long)) [wait](http://download.oracle.com/javase/1.6.0/docs/api/java/lang/Object.html?is-external=true#wait(long,%20int)), wait

# **Constructor Detail**

### **SessionNotReentrantException**

public **SessionNotReentrantException**[\(String](http://download.oracle.com/javase/1.6.0/docs/api/java/lang/String.html?is-external=true) message,

boolean rolledBack)

Constructs a new SessionNotReentrantException with the specified detail message and a special indication of whether the transaction was rolled back as a result of this exception. The cause is not initialized, and may subsequently be initialized by a call to the initCause method.

### **Parameters:**

message - the detail message. The detail message is saved for later retrieval by the getMessage method.

rolledBack - A value of true indicates the transaction was rolled back.

#### **See Also:**

[ObjectGridException.initCause\(Throwable\)](file:////dcs/markdown/workspace/Transform/htmlout/0/com.ibm.websphere.datapower.xc.javadoc.doc/topics/com/ibm/websphere/objectgrid/ObjectGridException.html#initCause(java.lang.Throwable)), [Throwable.getMessage\(\)](http://download.oracle.com/javase/1.6.0/docs/api/java/lang/Throwable.html?is-external=true#getMessage()), [TransactionException.wasTransactionRolledBack\(\)](file:////dcs/markdown/workspace/Transform/htmlout/0/com.ibm.websphere.datapower.xc.javadoc.doc/topics/com/ibm/websphere/objectgrid/TransactionException.html#wasTransactionRolledBack())

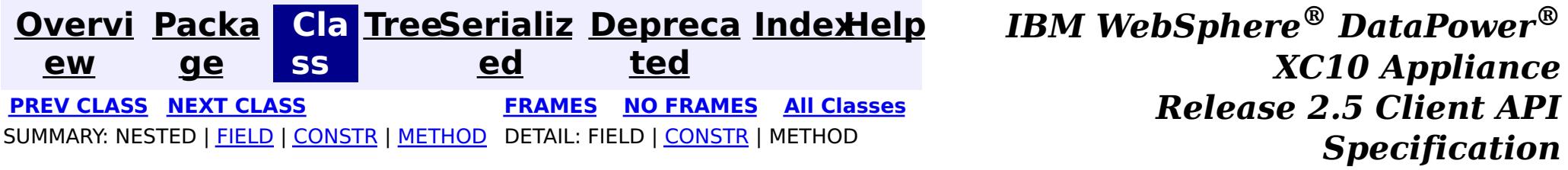

<span id="page-1265-0"></span>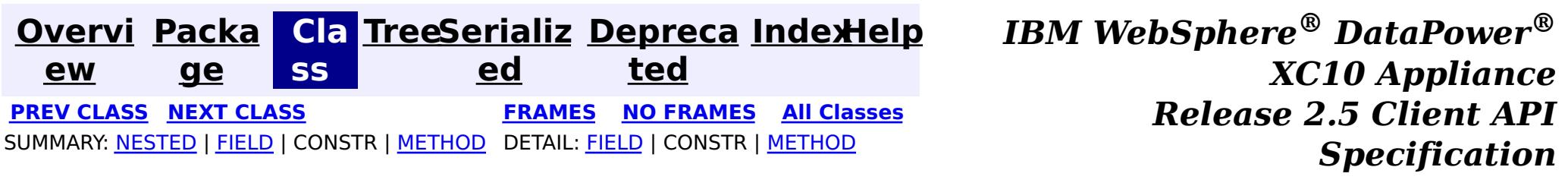

### **com.ibm.websphere.objectgrid Interface Session**

#### public interface **Session**

This interface represents a session container for ObjectMaps. A thread must get its own Session object to interact with ObjectGrid. You can think of this interface as a session that can only be used by a single thread at a time. A Session itself is shareable across threads so long as only one thread uses it at a time. However, if a J2EE connection/transaction infrastructure is being used, that won't be shareable across threads and will prevent the Session object from being shared across threads. A good analogy for this object is a JDBC connection to a database. For best performance, use the [close\(\)](file:////dcs/markdown/workspace/Transform/htmlout/0/com.ibm.websphere.datapower.xc.javadoc.doc/topics/com/ibm/websphere/objectgrid/Session.html#close()) method to close the session once it is no longer required.

#### **Since:**

WAS XD 6.0, XC10

#### **See Also:**

[ObjectGrid.getSession\(\)](file:////dcs/markdown/workspace/Transform/htmlout/0/com.ibm.websphere.datapower.xc.javadoc.doc/topics/com/ibm/websphere/objectgrid/ObjectGrid.html#getSession()), [ObjectGrid.getSession\(Subject\)](file:////dcs/markdown/workspace/Transform/htmlout/0/com.ibm.websphere.datapower.xc.javadoc.doc/topics/com/ibm/websphere/objectgrid/ObjectGrid.html#getSession(javax.security.auth.Subject)), [ObjectGrid.getSession\(CredentialGenerator\)](file:////dcs/markdown/workspace/Transform/htmlout/0/com.ibm.websphere.datapower.xc.javadoc.doc/topics/com/ibm/websphere/objectgrid/ObjectGrid.html#getSession(com.ibm.websphere.objectgrid.security.plugins.CredentialGenerator))

### **Nested Class Summary**

s t a t i

c

l a s s

c **[Session.TxCommitProtocol](#page-1282-0)**

The commit protocols that can be used to commit the Session's transaction

# **Field Summary**

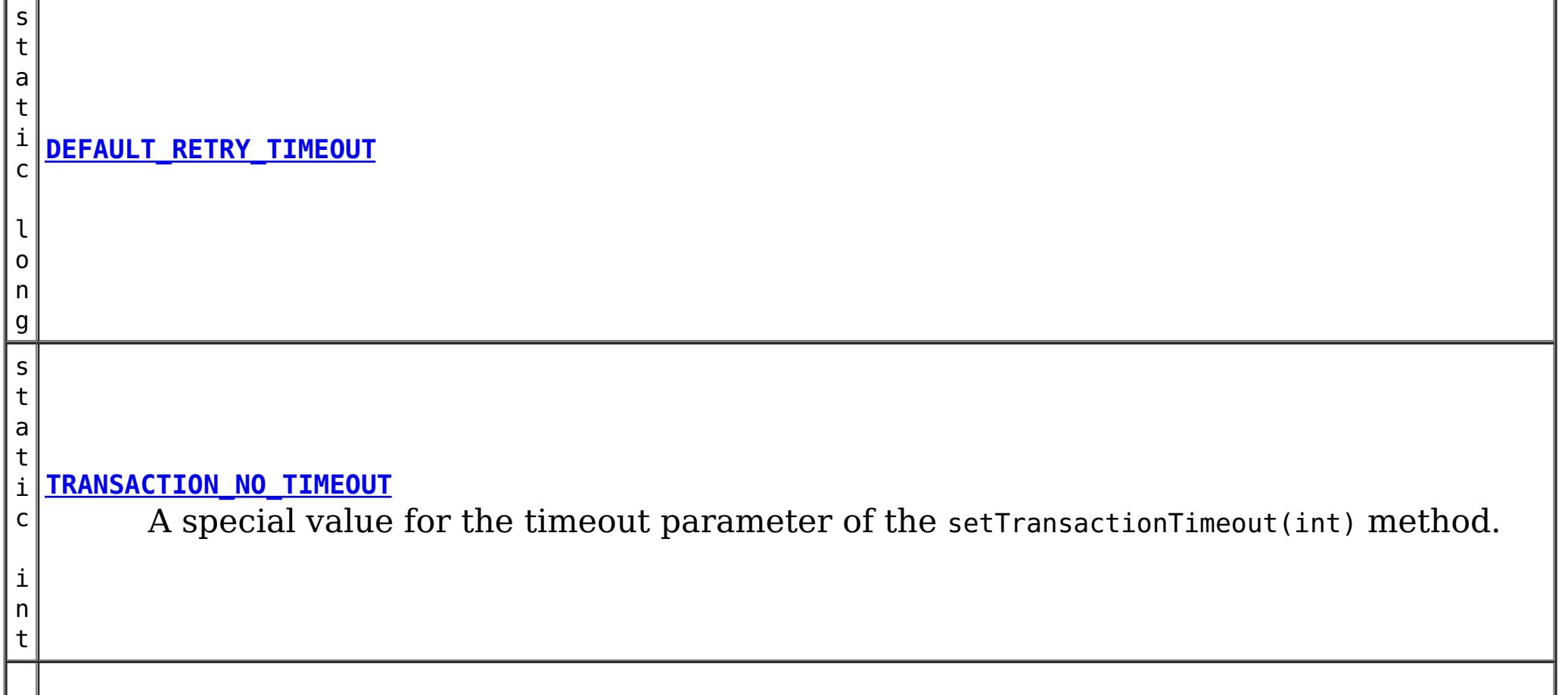

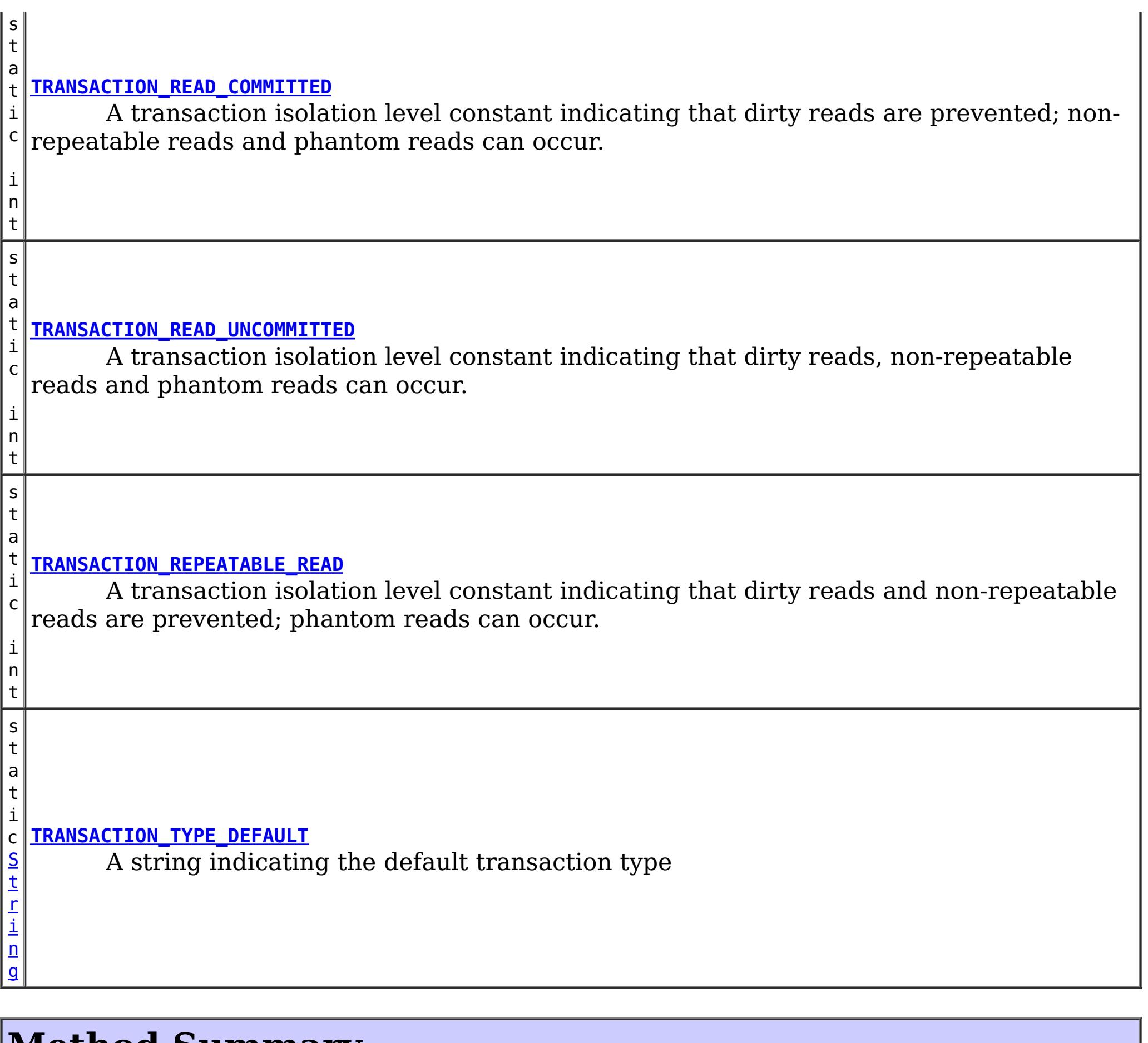

# **Method Summary**

i d

v o **[begin](file:////dcs/markdown/workspace/Transform/htmlout/0/com.ibm.websphere.datapower.xc.javadoc.doc/topics/com/ibm/websphere/objectgrid/Session.html#begin())**()

Begins a new transaction.

v **[beginNoWriteThrough](file:////dcs/markdown/workspace/Transform/htmlout/0/com.ibm.websphere.datapower.xc.javadoc.doc/topics/com/ibm/websphere/objectgrid/Session.html#beginNoWriteThrough())**()

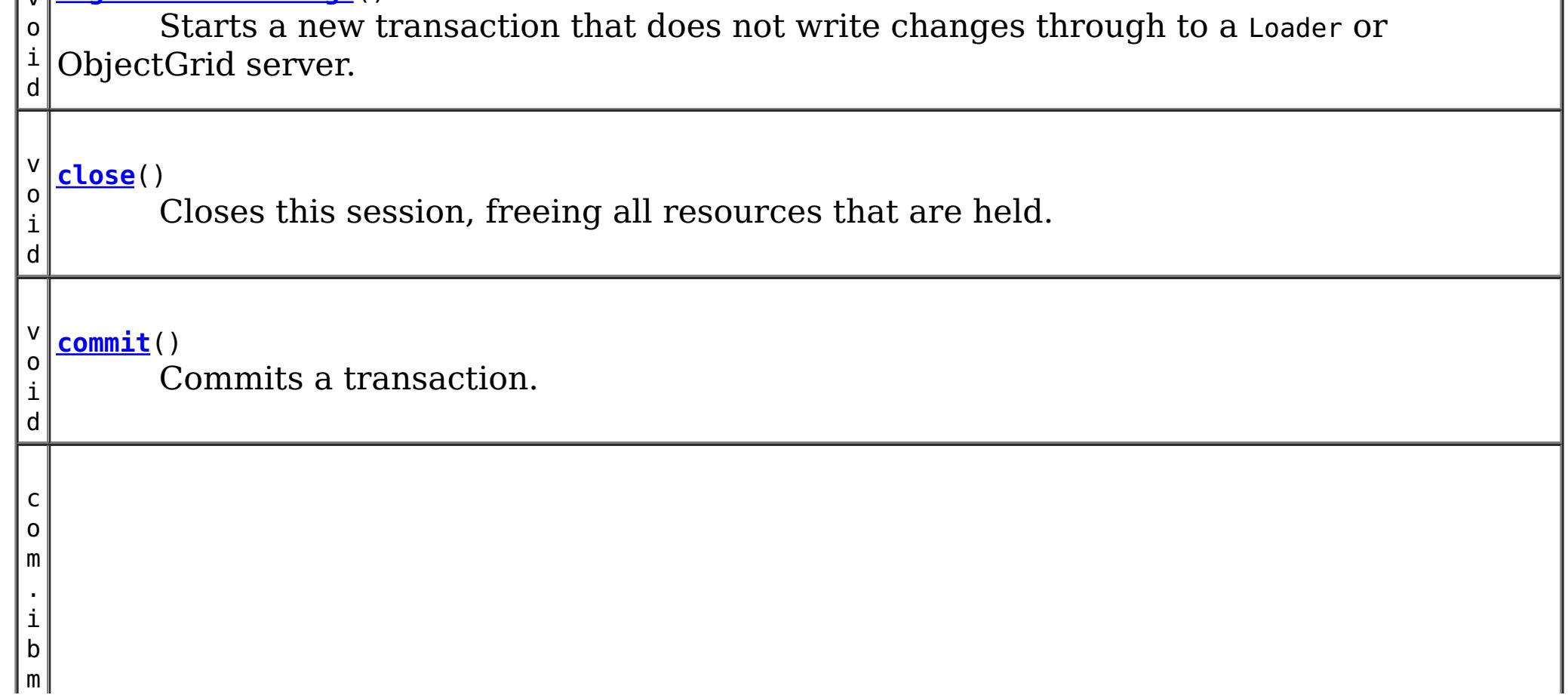

w e b s p h e r e . o b

c t g r i d . e m

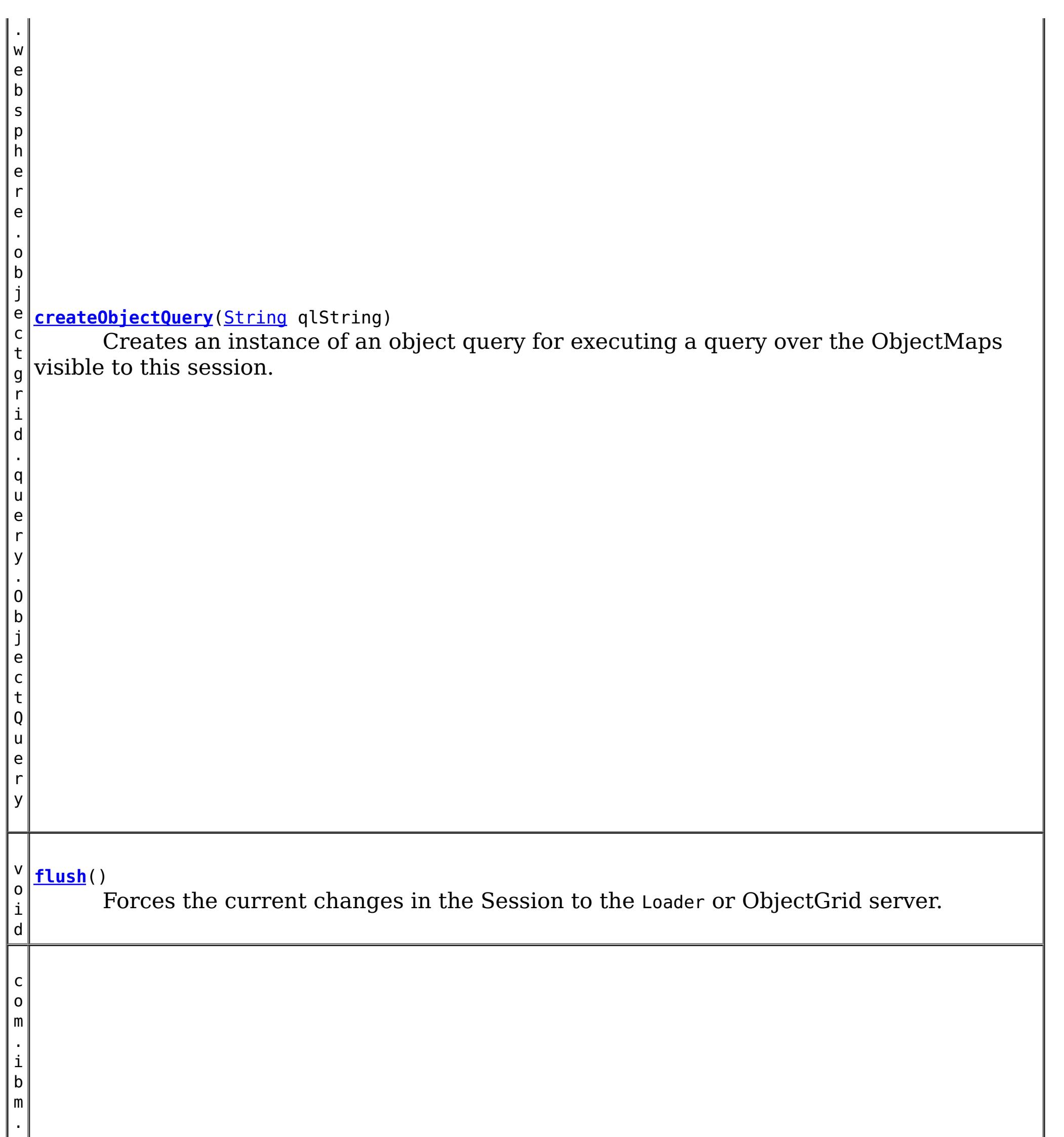

#### j e **[getEntityManager](file:////dcs/markdown/workspace/Transform/htmlout/0/com.ibm.websphere.datapower.xc.javadoc.doc/topics/com/ibm/websphere/objectgrid/Session.html#getEntityManager())**()

Retrieve the EntityManager associated with this Session.

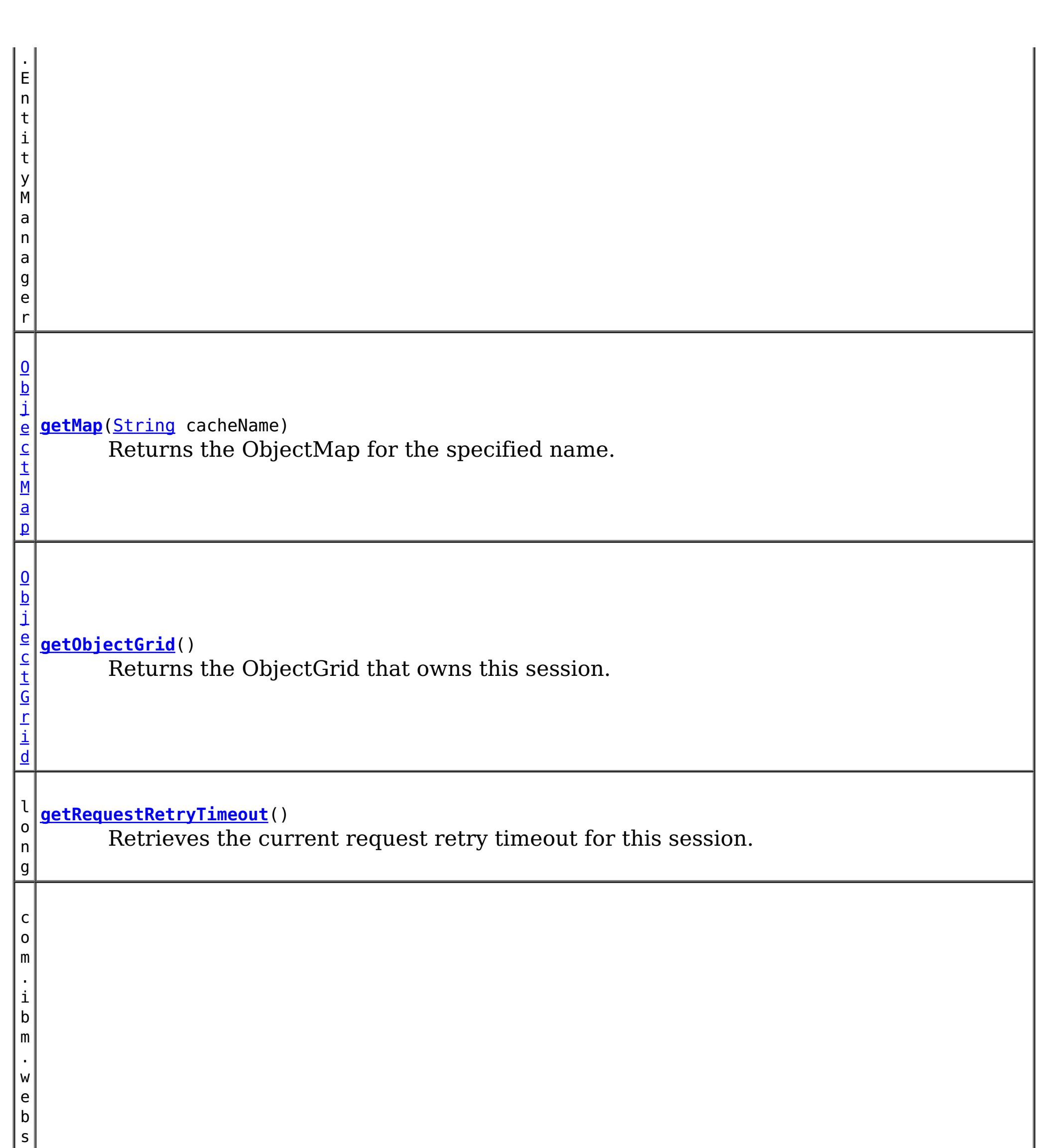

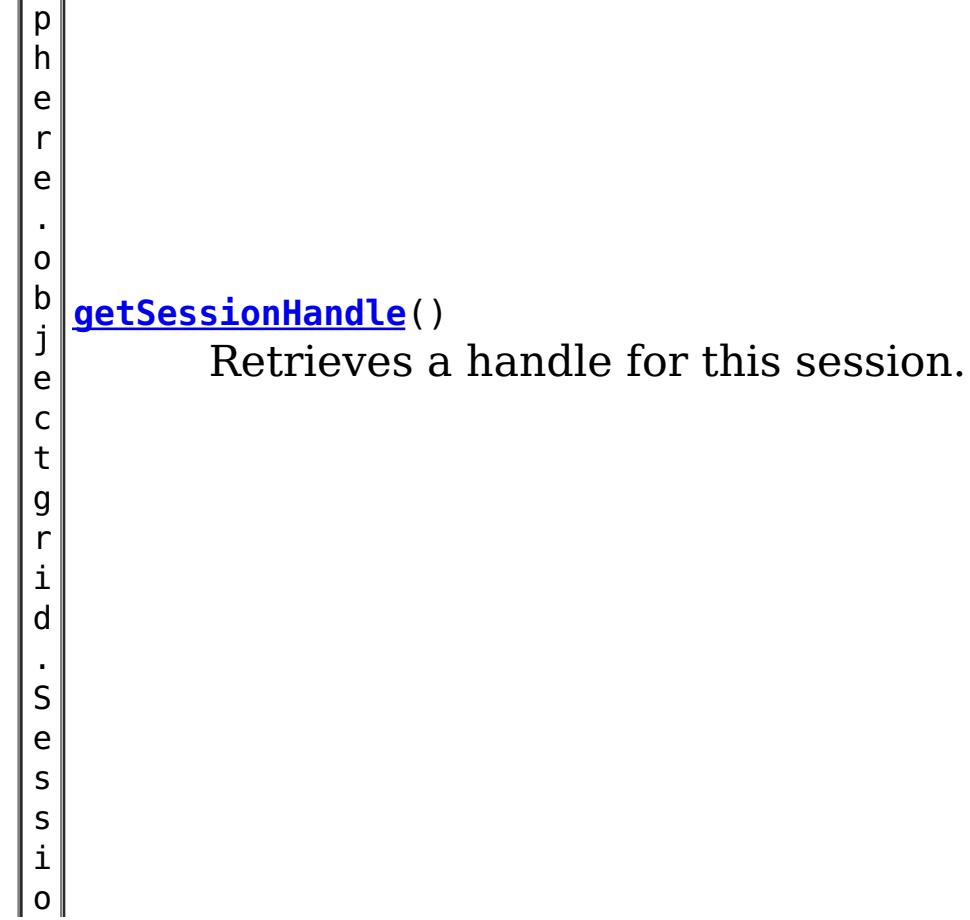

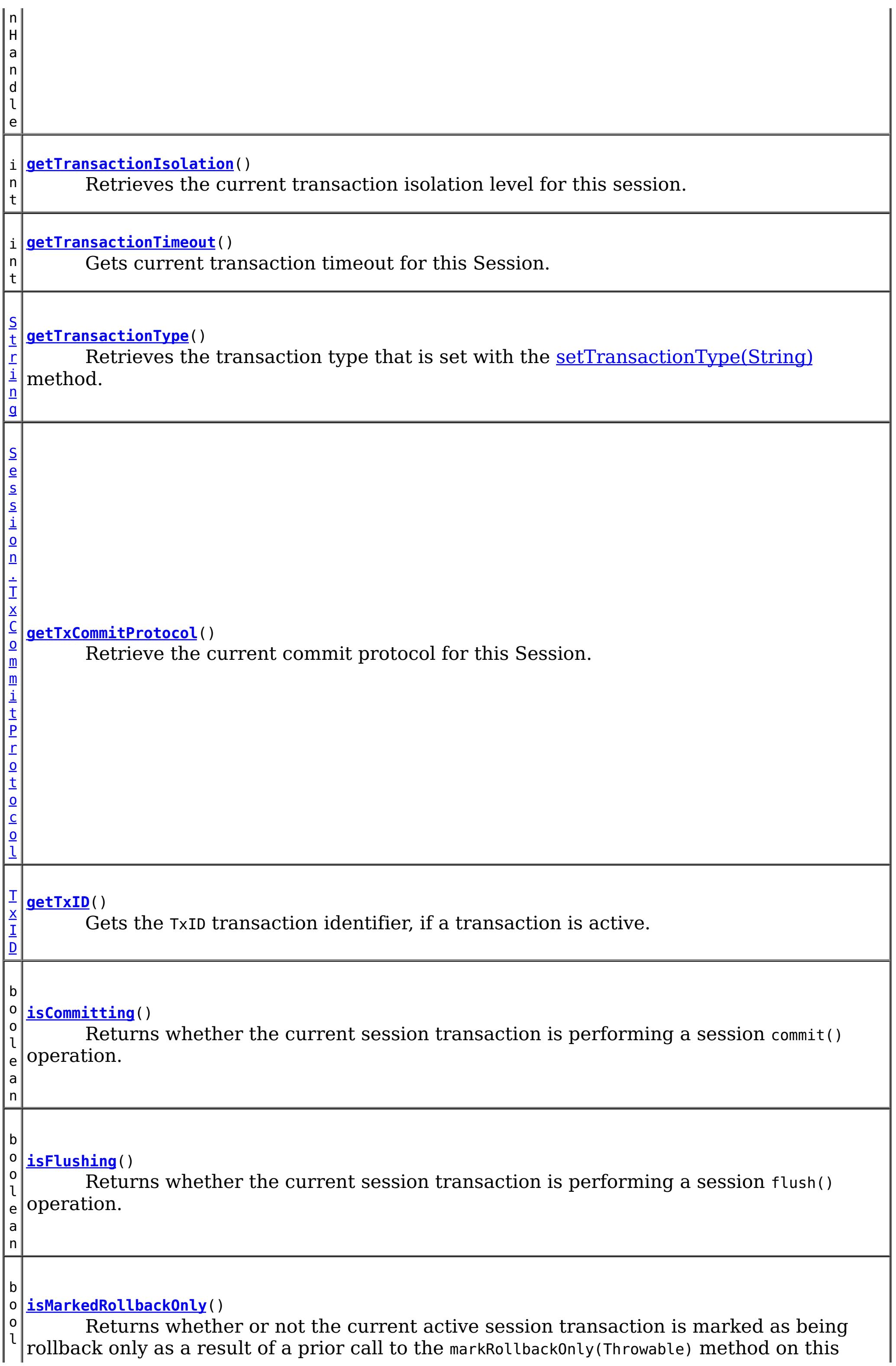

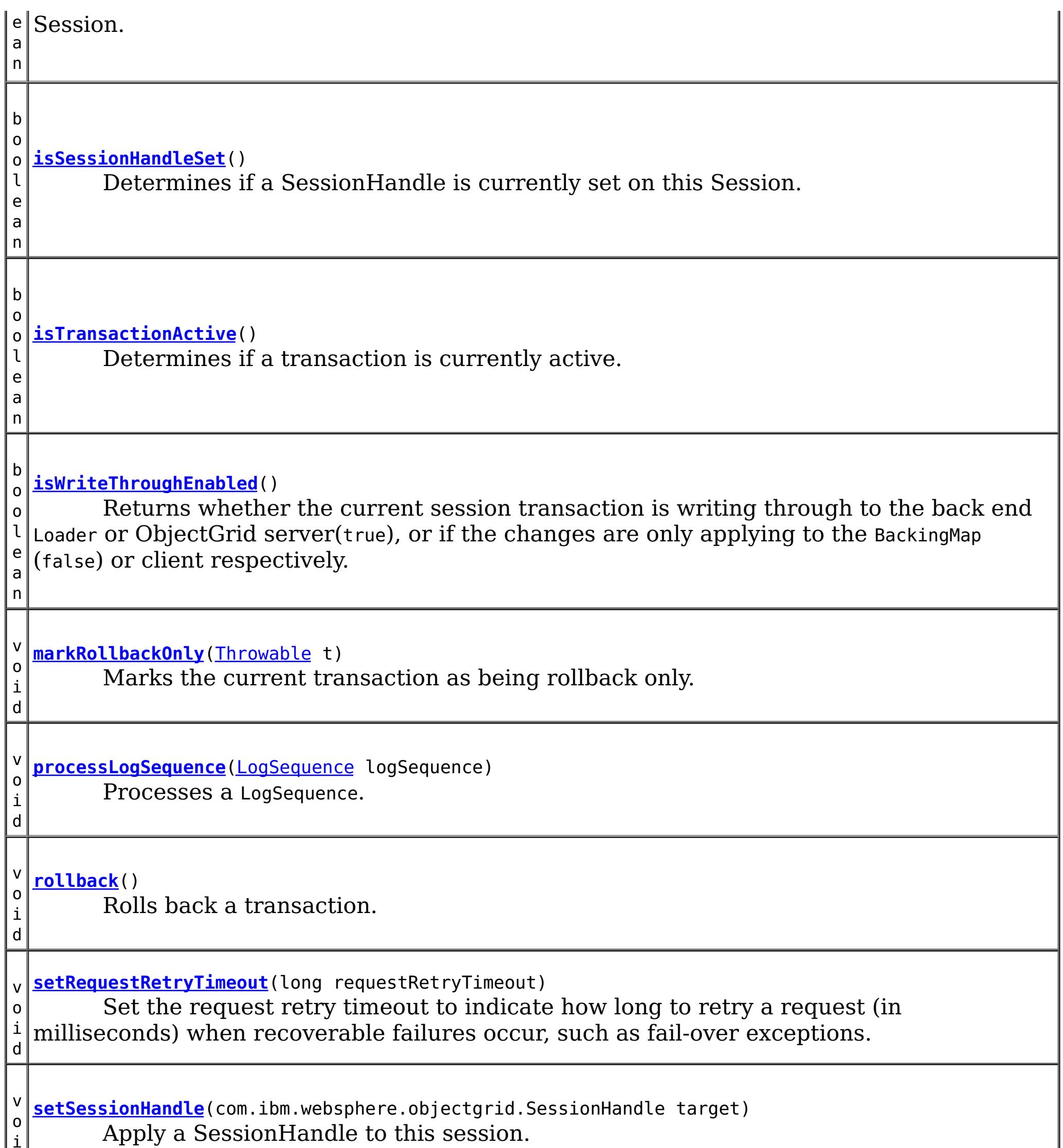

 $\|$  i  $\|$  $\mathbf{I}$ d v **[setTransactionIsolation](file:////dcs/markdown/workspace/Transform/htmlout/0/com.ibm.websphere.datapower.xc.javadoc.doc/topics/com/ibm/websphere/objectgrid/Session.html#setTransactionIsolation(int))**(int level) o Attempts to change the transaction isolation level for this session. i d **[setTransactionTimeout](file:////dcs/markdown/workspace/Transform/htmlout/0/com.ibm.websphere.datapower.xc.javadoc.doc/topics/com/ibm/websphere/objectgrid/Session.html#setTransactionTimeout(int))**(int timeout) v Sets the transaction timeout for the next transaction started by this Session object to o a specified number of seconds. i d **[setTransactionType](file:////dcs/markdown/workspace/Transform/htmlout/0/com.ibm.websphere.datapower.xc.javadoc.doc/topics/com/ibm/websphere/objectgrid/Session.html#setTransactionType(java.lang.String))**[\(String](http://download.oracle.com/javase/1.6.0/docs/api/java/lang/String.html?is-external=true) tranType) v o Sets the transaction type for future transactions. i d v **[setTxCommitProtocol](file:////dcs/markdown/workspace/Transform/htmlout/0/com.ibm.websphere.datapower.xc.javadoc.doc/topics/com/ibm/websphere/objectgrid/Session.html#setTxCommitProtocol(com.ibm.websphere.objectgrid.Session.TxCommitProtocol))**[\(Session.TxCommitProtocol](#page-1282-0) protocol) o Set the commit protocol to be used when committing this Session's transaction.i

n

d b o o l e a **[transactionTimedOut](file:////dcs/markdown/workspace/Transform/htmlout/0/com.ibm.websphere.datapower.xc.javadoc.doc/topics/com/ibm/websphere/objectgrid/Session.html#transactionTimedOut())**() Determines whether the current session transaction has timed out.

# **Field Detail**

### **TRANSACTION\_TYPE\_DEFAULT**

static final [String](http://download.oracle.com/javase/1.6.0/docs/api/java/lang/String.html?is-external=true) **TRANSACTION\_TYPE\_DEFAULT**

A string indicating the default transaction type

**See Also:** [Constant](file:////dcs/markdown/workspace/Transform/htmlout/0/com.ibm.websphere.datapower.xc.javadoc.doc/topics/constant-values.html#com.ibm.websphere.objectgrid.Session.TRANSACTION_TYPE_DEFAULT) Field Values

### **TRANSACTION\_NO\_TIMEOUT**

static final int **TRANSACTION\_NO\_TIMEOUT**

A special value for the timeout parameter of the setTransactionTimeout(int) method. This special value is used to indicate that the next transaction started by this Session is allowed unlimited amount of time.

**See Also:**

[setTransactionTimeout\(int\)](file:////dcs/markdown/workspace/Transform/htmlout/0/com.ibm.websphere.datapower.xc.javadoc.doc/topics/com/ibm/websphere/objectgrid/Session.html#setTransactionTimeout(int)), [Constant](file:////dcs/markdown/workspace/Transform/htmlout/0/com.ibm.websphere.datapower.xc.javadoc.doc/topics/constant-values.html#com.ibm.websphere.objectgrid.Session.TRANSACTION_NO_TIMEOUT) Field Values

## **DEFAULT\_RETRY\_TIMEOUT**

static final long **DEFAULT\_RETRY\_TIMEOUT**

**See Also:**

[Constant](file:////dcs/markdown/workspace/Transform/htmlout/0/com.ibm.websphere.datapower.xc.javadoc.doc/topics/constant-values.html#com.ibm.websphere.objectgrid.Session.DEFAULT_RETRY_TIMEOUT) Field Values

# **TRANSACTION\_REPEATABLE\_READ**

#### static final int **TRANSACTION REPEATABLE READ**

A transaction isolation level constant indicating that dirty reads and non-repeatable reads are prevented; phantom reads can occur. This level prohibits a transaction from reading an uncommitted cache entry, and it also prohibits the situation where one transaction reads an entry, a second transaction alters the entry, and the first transaction rereads the entry, getting different values the second time (a "non-repeatable read").

#### **Since:**

WAS XD 6.1.0.1

**See Also:**

[setTransactionIsolation\(int\)](file:////dcs/markdown/workspace/Transform/htmlout/0/com.ibm.websphere.datapower.xc.javadoc.doc/topics/com/ibm/websphere/objectgrid/Session.html#setTransactionIsolation(int)), [Constant](file:////dcs/markdown/workspace/Transform/htmlout/0/com.ibm.websphere.datapower.xc.javadoc.doc/topics/constant-values.html#com.ibm.websphere.objectgrid.Session.TRANSACTION_REPEATABLE_READ) Field Values

### **TRANSACTION\_READ\_COMMITTED**

static final int **TRANSACTION\_READ\_COMMITTED**

A transaction isolation level constant indicating that dirty reads are prevented; nonrepeatable reads and phantom reads can occur. This level only prohibits a transaction from reading a cache entry with uncommitted changes in it.

**Since:** WAS XD 6.1.0.1 **See Also:** [setTransactionIsolation\(int\)](file:////dcs/markdown/workspace/Transform/htmlout/0/com.ibm.websphere.datapower.xc.javadoc.doc/topics/com/ibm/websphere/objectgrid/Session.html#setTransactionIsolation(int)), [Constant](file:////dcs/markdown/workspace/Transform/htmlout/0/com.ibm.websphere.datapower.xc.javadoc.doc/topics/constant-values.html#com.ibm.websphere.objectgrid.Session.TRANSACTION_READ_COMMITTED) Field Values

### **TRANSACTION\_READ\_UNCOMMITTED**

static final int **TRANSACTION\_READ\_UNCOMMITTED**

A transaction isolation level constant indicating that dirty reads, non-repeatable reads and phantom reads can occur. This level allows a cache entry changed by one transaction to be read by another transaction before any changes in that entry have been committed (a "dirty read"). If any of the changes are rolled back, the second transaction will have retrieved an invalid entry.

**Since:**

WAS XD 6.1.0.1

**See Also:**

[setTransactionIsolation\(int\)](file:////dcs/markdown/workspace/Transform/htmlout/0/com.ibm.websphere.datapower.xc.javadoc.doc/topics/com/ibm/websphere/objectgrid/Session.html#setTransactionIsolation(int)), [Constant](file:////dcs/markdown/workspace/Transform/htmlout/0/com.ibm.websphere.datapower.xc.javadoc.doc/topics/constant-values.html#com.ibm.websphere.objectgrid.Session.TRANSACTION_READ_UNCOMMITTED) Field Values

# **Method Detail**

### **beginNoWriteThrough**

void **beginNoWriteThrough**()

throws [TransactionAlreadyActiveException,](#page-1248-0) [TransactionException](#page-1243-0)

Starts a new transaction that does not write changes through to a Loader or ObjectGrid server.

Changes made by the session transaction started by this method are only applied to the BackingMap and not given to the Loader. This method can be used to apply changes made in a peer cache to the local BackingMap only. In addition, with a distributed map, this method can be used to start a session transaction which changes will only be applied to the client BackingMap, but not the BackingMap on the server side.

### **Throws:**

[TransactionAlreadyActiveException](#page-1248-0) - if there is already an active transaction [TransactionException](#page-1243-0) - a TransactionCallbackException occurred or some other error occurred starting a new transaction

### **getMap**

[ObjectMap](#page-1293-0) **getMap**[\(String](http://download.oracle.com/javase/1.6.0/docs/api/java/lang/String.html?is-external=true) cacheName) throws [UndefinedMapException](#page-1230-0)

Returns the ObjectMap for the specified name.

The ObjectMap is used to retrieve and modify values in the BackingMap. Multiple invocations of this method on the same Session object will always return the same object.

This method can also be used to create a BackingMap and its associated ObjectGrid after ObjectGrid initialization. If cacheName does not match the name of a previously created map, a name comparison will be executed against template maps that have been configured. The ObjectMap and BackingMap will be created if the name matches the

regular expression of a template.

Required Client Permission: ObjectGridPermission.DYNAMIC\_MAP (when creating a new map from a template)

### **Parameters:**

cacheName - name of desired map

### **Returns:**

ObjectMap the transactional interface to modify values in the map

### **Throws:**

[UndefinedMapException](#page-1230-0) - if the map is not defined.

### **See Also:**

[ObjectGrid.defineMap\(String\)](file:////dcs/markdown/workspace/Transform/htmlout/0/com.ibm.websphere.datapower.xc.javadoc.doc/topics/com/ibm/websphere/objectgrid/ObjectGrid.html#defineMap(java.lang.String)), [ObjectMap](#page-1293-0)

### **begin**

void **begin**()

throws [TransactionAlreadyActiveException,](#page-1248-0) [TransactionException](#page-1243-0)

Begins a new transaction.

### **Throws:**

[TransactionAlreadyActiveException](#page-1248-0) - if this method is invoked with an active transaction [TransactionException](#page-1243-0) - a TransactionCallbackException occurred or some other error occurred starting a new transaction

### **commit**

void **commit**()

throws [NoActiveTransactionException,](#page-1369-0) **[TransactionException](#page-1243-0)** 

Commits a transaction.

### **Throws:**

[NoActiveTransactionException](#page-1369-0) - if this method is invoked with no active transaction [TransactionException](#page-1243-0) - if an error occurred during commit processing, see the caused by to determine the root error

### **See Also:**

[markRollbackOnly\(Throwable\)](file:////dcs/markdown/workspace/Transform/htmlout/0/com.ibm.websphere.datapower.xc.javadoc.doc/topics/com/ibm/websphere/objectgrid/Session.html#markRollbackOnly(java.lang.Throwable))

### **rollback**

void **rollback**()

throws [NoActiveTransactionException,](#page-1369-0) **[TransactionException](#page-1243-0)** 

Rolls back a transaction.

### **Throws:**

[NoActiveTransactionException](#page-1369-0) - if this method is invoked with no active transaction [TransactionException](#page-1243-0) - if an error occurred during rollback processing, see the caused by to determine the root error

### **flush**

void **flush**()

throws [NoActiveTransactionException,](#page-1369-0)

**[TransactionException](#page-1243-0)** 

Forces the current changes in the Session to the Loader or ObjectGrid server. This method does not commit the changes, it just applies the changes.

### **Throws:**

[NoActiveTransactionException](#page-1369-0) - if this method is invoked with no active transaction [TransactionException](#page-1243-0) - if an error occurred during flush processing, see the caused by to determine the root error

### **getObjectGrid**

#### [ObjectGrid](#page-1349-0) **getObjectGrid**()

Returns the ObjectGrid that owns this session.

#### **Returns:**

the owning ObjectGrid instance.

### **isTransactionActive**

boolean **isTransactionActive**()

Determines if a transaction is currently active.

#### **Returns:**

true if a transaction is currently active for this session.

**Since:**

WAS XD 6.1 FIX3

### **getTxID**

[TxID](#page-1236-0) **getTxID**()

throws [NoActiveTransactionException](#page-1369-0)

Gets the TxID transaction identifier, if a transaction is active.

### **Returns:**

The current TxID object.

### **Throws:**

[NoActiveTransactionException](#page-1369-0) - if this method is invoked with no active transaction

### **isWriteThroughEnabled**

#### boolean **isWriteThroughEnabled**()

Returns whether the current session transaction is writing through to the back end Loader or ObjectGrid server(true), or if the changes are only applying to the BackingMap (false) or client respectively.

### **Returns:**

true, if write through is enabled **See Also:**

[begin\(\)](file:////dcs/markdown/workspace/Transform/htmlout/0/com.ibm.websphere.datapower.xc.javadoc.doc/topics/com/ibm/websphere/objectgrid/Session.html#begin()), [beginNoWriteThrough\(\)](file:////dcs/markdown/workspace/Transform/htmlout/0/com.ibm.websphere.datapower.xc.javadoc.doc/topics/com/ibm/websphere/objectgrid/Session.html#beginNoWriteThrough())

**setTransactionType**

```
void setTransactionType(String tranType)
```
After this method is called, all future transactions will have the same type until another transaction type is set. If no transaction type is set, the default transaction type TRANSACTION TYPE DEFAULT will be used.

Sets the transaction type for future transactions.

Transaction types are used mainly for statistical data tracking purpose. Users can predefine types of transactions that will be executed in an application. The idea is to categorize transactions with the same characteristics to one category (type), so one transaction response time statistics can be used to track each transaction type. This approach is useful when your application has different types of transactions. Some types of transactions, such as update transactions, process longer than others transactions, such as read-only transactions. By using the transaction type, different transactions are tracked by different statistics, so the statistics can be more useful.

### **Parameters:**

tranType - the transaction type for future transactions.

**See Also:**

TRANSACTION TYPE DEFAULT

### **getTransactionType**

```
String getTransactionType()
```
Retrieves the transaction type that is set with the **[setTransactionType\(String\)](file:////dcs/markdown/workspace/Transform/htmlout/0/com.ibm.websphere.datapower.xc.javadoc.doc/topics/com/ibm/websphere/objectgrid/Session.html#setTransactionType(java.lang.String))** method.

### **Returns:**

the transaction type for the session.

**Since:**

7.1.1.1

### **processLogSequence**

```
void processLogSequence(LogSequence logSequence)
                   NoActiveTransactionException,
                         UndefinedMapException,
                         ObjectGridException
```
Processes a LogSequence.

Each LogElement within the LogSequence will be examined and the appropriate operation (insert, update, invalidate, etc) will be performed against the BackingMap identified by the LogSequence's map name. An ObjectGrid Session must be active before this method is invoked. The caller is responsible for issuing the appropriate commit or rollback invocation to complete the Session. Autocommit processing is not available for this method invocation.

The main use of this method is for processing a LogSequence that was received by a remote JVM. For example, using the Distributed Commit support, the LogSequences associated with a given committed Session are distributed to other listening ObjectGrids in other JVMs. After receiving the LogSequences at the remote JVM, the listener could start a Session using beginNoWriteThrough(), invoke this method, and commit the Session transaction.

### **Parameters:**

logSequence - LogSequence of changes to be applied to an active transaction **Throws:**

[NoActiveTransactionException](#page-1369-0) - if this method is invoked with no active transaction [UndefinedMapException](#page-1230-0) - if the map referenced by the LogSequence cannot be found [ObjectGridException](#page-1345-0) - if the LogSequence elements cannot be processed

**See Also:**

[beginNoWriteThrough\(\)](file:////dcs/markdown/workspace/Transform/htmlout/0/com.ibm.websphere.datapower.xc.javadoc.doc/topics/com/ibm/websphere/objectgrid/Session.html#beginNoWriteThrough()), [LogSequence](#page-1150-0), [ObjectGridEventListener](#page-1136-0)

### **isFlushing**

boolean **isFlushing**()

Returns whether the current session transaction is performing a session flush() operation. It is helpful to know if a session flush() is active (true), or if only an ObjectMap.flush() is in progress (returns false in this case).

### **Returns:**

true, if the session is executing a session flush() call.

### **Since:**

WAS XD 6.0.1

### **See Also:**

[flush\(\)](file:////dcs/markdown/workspace/Transform/htmlout/0/com.ibm.websphere.datapower.xc.javadoc.doc/topics/com/ibm/websphere/objectgrid/Session.html#flush()), [ObjectMap.flush\(\)](file:////dcs/markdown/workspace/Transform/htmlout/0/com.ibm.websphere.datapower.xc.javadoc.doc/topics/com/ibm/websphere/objectgrid/ObjectMap.html#flush())

### **isCommitting**

```
boolean isCommitting()
```
Returns whether the current session transaction is performing a session commit() operation. It is helpful to know if a session commit is active (true), or if an ObjectMap.flush() or session flush() is in progress (returns false in these cases).

### **Returns:**

true, if session is executing a session commit() call.

### **Since:**

WAS XD 6.0.1

### **See Also:**

[commit\(\)](file:////dcs/markdown/workspace/Transform/htmlout/0/com.ibm.websphere.datapower.xc.javadoc.doc/topics/com/ibm/websphere/objectgrid/Session.html#commit()), [flush\(\)](file:////dcs/markdown/workspace/Transform/htmlout/0/com.ibm.websphere.datapower.xc.javadoc.doc/topics/com/ibm/websphere/objectgrid/Session.html#flush()), [ObjectMap.flush\(\)](file:////dcs/markdown/workspace/Transform/htmlout/0/com.ibm.websphere.datapower.xc.javadoc.doc/topics/com/ibm/websphere/objectgrid/ObjectMap.html#flush())

## **markRollbackOnly**

```
void markRollbackOnly(Throwable t)
                  throws NoActiveTransactionException
```
Marks the current transaction as being rollback only.

Marking a transaction rollback only ensures that even if the commit() method is called for this session transaction, the transaction is rolled back. A rollback is typically done when either ObjectGrid itself or the application knows that data corruption could occur if the commit() method was allowed to commit the transaction. Once this method is called, the Throwable object that is passed to it is chained to the TransactionException that is thrown if the commit method is ever called. Any subsequent calls to this method for the current active transaction is ignored (e.g. only the first call that passes a non null Throwable reference is used). Once the transaction is completed, the rollback only mark is removed so that the next transaction that is started using this session can be committed.

#### **Parameters:**

t - the Throwable that caused this method to be called.

### **Throws:**

[NoActiveTransactionException](#page-1369-0) - if there is no active transaction for this Session.

**Since:**

WAS XD 6.0.1

**See Also:**

[commit\(\)](file:////dcs/markdown/workspace/Transform/htmlout/0/com.ibm.websphere.datapower.xc.javadoc.doc/topics/com/ibm/websphere/objectgrid/Session.html#commit()), [TransactionException](#page-1243-0)

### **isMarkedRollbackOnly**

```
boolean isMarkedRollbackOnly()
```
Returns whether or not the current active session transaction is marked as being rollback only as a result of a prior call to the markRollbackOnly(Throwable) method on this Session.

### **Returns:**

true if and only if current session transaction is marked rollback only.

**Since:**

WAS XD 6.0.1

### **See Also:**

[markRollbackOnly\(Throwable\)](file:////dcs/markdown/workspace/Transform/htmlout/0/com.ibm.websphere.datapower.xc.javadoc.doc/topics/com/ibm/websphere/objectgrid/Session.html#markRollbackOnly(java.lang.Throwable))

### **setTransactionTimeout**

```
void setTransactionTimeout(int timeout)
```
Sets the transaction timeout for the next transaction started by this Session object to a specified number of seconds.

This method does not affect the transaction timeout of any transactions previously started by this Session. It only affects transactions that are started after this method is called. If this method is never called, the ObjectGrid configured transaction timeout value is used.

### **Parameters:**

timeout - is the transaction timeout value in seconds. Use the special value TRANSACTION\_NO\_TIMEOUT if transaction is allowed unlimited amount of time and no transaction timeout should occur.

**Since:**

WAS XD 6.0.1

**See Also:**

[TRANSACTION\\_NO\\_TIMEOUT](file:////dcs/markdown/workspace/Transform/htmlout/0/com.ibm.websphere.datapower.xc.javadoc.doc/topics/com/ibm/websphere/objectgrid/Session.html#TRANSACTION_NO_TIMEOUT), [ObjectGrid.setTxTimeout\(int\)](file:////dcs/markdown/workspace/Transform/htmlout/0/com.ibm.websphere.datapower.xc.javadoc.doc/topics/com/ibm/websphere/objectgrid/ObjectGrid.html#setTxTimeout(int)), [TransactionTimeoutException](#page-1239-0)

### **getTransactionTimeout**

```
int getTransactionTimeout()
```
Gets current transaction timeout for this Session.

The transaction timeout value returned is the value that was configured for the ObjectGrid using ObjectGrid.setTxTimeout(int) or the value passed to setTransactionTimeout(int) to override the value configured on ObjectGrid. The return value is in seconds.

### **Returns:**

timeout value in seconds.

### **Since:**

WAS XD 6.0.1

**See Also:**

[setTransactionTimeout\(int\)](file:////dcs/markdown/workspace/Transform/htmlout/0/com.ibm.websphere.datapower.xc.javadoc.doc/topics/com/ibm/websphere/objectgrid/Session.html#setTransactionTimeout(int)), [ObjectGrid.setTxTimeout\(int\)](file:////dcs/markdown/workspace/Transform/htmlout/0/com.ibm.websphere.datapower.xc.javadoc.doc/topics/com/ibm/websphere/objectgrid/ObjectGrid.html#setTxTimeout(int))

### **getTransactionIsolation**

int **getTransactionIsolation**()

Retrieves the current transaction isolation level for this session.

#### **Returns:**

one of the following Session constants: **TRANSACTION READ\_UNCOMMITTED**, [TRANSACTION\\_READ\\_COMMITTED](file:////dcs/markdown/workspace/Transform/htmlout/0/com.ibm.websphere.datapower.xc.javadoc.doc/topics/com/ibm/websphere/objectgrid/Session.html#TRANSACTION_READ_COMMITTED) OT [TRANSACTION\\_REPEATABLE\\_READ](file:////dcs/markdown/workspace/Transform/htmlout/0/com.ibm.websphere.datapower.xc.javadoc.doc/topics/com/ibm/websphere/objectgrid/Session.html#TRANSACTION_REPEATABLE_READ)

**Since:**

WAS XD 6.1.0.1

### **transactionTimedOut**

boolean **transactionTimedOut**()

Determines whether the current session transaction has timed out.

#### **Returns:**

true if and only if transaction has timed out.

#### **Since:**

WAS XD 6.0.1

#### **See Also:**

[setTransactionTimeout\(int\)](file:////dcs/markdown/workspace/Transform/htmlout/0/com.ibm.websphere.datapower.xc.javadoc.doc/topics/com/ibm/websphere/objectgrid/Session.html#setTransactionTimeout(int))

### **createObjectQuery**

com.ibm.websphere.objectgrid.query.ObjectQuery **createObjectQuery**[\(String](http://download.oracle.com/javase/1.6.0/docs/api/java/lang/String.html?is-external=true) qlString)

throws com.ibm.websphere.objectgr

```
id.query.ObjectQueryException
```
Creates an instance of an object query for executing a query over the ObjectMaps visible to this session.

When ObjectGrid security is enabled, this method requires an com.ibm.websphere.objectgrid.security.ObjectGridPermission with action "query".

Required Client Permission: ObjectGridPermission.QUERY

### **Parameters:**

qlString - a query string

### **Returns:**

the new query instance.

### **Throws:**

com.ibm.websphere.objectgrid.query.ObjectQueryException - if an error occurs creating the object query.

### **Since:**

WAS XD 6.1

### **getEntityManager**

com.ibm.websphere.objectgrid.em.EntityManager **getEntityManager**()

Retrieve the EntityManager associated with this Session. Each session is associated with a single EntityManager instance. Repeated calls to this method on the same Session instance will result in the same EntityManager instance.

### **Returns:**

this session's EntityManager instance. **Since:** WAS XD 6.1

### **setTransactionIsolation**

```
void setTransactionIsolation(int level)
```
Attempts to change the transaction isolation level for this session. The constants defined in the Session interface are the possible transaction isolation levels.

level - one of the following Session constants: **[TRANSACTION\\_READ\\_UNCOMMITTED](file:////dcs/markdown/workspace/Transform/htmlout/0/com.ibm.websphere.datapower.xc.javadoc.doc/topics/com/ibm/websphere/objectgrid/Session.html#TRANSACTION_READ_UNCOMMITTED)**, [TRANSACTION\\_READ\\_COMMITTED](file:////dcs/markdown/workspace/Transform/htmlout/0/com.ibm.websphere.datapower.xc.javadoc.doc/topics/com/ibm/websphere/objectgrid/Session.html#TRANSACTION_READ_COMMITTED) or [TRANSACTION\\_REPEATABLE\\_READ](file:////dcs/markdown/workspace/Transform/htmlout/0/com.ibm.websphere.datapower.xc.javadoc.doc/topics/com/ibm/websphere/objectgrid/Session.html#TRANSACTION_REPEATABLE_READ)

This method should normally be invoked prior to beginning a transaction. Invoking after a transaction has started may result in an exception.

#### **Parameters:**

**Since:**

WAS XD 6.1.0.1

### **getSessionHandle**

com.ibm.websphere.objectgrid.SessionHandle **getSessionHandle**()

Retrieves a handle for this session.

A SessionHandle contains partition information for the current session and can be reapplied to a new session using the [setSessionHandle\(SessionHandle\)](file:////dcs/markdown/workspace/Transform/htmlout/0/com.ibm.websphere.datapower.xc.javadoc.doc/topics/com/ibm/websphere/objectgrid/Session.html#setSessionHandle(com.ibm.websphere.objectgrid.SessionHandle)) method. A SessionHandle is only applicable for ObjectGrids using per-container partition placement. If [setSessionHandle\(SessionHandle\)](file:////dcs/markdown/workspace/Transform/htmlout/0/com.ibm.websphere.datapower.xc.javadoc.doc/topics/com/ibm/websphere/objectgrid/Session.html#setSessionHandle(com.ibm.websphere.objectgrid.SessionHandle)) is not called before invoking this method, a Session Handle is selected using the properties configured in the [ClientProperties](#page-920-0). If there are no per-container partition placement mapsets or more than one in the ObjectGrid, an IllegalStateException is thrown.

### **Returns:**

the SessionHandle for this session

### **Throws:**

[IllegalStateException](http://download.oracle.com/javase/1.6.0/docs/api/java/lang/IllegalStateException.html?is-external=true) - if this method is called in an invalid environment.

### **Since:**

WAS XD 6.1.0.3

### **setSessionHandle**

void **setSessionHandle**(com.ibm.websphere.objectgrid.SessionHandle target) throws [TargetNotAvailableException](#page-1254-0)

Apply a SessionHandle to this session.

#### **Parameters:**

target - the SessionHandle to apply or null to disassociate a SessionHandle from this session.

#### **Throws:**

[TargetNotAvailableException](#page-1254-0) - when the target is no longer available. [IllegalStateException](http://download.oracle.com/javase/1.6.0/docs/api/java/lang/IllegalStateException.html?is-external=true) - if the Session has modified some maps already and the SessionHandle has already been set or if this method is called in an invalidate environment.

**Since:**

WAS XD 6.1.0.3

### **setRequestRetryTimeout**

void **setRequestRetryTimeout**(long requestRetryTimeout)

Set the request retry timeout to indicate how long to retry a request (in milliseconds) when recoverable failures occur, such as fail-over exceptions. A request will timeout

when either the request timeout expires or the transaction timeout expires, whichever expires first.

A value of 0 indicates that all requests should fail immediately and avoid any retry logic. Exceptions that cannot succeed even if tried again such as DuplicateKeyException exceptions will be thrown immediately.

A value of -1 indicates that the request retry timeout is not set, meaning that the request duration is governed by the request retry timeout set on the ClientProperties. If the ClientProperties is also set to -1, then the request retry timeout is governed by the transaction timeout.

### **Parameters:**

requestRetryTimeout - the duration in milliseconds retry a client request, 0 if the request should fail immediately or -1 if the request timeout is not set.

**Since:**

7.0

### **See Also:**

[ClientProperties.setRequestRetryTimeout\(long\)](file:////dcs/markdown/workspace/Transform/htmlout/0/com.ibm.websphere.datapower.xc.javadoc.doc/topics/com/ibm/websphere/objectgrid/client/ClientProperties.html#setRequestRetryTimeout(long)), [setTransactionTimeout\(int\)](file:////dcs/markdown/workspace/Transform/htmlout/0/com.ibm.websphere.datapower.xc.javadoc.doc/topics/com/ibm/websphere/objectgrid/Session.html#setTransactionTimeout(int))

### **getRequestRetryTimeout**

#### long **getRequestRetryTimeout**()

Retrieves the current request retry timeout for this session. Returns -1 if it was not set.

### **Returns:**

the duration in milliseconds retry a client request, 0 if the request should fail immediately or -1 if the request timeout is not set.

**Since:**

7.0

### **isSessionHandleSet**

boolean **isSessionHandleSet**()

Determines if a SessionHandle is currently set on this Session.

### **Returns:**

true if a SessionHandle is currently set on this session.

### **Since:**

7.1

### **close**

#### void **close**()

Closes this session, freeing all resources that are held. Once closed, this session must be discarded. Use one of the **ObjectGrid.getSession**() methods to retrieve a new session. If the session has an active transaction, the transaction will be rolled back and the session resources are not freed.

#### **Throws:**

[ObjectGridRuntimeException](#page-1323-0) - thrown if there is a problem releasing resources held by this session.

### **Since:**

7.1.1

### **setTxCommitProtocol**

```
void setTxCommitProtocol(Session.TxCommitProtocol protocol)
```
Set the commit protocol to be used when committing this Session's transaction. The constants defined in the TxCommitProtocol enum are the possible commit protocols.

This method should normally be invoked prior to beginning a transaction. Invoking after a transaction has started will result in an exception.

### **Parameters:**

protocol - one of the following constants TxCommitProtocol.ONEPHASE or TxCommitProtocol.TWOPHASE

### **Since:**

8.6, XC10 2.5

### **getTxCommitProtocol**

```
Session.TxCommitProtocol getTxCommitProtocol()
```
Retrieve the current commit protocol for this Session.

### **Returns:**

one of the following constants TxCommitProtocol.ONEPHASE or TxCommitProtocol.TWOPHASE **Since:**

8.6, XC10 2.5

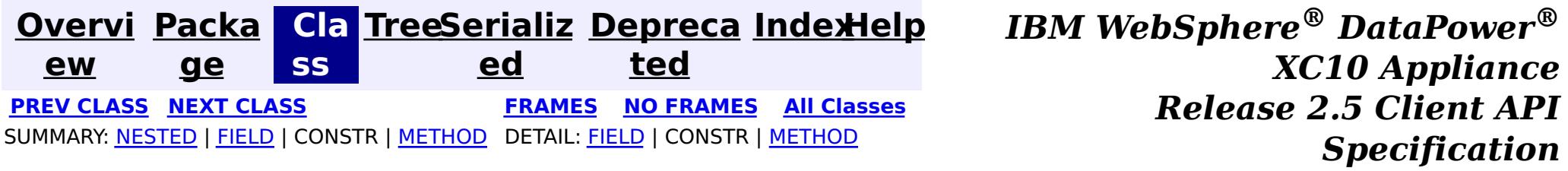

<span id="page-1282-0"></span>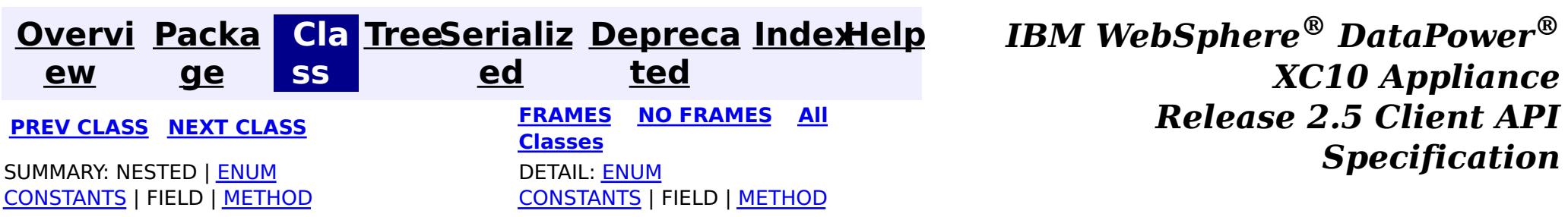

public static enum **Session.TxCommitProtocol** extends [Enum<](http://download.oracle.com/javase/1.6.0/docs/api/java/lang/Enum.html?is-external=true)Session.TxCommitProtocol>

#### **com.ibm.websphere.objectgrid**

# **Enum Session.TxCommitProtocol**

[java.lang.Object](http://download.oracle.com/javase/1.6.0/docs/api/java/lang/Object.html?is-external=true)

L[java.lang.Enum](http://download.oracle.com/javase/1.6.0/docs/api/java/lang/Enum.html?is-external=true)<Session.TxCommitProtocol>

**com.ibm.websphere.objectgrid.Session.TxCommitProtocol**

#### **All Implemented Interfaces:**

[Serializable,](http://download.oracle.com/javase/1.6.0/docs/api/java/io/Serializable.html?is-external=true) [Comparable<](http://download.oracle.com/javase/1.6.0/docs/api/java/lang/Comparable.html?is-external=true)Session.TxCommitProtocol>

**Enclosing interface:** [Session](#page-1265-0)

The commit protocols that can be used to commit the Session's transaction

### **Since:**

8.6, XC10 2.5

### **Enum Constant Summary**

#### **[ONEPHASE](file:////dcs/markdown/workspace/Transform/htmlout/0/com.ibm.websphere.datapower.xc.javadoc.doc/topics/com/ibm/websphere/objectgrid/Session.TxCommitProtocol.html#ONEPHASE)**

A commit protocol constant indicating that the Session transaction can read from multiple partitions but can only write to a single partition.

**[TWOPHASE](file:////dcs/markdown/workspace/Transform/htmlout/0/com.ibm.websphere.datapower.xc.javadoc.doc/topics/com/ibm/websphere/objectgrid/Session.TxCommitProtocol.html#TWOPHASE)**

A commit protocol constant indicating that the Session transaction can read and write from multiple partitions.

# **Method Summary**

s t

a t i c S e s s i o n .

C o m m i t P

T x **[valueOf](file:////dcs/markdown/workspace/Transform/htmlout/0/com.ibm.websphere.datapower.xc.javadoc.doc/topics/com/ibm/websphere/objectgrid/Session.TxCommitProtocol.html#valueOf(java.lang.String))**[\(String](http://download.oracle.com/javase/1.6.0/docs/api/java/lang/String.html?is-external=true) name)

Returns the enum constant of this type with the specified name.

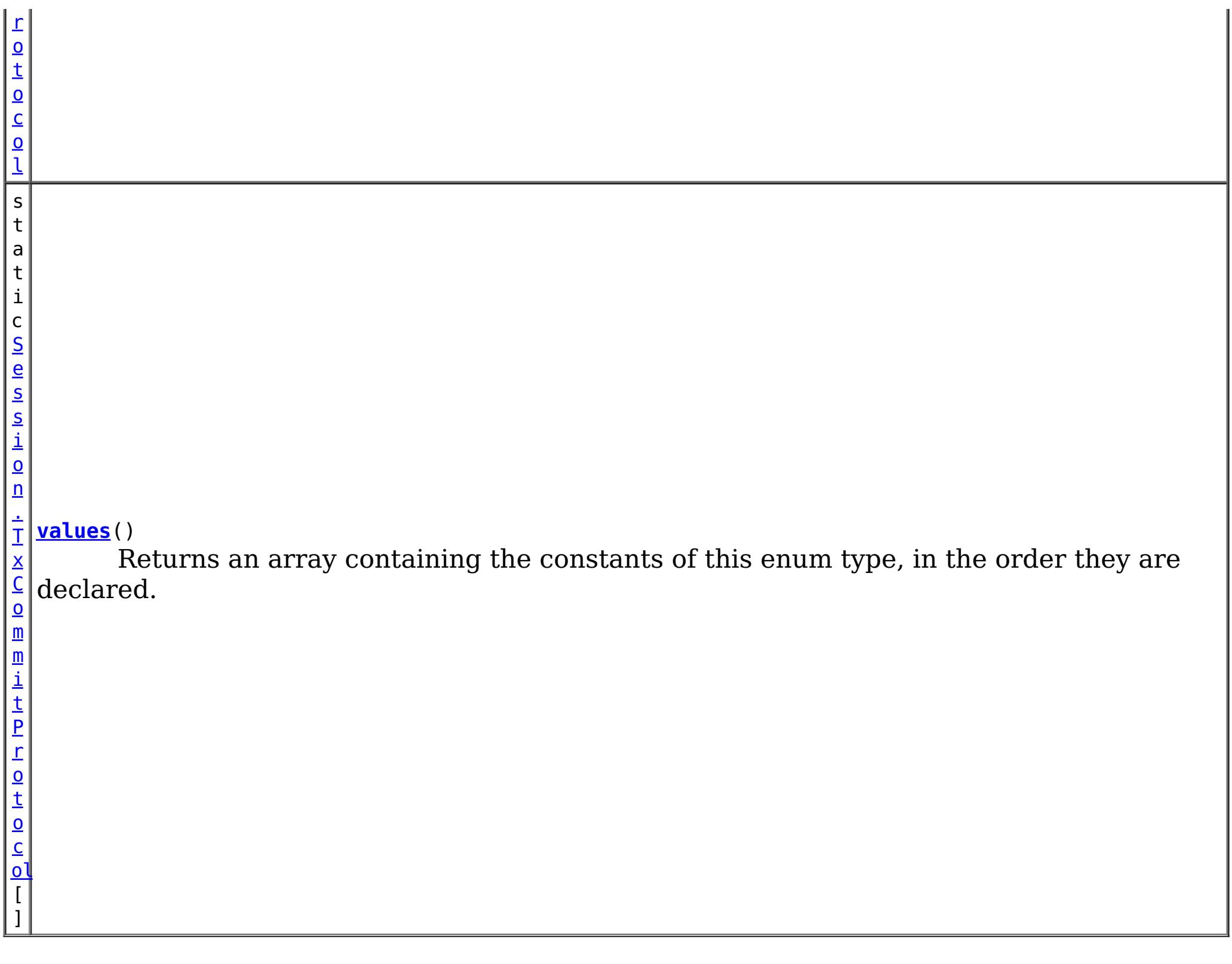

### **Methods inherited from class java.lang[.Enum](http://download.oracle.com/javase/1.6.0/docs/api/java/lang/Enum.html?is-external=true)**

[clone,](http://download.oracle.com/javase/1.6.0/docs/api/java/lang/Enum.html?is-external=true#clone()) [compareTo](http://download.oracle.com/javase/1.6.0/docs/api/java/lang/Enum.html?is-external=true#compareTo(E)), [equals,](http://download.oracle.com/javase/1.6.0/docs/api/java/lang/Enum.html?is-external=true#equals(java.lang.Object)) [finalize,](http://download.oracle.com/javase/1.6.0/docs/api/java/lang/Enum.html?is-external=true#finalize()) [getDeclaringClass,](http://download.oracle.com/javase/1.6.0/docs/api/java/lang/Enum.html?is-external=true#getDeclaringClass()) [hashCode,](http://download.oracle.com/javase/1.6.0/docs/api/java/lang/Enum.html?is-external=true#hashCode()) [name,](http://download.oracle.com/javase/1.6.0/docs/api/java/lang/Enum.html?is-external=true#name()) [ordinal,](http://download.oracle.com/javase/1.6.0/docs/api/java/lang/Enum.html?is-external=true#ordinal()) [toString,](http://download.oracle.com/javase/1.6.0/docs/api/java/lang/Enum.html?is-external=true#toString()) [valueOf](http://download.oracle.com/javase/1.6.0/docs/api/java/lang/Enum.html?is-external=true#valueOf(java.lang.Class,%20java.lang.String))

### **Methods inherited from class java.lang[.Object](http://download.oracle.com/javase/1.6.0/docs/api/java/lang/Object.html?is-external=true)**

[getClass,](http://download.oracle.com/javase/1.6.0/docs/api/java/lang/Object.html?is-external=true#getClass()) [notify](http://download.oracle.com/javase/1.6.0/docs/api/java/lang/Object.html?is-external=true#notify()), [notifyAll,](http://download.oracle.com/javase/1.6.0/docs/api/java/lang/Object.html?is-external=true#notifyAll()) [wait,](http://download.oracle.com/javase/1.6.0/docs/api/java/lang/Object.html?is-external=true#wait(long)) [wait](http://download.oracle.com/javase/1.6.0/docs/api/java/lang/Object.html?is-external=true#wait(long,%20int)), wait

# **Enum Constant Detail**

### **ONEPHASE**

public static final [Session.TxCommitProtocol](#page-1282-0) **ONEPHASE**

A commit protocol constant indicating that the Session transaction can read from multiple partitions but can only write to a single partition. A TransactionException is thrown if the transaction writes to multiple partitions. The transaction is committed using the one-phase commit protocol.

### **TWOPHASE**

public static final [Session.TxCommitProtocol](#page-1282-0) **TWOPHASE**

A commit protocol constant indicating that the Session transaction can read and write from multiple partitions. The transaction is committed using the two-phase commit protocol. If the transaction only writes to a single partition then the transaction is committed using the one-phase commit protocol.

# **Method Detail**

### **values**

```
public static Session.TxCommitProtocol[] values()
```
Returns an array containing the constants of this enum type, in the order they are declared. This method may be used to iterate over the constants as follows:

```
for (Session.TxCommitProtocol c : Session.TxCommitProtocol.values())
System.out.println(c);
```
### **Returns:**

an array containing the constants of this enum type, in the order they are declared

### **valueOf**

```
public static Session.TxCommitProtocol valueOf(String name)
```
Returns the enum constant of this type with the specified name. The string must match *exactly* an identifier used to declare an enum constant in this type. (Extraneous whitespace characters are not permitted.)

### **Parameters:**

name - the name of the enum constant to be returned.

### **Returns:**

the enum constant with the specified name

### **Throws:**

[IllegalArgumentException](http://download.oracle.com/javase/1.6.0/docs/api/java/lang/IllegalArgumentException.html?is-external=true) - if this enum type has no constant with the specified name [NullPointerException](http://download.oracle.com/javase/1.6.0/docs/api/java/lang/NullPointerException.html?is-external=true) - if the argument is null

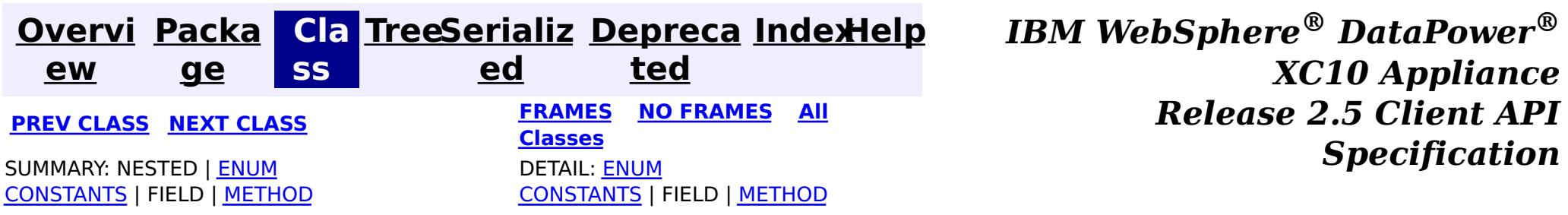

<span id="page-1285-0"></span>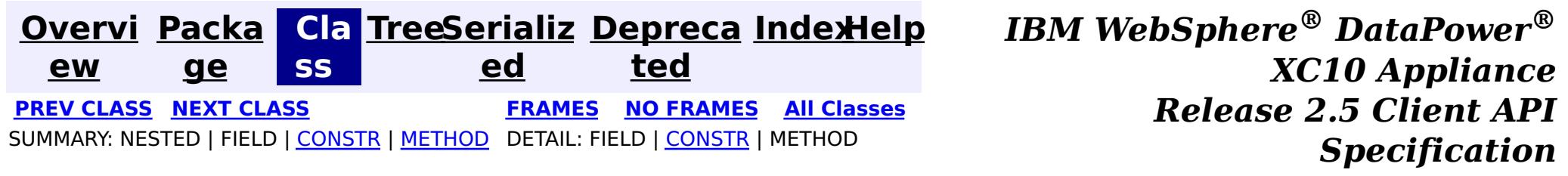

### **com.ibm.websphere.objectgrid Class ReplicationVotedToRollbackTransactionException**

[java.lang.Object](http://download.oracle.com/javase/1.6.0/docs/api/java/lang/Object.html?is-external=true)

L[java.lang.Throwable](http://download.oracle.com/javase/1.6.0/docs/api/java/lang/Throwable.html?is-external=true)

L<sub>[java.lang.Exception](http://download.oracle.com/javase/1.6.0/docs/api/java/lang/Exception.html?is-external=true)</sub>

[com.ibm.websphere.objectgrid.ObjectGridException](#page-1345-0)

[com.ibm.websphere.objectgrid.plugins.TransactionCallbackException](#page-1123-0)

**com.ibm.websphere.objectgrid.ReplicationVotedToRollbackTransactionException**

### **All Implemented Interfaces:**

[IObjectGridException,](#page-1406-0) [Serializable](http://download.oracle.com/javase/1.6.0/docs/api/java/io/Serializable.html?is-external=true)

public class **ReplicationVotedToRollbackTransactionException** extends [TransactionCallbackException](#page-1123-0)

This exception is thrown when a transaction was rolled back because some/all of the replicas failed to apply the transaction when in synchronous replication mode.

### **Since:**

WAS XD 6.0.1, XC10

### **See Also:**

[Serialized](file:////dcs/markdown/workspace/Transform/htmlout/0/com.ibm.websphere.datapower.xc.javadoc.doc/topics/serialized-form.html#com.ibm.websphere.objectgrid.ReplicationVotedToRollbackTransactionException) Form

# **Constructor Summary**

**[ReplicationVotedToRollbackTransactionException](file:////dcs/markdown/workspace/Transform/htmlout/0/com.ibm.websphere.datapower.xc.javadoc.doc/topics/com/ibm/websphere/objectgrid/ReplicationVotedToRollbackTransactionException.html#ReplicationVotedToRollbackTransactionException())**()

Constructs a new ReplicationVotedToRollbackTransactionException with null as its detail message.

**[ReplicationVotedToRollbackTransactionException](file:////dcs/markdown/workspace/Transform/htmlout/0/com.ibm.websphere.datapower.xc.javadoc.doc/topics/com/ibm/websphere/objectgrid/ReplicationVotedToRollbackTransactionException.html#ReplicationVotedToRollbackTransactionException(java.lang.String))**[\(String](http://download.oracle.com/javase/1.6.0/docs/api/java/lang/String.html?is-external=true) message)

Constructs a new ReplicationVotedToRollbackTransactionException with the specified detail message.

**[ReplicationVotedToRollbackTransactionException](file:////dcs/markdown/workspace/Transform/htmlout/0/com.ibm.websphere.datapower.xc.javadoc.doc/topics/com/ibm/websphere/objectgrid/ReplicationVotedToRollbackTransactionException.html#ReplicationVotedToRollbackTransactionException(java.lang.String,%20java.lang.Throwable))**[\(String](http://download.oracle.com/javase/1.6.0/docs/api/java/lang/String.html?is-external=true) message, [Throwable](http://download.oracle.com/javase/1.6.0/docs/api/java/lang/Throwable.html?is-external=true) cause) Constructs a new ReplicationVotedToRollbackTransactionException with the specified detail message and cause.

**[ReplicationVotedToRollbackTransactionException](file:////dcs/markdown/workspace/Transform/htmlout/0/com.ibm.websphere.datapower.xc.javadoc.doc/topics/com/ibm/websphere/objectgrid/ReplicationVotedToRollbackTransactionException.html#ReplicationVotedToRollbackTransactionException(java.lang.Throwable))**[\(Throwable](http://download.oracle.com/javase/1.6.0/docs/api/java/lang/Throwable.html?is-external=true) cause)

Constructs a new ReplicationVotedToRollbackTransactionException with a specified cause.

# **Method Summary**

**Methods inherited from class com.ibm.websphere.objectgrid[.ObjectGridException](#page-1345-0)**

[getCause,](file:////dcs/markdown/workspace/Transform/htmlout/0/com.ibm.websphere.datapower.xc.javadoc.doc/topics/com/ibm/websphere/objectgrid/ObjectGridException.html#getCause()) [initCause](file:////dcs/markdown/workspace/Transform/htmlout/0/com.ibm.websphere.datapower.xc.javadoc.doc/topics/com/ibm/websphere/objectgrid/ObjectGridException.html#initCause(java.lang.Throwable))

**Methods inherited from class java.lang[.Throwable](http://download.oracle.com/javase/1.6.0/docs/api/java/lang/Throwable.html?is-external=true)**

[fillInStackTrace](http://download.oracle.com/javase/1.6.0/docs/api/java/lang/Throwable.html?is-external=true#fillInStackTrace()), [getLocalizedMessage,](http://download.oracle.com/javase/1.6.0/docs/api/java/lang/Throwable.html?is-external=true#getLocalizedMessage()) [getMessage,](http://download.oracle.com/javase/1.6.0/docs/api/java/lang/Throwable.html?is-external=true#getMessage()) [getStackTrace](http://download.oracle.com/javase/1.6.0/docs/api/java/lang/Throwable.html?is-external=true#getStackTrace()), [printStackTrace,](http://download.oracle.com/javase/1.6.0/docs/api/java/lang/Throwable.html?is-external=true#printStackTrace()) [printStackTrace,](http://download.oracle.com/javase/1.6.0/docs/api/java/lang/Throwable.html?is-external=true#printStackTrace(java.io.PrintStream)) [printStackTrace](http://download.oracle.com/javase/1.6.0/docs/api/java/lang/Throwable.html?is-external=true#printStackTrace(java.io.PrintWriter)), [setStackTrace,](http://download.oracle.com/javase/1.6.0/docs/api/java/lang/Throwable.html?is-external=true#setStackTrace(java.lang.StackTraceElement[])) [toString](http://download.oracle.com/javase/1.6.0/docs/api/java/lang/Throwable.html?is-external=true#toString())

**Methods inherited from class java.lang[.Object](http://download.oracle.com/javase/1.6.0/docs/api/java/lang/Object.html?is-external=true)**

[clone,](http://download.oracle.com/javase/1.6.0/docs/api/java/lang/Object.html?is-external=true#clone()) [equals,](http://download.oracle.com/javase/1.6.0/docs/api/java/lang/Object.html?is-external=true#equals(java.lang.Object)) [finalize,](http://download.oracle.com/javase/1.6.0/docs/api/java/lang/Object.html?is-external=true#finalize()) [getClass,](http://download.oracle.com/javase/1.6.0/docs/api/java/lang/Object.html?is-external=true#getClass()) [hashCode,](http://download.oracle.com/javase/1.6.0/docs/api/java/lang/Object.html?is-external=true#hashCode()) [notify,](http://download.oracle.com/javase/1.6.0/docs/api/java/lang/Object.html?is-external=true#notify()) [notifyAll,](http://download.oracle.com/javase/1.6.0/docs/api/java/lang/Object.html?is-external=true#notifyAll()) [wait,](http://download.oracle.com/javase/1.6.0/docs/api/java/lang/Object.html?is-external=true#wait(long)) [wait](http://download.oracle.com/javase/1.6.0/docs/api/java/lang/Object.html?is-external=true#wait(long,%20int)), wait

# **Constructor Detail**

### **ReplicationVotedToRollbackTransactionException**

public **ReplicationVotedToRollbackTransactionException**()

Constructs a new ReplicationVotedToRollbackTransactionException with null as its detail message. The cause is not initialized, and may subsequently be initialized by a call to the initCause method.

#### **See Also:**

[ObjectGridException.initCause\(Throwable\)](file:////dcs/markdown/workspace/Transform/htmlout/0/com.ibm.websphere.datapower.xc.javadoc.doc/topics/com/ibm/websphere/objectgrid/ObjectGridException.html#initCause(java.lang.Throwable))

### **ReplicationVotedToRollbackTransactionException**

public **ReplicationVotedToRollbackTransactionException**[\(String](http://download.oracle.com/javase/1.6.0/docs/api/java/lang/String.html?is-external=true) message)

Constructs a new ReplicationVotedToRollbackTransactionException with the specified detail message. The cause is not initialized, and may subsequently be initialized by a call to the initCause method.

#### **Parameters:**

message - the detail message. The detail message is saved for later retrieval by the getMessage method.

**See Also:**

[ObjectGridException.initCause\(Throwable\)](file:////dcs/markdown/workspace/Transform/htmlout/0/com.ibm.websphere.datapower.xc.javadoc.doc/topics/com/ibm/websphere/objectgrid/ObjectGridException.html#initCause(java.lang.Throwable)), [Throwable.getMessage\(\)](http://download.oracle.com/javase/1.6.0/docs/api/java/lang/Throwable.html?is-external=true#getMessage())

### **ReplicationVotedToRollbackTransactionException**

public **ReplicationVotedToRollbackTransactionException**[\(String](http://download.oracle.com/javase/1.6.0/docs/api/java/lang/String.html?is-external=true) message,

[Throwable](http://download.oracle.com/javase/1.6.0/docs/api/java/lang/Throwable.html?is-external=true) cause)

Constructs a new ReplicationVotedToRollbackTransactionException with the specified detail message and cause.

Note that the detail message associated with cause is *not* automatically incorporated in this ReplicationVotedToRollbackTransactionException's detail message.

### **Parameters:**

message - the detail message (which is saved for later retrieval by the getMessage method).

cause - the cause (which is saved for later retrieval by the getCause method). (Anull value is permitted, and indicates that the cause is nonexistent or unknown).

### **See Also:**

[ObjectGridException.getCause\(\)](file:////dcs/markdown/workspace/Transform/htmlout/0/com.ibm.websphere.datapower.xc.javadoc.doc/topics/com/ibm/websphere/objectgrid/ObjectGridException.html#getCause()), [Throwable.getMessage\(\)](http://download.oracle.com/javase/1.6.0/docs/api/java/lang/Throwable.html?is-external=true#getMessage())

### **ReplicationVotedToRollbackTransactionException**

public **ReplicationVotedToRollbackTransactionException**[\(Throwable](http://download.oracle.com/javase/1.6.0/docs/api/java/lang/Throwable.html?is-external=true) cause)

Constructs a new ReplicationVotedToRollbackTransactionException with a specified cause. The cause and a detail message of (cause==null ? null : cause.toString()) is used (which typically contains the class and detail message of cause). This constructor is useful for ReplicationVotedToRollbackTransactionExceptions that are little more than wrappers

### for other throwables.

### **Parameters:**

cause - is the exception that caused this exception to be thrown, which is saved for later retrieval by the getCause() method. A null value is permitted and indicates that the cause is nonexistent or is unknown.

### **See Also:**

[ObjectGridException.getCause\(\)](file:////dcs/markdown/workspace/Transform/htmlout/0/com.ibm.websphere.datapower.xc.javadoc.doc/topics/com/ibm/websphere/objectgrid/ObjectGridException.html#getCause())

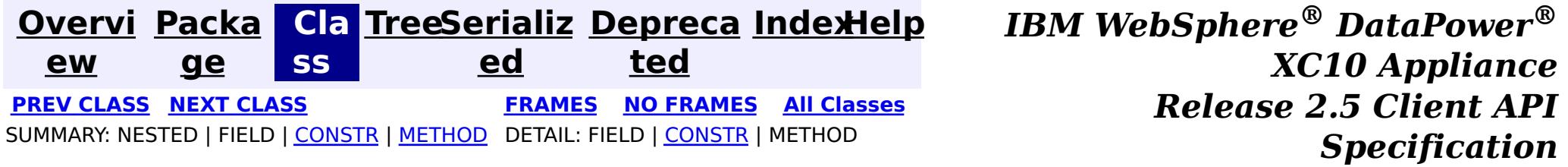

<span id="page-1288-0"></span>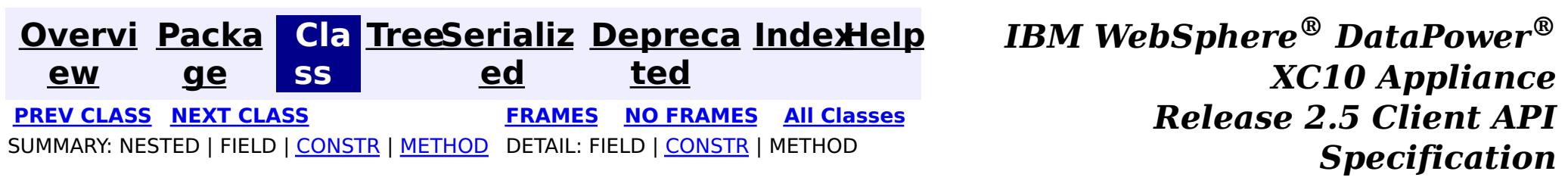

### **com.ibm.websphere.objectgrid Class ReadOnlyException**

[java.lang.Object](http://download.oracle.com/javase/1.6.0/docs/api/java/lang/Object.html?is-external=true)

L[java.lang.Throwable](http://download.oracle.com/javase/1.6.0/docs/api/java/lang/Throwable.html?is-external=true)

 $L$ [java.lang.Exception](http://download.oracle.com/javase/1.6.0/docs/api/java/lang/Exception.html?is-external=true)

L[com.ibm.websphere.objectgrid.ObjectGridException](#page-1345-0)

**com.ibm.websphere.objectgrid.ReadOnlyException**

### **All Implemented Interfaces:**

[IObjectGridException,](#page-1406-0) [Serializable](http://download.oracle.com/javase/1.6.0/docs/api/java/io/Serializable.html?is-external=true)

public class **ReadOnlyException** extends [ObjectGridException](#page-1345-0)

This exception is thrown when an attempt is made to modifying operations on a read only maps.

#### **Since:**

WAS XD 6.0.1, XC10

### **See Also:**

[Serialized](file:////dcs/markdown/workspace/Transform/htmlout/0/com.ibm.websphere.datapower.xc.javadoc.doc/topics/serialized-form.html#com.ibm.websphere.objectgrid.ReadOnlyException) Form

# **Constructor Summary**

**[ReadOnlyException](file:////dcs/markdown/workspace/Transform/htmlout/0/com.ibm.websphere.datapower.xc.javadoc.doc/topics/com/ibm/websphere/objectgrid/ReadOnlyException.html#ReadOnlyException())**()

Constructs a new ReadOnlyException with null as its detail message.

**[ReadOnlyException](file:////dcs/markdown/workspace/Transform/htmlout/0/com.ibm.websphere.datapower.xc.javadoc.doc/topics/com/ibm/websphere/objectgrid/ReadOnlyException.html#ReadOnlyException(java.lang.String))**[\(String](http://download.oracle.com/javase/1.6.0/docs/api/java/lang/String.html?is-external=true) message)

Constructs a new ReadOnlyException with the specified detail message.

**[ReadOnlyException](file:////dcs/markdown/workspace/Transform/htmlout/0/com.ibm.websphere.datapower.xc.javadoc.doc/topics/com/ibm/websphere/objectgrid/ReadOnlyException.html#ReadOnlyException(java.lang.String,%20java.lang.Throwable))**[\(String](http://download.oracle.com/javase/1.6.0/docs/api/java/lang/String.html?is-external=true) message, [Throwable](http://download.oracle.com/javase/1.6.0/docs/api/java/lang/Throwable.html?is-external=true) cause)

Constructs a new ReadOnlyException with the specified detail message and cause.

**[ReadOnlyException](file:////dcs/markdown/workspace/Transform/htmlout/0/com.ibm.websphere.datapower.xc.javadoc.doc/topics/com/ibm/websphere/objectgrid/ReadOnlyException.html#ReadOnlyException(java.lang.Throwable))**[\(Throwable](http://download.oracle.com/javase/1.6.0/docs/api/java/lang/Throwable.html?is-external=true) cause)

Constructs a new ReadOnlyException with a specified cause.

# **Method Summary**

**Methods inherited from class com.ibm.websphere.objectgrid[.ObjectGridException](#page-1345-0)**

[getCause,](file:////dcs/markdown/workspace/Transform/htmlout/0/com.ibm.websphere.datapower.xc.javadoc.doc/topics/com/ibm/websphere/objectgrid/ObjectGridException.html#getCause()) [initCause](file:////dcs/markdown/workspace/Transform/htmlout/0/com.ibm.websphere.datapower.xc.javadoc.doc/topics/com/ibm/websphere/objectgrid/ObjectGridException.html#initCause(java.lang.Throwable))

**Methods inherited from class java.lang[.Throwable](http://download.oracle.com/javase/1.6.0/docs/api/java/lang/Throwable.html?is-external=true)**

[fillInStackTrace](http://download.oracle.com/javase/1.6.0/docs/api/java/lang/Throwable.html?is-external=true#fillInStackTrace()), [getLocalizedMessage,](http://download.oracle.com/javase/1.6.0/docs/api/java/lang/Throwable.html?is-external=true#getLocalizedMessage()) [getMessage,](http://download.oracle.com/javase/1.6.0/docs/api/java/lang/Throwable.html?is-external=true#getMessage()) [getStackTrace](http://download.oracle.com/javase/1.6.0/docs/api/java/lang/Throwable.html?is-external=true#getStackTrace()), [printStackTrace,](http://download.oracle.com/javase/1.6.0/docs/api/java/lang/Throwable.html?is-external=true#printStackTrace()) [printStackTrace,](http://download.oracle.com/javase/1.6.0/docs/api/java/lang/Throwable.html?is-external=true#printStackTrace(java.io.PrintStream)) [printStackTrace](http://download.oracle.com/javase/1.6.0/docs/api/java/lang/Throwable.html?is-external=true#printStackTrace(java.io.PrintWriter)), [setStackTrace,](http://download.oracle.com/javase/1.6.0/docs/api/java/lang/Throwable.html?is-external=true#setStackTrace(java.lang.StackTraceElement[])) [toString](http://download.oracle.com/javase/1.6.0/docs/api/java/lang/Throwable.html?is-external=true#toString())

### **Methods inherited from class java.lang[.Object](http://download.oracle.com/javase/1.6.0/docs/api/java/lang/Object.html?is-external=true)**

[clone,](http://download.oracle.com/javase/1.6.0/docs/api/java/lang/Object.html?is-external=true#clone()) [equals,](http://download.oracle.com/javase/1.6.0/docs/api/java/lang/Object.html?is-external=true#equals(java.lang.Object)) [finalize,](http://download.oracle.com/javase/1.6.0/docs/api/java/lang/Object.html?is-external=true#finalize()) [getClass,](http://download.oracle.com/javase/1.6.0/docs/api/java/lang/Object.html?is-external=true#getClass()) [hashCode,](http://download.oracle.com/javase/1.6.0/docs/api/java/lang/Object.html?is-external=true#hashCode()) [notify,](http://download.oracle.com/javase/1.6.0/docs/api/java/lang/Object.html?is-external=true#notify()) [notifyAll,](http://download.oracle.com/javase/1.6.0/docs/api/java/lang/Object.html?is-external=true#notifyAll()) [wait,](http://download.oracle.com/javase/1.6.0/docs/api/java/lang/Object.html?is-external=true#wait(long)) [wait](http://download.oracle.com/javase/1.6.0/docs/api/java/lang/Object.html?is-external=true#wait(long,%20int)), wait

# **Constructor Detail**

### **ReadOnlyException**

```
public ReadOnlyException()
```
Constructs a new ReadOnlyException with null as its detail message. The cause is not initialized, and may subsequently be initialized by a call to the initCause method.

#### **See Also:**

[ObjectGridException.initCause\(Throwable\)](file:////dcs/markdown/workspace/Transform/htmlout/0/com.ibm.websphere.datapower.xc.javadoc.doc/topics/com/ibm/websphere/objectgrid/ObjectGridException.html#initCause(java.lang.Throwable))

### **ReadOnlyException**

public **ReadOnlyException**[\(String](http://download.oracle.com/javase/1.6.0/docs/api/java/lang/String.html?is-external=true) message)

Constructs a new ReadOnlyException with the specified detail message. The cause is not initialized, and may subsequently be initialized by a call to the initCause method.

### **Parameters:**

message - the detail message. The detail message is saved for later retrieval by the getMessage method.

#### **See Also:**

[ObjectGridException.initCause\(Throwable\)](file:////dcs/markdown/workspace/Transform/htmlout/0/com.ibm.websphere.datapower.xc.javadoc.doc/topics/com/ibm/websphere/objectgrid/ObjectGridException.html#initCause(java.lang.Throwable)), [Throwable.getMessage\(\)](http://download.oracle.com/javase/1.6.0/docs/api/java/lang/Throwable.html?is-external=true#getMessage())

### **ReadOnlyException**

public **ReadOnlyException**[\(String](http://download.oracle.com/javase/1.6.0/docs/api/java/lang/String.html?is-external=true) message, [Throwable](http://download.oracle.com/javase/1.6.0/docs/api/java/lang/Throwable.html?is-external=true) cause)

Constructs a new ReadOnlyException with the specified detail message and cause.

Note that the detail message associated with cause is *not* automatically incorporated in this ReadOnlyException's detail message.

### **Parameters:**

message - the detail message (which is saved for later retrieval by the getMessage method).

cause - the cause (which is saved for later retrieval by the getCause method). (Anull value is permitted, and indicates that the cause is nonexistent or unknown).

### **See Also:**

[ObjectGridException.getCause\(\)](file:////dcs/markdown/workspace/Transform/htmlout/0/com.ibm.websphere.datapower.xc.javadoc.doc/topics/com/ibm/websphere/objectgrid/ObjectGridException.html#getCause()), [Throwable.getMessage\(\)](http://download.oracle.com/javase/1.6.0/docs/api/java/lang/Throwable.html?is-external=true#getMessage())

### **ReadOnlyException**

public **ReadOnlyException**[\(Throwable](http://download.oracle.com/javase/1.6.0/docs/api/java/lang/Throwable.html?is-external=true) cause)

Constructs a new ReadOnlyException with a specified cause. The cause and a detail message of (cause==null ? null : cause.toString()) is used (which typically contains the class and detail message of cause). This constructor is useful for ReadOnlyExceptions that are little more than wrappers for other throwables.

#### **Parameters:**

cause - is the exception that caused this exception to be thrown, which is saved for later retrieval by the getCause() method. A null value is permitted and indicates that the cause is nonexistent or is unknown.

#### **See Also:**

[ObjectGridException.getCause\(\)](file:////dcs/markdown/workspace/Transform/htmlout/0/com.ibm.websphere.datapower.xc.javadoc.doc/topics/com/ibm/websphere/objectgrid/ObjectGridException.html#getCause())

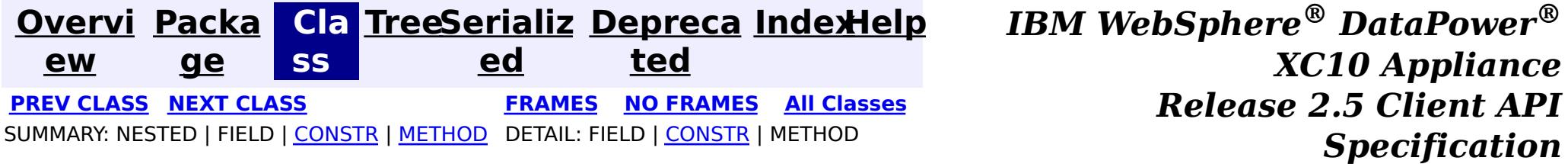

<span id="page-1291-0"></span>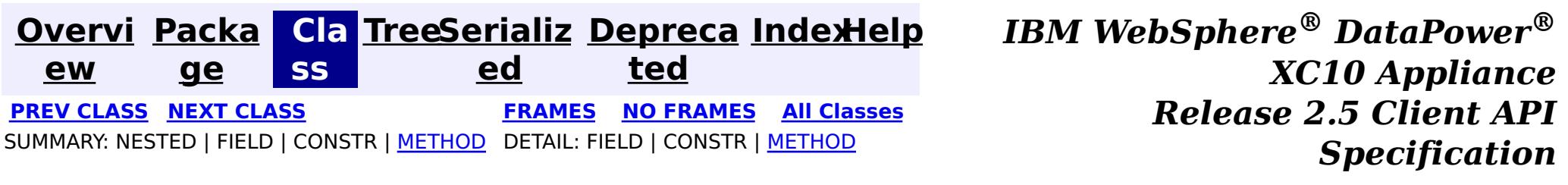

### **com.ibm.websphere.objectgrid Interface PartitionManager**

#### public interface **PartitionManager**

This interface will be used for calculating the proper partition for a given input key. The set of partitions is determined by the BackingMap configuration.

#### **Since:**

WAS XD 6.0.1, XC10

#### **See Also:**

[BackingMap.getPartitionManager\(\)](file:////dcs/markdown/workspace/Transform/htmlout/0/com.ibm.websphere.datapower.xc.javadoc.doc/topics/com/ibm/websphere/objectgrid/BackingMap.html#getPartitionManager())

# **Method Summary**

n t

i **[getNumOfPartitions](file:////dcs/markdown/workspace/Transform/htmlout/0/com.ibm.websphere.datapower.xc.javadoc.doc/topics/com/ibm/websphere/objectgrid/PartitionManager.html#getNumOfPartitions())**()

Returns the number of configured partitions for this PartitionManager.

**[getPartition](file:////dcs/markdown/workspace/Transform/htmlout/0/com.ibm.websphere.datapower.xc.javadoc.doc/topics/com/ibm/websphere/objectgrid/PartitionManager.html#getPartition(java.lang.Object))**[\(Object](http://download.oracle.com/javase/1.6.0/docs/api/java/lang/Object.html?is-external=true) key)

i n t Obtains a 0-based partition number determined by the input parameter's hashCode() method.

[L](http://download.oracle.com/javase/1.6.0/docs/api/java/util/List.html?is-external=true) **[getPartitionLists](file:////dcs/markdown/workspace/Transform/htmlout/0/com.ibm.websphere.datapower.xc.javadoc.doc/topics/com/ibm/websphere/objectgrid/PartitionManager.html#getPartitionLists(java.util.List))**[\(List](http://download.oracle.com/javase/1.6.0/docs/api/java/util/List.html?is-external=true) keyList)

i s t This method is very similar to getPartitions(List), except it returns the keys organized by the partition identifiers.

s t

[L](http://download.oracle.com/javase/1.6.0/docs/api/java/util/List.html?is-external=true) i **[getPartitions](file:////dcs/markdown/workspace/Transform/htmlout/0/com.ibm.websphere.datapower.xc.javadoc.doc/topics/com/ibm/websphere/objectgrid/PartitionManager.html#getPartitions(java.util.List))**[\(List](http://download.oracle.com/javase/1.6.0/docs/api/java/util/List.html?is-external=true) keyList)

Obtains the 0-based partition numbers for each of the keys in the input List of keys.

[L](http://download.oracle.com/javase/1.6.0/docs/api/java/util/List.html?is-external=true) i

s t

**[partitionLogSequence](file:////dcs/markdown/workspace/Transform/htmlout/0/com.ibm.websphere.datapower.xc.javadoc.doc/topics/com/ibm/websphere/objectgrid/PartitionManager.html#partitionLogSequence(com.ibm.websphere.objectgrid.plugins.LogSequence))**[\(LogSequence](#page-1150-0) ls)

Partitions a LogSequence based on the partitioning algorithm for the Map.

# **Method Detail**

### **getPartition**

int **getPartition**[\(Object](http://download.oracle.com/javase/1.6.0/docs/api/java/lang/Object.html?is-external=true) key)

Obtains a 0-based partition number determined by the input parameter's hashCode() method.

#### **Parameters:**

key - Individual key used to determine partition (can not be null) **Returns:** int 0-based partition number

### **getPartitions**

#### [List](http://download.oracle.com/javase/1.6.0/docs/api/java/util/List.html?is-external=true) **getPartitions**[\(List](http://download.oracle.com/javase/1.6.0/docs/api/java/util/List.html?is-external=true) keyList)

Obtains the 0-based partition numbers for each of the keys in the input List of keys. Each object in the returned list of partition identifiers is an instance of java.lang.Integer.

#### **Parameters:**

keyList - Ordered list of keys

#### **Returns:**

List of partition identifiers that corresponds to the input list of keys

### **getPartitionLists**

#### [List](http://download.oracle.com/javase/1.6.0/docs/api/java/util/List.html?is-external=true) **getPartitionLists**[\(List](http://download.oracle.com/javase/1.6.0/docs/api/java/util/List.html?is-external=true) keyList)

This method is very similar to getPartitions(List), except it returns the keys organized by the partition identifiers. The return value is a List of Lists. The outer List is an ordered List of the partition numbers, with the first entry in the List corresponding to partition 0. The inner Lists contain the keys from the input parameter that correspond to that partition identifier.

**[Overvi](#page-912-0) [Packa](#page-914-0) ew ge Cla [TreeSerializ](#page-0-0) [Depreca](#page-0-0) ss ed ted [IndexHelp](#page-0-0)** *IBM WebSphere® DataPower® XC10 Appliance Release 2.5 Client API Specification* **PREV [CLASS](#page-1320-0) NEXT [CLASS](#page-1288-0) [FRAMES](#page-0-0) NO [FRAMES](#page-1291-0) All [Classes](#page-0-0)** SUMMARY: NESTED | FIELD | CONSTR | [METHOD](file:////dcs/markdown/workspace/Transform/htmlout/0/com.ibm.websphere.datapower.xc.javadoc.doc/topics/com/ibm/websphere/objectgrid/PartitionManager.html#method_detail) DETAIL: FIELD | CONSTR | METHOD

The return value will always contain a List object. Either the outer or the inner Lists may contain zero elements, but the List objects themselves will not be null.

#### **Parameters:**

keyList - Ordered list of keys

#### **Returns:**

List of Lists that correspond to the 0-based partition numbers, with each inner List containing the set of keys that parse to that partition number.

### **partitionLogSequence**

[List](http://download.oracle.com/javase/1.6.0/docs/api/java/util/List.html?is-external=true) **partitionLogSequence**[\(LogSequence](#page-1150-0) ls)

Partitions a LogSequence based on the partitioning algorithm for the Map.

### **Parameters:**

ls - LogSequence that needs to be partitioned

#### **Returns:**

List of partitioned LogSequences. The first LogSequence in the List corresponds to the first partition, etc.

### **getNumOfPartitions**

int **getNumOfPartitions**()

Returns the number of configured partitions for this PartitionManager.

#### **Returns:**

the number of configured partitions

<span id="page-1293-0"></span>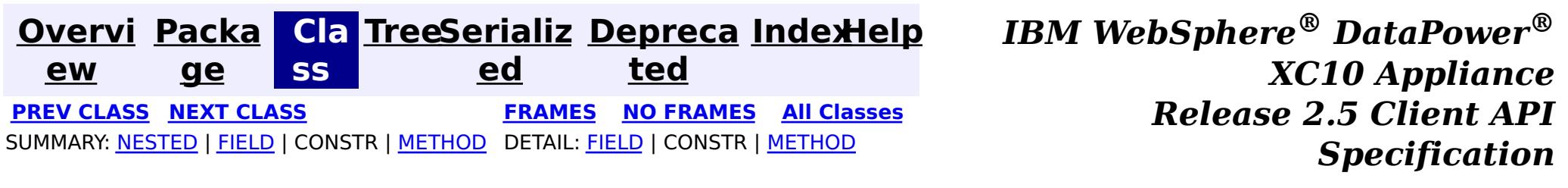

### **com.ibm.websphere.objectgrid Interface ObjectMap**

public interface **ObjectMap**

This is a handle to a named Map. Maps should have homogeneous keys and values. An instance of this ObjectMap can only be used by the thread that is currently associated with the Session that was used to get this ObjectMap instance. Both Session and ObjectMap objects are not allowed to be shared by multiple threads concurrently.

The CopyMode setting on the map determines whether or not a copy of the value is returned by get methods. It also determines whether or not a copy of the committed value is made at commit time. The LockStrategy setting for the map determines whether or not a lock is obtained for each map entry accessed by the transaction, the lock mode of the lock obtained, and when the lock is obtained.

Each data access method includes a "Specification details" table that includes the following information:

- Transactional Cache
- Near Cache (if enabled)
- Server Cache
- Loader (if enabled)

- Transactional Cache
- Local Cache
- Loader (if enabled)

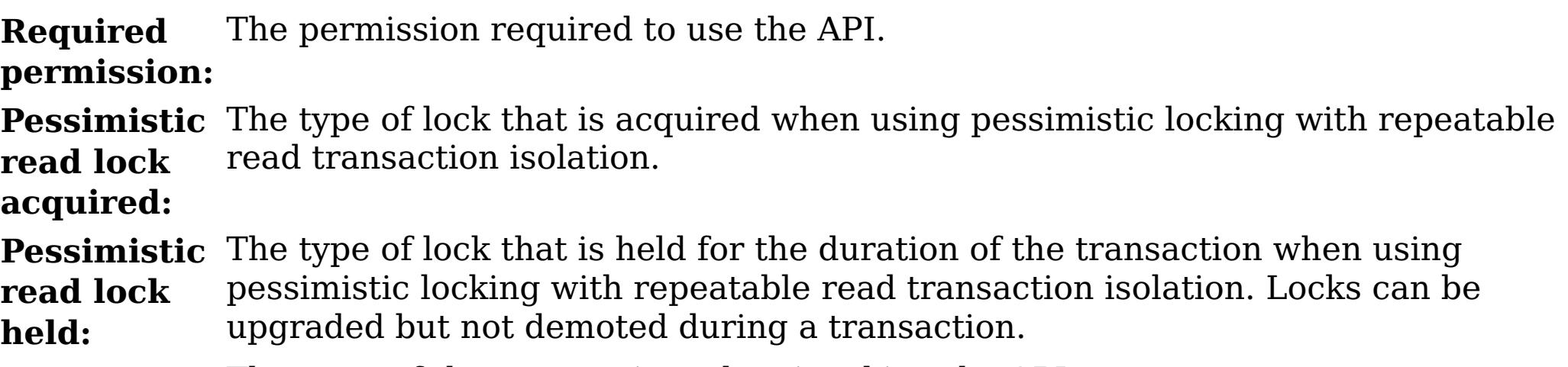

**:**

**Transaction** The state of the transaction when invoking the API.

- **Manual** The transaction is explicitly demarcated using the associated [Session](#page-1265-0) and the specified API is used within the scope of that transaction.
- **Automatic** The transaction is automatically demarcated. This is also referred to as an auto-commit transaction or API which the associated [Session.isTransactionActive\(\)](file:////dcs/markdown/workspace/Transform/htmlout/0/com.ibm.websphere.datapower.xc.javadoc.doc/topics/com/ibm/websphere/objectgrid/Session.html#isTransactionActive()) is false when invoking the API.

**Cache tier:** Identifies the map cache tiers that are included when fetching or updating cache entries in the call and under what circumstances. The following tiers are available for client maps:

The following tiers are available for local maps:

**Since:**

### WAS XD 6.0, XC10

#### **See Also:**

[Session.getMap\(String\)](file:////dcs/markdown/workspace/Transform/htmlout/0/com.ibm.websphere.datapower.xc.javadoc.doc/topics/com/ibm/websphere/objectgrid/Session.html#getMap(java.lang.String)), [BackingMap.setCopyMode\(CopyMode,](file:////dcs/markdown/workspace/Transform/htmlout/0/com.ibm.websphere.datapower.xc.javadoc.doc/topics/com/ibm/websphere/objectgrid/BackingMap.html#setCopyMode(com.ibm.websphere.objectgrid.CopyMode,%20java.lang.Class)) Class), [BackingMap.setLockStrategy\(LockStrategy\)](file:////dcs/markdown/workspace/Transform/htmlout/0/com.ibm.websphere.datapower.xc.javadoc.doc/topics/com/ibm/websphere/objectgrid/BackingMap.html#setLockStrategy(com.ibm.websphere.objectgrid.LockStrategy))

# **Nested Class Summary**

s t a t

a s s

i c c l **[ObjectMap.PutMode](#page-1320-0)** Identifies the operation mode of the put (Object, Object), putAll (Map), [JavaMap.put\(Object,](file:////dcs/markdown/workspace/Transform/htmlout/0/com.ibm.websphere.datapower.xc.javadoc.doc/topics/com/ibm/websphere/objectgrid/JavaMap.html#put(java.lang.Object,%20java.lang.Object)) Object) and [JavaMap.putAll\(Map\)](file:////dcs/markdown/workspace/Transform/htmlout/0/com.ibm.websphere.datapower.xc.javadoc.doc/topics/com/ibm/websphere/objectgrid/JavaMap.html#putAll(java.util.Map)) methods.

#### **Field Summary** s t a t i c l o n g **[QUEUE\\_TIMEOUT\\_INFINITE](file:////dcs/markdown/workspace/Transform/htmlout/0/com.ibm.websphere.datapower.xc.javadoc.doc/topics/com/ibm/websphere/objectgrid/ObjectMap.html#QUEUE_TIMEOUT_INFINITE)** Used as a parameter on the *[getNextKey\(long\)](file:////dcs/markdown/workspace/Transform/htmlout/0/com.ibm.websphere.datapower.xc.javadoc.doc/topics/com/ibm/websphere/objectgrid/ObjectMap.html#getNextKey(long))* method, specifies the method should block until a key becomes available. s t a t i c l o n g **QUEUE TIMEOUT NONE** Used as a parameter on the *[getNextKey\(long\)](file:////dcs/markdown/workspace/Transform/htmlout/0/com.ibm.websphere.datapower.xc.javadoc.doc/topics/com/ibm/websphere/objectgrid/ObjectMap.html#getNextKey(long))* method, specifies to return a null value if the map is empty. s t a t i c **[TTL\\_FOREVER](file:////dcs/markdown/workspace/Transform/htmlout/0/com.ibm.websphere.datapower.xc.javadoc.doc/topics/com/ibm/websphere/objectgrid/ObjectMap.html#TTL_FOREVER)** A constant indicating the time-to-live value is "forever".

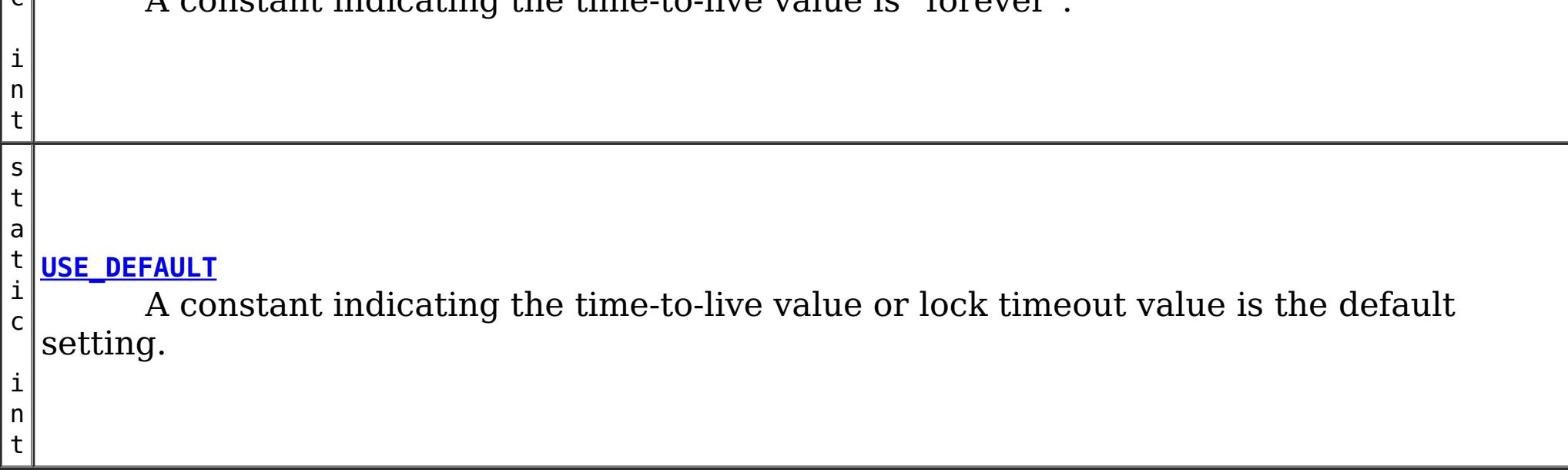

# **Method Summary**

v **[clear](file:////dcs/markdown/workspace/Transform/htmlout/0/com.ibm.websphere.datapower.xc.javadoc.doc/topics/com/ibm/websphere/objectgrid/ObjectMap.html#clear())**() o

Clear all keys from the Map.

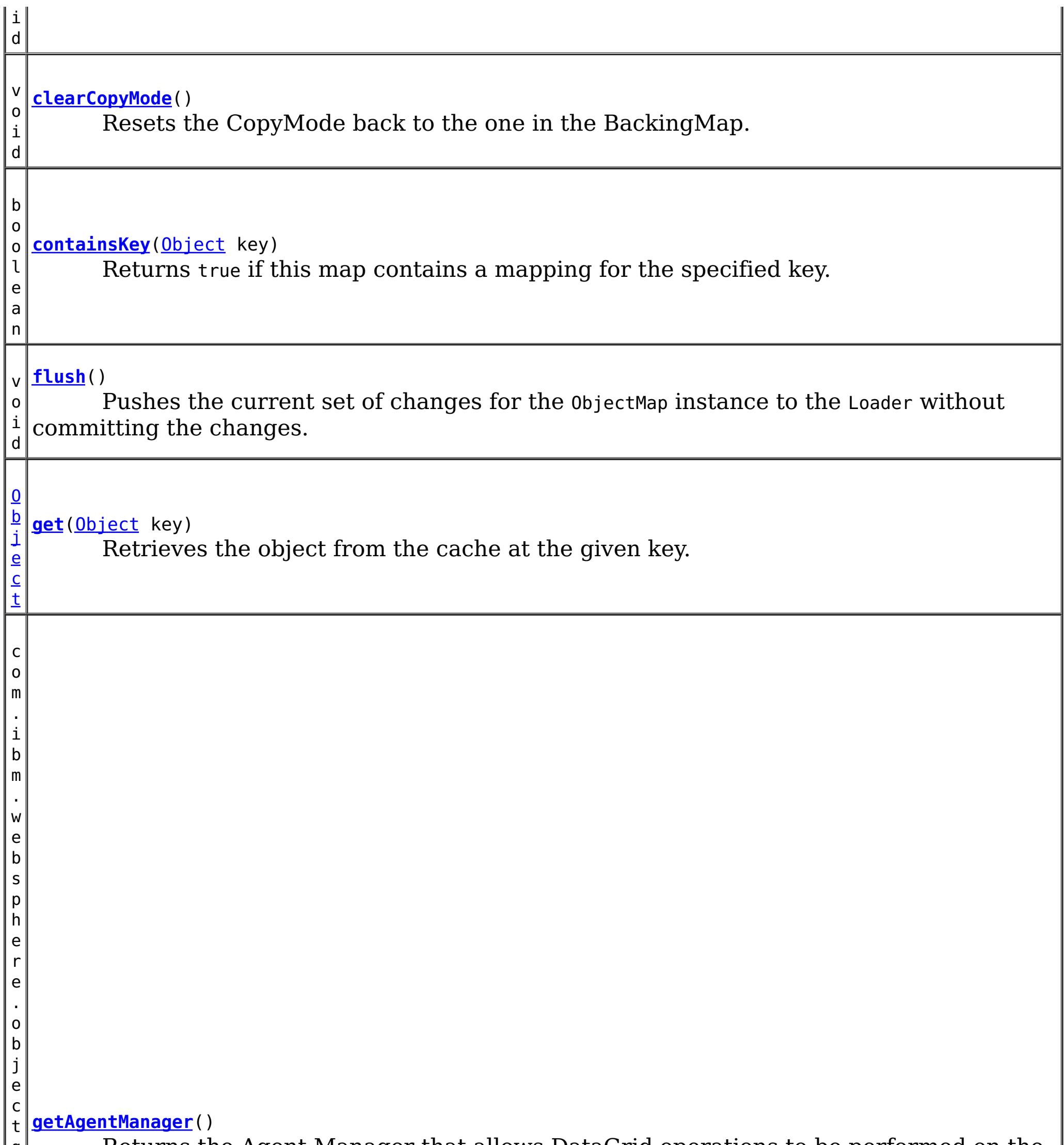

d . d a t a g r i d . A g e n t M a n a

g r i Returns the Agent Manager that allows DataGrid operations to be performed on the objects within this Map.
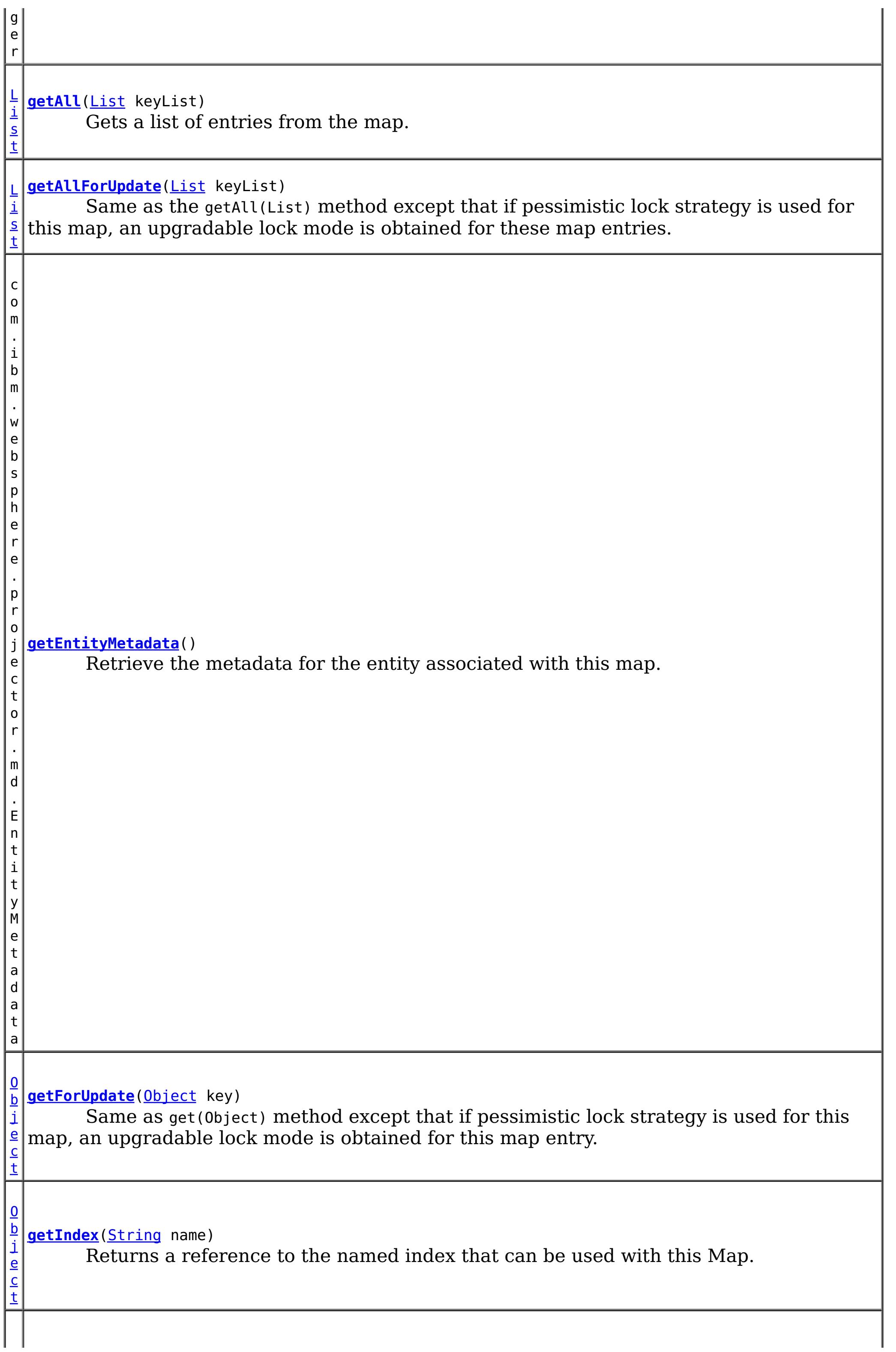

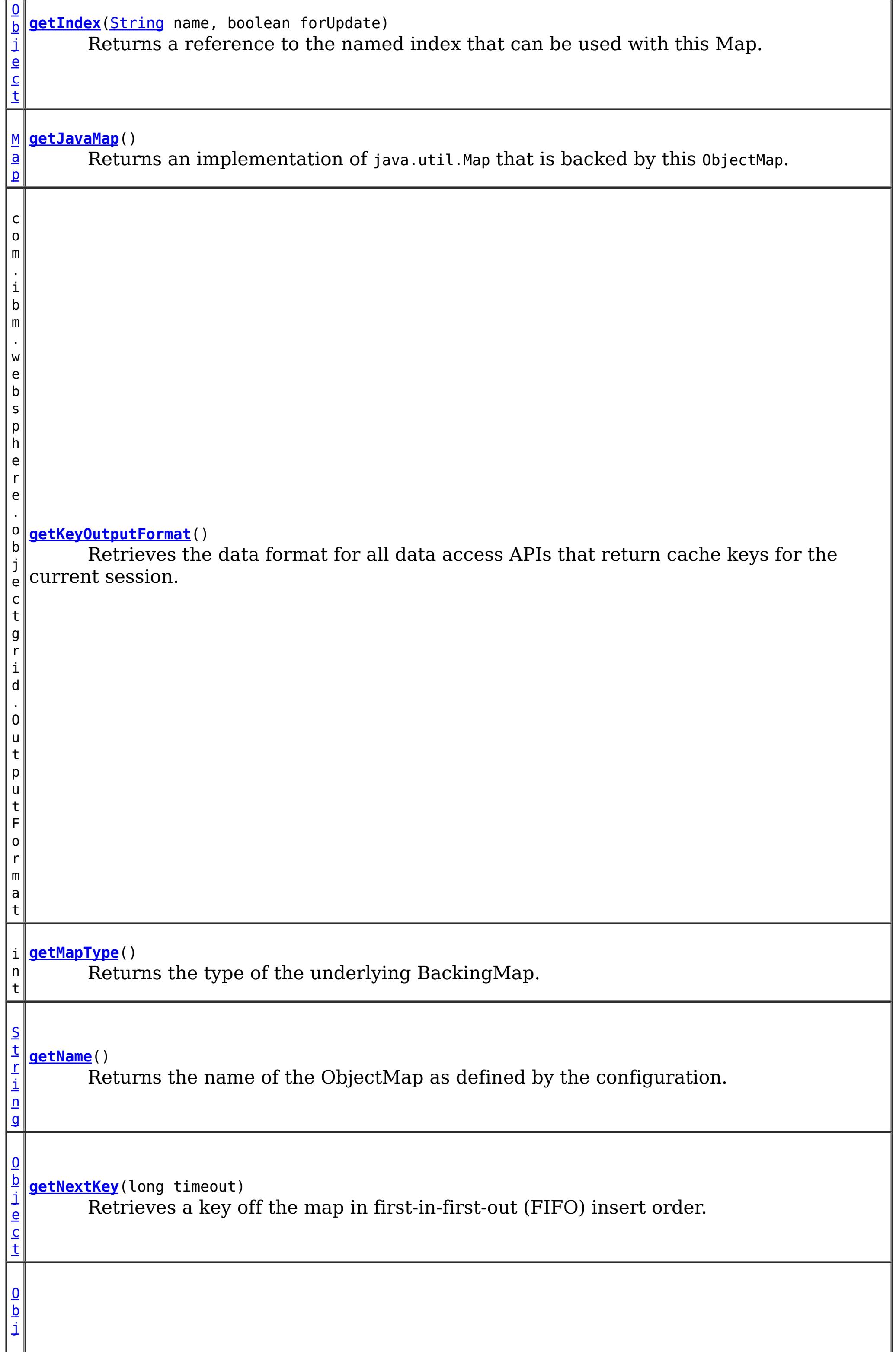

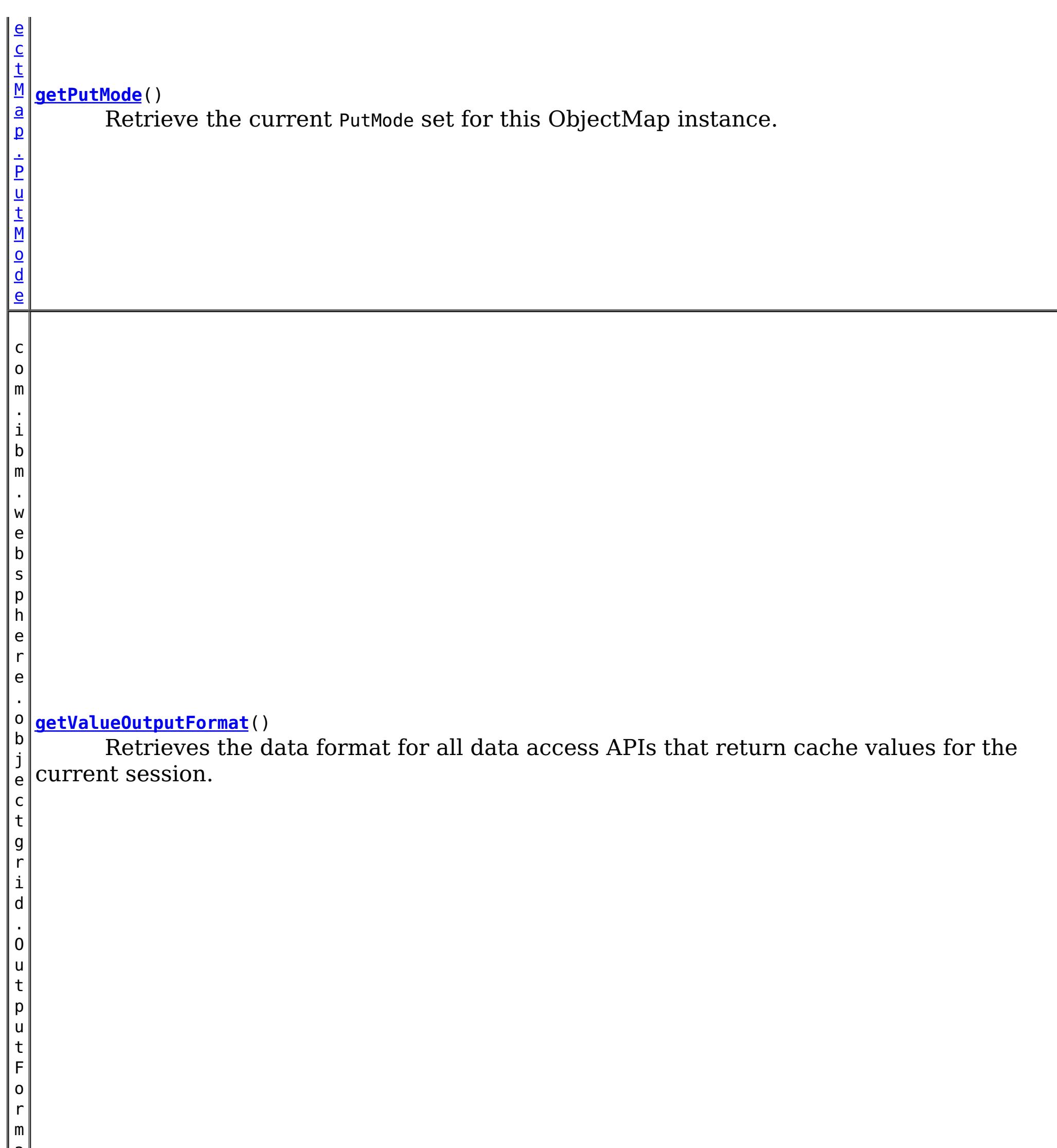

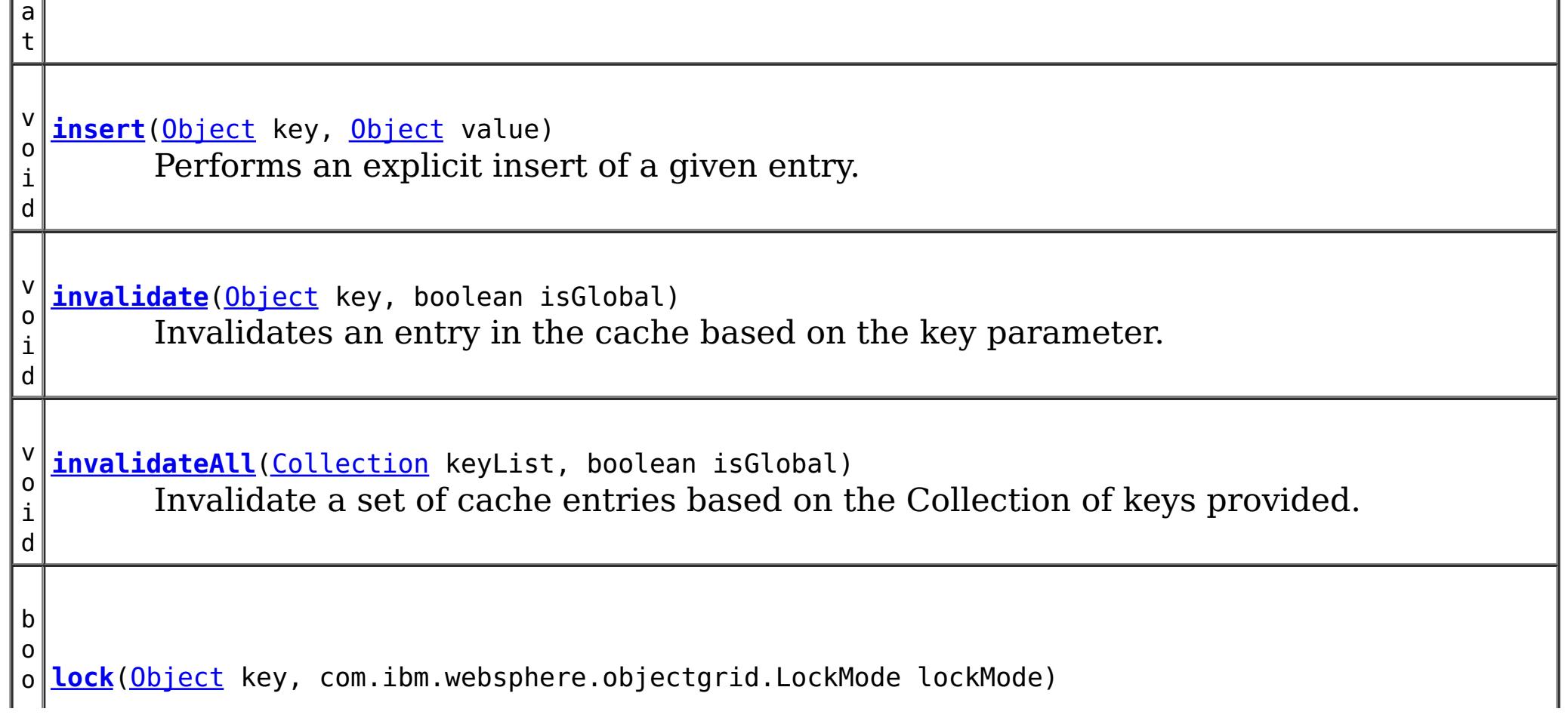

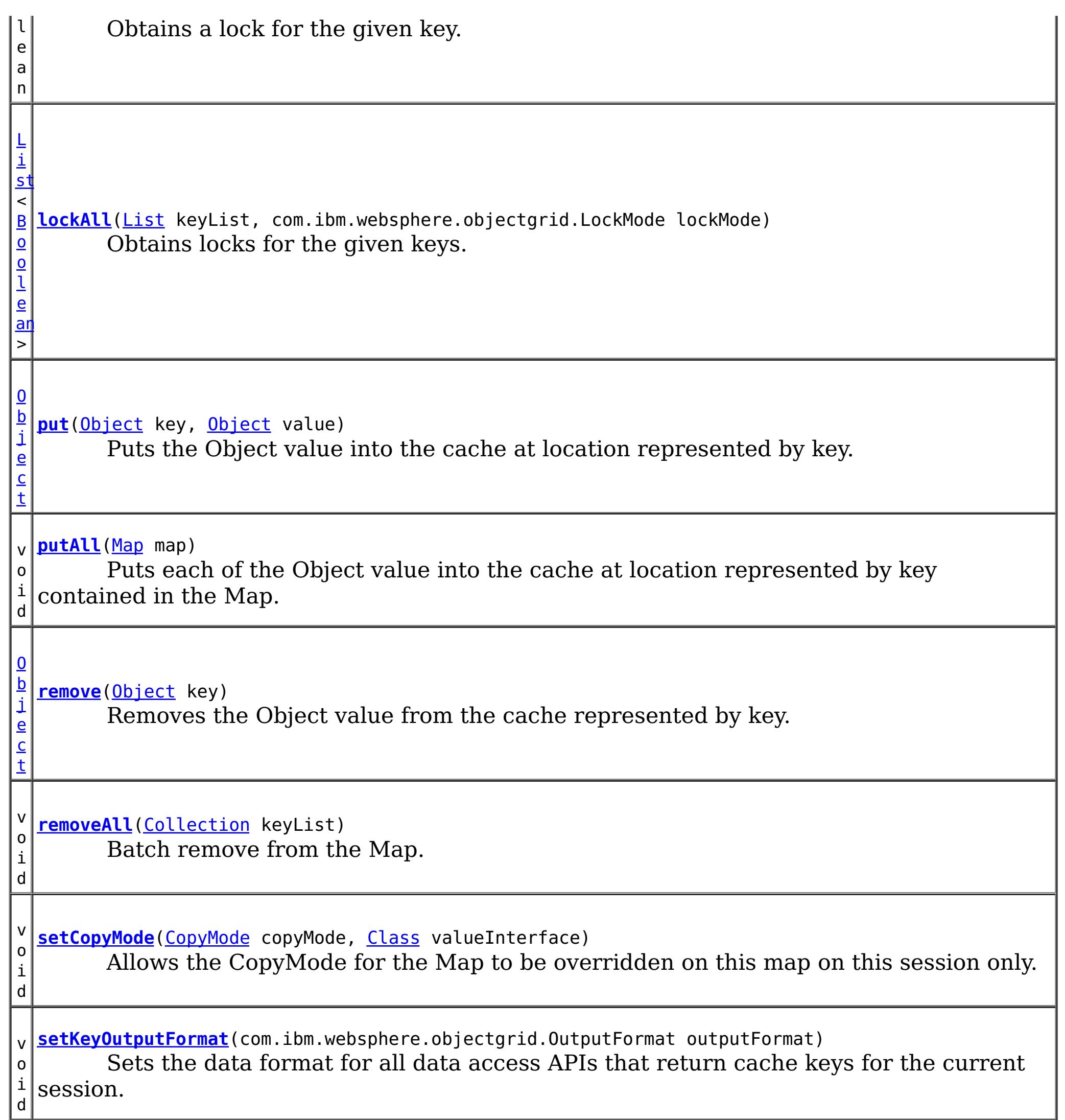

v o i d **[setLockTimeout](file:////dcs/markdown/workspace/Transform/htmlout/0/com.ibm.websphere.datapower.xc.javadoc.doc/topics/com/ibm/websphere/objectgrid/ObjectMap.html#setLockTimeout(int))**(int seconds) Overrides the BackingMap's lock timeout for this ObjectMap. v o i d **[setPutMode](file:////dcs/markdown/workspace/Transform/htmlout/0/com.ibm.websphere.datapower.xc.javadoc.doc/topics/com/ibm/websphere/objectgrid/ObjectMap.html#setPutMode(com.ibm.websphere.objectgrid.ObjectMap.PutMode))**[\(ObjectMap.PutMode](#page-1320-0) putMode) Allows the default operation for the [put\(Object,](file:////dcs/markdown/workspace/Transform/htmlout/0/com.ibm.websphere.datapower.xc.javadoc.doc/topics/com/ibm/websphere/objectgrid/ObjectMap.html#put(java.lang.Object,%20java.lang.Object)) Object) and [putAll\(Map\)](file:////dcs/markdown/workspace/Transform/htmlout/0/com.ibm.websphere.datapower.xc.javadoc.doc/topics/com/ibm/websphere/objectgrid/ObjectMap.html#putAll(java.util.Map)) methods to be changed, allowing the put to use the optimized upsert (Object, Object) and [upsertAll\(LinkedHashMap\)](file:////dcs/markdown/workspace/Transform/htmlout/0/com.ibm.websphere.datapower.xc.javadoc.doc/topics/com/ibm/websphere/objectgrid/ObjectMap.html#upsertAll(java.util.LinkedHashMap)) implementations. i n t **[setTimeToLive](file:////dcs/markdown/workspace/Transform/htmlout/0/com.ibm.websphere.datapower.xc.javadoc.doc/topics/com/ibm/websphere/objectgrid/ObjectMap.html#setTimeToLive(int))**(int ttl) Establishes the number of seconds that any given cache entry can live for, which is referred to as "time to live" or TTL. v o i d **[setValueOutputFormat](file:////dcs/markdown/workspace/Transform/htmlout/0/com.ibm.websphere.datapower.xc.javadoc.doc/topics/com/ibm/websphere/objectgrid/ObjectMap.html#setValueOutputFormat(com.ibm.websphere.objectgrid.OutputFormat))**(com.ibm.websphere.objectgrid.OutputFormat outputFormat) Sets the data format for all data access APIs that return cache values for the current session.

v **[touch](file:////dcs/markdown/workspace/Transform/htmlout/0/com.ibm.websphere.datapower.xc.javadoc.doc/topics/com/ibm/websphere/objectgrid/ObjectMap.html#touch(java.lang.Object))**[\(Object](http://download.oracle.com/javase/1.6.0/docs/api/java/lang/Object.html?is-external=true) key)

o i d Updates the last access time in the BackingMap without retrieving the value to the ObjectMap.

v o i d **[update](file:////dcs/markdown/workspace/Transform/htmlout/0/com.ibm.websphere.datapower.xc.javadoc.doc/topics/com/ibm/websphere/objectgrid/ObjectMap.html#update(java.lang.Object,%20java.lang.Object))**[\(Object](http://download.oracle.com/javase/1.6.0/docs/api/java/lang/Object.html?is-external=true) key, [Object](http://download.oracle.com/javase/1.6.0/docs/api/java/lang/Object.html?is-external=true) value) Performs an explicit update of a given entry.

v o i d **[upsert](file:////dcs/markdown/workspace/Transform/htmlout/0/com.ibm.websphere.datapower.xc.javadoc.doc/topics/com/ibm/websphere/objectgrid/ObjectMap.html#upsert(java.lang.Object,%20java.lang.Object))**[\(Object](http://download.oracle.com/javase/1.6.0/docs/api/java/lang/Object.html?is-external=true) key, [Object](http://download.oracle.com/javase/1.6.0/docs/api/java/lang/Object.html?is-external=true) value) Puts the Object value into the cache at location represented by key.

v o i d **[upsertAll](file:////dcs/markdown/workspace/Transform/htmlout/0/com.ibm.websphere.datapower.xc.javadoc.doc/topics/com/ibm/websphere/objectgrid/ObjectMap.html#upsertAll(java.util.LinkedHashMap))**[\(LinkedHashMap](http://download.oracle.com/javase/1.6.0/docs/api/java/util/LinkedHashMap.html?is-external=true) map) Puts each of the Object value into the cache at location represented by key contained in the Map.

# **Field Detail**

# **TTL\_FOREVER**

static final int **TTL\_FOREVER**

A constant indicating the time-to-live value is "forever".

**See Also:**

[Constant](file:////dcs/markdown/workspace/Transform/htmlout/0/com.ibm.websphere.datapower.xc.javadoc.doc/topics/constant-values.html#com.ibm.websphere.objectgrid.ObjectMap.TTL_FOREVER) Field Values

# **USE\_DEFAULT**

static final int **USE\_DEFAULT**

Used as a parameter on the **[getNextKey\(long\)](file:////dcs/markdown/workspace/Transform/htmlout/0/com.ibm.websphere.datapower.xc.javadoc.doc/topics/com/ibm/websphere/objectgrid/ObjectMap.html#getNextKey(long))** method, specifies to return a null value if the map is empty.

A constant indicating the time-to-live value or lock timeout value is the default setting.

The default setting is to retain the time-to-live value for any existing map entry and to use the default value from BackingMap setting if a new map entry is being created.

For lock timeout override the default setting is to use the value defined on the BackingMap

**See Also:**

[setLockTimeout\(int\)](file:////dcs/markdown/workspace/Transform/htmlout/0/com.ibm.websphere.datapower.xc.javadoc.doc/topics/com/ibm/websphere/objectgrid/ObjectMap.html#setLockTimeout(int)), [setTimeToLive\(int\)](file:////dcs/markdown/workspace/Transform/htmlout/0/com.ibm.websphere.datapower.xc.javadoc.doc/topics/com/ibm/websphere/objectgrid/ObjectMap.html#setTimeToLive(int)), [BackingMap.setTimeToLive\(int\)](file:////dcs/markdown/workspace/Transform/htmlout/0/com.ibm.websphere.datapower.xc.javadoc.doc/topics/com/ibm/websphere/objectgrid/BackingMap.html#setTimeToLive(int)), [BackingMap.getTimeToLive\(\)](file:////dcs/markdown/workspace/Transform/htmlout/0/com.ibm.websphere.datapower.xc.javadoc.doc/topics/com/ibm/websphere/objectgrid/BackingMap.html#getTimeToLive()), [BackingMap.setLockTimeout\(int\)](file:////dcs/markdown/workspace/Transform/htmlout/0/com.ibm.websphere.datapower.xc.javadoc.doc/topics/com/ibm/websphere/objectgrid/BackingMap.html#setLockTimeout(int)), [Constant](file:////dcs/markdown/workspace/Transform/htmlout/0/com.ibm.websphere.datapower.xc.javadoc.doc/topics/constant-values.html#com.ibm.websphere.objectgrid.ObjectMap.USE_DEFAULT) Field Values

# **QUEUE\_TIMEOUT\_NONE**

static final long **QUEUE\_TIMEOUT\_NONE**

**See Also:** [Constant](file:////dcs/markdown/workspace/Transform/htmlout/0/com.ibm.websphere.datapower.xc.javadoc.doc/topics/constant-values.html#com.ibm.websphere.objectgrid.ObjectMap.QUEUE_TIMEOUT_NONE) Field Values

**QUEUE\_TIMEOUT\_INFINITE**

### static final long **QUEUE\_TIMEOUT\_INFINITE**

Used as a parameter on the [getNextKey\(long\)](file:////dcs/markdown/workspace/Transform/htmlout/0/com.ibm.websphere.datapower.xc.javadoc.doc/topics/com/ibm/websphere/objectgrid/ObjectMap.html#getNextKey(long)) method, specifies the method should block until a key becomes available.

### **See Also:**

[Constant](file:////dcs/markdown/workspace/Transform/htmlout/0/com.ibm.websphere.datapower.xc.javadoc.doc/topics/constant-values.html#com.ibm.websphere.objectgrid.ObjectMap.QUEUE_TIMEOUT_INFINITE) Field Values

# **Method Detail**

# **getName**

### [String](http://download.oracle.com/javase/1.6.0/docs/api/java/lang/String.html?is-external=true) **getName**()

Returns the name of the ObjectMap as defined by the configuration.

## **Returns:**

name of ObjectMap

# **get**

[Object](http://download.oracle.com/javase/1.6.0/docs/api/java/lang/Object.html?is-external=true) **get**[\(Object](http://download.oracle.com/javase/1.6.0/docs/api/java/lang/Object.html?is-external=true) key) throws [ObjectGridException](#page-1345-0)

Retrieves the object from the cache at the given key.

The return value is a SerializedValue when using the CopyMode.COPY TO BYTES RAW CopyMode or OutputFormat.RAW OutputFormat with a ValueSerializerPlugin plug-in defined on the [BackingMap.](#page-1436-0) The SerializedValue allows access to the value in its serialized form, or its native Java Object form.

Whether or not a copy of the object is returned is determined by the CopyMode setting for this map. See CopyMode for a description of each possible CopyMode. If the key cannot be found in the map, a null value will be returned. A null value is also returned if a value is null and this map allows null values. To distinguish the two, use the containsKey method.

The return value is a Tuple when an an EntityManager API entity is associated with the BackingMap.

## **Specification details:**

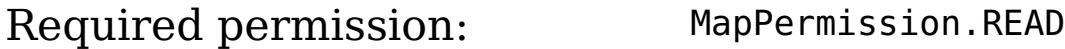

Pessimistic read lock acquired: LockMode.SHARED Pessimistic read lock held: Yes Transaction: Automatic or manual Cache tier: Progresses to all tiers until the key is found.

### **Parameters:**

key - The entry to fetch

# **Returns:**

the value, null, SerializedValue or Tuple

# **Throws:**

[IllegalArgumentException](http://download.oracle.com/javase/1.6.0/docs/api/java/lang/IllegalArgumentException.html?is-external=true) - if key is null [ObjectGridException](#page-1345-0) - if an error occurs during processing [AccessControlException](http://download.oracle.com/javase/1.6.0/docs/api/java/security/AccessControlException.html?is-external=true) - if the Subject or Credential specified on the Session does not have the appropriate permission.

# **See Also:**

[containsKey\(Object\)](file:////dcs/markdown/workspace/Transform/htmlout/0/com.ibm.websphere.datapower.xc.javadoc.doc/topics/com/ibm/websphere/objectgrid/ObjectMap.html#containsKey(java.lang.Object)), [getForUpdate\(Object\)](file:////dcs/markdown/workspace/Transform/htmlout/0/com.ibm.websphere.datapower.xc.javadoc.doc/topics/com/ibm/websphere/objectgrid/ObjectMap.html#getForUpdate(java.lang.Object)), [CopyMode](#page-1411-0)

# **put**

[Object](http://download.oracle.com/javase/1.6.0/docs/api/java/lang/Object.html?is-external=true) **put**[\(Object](http://download.oracle.com/javase/1.6.0/docs/api/java/lang/Object.html?is-external=true) key, [Object](http://download.oracle.com/javase/1.6.0/docs/api/java/lang/Object.html?is-external=true) value) throws [ObjectGridException](#page-1345-0)

> The value will be pushed down to the BackingMap/Loader at commit time and has two behaviors, which can be altered using the [setPutMode\(PutMode\)](file:////dcs/markdown/workspace/Transform/htmlout/0/com.ibm.websphere.datapower.xc.javadoc.doc/topics/com/ibm/websphere/objectgrid/ObjectMap.html#setPutMode(com.ibm.websphere.objectgrid.ObjectMap.PutMode)) property:

Puts the Object value into the cache at location represented by key.

<u>0bjectMap.P</u> (Deprecated) A put without a preceding get is an insert. For an entry in a utMode.INSE map, a put following a get is always an update. However, if the entry is not **RTUPDATE** in the map, a put following a get is an insert.

<u>[ObjectMap.P](file:////dcs/markdown/workspace/Transform/htmlout/0/com.ibm.websphere.datapower.xc.javadoc.doc/topics/com/ibm/websphere/objectgrid/ObjectMap.PutMode.html#UPSERT)</u> The value is put into the map using the [specification](file:////dcs/markdown/workspace/Transform/htmlout/0/com.ibm.websphere.datapower.xc.javadoc.doc/topics/com/ibm/websphere/objectgrid/ObjectMap.html#upsert(java.lang.Object,%20java.lang.Object)) of the <u>upsert(Object,</u> utMode.UPSE RT Object).

The return value is a SerializedValue when using the CopyMode.COPY TO BYTES RAW CopyMode or OutputFormat.RAW OutputFormat with a ValueSerializerPlugin plug-in defined on the [BackingMap.](#page-1436-0) The SerializedValue allows access to the value in its serialized form, or its native Java Object form.

Whether or not a copy of the object is made when transaction is committed is determined by the copy mode setting for this map. See CopyMode for a description of each possible copy mode.

[Object](http://download.oracle.com/javase/1.6.0/docs/api/java/lang/Object.html?is-external=true) **getForUpdate**[\(Object](http://download.oracle.com/javase/1.6.0/docs/api/java/lang/Object.html?is-external=true) key) throws [ObjectGridException](#page-1345-0)

The return value is a Tuple when an an EntityManager API entity is associated with the BackingMap.

# **Specification details:**

Required MapPermission.WRITE permissi on: Transact Automatic or manual ion: Cache tier: Applied to all tiers during commit. Use **[Session.beginNoWriteThrough\(\)](file:////dcs/markdown/workspace/Transform/htmlout/0/com.ibm.websphere.datapower.xc.javadoc.doc/topics/com/ibm/websphere/objectgrid/Session.html#beginNoWriteThrough())** to limit the operation to the Client Cache tier for client maps, or the Server Cache tier for local or shard maps.

## **Parameters:**

key - The entry to put into the map value - The value to put into the map using the key

### **Returns:**

If [ObjectMap.PutMode.INSERTUPDATE](file:////dcs/markdown/workspace/Transform/htmlout/0/com.ibm.websphere.datapower.xc.javadoc.doc/topics/com/ibm/websphere/objectgrid/ObjectMap.PutMode.html#INSERTUPDATE) is set, return the previous value in this transaction. If [ObjectMap.PutMode.UPSERT](file:////dcs/markdown/workspace/Transform/htmlout/0/com.ibm.websphere.datapower.xc.javadoc.doc/topics/com/ibm/websphere/objectgrid/ObjectMap.PutMode.html#UPSERT) is set, the return value is null.

# **Throws:**

[IllegalArgumentException](http://download.oracle.com/javase/1.6.0/docs/api/java/lang/IllegalArgumentException.html?is-external=true) - if key is null, or if the map does not allow null values and value is null

[ObjectGridException](#page-1345-0) - if an error occurs during processing

[AccessControlException](http://download.oracle.com/javase/1.6.0/docs/api/java/security/AccessControlException.html?is-external=true) - if the Subject or Credential specified on the Session does not have the appropriate permission.

# **See Also:**

[CopyMode](#page-1411-0)

# **getForUpdate**

Same as get(Object) method except that if pessimistic lock strategy is used for this map, an upgradable lock mode is obtained for this map entry. See LockStrategy.PESSIMISTIC for additional information. Whether or not a copy of the object is returned is determined by the CopyMode setting for this map. See CopyMode for a description of each possible CopyMode. If the key cannot be found in the map, a null value will be returned. A null value is also returned if the value is null and this map allows null values. To distinguish the two, use the containsKey method.

The return value is a SerializedValue when using the CopyMode.COPY TO BYTES RAW CopyMode or OutputFormat.RAW OutputFormat with a ValueSerializerPlugin plug-in defined on the [BackingMap.](#page-1436-0) The SerializedValue allows access to the value in its serialized form, or its native Java Object form.

The return value is a Tuple when an an EntityManager API entity is associated with the BackingMap.

## **Specification details:**

The return value is a SerializedValue when using the CopyMode.COPY TO BYTES RAW CopyMode or OutputFormat.RAW OutputFormat with a ValueSerializerPlugin plug-in defined on the [BackingMap.](#page-1436-0) The SerializedValue allows access to the value in its serialized form, or its native Java Object form.

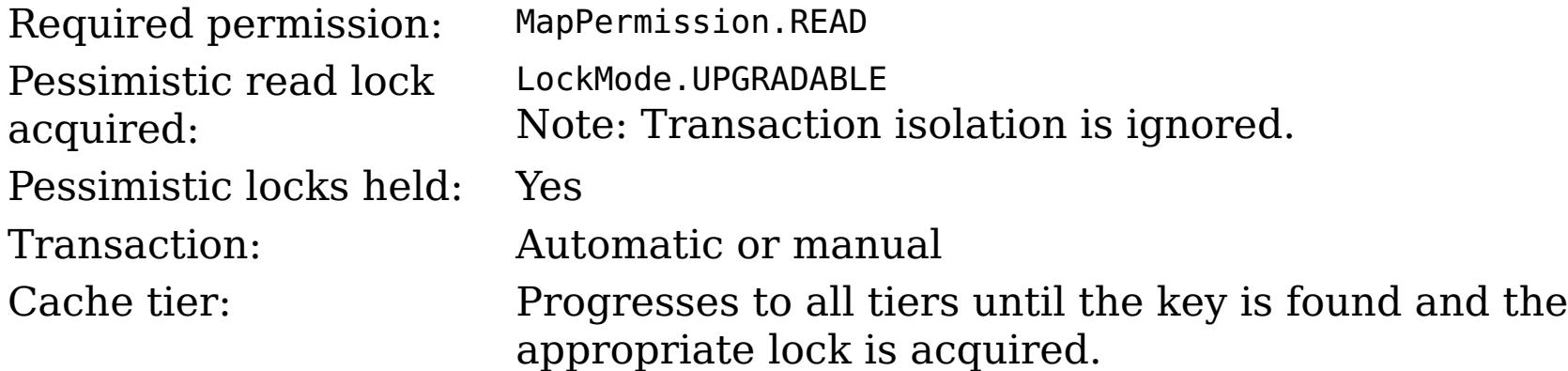

## **Parameters:**

key - The entry to fetch

## **Returns:**

the value, null, SerializedValue or Tuple

# **Throws:**

[IllegalArgumentException](http://download.oracle.com/javase/1.6.0/docs/api/java/lang/IllegalArgumentException.html?is-external=true) - if key is null [ObjectGridException](#page-1345-0) - if an error occurs during processing [AccessControlException](http://download.oracle.com/javase/1.6.0/docs/api/java/security/AccessControlException.html?is-external=true) - if the Subject or Credential specified on the Session does not have the appropriate permission.

## **See Also:**

[containsKey\(Object\)](file:////dcs/markdown/workspace/Transform/htmlout/0/com.ibm.websphere.datapower.xc.javadoc.doc/topics/com/ibm/websphere/objectgrid/ObjectMap.html#containsKey(java.lang.Object)), [get\(Object\)](file:////dcs/markdown/workspace/Transform/htmlout/0/com.ibm.websphere.datapower.xc.javadoc.doc/topics/com/ibm/websphere/objectgrid/ObjectMap.html#get(java.lang.Object)), [CopyMode](#page-1411-0), [LockStrategy.PESSIMISTIC](file:////dcs/markdown/workspace/Transform/htmlout/0/com.ibm.websphere.datapower.xc.javadoc.doc/topics/com/ibm/websphere/objectgrid/LockStrategy.html#PESSIMISTIC)

# **remove**

Removes the Object value from the cache represented by key.

This removal will be pushed down to the BackingMap/Loader at commit time. If the key cannot be found in the map, a null value will be returned.

The return value is a Tuple when an an EntityManager API entity is associated with the BackingMap.

# **Specification details:**

Required MapPermission.REMOVEpermissi

on:

ion:

Cache Applied to all tiers during commit. Use <u>[Session.beginNoWriteThrough\(\)](file:////dcs/markdown/workspace/Transform/htmlout/0/com.ibm.websphere.datapower.xc.javadoc.doc/topics/com/ibm/websphere/objectgrid/Session.html#beginNoWriteThrough())</u> to limit the

Transact Automatic or manual

tier: operation to the Client Cache tier for client maps, or the Server Cache tier for local or shard maps.

### **Parameters:**

key - The entry to remove

## **Returns:**

the current value at invocation time

# **Throws:**

[IllegalArgumentException](http://download.oracle.com/javase/1.6.0/docs/api/java/lang/IllegalArgumentException.html?is-external=true) - if key is null [ObjectGridException](#page-1345-0) - if an error occurs during processing [AccessControlException](http://download.oracle.com/javase/1.6.0/docs/api/java/security/AccessControlException.html?is-external=true) - if the Subject or Credential specified on the Session does not have the appropriate permission.

The return value is a SerializedValue when using the [CopyMode.COPY\\_TO\\_BYTES\\_RAW](file:////dcs/markdown/workspace/Transform/htmlout/0/com.ibm.websphere.datapower.xc.javadoc.doc/topics/com/ibm/websphere/objectgrid/CopyMode.html#COPY_TO_BYTES_RAW) CopyMode or OutputFormat.RAW OutputFormat with a ValueSerializerPlugin plug-in defined on the [BackingMap.](#page-1436-0) The SerializedValue allows access to the value in its serialized form, or its native Java Object form.

# **getAll**

[List](http://download.oracle.com/javase/1.6.0/docs/api/java/util/List.html?is-external=true) **getAll**[\(List](http://download.oracle.com/javase/1.6.0/docs/api/java/util/List.html?is-external=true) keyList) throws [ObjectGridException](#page-1345-0)

Gets a list of entries from the map.

If a key in the list cannot be found, a null value will be set at the appropriate position in the returned list.

A return value is a Tuple when an an EntityManager API entity is associated with the BackingMap.

# **Specification details:**

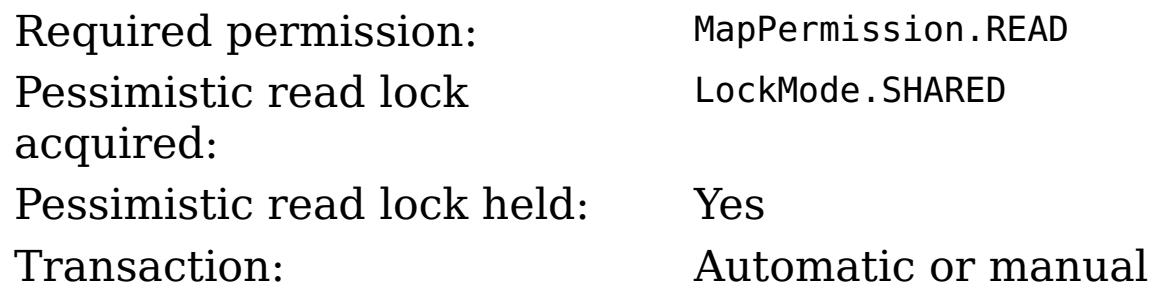

Cache tier: For each key, progresses to all tiers until the key is found.

## **Parameters:**

keyList - A list of keys for identifying which entries to fetch

# **Returns:**

a list of values

# **Throws:**

[IllegalArgumentException](http://download.oracle.com/javase/1.6.0/docs/api/java/lang/IllegalArgumentException.html?is-external=true) - if keyList is null or contains a null element. [ObjectGridException](#page-1345-0) - if an error occurs during processing [AccessControlException](http://download.oracle.com/javase/1.6.0/docs/api/java/security/AccessControlException.html?is-external=true) - if the Subject or Credential specified on the Session does not have the appropriate permission.

# **See Also:**

[get\(Object\)](file:////dcs/markdown/workspace/Transform/htmlout/0/com.ibm.websphere.datapower.xc.javadoc.doc/topics/com/ibm/websphere/objectgrid/ObjectMap.html#get(java.lang.Object))

# **getAllForUpdate**

## [List](http://download.oracle.com/javase/1.6.0/docs/api/java/util/List.html?is-external=true) **getAllForUpdate**[\(List](http://download.oracle.com/javase/1.6.0/docs/api/java/util/List.html?is-external=true) keyList)

throws [ObjectGridException](#page-1345-0)

Same as the getAll(List) method except that if pessimistic lock strategy is used for this map, an upgradable lock mode is obtained for these map entries. See LockStrategy.PESSIMISTIC for additional information. If a key in the list cannot be found, a null value will be set at the appropriate position in the returned list.

The return value is a SerializedValue when using the CopyMode.COPY TO BYTES RAW CopyMode or OutputFormat.RAW OutputFormat with a ValueSerializerPlugin plug-in defined on the [BackingMap.](#page-1436-0) The SerializedValue allows access to the value in its serialized form, or its native Java Object form.

A return value is a Tuple when an an EntityManager API entity is associated with the BackingMap.

# **Specification details:**

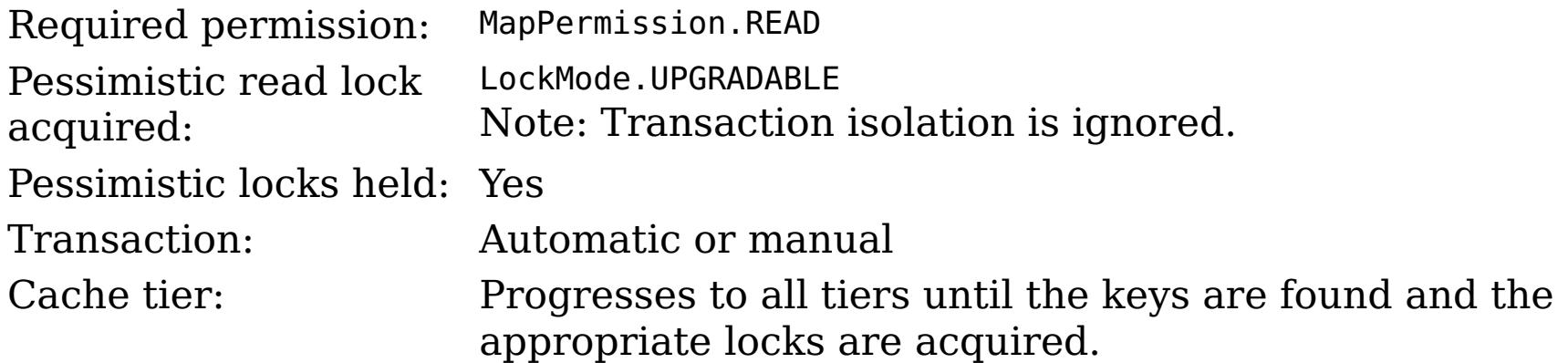

## **Parameters:**

keyList - A list of keys for identifying which entries to fetch

# **Returns:**

a list of values

# **Throws:**

[IllegalArgumentException](http://download.oracle.com/javase/1.6.0/docs/api/java/lang/IllegalArgumentException.html?is-external=true) - if keyList is null or contains a null element. [ObjectGridException](#page-1345-0) - if an error occurs during processing [AccessControlException](http://download.oracle.com/javase/1.6.0/docs/api/java/security/AccessControlException.html?is-external=true) - if the Subject or Credential specified on the Session does not have the appropriate permission.

# **See Also:**

[getAll\(List\)](file:////dcs/markdown/workspace/Transform/htmlout/0/com.ibm.websphere.datapower.xc.javadoc.doc/topics/com/ibm/websphere/objectgrid/ObjectMap.html#getAll(java.util.List)), [getForUpdate\(Object\)](file:////dcs/markdown/workspace/Transform/htmlout/0/com.ibm.websphere.datapower.xc.javadoc.doc/topics/com/ibm/websphere/objectgrid/ObjectMap.html#getForUpdate(java.lang.Object)), [LockStrategy.PESSIMISTIC](file:////dcs/markdown/workspace/Transform/htmlout/0/com.ibm.websphere.datapower.xc.javadoc.doc/topics/com/ibm/websphere/objectgrid/LockStrategy.html#PESSIMISTIC)

# **removeAll**

Batch remove from the Map. If a key in the list cannot be found, it will be ignored.

# **Specification details:**

permissi

on:

Required MapPermission.REMOVE

ion:

Transact Automatic or manual

Cache tier: Applied to all tiers during commit. Use **[Session.beginNoWriteThrough\(\)](file:////dcs/markdown/workspace/Transform/htmlout/0/com.ibm.websphere.datapower.xc.javadoc.doc/topics/com/ibm/websphere/objectgrid/Session.html#beginNoWriteThrough())** to limit the operation to the Client Cache tier for client maps, or the Server Cache tier for local or shard maps.

### **Parameters:**

keyList - A list of keys for identifying which entries to remove **Throws:**

[IllegalArgumentException](http://download.oracle.com/javase/1.6.0/docs/api/java/lang/IllegalArgumentException.html?is-external=true) - if keyList is null or contains a null element. [ObjectGridException](#page-1345-0) - if an error occurs during processing [AccessControlException](http://download.oracle.com/javase/1.6.0/docs/api/java/security/AccessControlException.html?is-external=true) - if the Subject or Credential specified on the Session does not have the appropriate permission.

The values will be pushed down to the BackingMap/Loader at commit time and has two behaviors, which can be altered using the [setPutMode\(PutMode\)](file:////dcs/markdown/workspace/Transform/htmlout/0/com.ibm.websphere.datapower.xc.javadoc.doc/topics/com/ibm/websphere/objectgrid/ObjectMap.html#setPutMode(com.ibm.websphere.objectgrid.ObjectMap.PutMode)) property:

### **See Also:**

[remove\(Object\)](file:////dcs/markdown/workspace/Transform/htmlout/0/com.ibm.websphere.datapower.xc.javadoc.doc/topics/com/ibm/websphere/objectgrid/ObjectMap.html#remove(java.lang.Object))

# **putAll**

void **putAll**[\(Map](http://download.oracle.com/javase/1.6.0/docs/api/java/util/Map.html?is-external=true) map)

throws [ObjectGridException](#page-1345-0)

Puts each of the Object value into the cache at location represented by key contained in the Map.

<u>0bjectMap.P</u> (Deprecated) A put without a preceding get is an insert. For an entry in a utMode.INSE map, a put following a get is always an update. However, if the entry is not **RTUPDATE** in the map, a put following a get is an insert.

[ObjectMap.P](file:////dcs/markdown/workspace/Transform/htmlout/0/com.ibm.websphere.datapower.xc.javadoc.doc/topics/com/ibm/websphere/objectgrid/ObjectMap.PutMode.html#UPSERT) utMode.UPSE RT The values are put into the map using the specification of the [upsertAll\(LinkedHashMap\)](file:////dcs/markdown/workspace/Transform/htmlout/0/com.ibm.websphere.datapower.xc.javadoc.doc/topics/com/ibm/websphere/objectgrid/ObjectMap.html#upsertAll(java.util.LinkedHashMap)).

void **invalidate**([Object](http://download.oracle.com/javase/1.6.0/docs/api/java/lang/Object.html?is-external=true) key, boolean isGlobal) throws [ObjectGridException](#page-1345-0)

Whether or not a copy of the object is made when transaction is committed is determined by the copy mode setting for this map. See CopyMode for a description of each possible copy mode.

An existing Map object will be passed in to use for obtaining the keys and values to be inserted or updated into the existing Map.

# **Specification details:**

Required MapPermission.WRITE permissi on: Transact Automatic or manual ion: Cache tier: Applied to all tiers during commit. Use **[Session.beginNoWriteThrough\(\)](file:////dcs/markdown/workspace/Transform/htmlout/0/com.ibm.websphere.datapower.xc.javadoc.doc/topics/com/ibm/websphere/objectgrid/Session.html#beginNoWriteThrough())** to limit the operation to the Client Cache tier for client maps, or the Server Cache tier for local or shard maps.

**Parameters:**

map - The key/values to be put into the map.

# **Throws:**

[IllegalArgumentException](http://download.oracle.com/javase/1.6.0/docs/api/java/lang/IllegalArgumentException.html?is-external=true) - if map is null or contains a null key or if null values are not allowed and map contains a null value.

[ObjectGridException](#page-1345-0) - if an error occurs during processing

[AccessControlException](http://download.oracle.com/javase/1.6.0/docs/api/java/security/AccessControlException.html?is-external=true) - if the Subject or Credential specified on the Session does not have the appropriate permission.

**See Also:**

[put\(Object,](file:////dcs/markdown/workspace/Transform/htmlout/0/com.ibm.websphere.datapower.xc.javadoc.doc/topics/com/ibm/websphere/objectgrid/ObjectMap.html#put(java.lang.Object,%20java.lang.Object)) Object)

# **invalidate**

Invalidates an entry in the cache based on the key parameter.

If the key's value has changes pending in the ObjectMap, it is the application's responsibility to flush these changes to the Loader before invalidation. If a flush is not performed prior to invoking the invalidate operation, all pending changes for this key will be removed from the ObjectMap. If the key cannot be found in the map, it will be ignored.

The isGlobal parameter is used to indicate which cache level is used to invalidate the entries. If isGlobal is true, when the transaction is committed, the key is removed from the BackingMap also. If a subsequent get operation is performed, the BackingMap will be skipped and the Loader will be used to get the data. If isGlobal is false, the entry is only invalidated in the ObjectMap (transactional cache). If a subsequent get operation is performed, the BackingMap can be used; and, if it's not in the BackingMap, the Loader will be used to get the data.

A typical use of isGlobal being false is when a large number of records are touched in a transaction and the application wants to evict records that are no longer used in the cache.

# **Specification details:**

Requi MapPermission.INVALIDATE red permi ssion: Trans Automatic or manual actio n: Cach Applied to all tiers during commit except the Loader. Use e tier: <u>[Session.beginNoWriteThrough\(\)](file:////dcs/markdown/workspace/Transform/htmlout/0/com.ibm.websphere.datapower.xc.javadoc.doc/topics/com/ibm/websphere/objectgrid/Session.html#beginNoWriteThrough())</u> to limit the operation to the Client Cache tier for client maps, or the Server Cache tier for local or shard maps. Set the isGlobal parameter to false to limit the operation to the transaction cache tier.

# **Parameters:**

key - Object representing the key to be used for cache entry invalidation isGlobal - Indicates whether to remove the entry from the BackingMap (true) or just the ObjectMap (false).

# **Throws:**

[IllegalArgumentException](http://download.oracle.com/javase/1.6.0/docs/api/java/lang/IllegalArgumentException.html?is-external=true) - if key is null [ObjectGridException](#page-1345-0) - if an error occurs during processing [AccessControlException](http://download.oracle.com/javase/1.6.0/docs/api/java/security/AccessControlException.html?is-external=true) - if the Subject or Credential specified on the Session does not have the appropriate permission.

# **invalidateAll**

void **invalidateAll**[\(Collection](http://download.oracle.com/javase/1.6.0/docs/api/java/util/Collection.html?is-external=true) keyList, boolean isGlobal) throws [ObjectGridException](#page-1345-0)

> Invalidate a set of cache entries based on the Collection of keys provided. If a key in the collection cannot be found, it will be ignored.

# **Specification details:**

Requi MapPermission.INVALIDATE red permi ssion: Trans Automatic or manual

actio

n:

Cach Applied to all tiers during commit except the Loader. Use

e tier: <u>[Session.beginNoWriteThrough\(\)](file:////dcs/markdown/workspace/Transform/htmlout/0/com.ibm.websphere.datapower.xc.javadoc.doc/topics/com/ibm/websphere/objectgrid/Session.html#beginNoWriteThrough())</u> to limit the operation to the Client Cache tier for client maps, or the Server Cache tier for local or shard maps. Set the isGlobal parameter to false to limit the operation to the transaction cache tier.

# **Parameters:**

keyList - A Collection of keys representing the entries to be invalidated isGlobal - Indicates whether to remove the entry from the BackingMap (true) or just the ObjectMap (false).

# **Throws:**

[IllegalArgumentException](http://download.oracle.com/javase/1.6.0/docs/api/java/lang/IllegalArgumentException.html?is-external=true) - if keyList is null or contains a null element. [ObjectGridException](#page-1345-0) - if an error occurs during processing [AccessControlException](http://download.oracle.com/javase/1.6.0/docs/api/java/security/AccessControlException.html?is-external=true) - if the Subject or Credential specified on the Session does not have the appropriate permission.

# **See Also:**

[invalidate\(Object,](file:////dcs/markdown/workspace/Transform/htmlout/0/com.ibm.websphere.datapower.xc.javadoc.doc/topics/com/ibm/websphere/objectgrid/ObjectMap.html#invalidate(java.lang.Object,%20boolean)) boolean)

# **setTimeToLive**

```
int setTimeToLive(int ttl)
```
This method can only be used when the TTLType is set to LAST ACCESS TIME or LAST\_UPDATE\_TIME on the BackingMap. If this method is called on the ObjectMap and the TTLType is something other than LAST\_ACCESS\_TIME or LAST\_UPDATE\_TIME, an IllegalStateException is thrown.

Establishes the number of seconds that any given cache entry can live for, which is referred to as "time to live" or TTL. Setting a new TTL value affects cache entries that are accessed after this method call occurs. It does not affect any cache entry that was created or accessed prior to this method call. By calling this method on this ObjectMap, any previous value set by the BackingMap.setTimeToLive(int) method is overridden for this ObjectMap. If this method is never called on the ObjectMap, the default setting is used. The default setting is to retain the time-to-live value for any existing map entry and to use the default value from BackingMap setting if a new map entry is being created. If TTL is never set on the BackingMap, the cache entry can live "forever".

Required permission: MapPermission.INVALIDATE

# **Parameters:**

ttl - is the time-to-live value in seconds. The value must be  $\ge$  = -1. A value of 0 is used to indicate the cache entry can live "forever" and -1 to indicate to use default setting. Use of the constant TTL\_FOREVER is recommended when "forever" is desired and the constantuse DEFAULT is recommended when "use default" setting is desired.

### **Returns:**

previous time-to-live value in seconds. The constant TTL\_FOREVER and constant USE\_DEFAULTcan be used to determine if the previous TTL is one of the special values. **Throws:**

[IllegalArgumentException](http://download.oracle.com/javase/1.6.0/docs/api/java/lang/IllegalArgumentException.html?is-external=true) - if seconds argument is  $\lt$  -1.

[IllegalStateException](http://download.oracle.com/javase/1.6.0/docs/api/java/lang/IllegalStateException.html?is-external=true) - if BackingMap.getTtlEvictorType() returns anything other than TTLType.LAST\_ACCESS\_TIME or TTLType.LAST\_UPDATE\_TIME.

[AccessControlException](http://download.oracle.com/javase/1.6.0/docs/api/java/security/AccessControlException.html?is-external=true) - if the Subject or Credential specified on the Session does not have the appropriate permission.

**See Also:**

[TTL\\_FOREVER](file:////dcs/markdown/workspace/Transform/htmlout/0/com.ibm.websphere.datapower.xc.javadoc.doc/topics/com/ibm/websphere/objectgrid/ObjectMap.html#TTL_FOREVER), [USE\\_DEFAULT](file:////dcs/markdown/workspace/Transform/htmlout/0/com.ibm.websphere.datapower.xc.javadoc.doc/topics/com/ibm/websphere/objectgrid/ObjectMap.html#USE_DEFAULT), [BackingMap.setTimeToLive\(int\)](file:////dcs/markdown/workspace/Transform/htmlout/0/com.ibm.websphere.datapower.xc.javadoc.doc/topics/com/ibm/websphere/objectgrid/BackingMap.html#setTimeToLive(int)), [TTLType.LAST\\_ACCESS\\_TIME](file:////dcs/markdown/workspace/Transform/htmlout/0/com.ibm.websphere.datapower.xc.javadoc.doc/topics/com/ibm/websphere/objectgrid/TTLType.html#LAST_ACCESS_TIME), [TTLType.LAST\\_UPDATE\\_TIME](file:////dcs/markdown/workspace/Transform/htmlout/0/com.ibm.websphere.datapower.xc.javadoc.doc/topics/com/ibm/websphere/objectgrid/TTLType.html#LAST_UPDATE_TIME)

# **update**

void **update**[\(Object](http://download.oracle.com/javase/1.6.0/docs/api/java/lang/Object.html?is-external=true) key, [Object](http://download.oracle.com/javase/1.6.0/docs/api/java/lang/Object.html?is-external=true) value) throws [KeyNotFoundException,](#page-1387-0) [ObjectGridException](#page-1345-0)

Performs an explicit update of a given entry.

A get operation is not required prior to invoking the update method (unlike the put method). Also, an update invocation will never insert a new record. If a the map's LockStrategy is LockStrategy.OPTIMISTIC this method will implicitly get the entry so as to have the version value of the object for when this method was invoked. Whether or not a copy of the object is made when transaction is committed is determined by the CopyMode setting for this map. See CopyMode for a description of each possible CopyMode.

If a key cannot be found in the map during commit, a TransactionException will be thrown.

# **Specification details:**

permissi

on:

Required MapPermission.WRITE

ion:

Transact Automatic or manual

Cache tier: Applied to all tiers during commit. Use [Session.beginNoWriteThrough\(\)](file:////dcs/markdown/workspace/Transform/htmlout/0/com.ibm.websphere.datapower.xc.javadoc.doc/topics/com/ibm/websphere/objectgrid/Session.html#beginNoWriteThrough()) to limit the operation to the Client Cache tier for client maps, or the Server Cache tier for local or shard maps.

# **Parameters:**

key - Identifies the entry to be updated value - The updated value for this entry

# **Throws:**

[IllegalArgumentException](http://download.oracle.com/javase/1.6.0/docs/api/java/lang/IllegalArgumentException.html?is-external=true) - if key is null or if the map does not allow null values and value is null.

[KeyNotFoundException](#page-1387-0) - if the key cannot be found in the map

[ObjectGridException](#page-1345-0) - if an error occurs during processing

[AccessControlException](http://download.oracle.com/javase/1.6.0/docs/api/java/security/AccessControlException.html?is-external=true) - if the Subject or Credential specified on the Session does not have the appropriate permission.

# **See Also:**

[insert\(Object,](file:////dcs/markdown/workspace/Transform/htmlout/0/com.ibm.websphere.datapower.xc.javadoc.doc/topics/com/ibm/websphere/objectgrid/ObjectMap.html#insert(java.lang.Object,%20java.lang.Object)) Object), [put\(Object,](file:////dcs/markdown/workspace/Transform/htmlout/0/com.ibm.websphere.datapower.xc.javadoc.doc/topics/com/ibm/websphere/objectgrid/ObjectMap.html#put(java.lang.Object,%20java.lang.Object)) Object), [CopyMode](#page-1411-0), [LockStrategy.OPTIMISTIC](file:////dcs/markdown/workspace/Transform/htmlout/0/com.ibm.websphere.datapower.xc.javadoc.doc/topics/com/ibm/websphere/objectgrid/LockStrategy.html#OPTIMISTIC)

### **insert**

void **insert**[\(Object](http://download.oracle.com/javase/1.6.0/docs/api/java/lang/Object.html?is-external=true) key, [Object](http://download.oracle.com/javase/1.6.0/docs/api/java/lang/Object.html?is-external=true) value) throws **DuplicateKeyException**, [ObjectGridException](#page-1345-0)

Performs an explicit insert of a given entry.

The key must not exist before executing this method. Also, an insert invocation will never update an existing record. Whether or not a copy of the object is made when a transaction is committed is determined by the CopyMode setting for this map. See CopyMode for a description of each possible CopyMode.

If the key is already in the map, a TransactionException will be thrown during commit.

# **Specification details:**

Required MapPermission.INSERT

permissi

on:

ion:

Transact Automatic or manual

Cache tier: Applied to all tiers during commit. Use <u>Session beginNoWriteThrough()</u> to limit the operation to the Client Cache tier for client maps, or the Server Cache tier for local or shard maps.

## **Parameters:**

key - Identifies the entry to be inserted value - The value for this entry

# **Throws:**

[IllegalArgumentException](http://download.oracle.com/javase/1.6.0/docs/api/java/lang/IllegalArgumentException.html?is-external=true) - if key is null or if the map does not allow null values and value is null.

[DuplicateKeyException](#page-1408-0) - if this entries already exists in the map

[ObjectGridException](#page-1345-0) - if an error occurs during processing

[AccessControlException](http://download.oracle.com/javase/1.6.0/docs/api/java/security/AccessControlException.html?is-external=true) - if the Subject or Credential specified on the Session does not have the appropriate permission.

# **See Also:**

[put\(Object,](file:////dcs/markdown/workspace/Transform/htmlout/0/com.ibm.websphere.datapower.xc.javadoc.doc/topics/com/ibm/websphere/objectgrid/ObjectMap.html#put(java.lang.Object,%20java.lang.Object)) Object), [update\(Object,](file:////dcs/markdown/workspace/Transform/htmlout/0/com.ibm.websphere.datapower.xc.javadoc.doc/topics/com/ibm/websphere/objectgrid/ObjectMap.html#update(java.lang.Object,%20java.lang.Object)) Object), [CopyMode](#page-1411-0)

# **getIndex**

[Object](http://download.oracle.com/javase/1.6.0/docs/api/java/lang/Object.html?is-external=true) **getIndex**([String](http://download.oracle.com/javase/1.6.0/docs/api/java/lang/String.html?is-external=true) name)

throws com.ibm.websphere.objectgrid.IndexUndefinedException, com.ibm.websphere.objectgrid.IndexNotReadyException

Returns a reference to the named index that can be used with this Map. This index cannot be shared between threads and works on the same rules as Session. The returned value should be cast to the right index interface such as MapIndex, MapRangeIndex or a custom index interface such as a geo spatial index.

# **Parameters:**

name - The index name

# **Returns:**

A reference to the index, it must be cast to the appropriate index interface.

# **Throws:**

IndexUndefinedException - if the index is not defined on the BackingMap IndexNotReadyException - if the index is a dynamic index and it is not ready

# **Since:**

WAS XD 6.0.1

# **getIndex**

[Object](http://download.oracle.com/javase/1.6.0/docs/api/java/lang/Object.html?is-external=true) **getIndex**([String](http://download.oracle.com/javase/1.6.0/docs/api/java/lang/String.html?is-external=true) name,

boolean forUpdate) throws com.ibm.websphere.objectgrid.IndexUndefinedException, com.ibm.websphere.objectgrid.IndexNotReadyException

Returns a reference to the named index that can be used with this Map. This index cannot be shared between threads and works on the same rules as Session. The returned value should be cast to the right index interface such as MapIndex, MapRangeIndex or a custom index interface such as a geo spatial index.

### **Parameters:**

name - The index name

forUpdate - if true, the returned index will always operate with forUpdate intent.

# **Returns:**

A reference to the index, it must be cast to the appropriate index interface.

### **Throws:**

IndexUndefinedException - if the index is not defined on the BackingMap IndexNotReadyException - if the index is a dynamic index and it is not ready

**Since:**

WAS XD 6.1.0.1

# **flush**

void **flush**()

throws [ObjectGridException](#page-1345-0)

Pushes the current set of changes for the ObjectMap instance to the Loader without committing the changes. The changes are not propagated to the BackingMap either. This is useful for re-priming the Loader's data without committing the current transaction and starting over.

[ObjectGridException](#page-1345-0) - if an error occurs during processing **See Also:** [Session.flush\(\)](file:////dcs/markdown/workspace/Transform/htmlout/0/com.ibm.websphere.datapower.xc.javadoc.doc/topics/com/ibm/websphere/objectgrid/Session.html#flush())

## **Throws:**

# **containsKey**

boolean **containsKey**[\(Object](http://download.oracle.com/javase/1.6.0/docs/api/java/lang/Object.html?is-external=true) key) throws [ObjectGridException](#page-1345-0)

> Returns true if this map contains a mapping for the specified key. ObjectGrid does not support null keys. If you configured the map to support null values, this method can be used to determine whether a key is contained in the map or not.

This API does not hold any locks when using pessimistic locking.

# **Specification details:**

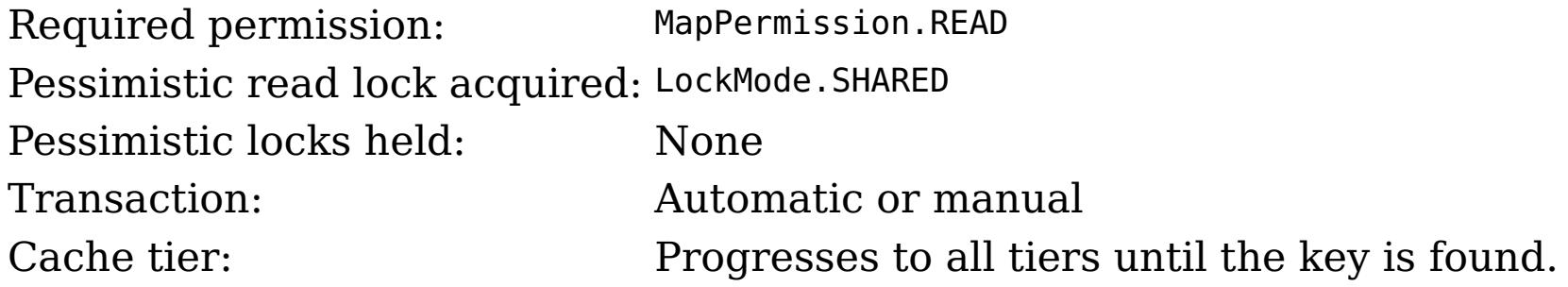

### **Parameters:**

key - key whose presence in this map is to be tested.

### **Returns:**

true if this map contains a mapping for the specified key.

# **Throws:**

[IllegalArgumentException](http://download.oracle.com/javase/1.6.0/docs/api/java/lang/IllegalArgumentException.html?is-external=true) - if null key parameter is passed in [ObjectGridException](#page-1345-0) - if an error occurs during processing [AccessControlException](http://download.oracle.com/javase/1.6.0/docs/api/java/security/AccessControlException.html?is-external=true) - if the Subject or Credential specified on the Session does not have the appropriate permission.

# **getJavaMap**

[Map](http://download.oracle.com/javase/1.6.0/docs/api/java/util/Map.html?is-external=true) **getJavaMap**()

Returns an implementation of java.util.Map that is backed by this ObjectMap.

The returned java.util.Map implementation can be cast to com.ibm.websphere.objectgrid.JavaMap to be able to use the rest of the ObjectGrid programming model, but with java.util.Map's use of RuntimeExceptions instead of checked ObjectGridExceptions.

## **Returns:**

a java.util.Map backed by this ObjectMap

**See Also:**

[Map](http://download.oracle.com/javase/1.6.0/docs/api/java/util/Map.html?is-external=true), [JavaMap](#page-1390-0)

# **touch**

void **touch**[\(Object](http://download.oracle.com/javase/1.6.0/docs/api/java/lang/Object.html?is-external=true) key) throws [ObjectGridException](#page-1345-0)

> Updates the last access time in the BackingMap without retrieving the value to the ObjectMap.

The last access time is updated during commit. If the key does not exist in the BackingMap, a TransactionException will be returned during commit processing. **Specification details:**

Required None permissi on: Transact Automatic or manual ion: Cache tier: Applied to all tiers during commit. Use **[Session.beginNoWriteThrough\(\)](file:////dcs/markdown/workspace/Transform/htmlout/0/com.ibm.websphere.datapower.xc.javadoc.doc/topics/com/ibm/websphere/objectgrid/Session.html#beginNoWriteThrough())** to limit the operation to the Client Cache tier for client maps, or the Server Cache tier for local or shard maps.

## **Parameters:**

key - key to be touched

## **Throws:**

[IllegalArgumentException](http://download.oracle.com/javase/1.6.0/docs/api/java/lang/IllegalArgumentException.html?is-external=true) - if key is null [ObjectGridException](#page-1345-0) - if an error occurs during processing [AccessControlException](http://download.oracle.com/javase/1.6.0/docs/api/java/security/AccessControlException.html?is-external=true) - if the Subject or Credential specified on the Session does not have the appropriate permission.

[IllegalArgumentException](http://download.oracle.com/javase/1.6.0/docs/api/java/lang/IllegalArgumentException.html?is-external=true) - if copyMode is null or COPY ON WRITE CopyMode is specified and the required value interface parameter is null [TransactionAlreadyActiveException](#page-1248-0) - if a transaction is active and this map has already been used in the transaction.

# **setCopyMode**

void **setCopyMode**[\(CopyMode](#page-1411-0) copyMode, [Class](http://download.oracle.com/javase/1.6.0/docs/api/java/lang/Class.html?is-external=true) valueInterface) throws [TransactionAlreadyActiveException,](#page-1248-0)

[ObjectGridException](#page-1345-0)

Allows the CopyMode for the Map to be overridden on this map on this session only.

This method allows an application to use an optimal CopyMode TRANSACTION by TRANSACTION as its needs dictate. The CopyMode cannot be changed during a transaction. There must be no active transaction when this method is called.

### **Parameters:**

copyMode - must be one of the final static variables defined in CopyMode. See CopyMode class for an explanation of each mode and how the valueInterface is used for CopyMode.COPY\_ON\_WRITE .

valueInterface - the value interface Class object. Specify null in version 7.1 and later.

## **Throws:**

[ObjectGridException](#page-1345-0) - if an error occurs during processing

**See Also:**

[BackingMap.setCopyMode\(CopyMode,](file:////dcs/markdown/workspace/Transform/htmlout/0/com.ibm.websphere.datapower.xc.javadoc.doc/topics/com/ibm/websphere/objectgrid/BackingMap.html#setCopyMode(com.ibm.websphere.objectgrid.CopyMode,%20java.lang.Class)) Class), [CopyMode](#page-1411-0)

# **clearCopyMode**

void **clearCopyMode**()

throws [TransactionAlreadyActiveException](#page-1248-0)

Resets the CopyMode back to the one in the BackingMap.

This method is used to reverse a previous setCopyMode method call for this ObjectMap. This method can only be called when no transaction is active on the associated session.

## **Throws:**

[TransactionAlreadyActiveException](#page-1248-0) - if a transaction is active and this map has already been used in the transaction.

## **See Also:**

[setCopyMode\(CopyMode,](file:////dcs/markdown/workspace/Transform/htmlout/0/com.ibm.websphere.datapower.xc.javadoc.doc/topics/com/ibm/websphere/objectgrid/ObjectMap.html#setCopyMode(com.ibm.websphere.objectgrid.CopyMode,%20java.lang.Class)) Class)

# **getNextKey**

[Object](http://download.oracle.com/javase/1.6.0/docs/api/java/lang/Object.html?is-external=true) **getNextKey**(long timeout) throws [ObjectGridException](#page-1345-0)

> The return value is a Serialized Key when OutputFormat. RAW is set for the keys. The default key output format for maps that are associated with a KeySerializerPlugin is OutputFormat.RAW. The SerializedKey allows access to the value in its serialized form, or its native Java Object form.

Retrieves a key off the map in first-in-first-out (FIFO) insert order.

Required permission: MapPermission.READ Pessimistic read lock acquired: LockMode.EXCLUSIVE Pessimistic read lock held: Yes Transaction: Automatic or manual

The entry is locked by the session such that other calls to getNextKey will not return the same key. The key can be used to remove or manipulate the value although leaving the entry will result in the key remaining at the beginning of the queue. This order is optimized for performance and is not guaranteed especially across partitions or in highly concurrent environments.

The return value is a Tuple when an an EntityManager API entity is associated with the BackingMap.

# **Specification details:**

## **Parameters:**

timeout - The period of time in milliseconds to wait for an entry to become available on the queue.

# **Returns:**

the next key

# **Throws:**

[ObjectGridException](#page-1345-0) - if an error occurs during processing [AccessControlException](http://download.oracle.com/javase/1.6.0/docs/api/java/security/AccessControlException.html?is-external=true) - if the Subject or Credential specified on the Session does not have the appropriate permission.

# **Since:**

WAS XD 6.1

**See Also:**

# **getEntityMetadata**

com.ibm.websphere.projector.md.EntityMetadata **getEntityMetadata**()

Retrieve the metadata for the entity associated with this map.

### **Returns:**

the EntityMetadata if an entity is associated with this map or null if there is no entity associated with this map.

### **Since:**

WAS XD 6.1

# **getMapType**

int **getMapType**()

Returns the type of the underlying BackingMap.

The return value is equivalent to one of the constants declared on the BackingMap interface, [BackingMap.LOCAL](file:////dcs/markdown/workspace/Transform/htmlout/0/com.ibm.websphere.datapower.xc.javadoc.doc/topics/com/ibm/websphere/objectgrid/BackingMap.html#LOCAL), [BackingMap.SERVER](file:////dcs/markdown/workspace/Transform/htmlout/0/com.ibm.websphere.datapower.xc.javadoc.doc/topics/com/ibm/websphere/objectgrid/BackingMap.html#SERVER), or [BackingMap.CLIENT](file:////dcs/markdown/workspace/Transform/htmlout/0/com.ibm.websphere.datapower.xc.javadoc.doc/topics/com/ibm/websphere/objectgrid/BackingMap.html#CLIENT).

**Returns:** the BackingMap type **Since:**

# WAS XD 6.1

# **getAgentManager**

com.ibm.websphere.objectgrid.datagrid.AgentManager **getAgentManager**()

Returns the Agent Manager that allows DataGrid operations to be performed on the objects within this Map.

This method should only be called on a client ObjectGrid. If called on a non client ObjectGrid an IllegalStateException will be thrown

## **Returns:**

AgentManager

## **Throws:**

[IllegalStateException](http://download.oracle.com/javase/1.6.0/docs/api/java/lang/IllegalStateException.html?is-external=true) - if this method is invoked on a non client ObjectGrid **Since:** WAS XD 6.1

# **setLockTimeout**

void **setLockTimeout**(int seconds)

Overrides the BackingMap's lock timeout for this ObjectMap.

Establishes the number of seconds that any given fetch (get, getForUpdate, find, findForUpdate) of a cache entry will wait to get a lock. When the lock strategy is LockStrategy.NONE, no lock manager is used by this map. In this case, a call to this method does nothing.

### **Parameters:**

seconds - is the lock timeout in seconds. The value must be  $\ge$  = -1. A value of -1 is

used to indicate to use the default setting. Use of the constantUSE\_DEFAULT is recommended when "use default" setting is desired. A value of 0 indicates that if a lock cannot be retrieved immediately to time out without waiting for any period of time for the lock to be released and made available.

USE DEFAULT, [BackingMap.setLockTimeout\(int\)](file:////dcs/markdown/workspace/Transform/htmlout/0/com.ibm.websphere.datapower.xc.javadoc.doc/topics/com/ibm/websphere/objectgrid/BackingMap.html#setLockTimeout(int)), [BackingMap.setLockStrategy\(LockStrategy\)](file:////dcs/markdown/workspace/Transform/htmlout/0/com.ibm.websphere.datapower.xc.javadoc.doc/topics/com/ibm/websphere/objectgrid/BackingMap.html#setLockStrategy(com.ibm.websphere.objectgrid.LockStrategy)), [LockStrategy.OPTIMISTIC](file:////dcs/markdown/workspace/Transform/htmlout/0/com.ibm.websphere.datapower.xc.javadoc.doc/topics/com/ibm/websphere/objectgrid/LockStrategy.html#OPTIMISTIC), [LockStrategy.PESSIMISTIC](file:////dcs/markdown/workspace/Transform/htmlout/0/com.ibm.websphere.datapower.xc.javadoc.doc/topics/com/ibm/websphere/objectgrid/LockStrategy.html#PESSIMISTIC)

### **Throws:**

[IllegalArgumentException](http://download.oracle.com/javase/1.6.0/docs/api/java/lang/IllegalArgumentException.html?is-external=true) - if seconds argument is less than -1 (USE\_DEFAULT) **Since:**

This method is an automatic transaction call. The [Session.isTransactionActive\(\)](file:////dcs/markdown/workspace/Transform/htmlout/0/com.ibm.websphere.datapower.xc.javadoc.doc/topics/com/ibm/websphere/objectgrid/Session.html#isTransactionActive()) must answer false prior to invoking this method.

WAS XD 6.1

## **See Also:**

# **clear**

void **clear**()

throws [ObjectGridException](#page-1345-0)

Clear all keys from the Map.

# **Specification details:**

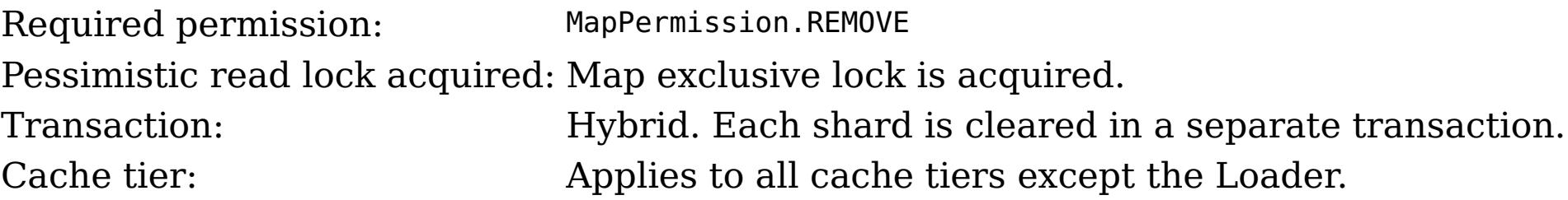

# **Throws:**

[ObjectGridException](#page-1345-0) - if an error occurs during processing [TransactionAlreadyActiveException](#page-1248-0) - if a transaction is already started. [AccessControlException](http://download.oracle.com/javase/1.6.0/docs/api/java/security/AccessControlException.html?is-external=true) - if the Subject or Credential specified on the Session does not have the appropriate permission.

## **Since:**

WAS XD 6.1.0.3

# **lock**

boolean **lock**[\(Object](http://download.oracle.com/javase/1.6.0/docs/api/java/lang/Object.html?is-external=true) key, com.ibm.websphere.objectgrid.LockMode lockMode)

#### throws [ObjectGridException](#page-1345-0)

### Obtains a lock for the given key. **Specification details:** Required permission: MapPermission.READ Pessimistic read lock acquired: LockMode.SHARED, LockMode.UPGRADABLE or LockMode.EXCLUSIVE Note: Transaction isolation is ignored. Pessimistic locks held: Yes Transaction: Automatic or manual Cache tier: Progresses to all tiers until the key is found and the appropriate lock is acquired.

# **Parameters:**

key - the key to lock lockMode - the lockMode to obtain for the given key

# **Returns:**

true if the entry exists in the grid or Loader (if one is defined) **Throws:**

[IllegalArgumentException](http://download.oracle.com/javase/1.6.0/docs/api/java/lang/IllegalArgumentException.html?is-external=true) - if key is null [IllegalStateException](http://download.oracle.com/javase/1.6.0/docs/api/java/lang/IllegalStateException.html?is-external=true) - if this map is not using [LockStrategy.PESSIMISTIC](file:////dcs/markdown/workspace/Transform/htmlout/0/com.ibm.websphere.datapower.xc.javadoc.doc/topics/com/ibm/websphere/objectgrid/LockStrategy.html#PESSIMISTIC) LockStategy [ObjectGridException](#page-1345-0) - if an error occurs during processing [AccessControlException](http://download.oracle.com/javase/1.6.0/docs/api/java/security/AccessControlException.html?is-external=true) - if the Subject or Credential specified on the Session does not have the appropriate permission.

### **Since:**

8.6, XC10 2.5

# **lockAll**

[List<](http://download.oracle.com/javase/1.6.0/docs/api/java/util/List.html?is-external=true)[Boolean>](http://download.oracle.com/javase/1.6.0/docs/api/java/lang/Boolean.html?is-external=true) **lockAll**[\(List](http://download.oracle.com/javase/1.6.0/docs/api/java/util/List.html?is-external=true) keyList,

com.ibm.websphere.objectgrid.LockMode lockMode) throws [ObjectGridException](#page-1345-0)

## Obtains locks for the given keys. **Specification details:**

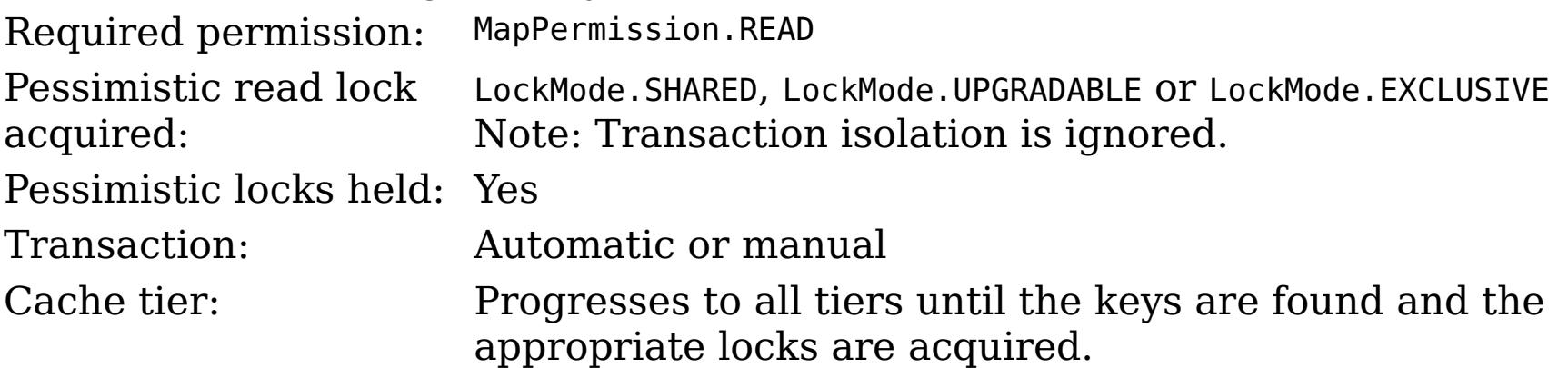

### **Parameters:**

keyList - the keys to lock

lockMode - the lockMode to obtain for the given keys

# **Returns:**

a List of Booleans indicating whether the entries exists in the grid or Loader (if one is defined)

# **Throws:**

[IllegalStateException](http://download.oracle.com/javase/1.6.0/docs/api/java/lang/IllegalStateException.html?is-external=true) - if this map is not using [LockStrategy.PESSIMISTIC](file:////dcs/markdown/workspace/Transform/htmlout/0/com.ibm.websphere.datapower.xc.javadoc.doc/topics/com/ibm/websphere/objectgrid/LockStrategy.html#PESSIMISTIC) LockStategy [IllegalArgumentException](http://download.oracle.com/javase/1.6.0/docs/api/java/lang/IllegalArgumentException.html?is-external=true) - if keyList is null or contains a null element.

[ObjectGridException](#page-1345-0) - if an error occurs during processing

[AccessControlException](http://download.oracle.com/javase/1.6.0/docs/api/java/security/AccessControlException.html?is-external=true) - if the Subject or Credential specified on the Session does not have the appropriate permission.

# **Since:**

8.6, XC10 2.5

# **upsert**

[Object](http://download.oracle.com/javase/1.6.0/docs/api/java/lang/Object.html?is-external=true) value) throws [ObjectGridException](#page-1345-0)

Puts the Object value into the cache at location represented by key.

The value will be pushed down to the BackingMap/Loader at commit time. The semantics of this method are that the Loader will receive a LogElement. UPSERT operation and the map will either do an insert or an update to cause the map to contain this updated value. Whether or not a copy of the object is made when transaction is committed is determined by the copy mode setting for this map. See CopyMode for a description of each possible copy mode.

# **Specification details:**

Required MapPermission.WRITE permissi on: Transact Automatic or manual ion:

Cache tier: Applied to all tiers during commit. Use **[Session.beginNoWriteThrough\(\)](file:////dcs/markdown/workspace/Transform/htmlout/0/com.ibm.websphere.datapower.xc.javadoc.doc/topics/com/ibm/websphere/objectgrid/Session.html#beginNoWriteThrough())** to limit the operation to the Client Cache tier for client maps, or the Server Cache tier for local or shard maps.

# **Parameters:**

key - The entry to insert or update in the map

value - The value to insert or update in the map using the key

# **Throws:**

[IllegalArgumentException](http://download.oracle.com/javase/1.6.0/docs/api/java/lang/IllegalArgumentException.html?is-external=true) - if key is null, or if the map does not allow null values and value is null

[ObjectGridException](#page-1345-0) - if an error occurs during processing

[AccessControlException](http://download.oracle.com/javase/1.6.0/docs/api/java/security/AccessControlException.html?is-external=true) - if the Subject or Credential specified on the Session does not have the appropriate permission.

# **Since:**

8.6, XC10 2.5

# **See Also:**

**[CopyMode](#page-1411-0)** 

# **upsertAll**

void **upsertAll**[\(LinkedHashMap](http://download.oracle.com/javase/1.6.0/docs/api/java/util/LinkedHashMap.html?is-external=true) map) throws [ObjectGridException](#page-1345-0)

> Puts each of the Object value into the cache at location represented by key contained in the Map. The values will be pushed down to the BackingMap/Loader at commit time. The semantics of this method are that the Loader will receive a LogElement. UPSERT operation and the map will either do an insert or an update to cause the map to contain this updated value. Whether or not a copy of the objects is made when transaction is committed is determined by the copy mode setting for this map. See CopyMode for a description of each possible copy mode.

# **Specification details:**

Required MapPermission.WRITE permissi on: Transact Automatic or manual ion: Cache tier: Applied to all tiers during commit. Use **[Session.beginNoWriteThrough\(\)](file:////dcs/markdown/workspace/Transform/htmlout/0/com.ibm.websphere.datapower.xc.javadoc.doc/topics/com/ibm/websphere/objectgrid/Session.html#beginNoWriteThrough())** to limit the operation to the Client Cache tier for client maps, or the Server Cache tier for local or shard maps.

**Parameters:**

map - The key/values to be inserted or updated in the map. The type is LinkedHashMap so that the order can be controlled to avoid deadlocks.

**Throws:**

[IllegalArgumentException](http://download.oracle.com/javase/1.6.0/docs/api/java/lang/IllegalArgumentException.html?is-external=true) - if map is null or contains a null key or if null values are not allowed and map contains a null value.

[ObjectGridException](#page-1345-0) - if an error occurs during processing

[AccessControlException](http://download.oracle.com/javase/1.6.0/docs/api/java/security/AccessControlException.html?is-external=true) - if the Subject or Credential specified on the Session does not have the appropriate permission.

**Since:**

8.6, XC10 2.5 **See Also:** [CopyMode](#page-1411-0)

**getKeyOutputFormat**

com.ibm.websphere.objectgrid.OutputFormat **getKeyOutputFormat**()

Retrieves the data format for all data access APIs that return cache keys for the current session.

# **Returns:**

the data output format or null if the default should be used.

# **Since:**

8.6, XC10 2.5

# **setKeyOutputFormat**

outputFormat - the data output format to use or OutputFormat.UNDEFINED to use the default defined on the parent [BackingMap](#page-1436-0).

void **setKeyOutputFormat**(com.ibm.websphere.objectgrid.OutputFormat outputFormat) throws [TransactionAlreadyActiveException](#page-1248-0)

Sets the data format for all data access APIs that return cache keys for the current session.

This method supports map configurations with a KeyDataSerializer plug-in defined, or with eXtreme Data Format enabled.

# **Parameters:**

# **Throws:**

[IllegalArgumentException](http://download.oracle.com/javase/1.6.0/docs/api/java/lang/IllegalArgumentException.html?is-external=true) - thrown when the data format is not valid for the current configuration.

This method is functionally equivalent to the **[setCopyMode\(CopyMode,](file:////dcs/markdown/workspace/Transform/htmlout/0/com.ibm.websphere.datapower.xc.javadoc.doc/topics/com/ibm/websphere/objectgrid/ObjectMap.html#setCopyMode(com.ibm.websphere.objectgrid.CopyMode,%20java.lang.Class)) Class)** with the [CopyMode.COPY\\_TO\\_BYTES](file:////dcs/markdown/workspace/Transform/htmlout/0/com.ibm.websphere.datapower.xc.javadoc.doc/topics/com/ibm/websphere/objectgrid/CopyMode.html#COPY_TO_BYTES) and [CopyMode.COPY\\_TO\\_BYTES\\_RAW](file:////dcs/markdown/workspace/Transform/htmlout/0/com.ibm.websphere.datapower.xc.javadoc.doc/topics/com/ibm/websphere/objectgrid/CopyMode.html#COPY_TO_BYTES_RAW) values when used with a ValueDataSerializer or eXtreme Data Format.

[TransactionAlreadyActiveException](#page-1248-0) - if a transaction is active and this map has already been used in the transaction.

# **Since:**

8.6, XC10 2.5

## **See Also:**

[BackingMap.getKeyOutputFormat\(\)](file:////dcs/markdown/workspace/Transform/htmlout/0/com.ibm.websphere.datapower.xc.javadoc.doc/topics/com/ibm/websphere/objectgrid/BackingMap.html#getKeyOutputFormat())

# **getValueOutputFormat**

com.ibm.websphere.objectgrid.OutputFormat **getValueOutputFormat**()

Retrieves the data format for all data access APIs that return cache values for the current session.

# **Returns:**

the data output format or null if the default should be used. **Since:** 8.6, XC10 2.5

# **setValueOutputFormat**

void **setValueOutputFormat**(com.ibm.websphere.objectgrid.OutputFormat outputFormat) throws [TransactionAlreadyActiveException](#page-1248-0)

Sets the data format for all data access APIs that return cache values for the current session.

This method supports map configurations with a ValueDataSerializer plug-in defined, or with eXtreme Data Format enabled.

### **Parameters:**

outputFormat - the data output format to use or OutputFormat.UNDEFINED to use the default defined on the parent [BackingMap](#page-1436-0).

## **Throws:**

[IllegalArgumentException](http://download.oracle.com/javase/1.6.0/docs/api/java/lang/IllegalArgumentException.html?is-external=true) - thrown when the data format is not valid for the current configuration.

[TransactionAlreadyActiveException](#page-1248-0) - if a transaction is active and this map has already been used in the transaction.

Allows the default operation for the [put\(Object,](file:////dcs/markdown/workspace/Transform/htmlout/0/com.ibm.websphere.datapower.xc.javadoc.doc/topics/com/ibm/websphere/objectgrid/ObjectMap.html#put(java.lang.Object,%20java.lang.Object)) Object) and [putAll\(Map\)](file:////dcs/markdown/workspace/Transform/htmlout/0/com.ibm.websphere.datapower.xc.javadoc.doc/topics/com/ibm/websphere/objectgrid/ObjectMap.html#putAll(java.util.Map)) methods to be changed, allowing the put to use the optimized [upsert\(Object,](file:////dcs/markdown/workspace/Transform/htmlout/0/com.ibm.websphere.datapower.xc.javadoc.doc/topics/com/ibm/websphere/objectgrid/ObjectMap.html#upsert(java.lang.Object,%20java.lang.Object)) Object) and [upsertAll\(LinkedHashMap\)](file:////dcs/markdown/workspace/Transform/htmlout/0/com.ibm.websphere.datapower.xc.javadoc.doc/topics/com/ibm/websphere/objectgrid/ObjectMap.html#upsertAll(java.util.LinkedHashMap)) implementations.

# **Since:**

8.6, XC10 2.5

# **setPutMode**

void **setPutMode**([ObjectMap.PutMode](#page-1320-0) putMode) throws [TransactionAlreadyActiveException,](#page-1248-0) [ObjectGridException](#page-1345-0)

The PutMode cannot be changed during a transaction. There must be no active transaction when this method is called.

# **Parameters:**

putMode - the mode in which the put methods operate.

# **Throws:**

[TransactionAlreadyActiveException](#page-1248-0) - if a transaction is active and this map has already been used in the transaction.

[ObjectGridException](#page-1345-0) - if an error occurs during processing

# **Since:**

8.6, XC10 2.5

# **getPutMode**

## [ObjectMap.PutMode](#page-1320-0) **getPutMode**()

Retrieve the current PutMode set for this ObjectMap instance.

# **Returns:**

the current PutMode.

## **Since:**

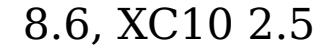

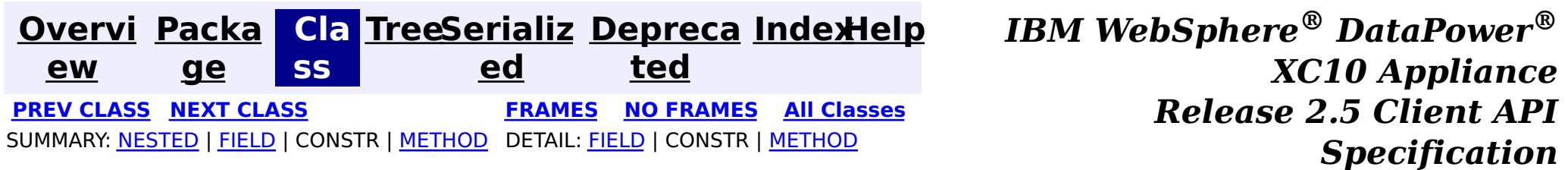

© Copyright International Business Machines Corp 2005,2013. All rights reserved.

<span id="page-1320-0"></span>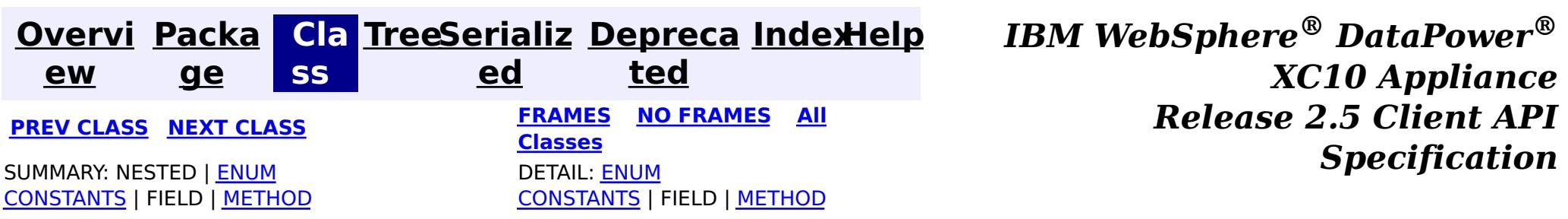

public static enum **ObjectMap.PutMode** extends [Enum<](http://download.oracle.com/javase/1.6.0/docs/api/java/lang/Enum.html?is-external=true)ObjectMap.PutMode>

### **com.ibm.websphere.objectgrid**

# **Enum ObjectMap.PutMode**

### [java.lang.Object](http://download.oracle.com/javase/1.6.0/docs/api/java/lang/Object.html?is-external=true)

L[java.lang.Enum](http://download.oracle.com/javase/1.6.0/docs/api/java/lang/Enum.html?is-external=true)<ObjectMap.PutMode>

Identifies the operation mode of the [ObjectMap.put\(Object,](file:////dcs/markdown/workspace/Transform/htmlout/0/com.ibm.websphere.datapower.xc.javadoc.doc/topics/com/ibm/websphere/objectgrid/ObjectMap.html#put(java.lang.Object,%20java.lang.Object)) Object), [ObjectMap.putAll\(Map\)](file:////dcs/markdown/workspace/Transform/htmlout/0/com.ibm.websphere.datapower.xc.javadoc.doc/topics/com/ibm/websphere/objectgrid/ObjectMap.html#putAll(java.util.Map)), [JavaMap.put\(Object,](file:////dcs/markdown/workspace/Transform/htmlout/0/com.ibm.websphere.datapower.xc.javadoc.doc/topics/com/ibm/websphere/objectgrid/JavaMap.html#put(java.lang.Object,%20java.lang.Object)) Object) and [JavaMap.putAll\(Map\)](file:////dcs/markdown/workspace/Transform/htmlout/0/com.ibm.websphere.datapower.xc.javadoc.doc/topics/com/ibm/websphere/objectgrid/JavaMap.html#putAll(java.util.Map)) methods.

**com.ibm.websphere.objectgrid.ObjectMap.PutMode**

### **All Implemented Interfaces:**

[Serializable,](http://download.oracle.com/javase/1.6.0/docs/api/java/io/Serializable.html?is-external=true) [Comparable<](http://download.oracle.com/javase/1.6.0/docs/api/java/lang/Comparable.html?is-external=true)ObjectMap.PutMode>

**Enclosing interface:** [ObjectMap](#page-1293-0)

### **Since:**

8.6, XC10 2.5

### **See Also:**

[ObjectMap.setPutMode\(PutMode\)](file:////dcs/markdown/workspace/Transform/htmlout/0/com.ibm.websphere.datapower.xc.javadoc.doc/topics/com/ibm/websphere/objectgrid/ObjectMap.html#setPutMode(com.ibm.websphere.objectgrid.ObjectMap.PutMode))

# **Enum Constant Summary**

### **[INSERTUPDATE](file:////dcs/markdown/workspace/Transform/htmlout/0/com.ibm.websphere.datapower.xc.javadoc.doc/topics/com/ibm/websphere/objectgrid/ObjectMap.PutMode.html#INSERTUPDATE)**

**Deprecated.** *Deprecated in 8.6. Use the* [UPSERT](file:////dcs/markdown/workspace/Transform/htmlout/0/com.ibm.websphere.datapower.xc.javadoc.doc/topics/com/ibm/websphere/objectgrid/ObjectMap.PutMode.html#UPSERT) *enumeration.*

**[UPSERT](file:////dcs/markdown/workspace/Transform/htmlout/0/com.ibm.websphere.datapower.xc.javadoc.doc/topics/com/ibm/websphere/objectgrid/ObjectMap.PutMode.html#UPSERT)**

The put API behaves like the upsert method.

# **Method Summary**

s t a t i c  $\underline{\mathbf{0}}$ b j e

M a p . P u t M o d

#### c t **[valueOf](file:////dcs/markdown/workspace/Transform/htmlout/0/com.ibm.websphere.datapower.xc.javadoc.doc/topics/com/ibm/websphere/objectgrid/ObjectMap.PutMode.html#valueOf(java.lang.String))**[\(String](http://download.oracle.com/javase/1.6.0/docs/api/java/lang/String.html?is-external=true) name)

Returns the enum constant of this type with the specified name.

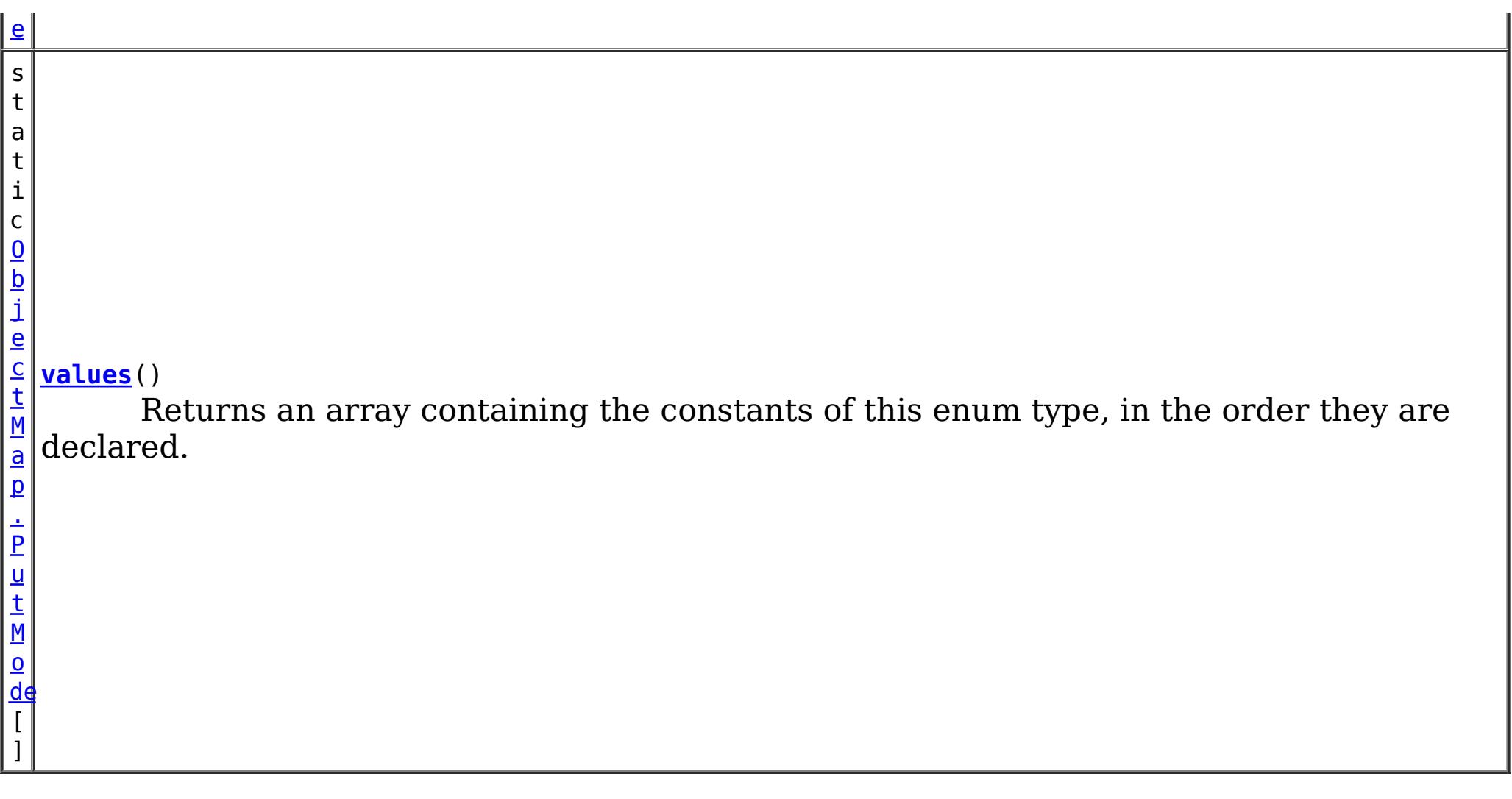

# **Methods inherited from class java.lang[.Enum](http://download.oracle.com/javase/1.6.0/docs/api/java/lang/Enum.html?is-external=true)**

[clone,](http://download.oracle.com/javase/1.6.0/docs/api/java/lang/Enum.html?is-external=true#clone()) [compareTo](http://download.oracle.com/javase/1.6.0/docs/api/java/lang/Enum.html?is-external=true#compareTo(E)), [equals,](http://download.oracle.com/javase/1.6.0/docs/api/java/lang/Enum.html?is-external=true#equals(java.lang.Object)) [finalize,](http://download.oracle.com/javase/1.6.0/docs/api/java/lang/Enum.html?is-external=true#finalize()) [getDeclaringClass,](http://download.oracle.com/javase/1.6.0/docs/api/java/lang/Enum.html?is-external=true#getDeclaringClass()) [hashCode,](http://download.oracle.com/javase/1.6.0/docs/api/java/lang/Enum.html?is-external=true#hashCode()) [name,](http://download.oracle.com/javase/1.6.0/docs/api/java/lang/Enum.html?is-external=true#name()) [ordinal,](http://download.oracle.com/javase/1.6.0/docs/api/java/lang/Enum.html?is-external=true#ordinal()) [toString,](http://download.oracle.com/javase/1.6.0/docs/api/java/lang/Enum.html?is-external=true#toString()) [valueOf](http://download.oracle.com/javase/1.6.0/docs/api/java/lang/Enum.html?is-external=true#valueOf(java.lang.Class,%20java.lang.String))

## **Methods inherited from class java.lang[.Object](http://download.oracle.com/javase/1.6.0/docs/api/java/lang/Object.html?is-external=true)**

[getClass,](http://download.oracle.com/javase/1.6.0/docs/api/java/lang/Object.html?is-external=true#getClass()) [notify](http://download.oracle.com/javase/1.6.0/docs/api/java/lang/Object.html?is-external=true#notify()), [notifyAll,](http://download.oracle.com/javase/1.6.0/docs/api/java/lang/Object.html?is-external=true#notifyAll()) [wait,](http://download.oracle.com/javase/1.6.0/docs/api/java/lang/Object.html?is-external=true#wait(long)) [wait](http://download.oracle.com/javase/1.6.0/docs/api/java/lang/Object.html?is-external=true#wait(long,%20int)), wait

# **Enum Constant Detail**

# **INSERTUPDATE**

public static final [ObjectMap.PutMode](#page-1320-0) **INSERTUPDATE**

**Deprecated.** *Deprecated in 8.6. Use the* [UPSERT](file:////dcs/markdown/workspace/Transform/htmlout/0/com.ibm.websphere.datapower.xc.javadoc.doc/topics/com/ibm/websphere/objectgrid/ObjectMap.PutMode.html#UPSERT) *enumeration.* The put API behaves like an insert or update.

# **UPSERT**

public static final [ObjectMap.PutMode](#page-1320-0) **UPSERT**

The put API behaves like the upsert method.

# **Method Detail**

# **values**

public static [ObjectMap.PutMode\[](#page-1320-0)] **values**()

Returns an array containing the constants of this enum type, in the order they are declared. This method may be used to iterate over the constants as follows:

for (ObjectMap.PutMode c : ObjectMap.PutMode.values()) System.out.println(c);

## **Returns:**

an array containing the constants of this enum type, in the order they are declared

# **valueOf**

### public static [ObjectMap.PutMode](#page-1320-0) **valueOf**[\(String](http://download.oracle.com/javase/1.6.0/docs/api/java/lang/String.html?is-external=true) name)

Returns the enum constant of this type with the specified name. The string must match *exactly* an identifier used to declare an enum constant in this type. (Extraneous whitespace characters are not permitted.)

### **Parameters:**

name - the name of the enum constant to be returned.

## **Returns:**

the enum constant with the specified name

## **Throws:**

[IllegalArgumentException](http://download.oracle.com/javase/1.6.0/docs/api/java/lang/IllegalArgumentException.html?is-external=true) - if this enum type has no constant with the specified name [NullPointerException](http://download.oracle.com/javase/1.6.0/docs/api/java/lang/NullPointerException.html?is-external=true) - if the argument is null

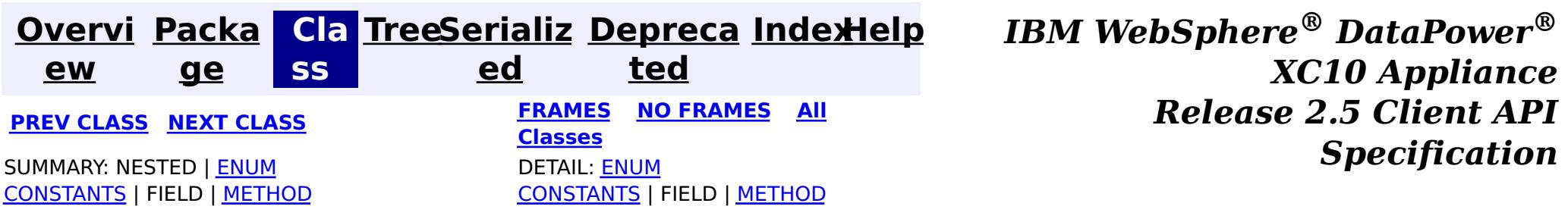

© Copyright International Business Machines Corp 2005,2013. All rights reserved.

public class **ObjectGridRuntimeException** extends [RuntimeException](http://download.oracle.com/javase/1.6.0/docs/api/java/lang/RuntimeException.html?is-external=true) implements **[IObjectGridException](#page-1406-0)** 

<span id="page-1323-0"></span>**[Overvi](#page-912-0) [Packa](#page-914-0) Cla [TreeSerializ](#page-0-0) [Depreca](#page-0-0) ew ge ss ed ted [IndexHelp](#page-0-0)** *IBM WebSphere® DataPower® XC10 Appliance Release 2.5 Client API Specification* **PREV [CLASS](#page-1327-0) NEXT [CLASS](#page-1293-0) [FRAMES](#page-0-0) NO FRAMES All [Classes](#page-0-0)** SUMMARY: NESTED | FIELD | [CONSTR](file:////dcs/markdown/workspace/Transform/htmlout/0/com.ibm.websphere.datapower.xc.javadoc.doc/topics/com/ibm/websphere/objectgrid/ObjectGridRuntimeException.html#constructor_detail) | [METHOD](file:////dcs/markdown/workspace/Transform/htmlout/0/com.ibm.websphere.datapower.xc.javadoc.doc/topics/com/ibm/websphere/objectgrid/ObjectGridRuntimeException.html#method_detail) DETAIL: FIELD | CONSTR | METHOD

# **com.ibm.websphere.objectgrid Class ObjectGridRuntimeException**

[java.lang.Object](http://download.oracle.com/javase/1.6.0/docs/api/java/lang/Object.html?is-external=true)

L[java.lang.Throwable](http://download.oracle.com/javase/1.6.0/docs/api/java/lang/Throwable.html?is-external=true)

L[java.lang.Exception](http://download.oracle.com/javase/1.6.0/docs/api/java/lang/Exception.html?is-external=true)

L[java.lang.RuntimeException](http://download.oracle.com/javase/1.6.0/docs/api/java/lang/RuntimeException.html?is-external=true)

**com.ibm.websphere.objectgrid.ObjectGridRuntimeException**

# **All Implemented Interfaces:**

[IObjectGridException,](#page-1406-0) [Serializable](http://download.oracle.com/javase/1.6.0/docs/api/java/io/Serializable.html?is-external=true)

# **Direct Known Subclasses:**

[TransactionTimeoutException](#page-1239-0)

This exception is the base class for all runtime exceptions thrown by the cache.

# **Since:**

WAS XD 6.0, XC10 **See Also:** [Serialized](file:////dcs/markdown/workspace/Transform/htmlout/0/com.ibm.websphere.datapower.xc.javadoc.doc/topics/serialized-form.html#com.ibm.websphere.objectgrid.ObjectGridRuntimeException) Form

# **Constructor Summary**

**[ObjectGridRuntimeException](file:////dcs/markdown/workspace/Transform/htmlout/0/com.ibm.websphere.datapower.xc.javadoc.doc/topics/com/ibm/websphere/objectgrid/ObjectGridRuntimeException.html#ObjectGridRuntimeException())**()

Constructs a new ObjectGridRuntimeException with null as its detail message.

**[ObjectGridRuntimeException](file:////dcs/markdown/workspace/Transform/htmlout/0/com.ibm.websphere.datapower.xc.javadoc.doc/topics/com/ibm/websphere/objectgrid/ObjectGridRuntimeException.html#ObjectGridRuntimeException(java.lang.String))**[\(String](http://download.oracle.com/javase/1.6.0/docs/api/java/lang/String.html?is-external=true) message)

Constructs a new ObjectGridRuntimeException with the specified detail message.

**[ObjectGridRuntimeException](file:////dcs/markdown/workspace/Transform/htmlout/0/com.ibm.websphere.datapower.xc.javadoc.doc/topics/com/ibm/websphere/objectgrid/ObjectGridRuntimeException.html#ObjectGridRuntimeException(java.lang.String,%20java.lang.Throwable))**[\(String](http://download.oracle.com/javase/1.6.0/docs/api/java/lang/String.html?is-external=true) message, [Throwable](http://download.oracle.com/javase/1.6.0/docs/api/java/lang/Throwable.html?is-external=true) cause)

Constructs a new ObjectGridRuntimeException with the specified detail message and

# cause.

#### **[ObjectGridRuntimeException](file:////dcs/markdown/workspace/Transform/htmlout/0/com.ibm.websphere.datapower.xc.javadoc.doc/topics/com/ibm/websphere/objectgrid/ObjectGridRuntimeException.html#ObjectGridRuntimeException(java.lang.Throwable))**[\(Throwable](http://download.oracle.com/javase/1.6.0/docs/api/java/lang/Throwable.html?is-external=true) cause)

Constructs a new ObjectGridRuntimeException with a specified cause.

# **Method Summary**

w a b l e

 $\mathbf I$  $h$ 

r  $\overline{\mathbf{o}}$ **[getCause](file:////dcs/markdown/workspace/Transform/htmlout/0/com.ibm.websphere.datapower.xc.javadoc.doc/topics/com/ibm/websphere/objectgrid/ObjectGridRuntimeException.html#getCause())**()

 $\mathbf I$  $h$ 

> Returns the cause of this ObjectGridRuntimeException or null if the cause is nonexistent or unknown.

a b  $\mathfrak{r}$ e

[r](http://download.oracle.com/javase/1.6.0/docs/api/java/lang/Throwable.html?is-external=true) **[initCause](file:////dcs/markdown/workspace/Transform/htmlout/0/com.ibm.websphere.datapower.xc.javadoc.doc/topics/com/ibm/websphere/objectgrid/ObjectGridRuntimeException.html#initCause(java.lang.Throwable))**[\(Throwable](http://download.oracle.com/javase/1.6.0/docs/api/java/lang/Throwable.html?is-external=true) cause) o w Initializes the *cause* of this ObjectGridRuntimeException to the specified value.

**Methods inherited from class java.lang[.Throwable](http://download.oracle.com/javase/1.6.0/docs/api/java/lang/Throwable.html?is-external=true)**

[fillInStackTrace](http://download.oracle.com/javase/1.6.0/docs/api/java/lang/Throwable.html?is-external=true#fillInStackTrace()), [getLocalizedMessage,](http://download.oracle.com/javase/1.6.0/docs/api/java/lang/Throwable.html?is-external=true#getLocalizedMessage()) [getMessage,](http://download.oracle.com/javase/1.6.0/docs/api/java/lang/Throwable.html?is-external=true#getMessage()) [getStackTrace](http://download.oracle.com/javase/1.6.0/docs/api/java/lang/Throwable.html?is-external=true#getStackTrace()), [printStackTrace,](http://download.oracle.com/javase/1.6.0/docs/api/java/lang/Throwable.html?is-external=true#printStackTrace()) [printStackTrace,](http://download.oracle.com/javase/1.6.0/docs/api/java/lang/Throwable.html?is-external=true#printStackTrace(java.io.PrintStream)) [printStackTrace](http://download.oracle.com/javase/1.6.0/docs/api/java/lang/Throwable.html?is-external=true#printStackTrace(java.io.PrintWriter)), [setStackTrace,](http://download.oracle.com/javase/1.6.0/docs/api/java/lang/Throwable.html?is-external=true#setStackTrace(java.lang.StackTraceElement[])) [toString](http://download.oracle.com/javase/1.6.0/docs/api/java/lang/Throwable.html?is-external=true#toString())

**Methods inherited from class java.lang[.Object](http://download.oracle.com/javase/1.6.0/docs/api/java/lang/Object.html?is-external=true)**

[clone,](http://download.oracle.com/javase/1.6.0/docs/api/java/lang/Object.html?is-external=true#clone()) [equals,](http://download.oracle.com/javase/1.6.0/docs/api/java/lang/Object.html?is-external=true#equals(java.lang.Object)) [finalize,](http://download.oracle.com/javase/1.6.0/docs/api/java/lang/Object.html?is-external=true#finalize()) [getClass,](http://download.oracle.com/javase/1.6.0/docs/api/java/lang/Object.html?is-external=true#getClass()) [hashCode,](http://download.oracle.com/javase/1.6.0/docs/api/java/lang/Object.html?is-external=true#hashCode()) [notify,](http://download.oracle.com/javase/1.6.0/docs/api/java/lang/Object.html?is-external=true#notify()) [notifyAll,](http://download.oracle.com/javase/1.6.0/docs/api/java/lang/Object.html?is-external=true#notifyAll()) [wait,](http://download.oracle.com/javase/1.6.0/docs/api/java/lang/Object.html?is-external=true#wait()) [wait,](http://download.oracle.com/javase/1.6.0/docs/api/java/lang/Object.html?is-external=true#wait(long)) [wait](http://download.oracle.com/javase/1.6.0/docs/api/java/lang/Object.html?is-external=true#wait(long,%20int))

# **Constructor Detail**

# **ObjectGridRuntimeException**

## public **ObjectGridRuntimeException**()

Constructs a new ObjectGridRuntimeException with null as its detail message. The cause is not initialized, and may subsequently be initialized by a call to the initCause method.

## **See Also:**

[initCause\(Throwable\)](file:////dcs/markdown/workspace/Transform/htmlout/0/com.ibm.websphere.datapower.xc.javadoc.doc/topics/com/ibm/websphere/objectgrid/ObjectGridRuntimeException.html#initCause(java.lang.Throwable))

# **ObjectGridRuntimeException**

public **ObjectGridRuntimeException**[\(String](http://download.oracle.com/javase/1.6.0/docs/api/java/lang/String.html?is-external=true) message)

Constructs a new ObjectGridRuntimeException with the specified detail message. The cause is not initialized, and may subsequently be initialized by a call to the initCause method.

# **Parameters:**

message - the detail message. The detail message is saved for later retrieval by the getMessage method.

# **See Also:**

[initCause\(Throwable\)](file:////dcs/markdown/workspace/Transform/htmlout/0/com.ibm.websphere.datapower.xc.javadoc.doc/topics/com/ibm/websphere/objectgrid/ObjectGridRuntimeException.html#initCause(java.lang.Throwable)), [Throwable.getMessage\(\)](http://download.oracle.com/javase/1.6.0/docs/api/java/lang/Throwable.html?is-external=true#getMessage())

# **ObjectGridRuntimeException**

#### public **ObjectGridRuntimeException**[\(Throwable](http://download.oracle.com/javase/1.6.0/docs/api/java/lang/Throwable.html?is-external=true) cause)

Constructs a new ObjectGridRuntimeException with a specified cause. The cause and a detail message of (cause==null ? null : cause.toString()) is used (which typically contains the class and detail message of cause). This constructor is useful for ObjectGridRuntimeExceptions that are little more than wrappers for other throwables.

### **Parameters:**

cause - is the exception that caused this exception to be thrown, which is saved for later retrieval by the getCause() method. A null value is permitted and indicates that the cause is nonexistent or is unknown.

**See Also:**

[getCause\(\)](file:////dcs/markdown/workspace/Transform/htmlout/0/com.ibm.websphere.datapower.xc.javadoc.doc/topics/com/ibm/websphere/objectgrid/ObjectGridRuntimeException.html#getCause())

# **ObjectGridRuntimeException**

```
public ObjectGridRuntimeException(String message,
```
[Throwable](http://download.oracle.com/javase/1.6.0/docs/api/java/lang/Throwable.html?is-external=true) cause)

Constructs a new ObjectGridRuntimeException with the specified detail message and cause.

Note that the detail message associated with cause is *not* automatically incorporated in this ObjectGridRuntimeException's detail message.

## **Parameters:**

message - the detail message (which is saved for later retrieval by the getMessage method).

cause - the cause (which is saved for later retrieval by the getCause method). (Anull value is permitted, and indicates that the cause is nonexistent or unknown).

### **See Also:**

[getCause\(\)](file:////dcs/markdown/workspace/Transform/htmlout/0/com.ibm.websphere.datapower.xc.javadoc.doc/topics/com/ibm/websphere/objectgrid/ObjectGridRuntimeException.html#getCause()), [Throwable.getMessage\(\)](http://download.oracle.com/javase/1.6.0/docs/api/java/lang/Throwable.html?is-external=true#getMessage())

# **Method Detail**

# **getCause**

```
public Throwable getCause()
```
Returns the cause of this ObjectGridRuntimeException or null if the cause is nonexistent or unknown. (The cause is the throwable that caused this ObjectGridRuntimeException to get thrown.)

This implementation returns the cause that was supplied via one of the constructors requiring a Throwable, or that was set after creation with the initCause(Throwable) method. While it is typically unnecessary to override this method, a subclass can override it to return a cause set by some other means. This is appropriate for a "legacy chained throwable" that predates the addition of chained exceptions to Throwable. Note that it is *not* necessary to override any of the PrintStackTrace methods, all of which invoke the getCause method to determine the cause of an ObjectGridRuntimeException

# **Specified by:**

[getCause](file:////dcs/markdown/workspace/Transform/htmlout/0/com.ibm.websphere.datapower.xc.javadoc.doc/topics/com/ibm/websphere/objectgrid/IObjectGridException.html#getCause()) in interface [IObjectGridException](#page-1406-0) **Overrides:**

[getCause](http://download.oracle.com/javase/1.6.0/docs/api/java/lang/Throwable.html?is-external=true#getCause()) in class [Throwable](http://download.oracle.com/javase/1.6.0/docs/api/java/lang/Throwable.html?is-external=true)

## **Returns:**

the cause of this ObjectGridRuntimeException or null if the cause is nonexistent or unknown.

**See Also:**

[ObjectGridRuntimeException\(String,](file:////dcs/markdown/workspace/Transform/htmlout/0/com.ibm.websphere.datapower.xc.javadoc.doc/topics/com/ibm/websphere/objectgrid/ObjectGridRuntimeException.html#ObjectGridRuntimeException(java.lang.String,%20java.lang.Throwable)) Throwable), [ObjectGridRuntimeException\(Throwable\)](file:////dcs/markdown/workspace/Transform/htmlout/0/com.ibm.websphere.datapower.xc.javadoc.doc/topics/com/ibm/websphere/objectgrid/ObjectGridRuntimeException.html#ObjectGridRuntimeException(java.lang.Throwable)), [initCause\(Throwable\)](file:////dcs/markdown/workspace/Transform/htmlout/0/com.ibm.websphere.datapower.xc.javadoc.doc/topics/com/ibm/websphere/objectgrid/ObjectGridRuntimeException.html#initCause(java.lang.Throwable))

# **initCause**

public [Throwable](http://download.oracle.com/javase/1.6.0/docs/api/java/lang/Throwable.html?is-external=true) **initCause**[\(Throwable](http://download.oracle.com/javase/1.6.0/docs/api/java/lang/Throwable.html?is-external=true) cause)

Initializes the *cause* of this ObjectGridRuntimeException to the specified value. (The cause is the throwable that caused this ObjectGridRuntimeException to get thrown.)

This method can be called at most once. It is generally called from within the constructor, or immediately after creating the ObjectGridRuntimeException. If this ObjectGridRuntimeException was created with ObjectGridRuntimeException(Throwable) or ObjectGridRuntimeException(String,Throwable), this method cannot be called even once.

# **Specified by:**

[initCause](file:////dcs/markdown/workspace/Transform/htmlout/0/com.ibm.websphere.datapower.xc.javadoc.doc/topics/com/ibm/websphere/objectgrid/IObjectGridException.html#initCause(java.lang.Throwable)) in interface [IObjectGridException](#page-1406-0)

# **Overrides:**

[initCause](http://download.oracle.com/javase/1.6.0/docs/api/java/lang/Throwable.html?is-external=true#initCause(java.lang.Throwable)) in class [Throwable](http://download.oracle.com/javase/1.6.0/docs/api/java/lang/Throwable.html?is-external=true)

# **Parameters:**

cause - the cause (which is saved for later retrieval by the getCause() method). (A null value is permitted, and indicates that the cause is nonexistent or unknown.)

# **Returns:**

a reference to this ObjectGridRuntimeException instance.

# **Throws:**

[IllegalArgumentException](http://download.oracle.com/javase/1.6.0/docs/api/java/lang/IllegalArgumentException.html?is-external=true) - if cause is this ObjectGridRuntimeException. (An ObjectGridRuntimeException cannot be its own cause.) [IllegalStateException](http://download.oracle.com/javase/1.6.0/docs/api/java/lang/IllegalStateException.html?is-external=true) - if this ObjectGridRuntimeException was created with ObjectGridRuntimeException(Throwable) or ObjectGridRuntimeException(String,Throwable), or this method has already been called on this ObjectGridRuntimeException.

# **See Also:**

[ObjectGridRuntimeException\(String,](file:////dcs/markdown/workspace/Transform/htmlout/0/com.ibm.websphere.datapower.xc.javadoc.doc/topics/com/ibm/websphere/objectgrid/ObjectGridRuntimeException.html#ObjectGridRuntimeException(java.lang.String,%20java.lang.Throwable)) Throwable), [ObjectGridRuntimeException\(Throwable\)](file:////dcs/markdown/workspace/Transform/htmlout/0/com.ibm.websphere.datapower.xc.javadoc.doc/topics/com/ibm/websphere/objectgrid/ObjectGridRuntimeException.html#ObjectGridRuntimeException(java.lang.Throwable)), [getCause\(\)](file:////dcs/markdown/workspace/Transform/htmlout/0/com.ibm.websphere.datapower.xc.javadoc.doc/topics/com/ibm/websphere/objectgrid/ObjectGridRuntimeException.html#getCause())

> **[IndexHelp](#page-0-0)** *IBM WebSphere® DataPower® XC10 Appliance Release 2.5 Client API Specification*

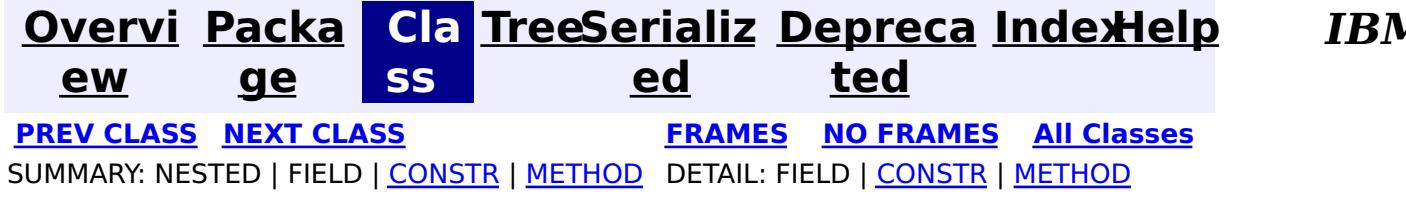

© Copyright International Business Machines Corp 2005,2013. All rights reserved.

<span id="page-1327-0"></span>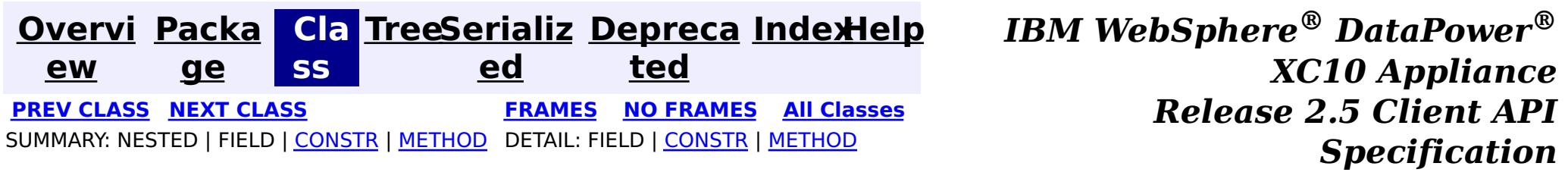

# **com.ibm.websphere.objectgrid Class ObjectGridManagerFactory**

[java.lang.Object](http://download.oracle.com/javase/1.6.0/docs/api/java/lang/Object.html?is-external=true)

**com.ibm.websphere.objectgrid.ObjectGridManagerFactory**

public final class **ObjectGridManagerFactory** extends [Object](http://download.oracle.com/javase/1.6.0/docs/api/java/lang/Object.html?is-external=true)

This factory class is a high level helper class to get ObjectGridManager instances.

**Since:**

WAS XD 6.0, XC10

# **Constructor Summary**

**[ObjectGridManagerFactory](file:////dcs/markdown/workspace/Transform/htmlout/0/com.ibm.websphere.datapower.xc.javadoc.doc/topics/com/ibm/websphere/objectgrid/ObjectGridManagerFactory.html#ObjectGridManagerFactory())**()

M a n a g e r

#### **Method Summary** s t a t i c  $\underline{\mathbf{0}}$ b j e c t G r i d **[getObjectGridManager](file:////dcs/markdown/workspace/Transform/htmlout/0/com.ibm.websphere.datapower.xc.javadoc.doc/topics/com/ibm/websphere/objectgrid/ObjectGridManagerFactory.html#getObjectGridManager())**() Returns the ObjectGridManager singleton.

**Methods inherited from class java.lang[.Object](http://download.oracle.com/javase/1.6.0/docs/api/java/lang/Object.html?is-external=true)**

[clone,](http://download.oracle.com/javase/1.6.0/docs/api/java/lang/Object.html?is-external=true#clone()) [equals,](http://download.oracle.com/javase/1.6.0/docs/api/java/lang/Object.html?is-external=true#equals(java.lang.Object)) [finalize,](http://download.oracle.com/javase/1.6.0/docs/api/java/lang/Object.html?is-external=true#finalize()) [getClass,](http://download.oracle.com/javase/1.6.0/docs/api/java/lang/Object.html?is-external=true#getClass()) [hashCode,](http://download.oracle.com/javase/1.6.0/docs/api/java/lang/Object.html?is-external=true#hashCode()) [notify,](http://download.oracle.com/javase/1.6.0/docs/api/java/lang/Object.html?is-external=true#notify()) [notifyAll,](http://download.oracle.com/javase/1.6.0/docs/api/java/lang/Object.html?is-external=true#notifyAll()) [toString,](http://download.oracle.com/javase/1.6.0/docs/api/java/lang/Object.html?is-external=true#toString()) [wait,](http://download.oracle.com/javase/1.6.0/docs/api/java/lang/Object.html?is-external=true#wait(long)) [wait](http://download.oracle.com/javase/1.6.0/docs/api/java/lang/Object.html?is-external=true#wait(long,%20int)), wait

# **Constructor Detail**

# **ObjectGridManagerFactory**

public **ObjectGridManagerFactory**()

# **Method Detail**

# **getObjectGridManager**

public static final [ObjectGridManager](#page-1329-0) **getObjectGridManager**()

Returns the ObjectGridManager singleton.

**Returns:**

The ObjectGridManager singleton

**See Also:**

[ObjectGridManager](#page-1329-0)

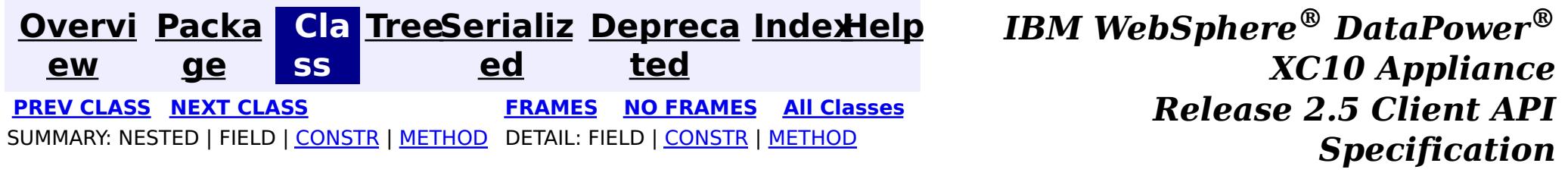

© Copyright International Business Machines Corp 2005,2013. All rights reserved.

<span id="page-1329-0"></span>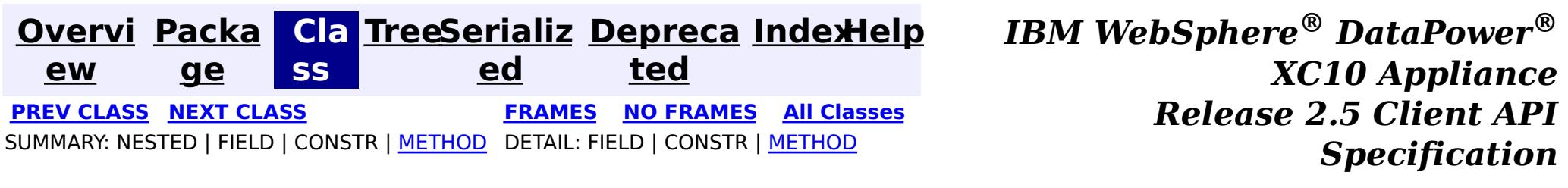

# **com.ibm.websphere.objectgrid Interface ObjectGridManager**

public interface **ObjectGridManager**

ObjectGridManager is responsible for creating or retrieving local ObjectGrid instances and connecting to distributed ObjectGrid servers. Use the **[ObjectGridManagerFactory](#page-1327-0)** to retrieve an ObjectGridManager.

Use the createObjectGrid methods to create a local, in-memory ObjectGrid instance. The createObjectGrid methods give you the choice of caching the created ObjectGrid instance. If you choose to cache the instance, you cannot create an ObjectGrid with the same name unless you remove the previously created ObjectGrid using the removeObjectGrid(String) method. A cached ObjectGrid instance can later be retrieved using the getObjectGrid(String) method.

An example of creating a local in-memory ObjectGrid programmatically:

```
ObjectGridManager ogMgr = ObjectGridManagerFactory.getObjectGridManager();
ObjectGrid grid = ogMgr.createObjectGrid("LocalBookStoreGrid");
grid.defineMap("Orders");
grid.defineMap("Books");
grid.initialize();
...
grid.destroy();
```
An example of creating a local in-memory ObjectGrid using an ObjectGrid descriptor XML file:

```
ObjectGridManager ogMgr = ObjectGridManagerFactory.getObjectGridManager();
URL objectgridXML = Thread.currentThread().getContextClassLoader().getResource("configs/objectgr
id.xml");
ObjectGrid grid = ogMgr.createObjectGrid("LocalBookStoreGrid", objectgridXML);
grid.initialize();
 ...
ogMgr.destroy();
```
Use the connect methods to connect to a distributed ObjectGrid. The connect methods return a

ClientClusterContext that can then be passed to one of the getObjectGrid methods, which will in turn retrieve a client ObjectGrid instance.

An example to connect to a dynamic, distributed ObjectGrid using a catalog server cluster:

```
ObjectGridManager ogMgr = ObjectGridManagerFactory.getObjectGridManager();
ClientClusterContext ccc = ogMgr.connect("catserver1:2809,catserver2:2809", null, null);
ObjectGrid grid = ogMgr.getObjectGrid(ccc, "BookStoreGrid");
...
ogMgr.disconnect(ccc);
```
An example to connect to an embedded ObjectGrid server (a server running in the current process):

```
ObjectGridManager ogMgr = ObjectGridManagerFactory.getObjectGridManager();
ClientClusterContext ccc = ogMgr.connect((ClientSecurityConfiguration) null, (URL) null);
ObjectGrid grid = ogMgr.getObjectGrid(ccc, "BookStoreGrid");
...
ogMgr.disconnect(ccc);
```
This interface also allows ObjectGrid trace to be disabled completely for performance improvements especially on a processor with a smaller L2 cache.

# **Since:**

WAS XD 6.0, XC10

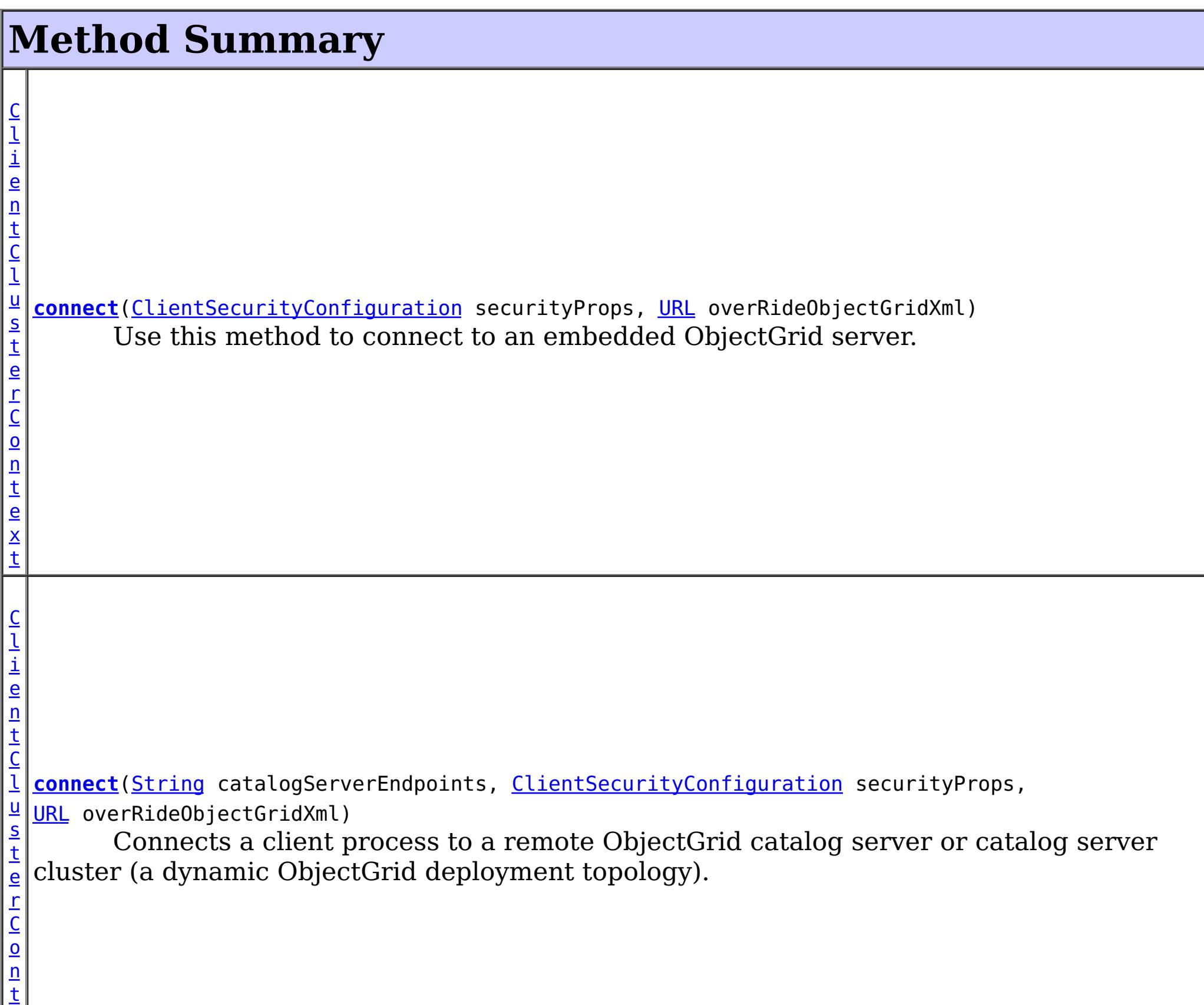

e x

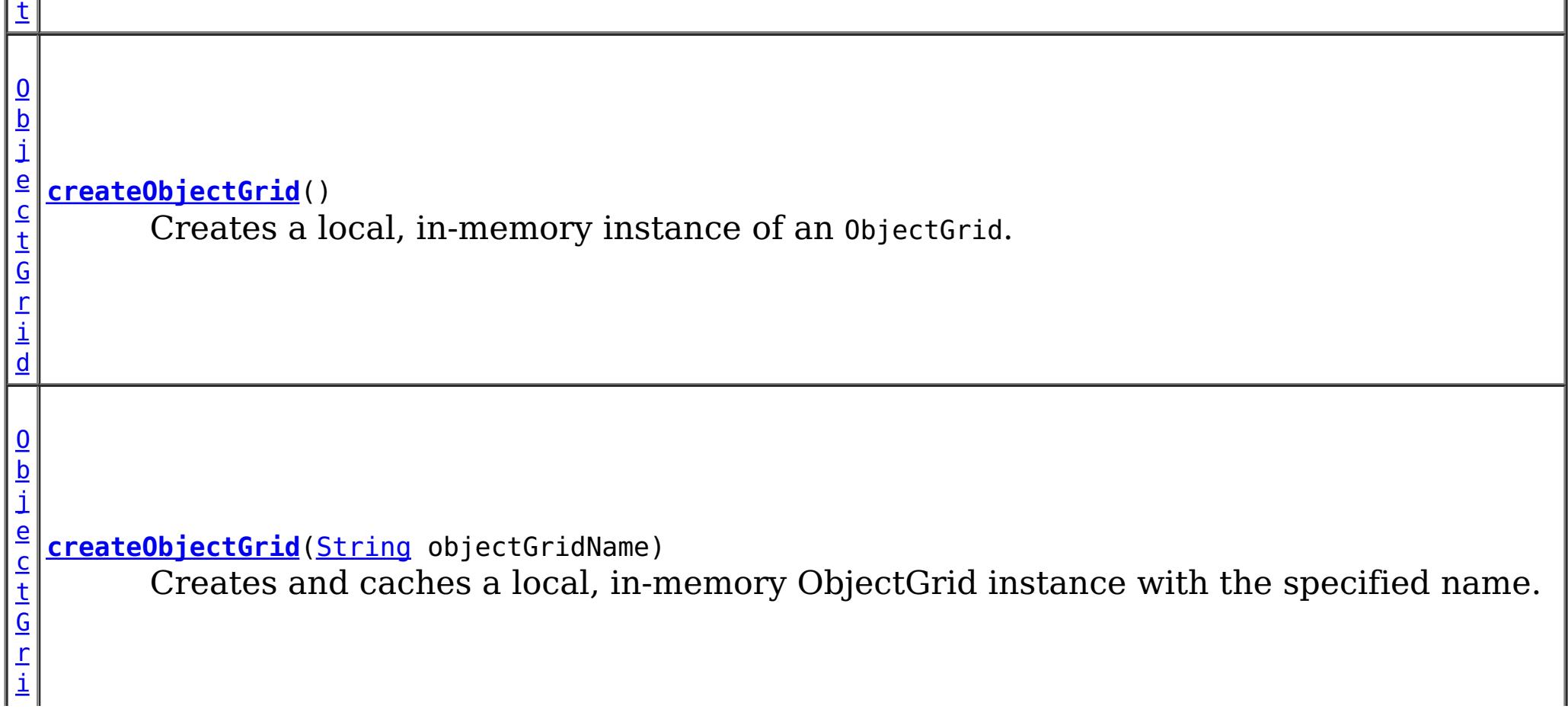

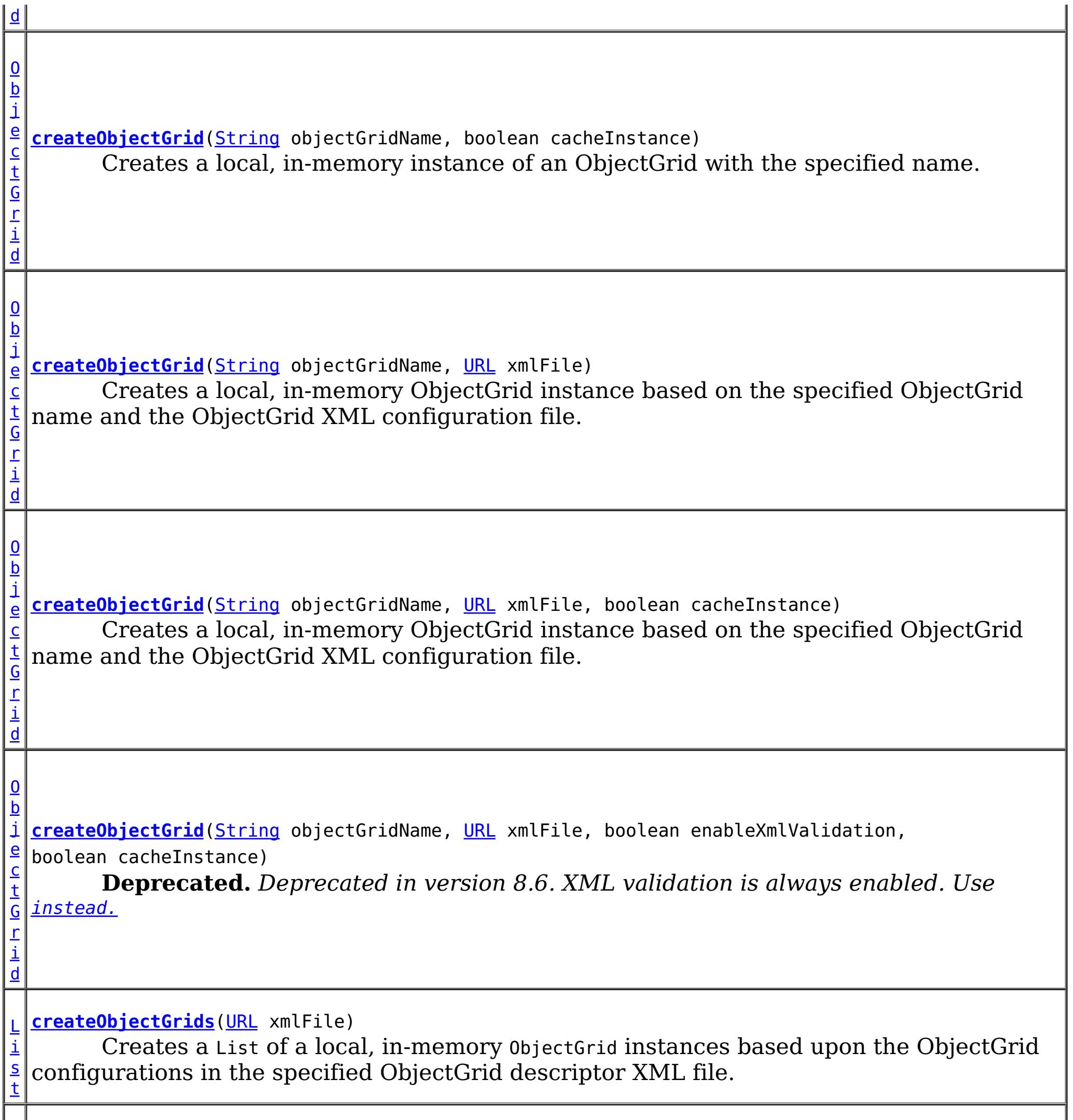

[L](http://download.oracle.com/javase/1.6.0/docs/api/java/util/List.html?is-external=true) **[createObjectGrids](file:////dcs/markdown/workspace/Transform/htmlout/0/com.ibm.websphere.datapower.xc.javadoc.doc/topics/com/ibm/websphere/objectgrid/ObjectGridManager.html#createObjectGrids(java.net.URL,%20boolean))**[\(URL](http://download.oracle.com/javase/1.6.0/docs/api/java/net/URL.html?is-external=true) xmlFile, boolean cacheInstances)

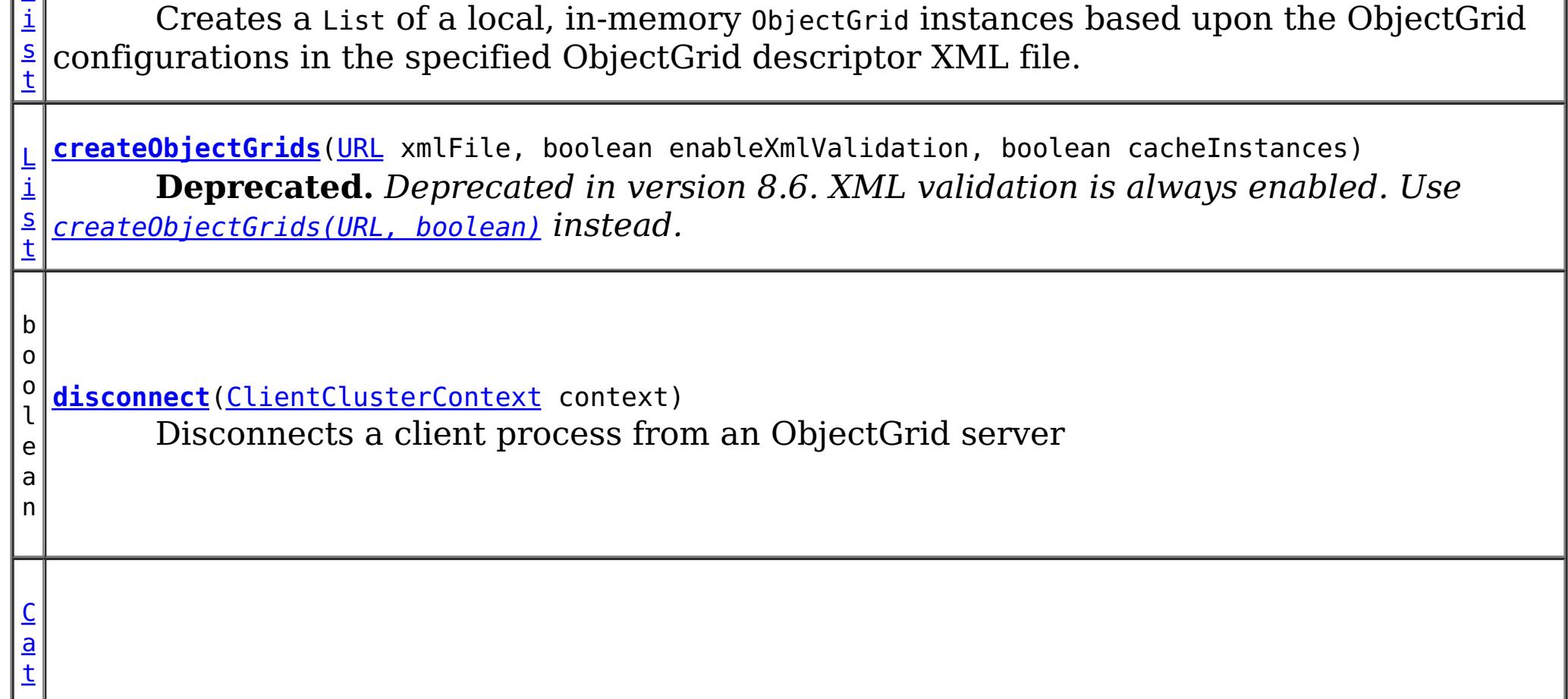

I
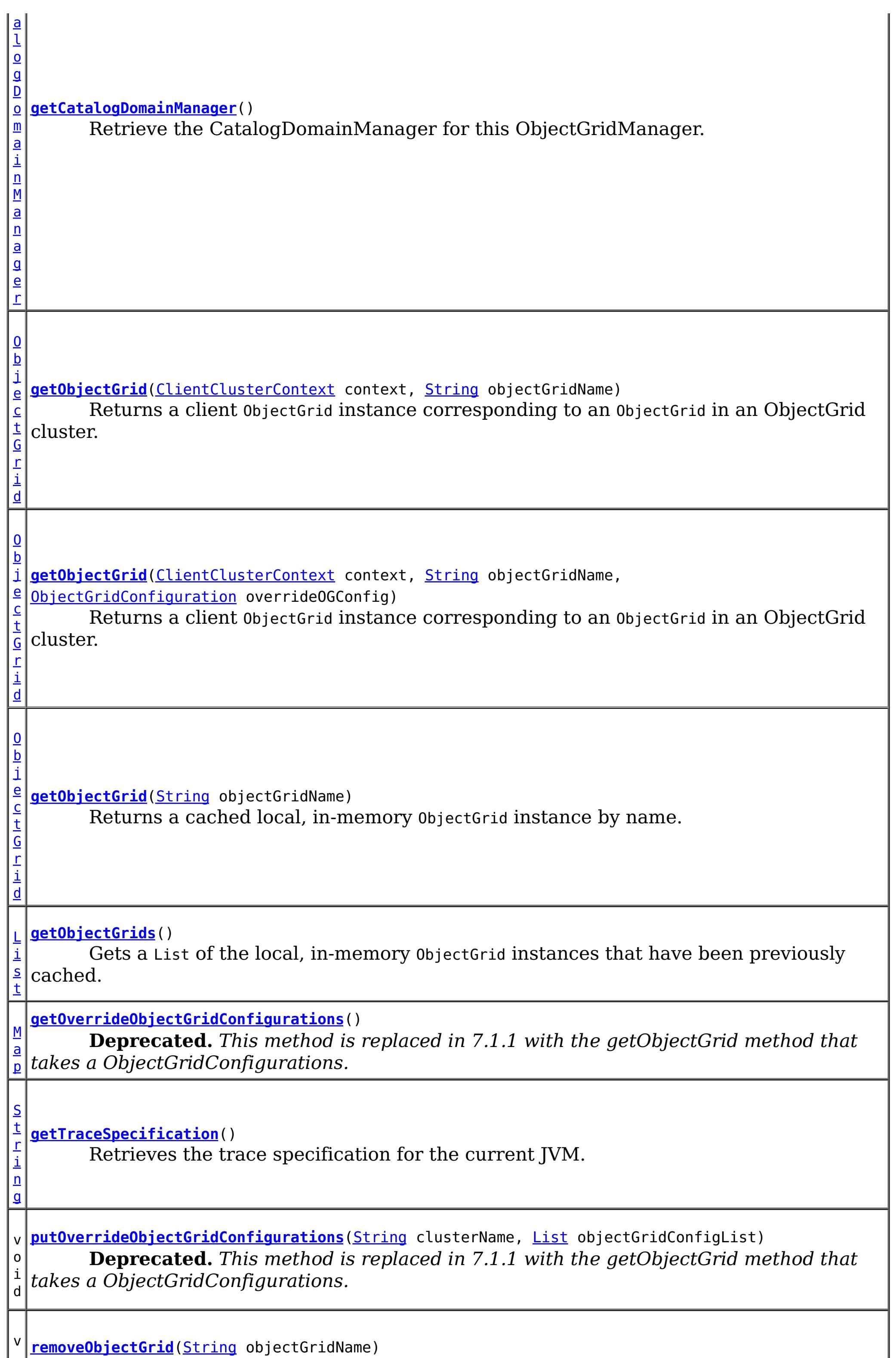

v **[removeObjectGrid](file:////dcs/markdown/workspace/Transform/htmlout/0/com.ibm.websphere.datapower.xc.javadoc.doc/topics/com/ibm/websphere/objectgrid/ObjectGridManager.html#removeObjectGrid(java.lang.String))**[\(String](http://download.oracle.com/javase/1.6.0/docs/api/java/lang/String.html?is-external=true) objectGridName)

 $\circ$ i d

Removes a local, in-memory ObjectGrid from the cache of ObjectGrid instances.

v o i d **[removeObjectGrid](file:////dcs/markdown/workspace/Transform/htmlout/0/com.ibm.websphere.datapower.xc.javadoc.doc/topics/com/ibm/websphere/objectgrid/ObjectGridManager.html#removeObjectGrid(java.lang.String,%20boolean))**[\(String](http://download.oracle.com/javase/1.6.0/docs/api/java/lang/String.html?is-external=true) objectGridName, boolean destroy) Removes a local, in-memory ObjectGrid from the cache of ObjectGrid instances and optionally destroys its associated resources.

v **[setOverrideObjectGridConfigurations](file:////dcs/markdown/workspace/Transform/htmlout/0/com.ibm.websphere.datapower.xc.javadoc.doc/topics/com/ibm/websphere/objectgrid/ObjectGridManager.html#setOverrideObjectGridConfigurations(java.util.Map))**[\(Map](http://download.oracle.com/javase/1.6.0/docs/api/java/util/Map.html?is-external=true) overrideMap)

o i d **Deprecated.** *This method is replaced in 7.1.1 with the getObjectGrid method that takes a ObjectGridConfigurations.*

v o i d

**[setTraceEnabled](file:////dcs/markdown/workspace/Transform/htmlout/0/com.ibm.websphere.datapower.xc.javadoc.doc/topics/com/ibm/websphere/objectgrid/ObjectGridManager.html#setTraceEnabled(boolean))**(boolean enabledFlag) Enables or disables ObjectGrid trace for the JVM.

v o i d **[setTraceFileName](file:////dcs/markdown/workspace/Transform/htmlout/0/com.ibm.websphere.datapower.xc.javadoc.doc/topics/com/ibm/websphere/objectgrid/ObjectGridManager.html#setTraceFileName(java.lang.String))**[\(String](http://download.oracle.com/javase/1.6.0/docs/api/java/lang/String.html?is-external=true) traceFileName) Sets the trace output to go to a file instead of System.out.

v o i d **[setTraceSpecification](file:////dcs/markdown/workspace/Transform/htmlout/0/com.ibm.websphere.datapower.xc.javadoc.doc/topics/com/ibm/websphere/objectgrid/ObjectGridManager.html#setTraceSpecification(java.lang.String))**[\(String](http://download.oracle.com/javase/1.6.0/docs/api/java/lang/String.html?is-external=true) traceSpec) Set the trace specification for the current JVM.

# **Method Detail**

# **createObjectGrid**

[ObjectGrid](#page-1349-0) **createObjectGrid**()

throws [ObjectGridException](#page-1345-0)

Creates a local, in-memory instance of an ObjectGrid.

The created ObjectGrid returned by this method is assigned a unique name is **not** cached by the ObjectGridManager. Use the ObjectGrid.setName(String) method to change the ObjectGrid name.

# **Returns:**

an instance of ObjectGrid with a unique name assigned

# **Throws:**

[ObjectGridException](#page-1345-0) - if any error occurs during the ObjectGrid creation **See Also:**

[ObjectGrid](#page-1349-0), [ObjectGrid.setName\(String\)](file:////dcs/markdown/workspace/Transform/htmlout/0/com.ibm.websphere.datapower.xc.javadoc.doc/topics/com/ibm/websphere/objectgrid/ObjectGrid.html#setName(java.lang.String))

# **createObjectGrid**

[ObjectGrid](#page-1349-0) **createObjectGrid**[\(String](http://download.oracle.com/javase/1.6.0/docs/api/java/lang/String.html?is-external=true) objectGridName, boolean cacheInstance) throws [ObjectGridException](#page-1345-0)

Creates a local, in-memory instance of an ObjectGrid with the specified name.

The instance of ObjectGrid created can optionally be cached. If an ObjectGrid with the specified name was previously created and cached, an ObjectGridException will be thrown.

### **Parameters:**

objectGridName - the name of the ObjectGrid to be created. Must not be null.

cacheInstance - true, if the ObjectGrid instance should be cached

**Returns:**

an ObjectGrid instance with the specified name.

# **Throws:**

[IllegalArgumentException](http://download.oracle.com/javase/1.6.0/docs/api/java/lang/IllegalArgumentException.html?is-external=true) - if objectGridName is null [ObjectGridException](#page-1345-0) - if an ObjectGrid with this name has already been cached or any error occurs during the ObjectGrid creation.

# **See Also:**

[ObjectGrid](#page-1349-0)

# **createObjectGrid**

```
ObjectGrid createObjectGrid(String objectGridName)
                            throws ObjectGridException
```
Creates and caches a local, in-memory ObjectGrid instance with the specified name.

The ObjectGrid instance created by this method will be cached. Invoking this method is equivalent to invoke createObjectGrid(String, true)

# **Parameters:**

objectGridName - the Name of the ObjectGrid instance to be created. Must not be null.

# **Returns:**

an ObjectGrid instance with the specified name

# **Throws:**

[IllegalArgumentException](http://download.oracle.com/javase/1.6.0/docs/api/java/lang/IllegalArgumentException.html?is-external=true) - if objectGridName is null [ObjectGridException](#page-1345-0) - if an ObjectGrid with this name has already been cached, or any error occurs during the ObjectGrid creation

# **See Also:**

[createObjectGrid\(String,](file:////dcs/markdown/workspace/Transform/htmlout/0/com.ibm.websphere.datapower.xc.javadoc.doc/topics/com/ibm/websphere/objectgrid/ObjectGridManager.html#createObjectGrid(java.lang.String,%20boolean)) boolean), [ObjectGrid](#page-1349-0)

# **createObjectGrid**

[@Deprecated](http://download.oracle.com/javase/1.6.0/docs/api/java/lang/Deprecated.html?is-external=true) [ObjectGrid](#page-1349-0) **createObjectGrid**[\(String](http://download.oracle.com/javase/1.6.0/docs/api/java/lang/String.html?is-external=true) objectGridName,

> [URL](http://download.oracle.com/javase/1.6.0/docs/api/java/net/URL.html?is-external=true) xmlFile, boolean enableXmlValidation, boolean cacheInstance) throws [ObjectGridException](#page-1345-0)

**Deprecated.** *Deprecated in version 8.6. XML validation is always enabled. Use* [instead.](file:////dcs/markdown/workspace/Transform/htmlout/0/com.ibm.websphere.datapower.xc.javadoc.doc/topics/com/ibm/websphere/objectgrid/ObjectGridManager.html#createObjectGrid(java.lang.String,%20java.net.URL,%20boolean))

Creates a local, in-memory ObjectGrid instance based on the specified ObjectGrid name and the ObjectGrid XML configuration file.

An ObjectGrid instance is created for the ObjectGrid configuration in the XML file corresponding to the specified ObjectGrid name. If the specified ObjectGrid name cannot be found in the XML file, an exception will be thrown.

This returned ObjectGrid instance optionally can be cached.

If the URL is null, it will be simply ignored. In this case, this method behaves the same as the createObjectGrid(String, boolean).

### **Parameters:**

objectGridName - the Name of the ObjectGrid instance to be returned. Must not be null.

xmlFile - a URL to a well formed xml file based on the ObjectGrid schema. enableXmlValidation - if true the XML is validated

cacheInstance - a boolean value indicating whether the returned ObjectGrid instance defined in the XML will be cached or not. If true, the instance will be cached.

# **Returns:**

an ObjectGrid instance

# **Throws:**

[IllegalArgumentException](http://download.oracle.com/javase/1.6.0/docs/api/java/lang/IllegalArgumentException.html?is-external=true) - if objectGridName is null [ObjectGridException](#page-1345-0) - if an ObjectGrid with the same name has been previously cached, an ObjectGrid configuration with the specified name can be found in the xml file, or any other error occurs during ObjectGrid creation.

# **See Also:**

[createObjectGrid\(String,](file:////dcs/markdown/workspace/Transform/htmlout/0/com.ibm.websphere.datapower.xc.javadoc.doc/topics/com/ibm/websphere/objectgrid/ObjectGridManager.html#createObjectGrid(java.lang.String,%20boolean)) boolean), [ObjectGrid](#page-1349-0)

# **createObjectGrid**

[ObjectGrid](#page-1349-0) **createObjectGrid**[\(String](http://download.oracle.com/javase/1.6.0/docs/api/java/lang/String.html?is-external=true) objectGridName, [URL](http://download.oracle.com/javase/1.6.0/docs/api/java/net/URL.html?is-external=true) xmlFile, boolean cacheInstance) throws [ObjectGridException](#page-1345-0)

Creates a local, in-memory ObjectGrid instance based on the specified ObjectGrid name and the ObjectGrid XML configuration file.

An ObjectGrid instance is created for the ObjectGrid configuration in the XML file corresponding to the specified ObjectGrid name. If the specified ObjectGrid name cannot be found in the XML file, an exception will be thrown.

This returned ObjectGrid instance optionally can be cached.

If the URL is null, it will be simply ignored. In this case, this method behaves the same as the createObjectGrid(String, boolean).

# **Parameters:**

objectGridName - the Name of the ObjectGrid instance to be returned. Must not be null.

xmlFile - a URL to a well formed xml file based on the ObjectGrid schema. cacheInstance - a boolean value indicating whether the returned ObjectGrid instance defined in the XML will be cached or not. If true, the instance will be cached.

# **Returns:**

an ObjectGrid instance

# **Throws:**

[IllegalArgumentException](http://download.oracle.com/javase/1.6.0/docs/api/java/lang/IllegalArgumentException.html?is-external=true) - if objectGridName is null [ObjectGridException](#page-1345-0) - if an ObjectGrid with the same name has been previously cached, an ObjectGrid configuration with the specified name can be found in the xml file, or any other error occurs during ObjectGrid creation.

# **Since:**

8.6, XC10 2.5 **See Also:** [createObjectGrid\(String,](file:////dcs/markdown/workspace/Transform/htmlout/0/com.ibm.websphere.datapower.xc.javadoc.doc/topics/com/ibm/websphere/objectgrid/ObjectGridManager.html#createObjectGrid(java.lang.String,%20boolean)) boolean), [ObjectGrid](#page-1349-0)

# **createObjectGrids**

[List](http://download.oracle.com/javase/1.6.0/docs/api/java/util/List.html?is-external=true) **createObjectGrids**[\(URL](http://download.oracle.com/javase/1.6.0/docs/api/java/net/URL.html?is-external=true) xmlFile, boolean enableXmlValidation, boolean cacheInstances) throws [ObjectGridException](#page-1345-0)

**Deprecated.** *Deprecated in version 8.6. XML validation is always enabled. Use* [createObjectGrids\(URL,](file:////dcs/markdown/workspace/Transform/htmlout/0/com.ibm.websphere.datapower.xc.javadoc.doc/topics/com/ibm/websphere/objectgrid/ObjectGridManager.html#createObjectGrids(java.net.URL,%20boolean)) boolean) *instead.*

Creates a List of a local, in-memory ObjectGrid instances based upon the ObjectGrid configurations in the specified ObjectGrid descriptor XML file.

The returned ObjecGrid instances can be cached. An ObjectGridException will be thrown

when attempting to cache a newly created ObjectGrid that has the same name as an ObjectGrid that has already been cached.

## **Parameters:**

xmlFile - the file that defines an ObjectGrid or multiple ObjectGrids cacheInstances - set to true to cache all ObjectGrid instances created based on the file

## **Returns:**

a list of ObjectGrid instances

## **Throws:**

[ObjectGridException](#page-1345-0) - if attempting to create and cache an ObjectGrid with the same name as an ObjectGrid that has already been cached, or any other error occurs during ObjectGrid creation

## **See Also:**

[ObjectGrid](#page-1349-0)

# **createObjectGrids**

[List](http://download.oracle.com/javase/1.6.0/docs/api/java/util/List.html?is-external=true) **createObjectGrids**[\(URL](http://download.oracle.com/javase/1.6.0/docs/api/java/net/URL.html?is-external=true) xmlFile, boolean cacheInstances)

throws [ObjectGridException](#page-1345-0)

Creates a List of a local, in-memory ObjectGrid instances based upon the ObjectGrid configurations in the specified ObjectGrid descriptor XML file.

[List](http://download.oracle.com/javase/1.6.0/docs/api/java/util/List.html?is-external=true) **createObjectGrids**[\(URL](http://download.oracle.com/javase/1.6.0/docs/api/java/net/URL.html?is-external=true) xmlFile) throws [ObjectGridException](#page-1345-0)

The returned ObjecGrid instances can be cached. An ObjectGridException will be thrown when attempting to cache a newly created ObjectGrid that has the same name as an ObjectGrid that has already been cached.

## **Parameters:**

xmlFile - the file that defines an ObjectGrid or multiple ObjectGrids cacheInstances - set to true to cache all ObjectGrid instances created based on the file

## **Returns:**

a list of ObjectGrid instances

## **Throws:**

[ObjectGridException](#page-1345-0) - if attempting to create and cache an ObjectGrid with the same name as an ObjectGrid that has already been cached, or any other error occurs during ObjectGrid creation

### **Since:**

8.6, XC10 2.5

## **See Also:**

[ObjectGrid](#page-1349-0)

# **createObjectGrids**

Creates a List of a local, in-memory ObjectGrid instances based upon the ObjectGrid configurations in the specified ObjectGrid descriptor XML file.

The XML file will be validated against the schema and each ObjectGrid instance that is created will be cached. An ObjectGridException will be thrown when attempting to cache a newly created ObjectGrid that has the same name as an ObjectGrid that has already been cached. Using this method is equivalent to calling the createObjectGrids(URL, true, true) method.

## **Parameters:**

xmlFile - The XML file to process. ObjectGrid(s) will be created based on the configurations what is in the file.

**Returns:**

A list of ObjectGrid instances that have been created.

**Throws:**

[ObjectGridException](#page-1345-0) - if attempting to create and cache an ObjectGrid with the same name as an ObjectGrid that has already been cached, or any other error occurs during ObjectGrid creation

[ObjectGrid](#page-1349-0) **createObjectGrid**[\(String](http://download.oracle.com/javase/1.6.0/docs/api/java/lang/String.html?is-external=true) objectGridName, [URL](http://download.oracle.com/javase/1.6.0/docs/api/java/net/URL.html?is-external=true) xmlFile) throws [ObjectGridException](#page-1345-0)

**See Also:**

[createObjectGrids\(URL,](file:////dcs/markdown/workspace/Transform/htmlout/0/com.ibm.websphere.datapower.xc.javadoc.doc/topics/com/ibm/websphere/objectgrid/ObjectGridManager.html#createObjectGrids(java.net.URL,%20boolean,%20boolean)) boolean, boolean), [ObjectGrid](#page-1349-0)

# **createObjectGrid**

Creates a local, in-memory ObjectGrid instance based on the specified ObjectGrid name and the ObjectGrid XML configuration file.

If there is no ObjectGrid with this name defined in the XML file, an ObjectGridException will be thrown. The XML file will be validated against the schema and the ObjectGrid instance created will be cached. Using this method is equivalent to calling the createObjectGrid(String, URL, true, true) method.

# **Parameters:**

objectGridName - name of the ObjectGrid to create. This ObjectGrid should be defined in the XML file. Must not be null.

xmlFile - the XML file to process

# **Returns:**

A newly created ObjectGrid

# **Throws:**

[IllegalArgumentException](http://download.oracle.com/javase/1.6.0/docs/api/java/lang/IllegalArgumentException.html?is-external=true) - if objectGridName is null [ObjectGridException](#page-1345-0) - if an ObjectGrid with the same name has been previously cached, an ObjectGrid configuration with the specified name can be found in the xml file, or any other error occurs during ObjectGrid creation.

# **See Also:**

[createObjectGrid\(String,](file:////dcs/markdown/workspace/Transform/htmlout/0/com.ibm.websphere.datapower.xc.javadoc.doc/topics/com/ibm/websphere/objectgrid/ObjectGridManager.html#createObjectGrid(java.lang.String,%20java.net.URL,%20boolean,%20boolean)) URL, boolean, boolean), [ObjectGrid](#page-1349-0)

# **removeObjectGrid**

void **removeObjectGrid**[\(String](http://download.oracle.com/javase/1.6.0/docs/api/java/lang/String.html?is-external=true) objectGridName) throws [ObjectGridException](#page-1345-0)

Removes a local, in-memory ObjectGrid from the cache of ObjectGrid instances.

Invoking this method is equivalent to calling removeObjectGrid(String, false)

### **Parameters:**

objectGridName - the name of the ObjectGrid instance to remove from the cache **Throws:**

[ObjectGridException](#page-1345-0) - if an ObjectGrid with the objectGridName was not found in the cache

**See Also:**

[removeObjectGrid\(String,](file:////dcs/markdown/workspace/Transform/htmlout/0/com.ibm.websphere.datapower.xc.javadoc.doc/topics/com/ibm/websphere/objectgrid/ObjectGridManager.html#removeObjectGrid(java.lang.String,%20boolean)) boolean)

# **removeObjectGrid**

void **removeObjectGrid**[\(String](http://download.oracle.com/javase/1.6.0/docs/api/java/lang/String.html?is-external=true) objectGridName, boolean destroy) throws [ObjectGridException](#page-1345-0) Removes a local, in-memory ObjectGrid from the cache of ObjectGrid instances and optionally destroys its associated resources.

### **Parameters:**

objectGridName - the name of the ObjectGrid instance to remove from the cache destroy - if true, destroy the objectgrid instance and its associated resources

## **Throws:**

[ObjectGridException](#page-1345-0) - if an ObjectGrid with the objectGridName was not found in the cache

## **See Also:**

[ObjectGrid.destroy\(\)](file:////dcs/markdown/workspace/Transform/htmlout/0/com.ibm.websphere.datapower.xc.javadoc.doc/topics/com/ibm/websphere/objectgrid/ObjectGrid.html#destroy())

# **getObjectGrids**

## [List](http://download.oracle.com/javase/1.6.0/docs/api/java/util/List.html?is-external=true) **getObjectGrids**()

Gets a List of the local, in-memory ObjectGrid instances that have been previously cached.

This method returns null if no ObjectGrid instances have been cached.

## **Returns:**

a list of ObjectGrid instances that have been previously cached or null if there are no cached ObjectGrid instances

# **getObjectGrid**

### [ObjectGrid](#page-1349-0) **getObjectGrid**[\(String](http://download.oracle.com/javase/1.6.0/docs/api/java/lang/String.html?is-external=true) objectGridName)

Returns a cached local, in-memory ObjectGrid instance by name.

This method returns null if no ObjectGrid with the specified name is currently cached.

## **Parameters:**

objectGridName - the cached objectgrid name.

### **Returns:**

a cached ObjectGrid which currently exists.

# **setTraceSpecification**

void **setTraceSpecification**[\(String](http://download.oracle.com/javase/1.6.0/docs/api/java/lang/String.html?is-external=true) traceSpec)

Set the trace specification for the current JVM.

This operation is a replace operation, not an append operation. The specification should be of the form:

```
TraceString := <ComponentString>(:<ComponentString>)* ComponentString := <ComponentName>=<t
ype>=<state>(,<type>=<state>)*
ComponentName := a java String state := [enabled|disabled] type := [all|debug|event|entryExi
t]
```

```
For example, ObjectGrid=all=enabled
```
### **Parameters:**

traceSpec - the new trace specification

# **getTraceSpecification**

[String](http://download.oracle.com/javase/1.6.0/docs/api/java/lang/String.html?is-external=true) **getTraceSpecification**()

Retrieves the trace specification for the current JVM.

**Since:** 7.1 **See Also:** [setTraceSpecification\(String\)](file:////dcs/markdown/workspace/Transform/htmlout/0/com.ibm.websphere.datapower.xc.javadoc.doc/topics/com/ibm/websphere/objectgrid/ObjectGridManager.html#setTraceSpecification(java.lang.String))

# **setTraceFileName**

```
void setTraceFileName(String traceFileName)
```
Sets the trace output to go to a file instead of System.out.

The supplied file name can be relative to the working directory or a fully-qualified file name.

### **Parameters:**

traceFileName - Name of trace file

# **setTraceEnabled**

void **setTraceEnabled**(boolean enabledFlag)

Enables or disables ObjectGrid trace for the JVM.

Disabling trace improves the performance when ObjectGrid runs on processors whose L2 caches are not large enough to contain the trace enabled code paths. If this is set to false, ObjectGrid trace is suppressed even if it is enabled using setTraceSpecification(String). By default ObjectGrid trace is enabled.

### **Parameters:**

enabledFlag - true to enable trace

**Since:**

WAS XD 6.0.1

**See Also:**

[setTraceSpecification\(String\)](file:////dcs/markdown/workspace/Transform/htmlout/0/com.ibm.websphere.datapower.xc.javadoc.doc/topics/com/ibm/websphere/objectgrid/ObjectGridManager.html#setTraceSpecification(java.lang.String))

## **connect**

[ClientClusterContext](#page-1430-0) **connect**[\(ClientSecurityConfiguration](#page-0-0) securityProps,

[URL](http://download.oracle.com/javase/1.6.0/docs/api/java/net/URL.html?is-external=true) overRideObjectGridXml) throws [ConnectException](#page-1416-0)

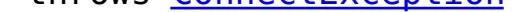

Use this method to connect to an embedded ObjectGrid server. An embedded ObjectGrid server is typically started in an application server process such as IBM WebSphere Application Server. This method allows connecting to the in-memory ObjectGrid server instance without specifying connection information.

This method can be used to connect to both dynamic and static ObjectGrid server deployments.

### **Parameters:**

securityProps - client security configuration. The value can be null if not running in secure mode.

overRideObjectGridXml - This parameter can be null. If it is not null, the client side configuration of the ObjectGrid plugins are overridden with the ObjectGrid configuration using this URL. If this parameter is null, client side ObjectGrid plugins can be overridden by providing an overrideMap to setOverrideObjectGridConfigurations(Map) or by calling putOverrideObjectGridConfigurations(String, List).

In cases where this parameter is not null, and overriding configuration objects have been provided to the ObjectGridManager by setOverrideObjectGridConfigurations(Map) or putOverrideObjectGridConfigurations(String, List), the configuration based on the XML file will be used to override ObjectGrid settings. Overriding objects provided to setOverrideObjectGridConfigurations(Map) or putOverrideObjectGridConfigurations(String, List) will be ignored.

Not all plugins can be overridden. For details please see the ObjectGrid documentation.

## **Returns:**

a ClientClusterContext representing the cluster ObjectGrid configuration to which the client is connected.

## **Throws:**

[ConnectException](#page-1416-0) - if any error occurs connecting to the server

## **Since:**

WAS XD 6.0.1

### **See Also:**

[ClientClusterContext](#page-1430-0), [ClientSecurityConfiguration](#page-0-0)

## **connect**

[ClientClusterContext](#page-1430-0) **connect**[\(String](http://download.oracle.com/javase/1.6.0/docs/api/java/lang/String.html?is-external=true) catalogServerEndpoints,

[ClientSecurityConfiguration](#page-0-0) securityProps, [URL](http://download.oracle.com/javase/1.6.0/docs/api/java/net/URL.html?is-external=true) overRideObjectGridXml) throws [ConnectException](#page-1416-0)

Connects a client process to a remote ObjectGrid catalog server or catalog server cluster (a dynamic ObjectGrid deployment topology). The result ClientClusterContext can then be used to get any ObjectGrid reference managed by that catalog server cluster.

## **Parameters:**

catalogServerEndpoints - A concatenated list of host/port pairs belonging to the catalog servers in the form "host:port<,host:port>". This list can be arbitrarily long and is used for bootstrapping only. The first viable address will be used. securityProps - This parameter may be null if the client does not wish to establish a secure connection with the server.

overRideObjectGridXml - This parameter can be null. If it is not null, the client side configuration of the ObjectGrid plugins are overridden with the ObjectGrid configuration using this URL. If this parameter is null, client side ObjectGrid plugins can be overridden by providing an overrideMap to setOverrideObjectGridConfigurations(Map) or by calling

putOverrideObjectGridConfigurations(String, List).

In cases where this parameter is not null, and overriding configuration objects have been provided to the ObjectGridManager by setOverrideObjectGridConfigurations(Map) or putOverrideObjectGridConfigurations(String, List), the configuration based on the XML file will be used to override ObjectGrid settings. Overriding objects provided to setOverrideObjectGridConfigurations(Map) or putOverrideObjectGridConfigurations(String, List) will be ignored.

Not all plugins can be overridden. For details please see the ObjectGrid documentation.

## **Returns:**

a ClientClusterContext representing the cluster ObjectGrid configuration to which the client is connected.

# **Throws:**

[ConnectException](#page-1416-0) - If there is a problem connecting to the addresses given.

# **disconnect**

```
boolean disconnect(ClientClusterContext context)
```
Disconnects a client process from an ObjectGrid server

## **Parameters:**

context - the ClientClusterContext object returned from a previous call to one of the connect methods The caller must guarantee this parameter is not null.

```
ObjectGrid getObjectGrid(ClientClusterContext context,
                         String objectGridName)
```
### **Returns:**

true if the disconnect was successful, false if the supplied context was not connected **Throws:**

[IllegalArgumentException](http://download.oracle.com/javase/1.6.0/docs/api/java/lang/IllegalArgumentException.html?is-external=true) - if the ClientClusterContext is null

## **Since:**

WAS XD 6.0.1

### **See Also:**

[ClientClusterContext](#page-1430-0)

# **getObjectGrid**

Returns a client ObjectGrid instance corresponding to an ObjectGrid in an ObjectGrid cluster.

This method is equivalent to calling getObjectGrid(context, objectGridName, null)

## **Parameters:**

context - the ClientClusterContext object returned from a previous call to one of the connect methods The caller must guarantee this parameter is not null. objectGridName - the name of the requested client ObjectGrid

## **Returns:**

a client ObjectGrid instance corresponding to a remote ObjectGrid

## **Throws:**

[IllegalArgumentException](http://download.oracle.com/javase/1.6.0/docs/api/java/lang/IllegalArgumentException.html?is-external=true) - if either provided parameter is null [ObjectGridRuntimeException](#page-1323-0) - is the ObjectGrid with the specified name is not hosted in any eXtreme Scale servers managed by the catalog server

## **Since:**

WAS XD 6.0.1

## **See Also:**

[ClientClusterContext](#page-1430-0), [ObjectGrid](#page-1349-0), [getObjectGrid\(ClientClusterContext,](file:////dcs/markdown/workspace/Transform/htmlout/0/com.ibm.websphere.datapower.xc.javadoc.doc/topics/com/ibm/websphere/objectgrid/ObjectGridManager.html#getObjectGrid(com.ibm.websphere.objectgrid.ClientClusterContext,%20java.lang.String,%20com.ibm.websphere.objectgrid.config.ObjectGridConfiguration)) String, ObjectGridConfiguration)

# **getObjectGrid**

[ObjectGrid](#page-1349-0) **getObjectGrid**[\(ClientClusterContext](#page-1430-0) context, [String](http://download.oracle.com/javase/1.6.0/docs/api/java/lang/String.html?is-external=true) objectGridName, [ObjectGridConfiguration](#page-960-0) overrideOGConfig)

Returns a client ObjectGrid instance corresponding to an ObjectGrid in an ObjectGrid cluster.

This method replaces the get/set/putOverrideObjectGridConfigurations methods. Those methods had thread safety issues. In addition they were global in nature so we end up having configuration override happen for all client connections unless it was managed correctly. If ClientClusterContext was used previously to get an ObjectGrid for the given name, the same ObjectGrid instance is returned even if the overrideOGConfig parameter is different.

# **Parameters:**

context - the ClientClusterContext object returned from a previous call to one of the connect methods The caller must guarantee this parameter is not null. objectGridName - the name of the requested client ObjectGrid overrideOGConfig - This parameter can be null. If it is not null, the client side configuration of the ObjectGrid plugins are overridden with the ObjectGridConfiguration provided. The provided override configuration takes precedence over any other provided override configuration for the requested ObjectGrid name provided by the connect, putOverrideObjectGridConfigurations, and putOverrideObjectGridConfigurations methods.

Not all plugins can be overridden. For details please see the ObjectGrid documentation.

# **Returns:**

a client ObjectGrid instance corresponding to a remote ObjectGrid **Since:**

7.1.1

# **See Also:**

[ObjectGridConfiguration](#page-960-0), [ObjectGridConfigFactory](#page-964-0)

# **setOverrideObjectGridConfigurations**

void **setOverrideObjectGridConfigurations**[\(Map](http://download.oracle.com/javase/1.6.0/docs/api/java/util/Map.html?is-external=true) overrideMap)

**Deprecated.** *This method is replaced in 7.1.1 with the getObjectGrid method that takes a ObjectGridConfigurations.*

Override ObjectGrid settings on client side ObjectGrids by passing in a Map where each key corresponds to a cluster name or domain name and each value is a List of ObjectGridConfiguration objects to be overridden.

Client side configuration of ObjectGrid and BackingMap plugins are overridden using the ObjectGridConfiguration values provided in the List. To override a Plugin, each ObjectGridConfiguration object must have a name that matches the name of the ObjectGrid to be overridden. BackingMapConfiguration objects must have the same name as a BackingMap and be associated with the properObjectGridConfiguration.

Not all plugins can be overridden. ObjectGrid plugins that can be overridden on the client side are TransactionCallback and ObjectGridEventListener. BackingMap plugins that can be overridden on the client side are Evictor and MapEventListener. Settings for the builtin Evictor can also be altered on the BackingMap. These settings include numberOfBuckets, timeToLive, and ttlEvictorType.

# **Parameters:**

overrideMap - a Map that will be used to override ObjectGrid settings on the client side. To override client side settings, each key of the Map must be a String with a value that corresponds to a cluster name or domain name. Each value of the overrideMap must be a java.util.List. The List elements must be ObjectGridConfiguration objects. Each call to a connect method with a clusterName that matches a key in the overrideMap will result in the client side settings being overridden using the List of ObjectGridConfiguration objects provided in the key's corresponding value. Pass in null to clear an overrideMap that was previously set and thereby remove any overriding settings from future connect calls.

## **Throws:**

[IllegalArgumentException](http://download.oracle.com/javase/1.6.0/docs/api/java/lang/IllegalArgumentException.html?is-external=true) - if any keys or values are null or if keys or values are of the wrong type

## **Since:**

WAS XD 6.0.1.2

## **See Also:**

connect(String, [ClientSecurityConfiguration,](file:////dcs/markdown/workspace/Transform/htmlout/0/com.ibm.websphere.datapower.xc.javadoc.doc/topics/com/ibm/websphere/objectgrid/ObjectGridManager.html#connect(java.lang.String,%20com.ibm.websphere.objectgrid.security.config.ClientSecurityConfiguration,%20java.net.URL)) URL), [connect\(ClientSecurityConfiguration,](file:////dcs/markdown/workspace/Transform/htmlout/0/com.ibm.websphere.datapower.xc.javadoc.doc/topics/com/ibm/websphere/objectgrid/ObjectGridManager.html#connect(com.ibm.websphere.objectgrid.security.config.ClientSecurityConfiguration,%20java.net.URL))

# **putOverrideObjectGridConfigurations**

void **putOverrideObjectGridConfigurations**[\(String](http://download.oracle.com/javase/1.6.0/docs/api/java/lang/String.html?is-external=true) clusterName, [List](http://download.oracle.com/javase/1.6.0/docs/api/java/util/List.html?is-external=true) objectGridConfigList)

**Deprecated.** *This method is replaced in 7.1.1 with the getObjectGrid method that takes a ObjectGridConfigurations.*

Put an entry into the Map that is used to override client side ObjectGrid and BackingMap plugins.

## **Parameters:**

clusterName - to be used as a key in the Map used to override client side ObjectGrid plugins. If a connect method is called with a matching clusterName, the client side ObjectGrid and BackingMap plugins can be overridden using the objectGridConfigList. In the dynamic environment, use the domain name to override ObjectGrid settings.

objectGridConfigList - a List of ObjectGridConfiguration objects that will be used to override client side ObjectGrid settings if a connect method is called with a cluster name that matches the clusterName on this method

# **Throws:**

[IllegalArgumentException](http://download.oracle.com/javase/1.6.0/docs/api/java/lang/IllegalArgumentException.html?is-external=true) - if the clusterName or objectGridConfigList is null

## **See Also:**

[getObjectGrid\(ClientClusterContext,](file:////dcs/markdown/workspace/Transform/htmlout/0/com.ibm.websphere.datapower.xc.javadoc.doc/topics/com/ibm/websphere/objectgrid/ObjectGridManager.html#getObjectGrid(com.ibm.websphere.objectgrid.ClientClusterContext,%20java.lang.String,%20com.ibm.websphere.objectgrid.config.ObjectGridConfiguration)) String, ObjectGridConfiguration)

# **getOverrideObjectGridConfigurations**

# [Map](http://download.oracle.com/javase/1.6.0/docs/api/java/util/Map.html?is-external=true) **getOverrideObjectGridConfigurations**()

**Deprecated.** *This method is replaced in 7.1.1 with the getObjectGrid method that takes a ObjectGridConfigurations.*

Get the Map that is used to override client side ObjectGrid and BackingMap plugins.

# **Returns:**

the Map that was set by the call to setOverrideObjectGridConfigurations. The Map may also have entries that were put there using the putOverrideObjectGridConfigurations method.

# **See Also:**

[getObjectGrid\(ClientClusterContext,](file:////dcs/markdown/workspace/Transform/htmlout/0/com.ibm.websphere.datapower.xc.javadoc.doc/topics/com/ibm/websphere/objectgrid/ObjectGridManager.html#getObjectGrid(com.ibm.websphere.objectgrid.ClientClusterContext,%20java.lang.String,%20com.ibm.websphere.objectgrid.config.ObjectGridConfiguration)) String, ObjectGridConfiguration)

# **getCatalogDomainManager**

[CatalogDomainManager](#page-1432-0) **getCatalogDomainManager**()

Retrieve the CatalogDomainManager for this ObjectGridManager.

## **Returns:**

the CatalogDomainManager, if available. Returns null if a CatalogDomainManager is not supported in the current runtime environment.

## **Since:**

8.5

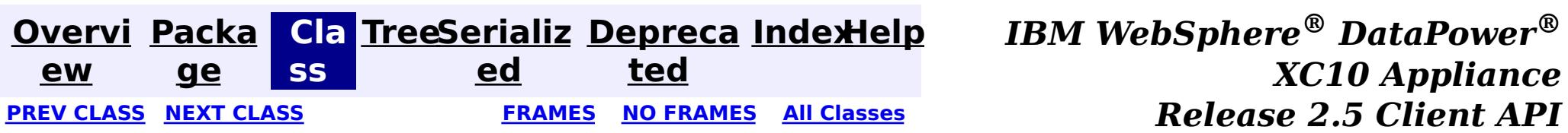

*Specification*

© Copyright International Business Machines Corp 2005,2013. All rights reserved.

<span id="page-1345-0"></span>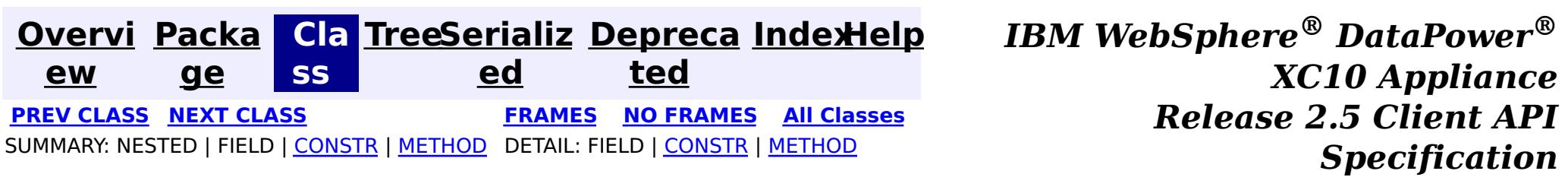

# **com.ibm.websphere.objectgrid Class ObjectGridException**

### [java.lang.Object](http://download.oracle.com/javase/1.6.0/docs/api/java/lang/Object.html?is-external=true)

L[java.lang.Throwable](http://download.oracle.com/javase/1.6.0/docs/api/java/lang/Throwable.html?is-external=true)

 $L$ [java.lang.Exception](http://download.oracle.com/javase/1.6.0/docs/api/java/lang/Exception.html?is-external=true)

**com.ibm.websphere.objectgrid.ObjectGridException**

## **All Implemented Interfaces:**

[IObjectGridException,](#page-1406-0) [Serializable](http://download.oracle.com/javase/1.6.0/docs/api/java/io/Serializable.html?is-external=true)

## **Direct Known Subclasses:**

[CacheEntryException,](#page-1183-0) [ConnectException,](#page-1416-0) [ContinuousQueryException,](#page-0-0) [DuplicateKeyException,](#page-1408-0) [KeyNotFoundException,](#page-1387-0) [LoaderException,](#page-1170-0) [LockException,](#page-1382-0) [NoActiveTransactionException,](#page-1369-0) [ObjectGridConfigurationException,](#page-957-0) [ObjectGridSecurityException,](#page-1205-0) [ReadOnlyException,](#page-1288-0) [TransactionCallbackException,](#page-1123-0) [TransactionException,](#page-1243-0) [UndefinedMapException](#page-1230-0)

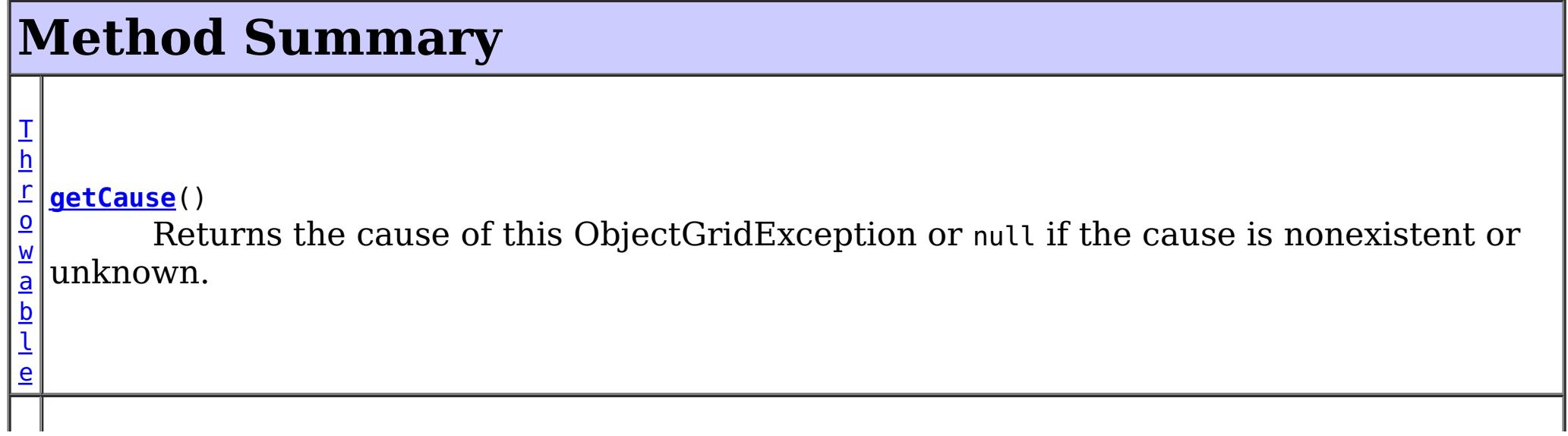

public class **ObjectGridException** extends [Exception](http://download.oracle.com/javase/1.6.0/docs/api/java/lang/Exception.html?is-external=true) implements [IObjectGridException](#page-1406-0)

Base exception class for all checked exceptions thrown by the ObjectGrid product.

### **Since:**

WAS XD 6.0, XC10

### **See Also:**

[Serialized](file:////dcs/markdown/workspace/Transform/htmlout/0/com.ibm.websphere.datapower.xc.javadoc.doc/topics/serialized-form.html#com.ibm.websphere.objectgrid.ObjectGridException) Form

# **Constructor Summary**

**[ObjectGridException](file:////dcs/markdown/workspace/Transform/htmlout/0/com.ibm.websphere.datapower.xc.javadoc.doc/topics/com/ibm/websphere/objectgrid/ObjectGridException.html#ObjectGridException())**()

Constructs a new ObjectGridException with null as its detail message.

**[ObjectGridException](file:////dcs/markdown/workspace/Transform/htmlout/0/com.ibm.websphere.datapower.xc.javadoc.doc/topics/com/ibm/websphere/objectgrid/ObjectGridException.html#ObjectGridException(java.lang.String))**[\(String](http://download.oracle.com/javase/1.6.0/docs/api/java/lang/String.html?is-external=true) message)

Constructs a new ObjectGridException with the specified detail message.

**[ObjectGridException](file:////dcs/markdown/workspace/Transform/htmlout/0/com.ibm.websphere.datapower.xc.javadoc.doc/topics/com/ibm/websphere/objectgrid/ObjectGridException.html#ObjectGridException(java.lang.String,%20java.lang.Throwable))**[\(String](http://download.oracle.com/javase/1.6.0/docs/api/java/lang/String.html?is-external=true) message, [Throwable](http://download.oracle.com/javase/1.6.0/docs/api/java/lang/Throwable.html?is-external=true) cause)

Constructs a new ObjectGridException with the specified detail message and cause.

**[ObjectGridException](file:////dcs/markdown/workspace/Transform/htmlout/0/com.ibm.websphere.datapower.xc.javadoc.doc/topics/com/ibm/websphere/objectgrid/ObjectGridException.html#ObjectGridException(java.lang.Throwable))**[\(Throwable](http://download.oracle.com/javase/1.6.0/docs/api/java/lang/Throwable.html?is-external=true) cause)

Constructs a new ObjectGridException with a specified cause.

l e

 $\mathbf I$ h r  $\overline{\mathbf{o}}$ w  $\underline{\mathbf{a}}$ b **[initCause](file:////dcs/markdown/workspace/Transform/htmlout/0/com.ibm.websphere.datapower.xc.javadoc.doc/topics/com/ibm/websphere/objectgrid/ObjectGridException.html#initCause(java.lang.Throwable))**[\(Throwable](http://download.oracle.com/javase/1.6.0/docs/api/java/lang/Throwable.html?is-external=true) cause) Initializes the *cause* of this ObjectGridException to the specified value.

**Methods inherited from class java.lang[.Throwable](http://download.oracle.com/javase/1.6.0/docs/api/java/lang/Throwable.html?is-external=true)**

[fillInStackTrace](http://download.oracle.com/javase/1.6.0/docs/api/java/lang/Throwable.html?is-external=true#fillInStackTrace()), [getLocalizedMessage,](http://download.oracle.com/javase/1.6.0/docs/api/java/lang/Throwable.html?is-external=true#getLocalizedMessage()) [getMessage,](http://download.oracle.com/javase/1.6.0/docs/api/java/lang/Throwable.html?is-external=true#getMessage()) [getStackTrace](http://download.oracle.com/javase/1.6.0/docs/api/java/lang/Throwable.html?is-external=true#getStackTrace()), [printStackTrace,](http://download.oracle.com/javase/1.6.0/docs/api/java/lang/Throwable.html?is-external=true#printStackTrace()) [printStackTrace,](http://download.oracle.com/javase/1.6.0/docs/api/java/lang/Throwable.html?is-external=true#printStackTrace(java.io.PrintStream)) [printStackTrace](http://download.oracle.com/javase/1.6.0/docs/api/java/lang/Throwable.html?is-external=true#printStackTrace(java.io.PrintWriter)), [setStackTrace,](http://download.oracle.com/javase/1.6.0/docs/api/java/lang/Throwable.html?is-external=true#setStackTrace(java.lang.StackTraceElement[])) [toString](http://download.oracle.com/javase/1.6.0/docs/api/java/lang/Throwable.html?is-external=true#toString())

**Methods inherited from class java.lang[.Object](http://download.oracle.com/javase/1.6.0/docs/api/java/lang/Object.html?is-external=true)**

[clone,](http://download.oracle.com/javase/1.6.0/docs/api/java/lang/Object.html?is-external=true#clone()) [equals,](http://download.oracle.com/javase/1.6.0/docs/api/java/lang/Object.html?is-external=true#equals(java.lang.Object)) [finalize,](http://download.oracle.com/javase/1.6.0/docs/api/java/lang/Object.html?is-external=true#finalize()) [getClass,](http://download.oracle.com/javase/1.6.0/docs/api/java/lang/Object.html?is-external=true#getClass()) [hashCode,](http://download.oracle.com/javase/1.6.0/docs/api/java/lang/Object.html?is-external=true#hashCode()) [notify,](http://download.oracle.com/javase/1.6.0/docs/api/java/lang/Object.html?is-external=true#notify()) [notifyAll,](http://download.oracle.com/javase/1.6.0/docs/api/java/lang/Object.html?is-external=true#notifyAll()) [wait,](http://download.oracle.com/javase/1.6.0/docs/api/java/lang/Object.html?is-external=true#wait(long)) [wait](http://download.oracle.com/javase/1.6.0/docs/api/java/lang/Object.html?is-external=true#wait(long,%20int)), wait

# **Constructor Detail**

# **ObjectGridException**

public **ObjectGridException**()

Constructs a new ObjectGridException with null as its detail message. The cause is not initialized, and may subsequently be initialized by a call to the initCause method.

**See Also:** [initCause\(Throwable\)](file:////dcs/markdown/workspace/Transform/htmlout/0/com.ibm.websphere.datapower.xc.javadoc.doc/topics/com/ibm/websphere/objectgrid/ObjectGridException.html#initCause(java.lang.Throwable))

# **ObjectGridException**

public **ObjectGridException**[\(String](http://download.oracle.com/javase/1.6.0/docs/api/java/lang/String.html?is-external=true) message)

Constructs a new ObjectGridException with the specified detail message. The cause is not initialized, and may subsequently be initialized by a call to the initCause method.

## **Parameters:**

message - the detail message. The detail message is saved for later retrieval by the getMessage method.

# **See Also:**

# **ObjectGridException**

#### public **ObjectGridException**[\(Throwable](http://download.oracle.com/javase/1.6.0/docs/api/java/lang/Throwable.html?is-external=true) cause)

Constructs a new ObjectGridException with a specified cause. The cause and a detail message of (cause==null ? null : cause.toString()) is used (which typically contains the class and detail message of cause). This constructor is useful for ObjectGridExceptions that are little more than wrappers for other throwables.

### **Parameters:**

cause - is the exception that caused this exception to be thrown, which is saved for later retrieval by the getCause() method. A null value is permitted and indicates that the cause is nonexistent or is unknown.

**See Also:**

[getCause\(\)](file:////dcs/markdown/workspace/Transform/htmlout/0/com.ibm.websphere.datapower.xc.javadoc.doc/topics/com/ibm/websphere/objectgrid/ObjectGridException.html#getCause())

# **ObjectGridException**

public **ObjectGridException**[\(String](http://download.oracle.com/javase/1.6.0/docs/api/java/lang/String.html?is-external=true) message, [Throwable](http://download.oracle.com/javase/1.6.0/docs/api/java/lang/Throwable.html?is-external=true) cause)

Constructs a new ObjectGridException with the specified detail message and cause.

Note that the detail message associated with cause is *not* automatically incorporated in this ObjectGridException's detail message.

## **Parameters:**

message - the detail message (which is saved for later retrieval by the getMessage method).

cause - the cause (which is saved for later retrieval by the getCause method). (Anull value is permitted, and indicates that the cause is nonexistent or unknown).

**See Also:**

[getCause\(\)](file:////dcs/markdown/workspace/Transform/htmlout/0/com.ibm.websphere.datapower.xc.javadoc.doc/topics/com/ibm/websphere/objectgrid/ObjectGridException.html#getCause()), [Throwable.getMessage\(\)](http://download.oracle.com/javase/1.6.0/docs/api/java/lang/Throwable.html?is-external=true#getMessage())

# **Method Detail**

# **getCause**

```
public Throwable getCause()
```
Returns the cause of this ObjectGridException or null if the cause is nonexistent or unknown. (The cause is the throwable that caused this ObjectGridException to get thrown.)

This implementation returns the cause that was supplied via one of the constructors requiring a Throwable, or that was set after creation with the initCause(Throwable) method. While it is typically unnecessary to override this method, a subclass can override it to return a cause set by some other means. This is appropriate for a "legacy chained throwable" that predates the addition of chained exceptions to Throwable. Note that it is *not* necessary to override any of the PrintStackTrace methods, all of which invoke the getCause method to determine the cause of an ObjectGridException

# **Specified by:**

[getCause](file:////dcs/markdown/workspace/Transform/htmlout/0/com.ibm.websphere.datapower.xc.javadoc.doc/topics/com/ibm/websphere/objectgrid/IObjectGridException.html#getCause()) in interface [IObjectGridException](#page-1406-0) **Overrides:** [getCause](http://download.oracle.com/javase/1.6.0/docs/api/java/lang/Throwable.html?is-external=true#getCause()) in class [Throwable](http://download.oracle.com/javase/1.6.0/docs/api/java/lang/Throwable.html?is-external=true)

# **Returns:**

the cause of this ObjectGridException or null if the cause is nonexistent or unknown.

**See Also:**

[ObjectGridException\(String,](file:////dcs/markdown/workspace/Transform/htmlout/0/com.ibm.websphere.datapower.xc.javadoc.doc/topics/com/ibm/websphere/objectgrid/ObjectGridException.html#ObjectGridException(java.lang.String,%20java.lang.Throwable)) Throwable), [ObjectGridException\(Throwable\)](file:////dcs/markdown/workspace/Transform/htmlout/0/com.ibm.websphere.datapower.xc.javadoc.doc/topics/com/ibm/websphere/objectgrid/ObjectGridException.html#ObjectGridException(java.lang.Throwable)), [initCause\(Throwable\)](file:////dcs/markdown/workspace/Transform/htmlout/0/com.ibm.websphere.datapower.xc.javadoc.doc/topics/com/ibm/websphere/objectgrid/ObjectGridException.html#initCause(java.lang.Throwable))

# **initCause**

public [Throwable](http://download.oracle.com/javase/1.6.0/docs/api/java/lang/Throwable.html?is-external=true) **initCause**[\(Throwable](http://download.oracle.com/javase/1.6.0/docs/api/java/lang/Throwable.html?is-external=true) cause)

Initializes the *cause* of this ObjectGridException to the specified value. (The cause is the throwable that caused this ObjectGridException to get thrown.)

This method can be called at most once. It is generally called from within the constructor, or immediately after creating the ObjectGridException. If this ObjectGridException was created with ObjectGridException(Throwable) or ObjectGridException(String,Throwable), this method cannot be called even once.

# **Specified by:**

[initCause](file:////dcs/markdown/workspace/Transform/htmlout/0/com.ibm.websphere.datapower.xc.javadoc.doc/topics/com/ibm/websphere/objectgrid/IObjectGridException.html#initCause(java.lang.Throwable)) in interface [IObjectGridException](#page-1406-0)

# **Overrides:**

[initCause](http://download.oracle.com/javase/1.6.0/docs/api/java/lang/Throwable.html?is-external=true#initCause(java.lang.Throwable)) in class [Throwable](http://download.oracle.com/javase/1.6.0/docs/api/java/lang/Throwable.html?is-external=true)

# **Parameters:**

cause - the cause (which is saved for later retrieval by the getCause() method). (A null value is permitted, and indicates that the cause is nonexistent or unknown.)

# **Returns:**

a reference to this ObjectGridException instance.

# **Throws:**

[IllegalArgumentException](http://download.oracle.com/javase/1.6.0/docs/api/java/lang/IllegalArgumentException.html?is-external=true) - if cause is this ObjectGridException. (An ObjectGridException cannot be its own cause.) [IllegalStateException](http://download.oracle.com/javase/1.6.0/docs/api/java/lang/IllegalStateException.html?is-external=true) - if this ObjectGridException was created with ObjectGridException(Throwable) or ObjectGridException(String,Throwable), or this method has already been called on this ObjectGridException.

# **See Also:**

[ObjectGridException\(String,](file:////dcs/markdown/workspace/Transform/htmlout/0/com.ibm.websphere.datapower.xc.javadoc.doc/topics/com/ibm/websphere/objectgrid/ObjectGridException.html#ObjectGridException(java.lang.String,%20java.lang.Throwable)) Throwable), [ObjectGridException\(Throwable\)](file:////dcs/markdown/workspace/Transform/htmlout/0/com.ibm.websphere.datapower.xc.javadoc.doc/topics/com/ibm/websphere/objectgrid/ObjectGridException.html#ObjectGridException(java.lang.Throwable)), [getCause\(\)](file:////dcs/markdown/workspace/Transform/htmlout/0/com.ibm.websphere.datapower.xc.javadoc.doc/topics/com/ibm/websphere/objectgrid/ObjectGridException.html#getCause())

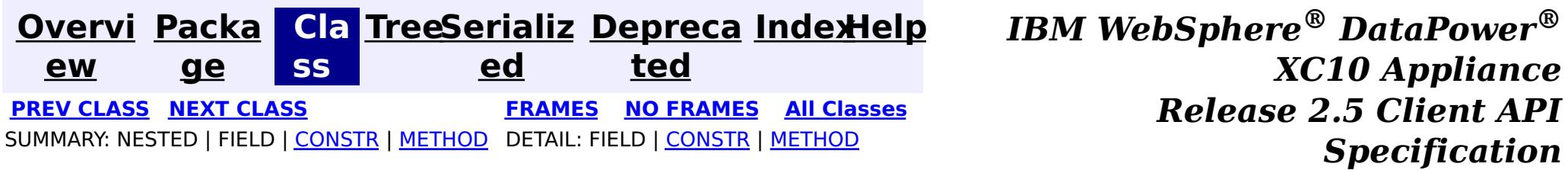

© Copyright International Business Machines Corp 2005,2013. All rights reserved.

<span id="page-1349-0"></span>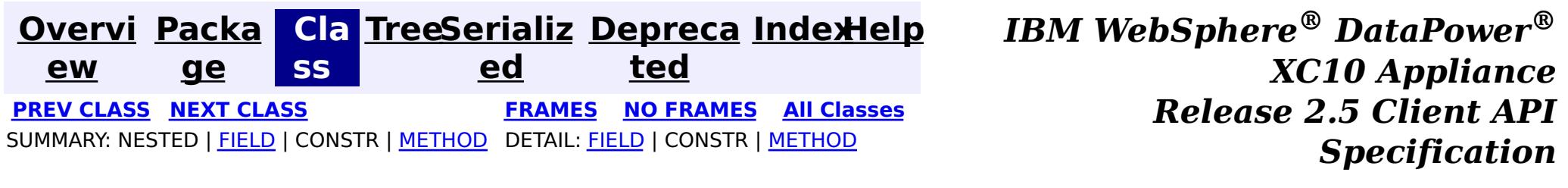

# **com.ibm.websphere.objectgrid Interface ObjectGrid**

public interface **ObjectGrid**

This object is used for creating sessions to the ObjectGrid. It is the central core of the ObjectGrid framework. Besides creating Sessions, it is also responsible for defining BackingMaps, setting a TransactionCallback, adding event listeners, and managing the security settings.

# **Since:**

WAS XD 6.0, XC10

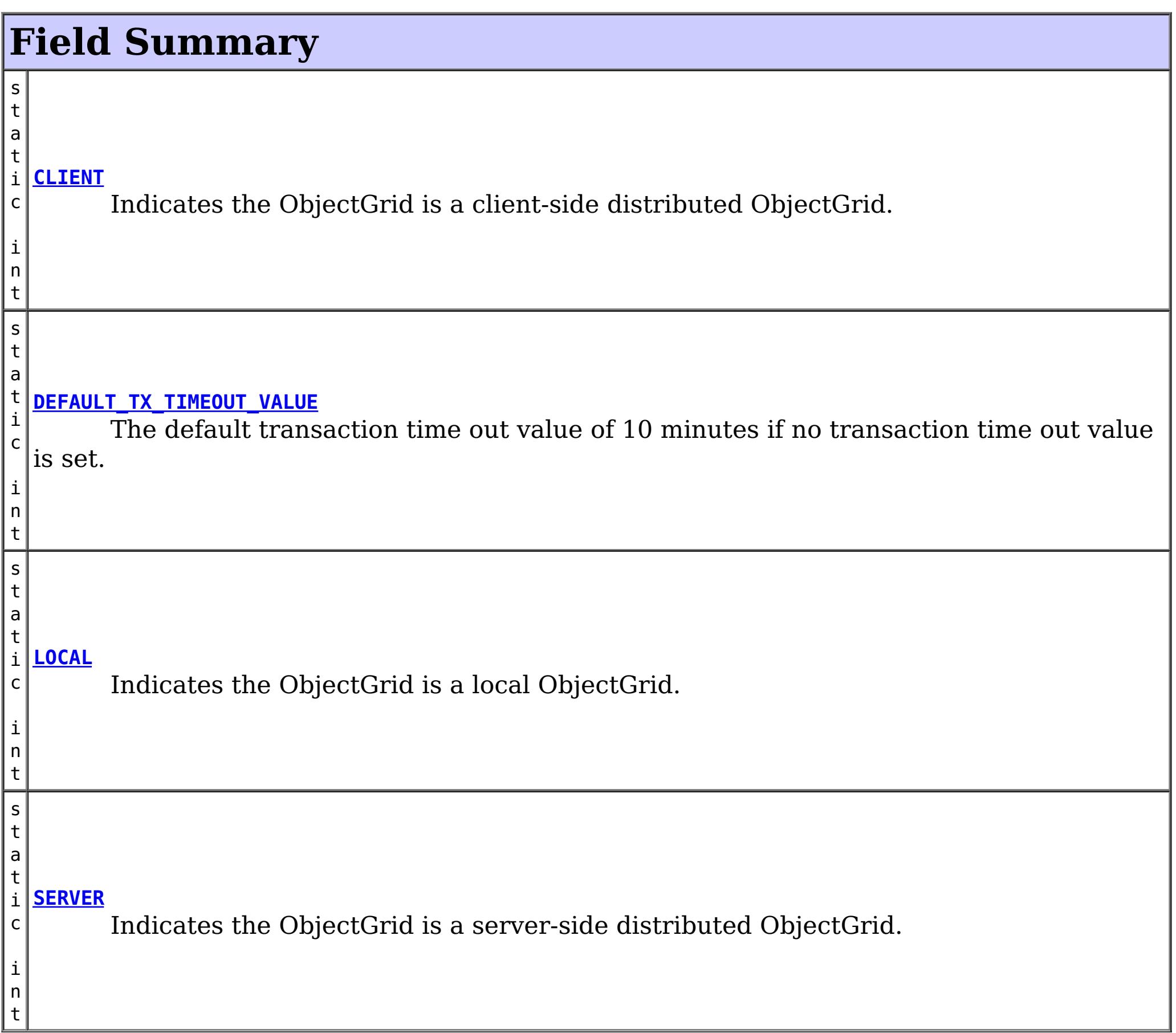

# **Method Summary**

 $\lvert\!cdot\rvert$ 

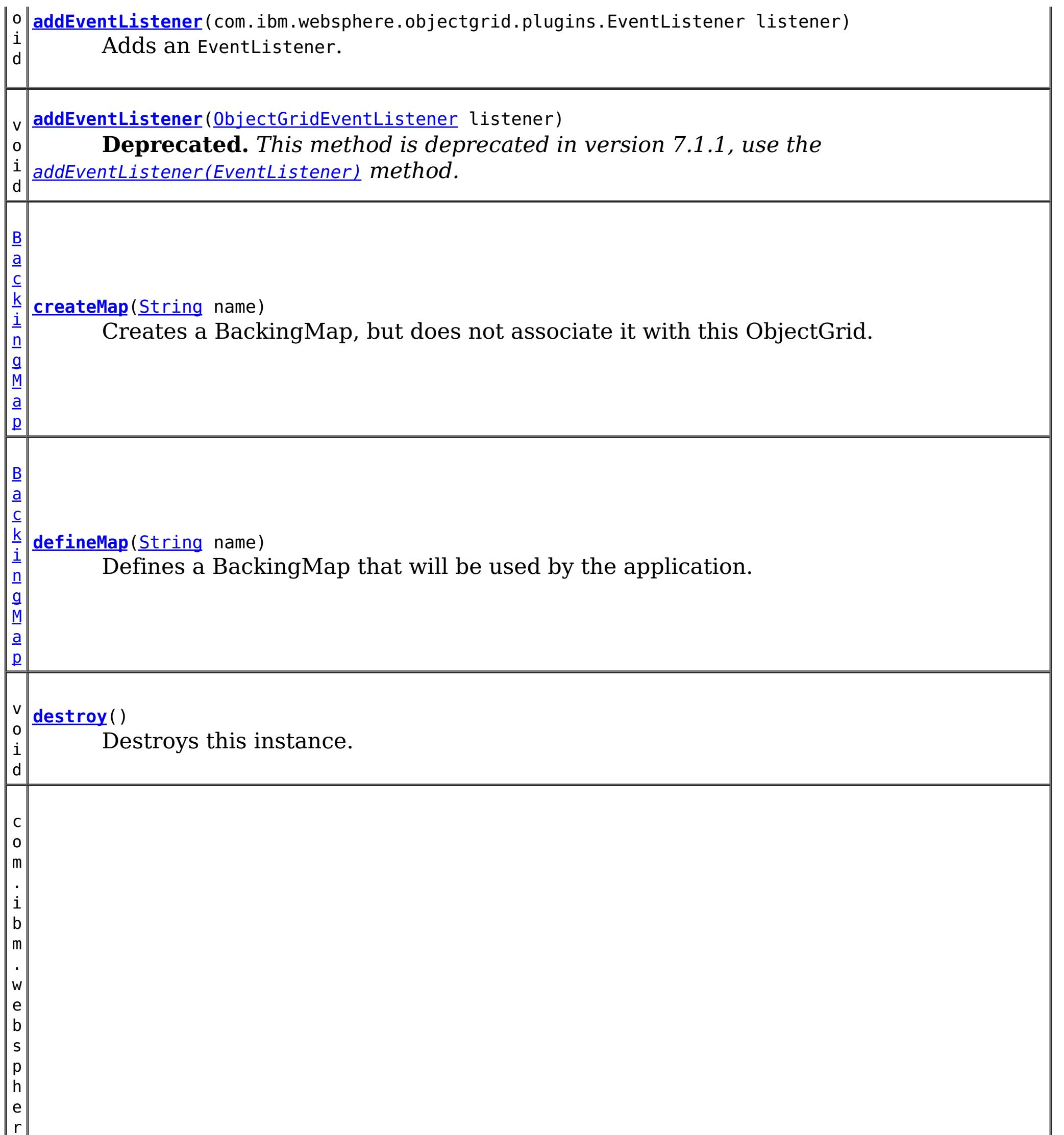

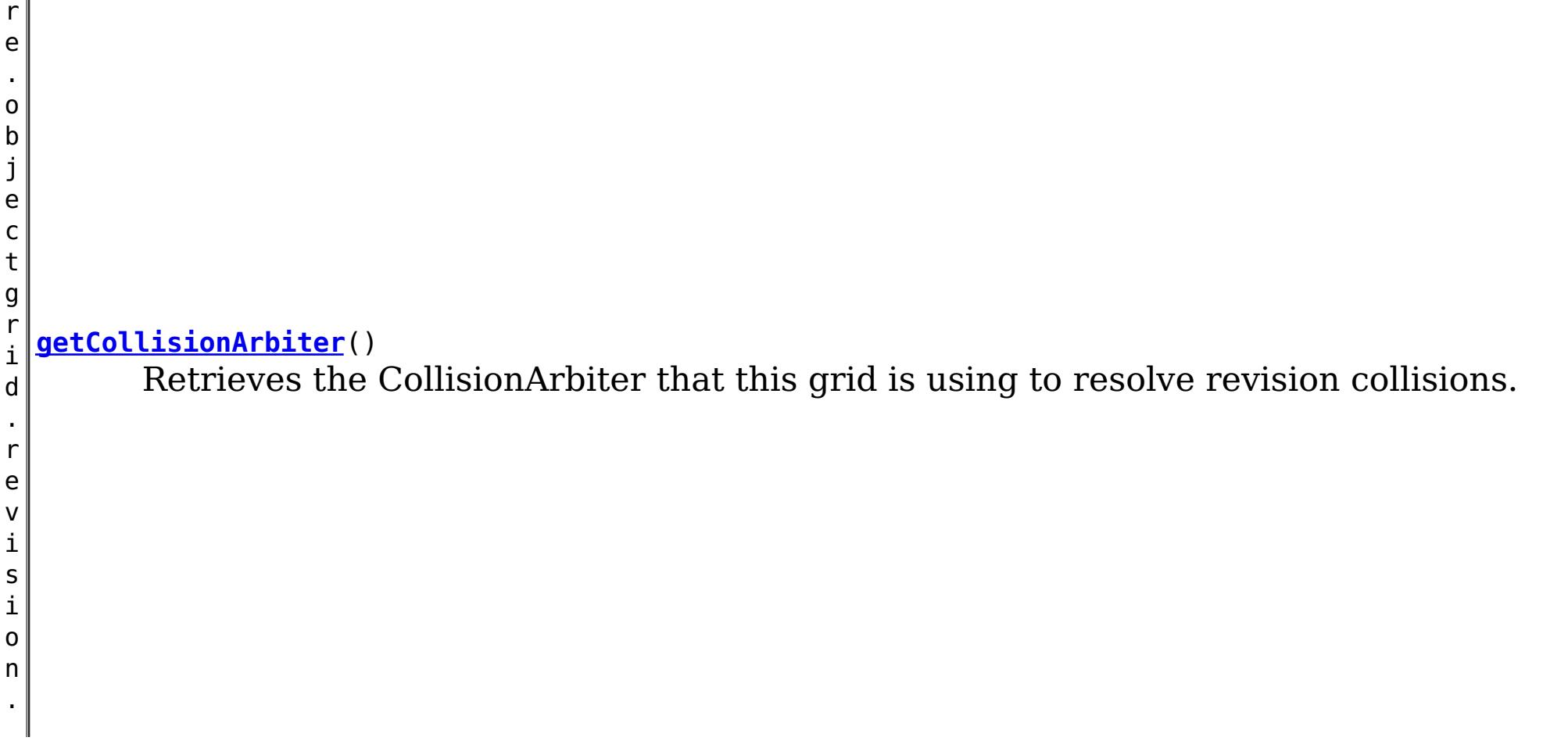

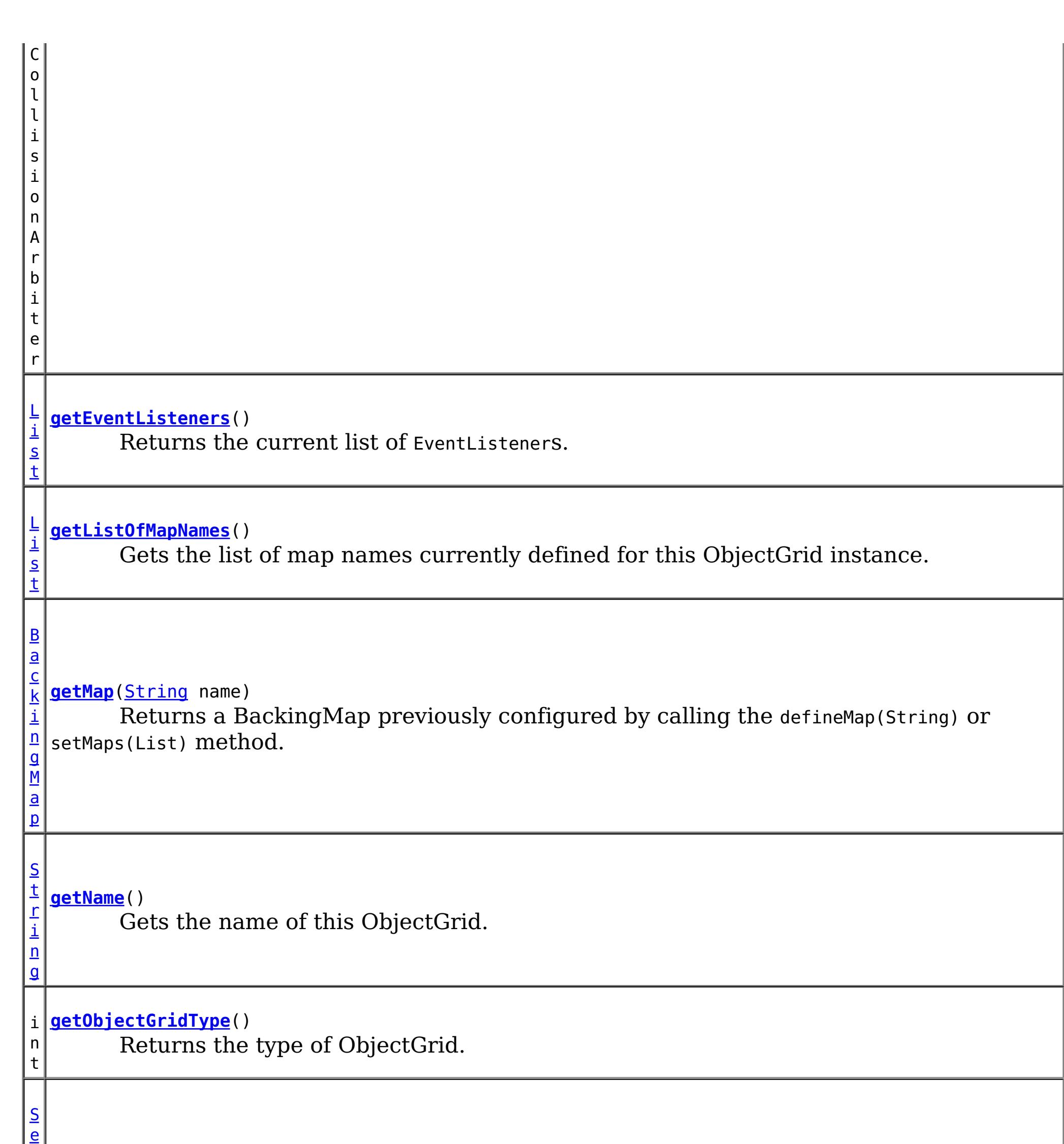

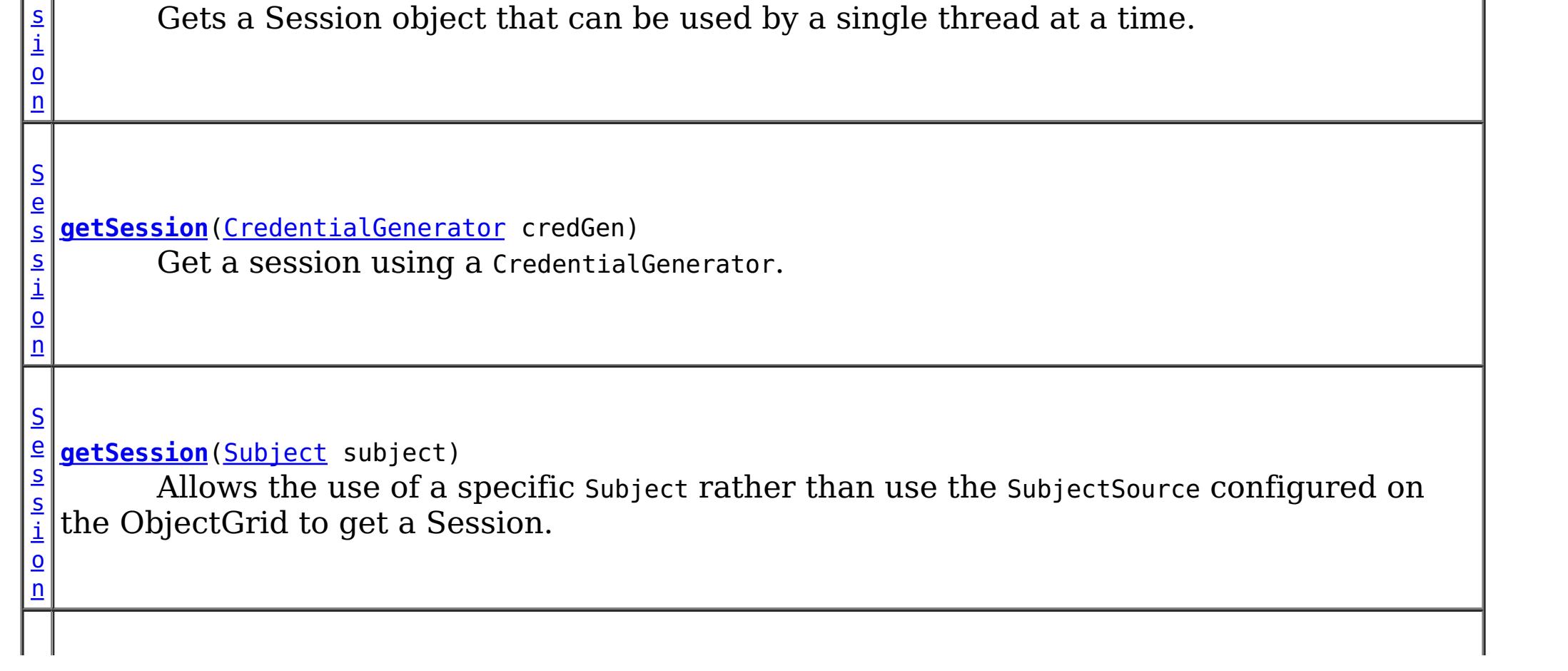

s **[getSession](file:////dcs/markdown/workspace/Transform/htmlout/0/com.ibm.websphere.datapower.xc.javadoc.doc/topics/com/ibm/websphere/objectgrid/ObjectGrid.html#getSession())**()

c o m . i b m . w e b s p h e r e . o b j e c t g r i d . p l u g i n s . O b j e c t G r i d L i f e c y c l **[getState](file:////dcs/markdown/workspace/Transform/htmlout/0/com.ibm.websphere.datapower.xc.javadoc.doc/topics/com/ibm/websphere/objectgrid/ObjectGrid.html#getState())**() Retrieve the current life cycle state of this ObjectGrid.

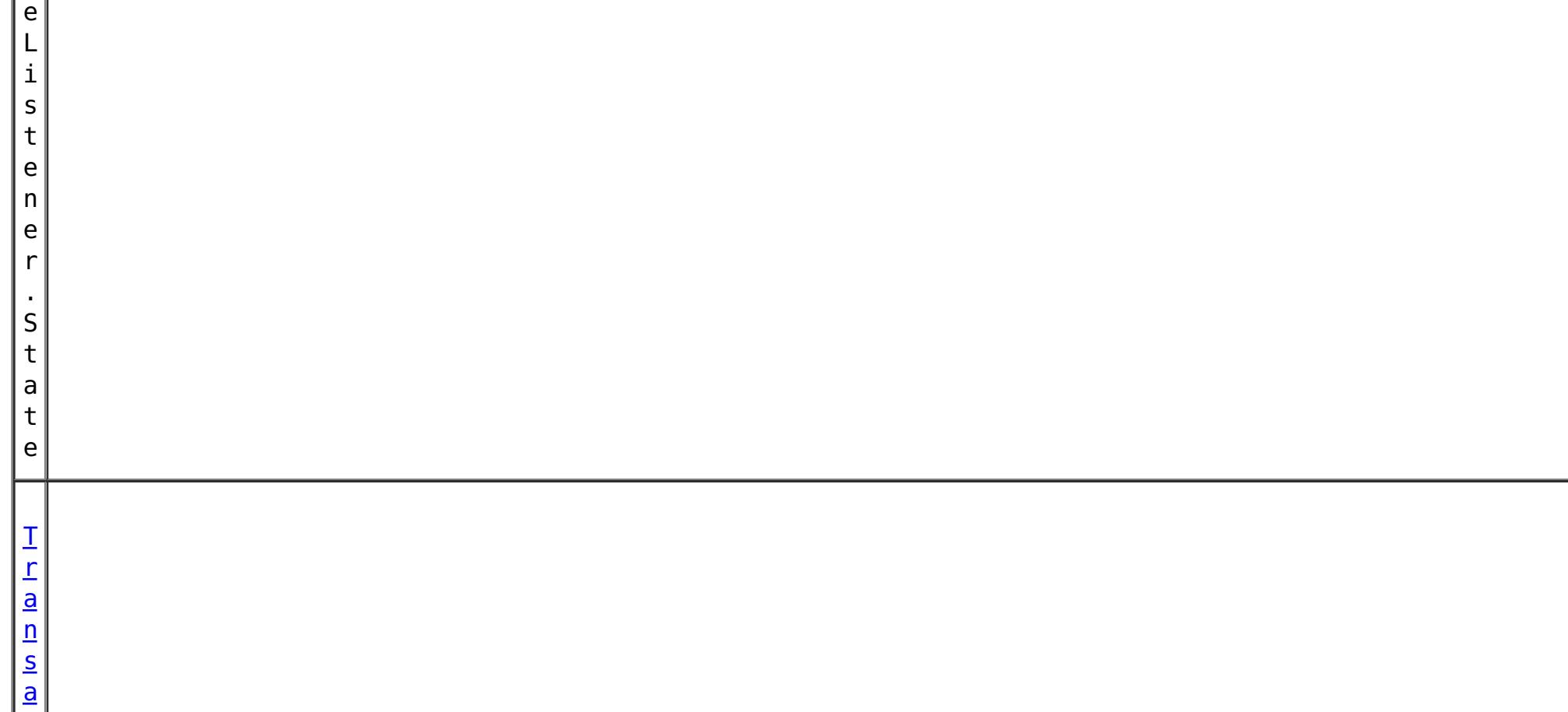

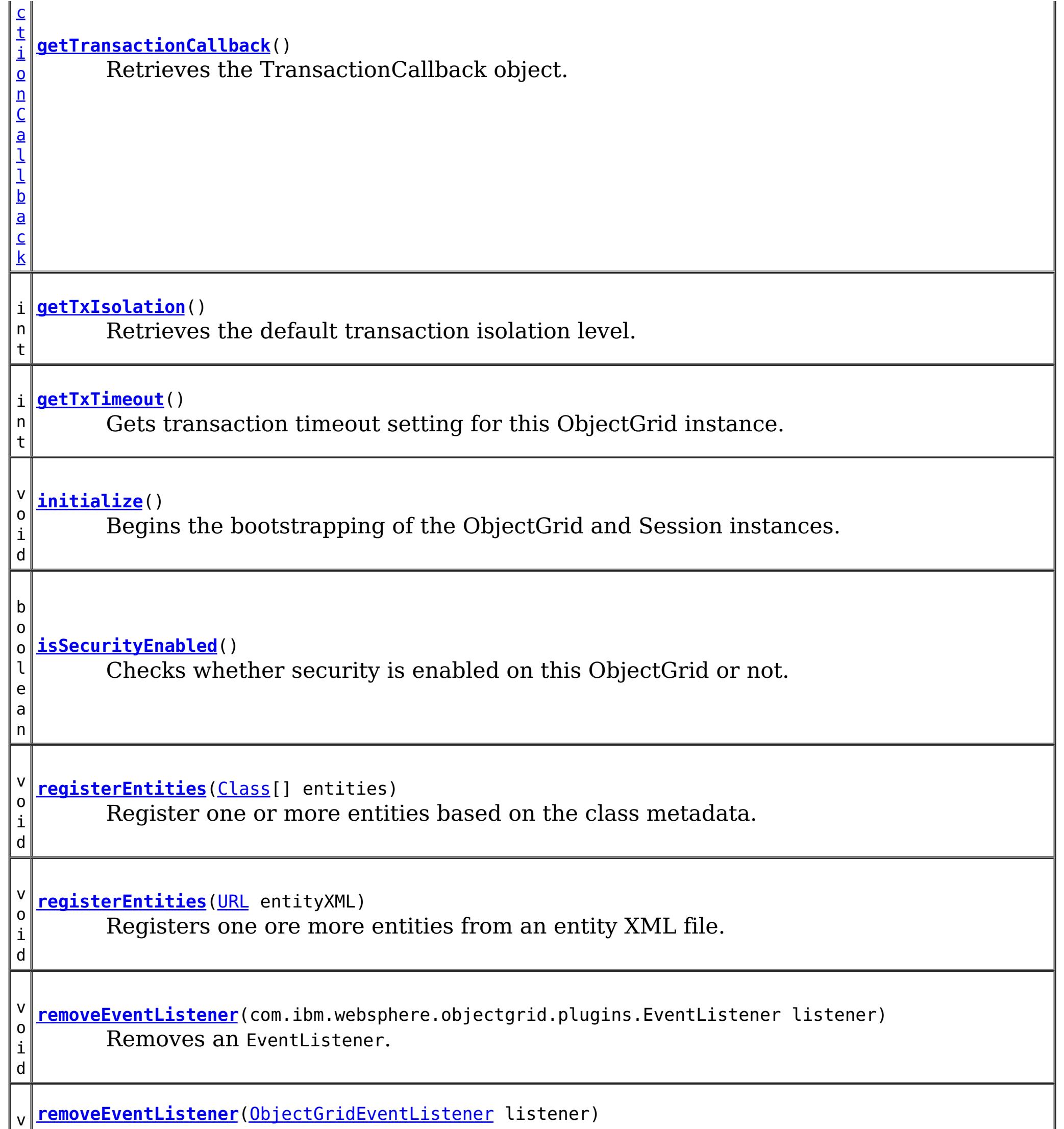

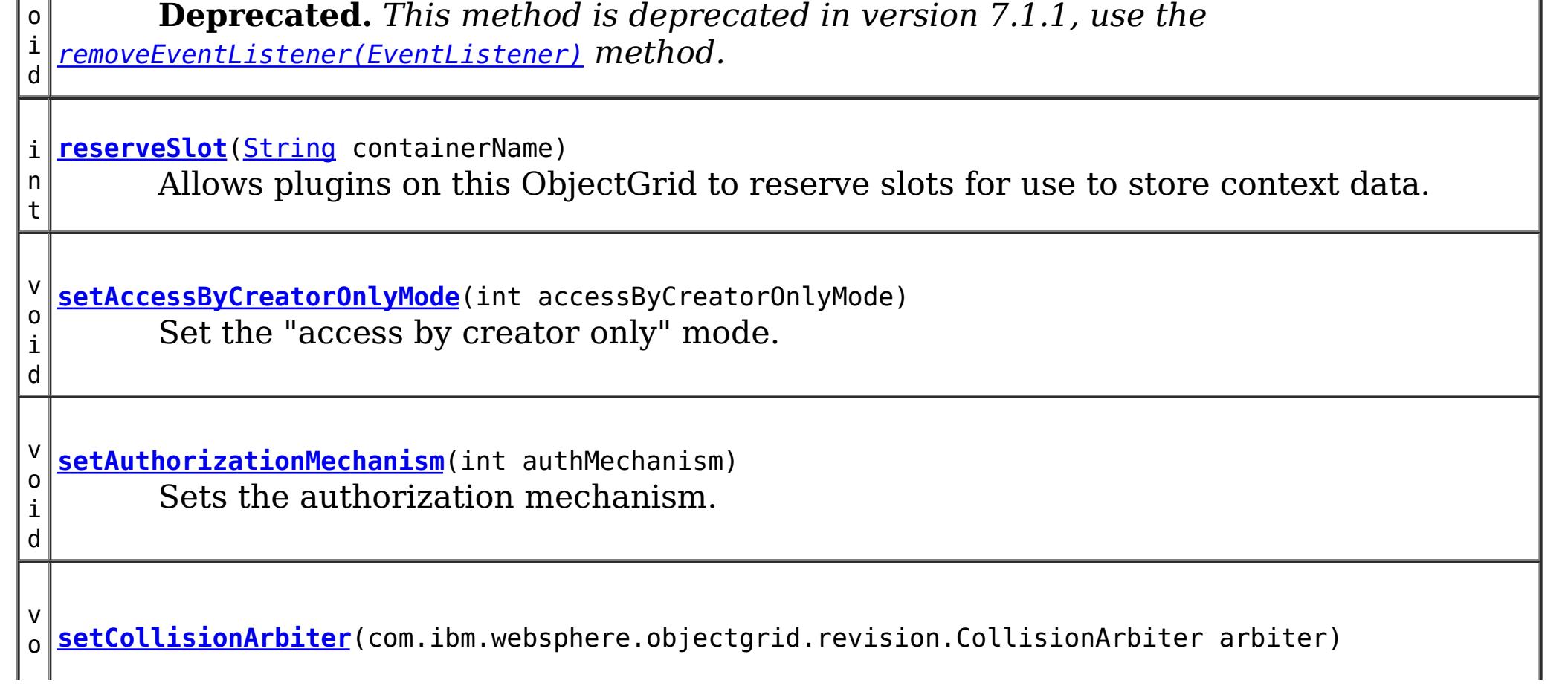

i d Sets the CollisionArbiter that is responsible for arbitration of revision conflicts. v o i d *implement the ObjectGridLifecycleListener interface are automatically registered with the* **[setEventListeners](file:////dcs/markdown/workspace/Transform/htmlout/0/com.ibm.websphere.datapower.xc.javadoc.doc/topics/com/ibm/websphere/objectgrid/ObjectGrid.html#setEventListeners(java.util.List))**[\(List](http://download.oracle.com/javase/1.6.0/docs/api/java/util/List.html?is-external=true) listeners) **Deprecated.** *This method is deprecated in version 7.1.1. Use the* [addEventListener\(EventListener\)](file:////dcs/markdown/workspace/Transform/htmlout/0/com.ibm.websphere.datapower.xc.javadoc.doc/topics/com/ibm/websphere/objectgrid/ObjectGrid.html#addEventListener(com.ibm.websphere.objectgrid.plugins.EventListener)) *or* [removeEventListener\(EventListener\)](file:////dcs/markdown/workspace/Transform/htmlout/0/com.ibm.websphere.datapower.xc.javadoc.doc/topics/com/ibm/websphere/objectgrid/ObjectGrid.html#removeEventListener(com.ibm.websphere.objectgrid.plugins.EventListener)) *methods. Plug-ins that grid. Using this method will remove those automatically added listeners.* v o i d **[setMaps](file:////dcs/markdown/workspace/Transform/htmlout/0/com.ibm.websphere.datapower.xc.javadoc.doc/topics/com/ibm/websphere/objectgrid/ObjectGrid.html#setMaps(java.util.List))**[\(List](http://download.oracle.com/javase/1.6.0/docs/api/java/util/List.html?is-external=true) mapList) Clears any BackingMaps that have been previously defined on this ObjectGrid and replaces them with the List of BackingMaps provided. v o i d **[setName](file:////dcs/markdown/workspace/Transform/htmlout/0/com.ibm.websphere.datapower.xc.javadoc.doc/topics/com/ibm/websphere/objectgrid/ObjectGrid.html#setName(java.lang.String))**[\(String](http://download.oracle.com/javase/1.6.0/docs/api/java/lang/String.html?is-external=true) gridName) Sets the name of this ObjectGrid. v o i d **[setObjectGridAuthorization](file:////dcs/markdown/workspace/Transform/htmlout/0/com.ibm.websphere.datapower.xc.javadoc.doc/topics/com/ibm/websphere/objectgrid/ObjectGrid.html#setObjectGridAuthorization(com.ibm.websphere.objectgrid.security.plugins.ObjectGridAuthorization))**(com.ibm.websphere.objectgrid.security.plugins.ObjectGridAuthorizatio n ogAuthorization) Sets the ObjectGridAuthorization for this ObjectGrid instance. v o i d **[setPermissionCheckPeriod](file:////dcs/markdown/workspace/Transform/htmlout/0/com.ibm.websphere.datapower.xc.javadoc.doc/topics/com/ibm/websphere/objectgrid/ObjectGrid.html#setPermissionCheckPeriod(int))**(int period) Sets the permission check period. v o i d **[setQueryConfig](file:////dcs/markdown/workspace/Transform/htmlout/0/com.ibm.websphere.datapower.xc.javadoc.doc/topics/com/ibm/websphere/objectgrid/ObjectGrid.html#setQueryConfig(com.ibm.websphere.objectgrid.config.QueryConfig))**[\(QueryConfig](#page-946-0) queryConfig) Set the QueryConfig object for this ObjectGrid. v o i d **[setSecurityEnabled](file:////dcs/markdown/workspace/Transform/htmlout/0/com.ibm.websphere.datapower.xc.javadoc.doc/topics/com/ibm/websphere/objectgrid/ObjectGrid.html#setSecurityEnabled())**() Enables the ObjectGrid security. v o i d **[setSubjectSource](file:////dcs/markdown/workspace/Transform/htmlout/0/com.ibm.websphere.datapower.xc.javadoc.doc/topics/com/ibm/websphere/objectgrid/ObjectGrid.html#setSubjectSource(com.ibm.websphere.objectgrid.security.plugins.SubjectSource))**(com.ibm.websphere.objectgrid.security.plugins.SubjectSource source) Sets the SubjectSource plugin. v o i d **[setSubjectValidation](file:////dcs/markdown/workspace/Transform/htmlout/0/com.ibm.websphere.datapower.xc.javadoc.doc/topics/com/ibm/websphere/objectgrid/ObjectGrid.html#setSubjectValidation(com.ibm.websphere.objectgrid.security.plugins.SubjectValidation))**(com.ibm.websphere.objectgrid.security.plugins.SubjectValidation subjectVal idation) Sets the SubjectValidation for this ObjectGrid instance.

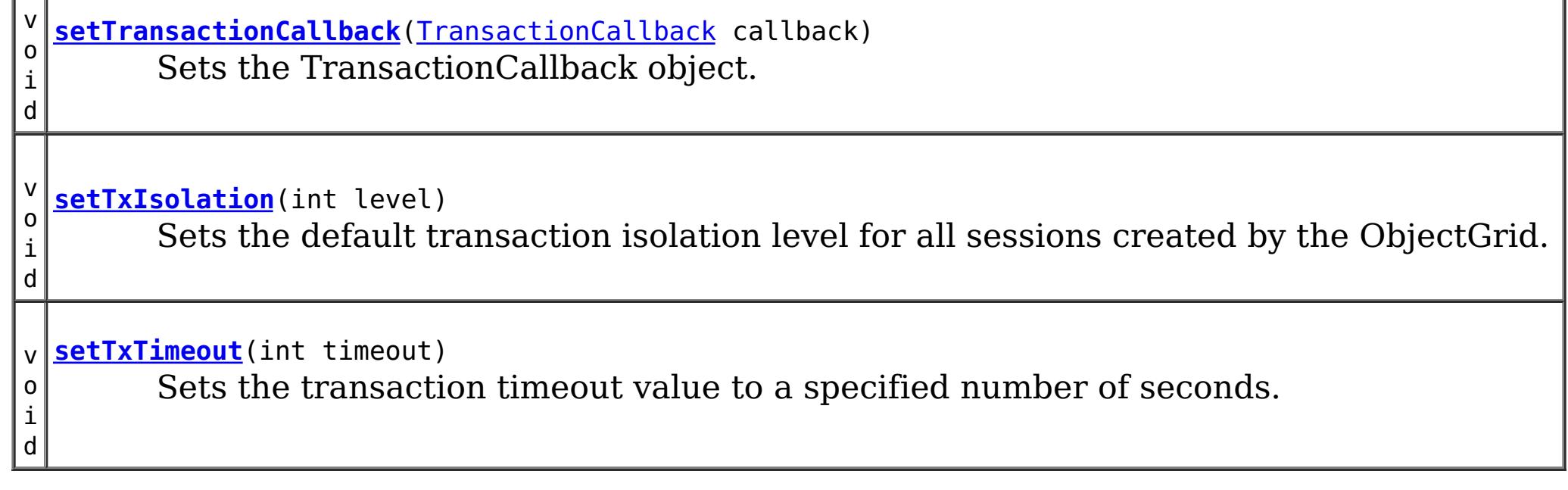

# **Field Detail**

# **DEFAULT\_TX\_TIMEOUT\_VALUE**

### static final int **DEFAULT\_TX\_TIMEOUT\_VALUE**

The default transaction time out value of 10 minutes if no transaction time out value is set.

### **Since:**

WXS 7.1.0.0 FIX1 **See Also:** [Constant](file:////dcs/markdown/workspace/Transform/htmlout/0/com.ibm.websphere.datapower.xc.javadoc.doc/topics/constant-values.html#com.ibm.websphere.objectgrid.ObjectGrid.DEFAULT_TX_TIMEOUT_VALUE) Field Values

# **LOCAL**

static final int **LOCAL**

Indicates the ObjectGrid is a local ObjectGrid.

**See Also:**

[Constant](file:////dcs/markdown/workspace/Transform/htmlout/0/com.ibm.websphere.datapower.xc.javadoc.doc/topics/constant-values.html#com.ibm.websphere.objectgrid.ObjectGrid.LOCAL) Field Values

# **SERVER**

static final int **SERVER**

Indicates the ObjectGrid is a server-side distributed ObjectGrid.

**See Also:** [Constant](file:////dcs/markdown/workspace/Transform/htmlout/0/com.ibm.websphere.datapower.xc.javadoc.doc/topics/constant-values.html#com.ibm.websphere.objectgrid.ObjectGrid.SERVER) Field Values

# **CLIENT**

static final int **CLIENT**

Indicates the ObjectGrid is a client-side distributed ObjectGrid.

**See Also:** [Constant](file:////dcs/markdown/workspace/Transform/htmlout/0/com.ibm.websphere.datapower.xc.javadoc.doc/topics/constant-values.html#com.ibm.websphere.objectgrid.ObjectGrid.CLIENT) Field Values

# **Method Detail**

# **getSession**

[Session](#page-1265-0) **getSession**()

throws [ObjectGridException,](#page-1345-0) [TransactionCallbackException](#page-1123-0)

Gets a Session object that can be used by a single thread at a time.

It is not allowed to share this Session object between threads without placing a critical section around it. While the core framework allows the object to move between threads, the TransactionCallback and Loader may prevent this usage, especially in J2EE environments.

When the ObjectGrid is a local ObjectGrid, and its security is enabled, this method will use the SubjectSource to get a Subject object and then associate the Subject object with this session .

When the ObjectGrid is a distributed ObjectGrid (client server mode), and its security is

enabled, this method will utilize the client server security infrastructure to get a secure session.

If the initialize() method has not been invoked prior to the first getSession invocation, an implicit initialization will occur. This ensures that all of the configuration is complete before any runtime usage is required.

# **Returns:**

An instance of Session

# **Throws:**

[ObjectGridException](#page-1345-0) - if an error occurs during processing [TransactionCallbackException](#page-1123-0) - if the TransactionCallback throws an exception [IllegalStateException](http://download.oracle.com/javase/1.6.0/docs/api/java/lang/IllegalStateException.html?is-external=true) - if this method is called after the destroy() method is called.

**See Also:**

[destroy\(\)](file:////dcs/markdown/workspace/Transform/htmlout/0/com.ibm.websphere.datapower.xc.javadoc.doc/topics/com/ibm/websphere/objectgrid/ObjectGrid.html#destroy()), [initialize\(\)](file:////dcs/markdown/workspace/Transform/htmlout/0/com.ibm.websphere.datapower.xc.javadoc.doc/topics/com/ibm/websphere/objectgrid/ObjectGrid.html#initialize()), [Session](#page-1265-0), SubjectSource

# **getSession**

If the initialize() method has not been invoked prior to the first get Session invocation, an implicit initialization will occur. This ensures that all of the configuration is complete before any runtime usage is required.

[Session](#page-1265-0) **getSession**[\(Subject](http://download.oracle.com/javase/1.6.0/docs/api/javax/security/auth/Subject.html?is-external=true) subject)

throws [ObjectGridException,](#page-1345-0)

[TransactionCallbackException,](#page-1123-0)

com.ibm.websphere.objectgrid.security.plugins.InvalidSubjectException

Allows the use of a specific Subject rather than use the SubjectSource configured on the ObjectGrid to get a Session.

This method should only be used when ObjectGrid security is enabled. If the ObjectGrid security is disabled, the provided Subject object will not be used.

# **Parameters:**

subject - Subject to associate with the returned Session

# **Returns:**

An instance of Session

# **Throws:**

[ObjectGridException](#page-1345-0) - if an error occurs during processing [TransactionCallbackException](#page-1123-0) - if the TransactionCallback throws an exception com.ibm.websphere.objectgrid.security.plugins.InvalidSubjectException - the subject passed in is invalid based on the SubjectValidation mechanism.

[IllegalStateException](http://download.oracle.com/javase/1.6.0/docs/api/java/lang/IllegalStateException.html?is-external=true) - if this method is called after the destroy() method is called.

**See Also:** [destroy\(\)](file:////dcs/markdown/workspace/Transform/htmlout/0/com.ibm.websphere.datapower.xc.javadoc.doc/topics/com/ibm/websphere/objectgrid/ObjectGrid.html#destroy()), [initialize\(\)](file:////dcs/markdown/workspace/Transform/htmlout/0/com.ibm.websphere.datapower.xc.javadoc.doc/topics/com/ibm/websphere/objectgrid/ObjectGrid.html#initialize()), [Session](#page-1265-0), SubjectValidation

# **setTransactionCallback**

void **setTransactionCallback**[\(TransactionCallback](#page-1126-0) callback)

Sets the TransactionCallback object.

A single cache is a single domain. All Loaders defined for BackingMaps in an ObjectGrid will normally cooperate, thus a corresponding TransactionCallback object needs to be set on the ObjectGrid.

A TransactionCallback that implements the ObjectGridLifecycleListener interface is automatically added as if the [addEventListener\(EventListener\)](file:////dcs/markdown/workspace/Transform/htmlout/0/com.ibm.websphere.datapower.xc.javadoc.doc/topics/com/ibm/websphere/objectgrid/ObjectGrid.html#addEventListener(com.ibm.websphere.objectgrid.plugins.EventListener)) method was called. Any previous callback which implements ObjectGridLifecycleListener interface is removed as if the [removeEventListener\(EventListener\)](file:////dcs/markdown/workspace/Transform/htmlout/0/com.ibm.websphere.datapower.xc.javadoc.doc/topics/com/ibm/websphere/objectgrid/ObjectGrid.html#removeEventListener(com.ibm.websphere.objectgrid.plugins.EventListener)) method was called.

A TransactionCallback may implement the ObjectGridPlugin interface in order to receive enhanced ObjectGrid plug-in lifecycle method calls. The plug-in is also required to correctly implement each of the bean methods related to introspection of its state (for example isInitialized(), isDestroyed(), etc).

## **Parameters:**

callback - An instance of a TransactionCallback

## **Throws:**

[IllegalArgumentException](http://download.oracle.com/javase/1.6.0/docs/api/java/lang/IllegalArgumentException.html?is-external=true) - if callback is null

[IllegalStateException](http://download.oracle.com/javase/1.6.0/docs/api/java/lang/IllegalStateException.html?is-external=true) - if this method is called after the initialize() method is called.

## **See Also:**

[initialize\(\)](file:////dcs/markdown/workspace/Transform/htmlout/0/com.ibm.websphere.datapower.xc.javadoc.doc/topics/com/ibm/websphere/objectgrid/ObjectGrid.html#initialize()), [TransactionCallback](#page-1126-0)

# **getTransactionCallback**

### [TransactionCallback](#page-1126-0) **getTransactionCallback**()

Retrieves the TransactionCallback object.

The TransactionCallback can be used in conjunction with the TxID to house transactionspecific context data, such as the connection to the database.

## **Returns:**

the argument that was passed to the setTransactionCallback(TransactionCallback) method of this interface or a default TransactionCallback object if setTransactionCallback was not previously called for this ObjectGrid.

### **See Also:**

[setTransactionCallback\(TransactionCallback\)](file:////dcs/markdown/workspace/Transform/htmlout/0/com.ibm.websphere.datapower.xc.javadoc.doc/topics/com/ibm/websphere/objectgrid/ObjectGrid.html#setTransactionCallback(com.ibm.websphere.objectgrid.plugins.TransactionCallback)), [TransactionCallback](#page-1126-0)

# **setCollisionArbiter**

void **setCollisionArbiter**(com.ibm.websphere.objectgrid.revision.CollisionArbiter arbiter)

Sets the CollisionArbiter that is responsible for arbitration of revision conflicts.

A CollistionArbiter that implements the ObjectGridLifecycleListener interface is automatically added as if the [addEventListener\(EventListener\)](file:////dcs/markdown/workspace/Transform/htmlout/0/com.ibm.websphere.datapower.xc.javadoc.doc/topics/com/ibm/websphere/objectgrid/ObjectGrid.html#addEventListener(com.ibm.websphere.objectgrid.plugins.EventListener)) method was called. Any previous arbiter which implements ObjectGridLifecycleListener interface is removed as if the [removeEventListener\(EventListener\)](file:////dcs/markdown/workspace/Transform/htmlout/0/com.ibm.websphere.datapower.xc.javadoc.doc/topics/com/ibm/websphere/objectgrid/ObjectGrid.html#removeEventListener(com.ibm.websphere.objectgrid.plugins.EventListener)) method was called.

A CollisionArbiter may implement the ObjectGridPlugin interface in order to receive enhanced ObjectGrid plug-in lifecycle method calls. The plug-in is also required to correctly implement each of the bean methods related to introspection of its state (for example isInitialized(), isDestroyed(), etc).

## **Parameters:**

arbiter - The arbitration logic that will be used to resolve collisions. **Since:** 7.1

# **getCollisionArbiter**

com.ibm.websphere.objectgrid.revision.CollisionArbiter **getCollisionArbiter**()

Retrieves the CollisionArbiter that this grid is using to resolve revision collisions.

# **Returns:**

The arbitration logic that is responsible for resolving revision collisions. **Since:**

# **defineMap**

[BackingMap](#page-1436-0) **defineMap**[\(String](http://download.oracle.com/javase/1.6.0/docs/api/java/lang/String.html?is-external=true) name)

Defines a BackingMap that will be used by the application.

Note, to avoid an IllegalStateException, this method must be called prior to the initialize() method. Also, keep in mind that the getSession methods implicitly call the initialize() method if it has yet to be called by the application.

## **Parameters:**

name - the name of the map being defined.

### **Returns:**

a BackingMap reference

### **Throws:**

[IllegalArgumentException](http://download.oracle.com/javase/1.6.0/docs/api/java/lang/IllegalArgumentException.html?is-external=true) - if name is null

[IllegalStateException](http://download.oracle.com/javase/1.6.0/docs/api/java/lang/IllegalStateException.html?is-external=true) - if this method is called after the initialize() method is called.

### **See Also:**

[initialize\(\)](file:////dcs/markdown/workspace/Transform/htmlout/0/com.ibm.websphere.datapower.xc.javadoc.doc/topics/com/ibm/websphere/objectgrid/ObjectGrid.html#initialize()), [BackingMap](#page-1436-0)

# **createMap**

[BackingMap](#page-1436-0) **createMap**[\(String](http://download.oracle.com/javase/1.6.0/docs/api/java/lang/String.html?is-external=true) name)

Creates a BackingMap, but does not associate it with this ObjectGrid.

This method is to be used in tandem with the setMaps(List) method, which will associate BackingMaps with this ObjectGrid. These methods are for use when configuring an ObjectGrid with the Spring Framework.

Note, to avoid an IllegalStateException, this method must be called prior to the initialize() method. Also, keep in mind that the getSession methods implicitly call the initialize() method if it has yet to be called by the application.

```
Parameters:
     name - the name of the map being defined.
Returns:
     a BackingMap reference
Throws:
     IllegalArgumentException - if name is null
     IllegalStateException - if this method is called after the initialize() method is
     called.
```
**Since:** WAS XD 6.0.1 **See Also:** [initialize\(\),](file:////dcs/markdown/workspace/Transform/htmlout/0/com.ibm.websphere.datapower.xc.javadoc.doc/topics/com/ibm/websphere/objectgrid/ObjectGrid.html#initialize()) [setMaps\(List\)](file:////dcs/markdown/workspace/Transform/htmlout/0/com.ibm.websphere.datapower.xc.javadoc.doc/topics/com/ibm/websphere/objectgrid/ObjectGrid.html#setMaps(java.util.List))

#### **setMaps**

void **setMaps**[\(List](http://download.oracle.com/javase/1.6.0/docs/api/java/util/List.html?is-external=true) mapList)

Clears any BackingMaps that have been previously defined on this ObjectGrid and replaces them with the List of BackingMaps provided.

Note, to avoid an IllegalStateException, this method must be called prior to the initialize() method. Also, keep in mind that the getSession methods implicitly call the initialize() method if it has yet to be called by the application.

#### **Parameters:**

mapList - a list of BackingMaps to set on this ObjectGrid. **Throws:**

```
IllegalStateException - if this method is called after the initialize() method is
     called.
Since:
    WAS XD 6.0.1
See Also:
    createMap(String), initialize()
```
#### **getListOfMapNames**

#### [List](http://download.oracle.com/javase/1.6.0/docs/api/java/util/List.html?is-external=true) **getListOfMapNames**()

Gets the list of map names currently defined for this ObjectGrid instance.

Note, once the initialize() method is called, the List returned will not change. However, it could change if called prior to initialization. Also, keep in mind that the getSession methods implicitly call the initialize() method if it has yet to be called by the application.

#### **Returns:**

a List of String objects, one String per map that was previously configured by the defineMap(String) or setMaps(List) method. An empty List is returned if no maps are currently defined.

#### **See Also:**

[defineMap\(String\),](file:////dcs/markdown/workspace/Transform/htmlout/0/com.ibm.websphere.datapower.xc.javadoc.doc/topics/com/ibm/websphere/objectgrid/ObjectGrid.html#defineMap(java.lang.String)) [initialize\(\),](file:////dcs/markdown/workspace/Transform/htmlout/0/com.ibm.websphere.datapower.xc.javadoc.doc/topics/com/ibm/websphere/objectgrid/ObjectGrid.html#initialize()) [setMaps\(List\)](file:////dcs/markdown/workspace/Transform/htmlout/0/com.ibm.websphere.datapower.xc.javadoc.doc/topics/com/ibm/websphere/objectgrid/ObjectGrid.html#setMaps(java.util.List))

#### **getMap**

#### [BackingMap](#page-1436-0) **getMap**[\(String](http://download.oracle.com/javase/1.6.0/docs/api/java/lang/String.html?is-external=true) name)

Returns a BackingMap previously configured by calling the defineMap(String) or setMaps(List) method.

#### **Parameters:**

name - the same name that was used as an argument to the defineMap(String) or createMap(String) method. A null reference is returned if a map is not associated with this ObjectGrid for the specified map name.

**Returns:**

the BackingMap instance

**See Also:**

[createMap\(String\),](file:////dcs/markdown/workspace/Transform/htmlout/0/com.ibm.websphere.datapower.xc.javadoc.doc/topics/com/ibm/websphere/objectgrid/ObjectGrid.html#createMap(java.lang.String)) [defineMap\(String\),](file:////dcs/markdown/workspace/Transform/htmlout/0/com.ibm.websphere.datapower.xc.javadoc.doc/topics/com/ibm/websphere/objectgrid/ObjectGrid.html#defineMap(java.lang.String)) [setMaps\(List\)](file:////dcs/markdown/workspace/Transform/htmlout/0/com.ibm.websphere.datapower.xc.javadoc.doc/topics/com/ibm/websphere/objectgrid/ObjectGrid.html#setMaps(java.util.List))

#### **initialize**

void **initialize**()

throws [ObjectGridException](#page-1345-0)

Begins the bootstrapping of the ObjectGrid and Session instances.

After this method has been invoked, the configuration of the ObjectGrid is considered complete and is ready for runtime usage. Any additional configuration method invocations, such as defineMap(String), will result in an exception. This method is considered optional since the first call to one of the getSession methods will perform an implicit initialization.

**Throws:**

[ObjectGridException](#page-1345-0) - if an error occurs during processing

### **addEventListener**

void **addEventListener**(com.ibm.websphere.objectgrid.plugins.EventListener listener)

Adds an EventListener.

Significant events will be communicated to interested listeners through the ObjectGridEventListener and ObjectGridLifecycleListener callback interface. Multiple event listeners are allowed to be registered, with no implied ordering of event notifications.

Note, this method is allowed to be invoked before and after the initialize() method.

Object grid plug-ins (TransactionCallback, CollisionArbiter) that implement the ObjectGridLifecycleListener are automatically added as lifecycle listeners when added to the ObjectGrid.

#### **Parameters:**

listener - An instance of ObjectGridEventListener or ObjectGridLifecycleListener **Throws:**

[IllegalArgumentException](http://download.oracle.com/javase/1.6.0/docs/api/java/lang/IllegalArgumentException.html?is-external=true) - if listener is null or not an instance of ObjectGridEventListener, ObjectGridLifecycleListener. [IllegalStateException](http://download.oracle.com/javase/1.6.0/docs/api/java/lang/IllegalStateException.html?is-external=true) - if this method is called during initialization by one of the configured plugins and the ObjectGrid runtime is not in a usable state to initialize the ObjectGridEventListener.

#### **See Also:**

[ObjectGridEventListener,](#page-1136-0) ObjectGridLifecycleListener, EventListener

#### **addEventListener**

void **addEventListener**[\(ObjectGridEventListener](#page-1136-0) listener)

**Deprecated.** This method is deprecated in version 7.1.1, use the [addEventListener\(EventListener\)](file:////dcs/markdown/workspace/Transform/htmlout/0/com.ibm.websphere.datapower.xc.javadoc.doc/topics/com/ibm/websphere/objectgrid/ObjectGrid.html#addEventListener(com.ibm.websphere.objectgrid.plugins.EventListener)) method.

Provided for compatibility with old releases, use the [addEventListener\(EventListener\)](file:////dcs/markdown/workspace/Transform/htmlout/0/com.ibm.websphere.datapower.xc.javadoc.doc/topics/com/ibm/websphere/objectgrid/ObjectGrid.html#addEventListener(com.ibm.websphere.objectgrid.plugins.EventListener)) method.

#### **Parameters:**

listener -

#### **removeEventListener**

void **removeEventListener**(com.ibm.websphere.objectgrid.plugins.EventListener listener)

Removes an EventListener.

Provided for compatibility with old releases, use the **[removeEventListener\(EventListener\)](file:////dcs/markdown/workspace/Transform/htmlout/0/com.ibm.websphere.datapower.xc.javadoc.doc/topics/com/ibm/websphere/objectgrid/ObjectGrid.html#removeEventListener(com.ibm.websphere.objectgrid.plugins.EventListener))** method.

[@Deprecated](http://download.oracle.com/javase/1.6.0/docs/api/java/lang/Deprecated.html?is-external=true) void **setEventListeners**[\(List](http://download.oracle.com/javase/1.6.0/docs/api/java/util/List.html?is-external=true) listeners)

This method removes an ObjectGridEventListener or ObjectGridLifecycleListener that was previously added to this object using the addEventListener(ObjectGridEventListener) or setEventListeners(List) method. If the desired ObjectGridEventListener is not found, no error will be returned.

Note, this method is allowed to be invoked before and after the initialize() method. Object grid plug-ins (TransactionCallback, CollisionArbiter) that implement the ObjectGridLifecycleListener are automatically removed as lifecycle listeners when removed from the ObjectGrid.

#### **Parameters:**

listener - An instance of ObjectGridEventListener or ObjectGridLifecycleListener **Throws:**

```
IllegalArgumentException - if listener is null or not an instance of
ObjectGridEventListener, ObjectGridLifecycleListener
```
**See Also:**

### **removeEventListener**

void **removeEventListener**[\(ObjectGridEventListener](#page-1136-0) listener)

**Deprecated.** This method is deprecated in version 7.1.1, use the [removeEventListener\(EventListener\)](file:////dcs/markdown/workspace/Transform/htmlout/0/com.ibm.websphere.datapower.xc.javadoc.doc/topics/com/ibm/websphere/objectgrid/ObjectGrid.html#removeEventListener(com.ibm.websphere.objectgrid.plugins.EventListener)) method.

**Parameters:** listener -

**setEventListeners**

**Deprecated.** This method is deprecated in version 7.1.1. Use the

[addEventListener\(EventListener\)](file:////dcs/markdown/workspace/Transform/htmlout/0/com.ibm.websphere.datapower.xc.javadoc.doc/topics/com/ibm/websphere/objectgrid/ObjectGrid.html#addEventListener(com.ibm.websphere.objectgrid.plugins.EventListener)) or [removeEventListener\(EventListener\)](file:////dcs/markdown/workspace/Transform/htmlout/0/com.ibm.websphere.datapower.xc.javadoc.doc/topics/com/ibm/websphere/objectgrid/ObjectGrid.html#removeEventListener(com.ibm.websphere.objectgrid.plugins.EventListener)) methods. Plug-ins that implement the ObjectGridLifecycleListener interface are automatically registered with the grid. Using this method will remove those automatically added listeners.

This overwrites the current list of EventListeners and replaces it with the supplied List of EventListeners

Note, this method is allowed to be invoked before and after the initialize() method.

#### **Parameters:**

listeners - List of ObjectGridEventListeners and ObjectGridLifecycleListener instances **Throws:**

[ClassCastException](http://download.oracle.com/javase/1.6.0/docs/api/java/lang/ClassCastException.html?is-external=true) - if one of the elements in the provided list is not an instance of ObjectGridEventListener

[IllegalArgumentException](http://download.oracle.com/javase/1.6.0/docs/api/java/lang/IllegalArgumentException.html?is-external=true) - if listeners is null, contains a null reference, or contains an instance of a type other than ObjectGridEventListener and ObjectGridLifecycleListener [IllegalStateException](http://download.oracle.com/javase/1.6.0/docs/api/java/lang/IllegalStateException.html?is-external=true) - if this method is called during initialization by one of the configured plugins and the ObjectGrid runtime is not in a usable state to initialize the ObjectGridEventListener objects.

#### **See Also:**

EventListener, [addEventListener\(EventListener\),](file:////dcs/markdown/workspace/Transform/htmlout/0/com.ibm.websphere.datapower.xc.javadoc.doc/topics/com/ibm/websphere/objectgrid/ObjectGrid.html#addEventListener(com.ibm.websphere.objectgrid.plugins.EventListener)) [removeEventListener\(EventListener\)](file:////dcs/markdown/workspace/Transform/htmlout/0/com.ibm.websphere.datapower.xc.javadoc.doc/topics/com/ibm/websphere/objectgrid/ObjectGrid.html#removeEventListener(com.ibm.websphere.objectgrid.plugins.EventListener))

#### **getEventListeners**

#### [List](http://download.oracle.com/javase/1.6.0/docs/api/java/util/List.html?is-external=true) **getEventListeners**()

Returns the current list of EventListeners.

#### **Returns:**

The current list of EventListeners.

#### **See Also:**

```
addEventListener(EventListener), EventListener, ObjectGridEventListener,
ObjectGridLifecycleListener
```
#### **getName**

### [String](http://download.oracle.com/javase/1.6.0/docs/api/java/lang/String.html?is-external=true) **getName**()

Gets the name of this ObjectGrid.

This method is useful for authorization as all Maps are prefixed with the ObjectGrid name.

#### **Returns:**

The name of the ObjectGrid. **See Also:**

[setName\(String\)](file:////dcs/markdown/workspace/Transform/htmlout/0/com.ibm.websphere.datapower.xc.javadoc.doc/topics/com/ibm/websphere/objectgrid/ObjectGrid.html#setName(java.lang.String))

#### **setName**

#### void **setName**[\(String](http://download.oracle.com/javase/1.6.0/docs/api/java/lang/String.html?is-external=true) gridName)

Sets the name of this ObjectGrid. Note, to avoid an IllegalStateException, this method must be called prior to the initialize() method. Also, keep in mind that the getSession methods implicitly call the initialize() method if it has yet to be called by the application.

#### **Parameters:**

gridName - The ObjectGrid name to use.

**Throws:**

[IllegalArgumentException](http://download.oracle.com/javase/1.6.0/docs/api/java/lang/IllegalArgumentException.html?is-external=true) - if gridName is null [IllegalStateException](http://download.oracle.com/javase/1.6.0/docs/api/java/lang/IllegalStateException.html?is-external=true) - if this method is called after the initialize() method is called.

## **reserveSlot**

int **reserveSlot**([String](http://download.oracle.com/javase/1.6.0/docs/api/java/lang/String.html?is-external=true) containerName)

Allows plugins on this ObjectGrid to reserve slots for use to store context data.

Currently the TxID object is the only object that uses slots for storing context data. TxID slots are used for storing transactional context data.

Once a slot is reserved, the slot assignment is permanent and cannot be given back. Note, this method is allowed to be invoked before and after the initialize() method.

### **Parameters:** containerName - The name of the Object with the slots. Currently TxID.SLOT\_NAME is the only supported value for this argument. **Returns:** The slot index to use. **Throws:** [IllegalArgumentException](http://download.oracle.com/javase/1.6.0/docs/api/java/lang/IllegalArgumentException.html?is-external=true) - if containerName is not TxID.SLOT\_NAME. **See Also:** [TxID.SLOT\\_NAME,](file:////dcs/markdown/workspace/Transform/htmlout/0/com.ibm.websphere.datapower.xc.javadoc.doc/topics/com/ibm/websphere/objectgrid/TxID.html#SLOT_NAME) [TxID.getSlot\(int\),](file:////dcs/markdown/workspace/Transform/htmlout/0/com.ibm.websphere.datapower.xc.javadoc.doc/topics/com/ibm/websphere/objectgrid/TxID.html#getSlot(int)) [TxID.putSlot\(int,](file:////dcs/markdown/workspace/Transform/htmlout/0/com.ibm.websphere.datapower.xc.javadoc.doc/topics/com/ibm/websphere/objectgrid/TxID.html#putSlot(int,%20java.lang.Object)) Object)

### **setSubjectValidation**

void **setSubjectValidation**(com.ibm.websphere.objectgrid.security.plugins.SubjectValidation subjectV alidation)

Sets the SubjectValidation for this ObjectGrid instance.

Passing null to this method removes a previously set SubjectValidation object from an earlier invocation of this method and indicates that this ObjectGrid is not associated with a SubjectValidation object.

If this method is not invoked, the default authorization mechanism is SecurityConstants.AUTHORIZATION MECHANISM JAAS.

This method should only be used when ObjectGrid security is enabled. If the ObjectGrid security is disabled, the provided SubjectValidation object will not be used.

A SubjectValidation plugin can be used to validate the Subject object passed in is a valid Subject. Please refer to SubjectValidation for more details.

Note, to avoid an IllegalStateException, this method must be called prior to the initialize() method. Also, keep in mind that the getSession methods implicitly call the initialize() method if it has yet to be called by the application.

```
Parameters:
     subjectValidation - the SubjectValidation plugin
Throws:
     IllegalStateException - if this method is called after the initialize() method is
     called.
See Also:
```
[getSession\(Subject\),](file:////dcs/markdown/workspace/Transform/htmlout/0/com.ibm.websphere.datapower.xc.javadoc.doc/topics/com/ibm/websphere/objectgrid/ObjectGrid.html#getSession(javax.security.auth.Subject)) [initialize\(\),](file:////dcs/markdown/workspace/Transform/htmlout/0/com.ibm.websphere.datapower.xc.javadoc.doc/topics/com/ibm/websphere/objectgrid/ObjectGrid.html#initialize()) SubjectValidation

### **setAuthorizationMechanism**

void **setAuthorizationMechanism**(int authMechanism)

Sets the authorization mechanism.

This method should only be used when ObjectGrid security is enabled. If the ObjectGrid security is disabled, the provide authorization mechanism will not be used.

Note, to avoid an IllegalStateException, this method must be called prior to the initialize() method. Also, keep in mind that the getSession methods implicitly call the initialize() method if it has yet to be called by the application.

#### **Parameters:**

authMechanism - the authorization mechanism, must be one of the final static variable on the SecurityConstants class.

#### **Throws:**

[IllegalStateException](http://download.oracle.com/javase/1.6.0/docs/api/java/lang/IllegalStateException.html?is-external=true) - if this method is called after the initialize() method is called.

**See Also:**

[initialize\(\),](file:////dcs/markdown/workspace/Transform/htmlout/0/com.ibm.websphere.datapower.xc.javadoc.doc/topics/com/ibm/websphere/objectgrid/ObjectGrid.html#initialize()) SecurityConstants.AUTHORIZATION MECHANISM CUSTOM, SecurityConstants.AUTHORIZATION MECHANISM JAAS

### **setSecurityEnabled**

#### void **setSecurityEnabled**()

Enables the ObjectGrid security.

Security on the ObjectGrid level refers to ObjectGrid authorizations.

Note, to avoid an IllegalStateException, this method must be called prior to the initialize() method. Also, keep in mind that the getSession methods implicitly call the initialize() method if it has yet to be called by the application.

#### **Throws:**

[IllegalStateException](http://download.oracle.com/javase/1.6.0/docs/api/java/lang/IllegalStateException.html?is-external=true) - if this method is called after the initialize() method is called. **See Also:** [initialize\(\)](file:////dcs/markdown/workspace/Transform/htmlout/0/com.ibm.websphere.datapower.xc.javadoc.doc/topics/com/ibm/websphere/objectgrid/ObjectGrid.html#initialize())

#### **isSecurityEnabled**

boolean **isSecurityEnabled**()

Checks whether security is enabled on this ObjectGrid or not.

Security on the ObjectGrid level refers to ObjectGrid authorizations. Security is disabled by default.

**Returns:**

true if security is enabled on this ObjectGrid; false otherwise.

**See Also:**

[setSecurityEnabled\(\)](file:////dcs/markdown/workspace/Transform/htmlout/0/com.ibm.websphere.datapower.xc.javadoc.doc/topics/com/ibm/websphere/objectgrid/ObjectGrid.html#setSecurityEnabled())

#### **setPermissionCheckPeriod**

#### void **setPermissionCheckPeriod**(int period)

Sets the permission check period.

This method takes a single parameter indicating how often the customer wants to check the permission used to allow a client access. If the parameter is 0 then every single authorized operation call will ask the authorization mechanism, either JAAS authorization or custom authorization to check if the current Subject has permission. This approach may be prohibitively expensive from a performance point of view depending on the authorization implementation, but if it is required then you can do it. Alternatively, if the parameter is > 0 then it indicates the number of seconds to cache a set of permissions before returning to the authorization mechanism to refresh them. This mechanism provides much better performance, but you run the risk that if the back-end permissions are changed during this time, the ObjectGrid will possibly allow or prevent access even though the back-end security provider has been modified.

Note, to avoid an IllegalStateException, this method must be called prior to the initialize() method. Also, keep in mind that the getSession methods implicitly call the initialize() method if it has yet to be called by the application.

**Parameters:**

period - the permission check period in seconds.

**Throws:**

[IllegalStateException](http://download.oracle.com/javase/1.6.0/docs/api/java/lang/IllegalStateException.html?is-external=true) - if this method is called after the initialize() method is called.

**See Also:**

[initialize\(\)](file:////dcs/markdown/workspace/Transform/htmlout/0/com.ibm.websphere.datapower.xc.javadoc.doc/topics/com/ibm/websphere/objectgrid/ObjectGrid.html#initialize())

## **setSubjectSource**

void **setSubjectSource**(com.ibm.websphere.objectgrid.security.plugins.SubjectSource source)

Sets the SubjectSource plugin.

Passing null to this method removes a previously set SubjectSource object from an earlier invocation of this method and indicates that this ObjectGrid is not associated with a SubjectSource object.

A SubjectSource plugin can be used to get a Subject object from the environment to represent the ObjectGrid client.

This method should only be used when ObjectGrid security is enabled. If the ObjectGrid security is disabled, the provided SubjectSource object will not be used.

Note, to avoid an IllegalStateException, this method must be called prior to the initialize() method. Also, keep in mind that the getSession methods implicitly call the initialize() method if it has yet to be called by the application.

#### **Parameters:**

source - the SubjectSource plugin

**Throws:**

[IllegalStateException](http://download.oracle.com/javase/1.6.0/docs/api/java/lang/IllegalStateException.html?is-external=true) - if this method is called after the initialize() method is called.

#### **See Also:**

[initialize\(\),](file:////dcs/markdown/workspace/Transform/htmlout/0/com.ibm.websphere.datapower.xc.javadoc.doc/topics/com/ibm/websphere/objectgrid/ObjectGrid.html#initialize()) SubjectSource

#### **setTxTimeout**

void **setTxTimeout**(int timeout)

Sets the transaction timeout value to a specified number of seconds.

<u>[IllegalStateException](http://download.oracle.com/javase/1.6.0/docs/api/java/lang/IllegalStateException.html?is-external=true)</u> - if this method is called after the initialize() method is called.

Any transaction that is started by use of a Session returned by one of the getSession methods on this interface must complete within the number of seconds specified by the transaction timeout parameter of this method. The timeout value is the maximum number of seconds the transaction is allowed to execute. If a transaction executes longer than this amount, a TransactionTimeoutException is thrown and the transaction is rolled back even if commit is requested.

[initialize\(\),](file:////dcs/markdown/workspace/Transform/htmlout/0/com.ibm.websphere.datapower.xc.javadoc.doc/topics/com/ibm/websphere/objectgrid/ObjectGrid.html#initialize()) Session.TRANSACTION NO TIMEOUT, [Session.setTransactionTimeout\(int\)](file:////dcs/markdown/workspace/Transform/htmlout/0/com.ibm.websphere.datapower.xc.javadoc.doc/topics/com/ibm/websphere/objectgrid/Session.html#setTransactionTimeout(int)), [TransactionTimeoutException](#page-1239-0)

Note, to avoid an IllegalStateException, this method must be called prior to the initialize() method. Also, keep in mind that the getSession methods implicitly call the initialize() method if it has yet to be called by the application.

The transaction timeout is used by any transaction started by a Session that is returned by the getSession methods of this interface. Since this method must be called prior to getSession method to avoid IllegalStateException, this method only affects transactions that are started after this method is called. If this method is never called, the transaction is allowed unlimited amount of time to complete.

#### **Parameters:**

timeout - is the transaction timeout value in seconds. Use a value of 0 to indicate a transaction is allowed unlimited amount of time so that no TransactionTimeoutException ever occurs.

#### **Throws:**

**Since:**

WAS XD 6.0.1

**See Also:**

**getTxTimeout**

int **getTxTimeout**()

Gets transaction timeout setting for this ObjectGrid instance.

**Returns:**

timeout value that was passed to the setTxTimeout(int) method or 0 if setTxTimeout was never called.

**Since:**

WAS XD 6.0.1

**See Also:**

### **setTxIsolation**

Sets the default transaction isolation level for all sessions created by the ObjectGrid. The constants defined in the Session interface are the possible transaction isolation levels. The default is Session.TRANSACTION REPEATABLE READ.

```
void setTxIsolation(int level)
```
#### **Parameters:**

level - one of the following Session constants: Session.TRANSACTION READ UNCOMMITTED, [Session.TRANSACTION\\_READ\\_COMMITTED](file:////dcs/markdown/workspace/Transform/htmlout/0/com.ibm.websphere.datapower.xc.javadoc.doc/topics/com/ibm/websphere/objectgrid/Session.html#TRANSACTION_READ_COMMITTED) or [Session.TRANSACTION\\_REPEATABLE\\_READ](file:////dcs/markdown/workspace/Transform/htmlout/0/com.ibm.websphere.datapower.xc.javadoc.doc/topics/com/ibm/websphere/objectgrid/Session.html#TRANSACTION_REPEATABLE_READ)

#### **Throws:**

[IllegalStateException](http://download.oracle.com/javase/1.6.0/docs/api/java/lang/IllegalStateException.html?is-external=true) - if this method is called after the initialize() method is called.

[IllegalArgumentException](http://download.oracle.com/javase/1.6.0/docs/api/java/lang/IllegalArgumentException.html?is-external=true) - if this method is includes and invalid transaction isolation level.

#### **Since:**

7.1.1

### **getTxIsolation**

#### int **getTxIsolation**()

Retrieves the default transaction isolation level.

**Returns:**

the current transaction isolation level.

**Since:**

7.1.1

**See Also:**

[setTxIsolation\(int\)](file:////dcs/markdown/workspace/Transform/htmlout/0/com.ibm.websphere.datapower.xc.javadoc.doc/topics/com/ibm/websphere/objectgrid/ObjectGrid.html#setTxIsolation(int))

#### **destroy**

void **destroy**()

Destroys this instance.

This method should be invoked when the ObjectGrid is no longer being used. When this method is called, the ObjectGrid can free up any resources it is using. No new Sessions can be created or used after the destroy() has been invoked. Any in-flight Sessions will be allowed to continue, if the resources are still available to complete processing.

[Session](#page-1265-0) **getSession**[\(CredentialGenerator](#page-0-0) credGen) throws [ObjectGridException,](#page-1345-0) [TransactionCallbackException](#page-1123-0)

Get a session using a CredentialGenerator.

This method can only be called by the ObjectGrid client in an ObjectGrid client server environment. If ObjectGrid is used in a local model, that is, within the same JVM with no client or server existing, getSession(Subject) or the SubjectSource plugin should be used to secure the ObjectGrid.

If the initialize() method has not been invoked prior to the first getSession invocation, an implicit initialization will occur. This ensures that all of the configuration is complete before any runtime usage is required.

**Parameters:**

credGen - A CredentialGenerator for generating a credential for the session returned. **Returns:**

An instance of Session

**Throws:**

[ObjectGridException](#page-1345-0) - if an error occurs during processing

[TransactionCallbackException](#page-1123-0) - if the TransactionCallback throws an exception [IllegalStateException](http://download.oracle.com/javase/1.6.0/docs/api/java/lang/IllegalStateException.html?is-external=true) - if this method is called after the destroy() method is called. **Since:** WAS XD 6.0.1 **See Also:** [destroy\(\),](file:////dcs/markdown/workspace/Transform/htmlout/0/com.ibm.websphere.datapower.xc.javadoc.doc/topics/com/ibm/websphere/objectgrid/ObjectGrid.html#destroy()) [initialize\(\),](file:////dcs/markdown/workspace/Transform/htmlout/0/com.ibm.websphere.datapower.xc.javadoc.doc/topics/com/ibm/websphere/objectgrid/ObjectGrid.html#initialize()) [CredentialGenerator,](#page-0-0) [Session](#page-1265-0)

### **setQueryConfig**

```
void setQueryConfig(QueryConfig queryConfig)
```
Set the QueryConfig object for this ObjectGrid. A QueryConfig object provides query configurations for executing object queries over the maps in this ObjectGrid.

#### **Parameters:**

queryConfig - The QueryConfig to associate with this ObjectGrid instance.

#### **Throws:**

[IllegalArgumentException](http://download.oracle.com/javase/1.6.0/docs/api/java/lang/IllegalArgumentException.html?is-external=true) - if queryConfig is null.

[IllegalStateException](http://download.oracle.com/javase/1.6.0/docs/api/java/lang/IllegalStateException.html?is-external=true) - if this method is called after the initialize() method is called.

#### **Since:**

WAS XD 6.1

#### **See Also:**

[QueryConfig](#page-946-0)

### **registerEntities**

```
void registerEntities(URL entityXML)
```
Registers one ore more entities from an entity XML file.

Entity registration is required prior to ObjectGrid initialization to bind an Entity with a BackingMap and any defined indices.

This method may be called multiple times.

```
Parameters:
     entityXML - the URL of the entity XML that defines the entities.
Throws:
     IllegalStateException - if this method is called after the initialize() method is
     called.
Since:
     WAS XD 6.1
```
### **registerEntities**

```
void registerEntities(Class[] entities)
```
Register one or more entities based on the class metadata.

Entity registration is required prior to ObjectGrid initialization to bind an Entity with a BackingMap and any defined indices.

This method may be called multiple times.

#### **Parameters:**

entities - one or more annotated entity classes to register as entities.

#### **Throws:**

[IllegalStateException](http://download.oracle.com/javase/1.6.0/docs/api/java/lang/IllegalStateException.html?is-external=true) - if this method is called after the initialize() method is called.

#### **Since:**

WAS XD 6.1

## **getObjectGridType**

### int **getObjectGridType**()

Returns the type of ObjectGrid.

The return value is equivalent to one of the constants declared on this interface, [LOCAL,](file:////dcs/markdown/workspace/Transform/htmlout/0/com.ibm.websphere.datapower.xc.javadoc.doc/topics/com/ibm/websphere/objectgrid/ObjectGrid.html#LOCAL) [SERVER,](file:////dcs/markdown/workspace/Transform/htmlout/0/com.ibm.websphere.datapower.xc.javadoc.doc/topics/com/ibm/websphere/objectgrid/ObjectGrid.html#SERVER) or [CLIENT.](file:////dcs/markdown/workspace/Transform/htmlout/0/com.ibm.websphere.datapower.xc.javadoc.doc/topics/com/ibm/websphere/objectgrid/ObjectGrid.html#CLIENT)

**Returns:**

the ObjectGrid type

**Since:**

WAS XD 6.1

### **setObjectGridAuthorization**

void **setObjectGridAuthorization**(com.ibm.websphere.objectgrid.security.plugins.ObjectGridAuthorizat ion ogAuthorization)

Sets the ObjectGridAuthorization for this ObjectGrid instance.

Passing null to this method removes a previously set ObjectGridAuthorization object from an earlier invocation of this method and indicates that this ObjectGrid is not associated with a ObjectGridAuthorization object.

This method should only be used when ObjectGrid security is enabled. If the ObjectGrid security is disabled, the provided ObjectGridAuthorization object will not be used.

A ObjectGridAuthorization plugin can be used to authorize access to the ObjectGrid and maps. Please refer to ObjectGridAuthorization for more details.

authorization model, or it can supersede the ObjectGrid authorization model. The default value is disabled: SecurityConstants.ACCESS BY CREATOR ONLY DISABLED.

Note, to avoid an IllegalStateException, this method must be called prior to the initialize() method. Also, keep in mind that the getSession methods implicitly call the initialize() method if it has yet to be called by the application.

**Parameters:**

ogAuthorization - the ObjectGridAuthorization plugin

**Throws:**

```
IllegalStateException - if this method is called after the initialize() method is
called.
```
**Since:**

WAS XD 6.1

**See Also:**

[initialize\(\),](file:////dcs/markdown/workspace/Transform/htmlout/0/com.ibm.websphere.datapower.xc.javadoc.doc/topics/com/ibm/websphere/objectgrid/ObjectGrid.html#initialize()) ObjectGridAuthorization

#### **setAccessByCreatorOnlyMode**

void **setAccessByCreatorOnlyMode**(int accessByCreatorOnlyMode)

Set the "access by creator only" mode.

Enabling "access by creator only" mode ensures that only the user (represented by the Principals associated with it), who inserts the record into the map, can access (read, update, invalidate, and remove) the record.

The "access by creator only" mode can be disabled, or can complement the ObjectGrid

#### **Parameters:**

accessByCreatorOnlyMode - the access by creator mode.

### **Since:**

WAS XD 6.1 FIX3

### **See Also:**

SecurityConstants.ACCESS BY CREATOR ONLY DISABLED, [SecurityConstants.ACCESS\\_BY\\_CREATOR\\_ONLY\\_COMPLEMENT,](file:////dcs/markdown/workspace/Transform/htmlout/0/com.ibm.websphere.datapower.xc.javadoc.doc/topics/com/ibm/websphere/objectgrid/security/SecurityConstants.html#ACCESS_BY_CREATOR_ONLY_COMPLEMENT) [SecurityConstants.ACCESS\\_BY\\_CREATOR\\_ONLY\\_SUPERSEDE](file:////dcs/markdown/workspace/Transform/htmlout/0/com.ibm.websphere.datapower.xc.javadoc.doc/topics/com/ibm/websphere/objectgrid/security/SecurityConstants.html#ACCESS_BY_CREATOR_ONLY_SUPERSEDE)

## **getState**

com.ibm.websphere.objectgrid.plugins.ObjectGridLifecycleListener.State **getState**()

Retrieve the current life cycle state of this ObjectGrid.

**Returns:**
the current state.

**Since:**

7.1.1

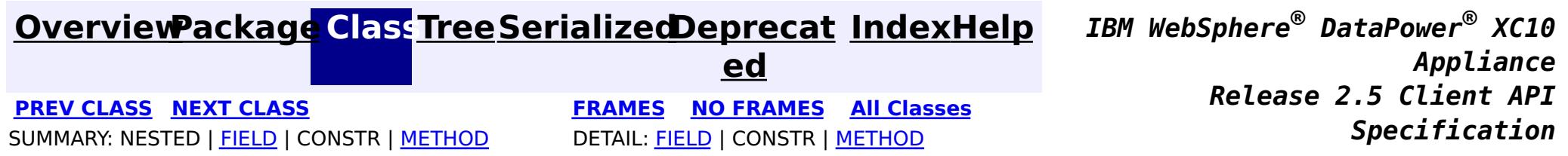

<span id="page-1369-0"></span>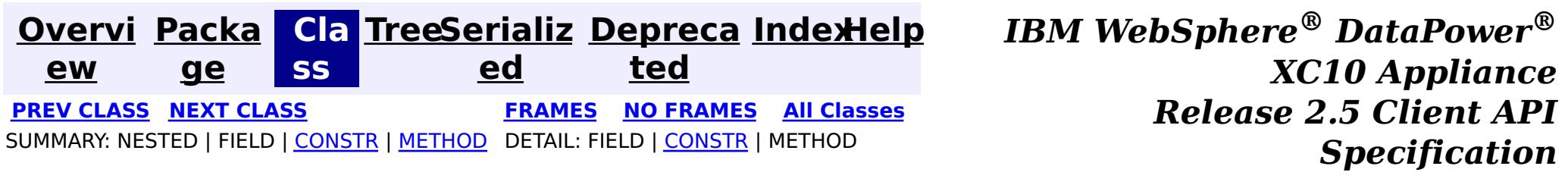

## **com.ibm.websphere.objectgrid Class NoActiveTransactionException**

[java.lang.Object](http://download.oracle.com/javase/1.6.0/docs/api/java/lang/Object.html?is-external=true)

L[java.lang.Throwable](http://download.oracle.com/javase/1.6.0/docs/api/java/lang/Throwable.html?is-external=true)

L<sub>[java.lang.Exception](http://download.oracle.com/javase/1.6.0/docs/api/java/lang/Exception.html?is-external=true)</sub>

L[com.ibm.websphere.objectgrid.ObjectGridException](#page-1345-0)

**com.ibm.websphere.objectgrid.NoActiveTransactionException**

### **All Implemented Interfaces:**

[IObjectGridException,](#page-1406-0) [Serializable](http://download.oracle.com/javase/1.6.0/docs/api/java/io/Serializable.html?is-external=true)

public class **NoActiveTransactionException** extends [ObjectGridException](#page-1345-0)

An exception indicating there is no active transaction.

**Since:**

WAS XD 6.0, XC10

**See Also:**

[Serialized](file:////dcs/markdown/workspace/Transform/htmlout/0/com.ibm.websphere.datapower.xc.javadoc.doc/topics/serialized-form.html#com.ibm.websphere.objectgrid.NoActiveTransactionException) Form

# **Constructor Summary**

**[NoActiveTransactionException](file:////dcs/markdown/workspace/Transform/htmlout/0/com.ibm.websphere.datapower.xc.javadoc.doc/topics/com/ibm/websphere/objectgrid/NoActiveTransactionException.html#NoActiveTransactionException())**()

Constructs a new NoActiveTransactionException with null as its detail message.

**[NoActiveTransactionException](file:////dcs/markdown/workspace/Transform/htmlout/0/com.ibm.websphere.datapower.xc.javadoc.doc/topics/com/ibm/websphere/objectgrid/NoActiveTransactionException.html#NoActiveTransactionException(java.lang.String))**[\(String](http://download.oracle.com/javase/1.6.0/docs/api/java/lang/String.html?is-external=true) message)

Constructs a new NoActiveTransactionException with the specified detail message.

**[NoActiveTransactionException](file:////dcs/markdown/workspace/Transform/htmlout/0/com.ibm.websphere.datapower.xc.javadoc.doc/topics/com/ibm/websphere/objectgrid/NoActiveTransactionException.html#NoActiveTransactionException(java.lang.String,%20java.lang.Throwable))**[\(String](http://download.oracle.com/javase/1.6.0/docs/api/java/lang/String.html?is-external=true) message, [Throwable](http://download.oracle.com/javase/1.6.0/docs/api/java/lang/Throwable.html?is-external=true) cause)

Constructs a new NoActiveTransactionException with the specified detail message and cause.

**[NoActiveTransactionException](file:////dcs/markdown/workspace/Transform/htmlout/0/com.ibm.websphere.datapower.xc.javadoc.doc/topics/com/ibm/websphere/objectgrid/NoActiveTransactionException.html#NoActiveTransactionException(java.lang.Throwable))**[\(Throwable](http://download.oracle.com/javase/1.6.0/docs/api/java/lang/Throwable.html?is-external=true) cause)

Constructs a new NoActiveTransactionException with a specified cause.

# **Method Summary**

**Methods inherited from class com.ibm.websphere.objectgrid[.ObjectGridException](#page-1345-0)**

[getCause,](file:////dcs/markdown/workspace/Transform/htmlout/0/com.ibm.websphere.datapower.xc.javadoc.doc/topics/com/ibm/websphere/objectgrid/ObjectGridException.html#getCause()) [initCause](file:////dcs/markdown/workspace/Transform/htmlout/0/com.ibm.websphere.datapower.xc.javadoc.doc/topics/com/ibm/websphere/objectgrid/ObjectGridException.html#initCause(java.lang.Throwable))

**Methods inherited from class java.lang[.Throwable](http://download.oracle.com/javase/1.6.0/docs/api/java/lang/Throwable.html?is-external=true)**

[fillInStackTrace](http://download.oracle.com/javase/1.6.0/docs/api/java/lang/Throwable.html?is-external=true#fillInStackTrace()), [getLocalizedMessage,](http://download.oracle.com/javase/1.6.0/docs/api/java/lang/Throwable.html?is-external=true#getLocalizedMessage()) [getMessage,](http://download.oracle.com/javase/1.6.0/docs/api/java/lang/Throwable.html?is-external=true#getMessage()) [getStackTrace](http://download.oracle.com/javase/1.6.0/docs/api/java/lang/Throwable.html?is-external=true#getStackTrace()), [printStackTrace,](http://download.oracle.com/javase/1.6.0/docs/api/java/lang/Throwable.html?is-external=true#printStackTrace()) [printStackTrace,](http://download.oracle.com/javase/1.6.0/docs/api/java/lang/Throwable.html?is-external=true#printStackTrace(java.io.PrintStream)) [printStackTrace](http://download.oracle.com/javase/1.6.0/docs/api/java/lang/Throwable.html?is-external=true#printStackTrace(java.io.PrintWriter)), [setStackTrace,](http://download.oracle.com/javase/1.6.0/docs/api/java/lang/Throwable.html?is-external=true#setStackTrace(java.lang.StackTraceElement[])) [toString](http://download.oracle.com/javase/1.6.0/docs/api/java/lang/Throwable.html?is-external=true#toString())

### **Methods inherited from class java.lang[.Object](http://download.oracle.com/javase/1.6.0/docs/api/java/lang/Object.html?is-external=true)**

[clone,](http://download.oracle.com/javase/1.6.0/docs/api/java/lang/Object.html?is-external=true#clone()) [equals,](http://download.oracle.com/javase/1.6.0/docs/api/java/lang/Object.html?is-external=true#equals(java.lang.Object)) [finalize,](http://download.oracle.com/javase/1.6.0/docs/api/java/lang/Object.html?is-external=true#finalize()) [getClass,](http://download.oracle.com/javase/1.6.0/docs/api/java/lang/Object.html?is-external=true#getClass()) [hashCode,](http://download.oracle.com/javase/1.6.0/docs/api/java/lang/Object.html?is-external=true#hashCode()) [notify,](http://download.oracle.com/javase/1.6.0/docs/api/java/lang/Object.html?is-external=true#notify()) [notifyAll,](http://download.oracle.com/javase/1.6.0/docs/api/java/lang/Object.html?is-external=true#notifyAll()) [wait,](http://download.oracle.com/javase/1.6.0/docs/api/java/lang/Object.html?is-external=true#wait(long)) [wait](http://download.oracle.com/javase/1.6.0/docs/api/java/lang/Object.html?is-external=true#wait(long,%20int)), wait

# **Constructor Detail**

## **NoActiveTransactionException**

public **NoActiveTransactionException**()

Constructs a new NoActiveTransactionException with null as its detail message. The cause is not initialized, and may subsequently be initialized by a call to the initCause method.

### **See Also:**

[ObjectGridException.initCause\(Throwable\)](file:////dcs/markdown/workspace/Transform/htmlout/0/com.ibm.websphere.datapower.xc.javadoc.doc/topics/com/ibm/websphere/objectgrid/ObjectGridException.html#initCause(java.lang.Throwable))

## **NoActiveTransactionException**

public **NoActiveTransactionException**[\(String](http://download.oracle.com/javase/1.6.0/docs/api/java/lang/String.html?is-external=true) message)

Constructs a new NoActiveTransactionException with the specified detail message. The cause is not initialized, and may subsequently be initialized by a call to the initCause method.

### **Parameters:**

message - the detail message. The detail message is saved for later retrieval by the getMessage method.

### **See Also:**

[ObjectGridException.initCause\(Throwable\)](file:////dcs/markdown/workspace/Transform/htmlout/0/com.ibm.websphere.datapower.xc.javadoc.doc/topics/com/ibm/websphere/objectgrid/ObjectGridException.html#initCause(java.lang.Throwable)), [Throwable.getMessage\(\)](http://download.oracle.com/javase/1.6.0/docs/api/java/lang/Throwable.html?is-external=true#getMessage())

## **NoActiveTransactionException**

public **NoActiveTransactionException**[\(String](http://download.oracle.com/javase/1.6.0/docs/api/java/lang/String.html?is-external=true) message, [Throwable](http://download.oracle.com/javase/1.6.0/docs/api/java/lang/Throwable.html?is-external=true) cause)

Constructs a new NoActiveTransactionException with the specified detail message and cause.

Note that the detail message associated with cause is *not* automatically incorporated in this NoActiveTransactionException's detail message.

### **Parameters:**

message - the detail message (which is saved for later retrieval by the getMessage method).

cause - the cause (which is saved for later retrieval by the getCause method). (Anull

value is permitted, and indicates that the cause is nonexistent or unknown). **See Also:**

[ObjectGridException.getCause\(\)](file:////dcs/markdown/workspace/Transform/htmlout/0/com.ibm.websphere.datapower.xc.javadoc.doc/topics/com/ibm/websphere/objectgrid/ObjectGridException.html#getCause()), [Throwable.getMessage\(\)](http://download.oracle.com/javase/1.6.0/docs/api/java/lang/Throwable.html?is-external=true#getMessage())

### **NoActiveTransactionException**

public **NoActiveTransactionException**[\(Throwable](http://download.oracle.com/javase/1.6.0/docs/api/java/lang/Throwable.html?is-external=true) cause)

Constructs a new NoActiveTransactionException with a specified cause. The cause and a detail message of (cause==null ? null : cause.toString()) is used (which typically contains the class and detail message of cause). This constructor is useful for NoActiveTransactionExceptions that are little more than wrappers for other throwables.

#### **Parameters:**

cause - is the exception that caused this exception to be thrown, which is saved for later retrieval by the getCause() method. A null value is permitted and indicates that the cause is nonexistent or is unknown.

**See Also:**

[ObjectGridException.getCause\(\)](file:////dcs/markdown/workspace/Transform/htmlout/0/com.ibm.websphere.datapower.xc.javadoc.doc/topics/com/ibm/websphere/objectgrid/ObjectGridException.html#getCause())

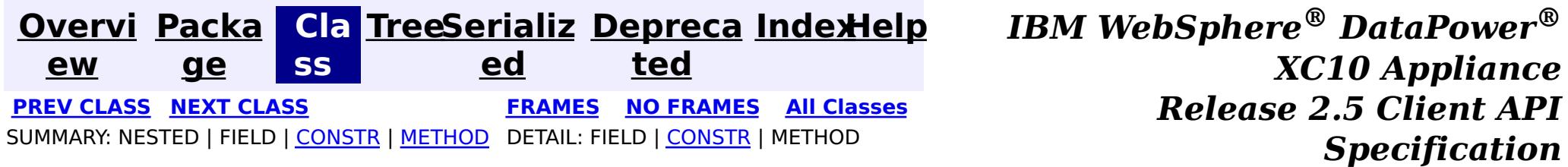

<span id="page-1372-0"></span>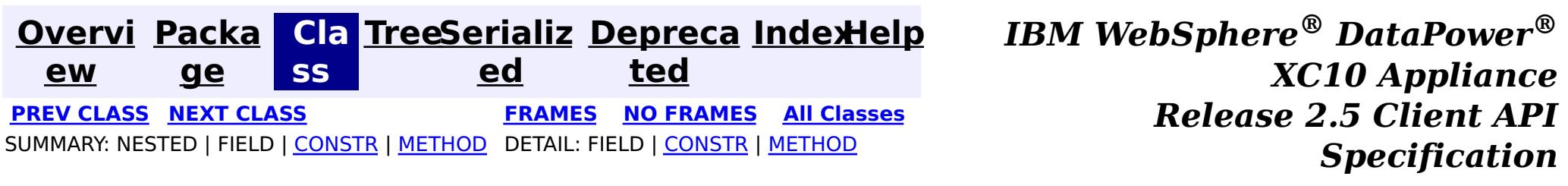

## **com.ibm.websphere.objectgrid Class LockTimeoutException**

#### [java.lang.Object](http://download.oracle.com/javase/1.6.0/docs/api/java/lang/Object.html?is-external=true)

L[java.lang.Throwable](http://download.oracle.com/javase/1.6.0/docs/api/java/lang/Throwable.html?is-external=true)

 $L$ [java.lang.Exception](http://download.oracle.com/javase/1.6.0/docs/api/java/lang/Exception.html?is-external=true)

L[com.ibm.websphere.objectgrid.ObjectGridException](#page-1345-0)

L[com.ibm.websphere.objectgrid.LockException](#page-1382-0)

**com.ibm.websphere.objectgrid.LockTimeoutException**

### **All Implemented Interfaces:**

[IObjectGridException,](#page-1406-0) [Serializable](http://download.oracle.com/javase/1.6.0/docs/api/java/io/Serializable.html?is-external=true)

### **Direct Known Subclasses:**

[LockDeadlockException,](#page-1385-0) [LockInternalFailureException](#page-1379-0)

public class **LockTimeoutException** extends [LockException](#page-1382-0)

This exception is used by the lock manager to indicate that the maximum wait time for a lock has been exceeded. The timeout may or may not be the result of a deadlock. If it is a deadlock, the timeout is used to break the deadlock.

### **Since:**

WAS XD 6.0, XC10

### **See Also:**

[Serialized](file:////dcs/markdown/workspace/Transform/htmlout/0/com.ibm.websphere.datapower.xc.javadoc.doc/topics/serialized-form.html#com.ibm.websphere.objectgrid.LockTimeoutException) Form

## **Constructor Summary**

**[LockTimeoutException](file:////dcs/markdown/workspace/Transform/htmlout/0/com.ibm.websphere.datapower.xc.javadoc.doc/topics/com/ibm/websphere/objectgrid/LockTimeoutException.html#LockTimeoutException())**()

Constructs a new LockTimeoutException with null as its detail message.

**[LockTimeoutException](file:////dcs/markdown/workspace/Transform/htmlout/0/com.ibm.websphere.datapower.xc.javadoc.doc/topics/com/ibm/websphere/objectgrid/LockTimeoutException.html#LockTimeoutException(java.lang.String))**[\(String](http://download.oracle.com/javase/1.6.0/docs/api/java/lang/String.html?is-external=true) message)

Constructs a new LockTimeoutException with the specified detail message.

**[LockTimeoutException](file:////dcs/markdown/workspace/Transform/htmlout/0/com.ibm.websphere.datapower.xc.javadoc.doc/topics/com/ibm/websphere/objectgrid/LockTimeoutException.html#LockTimeoutException(java.lang.String,%20java.lang.Throwable))**[\(String](http://download.oracle.com/javase/1.6.0/docs/api/java/lang/String.html?is-external=true) message, [Throwable](http://download.oracle.com/javase/1.6.0/docs/api/java/lang/Throwable.html?is-external=true) cause)

Constructs a new LockTimeoutException with the specified detail message and cause.

**[LockTimeoutException](file:////dcs/markdown/workspace/Transform/htmlout/0/com.ibm.websphere.datapower.xc.javadoc.doc/topics/com/ibm/websphere/objectgrid/LockTimeoutException.html#LockTimeoutException(java.lang.Throwable))**[\(Throwable](http://download.oracle.com/javase/1.6.0/docs/api/java/lang/Throwable.html?is-external=true) cause)

Constructs a new LockTimeoutException with a specified cause.

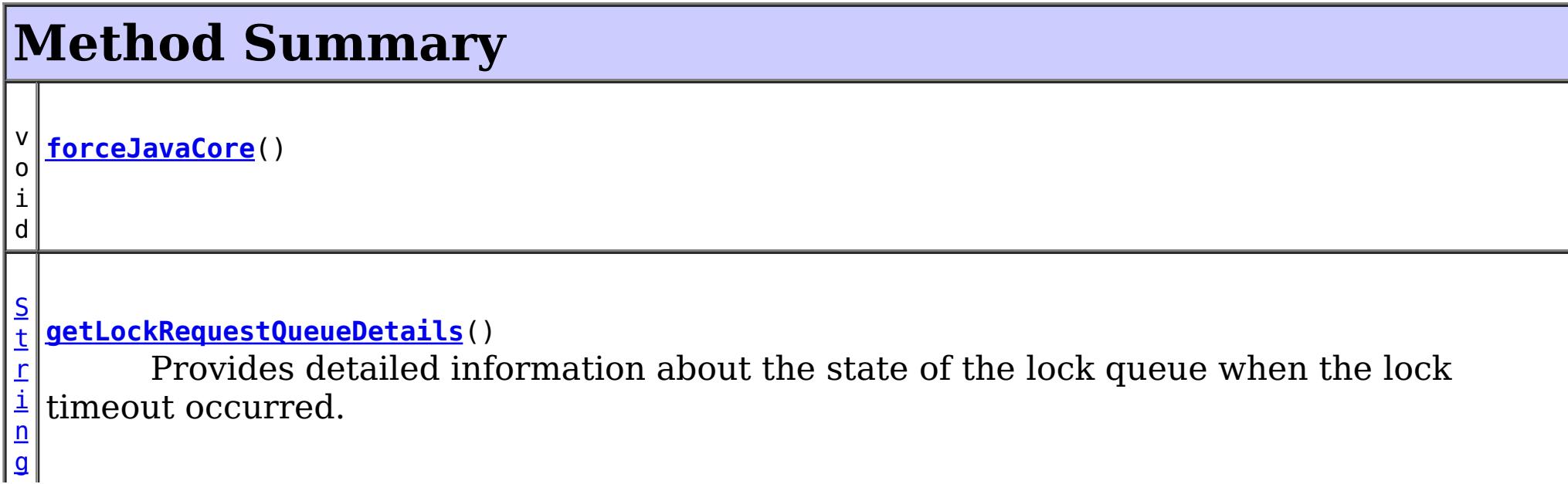

[S](http://download.oracle.com/javase/1.6.0/docs/api/java/lang/String.html?is-external=true)

i n g

t  $\Gamma$ **[getMessage](file:////dcs/markdown/workspace/Transform/htmlout/0/com.ibm.websphere.datapower.xc.javadoc.doc/topics/com/ibm/websphere/objectgrid/LockTimeoutException.html#getMessage())**()

Returns the detail message string of this exception.

v **[setLockRequestQueueDetails](file:////dcs/markdown/workspace/Transform/htmlout/0/com.ibm.websphere.datapower.xc.javadoc.doc/topics/com/ibm/websphere/objectgrid/LockTimeoutException.html#setLockRequestQueueDetails(java.lang.String))**[\(String](http://download.oracle.com/javase/1.6.0/docs/api/java/lang/String.html?is-external=true) string)

o i d Sets the details of the lock requests on the lock request queue at the time the lock timeout occurred.

**Methods inherited from class com.ibm.websphere.objectgrid[.ObjectGridException](#page-1345-0)**

[getCause,](file:////dcs/markdown/workspace/Transform/htmlout/0/com.ibm.websphere.datapower.xc.javadoc.doc/topics/com/ibm/websphere/objectgrid/ObjectGridException.html#getCause()) [initCause](file:////dcs/markdown/workspace/Transform/htmlout/0/com.ibm.websphere.datapower.xc.javadoc.doc/topics/com/ibm/websphere/objectgrid/ObjectGridException.html#initCause(java.lang.Throwable))

### **Methods inherited from class java.lang[.Throwable](http://download.oracle.com/javase/1.6.0/docs/api/java/lang/Throwable.html?is-external=true)**

[fillInStackTrace](http://download.oracle.com/javase/1.6.0/docs/api/java/lang/Throwable.html?is-external=true#fillInStackTrace()), [getLocalizedMessage,](http://download.oracle.com/javase/1.6.0/docs/api/java/lang/Throwable.html?is-external=true#getLocalizedMessage()) [getStackTrace,](http://download.oracle.com/javase/1.6.0/docs/api/java/lang/Throwable.html?is-external=true#getStackTrace()) [printStackTrace,](http://download.oracle.com/javase/1.6.0/docs/api/java/lang/Throwable.html?is-external=true#printStackTrace()) [printStackTrace,](http://download.oracle.com/javase/1.6.0/docs/api/java/lang/Throwable.html?is-external=true#printStackTrace(java.io.PrintStream)) [printStackTrace,](http://download.oracle.com/javase/1.6.0/docs/api/java/lang/Throwable.html?is-external=true#printStackTrace(java.io.PrintWriter)) [setStackTrace,](http://download.oracle.com/javase/1.6.0/docs/api/java/lang/Throwable.html?is-external=true#setStackTrace(java.lang.StackTraceElement[])) [toString](http://download.oracle.com/javase/1.6.0/docs/api/java/lang/Throwable.html?is-external=true#toString())

### **Methods inherited from class java.lang[.Object](http://download.oracle.com/javase/1.6.0/docs/api/java/lang/Object.html?is-external=true)**

[clone,](http://download.oracle.com/javase/1.6.0/docs/api/java/lang/Object.html?is-external=true#clone()) [equals,](http://download.oracle.com/javase/1.6.0/docs/api/java/lang/Object.html?is-external=true#equals(java.lang.Object)) [finalize,](http://download.oracle.com/javase/1.6.0/docs/api/java/lang/Object.html?is-external=true#finalize()) [getClass,](http://download.oracle.com/javase/1.6.0/docs/api/java/lang/Object.html?is-external=true#getClass()) [hashCode,](http://download.oracle.com/javase/1.6.0/docs/api/java/lang/Object.html?is-external=true#hashCode()) [notify,](http://download.oracle.com/javase/1.6.0/docs/api/java/lang/Object.html?is-external=true#notify()) [notifyAll,](http://download.oracle.com/javase/1.6.0/docs/api/java/lang/Object.html?is-external=true#notifyAll()) [wait,](http://download.oracle.com/javase/1.6.0/docs/api/java/lang/Object.html?is-external=true#wait(long)) [wait](http://download.oracle.com/javase/1.6.0/docs/api/java/lang/Object.html?is-external=true#wait(long,%20int)), wait

# **Constructor Detail**

## **LockTimeoutException**

public **LockTimeoutException**()

public **LockTimeoutException**(*String* message, [Throwable](http://download.oracle.com/javase/1.6.0/docs/api/java/lang/Throwable.html?is-external=true) cause)

Constructs a new LockTimeoutException with null as its detail message. The cause is not initialized, and may subsequently be initialized by a call to the initCause method.

### **See Also:**

[ObjectGridException.initCause\(Throwable\)](file:////dcs/markdown/workspace/Transform/htmlout/0/com.ibm.websphere.datapower.xc.javadoc.doc/topics/com/ibm/websphere/objectgrid/ObjectGridException.html#initCause(java.lang.Throwable))

## **LockTimeoutException**

public **LockTimeoutException**[\(String](http://download.oracle.com/javase/1.6.0/docs/api/java/lang/String.html?is-external=true) message)

Constructs a new LockTimeoutException with the specified detail message. The cause is

not initialized, and may subsequently be initialized by a call to the initCause method.

### **Parameters:**

message - the detail message. The detail message is saved for later retrieval by the getMessage method.

**See Also:**

[ObjectGridException.initCause\(Throwable\)](file:////dcs/markdown/workspace/Transform/htmlout/0/com.ibm.websphere.datapower.xc.javadoc.doc/topics/com/ibm/websphere/objectgrid/ObjectGridException.html#initCause(java.lang.Throwable)), [getMessage\(\)](file:////dcs/markdown/workspace/Transform/htmlout/0/com.ibm.websphere.datapower.xc.javadoc.doc/topics/com/ibm/websphere/objectgrid/LockTimeoutException.html#getMessage())

## **LockTimeoutException**

Constructs a new LockTimeoutException with the specified detail message and cause.

Note that the detail message associated with cause is *not* automatically incorporated in this LockTimeoutException's detail message.

### **Parameters:**

message - the detail message (which is saved for later retrieval by the getMessage method).

cause - the cause (which is saved for later retrieval by the getCause method). (Anull value is permitted, and indicates that the cause is nonexistent or unknown).

**See Also:**

[ObjectGridException.getCause\(\)](file:////dcs/markdown/workspace/Transform/htmlout/0/com.ibm.websphere.datapower.xc.javadoc.doc/topics/com/ibm/websphere/objectgrid/ObjectGridException.html#getCause()), [getMessage\(\)](file:////dcs/markdown/workspace/Transform/htmlout/0/com.ibm.websphere.datapower.xc.javadoc.doc/topics/com/ibm/websphere/objectgrid/LockTimeoutException.html#getMessage())

## **LockTimeoutException**

```
public LockTimeoutException(Throwable cause)
```
Constructs a new LockTimeoutException with a specified cause. The cause and a detail message of (cause==null ? null : cause.toString()) is used (which typically contains the class and detail message of cause). This constructor is useful for LockTimeoutExceptions that are little more than wrappers for other throwables.

### **Parameters:**

cause - is the exception that caused this exception to be thrown, which is saved for later retrieval by the getCause() method. A null value is permitted and indicates that the cause is nonexistent or is unknown.

### **See Also:**

[ObjectGridException.getCause\(\)](file:////dcs/markdown/workspace/Transform/htmlout/0/com.ibm.websphere.datapower.xc.javadoc.doc/topics/com/ibm/websphere/objectgrid/ObjectGridException.html#getCause())

# **Method Detail**

## **getLockRequestQueueDetails**

public [String](http://download.oracle.com/javase/1.6.0/docs/api/java/lang/String.html?is-external=true) **getLockRequestQueueDetails**()

Provides detailed information about the state of the lock queue when the lock timeout occurred.

### **Returns:**

the argument that was passed to the setLockRequestQueueDetails(String) method of this class or null if the setLockRequestQueueDetails method was not previously called for this object.

## **forceJavaCore**

```
public void forceJavaCore()
```
### **setLockRequestQueueDetails**

public void **setLockRequestQueueDetails**[\(String](http://download.oracle.com/javase/1.6.0/docs/api/java/lang/String.html?is-external=true) string)

Sets the details of the lock requests on the lock request queue at the time the lock timeout occurred.

#### **Parameters:**

string - the details of lock requests on the lock request queue at the time the lock timeout occurred.

## **getMessage**

public [String](http://download.oracle.com/javase/1.6.0/docs/api/java/lang/String.html?is-external=true) **getMessage**()

Returns the detail message string of this exception. The returned String includes the request queue details as well as the message provided to the constructor.

### **Overrides:**

[getMessage](http://download.oracle.com/javase/1.6.0/docs/api/java/lang/Throwable.html?is-external=true#getMessage()) in class [Throwable](http://download.oracle.com/javase/1.6.0/docs/api/java/lang/Throwable.html?is-external=true)

### **Returns:**

the detail message string of this object instance

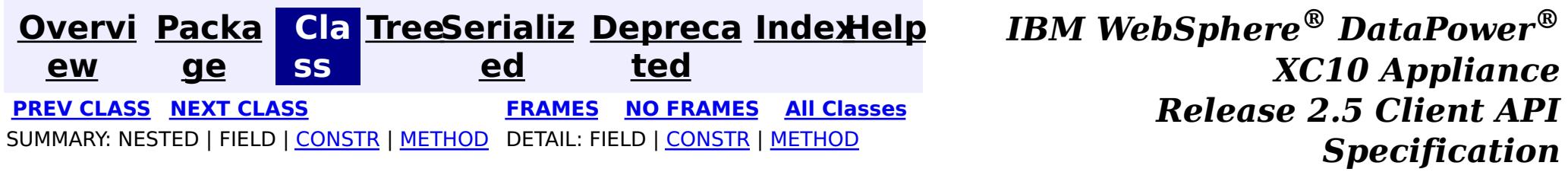

<span id="page-1376-0"></span>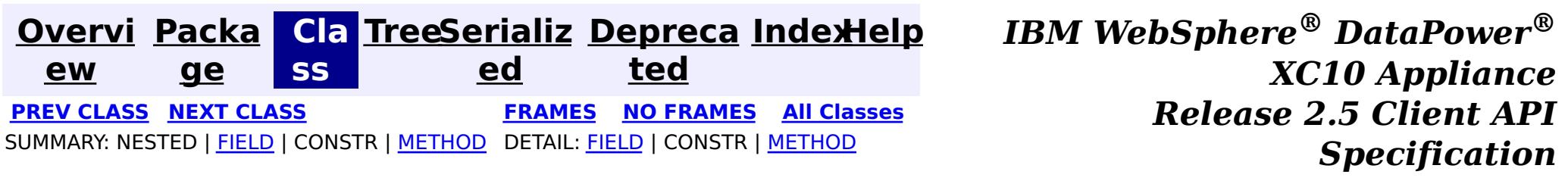

## **com.ibm.websphere.objectgrid Class LockStrategy**

#### [java.lang.Object](http://download.oracle.com/javase/1.6.0/docs/api/java/lang/Object.html?is-external=true)

**com.ibm.websphere.objectgrid.LockStrategy**

public final class **LockStrategy** extends [Object](http://download.oracle.com/javase/1.6.0/docs/api/java/lang/Object.html?is-external=true)

 $|s|$ t a t i c L o c k S t r a t e g

LockStrategy provides an enumerated type idiom for use on the BackingMap.setLockStrategy(LockStrategy) method. It determines whether or not a lock manager is needed for a BackingMap and if so, whether to use a optimistic or pessimistic locking strategy.

#### **Since:**

WAS XD 6.0, XC10 **See Also:** [BackingMap.setLockStrategy\(LockStrategy\)](file:////dcs/markdown/workspace/Transform/htmlout/0/com.ibm.websphere.datapower.xc.javadoc.doc/topics/com/ibm/websphere/objectgrid/BackingMap.html#setLockStrategy(com.ibm.websphere.objectgrid.LockStrategy))

# **Field Summary**

#### **[NONE](file:////dcs/markdown/workspace/Transform/htmlout/0/com.ibm.websphere.datapower.xc.javadoc.doc/topics/com/ibm/websphere/objectgrid/LockStrategy.html#NONE)**

NONE indicates internal LockManager use is not needed since concurrency control is provided outside of ObjectGrid either by a persistence manager using objectgrid as a side cache, the application, or by a Loader plugin (for example, uses database locks to control concurrency).

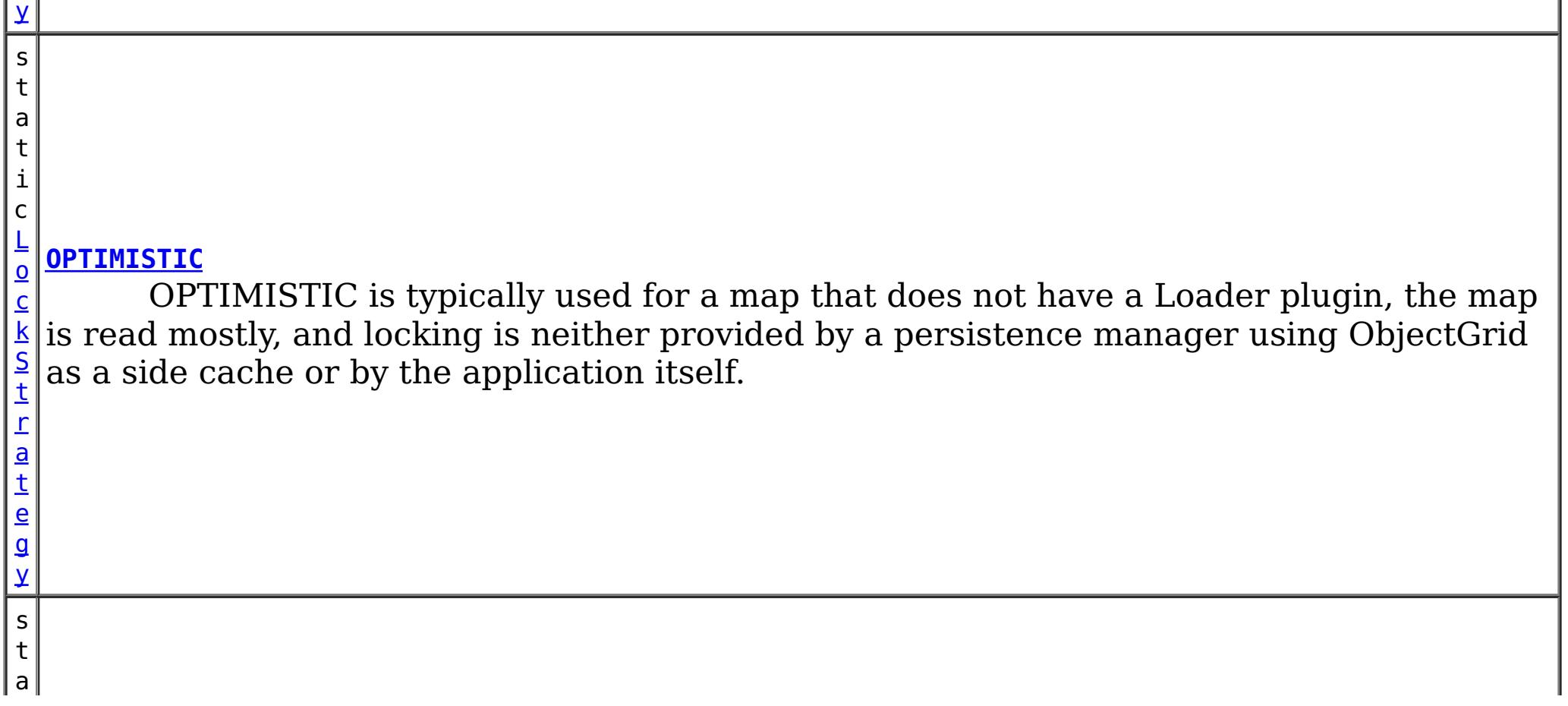

t i c

[L](#page-1376-0) o **[PESSIMISTIC](file:////dcs/markdown/workspace/Transform/htmlout/0/com.ibm.websphere.datapower.xc.javadoc.doc/topics/com/ibm/websphere/objectgrid/LockStrategy.html#PESSIMISTIC)**

r a t e g y

c k S t PESSIMISTIC is typically used for a map that does not have a Loader plugin and locking is neither provided by a persistence manager using ObjectGrid as a side cache, by a Loader plugin, or by the application itself.

**Method Summary**

[S](http://download.oracle.com/javase/1.6.0/docs/api/java/lang/String.html?is-external=true)

i  $n$ g

t r **[toString](file:////dcs/markdown/workspace/Transform/htmlout/0/com.ibm.websphere.datapower.xc.javadoc.doc/topics/com/ibm/websphere/objectgrid/LockStrategy.html#toString())**()

Returns a string representation of the LockStrategy.

**Methods inherited from class java.lang[.Object](http://download.oracle.com/javase/1.6.0/docs/api/java/lang/Object.html?is-external=true)**

[clone,](http://download.oracle.com/javase/1.6.0/docs/api/java/lang/Object.html?is-external=true#clone()) [equals,](http://download.oracle.com/javase/1.6.0/docs/api/java/lang/Object.html?is-external=true#equals(java.lang.Object)) [finalize,](http://download.oracle.com/javase/1.6.0/docs/api/java/lang/Object.html?is-external=true#finalize()) [getClass,](http://download.oracle.com/javase/1.6.0/docs/api/java/lang/Object.html?is-external=true#getClass()) [hashCode,](http://download.oracle.com/javase/1.6.0/docs/api/java/lang/Object.html?is-external=true#hashCode()) [notify,](http://download.oracle.com/javase/1.6.0/docs/api/java/lang/Object.html?is-external=true#notify()) [notifyAll,](http://download.oracle.com/javase/1.6.0/docs/api/java/lang/Object.html?is-external=true#notifyAll()) [wait,](http://download.oracle.com/javase/1.6.0/docs/api/java/lang/Object.html?is-external=true#wait(long)) [wait](http://download.oracle.com/javase/1.6.0/docs/api/java/lang/Object.html?is-external=true#wait(long,%20int)), wait

# **Field Detail**

## **NONE**

public static final [LockStrategy](#page-1376-0) **NONE**

NONE indicates internal LockManager use is not needed since concurrency control is provided outside of ObjectGrid either by a persistence manager using objectgrid as a side cache, the application, or by a Loader plugin (for example, uses database locks to control concurrency).

## **OPTIMISTIC**

public static final [LockStrategy](#page-1376-0) **OPTIMISTIC**

OPTIMISTIC is typically used for a map that does not have a Loader plugin, the map is read mostly, and locking is neither provided by a persistence manager using ObjectGrid as a side cache or by the application itself. For this strategy, an exclusive lock is obtained on a map entry being inserted, updated, or removed at commit time. The lock ensures version information cannot be changed by another transaction while the transaction being committed is performing an optimistic version check.

## **PESSIMISTIC**

#### public static final [LockStrategy](#page-1376-0) **PESSIMISTIC**

PESSIMISTIC is typically used for a map that does not have a Loader plugin and locking is neither provided by a persistence manager using ObjectGrid as a side cache, by a Loader plugin, or by the application itself. It is typically used when optimistic approach fails too often since there are update transactions that frequently collide on the same map entry (e.g. not a read mostly map or large number of clients accessing a small map).

# **Method Detail**

## **toString**

public [String](http://download.oracle.com/javase/1.6.0/docs/api/java/lang/String.html?is-external=true) **toString**()

Returns a string representation of the LockStrategy.

### **Overrides:**

[toString](http://download.oracle.com/javase/1.6.0/docs/api/java/lang/Object.html?is-external=true#toString()) in class [Object](http://download.oracle.com/javase/1.6.0/docs/api/java/lang/Object.html?is-external=true)

### **Returns:**

a string representation of the LockStrategy.

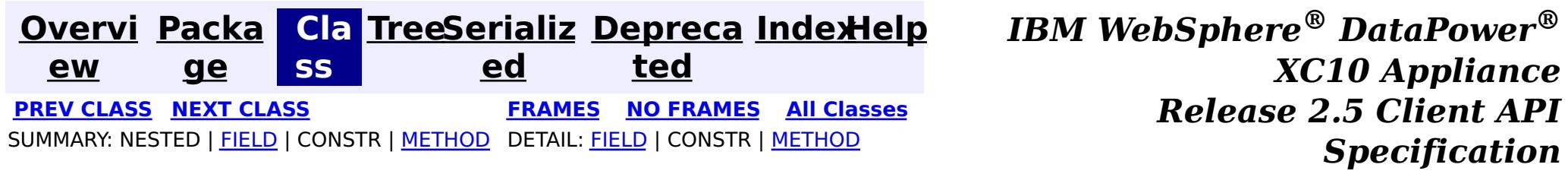

<span id="page-1379-0"></span>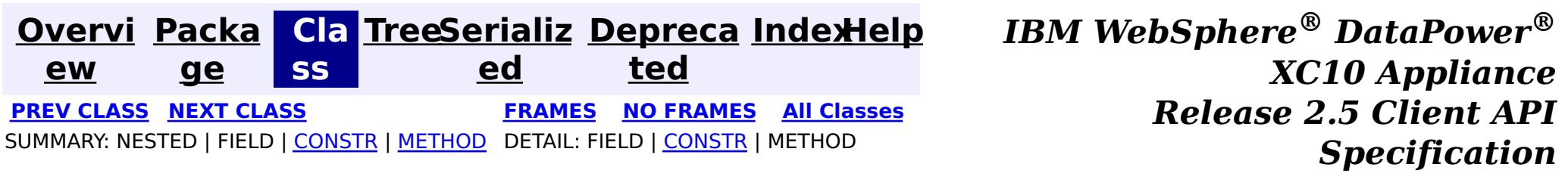

## **com.ibm.websphere.objectgrid Class LockInternalFailureException**

[java.lang.Object](http://download.oracle.com/javase/1.6.0/docs/api/java/lang/Object.html?is-external=true)

L[java.lang.Throwable](http://download.oracle.com/javase/1.6.0/docs/api/java/lang/Throwable.html?is-external=true)

 $L$ [java.lang.Exception](http://download.oracle.com/javase/1.6.0/docs/api/java/lang/Exception.html?is-external=true)

L[com.ibm.websphere.objectgrid.ObjectGridException](#page-1345-0)

L[com.ibm.websphere.objectgrid.LockException](#page-1382-0)

L<sub>[com.ibm.websphere.objectgrid.LockTimeoutException](#page-1372-0)</sub>

**com.ibm.websphere.objectgrid.LockInternalFailureException**

### **All Implemented Interfaces:**

[IObjectGridException,](#page-1406-0) [Serializable](http://download.oracle.com/javase/1.6.0/docs/api/java/io/Serializable.html?is-external=true)

public class **LockInternalFailureException** extends [LockTimeoutException](#page-1372-0)

This exception is used by the lock manager to indicate it detected some internal programming error while processing a lock or unlock request.

## **Since:**

WAS XD 6.0, XC10 **See Also:** [Serialized](file:////dcs/markdown/workspace/Transform/htmlout/0/com.ibm.websphere.datapower.xc.javadoc.doc/topics/serialized-form.html#com.ibm.websphere.objectgrid.LockInternalFailureException) Form

# **Constructor Summary**

**[LockInternalFailureException](file:////dcs/markdown/workspace/Transform/htmlout/0/com.ibm.websphere.datapower.xc.javadoc.doc/topics/com/ibm/websphere/objectgrid/LockInternalFailureException.html#LockInternalFailureException())**()

Constructs a new LockInternalFailureException with null as its detail message.

**[LockInternalFailureException](file:////dcs/markdown/workspace/Transform/htmlout/0/com.ibm.websphere.datapower.xc.javadoc.doc/topics/com/ibm/websphere/objectgrid/LockInternalFailureException.html#LockInternalFailureException(java.lang.String))**[\(String](http://download.oracle.com/javase/1.6.0/docs/api/java/lang/String.html?is-external=true) message)

Constructs a new LockInternalFailureException with the specified detail message.

**[LockInternalFailureException](file:////dcs/markdown/workspace/Transform/htmlout/0/com.ibm.websphere.datapower.xc.javadoc.doc/topics/com/ibm/websphere/objectgrid/LockInternalFailureException.html#LockInternalFailureException(java.lang.String,%20java.lang.Throwable))**[\(String](http://download.oracle.com/javase/1.6.0/docs/api/java/lang/String.html?is-external=true) message, [Throwable](http://download.oracle.com/javase/1.6.0/docs/api/java/lang/Throwable.html?is-external=true) cause)

Constructs a new LockInternalFailureException with the specified detail message and cause.

**[LockInternalFailureException](file:////dcs/markdown/workspace/Transform/htmlout/0/com.ibm.websphere.datapower.xc.javadoc.doc/topics/com/ibm/websphere/objectgrid/LockInternalFailureException.html#LockInternalFailureException(java.lang.Throwable))**[\(Throwable](http://download.oracle.com/javase/1.6.0/docs/api/java/lang/Throwable.html?is-external=true) cause)

Constructs a new LockInternalFailureException with a specified cause.

# **Method Summary**

**Methods inherited from class com.ibm.websphere.objectgrid[.LockTimeoutException](#page-1372-0)**

[forceJavaCore,](file:////dcs/markdown/workspace/Transform/htmlout/0/com.ibm.websphere.datapower.xc.javadoc.doc/topics/com/ibm/websphere/objectgrid/LockTimeoutException.html#forceJavaCore()) [getLockRequestQueueDetails,](file:////dcs/markdown/workspace/Transform/htmlout/0/com.ibm.websphere.datapower.xc.javadoc.doc/topics/com/ibm/websphere/objectgrid/LockTimeoutException.html#getLockRequestQueueDetails()) [getMessage,](file:////dcs/markdown/workspace/Transform/htmlout/0/com.ibm.websphere.datapower.xc.javadoc.doc/topics/com/ibm/websphere/objectgrid/LockTimeoutException.html#getMessage()) [setLockRequestQueueDetails](file:////dcs/markdown/workspace/Transform/htmlout/0/com.ibm.websphere.datapower.xc.javadoc.doc/topics/com/ibm/websphere/objectgrid/LockTimeoutException.html#setLockRequestQueueDetails(java.lang.String))

**Methods inherited from class com.ibm.websphere.objectgrid[.ObjectGridException](#page-1345-0)**

[getCause,](file:////dcs/markdown/workspace/Transform/htmlout/0/com.ibm.websphere.datapower.xc.javadoc.doc/topics/com/ibm/websphere/objectgrid/ObjectGridException.html#getCause()) [initCause](file:////dcs/markdown/workspace/Transform/htmlout/0/com.ibm.websphere.datapower.xc.javadoc.doc/topics/com/ibm/websphere/objectgrid/ObjectGridException.html#initCause(java.lang.Throwable))

**Methods inherited from class java.lang[.Throwable](http://download.oracle.com/javase/1.6.0/docs/api/java/lang/Throwable.html?is-external=true)**

[fillInStackTrace](http://download.oracle.com/javase/1.6.0/docs/api/java/lang/Throwable.html?is-external=true#fillInStackTrace()), [getLocalizedMessage,](http://download.oracle.com/javase/1.6.0/docs/api/java/lang/Throwable.html?is-external=true#getLocalizedMessage()) [getStackTrace,](http://download.oracle.com/javase/1.6.0/docs/api/java/lang/Throwable.html?is-external=true#getStackTrace()) [printStackTrace,](http://download.oracle.com/javase/1.6.0/docs/api/java/lang/Throwable.html?is-external=true#printStackTrace()) [printStackTrace,](http://download.oracle.com/javase/1.6.0/docs/api/java/lang/Throwable.html?is-external=true#printStackTrace(java.io.PrintStream))

**Methods inherited from class java.lang[.Object](http://download.oracle.com/javase/1.6.0/docs/api/java/lang/Object.html?is-external=true)**

[clone,](http://download.oracle.com/javase/1.6.0/docs/api/java/lang/Object.html?is-external=true#clone()) [equals,](http://download.oracle.com/javase/1.6.0/docs/api/java/lang/Object.html?is-external=true#equals(java.lang.Object)) [finalize,](http://download.oracle.com/javase/1.6.0/docs/api/java/lang/Object.html?is-external=true#finalize()) [getClass,](http://download.oracle.com/javase/1.6.0/docs/api/java/lang/Object.html?is-external=true#getClass()) [hashCode,](http://download.oracle.com/javase/1.6.0/docs/api/java/lang/Object.html?is-external=true#hashCode()) [notify,](http://download.oracle.com/javase/1.6.0/docs/api/java/lang/Object.html?is-external=true#notify()) [notifyAll,](http://download.oracle.com/javase/1.6.0/docs/api/java/lang/Object.html?is-external=true#notifyAll()) [wait,](http://download.oracle.com/javase/1.6.0/docs/api/java/lang/Object.html?is-external=true#wait(long)) [wait](http://download.oracle.com/javase/1.6.0/docs/api/java/lang/Object.html?is-external=true#wait(long,%20int)), wait

# **Constructor Detail**

## **LockInternalFailureException**

```
public LockInternalFailureException()
```
Constructs a new LockInternalFailureException with null as its detail message. The cause is not initialized, and may subsequently be initialized by a call to the initCause method.

#### **See Also:**

[ObjectGridException.initCause\(Throwable\)](file:////dcs/markdown/workspace/Transform/htmlout/0/com.ibm.websphere.datapower.xc.javadoc.doc/topics/com/ibm/websphere/objectgrid/ObjectGridException.html#initCause(java.lang.Throwable))

## **LockInternalFailureException**

public **LockInternalFailureException**[\(String](http://download.oracle.com/javase/1.6.0/docs/api/java/lang/String.html?is-external=true) message)

Constructs a new LockInternalFailureException with the specified detail message. The cause is not initialized, and may subsequently be initialized by a call to the initCause method.

### **Parameters:**

message - the detail message. The detail message is saved for later retrieval by the getMessage method.

#### **See Also:**

[ObjectGridException.initCause\(Throwable\)](file:////dcs/markdown/workspace/Transform/htmlout/0/com.ibm.websphere.datapower.xc.javadoc.doc/topics/com/ibm/websphere/objectgrid/ObjectGridException.html#initCause(java.lang.Throwable)), [LockTimeoutException.getMessage\(\)](file:////dcs/markdown/workspace/Transform/htmlout/0/com.ibm.websphere.datapower.xc.javadoc.doc/topics/com/ibm/websphere/objectgrid/LockTimeoutException.html#getMessage())

## **LockInternalFailureException**

public **LockInternalFailureException**[\(String](http://download.oracle.com/javase/1.6.0/docs/api/java/lang/String.html?is-external=true) message,

[Throwable](http://download.oracle.com/javase/1.6.0/docs/api/java/lang/Throwable.html?is-external=true) cause)

Constructs a new LockInternalFailureException with the specified detail message and cause.

Note that the detail message associated with cause is *not* automatically incorporated in this LockInternalFailureException's detail message.

### **Parameters:**

message - the detail message (which is saved for later retrieval by the getMessage method).

cause - the cause (which is saved for later retrieval by the getCause method). (Anull value is permitted, and indicates that the cause is nonexistent or unknown).

**See Also:**

[ObjectGridException.getCause\(\)](file:////dcs/markdown/workspace/Transform/htmlout/0/com.ibm.websphere.datapower.xc.javadoc.doc/topics/com/ibm/websphere/objectgrid/ObjectGridException.html#getCause()), [LockTimeoutException.getMessage\(\)](file:////dcs/markdown/workspace/Transform/htmlout/0/com.ibm.websphere.datapower.xc.javadoc.doc/topics/com/ibm/websphere/objectgrid/LockTimeoutException.html#getMessage())

## **LockInternalFailureException**

public **LockInternalFailureException**[\(Throwable](http://download.oracle.com/javase/1.6.0/docs/api/java/lang/Throwable.html?is-external=true) cause)

Constructs a new LockInternalFailureException with a specified cause. The cause and a

detail message of (cause==null ? null : cause.toString()) is used (which typically contains the class and detail message of cause). This constructor is useful for LockInternalFailureExceptions that are little more than wrappers for other throwables.

### **Parameters:**

cause - is the exception that caused this exception to be thrown, which is saved for later retrieval by the getCause() method. A null value is permitted and indicates that the cause is nonexistent or is unknown.

### **See Also:**

[ObjectGridException.getCause\(\)](file:////dcs/markdown/workspace/Transform/htmlout/0/com.ibm.websphere.datapower.xc.javadoc.doc/topics/com/ibm/websphere/objectgrid/ObjectGridException.html#getCause())

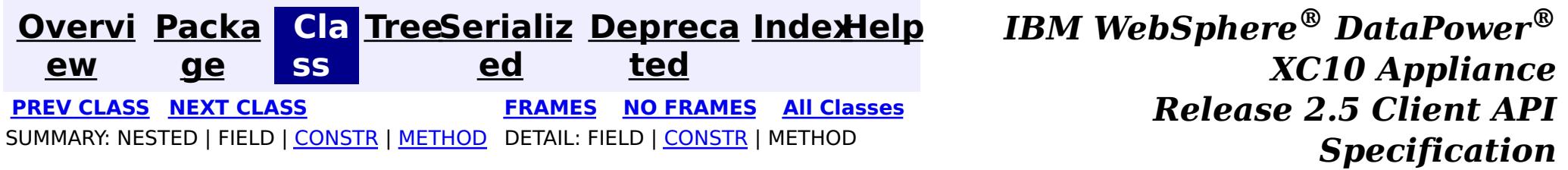

<span id="page-1382-0"></span>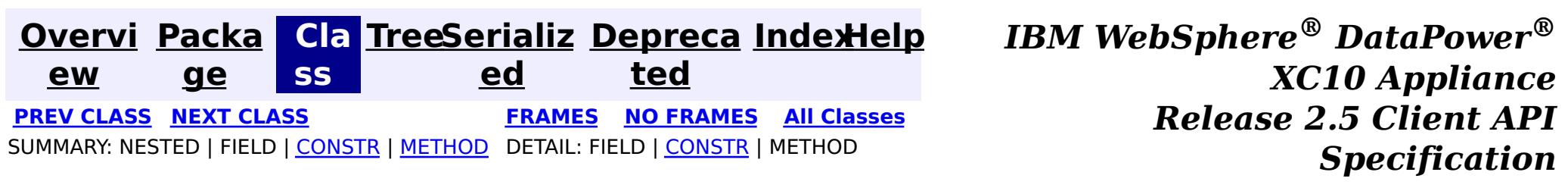

## **com.ibm.websphere.objectgrid Class LockException**

#### [java.lang.Object](http://download.oracle.com/javase/1.6.0/docs/api/java/lang/Object.html?is-external=true)

L[java.lang.Throwable](http://download.oracle.com/javase/1.6.0/docs/api/java/lang/Throwable.html?is-external=true)

 $L$ [java.lang.Exception](http://download.oracle.com/javase/1.6.0/docs/api/java/lang/Exception.html?is-external=true)

L com. ibm.websphere.objectgrid.ObjectGridException

**com.ibm.websphere.objectgrid.LockException**

### **All Implemented Interfaces:**

[IObjectGridException,](#page-1406-0) [Serializable](http://download.oracle.com/javase/1.6.0/docs/api/java/io/Serializable.html?is-external=true)

### **Direct Known Subclasses:**

[LockTimeoutException](#page-1372-0)

public class **LockException** extends [ObjectGridException](#page-1345-0)

A general locking exception indicating something went wrong with locking operations.

### **Since:**

WAS XD 6.0, XC10

### **See Also:**

[LockTimeoutException](#page-1372-0), [Serialized](file:////dcs/markdown/workspace/Transform/htmlout/0/com.ibm.websphere.datapower.xc.javadoc.doc/topics/serialized-form.html#com.ibm.websphere.objectgrid.LockException) Form

# **Constructor Summary**

**[LockException](file:////dcs/markdown/workspace/Transform/htmlout/0/com.ibm.websphere.datapower.xc.javadoc.doc/topics/com/ibm/websphere/objectgrid/LockException.html#LockException())**()

Constructs a new LockException with null as its detail message.

**[LockException](file:////dcs/markdown/workspace/Transform/htmlout/0/com.ibm.websphere.datapower.xc.javadoc.doc/topics/com/ibm/websphere/objectgrid/LockException.html#LockException(java.lang.String))**[\(String](http://download.oracle.com/javase/1.6.0/docs/api/java/lang/String.html?is-external=true) message)

Constructs a new LockException with the specified detail message.

**[LockException](file:////dcs/markdown/workspace/Transform/htmlout/0/com.ibm.websphere.datapower.xc.javadoc.doc/topics/com/ibm/websphere/objectgrid/LockException.html#LockException(java.lang.String,%20java.lang.Throwable))**[\(String](http://download.oracle.com/javase/1.6.0/docs/api/java/lang/String.html?is-external=true) message, [Throwable](http://download.oracle.com/javase/1.6.0/docs/api/java/lang/Throwable.html?is-external=true) cause)

Constructs a new LockException with the specified detail message and cause.

**[LockException](file:////dcs/markdown/workspace/Transform/htmlout/0/com.ibm.websphere.datapower.xc.javadoc.doc/topics/com/ibm/websphere/objectgrid/LockException.html#LockException(java.lang.Throwable))**[\(Throwable](http://download.oracle.com/javase/1.6.0/docs/api/java/lang/Throwable.html?is-external=true) cause) Constructs a new LockException with a specified cause.

# **Method Summary**

**Methods inherited from class com.ibm.websphere.objectgrid[.ObjectGridException](#page-1345-0)**

[getCause,](file:////dcs/markdown/workspace/Transform/htmlout/0/com.ibm.websphere.datapower.xc.javadoc.doc/topics/com/ibm/websphere/objectgrid/ObjectGridException.html#getCause()) [initCause](file:////dcs/markdown/workspace/Transform/htmlout/0/com.ibm.websphere.datapower.xc.javadoc.doc/topics/com/ibm/websphere/objectgrid/ObjectGridException.html#initCause(java.lang.Throwable))

### **Methods inherited from class java.lang[.Throwable](http://download.oracle.com/javase/1.6.0/docs/api/java/lang/Throwable.html?is-external=true)**

[fillInStackTrace](http://download.oracle.com/javase/1.6.0/docs/api/java/lang/Throwable.html?is-external=true#fillInStackTrace()), [getLocalizedMessage,](http://download.oracle.com/javase/1.6.0/docs/api/java/lang/Throwable.html?is-external=true#getLocalizedMessage()) [getMessage,](http://download.oracle.com/javase/1.6.0/docs/api/java/lang/Throwable.html?is-external=true#getMessage()) [getStackTrace](http://download.oracle.com/javase/1.6.0/docs/api/java/lang/Throwable.html?is-external=true#getStackTrace()), [printStackTrace,](http://download.oracle.com/javase/1.6.0/docs/api/java/lang/Throwable.html?is-external=true#printStackTrace()) [printStackTrace,](http://download.oracle.com/javase/1.6.0/docs/api/java/lang/Throwable.html?is-external=true#printStackTrace(java.io.PrintStream)) [printStackTrace](http://download.oracle.com/javase/1.6.0/docs/api/java/lang/Throwable.html?is-external=true#printStackTrace(java.io.PrintWriter)), [setStackTrace,](http://download.oracle.com/javase/1.6.0/docs/api/java/lang/Throwable.html?is-external=true#setStackTrace(java.lang.StackTraceElement[])) [toString](http://download.oracle.com/javase/1.6.0/docs/api/java/lang/Throwable.html?is-external=true#toString())

**Methods inherited from class java.lang[.Object](http://download.oracle.com/javase/1.6.0/docs/api/java/lang/Object.html?is-external=true)**

[clone,](http://download.oracle.com/javase/1.6.0/docs/api/java/lang/Object.html?is-external=true#clone()) [equals,](http://download.oracle.com/javase/1.6.0/docs/api/java/lang/Object.html?is-external=true#equals(java.lang.Object)) [finalize,](http://download.oracle.com/javase/1.6.0/docs/api/java/lang/Object.html?is-external=true#finalize()) [getClass,](http://download.oracle.com/javase/1.6.0/docs/api/java/lang/Object.html?is-external=true#getClass()) [hashCode,](http://download.oracle.com/javase/1.6.0/docs/api/java/lang/Object.html?is-external=true#hashCode()) [notify,](http://download.oracle.com/javase/1.6.0/docs/api/java/lang/Object.html?is-external=true#notify()) [notifyAll,](http://download.oracle.com/javase/1.6.0/docs/api/java/lang/Object.html?is-external=true#notifyAll()) [wait,](http://download.oracle.com/javase/1.6.0/docs/api/java/lang/Object.html?is-external=true#wait()) [wait,](http://download.oracle.com/javase/1.6.0/docs/api/java/lang/Object.html?is-external=true#wait(long)) [wait](http://download.oracle.com/javase/1.6.0/docs/api/java/lang/Object.html?is-external=true#wait(long,%20int))

# **Constructor Detail**

## **LockException**

public **LockException**()

Constructs a new LockException with null as its detail message. The cause is not initialized, and may subsequently be initialized by a call to the initCause method.

**See Also:**

[ObjectGridException.initCause\(Throwable\)](file:////dcs/markdown/workspace/Transform/htmlout/0/com.ibm.websphere.datapower.xc.javadoc.doc/topics/com/ibm/websphere/objectgrid/ObjectGridException.html#initCause(java.lang.Throwable))

### **LockException**

public **LockException**[\(String](http://download.oracle.com/javase/1.6.0/docs/api/java/lang/String.html?is-external=true) message)

Constructs a new LockException with the specified detail message. The cause is not initialized, and may subsequently be initialized by a call to the initCause method.

### **Parameters:**

message - the detail message. The detail message is saved for later retrieval by the getMessage method.

### **See Also:**

[ObjectGridException.initCause\(Throwable\)](file:////dcs/markdown/workspace/Transform/htmlout/0/com.ibm.websphere.datapower.xc.javadoc.doc/topics/com/ibm/websphere/objectgrid/ObjectGridException.html#initCause(java.lang.Throwable)), [Throwable.getMessage\(\)](http://download.oracle.com/javase/1.6.0/docs/api/java/lang/Throwable.html?is-external=true#getMessage())

## **LockException**

public **LockException**[\(String](http://download.oracle.com/javase/1.6.0/docs/api/java/lang/String.html?is-external=true) message, [Throwable](http://download.oracle.com/javase/1.6.0/docs/api/java/lang/Throwable.html?is-external=true) cause)

Constructs a new LockException with the specified detail message and cause.

Note that the detail message associated with cause is *not* automatically incorporated in this LockException's detail message.

### **Parameters:**

message - the detail message (which is saved for later retrieval by the getMessage method).

cause - the cause (which is saved for later retrieval by the getCause method). (Anull value is permitted, and indicates that the cause is nonexistent or unknown). **See Also:**

[ObjectGridException.getCause\(\)](file:////dcs/markdown/workspace/Transform/htmlout/0/com.ibm.websphere.datapower.xc.javadoc.doc/topics/com/ibm/websphere/objectgrid/ObjectGridException.html#getCause()), [Throwable.getMessage\(\)](http://download.oracle.com/javase/1.6.0/docs/api/java/lang/Throwable.html?is-external=true#getMessage())

## **LockException**

#### public **LockException**[\(Throwable](http://download.oracle.com/javase/1.6.0/docs/api/java/lang/Throwable.html?is-external=true) cause)

Constructs a new LockException with a specified cause. The cause and a detail message of (cause==null ? null : cause.toString()) is used (which typically contains the class and detail message of cause). This constructor is useful for LockExceptions that are little more than wrappers for other throwables.

### **Parameters:**

cause - is the exception that caused this exception to be thrown, which is saved for later retrieval by the getCause() method. A null value is permitted and indicates that the cause is nonexistent or is unknown.

**See Also:**

[ObjectGridException.getCause\(\)](file:////dcs/markdown/workspace/Transform/htmlout/0/com.ibm.websphere.datapower.xc.javadoc.doc/topics/com/ibm/websphere/objectgrid/ObjectGridException.html#getCause())

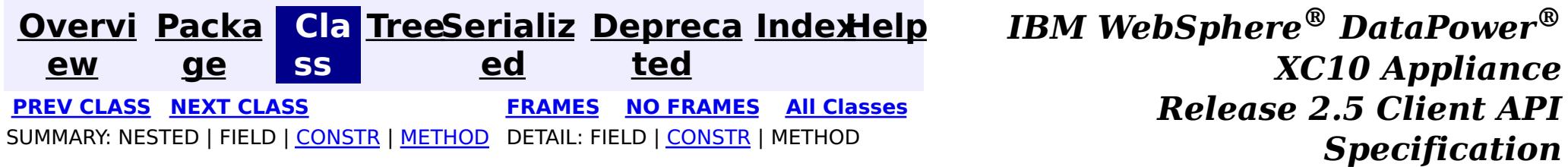

<span id="page-1385-0"></span>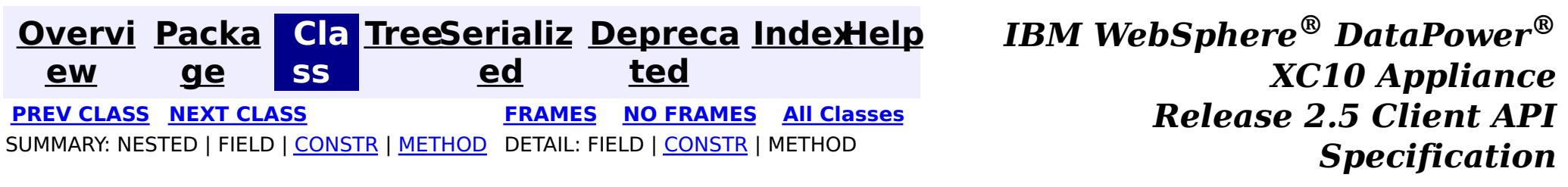

[java.lang.Object](http://download.oracle.com/javase/1.6.0/docs/api/java/lang/Object.html?is-external=true) L[java.lang.Throwable](http://download.oracle.com/javase/1.6.0/docs/api/java/lang/Throwable.html?is-external=true)  $\Box$  java.lang. Exception L com. ibm.websphere.objectgrid.ObjectGridException L[com.ibm.websphere.objectgrid.LockException](#page-1382-0) L<sub>[com.ibm.websphere.objectgrid.LockTimeoutException](#page-1372-0)</sub> **com.ibm.websphere.objectgrid.LockDeadlockException**

## **com.ibm.websphere.objectgrid Class LockDeadlockException**

### **All Implemented Interfaces:**

[IObjectGridException,](#page-1406-0) [Serializable](http://download.oracle.com/javase/1.6.0/docs/api/java/io/Serializable.html?is-external=true)

public class **LockDeadlockException** extends [LockTimeoutException](#page-1372-0)

This exception is used by the lock manager to indicate that it detected a deadlock. It prevents the deadlock by throwing this exception. Typically, this deadlock is a result of the following scenario: one transaction owns a weaker lock as a result of getting a map entry, and then, at commit time, the transaction attempts to promote the weaker lock to a stronger lock in order to apply the changes to the data store. For example, two transactions try to promote from shared locks to exclusive locks but each transaction already owns a shared lock.

### **Since:**

WAS XD 6.0, XC10

### **See Also:**

[Serialized](file:////dcs/markdown/workspace/Transform/htmlout/0/com.ibm.websphere.datapower.xc.javadoc.doc/topics/serialized-form.html#com.ibm.websphere.objectgrid.LockDeadlockException) Form

# **Constructor Summary**

**[LockDeadlockException](file:////dcs/markdown/workspace/Transform/htmlout/0/com.ibm.websphere.datapower.xc.javadoc.doc/topics/com/ibm/websphere/objectgrid/LockDeadlockException.html#LockDeadlockException())**()

Constructs a new LockDeadlockException with null as its detail message.

**[LockDeadlockException](file:////dcs/markdown/workspace/Transform/htmlout/0/com.ibm.websphere.datapower.xc.javadoc.doc/topics/com/ibm/websphere/objectgrid/LockDeadlockException.html#LockDeadlockException(java.lang.String))**[\(String](http://download.oracle.com/javase/1.6.0/docs/api/java/lang/String.html?is-external=true) message)

# **Method Summary**

**Methods inherited from class com.ibm.websphere.objectgrid[.LockTimeoutException](#page-1372-0)**

[forceJavaCore,](file:////dcs/markdown/workspace/Transform/htmlout/0/com.ibm.websphere.datapower.xc.javadoc.doc/topics/com/ibm/websphere/objectgrid/LockTimeoutException.html#forceJavaCore()) [getLockRequestQueueDetails,](file:////dcs/markdown/workspace/Transform/htmlout/0/com.ibm.websphere.datapower.xc.javadoc.doc/topics/com/ibm/websphere/objectgrid/LockTimeoutException.html#getLockRequestQueueDetails()) [getMessage,](file:////dcs/markdown/workspace/Transform/htmlout/0/com.ibm.websphere.datapower.xc.javadoc.doc/topics/com/ibm/websphere/objectgrid/LockTimeoutException.html#getMessage()) [setLockRequestQueueDetails](file:////dcs/markdown/workspace/Transform/htmlout/0/com.ibm.websphere.datapower.xc.javadoc.doc/topics/com/ibm/websphere/objectgrid/LockTimeoutException.html#setLockRequestQueueDetails(java.lang.String))

**Methods inherited from class com.ibm.websphere.objectgrid[.ObjectGridException](#page-1345-0)**

[getCause,](file:////dcs/markdown/workspace/Transform/htmlout/0/com.ibm.websphere.datapower.xc.javadoc.doc/topics/com/ibm/websphere/objectgrid/ObjectGridException.html#getCause()) [initCause](file:////dcs/markdown/workspace/Transform/htmlout/0/com.ibm.websphere.datapower.xc.javadoc.doc/topics/com/ibm/websphere/objectgrid/ObjectGridException.html#initCause(java.lang.Throwable))

**Methods inherited from class java.lang[.Throwable](http://download.oracle.com/javase/1.6.0/docs/api/java/lang/Throwable.html?is-external=true)**

[fillInStackTrace](http://download.oracle.com/javase/1.6.0/docs/api/java/lang/Throwable.html?is-external=true#fillInStackTrace()), [getLocalizedMessage,](http://download.oracle.com/javase/1.6.0/docs/api/java/lang/Throwable.html?is-external=true#getLocalizedMessage()) [getStackTrace,](http://download.oracle.com/javase/1.6.0/docs/api/java/lang/Throwable.html?is-external=true#getStackTrace()) [printStackTrace,](http://download.oracle.com/javase/1.6.0/docs/api/java/lang/Throwable.html?is-external=true#printStackTrace()) [printStackTrace,](http://download.oracle.com/javase/1.6.0/docs/api/java/lang/Throwable.html?is-external=true#printStackTrace(java.io.PrintStream)) [printStackTrace,](http://download.oracle.com/javase/1.6.0/docs/api/java/lang/Throwable.html?is-external=true#printStackTrace(java.io.PrintWriter)) [setStackTrace,](http://download.oracle.com/javase/1.6.0/docs/api/java/lang/Throwable.html?is-external=true#setStackTrace(java.lang.StackTraceElement[])) [toString](http://download.oracle.com/javase/1.6.0/docs/api/java/lang/Throwable.html?is-external=true#toString())

**Methods inherited from class java.lang[.Object](http://download.oracle.com/javase/1.6.0/docs/api/java/lang/Object.html?is-external=true)**

[clone,](http://download.oracle.com/javase/1.6.0/docs/api/java/lang/Object.html?is-external=true#clone()) [equals,](http://download.oracle.com/javase/1.6.0/docs/api/java/lang/Object.html?is-external=true#equals(java.lang.Object)) [finalize,](http://download.oracle.com/javase/1.6.0/docs/api/java/lang/Object.html?is-external=true#finalize()) [getClass,](http://download.oracle.com/javase/1.6.0/docs/api/java/lang/Object.html?is-external=true#getClass()) [hashCode,](http://download.oracle.com/javase/1.6.0/docs/api/java/lang/Object.html?is-external=true#hashCode()) [notify,](http://download.oracle.com/javase/1.6.0/docs/api/java/lang/Object.html?is-external=true#notify()) [notifyAll,](http://download.oracle.com/javase/1.6.0/docs/api/java/lang/Object.html?is-external=true#notifyAll()) [wait,](http://download.oracle.com/javase/1.6.0/docs/api/java/lang/Object.html?is-external=true#wait(long)) [wait](http://download.oracle.com/javase/1.6.0/docs/api/java/lang/Object.html?is-external=true#wait(long,%20int)), wait

# **Constructor Detail**

## **LockDeadlockException**

public **LockDeadlockException**()

Constructs a new LockDeadlockException with null as its detail message. The cause is not initialized, and may subsequently be initialized by a call to the initCause method.

#### **See Also:**

[ObjectGridException.initCause\(Throwable\)](file:////dcs/markdown/workspace/Transform/htmlout/0/com.ibm.websphere.datapower.xc.javadoc.doc/topics/com/ibm/websphere/objectgrid/ObjectGridException.html#initCause(java.lang.Throwable))

## **LockDeadlockException**

public **LockDeadlockException**[\(String](http://download.oracle.com/javase/1.6.0/docs/api/java/lang/String.html?is-external=true) message)

Constructs a new LockDeadlockException with the specified detail message. The cause is not initialized, and may subsequently be initialized by a call to the initCause method.

### **Parameters:**

message - the detail message. The detail message is saved for later retrieval by the getMessage method.

### **See Also:**

[ObjectGridException.initCause\(Throwable\)](file:////dcs/markdown/workspace/Transform/htmlout/0/com.ibm.websphere.datapower.xc.javadoc.doc/topics/com/ibm/websphere/objectgrid/ObjectGridException.html#initCause(java.lang.Throwable)), [LockTimeoutException.getMessage\(\)](file:////dcs/markdown/workspace/Transform/htmlout/0/com.ibm.websphere.datapower.xc.javadoc.doc/topics/com/ibm/websphere/objectgrid/LockTimeoutException.html#getMessage())

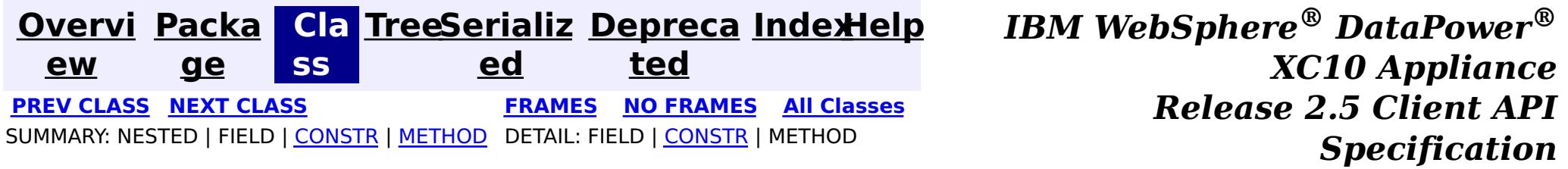

<span id="page-1387-0"></span>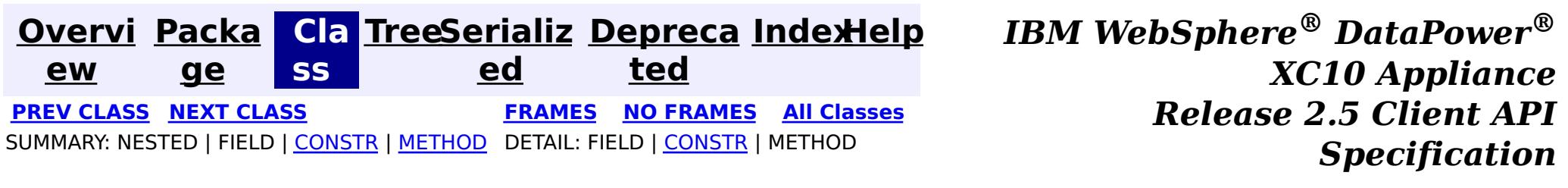

## **com.ibm.websphere.objectgrid Class KeyNotFoundException**

[java.lang.Object](http://download.oracle.com/javase/1.6.0/docs/api/java/lang/Object.html?is-external=true)

L[java.lang.Throwable](http://download.oracle.com/javase/1.6.0/docs/api/java/lang/Throwable.html?is-external=true)

 $L$ [java.lang.Exception](http://download.oracle.com/javase/1.6.0/docs/api/java/lang/Exception.html?is-external=true)

L com. ibm.websphere.objectgrid.ObjectGridException

**com.ibm.websphere.objectgrid.KeyNotFoundException**

### **All Implemented Interfaces:**

[IObjectGridException,](#page-1406-0) [Serializable](http://download.oracle.com/javase/1.6.0/docs/api/java/io/Serializable.html?is-external=true)

public class **KeyNotFoundException** extends [ObjectGridException](#page-1345-0)

Normally, record not found means a null is returned. However, sometimes on the explicit operation methods like update methods, we can figure that the record isn't there and then we throw this exception.

**Since:** WAS XD 6.0, XC10 **See Also:** [Serialized](file:////dcs/markdown/workspace/Transform/htmlout/0/com.ibm.websphere.datapower.xc.javadoc.doc/topics/serialized-form.html#com.ibm.websphere.objectgrid.KeyNotFoundException) Form

# **Constructor Summary**

**[KeyNotFoundException](file:////dcs/markdown/workspace/Transform/htmlout/0/com.ibm.websphere.datapower.xc.javadoc.doc/topics/com/ibm/websphere/objectgrid/KeyNotFoundException.html#KeyNotFoundException())**()

Constructs a new KeyNotFoundException with null as its detail message.

**[KeyNotFoundException](file:////dcs/markdown/workspace/Transform/htmlout/0/com.ibm.websphere.datapower.xc.javadoc.doc/topics/com/ibm/websphere/objectgrid/KeyNotFoundException.html#KeyNotFoundException(java.lang.String))**[\(String](http://download.oracle.com/javase/1.6.0/docs/api/java/lang/String.html?is-external=true) message)

Constructs a new KeyNotFoundException with the specified detail message.

**[KeyNotFoundException](file:////dcs/markdown/workspace/Transform/htmlout/0/com.ibm.websphere.datapower.xc.javadoc.doc/topics/com/ibm/websphere/objectgrid/KeyNotFoundException.html#KeyNotFoundException(java.lang.String,%20java.lang.Throwable))**[\(String](http://download.oracle.com/javase/1.6.0/docs/api/java/lang/String.html?is-external=true) message, [Throwable](http://download.oracle.com/javase/1.6.0/docs/api/java/lang/Throwable.html?is-external=true) cause)

Constructs a new KeyNotFoundException with the specified detail message and cause.

**[KeyNotFoundException](file:////dcs/markdown/workspace/Transform/htmlout/0/com.ibm.websphere.datapower.xc.javadoc.doc/topics/com/ibm/websphere/objectgrid/KeyNotFoundException.html#KeyNotFoundException(java.lang.Throwable))**[\(Throwable](http://download.oracle.com/javase/1.6.0/docs/api/java/lang/Throwable.html?is-external=true) cause)

# **Method Summary**

**Methods inherited from class com.ibm.websphere.objectgrid[.ObjectGridException](#page-1345-0)**

[getCause,](file:////dcs/markdown/workspace/Transform/htmlout/0/com.ibm.websphere.datapower.xc.javadoc.doc/topics/com/ibm/websphere/objectgrid/ObjectGridException.html#getCause()) [initCause](file:////dcs/markdown/workspace/Transform/htmlout/0/com.ibm.websphere.datapower.xc.javadoc.doc/topics/com/ibm/websphere/objectgrid/ObjectGridException.html#initCause(java.lang.Throwable))

**Methods inherited from class java.lang[.Throwable](http://download.oracle.com/javase/1.6.0/docs/api/java/lang/Throwable.html?is-external=true)**

[fillInStackTrace](http://download.oracle.com/javase/1.6.0/docs/api/java/lang/Throwable.html?is-external=true#fillInStackTrace()), [getLocalizedMessage,](http://download.oracle.com/javase/1.6.0/docs/api/java/lang/Throwable.html?is-external=true#getLocalizedMessage()) [getMessage,](http://download.oracle.com/javase/1.6.0/docs/api/java/lang/Throwable.html?is-external=true#getMessage()) [getStackTrace](http://download.oracle.com/javase/1.6.0/docs/api/java/lang/Throwable.html?is-external=true#getStackTrace()), [printStackTrace,](http://download.oracle.com/javase/1.6.0/docs/api/java/lang/Throwable.html?is-external=true#printStackTrace()) [printStackTrace,](http://download.oracle.com/javase/1.6.0/docs/api/java/lang/Throwable.html?is-external=true#printStackTrace(java.io.PrintStream)) [printStackTrace](http://download.oracle.com/javase/1.6.0/docs/api/java/lang/Throwable.html?is-external=true#printStackTrace(java.io.PrintWriter)), [setStackTrace,](http://download.oracle.com/javase/1.6.0/docs/api/java/lang/Throwable.html?is-external=true#setStackTrace(java.lang.StackTraceElement[])) [toString](http://download.oracle.com/javase/1.6.0/docs/api/java/lang/Throwable.html?is-external=true#toString())

**Methods inherited from class java.lang[.Object](http://download.oracle.com/javase/1.6.0/docs/api/java/lang/Object.html?is-external=true)**

[clone,](http://download.oracle.com/javase/1.6.0/docs/api/java/lang/Object.html?is-external=true#clone()) [equals,](http://download.oracle.com/javase/1.6.0/docs/api/java/lang/Object.html?is-external=true#equals(java.lang.Object)) [finalize,](http://download.oracle.com/javase/1.6.0/docs/api/java/lang/Object.html?is-external=true#finalize()) [getClass,](http://download.oracle.com/javase/1.6.0/docs/api/java/lang/Object.html?is-external=true#getClass()) [hashCode,](http://download.oracle.com/javase/1.6.0/docs/api/java/lang/Object.html?is-external=true#hashCode()) [notify,](http://download.oracle.com/javase/1.6.0/docs/api/java/lang/Object.html?is-external=true#notify()) [notifyAll,](http://download.oracle.com/javase/1.6.0/docs/api/java/lang/Object.html?is-external=true#notifyAll()) [wait,](http://download.oracle.com/javase/1.6.0/docs/api/java/lang/Object.html?is-external=true#wait(long)) [wait](http://download.oracle.com/javase/1.6.0/docs/api/java/lang/Object.html?is-external=true#wait(long,%20int)), wait

# **Constructor Detail**

## **KeyNotFoundException**

### public **KeyNotFoundException**()

Constructs a new KeyNotFoundException with null as its detail message. The cause is not initialized, and may subsequently be initialized by a call to the initCause method.

### **See Also:**

[ObjectGridException.initCause\(Throwable\)](file:////dcs/markdown/workspace/Transform/htmlout/0/com.ibm.websphere.datapower.xc.javadoc.doc/topics/com/ibm/websphere/objectgrid/ObjectGridException.html#initCause(java.lang.Throwable))

## **KeyNotFoundException**

public **KeyNotFoundException**[\(String](http://download.oracle.com/javase/1.6.0/docs/api/java/lang/String.html?is-external=true) message)

Constructs a new KeyNotFoundException with the specified detail message. The cause is not initialized, and may subsequently be initialized by a call to the initCause method.

### **Parameters:**

message - the detail message. The detail message is saved for later retrieval by the getMessage method.

### **See Also:**

[ObjectGridException.initCause\(Throwable\)](file:////dcs/markdown/workspace/Transform/htmlout/0/com.ibm.websphere.datapower.xc.javadoc.doc/topics/com/ibm/websphere/objectgrid/ObjectGridException.html#initCause(java.lang.Throwable)), [Throwable.getMessage\(\)](http://download.oracle.com/javase/1.6.0/docs/api/java/lang/Throwable.html?is-external=true#getMessage())

## **KeyNotFoundException**

public **KeyNotFoundException**[\(String](http://download.oracle.com/javase/1.6.0/docs/api/java/lang/String.html?is-external=true) message, [Throwable](http://download.oracle.com/javase/1.6.0/docs/api/java/lang/Throwable.html?is-external=true) cause)

Constructs a new KeyNotFoundException with the specified detail message and cause.

Note that the detail message associated with cause is *not* automatically incorporated in this KeyNotFoundException's detail message.

### **Parameters:**

message - the detail message (which is saved for later retrieval by the getMessage method).

cause - the cause (which is saved for later retrieval by the getCause method). (Anull value is permitted, and indicates that the cause is nonexistent or unknown).

### **See Also:**

## **KeyNotFoundException**

public **KeyNotFoundException**[\(Throwable](http://download.oracle.com/javase/1.6.0/docs/api/java/lang/Throwable.html?is-external=true) cause)

Constructs a new KeyNotFoundException with a specified cause. The cause and a detail message of (cause==null ? null : cause.toString()) is used (which typically contains the class and detail message of cause). This constructor is useful for KeyNotFoundExceptions that are little more than wrappers for other throwables.

#### **Parameters:**

cause - is the exception that caused this exception to be thrown, which is saved for later retrieval by the getCause() method. A null value is permitted and indicates that the cause is nonexistent or is unknown.

**See Also:**

[ObjectGridException.getCause\(\)](file:////dcs/markdown/workspace/Transform/htmlout/0/com.ibm.websphere.datapower.xc.javadoc.doc/topics/com/ibm/websphere/objectgrid/ObjectGridException.html#getCause())

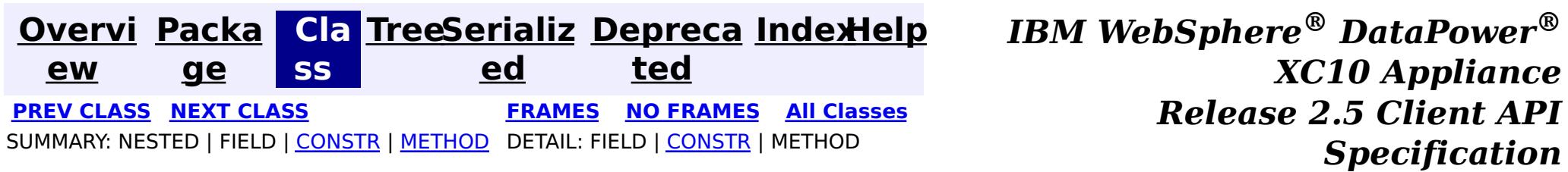

<span id="page-1390-0"></span>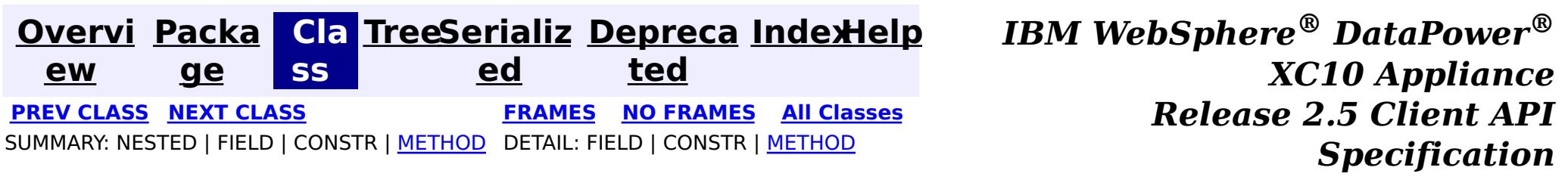

public interface **JavaMap** extends [Map](http://download.oracle.com/javase/1.6.0/docs/api/java/util/Map.html?is-external=true)

**com.ibm.websphere.objectgrid Interface JavaMap**

**All Superinterfaces:** [Map](http://download.oracle.com/javase/1.6.0/docs/api/java/util/Map.html?is-external=true)

Users can get an instance of JavaMap from an instance of ObjectMap by calling ObjectMap.getJavaMap(). There are two main differences between JavaMap and ObjectMap:

This interface is a handle to a named Map. Maps should have homogeneous keys and values. An instance of this JavaMap can only be used by the thread that is currently associated with the Session that was used to get this JavaMap instance. Both Session and JavaMap objects are not allowed to be shared by multiple threads concurrently.

- JavaMap extends java.util.Map. Therefore, users can cast an instance of JavaMap to java.util.Map if they want.
- The methods in JavaMap are defined to throw Exceptions similar to those defined on the java.util.Map interface that is ObjectGridRuntimeException, which is a subclass of java.lang.RuntimeException is used for error conditions. The methods in ObjectMap are defined to throw ObjectGridExceptions, which are checked exceptions.

The only methods that are supported from the java.util.Map interface are:

- containsKey(Object)
- $\bullet$  get(Object)
- put(Object, Object)
- $\bullet$  putAll(Map)
- remove(Object)
- $\bullet$  clear()

All other methods on the java.util.Map interface will throw java.lang.UnsupportedOperationException.

#### **Since:**

WAS XD 6.0, XC10

**See Also:**

[ObjectMap](#page-1293-0), [ObjectMap.getJavaMap\(\)](file:////dcs/markdown/workspace/Transform/htmlout/0/com.ibm.websphere.datapower.xc.javadoc.doc/topics/com/ibm/websphere/objectgrid/ObjectMap.html#getJavaMap()), [Map](http://download.oracle.com/javase/1.6.0/docs/api/java/util/Map.html?is-external=true), [BackingMap.setCopyMode\(CopyMode,](file:////dcs/markdown/workspace/Transform/htmlout/0/com.ibm.websphere.datapower.xc.javadoc.doc/topics/com/ibm/websphere/objectgrid/BackingMap.html#setCopyMode(com.ibm.websphere.objectgrid.CopyMode,%20java.lang.Class)) Class), [BackingMap.setLockStrategy\(LockStrategy\)](file:////dcs/markdown/workspace/Transform/htmlout/0/com.ibm.websphere.datapower.xc.javadoc.doc/topics/com/ibm/websphere/objectgrid/BackingMap.html#setLockStrategy(com.ibm.websphere.objectgrid.LockStrategy))

# **Nested Class Summary**

**Nested classes/interfaces inherited from interface java.util[.Map](http://download.oracle.com/javase/1.6.0/docs/api/java/util/Map.html?is-external=true)**

Map. Entry<K, V>

**Method Summary**

v

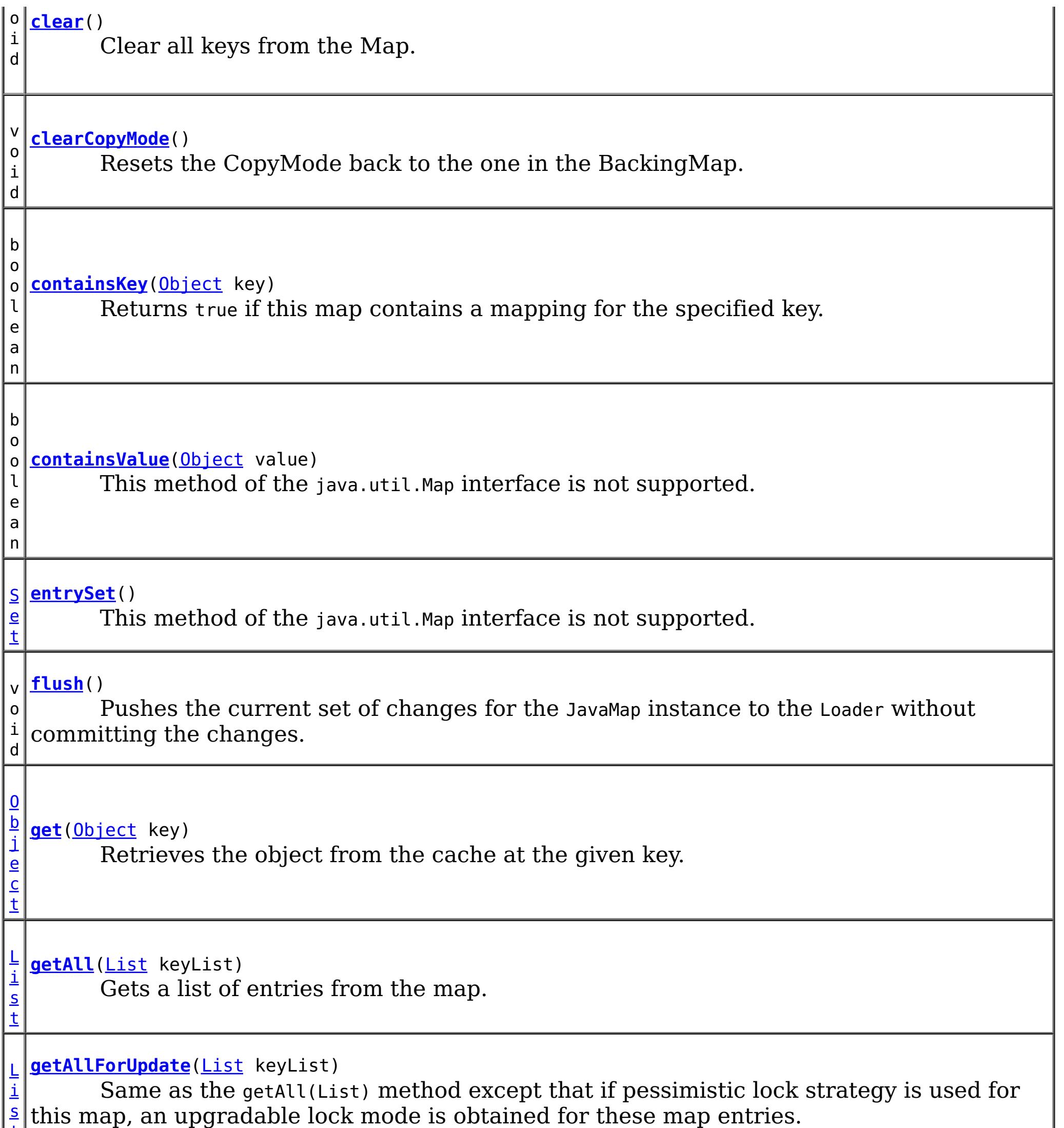

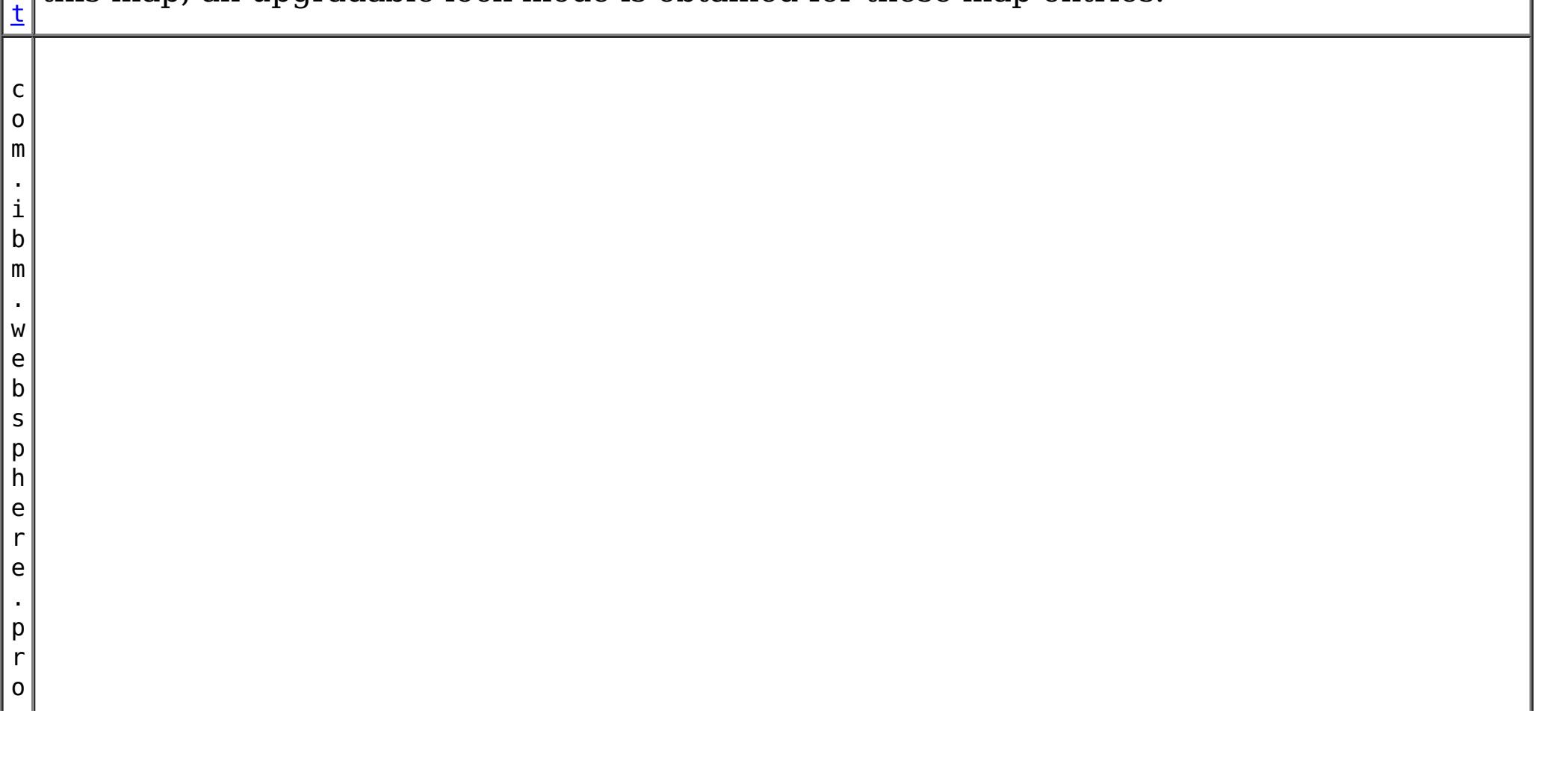

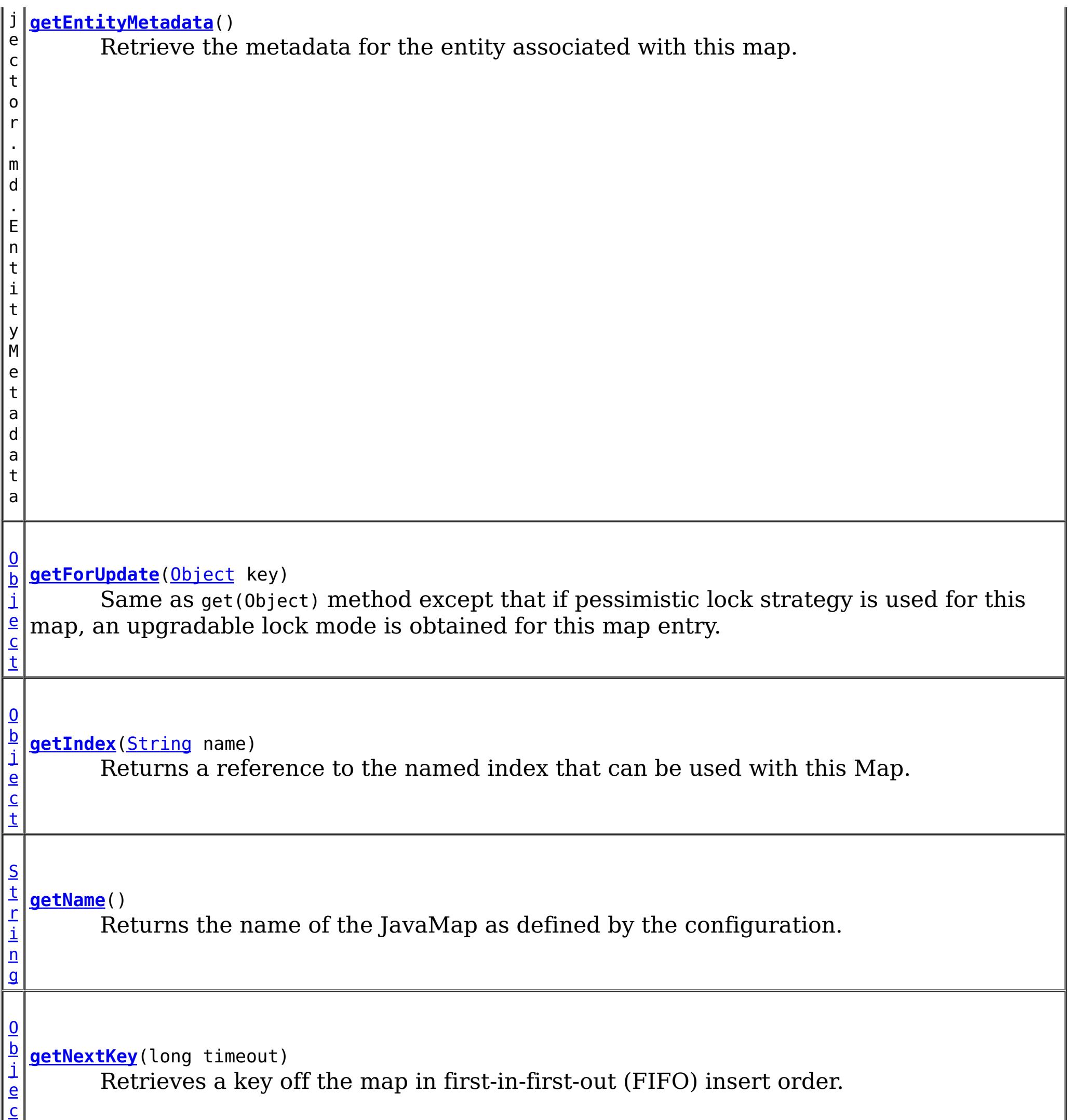

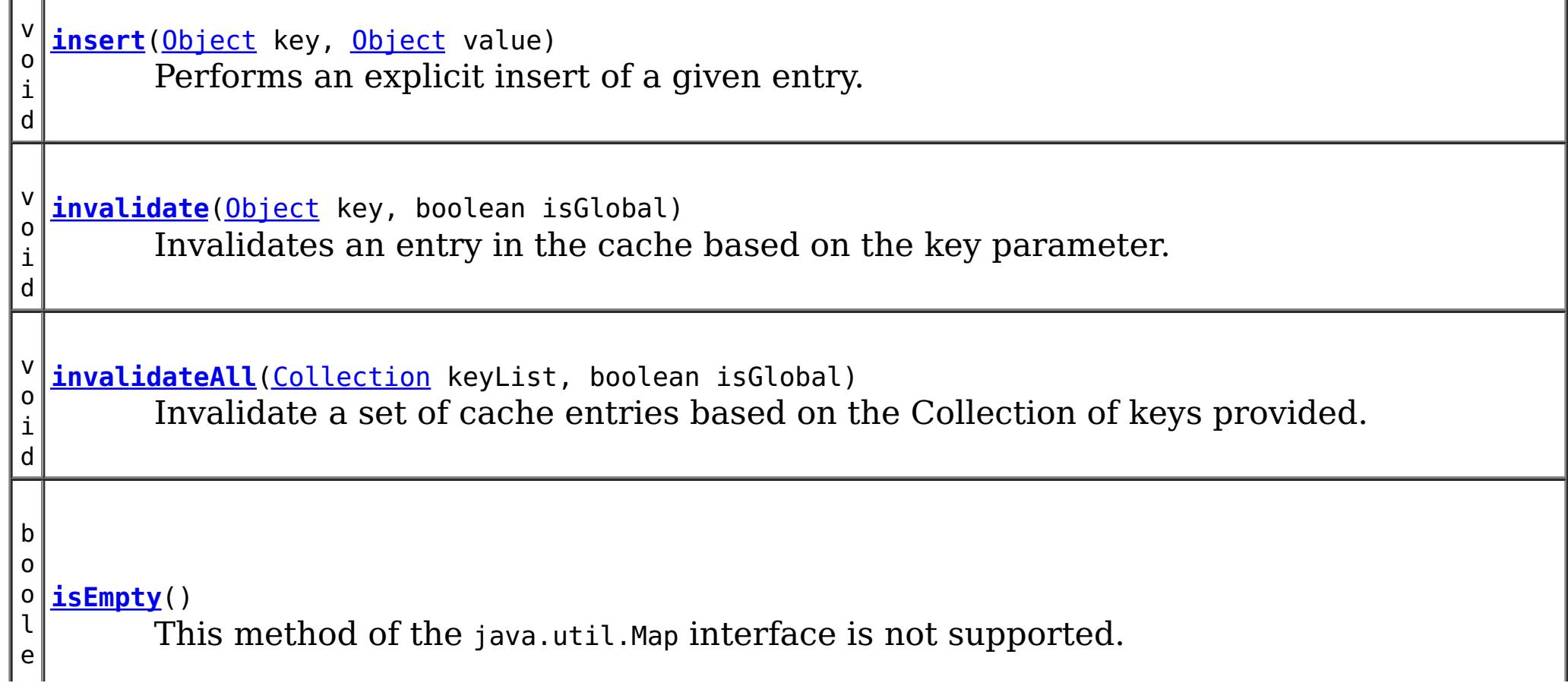

t

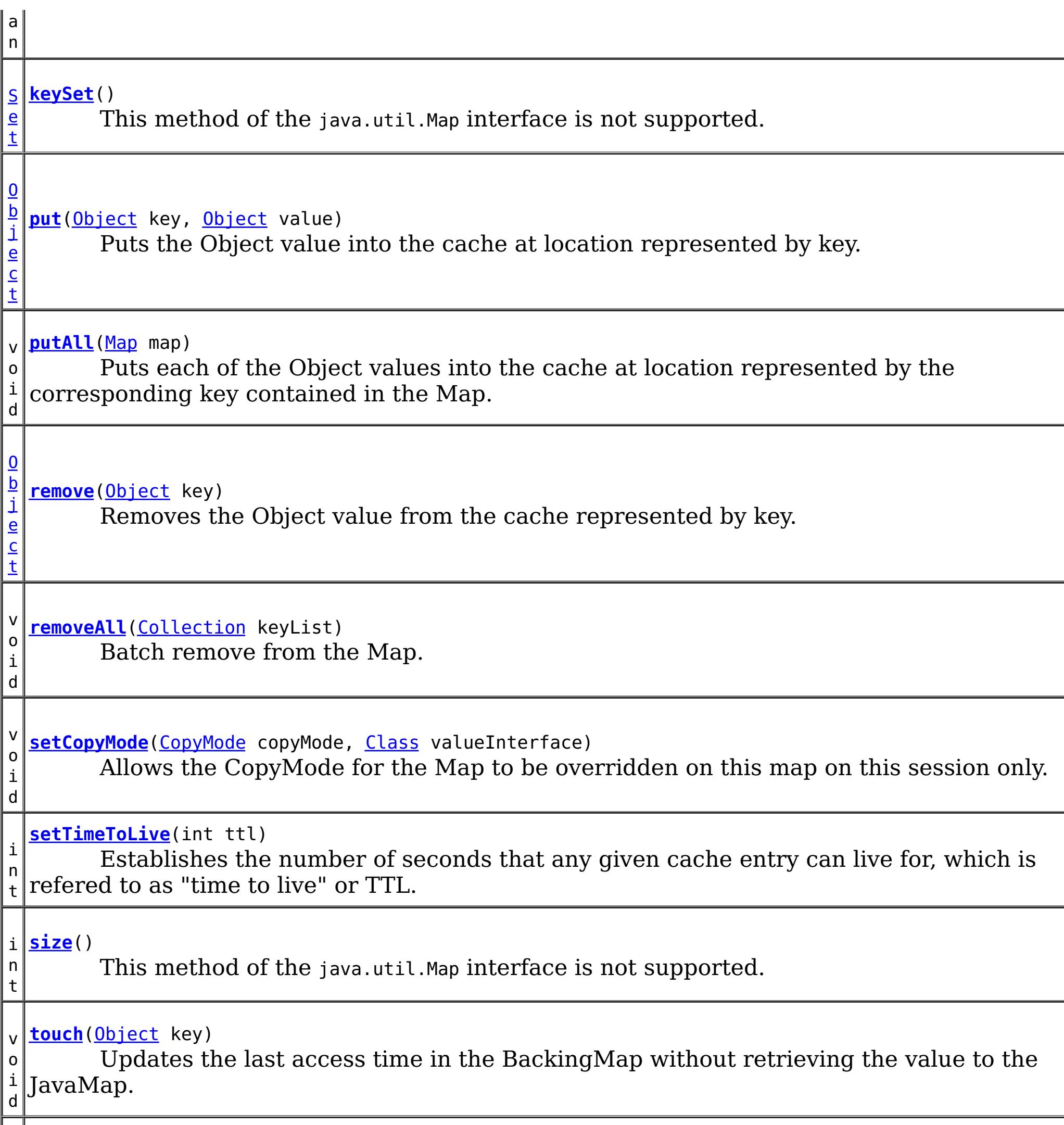

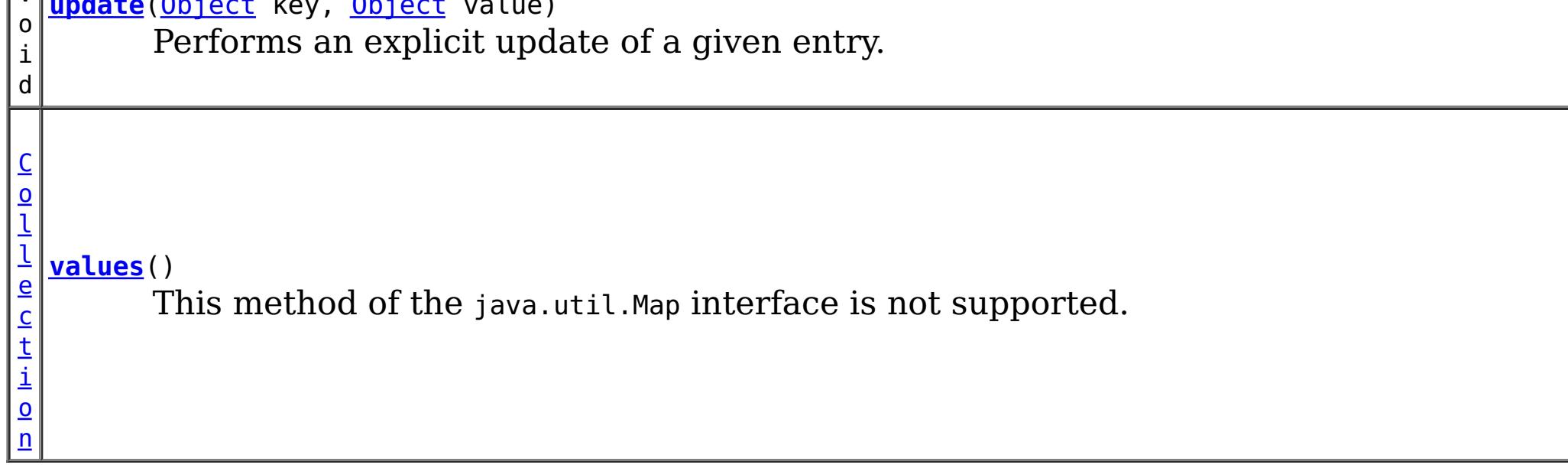

## **Methods inherited from interface java.util[.Map](http://download.oracle.com/javase/1.6.0/docs/api/java/util/Map.html?is-external=true)**

[equals,](http://download.oracle.com/javase/1.6.0/docs/api/java/util/Map.html?is-external=true#equals(java.lang.Object)) [hashCode](http://download.oracle.com/javase/1.6.0/docs/api/java/util/Map.html?is-external=true#hashCode())

# **Method Detail**

## **getName**

[String](http://download.oracle.com/javase/1.6.0/docs/api/java/lang/String.html?is-external=true) **getName**()

Returns the name of the JavaMap as defined by the configuration.

**Returns:** name of JavaMap

## **getForUpdate**

[Object](http://download.oracle.com/javase/1.6.0/docs/api/java/lang/Object.html?is-external=true) **getForUpdate**[\(Object](http://download.oracle.com/javase/1.6.0/docs/api/java/lang/Object.html?is-external=true) key) throws [ObjectGridRuntimeException](#page-1323-0)

Same as get(Object) method except that if pessimistic lock strategy is used for this map, an upgradable lock mode is obtained for this map entry. See LockStrategy.PESSIMISTIC for additional information. Whether or not a copy of the object is returned is determined by the CopyMode setting for this map. See CopyMode for a description of each possible CopyMode. If the key cannot be found in the map, a null value will be returned. A null value is also returned if the value is null and this map allows null values. To distinguish the two, use the containsKey method.

The return value is a SerializedValue when using the [CopyMode.COPY\\_TO\\_BYTES\\_RAW](file:////dcs/markdown/workspace/Transform/htmlout/0/com.ibm.websphere.datapower.xc.javadoc.doc/topics/com/ibm/websphere/objectgrid/CopyMode.html#COPY_TO_BYTES_RAW) CopyMode or OutputFormat.RAW OutputFormat with a ValueSerializerPlugin plug-in defined on the [BackingMap.](#page-1436-0) The SerializedValue allows access to the value in its serialized form, or its native Java Object form.

The return value is a SerializedValue when using the [CopyMode.COPY\\_TO\\_BYTES\\_RAW](file:////dcs/markdown/workspace/Transform/htmlout/0/com.ibm.websphere.datapower.xc.javadoc.doc/topics/com/ibm/websphere/objectgrid/CopyMode.html#COPY_TO_BYTES_RAW) CopyMode or OutputFormat.RAW OutputFormat with a ValueSerializerPlugin plug-in defined on the [BackingMap.](#page-1436-0) The SerializedValue allows access to the value in its serialized form, or its native Java Object form.

The return value is a Tuple when an an EntityManager API entity is associated with the BackingMap.

See [ObjectMap.getForUpdate\(Object\)](file:////dcs/markdown/workspace/Transform/htmlout/0/com.ibm.websphere.datapower.xc.javadoc.doc/topics/com/ibm/websphere/objectgrid/ObjectMap.html#getForUpdate(java.lang.Object)) for additional specification details.

### **Parameters:**

key - The entry to fetch

### **Returns:**

the value retrieved for update or null

### **Throws:**

[IllegalArgumentException](http://download.oracle.com/javase/1.6.0/docs/api/java/lang/IllegalArgumentException.html?is-external=true) - if key is null

[ObjectGridRuntimeException](#page-1323-0) - if an error occurs during processing

### **See Also:**

[containsKey\(Object\)](file:////dcs/markdown/workspace/Transform/htmlout/0/com.ibm.websphere.datapower.xc.javadoc.doc/topics/com/ibm/websphere/objectgrid/JavaMap.html#containsKey(java.lang.Object)), [get\(Object\)](file:////dcs/markdown/workspace/Transform/htmlout/0/com.ibm.websphere.datapower.xc.javadoc.doc/topics/com/ibm/websphere/objectgrid/JavaMap.html#get(java.lang.Object)), [CopyMode](#page-1411-0), [LockStrategy.PESSIMISTIC](file:////dcs/markdown/workspace/Transform/htmlout/0/com.ibm.websphere.datapower.xc.javadoc.doc/topics/com/ibm/websphere/objectgrid/LockStrategy.html#PESSIMISTIC),

## **getAll**

[List](http://download.oracle.com/javase/1.6.0/docs/api/java/util/List.html?is-external=true) **getAll**[\(List](http://download.oracle.com/javase/1.6.0/docs/api/java/util/List.html?is-external=true) keyList) throws [ObjectGridRuntimeException](#page-1323-0)

Gets a list of entries from the map.

If a key in the list cannot be found, a null value will be set at the appropriate position in the returned list.

A return value is a Tuple when an an EntityManager API entity is associated with the BackingMap.

See [ObjectMap.getAll\(List\)](file:////dcs/markdown/workspace/Transform/htmlout/0/com.ibm.websphere.datapower.xc.javadoc.doc/topics/com/ibm/websphere/objectgrid/ObjectMap.html#getAll(java.util.List)) for additional specification details.

### **Parameters:**

keyList - A list of keys for identifying which entries to fetch

### **Returns:**

a list of values

### **Throws:**

[IllegalArgumentException](http://download.oracle.com/javase/1.6.0/docs/api/java/lang/IllegalArgumentException.html?is-external=true) - if keyList is null or contains a null element. [ObjectGridRuntimeException](#page-1323-0) - if an error occurs during processing

### **See Also:**

[get\(Object\)](file:////dcs/markdown/workspace/Transform/htmlout/0/com.ibm.websphere.datapower.xc.javadoc.doc/topics/com/ibm/websphere/objectgrid/JavaMap.html#get(java.lang.Object)), [ObjectMap.getAll\(List\)](file:////dcs/markdown/workspace/Transform/htmlout/0/com.ibm.websphere.datapower.xc.javadoc.doc/topics/com/ibm/websphere/objectgrid/ObjectMap.html#getAll(java.util.List))

## **getAllForUpdate**

```
List getAllForUpdate(List keyList)
         throws ObjectGridRuntimeException
```
The return value is a SerializedValue when using the CopyMode.COPY TO BYTES RAW CopyMode or OutputFormat.RAW OutputFormat with a ValueSerializerPlugin plug-in defined on the [BackingMap.](#page-1436-0) The SerializedValue allows access to the value in its serialized form, or its native Java Object form.

Same as the getAll(List) method except that if pessimistic lock strategy is used for this map, an upgradable lock mode is obtained for these map entries. See LockStrategy.PESSIMISTIC for additional information. If a key in the list cannot be found, a null value will be set at the appropriate position in the returned list.

A return value is a Tuple when an an EntityManager API entity is associated with the BackingMap.

See [ObjectMap.getAllForUpdate\(List\)](file:////dcs/markdown/workspace/Transform/htmlout/0/com.ibm.websphere.datapower.xc.javadoc.doc/topics/com/ibm/websphere/objectgrid/ObjectMap.html#getAllForUpdate(java.util.List)) for additional specification details.

### **Parameters:**

keyList - A list of keys for identifying which entries to fetch

### **Returns:**

a list of values

### **Throws:**

[IllegalArgumentException](http://download.oracle.com/javase/1.6.0/docs/api/java/lang/IllegalArgumentException.html?is-external=true) - if keyList is null or contains a null element. [ObjectGridRuntimeException](#page-1323-0) - if an error occurs during processing

### **See Also:**

[getAll\(List\)](file:////dcs/markdown/workspace/Transform/htmlout/0/com.ibm.websphere.datapower.xc.javadoc.doc/topics/com/ibm/websphere/objectgrid/JavaMap.html#getAll(java.util.List)), [getForUpdate\(Object\)](file:////dcs/markdown/workspace/Transform/htmlout/0/com.ibm.websphere.datapower.xc.javadoc.doc/topics/com/ibm/websphere/objectgrid/JavaMap.html#getForUpdate(java.lang.Object)), [LockStrategy.PESSIMISTIC](file:////dcs/markdown/workspace/Transform/htmlout/0/com.ibm.websphere.datapower.xc.javadoc.doc/topics/com/ibm/websphere/objectgrid/LockStrategy.html#PESSIMISTIC), [ObjectMap.getAllForUpdate\(List\)](file:////dcs/markdown/workspace/Transform/htmlout/0/com.ibm.websphere.datapower.xc.javadoc.doc/topics/com/ibm/websphere/objectgrid/ObjectMap.html#getAllForUpdate(java.util.List))

## **removeAll**

void **removeAll**[\(Collection](http://download.oracle.com/javase/1.6.0/docs/api/java/util/Collection.html?is-external=true) keyList) throws [ObjectGridRuntimeException](#page-1323-0)

Batch remove from the Map. If a key in the list cannot be found, it will be ignored.

See [ObjectMap.removeAll\(Collection\)](file:////dcs/markdown/workspace/Transform/htmlout/0/com.ibm.websphere.datapower.xc.javadoc.doc/topics/com/ibm/websphere/objectgrid/ObjectMap.html#removeAll(java.util.Collection)) for additional specification details.

### **Parameters:**

keyList - A list of keys for identifying which entries to remove

### **Throws:**

[IllegalArgumentException](http://download.oracle.com/javase/1.6.0/docs/api/java/lang/IllegalArgumentException.html?is-external=true) - if keyList is null or contains a null element. [ObjectGridRuntimeException](#page-1323-0) - if an error occurs during processing

**See Also:**

## **invalidate**

void **invalidate**([Object](http://download.oracle.com/javase/1.6.0/docs/api/java/lang/Object.html?is-external=true) key, boolean isGlobal) throws [ObjectGridRuntimeException](#page-1323-0)

Invalidates an entry in the cache based on the key parameter.

If the key's value has changes pending in the JavaMap, it is the application's responsibility to flush these changes to the Loader before invalidation. If a flush is not performed prior to invoking the invalidate operation, all pending changes for this key will be removed from the JavaMap. If the key cannot be found in the map, it will be ignored.

The isGlobal parameter is used to indicate which cache level is used to invalidate the entries. If isGlobal is true, when the transaction is committed, the key is removed from the BackingMap also. If a subsequent get operation is performed, the BackingMap will be skipped and the Loader will be used to get the data. If isGlobal is false, the entry is only invalidated in the JavaMap (transactional cache). If a subsequent get operation is performed, the BackingMap can be used; and, if it's not in the BackingMap, the Loader will be used to get the data.

A typical use of isGlobal being false is when a large number of records are touched in a transaction and the application wants to evict records that are no longer used in the cache.

See [ObjectMap.invalidate\(Object,](file:////dcs/markdown/workspace/Transform/htmlout/0/com.ibm.websphere.datapower.xc.javadoc.doc/topics/com/ibm/websphere/objectgrid/ObjectMap.html#invalidate(java.lang.Object,%20boolean)) boolean) for additional specification details.

### **Parameters:**

key - Object representing the key to be used for cache entry invalidation isGlobal - Indicates whether to remove the entry from the BackingMap (true) or just the JavaMap (false).

**Throws:**

[IllegalArgumentException](http://download.oracle.com/javase/1.6.0/docs/api/java/lang/IllegalArgumentException.html?is-external=true) - if key is null [ObjectGridRuntimeException](#page-1323-0) - if an error occurs during processing

**See Also:**

[ObjectMap.invalidate\(Object,](file:////dcs/markdown/workspace/Transform/htmlout/0/com.ibm.websphere.datapower.xc.javadoc.doc/topics/com/ibm/websphere/objectgrid/ObjectMap.html#invalidate(java.lang.Object,%20boolean)) boolean)

## **invalidateAll**

boolean isGlobal) throws [ObjectGridRuntimeException](#page-1323-0)

Invalidate a set of cache entries based on the Collection of keys provided. If a key in the collection cannot be found, it will be ignored.

See [ObjectMap.invalidateAll\(Collection,](file:////dcs/markdown/workspace/Transform/htmlout/0/com.ibm.websphere.datapower.xc.javadoc.doc/topics/com/ibm/websphere/objectgrid/ObjectMap.html#invalidateAll(java.util.Collection,%20boolean)) boolean) for additional specification details.

### **Parameters:**

keyList - A Collection of keys representing the entries to be invalidated isGlobal - Indicates whether to remove the entry from the BackingMap (true) or just the JavaMap (false).

### **Throws:**

[IllegalArgumentException](http://download.oracle.com/javase/1.6.0/docs/api/java/lang/IllegalArgumentException.html?is-external=true) - if keyList is null or contains a null element. [ObjectGridRuntimeException](#page-1323-0) - if an error occurs during processing

**See Also:**

[invalidate\(Object,](file:////dcs/markdown/workspace/Transform/htmlout/0/com.ibm.websphere.datapower.xc.javadoc.doc/topics/com/ibm/websphere/objectgrid/JavaMap.html#invalidate(java.lang.Object,%20boolean)) boolean), [ObjectMap.invalidateAll\(Collection,](file:////dcs/markdown/workspace/Transform/htmlout/0/com.ibm.websphere.datapower.xc.javadoc.doc/topics/com/ibm/websphere/objectgrid/ObjectMap.html#invalidateAll(java.util.Collection,%20boolean)) boolean)

## **setTimeToLive**

```
int setTimeToLive(int ttl)
```
Establishes the number of seconds that any given cache entry can live for, which is refered to as "time to live" or TTL. Setting a new TTL value affects cache entries that are accessed after this method call occurs. It does not affect any cache entry that was created or accessed prior to this method call. By calling this method on this JavaMap, any previous value set by the BackingMap.setTimeToLive(int) method is overridden for this JavaMap. If this method is never called on the JavaMap, the TTL value from the BackingMap setting is used by default. If TTL is never set on the BackingMap, the cache entry can live "forever".

ttl - is the time-to-live value in seconds. The value must be  $\geq$  = 0. A value of 0 is used to indicate the cache entry can live "forever". Use of the constant ObjectMap.TTL\_FOREVER is recommended when "forever" is desired.

This method can only be used when the TTLType is set to LAST\_ACCESS\_TIME on the BackingMap. If this method is called on the JavaMap and the TTLType is something other than LAST\_ACCESS\_TIME, an IllegalStateException is thrown.

void **update**[\(Object](http://download.oracle.com/javase/1.6.0/docs/api/java/lang/Object.html?is-external=true) key, [Object](http://download.oracle.com/javase/1.6.0/docs/api/java/lang/Object.html?is-external=true) value) throws [ObjectGridRuntimeException](#page-1323-0)

### **Parameters:**

### **Returns:**

previous time-to-live value in seconds. The constant ObjectMap.TTL\_FOREVER can be used to determine if the previous TTL was set to "forever".

### **Throws:**

[IllegalArgumentException](http://download.oracle.com/javase/1.6.0/docs/api/java/lang/IllegalArgumentException.html?is-external=true) - if seconds argument is  $< 0$ .

[IllegalStateException](http://download.oracle.com/javase/1.6.0/docs/api/java/lang/IllegalStateException.html?is-external=true) - if BackingMap.getTtlEvictorType() returns anything other than TTLType.LAST\_ACCESS\_TIME.

### **See Also:**

[BackingMap.setTimeToLive\(int\)](file:////dcs/markdown/workspace/Transform/htmlout/0/com.ibm.websphere.datapower.xc.javadoc.doc/topics/com/ibm/websphere/objectgrid/BackingMap.html#setTimeToLive(int)), [ObjectMap.setTimeToLive\(int\)](file:////dcs/markdown/workspace/Transform/htmlout/0/com.ibm.websphere.datapower.xc.javadoc.doc/topics/com/ibm/websphere/objectgrid/ObjectMap.html#setTimeToLive(int)), TTLType.LAST ACCESS TIME

## **update**

Performs an explicit update of a given entry.

A get operation is not required prior to invoking the update method (unlike the put method). Also, an update invocation will never insert a new record. If a the map's LockStrategy is LockStrategy.OPTIMISTIC this method will implicitly get the entry so as to have the version value of the object for when this method was invoked. Whether or not a copy of the object is made when transaction is committed is determined by the CopyMode setting for this map. See CopyMode for a description of each possible CopyMode.

If a key cannot be found in the map during commit, a TransactionException will be thrown.

See [ObjectMap.update\(Object,](file:////dcs/markdown/workspace/Transform/htmlout/0/com.ibm.websphere.datapower.xc.javadoc.doc/topics/com/ibm/websphere/objectgrid/ObjectMap.html#update(java.lang.Object,%20java.lang.Object)) Object) for additional specification details.

### **Parameters:**

key - Identifies the entry to be updated

value - The updated value for this entry

### **Throws:**

[IllegalArgumentException](http://download.oracle.com/javase/1.6.0/docs/api/java/lang/IllegalArgumentException.html?is-external=true) - if key is null or if the map does not allow null values and value is null.

[ObjectGridRuntimeException](#page-1323-0) - if an error occurs during processing

**See Also:**

[insert\(Object,](file:////dcs/markdown/workspace/Transform/htmlout/0/com.ibm.websphere.datapower.xc.javadoc.doc/topics/com/ibm/websphere/objectgrid/JavaMap.html#insert(java.lang.Object,%20java.lang.Object)) Object), [put\(Object,](file:////dcs/markdown/workspace/Transform/htmlout/0/com.ibm.websphere.datapower.xc.javadoc.doc/topics/com/ibm/websphere/objectgrid/JavaMap.html#put(java.lang.Object,%20java.lang.Object)) Object), [CopyMode](#page-1411-0), [LockStrategy.OPTIMISTIC](file:////dcs/markdown/workspace/Transform/htmlout/0/com.ibm.websphere.datapower.xc.javadoc.doc/topics/com/ibm/websphere/objectgrid/LockStrategy.html#OPTIMISTIC),

### **insert**

void **insert**[\(Object](http://download.oracle.com/javase/1.6.0/docs/api/java/lang/Object.html?is-external=true) key, [Object](http://download.oracle.com/javase/1.6.0/docs/api/java/lang/Object.html?is-external=true) value) throws [ObjectGridRuntimeException](#page-1323-0)

Performs an explicit insert of a given entry.

The key must not exist before executing this method. Also, an insert invocation will never update an existing record. Whether or not a copy of the object is made when a transaction is committed is determined by the CopyMode setting for this map. See CopyMode for a description of each possible CopyMode.

If the key is already in the map, a TransactionException will be thrown during commit.

See [ObjectMap.insert\(Object,](file:////dcs/markdown/workspace/Transform/htmlout/0/com.ibm.websphere.datapower.xc.javadoc.doc/topics/com/ibm/websphere/objectgrid/ObjectMap.html#insert(java.lang.Object,%20java.lang.Object)) Object) for additional specification details.

### **Parameters:**

key - Identifies the entry to be inserted value - The value for this entry

### **Throws:**

[IllegalArgumentException](http://download.oracle.com/javase/1.6.0/docs/api/java/lang/IllegalArgumentException.html?is-external=true) - if key is null or if the map does not allow null values and value is null.

[ObjectGridRuntimeException](#page-1323-0) - if an error occurs during processing

### **See Also:**

[put\(Object,](file:////dcs/markdown/workspace/Transform/htmlout/0/com.ibm.websphere.datapower.xc.javadoc.doc/topics/com/ibm/websphere/objectgrid/JavaMap.html#put(java.lang.Object,%20java.lang.Object)) Object), [update\(Object,](file:////dcs/markdown/workspace/Transform/htmlout/0/com.ibm.websphere.datapower.xc.javadoc.doc/topics/com/ibm/websphere/objectgrid/JavaMap.html#update(java.lang.Object,%20java.lang.Object)) Object), [CopyMode](#page-1411-0), [ObjectMap.insert\(Object,](file:////dcs/markdown/workspace/Transform/htmlout/0/com.ibm.websphere.datapower.xc.javadoc.doc/topics/com/ibm/websphere/objectgrid/ObjectMap.html#insert(java.lang.Object,%20java.lang.Object)) Object)

### **getIndex**

#### [Object](http://download.oracle.com/javase/1.6.0/docs/api/java/lang/Object.html?is-external=true) **getIndex**([String](http://download.oracle.com/javase/1.6.0/docs/api/java/lang/String.html?is-external=true) name)

throws com.ibm.websphere.objectgrid.IndexUndefinedException, com.ibm.websphere.objectgrid.IndexNotReadyException, [UnsupportedOperationException](http://download.oracle.com/javase/1.6.0/docs/api/java/lang/UnsupportedOperationException.html?is-external=true)

Returns a reference to the named index that can be used with this Map. This index cannot be shared between threads and works on the same rules as Session. The returned value should be cast to the right index interface such as MapIndex, MapRangeIndex or a custom index interface such as a geo spatial index.

### **Parameters:**

name - The index name

### **Returns:**

A reference to the index, it must be cast to the appropriate index interface. **Throws:**

IndexUndefinedException - if the index is not defined on the BackingMap IndexNotReadyException - if the index is a dynamic index and it is not ready [UnsupportedOperationException](http://download.oracle.com/javase/1.6.0/docs/api/java/lang/UnsupportedOperationException.html?is-external=true) - if the map is a distributed map

**Since:**

WAS XD 6.0.1

## **flush**

void **flush**()

throws [ObjectGridRuntimeException](#page-1323-0)

Pushes the current set of changes for the JavaMap instance to the Loader without committing the changes. The changes are not propagated to the BackingMap either. This is useful for re-priming the Loader's data without committing the current transaction and

starting over.

### **Throws:**

[ObjectGridRuntimeException](#page-1323-0) - if an error occurs during processing

**See Also:**

[Session.flush\(\)](file:////dcs/markdown/workspace/Transform/htmlout/0/com.ibm.websphere.datapower.xc.javadoc.doc/topics/com/ibm/websphere/objectgrid/Session.html#flush()), [ObjectMap.flush\(\)](file:////dcs/markdown/workspace/Transform/htmlout/0/com.ibm.websphere.datapower.xc.javadoc.doc/topics/com/ibm/websphere/objectgrid/ObjectMap.html#flush())

### **Specified by:** [size](http://download.oracle.com/javase/1.6.0/docs/api/java/util/Map.html?is-external=true#size()) in interface [Map](http://download.oracle.com/javase/1.6.0/docs/api/java/util/Map.html?is-external=true)

### **size**

int **size**()

This method of the java.util.Map interface is not supported.

### **Returns:**

the number of key-value mappings in this map.

### **Throws:**

[UnsupportedOperationException](http://download.oracle.com/javase/1.6.0/docs/api/java/lang/UnsupportedOperationException.html?is-external=true) - indicating this method is not supported

## **isEmpty**

boolean **isEmpty**()

This method of the java.util.Map interface is not supported.

### **Specified by:** [isEmpty](http://download.oracle.com/javase/1.6.0/docs/api/java/util/Map.html?is-external=true#isEmpty()) in interface [Map](http://download.oracle.com/javase/1.6.0/docs/api/java/util/Map.html?is-external=true)

### **Returns:**

true if this map contains no key-value mappings.

### **Throws:**

[UnsupportedOperationException](http://download.oracle.com/javase/1.6.0/docs/api/java/lang/UnsupportedOperationException.html?is-external=true) - indicating this method is not supported

## **containsKey**

boolean **containsKey**[\(Object](http://download.oracle.com/javase/1.6.0/docs/api/java/lang/Object.html?is-external=true) key)

Returns true if this map contains a mapping for the specified key. ObjectGrid does not support null keys. If you configured the map to support null values, this method can be

used to determine whether a key is contained in the map or not.

This API does not hold any locks when using pessimistic locking.

See [ObjectMap.containsKey\(Object\)](file:////dcs/markdown/workspace/Transform/htmlout/0/com.ibm.websphere.datapower.xc.javadoc.doc/topics/com/ibm/websphere/objectgrid/ObjectMap.html#containsKey(java.lang.Object)) for additional specification details.

**Specified by:**

[containsKey](http://download.oracle.com/javase/1.6.0/docs/api/java/util/Map.html?is-external=true#containsKey(java.lang.Object)) in interface [Map](http://download.oracle.com/javase/1.6.0/docs/api/java/util/Map.html?is-external=true)

### **Parameters:**

key - key whose presence in this map is to be tested.

### **Returns:**

true if this map contains a mapping for the specified key.

### **Throws:**

[IllegalArgumentException](http://download.oracle.com/javase/1.6.0/docs/api/java/lang/IllegalArgumentException.html?is-external=true) - if null key parameter is passed in [ObjectGridRuntimeException](#page-1323-0) - if an error occurs during processing

**See Also:**

[ObjectMap.containsKey\(Object\)](file:////dcs/markdown/workspace/Transform/htmlout/0/com.ibm.websphere.datapower.xc.javadoc.doc/topics/com/ibm/websphere/objectgrid/ObjectMap.html#containsKey(java.lang.Object))

### **containsValue**

#### boolean **containsValue**[\(Object](http://download.oracle.com/javase/1.6.0/docs/api/java/lang/Object.html?is-external=true) value)

This method of the java.util.Map interface is not supported.

# **Specified by:**

[containsValue](http://download.oracle.com/javase/1.6.0/docs/api/java/util/Map.html?is-external=true#containsValue(java.lang.Object)) in interface [Map](http://download.oracle.com/javase/1.6.0/docs/api/java/util/Map.html?is-external=true)

### **Parameters:**

value - value whose presence in this map is to be tested.

### **Returns:**

true if this map maps one or more keys to the specified value.

### **Throws:**

[UnsupportedOperationException](http://download.oracle.com/javase/1.6.0/docs/api/java/lang/UnsupportedOperationException.html?is-external=true) - indicating this method is not supported

### **get**

### [Object](http://download.oracle.com/javase/1.6.0/docs/api/java/lang/Object.html?is-external=true) **get**[\(Object](http://download.oracle.com/javase/1.6.0/docs/api/java/lang/Object.html?is-external=true) key)

Retrieves the object from the cache at the given key.

The return value is a SerializedValue when using the [CopyMode.COPY\\_TO\\_BYTES\\_RAW](file:////dcs/markdown/workspace/Transform/htmlout/0/com.ibm.websphere.datapower.xc.javadoc.doc/topics/com/ibm/websphere/objectgrid/CopyMode.html#COPY_TO_BYTES_RAW) CopyMode or OutputFormat.RAW OutputFormat with a ValueSerializerPlugin plug-in defined on the [BackingMap.](#page-1436-0) The SerializedValue allows access to the value in its serialized form, or its native Java Object form.

Whether or not a copy of the object is returned is determined by the CopyMode setting for this map. See CopyMode for a description of each possible CopyMode. If the key cannot be found in the map, a null value will be returned. A null value is also returned if a value is null and this map allows null values. To distinguish the two, use the containsKey method.

The values will be pushed down to the BackingMap/Loader at commit time and has two behaviors, which can be altered using the [ObjectMap.setPutMode\(PutMode\)](file:////dcs/markdown/workspace/Transform/htmlout/0/com.ibm.websphere.datapower.xc.javadoc.doc/topics/com/ibm/websphere/objectgrid/ObjectMap.html#setPutMode(com.ibm.websphere.objectgrid.ObjectMap.PutMode)) property:

The return value is a Tuple when an an EntityManager API entity is associated with the BackingMap.

See [ObjectMap.get\(Object\)](file:////dcs/markdown/workspace/Transform/htmlout/0/com.ibm.websphere.datapower.xc.javadoc.doc/topics/com/ibm/websphere/objectgrid/ObjectMap.html#get(java.lang.Object)) for additional specification details.

### **Specified by:**

[get](http://download.oracle.com/javase/1.6.0/docs/api/java/util/Map.html?is-external=true#get(java.lang.Object)) in interface [Map](http://download.oracle.com/javase/1.6.0/docs/api/java/util/Map.html?is-external=true)

### **Parameters:**

key - The entry to fetch

#### **Returns:**

the value, null, SerializedValue or Tuple

### **Throws:**

[IllegalArgumentException](http://download.oracle.com/javase/1.6.0/docs/api/java/lang/IllegalArgumentException.html?is-external=true) - if key is null

[ObjectGridRuntimeException](#page-1323-0) - if an error occurs during processing

**See Also:**

[containsKey\(Object\)](file:////dcs/markdown/workspace/Transform/htmlout/0/com.ibm.websphere.datapower.xc.javadoc.doc/topics/com/ibm/websphere/objectgrid/JavaMap.html#containsKey(java.lang.Object)), [getForUpdate\(Object\)](file:////dcs/markdown/workspace/Transform/htmlout/0/com.ibm.websphere.datapower.xc.javadoc.doc/topics/com/ibm/websphere/objectgrid/JavaMap.html#getForUpdate(java.lang.Object)), [CopyMode](#page-1411-0), [ObjectMap.get\(Object\)](file:////dcs/markdown/workspace/Transform/htmlout/0/com.ibm.websphere.datapower.xc.javadoc.doc/topics/com/ibm/websphere/objectgrid/ObjectMap.html#get(java.lang.Object))

## **put**

### [Object](http://download.oracle.com/javase/1.6.0/docs/api/java/lang/Object.html?is-external=true) **put**[\(Object](http://download.oracle.com/javase/1.6.0/docs/api/java/lang/Object.html?is-external=true) key, [Object](http://download.oracle.com/javase/1.6.0/docs/api/java/lang/Object.html?is-external=true) value)

Puts the Object value into the cache at location represented by key.

<u>0bjectMap.P</u> (Deprecated) A put without a preceding get is an insert. For an entry in a utMode.INSE map, a put following a get is always an update. However, if the entry is not **RTUPDATE** in the map, a put following a get is an insert.

[ObjectMap.P](file:////dcs/markdown/workspace/Transform/htmlout/0/com.ibm.websphere.datapower.xc.javadoc.doc/topics/com/ibm/websphere/objectgrid/ObjectMap.PutMode.html#UPSERT) utMode.UPSE RT The values are put into the map using the specification of the [ObjectMap.upsertAll\(LinkedHashMap\)](file:////dcs/markdown/workspace/Transform/htmlout/0/com.ibm.websphere.datapower.xc.javadoc.doc/topics/com/ibm/websphere/objectgrid/ObjectMap.html#upsertAll(java.util.LinkedHashMap)).

The return value is a SerializedValue when using the [CopyMode.COPY\\_TO\\_BYTES\\_RAW](file:////dcs/markdown/workspace/Transform/htmlout/0/com.ibm.websphere.datapower.xc.javadoc.doc/topics/com/ibm/websphere/objectgrid/CopyMode.html#COPY_TO_BYTES_RAW) CopyMode or OutputFormat.RAW OutputFormat with a ValueSerializerPlugin plug-in defined on the [BackingMap.](#page-1436-0) The SerializedValue allows access to the value in its serialized form, or its native Java Object form.

Whether or not a copy of the object is made when transaction is committed is determined by the copy mode setting for this map. See CopyMode for a description of each possible copy mode.

The return value is a Tuple when an an EntityManager API entity is associated with the BackingMap.

See [ObjectMap.put\(Object,](file:////dcs/markdown/workspace/Transform/htmlout/0/com.ibm.websphere.datapower.xc.javadoc.doc/topics/com/ibm/websphere/objectgrid/ObjectMap.html#put(java.lang.Object,%20java.lang.Object)) Object) for additional specification details.

### **Specified by:**

[put](http://download.oracle.com/javase/1.6.0/docs/api/java/util/Map.html?is-external=true#put(K,%20V)) in interface [Map](http://download.oracle.com/javase/1.6.0/docs/api/java/util/Map.html?is-external=true)

The return value is a SerializedValue when using the [CopyMode.COPY\\_TO\\_BYTES\\_RAW](file:////dcs/markdown/workspace/Transform/htmlout/0/com.ibm.websphere.datapower.xc.javadoc.doc/topics/com/ibm/websphere/objectgrid/CopyMode.html#COPY_TO_BYTES_RAW) CopyMode or OutputFormat.RAW OutputFormat with a ValueSerializerPlugin plug-in defined on the [BackingMap.](#page-1436-0) The SerializedValue allows access to the value in its serialized form, or its native Java Object form.

### **Parameters:**

key - The entry to put into the map

value - The value to put into the map using the key

### **Returns:**

If [ObjectMap.PutMode.INSERTUPDATE](file:////dcs/markdown/workspace/Transform/htmlout/0/com.ibm.websphere.datapower.xc.javadoc.doc/topics/com/ibm/websphere/objectgrid/ObjectMap.PutMode.html#INSERTUPDATE) is set, return the previous value in this transaction. If [ObjectMap.PutMode.UPSERT](file:////dcs/markdown/workspace/Transform/htmlout/0/com.ibm.websphere.datapower.xc.javadoc.doc/topics/com/ibm/websphere/objectgrid/ObjectMap.PutMode.html#UPSERT) is set, the return value is null.

### **Throws:**

[IllegalArgumentException](http://download.oracle.com/javase/1.6.0/docs/api/java/lang/IllegalArgumentException.html?is-external=true) - if key is null, or if the map does not allow null values and value is null

[ObjectGridRuntimeException](#page-1323-0) - if an error occurs during processing

### **See Also:**

[CopyMode](#page-1411-0), [ObjectMap.put\(Object,](file:////dcs/markdown/workspace/Transform/htmlout/0/com.ibm.websphere.datapower.xc.javadoc.doc/topics/com/ibm/websphere/objectgrid/ObjectMap.html#put(java.lang.Object,%20java.lang.Object)) Object)

### **remove**

[Object](http://download.oracle.com/javase/1.6.0/docs/api/java/lang/Object.html?is-external=true) **remove**[\(Object](http://download.oracle.com/javase/1.6.0/docs/api/java/lang/Object.html?is-external=true) key)

Removes the Object value from the cache represented by key.

This removal will be pushed down to the BackingMap/Loader at commit time. If the key cannot be found in the map, a null value will be returned.

The return value is a Tuple when an an EntityManager API entity is associated with the BackingMap.

See [ObjectMap.remove\(Object\)](file:////dcs/markdown/workspace/Transform/htmlout/0/com.ibm.websphere.datapower.xc.javadoc.doc/topics/com/ibm/websphere/objectgrid/ObjectMap.html#remove(java.lang.Object)) for additional specification details.

### **Specified by:**

[remove](http://download.oracle.com/javase/1.6.0/docs/api/java/util/Map.html?is-external=true#remove(java.lang.Object)) in interface [Map](http://download.oracle.com/javase/1.6.0/docs/api/java/util/Map.html?is-external=true)

### **Parameters:**

key - The entry to remove **Returns:**

the current value at invocation time

### **Throws:**

[IllegalArgumentException](http://download.oracle.com/javase/1.6.0/docs/api/java/lang/IllegalArgumentException.html?is-external=true) - if key is null

[ObjectGridRuntimeException](#page-1323-0) - if an error occurs during processing

### **See Also:**

[ObjectMap.remove\(Object\)](file:////dcs/markdown/workspace/Transform/htmlout/0/com.ibm.websphere.datapower.xc.javadoc.doc/topics/com/ibm/websphere/objectgrid/ObjectMap.html#remove(java.lang.Object))

The value will be pushed down to the BackingMap/Loader at commit time and has two behaviors, which can be altered using the [ObjectMap.setPutMode\(PutMode\)](file:////dcs/markdown/workspace/Transform/htmlout/0/com.ibm.websphere.datapower.xc.javadoc.doc/topics/com/ibm/websphere/objectgrid/ObjectMap.html#setPutMode(com.ibm.websphere.objectgrid.ObjectMap.PutMode)) property:

## **putAll**

void **putAll**[\(Map](http://download.oracle.com/javase/1.6.0/docs/api/java/util/Map.html?is-external=true) map)

Puts each of the Object values into the cache at location represented by the corresponding key contained in the Map.

<u>0bjectMap.P</u> (Deprecated) A put without a preceding get is an insert. For an entry in a utMode.INSE map, a put following a get is always an update. However, if the entry is not **RTUPDATE** in the map, a put following a get is an insert.

<u>[ObjectMap.P](file:////dcs/markdown/workspace/Transform/htmlout/0/com.ibm.websphere.datapower.xc.javadoc.doc/topics/com/ibm/websphere/objectgrid/ObjectMap.PutMode.html#UPSERT)</u> The value is put into the map using the specification of the utMode.UPSE RT [ObjectMap.upsert\(Object,](file:////dcs/markdown/workspace/Transform/htmlout/0/com.ibm.websphere.datapower.xc.javadoc.doc/topics/com/ibm/websphere/objectgrid/ObjectMap.html#upsert(java.lang.Object,%20java.lang.Object)) Object).

Whether or not a copy of the objects contained in the map is made when transaction is committed is determined by the copy mode setting for this map. See CopyMode for a description of each possible copy mode.

An existing Map object will be passed in to use for obtaining the keys and values to be inserted or updated into the existing Map.

See [ObjectMap.putAll\(Map\)](file:////dcs/markdown/workspace/Transform/htmlout/0/com.ibm.websphere.datapower.xc.javadoc.doc/topics/com/ibm/websphere/objectgrid/ObjectMap.html#putAll(java.util.Map)) for additional specification details.

### **Specified by:**

[putAll](http://download.oracle.com/javase/1.6.0/docs/api/java/util/Map.html?is-external=true#putAll(java.util.Map)) in interface [Map](http://download.oracle.com/javase/1.6.0/docs/api/java/util/Map.html?is-external=true)

### **Parameters:**

map - The key/values to be put into the map.

### **Throws:**

[IllegalArgumentException](http://download.oracle.com/javase/1.6.0/docs/api/java/lang/IllegalArgumentException.html?is-external=true) - if map is null or contains a null key or if null values are not allowed and map contains a null value.

[ObjectGridRuntimeException](#page-1323-0) - if an error occurs during processing

### **See Also:**

### **clear**

void **clear**()

Clear all keys from the Map.

This method is an auto-commit call, so a session should not be explicitly begun or committed when calling clear on the Map.

**Specified by:**

[clear](http://download.oracle.com/javase/1.6.0/docs/api/java/util/Map.html?is-external=true#clear()) in interface [Map](http://download.oracle.com/javase/1.6.0/docs/api/java/util/Map.html?is-external=true)

#### **Throws:**

[ObjectGridRuntimeException](#page-1323-0) - if an error occurs during processing **Since:**

### **keySet**

[Set](http://download.oracle.com/javase/1.6.0/docs/api/java/util/Set.html?is-external=true) **keySet**()

This method of the java.util.Map interface is not supported.

**Specified by:** [keySet](http://download.oracle.com/javase/1.6.0/docs/api/java/util/Map.html?is-external=true#keySet()) in interface [Map](http://download.oracle.com/javase/1.6.0/docs/api/java/util/Map.html?is-external=true)

### **Returns:**

a set view of the keys contained in this map.

**Throws:**

[UnsupportedOperationException](http://download.oracle.com/javase/1.6.0/docs/api/java/lang/UnsupportedOperationException.html?is-external=true) - indicating this method is not supported

### **values**

#### [Collection](http://download.oracle.com/javase/1.6.0/docs/api/java/util/Collection.html?is-external=true) **values**()

This method of the java.util.Map interface is not supported.

### **Specified by:**

[values](http://download.oracle.com/javase/1.6.0/docs/api/java/util/Map.html?is-external=true#values()) in interface [Map](http://download.oracle.com/javase/1.6.0/docs/api/java/util/Map.html?is-external=true)

### **Returns:**

a collection view of the values contained in this map.

### **Throws:**

[UnsupportedOperationException](http://download.oracle.com/javase/1.6.0/docs/api/java/lang/UnsupportedOperationException.html?is-external=true) - indicating this method is not supported

## **entrySet**

### [Set](http://download.oracle.com/javase/1.6.0/docs/api/java/util/Set.html?is-external=true) **entrySet**()

This method of the java.util.Map interface is not supported.

### **Specified by:**

[entrySet](http://download.oracle.com/javase/1.6.0/docs/api/java/util/Map.html?is-external=true#entrySet()) in interface [Map](http://download.oracle.com/javase/1.6.0/docs/api/java/util/Map.html?is-external=true)

### **Returns:**

a set view of the mappings contained in this map.

#### **Throws:**

[UnsupportedOperationException](http://download.oracle.com/javase/1.6.0/docs/api/java/lang/UnsupportedOperationException.html?is-external=true) - indicating this method is not supported

## **touch**

void **touch**[\(Object](http://download.oracle.com/javase/1.6.0/docs/api/java/lang/Object.html?is-external=true) key)

Updates the last access time in the BackingMap without retrieving the value to the JavaMap.

The last access time is updated during commit. If the key does not exist in the BackingMap, a TransactionException will be returned during commit processing.

See [ObjectMap.touch\(Object\)](file:////dcs/markdown/workspace/Transform/htmlout/0/com.ibm.websphere.datapower.xc.javadoc.doc/topics/com/ibm/websphere/objectgrid/ObjectMap.html#touch(java.lang.Object)) for additional specification details.

### **Parameters:**

key - key to be touched **Throws:**
[IllegalArgumentException](http://download.oracle.com/javase/1.6.0/docs/api/java/lang/IllegalArgumentException.html?is-external=true) - if key is null [ObjectGridRuntimeException](#page-1323-0) - if an error occurs during processing

#### **See Also:**

[ObjectMap.touch\(Object\)](file:////dcs/markdown/workspace/Transform/htmlout/0/com.ibm.websphere.datapower.xc.javadoc.doc/topics/com/ibm/websphere/objectgrid/ObjectMap.html#touch(java.lang.Object))

### **setCopyMode**

void **setCopyMode**[\(CopyMode](#page-1411-0) copyMode, [Class](http://download.oracle.com/javase/1.6.0/docs/api/java/lang/Class.html?is-external=true) valueInterface) throws [ObjectGridRuntimeException](#page-1323-0)

Allows the CopyMode for the Map to be overridden on this map on this session only.

This method allows an application to use an optimal CopyMode TRANSACTION by TRANSACTION as its needs dictate. The CopyMode cannot be changed during a transaction. There must be no active transaction when this method is called.

### **Parameters:**

[IllegalArgumentException](http://download.oracle.com/javase/1.6.0/docs/api/java/lang/IllegalArgumentException.html?is-external=true) - if copyMode is null or COPY ON WRITE CopyMode is specified and the required value interface parameter is null [ObjectGridRuntimeException](#page-1323-0) - if a transaction is active and this map has already been used in the transaction or an error occurs during processing

copyMode - must be one of the final static variables defined in CopyMode. See CopyMode class for an explanation of each mode and how the valueInterface is used for CopyMode.COPY\_ON\_WRITE .

valueInterface - the value interface Class object. Specify null in version 7.1 and later.

### **Throws:**

### **See Also:**

[BackingMap.setCopyMode\(CopyMode,](file:////dcs/markdown/workspace/Transform/htmlout/0/com.ibm.websphere.datapower.xc.javadoc.doc/topics/com/ibm/websphere/objectgrid/BackingMap.html#setCopyMode(com.ibm.websphere.objectgrid.CopyMode,%20java.lang.Class)) Class), [CopyMode](#page-1411-0), [ObjectMap.setCopyMode\(CopyMode,](file:////dcs/markdown/workspace/Transform/htmlout/0/com.ibm.websphere.datapower.xc.javadoc.doc/topics/com/ibm/websphere/objectgrid/ObjectMap.html#setCopyMode(com.ibm.websphere.objectgrid.CopyMode,%20java.lang.Class)) Class)

### **clearCopyMode**

The return value is a SerializedKey when OutputFormat. RAW is set for the keys. The default key output format for maps that are associated with a KeySerializerPlugin is OutputFormat.RAW. The SerializedKey allows access to the value in its serialized form, or

void **clearCopyMode**()

throws [ObjectGridRuntimeException](#page-1323-0)

Resets the CopyMode back to the one in the BackingMap.

This method is used to reverse a previous setCopyMode method call for this JavaMap. This method can only be called when no transaction is active on the associated session.

### **Throws:**

[ObjectGridRuntimeException](#page-1323-0) - if a transaction is active and this map has already been used in the transaction or an error occurs during processing **See Also:**

[setCopyMode\(CopyMode,](file:////dcs/markdown/workspace/Transform/htmlout/0/com.ibm.websphere.datapower.xc.javadoc.doc/topics/com/ibm/websphere/objectgrid/JavaMap.html#setCopyMode(com.ibm.websphere.objectgrid.CopyMode,%20java.lang.Class)) Class), [ObjectMap.clearCopyMode\(\)](file:////dcs/markdown/workspace/Transform/htmlout/0/com.ibm.websphere.datapower.xc.javadoc.doc/topics/com/ibm/websphere/objectgrid/ObjectMap.html#clearCopyMode())

### **getNextKey**

#### [Object](http://download.oracle.com/javase/1.6.0/docs/api/java/lang/Object.html?is-external=true) **getNextKey**(long timeout)

Retrieves a key off the map in first-in-first-out (FIFO) insert order. The entry is locked by the session such that other calls to getNextKey will not return the same key. The key can be used to remove or manipulate the value although leaving the entry will result in the key remaining at the beginning of the queue. This order is optimized for performance and is not guaranteed especially across partitions or in highly concurrent environments.

its native Java Object form.

The return value is a Tuple when an an EntityManager API entity is associated with the BackingMap.

See [ObjectMap.getNextKey\(long\)](file:////dcs/markdown/workspace/Transform/htmlout/0/com.ibm.websphere.datapower.xc.javadoc.doc/topics/com/ibm/websphere/objectgrid/ObjectMap.html#getNextKey(long)) for additional specification details.

### **Parameters:**

timeout - The period of time to wait for an entry to become available on the queue.

#### **Returns:**

The next available key in the map.

### **See Also:**

[ObjectMap.getNextKey\(long\)](file:////dcs/markdown/workspace/Transform/htmlout/0/com.ibm.websphere.datapower.xc.javadoc.doc/topics/com/ibm/websphere/objectgrid/ObjectMap.html#getNextKey(long))

### **getEntityMetadata**

com.ibm.websphere.projector.md.EntityMetadata **getEntityMetadata**()

Retrieve the metadata for the entity associated with this map.

#### **Returns:**

the EntityMetadata if an entity is associated with this map or null if there is no entity associated with this map.

#### **Since:**

WAS XD 6.1

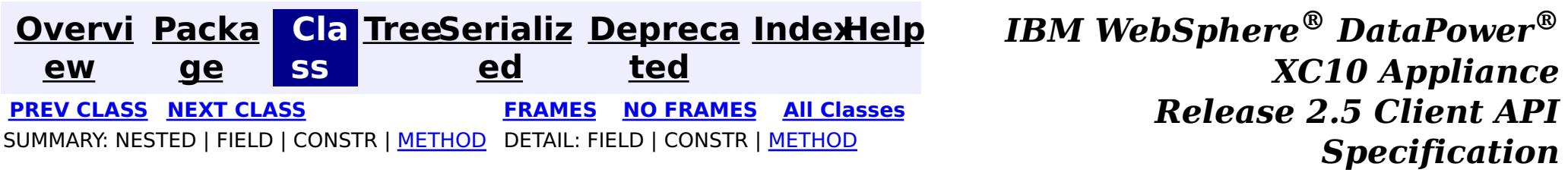

<span id="page-1406-0"></span>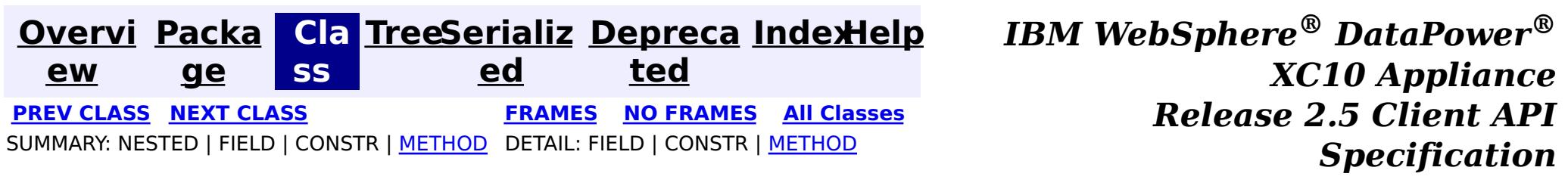

### **com.ibm.websphere.objectgrid Interface IObjectGridException**

### **All Known Implementing Classes:**

[CacheEntryException,](#page-1183-0) [CannotGenerateCredentialException,](#page-0-0) [ClientServerMultipleReplicationGroupMemberWriteTransactionCallbackException,](#page-1421-0) com.ibm.websphere.objectgrid.ClientServerTransactionCallbackException, [ConnectException,](#page-1416-0) [ContinuousQueryAttributePathException,](#page-0-0) [ContinuousQueryException,](#page-0-0) [ContinuousQueryGetValueException,](#page-0-0) [ContinuousQueryIncompatibleDuplicateException,](#page-0-0) [DuplicateKeyException,](#page-1408-0) [ExpiredCredentialException,](#page-0-0) [InvalidCredentialException,](#page-0-0) [KeyNotFoundException,](#page-1387-0) [LoaderException,](#page-1170-0) [LockDeadlockException,](#page-1385-0) [LockException,](#page-1382-0) [LockInternalFailureException,](#page-1379-0) [LockTimeoutException,](#page-1372-0) [NoActiveTransactionException,](#page-1369-0) [ObjectGridConfigurationException,](#page-957-0) [ObjectGridException,](#page-1345-0) [ObjectGridRuntimeException,](#page-1323-0) [ObjectGridSecurityException,](#page-1205-0) [ReadOnlyException,](#page-1288-0) [ReplicationVotedToRollbackTransactionException,](#page-1285-0) [SessionNotReentrantException,](#page-1263-0) [TransactionAffinityException,](#page-1251-0) [TransactionAlreadyActiveException,](#page-1248-0) [TransactionCallbackException,](#page-1123-0) [TransactionException,](#page-1243-0) [TransactionQuiesceException,](#page-1241-0) [TransactionTimeoutException,](#page-1239-0) [UnavailableServiceException,](#page-1233-0) [UndefinedMapException](#page-1230-0)

#### public interface **IObjectGridException**

This interface is used to ensure JDK 1.4 Throwable chaining behavior for all exceptions thrown by ObjectGrid even when an earlier JDK is used (e.g. JDK 1.3.1).

### **Since:**

WAS XD 6.0.1, XC10

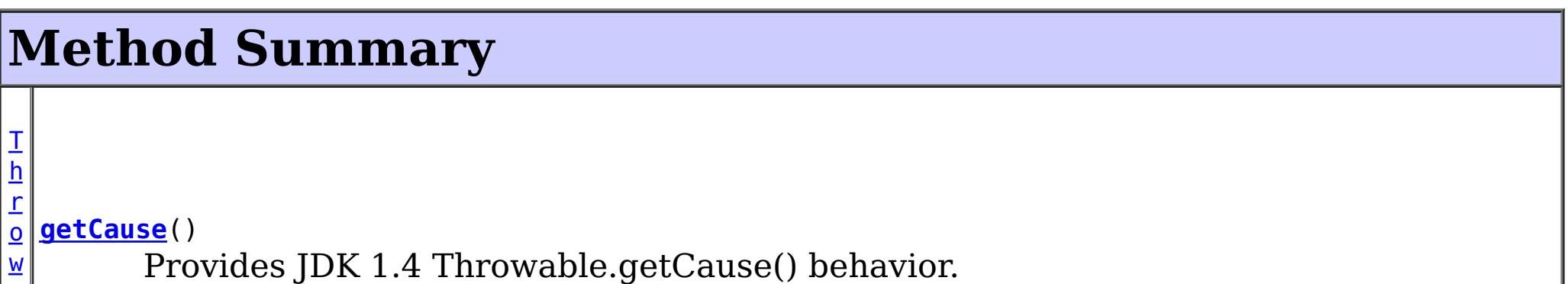

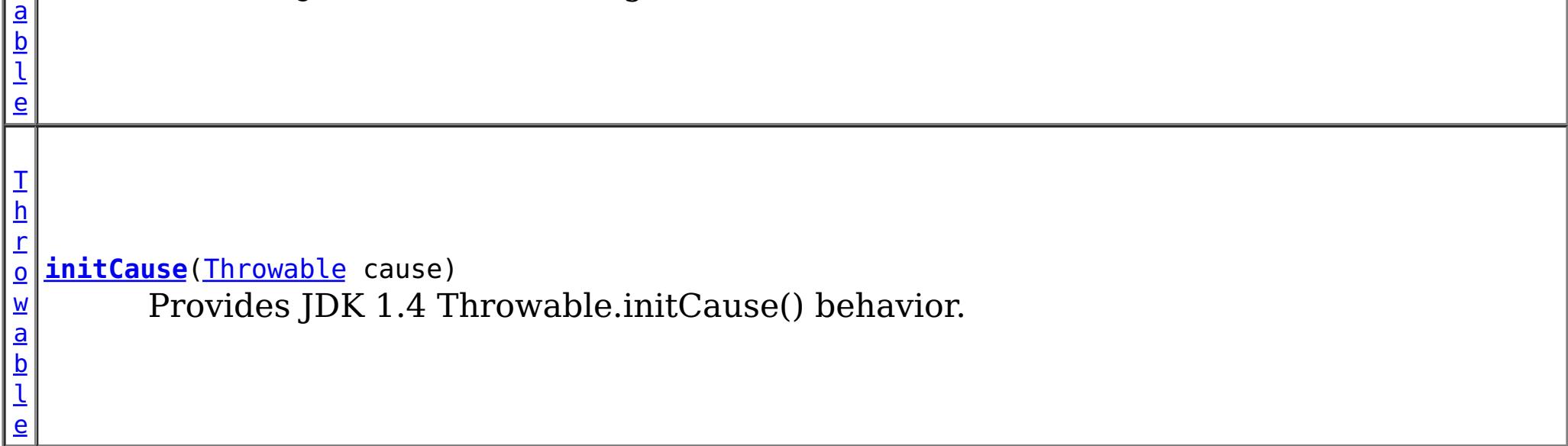

## **Method Detail**

**getCause**

[Throwable](http://download.oracle.com/javase/1.6.0/docs/api/java/lang/Throwable.html?is-external=true) **getCause**()

Provides JDK 1.4 Throwable.getCause() behavior.

Returns the cause of this throwable or null if the cause is nonexistent or unknown. (The cause is the throwable that caused this throwable to get thrown.)

This implementation returns the cause that was supplied via one of the constructors requiring a Throwable, or that was set after creation with the initCause(Throwable) method. While it is typically unnecessary to override this method, a subclass can override it to return a cause set by some other means. This is appropriate for a "legacy chained throwable" that predates the addition of chained exceptions to Throwable. Note that it is *not* necessary to override any of the PrintStackTrace methods, all of which invoke the getCause method to determine the cause of a throwable.

### **Returns:**

the cause of this throwable or null if the cause is nonexistent or unknown.

### **See Also:**

[initCause\(Throwable\)](file:////dcs/markdown/workspace/Transform/htmlout/0/com.ibm.websphere.datapower.xc.javadoc.doc/topics/com/ibm/websphere/objectgrid/IObjectGridException.html#initCause(java.lang.Throwable))

## **initCause**

```
Throwable initCause(Throwable cause)
        throws IllegalArgumentException,
               IllegalStateException
```
Provides JDK 1.4 Throwable.initCause() behavior.

Initializes the *cause* of this throwable to the specified value. (The cause is the throwable that caused this throwable to get thrown.)

This method can be called at most once. It is generally called from within the constructor, or immediately after creating the throwable. If this throwable was created with Throwable(Throwable) or Throwable(String,Throwable), this method cannot be called even once.

### **Parameters:**

cause - the cause (which is saved for later retrieval by the getCause() method). (A null value is permitted, and indicates that the cause is nonexistent or unknown.)

### **Returns:**

a reference to this Throwable instance.

### **Throws:**

[IllegalArgumentException](http://download.oracle.com/javase/1.6.0/docs/api/java/lang/IllegalArgumentException.html?is-external=true) - if cause is this throwable. (A throwable cannot be its own cause.)

[IllegalStateException](http://download.oracle.com/javase/1.6.0/docs/api/java/lang/IllegalStateException.html?is-external=true) - if this throwable was created with Throwable(Throwable) or Throwable(String,Throwable), or this method has already been called on this throwable.

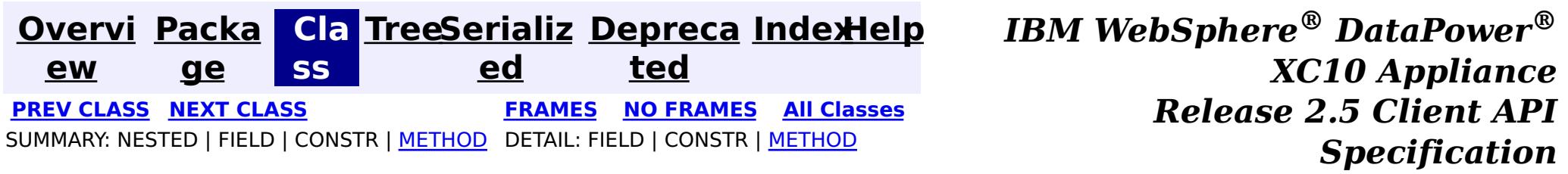

<span id="page-1408-0"></span>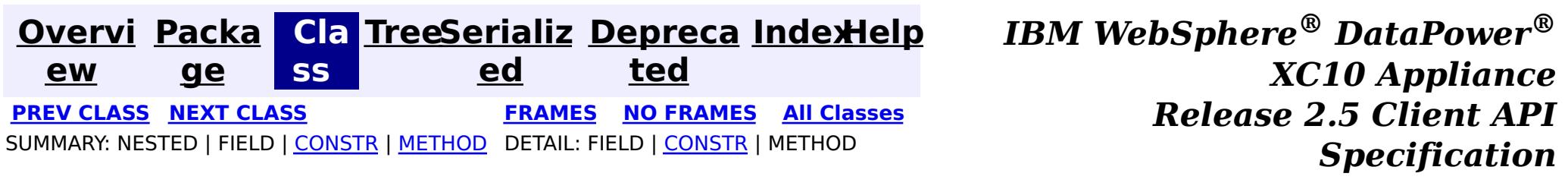

public class **DuplicateKeyException** extends [ObjectGridException](#page-1345-0)

## **com.ibm.websphere.objectgrid Class DuplicateKeyException**

[java.lang.Object](http://download.oracle.com/javase/1.6.0/docs/api/java/lang/Object.html?is-external=true)

L[java.lang.Throwable](http://download.oracle.com/javase/1.6.0/docs/api/java/lang/Throwable.html?is-external=true)

 $L$ [java.lang.Exception](http://download.oracle.com/javase/1.6.0/docs/api/java/lang/Exception.html?is-external=true)

L[com.ibm.websphere.objectgrid.ObjectGridException](#page-1345-0)

**com.ibm.websphere.objectgrid.DuplicateKeyException**

### **All Implemented Interfaces:**

[IObjectGridException,](#page-1406-0) [Serializable](http://download.oracle.com/javase/1.6.0/docs/api/java/io/Serializable.html?is-external=true)

A DuplicateKeyException exception is thrown if a key cannot be inserted into a BackingMap because an object with the same key already exists.

### **Since:**

WAS XD 6.0, XC10

### **See Also:**

[Serialized](file:////dcs/markdown/workspace/Transform/htmlout/0/com.ibm.websphere.datapower.xc.javadoc.doc/topics/serialized-form.html#com.ibm.websphere.objectgrid.DuplicateKeyException) Form

## **Constructor Summary**

**[DuplicateKeyException](file:////dcs/markdown/workspace/Transform/htmlout/0/com.ibm.websphere.datapower.xc.javadoc.doc/topics/com/ibm/websphere/objectgrid/DuplicateKeyException.html#DuplicateKeyException())**()

Constructs a new DuplicateKeyException with null as its detail message.

**[DuplicateKeyException](file:////dcs/markdown/workspace/Transform/htmlout/0/com.ibm.websphere.datapower.xc.javadoc.doc/topics/com/ibm/websphere/objectgrid/DuplicateKeyException.html#DuplicateKeyException(java.lang.String))**[\(String](http://download.oracle.com/javase/1.6.0/docs/api/java/lang/String.html?is-external=true) message)

Constructs a new DuplicateKeyException with the specified detail message.

**[DuplicateKeyException](file:////dcs/markdown/workspace/Transform/htmlout/0/com.ibm.websphere.datapower.xc.javadoc.doc/topics/com/ibm/websphere/objectgrid/DuplicateKeyException.html#DuplicateKeyException(java.lang.String,%20java.lang.Throwable))**[\(String](http://download.oracle.com/javase/1.6.0/docs/api/java/lang/String.html?is-external=true) message, [Throwable](http://download.oracle.com/javase/1.6.0/docs/api/java/lang/Throwable.html?is-external=true) cause)

Constructs a new DuplicateKeyException with the specified detail message and cause.

**[DuplicateKeyException](file:////dcs/markdown/workspace/Transform/htmlout/0/com.ibm.websphere.datapower.xc.javadoc.doc/topics/com/ibm/websphere/objectgrid/DuplicateKeyException.html#DuplicateKeyException(java.lang.Throwable))**[\(Throwable](http://download.oracle.com/javase/1.6.0/docs/api/java/lang/Throwable.html?is-external=true) cause)

Constructs a new DuplicateKeyException with a specified cause.

## **Method Summary**

**Methods inherited from class com.ibm.websphere.objectgrid[.ObjectGridException](#page-1345-0)**

[getCause,](file:////dcs/markdown/workspace/Transform/htmlout/0/com.ibm.websphere.datapower.xc.javadoc.doc/topics/com/ibm/websphere/objectgrid/ObjectGridException.html#getCause()) [initCause](file:////dcs/markdown/workspace/Transform/htmlout/0/com.ibm.websphere.datapower.xc.javadoc.doc/topics/com/ibm/websphere/objectgrid/ObjectGridException.html#initCause(java.lang.Throwable))

**Methods inherited from class java.lang[.Throwable](http://download.oracle.com/javase/1.6.0/docs/api/java/lang/Throwable.html?is-external=true)**

[fillInStackTrace](http://download.oracle.com/javase/1.6.0/docs/api/java/lang/Throwable.html?is-external=true#fillInStackTrace()), [getLocalizedMessage,](http://download.oracle.com/javase/1.6.0/docs/api/java/lang/Throwable.html?is-external=true#getLocalizedMessage()) [getMessage,](http://download.oracle.com/javase/1.6.0/docs/api/java/lang/Throwable.html?is-external=true#getMessage()) [getStackTrace](http://download.oracle.com/javase/1.6.0/docs/api/java/lang/Throwable.html?is-external=true#getStackTrace()), [printStackTrace,](http://download.oracle.com/javase/1.6.0/docs/api/java/lang/Throwable.html?is-external=true#printStackTrace()) [printStackTrace,](http://download.oracle.com/javase/1.6.0/docs/api/java/lang/Throwable.html?is-external=true#printStackTrace(java.io.PrintStream)) [printStackTrace](http://download.oracle.com/javase/1.6.0/docs/api/java/lang/Throwable.html?is-external=true#printStackTrace(java.io.PrintWriter)), [setStackTrace,](http://download.oracle.com/javase/1.6.0/docs/api/java/lang/Throwable.html?is-external=true#setStackTrace(java.lang.StackTraceElement[])) [toString](http://download.oracle.com/javase/1.6.0/docs/api/java/lang/Throwable.html?is-external=true#toString())

### **Methods inherited from class java.lang[.Object](http://download.oracle.com/javase/1.6.0/docs/api/java/lang/Object.html?is-external=true)**

[clone,](http://download.oracle.com/javase/1.6.0/docs/api/java/lang/Object.html?is-external=true#clone()) [equals,](http://download.oracle.com/javase/1.6.0/docs/api/java/lang/Object.html?is-external=true#equals(java.lang.Object)) [finalize,](http://download.oracle.com/javase/1.6.0/docs/api/java/lang/Object.html?is-external=true#finalize()) [getClass,](http://download.oracle.com/javase/1.6.0/docs/api/java/lang/Object.html?is-external=true#getClass()) [hashCode,](http://download.oracle.com/javase/1.6.0/docs/api/java/lang/Object.html?is-external=true#hashCode()) [notify,](http://download.oracle.com/javase/1.6.0/docs/api/java/lang/Object.html?is-external=true#notify()) [notifyAll,](http://download.oracle.com/javase/1.6.0/docs/api/java/lang/Object.html?is-external=true#notifyAll()) [wait,](http://download.oracle.com/javase/1.6.0/docs/api/java/lang/Object.html?is-external=true#wait(long)) [wait](http://download.oracle.com/javase/1.6.0/docs/api/java/lang/Object.html?is-external=true#wait(long,%20int)), wait

## **Constructor Detail**

## **DuplicateKeyException**

public **DuplicateKeyException**()

Constructs a new DuplicateKeyException with null as its detail message. The cause is not initialized, and may subsequently be initialized by a call to the initCause method.

### **See Also:**

[ObjectGridException.initCause\(Throwable\)](file:////dcs/markdown/workspace/Transform/htmlout/0/com.ibm.websphere.datapower.xc.javadoc.doc/topics/com/ibm/websphere/objectgrid/ObjectGridException.html#initCause(java.lang.Throwable))

## **DuplicateKeyException**

public **DuplicateKeyException**[\(String](http://download.oracle.com/javase/1.6.0/docs/api/java/lang/String.html?is-external=true) message)

Constructs a new DuplicateKeyException with the specified detail message. The cause is not initialized, and may subsequently be initialized by a call to the initCause method.

### **Parameters:**

message - the detail message. The detail message is saved for later retrieval by the getMessage method.

### **See Also:**

[ObjectGridException.initCause\(Throwable\)](file:////dcs/markdown/workspace/Transform/htmlout/0/com.ibm.websphere.datapower.xc.javadoc.doc/topics/com/ibm/websphere/objectgrid/ObjectGridException.html#initCause(java.lang.Throwable)), [Throwable.getMessage\(\)](http://download.oracle.com/javase/1.6.0/docs/api/java/lang/Throwable.html?is-external=true#getMessage())

## **DuplicateKeyException**

public **DuplicateKeyException**[\(String](http://download.oracle.com/javase/1.6.0/docs/api/java/lang/String.html?is-external=true) message, [Throwable](http://download.oracle.com/javase/1.6.0/docs/api/java/lang/Throwable.html?is-external=true) cause)

Constructs a new DuplicateKeyException with the specified detail message and cause.

Note that the detail message associated with cause is *not* automatically incorporated in this DuplicateKeyException's detail message.

### **Parameters:**

message - the detail message (which is saved for later retrieval by the getMessage method).

cause - the cause (which is saved for later retrieval by the getCause method). (Anull value is permitted, and indicates that the cause is nonexistent or unknown).

### **See Also:**

[ObjectGridException.getCause\(\)](file:////dcs/markdown/workspace/Transform/htmlout/0/com.ibm.websphere.datapower.xc.javadoc.doc/topics/com/ibm/websphere/objectgrid/ObjectGridException.html#getCause()), [Throwable.getMessage\(\)](http://download.oracle.com/javase/1.6.0/docs/api/java/lang/Throwable.html?is-external=true#getMessage())

### **DuplicateKeyException**

public **DuplicateKeyException**[\(Throwable](http://download.oracle.com/javase/1.6.0/docs/api/java/lang/Throwable.html?is-external=true) cause)

Constructs a new DuplicateKeyException with a specified cause. The cause and a detail message of (cause==null ? null : cause.toString()) is used (which typically contains the class and detail message of cause). This constructor is useful for DuplicateKeyExceptions that are little more than wrappers for other throwables.

#### **Parameters:**

cause - is the exception that caused this exception to be thrown, which is saved for later retrieval by the getCause() method. A null value is permitted and indicates that the cause is nonexistent or is unknown.

#### **See Also:**

[ObjectGridException.getCause\(\)](file:////dcs/markdown/workspace/Transform/htmlout/0/com.ibm.websphere.datapower.xc.javadoc.doc/topics/com/ibm/websphere/objectgrid/ObjectGridException.html#getCause())

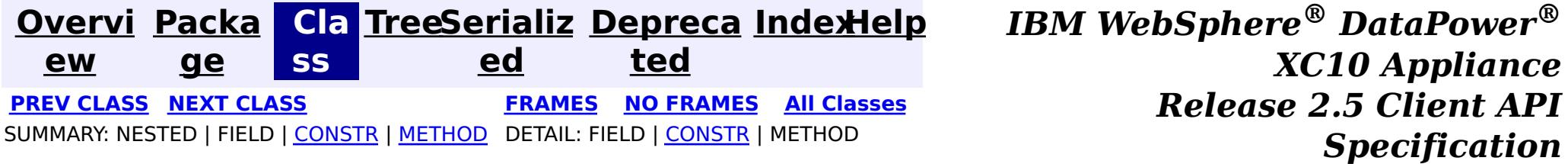

<span id="page-1411-0"></span>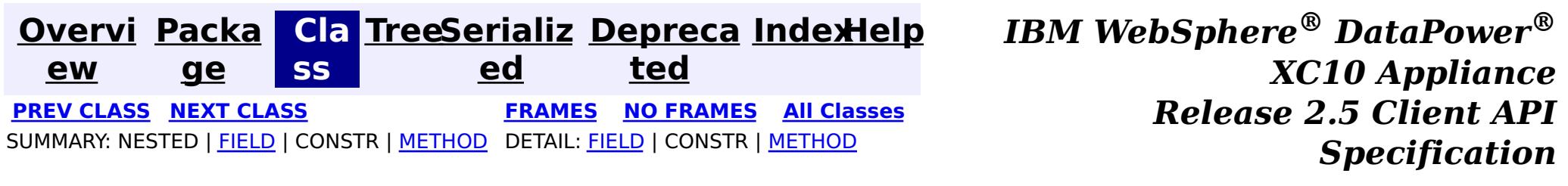

## **com.ibm.websphere.objectgrid Class CopyMode**

#### [java.lang.Object](http://download.oracle.com/javase/1.6.0/docs/api/java/lang/Object.html?is-external=true)

**com.ibm.websphere.objectgrid.CopyMode**

public final class **CopyMode** extends [Object](http://download.oracle.com/javase/1.6.0/docs/api/java/lang/Object.html?is-external=true)

This class is used to define the "copy" mode when the setCopyMode method of the BackingMap interface is used. The application is expected to pass one of the final static variables that are defined in this class to the setCopyMode method.

 $\underline{\mathsf{C}}$ o p y The COPY\_ON\_READ mode improves performance over the  $\overline{COPY}$  ON READ AND COMMIT mode by eliminating the copy that occurs when a transaction is committed.

### **Since:**

WAS XD 6.0, XC10

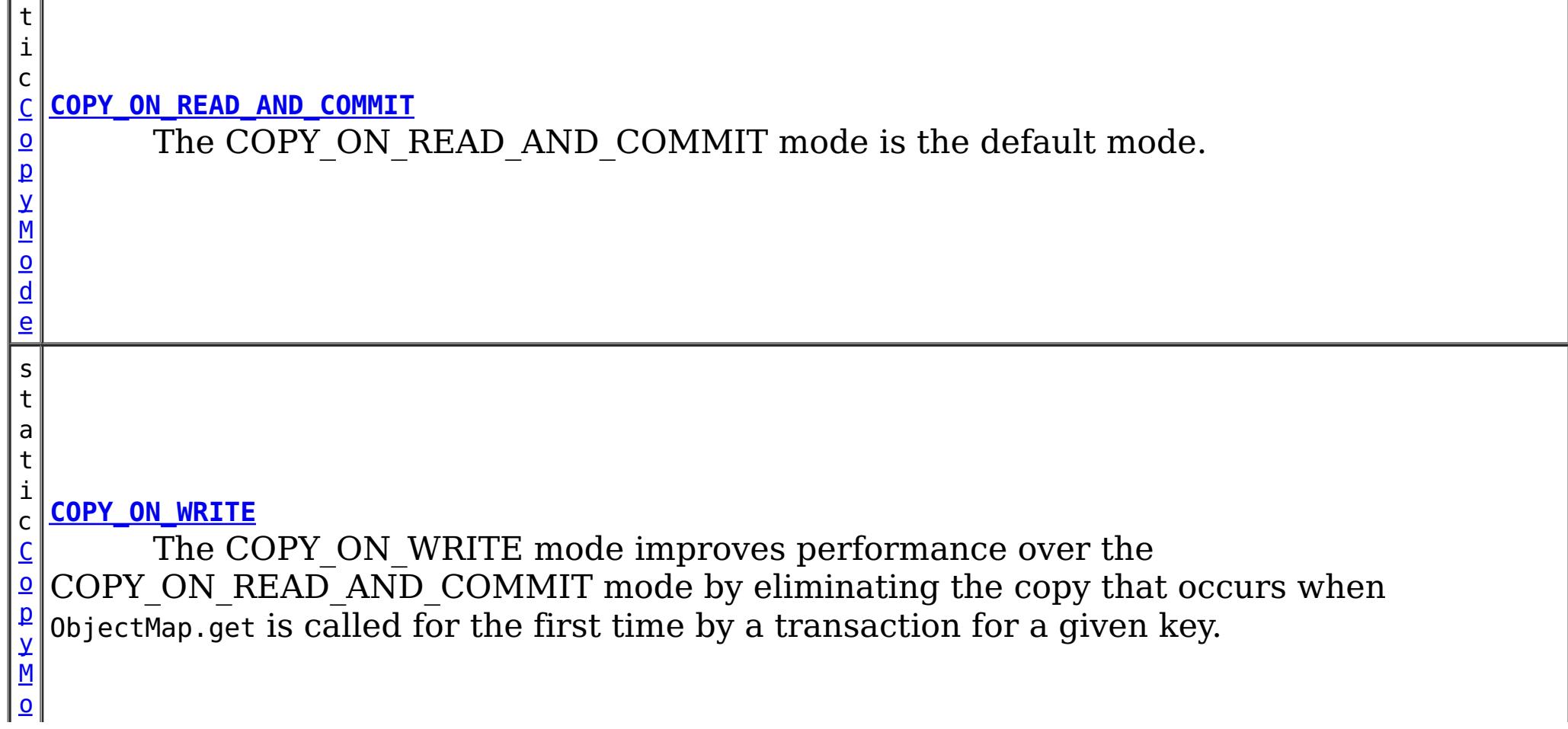

#### **See Also:**

[BackingMap.setCopyMode\(CopyMode,](file:////dcs/markdown/workspace/Transform/htmlout/0/com.ibm.websphere.datapower.xc.javadoc.doc/topics/com/ibm/websphere/objectgrid/BackingMap.html#setCopyMode(com.ibm.websphere.objectgrid.CopyMode,%20java.lang.Class)) Class), ObjectTransformer.copyValue(Object)

## **Field Summary**

s t a t

i c **[COPY\\_ON\\_READ](file:////dcs/markdown/workspace/Transform/htmlout/0/com.ibm.websphere.datapower.xc.javadoc.doc/topics/com/ibm/websphere/objectgrid/CopyMode.html#COPY_ON_READ)**

M o d e

s t a

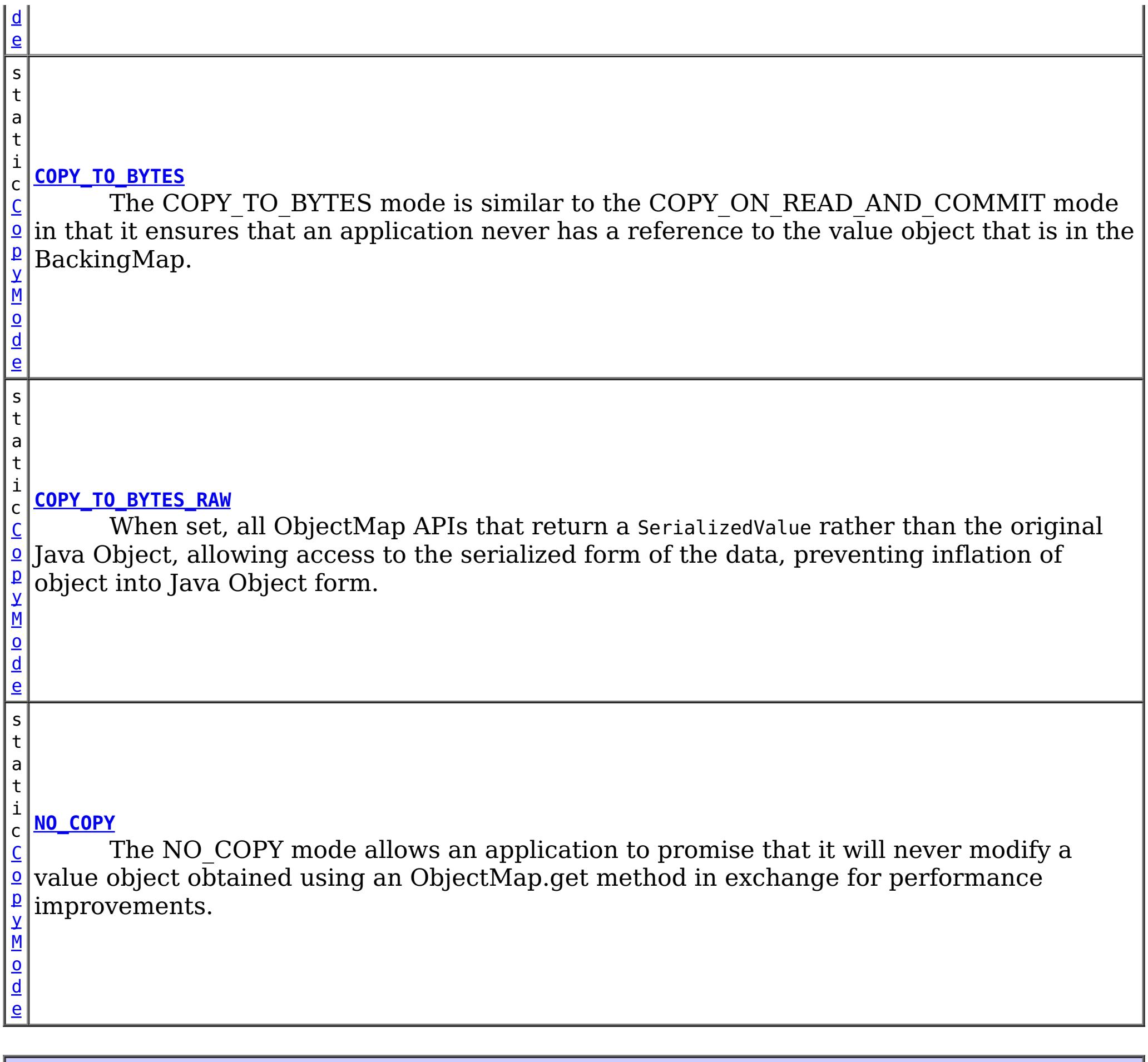

### **Method Summary** b o o **[isBytes](file:////dcs/markdown/workspace/Transform/htmlout/0/com.ibm.websphere.datapower.xc.javadoc.doc/topics/com/ibm/websphere/objectgrid/CopyMode.html#isBytes())**()  $\mathfrak{t}$ Is the copy mode one of the copy modes that indicate copy to bytes?

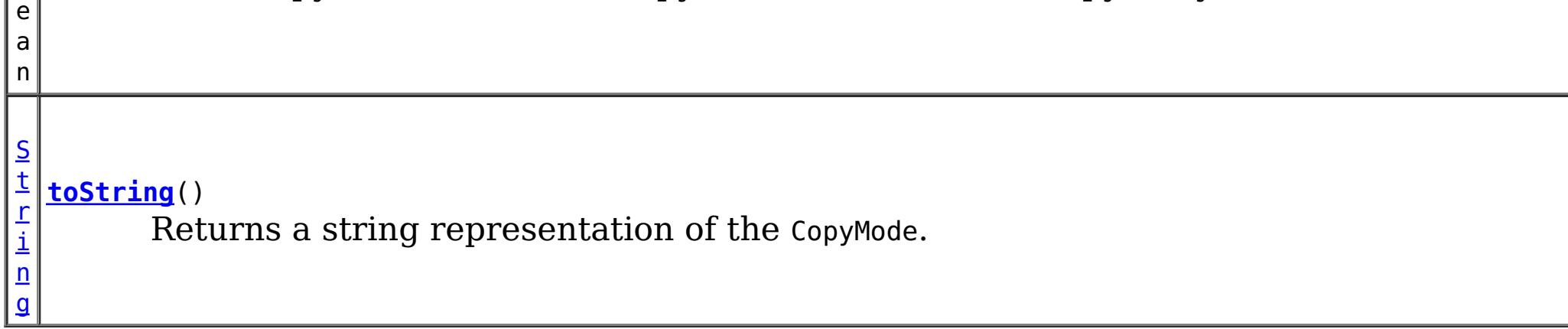

**Methods inherited from class java.lang[.Object](http://download.oracle.com/javase/1.6.0/docs/api/java/lang/Object.html?is-external=true)**

[clone,](http://download.oracle.com/javase/1.6.0/docs/api/java/lang/Object.html?is-external=true#clone()) [equals,](http://download.oracle.com/javase/1.6.0/docs/api/java/lang/Object.html?is-external=true#equals(java.lang.Object)) [finalize,](http://download.oracle.com/javase/1.6.0/docs/api/java/lang/Object.html?is-external=true#finalize()) [getClass,](http://download.oracle.com/javase/1.6.0/docs/api/java/lang/Object.html?is-external=true#getClass()) [hashCode,](http://download.oracle.com/javase/1.6.0/docs/api/java/lang/Object.html?is-external=true#hashCode()) [notify,](http://download.oracle.com/javase/1.6.0/docs/api/java/lang/Object.html?is-external=true#notify()) [notifyAll,](http://download.oracle.com/javase/1.6.0/docs/api/java/lang/Object.html?is-external=true#notifyAll()) [wait,](http://download.oracle.com/javase/1.6.0/docs/api/java/lang/Object.html?is-external=true#wait(long)) [wait](http://download.oracle.com/javase/1.6.0/docs/api/java/lang/Object.html?is-external=true#wait(long,%20int)), wait

## **Field Detail**

## **COPY\_ON\_READ\_AND\_COMMIT**

#### public static final [CopyMode](#page-1411-0) **COPY\_ON\_READ\_AND\_COMMIT**

The COPY ON READ AND COMMIT mode is the default mode. This mode ensures that an application never has a reference to the value object that is in the BackingMap, and instead the application is always working with a copy of the value that is in the BackingMap. The copy ensures the application can never inadvertently corrupt the data that is cached in the BackingMap. When an application transaction calls an ObjectMap.get method for a given key, and it is the first access of the ObjectMap entry for that key, a copy of the value is returned. When the transaction is committed, any changes the application committed are copied to the BackingMap to ensure that the application does not have reference to the committed value in the BackingMap.

### **COPY\_ON\_READ**

#### public static final [CopyMode](#page-1411-0) **COPY\_ON\_READ**

The COPY ON READ mode improves performance over the COPY ON READ AND COMMIT mode by eliminating the copy that occurs when a transaction is committed. To preserve integrity of BackingMap data, the application promises to destroy every reference it has to an entry once the transaction is committed. This mode results in a 0bjectMap.get method returning a copy of the value rather than a reference to the value to ensure that changes made by the application to the value does not affect the BackingMap value until the transaction is committed. However, when the transaction does commit, a copy of changes is not made. Instead, the reference to the copy that was returned by ObjectMap.get is stored in the BackingMap. This is the reason the application must agree to destroy all map entry references once the transaction is committed. If application fails to keep its promise, the application could cause the data cached in BackingMap to become corrupted. If an application is using this mode and it is having problems, then switch to the COPY ON\_READ\_AND\_COMMIT mode to see if the problem still exists. If the problem goes away, then more than likely the application is failing to destroy all of its references after the transaction has committed.

The COPY ON WRITE mode improves performance over the COPY ON READ AND COMMIT mode by eliminating the copy that occurs when ObjectMap.get is called for the first time by a transaction for a given key. Instead, the ObjectMap.get method returns a proxy to the value rather than a direct reference to the value object itself. The proxy ensures that a copy of the value is not made unless the application calls a set method on the value interface that is passed on the BackingMap.setCopyMode(CopyMode, Class) method. Thus, the proxy provides a "copy on write" implementation. When a transaction commits, the BackingMap examines the proxy to determine if any copy was made as a result of a set method being called. If a copy was made, then the reference to that copy is stored in the BackingMap. The big advantage of this mode is a value is never copied on read or at commit when the transaction never calls a set method to mutate the value.

### **COPY\_ON\_WRITE**

#### public static final [CopyMode](#page-1411-0) **COPY\_ON\_WRITE**

#### **See Also:**

[BackingMap.setCopyMode\(CopyMode,](file:////dcs/markdown/workspace/Transform/htmlout/0/com.ibm.websphere.datapower.xc.javadoc.doc/topics/com/ibm/websphere/objectgrid/BackingMap.html#setCopyMode(com.ibm.websphere.objectgrid.CopyMode,%20java.lang.Class)) Class)

## **NO\_COPY**

public static final [CopyMode](#page-1411-0) **NO\_COPY**

The NO COPY mode allows an application to promise that it will never modify a value

object obtained using an ObjectMap.get method in exchange for performance improvements. If this mode is used, no copy of the value is ever made. If the application breaks its promise and does modify values, then data in the BackingMap will be corrupted. This mode is primarily useful for read only maps where data is never modified by the application. If the application is using this mode and it is having problems, then switch to COPY ON\_READ\_AND\_COMMIT mode to see if the problem still exists. If the problem goes away, then more than likely the application is not keeping its promise and is modifying the value returned by ObjectMap.get method (either during transaction or after transaction has committed).

The COPY TO BYTES mode is similar to the COPY ON READ AND COMMIT mode in that it ensures that an application never has a reference to the value object that is in the BackingMap. The value that the application works with is a newly inflated version of the serialized version that is in the BackingMap. The copy ensures the application can never inadvertently corrupt the data that is cached in the BackingMap since a byte form of the value is what is stored in the BackingMap instead of the Object form.

## **COPY\_TO\_BYTES**

public static final [CopyMode](#page-1411-0) **COPY\_TO\_BYTES**

A copy of the value is returned when an application transaction calls an ObjectMap.get method for a given key, and it is the first time that the ObjectMap entry is accessed for that key. When the transaction is committed, any changes the application committed are copied to bytes in the BackingMap to ensure that the application does not have reference to the committed value in the BackingMap.

**Since:**

7.0

## **COPY\_TO\_BYTES\_RAW**

public static final [CopyMode](#page-1411-0) **COPY\_TO\_BYTES\_RAW**

When set, all ObjectMap APIs that return a SerializedValue rather than the original Java Object, allowing access to the serialized form of the data, preventing inflation of object into Java Object form.

**Since:** 7.1.1 **See Also:** ValueDataSerializer

## **toString**

public [String](http://download.oracle.com/javase/1.6.0/docs/api/java/lang/String.html?is-external=true) **toString**()

Returns a string representation of the CopyMode.

**Overrides:**

[toString](http://download.oracle.com/javase/1.6.0/docs/api/java/lang/Object.html?is-external=true#toString()) in class [Object](http://download.oracle.com/javase/1.6.0/docs/api/java/lang/Object.html?is-external=true)

### **Returns:**

a string representation of the CopyMode.

### **isBytes**

```
public boolean isBytes()
```
Is the copy mode one of the copy modes that indicate copy to bytes?

### **Returns:**

boolean indicating if copy mode is one of COPY\_TO\_BYTES or COPY\_TO\_BYTES\_RAW.

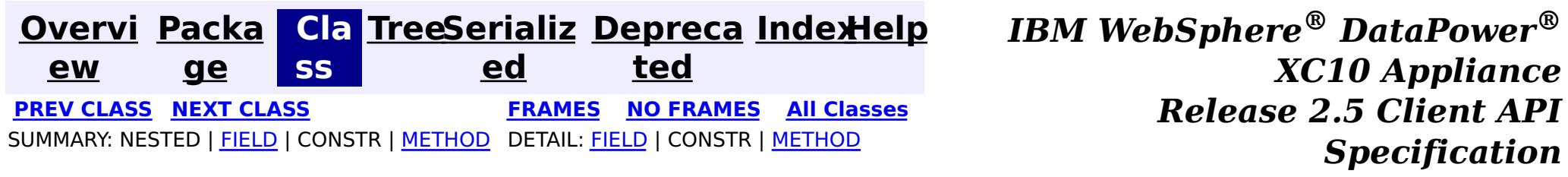

<span id="page-1416-0"></span>**[Overvi](#page-912-0) [Packa](#page-914-0) Cla [TreeSerializ](#page-0-0) [Depreca](#page-0-0) ew ge ss ed ted [IndexHelp](#page-0-0)** *IBM WebSphere® DataPower® XC10 Appliance Release 2.5 Client API Specification* **PREV [CLASS](#page-1421-0) NEXT [CLASS](#page-1411-0) [FRAMES](#page-0-0) NO FRAMES All [Classes](#page-0-0)** SUMMARY: NESTED | [FIELD](file:////dcs/markdown/workspace/Transform/htmlout/0/com.ibm.websphere.datapower.xc.javadoc.doc/topics/com/ibm/websphere/objectgrid/ConnectException.html#field_detail) | [CONSTR](file:////dcs/markdown/workspace/Transform/htmlout/0/com.ibm.websphere.datapower.xc.javadoc.doc/topics/com/ibm/websphere/objectgrid/ConnectException.html#constructor_detail) | [METHOD](file:////dcs/markdown/workspace/Transform/htmlout/0/com.ibm.websphere.datapower.xc.javadoc.doc/topics/com/ibm/websphere/objectgrid/ConnectException.html#method_detail) DETAIL: FIELD | CONSTR | METHOD

## **com.ibm.websphere.objectgrid Class ConnectException**

[java.lang.Object](http://download.oracle.com/javase/1.6.0/docs/api/java/lang/Object.html?is-external=true)

L[java.lang.Throwable](http://download.oracle.com/javase/1.6.0/docs/api/java/lang/Throwable.html?is-external=true)

L<sub>[java.lang.Exception](http://download.oracle.com/javase/1.6.0/docs/api/java/lang/Exception.html?is-external=true)</sub>

L<sub>[com.ibm.websphere.objectgrid.ObjectGridException](#page-1345-0)</sub>

**com.ibm.websphere.objectgrid.ConnectException**

### **All Implemented Interfaces:**

[IObjectGridException,](#page-1406-0) [Serializable](http://download.oracle.com/javase/1.6.0/docs/api/java/io/Serializable.html?is-external=true)

public class **ConnectException** extends [ObjectGridException](#page-1345-0)

This exception is used to indicate that the client was unable to connect to the server

### **Since:**

WAS XD 6.0.1, XC10

### **See Also:**

[Serialized](file:////dcs/markdown/workspace/Transform/htmlout/0/com.ibm.websphere.datapower.xc.javadoc.doc/topics/serialized-form.html#com.ibm.websphere.objectgrid.ConnectException) Form

## **Field Summary**

s t a

c

i n t

t i **[BAD\\_CONFIGURATION](file:////dcs/markdown/workspace/Transform/htmlout/0/com.ibm.websphere.datapower.xc.javadoc.doc/topics/com/ibm/websphere/objectgrid/ConnectException.html#BAD_CONFIGURATION)**

This failure code indicates the provided configuration was corrupt.

s t

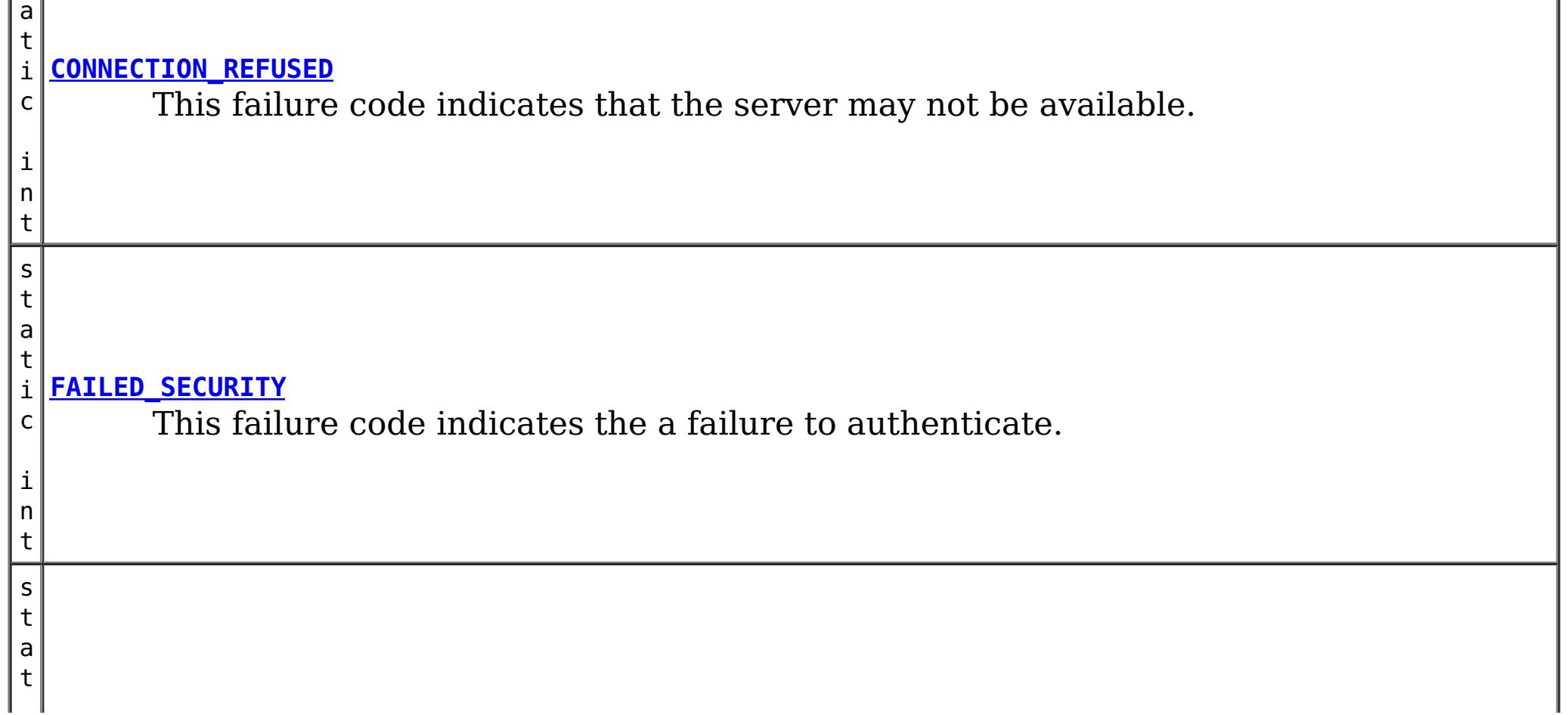

i **[SERVER\\_DEFINITION\\_NOT\\_FOUND](file:////dcs/markdown/workspace/Transform/htmlout/0/com.ibm.websphere.datapower.xc.javadoc.doc/topics/com/ibm/websphere/objectgrid/ConnectException.html#SERVER_DEFINITION_NOT_FOUND)** c i n t This failure code indicates the definition of cluster cannot be accessed. s t a t i c i n **[UNKNOWN](file:////dcs/markdown/workspace/Transform/htmlout/0/com.ibm.websphere.datapower.xc.javadoc.doc/topics/com/ibm/websphere/objectgrid/ConnectException.html#UNKNOWN)** This failure code indicates the reason for the connect failure is unknown.

t

## **Constructor Summary**

**[ConnectException](file:////dcs/markdown/workspace/Transform/htmlout/0/com.ibm.websphere.datapower.xc.javadoc.doc/topics/com/ibm/websphere/objectgrid/ConnectException.html#ConnectException())**()

Constructs a new ConnectException with null as its detail message.

**[ConnectException](file:////dcs/markdown/workspace/Transform/htmlout/0/com.ibm.websphere.datapower.xc.javadoc.doc/topics/com/ibm/websphere/objectgrid/ConnectException.html#ConnectException(java.lang.String))**[\(String](http://download.oracle.com/javase/1.6.0/docs/api/java/lang/String.html?is-external=true) message)

Constructs a new ConnectException with the specified detail message.

**[ConnectException](file:////dcs/markdown/workspace/Transform/htmlout/0/com.ibm.websphere.datapower.xc.javadoc.doc/topics/com/ibm/websphere/objectgrid/ConnectException.html#ConnectException(java.lang.String,%20int))**[\(String](http://download.oracle.com/javase/1.6.0/docs/api/java/lang/String.html?is-external=true) message, int failureCode) Constructs a new ConnectException with the specified detail message.

**[ConnectException](file:////dcs/markdown/workspace/Transform/htmlout/0/com.ibm.websphere.datapower.xc.javadoc.doc/topics/com/ibm/websphere/objectgrid/ConnectException.html#ConnectException(java.lang.String,%20java.lang.Throwable))**[\(String](http://download.oracle.com/javase/1.6.0/docs/api/java/lang/String.html?is-external=true) message, [Throwable](http://download.oracle.com/javase/1.6.0/docs/api/java/lang/Throwable.html?is-external=true) cause) Constructs a new ConnectException with the specified detail message and cause.

**[ConnectException](file:////dcs/markdown/workspace/Transform/htmlout/0/com.ibm.websphere.datapower.xc.javadoc.doc/topics/com/ibm/websphere/objectgrid/ConnectException.html#ConnectException(java.lang.String,%20java.lang.Throwable,%20int))**[\(String](http://download.oracle.com/javase/1.6.0/docs/api/java/lang/String.html?is-external=true) message, [Throwable](http://download.oracle.com/javase/1.6.0/docs/api/java/lang/Throwable.html?is-external=true) cause, int failureCode) Constructs a new ConnectException with the specified detail message and cause.

**[ConnectException](file:////dcs/markdown/workspace/Transform/htmlout/0/com.ibm.websphere.datapower.xc.javadoc.doc/topics/com/ibm/websphere/objectgrid/ConnectException.html#ConnectException(java.lang.Throwable))**[\(Throwable](http://download.oracle.com/javase/1.6.0/docs/api/java/lang/Throwable.html?is-external=true) cause)

Constructs a new ConnectException with a specified cause.

## **Method Summary**

i n t **[getFailureCode](file:////dcs/markdown/workspace/Transform/htmlout/0/com.ibm.websphere.datapower.xc.javadoc.doc/topics/com/ibm/websphere/objectgrid/ConnectException.html#getFailureCode())**()

Returns the failure code that was set by one of the constructors that accepts a failure code, or UNKNOWN if one of the other constructors was called.

### **Methods inherited from class com.ibm.websphere.objectgrid[.ObjectGridException](#page-1345-0)**

[getCause,](file:////dcs/markdown/workspace/Transform/htmlout/0/com.ibm.websphere.datapower.xc.javadoc.doc/topics/com/ibm/websphere/objectgrid/ObjectGridException.html#getCause()) [initCause](file:////dcs/markdown/workspace/Transform/htmlout/0/com.ibm.websphere.datapower.xc.javadoc.doc/topics/com/ibm/websphere/objectgrid/ObjectGridException.html#initCause(java.lang.Throwable))

**Methods inherited from class java.lang[.Throwable](http://download.oracle.com/javase/1.6.0/docs/api/java/lang/Throwable.html?is-external=true)**

[fillInStackTrace](http://download.oracle.com/javase/1.6.0/docs/api/java/lang/Throwable.html?is-external=true#fillInStackTrace()), [getLocalizedMessage,](http://download.oracle.com/javase/1.6.0/docs/api/java/lang/Throwable.html?is-external=true#getLocalizedMessage()) [getMessage,](http://download.oracle.com/javase/1.6.0/docs/api/java/lang/Throwable.html?is-external=true#getMessage()) [getStackTrace](http://download.oracle.com/javase/1.6.0/docs/api/java/lang/Throwable.html?is-external=true#getStackTrace()), [printStackTrace,](http://download.oracle.com/javase/1.6.0/docs/api/java/lang/Throwable.html?is-external=true#printStackTrace()) [printStackTrace,](http://download.oracle.com/javase/1.6.0/docs/api/java/lang/Throwable.html?is-external=true#printStackTrace(java.io.PrintStream)) [printStackTrace](http://download.oracle.com/javase/1.6.0/docs/api/java/lang/Throwable.html?is-external=true#printStackTrace(java.io.PrintWriter)), [setStackTrace,](http://download.oracle.com/javase/1.6.0/docs/api/java/lang/Throwable.html?is-external=true#setStackTrace(java.lang.StackTraceElement[])) [toString](http://download.oracle.com/javase/1.6.0/docs/api/java/lang/Throwable.html?is-external=true#toString())

**Methods inherited from class java.lang[.Object](http://download.oracle.com/javase/1.6.0/docs/api/java/lang/Object.html?is-external=true)**

[clone,](http://download.oracle.com/javase/1.6.0/docs/api/java/lang/Object.html?is-external=true#clone()) [equals,](http://download.oracle.com/javase/1.6.0/docs/api/java/lang/Object.html?is-external=true#equals(java.lang.Object)) [finalize,](http://download.oracle.com/javase/1.6.0/docs/api/java/lang/Object.html?is-external=true#finalize()) [getClass,](http://download.oracle.com/javase/1.6.0/docs/api/java/lang/Object.html?is-external=true#getClass()) [hashCode,](http://download.oracle.com/javase/1.6.0/docs/api/java/lang/Object.html?is-external=true#hashCode()) [notify,](http://download.oracle.com/javase/1.6.0/docs/api/java/lang/Object.html?is-external=true#notify()) [notifyAll,](http://download.oracle.com/javase/1.6.0/docs/api/java/lang/Object.html?is-external=true#notifyAll()) [wait,](http://download.oracle.com/javase/1.6.0/docs/api/java/lang/Object.html?is-external=true#wait()) [wait,](http://download.oracle.com/javase/1.6.0/docs/api/java/lang/Object.html?is-external=true#wait(long)) [wait](http://download.oracle.com/javase/1.6.0/docs/api/java/lang/Object.html?is-external=true#wait(long,%20int))

**Field Detail**

## **BAD\_CONFIGURATION**

public static final int **BAD\_CONFIGURATION**

This failure code indicates the provided configuration was corrupt.

**See Also:** [Constant](file:////dcs/markdown/workspace/Transform/htmlout/0/com.ibm.websphere.datapower.xc.javadoc.doc/topics/constant-values.html#com.ibm.websphere.objectgrid.ConnectException.BAD_CONFIGURATION) Field Values

### **UNKNOWN**

public static final int **UNKNOWN**

This failure code indicates the reason for the connect failure is unknown.

**See Also:**

[Constant](file:////dcs/markdown/workspace/Transform/htmlout/0/com.ibm.websphere.datapower.xc.javadoc.doc/topics/constant-values.html#com.ibm.websphere.objectgrid.ConnectException.UNKNOWN) Field Values

## **FAILED\_SECURITY**

public static final int **FAILED\_SECURITY**

This failure code indicates the a failure to authenticate.

**See Also:** [Constant](file:////dcs/markdown/workspace/Transform/htmlout/0/com.ibm.websphere.datapower.xc.javadoc.doc/topics/constant-values.html#com.ibm.websphere.objectgrid.ConnectException.FAILED_SECURITY) Field Values

### **CONNECTION\_REFUSED**

public static final int **CONNECTION\_REFUSED**

This failure code indicates that the server may not be available.

**See Also:** [Constant](file:////dcs/markdown/workspace/Transform/htmlout/0/com.ibm.websphere.datapower.xc.javadoc.doc/topics/constant-values.html#com.ibm.websphere.objectgrid.ConnectException.CONNECTION_REFUSED) Field Values

### **SERVER\_DEFINITION\_NOT\_FOUND**

public static final int **SERVER\_DEFINITION\_NOT\_FOUND**

This failure code indicates the definition of cluster cannot be accessed.

**See Also:** [Constant](file:////dcs/markdown/workspace/Transform/htmlout/0/com.ibm.websphere.datapower.xc.javadoc.doc/topics/constant-values.html#com.ibm.websphere.objectgrid.ConnectException.SERVER_DEFINITION_NOT_FOUND) Field Values

## **Constructor Detail**

### **ConnectException**

#### public **ConnectException**()

Constructs a new ConnectException with null as its detail message. The cause is not initialized, and may subsequently be initialized by a call to the initCause method. In addition the failure code is initialized to UNKNOWN.

#### **See Also:**

[ObjectGridException.initCause\(Throwable\)](file:////dcs/markdown/workspace/Transform/htmlout/0/com.ibm.websphere.datapower.xc.javadoc.doc/topics/com/ibm/websphere/objectgrid/ObjectGridException.html#initCause(java.lang.Throwable)), [UNKNOWN](file:////dcs/markdown/workspace/Transform/htmlout/0/com.ibm.websphere.datapower.xc.javadoc.doc/topics/com/ibm/websphere/objectgrid/ConnectException.html#UNKNOWN)

### **ConnectException**

public **ConnectException**[\(String](http://download.oracle.com/javase/1.6.0/docs/api/java/lang/String.html?is-external=true) message)

Constructs a new ConnectException with the specified detail message. The cause is not

initialized, and may subsequently be initialized by a call to the initCause method. In addition the failure code is initialized to UNKNOWN.

### **Parameters:**

message - the detail message. The detail message is saved for later retrieval by the getMessage method.

**See Also:**

[ObjectGridException.initCause\(Throwable\)](file:////dcs/markdown/workspace/Transform/htmlout/0/com.ibm.websphere.datapower.xc.javadoc.doc/topics/com/ibm/websphere/objectgrid/ObjectGridException.html#initCause(java.lang.Throwable)), [Throwable.getMessage\(\)](http://download.oracle.com/javase/1.6.0/docs/api/java/lang/Throwable.html?is-external=true#getMessage()), [UNKNOWN](file:////dcs/markdown/workspace/Transform/htmlout/0/com.ibm.websphere.datapower.xc.javadoc.doc/topics/com/ibm/websphere/objectgrid/ConnectException.html#UNKNOWN)

## **ConnectException**

public **ConnectException**[\(String](http://download.oracle.com/javase/1.6.0/docs/api/java/lang/String.html?is-external=true) message, int failureCode)

> Constructs a new ConnectException with the specified detail message. The cause is not initialized, and may subsequently be initialized by a call to the initCause method.

### **Parameters:**

message - the detail message. The detail message is saved for later retrieval by the getMessage method.

failureCode - the failure code which should be one of the constants of this exception class.

### **See Also:**

[ObjectGridException.initCause\(Throwable\)](file:////dcs/markdown/workspace/Transform/htmlout/0/com.ibm.websphere.datapower.xc.javadoc.doc/topics/com/ibm/websphere/objectgrid/ObjectGridException.html#initCause(java.lang.Throwable)), [Throwable.getMessage\(\)](http://download.oracle.com/javase/1.6.0/docs/api/java/lang/Throwable.html?is-external=true#getMessage()), [getFailureCode\(\)](file:////dcs/markdown/workspace/Transform/htmlout/0/com.ibm.websphere.datapower.xc.javadoc.doc/topics/com/ibm/websphere/objectgrid/ConnectException.html#getFailureCode())

## **ConnectException**

### public **ConnectException**[\(Throwable](http://download.oracle.com/javase/1.6.0/docs/api/java/lang/Throwable.html?is-external=true) cause)

Constructs a new ConnectException with a specified cause. The cause and a detail message of (cause==null ? null : cause.toString()) is used (which typically contains the class and detail message of cause). This constructor is useful for ConnectExceptions that are little more than wrappers for other throwables. The failure code is initialized to UNKNOWN.

### **Parameters:**

cause - is the exception that caused this exception to be thrown, which is saved for later retrieval by the getCause() method. A null value is permitted and indicates that the cause is nonexistent or is unknown.

### **See Also:**

[ObjectGridException.getCause\(\)](file:////dcs/markdown/workspace/Transform/htmlout/0/com.ibm.websphere.datapower.xc.javadoc.doc/topics/com/ibm/websphere/objectgrid/ObjectGridException.html#getCause()), [UNKNOWN](file:////dcs/markdown/workspace/Transform/htmlout/0/com.ibm.websphere.datapower.xc.javadoc.doc/topics/com/ibm/websphere/objectgrid/ConnectException.html#UNKNOWN)

### **ConnectException**

public **ConnectException**[\(String](http://download.oracle.com/javase/1.6.0/docs/api/java/lang/String.html?is-external=true) message, [Throwable](http://download.oracle.com/javase/1.6.0/docs/api/java/lang/Throwable.html?is-external=true) cause)

Constructs a new ConnectException with the specified detail message and cause.

Note that the detail message associated with cause is *not* automatically incorporated in this ConnectException's detail message. The failure code is initialized to UNKNOWN.

#### **Parameters:**

message - the detail message (which is saved for later retrieval by the getMessage method).

cause - the cause (which is saved for later retrieval by the getCause method). (Anull value is permitted, and indicates that the cause is nonexistent or unknown).

### **See Also:**

[ObjectGridException.getCause\(\)](file:////dcs/markdown/workspace/Transform/htmlout/0/com.ibm.websphere.datapower.xc.javadoc.doc/topics/com/ibm/websphere/objectgrid/ObjectGridException.html#getCause()), [Throwable.getMessage\(\)](http://download.oracle.com/javase/1.6.0/docs/api/java/lang/Throwable.html?is-external=true#getMessage())

## **ConnectException**

public **ConnectException**[\(String](http://download.oracle.com/javase/1.6.0/docs/api/java/lang/String.html?is-external=true) message, [Throwable](http://download.oracle.com/javase/1.6.0/docs/api/java/lang/Throwable.html?is-external=true) cause, int failureCode)

Constructs a new ConnectException with the specified detail message and cause.

Note that the detail message associated with cause is *not* automatically incorporated in this ConnectException's detail message. The failure code is initialized to UNKNOWN.

### **Parameters:**

message - the detail message (which is saved for later retrieval by the getMessage method).

cause - the cause (which is saved for later retrieval by the getCause method). (Anull value is permitted, and indicates that the cause is nonexistent or unknown). failureCode - the failure code which should be one of the constants of this exception class.

### **See Also:**

[ObjectGridException.getCause\(\)](file:////dcs/markdown/workspace/Transform/htmlout/0/com.ibm.websphere.datapower.xc.javadoc.doc/topics/com/ibm/websphere/objectgrid/ObjectGridException.html#getCause()), [Throwable.getMessage\(\)](http://download.oracle.com/javase/1.6.0/docs/api/java/lang/Throwable.html?is-external=true#getMessage()), [getFailureCode\(\)](file:////dcs/markdown/workspace/Transform/htmlout/0/com.ibm.websphere.datapower.xc.javadoc.doc/topics/com/ibm/websphere/objectgrid/ConnectException.html#getFailureCode())

## **Method Detail**

## **getFailureCode**

#### public int **getFailureCode**()

Returns the failure code that was set by one of the constructors that accepts a failure code, or UNKNOWN if one of the other constructors was called.

### **Returns:**

the failure code. One of the constants of this exception class.

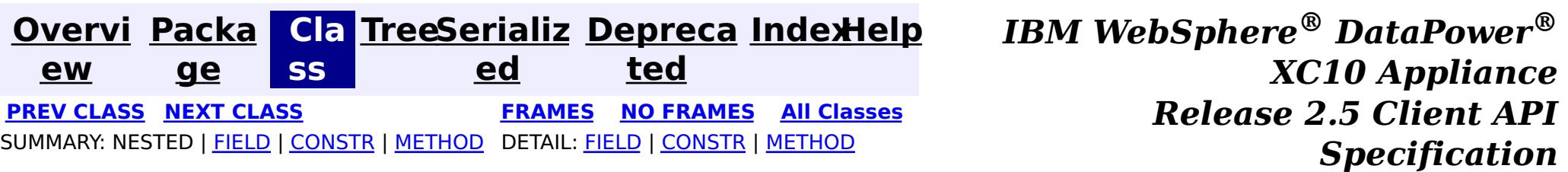

<span id="page-1421-0"></span>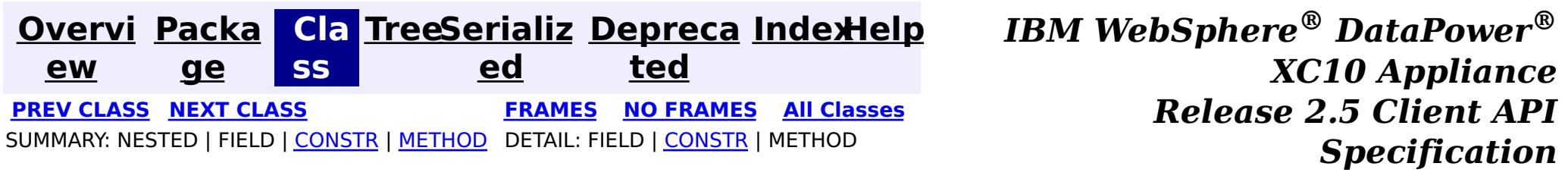

**com.ibm.websphere.objectgrid**

## **Class ClientServerMultipleReplicationGroupMemberWriteTran sactionCallbackException**

[java.lang.Object](http://download.oracle.com/javase/1.6.0/docs/api/java/lang/Object.html?is-external=true)

L[java.lang.Throwable](http://download.oracle.com/javase/1.6.0/docs/api/java/lang/Throwable.html?is-external=true)

L<sub>[java.lang.Exception](http://download.oracle.com/javase/1.6.0/docs/api/java/lang/Exception.html?is-external=true)</sub>

L com. ibm.websphere.objectgrid.ObjectGridException

 $\mathsf{\mathsf{L}}$  [com.ibm.websphere.objectgrid.plugins.TransactionCallbackException](#page-1123-0)

com.ibm.websphere.objectgrid.ClientServerTransactionCallbackException

**com.ibm.websphere.objectgrid.ClientServerMultipleReplicationGroupMemberWri**

### **teTransactionCallbackException**

### **All Implemented Interfaces:**

[IObjectGridException,](#page-1406-0) [Serializable](http://download.oracle.com/javase/1.6.0/docs/api/java/io/Serializable.html?is-external=true)

public class **ClientServerMultipleReplicationGroupMemberWriteTransactionCallbackException** extends com.ibm.websphere.objectgrid.ClientServerTransactionCallbackException

This exception is thrown when a method call to the Client/Server TransactionCallback detects the user is attempting to perform a write against multiple maps in different Map Sets, Partition Sets or Replication groups. This is not allowed.

### **Since:**

WAS XD 6.0.1, XC10

### **See Also:**

[TransactionCallback](#page-1126-0), [Serialized](file:////dcs/markdown/workspace/Transform/htmlout/0/com.ibm.websphere.datapower.xc.javadoc.doc/topics/serialized-form.html#com.ibm.websphere.objectgrid.ClientServerMultipleReplicationGroupMemberWriteTransactionCallbackException) Form

## **Constructor Summary**

**[ClientServerMultipleReplicationGroupMemberWriteTransactionCallbackException](file:////dcs/markdown/workspace/Transform/htmlout/0/com.ibm.websphere.datapower.xc.javadoc.doc/topics/com/ibm/websphere/objectgrid/ClientServerMultipleReplicationGroupMemberWriteTransactionCallbackException.html#ClientServerMultipleReplicationGroupMemberWriteTransactionCallbackException())**()

Constructs a new

ClientServerMultipleReplicationGroupMemberWriteTransactionCallbackException with null

as its detail message.

**[ClientServerMultipleReplicationGroupMemberWriteTransactionCallbackException](file:////dcs/markdown/workspace/Transform/htmlout/0/com.ibm.websphere.datapower.xc.javadoc.doc/topics/com/ibm/websphere/objectgrid/ClientServerMultipleReplicationGroupMemberWriteTransactionCallbackException.html#ClientServerMultipleReplicationGroupMemberWriteTransactionCallbackException(java.lang.String))**[\(String](http://download.oracle.com/javase/1.6.0/docs/api/java/lang/String.html?is-external=true) message)

Constructs a new

ClientServerMultipleReplicationGroupMemberWriteTransactionCallbackException with the specified detail message.

**[ClientServerMultipleReplicationGroupMemberWriteTransactionCallbackException](file:////dcs/markdown/workspace/Transform/htmlout/0/com.ibm.websphere.datapower.xc.javadoc.doc/topics/com/ibm/websphere/objectgrid/ClientServerMultipleReplicationGroupMemberWriteTransactionCallbackException.html#ClientServerMultipleReplicationGroupMemberWriteTransactionCallbackException(java.lang.String,%20java.lang.Throwable))**[\(String](http://download.oracle.com/javase/1.6.0/docs/api/java/lang/String.html?is-external=true) message,

[Throwable](http://download.oracle.com/javase/1.6.0/docs/api/java/lang/Throwable.html?is-external=true) cause)

Constructs a new

ClientServerMultipleReplicationGroupMemberWriteTransactionCallbackException with the specified detail message and cause.

**[ClientServerMultipleReplicationGroupMemberWriteTransactionCallbackException](file:////dcs/markdown/workspace/Transform/htmlout/0/com.ibm.websphere.datapower.xc.javadoc.doc/topics/com/ibm/websphere/objectgrid/ClientServerMultipleReplicationGroupMemberWriteTransactionCallbackException.html#ClientServerMultipleReplicationGroupMemberWriteTransactionCallbackException(java.lang.Throwable))**[\(Throwable](http://download.oracle.com/javase/1.6.0/docs/api/java/lang/Throwable.html?is-external=true) cause)

Constructs a new ClientServerMultipleReplicationGroupMemberWriteTransactionCallbackException with a specified cause.

## **Method Summary**

### **Methods inherited from class com.ibm.websphere.objectgrid[.ObjectGridException](#page-1345-0)**

[getCause,](file:////dcs/markdown/workspace/Transform/htmlout/0/com.ibm.websphere.datapower.xc.javadoc.doc/topics/com/ibm/websphere/objectgrid/ObjectGridException.html#getCause()) [initCause](file:////dcs/markdown/workspace/Transform/htmlout/0/com.ibm.websphere.datapower.xc.javadoc.doc/topics/com/ibm/websphere/objectgrid/ObjectGridException.html#initCause(java.lang.Throwable))

**Methods inherited from class java.lang[.Throwable](http://download.oracle.com/javase/1.6.0/docs/api/java/lang/Throwable.html?is-external=true)**

[fillInStackTrace](http://download.oracle.com/javase/1.6.0/docs/api/java/lang/Throwable.html?is-external=true#fillInStackTrace()), [getLocalizedMessage,](http://download.oracle.com/javase/1.6.0/docs/api/java/lang/Throwable.html?is-external=true#getLocalizedMessage()) [getMessage,](http://download.oracle.com/javase/1.6.0/docs/api/java/lang/Throwable.html?is-external=true#getMessage()) [getStackTrace](http://download.oracle.com/javase/1.6.0/docs/api/java/lang/Throwable.html?is-external=true#getStackTrace()), [printStackTrace,](http://download.oracle.com/javase/1.6.0/docs/api/java/lang/Throwable.html?is-external=true#printStackTrace()) [printStackTrace,](http://download.oracle.com/javase/1.6.0/docs/api/java/lang/Throwable.html?is-external=true#printStackTrace(java.io.PrintStream)) [printStackTrace](http://download.oracle.com/javase/1.6.0/docs/api/java/lang/Throwable.html?is-external=true#printStackTrace(java.io.PrintWriter)), [setStackTrace,](http://download.oracle.com/javase/1.6.0/docs/api/java/lang/Throwable.html?is-external=true#setStackTrace(java.lang.StackTraceElement[])) [toString](http://download.oracle.com/javase/1.6.0/docs/api/java/lang/Throwable.html?is-external=true#toString())

**Methods inherited from class java.lang[.Object](http://download.oracle.com/javase/1.6.0/docs/api/java/lang/Object.html?is-external=true)**

[clone,](http://download.oracle.com/javase/1.6.0/docs/api/java/lang/Object.html?is-external=true#clone()) [equals,](http://download.oracle.com/javase/1.6.0/docs/api/java/lang/Object.html?is-external=true#equals(java.lang.Object)) [finalize,](http://download.oracle.com/javase/1.6.0/docs/api/java/lang/Object.html?is-external=true#finalize()) [getClass,](http://download.oracle.com/javase/1.6.0/docs/api/java/lang/Object.html?is-external=true#getClass()) [hashCode,](http://download.oracle.com/javase/1.6.0/docs/api/java/lang/Object.html?is-external=true#hashCode()) [notify,](http://download.oracle.com/javase/1.6.0/docs/api/java/lang/Object.html?is-external=true#notify()) [notifyAll,](http://download.oracle.com/javase/1.6.0/docs/api/java/lang/Object.html?is-external=true#notifyAll()) [wait,](http://download.oracle.com/javase/1.6.0/docs/api/java/lang/Object.html?is-external=true#wait(long)) [wait](http://download.oracle.com/javase/1.6.0/docs/api/java/lang/Object.html?is-external=true#wait(long,%20int)), wait

## **Constructor Detail**

## **ClientServerMultipleReplicationGroupMemberWriteTransactionCallbac kException**

public **ClientServerMultipleReplicationGroupMemberWriteTransactionCallbackException**()

Constructs a new ClientServerMultipleReplicationGroupMemberWriteTransactionCallbackException with null as its detail message. The cause is not initialized, and may subsequently be initialized by a call to the initCause method.

public ClientServerMultipleReplicationGroupMemberWriteTransactionCallbackException[\(String](http://download.oracle.com/javase/1.6.0/docs/api/java/lang/String.html?is-external=true) message, [Throwable](http://download.oracle.com/javase/1.6.0/docs/api/java/lang/Throwable.html?is-external=true) cause)

**See Also:** [ObjectGridException.initCause\(Throwable\)](file:////dcs/markdown/workspace/Transform/htmlout/0/com.ibm.websphere.datapower.xc.javadoc.doc/topics/com/ibm/websphere/objectgrid/ObjectGridException.html#initCause(java.lang.Throwable))

## **ClientServerMultipleReplicationGroupMemberWriteTransactionCallbac kException**

public **ClientServerMultipleReplicationGroupMemberWriteTransactionCallbackException**[\(String](http://download.oracle.com/javase/1.6.0/docs/api/java/lang/String.html?is-external=true) message)

### Constructs a new

ClientServerMultipleReplicationGroupMemberWriteTransactionCallbackException with the specified detail message. The cause is not initialized, and may subsequently be initialized by a call to the initCause method.

### **Parameters:**

message - the detail message. The detail message is saved for later retrieval by the getMessage method.

**See Also:**

[ObjectGridException.initCause\(Throwable\)](file:////dcs/markdown/workspace/Transform/htmlout/0/com.ibm.websphere.datapower.xc.javadoc.doc/topics/com/ibm/websphere/objectgrid/ObjectGridException.html#initCause(java.lang.Throwable)), [Throwable.getMessage\(\)](http://download.oracle.com/javase/1.6.0/docs/api/java/lang/Throwable.html?is-external=true#getMessage())

## **ClientServerMultipleReplicationGroupMemberWriteTransactionCallbac kException**

Constructs a new ClientServerMultipleReplicationGroupMemberWriteTransactionCallbackException with the specified detail message and cause.

Note that the detail message associated with cause is *not* automatically incorporated in

this ClientServerMultipleReplicationGroupMemberWriteTransactionCallbackException's detail message.

### **Parameters:**

message - the detail message (which is saved for later retrieval by the getMessage method).

cause - the cause (which is saved for later retrieval by the getCause method). (Anull value is permitted, and indicates that the cause is nonexistent or unknown).

**See Also:**

[ObjectGridException.getCause\(\)](file:////dcs/markdown/workspace/Transform/htmlout/0/com.ibm.websphere.datapower.xc.javadoc.doc/topics/com/ibm/websphere/objectgrid/ObjectGridException.html#getCause()), [Throwable.getMessage\(\)](http://download.oracle.com/javase/1.6.0/docs/api/java/lang/Throwable.html?is-external=true#getMessage())

## **ClientServerMultipleReplicationGroupMemberWriteTransactionCallbac kException**

public **ClientServerMultipleReplicationGroupMemberWriteTransactionCallbackException**[\(Throwable](http://download.oracle.com/javase/1.6.0/docs/api/java/lang/Throwable.html?is-external=true) cause)

Constructs a new

ClientServerMultipleReplicationGroupMemberWriteTransactionCallbackException with a specified cause. The cause and a detail message of (cause==null ? null : cause.toString()) is used (which typically contains the class and detail message of cause). This constructor is useful for

ClientServerMultipleReplicationGroupMemberWriteTransactionCallbackExceptions that are little more than wrappers for other throwables.

### **Parameters:**

cause - is the exception that caused this exception to be thrown, which is saved for later retrieval by the getCause() method. A null value is permitted and indicates that the cause is nonexistent or is unknown.

### **See Also:**

[ObjectGridException.getCause\(\)](file:////dcs/markdown/workspace/Transform/htmlout/0/com.ibm.websphere.datapower.xc.javadoc.doc/topics/com/ibm/websphere/objectgrid/ObjectGridException.html#getCause())

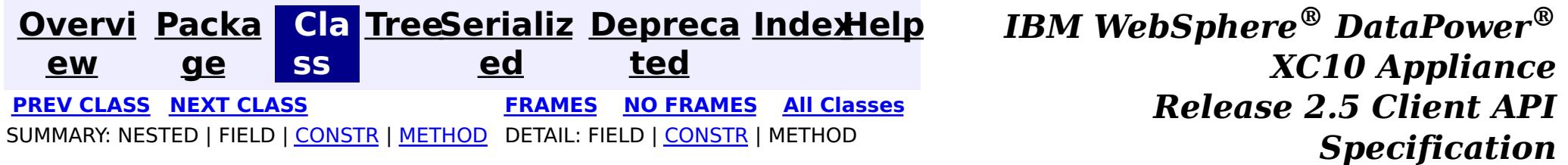

<span id="page-1424-0"></span>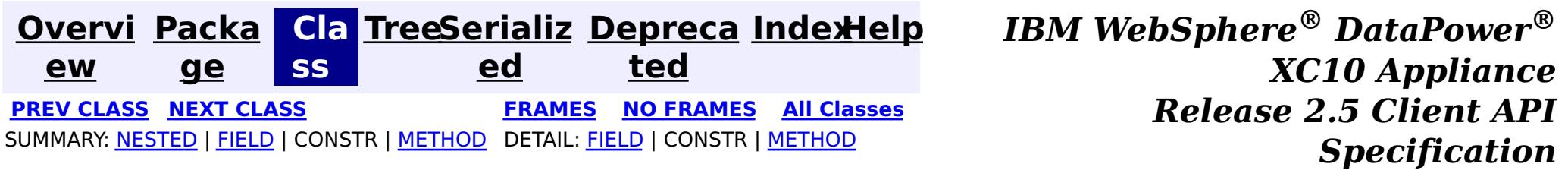

## **com.ibm.websphere.objectgrid Interface ClientReplicableMap**

### **All Known Subinterfaces:** [BackingMap](#page-1436-0)

**Deprecated.** *The client replicated map function is deprecated in version 8.6. Use the* [ContinuousQueryManager](#page-1007-0) *function.*

public interface **ClientReplicableMap**

This interface represents a replicable client map. A replicable client map can be a continuous replica or a snapshot replica of the server map.

If the client is a continuous replica of the server map, the data in the server will be replicated to the client continuously in an asynchronous manner.

If the client is a snapshot replica of the server map, a snapshot on the data in the server will be taken and the snapshot will be replicated to the client in an asynchronous manner. A snapshot replication is a one-time replication.

A ReplicationMapListener can be used to listen for the data changes as well as the replication lifecycle events.

### **Since:**

WAS XD 6.1, XC10

### **See Also:**

[ReplicationMapListener](#page-1134-0)

## **Nested Class Summary**

s

t a t i

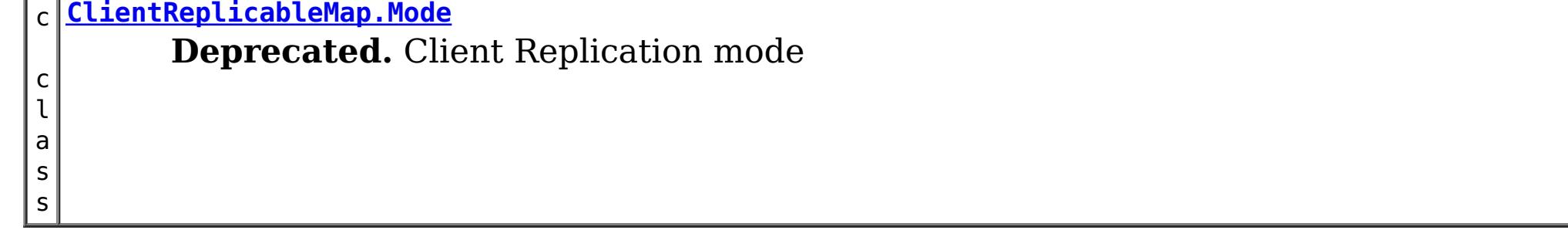

## **Field Summary**

s t a t i c C [l](#page-1429-0) i e n

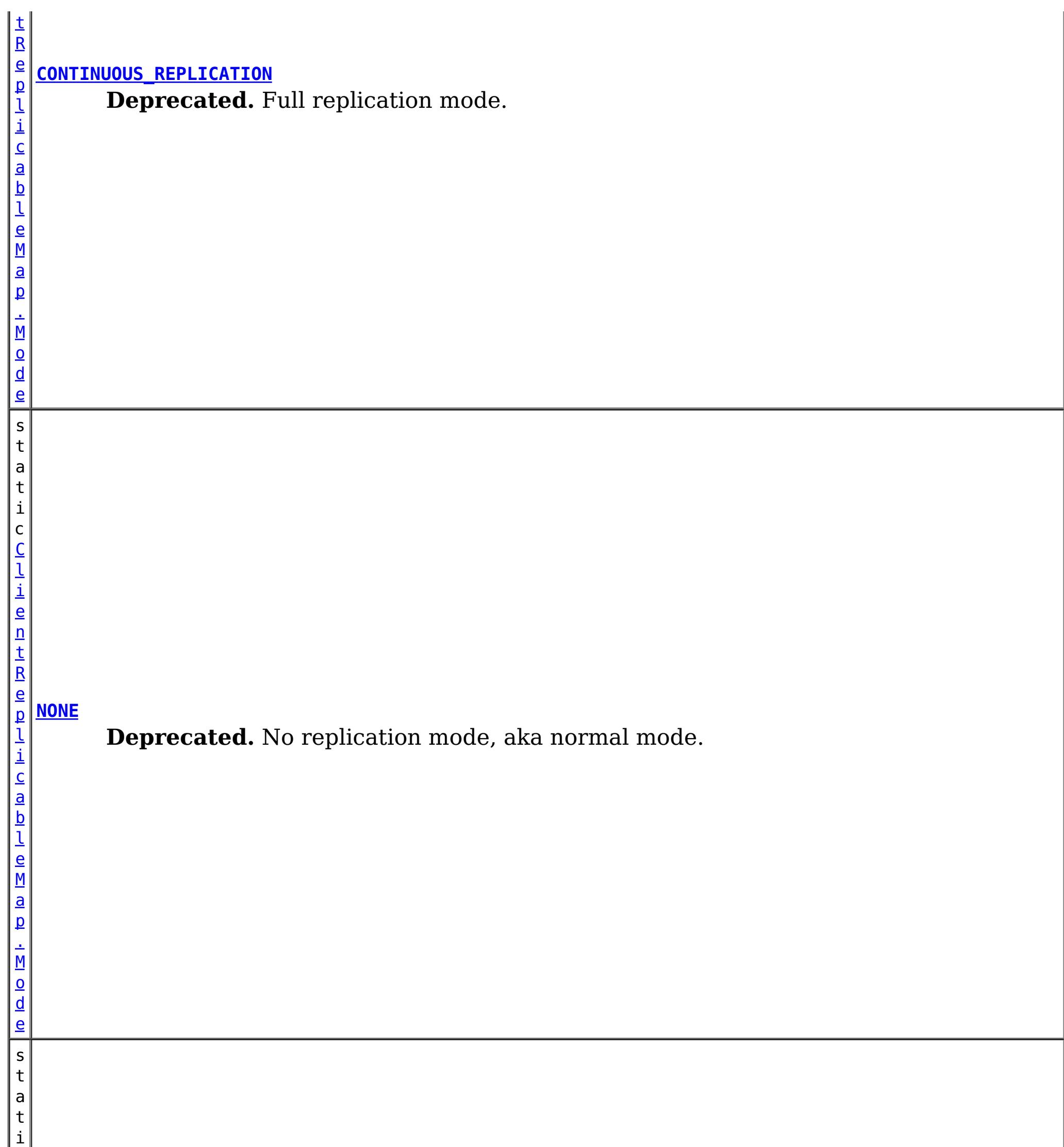

#### **[SNAPSHOT\\_REPLICATION](file:////dcs/markdown/workspace/Transform/htmlout/0/com.ibm.websphere.datapower.xc.javadoc.doc/topics/com/ibm/websphere/objectgrid/ClientReplicableMap.html#SNAPSHOT_REPLICATION)**

**Deprecated.** Snapshot replication mode.

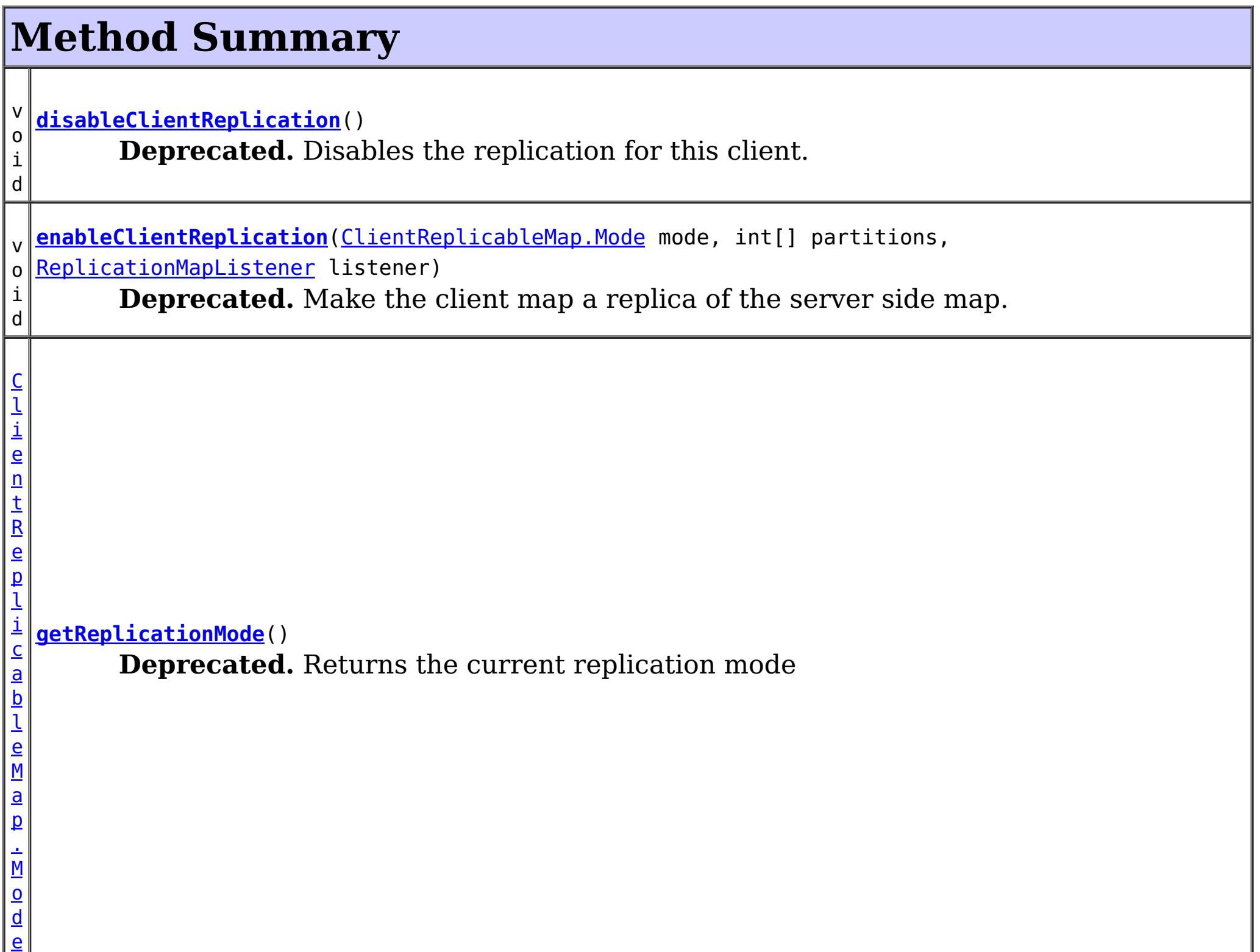

## **Field Detail**

### **NONE**

static final [ClientReplicableMap.Mode](#page-1429-0) **NONE**

**Deprecated.** No replication mode, aka normal mode.

## **CONTINUOUS\_REPLICATION**

static final [ClientReplicableMap.Mode](#page-1429-0) **CONTINUOUS\_REPLICATION**

**Deprecated.** Full replication mode. Data in the server map will be replicated to the client continuously.

## **SNAPSHOT\_REPLICATION**

static final [ClientReplicableMap.Mode](#page-1429-0) **SNAPSHOT\_REPLICATION**

**Deprecated.**

Snapshot replication mode. A snapshot on the data in the server will be taken and the snapshot will be replicated to the client. A snapshot replication is a one-time replication.

## **Method Detail**

### **enableClientReplication**

void **enableClientReplication**[\(ClientReplicableMap.Mode](#page-1429-0) mode, int[] partitions, [ReplicationMapListener](#page-1134-0) listener) throws [ObjectGridException](#page-1345-0)

When security is enabled, this method requires a ServerMapPermission with action "replicate". Refer to ServerMapPermission for more permission details.

### **Deprecated.**

Make the client map a replica of the server side map.

Required Client Permission: ServerMapPermission.REPLICATE

[IllegalArgumentException](http://download.oracle.com/javase/1.6.0/docs/api/java/lang/IllegalArgumentException.html?is-external=true) - if mode is not CONTINUOUS REPLICATION or SNAPSHOT REPLICATION or the map isn't currently in the mode specified or is not in [NONE](file:////dcs/markdown/workspace/Transform/htmlout/0/com.ibm.websphere.datapower.xc.javadoc.doc/topics/com/ibm/websphere/objectgrid/ClientReplicableMap.html#NONE) mode [IllegalStateException](http://download.oracle.com/javase/1.6.0/docs/api/java/lang/IllegalStateException.html?is-external=true) - if this method is invoked on a map other than a client map [ObjectGridException](#page-1345-0) - if an error occurs during processing this request

### **Parameters:**

mode - The replication mode.

[ReplicationMapListener](#page-1134-0), CONTINUOUS REPLICATION, SNAPSHOT REPLICATION, [getReplicationMode\(\)](file:////dcs/markdown/workspace/Transform/htmlout/0/com.ibm.websphere.datapower.xc.javadoc.doc/topics/com/ibm/websphere/objectgrid/ClientReplicableMap.html#getReplicationMode()), [BackingMap.CLIENT](file:////dcs/markdown/workspace/Transform/htmlout/0/com.ibm.websphere.datapower.xc.javadoc.doc/topics/com/ibm/websphere/objectgrid/BackingMap.html#CLIENT)

partitions - The array of partition IDs represent which partitions the data should be replicated from. If the value is null or an empty array, it indicates the data should be replicated from all partitions.

listener - a listener to receive client replication events

### **Throws:**

When security is enabled, this method requires a ServerMapPermission with action "replicate". Refer to ServerMapPermission for more permission details.

### **See Also:**

## **getReplicationMode**

[ClientReplicableMap.Mode](#page-1429-0) **getReplicationMode**()

### **Deprecated.**

Returns the current replication mode

### **Returns:**

the replication mode

**See Also:**

[NONE](file:////dcs/markdown/workspace/Transform/htmlout/0/com.ibm.websphere.datapower.xc.javadoc.doc/topics/com/ibm/websphere/objectgrid/ClientReplicableMap.html#NONE), [CONTINUOUS\\_REPLICATION](file:////dcs/markdown/workspace/Transform/htmlout/0/com.ibm.websphere.datapower.xc.javadoc.doc/topics/com/ibm/websphere/objectgrid/ClientReplicableMap.html#CONTINUOUS_REPLICATION), [SNAPSHOT\\_REPLICATION](file:////dcs/markdown/workspace/Transform/htmlout/0/com.ibm.websphere.datapower.xc.javadoc.doc/topics/com/ibm/websphere/objectgrid/ClientReplicableMap.html#SNAPSHOT_REPLICATION)

## **disableClientReplication**

void **disableClientReplication**()

throws [ObjectGridException](#page-1345-0)

### **Deprecated.**

Disables the replication for this client. If it is not in a replication mode, this method will be a no-op.

### **Throws:**

[IllegalStateException](http://download.oracle.com/javase/1.6.0/docs/api/java/lang/IllegalStateException.html?is-external=true) - if this method is invoked on a map other than a client map [ObjectGridException](#page-1345-0) - if an error occurs during processing this request

**See Also:**

[BackingMap.CLIENT](file:////dcs/markdown/workspace/Transform/htmlout/0/com.ibm.websphere.datapower.xc.javadoc.doc/topics/com/ibm/websphere/objectgrid/BackingMap.html#CLIENT)

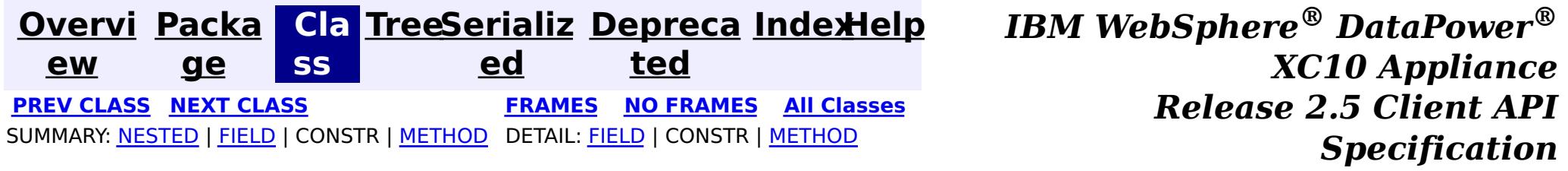

<span id="page-1429-0"></span>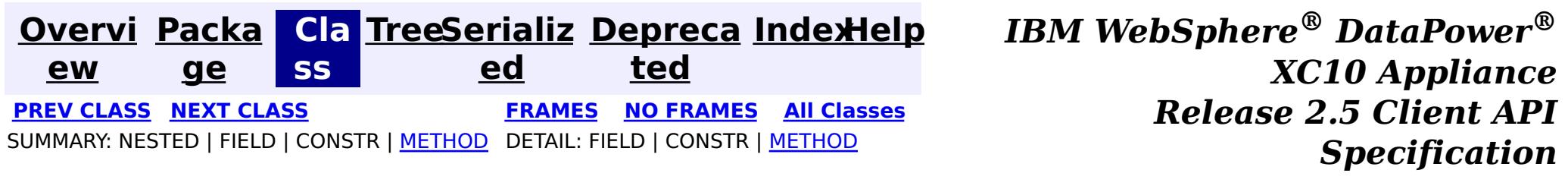

public static final class **ClientReplicableMap.Mode** extends [Object](http://download.oracle.com/javase/1.6.0/docs/api/java/lang/Object.html?is-external=true)

## **com.ibm.websphere.objectgrid Class ClientReplicableMap.Mode**

#### [java.lang.Object](http://download.oracle.com/javase/1.6.0/docs/api/java/lang/Object.html?is-external=true)

**com.ibm.websphere.objectgrid.ClientReplicableMap.Mode**

**Overrides:** [toString](http://download.oracle.com/javase/1.6.0/docs/api/java/lang/Object.html?is-external=true#toString()) in class [Object](http://download.oracle.com/javase/1.6.0/docs/api/java/lang/Object.html?is-external=true)

### **Enclosing interface:**

[ClientReplicableMap](#page-1424-0)

Client Replication mode

## **Method Summary**

[S](http://download.oracle.com/javase/1.6.0/docs/api/java/lang/String.html?is-external=true)

i  $\underline{n}$ g

t r **[toString](file:////dcs/markdown/workspace/Transform/htmlout/0/com.ibm.websphere.datapower.xc.javadoc.doc/topics/com/ibm/websphere/objectgrid/ClientReplicableMap.Mode.html#toString())**()

**Methods inherited from class java.lang[.Object](http://download.oracle.com/javase/1.6.0/docs/api/java/lang/Object.html?is-external=true)**

[clone,](http://download.oracle.com/javase/1.6.0/docs/api/java/lang/Object.html?is-external=true#clone()) [equals,](http://download.oracle.com/javase/1.6.0/docs/api/java/lang/Object.html?is-external=true#equals(java.lang.Object)) [finalize,](http://download.oracle.com/javase/1.6.0/docs/api/java/lang/Object.html?is-external=true#finalize()) [getClass,](http://download.oracle.com/javase/1.6.0/docs/api/java/lang/Object.html?is-external=true#getClass()) [hashCode,](http://download.oracle.com/javase/1.6.0/docs/api/java/lang/Object.html?is-external=true#hashCode()) [notify,](http://download.oracle.com/javase/1.6.0/docs/api/java/lang/Object.html?is-external=true#notify()) [notifyAll,](http://download.oracle.com/javase/1.6.0/docs/api/java/lang/Object.html?is-external=true#notifyAll()) [wait,](http://download.oracle.com/javase/1.6.0/docs/api/java/lang/Object.html?is-external=true#wait(long)) [wait](http://download.oracle.com/javase/1.6.0/docs/api/java/lang/Object.html?is-external=true#wait(long,%20int)), wait

## **Method Detail**

### **toString**

public [String](http://download.oracle.com/javase/1.6.0/docs/api/java/lang/String.html?is-external=true) **toString**()

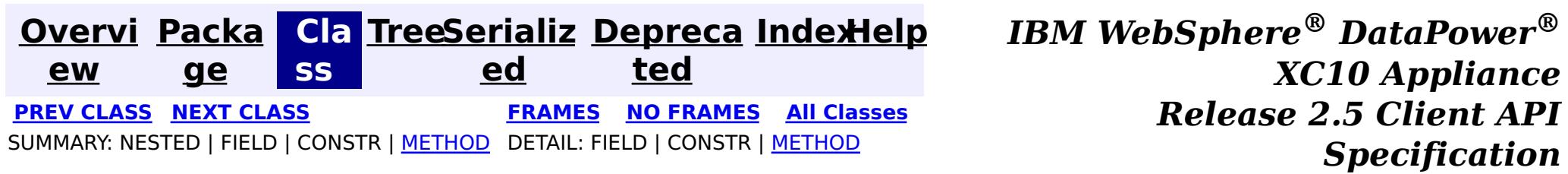

<span id="page-1430-0"></span>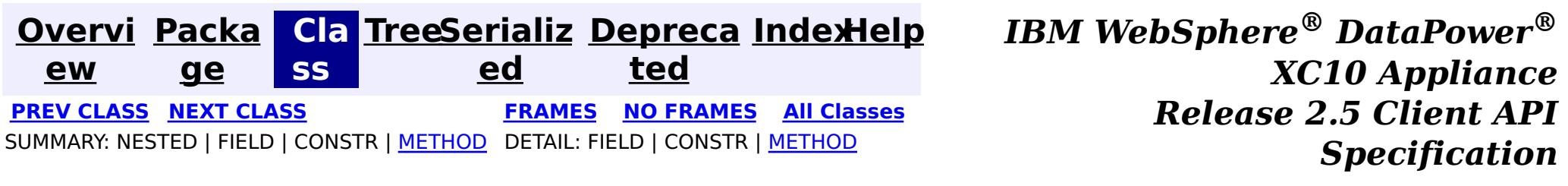

**com.ibm.websphere.objectgrid Interface ClientClusterContext**

public interface **ClientClusterContext**

This interface is a context to represent which cluster/domain the client connected to using one of the ObjectGridManager.connect methods. An instance of this interface is used to retrieve client ObjectGrid instances and for performing admin operations against an ObjectGrid cluster/domain or its servers.

T T T i  $\underline{n}$ g Gets the name of the domain to which the client is connected v o i d **[setClientProperties](file:////dcs/markdown/workspace/Transform/htmlout/0/com.ibm.websphere.datapower.xc.javadoc.doc/topics/com/ibm/websphere/objectgrid/ClientClusterContext.html#setClientProperties(java.lang.String,%20java.net.URL))**[\(String](http://download.oracle.com/javase/1.6.0/docs/api/java/lang/String.html?is-external=true) objectGridName, [URL](http://download.oracle.com/javase/1.6.0/docs/api/java/net/URL.html?is-external=true) url) Sets the ClientProperties properties for the selected ObjectGrid using the specified client properies file.

**Since:** WAS XD 6.0.1, XC10 **See Also:** [ObjectGridManager](#page-1329-0)

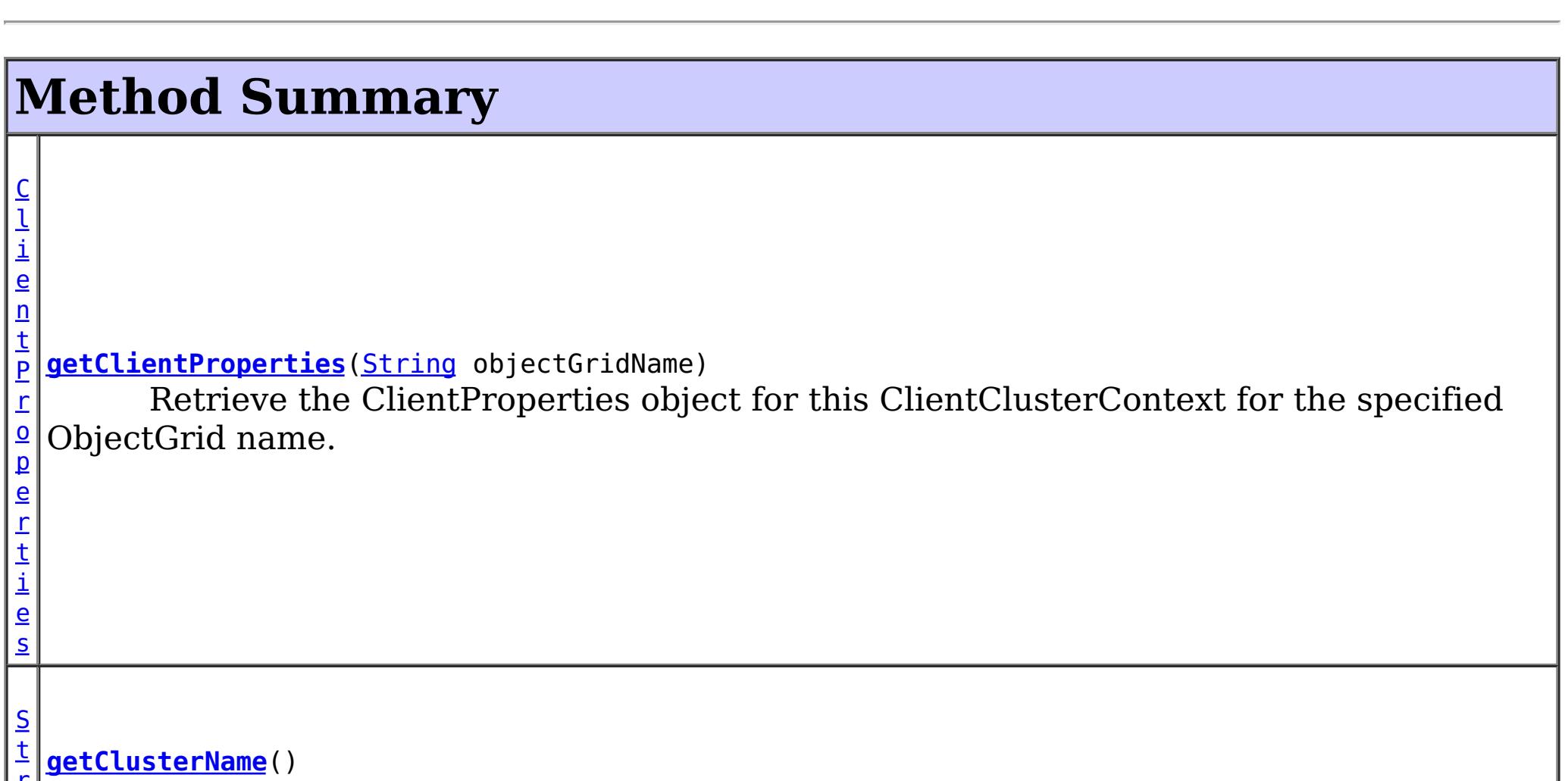

# **Method Detail**

**getClusterName**

[String](http://download.oracle.com/javase/1.6.0/docs/api/java/lang/String.html?is-external=true) **getClusterName**()

Gets the name of the domain to which the client is connected

## **getClientProperties**

[ClientProperties](#page-920-0) **getClientProperties**[\(String](http://download.oracle.com/javase/1.6.0/docs/api/java/lang/String.html?is-external=true) objectGridName)

Retrieve the ClientProperties object for this ClientClusterContext for the specified ObjectGrid name. A ClientProperties is scoped to this ClientClusterContext and a single ObjectGrid.

void **setClientProperties**[\(String](http://download.oracle.com/javase/1.6.0/docs/api/java/lang/String.html?is-external=true) objectGridName, [URL](http://download.oracle.com/javase/1.6.0/docs/api/java/net/URL.html?is-external=true) url)

### **Parameters:**

objectGridName - the name of ObjectGrid

### **Returns:**

the ClientProperties instance for this ObjectGrid.

### **Since:**

WAS XD 6.1.0.3

## **setClientProperties**

Sets the ClientProperties properties for the selected ObjectGrid using the specified client properies file.

To further adjust the client properties, call the *[getClientProperties\(String\)](file:////dcs/markdown/workspace/Transform/htmlout/0/com.ibm.websphere.datapower.xc.javadoc.doc/topics/com/ibm/websphere/objectgrid/ClientClusterContext.html#getClientProperties(java.lang.String))* method.

### **Parameters:**

objectGridName - the name of ObjectGrid to apply the ClientProperties to.

url - the URL where the client properties file can be located.

**Since:**

WAS XD 6.1.0.3

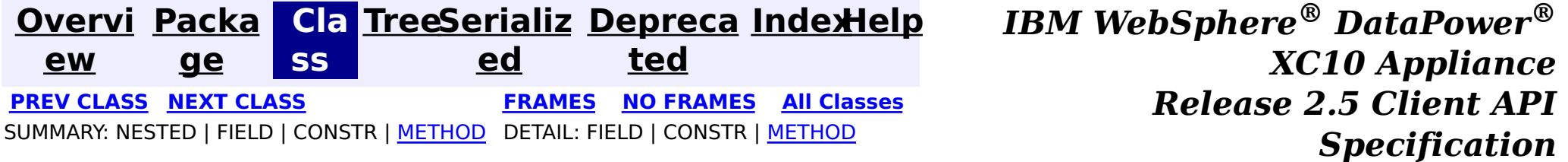

<span id="page-1432-0"></span>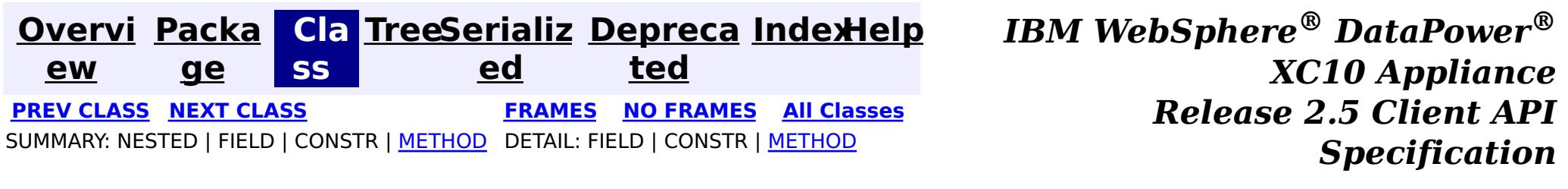

## **com.ibm.websphere.objectgrid Interface CatalogDomainManager**

#### public interface **CatalogDomainManager**

Provides access to catalog domain configuration information for the current environment.

When running in a WebSphere Application Server profile augmented with WebSphere eXtreme Scale, the CatalogDomainManager returns the catalog service domain configuration information that is configured in the administration console.

**Since:**

8.5, XC10

**See Also:**

[ObjectGridManager.getCatalogDomainManager\(\)](file:////dcs/markdown/workspace/Transform/htmlout/0/com.ibm.websphere.datapower.xc.javadoc.doc/topics/com/ibm/websphere/objectgrid/ObjectGridManager.html#getCatalogDomainManager())

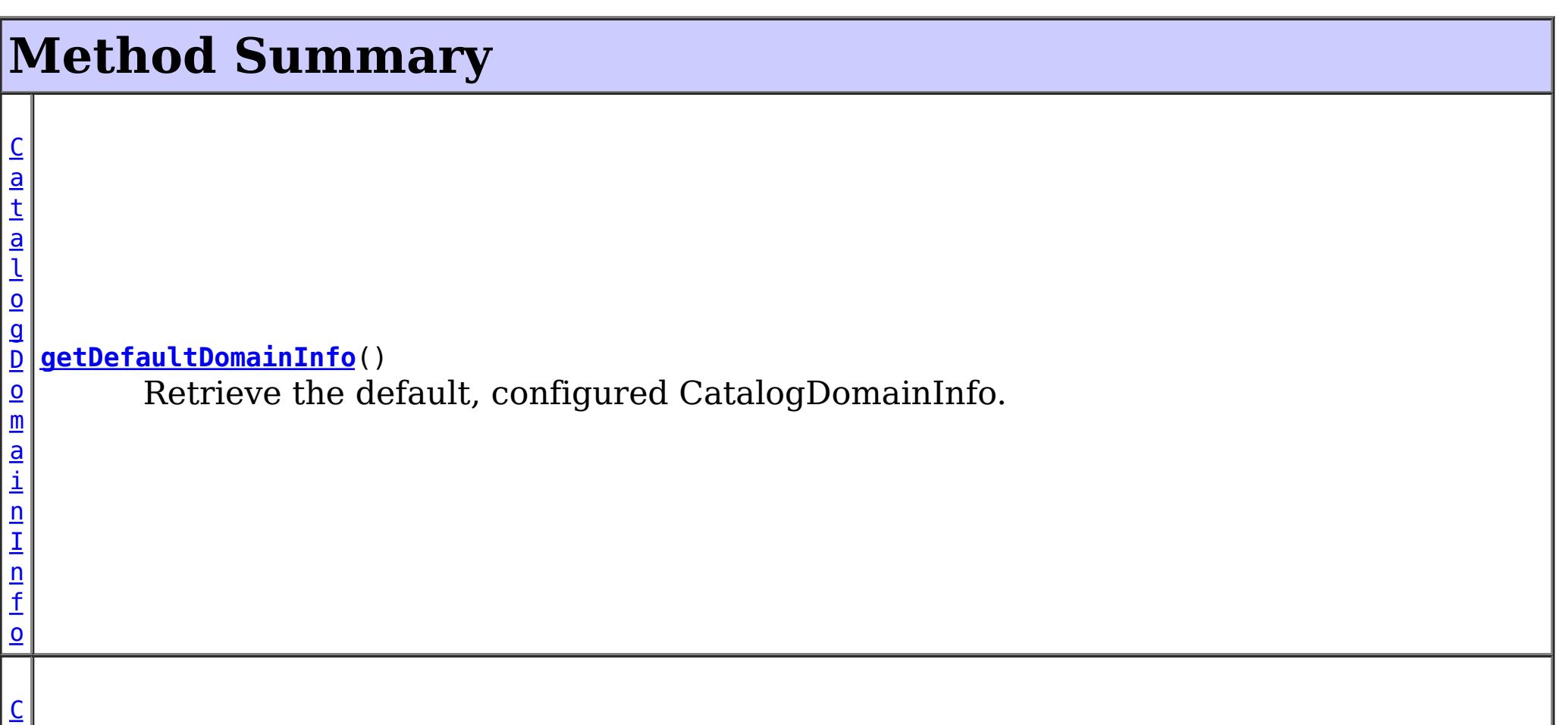

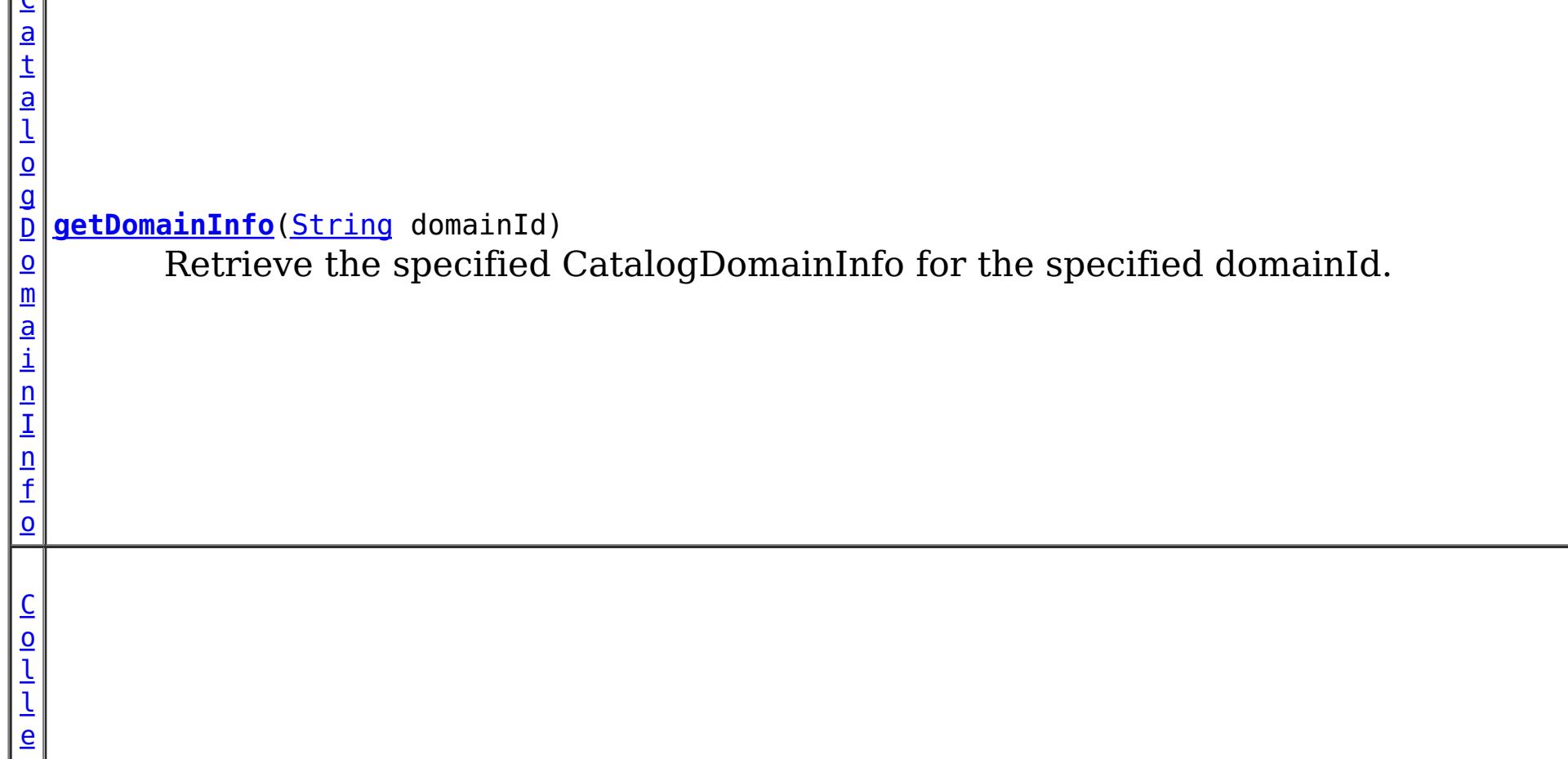

>

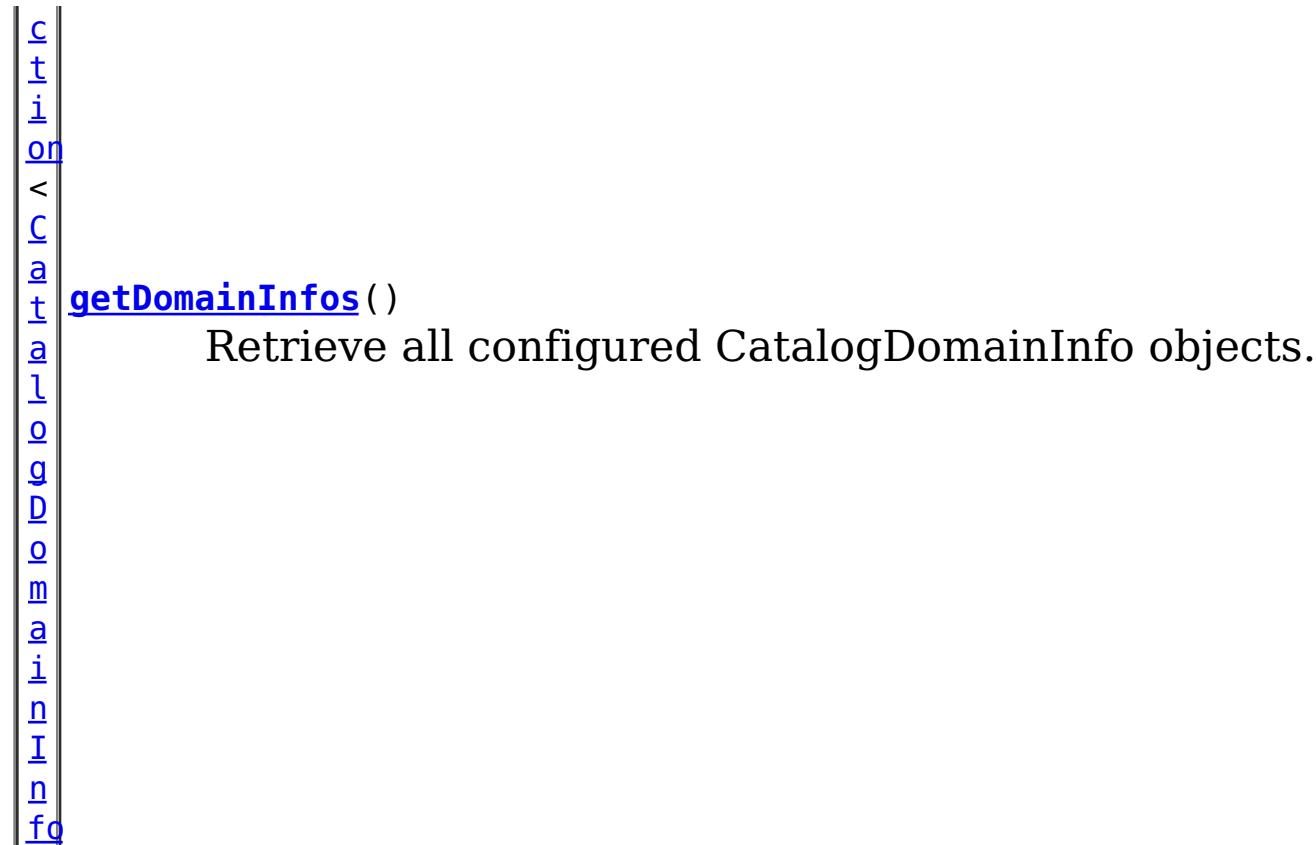

# **Method Detail**

## **getDefaultDomainInfo**

[CatalogDomainInfo](#page-1434-0) **getDefaultDomainInfo**()

Retrieve the default, configured CatalogDomainInfo.

### **Returns:**

the default CatalogDomainInfo, or null if not available.

## **getDomainInfo**

[CatalogDomainInfo](#page-1434-0) **getDomainInfo**([String](http://download.oracle.com/javase/1.6.0/docs/api/java/lang/String.html?is-external=true) domainId)

Retrieve the specified CatalogDomainInfo for the specified domainId.

### **Parameters:**

domainId - the domain identifier.

### **Returns:**

the CatalogDomainInfo if found, or null.

## **getDomainInfos**

[Collection](http://download.oracle.com/javase/1.6.0/docs/api/java/util/Collection.html?is-external=true)[<CatalogDomainInfo>](#page-1434-0) **getDomainInfos**()

Retrieve all configured CatalogDomainInfo objects.

**Returns:**

a collection of CatalogDomainInfo

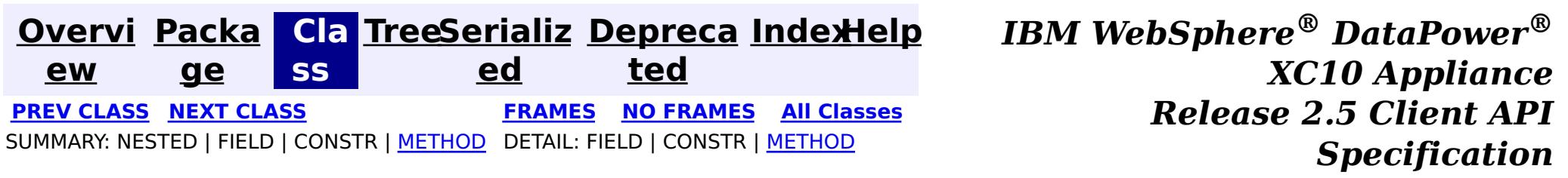

<span id="page-1434-0"></span>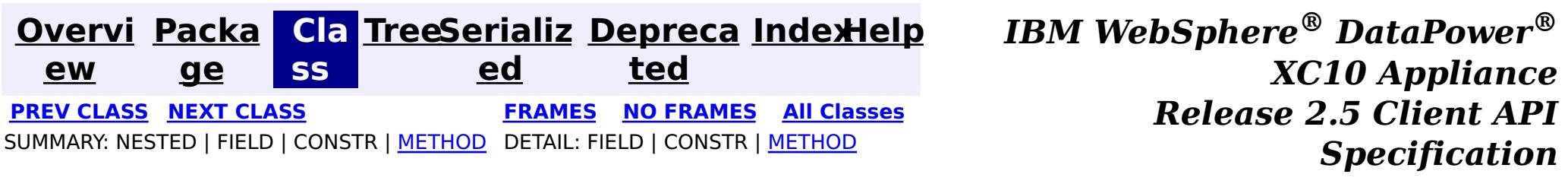

## **com.ibm.websphere.objectgrid Interface CatalogDomainInfo**

public interface **CatalogDomainInfo**

 $\underline{\mathsf{C}}$ o

Identifies the configuration attributes of a catalog service domain.

### **Since:**

8.5, XC10

### **See Also:**

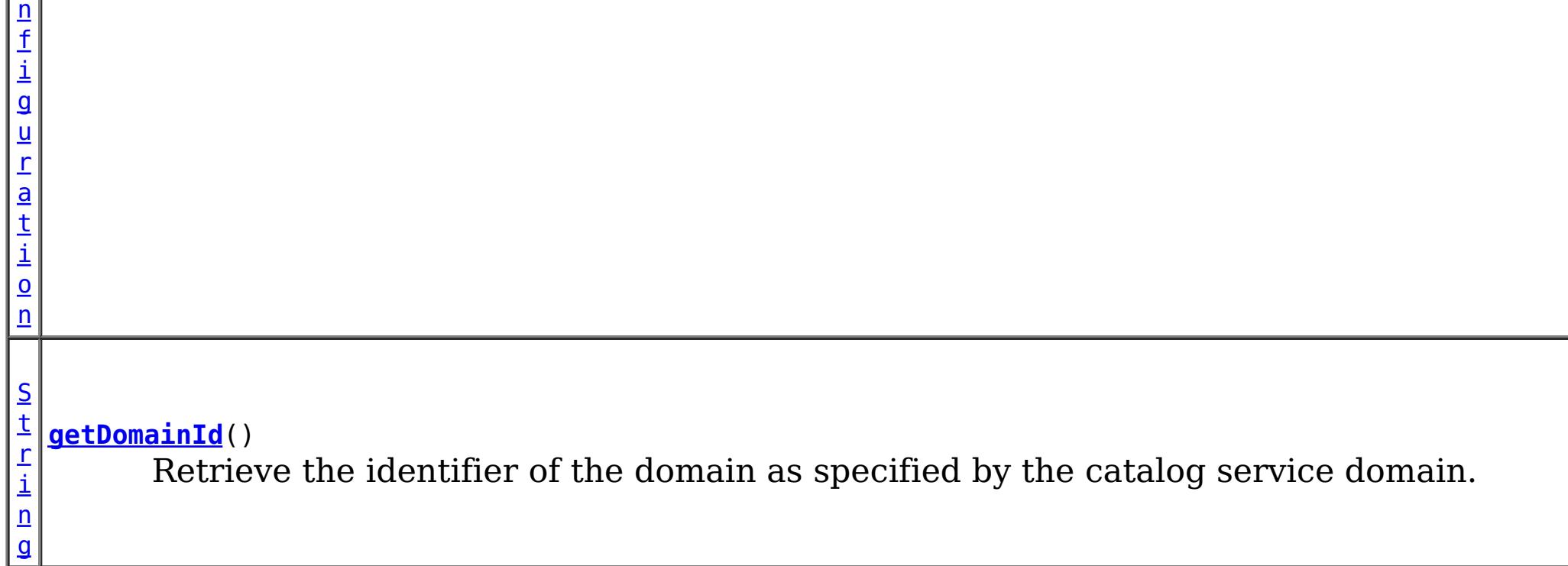

[CatalogDomainManager](#page-1432-0)

## **Method Summary**

g

[S](http://download.oracle.com/javase/1.6.0/docs/api/java/lang/String.html?is-external=true) t **[getClientCatalogServerEndpoints](file:////dcs/markdown/workspace/Transform/htmlout/0/com.ibm.websphere.datapower.xc.javadoc.doc/topics/com/ibm/websphere/objectgrid/CatalogDomainInfo.html#getClientCatalogServerEndpoints())**()

r i  $n$ Retrieve the catalog server endpoints used to connect a client to the remote catalog service domain.

C l i e  $\underline{n}$ t S e  $\overline{c}$ u [r](#page-0-0)

i t y **[getClientSecurityConfiguration](file:////dcs/markdown/workspace/Transform/htmlout/0/com.ibm.websphere.datapower.xc.javadoc.doc/topics/com/ibm/websphere/objectgrid/CatalogDomainInfo.html#getClientSecurityConfiguration())**()

Retrieve the ClientSecurityConfiguration for the domain.

## **Method Detail**

### **getDomainId**

### [String](http://download.oracle.com/javase/1.6.0/docs/api/java/lang/String.html?is-external=true) **getDomainId**()

Retrieve the identifier of the domain as specified by the catalog service domain.

Note: This is different than the name of the domain which is specified when starting the catalog services.

### **Returns:**

the identifier of the domain.

### **getClientCatalogServerEndpoints**

#### [String](http://download.oracle.com/javase/1.6.0/docs/api/java/lang/String.html?is-external=true) **getClientCatalogServerEndpoints**()

The catalog service endpoints are used with the **ObjectGridManager.connect(String**, [com.ibm.websphere.objectgrid.security.config.ClientSecurityConfiguration,](file:////dcs/markdown/workspace/Transform/htmlout/0/com.ibm.websphere.datapower.xc.javadoc.doc/topics/com/ibm/websphere/objectgrid/ObjectGridManager.html#connect(java.lang.String,%20com.ibm.websphere.objectgrid.security.config.ClientSecurityConfiguration,%20java.net.URL)) java.net.URL) method to connect to a catalog service domain.

Retrieve the catalog server endpoints used to connect a client to the remote catalog service domain.

The ClientSecurityConfiguration are used with the <u>ObjectGridManager.connect(String,</u> [com.ibm.websphere.objectgrid.security.config.ClientSecurityConfiguration,](file:////dcs/markdown/workspace/Transform/htmlout/0/com.ibm.websphere.datapower.xc.javadoc.doc/topics/com/ibm/websphere/objectgrid/ObjectGridManager.html#connect(java.lang.String,%20com.ibm.websphere.objectgrid.security.config.ClientSecurityConfiguration,%20java.net.URL)) java.net.URL) method to connect to a catalog service domain.

**PREV [CLASS](#page-1436-0) NEXT [CLASS](#page-1432-0) [FRAMES](#page-0-0) NO [FRAMES](#page-1434-0) All [Classes](#page-0-0)** SUMMARY: NESTED | FIELD | CONSTR | [METHOD](file:////dcs/markdown/workspace/Transform/htmlout/0/com.ibm.websphere.datapower.xc.javadoc.doc/topics/com/ibm/websphere/objectgrid/CatalogDomainInfo.html#method_detail) DETAIL: FIELD | CONSTR | METHOD

### **Returns:**

the catalog service endpoints.

### **getClientSecurityConfiguration**

#### [ClientSecurityConfiguration](#page-0-0) **getClientSecurityConfiguration**()

Retrieve the ClientSecurityConfiguration for the domain.

### **Returns:**

the ClientSecurityConfiguration or null if security is not configured.

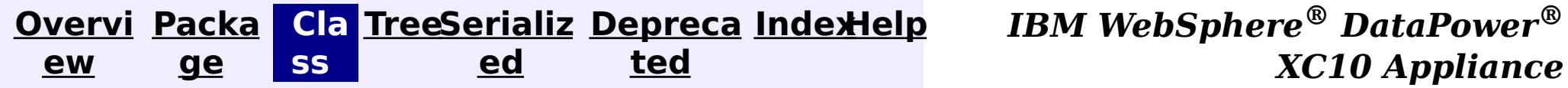

*Release 2.5 Client API Specification*

<span id="page-1436-0"></span>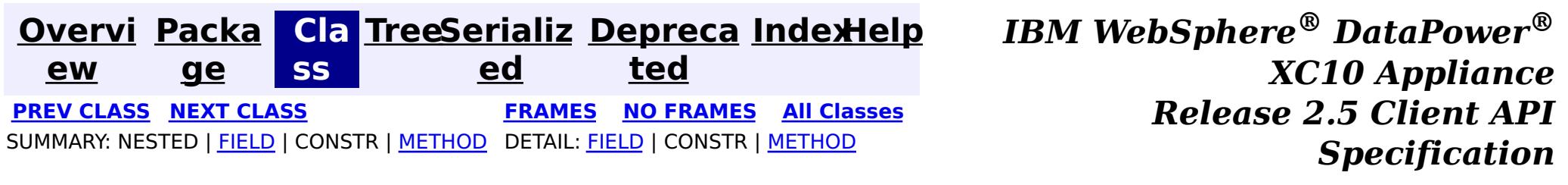

## **com.ibm.websphere.objectgrid Interface BackingMap**

### **All Superinterfaces:**

[ClientReplicableMap](#page-1424-0)

public interface **BackingMap** extends [ClientReplicableMap](#page-1424-0)

This is the public interface to the BackingMap. It is returned when a new Map is defined on the ObjectGrid. It allows the Map to be customized with various plug-ins or by setting properties. The defaults are:

- No external Evictor, but an internal time-based evictor is provided by default
- No Loader
- No EventListeners
- No MapIndexPluginS
- An internal ObjectTransformer
- An internal OptimisticCallback
- Key is not copied
- A value CopyMode of CopyMode.COPY\_ON\_READ\_AND\_COMMIT
- A LockStrategy of LockStrategy.OPTIMISTIC
- A default lock timeout
- null values are supported
- A default number of buckets
- A default number of lock buckets
- Synchronous preload
- Read/write map by default
- A TimeToLive of 0 (indicating unlimited time)
- A TtlEvictor type of TTLType.NONE
- Write-behind updates is disabled
- Time-based database updates are disabled
- Eviction triggers are not set

### **Since:**

## **Nested Class Summary**

**Nested classes/interfaces inherited from interface com.ibm.websphere.objectgrid[.ClientReplicableMap](#page-1424-0)**

[ClientReplicableMap.Mode](#page-1429-0)

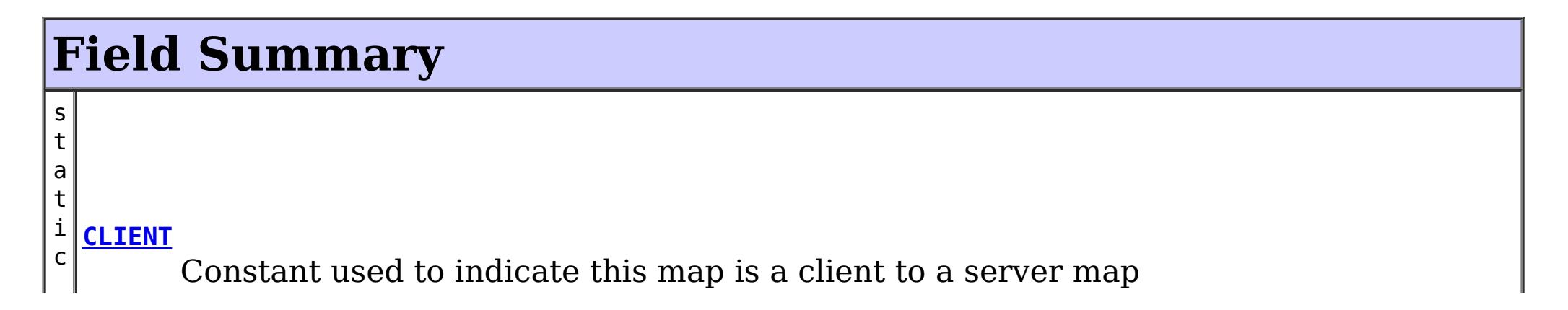

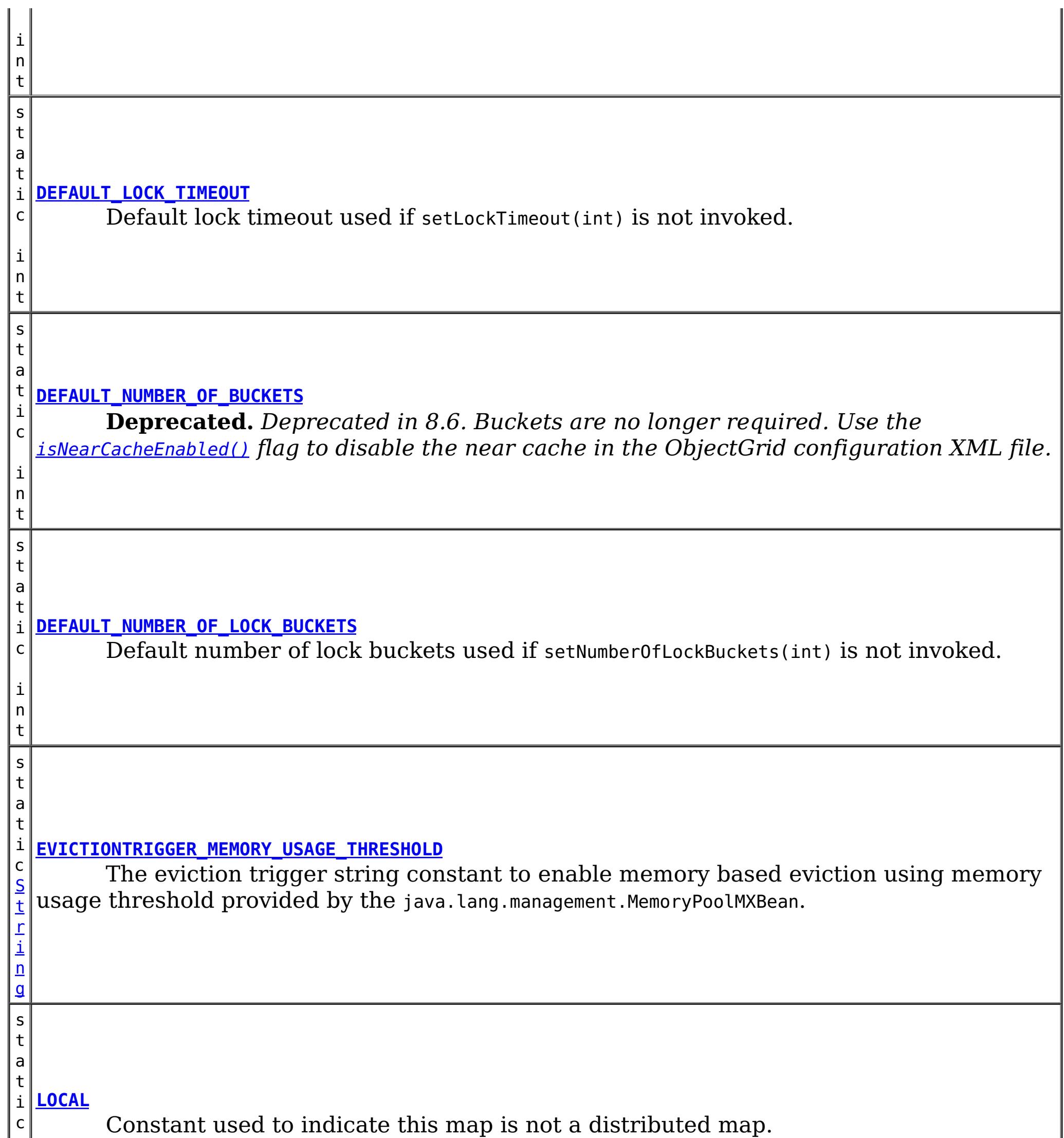

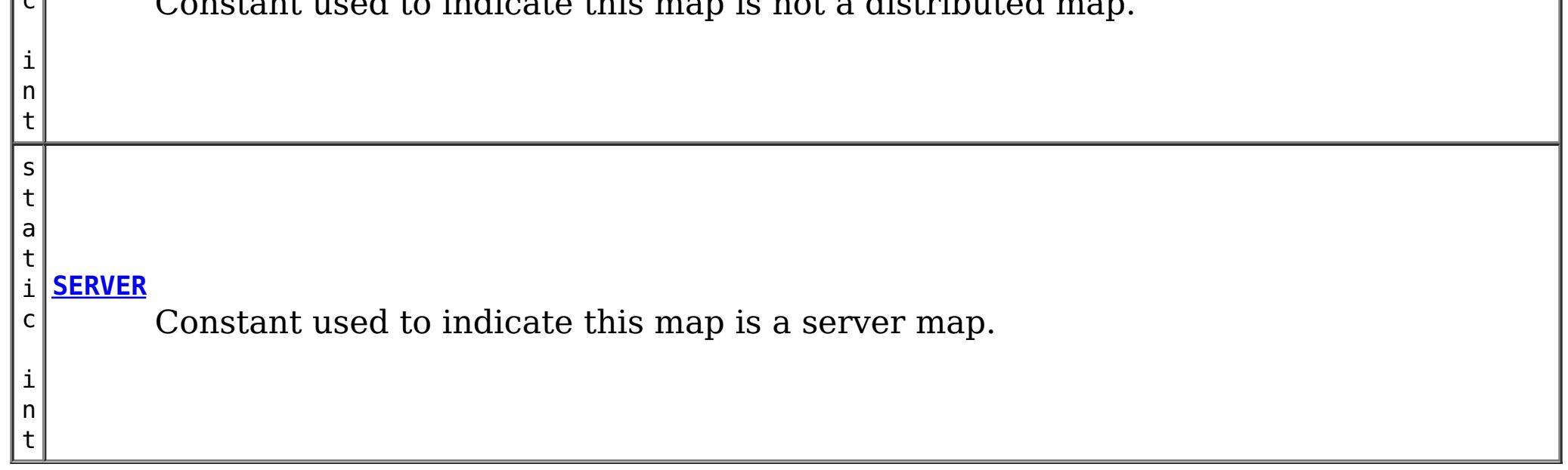

**Fields inherited from interface com.ibm.websphere.objectgrid[.ClientReplicableMap](#page-1424-0)**

[CONTINUOUS\\_REPLICATION,](file:////dcs/markdown/workspace/Transform/htmlout/0/com.ibm.websphere.datapower.xc.javadoc.doc/topics/com/ibm/websphere/objectgrid/ClientReplicableMap.html#CONTINUOUS_REPLICATION) [NONE,](file:////dcs/markdown/workspace/Transform/htmlout/0/com.ibm.websphere.datapower.xc.javadoc.doc/topics/com/ibm/websphere/objectgrid/ClientReplicableMap.html#NONE) [SNAPSHOT\\_REPLICATION](file:////dcs/markdown/workspace/Transform/htmlout/0/com.ibm.websphere.datapower.xc.javadoc.doc/topics/com/ibm/websphere/objectgrid/ClientReplicableMap.html#SNAPSHOT_REPLICATION)

# **Method Summary**

d

v o i **[addMapEventListener](file:////dcs/markdown/workspace/Transform/htmlout/0/com.ibm.websphere.datapower.xc.javadoc.doc/topics/com/ibm/websphere/objectgrid/BackingMap.html#addMapEventListener(com.ibm.websphere.objectgrid.plugins.EventListener))**(com.ibm.websphere.objectgrid.plugins.EventListener eventListener) Adds an EventListener to this BackingMap.

v o i d **[addMapEventListener](file:////dcs/markdown/workspace/Transform/htmlout/0/com.ibm.websphere.datapower.xc.javadoc.doc/topics/com/ibm/websphere/objectgrid/BackingMap.html#addMapEventListener(com.ibm.websphere.objectgrid.plugins.MapEventListener))**[\(MapEventListener](#page-1147-0) eventListener) **Deprecated.** *This method is deprecated in version 7.1.1, use the* [addMapEventListener\(EventListener\)](file:////dcs/markdown/workspace/Transform/htmlout/0/com.ibm.websphere.datapower.xc.javadoc.doc/topics/com/ibm/websphere/objectgrid/BackingMap.html#addMapEventListener(com.ibm.websphere.objectgrid.plugins.EventListener)) *method.*

d

v o i **[addMapIndexPlugin](file:////dcs/markdown/workspace/Transform/htmlout/0/com.ibm.websphere.datapower.xc.javadoc.doc/topics/com/ibm/websphere/objectgrid/BackingMap.html#addMapIndexPlugin(com.ibm.websphere.objectgrid.plugins.index.MapIndexPlugin))**(com.ibm.websphere.objectgrid.plugins.index.MapIndexPlugin index) Adds an MapIndexPlugin to this Map.

v o i d **[createDynamicIndex](file:////dcs/markdown/workspace/Transform/htmlout/0/com.ibm.websphere.datapower.xc.javadoc.doc/topics/com/ibm/websphere/objectgrid/BackingMap.html#createDynamicIndex(com.ibm.websphere.objectgrid.plugins.index.MapIndexPlugin,%20com.ibm.websphere.objectgrid.plugins.index.DynamicIndexCallback))**(com.ibm.websphere.objectgrid.plugins.index.MapIndexPlugin index,  $\vert$ com.ibm.websphere.objectgrid.plugins.index.DynamicIndexCallback dynamicIndexCallback) Creates a dynamic index on the BackingMap.

v o i d **[createDynamicIndex](file:////dcs/markdown/workspace/Transform/htmlout/0/com.ibm.websphere.datapower.xc.javadoc.doc/topics/com/ibm/websphere/objectgrid/BackingMap.html#createDynamicIndex(java.lang.String,%20boolean,%20java.lang.String,%20com.ibm.websphere.objectgrid.plugins.index.DynamicIndexCallback))**[\(String](http://download.oracle.com/javase/1.6.0/docs/api/java/lang/String.html?is-external=true) name, boolean isRangeIndex, [String](http://download.oracle.com/javase/1.6.0/docs/api/java/lang/String.html?is-external=true) attributeName,  $\vert$ com.ibm.websphere.objectgrid.plugins.index.DynamicIndexCallback dynamicIndexCallback) Creates a dynamic index on the BackingMap.

b o o l e a n

**[getCopyKey](file:////dcs/markdown/workspace/Transform/htmlout/0/com.ibm.websphere.datapower.xc.javadoc.doc/topics/com/ibm/websphere/objectgrid/BackingMap.html#getCopyKey())**() Gets whether keys are copied for this BackingMap.

[C](#page-1411-0) o

M  $\overline{\mathbf{o}}$  $\overline{d}$   $\overline{d}$ e

p y **[getCopyMode](file:////dcs/markdown/workspace/Transform/htmlout/0/com.ibm.websphere.datapower.xc.javadoc.doc/topics/com/ibm/websphere/objectgrid/BackingMap.html#getCopyMode())**()

Gets the CopyMode being used by this BackingMap.

c o m . i b m . w e b s p h e r e . p r o

e c t o r .  $\mathsf m$ d .

#### j **[getEntityMetadata](file:////dcs/markdown/workspace/Transform/htmlout/0/com.ibm.websphere.datapower.xc.javadoc.doc/topics/com/ibm/websphere/objectgrid/BackingMap.html#getEntityMetadata())**()

Retreive the metadata for the entity associated with this backing map.

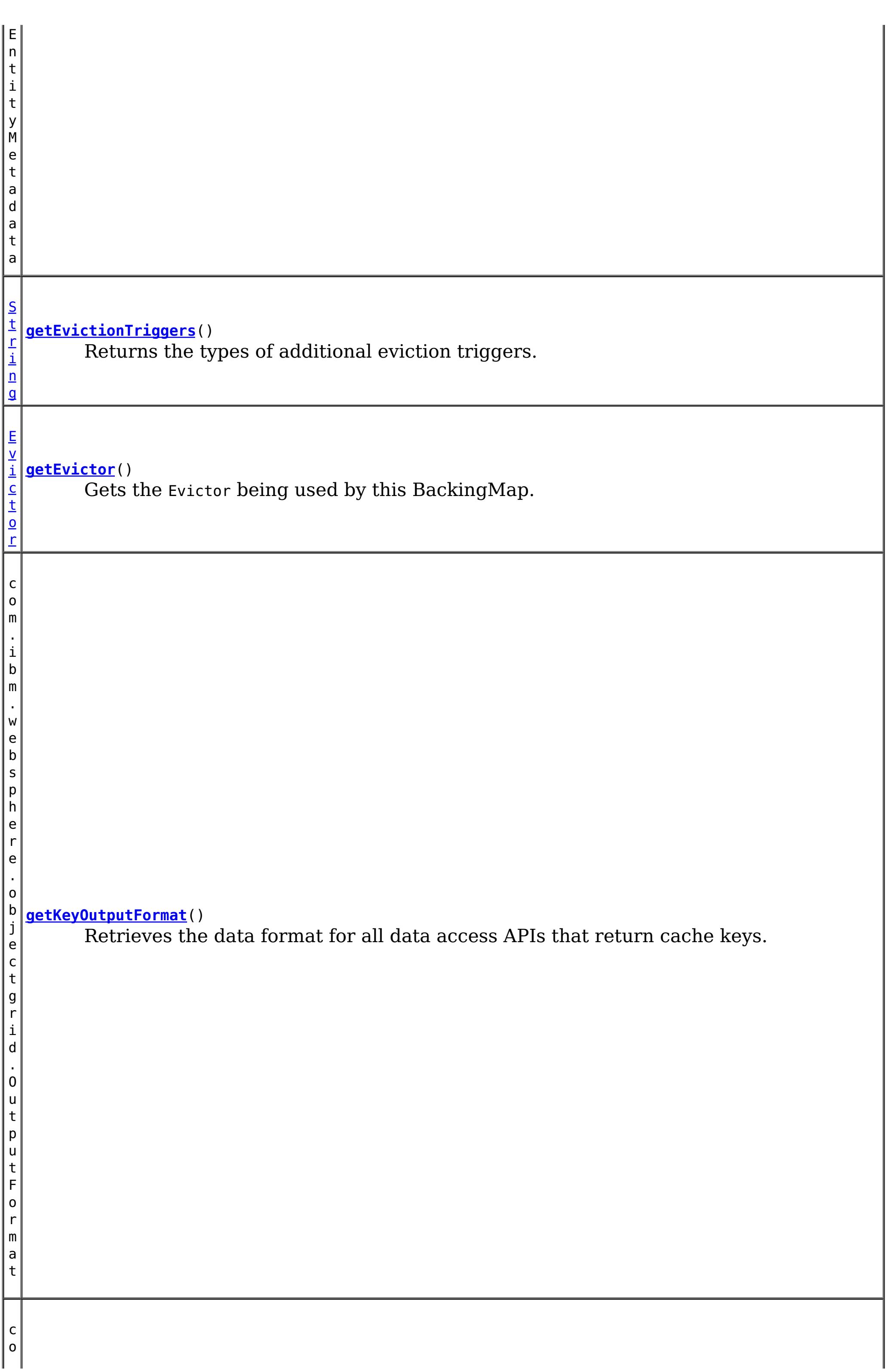
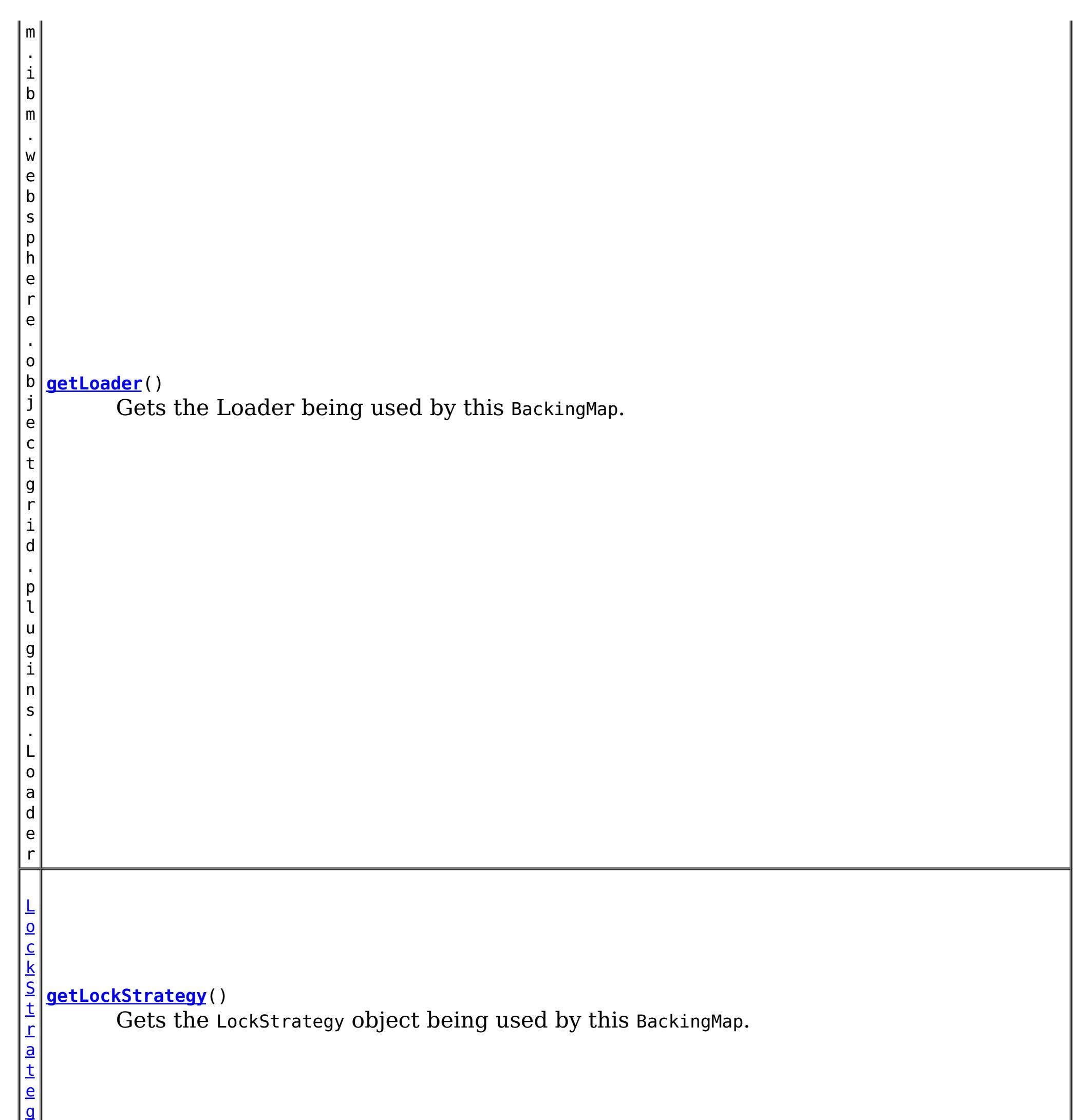

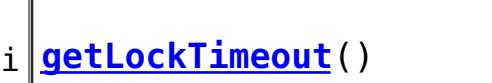

 $n$ t

y

Gets the lock timeout value used by the lock manager for this BackingMap.

[L](http://download.oracle.com/javase/1.6.0/docs/api/java/util/List.html?is-external=true) i s t

**[getMapEventListeners](file:////dcs/markdown/workspace/Transform/htmlout/0/com.ibm.websphere.datapower.xc.javadoc.doc/topics/com/ibm/websphere/objectgrid/BackingMap.html#getMapEventListeners())**()

Gets the current list of EventListeners.

s t

[L](http://download.oracle.com/javase/1.6.0/docs/api/java/util/List.html?is-external=true) i **[getMapIndexPlugins](file:////dcs/markdown/workspace/Transform/htmlout/0/com.ibm.websphere.datapower.xc.javadoc.doc/topics/com/ibm/websphere/objectgrid/BackingMap.html#getMapIndexPlugins())**()

Returns the current list of MapIndexPlugin objects for this BackingMap.

S

i n g

t [r](http://download.oracle.com/javase/1.6.0/docs/api/java/lang/String.html?is-external=true) **[getMapSetName](file:////dcs/markdown/workspace/Transform/htmlout/0/com.ibm.websphere.datapower.xc.javadoc.doc/topics/com/ibm/websphere/objectgrid/BackingMap.html#getMapSetName())**()

Retrieves the name of the MapSet that this BackingMap is currently associated with.

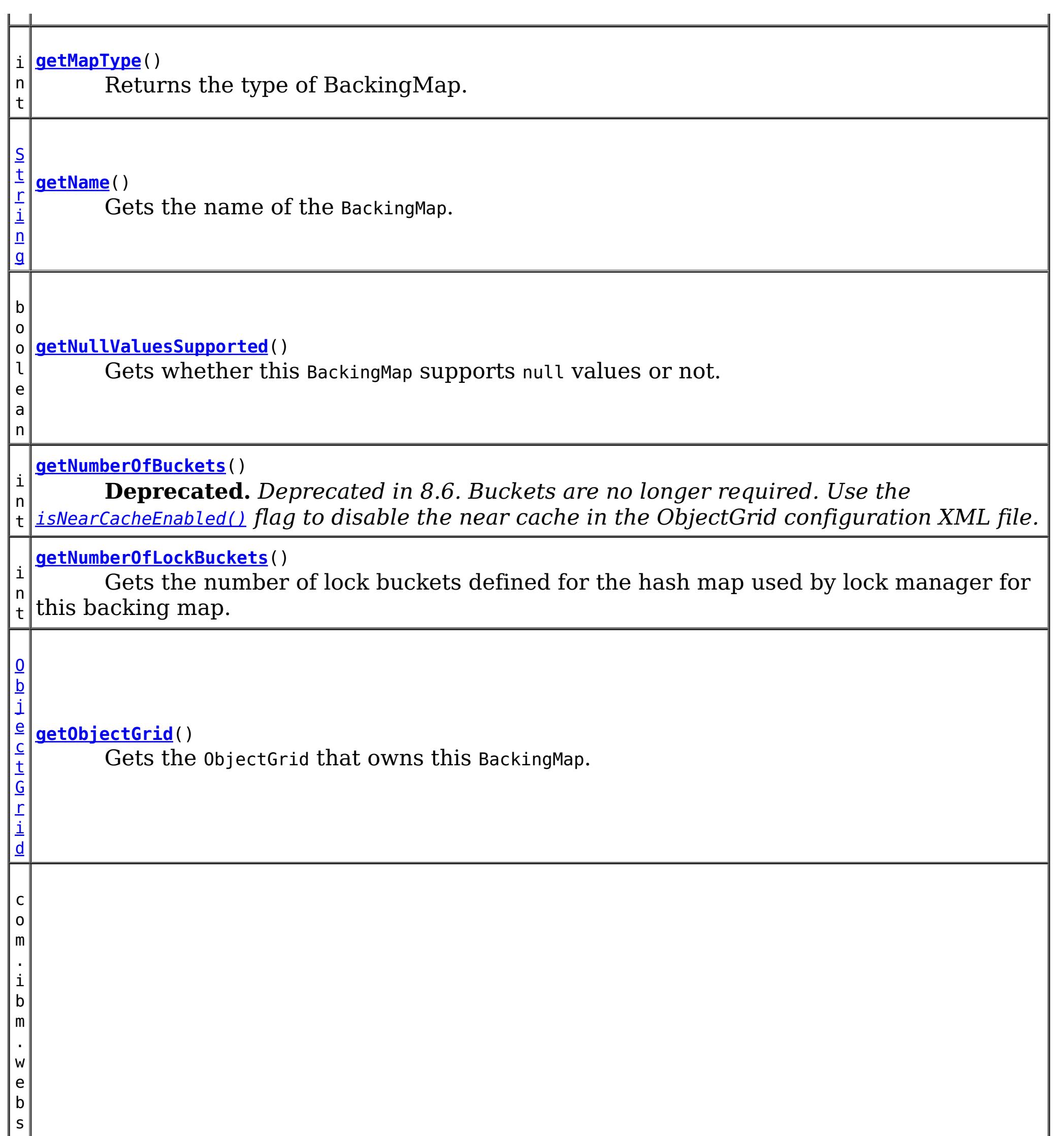

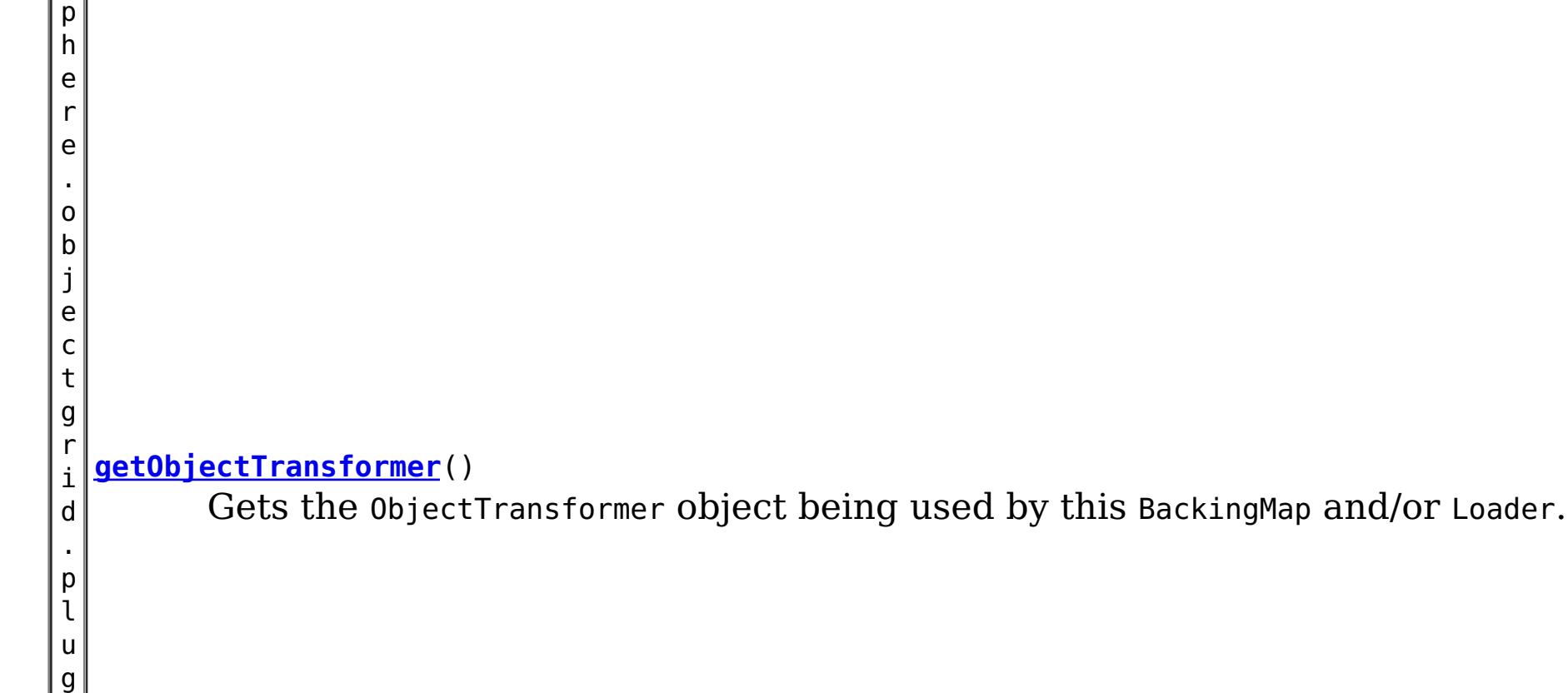

i n

n s . O p t i m i s t i c C a l l b a c k  $\mathbb{I}$ 

g i

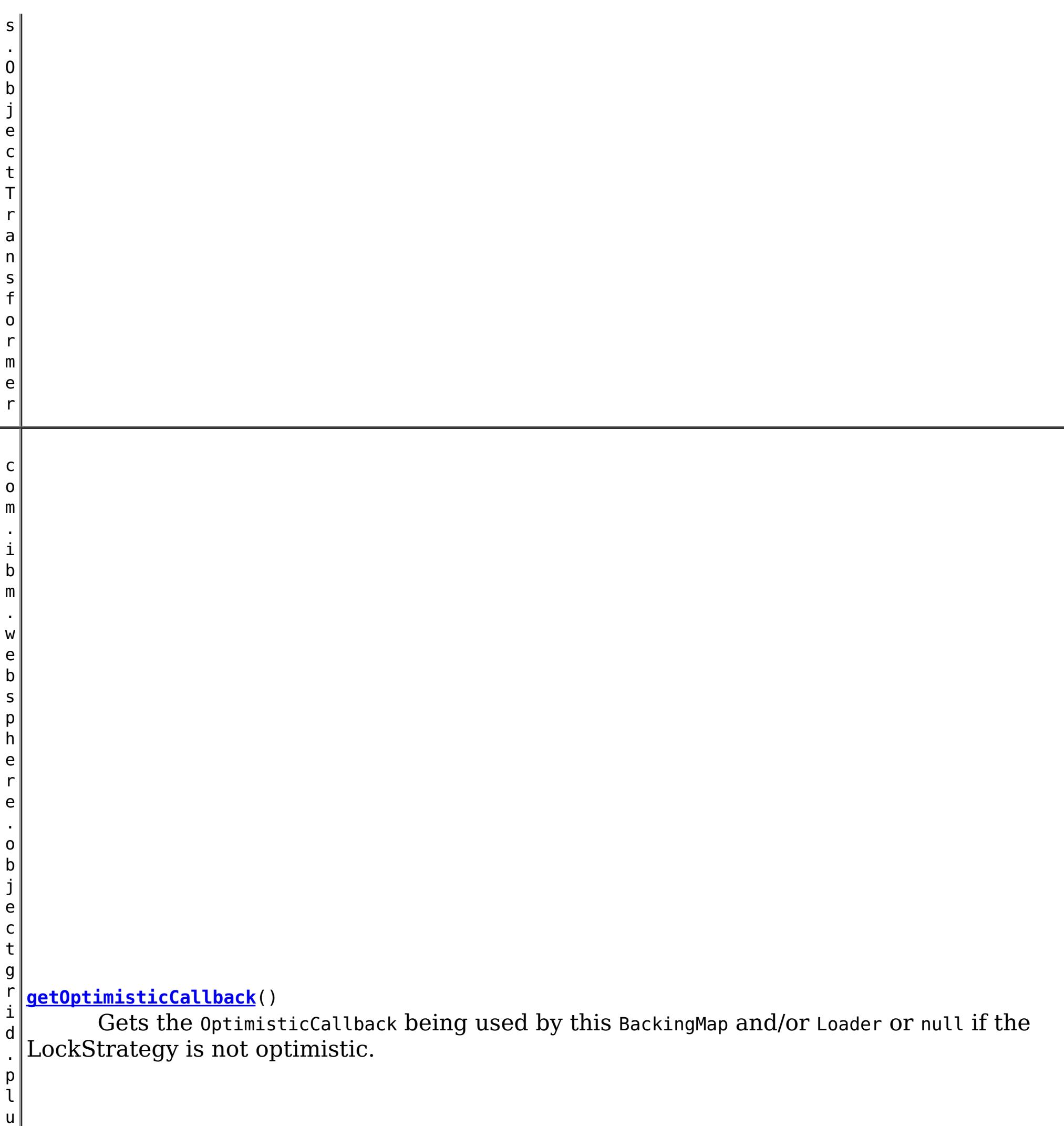

r e

. o b j e c t g r i d . p l u g i n s . i

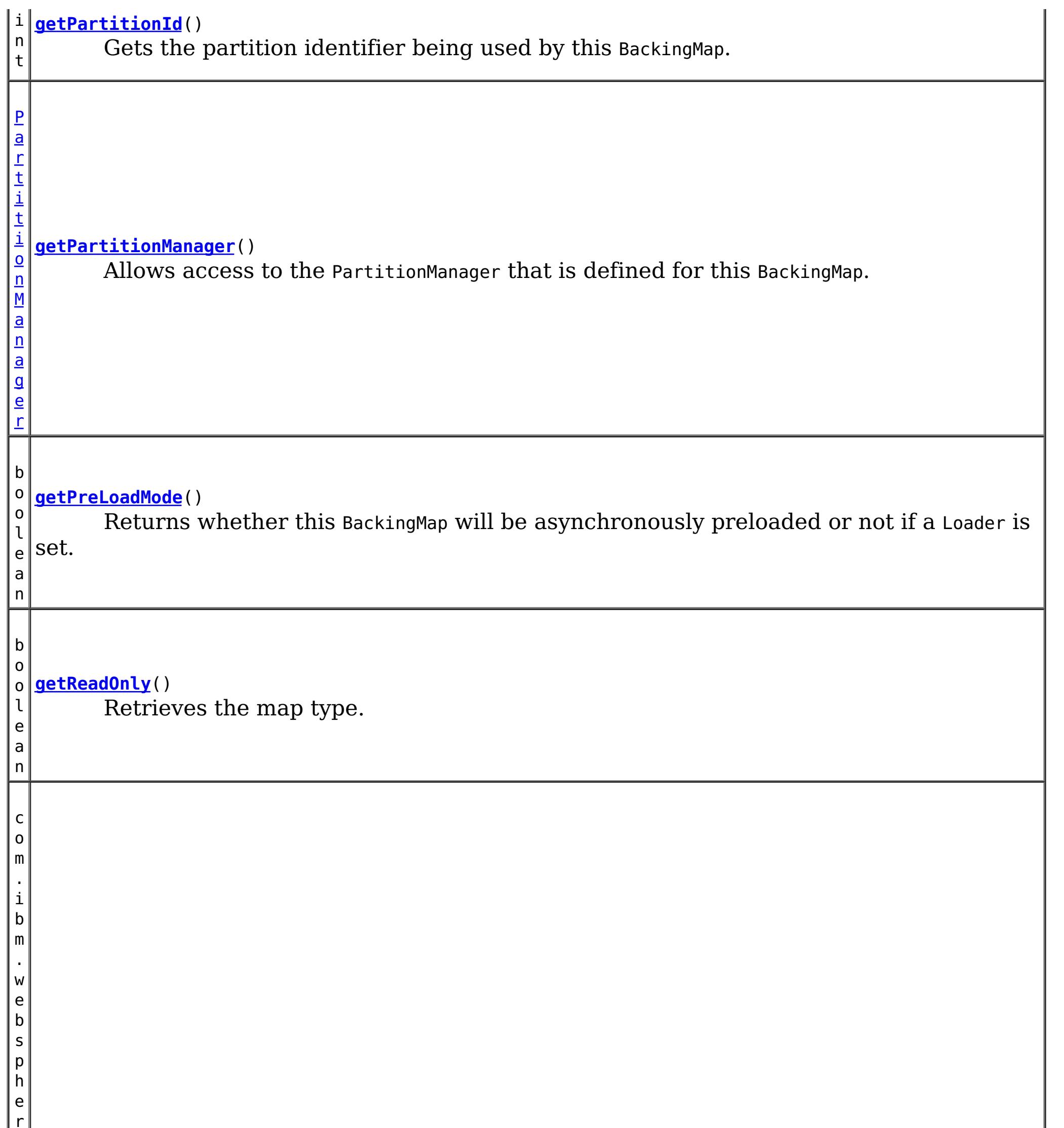

# **[getSerializerAccessor](file:////dcs/markdown/workspace/Transform/htmlout/0/com.ibm.websphere.datapower.xc.javadoc.doc/topics/com/ibm/websphere/objectgrid/BackingMap.html#getSerializerAccessor())**()

Retrieve the SerializerAccessor for this map.

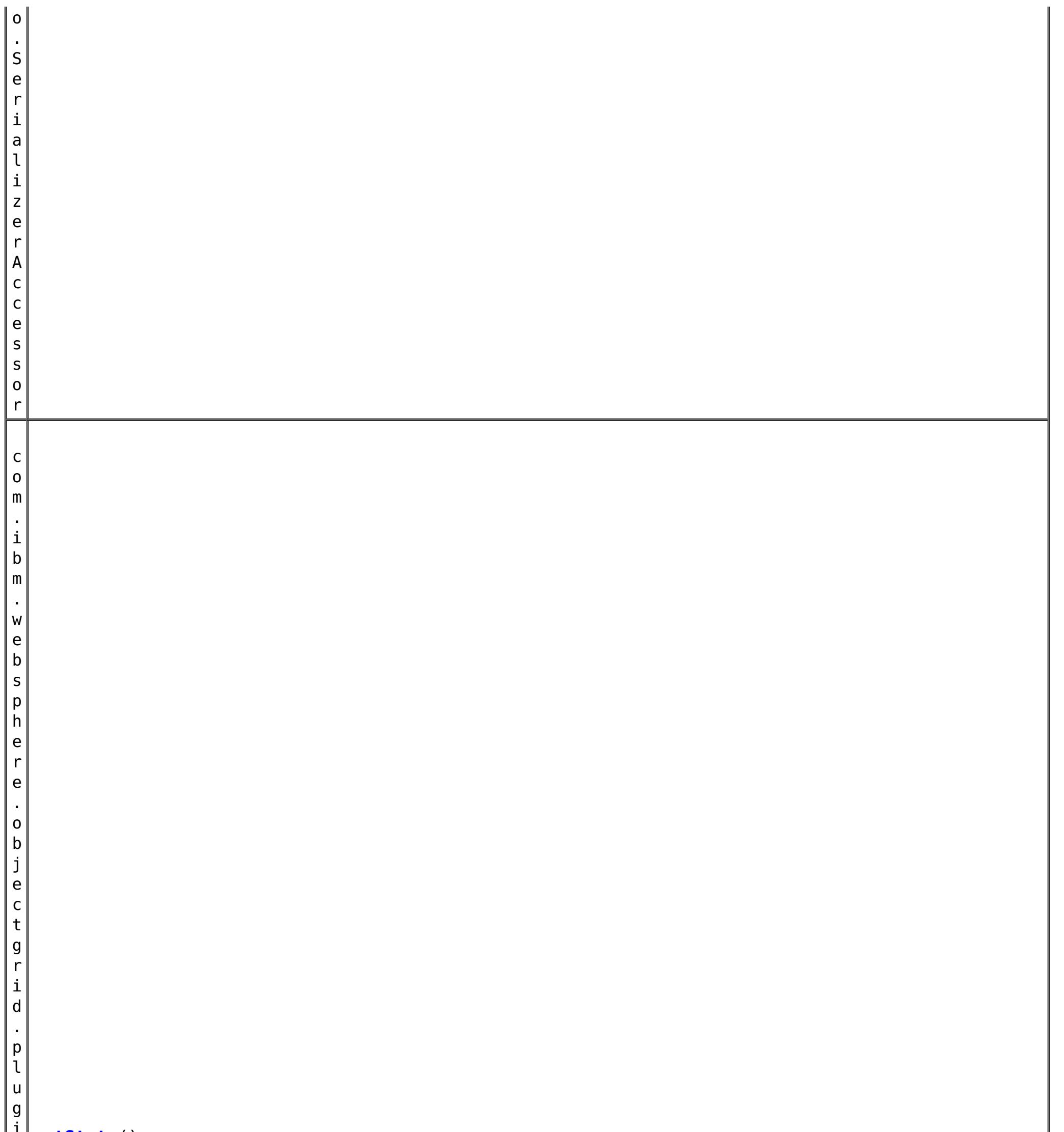

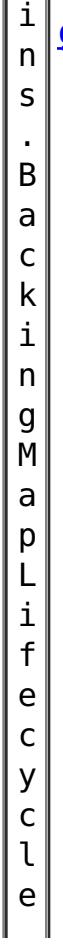

#### **[getState](file:////dcs/markdown/workspace/Transform/htmlout/0/com.ibm.websphere.datapower.xc.javadoc.doc/topics/com/ibm/websphere/objectgrid/BackingMap.html#getState())**() Retrieve the current life cycle state of this map.

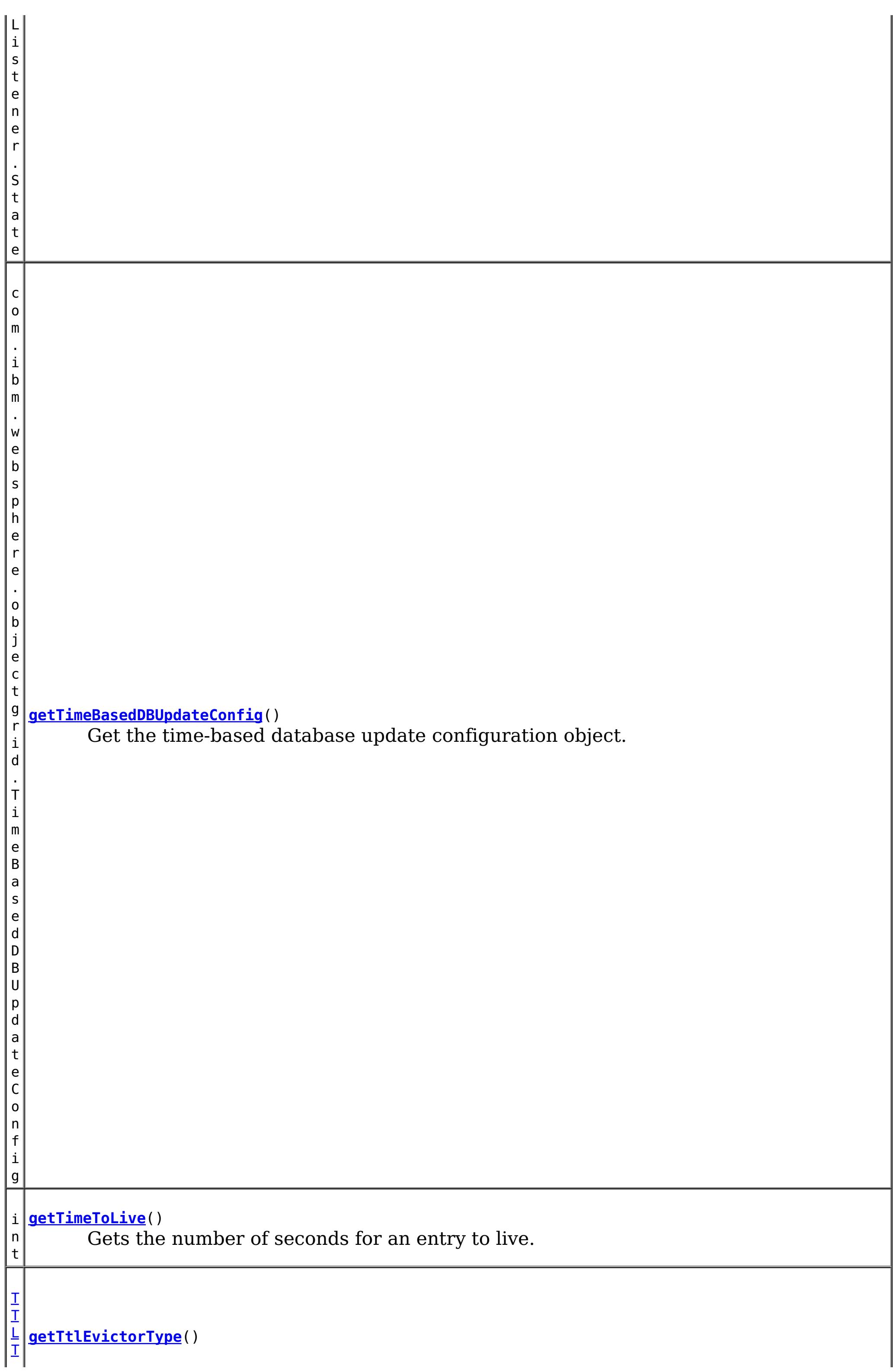

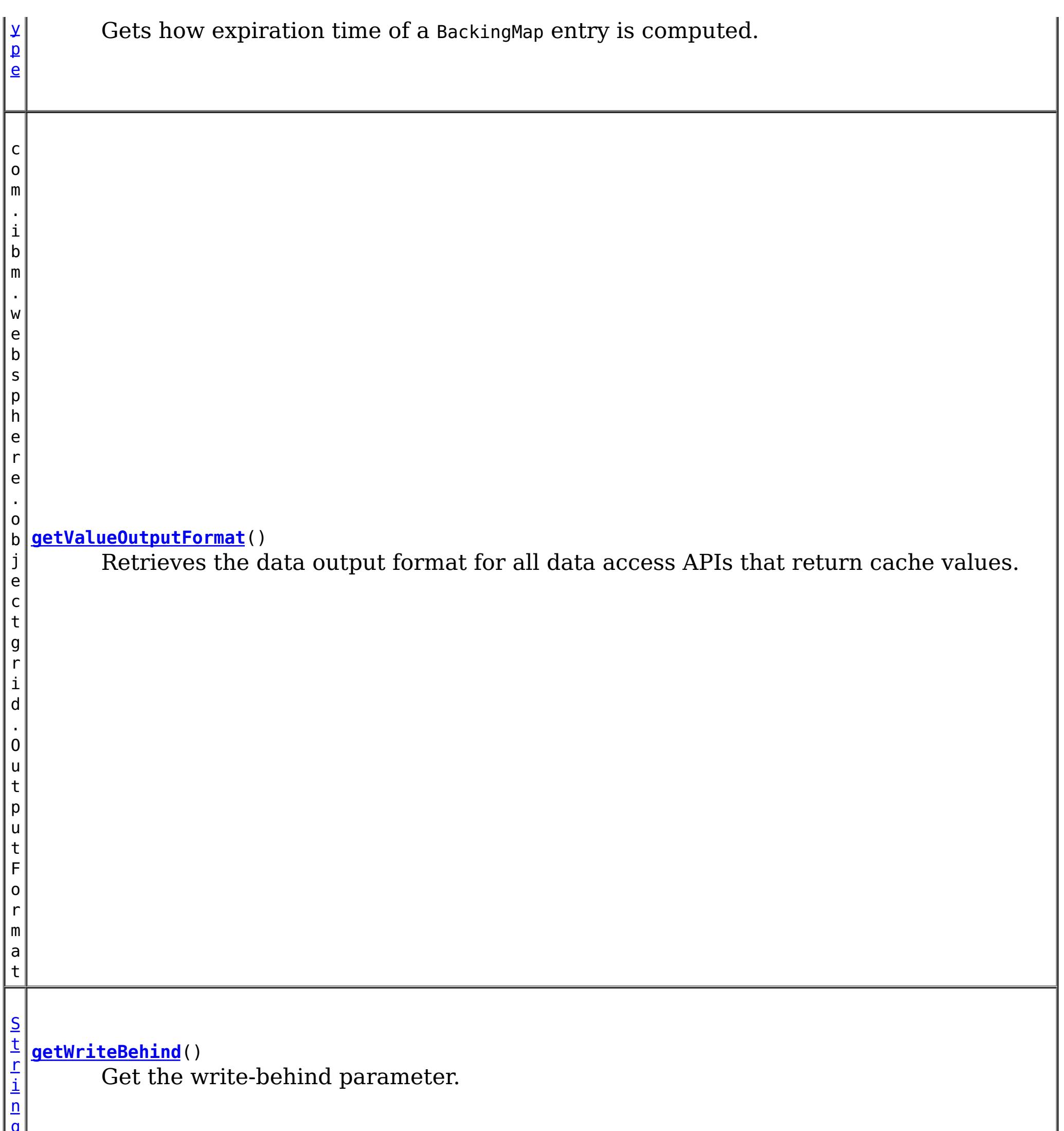

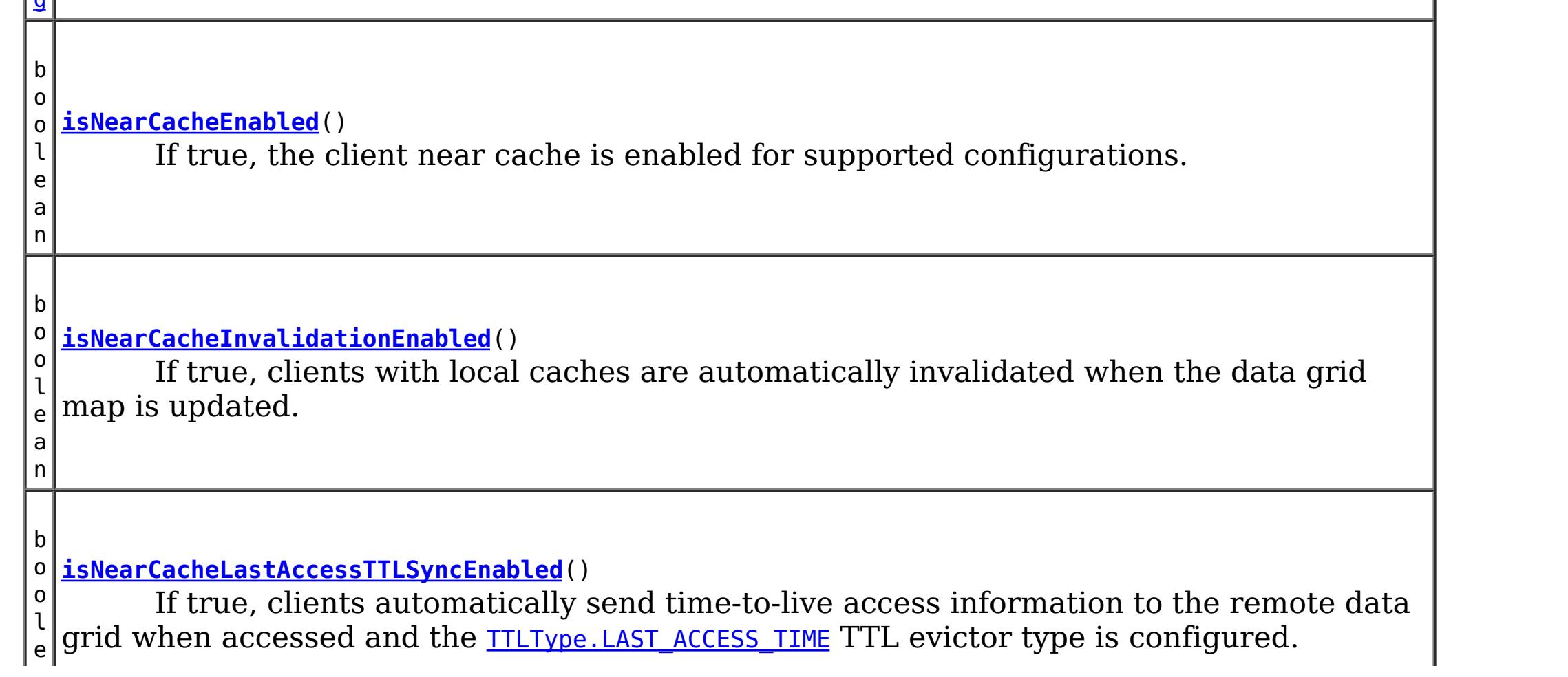

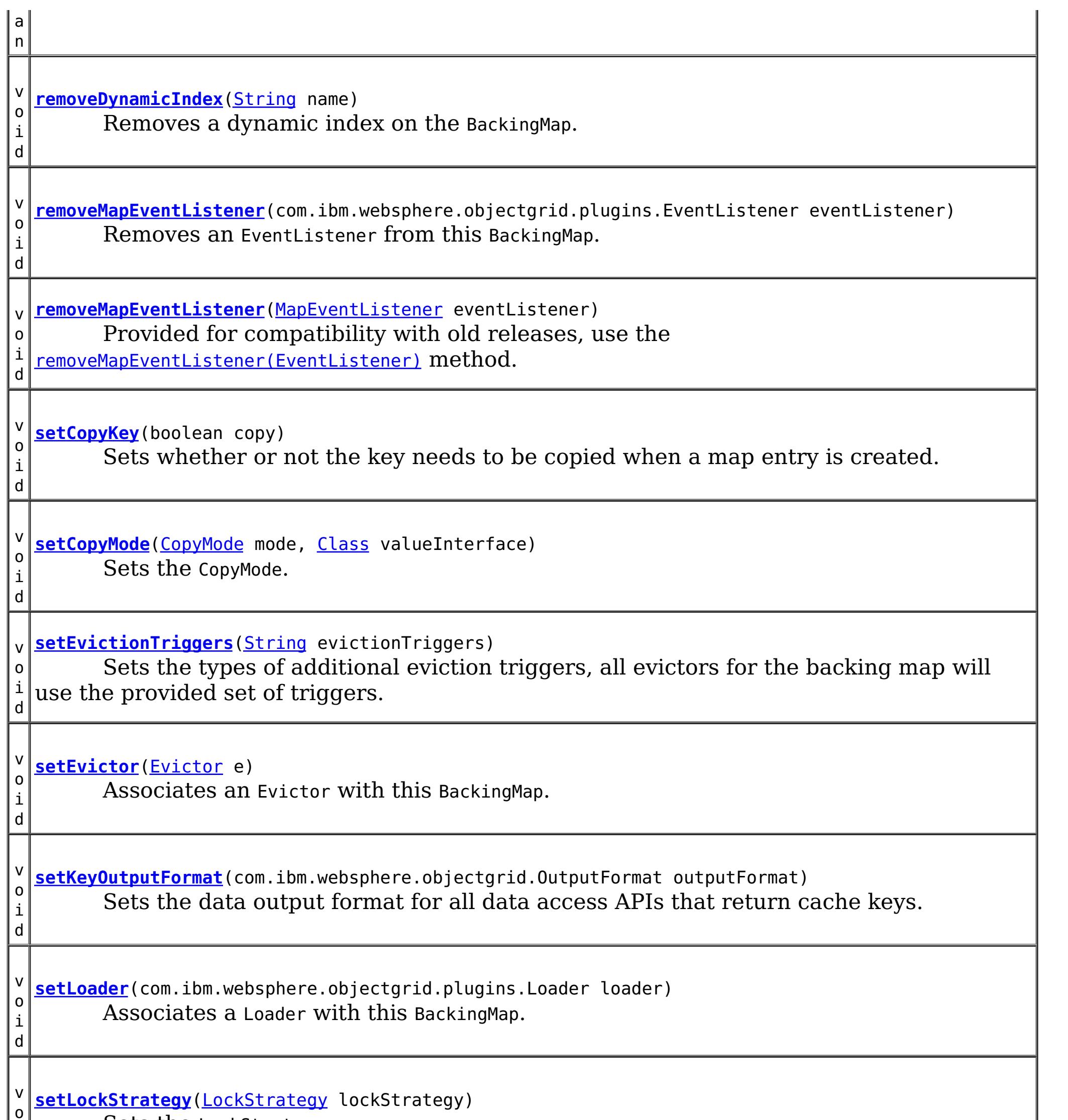

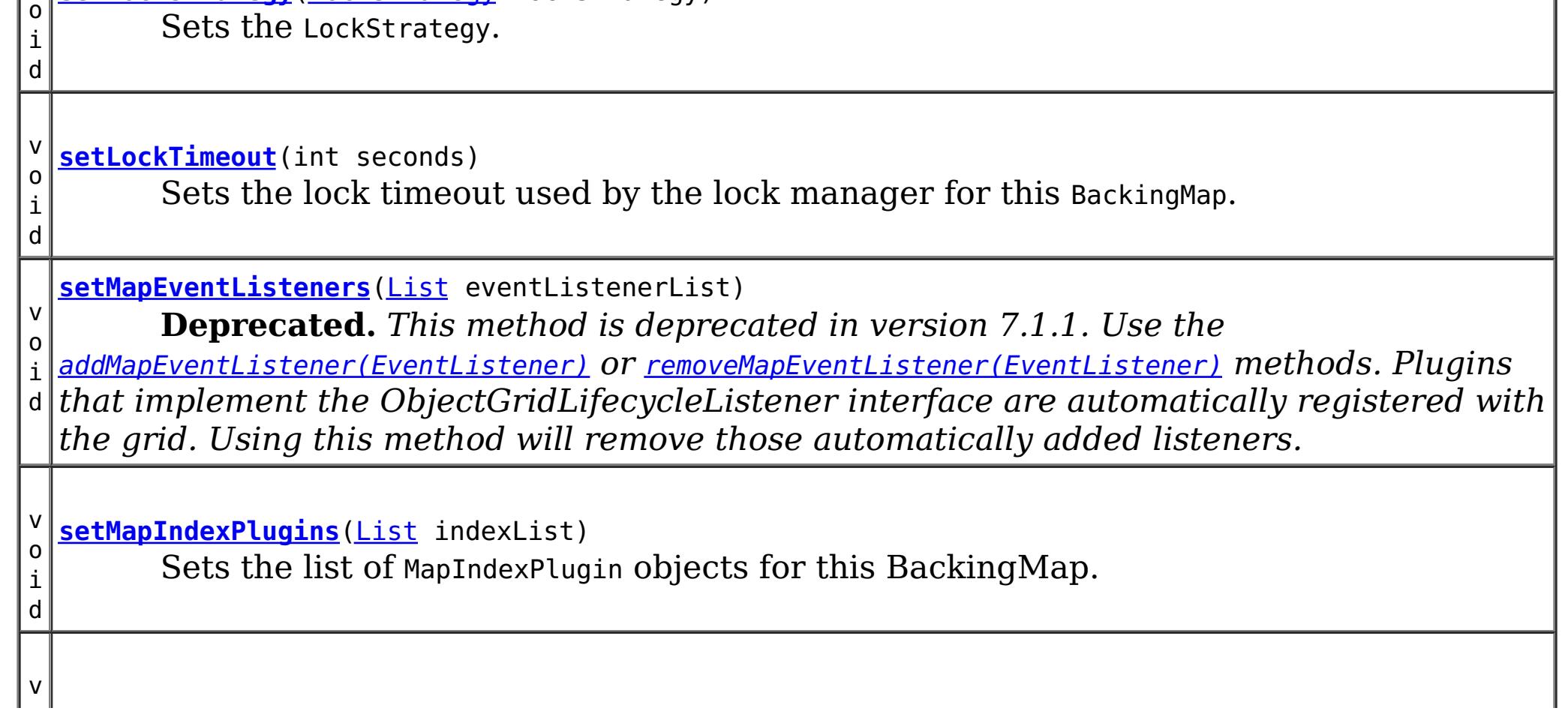

o i d

o i d **[setNullValuesSupported](file:////dcs/markdown/workspace/Transform/htmlout/0/com.ibm.websphere.datapower.xc.javadoc.doc/topics/com/ibm/websphere/objectgrid/BackingMap.html#setNullValuesSupported(boolean))**(boolean nullValuesSupported) Sets whether this BackingMap supports null values.

v **[setNumberOfBuckets](file:////dcs/markdown/workspace/Transform/htmlout/0/com.ibm.websphere.datapower.xc.javadoc.doc/topics/com/ibm/websphere/objectgrid/BackingMap.html#setNumberOfBuckets(int))**(int numBuckets)

**Deprecated.** *Deprecated in 8.6. Buckets are no longer required. Use the* [isNearCacheEnabled\(\)](file:////dcs/markdown/workspace/Transform/htmlout/0/com.ibm.websphere.datapower.xc.javadoc.doc/topics/com/ibm/websphere/objectgrid/BackingMap.html#isNearCacheEnabled()) *flag to disable the near cache in the ObjectGrid configuration XML file.*

v o i d

v o i **[setPreloadMode](file:////dcs/markdown/workspace/Transform/htmlout/0/com.ibm.websphere.datapower.xc.javadoc.doc/topics/com/ibm/websphere/objectgrid/BackingMap.html#setPreloadMode(boolean))**(boolean async) Sets the preload mode if a Loader is set for this BackingMap.

**[setNumberOfLockBuckets](file:////dcs/markdown/workspace/Transform/htmlout/0/com.ibm.websphere.datapower.xc.javadoc.doc/topics/com/ibm/websphere/objectgrid/BackingMap.html#setNumberOfLockBuckets(int))**(int numBuckets) Sets the number of lock buckets used by the lock manager for this BackingMap.

d

v o i **[setObjectTransformer](file:////dcs/markdown/workspace/Transform/htmlout/0/com.ibm.websphere.datapower.xc.javadoc.doc/topics/com/ibm/websphere/objectgrid/BackingMap.html#setObjectTransformer(com.ibm.websphere.objectgrid.plugins.ObjectTransformer))**(com.ibm.websphere.objectgrid.plugins.ObjectTransformer t) Sets the ObjectTransformer object for use by this BackingMap and/or Loader.

d

v o i **[setOptimisticCallback](file:////dcs/markdown/workspace/Transform/htmlout/0/com.ibm.websphere.datapower.xc.javadoc.doc/topics/com/ibm/websphere/objectgrid/BackingMap.html#setOptimisticCallback(com.ibm.websphere.objectgrid.plugins.OptimisticCallback))**(com.ibm.websphere.objectgrid.plugins.OptimisticCallback checker) Sets the OptimisticCallback.

d

d

v o i **[setReadOnly](file:////dcs/markdown/workspace/Transform/htmlout/0/com.ibm.websphere.datapower.xc.javadoc.doc/topics/com/ibm/websphere/objectgrid/BackingMap.html#setReadOnly(boolean))**(boolean readOnlyEnabled) Sets the map type of this BackingMap.

v o i d

**[setTimeBasedDBUpdateConfig](file:////dcs/markdown/workspace/Transform/htmlout/0/com.ibm.websphere.datapower.xc.javadoc.doc/topics/com/ibm/websphere/objectgrid/BackingMap.html#setTimeBasedDBUpdateConfig(com.ibm.websphere.objectgrid.TimeBasedDBUpdateConfig))**(com.ibm.websphere.objectgrid.TimeBasedDBUpdateConfig dbUpdateConfig) Set the time-based database update configuration object.

v

d

o i **[setTimeToLive](file:////dcs/markdown/workspace/Transform/htmlout/0/com.ibm.websphere.datapower.xc.javadoc.doc/topics/com/ibm/websphere/objectgrid/BackingMap.html#setTimeToLive(int))**(int seconds) Sets "time to live" of each map entry in seconds.

d

v o i **[setTtlEvictorType](file:////dcs/markdown/workspace/Transform/htmlout/0/com.ibm.websphere.datapower.xc.javadoc.doc/topics/com/ibm/websphere/objectgrid/BackingMap.html#setTtlEvictorType(com.ibm.websphere.objectgrid.TTLType))**[\(TTLType](#page-1257-0) type) Sets how expiration time of a BackingMap entry is computed.

v o i d

**[setValueOutputFormat](file:////dcs/markdown/workspace/Transform/htmlout/0/com.ibm.websphere.datapower.xc.javadoc.doc/topics/com/ibm/websphere/objectgrid/BackingMap.html#setValueOutputFormat(com.ibm.websphere.objectgrid.OutputFormat))**(com.ibm.websphere.objectgrid.OutputFormat outputFormat) Sets the data output format for all data access APIs that return cache values.

v o i d

**[setWriteBehind](file:////dcs/markdown/workspace/Transform/htmlout/0/com.ibm.websphere.datapower.xc.javadoc.doc/topics/com/ibm/websphere/objectgrid/BackingMap.html#setWriteBehind(java.lang.String))**[\(String](http://download.oracle.com/javase/1.6.0/docs/api/java/lang/String.html?is-external=true) writeBehindParam) Enable write-behind updates for this map.

**Methods inherited from interface com.ibm.websphere.objectgrid[.ClientReplicableMap](#page-1424-0)**

[disableClientReplication,](file:////dcs/markdown/workspace/Transform/htmlout/0/com.ibm.websphere.datapower.xc.javadoc.doc/topics/com/ibm/websphere/objectgrid/ClientReplicableMap.html#disableClientReplication()) [enableClientReplication,](file:////dcs/markdown/workspace/Transform/htmlout/0/com.ibm.websphere.datapower.xc.javadoc.doc/topics/com/ibm/websphere/objectgrid/ClientReplicableMap.html#enableClientReplication(com.ibm.websphere.objectgrid.ClientReplicableMap.Mode,%20int[],%20com.ibm.websphere.objectgrid.plugins.ReplicationMapListener)) [getReplicationMode](file:////dcs/markdown/workspace/Transform/htmlout/0/com.ibm.websphere.datapower.xc.javadoc.doc/topics/com/ibm/websphere/objectgrid/ClientReplicableMap.html#getReplicationMode())

# **Field Detail**

# **DEFAULT\_LOCK\_TIMEOUT**

#### static final int **DEFAULT\_LOCK\_TIMEOUT**

Default lock timeout used if setLockTimeout(int) is not invoked.

#### **See Also:**

[Constant](file:////dcs/markdown/workspace/Transform/htmlout/0/com.ibm.websphere.datapower.xc.javadoc.doc/topics/constant-values.html#com.ibm.websphere.objectgrid.BackingMap.DEFAULT_LOCK_TIMEOUT) Field Values

# **DEFAULT\_NUMBER\_OF\_BUCKETS**

static final int **DEFAULT\_NUMBER\_OF\_BUCKETS**

**Deprecated.** *Deprecated in 8.6. Buckets are no longer required. Use the* [isNearCacheEnabled\(\)](file:////dcs/markdown/workspace/Transform/htmlout/0/com.ibm.websphere.datapower.xc.javadoc.doc/topics/com/ibm/websphere/objectgrid/BackingMap.html#isNearCacheEnabled()) *flag to disable the near cache in the ObjectGrid configuration XML file.* Default number of lock buckets used if setNumberOfBuckets(int) is not invoked.

**See Also:** [Constant](file:////dcs/markdown/workspace/Transform/htmlout/0/com.ibm.websphere.datapower.xc.javadoc.doc/topics/constant-values.html#com.ibm.websphere.objectgrid.BackingMap.DEFAULT_NUMBER_OF_BUCKETS) Field Values

# **DEFAULT\_NUMBER\_OF\_LOCK\_BUCKETS**

static final int **DEFAULT\_NUMBER\_OF\_LOCK\_BUCKETS**

Default number of lock buckets used if setNumberOfLockBuckets(int) is not invoked.

**See Also:** [Constant](file:////dcs/markdown/workspace/Transform/htmlout/0/com.ibm.websphere.datapower.xc.javadoc.doc/topics/constant-values.html#com.ibm.websphere.objectgrid.BackingMap.DEFAULT_NUMBER_OF_LOCK_BUCKETS) Field Values

# **EVICTIONTRIGGER\_MEMORY\_USAGE\_THRESHOLD**

#### static final [String](http://download.oracle.com/javase/1.6.0/docs/api/java/lang/String.html?is-external=true) **EVICTIONTRIGGER\_MEMORY\_USAGE\_THRESHOLD**

The eviction trigger string constant to enable memory based eviction using memory usage threshold provided by the java.lang.management.MemoryPoolMXBean.

**Since:** WAS XD 6.1.0.3 **See Also:** [setEvictionTriggers\(String\)](file:////dcs/markdown/workspace/Transform/htmlout/0/com.ibm.websphere.datapower.xc.javadoc.doc/topics/com/ibm/websphere/objectgrid/BackingMap.html#setEvictionTriggers(java.lang.String)), [Constant](file:////dcs/markdown/workspace/Transform/htmlout/0/com.ibm.websphere.datapower.xc.javadoc.doc/topics/constant-values.html#com.ibm.websphere.objectgrid.BackingMap.EVICTIONTRIGGER_MEMORY_USAGE_THRESHOLD) Field Values

### **LOCAL**

static final int **LOCAL**

Constant used to indicate this map is not a distributed map.

**Since:** WAS XD 6.1 **See Also:** [getMapType\(\)](file:////dcs/markdown/workspace/Transform/htmlout/0/com.ibm.websphere.datapower.xc.javadoc.doc/topics/com/ibm/websphere/objectgrid/BackingMap.html#getMapType()), [Constant](file:////dcs/markdown/workspace/Transform/htmlout/0/com.ibm.websphere.datapower.xc.javadoc.doc/topics/constant-values.html#com.ibm.websphere.objectgrid.BackingMap.LOCAL) Field Values

### **SERVER**

static final int **SERVER**

Constant used to indicate this map is a server map.

**Since:**

WAS XD 6.1

#### **See Also:**

[getMapType\(\)](file:////dcs/markdown/workspace/Transform/htmlout/0/com.ibm.websphere.datapower.xc.javadoc.doc/topics/com/ibm/websphere/objectgrid/BackingMap.html#getMapType()), [Constant](file:////dcs/markdown/workspace/Transform/htmlout/0/com.ibm.websphere.datapower.xc.javadoc.doc/topics/constant-values.html#com.ibm.websphere.objectgrid.BackingMap.SERVER) Field Values

# **CLIENT**

static final int **CLIENT**

Constant used to indicate this map is a client to a server map

**Since:**

WAS XD 6.1

#### **See Also:**

[getMapType\(\)](file:////dcs/markdown/workspace/Transform/htmlout/0/com.ibm.websphere.datapower.xc.javadoc.doc/topics/com/ibm/websphere/objectgrid/BackingMap.html#getMapType()), [Constant](file:////dcs/markdown/workspace/Transform/htmlout/0/com.ibm.websphere.datapower.xc.javadoc.doc/topics/constant-values.html#com.ibm.websphere.objectgrid.BackingMap.CLIENT) Field Values

# **Method Detail**

### **getName**

[String](http://download.oracle.com/javase/1.6.0/docs/api/java/lang/String.html?is-external=true) **getName**()

Gets the name of the BackingMap.

### **Returns:**

value specified when BackingMap was created.

### **setEvictor**

void **setEvictor**([Evictor](#page-1177-0) e)

Associates an Evictor with this BackingMap.

An Evictor aids with cleaning up the cache based on whatever algorithm is desired (LRU, LFU, etc). Passing null to this method removes a previously set Evictor object from an earlier invocation of this method.

An Evictor that implements the BackingMapLifecycleListener is automatically added as if the [addMapEventListener\(EventListener\)](file:////dcs/markdown/workspace/Transform/htmlout/0/com.ibm.websphere.datapower.xc.javadoc.doc/topics/com/ibm/websphere/objectgrid/BackingMap.html#addMapEventListener(com.ibm.websphere.objectgrid.plugins.EventListener)) method was called. Any previous evictor which implements BackingMapLifecycleListener is removed as if the [removeMapEventListener\(EventListener\)](file:////dcs/markdown/workspace/Transform/htmlout/0/com.ibm.websphere.datapower.xc.javadoc.doc/topics/com/ibm/websphere/objectgrid/BackingMap.html#removeMapEventListener(com.ibm.websphere.objectgrid.plugins.EventListener)) method was called.

Note, to avoid an IllegalStateException, this method must be called prior to the ObjectGrid.initialize() method. Also, keep in mind that the ObjectGrid.getSession() method implicitly calls the ObjectGrid.initialize() method if it has yet to be called by the application.

An Evictor may also implement the BackingMapPlugin interface in order to receive enhanced BackingMap plug-in lifecycle method calls. The plug-in is then also required to correctly implement each of the bean methods related to introspection of its state (for example isInitialized(), isDestroyed(), etc).

#### **Parameters:**

e - Evictor instance

#### **Throws:**

[IllegalStateException](http://download.oracle.com/javase/1.6.0/docs/api/java/lang/IllegalStateException.html?is-external=true) - if this method is called after the ObjectGrid.initialize() method is called.

**See Also:**

[Evictor](#page-1177-0), [ObjectGrid.initialize\(\)](file:////dcs/markdown/workspace/Transform/htmlout/0/com.ibm.websphere.datapower.xc.javadoc.doc/topics/com/ibm/websphere/objectgrid/ObjectGrid.html#initialize()), [ObjectGrid.getSession\(\)](file:////dcs/markdown/workspace/Transform/htmlout/0/com.ibm.websphere.datapower.xc.javadoc.doc/topics/com/ibm/websphere/objectgrid/ObjectGrid.html#getSession())

# **getEvictor**

[Evictor](#page-1177-0) **getEvictor**()

Gets the Evictor being used by this BackingMap.

### **Returns:**

the argument that was passed to the setEvictor(Evictor) method of this interface or null if setEvictor was not previously called for this BackingMap object.

**See Also:**

[Evictor](#page-1177-0), [setEvictor\(Evictor\)](file:////dcs/markdown/workspace/Transform/htmlout/0/com.ibm.websphere.datapower.xc.javadoc.doc/topics/com/ibm/websphere/objectgrid/BackingMap.html#setEvictor(com.ibm.websphere.objectgrid.plugins.Evictor))

# **setObjectTransformer**

void **setObjectTransformer**(com.ibm.websphere.objectgrid.plugins.ObjectTransformer t)

Sets the ObjectTransformer object for use by this BackingMap and/or Loader.

An ObjectTransformer aids with the "serialization" of non-Serializable objects. It allows a custom copy function to be installed for more efficient object copy operations.

An ObjectTransformer that implements the BackingMapLifecycleListener is automatically added as if the [addMapEventListener\(EventListener\)](file:////dcs/markdown/workspace/Transform/htmlout/0/com.ibm.websphere.datapower.xc.javadoc.doc/topics/com/ibm/websphere/objectgrid/BackingMap.html#addMapEventListener(com.ibm.websphere.objectgrid.plugins.EventListener)) method was called. Any previous transformer which implements BackingMapLifecycleListener is removed as if the [removeMapEventListener\(EventListener\)](file:////dcs/markdown/workspace/Transform/htmlout/0/com.ibm.websphere.datapower.xc.javadoc.doc/topics/com/ibm/websphere/objectgrid/BackingMap.html#removeMapEventListener(com.ibm.websphere.objectgrid.plugins.EventListener)) method was called.

Note, to avoid an IllegalStateException, this method must be called prior to the ObjectGrid.initialize() method. Also, keep in mind that the ObjectGrid.getSession() method implicitly calls the ObjectGrid.initialize() method if it has yet to be called by the application.

#### **Parameters:**

t - ObjectTransformer instance

### **Throws:**

[IllegalArgumentException](http://download.oracle.com/javase/1.6.0/docs/api/java/lang/IllegalArgumentException.html?is-external=true) - if the passed in ObjectTransformer is null [IllegalStateException](http://download.oracle.com/javase/1.6.0/docs/api/java/lang/IllegalStateException.html?is-external=true) - if this method is called after the ObjectGrid.initialize() method is called.

### **See Also:**

ObjectTransformer, [ObjectGrid.initialize\(\)](file:////dcs/markdown/workspace/Transform/htmlout/0/com.ibm.websphere.datapower.xc.javadoc.doc/topics/com/ibm/websphere/objectgrid/ObjectGrid.html#initialize()), [ObjectGrid.getSession\(\)](file:////dcs/markdown/workspace/Transform/htmlout/0/com.ibm.websphere.datapower.xc.javadoc.doc/topics/com/ibm/websphere/objectgrid/ObjectGrid.html#getSession())

# **getObjectTransformer**

com.ibm.websphere.objectgrid.plugins.ObjectTransformer **getObjectTransformer**()

Gets the ObjectTransformer object being used by this BackingMap and/or Loader.

### **Returns:**

the argument that was passed to the setObjectTransformer(ObjectTransformer) method of this interface or the default ObjectTransformer object if the setObjectTransformer method was not previously called for this object.

### **See Also:**

ObjectTransformer, [setObjectTransformer\(ObjectTransformer\)](file:////dcs/markdown/workspace/Transform/htmlout/0/com.ibm.websphere.datapower.xc.javadoc.doc/topics/com/ibm/websphere/objectgrid/BackingMap.html#setObjectTransformer(com.ibm.websphere.objectgrid.plugins.ObjectTransformer))

# **setOptimisticCallback**

#### void **setOptimisticCallback**(com.ibm.websphere.objectgrid.plugins.OptimisticCallback checker)

Sets the OptimisticCallback.

The OptimisticCallback will be used to check the versions of cache entries during the commit phase. If no OptimisticCallback was previously set, a default OptimisticCallback will be used. For Entities, the default OptimisticCallback will use a version field that was specified in the entity metadata. For POJO objects or Entities that do not have a version field specified, the default OptimisticCallback uses the entire object as the version value. In order for it to work for POJO objects, the application's value object needs to have a useful equals(Object) method. If your application does not require versioning, but is using Optimistic locking, the NoVersioningOptimistCallback should be used.

An OptimisticCallback that implements the BackingMapLifecycleListener is automatically added as if the [addMapEventListener\(EventListener\)](file:////dcs/markdown/workspace/Transform/htmlout/0/com.ibm.websphere.datapower.xc.javadoc.doc/topics/com/ibm/websphere/objectgrid/BackingMap.html#addMapEventListener(com.ibm.websphere.objectgrid.plugins.EventListener)) method was called. Any previous optimistic callback which implements BackingMapLifecycleListener is removed as if the [removeMapEventListener\(EventListener\)](file:////dcs/markdown/workspace/Transform/htmlout/0/com.ibm.websphere.datapower.xc.javadoc.doc/topics/com/ibm/websphere/objectgrid/BackingMap.html#removeMapEventListener(com.ibm.websphere.objectgrid.plugins.EventListener)) method was called.

OptimisticCallback, NoVersioningOptimisticCallback, [LockStrategy.OPTIMISTIC](file:////dcs/markdown/workspace/Transform/htmlout/0/com.ibm.websphere.datapower.xc.javadoc.doc/topics/com/ibm/websphere/objectgrid/LockStrategy.html#OPTIMISTIC), [ObjectGrid.initialize\(\)](file:////dcs/markdown/workspace/Transform/htmlout/0/com.ibm.websphere.datapower.xc.javadoc.doc/topics/com/ibm/websphere/objectgrid/ObjectGrid.html#initialize()), [ObjectGrid.getSession\(\)](file:////dcs/markdown/workspace/Transform/htmlout/0/com.ibm.websphere.datapower.xc.javadoc.doc/topics/com/ibm/websphere/objectgrid/ObjectGrid.html#getSession())

Note, to avoid an IllegalStateException, this method must be called prior to the ObjectGrid.initialize() method. Also, keep in mind that the ObjectGrid.getSession() method implicitly calls the ObjectGrid.initialize() method if it has yet to be called by the application.

#### **Parameters:**

checker - OptimisticCallback instance

#### **Throws:**

[IllegalArgumentException](http://download.oracle.com/javase/1.6.0/docs/api/java/lang/IllegalArgumentException.html?is-external=true) - if the passed in OptimisticCallback is null [IllegalStateException](http://download.oracle.com/javase/1.6.0/docs/api/java/lang/IllegalStateException.html?is-external=true) - if this method is called after the ObjectGrid.initialize() method is called.

#### **See Also:**

# **getOptimisticCallback**

com.ibm.websphere.objectgrid.plugins.OptimisticCallback **getOptimisticCallback**()

Gets the OptimisticCallback being used by this BackingMap and/or Loader or null if the LockStrategy is not optimistic.

If no OptimisticCallback was previously set, a default OptimisticCallback will be used. For Entities, the default OptimisticCallback will use a version field that was specified in the entity metadata. For POJO objects or Entities that do not have a version field specified, the default OptimisticCallback uses the entire object as the version value. In order for it to work for POJO objects, the application's value object needs to have a useful equals(Object) method. If your application does not require versioning, but is using Optimistic locking, the NoVersioningOptimistCallback should be used.

### **Returns:**

the argument that was passed to the setOptimisticCallback(OptimisticCallback) method of this interface or the default OptimisticCallback object if the setOptimisticCallback method was not previously called for this object. If Optimistic locking is not being used, this method will return null after ObjectGrid.initialize() has been invoked.

### **See Also:**

NoVersioningOptimisticCallback, OptimisticCallback, [LockStrategy.OPTIMISTIC](file:////dcs/markdown/workspace/Transform/htmlout/0/com.ibm.websphere.datapower.xc.javadoc.doc/topics/com/ibm/websphere/objectgrid/LockStrategy.html#OPTIMISTIC), [setOptimisticCallback\(OptimisticCallback\)](file:////dcs/markdown/workspace/Transform/htmlout/0/com.ibm.websphere.datapower.xc.javadoc.doc/topics/com/ibm/websphere/objectgrid/BackingMap.html#setOptimisticCallback(com.ibm.websphere.objectgrid.plugins.OptimisticCallback))

# **setLoader**

void **setLoader**(com.ibm.websphere.objectgrid.plugins.Loader loader)

Associates a Loader with this BackingMap.

Only one Loader can be associated with a given BackingMap. Passing null to this method removes a previously set Loader object from an earlier invocation of this method and indicates that this BackingMap is not associated with a Loader.

Note, to avoid an IllegalStateException, this method must be called prior to the ObjectGrid.initialize() method. Also, keep in mind that the ObjectGrid.getSession() method implicitly calls the ObjectGrid.initialize() method if it has yet to be called by the application.

A loader that implements the BackingMapLifecycleListener is automatically added as if the [addMapEventListener\(EventListener\)](file:////dcs/markdown/workspace/Transform/htmlout/0/com.ibm.websphere.datapower.xc.javadoc.doc/topics/com/ibm/websphere/objectgrid/BackingMap.html#addMapEventListener(com.ibm.websphere.objectgrid.plugins.EventListener)) method was called. Any previous loader which implements BackingMapLifecycleListener is removed as if the [removeMapEventListener\(EventListener\)](file:////dcs/markdown/workspace/Transform/htmlout/0/com.ibm.websphere.datapower.xc.javadoc.doc/topics/com/ibm/websphere/objectgrid/BackingMap.html#removeMapEventListener(com.ibm.websphere.objectgrid.plugins.EventListener)) method was called.

A Loader may also implement the BackingMapPlugin interface in order to receive enhanced BackingMap plug-in lifecycle method calls. The plug-in is then also required to correctly implement each of the bean methods related to introspection of its state (for example isInitialized(), isDestroyed(), etc).

#### **Parameters:**

loader - Loader instance

#### **Throws:**

[IllegalStateException](http://download.oracle.com/javase/1.6.0/docs/api/java/lang/IllegalStateException.html?is-external=true) - if this method is called after the ObjectGrid.initialize() method is called.

#### **See Also:**

Loader, [ObjectGrid.initialize\(\)](file:////dcs/markdown/workspace/Transform/htmlout/0/com.ibm.websphere.datapower.xc.javadoc.doc/topics/com/ibm/websphere/objectgrid/ObjectGrid.html#initialize()), [ObjectGrid.getSession\(\)](file:////dcs/markdown/workspace/Transform/htmlout/0/com.ibm.websphere.datapower.xc.javadoc.doc/topics/com/ibm/websphere/objectgrid/ObjectGrid.html#getSession())

# **getLoader**

com.ibm.websphere.objectgrid.plugins.Loader **getLoader**()

Gets the Loader being used by this BackingMap.

### **Returns:**

the argument that was passed to the setLoader(Loader) method of this interface or null if setLoader was not previously called for this object.

#### **See Also:**

Loader, [setLoader\(Loader\)](file:////dcs/markdown/workspace/Transform/htmlout/0/com.ibm.websphere.datapower.xc.javadoc.doc/topics/com/ibm/websphere/objectgrid/BackingMap.html#setLoader(com.ibm.websphere.objectgrid.plugins.Loader))

# **setPreloadMode**

void **setPreloadMode**(boolean async)

Sets the preload mode if a Loader is set for this BackingMap.

If the parameter is true then the Loader.preloadMap(Session, BackingMap) is invoked asynchronously; otherwise it blocks the execution when loading data so the cache is unavailable until preload completes. Preloading occurs during ObjectGrid initialization.

Note, to avoid an IllegalStateException, this method must be called prior to the ObjectGrid.initialize() method. Also, keep in mind that the ObjectGrid.getSession() method implicitly calls the ObjectGrid.initialize() method if it has yet to be called by the application.

#### **Parameters:**

async - If this is true then the cache is loaded asynchronously otherwise it blocks and the cache is unavailable until preload completes.

#### **Throws:**

[IllegalStateException](http://download.oracle.com/javase/1.6.0/docs/api/java/lang/IllegalStateException.html?is-external=true) - if this method is called after the ObjectGrid.initialize()

method is called. **See Also:** Loader.preloadMap(Session, BackingMap)

# **getPreLoadMode**

```
boolean getPreLoadMode()
```
Returns whether this BackingMap will be asynchronously preloaded or not if a Loader is set.

If true is returned then the Loader.preloadMap(Session, BackingMap) method is invoked asynchronously; otherwise it blocks the execution when loading data so the cache is unavailable until preload completes. Preloading occurs during ObjectGrid initialization.

### **Returns:**

the argument that was passed to the setPreloadMode(boolean) method of this interface or false if setPreloadeMode was not previously called for this object.

#### **See Also:**

Loader.preloadMap(Session, BackingMap), [setPreloadMode\(boolean\)](file:////dcs/markdown/workspace/Transform/htmlout/0/com.ibm.websphere.datapower.xc.javadoc.doc/topics/com/ibm/websphere/objectgrid/BackingMap.html#setPreloadMode(boolean))

# **addMapIndexPlugin**

void **addMapIndexPlugin**(com.ibm.websphere.objectgrid.plugins.index.MapIndexPlugin index) throws com.ibm.websphere.objectgrid.IndexAlreadyDefinedException

Adds an MapIndexPlugin to this Map. This method assumes the index implementation was constructed with the name of the attribute to index. The name of the index is specified when the index is constructed.

Note, to avoid an IllegalStateException, this method must be called prior to ObjectGrid.initialize() method. Also, keep in mind that the ObjectGrid.getSession() method implicitly calls the ObjectGrid.initialize() method if it has yet to be called by the application.

A MapIndexPlugin that implements the BackingMapLifecycleListener is automatically added as if the [addMapEventListener\(EventListener\)](file:////dcs/markdown/workspace/Transform/htmlout/0/com.ibm.websphere.datapower.xc.javadoc.doc/topics/com/ibm/websphere/objectgrid/BackingMap.html#addMapEventListener(com.ibm.websphere.objectgrid.plugins.EventListener)) method was called. Any previous index which implements BackingMapLifecycleListener is removed as if the [removeMapEventListener\(EventListener\)](file:////dcs/markdown/workspace/Transform/htmlout/0/com.ibm.websphere.datapower.xc.javadoc.doc/topics/com/ibm/websphere/objectgrid/BackingMap.html#removeMapEventListener(com.ibm.websphere.objectgrid.plugins.EventListener)) method was called.

### **Parameters:**

index - The index implementation.

### **Throws:**

IndexAlreadyDefinedException - if this index already exists. [IllegalStateException](http://download.oracle.com/javase/1.6.0/docs/api/java/lang/IllegalStateException.html?is-external=true) - if this method is called after the ObjectGrid.initialize() method is called.

**See Also:**

MapIndexPlugin, [ObjectGrid.initialize\(\)](file:////dcs/markdown/workspace/Transform/htmlout/0/com.ibm.websphere.datapower.xc.javadoc.doc/topics/com/ibm/websphere/objectgrid/ObjectGrid.html#initialize()), [ObjectGrid.getSession\(\)](file:////dcs/markdown/workspace/Transform/htmlout/0/com.ibm.websphere.datapower.xc.javadoc.doc/topics/com/ibm/websphere/objectgrid/ObjectGrid.html#getSession())

# **getMapIndexPlugins**

[List](http://download.oracle.com/javase/1.6.0/docs/api/java/util/List.html?is-external=true) **getMapIndexPlugins**()

Returns the current list of MapIndexPlugin objects for this BackingMap.

### **Returns:**

The current list of MapIndexPlugins for this BackingMap. The list is empty if the addMapIndexPlugin(MapIndexPlugin) or setMapIndexPlugins(List) method was not previously called for this BackingMap. **See Also:**

# **setMapIndexPlugins**

#### void **setMapIndexPlugins**[\(List](http://download.oracle.com/javase/1.6.0/docs/api/java/util/List.html?is-external=true) indexList)

Sets the list of MapIndexPlugin objects for this BackingMap. If the BackingMap already has a List of MapIndexPlugin objects, that list is replaced by the List passed as an argument to the current invocation of this method.

Note, to avoid an IllegalStateException, this method must be called prior to ObjectGrid.initialize() method. Also, keep in mind that the ObjectGrid.getSession() method implicitly calls the ObjectGrid.initialize() method if it has yet to be called by the application.

#### **Parameters:**

indexList - A non-null reference to a List of MapIndexPlugin objects.

#### **Throws:**

[IllegalArgumentException](http://download.oracle.com/javase/1.6.0/docs/api/java/lang/IllegalArgumentException.html?is-external=true) - is thrown if indexList is null or the indexList contains either a null reference or an object that is not an instance of MapIndexPlugin.

#### **See Also:**

MapIndexPlugin, [ObjectGrid.initialize\(\)](file:////dcs/markdown/workspace/Transform/htmlout/0/com.ibm.websphere.datapower.xc.javadoc.doc/topics/com/ibm/websphere/objectgrid/ObjectGrid.html#initialize()), [ObjectGrid.getSession\(\)](file:////dcs/markdown/workspace/Transform/htmlout/0/com.ibm.websphere.datapower.xc.javadoc.doc/topics/com/ibm/websphere/objectgrid/ObjectGrid.html#getSession())

### **setCopyMode**

void **setCopyMode**[\(CopyMode](#page-1411-0) mode, [Class](http://download.oracle.com/javase/1.6.0/docs/api/java/lang/Class.html?is-external=true) valueInterface)

Sets the CopyMode.

The CopyMode determines whether a get operation of an entry in the BackingMap returns the actual value, a copy of the value, or a proxy for the value. In the case of a proxy, the copy of the value does not occur unless a set method of the application provided value interface is invoked. It also determines that when a transaction is committed, whether a copy of the value object of an entry that was marked as dirty by the transaction is put into the BackingMap at commit time. The CopyMode does not specify if the object is copied when being read or written to a Loader. It is the responsibility of the implementor of a Loader to make copies as appropriate. The default CopyMode is CopyMode.COPY\_ON\_READ\_AND\_COMMIT.

Note, to avoid an IllegalStateException, this method must be called prior to the ObjectGrid.initialize() method. Also, keep in mind that the ObjectGrid.getSession() method implicitly calls the ObjectGrid.initialize() method if it has yet to be called by the application.

### **Parameters:**

mode - must be one of the final static variables defined in CopyMode. See CopyMode class for an explanation of each mode and how the valueInterface is used for CopyMode.COPY\_ON\_WRITE .

valueInterface - the value interface Class object. Specify null in version 7.1 and later.

**Throws:**

[IllegalArgumentException](http://download.oracle.com/javase/1.6.0/docs/api/java/lang/IllegalArgumentException.html?is-external=true) - if mode is CopyMode.COPY\_ON\_WRITE and valueInterface parameter is null and CGLIB isn't in the classpath.

[IllegalStateException](http://download.oracle.com/javase/1.6.0/docs/api/java/lang/IllegalStateException.html?is-external=true) - if this method is called after the ObjectGrid.initialize() method is called.

### **See Also:**

[CopyMode](#page-1411-0), [ObjectGrid.initialize\(\)](file:////dcs/markdown/workspace/Transform/htmlout/0/com.ibm.websphere.datapower.xc.javadoc.doc/topics/com/ibm/websphere/objectgrid/ObjectGrid.html#initialize()), [ObjectGrid.getSession\(\)](file:////dcs/markdown/workspace/Transform/htmlout/0/com.ibm.websphere.datapower.xc.javadoc.doc/topics/com/ibm/websphere/objectgrid/ObjectGrid.html#getSession())

# **getCopyMode**

#### [CopyMode](#page-1411-0) **getCopyMode**()

Gets the CopyMode being used by this BackingMap.

#### **Returns:**

the argument that was passed to the setCopyMode(CopyMode, Class) method of this interface or the default CopyMode object if setCopyMode was not previously called for this object.

#### **See Also:**

[CopyMode](#page-1411-0), [setCopyMode\(CopyMode,](file:////dcs/markdown/workspace/Transform/htmlout/0/com.ibm.websphere.datapower.xc.javadoc.doc/topics/com/ibm/websphere/objectgrid/BackingMap.html#setCopyMode(com.ibm.websphere.objectgrid.CopyMode,%20java.lang.Class)) Class)

## **setLockStrategy**

void **setLockStrategy**[\(LockStrategy](#page-1376-0) lockStrategy)

Sets the LockStrategy.

The locking strategy represented by the LockStrategy object determines if the internal ObjectGrid lock manager is used whenever a map entry is accessed by a transaction. The default strategy is LockStrategy.OPTIMISTIC.

Note, to avoid an IllegalStateException, this method must be called prior to the ObjectGrid.initialize() method. Also, keep in mind that the ObjectGrid.getSession() method implicitly calls the ObjectGrid.initialize() method if it has yet to be called by the application.

#### **Parameters:**

lockStrategy - must be one of the final static variables defined in LockStrategy. See LockStrategy class for an explanation of each locking strategy.

#### **Throws:**

[IllegalStateException](http://download.oracle.com/javase/1.6.0/docs/api/java/lang/IllegalStateException.html?is-external=true) - if this method is called after the ObjectGrid.initialize() method is called.

#### **See Also:**

[LockStrategy](#page-1376-0), [ObjectGrid.initialize\(\)](file:////dcs/markdown/workspace/Transform/htmlout/0/com.ibm.websphere.datapower.xc.javadoc.doc/topics/com/ibm/websphere/objectgrid/ObjectGrid.html#initialize()), [ObjectGrid.getSession\(\)](file:////dcs/markdown/workspace/Transform/htmlout/0/com.ibm.websphere.datapower.xc.javadoc.doc/topics/com/ibm/websphere/objectgrid/ObjectGrid.html#getSession())

### **getLockStrategy**

#### [LockStrategy](#page-1376-0) **getLockStrategy**()

Gets the LockStrategy object being used by this BackingMap.

#### **Returns:**

the argument that was passed to the setLockStrategy(LockStrategy) method of this

interface or the default LockStrategy object if setLockStrategy was not previously called for this object.

**See Also:**

[LockStrategy](#page-1376-0), [setLockStrategy\(LockStrategy\)](file:////dcs/markdown/workspace/Transform/htmlout/0/com.ibm.websphere.datapower.xc.javadoc.doc/topics/com/ibm/websphere/objectgrid/BackingMap.html#setLockStrategy(com.ibm.websphere.objectgrid.LockStrategy))

# **setMapEventListeners**

[@Deprecated](http://download.oracle.com/javase/1.6.0/docs/api/java/lang/Deprecated.html?is-external=true) void **setMapEventListeners**[\(List](http://download.oracle.com/javase/1.6.0/docs/api/java/util/List.html?is-external=true) eventListenerList)

> **Deprecated.** *This method is deprecated in version 7.1.1. Use the* [addMapEventListener\(EventListener\)](file:////dcs/markdown/workspace/Transform/htmlout/0/com.ibm.websphere.datapower.xc.javadoc.doc/topics/com/ibm/websphere/objectgrid/BackingMap.html#addMapEventListener(com.ibm.websphere.objectgrid.plugins.EventListener)) *or* [removeMapEventListener\(EventListener\)](file:////dcs/markdown/workspace/Transform/htmlout/0/com.ibm.websphere.datapower.xc.javadoc.doc/topics/com/ibm/websphere/objectgrid/BackingMap.html#removeMapEventListener(com.ibm.websphere.objectgrid.plugins.EventListener)) *methods. Plugins that implement the ObjectGridLifecycleListener interface are automatically registered with the grid. Using this method will remove those automatically added listeners.*

Sets the list of EventListener objects.

If this BackingMap already has a List of EventListeners, that list is replaced by the List passed as an argument to the current invocation of this method. This method can be called before and after the ObjectGrid.initialize() method.

#### **Parameters:**

eventListenerList - A non-null reference to a List of EventListener objects that are instances of BackingMapLifecycleListener or MapEventListener

### **Throws:**

[IllegalArgumentException](http://download.oracle.com/javase/1.6.0/docs/api/java/lang/IllegalArgumentException.html?is-external=true) - is thrown if eventListenerList is null, the eventListenerList contains either a null reference or an object that is not an instance of BackingMapLifecycleListener or MapEventListener

#### **See Also:**

EventListener, [MapEventListener](#page-1147-0), BackingMapLifecycleListener, [addMapEventListener\(EventListener\)](file:////dcs/markdown/workspace/Transform/htmlout/0/com.ibm.websphere.datapower.xc.javadoc.doc/topics/com/ibm/websphere/objectgrid/BackingMap.html#addMapEventListener(com.ibm.websphere.objectgrid.plugins.EventListener)), [removeMapEventListener\(EventListener\)](file:////dcs/markdown/workspace/Transform/htmlout/0/com.ibm.websphere.datapower.xc.javadoc.doc/topics/com/ibm/websphere/objectgrid/BackingMap.html#removeMapEventListener(com.ibm.websphere.objectgrid.plugins.EventListener))

## **getMapEventListeners**

[List](http://download.oracle.com/javase/1.6.0/docs/api/java/util/List.html?is-external=true) **getMapEventListeners**()

Gets the current list of EventListeners.

#### **Returns:**

the current list of EventListener objects for this BackingMap.

#### **See Also:**

EventListener, [MapEventListener](#page-1147-0), BackingMapLifecycleListener

# **addMapEventListener**

Provided for compatibility with old releases, use the [addMapEventListener\(EventListener\)](file:////dcs/markdown/workspace/Transform/htmlout/0/com.ibm.websphere.datapower.xc.javadoc.doc/topics/com/ibm/websphere/objectgrid/BackingMap.html#addMapEventListener(com.ibm.websphere.objectgrid.plugins.EventListener)) method.

void **addMapEventListener**(com.ibm.websphere.objectgrid.plugins.EventListener eventListener)

Adds an EventListener to this BackingMap.

Note, this method is allowed to be invoked before and after the ObjectGrid.initialize() method. Backing map plug-ins (Loader, Evictor, MapIndexPlugin, ObjectTransformer, OptimisticCallback) that implement the ObjectGridLifecycleListener are automatically added as listeners when added to the BackingMap.

### **Parameters:**

eventListener - A non-null reference to a EventListener to add to the list. The listener must be an instance of BackingMapLifecycleListener or MapEventListener

### **Throws:**

[IllegalArgumentException](http://download.oracle.com/javase/1.6.0/docs/api/java/lang/IllegalArgumentException.html?is-external=true) - if eventListener is null or not an instance of

BackingMapLifecycleListener or MapEventListener **See Also:**

EventListener, [MapEventListener](#page-1147-0), BackingMapLifecycleListener

### **addMapEventListener**

void **addMapEventListener**[\(MapEventListener](#page-1147-0) eventListener)

**Deprecated.** *This method is deprecated in version 7.1.1, use the* [addMapEventListener\(EventListener\)](file:////dcs/markdown/workspace/Transform/htmlout/0/com.ibm.websphere.datapower.xc.javadoc.doc/topics/com/ibm/websphere/objectgrid/BackingMap.html#addMapEventListener(com.ibm.websphere.objectgrid.plugins.EventListener)) *method.*

### **Parameters:**

eventListener - A non-null reference to a EventListener to add to the list. The listener must be an instance of BackingMapLifecycleListener or MapEventListener

### **removeMapEventListener**

void **removeMapEventListener**(com.ibm.websphere.objectgrid.plugins.EventListener eventListener)

Removes an EventListener from this BackingMap.

Note, this method is allowed to be invoked before and after the ObjectGrid.initialize() method. Backing map plug-ins (Loader, Evictor, MapIndexPlugin, ObjectTransformer, OptimisticCallback) that implement the ObjectGridLifecycleListener are automatically removed as listeners when removed from the ObjectGrid.

#### **Parameters:**

Provided for compatibility with old releases, use the **[removeMapEventListener\(EventListener\)](file:////dcs/markdown/workspace/Transform/htmlout/0/com.ibm.websphere.datapower.xc.javadoc.doc/topics/com/ibm/websphere/objectgrid/BackingMap.html#removeMapEventListener(com.ibm.websphere.objectgrid.plugins.EventListener))** method.

eventListener - A non-null reference to an event listener that was previously added by invoking either the addMapEventListener(EventListener) or setMapEventListeners(List) method of this interface.

#### **Throws:**

[IllegalArgumentException](http://download.oracle.com/javase/1.6.0/docs/api/java/lang/IllegalArgumentException.html?is-external=true) - if eventListener is null or not an instance of BackingMapLifecycleListener or MapEventListener

#### **See Also:**

EventListener, [MapEventListener](#page-1147-0), BackingMapLifecycleListener, [addMapEventListener\(EventListener\)](file:////dcs/markdown/workspace/Transform/htmlout/0/com.ibm.websphere.datapower.xc.javadoc.doc/topics/com/ibm/websphere/objectgrid/BackingMap.html#addMapEventListener(com.ibm.websphere.objectgrid.plugins.EventListener))

# **removeMapEventListener**

void **removeMapEventListener**[\(MapEventListener](#page-1147-0) eventListener)

### **Parameters:**

eventListener - A non-null reference to an event listener that was previously added by invoking either the addMapEventListener(EventListener) or setMapEventListeners(List) method of this interface.

# **getPartitionId**

#### int **getPartitionId**()

Gets the partition identifier being used by this BackingMap.

### **Returns:**

The 0-based index for the partition represented by this BackingMap instance. If there is only a single partition defined for this BackingMap object, a 0 will be returned (default).

**Since:**

WAS XD 6.0.1

# **setReadOnly**

void **setReadOnly**(boolean readOnlyEnabled)

Sets the map type of this BackingMap.

A map can be a read only map or a read/write map. Passing true as the parameter value will make this map a read only map; passing false as the parameter value will make this map a read/write map.

Note, to avoid an IllegalStateException, this method must be called prior to the

ObjectGrid.initialize() method. Also, keep in mind that the ObjectGrid.getSession() method implicitly calls the ObjectGrid.initialize() method if it has yet to be called by the application.

#### **Parameters:**

readOnlyEnabled - If set to true, this BackingMap will be a read only map. If false, the map will be a read/write map.

### **Throws:**

[IllegalStateException](http://download.oracle.com/javase/1.6.0/docs/api/java/lang/IllegalStateException.html?is-external=true) - if this method is called after the ObjectGrid.initialize() method is called.

# **getReadOnly**

boolean **getReadOnly**()

Retrieves the map type.

### **Returns:**

the argument that was passed to setReadOnly(boolean) method of this interface. True is returned if this a read only map. A return value of false implies that this is a read/write map. If setReadOnly was never called, the default return value is false.

**See Also:**

[setReadOnly\(boolean\)](file:////dcs/markdown/workspace/Transform/htmlout/0/com.ibm.websphere.datapower.xc.javadoc.doc/topics/com/ibm/websphere/objectgrid/BackingMap.html#setReadOnly(boolean))

# **getObjectGrid**

### [ObjectGrid](#page-1349-0) **getObjectGrid**()

Gets the ObjectGrid that owns this BackingMap.

### **Returns:**

the ObjectGrid instance that owns this BackingMap.

#### **See Also:**

**[ObjectGrid](#page-1349-0)** 

# **setNumberOfBuckets**

void **setNumberOfBuckets**(int numBuckets)

**Deprecated.** *Deprecated in 8.6. Buckets are no longer required. Use the* [isNearCacheEnabled\(\)](file:////dcs/markdown/workspace/Transform/htmlout/0/com.ibm.websphere.datapower.xc.javadoc.doc/topics/com/ibm/websphere/objectgrid/BackingMap.html#isNearCacheEnabled()) *flag to disable the near cache in the ObjectGrid configuration XML*

*file.*

Sets the number of buckets used by this BackingMap.

The BackingMap implementation uses a hash map for its implementation. If there are a lot of entries in the BackingMap then more buckets means better performance because the risk of collisions is lower as the number of buckets grows. More buckets also means more concurrency. If number of buckets is 0, no entries will be stored in the map, but the appropriate ObjectGrid and BackingMap plug-ins will still be called.

Once the ObjectGrid is initialized this parameter cannot be changed. Therefore, to avoid an IllegalStateException, this method must be called prior to the ObjectGrid.initialize() method. Also, keep in mind that the ObjectGrid.getSession() method implicitly calls the ObjectGrid.initialize() method if it has yet to be called by the application.

#### **Parameters:**

numBuckets - The number of buckets to use. **Throws:**

[IllegalArgumentException](http://download.oracle.com/javase/1.6.0/docs/api/java/lang/IllegalArgumentException.html?is-external=true) - if numBuckets is less than 0. [IllegalStateException](http://download.oracle.com/javase/1.6.0/docs/api/java/lang/IllegalStateException.html?is-external=true) - if this method is called after the ObjectGrid.initialize() method is called.

#### **See Also:**

[ObjectGrid.initialize\(\)](file:////dcs/markdown/workspace/Transform/htmlout/0/com.ibm.websphere.datapower.xc.javadoc.doc/topics/com/ibm/websphere/objectgrid/ObjectGrid.html#initialize()), [ObjectGrid.getSession\(\)](file:////dcs/markdown/workspace/Transform/htmlout/0/com.ibm.websphere.datapower.xc.javadoc.doc/topics/com/ibm/websphere/objectgrid/ObjectGrid.html#getSession())

### **getNumberOfBuckets**

the same value passed to the setNumberOfBuckets(int) method or DEFAULT NUMBER OF BUCKETS if setNumberOfBuckets was never called.

#### int **getNumberOfBuckets**()

**Deprecated.** *Deprecated in 8.6. Buckets are no longer required. Use the* [isNearCacheEnabled\(\)](file:////dcs/markdown/workspace/Transform/htmlout/0/com.ibm.websphere.datapower.xc.javadoc.doc/topics/com/ibm/websphere/objectgrid/BackingMap.html#isNearCacheEnabled()) *flag to disable the near cache in the ObjectGrid configuration XML file.*

Gets the number of buckets defined for this BackingMap.

#### **Returns:**

**See Also:**

[setNumberOfBuckets\(int\)](file:////dcs/markdown/workspace/Transform/htmlout/0/com.ibm.websphere.datapower.xc.javadoc.doc/topics/com/ibm/websphere/objectgrid/BackingMap.html#setNumberOfBuckets(int)), DEFAULT NUMBER OF BUCKETS

### **setNumberOfLockBuckets**

When LockStrategy.OPTIMISTIC Or LockStrategy.PESSIMISTIC is used for this BackingMap, a lock manager is created for the BackingMap. The lock manager uses a hash map to keep track of entries that are locked by 1 or more transactions. If there are a lot of entries in the hash map, then more lock buckets means better performance as the risk of collisions is lower as the number of buckets grows. More lock buckets also means more concurrency. When the lock strategy is LockStrategy.NONE, no lock manager is used by this BackingMap. In this case, a call to this method does nothing.

void **setNumberOfLockBuckets**(int numBuckets)

Sets the number of lock buckets used by the lock manager for this BackingMap.

Once the ObjectGrid is initialized, the number of lock buckets cannot be changed. Therefore, to avoid an IllegalStateException, this method must be called prior to the ObjectGrid.initialize() method. Also, keep in mind that the ObjectGrid.getSession() method implicitly calls the ObjectGrid.initialize() method if it has yet to be called by the application.

#### **Parameters:**

numBuckets - The number of lock buckets to use.

### **Throws:**

[IllegalArgumentException](http://download.oracle.com/javase/1.6.0/docs/api/java/lang/IllegalArgumentException.html?is-external=true) - if numBuckets is less than 1.

[IllegalStateException](http://download.oracle.com/javase/1.6.0/docs/api/java/lang/IllegalStateException.html?is-external=true) - if this method is called after the ObjectGrid.initialize() method is called.

**See Also:**

[LockStrategy](#page-1376-0), [ObjectGrid.initialize\(\)](file:////dcs/markdown/workspace/Transform/htmlout/0/com.ibm.websphere.datapower.xc.javadoc.doc/topics/com/ibm/websphere/objectgrid/ObjectGrid.html#initialize()), [ObjectGrid.getSession\(\)](file:////dcs/markdown/workspace/Transform/htmlout/0/com.ibm.websphere.datapower.xc.javadoc.doc/topics/com/ibm/websphere/objectgrid/ObjectGrid.html#getSession())

# **getNumberOfLockBuckets**

int **getNumberOfLockBuckets**()

Gets the number of lock buckets defined for the hash map used by lock manager for this backing map.

### **Returns:**

the same value passed to the setNumberOfLockBuckets(int) method or DEFAULT NUMBER OF LOCK BUCKETS if setNumberOfLockBuckets was never called.

**See Also:**

[setNumberOfLockBuckets\(int\)](file:////dcs/markdown/workspace/Transform/htmlout/0/com.ibm.websphere.datapower.xc.javadoc.doc/topics/com/ibm/websphere/objectgrid/BackingMap.html#setNumberOfLockBuckets(int)), DEFAULT NUMBER OF LOCK BUCKETS

# **setLockTimeout**

void **setLockTimeout**(int seconds)

Sets the lock timeout used by the lock manager for this BackingMap.

When LockStrategy.OPTIMISTIC Or LockStrategy.PESSIMISTIC is used for this BackingMap, a lock manager is created for the BackingMap. To prevent deadlocks from occurring, the lock manager has a default timeout value for waiting for a lock to be granted. If this timeout limit is exceeded, a LockTimeoutException is thrown. The default value of DEFAULT LOCK TIMEOUT should be sufficient for most applications, but on a heavily loaded system, a timeout may occur when no deadlock exists. In that case, this method can be used to increase the lock timeout value from the default to whatever is desired to prevent false timeout exceptions from occurring. When the lock strategy is LockStrategy.NONE, no lock manager is used by this BackingMap. In this case, a call to this method does nothing. A lock timeout value of zero indicates to not wait for the lock if it is not immediately available.

DEFAULT LOCK TIMEOUT, [LockStrategy](#page-1376-0), [LockTimeoutException](#page-1372-0), [ObjectGrid.initialize\(\)](file:////dcs/markdown/workspace/Transform/htmlout/0/com.ibm.websphere.datapower.xc.javadoc.doc/topics/com/ibm/websphere/objectgrid/ObjectGrid.html#initialize()), [ObjectGrid.getSession\(\)](file:////dcs/markdown/workspace/Transform/htmlout/0/com.ibm.websphere.datapower.xc.javadoc.doc/topics/com/ibm/websphere/objectgrid/ObjectGrid.html#getSession()), [ObjectMap.setLockTimeout\(int\)](file:////dcs/markdown/workspace/Transform/htmlout/0/com.ibm.websphere.datapower.xc.javadoc.doc/topics/com/ibm/websphere/objectgrid/ObjectMap.html#setLockTimeout(int))

Once the lock manager is initialized, the lock timeout value cannot be changed. Therefore, to avoid an IllegalStateException, this method must be called prior to ObjectGrid.initialize() method. Also, keep in mind that the ObjectGrid.getSession() method implicitly calls the ObjectGrid.initialize() method if it has yet to be called by the application. When an entry is fetched the lock timeout can be changed for a given transaction using ObjectMap.setLockTimeout(int)

### **Parameters:**

seconds - is the lock timeout value to use in seconds.

### **Throws:**

[IllegalArgumentException](http://download.oracle.com/javase/1.6.0/docs/api/java/lang/IllegalArgumentException.html?is-external=true) - if seconds is less than 0. [IllegalStateException](http://download.oracle.com/javase/1.6.0/docs/api/java/lang/IllegalStateException.html?is-external=true) - if this method is called after the ObjectGrid.initialize() method is called.

### **See Also:**

# **getLockTimeout**

#### int **getLockTimeout**()

Gets the lock timeout value used by the lock manager for this BackingMap.

#### **Returns:**

the same value passed to the setLockTimeout(int) method or DEFAULT\_LOCK\_TIMEOUT if setLockTimeout was never called.

**See Also:**

DEFAULT LOCK TIMEOUT, [setLockTimeout\(int\)](file:////dcs/markdown/workspace/Transform/htmlout/0/com.ibm.websphere.datapower.xc.javadoc.doc/topics/com/ibm/websphere/objectgrid/BackingMap.html#setLockTimeout(int))

# **setNullValuesSupported**

void **setNullValuesSupported**(boolean nullValuesSupported)

Sets whether this BackingMap supports null values.

If null values are supported, users need to be careful when a get operation returns a null

reference. It could be due to the fact that the key is not found in the BackingMap, or that the value in the BackingMap is null. To determine if a key was not found, or the value is null, the containsKey method can be used.

Note, to avoid an IllegalStateException, this method must be called prior to the ObjectGrid.initialize() method. Also, keep in mind that the ObjectGrid.getSession() method implicitly calls the ObjectGrid.initialize() method if it has yet to be called by the application.

#### **Parameters:**

nullValuesSupported - If set to true, null values are supported; otherwise null values are not supported.

#### **Throws:**

[IllegalStateException](http://download.oracle.com/javase/1.6.0/docs/api/java/lang/IllegalStateException.html?is-external=true) - if this method is called after the ObjectGrid.initialize() method is called.

#### **See Also:**

[ObjectGrid.initialize\(\)](file:////dcs/markdown/workspace/Transform/htmlout/0/com.ibm.websphere.datapower.xc.javadoc.doc/topics/com/ibm/websphere/objectgrid/ObjectGrid.html#initialize()), [ObjectGrid.getSession\(\)](file:////dcs/markdown/workspace/Transform/htmlout/0/com.ibm.websphere.datapower.xc.javadoc.doc/topics/com/ibm/websphere/objectgrid/ObjectGrid.html#getSession()), [ObjectMap.containsKey\(Object\)](file:////dcs/markdown/workspace/Transform/htmlout/0/com.ibm.websphere.datapower.xc.javadoc.doc/topics/com/ibm/websphere/objectgrid/ObjectMap.html#containsKey(java.lang.Object))

# **getNullValuesSupported**

boolean **getNullValuesSupported**()

Gets whether this BackingMap supports null values or not.

#### **Returns:**

the same value passed to the setNullValuesSupported(boolean) method or the default value of true if setNullValuesSupported was never called.

#### **See Also:**

[setNullValuesSupported\(boolean\)](file:////dcs/markdown/workspace/Transform/htmlout/0/com.ibm.websphere.datapower.xc.javadoc.doc/topics/com/ibm/websphere/objectgrid/BackingMap.html#setNullValuesSupported(boolean))

# **setCopyKey**

void **setCopyKey**(boolean copy)

Sets whether or not the key needs to be copied when a map entry is created.

Copying the key object allows the application to use the same key object for each ObjectMap operation. The application changes the key object state prior to each ObjectMap operation so that it can work with different entries using the same key object. If a separate key object is used for each entry, then there is no reason to copy the key object. This attribute allows an application to make the tradeoff of copying key object versus using more memory as a result of separate key object used by the application for each entry. If this method is not called, then the default of false is used (e.g. the key is NOT copied).

Note, to avoid an IllegalStateException, this method must be called prior to the ObjectGrid.initialize() method. Also, keep in mind that the ObjectGrid.getSession() method implicitly calls the ObjectGrid.initialize() method if it has yet to be called by the application.

#### **Parameters:**

copy - If true is specified, then this BackingMap uses the

ObjectTransformer.copyKey(Object) method to copy the key object when necessary.

#### **Throws:**

[IllegalStateException](http://download.oracle.com/javase/1.6.0/docs/api/java/lang/IllegalStateException.html?is-external=true) - if this method is called after the ObjectGrid.initialize() method is called.

### **See Also:**

[ObjectGrid.initialize\(\)](file:////dcs/markdown/workspace/Transform/htmlout/0/com.ibm.websphere.datapower.xc.javadoc.doc/topics/com/ibm/websphere/objectgrid/ObjectGrid.html#initialize()), [ObjectGrid.getSession\(\)](file:////dcs/markdown/workspace/Transform/htmlout/0/com.ibm.websphere.datapower.xc.javadoc.doc/topics/com/ibm/websphere/objectgrid/ObjectGrid.html#getSession()), ObjectTransformer.copyKey(Object)

# **getCopyKey**

boolean **getCopyKey**()

Gets whether keys are copied for this BackingMap.

#### **Returns:**

the same value passed to the setCopyKey(boolean) method or the default value of false if setCopyKey was never called.

#### **See Also:**

[setCopyKey\(boolean\)](file:////dcs/markdown/workspace/Transform/htmlout/0/com.ibm.websphere.datapower.xc.javadoc.doc/topics/com/ibm/websphere/objectgrid/BackingMap.html#setCopyKey(boolean))

## **setTimeToLive**

void **setTimeToLive**(int seconds)

Sets "time to live" of each map entry in seconds.

If this method is not called, the lifetime of an entry is forever (or until the application explicitly removes or invalidates the entry, or a user defined Evictor evicts the entry). Note, to avoid an IllegalStateException, this method must be called prior to the ObjectGrid.initialize() method. Also, keep in mind that the ObjectGrid.getSession() method implicitly calls the ObjectGrid.initialize() method if it has yet to be called by the application.

### **Parameters:**

seconds - the number of seconds a map entry is allowed to live in map before being evicted.

### **Throws:**

[IllegalArgumentException](http://download.oracle.com/javase/1.6.0/docs/api/java/lang/IllegalArgumentException.html?is-external=true) - if seconds is less than 0.

[IllegalStateException](http://download.oracle.com/javase/1.6.0/docs/api/java/lang/IllegalStateException.html?is-external=true) - if this method is called after the ObjectGrid.initialize() method is called.

### **See Also:**

[setTtlEvictorType\(TTLType\)](file:////dcs/markdown/workspace/Transform/htmlout/0/com.ibm.websphere.datapower.xc.javadoc.doc/topics/com/ibm/websphere/objectgrid/BackingMap.html#setTtlEvictorType(com.ibm.websphere.objectgrid.TTLType)), [ObjectMap.setTimeToLive\(int\)](file:////dcs/markdown/workspace/Transform/htmlout/0/com.ibm.websphere.datapower.xc.javadoc.doc/topics/com/ibm/websphere/objectgrid/ObjectMap.html#setTimeToLive(int)), [ObjectGrid.initialize\(\)](file:////dcs/markdown/workspace/Transform/htmlout/0/com.ibm.websphere.datapower.xc.javadoc.doc/topics/com/ibm/websphere/objectgrid/ObjectGrid.html#initialize()), [ObjectGrid.getSession\(\)](file:////dcs/markdown/workspace/Transform/htmlout/0/com.ibm.websphere.datapower.xc.javadoc.doc/topics/com/ibm/websphere/objectgrid/ObjectGrid.html#getSession())

# **getTimeToLive**

int **getTimeToLive**()

Gets the number of seconds for an entry to live.

This value returned is in seconds and 0 indicates forever.

### **Returns:**

the same value passed to the setTimeToLive(int) method or 0 if setLockTimeout was never called.

### **See Also:**

[setTimeToLive\(int\)](file:////dcs/markdown/workspace/Transform/htmlout/0/com.ibm.websphere.datapower.xc.javadoc.doc/topics/com/ibm/websphere/objectgrid/BackingMap.html#setTimeToLive(int))

# **setTtlEvictorType**

void **setTtlEvictorType**[\(TTLType](#page-1257-0) type)

Sets how expiration time of a BackingMap entry is computed.

If this method is not called, TTLType.NONE is used to indicate the map entry has no expiration time (e.g. is allowed to live until explicitly removed or invalidated by the application, or evicted by a user defined Evictor).

Note, to avoid an IllegalStateException, this method must be called prior to the ObjectGrid.initialize() method. Also, keep in mind that the ObjectGrid.getSession() method implicitly calls the ObjectGrid.initialize() method if it has yet to be called by the application.

### **Parameters:**

type - must be one of the public constants declared in the TTLType class.

### **Throws:**

[IllegalStateException](http://download.oracle.com/javase/1.6.0/docs/api/java/lang/IllegalStateException.html?is-external=true) - if this method is called after the ObjectGrid.initialize() method is called.

### **See Also:**

[TTLType](#page-1257-0), [ObjectGrid.initialize\(\)](file:////dcs/markdown/workspace/Transform/htmlout/0/com.ibm.websphere.datapower.xc.javadoc.doc/topics/com/ibm/websphere/objectgrid/ObjectGrid.html#initialize()), [ObjectGrid.getSession\(\)](file:////dcs/markdown/workspace/Transform/htmlout/0/com.ibm.websphere.datapower.xc.javadoc.doc/topics/com/ibm/websphere/objectgrid/ObjectGrid.html#getSession())

# **getTtlEvictorType**

#### [TTLType](#page-1257-0) **getTtlEvictorType**()

Gets how expiration time of a BackingMap entry is computed.

#### **Returns:**

the TTLType that was passed to the setTtlEvictorType(TTLType) or TTLType.NONE if setTtlEvictorType was never called.

#### **See Also:**

[setTtlEvictorType\(TTLType\)](file:////dcs/markdown/workspace/Transform/htmlout/0/com.ibm.websphere.datapower.xc.javadoc.doc/topics/com/ibm/websphere/objectgrid/BackingMap.html#setTtlEvictorType(com.ibm.websphere.objectgrid.TTLType)), [TTLType](#page-1257-0)

# **createDynamicIndex**

#### void **createDynamicIndex**[\(String](http://download.oracle.com/javase/1.6.0/docs/api/java/lang/String.html?is-external=true) name,

boolean isRangeIndex, [String](http://download.oracle.com/javase/1.6.0/docs/api/java/lang/String.html?is-external=true) attributeName, com.ibm.websphere.objectgrid.plugins.index.DynamicIndexCallback dynamicInd

exCallback)

throws com.ibm.websphere.objectgrid.IndexAlreadyDefinedException, [IllegalArgumentException](http://download.oracle.com/javase/1.6.0/docs/api/java/lang/IllegalArgumentException.html?is-external=true)

Creates a dynamic index on the BackingMap.

Required Client Permission: ServerMapPermission.REPLICATE

#### **Parameters:**

name - the name of the index. The name can not be null or a zero length string. isRangeIndex - Indicate whether to create a MapRangeIndex or a MapIndex. If set to true, the index will be a type of MapRangeIndex.

attributeName - The name of the attribute to be indexed. The attributeName can not be null or a zero length string.

dynamicIndexCallback - The callback that will invoke upon dynamic index events. The dynamicIndexCallback is optional and can be null.

**Throws:**

[IllegalArgumentException](http://download.oracle.com/javase/1.6.0/docs/api/java/lang/IllegalArgumentException.html?is-external=true) - if name or attributeName is null or a zero length string. IndexAlreadyDefinedException - if a MapIndexPlugin with the specified name already exists.

**Since:**

WAS XD 6.0.1

**See Also:**

MapIndex, MapIndexPlugin, MapRangeIndex, [ObjectMap.getIndex\(String\)](file:////dcs/markdown/workspace/Transform/htmlout/0/com.ibm.websphere.datapower.xc.javadoc.doc/topics/com/ibm/websphere/objectgrid/ObjectMap.html#getIndex(java.lang.String))

# **createDynamicIndex**

void **createDynamicIndex**(com.ibm.websphere.objectgrid.plugins.index.MapIndexPlugin index,

com.ibm.websphere.objectgrid.plugins.index.DynamicIndexCallback dynamicInd

exCallback)

#### throws com.ibm.websphere.objectgrid.IndexAlreadyDefinedException, [IllegalArgumentException](http://download.oracle.com/javase/1.6.0/docs/api/java/lang/IllegalArgumentException.html?is-external=true)

Creates a dynamic index on the BackingMap.

Required Client Permission: ServerMapPermission.DYNAMIC\_INDEX

A MapIndexPlugin that implements the BackingMapLifecycleListener is automatically added as if the [addMapEventListener\(EventListener\)](file:////dcs/markdown/workspace/Transform/htmlout/0/com.ibm.websphere.datapower.xc.javadoc.doc/topics/com/ibm/websphere/objectgrid/BackingMap.html#addMapEventListener(com.ibm.websphere.objectgrid.plugins.EventListener)) method was called. Any previous index which implements BackingMapLifecycleListener is removed as if the [removeMapEventListener\(EventListener\)](file:////dcs/markdown/workspace/Transform/htmlout/0/com.ibm.websphere.datapower.xc.javadoc.doc/topics/com/ibm/websphere/objectgrid/BackingMap.html#removeMapEventListener(com.ibm.websphere.objectgrid.plugins.EventListener)) method was called.

### **Parameters:**

index - The index implementation. The index can not be null.

dynamicIndexCallback - The callback that will invoke upon dynamic index events. The dynamicIndexCallback is optional and can be null.

### **Throws:**

[IllegalArgumentException](http://download.oracle.com/javase/1.6.0/docs/api/java/lang/IllegalArgumentException.html?is-external=true) - if index is null or index.getName() returns null or a zero length string.

IndexAlreadyDefinedException - if a MapIndexPlugin with the specified name already exists.

### **Since:**

WAS XD 6.0.1

### **See Also:**

MapIndexPlugin, [ObjectMap.getIndex\(String\)](file:////dcs/markdown/workspace/Transform/htmlout/0/com.ibm.websphere.datapower.xc.javadoc.doc/topics/com/ibm/websphere/objectgrid/ObjectMap.html#getIndex(java.lang.String))

# **removeDynamicIndex**

void **removeDynamicIndex**[\(String](http://download.oracle.com/javase/1.6.0/docs/api/java/lang/String.html?is-external=true) name)

throws com.ibm.websphere.objectgrid.IndexUndefinedException, [IllegalArgumentException](http://download.oracle.com/javase/1.6.0/docs/api/java/lang/IllegalArgumentException.html?is-external=true)

Removes a dynamic index on the BackingMap.

Required Client Permission: ServerMapPermission.DYNAMIC\_INDEX

### **Parameters:**

name - the name of the index. The name can not be null.

### **Throws:**

[IllegalArgumentException](http://download.oracle.com/javase/1.6.0/docs/api/java/lang/IllegalArgumentException.html?is-external=true) - if name is null.

IndexUndefinedException - if a MapIndexPlugin with the specified name does not exists.

#### **Since:**

### WAS XD 6.0.1

**See Also:**

[createDynamicIndex\(MapIndexPlugin,](file:////dcs/markdown/workspace/Transform/htmlout/0/com.ibm.websphere.datapower.xc.javadoc.doc/topics/com/ibm/websphere/objectgrid/BackingMap.html#createDynamicIndex(com.ibm.websphere.objectgrid.plugins.index.MapIndexPlugin,%20com.ibm.websphere.objectgrid.plugins.index.DynamicIndexCallback)) DynamicIndexCallback), createDynamicIndex(String, boolean, String, DynamicIndexCallback)

### **getPartitionManager**

[PartitionManager](#page-1291-0) **getPartitionManager**()

Allows access to the PartitionManager that is defined for this BackingMap. This access may be useful for Loaders during Loader.preloadMap(Session, BackingMap) processing (to properly partition the data to be loaded).

#### **Returns:**

PartitionManager associated with this BackingMap.

#### **Since:**

WAS XD 6.0.1

**See Also:**

#### **getEntityMetadata**

com.ibm.websphere.projector.md.EntityMetadata **getEntityMetadata**()

Retreive the metadata for the entity associated with this backing map.

#### **Returns:**

the EntityMetadata if an entity is associated with this backing map or null if there is no entity associated with this backing map.

**Since:**

WAS XD 6.1

#### **setWriteBehind**

void **setWriteBehind**[\(String](http://download.oracle.com/javase/1.6.0/docs/api/java/lang/String.html?is-external=true) writeBehindParam)

Enable write-behind updates for this map.

If a map is configured with write-behind loader update, the updates (could be insert type, remove type, or update type) to the backend are not instantly updated to the back end by calling the Loader.batchUpdate(TxID, LogSequence) method. Instead, they are queued in a write-behind queue map and updated to the back end periodically.

A write-behind update is pushed to the backend periodically within a different transaction from the one the update is made to ObjectGrid. When the write-behind update to the backend fails, for example, due to data integrity problem, it is too late to roll back the original ObjectGrid transaction. ObjectGrid will invalidate the entry and create an entry in a failed database update map. The name of this failed database update map is WriteBehindLoaderConstants.WRITE BEHIND FAILED UPDATES MAP PREFIX+baseMapName. The key of the entry in this map is an auto-increment Integer, and the value is a **LogElement**. The logElement can be used to compensate the failure.

Depending on your grid use case and your back end loader configuration, your back end loader or the back end database might benefit from having upsert operations instead of insert and update operations in the LogElements that it receives for a transaction. Use the ConvertToUpsert=true configuration option on the writeBehindParam to have the write behind loader convert insert and update LogElement operations to upsert LogElement operations when they are passed to the back end loader. Not all back end loaders may support the upsert operation, be certain that the back end loader supports upsert operations before using the ConvertToUpsert=true clause in the writeBehindParam. The default value is ConvertToUpsert=false.

Note, to avoid an IllegalStateException, this method must be called prior to the ObjectGrid.initialize() method. Also, keep in mind that the ObjectGrid.getSession() method implicitly calls the ObjectGrid.initialize() method if it has yet to be called by the application.

#### **Parameters:**

writeBehindParam - a write-behind parameter consisting of a maximum update time and/or a maximum key update count. The format of the write-behind parameter is "T[time];C[count][;ConvertToUpsert=true]", for example, "T100;C2000". "T100;C2000" means the loader will write to the back end when there are 2000 pending keys to be updated or when 100 seconds have passed since the last update. The default update time is 300 seconds and the default update key count is 1000. You can configure the update time only, the update key count only, or an empty string. The default value(s) will then be used in either of the above three cases. The default value is null to disable write-behind updates.

### **Throws:**

[IllegalArgumentException](http://download.oracle.com/javase/1.6.0/docs/api/java/lang/IllegalArgumentException.html?is-external=true) - if the write behind parameters are unknown or improperly formatted.

[IllegalStateException](http://download.oracle.com/javase/1.6.0/docs/api/java/lang/IllegalStateException.html?is-external=true) - if this method is called after the ObjectGrid.initialize() method is called.

### **Since:**

WAS XD 6.1.0.3 **See Also:**

WriteBehindLoaderConstants

## **getWriteBehind**

#### [String](http://download.oracle.com/javase/1.6.0/docs/api/java/lang/String.html?is-external=true) **getWriteBehind**()

Get the write-behind parameter. A write-behind parameter consists of a maximum update time and/or a maximum key update count. The format of the write-behind parameter is "T[time];C[count][;ConvertToUpsert=true]".

#### **Returns:**

the write-behind parameter. If the write-behind parameter is not set, null will be returned.

#### **Since:**

WAS XD 6.1.0.3

#### **See Also:**

[setWriteBehind\(String\)](file:////dcs/markdown/workspace/Transform/htmlout/0/com.ibm.websphere.datapower.xc.javadoc.doc/topics/com/ibm/websphere/objectgrid/BackingMap.html#setWriteBehind(java.lang.String))

# **setTimeBasedDBUpdateConfig**

void **setTimeBasedDBUpdateConfig**(com.ibm.websphere.objectgrid.TimeBasedDBUpdateConfig dbUpdateConfi g)

Set the time-based database update configuration object.

When a time-based database update configuration object is set, a thread will be started automatically to update or invalidate the ObjectGrid maps with the latest updates (inserts and updates) from the database.

For a local ObjectGrid map, the thread will be launched in the same JVM. For a distributed ObjectGrid map in an ObjectGrid container, the thread will be automatically launched in partition 0. No database update thread will be started in a client side near cache.

Note, to avoid an IllegalStateException, this method must be called prior to the ObjectGrid.initialize() method. Also, keep in mind that the ObjectGrid.getSession() method implicitly calls the ObjectGrid.initialize() method if it has yet to be called by the application.

#### **Parameters:**

dbUpdateConfig - the time-based database update configuration object or null. **Throws:** [IllegalStateException](http://download.oracle.com/javase/1.6.0/docs/api/java/lang/IllegalStateException.html?is-external=true) - if this method is called after the ObjectGrid.initialize() method is called.

**Since:**

WAS XD 6.1.0.3

# **getTimeBasedDBUpdateConfig**

com.ibm.websphere.objectgrid.TimeBasedDBUpdateConfig **getTimeBasedDBUpdateConfig**()

Get the time-based database update configuration object.

#### **Returns:**

the time-based database update configuration object or null if not set. **Since:** WAS XD 6.1.0.3

# **getMapType**

int **getMapType**()

Returns the type of BackingMap.

The return value is equivalent to one of the constants declared on this interface, [LOCAL](file:////dcs/markdown/workspace/Transform/htmlout/0/com.ibm.websphere.datapower.xc.javadoc.doc/topics/com/ibm/websphere/objectgrid/BackingMap.html#LOCAL), [SERVER](file:////dcs/markdown/workspace/Transform/htmlout/0/com.ibm.websphere.datapower.xc.javadoc.doc/topics/com/ibm/websphere/objectgrid/BackingMap.html#SERVER), or [CLIENT](file:////dcs/markdown/workspace/Transform/htmlout/0/com.ibm.websphere.datapower.xc.javadoc.doc/topics/com/ibm/websphere/objectgrid/BackingMap.html#CLIENT).

**Returns:** the map type **Since:** WAS XD 6.1

# **getEvictionTriggers**

```
String getEvictionTriggers()
```
Returns the types of additional eviction triggers.

The available eviction trigger strings are a described in the String constants in this interface that begin with the name: EVICTIONTRIGGER.

### **Returns:**

a semicolon separated list of eviction triggers

**Since:**

WAS XD 6.1.0.3

# **setEvictionTriggers**

#### void **setEvictionTriggers**[\(String](http://download.oracle.com/javase/1.6.0/docs/api/java/lang/String.html?is-external=true) evictionTriggers)

Sets the types of additional eviction triggers, all evictors for the backing map will use the provided set of triggers.

The available eviction trigger strings are a described in the String constants in this interface that begin with the name: EVICTIONTRIGGER.

Note, to avoid an IllegalStateException, this method must be called prior to the

ObjectGrid.initialize() method. Also, keep in mind that the ObjectGrid.getSession() method implicitly calls the ObjectGrid.initialize() method if it has yet to be called by the application.

### **Parameters:**

evictionTriggers - a semicolon separated list of eviction triggers

**Throws:**

[IllegalStateException](http://download.oracle.com/javase/1.6.0/docs/api/java/lang/IllegalStateException.html?is-external=true) - if this method is called after the ObjectGrid.initialize() method is called.

[IllegalArgumentException](http://download.oracle.com/javase/1.6.0/docs/api/java/lang/IllegalArgumentException.html?is-external=true) - if the eviction triggers are unknown or improperly formatted.

**Since:**

WAS XD 6.1.0.3

**getMapSetName**

#### [String](http://download.oracle.com/javase/1.6.0/docs/api/java/lang/String.html?is-external=true) **getMapSetName**()

Retrieves the name of the MapSet that this BackingMap is currently associated with. A "null" return value indicates it is currently not associated with a MapSet. This method will only return a non null value for a client or server map.

### **Returns:**

name of associated MapSet **Since:** 7.1 **See Also:** [getMapType\(\)](file:////dcs/markdown/workspace/Transform/htmlout/0/com.ibm.websphere.datapower.xc.javadoc.doc/topics/com/ibm/websphere/objectgrid/BackingMap.html#getMapType())

### **getSerializerAccessor**

com.ibm.websphere.objectgrid.plugins.io.SerializerAccessor **getSerializerAccessor**()

Retrieve the SerializerAccessor for this map.

**Returns:** the SerializerAccessor **Since:** 7.1.1

If true, clients automatically send time-to-live access information to the remote data grid when accessed and the **TTLType.LAST** ACCESS TIME TTL evictor type is configured.

### **getState**

com.ibm.websphere.objectgrid.plugins.BackingMapLifecycleListener.State **getState**()

Retrieve the current life cycle state of this map.

**Returns:** the current state. **Since:** 7.1.1

# **isNearCacheInvalidationEnabled**

```
boolean isNearCacheInvalidationEnabled()
```
If true, clients with local caches are automatically invalidated when the data grid map is updated.

**Returns:** true if client near cache invalidation is enabled. **Since:** 8.6, XC10 2.5

# **isNearCacheLastAccessTTLSyncEnabled**

boolean **isNearCacheLastAccessTTLSyncEnabled**()

#### **Returns:**

true if last-access time-to-live information is sent to the remote data grid. **Since:**

8.6, XC10 2.5

# **isNearCacheEnabled**

```
boolean isNearCacheEnabled()
```
If true, the client near cache is enabled for supported configurations. The client near cache can only be enabled when using optimistic locking or when locking is disabled.

### **Returns:**

true if the client near cache is enabled.

# **getKeyOutputFormat**

com.ibm.websphere.objectgrid.OutputFormat **getKeyOutputFormat**()

Retrieves the data format for all data access APIs that return cache keys.

This value does not reflect the data output format that plug-ins will see. See the PluginOutputFormat annotation for details on how to influence the data object format that plug-ins receive.

### **Returns:** the data output format. **Since:**

8.6, XC10 2.5

# **setKeyOutputFormat**

void **setKeyOutputFormat**(com.ibm.websphere.objectgrid.OutputFormat outputFormat)

Sets the data output format for all data access APIs that return cache keys.

When set to OutputFormat.UNDEFINED, the key output format defaults to OutputFormat.RAW when using a custom KeyDataSerializer plug-in. The key output format is OutputFormat.NATIVE in all other cases.

#### **Parameters:**

outputFormat - the data output format to use or OutputFormat.UNDEFINED to use the default.

#### **Throws:**

[IllegalStateException](http://download.oracle.com/javase/1.6.0/docs/api/java/lang/IllegalStateException.html?is-external=true) - if this method is called after the ObjectGrid.initialize() method is called.

# **getValueOutputFormat**

com.ibm.websphere.objectgrid.OutputFormat **getValueOutputFormat**()

Retrieves the data output format for all data access APIs that return cache values.

This value does not reflect the data output format that plug-ins will see. See the PluginOutputFormat annotation for details on how to influence the data object format that plug-ins receive.

#### **Returns:**

the data output format or OutputFormat.UNDEFINED if the default should be used. **Since:**

8.6, XC10 2.5

# **setValueOutputFormat**

void **setValueOutputFormat**(com.ibm.websphere.objectgrid.OutputFormat outputFormat)

Sets the data output format for all data access APIs that return cache values.

When set to OutputFormat.UNDEFINED, the value output format defaults to OutputFormat.RAW when using a custom ValueDataSerializer plug-in or when the [CopyMode.COPY\\_TO\\_BYTES\\_RAW](file:////dcs/markdown/workspace/Transform/htmlout/0/com.ibm.websphere.datapower.xc.javadoc.doc/topics/com/ibm/websphere/objectgrid/CopyMode.html#COPY_TO_BYTES_RAW) CopyMode set.

The value output format is OutputFormat.NATIVE in all other cases.

### **Parameters:**

outputFormat - the data output format to use or OutputFormat.UNDEFINED to use the default.

### **Throws:**

[IllegalStateException](http://download.oracle.com/javase/1.6.0/docs/api/java/lang/IllegalStateException.html?is-external=true) - if this method is called after the ObjectGrid.initialize() method is called.

#### **Since:**

8.6, XC10 2.5

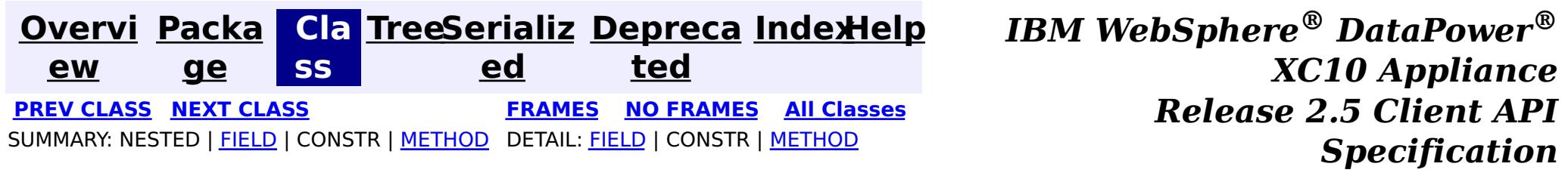

© Copyright International Business Machines Corp 2005,2013. All rights reserved.

<span id="page-1472-0"></span>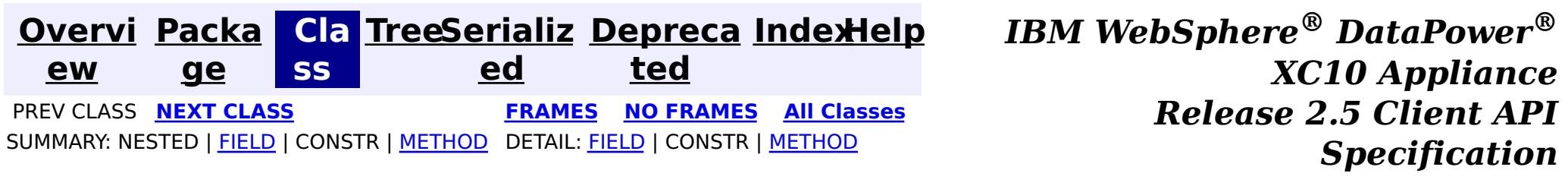

# **com.ibm.websphere.objectgrid Class AvailabilityState**

#### [java.lang.Object](http://download.oracle.com/javase/1.6.0/docs/api/java/lang/Object.html?is-external=true)

**com.ibm.websphere.objectgrid.AvailabilityState**

### **All Implemented Interfaces:**

**[Serializable](http://download.oracle.com/javase/1.6.0/docs/api/java/io/Serializable.html?is-external=true)** 

public final class **AvailabilityState** extends [Object](http://download.oracle.com/javase/1.6.0/docs/api/java/lang/Object.html?is-external=true) implements [Serializable](http://download.oracle.com/javase/1.6.0/docs/api/java/io/Serializable.html?is-external=true)

Each shard in a distributed ObjectGrid has an availability state associated with it. This state refers to the shard's ability to process incoming requests.

#### **Since:**

WAS XD 6.1.0.3, XC10 **See Also:**

[Serialized](file:////dcs/markdown/workspace/Transform/htmlout/0/com.ibm.websphere.datapower.xc.javadoc.doc/topics/serialized-form.html#com.ibm.websphere.objectgrid.AvailabilityState) Form

#### **Field Summary** s t a t i c  $\underline{\mathsf{A}}$ v a i l a b i **[OFFLINE](file:////dcs/markdown/workspace/Transform/htmlout/0/com.ibm.websphere.datapower.xc.javadoc.doc/topics/com/ibm/websphere/objectgrid/AvailabilityState.html#OFFLINE)** An AvailabilityState.OFFLINE indicates that a shard is offline and unable to process requests.

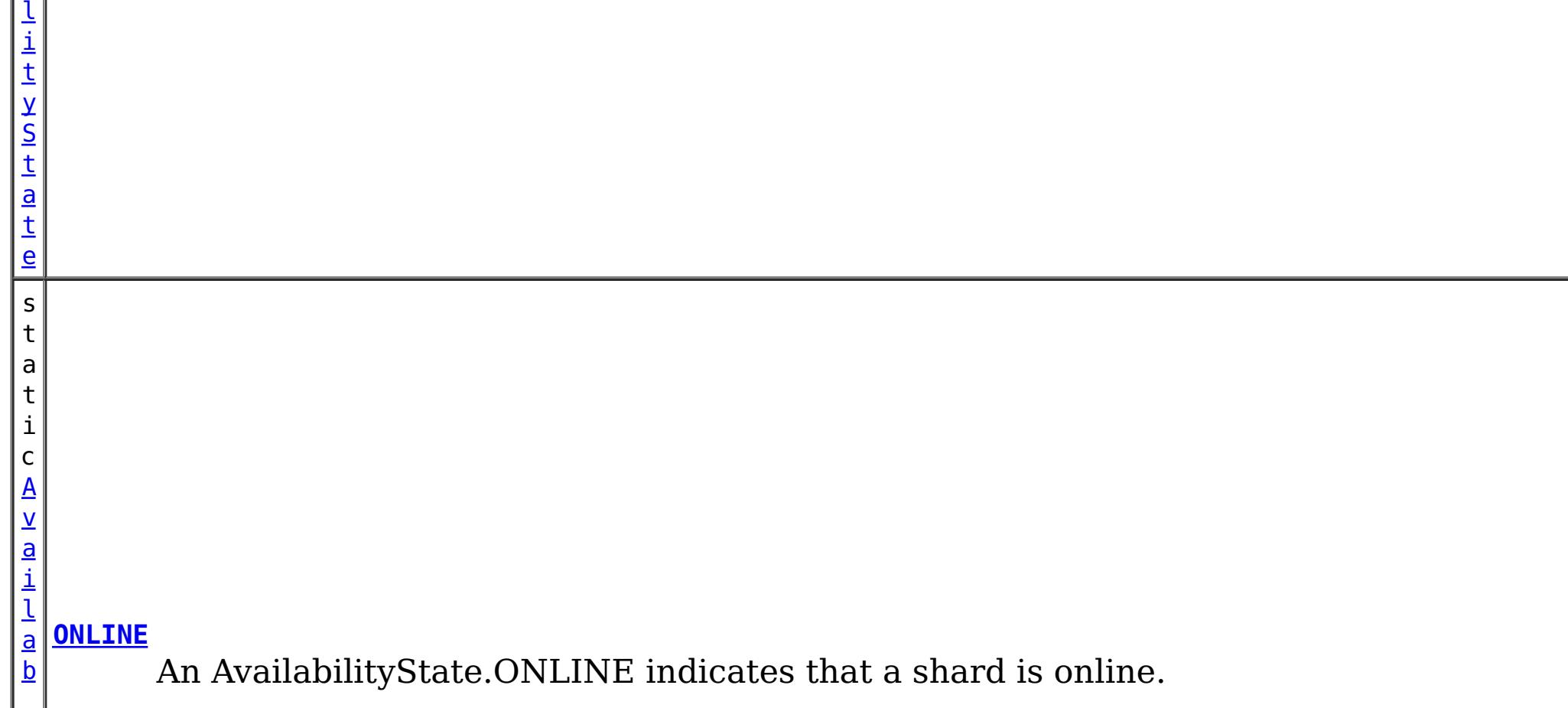

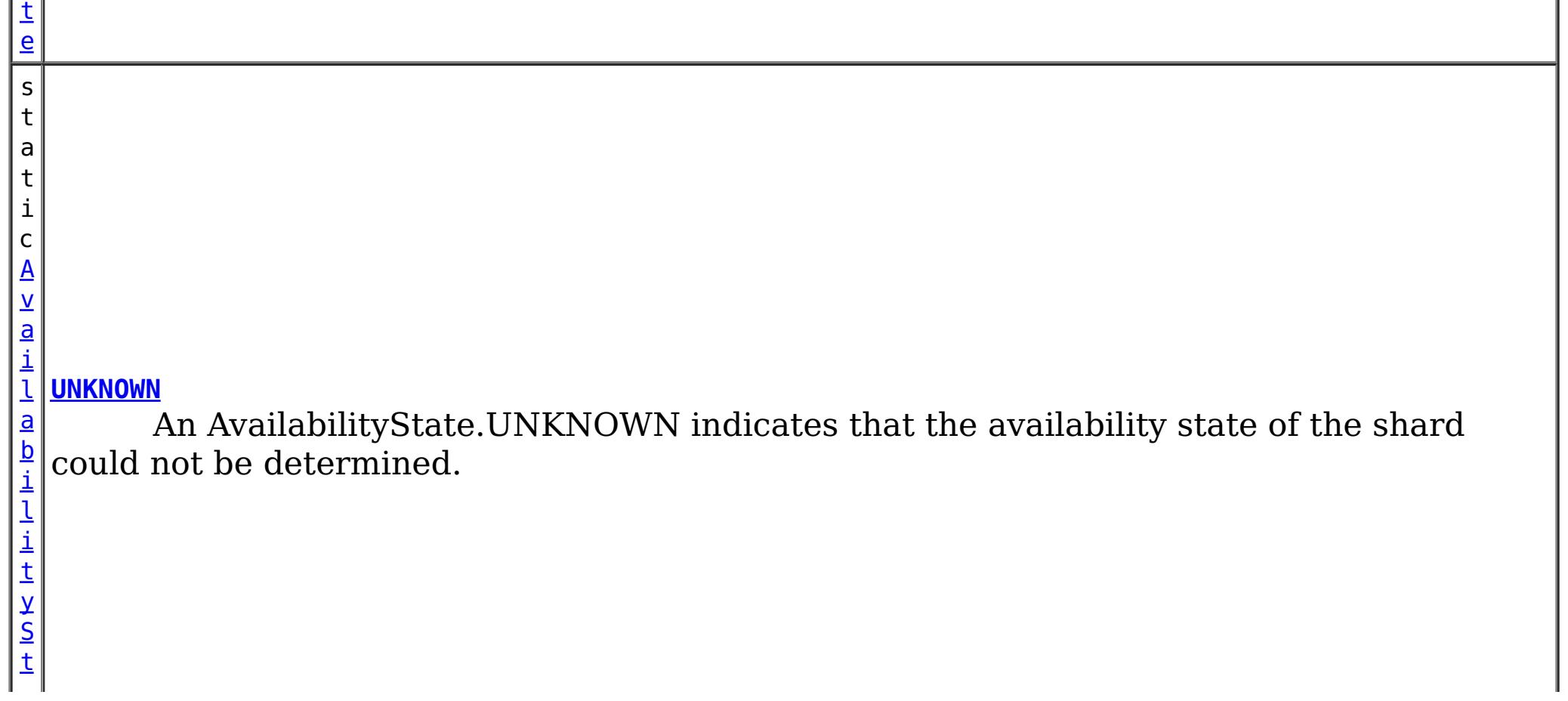

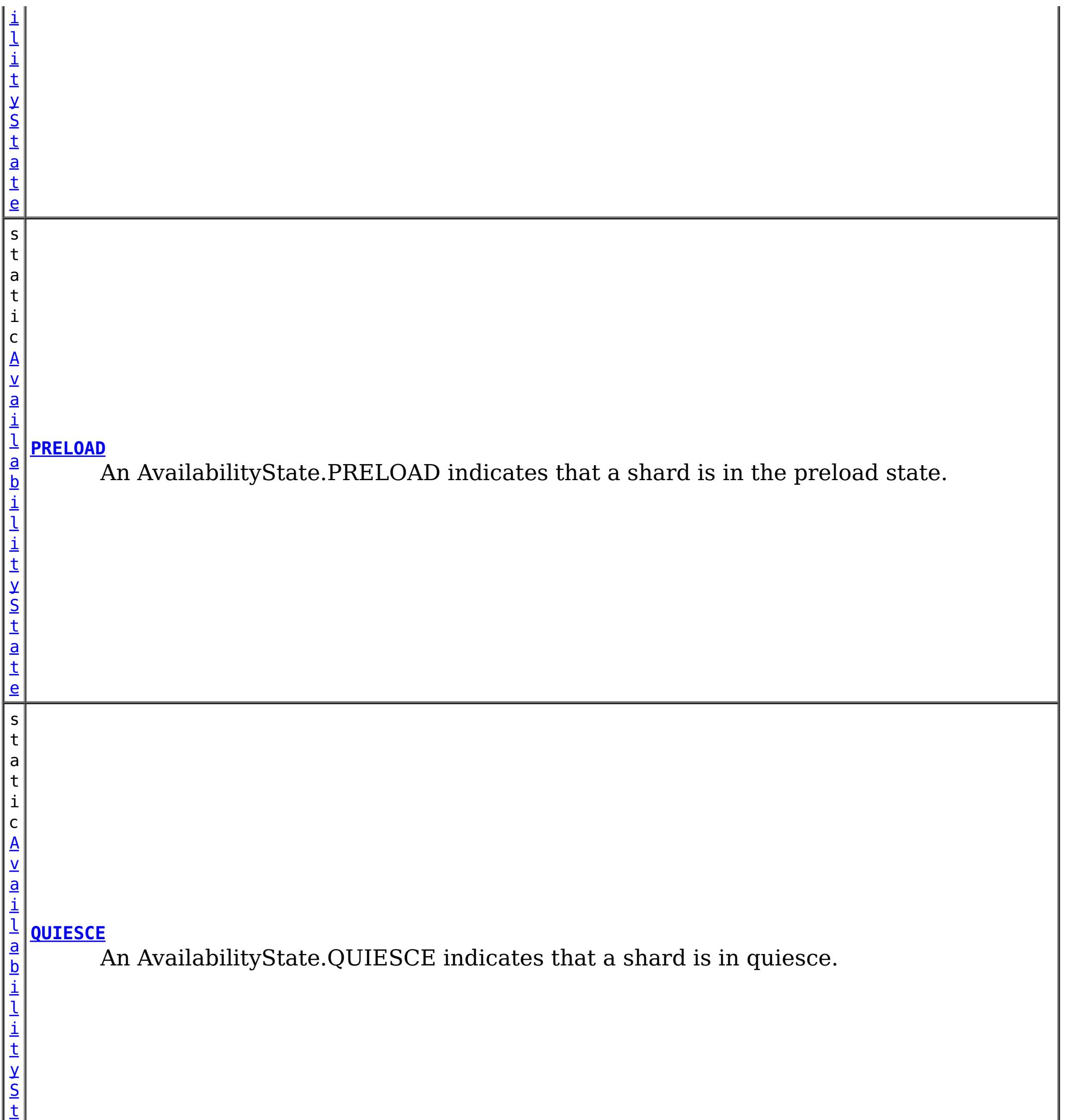

a

# **Method Summary**

n t

i **[getId](file:////dcs/markdown/workspace/Transform/htmlout/0/com.ibm.websphere.datapower.xc.javadoc.doc/topics/com/ibm/websphere/objectgrid/AvailabilityState.html#getId())**()

i n  $\mathbf{q}$  Returns the internal identifier for this state.

[S](http://download.oracle.com/javase/1.6.0/docs/api/java/lang/String.html?is-external=true)

t r **[toString](file:////dcs/markdown/workspace/Transform/htmlout/0/com.ibm.websphere.datapower.xc.javadoc.doc/topics/com/ibm/websphere/objectgrid/AvailabilityState.html#toString())**()

**Methods inherited from class java.lang[.Object](http://download.oracle.com/javase/1.6.0/docs/api/java/lang/Object.html?is-external=true)**

[clone,](http://download.oracle.com/javase/1.6.0/docs/api/java/lang/Object.html?is-external=true#clone()) [equals,](http://download.oracle.com/javase/1.6.0/docs/api/java/lang/Object.html?is-external=true#equals(java.lang.Object)) [finalize,](http://download.oracle.com/javase/1.6.0/docs/api/java/lang/Object.html?is-external=true#finalize()) [getClass,](http://download.oracle.com/javase/1.6.0/docs/api/java/lang/Object.html?is-external=true#getClass()) [hashCode,](http://download.oracle.com/javase/1.6.0/docs/api/java/lang/Object.html?is-external=true#hashCode()) [notify,](http://download.oracle.com/javase/1.6.0/docs/api/java/lang/Object.html?is-external=true#notify()) [notifyAll,](http://download.oracle.com/javase/1.6.0/docs/api/java/lang/Object.html?is-external=true#notifyAll()) [wait,](http://download.oracle.com/javase/1.6.0/docs/api/java/lang/Object.html?is-external=true#wait(long)) [wait](http://download.oracle.com/javase/1.6.0/docs/api/java/lang/Object.html?is-external=true#wait(long,%20int)), wait

# **Field Detail**

# **OFFLINE**

public static final [AvailabilityState](#page-1472-0) **OFFLINE**

An AvailabilityState.OFFLINE indicates that a shard is offline and unable to process requests.

# **PRELOAD**

public static final [AvailabilityState](#page-1472-0) **PRELOAD**

An AvailabilityState.PRELOAD indicates that a shard is in the preload state. When in the preload state, a shard will reject all requests that are not initiated from a client that is preloading data into the ObjectGrid.

# **ONLINE**

public static final [AvailabilityState](#page-1472-0) **ONLINE**

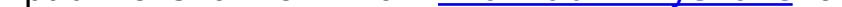

An AvailabilityState.ONLINE indicates that a shard is online. A shard that is online is available for processing requests.

### **QUIESCE**

public static final [AvailabilityState](#page-1472-0) **QUIESCE**

An AvailabilityState.QUIESCE indicates that a shard is in quiesce. Quiesce is a transitional state. Shards that are in the quiesce state are on their way to being offline. A shard in the quiesce state will allow all pending transactions to complete before moving to the AvailabilityState.OFFLINE, assuming that all pending transactions complete within 30 seconds after entering the quiesce state.

### **UNKNOWN**

public static final [AvailabilityState](#page-1472-0) **UNKNOWN**

An AvailabilityState.UNKNOWN indicates that the availability state of the shard could not be determined.

**Method Detail**

# **getId**

public int **getId**()

Returns the internal identifier for this state.

**Returns:** the internal id. **Since:** 7.1.1

# **toString**

public [String](http://download.oracle.com/javase/1.6.0/docs/api/java/lang/String.html?is-external=true) **toString**()

**Overrides:**

[toString](http://download.oracle.com/javase/1.6.0/docs/api/java/lang/Object.html?is-external=true#toString()) in class [Object](http://download.oracle.com/javase/1.6.0/docs/api/java/lang/Object.html?is-external=true)

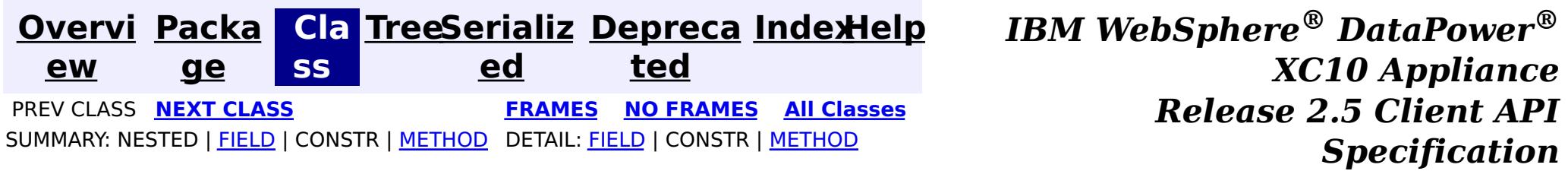

© Copyright International Business Machines Corp 2005,2013. All rights reserved.
<span id="page-1476-0"></span>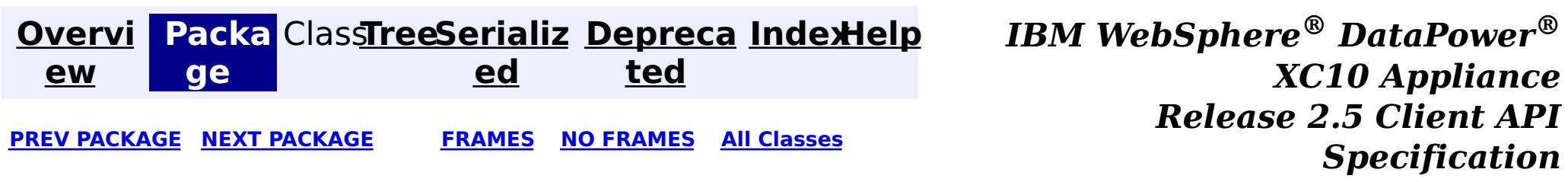

# **Package com.ibm.websphere.xs.ra**

These are the eXtreme Scale Resource Adapter APIs that allows integration with a Java EE application.

**See:**

**[Description](file:////dcs/markdown/workspace/Transform/htmlout/0/com.ibm.websphere.datapower.xc.javadoc.doc/topics/com/ibm/websphere/xs/ra/package-summary.html#package_description)**

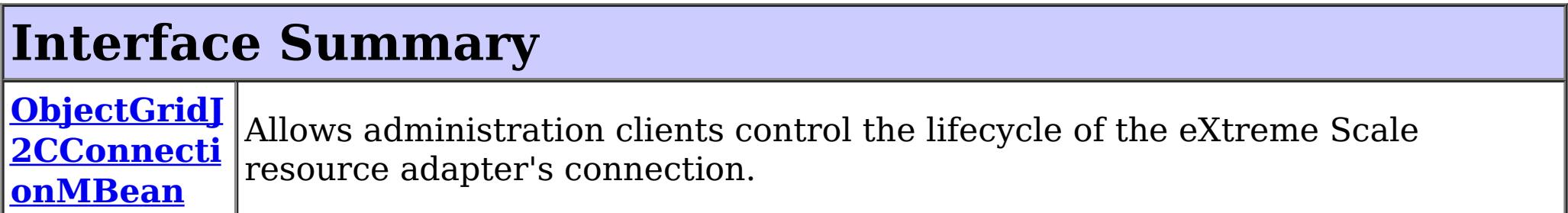

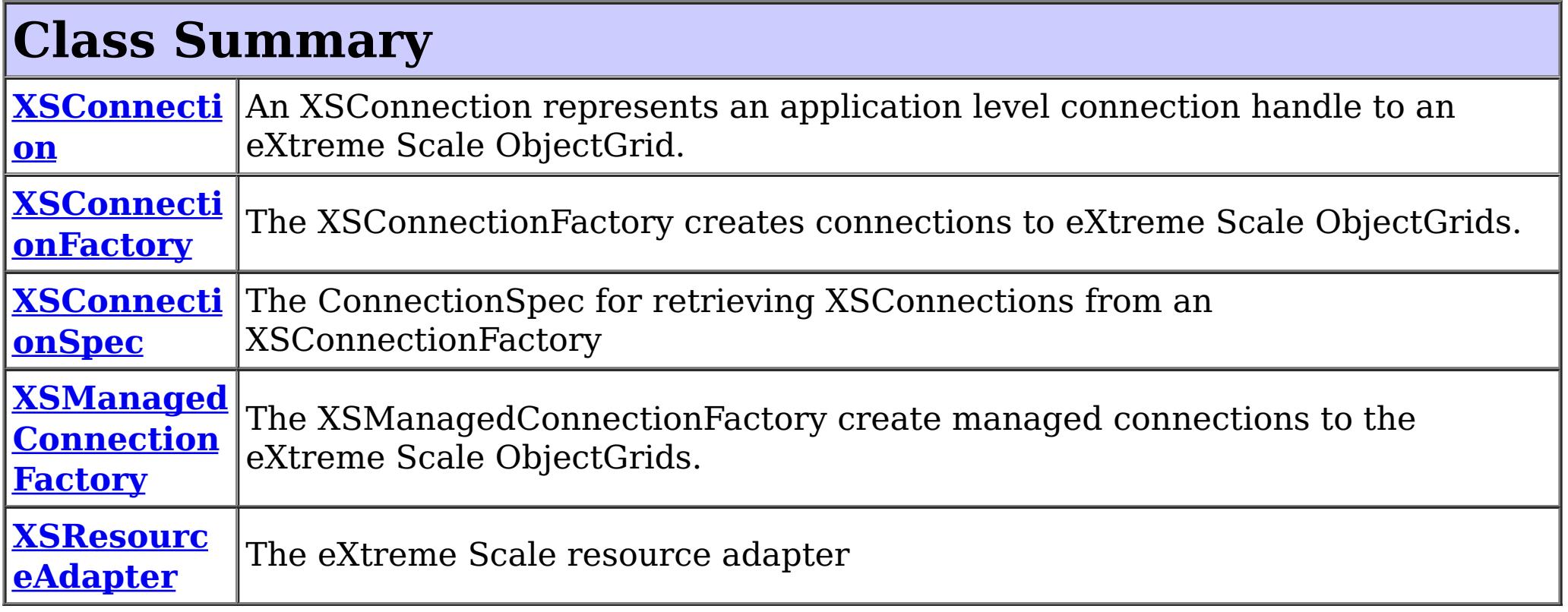

# **Package com.ibm.websphere.xs.ra Description**

These are the eXtreme Scale Resource Adapter APIs that allows integration with a Java EE application.

### **Introduction**

The eXtreme Scale Resource Adapter provides client connection management and local transaction support, allowing Java EE applications to look-up eXtreme Scale client connections and demarcate transactions using the [LocalTransaction](http://docs.oracle.com/javaee/6/api/javax/resource/cci/LocalTransaction.html?is-external=true) interface or the [Session](#page-1265-0) interface.

When used with WebSphere Application Server with last participant support enabled, the eXtreme Scale transaction can be enlisted in a global transaction as the last, single-phase participant.

# **Programming Tutorial**

The following sections show snippets on the usage of the ConnectionFactory. The resource

adapter is is JCA 1.5 compliant. To use the resource adapter the following steps must be followed:

- 1. Install the resource adapter
- 2. Configure a J2C ConnectionFactory
- 3. Configure a javax.resource.cci.ConnectionFactory resource reference in the application.
- 4. Look-up the [XSConnectionFactory](#page-1503-0)
- 5. Choose one of the following transaction options:

- 1. Retrieve a **[XSConnection](#page-1499-0)**
- 2. Retrieve and use the **[Session](#page-1265-0)** to interact with the data grid.
- 3. Close the connection.

Use auto-commit, local transactions:

- 1. Retrieve a **[XSConnection](#page-1499-0)**
- 2. Retrieve the [Session](#page-1265-0)
- 3. Use the Session.begin() method to start the transaction.
- 4. Use the Session to interact with the data grid.
- 5. Use the Session.commit() or rollback()) methods to end the transaction.
- 6. Close the connection.

Use an ObjectGrid Session to demarcate a local transaction:

- 1. Retrieve a **[XSConnection](#page-1499-0)**
- 2. Retrieve the javax.resource.cci.LocalTransaction using the XSConnection.getLocalTransaction() method.
- 3. Use the LocalTransaction.begin() method to start the transaction.
- 4. Retrieve and use the **[Session](#page-1265-0)** to interact with the data grid.
- 5. Use the LocalTransaction.commit() or rollback() methods to end the transaction.
- 6. Close the connection.

The eXtreme Scale resource adapter is included in the wxsra.rar resource adapter archive with the eXtreme Scale product. See the WebSphere eXtreme Scale version 8.5 [information](http://publib.boulder.ibm.com/infocenter/wxsinfo/v8r5/index.jsp) center (or later) for details on how to install and configure the resource adapter.

Use a javax.resource.cci.LocalTransction to demarcate a local transaction:

Enlist the connection in a global transaction:

- 1. Lookup the UserTransction.
- 2. Begin the global transaction
- 3. Retrieve a [XSConnection](#page-1499-0)
- 4. Retrieve and use the [Session](#page-1265-0)
- 5. Close the connection.
- 6. Commit or rollback the global transaction.

### **Installing the resource adapter**

### **Configuring the J2C ConnectionFactory**

The eXtreme Scale resource adapter allows configuring one or J2C ManagedConnectionFactory instances. Each ManagedConnectionFactory is managed by the application server and represents a connection to a single catalog service domain. the ManagedConnectionFactory can include the name of the data grid, or the data grid can be provided when the connection is retrieved by the application.

The ManagedConnectionFactory is configured in the application server configuration, bound to a global JNDI name, and provides the following configuration properties:

#### **ConnectionNa**

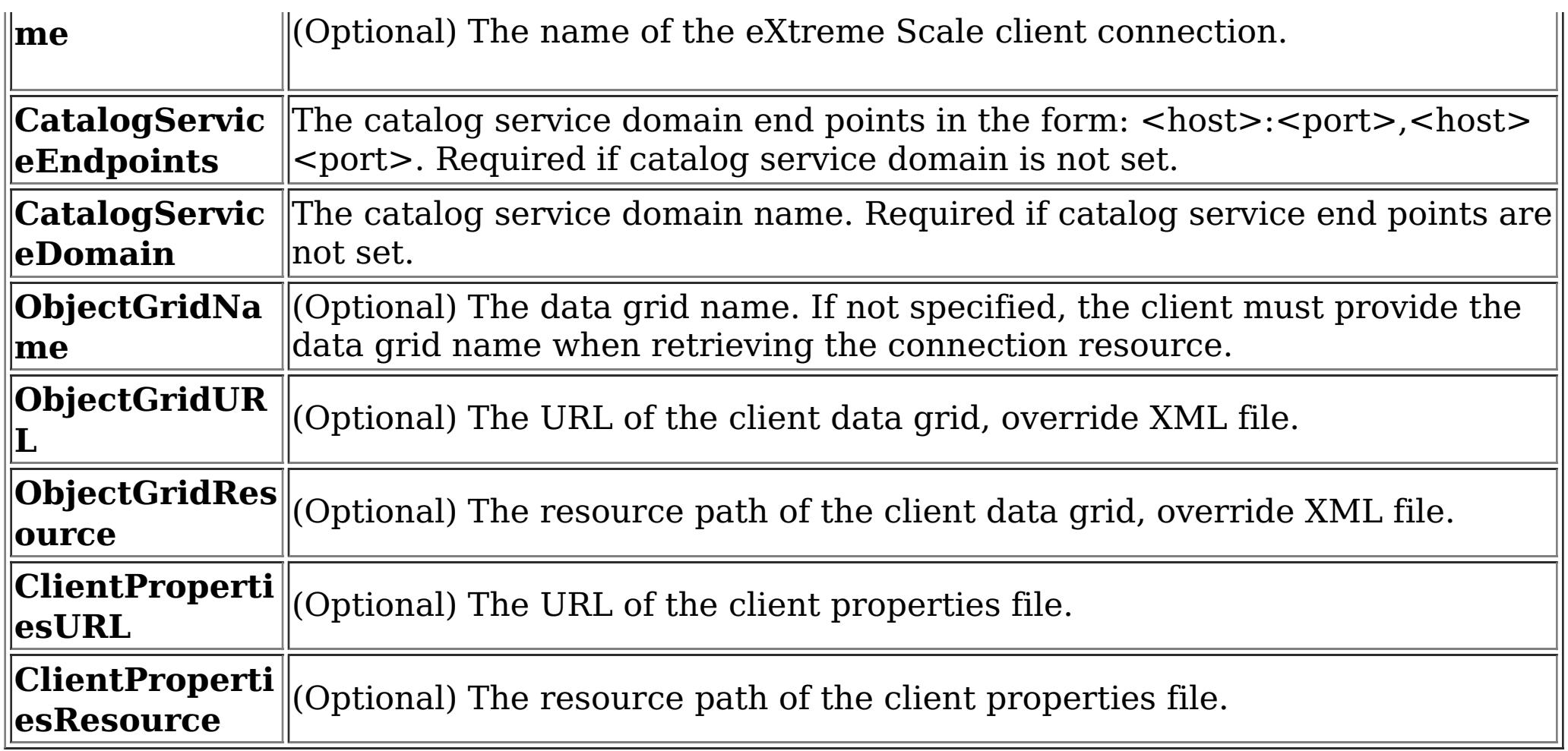

### **Obtaining a ConnectionFactory instance.**

After the **[XSConnectionFactory](#page-1503-0)** has been looked-up or injected into the application, use one of the getConnection() methods to retrieve a client connection to the data grid. The connection will automatically be established when the first connection is retrieved and will be maintained until the resource adapter is stopped or the connection is reset using the ObjectGridJ2CConnection management bean.

The Java EE application can use resource injection to inject a ConnectionFactory resource into the application, or it can be looked-up using a resource reference. The Java EE application must first configure resource reference for a javax.resource.cci.ConnectionFactory.

For example:

InitialContext ctx = new InitialContext(); XSConnectionFactory cf = (XSConnectionFactory) ctx.lookup("java:comp/env/wxsconnection");

## **Retrieving a Connection**

For example:

```
XSConnection con = cf.getConnection("MyGrid");
```
## **Obtaining an ObjectGrid Session instance.**

The XSConnection provides a getSession() method that gives the application direct access to the ObjectGrid Session. The Session is used to interact with the data grid and is valid for the life of the XSConnection. The XSConnection is a handle to a connection and becomes invalid after the application context completes per the Java EE specification.

An eXtreme Scale local transaction can be driven by the Session, javax.resource.cci.LocalTransaction or a global transaction. The transaction methods cannot be mixed.

### **Closing a connection**

After the application has finished using the connection, the connection must be closed. The Java EE container typically will also close the connection automatically at the appropriate times. When the connection is closed the Session and any other objects retrieved directlly or indirectly from the connection become invalid.

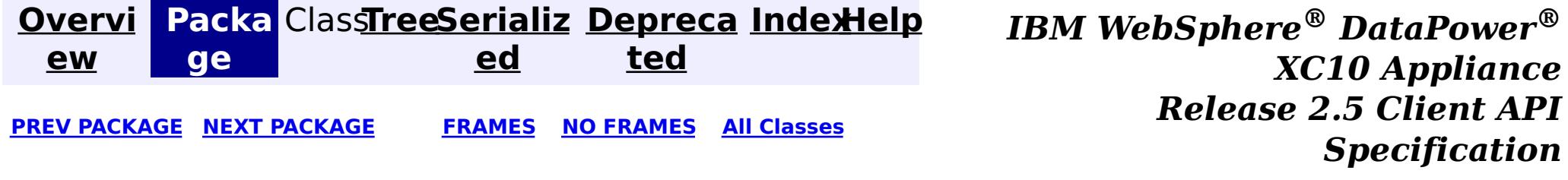

© Copyright International Business Machines Corp 2005,2013. All rights reserved.

<span id="page-1480-0"></span>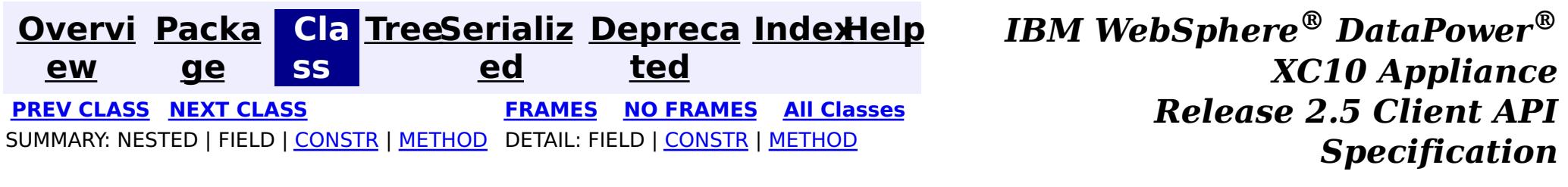

### **com.ibm.websphere.xs.ra Class XSManagedConnectionFactory**

#### [java.lang.Object](http://download.oracle.com/javase/1.6.0/docs/api/java/lang/Object.html?is-external=true)

**com.ibm.websphere.xs.ra.XSManagedConnectionFactory**

#### **All Implemented Interfaces:**

 $\underline{\mathsf{b}}$ j **[createConnectionFactory](file:////dcs/markdown/workspace/Transform/htmlout/0/com.ibm.websphere.datapower.xc.javadoc.doc/topics/com/ibm/websphere/xs/ra/XSManagedConnectionFactory.html#createConnectionFactory())**()

[Serializable,](http://download.oracle.com/javase/1.6.0/docs/api/java/io/Serializable.html?is-external=true) [ManagedConnectionFactory,](http://docs.oracle.com/javaee/6/api/javax/resource/spi/ManagedConnectionFactory.html?is-external=true) [ResourceAdapterAssociation](http://docs.oracle.com/javaee/6/api/javax/resource/spi/ResourceAdapterAssociation.html?is-external=true)

public final class **XSManagedConnectionFactory** extends [Object](http://download.oracle.com/javase/1.6.0/docs/api/java/lang/Object.html?is-external=true) implements [ManagedConnectionFactory,](http://docs.oracle.com/javaee/6/api/javax/resource/spi/ManagedConnectionFactory.html?is-external=true) [ResourceAdapterAssociation](http://docs.oracle.com/javaee/6/api/javax/resource/spi/ResourceAdapterAssociation.html?is-external=true)

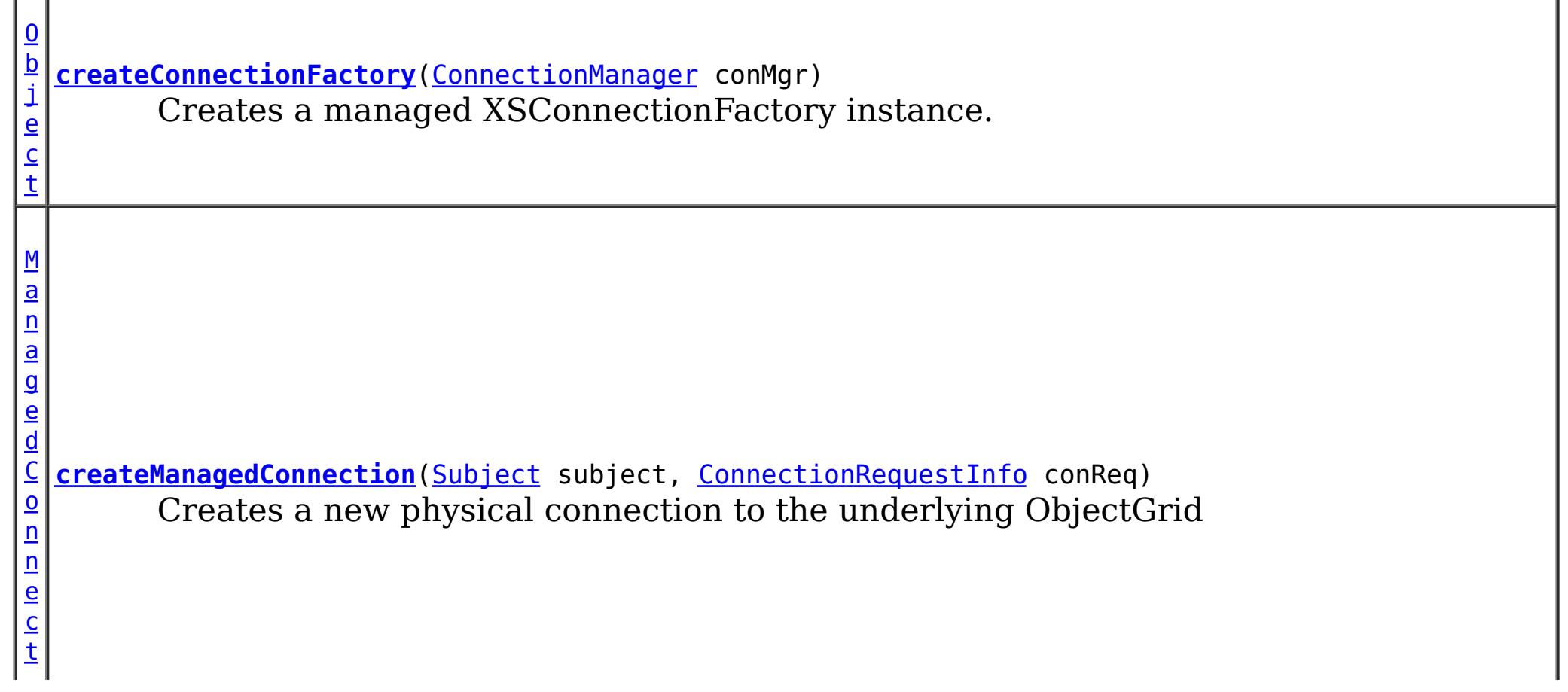

The XSManagedConnectionFactory create managed connections to the eXtreme Scale ObjectGrids.

**Since:**

 $\overline{0}$ 

8.5, XC10

**See Also:**

[Serialized](file:////dcs/markdown/workspace/Transform/htmlout/0/com.ibm.websphere.datapower.xc.javadoc.doc/topics/serialized-form.html#com.ibm.websphere.xs.ra.XSManagedConnectionFactory) Form

# **Constructor Summary**

**[XSManagedConnectionFactory](file:////dcs/markdown/workspace/Transform/htmlout/0/com.ibm.websphere.datapower.xc.javadoc.doc/topics/com/ibm/websphere/xs/ra/XSManagedConnectionFactory.html#XSManagedConnectionFactory())**()

# **Method Summary**

e  $\overline{c}$ t Creates a non-managed XSConnectionFactory instance.

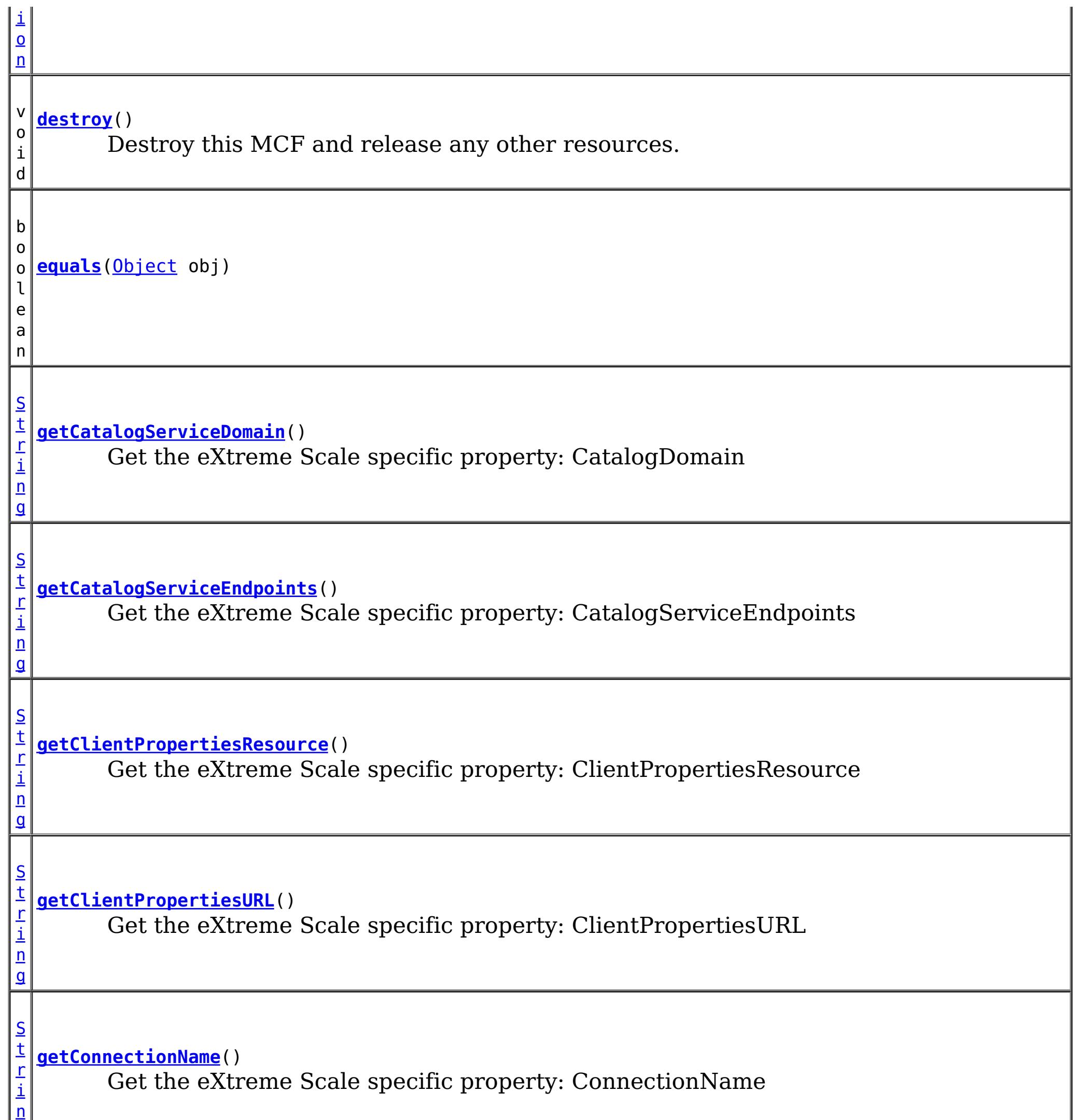

g

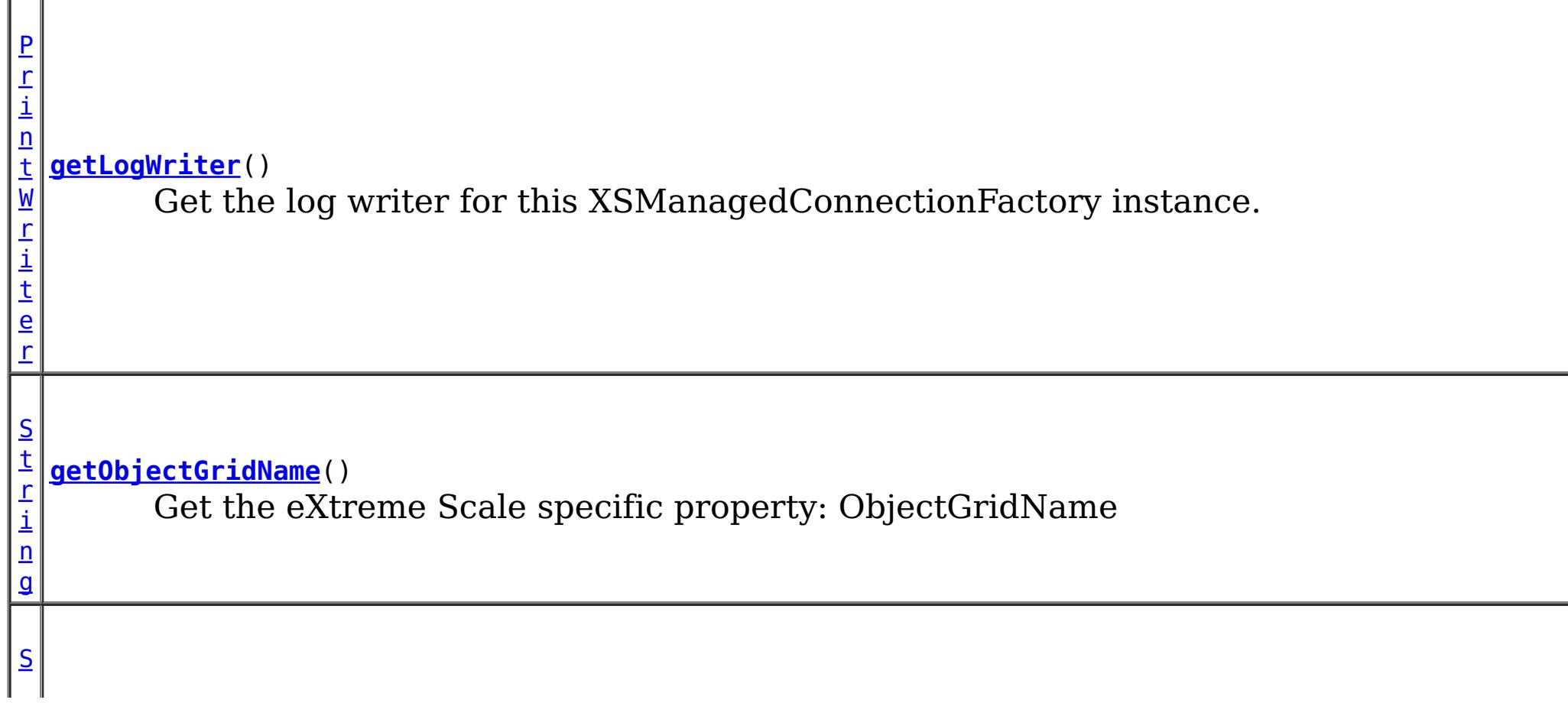

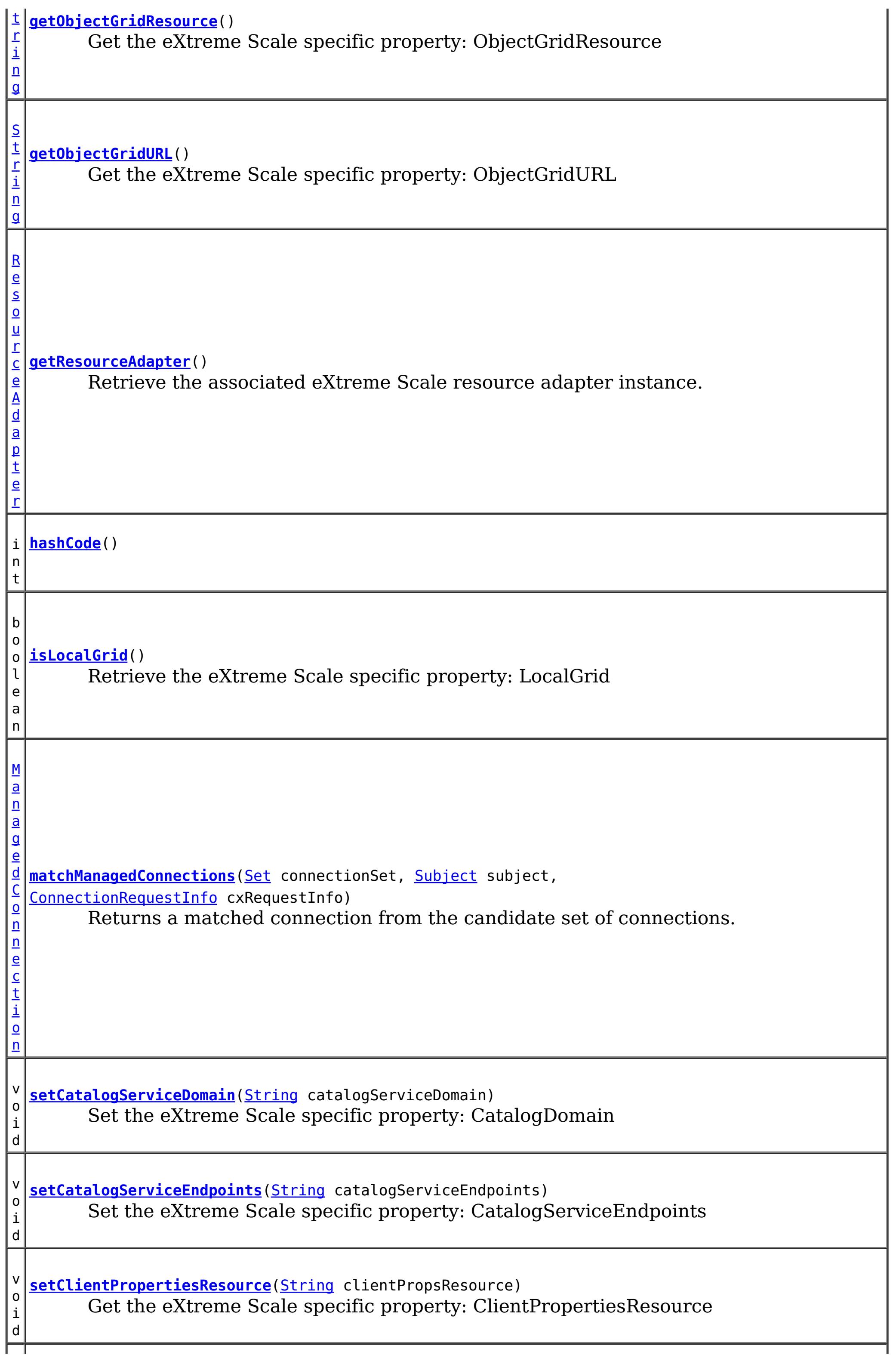

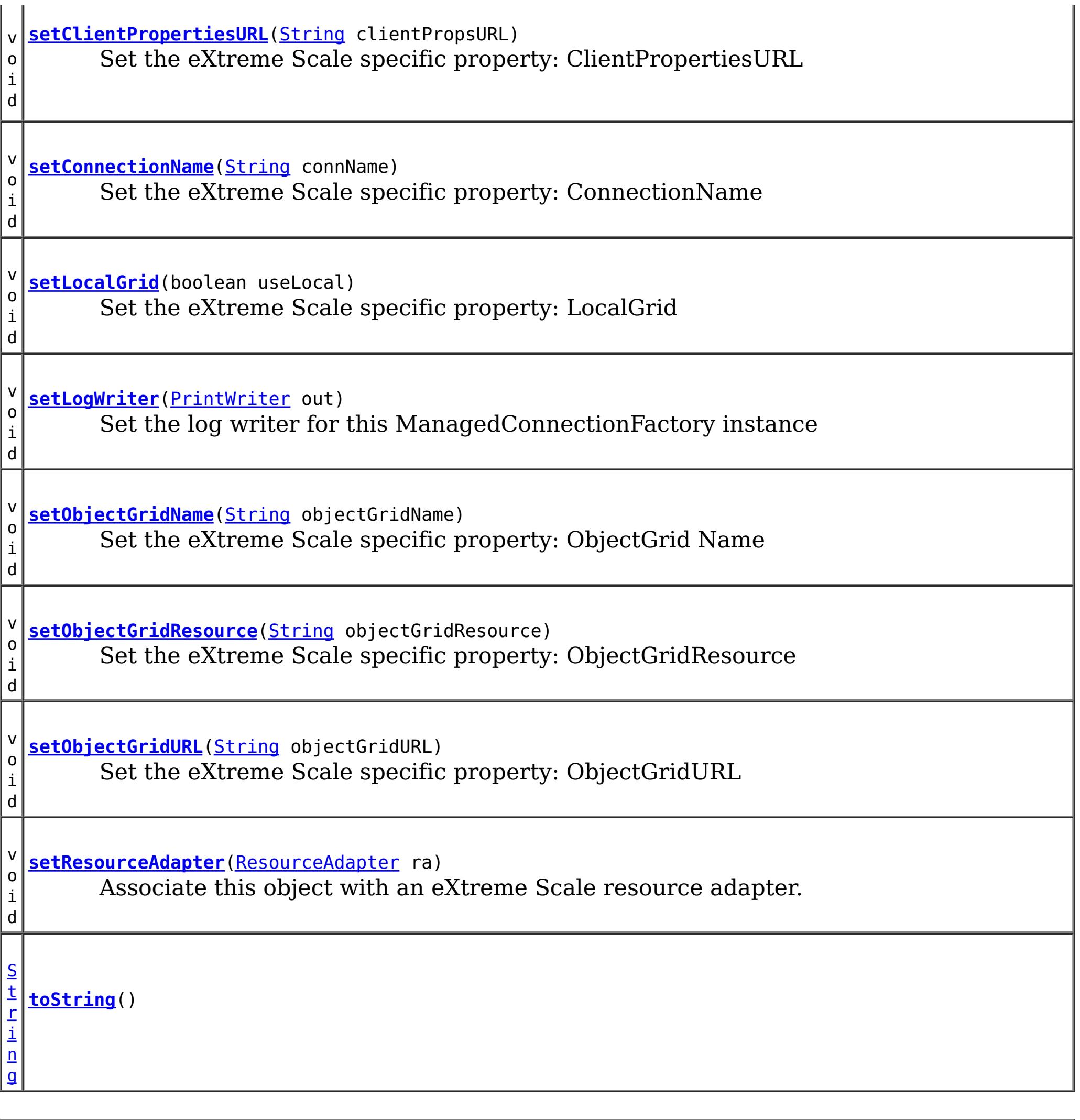

**Methods inherited from class java.lang[.Object](http://download.oracle.com/javase/1.6.0/docs/api/java/lang/Object.html?is-external=true)**

# **Constructor Detail**

### **XSManagedConnectionFactory**

public **XSManagedConnectionFactory**()

# **Method Detail**

 $\mathbb{L}$ 

### **getResourceAdapter**

public [ResourceAdapter](http://docs.oracle.com/javaee/6/api/javax/resource/spi/ResourceAdapter.html?is-external=true) **getResourceAdapter**()

Retrieve the associated eXtreme Scale resource adapter instance.

**Specified by:** [getResourceAdapter](http://docs.oracle.com/javaee/6/api/javax/resource/spi/ResourceAdapterAssociation.html?is-external=true#getResourceAdapter()) in interface [ResourceAdapterAssociation](http://docs.oracle.com/javaee/6/api/javax/resource/spi/ResourceAdapterAssociation.html?is-external=true)

**Returns:**

public void **setResourceAdapter**[\(ResourceAdapter](http://docs.oracle.com/javaee/6/api/javax/resource/spi/ResourceAdapter.html?is-external=true) ra) throws [ResourceException](http://docs.oracle.com/javaee/6/api/javax/resource/ResourceException.html?is-external=true)

The associated eXtreme Scale resource adapter

**See Also:**

[ResourceAdapterAssociation.getResourceAdapter\(\)](http://docs.oracle.com/javaee/6/api/javax/resource/spi/ResourceAdapterAssociation.html?is-external=true#getResourceAdapter())

### **setResourceAdapter**

**[ResourceException](http://docs.oracle.com/javaee/6/api/javax/resource/ResourceException.html?is-external=true)** [IllegalStateException](http://download.oracle.com/javase/1.6.0/docs/api/java/lang/IllegalStateException.html?is-external=true)

Associate this object with an eXtreme Scale resource adapter. Note, this method must be called exactly once. That is, the association must not change during the lifetime of this object.

#### **Specified by:**

[setResourceAdapter](http://docs.oracle.com/javaee/6/api/javax/resource/spi/ResourceAdapterAssociation.html?is-external=true#setResourceAdapter(javax.resource.spi.ResourceAdapter)) in interface [ResourceAdapterAssociation](http://docs.oracle.com/javaee/6/api/javax/resource/spi/ResourceAdapterAssociation.html?is-external=true)

#### **Parameters:**

ra - the eXtreme Scale resource adapter

#### **Throws:**

public [Object](http://download.oracle.com/javase/1.6.0/docs/api/java/lang/Object.html?is-external=true) **createConnectionFactory**[\(ConnectionManager](http://docs.oracle.com/javaee/6/api/javax/resource/spi/ConnectionManager.html?is-external=true) conMgr) throws [ResourceException](http://docs.oracle.com/javaee/6/api/javax/resource/ResourceException.html?is-external=true)

#### **See Also:**

[ResourceAdapterAssociation.setResourceAdapter\(ResourceAdapter\)](http://docs.oracle.com/javaee/6/api/javax/resource/spi/ResourceAdapterAssociation.html?is-external=true#setResourceAdapter(javax.resource.spi.ResourceAdapter))

### **createConnectionFactory**

public [Object](http://download.oracle.com/javase/1.6.0/docs/api/java/lang/Object.html?is-external=true) **createConnectionFactory**()

throws [ResourceException](http://docs.oracle.com/javaee/6/api/javax/resource/ResourceException.html?is-external=true)

Creates a non-managed XSConnectionFactory instance. The XSConnectionFactory instance gets initialized with a default XSConnectionManager instance provided by the eXtreme Scale resource adapter.

### **Specified by:**

[createConnectionFactory](http://docs.oracle.com/javaee/6/api/javax/resource/spi/ManagedConnectionFactory.html?is-external=true#createConnectionFactory()) in interface [ManagedConnectionFactory](http://docs.oracle.com/javaee/6/api/javax/resource/spi/ManagedConnectionFactory.html?is-external=true)

#### **Returns:**

the new XSConnectionFactory instance

#### **Throws:**

**[ResourceException](http://docs.oracle.com/javaee/6/api/javax/resource/ResourceException.html?is-external=true)** 

**See Also:**

[ManagedConnectionFactory.createConnectionFactory\(\)](http://docs.oracle.com/javaee/6/api/javax/resource/spi/ManagedConnectionFactory.html?is-external=true#createConnectionFactory())

### **createConnectionFactory**

Creates a managed XSConnectionFactory instance. The XSConnectionFactory instance gets initialized with the passed ConnectionManager. In the managed scenario, ConnectionManager is provided by the application server.

**Specified by:**

[createConnectionFactory](http://docs.oracle.com/javaee/6/api/javax/resource/spi/ManagedConnectionFactory.html?is-external=true#createConnectionFactory(javax.resource.spi.ConnectionManager)) in interface [ManagedConnectionFactory](http://docs.oracle.com/javaee/6/api/javax/resource/spi/ManagedConnectionFactory.html?is-external=true)

**Parameters:**

conMgr - - Connection Manager to be associated with the XSConnectionFactory.

#### **Returns:**

the new XSConnectionFactory instance

#### **Throws:**

[ResourceException](http://docs.oracle.com/javaee/6/api/javax/resource/ResourceException.html?is-external=true) - ResourceAdapterInternalException

**See Also:**

public [ManagedConnection](http://docs.oracle.com/javaee/6/api/javax/resource/spi/ManagedConnection.html?is-external=true) **createManagedConnection**[\(Subject](http://download.oracle.com/javase/1.6.0/docs/api/javax/security/auth/Subject.html?is-external=true) subject, [ConnectionRequestInfo](http://docs.oracle.com/javaee/6/api/javax/resource/spi/ConnectionRequestInfo.html?is-external=true) conReq)

[ManagedConnectionFactory.createConnectionFactory\(ConnectionManager\)](http://docs.oracle.com/javaee/6/api/javax/resource/spi/ManagedConnectionFactory.html?is-external=true#createConnectionFactory(javax.resource.spi.ConnectionManager))

### **createManagedConnection**

throws [ResourceException](http://docs.oracle.com/javaee/6/api/javax/resource/ResourceException.html?is-external=true)

Creates a new physical connection to the underlying ObjectGrid

#### **Specified by:**

[createManagedConnection](http://docs.oracle.com/javaee/6/api/javax/resource/spi/ManagedConnectionFactory.html?is-external=true#createManagedConnection(javax.security.auth.Subject,%20javax.resource.spi.ConnectionRequestInfo)) in interface [ManagedConnectionFactory](http://docs.oracle.com/javaee/6/api/javax/resource/spi/ManagedConnectionFactory.html?is-external=true)

#### **Parameters:**

public [ManagedConnection](http://docs.oracle.com/javaee/6/api/javax/resource/spi/ManagedConnection.html?is-external=true) **matchManagedConnections**[\(Set](http://download.oracle.com/javase/1.6.0/docs/api/java/util/Set.html?is-external=true) connectionSet, [Subject](http://download.oracle.com/javase/1.6.0/docs/api/javax/security/auth/Subject.html?is-external=true) subject, [ConnectionRequestInfo](http://docs.oracle.com/javaee/6/api/javax/resource/spi/ConnectionRequestInfo.html?is-external=true) cxRequestInfo) throws [ResourceException](http://docs.oracle.com/javaee/6/api/javax/resource/ResourceException.html?is-external=true)

subject - - Caller's security information. WebSphere eXtreme Scale client uses the credentials specified in a CredentialGenerator as part of the ConnectionSpec or the client properties.

conReq - - XS specific connection properties

#### **Returns:**

the new XSManagedConnection instance

#### **Throws:**

**[ResourceException](http://docs.oracle.com/javaee/6/api/javax/resource/ResourceException.html?is-external=true)** 

```
See Also:
```
[ManagedConnectionFactory.createManagedConnection\(Subject,](http://docs.oracle.com/javaee/6/api/javax/resource/spi/ManagedConnectionFactory.html?is-external=true#createManagedConnection(javax.security.auth.Subject,%20javax.resource.spi.ConnectionRequestInfo)) ConnectionRequestInfo)

### **getLogWriter**

public [PrintWriter](http://download.oracle.com/javase/1.6.0/docs/api/java/io/PrintWriter.html?is-external=true) **getLogWriter**()

throws [ResourceException](http://docs.oracle.com/javaee/6/api/javax/resource/ResourceException.html?is-external=true)

Get the log writer for this XSManagedConnectionFactory instance.

### **Specified by:**

[getLogWriter](http://docs.oracle.com/javaee/6/api/javax/resource/spi/ManagedConnectionFactory.html?is-external=true#getLogWriter()) in interface [ManagedConnectionFactory](http://docs.oracle.com/javaee/6/api/javax/resource/spi/ManagedConnectionFactory.html?is-external=true)

#### **Returns:**

PrintWriter

**Throws:**

**[ResourceException](http://docs.oracle.com/javaee/6/api/javax/resource/ResourceException.html?is-external=true)** 

**See Also:**

[ManagedConnectionFactory.getLogWriter\(\)](http://docs.oracle.com/javaee/6/api/javax/resource/spi/ManagedConnectionFactory.html?is-external=true#getLogWriter())

### **matchManagedConnections**

Returns a matched connection from the candidate set of connections.

**Specified by:**

[matchManagedConnections](http://docs.oracle.com/javaee/6/api/javax/resource/spi/ManagedConnectionFactory.html?is-external=true#matchManagedConnections(java.util.Set,%20javax.security.auth.Subject,%20javax.resource.spi.ConnectionRequestInfo)) in interface [ManagedConnectionFactory](http://docs.oracle.com/javaee/6/api/javax/resource/spi/ManagedConnectionFactory.html?is-external=true)

#### **Parameters:**

connectionSet - - candidate connection set subject - - caller's security information cxRequestInfo - - XS specific connection properties

#### **Returns:**

XSManagedConnection instance if acceptable match found otherwise null

#### **Throws:**

**[ResourceException](http://docs.oracle.com/javaee/6/api/javax/resource/ResourceException.html?is-external=true)** 

#### **See Also:**

[ManagedConnectionFactory.matchManagedConnections\(Set,](http://docs.oracle.com/javaee/6/api/javax/resource/spi/ManagedConnectionFactory.html?is-external=true#matchManagedConnections(java.util.Set,%20javax.security.auth.Subject,%20javax.resource.spi.ConnectionRequestInfo)) Subject, ConnectionRequestInfo)

### **setLogWriter**

#### public void **setLogWriter**[\(PrintWriter](http://download.oracle.com/javase/1.6.0/docs/api/java/io/PrintWriter.html?is-external=true) out) throws [ResourceException](http://docs.oracle.com/javaee/6/api/javax/resource/ResourceException.html?is-external=true)

Set the log writer for this ManagedConnectionFactory instance

#### **Specified by:**

[setLogWriter](http://docs.oracle.com/javaee/6/api/javax/resource/spi/ManagedConnectionFactory.html?is-external=true#setLogWriter(java.io.PrintWriter)) in interface [ManagedConnectionFactory](http://docs.oracle.com/javaee/6/api/javax/resource/spi/ManagedConnectionFactory.html?is-external=true)

#### **Parameters:**

out - - PrintWriter - an out stream for error logging and tracing

#### **Throws:**

**[ResourceException](http://docs.oracle.com/javaee/6/api/javax/resource/ResourceException.html?is-external=true)** 

#### **See Also:**

[ManagedConnectionFactory.setLogWriter\(PrintWriter\)](http://docs.oracle.com/javaee/6/api/javax/resource/spi/ManagedConnectionFactory.html?is-external=true#setLogWriter(java.io.PrintWriter))

### **destroy**

```
public void destroy()
```
Destroy this MCF and release any other resources.

### **getConnectionName**

```
public String getConnectionName()
```
Get the eXtreme Scale specific property: ConnectionName

#### **Returns:**

The name of the eXtreme Scale client connection

### **setConnectionName**

public void **setConnectionName**(*String* connName)

Set the eXtreme Scale specific property: ConnectionName

#### **Parameters:**

connName - - The name of the eXtreme Scale client connection

### **getObjectGridName**

public [String](http://download.oracle.com/javase/1.6.0/docs/api/java/lang/String.html?is-external=true) **getObjectGridName**()

Get the eXtreme Scale specific property: ObjectGridName

**Returns:**

The data grid name

### **setObjectGridName**

public void **setObjectGridName**(**String** objectGridName)

Set the eXtreme Scale specific property: ObjectGrid Name

#### **Parameters:**

objectGridName - - The data grid name

### **getCatalogServiceEndpoints**

public [String](http://download.oracle.com/javase/1.6.0/docs/api/java/lang/String.html?is-external=true) **getCatalogServiceEndpoints**()

Get the eXtreme Scale specific property: CatalogServiceEndpoints

#### **Returns:**

The catalog service domain end points

### **setCatalogServiceEndpoints**

public void **setCatalogServiceEndpoints**[\(String](http://download.oracle.com/javase/1.6.0/docs/api/java/lang/String.html?is-external=true) catalogServiceEndpoints)

Set the eXtreme Scale specific property: CatalogServiceEndpoints

#### **Parameters:**

catalogServiceEndpoints - - The catalog service domain end points

### **getCatalogServiceDomain**

public [String](http://download.oracle.com/javase/1.6.0/docs/api/java/lang/String.html?is-external=true) **getCatalogServiceDomain**()

Get the eXtreme Scale specific property: CatalogDomain

#### **Returns:**

The catalog service domain name defined in WebSphere Application Server

### **setCatalogServiceDomain**

public void **setCatalogServiceDomain**[\(String](http://download.oracle.com/javase/1.6.0/docs/api/java/lang/String.html?is-external=true) catalogServiceDomain)

Set the eXtreme Scale specific property: CatalogDomain

#### **Parameters:**

catalogServiceDomain - - The catalog service domain name defined in WebSphere Application Server

### **getObjectGridURL**

public [String](http://download.oracle.com/javase/1.6.0/docs/api/java/lang/String.html?is-external=true) **getObjectGridURL**()

Get the eXtreme Scale specific property: ObjectGridURL

#### **Returns:**

The URL of the client data grid override XML file

### **setObjectGridURL**

public void **setObjectGridURL**[\(String](http://download.oracle.com/javase/1.6.0/docs/api/java/lang/String.html?is-external=true) objectGridURL)

Set the eXtreme Scale specific property: ObjectGridURL

#### **Parameters:**

objectGridURL - The URL of the client data grid override XML file

### **getObjectGridResource**

public [String](http://download.oracle.com/javase/1.6.0/docs/api/java/lang/String.html?is-external=true) **getObjectGridResource**()

Get the eXtreme Scale specific property: ObjectGridResource

#### **Returns:**

The resource path of the client data grid override XML file

### **setObjectGridResource**

public void **setObjectGridResource**[\(String](http://download.oracle.com/javase/1.6.0/docs/api/java/lang/String.html?is-external=true) objectGridResource)

Set the eXtreme Scale specific property: ObjectGridResource

#### **Parameters:**

objectGridResource - - The resource path of the client data grid override XML file

### **getClientPropertiesURL**

public [String](http://download.oracle.com/javase/1.6.0/docs/api/java/lang/String.html?is-external=true) **getClientPropertiesURL**()

Get the eXtreme Scale specific property: ClientPropertiesURL

#### **Returns:**

The URL of the client properties file

### **setClientPropertiesURL**

public void **setClientPropertiesURL**[\(String](http://download.oracle.com/javase/1.6.0/docs/api/java/lang/String.html?is-external=true) clientPropsURL)

Set the eXtreme Scale specific property: ClientPropertiesURL

#### **Parameters:**

clientPropsURL - - The URL of the client properties file

### **getClientPropertiesResource**

public [String](http://download.oracle.com/javase/1.6.0/docs/api/java/lang/String.html?is-external=true) **getClientPropertiesResource**()

Get the eXtreme Scale specific property: ClientPropertiesResource

#### **Returns:**

The resource path of the client properties file

### **setClientPropertiesResource**

public void **setClientPropertiesResource**[\(String](http://download.oracle.com/javase/1.6.0/docs/api/java/lang/String.html?is-external=true) clientPropsResource)

Get the eXtreme Scale specific property: ClientPropertiesResource

#### **Parameters:**

clientPropsResource - - The resource path of the client properties file

### **setLocalGrid**

```
public void setLocalGrid(boolean useLocal)
```
Set the eXtreme Scale specific property: LocalGrid

When set to true, the application uses the

[XSConnectionSpec.setLocalObjectGrid\(com.ibm.websphere.objectgrid.ObjectGrid\)](file:////dcs/markdown/workspace/Transform/htmlout/0/com.ibm.websphere.datapower.xc.javadoc.doc/topics/com/ibm/websphere/xs/ra/XSConnectionSpec.html#setLocalObjectGrid(com.ibm.websphere.objectgrid.ObjectGrid)) to set the ObjectGrid instance to a local, in-memory grid instance or shard instance. If set to false (the default), the connection will be configured as a client connection to a remote data grid.

**Specified by:** [equals](http://docs.oracle.com/javaee/6/api/javax/resource/spi/ManagedConnectionFactory.html?is-external=true#equals(java.lang.Object)) in interface [ManagedConnectionFactory](http://docs.oracle.com/javaee/6/api/javax/resource/spi/ManagedConnectionFactory.html?is-external=true) **Overrides:** [equals](http://download.oracle.com/javase/1.6.0/docs/api/java/lang/Object.html?is-external=true#equals(java.lang.Object)) in class [Object](http://download.oracle.com/javase/1.6.0/docs/api/java/lang/Object.html?is-external=true)

#### **Parameters:**

useLocal - set to true, to disable normal client ObjectGrid connection management.

**Since:**

8.6, XC10 2.5

### **isLocalGrid**

public boolean **isLocalGrid**()

Retrieve the eXtreme Scale specific property: LocalGrid

#### **Returns:**

answers true if the connection is to be used with a local, im-memory ObjectGrid instance. Answers false if the connection represents a normal client ObjectGrid connection.

**Since:**

8.6, XC10 2.5

### **hashCode**

public int **hashCode**()

**Specified by:**

[hashCode](http://docs.oracle.com/javaee/6/api/javax/resource/spi/ManagedConnectionFactory.html?is-external=true#hashCode()) in interface [ManagedConnectionFactory](http://docs.oracle.com/javaee/6/api/javax/resource/spi/ManagedConnectionFactory.html?is-external=true)

**Overrides:**

[hashCode](http://download.oracle.com/javase/1.6.0/docs/api/java/lang/Object.html?is-external=true#hashCode()) in class [Object](http://download.oracle.com/javase/1.6.0/docs/api/java/lang/Object.html?is-external=true)

**See Also:**

[ManagedConnectionFactory.hashCode\(\)](http://docs.oracle.com/javaee/6/api/javax/resource/spi/ManagedConnectionFactory.html?is-external=true#hashCode())

### **equals**

public boolean **equals**[\(Object](http://download.oracle.com/javase/1.6.0/docs/api/java/lang/Object.html?is-external=true) obj)

**See Also:** [ManagedConnectionFactory.equals\(Object\)](http://docs.oracle.com/javaee/6/api/javax/resource/spi/ManagedConnectionFactory.html?is-external=true#equals(java.lang.Object))

## **toString**

public [String](http://download.oracle.com/javase/1.6.0/docs/api/java/lang/String.html?is-external=true) **toString**()

**Overrides:**

[toString](http://download.oracle.com/javase/1.6.0/docs/api/java/lang/Object.html?is-external=true#toString()) in class [Object](http://download.oracle.com/javase/1.6.0/docs/api/java/lang/Object.html?is-external=true)

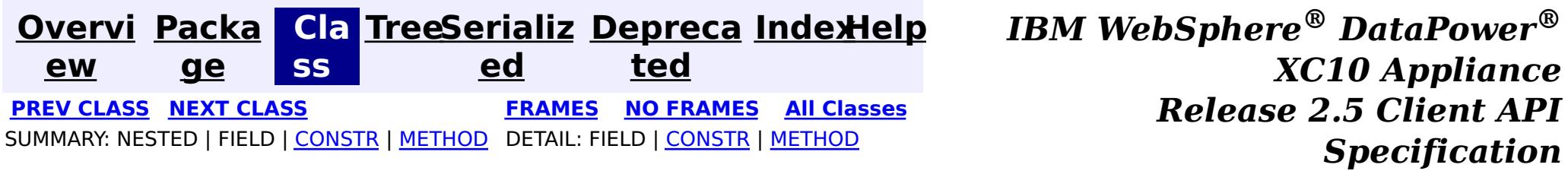

© Copyright International Business Machines Corp 2005,2013. All rights reserved.

<span id="page-1491-0"></span>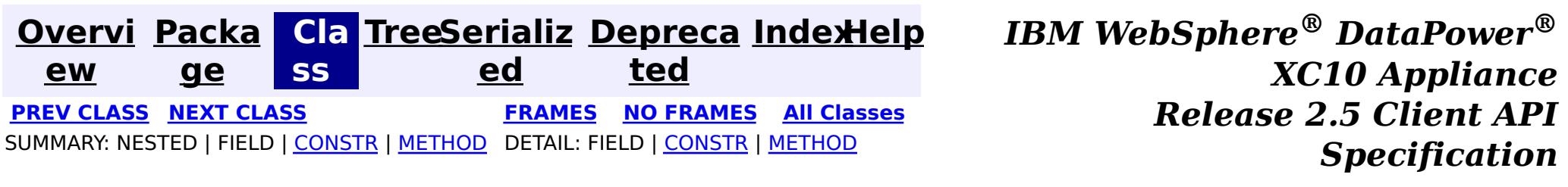

[java.lang.Object](http://download.oracle.com/javase/1.6.0/docs/api/java/lang/Object.html?is-external=true) **com.ibm.websphere.xs.ra.XSConnectionSpec**

public final class **XSConnectionSpec** extends [Object](http://download.oracle.com/javase/1.6.0/docs/api/java/lang/Object.html?is-external=true) implements [ConnectionSpec,](http://docs.oracle.com/javaee/6/api/javax/resource/cci/ConnectionSpec.html?is-external=true) [Cloneable](http://download.oracle.com/javase/1.6.0/docs/api/java/lang/Cloneable.html?is-external=true)

**com.ibm.websphere.xs.ra Class XSConnectionSpec**

#### **All Implemented Interfaces:**

[Cloneable,](http://download.oracle.com/javase/1.6.0/docs/api/java/lang/Cloneable.html?is-external=true) [ConnectionSpec](http://docs.oracle.com/javaee/6/api/javax/resource/cci/ConnectionSpec.html?is-external=true)

The ConnectionSpec for retrieving XSConnections from an XSConnectionFactory

#### **Since:**

8.5, XC10

#### **See Also:**

**[XSConnectionFactory](#page-1503-0)** 

## **Constructor Summary**

**[XSConnectionSpec](file:////dcs/markdown/workspace/Transform/htmlout/0/com.ibm.websphere.datapower.xc.javadoc.doc/topics/com/ibm/websphere/xs/ra/XSConnectionSpec.html#XSConnectionSpec())**()

Creates a default XSCOnnectionSpec instance.

# **Method Summary**

e c t

[b](http://download.oracle.com/javase/1.6.0/docs/api/java/lang/Object.html?is-external=true) j **[clone](file:////dcs/markdown/workspace/Transform/htmlout/0/com.ibm.websphere.datapower.xc.javadoc.doc/topics/com/ibm/websphere/xs/ra/XSConnectionSpec.html#clone())**()

 $\overline{0}$ 

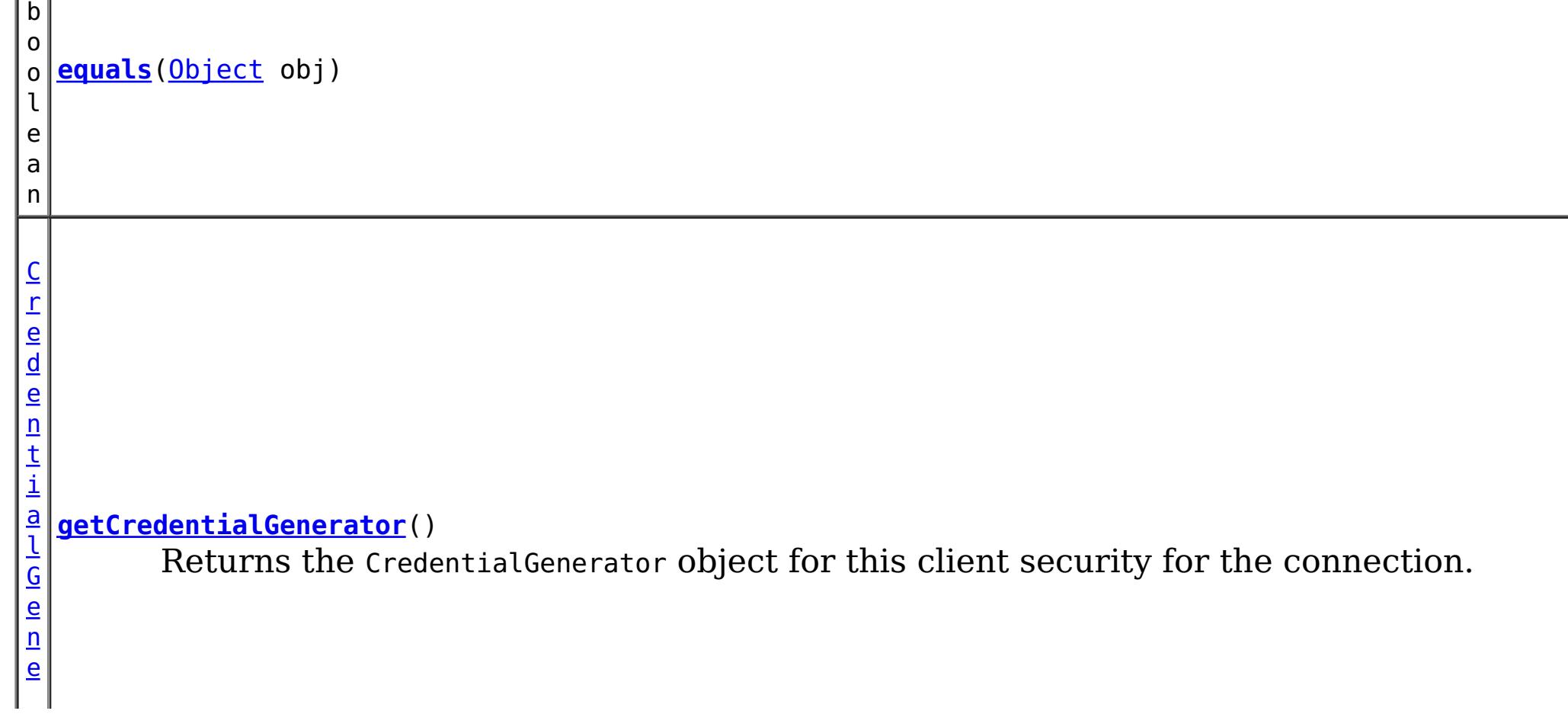

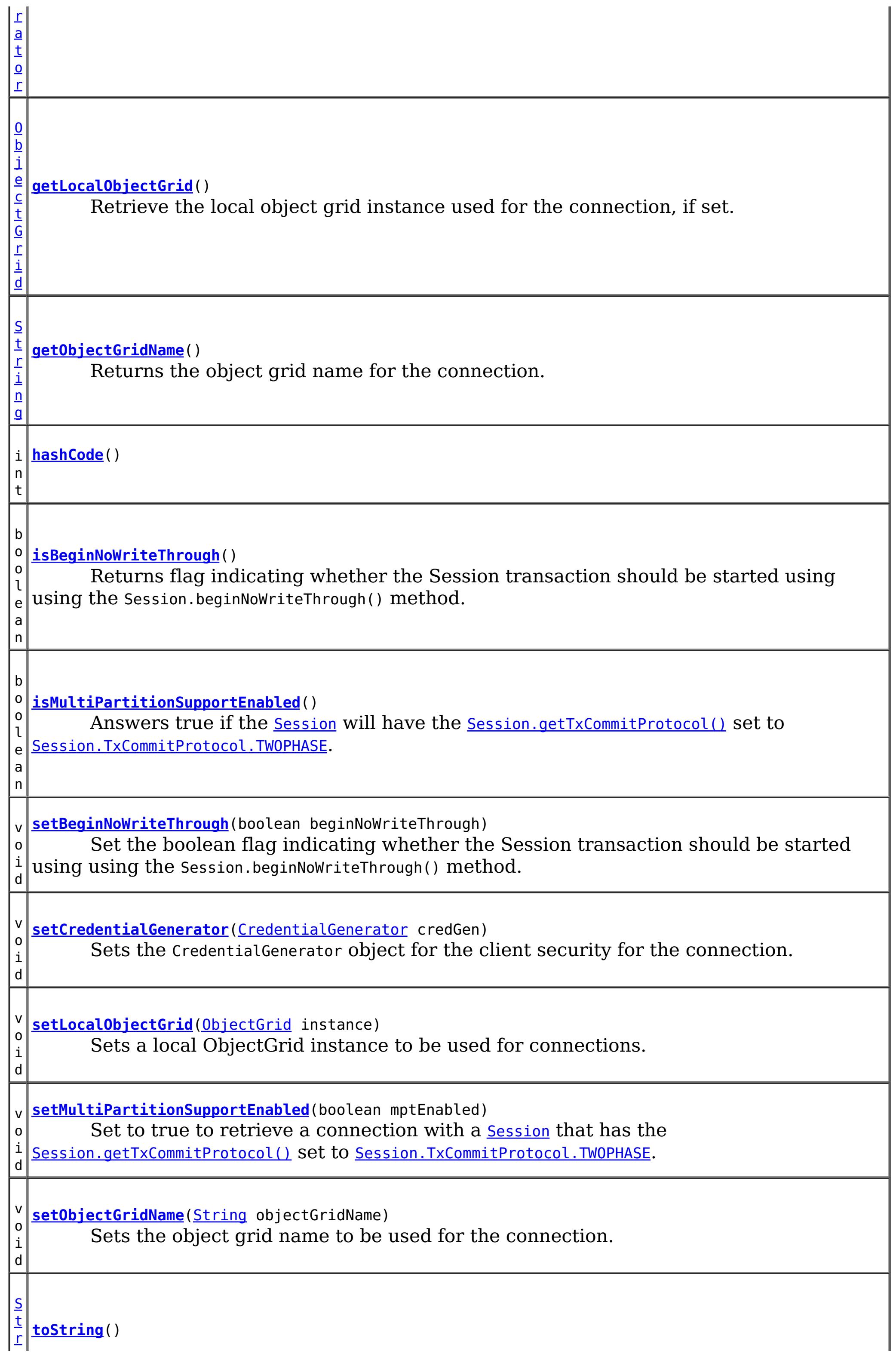

#### **Methods inherited from class java.lang[.Object](http://download.oracle.com/javase/1.6.0/docs/api/java/lang/Object.html?is-external=true)**

[finalize,](http://download.oracle.com/javase/1.6.0/docs/api/java/lang/Object.html?is-external=true#finalize()) [getClass,](http://download.oracle.com/javase/1.6.0/docs/api/java/lang/Object.html?is-external=true#getClass()) [notify,](http://download.oracle.com/javase/1.6.0/docs/api/java/lang/Object.html?is-external=true#notify()) [notifyAll,](http://download.oracle.com/javase/1.6.0/docs/api/java/lang/Object.html?is-external=true#notifyAll()) [wait,](http://download.oracle.com/javase/1.6.0/docs/api/java/lang/Object.html?is-external=true#wait(long)) [wait](http://download.oracle.com/javase/1.6.0/docs/api/java/lang/Object.html?is-external=true#wait(long,%20int)), wait

# **Constructor Detail**

### **XSConnectionSpec**

public **XSConnectionSpec**()

Creates a default XSCOnnectionSpec instance.

# **Method Detail**

### **isBeginNoWriteThrough**

public boolean **isBeginNoWriteThrough**()

Returns flag indicating whether the Session transaction should be started using using the Session.beginNoWriteThrough() method.

**Parameters:** beginNoWriteThrough - **See Also:** [Session.begin\(\)](file:////dcs/markdown/workspace/Transform/htmlout/0/com.ibm.websphere.datapower.xc.javadoc.doc/topics/com/ibm/websphere/objectgrid/Session.html#begin()), [Session.beginNoWriteThrough\(\)](file:////dcs/markdown/workspace/Transform/htmlout/0/com.ibm.websphere.datapower.xc.javadoc.doc/topics/com/ibm/websphere/objectgrid/Session.html#beginNoWriteThrough())

#### **Returns:**

flag indicating whether the Session transaction should be started using using the Session.beginNoWriteThrough() method.

### **setBeginNoWriteThrough**

public void **setBeginNoWriteThrough**(boolean beginNoWriteThrough)

Set the boolean flag indicating whether the Session transaction should be started using using the Session.beginNoWriteThrough() method.

### **getObjectGridName**

public [String](http://download.oracle.com/javase/1.6.0/docs/api/java/lang/String.html?is-external=true) **getObjectGridName**()

Returns the object grid name for the connection.

**Returns:** object grid name

### **setObjectGridName**

public void setObjectGridName[\(String](http://download.oracle.com/javase/1.6.0/docs/api/java/lang/String.html?is-external=true) objectGridName)

Sets the object grid name to be used for the connection.

#### **Parameters:**

objectGridName - object grid name to be used for the connection

### **getLocalObjectGrid**

null if the connection retrieves its ObjectGrid instance normally from the physical connection, or non-null if <u>[setLocalObjectGrid\(ObjectGrid\)](file:////dcs/markdown/workspace/Transform/htmlout/0/com.ibm.websphere.datapower.xc.javadoc.doc/topics/com/ibm/websphere/xs/ra/XSConnectionSpec.html#setLocalObjectGrid(com.ibm.websphere.objectgrid.ObjectGrid))</u> was specified.

```
public ObjectGrid getLocalObjectGrid()
```
Retrieve the local object grid instance used for the connection, if set.

#### **Returns:**

**Since:**

8.6, XC10 2.5

### **setLocalObjectGrid**

```
public void setLocalObjectGrid(ObjectGrid instance)
```
Sets a local ObjectGrid instance to be used for connections. The local ObjectGrid instance overrides the standard behavior and allows a physical connection to be used with a specific local ObjectGrid instance, such as a shard.

#### **Parameters:**

instance - the local ObjectGrid instance.

**Since:**

8.6, XC10 2.5

### **getCredentialGenerator**

public [CredentialGenerator](#page-0-0) **getCredentialGenerator**()

Returns the CredentialGenerator object for this client security for the connection.

#### **Returns:**

the argument that was passed to the setCredGen(CredentialGenerator) method of this object or null if setCredGen was not previously called for this object.

### **setCredentialGenerator**

public void **setCredentialGenerator**[\(CredentialGenerator](#page-0-0) credGen)

Sets the CredentialGenerator object for the client security for the connection.

#### **Parameters:**

credGen - a CredentialGenerator object

**See Also:**

[CredentialGenerator](#page-0-0)

### **setMultiPartitionSupportEnabled**

public void **setMultiPartitionSupportEnabled**(boolean mptEnabled)

Set to true to retrieve a connection with a <u>[Session](#page-1265-0)</u> that has the [Session.getTxCommitProtocol\(\)](file:////dcs/markdown/workspace/Transform/htmlout/0/com.ibm.websphere.datapower.xc.javadoc.doc/topics/com/ibm/websphere/objectgrid/Session.html#getTxCommitProtocol()) set to [Session.TxCommitProtocol.TWOPHASE](file:////dcs/markdown/workspace/Transform/htmlout/0/com.ibm.websphere.datapower.xc.javadoc.doc/topics/com/ibm/websphere/objectgrid/Session.TxCommitProtocol.html#TWOPHASE).

**Parameters:**

mptEnabled - set to true if the Session should be configured to write to multiple partitions.

**Since:**

8.6, XC10 2.5

### **isMultiPartitionSupportEnabled**

Answers true if the [Session](#page-1265-0) will have the [Session.getTxCommitProtocol\(\)](file:////dcs/markdown/workspace/Transform/htmlout/0/com.ibm.websphere.datapower.xc.javadoc.doc/topics/com/ibm/websphere/objectgrid/Session.html#getTxCommitProtocol()) set to [Session.TxCommitProtocol.TWOPHASE](file:////dcs/markdown/workspace/Transform/htmlout/0/com.ibm.websphere.datapower.xc.javadoc.doc/topics/com/ibm/websphere/objectgrid/Session.TxCommitProtocol.html#TWOPHASE).

public boolean **isMultiPartitionSupportEnabled**()

**Overrides:** [equals](http://download.oracle.com/javase/1.6.0/docs/api/java/lang/Object.html?is-external=true#equals(java.lang.Object)) in class [Object](http://download.oracle.com/javase/1.6.0/docs/api/java/lang/Object.html?is-external=true)

#### **Returns:**

true if the Session is capable of writing to multiple partitions.

#### **Since:**

8.6, XC10 2.5

### **clone**

public [Object](http://download.oracle.com/javase/1.6.0/docs/api/java/lang/Object.html?is-external=true) **clone**()

**Overrides:**

[clone](http://download.oracle.com/javase/1.6.0/docs/api/java/lang/Object.html?is-external=true#clone()) in class [Object](http://download.oracle.com/javase/1.6.0/docs/api/java/lang/Object.html?is-external=true)

### **hashCode**

public int **hashCode**()

### **Overrides:**

[hashCode](http://download.oracle.com/javase/1.6.0/docs/api/java/lang/Object.html?is-external=true#hashCode()) in class [Object](http://download.oracle.com/javase/1.6.0/docs/api/java/lang/Object.html?is-external=true)

### **equals**

public boolean **equals**[\(Object](http://download.oracle.com/javase/1.6.0/docs/api/java/lang/Object.html?is-external=true) obj)

#### **toString**

public [String](http://download.oracle.com/javase/1.6.0/docs/api/java/lang/String.html?is-external=true) **toString**()

**Overrides:**

[toString](http://download.oracle.com/javase/1.6.0/docs/api/java/lang/Object.html?is-external=true#toString()) in class [Object](http://download.oracle.com/javase/1.6.0/docs/api/java/lang/Object.html?is-external=true)

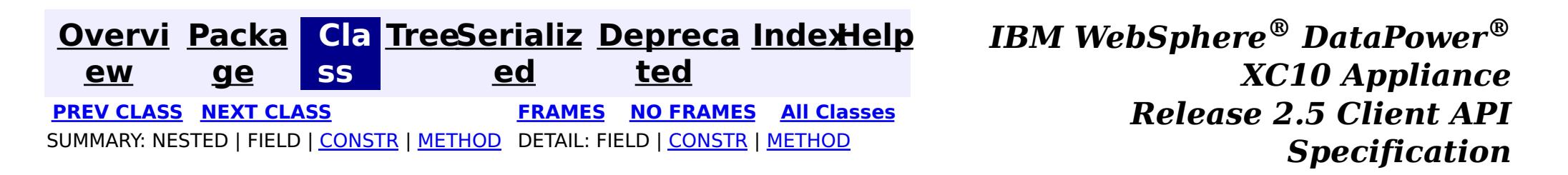

© Copyright International Business Machines Corp 2005,2013. All rights reserved.

<span id="page-1496-0"></span>**[Overvi](#page-912-0) [Packa](#page-1476-0) Cla [TreeSerializ](#page-0-0) [Depreca](#page-0-0) ew ge ss ed ted [IndexHelp](#page-0-0)** *IBM WebSphere® DataPower® XC10 Appliance Release 2.5 Client API Specification* **PREV [CLASS](#page-1480-0)** NEXT CLASS **[FRAMES](#page-0-0) NO FRAMES All [Classes](#page-0-0)** SUMMARY: NESTED | FIELD | [CONSTR](file:////dcs/markdown/workspace/Transform/htmlout/0/com.ibm.websphere.datapower.xc.javadoc.doc/topics/com/ibm/websphere/xs/ra/XSResourceAdapter.html#constructor_detail) | [METHOD](file:////dcs/markdown/workspace/Transform/htmlout/0/com.ibm.websphere.datapower.xc.javadoc.doc/topics/com/ibm/websphere/xs/ra/XSResourceAdapter.html#method_detail) DETAIL: FIELD | CONSTR | METHOD

**com.ibm.websphere.xs.ra Class XSResourceAdapter**

[java.lang.Object](http://download.oracle.com/javase/1.6.0/docs/api/java/lang/Object.html?is-external=true)

**com.ibm.websphere.xs.ra.XSResourceAdapter**

#### **All Implemented Interfaces:**

[ResourceAdapter](http://docs.oracle.com/javaee/6/api/javax/resource/spi/ResourceAdapter.html?is-external=true)

public final class **XSResourceAdapter** extends [Object](http://download.oracle.com/javase/1.6.0/docs/api/java/lang/Object.html?is-external=true) implements [ResourceAdapter](http://docs.oracle.com/javaee/6/api/javax/resource/spi/ResourceAdapter.html?is-external=true)

**[endpointDeactivation](file:////dcs/markdown/workspace/Transform/htmlout/0/com.ibm.websphere.datapower.xc.javadoc.doc/topics/com/ibm/websphere/xs/ra/XSResourceAdapter.html#endpointDeactivation(javax.resource.spi.endpoint.MessageEndpointFactory,%20javax.resource.spi.ActivationSpec))**[\(MessageEndpointFactory](http://docs.oracle.com/javaee/6/api/javax/resource/spi/endpoint/MessageEndpointFactory.html?is-external=true) msgEndpointFactory, [ActivationSpec](http://docs.oracle.com/javaee/6/api/javax/resource/spi/ActivationSpec.html?is-external=true) spec) This method does nothing as endpoint deactivation is not supported

The eXtreme Scale resource adapter

#### **Since:**

8.5, XC10

### **Constructor Summary**

**[XSResourceAdapter](file:////dcs/markdown/workspace/Transform/htmlout/0/com.ibm.websphere.datapower.xc.javadoc.doc/topics/com/ibm/websphere/xs/ra/XSResourceAdapter.html#XSResourceAdapter())**()

# **Method Summary**

d

v o i **[endpointActivation](file:////dcs/markdown/workspace/Transform/htmlout/0/com.ibm.websphere.datapower.xc.javadoc.doc/topics/com/ibm/websphere/xs/ra/XSResourceAdapter.html#endpointActivation(javax.resource.spi.endpoint.MessageEndpointFactory,%20javax.resource.spi.ActivationSpec))**[\(MessageEndpointFactory](http://docs.oracle.com/javaee/6/api/javax/resource/spi/endpoint/MessageEndpointFactory.html?is-external=true) msgEndpointFactory, [ActivationSpec](http://docs.oracle.com/javaee/6/api/javax/resource/spi/ActivationSpec.html?is-external=true) actSpec) This method does nothing as endpoint activation is not supported

v o i d

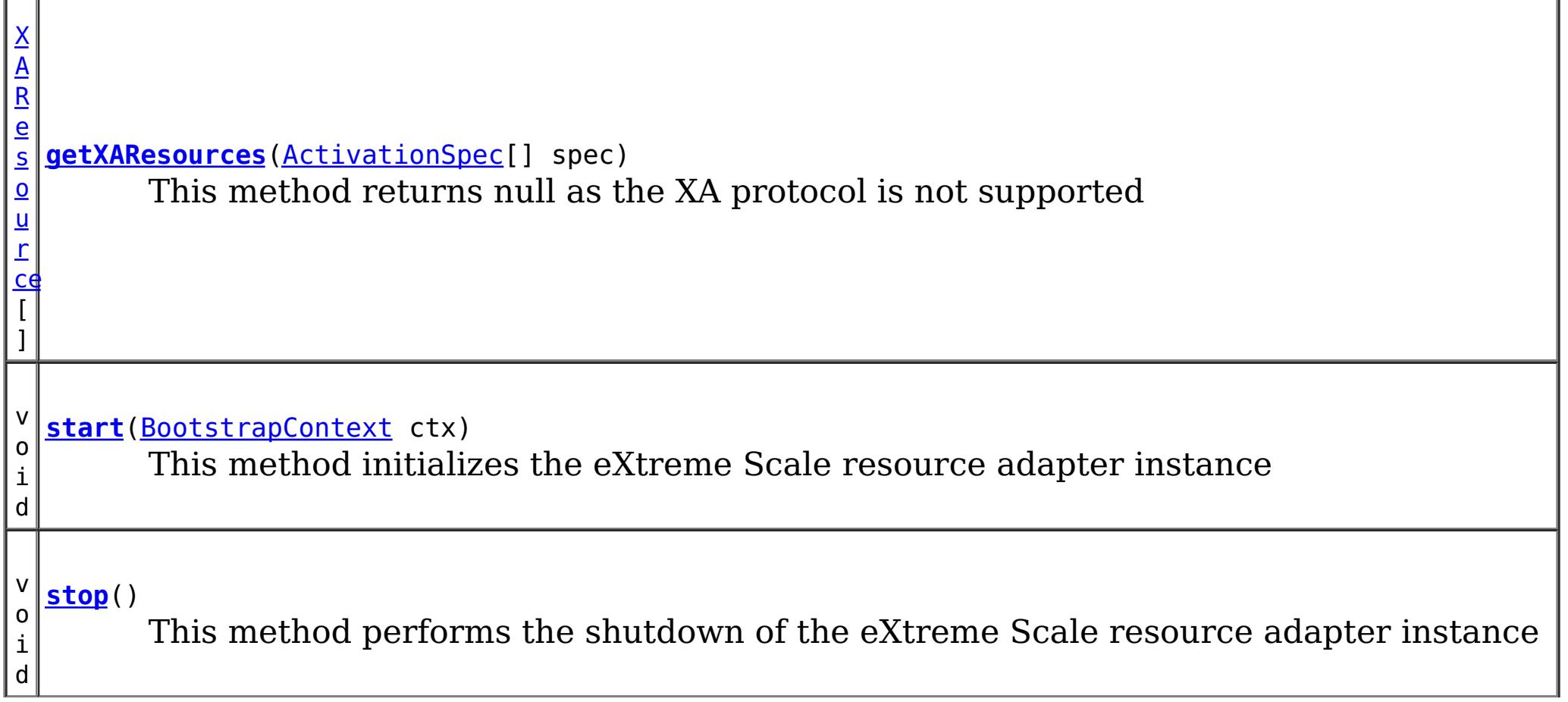

g

#### **Methods inherited from class java.lang[.Object](http://download.oracle.com/javase/1.6.0/docs/api/java/lang/Object.html?is-external=true)**

[clone,](http://download.oracle.com/javase/1.6.0/docs/api/java/lang/Object.html?is-external=true#clone()) [equals,](http://download.oracle.com/javase/1.6.0/docs/api/java/lang/Object.html?is-external=true#equals(java.lang.Object)) [finalize,](http://download.oracle.com/javase/1.6.0/docs/api/java/lang/Object.html?is-external=true#finalize()) [getClass,](http://download.oracle.com/javase/1.6.0/docs/api/java/lang/Object.html?is-external=true#getClass()) [hashCode,](http://download.oracle.com/javase/1.6.0/docs/api/java/lang/Object.html?is-external=true#hashCode()) [notify,](http://download.oracle.com/javase/1.6.0/docs/api/java/lang/Object.html?is-external=true#notify()) [notifyAll,](http://download.oracle.com/javase/1.6.0/docs/api/java/lang/Object.html?is-external=true#notifyAll()) [wait,](http://download.oracle.com/javase/1.6.0/docs/api/java/lang/Object.html?is-external=true#wait(long)) [wait](http://download.oracle.com/javase/1.6.0/docs/api/java/lang/Object.html?is-external=true#wait(long,%20int)), wait

# **Constructor Detail**

### **XSResourceAdapter**

public void endpointActivation[\(MessageEndpointFactory](http://docs.oracle.com/javaee/6/api/javax/resource/spi/endpoint/MessageEndpointFactory.html?is-external=true) msgEndpointFactory, [ActivationSpec](http://docs.oracle.com/javaee/6/api/javax/resource/spi/ActivationSpec.html?is-external=true) actSpec) throws [ResourceException](http://docs.oracle.com/javaee/6/api/javax/resource/ResourceException.html?is-external=true)

public **XSResourceAdapter**()

# **Method Detail**

### **endpointActivation**

This method does nothing as endpoint activation is not supported

**Specified by:** [endpointActivation](http://docs.oracle.com/javaee/6/api/javax/resource/spi/ResourceAdapter.html?is-external=true#endpointActivation(javax.resource.spi.endpoint.MessageEndpointFactory,%20javax.resource.spi.ActivationSpec)) in interface [ResourceAdapter](http://docs.oracle.com/javaee/6/api/javax/resource/spi/ResourceAdapter.html?is-external=true)

**Throws:**

**[ResourceException](http://docs.oracle.com/javaee/6/api/javax/resource/ResourceException.html?is-external=true)** 

**See Also:**

[ResourceAdapter.endpointActivation\(MessageEndpointFactory,ActivationSpec\)](http://docs.oracle.com/javaee/6/api/javax/resource/spi/ResourceAdapter.html?is-external=true#endpointActivation(javax.resource.spi.endpoint.MessageEndpointFactory,%20javax.resource.spi.ActivationSpec))

### **endpointDeactivation**

public void **endpointDeactivation**[\(MessageEndpointFactory](http://docs.oracle.com/javaee/6/api/javax/resource/spi/endpoint/MessageEndpointFactory.html?is-external=true) msgEndpointFactory, [ActivationSpec](http://docs.oracle.com/javaee/6/api/javax/resource/spi/ActivationSpec.html?is-external=true) spec)

This method does nothing as endpoint deactivation is not supported

#### **Specified by:**

[endpointDeactivation](http://docs.oracle.com/javaee/6/api/javax/resource/spi/ResourceAdapter.html?is-external=true#endpointDeactivation(javax.resource.spi.endpoint.MessageEndpointFactory,%20javax.resource.spi.ActivationSpec)) in interface [ResourceAdapter](http://docs.oracle.com/javaee/6/api/javax/resource/spi/ResourceAdapter.html?is-external=true)

#### **Throws:**

[ResourceException](http://docs.oracle.com/javaee/6/api/javax/resource/ResourceException.html?is-external=true)

#### **See Also:**

[ResourceAdapter.endpointDeactivation\(MessageEndpointFactory,ActivationSpec\)](http://docs.oracle.com/javaee/6/api/javax/resource/spi/ResourceAdapter.html?is-external=true#endpointDeactivation(javax.resource.spi.endpoint.MessageEndpointFactory,%20javax.resource.spi.ActivationSpec))

### **getXAResources**

public [XAResource\[](http://download.oracle.com/javase/1.6.0/docs/api/javax/transaction/xa/XAResource.html?is-external=true)] **getXAResources**[\(ActivationSpec\[](http://docs.oracle.com/javaee/6/api/javax/resource/spi/ActivationSpec.html?is-external=true)] spec) throws [ResourceException](http://docs.oracle.com/javaee/6/api/javax/resource/ResourceException.html?is-external=true)

This method returns null as the XA protocol is not supported

**Specified by:**

[getXAResources](http://docs.oracle.com/javaee/6/api/javax/resource/spi/ResourceAdapter.html?is-external=true#getXAResources(javax.resource.spi.ActivationSpec[])) in interface [ResourceAdapter](http://docs.oracle.com/javaee/6/api/javax/resource/spi/ResourceAdapter.html?is-external=true)

#### **Throws:**

**[ResourceException](http://docs.oracle.com/javaee/6/api/javax/resource/ResourceException.html?is-external=true)** 

**See Also:** [ResourceAdapter.getXAResources\(ActivationSpec\[\]\)](http://docs.oracle.com/javaee/6/api/javax/resource/spi/ResourceAdapter.html?is-external=true#getXAResources(javax.resource.spi.ActivationSpec[]))

### **start**

public void **start**[\(BootstrapContext](http://docs.oracle.com/javaee/6/api/javax/resource/spi/BootstrapContext.html?is-external=true) ctx) throws [ResourceAdapterInternalException](http://docs.oracle.com/javaee/6/api/javax/resource/spi/ResourceAdapterInternalException.html?is-external=true)

This method initializes the eXtreme Scale resource adapter instance

**Specified by:** [stop](http://docs.oracle.com/javaee/6/api/javax/resource/spi/ResourceAdapter.html?is-external=true#stop()) in interface [ResourceAdapter](http://docs.oracle.com/javaee/6/api/javax/resource/spi/ResourceAdapter.html?is-external=true)

#### **Specified by:**

[start](http://docs.oracle.com/javaee/6/api/javax/resource/spi/ResourceAdapter.html?is-external=true#start(javax.resource.spi.BootstrapContext)) in interface [ResourceAdapter](http://docs.oracle.com/javaee/6/api/javax/resource/spi/ResourceAdapter.html?is-external=true)

**Overrides:** [toString](http://download.oracle.com/javase/1.6.0/docs/api/java/lang/Object.html?is-external=true#toString()) in class [Object](http://download.oracle.com/javase/1.6.0/docs/api/java/lang/Object.html?is-external=true)

#### **Throws:**

[ResourceAdapterInternalException](http://docs.oracle.com/javaee/6/api/javax/resource/spi/ResourceAdapterInternalException.html?is-external=true)

#### **See Also:**

[ResourceAdapter.start\(BootstrapContext\)](http://docs.oracle.com/javaee/6/api/javax/resource/spi/ResourceAdapter.html?is-external=true#start(javax.resource.spi.BootstrapContext))

### **stop**

public void **stop**()

This method performs the shutdown of the eXtreme Scale resource adapter instance

**See Also:** [ResourceAdapter.stop\(\)](http://docs.oracle.com/javaee/6/api/javax/resource/spi/ResourceAdapter.html?is-external=true#stop())

### **toString**

public [String](http://download.oracle.com/javase/1.6.0/docs/api/java/lang/String.html?is-external=true) **toString**()

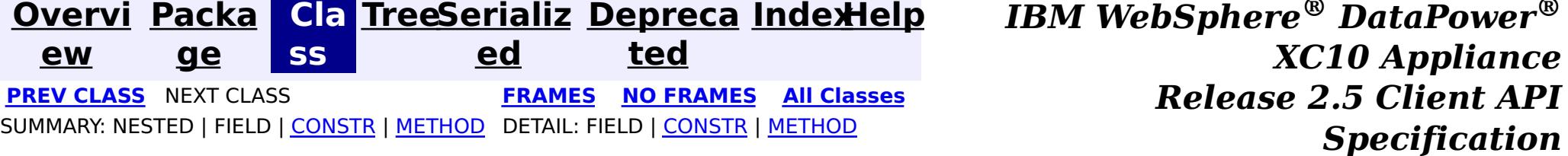

© Copyright International Business Machines Corp 2005,2013. All rights reserved.

<span id="page-1499-0"></span>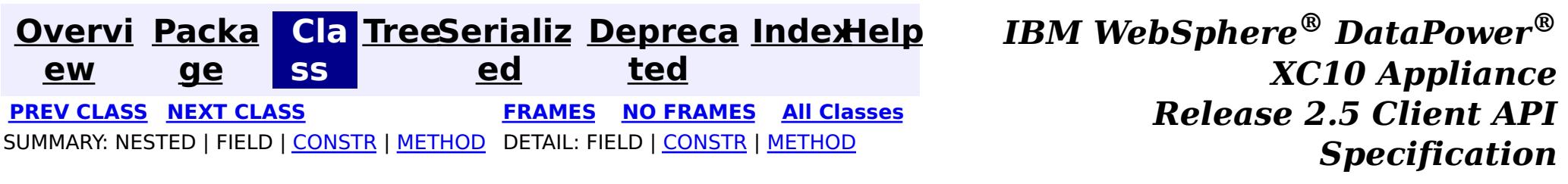

**com.ibm.websphere.xs.ra Class XSConnection**

[java.lang.Object](http://download.oracle.com/javase/1.6.0/docs/api/java/lang/Object.html?is-external=true)

**com.ibm.websphere.xs.ra.XSConnection**

### **All Implemented Interfaces:**

**[Connection](http://docs.oracle.com/javaee/6/api/javax/resource/cci/Connection.html?is-external=true)** 

public final class **XSConnection** extends [Object](http://download.oracle.com/javase/1.6.0/docs/api/java/lang/Object.html?is-external=true) implements [Connection](http://docs.oracle.com/javaee/6/api/javax/resource/cci/Connection.html?is-external=true)

An XSConnection represents an application level connection handle to an eXtreme Scale ObjectGrid.

**Since:**

8.5, XC10

# **Constructor Summary**

**[XSConnection](file:////dcs/markdown/workspace/Transform/htmlout/0/com.ibm.websphere.datapower.xc.javadoc.doc/topics/com/ibm/websphere/xs/ra/XSConnection.html#XSConnection())**()

# **Method Summary**

i d

v o **[close](file:////dcs/markdown/workspace/Transform/htmlout/0/com.ibm.websphere.datapower.xc.javadoc.doc/topics/com/ibm/websphere/xs/ra/XSConnection.html#close())**()

Initiates close of the connection handle at the application level.

[I](http://docs.oracle.com/javaee/6/api/javax/resource/cci/Interaction.html?is-external=true)  $n$ t

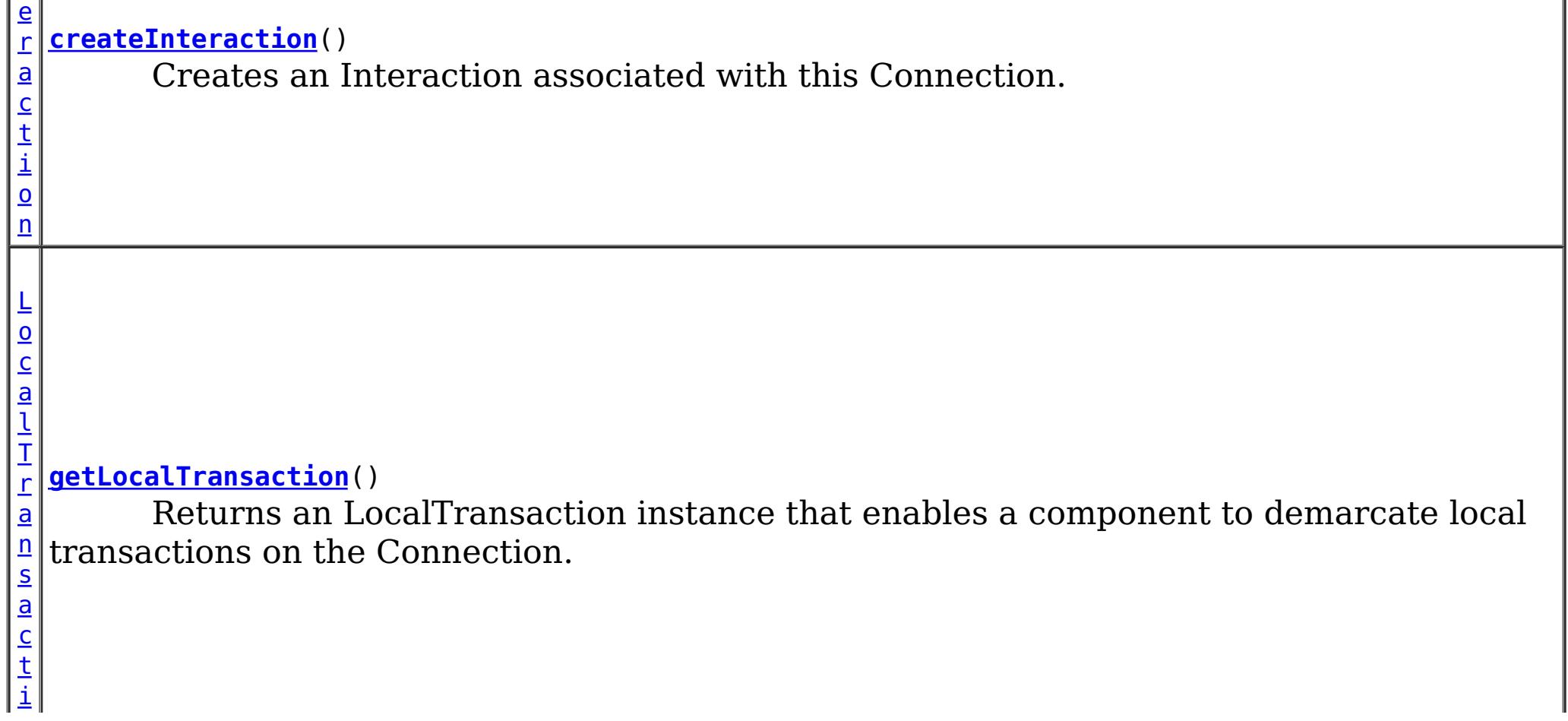

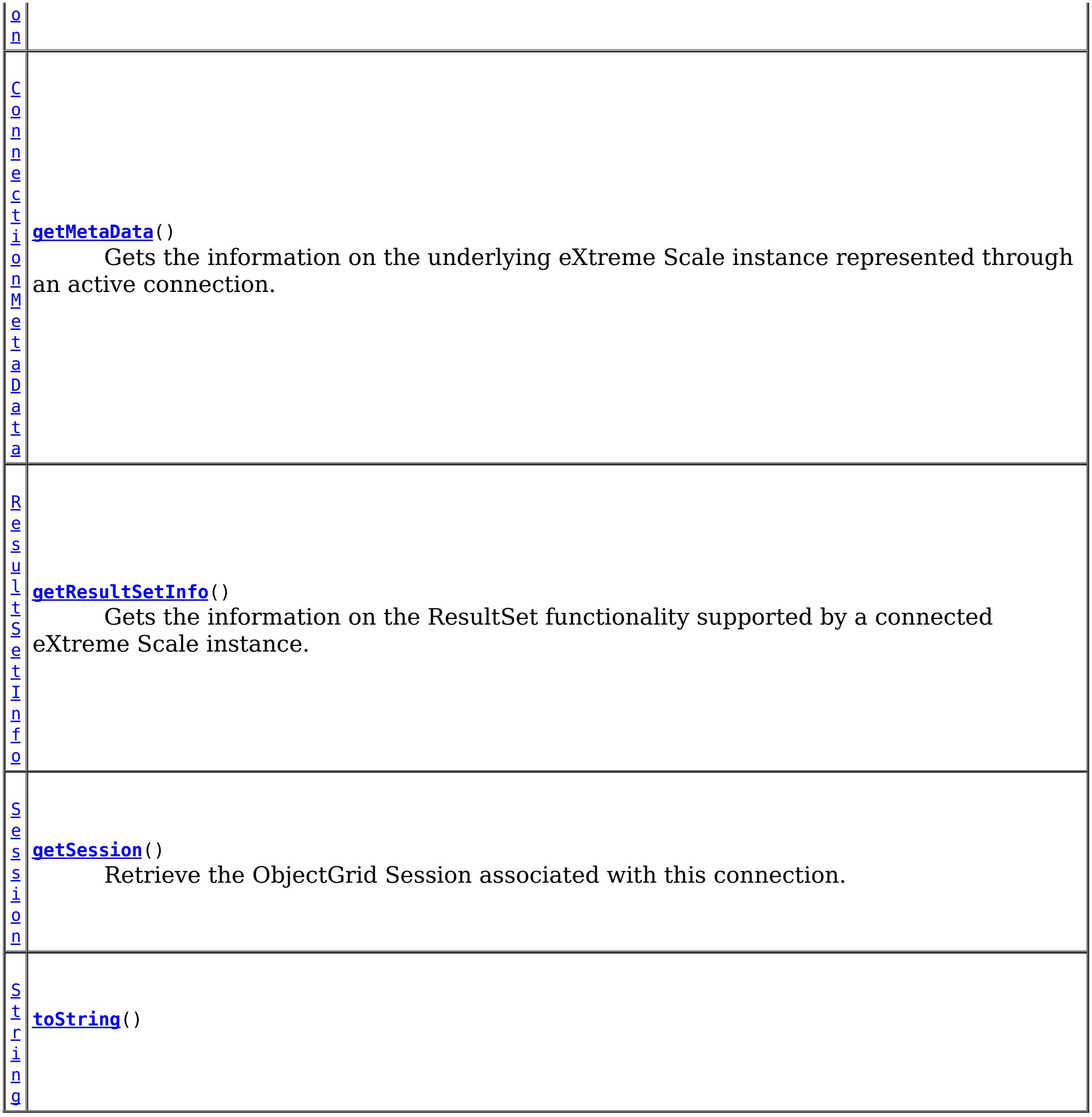

public [Session](#page-1265-0) **getSession**() throws [ResourceException](http://docs.oracle.com/javaee/6/api/javax/resource/ResourceException.html?is-external=true)

**Methods inherited from class java.lang[.Object](http://download.oracle.com/javase/1.6.0/docs/api/java/lang/Object.html?is-external=true)**

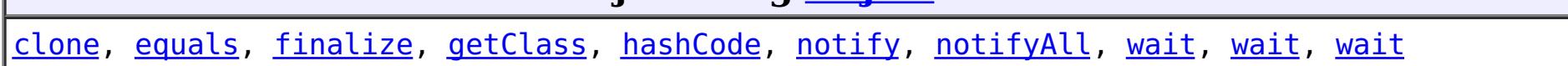

# **Constructor Detail**

### **XSConnection**

public **XSConnection**()

# **Method Detail**

### **getSession**

Retrieve the ObjectGrid Session associated with this connection.

public void **close**() throws [ResourceException](http://docs.oracle.com/javaee/6/api/javax/resource/ResourceException.html?is-external=true)

#### **Returns:**

The ObjectGrid Session

**Throws:**

**[ResourceException](http://docs.oracle.com/javaee/6/api/javax/resource/ResourceException.html?is-external=true)** 

### **close**

public [Interaction](http://docs.oracle.com/javaee/6/api/javax/resource/cci/Interaction.html?is-external=true) **createInteraction**() throws [ResourceException](http://docs.oracle.com/javaee/6/api/javax/resource/ResourceException.html?is-external=true)

Initiates close of the connection handle at the application level.

**Specified by:** [close](http://docs.oracle.com/javaee/6/api/javax/resource/cci/Connection.html?is-external=true#close()) in interface [Connection](http://docs.oracle.com/javaee/6/api/javax/resource/cci/Connection.html?is-external=true)

**Throws: [ResourceException](http://docs.oracle.com/javaee/6/api/javax/resource/ResourceException.html?is-external=true) See Also:**

> **[ResourceException](http://docs.oracle.com/javaee/6/api/javax/resource/ResourceException.html?is-external=true)** [NotSupportedException](http://docs.oracle.com/javaee/6/api/javax/resource/NotSupportedException.html?is-external=true)

[Connection.close\(\)](http://docs.oracle.com/javaee/6/api/javax/resource/cci/Connection.html?is-external=true#close())

public [LocalTransaction](http://docs.oracle.com/javaee/6/api/javax/resource/cci/LocalTransaction.html?is-external=true) **getLocalTransaction**() throws [ResourceException](http://docs.oracle.com/javaee/6/api/javax/resource/ResourceException.html?is-external=true)

### **createInteraction**

Creates an Interaction associated with this Connection.

#### **Specified by:**

[createInteraction](http://docs.oracle.com/javaee/6/api/javax/resource/cci/Connection.html?is-external=true#createInteraction()) in interface [Connection](http://docs.oracle.com/javaee/6/api/javax/resource/cci/Connection.html?is-external=true)

#### **Returns:**

Interaction instance

#### **Throws:**

#### **See Also:**

[Connection.createInteraction\(\)](http://docs.oracle.com/javaee/6/api/javax/resource/cci/Connection.html?is-external=true#createInteraction())

### **getLocalTransaction**

Returns an LocalTransaction instance that enables a component to demarcate local transactions on the Connection.

#### **Specified by:**

[getLocalTransaction](http://docs.oracle.com/javaee/6/api/javax/resource/cci/Connection.html?is-external=true#getLocalTransaction()) in interface [Connection](http://docs.oracle.com/javaee/6/api/javax/resource/cci/Connection.html?is-external=true)

#### **Returns:**

LocalTransaction instance

#### **Throws:**

**[ResourceException](http://docs.oracle.com/javaee/6/api/javax/resource/ResourceException.html?is-external=true)** 

#### **See Also:**

[Connection.getLocalTransaction\(\)](http://docs.oracle.com/javaee/6/api/javax/resource/cci/Connection.html?is-external=true#getLocalTransaction())

### **getMetaData**

public [ConnectionMetaData](http://docs.oracle.com/javaee/6/api/javax/resource/cci/ConnectionMetaData.html?is-external=true) **getMetaData**() throws [ResourceException](http://docs.oracle.com/javaee/6/api/javax/resource/ResourceException.html?is-external=true)

Gets the information on the underlying eXtreme Scale instance represented through an active connection.

#### **Specified by:**

[getMetaData](http://docs.oracle.com/javaee/6/api/javax/resource/cci/Connection.html?is-external=true#getMetaData()) in interface [Connection](http://docs.oracle.com/javaee/6/api/javax/resource/cci/Connection.html?is-external=true)

**Returns:** WXS ConnectionMetaData

**Throws:**

**[ResourceException](http://docs.oracle.com/javaee/6/api/javax/resource/ResourceException.html?is-external=true)** 

**See Also:**

[Connection.getMetaData\(\)](http://docs.oracle.com/javaee/6/api/javax/resource/cci/Connection.html?is-external=true#getMetaData())

### **getResultSetInfo**

**Overrides:** [toString](http://download.oracle.com/javase/1.6.0/docs/api/java/lang/Object.html?is-external=true#toString()) in class [Object](http://download.oracle.com/javase/1.6.0/docs/api/java/lang/Object.html?is-external=true)

```
public ResultSetInfo getResultSetInfo()
```
throws [ResourceException](http://docs.oracle.com/javaee/6/api/javax/resource/ResourceException.html?is-external=true)

Gets the information on the ResultSet functionality supported by a connected eXtreme Scale instance.

**Specified by:** [getResultSetInfo](http://docs.oracle.com/javaee/6/api/javax/resource/cci/Connection.html?is-external=true#getResultSetInfo()) in interface [Connection](http://docs.oracle.com/javaee/6/api/javax/resource/cci/Connection.html?is-external=true)

**Returns:** ResultSetInfo instance

**Throws:**

**[ResourceException](http://docs.oracle.com/javaee/6/api/javax/resource/ResourceException.html?is-external=true)** 

**See Also:** [Connection.getResultSetInfo\(\)](http://docs.oracle.com/javaee/6/api/javax/resource/cci/Connection.html?is-external=true#getResultSetInfo())

### **toString**

public [String](http://download.oracle.com/javase/1.6.0/docs/api/java/lang/String.html?is-external=true) **toString**()

**[Overvi](#page-912-0) [Packa](#page-1476-0) Cla [TreeSerializ](#page-0-0) [Depreca](#page-0-0) [IndexHelp](#page-0-0)** *IBM WebSphere® DataPower®*

*XC10 Appliance Release 2.5 Client API Specification*

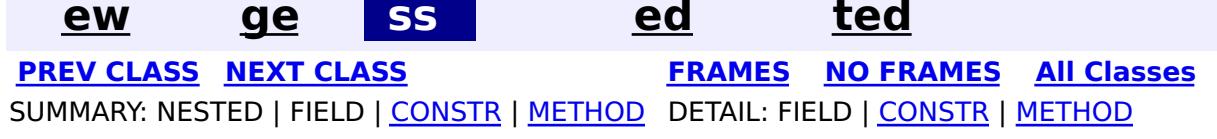

© Copyright International Business Machines Corp 2005,2013. All rights reserved.

public final class **XSConnectionFactory** extends [Object](http://download.oracle.com/javase/1.6.0/docs/api/java/lang/Object.html?is-external=true) implements [ConnectionFactory](http://docs.oracle.com/javaee/6/api/javax/resource/cci/ConnectionFactory.html?is-external=true)

<span id="page-1503-0"></span>**[Overvi](#page-912-0) [Packa](#page-1476-0) Cla [TreeSerializ](#page-0-0) [Depreca](#page-0-0) ew ge ss ed ted [IndexHelp](#page-0-0)** *IBM WebSphere® DataPower® XC10 Appliance Release 2.5 Client API Specification* **PREV [CLASS](#page-1499-0) NEXT [CLASS](#page-1491-0) [FRAMES](#page-0-0) NO FRAMES All [Classes](#page-0-0)** SUMMARY: NESTED | FIELD | [CONSTR](file:////dcs/markdown/workspace/Transform/htmlout/0/com.ibm.websphere.datapower.xc.javadoc.doc/topics/com/ibm/websphere/xs/ra/XSConnectionFactory.html#constructor_detail) | [METHOD](file:////dcs/markdown/workspace/Transform/htmlout/0/com.ibm.websphere.datapower.xc.javadoc.doc/topics/com/ibm/websphere/xs/ra/XSConnectionFactory.html#method_detail) DETAIL: FIELD | CONSTR | METHOD

**com.ibm.websphere.xs.ra Class XSConnectionFactory**

[java.lang.Object](http://download.oracle.com/javase/1.6.0/docs/api/java/lang/Object.html?is-external=true)

**com.ibm.websphere.xs.ra.XSConnectionFactory**

#### **All Implemented Interfaces:**

[Serializable,](http://download.oracle.com/javase/1.6.0/docs/api/java/io/Serializable.html?is-external=true) [Referenceable,](http://download.oracle.com/javase/1.6.0/docs/api/javax/naming/Referenceable.html?is-external=true) [ConnectionFactory](http://docs.oracle.com/javaee/6/api/javax/resource/cci/ConnectionFactory.html?is-external=true)

The XSConnectionFactory creates connections to eXtreme Scale ObjectGrids.

Usage example:

```
InitialContext ctx = new InitialContext();
XSConnectionFactory cf = (XSConnectionFactory) ctx.lookup("java:comp/env/wxsconnection");
XSConnection con = cf.getConnection("MyGrid");
Session ogSession = con.getSession();
...
con.close();
```
For additional examples, see the **package documentation**.

**Since:** 8.5, XC10 **See Also:** [Serialized](file:////dcs/markdown/workspace/Transform/htmlout/0/com.ibm.websphere.datapower.xc.javadoc.doc/topics/serialized-form.html#com.ibm.websphere.xs.ra.XSConnectionFactory) Form

# **Constructor Summary**

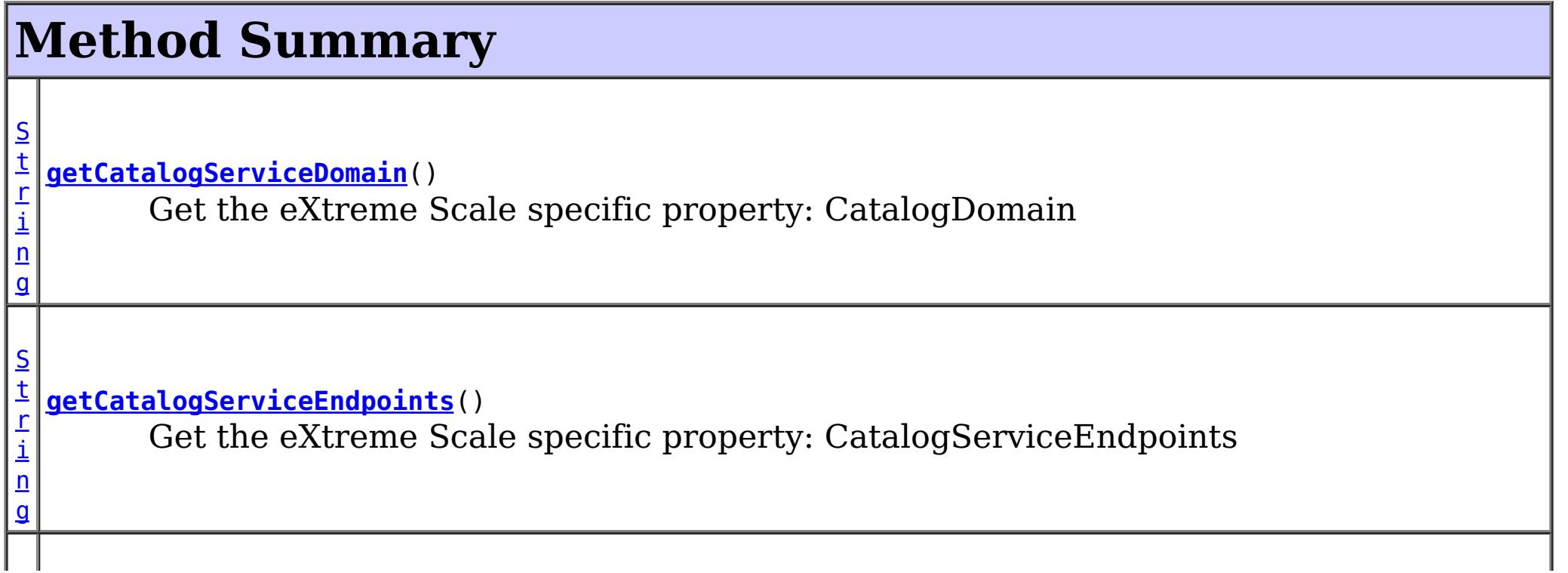

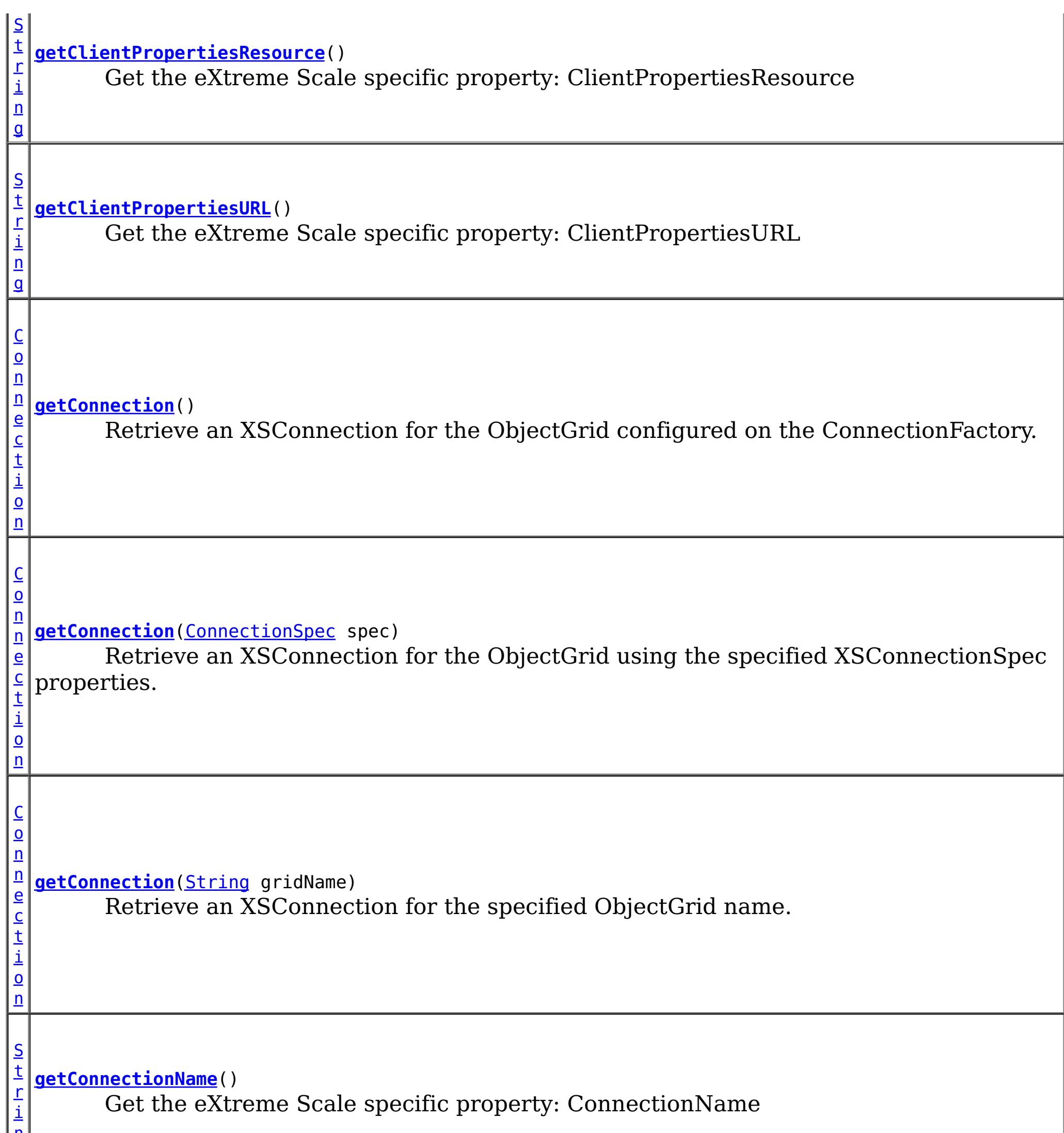

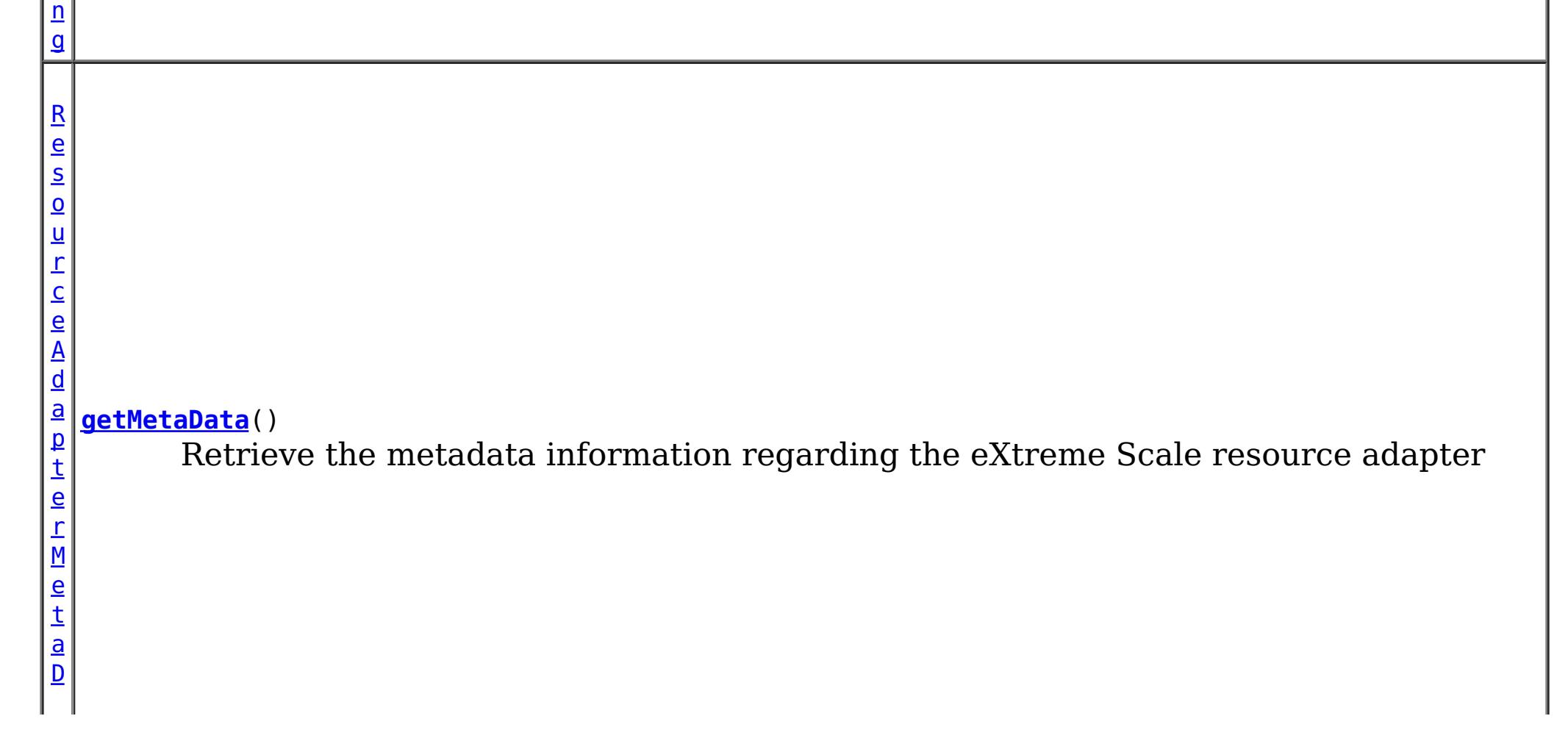

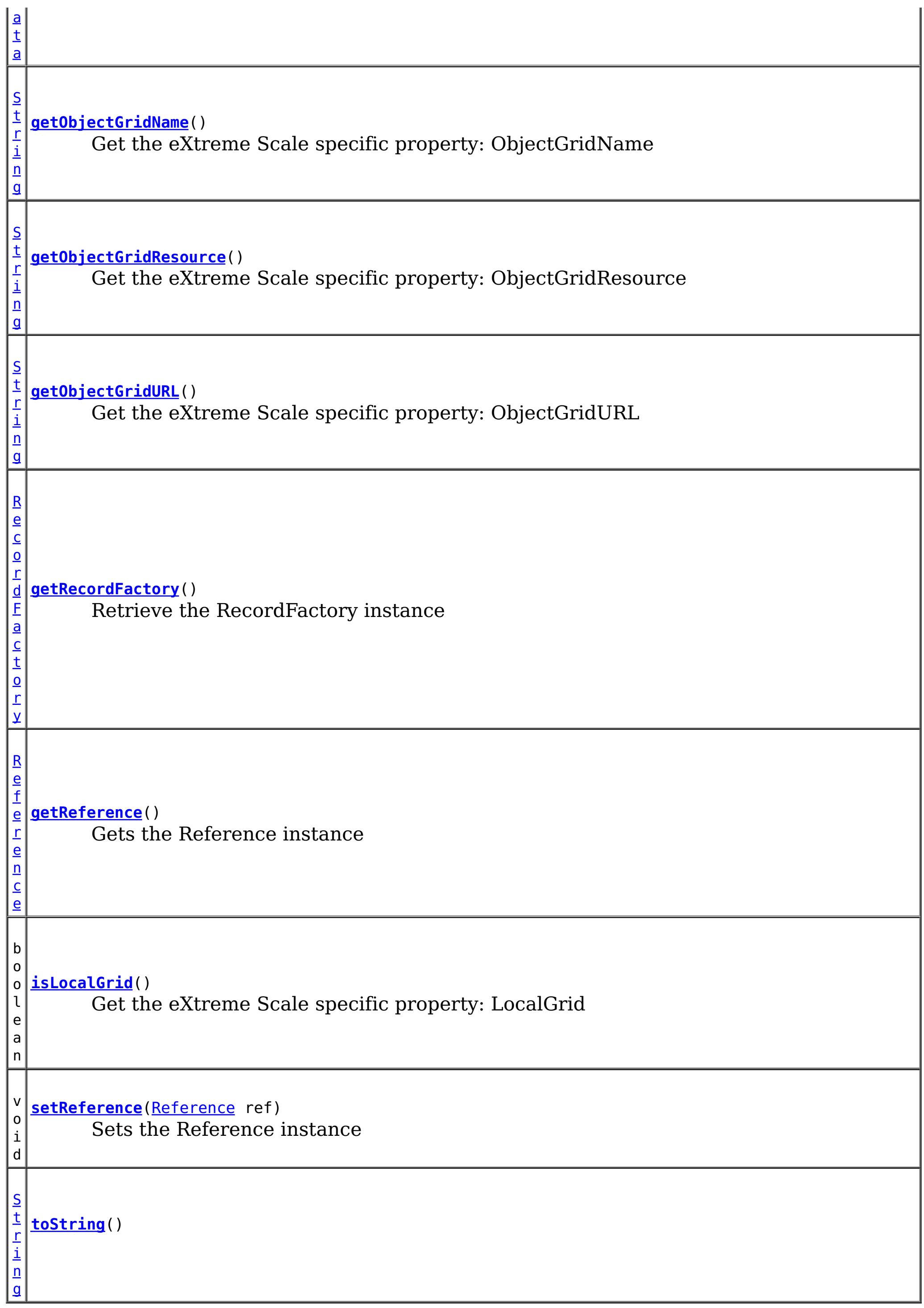

**Methods inherited from class java.lang[.Object](http://download.oracle.com/javase/1.6.0/docs/api/java/lang/Object.html?is-external=true)**

[clone,](http://download.oracle.com/javase/1.6.0/docs/api/java/lang/Object.html?is-external=true#clone()) [equals,](http://download.oracle.com/javase/1.6.0/docs/api/java/lang/Object.html?is-external=true#equals(java.lang.Object)) [finalize,](http://download.oracle.com/javase/1.6.0/docs/api/java/lang/Object.html?is-external=true#finalize()) [getClass,](http://download.oracle.com/javase/1.6.0/docs/api/java/lang/Object.html?is-external=true#getClass()) [hashCode,](http://download.oracle.com/javase/1.6.0/docs/api/java/lang/Object.html?is-external=true#hashCode()) [notify,](http://download.oracle.com/javase/1.6.0/docs/api/java/lang/Object.html?is-external=true#notify()) [notifyAll,](http://download.oracle.com/javase/1.6.0/docs/api/java/lang/Object.html?is-external=true#notifyAll()) [wait,](http://download.oracle.com/javase/1.6.0/docs/api/java/lang/Object.html?is-external=true#wait(long)) [wait](http://download.oracle.com/javase/1.6.0/docs/api/java/lang/Object.html?is-external=true#wait(long,%20int)), wait

# **Constructor Detail**

### **XSConnectionFactory**

public **XSConnectionFactory**()

# **Method Detail**

### **setReference**

public void **setReference**[\(Reference](http://download.oracle.com/javase/1.6.0/docs/api/javax/naming/Reference.html?is-external=true) ref)

public [Reference](http://download.oracle.com/javase/1.6.0/docs/api/javax/naming/Reference.html?is-external=true) **getReference**() throws **[NamingException](http://download.oracle.com/javase/1.6.0/docs/api/javax/naming/NamingException.html?is-external=true)** 

Sets the Reference instance

#### **Parameters:**

ref - - Reference instance

**See Also:** [Referenceable.setReference\(Reference\)](http://docs.oracle.com/javaee/6/api/javax/resource/Referenceable.html?is-external=true#setReference(javax.naming.Reference))

### **getReference**

Gets the Reference instance

**Specified by:** [getReference](http://download.oracle.com/javase/1.6.0/docs/api/javax/naming/Referenceable.html?is-external=true#getReference()) in interface [Referenceable](http://download.oracle.com/javase/1.6.0/docs/api/javax/naming/Referenceable.html?is-external=true)

**Returns:** Reference instance

**Throws:** [NamingException](http://download.oracle.com/javase/1.6.0/docs/api/javax/naming/NamingException.html?is-external=true)

**See Also:** [Referenceable.getReference\(\)](http://download.oracle.com/javase/1.6.0/docs/api/javax/naming/Referenceable.html?is-external=true#getReference())

### **getConnection**

#### public [Connection](http://docs.oracle.com/javaee/6/api/javax/resource/cci/Connection.html?is-external=true) **getConnection**()

throws [ResourceException](http://docs.oracle.com/javaee/6/api/javax/resource/ResourceException.html?is-external=true)

Retrieve an XSConnection for the ObjectGrid configured on the ConnectionFactory.

### **Specified by:**

[getConnection](http://docs.oracle.com/javaee/6/api/javax/resource/cci/ConnectionFactory.html?is-external=true#getConnection()) in interface [ConnectionFactory](http://docs.oracle.com/javaee/6/api/javax/resource/cci/ConnectionFactory.html?is-external=true)

#### **Returns:**

the connection to the eXtreme Scale ObjectGrid

### **Throws:**

**[ResourceException](http://docs.oracle.com/javaee/6/api/javax/resource/ResourceException.html?is-external=true)** 

**See Also:**

[ConnectionFactory.getConnection\(\)](http://docs.oracle.com/javaee/6/api/javax/resource/cci/ConnectionFactory.html?is-external=true#getConnection())

### **getConnection**

public [Connection](http://docs.oracle.com/javaee/6/api/javax/resource/cci/Connection.html?is-external=true) **getConnection**([ConnectionSpec](http://docs.oracle.com/javaee/6/api/javax/resource/cci/ConnectionSpec.html?is-external=true) spec)

throws [ResourceException](http://docs.oracle.com/javaee/6/api/javax/resource/ResourceException.html?is-external=true)

Retrieve an XSConnection for the ObjectGrid using the specified XSConnectionSpec properties.

#### **Specified by:**

[getConnection](http://docs.oracle.com/javaee/6/api/javax/resource/cci/ConnectionFactory.html?is-external=true#getConnection(javax.resource.cci.ConnectionSpec)) in interface [ConnectionFactory](http://docs.oracle.com/javaee/6/api/javax/resource/cci/ConnectionFactory.html?is-external=true)

#### **Parameters:**

spec - the **[XSConnectionSpec](#page-1491-0)** properties used to retrieve the correct connection.

public [Connection](http://docs.oracle.com/javaee/6/api/javax/resource/cci/Connection.html?is-external=true) **getConnection**([String](http://download.oracle.com/javase/1.6.0/docs/api/java/lang/String.html?is-external=true) gridName) throws [ResourceException](http://docs.oracle.com/javaee/6/api/javax/resource/ResourceException.html?is-external=true)

#### **Returns:**

the connection to the eXtreme Scale ObjectGrid

#### **Throws:**

**[ResourceException](http://docs.oracle.com/javaee/6/api/javax/resource/ResourceException.html?is-external=true)** 

#### **See Also:**

public [ResourceAdapterMetaData](http://docs.oracle.com/javaee/6/api/javax/resource/cci/ResourceAdapterMetaData.html?is-external=true) **getMetaData**() throws [ResourceException](http://docs.oracle.com/javaee/6/api/javax/resource/ResourceException.html?is-external=true)

[ConnectionFactory.getConnection\(ConnectionSpec\)](http://docs.oracle.com/javaee/6/api/javax/resource/cci/ConnectionFactory.html?is-external=true#getConnection(javax.resource.cci.ConnectionSpec)), [XSConnectionSpec](#page-1491-0)

### **getConnection**

Retrieve an XSConnection for the specified ObjectGrid name.

#### **Parameters:**

gridName - - The ObjectGrid name

#### **Returns:**

the connection to the eXtreme Scale ObjectGrid

#### **Throws:**

**[ResourceException](http://docs.oracle.com/javaee/6/api/javax/resource/ResourceException.html?is-external=true)** 

### **getMetaData**

Retrieve the metadata information regarding the eXtreme Scale resource adapter

### **Specified by:**

[getMetaData](http://docs.oracle.com/javaee/6/api/javax/resource/cci/ConnectionFactory.html?is-external=true#getMetaData()) in interface [ConnectionFactory](http://docs.oracle.com/javaee/6/api/javax/resource/cci/ConnectionFactory.html?is-external=true)

#### **Returns:**

The eXtreme Scale resource adapter metadata

#### **Throws:**

[ResourceException](http://docs.oracle.com/javaee/6/api/javax/resource/ResourceException.html?is-external=true)

**See Also:** [ConnectionFactory.getMetaData\(\)](http://docs.oracle.com/javaee/6/api/javax/resource/cci/ConnectionFactory.html?is-external=true#getMetaData())

## **getRecordFactory**

public [RecordFactory](http://docs.oracle.com/javaee/6/api/javax/resource/cci/RecordFactory.html?is-external=true) **getRecordFactory**() throws [ResourceException](http://docs.oracle.com/javaee/6/api/javax/resource/ResourceException.html?is-external=true)

Retrieve the RecordFactory instance

**Specified by:**

[getRecordFactory](http://docs.oracle.com/javaee/6/api/javax/resource/cci/ConnectionFactory.html?is-external=true#getRecordFactory()) in interface [ConnectionFactory](http://docs.oracle.com/javaee/6/api/javax/resource/cci/ConnectionFactory.html?is-external=true)

### **Throws:**

[NotSupportedException](http://docs.oracle.com/javaee/6/api/javax/resource/NotSupportedException.html?is-external=true)

**[ResourceException](http://docs.oracle.com/javaee/6/api/javax/resource/ResourceException.html?is-external=true) See Also:**

[ConnectionFactory.getRecordFactory\(\)](http://docs.oracle.com/javaee/6/api/javax/resource/cci/ConnectionFactory.html?is-external=true#getRecordFactory())

### **toString**

public [String](http://download.oracle.com/javase/1.6.0/docs/api/java/lang/String.html?is-external=true) **toString**()

**Overrides:** [toString](http://download.oracle.com/javase/1.6.0/docs/api/java/lang/Object.html?is-external=true#toString()) in class [Object](http://download.oracle.com/javase/1.6.0/docs/api/java/lang/Object.html?is-external=true)

### **getCatalogServiceDomain**

#### public [String](http://download.oracle.com/javase/1.6.0/docs/api/java/lang/String.html?is-external=true) **getCatalogServiceDomain**()

Get the eXtreme Scale specific property: CatalogDomain

#### **Returns:**

The catalog service domain name defined in WebSphere Application Server

### **getCatalogServiceEndpoints**

public [String](http://download.oracle.com/javase/1.6.0/docs/api/java/lang/String.html?is-external=true) **getCatalogServiceEndpoints**()

Get the eXtreme Scale specific property: CatalogServiceEndpoints

### **Returns:**

The catalog service domain end points

### **getClientPropertiesResource**

public [String](http://download.oracle.com/javase/1.6.0/docs/api/java/lang/String.html?is-external=true) **getClientPropertiesResource**()

Get the eXtreme Scale specific property: ClientPropertiesResource

#### **Returns:**

The resource path of the client properties file

## **getClientPropertiesURL**

public [String](http://download.oracle.com/javase/1.6.0/docs/api/java/lang/String.html?is-external=true) **getClientPropertiesURL**()

Get the eXtreme Scale specific property: ClientPropertiesURL

**Returns:** The URL of the client properties file

### **getConnectionName**

public [String](http://download.oracle.com/javase/1.6.0/docs/api/java/lang/String.html?is-external=true) **getConnectionName**()

Get the eXtreme Scale specific property: ConnectionName

#### **Returns:**

The name of the eXtreme Scale client connection

### **getObjectGridName**

public [String](http://download.oracle.com/javase/1.6.0/docs/api/java/lang/String.html?is-external=true) **getObjectGridName**()

Get the eXtreme Scale specific property: ObjectGridName

#### **Returns:**

The data grid name

### **getObjectGridResource**

public [String](http://download.oracle.com/javase/1.6.0/docs/api/java/lang/String.html?is-external=true) **getObjectGridResource**()

Get the eXtreme Scale specific property: ObjectGridResource

#### **Returns:**

The resource path of the client data grid override XML file

### **getObjectGridURL**

#### public [String](http://download.oracle.com/javase/1.6.0/docs/api/java/lang/String.html?is-external=true) **getObjectGridURL**()

Get the eXtreme Scale specific property: ObjectGridURL

#### **Returns:**

The URL of the client data grid override XML file

### **isLocalGrid**

public boolean **isLocalGrid**()

Get the eXtreme Scale specific property: LocalGrid

#### **Returns:**

Is this managed connection factory used only for access to a local ObjectGrid instance?

> **[IndexHelp](#page-0-0)** *IBM WebSphere® DataPower® XC10 Appliance Release 2.5 Client API Specification*

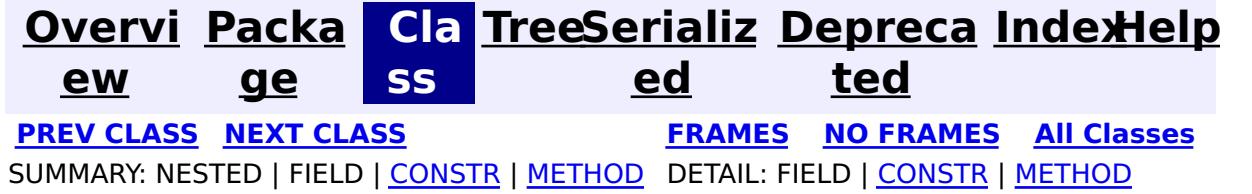

© Copyright International Business Machines Corp 2005,2013. All rights reserved.

<span id="page-1510-0"></span>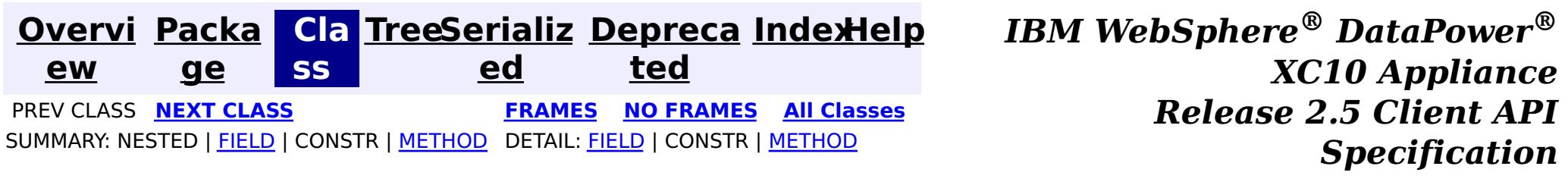

### **com.ibm.websphere.xs.ra Interface ObjectGridJ2CConnectionMBean**

public interface **ObjectGridJ2CConnectionMBean**

Allows administration clients control the lifecycle of the eXtreme Scale resource adapter's connection.

The object name pattern for this MBean is:

com.ibm.websphere.objectgrid:type=ObjectGridJ2CConnection,objectGridName=<objectgrid>,domain=<dom ain name>,connectionName=<connection name>

Note: Additional properties may be included.

#### **Since:**

8.5, XC10

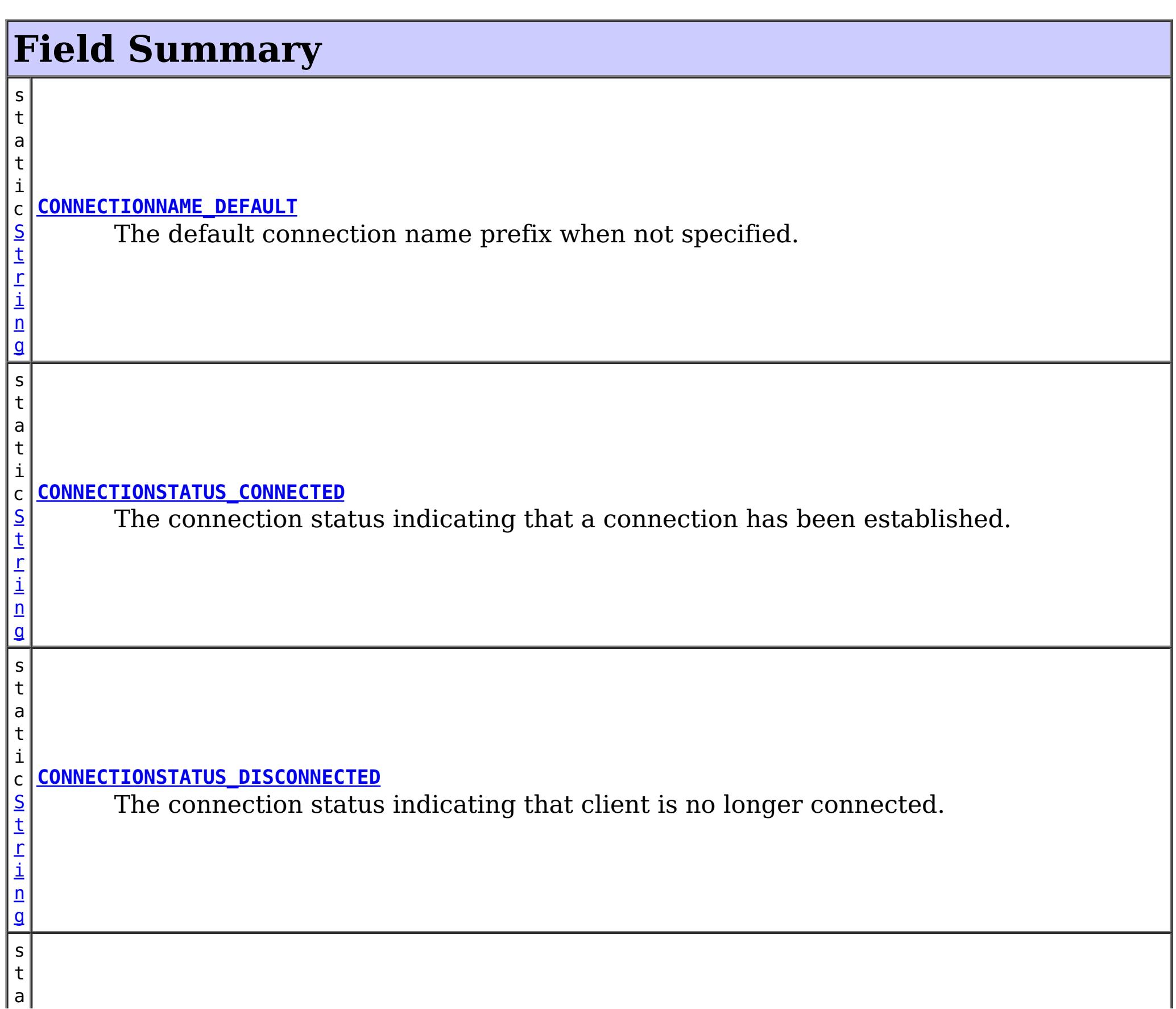

g

t i c [S](http://download.oracle.com/javase/1.6.0/docs/api/java/lang/String.html?is-external=true) t r i n **[MBEAN\\_TYPE](file:////dcs/markdown/workspace/Transform/htmlout/0/com.ibm.websphere.datapower.xc.javadoc.doc/topics/com/ibm/websphere/xs/ra/ObjectGridJ2CConnectionMBean.html#MBEAN_TYPE)** The MBean type

# **Method Summary**

S

i  $n$ g

[t](http://download.oracle.com/javase/1.6.0/docs/api/java/lang/String.html?is-external=true) r **[getCatalogServiceEndpoints](file:////dcs/markdown/workspace/Transform/htmlout/0/com.ibm.websphere.datapower.xc.javadoc.doc/topics/com/ibm/websphere/xs/ra/ObjectGridJ2CConnectionMBean.html#getCatalogServiceEndpoints())**()

The catalog service endpoints of the catalog service.

g

#### [S](http://download.oracle.com/javase/1.6.0/docs/api/java/lang/String.html?is-external=true) t **[getConnectionName](file:////dcs/markdown/workspace/Transform/htmlout/0/com.ibm.websphere.datapower.xc.javadoc.doc/topics/com/ibm/websphere/xs/ra/ObjectGridJ2CConnectionMBean.html#getConnectionName())**()

r i  $n$ The name of the connection as specified on the J2C ConnectionFactory, or "DEFAULT" if not specified.

[S](http://download.oracle.com/javase/1.6.0/docs/api/java/lang/String.html?is-external=true)

i n g

#### t r **[getConnectionStatus](file:////dcs/markdown/workspace/Transform/htmlout/0/com.ibm.websphere.datapower.xc.javadoc.doc/topics/com/ibm/websphere/xs/ra/ObjectGridJ2CConnectionMBean.html#getConnectionStatus())**()

The status of the connection.

[S](http://download.oracle.com/javase/1.6.0/docs/api/java/lang/String.html?is-external=true)

i  $n$ g

t r **[getDomainName](file:////dcs/markdown/workspace/Transform/htmlout/0/com.ibm.websphere.datapower.xc.javadoc.doc/topics/com/ibm/websphere/xs/ra/ObjectGridJ2CConnectionMBean.html#getDomainName())**()

The domain name of the catalog service domain as reported by the catalog service.

S

i  $\underline{n}$  $\underline{n}$  $\underline{n}$ g

t r **[getObjectGridName](file:////dcs/markdown/workspace/Transform/htmlout/0/com.ibm.websphere.datapower.xc.javadoc.doc/topics/com/ibm/websphere/xs/ra/ObjectGridJ2CConnectionMBean.html#getObjectGridName())**()

The name of the ObjectGrid that is connected.

v o i **[resetObjectGridConnection](file:////dcs/markdown/workspace/Transform/htmlout/0/com.ibm.websphere.datapower.xc.javadoc.doc/topics/com/ibm/websphere/xs/ra/ObjectGridJ2CConnectionMBean.html#resetObjectGridConnection())**() Reset the ObjectGrid connection.

# **Field Detail**

### **MBEAN\_TYPE**

static final [String](http://download.oracle.com/javase/1.6.0/docs/api/java/lang/String.html?is-external=true) **MBEAN\_TYPE**

The MBean type

**See Also:** [Constant](file:////dcs/markdown/workspace/Transform/htmlout/0/com.ibm.websphere.datapower.xc.javadoc.doc/topics/constant-values.html#com.ibm.websphere.xs.ra.ObjectGridJ2CConnectionMBean.MBEAN_TYPE) Field Values

### **CONNECTIONSTATUS\_CONNECTED**
static final [String](http://download.oracle.com/javase/1.6.0/docs/api/java/lang/String.html?is-external=true) **CONNECTIONSTATUS\_CONNECTED**

The connection status indicating that a connection has been established.

**See Also:**

[Constant](file:////dcs/markdown/workspace/Transform/htmlout/0/com.ibm.websphere.datapower.xc.javadoc.doc/topics/constant-values.html#com.ibm.websphere.xs.ra.ObjectGridJ2CConnectionMBean.CONNECTIONSTATUS_CONNECTED) Field Values

# **CONNECTIONSTATUS\_DISCONNECTED**

### static final [String](http://download.oracle.com/javase/1.6.0/docs/api/java/lang/String.html?is-external=true) **CONNECTIONSTATUS\_DISCONNECTED**

The connection status indicating that client is no longer connected.

**See Also:** [Constant](file:////dcs/markdown/workspace/Transform/htmlout/0/com.ibm.websphere.datapower.xc.javadoc.doc/topics/constant-values.html#com.ibm.websphere.xs.ra.ObjectGridJ2CConnectionMBean.CONNECTIONSTATUS_DISCONNECTED) Field Values

# **CONNECTIONNAME\_DEFAULT**

static final [String](http://download.oracle.com/javase/1.6.0/docs/api/java/lang/String.html?is-external=true) **CONNECTIONNAME\_DEFAULT**

The default connection name prefix when not specified.

**See Also:** [Constant](file:////dcs/markdown/workspace/Transform/htmlout/0/com.ibm.websphere.datapower.xc.javadoc.doc/topics/constant-values.html#com.ibm.websphere.xs.ra.ObjectGridJ2CConnectionMBean.CONNECTIONNAME_DEFAULT) Field Values

# **Method Detail**

# **resetObjectGridConnection**

void **resetObjectGridConnection**()

Reset the ObjectGrid connection.

This destroys the client connection to the ObjectGrid, including any local cache that may be created.

Subsequent uses of the ManagedConnectionFactory will result in a new ObjectGrid connection.

# **getObjectGridName**

### [String](http://download.oracle.com/javase/1.6.0/docs/api/java/lang/String.html?is-external=true) **getObjectGridName**()

The name of the ObjectGrid that is connected.

**Returns:** the ObjectGrid name

# **getConnectionName**

### [String](http://download.oracle.com/javase/1.6.0/docs/api/java/lang/String.html?is-external=true) **getConnectionName**()

The name of the connection as specified on the J2C ConnectionFactory, or "DEFAULT" if not specified. If there are multiple connections with the same attributes in the same process, the "DEFAULT" name will have an integer appended.

### **Returns:**

the connection name.

# **getDomainName**

[String](http://download.oracle.com/javase/1.6.0/docs/api/java/lang/String.html?is-external=true) **getDomainName**()

The domain name of the catalog service domain as reported by the catalog service.

### **Returns:**

the catalog service domain name.

# **getCatalogServiceEndpoints**

[String](http://download.oracle.com/javase/1.6.0/docs/api/java/lang/String.html?is-external=true) **getCatalogServiceEndpoints**()

The catalog service endpoints of the catalog service.

### **Returns:**

the catalog service endpoints

# **getConnectionStatus**

### [String](http://download.oracle.com/javase/1.6.0/docs/api/java/lang/String.html?is-external=true) **getConnectionStatus**()

The status of the connection. Valid states include "CONNECTED" or "DISCONNECTED".

Other states may be returned in the future.

### **Returns:**

one of the CONNECTIONSTATUS constants defined in this interface.

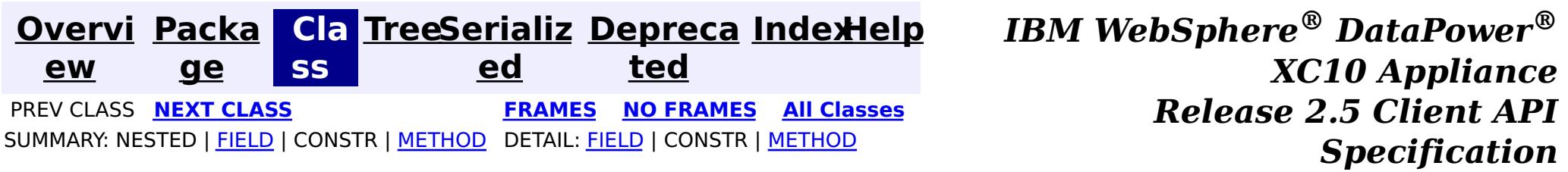

© Copyright International Business Machines Corp 2005,2013. All rights reserved.

<span id="page-1514-0"></span>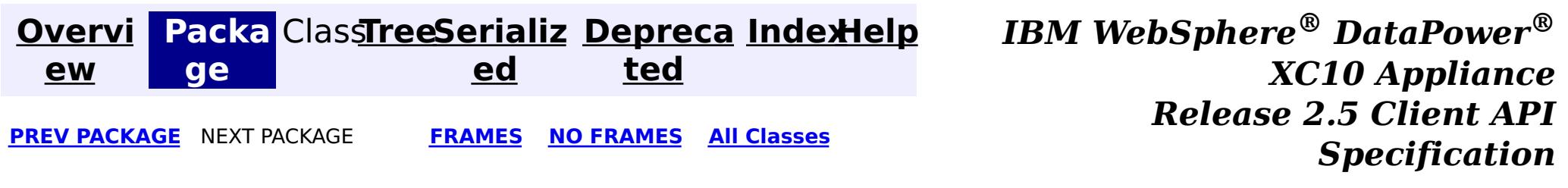

# **Package com.ibm.websphere.xsa**

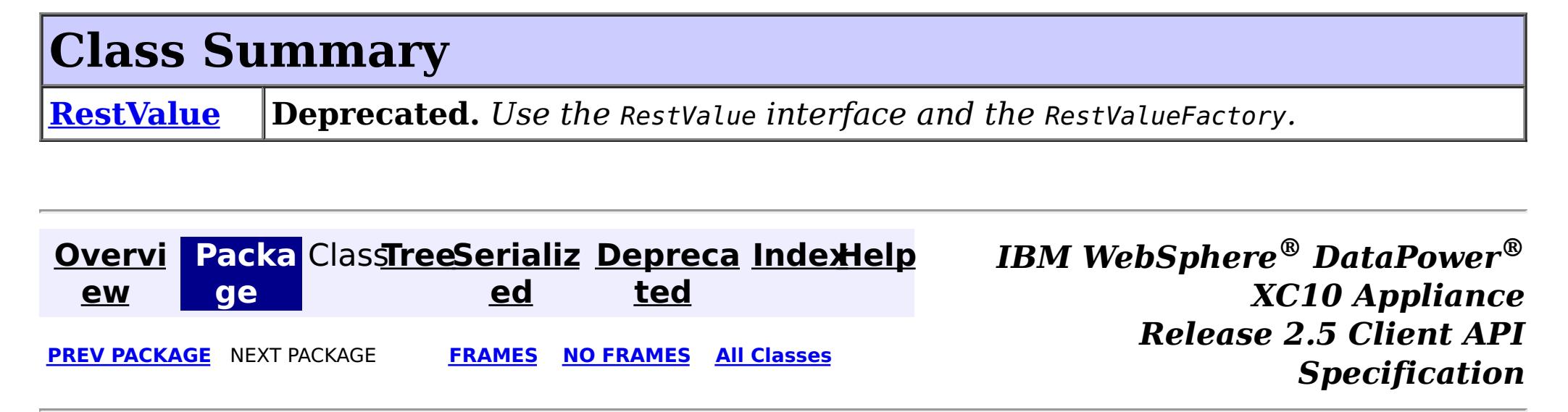

© Copyright International Business Machines Corp 2005,2013. All rights reserved.

public class **RestValue** extends [Object](http://download.oracle.com/javase/1.6.0/docs/api/java/lang/Object.html?is-external=true) implements com.ibm.websphere.xs.rest.RestValue, [Externalizable](http://download.oracle.com/javase/1.6.0/docs/api/java/io/Externalizable.html?is-external=true)

<span id="page-1515-0"></span>**[Overvi](#page-912-0) [Packa](#page-1514-0) Cla [TreeSerializ](#page-0-0) [Depreca](#page-0-0) ew ge ss ed ted [IndexHelp](#page-0-0)** *IBM WebSphere® DataPower® XC10 Appliance Release 2.5 Client API Specification* PREV CLASS NEXT CLASS **[FRAMES](#page-0-0) NO FRAMES All [Classes](#page-0-0)** SUMMARY: NESTED | [FIELD](file:////dcs/markdown/workspace/Transform/htmlout/0/com.ibm.websphere.datapower.xc.javadoc.doc/topics/com/ibm/websphere/xsa/RestValue.html#field_detail) | [CONSTR](file:////dcs/markdown/workspace/Transform/htmlout/0/com.ibm.websphere.datapower.xc.javadoc.doc/topics/com/ibm/websphere/xsa/RestValue.html#constructor_detail) | [METHOD](file:////dcs/markdown/workspace/Transform/htmlout/0/com.ibm.websphere.datapower.xc.javadoc.doc/topics/com/ibm/websphere/xsa/RestValue.html#method_detail) DETAIL: FIELD | CONSTR | METHOD

**com.ibm.websphere.xsa Class RestValue**

[java.lang.Object](http://download.oracle.com/javase/1.6.0/docs/api/java/lang/Object.html?is-external=true) **com.ibm.websphere.xsa.RestValue**

### **All Implemented Interfaces:**

com.ibm.websphere.xs.rest.RestValue, [Externalizable,](http://download.oracle.com/javase/1.6.0/docs/api/java/io/Externalizable.html?is-external=true) [Serializable](http://download.oracle.com/javase/1.6.0/docs/api/java/io/Serializable.html?is-external=true)

**Deprecated.** *Use the* RestValue *interface and the* RestValueFactory*.*

This object is used in the XC10 REST Gateway. It is a data wrapper for data to be accessed via XC10 REST Gateway. With its wrapped data, it will be stored in an object grid's map entry, with a String as the key of the map entry.

**Since:** 8.6, XC10 1.0.0.4 **See Also:** [Serialized](file:////dcs/markdown/workspace/Transform/htmlout/0/com.ibm.websphere.datapower.xc.javadoc.doc/topics/serialized-form.html#com.ibm.websphere.xsa.RestValue) Form

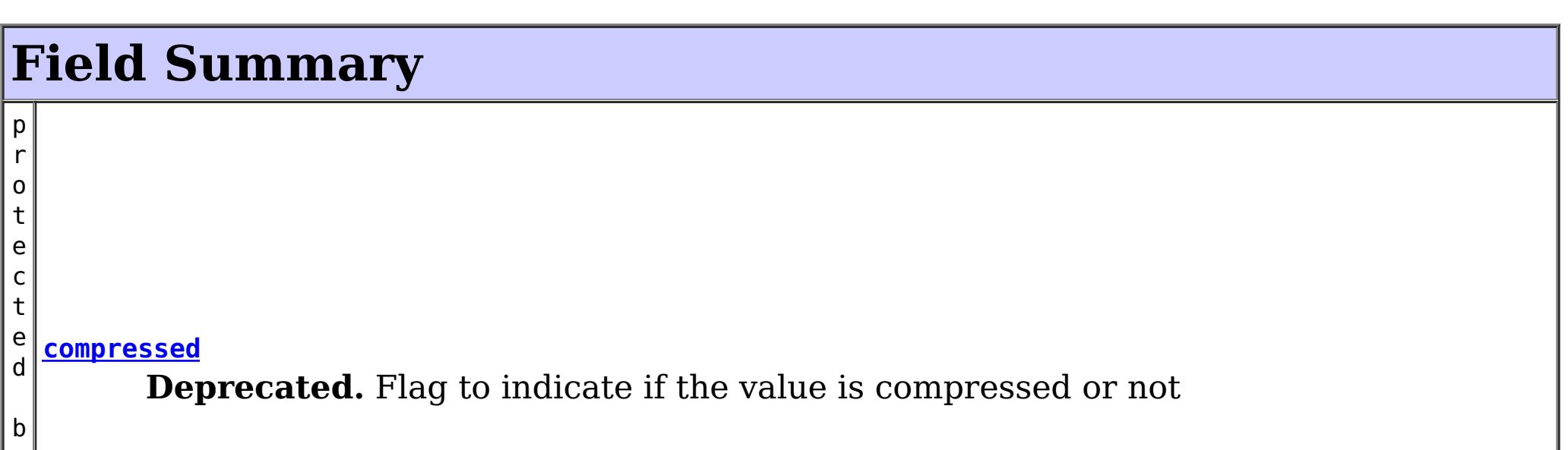

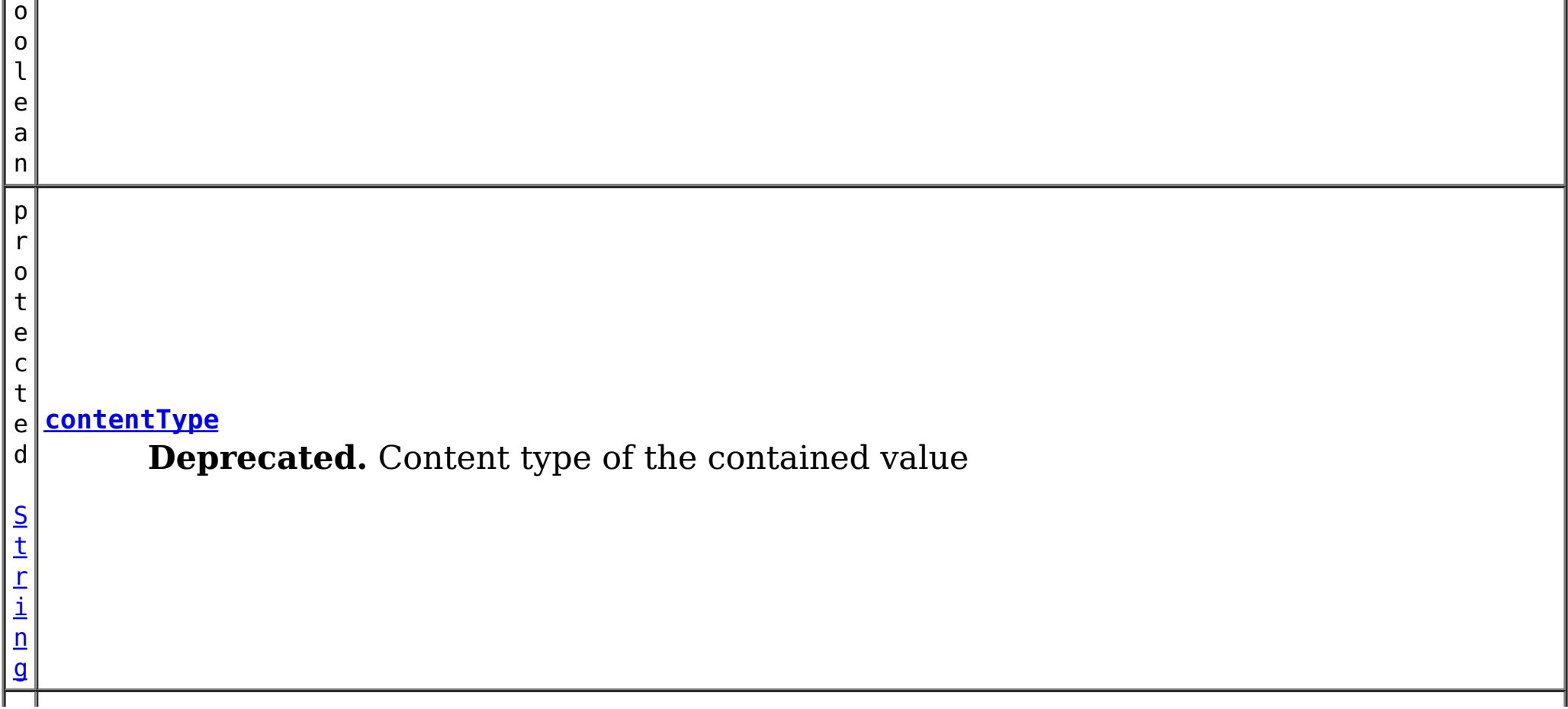

 $\overline{a}$ ]

 $|b|$ 

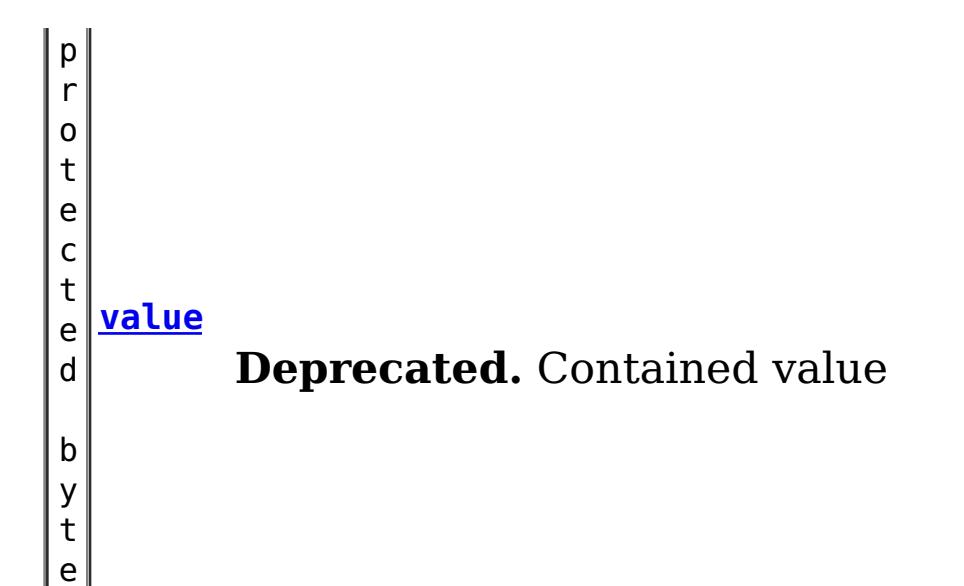

# **Constructor Summary**

**[RestValue](file:////dcs/markdown/workspace/Transform/htmlout/0/com.ibm.websphere.datapower.xc.javadoc.doc/topics/com/ibm/websphere/xsa/RestValue.html#RestValue())**()

a  $n$  **Deprecated.** Constructor

**[RestValue](file:////dcs/markdown/workspace/Transform/htmlout/0/com.ibm.websphere.datapower.xc.javadoc.doc/topics/com/ibm/websphere/xsa/RestValue.html#RestValue(byte[],%20java.lang.String))**(byte[] value, [String](http://download.oracle.com/javase/1.6.0/docs/api/java/lang/String.html?is-external=true) contentType)

 $\Gamma$ ] **Deprecated.** Constructor

# **Method Summary**

o o **[equals](file:////dcs/markdown/workspace/Transform/htmlout/0/com.ibm.websphere.datapower.xc.javadoc.doc/topics/com/ibm/websphere/xsa/RestValue.html#equals(java.lang.Object))**[\(Object](http://download.oracle.com/javase/1.6.0/docs/api/java/lang/Object.html?is-external=true) obj) l e **Deprecated.**

[S](http://download.oracle.com/javase/1.6.0/docs/api/java/lang/String.html?is-external=true)

i  $\underline{n}$ g

t r **[getContentType](file:////dcs/markdown/workspace/Transform/htmlout/0/com.ibm.websphere.datapower.xc.javadoc.doc/topics/com/ibm/websphere/xsa/RestValue.html#getContentType())**()

**Deprecated.** Return content type of the contained value

b

y t e **[getValue](file:////dcs/markdown/workspace/Transform/htmlout/0/com.ibm.websphere.datapower.xc.javadoc.doc/topics/com/ibm/websphere/xsa/RestValue.html#getValue())**() **Deprecated.** Return contained value

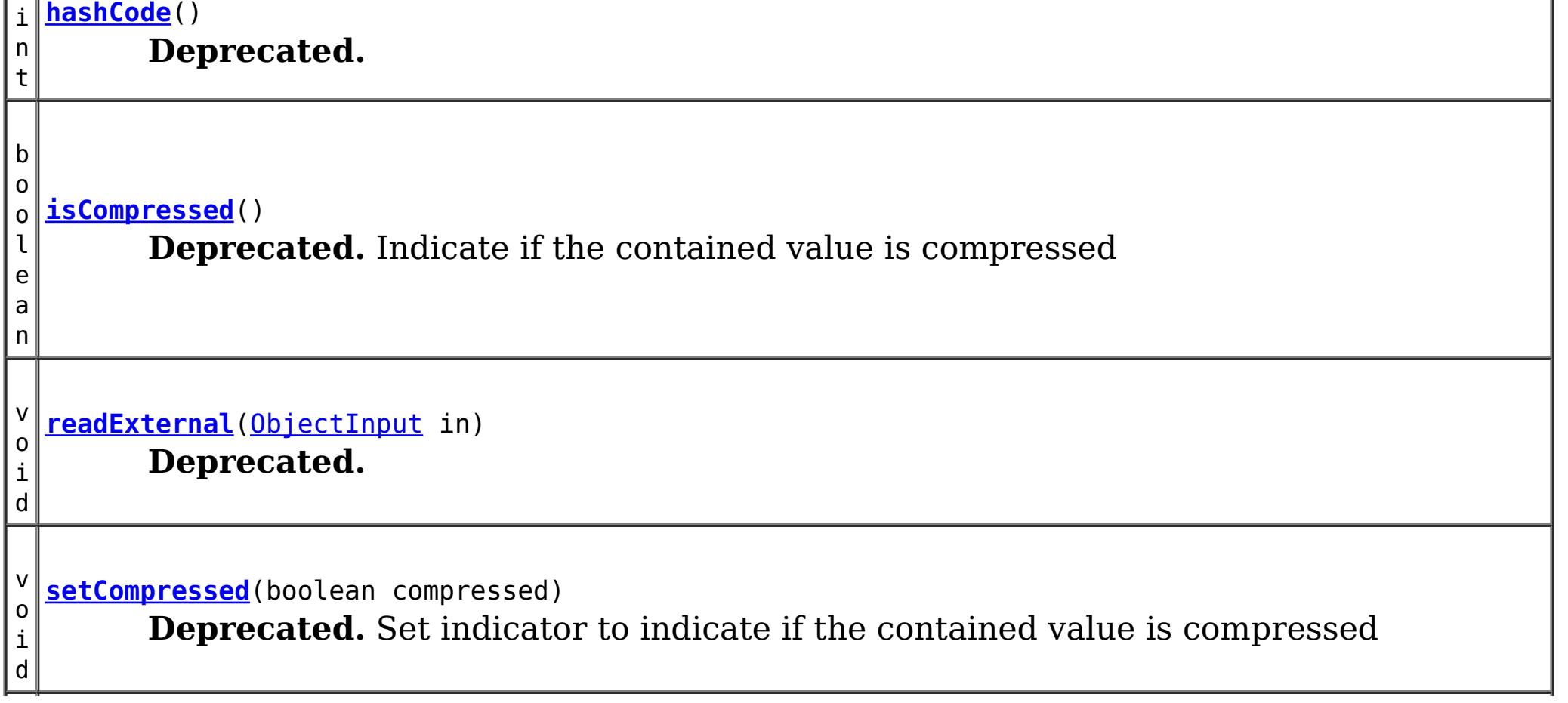

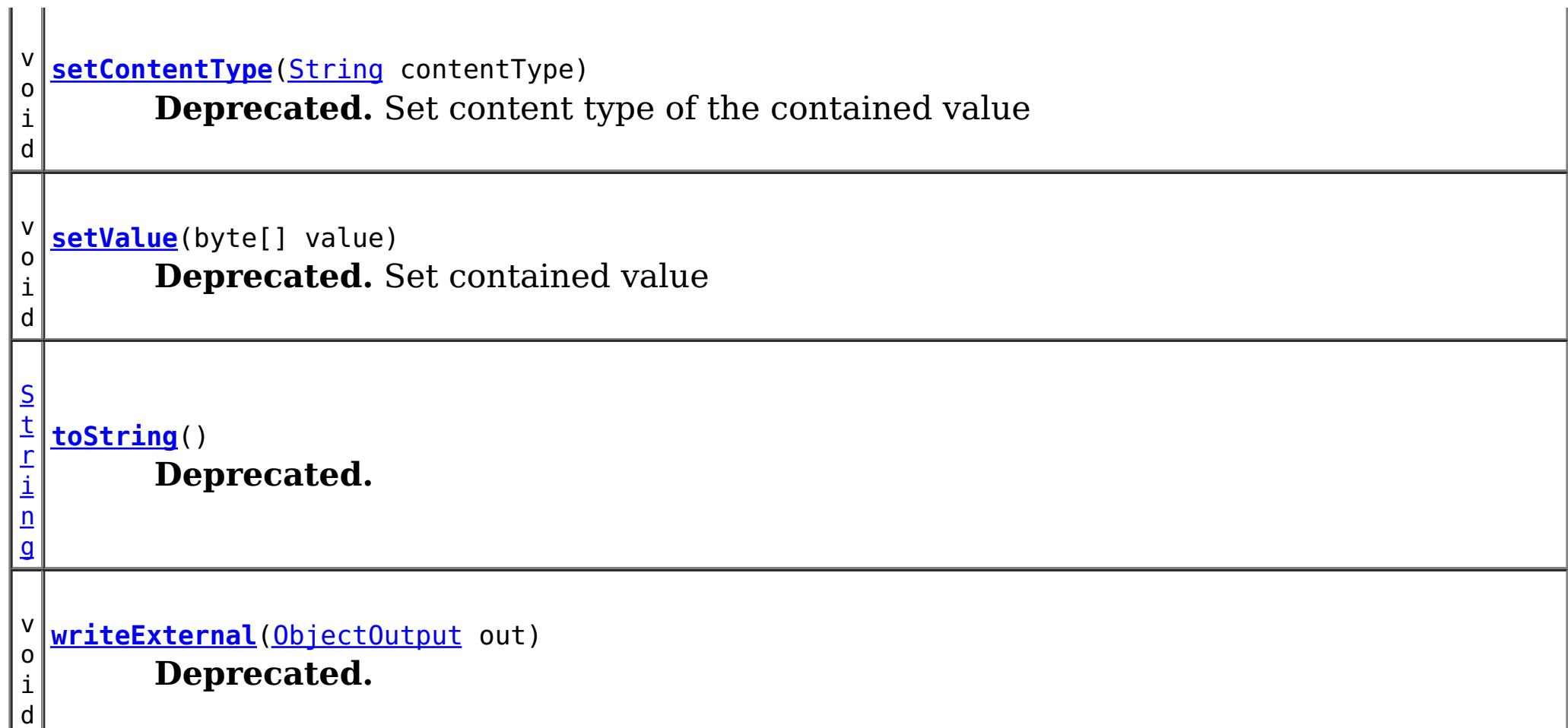

**Methods inherited from class java.lang[.Object](http://download.oracle.com/javase/1.6.0/docs/api/java/lang/Object.html?is-external=true)**

[clone,](http://download.oracle.com/javase/1.6.0/docs/api/java/lang/Object.html?is-external=true#clone()) [finalize,](http://download.oracle.com/javase/1.6.0/docs/api/java/lang/Object.html?is-external=true#finalize()) [getClass,](http://download.oracle.com/javase/1.6.0/docs/api/java/lang/Object.html?is-external=true#getClass()) [notify,](http://download.oracle.com/javase/1.6.0/docs/api/java/lang/Object.html?is-external=true#notify()) [notifyAll,](http://download.oracle.com/javase/1.6.0/docs/api/java/lang/Object.html?is-external=true#notifyAll()) [wait,](http://download.oracle.com/javase/1.6.0/docs/api/java/lang/Object.html?is-external=true#wait(long)) [wait](http://download.oracle.com/javase/1.6.0/docs/api/java/lang/Object.html?is-external=true#wait(long,%20int)), wait

# **Field Detail**

# **value**

protected byte[] **value**

**Deprecated.** Contained value

# **contentType**

protected [String](http://download.oracle.com/javase/1.6.0/docs/api/java/lang/String.html?is-external=true) **contentType**

**Deprecated.** Content type of the contained value

# **compressed**

protected boolean **compressed**

**Deprecated.** Flag to indicate if the value is compressed or not

# **Constructor Detail**

# **RestValue**

public **RestValue**()

**Deprecated.** Constructor

### **Since:**

public **RestValue**(byte[] value, [String](http://download.oracle.com/javase/1.6.0/docs/api/java/lang/String.html?is-external=true) contentType)

# **RestValue**

### **Deprecated.**

**Constructor** 

### **Parameters:**

value - A value to be wrapped by RestValue class. contentType - Content type of the value.

**Overrides:** [equals](http://download.oracle.com/javase/1.6.0/docs/api/java/lang/Object.html?is-external=true#equals(java.lang.Object)) in class [Object](http://download.oracle.com/javase/1.6.0/docs/api/java/lang/Object.html?is-external=true)

**Since:**

8.6, XC10 1.0.0.4

**Overrides:** [toString](http://download.oracle.com/javase/1.6.0/docs/api/java/lang/Object.html?is-external=true#toString()) in class [Object](http://download.oracle.com/javase/1.6.0/docs/api/java/lang/Object.html?is-external=true)

# **Method Detail**

# **hashCode**

public int **hashCode**()

## **Deprecated.**

**Overrides:**

[hashCode](http://download.oracle.com/javase/1.6.0/docs/api/java/lang/Object.html?is-external=true#hashCode()) in class [Object](http://download.oracle.com/javase/1.6.0/docs/api/java/lang/Object.html?is-external=true)

# **equals**

public boolean **equals**[\(Object](http://download.oracle.com/javase/1.6.0/docs/api/java/lang/Object.html?is-external=true) obj)

**Deprecated.**

# **toString**

public [String](http://download.oracle.com/javase/1.6.0/docs/api/java/lang/String.html?is-external=true) **toString**()

**Deprecated.**

# **getValue**

public byte[] **getValue**()

**Deprecated.** Return contained value

## **Specified by:**

getValue in interface com.ibm.websphere.xs.rest.RestValue

### **Returns:**

An array of byte that represents the contained value

**Since:**

8.6, XC10 1.0.0.4

# **setValue**

public void **setValue**(byte[] value)

**Deprecated.** Set contained value

**Parameters:**

value - An array of byte that represents the contained value **Since:** 8.6, XC10 1.0.0.4

# **getContentType**

public [String](http://download.oracle.com/javase/1.6.0/docs/api/java/lang/String.html?is-external=true) **getContentType**()

**Deprecated.** Return content type of the contained value

**Specified by:** getContentType in interface com.ibm.websphere.xs.rest.RestValue

**Returns:** A content type **Since:** 8.6, XC10 1.0.0.4

> **[IOException](http://download.oracle.com/javase/1.6.0/docs/api/java/io/IOException.html?is-external=true)** [ClassNotFoundException](http://download.oracle.com/javase/1.6.0/docs/api/java/lang/ClassNotFoundException.html?is-external=true)

# **setContentType**

public void **setContentType**[\(String](http://download.oracle.com/javase/1.6.0/docs/api/java/lang/String.html?is-external=true) contentType)

**Deprecated.** Set content type of the contained value

**Parameters:** contentType - A content type **Since:** 8.6, XC10 1.0.0.4

# **readExternal**

public void **readExternal**[\(ObjectInput](http://download.oracle.com/javase/1.6.0/docs/api/java/io/ObjectInput.html?is-external=true) in) throws [IOException,](http://download.oracle.com/javase/1.6.0/docs/api/java/io/IOException.html?is-external=true) [ClassNotFoundException](http://download.oracle.com/javase/1.6.0/docs/api/java/lang/ClassNotFoundException.html?is-external=true)

**Deprecated.**

**Specified by:** [readExternal](http://download.oracle.com/javase/1.6.0/docs/api/java/io/Externalizable.html?is-external=true#readExternal(java.io.ObjectInput)) in interface [Externalizable](http://download.oracle.com/javase/1.6.0/docs/api/java/io/Externalizable.html?is-external=true)

**Throws:**

# **writeExternal**

public void writeExternal[\(ObjectOutput](http://download.oracle.com/javase/1.6.0/docs/api/java/io/ObjectOutput.html?is-external=true) out) throws **[IOException](http://download.oracle.com/javase/1.6.0/docs/api/java/io/IOException.html?is-external=true)** 

### **Deprecated.**

**Specified by:** [writeExternal](http://download.oracle.com/javase/1.6.0/docs/api/java/io/Externalizable.html?is-external=true#writeExternal(java.io.ObjectOutput)) in interface [Externalizable](http://download.oracle.com/javase/1.6.0/docs/api/java/io/Externalizable.html?is-external=true)

### **Throws:**

**[IOException](http://download.oracle.com/javase/1.6.0/docs/api/java/io/IOException.html?is-external=true)** 

# **isCompressed**

public boolean **isCompressed**()

# **Deprecated.**

Indicate if the contained value is compressed

### **Returns:**

true if the contained value is compressed

## **Since:**

8.6, XC10 1.0.0.4

# **setCompressed**

public void **setCompressed**(boolean compressed)

### **Deprecated.**

Set indicator to indicate if the contained value is compressed

### **Parameters:**

compressed - A boolean value that indicate if the contained value is compressed

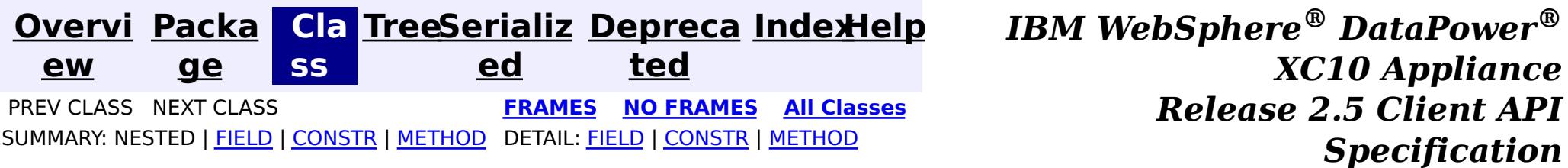

© Copyright International Business Machines Corp 2005,2013. All rights reserved.

# IBM WebSphere eXtreme Scale Client for .NET API Specification

## **Contents**

[Namespaces](#page-0-0)

## **Namespaces**

# **Namespaces** IBM WebSphere™ eXtreme Scale Client for .NET API Specification

#### Send [Feedback](mailto:wasdoc@us.ibm.com?subject=A+Sandcastle+Documented+Class+Library+Namespaces+100+EN-US&body=Your%20feedback%20is%20used%20to%20improve%20the%20documentation%20and%20the%20product.%20Your%20e-mail%20address%20will%20not%20be%20used%20for%20any%20other%20purpose%20and%20is%20disposed%20of%20after%20the%20issue%20you%20report%20is%20resolved.%20While%20working%20to%20resolve%20the%20issue%20that%20you%20report%2C%20you%20may%20be%20contacted%20via%20e-mail%20to%20get%20further%20details%20or%20clarification%20on%20the%20feedback%20you%20sent.%20After%20the%20issue%20you%20report%20has%20been%20addressed%2C%20you%20may%20receive%20an%20e-mail%20to%20let%20you%20know%20that%20your%20feedback%20has%20been%20addressed.)

IBM WebSphere™ eXtreme Scale Client for .NET Release 8.6.0.0 API Specification

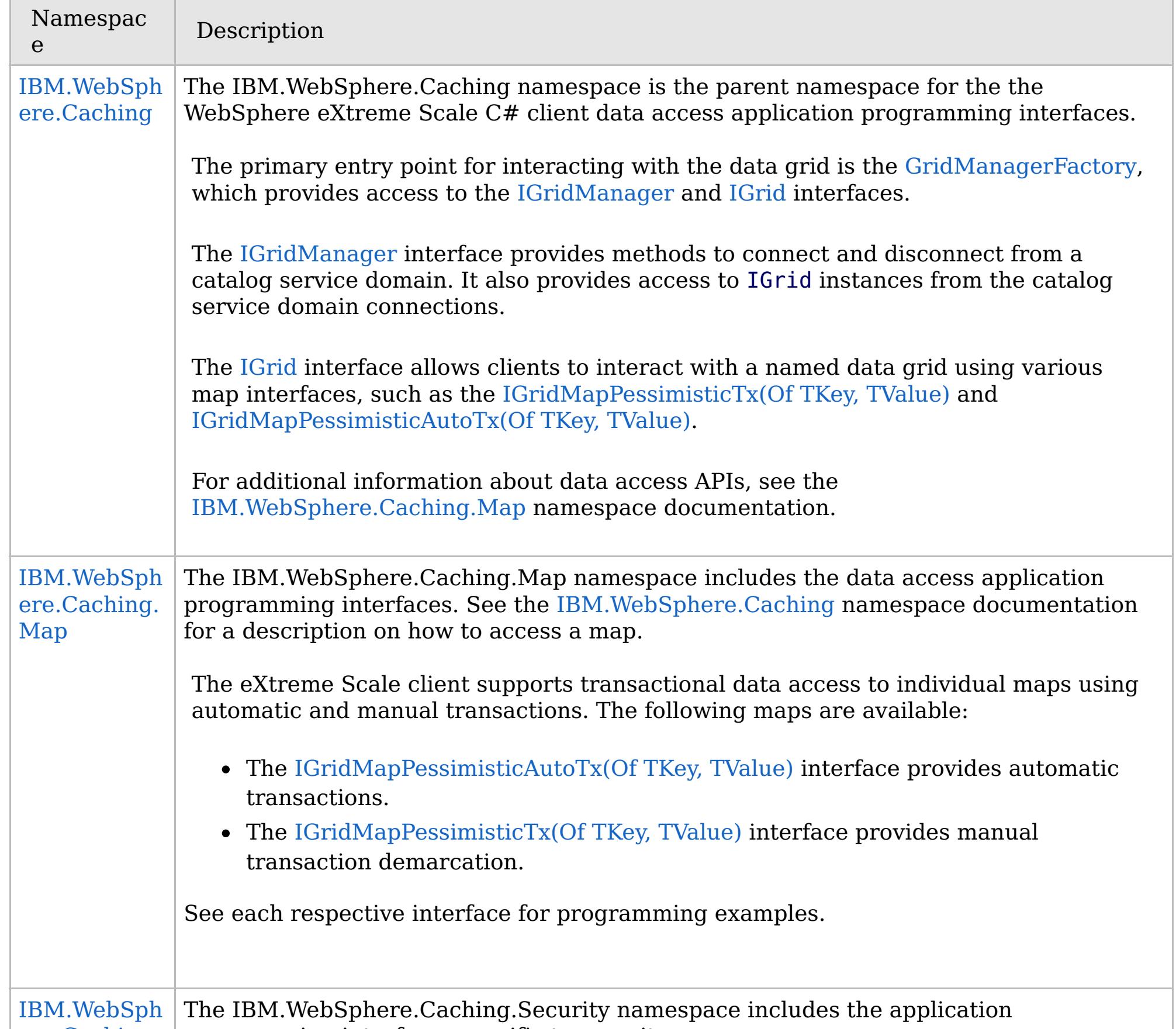

ere.Caching. Security programming interfaces specific to security. The eXtreme Scale client supports transport security and authenticiation and authorization using the [ICredentialGenerator](#page-2108-0) interface. Security is configured using a client properties file.

IBM WebSphere™ eXtreme Scale Client for .NET API Specification. For additional information see the [WebSphere™](http://www.ibm.com/software/webservers/appserv/extremescale/library) eXtreme Scale Library. © Copyright IBM Corporation 2012.

# **Classes**

# <span id="page-1523-0"></span>**IBM.WebSphere.Caching Namespace**

## IBM WebSphere™ eXtreme Scale Client for .NET API Specification

The IBM.WebSphere.Caching namespace is the parent namespace for the the WebSphere eXtreme Scale C# client data access application programming interfaces.

#### Send [Feedback](mailto:wasdoc@us.ibm.com?subject=A+Sandcastle+Documented+Class+Library+IBM.WebSphere.Caching+Namespace+100+EN-US&body=Your%20feedback%20is%20used%20to%20improve%20the%20documentation%20and%20the%20product.%20Your%20e-mail%20address%20will%20not%20be%20used%20for%20any%20other%20purpose%20and%20is%20disposed%20of%20after%20the%20issue%20you%20report%20is%20resolved.%20While%20working%20to%20resolve%20the%20issue%20that%20you%20report%2C%20you%20may%20be%20contacted%20via%20e-mail%20to%20get%20further%20details%20or%20clarification%20on%20the%20feedback%20you%20sent.%20After%20the%20issue%20you%20report%20has%20been%20addressed%2C%20you%20may%20receive%20an%20e-mail%20to%20let%20you%20know%20that%20your%20feedback%20has%20been%20addressed.)

IBM WebSphere™ eXtreme Scale Client for .NET Release 8.6.0.0 API Specification

The primary entry point for interacting with the data grid is the [GridManagerFactory,](#page-1568-0) which provides access to the [IGridManager](#page-1609-0) and [IGrid](#page-1595-0) interfaces.

The [IGrid](#page-1595-0) interface allows clients to interact with a named data grid using various map interfaces, such as the [IGridMapPessimisticTx\(Of](#page-1882-0) TKey, TValue) and [IGridMapPessimisticAutoTx\(Of](#page-1838-0) TKey, TValue).

The [IGridManager](#page-1609-0) interface provides methods to connect and disconnect from a catalog service domain. It also provides access to IGrid instances from the catalog service domain connections.

For additional information about data access APIs, see the [IBM.WebSphere.Caching.Map](#page-1784-0) namespace documentation.

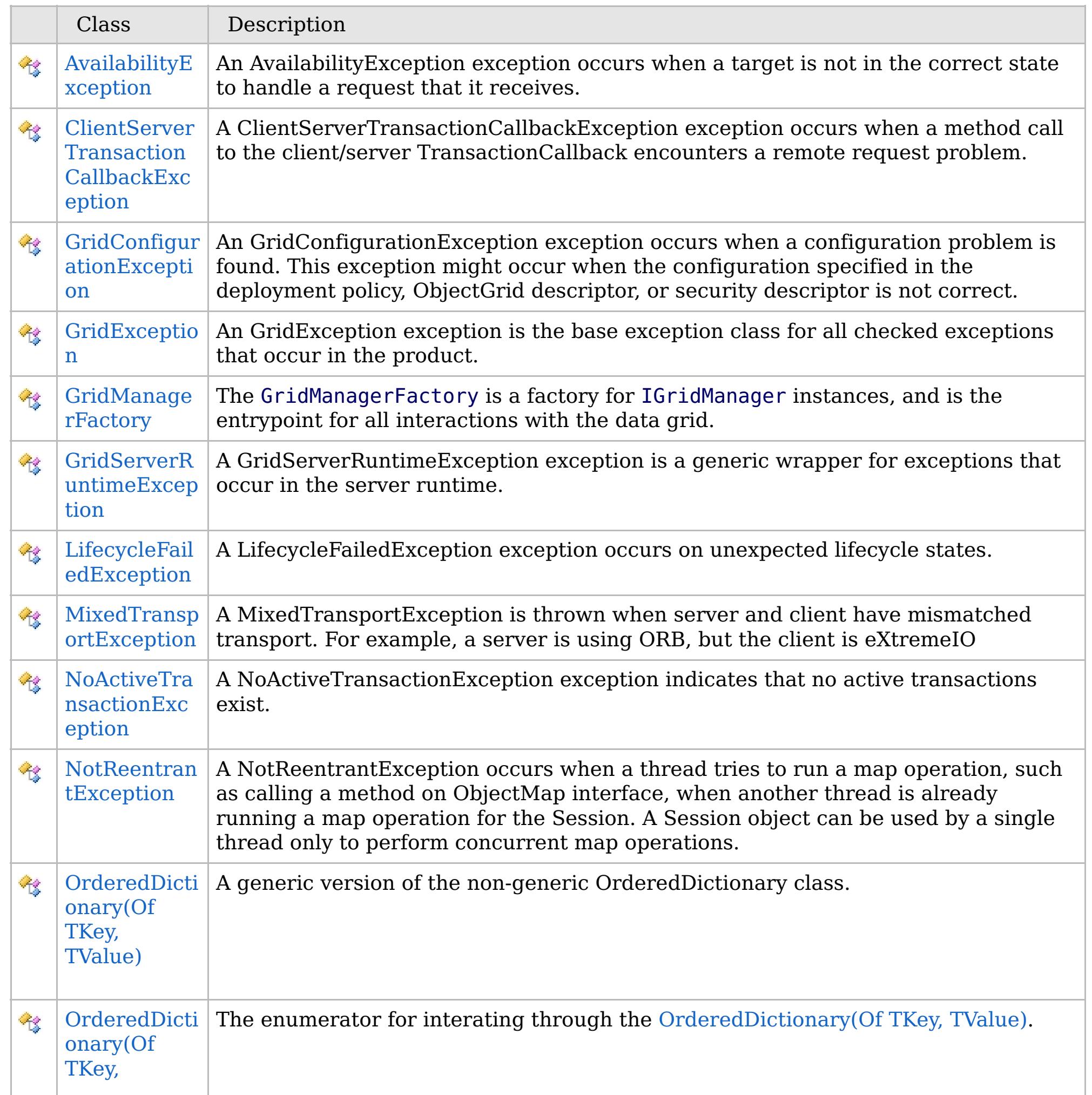

# **Interfaces**

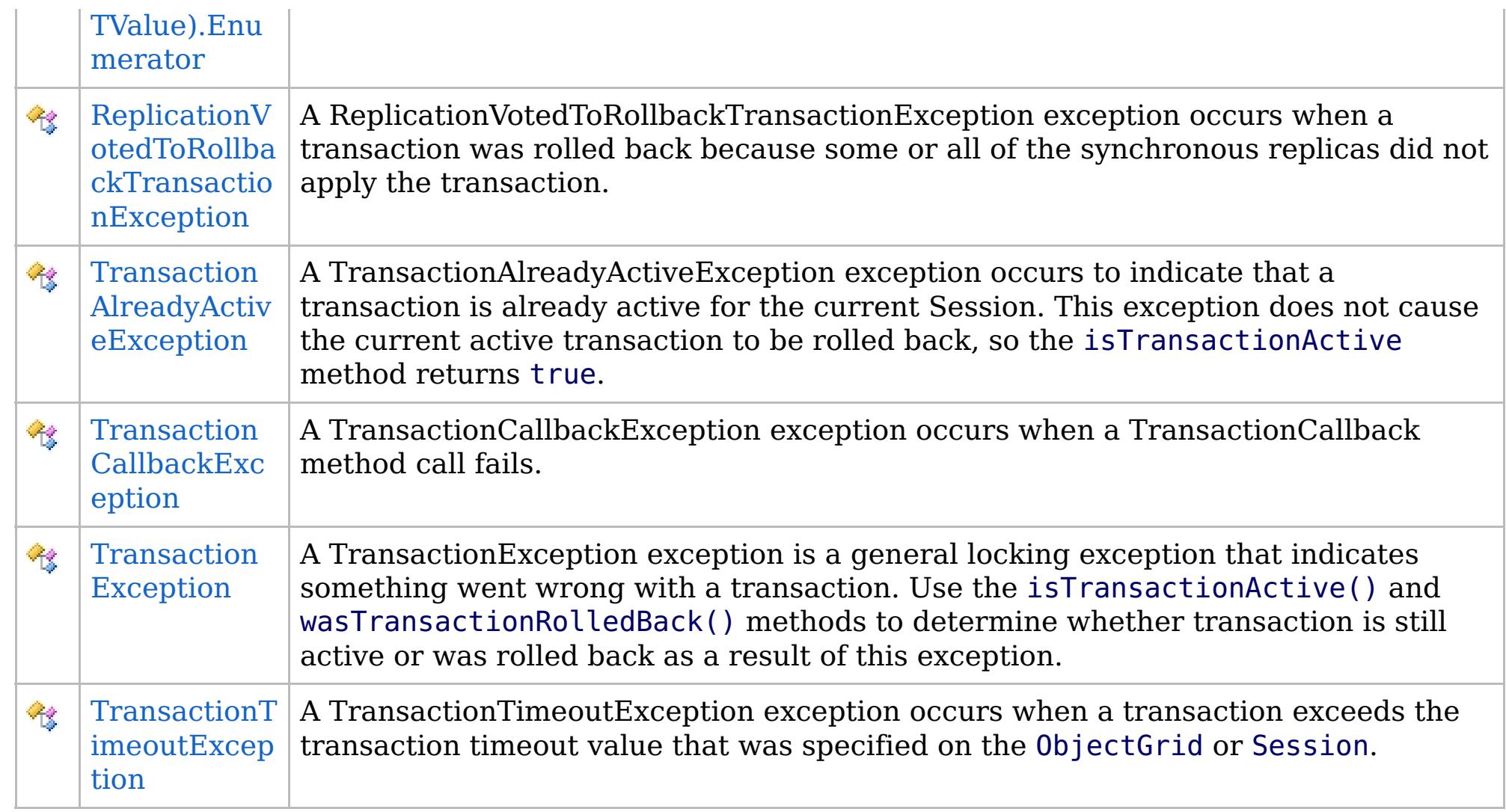

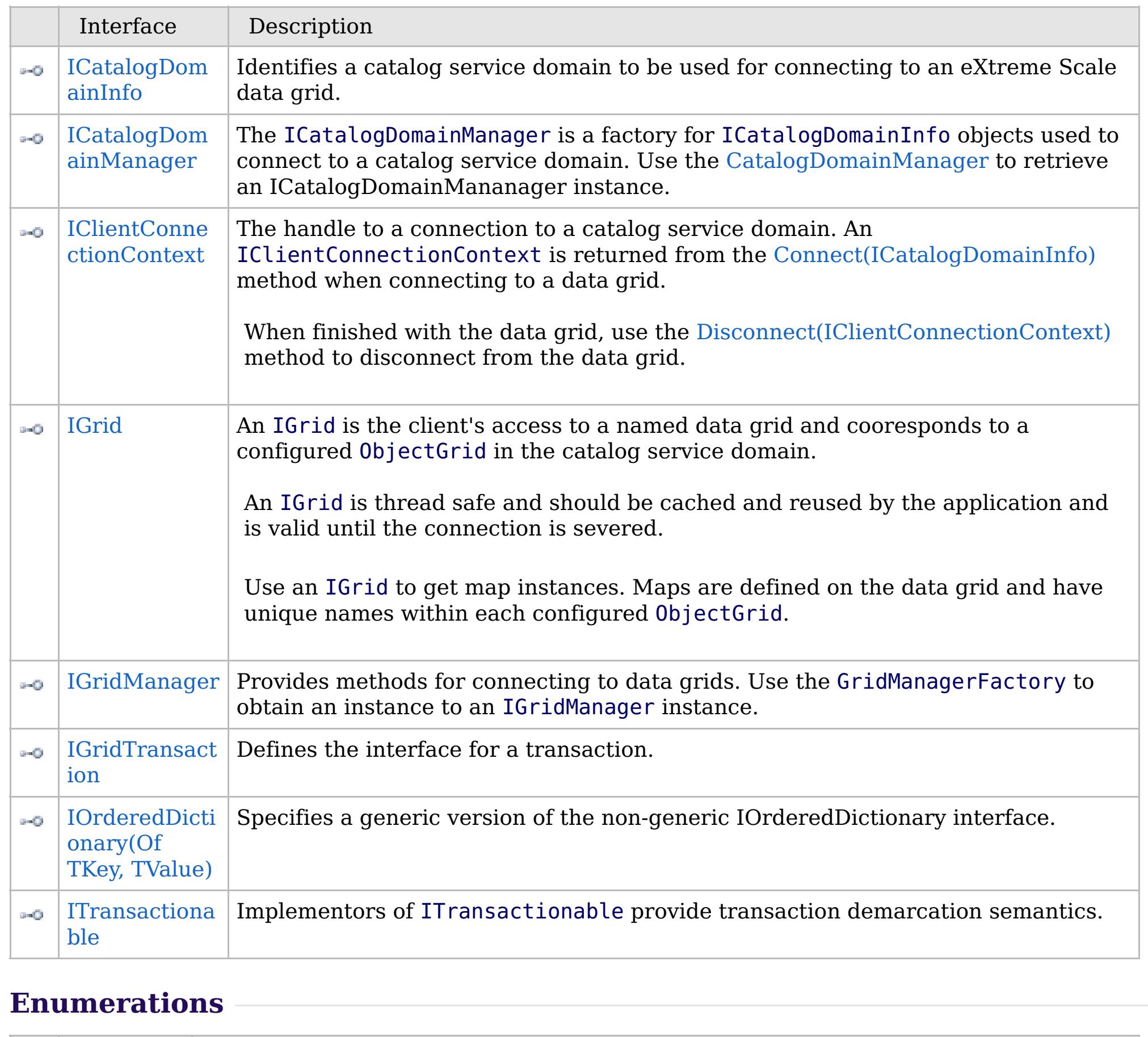

Enumer ation

Description

## **Remarks**

# **Examples**

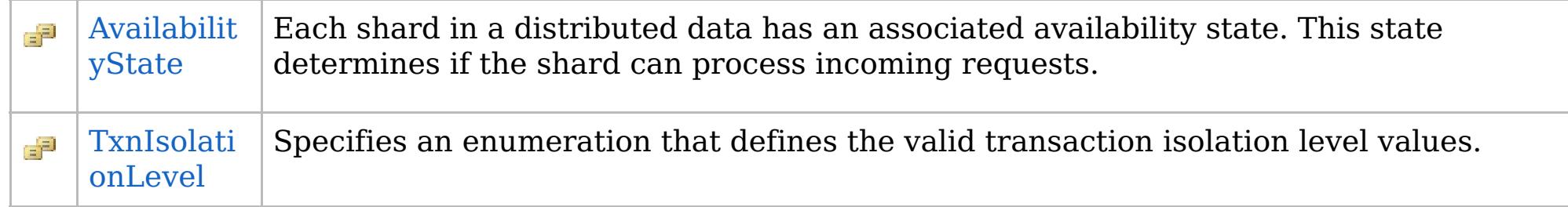

Note: The client API in this namespace and child namespaces will evolve in future releases. Therefore, to avoid problems with incompatible bindings in the future, interfaces should not be directly implemented nor extended unless explicitly noted in the interface documentation.

IBM WebSphere™ eXtreme Scale Client for .NET API Specification. For additional information see the [WebSphere™](http://www.ibm.com/software/webservers/appserv/extremescale/library) eXtreme Scale Library. © Copyright IBM Corporation 2012.

The following example illustrates how to connect to a data grid, retrieve an entry from a map, and disconnect from the grid:

Send [Feedback](mailto:wasdoc@us.ibm.com?subject=A+Sandcastle+Documented+Class+Library+IBM.WebSphere.Caching+Namespace+100+EN-US&body=Your%20feedback%20is%20used%20to%20improve%20the%20documentation%20and%20the%20product.%20Your%20e-mail%20address%20will%20not%20be%20used%20for%20any%20other%20purpose%20and%20is%20disposed%20of%20after%20the%20issue%20you%20report%20is%20resolved.%20While%20working%20to%20resolve%20the%20issue%20that%20you%20report%2C%20you%20may%20be%20contacted%20via%20e-mail%20to%20get%20further%20details%20or%20clarification%20on%20the%20feedback%20you%20sent.%20After%20the%20issue%20you%20report%20has%20been%20addressed%2C%20you%20may%20receive%20an%20e-mail%20to%20let%20you%20know%20that%20your%20feedback%20has%20been%20addressed.) on this topic to WAS Documentation Team.

Copy to [Clipboard](javascript:CopyToClipboard() [Print](javascript:Print()

// Retrieve the IGridManager instance. IGridManager gm = GridManagerFactory.GetGridManager(); // Identify the cata

# **Inheritance Hierarchy**

### **Syntax**

VB  $\mathbf{C}$   $\sharp$   $\mathbf{C}$  +  $\mathbf{F}$   $\sharp$   $\mathbf{F}$   $\sharp$   $\mathbf{S}$  Script

## **See Also**

# <span id="page-1526-0"></span>**AvailabilityException Class**

## IBM WebSphere™ eXtreme Scale Client for .NET API Specification

Send [Feedback](mailto:wasdoc@us.ibm.com?subject=A+Sandcastle+Documented+Class+Library+AvailabilityException+Class+100+EN-US&body=Your%20feedback%20is%20used%20to%20improve%20the%20documentation%20and%20the%20product.%20Your%20e-mail%20address%20will%20not%20be%20used%20for%20any%20other%20purpose%20and%20is%20disposed%20of%20after%20the%20issue%20you%20report%20is%20resolved.%20While%20working%20to%20resolve%20the%20issue%20that%20you%20report%2C%20you%20may%20be%20contacted%20via%20e-mail%20to%20get%20further%20details%20or%20clarification%20on%20the%20feedback%20you%20sent.%20After%20the%20issue%20you%20report%20has%20been%20addressed%2C%20you%20may%20receive%20an%20e-mail%20to%20let%20you%20know%20that%20your%20feedback%20has%20been%20addressed.)

IBM WebSphere™ eXtreme Scale Client for .NET Release 8.6.0.0 API Specification

An AvailabilityException exception occurs when a target is not in the correct state to handle a request that it receives.

**System.Object System.Exception** [IBM.WebSphere.Caching.GridException](#page-1558-0) **IBM.WebSphere.Caching.AvailabilityException**

**Namespace:** [IBM.WebSphere.Caching](#page-1523-0) **Assembly:** Client.Api (in Client.Api.dll) Version: 8.6.0.0

**public class** AvailabilityException : [GridException](#page-1558-0)

[AvailabilityException](#page-1527-0) Members [IBM.WebSphere.Caching](#page-1523-0) Namespace

IBM WebSphere™ eXtreme Scale Client for .NET API Specification. For additional information see the [WebSphere™](http://www.ibm.com/software/webservers/appserv/extremescale/library) eXtreme Scale Library. © Copyright IBM Corporation 2012.

Send [Feedback](mailto:wasdoc@us.ibm.com?subject=A+Sandcastle+Documented+Class+Library+AvailabilityException+Class+100+EN-US&body=Your%20feedback%20is%20used%20to%20improve%20the%20documentation%20and%20the%20product.%20Your%20e-mail%20address%20will%20not%20be%20used%20for%20any%20other%20purpose%20and%20is%20disposed%20of%20after%20the%20issue%20you%20report%20is%20resolved.%20While%20working%20to%20resolve%20the%20issue%20that%20you%20report%2C%20you%20may%20be%20contacted%20via%20e-mail%20to%20get%20further%20details%20or%20clarification%20on%20the%20feedback%20you%20sent.%20After%20the%20issue%20you%20report%20has%20been%20addressed%2C%20you%20may%20receive%20an%20e-mail%20to%20let%20you%20know%20that%20your%20feedback%20has%20been%20addressed.) on this topic to WAS Documentation Team.

# **Constructors**

# **Methods**

# **Properties**

# <span id="page-1527-0"></span>**AvailabilityException Members**

# $\texttt{IBM WebSphere}^{\tiny \textsf{TM}}$ eXtreme Scale Client for .NET API Specification

### Send [Feedback](mailto:wasdoc@us.ibm.com?subject=A+Sandcastle+Documented+Class+Library+AvailabilityException+Members+100+EN-US&body=Your%20feedback%20is%20used%20to%20improve%20the%20documentation%20and%20the%20product.%20Your%20e-mail%20address%20will%20not%20be%20used%20for%20any%20other%20purpose%20and%20is%20disposed%20of%20after%20the%20issue%20you%20report%20is%20resolved.%20While%20working%20to%20resolve%20the%20issue%20that%20you%20report%2C%20you%20may%20be%20contacted%20via%20e-mail%20to%20get%20further%20details%20or%20clarification%20on%20the%20feedback%20you%20sent.%20After%20the%20issue%20you%20report%20has%20been%20addressed%2C%20you%20may%20receive%20an%20e-mail%20to%20let%20you%20know%20that%20your%20feedback%20has%20been%20addressed.)

IBM WebSphere™ eXtreme Scale Client for .NET Release 8.6.0.0 API Specification

### The [AvailabilityException](#page-1526-0) type exposes the following members.

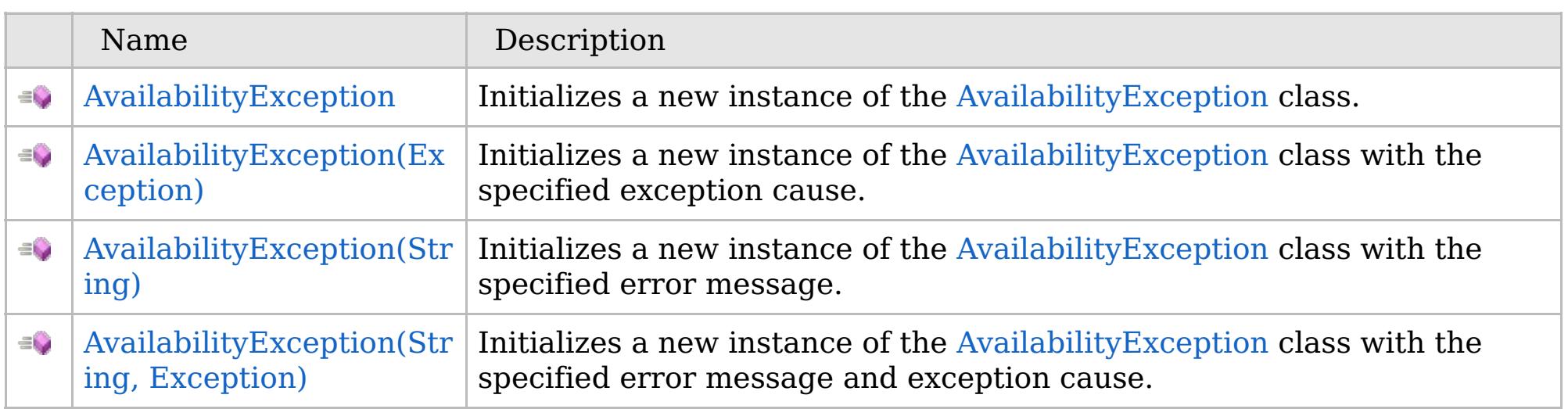

[Back](file:////dcs/markdown/workspace/Transform/htmlout/0/com.ibm.websphere.extremescale.netapi.doc/html/1397fab0-775c-8913-452a-e03bf9c70c41.htm#mainBody) to Top

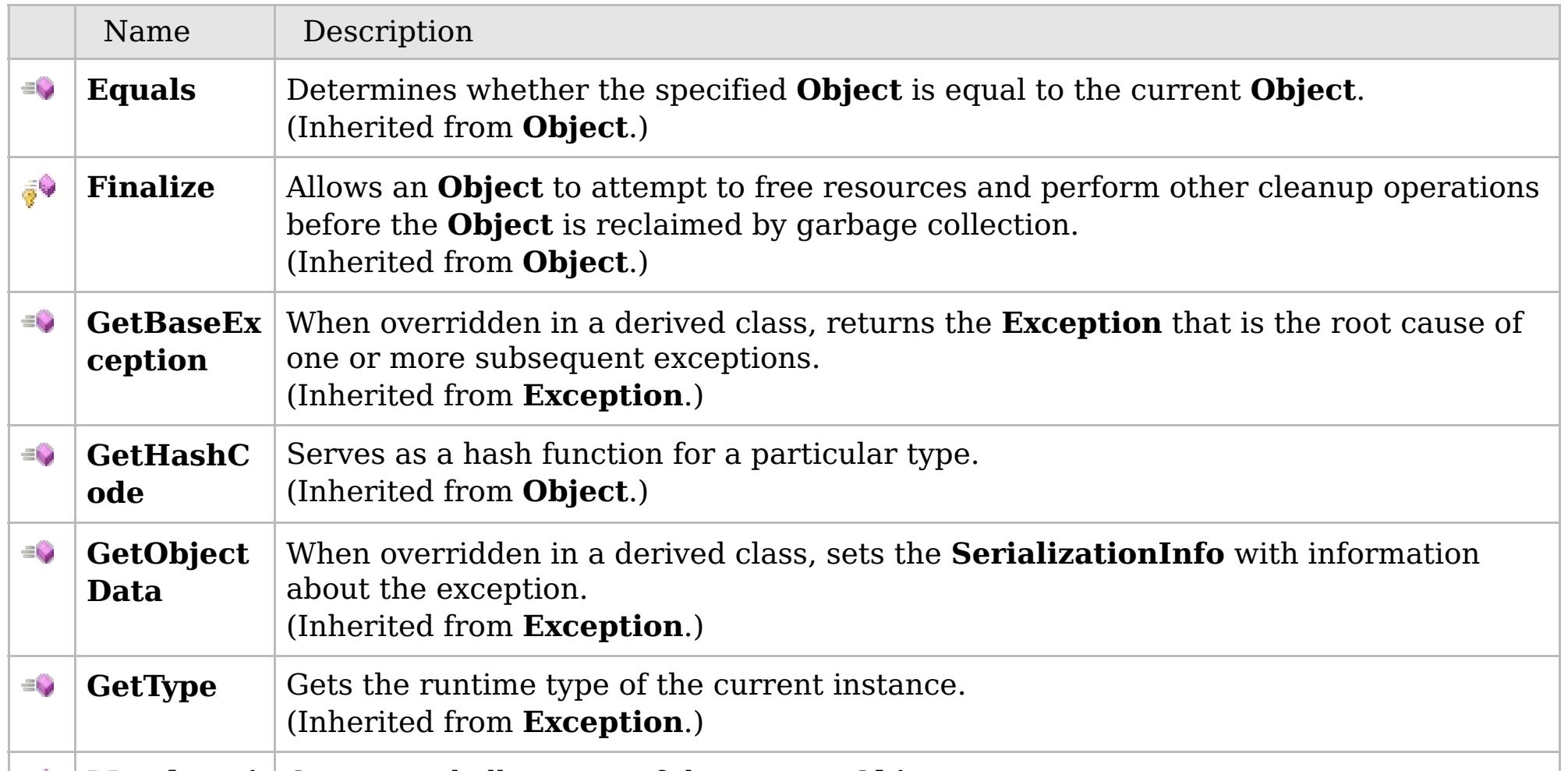

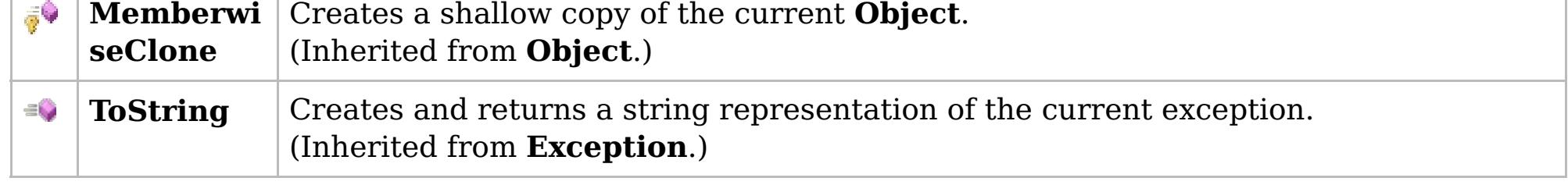

## [Back](file:////dcs/markdown/workspace/Transform/htmlout/0/com.ibm.websphere.extremescale.netapi.doc/html/1397fab0-775c-8913-452a-e03bf9c70c41.htm#mainBody) to Top

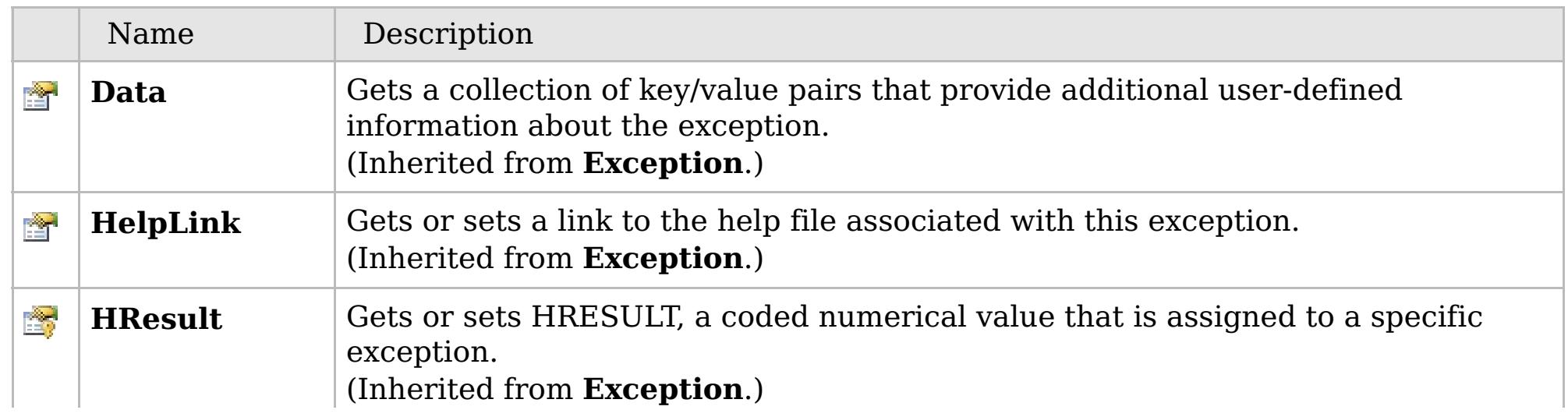

## **See Also**

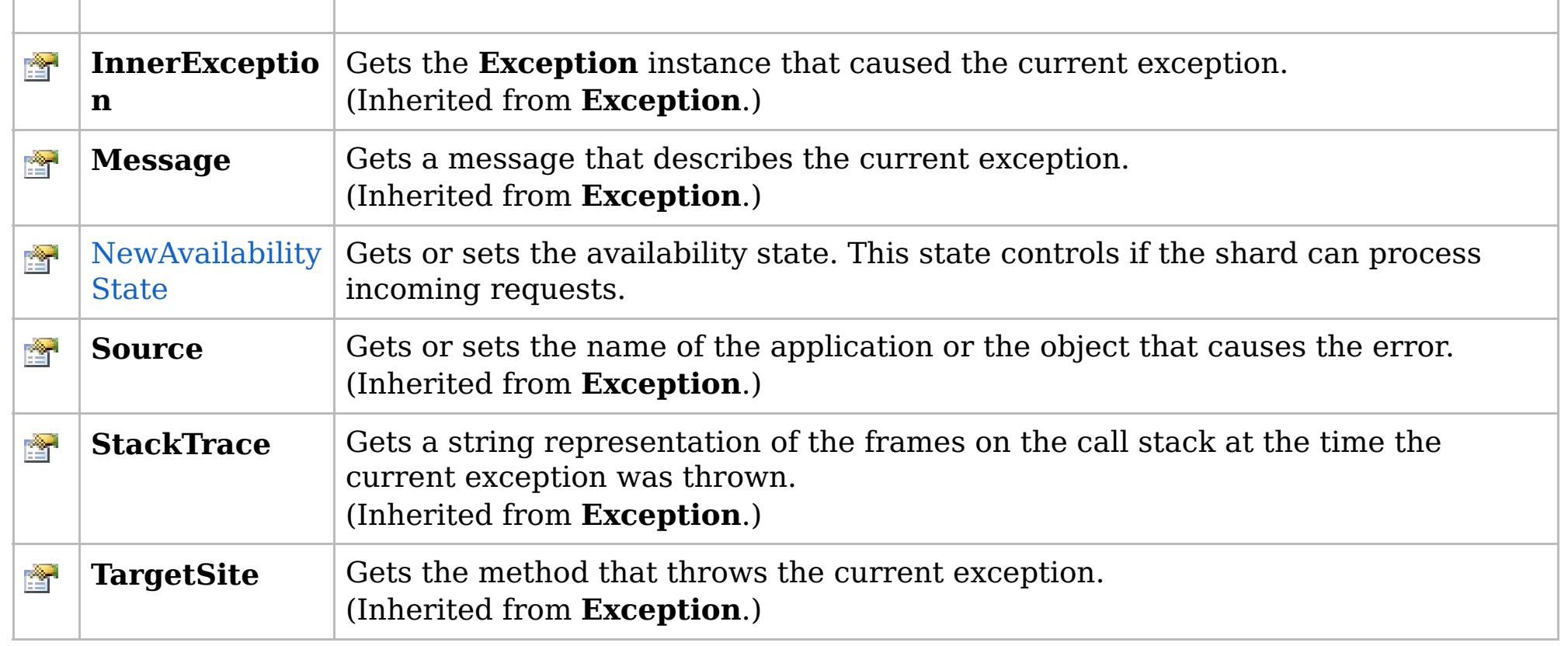

[Back](file:////dcs/markdown/workspace/Transform/htmlout/0/com.ibm.websphere.extremescale.netapi.doc/html/1397fab0-775c-8913-452a-e03bf9c70c41.htm#mainBody) to Top

[AvailabilityException](#page-1526-0) Class [IBM.WebSphere.Caching](#page-1523-0) Namespace

IBM WebSphere™ eXtreme Scale Client for .NET API Specification. For additional information see the [WebSphere™](http://www.ibm.com/software/webservers/appserv/extremescale/library) eXtreme Scale Library. © Copyright IBM Corporation 2012.

# **Overload List**

## **See Also**

# <span id="page-1529-0"></span>**AvailabilityException Constructor**

## IBM WebSphere™ eXtreme Scale Client for .NET API Specification

#### Send [Feedback](mailto:wasdoc@us.ibm.com?subject=A+Sandcastle+Documented+Class+Library+AvailabilityException+Constructor++100+EN-US&body=Your%20feedback%20is%20used%20to%20improve%20the%20documentation%20and%20the%20product.%20Your%20e-mail%20address%20will%20not%20be%20used%20for%20any%20other%20purpose%20and%20is%20disposed%20of%20after%20the%20issue%20you%20report%20is%20resolved.%20While%20working%20to%20resolve%20the%20issue%20that%20you%20report%2C%20you%20may%20be%20contacted%20via%20e-mail%20to%20get%20further%20details%20or%20clarification%20on%20the%20feedback%20you%20sent.%20After%20the%20issue%20you%20report%20has%20been%20addressed%2C%20you%20may%20receive%20an%20e-mail%20to%20let%20you%20know%20that%20your%20feedback%20has%20been%20addressed.)

IBM WebSphere™ eXtreme Scale Client for .NET Release 8.6.0.0 API Specification

IBM WebSphere™ eXtreme Scale Client for .NET API Specification. For additional information see the [WebSphere™](http://www.ibm.com/software/webservers/appserv/extremescale/library) eXtreme Scale Library. © Copyright IBM Corporation 2012.

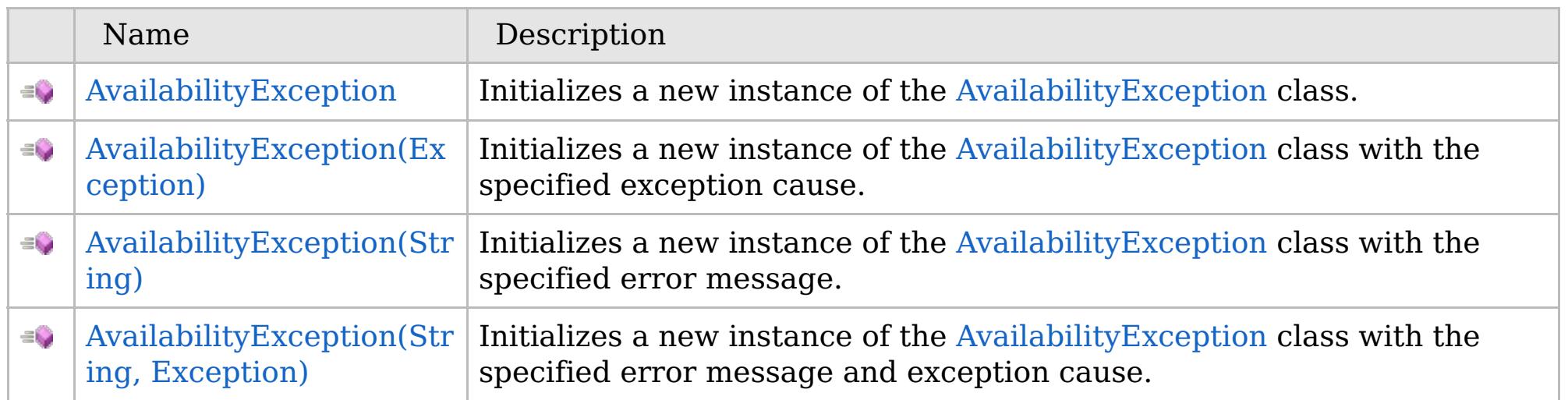

[Back](file:////dcs/markdown/workspace/Transform/htmlout/0/com.ibm.websphere.extremescale.netapi.doc/html/bf04e05d-1c5c-6d7b-77a0-5b33e031ca6e.htm#mainBody) to Top

[AvailabilityException](#page-1526-0) Class [AvailabilityException](#page-1527-0) Members [IBM.WebSphere.Caching](#page-1523-0) Namespace

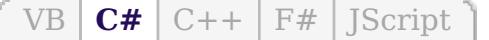

## **See Also**

# <span id="page-1530-0"></span>**AvailabilityException Constructor**

## IBM WebSphere™ eXtreme Scale Client for .NET API Specification

#### Send [Feedback](mailto:wasdoc@us.ibm.com?subject=A+Sandcastle+Documented+Class+Library+AvailabilityException+Constructor++100+EN-US&body=Your%20feedback%20is%20used%20to%20improve%20the%20documentation%20and%20the%20product.%20Your%20e-mail%20address%20will%20not%20be%20used%20for%20any%20other%20purpose%20and%20is%20disposed%20of%20after%20the%20issue%20you%20report%20is%20resolved.%20While%20working%20to%20resolve%20the%20issue%20that%20you%20report%2C%20you%20may%20be%20contacted%20via%20e-mail%20to%20get%20further%20details%20or%20clarification%20on%20the%20feedback%20you%20sent.%20After%20the%20issue%20you%20report%20has%20been%20addressed%2C%20you%20may%20receive%20an%20e-mail%20to%20let%20you%20know%20that%20your%20feedback%20has%20been%20addressed.)

IBM WebSphere™ eXtreme Scale Client for .NET Release 8.6.0.0 API Specification

Initializes a new instance of the [AvailabilityException](#page-1526-0) class.

IBM WebSphere™ eXtreme Scale Client for .NET API Specification. For additional information see the [WebSphere™](http://www.ibm.com/software/webservers/appserv/extremescale/library) eXtreme Scale Library. © Copyright IBM Corporation 2012.

**Namespace:** [IBM.WebSphere.Caching](#page-1523-0) **Assembly:** Client.Api (in Client.Api.dll) Version: 8.6.0.0

**public** AvailabilityException()

[AvailabilityException](#page-1526-0) Class [AvailabilityException](#page-1527-0) Members [AvailabilityException](#page-1529-0) Overload [IBM.WebSphere.Caching](#page-1523-0) Namespace

Send [Feedback](mailto:wasdoc@us.ibm.com?subject=A+Sandcastle+Documented+Class+Library+AvailabilityException+Constructor++100+EN-US&body=Your%20feedback%20is%20used%20to%20improve%20the%20documentation%20and%20the%20product.%20Your%20e-mail%20address%20will%20not%20be%20used%20for%20any%20other%20purpose%20and%20is%20disposed%20of%20after%20the%20issue%20you%20report%20is%20resolved.%20While%20working%20to%20resolve%20the%20issue%20that%20you%20report%2C%20you%20may%20be%20contacted%20via%20e-mail%20to%20get%20further%20details%20or%20clarification%20on%20the%20feedback%20you%20sent.%20After%20the%20issue%20you%20report%20has%20been%20addressed%2C%20you%20may%20receive%20an%20e-mail%20to%20let%20you%20know%20that%20your%20feedback%20has%20been%20addressed.) on this topic to WAS Documentation Team.

VB  $\mathbf{C}$   $\sharp$   $\mathbf{C}$  +  $\mathbf{F}$   $\sharp$   $\mathbf{F}$   $\sharp$   $\mathbf{S}$  Script

## **See Also**

# <span id="page-1531-0"></span>**AvailabilityException Constructor (Exception)**

### IBM WebSphere™ eXtreme Scale Client for .NET API Specification

#### Send [Feedback](mailto:wasdoc@us.ibm.com?subject=A+Sandcastle+Documented+Class+Library+AvailabilityException+Constructor+(Exception)+100+EN-US&body=Your%20feedback%20is%20used%20to%20improve%20the%20documentation%20and%20the%20product.%20Your%20e-mail%20address%20will%20not%20be%20used%20for%20any%20other%20purpose%20and%20is%20disposed%20of%20after%20the%20issue%20you%20report%20is%20resolved.%20While%20working%20to%20resolve%20the%20issue%20that%20you%20report%2C%20you%20may%20be%20contacted%20via%20e-mail%20to%20get%20further%20details%20or%20clarification%20on%20the%20feedback%20you%20sent.%20After%20the%20issue%20you%20report%20has%20been%20addressed%2C%20you%20may%20receive%20an%20e-mail%20to%20let%20you%20know%20that%20your%20feedback%20has%20been%20addressed.)

IBM WebSphere™ eXtreme Scale Client for .NET Release 8.6.0.0 API Specification

Initializes a new instance of the [AvailabilityException](#page-1526-0) class with the specified exception cause.

### **Namespace:** [IBM.WebSphere.Caching](#page-1523-0) **Assembly:** Client.Api (in Client.Api.dll) Version: 8.6.0.0

IBM WebSphere™ eXtreme Scale Client for .NET API Specification. For additional information see the [WebSphere™](http://www.ibm.com/software/webservers/appserv/extremescale/library) eXtreme Scale Library. © Copyright IBM Corporation 2012.

**public** AvailabilityException( **Exception** cause )

#### **Parameters**

*cause*

### Type: **System.Exception**

Specifies the exception that caused of the current exception. A null value is permitted and indicates that the cause is nonexistent or unknown.

[AvailabilityException](#page-1526-0) Class [AvailabilityException](#page-1527-0) Members [AvailabilityException](#page-1529-0) Overload [IBM.WebSphere.Caching](#page-1523-0) Namespace

Send [Feedback](mailto:wasdoc@us.ibm.com?subject=A+Sandcastle+Documented+Class+Library+AvailabilityException+Constructor+(Exception)+100+EN-US&body=Your%20feedback%20is%20used%20to%20improve%20the%20documentation%20and%20the%20product.%20Your%20e-mail%20address%20will%20not%20be%20used%20for%20any%20other%20purpose%20and%20is%20disposed%20of%20after%20the%20issue%20you%20report%20is%20resolved.%20While%20working%20to%20resolve%20the%20issue%20that%20you%20report%2C%20you%20may%20be%20contacted%20via%20e-mail%20to%20get%20further%20details%20or%20clarification%20on%20the%20feedback%20you%20sent.%20After%20the%20issue%20you%20report%20has%20been%20addressed%2C%20you%20may%20receive%20an%20e-mail%20to%20let%20you%20know%20that%20your%20feedback%20has%20been%20addressed.) on this topic to WAS Documentation Team.

VB  $\mathbf{C}$   $\sharp$   $\mathbf{C}$  +  $\mathbf{F}$   $\sharp$   $\mathbf{F}$   $\sharp$   $\mathbf{S}$  Script

## **See Also**

# <span id="page-1532-0"></span>**AvailabilityException Constructor (String)**

### IBM WebSphere™ eXtreme Scale Client for .NET API Specification

#### Send [Feedback](mailto:wasdoc@us.ibm.com?subject=A+Sandcastle+Documented+Class+Library+AvailabilityException+Constructor+(String)+100+EN-US&body=Your%20feedback%20is%20used%20to%20improve%20the%20documentation%20and%20the%20product.%20Your%20e-mail%20address%20will%20not%20be%20used%20for%20any%20other%20purpose%20and%20is%20disposed%20of%20after%20the%20issue%20you%20report%20is%20resolved.%20While%20working%20to%20resolve%20the%20issue%20that%20you%20report%2C%20you%20may%20be%20contacted%20via%20e-mail%20to%20get%20further%20details%20or%20clarification%20on%20the%20feedback%20you%20sent.%20After%20the%20issue%20you%20report%20has%20been%20addressed%2C%20you%20may%20receive%20an%20e-mail%20to%20let%20you%20know%20that%20your%20feedback%20has%20been%20addressed.)

IBM WebSphere™ eXtreme Scale Client for .NET Release 8.6.0.0 API Specification

Initializes a new instance of the [AvailabilityException](#page-1526-0) class with the specified error message.

### **Namespace:** [IBM.WebSphere.Caching](#page-1523-0) **Assembly:** Client.Api (in Client.Api.dll) Version: 8.6.0.0

**public** AvailabilityException( **string** message )

#### **Parameters**

*message*

### Type: **System.String**

Specifies the error message that explains the reason for the exception.

[AvailabilityException](#page-1526-0) Class [AvailabilityException](#page-1527-0) Members [AvailabilityException](#page-1529-0) Overload [IBM.WebSphere.Caching](#page-1523-0) Namespace

IBM WebSphere™ eXtreme Scale Client for .NET API Specification. For additional information see the [WebSphere™](http://www.ibm.com/software/webservers/appserv/extremescale/library) eXtreme Scale Library. © Copyright IBM Corporation 2012.

Send [Feedback](mailto:wasdoc@us.ibm.com?subject=A+Sandcastle+Documented+Class+Library+AvailabilityException+Constructor+(String)+100+EN-US&body=Your%20feedback%20is%20used%20to%20improve%20the%20documentation%20and%20the%20product.%20Your%20e-mail%20address%20will%20not%20be%20used%20for%20any%20other%20purpose%20and%20is%20disposed%20of%20after%20the%20issue%20you%20report%20is%20resolved.%20While%20working%20to%20resolve%20the%20issue%20that%20you%20report%2C%20you%20may%20be%20contacted%20via%20e-mail%20to%20get%20further%20details%20or%20clarification%20on%20the%20feedback%20you%20sent.%20After%20the%20issue%20you%20report%20has%20been%20addressed%2C%20you%20may%20receive%20an%20e-mail%20to%20let%20you%20know%20that%20your%20feedback%20has%20been%20addressed.) on this topic to WAS Documentation Team.

VB  $\mathbf{C}$   $\sharp$   $\mathbf{C}$  +  $\mathbf{F}$   $\sharp$   $\mathbf{F}$   $\sharp$   $\mathbf{S}$  Script

### **See Also**

# <span id="page-1533-0"></span>**AvailabilityException Constructor (String, Exception)**

## IBM WebSphere™ eXtreme Scale Client for .NET API Specification

#### Send [Feedback](mailto:wasdoc@us.ibm.com?subject=A+Sandcastle+Documented+Class+Library+AvailabilityException+Constructor+(String%2C+Exception)+100+EN-US&body=Your%20feedback%20is%20used%20to%20improve%20the%20documentation%20and%20the%20product.%20Your%20e-mail%20address%20will%20not%20be%20used%20for%20any%20other%20purpose%20and%20is%20disposed%20of%20after%20the%20issue%20you%20report%20is%20resolved.%20While%20working%20to%20resolve%20the%20issue%20that%20you%20report%2C%20you%20may%20be%20contacted%20via%20e-mail%20to%20get%20further%20details%20or%20clarification%20on%20the%20feedback%20you%20sent.%20After%20the%20issue%20you%20report%20has%20been%20addressed%2C%20you%20may%20receive%20an%20e-mail%20to%20let%20you%20know%20that%20your%20feedback%20has%20been%20addressed.)

IBM WebSphere™ eXtreme Scale Client for .NET Release 8.6.0.0 API Specification

Initializes a new instance of the [AvailabilityException](#page-1526-0) class with the specified error message and exception cause.

### **Namespace:** [IBM.WebSphere.Caching](#page-1523-0)

**Assembly:** Client.Api (in Client.Api.dll) Version: 8.6.0.0

**public** AvailabilityException( **string** message, **Exception** cause )

#### **Parameters**

*message*

#### Type: **System.String**

Specifies the error message that explains the reason for the exception.

*cause*

### Type: **System.Exception**

Specifies the exception that caused of the current exception. A null value is permitted and indicates that the cause is nonexistent or unknown.

[AvailabilityException](#page-1526-0) Class [AvailabilityException](#page-1527-0) Members

[AvailabilityException](#page-1529-0) Overload

[IBM.WebSphere.Caching](#page-1523-0) Namespace

IBM WebSphere™ eXtreme Scale Client for .NET API Specification. For additional information see the [WebSphere™](http://www.ibm.com/software/webservers/appserv/extremescale/library) eXtreme Scale Library. © Copyright IBM Corporation 2012.

Send [Feedback](mailto:wasdoc@us.ibm.com?subject=A+Sandcastle+Documented+Class+Library+AvailabilityException+Constructor+(String%2C+Exception)+100+EN-US&body=Your%20feedback%20is%20used%20to%20improve%20the%20documentation%20and%20the%20product.%20Your%20e-mail%20address%20will%20not%20be%20used%20for%20any%20other%20purpose%20and%20is%20disposed%20of%20after%20the%20issue%20you%20report%20is%20resolved.%20While%20working%20to%20resolve%20the%20issue%20that%20you%20report%2C%20you%20may%20be%20contacted%20via%20e-mail%20to%20get%20further%20details%20or%20clarification%20on%20the%20feedback%20you%20sent.%20After%20the%20issue%20you%20report%20has%20been%20addressed%2C%20you%20may%20receive%20an%20e-mail%20to%20let%20you%20know%20that%20your%20feedback%20has%20been%20addressed.) on this topic to WAS Documentation Team.

# **Methods**

## **See Also**

# **AvailabilityException Methods**

## IBM WebSphere™ eXtreme Scale Client for .NET API Specification

### Send [Feedback](mailto:wasdoc@us.ibm.com?subject=A+Sandcastle+Documented+Class+Library+AvailabilityException+Methods+100+EN-US&body=Your%20feedback%20is%20used%20to%20improve%20the%20documentation%20and%20the%20product.%20Your%20e-mail%20address%20will%20not%20be%20used%20for%20any%20other%20purpose%20and%20is%20disposed%20of%20after%20the%20issue%20you%20report%20is%20resolved.%20While%20working%20to%20resolve%20the%20issue%20that%20you%20report%2C%20you%20may%20be%20contacted%20via%20e-mail%20to%20get%20further%20details%20or%20clarification%20on%20the%20feedback%20you%20sent.%20After%20the%20issue%20you%20report%20has%20been%20addressed%2C%20you%20may%20receive%20an%20e-mail%20to%20let%20you%20know%20that%20your%20feedback%20has%20been%20addressed.)

IBM WebSphere™ eXtreme Scale Client for .NET Release 8.6.0.0 API Specification

### The [AvailabilityException](#page-1526-0) type exposes the following members.

IBM WebSphere™ eXtreme Scale Client for .NET API Specification. For additional information see the [WebSphere™](http://www.ibm.com/software/webservers/appserv/extremescale/library) eXtreme Scale Library. © Copyright IBM Corporation 2012.

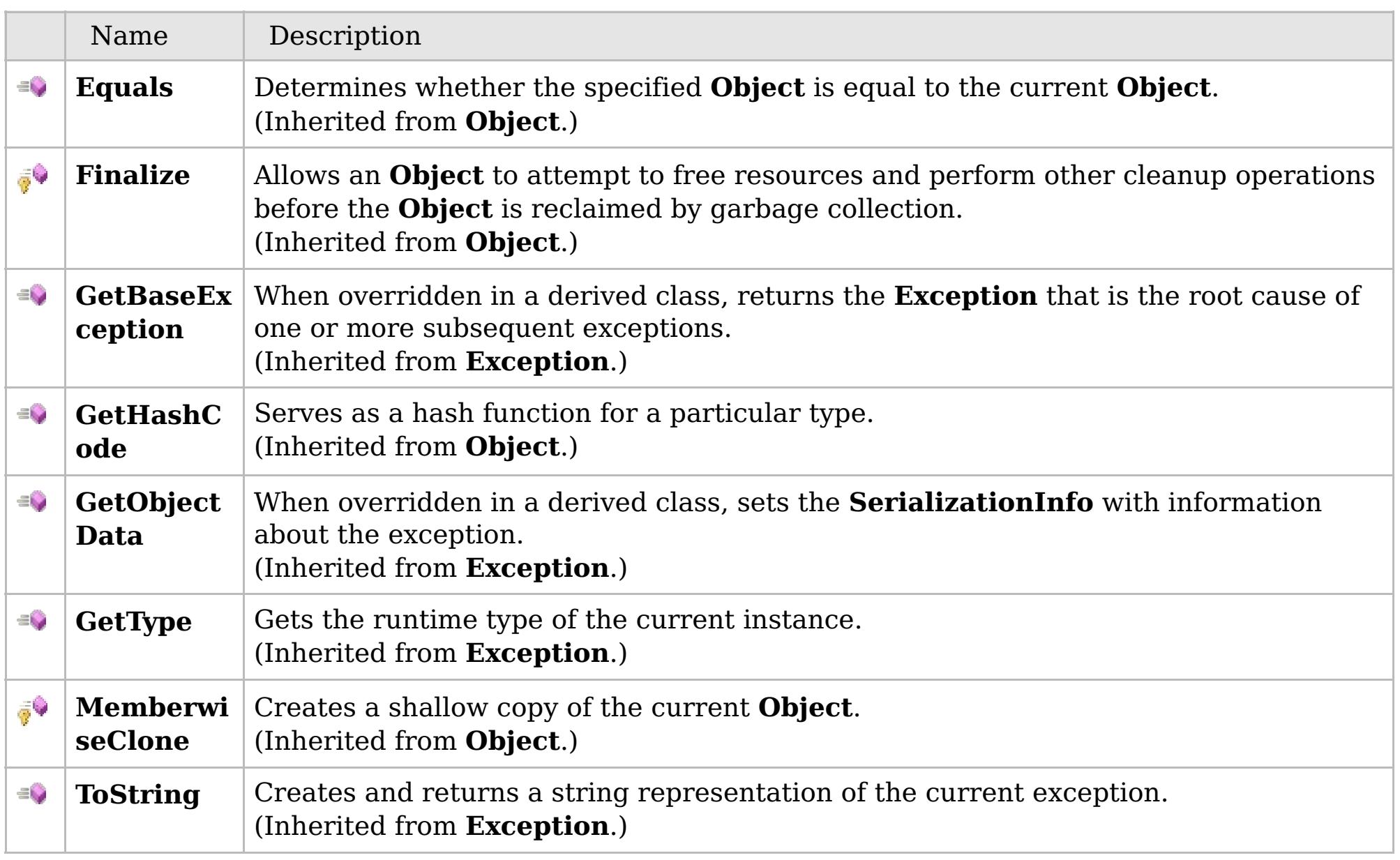

### [Back](file:////dcs/markdown/workspace/Transform/htmlout/0/com.ibm.websphere.extremescale.netapi.doc/html/89c00dce-8d9e-52c2-22df-44e032623938.htm#mainBody) to Top

[AvailabilityException](#page-1526-0) Class [IBM.WebSphere.Caching](#page-1523-0) Namespace

## **Properties**

## **See Also**

# **AvailabilityException Properties**

## IBM WebSphere™ eXtreme Scale Client for .NET API Specification

#### Send [Feedback](mailto:wasdoc@us.ibm.com?subject=A+Sandcastle+Documented+Class+Library+AvailabilityException+Properties+100+EN-US&body=Your%20feedback%20is%20used%20to%20improve%20the%20documentation%20and%20the%20product.%20Your%20e-mail%20address%20will%20not%20be%20used%20for%20any%20other%20purpose%20and%20is%20disposed%20of%20after%20the%20issue%20you%20report%20is%20resolved.%20While%20working%20to%20resolve%20the%20issue%20that%20you%20report%2C%20you%20may%20be%20contacted%20via%20e-mail%20to%20get%20further%20details%20or%20clarification%20on%20the%20feedback%20you%20sent.%20After%20the%20issue%20you%20report%20has%20been%20addressed%2C%20you%20may%20receive%20an%20e-mail%20to%20let%20you%20know%20that%20your%20feedback%20has%20been%20addressed.)

IBM WebSphere™ eXtreme Scale Client for .NET Release 8.6.0.0 API Specification

### The [AvailabilityException](#page-1526-0) type exposes the following members.

IBM WebSphere™ eXtreme Scale Client for .NET API Specification. For additional information see the [WebSphere™](http://www.ibm.com/software/webservers/appserv/extremescale/library) eXtreme Scale Library. © Copyright IBM Corporation 2012.

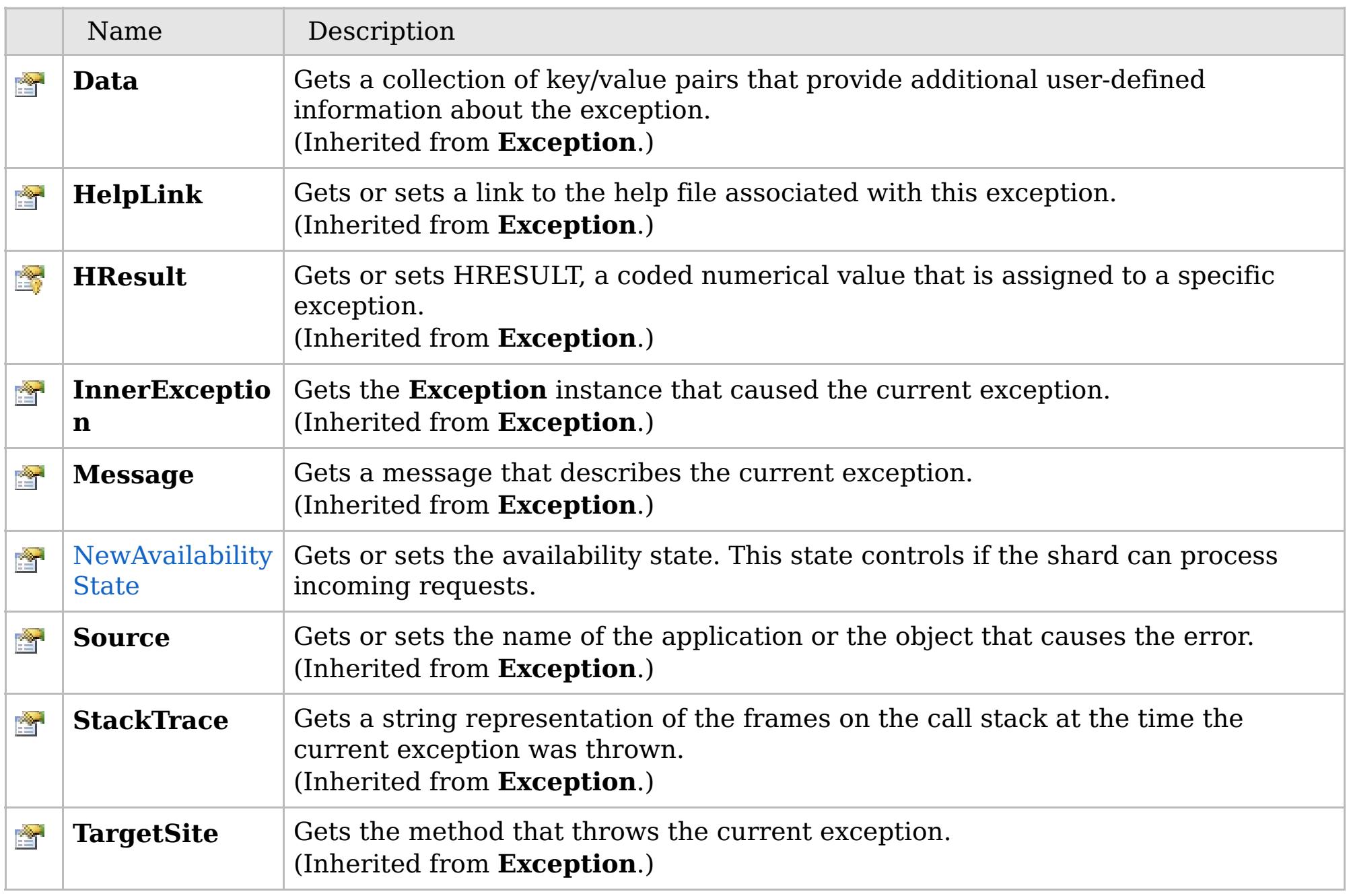

[Back](file:////dcs/markdown/workspace/Transform/htmlout/0/com.ibm.websphere.extremescale.netapi.doc/html/c3a85130-3571-2bcf-943d-18bdfd2e4b8f.htm#mainBody) to Top

[AvailabilityException](#page-1526-0) Class [IBM.WebSphere.Caching](#page-1523-0) Namespace

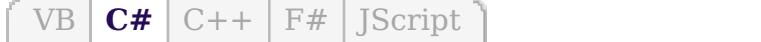

## **See Also**

### <span id="page-1536-0"></span>AvailabilityException.NewAvaila IBM WebSphere™ eXtreme Scale Client **bilityState Property** for .NET API Specification

#### Send [Feedback](mailto:wasdoc@us.ibm.com?subject=A+Sandcastle+Documented+Class+Library+NewAvailabilityState+Property++100+EN-US&body=Your%20feedback%20is%20used%20to%20improve%20the%20documentation%20and%20the%20product.%20Your%20e-mail%20address%20will%20not%20be%20used%20for%20any%20other%20purpose%20and%20is%20disposed%20of%20after%20the%20issue%20you%20report%20is%20resolved.%20While%20working%20to%20resolve%20the%20issue%20that%20you%20report%2C%20you%20may%20be%20contacted%20via%20e-mail%20to%20get%20further%20details%20or%20clarification%20on%20the%20feedback%20you%20sent.%20After%20the%20issue%20you%20report%20has%20been%20addressed%2C%20you%20may%20receive%20an%20e-mail%20to%20let%20you%20know%20that%20your%20feedback%20has%20been%20addressed.)

IBM WebSphere™ eXtreme Scale Client for .NET Release 8.6.0.0 API Specification

Gets or sets the availability state. This state controls if the shard can process incoming requests.

IBM WebSphere™ eXtreme Scale Client for .NET API Specification. For additional information see the [WebSphere™](http://www.ibm.com/software/webservers/appserv/extremescale/library) eXtreme Scale Library. © Copyright IBM Corporation 2012.

**Namespace:** [IBM.WebSphere.Caching](#page-1523-0) **Assembly:** Client.Api (in Client.Api.dll) Version: 8.6.0.0

**public** [AvailabilityState](#page-1537-0) NewAvailabilityState { **get**; **set**; }

[AvailabilityException](#page-1526-0) Class [AvailabilityException](#page-1527-0) Members [IBM.WebSphere.Caching](#page-1523-0) Namespace

Send [Feedback](mailto:wasdoc@us.ibm.com?subject=A+Sandcastle+Documented+Class+Library+NewAvailabilityState+Property++100+EN-US&body=Your%20feedback%20is%20used%20to%20improve%20the%20documentation%20and%20the%20product.%20Your%20e-mail%20address%20will%20not%20be%20used%20for%20any%20other%20purpose%20and%20is%20disposed%20of%20after%20the%20issue%20you%20report%20is%20resolved.%20While%20working%20to%20resolve%20the%20issue%20that%20you%20report%2C%20you%20may%20be%20contacted%20via%20e-mail%20to%20get%20further%20details%20or%20clarification%20on%20the%20feedback%20you%20sent.%20After%20the%20issue%20you%20report%20has%20been%20addressed%2C%20you%20may%20receive%20an%20e-mail%20to%20let%20you%20know%20that%20your%20feedback%20has%20been%20addressed.) on this topic to WAS Documentation Team.

## **Members**

## **Syntax**

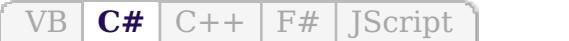

## **See Also**

# <span id="page-1537-0"></span>**AvailabilityState Enumeration**

## IBM WebSphere™ eXtreme Scale Client for .NET API Specification

#### Send [Feedback](mailto:wasdoc@us.ibm.com?subject=A+Sandcastle+Documented+Class+Library+AvailabilityState+Enumeration+100+EN-US&body=Your%20feedback%20is%20used%20to%20improve%20the%20documentation%20and%20the%20product.%20Your%20e-mail%20address%20will%20not%20be%20used%20for%20any%20other%20purpose%20and%20is%20disposed%20of%20after%20the%20issue%20you%20report%20is%20resolved.%20While%20working%20to%20resolve%20the%20issue%20that%20you%20report%2C%20you%20may%20be%20contacted%20via%20e-mail%20to%20get%20further%20details%20or%20clarification%20on%20the%20feedback%20you%20sent.%20After%20the%20issue%20you%20report%20has%20been%20addressed%2C%20you%20may%20receive%20an%20e-mail%20to%20let%20you%20know%20that%20your%20feedback%20has%20been%20addressed.)

IBM WebSphere™ eXtreme Scale Client for .NET Release 8.6.0.0 API Specification

Each shard in a distributed data has an associated availability state. This state determines if the shard can process incoming requests.

### **Namespace:** [IBM.WebSphere.Caching](#page-1523-0)

**Assembly:** Client.Api (in Client.Api.dll) Version: 8.6.0.0

**public enum** AvailabilityState

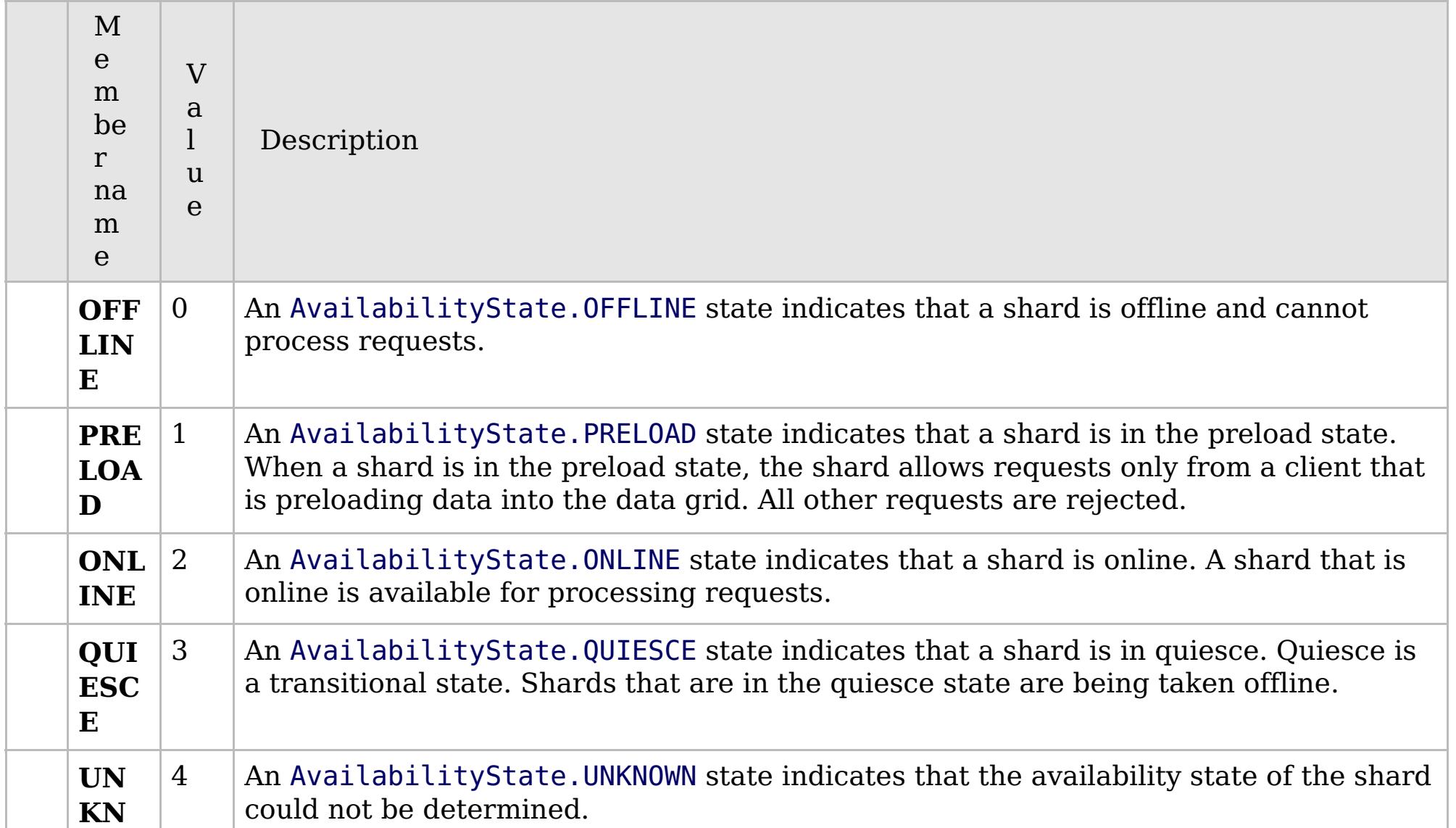

[IBM.WebSphere.Caching](#page-1523-0) Namespace

IBM WebSphere™ eXtreme Scale Client for .NET API Specification. For additional information see the [WebSphere™](http://www.ibm.com/software/webservers/appserv/extremescale/library) eXtreme Scale Library. © Copyright IBM Corporation 2012.

Send [Feedback](mailto:wasdoc@us.ibm.com?subject=A+Sandcastle+Documented+Class+Library+AvailabilityState+Enumeration+100+EN-US&body=Your%20feedback%20is%20used%20to%20improve%20the%20documentation%20and%20the%20product.%20Your%20e-mail%20address%20will%20not%20be%20used%20for%20any%20other%20purpose%20and%20is%20disposed%20of%20after%20the%20issue%20you%20report%20is%20resolved.%20While%20working%20to%20resolve%20the%20issue%20that%20you%20report%2C%20you%20may%20be%20contacted%20via%20e-mail%20to%20get%20further%20details%20or%20clarification%20on%20the%20feedback%20you%20sent.%20After%20the%20issue%20you%20report%20has%20been%20addressed%2C%20you%20may%20receive%20an%20e-mail%20to%20let%20you%20know%20that%20your%20feedback%20has%20been%20addressed.) on this topic to WAS Documentation Team.

## **Inheritance Hierarchy**

### **Syntax**

VB  $\overline{C#}$  $\overline{C#}$  $\overline{C#}$   $C++$   $\overline{F#}$  *Script* 

### **See Also**

# <span id="page-1538-0"></span>**ClientServerTransactionCallba ckException Class**

IBM WebSphere™ eXtreme Scale Client for .NET API Specification

Send [Feedback](mailto:wasdoc@us.ibm.com?subject=A+Sandcastle+Documented+Class+Library+ClientServerTransactionCallbackException+Class+100+EN-US&body=Your%20feedback%20is%20used%20to%20improve%20the%20documentation%20and%20the%20product.%20Your%20e-mail%20address%20will%20not%20be%20used%20for%20any%20other%20purpose%20and%20is%20disposed%20of%20after%20the%20issue%20you%20report%20is%20resolved.%20While%20working%20to%20resolve%20the%20issue%20that%20you%20report%2C%20you%20may%20be%20contacted%20via%20e-mail%20to%20get%20further%20details%20or%20clarification%20on%20the%20feedback%20you%20sent.%20After%20the%20issue%20you%20report%20has%20been%20addressed%2C%20you%20may%20receive%20an%20e-mail%20to%20let%20you%20know%20that%20your%20feedback%20has%20been%20addressed.)

IBM WebSphere™ eXtreme Scale Client for .NET Release 8.6.0.0 API Specification

A ClientServerTransactionCallbackException exception occurs when a method call to the client/server TransactionCallback encounters a remote request problem.

IBM WebSphere™ eXtreme Scale Client for .NET API Specification. For additional information see the [WebSphere™](http://www.ibm.com/software/webservers/appserv/extremescale/library) eXtreme Scale Library. © Copyright IBM Corporation 2012.

**System.Object System.Exception** [IBM.WebSphere.Caching.GridException](#page-1558-0) [IBM.WebSphere.Caching.TransactionCallbackException](#page-1748-0) **IBM.WebSphere.Caching.ClientServerTransactionCallbackException**

**Namespace:** [IBM.WebSphere.Caching](#page-1523-0) **Assembly:** Client.Api (in Client.Api.dll) Version: 8.6.0.0

**public class** ClientServerTransactionCallbackException : [TransactionCallbackException](#page-1748-0)

[ClientServerTransactionCallbackException](#page-1539-0) Members [IBM.WebSphere.Caching](#page-1523-0) Namespace

Send [Feedback](mailto:wasdoc@us.ibm.com?subject=A+Sandcastle+Documented+Class+Library+ClientServerTransactionCallbackException+Class+100+EN-US&body=Your%20feedback%20is%20used%20to%20improve%20the%20documentation%20and%20the%20product.%20Your%20e-mail%20address%20will%20not%20be%20used%20for%20any%20other%20purpose%20and%20is%20disposed%20of%20after%20the%20issue%20you%20report%20is%20resolved.%20While%20working%20to%20resolve%20the%20issue%20that%20you%20report%2C%20you%20may%20be%20contacted%20via%20e-mail%20to%20get%20further%20details%20or%20clarification%20on%20the%20feedback%20you%20sent.%20After%20the%20issue%20you%20report%20has%20been%20addressed%2C%20you%20may%20receive%20an%20e-mail%20to%20let%20you%20know%20that%20your%20feedback%20has%20been%20addressed.) on this topic to WAS Documentation Team.

# **Constructors**

# **Methods**

# **Properties**

# <span id="page-1539-0"></span>**ClientServerTransactionCallbac** IBM WebSphere™ eXtreme Scale Client **kException Members**

#### Send [Feedback](mailto:wasdoc@us.ibm.com?subject=A+Sandcastle+Documented+Class+Library+ClientServerTransactionCallbackException+Members+100+EN-US&body=Your%20feedback%20is%20used%20to%20improve%20the%20documentation%20and%20the%20product.%20Your%20e-mail%20address%20will%20not%20be%20used%20for%20any%20other%20purpose%20and%20is%20disposed%20of%20after%20the%20issue%20you%20report%20is%20resolved.%20While%20working%20to%20resolve%20the%20issue%20that%20you%20report%2C%20you%20may%20be%20contacted%20via%20e-mail%20to%20get%20further%20details%20or%20clarification%20on%20the%20feedback%20you%20sent.%20After%20the%20issue%20you%20report%20has%20been%20addressed%2C%20you%20may%20receive%20an%20e-mail%20to%20let%20you%20know%20that%20your%20feedback%20has%20been%20addressed.)

IBM WebSphere™ eXtreme Scale Client for .NET Release 8.6.0.0 API Specification

The [ClientServerTransactionCallbackException](#page-1538-0) type exposes the following members.

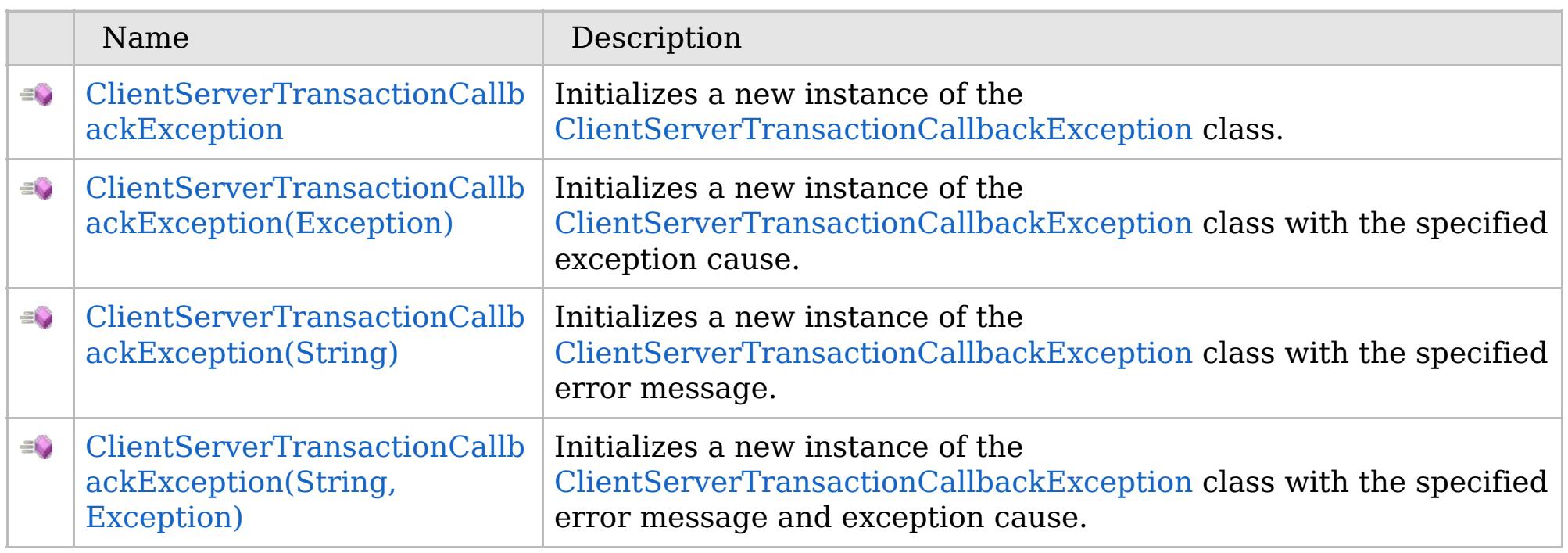

[Back](file:////dcs/markdown/workspace/Transform/htmlout/0/com.ibm.websphere.extremescale.netapi.doc/html/2606b11d-6eb1-8b42-15cd-c12a7f254639.htm#mainBody) to Top

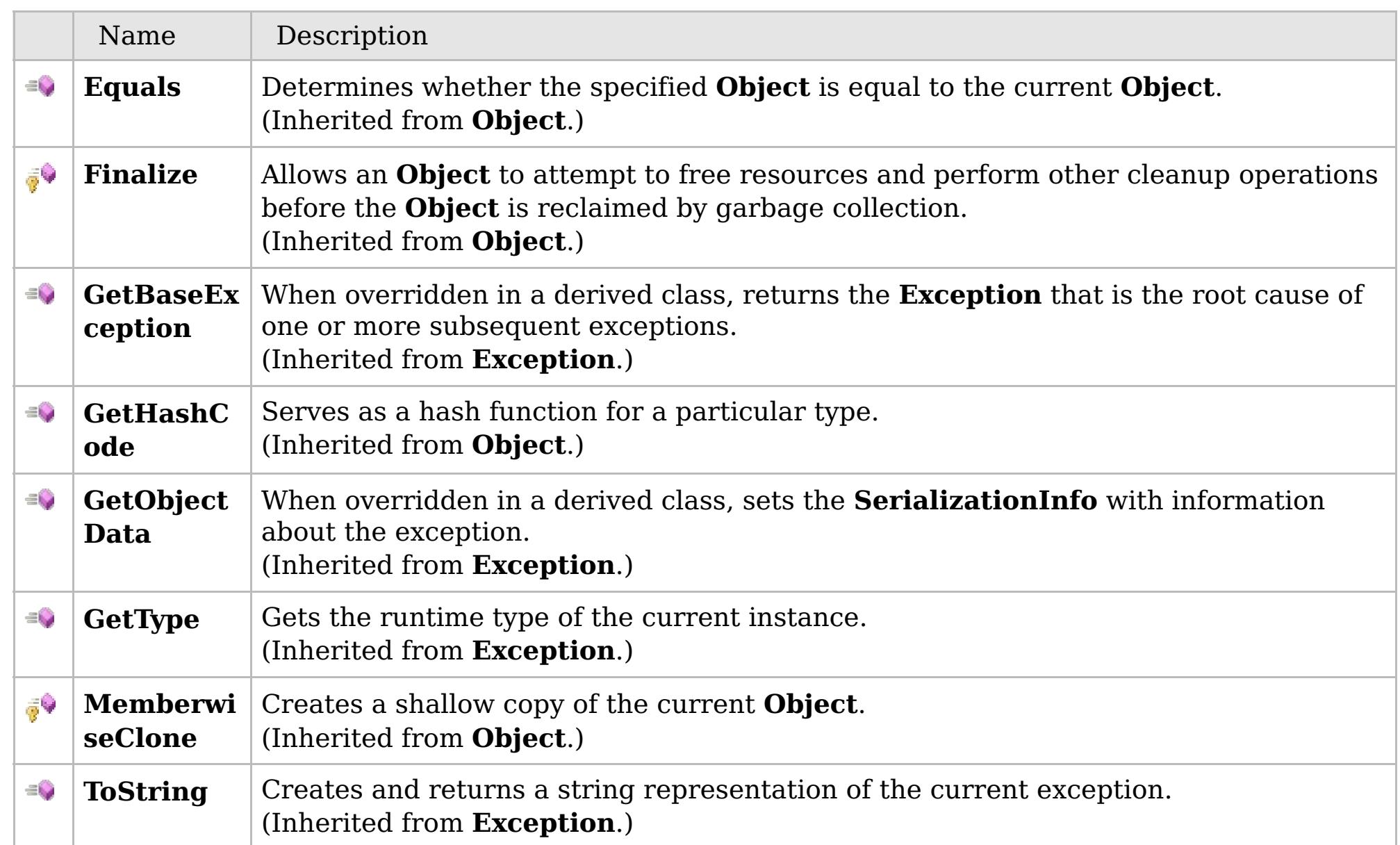

## [Back](file:////dcs/markdown/workspace/Transform/htmlout/0/com.ibm.websphere.extremescale.netapi.doc/html/2606b11d-6eb1-8b42-15cd-c12a7f254639.htm#mainBody) to Top

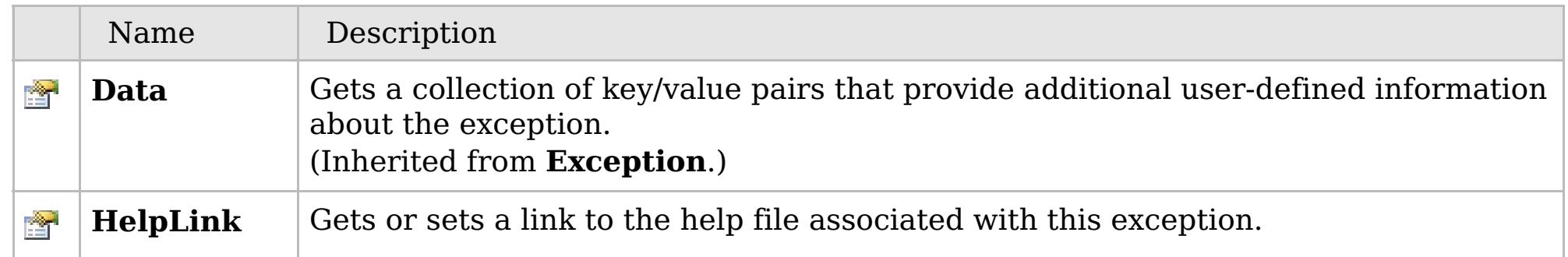

# **See Also**

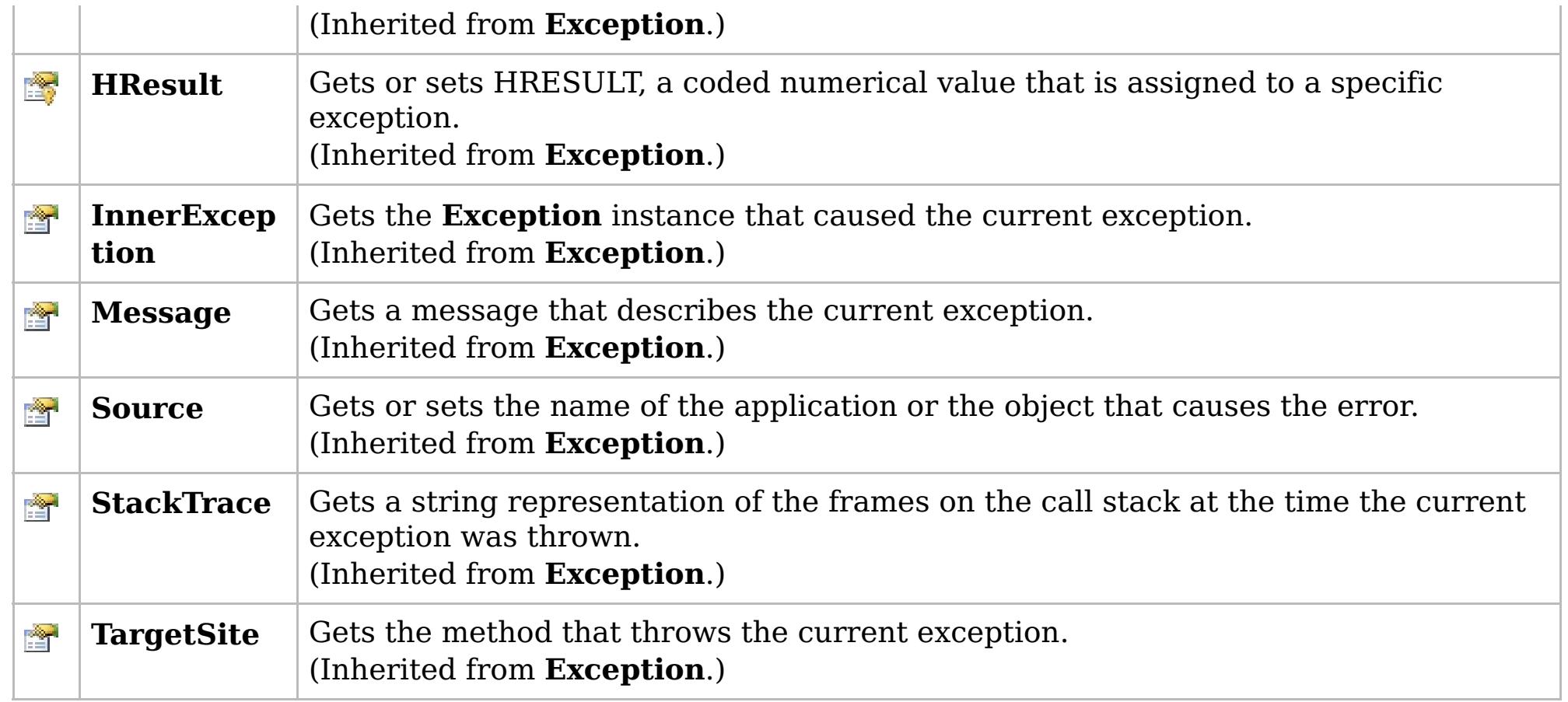

### [Back](file:////dcs/markdown/workspace/Transform/htmlout/0/com.ibm.websphere.extremescale.netapi.doc/html/2606b11d-6eb1-8b42-15cd-c12a7f254639.htm#mainBody) to Top

[ClientServerTransactionCallbackException](#page-1538-0) Class

[IBM.WebSphere.Caching](#page-1523-0) Namespace

IBM WebSphere™ eXtreme Scale Client for .NET API Specification. For additional information see the [WebSphere™](http://www.ibm.com/software/webservers/appserv/extremescale/library) eXtreme Scale Library. © Copyright IBM Corporation 2012.

## **Overload List**

## **See Also**

### <span id="page-1541-0"></span>**ClientServerTransactionCallback** IBM WebSphere™ eXtreme Scale Client **Exception Constructor** for .NET API Specification

#### Send [Feedback](mailto:wasdoc@us.ibm.com?subject=A+Sandcastle+Documented+Class+Library+ClientServerTransactionCallbackException+Constructor++100+EN-US&body=Your%20feedback%20is%20used%20to%20improve%20the%20documentation%20and%20the%20product.%20Your%20e-mail%20address%20will%20not%20be%20used%20for%20any%20other%20purpose%20and%20is%20disposed%20of%20after%20the%20issue%20you%20report%20is%20resolved.%20While%20working%20to%20resolve%20the%20issue%20that%20you%20report%2C%20you%20may%20be%20contacted%20via%20e-mail%20to%20get%20further%20details%20or%20clarification%20on%20the%20feedback%20you%20sent.%20After%20the%20issue%20you%20report%20has%20been%20addressed%2C%20you%20may%20receive%20an%20e-mail%20to%20let%20you%20know%20that%20your%20feedback%20has%20been%20addressed.)

IBM WebSphere™ eXtreme Scale Client for .NET Release 8.6.0.0 API Specification

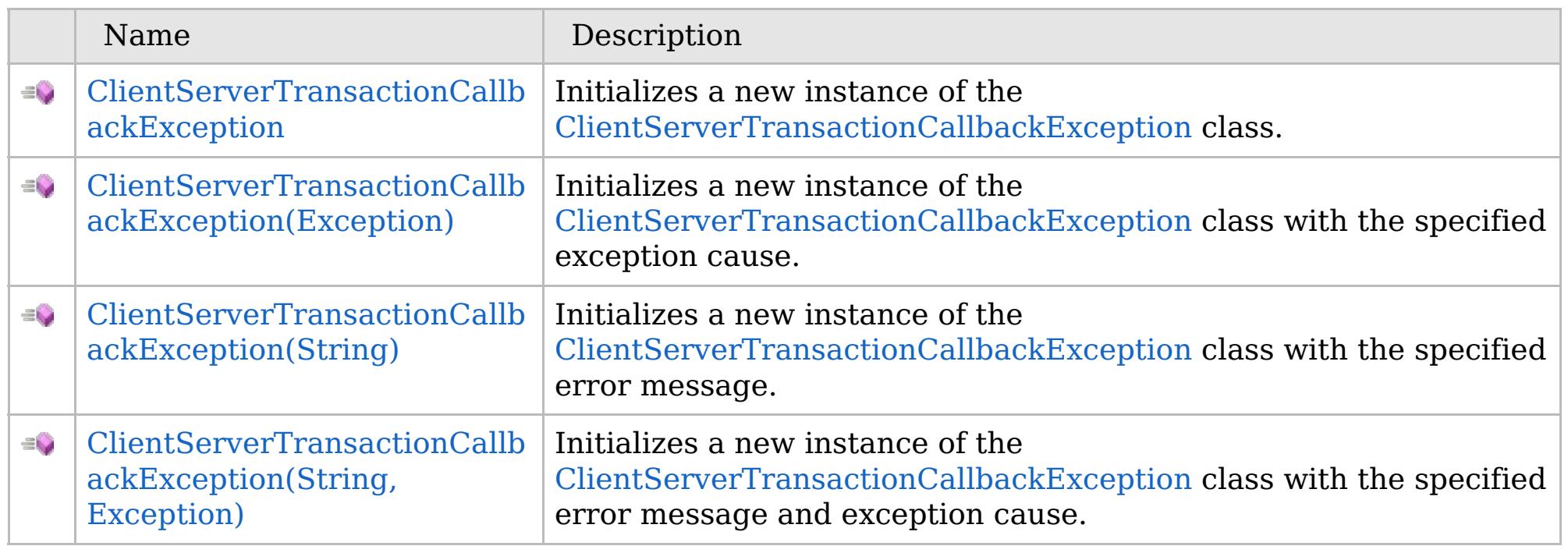

[Back](file:////dcs/markdown/workspace/Transform/htmlout/0/com.ibm.websphere.extremescale.netapi.doc/html/ab3e5303-1319-d5f2-49bf-dc56117da2a3.htm#mainBody) to Top

[ClientServerTransactionCallbackException](#page-1538-0) Class

[ClientServerTransactionCallbackException](#page-1539-0) Members

[IBM.WebSphere.Caching](#page-1523-0) Namespace

IBM WebSphere™ eXtreme Scale Client for .NET API Specification. For additional information see the [WebSphere™](http://www.ibm.com/software/webservers/appserv/extremescale/library) eXtreme Scale Library. © Copyright IBM Corporation 2012.

VB  $\mathbf{C}$   $\mathbf{E}$   $\mathbf{C}$  +  $\mathbf{F}$   $\mathbf{F}$ 

## **See Also**

### <span id="page-1542-0"></span>**ClientServerTransactionCallback** IBM WebSphere™ eXtreme Scale Client **Exception Constructor** for .NET API Specification

#### Send [Feedback](mailto:wasdoc@us.ibm.com?subject=A+Sandcastle+Documented+Class+Library+ClientServerTransactionCallbackException+Constructor++100+EN-US&body=Your%20feedback%20is%20used%20to%20improve%20the%20documentation%20and%20the%20product.%20Your%20e-mail%20address%20will%20not%20be%20used%20for%20any%20other%20purpose%20and%20is%20disposed%20of%20after%20the%20issue%20you%20report%20is%20resolved.%20While%20working%20to%20resolve%20the%20issue%20that%20you%20report%2C%20you%20may%20be%20contacted%20via%20e-mail%20to%20get%20further%20details%20or%20clarification%20on%20the%20feedback%20you%20sent.%20After%20the%20issue%20you%20report%20has%20been%20addressed%2C%20you%20may%20receive%20an%20e-mail%20to%20let%20you%20know%20that%20your%20feedback%20has%20been%20addressed.)

IBM WebSphere™ eXtreme Scale Client for .NET Release 8.6.0.0 API Specification

Initializes a new instance of the [ClientServerTransactionCallbackException](#page-1538-0) class.

IBM WebSphere™ eXtreme Scale Client for .NET API Specification. For additional information see the [WebSphere™](http://www.ibm.com/software/webservers/appserv/extremescale/library) eXtreme Scale Library. © Copyright IBM Corporation 2012.

**Namespace:** [IBM.WebSphere.Caching](#page-1523-0) **Assembly:** Client.Api (in Client.Api.dll) Version: 8.6.0.0

**public** ClientServerTransactionCallbackException()

[ClientServerTransactionCallbackException](#page-1538-0) Class [ClientServerTransactionCallbackException](#page-1539-0) Members [ClientServerTransactionCallbackException](#page-1541-0) Overload [IBM.WebSphere.Caching](#page-1523-0) Namespace

Send [Feedback](mailto:wasdoc@us.ibm.com?subject=A+Sandcastle+Documented+Class+Library+ClientServerTransactionCallbackException+Constructor++100+EN-US&body=Your%20feedback%20is%20used%20to%20improve%20the%20documentation%20and%20the%20product.%20Your%20e-mail%20address%20will%20not%20be%20used%20for%20any%20other%20purpose%20and%20is%20disposed%20of%20after%20the%20issue%20you%20report%20is%20resolved.%20While%20working%20to%20resolve%20the%20issue%20that%20you%20report%2C%20you%20may%20be%20contacted%20via%20e-mail%20to%20get%20further%20details%20or%20clarification%20on%20the%20feedback%20you%20sent.%20After%20the%20issue%20you%20report%20has%20been%20addressed%2C%20you%20may%20receive%20an%20e-mail%20to%20let%20you%20know%20that%20your%20feedback%20has%20been%20addressed.) on this topic to WAS Documentation Team.

### **See Also**

# <span id="page-1543-0"></span>**ClientServerTransactionCallbackEx ception Constructor (Exception)**

## IBM WebSphere™ eXtreme Scale Client for .NET API Specification

#### Send [Feedback](mailto:wasdoc@us.ibm.com?subject=A+Sandcastle+Documented+Class+Library+ClientServerTransactionCallbackException+Constructor+(Exception)+100+EN-US&body=Your%20feedback%20is%20used%20to%20improve%20the%20documentation%20and%20the%20product.%20Your%20e-mail%20address%20will%20not%20be%20used%20for%20any%20other%20purpose%20and%20is%20disposed%20of%20after%20the%20issue%20you%20report%20is%20resolved.%20While%20working%20to%20resolve%20the%20issue%20that%20you%20report%2C%20you%20may%20be%20contacted%20via%20e-mail%20to%20get%20further%20details%20or%20clarification%20on%20the%20feedback%20you%20sent.%20After%20the%20issue%20you%20report%20has%20been%20addressed%2C%20you%20may%20receive%20an%20e-mail%20to%20let%20you%20know%20that%20your%20feedback%20has%20been%20addressed.)

IBM WebSphere™ eXtreme Scale Client for .NET Release 8.6.0.0 API Specification

Initializes a new instance of the [ClientServerTransactionCallbackException](#page-1538-0) class with the specified exception cause.

#### **Namespace:** [IBM.WebSphere.Caching](#page-1523-0)

**Assembly:** Client.Api (in Client.Api.dll) Version: 8.6.0.0

**public** ClientServerTransactionCallbackException( **Exception** cause )

#### **Parameters**

*cause*

### Type: **System.Exception**

Specifies the exception that is the cause of the current exception. A null value is permitted and indicates that the cause is nonexistent or unknown.

[ClientServerTransactionCallbackException](#page-1538-0) Class [ClientServerTransactionCallbackException](#page-1539-0) Members [ClientServerTransactionCallbackException](#page-1541-0) Overload [IBM.WebSphere.Caching](#page-1523-0) Namespace

IBM WebSphere™ eXtreme Scale Client for .NET API Specification. For additional information see the [WebSphere™](http://www.ibm.com/software/webservers/appserv/extremescale/library) eXtreme Scale Library. © Copyright IBM Corporation 2012.

Send [Feedback](mailto:wasdoc@us.ibm.com?subject=A+Sandcastle+Documented+Class+Library+ClientServerTransactionCallbackException+Constructor+(Exception)+100+EN-US&body=Your%20feedback%20is%20used%20to%20improve%20the%20documentation%20and%20the%20product.%20Your%20e-mail%20address%20will%20not%20be%20used%20for%20any%20other%20purpose%20and%20is%20disposed%20of%20after%20the%20issue%20you%20report%20is%20resolved.%20While%20working%20to%20resolve%20the%20issue%20that%20you%20report%2C%20you%20may%20be%20contacted%20via%20e-mail%20to%20get%20further%20details%20or%20clarification%20on%20the%20feedback%20you%20sent.%20After%20the%20issue%20you%20report%20has%20been%20addressed%2C%20you%20may%20receive%20an%20e-mail%20to%20let%20you%20know%20that%20your%20feedback%20has%20been%20addressed.) on this topic to WAS Documentation Team.

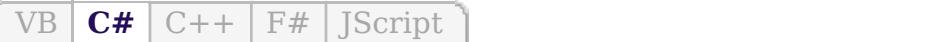

## **See Also**

# <span id="page-1544-0"></span>**ClientServerTransactionCallbackEx ception Constructor (String)**

#### Send [Feedback](mailto:wasdoc@us.ibm.com?subject=A+Sandcastle+Documented+Class+Library+ClientServerTransactionCallbackException+Constructor+(String)+100+EN-US&body=Your%20feedback%20is%20used%20to%20improve%20the%20documentation%20and%20the%20product.%20Your%20e-mail%20address%20will%20not%20be%20used%20for%20any%20other%20purpose%20and%20is%20disposed%20of%20after%20the%20issue%20you%20report%20is%20resolved.%20While%20working%20to%20resolve%20the%20issue%20that%20you%20report%2C%20you%20may%20be%20contacted%20via%20e-mail%20to%20get%20further%20details%20or%20clarification%20on%20the%20feedback%20you%20sent.%20After%20the%20issue%20you%20report%20has%20been%20addressed%2C%20you%20may%20receive%20an%20e-mail%20to%20let%20you%20know%20that%20your%20feedback%20has%20been%20addressed.)

IBM WebSphere™ eXtreme Scale Client for .NET Release 8.6.0.0 API Specification

Initializes a new instance of the [ClientServerTransactionCallbackException](#page-1538-0) class with the specified error message.

### **Namespace:** [IBM.WebSphere.Caching](#page-1523-0)

IBM WebSphere™ eXtreme Scale Client for .NET API Specification. For additional information see the [WebSphere™](http://www.ibm.com/software/webservers/appserv/extremescale/library) eXtreme Scale Library. © Copyright IBM Corporation 2012.

**Assembly:** Client.Api (in Client.Api.dll) Version: 8.6.0.0

**public** ClientServerTransactionCallbackException( **string** message )

#### **Parameters**

*message*

### Type: **System.String**

Specifies the error message that explains the reason for the exception.

[ClientServerTransactionCallbackException](#page-1538-0) Class [ClientServerTransactionCallbackException](#page-1539-0) Members [ClientServerTransactionCallbackException](#page-1541-0) Overload [IBM.WebSphere.Caching](#page-1523-0) Namespace

Send [Feedback](mailto:wasdoc@us.ibm.com?subject=A+Sandcastle+Documented+Class+Library+ClientServerTransactionCallbackException+Constructor+(String)+100+EN-US&body=Your%20feedback%20is%20used%20to%20improve%20the%20documentation%20and%20the%20product.%20Your%20e-mail%20address%20will%20not%20be%20used%20for%20any%20other%20purpose%20and%20is%20disposed%20of%20after%20the%20issue%20you%20report%20is%20resolved.%20While%20working%20to%20resolve%20the%20issue%20that%20you%20report%2C%20you%20may%20be%20contacted%20via%20e-mail%20to%20get%20further%20details%20or%20clarification%20on%20the%20feedback%20you%20sent.%20After%20the%20issue%20you%20report%20has%20been%20addressed%2C%20you%20may%20receive%20an%20e-mail%20to%20let%20you%20know%20that%20your%20feedback%20has%20been%20addressed.) on this topic to WAS Documentation Team.

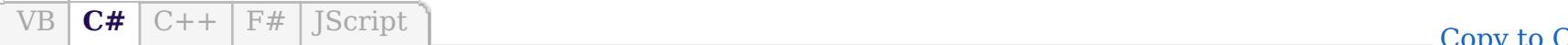

py to [Clipboard](javascript:CopyToClipboard() [Print](javascript:Print()

VB  $\mathbf{C}$   $\mathbf{E}$   $\mathbf{C}$  +  $\mathbf{F}$   $\mathbf{F}$   $\mathbf{F}$   $\mathbf{F}$   $\mathbf{F}$   $\mathbf{S}$   $\mathbf{C}$   $\mathbf{F}$   $\mathbf{F}$ 

### **See Also**

# <span id="page-1545-0"></span>**ClientServerTransactionCallbackExce ption Constructor (String, Exception)**

#### Send [Feedback](mailto:wasdoc@us.ibm.com?subject=A+Sandcastle+Documented+Class+Library+ClientServerTransactionCallbackException+Constructor+(String%2C+Exception)+100+EN-US&body=Your%20feedback%20is%20used%20to%20improve%20the%20documentation%20and%20the%20product.%20Your%20e-mail%20address%20will%20not%20be%20used%20for%20any%20other%20purpose%20and%20is%20disposed%20of%20after%20the%20issue%20you%20report%20is%20resolved.%20While%20working%20to%20resolve%20the%20issue%20that%20you%20report%2C%20you%20may%20be%20contacted%20via%20e-mail%20to%20get%20further%20details%20or%20clarification%20on%20the%20feedback%20you%20sent.%20After%20the%20issue%20you%20report%20has%20been%20addressed%2C%20you%20may%20receive%20an%20e-mail%20to%20let%20you%20know%20that%20your%20feedback%20has%20been%20addressed.)

IBM WebSphere™ eXtreme Scale Client for .NET Release 8.6.0.0 API Specification

Initializes a new instance of the [ClientServerTransactionCallbackException](#page-1538-0) class with the specified error message and exception cause.

### **Namespace:** [IBM.WebSphere.Caching](#page-1523-0)

**Assembly:** Client.Api (in Client.Api.dll) Version: 8.6.0.0

IBM WebSphere™ eXtreme Scale Client for .NET API Specification. For additional information see the [WebSphere™](http://www.ibm.com/software/webservers/appserv/extremescale/library) eXtreme Scale Library. © Copyright IBM Corporation 2012.

**public** ClientServerTransactionCallbackException( **string** message, **Exception** cause )

#### **Parameters**

*message*

### Type: **System.String**

Specifies the error message that explains the reason for the exception.

#### *cause*

### Type: **System.Exception**

Specifies the exception that is the cause of the current exception. A null value is permitted and indicates that the cause is nonexistent or unknown.

[ClientServerTransactionCallbackException](#page-1538-0) Class [ClientServerTransactionCallbackException](#page-1539-0) Members [ClientServerTransactionCallbackException](#page-1541-0) Overload [IBM.WebSphere.Caching](#page-1523-0) Namespace

Send [Feedback](mailto:wasdoc@us.ibm.com?subject=A+Sandcastle+Documented+Class+Library+ClientServerTransactionCallbackException+Constructor+(String%2C+Exception)+100+EN-US&body=Your%20feedback%20is%20used%20to%20improve%20the%20documentation%20and%20the%20product.%20Your%20e-mail%20address%20will%20not%20be%20used%20for%20any%20other%20purpose%20and%20is%20disposed%20of%20after%20the%20issue%20you%20report%20is%20resolved.%20While%20working%20to%20resolve%20the%20issue%20that%20you%20report%2C%20you%20may%20be%20contacted%20via%20e-mail%20to%20get%20further%20details%20or%20clarification%20on%20the%20feedback%20you%20sent.%20After%20the%20issue%20you%20report%20has%20been%20addressed%2C%20you%20may%20receive%20an%20e-mail%20to%20let%20you%20know%20that%20your%20feedback%20has%20been%20addressed.) on this topic to WAS Documentation Team.

## **Methods**

## **See Also**

# **ClientServerTransactionCallbac** IBM WebSphere™ eXtreme Scale Client **kException Methods**

#### Send [Feedback](mailto:wasdoc@us.ibm.com?subject=A+Sandcastle+Documented+Class+Library+ClientServerTransactionCallbackException+Methods+100+EN-US&body=Your%20feedback%20is%20used%20to%20improve%20the%20documentation%20and%20the%20product.%20Your%20e-mail%20address%20will%20not%20be%20used%20for%20any%20other%20purpose%20and%20is%20disposed%20of%20after%20the%20issue%20you%20report%20is%20resolved.%20While%20working%20to%20resolve%20the%20issue%20that%20you%20report%2C%20you%20may%20be%20contacted%20via%20e-mail%20to%20get%20further%20details%20or%20clarification%20on%20the%20feedback%20you%20sent.%20After%20the%20issue%20you%20report%20has%20been%20addressed%2C%20you%20may%20receive%20an%20e-mail%20to%20let%20you%20know%20that%20your%20feedback%20has%20been%20addressed.)

IBM WebSphere™ eXtreme Scale Client for .NET Release 8.6.0.0 API Specification

The [ClientServerTransactionCallbackException](#page-1538-0) type exposes the following members.

IBM WebSphere™ eXtreme Scale Client for .NET API Specification. For additional information see the [WebSphere™](http://www.ibm.com/software/webservers/appserv/extremescale/library) eXtreme Scale Library. © Copyright IBM Corporation 2012.

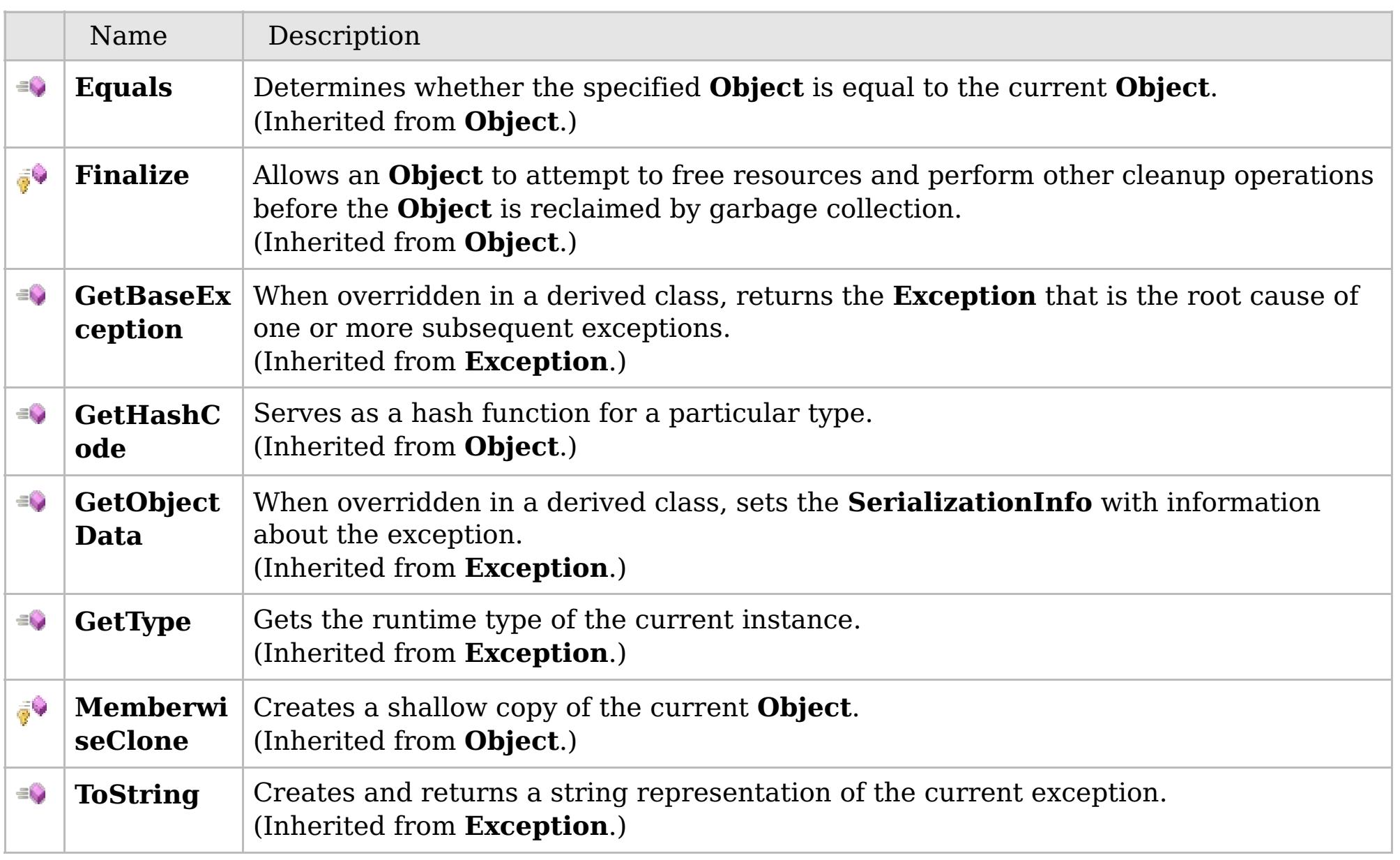

### [Back](file:////dcs/markdown/workspace/Transform/htmlout/0/com.ibm.websphere.extremescale.netapi.doc/html/f7aba9fd-d8c0-f2cc-0729-9aa3cde75c89.htm#mainBody) to Top

[ClientServerTransactionCallbackException](#page-1538-0) Class [IBM.WebSphere.Caching](#page-1523-0) Namespace

## **Properties**

## **See Also**

# **ClientServerTransactionCallbac** IBM WebSphere™ eXtreme Scale Client **kException Properties**

#### Send [Feedback](mailto:wasdoc@us.ibm.com?subject=A+Sandcastle+Documented+Class+Library+ClientServerTransactionCallbackException+Properties+100+EN-US&body=Your%20feedback%20is%20used%20to%20improve%20the%20documentation%20and%20the%20product.%20Your%20e-mail%20address%20will%20not%20be%20used%20for%20any%20other%20purpose%20and%20is%20disposed%20of%20after%20the%20issue%20you%20report%20is%20resolved.%20While%20working%20to%20resolve%20the%20issue%20that%20you%20report%2C%20you%20may%20be%20contacted%20via%20e-mail%20to%20get%20further%20details%20or%20clarification%20on%20the%20feedback%20you%20sent.%20After%20the%20issue%20you%20report%20has%20been%20addressed%2C%20you%20may%20receive%20an%20e-mail%20to%20let%20you%20know%20that%20your%20feedback%20has%20been%20addressed.)

IBM WebSphere™ eXtreme Scale Client for .NET Release 8.6.0.0 API Specification

The [ClientServerTransactionCallbackException](#page-1538-0) type exposes the following members.

IBM WebSphere™ eXtreme Scale Client for .NET API Specification. For additional information see the [WebSphere™](http://www.ibm.com/software/webservers/appserv/extremescale/library) eXtreme Scale Library. © Copyright IBM Corporation 2012.

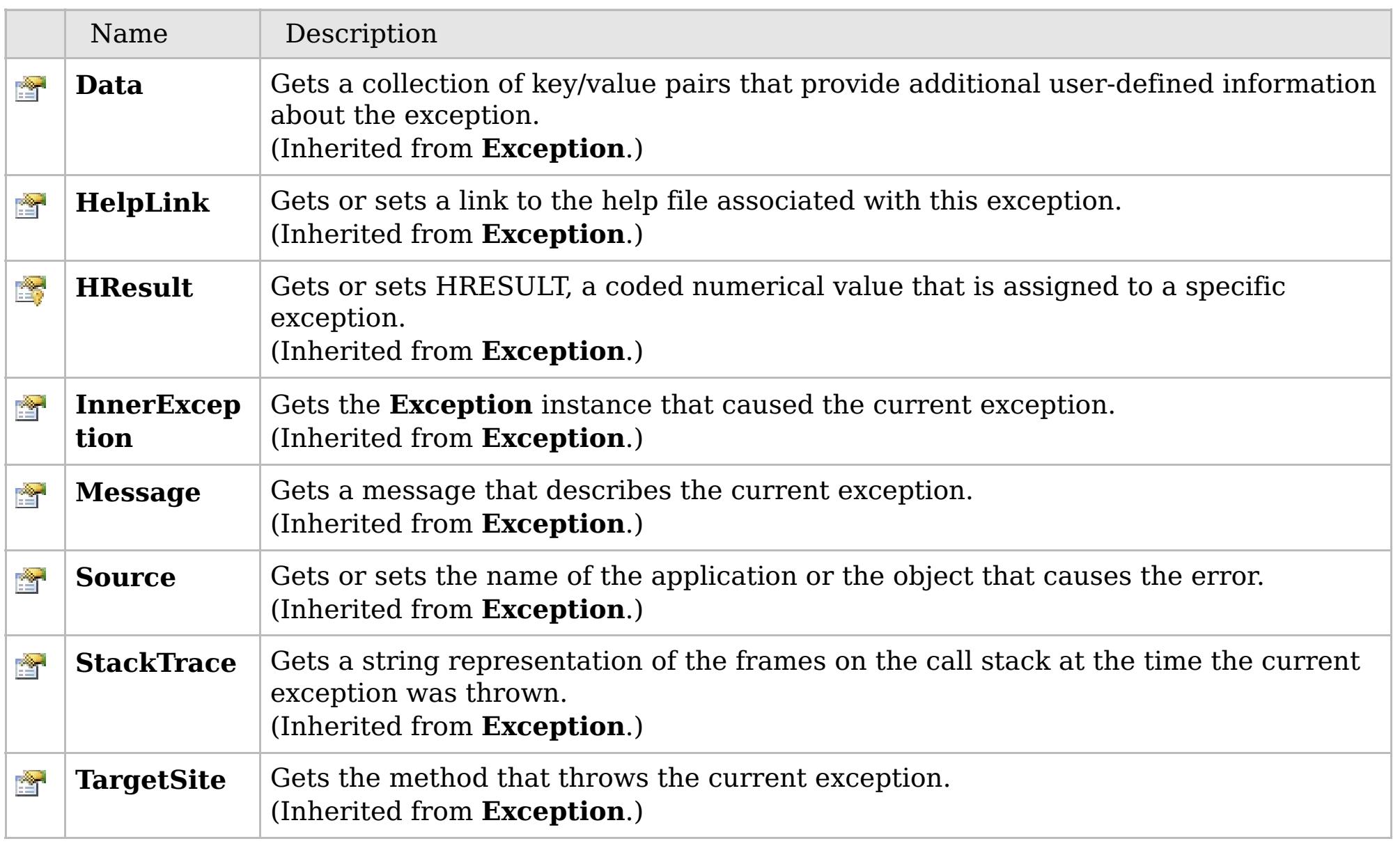

### [Back](file:////dcs/markdown/workspace/Transform/htmlout/0/com.ibm.websphere.extremescale.netapi.doc/html/bb70d4df-651c-2390-caf0-e88fc84c2326.htm#mainBody) to Top

[ClientServerTransactionCallbackException](#page-1538-0) Class

[IBM.WebSphere.Caching](#page-1523-0) Namespace
# **Inheritance Hierarchy**

## **Syntax**

VB  $\overline{C#}$  $\overline{C#}$  $\overline{C#}$   $C++$   $\overline{F#}$  *Script* 

## **See Also**

## <span id="page-1548-0"></span>GridConfigurationExcepti IBM WebSphere<sup>™</sup> eXtreme Scale Client for .NET **on Class** API Specification

Send [Feedback](mailto:wasdoc@us.ibm.com?subject=A+Sandcastle+Documented+Class+Library+GridConfigurationException+Class+100+EN-US&body=Your%20feedback%20is%20used%20to%20improve%20the%20documentation%20and%20the%20product.%20Your%20e-mail%20address%20will%20not%20be%20used%20for%20any%20other%20purpose%20and%20is%20disposed%20of%20after%20the%20issue%20you%20report%20is%20resolved.%20While%20working%20to%20resolve%20the%20issue%20that%20you%20report%2C%20you%20may%20be%20contacted%20via%20e-mail%20to%20get%20further%20details%20or%20clarification%20on%20the%20feedback%20you%20sent.%20After%20the%20issue%20you%20report%20has%20been%20addressed%2C%20you%20may%20receive%20an%20e-mail%20to%20let%20you%20know%20that%20your%20feedback%20has%20been%20addressed.)

IBM WebSphere™ eXtreme Scale Client for .NET Release 8.6.0.0 API Specification

An GridConfigurationException exception occurs when a configuration problem is found. This exception might occur when the configuration specified in the deployment policy, ObjectGrid descriptor, or security descriptor is not correct.

**System.Object System.Exception** [IBM.WebSphere.Caching.GridException](#page-1558-0) **IBM.WebSphere.Caching.GridConfigurationException**

**Namespace:** [IBM.WebSphere.Caching](#page-1523-0) **Assembly:** Client.Api (in Client.Api.dll) Version: 8.6.0.0

**public class** GridConfigurationException : [GridException](#page-1558-0)

[GridConfigurationException](#page-1549-0) Members [IBM.WebSphere.Caching](#page-1523-0) Namespace

IBM WebSphere™ eXtreme Scale Client for .NET API Specification. For additional information see the [WebSphere™](http://www.ibm.com/software/webservers/appserv/extremescale/library) eXtreme Scale Library. © Copyright IBM Corporation 2012.

Send [Feedback](mailto:wasdoc@us.ibm.com?subject=A+Sandcastle+Documented+Class+Library+GridConfigurationException+Class+100+EN-US&body=Your%20feedback%20is%20used%20to%20improve%20the%20documentation%20and%20the%20product.%20Your%20e-mail%20address%20will%20not%20be%20used%20for%20any%20other%20purpose%20and%20is%20disposed%20of%20after%20the%20issue%20you%20report%20is%20resolved.%20While%20working%20to%20resolve%20the%20issue%20that%20you%20report%2C%20you%20may%20be%20contacted%20via%20e-mail%20to%20get%20further%20details%20or%20clarification%20on%20the%20feedback%20you%20sent.%20After%20the%20issue%20you%20report%20has%20been%20addressed%2C%20you%20may%20receive%20an%20e-mail%20to%20let%20you%20know%20that%20your%20feedback%20has%20been%20addressed.) on this topic to WAS Documentation Team.

# **Constructors**

# **Methods**

# **Properties**

# <span id="page-1549-0"></span>**GridConfigurationExceptio n Members**

## IBM WebSphere™ eXtreme Scale Client for .NET API Specification

### Send [Feedback](mailto:wasdoc@us.ibm.com?subject=A+Sandcastle+Documented+Class+Library+GridConfigurationException+Members+100+EN-US&body=Your%20feedback%20is%20used%20to%20improve%20the%20documentation%20and%20the%20product.%20Your%20e-mail%20address%20will%20not%20be%20used%20for%20any%20other%20purpose%20and%20is%20disposed%20of%20after%20the%20issue%20you%20report%20is%20resolved.%20While%20working%20to%20resolve%20the%20issue%20that%20you%20report%2C%20you%20may%20be%20contacted%20via%20e-mail%20to%20get%20further%20details%20or%20clarification%20on%20the%20feedback%20you%20sent.%20After%20the%20issue%20you%20report%20has%20been%20addressed%2C%20you%20may%20receive%20an%20e-mail%20to%20let%20you%20know%20that%20your%20feedback%20has%20been%20addressed.)

IBM WebSphere™ eXtreme Scale Client for .NET Release 8.6.0.0 API Specification

## The [GridConfigurationException](#page-1548-0) type exposes the following members.

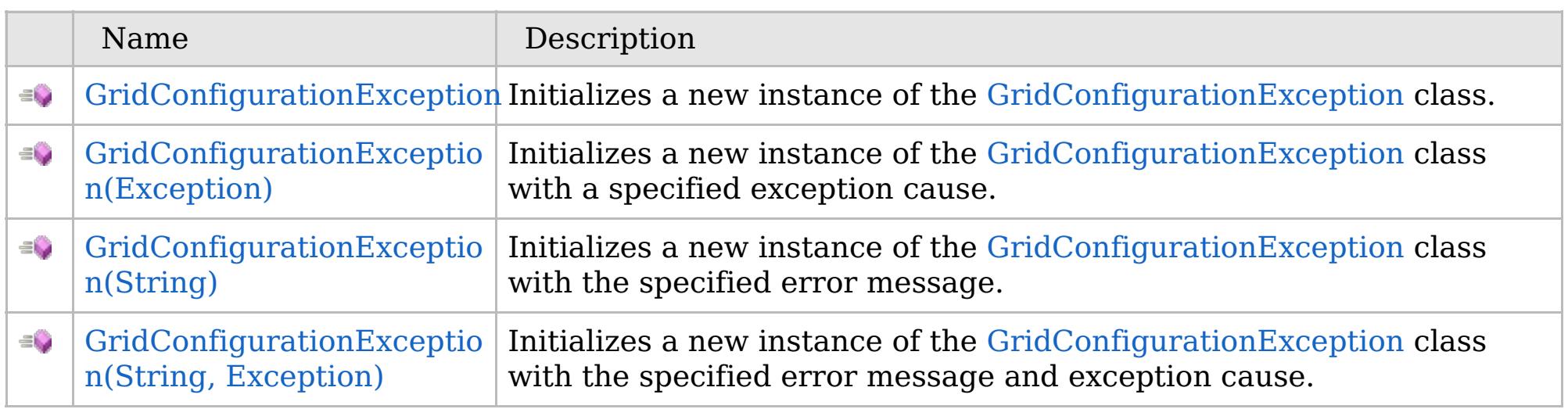

[Back](file:////dcs/markdown/workspace/Transform/htmlout/0/com.ibm.websphere.extremescale.netapi.doc/html/5f147cc9-5bc2-3365-4eb5-0df463e48355.htm#mainBody) to Top

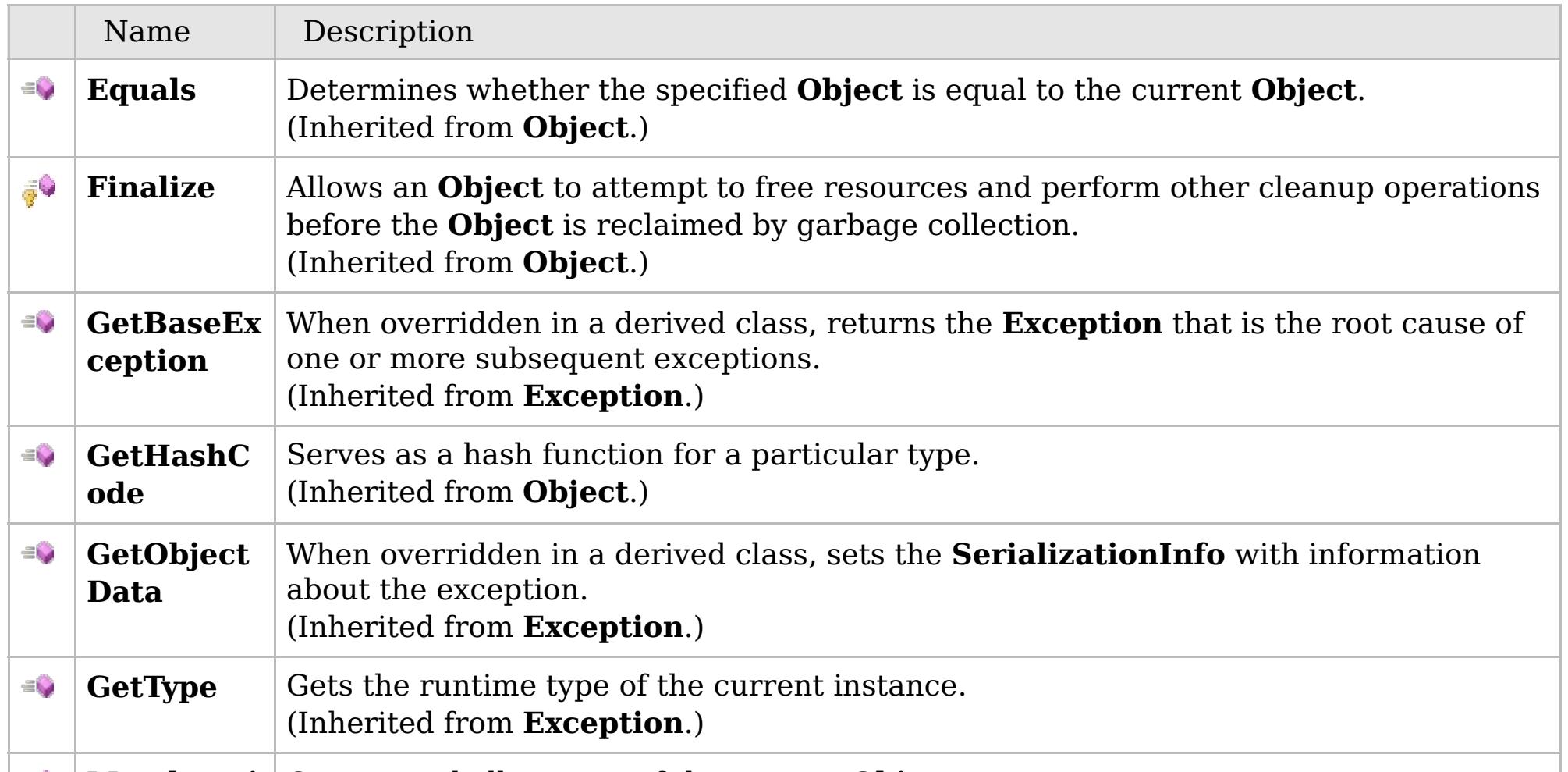

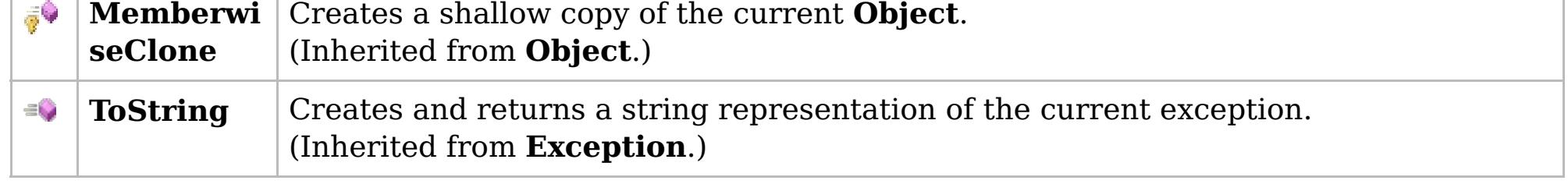

# [Back](file:////dcs/markdown/workspace/Transform/htmlout/0/com.ibm.websphere.extremescale.netapi.doc/html/5f147cc9-5bc2-3365-4eb5-0df463e48355.htm#mainBody) to Top

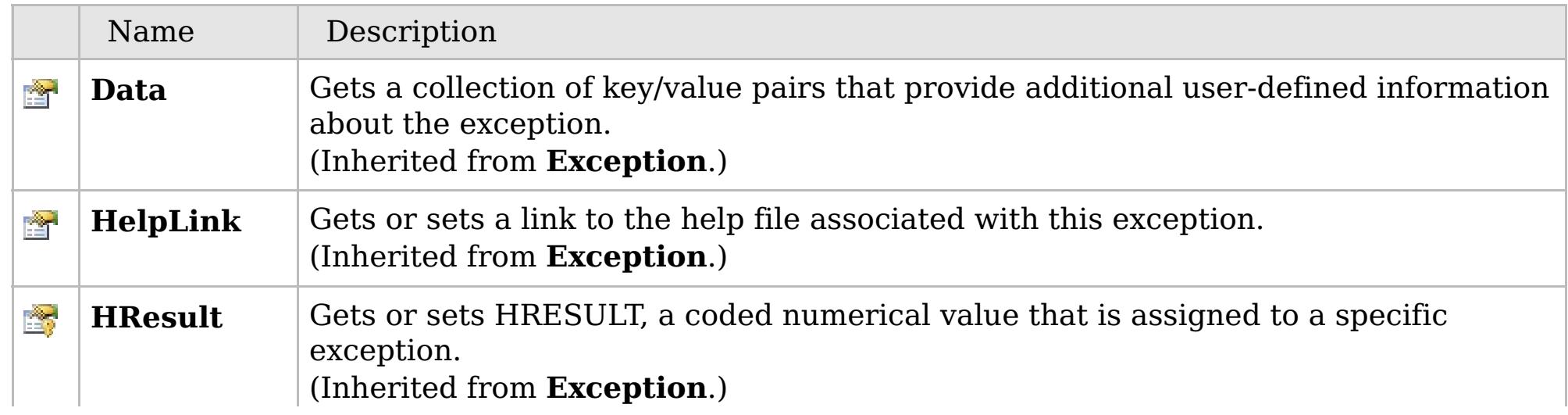

# **See Also**

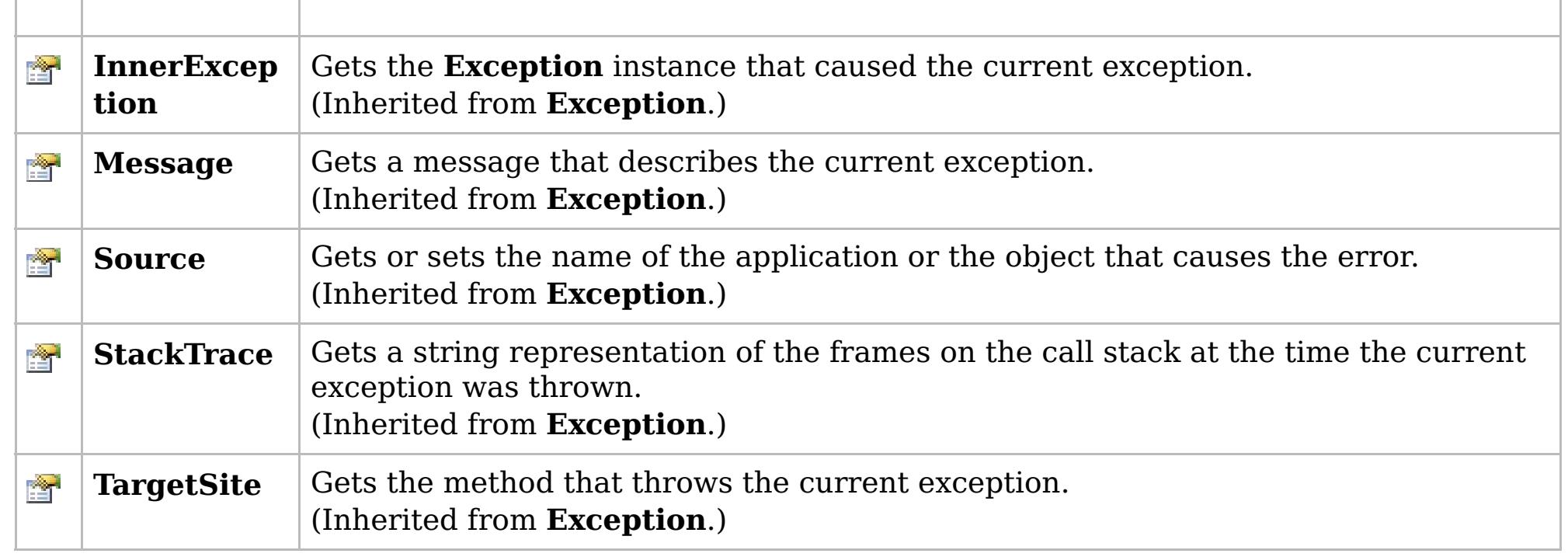

[Back](file:////dcs/markdown/workspace/Transform/htmlout/0/com.ibm.websphere.extremescale.netapi.doc/html/5f147cc9-5bc2-3365-4eb5-0df463e48355.htm#mainBody) to Top

[GridConfigurationException](#page-1548-0) Class [IBM.WebSphere.Caching](#page-1523-0) Namespace

IBM WebSphere™ eXtreme Scale Client for .NET API Specification. For additional information see the [WebSphere™](http://www.ibm.com/software/webservers/appserv/extremescale/library) eXtreme Scale Library. © Copyright IBM Corporation 2012.

# **Overload List**

## **See Also**

# <span id="page-1551-0"></span>**GridConfigurationException Constructor**

## IBM WebSphere™ eXtreme Scale Client for .NET API Specification

#### Send [Feedback](mailto:wasdoc@us.ibm.com?subject=A+Sandcastle+Documented+Class+Library+GridConfigurationException+Constructor++100+EN-US&body=Your%20feedback%20is%20used%20to%20improve%20the%20documentation%20and%20the%20product.%20Your%20e-mail%20address%20will%20not%20be%20used%20for%20any%20other%20purpose%20and%20is%20disposed%20of%20after%20the%20issue%20you%20report%20is%20resolved.%20While%20working%20to%20resolve%20the%20issue%20that%20you%20report%2C%20you%20may%20be%20contacted%20via%20e-mail%20to%20get%20further%20details%20or%20clarification%20on%20the%20feedback%20you%20sent.%20After%20the%20issue%20you%20report%20has%20been%20addressed%2C%20you%20may%20receive%20an%20e-mail%20to%20let%20you%20know%20that%20your%20feedback%20has%20been%20addressed.)

IBM WebSphere™ eXtreme Scale Client for .NET Release 8.6.0.0 API Specification

IBM WebSphere™ eXtreme Scale Client for .NET API Specification. For additional information see the [WebSphere™](http://www.ibm.com/software/webservers/appserv/extremescale/library) eXtreme Scale Library. © Copyright IBM Corporation 2012.

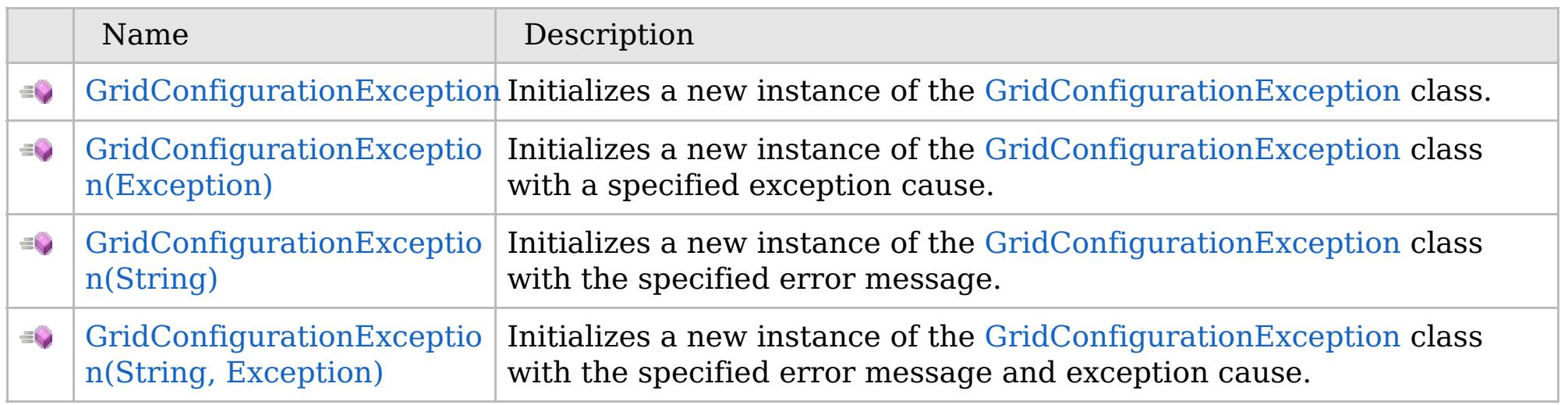

[Back](file:////dcs/markdown/workspace/Transform/htmlout/0/com.ibm.websphere.extremescale.netapi.doc/html/54684ff3-402b-2252-e392-6e6969839075.htm#mainBody) to Top

[GridConfigurationException](#page-1548-0) Class [GridConfigurationException](#page-1549-0) Members [IBM.WebSphere.Caching](#page-1523-0) Namespace

VB  $\mathbf{C}$   $\sharp$   $\mathbf{C}$  +  $\mathbf{F}$   $\sharp$   $\mathbf{F}$   $\sharp$   $\mathbf{S}$  Script

# **See Also**

# <span id="page-1552-0"></span>**GridConfigurationException Constructor**

## IBM WebSphere™ eXtreme Scale Client for .NET API Specification

#### Send [Feedback](mailto:wasdoc@us.ibm.com?subject=A+Sandcastle+Documented+Class+Library+GridConfigurationException+Constructor++100+EN-US&body=Your%20feedback%20is%20used%20to%20improve%20the%20documentation%20and%20the%20product.%20Your%20e-mail%20address%20will%20not%20be%20used%20for%20any%20other%20purpose%20and%20is%20disposed%20of%20after%20the%20issue%20you%20report%20is%20resolved.%20While%20working%20to%20resolve%20the%20issue%20that%20you%20report%2C%20you%20may%20be%20contacted%20via%20e-mail%20to%20get%20further%20details%20or%20clarification%20on%20the%20feedback%20you%20sent.%20After%20the%20issue%20you%20report%20has%20been%20addressed%2C%20you%20may%20receive%20an%20e-mail%20to%20let%20you%20know%20that%20your%20feedback%20has%20been%20addressed.)

IBM WebSphere™ eXtreme Scale Client for .NET Release 8.6.0.0 API Specification

Initializes a new instance of the [GridConfigurationException](#page-1548-0) class.

IBM WebSphere™ eXtreme Scale Client for .NET API Specification. For additional information see the [WebSphere™](http://www.ibm.com/software/webservers/appserv/extremescale/library) eXtreme Scale Library. © Copyright IBM Corporation 2012.

**Namespace:** [IBM.WebSphere.Caching](#page-1523-0) **Assembly:** Client.Api (in Client.Api.dll) Version: 8.6.0.0

**public** GridConfigurationException()

[GridConfigurationException](#page-1548-0) Class [GridConfigurationException](#page-1549-0) Members [GridConfigurationException](#page-1551-0) Overload [IBM.WebSphere.Caching](#page-1523-0) Namespace

Send [Feedback](mailto:wasdoc@us.ibm.com?subject=A+Sandcastle+Documented+Class+Library+GridConfigurationException+Constructor++100+EN-US&body=Your%20feedback%20is%20used%20to%20improve%20the%20documentation%20and%20the%20product.%20Your%20e-mail%20address%20will%20not%20be%20used%20for%20any%20other%20purpose%20and%20is%20disposed%20of%20after%20the%20issue%20you%20report%20is%20resolved.%20While%20working%20to%20resolve%20the%20issue%20that%20you%20report%2C%20you%20may%20be%20contacted%20via%20e-mail%20to%20get%20further%20details%20or%20clarification%20on%20the%20feedback%20you%20sent.%20After%20the%20issue%20you%20report%20has%20been%20addressed%2C%20you%20may%20receive%20an%20e-mail%20to%20let%20you%20know%20that%20your%20feedback%20has%20been%20addressed.) on this topic to WAS Documentation Team.

VB  $\mathbf{C}$   $\sharp$   $\mathbf{C}$  +  $\mathbf{F}$   $\sharp$   $\mathbf{F}$   $\sharp$   $\mathbf{S}$  Script

## **See Also**

# <span id="page-1553-0"></span>**GridConfigurationException Constructor (Exception)**

## IBM WebSphere™ eXtreme Scale Client for .NET API Specification

#### Send [Feedback](mailto:wasdoc@us.ibm.com?subject=A+Sandcastle+Documented+Class+Library+GridConfigurationException+Constructor+(Exception)+100+EN-US&body=Your%20feedback%20is%20used%20to%20improve%20the%20documentation%20and%20the%20product.%20Your%20e-mail%20address%20will%20not%20be%20used%20for%20any%20other%20purpose%20and%20is%20disposed%20of%20after%20the%20issue%20you%20report%20is%20resolved.%20While%20working%20to%20resolve%20the%20issue%20that%20you%20report%2C%20you%20may%20be%20contacted%20via%20e-mail%20to%20get%20further%20details%20or%20clarification%20on%20the%20feedback%20you%20sent.%20After%20the%20issue%20you%20report%20has%20been%20addressed%2C%20you%20may%20receive%20an%20e-mail%20to%20let%20you%20know%20that%20your%20feedback%20has%20been%20addressed.)

IBM WebSphere™ eXtreme Scale Client for .NET Release 8.6.0.0 API Specification

Initializes a new instance of the [GridConfigurationException](#page-1548-0) class with a specified exception cause.

### **Namespace:** [IBM.WebSphere.Caching](#page-1523-0) **Assembly:** Client.Api (in Client.Api.dll) Version: 8.6.0.0

IBM WebSphere™ eXtreme Scale Client for .NET API Specification. For additional information see the [WebSphere™](http://www.ibm.com/software/webservers/appserv/extremescale/library) eXtreme Scale Library. © Copyright IBM Corporation 2012.

**public** GridConfigurationException( **Exception** cause )

### **Parameters**

*cause*

### Type: **System.Exception**

Specifies the exception that is the cause of the current exception. A null value is permitted and indicates that the cause is nonexistent or unknown.

[GridConfigurationException](#page-1548-0) Class [GridConfigurationException](#page-1549-0) Members [GridConfigurationException](#page-1551-0) Overload [IBM.WebSphere.Caching](#page-1523-0) Namespace

Send [Feedback](mailto:wasdoc@us.ibm.com?subject=A+Sandcastle+Documented+Class+Library+GridConfigurationException+Constructor+(Exception)+100+EN-US&body=Your%20feedback%20is%20used%20to%20improve%20the%20documentation%20and%20the%20product.%20Your%20e-mail%20address%20will%20not%20be%20used%20for%20any%20other%20purpose%20and%20is%20disposed%20of%20after%20the%20issue%20you%20report%20is%20resolved.%20While%20working%20to%20resolve%20the%20issue%20that%20you%20report%2C%20you%20may%20be%20contacted%20via%20e-mail%20to%20get%20further%20details%20or%20clarification%20on%20the%20feedback%20you%20sent.%20After%20the%20issue%20you%20report%20has%20been%20addressed%2C%20you%20may%20receive%20an%20e-mail%20to%20let%20you%20know%20that%20your%20feedback%20has%20been%20addressed.) on this topic to WAS Documentation Team.

VB  $\mathbf{C}$   $\sharp$   $\mathbf{C}$  +  $\mathbf{F}$   $\sharp$   $\mathbf{F}$   $\sharp$   $\mathbf{S}$  Script

## **See Also**

# <span id="page-1554-0"></span>**GridConfigurationException Constructor (String)**

## IBM WebSphere™ eXtreme Scale Client for .NET API Specification

#### Send [Feedback](mailto:wasdoc@us.ibm.com?subject=A+Sandcastle+Documented+Class+Library+GridConfigurationException+Constructor+(String)+100+EN-US&body=Your%20feedback%20is%20used%20to%20improve%20the%20documentation%20and%20the%20product.%20Your%20e-mail%20address%20will%20not%20be%20used%20for%20any%20other%20purpose%20and%20is%20disposed%20of%20after%20the%20issue%20you%20report%20is%20resolved.%20While%20working%20to%20resolve%20the%20issue%20that%20you%20report%2C%20you%20may%20be%20contacted%20via%20e-mail%20to%20get%20further%20details%20or%20clarification%20on%20the%20feedback%20you%20sent.%20After%20the%20issue%20you%20report%20has%20been%20addressed%2C%20you%20may%20receive%20an%20e-mail%20to%20let%20you%20know%20that%20your%20feedback%20has%20been%20addressed.)

IBM WebSphere™ eXtreme Scale Client for .NET Release 8.6.0.0 API Specification

Initializes a new instance of the [GridConfigurationException](#page-1548-0) class with the specified error message.

### **Namespace:** [IBM.WebSphere.Caching](#page-1523-0) **Assembly:** Client.Api (in Client.Api.dll) Version: 8.6.0.0

**public** GridConfigurationException( **string** message )

### **Parameters**

*message*

### Type: **System.String**

Specifies the error message that explains the reason for the exception.

[GridConfigurationException](#page-1548-0) Class [GridConfigurationException](#page-1549-0) Members [GridConfigurationException](#page-1551-0) Overload [IBM.WebSphere.Caching](#page-1523-0) Namespace

IBM WebSphere™ eXtreme Scale Client for .NET API Specification. For additional information see the [WebSphere™](http://www.ibm.com/software/webservers/appserv/extremescale/library) eXtreme Scale Library. © Copyright IBM Corporation 2012.

Send [Feedback](mailto:wasdoc@us.ibm.com?subject=A+Sandcastle+Documented+Class+Library+GridConfigurationException+Constructor+(String)+100+EN-US&body=Your%20feedback%20is%20used%20to%20improve%20the%20documentation%20and%20the%20product.%20Your%20e-mail%20address%20will%20not%20be%20used%20for%20any%20other%20purpose%20and%20is%20disposed%20of%20after%20the%20issue%20you%20report%20is%20resolved.%20While%20working%20to%20resolve%20the%20issue%20that%20you%20report%2C%20you%20may%20be%20contacted%20via%20e-mail%20to%20get%20further%20details%20or%20clarification%20on%20the%20feedback%20you%20sent.%20After%20the%20issue%20you%20report%20has%20been%20addressed%2C%20you%20may%20receive%20an%20e-mail%20to%20let%20you%20know%20that%20your%20feedback%20has%20been%20addressed.) on this topic to WAS Documentation Team.

VB  $\mathbf{C}$   $\sharp$   $\mathbf{C}$  +  $\mathbf{F}$   $\sharp$   $\mathbf{F}$   $\sharp$   $\mathbf{S}$  Script

## **See Also**

# <span id="page-1555-0"></span>**GridConfigurationException Constructor (String, Exception)**

#### Send [Feedback](mailto:wasdoc@us.ibm.com?subject=A+Sandcastle+Documented+Class+Library+GridConfigurationException+Constructor+(String%2C+Exception)+100+EN-US&body=Your%20feedback%20is%20used%20to%20improve%20the%20documentation%20and%20the%20product.%20Your%20e-mail%20address%20will%20not%20be%20used%20for%20any%20other%20purpose%20and%20is%20disposed%20of%20after%20the%20issue%20you%20report%20is%20resolved.%20While%20working%20to%20resolve%20the%20issue%20that%20you%20report%2C%20you%20may%20be%20contacted%20via%20e-mail%20to%20get%20further%20details%20or%20clarification%20on%20the%20feedback%20you%20sent.%20After%20the%20issue%20you%20report%20has%20been%20addressed%2C%20you%20may%20receive%20an%20e-mail%20to%20let%20you%20know%20that%20your%20feedback%20has%20been%20addressed.)

IBM WebSphere™ eXtreme Scale Client for .NET Release 8.6.0.0 API Specification

Initializes a new instance of the [GridConfigurationException](#page-1548-0) class with the specified error message and exception cause.

#### **Namespace:** [IBM.WebSphere.Caching](#page-1523-0)

**Assembly:** Client.Api (in Client.Api.dll) Version: 8.6.0.0

**public** GridConfigurationException( **string** message, **Exception** cause )

#### **Parameters**

*message*

#### Type: **System.String**

Specifies the error message that explains the reason for the exception.

*cause*

#### Type: **System.Exception**

Specifies the exception that is the cause of the current exception. A null value is permitted and indicates that the cause is nonexistent or unknown.

[GridConfigurationException](#page-1548-0) Class

[GridConfigurationException](#page-1549-0) Members

[GridConfigurationException](#page-1551-0) Overload

[IBM.WebSphere.Caching](#page-1523-0) Namespace

IBM WebSphere™ eXtreme Scale Client for .NET API Specification. For additional information see the [WebSphere™](http://www.ibm.com/software/webservers/appserv/extremescale/library) eXtreme Scale Library. © Copyright IBM Corporation 2012.

Send [Feedback](mailto:wasdoc@us.ibm.com?subject=A+Sandcastle+Documented+Class+Library+GridConfigurationException+Constructor+(String%2C+Exception)+100+EN-US&body=Your%20feedback%20is%20used%20to%20improve%20the%20documentation%20and%20the%20product.%20Your%20e-mail%20address%20will%20not%20be%20used%20for%20any%20other%20purpose%20and%20is%20disposed%20of%20after%20the%20issue%20you%20report%20is%20resolved.%20While%20working%20to%20resolve%20the%20issue%20that%20you%20report%2C%20you%20may%20be%20contacted%20via%20e-mail%20to%20get%20further%20details%20or%20clarification%20on%20the%20feedback%20you%20sent.%20After%20the%20issue%20you%20report%20has%20been%20addressed%2C%20you%20may%20receive%20an%20e-mail%20to%20let%20you%20know%20that%20your%20feedback%20has%20been%20addressed.) on this topic to WAS Documentation Team.

## **Methods**

## **See Also**

## **GridConfigurationExceptio** IBM WebSphere™ eXtreme Scale Client for .NET **n Methods** API Specification

#### Send [Feedback](mailto:wasdoc@us.ibm.com?subject=A+Sandcastle+Documented+Class+Library+GridConfigurationException+Methods+100+EN-US&body=Your%20feedback%20is%20used%20to%20improve%20the%20documentation%20and%20the%20product.%20Your%20e-mail%20address%20will%20not%20be%20used%20for%20any%20other%20purpose%20and%20is%20disposed%20of%20after%20the%20issue%20you%20report%20is%20resolved.%20While%20working%20to%20resolve%20the%20issue%20that%20you%20report%2C%20you%20may%20be%20contacted%20via%20e-mail%20to%20get%20further%20details%20or%20clarification%20on%20the%20feedback%20you%20sent.%20After%20the%20issue%20you%20report%20has%20been%20addressed%2C%20you%20may%20receive%20an%20e-mail%20to%20let%20you%20know%20that%20your%20feedback%20has%20been%20addressed.)

IBM WebSphere™ eXtreme Scale Client for .NET Release 8.6.0.0 API Specification

## The [GridConfigurationException](#page-1548-0) type exposes the following members.

IBM WebSphere™ eXtreme Scale Client for .NET API Specification. For additional information see the [WebSphere™](http://www.ibm.com/software/webservers/appserv/extremescale/library) eXtreme Scale Library. © Copyright IBM Corporation 2012.

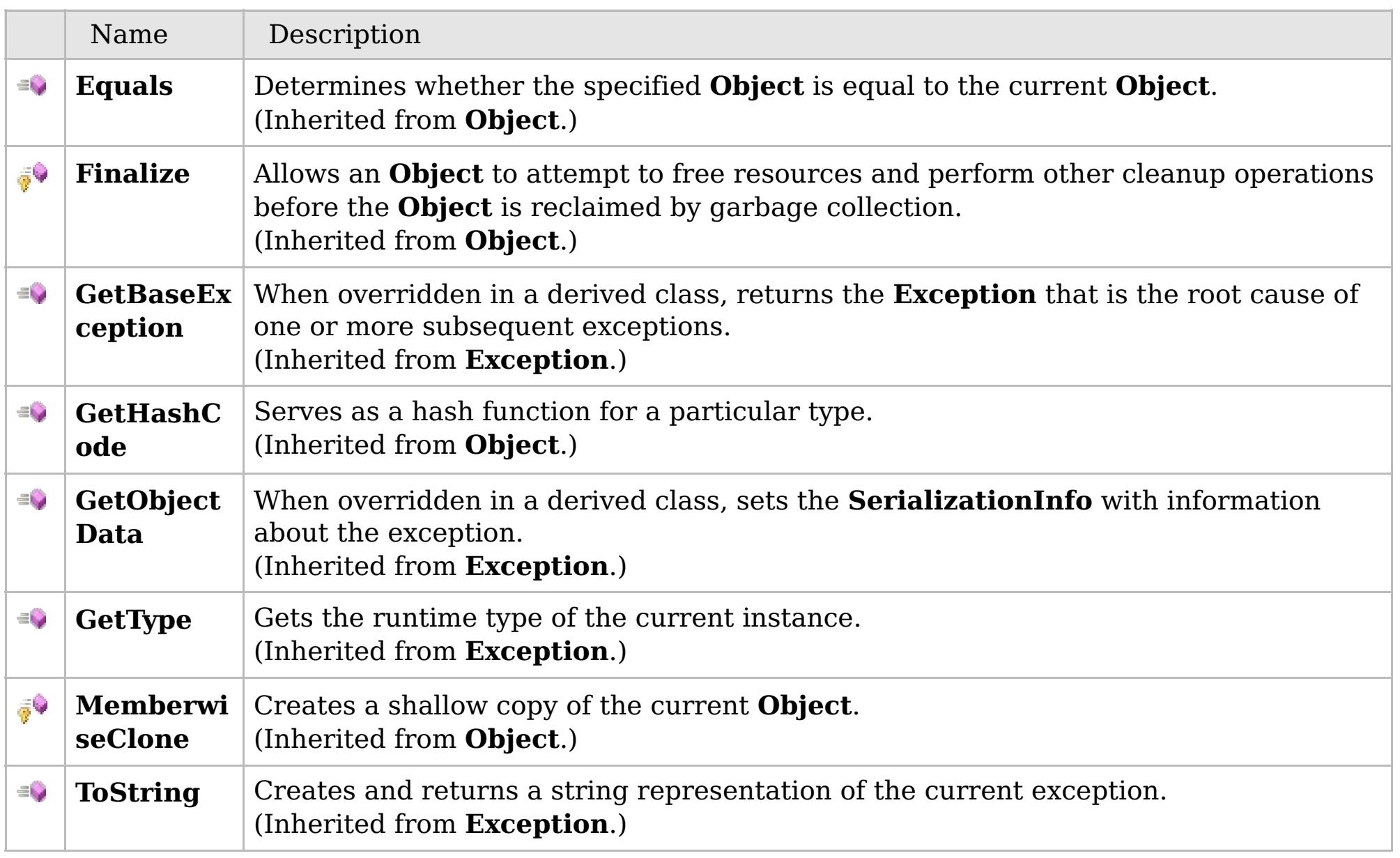

## [Back](file:////dcs/markdown/workspace/Transform/htmlout/0/com.ibm.websphere.extremescale.netapi.doc/html/5d7b6887-8550-056a-4a60-fa42d24e3751.htm#mainBody) to Top

[GridConfigurationException](#page-1548-0) Class

[IBM.WebSphere.Caching](#page-1523-0) Namespace

## **Properties**

## **See Also**

# **GridConfigurationException Properties**

## IBM WebSphere™ eXtreme Scale Client for .NET API Specification

### Send [Feedback](mailto:wasdoc@us.ibm.com?subject=A+Sandcastle+Documented+Class+Library+GridConfigurationException+Properties+100+EN-US&body=Your%20feedback%20is%20used%20to%20improve%20the%20documentation%20and%20the%20product.%20Your%20e-mail%20address%20will%20not%20be%20used%20for%20any%20other%20purpose%20and%20is%20disposed%20of%20after%20the%20issue%20you%20report%20is%20resolved.%20While%20working%20to%20resolve%20the%20issue%20that%20you%20report%2C%20you%20may%20be%20contacted%20via%20e-mail%20to%20get%20further%20details%20or%20clarification%20on%20the%20feedback%20you%20sent.%20After%20the%20issue%20you%20report%20has%20been%20addressed%2C%20you%20may%20receive%20an%20e-mail%20to%20let%20you%20know%20that%20your%20feedback%20has%20been%20addressed.)

IBM WebSphere™ eXtreme Scale Client for .NET Release 8.6.0.0 API Specification

## The [GridConfigurationException](#page-1548-0) type exposes the following members.

IBM WebSphere™ eXtreme Scale Client for .NET API Specification. For additional information see the [WebSphere™](http://www.ibm.com/software/webservers/appserv/extremescale/library) eXtreme Scale Library. © Copyright IBM Corporation 2012.

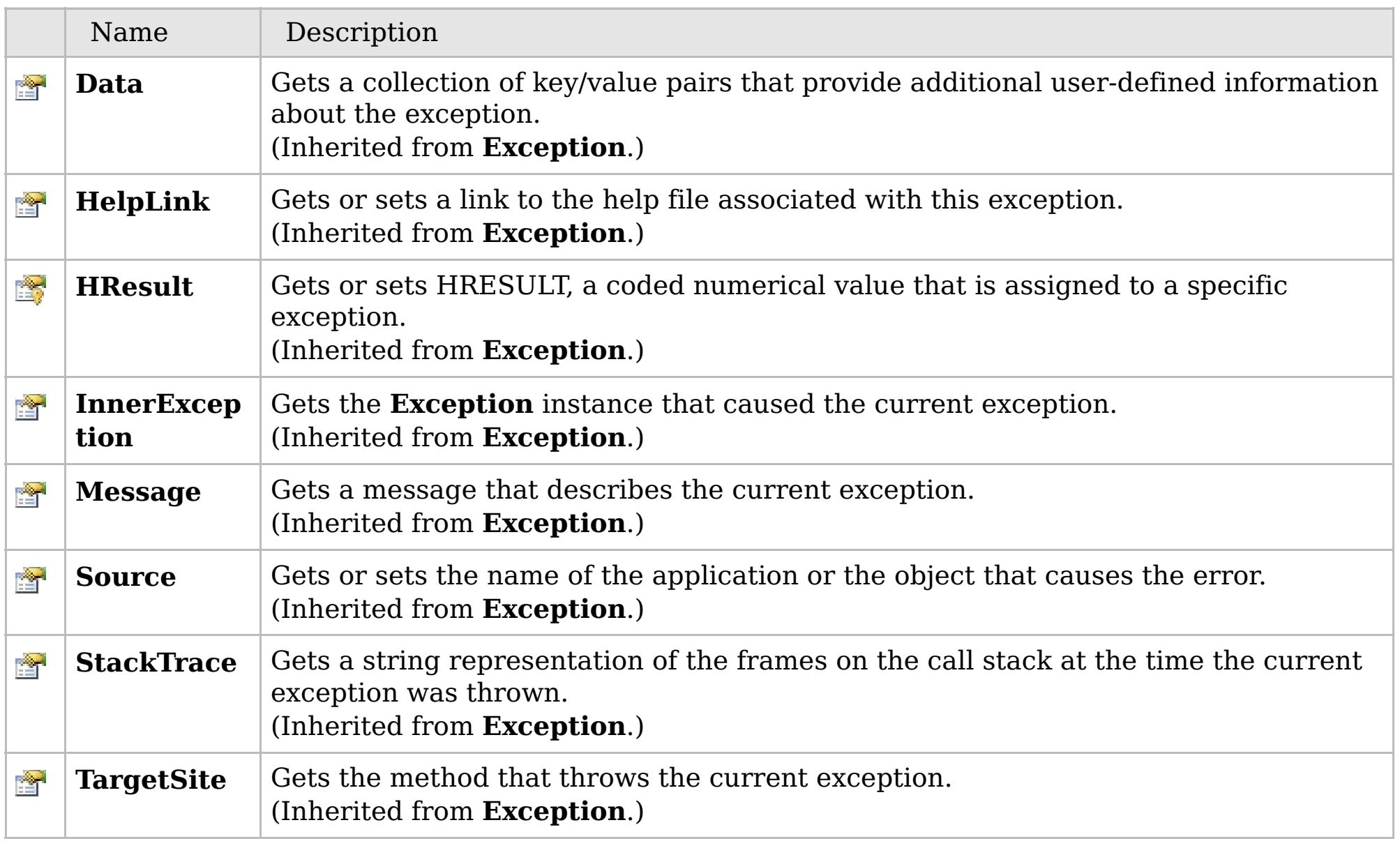

## [Back](file:////dcs/markdown/workspace/Transform/htmlout/0/com.ibm.websphere.extremescale.netapi.doc/html/fbd1846b-4db7-c993-2103-2e1ea1195d1d.htm#mainBody) to Top

[GridConfigurationException](#page-1548-0) Class [IBM.WebSphere.Caching](#page-1523-0) Namespace

# **Inheritance Hierarchy**

# **Syntax**

# **See Also**

# <span id="page-1558-0"></span>**GridException Class**

## IBM WebSphere™ eXtreme Scale Client for .NET API Specification

Send [Feedback](mailto:wasdoc@us.ibm.com?subject=A+Sandcastle+Documented+Class+Library+GridException+Class+100+EN-US&body=Your%20feedback%20is%20used%20to%20improve%20the%20documentation%20and%20the%20product.%20Your%20e-mail%20address%20will%20not%20be%20used%20for%20any%20other%20purpose%20and%20is%20disposed%20of%20after%20the%20issue%20you%20report%20is%20resolved.%20While%20working%20to%20resolve%20the%20issue%20that%20you%20report%2C%20you%20may%20be%20contacted%20via%20e-mail%20to%20get%20further%20details%20or%20clarification%20on%20the%20feedback%20you%20sent.%20After%20the%20issue%20you%20report%20has%20been%20addressed%2C%20you%20may%20receive%20an%20e-mail%20to%20let%20you%20know%20that%20your%20feedback%20has%20been%20addressed.)

IBM WebSphere™ eXtreme Scale Client for .NET Release 8.6.0.0 API Specification

An GridException exception is the base exception class for all checked exceptions that occur in the product.

IBM WebSphere™ eXtreme Scale Client for .NET API Specification. For additional information see the [WebSphere™](http://www.ibm.com/software/webservers/appserv/extremescale/library) eXtreme Scale Library. © Copyright IBM Corporation 2012.

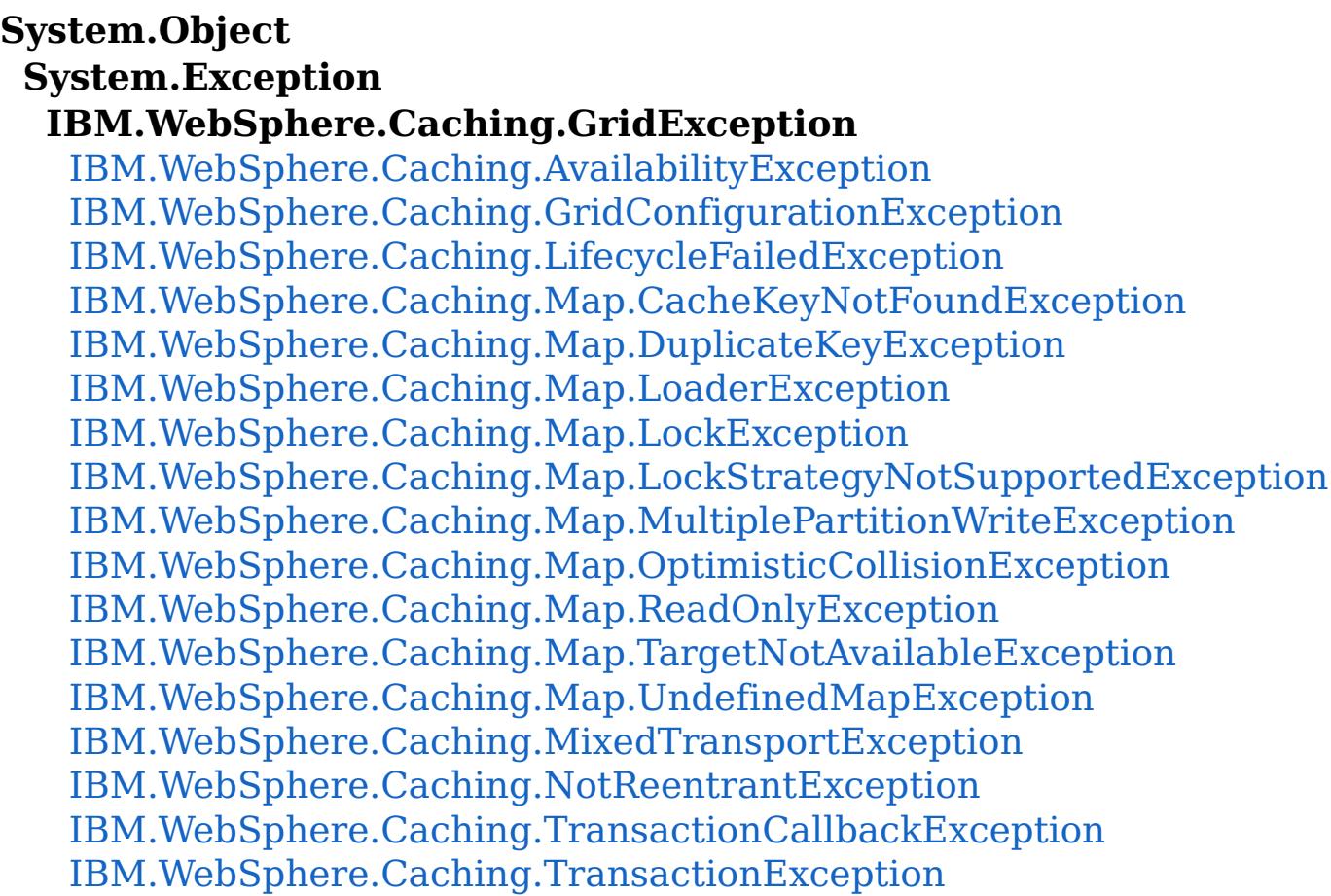

**Namespace:** [IBM.WebSphere.Caching](#page-1523-0) **Assembly:** Client.Api (in Client.Api.dll) Version: 8.6.0.0

**public class** GridException : **Exception**

[GridException](#page-1559-0) Members [IBM.WebSphere.Caching](#page-1523-0) Namespace

Send [Feedback](mailto:wasdoc@us.ibm.com?subject=A+Sandcastle+Documented+Class+Library+GridException+Class+100+EN-US&body=Your%20feedback%20is%20used%20to%20improve%20the%20documentation%20and%20the%20product.%20Your%20e-mail%20address%20will%20not%20be%20used%20for%20any%20other%20purpose%20and%20is%20disposed%20of%20after%20the%20issue%20you%20report%20is%20resolved.%20While%20working%20to%20resolve%20the%20issue%20that%20you%20report%2C%20you%20may%20be%20contacted%20via%20e-mail%20to%20get%20further%20details%20or%20clarification%20on%20the%20feedback%20you%20sent.%20After%20the%20issue%20you%20report%20has%20been%20addressed%2C%20you%20may%20receive%20an%20e-mail%20to%20let%20you%20know%20that%20your%20feedback%20has%20been%20addressed.) on this topic to WAS Documentation Team.

VB **[C#](javascript:ChangeTab()** C++ F# JScript

# **Constructors**

# **Methods**

# **Properties**

# <span id="page-1559-0"></span>**GridException Members**

# $\texttt{IBM WebSphere}^{\tiny \texttt{TM}}$ eXtreme Scale Client for .NET API Specification

### Send [Feedback](mailto:wasdoc@us.ibm.com?subject=A+Sandcastle+Documented+Class+Library+GridException+Members+100+EN-US&body=Your%20feedback%20is%20used%20to%20improve%20the%20documentation%20and%20the%20product.%20Your%20e-mail%20address%20will%20not%20be%20used%20for%20any%20other%20purpose%20and%20is%20disposed%20of%20after%20the%20issue%20you%20report%20is%20resolved.%20While%20working%20to%20resolve%20the%20issue%20that%20you%20report%2C%20you%20may%20be%20contacted%20via%20e-mail%20to%20get%20further%20details%20or%20clarification%20on%20the%20feedback%20you%20sent.%20After%20the%20issue%20you%20report%20has%20been%20addressed%2C%20you%20may%20receive%20an%20e-mail%20to%20let%20you%20know%20that%20your%20feedback%20has%20been%20addressed.)

IBM WebSphere™ eXtreme Scale Client for .NET Release 8.6.0.0 API Specification

## The [GridException](#page-1558-0) type exposes the following members.

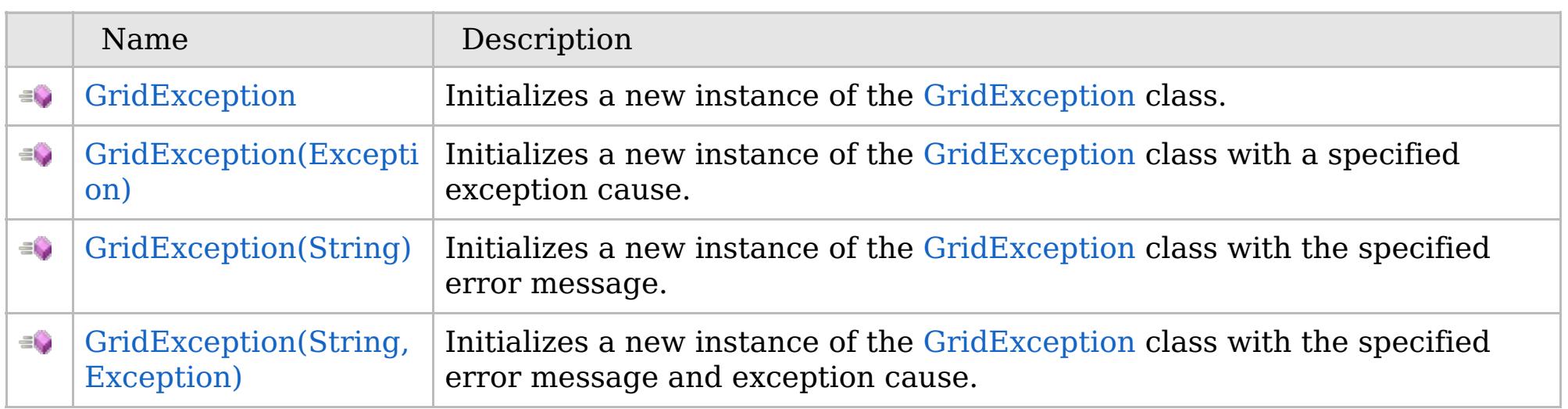

[Back](file:////dcs/markdown/workspace/Transform/htmlout/0/com.ibm.websphere.extremescale.netapi.doc/html/6e2941a6-9a7e-3737-346d-baae5ef3f87b.htm#mainBody) to Top

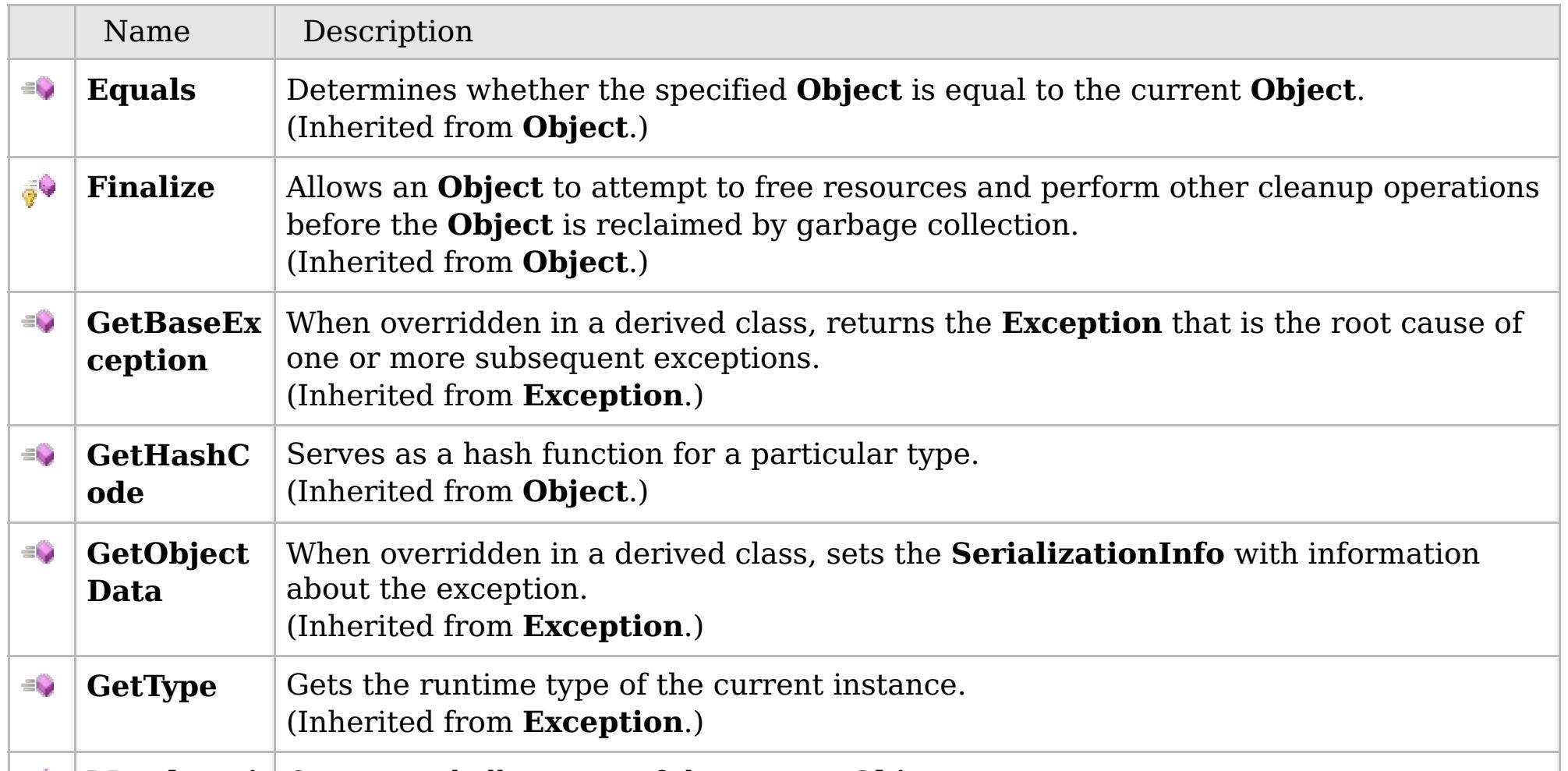

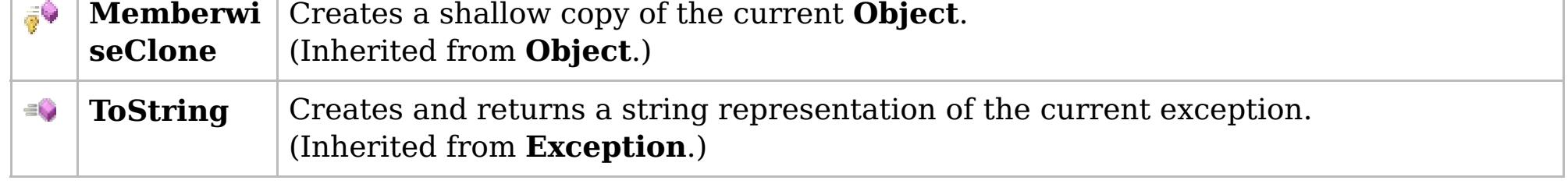

# [Back](file:////dcs/markdown/workspace/Transform/htmlout/0/com.ibm.websphere.extremescale.netapi.doc/html/6e2941a6-9a7e-3737-346d-baae5ef3f87b.htm#mainBody) to Top

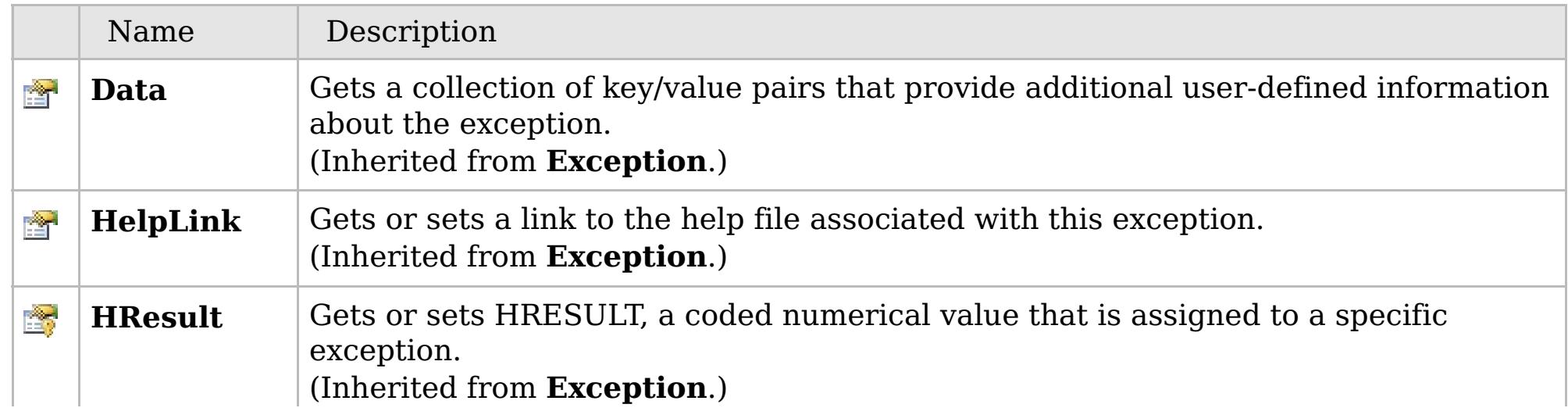

# **See Also**

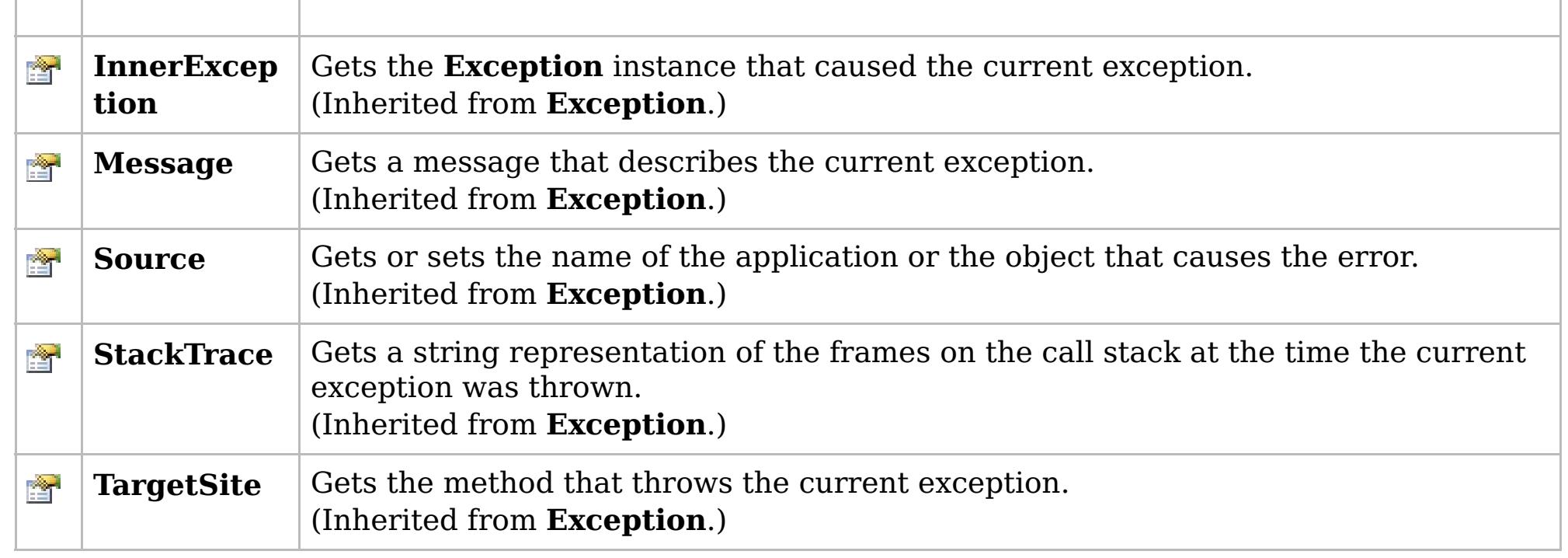

[Back](file:////dcs/markdown/workspace/Transform/htmlout/0/com.ibm.websphere.extremescale.netapi.doc/html/6e2941a6-9a7e-3737-346d-baae5ef3f87b.htm#mainBody) to Top

[GridException](#page-1558-0) Class [IBM.WebSphere.Caching](#page-1523-0) Namespace

IBM WebSphere™ eXtreme Scale Client for .NET API Specification. For additional information see the [WebSphere™](http://www.ibm.com/software/webservers/appserv/extremescale/library) eXtreme Scale Library. © Copyright IBM Corporation 2012.

# **Overload List**

# **See Also**

# <span id="page-1561-0"></span>**GridException Constructor**

# IBM WebSphere™ eXtreme Scale Client for .NET API Specification

### Send [Feedback](mailto:wasdoc@us.ibm.com?subject=A+Sandcastle+Documented+Class+Library+GridException+Constructor++100+EN-US&body=Your%20feedback%20is%20used%20to%20improve%20the%20documentation%20and%20the%20product.%20Your%20e-mail%20address%20will%20not%20be%20used%20for%20any%20other%20purpose%20and%20is%20disposed%20of%20after%20the%20issue%20you%20report%20is%20resolved.%20While%20working%20to%20resolve%20the%20issue%20that%20you%20report%2C%20you%20may%20be%20contacted%20via%20e-mail%20to%20get%20further%20details%20or%20clarification%20on%20the%20feedback%20you%20sent.%20After%20the%20issue%20you%20report%20has%20been%20addressed%2C%20you%20may%20receive%20an%20e-mail%20to%20let%20you%20know%20that%20your%20feedback%20has%20been%20addressed.)

IBM WebSphere™ eXtreme Scale Client for .NET Release 8.6.0.0 API Specification

IBM WebSphere™ eXtreme Scale Client for .NET API Specification. For additional information see the [WebSphere™](http://www.ibm.com/software/webservers/appserv/extremescale/library) eXtreme Scale Library. © Copyright IBM Corporation 2012.

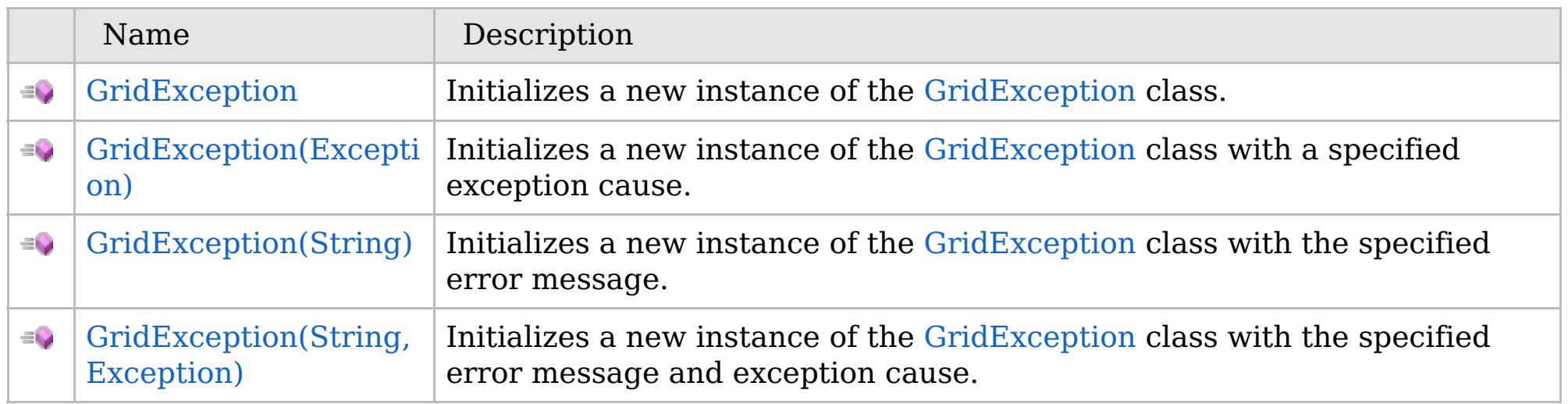

[Back](file:////dcs/markdown/workspace/Transform/htmlout/0/com.ibm.websphere.extremescale.netapi.doc/html/a6b9f101-d2c7-a826-ac90-d3755b958f7d.htm#mainBody) to Top

[GridException](#page-1558-0) Class [GridException](#page-1559-0) Members [IBM.WebSphere.Caching](#page-1523-0) Namespace

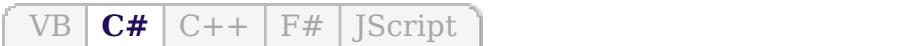

# **See Also**

# <span id="page-1562-0"></span>**GridException Constructor**

# IBM WebSphere™ eXtreme Scale Client for .NET API Specification

### Send [Feedback](mailto:wasdoc@us.ibm.com?subject=A+Sandcastle+Documented+Class+Library+GridException+Constructor++100+EN-US&body=Your%20feedback%20is%20used%20to%20improve%20the%20documentation%20and%20the%20product.%20Your%20e-mail%20address%20will%20not%20be%20used%20for%20any%20other%20purpose%20and%20is%20disposed%20of%20after%20the%20issue%20you%20report%20is%20resolved.%20While%20working%20to%20resolve%20the%20issue%20that%20you%20report%2C%20you%20may%20be%20contacted%20via%20e-mail%20to%20get%20further%20details%20or%20clarification%20on%20the%20feedback%20you%20sent.%20After%20the%20issue%20you%20report%20has%20been%20addressed%2C%20you%20may%20receive%20an%20e-mail%20to%20let%20you%20know%20that%20your%20feedback%20has%20been%20addressed.)

IBM WebSphere™ eXtreme Scale Client for .NET Release 8.6.0.0 API Specification

Initializes a new instance of the [GridException](#page-1558-0) class.

IBM WebSphere™ eXtreme Scale Client for .NET API Specification. For additional information see the [WebSphere™](http://www.ibm.com/software/webservers/appserv/extremescale/library) eXtreme Scale Library. © Copyright IBM Corporation 2012.

**Namespace:** [IBM.WebSphere.Caching](#page-1523-0) **Assembly:** Client.Api (in Client.Api.dll) Version: 8.6.0.0

**public** GridException()

[GridException](#page-1558-0) Class [GridException](#page-1559-0) Members [GridException](#page-1561-0) Overload [IBM.WebSphere.Caching](#page-1523-0) Namespace

Send [Feedback](mailto:wasdoc@us.ibm.com?subject=A+Sandcastle+Documented+Class+Library+GridException+Constructor++100+EN-US&body=Your%20feedback%20is%20used%20to%20improve%20the%20documentation%20and%20the%20product.%20Your%20e-mail%20address%20will%20not%20be%20used%20for%20any%20other%20purpose%20and%20is%20disposed%20of%20after%20the%20issue%20you%20report%20is%20resolved.%20While%20working%20to%20resolve%20the%20issue%20that%20you%20report%2C%20you%20may%20be%20contacted%20via%20e-mail%20to%20get%20further%20details%20or%20clarification%20on%20the%20feedback%20you%20sent.%20After%20the%20issue%20you%20report%20has%20been%20addressed%2C%20you%20may%20receive%20an%20e-mail%20to%20let%20you%20know%20that%20your%20feedback%20has%20been%20addressed.) on this topic to WAS Documentation Team.

VB  $\mathbf{C}$   $\sharp$   $\mathbf{C}$  +  $\mathbf{F}$   $\sharp$   $\mathbf{F}$   $\sharp$   $\mathbf{S}$  Script

# **See Also**

# <span id="page-1563-0"></span>**GridException Constructor (Exception)**

## IBM WebSphere™ eXtreme Scale Client for .NET API Specification

#### Send [Feedback](mailto:wasdoc@us.ibm.com?subject=A+Sandcastle+Documented+Class+Library+GridException+Constructor+(Exception)+100+EN-US&body=Your%20feedback%20is%20used%20to%20improve%20the%20documentation%20and%20the%20product.%20Your%20e-mail%20address%20will%20not%20be%20used%20for%20any%20other%20purpose%20and%20is%20disposed%20of%20after%20the%20issue%20you%20report%20is%20resolved.%20While%20working%20to%20resolve%20the%20issue%20that%20you%20report%2C%20you%20may%20be%20contacted%20via%20e-mail%20to%20get%20further%20details%20or%20clarification%20on%20the%20feedback%20you%20sent.%20After%20the%20issue%20you%20report%20has%20been%20addressed%2C%20you%20may%20receive%20an%20e-mail%20to%20let%20you%20know%20that%20your%20feedback%20has%20been%20addressed.)

IBM WebSphere™ eXtreme Scale Client for .NET Release 8.6.0.0 API Specification

Initializes a new instance of the [GridException](#page-1558-0) class with a specified exception cause.

### **Namespace:** [IBM.WebSphere.Caching](#page-1523-0) **Assembly:** Client.Api (in Client.Api.dll) Version: 8.6.0.0

**public** GridException( **Exception** cause )

#### **Parameters**

*cause*

### Type: **System.Exception**

Specifies the exception that is the cause of the current exception. A null value is permitted and indicates that the cause is nonexistent or unknown.

[GridException](#page-1558-0) Class [GridException](#page-1559-0) Members [GridException](#page-1561-0) Overload [IBM.WebSphere.Caching](#page-1523-0) Namespace

IBM WebSphere™ eXtreme Scale Client for .NET API Specification. For additional information see the [WebSphere™](http://www.ibm.com/software/webservers/appserv/extremescale/library) eXtreme Scale Library. © Copyright IBM Corporation 2012.

Send [Feedback](mailto:wasdoc@us.ibm.com?subject=A+Sandcastle+Documented+Class+Library+GridException+Constructor+(Exception)+100+EN-US&body=Your%20feedback%20is%20used%20to%20improve%20the%20documentation%20and%20the%20product.%20Your%20e-mail%20address%20will%20not%20be%20used%20for%20any%20other%20purpose%20and%20is%20disposed%20of%20after%20the%20issue%20you%20report%20is%20resolved.%20While%20working%20to%20resolve%20the%20issue%20that%20you%20report%2C%20you%20may%20be%20contacted%20via%20e-mail%20to%20get%20further%20details%20or%20clarification%20on%20the%20feedback%20you%20sent.%20After%20the%20issue%20you%20report%20has%20been%20addressed%2C%20you%20may%20receive%20an%20e-mail%20to%20let%20you%20know%20that%20your%20feedback%20has%20been%20addressed.) on this topic to WAS Documentation Team.

VB  $\mathbf{C}$   $\sharp$   $\mathbf{C}$  +  $\mathbf{F}$   $\sharp$   $\mathbf{F}$   $\sharp$   $\mathbf{S}$  Script

# **See Also**

# <span id="page-1564-0"></span>**GridException Constructor (String)**

## IBM WebSphere™ eXtreme Scale Client for .NET API Specification

#### Send [Feedback](mailto:wasdoc@us.ibm.com?subject=A+Sandcastle+Documented+Class+Library+GridException+Constructor+(String)+100+EN-US&body=Your%20feedback%20is%20used%20to%20improve%20the%20documentation%20and%20the%20product.%20Your%20e-mail%20address%20will%20not%20be%20used%20for%20any%20other%20purpose%20and%20is%20disposed%20of%20after%20the%20issue%20you%20report%20is%20resolved.%20While%20working%20to%20resolve%20the%20issue%20that%20you%20report%2C%20you%20may%20be%20contacted%20via%20e-mail%20to%20get%20further%20details%20or%20clarification%20on%20the%20feedback%20you%20sent.%20After%20the%20issue%20you%20report%20has%20been%20addressed%2C%20you%20may%20receive%20an%20e-mail%20to%20let%20you%20know%20that%20your%20feedback%20has%20been%20addressed.)

IBM WebSphere™ eXtreme Scale Client for .NET Release 8.6.0.0 API Specification

Initializes a new instance of the [GridException](#page-1558-0) class with the specified error message.

## **Namespace:** [IBM.WebSphere.Caching](#page-1523-0) **Assembly:** Client.Api (in Client.Api.dll) Version: 8.6.0.0

**public** GridException( **string** message )

### **Parameters**

*message*

### Type: **System.String**

Specifies the error message that explains the reason for the exception.

[GridException](#page-1558-0) Class [GridException](#page-1559-0) Members [GridException](#page-1561-0) Overload [IBM.WebSphere.Caching](#page-1523-0) Namespace

IBM WebSphere™ eXtreme Scale Client for .NET API Specification. For additional information see the [WebSphere™](http://www.ibm.com/software/webservers/appserv/extremescale/library) eXtreme Scale Library. © Copyright IBM Corporation 2012.

Send [Feedback](mailto:wasdoc@us.ibm.com?subject=A+Sandcastle+Documented+Class+Library+GridException+Constructor+(String)+100+EN-US&body=Your%20feedback%20is%20used%20to%20improve%20the%20documentation%20and%20the%20product.%20Your%20e-mail%20address%20will%20not%20be%20used%20for%20any%20other%20purpose%20and%20is%20disposed%20of%20after%20the%20issue%20you%20report%20is%20resolved.%20While%20working%20to%20resolve%20the%20issue%20that%20you%20report%2C%20you%20may%20be%20contacted%20via%20e-mail%20to%20get%20further%20details%20or%20clarification%20on%20the%20feedback%20you%20sent.%20After%20the%20issue%20you%20report%20has%20been%20addressed%2C%20you%20may%20receive%20an%20e-mail%20to%20let%20you%20know%20that%20your%20feedback%20has%20been%20addressed.) on this topic to WAS Documentation Team.

VB  $\mathbf{C}$   $\sharp$   $\mathbf{C}$  +  $\mathbf{F}$   $\sharp$   $\mathbf{F}$   $\sharp$   $\mathbf{S}$  Script

## **See Also**

# <span id="page-1565-0"></span>**GridException Constructor (String, Exception)**

## IBM WebSphere™ eXtreme Scale Client for .NET API Specification

#### Send [Feedback](mailto:wasdoc@us.ibm.com?subject=A+Sandcastle+Documented+Class+Library+GridException+Constructor+(String%2C+Exception)+100+EN-US&body=Your%20feedback%20is%20used%20to%20improve%20the%20documentation%20and%20the%20product.%20Your%20e-mail%20address%20will%20not%20be%20used%20for%20any%20other%20purpose%20and%20is%20disposed%20of%20after%20the%20issue%20you%20report%20is%20resolved.%20While%20working%20to%20resolve%20the%20issue%20that%20you%20report%2C%20you%20may%20be%20contacted%20via%20e-mail%20to%20get%20further%20details%20or%20clarification%20on%20the%20feedback%20you%20sent.%20After%20the%20issue%20you%20report%20has%20been%20addressed%2C%20you%20may%20receive%20an%20e-mail%20to%20let%20you%20know%20that%20your%20feedback%20has%20been%20addressed.)

Initializes a new instance of the [GridException](#page-1558-0) class with the specified error message and exception cause.

IBM WebSphere™ eXtreme Scale Client for .NET Release 8.6.0.0 API Specification

## **Namespace:** [IBM.WebSphere.Caching](#page-1523-0)

**Assembly:** Client.Api (in Client.Api.dll) Version: 8.6.0.0

**public** GridException( **string** message, **Exception** cause )

#### **Parameters**

*message*

#### Type: **System.String**

Specifies the error message that explains the reason for the exception.

*cause*

### Type: **System.Exception**

Specifies the exception that is the cause of the current exception. A null value is permitted and indicates that the cause is nonexistent or unknown.

[GridException](#page-1558-0) Class [GridException](#page-1559-0) Members [GridException](#page-1561-0) Overload [IBM.WebSphere.Caching](#page-1523-0) Namespace

IBM WebSphere™ eXtreme Scale Client for .NET API Specification. For additional information see the [WebSphere™](http://www.ibm.com/software/webservers/appserv/extremescale/library) eXtreme Scale Library. © Copyright IBM Corporation 2012.

Send [Feedback](mailto:wasdoc@us.ibm.com?subject=A+Sandcastle+Documented+Class+Library+GridException+Constructor+(String%2C+Exception)+100+EN-US&body=Your%20feedback%20is%20used%20to%20improve%20the%20documentation%20and%20the%20product.%20Your%20e-mail%20address%20will%20not%20be%20used%20for%20any%20other%20purpose%20and%20is%20disposed%20of%20after%20the%20issue%20you%20report%20is%20resolved.%20While%20working%20to%20resolve%20the%20issue%20that%20you%20report%2C%20you%20may%20be%20contacted%20via%20e-mail%20to%20get%20further%20details%20or%20clarification%20on%20the%20feedback%20you%20sent.%20After%20the%20issue%20you%20report%20has%20been%20addressed%2C%20you%20may%20receive%20an%20e-mail%20to%20let%20you%20know%20that%20your%20feedback%20has%20been%20addressed.) on this topic to WAS Documentation Team.

# **Methods**

## **See Also**

# **GridException Methods**

## IBM WebSphere™ eXtreme Scale Client for .NET API Specification

#### Send [Feedback](mailto:wasdoc@us.ibm.com?subject=A+Sandcastle+Documented+Class+Library+GridException+Methods+100+EN-US&body=Your%20feedback%20is%20used%20to%20improve%20the%20documentation%20and%20the%20product.%20Your%20e-mail%20address%20will%20not%20be%20used%20for%20any%20other%20purpose%20and%20is%20disposed%20of%20after%20the%20issue%20you%20report%20is%20resolved.%20While%20working%20to%20resolve%20the%20issue%20that%20you%20report%2C%20you%20may%20be%20contacted%20via%20e-mail%20to%20get%20further%20details%20or%20clarification%20on%20the%20feedback%20you%20sent.%20After%20the%20issue%20you%20report%20has%20been%20addressed%2C%20you%20may%20receive%20an%20e-mail%20to%20let%20you%20know%20that%20your%20feedback%20has%20been%20addressed.)

IBM WebSphere™ eXtreme Scale Client for .NET Release 8.6.0.0 API Specification

## The [GridException](#page-1558-0) type exposes the following members.

IBM WebSphere™ eXtreme Scale Client for .NET API Specification. For additional information see the [WebSphere™](http://www.ibm.com/software/webservers/appserv/extremescale/library) eXtreme Scale Library. © Copyright IBM Corporation 2012.

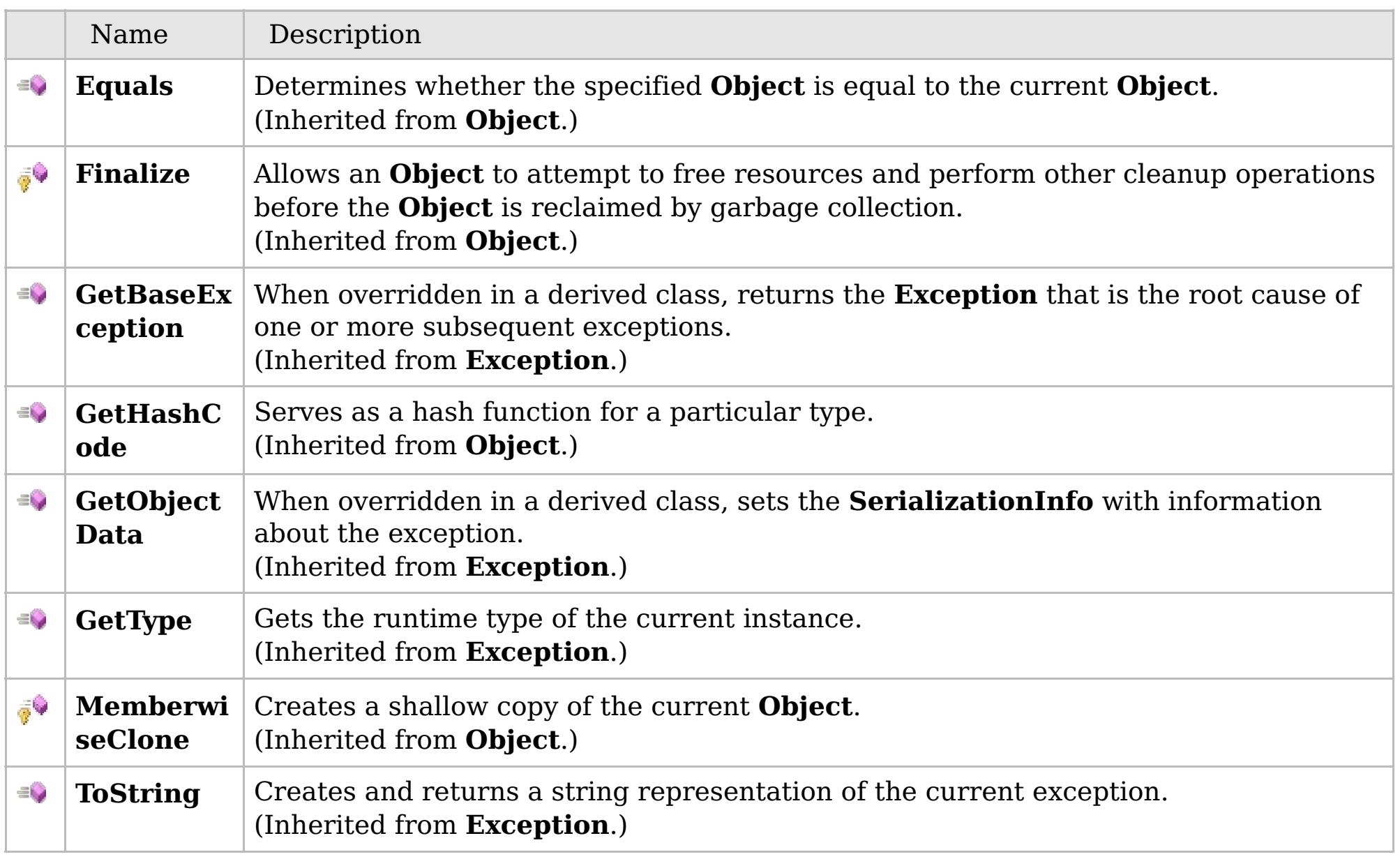

## [Back](file:////dcs/markdown/workspace/Transform/htmlout/0/com.ibm.websphere.extremescale.netapi.doc/html/a607723a-12b6-a394-cc05-c9d7061c6d3f.htm#mainBody) to Top

[GridException](#page-1558-0) Class [IBM.WebSphere.Caching](#page-1523-0) Namespace

## **Properties**

## **See Also**

# **GridException Properties**

# IBM WebSphere™ eXtreme Scale Client for .NET API Specification

### Send [Feedback](mailto:wasdoc@us.ibm.com?subject=A+Sandcastle+Documented+Class+Library+GridException+Properties+100+EN-US&body=Your%20feedback%20is%20used%20to%20improve%20the%20documentation%20and%20the%20product.%20Your%20e-mail%20address%20will%20not%20be%20used%20for%20any%20other%20purpose%20and%20is%20disposed%20of%20after%20the%20issue%20you%20report%20is%20resolved.%20While%20working%20to%20resolve%20the%20issue%20that%20you%20report%2C%20you%20may%20be%20contacted%20via%20e-mail%20to%20get%20further%20details%20or%20clarification%20on%20the%20feedback%20you%20sent.%20After%20the%20issue%20you%20report%20has%20been%20addressed%2C%20you%20may%20receive%20an%20e-mail%20to%20let%20you%20know%20that%20your%20feedback%20has%20been%20addressed.)

IBM WebSphere™ eXtreme Scale Client for .NET Release 8.6.0.0 API Specification

## The [GridException](#page-1558-0) type exposes the following members.

IBM WebSphere™ eXtreme Scale Client for .NET API Specification. For additional information see the [WebSphere™](http://www.ibm.com/software/webservers/appserv/extremescale/library) eXtreme Scale Library. © Copyright IBM Corporation 2012.

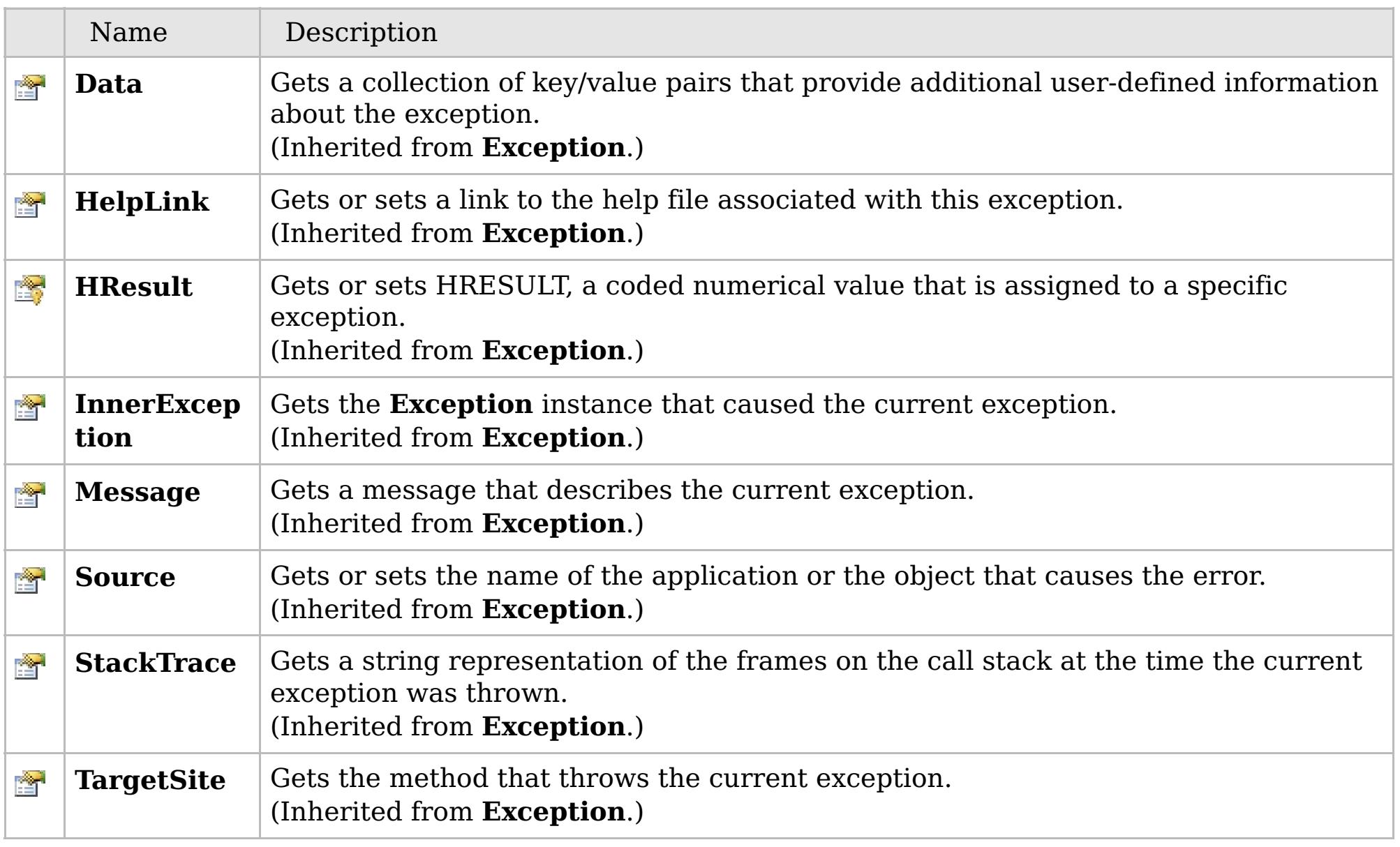

## [Back](file:////dcs/markdown/workspace/Transform/htmlout/0/com.ibm.websphere.extremescale.netapi.doc/html/442b2fcd-bd2f-ce51-2dbf-82f2c047bbf9.htm#mainBody) to Top

[GridException](#page-1558-0) Class [IBM.WebSphere.Caching](#page-1523-0) Namespace

# **Inheritance Hierarchy**

## **Syntax**

VB  $\mathbf{C}$   $\sharp$   $\mathbf{C}$  +  $\mathbf{F}$   $\sharp$   $\mathbf{F}$   $\sharp$   $\mathbf{S}$  Script

## **See Also**

#### <span id="page-1568-0"></span>**GridManagerFactory Class** IBM WebSphere™ eXtreme Scale Client for .NET API Specification

Send [Feedback](mailto:wasdoc@us.ibm.com?subject=A+Sandcastle+Documented+Class+Library+GridManagerFactory+Class+100+EN-US&body=Your%20feedback%20is%20used%20to%20improve%20the%20documentation%20and%20the%20product.%20Your%20e-mail%20address%20will%20not%20be%20used%20for%20any%20other%20purpose%20and%20is%20disposed%20of%20after%20the%20issue%20you%20report%20is%20resolved.%20While%20working%20to%20resolve%20the%20issue%20that%20you%20report%2C%20you%20may%20be%20contacted%20via%20e-mail%20to%20get%20further%20details%20or%20clarification%20on%20the%20feedback%20you%20sent.%20After%20the%20issue%20you%20report%20has%20been%20addressed%2C%20you%20may%20receive%20an%20e-mail%20to%20let%20you%20know%20that%20your%20feedback%20has%20been%20addressed.)

IBM WebSphere™ eXtreme Scale Client for .NET Release 8.6.0.0 API Specification

The GridManagerFactory is a factory for IGridManager instances, and is the entrypoint for all interactions with the data grid.

IBM WebSphere™ eXtreme Scale Client for .NET API Specification. For additional information see the [WebSphere™](http://www.ibm.com/software/webservers/appserv/extremescale/library) eXtreme Scale Library. © Copyright IBM Corporation 2012.

## **System.Object IBM.WebSphere.Caching.GridManagerFactory**

## **Namespace:** [IBM.WebSphere.Caching](#page-1523-0) **Assembly:** Client.ApiImpl (in Client.ApiImpl.dll) Version: 8.6.0.0

**public static class** GridManagerFactory

[GridManagerFactory](#page-1569-0) Members [IBM.WebSphere.Caching](#page-1523-0) Namespace

Send [Feedback](mailto:wasdoc@us.ibm.com?subject=A+Sandcastle+Documented+Class+Library+GridManagerFactory+Class+100+EN-US&body=Your%20feedback%20is%20used%20to%20improve%20the%20documentation%20and%20the%20product.%20Your%20e-mail%20address%20will%20not%20be%20used%20for%20any%20other%20purpose%20and%20is%20disposed%20of%20after%20the%20issue%20you%20report%20is%20resolved.%20While%20working%20to%20resolve%20the%20issue%20that%20you%20report%2C%20you%20may%20be%20contacted%20via%20e-mail%20to%20get%20further%20details%20or%20clarification%20on%20the%20feedback%20you%20sent.%20After%20the%20issue%20you%20report%20has%20been%20addressed%2C%20you%20may%20receive%20an%20e-mail%20to%20let%20you%20know%20that%20your%20feedback%20has%20been%20addressed.) on this topic to WAS Documentation Team.

# **Methods**

# **See Also**

#### <span id="page-1569-0"></span>**GridManagerFactory Members** IBM WebSphere™ eXtreme Scale Client for .NET API Specification

### Send [Feedback](mailto:wasdoc@us.ibm.com?subject=A+Sandcastle+Documented+Class+Library+GridManagerFactory+Members+100+EN-US&body=Your%20feedback%20is%20used%20to%20improve%20the%20documentation%20and%20the%20product.%20Your%20e-mail%20address%20will%20not%20be%20used%20for%20any%20other%20purpose%20and%20is%20disposed%20of%20after%20the%20issue%20you%20report%20is%20resolved.%20While%20working%20to%20resolve%20the%20issue%20that%20you%20report%2C%20you%20may%20be%20contacted%20via%20e-mail%20to%20get%20further%20details%20or%20clarification%20on%20the%20feedback%20you%20sent.%20After%20the%20issue%20you%20report%20has%20been%20addressed%2C%20you%20may%20receive%20an%20e-mail%20to%20let%20you%20know%20that%20your%20feedback%20has%20been%20addressed.)

IBM WebSphere™ eXtreme Scale Client for .NET Release 8.6.0.0 API Specification

## The [GridManagerFactory](#page-1568-0) type exposes the following members.

IBM WebSphere™ eXtreme Scale Client for .NET API Specification. For additional information see the [WebSphere™](http://www.ibm.com/software/webservers/appserv/extremescale/library) eXtreme Scale Library. © Copyright IBM Corporation 2012.

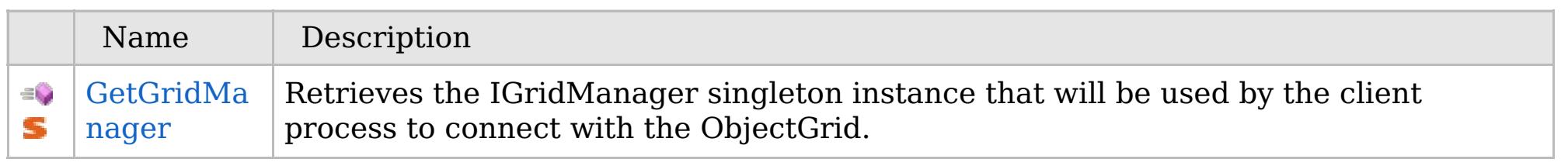

## [Back](file:////dcs/markdown/workspace/Transform/htmlout/0/com.ibm.websphere.extremescale.netapi.doc/html/1bc10bc2-132c-f2c2-35ae-28ab2d6b13eb.htm#mainBody) to Top

[GridManagerFactory](#page-1568-0) Class [IBM.WebSphere.Caching](#page-1523-0) Namespace

## **Methods**

# **See Also**

#### **GridManagerFactory Methods** IBM WebSphere™ eXtreme Scale Client for .NET API Specification

### Send [Feedback](mailto:wasdoc@us.ibm.com?subject=A+Sandcastle+Documented+Class+Library+GridManagerFactory+Methods+100+EN-US&body=Your%20feedback%20is%20used%20to%20improve%20the%20documentation%20and%20the%20product.%20Your%20e-mail%20address%20will%20not%20be%20used%20for%20any%20other%20purpose%20and%20is%20disposed%20of%20after%20the%20issue%20you%20report%20is%20resolved.%20While%20working%20to%20resolve%20the%20issue%20that%20you%20report%2C%20you%20may%20be%20contacted%20via%20e-mail%20to%20get%20further%20details%20or%20clarification%20on%20the%20feedback%20you%20sent.%20After%20the%20issue%20you%20report%20has%20been%20addressed%2C%20you%20may%20receive%20an%20e-mail%20to%20let%20you%20know%20that%20your%20feedback%20has%20been%20addressed.)

IBM WebSphere™ eXtreme Scale Client for .NET Release 8.6.0.0 API Specification

## The [GridManagerFactory](#page-1568-0) type exposes the following members.

IBM WebSphere™ eXtreme Scale Client for .NET API Specification. For additional information see the [WebSphere™](http://www.ibm.com/software/webservers/appserv/extremescale/library) eXtreme Scale Library. © Copyright IBM Corporation 2012.

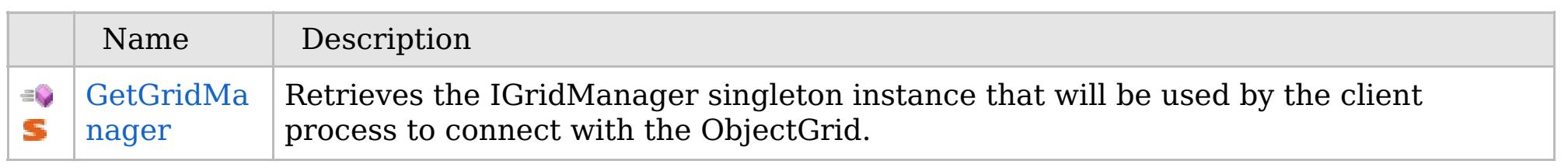

## [Back](file:////dcs/markdown/workspace/Transform/htmlout/0/com.ibm.websphere.extremescale.netapi.doc/html/7f8a37fa-a8a9-561b-9d84-63cb6c6bba41.htm#mainBody) to Top

[GridManagerFactory](#page-1568-0) Class [IBM.WebSphere.Caching](#page-1523-0) Namespace

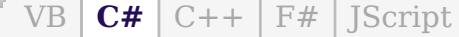

## **See Also**

# <span id="page-1571-0"></span>**GridManagerFactory.GetGrid Manager Method**

## IBM WebSphere™ eXtreme Scale Client for .NET API Specification

#### Send [Feedback](mailto:wasdoc@us.ibm.com?subject=A+Sandcastle+Documented+Class+Library+GetGridManager+Method++100+EN-US&body=Your%20feedback%20is%20used%20to%20improve%20the%20documentation%20and%20the%20product.%20Your%20e-mail%20address%20will%20not%20be%20used%20for%20any%20other%20purpose%20and%20is%20disposed%20of%20after%20the%20issue%20you%20report%20is%20resolved.%20While%20working%20to%20resolve%20the%20issue%20that%20you%20report%2C%20you%20may%20be%20contacted%20via%20e-mail%20to%20get%20further%20details%20or%20clarification%20on%20the%20feedback%20you%20sent.%20After%20the%20issue%20you%20report%20has%20been%20addressed%2C%20you%20may%20receive%20an%20e-mail%20to%20let%20you%20know%20that%20your%20feedback%20has%20been%20addressed.)

IBM WebSphere™ eXtreme Scale Client for .NET Release 8.6.0.0 API Specification

Retrieves the IGridManager singleton instance that will be used by the client process to connect with the ObjectGrid.

IBM WebSphere™ eXtreme Scale Client for .NET API Specification. For additional information see the [WebSphere™](http://www.ibm.com/software/webservers/appserv/extremescale/library) eXtreme Scale Library. © Copyright IBM Corporation 2012.

### **Namespace:** [IBM.WebSphere.Caching](#page-1523-0)

**Assembly:** Client.ApiImpl (in Client.ApiImpl.dll) Version: 8.6.0.0

**public static** [IGridManager](#page-1609-0) GetGridManager()

**Return Value** The IGridManager singleton

[GridManagerFactory](#page-1568-0) Class [GridManagerFactory](#page-1569-0) Members [IBM.WebSphere.Caching](#page-1523-0) Namespace

Send [Feedback](mailto:wasdoc@us.ibm.com?subject=A+Sandcastle+Documented+Class+Library+GetGridManager+Method++100+EN-US&body=Your%20feedback%20is%20used%20to%20improve%20the%20documentation%20and%20the%20product.%20Your%20e-mail%20address%20will%20not%20be%20used%20for%20any%20other%20purpose%20and%20is%20disposed%20of%20after%20the%20issue%20you%20report%20is%20resolved.%20While%20working%20to%20resolve%20the%20issue%20that%20you%20report%2C%20you%20may%20be%20contacted%20via%20e-mail%20to%20get%20further%20details%20or%20clarification%20on%20the%20feedback%20you%20sent.%20After%20the%20issue%20you%20report%20has%20been%20addressed%2C%20you%20may%20receive%20an%20e-mail%20to%20let%20you%20know%20that%20your%20feedback%20has%20been%20addressed.) on this topic to WAS Documentation Team.

# **Inheritance Hierarchy**

## **Syntax**

VB  $\mathbf{C}$   $\mathbf{E}$   $\mathbf{C}$  +  $\mathbf{F}$   $\mathbf{F}$   $\mathbf{F}$   $\mathbf{F}$   $\mathbf{F}$   $\mathbf{S}$   $\mathbf{C}$   $\mathbf{F}$   $\mathbf{F}$ 

## **See Also**

## <span id="page-1572-0"></span>GridServerRuntimeExcept IBM WebSphere<sup>™</sup> eXtreme Scale Client for .NET **ion Class** API Specification

Send [Feedback](mailto:wasdoc@us.ibm.com?subject=A+Sandcastle+Documented+Class+Library+GridServerRuntimeException+Class+100+EN-US&body=Your%20feedback%20is%20used%20to%20improve%20the%20documentation%20and%20the%20product.%20Your%20e-mail%20address%20will%20not%20be%20used%20for%20any%20other%20purpose%20and%20is%20disposed%20of%20after%20the%20issue%20you%20report%20is%20resolved.%20While%20working%20to%20resolve%20the%20issue%20that%20you%20report%2C%20you%20may%20be%20contacted%20via%20e-mail%20to%20get%20further%20details%20or%20clarification%20on%20the%20feedback%20you%20sent.%20After%20the%20issue%20you%20report%20has%20been%20addressed%2C%20you%20may%20receive%20an%20e-mail%20to%20let%20you%20know%20that%20your%20feedback%20has%20been%20addressed.)

IBM WebSphere™ eXtreme Scale Client for .NET Release 8.6.0.0 API Specification

A GridServerRuntimeException exception is a generic wrapper for exceptions that occur in the server runtime.

IBM WebSphere™ eXtreme Scale Client for .NET API Specification. For additional information see the [WebSphere™](http://www.ibm.com/software/webservers/appserv/extremescale/library) eXtreme Scale Library. © Copyright IBM Corporation 2012.

**System.Object System.Exception IBM.WebSphere.Caching.GridServerRuntimeException** [IBM.WebSphere.Caching.Security.AccessControlException](#page-2063-0)

**Namespace:** [IBM.WebSphere.Caching](#page-1523-0) **Assembly:** Client.Api (in Client.Api.dll) Version: 8.6.0.0

**public class** GridServerRuntimeException : **Exception**

[GridServerRuntimeException](#page-1573-0) Members [IBM.WebSphere.Caching](#page-1523-0) Namespace

Send [Feedback](mailto:wasdoc@us.ibm.com?subject=A+Sandcastle+Documented+Class+Library+GridServerRuntimeException+Class+100+EN-US&body=Your%20feedback%20is%20used%20to%20improve%20the%20documentation%20and%20the%20product.%20Your%20e-mail%20address%20will%20not%20be%20used%20for%20any%20other%20purpose%20and%20is%20disposed%20of%20after%20the%20issue%20you%20report%20is%20resolved.%20While%20working%20to%20resolve%20the%20issue%20that%20you%20report%2C%20you%20may%20be%20contacted%20via%20e-mail%20to%20get%20further%20details%20or%20clarification%20on%20the%20feedback%20you%20sent.%20After%20the%20issue%20you%20report%20has%20been%20addressed%2C%20you%20may%20receive%20an%20e-mail%20to%20let%20you%20know%20that%20your%20feedback%20has%20been%20addressed.) on this topic to WAS Documentation Team.

# **Constructors**

# **Methods**

# **Properties**

# <span id="page-1573-0"></span>**GridServerRuntimeExceptio n Members**

## IBM WebSphere™ eXtreme Scale Client for .NET API Specification

### Send [Feedback](mailto:wasdoc@us.ibm.com?subject=A+Sandcastle+Documented+Class+Library+GridServerRuntimeException+Members+100+EN-US&body=Your%20feedback%20is%20used%20to%20improve%20the%20documentation%20and%20the%20product.%20Your%20e-mail%20address%20will%20not%20be%20used%20for%20any%20other%20purpose%20and%20is%20disposed%20of%20after%20the%20issue%20you%20report%20is%20resolved.%20While%20working%20to%20resolve%20the%20issue%20that%20you%20report%2C%20you%20may%20be%20contacted%20via%20e-mail%20to%20get%20further%20details%20or%20clarification%20on%20the%20feedback%20you%20sent.%20After%20the%20issue%20you%20report%20has%20been%20addressed%2C%20you%20may%20receive%20an%20e-mail%20to%20let%20you%20know%20that%20your%20feedback%20has%20been%20addressed.)

IBM WebSphere™ eXtreme Scale Client for .NET Release 8.6.0.0 API Specification

## The [GridServerRuntimeException](#page-1572-0) type exposes the following members.

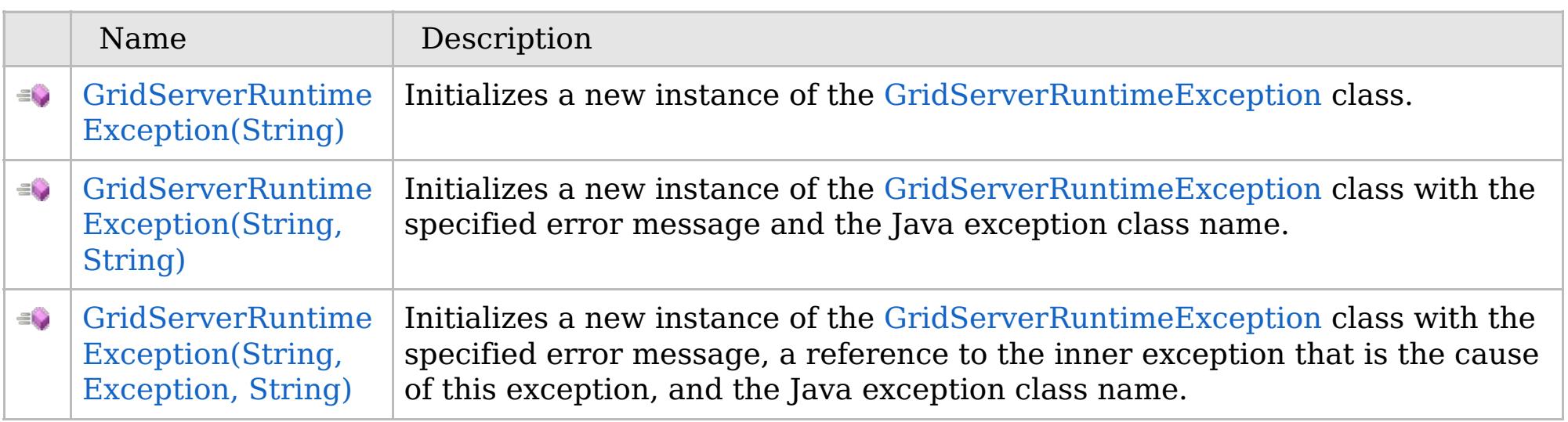

[Back](file:////dcs/markdown/workspace/Transform/htmlout/0/com.ibm.websphere.extremescale.netapi.doc/html/919a3055-f3df-8ce4-4c02-bec5efdc0e00.htm#mainBody) to Top

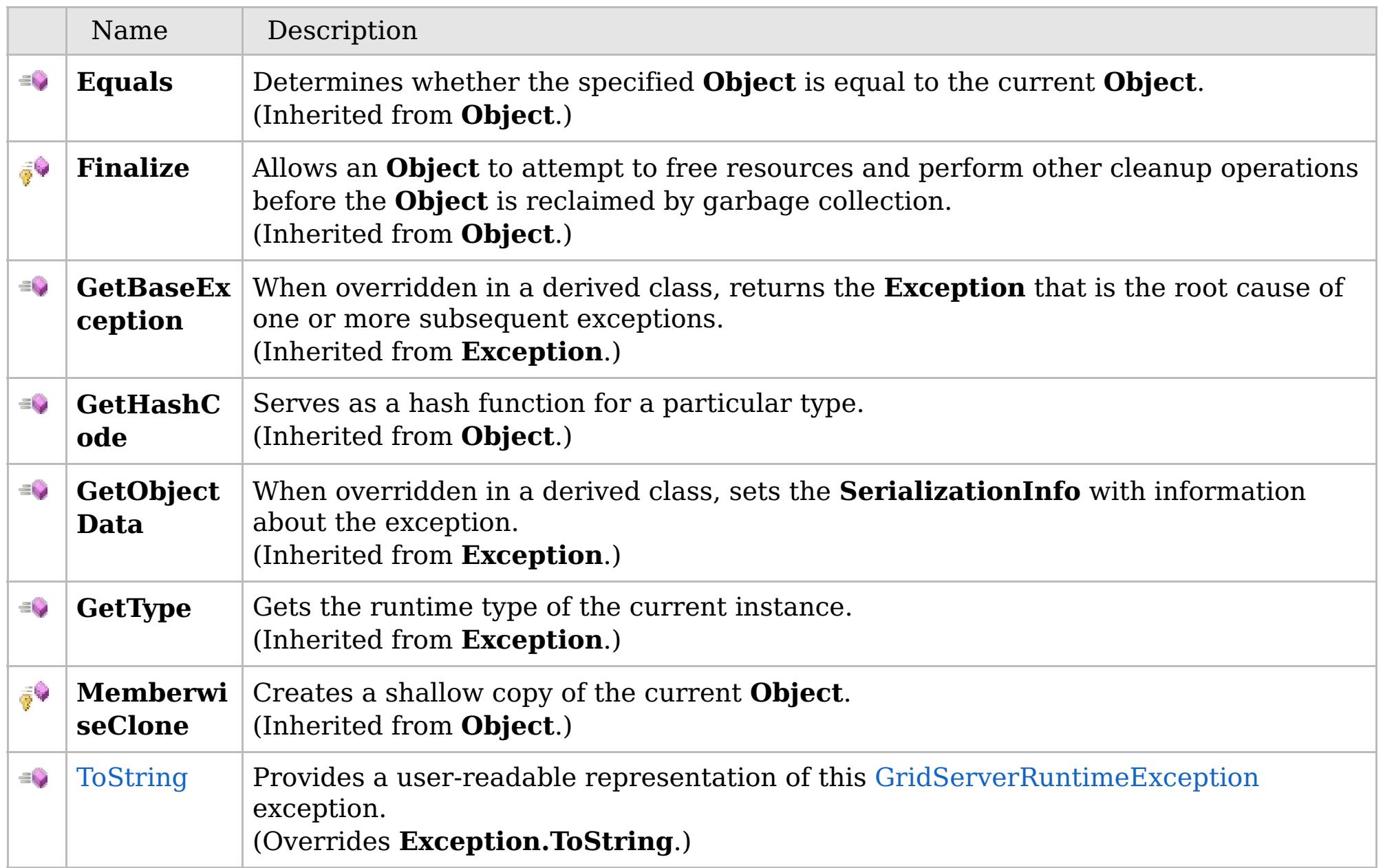

## [Back](file:////dcs/markdown/workspace/Transform/htmlout/0/com.ibm.websphere.extremescale.netapi.doc/html/919a3055-f3df-8ce4-4c02-bec5efdc0e00.htm#mainBody) to Top

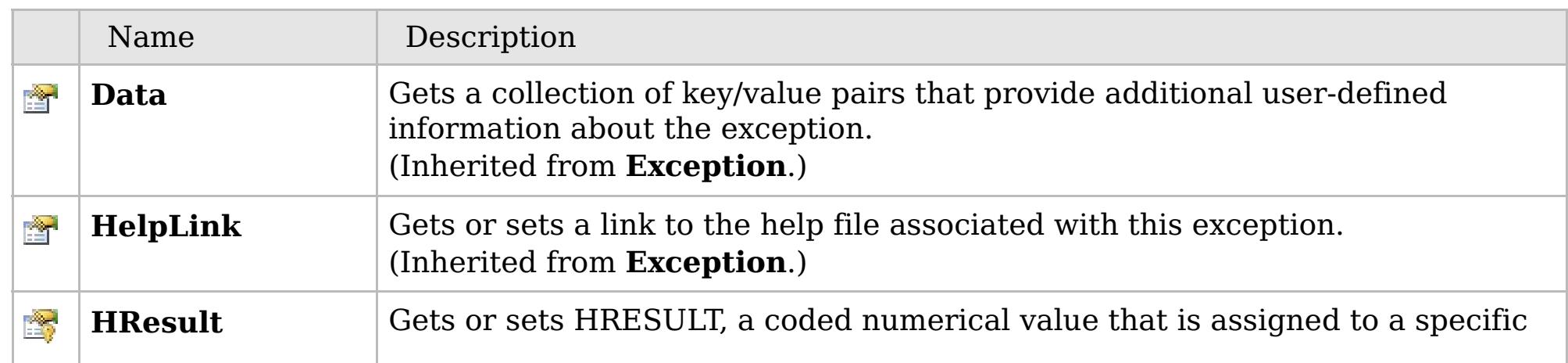

## **See Also**

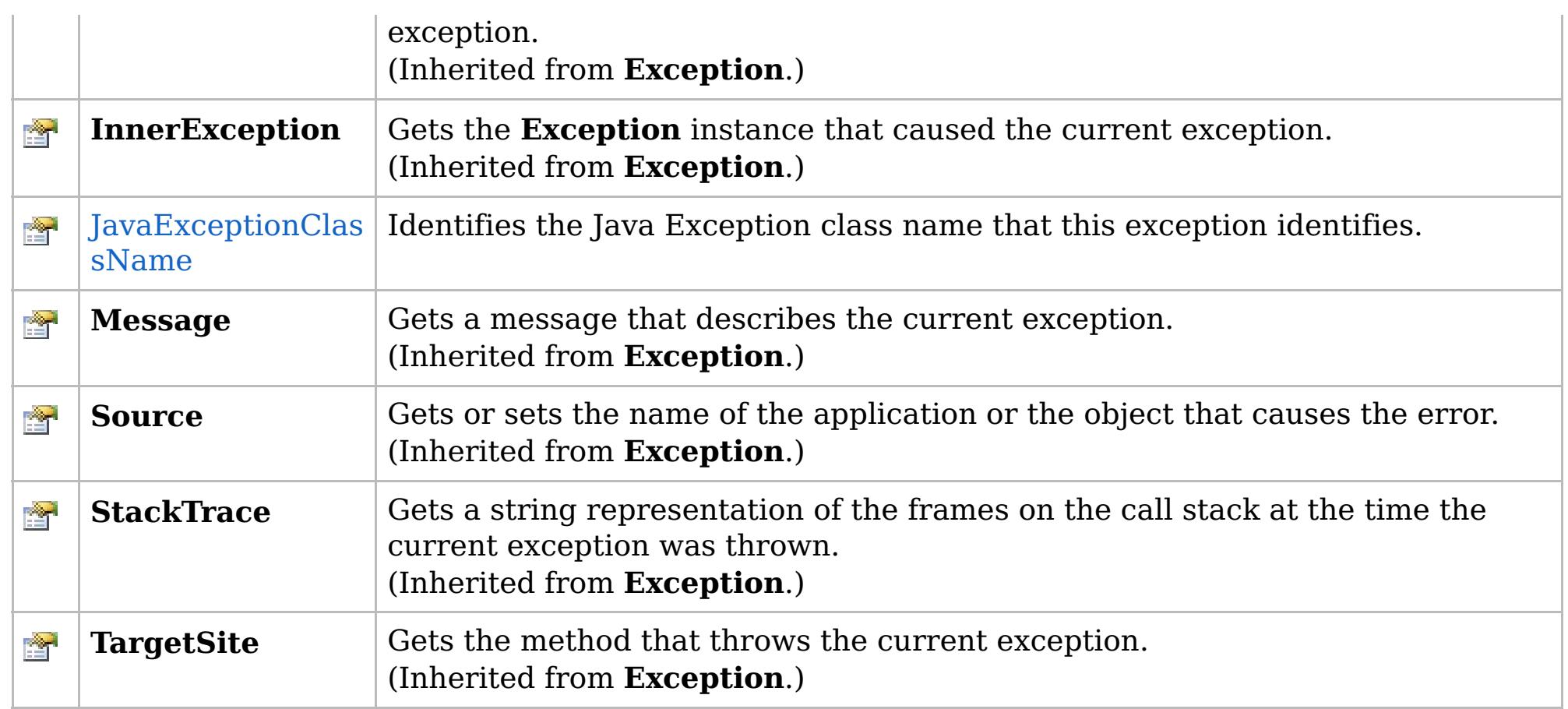

## [Back](file:////dcs/markdown/workspace/Transform/htmlout/0/com.ibm.websphere.extremescale.netapi.doc/html/919a3055-f3df-8ce4-4c02-bec5efdc0e00.htm#mainBody) to Top

[GridServerRuntimeException](#page-1572-0) Class [IBM.WebSphere.Caching](#page-1523-0) Namespace

IBM WebSphere™ eXtreme Scale Client for .NET API Specification. For additional information see the [WebSphere™](http://www.ibm.com/software/webservers/appserv/extremescale/library) eXtreme Scale Library. © Copyright IBM Corporation 2012.

# **Overload List**

# **See Also**

# <span id="page-1575-0"></span>**GridServerRuntimeExceptio n Constructor**

## IBM WebSphere™ eXtreme Scale Client for .NET API Specification

#### Send [Feedback](mailto:wasdoc@us.ibm.com?subject=A+Sandcastle+Documented+Class+Library+GridServerRuntimeException+Constructor++100+EN-US&body=Your%20feedback%20is%20used%20to%20improve%20the%20documentation%20and%20the%20product.%20Your%20e-mail%20address%20will%20not%20be%20used%20for%20any%20other%20purpose%20and%20is%20disposed%20of%20after%20the%20issue%20you%20report%20is%20resolved.%20While%20working%20to%20resolve%20the%20issue%20that%20you%20report%2C%20you%20may%20be%20contacted%20via%20e-mail%20to%20get%20further%20details%20or%20clarification%20on%20the%20feedback%20you%20sent.%20After%20the%20issue%20you%20report%20has%20been%20addressed%2C%20you%20may%20receive%20an%20e-mail%20to%20let%20you%20know%20that%20your%20feedback%20has%20been%20addressed.)

IBM WebSphere™ eXtreme Scale Client for .NET Release 8.6.0.0 API Specification

IBM WebSphere™ eXtreme Scale Client for .NET API Specification. For additional information see the [WebSphere™](http://www.ibm.com/software/webservers/appserv/extremescale/library) eXtreme Scale Library. © Copyright IBM Corporation 2012.

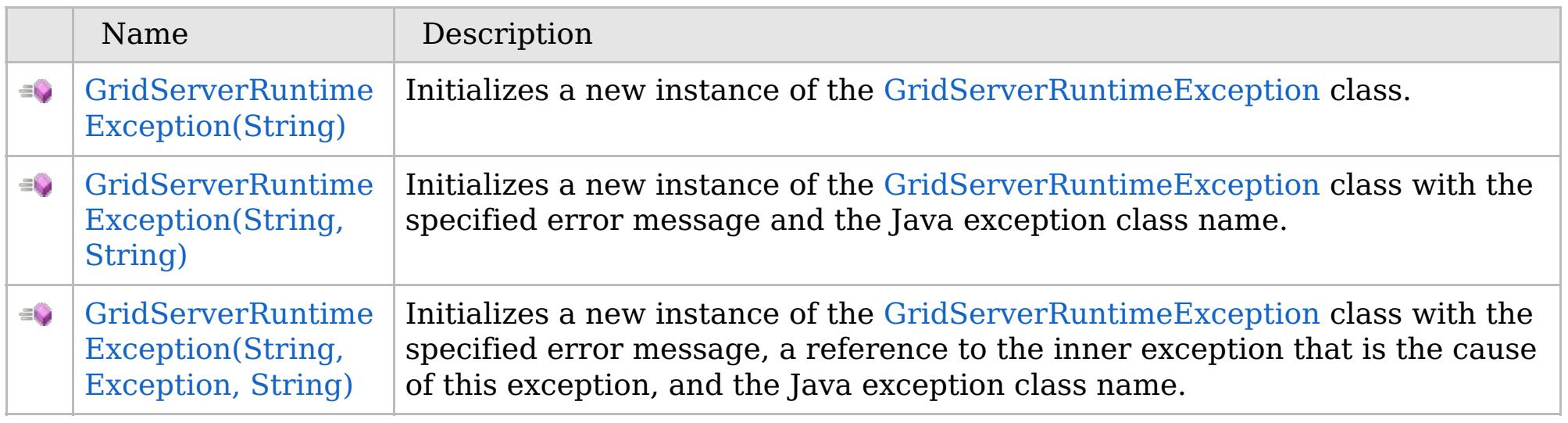

[Back](file:////dcs/markdown/workspace/Transform/htmlout/0/com.ibm.websphere.extremescale.netapi.doc/html/45255fa3-5a09-9c29-4ffe-c53c2aa59e61.htm#mainBody) to Top

[GridServerRuntimeException](#page-1572-0) Class [GridServerRuntimeException](#page-1573-0) Members [IBM.WebSphere.Caching](#page-1523-0) Namespace

VB  $\mathbf{C}$   $\sharp$   $\mathbf{C}$  +  $\mathbf{F}$   $\sharp$   $\mathbf{F}$   $\sharp$   $\mathbf{S}$  Script

## **See Also**

# <span id="page-1576-0"></span>**GridServerRuntimeException Constructor (String)**

## IBM WebSphere™ eXtreme Scale Client for .NET API Specification

#### Send [Feedback](mailto:wasdoc@us.ibm.com?subject=A+Sandcastle+Documented+Class+Library+GridServerRuntimeException+Constructor+(String)+100+EN-US&body=Your%20feedback%20is%20used%20to%20improve%20the%20documentation%20and%20the%20product.%20Your%20e-mail%20address%20will%20not%20be%20used%20for%20any%20other%20purpose%20and%20is%20disposed%20of%20after%20the%20issue%20you%20report%20is%20resolved.%20While%20working%20to%20resolve%20the%20issue%20that%20you%20report%2C%20you%20may%20be%20contacted%20via%20e-mail%20to%20get%20further%20details%20or%20clarification%20on%20the%20feedback%20you%20sent.%20After%20the%20issue%20you%20report%20has%20been%20addressed%2C%20you%20may%20receive%20an%20e-mail%20to%20let%20you%20know%20that%20your%20feedback%20has%20been%20addressed.)

IBM WebSphere™ eXtreme Scale Client for .NET Release 8.6.0.0 API Specification

Initializes a new instance of the [GridServerRuntimeException](#page-1572-0) class.

### **Namespace:** [IBM.WebSphere.Caching](#page-1523-0) **Assembly:** Client.Api (in Client.Api.dll) Version: 8.6.0.0

**public** GridServerRuntimeException( **string** javaExceptionClassName )

### **Parameters**

*javaExceptionClassName*

## Type: **System.String**

Specifies the Java exception class name.

[GridServerRuntimeException](#page-1572-0) Class [GridServerRuntimeException](#page-1573-0) Members [GridServerRuntimeException](#page-1575-0) Overload [IBM.WebSphere.Caching](#page-1523-0) Namespace

IBM WebSphere™ eXtreme Scale Client for .NET API Specification. For additional information see the [WebSphere™](http://www.ibm.com/software/webservers/appserv/extremescale/library) eXtreme Scale Library. © Copyright IBM Corporation 2012.

Send [Feedback](mailto:wasdoc@us.ibm.com?subject=A+Sandcastle+Documented+Class+Library+GridServerRuntimeException+Constructor+(String)+100+EN-US&body=Your%20feedback%20is%20used%20to%20improve%20the%20documentation%20and%20the%20product.%20Your%20e-mail%20address%20will%20not%20be%20used%20for%20any%20other%20purpose%20and%20is%20disposed%20of%20after%20the%20issue%20you%20report%20is%20resolved.%20While%20working%20to%20resolve%20the%20issue%20that%20you%20report%2C%20you%20may%20be%20contacted%20via%20e-mail%20to%20get%20further%20details%20or%20clarification%20on%20the%20feedback%20you%20sent.%20After%20the%20issue%20you%20report%20has%20been%20addressed%2C%20you%20may%20receive%20an%20e-mail%20to%20let%20you%20know%20that%20your%20feedback%20has%20been%20addressed.) on this topic to WAS Documentation Team.

# <span id="page-1577-0"></span>**GridServerRuntimeException Constructor (String, String)**

#### Send [Feedback](mailto:wasdoc@us.ibm.com?subject=A+Sandcastle+Documented+Class+Library+GridServerRuntimeException+Constructor+(String%2C+String)+100+EN-US&body=Your%20feedback%20is%20used%20to%20improve%20the%20documentation%20and%20the%20product.%20Your%20e-mail%20address%20will%20not%20be%20used%20for%20any%20other%20purpose%20and%20is%20disposed%20of%20after%20the%20issue%20you%20report%20is%20resolved.%20While%20working%20to%20resolve%20the%20issue%20that%20you%20report%2C%20you%20may%20be%20contacted%20via%20e-mail%20to%20get%20further%20details%20or%20clarification%20on%20the%20feedback%20you%20sent.%20After%20the%20issue%20you%20report%20has%20been%20addressed%2C%20you%20may%20receive%20an%20e-mail%20to%20let%20you%20know%20that%20your%20feedback%20has%20been%20addressed.)

IBM WebSphere™ eXtreme Scale Client for .NET Release 8.6.0.0 API Specification

Initializes a new instance of the [GridServerRuntimeException](#page-1572-0) class with the specified error message and the Java exception class name.

### **Namespace:** [IBM.WebSphere.Caching](#page-1523-0)

**Assembly:** Client.Api (in Client.Api.dll) Version: 8.6.0.0

IBM WebSphere™ eXtreme Scale Client for .NET API Specification. For additional information see the [WebSphere™](http://www.ibm.com/software/webservers/appserv/extremescale/library) eXtreme Scale Library. © Copyright IBM Corporation 2012.

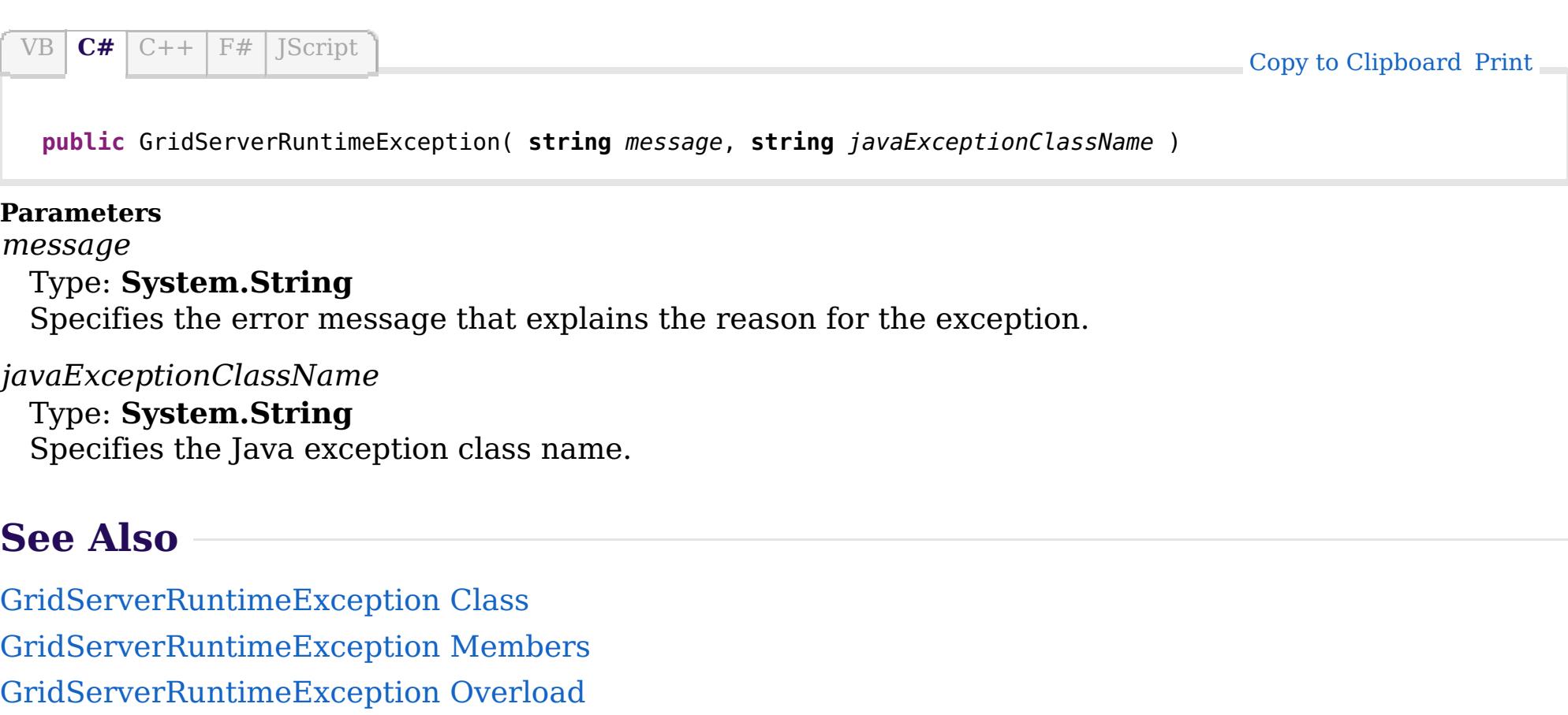

[IBM.WebSphere.Caching](#page-1523-0) Namespace

VB  $\mathbf{C}$   $\sharp$   $\mathbf{C}$  +  $\mathbf{F}$   $\sharp$   $\mathbf{F}$   $\sharp$   $\mathbf{S}$  Script

## **See Also**

# <span id="page-1578-0"></span>**GridServerRuntimeException Constructor (String, Exception, String)**

IBM WebSphere™ eXtreme Scale Client for .NET API Specification

#### Send [Feedback](mailto:wasdoc@us.ibm.com?subject=A+Sandcastle+Documented+Class+Library+GridServerRuntimeException+Constructor+(String%2C+Exception%2C+String)+100+EN-US&body=Your%20feedback%20is%20used%20to%20improve%20the%20documentation%20and%20the%20product.%20Your%20e-mail%20address%20will%20not%20be%20used%20for%20any%20other%20purpose%20and%20is%20disposed%20of%20after%20the%20issue%20you%20report%20is%20resolved.%20While%20working%20to%20resolve%20the%20issue%20that%20you%20report%2C%20you%20may%20be%20contacted%20via%20e-mail%20to%20get%20further%20details%20or%20clarification%20on%20the%20feedback%20you%20sent.%20After%20the%20issue%20you%20report%20has%20been%20addressed%2C%20you%20may%20receive%20an%20e-mail%20to%20let%20you%20know%20that%20your%20feedback%20has%20been%20addressed.)

IBM WebSphere™ eXtreme Scale Client for .NET Release 8.6.0.0 API Specification

Initializes a new instance of the [GridServerRuntimeException](#page-1572-0) class with the specified error message, a reference to the inner exception that is the cause of this exception, and the Java exception class name.

## **Namespace:** [IBM.WebSphere.Caching](#page-1523-0)

**Assembly:** Client.Api (in Client.Api.dll) Version: 8.6.0.0

IBM WebSphere™ eXtreme Scale Client for .NET API Specification. For additional information see the [WebSphere™](http://www.ibm.com/software/webservers/appserv/extremescale/library) eXtreme Scale Library. © Copyright IBM Corporation 2012.

**public** GridServerRuntimeException( **string** message, **Exception** innerException, **string** javaExceptionClassName )

#### **Parameters**

*message*

### Type: **System.String**

Specifies the error message that explains the reason for the exception.

### *innerException*

### Type: **System.Exception**

Specifies the exception that is the cause of the current exception. A null value is permitted and indicates that the cause is nonexistent or unknown.

### *javaExceptionClassName*

### Type: **System.String**

Specifies the Java exception class name.

[GridServerRuntimeException](#page-1572-0) Class

[GridServerRuntimeException](#page-1573-0) Members

[GridServerRuntimeException](#page-1575-0) Overload

[IBM.WebSphere.Caching](#page-1523-0) Namespace

Send [Feedback](mailto:wasdoc@us.ibm.com?subject=A+Sandcastle+Documented+Class+Library+GridServerRuntimeException+Constructor+(String%2C+Exception%2C+String)+100+EN-US&body=Your%20feedback%20is%20used%20to%20improve%20the%20documentation%20and%20the%20product.%20Your%20e-mail%20address%20will%20not%20be%20used%20for%20any%20other%20purpose%20and%20is%20disposed%20of%20after%20the%20issue%20you%20report%20is%20resolved.%20While%20working%20to%20resolve%20the%20issue%20that%20you%20report%2C%20you%20may%20be%20contacted%20via%20e-mail%20to%20get%20further%20details%20or%20clarification%20on%20the%20feedback%20you%20sent.%20After%20the%20issue%20you%20report%20has%20been%20addressed%2C%20you%20may%20receive%20an%20e-mail%20to%20let%20you%20know%20that%20your%20feedback%20has%20been%20addressed.) on this topic to WAS Documentation Team.

## **Methods**

## **See Also**

# **GridServerRuntimeExcepti on Methods**

## IBM WebSphere™ eXtreme Scale Client for .NET API Specification

#### Send [Feedback](mailto:wasdoc@us.ibm.com?subject=A+Sandcastle+Documented+Class+Library+GridServerRuntimeException+Methods+100+EN-US&body=Your%20feedback%20is%20used%20to%20improve%20the%20documentation%20and%20the%20product.%20Your%20e-mail%20address%20will%20not%20be%20used%20for%20any%20other%20purpose%20and%20is%20disposed%20of%20after%20the%20issue%20you%20report%20is%20resolved.%20While%20working%20to%20resolve%20the%20issue%20that%20you%20report%2C%20you%20may%20be%20contacted%20via%20e-mail%20to%20get%20further%20details%20or%20clarification%20on%20the%20feedback%20you%20sent.%20After%20the%20issue%20you%20report%20has%20been%20addressed%2C%20you%20may%20receive%20an%20e-mail%20to%20let%20you%20know%20that%20your%20feedback%20has%20been%20addressed.)

IBM WebSphere™ eXtreme Scale Client for .NET Release 8.6.0.0 API Specification

## The [GridServerRuntimeException](#page-1572-0) type exposes the following members.

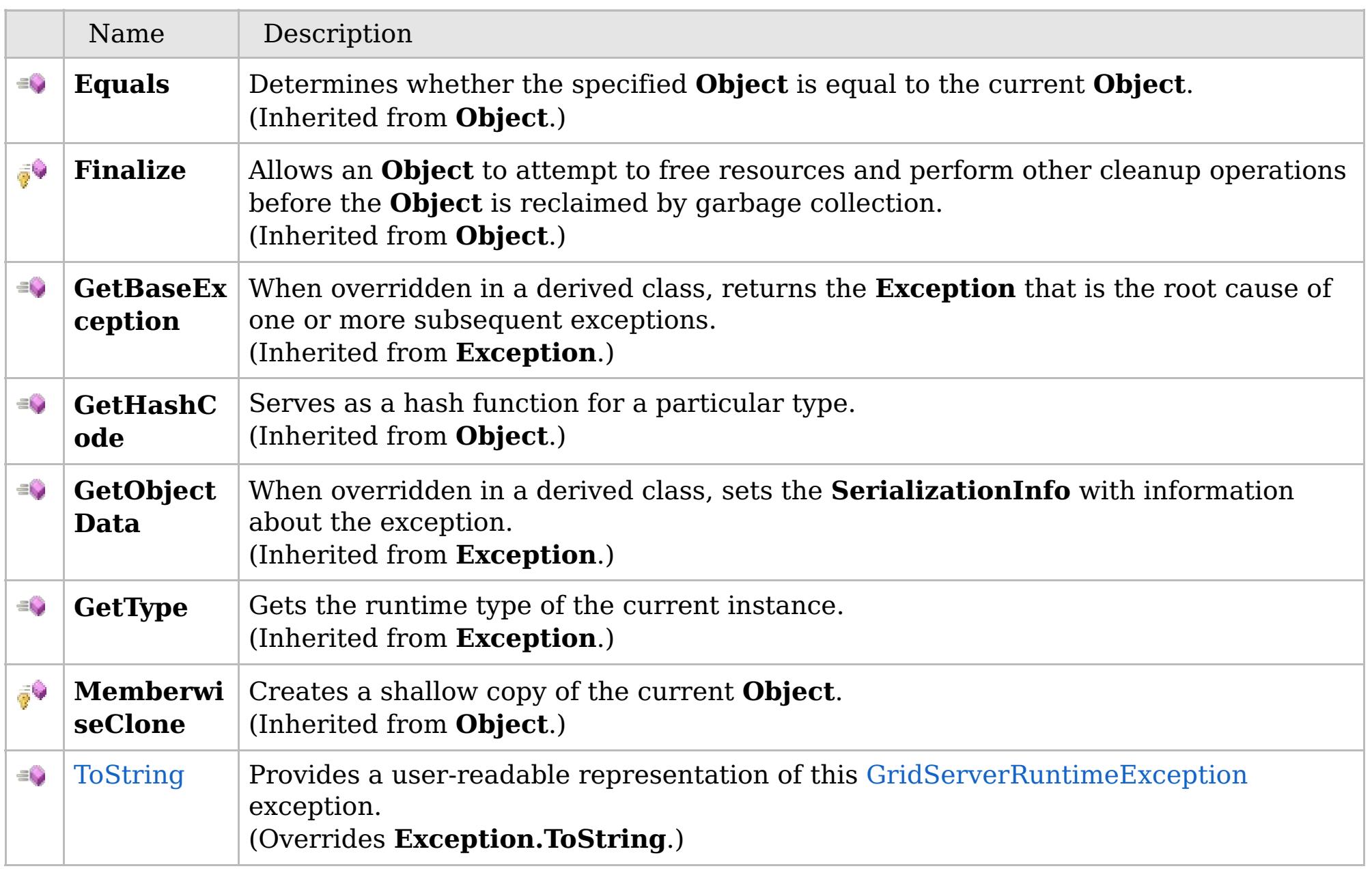

[Back](file:////dcs/markdown/workspace/Transform/htmlout/0/com.ibm.websphere.extremescale.netapi.doc/html/fdf229cc-8b44-74c7-e1ef-bb7294ce33de.htm#mainBody) to Top

[GridServerRuntimeException](#page-1572-0) Class [IBM.WebSphere.Caching](#page-1523-0) Namespace

IBM WebSphere™ eXtreme Scale Client for .NET API Specification. For additional information see the

[WebSphere™](http://www.ibm.com/software/webservers/appserv/extremescale/library) eXtreme Scale Library. © Copyright IBM Corporation 2012.

VB  $\mathbf{C}$   $\sharp$   $\mathbf{C}$  +  $\mathbf{F}$   $\sharp$   $\mathbf{F}$   $\sharp$   $\mathbf{S}$  Script

## **See Also**

## <span id="page-1580-0"></span>GridServerRuntimeException. IBM WebSphere<sup>™</sup> eXtreme Scale Client for **ToString Method** .NET API Specification

#### Send [Feedback](mailto:wasdoc@us.ibm.com?subject=A+Sandcastle+Documented+Class+Library+ToString+Method++100+EN-US&body=Your%20feedback%20is%20used%20to%20improve%20the%20documentation%20and%20the%20product.%20Your%20e-mail%20address%20will%20not%20be%20used%20for%20any%20other%20purpose%20and%20is%20disposed%20of%20after%20the%20issue%20you%20report%20is%20resolved.%20While%20working%20to%20resolve%20the%20issue%20that%20you%20report%2C%20you%20may%20be%20contacted%20via%20e-mail%20to%20get%20further%20details%20or%20clarification%20on%20the%20feedback%20you%20sent.%20After%20the%20issue%20you%20report%20has%20been%20addressed%2C%20you%20may%20receive%20an%20e-mail%20to%20let%20you%20know%20that%20your%20feedback%20has%20been%20addressed.)

IBM WebSphere™ eXtreme Scale Client for .NET Release 8.6.0.0 API Specification

Provides a user-readable representation of this [GridServerRuntimeException](#page-1572-0) exception.

IBM WebSphere™ eXtreme Scale Client for .NET API Specification. For additional information see the [WebSphere™](http://www.ibm.com/software/webservers/appserv/extremescale/library) eXtreme Scale Library. © Copyright IBM Corporation 2012.

### **Namespace:** [IBM.WebSphere.Caching](#page-1523-0) **Assembly:** Client.Api (in Client.Api.dll) Version: 8.6.0.0

**public override string** ToString()

#### **Return Value**

The user-readable representation of this exception.

**Implements \_Exception.ToString**

[GridServerRuntimeException](#page-1572-0) Class [GridServerRuntimeException](#page-1573-0) Members [IBM.WebSphere.Caching](#page-1523-0) Namespace

Send [Feedback](mailto:wasdoc@us.ibm.com?subject=A+Sandcastle+Documented+Class+Library+ToString+Method++100+EN-US&body=Your%20feedback%20is%20used%20to%20improve%20the%20documentation%20and%20the%20product.%20Your%20e-mail%20address%20will%20not%20be%20used%20for%20any%20other%20purpose%20and%20is%20disposed%20of%20after%20the%20issue%20you%20report%20is%20resolved.%20While%20working%20to%20resolve%20the%20issue%20that%20you%20report%2C%20you%20may%20be%20contacted%20via%20e-mail%20to%20get%20further%20details%20or%20clarification%20on%20the%20feedback%20you%20sent.%20After%20the%20issue%20you%20report%20has%20been%20addressed%2C%20you%20may%20receive%20an%20e-mail%20to%20let%20you%20know%20that%20your%20feedback%20has%20been%20addressed.) on this topic to WAS Documentation Team.

# **Properties**

# **See Also**

# **GridServerRuntimeExceptio n Properties**

## IBM WebSphere™ eXtreme Scale Client for .NET API Specification

#### Send [Feedback](mailto:wasdoc@us.ibm.com?subject=A+Sandcastle+Documented+Class+Library+GridServerRuntimeException+Properties+100+EN-US&body=Your%20feedback%20is%20used%20to%20improve%20the%20documentation%20and%20the%20product.%20Your%20e-mail%20address%20will%20not%20be%20used%20for%20any%20other%20purpose%20and%20is%20disposed%20of%20after%20the%20issue%20you%20report%20is%20resolved.%20While%20working%20to%20resolve%20the%20issue%20that%20you%20report%2C%20you%20may%20be%20contacted%20via%20e-mail%20to%20get%20further%20details%20or%20clarification%20on%20the%20feedback%20you%20sent.%20After%20the%20issue%20you%20report%20has%20been%20addressed%2C%20you%20may%20receive%20an%20e-mail%20to%20let%20you%20know%20that%20your%20feedback%20has%20been%20addressed.)

IBM WebSphere™ eXtreme Scale Client for .NET Release 8.6.0.0 API Specification

## The [GridServerRuntimeException](#page-1572-0) type exposes the following members.

IBM WebSphere™ eXtreme Scale Client for .NET API Specification. For additional information see the [WebSphere™](http://www.ibm.com/software/webservers/appserv/extremescale/library) eXtreme Scale Library. © Copyright IBM Corporation 2012.

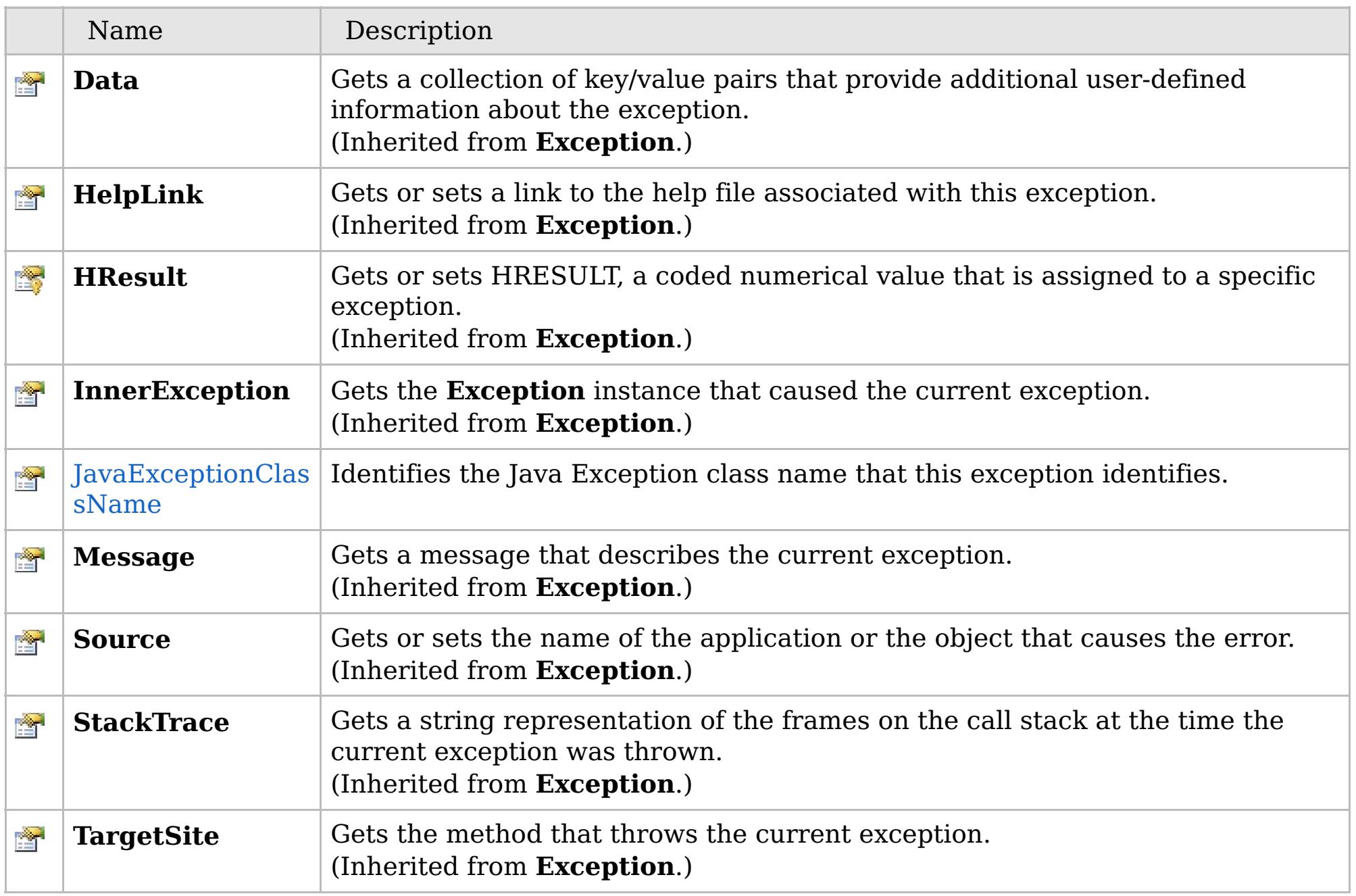

[Back](file:////dcs/markdown/workspace/Transform/htmlout/0/com.ibm.websphere.extremescale.netapi.doc/html/79aacbc5-18a9-b3cc-f5c3-e33c91da99a3.htm#mainBody) to Top

[GridServerRuntimeException](#page-1572-0) Class [IBM.WebSphere.Caching](#page-1523-0) Namespace

VB  $\mathbf{C}$   $\sharp$   $\mathbf{C}$  +  $\mathbf{F}$   $\sharp$   $\mathbf{F}$   $\sharp$   $\mathbf{S}$  Script

# **See Also**

# <span id="page-1582-0"></span>**GridServerRuntimeException.JavaE xceptionClassName Property**

IBM WebSphere™ eXtreme Scale Client for .NET API Specification

#### Send [Feedback](mailto:wasdoc@us.ibm.com?subject=A+Sandcastle+Documented+Class+Library+JavaExceptionClassName+Property++100+EN-US&body=Your%20feedback%20is%20used%20to%20improve%20the%20documentation%20and%20the%20product.%20Your%20e-mail%20address%20will%20not%20be%20used%20for%20any%20other%20purpose%20and%20is%20disposed%20of%20after%20the%20issue%20you%20report%20is%20resolved.%20While%20working%20to%20resolve%20the%20issue%20that%20you%20report%2C%20you%20may%20be%20contacted%20via%20e-mail%20to%20get%20further%20details%20or%20clarification%20on%20the%20feedback%20you%20sent.%20After%20the%20issue%20you%20report%20has%20been%20addressed%2C%20you%20may%20receive%20an%20e-mail%20to%20let%20you%20know%20that%20your%20feedback%20has%20been%20addressed.)

IBM WebSphere™ eXtreme Scale Client for .NET Release 8.6.0.0 API Specification

Identifies the Java Exception class name that this exception identifies.

IBM WebSphere™ eXtreme Scale Client for .NET API Specification. For additional information see the [WebSphere™](http://www.ibm.com/software/webservers/appserv/extremescale/library) eXtreme Scale Library. © Copyright IBM Corporation 2012.

**Namespace:** [IBM.WebSphere.Caching](#page-1523-0) **Assembly:** Client.Api (in Client.Api.dll) Version: 8.6.0.0

**public string** JavaExceptionClassName { **get**; }

[GridServerRuntimeException](#page-1572-0) Class [GridServerRuntimeException](#page-1573-0) Members [IBM.WebSphere.Caching](#page-1523-0) Namespace

Send [Feedback](mailto:wasdoc@us.ibm.com?subject=A+Sandcastle+Documented+Class+Library+JavaExceptionClassName+Property++100+EN-US&body=Your%20feedback%20is%20used%20to%20improve%20the%20documentation%20and%20the%20product.%20Your%20e-mail%20address%20will%20not%20be%20used%20for%20any%20other%20purpose%20and%20is%20disposed%20of%20after%20the%20issue%20you%20report%20is%20resolved.%20While%20working%20to%20resolve%20the%20issue%20that%20you%20report%2C%20you%20may%20be%20contacted%20via%20e-mail%20to%20get%20further%20details%20or%20clarification%20on%20the%20feedback%20you%20sent.%20After%20the%20issue%20you%20report%20has%20been%20addressed%2C%20you%20may%20receive%20an%20e-mail%20to%20let%20you%20know%20that%20your%20feedback%20has%20been%20addressed.) on this topic to WAS Documentation Team.

VB  $\mathbf{C}$   $\sharp$   $\mathbf{C}$  +  $\mathbf{F}$   $\sharp$   $\mathbf{F}$   $\sharp$   $\mathbf{S}$  Script

# **See Also**

# **ICatalogDomainInfo Interface**

# IBM WebSphere™ eXtreme Scale Client for .NET API Specification

#### Send [Feedback](mailto:wasdoc@us.ibm.com?subject=A+Sandcastle+Documented+Class+Library+ICatalogDomainInfo+Interface+100+EN-US&body=Your%20feedback%20is%20used%20to%20improve%20the%20documentation%20and%20the%20product.%20Your%20e-mail%20address%20will%20not%20be%20used%20for%20any%20other%20purpose%20and%20is%20disposed%20of%20after%20the%20issue%20you%20report%20is%20resolved.%20While%20working%20to%20resolve%20the%20issue%20that%20you%20report%2C%20you%20may%20be%20contacted%20via%20e-mail%20to%20get%20further%20details%20or%20clarification%20on%20the%20feedback%20you%20sent.%20After%20the%20issue%20you%20report%20has%20been%20addressed%2C%20you%20may%20receive%20an%20e-mail%20to%20let%20you%20know%20that%20your%20feedback%20has%20been%20addressed.)

IBM WebSphere™ eXtreme Scale Client for .NET Release 8.6.0.0 API Specification

IBM WebSphere™ eXtreme Scale Client for .NET API Specification. For additional information see the [WebSphere™](http://www.ibm.com/software/webservers/appserv/extremescale/library) eXtreme Scale Library. © Copyright IBM Corporation 2012.

Identifies a catalog service domain to be used for connecting to an eXtreme Scale data grid.

### **Namespace:** [IBM.WebSphere.Caching](#page-1523-0) **Assembly:** Client.Api (in Client.Api.dll) Version: 8.6.0.0

**public interface** ICatalogDomainInfo

[ICatalogDomainInfo](#page-1584-0) Members [IBM.WebSphere.Caching](#page-1523-0) Namespace

Send [Feedback](mailto:wasdoc@us.ibm.com?subject=A+Sandcastle+Documented+Class+Library+ICatalogDomainInfo+Interface+100+EN-US&body=Your%20feedback%20is%20used%20to%20improve%20the%20documentation%20and%20the%20product.%20Your%20e-mail%20address%20will%20not%20be%20used%20for%20any%20other%20purpose%20and%20is%20disposed%20of%20after%20the%20issue%20you%20report%20is%20resolved.%20While%20working%20to%20resolve%20the%20issue%20that%20you%20report%2C%20you%20may%20be%20contacted%20via%20e-mail%20to%20get%20further%20details%20or%20clarification%20on%20the%20feedback%20you%20sent.%20After%20the%20issue%20you%20report%20has%20been%20addressed%2C%20you%20may%20receive%20an%20e-mail%20to%20let%20you%20know%20that%20your%20feedback%20has%20been%20addressed.) on this topic to WAS Documentation Team.
## **Properties**

# **See Also**

#### <span id="page-1584-0"></span>**ICatalogDomainInfo Members** IBM WebSphere™ eXtreme Scale Client for .NET API Specification

#### Send [Feedback](mailto:wasdoc@us.ibm.com?subject=A+Sandcastle+Documented+Class+Library+ICatalogDomainInfo+Members+100+EN-US&body=Your%20feedback%20is%20used%20to%20improve%20the%20documentation%20and%20the%20product.%20Your%20e-mail%20address%20will%20not%20be%20used%20for%20any%20other%20purpose%20and%20is%20disposed%20of%20after%20the%20issue%20you%20report%20is%20resolved.%20While%20working%20to%20resolve%20the%20issue%20that%20you%20report%2C%20you%20may%20be%20contacted%20via%20e-mail%20to%20get%20further%20details%20or%20clarification%20on%20the%20feedback%20you%20sent.%20After%20the%20issue%20you%20report%20has%20been%20addressed%2C%20you%20may%20receive%20an%20e-mail%20to%20let%20you%20know%20that%20your%20feedback%20has%20been%20addressed.)

IBM WebSphere™ eXtreme Scale Client for .NET Release 8.6.0.0 API Specification

The [ICatalogDomainInfo](#page-1583-0) type exposes the following members.

IBM WebSphere™ eXtreme Scale Client for .NET API Specification. For additional information see the [WebSphere™](http://www.ibm.com/software/webservers/appserv/extremescale/library) eXtreme Scale Library. © Copyright IBM Corporation 2012.

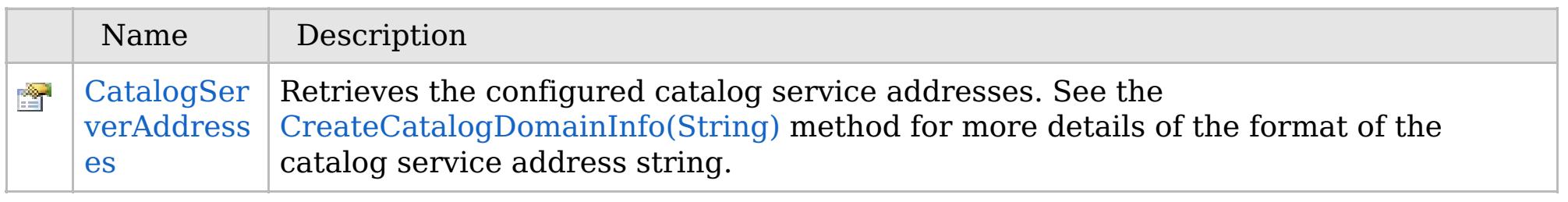

[Back](file:////dcs/markdown/workspace/Transform/htmlout/0/com.ibm.websphere.extremescale.netapi.doc/html/c1973fbd-39f5-6699-c312-b9b5aac39501.htm#mainBody) to Top

[ICatalogDomainInfo](#page-1583-0) Interface [IBM.WebSphere.Caching](#page-1523-0) Namespace

# **Properties**

# **See Also**

# **ICatalogDomainInfo Properties**

# IBM WebSphere™ eXtreme Scale Client for .NET API Specification

### Send [Feedback](mailto:wasdoc@us.ibm.com?subject=A+Sandcastle+Documented+Class+Library+ICatalogDomainInfo+Properties+100+EN-US&body=Your%20feedback%20is%20used%20to%20improve%20the%20documentation%20and%20the%20product.%20Your%20e-mail%20address%20will%20not%20be%20used%20for%20any%20other%20purpose%20and%20is%20disposed%20of%20after%20the%20issue%20you%20report%20is%20resolved.%20While%20working%20to%20resolve%20the%20issue%20that%20you%20report%2C%20you%20may%20be%20contacted%20via%20e-mail%20to%20get%20further%20details%20or%20clarification%20on%20the%20feedback%20you%20sent.%20After%20the%20issue%20you%20report%20has%20been%20addressed%2C%20you%20may%20receive%20an%20e-mail%20to%20let%20you%20know%20that%20your%20feedback%20has%20been%20addressed.)

IBM WebSphere™ eXtreme Scale Client for .NET Release 8.6.0.0 API Specification

## The [ICatalogDomainInfo](#page-1583-0) type exposes the following members.

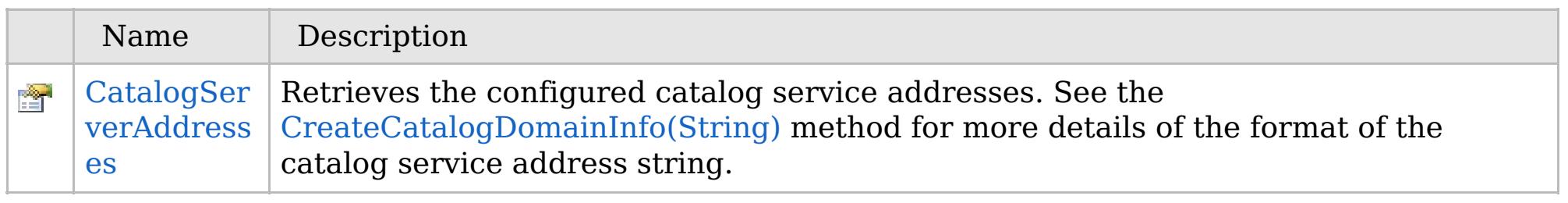

[Back](file:////dcs/markdown/workspace/Transform/htmlout/0/com.ibm.websphere.extremescale.netapi.doc/html/14f1a9a9-4d41-fba8-9e27-889c7d9bf59d.htm#mainBody) to Top

[ICatalogDomainInfo](#page-1583-0) Interface [IBM.WebSphere.Caching](#page-1523-0) Namespace

IBM WebSphere™ eXtreme Scale Client for .NET API Specification. For additional information see the [WebSphere™](http://www.ibm.com/software/webservers/appserv/extremescale/library) eXtreme Scale Library. © Copyright IBM Corporation 2012.

VB  $\mathbf{C}$   $\sharp$   $\mathbf{C}$  +  $\mathbf{F}$   $\sharp$   $\mathbf{F}$   $\sharp$   $\mathbf{S}$  Script

## **See Also**

## <span id="page-1586-0"></span>**ICatalogDomainInfo.CatalogServ** IBM WebSphere™ eXtreme Scale Client **erAddresses Property** for .NET API Specification

#### Send [Feedback](mailto:wasdoc@us.ibm.com?subject=A+Sandcastle+Documented+Class+Library+CatalogServerAddresses+Property++100+EN-US&body=Your%20feedback%20is%20used%20to%20improve%20the%20documentation%20and%20the%20product.%20Your%20e-mail%20address%20will%20not%20be%20used%20for%20any%20other%20purpose%20and%20is%20disposed%20of%20after%20the%20issue%20you%20report%20is%20resolved.%20While%20working%20to%20resolve%20the%20issue%20that%20you%20report%2C%20you%20may%20be%20contacted%20via%20e-mail%20to%20get%20further%20details%20or%20clarification%20on%20the%20feedback%20you%20sent.%20After%20the%20issue%20you%20report%20has%20been%20addressed%2C%20you%20may%20receive%20an%20e-mail%20to%20let%20you%20know%20that%20your%20feedback%20has%20been%20addressed.)

IBM WebSphere™ eXtreme Scale Client for .NET Release 8.6.0.0 API Specification

Retrieves the configured catalog service addresses. See the [CreateCatalogDomainInfo\(String\)](#page-1590-0) method for more details of the format of the catalog service address string.

**Namespace:** [IBM.WebSphere.Caching](#page-1523-0) **Assembly:** Client.Api (in Client.Api.dll) Version: 8.6.0.0

**string** CatalogServerAddresses { **get**; }

[ICatalogDomainInfo](#page-1583-0) Interface [ICatalogDomainInfo](#page-1584-0) Members [IBM.WebSphere.Caching](#page-1523-0) Namespace

IBM WebSphere™ eXtreme Scale Client for .NET API Specification. For additional information see the [WebSphere™](http://www.ibm.com/software/webservers/appserv/extremescale/library) eXtreme Scale Library. © Copyright IBM Corporation 2012.

Send [Feedback](mailto:wasdoc@us.ibm.com?subject=A+Sandcastle+Documented+Class+Library+CatalogServerAddresses+Property++100+EN-US&body=Your%20feedback%20is%20used%20to%20improve%20the%20documentation%20and%20the%20product.%20Your%20e-mail%20address%20will%20not%20be%20used%20for%20any%20other%20purpose%20and%20is%20disposed%20of%20after%20the%20issue%20you%20report%20is%20resolved.%20While%20working%20to%20resolve%20the%20issue%20that%20you%20report%2C%20you%20may%20be%20contacted%20via%20e-mail%20to%20get%20further%20details%20or%20clarification%20on%20the%20feedback%20you%20sent.%20After%20the%20issue%20you%20report%20has%20been%20addressed%2C%20you%20may%20receive%20an%20e-mail%20to%20let%20you%20know%20that%20your%20feedback%20has%20been%20addressed.) on this topic to WAS Documentation Team.

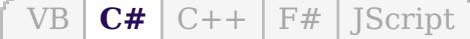

## **See Also**

# <span id="page-1587-0"></span>**ICatalogDomainManager Interface**

## IBM WebSphere™ eXtreme Scale Client for .NET API Specification

#### Send [Feedback](mailto:wasdoc@us.ibm.com?subject=A+Sandcastle+Documented+Class+Library+ICatalogDomainManager+Interface+100+EN-US&body=Your%20feedback%20is%20used%20to%20improve%20the%20documentation%20and%20the%20product.%20Your%20e-mail%20address%20will%20not%20be%20used%20for%20any%20other%20purpose%20and%20is%20disposed%20of%20after%20the%20issue%20you%20report%20is%20resolved.%20While%20working%20to%20resolve%20the%20issue%20that%20you%20report%2C%20you%20may%20be%20contacted%20via%20e-mail%20to%20get%20further%20details%20or%20clarification%20on%20the%20feedback%20you%20sent.%20After%20the%20issue%20you%20report%20has%20been%20addressed%2C%20you%20may%20receive%20an%20e-mail%20to%20let%20you%20know%20that%20your%20feedback%20has%20been%20addressed.)

IBM WebSphere™ eXtreme Scale Client for .NET Release 8.6.0.0 API Specification

The ICatalogDomainManager is a factory for ICatalogDomainInfo objects used to connect to a catalog service domain. Use the [CatalogDomainManager](#page-1618-0) to retrieve an ICatalogDomainMananager instance.

**Namespace:** [IBM.WebSphere.Caching](#page-1523-0) **Assembly:** Client.Api (in Client.Api.dll) Version: 8.6.0.0

**public interface** ICatalogDomainManager

[ICatalogDomainManager](#page-1588-0) Members [IBM.WebSphere.Caching](#page-1523-0) Namespace

IBM WebSphere™ eXtreme Scale Client for .NET API Specification. For additional information see the [WebSphere™](http://www.ibm.com/software/webservers/appserv/extremescale/library) eXtreme Scale Library. © Copyright IBM Corporation 2012.

Send [Feedback](mailto:wasdoc@us.ibm.com?subject=A+Sandcastle+Documented+Class+Library+ICatalogDomainManager+Interface+100+EN-US&body=Your%20feedback%20is%20used%20to%20improve%20the%20documentation%20and%20the%20product.%20Your%20e-mail%20address%20will%20not%20be%20used%20for%20any%20other%20purpose%20and%20is%20disposed%20of%20after%20the%20issue%20you%20report%20is%20resolved.%20While%20working%20to%20resolve%20the%20issue%20that%20you%20report%2C%20you%20may%20be%20contacted%20via%20e-mail%20to%20get%20further%20details%20or%20clarification%20on%20the%20feedback%20you%20sent.%20After%20the%20issue%20you%20report%20has%20been%20addressed%2C%20you%20may%20receive%20an%20e-mail%20to%20let%20you%20know%20that%20your%20feedback%20has%20been%20addressed.) on this topic to WAS Documentation Team.

# **Methods**

# **See Also**

# <span id="page-1588-0"></span>**ICatalogDomainManager Members**

# IBM WebSphere™ eXtreme Scale Client for .NET API Specification

### Send [Feedback](mailto:wasdoc@us.ibm.com?subject=A+Sandcastle+Documented+Class+Library+ICatalogDomainManager+Members+100+EN-US&body=Your%20feedback%20is%20used%20to%20improve%20the%20documentation%20and%20the%20product.%20Your%20e-mail%20address%20will%20not%20be%20used%20for%20any%20other%20purpose%20and%20is%20disposed%20of%20after%20the%20issue%20you%20report%20is%20resolved.%20While%20working%20to%20resolve%20the%20issue%20that%20you%20report%2C%20you%20may%20be%20contacted%20via%20e-mail%20to%20get%20further%20details%20or%20clarification%20on%20the%20feedback%20you%20sent.%20After%20the%20issue%20you%20report%20has%20been%20addressed%2C%20you%20may%20receive%20an%20e-mail%20to%20let%20you%20know%20that%20your%20feedback%20has%20been%20addressed.)

IBM WebSphere™ eXtreme Scale Client for .NET Release 8.6.0.0 API Specification

The [ICatalogDomainManager](#page-1587-0) type exposes the following members.

IBM WebSphere™ eXtreme Scale Client for .NET API Specification. For additional information see the [WebSphere™](http://www.ibm.com/software/webservers/appserv/extremescale/library) eXtreme Scale Library. © Copyright IBM Corporation 2012.

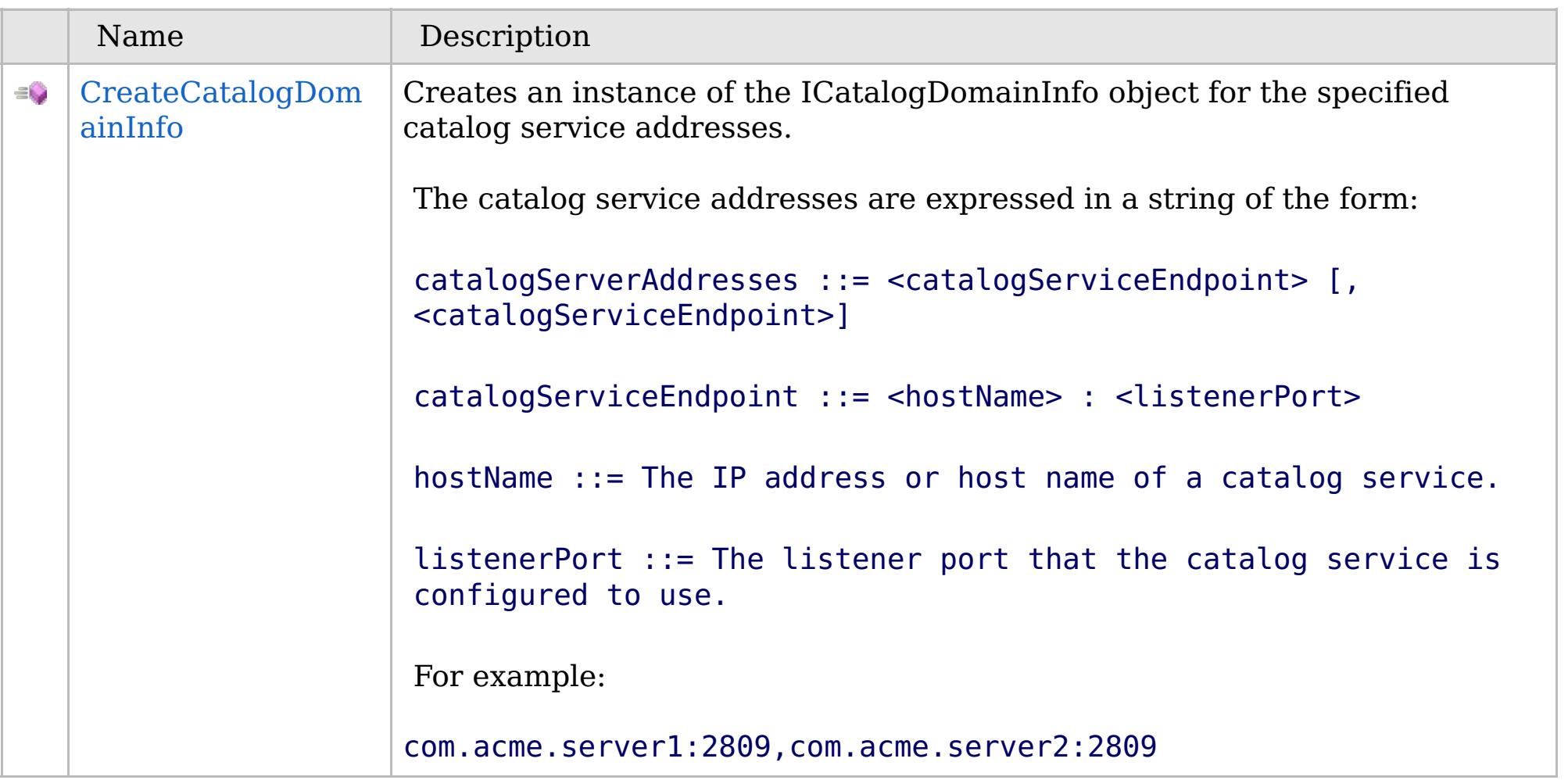

[Back](file:////dcs/markdown/workspace/Transform/htmlout/0/com.ibm.websphere.extremescale.netapi.doc/html/591b0c6e-56dc-fea0-ea8f-54669c37a470.htm#mainBody) to Top

[ICatalogDomainManager](#page-1587-0) Interface

[IBM.WebSphere.Caching](#page-1523-0) Namespace

# **Methods**

## **See Also**

# **ICatalogDomainManager Methods**

# IBM WebSphere™ eXtreme Scale Client for .NET API Specification

### Send [Feedback](mailto:wasdoc@us.ibm.com?subject=A+Sandcastle+Documented+Class+Library+ICatalogDomainManager+Methods+100+EN-US&body=Your%20feedback%20is%20used%20to%20improve%20the%20documentation%20and%20the%20product.%20Your%20e-mail%20address%20will%20not%20be%20used%20for%20any%20other%20purpose%20and%20is%20disposed%20of%20after%20the%20issue%20you%20report%20is%20resolved.%20While%20working%20to%20resolve%20the%20issue%20that%20you%20report%2C%20you%20may%20be%20contacted%20via%20e-mail%20to%20get%20further%20details%20or%20clarification%20on%20the%20feedback%20you%20sent.%20After%20the%20issue%20you%20report%20has%20been%20addressed%2C%20you%20may%20receive%20an%20e-mail%20to%20let%20you%20know%20that%20your%20feedback%20has%20been%20addressed.)

IBM WebSphere™ eXtreme Scale Client for .NET Release 8.6.0.0 API Specification

The [ICatalogDomainManager](#page-1587-0) type exposes the following members.

IBM WebSphere™ eXtreme Scale Client for .NET API Specification. For additional information see the [WebSphere™](http://www.ibm.com/software/webservers/appserv/extremescale/library) eXtreme Scale Library. © Copyright IBM Corporation 2012.

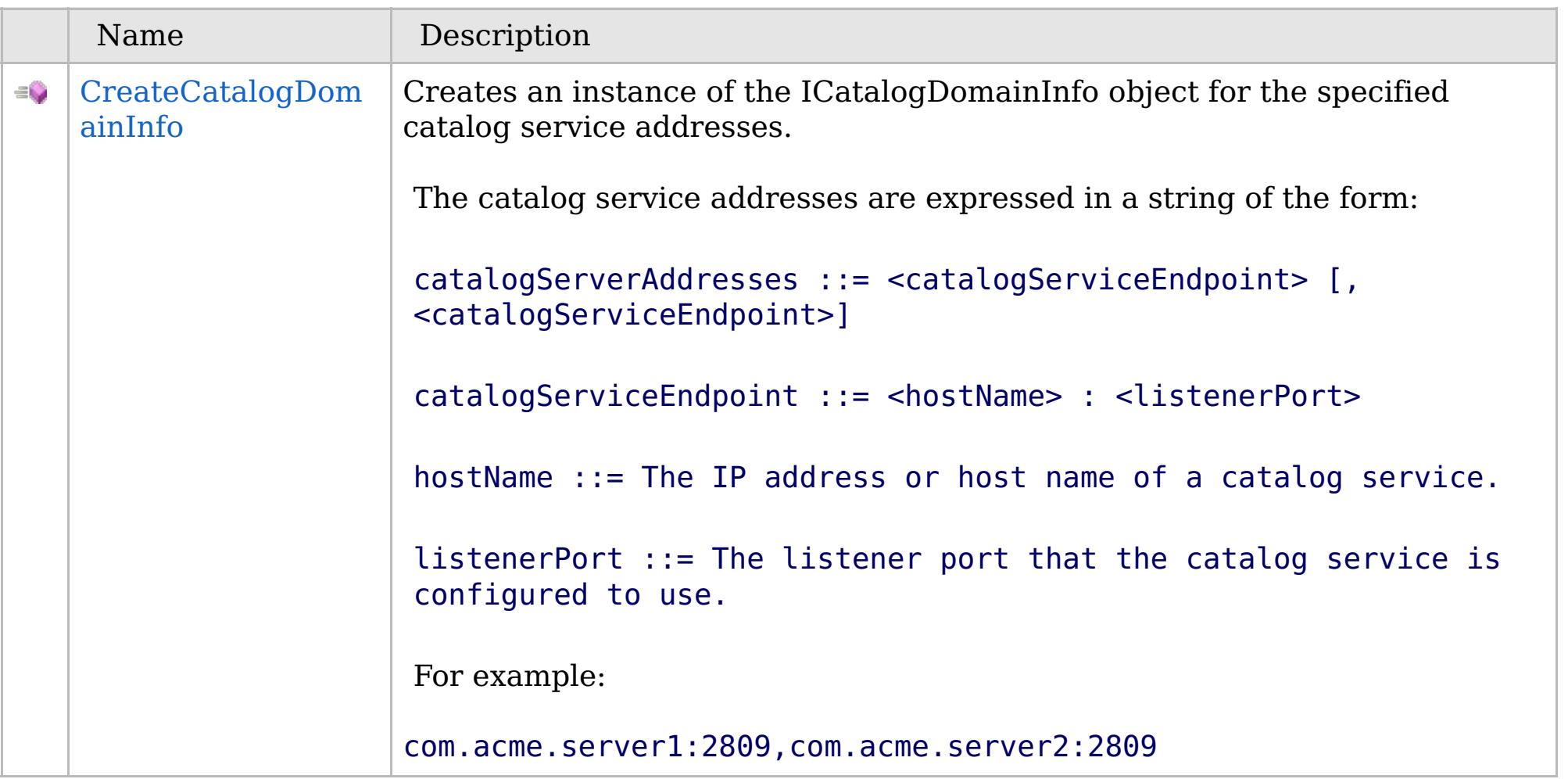

[Back](file:////dcs/markdown/workspace/Transform/htmlout/0/com.ibm.websphere.extremescale.netapi.doc/html/97be6ee3-e6bf-ee1e-7275-9163fa528589.htm#mainBody) to Top

[ICatalogDomainManager](#page-1587-0) Interface

[IBM.WebSphere.Caching](#page-1523-0) Namespace

VB  $\mathbf{C}$   $\mathbf{E}$   $\mathbf{C}$  +  $\mathbf{F}$   $\mathbf{F}$   $\mathbf{F}$   $\mathbf{F}$   $\mathbf{S}$   $\mathbf{C}$   $\mathbf{F}$   $\mathbf{F}$ 

## **See Also**

# <span id="page-1590-0"></span>**ICatalogDomainManager.CreateC atalogDomainInfo Method**

#### Send [Feedback](mailto:wasdoc@us.ibm.com?subject=A+Sandcastle+Documented+Class+Library+CreateCatalogDomainInfo+Method++100+EN-US&body=Your%20feedback%20is%20used%20to%20improve%20the%20documentation%20and%20the%20product.%20Your%20e-mail%20address%20will%20not%20be%20used%20for%20any%20other%20purpose%20and%20is%20disposed%20of%20after%20the%20issue%20you%20report%20is%20resolved.%20While%20working%20to%20resolve%20the%20issue%20that%20you%20report%2C%20you%20may%20be%20contacted%20via%20e-mail%20to%20get%20further%20details%20or%20clarification%20on%20the%20feedback%20you%20sent.%20After%20the%20issue%20you%20report%20has%20been%20addressed%2C%20you%20may%20receive%20an%20e-mail%20to%20let%20you%20know%20that%20your%20feedback%20has%20been%20addressed.)

IBM WebSphere™ eXtreme Scale Client for .NET Release 8.6.0.0 API Specification

Creates an instance of the ICatalogDomainInfo object for the specified catalog service addresses.

The catalog service addresses are expressed in a string of the form:

catalogServerAddresses ::= <catalogServiceEndpoint> [,<catalogServiceEndpoint>]

catalogServiceEndpoint ::= <hostName> : <listenerPort>

hostName ::= The IP address or host name of a catalog service.

IBM WebSphere™ eXtreme Scale Client for .NET API Specification. For additional information see the [WebSphere™](http://www.ibm.com/software/webservers/appserv/extremescale/library) eXtreme Scale Library. © Copyright IBM Corporation 2012.

listenerPort ::= The listener port that the catalog service is configured to use.

For example:

com.acme.server1:2809,com.acme.server2:2809

**Namespace:** [IBM.WebSphere.Caching](#page-1523-0) **Assembly:** Client.Api (in Client.Api.dll) Version: 8.6.0.0

[ICatalogDomainInfo](#page-1583-0) CreateCatalogDomainInfo( **string** catalogServerAddresses )

**Parameters** *catalogServerAddresses*

Type: **System.String** The catalog service addresses.

**Return Value** The ICatalogDomainInfo representing the catalog service domain addresses.

[ICatalogDomainManager](#page-1587-0) Interface [ICatalogDomainManager](#page-1588-0) Members [IBM.WebSphere.Caching](#page-1523-0) Namespace

Send [Feedback](mailto:wasdoc@us.ibm.com?subject=A+Sandcastle+Documented+Class+Library+CreateCatalogDomainInfo+Method++100+EN-US&body=Your%20feedback%20is%20used%20to%20improve%20the%20documentation%20and%20the%20product.%20Your%20e-mail%20address%20will%20not%20be%20used%20for%20any%20other%20purpose%20and%20is%20disposed%20of%20after%20the%20issue%20you%20report%20is%20resolved.%20While%20working%20to%20resolve%20the%20issue%20that%20you%20report%2C%20you%20may%20be%20contacted%20via%20e-mail%20to%20get%20further%20details%20or%20clarification%20on%20the%20feedback%20you%20sent.%20After%20the%20issue%20you%20report%20has%20been%20addressed%2C%20you%20may%20receive%20an%20e-mail%20to%20let%20you%20know%20that%20your%20feedback%20has%20been%20addressed.) on this topic to WAS Documentation Team.

VB  $\mathbf{C}$   $\sharp$   $\mathbf{C}$  +  $\mathbf{F}$   $\sharp$   $\mathbf{F}$   $\sharp$   $\mathbf{S}$  Script

## **See Also**

## <span id="page-1591-0"></span>**IClientConnectionContext** IBM WebSphere™ eXtreme Scale Client for .NET **Interface** API Specification

#### Send [Feedback](mailto:wasdoc@us.ibm.com?subject=A+Sandcastle+Documented+Class+Library+IClientConnectionContext+Interface+100+EN-US&body=Your%20feedback%20is%20used%20to%20improve%20the%20documentation%20and%20the%20product.%20Your%20e-mail%20address%20will%20not%20be%20used%20for%20any%20other%20purpose%20and%20is%20disposed%20of%20after%20the%20issue%20you%20report%20is%20resolved.%20While%20working%20to%20resolve%20the%20issue%20that%20you%20report%2C%20you%20may%20be%20contacted%20via%20e-mail%20to%20get%20further%20details%20or%20clarification%20on%20the%20feedback%20you%20sent.%20After%20the%20issue%20you%20report%20has%20been%20addressed%2C%20you%20may%20receive%20an%20e-mail%20to%20let%20you%20know%20that%20your%20feedback%20has%20been%20addressed.)

IBM WebSphere™ eXtreme Scale Client for .NET Release 8.6.0.0 API Specification

When finished with the data grid, use the [Disconnect\(IClientConnectionContext\)](#page-1615-0) method to disconnect from the data grid.

The handle to a connection to a catalog service domain. An IClientConnectionContext is returned from the [Connect\(ICatalogDomainInfo\)](#page-1613-0) method when connecting to a data grid.

**Namespace:** [IBM.WebSphere.Caching](#page-1523-0) **Assembly:** Client.Api (in Client.Api.dll) Version: 8.6.0.0

**public interface** IClientConnectionContext

[IClientConnectionContext](#page-1592-0) Members

[IBM.WebSphere.Caching](#page-1523-0) Namespace

IBM WebSphere™ eXtreme Scale Client for .NET API Specification. For additional information see the [WebSphere™](http://www.ibm.com/software/webservers/appserv/extremescale/library) eXtreme Scale Library. © Copyright IBM Corporation 2012.

Send [Feedback](mailto:wasdoc@us.ibm.com?subject=A+Sandcastle+Documented+Class+Library+IClientConnectionContext+Interface+100+EN-US&body=Your%20feedback%20is%20used%20to%20improve%20the%20documentation%20and%20the%20product.%20Your%20e-mail%20address%20will%20not%20be%20used%20for%20any%20other%20purpose%20and%20is%20disposed%20of%20after%20the%20issue%20you%20report%20is%20resolved.%20While%20working%20to%20resolve%20the%20issue%20that%20you%20report%2C%20you%20may%20be%20contacted%20via%20e-mail%20to%20get%20further%20details%20or%20clarification%20on%20the%20feedback%20you%20sent.%20After%20the%20issue%20you%20report%20has%20been%20addressed%2C%20you%20may%20receive%20an%20e-mail%20to%20let%20you%20know%20that%20your%20feedback%20has%20been%20addressed.) on this topic to WAS Documentation Team.

# **Properties**

## **See Also**

## <span id="page-1592-0"></span>**IClientConnectionContext** IBM WebSphere™ eXtreme Scale Client for .NET **Members** API Specification

#### Send [Feedback](mailto:wasdoc@us.ibm.com?subject=A+Sandcastle+Documented+Class+Library+IClientConnectionContext+Members+100+EN-US&body=Your%20feedback%20is%20used%20to%20improve%20the%20documentation%20and%20the%20product.%20Your%20e-mail%20address%20will%20not%20be%20used%20for%20any%20other%20purpose%20and%20is%20disposed%20of%20after%20the%20issue%20you%20report%20is%20resolved.%20While%20working%20to%20resolve%20the%20issue%20that%20you%20report%2C%20you%20may%20be%20contacted%20via%20e-mail%20to%20get%20further%20details%20or%20clarification%20on%20the%20feedback%20you%20sent.%20After%20the%20issue%20you%20report%20has%20been%20addressed%2C%20you%20may%20receive%20an%20e-mail%20to%20let%20you%20know%20that%20your%20feedback%20has%20been%20addressed.)

IBM WebSphere™ eXtreme Scale Client for .NET Release 8.6.0.0 API Specification

IBM WebSphere™ eXtreme Scale Client for .NET API Specification. For additional information see the [WebSphere™](http://www.ibm.com/software/webservers/appserv/extremescale/library) eXtreme Scale Library. © Copyright IBM Corporation 2012.

The [IClientConnectionContext](#page-1591-0) type exposes the following members.

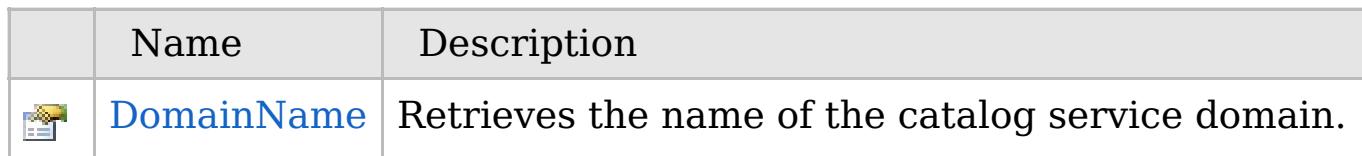

## [Back](file:////dcs/markdown/workspace/Transform/htmlout/0/com.ibm.websphere.extremescale.netapi.doc/html/f6e5802b-806b-0721-ab60-d302d5966e11.htm#mainBody) to Top

[IClientConnectionContext](#page-1591-0) Interface [IBM.WebSphere.Caching](#page-1523-0) Namespace

# **Properties**

## **See Also**

## **IClientConnectionContext** IBM WebSphere™ eXtreme Scale Client for .NET **Properties** API Specification

#### Send [Feedback](mailto:wasdoc@us.ibm.com?subject=A+Sandcastle+Documented+Class+Library+IClientConnectionContext+Properties+100+EN-US&body=Your%20feedback%20is%20used%20to%20improve%20the%20documentation%20and%20the%20product.%20Your%20e-mail%20address%20will%20not%20be%20used%20for%20any%20other%20purpose%20and%20is%20disposed%20of%20after%20the%20issue%20you%20report%20is%20resolved.%20While%20working%20to%20resolve%20the%20issue%20that%20you%20report%2C%20you%20may%20be%20contacted%20via%20e-mail%20to%20get%20further%20details%20or%20clarification%20on%20the%20feedback%20you%20sent.%20After%20the%20issue%20you%20report%20has%20been%20addressed%2C%20you%20may%20receive%20an%20e-mail%20to%20let%20you%20know%20that%20your%20feedback%20has%20been%20addressed.)

IBM WebSphere™ eXtreme Scale Client for .NET Release 8.6.0.0 API Specification

IBM WebSphere™ eXtreme Scale Client for .NET API Specification. For additional information see the [WebSphere™](http://www.ibm.com/software/webservers/appserv/extremescale/library) eXtreme Scale Library. © Copyright IBM Corporation 2012.

The [IClientConnectionContext](#page-1591-0) type exposes the following members.

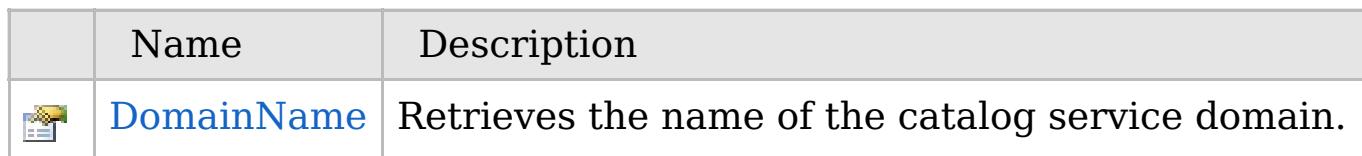

## [Back](file:////dcs/markdown/workspace/Transform/htmlout/0/com.ibm.websphere.extremescale.netapi.doc/html/a50c699b-ae1f-792e-8591-a5a9c7ba2e0b.htm#mainBody) to Top

[IClientConnectionContext](#page-1591-0) Interface [IBM.WebSphere.Caching](#page-1523-0) Namespace

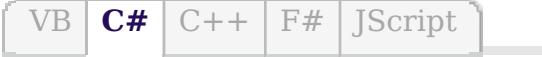

# **See Also**

# <span id="page-1594-0"></span>**IClientConnectionContext.Dom ainName Property**

## IBM WebSphere™ eXtreme Scale Client for .NET API Specification

#### Send [Feedback](mailto:wasdoc@us.ibm.com?subject=A+Sandcastle+Documented+Class+Library+DomainName+Property++100+EN-US&body=Your%20feedback%20is%20used%20to%20improve%20the%20documentation%20and%20the%20product.%20Your%20e-mail%20address%20will%20not%20be%20used%20for%20any%20other%20purpose%20and%20is%20disposed%20of%20after%20the%20issue%20you%20report%20is%20resolved.%20While%20working%20to%20resolve%20the%20issue%20that%20you%20report%2C%20you%20may%20be%20contacted%20via%20e-mail%20to%20get%20further%20details%20or%20clarification%20on%20the%20feedback%20you%20sent.%20After%20the%20issue%20you%20report%20has%20been%20addressed%2C%20you%20may%20receive%20an%20e-mail%20to%20let%20you%20know%20that%20your%20feedback%20has%20been%20addressed.)

IBM WebSphere™ eXtreme Scale Client for .NET Release 8.6.0.0 API Specification

IBM WebSphere™ eXtreme Scale Client for .NET API Specification. For additional information see the [WebSphere™](http://www.ibm.com/software/webservers/appserv/extremescale/library) eXtreme Scale Library. © Copyright IBM Corporation 2012.

Retrieves the name of the catalog service domain.

**Namespace:** [IBM.WebSphere.Caching](#page-1523-0) **Assembly:** Client.Api (in Client.Api.dll) Version: 8.6.0.0

**string** DomainName { **get**; }

[IClientConnectionContext](#page-1591-0) Interface [IClientConnectionContext](#page-1592-0) Members [IBM.WebSphere.Caching](#page-1523-0) Namespace

Send [Feedback](mailto:wasdoc@us.ibm.com?subject=A+Sandcastle+Documented+Class+Library+DomainName+Property++100+EN-US&body=Your%20feedback%20is%20used%20to%20improve%20the%20documentation%20and%20the%20product.%20Your%20e-mail%20address%20will%20not%20be%20used%20for%20any%20other%20purpose%20and%20is%20disposed%20of%20after%20the%20issue%20you%20report%20is%20resolved.%20While%20working%20to%20resolve%20the%20issue%20that%20you%20report%2C%20you%20may%20be%20contacted%20via%20e-mail%20to%20get%20further%20details%20or%20clarification%20on%20the%20feedback%20you%20sent.%20After%20the%20issue%20you%20report%20has%20been%20addressed%2C%20you%20may%20receive%20an%20e-mail%20to%20let%20you%20know%20that%20your%20feedback%20has%20been%20addressed.) on this topic to WAS Documentation Team.

# <span id="page-1595-0"></span>**IGrid Interface** IBM WebSphere™ eXtreme Scale Client for .NET API Specification

#### Send [Feedback](mailto:wasdoc@us.ibm.com?subject=A+Sandcastle+Documented+Class+Library+IGrid+Interface+100+EN-US&body=Your%20feedback%20is%20used%20to%20improve%20the%20documentation%20and%20the%20product.%20Your%20e-mail%20address%20will%20not%20be%20used%20for%20any%20other%20purpose%20and%20is%20disposed%20of%20after%20the%20issue%20you%20report%20is%20resolved.%20While%20working%20to%20resolve%20the%20issue%20that%20you%20report%2C%20you%20may%20be%20contacted%20via%20e-mail%20to%20get%20further%20details%20or%20clarification%20on%20the%20feedback%20you%20sent.%20After%20the%20issue%20you%20report%20has%20been%20addressed%2C%20you%20may%20receive%20an%20e-mail%20to%20let%20you%20know%20that%20your%20feedback%20has%20been%20addressed.)

IBM WebSphere™ eXtreme Scale Client for .NET Release 8.6.0.0 API Specification

An IGrid is the client's access to a named data grid and cooresponds to a configured ObjectGrid in the catalog service domain.

IBM WebSphere™ eXtreme Scale Client for .NET API Specification. For additional information see the [WebSphere™](http://www.ibm.com/software/webservers/appserv/extremescale/library) eXtreme Scale Library. © Copyright IBM Corporation 2012.

An IGrid is thread safe and should be cached and reused by the application and is valid until the connection is severed.

Use an IGrid to get map instances. Maps are defined on the data grid and have unique names within each configured ObjectGrid.

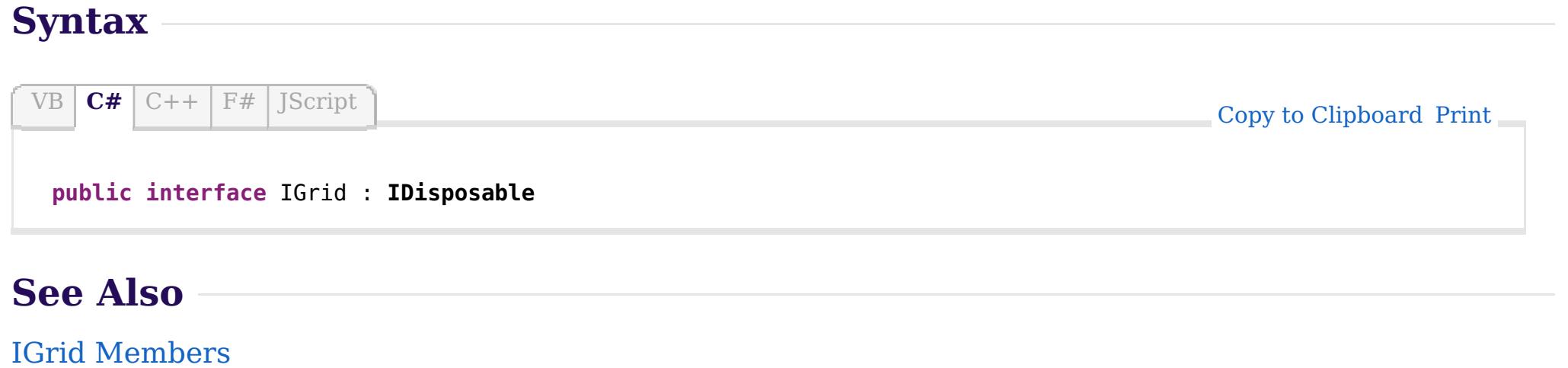

**Namespace:** [IBM.WebSphere.Caching](#page-1523-0) **Assembly:** Client.Api (in Client.Api.dll) Version: 8.6.0.0

[IBM.WebSphere.Caching](#page-1523-0) Namespace

# **Methods**

# **Properties**

# **See Also**

# <span id="page-1596-0"></span>**IGrid Members** IBM WebSphere™ eXtreme Scale Client for .NET API Specification

### Send [Feedback](mailto:wasdoc@us.ibm.com?subject=A+Sandcastle+Documented+Class+Library+IGrid+Members+100+EN-US&body=Your%20feedback%20is%20used%20to%20improve%20the%20documentation%20and%20the%20product.%20Your%20e-mail%20address%20will%20not%20be%20used%20for%20any%20other%20purpose%20and%20is%20disposed%20of%20after%20the%20issue%20you%20report%20is%20resolved.%20While%20working%20to%20resolve%20the%20issue%20that%20you%20report%2C%20you%20may%20be%20contacted%20via%20e-mail%20to%20get%20further%20details%20or%20clarification%20on%20the%20feedback%20you%20sent.%20After%20the%20issue%20you%20report%20has%20been%20addressed%2C%20you%20may%20receive%20an%20e-mail%20to%20let%20you%20know%20that%20your%20feedback%20has%20been%20addressed.)

IBM WebSphere™ eXtreme Scale Client for .NET Release 8.6.0.0 API Specification

The [IGrid](#page-1595-0) type exposes the following members.

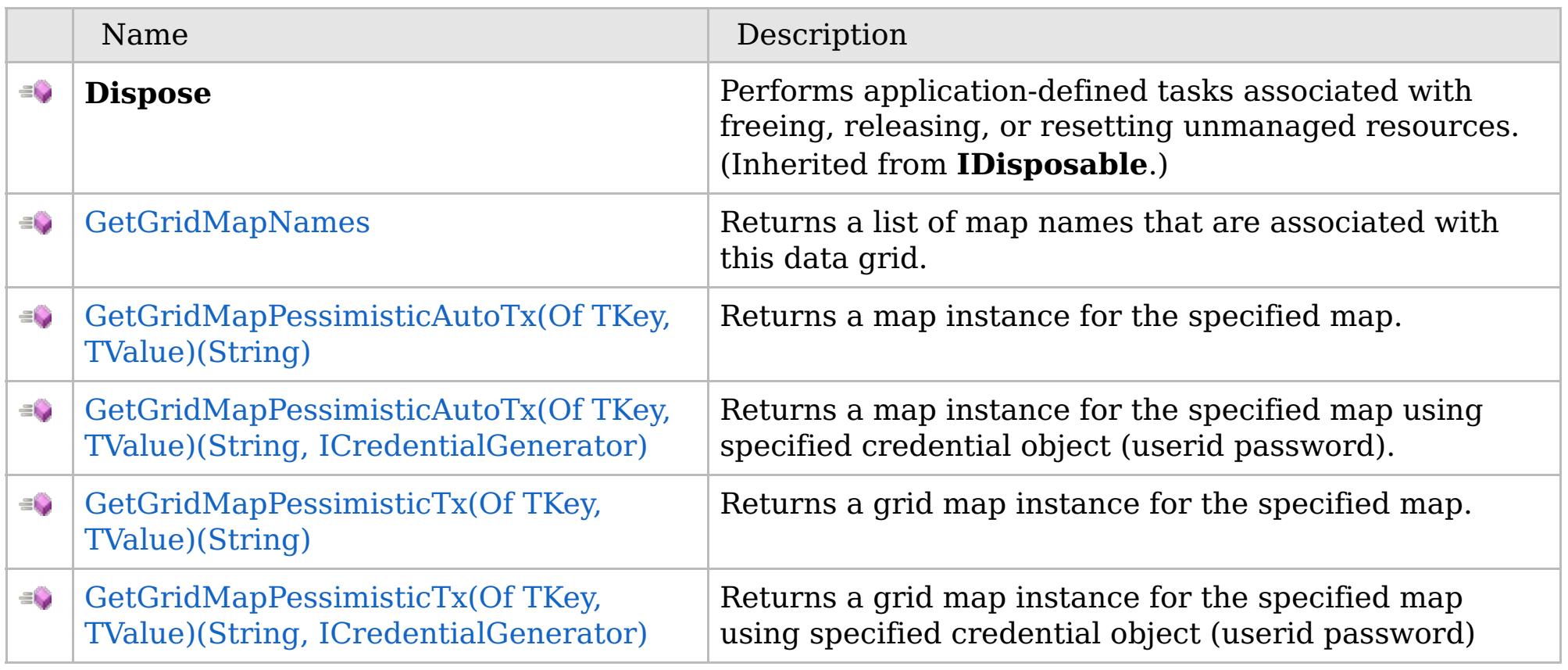

[Back](file:////dcs/markdown/workspace/Transform/htmlout/0/com.ibm.websphere.extremescale.netapi.doc/html/7040df71-233b-a23d-a805-5eeb9ec53c04.htm#mainBody) to Top

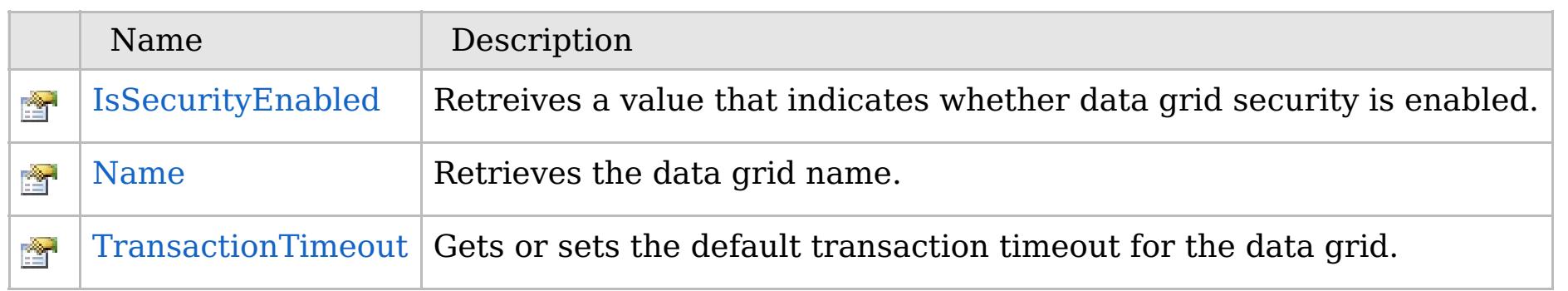

[Back](file:////dcs/markdown/workspace/Transform/htmlout/0/com.ibm.websphere.extremescale.netapi.doc/html/7040df71-233b-a23d-a805-5eeb9ec53c04.htm#mainBody) to Top

IGrid [Interface](#page-1595-0) [IBM.WebSphere.Caching](#page-1523-0) Namespace

IBM WebSphere™ eXtreme Scale Client for .NET API Specification. For additional information see the [WebSphere™](http://www.ibm.com/software/webservers/appserv/extremescale/library) eXtreme Scale Library. © Copyright IBM Corporation 2012.

# **Methods**

# **See Also**

# **IGrid Methods** IBM WebSphere™ eXtreme Scale Client for .NET API Specification

### Send [Feedback](mailto:wasdoc@us.ibm.com?subject=A+Sandcastle+Documented+Class+Library+IGrid+Methods+100+EN-US&body=Your%20feedback%20is%20used%20to%20improve%20the%20documentation%20and%20the%20product.%20Your%20e-mail%20address%20will%20not%20be%20used%20for%20any%20other%20purpose%20and%20is%20disposed%20of%20after%20the%20issue%20you%20report%20is%20resolved.%20While%20working%20to%20resolve%20the%20issue%20that%20you%20report%2C%20you%20may%20be%20contacted%20via%20e-mail%20to%20get%20further%20details%20or%20clarification%20on%20the%20feedback%20you%20sent.%20After%20the%20issue%20you%20report%20has%20been%20addressed%2C%20you%20may%20receive%20an%20e-mail%20to%20let%20you%20know%20that%20your%20feedback%20has%20been%20addressed.)

IBM WebSphere™ eXtreme Scale Client for .NET Release 8.6.0.0 API Specification

The [IGrid](#page-1595-0) type exposes the following members.

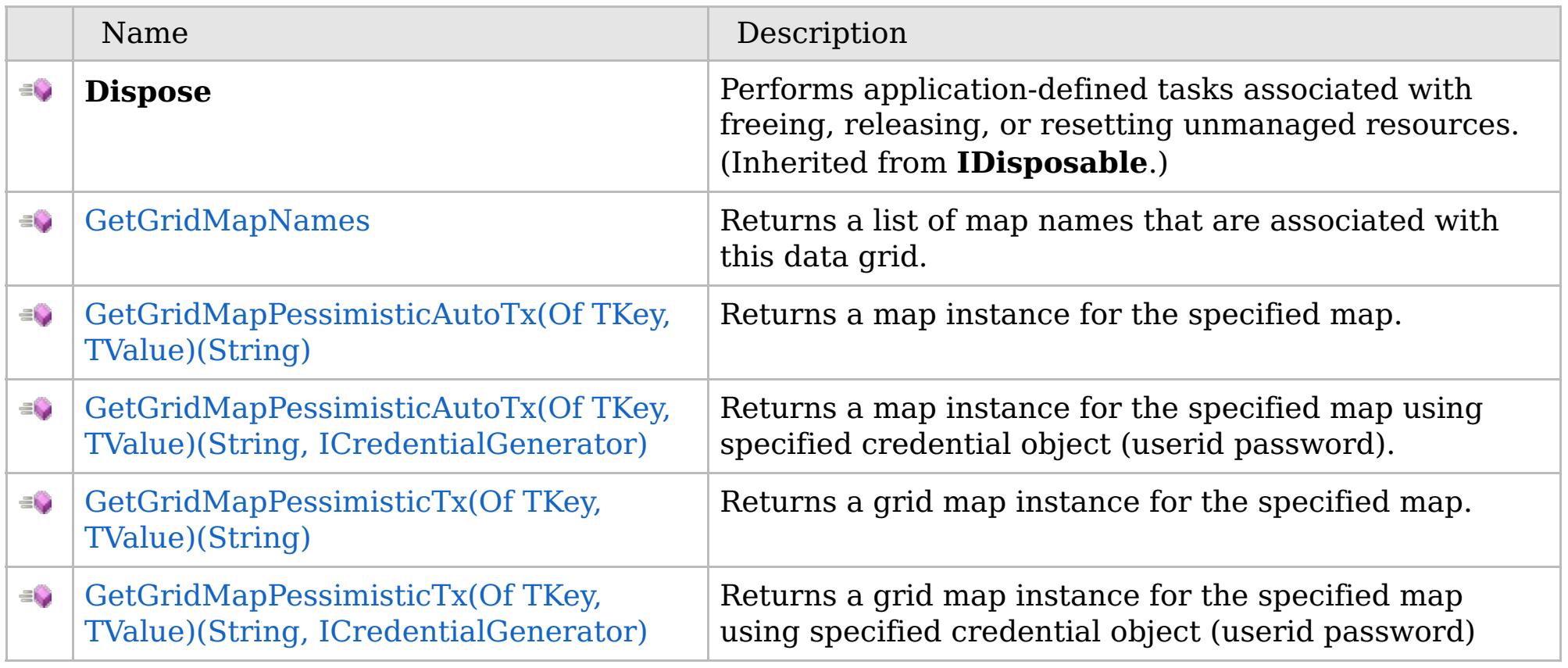

[Back](file:////dcs/markdown/workspace/Transform/htmlout/0/com.ibm.websphere.extremescale.netapi.doc/html/f215083f-50b1-a11e-ff07-469bfe3e0081.htm#mainBody) to Top

IGrid [Interface](#page-1595-0) [IBM.WebSphere.Caching](#page-1523-0) Namespace

IBM WebSphere™ eXtreme Scale Client for .NET API Specification. For additional information see the [WebSphere™](http://www.ibm.com/software/webservers/appserv/extremescale/library) eXtreme Scale Library. © Copyright IBM Corporation 2012.

VB  $\mathbf{C}$   $\sharp$   $\mathbf{C}$  +  $\mathbf{F}$   $\sharp$   $\mathbf{F}$   $\sharp$   $\mathbf{S}$  Script

# **See Also**

# <span id="page-1598-0"></span>**IGrid.GetGridMapNames Method**

## IBM WebSphere™ eXtreme Scale Client for .NET API Specification

#### Send [Feedback](mailto:wasdoc@us.ibm.com?subject=A+Sandcastle+Documented+Class+Library+GetGridMapNames+Method++100+EN-US&body=Your%20feedback%20is%20used%20to%20improve%20the%20documentation%20and%20the%20product.%20Your%20e-mail%20address%20will%20not%20be%20used%20for%20any%20other%20purpose%20and%20is%20disposed%20of%20after%20the%20issue%20you%20report%20is%20resolved.%20While%20working%20to%20resolve%20the%20issue%20that%20you%20report%2C%20you%20may%20be%20contacted%20via%20e-mail%20to%20get%20further%20details%20or%20clarification%20on%20the%20feedback%20you%20sent.%20After%20the%20issue%20you%20report%20has%20been%20addressed%2C%20you%20may%20receive%20an%20e-mail%20to%20let%20you%20know%20that%20your%20feedback%20has%20been%20addressed.)

IBM WebSphere™ eXtreme Scale Client for .NET Release 8.6.0.0 API Specification

Returns a list of map names that are associated with this data grid.

IBM WebSphere™ eXtreme Scale Client for .NET API Specification. For additional information see the [WebSphere™](http://www.ibm.com/software/webservers/appserv/extremescale/library) eXtreme Scale Library. © Copyright IBM Corporation 2012.

## **Namespace:** [IBM.WebSphere.Caching](#page-1523-0) **Assembly:** Client.Api (in Client.Api.dll) Version: 8.6.0.0

**IList**<**string**> GetGridMapNames()

## **Return Value**

Returns a list of map names.

IGrid [Interface](#page-1595-0) IGrid [Members](#page-1596-0) [IBM.WebSphere.Caching](#page-1523-0) Namespace

Send [Feedback](mailto:wasdoc@us.ibm.com?subject=A+Sandcastle+Documented+Class+Library+GetGridMapNames+Method++100+EN-US&body=Your%20feedback%20is%20used%20to%20improve%20the%20documentation%20and%20the%20product.%20Your%20e-mail%20address%20will%20not%20be%20used%20for%20any%20other%20purpose%20and%20is%20disposed%20of%20after%20the%20issue%20you%20report%20is%20resolved.%20While%20working%20to%20resolve%20the%20issue%20that%20you%20report%2C%20you%20may%20be%20contacted%20via%20e-mail%20to%20get%20further%20details%20or%20clarification%20on%20the%20feedback%20you%20sent.%20After%20the%20issue%20you%20report%20has%20been%20addressed%2C%20you%20may%20receive%20an%20e-mail%20to%20let%20you%20know%20that%20your%20feedback%20has%20been%20addressed.) on this topic to WAS Documentation Team.

# **Overload List**

# **See Also**

# <span id="page-1599-0"></span>**IGrid.GetGridMapPessimistic AutoTx Method**

## IBM WebSphere™ eXtreme Scale Client for .NET API Specification

#### Send [Feedback](mailto:wasdoc@us.ibm.com?subject=A+Sandcastle+Documented+Class+Library+GetGridMapPessimisticAutoTx+Method++100+EN-US&body=Your%20feedback%20is%20used%20to%20improve%20the%20documentation%20and%20the%20product.%20Your%20e-mail%20address%20will%20not%20be%20used%20for%20any%20other%20purpose%20and%20is%20disposed%20of%20after%20the%20issue%20you%20report%20is%20resolved.%20While%20working%20to%20resolve%20the%20issue%20that%20you%20report%2C%20you%20may%20be%20contacted%20via%20e-mail%20to%20get%20further%20details%20or%20clarification%20on%20the%20feedback%20you%20sent.%20After%20the%20issue%20you%20report%20has%20been%20addressed%2C%20you%20may%20receive%20an%20e-mail%20to%20let%20you%20know%20that%20your%20feedback%20has%20been%20addressed.)

IBM WebSphere™ eXtreme Scale Client for .NET Release 8.6.0.0 API Specification

IBM WebSphere™ eXtreme Scale Client for .NET API Specification. For additional information see the [WebSphere™](http://www.ibm.com/software/webservers/appserv/extremescale/library) eXtreme Scale Library. © Copyright IBM Corporation 2012.

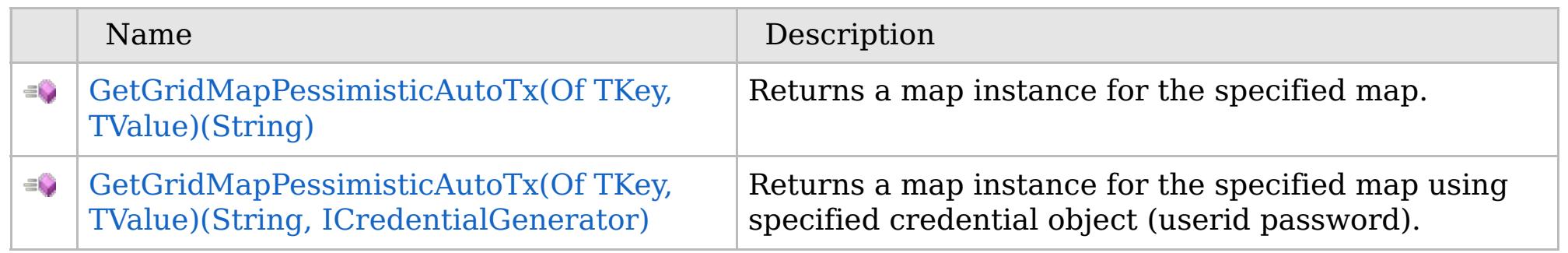

## [Back](file:////dcs/markdown/workspace/Transform/htmlout/0/com.ibm.websphere.extremescale.netapi.doc/html/1b2fa193-7738-e3c3-513f-1181a5bf829a.htm#mainBody) to Top

IGrid [Interface](#page-1595-0)

IGrid [Members](#page-1596-0)

[IBM.WebSphere.Caching](#page-1523-0) Namespace

VB  $\mathbf{C}$   $\sharp$   $\mathbf{C}$  +  $\mathbf{F}$   $\sharp$   $\mathbf{F}$   $\sharp$   $\mathbf{S}$  Script

# **Type Parameters**

# **Exceptions**

# **See Also**

# <span id="page-1600-0"></span>**IGrid.GetGridMapPessimisticAutoTx** IBM WebSphere™ eXtreme Scale **(Of** *TKey***,** *TValue***) Method (String)**

# Client for .NET API Specification

#### Send [Feedback](mailto:wasdoc@us.ibm.com?subject=A+Sandcastle+Documented+Class+Library+GetGridMapPessimisticAutoTx(TKey%2C+TValue)+Method+(String)+100+EN-US&body=Your%20feedback%20is%20used%20to%20improve%20the%20documentation%20and%20the%20product.%20Your%20e-mail%20address%20will%20not%20be%20used%20for%20any%20other%20purpose%20and%20is%20disposed%20of%20after%20the%20issue%20you%20report%20is%20resolved.%20While%20working%20to%20resolve%20the%20issue%20that%20you%20report%2C%20you%20may%20be%20contacted%20via%20e-mail%20to%20get%20further%20details%20or%20clarification%20on%20the%20feedback%20you%20sent.%20After%20the%20issue%20you%20report%20has%20been%20addressed%2C%20you%20may%20receive%20an%20e-mail%20to%20let%20you%20know%20that%20your%20feedback%20has%20been%20addressed.)

IBM WebSphere™ eXtreme Scale Client for .NET Release 8.6.0.0 API Specification

Returns a map instance for the specified map.

## **Namespace:** [IBM.WebSphere.Caching](#page-1523-0)

**Assembly:** Client.Api (in Client.Api.dll) Version: 8.6.0.0

[IGridMapPessimisticAutoTx<](#page-1838-0)TKey, TValue> GetGridMapPessimisticAutoTx<TKey, TValue>( **string** mapName )

### **Parameters**

*mapName*

### Type: **System.String**

Specifies the map name.

*TKey* Specifies a generic type key. *TValue* Specifies a generic type Value.

**Return Value** An IGridMapPessimisticAutoTx<TKey,TValue> instance

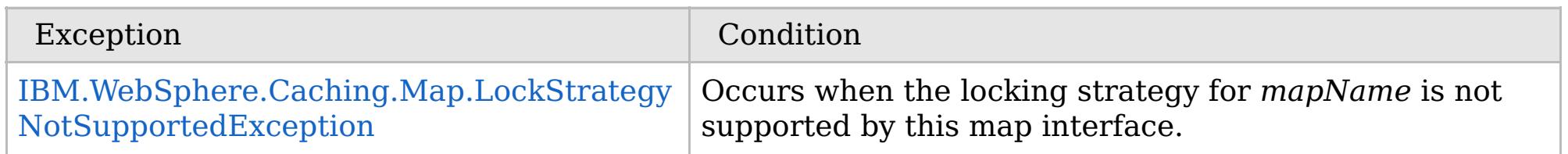

IGrid [Interface](#page-1595-0) IGrid [Members](#page-1596-0) [GetGridMapPessimisticAutoTx](#page-1599-0) Overload [IBM.WebSphere.Caching](#page-1523-0) Namespace

IBM WebSphere™ eXtreme Scale Client for .NET API Specification. For additional information see the [WebSphere™](http://www.ibm.com/software/webservers/appserv/extremescale/library) eXtreme Scale Library. © Copyright IBM Corporation 2012.

Send [Feedback](mailto:wasdoc@us.ibm.com?subject=A+Sandcastle+Documented+Class+Library+GetGridMapPessimisticAutoTx(TKey%2C+TValue)+Method+(String)+100+EN-US&body=Your%20feedback%20is%20used%20to%20improve%20the%20documentation%20and%20the%20product.%20Your%20e-mail%20address%20will%20not%20be%20used%20for%20any%20other%20purpose%20and%20is%20disposed%20of%20after%20the%20issue%20you%20report%20is%20resolved.%20While%20working%20to%20resolve%20the%20issue%20that%20you%20report%2C%20you%20may%20be%20contacted%20via%20e-mail%20to%20get%20further%20details%20or%20clarification%20on%20the%20feedback%20you%20sent.%20After%20the%20issue%20you%20report%20has%20been%20addressed%2C%20you%20may%20receive%20an%20e-mail%20to%20let%20you%20know%20that%20your%20feedback%20has%20been%20addressed.) on this topic to WAS Documentation Team.

## **Type Parameters**

## **Exceptions**

# **See Also**

# <span id="page-1601-0"></span>**IGrid.GetGridMapPessimisticAutoTx(Of** *TKey***,** *TValue***) Method (String, ICredentialGenerator)**

IBM WebSphere™ eXtreme Scale Client for .NET API Specification

#### Send [Feedback](mailto:wasdoc@us.ibm.com?subject=A+Sandcastle+Documented+Class+Library+GetGridMapPessimisticAutoTx(TKey%2C+TValue)+Method+(String%2C+ICredentialGenerator)+100+EN-US&body=Your%20feedback%20is%20used%20to%20improve%20the%20documentation%20and%20the%20product.%20Your%20e-mail%20address%20will%20not%20be%20used%20for%20any%20other%20purpose%20and%20is%20disposed%20of%20after%20the%20issue%20you%20report%20is%20resolved.%20While%20working%20to%20resolve%20the%20issue%20that%20you%20report%2C%20you%20may%20be%20contacted%20via%20e-mail%20to%20get%20further%20details%20or%20clarification%20on%20the%20feedback%20you%20sent.%20After%20the%20issue%20you%20report%20has%20been%20addressed%2C%20you%20may%20receive%20an%20e-mail%20to%20let%20you%20know%20that%20your%20feedback%20has%20been%20addressed.)

IBM WebSphere™ eXtreme Scale Client for .NET Release 8.6.0.0 API Specification

Returns a map instance for the specified map using specified credential object (userid password).

## **Namespace:** [IBM.WebSphere.Caching](#page-1523-0)

**Assembly:** Client.Api (in Client.Api.dll) Version: 8.6.0.0

[IGridMapPessimisticAutoTx<](#page-1838-0)TKey, TValue> GetGridMapPessimisticAutoTx<TKey, TValue>( **string** mapName, [ICredentialGenerator](#page-2108-0)

#### **Parameters**

*mapName*

#### Type: **System.String** Specifies the map name.

*credentialGenerator* Type: [IBM.WebSphere.Caching.Security.ICredentialGenerator](#page-2108-0) Specifies the Credential Generator object.

VB  $\mathbf{C}$   $\sharp$   $\mathbf{C}$  +  $\mathbf{F}$   $\sharp$   $\mathbf{F}$   $\sharp$   $\mathbf{S}$  Script Copy to [Clipboard](javascript:CopyToClipboard() [Print](javascript:Print()

*TKey* Specifies a generic type key. *TValue* Specifies a generic type Value.

**Return Value** An IGridMapPessimisticAutoTx<TKey,TValue> instance

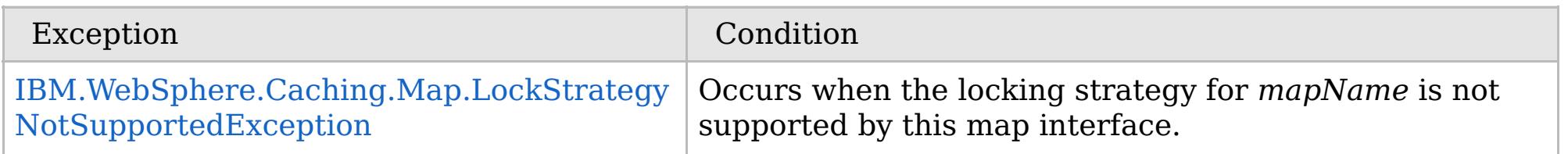

IGrid [Interface](#page-1595-0)

IGrid [Members](#page-1596-0)

[GetGridMapPessimisticAutoTx](#page-1599-0) Overload

[IBM.WebSphere.Caching](#page-1523-0) Namespace

IBM WebSphere™ eXtreme Scale Client for .NET API Specification. For additional information see the [WebSphere™](http://www.ibm.com/software/webservers/appserv/extremescale/library) eXtreme Scale Library. © Copyright IBM Corporation 2012.

# **Overload List**

# **See Also**

# <span id="page-1602-0"></span>**IGrid.GetGridMapPessimisti cTx Method**

## IBM WebSphere™ eXtreme Scale Client for .NET API Specification

#### Send [Feedback](mailto:wasdoc@us.ibm.com?subject=A+Sandcastle+Documented+Class+Library+GetGridMapPessimisticTx+Method++100+EN-US&body=Your%20feedback%20is%20used%20to%20improve%20the%20documentation%20and%20the%20product.%20Your%20e-mail%20address%20will%20not%20be%20used%20for%20any%20other%20purpose%20and%20is%20disposed%20of%20after%20the%20issue%20you%20report%20is%20resolved.%20While%20working%20to%20resolve%20the%20issue%20that%20you%20report%2C%20you%20may%20be%20contacted%20via%20e-mail%20to%20get%20further%20details%20or%20clarification%20on%20the%20feedback%20you%20sent.%20After%20the%20issue%20you%20report%20has%20been%20addressed%2C%20you%20may%20receive%20an%20e-mail%20to%20let%20you%20know%20that%20your%20feedback%20has%20been%20addressed.)

IBM WebSphere™ eXtreme Scale Client for .NET Release 8.6.0.0 API Specification

IBM WebSphere™ eXtreme Scale Client for .NET API Specification. For additional information see the [WebSphere™](http://www.ibm.com/software/webservers/appserv/extremescale/library) eXtreme Scale Library. © Copyright IBM Corporation 2012.

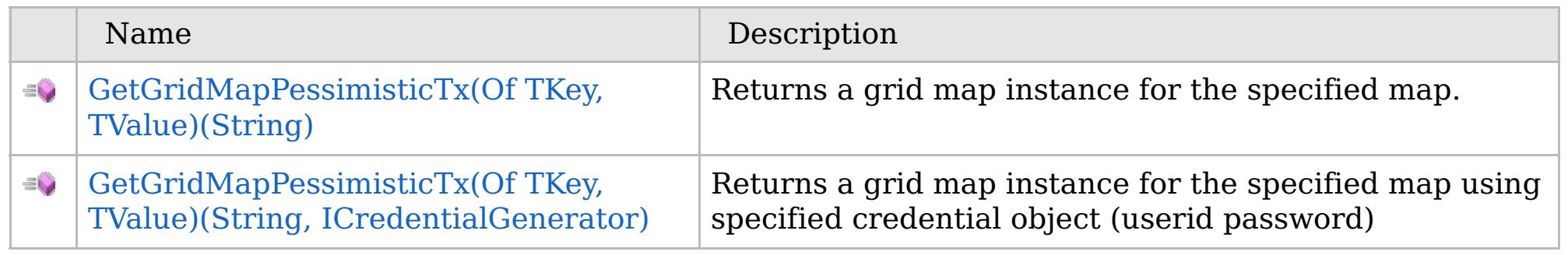

## [Back](file:////dcs/markdown/workspace/Transform/htmlout/0/com.ibm.websphere.extremescale.netapi.doc/html/b6b605e6-1681-f1ba-322e-fb8a75caa8a7.htm#mainBody) to Top

IGrid [Interface](#page-1595-0)

IGrid [Members](#page-1596-0)

[IBM.WebSphere.Caching](#page-1523-0) Namespace

VB  $\mathbf{C}$   $\sharp$   $\mathbf{C}$  +  $\mathbf{F}$   $\sharp$   $\mathbf{F}$   $\sharp$   $\mathbf{S}$  Script

# **Type Parameters**

## **Exceptions**

# **See Also**

# <span id="page-1603-0"></span>**IGrid.GetGridMapPessimisticTx(Of** *TKey***,** *TValue***) Method (String)**

IBM WebSphere™ eXtreme Scale Client for .NET API Specification

#### Send [Feedback](mailto:wasdoc@us.ibm.com?subject=A+Sandcastle+Documented+Class+Library+GetGridMapPessimisticTx(TKey%2C+TValue)+Method+(String)+100+EN-US&body=Your%20feedback%20is%20used%20to%20improve%20the%20documentation%20and%20the%20product.%20Your%20e-mail%20address%20will%20not%20be%20used%20for%20any%20other%20purpose%20and%20is%20disposed%20of%20after%20the%20issue%20you%20report%20is%20resolved.%20While%20working%20to%20resolve%20the%20issue%20that%20you%20report%2C%20you%20may%20be%20contacted%20via%20e-mail%20to%20get%20further%20details%20or%20clarification%20on%20the%20feedback%20you%20sent.%20After%20the%20issue%20you%20report%20has%20been%20addressed%2C%20you%20may%20receive%20an%20e-mail%20to%20let%20you%20know%20that%20your%20feedback%20has%20been%20addressed.)

IBM WebSphere™ eXtreme Scale Client for .NET Release 8.6.0.0 API Specification

Returns a grid map instance for the specified map.

### **Namespace:** [IBM.WebSphere.Caching](#page-1523-0) **Assembly:** Client.Api (in Client.Api.dll) Version: 8.6.0.0

[IGridMapPessimisticTx<](#page-1882-0)TKey, TValue> GetGridMapPessimisticTx<TKey, TValue>( **string** mapName )

## **Parameters**

*mapName* Type: **System.String** mapName is the name of the specified map

*TKey* Generic type key. *TValue* Generic Type Value.

**Return Value** An IGridMapPessimisticTx<TKey,TValue> instance

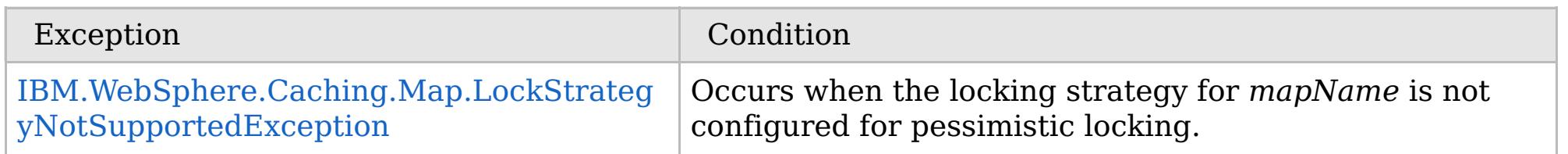

IGrid [Interface](#page-1595-0) IGrid [Members](#page-1596-0) [GetGridMapPessimisticTx](#page-1602-0) Overload [IBM.WebSphere.Caching](#page-1523-0) Namespace

IBM WebSphere™ eXtreme Scale Client for .NET API Specification. For additional information see the [WebSphere™](http://www.ibm.com/software/webservers/appserv/extremescale/library) eXtreme Scale Library. © Copyright IBM Corporation 2012.

Send [Feedback](mailto:wasdoc@us.ibm.com?subject=A+Sandcastle+Documented+Class+Library+GetGridMapPessimisticTx(TKey%2C+TValue)+Method+(String)+100+EN-US&body=Your%20feedback%20is%20used%20to%20improve%20the%20documentation%20and%20the%20product.%20Your%20e-mail%20address%20will%20not%20be%20used%20for%20any%20other%20purpose%20and%20is%20disposed%20of%20after%20the%20issue%20you%20report%20is%20resolved.%20While%20working%20to%20resolve%20the%20issue%20that%20you%20report%2C%20you%20may%20be%20contacted%20via%20e-mail%20to%20get%20further%20details%20or%20clarification%20on%20the%20feedback%20you%20sent.%20After%20the%20issue%20you%20report%20has%20been%20addressed%2C%20you%20may%20receive%20an%20e-mail%20to%20let%20you%20know%20that%20your%20feedback%20has%20been%20addressed.) on this topic to WAS Documentation Team.

VB  $\mathbf{C}$   $\sharp$   $\mathbf{C}$  +  $\mathbf{F}$   $\sharp$   $\mathbf{F}$   $\sharp$   $\mathbf{S}$  Script

## **Type Parameters**

## **Exceptions**

# **See Also**

# <span id="page-1604-0"></span>**IGrid.GetGridMapPessimisticTx(Of** *TKey***,** *TValue***) Method (String, ICredentialGenerator)**

IBM WebSphere™ eXtreme Scale Client for .NET API Specification

#### Send [Feedback](mailto:wasdoc@us.ibm.com?subject=A+Sandcastle+Documented+Class+Library+GetGridMapPessimisticTx(TKey%2C+TValue)+Method+(String%2C+ICredentialGenerator)+100+EN-US&body=Your%20feedback%20is%20used%20to%20improve%20the%20documentation%20and%20the%20product.%20Your%20e-mail%20address%20will%20not%20be%20used%20for%20any%20other%20purpose%20and%20is%20disposed%20of%20after%20the%20issue%20you%20report%20is%20resolved.%20While%20working%20to%20resolve%20the%20issue%20that%20you%20report%2C%20you%20may%20be%20contacted%20via%20e-mail%20to%20get%20further%20details%20or%20clarification%20on%20the%20feedback%20you%20sent.%20After%20the%20issue%20you%20report%20has%20been%20addressed%2C%20you%20may%20receive%20an%20e-mail%20to%20let%20you%20know%20that%20your%20feedback%20has%20been%20addressed.)

IBM WebSphere™ eXtreme Scale Client for .NET Release 8.6.0.0 API Specification

Returns a grid map instance for the specified map using specified credential object (userid password)

## **Namespace:** [IBM.WebSphere.Caching](#page-1523-0)

**Assembly:** Client.Api (in Client.Api.dll) Version: 8.6.0.0

[IGridMapPessimisticTx<](#page-1882-0)TKey, TValue> GetGridMapPessimisticTx<TKey, TValue>( **string** mapName, [ICredentialGenerator](#page-2108-0) credentialGenerator

#### **Parameters**

*mapName*

### Type: **System.String**

mapName is the name of the specified map

*credentialGenerator*

Type: [IBM.WebSphere.Caching.Security.ICredentialGenerator](#page-2108-0) Specifies the Credential Generator object.

*TKey* Generic type key. *TValue* Generic Type Value.

**Return Value** An IGridMapPessimisticTx<TKey,TValue> instance

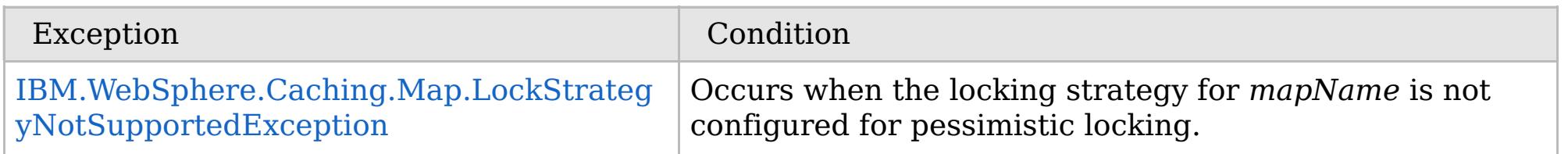

IGrid [Interface](#page-1595-0)

IGrid [Members](#page-1596-0)

[GetGridMapPessimisticTx](#page-1602-0) Overload

[IBM.WebSphere.Caching](#page-1523-0) Namespace

IBM WebSphere™ eXtreme Scale Client for .NET API Specification. For additional information see the [WebSphere™](http://www.ibm.com/software/webservers/appserv/extremescale/library) eXtreme Scale Library. © Copyright IBM Corporation 2012.

Send [Feedback](mailto:wasdoc@us.ibm.com?subject=A+Sandcastle+Documented+Class+Library+GetGridMapPessimisticTx(TKey%2C+TValue)+Method+(String%2C+ICredentialGenerator)+100+EN-US&body=Your%20feedback%20is%20used%20to%20improve%20the%20documentation%20and%20the%20product.%20Your%20e-mail%20address%20will%20not%20be%20used%20for%20any%20other%20purpose%20and%20is%20disposed%20of%20after%20the%20issue%20you%20report%20is%20resolved.%20While%20working%20to%20resolve%20the%20issue%20that%20you%20report%2C%20you%20may%20be%20contacted%20via%20e-mail%20to%20get%20further%20details%20or%20clarification%20on%20the%20feedback%20you%20sent.%20After%20the%20issue%20you%20report%20has%20been%20addressed%2C%20you%20may%20receive%20an%20e-mail%20to%20let%20you%20know%20that%20your%20feedback%20has%20been%20addressed.) on this topic to WAS Documentation Team.

# **Properties**

# **See Also**

# **IGrid Properties**IBM WebSphere™ eXtreme Scale Client for .NET API Specification

## Send [Feedback](mailto:wasdoc@us.ibm.com?subject=A+Sandcastle+Documented+Class+Library+IGrid+Properties+100+EN-US&body=Your%20feedback%20is%20used%20to%20improve%20the%20documentation%20and%20the%20product.%20Your%20e-mail%20address%20will%20not%20be%20used%20for%20any%20other%20purpose%20and%20is%20disposed%20of%20after%20the%20issue%20you%20report%20is%20resolved.%20While%20working%20to%20resolve%20the%20issue%20that%20you%20report%2C%20you%20may%20be%20contacted%20via%20e-mail%20to%20get%20further%20details%20or%20clarification%20on%20the%20feedback%20you%20sent.%20After%20the%20issue%20you%20report%20has%20been%20addressed%2C%20you%20may%20receive%20an%20e-mail%20to%20let%20you%20know%20that%20your%20feedback%20has%20been%20addressed.)

IBM WebSphere™ eXtreme Scale Client for .NET Release 8.6.0.0 API Specification

## The [IGrid](#page-1595-0) type exposes the following members.

IBM WebSphere™ eXtreme Scale Client for .NET API Specification. For additional information see the [WebSphere™](http://www.ibm.com/software/webservers/appserv/extremescale/library) eXtreme Scale Library. © Copyright IBM Corporation 2012.

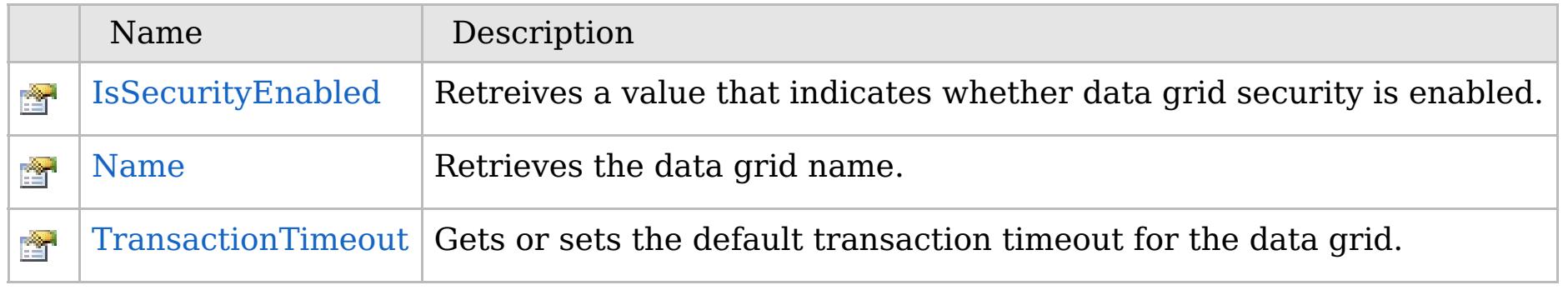

## [Back](file:////dcs/markdown/workspace/Transform/htmlout/0/com.ibm.websphere.extremescale.netapi.doc/html/77442fac-cae4-b60f-e8dc-8ac0622091fc.htm#mainBody) to Top

IGrid [Interface](#page-1595-0) [IBM.WebSphere.Caching](#page-1523-0) Namespace

VB  $\mathbf{C}$   $\sharp$   $\mathbf{C}$  +  $\mathbf{F}$   $\sharp$   $\mathbf{F}$   $\sharp$   $\mathbf{S}$  Script

# **See Also**

# <span id="page-1606-0"></span>**IGrid.IsSecurityEnabled Property**

## IBM WebSphere™ eXtreme Scale Client for .NET API Specification

#### Send [Feedback](mailto:wasdoc@us.ibm.com?subject=A+Sandcastle+Documented+Class+Library+IsSecurityEnabled+Property++100+EN-US&body=Your%20feedback%20is%20used%20to%20improve%20the%20documentation%20and%20the%20product.%20Your%20e-mail%20address%20will%20not%20be%20used%20for%20any%20other%20purpose%20and%20is%20disposed%20of%20after%20the%20issue%20you%20report%20is%20resolved.%20While%20working%20to%20resolve%20the%20issue%20that%20you%20report%2C%20you%20may%20be%20contacted%20via%20e-mail%20to%20get%20further%20details%20or%20clarification%20on%20the%20feedback%20you%20sent.%20After%20the%20issue%20you%20report%20has%20been%20addressed%2C%20you%20may%20receive%20an%20e-mail%20to%20let%20you%20know%20that%20your%20feedback%20has%20been%20addressed.)

IBM WebSphere™ eXtreme Scale Client for .NET Release 8.6.0.0 API Specification

Retreives a value that indicates whether data grid security is enabled.

IBM WebSphere™ eXtreme Scale Client for .NET API Specification. For additional information see the [WebSphere™](http://www.ibm.com/software/webservers/appserv/extremescale/library) eXtreme Scale Library. © Copyright IBM Corporation 2012.

## **Namespace:** [IBM.WebSphere.Caching](#page-1523-0) **Assembly:** Client.Api (in Client.Api.dll) Version: 8.6.0.0

**bool** IsSecurityEnabled { **get**; }

#### **Field Value**

true if data grid security is enabled; otherwise, false.

IGrid [Interface](#page-1595-0) IGrid [Members](#page-1596-0) [IBM.WebSphere.Caching](#page-1523-0) Namespace

Send [Feedback](mailto:wasdoc@us.ibm.com?subject=A+Sandcastle+Documented+Class+Library+IsSecurityEnabled+Property++100+EN-US&body=Your%20feedback%20is%20used%20to%20improve%20the%20documentation%20and%20the%20product.%20Your%20e-mail%20address%20will%20not%20be%20used%20for%20any%20other%20purpose%20and%20is%20disposed%20of%20after%20the%20issue%20you%20report%20is%20resolved.%20While%20working%20to%20resolve%20the%20issue%20that%20you%20report%2C%20you%20may%20be%20contacted%20via%20e-mail%20to%20get%20further%20details%20or%20clarification%20on%20the%20feedback%20you%20sent.%20After%20the%20issue%20you%20report%20has%20been%20addressed%2C%20you%20may%20receive%20an%20e-mail%20to%20let%20you%20know%20that%20your%20feedback%20has%20been%20addressed.) on this topic to WAS Documentation Team.

VB  $\mathbf{C}$   $\sharp$   $\mathbf{C}$  +  $\mathbf{F}$   $\sharp$   $\mathbf{F}$   $\sharp$   $\mathbf{S}$  Script

# **See Also**

### <span id="page-1607-0"></span>**IGrid.Name Property** IBM WebSphere™ eXtreme Scale Client for .NET API Specification

#### Send [Feedback](mailto:wasdoc@us.ibm.com?subject=A+Sandcastle+Documented+Class+Library+Name+Property++100+EN-US&body=Your%20feedback%20is%20used%20to%20improve%20the%20documentation%20and%20the%20product.%20Your%20e-mail%20address%20will%20not%20be%20used%20for%20any%20other%20purpose%20and%20is%20disposed%20of%20after%20the%20issue%20you%20report%20is%20resolved.%20While%20working%20to%20resolve%20the%20issue%20that%20you%20report%2C%20you%20may%20be%20contacted%20via%20e-mail%20to%20get%20further%20details%20or%20clarification%20on%20the%20feedback%20you%20sent.%20After%20the%20issue%20you%20report%20has%20been%20addressed%2C%20you%20may%20receive%20an%20e-mail%20to%20let%20you%20know%20that%20your%20feedback%20has%20been%20addressed.)

IBM WebSphere™ eXtreme Scale Client for .NET Release 8.6.0.0 API Specification

Retrieves the data grid name.

IBM WebSphere™ eXtreme Scale Client for .NET API Specification. For additional information see the [WebSphere™](http://www.ibm.com/software/webservers/appserv/extremescale/library) eXtreme Scale Library. © Copyright IBM Corporation 2012.

**Namespace:** [IBM.WebSphere.Caching](#page-1523-0) **Assembly:** Client.Api (in Client.Api.dll) Version: 8.6.0.0

**string** Name { **get**; }

# **Field Value**

The data grid name.

IGrid [Interface](#page-1595-0) IGrid [Members](#page-1596-0) [IBM.WebSphere.Caching](#page-1523-0) Namespace

Send [Feedback](mailto:wasdoc@us.ibm.com?subject=A+Sandcastle+Documented+Class+Library+Name+Property++100+EN-US&body=Your%20feedback%20is%20used%20to%20improve%20the%20documentation%20and%20the%20product.%20Your%20e-mail%20address%20will%20not%20be%20used%20for%20any%20other%20purpose%20and%20is%20disposed%20of%20after%20the%20issue%20you%20report%20is%20resolved.%20While%20working%20to%20resolve%20the%20issue%20that%20you%20report%2C%20you%20may%20be%20contacted%20via%20e-mail%20to%20get%20further%20details%20or%20clarification%20on%20the%20feedback%20you%20sent.%20After%20the%20issue%20you%20report%20has%20been%20addressed%2C%20you%20may%20receive%20an%20e-mail%20to%20let%20you%20know%20that%20your%20feedback%20has%20been%20addressed.) on this topic to WAS Documentation Team.

VB  $\mathbf{C}$   $\sharp$   $\mathbf{C}$  +  $\mathbf{F}$   $\sharp$   $\mathbf{F}$   $\sharp$   $\mathbf{S}$  Script

# **See Also**

## <span id="page-1608-0"></span>**IGrid.TransactionTimeout** IBM WebSphere™ eXtreme Scale Client for .NET **Property** API Specification

#### Send [Feedback](mailto:wasdoc@us.ibm.com?subject=A+Sandcastle+Documented+Class+Library+TransactionTimeout+Property++100+EN-US&body=Your%20feedback%20is%20used%20to%20improve%20the%20documentation%20and%20the%20product.%20Your%20e-mail%20address%20will%20not%20be%20used%20for%20any%20other%20purpose%20and%20is%20disposed%20of%20after%20the%20issue%20you%20report%20is%20resolved.%20While%20working%20to%20resolve%20the%20issue%20that%20you%20report%2C%20you%20may%20be%20contacted%20via%20e-mail%20to%20get%20further%20details%20or%20clarification%20on%20the%20feedback%20you%20sent.%20After%20the%20issue%20you%20report%20has%20been%20addressed%2C%20you%20may%20receive%20an%20e-mail%20to%20let%20you%20know%20that%20your%20feedback%20has%20been%20addressed.)

IBM WebSphere™ eXtreme Scale Client for .NET Release 8.6.0.0 API Specification

Gets or sets the default transaction timeout for the data grid.

IBM WebSphere™ eXtreme Scale Client for .NET API Specification. For additional information see the [WebSphere™](http://www.ibm.com/software/webservers/appserv/extremescale/library) eXtreme Scale Library. © Copyright IBM Corporation 2012.

## **Namespace:** [IBM.WebSphere.Caching](#page-1523-0) **Assembly:** Client.Api (in Client.Api.dll) Version: 8.6.0.0

**TimeSpan** TransactionTimeout { **get**; **set**; }

#### **Field Value**

The default transaction timeout value for the data grid.

IGrid [Interface](#page-1595-0) IGrid [Members](#page-1596-0) [IBM.WebSphere.Caching](#page-1523-0) Namespace

Send [Feedback](mailto:wasdoc@us.ibm.com?subject=A+Sandcastle+Documented+Class+Library+TransactionTimeout+Property++100+EN-US&body=Your%20feedback%20is%20used%20to%20improve%20the%20documentation%20and%20the%20product.%20Your%20e-mail%20address%20will%20not%20be%20used%20for%20any%20other%20purpose%20and%20is%20disposed%20of%20after%20the%20issue%20you%20report%20is%20resolved.%20While%20working%20to%20resolve%20the%20issue%20that%20you%20report%2C%20you%20may%20be%20contacted%20via%20e-mail%20to%20get%20further%20details%20or%20clarification%20on%20the%20feedback%20you%20sent.%20After%20the%20issue%20you%20report%20has%20been%20addressed%2C%20you%20may%20receive%20an%20e-mail%20to%20let%20you%20know%20that%20your%20feedback%20has%20been%20addressed.) on this topic to WAS Documentation Team.

```
VB \mathbf{C} \mathbf{E} \mathbf{C} + \mathbf{F} \mathbf{F} \mathbf{F} \mathbf{F} \mathbf{F} \mathbf{F} \mathbf{F} \mathbf{F} \mathbf{F} \mathbf{F} \mathbf{F} \mathbf{F} \mathbf{F} \mathbf{F} \mathbf{F} \mathbf{F} \mathbf{F} \mathbf{F} \mathbf{F} \mathbf{F} \mathbf{F}
```
# **Examples**

## **See Also**

# <span id="page-1609-0"></span>**IGridManager Interface**

# IBM WebSphere™ eXtreme Scale Client for .NET API Specification

#### Send [Feedback](mailto:wasdoc@us.ibm.com?subject=A+Sandcastle+Documented+Class+Library+IGridManager+Interface+100+EN-US&body=Your%20feedback%20is%20used%20to%20improve%20the%20documentation%20and%20the%20product.%20Your%20e-mail%20address%20will%20not%20be%20used%20for%20any%20other%20purpose%20and%20is%20disposed%20of%20after%20the%20issue%20you%20report%20is%20resolved.%20While%20working%20to%20resolve%20the%20issue%20that%20you%20report%2C%20you%20may%20be%20contacted%20via%20e-mail%20to%20get%20further%20details%20or%20clarification%20on%20the%20feedback%20you%20sent.%20After%20the%20issue%20you%20report%20has%20been%20addressed%2C%20you%20may%20receive%20an%20e-mail%20to%20let%20you%20know%20that%20your%20feedback%20has%20been%20addressed.)

IBM WebSphere™ eXtreme Scale Client for .NET Release 8.6.0.0 API Specification

```
// Retrieve the singleton IGridManager instance.
IGridManager gm = GridManagerFactory.GetGridManager();
// Retreive and cache the grid, and retreive and update data....
...
// Disconnect from the data grid when all done and
// null out any references.
gm.Disconnect(ccc);
grid = null;ccc = null;
```
Provides methods for connecting to data grids. Use the GridManagerFactory to obtain an instance to an IGridManager instance.

### **Namespace:** [IBM.WebSphere.Caching](#page-1523-0)

**Assembly:** Client.Api (in Client.Api.dll) Version: 8.6.0.0

**public interface** IGridManager

IBM WebSphere™ eXtreme Scale Client for .NET API Specification. For additional information see the [WebSphere™](http://www.ibm.com/software/webservers/appserv/extremescale/library) eXtreme Scale Library. © Copyright IBM Corporation 2012.

The following example illustrates how to retrieve an IGridManager and disconnect:

[IGridManager](#page-1610-0) Members [IBM.WebSphere.Caching](#page-1523-0) Namespace

Send [Feedback](mailto:wasdoc@us.ibm.com?subject=A+Sandcastle+Documented+Class+Library+IGridManager+Interface+100+EN-US&body=Your%20feedback%20is%20used%20to%20improve%20the%20documentation%20and%20the%20product.%20Your%20e-mail%20address%20will%20not%20be%20used%20for%20any%20other%20purpose%20and%20is%20disposed%20of%20after%20the%20issue%20you%20report%20is%20resolved.%20While%20working%20to%20resolve%20the%20issue%20that%20you%20report%2C%20you%20may%20be%20contacted%20via%20e-mail%20to%20get%20further%20details%20or%20clarification%20on%20the%20feedback%20you%20sent.%20After%20the%20issue%20you%20report%20has%20been%20addressed%2C%20you%20may%20receive%20an%20e-mail%20to%20let%20you%20know%20that%20your%20feedback%20has%20been%20addressed.) on this topic to WAS Documentation Team.

Copy to [Clipboard](javascript:CopyToClipboard() [Print](javascript:Print()

# **Methods**

# **Properties**

# **See Also**

### <span id="page-1610-0"></span>**IGridManager Members** IBM WebSphere™ eXtreme Scale Client for .NET API Specification

#### Send [Feedback](mailto:wasdoc@us.ibm.com?subject=A+Sandcastle+Documented+Class+Library+IGridManager+Members+100+EN-US&body=Your%20feedback%20is%20used%20to%20improve%20the%20documentation%20and%20the%20product.%20Your%20e-mail%20address%20will%20not%20be%20used%20for%20any%20other%20purpose%20and%20is%20disposed%20of%20after%20the%20issue%20you%20report%20is%20resolved.%20While%20working%20to%20resolve%20the%20issue%20that%20you%20report%2C%20you%20may%20be%20contacted%20via%20e-mail%20to%20get%20further%20details%20or%20clarification%20on%20the%20feedback%20you%20sent.%20After%20the%20issue%20you%20report%20has%20been%20addressed%2C%20you%20may%20receive%20an%20e-mail%20to%20let%20you%20know%20that%20your%20feedback%20has%20been%20addressed.)

IBM WebSphere™ eXtreme Scale Client for .NET Release 8.6.0.0 API Specification

## The [IGridManager](#page-1609-0) type exposes the following members.

IBM WebSphere™ eXtreme Scale Client for .NET API Specification. For additional information see the [WebSphere™](http://www.ibm.com/software/webservers/appserv/extremescale/library) eXtreme Scale Library. © Copyright IBM Corporation 2012.

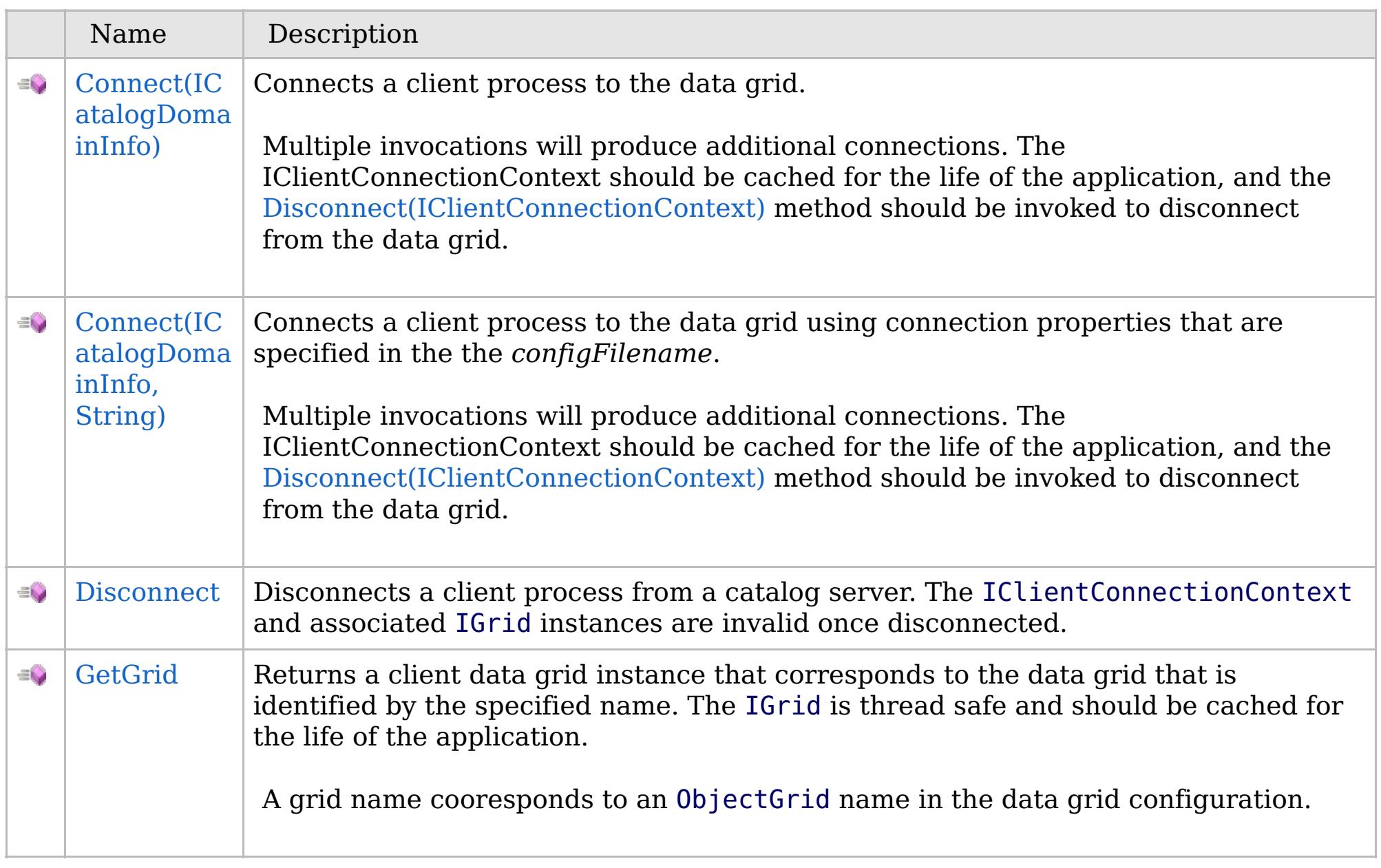

[Back](file:////dcs/markdown/workspace/Transform/htmlout/0/com.ibm.websphere.extremescale.netapi.doc/html/85a8734e-e87b-d127-005b-d0255210906b.htm#mainBody) to Top

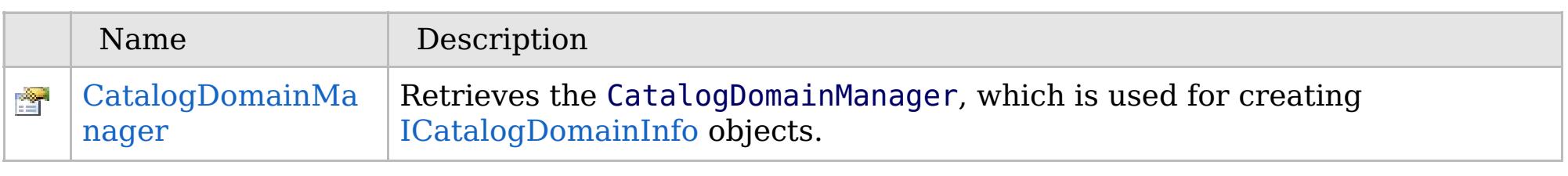

[Back](file:////dcs/markdown/workspace/Transform/htmlout/0/com.ibm.websphere.extremescale.netapi.doc/html/85a8734e-e87b-d127-005b-d0255210906b.htm#mainBody) to Top

[IGridManager](#page-1609-0) Interface [IBM.WebSphere.Caching](#page-1523-0) Namespace

# **Methods**

# **See Also**

# **IGridManager Methods**

# IBM WebSphere™ eXtreme Scale Client for .NET API Specification

#### Send [Feedback](mailto:wasdoc@us.ibm.com?subject=A+Sandcastle+Documented+Class+Library+IGridManager+Methods+100+EN-US&body=Your%20feedback%20is%20used%20to%20improve%20the%20documentation%20and%20the%20product.%20Your%20e-mail%20address%20will%20not%20be%20used%20for%20any%20other%20purpose%20and%20is%20disposed%20of%20after%20the%20issue%20you%20report%20is%20resolved.%20While%20working%20to%20resolve%20the%20issue%20that%20you%20report%2C%20you%20may%20be%20contacted%20via%20e-mail%20to%20get%20further%20details%20or%20clarification%20on%20the%20feedback%20you%20sent.%20After%20the%20issue%20you%20report%20has%20been%20addressed%2C%20you%20may%20receive%20an%20e-mail%20to%20let%20you%20know%20that%20your%20feedback%20has%20been%20addressed.)

IBM WebSphere™ eXtreme Scale Client for .NET Release 8.6.0.0 API Specification

## The [IGridManager](#page-1609-0) type exposes the following members.

IBM WebSphere™ eXtreme Scale Client for .NET API Specification. For additional information see the WebSphere<sup>™</sup> eXtreme Scale Library. © Copyright IBM Corporation 2012.

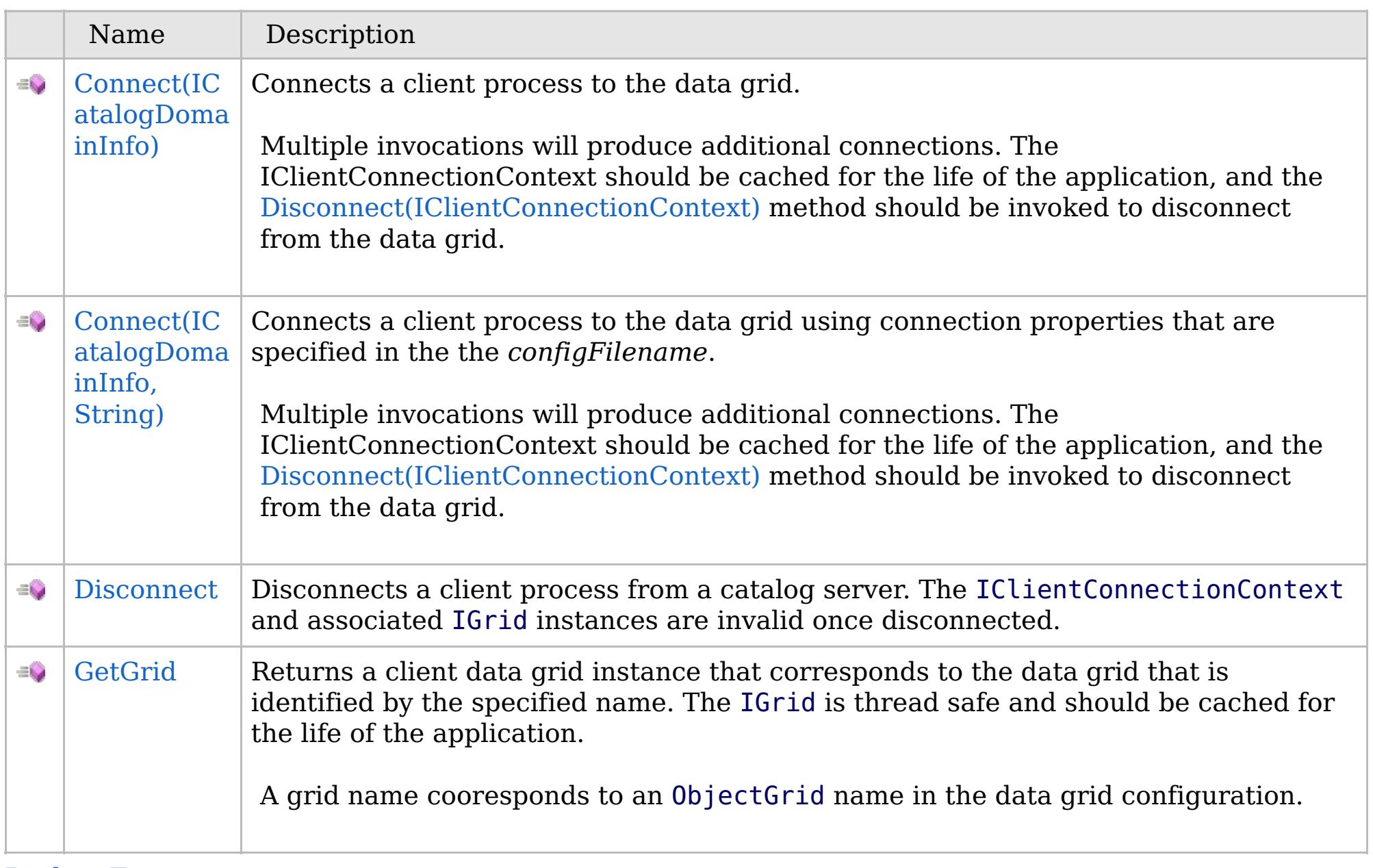

[Back](file:////dcs/markdown/workspace/Transform/htmlout/0/com.ibm.websphere.extremescale.netapi.doc/html/dceef179-1cb1-f2ca-b9af-afdad5dd9059.htm#mainBody) to Top

[IGridManager](#page-1609-0) Interface

[IBM.WebSphere.Caching](#page-1523-0) Namespace

# **Overload List**

## **See Also**

## <span id="page-1612-0"></span>**IGridManager.Connect** IBM WebSphere™ eXtreme Scale Client for .NET API **Method** Specification

#### Send [Feedback](mailto:wasdoc@us.ibm.com?subject=A+Sandcastle+Documented+Class+Library+Connect+Method++100+EN-US&body=Your%20feedback%20is%20used%20to%20improve%20the%20documentation%20and%20the%20product.%20Your%20e-mail%20address%20will%20not%20be%20used%20for%20any%20other%20purpose%20and%20is%20disposed%20of%20after%20the%20issue%20you%20report%20is%20resolved.%20While%20working%20to%20resolve%20the%20issue%20that%20you%20report%2C%20you%20may%20be%20contacted%20via%20e-mail%20to%20get%20further%20details%20or%20clarification%20on%20the%20feedback%20you%20sent.%20After%20the%20issue%20you%20report%20has%20been%20addressed%2C%20you%20may%20receive%20an%20e-mail%20to%20let%20you%20know%20that%20your%20feedback%20has%20been%20addressed.)

IBM WebSphere™ eXtreme Scale Client for .NET Release 8.6.0.0 API Specification

IBM WebSphere™ eXtreme Scale Client for .NET API Specification. For additional information see the [WebSphere™](http://www.ibm.com/software/webservers/appserv/extremescale/library) eXtreme Scale Library. © Copyright IBM Corporation 2012.

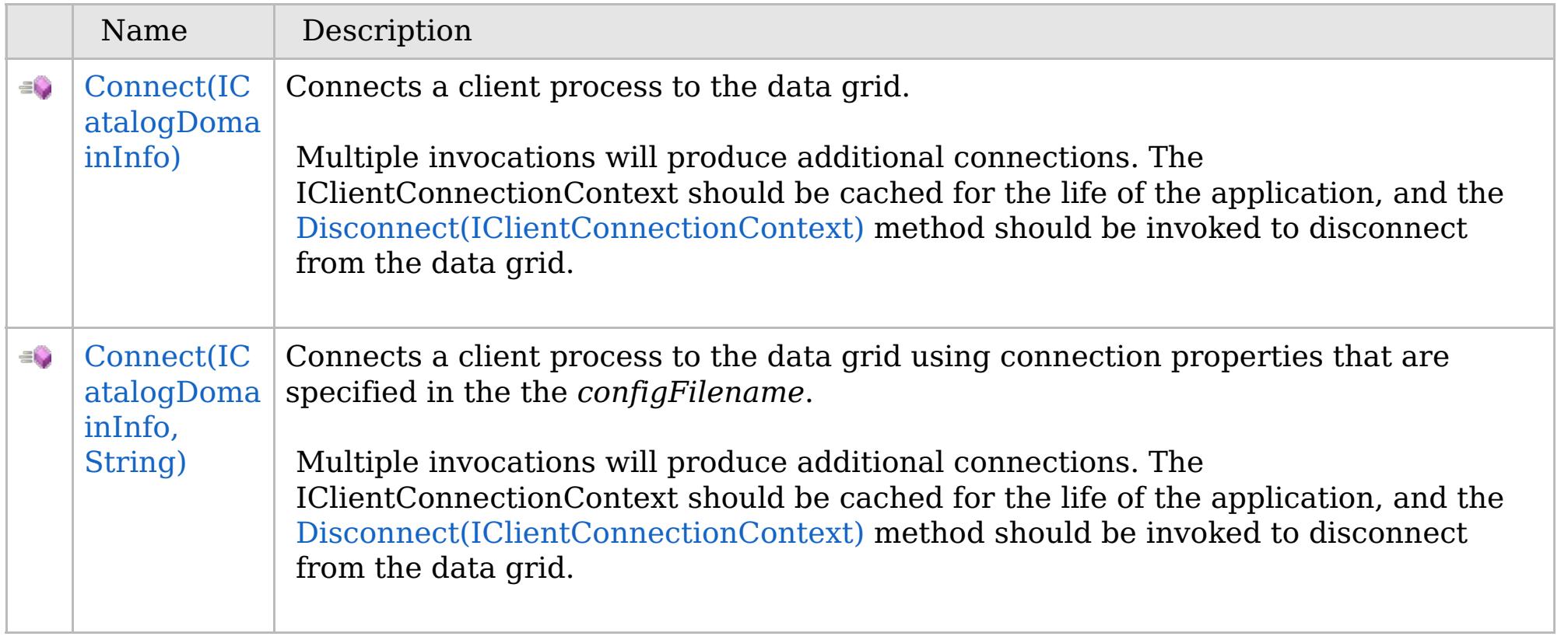

[Back](file:////dcs/markdown/workspace/Transform/htmlout/0/com.ibm.websphere.extremescale.netapi.doc/html/22ca38cd-518b-ddf4-b246-52140e2fa033.htm#mainBody) to Top

[IGridManager](#page-1609-0) Interface [IGridManager](#page-1610-0) Members [IBM.WebSphere.Caching](#page-1523-0) Namespace

VB  $\mathbf{C}$   $\mathbf{E}$   $\mathbf{C}$  +  $\mathbf{F}$   $\mathbf{F}$   $\mathbf{F}$   $\mathbf{F}$   $\mathbf{F}$   $\mathbf{S}$   $\mathbf{C}$   $\mathbf{F}$   $\mathbf{F}$ 

# **Exceptions**

## **See Also**

# <span id="page-1613-0"></span>**IGridManager.Connect Method (ICatalogDomainInfo)**

## IBM WebSphere™ eXtreme Scale Client for .NET API Specification

#### Send [Feedback](mailto:wasdoc@us.ibm.com?subject=A+Sandcastle+Documented+Class+Library+Connect+Method+(ICatalogDomainInfo)+100+EN-US&body=Your%20feedback%20is%20used%20to%20improve%20the%20documentation%20and%20the%20product.%20Your%20e-mail%20address%20will%20not%20be%20used%20for%20any%20other%20purpose%20and%20is%20disposed%20of%20after%20the%20issue%20you%20report%20is%20resolved.%20While%20working%20to%20resolve%20the%20issue%20that%20you%20report%2C%20you%20may%20be%20contacted%20via%20e-mail%20to%20get%20further%20details%20or%20clarification%20on%20the%20feedback%20you%20sent.%20After%20the%20issue%20you%20report%20has%20been%20addressed%2C%20you%20may%20receive%20an%20e-mail%20to%20let%20you%20know%20that%20your%20feedback%20has%20been%20addressed.)

IBM WebSphere™ eXtreme Scale Client for .NET Release 8.6.0.0 API Specification

Connects a client process to the data grid.

Multiple invocations will produce additional connections. The IClientConnectionContext should be cached for the life of the application, and the [Disconnect\(IClientConnectionContext\)](#page-1615-0) method should be invoked to disconnect from the data grid.

**Namespace:** [IBM.WebSphere.Caching](#page-1523-0) **Assembly:** Client.Api (in Client.Api.dll) Version: 8.6.0.0

[IClientConnectionContext](#page-1591-0) Connect( [ICatalogDomainInfo](#page-1583-0) catalogDomainInfo )

### **Parameters**

*catalogDomainInfo*

Type: [IBM.WebSphere.Caching.ICatalogDomainInfo](#page-1583-0)

Specifies the CatalogDomainInfo object that contains target catalog service domain information.

### **Return Value**

Returns an IClientConnectionContext object that represents a handle to the data grid to which the client is connected.

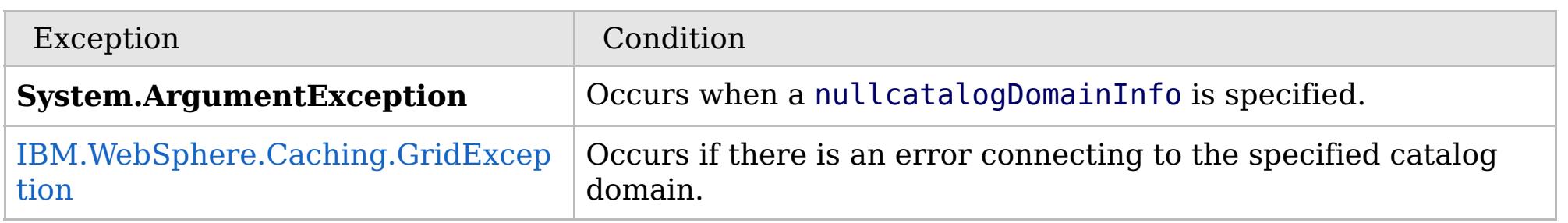

[IGridManager](#page-1609-0) Interface [IGridManager](#page-1610-0) Members Connect [Overload](#page-1612-0) [IBM.WebSphere.Caching](#page-1523-0) Namespace

IBM WebSphere™ eXtreme Scale Client for .NET API Specification. For additional information see the [WebSphere™](http://www.ibm.com/software/webservers/appserv/extremescale/library) eXtreme Scale Library. © Copyright IBM Corporation 2012.

Send [Feedback](mailto:wasdoc@us.ibm.com?subject=A+Sandcastle+Documented+Class+Library+Connect+Method+(ICatalogDomainInfo)+100+EN-US&body=Your%20feedback%20is%20used%20to%20improve%20the%20documentation%20and%20the%20product.%20Your%20e-mail%20address%20will%20not%20be%20used%20for%20any%20other%20purpose%20and%20is%20disposed%20of%20after%20the%20issue%20you%20report%20is%20resolved.%20While%20working%20to%20resolve%20the%20issue%20that%20you%20report%2C%20you%20may%20be%20contacted%20via%20e-mail%20to%20get%20further%20details%20or%20clarification%20on%20the%20feedback%20you%20sent.%20After%20the%20issue%20you%20report%20has%20been%20addressed%2C%20you%20may%20receive%20an%20e-mail%20to%20let%20you%20know%20that%20your%20feedback%20has%20been%20addressed.) on this topic to WAS Documentation Team.

VB  $\mathbf{C}$   $\sharp$   $\mathbf{C}$  +  $\mathbf{F}$   $\sharp$   $\mathbf{F}$   $\sharp$   $\mathbf{S}$  Script

## **Exceptions**

# **See Also**

# <span id="page-1614-0"></span>**IGridManager.Connect Method (ICatalogDomainInfo, String)**

#### Send [Feedback](mailto:wasdoc@us.ibm.com?subject=A+Sandcastle+Documented+Class+Library+Connect+Method+(ICatalogDomainInfo%2C+String)+100+EN-US&body=Your%20feedback%20is%20used%20to%20improve%20the%20documentation%20and%20the%20product.%20Your%20e-mail%20address%20will%20not%20be%20used%20for%20any%20other%20purpose%20and%20is%20disposed%20of%20after%20the%20issue%20you%20report%20is%20resolved.%20While%20working%20to%20resolve%20the%20issue%20that%20you%20report%2C%20you%20may%20be%20contacted%20via%20e-mail%20to%20get%20further%20details%20or%20clarification%20on%20the%20feedback%20you%20sent.%20After%20the%20issue%20you%20report%20has%20been%20addressed%2C%20you%20may%20receive%20an%20e-mail%20to%20let%20you%20know%20that%20your%20feedback%20has%20been%20addressed.)

IBM WebSphere™ eXtreme Scale Client for .NET Release 8.6.0.0 API Specification

Connects a client process to the data grid using connection properties that are specified in the the *configFilename*.

Multiple invocations will produce additional connections. The IClientConnectionContext should be cached for the life of the application, and the [Disconnect\(IClientConnectionContext\)](#page-1615-0) method should be invoked to disconnect from the data grid.

**Namespace:** [IBM.WebSphere.Caching](#page-1523-0) **Assembly:** Client.Api (in Client.Api.dll) Version: 8.6.0.0

[IClientConnectionContext](#page-1591-0) Connect( [ICatalogDomainInfo](#page-1583-0) catalogDomainInfo, **string** configFilename )

### **Parameters**

*catalogDomainInfo*

### Type: [IBM.WebSphere.Caching.ICatalogDomainInfo](#page-1583-0)

Specifies the CatalogDomainInfo object that contains target catalog service domain information.

### *configFilename*

### Type: **System.String**

Specifies the full path and file name of the client configuration file or null to use the default configuration.

#### **Return Value**

Returns an IClientConnectionContext object that represents a handle to the data grid to which the client is connected.

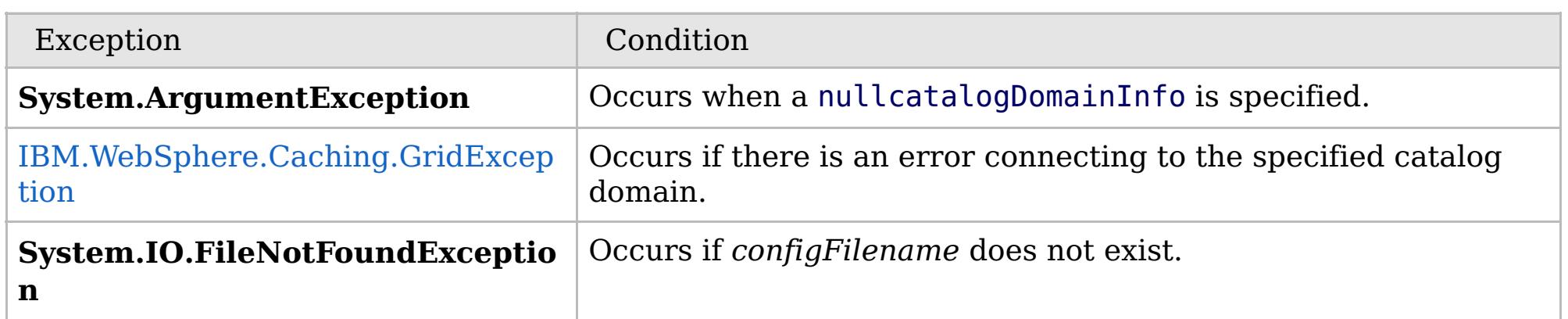

[IGridManager](#page-1609-0) Interface [IGridManager](#page-1610-0) Members Connect [Overload](#page-1612-0) [IBM.WebSphere.Caching](#page-1523-0) Namespace

IBM WebSphere™ eXtreme Scale Client for .NET API Specification. For additional information see the [WebSphere™](http://www.ibm.com/software/webservers/appserv/extremescale/library) eXtreme Scale Library. © Copyright IBM Corporation 2012.

Send [Feedback](mailto:wasdoc@us.ibm.com?subject=A+Sandcastle+Documented+Class+Library+Connect+Method+(ICatalogDomainInfo%2C+String)+100+EN-US&body=Your%20feedback%20is%20used%20to%20improve%20the%20documentation%20and%20the%20product.%20Your%20e-mail%20address%20will%20not%20be%20used%20for%20any%20other%20purpose%20and%20is%20disposed%20of%20after%20the%20issue%20you%20report%20is%20resolved.%20While%20working%20to%20resolve%20the%20issue%20that%20you%20report%2C%20you%20may%20be%20contacted%20via%20e-mail%20to%20get%20further%20details%20or%20clarification%20on%20the%20feedback%20you%20sent.%20After%20the%20issue%20you%20report%20has%20been%20addressed%2C%20you%20may%20receive%20an%20e-mail%20to%20let%20you%20know%20that%20your%20feedback%20has%20been%20addressed.) on this topic to WAS Documentation Team.

VB  $\mathbf{C}$   $\sharp$   $\mathbf{C}$  +  $\mathbf{F}$   $\sharp$   $\mathbf{F}$   $\sharp$   $\mathbf{S}$  Script

## **See Also**

## <span id="page-1615-0"></span>**IGridManager.Disconnect** IBM WebSphere™ eXtreme Scale Client for .NET **Method** API Specification

#### Send [Feedback](mailto:wasdoc@us.ibm.com?subject=A+Sandcastle+Documented+Class+Library+Disconnect+Method++100+EN-US&body=Your%20feedback%20is%20used%20to%20improve%20the%20documentation%20and%20the%20product.%20Your%20e-mail%20address%20will%20not%20be%20used%20for%20any%20other%20purpose%20and%20is%20disposed%20of%20after%20the%20issue%20you%20report%20is%20resolved.%20While%20working%20to%20resolve%20the%20issue%20that%20you%20report%2C%20you%20may%20be%20contacted%20via%20e-mail%20to%20get%20further%20details%20or%20clarification%20on%20the%20feedback%20you%20sent.%20After%20the%20issue%20you%20report%20has%20been%20addressed%2C%20you%20may%20receive%20an%20e-mail%20to%20let%20you%20know%20that%20your%20feedback%20has%20been%20addressed.)

IBM WebSphere™ eXtreme Scale Client for .NET Release 8.6.0.0 API Specification

Disconnects a client process from a catalog server. The IClientConnectionContext and associated IGrid instances are invalid once disconnected.

### **Namespace:** [IBM.WebSphere.Caching](#page-1523-0)

**Assembly:** Client.Api (in Client.Api.dll) Version: 8.6.0.0

**bool** Disconnect( [IClientConnectionContext](#page-1591-0) context )

#### **Parameters**

*context*

### Type: [IBM.WebSphere.Caching.IClientConnectionContext](#page-1591-0)

Specifies the IClientConnectionContext object that was returned from a previous Connect method call.

### **Return Value**

Returns true if the disconnect was successful, or false if the supplied context was not connected.

[IGridManager](#page-1609-0) Interface [IGridManager](#page-1610-0) Members [IBM.WebSphere.Caching](#page-1523-0) Namespace

IBM WebSphere™ eXtreme Scale Client for .NET API Specification. For additional information see the [WebSphere™](http://www.ibm.com/software/webservers/appserv/extremescale/library) eXtreme Scale Library. © Copyright IBM Corporation 2012.

Send [Feedback](mailto:wasdoc@us.ibm.com?subject=A+Sandcastle+Documented+Class+Library+Disconnect+Method++100+EN-US&body=Your%20feedback%20is%20used%20to%20improve%20the%20documentation%20and%20the%20product.%20Your%20e-mail%20address%20will%20not%20be%20used%20for%20any%20other%20purpose%20and%20is%20disposed%20of%20after%20the%20issue%20you%20report%20is%20resolved.%20While%20working%20to%20resolve%20the%20issue%20that%20you%20report%2C%20you%20may%20be%20contacted%20via%20e-mail%20to%20get%20further%20details%20or%20clarification%20on%20the%20feedback%20you%20sent.%20After%20the%20issue%20you%20report%20has%20been%20addressed%2C%20you%20may%20receive%20an%20e-mail%20to%20let%20you%20know%20that%20your%20feedback%20has%20been%20addressed.) on this topic to WAS Documentation Team.

VB  $\mathbf{C}$   $\mathbf{E}$   $\mathbf{C}$  +  $\mathbf{F}$   $\mathbf{F}$   $\mathbf{F}$   $\mathbf{F}$   $\mathbf{F}$   $\mathbf{S}$   $\mathbf{C}$   $\mathbf{F}$   $\mathbf{F}$ 

# **Exceptions**

## **See Also**

#### <span id="page-1616-0"></span>**IGridManager.GetGrid Method** IBM WebSphere™ eXtreme Scale Client for .NET API Specification

#### Send [Feedback](mailto:wasdoc@us.ibm.com?subject=A+Sandcastle+Documented+Class+Library+GetGrid+Method++100+EN-US&body=Your%20feedback%20is%20used%20to%20improve%20the%20documentation%20and%20the%20product.%20Your%20e-mail%20address%20will%20not%20be%20used%20for%20any%20other%20purpose%20and%20is%20disposed%20of%20after%20the%20issue%20you%20report%20is%20resolved.%20While%20working%20to%20resolve%20the%20issue%20that%20you%20report%2C%20you%20may%20be%20contacted%20via%20e-mail%20to%20get%20further%20details%20or%20clarification%20on%20the%20feedback%20you%20sent.%20After%20the%20issue%20you%20report%20has%20been%20addressed%2C%20you%20may%20receive%20an%20e-mail%20to%20let%20you%20know%20that%20your%20feedback%20has%20been%20addressed.)

IBM WebSphere™ eXtreme Scale Client for .NET Release 8.6.0.0 API Specification

Returns a client data grid instance that corresponds to the data grid that is identified by the specified name. The IGrid is thread safe and should be cached for the life of the application.

A grid name cooresponds to an ObjectGrid name in the data grid configuration.

## **Namespace:** [IBM.WebSphere.Caching](#page-1523-0) **Assembly:** Client.Api (in Client.Api.dll) Version: 8.6.0.0

[IGrid](#page-1595-0) GetGrid( [IClientConnectionContext](#page-1591-0) context, **string** gridName )

### **Parameters**

### *context*

Type: [IBM.WebSphere.Caching.IClientConnectionContext](#page-1591-0) Specifies the IClientConnectionContext object returned from a Connect method call.

### *gridName*

### Type: **System.String**

Specifies the name of the requested ObjectGrid.

### **Return Value**

Returns client data grid instance that corresponds to the specified remote data grid.

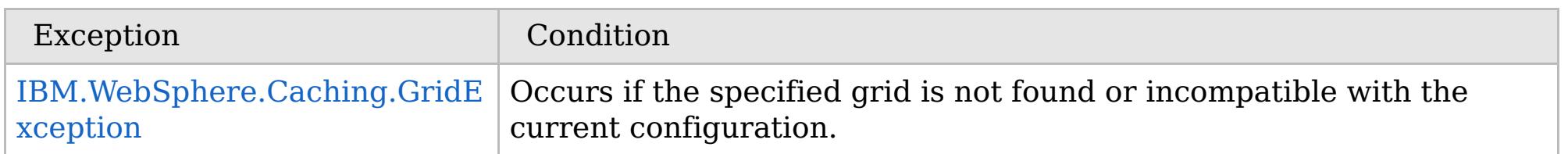

[IGridManager](#page-1609-0) Interface [IGridManager](#page-1610-0) Members [IBM.WebSphere.Caching](#page-1523-0) Namespace

IBM WebSphere™ eXtreme Scale Client for .NET API Specification. For additional information see the

[WebSphere™](http://www.ibm.com/software/webservers/appserv/extremescale/library) eXtreme Scale Library. © Copyright IBM Corporation 2012.

Send [Feedback](mailto:wasdoc@us.ibm.com?subject=A+Sandcastle+Documented+Class+Library+GetGrid+Method++100+EN-US&body=Your%20feedback%20is%20used%20to%20improve%20the%20documentation%20and%20the%20product.%20Your%20e-mail%20address%20will%20not%20be%20used%20for%20any%20other%20purpose%20and%20is%20disposed%20of%20after%20the%20issue%20you%20report%20is%20resolved.%20While%20working%20to%20resolve%20the%20issue%20that%20you%20report%2C%20you%20may%20be%20contacted%20via%20e-mail%20to%20get%20further%20details%20or%20clarification%20on%20the%20feedback%20you%20sent.%20After%20the%20issue%20you%20report%20has%20been%20addressed%2C%20you%20may%20receive%20an%20e-mail%20to%20let%20you%20know%20that%20your%20feedback%20has%20been%20addressed.) on this topic to WAS Documentation Team.

# **Properties**

# **See Also**

# **IGridManager Properties**

# IBM WebSphere™ eXtreme Scale Client for .NET API Specification

#### Send [Feedback](mailto:wasdoc@us.ibm.com?subject=A+Sandcastle+Documented+Class+Library+IGridManager+Properties+100+EN-US&body=Your%20feedback%20is%20used%20to%20improve%20the%20documentation%20and%20the%20product.%20Your%20e-mail%20address%20will%20not%20be%20used%20for%20any%20other%20purpose%20and%20is%20disposed%20of%20after%20the%20issue%20you%20report%20is%20resolved.%20While%20working%20to%20resolve%20the%20issue%20that%20you%20report%2C%20you%20may%20be%20contacted%20via%20e-mail%20to%20get%20further%20details%20or%20clarification%20on%20the%20feedback%20you%20sent.%20After%20the%20issue%20you%20report%20has%20been%20addressed%2C%20you%20may%20receive%20an%20e-mail%20to%20let%20you%20know%20that%20your%20feedback%20has%20been%20addressed.)

IBM WebSphere™ eXtreme Scale Client for .NET Release 8.6.0.0 API Specification

IBM WebSphere™ eXtreme Scale Client for .NET API Specification. For additional information see the [WebSphere™](http://www.ibm.com/software/webservers/appserv/extremescale/library) eXtreme Scale Library. © Copyright IBM Corporation 2012.

## The [IGridManager](#page-1609-0) type exposes the following members.

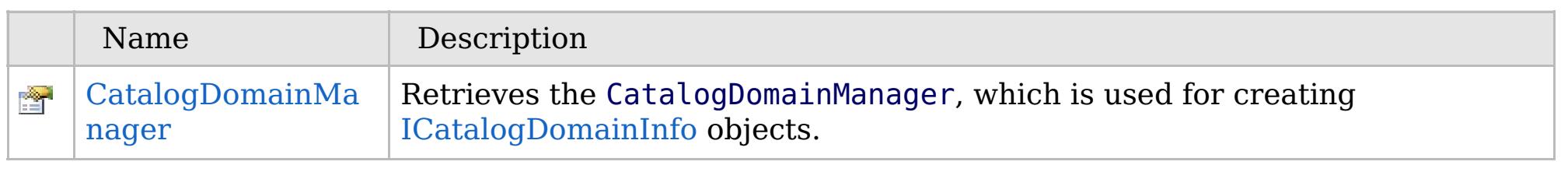

## [Back](file:////dcs/markdown/workspace/Transform/htmlout/0/com.ibm.websphere.extremescale.netapi.doc/html/3be701fb-5aab-340f-0663-f373d868c0ea.htm#mainBody) to Top

[IGridManager](#page-1609-0) Interface [IBM.WebSphere.Caching](#page-1523-0) Namespace

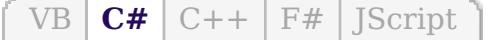

# **See Also**

# <span id="page-1618-0"></span>**IGridManager.CatalogDomain Manager Property**

## IBM WebSphere™ eXtreme Scale Client for .NET API Specification

#### Send [Feedback](mailto:wasdoc@us.ibm.com?subject=A+Sandcastle+Documented+Class+Library+CatalogDomainManager+Property++100+EN-US&body=Your%20feedback%20is%20used%20to%20improve%20the%20documentation%20and%20the%20product.%20Your%20e-mail%20address%20will%20not%20be%20used%20for%20any%20other%20purpose%20and%20is%20disposed%20of%20after%20the%20issue%20you%20report%20is%20resolved.%20While%20working%20to%20resolve%20the%20issue%20that%20you%20report%2C%20you%20may%20be%20contacted%20via%20e-mail%20to%20get%20further%20details%20or%20clarification%20on%20the%20feedback%20you%20sent.%20After%20the%20issue%20you%20report%20has%20been%20addressed%2C%20you%20may%20receive%20an%20e-mail%20to%20let%20you%20know%20that%20your%20feedback%20has%20been%20addressed.)

IBM WebSphere™ eXtreme Scale Client for .NET Release 8.6.0.0 API Specification

Retrieves the CatalogDomainManager, which is used for creating [ICatalogDomainInfo](#page-1583-0) objects.

IBM WebSphere™ eXtreme Scale Client for .NET API Specification. For additional information see the [WebSphere™](http://www.ibm.com/software/webservers/appserv/extremescale/library) eXtreme Scale Library. © Copyright IBM Corporation 2012.

**Namespace:** [IBM.WebSphere.Caching](#page-1523-0) **Assembly:** Client.Api (in Client.Api.dll) Version: 8.6.0.0

[ICatalogDomainManager](#page-1587-0) CatalogDomainManager { **get**; }

[IGridManager](#page-1609-0) Interface [IGridManager](#page-1610-0) Members [IBM.WebSphere.Caching](#page-1523-0) Namespace

Send [Feedback](mailto:wasdoc@us.ibm.com?subject=A+Sandcastle+Documented+Class+Library+CatalogDomainManager+Property++100+EN-US&body=Your%20feedback%20is%20used%20to%20improve%20the%20documentation%20and%20the%20product.%20Your%20e-mail%20address%20will%20not%20be%20used%20for%20any%20other%20purpose%20and%20is%20disposed%20of%20after%20the%20issue%20you%20report%20is%20resolved.%20While%20working%20to%20resolve%20the%20issue%20that%20you%20report%2C%20you%20may%20be%20contacted%20via%20e-mail%20to%20get%20further%20details%20or%20clarification%20on%20the%20feedback%20you%20sent.%20After%20the%20issue%20you%20report%20has%20been%20addressed%2C%20you%20may%20receive%20an%20e-mail%20to%20let%20you%20know%20that%20your%20feedback%20has%20been%20addressed.) on this topic to WAS Documentation Team.

VB  $\mathbf{C}$   $\sharp$   $\mathbf{C}$  +  $\mathbf{F}$   $\sharp$   $\mathbf{F}$   $\sharp$   $\mathbf{S}$  Script

# **See Also**

### **IGridTransaction Interface** IBM WebSphere™ eXtreme Scale Client for .NET API Specification

#### Send [Feedback](mailto:wasdoc@us.ibm.com?subject=A+Sandcastle+Documented+Class+Library+IGridTransaction+Interface+100+EN-US&body=Your%20feedback%20is%20used%20to%20improve%20the%20documentation%20and%20the%20product.%20Your%20e-mail%20address%20will%20not%20be%20used%20for%20any%20other%20purpose%20and%20is%20disposed%20of%20after%20the%20issue%20you%20report%20is%20resolved.%20While%20working%20to%20resolve%20the%20issue%20that%20you%20report%2C%20you%20may%20be%20contacted%20via%20e-mail%20to%20get%20further%20details%20or%20clarification%20on%20the%20feedback%20you%20sent.%20After%20the%20issue%20you%20report%20has%20been%20addressed%2C%20you%20may%20receive%20an%20e-mail%20to%20let%20you%20know%20that%20your%20feedback%20has%20been%20addressed.)

IBM WebSphere™ eXtreme Scale Client for .NET Release 8.6.0.0 API Specification

IBM WebSphere™ eXtreme Scale Client for .NET API Specification. For additional information see the [WebSphere™](http://www.ibm.com/software/webservers/appserv/extremescale/library) eXtreme Scale Library. © Copyright IBM Corporation 2012.

Defines the interface for a transaction.

**Namespace:** [IBM.WebSphere.Caching](#page-1523-0) **Assembly:** Client.Api (in Client.Api.dll) Version: 8.6.0.0

**public interface** IGridTransaction

[IGridTransaction](#page-1620-0) Members [IBM.WebSphere.Caching](#page-1523-0) Namespace

Send [Feedback](mailto:wasdoc@us.ibm.com?subject=A+Sandcastle+Documented+Class+Library+IGridTransaction+Interface+100+EN-US&body=Your%20feedback%20is%20used%20to%20improve%20the%20documentation%20and%20the%20product.%20Your%20e-mail%20address%20will%20not%20be%20used%20for%20any%20other%20purpose%20and%20is%20disposed%20of%20after%20the%20issue%20you%20report%20is%20resolved.%20While%20working%20to%20resolve%20the%20issue%20that%20you%20report%2C%20you%20may%20be%20contacted%20via%20e-mail%20to%20get%20further%20details%20or%20clarification%20on%20the%20feedback%20you%20sent.%20After%20the%20issue%20you%20report%20has%20been%20addressed%2C%20you%20may%20receive%20an%20e-mail%20to%20let%20you%20know%20that%20your%20feedback%20has%20been%20addressed.) on this topic to WAS Documentation Team.
## **Methods**

## **Properties**

## **See Also**

### <span id="page-1620-0"></span>**IGridTransaction Members** IBM WebSphere™ eXtreme Scale Client for .NET API Specification

### Send [Feedback](mailto:wasdoc@us.ibm.com?subject=A+Sandcastle+Documented+Class+Library+IGridTransaction+Members+100+EN-US&body=Your%20feedback%20is%20used%20to%20improve%20the%20documentation%20and%20the%20product.%20Your%20e-mail%20address%20will%20not%20be%20used%20for%20any%20other%20purpose%20and%20is%20disposed%20of%20after%20the%20issue%20you%20report%20is%20resolved.%20While%20working%20to%20resolve%20the%20issue%20that%20you%20report%2C%20you%20may%20be%20contacted%20via%20e-mail%20to%20get%20further%20details%20or%20clarification%20on%20the%20feedback%20you%20sent.%20After%20the%20issue%20you%20report%20has%20been%20addressed%2C%20you%20may%20receive%20an%20e-mail%20to%20let%20you%20know%20that%20your%20feedback%20has%20been%20addressed.)

IBM WebSphere™ eXtreme Scale Client for .NET Release 8.6.0.0 API Specification

### The [IGridTransaction](#page-1619-0) type exposes the following members.

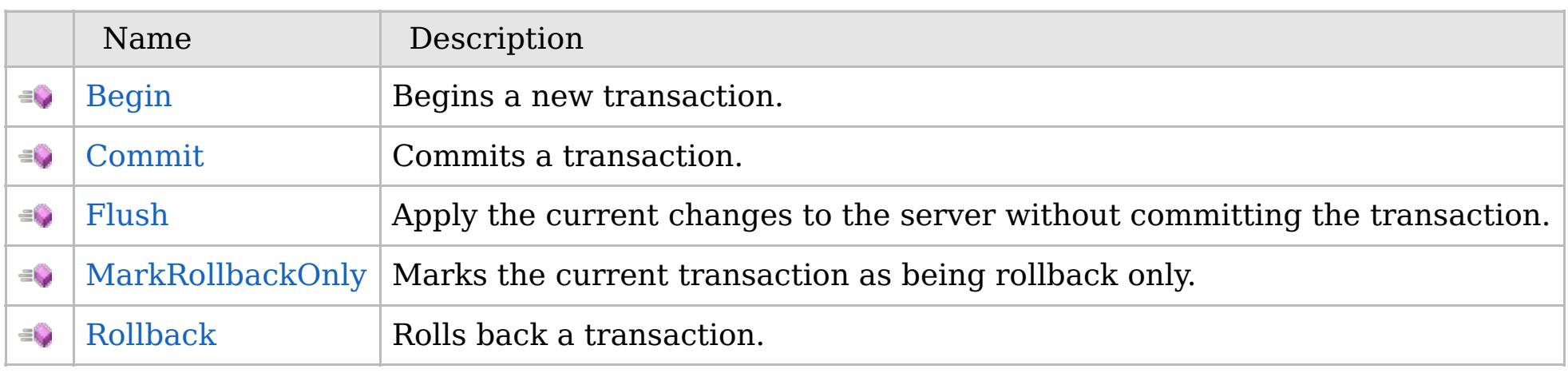

IBM WebSphere™ eXtreme Scale Client for .NET API Specification. For additional information see the [WebSphere™](http://www.ibm.com/software/webservers/appserv/extremescale/library) eXtreme Scale Library. © Copyright IBM Corporation 2012.

[Back](file:////dcs/markdown/workspace/Transform/htmlout/0/com.ibm.websphere.extremescale.netapi.doc/html/04e7b9a7-72c0-e48b-bdce-2c1f9016d719.htm#mainBody) to Top

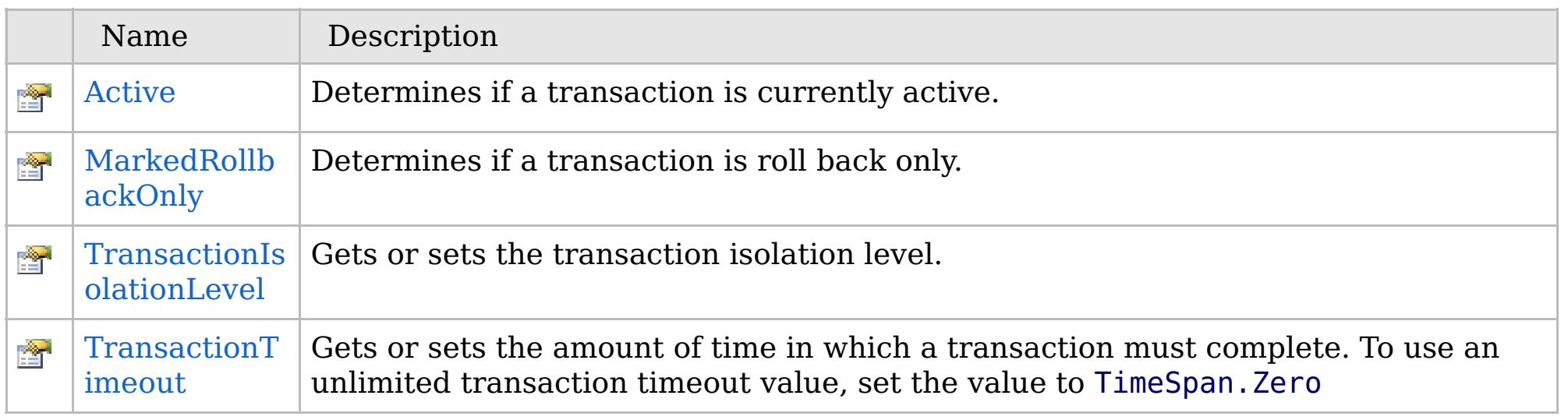

[Back](file:////dcs/markdown/workspace/Transform/htmlout/0/com.ibm.websphere.extremescale.netapi.doc/html/04e7b9a7-72c0-e48b-bdce-2c1f9016d719.htm#mainBody) to Top

[IGridTransaction](#page-1619-0) Interface

[IBM.WebSphere.Caching](#page-1523-0) Namespace

## **Methods**

## **See Also**

### **IGridTransaction Methods** IBM WebSphere™ eXtreme Scale Client for .NET API Specification

### Send [Feedback](mailto:wasdoc@us.ibm.com?subject=A+Sandcastle+Documented+Class+Library+IGridTransaction+Methods+100+EN-US&body=Your%20feedback%20is%20used%20to%20improve%20the%20documentation%20and%20the%20product.%20Your%20e-mail%20address%20will%20not%20be%20used%20for%20any%20other%20purpose%20and%20is%20disposed%20of%20after%20the%20issue%20you%20report%20is%20resolved.%20While%20working%20to%20resolve%20the%20issue%20that%20you%20report%2C%20you%20may%20be%20contacted%20via%20e-mail%20to%20get%20further%20details%20or%20clarification%20on%20the%20feedback%20you%20sent.%20After%20the%20issue%20you%20report%20has%20been%20addressed%2C%20you%20may%20receive%20an%20e-mail%20to%20let%20you%20know%20that%20your%20feedback%20has%20been%20addressed.)

IBM WebSphere™ eXtreme Scale Client for .NET Release 8.6.0.0 API Specification

### The [IGridTransaction](#page-1619-0) type exposes the following members.

IBM WebSphere™ eXtreme Scale Client for .NET API Specification. For additional information see the [WebSphere™](http://www.ibm.com/software/webservers/appserv/extremescale/library) eXtreme Scale Library. © Copyright IBM Corporation 2012.

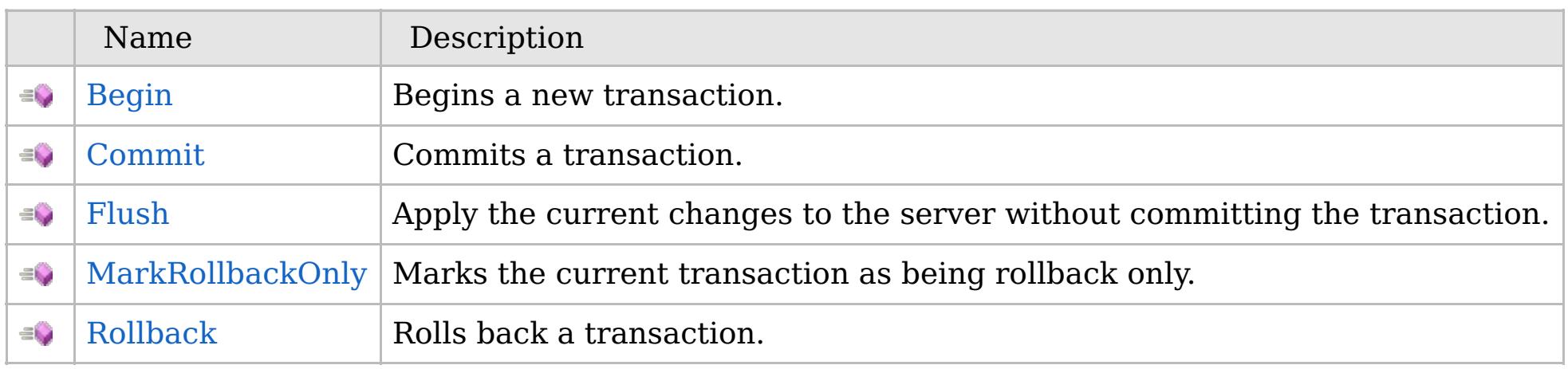

[Back](file:////dcs/markdown/workspace/Transform/htmlout/0/com.ibm.websphere.extremescale.netapi.doc/html/b895ef72-aafc-c8ec-b383-4f6561c40b0f.htm#mainBody) to Top

[IGridTransaction](#page-1619-0) Interface [IBM.WebSphere.Caching](#page-1523-0) Namespace

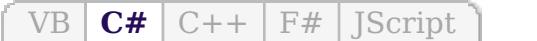

## **See Also**

## <span id="page-1622-0"></span>**IGridTransaction.Begin Method**

### IBM WebSphere™ eXtreme Scale Client for .NET API Specification

#### Send [Feedback](mailto:wasdoc@us.ibm.com?subject=A+Sandcastle+Documented+Class+Library+Begin+Method++100+EN-US&body=Your%20feedback%20is%20used%20to%20improve%20the%20documentation%20and%20the%20product.%20Your%20e-mail%20address%20will%20not%20be%20used%20for%20any%20other%20purpose%20and%20is%20disposed%20of%20after%20the%20issue%20you%20report%20is%20resolved.%20While%20working%20to%20resolve%20the%20issue%20that%20you%20report%2C%20you%20may%20be%20contacted%20via%20e-mail%20to%20get%20further%20details%20or%20clarification%20on%20the%20feedback%20you%20sent.%20After%20the%20issue%20you%20report%20has%20been%20addressed%2C%20you%20may%20receive%20an%20e-mail%20to%20let%20you%20know%20that%20your%20feedback%20has%20been%20addressed.)

IBM WebSphere™ eXtreme Scale Client for .NET Release 8.6.0.0 API Specification

IBM WebSphere™ eXtreme Scale Client for .NET API Specification. For additional information see the [WebSphere™](http://www.ibm.com/software/webservers/appserv/extremescale/library) eXtreme Scale Library. © Copyright IBM Corporation 2012.

Begins a new transaction.

**Namespace:** [IBM.WebSphere.Caching](#page-1523-0) **Assembly:** Client.Api (in Client.Api.dll) Version: 8.6.0.0

**void** Begin()

[IGridTransaction](#page-1619-0) Interface [IGridTransaction](#page-1620-0) Members [IBM.WebSphere.Caching](#page-1523-0) Namespace

Send [Feedback](mailto:wasdoc@us.ibm.com?subject=A+Sandcastle+Documented+Class+Library+Begin+Method++100+EN-US&body=Your%20feedback%20is%20used%20to%20improve%20the%20documentation%20and%20the%20product.%20Your%20e-mail%20address%20will%20not%20be%20used%20for%20any%20other%20purpose%20and%20is%20disposed%20of%20after%20the%20issue%20you%20report%20is%20resolved.%20While%20working%20to%20resolve%20the%20issue%20that%20you%20report%2C%20you%20may%20be%20contacted%20via%20e-mail%20to%20get%20further%20details%20or%20clarification%20on%20the%20feedback%20you%20sent.%20After%20the%20issue%20you%20report%20has%20been%20addressed%2C%20you%20may%20receive%20an%20e-mail%20to%20let%20you%20know%20that%20your%20feedback%20has%20been%20addressed.) on this topic to WAS Documentation Team.

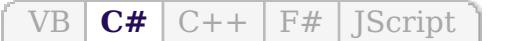

## **See Also**

#### <span id="page-1623-0"></span>**IGridTransaction.Commit Method** IBM WebSphere™ eXtreme Scale Client for .NET API Specification

### Send [Feedback](mailto:wasdoc@us.ibm.com?subject=A+Sandcastle+Documented+Class+Library+Commit+Method++100+EN-US&body=Your%20feedback%20is%20used%20to%20improve%20the%20documentation%20and%20the%20product.%20Your%20e-mail%20address%20will%20not%20be%20used%20for%20any%20other%20purpose%20and%20is%20disposed%20of%20after%20the%20issue%20you%20report%20is%20resolved.%20While%20working%20to%20resolve%20the%20issue%20that%20you%20report%2C%20you%20may%20be%20contacted%20via%20e-mail%20to%20get%20further%20details%20or%20clarification%20on%20the%20feedback%20you%20sent.%20After%20the%20issue%20you%20report%20has%20been%20addressed%2C%20you%20may%20receive%20an%20e-mail%20to%20let%20you%20know%20that%20your%20feedback%20has%20been%20addressed.)

IBM WebSphere™ eXtreme Scale Client for .NET Release 8.6.0.0 API Specification

IBM WebSphere™ eXtreme Scale Client for .NET API Specification. For additional information see the [WebSphere™](http://www.ibm.com/software/webservers/appserv/extremescale/library) eXtreme Scale Library. © Copyright IBM Corporation 2012.

Commits a transaction.

**Namespace:** [IBM.WebSphere.Caching](#page-1523-0) **Assembly:** Client.Api (in Client.Api.dll) Version: 8.6.0.0

**void** Commit()

[IGridTransaction](#page-1619-0) Interface [IGridTransaction](#page-1620-0) Members [IBM.WebSphere.Caching](#page-1523-0) Namespace

Send [Feedback](mailto:wasdoc@us.ibm.com?subject=A+Sandcastle+Documented+Class+Library+Commit+Method++100+EN-US&body=Your%20feedback%20is%20used%20to%20improve%20the%20documentation%20and%20the%20product.%20Your%20e-mail%20address%20will%20not%20be%20used%20for%20any%20other%20purpose%20and%20is%20disposed%20of%20after%20the%20issue%20you%20report%20is%20resolved.%20While%20working%20to%20resolve%20the%20issue%20that%20you%20report%2C%20you%20may%20be%20contacted%20via%20e-mail%20to%20get%20further%20details%20or%20clarification%20on%20the%20feedback%20you%20sent.%20After%20the%20issue%20you%20report%20has%20been%20addressed%2C%20you%20may%20receive%20an%20e-mail%20to%20let%20you%20know%20that%20your%20feedback%20has%20been%20addressed.) on this topic to WAS Documentation Team.

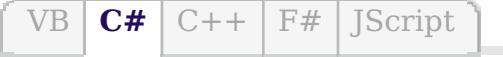

## **See Also**

### <span id="page-1624-0"></span>IGridTransaction.Flush IBM WebSphere<sup>™</sup> eXtreme Scale Client for .NET API **Method** Specification

### Send [Feedback](mailto:wasdoc@us.ibm.com?subject=A+Sandcastle+Documented+Class+Library+Flush+Method++100+EN-US&body=Your%20feedback%20is%20used%20to%20improve%20the%20documentation%20and%20the%20product.%20Your%20e-mail%20address%20will%20not%20be%20used%20for%20any%20other%20purpose%20and%20is%20disposed%20of%20after%20the%20issue%20you%20report%20is%20resolved.%20While%20working%20to%20resolve%20the%20issue%20that%20you%20report%2C%20you%20may%20be%20contacted%20via%20e-mail%20to%20get%20further%20details%20or%20clarification%20on%20the%20feedback%20you%20sent.%20After%20the%20issue%20you%20report%20has%20been%20addressed%2C%20you%20may%20receive%20an%20e-mail%20to%20let%20you%20know%20that%20your%20feedback%20has%20been%20addressed.)

IBM WebSphere™ eXtreme Scale Client for .NET Release 8.6.0.0 API Specification

IBM WebSphere™ eXtreme Scale Client for .NET API Specification. For additional information see the [WebSphere™](http://www.ibm.com/software/webservers/appserv/extremescale/library) eXtreme Scale Library. © Copyright IBM Corporation 2012.

Apply the current changes to the server without committing the transaction.

**Namespace:** [IBM.WebSphere.Caching](#page-1523-0) **Assembly:** Client.Api (in Client.Api.dll) Version: 8.6.0.0

**void** Flush()

[IGridTransaction](#page-1619-0) Interface [IGridTransaction](#page-1620-0) Members [IBM.WebSphere.Caching](#page-1523-0) Namespace

Send [Feedback](mailto:wasdoc@us.ibm.com?subject=A+Sandcastle+Documented+Class+Library+Flush+Method++100+EN-US&body=Your%20feedback%20is%20used%20to%20improve%20the%20documentation%20and%20the%20product.%20Your%20e-mail%20address%20will%20not%20be%20used%20for%20any%20other%20purpose%20and%20is%20disposed%20of%20after%20the%20issue%20you%20report%20is%20resolved.%20While%20working%20to%20resolve%20the%20issue%20that%20you%20report%2C%20you%20may%20be%20contacted%20via%20e-mail%20to%20get%20further%20details%20or%20clarification%20on%20the%20feedback%20you%20sent.%20After%20the%20issue%20you%20report%20has%20been%20addressed%2C%20you%20may%20receive%20an%20e-mail%20to%20let%20you%20know%20that%20your%20feedback%20has%20been%20addressed.) on this topic to WAS Documentation Team.

VB  $\mathbf{C}$   $\sharp$   $\mathbf{C}$  +  $\mathbf{F}$   $\sharp$   $\mathbf{F}$   $\sharp$   $\mathbf{S}$  Script

## **See Also**

## <span id="page-1625-0"></span>IGridTransaction.MarkRollba IBM WebSphere<sup>™</sup> eXtreme Scale Client for **ckOnly Method**

## .NET API Specification

#### Send [Feedback](mailto:wasdoc@us.ibm.com?subject=A+Sandcastle+Documented+Class+Library+MarkRollbackOnly+Method++100+EN-US&body=Your%20feedback%20is%20used%20to%20improve%20the%20documentation%20and%20the%20product.%20Your%20e-mail%20address%20will%20not%20be%20used%20for%20any%20other%20purpose%20and%20is%20disposed%20of%20after%20the%20issue%20you%20report%20is%20resolved.%20While%20working%20to%20resolve%20the%20issue%20that%20you%20report%2C%20you%20may%20be%20contacted%20via%20e-mail%20to%20get%20further%20details%20or%20clarification%20on%20the%20feedback%20you%20sent.%20After%20the%20issue%20you%20report%20has%20been%20addressed%2C%20you%20may%20receive%20an%20e-mail%20to%20let%20you%20know%20that%20your%20feedback%20has%20been%20addressed.)

IBM WebSphere™ eXtreme Scale Client for .NET Release 8.6.0.0 API Specification

Marks the current transaction as being rollback only.

**Namespace:** [IBM.WebSphere.Caching](#page-1523-0) **Assembly:** Client.Api (in Client.Api.dll) Version: 8.6.0.0

**void** MarkRollbackOnly( **Exception** error )

### **Parameters**

*error*

### Type: **System.Exception**

Specifies the cause of the exception.

[IGridTransaction](#page-1619-0) Interface [IGridTransaction](#page-1620-0) Members [IBM.WebSphere.Caching](#page-1523-0) Namespace

IBM WebSphere™ eXtreme Scale Client for .NET API Specification. For additional information see the [WebSphere™](http://www.ibm.com/software/webservers/appserv/extremescale/library) eXtreme Scale Library. © Copyright IBM Corporation 2012.

Send [Feedback](mailto:wasdoc@us.ibm.com?subject=A+Sandcastle+Documented+Class+Library+MarkRollbackOnly+Method++100+EN-US&body=Your%20feedback%20is%20used%20to%20improve%20the%20documentation%20and%20the%20product.%20Your%20e-mail%20address%20will%20not%20be%20used%20for%20any%20other%20purpose%20and%20is%20disposed%20of%20after%20the%20issue%20you%20report%20is%20resolved.%20While%20working%20to%20resolve%20the%20issue%20that%20you%20report%2C%20you%20may%20be%20contacted%20via%20e-mail%20to%20get%20further%20details%20or%20clarification%20on%20the%20feedback%20you%20sent.%20After%20the%20issue%20you%20report%20has%20been%20addressed%2C%20you%20may%20receive%20an%20e-mail%20to%20let%20you%20know%20that%20your%20feedback%20has%20been%20addressed.) on this topic to WAS Documentation Team.

## **See Also**

### <span id="page-1626-0"></span>**IGridTransaction.Rollback** IBM WebSphere™ eXtreme Scale Client for .NET **Method** API Specification

### Send [Feedback](mailto:wasdoc@us.ibm.com?subject=A+Sandcastle+Documented+Class+Library+Rollback+Method++100+EN-US&body=Your%20feedback%20is%20used%20to%20improve%20the%20documentation%20and%20the%20product.%20Your%20e-mail%20address%20will%20not%20be%20used%20for%20any%20other%20purpose%20and%20is%20disposed%20of%20after%20the%20issue%20you%20report%20is%20resolved.%20While%20working%20to%20resolve%20the%20issue%20that%20you%20report%2C%20you%20may%20be%20contacted%20via%20e-mail%20to%20get%20further%20details%20or%20clarification%20on%20the%20feedback%20you%20sent.%20After%20the%20issue%20you%20report%20has%20been%20addressed%2C%20you%20may%20receive%20an%20e-mail%20to%20let%20you%20know%20that%20your%20feedback%20has%20been%20addressed.)

IBM WebSphere™ eXtreme Scale Client for .NET Release 8.6.0.0 API Specification

IBM WebSphere™ eXtreme Scale Client for .NET API Specification. For additional information see the [WebSphere™](http://www.ibm.com/software/webservers/appserv/extremescale/library) eXtreme Scale Library. © Copyright IBM Corporation 2012.

Rolls back a transaction.

**Namespace:** [IBM.WebSphere.Caching](#page-1523-0) **Assembly:** Client.Api (in Client.Api.dll) Version: 8.6.0.0

**void** Rollback()

[IGridTransaction](#page-1619-0) Interface [IGridTransaction](#page-1620-0) Members [IBM.WebSphere.Caching](#page-1523-0) Namespace

Send [Feedback](mailto:wasdoc@us.ibm.com?subject=A+Sandcastle+Documented+Class+Library+Rollback+Method++100+EN-US&body=Your%20feedback%20is%20used%20to%20improve%20the%20documentation%20and%20the%20product.%20Your%20e-mail%20address%20will%20not%20be%20used%20for%20any%20other%20purpose%20and%20is%20disposed%20of%20after%20the%20issue%20you%20report%20is%20resolved.%20While%20working%20to%20resolve%20the%20issue%20that%20you%20report%2C%20you%20may%20be%20contacted%20via%20e-mail%20to%20get%20further%20details%20or%20clarification%20on%20the%20feedback%20you%20sent.%20After%20the%20issue%20you%20report%20has%20been%20addressed%2C%20you%20may%20receive%20an%20e-mail%20to%20let%20you%20know%20that%20your%20feedback%20has%20been%20addressed.) on this topic to WAS Documentation Team.

Copy to [Clipboard](javascript:CopyToClipboard() [Print](javascript:Print()

VB  $\mathbf{C}$   $\sharp$   $\mathbf{C}$  +  $\mathbf{F}$   $\sharp$   $\mathbf{F}$   $\sharp$   $\mathbf{S}$  Script

## **Properties**

## **See Also**

### **IGridTransaction Properties** IBM WebSphere™ eXtreme Scale Client for .NET API Specification

### Send [Feedback](mailto:wasdoc@us.ibm.com?subject=A+Sandcastle+Documented+Class+Library+IGridTransaction+Properties+100+EN-US&body=Your%20feedback%20is%20used%20to%20improve%20the%20documentation%20and%20the%20product.%20Your%20e-mail%20address%20will%20not%20be%20used%20for%20any%20other%20purpose%20and%20is%20disposed%20of%20after%20the%20issue%20you%20report%20is%20resolved.%20While%20working%20to%20resolve%20the%20issue%20that%20you%20report%2C%20you%20may%20be%20contacted%20via%20e-mail%20to%20get%20further%20details%20or%20clarification%20on%20the%20feedback%20you%20sent.%20After%20the%20issue%20you%20report%20has%20been%20addressed%2C%20you%20may%20receive%20an%20e-mail%20to%20let%20you%20know%20that%20your%20feedback%20has%20been%20addressed.)

IBM WebSphere™ eXtreme Scale Client for .NET Release 8.6.0.0 API Specification

### The [IGridTransaction](#page-1619-0) type exposes the following members.

IBM WebSphere™ eXtreme Scale Client for .NET API Specification. For additional information see the [WebSphere™](http://www.ibm.com/software/webservers/appserv/extremescale/library) eXtreme Scale Library. © Copyright IBM Corporation 2012.

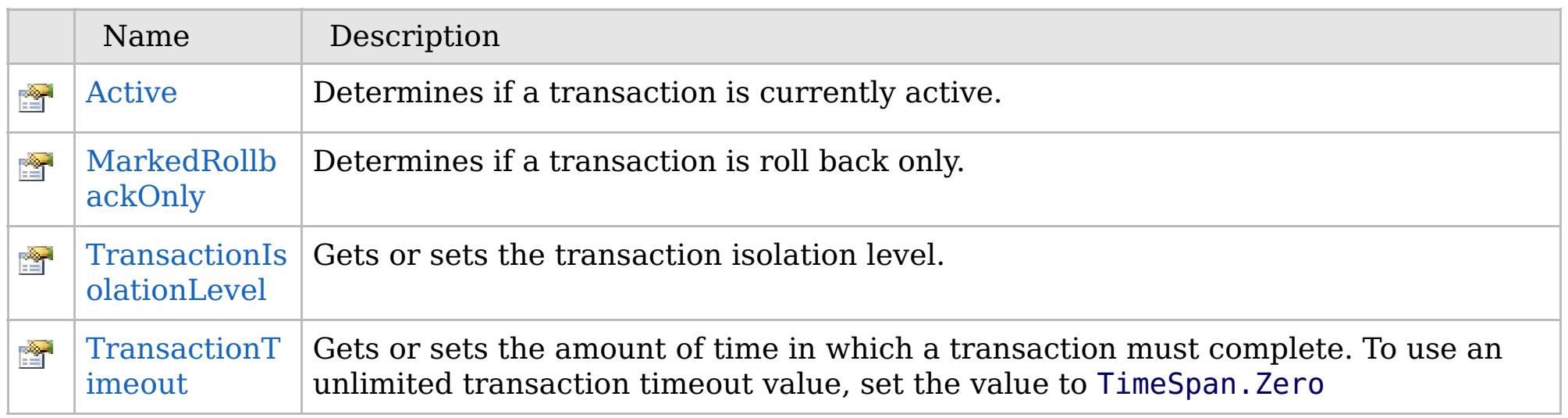

[Back](file:////dcs/markdown/workspace/Transform/htmlout/0/com.ibm.websphere.extremescale.netapi.doc/html/fab1c27d-4563-7886-7589-2645b39faab0.htm#mainBody) to Top

[IGridTransaction](#page-1619-0) Interface [IBM.WebSphere.Caching](#page-1523-0) Namespace

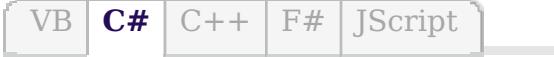

## **See Also**

## <span id="page-1628-0"></span>**IGridTransaction.Active Property**

## IBM WebSphere™ eXtreme Scale Client for .NET API Specification

### Send [Feedback](mailto:wasdoc@us.ibm.com?subject=A+Sandcastle+Documented+Class+Library+Active+Property++100+EN-US&body=Your%20feedback%20is%20used%20to%20improve%20the%20documentation%20and%20the%20product.%20Your%20e-mail%20address%20will%20not%20be%20used%20for%20any%20other%20purpose%20and%20is%20disposed%20of%20after%20the%20issue%20you%20report%20is%20resolved.%20While%20working%20to%20resolve%20the%20issue%20that%20you%20report%2C%20you%20may%20be%20contacted%20via%20e-mail%20to%20get%20further%20details%20or%20clarification%20on%20the%20feedback%20you%20sent.%20After%20the%20issue%20you%20report%20has%20been%20addressed%2C%20you%20may%20receive%20an%20e-mail%20to%20let%20you%20know%20that%20your%20feedback%20has%20been%20addressed.)

IBM WebSphere™ eXtreme Scale Client for .NET Release 8.6.0.0 API Specification

IBM WebSphere™ eXtreme Scale Client for .NET API Specification. For additional information see the [WebSphere™](http://www.ibm.com/software/webservers/appserv/extremescale/library) eXtreme Scale Library. © Copyright IBM Corporation 2012.

Determines if a transaction is currently active.

**Namespace:** [IBM.WebSphere.Caching](#page-1523-0) **Assembly:** Client.Api (in Client.Api.dll) Version: 8.6.0.0

**bool** Active { **get**; }

[IGridTransaction](#page-1619-0) Interface [IGridTransaction](#page-1620-0) Members [IBM.WebSphere.Caching](#page-1523-0) Namespace

Send [Feedback](mailto:wasdoc@us.ibm.com?subject=A+Sandcastle+Documented+Class+Library+Active+Property++100+EN-US&body=Your%20feedback%20is%20used%20to%20improve%20the%20documentation%20and%20the%20product.%20Your%20e-mail%20address%20will%20not%20be%20used%20for%20any%20other%20purpose%20and%20is%20disposed%20of%20after%20the%20issue%20you%20report%20is%20resolved.%20While%20working%20to%20resolve%20the%20issue%20that%20you%20report%2C%20you%20may%20be%20contacted%20via%20e-mail%20to%20get%20further%20details%20or%20clarification%20on%20the%20feedback%20you%20sent.%20After%20the%20issue%20you%20report%20has%20been%20addressed%2C%20you%20may%20receive%20an%20e-mail%20to%20let%20you%20know%20that%20your%20feedback%20has%20been%20addressed.) on this topic to WAS Documentation Team.

VB  $\mathbf{C}$   $\sharp$   $\mathbf{C}$  +  $\mathbf{F}$   $\sharp$   $\mathbf{F}$   $\sharp$   $\mathbf{S}$  Script

## **See Also**

### <span id="page-1629-0"></span>IGridTransaction.MarkedRollb IBM WebSphere<sup>™</sup> eXtreme Scale Client for **ackOnly Property** .NET API Specification

#### Send [Feedback](mailto:wasdoc@us.ibm.com?subject=A+Sandcastle+Documented+Class+Library+MarkedRollbackOnly+Property++100+EN-US&body=Your%20feedback%20is%20used%20to%20improve%20the%20documentation%20and%20the%20product.%20Your%20e-mail%20address%20will%20not%20be%20used%20for%20any%20other%20purpose%20and%20is%20disposed%20of%20after%20the%20issue%20you%20report%20is%20resolved.%20While%20working%20to%20resolve%20the%20issue%20that%20you%20report%2C%20you%20may%20be%20contacted%20via%20e-mail%20to%20get%20further%20details%20or%20clarification%20on%20the%20feedback%20you%20sent.%20After%20the%20issue%20you%20report%20has%20been%20addressed%2C%20you%20may%20receive%20an%20e-mail%20to%20let%20you%20know%20that%20your%20feedback%20has%20been%20addressed.)

IBM WebSphere™ eXtreme Scale Client for .NET Release 8.6.0.0 API Specification

IBM WebSphere™ eXtreme Scale Client for .NET API Specification. For additional information see the [WebSphere™](http://www.ibm.com/software/webservers/appserv/extremescale/library) eXtreme Scale Library. © Copyright IBM Corporation 2012.

Determines if a transaction is roll back only.

**Namespace:** [IBM.WebSphere.Caching](#page-1523-0) **Assembly:** Client.Api (in Client.Api.dll) Version: 8.6.0.0

**bool** MarkedRollbackOnly { **get**; }

[IGridTransaction](#page-1619-0) Interface [IGridTransaction](#page-1620-0) Members [IBM.WebSphere.Caching](#page-1523-0) Namespace

Send [Feedback](mailto:wasdoc@us.ibm.com?subject=A+Sandcastle+Documented+Class+Library+MarkedRollbackOnly+Property++100+EN-US&body=Your%20feedback%20is%20used%20to%20improve%20the%20documentation%20and%20the%20product.%20Your%20e-mail%20address%20will%20not%20be%20used%20for%20any%20other%20purpose%20and%20is%20disposed%20of%20after%20the%20issue%20you%20report%20is%20resolved.%20While%20working%20to%20resolve%20the%20issue%20that%20you%20report%2C%20you%20may%20be%20contacted%20via%20e-mail%20to%20get%20further%20details%20or%20clarification%20on%20the%20feedback%20you%20sent.%20After%20the%20issue%20you%20report%20has%20been%20addressed%2C%20you%20may%20receive%20an%20e-mail%20to%20let%20you%20know%20that%20your%20feedback%20has%20been%20addressed.) on this topic to WAS Documentation Team.

VB  $\mathbf{C}$   $\sharp$   $\mathbf{C}$  +  $\mathbf{F}$   $\sharp$   $\mathbf{F}$   $\sharp$   $\mathbf{S}$  Script

## **See Also**

### <span id="page-1630-0"></span>**IGridTransaction.TransactionIso** IBM WebSphere™ eXtreme Scale Client **lationLevel Property** for .NET API Specification

### Send [Feedback](mailto:wasdoc@us.ibm.com?subject=A+Sandcastle+Documented+Class+Library+TransactionIsolationLevel+Property++100+EN-US&body=Your%20feedback%20is%20used%20to%20improve%20the%20documentation%20and%20the%20product.%20Your%20e-mail%20address%20will%20not%20be%20used%20for%20any%20other%20purpose%20and%20is%20disposed%20of%20after%20the%20issue%20you%20report%20is%20resolved.%20While%20working%20to%20resolve%20the%20issue%20that%20you%20report%2C%20you%20may%20be%20contacted%20via%20e-mail%20to%20get%20further%20details%20or%20clarification%20on%20the%20feedback%20you%20sent.%20After%20the%20issue%20you%20report%20has%20been%20addressed%2C%20you%20may%20receive%20an%20e-mail%20to%20let%20you%20know%20that%20your%20feedback%20has%20been%20addressed.)

IBM WebSphere™ eXtreme Scale Client for .NET Release 8.6.0.0 API Specification

Gets or sets the transaction isolation level.

IBM WebSphere™ eXtreme Scale Client for .NET API Specification. For additional information see the [WebSphere™](http://www.ibm.com/software/webservers/appserv/extremescale/library) eXtreme Scale Library. © Copyright IBM Corporation 2012.

### **Namespace:** [IBM.WebSphere.Caching](#page-1523-0) **Assembly:** Client.Api (in Client.Api.dll) Version: 8.6.0.0

[TxnIsolationLevel](#page-1783-0) TransactionIsolationLevel { **get**; **set**; }

#### **Field Value**

The transaction isolation level.

[IGridTransaction](#page-1619-0) Interface [IGridTransaction](#page-1620-0) Members [IBM.WebSphere.Caching](#page-1523-0) Namespace

Send [Feedback](mailto:wasdoc@us.ibm.com?subject=A+Sandcastle+Documented+Class+Library+TransactionIsolationLevel+Property++100+EN-US&body=Your%20feedback%20is%20used%20to%20improve%20the%20documentation%20and%20the%20product.%20Your%20e-mail%20address%20will%20not%20be%20used%20for%20any%20other%20purpose%20and%20is%20disposed%20of%20after%20the%20issue%20you%20report%20is%20resolved.%20While%20working%20to%20resolve%20the%20issue%20that%20you%20report%2C%20you%20may%20be%20contacted%20via%20e-mail%20to%20get%20further%20details%20or%20clarification%20on%20the%20feedback%20you%20sent.%20After%20the%20issue%20you%20report%20has%20been%20addressed%2C%20you%20may%20receive%20an%20e-mail%20to%20let%20you%20know%20that%20your%20feedback%20has%20been%20addressed.) on this topic to WAS Documentation Team.

VB  $\mathbf{C}$   $\sharp$   $\mathbf{C}$  +  $\mathbf{F}$   $\sharp$   $\mathbf{F}$   $\sharp$   $\mathbf{S}$  Script

### **See Also**

### <span id="page-1631-0"></span>**IGridTransaction.TransactionT** IBM WebSphere™ eXtreme Scale Client for **imeout Property** .NET API Specification

#### Send [Feedback](mailto:wasdoc@us.ibm.com?subject=A+Sandcastle+Documented+Class+Library+TransactionTimeout+Property++100+EN-US&body=Your%20feedback%20is%20used%20to%20improve%20the%20documentation%20and%20the%20product.%20Your%20e-mail%20address%20will%20not%20be%20used%20for%20any%20other%20purpose%20and%20is%20disposed%20of%20after%20the%20issue%20you%20report%20is%20resolved.%20While%20working%20to%20resolve%20the%20issue%20that%20you%20report%2C%20you%20may%20be%20contacted%20via%20e-mail%20to%20get%20further%20details%20or%20clarification%20on%20the%20feedback%20you%20sent.%20After%20the%20issue%20you%20report%20has%20been%20addressed%2C%20you%20may%20receive%20an%20e-mail%20to%20let%20you%20know%20that%20your%20feedback%20has%20been%20addressed.)

IBM WebSphere™ eXtreme Scale Client for .NET Release 8.6.0.0 API Specification

Gets or sets the amount of time in which a transaction must complete. To use an unlimited transaction timeout value, set the value to TimeSpan.Zero

IBM WebSphere™ eXtreme Scale Client for .NET API Specification. For additional information see the [WebSphere™](http://www.ibm.com/software/webservers/appserv/extremescale/library) eXtreme Scale Library. © Copyright IBM Corporation 2012.

**Namespace:** [IBM.WebSphere.Caching](#page-1523-0) **Assembly:** Client.Api (in Client.Api.dll) Version: 8.6.0.0

**TimeSpan** TransactionTimeout { **get**; **set**; }

### **Field Value**

The transaction timeout value.

[IGridTransaction](#page-1619-0) Interface [IGridTransaction](#page-1620-0) Members [IBM.WebSphere.Caching](#page-1523-0) Namespace

Send [Feedback](mailto:wasdoc@us.ibm.com?subject=A+Sandcastle+Documented+Class+Library+TransactionTimeout+Property++100+EN-US&body=Your%20feedback%20is%20used%20to%20improve%20the%20documentation%20and%20the%20product.%20Your%20e-mail%20address%20will%20not%20be%20used%20for%20any%20other%20purpose%20and%20is%20disposed%20of%20after%20the%20issue%20you%20report%20is%20resolved.%20While%20working%20to%20resolve%20the%20issue%20that%20you%20report%2C%20you%20may%20be%20contacted%20via%20e-mail%20to%20get%20further%20details%20or%20clarification%20on%20the%20feedback%20you%20sent.%20After%20the%20issue%20you%20report%20has%20been%20addressed%2C%20you%20may%20receive%20an%20e-mail%20to%20let%20you%20know%20that%20your%20feedback%20has%20been%20addressed.) on this topic to WAS Documentation Team.

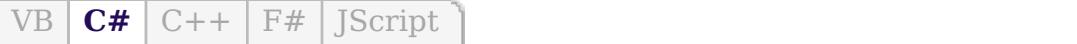

## **Type Parameters**

### **See Also**

## <span id="page-1632-0"></span>**IOrderedDictionary(Of** *TKey***,** IBM WebSphere™ eXtreme Scale Client for *TValue***) Interface**

## .NET API Specification

#### Send [Feedback](mailto:wasdoc@us.ibm.com?subject=A+Sandcastle+Documented+Class+Library+IOrderedDictionary(TKey%2C+TValue)+Interface+100+EN-US&body=Your%20feedback%20is%20used%20to%20improve%20the%20documentation%20and%20the%20product.%20Your%20e-mail%20address%20will%20not%20be%20used%20for%20any%20other%20purpose%20and%20is%20disposed%20of%20after%20the%20issue%20you%20report%20is%20resolved.%20While%20working%20to%20resolve%20the%20issue%20that%20you%20report%2C%20you%20may%20be%20contacted%20via%20e-mail%20to%20get%20further%20details%20or%20clarification%20on%20the%20feedback%20you%20sent.%20After%20the%20issue%20you%20report%20has%20been%20addressed%2C%20you%20may%20receive%20an%20e-mail%20to%20let%20you%20know%20that%20your%20feedback%20has%20been%20addressed.)

IBM WebSphere™ eXtreme Scale Client for .NET Release 8.6.0.0 API Specification

Specifies a generic version of the non-generic IOrderedDictionary interface.

### **Namespace:** [IBM.WebSphere.Caching](#page-1523-0) **Assembly:** Client.Api (in Client.Api.dll) Version: 8.6.0.0

**public interface** IOrderedDictionary<TKey, TValue> : **IDictionary**<TKey, TValue>, **ICollection**<**KeyValuePair**<TKey, TValue>>,

*TKey* Specifies the key type. *TValue* Specifies the value type.

[IOrderedDictionary\(Of](#page-1633-0) TKey, TValue) Members [IBM.WebSphere.Caching](#page-1523-0) Namespace

IBM WebSphere™ eXtreme Scale Client for .NET API Specification. For additional information see the [WebSphere™](http://www.ibm.com/software/webservers/appserv/extremescale/library) eXtreme Scale Library. © Copyright IBM Corporation 2012.

Send [Feedback](mailto:wasdoc@us.ibm.com?subject=A+Sandcastle+Documented+Class+Library+IOrderedDictionary(TKey%2C+TValue)+Interface+100+EN-US&body=Your%20feedback%20is%20used%20to%20improve%20the%20documentation%20and%20the%20product.%20Your%20e-mail%20address%20will%20not%20be%20used%20for%20any%20other%20purpose%20and%20is%20disposed%20of%20after%20the%20issue%20you%20report%20is%20resolved.%20While%20working%20to%20resolve%20the%20issue%20that%20you%20report%2C%20you%20may%20be%20contacted%20via%20e-mail%20to%20get%20further%20details%20or%20clarification%20on%20the%20feedback%20you%20sent.%20After%20the%20issue%20you%20report%20has%20been%20addressed%2C%20you%20may%20receive%20an%20e-mail%20to%20let%20you%20know%20that%20your%20feedback%20has%20been%20addressed.) on this topic to WAS Documentation Team.

## **Methods**

## **Properties**

## <span id="page-1633-0"></span>**IOrderedDictionary(Of** *TKey***,** IBM WebSphere™ eXtreme Scale Client for *TValue***) Members**

## .NET API Specification

### Send [Feedback](mailto:wasdoc@us.ibm.com?subject=A+Sandcastle+Documented+Class+Library+IOrderedDictionary(TKey%2C+TValue)+Members+100+EN-US&body=Your%20feedback%20is%20used%20to%20improve%20the%20documentation%20and%20the%20product.%20Your%20e-mail%20address%20will%20not%20be%20used%20for%20any%20other%20purpose%20and%20is%20disposed%20of%20after%20the%20issue%20you%20report%20is%20resolved.%20While%20working%20to%20resolve%20the%20issue%20that%20you%20report%2C%20you%20may%20be%20contacted%20via%20e-mail%20to%20get%20further%20details%20or%20clarification%20on%20the%20feedback%20you%20sent.%20After%20the%20issue%20you%20report%20has%20been%20addressed%2C%20you%20may%20receive%20an%20e-mail%20to%20let%20you%20know%20that%20your%20feedback%20has%20been%20addressed.)

IBM WebSphere™ eXtreme Scale Client for .NET Release 8.6.0.0 API Specification

### The [IOrderedDictionary\(Of](#page-1632-0) TKey, TValue) type exposes the following members.

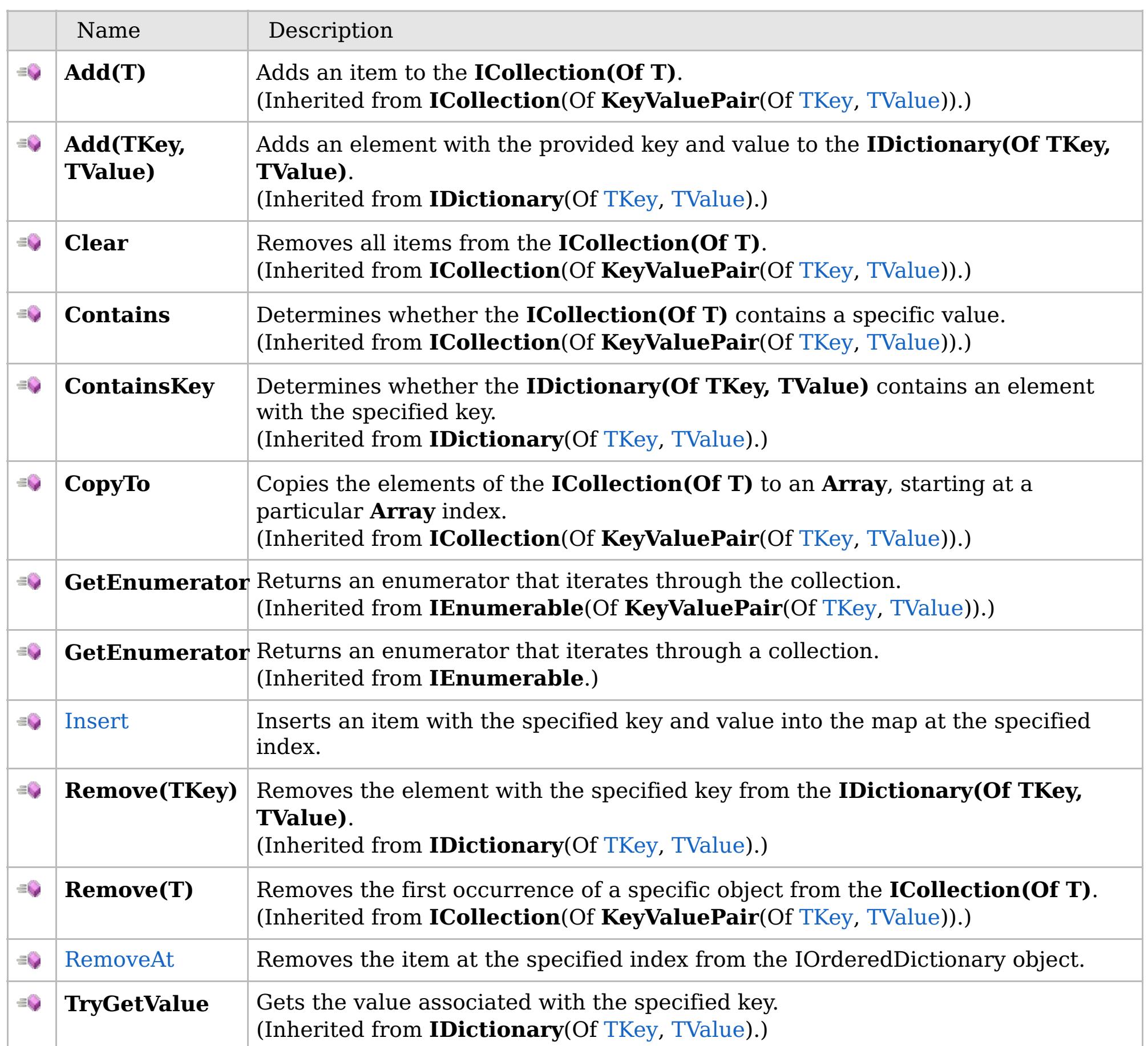

[Back](file:////dcs/markdown/workspace/Transform/htmlout/0/com.ibm.websphere.extremescale.netapi.doc/html/4a368e78-e4fb-0e38-d985-c1e5085fbe63.htm#mainBody) to Top

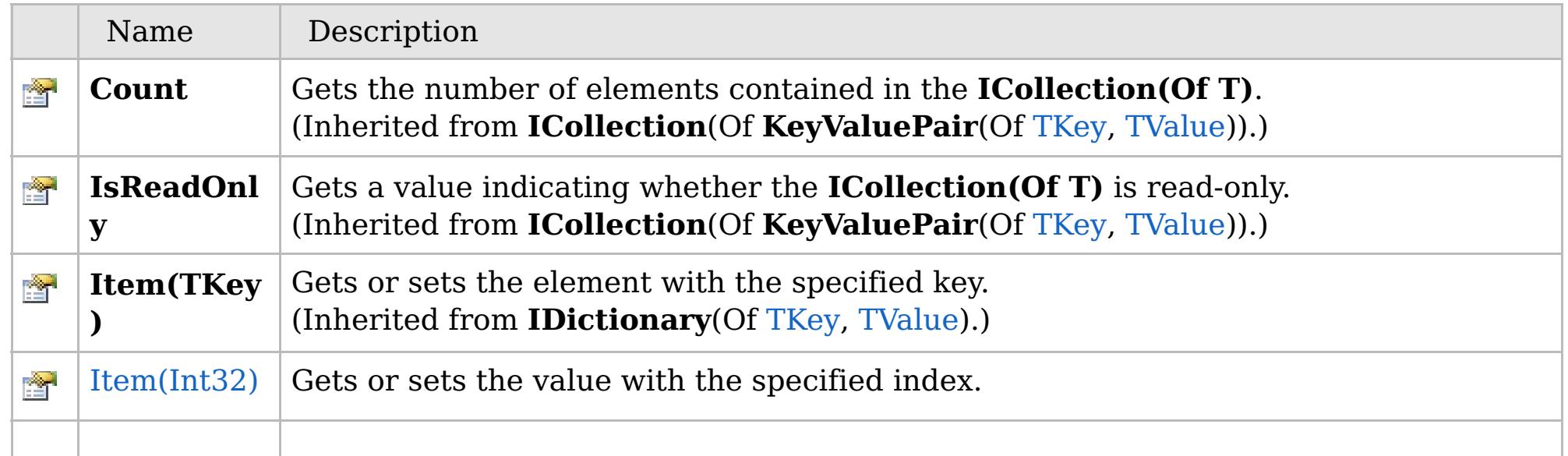

## **See Also**

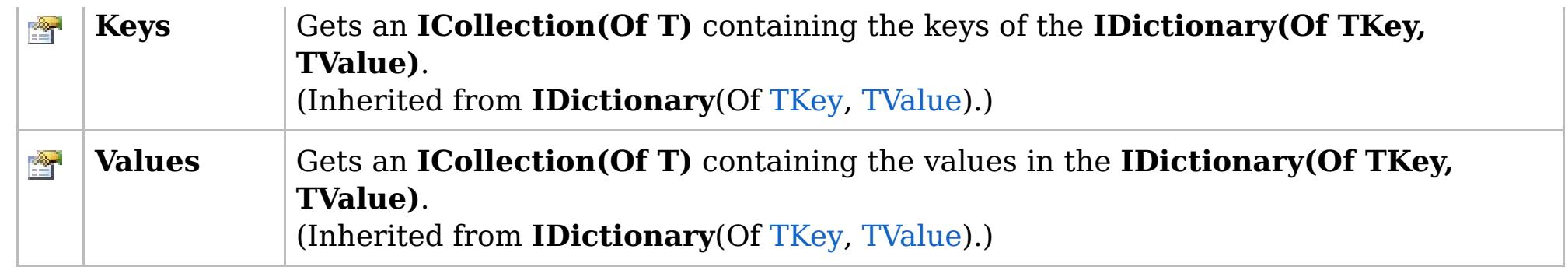

[Back](file:////dcs/markdown/workspace/Transform/htmlout/0/com.ibm.websphere.extremescale.netapi.doc/html/4a368e78-e4fb-0e38-d985-c1e5085fbe63.htm#mainBody) to Top

[IOrderedDictionary\(Of](#page-1632-0) TKey, TValue) Interface [IBM.WebSphere.Caching](#page-1523-0) Namespace

IBM WebSphere™ eXtreme Scale Client for .NET API Specification. For additional information see the [WebSphere™](http://www.ibm.com/software/webservers/appserv/extremescale/library) eXtreme Scale Library. © Copyright IBM Corporation 2012.

## **Methods**

## **See Also**

## **IOrderedDictionary(Of** *TKey***,** IBM WebSphere™ eXtreme Scale Client for *TValue***) Methods**

## .NET API Specification

#### Send [Feedback](mailto:wasdoc@us.ibm.com?subject=A+Sandcastle+Documented+Class+Library+IOrderedDictionary(TKey%2C+TValue)+Methods+100+EN-US&body=Your%20feedback%20is%20used%20to%20improve%20the%20documentation%20and%20the%20product.%20Your%20e-mail%20address%20will%20not%20be%20used%20for%20any%20other%20purpose%20and%20is%20disposed%20of%20after%20the%20issue%20you%20report%20is%20resolved.%20While%20working%20to%20resolve%20the%20issue%20that%20you%20report%2C%20you%20may%20be%20contacted%20via%20e-mail%20to%20get%20further%20details%20or%20clarification%20on%20the%20feedback%20you%20sent.%20After%20the%20issue%20you%20report%20has%20been%20addressed%2C%20you%20may%20receive%20an%20e-mail%20to%20let%20you%20know%20that%20your%20feedback%20has%20been%20addressed.)

IBM WebSphere™ eXtreme Scale Client for .NET Release 8.6.0.0 API Specification

### The [IOrderedDictionary\(Of](#page-1632-0) TKey, TValue) type exposes the following members.

IBM WebSphere™ eXtreme Scale Client for .NET API Specification. For additional information see the [WebSphere™](http://www.ibm.com/software/webservers/appserv/extremescale/library) eXtreme Scale Library. © Copyright IBM Corporation 2012.

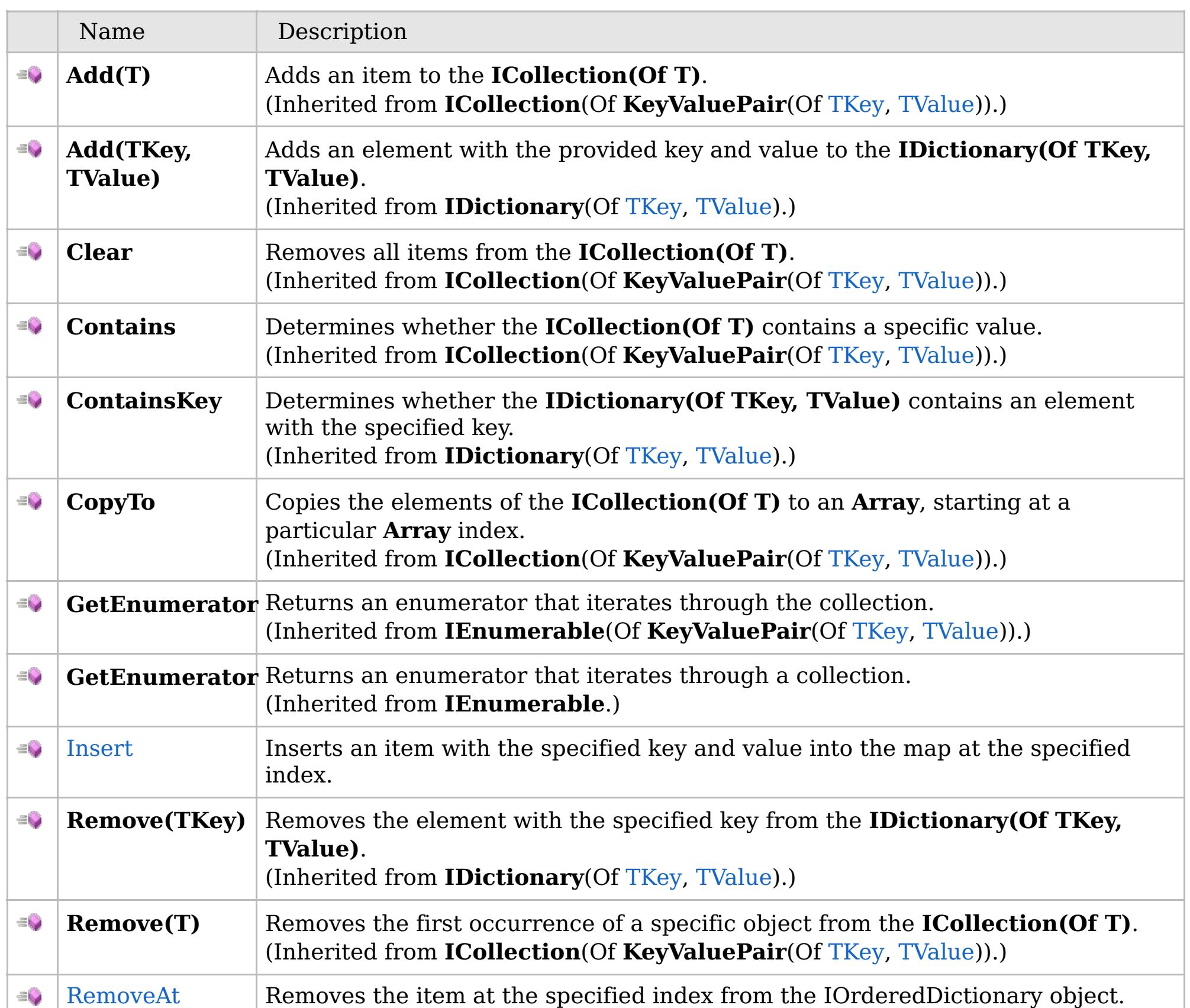

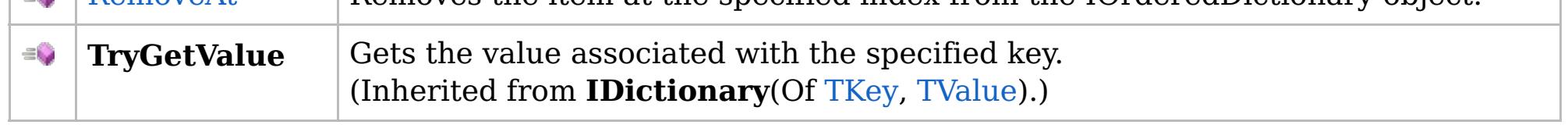

[Back](file:////dcs/markdown/workspace/Transform/htmlout/0/com.ibm.websphere.extremescale.netapi.doc/html/6ed8a7bd-69ac-7483-1895-5a76b8659f7f.htm#mainBody) to Top

[IOrderedDictionary\(Of](#page-1632-0) TKey, TValue) Interface [IBM.WebSphere.Caching](#page-1523-0) Namespace

VB  $\mathbf{C}$   $\sharp$   $\mathbf{C}$  +  $\mathbf{F}$   $\sharp$   $\mathbf{F}$   $\sharp$   $\mathbf{S}$  Script

## **Exceptions**

### **See Also**

## <span id="page-1636-0"></span>**IOrderedDictionary(Of** *TKey***,** *TValue***).Insert Method**

### IBM WebSphere™ eXtreme Scale Client for .NET API Specification

#### Send [Feedback](mailto:wasdoc@us.ibm.com?subject=A+Sandcastle+Documented+Class+Library+Insert+Method++100+EN-US&body=Your%20feedback%20is%20used%20to%20improve%20the%20documentation%20and%20the%20product.%20Your%20e-mail%20address%20will%20not%20be%20used%20for%20any%20other%20purpose%20and%20is%20disposed%20of%20after%20the%20issue%20you%20report%20is%20resolved.%20While%20working%20to%20resolve%20the%20issue%20that%20you%20report%2C%20you%20may%20be%20contacted%20via%20e-mail%20to%20get%20further%20details%20or%20clarification%20on%20the%20feedback%20you%20sent.%20After%20the%20issue%20you%20report%20has%20been%20addressed%2C%20you%20may%20receive%20an%20e-mail%20to%20let%20you%20know%20that%20your%20feedback%20has%20been%20addressed.)

IBM WebSphere™ eXtreme Scale Client for .NET Release 8.6.0.0 API Specification

Inserts an item with the specified key and value into the map at the specified index.

### **Namespace:** [IBM.WebSphere.Caching](#page-1523-0) **Assembly:** Client.Api (in Client.Api.dll) Version: 8.6.0.0

**void** Insert( **int** index, TKey key, TValue value )

### **Parameters**

### *index*

### Type: **System.Int32**

IBM WebSphere™ eXtreme Scale Client for .NET API Specification. For additional information see the [WebSphere™](http://www.ibm.com/software/webservers/appserv/extremescale/library) eXtreme Scale Library. © Copyright IBM Corporation 2012.

Specifies the zero-based index where the item should be inserted

### *key*

### Type: [TKey](#page-1632-0)

Specifies the key of the item to insert.

### *value*

Type: [TValue](#page-1632-0)

Specifies the value of the item to insert.

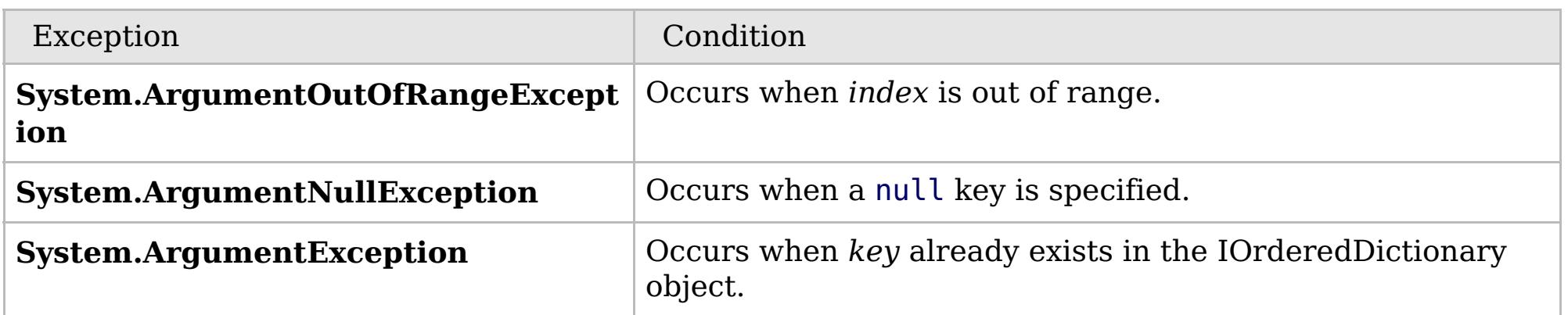

[IOrderedDictionary\(Of](#page-1632-0) TKey, TValue) Interface [IOrderedDictionary\(Of](#page-1633-0) TKey, TValue) Members

Send [Feedback](mailto:wasdoc@us.ibm.com?subject=A+Sandcastle+Documented+Class+Library+Insert+Method++100+EN-US&body=Your%20feedback%20is%20used%20to%20improve%20the%20documentation%20and%20the%20product.%20Your%20e-mail%20address%20will%20not%20be%20used%20for%20any%20other%20purpose%20and%20is%20disposed%20of%20after%20the%20issue%20you%20report%20is%20resolved.%20While%20working%20to%20resolve%20the%20issue%20that%20you%20report%2C%20you%20may%20be%20contacted%20via%20e-mail%20to%20get%20further%20details%20or%20clarification%20on%20the%20feedback%20you%20sent.%20After%20the%20issue%20you%20report%20has%20been%20addressed%2C%20you%20may%20receive%20an%20e-mail%20to%20let%20you%20know%20that%20your%20feedback%20has%20been%20addressed.) on this topic to WAS Documentation Team.

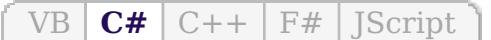

## **Exceptions**

## **See Also**

## <span id="page-1637-0"></span>**IOrderedDictionary(Of** *TKey***,** *TValue***).RemoveAt Method**

### Send [Feedback](mailto:wasdoc@us.ibm.com?subject=A+Sandcastle+Documented+Class+Library+RemoveAt+Method++100+EN-US&body=Your%20feedback%20is%20used%20to%20improve%20the%20documentation%20and%20the%20product.%20Your%20e-mail%20address%20will%20not%20be%20used%20for%20any%20other%20purpose%20and%20is%20disposed%20of%20after%20the%20issue%20you%20report%20is%20resolved.%20While%20working%20to%20resolve%20the%20issue%20that%20you%20report%2C%20you%20may%20be%20contacted%20via%20e-mail%20to%20get%20further%20details%20or%20clarification%20on%20the%20feedback%20you%20sent.%20After%20the%20issue%20you%20report%20has%20been%20addressed%2C%20you%20may%20receive%20an%20e-mail%20to%20let%20you%20know%20that%20your%20feedback%20has%20been%20addressed.)

IBM WebSphere™ eXtreme Scale Client for .NET Release 8.6.0.0 API Specification

Removes the item at the specified index from the IOrderedDictionary object.

### **Namespace:** [IBM.WebSphere.Caching](#page-1523-0) **Assembly:** Client.Api (in Client.Api.dll) Version: 8.6.0.0

**void** RemoveAt( **int** index )

### **Parameters**

### *index*

### Type: **System.Int32**

The zero-based index of the item to remove.

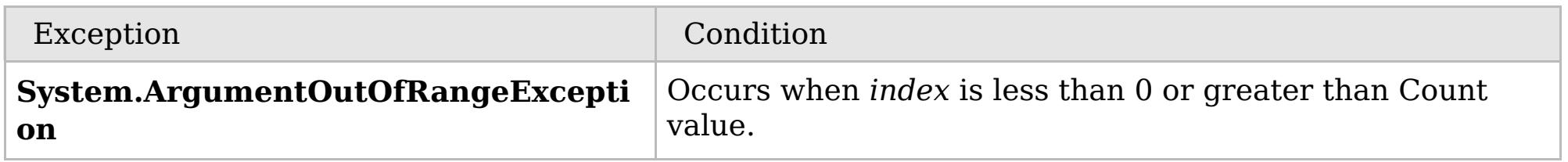

[IOrderedDictionary\(Of](#page-1632-0) TKey, TValue) Interface [IOrderedDictionary\(Of](#page-1633-0) TKey, TValue) Members [IBM.WebSphere.Caching](#page-1523-0) Namespace

IBM WebSphere™ eXtreme Scale Client for .NET API Specification. For additional information see the [WebSphere™](http://www.ibm.com/software/webservers/appserv/extremescale/library) eXtreme Scale Library. © Copyright IBM Corporation 2012.

Send [Feedback](mailto:wasdoc@us.ibm.com?subject=A+Sandcastle+Documented+Class+Library+RemoveAt+Method++100+EN-US&body=Your%20feedback%20is%20used%20to%20improve%20the%20documentation%20and%20the%20product.%20Your%20e-mail%20address%20will%20not%20be%20used%20for%20any%20other%20purpose%20and%20is%20disposed%20of%20after%20the%20issue%20you%20report%20is%20resolved.%20While%20working%20to%20resolve%20the%20issue%20that%20you%20report%2C%20you%20may%20be%20contacted%20via%20e-mail%20to%20get%20further%20details%20or%20clarification%20on%20the%20feedback%20you%20sent.%20After%20the%20issue%20you%20report%20has%20been%20addressed%2C%20you%20may%20receive%20an%20e-mail%20to%20let%20you%20know%20that%20your%20feedback%20has%20been%20addressed.) on this topic to WAS Documentation Team.

### **Properties**

### **See Also**

## **IOrderedDictionary(Of** *TKey***,** *TValue***) Properties**

### IBM WebSphere™ eXtreme Scale Client for .NET API Specification

#### Send [Feedback](mailto:wasdoc@us.ibm.com?subject=A+Sandcastle+Documented+Class+Library+IOrderedDictionary(TKey%2C+TValue)+Properties+100+EN-US&body=Your%20feedback%20is%20used%20to%20improve%20the%20documentation%20and%20the%20product.%20Your%20e-mail%20address%20will%20not%20be%20used%20for%20any%20other%20purpose%20and%20is%20disposed%20of%20after%20the%20issue%20you%20report%20is%20resolved.%20While%20working%20to%20resolve%20the%20issue%20that%20you%20report%2C%20you%20may%20be%20contacted%20via%20e-mail%20to%20get%20further%20details%20or%20clarification%20on%20the%20feedback%20you%20sent.%20After%20the%20issue%20you%20report%20has%20been%20addressed%2C%20you%20may%20receive%20an%20e-mail%20to%20let%20you%20know%20that%20your%20feedback%20has%20been%20addressed.)

IBM WebSphere™ eXtreme Scale Client for .NET Release 8.6.0.0 API Specification

### The [IOrderedDictionary\(Of](#page-1632-0) TKey, TValue) type exposes the following members.

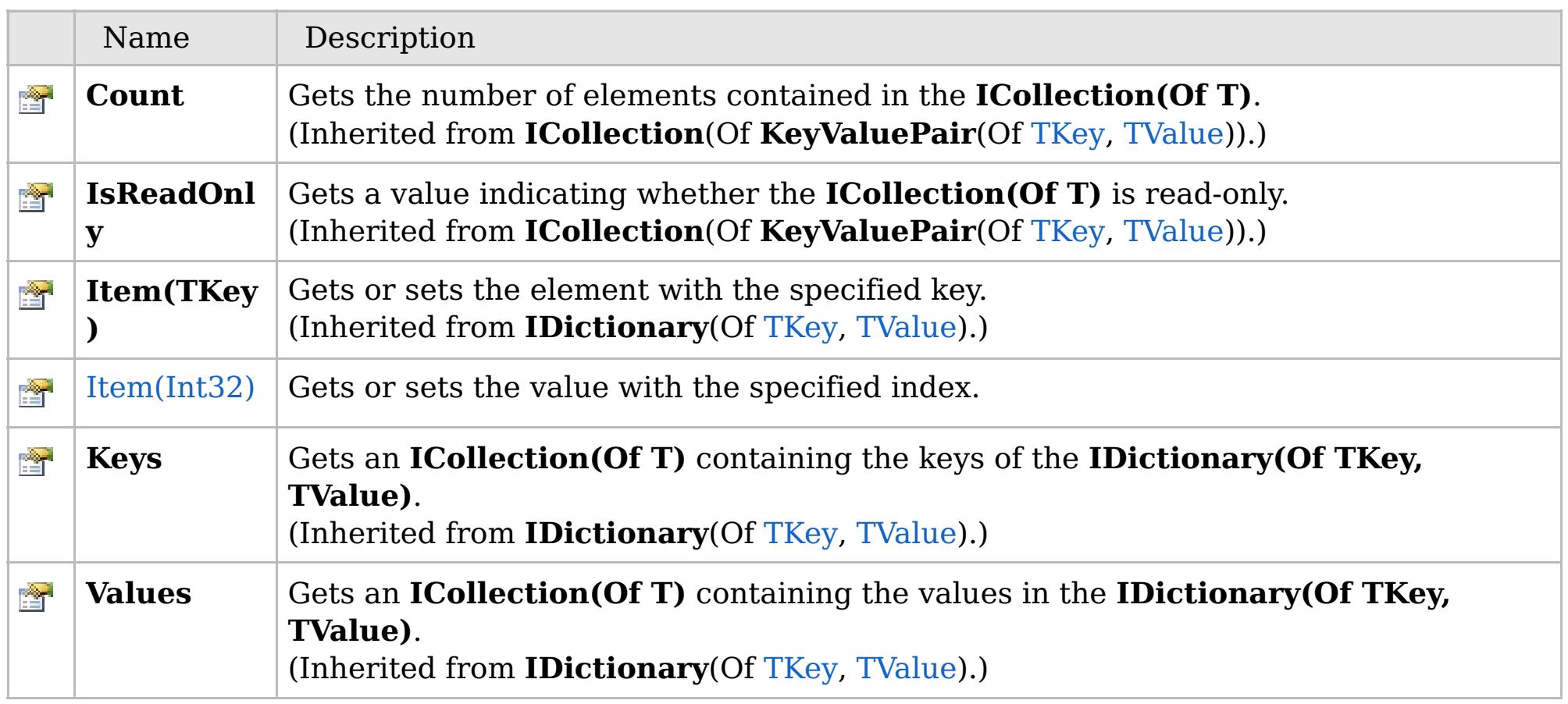

[Back](file:////dcs/markdown/workspace/Transform/htmlout/0/com.ibm.websphere.extremescale.netapi.doc/html/a1c654f2-cec8-ea4a-3363-83e9a26e386d.htm#mainBody) to Top

[IOrderedDictionary\(Of](#page-1632-0) TKey, TValue) Interface [IBM.WebSphere.Caching](#page-1523-0) Namespace

IBM WebSphere™ eXtreme Scale Client for .NET API Specification. For additional information see the [WebSphere™](http://www.ibm.com/software/webservers/appserv/extremescale/library) eXtreme Scale Library. © Copyright IBM Corporation 2012.

## **Overload List**

## **See Also**

## <span id="page-1639-0"></span>**IOrderedDictionary(Of** *TKey***,** *TValue***).Item Property**

### IBM WebSphere™ eXtreme Scale Client for .NET API Specification

#### Send [Feedback](mailto:wasdoc@us.ibm.com?subject=A+Sandcastle+Documented+Class+Library+Item+Property++100+EN-US&body=Your%20feedback%20is%20used%20to%20improve%20the%20documentation%20and%20the%20product.%20Your%20e-mail%20address%20will%20not%20be%20used%20for%20any%20other%20purpose%20and%20is%20disposed%20of%20after%20the%20issue%20you%20report%20is%20resolved.%20While%20working%20to%20resolve%20the%20issue%20that%20you%20report%2C%20you%20may%20be%20contacted%20via%20e-mail%20to%20get%20further%20details%20or%20clarification%20on%20the%20feedback%20you%20sent.%20After%20the%20issue%20you%20report%20has%20been%20addressed%2C%20you%20may%20receive%20an%20e-mail%20to%20let%20you%20know%20that%20your%20feedback%20has%20been%20addressed.)

IBM WebSphere™ eXtreme Scale Client for .NET Release 8.6.0.0 API Specification

IBM WebSphere™ eXtreme Scale Client for .NET API Specification. For additional information see the [WebSphere™](http://www.ibm.com/software/webservers/appserv/extremescale/library) eXtreme Scale Library. © Copyright IBM Corporation 2012.

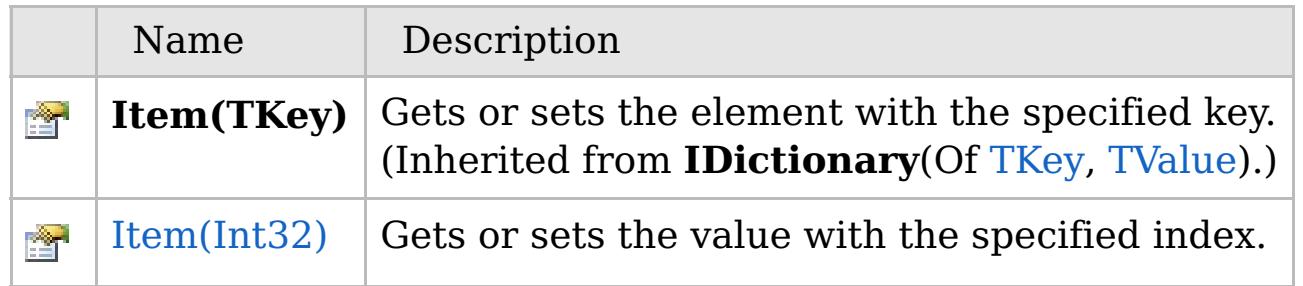

[Back](file:////dcs/markdown/workspace/Transform/htmlout/0/com.ibm.websphere.extremescale.netapi.doc/html/af94db1a-c3ea-42f4-a959-a85535796ff9.htm#mainBody) to Top

[IOrderedDictionary\(Of](#page-1632-0) TKey, TValue) Interface [IOrderedDictionary\(Of](#page-1633-0) TKey, TValue) Members [IBM.WebSphere.Caching](#page-1523-0) Namespace

VB  $\mathbf{C}$   $\sharp$   $\mathbf{C}$  +  $\mathbf{F}$   $\sharp$   $\mathbf{F}$   $\sharp$   $\mathbf{S}$  Script

## **Exceptions**

### **See Also**

## <span id="page-1640-0"></span>**IOrderedDictionary(Of** *TKey***,** *TValue***).Item Property (Int32)**

### Send [Feedback](mailto:wasdoc@us.ibm.com?subject=A+Sandcastle+Documented+Class+Library+Item+Property+(Int32)+100+EN-US&body=Your%20feedback%20is%20used%20to%20improve%20the%20documentation%20and%20the%20product.%20Your%20e-mail%20address%20will%20not%20be%20used%20for%20any%20other%20purpose%20and%20is%20disposed%20of%20after%20the%20issue%20you%20report%20is%20resolved.%20While%20working%20to%20resolve%20the%20issue%20that%20you%20report%2C%20you%20may%20be%20contacted%20via%20e-mail%20to%20get%20further%20details%20or%20clarification%20on%20the%20feedback%20you%20sent.%20After%20the%20issue%20you%20report%20has%20been%20addressed%2C%20you%20may%20receive%20an%20e-mail%20to%20let%20you%20know%20that%20your%20feedback%20has%20been%20addressed.)

IBM WebSphere™ eXtreme Scale Client for .NET Release 8.6.0.0 API Specification

Gets or sets the value with the specified index.

### **Namespace:** [IBM.WebSphere.Caching](#page-1523-0) **Assembly:** Client.Api (in Client.Api.dll) Version: 8.6.0.0

TValue **this**[ **int** index ] { **get**; **set**; }

IBM WebSphere™ eXtreme Scale Client for .NET API Specification. For additional information see the [WebSphere™](http://www.ibm.com/software/webservers/appserv/extremescale/library) eXtreme Scale Library. © Copyright IBM Corporation 2012.

### **Parameters**

### *index*

### Type: **System.Int32**

Specifies the zero-based index of the value to get or set.

### **Return Value**

The value of the item at the specified index.

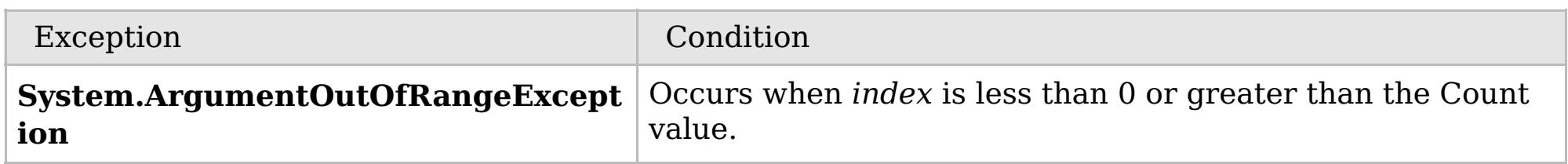

[IOrderedDictionary\(Of](#page-1632-0) TKey, TValue) Interface [IOrderedDictionary\(Of](#page-1633-0) TKey, TValue) Members Item [Overload](#page-1639-0) [IBM.WebSphere.Caching](#page-1523-0) Namespace

Send [Feedback](mailto:wasdoc@us.ibm.com?subject=A+Sandcastle+Documented+Class+Library+Item+Property+(Int32)+100+EN-US&body=Your%20feedback%20is%20used%20to%20improve%20the%20documentation%20and%20the%20product.%20Your%20e-mail%20address%20will%20not%20be%20used%20for%20any%20other%20purpose%20and%20is%20disposed%20of%20after%20the%20issue%20you%20report%20is%20resolved.%20While%20working%20to%20resolve%20the%20issue%20that%20you%20report%2C%20you%20may%20be%20contacted%20via%20e-mail%20to%20get%20further%20details%20or%20clarification%20on%20the%20feedback%20you%20sent.%20After%20the%20issue%20you%20report%20has%20been%20addressed%2C%20you%20may%20receive%20an%20e-mail%20to%20let%20you%20know%20that%20your%20feedback%20has%20been%20addressed.) on this topic to WAS Documentation Team.

VB  $\mathbf{C}$   $\sharp$   $\mathbf{C}$  +  $\mathbf{F}$   $\sharp$   $\mathbf{F}$   $\sharp$   $\mathbf{S}$  Script

## **See Also**

## <span id="page-1641-0"></span>**ITransactionable Interface**

## IBM WebSphere™ eXtreme Scale Client for .NET API Specification

#### Send [Feedback](mailto:wasdoc@us.ibm.com?subject=A+Sandcastle+Documented+Class+Library+ITransactionable+Interface+100+EN-US&body=Your%20feedback%20is%20used%20to%20improve%20the%20documentation%20and%20the%20product.%20Your%20e-mail%20address%20will%20not%20be%20used%20for%20any%20other%20purpose%20and%20is%20disposed%20of%20after%20the%20issue%20you%20report%20is%20resolved.%20While%20working%20to%20resolve%20the%20issue%20that%20you%20report%2C%20you%20may%20be%20contacted%20via%20e-mail%20to%20get%20further%20details%20or%20clarification%20on%20the%20feedback%20you%20sent.%20After%20the%20issue%20you%20report%20has%20been%20addressed%2C%20you%20may%20receive%20an%20e-mail%20to%20let%20you%20know%20that%20your%20feedback%20has%20been%20addressed.)

IBM WebSphere™ eXtreme Scale Client for .NET Release 8.6.0.0 API Specification

IBM WebSphere™ eXtreme Scale Client for .NET API Specification. For additional information see the [WebSphere™](http://www.ibm.com/software/webservers/appserv/extremescale/library) eXtreme Scale Library. © Copyright IBM Corporation 2012.

Implementors of ITransactionable provide transaction demarcation semantics.

**Namespace:** [IBM.WebSphere.Caching](#page-1523-0) **Assembly:** Client.Api (in Client.Api.dll) Version: 8.6.0.0

**public interface** ITransactionable

[ITransactionable](#page-1642-0) Members [IBM.WebSphere.Caching](#page-1523-0) Namespace

Send [Feedback](mailto:wasdoc@us.ibm.com?subject=A+Sandcastle+Documented+Class+Library+ITransactionable+Interface+100+EN-US&body=Your%20feedback%20is%20used%20to%20improve%20the%20documentation%20and%20the%20product.%20Your%20e-mail%20address%20will%20not%20be%20used%20for%20any%20other%20purpose%20and%20is%20disposed%20of%20after%20the%20issue%20you%20report%20is%20resolved.%20While%20working%20to%20resolve%20the%20issue%20that%20you%20report%2C%20you%20may%20be%20contacted%20via%20e-mail%20to%20get%20further%20details%20or%20clarification%20on%20the%20feedback%20you%20sent.%20After%20the%20issue%20you%20report%20has%20been%20addressed%2C%20you%20may%20receive%20an%20e-mail%20to%20let%20you%20know%20that%20your%20feedback%20has%20been%20addressed.) on this topic to WAS Documentation Team.

## **Properties**

## **See Also**

#### <span id="page-1642-0"></span>**ITransactionable Members** IBM WebSphere™ eXtreme Scale Client for .NET API Specification

### Send [Feedback](mailto:wasdoc@us.ibm.com?subject=A+Sandcastle+Documented+Class+Library+ITransactionable+Members+100+EN-US&body=Your%20feedback%20is%20used%20to%20improve%20the%20documentation%20and%20the%20product.%20Your%20e-mail%20address%20will%20not%20be%20used%20for%20any%20other%20purpose%20and%20is%20disposed%20of%20after%20the%20issue%20you%20report%20is%20resolved.%20While%20working%20to%20resolve%20the%20issue%20that%20you%20report%2C%20you%20may%20be%20contacted%20via%20e-mail%20to%20get%20further%20details%20or%20clarification%20on%20the%20feedback%20you%20sent.%20After%20the%20issue%20you%20report%20has%20been%20addressed%2C%20you%20may%20receive%20an%20e-mail%20to%20let%20you%20know%20that%20your%20feedback%20has%20been%20addressed.)

IBM WebSphere™ eXtreme Scale Client for .NET Release 8.6.0.0 API Specification

IBM WebSphere™ eXtreme Scale Client for .NET API Specification. For additional information see the [WebSphere™](http://www.ibm.com/software/webservers/appserv/extremescale/library) eXtreme Scale Library. © Copyright IBM Corporation 2012.

The [ITransactionable](#page-1641-0) type exposes the following members.

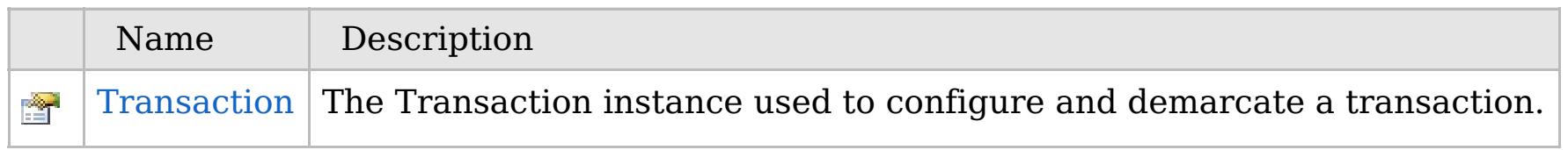

### [Back](file:////dcs/markdown/workspace/Transform/htmlout/0/com.ibm.websphere.extremescale.netapi.doc/html/7ebe934a-c53b-4832-d327-64a03e265262.htm#mainBody) to Top

[ITransactionable](#page-1641-0) Interface [IBM.WebSphere.Caching](#page-1523-0) Namespace

## **Properties**

## **See Also**

### **ITransactionable Properties** IBM WebSphere™ eXtreme Scale Client for .NET API Specification

### Send [Feedback](mailto:wasdoc@us.ibm.com?subject=A+Sandcastle+Documented+Class+Library+ITransactionable+Properties+100+EN-US&body=Your%20feedback%20is%20used%20to%20improve%20the%20documentation%20and%20the%20product.%20Your%20e-mail%20address%20will%20not%20be%20used%20for%20any%20other%20purpose%20and%20is%20disposed%20of%20after%20the%20issue%20you%20report%20is%20resolved.%20While%20working%20to%20resolve%20the%20issue%20that%20you%20report%2C%20you%20may%20be%20contacted%20via%20e-mail%20to%20get%20further%20details%20or%20clarification%20on%20the%20feedback%20you%20sent.%20After%20the%20issue%20you%20report%20has%20been%20addressed%2C%20you%20may%20receive%20an%20e-mail%20to%20let%20you%20know%20that%20your%20feedback%20has%20been%20addressed.)

IBM WebSphere™ eXtreme Scale Client for .NET Release 8.6.0.0 API Specification

IBM WebSphere™ eXtreme Scale Client for .NET API Specification. For additional information see the [WebSphere™](http://www.ibm.com/software/webservers/appserv/extremescale/library) eXtreme Scale Library. © Copyright IBM Corporation 2012.

The [ITransactionable](#page-1641-0) type exposes the following members.

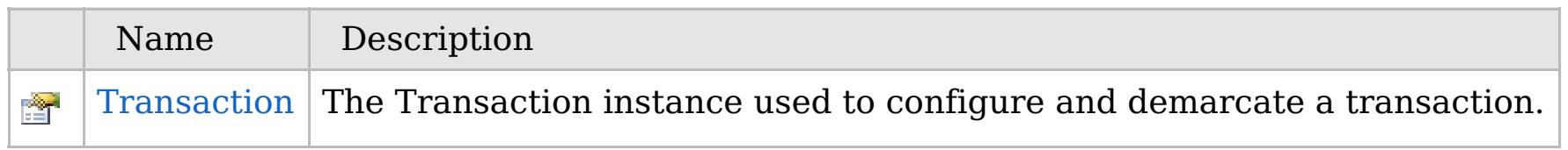

### [Back](file:////dcs/markdown/workspace/Transform/htmlout/0/com.ibm.websphere.extremescale.netapi.doc/html/58109e14-d321-19a6-3a82-e1ea315e7949.htm#mainBody) to Top

[ITransactionable](#page-1641-0) Interface [IBM.WebSphere.Caching](#page-1523-0) Namespace

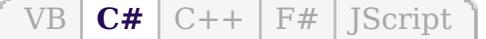

## **See Also**

## <span id="page-1644-0"></span>**ITransactionable.Transacti on Property**

### IBM WebSphere™ eXtreme Scale Client for .NET API Specification

#### Send [Feedback](mailto:wasdoc@us.ibm.com?subject=A+Sandcastle+Documented+Class+Library+Transaction+Property++100+EN-US&body=Your%20feedback%20is%20used%20to%20improve%20the%20documentation%20and%20the%20product.%20Your%20e-mail%20address%20will%20not%20be%20used%20for%20any%20other%20purpose%20and%20is%20disposed%20of%20after%20the%20issue%20you%20report%20is%20resolved.%20While%20working%20to%20resolve%20the%20issue%20that%20you%20report%2C%20you%20may%20be%20contacted%20via%20e-mail%20to%20get%20further%20details%20or%20clarification%20on%20the%20feedback%20you%20sent.%20After%20the%20issue%20you%20report%20has%20been%20addressed%2C%20you%20may%20receive%20an%20e-mail%20to%20let%20you%20know%20that%20your%20feedback%20has%20been%20addressed.)

IBM WebSphere™ eXtreme Scale Client for .NET Release 8.6.0.0 API Specification

The Transaction instance used to configure and demarcate a transaction.

IBM WebSphere™ eXtreme Scale Client for .NET API Specification. For additional information see the [WebSphere™](http://www.ibm.com/software/webservers/appserv/extremescale/library) eXtreme Scale Library. © Copyright IBM Corporation 2012.

**Namespace:** [IBM.WebSphere.Caching](#page-1523-0) **Assembly:** Client.Api (in Client.Api.dll) Version: 8.6.0.0

[IGridTransaction](#page-1619-0) Transaction { **get**; }

[ITransactionable](#page-1641-0) Interface [ITransactionable](#page-1642-0) Members [IBM.WebSphere.Caching](#page-1523-0) Namespace

Send [Feedback](mailto:wasdoc@us.ibm.com?subject=A+Sandcastle+Documented+Class+Library+Transaction+Property++100+EN-US&body=Your%20feedback%20is%20used%20to%20improve%20the%20documentation%20and%20the%20product.%20Your%20e-mail%20address%20will%20not%20be%20used%20for%20any%20other%20purpose%20and%20is%20disposed%20of%20after%20the%20issue%20you%20report%20is%20resolved.%20While%20working%20to%20resolve%20the%20issue%20that%20you%20report%2C%20you%20may%20be%20contacted%20via%20e-mail%20to%20get%20further%20details%20or%20clarification%20on%20the%20feedback%20you%20sent.%20After%20the%20issue%20you%20report%20has%20been%20addressed%2C%20you%20may%20receive%20an%20e-mail%20to%20let%20you%20know%20that%20your%20feedback%20has%20been%20addressed.) on this topic to WAS Documentation Team.

## **Inheritance Hierarchy**

## **Syntax**

VB  $\mathbf{C}$   $\mathbf{E}$   $\mathbf{C}$  +  $\mathbf{F}$   $\mathbf{F}$ 

### **See Also**

### <span id="page-1645-0"></span>LifecycleFailedExceptio IBM WebSphere™ eXtreme Scale Client for .NET API **n Class** Specification

### Send [Feedback](mailto:wasdoc@us.ibm.com?subject=A+Sandcastle+Documented+Class+Library+LifecycleFailedException+Class+100+EN-US&body=Your%20feedback%20is%20used%20to%20improve%20the%20documentation%20and%20the%20product.%20Your%20e-mail%20address%20will%20not%20be%20used%20for%20any%20other%20purpose%20and%20is%20disposed%20of%20after%20the%20issue%20you%20report%20is%20resolved.%20While%20working%20to%20resolve%20the%20issue%20that%20you%20report%2C%20you%20may%20be%20contacted%20via%20e-mail%20to%20get%20further%20details%20or%20clarification%20on%20the%20feedback%20you%20sent.%20After%20the%20issue%20you%20report%20has%20been%20addressed%2C%20you%20may%20receive%20an%20e-mail%20to%20let%20you%20know%20that%20your%20feedback%20has%20been%20addressed.)

IBM WebSphere™ eXtreme Scale Client for .NET Release 8.6.0.0 API Specification

A LifecycleFailedException exception occurs on unexpected lifecycle states.

**System.Object System.Exception** [IBM.WebSphere.Caching.GridException](#page-1558-0) **IBM.WebSphere.Caching.LifecycleFailedException**

**Namespace:** [IBM.WebSphere.Caching](#page-1523-0) **Assembly:** Client.Api (in Client.Api.dll) Version: 8.6.0.0

**public class** LifecycleFailedException : [GridException](#page-1558-0)

[LifecycleFailedException](#page-1646-0) Members [IBM.WebSphere.Caching](#page-1523-0) Namespace

IBM WebSphere™ eXtreme Scale Client for .NET API Specification. For additional information see the [WebSphere™](http://www.ibm.com/software/webservers/appserv/extremescale/library) eXtreme Scale Library. © Copyright IBM Corporation 2012.

Send [Feedback](mailto:wasdoc@us.ibm.com?subject=A+Sandcastle+Documented+Class+Library+LifecycleFailedException+Class+100+EN-US&body=Your%20feedback%20is%20used%20to%20improve%20the%20documentation%20and%20the%20product.%20Your%20e-mail%20address%20will%20not%20be%20used%20for%20any%20other%20purpose%20and%20is%20disposed%20of%20after%20the%20issue%20you%20report%20is%20resolved.%20While%20working%20to%20resolve%20the%20issue%20that%20you%20report%2C%20you%20may%20be%20contacted%20via%20e-mail%20to%20get%20further%20details%20or%20clarification%20on%20the%20feedback%20you%20sent.%20After%20the%20issue%20you%20report%20has%20been%20addressed%2C%20you%20may%20receive%20an%20e-mail%20to%20let%20you%20know%20that%20your%20feedback%20has%20been%20addressed.) on this topic to WAS Documentation Team.

## **Constructors**

## **Methods**

## **Properties**

# <span id="page-1646-0"></span>**Members**

## LifecycleFailedException IBM WebSphere™ eXtreme Scale Client for .NET API Specification

### Send [Feedback](mailto:wasdoc@us.ibm.com?subject=A+Sandcastle+Documented+Class+Library+LifecycleFailedException+Members+100+EN-US&body=Your%20feedback%20is%20used%20to%20improve%20the%20documentation%20and%20the%20product.%20Your%20e-mail%20address%20will%20not%20be%20used%20for%20any%20other%20purpose%20and%20is%20disposed%20of%20after%20the%20issue%20you%20report%20is%20resolved.%20While%20working%20to%20resolve%20the%20issue%20that%20you%20report%2C%20you%20may%20be%20contacted%20via%20e-mail%20to%20get%20further%20details%20or%20clarification%20on%20the%20feedback%20you%20sent.%20After%20the%20issue%20you%20report%20has%20been%20addressed%2C%20you%20may%20receive%20an%20e-mail%20to%20let%20you%20know%20that%20your%20feedback%20has%20been%20addressed.)

IBM WebSphere™ eXtreme Scale Client for .NET Release 8.6.0.0 API Specification

The [LifecycleFailedException](#page-1645-0) type exposes the following members.

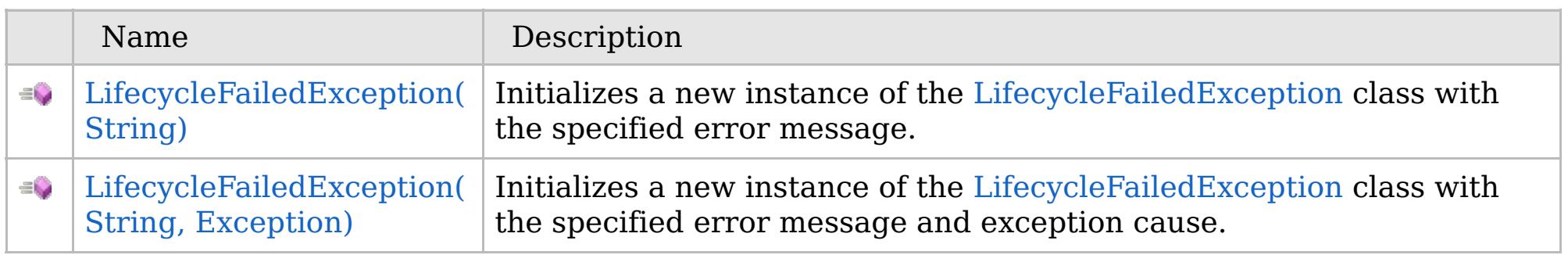

### [Back](file:////dcs/markdown/workspace/Transform/htmlout/0/com.ibm.websphere.extremescale.netapi.doc/html/9340e87f-37ea-ac6d-3a1b-26aec9007a64.htm#mainBody) to Top

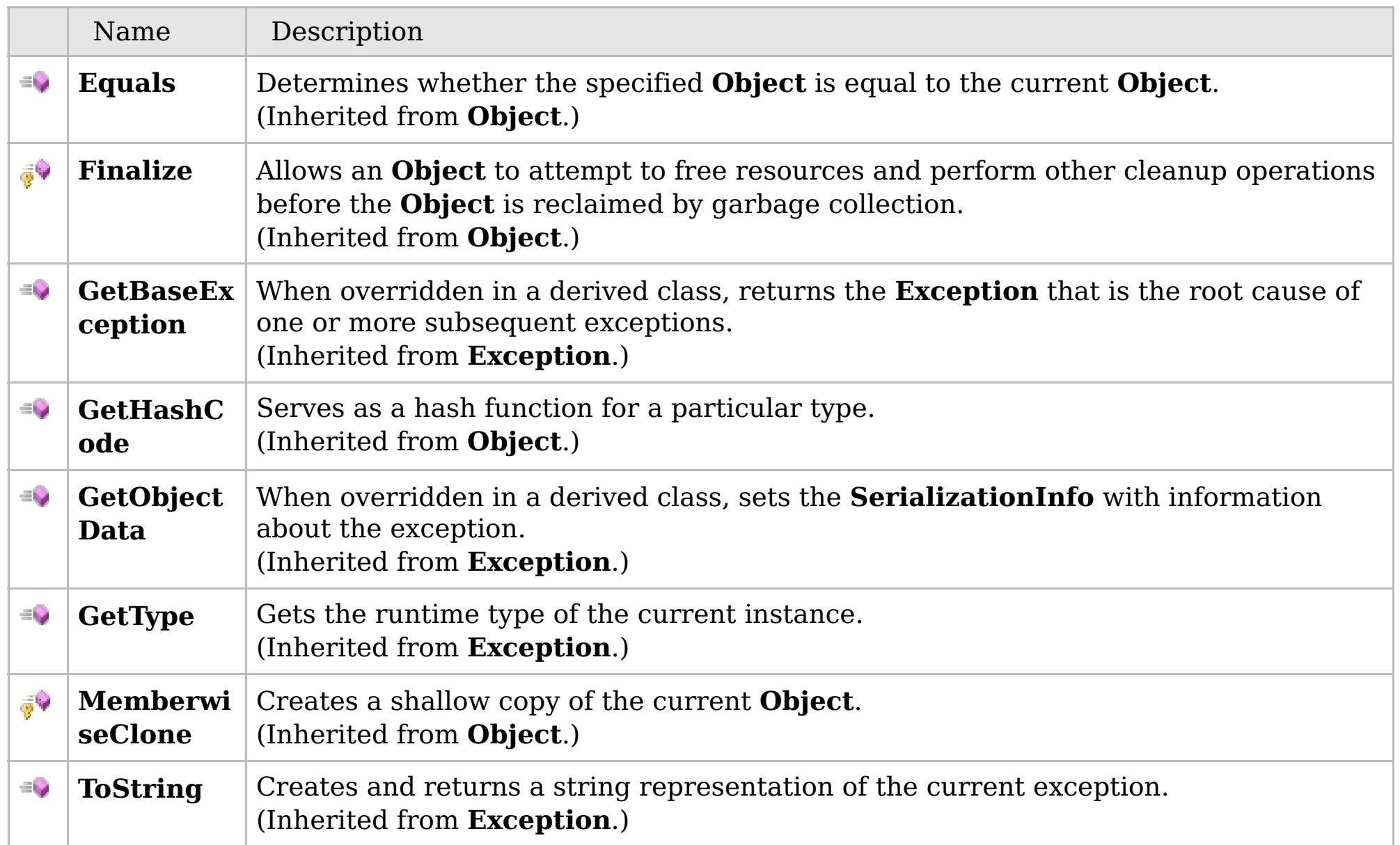

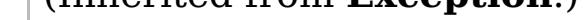

### [Back](file:////dcs/markdown/workspace/Transform/htmlout/0/com.ibm.websphere.extremescale.netapi.doc/html/9340e87f-37ea-ac6d-3a1b-26aec9007a64.htm#mainBody) to Top

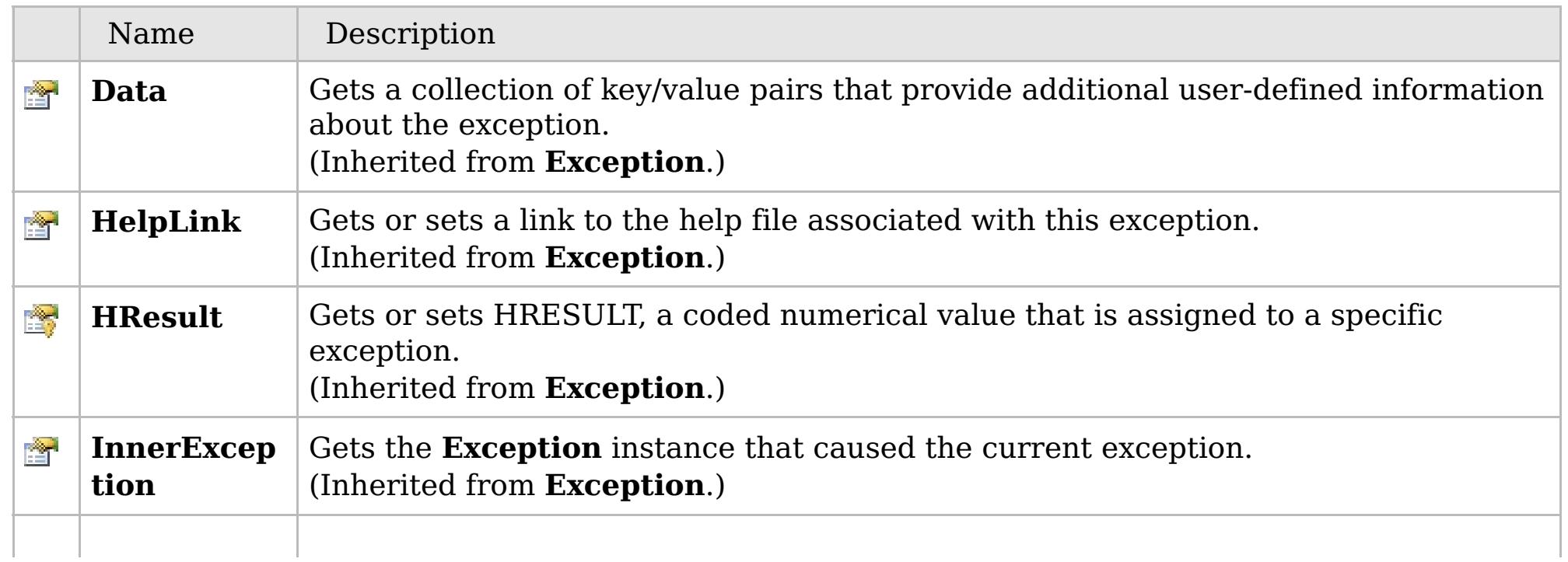

## **See Also**

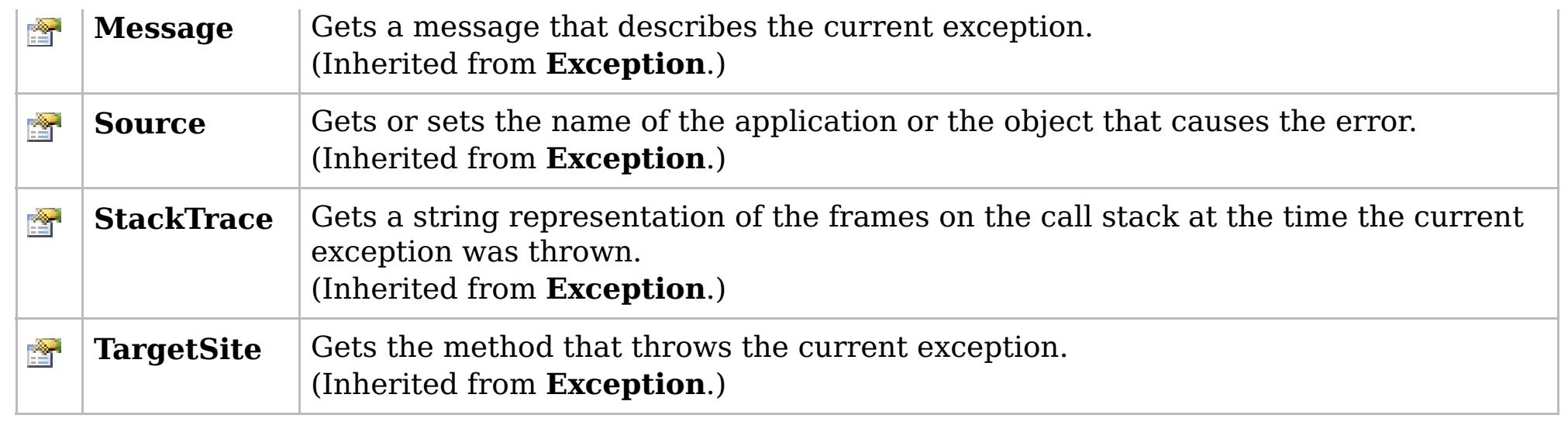

IBM WebSphere™ eXtreme Scale Client for .NET API Specification. For additional information see the [WebSphere™](http://www.ibm.com/software/webservers/appserv/extremescale/library) eXtreme Scale Library. © Copyright IBM Corporation 2012.

[Back](file:////dcs/markdown/workspace/Transform/htmlout/0/com.ibm.websphere.extremescale.netapi.doc/html/9340e87f-37ea-ac6d-3a1b-26aec9007a64.htm#mainBody) to Top

[LifecycleFailedException](#page-1645-0) Class [IBM.WebSphere.Caching](#page-1523-0) Namespace

## **Overload List**

## **See Also**

## <span id="page-1648-0"></span>**LifecycleFailedException Constructor**

## IBM WebSphere™ eXtreme Scale Client for .NET API Specification

### Send [Feedback](mailto:wasdoc@us.ibm.com?subject=A+Sandcastle+Documented+Class+Library+LifecycleFailedException+Constructor++100+EN-US&body=Your%20feedback%20is%20used%20to%20improve%20the%20documentation%20and%20the%20product.%20Your%20e-mail%20address%20will%20not%20be%20used%20for%20any%20other%20purpose%20and%20is%20disposed%20of%20after%20the%20issue%20you%20report%20is%20resolved.%20While%20working%20to%20resolve%20the%20issue%20that%20you%20report%2C%20you%20may%20be%20contacted%20via%20e-mail%20to%20get%20further%20details%20or%20clarification%20on%20the%20feedback%20you%20sent.%20After%20the%20issue%20you%20report%20has%20been%20addressed%2C%20you%20may%20receive%20an%20e-mail%20to%20let%20you%20know%20that%20your%20feedback%20has%20been%20addressed.)

IBM WebSphere™ eXtreme Scale Client for .NET Release 8.6.0.0 API Specification

IBM WebSphere™ eXtreme Scale Client for .NET API Specification. For additional information see the [WebSphere™](http://www.ibm.com/software/webservers/appserv/extremescale/library) eXtreme Scale Library. © Copyright IBM Corporation 2012.

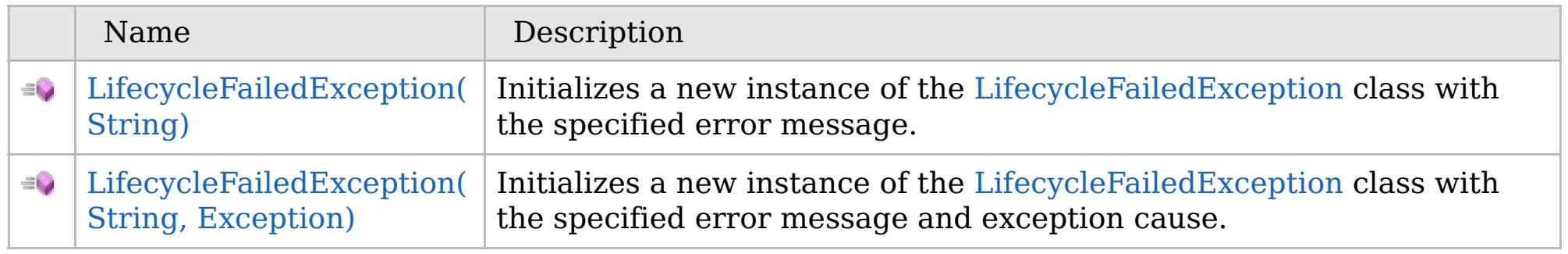

### [Back](file:////dcs/markdown/workspace/Transform/htmlout/0/com.ibm.websphere.extremescale.netapi.doc/html/ce5c9e24-b36f-01d1-619e-6d32d42ba8c6.htm#mainBody) to Top

[LifecycleFailedException](#page-1645-0) Class [LifecycleFailedException](#page-1646-0) Members [IBM.WebSphere.Caching](#page-1523-0) Namespace

VB  $\mathbf{C}$   $\sharp$   $\mathbf{C}$  +  $\mathbf{F}$   $\sharp$   $\mathbf{F}$   $\sharp$   $\mathbf{S}$  Script

### **See Also**

## <span id="page-1649-0"></span>**LifecycleFailedException Constructor (String)**

### IBM WebSphere™ eXtreme Scale Client for .NET API Specification

#### Send [Feedback](mailto:wasdoc@us.ibm.com?subject=A+Sandcastle+Documented+Class+Library+LifecycleFailedException+Constructor+(String)+100+EN-US&body=Your%20feedback%20is%20used%20to%20improve%20the%20documentation%20and%20the%20product.%20Your%20e-mail%20address%20will%20not%20be%20used%20for%20any%20other%20purpose%20and%20is%20disposed%20of%20after%20the%20issue%20you%20report%20is%20resolved.%20While%20working%20to%20resolve%20the%20issue%20that%20you%20report%2C%20you%20may%20be%20contacted%20via%20e-mail%20to%20get%20further%20details%20or%20clarification%20on%20the%20feedback%20you%20sent.%20After%20the%20issue%20you%20report%20has%20been%20addressed%2C%20you%20may%20receive%20an%20e-mail%20to%20let%20you%20know%20that%20your%20feedback%20has%20been%20addressed.)

IBM WebSphere™ eXtreme Scale Client for .NET Release 8.6.0.0 API Specification

Initializes a new instance of the [LifecycleFailedException](#page-1645-0) class with the specified error message.

### **Namespace:** [IBM.WebSphere.Caching](#page-1523-0) **Assembly:** Client.Api (in Client.Api.dll) Version: 8.6.0.0

**public** LifecycleFailedException( **string** message )

#### **Parameters**

*message*

### Type: **System.String**

Specifies the error message that explains the reason for the exception.

[LifecycleFailedException](#page-1645-0) Class [LifecycleFailedException](#page-1646-0) Members [LifecycleFailedException](#page-1648-0) Overload [IBM.WebSphere.Caching](#page-1523-0) Namespace

IBM WebSphere™ eXtreme Scale Client for .NET API Specification. For additional information see the [WebSphere™](http://www.ibm.com/software/webservers/appserv/extremescale/library) eXtreme Scale Library. © Copyright IBM Corporation 2012.

Send [Feedback](mailto:wasdoc@us.ibm.com?subject=A+Sandcastle+Documented+Class+Library+LifecycleFailedException+Constructor+(String)+100+EN-US&body=Your%20feedback%20is%20used%20to%20improve%20the%20documentation%20and%20the%20product.%20Your%20e-mail%20address%20will%20not%20be%20used%20for%20any%20other%20purpose%20and%20is%20disposed%20of%20after%20the%20issue%20you%20report%20is%20resolved.%20While%20working%20to%20resolve%20the%20issue%20that%20you%20report%2C%20you%20may%20be%20contacted%20via%20e-mail%20to%20get%20further%20details%20or%20clarification%20on%20the%20feedback%20you%20sent.%20After%20the%20issue%20you%20report%20has%20been%20addressed%2C%20you%20may%20receive%20an%20e-mail%20to%20let%20you%20know%20that%20your%20feedback%20has%20been%20addressed.) on this topic to WAS Documentation Team.

VB  $\mathbf{C}$   $\sharp$   $\mathbf{C}$  +  $\mathbf{F}$   $\sharp$   $\mathbf{F}$   $\sharp$   $\mathbf{S}$  Script

### **See Also**

## <span id="page-1650-0"></span>**LifecycleFailedException Constructor (String, Exception)**

#### Send [Feedback](mailto:wasdoc@us.ibm.com?subject=A+Sandcastle+Documented+Class+Library+LifecycleFailedException+Constructor+(String%2C+Exception)+100+EN-US&body=Your%20feedback%20is%20used%20to%20improve%20the%20documentation%20and%20the%20product.%20Your%20e-mail%20address%20will%20not%20be%20used%20for%20any%20other%20purpose%20and%20is%20disposed%20of%20after%20the%20issue%20you%20report%20is%20resolved.%20While%20working%20to%20resolve%20the%20issue%20that%20you%20report%2C%20you%20may%20be%20contacted%20via%20e-mail%20to%20get%20further%20details%20or%20clarification%20on%20the%20feedback%20you%20sent.%20After%20the%20issue%20you%20report%20has%20been%20addressed%2C%20you%20may%20receive%20an%20e-mail%20to%20let%20you%20know%20that%20your%20feedback%20has%20been%20addressed.)

IBM WebSphere™ eXtreme Scale Client for .NET Release 8.6.0.0 API Specification

Initializes a new instance of the [LifecycleFailedException](#page-1645-0) class with the specified error message and exception cause.

### **Namespace:** [IBM.WebSphere.Caching](#page-1523-0)

**Assembly:** Client.Api (in Client.Api.dll) Version: 8.6.0.0

**public** LifecycleFailedException( **string** message, **Exception** cause )

#### **Parameters**

*message*

### Type: **System.String**

Specifies the exception message text.

#### *cause*

Type: **System.Exception** Specifies the initial cause of the exception that caused this exception to occur.

[LifecycleFailedException](#page-1645-0) Class

[LifecycleFailedException](#page-1646-0) Members

[LifecycleFailedException](#page-1648-0) Overload

[IBM.WebSphere.Caching](#page-1523-0) Namespace

IBM WebSphere™ eXtreme Scale Client for .NET API Specification. For additional information see the [WebSphere™](http://www.ibm.com/software/webservers/appserv/extremescale/library) eXtreme Scale Library. © Copyright IBM Corporation 2012.

Send [Feedback](mailto:wasdoc@us.ibm.com?subject=A+Sandcastle+Documented+Class+Library+LifecycleFailedException+Constructor+(String%2C+Exception)+100+EN-US&body=Your%20feedback%20is%20used%20to%20improve%20the%20documentation%20and%20the%20product.%20Your%20e-mail%20address%20will%20not%20be%20used%20for%20any%20other%20purpose%20and%20is%20disposed%20of%20after%20the%20issue%20you%20report%20is%20resolved.%20While%20working%20to%20resolve%20the%20issue%20that%20you%20report%2C%20you%20may%20be%20contacted%20via%20e-mail%20to%20get%20further%20details%20or%20clarification%20on%20the%20feedback%20you%20sent.%20After%20the%20issue%20you%20report%20has%20been%20addressed%2C%20you%20may%20receive%20an%20e-mail%20to%20let%20you%20know%20that%20your%20feedback%20has%20been%20addressed.) on this topic to WAS Documentation Team.

## **Methods**

### **See Also**

## **LifecycleFailedException Methods**

## IBM WebSphere™ eXtreme Scale Client for .NET API Specification

#### Send [Feedback](mailto:wasdoc@us.ibm.com?subject=A+Sandcastle+Documented+Class+Library+LifecycleFailedException+Methods+100+EN-US&body=Your%20feedback%20is%20used%20to%20improve%20the%20documentation%20and%20the%20product.%20Your%20e-mail%20address%20will%20not%20be%20used%20for%20any%20other%20purpose%20and%20is%20disposed%20of%20after%20the%20issue%20you%20report%20is%20resolved.%20While%20working%20to%20resolve%20the%20issue%20that%20you%20report%2C%20you%20may%20be%20contacted%20via%20e-mail%20to%20get%20further%20details%20or%20clarification%20on%20the%20feedback%20you%20sent.%20After%20the%20issue%20you%20report%20has%20been%20addressed%2C%20you%20may%20receive%20an%20e-mail%20to%20let%20you%20know%20that%20your%20feedback%20has%20been%20addressed.)

IBM WebSphere™ eXtreme Scale Client for .NET Release 8.6.0.0 API Specification

### The [LifecycleFailedException](#page-1645-0) type exposes the following members.

IBM WebSphere™ eXtreme Scale Client for .NET API Specification. For additional information see the [WebSphere™](http://www.ibm.com/software/webservers/appserv/extremescale/library) eXtreme Scale Library. © Copyright IBM Corporation 2012.

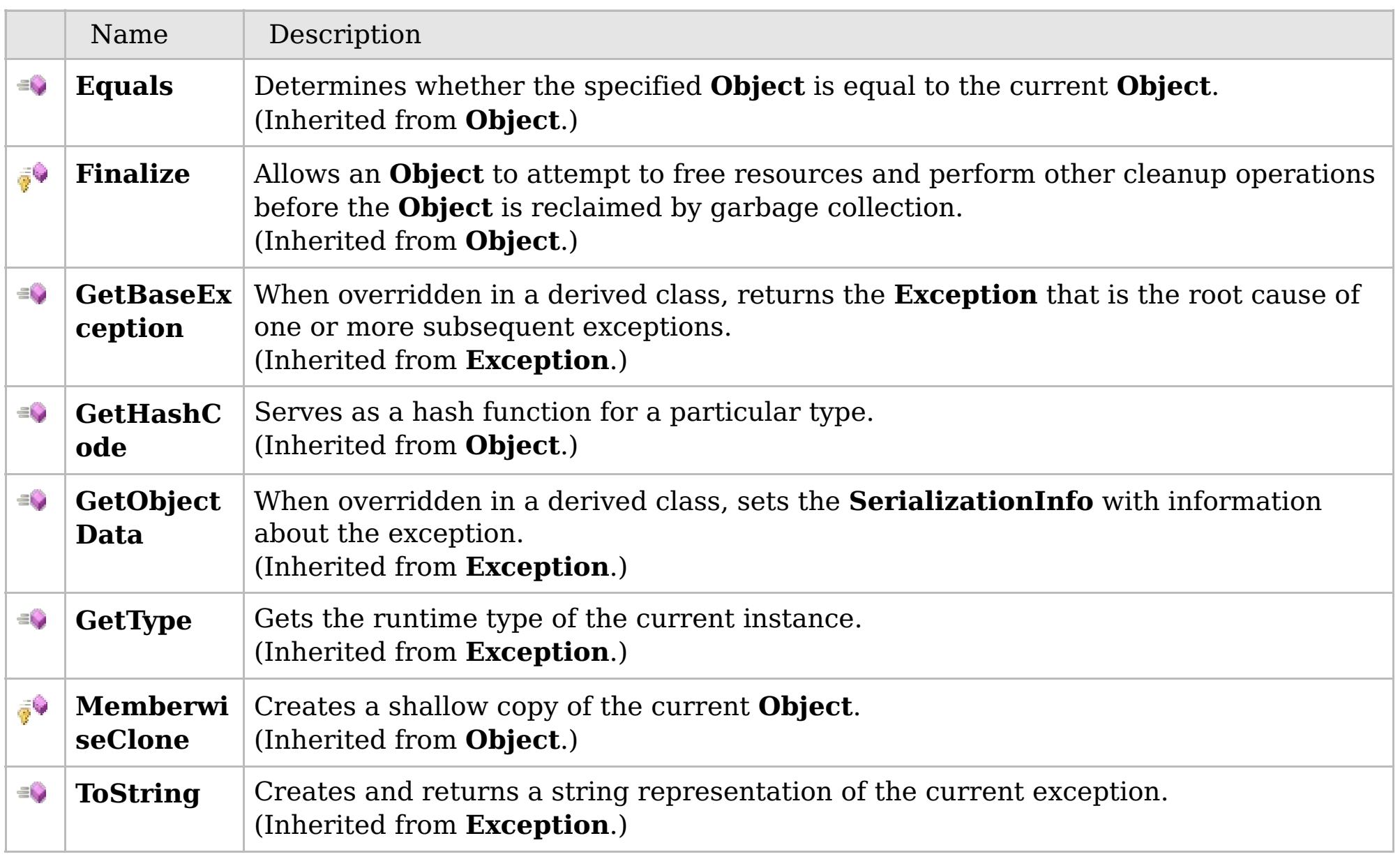

### [Back](file:////dcs/markdown/workspace/Transform/htmlout/0/com.ibm.websphere.extremescale.netapi.doc/html/ea9c5e07-332f-c8f9-4caf-526834c105fc.htm#mainBody) to Top

[LifecycleFailedException](#page-1645-0) Class [IBM.WebSphere.Caching](#page-1523-0) Namespace

## **Properties**

## **See Also**

## **LifecycleFailedException Properties**

## IBM WebSphere™ eXtreme Scale Client for .NET API Specification

### Send [Feedback](mailto:wasdoc@us.ibm.com?subject=A+Sandcastle+Documented+Class+Library+LifecycleFailedException+Properties+100+EN-US&body=Your%20feedback%20is%20used%20to%20improve%20the%20documentation%20and%20the%20product.%20Your%20e-mail%20address%20will%20not%20be%20used%20for%20any%20other%20purpose%20and%20is%20disposed%20of%20after%20the%20issue%20you%20report%20is%20resolved.%20While%20working%20to%20resolve%20the%20issue%20that%20you%20report%2C%20you%20may%20be%20contacted%20via%20e-mail%20to%20get%20further%20details%20or%20clarification%20on%20the%20feedback%20you%20sent.%20After%20the%20issue%20you%20report%20has%20been%20addressed%2C%20you%20may%20receive%20an%20e-mail%20to%20let%20you%20know%20that%20your%20feedback%20has%20been%20addressed.)

IBM WebSphere™ eXtreme Scale Client for .NET Release 8.6.0.0 API Specification

### The [LifecycleFailedException](#page-1645-0) type exposes the following members.

IBM WebSphere™ eXtreme Scale Client for .NET API Specification. For additional information see the [WebSphere™](http://www.ibm.com/software/webservers/appserv/extremescale/library) eXtreme Scale Library. © Copyright IBM Corporation 2012.

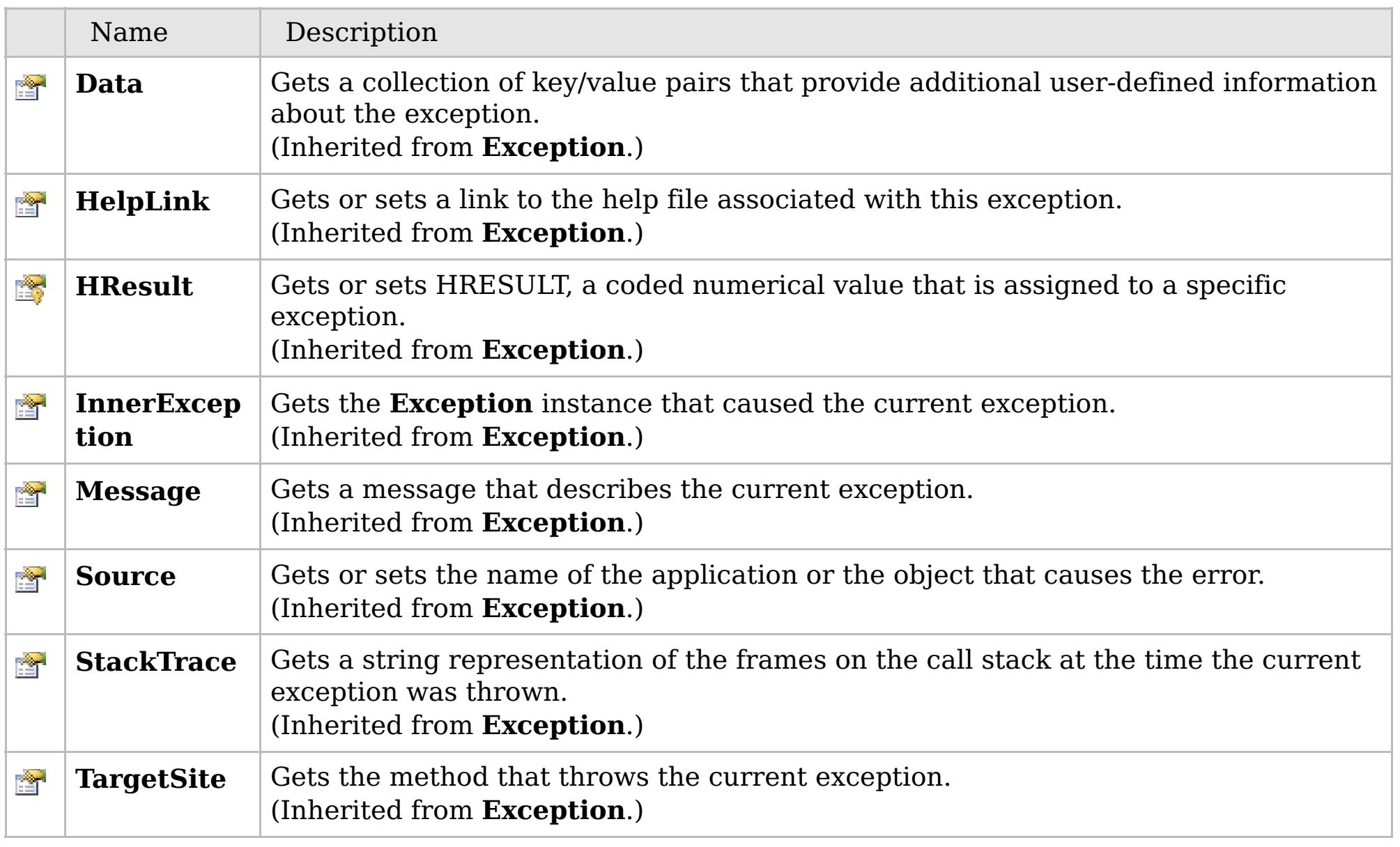

### [Back](file:////dcs/markdown/workspace/Transform/htmlout/0/com.ibm.websphere.extremescale.netapi.doc/html/45bcac82-75cc-25aa-b57c-0ed8108ee8e7.htm#mainBody) to Top

[LifecycleFailedException](#page-1645-0) Class [IBM.WebSphere.Caching](#page-1523-0) Namespace

## **Inheritance Hierarchy**

### **Syntax**

VB  $\mathbf{C}$   $\mathbf{E}$   $\mathbf{C}$  +  $\mathbf{F}$   $\mathbf{F}$   $\mathbf{F}$   $\mathbf{F}$   $\mathbf{F}$   $\mathbf{S}$   $\mathbf{C}$   $\mathbf{F}$   $\mathbf{F}$ 

### **See Also**

## <span id="page-1653-0"></span>**MixedTransportExceptio n Class**

### IBM WebSphere™ eXtreme Scale Client for .NET API Specification

Send [Feedback](mailto:wasdoc@us.ibm.com?subject=A+Sandcastle+Documented+Class+Library+MixedTransportException+Class+100+EN-US&body=Your%20feedback%20is%20used%20to%20improve%20the%20documentation%20and%20the%20product.%20Your%20e-mail%20address%20will%20not%20be%20used%20for%20any%20other%20purpose%20and%20is%20disposed%20of%20after%20the%20issue%20you%20report%20is%20resolved.%20While%20working%20to%20resolve%20the%20issue%20that%20you%20report%2C%20you%20may%20be%20contacted%20via%20e-mail%20to%20get%20further%20details%20or%20clarification%20on%20the%20feedback%20you%20sent.%20After%20the%20issue%20you%20report%20has%20been%20addressed%2C%20you%20may%20receive%20an%20e-mail%20to%20let%20you%20know%20that%20your%20feedback%20has%20been%20addressed.)

IBM WebSphere™ eXtreme Scale Client for .NET Release 8.6.0.0 API Specification

A MixedTransportException is thrown when server and client have mismatched transport. For example, a server is using ORB, but the client is eXtremeIO

IBM WebSphere™ eXtreme Scale Client for .NET API Specification. For additional information see the [WebSphere™](http://www.ibm.com/software/webservers/appserv/extremescale/library) eXtreme Scale Library. © Copyright IBM Corporation 2012.

**System.Object System.Exception** [IBM.WebSphere.Caching.GridException](#page-1558-0) **IBM.WebSphere.Caching.MixedTransportException**

**Namespace:** [IBM.WebSphere.Caching](#page-1523-0) **Assembly:** Client.Api (in Client.Api.dll) Version: 8.6.0.0

**public class** MixedTransportException : [GridException](#page-1558-0)

[MixedTransportException](#page-1654-0) Members [IBM.WebSphere.Caching](#page-1523-0) Namespace

Send [Feedback](mailto:wasdoc@us.ibm.com?subject=A+Sandcastle+Documented+Class+Library+MixedTransportException+Class+100+EN-US&body=Your%20feedback%20is%20used%20to%20improve%20the%20documentation%20and%20the%20product.%20Your%20e-mail%20address%20will%20not%20be%20used%20for%20any%20other%20purpose%20and%20is%20disposed%20of%20after%20the%20issue%20you%20report%20is%20resolved.%20While%20working%20to%20resolve%20the%20issue%20that%20you%20report%2C%20you%20may%20be%20contacted%20via%20e-mail%20to%20get%20further%20details%20or%20clarification%20on%20the%20feedback%20you%20sent.%20After%20the%20issue%20you%20report%20has%20been%20addressed%2C%20you%20may%20receive%20an%20e-mail%20to%20let%20you%20know%20that%20your%20feedback%20has%20been%20addressed.) on this topic to WAS Documentation Team.

## **Constructors**

## **Methods**

## **Properties**

### <span id="page-1654-0"></span>MixedTransportException IBM WebSphere<sup>™</sup> eXtreme Scale Client for .NET **Members** API Specification

### Send [Feedback](mailto:wasdoc@us.ibm.com?subject=A+Sandcastle+Documented+Class+Library+MixedTransportException+Members+100+EN-US&body=Your%20feedback%20is%20used%20to%20improve%20the%20documentation%20and%20the%20product.%20Your%20e-mail%20address%20will%20not%20be%20used%20for%20any%20other%20purpose%20and%20is%20disposed%20of%20after%20the%20issue%20you%20report%20is%20resolved.%20While%20working%20to%20resolve%20the%20issue%20that%20you%20report%2C%20you%20may%20be%20contacted%20via%20e-mail%20to%20get%20further%20details%20or%20clarification%20on%20the%20feedback%20you%20sent.%20After%20the%20issue%20you%20report%20has%20been%20addressed%2C%20you%20may%20receive%20an%20e-mail%20to%20let%20you%20know%20that%20your%20feedback%20has%20been%20addressed.)

IBM WebSphere™ eXtreme Scale Client for .NET Release 8.6.0.0 API Specification

The [MixedTransportException](#page-1653-0) type exposes the following members.

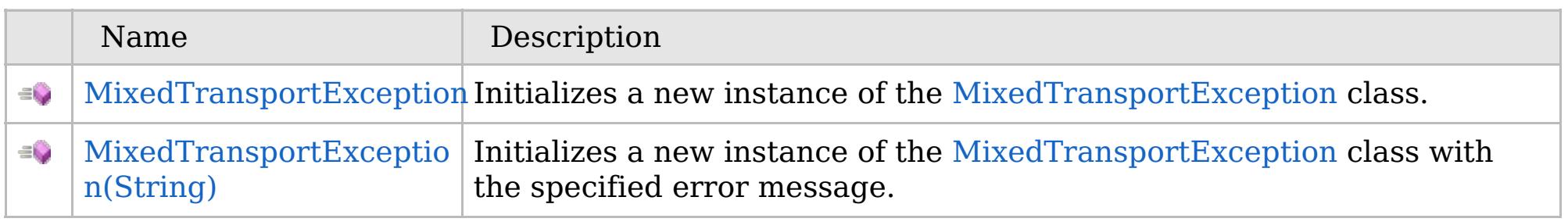

### [Back](file:////dcs/markdown/workspace/Transform/htmlout/0/com.ibm.websphere.extremescale.netapi.doc/html/376d8ca8-4d87-c61d-406a-c876a76aa21d.htm#mainBody) to Top

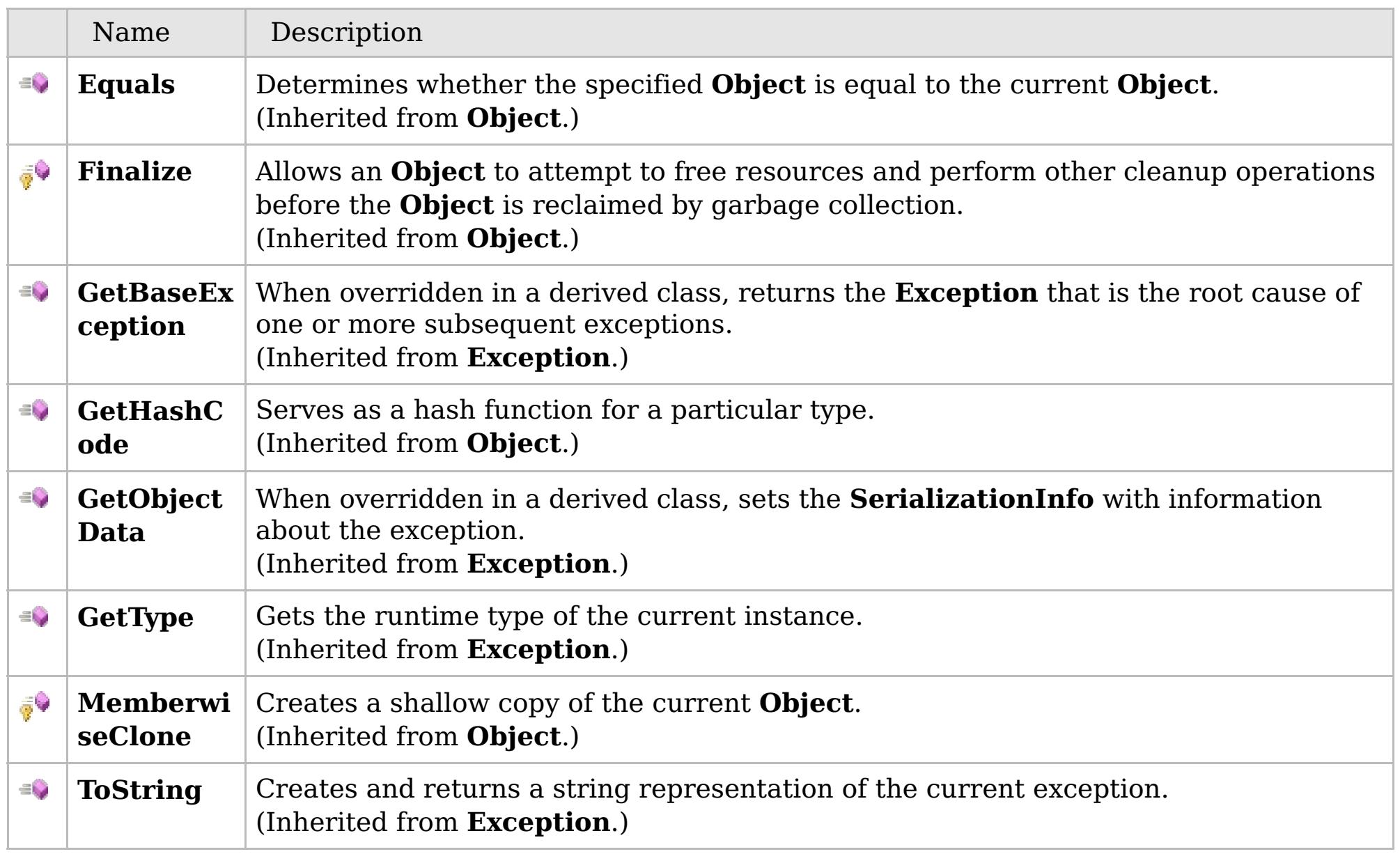

### [Back](file:////dcs/markdown/workspace/Transform/htmlout/0/com.ibm.websphere.extremescale.netapi.doc/html/376d8ca8-4d87-c61d-406a-c876a76aa21d.htm#mainBody) to Top

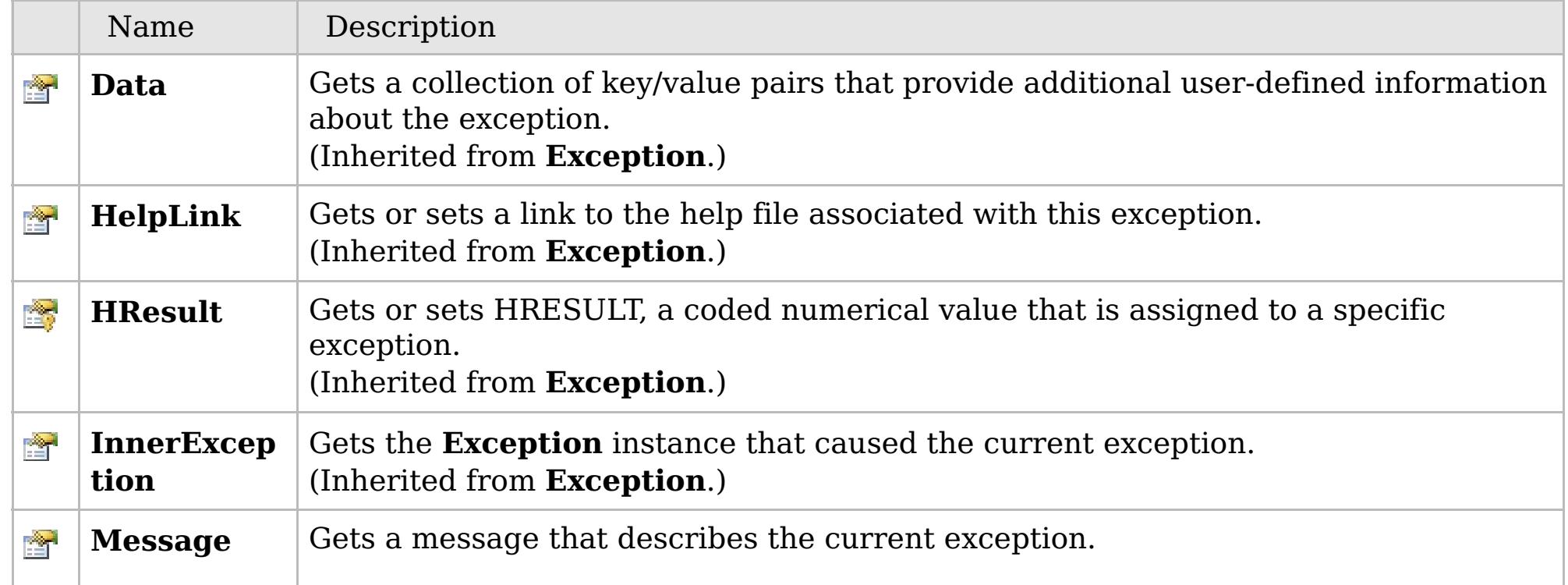

## **See Also**

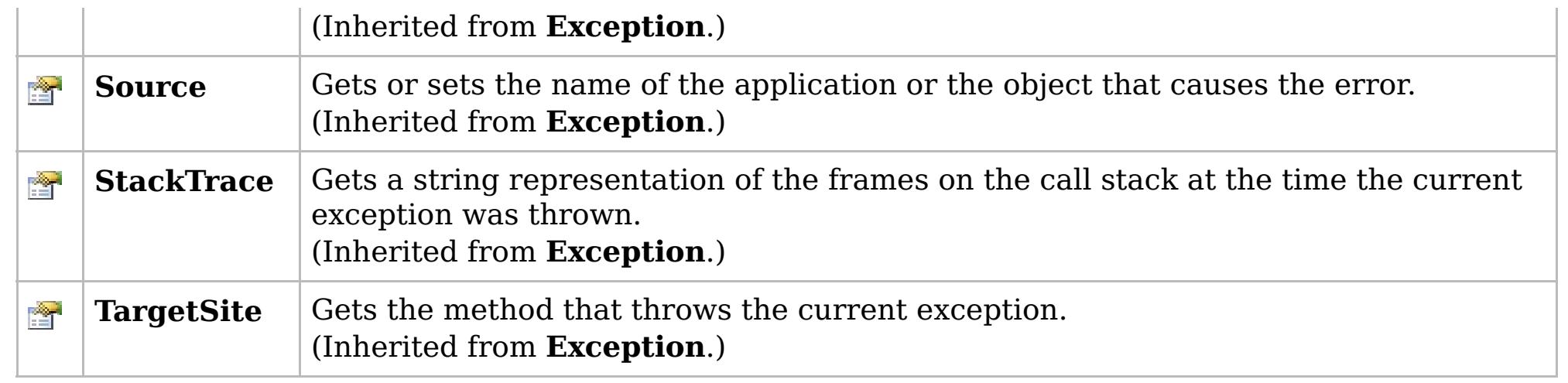

[Back](file:////dcs/markdown/workspace/Transform/htmlout/0/com.ibm.websphere.extremescale.netapi.doc/html/376d8ca8-4d87-c61d-406a-c876a76aa21d.htm#mainBody) to Top

[MixedTransportException](#page-1653-0) Class

[IBM.WebSphere.Caching](#page-1523-0) Namespace

IBM WebSphere™ eXtreme Scale Client for .NET API Specification. For additional information see the [WebSphere™](http://www.ibm.com/software/webservers/appserv/extremescale/library) eXtreme Scale Library. © Copyright IBM Corporation 2012.
## **Overload List**

### **See Also**

## <span id="page-1656-0"></span>**MixedTransportException Constructor**

### IBM WebSphere™ eXtreme Scale Client for .NET API Specification

### Send [Feedback](mailto:wasdoc@us.ibm.com?subject=A+Sandcastle+Documented+Class+Library+MixedTransportException+Constructor++100+EN-US&body=Your%20feedback%20is%20used%20to%20improve%20the%20documentation%20and%20the%20product.%20Your%20e-mail%20address%20will%20not%20be%20used%20for%20any%20other%20purpose%20and%20is%20disposed%20of%20after%20the%20issue%20you%20report%20is%20resolved.%20While%20working%20to%20resolve%20the%20issue%20that%20you%20report%2C%20you%20may%20be%20contacted%20via%20e-mail%20to%20get%20further%20details%20or%20clarification%20on%20the%20feedback%20you%20sent.%20After%20the%20issue%20you%20report%20has%20been%20addressed%2C%20you%20may%20receive%20an%20e-mail%20to%20let%20you%20know%20that%20your%20feedback%20has%20been%20addressed.)

IBM WebSphere™ eXtreme Scale Client for .NET Release 8.6.0.0 API Specification

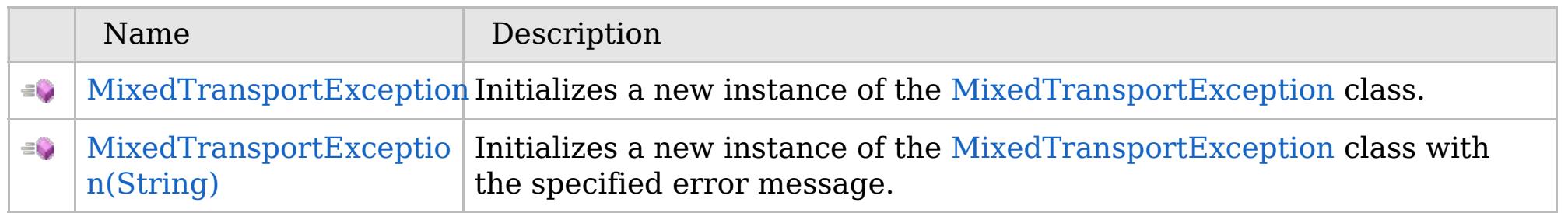

### [Back](file:////dcs/markdown/workspace/Transform/htmlout/0/com.ibm.websphere.extremescale.netapi.doc/html/21f73c78-a5b5-0d17-096f-2707dcaad1ec.htm#mainBody) to Top

[MixedTransportException](#page-1653-0) Class [MixedTransportException](#page-1654-0) Members [IBM.WebSphere.Caching](#page-1523-0) Namespace

IBM WebSphere<sup>™</sup> eXtreme Scale Client for .NET API Specification. For additional information see the [WebSphere™](http://www.ibm.com/software/webservers/appserv/extremescale/library) eXtreme Scale Library. © Copyright IBM Corporation 2012.

VB  $\mathbf{C}$   $\mathbf{E}$   $\mathbf{C}$  +  $\mathbf{F}$   $\mathbf{F}$ 

## **See Also**

## <span id="page-1657-0"></span>**MixedTransportException Constructor**

### IBM WebSphere™ eXtreme Scale Client for .NET API Specification

#### Send [Feedback](mailto:wasdoc@us.ibm.com?subject=A+Sandcastle+Documented+Class+Library+MixedTransportException+Constructor++100+EN-US&body=Your%20feedback%20is%20used%20to%20improve%20the%20documentation%20and%20the%20product.%20Your%20e-mail%20address%20will%20not%20be%20used%20for%20any%20other%20purpose%20and%20is%20disposed%20of%20after%20the%20issue%20you%20report%20is%20resolved.%20While%20working%20to%20resolve%20the%20issue%20that%20you%20report%2C%20you%20may%20be%20contacted%20via%20e-mail%20to%20get%20further%20details%20or%20clarification%20on%20the%20feedback%20you%20sent.%20After%20the%20issue%20you%20report%20has%20been%20addressed%2C%20you%20may%20receive%20an%20e-mail%20to%20let%20you%20know%20that%20your%20feedback%20has%20been%20addressed.)

IBM WebSphere™ eXtreme Scale Client for .NET Release 8.6.0.0 API Specification

Initializes a new instance of the [MixedTransportException](#page-1653-0) class.

IBM WebSphere™ eXtreme Scale Client for .NET API Specification. For additional information see the [WebSphere™](http://www.ibm.com/software/webservers/appserv/extremescale/library) eXtreme Scale Library. © Copyright IBM Corporation 2012.

**Namespace:** [IBM.WebSphere.Caching](#page-1523-0) **Assembly:** Client.Api (in Client.Api.dll) Version: 8.6.0.0

**public** MixedTransportException()

[MixedTransportException](#page-1653-0) Class [MixedTransportException](#page-1654-0) Members [MixedTransportException](#page-1656-0) Overload [IBM.WebSphere.Caching](#page-1523-0) Namespace

Send [Feedback](mailto:wasdoc@us.ibm.com?subject=A+Sandcastle+Documented+Class+Library+MixedTransportException+Constructor++100+EN-US&body=Your%20feedback%20is%20used%20to%20improve%20the%20documentation%20and%20the%20product.%20Your%20e-mail%20address%20will%20not%20be%20used%20for%20any%20other%20purpose%20and%20is%20disposed%20of%20after%20the%20issue%20you%20report%20is%20resolved.%20While%20working%20to%20resolve%20the%20issue%20that%20you%20report%2C%20you%20may%20be%20contacted%20via%20e-mail%20to%20get%20further%20details%20or%20clarification%20on%20the%20feedback%20you%20sent.%20After%20the%20issue%20you%20report%20has%20been%20addressed%2C%20you%20may%20receive%20an%20e-mail%20to%20let%20you%20know%20that%20your%20feedback%20has%20been%20addressed.) on this topic to WAS Documentation Team.

VB  $\mathbf{C}$   $\sharp$   $\mathbf{C}$  +  $\mathbf{F}$   $\sharp$   $\mathbf{F}$   $\sharp$   $\mathbf{S}$  Script

## **See Also**

## <span id="page-1658-0"></span>**MixedTransportException Constructor (String)**

### IBM WebSphere™ eXtreme Scale Client for .NET API Specification

#### Send [Feedback](mailto:wasdoc@us.ibm.com?subject=A+Sandcastle+Documented+Class+Library+MixedTransportException+Constructor+(String)+100+EN-US&body=Your%20feedback%20is%20used%20to%20improve%20the%20documentation%20and%20the%20product.%20Your%20e-mail%20address%20will%20not%20be%20used%20for%20any%20other%20purpose%20and%20is%20disposed%20of%20after%20the%20issue%20you%20report%20is%20resolved.%20While%20working%20to%20resolve%20the%20issue%20that%20you%20report%2C%20you%20may%20be%20contacted%20via%20e-mail%20to%20get%20further%20details%20or%20clarification%20on%20the%20feedback%20you%20sent.%20After%20the%20issue%20you%20report%20has%20been%20addressed%2C%20you%20may%20receive%20an%20e-mail%20to%20let%20you%20know%20that%20your%20feedback%20has%20been%20addressed.)

IBM WebSphere™ eXtreme Scale Client for .NET Release 8.6.0.0 API Specification

Initializes a new instance of the [MixedTransportException](#page-1653-0) class with the specified error message.

### **Namespace:** [IBM.WebSphere.Caching](#page-1523-0) **Assembly:** Client.Api (in Client.Api.dll) Version: 8.6.0.0

**public** MixedTransportException( **string** message )

### **Parameters**

*message*

### Type: **System.String**

Specifies the error message that explains the reason for the exception.

[MixedTransportException](#page-1653-0) Class [MixedTransportException](#page-1654-0) Members [MixedTransportException](#page-1656-0) Overload [IBM.WebSphere.Caching](#page-1523-0) Namespace

IBM WebSphere™ eXtreme Scale Client for .NET API Specification. For additional information see the [WebSphere™](http://www.ibm.com/software/webservers/appserv/extremescale/library) eXtreme Scale Library. © Copyright IBM Corporation 2012.

Send [Feedback](mailto:wasdoc@us.ibm.com?subject=A+Sandcastle+Documented+Class+Library+MixedTransportException+Constructor+(String)+100+EN-US&body=Your%20feedback%20is%20used%20to%20improve%20the%20documentation%20and%20the%20product.%20Your%20e-mail%20address%20will%20not%20be%20used%20for%20any%20other%20purpose%20and%20is%20disposed%20of%20after%20the%20issue%20you%20report%20is%20resolved.%20While%20working%20to%20resolve%20the%20issue%20that%20you%20report%2C%20you%20may%20be%20contacted%20via%20e-mail%20to%20get%20further%20details%20or%20clarification%20on%20the%20feedback%20you%20sent.%20After%20the%20issue%20you%20report%20has%20been%20addressed%2C%20you%20may%20receive%20an%20e-mail%20to%20let%20you%20know%20that%20your%20feedback%20has%20been%20addressed.) on this topic to WAS Documentation Team.

## **Methods**

### **See Also**

### MixedTransportException IBM WebSphere<sup>™</sup> eXtreme Scale Client for .NET **Methods** API Specification

### Send [Feedback](mailto:wasdoc@us.ibm.com?subject=A+Sandcastle+Documented+Class+Library+MixedTransportException+Methods+100+EN-US&body=Your%20feedback%20is%20used%20to%20improve%20the%20documentation%20and%20the%20product.%20Your%20e-mail%20address%20will%20not%20be%20used%20for%20any%20other%20purpose%20and%20is%20disposed%20of%20after%20the%20issue%20you%20report%20is%20resolved.%20While%20working%20to%20resolve%20the%20issue%20that%20you%20report%2C%20you%20may%20be%20contacted%20via%20e-mail%20to%20get%20further%20details%20or%20clarification%20on%20the%20feedback%20you%20sent.%20After%20the%20issue%20you%20report%20has%20been%20addressed%2C%20you%20may%20receive%20an%20e-mail%20to%20let%20you%20know%20that%20your%20feedback%20has%20been%20addressed.)

IBM WebSphere™ eXtreme Scale Client for .NET Release 8.6.0.0 API Specification

### The [MixedTransportException](#page-1653-0) type exposes the following members.

IBM WebSphere™ eXtreme Scale Client for .NET API Specification. For additional information see the [WebSphere™](http://www.ibm.com/software/webservers/appserv/extremescale/library) eXtreme Scale Library. © Copyright IBM Corporation 2012.

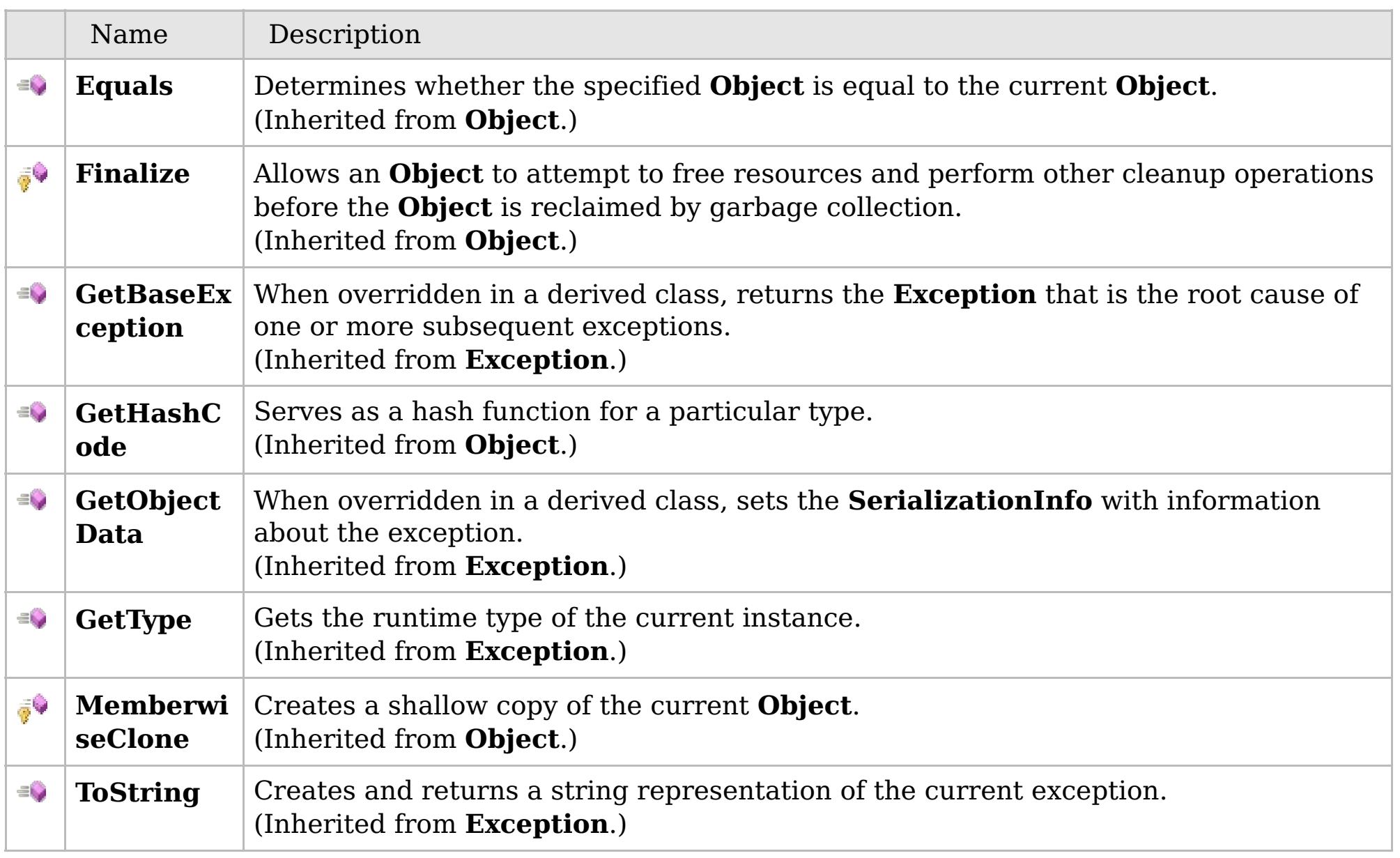

### [Back](file:////dcs/markdown/workspace/Transform/htmlout/0/com.ibm.websphere.extremescale.netapi.doc/html/cccc1d25-7756-966c-f523-5e71e8efed37.htm#mainBody) to Top

[MixedTransportException](#page-1653-0) Class [IBM.WebSphere.Caching](#page-1523-0) Namespace

## **Properties**

### **See Also**

### MixedTransportException IBM WebSphere<sup>™</sup> eXtreme Scale Client for .NET **Properties** API Specification

### Send [Feedback](mailto:wasdoc@us.ibm.com?subject=A+Sandcastle+Documented+Class+Library+MixedTransportException+Properties+100+EN-US&body=Your%20feedback%20is%20used%20to%20improve%20the%20documentation%20and%20the%20product.%20Your%20e-mail%20address%20will%20not%20be%20used%20for%20any%20other%20purpose%20and%20is%20disposed%20of%20after%20the%20issue%20you%20report%20is%20resolved.%20While%20working%20to%20resolve%20the%20issue%20that%20you%20report%2C%20you%20may%20be%20contacted%20via%20e-mail%20to%20get%20further%20details%20or%20clarification%20on%20the%20feedback%20you%20sent.%20After%20the%20issue%20you%20report%20has%20been%20addressed%2C%20you%20may%20receive%20an%20e-mail%20to%20let%20you%20know%20that%20your%20feedback%20has%20been%20addressed.)

IBM WebSphere™ eXtreme Scale Client for .NET Release 8.6.0.0 API Specification

### The [MixedTransportException](#page-1653-0) type exposes the following members.

IBM WebSphere™ eXtreme Scale Client for .NET API Specification. For additional information see the [WebSphere™](http://www.ibm.com/software/webservers/appserv/extremescale/library) eXtreme Scale Library. © Copyright IBM Corporation 2012.

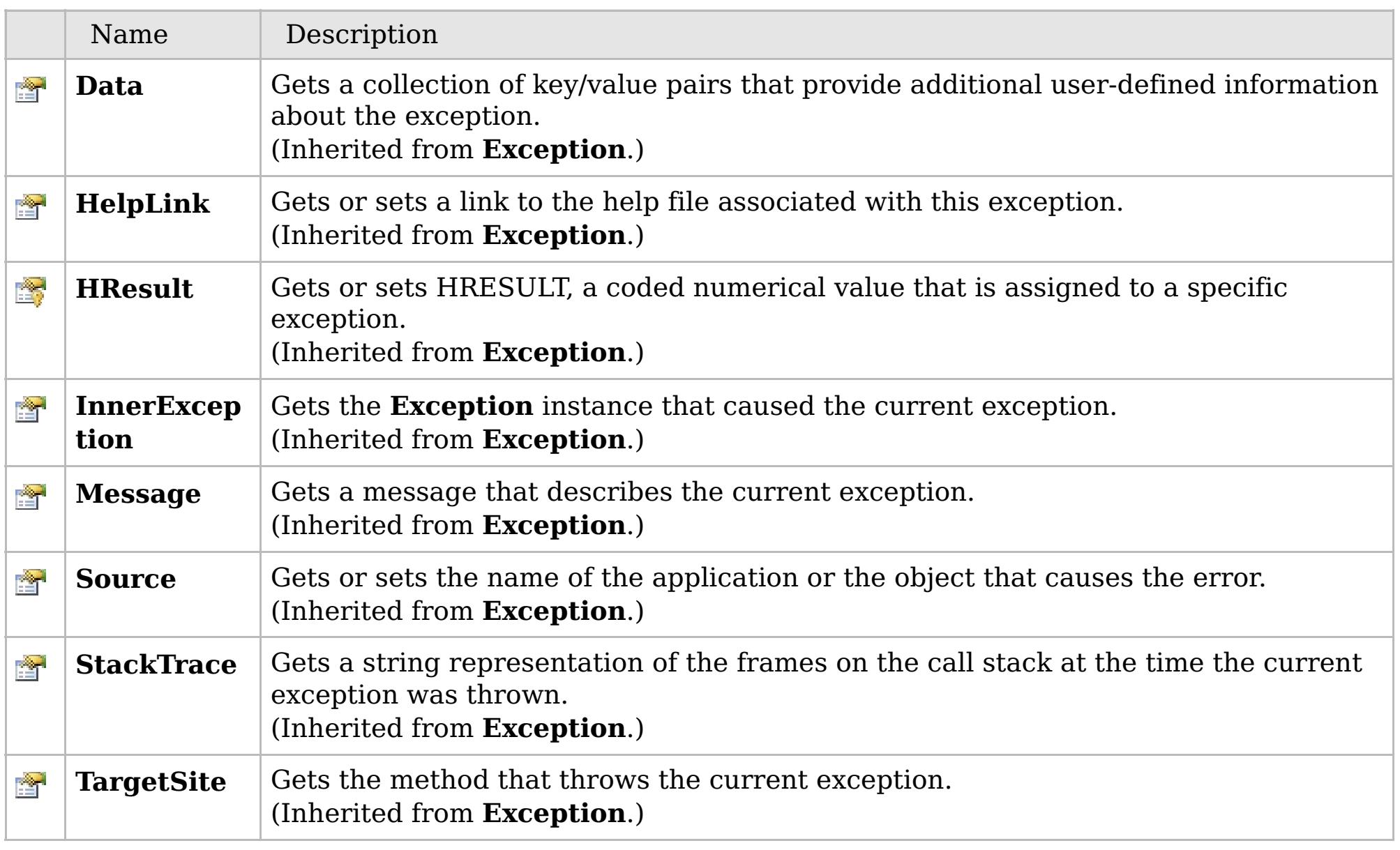

### [Back](file:////dcs/markdown/workspace/Transform/htmlout/0/com.ibm.websphere.extremescale.netapi.doc/html/c086d840-a12e-327a-701e-548f13f29b9b.htm#mainBody) to Top

[MixedTransportException](#page-1653-0) Class [IBM.WebSphere.Caching](#page-1523-0) Namespace

### **Inheritance Hierarchy**

### **Syntax**

VB  $\mathbf{C}$   $\mathbf{E}$   $\mathbf{C}$  +  $\mathbf{F}$   $\mathbf{F}$   $\mathbf{F}$   $\mathbf{F}$   $\mathbf{F}$   $\mathbf{S}$   $\mathbf{C}$   $\mathbf{F}$   $\mathbf{F}$ 

## **See Also**

### <span id="page-1661-0"></span>**NoActiveTransactionExcep** IBM WebSphere™ eXtreme Scale Client for .NET **tion Class** API Specification

Send [Feedback](mailto:wasdoc@us.ibm.com?subject=A+Sandcastle+Documented+Class+Library+NoActiveTransactionException+Class+100+EN-US&body=Your%20feedback%20is%20used%20to%20improve%20the%20documentation%20and%20the%20product.%20Your%20e-mail%20address%20will%20not%20be%20used%20for%20any%20other%20purpose%20and%20is%20disposed%20of%20after%20the%20issue%20you%20report%20is%20resolved.%20While%20working%20to%20resolve%20the%20issue%20that%20you%20report%2C%20you%20may%20be%20contacted%20via%20e-mail%20to%20get%20further%20details%20or%20clarification%20on%20the%20feedback%20you%20sent.%20After%20the%20issue%20you%20report%20has%20been%20addressed%2C%20you%20may%20receive%20an%20e-mail%20to%20let%20you%20know%20that%20your%20feedback%20has%20been%20addressed.)

IBM WebSphere™ eXtreme Scale Client for .NET Release 8.6.0.0 API Specification

A NoActiveTransactionException exception indicates that no active transactions exist.

IBM WebSphere™ eXtreme Scale Client for .NET API Specification. For additional information see the [WebSphere™](http://www.ibm.com/software/webservers/appserv/extremescale/library) eXtreme Scale Library. © Copyright IBM Corporation 2012.

**System.Object System.Exception** [IBM.WebSphere.Caching.GridException](#page-1558-0) [IBM.WebSphere.Caching.TransactionException](#page-1758-0) **IBM.WebSphere.Caching.NoActiveTransactionException**

**Namespace:** [IBM.WebSphere.Caching](#page-1523-0) **Assembly:** Client.Api (in Client.Api.dll) Version: 8.6.0.0

**public class** NoActiveTransactionException : [TransactionException](#page-1758-0)

[NoActiveTransactionException](#page-1662-0) Members [IBM.WebSphere.Caching](#page-1523-0) Namespace

Send [Feedback](mailto:wasdoc@us.ibm.com?subject=A+Sandcastle+Documented+Class+Library+NoActiveTransactionException+Class+100+EN-US&body=Your%20feedback%20is%20used%20to%20improve%20the%20documentation%20and%20the%20product.%20Your%20e-mail%20address%20will%20not%20be%20used%20for%20any%20other%20purpose%20and%20is%20disposed%20of%20after%20the%20issue%20you%20report%20is%20resolved.%20While%20working%20to%20resolve%20the%20issue%20that%20you%20report%2C%20you%20may%20be%20contacted%20via%20e-mail%20to%20get%20further%20details%20or%20clarification%20on%20the%20feedback%20you%20sent.%20After%20the%20issue%20you%20report%20has%20been%20addressed%2C%20you%20may%20receive%20an%20e-mail%20to%20let%20you%20know%20that%20your%20feedback%20has%20been%20addressed.) on this topic to WAS Documentation Team.

## **Constructors**

## **Methods**

## **Fields**

## <span id="page-1662-0"></span>**NoActiveTransactionExcepti on Members**

### IBM WebSphere™ eXtreme Scale Client for .NET API Specification

### Send [Feedback](mailto:wasdoc@us.ibm.com?subject=A+Sandcastle+Documented+Class+Library+NoActiveTransactionException+Members+100+EN-US&body=Your%20feedback%20is%20used%20to%20improve%20the%20documentation%20and%20the%20product.%20Your%20e-mail%20address%20will%20not%20be%20used%20for%20any%20other%20purpose%20and%20is%20disposed%20of%20after%20the%20issue%20you%20report%20is%20resolved.%20While%20working%20to%20resolve%20the%20issue%20that%20you%20report%2C%20you%20may%20be%20contacted%20via%20e-mail%20to%20get%20further%20details%20or%20clarification%20on%20the%20feedback%20you%20sent.%20After%20the%20issue%20you%20report%20has%20been%20addressed%2C%20you%20may%20receive%20an%20e-mail%20to%20let%20you%20know%20that%20your%20feedback%20has%20been%20addressed.)

IBM WebSphere™ eXtreme Scale Client for .NET Release 8.6.0.0 API Specification

### The [NoActiveTransactionException](#page-1661-0) type exposes the following members.

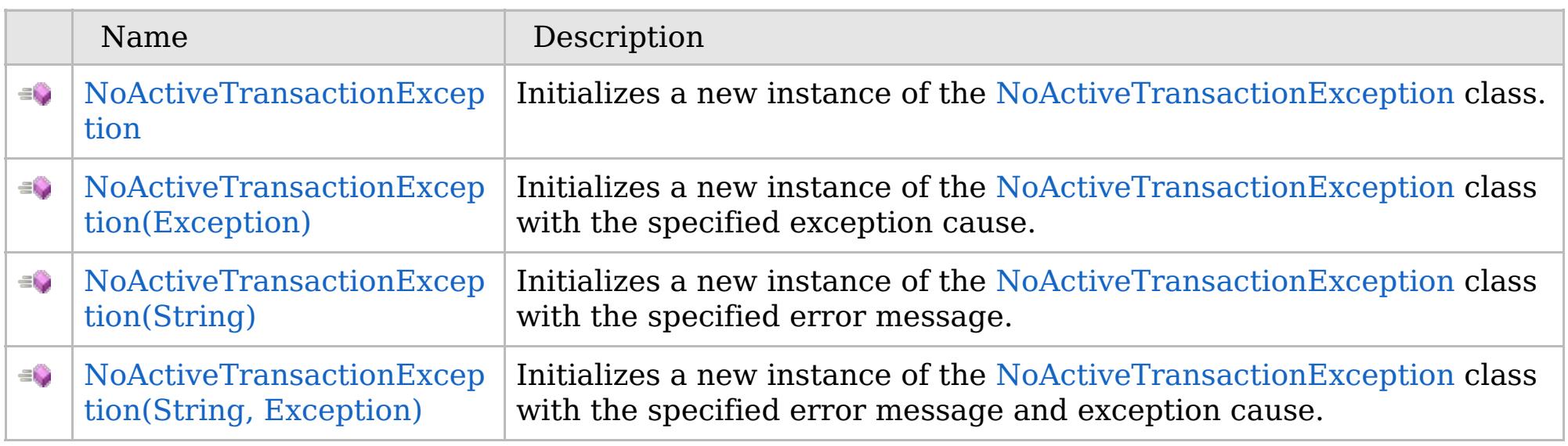

[Back](file:////dcs/markdown/workspace/Transform/htmlout/0/com.ibm.websphere.extremescale.netapi.doc/html/d5325d93-36c4-04eb-0a33-e2529005967e.htm#mainBody) to Top

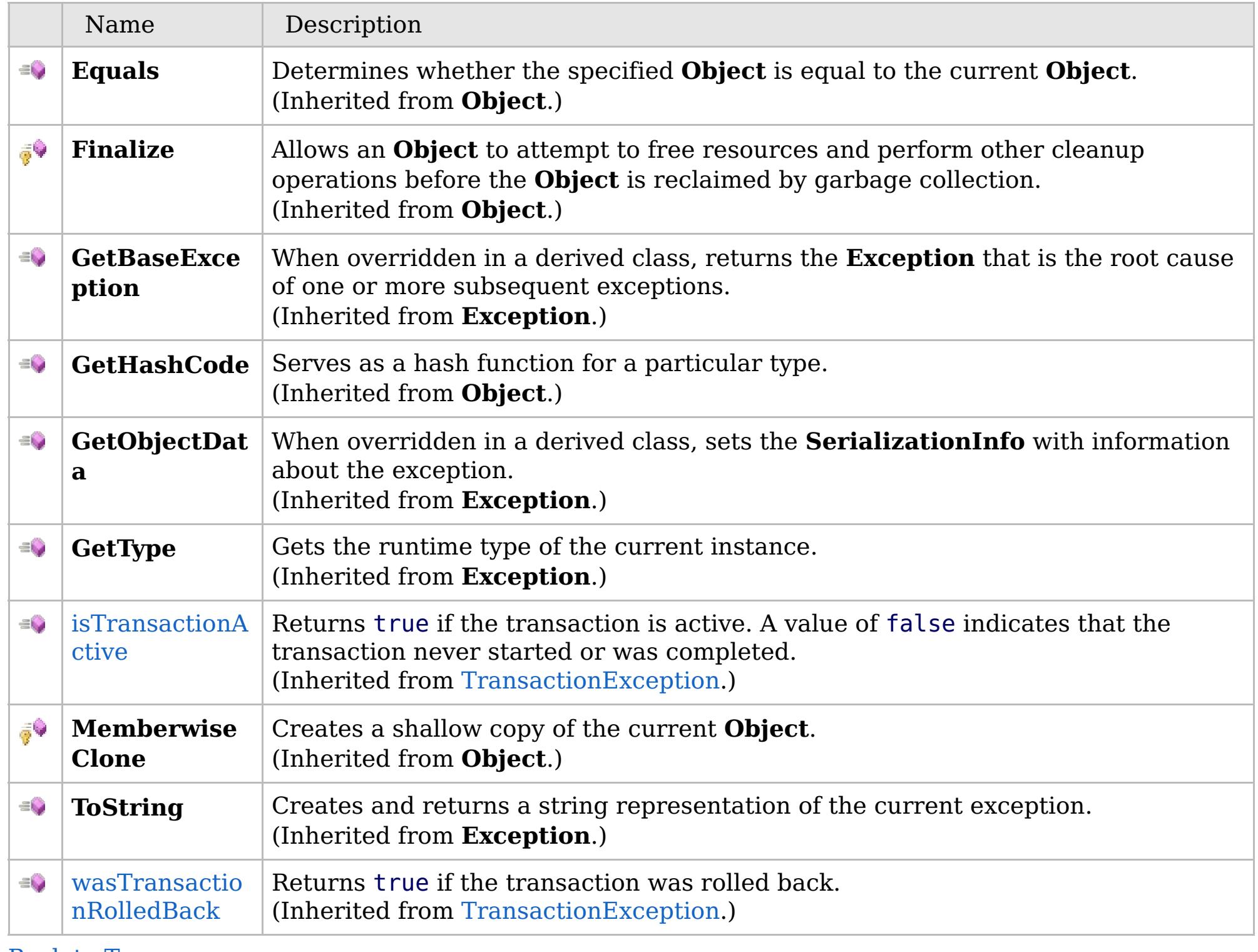

[Back](file:////dcs/markdown/workspace/Transform/htmlout/0/com.ibm.websphere.extremescale.netapi.doc/html/d5325d93-36c4-04eb-0a33-e2529005967e.htm#mainBody) to Top

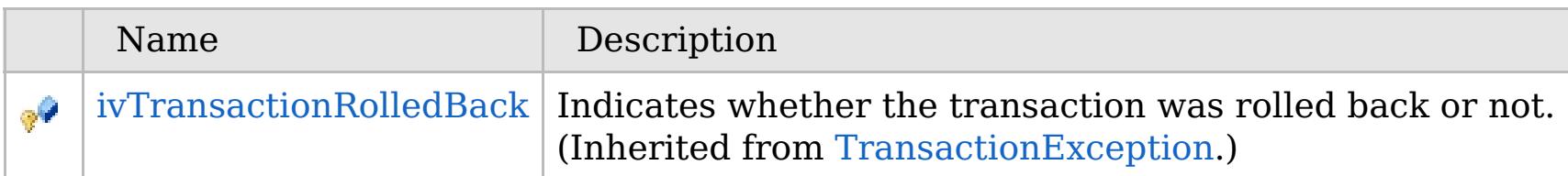

## **Properties**

## **See Also**

### [Back](file:////dcs/markdown/workspace/Transform/htmlout/0/com.ibm.websphere.extremescale.netapi.doc/html/d5325d93-36c4-04eb-0a33-e2529005967e.htm#mainBody) to Top

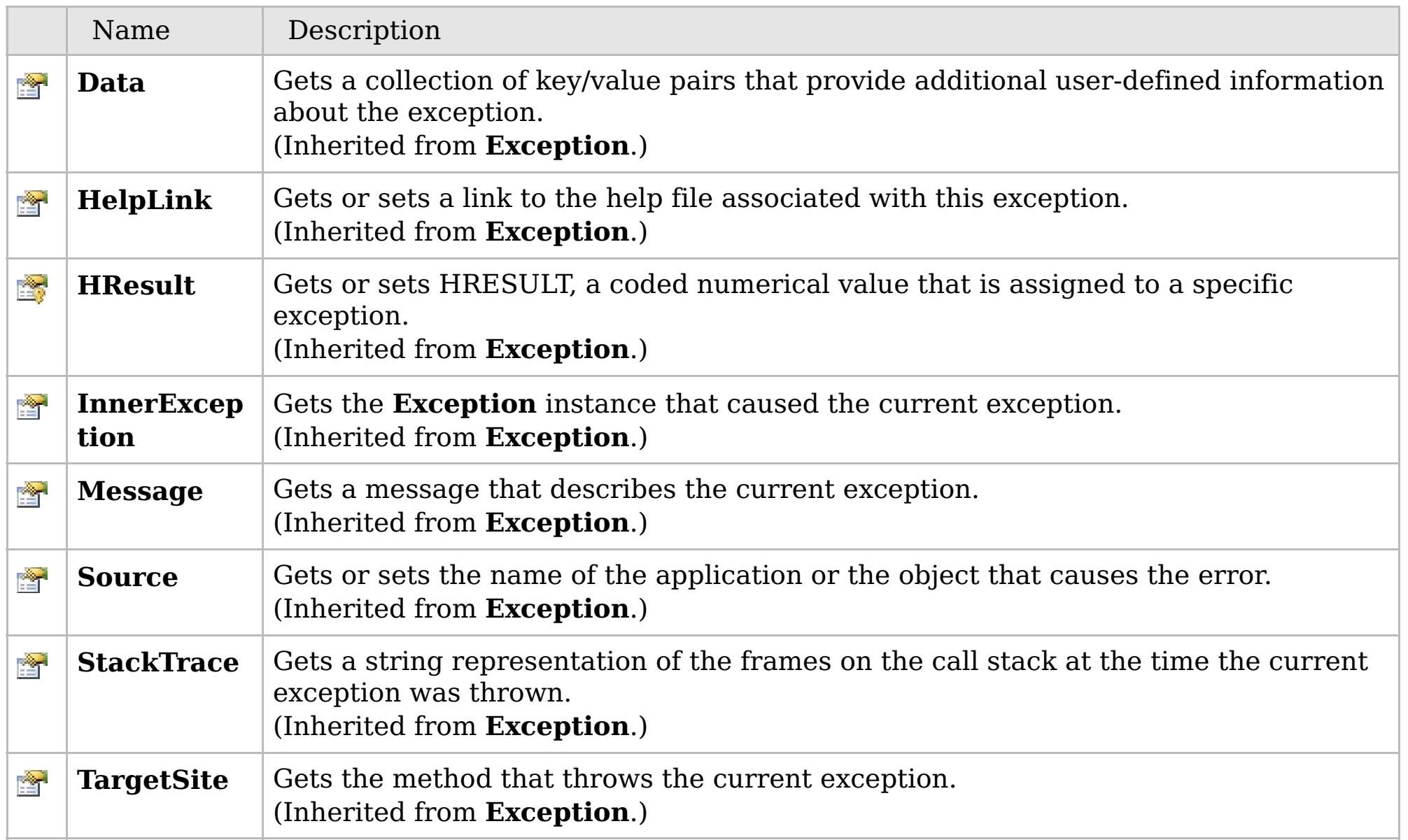

[Back](file:////dcs/markdown/workspace/Transform/htmlout/0/com.ibm.websphere.extremescale.netapi.doc/html/d5325d93-36c4-04eb-0a33-e2529005967e.htm#mainBody) to Top

[NoActiveTransactionException](#page-1661-0) Class [IBM.WebSphere.Caching](#page-1523-0) Namespace

IBM WebSphere™ eXtreme Scale Client for .NET API Specification. For additional information see the [WebSphere™](http://www.ibm.com/software/webservers/appserv/extremescale/library) eXtreme Scale Library. © Copyright IBM Corporation 2012.

## **Overload List**

## **See Also**

## <span id="page-1664-0"></span>**NoActiveTransactionExceptio n Constructor**

### IBM WebSphere™ eXtreme Scale Client for .NET API Specification

### Send [Feedback](mailto:wasdoc@us.ibm.com?subject=A+Sandcastle+Documented+Class+Library+NoActiveTransactionException+Constructor++100+EN-US&body=Your%20feedback%20is%20used%20to%20improve%20the%20documentation%20and%20the%20product.%20Your%20e-mail%20address%20will%20not%20be%20used%20for%20any%20other%20purpose%20and%20is%20disposed%20of%20after%20the%20issue%20you%20report%20is%20resolved.%20While%20working%20to%20resolve%20the%20issue%20that%20you%20report%2C%20you%20may%20be%20contacted%20via%20e-mail%20to%20get%20further%20details%20or%20clarification%20on%20the%20feedback%20you%20sent.%20After%20the%20issue%20you%20report%20has%20been%20addressed%2C%20you%20may%20receive%20an%20e-mail%20to%20let%20you%20know%20that%20your%20feedback%20has%20been%20addressed.)

IBM WebSphere™ eXtreme Scale Client for .NET Release 8.6.0.0 API Specification

IBM WebSphere™ eXtreme Scale Client for .NET API Specification. For additional information see the [WebSphere™](http://www.ibm.com/software/webservers/appserv/extremescale/library) eXtreme Scale Library. © Copyright IBM Corporation 2012.

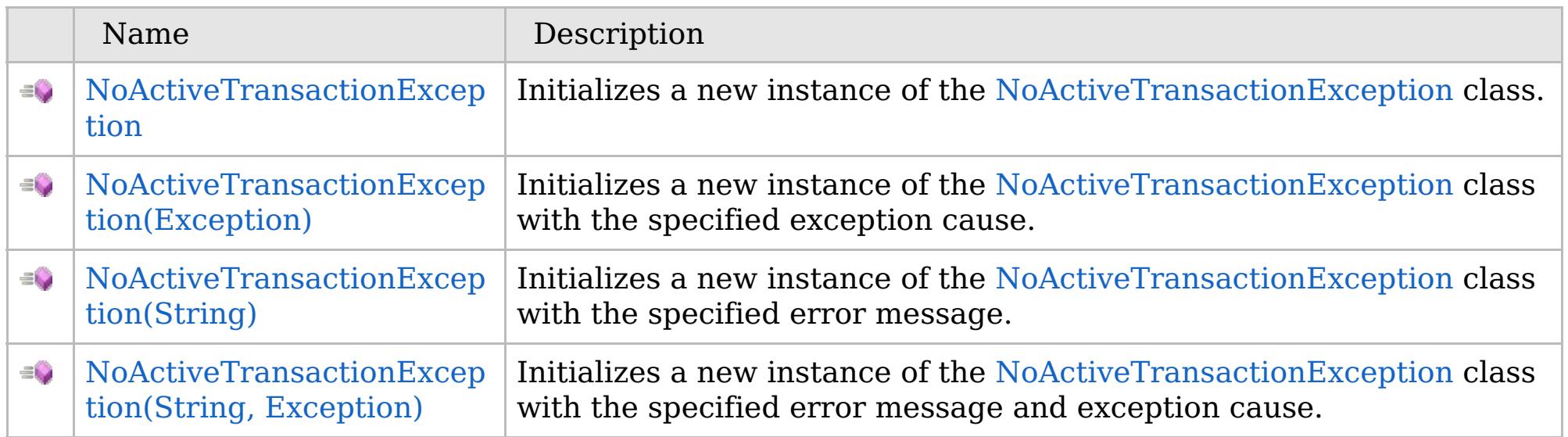

[Back](file:////dcs/markdown/workspace/Transform/htmlout/0/com.ibm.websphere.extremescale.netapi.doc/html/f49e3c5b-0323-8725-b256-835e0d57f98b.htm#mainBody) to Top

[NoActiveTransactionException](#page-1661-0) Class [NoActiveTransactionException](#page-1662-0) Members [IBM.WebSphere.Caching](#page-1523-0) Namespace

VB  $\mathbf{C}$   $\mathbf{E}$   $\mathbf{C}$  +  $\mathbf{F}$   $\mathbf{F}$ 

## **See Also**

## <span id="page-1665-0"></span>**NoActiveTransactionExceptio n Constructor**

### IBM WebSphere™ eXtreme Scale Client for .NET API Specification

#### Send [Feedback](mailto:wasdoc@us.ibm.com?subject=A+Sandcastle+Documented+Class+Library+NoActiveTransactionException+Constructor++100+EN-US&body=Your%20feedback%20is%20used%20to%20improve%20the%20documentation%20and%20the%20product.%20Your%20e-mail%20address%20will%20not%20be%20used%20for%20any%20other%20purpose%20and%20is%20disposed%20of%20after%20the%20issue%20you%20report%20is%20resolved.%20While%20working%20to%20resolve%20the%20issue%20that%20you%20report%2C%20you%20may%20be%20contacted%20via%20e-mail%20to%20get%20further%20details%20or%20clarification%20on%20the%20feedback%20you%20sent.%20After%20the%20issue%20you%20report%20has%20been%20addressed%2C%20you%20may%20receive%20an%20e-mail%20to%20let%20you%20know%20that%20your%20feedback%20has%20been%20addressed.)

IBM WebSphere™ eXtreme Scale Client for .NET Release 8.6.0.0 API Specification

Initializes a new instance of the [NoActiveTransactionException](#page-1661-0) class.

IBM WebSphere™ eXtreme Scale Client for .NET API Specification. For additional information see the [WebSphere™](http://www.ibm.com/software/webservers/appserv/extremescale/library) eXtreme Scale Library. © Copyright IBM Corporation 2012.

**Namespace:** [IBM.WebSphere.Caching](#page-1523-0) **Assembly:** Client.Api (in Client.Api.dll) Version: 8.6.0.0

**public** NoActiveTransactionException()

[NoActiveTransactionException](#page-1661-0) Class [NoActiveTransactionException](#page-1662-0) Members [NoActiveTransactionException](#page-1664-0) Overload [IBM.WebSphere.Caching](#page-1523-0) Namespace

Send [Feedback](mailto:wasdoc@us.ibm.com?subject=A+Sandcastle+Documented+Class+Library+NoActiveTransactionException+Constructor++100+EN-US&body=Your%20feedback%20is%20used%20to%20improve%20the%20documentation%20and%20the%20product.%20Your%20e-mail%20address%20will%20not%20be%20used%20for%20any%20other%20purpose%20and%20is%20disposed%20of%20after%20the%20issue%20you%20report%20is%20resolved.%20While%20working%20to%20resolve%20the%20issue%20that%20you%20report%2C%20you%20may%20be%20contacted%20via%20e-mail%20to%20get%20further%20details%20or%20clarification%20on%20the%20feedback%20you%20sent.%20After%20the%20issue%20you%20report%20has%20been%20addressed%2C%20you%20may%20receive%20an%20e-mail%20to%20let%20you%20know%20that%20your%20feedback%20has%20been%20addressed.) on this topic to WAS Documentation Team.

VB  $\mathbf{C}$   $\sharp$   $\mathbf{C}$  +  $\mathbf{F}$   $\sharp$   $\mathbf{F}$   $\sharp$   $\mathbf{S}$  Script

## **See Also**

## <span id="page-1666-0"></span>**NoActiveTransactionException Constructor (Exception)**

### IBM WebSphere™ eXtreme Scale Client for .NET API Specification

#### Send [Feedback](mailto:wasdoc@us.ibm.com?subject=A+Sandcastle+Documented+Class+Library+NoActiveTransactionException+Constructor+(Exception)+100+EN-US&body=Your%20feedback%20is%20used%20to%20improve%20the%20documentation%20and%20the%20product.%20Your%20e-mail%20address%20will%20not%20be%20used%20for%20any%20other%20purpose%20and%20is%20disposed%20of%20after%20the%20issue%20you%20report%20is%20resolved.%20While%20working%20to%20resolve%20the%20issue%20that%20you%20report%2C%20you%20may%20be%20contacted%20via%20e-mail%20to%20get%20further%20details%20or%20clarification%20on%20the%20feedback%20you%20sent.%20After%20the%20issue%20you%20report%20has%20been%20addressed%2C%20you%20may%20receive%20an%20e-mail%20to%20let%20you%20know%20that%20your%20feedback%20has%20been%20addressed.)

IBM WebSphere™ eXtreme Scale Client for .NET Release 8.6.0.0 API Specification

Initializes a new instance of the [NoActiveTransactionException](#page-1661-0) class with the specified exception cause.

### **Namespace:** [IBM.WebSphere.Caching](#page-1523-0) **Assembly:** Client.Api (in Client.Api.dll) Version: 8.6.0.0

IBM WebSphere™ eXtreme Scale Client for .NET API Specification. For additional information see the [WebSphere™](http://www.ibm.com/software/webservers/appserv/extremescale/library) eXtreme Scale Library. © Copyright IBM Corporation 2012.

**public** NoActiveTransactionException( **Exception** cause )

### **Parameters**

*cause*

### Type: **System.Exception**

Specifies the exception that is the cause of the current exception. A null value is permitted and indicates that the cause is nonexistent or unknown.

[NoActiveTransactionException](#page-1661-0) Class [NoActiveTransactionException](#page-1662-0) Members [NoActiveTransactionException](#page-1664-0) Overload [IBM.WebSphere.Caching](#page-1523-0) Namespace

Send [Feedback](mailto:wasdoc@us.ibm.com?subject=A+Sandcastle+Documented+Class+Library+NoActiveTransactionException+Constructor+(Exception)+100+EN-US&body=Your%20feedback%20is%20used%20to%20improve%20the%20documentation%20and%20the%20product.%20Your%20e-mail%20address%20will%20not%20be%20used%20for%20any%20other%20purpose%20and%20is%20disposed%20of%20after%20the%20issue%20you%20report%20is%20resolved.%20While%20working%20to%20resolve%20the%20issue%20that%20you%20report%2C%20you%20may%20be%20contacted%20via%20e-mail%20to%20get%20further%20details%20or%20clarification%20on%20the%20feedback%20you%20sent.%20After%20the%20issue%20you%20report%20has%20been%20addressed%2C%20you%20may%20receive%20an%20e-mail%20to%20let%20you%20know%20that%20your%20feedback%20has%20been%20addressed.) on this topic to WAS Documentation Team.

VB  $\mathbf{C}$   $\sharp$   $\mathbf{C}$  +  $\mathbf{F}$   $\sharp$   $\mathbf{F}$   $\sharp$   $\mathbf{S}$  Script

## **See Also**

## <span id="page-1667-0"></span>**NoActiveTransactionException Constructor (String)**

### IBM WebSphere™ eXtreme Scale Client for .NET API Specification

#### Send [Feedback](mailto:wasdoc@us.ibm.com?subject=A+Sandcastle+Documented+Class+Library+NoActiveTransactionException+Constructor+(String)+100+EN-US&body=Your%20feedback%20is%20used%20to%20improve%20the%20documentation%20and%20the%20product.%20Your%20e-mail%20address%20will%20not%20be%20used%20for%20any%20other%20purpose%20and%20is%20disposed%20of%20after%20the%20issue%20you%20report%20is%20resolved.%20While%20working%20to%20resolve%20the%20issue%20that%20you%20report%2C%20you%20may%20be%20contacted%20via%20e-mail%20to%20get%20further%20details%20or%20clarification%20on%20the%20feedback%20you%20sent.%20After%20the%20issue%20you%20report%20has%20been%20addressed%2C%20you%20may%20receive%20an%20e-mail%20to%20let%20you%20know%20that%20your%20feedback%20has%20been%20addressed.)

IBM WebSphere™ eXtreme Scale Client for .NET Release 8.6.0.0 API Specification

Initializes a new instance of the [NoActiveTransactionException](#page-1661-0) class with the specified error message.

### **Namespace:** [IBM.WebSphere.Caching](#page-1523-0) **Assembly:** Client.Api (in Client.Api.dll) Version: 8.6.0.0

**public** NoActiveTransactionException( **string** message )

### **Parameters**

*message*

### Type: **System.String**

Specifies the error message that explains the reason for the exception.

[NoActiveTransactionException](#page-1661-0) Class NoActiveTransactionException Members [NoActiveTransactionException](#page-1664-0) Overload [IBM.WebSphere.Caching](#page-1523-0) Namespace

IBM WebSphere™ eXtreme Scale Client for .NET API Specification. For additional information see the [WebSphere™](http://www.ibm.com/software/webservers/appserv/extremescale/library) eXtreme Scale Library. © Copyright IBM Corporation 2012.

Send [Feedback](mailto:wasdoc@us.ibm.com?subject=A+Sandcastle+Documented+Class+Library+NoActiveTransactionException+Constructor+(String)+100+EN-US&body=Your%20feedback%20is%20used%20to%20improve%20the%20documentation%20and%20the%20product.%20Your%20e-mail%20address%20will%20not%20be%20used%20for%20any%20other%20purpose%20and%20is%20disposed%20of%20after%20the%20issue%20you%20report%20is%20resolved.%20While%20working%20to%20resolve%20the%20issue%20that%20you%20report%2C%20you%20may%20be%20contacted%20via%20e-mail%20to%20get%20further%20details%20or%20clarification%20on%20the%20feedback%20you%20sent.%20After%20the%20issue%20you%20report%20has%20been%20addressed%2C%20you%20may%20receive%20an%20e-mail%20to%20let%20you%20know%20that%20your%20feedback%20has%20been%20addressed.) on this topic to WAS Documentation Team.

VB  $\mathbf{C}$   $\sharp$   $\mathbf{C}$  +  $\mathbf{F}$   $\sharp$   $\mathbf{F}$   $\sharp$   $\mathbf{S}$  Script

### **See Also**

## <span id="page-1668-0"></span>**NoActiveTransactionException Constructor (String, Exception)**

#### Send [Feedback](mailto:wasdoc@us.ibm.com?subject=A+Sandcastle+Documented+Class+Library+NoActiveTransactionException+Constructor+(String%2C+Exception)+100+EN-US&body=Your%20feedback%20is%20used%20to%20improve%20the%20documentation%20and%20the%20product.%20Your%20e-mail%20address%20will%20not%20be%20used%20for%20any%20other%20purpose%20and%20is%20disposed%20of%20after%20the%20issue%20you%20report%20is%20resolved.%20While%20working%20to%20resolve%20the%20issue%20that%20you%20report%2C%20you%20may%20be%20contacted%20via%20e-mail%20to%20get%20further%20details%20or%20clarification%20on%20the%20feedback%20you%20sent.%20After%20the%20issue%20you%20report%20has%20been%20addressed%2C%20you%20may%20receive%20an%20e-mail%20to%20let%20you%20know%20that%20your%20feedback%20has%20been%20addressed.)

IBM WebSphere™ eXtreme Scale Client for .NET Release 8.6.0.0 API Specification

Initializes a new instance of the [NoActiveTransactionException](#page-1661-0) class with the specified error message and exception cause.

### **Namespace:** [IBM.WebSphere.Caching](#page-1523-0)

**Assembly:** Client.Api (in Client.Api.dll) Version: 8.6.0.0

**public** NoActiveTransactionException( **string** message, **Exception** cause )

#### **Parameters**

*message*

### Type: **System.String**

Specifies the error message that explains the reason for the exception.

*cause*

### Type: **System.Exception**

Specifies the exception that is the cause of the current exception. A null value is permitted and indicates that the cause is nonexistent or unknown.

[NoActiveTransactionException](#page-1661-0) Class

[NoActiveTransactionException](#page-1662-0) Members

[NoActiveTransactionException](#page-1664-0) Overload

[IBM.WebSphere.Caching](#page-1523-0) Namespace

IBM WebSphere™ eXtreme Scale Client for .NET API Specification. For additional information see the [WebSphere™](http://www.ibm.com/software/webservers/appserv/extremescale/library) eXtreme Scale Library. © Copyright IBM Corporation 2012.

Send [Feedback](mailto:wasdoc@us.ibm.com?subject=A+Sandcastle+Documented+Class+Library+NoActiveTransactionException+Constructor+(String%2C+Exception)+100+EN-US&body=Your%20feedback%20is%20used%20to%20improve%20the%20documentation%20and%20the%20product.%20Your%20e-mail%20address%20will%20not%20be%20used%20for%20any%20other%20purpose%20and%20is%20disposed%20of%20after%20the%20issue%20you%20report%20is%20resolved.%20While%20working%20to%20resolve%20the%20issue%20that%20you%20report%2C%20you%20may%20be%20contacted%20via%20e-mail%20to%20get%20further%20details%20or%20clarification%20on%20the%20feedback%20you%20sent.%20After%20the%20issue%20you%20report%20has%20been%20addressed%2C%20you%20may%20receive%20an%20e-mail%20to%20let%20you%20know%20that%20your%20feedback%20has%20been%20addressed.) on this topic to WAS Documentation Team.

## **Fields**

## **See Also**

### **NoActiveTransactionExcept** IBM WebSphere™ eXtreme Scale Client for .NET **ion Fields** API Specification

### Send [Feedback](mailto:wasdoc@us.ibm.com?subject=A+Sandcastle+Documented+Class+Library+NoActiveTransactionException+Fields+100+EN-US&body=Your%20feedback%20is%20used%20to%20improve%20the%20documentation%20and%20the%20product.%20Your%20e-mail%20address%20will%20not%20be%20used%20for%20any%20other%20purpose%20and%20is%20disposed%20of%20after%20the%20issue%20you%20report%20is%20resolved.%20While%20working%20to%20resolve%20the%20issue%20that%20you%20report%2C%20you%20may%20be%20contacted%20via%20e-mail%20to%20get%20further%20details%20or%20clarification%20on%20the%20feedback%20you%20sent.%20After%20the%20issue%20you%20report%20has%20been%20addressed%2C%20you%20may%20receive%20an%20e-mail%20to%20let%20you%20know%20that%20your%20feedback%20has%20been%20addressed.)

IBM WebSphere™ eXtreme Scale Client for .NET Release 8.6.0.0 API Specification

### The [NoActiveTransactionException](#page-1661-0) type exposes the following members.

IBM WebSphere™ eXtreme Scale Client for .NET API Specification. For additional information see the [WebSphere™](http://www.ibm.com/software/webservers/appserv/extremescale/library) eXtreme Scale Library. © Copyright IBM Corporation 2012.

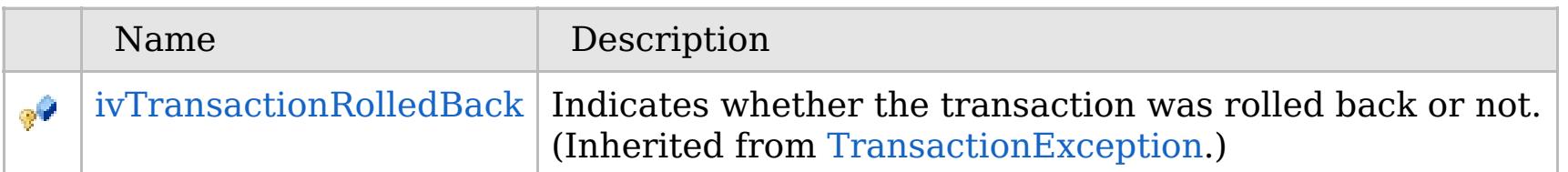

### [Back](file:////dcs/markdown/workspace/Transform/htmlout/0/com.ibm.websphere.extremescale.netapi.doc/html/edd3f09e-d261-c464-e2c6-a5738ac8903e.htm#mainBody) to Top

[NoActiveTransactionException](#page-1661-0) Class [IBM.WebSphere.Caching](#page-1523-0) Namespace

### **Methods**

**See Also**

## **NoActiveTransactionExcepti on Methods**

### IBM WebSphere™ eXtreme Scale Client for .NET API Specification

#### Send [Feedback](mailto:wasdoc@us.ibm.com?subject=A+Sandcastle+Documented+Class+Library+NoActiveTransactionException+Methods+100+EN-US&body=Your%20feedback%20is%20used%20to%20improve%20the%20documentation%20and%20the%20product.%20Your%20e-mail%20address%20will%20not%20be%20used%20for%20any%20other%20purpose%20and%20is%20disposed%20of%20after%20the%20issue%20you%20report%20is%20resolved.%20While%20working%20to%20resolve%20the%20issue%20that%20you%20report%2C%20you%20may%20be%20contacted%20via%20e-mail%20to%20get%20further%20details%20or%20clarification%20on%20the%20feedback%20you%20sent.%20After%20the%20issue%20you%20report%20has%20been%20addressed%2C%20you%20may%20receive%20an%20e-mail%20to%20let%20you%20know%20that%20your%20feedback%20has%20been%20addressed.)

IBM WebSphere™ eXtreme Scale Client for .NET Release 8.6.0.0 API Specification

### The [NoActiveTransactionException](#page-1661-0) type exposes the following members.

IBM WebSphere™ eXtreme Scale Client for .NET API Specification. For additional information see the [WebSphere™](http://www.ibm.com/software/webservers/appserv/extremescale/library) eXtreme Scale Library. © Copyright IBM Corporation 2012.

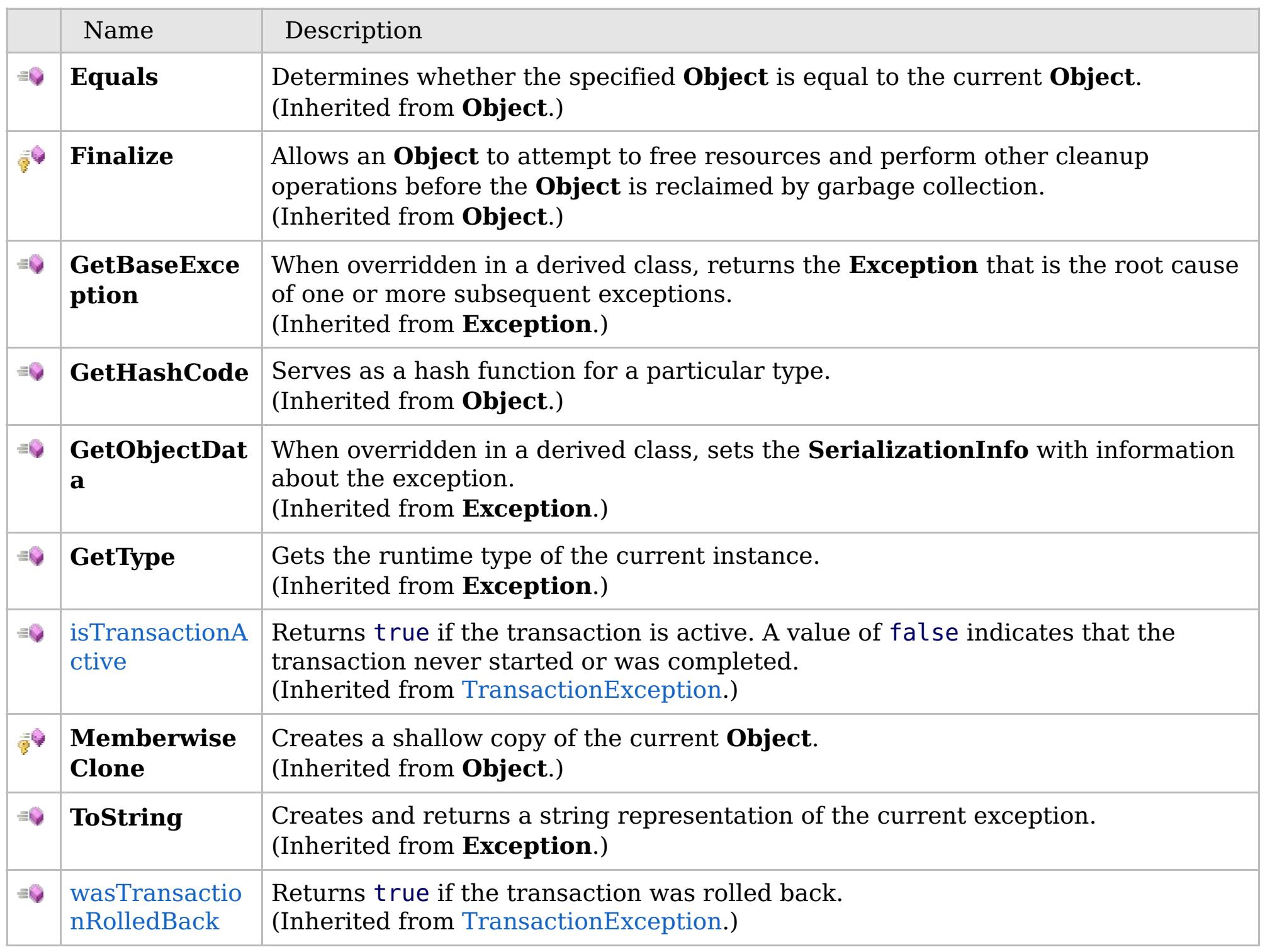

[Back](file:////dcs/markdown/workspace/Transform/htmlout/0/com.ibm.websphere.extremescale.netapi.doc/html/5d7b9253-234a-98c1-9187-1ea83f2e9b1c.htm#mainBody) to Top

[NoActiveTransactionException](#page-1661-0) Class [IBM.WebSphere.Caching](#page-1523-0) Namespace

### **Properties**

### **See Also**

## **NoActiveTransactionExcepti on Properties**

### IBM WebSphere™ eXtreme Scale Client for .NET API Specification

#### Send [Feedback](mailto:wasdoc@us.ibm.com?subject=A+Sandcastle+Documented+Class+Library+NoActiveTransactionException+Properties+100+EN-US&body=Your%20feedback%20is%20used%20to%20improve%20the%20documentation%20and%20the%20product.%20Your%20e-mail%20address%20will%20not%20be%20used%20for%20any%20other%20purpose%20and%20is%20disposed%20of%20after%20the%20issue%20you%20report%20is%20resolved.%20While%20working%20to%20resolve%20the%20issue%20that%20you%20report%2C%20you%20may%20be%20contacted%20via%20e-mail%20to%20get%20further%20details%20or%20clarification%20on%20the%20feedback%20you%20sent.%20After%20the%20issue%20you%20report%20has%20been%20addressed%2C%20you%20may%20receive%20an%20e-mail%20to%20let%20you%20know%20that%20your%20feedback%20has%20been%20addressed.)

IBM WebSphere™ eXtreme Scale Client for .NET Release 8.6.0.0 API Specification

### The [NoActiveTransactionException](#page-1661-0) type exposes the following members.

IBM WebSphere™ eXtreme Scale Client for .NET API Specification. For additional information see the [WebSphere™](http://www.ibm.com/software/webservers/appserv/extremescale/library) eXtreme Scale Library. © Copyright IBM Corporation 2012.

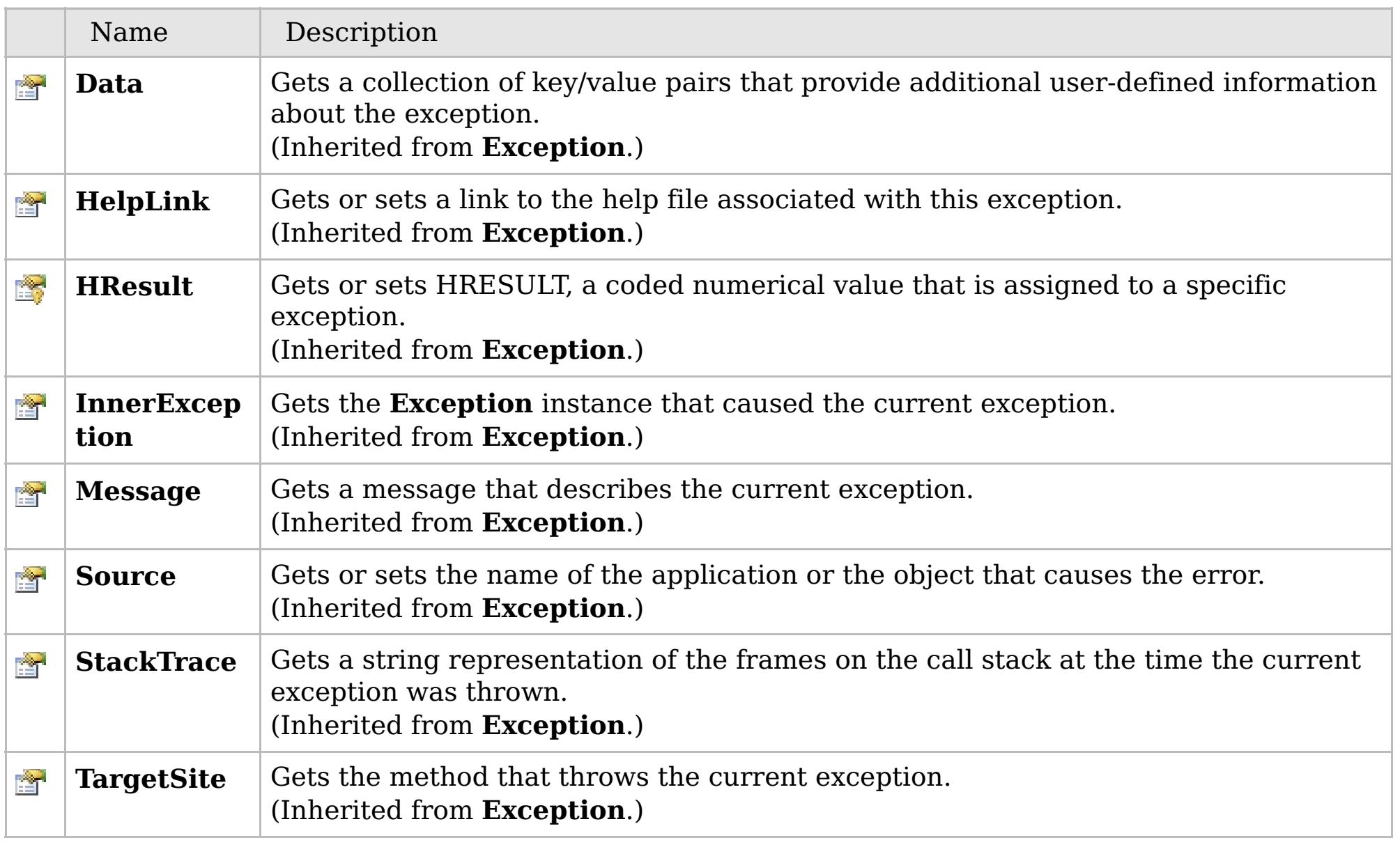

### [Back](file:////dcs/markdown/workspace/Transform/htmlout/0/com.ibm.websphere.extremescale.netapi.doc/html/cad30ef5-7066-c725-24eb-0e26bcfbc7e2.htm#mainBody) to Top

[NoActiveTransactionException](#page-1661-0) Class [IBM.WebSphere.Caching](#page-1523-0) Namespace

### **Inheritance Hierarchy**

### **Syntax**

VB  $\mathbf{C}$   $\mathbf{E}$   $\mathbf{C}$  +  $\mathbf{F}$   $\mathbf{F}$   $\mathbf{F}$   $\mathbf{F}$   $\mathbf{F}$   $\mathbf{S}$   $\mathbf{C}$   $\mathbf{F}$   $\mathbf{F}$ 

### **See Also**

### <span id="page-1672-0"></span>NotReentrantException IBM WebSphere<sup>™</sup> eXtreme Scale Client for .NET API **Class** Specification

Send [Feedback](mailto:wasdoc@us.ibm.com?subject=A+Sandcastle+Documented+Class+Library+NotReentrantException+Class+100+EN-US&body=Your%20feedback%20is%20used%20to%20improve%20the%20documentation%20and%20the%20product.%20Your%20e-mail%20address%20will%20not%20be%20used%20for%20any%20other%20purpose%20and%20is%20disposed%20of%20after%20the%20issue%20you%20report%20is%20resolved.%20While%20working%20to%20resolve%20the%20issue%20that%20you%20report%2C%20you%20may%20be%20contacted%20via%20e-mail%20to%20get%20further%20details%20or%20clarification%20on%20the%20feedback%20you%20sent.%20After%20the%20issue%20you%20report%20has%20been%20addressed%2C%20you%20may%20receive%20an%20e-mail%20to%20let%20you%20know%20that%20your%20feedback%20has%20been%20addressed.)

IBM WebSphere™ eXtreme Scale Client for .NET Release 8.6.0.0 API Specification

A NotReentrantException occurs when a thread tries to run a map operation, such as calling a method on ObjectMap interface, when another thread is already running a map operation for the Session. A Session object can be used by a single thread only to perform concurrent map operations.

**System.Object System.Exception** [IBM.WebSphere.Caching.GridException](#page-1558-0) **IBM.WebSphere.Caching.NotReentrantException**

**Namespace:** [IBM.WebSphere.Caching](#page-1523-0) **Assembly:** Client.Api (in Client.Api.dll) Version: 8.6.0.0

**public class** NotReentrantException : [GridException](#page-1558-0)

[NotReentrantException](#page-1673-0) Members [IBM.WebSphere.Caching](#page-1523-0) Namespace

IBM WebSphere™ eXtreme Scale Client for .NET API Specification. For additional information see the [WebSphere™](http://www.ibm.com/software/webservers/appserv/extremescale/library) eXtreme Scale Library. © Copyright IBM Corporation 2012.

Send [Feedback](mailto:wasdoc@us.ibm.com?subject=A+Sandcastle+Documented+Class+Library+NotReentrantException+Class+100+EN-US&body=Your%20feedback%20is%20used%20to%20improve%20the%20documentation%20and%20the%20product.%20Your%20e-mail%20address%20will%20not%20be%20used%20for%20any%20other%20purpose%20and%20is%20disposed%20of%20after%20the%20issue%20you%20report%20is%20resolved.%20While%20working%20to%20resolve%20the%20issue%20that%20you%20report%2C%20you%20may%20be%20contacted%20via%20e-mail%20to%20get%20further%20details%20or%20clarification%20on%20the%20feedback%20you%20sent.%20After%20the%20issue%20you%20report%20has%20been%20addressed%2C%20you%20may%20receive%20an%20e-mail%20to%20let%20you%20know%20that%20your%20feedback%20has%20been%20addressed.) on this topic to WAS Documentation Team.

## **Constructors**

## **Methods**

## **Properties**

## <span id="page-1673-0"></span>**NotReentrantException Members**

### IBM WebSphere™ eXtreme Scale Client for .NET API Specification

### Send [Feedback](mailto:wasdoc@us.ibm.com?subject=A+Sandcastle+Documented+Class+Library+NotReentrantException+Members+100+EN-US&body=Your%20feedback%20is%20used%20to%20improve%20the%20documentation%20and%20the%20product.%20Your%20e-mail%20address%20will%20not%20be%20used%20for%20any%20other%20purpose%20and%20is%20disposed%20of%20after%20the%20issue%20you%20report%20is%20resolved.%20While%20working%20to%20resolve%20the%20issue%20that%20you%20report%2C%20you%20may%20be%20contacted%20via%20e-mail%20to%20get%20further%20details%20or%20clarification%20on%20the%20feedback%20you%20sent.%20After%20the%20issue%20you%20report%20has%20been%20addressed%2C%20you%20may%20receive%20an%20e-mail%20to%20let%20you%20know%20that%20your%20feedback%20has%20been%20addressed.)

IBM WebSphere™ eXtreme Scale Client for .NET Release 8.6.0.0 API Specification

### The [NotReentrantException](#page-1672-0) type exposes the following members.

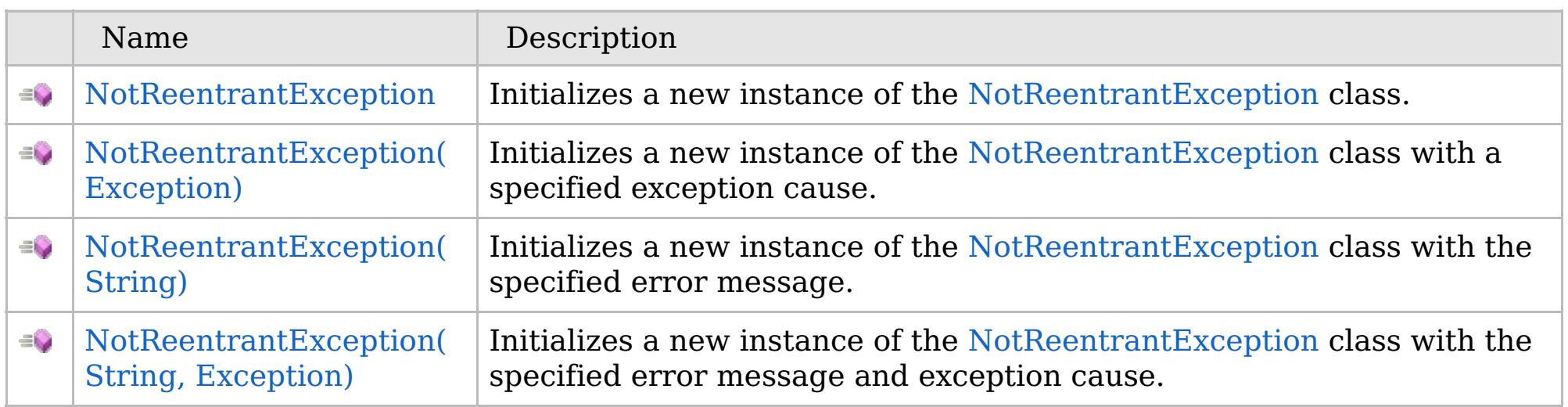

[Back](file:////dcs/markdown/workspace/Transform/htmlout/0/com.ibm.websphere.extremescale.netapi.doc/html/16d072a3-30d1-faf6-4220-38df20ee6b62.htm#mainBody) to Top

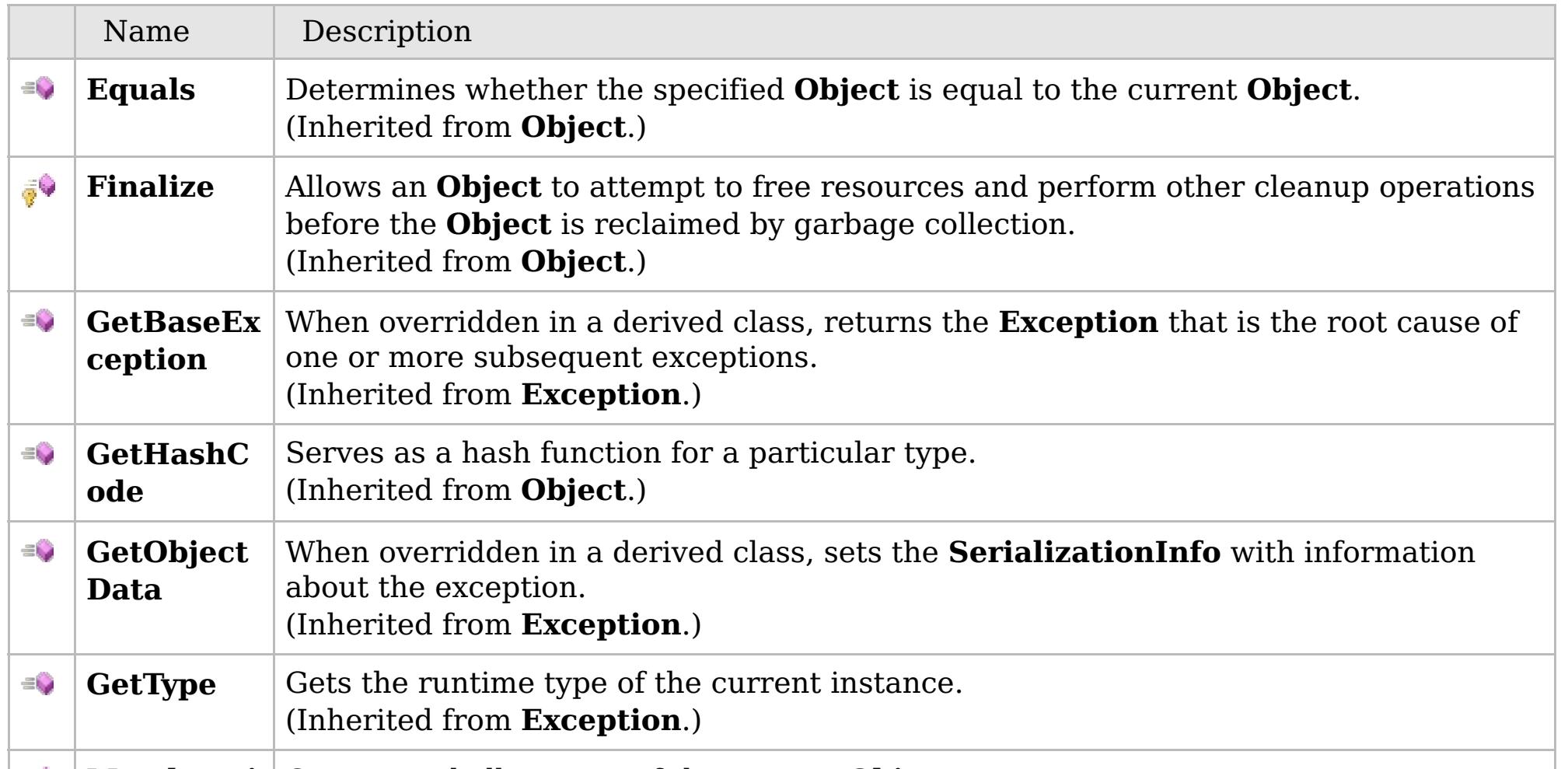

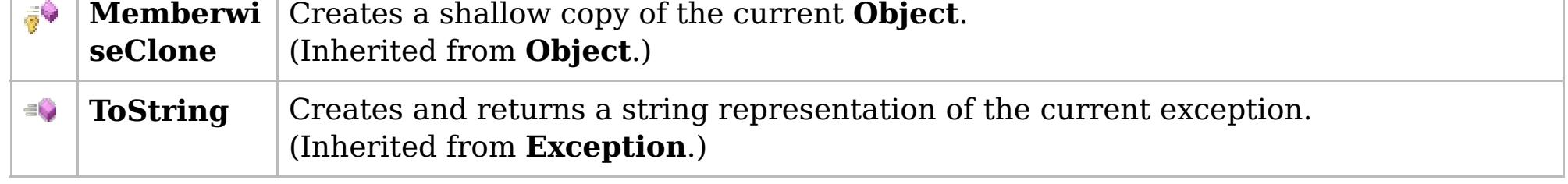

### [Back](file:////dcs/markdown/workspace/Transform/htmlout/0/com.ibm.websphere.extremescale.netapi.doc/html/16d072a3-30d1-faf6-4220-38df20ee6b62.htm#mainBody) to Top

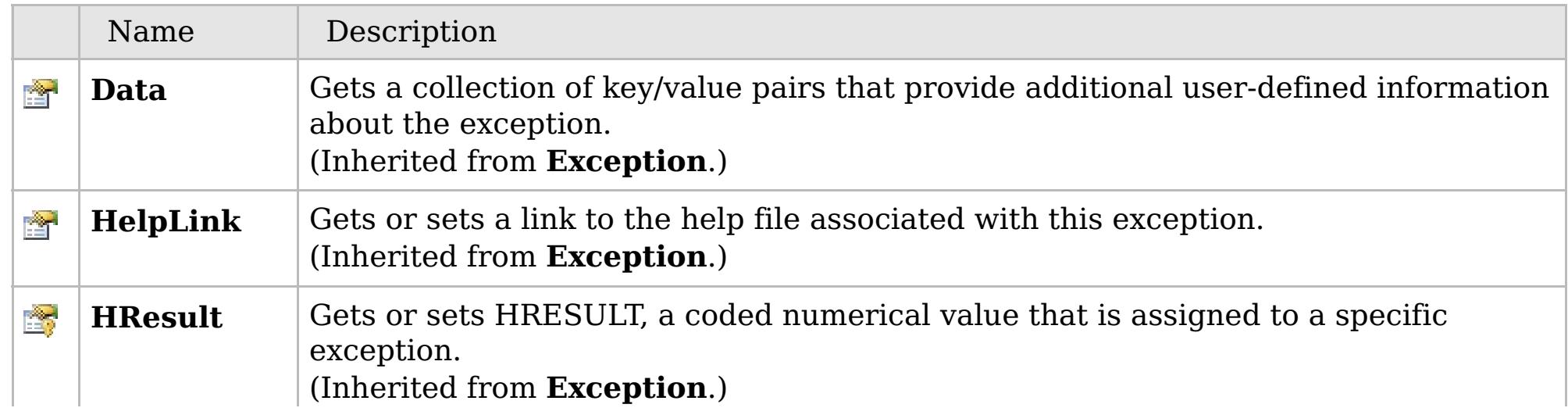

## **See Also**

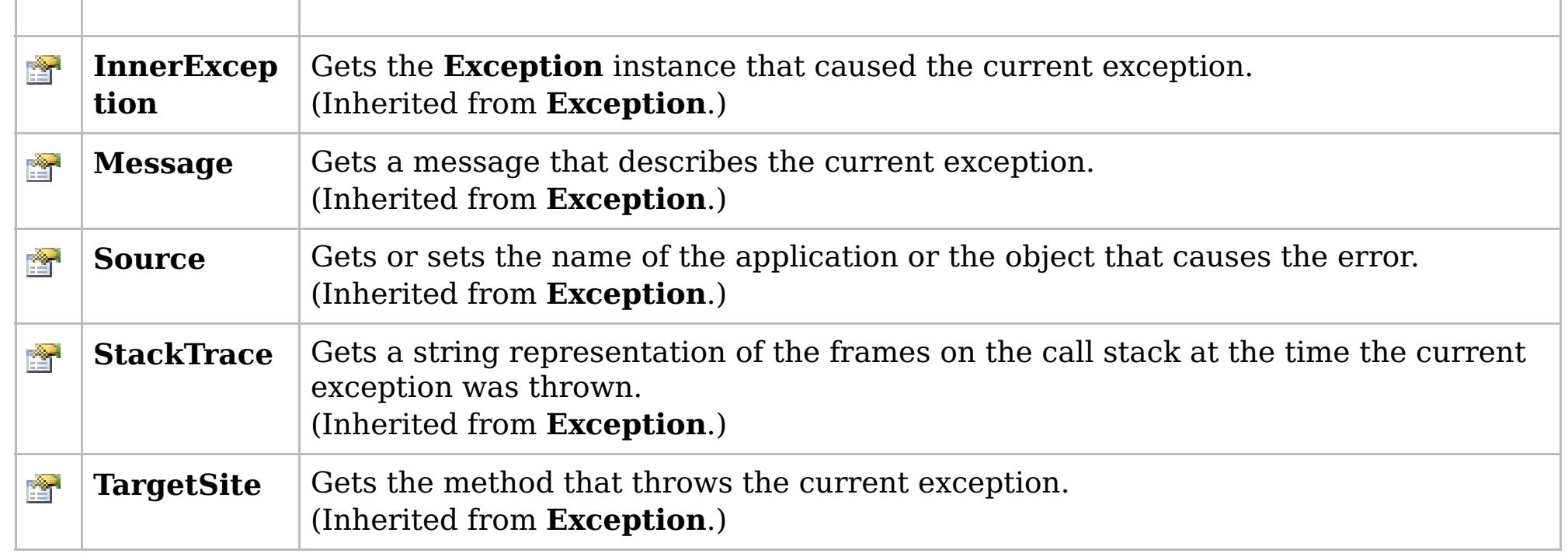

[Back](file:////dcs/markdown/workspace/Transform/htmlout/0/com.ibm.websphere.extremescale.netapi.doc/html/16d072a3-30d1-faf6-4220-38df20ee6b62.htm#mainBody) to Top

[NotReentrantException](#page-1672-0) Class [IBM.WebSphere.Caching](#page-1523-0) Namespace

IBM WebSphere™ eXtreme Scale Client for .NET API Specification. For additional information see the [WebSphere™](http://www.ibm.com/software/webservers/appserv/extremescale/library) eXtreme Scale Library. © Copyright IBM Corporation 2012.

## **Overload List**

### **See Also**

## <span id="page-1675-0"></span>**NotReentrantException Constructor**

### IBM WebSphere™ eXtreme Scale Client for .NET API Specification

#### Send [Feedback](mailto:wasdoc@us.ibm.com?subject=A+Sandcastle+Documented+Class+Library+NotReentrantException+Constructor++100+EN-US&body=Your%20feedback%20is%20used%20to%20improve%20the%20documentation%20and%20the%20product.%20Your%20e-mail%20address%20will%20not%20be%20used%20for%20any%20other%20purpose%20and%20is%20disposed%20of%20after%20the%20issue%20you%20report%20is%20resolved.%20While%20working%20to%20resolve%20the%20issue%20that%20you%20report%2C%20you%20may%20be%20contacted%20via%20e-mail%20to%20get%20further%20details%20or%20clarification%20on%20the%20feedback%20you%20sent.%20After%20the%20issue%20you%20report%20has%20been%20addressed%2C%20you%20may%20receive%20an%20e-mail%20to%20let%20you%20know%20that%20your%20feedback%20has%20been%20addressed.)

IBM WebSphere™ eXtreme Scale Client for .NET Release 8.6.0.0 API Specification

IBM WebSphere™ eXtreme Scale Client for .NET API Specification. For additional information see the [WebSphere™](http://www.ibm.com/software/webservers/appserv/extremescale/library) eXtreme Scale Library. © Copyright IBM Corporation 2012.

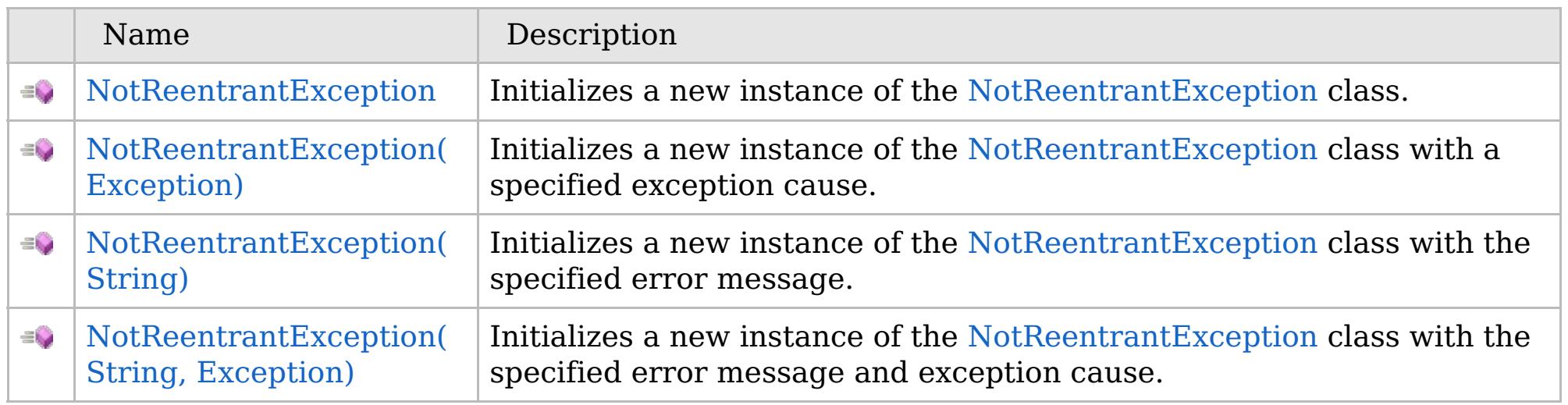

[Back](file:////dcs/markdown/workspace/Transform/htmlout/0/com.ibm.websphere.extremescale.netapi.doc/html/e2533fb9-21c4-9bc7-c0fe-63cca7b89eb5.htm#mainBody) to Top

[NotReentrantException](#page-1672-0) Class [NotReentrantException](#page-1673-0) Members [IBM.WebSphere.Caching](#page-1523-0) Namespace

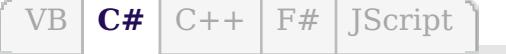

## **See Also**

## <span id="page-1676-0"></span>**NotReentrantException Constructor**

### IBM WebSphere™ eXtreme Scale Client for .NET API Specification

#### Send [Feedback](mailto:wasdoc@us.ibm.com?subject=A+Sandcastle+Documented+Class+Library+NotReentrantException+Constructor++100+EN-US&body=Your%20feedback%20is%20used%20to%20improve%20the%20documentation%20and%20the%20product.%20Your%20e-mail%20address%20will%20not%20be%20used%20for%20any%20other%20purpose%20and%20is%20disposed%20of%20after%20the%20issue%20you%20report%20is%20resolved.%20While%20working%20to%20resolve%20the%20issue%20that%20you%20report%2C%20you%20may%20be%20contacted%20via%20e-mail%20to%20get%20further%20details%20or%20clarification%20on%20the%20feedback%20you%20sent.%20After%20the%20issue%20you%20report%20has%20been%20addressed%2C%20you%20may%20receive%20an%20e-mail%20to%20let%20you%20know%20that%20your%20feedback%20has%20been%20addressed.)

IBM WebSphere™ eXtreme Scale Client for .NET Release 8.6.0.0 API Specification

Initializes a new instance of the [NotReentrantException](#page-1672-0) class.

IBM WebSphere™ eXtreme Scale Client for .NET API Specification. For additional information see the [WebSphere™](http://www.ibm.com/software/webservers/appserv/extremescale/library) eXtreme Scale Library. © Copyright IBM Corporation 2012.

**Namespace:** [IBM.WebSphere.Caching](#page-1523-0) **Assembly:** Client.Api (in Client.Api.dll) Version: 8.6.0.0

**public** NotReentrantException()

[NotReentrantException](#page-1672-0) Class [NotReentrantException](#page-1673-0) Members [NotReentrantException](#page-1675-0) Overload [IBM.WebSphere.Caching](#page-1523-0) Namespace

Send [Feedback](mailto:wasdoc@us.ibm.com?subject=A+Sandcastle+Documented+Class+Library+NotReentrantException+Constructor++100+EN-US&body=Your%20feedback%20is%20used%20to%20improve%20the%20documentation%20and%20the%20product.%20Your%20e-mail%20address%20will%20not%20be%20used%20for%20any%20other%20purpose%20and%20is%20disposed%20of%20after%20the%20issue%20you%20report%20is%20resolved.%20While%20working%20to%20resolve%20the%20issue%20that%20you%20report%2C%20you%20may%20be%20contacted%20via%20e-mail%20to%20get%20further%20details%20or%20clarification%20on%20the%20feedback%20you%20sent.%20After%20the%20issue%20you%20report%20has%20been%20addressed%2C%20you%20may%20receive%20an%20e-mail%20to%20let%20you%20know%20that%20your%20feedback%20has%20been%20addressed.) on this topic to WAS Documentation Team.

VB  $\mathbf{C}$   $\sharp$   $\mathbf{C}$  +  $\mathbf{F}$   $\sharp$   $\mathbf{F}$   $\sharp$   $\mathbf{S}$  Script

## **See Also**

## <span id="page-1677-0"></span>**NotReentrantException Constructor (Exception)**

### IBM WebSphere™ eXtreme Scale Client for .NET API Specification

#### Send [Feedback](mailto:wasdoc@us.ibm.com?subject=A+Sandcastle+Documented+Class+Library+NotReentrantException+Constructor+(Exception)+100+EN-US&body=Your%20feedback%20is%20used%20to%20improve%20the%20documentation%20and%20the%20product.%20Your%20e-mail%20address%20will%20not%20be%20used%20for%20any%20other%20purpose%20and%20is%20disposed%20of%20after%20the%20issue%20you%20report%20is%20resolved.%20While%20working%20to%20resolve%20the%20issue%20that%20you%20report%2C%20you%20may%20be%20contacted%20via%20e-mail%20to%20get%20further%20details%20or%20clarification%20on%20the%20feedback%20you%20sent.%20After%20the%20issue%20you%20report%20has%20been%20addressed%2C%20you%20may%20receive%20an%20e-mail%20to%20let%20you%20know%20that%20your%20feedback%20has%20been%20addressed.)

IBM WebSphere™ eXtreme Scale Client for .NET Release 8.6.0.0 API Specification

Initializes a new instance of the [NotReentrantException](#page-1672-0) class with a specified exception cause.

Specifies the exception that is the cause of the current exception. A null value is permitted and indicates that the cause is nonexistent or unknown.

### **Namespace:** [IBM.WebSphere.Caching](#page-1523-0) **Assembly:** Client.Api (in Client.Api.dll) Version: 8.6.0.0

IBM WebSphere™ eXtreme Scale Client for .NET API Specification. For additional information see the [WebSphere™](http://www.ibm.com/software/webservers/appserv/extremescale/library) eXtreme Scale Library. © Copyright IBM Corporation 2012.

**public** NotReentrantException( **Exception** cause )

### **Parameters**

*cause*

### Type: **System.Exception**

[NotReentrantException](#page-1672-0) Class [NotReentrantException](#page-1673-0) Members [NotReentrantException](#page-1675-0) Overload [IBM.WebSphere.Caching](#page-1523-0) Namespace

Send [Feedback](mailto:wasdoc@us.ibm.com?subject=A+Sandcastle+Documented+Class+Library+NotReentrantException+Constructor+(Exception)+100+EN-US&body=Your%20feedback%20is%20used%20to%20improve%20the%20documentation%20and%20the%20product.%20Your%20e-mail%20address%20will%20not%20be%20used%20for%20any%20other%20purpose%20and%20is%20disposed%20of%20after%20the%20issue%20you%20report%20is%20resolved.%20While%20working%20to%20resolve%20the%20issue%20that%20you%20report%2C%20you%20may%20be%20contacted%20via%20e-mail%20to%20get%20further%20details%20or%20clarification%20on%20the%20feedback%20you%20sent.%20After%20the%20issue%20you%20report%20has%20been%20addressed%2C%20you%20may%20receive%20an%20e-mail%20to%20let%20you%20know%20that%20your%20feedback%20has%20been%20addressed.) on this topic to WAS Documentation Team.

VB  $\mathbf{C}$   $\sharp$   $\mathbf{C}$  +  $\mathbf{F}$   $\sharp$   $\mathbf{F}$   $\sharp$   $\mathbf{S}$  Script

## **See Also**

## <span id="page-1678-0"></span>**NotReentrantException Constructor (String)**

### IBM WebSphere™ eXtreme Scale Client for .NET API Specification

#### Send [Feedback](mailto:wasdoc@us.ibm.com?subject=A+Sandcastle+Documented+Class+Library+NotReentrantException+Constructor+(String)+100+EN-US&body=Your%20feedback%20is%20used%20to%20improve%20the%20documentation%20and%20the%20product.%20Your%20e-mail%20address%20will%20not%20be%20used%20for%20any%20other%20purpose%20and%20is%20disposed%20of%20after%20the%20issue%20you%20report%20is%20resolved.%20While%20working%20to%20resolve%20the%20issue%20that%20you%20report%2C%20you%20may%20be%20contacted%20via%20e-mail%20to%20get%20further%20details%20or%20clarification%20on%20the%20feedback%20you%20sent.%20After%20the%20issue%20you%20report%20has%20been%20addressed%2C%20you%20may%20receive%20an%20e-mail%20to%20let%20you%20know%20that%20your%20feedback%20has%20been%20addressed.)

IBM WebSphere™ eXtreme Scale Client for .NET Release 8.6.0.0 API Specification

Initializes a new instance of the [NotReentrantException](#page-1672-0) class with the specified error message.

### **Namespace:** [IBM.WebSphere.Caching](#page-1523-0) **Assembly:** Client.Api (in Client.Api.dll) Version: 8.6.0.0

**public** NotReentrantException( **string** message )

### **Parameters**

*message*

### Type: **System.String**

Specifies the error message that explains the reason for the exception.

[NotReentrantException](#page-1672-0) Class [NotReentrantException](#page-1673-0) Members [NotReentrantException](#page-1675-0) Overload [IBM.WebSphere.Caching](#page-1523-0) Namespace

IBM WebSphere™ eXtreme Scale Client for .NET API Specification. For additional information see the [WebSphere™](http://www.ibm.com/software/webservers/appserv/extremescale/library) eXtreme Scale Library. © Copyright IBM Corporation 2012.

Send [Feedback](mailto:wasdoc@us.ibm.com?subject=A+Sandcastle+Documented+Class+Library+NotReentrantException+Constructor+(String)+100+EN-US&body=Your%20feedback%20is%20used%20to%20improve%20the%20documentation%20and%20the%20product.%20Your%20e-mail%20address%20will%20not%20be%20used%20for%20any%20other%20purpose%20and%20is%20disposed%20of%20after%20the%20issue%20you%20report%20is%20resolved.%20While%20working%20to%20resolve%20the%20issue%20that%20you%20report%2C%20you%20may%20be%20contacted%20via%20e-mail%20to%20get%20further%20details%20or%20clarification%20on%20the%20feedback%20you%20sent.%20After%20the%20issue%20you%20report%20has%20been%20addressed%2C%20you%20may%20receive%20an%20e-mail%20to%20let%20you%20know%20that%20your%20feedback%20has%20been%20addressed.) on this topic to WAS Documentation Team.

VB  $\mathbf{C}$   $\sharp$   $\mathbf{C}$  +  $\mathbf{F}$   $\sharp$   $\mathbf{F}$   $\sharp$   $\mathbf{S}$  Script

### **See Also**

## <span id="page-1679-0"></span>**NotReentrantException Constructor (String, Exception)**

#### Send [Feedback](mailto:wasdoc@us.ibm.com?subject=A+Sandcastle+Documented+Class+Library+NotReentrantException+Constructor+(String%2C+Exception)+100+EN-US&body=Your%20feedback%20is%20used%20to%20improve%20the%20documentation%20and%20the%20product.%20Your%20e-mail%20address%20will%20not%20be%20used%20for%20any%20other%20purpose%20and%20is%20disposed%20of%20after%20the%20issue%20you%20report%20is%20resolved.%20While%20working%20to%20resolve%20the%20issue%20that%20you%20report%2C%20you%20may%20be%20contacted%20via%20e-mail%20to%20get%20further%20details%20or%20clarification%20on%20the%20feedback%20you%20sent.%20After%20the%20issue%20you%20report%20has%20been%20addressed%2C%20you%20may%20receive%20an%20e-mail%20to%20let%20you%20know%20that%20your%20feedback%20has%20been%20addressed.)

Initializes a new instance of the [NotReentrantException](#page-1672-0) class with the specified error message and exception cause.

IBM WebSphere™ eXtreme Scale Client for .NET Release 8.6.0.0 API Specification

### **Namespace:** [IBM.WebSphere.Caching](#page-1523-0)

**Assembly:** Client.Api (in Client.Api.dll) Version: 8.6.0.0

**public** NotReentrantException( **string** message, **Exception** cause )

#### **Parameters**

*message*

#### Type: **System.String**

Specifies the error message that explains the reason for the exception.

*cause*

#### Type: **System.Exception**

Specifies the exception that is the cause of the current exception. A null value is permitted and indicates that the cause is nonexistent or unknown.

[NotReentrantException](#page-1672-0) Class

[NotReentrantException](#page-1673-0) Members

[NotReentrantException](#page-1675-0) Overload

[IBM.WebSphere.Caching](#page-1523-0) Namespace

IBM WebSphere™ eXtreme Scale Client for .NET API Specification. For additional information see the [WebSphere™](http://www.ibm.com/software/webservers/appserv/extremescale/library) eXtreme Scale Library. © Copyright IBM Corporation 2012.

Send [Feedback](mailto:wasdoc@us.ibm.com?subject=A+Sandcastle+Documented+Class+Library+NotReentrantException+Constructor+(String%2C+Exception)+100+EN-US&body=Your%20feedback%20is%20used%20to%20improve%20the%20documentation%20and%20the%20product.%20Your%20e-mail%20address%20will%20not%20be%20used%20for%20any%20other%20purpose%20and%20is%20disposed%20of%20after%20the%20issue%20you%20report%20is%20resolved.%20While%20working%20to%20resolve%20the%20issue%20that%20you%20report%2C%20you%20may%20be%20contacted%20via%20e-mail%20to%20get%20further%20details%20or%20clarification%20on%20the%20feedback%20you%20sent.%20After%20the%20issue%20you%20report%20has%20been%20addressed%2C%20you%20may%20receive%20an%20e-mail%20to%20let%20you%20know%20that%20your%20feedback%20has%20been%20addressed.) on this topic to WAS Documentation Team.

### **Methods**

### **See Also**

## **NotReentrantException Methods**

### IBM WebSphere™ eXtreme Scale Client for .NET API Specification

#### Send [Feedback](mailto:wasdoc@us.ibm.com?subject=A+Sandcastle+Documented+Class+Library+NotReentrantException+Methods+100+EN-US&body=Your%20feedback%20is%20used%20to%20improve%20the%20documentation%20and%20the%20product.%20Your%20e-mail%20address%20will%20not%20be%20used%20for%20any%20other%20purpose%20and%20is%20disposed%20of%20after%20the%20issue%20you%20report%20is%20resolved.%20While%20working%20to%20resolve%20the%20issue%20that%20you%20report%2C%20you%20may%20be%20contacted%20via%20e-mail%20to%20get%20further%20details%20or%20clarification%20on%20the%20feedback%20you%20sent.%20After%20the%20issue%20you%20report%20has%20been%20addressed%2C%20you%20may%20receive%20an%20e-mail%20to%20let%20you%20know%20that%20your%20feedback%20has%20been%20addressed.)

IBM WebSphere™ eXtreme Scale Client for .NET Release 8.6.0.0 API Specification

### The [NotReentrantException](#page-1672-0) type exposes the following members.

IBM WebSphere™ eXtreme Scale Client for .NET API Specification. For additional information see the [WebSphere™](http://www.ibm.com/software/webservers/appserv/extremescale/library) eXtreme Scale Library. © Copyright IBM Corporation 2012.

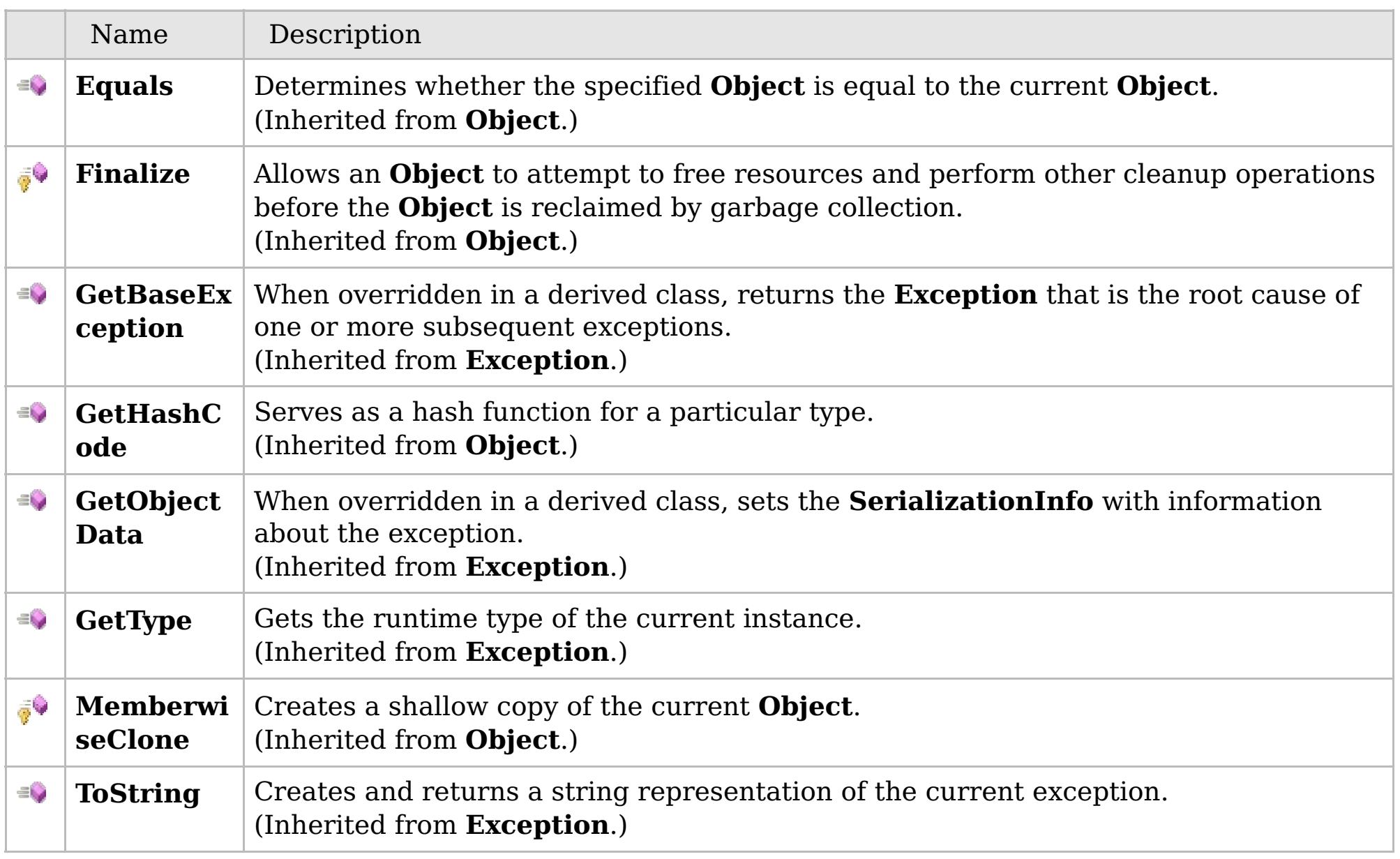

### [Back](file:////dcs/markdown/workspace/Transform/htmlout/0/com.ibm.websphere.extremescale.netapi.doc/html/41d5e5b0-ff5f-7d48-a3b5-12d8a09f15d7.htm#mainBody) to Top

[NotReentrantException](#page-1672-0) Class [IBM.WebSphere.Caching](#page-1523-0) Namespace

## **Properties**

### **See Also**

## **NotReentrantException Properties**

### IBM WebSphere™ eXtreme Scale Client for .NET API Specification

### Send [Feedback](mailto:wasdoc@us.ibm.com?subject=A+Sandcastle+Documented+Class+Library+NotReentrantException+Properties+100+EN-US&body=Your%20feedback%20is%20used%20to%20improve%20the%20documentation%20and%20the%20product.%20Your%20e-mail%20address%20will%20not%20be%20used%20for%20any%20other%20purpose%20and%20is%20disposed%20of%20after%20the%20issue%20you%20report%20is%20resolved.%20While%20working%20to%20resolve%20the%20issue%20that%20you%20report%2C%20you%20may%20be%20contacted%20via%20e-mail%20to%20get%20further%20details%20or%20clarification%20on%20the%20feedback%20you%20sent.%20After%20the%20issue%20you%20report%20has%20been%20addressed%2C%20you%20may%20receive%20an%20e-mail%20to%20let%20you%20know%20that%20your%20feedback%20has%20been%20addressed.)

IBM WebSphere™ eXtreme Scale Client for .NET Release 8.6.0.0 API Specification

### The [NotReentrantException](#page-1672-0) type exposes the following members.

IBM WebSphere™ eXtreme Scale Client for .NET API Specification. For additional information see the [WebSphere™](http://www.ibm.com/software/webservers/appserv/extremescale/library) eXtreme Scale Library. © Copyright IBM Corporation 2012.

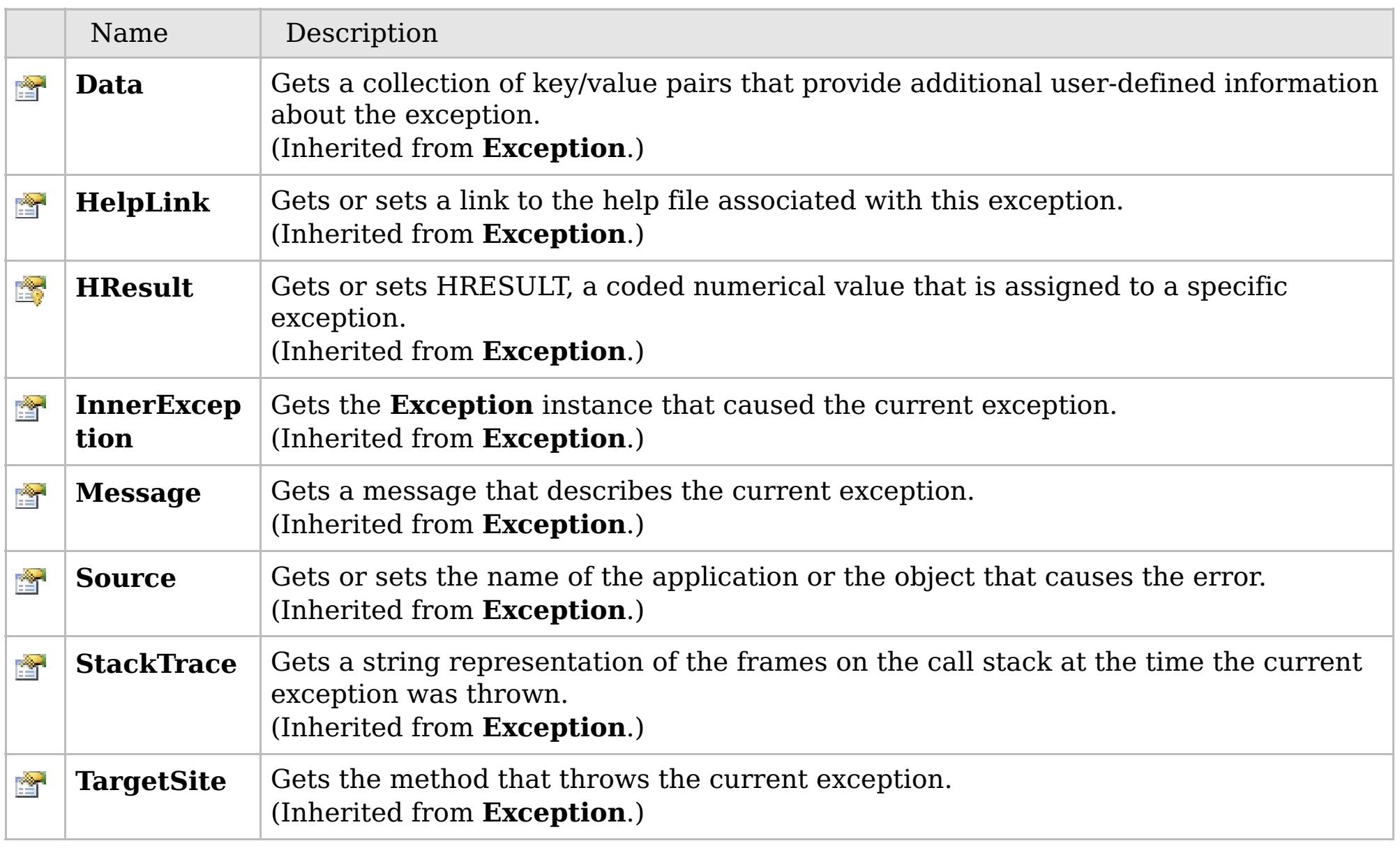

### [Back](file:////dcs/markdown/workspace/Transform/htmlout/0/com.ibm.websphere.extremescale.netapi.doc/html/e6529d73-7218-5108-c167-dca57fb0f5ef.htm#mainBody) to Top

[NotReentrantException](#page-1672-0) Class [IBM.WebSphere.Caching](#page-1523-0) Namespace

### **Inheritance Hierarchy**

### **Syntax**

VB  $\mathbf{C}$   $\mathbf{E}$   $\mathbf{C}$  +  $\mathbf{F}$   $\mathbf{F}$   $\mathbf{F}$   $\mathbf{F}$   $\mathbf{F}$   $\mathbf{S}$   $\mathbf{C}$   $\mathbf{F}$   $\mathbf{F}$ 

## **Type Parameters**

### **See Also**

## <span id="page-1682-0"></span>**OrderedDictionary(Of** *TKey***,** *TValue***) Class**

### IBM WebSphere™ eXtreme Scale Client for .NET API Specification

Send [Feedback](mailto:wasdoc@us.ibm.com?subject=A+Sandcastle+Documented+Class+Library+OrderedDictionary(TKey%2C+TValue)+Class+100+EN-US&body=Your%20feedback%20is%20used%20to%20improve%20the%20documentation%20and%20the%20product.%20Your%20e-mail%20address%20will%20not%20be%20used%20for%20any%20other%20purpose%20and%20is%20disposed%20of%20after%20the%20issue%20you%20report%20is%20resolved.%20While%20working%20to%20resolve%20the%20issue%20that%20you%20report%2C%20you%20may%20be%20contacted%20via%20e-mail%20to%20get%20further%20details%20or%20clarification%20on%20the%20feedback%20you%20sent.%20After%20the%20issue%20you%20report%20has%20been%20addressed%2C%20you%20may%20receive%20an%20e-mail%20to%20let%20you%20know%20that%20your%20feedback%20has%20been%20addressed.)

IBM WebSphere™ eXtreme Scale Client for .NET Release 8.6.0.0 API Specification

A generic version of the non-generic OrderedDictionary class.

**System.Object IBM.WebSphere.Caching.OrderedDictionary(Of TKey, TValue)**

### **Namespace:** [IBM.WebSphere.Caching](#page-1523-0)

IBM WebSphere™ eXtreme Scale Client for .NET API Specification. For additional information see the [WebSphere™](http://www.ibm.com/software/webservers/appserv/extremescale/library) eXtreme Scale Library. © Copyright IBM Corporation 2012.

**Assembly:** Client.ApiImpl (in Client.ApiImpl.dll) Version: 8.6.0.0

**public class** OrderedDictionary<TKey, TValue> : [IOrderedDictionary<](#page-1632-0)TKey, TValue>, **IDictionary**<TKey, TValue>, **ICollection**<**KeyValuePair**<TKey, TValue>>, **IEnumerable**<**KeyValuePair**<TKey, TValue>>, **IDictionary**, **ICollection**, **IEnumerable**

*TKey* The key type *TValue* The value type

[OrderedDictionary\(Of](#page-1683-0) TKey, TValue) Members [IBM.WebSphere.Caching](#page-1523-0) Namespace

Send [Feedback](mailto:wasdoc@us.ibm.com?subject=A+Sandcastle+Documented+Class+Library+OrderedDictionary(TKey%2C+TValue)+Class+100+EN-US&body=Your%20feedback%20is%20used%20to%20improve%20the%20documentation%20and%20the%20product.%20Your%20e-mail%20address%20will%20not%20be%20used%20for%20any%20other%20purpose%20and%20is%20disposed%20of%20after%20the%20issue%20you%20report%20is%20resolved.%20While%20working%20to%20resolve%20the%20issue%20that%20you%20report%2C%20you%20may%20be%20contacted%20via%20e-mail%20to%20get%20further%20details%20or%20clarification%20on%20the%20feedback%20you%20sent.%20After%20the%20issue%20you%20report%20has%20been%20addressed%2C%20you%20may%20receive%20an%20e-mail%20to%20let%20you%20know%20that%20your%20feedback%20has%20been%20addressed.) on this topic to WAS Documentation Team.

## **Constructors**

## **Methods**

## <span id="page-1683-0"></span>**OrderedDictionary(Of** *TKey***,** IBM WebSphere™ eXtreme Scale Client for *TValue***) Members**

# .NET API Specification

#### Send [Feedback](mailto:wasdoc@us.ibm.com?subject=A+Sandcastle+Documented+Class+Library+OrderedDictionary(TKey%2C+TValue)+Members+100+EN-US&body=Your%20feedback%20is%20used%20to%20improve%20the%20documentation%20and%20the%20product.%20Your%20e-mail%20address%20will%20not%20be%20used%20for%20any%20other%20purpose%20and%20is%20disposed%20of%20after%20the%20issue%20you%20report%20is%20resolved.%20While%20working%20to%20resolve%20the%20issue%20that%20you%20report%2C%20you%20may%20be%20contacted%20via%20e-mail%20to%20get%20further%20details%20or%20clarification%20on%20the%20feedback%20you%20sent.%20After%20the%20issue%20you%20report%20has%20been%20addressed%2C%20you%20may%20receive%20an%20e-mail%20to%20let%20you%20know%20that%20your%20feedback%20has%20been%20addressed.)

IBM WebSphere™ eXtreme Scale Client for .NET Release 8.6.0.0 API Specification

### The [OrderedDictionary\(Of](#page-1682-0) TKey, TValue) type exposes the following members.

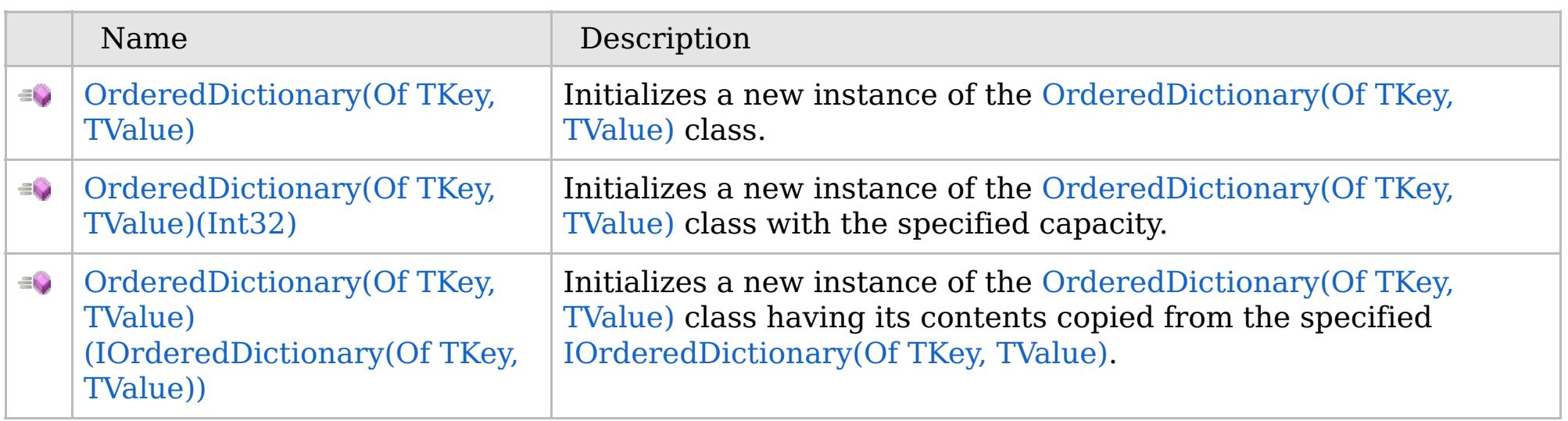

[Back](file:////dcs/markdown/workspace/Transform/htmlout/0/com.ibm.websphere.extremescale.netapi.doc/html/345100ac-9f88-092c-cfe4-2f6129ecbe2d.htm#mainBody) to Top

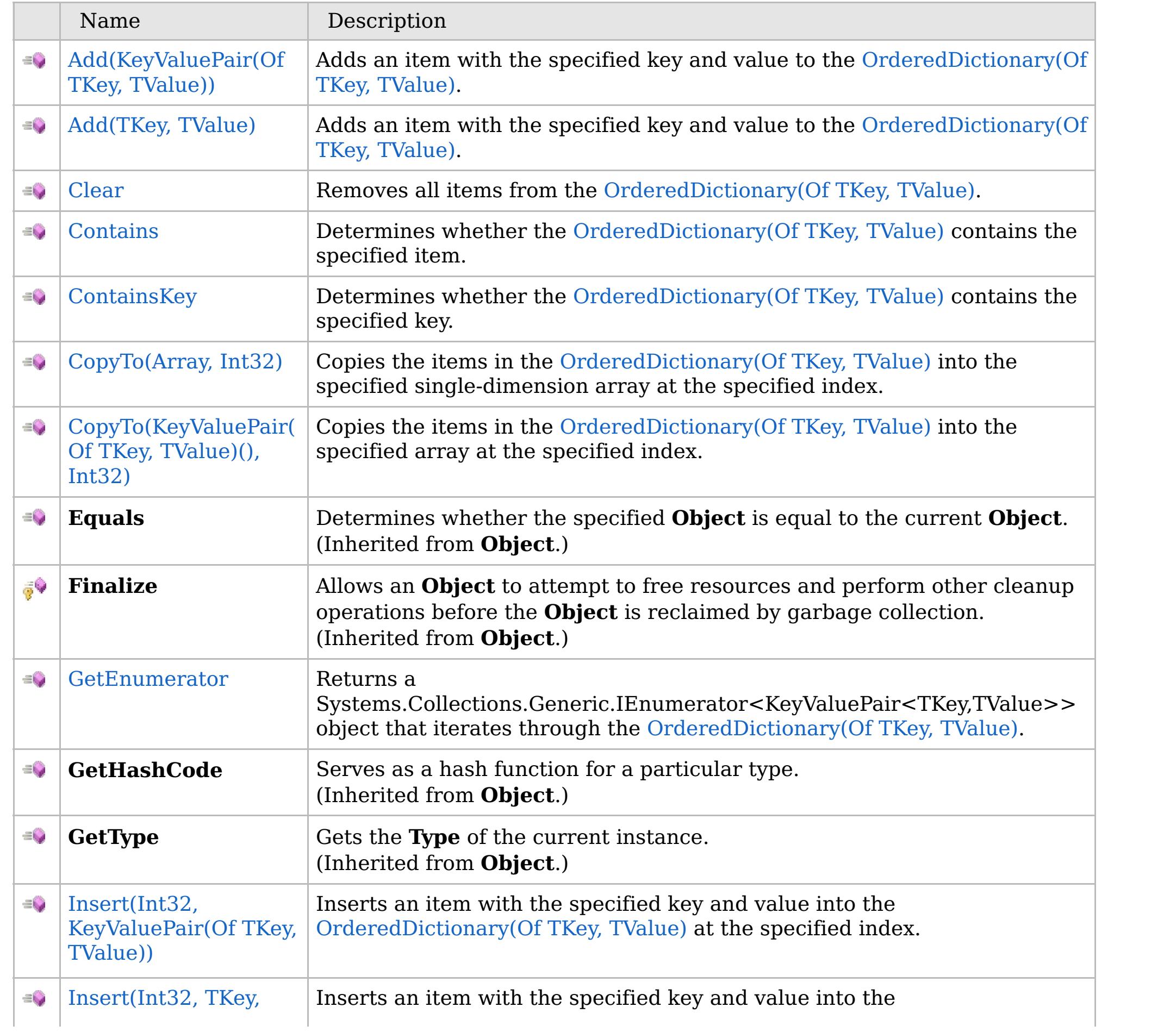

## **Properties**

## **See Also**

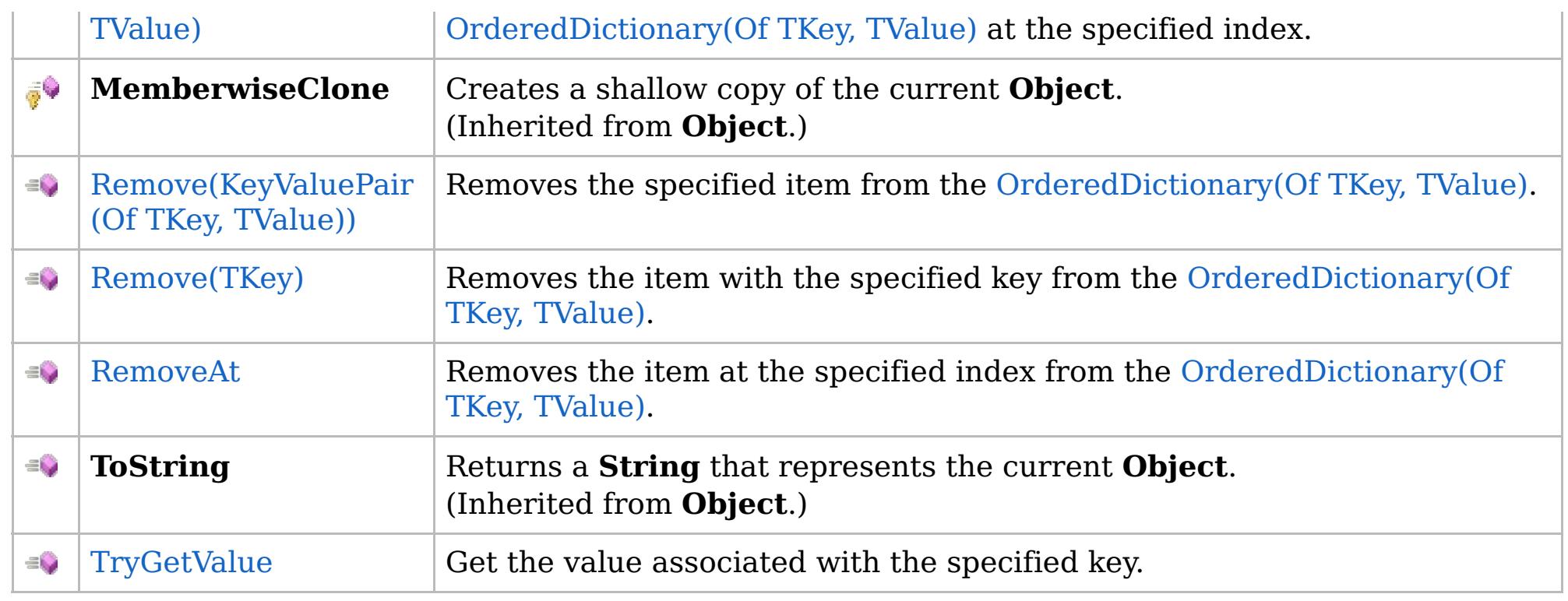

### [Back](file:////dcs/markdown/workspace/Transform/htmlout/0/com.ibm.websphere.extremescale.netapi.doc/html/345100ac-9f88-092c-cfe4-2f6129ecbe2d.htm#mainBody) to Top

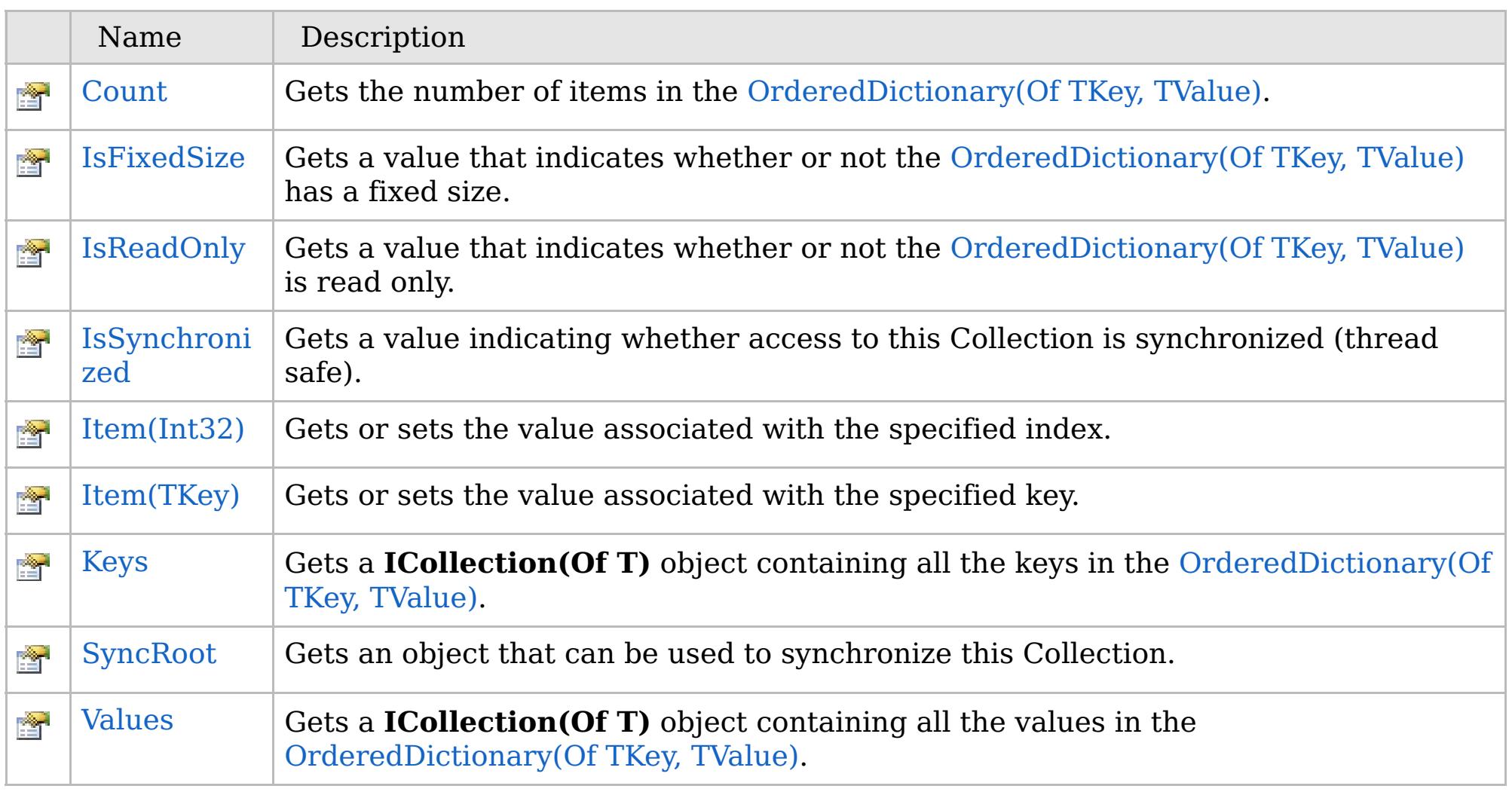

## [Back](file:////dcs/markdown/workspace/Transform/htmlout/0/com.ibm.websphere.extremescale.netapi.doc/html/345100ac-9f88-092c-cfe4-2f6129ecbe2d.htm#mainBody) to Top

[OrderedDictionary\(Of](#page-1682-0) TKey, TValue) Class

### [IBM.WebSphere.Caching](#page-1523-0) Namespace

IBM WebSphere™ eXtreme Scale Client for .NET API Specification. For additional information see the [WebSphere™](http://www.ibm.com/software/webservers/appserv/extremescale/library) eXtreme Scale Library. © Copyright IBM Corporation 2012.

## **Overload List**

## **See Also**

## <span id="page-1685-0"></span>**OrderedDictionary(Of** *TKey***,** *TValue***) Constructor**

### IBM WebSphere™ eXtreme Scale Client for .NET API Specification

#### Send [Feedback](mailto:wasdoc@us.ibm.com?subject=A+Sandcastle+Documented+Class+Library+OrderedDictionary(TKey%2C+TValue)+Constructor++100+EN-US&body=Your%20feedback%20is%20used%20to%20improve%20the%20documentation%20and%20the%20product.%20Your%20e-mail%20address%20will%20not%20be%20used%20for%20any%20other%20purpose%20and%20is%20disposed%20of%20after%20the%20issue%20you%20report%20is%20resolved.%20While%20working%20to%20resolve%20the%20issue%20that%20you%20report%2C%20you%20may%20be%20contacted%20via%20e-mail%20to%20get%20further%20details%20or%20clarification%20on%20the%20feedback%20you%20sent.%20After%20the%20issue%20you%20report%20has%20been%20addressed%2C%20you%20may%20receive%20an%20e-mail%20to%20let%20you%20know%20that%20your%20feedback%20has%20been%20addressed.)

IBM WebSphere™ eXtreme Scale Client for .NET Release 8.6.0.0 API Specification

IBM WebSphere™ eXtreme Scale Client for .NET API Specification. For additional information see the [WebSphere™](http://www.ibm.com/software/webservers/appserv/extremescale/library) eXtreme Scale Library. © Copyright IBM Corporation 2012.

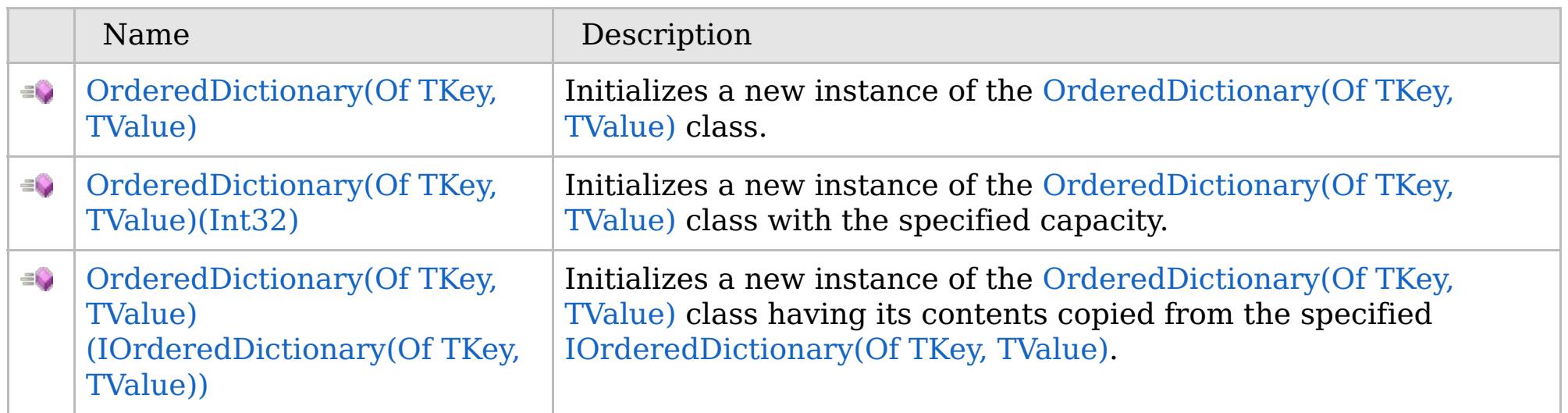

[Back](file:////dcs/markdown/workspace/Transform/htmlout/0/com.ibm.websphere.extremescale.netapi.doc/html/96e45ee6-606c-7970-6a7c-b39ba03c226d.htm#mainBody) to Top

[OrderedDictionary\(Of](#page-1682-0) TKey, TValue) Class [OrderedDictionary\(Of](#page-1683-0) TKey, TValue) Members [IBM.WebSphere.Caching](#page-1523-0) Namespace

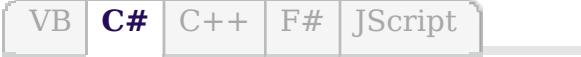

## **See Also**

## <span id="page-1686-0"></span>**OrderedDictionary(Of** *TKey***,** *TValue***) Constructor**

### IBM WebSphere™ eXtreme Scale Client for .NET API Specification

#### Send [Feedback](mailto:wasdoc@us.ibm.com?subject=A+Sandcastle+Documented+Class+Library+OrderedDictionary(TKey%2C+TValue)+Constructor++100+EN-US&body=Your%20feedback%20is%20used%20to%20improve%20the%20documentation%20and%20the%20product.%20Your%20e-mail%20address%20will%20not%20be%20used%20for%20any%20other%20purpose%20and%20is%20disposed%20of%20after%20the%20issue%20you%20report%20is%20resolved.%20While%20working%20to%20resolve%20the%20issue%20that%20you%20report%2C%20you%20may%20be%20contacted%20via%20e-mail%20to%20get%20further%20details%20or%20clarification%20on%20the%20feedback%20you%20sent.%20After%20the%20issue%20you%20report%20has%20been%20addressed%2C%20you%20may%20receive%20an%20e-mail%20to%20let%20you%20know%20that%20your%20feedback%20has%20been%20addressed.)

IBM WebSphere™ eXtreme Scale Client for .NET Release 8.6.0.0 API Specification

Initializes a new instance of the [OrderedDictionary\(Of](#page-1682-0) TKey, TValue) class.

IBM WebSphere™ eXtreme Scale Client for .NET API Specification. For additional information see the [WebSphere™](http://www.ibm.com/software/webservers/appserv/extremescale/library) eXtreme Scale Library. © Copyright IBM Corporation 2012.

**Namespace:** [IBM.WebSphere.Caching](#page-1523-0) **Assembly:** Client.ApiImpl (in Client.ApiImpl.dll) Version: 8.6.0.0

**public** OrderedDictionary()

[OrderedDictionary\(Of](#page-1682-0) TKey, TValue) Class [OrderedDictionary\(Of](#page-1683-0) TKey, TValue) Members [OrderedDictionary\(Of](#page-1685-0) TKey, TValue) Overload [IBM.WebSphere.Caching](#page-1523-0) Namespace

Send [Feedback](mailto:wasdoc@us.ibm.com?subject=A+Sandcastle+Documented+Class+Library+OrderedDictionary(TKey%2C+TValue)+Constructor++100+EN-US&body=Your%20feedback%20is%20used%20to%20improve%20the%20documentation%20and%20the%20product.%20Your%20e-mail%20address%20will%20not%20be%20used%20for%20any%20other%20purpose%20and%20is%20disposed%20of%20after%20the%20issue%20you%20report%20is%20resolved.%20While%20working%20to%20resolve%20the%20issue%20that%20you%20report%2C%20you%20may%20be%20contacted%20via%20e-mail%20to%20get%20further%20details%20or%20clarification%20on%20the%20feedback%20you%20sent.%20After%20the%20issue%20you%20report%20has%20been%20addressed%2C%20you%20may%20receive%20an%20e-mail%20to%20let%20you%20know%20that%20your%20feedback%20has%20been%20addressed.) on this topic to WAS Documentation Team.

VB  $\mathbf{C}$   $\sharp$   $\mathbf{C}$  +  $\mathbf{F}$   $\sharp$   $\mathbf{F}$   $\sharp$   $\mathbf{S}$  Script

## **See Also**

## <span id="page-1687-0"></span>**OrderedDictionary(Of** *TKey***,** *TValue***) Constructor (Int32)**

#### Send [Feedback](mailto:wasdoc@us.ibm.com?subject=A+Sandcastle+Documented+Class+Library+OrderedDictionary(TKey%2C+TValue)+Constructor+(Int32)+100+EN-US&body=Your%20feedback%20is%20used%20to%20improve%20the%20documentation%20and%20the%20product.%20Your%20e-mail%20address%20will%20not%20be%20used%20for%20any%20other%20purpose%20and%20is%20disposed%20of%20after%20the%20issue%20you%20report%20is%20resolved.%20While%20working%20to%20resolve%20the%20issue%20that%20you%20report%2C%20you%20may%20be%20contacted%20via%20e-mail%20to%20get%20further%20details%20or%20clarification%20on%20the%20feedback%20you%20sent.%20After%20the%20issue%20you%20report%20has%20been%20addressed%2C%20you%20may%20receive%20an%20e-mail%20to%20let%20you%20know%20that%20your%20feedback%20has%20been%20addressed.)

IBM WebSphere™ eXtreme Scale Client for .NET Release 8.6.0.0 API Specification

Initializes a new instance of the [OrderedDictionary\(Of](#page-1682-0) TKey, TValue) class with the specified capacity.

### **Namespace:** [IBM.WebSphere.Caching](#page-1523-0) **Assembly:** Client.ApiImpl (in Client.ApiImpl.dll) Version: 8.6.0.0

**public** OrderedDictionary( **int** capacity )

### **Parameters**

*capacity*

### Type: **System.Int32**

The initial number of elements that [OrderedDictionary\(Of](#page-1682-0) TKey, TValue) can contain.

[OrderedDictionary\(Of](#page-1682-0) TKey, TValue) Class [OrderedDictionary\(Of](#page-1683-0) TKey, TValue) Members [OrderedDictionary\(Of](#page-1685-0) TKey, TValue) Overload [IBM.WebSphere.Caching](#page-1523-0) Namespace

IBM WebSphere™ eXtreme Scale Client for .NET API Specification. For additional information see the [WebSphere™](http://www.ibm.com/software/webservers/appserv/extremescale/library) eXtreme Scale Library. © Copyright IBM Corporation 2012.

Send [Feedback](mailto:wasdoc@us.ibm.com?subject=A+Sandcastle+Documented+Class+Library+OrderedDictionary(TKey%2C+TValue)+Constructor+(Int32)+100+EN-US&body=Your%20feedback%20is%20used%20to%20improve%20the%20documentation%20and%20the%20product.%20Your%20e-mail%20address%20will%20not%20be%20used%20for%20any%20other%20purpose%20and%20is%20disposed%20of%20after%20the%20issue%20you%20report%20is%20resolved.%20While%20working%20to%20resolve%20the%20issue%20that%20you%20report%2C%20you%20may%20be%20contacted%20via%20e-mail%20to%20get%20further%20details%20or%20clarification%20on%20the%20feedback%20you%20sent.%20After%20the%20issue%20you%20report%20has%20been%20addressed%2C%20you%20may%20receive%20an%20e-mail%20to%20let%20you%20know%20that%20your%20feedback%20has%20been%20addressed.) on this topic to WAS Documentation Team.

VB  $\mathbf{C}$   $\sharp$   $\mathbf{C}$  +  $\mathbf{F}$   $\sharp$   $\mathbf{F}$   $\sharp$   $\mathbf{S}$  Script

### **See Also**

## <span id="page-1688-0"></span>**OrderedDictionary(Of** *TKey***,** *TValue***) Constructor (IOrderedDictionary(Of** *TKey***,** *TValue***))**

IBM WebSphere™ eXtreme Scale Client for .NET API Specification

#### Send [Feedback](mailto:wasdoc@us.ibm.com?subject=A+Sandcastle+Documented+Class+Library+OrderedDictionary(TKey%2C+TValue)+Constructor+(IOrderedDictionary(TKey%2C+TValue))+100+EN-US&body=Your%20feedback%20is%20used%20to%20improve%20the%20documentation%20and%20the%20product.%20Your%20e-mail%20address%20will%20not%20be%20used%20for%20any%20other%20purpose%20and%20is%20disposed%20of%20after%20the%20issue%20you%20report%20is%20resolved.%20While%20working%20to%20resolve%20the%20issue%20that%20you%20report%2C%20you%20may%20be%20contacted%20via%20e-mail%20to%20get%20further%20details%20or%20clarification%20on%20the%20feedback%20you%20sent.%20After%20the%20issue%20you%20report%20has%20been%20addressed%2C%20you%20may%20receive%20an%20e-mail%20to%20let%20you%20know%20that%20your%20feedback%20has%20been%20addressed.)

IBM WebSphere™ eXtreme Scale Client for .NET Release 8.6.0.0 API Specification

Initializes a new instance of the [OrderedDictionary\(Of](#page-1682-0) TKey, TValue) class having its contents copied from the specified [IOrderedDictionary\(Of](#page-1632-0) TKey, TValue).

**Namespace:** [IBM.WebSphere.Caching](#page-1523-0)

**Assembly:** Client.ApiImpl (in Client.ApiImpl.dll) Version: 8.6.0.0

**public** OrderedDictionary( [IOrderedDictionary<](#page-1632-0)TKey, TValue> orderedDictionary )

### **Parameters**

*orderedDictionary*

Type: [IBM.WebSphere.Caching.IOrderedDictionary\(](#page-1632-0)Of [TKey,](#page-1682-0) [TValue\)](#page-1682-0) The [IOrderedDictionary\(Of](#page-1632-0) TKey, TValue) whose contents are copied into the new OrderedDictionary(Of TKey, TValue).

[OrderedDictionary\(Of](#page-1682-0) TKey, TValue) Class [OrderedDictionary\(Of](#page-1683-0) TKey, TValue) Members [OrderedDictionary\(Of](#page-1685-0) TKey, TValue) Overload [IBM.WebSphere.Caching](#page-1523-0) Namespace

IBM WebSphere™ eXtreme Scale Client for .NET API Specification. For additional information see the [WebSphere™](http://www.ibm.com/software/webservers/appserv/extremescale/library) eXtreme Scale Library. © Copyright IBM Corporation 2012.

Send [Feedback](mailto:wasdoc@us.ibm.com?subject=A+Sandcastle+Documented+Class+Library+OrderedDictionary(TKey%2C+TValue)+Constructor+(IOrderedDictionary(TKey%2C+TValue))+100+EN-US&body=Your%20feedback%20is%20used%20to%20improve%20the%20documentation%20and%20the%20product.%20Your%20e-mail%20address%20will%20not%20be%20used%20for%20any%20other%20purpose%20and%20is%20disposed%20of%20after%20the%20issue%20you%20report%20is%20resolved.%20While%20working%20to%20resolve%20the%20issue%20that%20you%20report%2C%20you%20may%20be%20contacted%20via%20e-mail%20to%20get%20further%20details%20or%20clarification%20on%20the%20feedback%20you%20sent.%20After%20the%20issue%20you%20report%20has%20been%20addressed%2C%20you%20may%20receive%20an%20e-mail%20to%20let%20you%20know%20that%20your%20feedback%20has%20been%20addressed.) on this topic to WAS Documentation Team.

## **Methods**

## **OrderedDictionary(Of** *TKey***,** IBM WebSphere™ eXtreme Scale Client for *TValue***) Methods**

# .NET API Specification

#### Send [Feedback](mailto:wasdoc@us.ibm.com?subject=A+Sandcastle+Documented+Class+Library+OrderedDictionary(TKey%2C+TValue)+Methods+100+EN-US&body=Your%20feedback%20is%20used%20to%20improve%20the%20documentation%20and%20the%20product.%20Your%20e-mail%20address%20will%20not%20be%20used%20for%20any%20other%20purpose%20and%20is%20disposed%20of%20after%20the%20issue%20you%20report%20is%20resolved.%20While%20working%20to%20resolve%20the%20issue%20that%20you%20report%2C%20you%20may%20be%20contacted%20via%20e-mail%20to%20get%20further%20details%20or%20clarification%20on%20the%20feedback%20you%20sent.%20After%20the%20issue%20you%20report%20has%20been%20addressed%2C%20you%20may%20receive%20an%20e-mail%20to%20let%20you%20know%20that%20your%20feedback%20has%20been%20addressed.)

IBM WebSphere™ eXtreme Scale Client for .NET Release 8.6.0.0 API Specification

### The [OrderedDictionary\(Of](#page-1682-0) TKey, TValue) type exposes the following members.

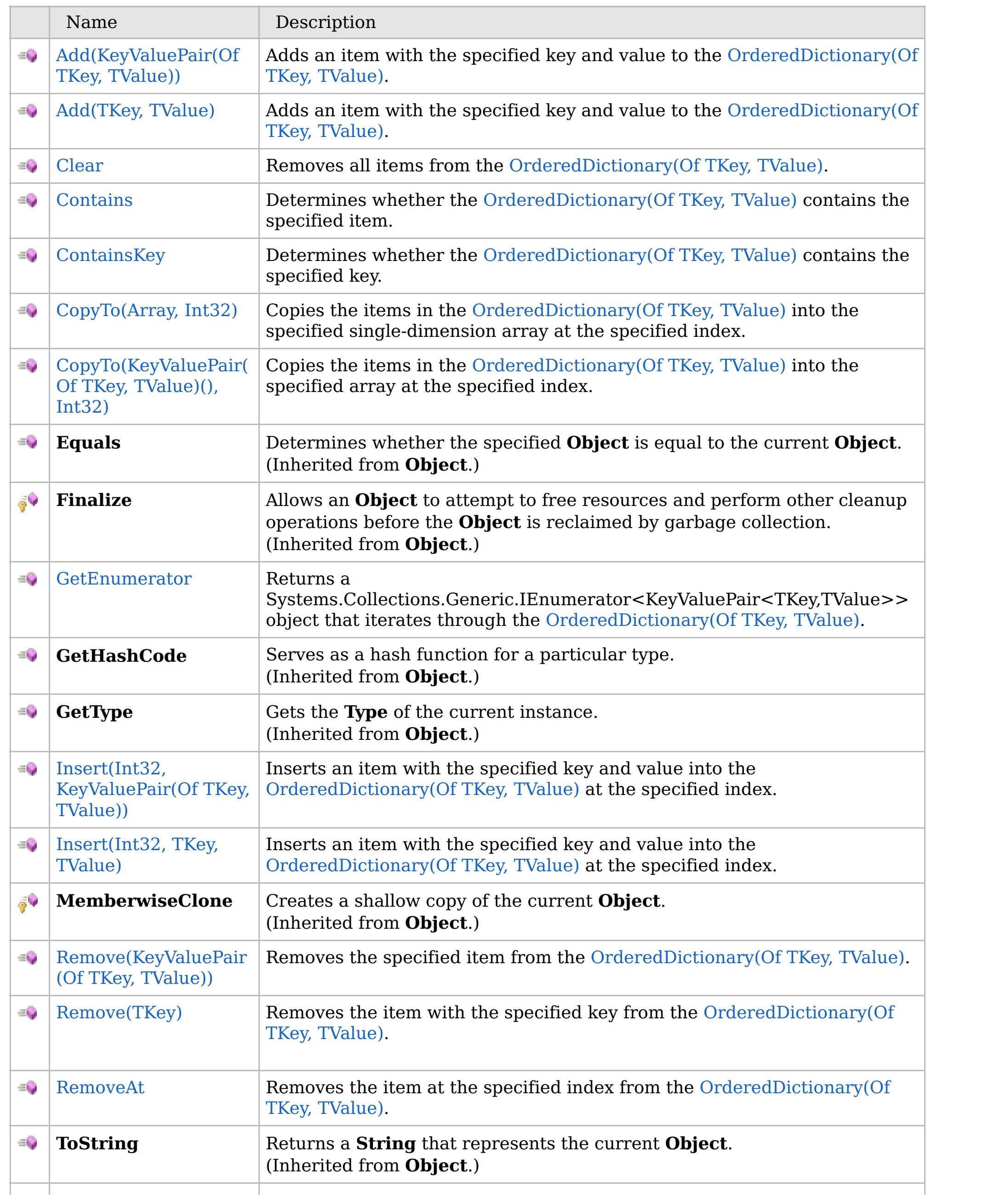

### $\equiv$

 $|$  [TryGetValue](#page-1708-0)  $|$  Get the value associated with the specified key.

## **See Also**

[Back](file:////dcs/markdown/workspace/Transform/htmlout/0/com.ibm.websphere.extremescale.netapi.doc/html/d3160653-6e02-3e02-fd2b-20d60ed6a57a.htm#mainBody) to Top

[OrderedDictionary\(Of](#page-1682-0) TKey, TValue) Class

[IBM.WebSphere.Caching](#page-1523-0) Namespace

IBM WebSphere™ eXtreme Scale Client for .NET API Specification. For additional information see the [WebSphere™](http://www.ibm.com/software/webservers/appserv/extremescale/library) eXtreme Scale Library. © Copyright IBM Corporation 2012.

## **Overload List**

## **See Also**

## **OrderedDictionary(Of** *TKey***,** *TValue***).Add Method**

### IBM WebSphere™ eXtreme Scale Client for .NET API Specification

#### Send [Feedback](mailto:wasdoc@us.ibm.com?subject=A+Sandcastle+Documented+Class+Library+Add+Method++100+EN-US&body=Your%20feedback%20is%20used%20to%20improve%20the%20documentation%20and%20the%20product.%20Your%20e-mail%20address%20will%20not%20be%20used%20for%20any%20other%20purpose%20and%20is%20disposed%20of%20after%20the%20issue%20you%20report%20is%20resolved.%20While%20working%20to%20resolve%20the%20issue%20that%20you%20report%2C%20you%20may%20be%20contacted%20via%20e-mail%20to%20get%20further%20details%20or%20clarification%20on%20the%20feedback%20you%20sent.%20After%20the%20issue%20you%20report%20has%20been%20addressed%2C%20you%20may%20receive%20an%20e-mail%20to%20let%20you%20know%20that%20your%20feedback%20has%20been%20addressed.)

IBM WebSphere™ eXtreme Scale Client for .NET Release 8.6.0.0 API Specification

IBM WebSphere™ eXtreme Scale Client for .NET API Specification. For additional information see the [WebSphere™](http://www.ibm.com/software/webservers/appserv/extremescale/library) eXtreme Scale Library. © Copyright IBM Corporation 2012.

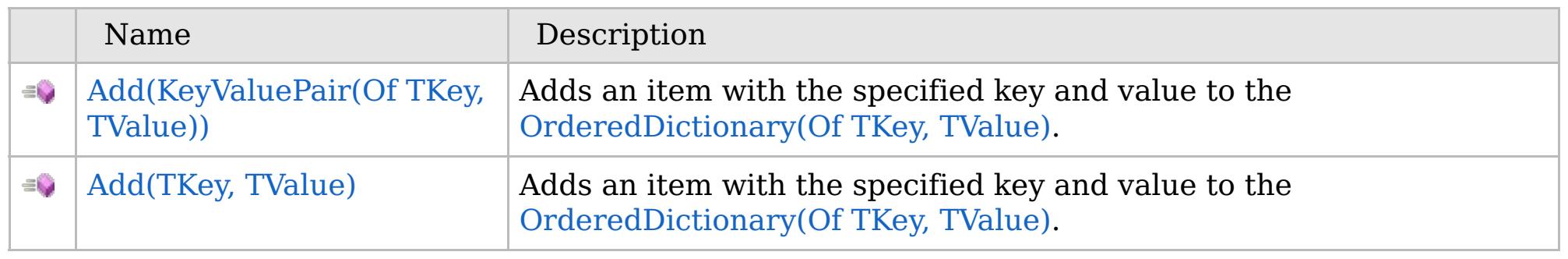

### [Back](file:////dcs/markdown/workspace/Transform/htmlout/0/com.ibm.websphere.extremescale.netapi.doc/html/69822a8b-3e9b-ce43-6a36-287b07f1c093.htm#mainBody) to Top

[OrderedDictionary\(Of](#page-1682-0) TKey, TValue) Class [OrderedDictionary\(Of](#page-1683-0) TKey, TValue) Members [IBM.WebSphere.Caching](#page-1523-0) Namespace
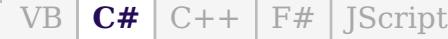

## **Exceptions**

## **Remarks**

### **See Also**

## **OrderedDictionary(Of** *TKey***,** *TValue***).Add Method (KeyValuePair(Of** *TKey***,** *TValue***))**

IBM WebSphere™ eXtreme Scale Client for .NET API Specification

#### Send [Feedback](mailto:wasdoc@us.ibm.com?subject=A+Sandcastle+Documented+Class+Library+Add+Method+(KeyValuePair(TKey%2C+TValue))+100+EN-US&body=Your%20feedback%20is%20used%20to%20improve%20the%20documentation%20and%20the%20product.%20Your%20e-mail%20address%20will%20not%20be%20used%20for%20any%20other%20purpose%20and%20is%20disposed%20of%20after%20the%20issue%20you%20report%20is%20resolved.%20While%20working%20to%20resolve%20the%20issue%20that%20you%20report%2C%20you%20may%20be%20contacted%20via%20e-mail%20to%20get%20further%20details%20or%20clarification%20on%20the%20feedback%20you%20sent.%20After%20the%20issue%20you%20report%20has%20been%20addressed%2C%20you%20may%20receive%20an%20e-mail%20to%20let%20you%20know%20that%20your%20feedback%20has%20been%20addressed.)

IBM WebSphere™ eXtreme Scale Client for .NET Release 8.6.0.0 API Specification

Adds an item with the specified key and value to the [OrderedDictionary\(Of](#page-1682-0) TKey, TValue).

#### **Namespace:** [IBM.WebSphere.Caching](#page-1523-0)

**Assembly:** Client.ApiImpl (in Client.ApiImpl.dll) Version: 8.6.0.0

**public void** Add( **KeyValuePair**<TKey, TValue> kvp )

#### **Parameters**

*kvp*

#### Type: **System.Collections.Generic.KeyValuePair**(Of [TKey,](#page-1682-0) [TValue\)](#page-1682-0) The key-value pair to add.

IBM WebSphere™ eXtreme Scale Client for .NET API Specification. For additional information see the [WebSphere™](http://www.ibm.com/software/webservers/appserv/extremescale/library) eXtreme Scale Library. © Copyright IBM Corporation 2012.

#### **Implements ICollection(Of T).Add(T)**

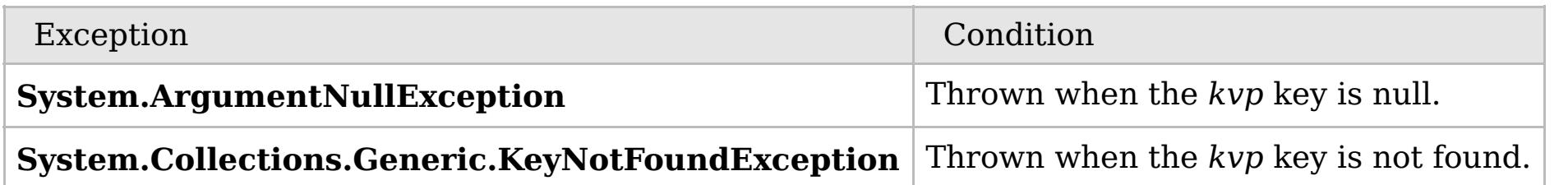

Use this property to add value in the collection. Values are appended to the end of the collection. A key cannot be null; however a value can be. To update an existing item, use either the [Item\(Int32\)](#page-1715-0) or the [Item\(TKey\)](#page-1716-0) property.

[OrderedDictionary\(Of](#page-1682-0) TKey, TValue) Class [OrderedDictionary\(Of](#page-1683-0) TKey, TValue) Members Add [Overload](#page-1691-0) [IBM.WebSphere.Caching](#page-1523-0) Namespace

Send [Feedback](mailto:wasdoc@us.ibm.com?subject=A+Sandcastle+Documented+Class+Library+Add+Method+(KeyValuePair(TKey%2C+TValue))+100+EN-US&body=Your%20feedback%20is%20used%20to%20improve%20the%20documentation%20and%20the%20product.%20Your%20e-mail%20address%20will%20not%20be%20used%20for%20any%20other%20purpose%20and%20is%20disposed%20of%20after%20the%20issue%20you%20report%20is%20resolved.%20While%20working%20to%20resolve%20the%20issue%20that%20you%20report%2C%20you%20may%20be%20contacted%20via%20e-mail%20to%20get%20further%20details%20or%20clarification%20on%20the%20feedback%20you%20sent.%20After%20the%20issue%20you%20report%20has%20been%20addressed%2C%20you%20may%20receive%20an%20e-mail%20to%20let%20you%20know%20that%20your%20feedback%20has%20been%20addressed.) on this topic to WAS Documentation Team.

 $VB$   $CH$   $C++$   $F#$  JScript

## **Exceptions**

## **Remarks**

## **See Also**

## **OrderedDictionary(Of** *TKey***,** *TValue***).Add Method (***TKey***,** *TValue***)**

IBM WebSphere™ eXtreme Scale Client for .NET API Specification

#### Send [Feedback](mailto:wasdoc@us.ibm.com?subject=A+Sandcastle+Documented+Class+Library+Add+Method+(TKey%2C+TValue)+100+EN-US&body=Your%20feedback%20is%20used%20to%20improve%20the%20documentation%20and%20the%20product.%20Your%20e-mail%20address%20will%20not%20be%20used%20for%20any%20other%20purpose%20and%20is%20disposed%20of%20after%20the%20issue%20you%20report%20is%20resolved.%20While%20working%20to%20resolve%20the%20issue%20that%20you%20report%2C%20you%20may%20be%20contacted%20via%20e-mail%20to%20get%20further%20details%20or%20clarification%20on%20the%20feedback%20you%20sent.%20After%20the%20issue%20you%20report%20has%20been%20addressed%2C%20you%20may%20receive%20an%20e-mail%20to%20let%20you%20know%20that%20your%20feedback%20has%20been%20addressed.)

IBM WebSphere™ eXtreme Scale Client for .NET Release 8.6.0.0 API Specification

Adds an item with the specified key and value to the [OrderedDictionary\(Of](#page-1682-0) TKey, TValue).

### **Namespace:** [IBM.WebSphere.Caching](#page-1523-0)

**Assembly:** Client.ApiImpl (in Client.ApiImpl.dll) Version: 8.6.0.0

**public void** Add( TKey key, TValue value )

#### **Parameters**

*key* Type: [TKey](#page-1682-0) The key of the item to add.

IBM WebSphere™ eXtreme Scale Client for .NET API Specification. For additional information see the [WebSphere™](http://www.ibm.com/software/webservers/appserv/extremescale/library) eXtreme Scale Library. © Copyright IBM Corporation 2012.

#### *value*

Type: [TValue](#page-1682-0)

The value of the item to add.

#### **Implements IDictionary(Of TKey, TValue).Add(TKey, TValue)**

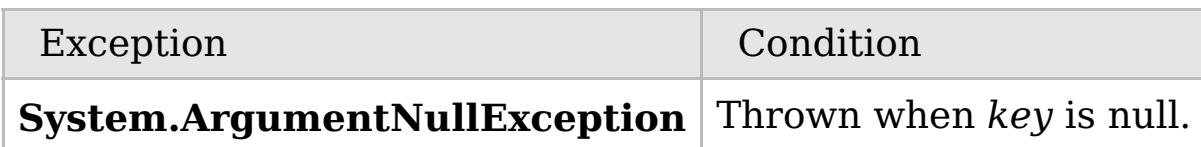

Use this property to add a new item to the collection. Items are appended to the end of the collection. A key cannot be null; however a value can be. To update an existing item, use either the [Item\(Int32\)](#page-1715-0) or the [Item\(Int32\)](#page-1715-0) property.

[OrderedDictionary\(Of](#page-1682-0) TKey, TValue) Class [OrderedDictionary\(Of](#page-1683-0) TKey, TValue) Members Add [Overload](#page-1691-0)

#### [IBM.WebSphere.Caching](#page-1523-0) Namespace

Send [Feedback](mailto:wasdoc@us.ibm.com?subject=A+Sandcastle+Documented+Class+Library+Add+Method+(TKey%2C+TValue)+100+EN-US&body=Your%20feedback%20is%20used%20to%20improve%20the%20documentation%20and%20the%20product.%20Your%20e-mail%20address%20will%20not%20be%20used%20for%20any%20other%20purpose%20and%20is%20disposed%20of%20after%20the%20issue%20you%20report%20is%20resolved.%20While%20working%20to%20resolve%20the%20issue%20that%20you%20report%2C%20you%20may%20be%20contacted%20via%20e-mail%20to%20get%20further%20details%20or%20clarification%20on%20the%20feedback%20you%20sent.%20After%20the%20issue%20you%20report%20has%20been%20addressed%2C%20you%20may%20receive%20an%20e-mail%20to%20let%20you%20know%20that%20your%20feedback%20has%20been%20addressed.) on this topic to WAS Documentation Team.

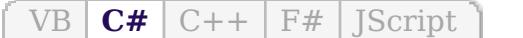

## **See Also**

## **OrderedDictionary(Of** *TKey***,** *TValue***).Clear Method**

## IBM WebSphere™ eXtreme Scale Client for .NET API Specification

#### Send [Feedback](mailto:wasdoc@us.ibm.com?subject=A+Sandcastle+Documented+Class+Library+Clear+Method++100+EN-US&body=Your%20feedback%20is%20used%20to%20improve%20the%20documentation%20and%20the%20product.%20Your%20e-mail%20address%20will%20not%20be%20used%20for%20any%20other%20purpose%20and%20is%20disposed%20of%20after%20the%20issue%20you%20report%20is%20resolved.%20While%20working%20to%20resolve%20the%20issue%20that%20you%20report%2C%20you%20may%20be%20contacted%20via%20e-mail%20to%20get%20further%20details%20or%20clarification%20on%20the%20feedback%20you%20sent.%20After%20the%20issue%20you%20report%20has%20been%20addressed%2C%20you%20may%20receive%20an%20e-mail%20to%20let%20you%20know%20that%20your%20feedback%20has%20been%20addressed.)

IBM WebSphere™ eXtreme Scale Client for .NET Release 8.6.0.0 API Specification

Removes all items from the [OrderedDictionary\(Of](#page-1682-0) TKey, TValue).

**Namespace:** [IBM.WebSphere.Caching](#page-1523-0) **Assembly:** Client.ApiImpl (in Client.ApiImpl.dll) Version: 8.6.0.0

IBM WebSphere<sup>™</sup> eXtreme Scale Client for .NET API Specification. For additional information see the [WebSphere™](http://www.ibm.com/software/webservers/appserv/extremescale/library) eXtreme Scale Library. © Copyright IBM Corporation 2012.

**public void** Clear()

**Implements ICollection(Of T).Clear IDictionary.Clear**

[OrderedDictionary\(Of](#page-1682-0) TKey, TValue) Class [OrderedDictionary\(Of](#page-1683-0) TKey, TValue) Members [IBM.WebSphere.Caching](#page-1523-0) Namespace

Send [Feedback](mailto:wasdoc@us.ibm.com?subject=A+Sandcastle+Documented+Class+Library+Clear+Method++100+EN-US&body=Your%20feedback%20is%20used%20to%20improve%20the%20documentation%20and%20the%20product.%20Your%20e-mail%20address%20will%20not%20be%20used%20for%20any%20other%20purpose%20and%20is%20disposed%20of%20after%20the%20issue%20you%20report%20is%20resolved.%20While%20working%20to%20resolve%20the%20issue%20that%20you%20report%2C%20you%20may%20be%20contacted%20via%20e-mail%20to%20get%20further%20details%20or%20clarification%20on%20the%20feedback%20you%20sent.%20After%20the%20issue%20you%20report%20has%20been%20addressed%2C%20you%20may%20receive%20an%20e-mail%20to%20let%20you%20know%20that%20your%20feedback%20has%20been%20addressed.) on this topic to WAS Documentation Team.

VB  $\mathbf{C}$   $\sharp$   $\mathbf{C}$  +  $\mathbf{F}$   $\sharp$   $\mathbf{S}$   $\mathbf{C}$   $\sharp$   $\sharp$   $\mathbf{S}$   $\mathbf{C}$   $\sharp$   $\sharp$ 

## **Exceptions**

## **Remarks**

### **See Also**

## **OrderedDictionary(Of** *TKey***,** *TValue***).Contains Method**

### IBM WebSphere™ eXtreme Scale Client for .NET API Specification

#### Send [Feedback](mailto:wasdoc@us.ibm.com?subject=A+Sandcastle+Documented+Class+Library+Contains+Method++100+EN-US&body=Your%20feedback%20is%20used%20to%20improve%20the%20documentation%20and%20the%20product.%20Your%20e-mail%20address%20will%20not%20be%20used%20for%20any%20other%20purpose%20and%20is%20disposed%20of%20after%20the%20issue%20you%20report%20is%20resolved.%20While%20working%20to%20resolve%20the%20issue%20that%20you%20report%2C%20you%20may%20be%20contacted%20via%20e-mail%20to%20get%20further%20details%20or%20clarification%20on%20the%20feedback%20you%20sent.%20After%20the%20issue%20you%20report%20has%20been%20addressed%2C%20you%20may%20receive%20an%20e-mail%20to%20let%20you%20know%20that%20your%20feedback%20has%20been%20addressed.)

IBM WebSphere™ eXtreme Scale Client for .NET Release 8.6.0.0 API Specification

Determines whether the [OrderedDictionary\(Of](#page-1682-0) TKey, TValue) contains the specified item.

#### **Namespace:** [IBM.WebSphere.Caching](#page-1523-0) **Assembly:** Client.ApiImpl (in Client.ApiImpl.dll) Version: 8.6.0.0

**public bool** Contains( **KeyValuePair**<TKey, TValue> kvp )

#### **Parameters**

#### *kvp*

#### Type: **System.Collections.Generic.KeyValuePair**(Of [TKey,](#page-1682-0) [TValue\)](#page-1682-0)

The key-value pair to locate in the [OrderedDictionary\(Of](#page-1682-0) TKey, TValue).

#### **Return Value**

true if the [OrderedDictionary\(Of](#page-1682-0) TKey, TValue) contains the item associated with the specified *kvp*; otherwise, false. **Implements**

**ICollection(Of T).Contains(T)**

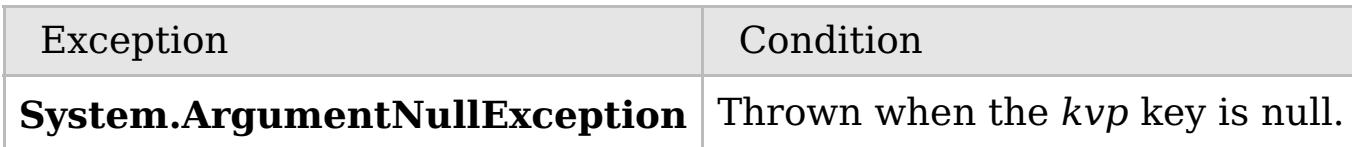

The specified item's key must be contained in the [OrderedDictionary\(Of](#page-1682-0) TKey, TValue) and it's associated value must be equal to the specified item's value for true to be returned.

[OrderedDictionary\(Of](#page-1682-0) TKey, TValue) Class [OrderedDictionary\(Of](#page-1683-0) TKey, TValue) Members [IBM.WebSphere.Caching](#page-1523-0) Namespace

IBM WebSphere™ eXtreme Scale Client for .NET API Specification. For additional information see the

[WebSphere™](http://www.ibm.com/software/webservers/appserv/extremescale/library) eXtreme Scale Library. © Copyright IBM Corporation 2012.

Send [Feedback](mailto:wasdoc@us.ibm.com?subject=A+Sandcastle+Documented+Class+Library+Contains+Method++100+EN-US&body=Your%20feedback%20is%20used%20to%20improve%20the%20documentation%20and%20the%20product.%20Your%20e-mail%20address%20will%20not%20be%20used%20for%20any%20other%20purpose%20and%20is%20disposed%20of%20after%20the%20issue%20you%20report%20is%20resolved.%20While%20working%20to%20resolve%20the%20issue%20that%20you%20report%2C%20you%20may%20be%20contacted%20via%20e-mail%20to%20get%20further%20details%20or%20clarification%20on%20the%20feedback%20you%20sent.%20After%20the%20issue%20you%20report%20has%20been%20addressed%2C%20you%20may%20receive%20an%20e-mail%20to%20let%20you%20know%20that%20your%20feedback%20has%20been%20addressed.) on this topic to WAS Documentation Team.

VB  $\mathbf{C}$   $\sharp$   $\mathbf{C}$  +  $\mathbf{F}$   $\sharp$   $\mathbf{F}$   $\sharp$   $\mathbf{S}$  Script

## **Exceptions**

## **See Also**

## **OrderedDictionary(Of** *TKey***,** *TValue***).ContainsKey Method**

#### Send [Feedback](mailto:wasdoc@us.ibm.com?subject=A+Sandcastle+Documented+Class+Library+ContainsKey+Method++100+EN-US&body=Your%20feedback%20is%20used%20to%20improve%20the%20documentation%20and%20the%20product.%20Your%20e-mail%20address%20will%20not%20be%20used%20for%20any%20other%20purpose%20and%20is%20disposed%20of%20after%20the%20issue%20you%20report%20is%20resolved.%20While%20working%20to%20resolve%20the%20issue%20that%20you%20report%2C%20you%20may%20be%20contacted%20via%20e-mail%20to%20get%20further%20details%20or%20clarification%20on%20the%20feedback%20you%20sent.%20After%20the%20issue%20you%20report%20has%20been%20addressed%2C%20you%20may%20receive%20an%20e-mail%20to%20let%20you%20know%20that%20your%20feedback%20has%20been%20addressed.)

IBM WebSphere™ eXtreme Scale Client for .NET Release 8.6.0.0 API Specification

Determines whether the [OrderedDictionary\(Of](#page-1682-0) TKey, TValue) contains the specified key.

#### **Namespace:** [IBM.WebSphere.Caching](#page-1523-0) **Assembly:** Client.ApiImpl (in Client.ApiImpl.dll) Version: 8.6.0.0

**public bool** ContainsKey( TKey key )

IBM WebSphere™ eXtreme Scale Client for .NET API Specification. For additional information see the [WebSphere™](http://www.ibm.com/software/webservers/appserv/extremescale/library) eXtreme Scale Library. © Copyright IBM Corporation 2012.

#### **Parameters**

*key*

Type: [TKey](#page-1682-0)

The key to locate in the [OrderedDictionary\(Of](#page-1682-0) TKey, TValue).

#### **Return Value**

true if the [OrderedDictionary\(Of](#page-1682-0) TKey, TValue) contains the item associated with the specified *key*; otherwise, false.

#### **Implements**

**IDictionary(Of TKey, TValue).ContainsKey(TKey)**

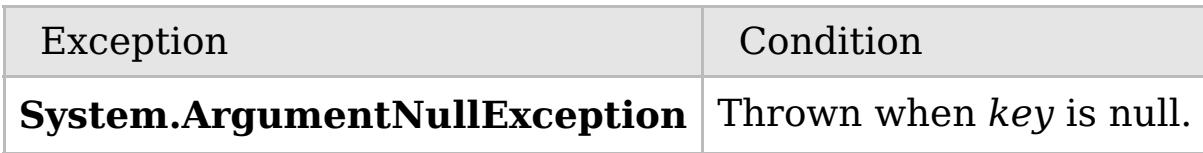

[OrderedDictionary\(Of](#page-1682-0) TKey, TValue) Class [OrderedDictionary\(Of](#page-1683-0) TKey, TValue) Members [IBM.WebSphere.Caching](#page-1523-0) Namespace

Send [Feedback](mailto:wasdoc@us.ibm.com?subject=A+Sandcastle+Documented+Class+Library+ContainsKey+Method++100+EN-US&body=Your%20feedback%20is%20used%20to%20improve%20the%20documentation%20and%20the%20product.%20Your%20e-mail%20address%20will%20not%20be%20used%20for%20any%20other%20purpose%20and%20is%20disposed%20of%20after%20the%20issue%20you%20report%20is%20resolved.%20While%20working%20to%20resolve%20the%20issue%20that%20you%20report%2C%20you%20may%20be%20contacted%20via%20e-mail%20to%20get%20further%20details%20or%20clarification%20on%20the%20feedback%20you%20sent.%20After%20the%20issue%20you%20report%20has%20been%20addressed%2C%20you%20may%20receive%20an%20e-mail%20to%20let%20you%20know%20that%20your%20feedback%20has%20been%20addressed.) on this topic to WAS Documentation Team.

## **Overload List**

## **See Also**

## <span id="page-1697-0"></span>**OrderedDictionary(Of** *TKey***,** *TValue***).CopyTo Method**

### IBM WebSphere™ eXtreme Scale Client for .NET API Specification

#### Send [Feedback](mailto:wasdoc@us.ibm.com?subject=A+Sandcastle+Documented+Class+Library+CopyTo+Method++100+EN-US&body=Your%20feedback%20is%20used%20to%20improve%20the%20documentation%20and%20the%20product.%20Your%20e-mail%20address%20will%20not%20be%20used%20for%20any%20other%20purpose%20and%20is%20disposed%20of%20after%20the%20issue%20you%20report%20is%20resolved.%20While%20working%20to%20resolve%20the%20issue%20that%20you%20report%2C%20you%20may%20be%20contacted%20via%20e-mail%20to%20get%20further%20details%20or%20clarification%20on%20the%20feedback%20you%20sent.%20After%20the%20issue%20you%20report%20has%20been%20addressed%2C%20you%20may%20receive%20an%20e-mail%20to%20let%20you%20know%20that%20your%20feedback%20has%20been%20addressed.)

IBM WebSphere™ eXtreme Scale Client for .NET Release 8.6.0.0 API Specification

IBM WebSphere™ eXtreme Scale Client for .NET API Specification. For additional information see the [WebSphere™](http://www.ibm.com/software/webservers/appserv/extremescale/library) eXtreme Scale Library. © Copyright IBM Corporation 2012.

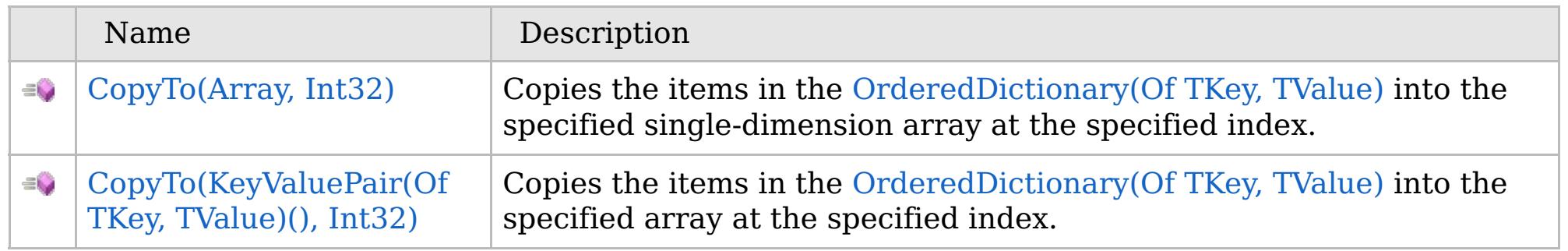

### [Back](file:////dcs/markdown/workspace/Transform/htmlout/0/com.ibm.websphere.extremescale.netapi.doc/html/14d108cb-e8bb-c101-3455-525e2c0d7c92.htm#mainBody) to Top

[OrderedDictionary\(Of](#page-1682-0) TKey, TValue) Class [OrderedDictionary\(Of](#page-1683-0) TKey, TValue) Members [IBM.WebSphere.Caching](#page-1523-0) Namespace

VB  $\mathbf{C}$   $\mathbf{E}$   $\mathbf{C}$  +  $\mathbf{F}$   $\mathbf{F}$   $\mathbf{F}$   $\mathbf{F}$   $\mathbf{F}$   $\mathbf{S}$   $\mathbf{C}$   $\mathbf{F}$   $\mathbf{F}$ 

## **Exceptions**

### **Remarks**

## **See Also**

## <span id="page-1698-0"></span>**OrderedDictionary(Of** *TKey***,** *TValue***).CopyTo Method (Array, Int32)**

IBM WebSphere™ eXtreme Scale Client for .NET API Specification

#### Send [Feedback](mailto:wasdoc@us.ibm.com?subject=A+Sandcastle+Documented+Class+Library+CopyTo+Method+(Array%2C+Int32)+100+EN-US&body=Your%20feedback%20is%20used%20to%20improve%20the%20documentation%20and%20the%20product.%20Your%20e-mail%20address%20will%20not%20be%20used%20for%20any%20other%20purpose%20and%20is%20disposed%20of%20after%20the%20issue%20you%20report%20is%20resolved.%20While%20working%20to%20resolve%20the%20issue%20that%20you%20report%2C%20you%20may%20be%20contacted%20via%20e-mail%20to%20get%20further%20details%20or%20clarification%20on%20the%20feedback%20you%20sent.%20After%20the%20issue%20you%20report%20has%20been%20addressed%2C%20you%20may%20receive%20an%20e-mail%20to%20let%20you%20know%20that%20your%20feedback%20has%20been%20addressed.)

IBM WebSphere™ eXtreme Scale Client for .NET Release 8.6.0.0 API Specification

Copies the items in the [OrderedDictionary\(Of](#page-1682-0) TKey, TValue) into the specified single-dimension array at the specified index.

**Namespace:** [IBM.WebSphere.Caching](#page-1523-0)

**Assembly:** Client.ApiImpl (in Client.ApiImpl.dll) Version: 8.6.0.0

**public void** CopyTo( **Array** array, **int** index )

#### **Parameters**

*array*

#### Type: **System.Array**

The allocated single-dimension array into which the items from [OrderedDictionary\(Of](#page-1682-0) TKey, TValue) will be copied.

IBM WebSphere™ eXtreme Scale Client for .NET API Specification. For additional information see the [WebSphere™](http://www.ibm.com/software/webservers/appserv/extremescale/library) eXtreme Scale Library. © Copyright IBM Corporation 2012.

*index*

#### Type: **System.Int32**

The index into *array* where copying will begin.

#### **Implements ICollection.CopyTo(Array, Int32)**

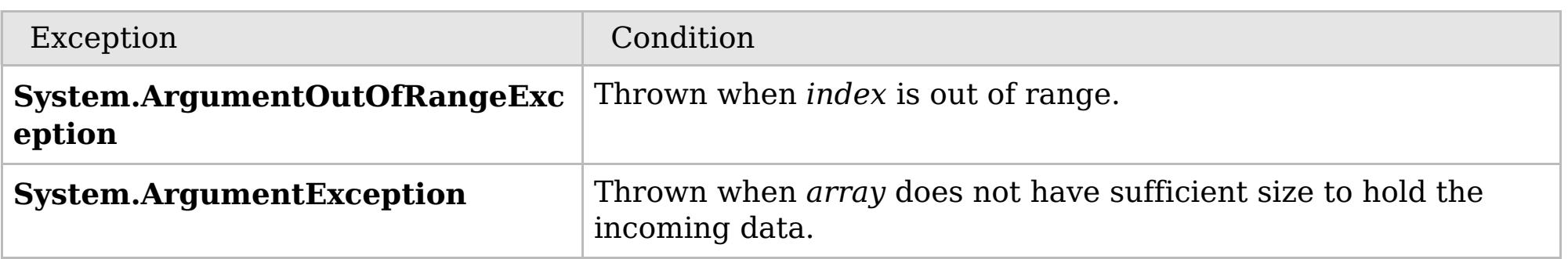

The *array* must have sufficient storage to contain all items from the [OrderedDictionary\(Of](#page-1682-0) TKey, TValue); otherwise a **ArgumentException** will be thrown. *index* must be equal or greater than 0.

[OrderedDictionary\(Of](#page-1682-0) TKey, TValue) Class [OrderedDictionary\(Of](#page-1683-0) TKey, TValue) Members CopyTo [Overload](#page-1697-0) [IBM.WebSphere.Caching](#page-1523-0) Namespace

Send [Feedback](mailto:wasdoc@us.ibm.com?subject=A+Sandcastle+Documented+Class+Library+CopyTo+Method+(Array%2C+Int32)+100+EN-US&body=Your%20feedback%20is%20used%20to%20improve%20the%20documentation%20and%20the%20product.%20Your%20e-mail%20address%20will%20not%20be%20used%20for%20any%20other%20purpose%20and%20is%20disposed%20of%20after%20the%20issue%20you%20report%20is%20resolved.%20While%20working%20to%20resolve%20the%20issue%20that%20you%20report%2C%20you%20may%20be%20contacted%20via%20e-mail%20to%20get%20further%20details%20or%20clarification%20on%20the%20feedback%20you%20sent.%20After%20the%20issue%20you%20report%20has%20been%20addressed%2C%20you%20may%20receive%20an%20e-mail%20to%20let%20you%20know%20that%20your%20feedback%20has%20been%20addressed.) on this topic to WAS Documentation Team.

VB  $\mathbf{C}$   $\mathbf{E}$   $\mathbf{C}$  +  $\mathbf{F}$   $\mathbf{F}$   $\mathbf{F}$   $\mathbf{F}$   $\mathbf{F}$   $\mathbf{S}$   $\mathbf{C}$   $\mathbf{F}$   $\mathbf{F}$ 

## **Exceptions**

### **Remarks**

## **See Also**

## <span id="page-1699-0"></span>**OrderedDictionary(Of** *TKey***,** *TValue***).CopyTo Method (KeyValuePair(Of** *TKey***,** *TValue***)(), Int32)**

IBM WebSphere™ eXtreme Scale Client for .NET API Specification

#### Send [Feedback](mailto:wasdoc@us.ibm.com?subject=A+Sandcastle+Documented+Class+Library+CopyTo+Method+(KeyValuePair(TKey%2C+TValue)%5B%5D%2C+Int32)+100+EN-US&body=Your%20feedback%20is%20used%20to%20improve%20the%20documentation%20and%20the%20product.%20Your%20e-mail%20address%20will%20not%20be%20used%20for%20any%20other%20purpose%20and%20is%20disposed%20of%20after%20the%20issue%20you%20report%20is%20resolved.%20While%20working%20to%20resolve%20the%20issue%20that%20you%20report%2C%20you%20may%20be%20contacted%20via%20e-mail%20to%20get%20further%20details%20or%20clarification%20on%20the%20feedback%20you%20sent.%20After%20the%20issue%20you%20report%20has%20been%20addressed%2C%20you%20may%20receive%20an%20e-mail%20to%20let%20you%20know%20that%20your%20feedback%20has%20been%20addressed.)

IBM WebSphere™ eXtreme Scale Client for .NET Release 8.6.0.0 API Specification

Copies the items in the [OrderedDictionary\(Of](#page-1682-0) TKey, TValue) into the specified array at the specified index.

#### **Namespace:** [IBM.WebSphere.Caching](#page-1523-0) **Assembly:** Client.ApiImpl (in Client.ApiImpl.dll) Version: 8.6.0.0

**public void** CopyTo( **KeyValuePair**<TKey, TValue>[] array, **int** index )

#### **Parameters**

*array*

#### Type:**System.Collections.Generic.KeyValuePair**(Of [TKey,](#page-1682-0) [TValue\)](#page-1682-0)()

The allocated array into which the items from [OrderedDictionary\(Of](#page-1682-0) TKey, TValue) will be copied.

IBM WebSphere™ eXtreme Scale Client for .NET API Specification. For additional information see the [WebSphere™](http://www.ibm.com/software/webservers/appserv/extremescale/library) eXtreme Scale Library. © Copyright IBM Corporation 2012.

*index*

#### Type: **System.Int32**

The zero-based index into *array* where copying will begin.

#### **Implements ICollection(Of T).CopyTo(T(), Int32)**

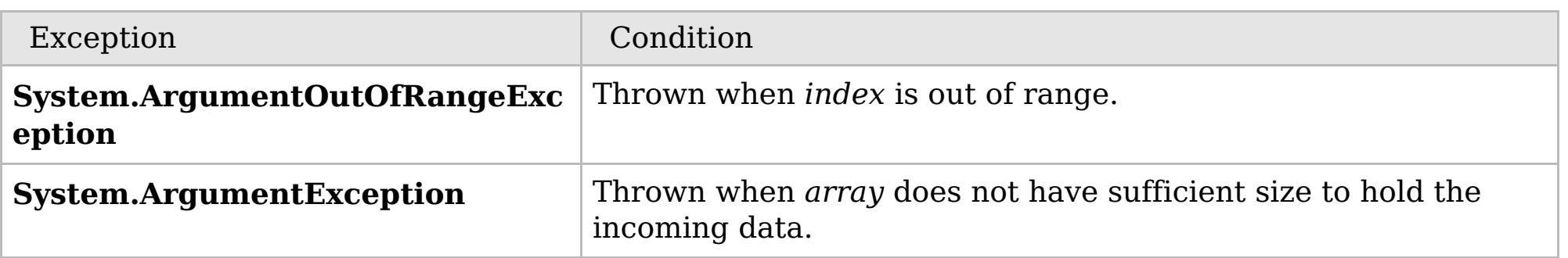

The *array* must have sufficient storage to contain all items from the [OrderedDictionary\(Of](#page-1682-0) TKey, TValue); othewise a **ArgumentException** will be thrown. *index* must be equal or greater than 0.

[OrderedDictionary\(Of](#page-1682-0) TKey, TValue) Class [OrderedDictionary\(Of](#page-1683-0) TKey, TValue) Members CopyTo [Overload](#page-1697-0) [IBM.WebSphere.Caching](#page-1523-0) Namespace

Send [Feedback](mailto:wasdoc@us.ibm.com?subject=A+Sandcastle+Documented+Class+Library+CopyTo+Method+(KeyValuePair(TKey%2C+TValue)%5B%5D%2C+Int32)+100+EN-US&body=Your%20feedback%20is%20used%20to%20improve%20the%20documentation%20and%20the%20product.%20Your%20e-mail%20address%20will%20not%20be%20used%20for%20any%20other%20purpose%20and%20is%20disposed%20of%20after%20the%20issue%20you%20report%20is%20resolved.%20While%20working%20to%20resolve%20the%20issue%20that%20you%20report%2C%20you%20may%20be%20contacted%20via%20e-mail%20to%20get%20further%20details%20or%20clarification%20on%20the%20feedback%20you%20sent.%20After%20the%20issue%20you%20report%20has%20been%20addressed%2C%20you%20may%20receive%20an%20e-mail%20to%20let%20you%20know%20that%20your%20feedback%20has%20been%20addressed.) on this topic to WAS Documentation Team.

VB  $\mathbf{C}$   $\mathbf{E}$   $\mathbf{C}$  +  $\mathbf{F}$   $\mathbf{F}$   $\mathbf{F}$   $\mathbf{F}$   $\mathbf{F}$   $\mathbf{S}$   $\mathbf{C}$   $\mathbf{F}$   $\mathbf{F}$ 

**See Also**

## **OrderedDictionary(Of** *TKey***,** *TValue***).GetEnumerator Method**

#### Send [Feedback](mailto:wasdoc@us.ibm.com?subject=A+Sandcastle+Documented+Class+Library+GetEnumerator+Method++100+EN-US&body=Your%20feedback%20is%20used%20to%20improve%20the%20documentation%20and%20the%20product.%20Your%20e-mail%20address%20will%20not%20be%20used%20for%20any%20other%20purpose%20and%20is%20disposed%20of%20after%20the%20issue%20you%20report%20is%20resolved.%20While%20working%20to%20resolve%20the%20issue%20that%20you%20report%2C%20you%20may%20be%20contacted%20via%20e-mail%20to%20get%20further%20details%20or%20clarification%20on%20the%20feedback%20you%20sent.%20After%20the%20issue%20you%20report%20has%20been%20addressed%2C%20you%20may%20receive%20an%20e-mail%20to%20let%20you%20know%20that%20your%20feedback%20has%20been%20addressed.)

IBM WebSphere™ eXtreme Scale Client for .NET Release 8.6.0.0 API Specification

Returns a Systems.Collections.Generic.IEnumerator<KeyValuePair<TKey,TValue>> object that iterates through the [OrderedDictionary\(Of](#page-1682-0) TKey, TValue).

#### **Namespace:** [IBM.WebSphere.Caching](#page-1523-0) **Assembly:** Client.ApiImpl (in Client.ApiImpl.dll) Version: 8.6.0.0

**public IEnumerator**<**KeyValuePair**<TKey, TValue>> GetEnumerator()

#### **Return Value**

A Systems.Collections.Generic.IEnumerator<KeyValuePair<TKey,TValue>> object that iterates through the [OrderedDictionary\(Of](#page-1682-0) TKey, TValue).

**Implements**

**IEnumerable(Of T).GetEnumerator**

[OrderedDictionary\(Of](#page-1682-0) TKey, TValue) Class [OrderedDictionary\(Of](#page-1683-0) TKey, TValue) Members [IBM.WebSphere.Caching](#page-1523-0) Namespace

IBM WebSphere™ eXtreme Scale Client for .NET API Specification. For additional information see the [WebSphere™](http://www.ibm.com/software/webservers/appserv/extremescale/library) eXtreme Scale Library. © Copyright IBM Corporation 2012.

Send [Feedback](mailto:wasdoc@us.ibm.com?subject=A+Sandcastle+Documented+Class+Library+GetEnumerator+Method++100+EN-US&body=Your%20feedback%20is%20used%20to%20improve%20the%20documentation%20and%20the%20product.%20Your%20e-mail%20address%20will%20not%20be%20used%20for%20any%20other%20purpose%20and%20is%20disposed%20of%20after%20the%20issue%20you%20report%20is%20resolved.%20While%20working%20to%20resolve%20the%20issue%20that%20you%20report%2C%20you%20may%20be%20contacted%20via%20e-mail%20to%20get%20further%20details%20or%20clarification%20on%20the%20feedback%20you%20sent.%20After%20the%20issue%20you%20report%20has%20been%20addressed%2C%20you%20may%20receive%20an%20e-mail%20to%20let%20you%20know%20that%20your%20feedback%20has%20been%20addressed.) on this topic to WAS Documentation Team.

## **Overload List**

## **See Also**

## <span id="page-1701-0"></span>**OrderedDictionary(Of** *TKey***,** *TValue***).Insert Method**

## IBM WebSphere™ eXtreme Scale Client for .NET API Specification

#### Send [Feedback](mailto:wasdoc@us.ibm.com?subject=A+Sandcastle+Documented+Class+Library+Insert+Method++100+EN-US&body=Your%20feedback%20is%20used%20to%20improve%20the%20documentation%20and%20the%20product.%20Your%20e-mail%20address%20will%20not%20be%20used%20for%20any%20other%20purpose%20and%20is%20disposed%20of%20after%20the%20issue%20you%20report%20is%20resolved.%20While%20working%20to%20resolve%20the%20issue%20that%20you%20report%2C%20you%20may%20be%20contacted%20via%20e-mail%20to%20get%20further%20details%20or%20clarification%20on%20the%20feedback%20you%20sent.%20After%20the%20issue%20you%20report%20has%20been%20addressed%2C%20you%20may%20receive%20an%20e-mail%20to%20let%20you%20know%20that%20your%20feedback%20has%20been%20addressed.)

IBM WebSphere™ eXtreme Scale Client for .NET Release 8.6.0.0 API Specification

IBM WebSphere™ eXtreme Scale Client for .NET API Specification. For additional information see the [WebSphere™](http://www.ibm.com/software/webservers/appserv/extremescale/library) eXtreme Scale Library. © Copyright IBM Corporation 2012.

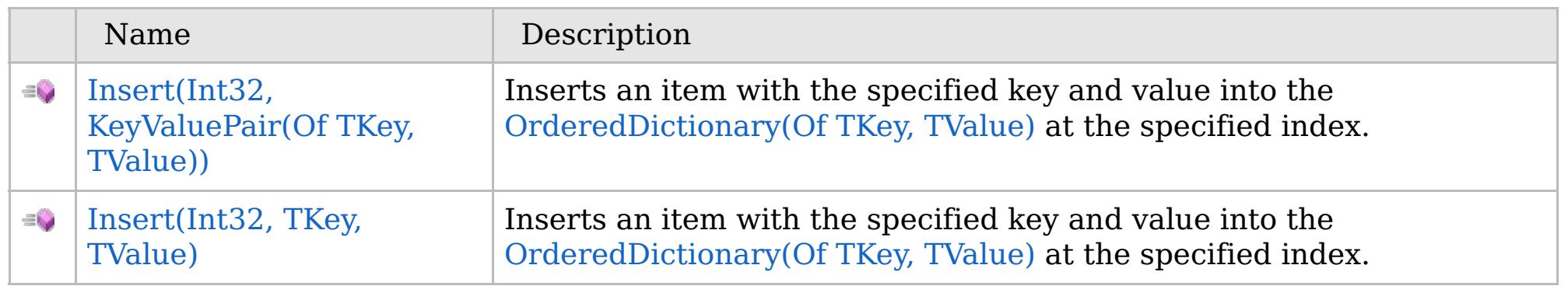

### [Back](file:////dcs/markdown/workspace/Transform/htmlout/0/com.ibm.websphere.extremescale.netapi.doc/html/a550c211-a344-336a-7afd-694fc1a16740.htm#mainBody) to Top

[OrderedDictionary\(Of](#page-1682-0) TKey, TValue) Class [OrderedDictionary\(Of](#page-1683-0) TKey, TValue) Members [IBM.WebSphere.Caching](#page-1523-0) Namespace

VB  $\mathbf{C}$   $\mathbf{E}$   $\mathbf{C}$  +  $\mathbf{F}$   $\mathbf{F}$   $\mathbf{F}$   $\mathbf{F}$   $\mathbf{F}$   $\mathbf{S}$   $\mathbf{C}$   $\mathbf{F}$   $\mathbf{F}$ 

## **Exceptions**

## **Remarks**

## **See Also**

## <span id="page-1702-0"></span>**OrderedDictionary(Of** *TKey***,** *TValue***).Insert Method (Int32, KeyValuePair(Of** *TKey***,** *TValue***))**

IBM WebSphere™ eXtreme Scale Client for .NET API Specification

#### Send [Feedback](mailto:wasdoc@us.ibm.com?subject=A+Sandcastle+Documented+Class+Library+Insert+Method+(Int32%2C+KeyValuePair(TKey%2C+TValue))+100+EN-US&body=Your%20feedback%20is%20used%20to%20improve%20the%20documentation%20and%20the%20product.%20Your%20e-mail%20address%20will%20not%20be%20used%20for%20any%20other%20purpose%20and%20is%20disposed%20of%20after%20the%20issue%20you%20report%20is%20resolved.%20While%20working%20to%20resolve%20the%20issue%20that%20you%20report%2C%20you%20may%20be%20contacted%20via%20e-mail%20to%20get%20further%20details%20or%20clarification%20on%20the%20feedback%20you%20sent.%20After%20the%20issue%20you%20report%20has%20been%20addressed%2C%20you%20may%20receive%20an%20e-mail%20to%20let%20you%20know%20that%20your%20feedback%20has%20been%20addressed.)

IBM WebSphere™ eXtreme Scale Client for .NET Release 8.6.0.0 API Specification

Inserts an item with the specified key and value into the [OrderedDictionary\(Of](#page-1682-0) TKey, TValue) at the specified index.

#### **Namespace:** [IBM.WebSphere.Caching](#page-1523-0)

**Assembly:** Client.ApiImpl (in Client.ApiImpl.dll) Version: 8.6.0.0

**public void** Insert( **int** index, **KeyValuePair**<TKey, TValue> kvp )

#### **Parameters**

*index*

#### Type: **System.Int32**

The zero-based index where the item should be inserted.

#### *kvp*

Type: **System.Collections.Generic.KeyValuePair**(Of [TKey,](#page-1682-0) [TValue\)](#page-1682-0) The item to insert.

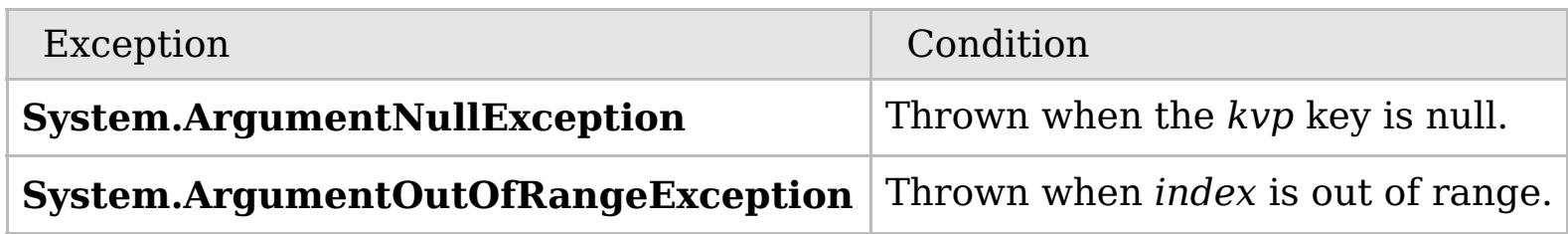

The index must be greater than or equal to 0 and the index must be less than the number of elements in the collection; otherwise a **ArgumentOutOfRangeException** is thrown.

[OrderedDictionary\(Of](#page-1682-0) TKey, TValue) Class [OrderedDictionary\(Of](#page-1683-0) TKey, TValue) Members Insert [Overload](#page-1701-0)

#### [IBM.WebSphere.Caching](#page-1523-0) Namespace

IBM WebSphere™ eXtreme Scale Client for .NET API Specification. For additional information see the [WebSphere™](http://www.ibm.com/software/webservers/appserv/extremescale/library) eXtreme Scale Library. © Copyright IBM Corporation 2012.

Send [Feedback](mailto:wasdoc@us.ibm.com?subject=A+Sandcastle+Documented+Class+Library+Insert+Method+(Int32%2C+KeyValuePair(TKey%2C+TValue))+100+EN-US&body=Your%20feedback%20is%20used%20to%20improve%20the%20documentation%20and%20the%20product.%20Your%20e-mail%20address%20will%20not%20be%20used%20for%20any%20other%20purpose%20and%20is%20disposed%20of%20after%20the%20issue%20you%20report%20is%20resolved.%20While%20working%20to%20resolve%20the%20issue%20that%20you%20report%2C%20you%20may%20be%20contacted%20via%20e-mail%20to%20get%20further%20details%20or%20clarification%20on%20the%20feedback%20you%20sent.%20After%20the%20issue%20you%20report%20has%20been%20addressed%2C%20you%20may%20receive%20an%20e-mail%20to%20let%20you%20know%20that%20your%20feedback%20has%20been%20addressed.) on this topic to WAS Documentation Team.

VB  $\mathbf{C}$   $\mathbf{E}$   $\mathbf{C}$  +  $\mathbf{F}$   $\mathbf{F}$   $\mathbf{F}$   $\mathbf{F}$   $\mathbf{F}$   $\mathbf{S}$   $\mathbf{C}$   $\mathbf{F}$   $\mathbf{F}$ 

## **Exceptions**

### **Remarks**

## **See Also**

## <span id="page-1703-0"></span>**OrderedDictionary(Of** *TKey***,** *TValue***).Insert Method (Int32,** *TKey***,** *TValue***)**

IBM WebSphere™ eXtreme Scale Client for .NET API Specification

#### Send [Feedback](mailto:wasdoc@us.ibm.com?subject=A+Sandcastle+Documented+Class+Library+Insert+Method+(Int32%2C+TKey%2C+TValue)+100+EN-US&body=Your%20feedback%20is%20used%20to%20improve%20the%20documentation%20and%20the%20product.%20Your%20e-mail%20address%20will%20not%20be%20used%20for%20any%20other%20purpose%20and%20is%20disposed%20of%20after%20the%20issue%20you%20report%20is%20resolved.%20While%20working%20to%20resolve%20the%20issue%20that%20you%20report%2C%20you%20may%20be%20contacted%20via%20e-mail%20to%20get%20further%20details%20or%20clarification%20on%20the%20feedback%20you%20sent.%20After%20the%20issue%20you%20report%20has%20been%20addressed%2C%20you%20may%20receive%20an%20e-mail%20to%20let%20you%20know%20that%20your%20feedback%20has%20been%20addressed.)

IBM WebSphere™ eXtreme Scale Client for .NET Release 8.6.0.0 API Specification

Inserts an item with the specified key and value into the [OrderedDictionary\(Of](#page-1682-0) TKey, TValue) at the specified index.

#### **Namespace:** [IBM.WebSphere.Caching](#page-1523-0)

**Assembly:** Client.ApiImpl (in Client.ApiImpl.dll) Version: 8.6.0.0

**public void** Insert( **int** index, TKey key, TValue value )

#### **Parameters**

*index*

#### Type: **System.Int32**

The zero-based index where the item should be inserted.

*key*

Type: [TKey](#page-1682-0) The key of the item to insert.

*value*

Type: [TValue](#page-1682-0) The value of the item to insert.

**Implements**

[IOrderedDictionary\(Of](#page-1636-0) TKey, TValue).Insert(Int32, TKey, TValue)

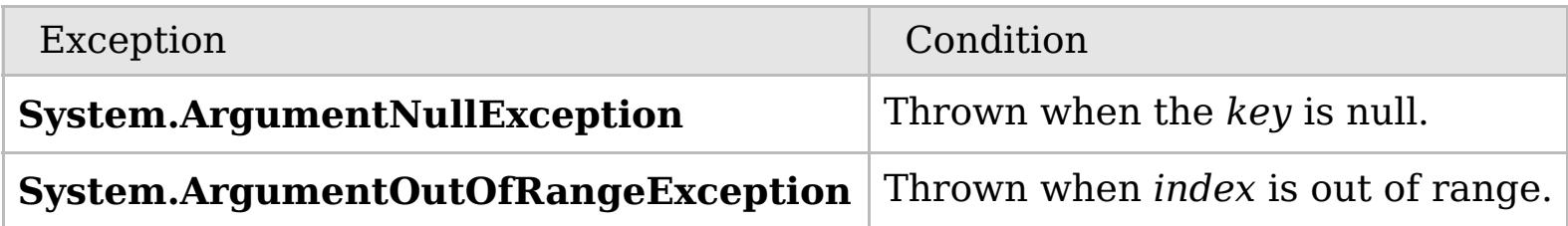

The index must be greater than or equal to 0 and the index must be less than the number of elements in the collection; otherwise a **ArgumentOutOfRangeException** is thrown.

[OrderedDictionary\(Of](#page-1682-0) TKey, TValue) Class [OrderedDictionary\(Of](#page-1683-0) TKey, TValue) Members Insert [Overload](#page-1701-0) [IBM.WebSphere.Caching](#page-1523-0) Namespace

IBM WebSphere™ eXtreme Scale Client for .NET API Specification. For additional information see the [WebSphere™](http://www.ibm.com/software/webservers/appserv/extremescale/library) eXtreme Scale Library. © Copyright IBM Corporation 2012.

Send [Feedback](mailto:wasdoc@us.ibm.com?subject=A+Sandcastle+Documented+Class+Library+Insert+Method+(Int32%2C+TKey%2C+TValue)+100+EN-US&body=Your%20feedback%20is%20used%20to%20improve%20the%20documentation%20and%20the%20product.%20Your%20e-mail%20address%20will%20not%20be%20used%20for%20any%20other%20purpose%20and%20is%20disposed%20of%20after%20the%20issue%20you%20report%20is%20resolved.%20While%20working%20to%20resolve%20the%20issue%20that%20you%20report%2C%20you%20may%20be%20contacted%20via%20e-mail%20to%20get%20further%20details%20or%20clarification%20on%20the%20feedback%20you%20sent.%20After%20the%20issue%20you%20report%20has%20been%20addressed%2C%20you%20may%20receive%20an%20e-mail%20to%20let%20you%20know%20that%20your%20feedback%20has%20been%20addressed.) on this topic to WAS Documentation Team.

## **Overload List**

## **See Also**

## <span id="page-1704-0"></span>**OrderedDictionary(Of** *TKey***,** *TValue***).Remove Method**

## IBM WebSphere™ eXtreme Scale Client for .NET API Specification

#### Send [Feedback](mailto:wasdoc@us.ibm.com?subject=A+Sandcastle+Documented+Class+Library+Remove+Method++100+EN-US&body=Your%20feedback%20is%20used%20to%20improve%20the%20documentation%20and%20the%20product.%20Your%20e-mail%20address%20will%20not%20be%20used%20for%20any%20other%20purpose%20and%20is%20disposed%20of%20after%20the%20issue%20you%20report%20is%20resolved.%20While%20working%20to%20resolve%20the%20issue%20that%20you%20report%2C%20you%20may%20be%20contacted%20via%20e-mail%20to%20get%20further%20details%20or%20clarification%20on%20the%20feedback%20you%20sent.%20After%20the%20issue%20you%20report%20has%20been%20addressed%2C%20you%20may%20receive%20an%20e-mail%20to%20let%20you%20know%20that%20your%20feedback%20has%20been%20addressed.)

IBM WebSphere™ eXtreme Scale Client for .NET Release 8.6.0.0 API Specification

IBM WebSphere™ eXtreme Scale Client for .NET API Specification. For additional information see the [WebSphere™](http://www.ibm.com/software/webservers/appserv/extremescale/library) eXtreme Scale Library. © Copyright IBM Corporation 2012.

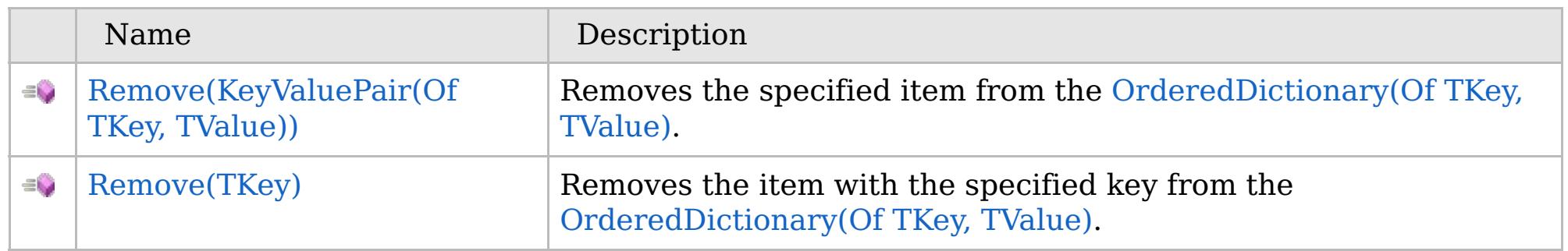

### [Back](file:////dcs/markdown/workspace/Transform/htmlout/0/com.ibm.websphere.extremescale.netapi.doc/html/b3b9e5ab-79f4-f41a-c9ab-d46296c9de9b.htm#mainBody) to Top

[OrderedDictionary\(Of](#page-1682-0) TKey, TValue) Class [OrderedDictionary\(Of](#page-1683-0) TKey, TValue) Members [IBM.WebSphere.Caching](#page-1523-0) Namespace

VB  $\mathbf{C}$   $\sharp$   $\mathbf{C}$  +  $\mathbf{F}$   $\sharp$   $\mathbf{F}$   $\sharp$   $\mathbf{S}$  Script

## **Exceptions**

### **See Also**

## <span id="page-1705-0"></span>**OrderedDictionary(Of** *TKey***,** *TValue***).Remove Method (KeyValuePair(Of** *TKey***,** *TValue***))**

#### Send [Feedback](mailto:wasdoc@us.ibm.com?subject=A+Sandcastle+Documented+Class+Library+Remove+Method+(KeyValuePair(TKey%2C+TValue))+100+EN-US&body=Your%20feedback%20is%20used%20to%20improve%20the%20documentation%20and%20the%20product.%20Your%20e-mail%20address%20will%20not%20be%20used%20for%20any%20other%20purpose%20and%20is%20disposed%20of%20after%20the%20issue%20you%20report%20is%20resolved.%20While%20working%20to%20resolve%20the%20issue%20that%20you%20report%2C%20you%20may%20be%20contacted%20via%20e-mail%20to%20get%20further%20details%20or%20clarification%20on%20the%20feedback%20you%20sent.%20After%20the%20issue%20you%20report%20has%20been%20addressed%2C%20you%20may%20receive%20an%20e-mail%20to%20let%20you%20know%20that%20your%20feedback%20has%20been%20addressed.)

IBM WebSphere™ eXtreme Scale Client for .NET Release 8.6.0.0 API Specification

Removes the specified item from the [OrderedDictionary\(Of](#page-1682-0) TKey, TValue).

#### **Namespace:** [IBM.WebSphere.Caching](#page-1523-0)

**Assembly:** Client.ApiImpl (in Client.ApiImpl.dll) Version: 8.6.0.0

**public bool** Remove( **KeyValuePair**<TKey, TValue> kvp )

IBM WebSphere™ eXtreme Scale Client for .NET API Specification. For additional information see the [WebSphere™](http://www.ibm.com/software/webservers/appserv/extremescale/library) eXtreme Scale Library. © Copyright IBM Corporation 2012.

#### **Parameters**

*kvp*

#### Type: **System.Collections.Generic.KeyValuePair**(Of [TKey,](#page-1682-0) [TValue\)](#page-1682-0)

The key-value pair to remove.

#### **Return Value**

true if the item is successfully removed; otherwise false is returned. false is also returned if the item is not found.

### **Implements**

#### **ICollection(Of T).Remove(T)**

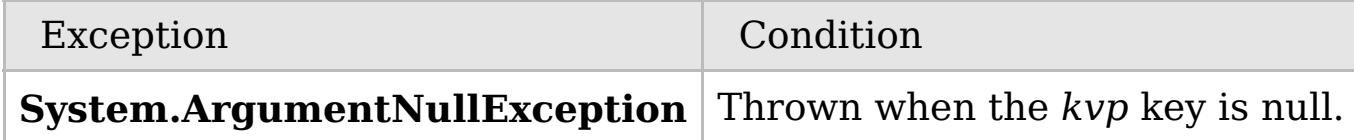

[OrderedDictionary\(Of](#page-1682-0) TKey, TValue) Class [OrderedDictionary\(Of](#page-1683-0) TKey, TValue) Members Remove [Overload](#page-1704-0) [IBM.WebSphere.Caching](#page-1523-0) Namespace

Send [Feedback](mailto:wasdoc@us.ibm.com?subject=A+Sandcastle+Documented+Class+Library+Remove+Method+(KeyValuePair(TKey%2C+TValue))+100+EN-US&body=Your%20feedback%20is%20used%20to%20improve%20the%20documentation%20and%20the%20product.%20Your%20e-mail%20address%20will%20not%20be%20used%20for%20any%20other%20purpose%20and%20is%20disposed%20of%20after%20the%20issue%20you%20report%20is%20resolved.%20While%20working%20to%20resolve%20the%20issue%20that%20you%20report%2C%20you%20may%20be%20contacted%20via%20e-mail%20to%20get%20further%20details%20or%20clarification%20on%20the%20feedback%20you%20sent.%20After%20the%20issue%20you%20report%20has%20been%20addressed%2C%20you%20may%20receive%20an%20e-mail%20to%20let%20you%20know%20that%20your%20feedback%20has%20been%20addressed.) on this topic to WAS Documentation Team.

VB  $\mathbf{C}$   $\mathbf{E}$   $\mathbf{C}$  +  $\mathbf{F}$   $\mathbf{F}$ 

## **Exceptions**

## **See Also**

## <span id="page-1706-0"></span>**OrderedDictionary(Of** *TKey***,** *TValue***).Remove Method (***TKey***)**

#### Send [Feedback](mailto:wasdoc@us.ibm.com?subject=A+Sandcastle+Documented+Class+Library+Remove+Method+(TKey)+100+EN-US&body=Your%20feedback%20is%20used%20to%20improve%20the%20documentation%20and%20the%20product.%20Your%20e-mail%20address%20will%20not%20be%20used%20for%20any%20other%20purpose%20and%20is%20disposed%20of%20after%20the%20issue%20you%20report%20is%20resolved.%20While%20working%20to%20resolve%20the%20issue%20that%20you%20report%2C%20you%20may%20be%20contacted%20via%20e-mail%20to%20get%20further%20details%20or%20clarification%20on%20the%20feedback%20you%20sent.%20After%20the%20issue%20you%20report%20has%20been%20addressed%2C%20you%20may%20receive%20an%20e-mail%20to%20let%20you%20know%20that%20your%20feedback%20has%20been%20addressed.)

IBM WebSphere™ eXtreme Scale Client for .NET Release 8.6.0.0 API Specification

Removes the item with the specified key from the [OrderedDictionary\(Of](#page-1682-0) TKey, TValue).

#### **Namespace:** [IBM.WebSphere.Caching](#page-1523-0) **Assembly:** Client.ApiImpl (in Client.ApiImpl.dll) Version: 8.6.0.0

**public bool** Remove( TKey key )

#### **Parameters**

*key*

Type: [TKey](#page-1682-0)

The key of the item to remove.

#### **Return Value**

true if the item is successfully removed; otherwise false. false is also returned if the key is not found. **Implements**

#### **IDictionary(Of TKey, TValue).Remove(TKey)**

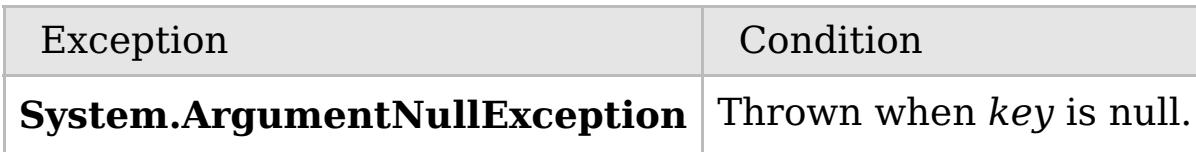

[OrderedDictionary\(Of](#page-1682-0) TKey, TValue) Class

[OrderedDictionary\(Of](#page-1683-0) TKey, TValue) Members

Remove [Overload](#page-1704-0)

[IBM.WebSphere.Caching](#page-1523-0) Namespace

IBM WebSphere™ eXtreme Scale Client for .NET API Specification. For additional information see the [WebSphere™](http://www.ibm.com/software/webservers/appserv/extremescale/library) eXtreme Scale Library. © Copyright IBM Corporation 2012.

Send [Feedback](mailto:wasdoc@us.ibm.com?subject=A+Sandcastle+Documented+Class+Library+Remove+Method+(TKey)+100+EN-US&body=Your%20feedback%20is%20used%20to%20improve%20the%20documentation%20and%20the%20product.%20Your%20e-mail%20address%20will%20not%20be%20used%20for%20any%20other%20purpose%20and%20is%20disposed%20of%20after%20the%20issue%20you%20report%20is%20resolved.%20While%20working%20to%20resolve%20the%20issue%20that%20you%20report%2C%20you%20may%20be%20contacted%20via%20e-mail%20to%20get%20further%20details%20or%20clarification%20on%20the%20feedback%20you%20sent.%20After%20the%20issue%20you%20report%20has%20been%20addressed%2C%20you%20may%20receive%20an%20e-mail%20to%20let%20you%20know%20that%20your%20feedback%20has%20been%20addressed.) on this topic to WAS Documentation Team.

VB  $\mathbf{C}$   $\mathbf{E}$   $\mathbf{C}$  +  $\mathbf{F}$   $\mathbf{F}$ 

## **Exceptions**

## **Remarks**

## **See Also**

## **OrderedDictionary(Of** *TKey***,** *TValue***).RemoveAt Method**

## IBM WebSphere™ eXtreme Scale Client for .NET API Specification

#### Send [Feedback](mailto:wasdoc@us.ibm.com?subject=A+Sandcastle+Documented+Class+Library+RemoveAt+Method++100+EN-US&body=Your%20feedback%20is%20used%20to%20improve%20the%20documentation%20and%20the%20product.%20Your%20e-mail%20address%20will%20not%20be%20used%20for%20any%20other%20purpose%20and%20is%20disposed%20of%20after%20the%20issue%20you%20report%20is%20resolved.%20While%20working%20to%20resolve%20the%20issue%20that%20you%20report%2C%20you%20may%20be%20contacted%20via%20e-mail%20to%20get%20further%20details%20or%20clarification%20on%20the%20feedback%20you%20sent.%20After%20the%20issue%20you%20report%20has%20been%20addressed%2C%20you%20may%20receive%20an%20e-mail%20to%20let%20you%20know%20that%20your%20feedback%20has%20been%20addressed.)

IBM WebSphere™ eXtreme Scale Client for .NET Release 8.6.0.0 API Specification

Removes the item at the specified index from the [OrderedDictionary\(Of](#page-1682-0) TKey, TValue).

#### **Namespace:** [IBM.WebSphere.Caching](#page-1523-0) **Assembly:** Client.ApiImpl (in Client.ApiImpl.dll) Version: 8.6.0.0

**public void** RemoveAt( **int** index )

#### **Parameters**

*index*

#### Type: **System.Int32**

The zero-based index of the item to remove.

**Implements** IOrderedDictionary(Of TKey, [TValue\).RemoveAt\(Int32\)](#page-1637-0)

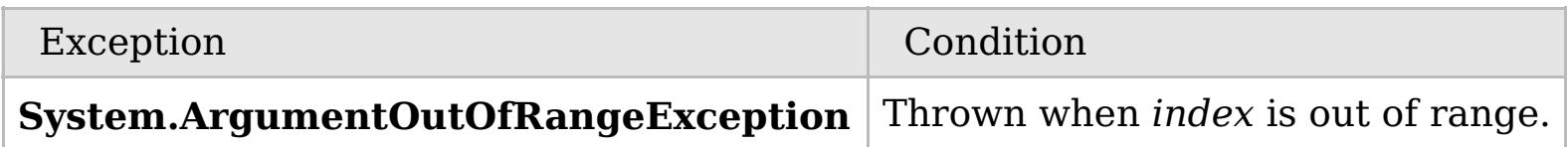

The index must be greater than or equal to 0 and the index must be less than the number of elements in the collection; otherwise a **ArgumentOutOfRangeException** is thrown.

[OrderedDictionary\(Of](#page-1682-0) TKey, TValue) Class [OrderedDictionary\(Of](#page-1683-0) TKey, TValue) Members [IBM.WebSphere.Caching](#page-1523-0) Namespace

IBM WebSphere™ eXtreme Scale Client for .NET API Specification. For additional information see the [WebSphere™](http://www.ibm.com/software/webservers/appserv/extremescale/library) eXtreme Scale Library. © Copyright IBM Corporation 2012.

Send [Feedback](mailto:wasdoc@us.ibm.com?subject=A+Sandcastle+Documented+Class+Library+RemoveAt+Method++100+EN-US&body=Your%20feedback%20is%20used%20to%20improve%20the%20documentation%20and%20the%20product.%20Your%20e-mail%20address%20will%20not%20be%20used%20for%20any%20other%20purpose%20and%20is%20disposed%20of%20after%20the%20issue%20you%20report%20is%20resolved.%20While%20working%20to%20resolve%20the%20issue%20that%20you%20report%2C%20you%20may%20be%20contacted%20via%20e-mail%20to%20get%20further%20details%20or%20clarification%20on%20the%20feedback%20you%20sent.%20After%20the%20issue%20you%20report%20has%20been%20addressed%2C%20you%20may%20receive%20an%20e-mail%20to%20let%20you%20know%20that%20your%20feedback%20has%20been%20addressed.) on this topic to WAS Documentation Team.

VB  $\mathbf{C}$   $\mathbf{E}$   $\mathbf{C}$  +  $\mathbf{F}$   $\mathbf{F}$ 

## **Exceptions**

## **Remarks**

## **See Also**

## **OrderedDictionary(Of** *TKey***,** *TValue***).TryGetValue Method**

#### Send [Feedback](mailto:wasdoc@us.ibm.com?subject=A+Sandcastle+Documented+Class+Library+TryGetValue+Method++100+EN-US&body=Your%20feedback%20is%20used%20to%20improve%20the%20documentation%20and%20the%20product.%20Your%20e-mail%20address%20will%20not%20be%20used%20for%20any%20other%20purpose%20and%20is%20disposed%20of%20after%20the%20issue%20you%20report%20is%20resolved.%20While%20working%20to%20resolve%20the%20issue%20that%20you%20report%2C%20you%20may%20be%20contacted%20via%20e-mail%20to%20get%20further%20details%20or%20clarification%20on%20the%20feedback%20you%20sent.%20After%20the%20issue%20you%20report%20has%20been%20addressed%2C%20you%20may%20receive%20an%20e-mail%20to%20let%20you%20know%20that%20your%20feedback%20has%20been%20addressed.)

IBM WebSphere™ eXtreme Scale Client for .NET Release 8.6.0.0 API Specification

Get the value associated with the specified key.

#### **Namespace:** [IBM.WebSphere.Caching](#page-1523-0)

**Assembly:** Client.ApiImpl (in Client.ApiImpl.dll) Version: 8.6.0.0

**public bool** TryGetValue( TKey key, **out** TValue val )

#### **Parameters**

*key*

Type: [TKey](#page-1682-0) The key of the value to get.

#### *val*

Type: [TValue](#page-1682-0) The value associated with the specified key.

#### **Return Value**

true if the [OrderedDictionary\(Of](#page-1682-0) TKey, TValue) contained the specified key; otherwise false.

#### **Implements**

**IDictionary(Of TKey, TValue).TryGetValue(TKey, TValue)**

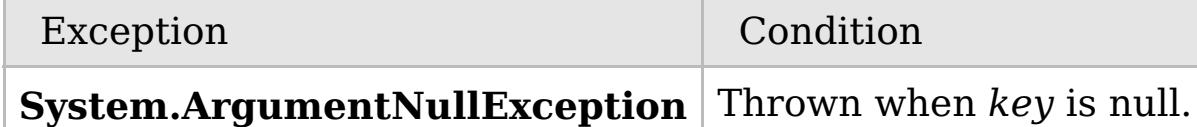

If the key is not found, *val* is initialized to the default value associated with its data type.

[OrderedDictionary\(Of](#page-1682-0) TKey, TValue) Class [OrderedDictionary\(Of](#page-1683-0) TKey, TValue) Members [IBM.WebSphere.Caching](#page-1523-0) Namespace

IBM WebSphere™ eXtreme Scale Client for .NET API Specification. For additional information see the [WebSphere™](http://www.ibm.com/software/webservers/appserv/extremescale/library) eXtreme Scale Library. © Copyright IBM Corporation 2012.

Send [Feedback](mailto:wasdoc@us.ibm.com?subject=A+Sandcastle+Documented+Class+Library+TryGetValue+Method++100+EN-US&body=Your%20feedback%20is%20used%20to%20improve%20the%20documentation%20and%20the%20product.%20Your%20e-mail%20address%20will%20not%20be%20used%20for%20any%20other%20purpose%20and%20is%20disposed%20of%20after%20the%20issue%20you%20report%20is%20resolved.%20While%20working%20to%20resolve%20the%20issue%20that%20you%20report%2C%20you%20may%20be%20contacted%20via%20e-mail%20to%20get%20further%20details%20or%20clarification%20on%20the%20feedback%20you%20sent.%20After%20the%20issue%20you%20report%20has%20been%20addressed%2C%20you%20may%20receive%20an%20e-mail%20to%20let%20you%20know%20that%20your%20feedback%20has%20been%20addressed.) on this topic to WAS Documentation Team.

## **Properties**

## **See Also**

## **OrderedDictionary(Of** *TKey***,** *TValue***) Properties**

## IBM WebSphere™ eXtreme Scale Client for .NET API Specification

#### Send [Feedback](mailto:wasdoc@us.ibm.com?subject=A+Sandcastle+Documented+Class+Library+OrderedDictionary(TKey%2C+TValue)+Properties+100+EN-US&body=Your%20feedback%20is%20used%20to%20improve%20the%20documentation%20and%20the%20product.%20Your%20e-mail%20address%20will%20not%20be%20used%20for%20any%20other%20purpose%20and%20is%20disposed%20of%20after%20the%20issue%20you%20report%20is%20resolved.%20While%20working%20to%20resolve%20the%20issue%20that%20you%20report%2C%20you%20may%20be%20contacted%20via%20e-mail%20to%20get%20further%20details%20or%20clarification%20on%20the%20feedback%20you%20sent.%20After%20the%20issue%20you%20report%20has%20been%20addressed%2C%20you%20may%20receive%20an%20e-mail%20to%20let%20you%20know%20that%20your%20feedback%20has%20been%20addressed.)

IBM WebSphere™ eXtreme Scale Client for .NET Release 8.6.0.0 API Specification

### The [OrderedDictionary\(Of](#page-1682-0) TKey, TValue) type exposes the following members.

IBM WebSphere™ eXtreme Scale Client for .NET API Specification. For additional information see the [WebSphere™](http://www.ibm.com/software/webservers/appserv/extremescale/library) eXtreme Scale Library. © Copyright IBM Corporation 2012.

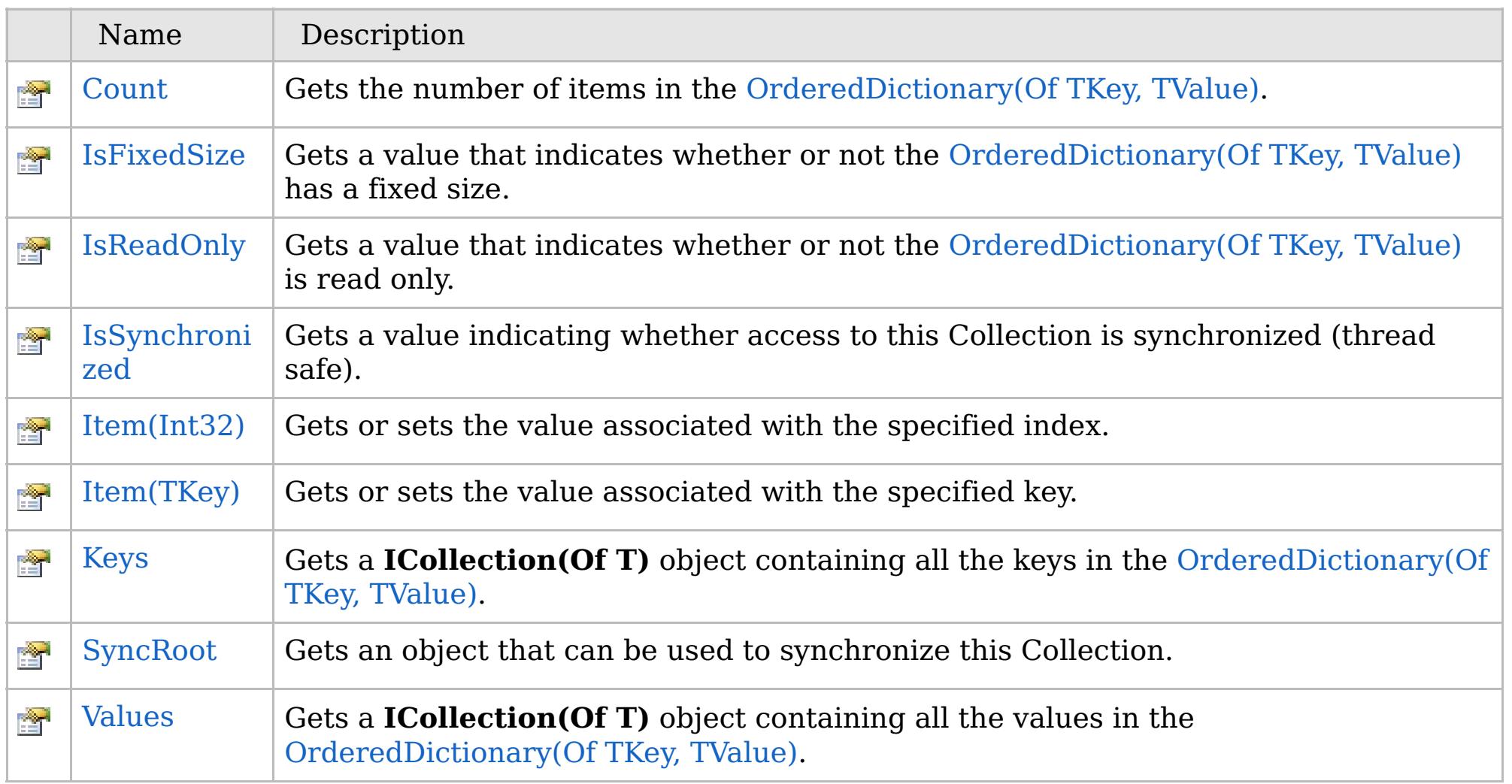

[Back](file:////dcs/markdown/workspace/Transform/htmlout/0/com.ibm.websphere.extremescale.netapi.doc/html/1cf961ff-e1f6-dafc-dc60-ff84743a49ad.htm#mainBody) to Top

[OrderedDictionary\(Of](#page-1682-0) TKey, TValue) Class [IBM.WebSphere.Caching](#page-1523-0) Namespace

VB  $\mathbf{C}$   $\sharp$   $\mathbf{C}$  +  $\mathbf{F}$   $\sharp$   $\mathbf{F}$   $\sharp$   $\mathbf{S}$  Script

### **See Also**

## <span id="page-1710-0"></span>**OrderedDictionary(Of** *TKey***,** *TValue***).Count Property**

## IBM WebSphere™ eXtreme Scale Client for .NET API Specification

#### Send [Feedback](mailto:wasdoc@us.ibm.com?subject=A+Sandcastle+Documented+Class+Library+Count+Property++100+EN-US&body=Your%20feedback%20is%20used%20to%20improve%20the%20documentation%20and%20the%20product.%20Your%20e-mail%20address%20will%20not%20be%20used%20for%20any%20other%20purpose%20and%20is%20disposed%20of%20after%20the%20issue%20you%20report%20is%20resolved.%20While%20working%20to%20resolve%20the%20issue%20that%20you%20report%2C%20you%20may%20be%20contacted%20via%20e-mail%20to%20get%20further%20details%20or%20clarification%20on%20the%20feedback%20you%20sent.%20After%20the%20issue%20you%20report%20has%20been%20addressed%2C%20you%20may%20receive%20an%20e-mail%20to%20let%20you%20know%20that%20your%20feedback%20has%20been%20addressed.)

IBM WebSphere™ eXtreme Scale Client for .NET Release 8.6.0.0 API Specification

Gets the number of items in the [OrderedDictionary\(Of](#page-1682-0) TKey, TValue).

#### **Namespace:** [IBM.WebSphere.Caching](#page-1523-0) **Assembly:** Client.ApiImpl (in Client.ApiImpl.dll) Version: 8.6.0.0

**public int** Count { **get**; }

#### **Field Value**

The number of items in the [OrderedDictionary\(Of](#page-1682-0) TKey, TValue). **Implements ICollection(Of T).Count ICollection.Count**

[OrderedDictionary\(Of](#page-1682-0) TKey, TValue) Class [OrderedDictionary\(Of](#page-1683-0) TKey, TValue) Members [IBM.WebSphere.Caching](#page-1523-0) Namespace

IBM WebSphere™ eXtreme Scale Client for .NET API Specification. For additional information see the [WebSphere™](http://www.ibm.com/software/webservers/appserv/extremescale/library) eXtreme Scale Library. © Copyright IBM Corporation 2012.

Send [Feedback](mailto:wasdoc@us.ibm.com?subject=A+Sandcastle+Documented+Class+Library+Count+Property++100+EN-US&body=Your%20feedback%20is%20used%20to%20improve%20the%20documentation%20and%20the%20product.%20Your%20e-mail%20address%20will%20not%20be%20used%20for%20any%20other%20purpose%20and%20is%20disposed%20of%20after%20the%20issue%20you%20report%20is%20resolved.%20While%20working%20to%20resolve%20the%20issue%20that%20you%20report%2C%20you%20may%20be%20contacted%20via%20e-mail%20to%20get%20further%20details%20or%20clarification%20on%20the%20feedback%20you%20sent.%20After%20the%20issue%20you%20report%20has%20been%20addressed%2C%20you%20may%20receive%20an%20e-mail%20to%20let%20you%20know%20that%20your%20feedback%20has%20been%20addressed.) on this topic to WAS Documentation Team.

VB  $\mathbf{C}$   $\mathbf{E}$   $\mathbf{C}$  +  $\mathbf{F}$   $\mathbf{F}$ 

## **See Also**

## <span id="page-1711-0"></span>**OrderedDictionary(Of** *TKey***,** *TValue***).IsFixedSize Property**

#### Send [Feedback](mailto:wasdoc@us.ibm.com?subject=A+Sandcastle+Documented+Class+Library+IsFixedSize+Property++100+EN-US&body=Your%20feedback%20is%20used%20to%20improve%20the%20documentation%20and%20the%20product.%20Your%20e-mail%20address%20will%20not%20be%20used%20for%20any%20other%20purpose%20and%20is%20disposed%20of%20after%20the%20issue%20you%20report%20is%20resolved.%20While%20working%20to%20resolve%20the%20issue%20that%20you%20report%2C%20you%20may%20be%20contacted%20via%20e-mail%20to%20get%20further%20details%20or%20clarification%20on%20the%20feedback%20you%20sent.%20After%20the%20issue%20you%20report%20has%20been%20addressed%2C%20you%20may%20receive%20an%20e-mail%20to%20let%20you%20know%20that%20your%20feedback%20has%20been%20addressed.)

IBM WebSphere™ eXtreme Scale Client for .NET Release 8.6.0.0 API Specification

Gets a value that indicates whether or not the [OrderedDictionary\(Of](#page-1682-0) TKey, TValue) has a fixed size.

#### **Namespace:** [IBM.WebSphere.Caching](#page-1523-0)

IBM WebSphere™ eXtreme Scale Client for .NET API Specification. For additional information see the [WebSphere™](http://www.ibm.com/software/webservers/appserv/extremescale/library) eXtreme Scale Library. © Copyright IBM Corporation 2012.

**Assembly:** Client.ApiImpl (in Client.ApiImpl.dll) Version: 8.6.0.0

**public bool** IsFixedSize { **get**; }

#### **Field Value**

true if the [OrderedDictionary\(Of](#page-1682-0) TKey, TValue) has a fixed size; otherwise false.

**Implements IDictionary.IsFixedSize**

[OrderedDictionary\(Of](#page-1682-0) TKey, TValue) Class [OrderedDictionary\(Of](#page-1683-0) TKey, TValue) Members [IBM.WebSphere.Caching](#page-1523-0) Namespace

Send [Feedback](mailto:wasdoc@us.ibm.com?subject=A+Sandcastle+Documented+Class+Library+IsFixedSize+Property++100+EN-US&body=Your%20feedback%20is%20used%20to%20improve%20the%20documentation%20and%20the%20product.%20Your%20e-mail%20address%20will%20not%20be%20used%20for%20any%20other%20purpose%20and%20is%20disposed%20of%20after%20the%20issue%20you%20report%20is%20resolved.%20While%20working%20to%20resolve%20the%20issue%20that%20you%20report%2C%20you%20may%20be%20contacted%20via%20e-mail%20to%20get%20further%20details%20or%20clarification%20on%20the%20feedback%20you%20sent.%20After%20the%20issue%20you%20report%20has%20been%20addressed%2C%20you%20may%20receive%20an%20e-mail%20to%20let%20you%20know%20that%20your%20feedback%20has%20been%20addressed.) on this topic to WAS Documentation Team.

VB  $\mathbf{C}$   $\mathbf{E}$   $\mathbf{C}$  +  $\mathbf{F}$   $\mathbf{F}$ 

## **See Also**

## <span id="page-1712-0"></span>**OrderedDictionary(Of** *TKey***,** *TValue***).IsReadOnly Property**

#### Send [Feedback](mailto:wasdoc@us.ibm.com?subject=A+Sandcastle+Documented+Class+Library+IsReadOnly+Property++100+EN-US&body=Your%20feedback%20is%20used%20to%20improve%20the%20documentation%20and%20the%20product.%20Your%20e-mail%20address%20will%20not%20be%20used%20for%20any%20other%20purpose%20and%20is%20disposed%20of%20after%20the%20issue%20you%20report%20is%20resolved.%20While%20working%20to%20resolve%20the%20issue%20that%20you%20report%2C%20you%20may%20be%20contacted%20via%20e-mail%20to%20get%20further%20details%20or%20clarification%20on%20the%20feedback%20you%20sent.%20After%20the%20issue%20you%20report%20has%20been%20addressed%2C%20you%20may%20receive%20an%20e-mail%20to%20let%20you%20know%20that%20your%20feedback%20has%20been%20addressed.)

IBM WebSphere™ eXtreme Scale Client for .NET Release 8.6.0.0 API Specification

Gets a value that indicates whether or not the [OrderedDictionary\(Of](#page-1682-0) TKey, TValue) is read only.

## **Namespace:** [IBM.WebSphere.Caching](#page-1523-0)

**Assembly:** Client.ApiImpl (in Client.ApiImpl.dll) Version: 8.6.0.0

**public bool** IsReadOnly { **get**; }

#### **Field Value**

true if the [OrderedDictionary\(Of](#page-1682-0) TKey, TValue) is read only; otherwise false.

**Implements ICollection(Of T).IsReadOnly IDictionary.IsReadOnly**

[OrderedDictionary\(Of](#page-1682-0) TKey, TValue) Class [OrderedDictionary\(Of](#page-1683-0) TKey, TValue) Members [IBM.WebSphere.Caching](#page-1523-0) Namespace

IBM WebSphere™ eXtreme Scale Client for .NET API Specification. For additional information see the [WebSphere™](http://www.ibm.com/software/webservers/appserv/extremescale/library) eXtreme Scale Library. © Copyright IBM Corporation 2012.

Send [Feedback](mailto:wasdoc@us.ibm.com?subject=A+Sandcastle+Documented+Class+Library+IsReadOnly+Property++100+EN-US&body=Your%20feedback%20is%20used%20to%20improve%20the%20documentation%20and%20the%20product.%20Your%20e-mail%20address%20will%20not%20be%20used%20for%20any%20other%20purpose%20and%20is%20disposed%20of%20after%20the%20issue%20you%20report%20is%20resolved.%20While%20working%20to%20resolve%20the%20issue%20that%20you%20report%2C%20you%20may%20be%20contacted%20via%20e-mail%20to%20get%20further%20details%20or%20clarification%20on%20the%20feedback%20you%20sent.%20After%20the%20issue%20you%20report%20has%20been%20addressed%2C%20you%20may%20receive%20an%20e-mail%20to%20let%20you%20know%20that%20your%20feedback%20has%20been%20addressed.) on this topic to WAS Documentation Team.

VB  $\mathbf{C}$   $\mathbf{E}$   $\mathbf{C}$  +  $\mathbf{F}$   $\mathbf{F}$ 

## **See Also**

## <span id="page-1713-0"></span>**OrderedDictionary(Of** *TKey***,** *TValue***).IsSynchronized Property**

#### Send [Feedback](mailto:wasdoc@us.ibm.com?subject=A+Sandcastle+Documented+Class+Library+IsSynchronized+Property++100+EN-US&body=Your%20feedback%20is%20used%20to%20improve%20the%20documentation%20and%20the%20product.%20Your%20e-mail%20address%20will%20not%20be%20used%20for%20any%20other%20purpose%20and%20is%20disposed%20of%20after%20the%20issue%20you%20report%20is%20resolved.%20While%20working%20to%20resolve%20the%20issue%20that%20you%20report%2C%20you%20may%20be%20contacted%20via%20e-mail%20to%20get%20further%20details%20or%20clarification%20on%20the%20feedback%20you%20sent.%20After%20the%20issue%20you%20report%20has%20been%20addressed%2C%20you%20may%20receive%20an%20e-mail%20to%20let%20you%20know%20that%20your%20feedback%20has%20been%20addressed.)

IBM WebSphere™ eXtreme Scale Client for .NET Release 8.6.0.0 API Specification

Gets a value indicating whether access to this Collection is synchronized (thread safe).

IBM WebSphere™ eXtreme Scale Client for .NET API Specification. For additional information see the [WebSphere™](http://www.ibm.com/software/webservers/appserv/extremescale/library) eXtreme Scale Library. © Copyright IBM Corporation 2012.

## **Namespace:** [IBM.WebSphere.Caching](#page-1523-0)

**Assembly:** Client.ApiImpl (in Client.ApiImpl.dll) Version: 8.6.0.0

**public bool** IsSynchronized { **get**; }

#### **Field Value**

true if this Collection is synchronized. **Implements ICollection.IsSynchronized**

[OrderedDictionary\(Of](#page-1682-0) TKey, TValue) Class [OrderedDictionary\(Of](#page-1683-0) TKey, TValue) Members [IBM.WebSphere.Caching](#page-1523-0) Namespace

Send [Feedback](mailto:wasdoc@us.ibm.com?subject=A+Sandcastle+Documented+Class+Library+IsSynchronized+Property++100+EN-US&body=Your%20feedback%20is%20used%20to%20improve%20the%20documentation%20and%20the%20product.%20Your%20e-mail%20address%20will%20not%20be%20used%20for%20any%20other%20purpose%20and%20is%20disposed%20of%20after%20the%20issue%20you%20report%20is%20resolved.%20While%20working%20to%20resolve%20the%20issue%20that%20you%20report%2C%20you%20may%20be%20contacted%20via%20e-mail%20to%20get%20further%20details%20or%20clarification%20on%20the%20feedback%20you%20sent.%20After%20the%20issue%20you%20report%20has%20been%20addressed%2C%20you%20may%20receive%20an%20e-mail%20to%20let%20you%20know%20that%20your%20feedback%20has%20been%20addressed.) on this topic to WAS Documentation Team.

## **Overload List**

## **See Also**

## <span id="page-1714-0"></span>**OrderedDictionary(Of** *TKey***,** *TValue***).Item Property**

### IBM WebSphere™ eXtreme Scale Client for .NET API Specification

#### Send [Feedback](mailto:wasdoc@us.ibm.com?subject=A+Sandcastle+Documented+Class+Library+Item+Property++100+EN-US&body=Your%20feedback%20is%20used%20to%20improve%20the%20documentation%20and%20the%20product.%20Your%20e-mail%20address%20will%20not%20be%20used%20for%20any%20other%20purpose%20and%20is%20disposed%20of%20after%20the%20issue%20you%20report%20is%20resolved.%20While%20working%20to%20resolve%20the%20issue%20that%20you%20report%2C%20you%20may%20be%20contacted%20via%20e-mail%20to%20get%20further%20details%20or%20clarification%20on%20the%20feedback%20you%20sent.%20After%20the%20issue%20you%20report%20has%20been%20addressed%2C%20you%20may%20receive%20an%20e-mail%20to%20let%20you%20know%20that%20your%20feedback%20has%20been%20addressed.)

IBM WebSphere™ eXtreme Scale Client for .NET Release 8.6.0.0 API Specification

IBM WebSphere™ eXtreme Scale Client for .NET API Specification. For additional information see the [WebSphere™](http://www.ibm.com/software/webservers/appserv/extremescale/library) eXtreme Scale Library. © Copyright IBM Corporation 2012.

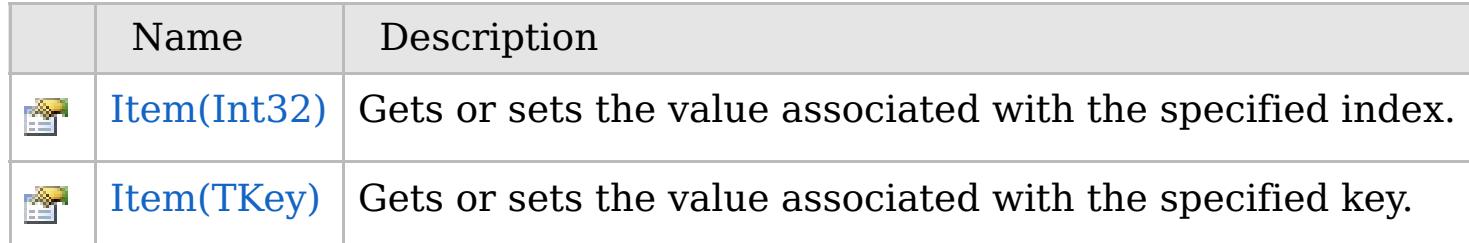

[Back](file:////dcs/markdown/workspace/Transform/htmlout/0/com.ibm.websphere.extremescale.netapi.doc/html/bb28e003-6562-f839-bd99-e29501a3f326.htm#mainBody) to Top

[OrderedDictionary\(Of](#page-1682-0) TKey, TValue) Class [OrderedDictionary\(Of](#page-1683-0) TKey, TValue) Members [IBM.WebSphere.Caching](#page-1523-0) Namespace

VB  $\mathbf{C}$   $\sharp$   $\mathbf{C}$  +  $\mathbf{F}$   $\sharp$   $\mathbf{F}$   $\sharp$   $\mathbf{S}$  Script

## **Exceptions**

## **Remarks**

### **See Also**

## <span id="page-1715-0"></span>**OrderedDictionary(Of** *TKey***,** *TValue***).Item Property (Int32)**

#### Send [Feedback](mailto:wasdoc@us.ibm.com?subject=A+Sandcastle+Documented+Class+Library+Item+Property+(Int32)+100+EN-US&body=Your%20feedback%20is%20used%20to%20improve%20the%20documentation%20and%20the%20product.%20Your%20e-mail%20address%20will%20not%20be%20used%20for%20any%20other%20purpose%20and%20is%20disposed%20of%20after%20the%20issue%20you%20report%20is%20resolved.%20While%20working%20to%20resolve%20the%20issue%20that%20you%20report%2C%20you%20may%20be%20contacted%20via%20e-mail%20to%20get%20further%20details%20or%20clarification%20on%20the%20feedback%20you%20sent.%20After%20the%20issue%20you%20report%20has%20been%20addressed%2C%20you%20may%20receive%20an%20e-mail%20to%20let%20you%20know%20that%20your%20feedback%20has%20been%20addressed.)

IBM WebSphere™ eXtreme Scale Client for .NET Release 8.6.0.0 API Specification

Gets or sets the value associated with the specified index.

#### **Namespace:** [IBM.WebSphere.Caching](#page-1523-0)

**Assembly:** Client.ApiImpl (in Client.ApiImpl.dll) Version: 8.6.0.0

**public** TValue **this**[ **int** index ] { **get**; **set**; }

#### **Parameters**

*index*

#### Type: **System.Int32**

The zero-based index of the value to get or set.

#### **Field Value**

IBM WebSphere™ eXtreme Scale Client for .NET API Specification. For additional information see the [WebSphere™](http://www.ibm.com/software/webservers/appserv/extremescale/library) eXtreme Scale Library. © Copyright IBM Corporation 2012.

The value of the item at the specified index. **Implements** [IOrderedDictionary\(Of](#page-1640-0) TKey, TValue).Item(Int32)

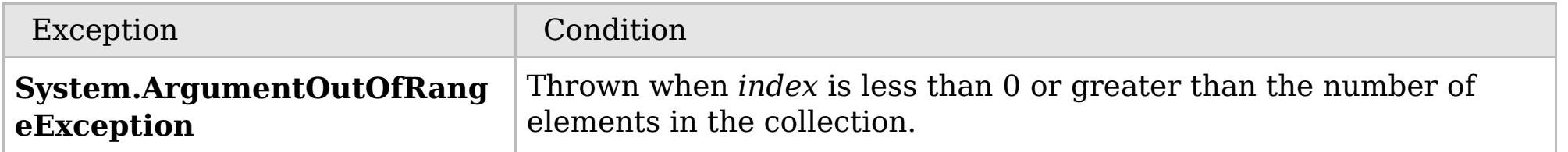

A set operation will add or replace a value in the collection, with new values being appended to the end of the collection. A key must be greater than or equal to 0. Values may be null.

[OrderedDictionary\(Of](#page-1682-0) TKey, TValue) Class [OrderedDictionary\(Of](#page-1683-0) TKey, TValue) Members Item [Overload](#page-1714-0) [IBM.WebSphere.Caching](#page-1523-0) Namespace

Send [Feedback](mailto:wasdoc@us.ibm.com?subject=A+Sandcastle+Documented+Class+Library+Item+Property+(Int32)+100+EN-US&body=Your%20feedback%20is%20used%20to%20improve%20the%20documentation%20and%20the%20product.%20Your%20e-mail%20address%20will%20not%20be%20used%20for%20any%20other%20purpose%20and%20is%20disposed%20of%20after%20the%20issue%20you%20report%20is%20resolved.%20While%20working%20to%20resolve%20the%20issue%20that%20you%20report%2C%20you%20may%20be%20contacted%20via%20e-mail%20to%20get%20further%20details%20or%20clarification%20on%20the%20feedback%20you%20sent.%20After%20the%20issue%20you%20report%20has%20been%20addressed%2C%20you%20may%20receive%20an%20e-mail%20to%20let%20you%20know%20that%20your%20feedback%20has%20been%20addressed.) on this topic to WAS Documentation Team.

VB  $\mathbf{C}$   $\sharp$   $\mathbf{C}$  +  $\mathbf{F}$   $\sharp$   $\mathbf{S}$   $\mathbf{C}$   $\sharp$   $\sharp$   $\mathbf{S}$   $\mathbf{C}$   $\sharp$   $\sharp$ 

## **Exceptions**

## **Remarks**

## **See Also**

## <span id="page-1716-0"></span>**OrderedDictionary(Of** *TKey***,** *TValue***).Item Property (***TKey***)**

#### Send [Feedback](mailto:wasdoc@us.ibm.com?subject=A+Sandcastle+Documented+Class+Library+Item+Property+(TKey)+100+EN-US&body=Your%20feedback%20is%20used%20to%20improve%20the%20documentation%20and%20the%20product.%20Your%20e-mail%20address%20will%20not%20be%20used%20for%20any%20other%20purpose%20and%20is%20disposed%20of%20after%20the%20issue%20you%20report%20is%20resolved.%20While%20working%20to%20resolve%20the%20issue%20that%20you%20report%2C%20you%20may%20be%20contacted%20via%20e-mail%20to%20get%20further%20details%20or%20clarification%20on%20the%20feedback%20you%20sent.%20After%20the%20issue%20you%20report%20has%20been%20addressed%2C%20you%20may%20receive%20an%20e-mail%20to%20let%20you%20know%20that%20your%20feedback%20has%20been%20addressed.)

IBM WebSphere™ eXtreme Scale Client for .NET Release 8.6.0.0 API Specification

Gets or sets the value associated with the specified key.

#### **Namespace:** [IBM.WebSphere.Caching](#page-1523-0)

**Assembly:** Client.ApiImpl (in Client.ApiImpl.dll) Version: 8.6.0.0

**public** TValue **this**[ TKey key ] { **get**; **set**; }

#### **Parameters**

*key*

Type: [TKey](#page-1682-0) The key of the value to get or set.

#### **Field Value**

The value associated with the specified key. If the specified key does not exist during a get operation, a **KeyNotFoundException** is thrown.

IBM WebSphere™ eXtreme Scale Client for .NET API Specification. For additional information see the [WebSphere™](http://www.ibm.com/software/webservers/appserv/extremescale/library) eXtreme Scale Library. © Copyright IBM Corporation 2012.

#### **Implements**

**IDictionary(Of TKey, TValue).Item(TKey)**

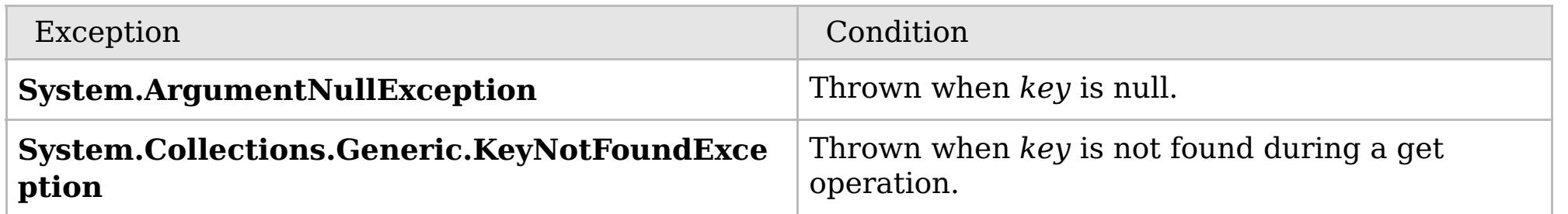

A set operation will add or replace a value in the collection, with new values being appended to the end of the collection. A key cannot be null; however a value can be. The key cannot be an int; if it is an int, then the [Item\(Int32\)](#page-1715-0) property is used.

[OrderedDictionary\(Of](#page-1682-0) TKey, TValue) Class [OrderedDictionary\(Of](#page-1683-0) TKey, TValue) Members

Send [Feedback](mailto:wasdoc@us.ibm.com?subject=A+Sandcastle+Documented+Class+Library+Item+Property+(TKey)+100+EN-US&body=Your%20feedback%20is%20used%20to%20improve%20the%20documentation%20and%20the%20product.%20Your%20e-mail%20address%20will%20not%20be%20used%20for%20any%20other%20purpose%20and%20is%20disposed%20of%20after%20the%20issue%20you%20report%20is%20resolved.%20While%20working%20to%20resolve%20the%20issue%20that%20you%20report%2C%20you%20may%20be%20contacted%20via%20e-mail%20to%20get%20further%20details%20or%20clarification%20on%20the%20feedback%20you%20sent.%20After%20the%20issue%20you%20report%20has%20been%20addressed%2C%20you%20may%20receive%20an%20e-mail%20to%20let%20you%20know%20that%20your%20feedback%20has%20been%20addressed.) on this topic to WAS Documentation Team.

VB  $\mathbf{C}$   $\mathbf{E}$   $\mathbf{C}$  +  $\mathbf{F}$   $\mathbf{F}$ 

## **See Also**

## <span id="page-1717-0"></span>**OrderedDictionary(Of** *TKey***,** *TValue***).Keys Property**

## IBM WebSphere™ eXtreme Scale Client for .NET API Specification

#### Send [Feedback](mailto:wasdoc@us.ibm.com?subject=A+Sandcastle+Documented+Class+Library+Keys+Property++100+EN-US&body=Your%20feedback%20is%20used%20to%20improve%20the%20documentation%20and%20the%20product.%20Your%20e-mail%20address%20will%20not%20be%20used%20for%20any%20other%20purpose%20and%20is%20disposed%20of%20after%20the%20issue%20you%20report%20is%20resolved.%20While%20working%20to%20resolve%20the%20issue%20that%20you%20report%2C%20you%20may%20be%20contacted%20via%20e-mail%20to%20get%20further%20details%20or%20clarification%20on%20the%20feedback%20you%20sent.%20After%20the%20issue%20you%20report%20has%20been%20addressed%2C%20you%20may%20receive%20an%20e-mail%20to%20let%20you%20know%20that%20your%20feedback%20has%20been%20addressed.)

IBM WebSphere™ eXtreme Scale Client for .NET Release 8.6.0.0 API Specification

Gets a **ICollection(Of T)** object containing all the keys in the [OrderedDictionary\(Of](#page-1682-0) TKey, TValue).

IBM WebSphere™ eXtreme Scale Client for .NET API Specification. For additional information see the [WebSphere™](http://www.ibm.com/software/webservers/appserv/extremescale/library) eXtreme Scale Library. © Copyright IBM Corporation 2012.

**Namespace:** [IBM.WebSphere.Caching](#page-1523-0) **Assembly:** Client.ApiImpl (in Client.ApiImpl.dll) Version: 8.6.0.0

**public ICollection**<TKey> Keys { **get**; }

**Field Value**

A **ICollection(Of T)** object containing all the keys in the [OrderedDictionary\(Of](#page-1682-0) TKey, TValue).

**Implements IDictionary(Of TKey, TValue).Keys**

[OrderedDictionary\(Of](#page-1682-0) TKey, TValue) Class [OrderedDictionary\(Of](#page-1683-0) TKey, TValue) Members [IBM.WebSphere.Caching](#page-1523-0) Namespace

Send [Feedback](mailto:wasdoc@us.ibm.com?subject=A+Sandcastle+Documented+Class+Library+Keys+Property++100+EN-US&body=Your%20feedback%20is%20used%20to%20improve%20the%20documentation%20and%20the%20product.%20Your%20e-mail%20address%20will%20not%20be%20used%20for%20any%20other%20purpose%20and%20is%20disposed%20of%20after%20the%20issue%20you%20report%20is%20resolved.%20While%20working%20to%20resolve%20the%20issue%20that%20you%20report%2C%20you%20may%20be%20contacted%20via%20e-mail%20to%20get%20further%20details%20or%20clarification%20on%20the%20feedback%20you%20sent.%20After%20the%20issue%20you%20report%20has%20been%20addressed%2C%20you%20may%20receive%20an%20e-mail%20to%20let%20you%20know%20that%20your%20feedback%20has%20been%20addressed.) on this topic to WAS Documentation Team.

VB  $\mathbf{C}$   $\sharp$   $\mathbf{C}$  +  $\mathbf{F}$   $\sharp$   $\mathbf{F}$   $\sharp$   $\mathbf{S}$  Script

## **See Also**

## <span id="page-1718-0"></span>**OrderedDictionary(Of** *TKey***,** *TValue***).SyncRoot Property**

## IBM WebSphere™ eXtreme Scale Client for .NET API Specification

#### Send [Feedback](mailto:wasdoc@us.ibm.com?subject=A+Sandcastle+Documented+Class+Library+SyncRoot+Property++100+EN-US&body=Your%20feedback%20is%20used%20to%20improve%20the%20documentation%20and%20the%20product.%20Your%20e-mail%20address%20will%20not%20be%20used%20for%20any%20other%20purpose%20and%20is%20disposed%20of%20after%20the%20issue%20you%20report%20is%20resolved.%20While%20working%20to%20resolve%20the%20issue%20that%20you%20report%2C%20you%20may%20be%20contacted%20via%20e-mail%20to%20get%20further%20details%20or%20clarification%20on%20the%20feedback%20you%20sent.%20After%20the%20issue%20you%20report%20has%20been%20addressed%2C%20you%20may%20receive%20an%20e-mail%20to%20let%20you%20know%20that%20your%20feedback%20has%20been%20addressed.)

IBM WebSphere™ eXtreme Scale Client for .NET Release 8.6.0.0 API Specification

Gets an object that can be used to synchronize this Collection.

#### **Namespace:** [IBM.WebSphere.Caching](#page-1523-0)

**Assembly:** Client.ApiImpl (in Client.ApiImpl.dll) Version: 8.6.0.0

**public Object** SyncRoot { **get**; }

#### **Field Value**

An object that can be used to synchronize this Collection. **Implements ICollection.SyncRoot**

[OrderedDictionary\(Of](#page-1682-0) TKey, TValue) Class [OrderedDictionary\(Of](#page-1683-0) TKey, TValue) Members [IBM.WebSphere.Caching](#page-1523-0) Namespace

IBM WebSphere™ eXtreme Scale Client for .NET API Specification. For additional information see the [WebSphere™](http://www.ibm.com/software/webservers/appserv/extremescale/library) eXtreme Scale Library. © Copyright IBM Corporation 2012.

Send [Feedback](mailto:wasdoc@us.ibm.com?subject=A+Sandcastle+Documented+Class+Library+SyncRoot+Property++100+EN-US&body=Your%20feedback%20is%20used%20to%20improve%20the%20documentation%20and%20the%20product.%20Your%20e-mail%20address%20will%20not%20be%20used%20for%20any%20other%20purpose%20and%20is%20disposed%20of%20after%20the%20issue%20you%20report%20is%20resolved.%20While%20working%20to%20resolve%20the%20issue%20that%20you%20report%2C%20you%20may%20be%20contacted%20via%20e-mail%20to%20get%20further%20details%20or%20clarification%20on%20the%20feedback%20you%20sent.%20After%20the%20issue%20you%20report%20has%20been%20addressed%2C%20you%20may%20receive%20an%20e-mail%20to%20let%20you%20know%20that%20your%20feedback%20has%20been%20addressed.) on this topic to WAS Documentation Team.

VB  $\mathbf{C}$   $\mathbf{E}$   $\mathbf{C}$  +  $\mathbf{F}$   $\mathbf{F}$ 

## **See Also**

## <span id="page-1719-0"></span>**OrderedDictionary(Of** *TKey***,** *TValue***).Values Property**

### IBM WebSphere™ eXtreme Scale Client for .NET API Specification

#### Send [Feedback](mailto:wasdoc@us.ibm.com?subject=A+Sandcastle+Documented+Class+Library+Values+Property++100+EN-US&body=Your%20feedback%20is%20used%20to%20improve%20the%20documentation%20and%20the%20product.%20Your%20e-mail%20address%20will%20not%20be%20used%20for%20any%20other%20purpose%20and%20is%20disposed%20of%20after%20the%20issue%20you%20report%20is%20resolved.%20While%20working%20to%20resolve%20the%20issue%20that%20you%20report%2C%20you%20may%20be%20contacted%20via%20e-mail%20to%20get%20further%20details%20or%20clarification%20on%20the%20feedback%20you%20sent.%20After%20the%20issue%20you%20report%20has%20been%20addressed%2C%20you%20may%20receive%20an%20e-mail%20to%20let%20you%20know%20that%20your%20feedback%20has%20been%20addressed.)

IBM WebSphere™ eXtreme Scale Client for .NET Release 8.6.0.0 API Specification

Gets a **ICollection(Of T)** object containing all the values in the [OrderedDictionary\(Of](#page-1682-0) TKey, TValue).

IBM WebSphere™ eXtreme Scale Client for .NET API Specification. For additional information see the [WebSphere™](http://www.ibm.com/software/webservers/appserv/extremescale/library) eXtreme Scale Library. © Copyright IBM Corporation 2012.

**Namespace:** [IBM.WebSphere.Caching](#page-1523-0) **Assembly:** Client.ApiImpl (in Client.ApiImpl.dll) Version: 8.6.0.0

**public ICollection**<TValue> Values { **get**; }

**Field Value**

A **ICollection(Of T)** object containing all the values in the [OrderedDictionary\(Of](#page-1682-0) TKey, TValue).

**Implements IDictionary(Of TKey, TValue).Values**

[OrderedDictionary\(Of](#page-1682-0) TKey, TValue) Class [OrderedDictionary\(Of](#page-1683-0) TKey, TValue) Members [IBM.WebSphere.Caching](#page-1523-0) Namespace

Send [Feedback](mailto:wasdoc@us.ibm.com?subject=A+Sandcastle+Documented+Class+Library+Values+Property++100+EN-US&body=Your%20feedback%20is%20used%20to%20improve%20the%20documentation%20and%20the%20product.%20Your%20e-mail%20address%20will%20not%20be%20used%20for%20any%20other%20purpose%20and%20is%20disposed%20of%20after%20the%20issue%20you%20report%20is%20resolved.%20While%20working%20to%20resolve%20the%20issue%20that%20you%20report%2C%20you%20may%20be%20contacted%20via%20e-mail%20to%20get%20further%20details%20or%20clarification%20on%20the%20feedback%20you%20sent.%20After%20the%20issue%20you%20report%20has%20been%20addressed%2C%20you%20may%20receive%20an%20e-mail%20to%20let%20you%20know%20that%20your%20feedback%20has%20been%20addressed.) on this topic to WAS Documentation Team.

## **Inheritance Hierarchy**

## **Syntax**

VB  $\mathbf{C}$   $\mathbf{E}$   $\mathbf{C}$  +  $\mathbf{F}$   $\mathbf{F}$   $\mathbf{F}$   $\mathbf{F}$   $\mathbf{F}$   $\mathbf{S}$   $\mathbf{C}$   $\mathbf{F}$   $\mathbf{F}$ 

## **See Also**

## <span id="page-1720-0"></span>**OrderedDictionary(Of** *TKey***,** *TValue***).Enumerator Class**

## IBM WebSphere™ eXtreme Scale Client for .NET API Specification

Send [Feedback](mailto:wasdoc@us.ibm.com?subject=A+Sandcastle+Documented+Class+Library+OrderedDictionary(TKey%2C+TValue).Enumerator+Class+100+EN-US&body=Your%20feedback%20is%20used%20to%20improve%20the%20documentation%20and%20the%20product.%20Your%20e-mail%20address%20will%20not%20be%20used%20for%20any%20other%20purpose%20and%20is%20disposed%20of%20after%20the%20issue%20you%20report%20is%20resolved.%20While%20working%20to%20resolve%20the%20issue%20that%20you%20report%2C%20you%20may%20be%20contacted%20via%20e-mail%20to%20get%20further%20details%20or%20clarification%20on%20the%20feedback%20you%20sent.%20After%20the%20issue%20you%20report%20has%20been%20addressed%2C%20you%20may%20receive%20an%20e-mail%20to%20let%20you%20know%20that%20your%20feedback%20has%20been%20addressed.)

IBM WebSphere™ eXtreme Scale Client for .NET Release 8.6.0.0 API Specification

The enumerator for interating through the [OrderedDictionary\(Of](#page-1682-0) TKey, TValue).

#### **System.Object IBM.WebSphere.Caching.OrderedDictionary(Of TKey, TValue).Enumerator**

**Namespace:** [IBM.WebSphere.Caching](#page-1523-0) **Assembly:** Client.ApiImpl (in Client.ApiImpl.dll) Version: 8.6.0.0

**public class** Enumerator : **IEnumerator**<**KeyValuePair**<TKey, TValue>>, **IDisposable**, **IEnumerator**

[OrderedDictionary\(Of](#page-1721-0) TKey, TValue).Enumerator Members [IBM.WebSphere.Caching](#page-1523-0) Namespace

IBM WebSphere™ eXtreme Scale Client for .NET API Specification. For additional information see the [WebSphere™](http://www.ibm.com/software/webservers/appserv/extremescale/library) eXtreme Scale Library. © Copyright IBM Corporation 2012.

Send [Feedback](mailto:wasdoc@us.ibm.com?subject=A+Sandcastle+Documented+Class+Library+OrderedDictionary(TKey%2C+TValue).Enumerator+Class+100+EN-US&body=Your%20feedback%20is%20used%20to%20improve%20the%20documentation%20and%20the%20product.%20Your%20e-mail%20address%20will%20not%20be%20used%20for%20any%20other%20purpose%20and%20is%20disposed%20of%20after%20the%20issue%20you%20report%20is%20resolved.%20While%20working%20to%20resolve%20the%20issue%20that%20you%20report%2C%20you%20may%20be%20contacted%20via%20e-mail%20to%20get%20further%20details%20or%20clarification%20on%20the%20feedback%20you%20sent.%20After%20the%20issue%20you%20report%20has%20been%20addressed%2C%20you%20may%20receive%20an%20e-mail%20to%20let%20you%20know%20that%20your%20feedback%20has%20been%20addressed.) on this topic to WAS Documentation Team.

## **Methods**

## **Properties**

## **See Also**

## <span id="page-1721-0"></span>**OrderedDictionary(Of** *TKey***,** *TValue***).Enumerator Members**

#### Send [Feedback](mailto:wasdoc@us.ibm.com?subject=A+Sandcastle+Documented+Class+Library+OrderedDictionary(TKey%2C+TValue).Enumerator+Members+100+EN-US&body=Your%20feedback%20is%20used%20to%20improve%20the%20documentation%20and%20the%20product.%20Your%20e-mail%20address%20will%20not%20be%20used%20for%20any%20other%20purpose%20and%20is%20disposed%20of%20after%20the%20issue%20you%20report%20is%20resolved.%20While%20working%20to%20resolve%20the%20issue%20that%20you%20report%2C%20you%20may%20be%20contacted%20via%20e-mail%20to%20get%20further%20details%20or%20clarification%20on%20the%20feedback%20you%20sent.%20After%20the%20issue%20you%20report%20has%20been%20addressed%2C%20you%20may%20receive%20an%20e-mail%20to%20let%20you%20know%20that%20your%20feedback%20has%20been%20addressed.)

IBM WebSphere™ eXtreme Scale Client for .NET Release 8.6.0.0 API Specification

A generic version of the non-generic OrderedDictionary class.

The [OrderedDictionary\(Of](#page-1720-0) TKey, TValue).Enumerator generic type exposes the following members.

IBM WebSphere™ eXtreme Scale Client for .NET API Specification. For additional information see the [WebSphere™](http://www.ibm.com/software/webservers/appserv/extremescale/library) eXtreme Scale Library. © Copyright IBM Corporation 2012.

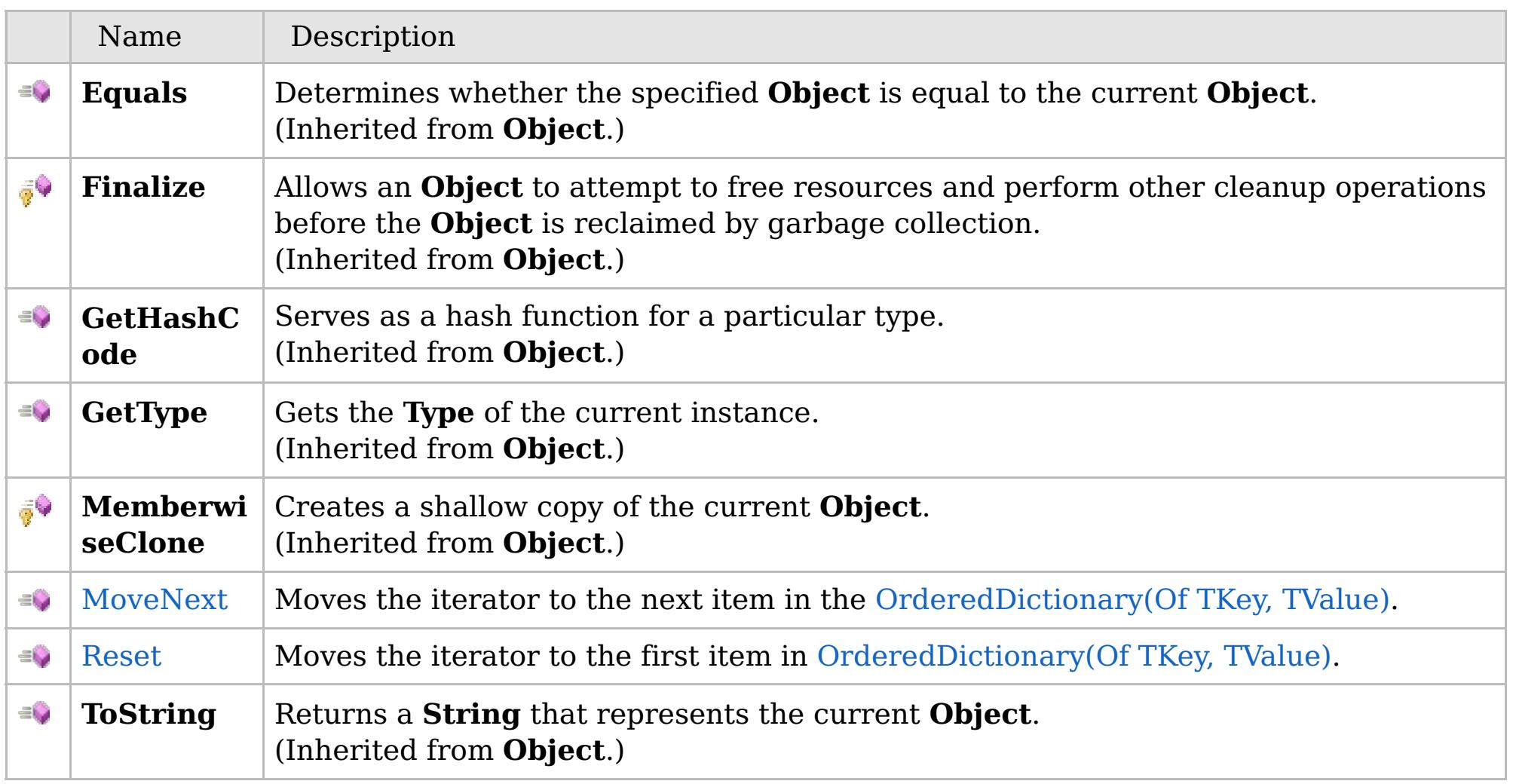

### [Back](file:////dcs/markdown/workspace/Transform/htmlout/0/com.ibm.websphere.extremescale.netapi.doc/html/3a61869e-8808-fa98-eab8-5960b407f7f5.htm#mainBody) to Top

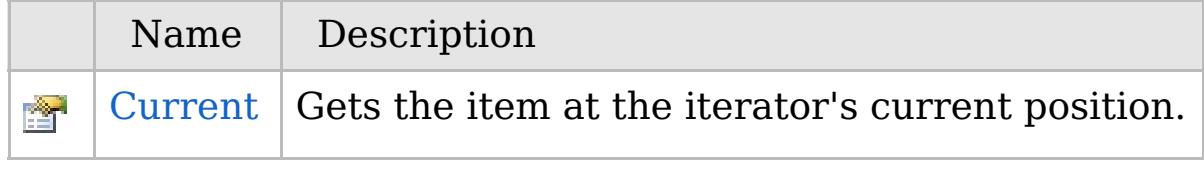

[Back](file:////dcs/markdown/workspace/Transform/htmlout/0/com.ibm.websphere.extremescale.netapi.doc/html/3a61869e-8808-fa98-eab8-5960b407f7f5.htm#mainBody) to Top

[OrderedDictionary\(Of](#page-1720-0) TKey, TValue).Enumerator Class

## **Methods**

## **See Also**

## **OrderedDictionary(Of** *TKey***,** *TValue***).Enumerator Methods**

#### Send [Feedback](mailto:wasdoc@us.ibm.com?subject=A+Sandcastle+Documented+Class+Library+OrderedDictionary(TKey%2C+TValue).Enumerator+Methods+100+EN-US&body=Your%20feedback%20is%20used%20to%20improve%20the%20documentation%20and%20the%20product.%20Your%20e-mail%20address%20will%20not%20be%20used%20for%20any%20other%20purpose%20and%20is%20disposed%20of%20after%20the%20issue%20you%20report%20is%20resolved.%20While%20working%20to%20resolve%20the%20issue%20that%20you%20report%2C%20you%20may%20be%20contacted%20via%20e-mail%20to%20get%20further%20details%20or%20clarification%20on%20the%20feedback%20you%20sent.%20After%20the%20issue%20you%20report%20has%20been%20addressed%2C%20you%20may%20receive%20an%20e-mail%20to%20let%20you%20know%20that%20your%20feedback%20has%20been%20addressed.)

IBM WebSphere™ eXtreme Scale Client for .NET Release 8.6.0.0 API Specification

### The [OrderedDictionary\(Of](#page-1720-0) TKey, TValue).Enumerator generic type exposes the following members.

IBM WebSphere™ eXtreme Scale Client for .NET API Specification. For additional information see the [WebSphere™](http://www.ibm.com/software/webservers/appserv/extremescale/library) eXtreme Scale Library. © Copyright IBM Corporation 2012.

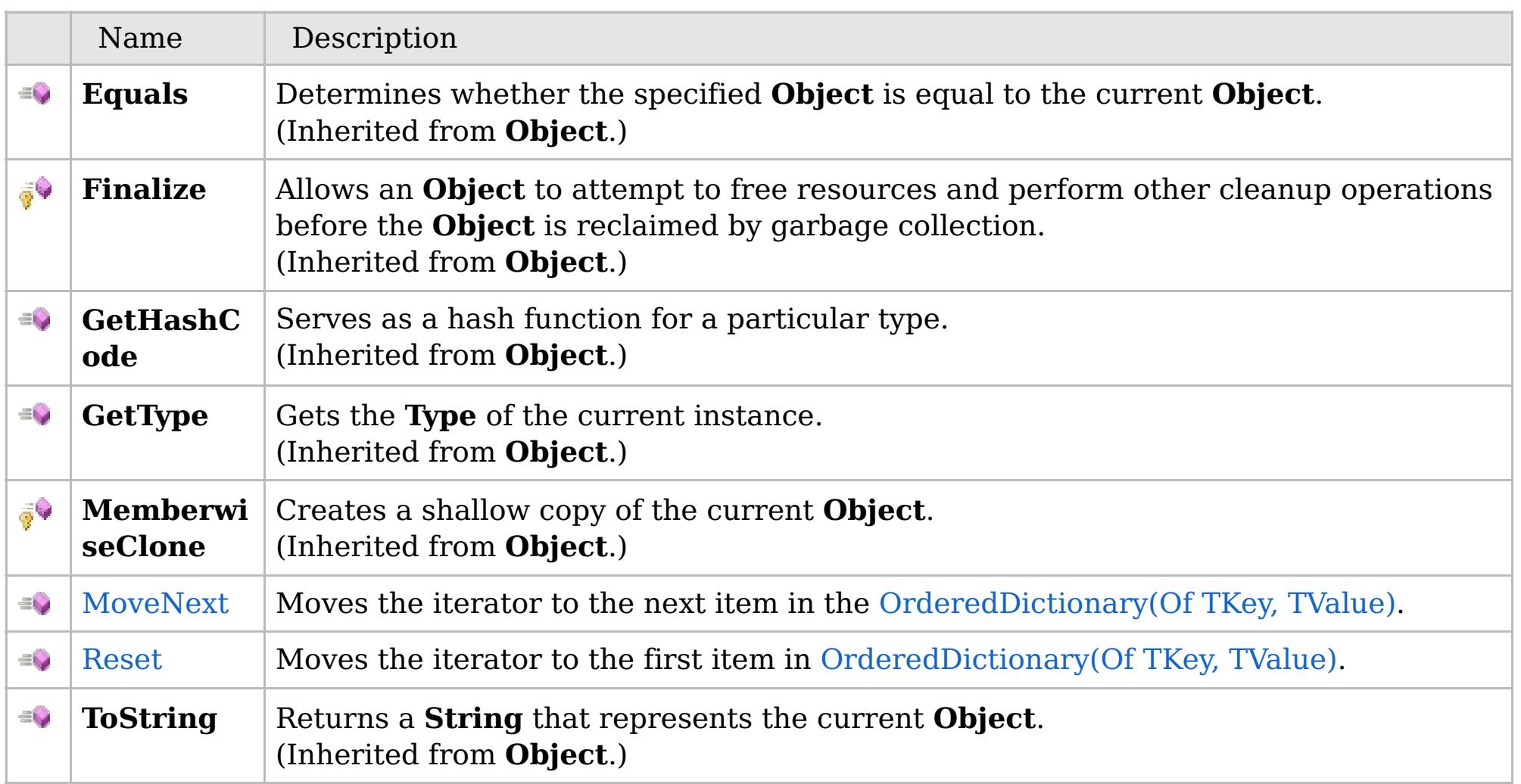

### [Back](file:////dcs/markdown/workspace/Transform/htmlout/0/com.ibm.websphere.extremescale.netapi.doc/html/5d53afb1-bb25-e6a5-e8a6-459cc39299b5.htm#mainBody) to Top

[OrderedDictionary\(Of](#page-1720-0) TKey, TValue).Enumerator Class [IBM.WebSphere.Caching](#page-1523-0) Namespace

## **See Also**

## <span id="page-1723-0"></span>**OrderedDictionary(Of** *TKey***,** *TValue***).Enumerator.MoveNext Method**

IBM WebSphere™ eXtreme Scale Client for .NET API Specification

#### Send [Feedback](mailto:wasdoc@us.ibm.com?subject=A+Sandcastle+Documented+Class+Library+MoveNext+Method++100+EN-US&body=Your%20feedback%20is%20used%20to%20improve%20the%20documentation%20and%20the%20product.%20Your%20e-mail%20address%20will%20not%20be%20used%20for%20any%20other%20purpose%20and%20is%20disposed%20of%20after%20the%20issue%20you%20report%20is%20resolved.%20While%20working%20to%20resolve%20the%20issue%20that%20you%20report%2C%20you%20may%20be%20contacted%20via%20e-mail%20to%20get%20further%20details%20or%20clarification%20on%20the%20feedback%20you%20sent.%20After%20the%20issue%20you%20report%20has%20been%20addressed%2C%20you%20may%20receive%20an%20e-mail%20to%20let%20you%20know%20that%20your%20feedback%20has%20been%20addressed.)

IBM WebSphere™ eXtreme Scale Client for .NET Release 8.6.0.0 API Specification

Moves the iterator to the next item in the [OrderedDictionary\(Of](#page-1682-0) TKey, TValue).

#### **Namespace:** [IBM.WebSphere.Caching](#page-1523-0)

**Assembly:** Client.ApiImpl (in Client.ApiImpl.dll) Version: 8.6.0.0

**public bool** MoveNext()

#### **Return Value**

true if the enumerator was successfully able to move the next item in the [OrderedDictionary\(Of](#page-1682-0) TKey, TValue); otherwise, false is returned to indicate that the enumerator is at the end of the [OrderedDictionary\(Of](#page-1682-0) TKey, TValue).

#### **Implements IEnumerator.MoveNext**

[OrderedDictionary\(Of](#page-1720-0) TKey, TValue).Enumerator Class [OrderedDictionary\(Of](#page-1721-0) TKey, TValue).Enumerator Members [IBM.WebSphere.Caching](#page-1523-0) Namespace

IBM WebSphere™ eXtreme Scale Client for .NET API Specification. For additional information see the [WebSphere™](http://www.ibm.com/software/webservers/appserv/extremescale/library) eXtreme Scale Library. © Copyright IBM Corporation 2012.

Send [Feedback](mailto:wasdoc@us.ibm.com?subject=A+Sandcastle+Documented+Class+Library+MoveNext+Method++100+EN-US&body=Your%20feedback%20is%20used%20to%20improve%20the%20documentation%20and%20the%20product.%20Your%20e-mail%20address%20will%20not%20be%20used%20for%20any%20other%20purpose%20and%20is%20disposed%20of%20after%20the%20issue%20you%20report%20is%20resolved.%20While%20working%20to%20resolve%20the%20issue%20that%20you%20report%2C%20you%20may%20be%20contacted%20via%20e-mail%20to%20get%20further%20details%20or%20clarification%20on%20the%20feedback%20you%20sent.%20After%20the%20issue%20you%20report%20has%20been%20addressed%2C%20you%20may%20receive%20an%20e-mail%20to%20let%20you%20know%20that%20your%20feedback%20has%20been%20addressed.) on this topic to WAS Documentation Team.

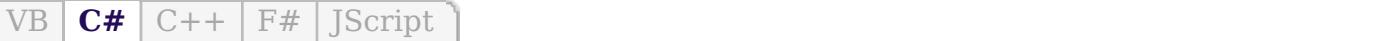

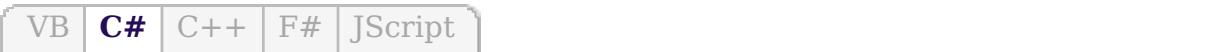

## **See Also**

## <span id="page-1724-0"></span>**OrderedDictionary(Of** *TKey***,** *TValue***).Enumerator.Reset Method**

#### Send [Feedback](mailto:wasdoc@us.ibm.com?subject=A+Sandcastle+Documented+Class+Library+Reset+Method++100+EN-US&body=Your%20feedback%20is%20used%20to%20improve%20the%20documentation%20and%20the%20product.%20Your%20e-mail%20address%20will%20not%20be%20used%20for%20any%20other%20purpose%20and%20is%20disposed%20of%20after%20the%20issue%20you%20report%20is%20resolved.%20While%20working%20to%20resolve%20the%20issue%20that%20you%20report%2C%20you%20may%20be%20contacted%20via%20e-mail%20to%20get%20further%20details%20or%20clarification%20on%20the%20feedback%20you%20sent.%20After%20the%20issue%20you%20report%20has%20been%20addressed%2C%20you%20may%20receive%20an%20e-mail%20to%20let%20you%20know%20that%20your%20feedback%20has%20been%20addressed.)

IBM WebSphere™ eXtreme Scale Client for .NET Release 8.6.0.0 API Specification

Moves the iterator to the first item in [OrderedDictionary\(Of](#page-1682-0) TKey, TValue).

IBM WebSphere™ eXtreme Scale Client for .NET API Specification. For additional information see the [WebSphere™](http://www.ibm.com/software/webservers/appserv/extremescale/library) eXtreme Scale Library. © Copyright IBM Corporation 2012.

**Namespace:** [IBM.WebSphere.Caching](#page-1523-0) **Assembly:** Client.ApiImpl (in Client.ApiImpl.dll) Version: 8.6.0.0

**public void** Reset()

#### **Implements IEnumerator.Reset**

[OrderedDictionary\(Of](#page-1720-0) TKey, TValue).Enumerator Class [OrderedDictionary\(Of](#page-1721-0) TKey, TValue).Enumerator Members [IBM.WebSphere.Caching](#page-1523-0) Namespace

Send [Feedback](mailto:wasdoc@us.ibm.com?subject=A+Sandcastle+Documented+Class+Library+Reset+Method++100+EN-US&body=Your%20feedback%20is%20used%20to%20improve%20the%20documentation%20and%20the%20product.%20Your%20e-mail%20address%20will%20not%20be%20used%20for%20any%20other%20purpose%20and%20is%20disposed%20of%20after%20the%20issue%20you%20report%20is%20resolved.%20While%20working%20to%20resolve%20the%20issue%20that%20you%20report%2C%20you%20may%20be%20contacted%20via%20e-mail%20to%20get%20further%20details%20or%20clarification%20on%20the%20feedback%20you%20sent.%20After%20the%20issue%20you%20report%20has%20been%20addressed%2C%20you%20may%20receive%20an%20e-mail%20to%20let%20you%20know%20that%20your%20feedback%20has%20been%20addressed.) on this topic to WAS Documentation Team.

## **Properties**

## **See Also**

## **OrderedDictionary(Of** *TKey***,** *TValue***).Enumerator Properties**

#### Send [Feedback](mailto:wasdoc@us.ibm.com?subject=A+Sandcastle+Documented+Class+Library+OrderedDictionary(TKey%2C+TValue).Enumerator+Properties+100+EN-US&body=Your%20feedback%20is%20used%20to%20improve%20the%20documentation%20and%20the%20product.%20Your%20e-mail%20address%20will%20not%20be%20used%20for%20any%20other%20purpose%20and%20is%20disposed%20of%20after%20the%20issue%20you%20report%20is%20resolved.%20While%20working%20to%20resolve%20the%20issue%20that%20you%20report%2C%20you%20may%20be%20contacted%20via%20e-mail%20to%20get%20further%20details%20or%20clarification%20on%20the%20feedback%20you%20sent.%20After%20the%20issue%20you%20report%20has%20been%20addressed%2C%20you%20may%20receive%20an%20e-mail%20to%20let%20you%20know%20that%20your%20feedback%20has%20been%20addressed.)

IBM WebSphere™ eXtreme Scale Client for .NET Release 8.6.0.0 API Specification

IBM WebSphere™ eXtreme Scale Client for .NET API Specification. For additional information see the [WebSphere™](http://www.ibm.com/software/webservers/appserv/extremescale/library) eXtreme Scale Library. © Copyright IBM Corporation 2012.

The [OrderedDictionary\(Of](#page-1720-0) TKey, TValue).Enumerator generic type exposes the following members.

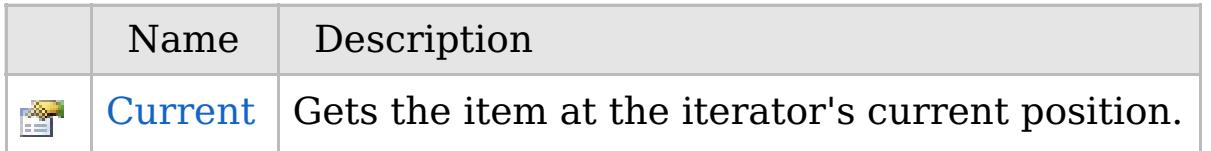

#### [Back](file:////dcs/markdown/workspace/Transform/htmlout/0/com.ibm.websphere.extremescale.netapi.doc/html/4e81fcaa-ef3b-bcf7-207a-b4c435fbfde3.htm#mainBody) to Top

[OrderedDictionary\(Of](#page-1720-0) TKey, TValue).Enumerator Class [IBM.WebSphere.Caching](#page-1523-0) Namespace

VB  $\mathbf{C}$   $\mathbf{E}$   $\mathbf{C}$  +  $\mathbf{F}$   $\mathbf{F}$   $\mathbf{F}$   $\mathbf{F}$   $\mathbf{F}$   $\mathbf{S}$   $\mathbf{C}$   $\mathbf{F}$   $\mathbf{F}$ 

## **See Also**

## <span id="page-1726-0"></span>**OrderedDictionary(Of** *TKey***,** *TValue***).Enumerator.Current Property**

IBM WebSphere™ eXtreme Scale Client for .NET API Specification

#### Send [Feedback](mailto:wasdoc@us.ibm.com?subject=A+Sandcastle+Documented+Class+Library+Current+Property++100+EN-US&body=Your%20feedback%20is%20used%20to%20improve%20the%20documentation%20and%20the%20product.%20Your%20e-mail%20address%20will%20not%20be%20used%20for%20any%20other%20purpose%20and%20is%20disposed%20of%20after%20the%20issue%20you%20report%20is%20resolved.%20While%20working%20to%20resolve%20the%20issue%20that%20you%20report%2C%20you%20may%20be%20contacted%20via%20e-mail%20to%20get%20further%20details%20or%20clarification%20on%20the%20feedback%20you%20sent.%20After%20the%20issue%20you%20report%20has%20been%20addressed%2C%20you%20may%20receive%20an%20e-mail%20to%20let%20you%20know%20that%20your%20feedback%20has%20been%20addressed.)

IBM WebSphere™ eXtreme Scale Client for .NET Release 8.6.0.0 API Specification

Gets the item at the iterator's current position.

## **Namespace:** [IBM.WebSphere.Caching](#page-1523-0)

IBM WebSphere™ eXtreme Scale Client for .NET API Specification. For additional information see the [WebSphere™](http://www.ibm.com/software/webservers/appserv/extremescale/library) eXtreme Scale Library. © Copyright IBM Corporation 2012.

**Assembly:** Client.ApiImpl (in Client.ApiImpl.dll) Version: 8.6.0.0

**public KeyValuePair**<TKey, TValue> Current { **get**; }

#### **Implements IEnumerator(Of T).Current**

[OrderedDictionary\(Of](#page-1720-0) TKey, TValue).Enumerator Class [OrderedDictionary\(Of](#page-1721-0) TKey, TValue).Enumerator Members [IBM.WebSphere.Caching](#page-1523-0) Namespace

Send [Feedback](mailto:wasdoc@us.ibm.com?subject=A+Sandcastle+Documented+Class+Library+Current+Property++100+EN-US&body=Your%20feedback%20is%20used%20to%20improve%20the%20documentation%20and%20the%20product.%20Your%20e-mail%20address%20will%20not%20be%20used%20for%20any%20other%20purpose%20and%20is%20disposed%20of%20after%20the%20issue%20you%20report%20is%20resolved.%20While%20working%20to%20resolve%20the%20issue%20that%20you%20report%2C%20you%20may%20be%20contacted%20via%20e-mail%20to%20get%20further%20details%20or%20clarification%20on%20the%20feedback%20you%20sent.%20After%20the%20issue%20you%20report%20has%20been%20addressed%2C%20you%20may%20receive%20an%20e-mail%20to%20let%20you%20know%20that%20your%20feedback%20has%20been%20addressed.) on this topic to WAS Documentation Team.

## **Inheritance Hierarchy**

## **Syntax**

VB  $\mathbf{C}$   $\mathbf{E}$   $\mathbf{C}$  +  $\mathbf{F}$   $\mathbf{F}$   $\mathbf{F}$   $\mathbf{F}$   $\mathbf{F}$   $\mathbf{S}$   $\mathbf{C}$   $\mathbf{F}$   $\mathbf{F}$ 

## **See Also**

### **ReplicationVotedToRollbackTran** IBM WebSphere™ eXtreme Scale Client **sactionException Class** for .NET API Specification

Send [Feedback](mailto:wasdoc@us.ibm.com?subject=A+Sandcastle+Documented+Class+Library+ReplicationVotedToRollbackTransactionException+Class+100+EN-US&body=Your%20feedback%20is%20used%20to%20improve%20the%20documentation%20and%20the%20product.%20Your%20e-mail%20address%20will%20not%20be%20used%20for%20any%20other%20purpose%20and%20is%20disposed%20of%20after%20the%20issue%20you%20report%20is%20resolved.%20While%20working%20to%20resolve%20the%20issue%20that%20you%20report%2C%20you%20may%20be%20contacted%20via%20e-mail%20to%20get%20further%20details%20or%20clarification%20on%20the%20feedback%20you%20sent.%20After%20the%20issue%20you%20report%20has%20been%20addressed%2C%20you%20may%20receive%20an%20e-mail%20to%20let%20you%20know%20that%20your%20feedback%20has%20been%20addressed.)

IBM WebSphere™ eXtreme Scale Client for .NET Release 8.6.0.0 API Specification

A ReplicationVotedToRollbackTransactionException exception occurs when a transaction was rolled back because some or all of the synchronous replicas did not apply the transaction.

IBM WebSphere™ eXtreme Scale Client for .NET API Specification. For additional information see the [WebSphere™](http://www.ibm.com/software/webservers/appserv/extremescale/library) eXtreme Scale Library. © Copyright IBM Corporation 2012.

**System.Object System.Exception** [IBM.WebSphere.Caching.GridException](#page-1558-0) [IBM.WebSphere.Caching.TransactionCallbackException](#page-1748-0) **IBM.WebSphere.Caching.ReplicationVotedToRollbackTransactionException**

**Namespace:** [IBM.WebSphere.Caching](#page-1523-0) **Assembly:** Client.Api (in Client.Api.dll) Version: 8.6.0.0

**public class** ReplicationVotedToRollbackTransactionException : [TransactionCallbackException](#page-1748-0)

[ReplicationVotedToRollbackTransactionException](#page-1728-0) Members [IBM.WebSphere.Caching](#page-1523-0) Namespace

Send [Feedback](mailto:wasdoc@us.ibm.com?subject=A+Sandcastle+Documented+Class+Library+ReplicationVotedToRollbackTransactionException+Class+100+EN-US&body=Your%20feedback%20is%20used%20to%20improve%20the%20documentation%20and%20the%20product.%20Your%20e-mail%20address%20will%20not%20be%20used%20for%20any%20other%20purpose%20and%20is%20disposed%20of%20after%20the%20issue%20you%20report%20is%20resolved.%20While%20working%20to%20resolve%20the%20issue%20that%20you%20report%2C%20you%20may%20be%20contacted%20via%20e-mail%20to%20get%20further%20details%20or%20clarification%20on%20the%20feedback%20you%20sent.%20After%20the%20issue%20you%20report%20has%20been%20addressed%2C%20you%20may%20receive%20an%20e-mail%20to%20let%20you%20know%20that%20your%20feedback%20has%20been%20addressed.) on this topic to WAS Documentation Team.
# **Constructors**

# **Methods**

# **Properties**

# <span id="page-1728-0"></span>**ReplicationVotedToRollbackTrans actionException Members**

#### Send [Feedback](mailto:wasdoc@us.ibm.com?subject=A+Sandcastle+Documented+Class+Library+ReplicationVotedToRollbackTransactionException+Members+100+EN-US&body=Your%20feedback%20is%20used%20to%20improve%20the%20documentation%20and%20the%20product.%20Your%20e-mail%20address%20will%20not%20be%20used%20for%20any%20other%20purpose%20and%20is%20disposed%20of%20after%20the%20issue%20you%20report%20is%20resolved.%20While%20working%20to%20resolve%20the%20issue%20that%20you%20report%2C%20you%20may%20be%20contacted%20via%20e-mail%20to%20get%20further%20details%20or%20clarification%20on%20the%20feedback%20you%20sent.%20After%20the%20issue%20you%20report%20has%20been%20addressed%2C%20you%20may%20receive%20an%20e-mail%20to%20let%20you%20know%20that%20your%20feedback%20has%20been%20addressed.)

IBM WebSphere™ eXtreme Scale Client for .NET Release 8.6.0.0 API Specification

The [ReplicationVotedToRollbackTransactionException](#page-1727-0) type exposes the following members.

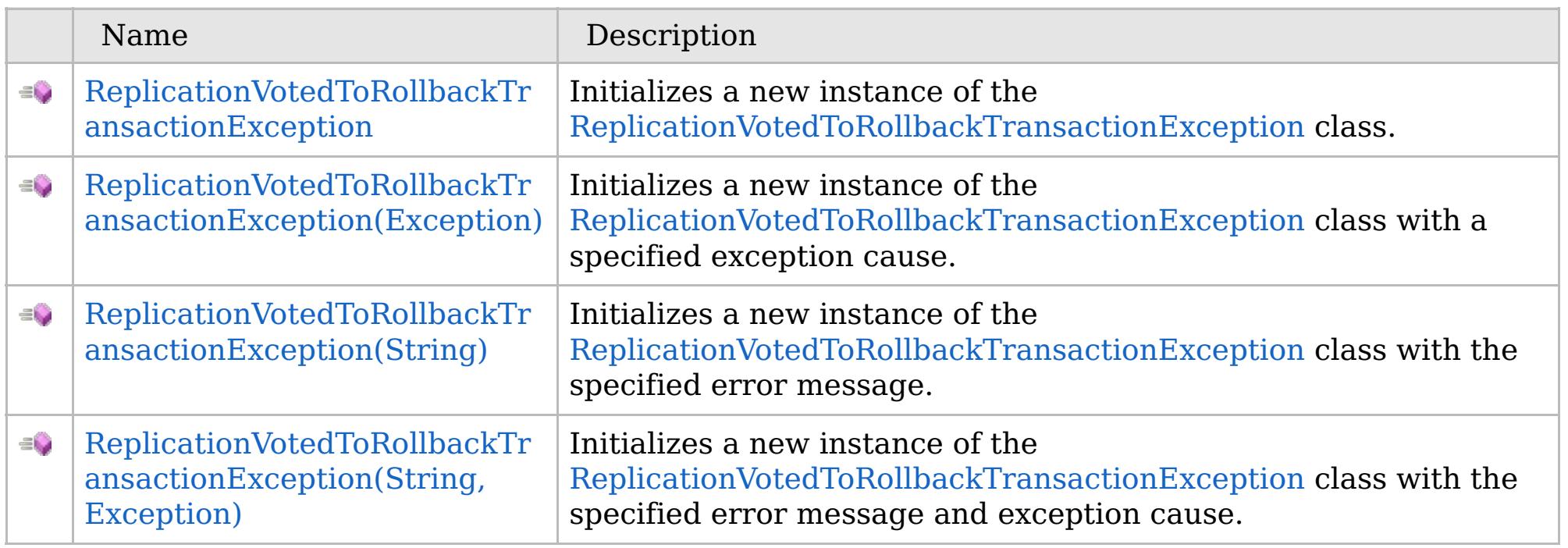

[Back](file:////dcs/markdown/workspace/Transform/htmlout/0/com.ibm.websphere.extremescale.netapi.doc/html/17e7dbc1-a57e-29ca-732d-ef75c39000eb.htm#mainBody) to Top

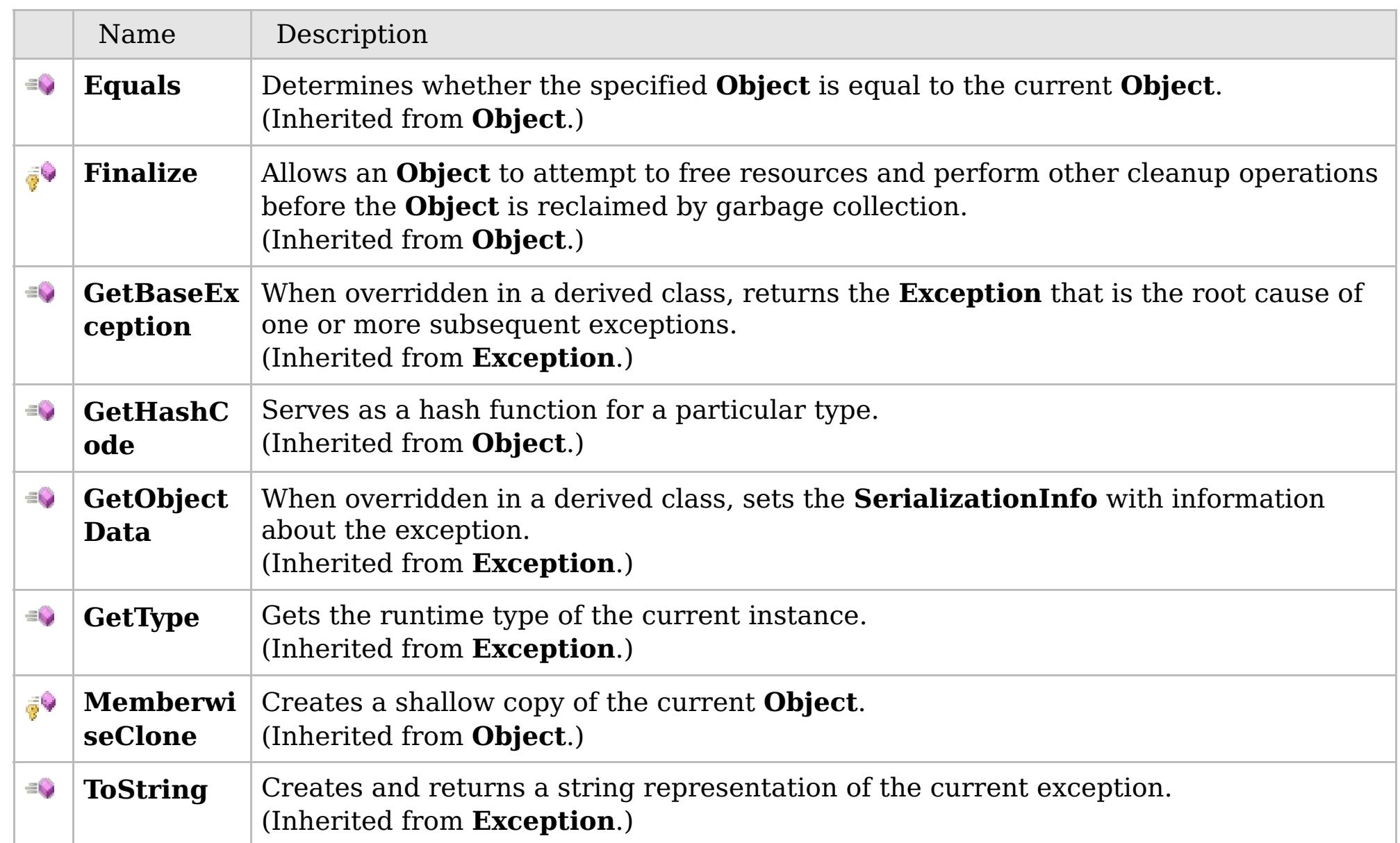

## [Back](file:////dcs/markdown/workspace/Transform/htmlout/0/com.ibm.websphere.extremescale.netapi.doc/html/17e7dbc1-a57e-29ca-732d-ef75c39000eb.htm#mainBody) to Top

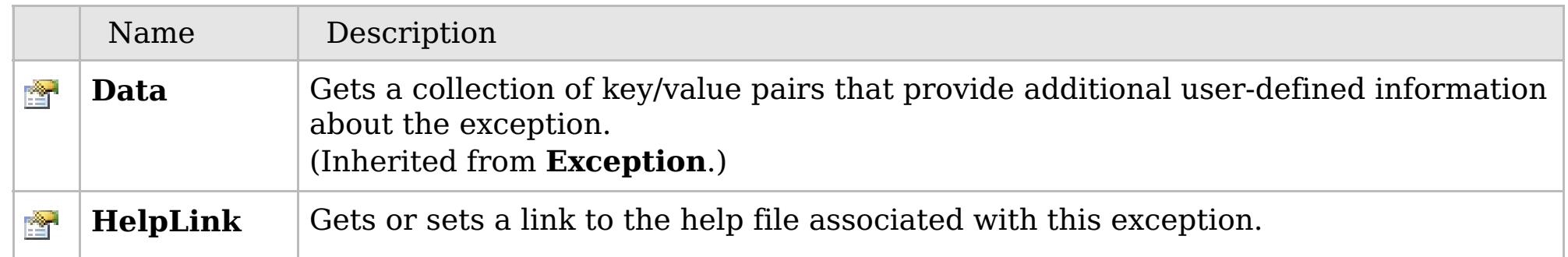

## **See Also**

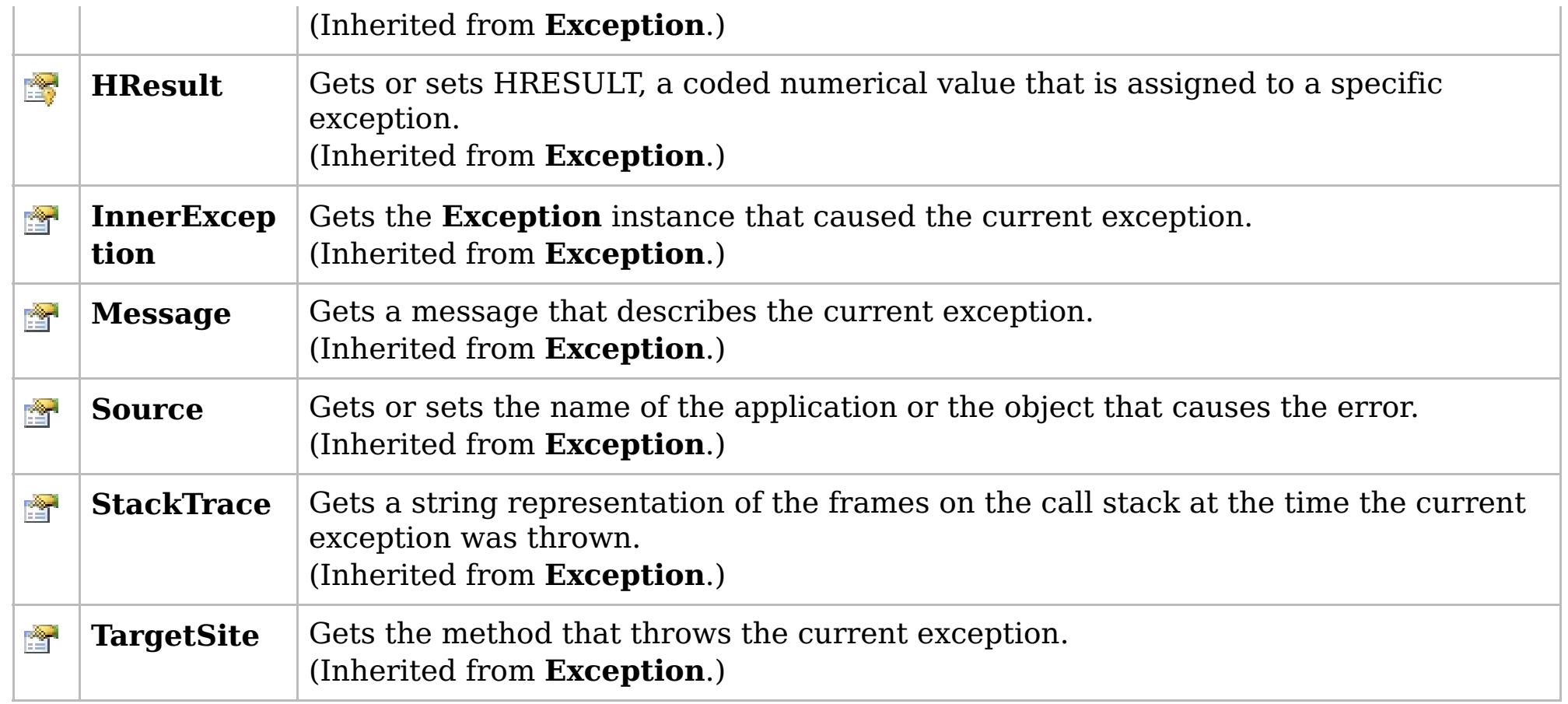

## [Back](file:////dcs/markdown/workspace/Transform/htmlout/0/com.ibm.websphere.extremescale.netapi.doc/html/17e7dbc1-a57e-29ca-732d-ef75c39000eb.htm#mainBody) to Top

[ReplicationVotedToRollbackTransactionException](#page-1727-0) Class

[IBM.WebSphere.Caching](#page-1523-0) Namespace

IBM WebSphere™ eXtreme Scale Client for .NET API Specification. For additional information see the [WebSphere™](http://www.ibm.com/software/webservers/appserv/extremescale/library) eXtreme Scale Library. © Copyright IBM Corporation 2012.

# **Overload List**

## **See Also**

# <span id="page-1730-0"></span>**ReplicationVotedToRollbackTransa ctionException Constructor**

IBM WebSphere™ eXtreme Scale Client for .NET API Specification

#### Send [Feedback](mailto:wasdoc@us.ibm.com?subject=A+Sandcastle+Documented+Class+Library+ReplicationVotedToRollbackTransactionException+Constructor++100+EN-US&body=Your%20feedback%20is%20used%20to%20improve%20the%20documentation%20and%20the%20product.%20Your%20e-mail%20address%20will%20not%20be%20used%20for%20any%20other%20purpose%20and%20is%20disposed%20of%20after%20the%20issue%20you%20report%20is%20resolved.%20While%20working%20to%20resolve%20the%20issue%20that%20you%20report%2C%20you%20may%20be%20contacted%20via%20e-mail%20to%20get%20further%20details%20or%20clarification%20on%20the%20feedback%20you%20sent.%20After%20the%20issue%20you%20report%20has%20been%20addressed%2C%20you%20may%20receive%20an%20e-mail%20to%20let%20you%20know%20that%20your%20feedback%20has%20been%20addressed.)

IBM WebSphere™ eXtreme Scale Client for .NET Release 8.6.0.0 API Specification

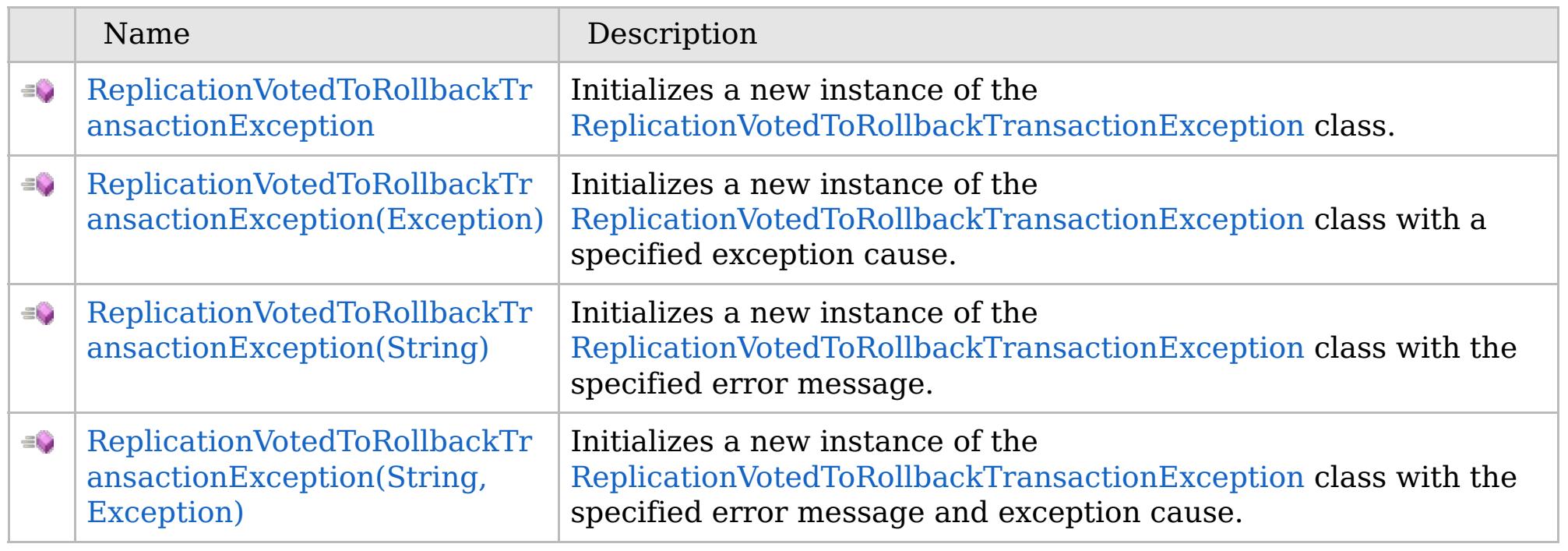

[Back](file:////dcs/markdown/workspace/Transform/htmlout/0/com.ibm.websphere.extremescale.netapi.doc/html/8f43e825-ed93-553c-f5c1-91038c407a1d.htm#mainBody) to Top

[ReplicationVotedToRollbackTransactionException](#page-1727-0) Class [ReplicationVotedToRollbackTransactionException](#page-1728-0) Members [IBM.WebSphere.Caching](#page-1523-0) Namespace

IBM WebSphere™ eXtreme Scale Client for .NET API Specification. For additional information see the [WebSphere™](http://www.ibm.com/software/webservers/appserv/extremescale/library) eXtreme Scale Library. © Copyright IBM Corporation 2012.

VB  $\mathbf{C}$   $\mathbf{E}$   $\mathbf{C}$  +  $\mathbf{F}$   $\mathbf{F}$ 

# **See Also**

# <span id="page-1731-0"></span>**ReplicationVotedToRollbackTransa ctionException Constructor**

#### Send [Feedback](mailto:wasdoc@us.ibm.com?subject=A+Sandcastle+Documented+Class+Library+ReplicationVotedToRollbackTransactionException+Constructor++100+EN-US&body=Your%20feedback%20is%20used%20to%20improve%20the%20documentation%20and%20the%20product.%20Your%20e-mail%20address%20will%20not%20be%20used%20for%20any%20other%20purpose%20and%20is%20disposed%20of%20after%20the%20issue%20you%20report%20is%20resolved.%20While%20working%20to%20resolve%20the%20issue%20that%20you%20report%2C%20you%20may%20be%20contacted%20via%20e-mail%20to%20get%20further%20details%20or%20clarification%20on%20the%20feedback%20you%20sent.%20After%20the%20issue%20you%20report%20has%20been%20addressed%2C%20you%20may%20receive%20an%20e-mail%20to%20let%20you%20know%20that%20your%20feedback%20has%20been%20addressed.)

IBM WebSphere™ eXtreme Scale Client for .NET Release 8.6.0.0 API Specification

Initializes a new instance of the [ReplicationVotedToRollbackTransactionException](#page-1727-0) class.

IBM WebSphere™ eXtreme Scale Client for .NET API Specification. For additional information see the [WebSphere™](http://www.ibm.com/software/webservers/appserv/extremescale/library) eXtreme Scale Library. © Copyright IBM Corporation 2012.

**Namespace:** [IBM.WebSphere.Caching](#page-1523-0) **Assembly:** Client.Api (in Client.Api.dll) Version: 8.6.0.0

**public** ReplicationVotedToRollbackTransactionException()

[ReplicationVotedToRollbackTransactionException](#page-1727-0) Class [ReplicationVotedToRollbackTransactionException](#page-1728-0) Members [ReplicationVotedToRollbackTransactionException](#page-1730-0) Overload [IBM.WebSphere.Caching](#page-1523-0) Namespace

Send [Feedback](mailto:wasdoc@us.ibm.com?subject=A+Sandcastle+Documented+Class+Library+ReplicationVotedToRollbackTransactionException+Constructor++100+EN-US&body=Your%20feedback%20is%20used%20to%20improve%20the%20documentation%20and%20the%20product.%20Your%20e-mail%20address%20will%20not%20be%20used%20for%20any%20other%20purpose%20and%20is%20disposed%20of%20after%20the%20issue%20you%20report%20is%20resolved.%20While%20working%20to%20resolve%20the%20issue%20that%20you%20report%2C%20you%20may%20be%20contacted%20via%20e-mail%20to%20get%20further%20details%20or%20clarification%20on%20the%20feedback%20you%20sent.%20After%20the%20issue%20you%20report%20has%20been%20addressed%2C%20you%20may%20receive%20an%20e-mail%20to%20let%20you%20know%20that%20your%20feedback%20has%20been%20addressed.) on this topic to WAS Documentation Team.

## **See Also**

# <span id="page-1732-0"></span>**ReplicationVotedToRollbackTransacti** IBM WebSphere™ eXtreme Scale **onException Constructor (Exception)** Client for .NET API Specification

#### Send [Feedback](mailto:wasdoc@us.ibm.com?subject=A+Sandcastle+Documented+Class+Library+ReplicationVotedToRollbackTransactionException+Constructor+(Exception)+100+EN-US&body=Your%20feedback%20is%20used%20to%20improve%20the%20documentation%20and%20the%20product.%20Your%20e-mail%20address%20will%20not%20be%20used%20for%20any%20other%20purpose%20and%20is%20disposed%20of%20after%20the%20issue%20you%20report%20is%20resolved.%20While%20working%20to%20resolve%20the%20issue%20that%20you%20report%2C%20you%20may%20be%20contacted%20via%20e-mail%20to%20get%20further%20details%20or%20clarification%20on%20the%20feedback%20you%20sent.%20After%20the%20issue%20you%20report%20has%20been%20addressed%2C%20you%20may%20receive%20an%20e-mail%20to%20let%20you%20know%20that%20your%20feedback%20has%20been%20addressed.)

IBM WebSphere™ eXtreme Scale Client for .NET Release 8.6.0.0 API Specification

Initializes a new instance of the [ReplicationVotedToRollbackTransactionException](#page-1727-0) class with a specified exception cause.

#### **Namespace:** [IBM.WebSphere.Caching](#page-1523-0)

**Assembly:** Client.Api (in Client.Api.dll) Version: 8.6.0.0

**public** ReplicationVotedToRollbackTransactionException( **Exception** cause )

#### **Parameters**

*cause*

#### Type: **System.Exception**

The exception that is the cause of the current exception. A null value is permitted and indicates that the cause is nonexistent or unknown.

[ReplicationVotedToRollbackTransactionException](#page-1727-0) Class [ReplicationVotedToRollbackTransactionException](#page-1728-0) Members [ReplicationVotedToRollbackTransactionException](#page-1730-0) Overload [IBM.WebSphere.Caching](#page-1523-0) Namespace

IBM WebSphere™ eXtreme Scale Client for .NET API Specification. For additional information see the [WebSphere™](http://www.ibm.com/software/webservers/appserv/extremescale/library) eXtreme Scale Library. © Copyright IBM Corporation 2012.

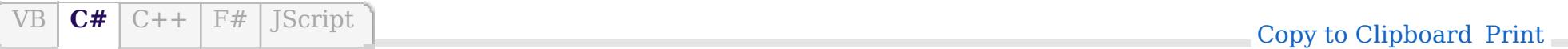

### **See Also**

### <span id="page-1733-0"></span>**ReplicationVotedToRollbackTransact** IBM WebSphere<sup>™</sup> eXtreme Scale **ionException Constructor (String)** Client for .NET API Specification

#### Send [Feedback](mailto:wasdoc@us.ibm.com?subject=A+Sandcastle+Documented+Class+Library+ReplicationVotedToRollbackTransactionException+Constructor+(String)+100+EN-US&body=Your%20feedback%20is%20used%20to%20improve%20the%20documentation%20and%20the%20product.%20Your%20e-mail%20address%20will%20not%20be%20used%20for%20any%20other%20purpose%20and%20is%20disposed%20of%20after%20the%20issue%20you%20report%20is%20resolved.%20While%20working%20to%20resolve%20the%20issue%20that%20you%20report%2C%20you%20may%20be%20contacted%20via%20e-mail%20to%20get%20further%20details%20or%20clarification%20on%20the%20feedback%20you%20sent.%20After%20the%20issue%20you%20report%20has%20been%20addressed%2C%20you%20may%20receive%20an%20e-mail%20to%20let%20you%20know%20that%20your%20feedback%20has%20been%20addressed.)

IBM WebSphere™ eXtreme Scale Client for .NET Release 8.6.0.0 API Specification

Initializes a new instance of the [ReplicationVotedToRollbackTransactionException](#page-1727-0) class with the specified error message.

#### **Namespace:** [IBM.WebSphere.Caching](#page-1523-0)

IBM WebSphere™ eXtreme Scale Client for .NET API Specification. For additional information see the [WebSphere™](http://www.ibm.com/software/webservers/appserv/extremescale/library) eXtreme Scale Library. © Copyright IBM Corporation 2012.

**Assembly:** Client.Api (in Client.Api.dll) Version: 8.6.0.0

**public** ReplicationVotedToRollbackTransactionException( **string** message )

#### **Parameters**

*message*

#### Type: **System.String**

Specifies the error message that explains the reason for the exception.

[ReplicationVotedToRollbackTransactionException](#page-1727-0) Class [ReplicationVotedToRollbackTransactionException](#page-1728-0) Members [ReplicationVotedToRollbackTransactionException](#page-1730-0) Overload [IBM.WebSphere.Caching](#page-1523-0) Namespace

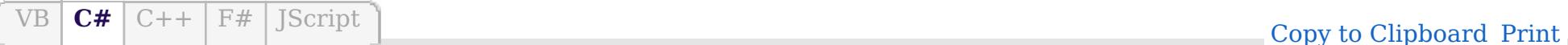

VB  $\mathbf{C}$   $\sharp$   $\mathbf{C}$  +  $\mathbf{F}$   $\sharp$   $\mathbf{F}$   $\sharp$   $\mathbf{S}$  Script

### **See Also**

# <span id="page-1734-0"></span>**ReplicationVotedToRollbackTransactio nException Constructor (String, Exception)**

IBM WebSphere™ eXtreme Scale Client for .NET API Specification

#### Send [Feedback](mailto:wasdoc@us.ibm.com?subject=A+Sandcastle+Documented+Class+Library+ReplicationVotedToRollbackTransactionException+Constructor+(String%2C+Exception)+100+EN-US&body=Your%20feedback%20is%20used%20to%20improve%20the%20documentation%20and%20the%20product.%20Your%20e-mail%20address%20will%20not%20be%20used%20for%20any%20other%20purpose%20and%20is%20disposed%20of%20after%20the%20issue%20you%20report%20is%20resolved.%20While%20working%20to%20resolve%20the%20issue%20that%20you%20report%2C%20you%20may%20be%20contacted%20via%20e-mail%20to%20get%20further%20details%20or%20clarification%20on%20the%20feedback%20you%20sent.%20After%20the%20issue%20you%20report%20has%20been%20addressed%2C%20you%20may%20receive%20an%20e-mail%20to%20let%20you%20know%20that%20your%20feedback%20has%20been%20addressed.)

IBM WebSphere™ eXtreme Scale Client for .NET Release 8.6.0.0 API Specification

Initializes a new instance of the [ReplicationVotedToRollbackTransactionException](#page-1727-0) class with the specified error message and exception cause.

#### **Namespace:** [IBM.WebSphere.Caching](#page-1523-0)

**Assembly:** Client.Api (in Client.Api.dll) Version: 8.6.0.0

**public** ReplicationVotedToRollbackTransactionException( **string** message, **Exception** cause )

IBM WebSphere™ eXtreme Scale Client for .NET API Specification. For additional information see the [WebSphere™](http://www.ibm.com/software/webservers/appserv/extremescale/library) eXtreme Scale Library. © Copyright IBM Corporation 2012.

#### **Parameters**

*message*

#### Type: **System.String**

Specifies the error message that explains the reason for the exception.

*cause*

#### Type: **System.Exception**

Specifies the exception that is the cause of the current exception. A null value is permitted and indicates that the cause is nonexistent or unknown.

[ReplicationVotedToRollbackTransactionException](#page-1727-0) Class [ReplicationVotedToRollbackTransactionException](#page-1728-0) Members [ReplicationVotedToRollbackTransactionException](#page-1730-0) Overload [IBM.WebSphere.Caching](#page-1523-0) Namespace

Send [Feedback](mailto:wasdoc@us.ibm.com?subject=A+Sandcastle+Documented+Class+Library+ReplicationVotedToRollbackTransactionException+Constructor+(String%2C+Exception)+100+EN-US&body=Your%20feedback%20is%20used%20to%20improve%20the%20documentation%20and%20the%20product.%20Your%20e-mail%20address%20will%20not%20be%20used%20for%20any%20other%20purpose%20and%20is%20disposed%20of%20after%20the%20issue%20you%20report%20is%20resolved.%20While%20working%20to%20resolve%20the%20issue%20that%20you%20report%2C%20you%20may%20be%20contacted%20via%20e-mail%20to%20get%20further%20details%20or%20clarification%20on%20the%20feedback%20you%20sent.%20After%20the%20issue%20you%20report%20has%20been%20addressed%2C%20you%20may%20receive%20an%20e-mail%20to%20let%20you%20know%20that%20your%20feedback%20has%20been%20addressed.) on this topic to WAS Documentation Team.

# **Methods**

### **See Also**

# **ReplicationVotedToRollbackTrans actionException Methods**

#### Send [Feedback](mailto:wasdoc@us.ibm.com?subject=A+Sandcastle+Documented+Class+Library+ReplicationVotedToRollbackTransactionException+Methods+100+EN-US&body=Your%20feedback%20is%20used%20to%20improve%20the%20documentation%20and%20the%20product.%20Your%20e-mail%20address%20will%20not%20be%20used%20for%20any%20other%20purpose%20and%20is%20disposed%20of%20after%20the%20issue%20you%20report%20is%20resolved.%20While%20working%20to%20resolve%20the%20issue%20that%20you%20report%2C%20you%20may%20be%20contacted%20via%20e-mail%20to%20get%20further%20details%20or%20clarification%20on%20the%20feedback%20you%20sent.%20After%20the%20issue%20you%20report%20has%20been%20addressed%2C%20you%20may%20receive%20an%20e-mail%20to%20let%20you%20know%20that%20your%20feedback%20has%20been%20addressed.)

IBM WebSphere™ eXtreme Scale Client for .NET Release 8.6.0.0 API Specification

The [ReplicationVotedToRollbackTransactionException](#page-1727-0) type exposes the following members.

IBM WebSphere™ eXtreme Scale Client for .NET API Specification. For additional information see the [WebSphere™](http://www.ibm.com/software/webservers/appserv/extremescale/library) eXtreme Scale Library. © Copyright IBM Corporation 2012.

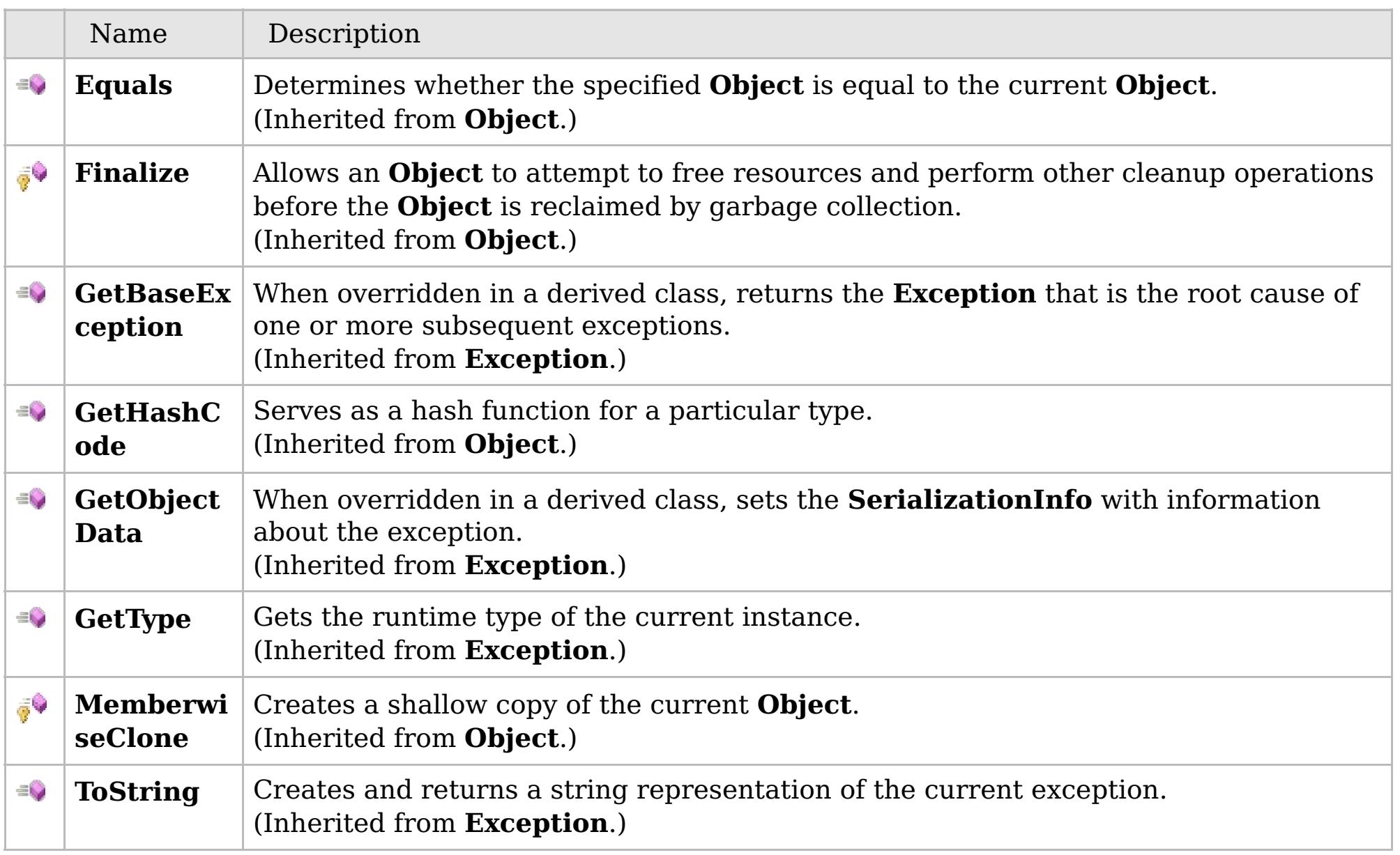

### [Back](file:////dcs/markdown/workspace/Transform/htmlout/0/com.ibm.websphere.extremescale.netapi.doc/html/c2bab8e2-453c-ae5d-25c3-17457d30b541.htm#mainBody) to Top

[ReplicationVotedToRollbackTransactionException](#page-1727-0) Class [IBM.WebSphere.Caching](#page-1523-0) Namespace

# **Properties**

### **See Also**

# **ReplicationVotedToRollbackTrans actionException Properties**

#### Send [Feedback](mailto:wasdoc@us.ibm.com?subject=A+Sandcastle+Documented+Class+Library+ReplicationVotedToRollbackTransactionException+Properties+100+EN-US&body=Your%20feedback%20is%20used%20to%20improve%20the%20documentation%20and%20the%20product.%20Your%20e-mail%20address%20will%20not%20be%20used%20for%20any%20other%20purpose%20and%20is%20disposed%20of%20after%20the%20issue%20you%20report%20is%20resolved.%20While%20working%20to%20resolve%20the%20issue%20that%20you%20report%2C%20you%20may%20be%20contacted%20via%20e-mail%20to%20get%20further%20details%20or%20clarification%20on%20the%20feedback%20you%20sent.%20After%20the%20issue%20you%20report%20has%20been%20addressed%2C%20you%20may%20receive%20an%20e-mail%20to%20let%20you%20know%20that%20your%20feedback%20has%20been%20addressed.)

IBM WebSphere™ eXtreme Scale Client for .NET Release 8.6.0.0 API Specification

The [ReplicationVotedToRollbackTransactionException](#page-1727-0) type exposes the following members.

IBM WebSphere™ eXtreme Scale Client for .NET API Specification. For additional information see the [WebSphere™](http://www.ibm.com/software/webservers/appserv/extremescale/library) eXtreme Scale Library. © Copyright IBM Corporation 2012.

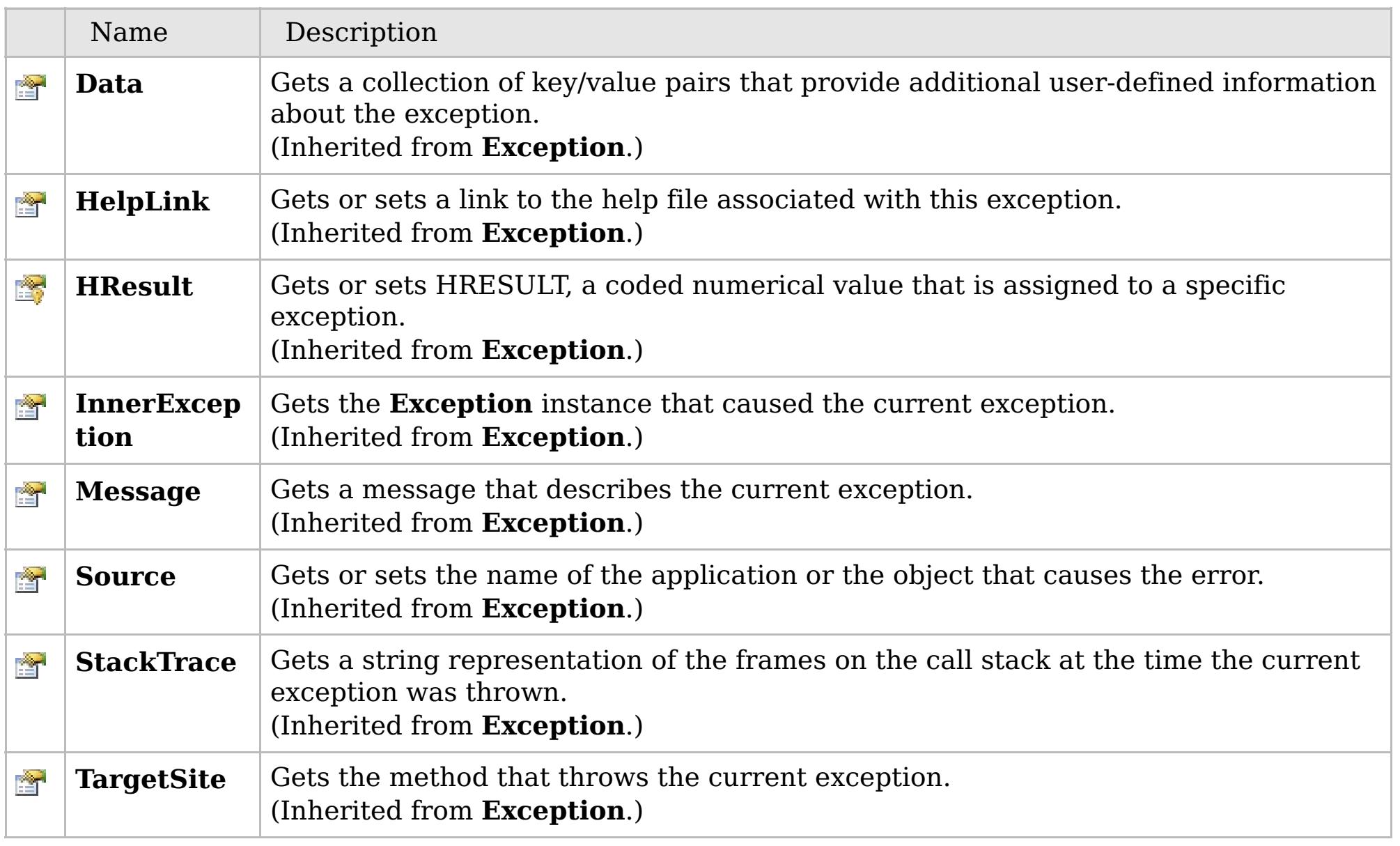

### [Back](file:////dcs/markdown/workspace/Transform/htmlout/0/com.ibm.websphere.extremescale.netapi.doc/html/db96d5fe-cc42-40fe-dfa5-b3734c20b7e8.htm#mainBody) to Top

[ReplicationVotedToRollbackTransactionException](#page-1727-0) Class [IBM.WebSphere.Caching](#page-1523-0) Namespace

### **Inheritance Hierarchy**

# **Syntax**

 $VB \nvert \nC# \nvert \nC++ \nvert \nF# \nvert \nJScript$  $VB \nvert \nC# \nvert \nC++ \nvert \nF# \nvert \nJScript$  $VB \nvert \nC# \nvert \nC++ \nvert \nF# \nvert \nJScript$ 

### **See Also**

# <span id="page-1737-0"></span>**TransactionAlreadyActiveEx ception Class**

IBM WebSphere™ eXtreme Scale Client for .NET API Specification

Send [Feedback](mailto:wasdoc@us.ibm.com?subject=A+Sandcastle+Documented+Class+Library+TransactionAlreadyActiveException+Class+100+EN-US&body=Your%20feedback%20is%20used%20to%20improve%20the%20documentation%20and%20the%20product.%20Your%20e-mail%20address%20will%20not%20be%20used%20for%20any%20other%20purpose%20and%20is%20disposed%20of%20after%20the%20issue%20you%20report%20is%20resolved.%20While%20working%20to%20resolve%20the%20issue%20that%20you%20report%2C%20you%20may%20be%20contacted%20via%20e-mail%20to%20get%20further%20details%20or%20clarification%20on%20the%20feedback%20you%20sent.%20After%20the%20issue%20you%20report%20has%20been%20addressed%2C%20you%20may%20receive%20an%20e-mail%20to%20let%20you%20know%20that%20your%20feedback%20has%20been%20addressed.)

IBM WebSphere™ eXtreme Scale Client for .NET Release 8.6.0.0 API Specification

A TransactionAlreadyActiveException exception occurs to indicate that a transaction is already active for the current Session. This exception does not cause the current active transaction to be rolled back, so the isTransactionActive method returns true.

**System.Object System.Exception** [IBM.WebSphere.Caching.GridException](#page-1558-0) [IBM.WebSphere.Caching.TransactionException](#page-1758-0) **IBM.WebSphere.Caching.TransactionAlreadyActiveException**

**Namespace:** [IBM.WebSphere.Caching](#page-1523-0) **Assembly:** Client.Api (in Client.Api.dll) Version: 8.6.0.0

**public class** TransactionAlreadyActiveException : [TransactionException](#page-1758-0)

[TransactionAlreadyActiveException](#page-1738-0) Members

[IBM.WebSphere.Caching](#page-1523-0) Namespace

IBM WebSphere™ eXtreme Scale Client for .NET API Specification. For additional information see the [WebSphere™](http://www.ibm.com/software/webservers/appserv/extremescale/library) eXtreme Scale Library. © Copyright IBM Corporation 2012.

Send [Feedback](mailto:wasdoc@us.ibm.com?subject=A+Sandcastle+Documented+Class+Library+TransactionAlreadyActiveException+Class+100+EN-US&body=Your%20feedback%20is%20used%20to%20improve%20the%20documentation%20and%20the%20product.%20Your%20e-mail%20address%20will%20not%20be%20used%20for%20any%20other%20purpose%20and%20is%20disposed%20of%20after%20the%20issue%20you%20report%20is%20resolved.%20While%20working%20to%20resolve%20the%20issue%20that%20you%20report%2C%20you%20may%20be%20contacted%20via%20e-mail%20to%20get%20further%20details%20or%20clarification%20on%20the%20feedback%20you%20sent.%20After%20the%20issue%20you%20report%20has%20been%20addressed%2C%20you%20may%20receive%20an%20e-mail%20to%20let%20you%20know%20that%20your%20feedback%20has%20been%20addressed.) on this topic to WAS Documentation Team.

# **Constructors**

# **Methods**

# **Fields**

### <span id="page-1738-0"></span>**TransactionAlreadyActiveExce** IBM WebSphere™ eXtreme Scale Client for **ption Members** .NET API Specification

#### Send [Feedback](mailto:wasdoc@us.ibm.com?subject=A+Sandcastle+Documented+Class+Library+TransactionAlreadyActiveException+Members+100+EN-US&body=Your%20feedback%20is%20used%20to%20improve%20the%20documentation%20and%20the%20product.%20Your%20e-mail%20address%20will%20not%20be%20used%20for%20any%20other%20purpose%20and%20is%20disposed%20of%20after%20the%20issue%20you%20report%20is%20resolved.%20While%20working%20to%20resolve%20the%20issue%20that%20you%20report%2C%20you%20may%20be%20contacted%20via%20e-mail%20to%20get%20further%20details%20or%20clarification%20on%20the%20feedback%20you%20sent.%20After%20the%20issue%20you%20report%20has%20been%20addressed%2C%20you%20may%20receive%20an%20e-mail%20to%20let%20you%20know%20that%20your%20feedback%20has%20been%20addressed.)

IBM WebSphere™ eXtreme Scale Client for .NET Release 8.6.0.0 API Specification

The [TransactionAlreadyActiveException](#page-1737-0) type exposes the following members.

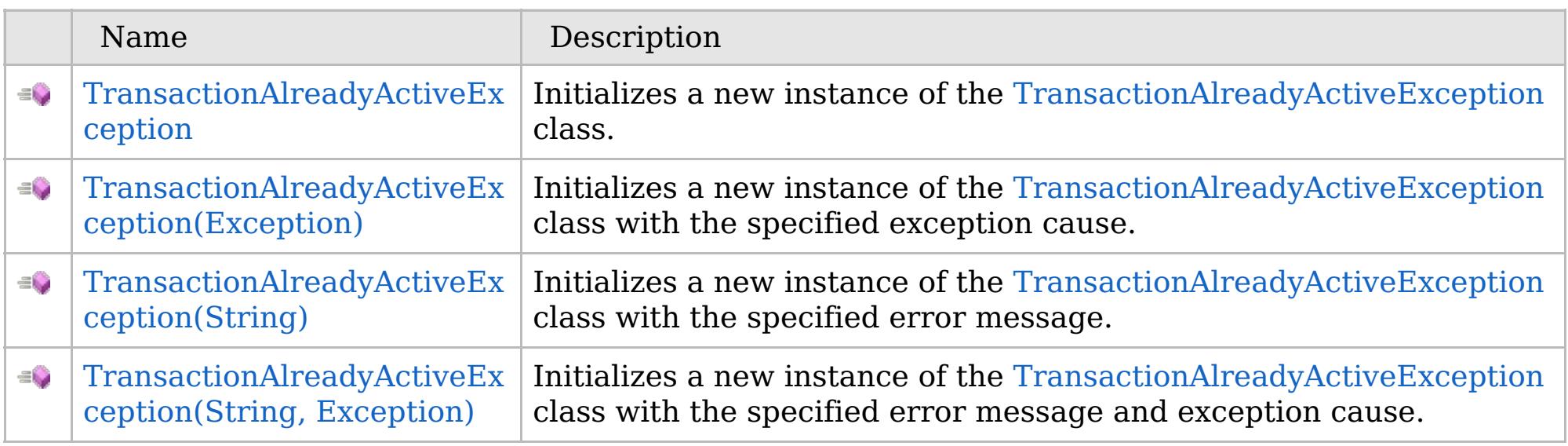

[Back](file:////dcs/markdown/workspace/Transform/htmlout/0/com.ibm.websphere.extremescale.netapi.doc/html/781b082f-4dfb-30e1-5faa-bfd84e713682.htm#mainBody) to Top

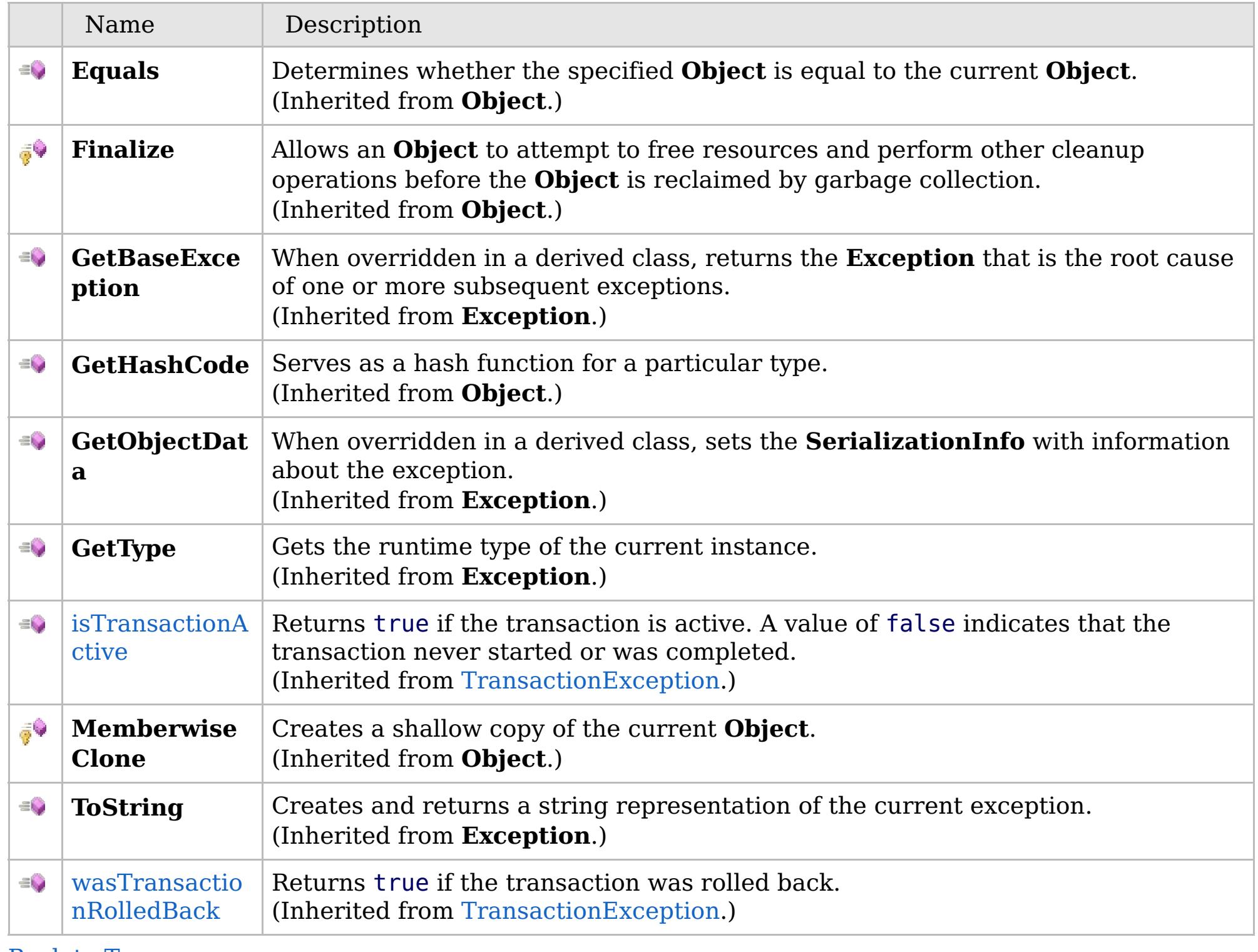

[Back](file:////dcs/markdown/workspace/Transform/htmlout/0/com.ibm.websphere.extremescale.netapi.doc/html/781b082f-4dfb-30e1-5faa-bfd84e713682.htm#mainBody) to Top

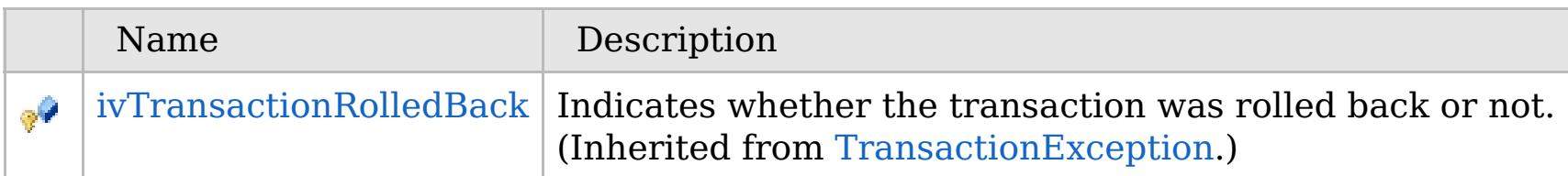

# **Properties**

# **See Also**

## [Back](file:////dcs/markdown/workspace/Transform/htmlout/0/com.ibm.websphere.extremescale.netapi.doc/html/781b082f-4dfb-30e1-5faa-bfd84e713682.htm#mainBody) to Top

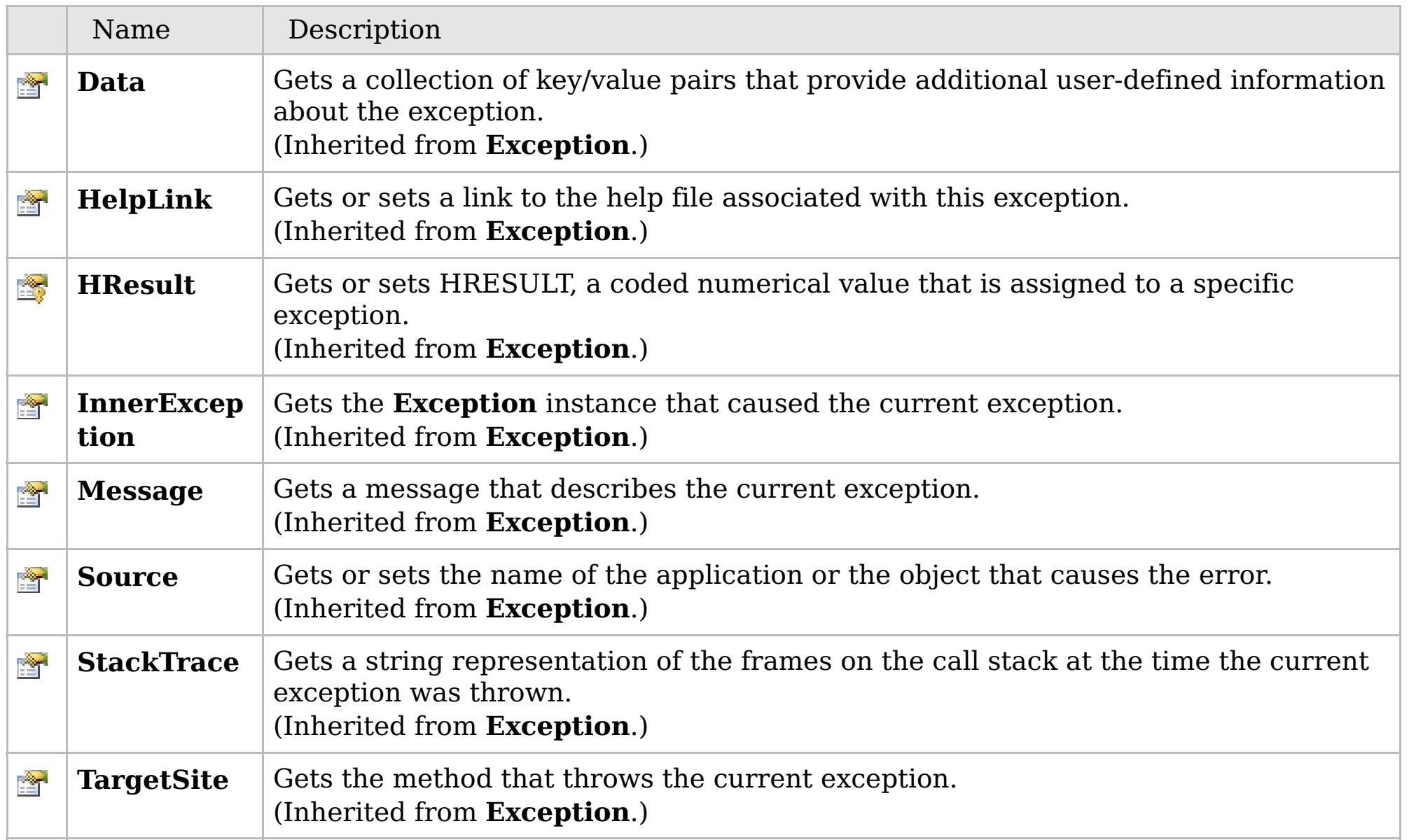

[Back](file:////dcs/markdown/workspace/Transform/htmlout/0/com.ibm.websphere.extremescale.netapi.doc/html/781b082f-4dfb-30e1-5faa-bfd84e713682.htm#mainBody) to Top

[TransactionAlreadyActiveException](#page-1737-0) Class [IBM.WebSphere.Caching](#page-1523-0) Namespace

IBM WebSphere™ eXtreme Scale Client for .NET API Specification. For additional information see the [WebSphere™](http://www.ibm.com/software/webservers/appserv/extremescale/library) eXtreme Scale Library. © Copyright IBM Corporation 2012.

# **Overload List**

## **See Also**

### <span id="page-1740-0"></span>**TransactionAlreadyActiveExce** IBM WebSphere™ eXtreme Scale Client for **ption Constructor** .NET API Specification

#### Send [Feedback](mailto:wasdoc@us.ibm.com?subject=A+Sandcastle+Documented+Class+Library+TransactionAlreadyActiveException+Constructor++100+EN-US&body=Your%20feedback%20is%20used%20to%20improve%20the%20documentation%20and%20the%20product.%20Your%20e-mail%20address%20will%20not%20be%20used%20for%20any%20other%20purpose%20and%20is%20disposed%20of%20after%20the%20issue%20you%20report%20is%20resolved.%20While%20working%20to%20resolve%20the%20issue%20that%20you%20report%2C%20you%20may%20be%20contacted%20via%20e-mail%20to%20get%20further%20details%20or%20clarification%20on%20the%20feedback%20you%20sent.%20After%20the%20issue%20you%20report%20has%20been%20addressed%2C%20you%20may%20receive%20an%20e-mail%20to%20let%20you%20know%20that%20your%20feedback%20has%20been%20addressed.)

IBM WebSphere™ eXtreme Scale Client for .NET Release 8.6.0.0 API Specification

IBM WebSphere™ eXtreme Scale Client for .NET API Specification. For additional information see the [WebSphere™](http://www.ibm.com/software/webservers/appserv/extremescale/library) eXtreme Scale Library. © Copyright IBM Corporation 2012.

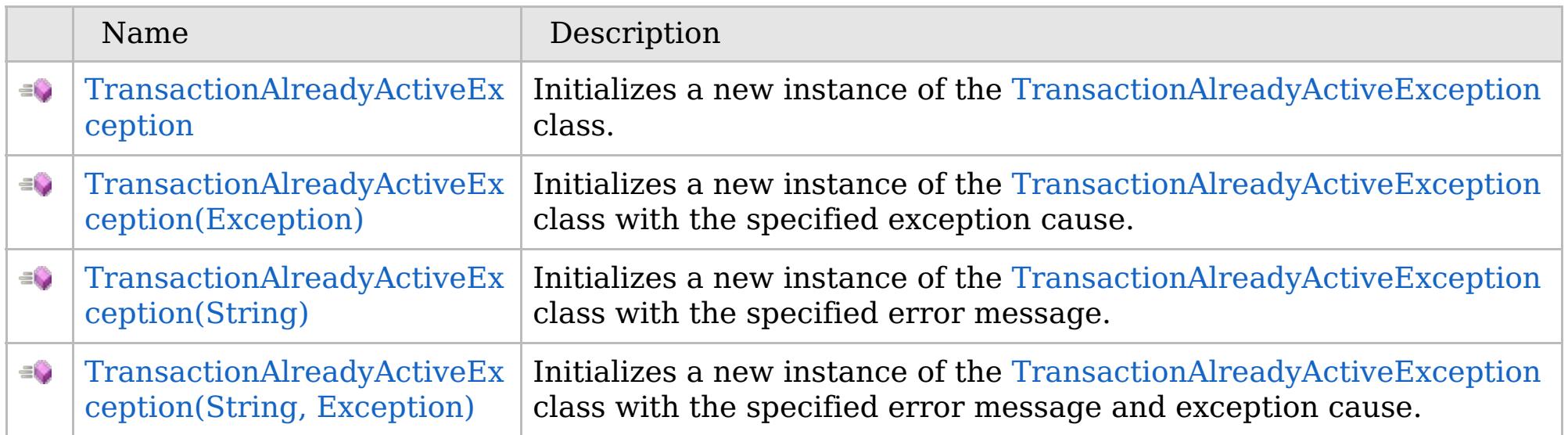

[Back](file:////dcs/markdown/workspace/Transform/htmlout/0/com.ibm.websphere.extremescale.netapi.doc/html/e2c9fb77-429b-3f41-e083-d8040c00616d.htm#mainBody) to Top

[TransactionAlreadyActiveException](#page-1737-0) Class [TransactionAlreadyActiveException](#page-1738-0) Members [IBM.WebSphere.Caching](#page-1523-0) Namespace

VB  $\mathbf{C}$   $\mathbf{E}$   $\mathbf{C}$  +  $\mathbf{F}$   $\mathbf{F}$ 

# **See Also**

### <span id="page-1741-0"></span>**TransactionAlreadyActiveExce** IBM WebSphere™ eXtreme Scale Client for **ption Constructor** .NET API Specification

#### Send [Feedback](mailto:wasdoc@us.ibm.com?subject=A+Sandcastle+Documented+Class+Library+TransactionAlreadyActiveException+Constructor++100+EN-US&body=Your%20feedback%20is%20used%20to%20improve%20the%20documentation%20and%20the%20product.%20Your%20e-mail%20address%20will%20not%20be%20used%20for%20any%20other%20purpose%20and%20is%20disposed%20of%20after%20the%20issue%20you%20report%20is%20resolved.%20While%20working%20to%20resolve%20the%20issue%20that%20you%20report%2C%20you%20may%20be%20contacted%20via%20e-mail%20to%20get%20further%20details%20or%20clarification%20on%20the%20feedback%20you%20sent.%20After%20the%20issue%20you%20report%20has%20been%20addressed%2C%20you%20may%20receive%20an%20e-mail%20to%20let%20you%20know%20that%20your%20feedback%20has%20been%20addressed.)

IBM WebSphere™ eXtreme Scale Client for .NET Release 8.6.0.0 API Specification

Initializes a new instance of the [TransactionAlreadyActiveException](#page-1737-0) class.

IBM WebSphere™ eXtreme Scale Client for .NET API Specification. For additional information see the [WebSphere™](http://www.ibm.com/software/webservers/appserv/extremescale/library) eXtreme Scale Library. © Copyright IBM Corporation 2012.

**Namespace:** [IBM.WebSphere.Caching](#page-1523-0) **Assembly:** Client.Api (in Client.Api.dll) Version: 8.6.0.0

**public** TransactionAlreadyActiveException()

[TransactionAlreadyActiveException](#page-1737-0) Class [TransactionAlreadyActiveException](#page-1738-0) Members [TransactionAlreadyActiveException](#page-1740-0) Overload [IBM.WebSphere.Caching](#page-1523-0) Namespace

Send [Feedback](mailto:wasdoc@us.ibm.com?subject=A+Sandcastle+Documented+Class+Library+TransactionAlreadyActiveException+Constructor++100+EN-US&body=Your%20feedback%20is%20used%20to%20improve%20the%20documentation%20and%20the%20product.%20Your%20e-mail%20address%20will%20not%20be%20used%20for%20any%20other%20purpose%20and%20is%20disposed%20of%20after%20the%20issue%20you%20report%20is%20resolved.%20While%20working%20to%20resolve%20the%20issue%20that%20you%20report%2C%20you%20may%20be%20contacted%20via%20e-mail%20to%20get%20further%20details%20or%20clarification%20on%20the%20feedback%20you%20sent.%20After%20the%20issue%20you%20report%20has%20been%20addressed%2C%20you%20may%20receive%20an%20e-mail%20to%20let%20you%20know%20that%20your%20feedback%20has%20been%20addressed.) on this topic to WAS Documentation Team.

VB  $\mathbf{C}$   $\sharp$   $\mathbf{C}$  +  $\mathbf{F}$   $\sharp$   $\mathbf{F}$   $\sharp$   $\mathbf{S}$  Script

## **See Also**

# <span id="page-1742-0"></span>**TransactionAlreadyActiveExceptio n Constructor (Exception)**

#### Send [Feedback](mailto:wasdoc@us.ibm.com?subject=A+Sandcastle+Documented+Class+Library+TransactionAlreadyActiveException+Constructor+(Exception)+100+EN-US&body=Your%20feedback%20is%20used%20to%20improve%20the%20documentation%20and%20the%20product.%20Your%20e-mail%20address%20will%20not%20be%20used%20for%20any%20other%20purpose%20and%20is%20disposed%20of%20after%20the%20issue%20you%20report%20is%20resolved.%20While%20working%20to%20resolve%20the%20issue%20that%20you%20report%2C%20you%20may%20be%20contacted%20via%20e-mail%20to%20get%20further%20details%20or%20clarification%20on%20the%20feedback%20you%20sent.%20After%20the%20issue%20you%20report%20has%20been%20addressed%2C%20you%20may%20receive%20an%20e-mail%20to%20let%20you%20know%20that%20your%20feedback%20has%20been%20addressed.)

IBM WebSphere™ eXtreme Scale Client for .NET Release 8.6.0.0 API Specification

Initializes a new instance of the [TransactionAlreadyActiveException](#page-1737-0) class with the specified exception cause.

#### **Namespace:** [IBM.WebSphere.Caching](#page-1523-0)

**Assembly:** Client.Api (in Client.Api.dll) Version: 8.6.0.0

**public** TransactionAlreadyActiveException( **Exception** cause )

#### **Parameters**

*cause*

#### Type: **System.Exception**

Specifies the exception that is the cause of the current exception. A null value is permitted and indicates that the cause is nonexistent or unknown.

[TransactionAlreadyActiveException](#page-1737-0) Class [TransactionAlreadyActiveException](#page-1738-0) Members [TransactionAlreadyActiveException](#page-1740-0) Overload [IBM.WebSphere.Caching](#page-1523-0) Namespace

IBM WebSphere™ eXtreme Scale Client for .NET API Specification. For additional information see the [WebSphere™](http://www.ibm.com/software/webservers/appserv/extremescale/library) eXtreme Scale Library. © Copyright IBM Corporation 2012.

Send [Feedback](mailto:wasdoc@us.ibm.com?subject=A+Sandcastle+Documented+Class+Library+TransactionAlreadyActiveException+Constructor+(Exception)+100+EN-US&body=Your%20feedback%20is%20used%20to%20improve%20the%20documentation%20and%20the%20product.%20Your%20e-mail%20address%20will%20not%20be%20used%20for%20any%20other%20purpose%20and%20is%20disposed%20of%20after%20the%20issue%20you%20report%20is%20resolved.%20While%20working%20to%20resolve%20the%20issue%20that%20you%20report%2C%20you%20may%20be%20contacted%20via%20e-mail%20to%20get%20further%20details%20or%20clarification%20on%20the%20feedback%20you%20sent.%20After%20the%20issue%20you%20report%20has%20been%20addressed%2C%20you%20may%20receive%20an%20e-mail%20to%20let%20you%20know%20that%20your%20feedback%20has%20been%20addressed.) on this topic to WAS Documentation Team.

VB  $\mathbf{C}$   $\sharp$   $\mathbf{C}$  +  $\mathbf{F}$   $\sharp$   $\mathbf{F}$   $\sharp$   $\mathbf{S}$  Script

## **See Also**

# <span id="page-1743-0"></span>**TransactionAlreadyActiveExcepti on Constructor (String)**

IBM WebSphere™ eXtreme Scale Client for .NET API Specification

#### Send [Feedback](mailto:wasdoc@us.ibm.com?subject=A+Sandcastle+Documented+Class+Library+TransactionAlreadyActiveException+Constructor+(String)+100+EN-US&body=Your%20feedback%20is%20used%20to%20improve%20the%20documentation%20and%20the%20product.%20Your%20e-mail%20address%20will%20not%20be%20used%20for%20any%20other%20purpose%20and%20is%20disposed%20of%20after%20the%20issue%20you%20report%20is%20resolved.%20While%20working%20to%20resolve%20the%20issue%20that%20you%20report%2C%20you%20may%20be%20contacted%20via%20e-mail%20to%20get%20further%20details%20or%20clarification%20on%20the%20feedback%20you%20sent.%20After%20the%20issue%20you%20report%20has%20been%20addressed%2C%20you%20may%20receive%20an%20e-mail%20to%20let%20you%20know%20that%20your%20feedback%20has%20been%20addressed.)

IBM WebSphere™ eXtreme Scale Client for .NET Release 8.6.0.0 API Specification

Initializes a new instance of the [TransactionAlreadyActiveException](#page-1737-0) class with the specified error message.

#### **Namespace:** [IBM.WebSphere.Caching](#page-1523-0)

**Assembly:** Client.Api (in Client.Api.dll) Version: 8.6.0.0

**public** TransactionAlreadyActiveException( **string** message )

#### **Parameters**

*message*

#### Type: **System.String**

The error message that explains the reason for the exception.

[TransactionAlreadyActiveException](#page-1737-0) Class [TransactionAlreadyActiveException](#page-1738-0) Members [TransactionAlreadyActiveException](#page-1740-0) Overload [IBM.WebSphere.Caching](#page-1523-0) Namespace

IBM WebSphere™ eXtreme Scale Client for .NET API Specification. For additional information see the [WebSphere™](http://www.ibm.com/software/webservers/appserv/extremescale/library) eXtreme Scale Library. © Copyright IBM Corporation 2012.

Send [Feedback](mailto:wasdoc@us.ibm.com?subject=A+Sandcastle+Documented+Class+Library+TransactionAlreadyActiveException+Constructor+(String)+100+EN-US&body=Your%20feedback%20is%20used%20to%20improve%20the%20documentation%20and%20the%20product.%20Your%20e-mail%20address%20will%20not%20be%20used%20for%20any%20other%20purpose%20and%20is%20disposed%20of%20after%20the%20issue%20you%20report%20is%20resolved.%20While%20working%20to%20resolve%20the%20issue%20that%20you%20report%2C%20you%20may%20be%20contacted%20via%20e-mail%20to%20get%20further%20details%20or%20clarification%20on%20the%20feedback%20you%20sent.%20After%20the%20issue%20you%20report%20has%20been%20addressed%2C%20you%20may%20receive%20an%20e-mail%20to%20let%20you%20know%20that%20your%20feedback%20has%20been%20addressed.) on this topic to WAS Documentation Team.

VB  $\mathbf{C}$   $\mathbf{E}$   $\mathbf{C}$  +  $\mathbf{F}$   $\mathbf{F}$   $\mathbf{F}$   $\mathbf{F}$   $\mathbf{F}$   $\mathbf{S}$   $\mathbf{C}$   $\mathbf{F}$   $\mathbf{F}$ 

### **See Also**

# <span id="page-1744-0"></span>**TransactionAlreadyActiveException Constructor (String, Exception)**

IBM WebSphere™ eXtreme Scale Client for .NET API Specification

#### Send [Feedback](mailto:wasdoc@us.ibm.com?subject=A+Sandcastle+Documented+Class+Library+TransactionAlreadyActiveException+Constructor+(String%2C+Exception)+100+EN-US&body=Your%20feedback%20is%20used%20to%20improve%20the%20documentation%20and%20the%20product.%20Your%20e-mail%20address%20will%20not%20be%20used%20for%20any%20other%20purpose%20and%20is%20disposed%20of%20after%20the%20issue%20you%20report%20is%20resolved.%20While%20working%20to%20resolve%20the%20issue%20that%20you%20report%2C%20you%20may%20be%20contacted%20via%20e-mail%20to%20get%20further%20details%20or%20clarification%20on%20the%20feedback%20you%20sent.%20After%20the%20issue%20you%20report%20has%20been%20addressed%2C%20you%20may%20receive%20an%20e-mail%20to%20let%20you%20know%20that%20your%20feedback%20has%20been%20addressed.)

IBM WebSphere™ eXtreme Scale Client for .NET Release 8.6.0.0 API Specification

Initializes a new instance of the [TransactionAlreadyActiveException](#page-1737-0) class with the specified error message and exception cause.

#### **Namespace:** [IBM.WebSphere.Caching](#page-1523-0)

**Assembly:** Client.Api (in Client.Api.dll) Version: 8.6.0.0

**public** TransactionAlreadyActiveException( **string** message, **Exception** cause )

#### **Parameters**

*message*

#### Type: **System.String**

The error message that explains the reason for the exception.

*cause*

#### Type: **System.Exception**

Specifies the exception that is the cause of the current exception. A null value is permitted and indicates that the cause is nonexistent or unknown.

[TransactionAlreadyActiveException](#page-1737-0) Class

[TransactionAlreadyActiveException](#page-1738-0) Members

[TransactionAlreadyActiveException](#page-1740-0) Overload

[IBM.WebSphere.Caching](#page-1523-0) Namespace

IBM WebSphere™ eXtreme Scale Client for .NET API Specification. For additional information see the [WebSphere™](http://www.ibm.com/software/webservers/appserv/extremescale/library) eXtreme Scale Library. © Copyright IBM Corporation 2012.

Send [Feedback](mailto:wasdoc@us.ibm.com?subject=A+Sandcastle+Documented+Class+Library+TransactionAlreadyActiveException+Constructor+(String%2C+Exception)+100+EN-US&body=Your%20feedback%20is%20used%20to%20improve%20the%20documentation%20and%20the%20product.%20Your%20e-mail%20address%20will%20not%20be%20used%20for%20any%20other%20purpose%20and%20is%20disposed%20of%20after%20the%20issue%20you%20report%20is%20resolved.%20While%20working%20to%20resolve%20the%20issue%20that%20you%20report%2C%20you%20may%20be%20contacted%20via%20e-mail%20to%20get%20further%20details%20or%20clarification%20on%20the%20feedback%20you%20sent.%20After%20the%20issue%20you%20report%20has%20been%20addressed%2C%20you%20may%20receive%20an%20e-mail%20to%20let%20you%20know%20that%20your%20feedback%20has%20been%20addressed.) on this topic to WAS Documentation Team.

# **Fields**

# **See Also**

# **TransactionAlreadyActiveExc** IBM WebSphere™ eXtreme Scale Client for **eption Fields**

# .NET API Specification

#### Send [Feedback](mailto:wasdoc@us.ibm.com?subject=A+Sandcastle+Documented+Class+Library+TransactionAlreadyActiveException+Fields+100+EN-US&body=Your%20feedback%20is%20used%20to%20improve%20the%20documentation%20and%20the%20product.%20Your%20e-mail%20address%20will%20not%20be%20used%20for%20any%20other%20purpose%20and%20is%20disposed%20of%20after%20the%20issue%20you%20report%20is%20resolved.%20While%20working%20to%20resolve%20the%20issue%20that%20you%20report%2C%20you%20may%20be%20contacted%20via%20e-mail%20to%20get%20further%20details%20or%20clarification%20on%20the%20feedback%20you%20sent.%20After%20the%20issue%20you%20report%20has%20been%20addressed%2C%20you%20may%20receive%20an%20e-mail%20to%20let%20you%20know%20that%20your%20feedback%20has%20been%20addressed.)

IBM WebSphere™ eXtreme Scale Client for .NET Release 8.6.0.0 API Specification

### The [TransactionAlreadyActiveException](#page-1737-0) type exposes the following members.

IBM WebSphere™ eXtreme Scale Client for .NET API Specification. For additional information see the [WebSphere™](http://www.ibm.com/software/webservers/appserv/extremescale/library) eXtreme Scale Library. © Copyright IBM Corporation 2012.

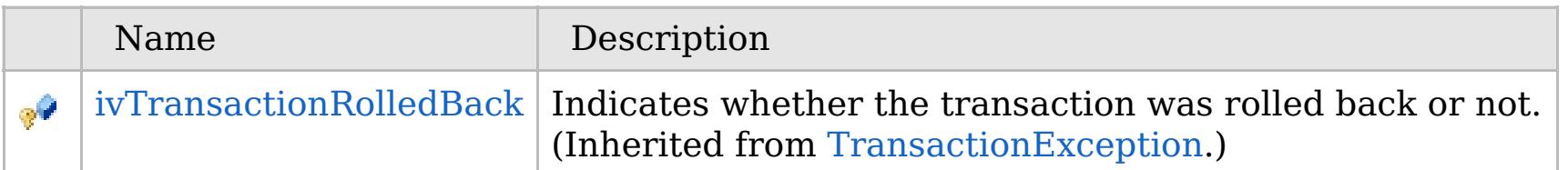

### [Back](file:////dcs/markdown/workspace/Transform/htmlout/0/com.ibm.websphere.extremescale.netapi.doc/html/40aab304-47ba-bc91-0474-3d84a55ccdfd.htm#mainBody) to Top

[TransactionAlreadyActiveException](#page-1737-0) Class [IBM.WebSphere.Caching](#page-1523-0) Namespace

# **Methods**

**See Also**

# **TransactionAlreadyActiveExc** IBM WebSphere™ eXtreme Scale Client for **eption Methods**

# .NET API Specification

#### Send [Feedback](mailto:wasdoc@us.ibm.com?subject=A+Sandcastle+Documented+Class+Library+TransactionAlreadyActiveException+Methods+100+EN-US&body=Your%20feedback%20is%20used%20to%20improve%20the%20documentation%20and%20the%20product.%20Your%20e-mail%20address%20will%20not%20be%20used%20for%20any%20other%20purpose%20and%20is%20disposed%20of%20after%20the%20issue%20you%20report%20is%20resolved.%20While%20working%20to%20resolve%20the%20issue%20that%20you%20report%2C%20you%20may%20be%20contacted%20via%20e-mail%20to%20get%20further%20details%20or%20clarification%20on%20the%20feedback%20you%20sent.%20After%20the%20issue%20you%20report%20has%20been%20addressed%2C%20you%20may%20receive%20an%20e-mail%20to%20let%20you%20know%20that%20your%20feedback%20has%20been%20addressed.)

IBM WebSphere™ eXtreme Scale Client for .NET Release 8.6.0.0 API Specification

### The [TransactionAlreadyActiveException](#page-1737-0) type exposes the following members.

IBM WebSphere™ eXtreme Scale Client for .NET API Specification. For additional information see the [WebSphere™](http://www.ibm.com/software/webservers/appserv/extremescale/library) eXtreme Scale Library. © Copyright IBM Corporation 2012.

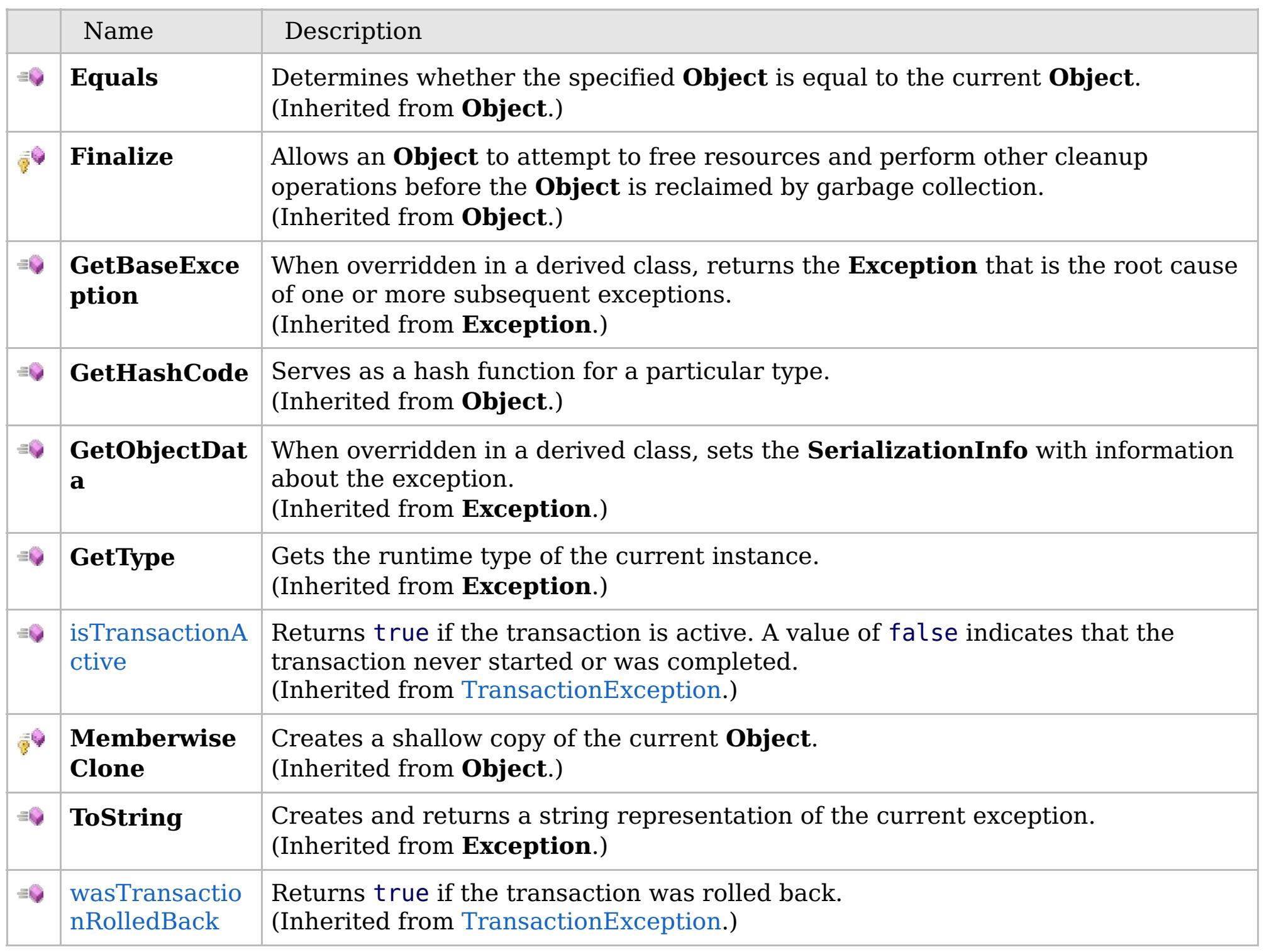

[Back](file:////dcs/markdown/workspace/Transform/htmlout/0/com.ibm.websphere.extremescale.netapi.doc/html/63afb7c3-7633-64ed-4109-9cd513310c6c.htm#mainBody) to Top

[TransactionAlreadyActiveException](#page-1737-0) Class [IBM.WebSphere.Caching](#page-1523-0) Namespace

# **Properties**

## **See Also**

### **TransactionAlreadyActiveExce** IBM WebSphere™ eXtreme Scale Client for **ption Properties** .NET API Specification

#### Send [Feedback](mailto:wasdoc@us.ibm.com?subject=A+Sandcastle+Documented+Class+Library+TransactionAlreadyActiveException+Properties+100+EN-US&body=Your%20feedback%20is%20used%20to%20improve%20the%20documentation%20and%20the%20product.%20Your%20e-mail%20address%20will%20not%20be%20used%20for%20any%20other%20purpose%20and%20is%20disposed%20of%20after%20the%20issue%20you%20report%20is%20resolved.%20While%20working%20to%20resolve%20the%20issue%20that%20you%20report%2C%20you%20may%20be%20contacted%20via%20e-mail%20to%20get%20further%20details%20or%20clarification%20on%20the%20feedback%20you%20sent.%20After%20the%20issue%20you%20report%20has%20been%20addressed%2C%20you%20may%20receive%20an%20e-mail%20to%20let%20you%20know%20that%20your%20feedback%20has%20been%20addressed.)

IBM WebSphere™ eXtreme Scale Client for .NET Release 8.6.0.0 API Specification

### The [TransactionAlreadyActiveException](#page-1737-0) type exposes the following members.

IBM WebSphere™ eXtreme Scale Client for .NET API Specification. For additional information see the [WebSphere™](http://www.ibm.com/software/webservers/appserv/extremescale/library) eXtreme Scale Library. © Copyright IBM Corporation 2012.

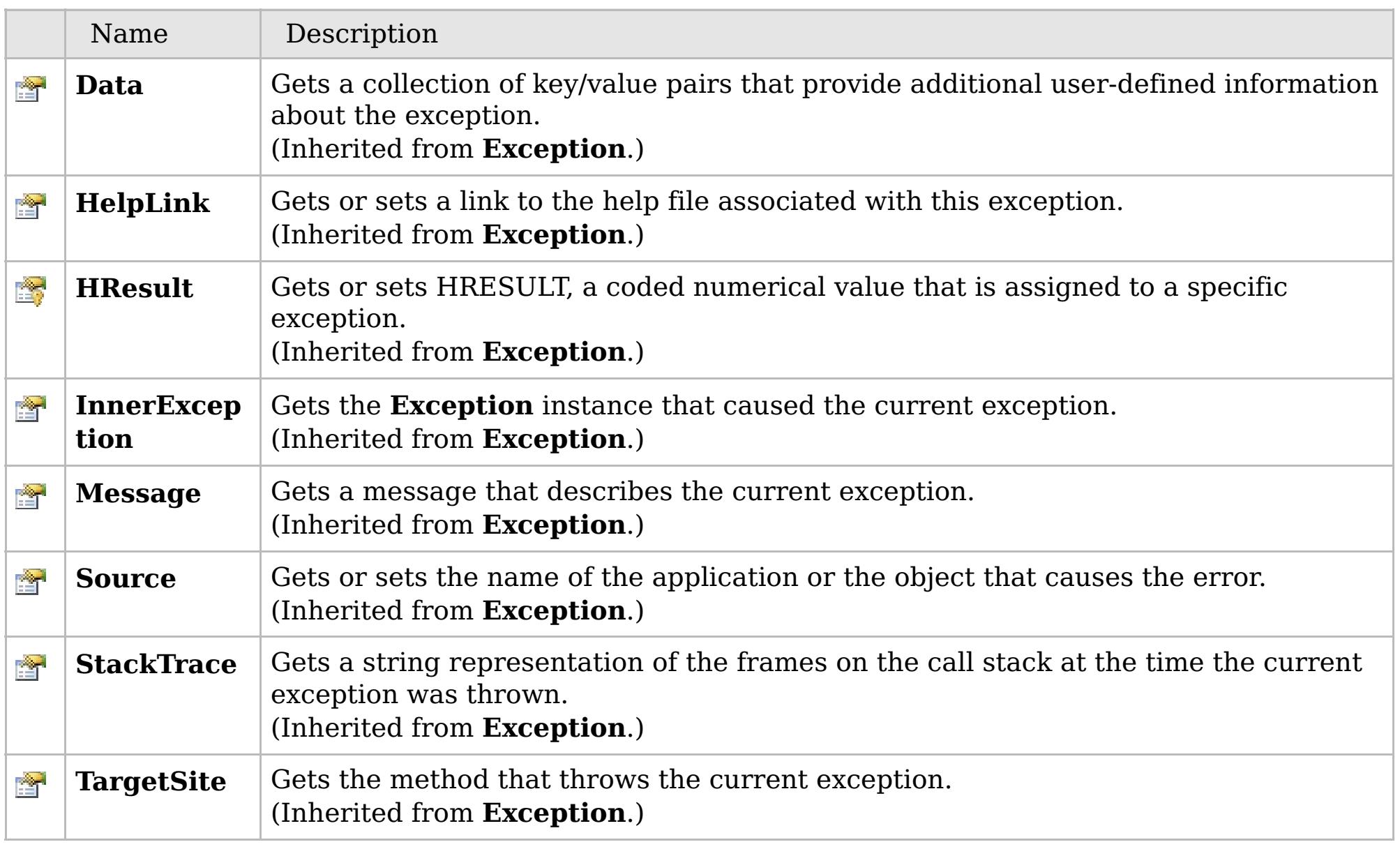

### [Back](file:////dcs/markdown/workspace/Transform/htmlout/0/com.ibm.websphere.extremescale.netapi.doc/html/34610e39-b784-f33a-f644-f596c484d8c6.htm#mainBody) to Top

[TransactionAlreadyActiveException](#page-1737-0) Class [IBM.WebSphere.Caching](#page-1523-0) Namespace

## **Inheritance Hierarchy**

## **Syntax**

VB  $\mathbf{C}$   $\mathbf{E}$   $\mathbf{C}$  +  $\mathbf{F}$   $\mathbf{F}$   $\mathbf{F}$   $\mathbf{F}$   $\mathbf{F}$   $\mathbf{S}$   $\mathbf{C}$   $\mathbf{F}$   $\mathbf{F}$ 

## **See Also**

### <span id="page-1748-0"></span>**TransactionCallbackExcep** IBM WebSphere™ eXtreme Scale Client for .NET **tion Class** API Specification

Send [Feedback](mailto:wasdoc@us.ibm.com?subject=A+Sandcastle+Documented+Class+Library+TransactionCallbackException+Class+100+EN-US&body=Your%20feedback%20is%20used%20to%20improve%20the%20documentation%20and%20the%20product.%20Your%20e-mail%20address%20will%20not%20be%20used%20for%20any%20other%20purpose%20and%20is%20disposed%20of%20after%20the%20issue%20you%20report%20is%20resolved.%20While%20working%20to%20resolve%20the%20issue%20that%20you%20report%2C%20you%20may%20be%20contacted%20via%20e-mail%20to%20get%20further%20details%20or%20clarification%20on%20the%20feedback%20you%20sent.%20After%20the%20issue%20you%20report%20has%20been%20addressed%2C%20you%20may%20receive%20an%20e-mail%20to%20let%20you%20know%20that%20your%20feedback%20has%20been%20addressed.)

IBM WebSphere™ eXtreme Scale Client for .NET Release 8.6.0.0 API Specification

A TransactionCallbackException exception occurs when a TransactionCallback method call fails.

**System.Object System.Exception** [IBM.WebSphere.Caching.GridException](#page-1558-0) **IBM.WebSphere.Caching.TransactionCallbackException** [IBM.WebSphere.Caching.ClientServerTransactionCallbackException](#page-1538-0) [IBM.WebSphere.Caching.ReplicationVotedToRollbackTransactionException](#page-1727-0)

**Namespace:** [IBM.WebSphere.Caching](#page-1523-0) **Assembly:** Client.Api (in Client.Api.dll) Version: 8.6.0.0

**public class** TransactionCallbackException : [GridException](#page-1558-0)

[TransactionCallbackException](#page-1749-0) Members [IBM.WebSphere.Caching](#page-1523-0) Namespace

IBM WebSphere™ eXtreme Scale Client for .NET API Specification. For additional information see the [WebSphere™](http://www.ibm.com/software/webservers/appserv/extremescale/library) eXtreme Scale Library. © Copyright IBM Corporation 2012.

Send [Feedback](mailto:wasdoc@us.ibm.com?subject=A+Sandcastle+Documented+Class+Library+TransactionCallbackException+Class+100+EN-US&body=Your%20feedback%20is%20used%20to%20improve%20the%20documentation%20and%20the%20product.%20Your%20e-mail%20address%20will%20not%20be%20used%20for%20any%20other%20purpose%20and%20is%20disposed%20of%20after%20the%20issue%20you%20report%20is%20resolved.%20While%20working%20to%20resolve%20the%20issue%20that%20you%20report%2C%20you%20may%20be%20contacted%20via%20e-mail%20to%20get%20further%20details%20or%20clarification%20on%20the%20feedback%20you%20sent.%20After%20the%20issue%20you%20report%20has%20been%20addressed%2C%20you%20may%20receive%20an%20e-mail%20to%20let%20you%20know%20that%20your%20feedback%20has%20been%20addressed.) on this topic to WAS Documentation Team.

# **Constructors**

# **Methods**

# **Properties**

# <span id="page-1749-0"></span>**TransactionCallbackExcepti on Members**

## IBM WebSphere™ eXtreme Scale Client for .NET API Specification

#### Send [Feedback](mailto:wasdoc@us.ibm.com?subject=A+Sandcastle+Documented+Class+Library+TransactionCallbackException+Members+100+EN-US&body=Your%20feedback%20is%20used%20to%20improve%20the%20documentation%20and%20the%20product.%20Your%20e-mail%20address%20will%20not%20be%20used%20for%20any%20other%20purpose%20and%20is%20disposed%20of%20after%20the%20issue%20you%20report%20is%20resolved.%20While%20working%20to%20resolve%20the%20issue%20that%20you%20report%2C%20you%20may%20be%20contacted%20via%20e-mail%20to%20get%20further%20details%20or%20clarification%20on%20the%20feedback%20you%20sent.%20After%20the%20issue%20you%20report%20has%20been%20addressed%2C%20you%20may%20receive%20an%20e-mail%20to%20let%20you%20know%20that%20your%20feedback%20has%20been%20addressed.)

IBM WebSphere™ eXtreme Scale Client for .NET Release 8.6.0.0 API Specification

### The [TransactionCallbackException](#page-1748-0) type exposes the following members.

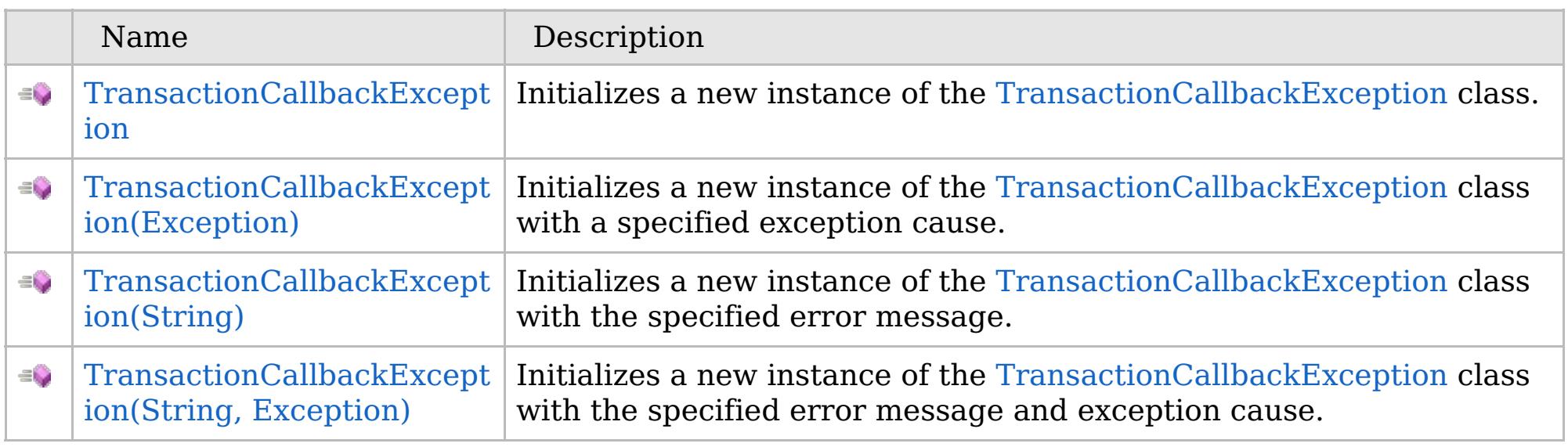

[Back](file:////dcs/markdown/workspace/Transform/htmlout/0/com.ibm.websphere.extremescale.netapi.doc/html/d798cfe5-2b98-456e-2fc0-6ace017e6fe6.htm#mainBody) to Top

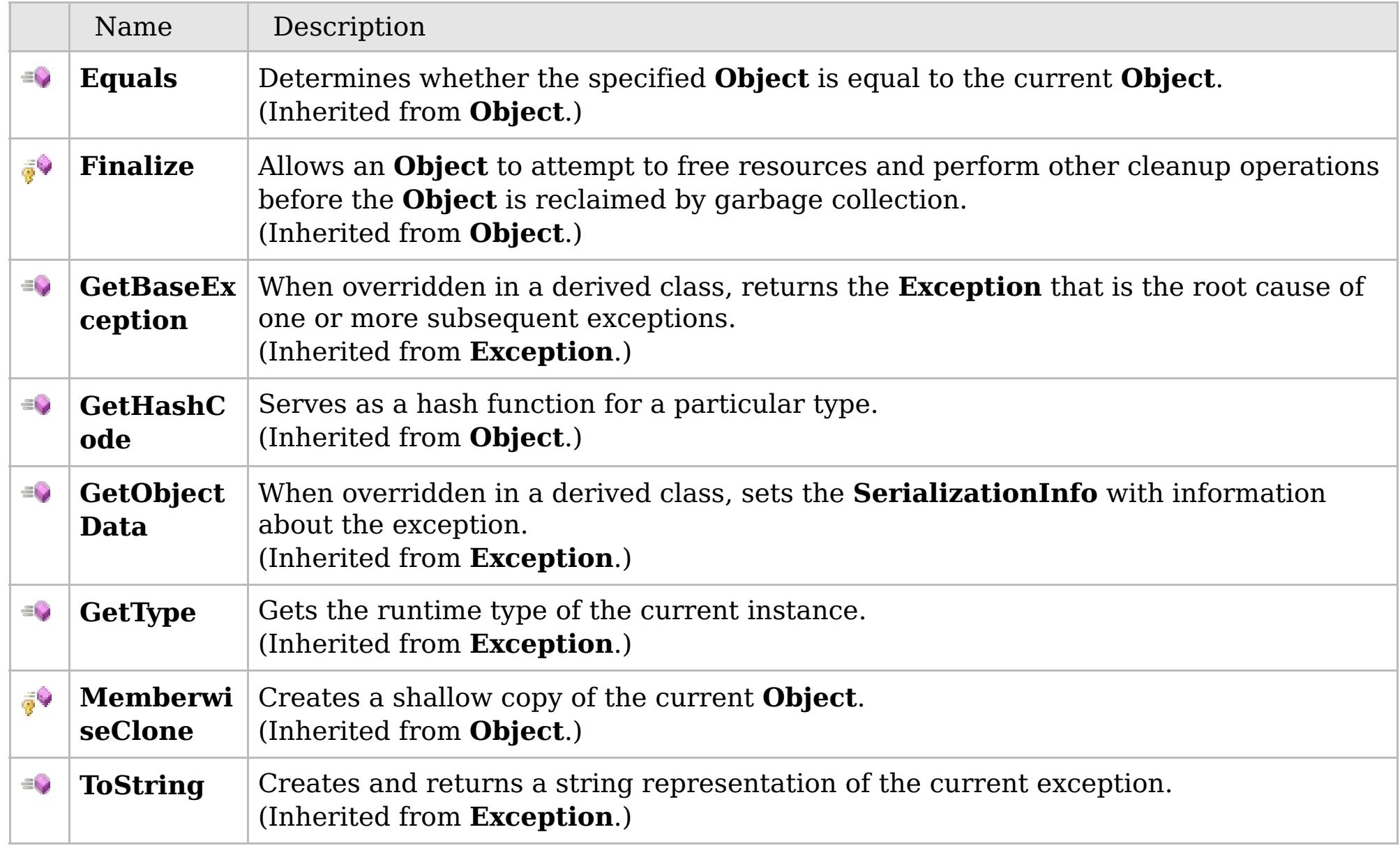

# [Back](file:////dcs/markdown/workspace/Transform/htmlout/0/com.ibm.websphere.extremescale.netapi.doc/html/d798cfe5-2b98-456e-2fc0-6ace017e6fe6.htm#mainBody) to Top

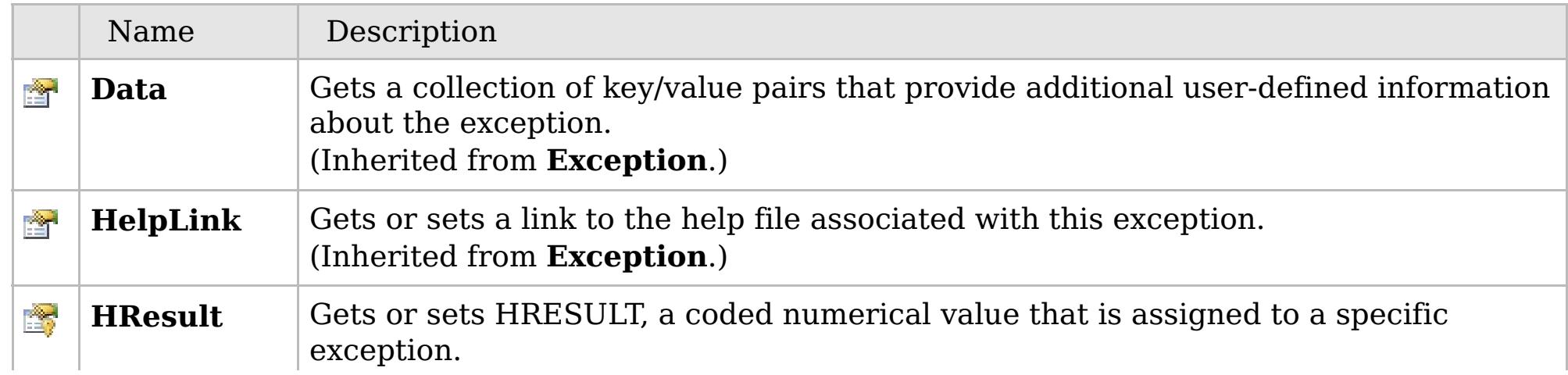

# **See Also**

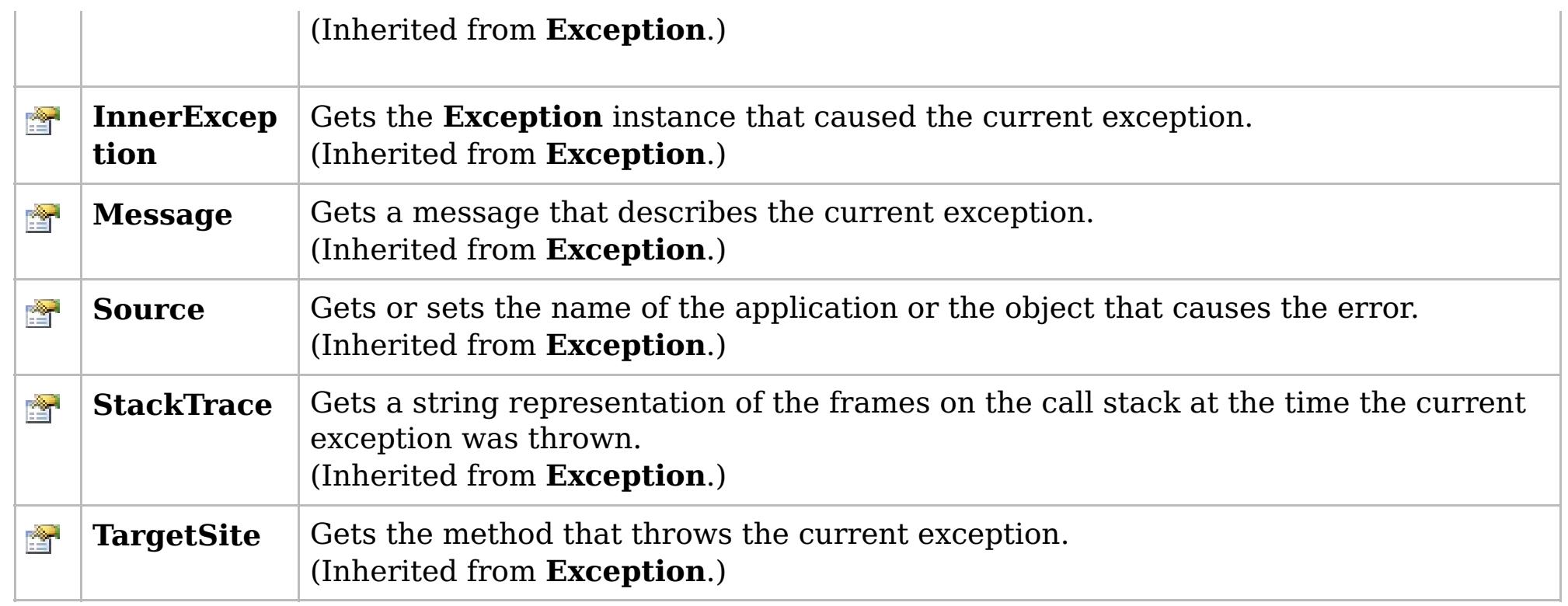

### [Back](file:////dcs/markdown/workspace/Transform/htmlout/0/com.ibm.websphere.extremescale.netapi.doc/html/d798cfe5-2b98-456e-2fc0-6ace017e6fe6.htm#mainBody) to Top

[TransactionCallbackException](#page-1748-0) Class [IBM.WebSphere.Caching](#page-1523-0) Namespace

IBM WebSphere™ eXtreme Scale Client for .NET API Specification. For additional information see the [WebSphere™](http://www.ibm.com/software/webservers/appserv/extremescale/library) eXtreme Scale Library. © Copyright IBM Corporation 2012.

# **Overload List**

# **See Also**

# <span id="page-1751-0"></span>**TransactionCallbackExceptio n Constructor**

## IBM WebSphere™ eXtreme Scale Client for .NET API Specification

#### Send [Feedback](mailto:wasdoc@us.ibm.com?subject=A+Sandcastle+Documented+Class+Library+TransactionCallbackException+Constructor++100+EN-US&body=Your%20feedback%20is%20used%20to%20improve%20the%20documentation%20and%20the%20product.%20Your%20e-mail%20address%20will%20not%20be%20used%20for%20any%20other%20purpose%20and%20is%20disposed%20of%20after%20the%20issue%20you%20report%20is%20resolved.%20While%20working%20to%20resolve%20the%20issue%20that%20you%20report%2C%20you%20may%20be%20contacted%20via%20e-mail%20to%20get%20further%20details%20or%20clarification%20on%20the%20feedback%20you%20sent.%20After%20the%20issue%20you%20report%20has%20been%20addressed%2C%20you%20may%20receive%20an%20e-mail%20to%20let%20you%20know%20that%20your%20feedback%20has%20been%20addressed.)

IBM WebSphere™ eXtreme Scale Client for .NET Release 8.6.0.0 API Specification

IBM WebSphere™ eXtreme Scale Client for .NET API Specification. For additional information see the [WebSphere™](http://www.ibm.com/software/webservers/appserv/extremescale/library) eXtreme Scale Library. © Copyright IBM Corporation 2012.

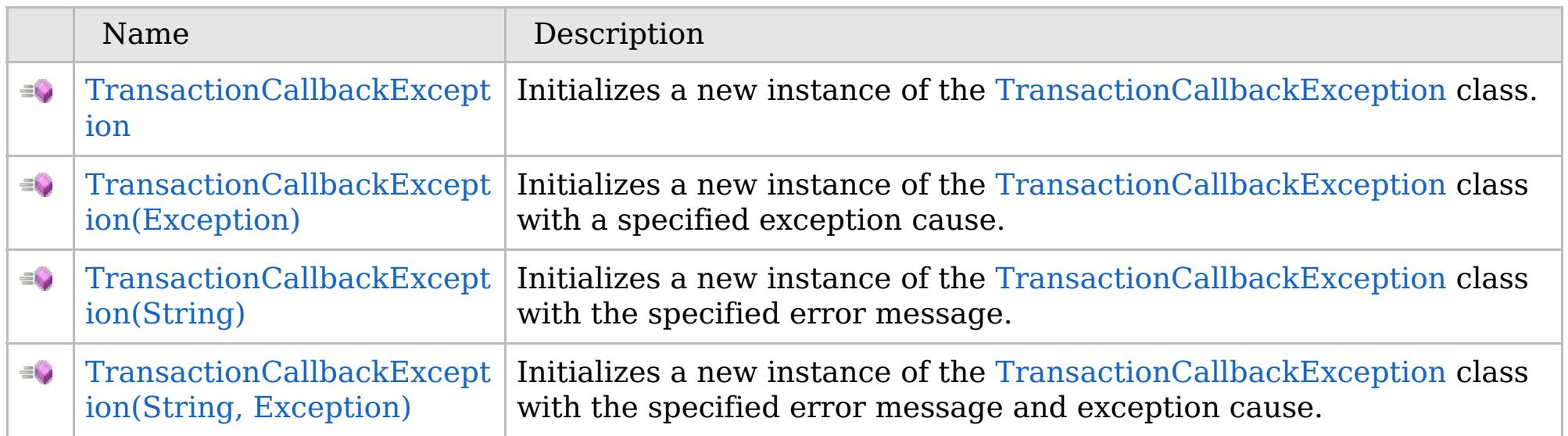

[Back](file:////dcs/markdown/workspace/Transform/htmlout/0/com.ibm.websphere.extremescale.netapi.doc/html/dfa8dd42-4f16-8865-0107-2d1e957735cc.htm#mainBody) to Top

[TransactionCallbackException](#page-1748-0) Class [TransactionCallbackException](#page-1749-0) Members [IBM.WebSphere.Caching](#page-1523-0) Namespace

VB  $\mathbf{C}$   $\sharp$   $\mathbf{C}$  +  $\mathbf{F}$   $\sharp$   $\mathbf{F}$   $\sharp$   $\mathbf{S}$  Script

# **See Also**

# <span id="page-1752-0"></span>**TransactionCallbackExceptio n Constructor**

### IBM WebSphere™ eXtreme Scale Client for .NET API Specification

#### Send [Feedback](mailto:wasdoc@us.ibm.com?subject=A+Sandcastle+Documented+Class+Library+TransactionCallbackException+Constructor++100+EN-US&body=Your%20feedback%20is%20used%20to%20improve%20the%20documentation%20and%20the%20product.%20Your%20e-mail%20address%20will%20not%20be%20used%20for%20any%20other%20purpose%20and%20is%20disposed%20of%20after%20the%20issue%20you%20report%20is%20resolved.%20While%20working%20to%20resolve%20the%20issue%20that%20you%20report%2C%20you%20may%20be%20contacted%20via%20e-mail%20to%20get%20further%20details%20or%20clarification%20on%20the%20feedback%20you%20sent.%20After%20the%20issue%20you%20report%20has%20been%20addressed%2C%20you%20may%20receive%20an%20e-mail%20to%20let%20you%20know%20that%20your%20feedback%20has%20been%20addressed.)

IBM WebSphere™ eXtreme Scale Client for .NET Release 8.6.0.0 API Specification

Initializes a new instance of the [TransactionCallbackException](#page-1748-0) class.

IBM WebSphere™ eXtreme Scale Client for .NET API Specification. For additional information see the [WebSphere™](http://www.ibm.com/software/webservers/appserv/extremescale/library) eXtreme Scale Library. © Copyright IBM Corporation 2012.

**Namespace:** [IBM.WebSphere.Caching](#page-1523-0) **Assembly:** Client.Api (in Client.Api.dll) Version: 8.6.0.0

**public** TransactionCallbackException()

[TransactionCallbackException](#page-1748-0) Class [TransactionCallbackException](#page-1749-0) Members [TransactionCallbackException](#page-1751-0) Overload [IBM.WebSphere.Caching](#page-1523-0) Namespace

Send [Feedback](mailto:wasdoc@us.ibm.com?subject=A+Sandcastle+Documented+Class+Library+TransactionCallbackException+Constructor++100+EN-US&body=Your%20feedback%20is%20used%20to%20improve%20the%20documentation%20and%20the%20product.%20Your%20e-mail%20address%20will%20not%20be%20used%20for%20any%20other%20purpose%20and%20is%20disposed%20of%20after%20the%20issue%20you%20report%20is%20resolved.%20While%20working%20to%20resolve%20the%20issue%20that%20you%20report%2C%20you%20may%20be%20contacted%20via%20e-mail%20to%20get%20further%20details%20or%20clarification%20on%20the%20feedback%20you%20sent.%20After%20the%20issue%20you%20report%20has%20been%20addressed%2C%20you%20may%20receive%20an%20e-mail%20to%20let%20you%20know%20that%20your%20feedback%20has%20been%20addressed.) on this topic to WAS Documentation Team.

VB  $\mathbf{C}$   $\sharp$   $\mathbf{C}$  +  $\mathbf{F}$   $\sharp$   $\mathbf{F}$   $\sharp$   $\mathbf{S}$  Script

# **See Also**

# <span id="page-1753-0"></span>**TransactionCallbackException Constructor (Exception)**

## IBM WebSphere™ eXtreme Scale Client for .NET API Specification

#### Send [Feedback](mailto:wasdoc@us.ibm.com?subject=A+Sandcastle+Documented+Class+Library+TransactionCallbackException+Constructor+(Exception)+100+EN-US&body=Your%20feedback%20is%20used%20to%20improve%20the%20documentation%20and%20the%20product.%20Your%20e-mail%20address%20will%20not%20be%20used%20for%20any%20other%20purpose%20and%20is%20disposed%20of%20after%20the%20issue%20you%20report%20is%20resolved.%20While%20working%20to%20resolve%20the%20issue%20that%20you%20report%2C%20you%20may%20be%20contacted%20via%20e-mail%20to%20get%20further%20details%20or%20clarification%20on%20the%20feedback%20you%20sent.%20After%20the%20issue%20you%20report%20has%20been%20addressed%2C%20you%20may%20receive%20an%20e-mail%20to%20let%20you%20know%20that%20your%20feedback%20has%20been%20addressed.)

IBM WebSphere™ eXtreme Scale Client for .NET Release 8.6.0.0 API Specification

Initializes a new instance of the [TransactionCallbackException](#page-1748-0) class with a specified exception cause.

#### **Namespace:** [IBM.WebSphere.Caching](#page-1523-0) **Assembly:** Client.Api (in Client.Api.dll) Version: 8.6.0.0

IBM WebSphere™ eXtreme Scale Client for .NET API Specification. For additional information see the [WebSphere™](http://www.ibm.com/software/webservers/appserv/extremescale/library) eXtreme Scale Library. © Copyright IBM Corporation 2012.

**public** TransactionCallbackException( **Exception** cause )

#### **Parameters**

#### *cause*

### Type: **System.Exception**

Specifies the exception that is the cause of the current exception. A null value is permitted and indicates that the cause is nonexistent or unknown.

[TransactionCallbackException](#page-1748-0) Class [TransactionCallbackException](#page-1749-0) Members [TransactionCallbackException](#page-1751-0) Overload [IBM.WebSphere.Caching](#page-1523-0) Namespace

Send [Feedback](mailto:wasdoc@us.ibm.com?subject=A+Sandcastle+Documented+Class+Library+TransactionCallbackException+Constructor+(Exception)+100+EN-US&body=Your%20feedback%20is%20used%20to%20improve%20the%20documentation%20and%20the%20product.%20Your%20e-mail%20address%20will%20not%20be%20used%20for%20any%20other%20purpose%20and%20is%20disposed%20of%20after%20the%20issue%20you%20report%20is%20resolved.%20While%20working%20to%20resolve%20the%20issue%20that%20you%20report%2C%20you%20may%20be%20contacted%20via%20e-mail%20to%20get%20further%20details%20or%20clarification%20on%20the%20feedback%20you%20sent.%20After%20the%20issue%20you%20report%20has%20been%20addressed%2C%20you%20may%20receive%20an%20e-mail%20to%20let%20you%20know%20that%20your%20feedback%20has%20been%20addressed.) on this topic to WAS Documentation Team.

VB  $\mathbf{C}$   $\sharp$   $\mathbf{C}$  +  $\mathbf{F}$   $\sharp$   $\mathbf{F}$   $\sharp$   $\mathbf{S}$  Script

# **See Also**

# <span id="page-1754-0"></span>**TransactionCallbackException Constructor (String)**

### IBM WebSphere™ eXtreme Scale Client for .NET API Specification

#### Send [Feedback](mailto:wasdoc@us.ibm.com?subject=A+Sandcastle+Documented+Class+Library+TransactionCallbackException+Constructor+(String)+100+EN-US&body=Your%20feedback%20is%20used%20to%20improve%20the%20documentation%20and%20the%20product.%20Your%20e-mail%20address%20will%20not%20be%20used%20for%20any%20other%20purpose%20and%20is%20disposed%20of%20after%20the%20issue%20you%20report%20is%20resolved.%20While%20working%20to%20resolve%20the%20issue%20that%20you%20report%2C%20you%20may%20be%20contacted%20via%20e-mail%20to%20get%20further%20details%20or%20clarification%20on%20the%20feedback%20you%20sent.%20After%20the%20issue%20you%20report%20has%20been%20addressed%2C%20you%20may%20receive%20an%20e-mail%20to%20let%20you%20know%20that%20your%20feedback%20has%20been%20addressed.)

IBM WebSphere™ eXtreme Scale Client for .NET Release 8.6.0.0 API Specification

Initializes a new instance of the [TransactionCallbackException](#page-1748-0) class with the specified error message.

#### **Namespace:** [IBM.WebSphere.Caching](#page-1523-0) **Assembly:** Client.Api (in Client.Api.dll) Version: 8.6.0.0

**public** TransactionCallbackException( **string** message )

#### **Parameters**

*message*

#### Type: **System.String**

Specifies the error message that explains the reason for the exception.

[TransactionCallbackException](#page-1748-0) Class [TransactionCallbackException](#page-1749-0) Members [TransactionCallbackException](#page-1751-0) Overload [IBM.WebSphere.Caching](#page-1523-0) Namespace

IBM WebSphere™ eXtreme Scale Client for .NET API Specification. For additional information see the [WebSphere™](http://www.ibm.com/software/webservers/appserv/extremescale/library) eXtreme Scale Library. © Copyright IBM Corporation 2012.

Send [Feedback](mailto:wasdoc@us.ibm.com?subject=A+Sandcastle+Documented+Class+Library+TransactionCallbackException+Constructor+(String)+100+EN-US&body=Your%20feedback%20is%20used%20to%20improve%20the%20documentation%20and%20the%20product.%20Your%20e-mail%20address%20will%20not%20be%20used%20for%20any%20other%20purpose%20and%20is%20disposed%20of%20after%20the%20issue%20you%20report%20is%20resolved.%20While%20working%20to%20resolve%20the%20issue%20that%20you%20report%2C%20you%20may%20be%20contacted%20via%20e-mail%20to%20get%20further%20details%20or%20clarification%20on%20the%20feedback%20you%20sent.%20After%20the%20issue%20you%20report%20has%20been%20addressed%2C%20you%20may%20receive%20an%20e-mail%20to%20let%20you%20know%20that%20your%20feedback%20has%20been%20addressed.) on this topic to WAS Documentation Team.

VB  $\mathbf{C}$   $\sharp$   $\mathbf{C}$  +  $\mathbf{F}$   $\sharp$   $\mathbf{F}$   $\sharp$   $\mathbf{S}$  Script

### **See Also**

# <span id="page-1755-0"></span>**TransactionCallbackException Constructor (String, Exception)**

#### Send [Feedback](mailto:wasdoc@us.ibm.com?subject=A+Sandcastle+Documented+Class+Library+TransactionCallbackException+Constructor+(String%2C+Exception)+100+EN-US&body=Your%20feedback%20is%20used%20to%20improve%20the%20documentation%20and%20the%20product.%20Your%20e-mail%20address%20will%20not%20be%20used%20for%20any%20other%20purpose%20and%20is%20disposed%20of%20after%20the%20issue%20you%20report%20is%20resolved.%20While%20working%20to%20resolve%20the%20issue%20that%20you%20report%2C%20you%20may%20be%20contacted%20via%20e-mail%20to%20get%20further%20details%20or%20clarification%20on%20the%20feedback%20you%20sent.%20After%20the%20issue%20you%20report%20has%20been%20addressed%2C%20you%20may%20receive%20an%20e-mail%20to%20let%20you%20know%20that%20your%20feedback%20has%20been%20addressed.)

IBM WebSphere™ eXtreme Scale Client for .NET Release 8.6.0.0 API Specification

Initializes a new instance of the [TransactionCallbackException](#page-1748-0) class with the specified error message and exception cause.

#### **Namespace:** [IBM.WebSphere.Caching](#page-1523-0)

**Assembly:** Client.Api (in Client.Api.dll) Version: 8.6.0.0

**public** TransactionCallbackException( **string** message, **Exception** cause )

#### **Parameters**

*message*

#### Type: **System.String**

Specifies the error message that explains the reason for the exception.

*cause*

#### Type: **System.Exception**

Specifies the exception that is the cause of the current exception. A null value is permitted and indicates that the cause is nonexistent or unknown.

[TransactionCallbackException](#page-1748-0) Class

[TransactionCallbackException](#page-1749-0) Members

[TransactionCallbackException](#page-1751-0) Overload

[IBM.WebSphere.Caching](#page-1523-0) Namespace

IBM WebSphere™ eXtreme Scale Client for .NET API Specification. For additional information see the [WebSphere™](http://www.ibm.com/software/webservers/appserv/extremescale/library) eXtreme Scale Library. © Copyright IBM Corporation 2012.

Send [Feedback](mailto:wasdoc@us.ibm.com?subject=A+Sandcastle+Documented+Class+Library+TransactionCallbackException+Constructor+(String%2C+Exception)+100+EN-US&body=Your%20feedback%20is%20used%20to%20improve%20the%20documentation%20and%20the%20product.%20Your%20e-mail%20address%20will%20not%20be%20used%20for%20any%20other%20purpose%20and%20is%20disposed%20of%20after%20the%20issue%20you%20report%20is%20resolved.%20While%20working%20to%20resolve%20the%20issue%20that%20you%20report%2C%20you%20may%20be%20contacted%20via%20e-mail%20to%20get%20further%20details%20or%20clarification%20on%20the%20feedback%20you%20sent.%20After%20the%20issue%20you%20report%20has%20been%20addressed%2C%20you%20may%20receive%20an%20e-mail%20to%20let%20you%20know%20that%20your%20feedback%20has%20been%20addressed.) on this topic to WAS Documentation Team.

# **Methods**

## **See Also**

# **TransactionCallbackExcepti on Methods**

### IBM WebSphere™ eXtreme Scale Client for .NET API Specification

#### Send [Feedback](mailto:wasdoc@us.ibm.com?subject=A+Sandcastle+Documented+Class+Library+TransactionCallbackException+Methods+100+EN-US&body=Your%20feedback%20is%20used%20to%20improve%20the%20documentation%20and%20the%20product.%20Your%20e-mail%20address%20will%20not%20be%20used%20for%20any%20other%20purpose%20and%20is%20disposed%20of%20after%20the%20issue%20you%20report%20is%20resolved.%20While%20working%20to%20resolve%20the%20issue%20that%20you%20report%2C%20you%20may%20be%20contacted%20via%20e-mail%20to%20get%20further%20details%20or%20clarification%20on%20the%20feedback%20you%20sent.%20After%20the%20issue%20you%20report%20has%20been%20addressed%2C%20you%20may%20receive%20an%20e-mail%20to%20let%20you%20know%20that%20your%20feedback%20has%20been%20addressed.)

IBM WebSphere™ eXtreme Scale Client for .NET Release 8.6.0.0 API Specification

### The [TransactionCallbackException](#page-1748-0) type exposes the following members.

IBM WebSphere™ eXtreme Scale Client for .NET API Specification. For additional information see the [WebSphere™](http://www.ibm.com/software/webservers/appserv/extremescale/library) eXtreme Scale Library. © Copyright IBM Corporation 2012.

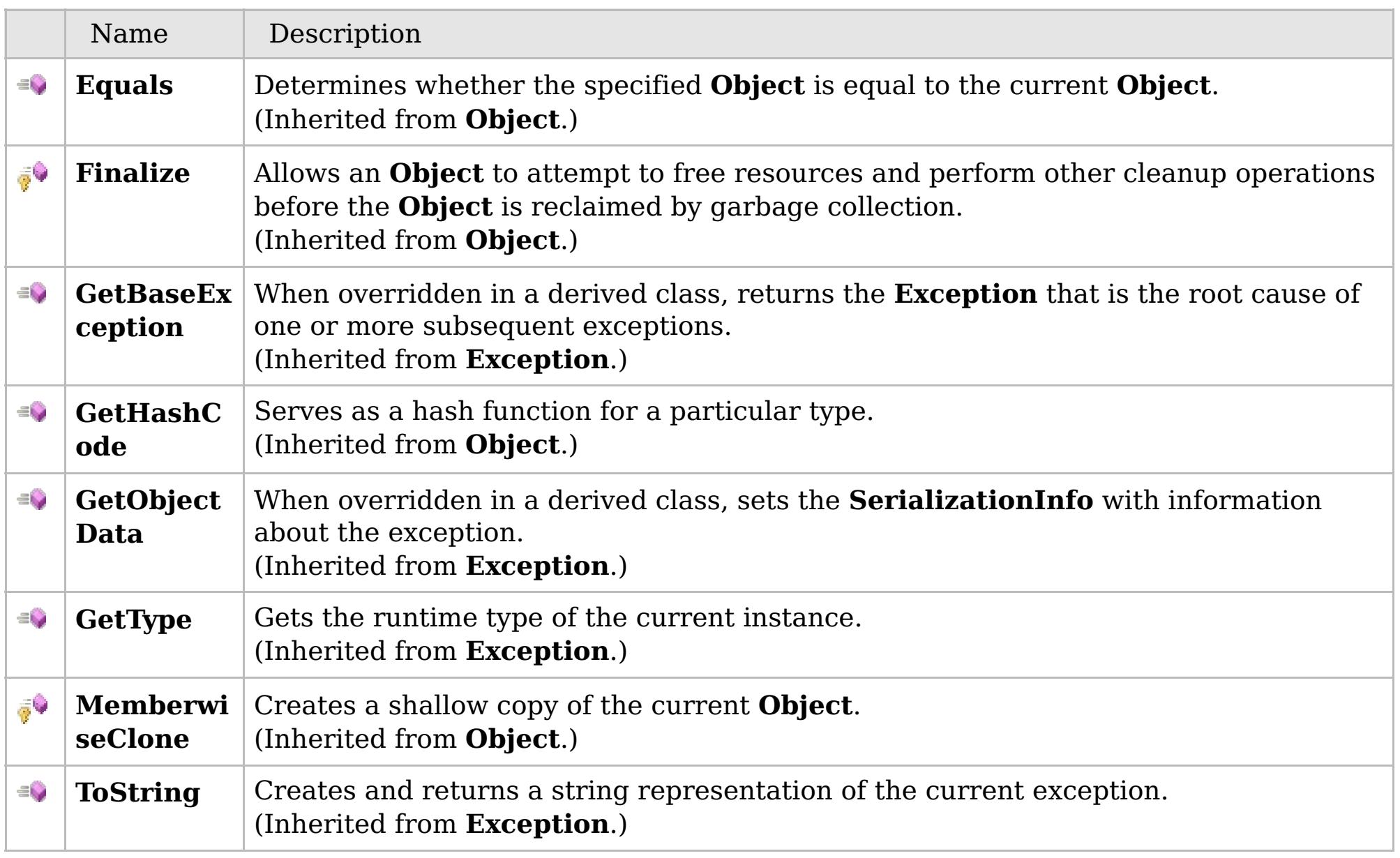

### [Back](file:////dcs/markdown/workspace/Transform/htmlout/0/com.ibm.websphere.extremescale.netapi.doc/html/26739331-88d3-6ac2-dae6-534542c7ac42.htm#mainBody) to Top

[TransactionCallbackException](#page-1748-0) Class [IBM.WebSphere.Caching](#page-1523-0) Namespace

# **Properties**

## **See Also**

# **TransactionCallbackExceptio n Properties**

## IBM WebSphere™ eXtreme Scale Client for .NET API Specification

#### Send [Feedback](mailto:wasdoc@us.ibm.com?subject=A+Sandcastle+Documented+Class+Library+TransactionCallbackException+Properties+100+EN-US&body=Your%20feedback%20is%20used%20to%20improve%20the%20documentation%20and%20the%20product.%20Your%20e-mail%20address%20will%20not%20be%20used%20for%20any%20other%20purpose%20and%20is%20disposed%20of%20after%20the%20issue%20you%20report%20is%20resolved.%20While%20working%20to%20resolve%20the%20issue%20that%20you%20report%2C%20you%20may%20be%20contacted%20via%20e-mail%20to%20get%20further%20details%20or%20clarification%20on%20the%20feedback%20you%20sent.%20After%20the%20issue%20you%20report%20has%20been%20addressed%2C%20you%20may%20receive%20an%20e-mail%20to%20let%20you%20know%20that%20your%20feedback%20has%20been%20addressed.)

IBM WebSphere™ eXtreme Scale Client for .NET Release 8.6.0.0 API Specification

### The [TransactionCallbackException](#page-1748-0) type exposes the following members.

IBM WebSphere™ eXtreme Scale Client for .NET API Specification. For additional information see the [WebSphere™](http://www.ibm.com/software/webservers/appserv/extremescale/library) eXtreme Scale Library. © Copyright IBM Corporation 2012.

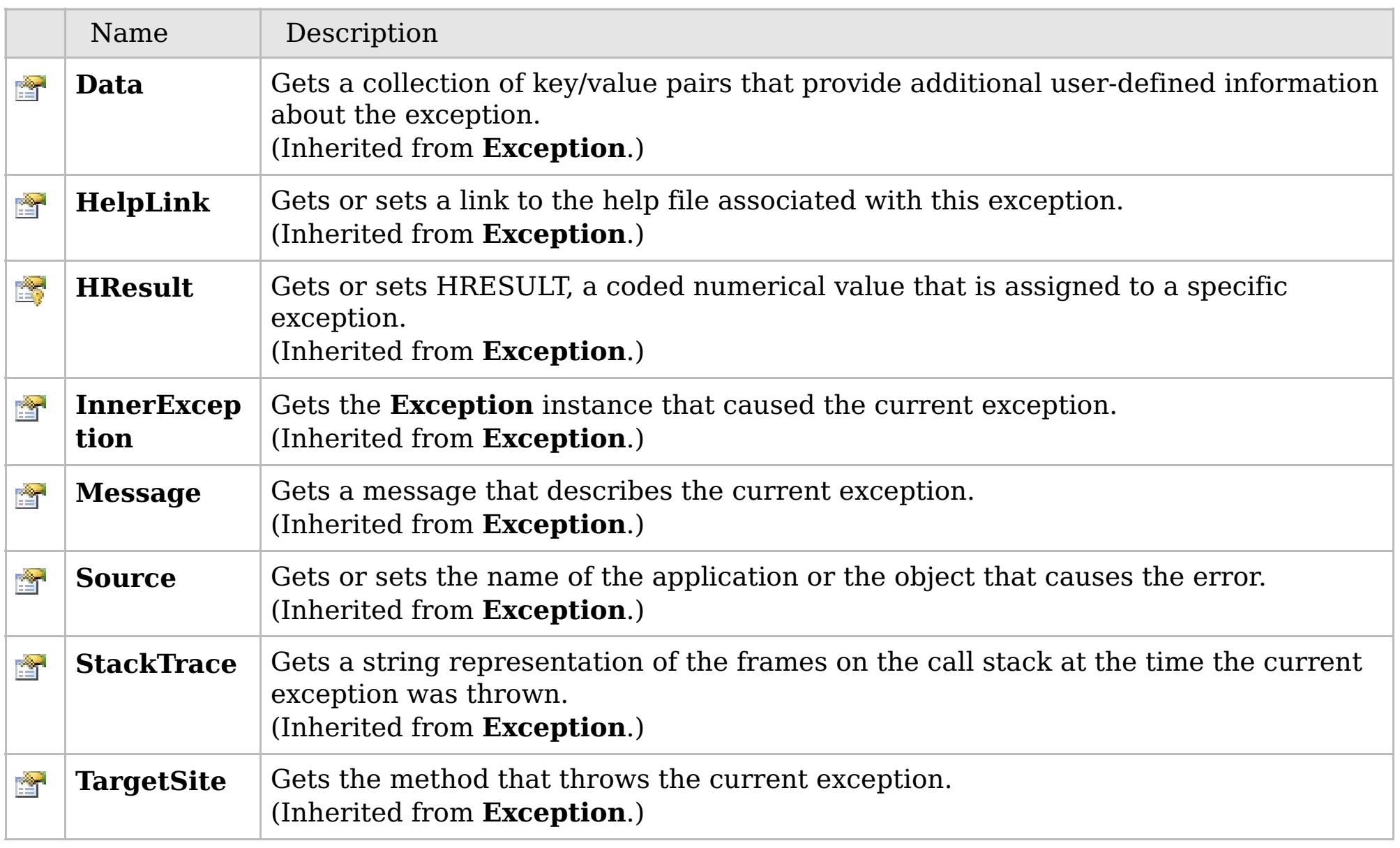

### [Back](file:////dcs/markdown/workspace/Transform/htmlout/0/com.ibm.websphere.extremescale.netapi.doc/html/1f433dc4-08cc-bb32-96fe-8e0fac12fce9.htm#mainBody) to Top

[TransactionCallbackException](#page-1748-0) Class [IBM.WebSphere.Caching](#page-1523-0) Namespace

# **Inheritance Hierarchy**

## **Syntax**

VB  $\mathbf{C}$   $\sharp$   $\mathbf{C}$  +  $\mathbf{F}$   $\sharp$   $\mathbf{F}$   $\sharp$   $\mathbf{S}$  Script

## **See Also**

## <span id="page-1758-0"></span>**TransactionException Class** IBM WebSphere™ eXtreme Scale Client for .NET API

Specification

Send [Feedback](mailto:wasdoc@us.ibm.com?subject=A+Sandcastle+Documented+Class+Library+TransactionException+Class+100+EN-US&body=Your%20feedback%20is%20used%20to%20improve%20the%20documentation%20and%20the%20product.%20Your%20e-mail%20address%20will%20not%20be%20used%20for%20any%20other%20purpose%20and%20is%20disposed%20of%20after%20the%20issue%20you%20report%20is%20resolved.%20While%20working%20to%20resolve%20the%20issue%20that%20you%20report%2C%20you%20may%20be%20contacted%20via%20e-mail%20to%20get%20further%20details%20or%20clarification%20on%20the%20feedback%20you%20sent.%20After%20the%20issue%20you%20report%20has%20been%20addressed%2C%20you%20may%20receive%20an%20e-mail%20to%20let%20you%20know%20that%20your%20feedback%20has%20been%20addressed.)

IBM WebSphere™ eXtreme Scale Client for .NET Release 8.6.0.0 API Specification

A TransactionException exception is a general locking exception that indicates something went wrong with a transaction. Use the isTransactionActive() and wasTransactionRolledBack() methods to determine whether transaction is still active or was rolled back as a result of this exception.

IBM WebSphere™ eXtreme Scale Client for .NET API Specification. For additional information see the [WebSphere™](http://www.ibm.com/software/webservers/appserv/extremescale/library) eXtreme Scale Library. © Copyright IBM Corporation 2012.

**System.Object System.Exception** [IBM.WebSphere.Caching.GridException](#page-1558-0) **IBM.WebSphere.Caching.TransactionException** [IBM.WebSphere.Caching.NoActiveTransactionException](#page-1661-0) [IBM.WebSphere.Caching.TransactionAlreadyActiveException](#page-1737-0)

**Namespace:** [IBM.WebSphere.Caching](#page-1523-0) **Assembly:** Client.Api (in Client.Api.dll) Version: 8.6.0.0

**public class** TransactionException : [GridException](#page-1558-0)

[TransactionException](#page-1759-0) Members [IBM.WebSphere.Caching](#page-1523-0) Namespace

Send [Feedback](mailto:wasdoc@us.ibm.com?subject=A+Sandcastle+Documented+Class+Library+TransactionException+Class+100+EN-US&body=Your%20feedback%20is%20used%20to%20improve%20the%20documentation%20and%20the%20product.%20Your%20e-mail%20address%20will%20not%20be%20used%20for%20any%20other%20purpose%20and%20is%20disposed%20of%20after%20the%20issue%20you%20report%20is%20resolved.%20While%20working%20to%20resolve%20the%20issue%20that%20you%20report%2C%20you%20may%20be%20contacted%20via%20e-mail%20to%20get%20further%20details%20or%20clarification%20on%20the%20feedback%20you%20sent.%20After%20the%20issue%20you%20report%20has%20been%20addressed%2C%20you%20may%20receive%20an%20e-mail%20to%20let%20you%20know%20that%20your%20feedback%20has%20been%20addressed.) on this topic to WAS Documentation Team.

# **Constructors**

# **Methods**

# <span id="page-1759-0"></span>**TransactionException Members**

## IBM WebSphere™ eXtreme Scale Client for .NET API Specification

#### Send [Feedback](mailto:wasdoc@us.ibm.com?subject=A+Sandcastle+Documented+Class+Library+TransactionException+Members+100+EN-US&body=Your%20feedback%20is%20used%20to%20improve%20the%20documentation%20and%20the%20product.%20Your%20e-mail%20address%20will%20not%20be%20used%20for%20any%20other%20purpose%20and%20is%20disposed%20of%20after%20the%20issue%20you%20report%20is%20resolved.%20While%20working%20to%20resolve%20the%20issue%20that%20you%20report%2C%20you%20may%20be%20contacted%20via%20e-mail%20to%20get%20further%20details%20or%20clarification%20on%20the%20feedback%20you%20sent.%20After%20the%20issue%20you%20report%20has%20been%20addressed%2C%20you%20may%20receive%20an%20e-mail%20to%20let%20you%20know%20that%20your%20feedback%20has%20been%20addressed.)

IBM WebSphere™ eXtreme Scale Client for .NET Release 8.6.0.0 API Specification

### The [TransactionException](#page-1758-0) type exposes the following members.

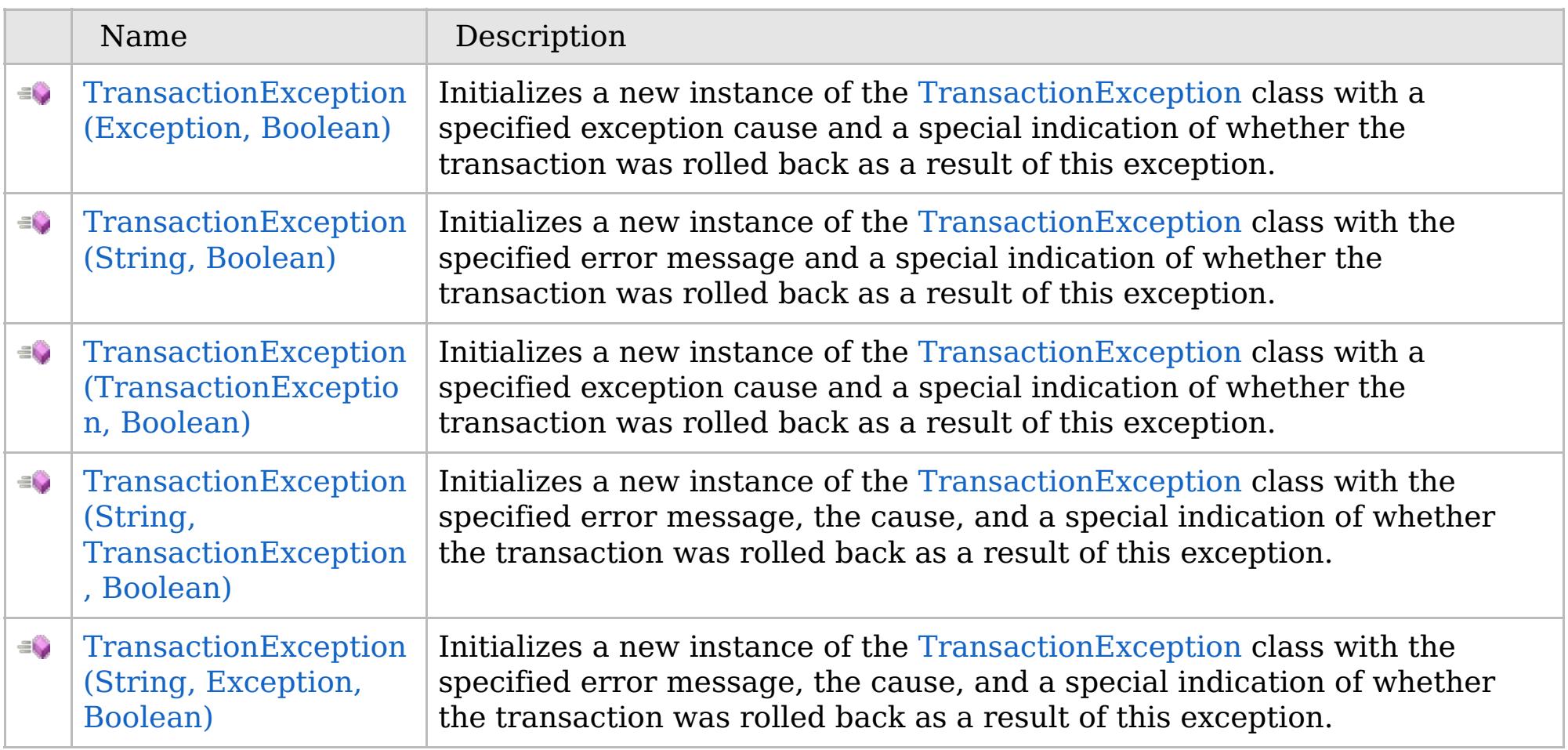

[Back](file:////dcs/markdown/workspace/Transform/htmlout/0/com.ibm.websphere.extremescale.netapi.doc/html/764f20dc-0383-9be5-31cc-6426e08db685.htm#mainBody) to Top

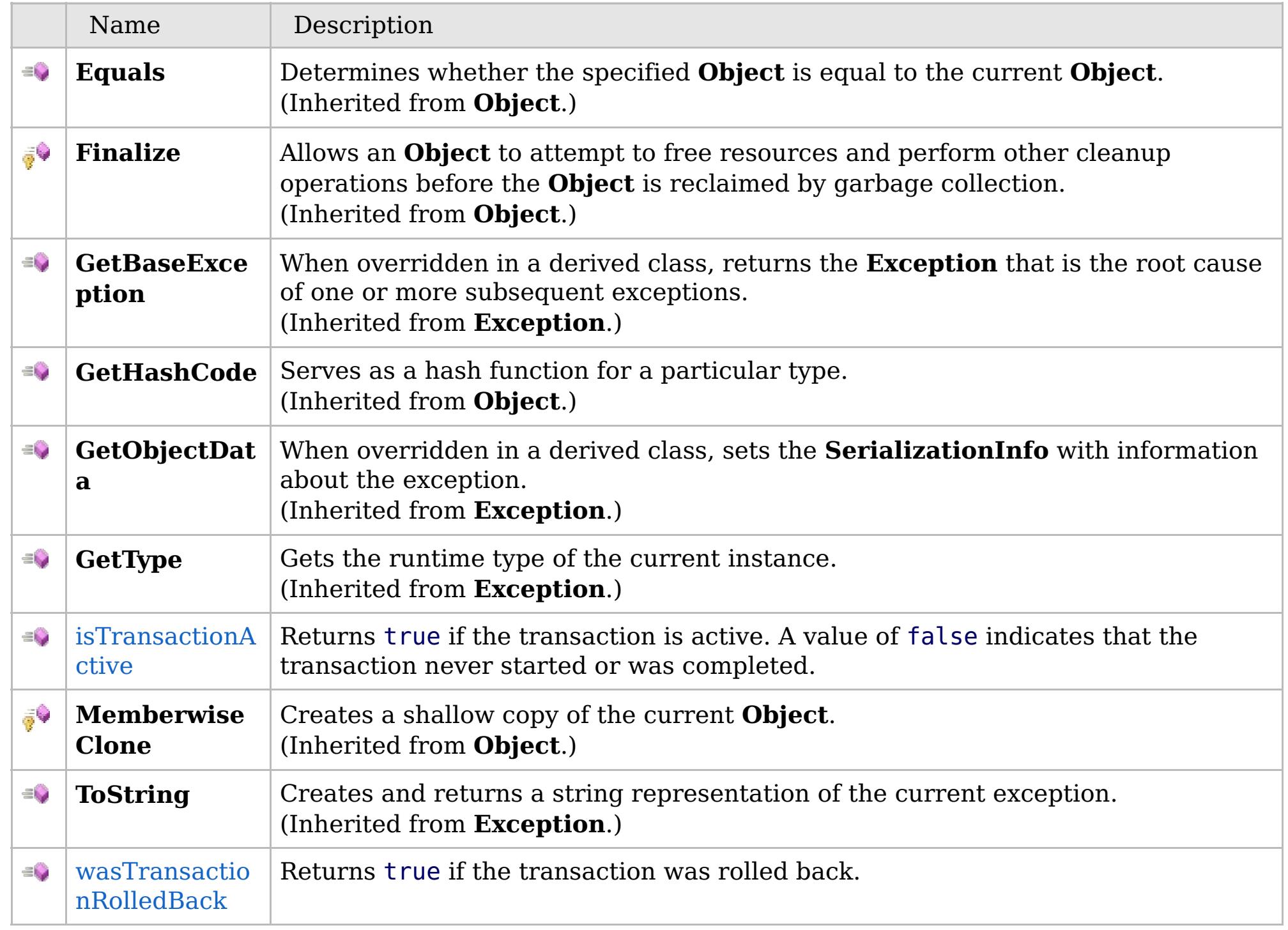

# **Fields**

# **Properties**

# **See Also**

### [Back](file:////dcs/markdown/workspace/Transform/htmlout/0/com.ibm.websphere.extremescale.netapi.doc/html/764f20dc-0383-9be5-31cc-6426e08db685.htm#mainBody) to Top

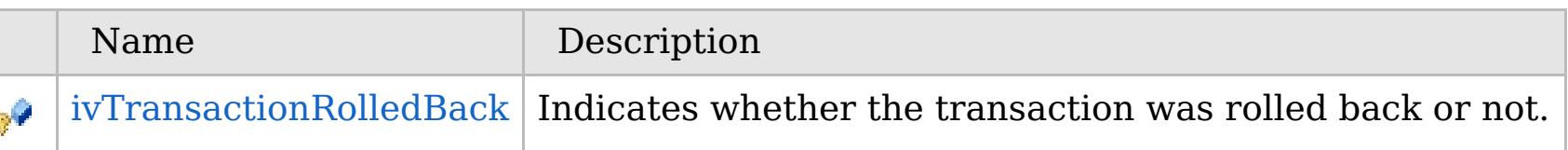

## [Back](file:////dcs/markdown/workspace/Transform/htmlout/0/com.ibm.websphere.extremescale.netapi.doc/html/764f20dc-0383-9be5-31cc-6426e08db685.htm#mainBody) to Top

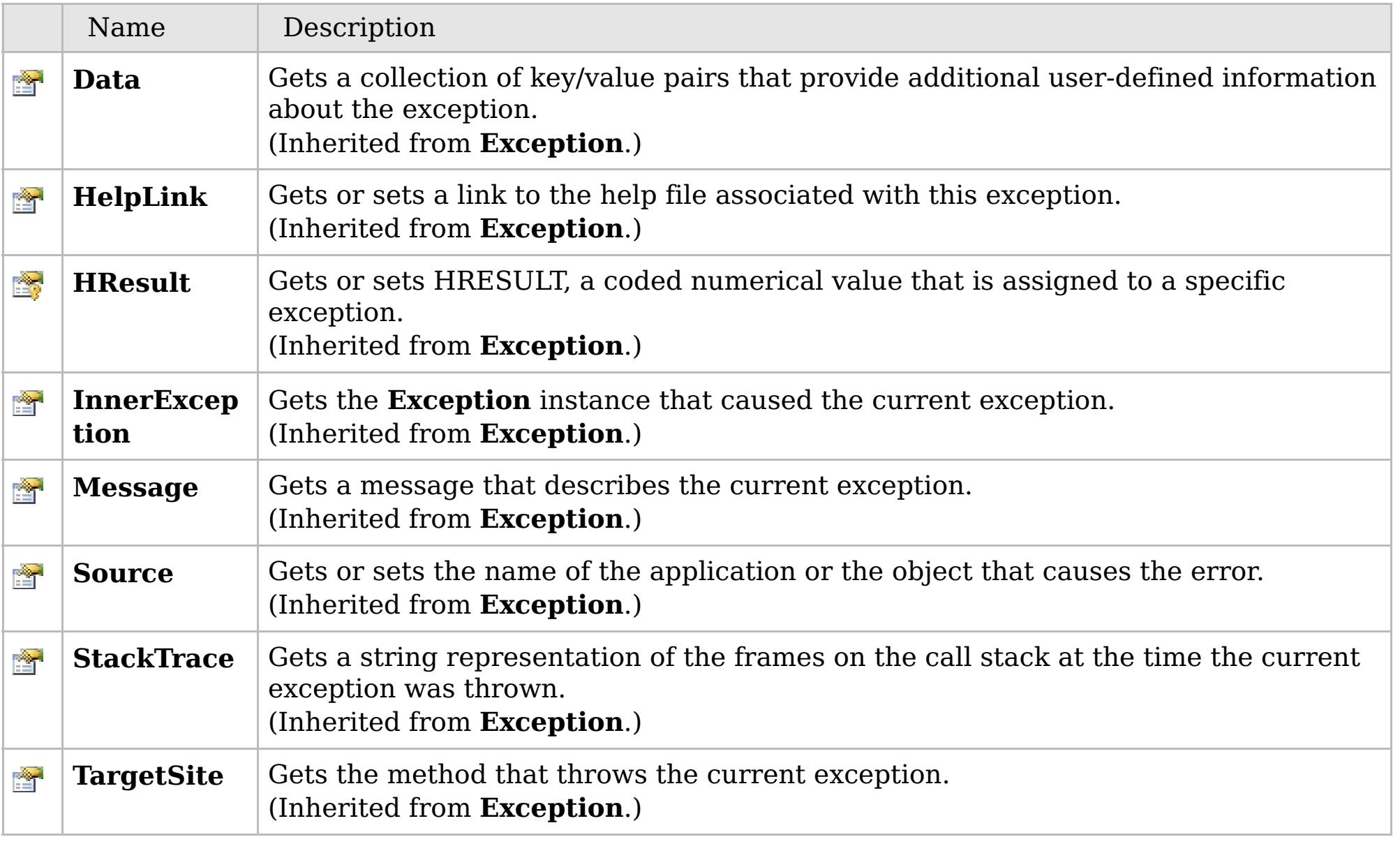

## [Back](file:////dcs/markdown/workspace/Transform/htmlout/0/com.ibm.websphere.extremescale.netapi.doc/html/764f20dc-0383-9be5-31cc-6426e08db685.htm#mainBody) to Top

[TransactionException](#page-1758-0) Class

[IBM.WebSphere.Caching](#page-1523-0) Namespace

IBM WebSphere™ eXtreme Scale Client for .NET API Specification. For additional information see the [WebSphere™](http://www.ibm.com/software/webservers/appserv/extremescale/library) eXtreme Scale Library. © Copyright IBM Corporation 2012.

# **Overload List**

# **See Also**

# <span id="page-1761-0"></span>**TransactionException Constructor**

## IBM WebSphere™ eXtreme Scale Client for .NET API Specification

#### Send [Feedback](mailto:wasdoc@us.ibm.com?subject=A+Sandcastle+Documented+Class+Library+TransactionException+Constructor++100+EN-US&body=Your%20feedback%20is%20used%20to%20improve%20the%20documentation%20and%20the%20product.%20Your%20e-mail%20address%20will%20not%20be%20used%20for%20any%20other%20purpose%20and%20is%20disposed%20of%20after%20the%20issue%20you%20report%20is%20resolved.%20While%20working%20to%20resolve%20the%20issue%20that%20you%20report%2C%20you%20may%20be%20contacted%20via%20e-mail%20to%20get%20further%20details%20or%20clarification%20on%20the%20feedback%20you%20sent.%20After%20the%20issue%20you%20report%20has%20been%20addressed%2C%20you%20may%20receive%20an%20e-mail%20to%20let%20you%20know%20that%20your%20feedback%20has%20been%20addressed.)

IBM WebSphere™ eXtreme Scale Client for .NET Release 8.6.0.0 API Specification

IBM WebSphere™ eXtreme Scale Client for .NET API Specification. For additional information see the [WebSphere™](http://www.ibm.com/software/webservers/appserv/extremescale/library) eXtreme Scale Library. © Copyright IBM Corporation 2012.

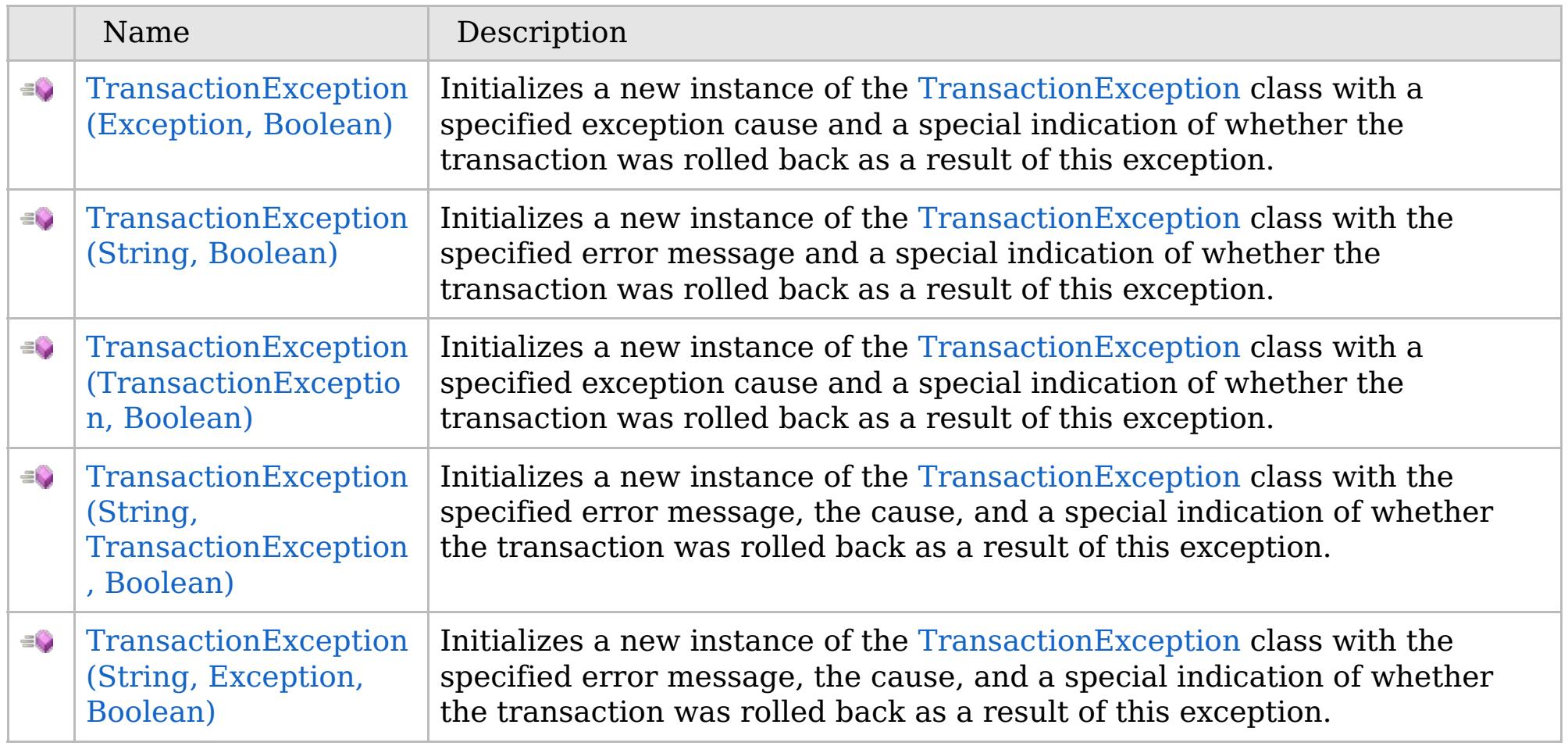

[Back](file:////dcs/markdown/workspace/Transform/htmlout/0/com.ibm.websphere.extremescale.netapi.doc/html/1198e9ed-b256-7b8f-cae3-1e8e76edbc5a.htm#mainBody) to Top

[TransactionException](#page-1758-0) Class [TransactionException](#page-1759-0) Members [IBM.WebSphere.Caching](#page-1523-0) Namespace

VB  $\mathbf{C}$   $\mathbf{E}$   $\mathbf{C}$  +  $\mathbf{F}$   $\mathbf{F}$   $\mathbf{F}$   $\mathbf{F}$   $\mathbf{F}$   $\mathbf{S}$   $\mathbf{C}$   $\mathbf{F}$   $\mathbf{F}$ 

### **See Also**

# <span id="page-1762-0"></span>**TransactionException Constructor (Exception, Boolean)**

IBM WebSphere™ eXtreme Scale Client for .NET API Specification

#### Send [Feedback](mailto:wasdoc@us.ibm.com?subject=A+Sandcastle+Documented+Class+Library+TransactionException+Constructor+(Exception%2C+Boolean)+100+EN-US&body=Your%20feedback%20is%20used%20to%20improve%20the%20documentation%20and%20the%20product.%20Your%20e-mail%20address%20will%20not%20be%20used%20for%20any%20other%20purpose%20and%20is%20disposed%20of%20after%20the%20issue%20you%20report%20is%20resolved.%20While%20working%20to%20resolve%20the%20issue%20that%20you%20report%2C%20you%20may%20be%20contacted%20via%20e-mail%20to%20get%20further%20details%20or%20clarification%20on%20the%20feedback%20you%20sent.%20After%20the%20issue%20you%20report%20has%20been%20addressed%2C%20you%20may%20receive%20an%20e-mail%20to%20let%20you%20know%20that%20your%20feedback%20has%20been%20addressed.)

IBM WebSphere™ eXtreme Scale Client for .NET Release 8.6.0.0 API Specification

Initializes a new instance of the [TransactionException](#page-1758-0) class with a specified exception cause and a special indication of whether the transaction was rolled back as a result of this exception.

# **Namespace:** [IBM.WebSphere.Caching](#page-1523-0)

**Assembly:** Client.Api (in Client.Api.dll) Version: 8.6.0.0

IBM WebSphere™ eXtreme Scale Client for .NET API Specification. For additional information see the [WebSphere™](http://www.ibm.com/software/webservers/appserv/extremescale/library) eXtreme Scale Library. © Copyright IBM Corporation 2012.

**public** TransactionException( **Exception** cause, **bool** rolledBack )

#### **Parameters**

*cause*

#### Type: **System.Exception**

Specifies the exception that is the cause of the current exception. A null value is permitted and indicates that the cause is nonexistent or unknown.

#### *rolledBack*

#### Type: **System.Boolean**

Specifies if the transaction was rolled back. A value of true indicates that the transaction was rolled back.

[TransactionException](#page-1758-0) Class [TransactionException](#page-1759-0) Members [TransactionException](#page-1761-0) Overload [IBM.WebSphere.Caching](#page-1523-0) Namespace

Send [Feedback](mailto:wasdoc@us.ibm.com?subject=A+Sandcastle+Documented+Class+Library+TransactionException+Constructor+(Exception%2C+Boolean)+100+EN-US&body=Your%20feedback%20is%20used%20to%20improve%20the%20documentation%20and%20the%20product.%20Your%20e-mail%20address%20will%20not%20be%20used%20for%20any%20other%20purpose%20and%20is%20disposed%20of%20after%20the%20issue%20you%20report%20is%20resolved.%20While%20working%20to%20resolve%20the%20issue%20that%20you%20report%2C%20you%20may%20be%20contacted%20via%20e-mail%20to%20get%20further%20details%20or%20clarification%20on%20the%20feedback%20you%20sent.%20After%20the%20issue%20you%20report%20has%20been%20addressed%2C%20you%20may%20receive%20an%20e-mail%20to%20let%20you%20know%20that%20your%20feedback%20has%20been%20addressed.) on this topic to WAS Documentation Team.

VB  $\mathbf{C}$   $\sharp$   $\mathbf{C}$  +  $\mathbf{F}$   $\sharp$   $\mathbf{F}$   $\sharp$   $\mathbf{S}$  Script

### **See Also**

# <span id="page-1763-0"></span>**TransactionException Constructor (String, Boolean)**

### IBM WebSphere™ eXtreme Scale Client for .NET API Specification

#### Send [Feedback](mailto:wasdoc@us.ibm.com?subject=A+Sandcastle+Documented+Class+Library+TransactionException+Constructor+(String%2C+Boolean)+100+EN-US&body=Your%20feedback%20is%20used%20to%20improve%20the%20documentation%20and%20the%20product.%20Your%20e-mail%20address%20will%20not%20be%20used%20for%20any%20other%20purpose%20and%20is%20disposed%20of%20after%20the%20issue%20you%20report%20is%20resolved.%20While%20working%20to%20resolve%20the%20issue%20that%20you%20report%2C%20you%20may%20be%20contacted%20via%20e-mail%20to%20get%20further%20details%20or%20clarification%20on%20the%20feedback%20you%20sent.%20After%20the%20issue%20you%20report%20has%20been%20addressed%2C%20you%20may%20receive%20an%20e-mail%20to%20let%20you%20know%20that%20your%20feedback%20has%20been%20addressed.)

IBM WebSphere™ eXtreme Scale Client for .NET Release 8.6.0.0 API Specification

Initializes a new instance of the [TransactionException](#page-1758-0) class with the specified error message and a special indication of whether the transaction was rolled back as a result of this exception.

**Namespace:** [IBM.WebSphere.Caching](#page-1523-0) **Assembly:** Client.Api (in Client.Api.dll) Version: 8.6.0.0

IBM WebSphere™ eXtreme Scale Client for .NET API Specification. For additional information see the [WebSphere™](http://www.ibm.com/software/webservers/appserv/extremescale/library) eXtreme Scale Library. © Copyright IBM Corporation 2012.

**public** TransactionException( **string** message, **bool** rolledBack )

#### **Parameters**

*message*

#### Type: **System.String**

Specifies the error message that explains the reason for the exception.

*rolledBack*

#### Type: **System.Boolean**

Specifies if the trasnsaction was rolled back. A value of true indicates that the transaction was rolled back.

[TransactionException](#page-1758-0) Class [TransactionException](#page-1759-0) Members [TransactionException](#page-1761-0) Overload [IBM.WebSphere.Caching](#page-1523-0) Namespace

Send [Feedback](mailto:wasdoc@us.ibm.com?subject=A+Sandcastle+Documented+Class+Library+TransactionException+Constructor+(String%2C+Boolean)+100+EN-US&body=Your%20feedback%20is%20used%20to%20improve%20the%20documentation%20and%20the%20product.%20Your%20e-mail%20address%20will%20not%20be%20used%20for%20any%20other%20purpose%20and%20is%20disposed%20of%20after%20the%20issue%20you%20report%20is%20resolved.%20While%20working%20to%20resolve%20the%20issue%20that%20you%20report%2C%20you%20may%20be%20contacted%20via%20e-mail%20to%20get%20further%20details%20or%20clarification%20on%20the%20feedback%20you%20sent.%20After%20the%20issue%20you%20report%20has%20been%20addressed%2C%20you%20may%20receive%20an%20e-mail%20to%20let%20you%20know%20that%20your%20feedback%20has%20been%20addressed.) on this topic to WAS Documentation Team.
VB  $\mathbf{C}$   $\sharp$   $\mathbf{C}$  +  $\mathbf{F}$   $\sharp$   $\mathbf{F}$   $\sharp$   $\mathbf{S}$  Script

## **Remarks**

## **See Also**

# **TransactionException Constructor (TransactionException, Boolean)**

IBM WebSphere™ eXtreme Scale Client for .NET API Specification

#### Send [Feedback](mailto:wasdoc@us.ibm.com?subject=A+Sandcastle+Documented+Class+Library+TransactionException+Constructor+(TransactionException%2C+Boolean)+100+EN-US&body=Your%20feedback%20is%20used%20to%20improve%20the%20documentation%20and%20the%20product.%20Your%20e-mail%20address%20will%20not%20be%20used%20for%20any%20other%20purpose%20and%20is%20disposed%20of%20after%20the%20issue%20you%20report%20is%20resolved.%20While%20working%20to%20resolve%20the%20issue%20that%20you%20report%2C%20you%20may%20be%20contacted%20via%20e-mail%20to%20get%20further%20details%20or%20clarification%20on%20the%20feedback%20you%20sent.%20After%20the%20issue%20you%20report%20has%20been%20addressed%2C%20you%20may%20receive%20an%20e-mail%20to%20let%20you%20know%20that%20your%20feedback%20has%20been%20addressed.)

IBM WebSphere™ eXtreme Scale Client for .NET Release 8.6.0.0 API Specification

Initializes a new instance of the [TransactionException](#page-1758-0) class with a specified exception cause and a special indication of whether the transaction was rolled back as a result of this exception.

**Namespace:** [IBM.WebSphere.Caching](#page-1523-0) **Assembly:** Client.Api (in Client.Api.dll) Version: 8.6.0.0

**public** TransactionException( [TransactionException](#page-1758-0) cause, **bool** rolledBack )

The cause and a detailed message of (cause==null ? null : cause.toString()) is used, which typically contains the class and detailed message of cause. This constructor is useful for as a wrapper for other Throwable objects that occur.

#### **Parameters**

*cause*

#### Type: [IBM.WebSphere.Caching.TransactionException](#page-1758-0)

IBM WebSphere™ eXtreme Scale Client for .NET API Specification. For additional information see the [WebSphere™](http://www.ibm.com/software/webservers/appserv/extremescale/library) eXtreme Scale Library. © Copyright IBM Corporation 2012.

Specifies the exception that is the cause of the current exception. A null value is permitted and indicates that the cause is nonexistent or unknown.

#### *rolledBack*

#### Type: **System.Boolean**

Specifies if the transaction was rolled back. A value of true indicates that the transaction was rolled back.

[TransactionException](#page-1758-0) Class [TransactionException](#page-1759-0) Members [TransactionException](#page-1761-0) Overload [IBM.WebSphere.Caching](#page-1523-0) Namespace

Send [Feedback](mailto:wasdoc@us.ibm.com?subject=A+Sandcastle+Documented+Class+Library+TransactionException+Constructor+(TransactionException%2C+Boolean)+100+EN-US&body=Your%20feedback%20is%20used%20to%20improve%20the%20documentation%20and%20the%20product.%20Your%20e-mail%20address%20will%20not%20be%20used%20for%20any%20other%20purpose%20and%20is%20disposed%20of%20after%20the%20issue%20you%20report%20is%20resolved.%20While%20working%20to%20resolve%20the%20issue%20that%20you%20report%2C%20you%20may%20be%20contacted%20via%20e-mail%20to%20get%20further%20details%20or%20clarification%20on%20the%20feedback%20you%20sent.%20After%20the%20issue%20you%20report%20has%20been%20addressed%2C%20you%20may%20receive%20an%20e-mail%20to%20let%20you%20know%20that%20your%20feedback%20has%20been%20addressed.) on this topic to WAS Documentation Team.

VB  $\mathbf{C}$   $\mathbf{E}$   $\mathbf{C}$  +  $\mathbf{F}$   $\mathbf{F}$   $\mathbf{F}$   $\mathbf{F}$   $\mathbf{F}$   $\mathbf{S}$   $\mathbf{C}$   $\mathbf{F}$   $\mathbf{F}$ 

## **Remarks**

## **See Also**

# **TransactionException Constructor (String, TransactionException, Boolean)**

IBM WebSphere™ eXtreme Scale Client for .NET API Specification

#### Send [Feedback](mailto:wasdoc@us.ibm.com?subject=A+Sandcastle+Documented+Class+Library+TransactionException+Constructor+(String%2C+TransactionException%2C+Boolean)+100+EN-US&body=Your%20feedback%20is%20used%20to%20improve%20the%20documentation%20and%20the%20product.%20Your%20e-mail%20address%20will%20not%20be%20used%20for%20any%20other%20purpose%20and%20is%20disposed%20of%20after%20the%20issue%20you%20report%20is%20resolved.%20While%20working%20to%20resolve%20the%20issue%20that%20you%20report%2C%20you%20may%20be%20contacted%20via%20e-mail%20to%20get%20further%20details%20or%20clarification%20on%20the%20feedback%20you%20sent.%20After%20the%20issue%20you%20report%20has%20been%20addressed%2C%20you%20may%20receive%20an%20e-mail%20to%20let%20you%20know%20that%20your%20feedback%20has%20been%20addressed.)

IBM WebSphere™ eXtreme Scale Client for .NET Release 8.6.0.0 API Specification

Initializes a new instance of the [TransactionException](#page-1758-0) class with the specified error message, the cause, and a special indication of whether the transaction was rolled back as a result of this exception.

#### **Namespace:** [IBM.WebSphere.Caching](#page-1523-0)

**Assembly:** Client.Api (in Client.Api.dll) Version: 8.6.0.0

**public** TransactionException( **string** message, [TransactionException](#page-1758-0) cause, **bool** rolledBack )

#### **Parameters**

*message*

#### Type: **System.String**

IBM WebSphere™ eXtreme Scale Client for .NET API Specification. For additional information see the [WebSphere™](http://www.ibm.com/software/webservers/appserv/extremescale/library) eXtreme Scale Library. © Copyright IBM Corporation 2012.

Specifies the error message that explains the reason for the exception.

*cause*

#### Type: [IBM.WebSphere.Caching.TransactionException](#page-1758-0)

Specifies the exception that is the cause of the current exception. A null value is permitted and indicates that the cause is nonexistent or unknown.

*rolledBack*

#### Type: **System.Boolean**

Specifies if the transaction was rolled back. A value of true indicates that the transaction was rolled back.

The detailed error message that is associated with the cause is not automatically incorporated in this the detailed message for this TransactionException exception.

[TransactionException](#page-1758-0) Class [TransactionException](#page-1759-0) Members [TransactionException](#page-1761-0) Overload [IBM.WebSphere.Caching](#page-1523-0) Namespace

Send [Feedback](mailto:wasdoc@us.ibm.com?subject=A+Sandcastle+Documented+Class+Library+TransactionException+Constructor+(String%2C+TransactionException%2C+Boolean)+100+EN-US&body=Your%20feedback%20is%20used%20to%20improve%20the%20documentation%20and%20the%20product.%20Your%20e-mail%20address%20will%20not%20be%20used%20for%20any%20other%20purpose%20and%20is%20disposed%20of%20after%20the%20issue%20you%20report%20is%20resolved.%20While%20working%20to%20resolve%20the%20issue%20that%20you%20report%2C%20you%20may%20be%20contacted%20via%20e-mail%20to%20get%20further%20details%20or%20clarification%20on%20the%20feedback%20you%20sent.%20After%20the%20issue%20you%20report%20has%20been%20addressed%2C%20you%20may%20receive%20an%20e-mail%20to%20let%20you%20know%20that%20your%20feedback%20has%20been%20addressed.) on this topic to WAS Documentation Team.

VB  $\mathbf{C}$   $\sharp$   $\mathbf{C}$  +  $\mathbf{F}$   $\sharp$   $\mathbf{F}$   $\sharp$   $\mathbf{S}$  Script

### **See Also**

# **TransactionException Constructor (String, Exception, Boolean)**

IBM WebSphere™ eXtreme Scale Client for .NET API Specification

#### Send [Feedback](mailto:wasdoc@us.ibm.com?subject=A+Sandcastle+Documented+Class+Library+TransactionException+Constructor+(String%2C+Exception%2C+Boolean)+100+EN-US&body=Your%20feedback%20is%20used%20to%20improve%20the%20documentation%20and%20the%20product.%20Your%20e-mail%20address%20will%20not%20be%20used%20for%20any%20other%20purpose%20and%20is%20disposed%20of%20after%20the%20issue%20you%20report%20is%20resolved.%20While%20working%20to%20resolve%20the%20issue%20that%20you%20report%2C%20you%20may%20be%20contacted%20via%20e-mail%20to%20get%20further%20details%20or%20clarification%20on%20the%20feedback%20you%20sent.%20After%20the%20issue%20you%20report%20has%20been%20addressed%2C%20you%20may%20receive%20an%20e-mail%20to%20let%20you%20know%20that%20your%20feedback%20has%20been%20addressed.)

IBM WebSphere™ eXtreme Scale Client for .NET Release 8.6.0.0 API Specification

Initializes a new instance of the [TransactionException](#page-1758-0) class with the specified error message, the cause, and a special indication of whether the transaction was rolled back as a result of this exception.

**Namespace:** [IBM.WebSphere.Caching](#page-1523-0) **Assembly:** Client.Api (in Client.Api.dll) Version: 8.6.0.0

**public** TransactionException( **string** message, **Exception** cause, **bool** rolledBack )

IBM WebSphere™ eXtreme Scale Client for .NET API Specification. For additional information see the [WebSphere™](http://www.ibm.com/software/webservers/appserv/extremescale/library) eXtreme Scale Library. © Copyright IBM Corporation 2012.

#### **Parameters**

*message*

#### Type: **System.String**

Specifies the error message that explains the reason for the exception.

*cause*

#### Type: **System.Exception**

Specifies the exception that is the cause of the current exception. A null value is permitted and indicates that the cause is nonexistent or unknown.

#### *rolledBack*

#### Type: **System.Boolean**

Specifies if the transaction was rolled back. A value of true indicates that the transaction was rolled back.

[TransactionException](#page-1758-0) Class [TransactionException](#page-1759-0) Members [TransactionException](#page-1761-0) Overload [IBM.WebSphere.Caching](#page-1523-0) Namespace

Send [Feedback](mailto:wasdoc@us.ibm.com?subject=A+Sandcastle+Documented+Class+Library+TransactionException+Constructor+(String%2C+Exception%2C+Boolean)+100+EN-US&body=Your%20feedback%20is%20used%20to%20improve%20the%20documentation%20and%20the%20product.%20Your%20e-mail%20address%20will%20not%20be%20used%20for%20any%20other%20purpose%20and%20is%20disposed%20of%20after%20the%20issue%20you%20report%20is%20resolved.%20While%20working%20to%20resolve%20the%20issue%20that%20you%20report%2C%20you%20may%20be%20contacted%20via%20e-mail%20to%20get%20further%20details%20or%20clarification%20on%20the%20feedback%20you%20sent.%20After%20the%20issue%20you%20report%20has%20been%20addressed%2C%20you%20may%20receive%20an%20e-mail%20to%20let%20you%20know%20that%20your%20feedback%20has%20been%20addressed.) on this topic to WAS Documentation Team.

# **Fields**

## **See Also**

#### **TransactionException Fields** IBM WebSphere™ eXtreme Scale Client for .NET API Specification

#### Send [Feedback](mailto:wasdoc@us.ibm.com?subject=A+Sandcastle+Documented+Class+Library+TransactionException+Fields+100+EN-US&body=Your%20feedback%20is%20used%20to%20improve%20the%20documentation%20and%20the%20product.%20Your%20e-mail%20address%20will%20not%20be%20used%20for%20any%20other%20purpose%20and%20is%20disposed%20of%20after%20the%20issue%20you%20report%20is%20resolved.%20While%20working%20to%20resolve%20the%20issue%20that%20you%20report%2C%20you%20may%20be%20contacted%20via%20e-mail%20to%20get%20further%20details%20or%20clarification%20on%20the%20feedback%20you%20sent.%20After%20the%20issue%20you%20report%20has%20been%20addressed%2C%20you%20may%20receive%20an%20e-mail%20to%20let%20you%20know%20that%20your%20feedback%20has%20been%20addressed.)

IBM WebSphere™ eXtreme Scale Client for .NET Release 8.6.0.0 API Specification

#### The [TransactionException](#page-1758-0) type exposes the following members.

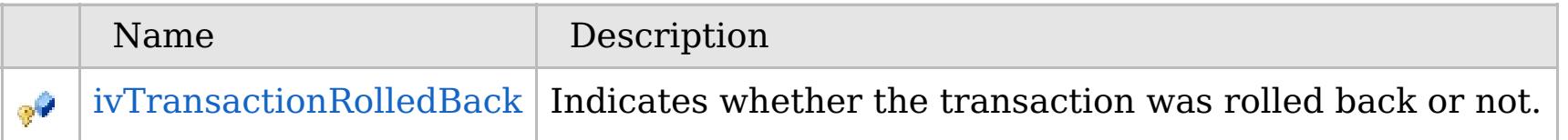

### [Back](file:////dcs/markdown/workspace/Transform/htmlout/0/com.ibm.websphere.extremescale.netapi.doc/html/412a1d5b-9bff-1fc6-242e-47475d8b3e1f.htm#mainBody) to Top

[TransactionException](#page-1758-0) Class [IBM.WebSphere.Caching](#page-1523-0) Namespace

IBM WebSphere<sup>™</sup> eXtreme Scale Client for .NET API Specification. For additional information see the [WebSphere™](http://www.ibm.com/software/webservers/appserv/extremescale/library) eXtreme Scale Library. © Copyright IBM Corporation 2012.

VB  $\mathbf{C}$   $\sharp$   $\mathbf{C}$  +  $\mathbf{F}$   $\sharp$   $\mathbf{F}$   $\sharp$   $\mathbf{S}$  Script

# **See Also**

# <span id="page-1768-0"></span>**TransactionException.ivTransac** IBM WebSphere™ eXtreme Scale Client **tionRolledBack Field**

# for .NET API Specification

#### Send [Feedback](mailto:wasdoc@us.ibm.com?subject=A+Sandcastle+Documented+Class+Library+ivTransactionRolledBack+Field+100+EN-US&body=Your%20feedback%20is%20used%20to%20improve%20the%20documentation%20and%20the%20product.%20Your%20e-mail%20address%20will%20not%20be%20used%20for%20any%20other%20purpose%20and%20is%20disposed%20of%20after%20the%20issue%20you%20report%20is%20resolved.%20While%20working%20to%20resolve%20the%20issue%20that%20you%20report%2C%20you%20may%20be%20contacted%20via%20e-mail%20to%20get%20further%20details%20or%20clarification%20on%20the%20feedback%20you%20sent.%20After%20the%20issue%20you%20report%20has%20been%20addressed%2C%20you%20may%20receive%20an%20e-mail%20to%20let%20you%20know%20that%20your%20feedback%20has%20been%20addressed.)

IBM WebSphere™ eXtreme Scale Client for .NET Release 8.6.0.0 API Specification

IBM WebSphere™ eXtreme Scale Client for .NET API Specification. For additional information see the [WebSphere™](http://www.ibm.com/software/webservers/appserv/extremescale/library) eXtreme Scale Library. © Copyright IBM Corporation 2012.

Indicates whether the transaction was rolled back or not.

**Namespace:** [IBM.WebSphere.Caching](#page-1523-0) **Assembly:** Client.Api (in Client.Api.dll) Version: 8.6.0.0

**protected bool** ivTransactionRolledBack

[TransactionException](#page-1758-0) Class [TransactionException](#page-1759-0) Members [IBM.WebSphere.Caching](#page-1523-0) Namespace

Send [Feedback](mailto:wasdoc@us.ibm.com?subject=A+Sandcastle+Documented+Class+Library+ivTransactionRolledBack+Field+100+EN-US&body=Your%20feedback%20is%20used%20to%20improve%20the%20documentation%20and%20the%20product.%20Your%20e-mail%20address%20will%20not%20be%20used%20for%20any%20other%20purpose%20and%20is%20disposed%20of%20after%20the%20issue%20you%20report%20is%20resolved.%20While%20working%20to%20resolve%20the%20issue%20that%20you%20report%2C%20you%20may%20be%20contacted%20via%20e-mail%20to%20get%20further%20details%20or%20clarification%20on%20the%20feedback%20you%20sent.%20After%20the%20issue%20you%20report%20has%20been%20addressed%2C%20you%20may%20receive%20an%20e-mail%20to%20let%20you%20know%20that%20your%20feedback%20has%20been%20addressed.) on this topic to WAS Documentation Team.

## **Methods**

# **See Also**

#### **TransactionException Methods**  $\text{IBM WebSphere}^{\tiny \text{TM}}$ eXtreme Scale Client for .NET API Specification

#### Send [Feedback](mailto:wasdoc@us.ibm.com?subject=A+Sandcastle+Documented+Class+Library+TransactionException+Methods+100+EN-US&body=Your%20feedback%20is%20used%20to%20improve%20the%20documentation%20and%20the%20product.%20Your%20e-mail%20address%20will%20not%20be%20used%20for%20any%20other%20purpose%20and%20is%20disposed%20of%20after%20the%20issue%20you%20report%20is%20resolved.%20While%20working%20to%20resolve%20the%20issue%20that%20you%20report%2C%20you%20may%20be%20contacted%20via%20e-mail%20to%20get%20further%20details%20or%20clarification%20on%20the%20feedback%20you%20sent.%20After%20the%20issue%20you%20report%20has%20been%20addressed%2C%20you%20may%20receive%20an%20e-mail%20to%20let%20you%20know%20that%20your%20feedback%20has%20been%20addressed.)

IBM WebSphere™ eXtreme Scale Client for .NET Release 8.6.0.0 API Specification

#### The [TransactionException](#page-1758-0) type exposes the following members.

IBM WebSphere™ eXtreme Scale Client for .NET API Specification. For additional information see the [WebSphere™](http://www.ibm.com/software/webservers/appserv/extremescale/library) eXtreme Scale Library. © Copyright IBM Corporation 2012.

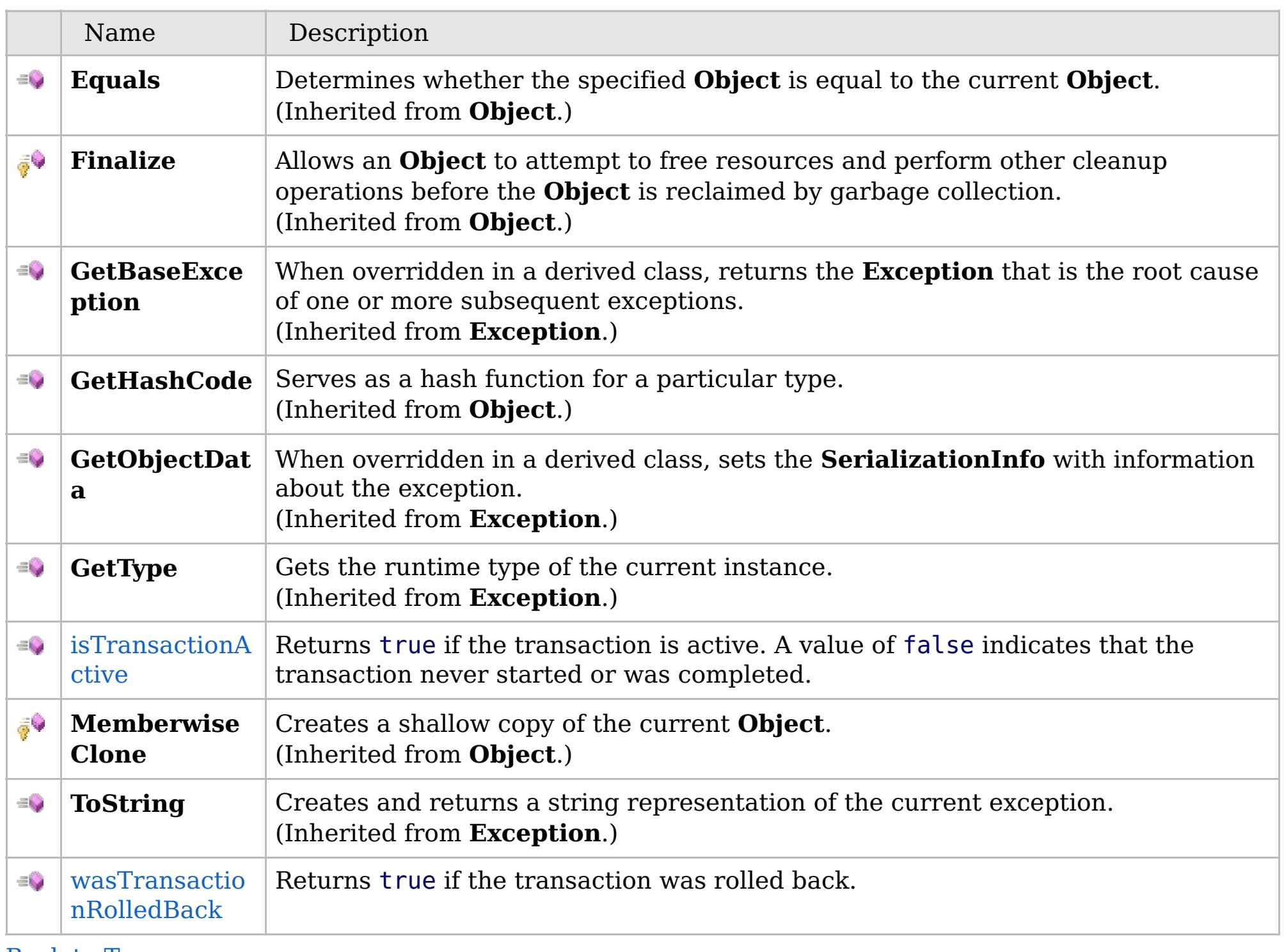

[Back](file:////dcs/markdown/workspace/Transform/htmlout/0/com.ibm.websphere.extremescale.netapi.doc/html/47892e59-16b2-d9ba-8652-c94f08fe0fb0.htm#mainBody) to Top

[TransactionException](#page-1758-0) Class

VB  $\mathbf{C}$   $\sharp$   $\mathbf{C}$  +  $\mathbf{F}$   $\sharp$   $\mathbf{F}$   $\sharp$   $\mathbf{S}$  Script

## **See Also**

### <span id="page-1770-0"></span>**TransactionException.isTransac** IBM WebSphere™ eXtreme Scale Client **tionActive Method** for .NET API Specification

#### Send [Feedback](mailto:wasdoc@us.ibm.com?subject=A+Sandcastle+Documented+Class+Library+isTransactionActive+Method++100+EN-US&body=Your%20feedback%20is%20used%20to%20improve%20the%20documentation%20and%20the%20product.%20Your%20e-mail%20address%20will%20not%20be%20used%20for%20any%20other%20purpose%20and%20is%20disposed%20of%20after%20the%20issue%20you%20report%20is%20resolved.%20While%20working%20to%20resolve%20the%20issue%20that%20you%20report%2C%20you%20may%20be%20contacted%20via%20e-mail%20to%20get%20further%20details%20or%20clarification%20on%20the%20feedback%20you%20sent.%20After%20the%20issue%20you%20report%20has%20been%20addressed%2C%20you%20may%20receive%20an%20e-mail%20to%20let%20you%20know%20that%20your%20feedback%20has%20been%20addressed.)

IBM WebSphere™ eXtreme Scale Client for .NET Release 8.6.0.0 API Specification

Returns true if the transaction is active. A value of false indicates that the transaction never started or was completed.

IBM WebSphere™ eXtreme Scale Client for .NET API Specification. For additional information see the [WebSphere™](http://www.ibm.com/software/webservers/appserv/extremescale/library) eXtreme Scale Library. © Copyright IBM Corporation 2012.

#### **Namespace:** [IBM.WebSphere.Caching](#page-1523-0)

**Assembly:** Client.Api (in Client.Api.dll) Version: 8.6.0.0

**public bool** isTransactionActive()

#### **Return Value**

true if transaction is active, false if transaction never started or was complete.

[TransactionException](#page-1758-0) Class [TransactionException](#page-1759-0) Members [IBM.WebSphere.Caching](#page-1523-0) Namespace

Send [Feedback](mailto:wasdoc@us.ibm.com?subject=A+Sandcastle+Documented+Class+Library+isTransactionActive+Method++100+EN-US&body=Your%20feedback%20is%20used%20to%20improve%20the%20documentation%20and%20the%20product.%20Your%20e-mail%20address%20will%20not%20be%20used%20for%20any%20other%20purpose%20and%20is%20disposed%20of%20after%20the%20issue%20you%20report%20is%20resolved.%20While%20working%20to%20resolve%20the%20issue%20that%20you%20report%2C%20you%20may%20be%20contacted%20via%20e-mail%20to%20get%20further%20details%20or%20clarification%20on%20the%20feedback%20you%20sent.%20After%20the%20issue%20you%20report%20has%20been%20addressed%2C%20you%20may%20receive%20an%20e-mail%20to%20let%20you%20know%20that%20your%20feedback%20has%20been%20addressed.) on this topic to WAS Documentation Team.

VB  $\mathbf{C}$   $\sharp$   $\mathbf{C}$  +  $\mathbf{F}$   $\sharp$   $\mathbf{F}$   $\sharp$   $\mathbf{S}$  Script

# **See Also**

# <span id="page-1771-0"></span>**TransactionException.wasTransac tionRolledBack Method**

IBM WebSphere™ eXtreme Scale Client for .NET API Specification

#### Send [Feedback](mailto:wasdoc@us.ibm.com?subject=A+Sandcastle+Documented+Class+Library+wasTransactionRolledBack+Method++100+EN-US&body=Your%20feedback%20is%20used%20to%20improve%20the%20documentation%20and%20the%20product.%20Your%20e-mail%20address%20will%20not%20be%20used%20for%20any%20other%20purpose%20and%20is%20disposed%20of%20after%20the%20issue%20you%20report%20is%20resolved.%20While%20working%20to%20resolve%20the%20issue%20that%20you%20report%2C%20you%20may%20be%20contacted%20via%20e-mail%20to%20get%20further%20details%20or%20clarification%20on%20the%20feedback%20you%20sent.%20After%20the%20issue%20you%20report%20has%20been%20addressed%2C%20you%20may%20receive%20an%20e-mail%20to%20let%20you%20know%20that%20your%20feedback%20has%20been%20addressed.)

IBM WebSphere™ eXtreme Scale Client for .NET Release 8.6.0.0 API Specification

Returns true if the transaction was rolled back.

IBM WebSphere™ eXtreme Scale Client for .NET API Specification. For additional information see the [WebSphere™](http://www.ibm.com/software/webservers/appserv/extremescale/library) eXtreme Scale Library. © Copyright IBM Corporation 2012.

#### **Namespace:** [IBM.WebSphere.Caching](#page-1523-0) **Assembly:** Client.Api (in Client.Api.dll) Version: 8.6.0.0

**public bool** wasTransactionRolledBack()

#### **Return Value**

Returns true if transaction was rolled back, false otherwise.

[TransactionException](#page-1758-0) Class [TransactionException](#page-1759-0) Members [IBM.WebSphere.Caching](#page-1523-0) Namespace

Send [Feedback](mailto:wasdoc@us.ibm.com?subject=A+Sandcastle+Documented+Class+Library+wasTransactionRolledBack+Method++100+EN-US&body=Your%20feedback%20is%20used%20to%20improve%20the%20documentation%20and%20the%20product.%20Your%20e-mail%20address%20will%20not%20be%20used%20for%20any%20other%20purpose%20and%20is%20disposed%20of%20after%20the%20issue%20you%20report%20is%20resolved.%20While%20working%20to%20resolve%20the%20issue%20that%20you%20report%2C%20you%20may%20be%20contacted%20via%20e-mail%20to%20get%20further%20details%20or%20clarification%20on%20the%20feedback%20you%20sent.%20After%20the%20issue%20you%20report%20has%20been%20addressed%2C%20you%20may%20receive%20an%20e-mail%20to%20let%20you%20know%20that%20your%20feedback%20has%20been%20addressed.) on this topic to WAS Documentation Team.

# **Properties**

## **See Also**

# **TransactionException Properties**

## IBM WebSphere™ eXtreme Scale Client for .NET API Specification

#### Send [Feedback](mailto:wasdoc@us.ibm.com?subject=A+Sandcastle+Documented+Class+Library+TransactionException+Properties+100+EN-US&body=Your%20feedback%20is%20used%20to%20improve%20the%20documentation%20and%20the%20product.%20Your%20e-mail%20address%20will%20not%20be%20used%20for%20any%20other%20purpose%20and%20is%20disposed%20of%20after%20the%20issue%20you%20report%20is%20resolved.%20While%20working%20to%20resolve%20the%20issue%20that%20you%20report%2C%20you%20may%20be%20contacted%20via%20e-mail%20to%20get%20further%20details%20or%20clarification%20on%20the%20feedback%20you%20sent.%20After%20the%20issue%20you%20report%20has%20been%20addressed%2C%20you%20may%20receive%20an%20e-mail%20to%20let%20you%20know%20that%20your%20feedback%20has%20been%20addressed.)

IBM WebSphere™ eXtreme Scale Client for .NET Release 8.6.0.0 API Specification

#### The [TransactionException](#page-1758-0) type exposes the following members.

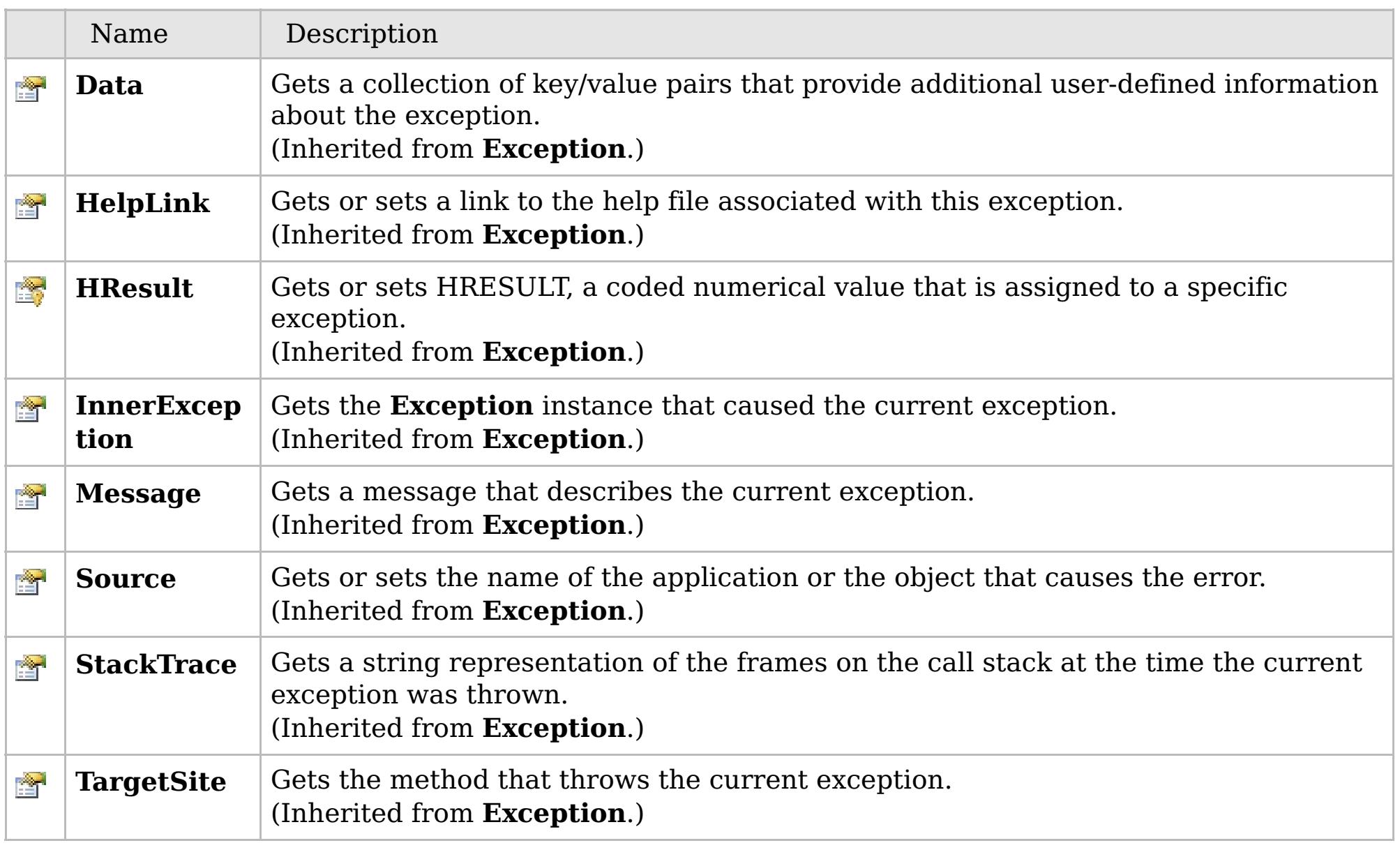

### [Back](file:////dcs/markdown/workspace/Transform/htmlout/0/com.ibm.websphere.extremescale.netapi.doc/html/1afeae10-ddfb-20d9-66b7-a83dce53f074.htm#mainBody) to Top

[TransactionException](#page-1758-0) Class [IBM.WebSphere.Caching](#page-1523-0) Namespace

IBM WebSphere™ eXtreme Scale Client for .NET API Specification. For additional information see the [WebSphere™](http://www.ibm.com/software/webservers/appserv/extremescale/library) eXtreme Scale Library. © Copyright IBM Corporation 2012.

# **Inheritance Hierarchy**

## **Syntax**

VB  $\mathbf{C}$   $\mathbf{E}$   $\mathbf{C}$  +  $\mathbf{F}$   $\mathbf{F}$ 

## **See Also**

### <span id="page-1773-0"></span>**TransactionTimeoutExcept** IBM WebSphere™ eXtreme Scale Client for .NET **ion Class** API Specification

Send [Feedback](mailto:wasdoc@us.ibm.com?subject=A+Sandcastle+Documented+Class+Library+TransactionTimeoutException+Class+100+EN-US&body=Your%20feedback%20is%20used%20to%20improve%20the%20documentation%20and%20the%20product.%20Your%20e-mail%20address%20will%20not%20be%20used%20for%20any%20other%20purpose%20and%20is%20disposed%20of%20after%20the%20issue%20you%20report%20is%20resolved.%20While%20working%20to%20resolve%20the%20issue%20that%20you%20report%2C%20you%20may%20be%20contacted%20via%20e-mail%20to%20get%20further%20details%20or%20clarification%20on%20the%20feedback%20you%20sent.%20After%20the%20issue%20you%20report%20has%20been%20addressed%2C%20you%20may%20receive%20an%20e-mail%20to%20let%20you%20know%20that%20your%20feedback%20has%20been%20addressed.)

IBM WebSphere™ eXtreme Scale Client for .NET Release 8.6.0.0 API Specification

A TransactionTimeoutException exception occurs when a transaction exceeds the transaction timeout value that was specified on the ObjectGrid or Session.

**System.Object System.Exception IBM.WebSphere.Caching.TransactionTimeoutException**

**Namespace:** [IBM.WebSphere.Caching](#page-1523-0) **Assembly:** Client.Api (in Client.Api.dll) Version: 8.6.0.0

**public class** TransactionTimeoutException : **Exception**

[TransactionTimeoutException](#page-1774-0) Members [IBM.WebSphere.Caching](#page-1523-0) Namespace

IBM WebSphere™ eXtreme Scale Client for .NET API Specification. For additional information see the [WebSphere™](http://www.ibm.com/software/webservers/appserv/extremescale/library) eXtreme Scale Library. © Copyright IBM Corporation 2012.

Send [Feedback](mailto:wasdoc@us.ibm.com?subject=A+Sandcastle+Documented+Class+Library+TransactionTimeoutException+Class+100+EN-US&body=Your%20feedback%20is%20used%20to%20improve%20the%20documentation%20and%20the%20product.%20Your%20e-mail%20address%20will%20not%20be%20used%20for%20any%20other%20purpose%20and%20is%20disposed%20of%20after%20the%20issue%20you%20report%20is%20resolved.%20While%20working%20to%20resolve%20the%20issue%20that%20you%20report%2C%20you%20may%20be%20contacted%20via%20e-mail%20to%20get%20further%20details%20or%20clarification%20on%20the%20feedback%20you%20sent.%20After%20the%20issue%20you%20report%20has%20been%20addressed%2C%20you%20may%20receive%20an%20e-mail%20to%20let%20you%20know%20that%20your%20feedback%20has%20been%20addressed.) on this topic to WAS Documentation Team.

# **Constructors**

## **Methods**

# **Properties**

# <span id="page-1774-0"></span>**TransactionTimeoutExcepti on Members**

## IBM WebSphere™ eXtreme Scale Client for .NET API Specification

#### Send [Feedback](mailto:wasdoc@us.ibm.com?subject=A+Sandcastle+Documented+Class+Library+TransactionTimeoutException+Members+100+EN-US&body=Your%20feedback%20is%20used%20to%20improve%20the%20documentation%20and%20the%20product.%20Your%20e-mail%20address%20will%20not%20be%20used%20for%20any%20other%20purpose%20and%20is%20disposed%20of%20after%20the%20issue%20you%20report%20is%20resolved.%20While%20working%20to%20resolve%20the%20issue%20that%20you%20report%2C%20you%20may%20be%20contacted%20via%20e-mail%20to%20get%20further%20details%20or%20clarification%20on%20the%20feedback%20you%20sent.%20After%20the%20issue%20you%20report%20has%20been%20addressed%2C%20you%20may%20receive%20an%20e-mail%20to%20let%20you%20know%20that%20your%20feedback%20has%20been%20addressed.)

IBM WebSphere™ eXtreme Scale Client for .NET Release 8.6.0.0 API Specification

### The [TransactionTimeoutException](#page-1773-0) type exposes the following members.

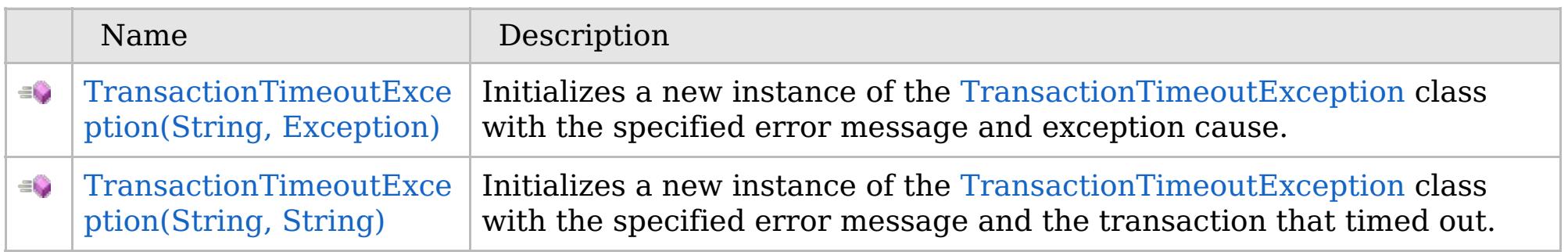

## [Back](file:////dcs/markdown/workspace/Transform/htmlout/0/com.ibm.websphere.extremescale.netapi.doc/html/5df89660-6f38-061c-5d31-65f328eab840.htm#mainBody) to Top

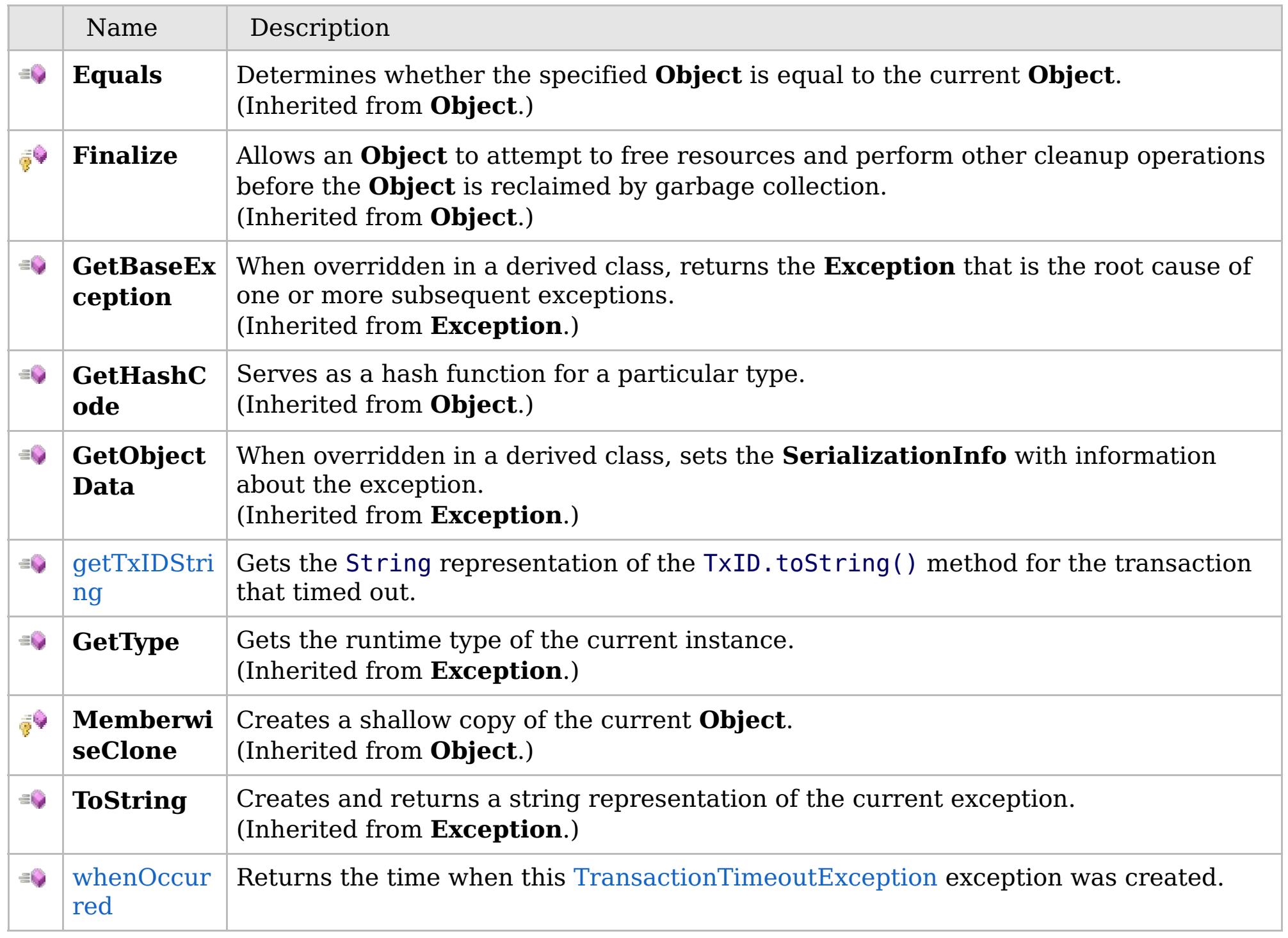

# [Back](file:////dcs/markdown/workspace/Transform/htmlout/0/com.ibm.websphere.extremescale.netapi.doc/html/5df89660-6f38-061c-5d31-65f328eab840.htm#mainBody) to Top

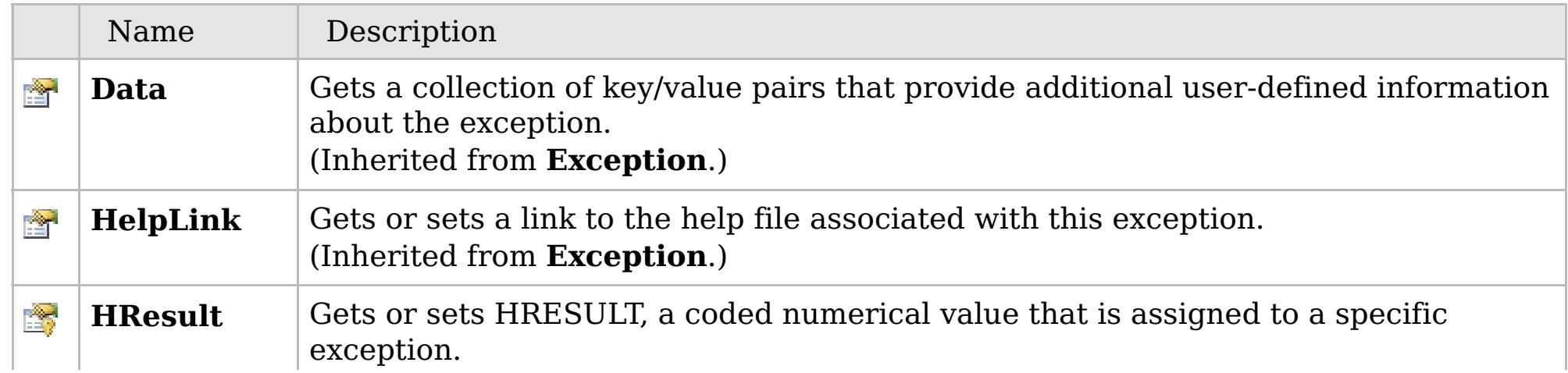

## **See Also**

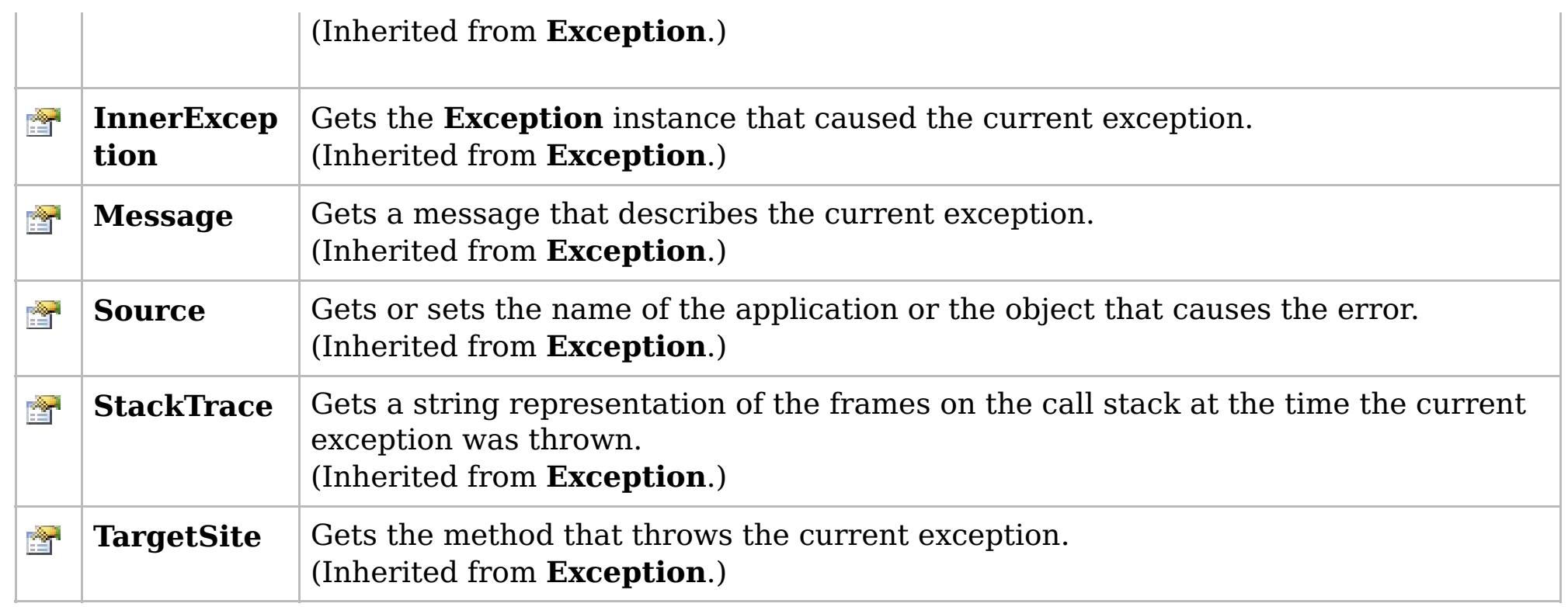

## [Back](file:////dcs/markdown/workspace/Transform/htmlout/0/com.ibm.websphere.extremescale.netapi.doc/html/5df89660-6f38-061c-5d31-65f328eab840.htm#mainBody) to Top

[TransactionTimeoutException](#page-1773-0) Class [IBM.WebSphere.Caching](#page-1523-0) Namespace

IBM WebSphere™ eXtreme Scale Client for .NET API Specification. For additional information see the [WebSphere™](http://www.ibm.com/software/webservers/appserv/extremescale/library) eXtreme Scale Library. © Copyright IBM Corporation 2012.

# **Overload List**

## **See Also**

# <span id="page-1776-0"></span>**TransactionTimeoutExceptio n Constructor**

## IBM WebSphere™ eXtreme Scale Client for .NET API Specification

#### Send [Feedback](mailto:wasdoc@us.ibm.com?subject=A+Sandcastle+Documented+Class+Library+TransactionTimeoutException+Constructor++100+EN-US&body=Your%20feedback%20is%20used%20to%20improve%20the%20documentation%20and%20the%20product.%20Your%20e-mail%20address%20will%20not%20be%20used%20for%20any%20other%20purpose%20and%20is%20disposed%20of%20after%20the%20issue%20you%20report%20is%20resolved.%20While%20working%20to%20resolve%20the%20issue%20that%20you%20report%2C%20you%20may%20be%20contacted%20via%20e-mail%20to%20get%20further%20details%20or%20clarification%20on%20the%20feedback%20you%20sent.%20After%20the%20issue%20you%20report%20has%20been%20addressed%2C%20you%20may%20receive%20an%20e-mail%20to%20let%20you%20know%20that%20your%20feedback%20has%20been%20addressed.)

IBM WebSphere™ eXtreme Scale Client for .NET Release 8.6.0.0 API Specification

IBM WebSphere™ eXtreme Scale Client for .NET API Specification. For additional information see the [WebSphere™](http://www.ibm.com/software/webservers/appserv/extremescale/library) eXtreme Scale Library. © Copyright IBM Corporation 2012.

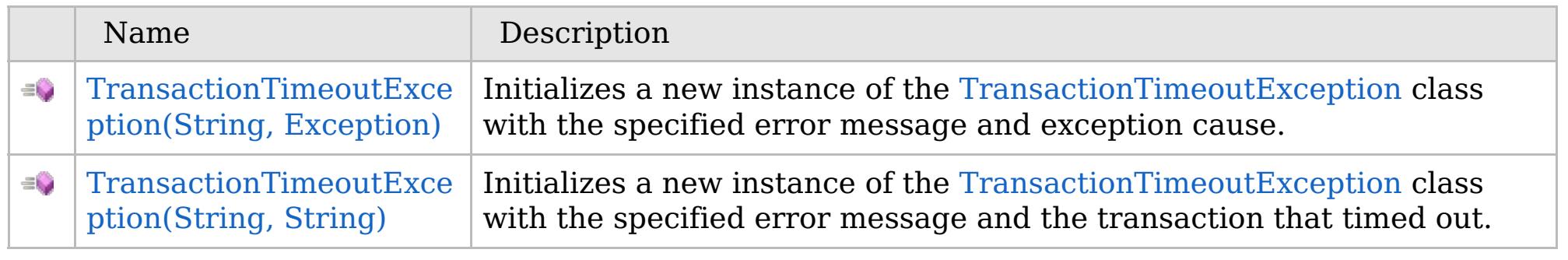

### [Back](file:////dcs/markdown/workspace/Transform/htmlout/0/com.ibm.websphere.extremescale.netapi.doc/html/f663c41a-1e95-70f9-4023-e8e90c010440.htm#mainBody) to Top

[TransactionTimeoutException](#page-1773-0) Class [TransactionTimeoutException](#page-1774-0) Members [IBM.WebSphere.Caching](#page-1523-0) Namespace

VB  $\mathbf{C}$   $\sharp$   $\mathbf{C}$  +  $\mathbf{F}$   $\sharp$   $\mathbf{F}$   $\sharp$   $\mathbf{S}$  Script

## **See Also**

# <span id="page-1777-0"></span>**TransactionTimeoutException Constructor (String, Exception)**

#### Send [Feedback](mailto:wasdoc@us.ibm.com?subject=A+Sandcastle+Documented+Class+Library+TransactionTimeoutException+Constructor+(String%2C+Exception)+100+EN-US&body=Your%20feedback%20is%20used%20to%20improve%20the%20documentation%20and%20the%20product.%20Your%20e-mail%20address%20will%20not%20be%20used%20for%20any%20other%20purpose%20and%20is%20disposed%20of%20after%20the%20issue%20you%20report%20is%20resolved.%20While%20working%20to%20resolve%20the%20issue%20that%20you%20report%2C%20you%20may%20be%20contacted%20via%20e-mail%20to%20get%20further%20details%20or%20clarification%20on%20the%20feedback%20you%20sent.%20After%20the%20issue%20you%20report%20has%20been%20addressed%2C%20you%20may%20receive%20an%20e-mail%20to%20let%20you%20know%20that%20your%20feedback%20has%20been%20addressed.)

IBM WebSphere™ eXtreme Scale Client for .NET Release 8.6.0.0 API Specification

Initializes a new instance of the [TransactionTimeoutException](#page-1773-0) class with the specified error message and exception cause.

#### **Namespace:** [IBM.WebSphere.Caching](#page-1523-0)

**Assembly:** Client.Api (in Client.Api.dll) Version: 8.6.0.0

**public** TransactionTimeoutException( **string** message, **Exception** cause )

#### **Parameters**

*message*

#### Type: **System.String**

Specifies the error message that explains the reason for the exception.

*cause*

#### Type: **System.Exception**

Specifies the exception that is the cause of the current exception. A null value is permitted and indicates that the cause is nonexistent or unknown.

[TransactionTimeoutException](#page-1773-0) Class

[TransactionTimeoutException](#page-1774-0) Members

[TransactionTimeoutException](#page-1776-0) Overload

[IBM.WebSphere.Caching](#page-1523-0) Namespace

IBM WebSphere™ eXtreme Scale Client for .NET API Specification. For additional information see the [WebSphere™](http://www.ibm.com/software/webservers/appserv/extremescale/library) eXtreme Scale Library. © Copyright IBM Corporation 2012.

Send [Feedback](mailto:wasdoc@us.ibm.com?subject=A+Sandcastle+Documented+Class+Library+TransactionTimeoutException+Constructor+(String%2C+Exception)+100+EN-US&body=Your%20feedback%20is%20used%20to%20improve%20the%20documentation%20and%20the%20product.%20Your%20e-mail%20address%20will%20not%20be%20used%20for%20any%20other%20purpose%20and%20is%20disposed%20of%20after%20the%20issue%20you%20report%20is%20resolved.%20While%20working%20to%20resolve%20the%20issue%20that%20you%20report%2C%20you%20may%20be%20contacted%20via%20e-mail%20to%20get%20further%20details%20or%20clarification%20on%20the%20feedback%20you%20sent.%20After%20the%20issue%20you%20report%20has%20been%20addressed%2C%20you%20may%20receive%20an%20e-mail%20to%20let%20you%20know%20that%20your%20feedback%20has%20been%20addressed.) on this topic to WAS Documentation Team.

VB  $\mathbf{C}$   $\sharp$   $\mathbf{C}$  +  $\mathbf{F}$   $\sharp$   $\mathbf{F}$   $\sharp$   $\mathbf{S}$  Script

## **See Also**

# <span id="page-1778-0"></span>**TransactionTimeoutException Constructor (String, String)**

#### Send [Feedback](mailto:wasdoc@us.ibm.com?subject=A+Sandcastle+Documented+Class+Library+TransactionTimeoutException+Constructor+(String%2C+String)+100+EN-US&body=Your%20feedback%20is%20used%20to%20improve%20the%20documentation%20and%20the%20product.%20Your%20e-mail%20address%20will%20not%20be%20used%20for%20any%20other%20purpose%20and%20is%20disposed%20of%20after%20the%20issue%20you%20report%20is%20resolved.%20While%20working%20to%20resolve%20the%20issue%20that%20you%20report%2C%20you%20may%20be%20contacted%20via%20e-mail%20to%20get%20further%20details%20or%20clarification%20on%20the%20feedback%20you%20sent.%20After%20the%20issue%20you%20report%20has%20been%20addressed%2C%20you%20may%20receive%20an%20e-mail%20to%20let%20you%20know%20that%20your%20feedback%20has%20been%20addressed.)

IBM WebSphere™ eXtreme Scale Client for .NET Release 8.6.0.0 API Specification

Initializes a new instance of the [TransactionTimeoutException](#page-1773-0) class with the specified error message and the transaction that timed out.

#### **Namespace:** [IBM.WebSphere.Caching](#page-1523-0)

**Assembly:** Client.Api (in Client.Api.dll) Version: 8.6.0.0

IBM WebSphere™ eXtreme Scale Client for .NET API Specification. For additional information see the [WebSphere™](http://www.ibm.com/software/webservers/appserv/extremescale/library) eXtreme Scale Library. © Copyright IBM Corporation 2012.

**public** TransactionTimeoutException( **string** message, **string** txIdString )

#### **Parameters**

*message*

#### Type: **System.String**

Specifies the error message that explains the reason for the exception.

*txIdString*

#### Type: **System.String**

Specifies the result of the TxID.toString() method for the transaction that timed out.

[TransactionTimeoutException](#page-1773-0) Class

[TransactionTimeoutException](#page-1774-0) Members

[TransactionTimeoutException](#page-1776-0) Overload

[IBM.WebSphere.Caching](#page-1523-0) Namespace

Send [Feedback](mailto:wasdoc@us.ibm.com?subject=A+Sandcastle+Documented+Class+Library+TransactionTimeoutException+Constructor+(String%2C+String)+100+EN-US&body=Your%20feedback%20is%20used%20to%20improve%20the%20documentation%20and%20the%20product.%20Your%20e-mail%20address%20will%20not%20be%20used%20for%20any%20other%20purpose%20and%20is%20disposed%20of%20after%20the%20issue%20you%20report%20is%20resolved.%20While%20working%20to%20resolve%20the%20issue%20that%20you%20report%2C%20you%20may%20be%20contacted%20via%20e-mail%20to%20get%20further%20details%20or%20clarification%20on%20the%20feedback%20you%20sent.%20After%20the%20issue%20you%20report%20has%20been%20addressed%2C%20you%20may%20receive%20an%20e-mail%20to%20let%20you%20know%20that%20your%20feedback%20has%20been%20addressed.) on this topic to WAS Documentation Team.

## **Methods**

# **See Also**

# **TransactionTimeoutExcepti on Methods**

## IBM WebSphere™ eXtreme Scale Client for .NET API Specification

#### Send [Feedback](mailto:wasdoc@us.ibm.com?subject=A+Sandcastle+Documented+Class+Library+TransactionTimeoutException+Methods+100+EN-US&body=Your%20feedback%20is%20used%20to%20improve%20the%20documentation%20and%20the%20product.%20Your%20e-mail%20address%20will%20not%20be%20used%20for%20any%20other%20purpose%20and%20is%20disposed%20of%20after%20the%20issue%20you%20report%20is%20resolved.%20While%20working%20to%20resolve%20the%20issue%20that%20you%20report%2C%20you%20may%20be%20contacted%20via%20e-mail%20to%20get%20further%20details%20or%20clarification%20on%20the%20feedback%20you%20sent.%20After%20the%20issue%20you%20report%20has%20been%20addressed%2C%20you%20may%20receive%20an%20e-mail%20to%20let%20you%20know%20that%20your%20feedback%20has%20been%20addressed.)

IBM WebSphere™ eXtreme Scale Client for .NET Release 8.6.0.0 API Specification

### The [TransactionTimeoutException](#page-1773-0) type exposes the following members.

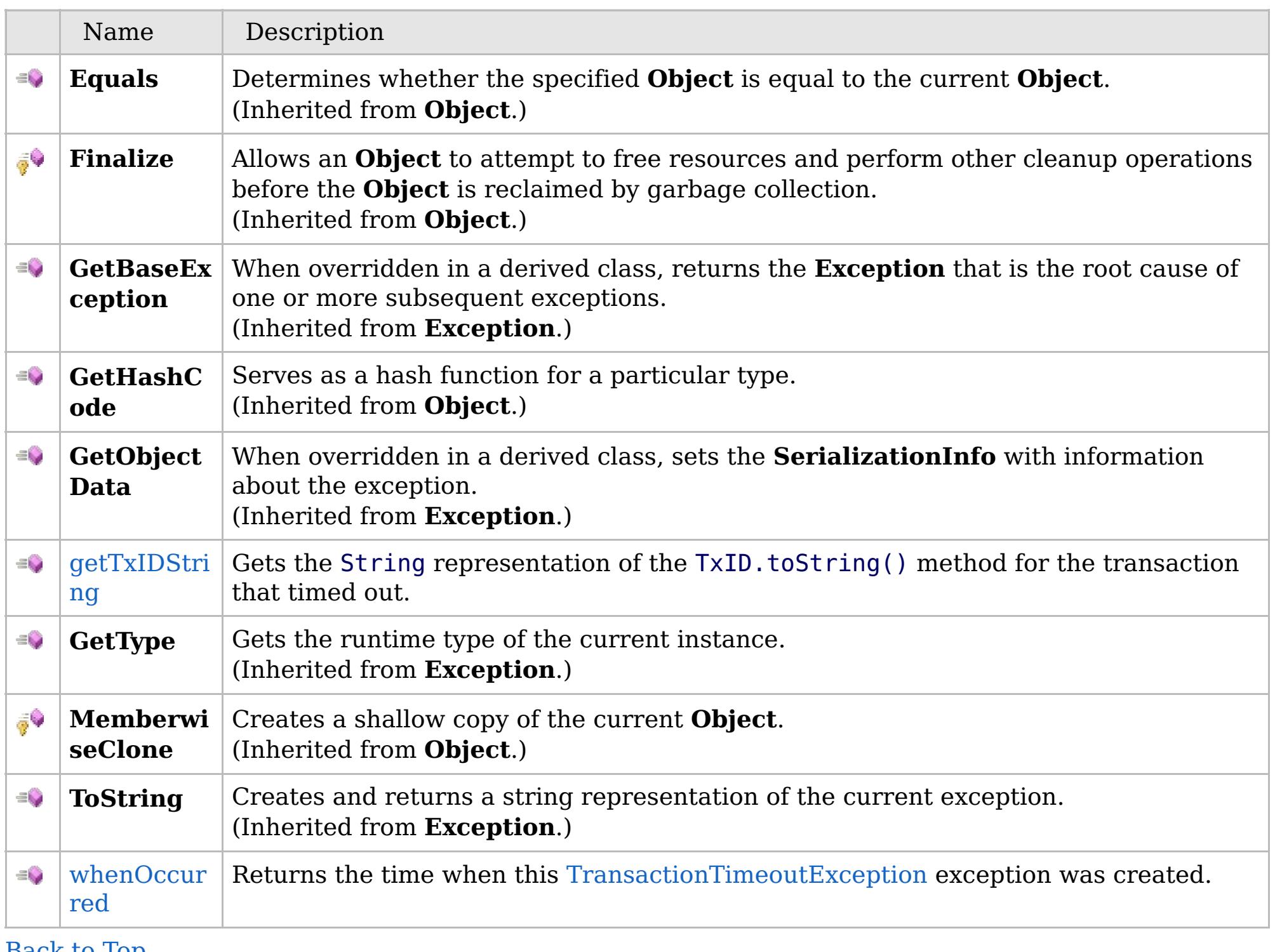

[Back](file:////dcs/markdown/workspace/Transform/htmlout/0/com.ibm.websphere.extremescale.netapi.doc/html/5f0ff914-ff12-d8e7-4abc-5db93fbe3a7d.htm#mainBody) to Top

[TransactionTimeoutException](#page-1773-0) Class

IBM WebSphere™ eXtreme Scale Client for .NET API Specification. For additional information see the [WebSphere™](http://www.ibm.com/software/webservers/appserv/extremescale/library) eXtreme Scale Library. © Copyright IBM Corporation 2012.

VB  $\mathbf{C}$   $\sharp$   $\mathbf{C}$  +  $\mathbf{F}$   $\sharp$   $\mathbf{F}$   $\sharp$   $\mathbf{S}$  Script

## **See Also**

# <span id="page-1780-0"></span>**TransactionTimeoutException.g** IBM WebSphere™ eXtreme Scale Client **etTxIDString Method**

# for .NET API Specification

#### Send [Feedback](mailto:wasdoc@us.ibm.com?subject=A+Sandcastle+Documented+Class+Library+getTxIDString+Method++100+EN-US&body=Your%20feedback%20is%20used%20to%20improve%20the%20documentation%20and%20the%20product.%20Your%20e-mail%20address%20will%20not%20be%20used%20for%20any%20other%20purpose%20and%20is%20disposed%20of%20after%20the%20issue%20you%20report%20is%20resolved.%20While%20working%20to%20resolve%20the%20issue%20that%20you%20report%2C%20you%20may%20be%20contacted%20via%20e-mail%20to%20get%20further%20details%20or%20clarification%20on%20the%20feedback%20you%20sent.%20After%20the%20issue%20you%20report%20has%20been%20addressed%2C%20you%20may%20receive%20an%20e-mail%20to%20let%20you%20know%20that%20your%20feedback%20has%20been%20addressed.)

IBM WebSphere™ eXtreme Scale Client for .NET Release 8.6.0.0 API Specification

Gets the String representation of the TxID.toString() method for the transaction that timed out.

IBM WebSphere™ eXtreme Scale Client for .NET API Specification. For additional information see the [WebSphere™](http://www.ibm.com/software/webservers/appserv/extremescale/library) eXtreme Scale Library. © Copyright IBM Corporation 2012.

**Namespace:** [IBM.WebSphere.Caching](#page-1523-0) **Assembly:** Client.Api (in Client.Api.dll) Version: 8.6.0.0

**public string** getTxIDString()

#### **Return Value**

Specifies the result of TxID.toString() method for the transaction that timed out.

[TransactionTimeoutException](#page-1773-0) Class [TransactionTimeoutException](#page-1774-0) Members [IBM.WebSphere.Caching](#page-1523-0) Namespace

Send [Feedback](mailto:wasdoc@us.ibm.com?subject=A+Sandcastle+Documented+Class+Library+getTxIDString+Method++100+EN-US&body=Your%20feedback%20is%20used%20to%20improve%20the%20documentation%20and%20the%20product.%20Your%20e-mail%20address%20will%20not%20be%20used%20for%20any%20other%20purpose%20and%20is%20disposed%20of%20after%20the%20issue%20you%20report%20is%20resolved.%20While%20working%20to%20resolve%20the%20issue%20that%20you%20report%2C%20you%20may%20be%20contacted%20via%20e-mail%20to%20get%20further%20details%20or%20clarification%20on%20the%20feedback%20you%20sent.%20After%20the%20issue%20you%20report%20has%20been%20addressed%2C%20you%20may%20receive%20an%20e-mail%20to%20let%20you%20know%20that%20your%20feedback%20has%20been%20addressed.) on this topic to WAS Documentation Team.

VB  $\mathbf{C}$   $\sharp$   $\mathbf{C}$  +  $\mathbf{F}$   $\sharp$   $\mathbf{F}$   $\sharp$   $\mathbf{S}$  Script

## **See Also**

### <span id="page-1781-0"></span>**TransactionTimeoutException.w** IBM WebSphere™ eXtreme Scale Client **henOccurred Method** for .NET API Specification

#### Send [Feedback](mailto:wasdoc@us.ibm.com?subject=A+Sandcastle+Documented+Class+Library+whenOccurred+Method++100+EN-US&body=Your%20feedback%20is%20used%20to%20improve%20the%20documentation%20and%20the%20product.%20Your%20e-mail%20address%20will%20not%20be%20used%20for%20any%20other%20purpose%20and%20is%20disposed%20of%20after%20the%20issue%20you%20report%20is%20resolved.%20While%20working%20to%20resolve%20the%20issue%20that%20you%20report%2C%20you%20may%20be%20contacted%20via%20e-mail%20to%20get%20further%20details%20or%20clarification%20on%20the%20feedback%20you%20sent.%20After%20the%20issue%20you%20report%20has%20been%20addressed%2C%20you%20may%20receive%20an%20e-mail%20to%20let%20you%20know%20that%20your%20feedback%20has%20been%20addressed.)

IBM WebSphere™ eXtreme Scale Client for .NET Release 8.6.0.0 API Specification

Returns the time when this [TransactionTimeoutException](#page-1773-0) exception was created.

IBM WebSphere™ eXtreme Scale Client for .NET API Specification. For additional information see the [WebSphere™](http://www.ibm.com/software/webservers/appserv/extremescale/library) eXtreme Scale Library. © Copyright IBM Corporation 2012.

**Namespace:** [IBM.WebSphere.Caching](#page-1523-0) **Assembly:** Client.Api (in Client.Api.dll) Version: 8.6.0.0

**public DateTime** whenOccurred()

#### **Return Value**

Specifies a date object that represents the exact time when this exception object was created.

[TransactionTimeoutException](#page-1773-0) Class [TransactionTimeoutException](#page-1774-0) Members [IBM.WebSphere.Caching](#page-1523-0) Namespace

Send [Feedback](mailto:wasdoc@us.ibm.com?subject=A+Sandcastle+Documented+Class+Library+whenOccurred+Method++100+EN-US&body=Your%20feedback%20is%20used%20to%20improve%20the%20documentation%20and%20the%20product.%20Your%20e-mail%20address%20will%20not%20be%20used%20for%20any%20other%20purpose%20and%20is%20disposed%20of%20after%20the%20issue%20you%20report%20is%20resolved.%20While%20working%20to%20resolve%20the%20issue%20that%20you%20report%2C%20you%20may%20be%20contacted%20via%20e-mail%20to%20get%20further%20details%20or%20clarification%20on%20the%20feedback%20you%20sent.%20After%20the%20issue%20you%20report%20has%20been%20addressed%2C%20you%20may%20receive%20an%20e-mail%20to%20let%20you%20know%20that%20your%20feedback%20has%20been%20addressed.) on this topic to WAS Documentation Team.

## **Properties**

## **See Also**

# **TransactionTimeoutExceptio n Properties**

## IBM WebSphere™ eXtreme Scale Client for .NET API Specification

#### Send [Feedback](mailto:wasdoc@us.ibm.com?subject=A+Sandcastle+Documented+Class+Library+TransactionTimeoutException+Properties+100+EN-US&body=Your%20feedback%20is%20used%20to%20improve%20the%20documentation%20and%20the%20product.%20Your%20e-mail%20address%20will%20not%20be%20used%20for%20any%20other%20purpose%20and%20is%20disposed%20of%20after%20the%20issue%20you%20report%20is%20resolved.%20While%20working%20to%20resolve%20the%20issue%20that%20you%20report%2C%20you%20may%20be%20contacted%20via%20e-mail%20to%20get%20further%20details%20or%20clarification%20on%20the%20feedback%20you%20sent.%20After%20the%20issue%20you%20report%20has%20been%20addressed%2C%20you%20may%20receive%20an%20e-mail%20to%20let%20you%20know%20that%20your%20feedback%20has%20been%20addressed.)

IBM WebSphere™ eXtreme Scale Client for .NET Release 8.6.0.0 API Specification

#### The [TransactionTimeoutException](#page-1773-0) type exposes the following members.

IBM WebSphere™ eXtreme Scale Client for .NET API Specification. For additional information see the [WebSphere™](http://www.ibm.com/software/webservers/appserv/extremescale/library) eXtreme Scale Library. © Copyright IBM Corporation 2012.

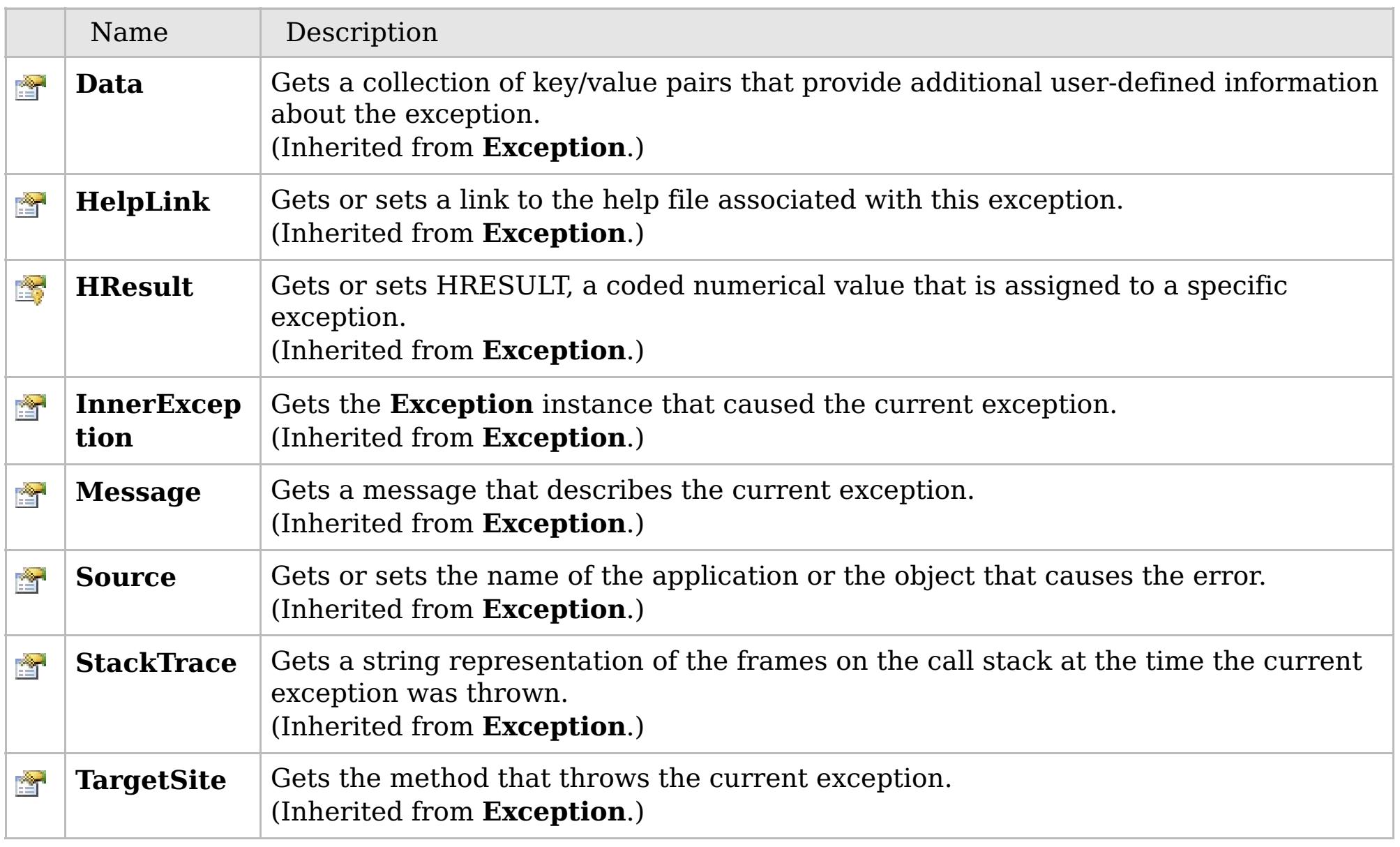

### [Back](file:////dcs/markdown/workspace/Transform/htmlout/0/com.ibm.websphere.extremescale.netapi.doc/html/8dd44be8-88eb-14d6-613a-b037e7f23eb8.htm#mainBody) to Top

[TransactionTimeoutException](#page-1773-0) Class [IBM.WebSphere.Caching](#page-1523-0) Namespace

# **Members**

## **Syntax**

VB  $\mathbf{C}$   $\sharp$   $\mathbf{C}$  +  $\mathbf{F}$   $\sharp$   $\mathbf{F}$   $\sharp$   $\mathbf{S}$  Script

# **See Also**

# **TxnIsolationLevel Enumeration**

## IBM WebSphere™ eXtreme Scale Client for .NET API Specification

#### Send [Feedback](mailto:wasdoc@us.ibm.com?subject=A+Sandcastle+Documented+Class+Library+TxnIsolationLevel+Enumeration+100+EN-US&body=Your%20feedback%20is%20used%20to%20improve%20the%20documentation%20and%20the%20product.%20Your%20e-mail%20address%20will%20not%20be%20used%20for%20any%20other%20purpose%20and%20is%20disposed%20of%20after%20the%20issue%20you%20report%20is%20resolved.%20While%20working%20to%20resolve%20the%20issue%20that%20you%20report%2C%20you%20may%20be%20contacted%20via%20e-mail%20to%20get%20further%20details%20or%20clarification%20on%20the%20feedback%20you%20sent.%20After%20the%20issue%20you%20report%20has%20been%20addressed%2C%20you%20may%20receive%20an%20e-mail%20to%20let%20you%20know%20that%20your%20feedback%20has%20been%20addressed.)

IBM WebSphere™ eXtreme Scale Client for .NET Release 8.6.0.0 API Specification

Specifies an enumeration that defines the valid transaction isolation level values.

#### **Namespace:** [IBM.WebSphere.Caching](#page-1523-0) **Assembly:** Client.Api (in Client.Api.dll) Version: 8.6.0.0

**public enum** TxnIsolationLevel

IBM WebSphere™ eXtreme Scale Client for .NET API Specification. For additional information see the [WebSphere™](http://www.ibm.com/software/webservers/appserv/extremescale/library) eXtreme Scale Library. © Copyright IBM Corporation 2012.

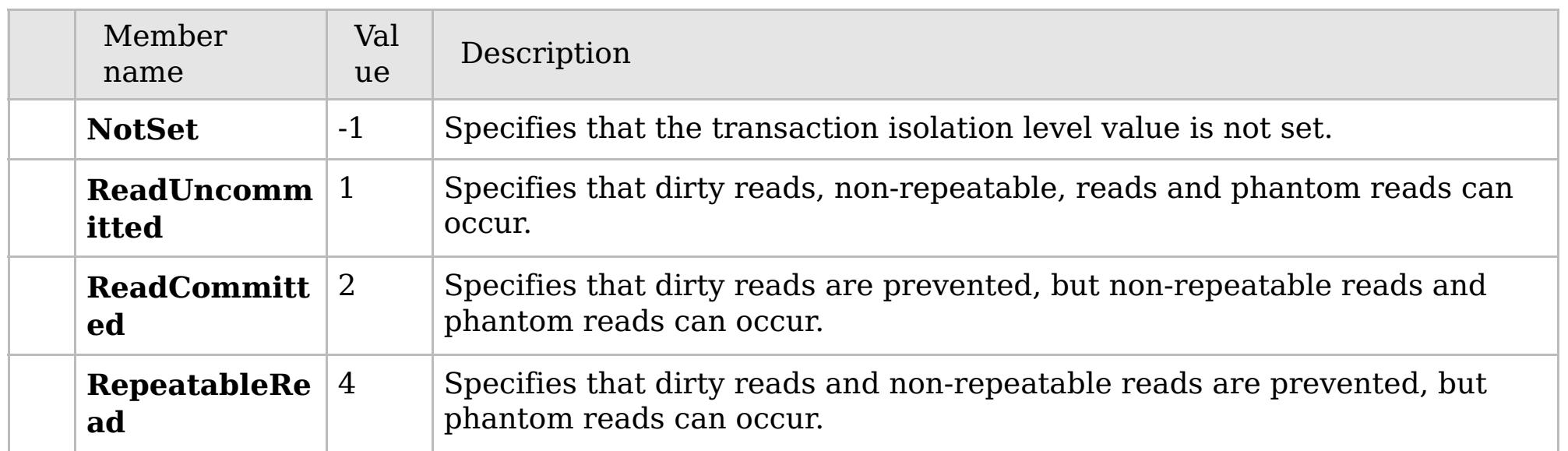

[IBM.WebSphere.Caching](#page-1523-0) Namespace

Send [Feedback](mailto:wasdoc@us.ibm.com?subject=A+Sandcastle+Documented+Class+Library+TxnIsolationLevel+Enumeration+100+EN-US&body=Your%20feedback%20is%20used%20to%20improve%20the%20documentation%20and%20the%20product.%20Your%20e-mail%20address%20will%20not%20be%20used%20for%20any%20other%20purpose%20and%20is%20disposed%20of%20after%20the%20issue%20you%20report%20is%20resolved.%20While%20working%20to%20resolve%20the%20issue%20that%20you%20report%2C%20you%20may%20be%20contacted%20via%20e-mail%20to%20get%20further%20details%20or%20clarification%20on%20the%20feedback%20you%20sent.%20After%20the%20issue%20you%20report%20has%20been%20addressed%2C%20you%20may%20receive%20an%20e-mail%20to%20let%20you%20know%20that%20your%20feedback%20has%20been%20addressed.) on this topic to WAS Documentation Team.

## **Classes**

# <span id="page-1784-0"></span>**IBM.WebSphere.Caching.Ma p Namespace**

## IBM WebSphere™ eXtreme Scale Client for .NET API Specification

#### Send [Feedback](mailto:wasdoc@us.ibm.com?subject=A+Sandcastle+Documented+Class+Library+IBM.WebSphere.Caching.Map+Namespace+100+EN-US&body=Your%20feedback%20is%20used%20to%20improve%20the%20documentation%20and%20the%20product.%20Your%20e-mail%20address%20will%20not%20be%20used%20for%20any%20other%20purpose%20and%20is%20disposed%20of%20after%20the%20issue%20you%20report%20is%20resolved.%20While%20working%20to%20resolve%20the%20issue%20that%20you%20report%2C%20you%20may%20be%20contacted%20via%20e-mail%20to%20get%20further%20details%20or%20clarification%20on%20the%20feedback%20you%20sent.%20After%20the%20issue%20you%20report%20has%20been%20addressed%2C%20you%20may%20receive%20an%20e-mail%20to%20let%20you%20know%20that%20your%20feedback%20has%20been%20addressed.)

IBM WebSphere™ eXtreme Scale Client for .NET Release 8.6.0.0 API Specification

The IBM.WebSphere.Caching.Map namespace includes the data access application programming interfaces. See the [IBM.WebSphere.Caching](#page-1523-0) namespace documentation for a description on how to access a map.

The eXtreme Scale client supports transactional data access to individual maps using automatic and manual transactions. The following maps are available:

- The [IGridMapPessimisticAutoTx\(Of](#page-1838-0) TKey, TValue) interface provides automatic transactions.
- The [IGridMapPessimisticTx\(Of](#page-1882-0) TKey, TValue) interface provides manual transaction demarcation.

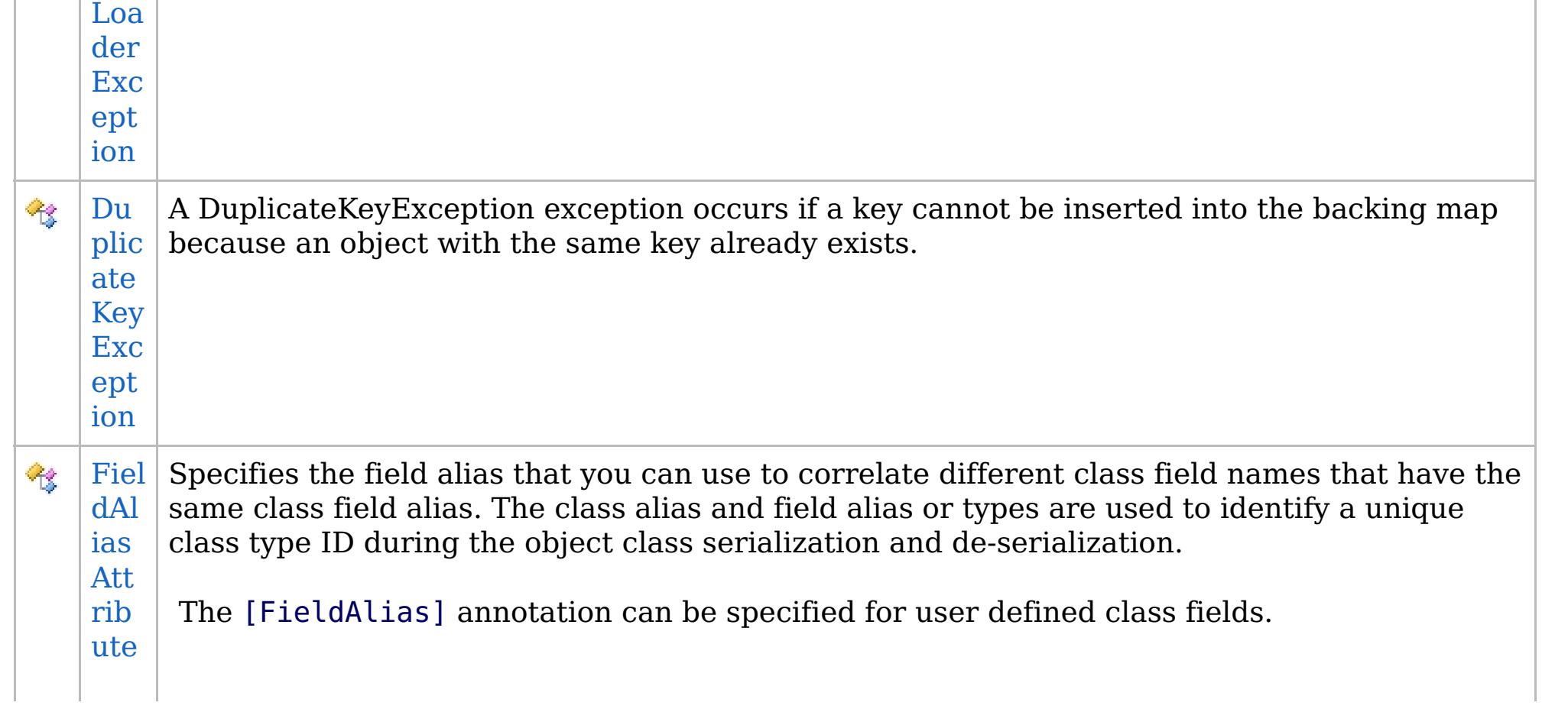

See each respective interface for programming examples.

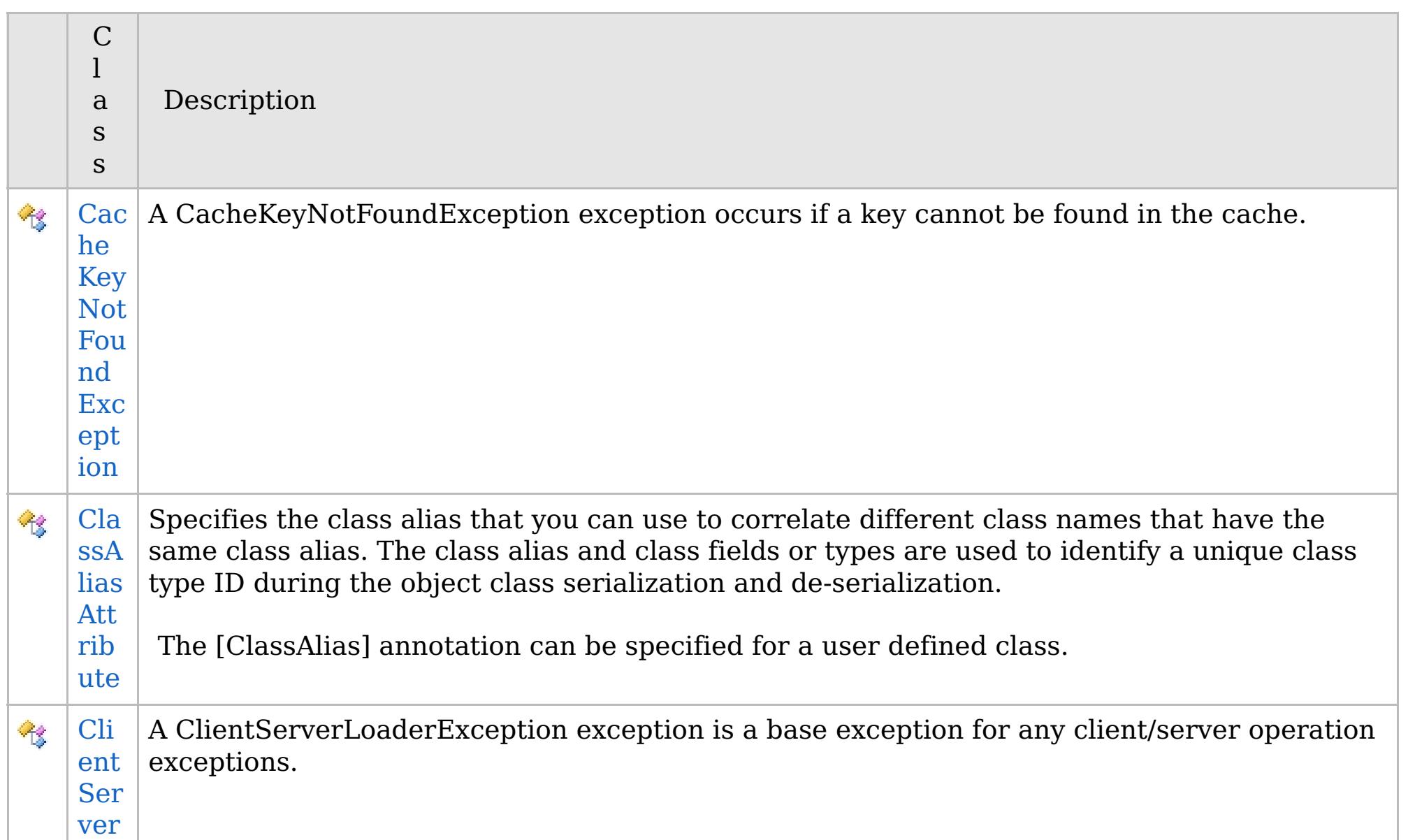

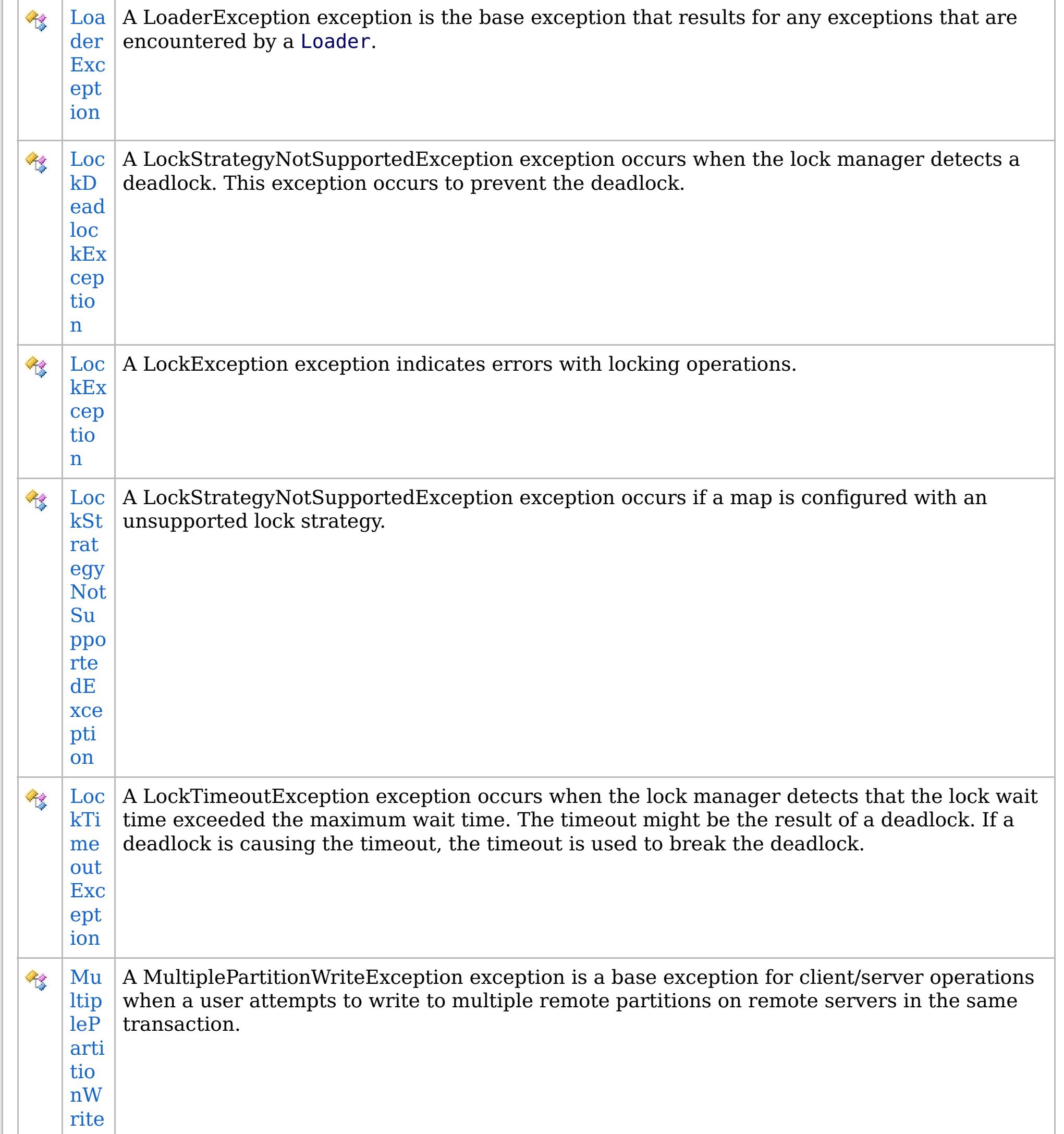

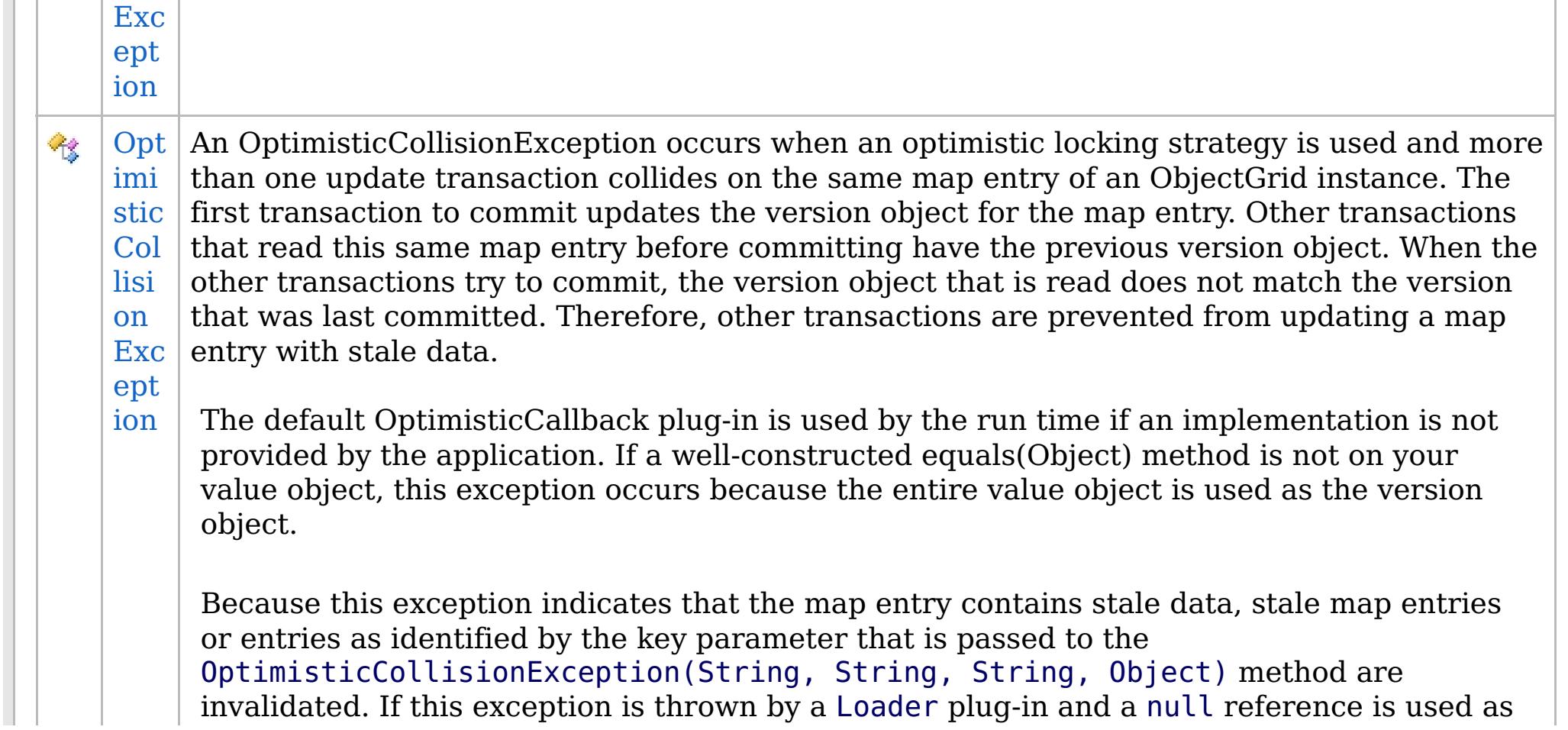

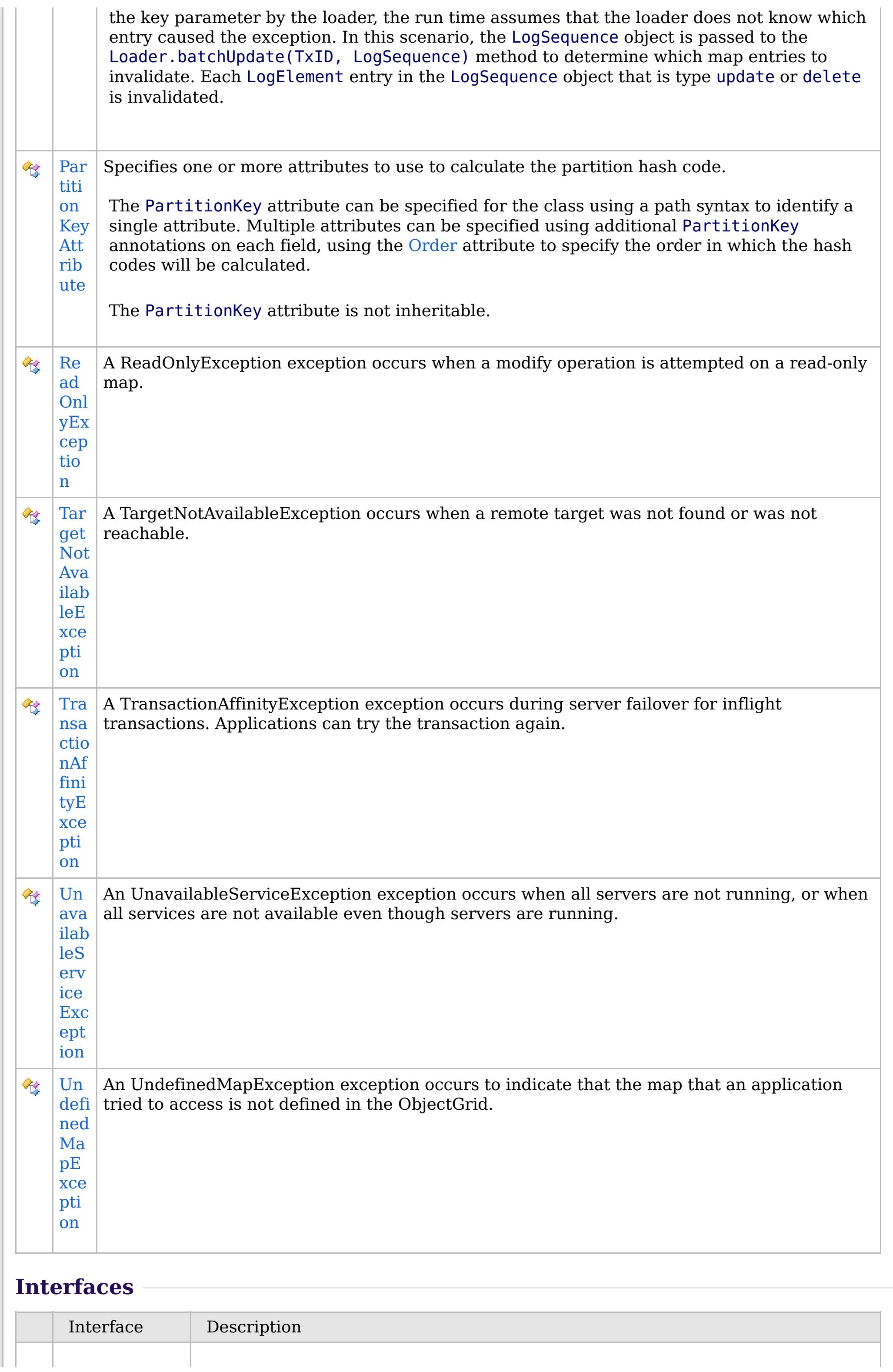

# **Enumerations**

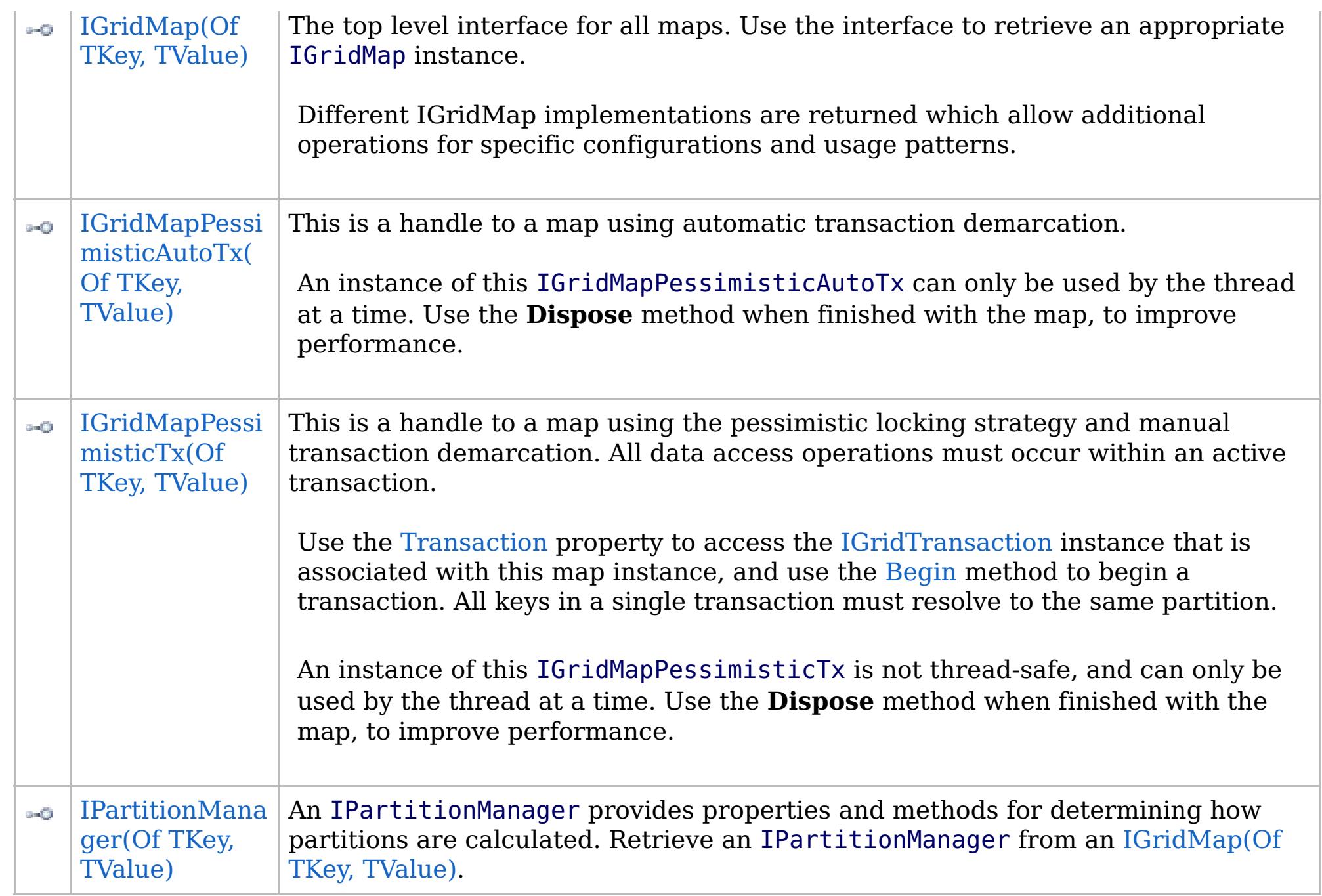

IBM WebSphere™ eXtreme Scale Client for .NET API Specification. For additional information see the [WebSphere™](http://www.ibm.com/software/webservers/appserv/extremescale/library) eXtreme Scale Library. © Copyright IBM Corporation 2012.

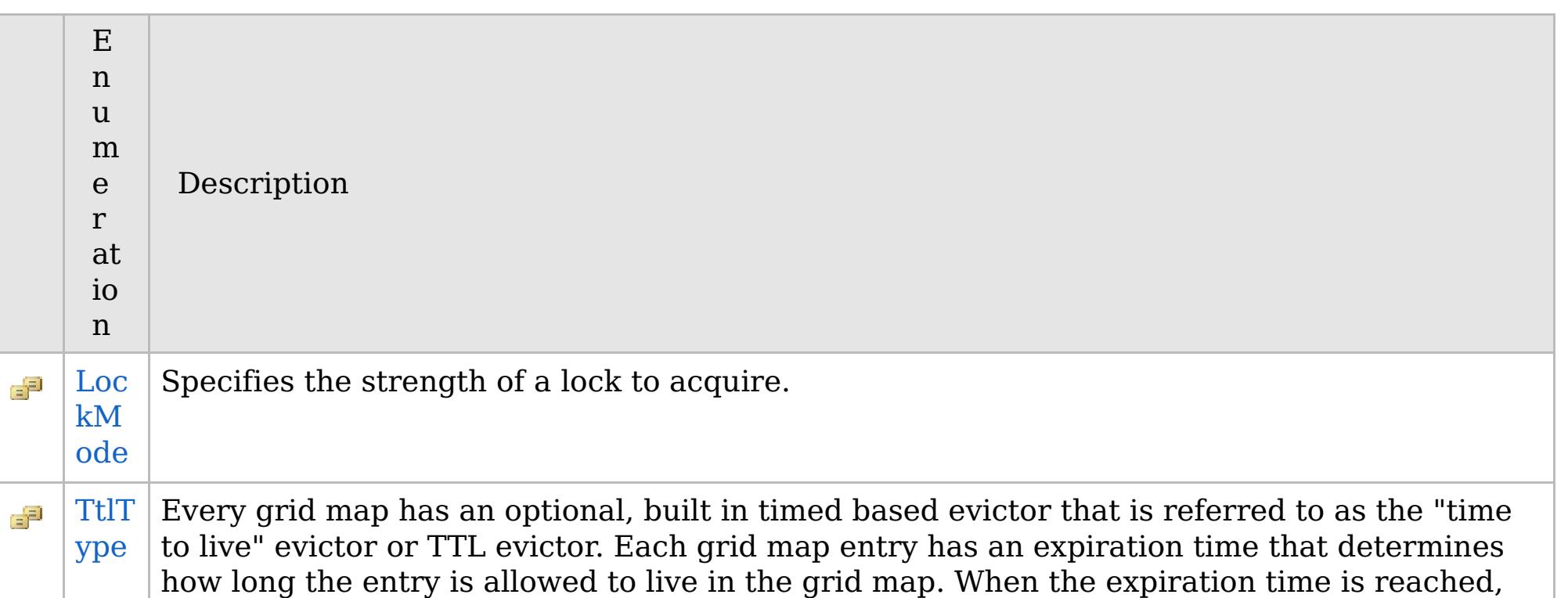

the TTL evictor causes the expired entry to be evicted from the grid map. This enum defines the TTLType value constants that determine how the the expiration time is computed for a map entry.

## **Inheritance Hierarchy**

## **Syntax**

VB  $\mathbf{C}$   $\mathbf{E}$   $\mathbf{C}$  +  $\mathbf{F}$   $\mathbf{F}$ 

## **See Also**

### <span id="page-1788-0"></span>**CacheKeyNotFoundExcept** IBM WebSphere™ eXtreme Scale Client for .NET **ion Class** API Specification

Send [Feedback](mailto:wasdoc@us.ibm.com?subject=A+Sandcastle+Documented+Class+Library+CacheKeyNotFoundException+Class+100+EN-US&body=Your%20feedback%20is%20used%20to%20improve%20the%20documentation%20and%20the%20product.%20Your%20e-mail%20address%20will%20not%20be%20used%20for%20any%20other%20purpose%20and%20is%20disposed%20of%20after%20the%20issue%20you%20report%20is%20resolved.%20While%20working%20to%20resolve%20the%20issue%20that%20you%20report%2C%20you%20may%20be%20contacted%20via%20e-mail%20to%20get%20further%20details%20or%20clarification%20on%20the%20feedback%20you%20sent.%20After%20the%20issue%20you%20report%20has%20been%20addressed%2C%20you%20may%20receive%20an%20e-mail%20to%20let%20you%20know%20that%20your%20feedback%20has%20been%20addressed.)

IBM WebSphere™ eXtreme Scale Client for .NET Release 8.6.0.0 API Specification

A CacheKeyNotFoundException exception occurs if a key cannot be found in the cache.

#### **System.Object System.Exception** [IBM.WebSphere.Caching.GridException](#page-1558-0) **IBM.WebSphere.Caching.Map.CacheKeyNotFoundException**

**Namespace:** [IBM.WebSphere.Caching.Map](#page-1784-0) **Assembly:** Client.Api (in Client.Api.dll) Version: 8.6.0.0

**public class** CacheKeyNotFoundException : [GridException](#page-1558-0)

[CacheKeyNotFoundException](#page-1789-0) Members [IBM.WebSphere.Caching.Map](#page-1784-0) Namespace

IBM WebSphere™ eXtreme Scale Client for .NET API Specification. For additional information see the [WebSphere™](http://www.ibm.com/software/webservers/appserv/extremescale/library) eXtreme Scale Library. © Copyright IBM Corporation 2012.

Send [Feedback](mailto:wasdoc@us.ibm.com?subject=A+Sandcastle+Documented+Class+Library+CacheKeyNotFoundException+Class+100+EN-US&body=Your%20feedback%20is%20used%20to%20improve%20the%20documentation%20and%20the%20product.%20Your%20e-mail%20address%20will%20not%20be%20used%20for%20any%20other%20purpose%20and%20is%20disposed%20of%20after%20the%20issue%20you%20report%20is%20resolved.%20While%20working%20to%20resolve%20the%20issue%20that%20you%20report%2C%20you%20may%20be%20contacted%20via%20e-mail%20to%20get%20further%20details%20or%20clarification%20on%20the%20feedback%20you%20sent.%20After%20the%20issue%20you%20report%20has%20been%20addressed%2C%20you%20may%20receive%20an%20e-mail%20to%20let%20you%20know%20that%20your%20feedback%20has%20been%20addressed.) on this topic to WAS Documentation Team.

# **Constructors**

## **Methods**

# **Properties**

# <span id="page-1789-0"></span>**CacheKeyNotFoundExceptio n Members**

## IBM WebSphere™ eXtreme Scale Client for .NET API Specification

#### Send [Feedback](mailto:wasdoc@us.ibm.com?subject=A+Sandcastle+Documented+Class+Library+CacheKeyNotFoundException+Members+100+EN-US&body=Your%20feedback%20is%20used%20to%20improve%20the%20documentation%20and%20the%20product.%20Your%20e-mail%20address%20will%20not%20be%20used%20for%20any%20other%20purpose%20and%20is%20disposed%20of%20after%20the%20issue%20you%20report%20is%20resolved.%20While%20working%20to%20resolve%20the%20issue%20that%20you%20report%2C%20you%20may%20be%20contacted%20via%20e-mail%20to%20get%20further%20details%20or%20clarification%20on%20the%20feedback%20you%20sent.%20After%20the%20issue%20you%20report%20has%20been%20addressed%2C%20you%20may%20receive%20an%20e-mail%20to%20let%20you%20know%20that%20your%20feedback%20has%20been%20addressed.)

IBM WebSphere™ eXtreme Scale Client for .NET Release 8.6.0.0 API Specification

### The [CacheKeyNotFoundException](#page-1788-0) type exposes the following members.

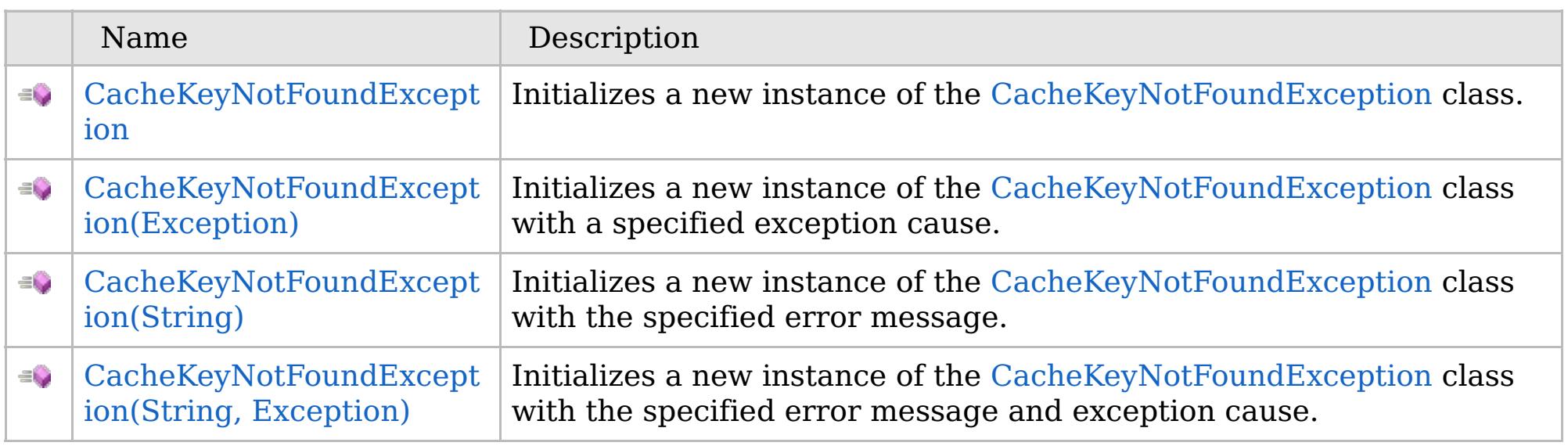

[Back](file:////dcs/markdown/workspace/Transform/htmlout/0/com.ibm.websphere.extremescale.netapi.doc/html/93c8d6a3-ad92-ff74-3434-4ba19921ac0b.htm#mainBody) to Top

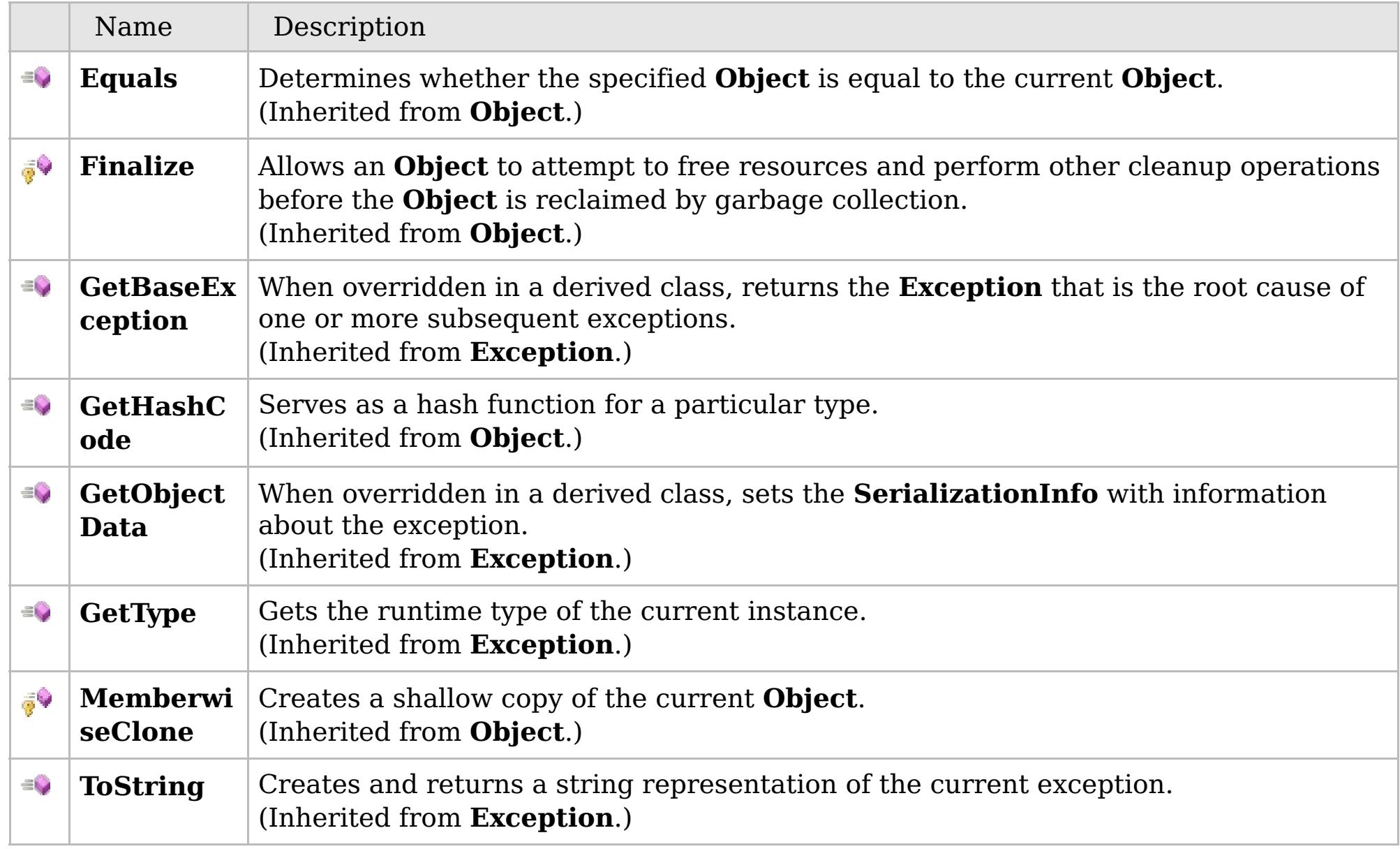

## [Back](file:////dcs/markdown/workspace/Transform/htmlout/0/com.ibm.websphere.extremescale.netapi.doc/html/93c8d6a3-ad92-ff74-3434-4ba19921ac0b.htm#mainBody) to Top

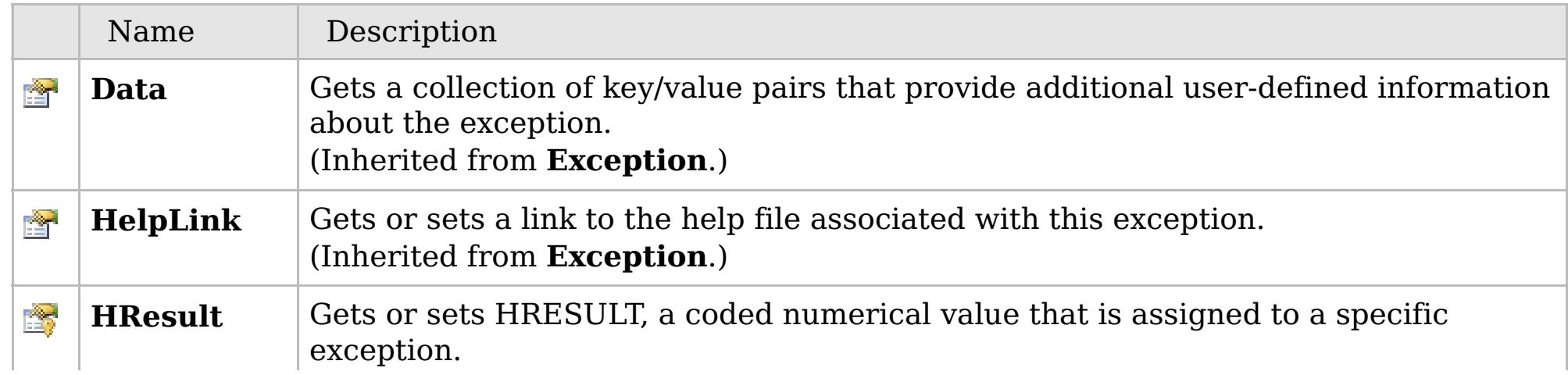

## **See Also**

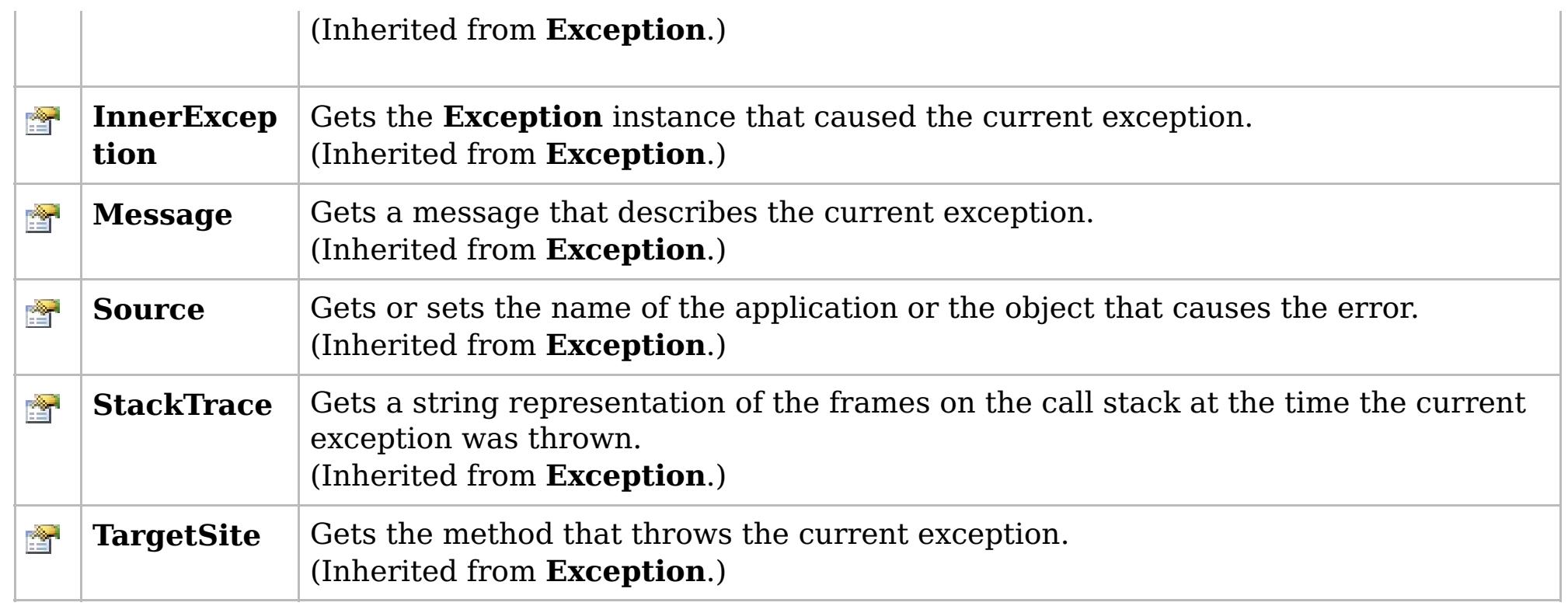

## [Back](file:////dcs/markdown/workspace/Transform/htmlout/0/com.ibm.websphere.extremescale.netapi.doc/html/93c8d6a3-ad92-ff74-3434-4ba19921ac0b.htm#mainBody) to Top

[CacheKeyNotFoundException](#page-1788-0) Class [IBM.WebSphere.Caching.Map](#page-1784-0) Namespace

IBM WebSphere™ eXtreme Scale Client for .NET API Specification. For additional information see the [WebSphere™](http://www.ibm.com/software/webservers/appserv/extremescale/library) eXtreme Scale Library. © Copyright IBM Corporation 2012.

# **Overload List**

## **See Also**

# <span id="page-1791-0"></span>**CacheKeyNotFoundExceptio n Constructor**

## IBM WebSphere™ eXtreme Scale Client for .NET API Specification

#### Send [Feedback](mailto:wasdoc@us.ibm.com?subject=A+Sandcastle+Documented+Class+Library+CacheKeyNotFoundException+Constructor++100+EN-US&body=Your%20feedback%20is%20used%20to%20improve%20the%20documentation%20and%20the%20product.%20Your%20e-mail%20address%20will%20not%20be%20used%20for%20any%20other%20purpose%20and%20is%20disposed%20of%20after%20the%20issue%20you%20report%20is%20resolved.%20While%20working%20to%20resolve%20the%20issue%20that%20you%20report%2C%20you%20may%20be%20contacted%20via%20e-mail%20to%20get%20further%20details%20or%20clarification%20on%20the%20feedback%20you%20sent.%20After%20the%20issue%20you%20report%20has%20been%20addressed%2C%20you%20may%20receive%20an%20e-mail%20to%20let%20you%20know%20that%20your%20feedback%20has%20been%20addressed.)

IBM WebSphere™ eXtreme Scale Client for .NET Release 8.6.0.0 API Specification

IBM WebSphere™ eXtreme Scale Client for .NET API Specification. For additional information see the [WebSphere™](http://www.ibm.com/software/webservers/appserv/extremescale/library) eXtreme Scale Library. © Copyright IBM Corporation 2012.

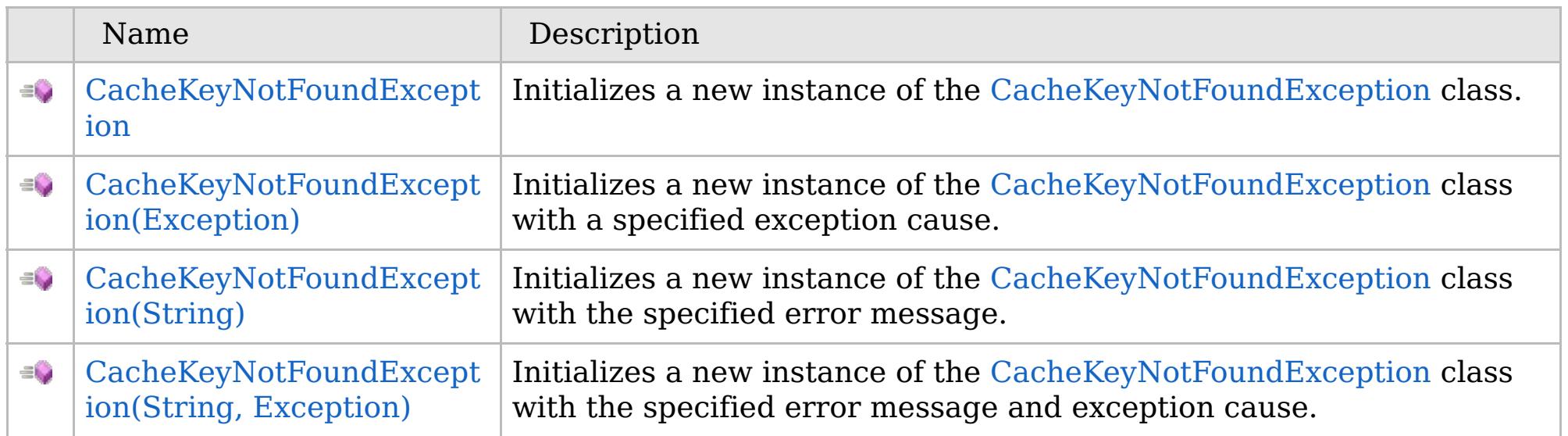

[Back](file:////dcs/markdown/workspace/Transform/htmlout/0/com.ibm.websphere.extremescale.netapi.doc/html/de6eb88d-6b0f-00f0-24d6-0160b7e8d419.htm#mainBody) to Top

[CacheKeyNotFoundException](#page-1788-0) Class [CacheKeyNotFoundException](#page-1789-0) Members [IBM.WebSphere.Caching.Map](#page-1784-0) Namespace

VB  $\mathbf{C}$   $\mathbf{E}$   $\mathbf{C}$  +  $\mathbf{F}$   $\mathbf{F}$ 

## **See Also**

# <span id="page-1792-0"></span>**CacheKeyNotFoundExceptio n Constructor**

## IBM WebSphere™ eXtreme Scale Client for .NET API Specification

#### Send [Feedback](mailto:wasdoc@us.ibm.com?subject=A+Sandcastle+Documented+Class+Library+CacheKeyNotFoundException+Constructor++100+EN-US&body=Your%20feedback%20is%20used%20to%20improve%20the%20documentation%20and%20the%20product.%20Your%20e-mail%20address%20will%20not%20be%20used%20for%20any%20other%20purpose%20and%20is%20disposed%20of%20after%20the%20issue%20you%20report%20is%20resolved.%20While%20working%20to%20resolve%20the%20issue%20that%20you%20report%2C%20you%20may%20be%20contacted%20via%20e-mail%20to%20get%20further%20details%20or%20clarification%20on%20the%20feedback%20you%20sent.%20After%20the%20issue%20you%20report%20has%20been%20addressed%2C%20you%20may%20receive%20an%20e-mail%20to%20let%20you%20know%20that%20your%20feedback%20has%20been%20addressed.)

IBM WebSphere™ eXtreme Scale Client for .NET Release 8.6.0.0 API Specification

Initializes a new instance of the [CacheKeyNotFoundException](#page-1788-0) class.

IBM WebSphere™ eXtreme Scale Client for .NET API Specification. For additional information see the [WebSphere™](http://www.ibm.com/software/webservers/appserv/extremescale/library) eXtreme Scale Library. © Copyright IBM Corporation 2012.

**Namespace:** [IBM.WebSphere.Caching.Map](#page-1784-0) **Assembly:** Client.Api (in Client.Api.dll) Version: 8.6.0.0

**public** CacheKeyNotFoundException()

[CacheKeyNotFoundException](#page-1788-0) Class [CacheKeyNotFoundException](#page-1789-0) Members [CacheKeyNotFoundException](#page-1791-0) Overload [IBM.WebSphere.Caching.Map](#page-1784-0) Namespace

Send [Feedback](mailto:wasdoc@us.ibm.com?subject=A+Sandcastle+Documented+Class+Library+CacheKeyNotFoundException+Constructor++100+EN-US&body=Your%20feedback%20is%20used%20to%20improve%20the%20documentation%20and%20the%20product.%20Your%20e-mail%20address%20will%20not%20be%20used%20for%20any%20other%20purpose%20and%20is%20disposed%20of%20after%20the%20issue%20you%20report%20is%20resolved.%20While%20working%20to%20resolve%20the%20issue%20that%20you%20report%2C%20you%20may%20be%20contacted%20via%20e-mail%20to%20get%20further%20details%20or%20clarification%20on%20the%20feedback%20you%20sent.%20After%20the%20issue%20you%20report%20has%20been%20addressed%2C%20you%20may%20receive%20an%20e-mail%20to%20let%20you%20know%20that%20your%20feedback%20has%20been%20addressed.) on this topic to WAS Documentation Team.

VB  $\mathbf{C}$   $\sharp$   $\mathbf{C}$  +  $\mathbf{F}$   $\sharp$   $\mathbf{F}$   $\sharp$   $\mathbf{S}$  Script

## **See Also**

# <span id="page-1793-0"></span>**CacheKeyNotFoundException Constructor (Exception)**

## IBM WebSphere™ eXtreme Scale Client for .NET API Specification

#### Send [Feedback](mailto:wasdoc@us.ibm.com?subject=A+Sandcastle+Documented+Class+Library+CacheKeyNotFoundException+Constructor+(Exception)+100+EN-US&body=Your%20feedback%20is%20used%20to%20improve%20the%20documentation%20and%20the%20product.%20Your%20e-mail%20address%20will%20not%20be%20used%20for%20any%20other%20purpose%20and%20is%20disposed%20of%20after%20the%20issue%20you%20report%20is%20resolved.%20While%20working%20to%20resolve%20the%20issue%20that%20you%20report%2C%20you%20may%20be%20contacted%20via%20e-mail%20to%20get%20further%20details%20or%20clarification%20on%20the%20feedback%20you%20sent.%20After%20the%20issue%20you%20report%20has%20been%20addressed%2C%20you%20may%20receive%20an%20e-mail%20to%20let%20you%20know%20that%20your%20feedback%20has%20been%20addressed.)

IBM WebSphere™ eXtreme Scale Client for .NET Release 8.6.0.0 API Specification

Initializes a new instance of the [CacheKeyNotFoundException](#page-1788-0) class with a specified exception cause.

**Namespace:** [IBM.WebSphere.Caching.Map](#page-1784-0) **Assembly:** Client.Api (in Client.Api.dll) Version: 8.6.0.0

**public** CacheKeyNotFoundException( **Exception** cause )

#### **Parameters**

*cause*

### Type: **System.Exception**

Specifies the exception that is the cause of the current exception. A null value is permitted and indicates that the cause is nonexistent or unknown.

[CacheKeyNotFoundException](#page-1788-0) Class [CacheKeyNotFoundException](#page-1789-0) Members [CacheKeyNotFoundException](#page-1791-0) Overload [IBM.WebSphere.Caching.Map](#page-1784-0) Namespace

IBM WebSphere™ eXtreme Scale Client for .NET API Specification. For additional information see the [WebSphere™](http://www.ibm.com/software/webservers/appserv/extremescale/library) eXtreme Scale Library. © Copyright IBM Corporation 2012.

Send [Feedback](mailto:wasdoc@us.ibm.com?subject=A+Sandcastle+Documented+Class+Library+CacheKeyNotFoundException+Constructor+(Exception)+100+EN-US&body=Your%20feedback%20is%20used%20to%20improve%20the%20documentation%20and%20the%20product.%20Your%20e-mail%20address%20will%20not%20be%20used%20for%20any%20other%20purpose%20and%20is%20disposed%20of%20after%20the%20issue%20you%20report%20is%20resolved.%20While%20working%20to%20resolve%20the%20issue%20that%20you%20report%2C%20you%20may%20be%20contacted%20via%20e-mail%20to%20get%20further%20details%20or%20clarification%20on%20the%20feedback%20you%20sent.%20After%20the%20issue%20you%20report%20has%20been%20addressed%2C%20you%20may%20receive%20an%20e-mail%20to%20let%20you%20know%20that%20your%20feedback%20has%20been%20addressed.) on this topic to WAS Documentation Team.

VB  $\mathbf{C}$   $\sharp$   $\mathbf{C}$  +  $\mathbf{F}$   $\sharp$   $\mathbf{F}$   $\sharp$   $\mathbf{S}$  Script

## **See Also**

# <span id="page-1794-0"></span>**CacheKeyNotFoundException Constructor (String)**

## IBM WebSphere™ eXtreme Scale Client for .NET API Specification

#### Send [Feedback](mailto:wasdoc@us.ibm.com?subject=A+Sandcastle+Documented+Class+Library+CacheKeyNotFoundException+Constructor+(String)+100+EN-US&body=Your%20feedback%20is%20used%20to%20improve%20the%20documentation%20and%20the%20product.%20Your%20e-mail%20address%20will%20not%20be%20used%20for%20any%20other%20purpose%20and%20is%20disposed%20of%20after%20the%20issue%20you%20report%20is%20resolved.%20While%20working%20to%20resolve%20the%20issue%20that%20you%20report%2C%20you%20may%20be%20contacted%20via%20e-mail%20to%20get%20further%20details%20or%20clarification%20on%20the%20feedback%20you%20sent.%20After%20the%20issue%20you%20report%20has%20been%20addressed%2C%20you%20may%20receive%20an%20e-mail%20to%20let%20you%20know%20that%20your%20feedback%20has%20been%20addressed.)

IBM WebSphere™ eXtreme Scale Client for .NET Release 8.6.0.0 API Specification

Initializes a new instance of the [CacheKeyNotFoundException](#page-1788-0) class with the specified error message.

**Namespace:** [IBM.WebSphere.Caching.Map](#page-1784-0) **Assembly:** Client.Api (in Client.Api.dll) Version: 8.6.0.0

**public** CacheKeyNotFoundException( **string** message )

#### **Parameters**

*message*

#### Type: **System.String**

Specifies the error message that explains the reason for the exception.

[CacheKeyNotFoundException](#page-1788-0) Class [CacheKeyNotFoundException](#page-1789-0) Members [CacheKeyNotFoundException](#page-1791-0) Overload [IBM.WebSphere.Caching.Map](#page-1784-0) Namespace

IBM WebSphere™ eXtreme Scale Client for .NET API Specification. For additional information see the [WebSphere™](http://www.ibm.com/software/webservers/appserv/extremescale/library) eXtreme Scale Library. © Copyright IBM Corporation 2012.

Send [Feedback](mailto:wasdoc@us.ibm.com?subject=A+Sandcastle+Documented+Class+Library+CacheKeyNotFoundException+Constructor+(String)+100+EN-US&body=Your%20feedback%20is%20used%20to%20improve%20the%20documentation%20and%20the%20product.%20Your%20e-mail%20address%20will%20not%20be%20used%20for%20any%20other%20purpose%20and%20is%20disposed%20of%20after%20the%20issue%20you%20report%20is%20resolved.%20While%20working%20to%20resolve%20the%20issue%20that%20you%20report%2C%20you%20may%20be%20contacted%20via%20e-mail%20to%20get%20further%20details%20or%20clarification%20on%20the%20feedback%20you%20sent.%20After%20the%20issue%20you%20report%20has%20been%20addressed%2C%20you%20may%20receive%20an%20e-mail%20to%20let%20you%20know%20that%20your%20feedback%20has%20been%20addressed.) on this topic to WAS Documentation Team.

VB  $\mathbf{C}$   $\mathbf{E}$   $\mathbf{C}$  +  $\mathbf{F}$   $\mathbf{F}$   $\mathbf{F}$   $\mathbf{F}$   $\mathbf{F}$   $\mathbf{S}$   $\mathbf{C}$   $\mathbf{F}$   $\mathbf{F}$ 

### **See Also**

# <span id="page-1795-0"></span>**CacheKeyNotFoundException Constructor (String, Exception)**

#### Send [Feedback](mailto:wasdoc@us.ibm.com?subject=A+Sandcastle+Documented+Class+Library+CacheKeyNotFoundException+Constructor+(String%2C+Exception)+100+EN-US&body=Your%20feedback%20is%20used%20to%20improve%20the%20documentation%20and%20the%20product.%20Your%20e-mail%20address%20will%20not%20be%20used%20for%20any%20other%20purpose%20and%20is%20disposed%20of%20after%20the%20issue%20you%20report%20is%20resolved.%20While%20working%20to%20resolve%20the%20issue%20that%20you%20report%2C%20you%20may%20be%20contacted%20via%20e-mail%20to%20get%20further%20details%20or%20clarification%20on%20the%20feedback%20you%20sent.%20After%20the%20issue%20you%20report%20has%20been%20addressed%2C%20you%20may%20receive%20an%20e-mail%20to%20let%20you%20know%20that%20your%20feedback%20has%20been%20addressed.)

IBM WebSphere™ eXtreme Scale Client for .NET Release 8.6.0.0 API Specification

Initializes a new instance of the [CacheKeyNotFoundException](#page-1788-0) class with the specified error message and exception cause.

**Namespace:** [IBM.WebSphere.Caching.Map](#page-1784-0) **Assembly:** Client.Api (in Client.Api.dll) Version: 8.6.0.0

**public** CacheKeyNotFoundException( **string** message, **Exception** cause )

#### **Parameters**

*message*

#### Type: **System.String**

The error message that explains the reason for the exception.

*cause*

#### Type: **System.Exception**

Specifies the exception that is the cause of the current exception. A null value is permitted and indicates that the cause is nonexistent or unknown.

[CacheKeyNotFoundException](#page-1788-0) Class

[CacheKeyNotFoundException](#page-1789-0) Members

[CacheKeyNotFoundException](#page-1791-0) Overload

[IBM.WebSphere.Caching.Map](#page-1784-0) Namespace

IBM WebSphere™ eXtreme Scale Client for .NET API Specification. For additional information see the [WebSphere™](http://www.ibm.com/software/webservers/appserv/extremescale/library) eXtreme Scale Library. © Copyright IBM Corporation 2012.

Send [Feedback](mailto:wasdoc@us.ibm.com?subject=A+Sandcastle+Documented+Class+Library+CacheKeyNotFoundException+Constructor+(String%2C+Exception)+100+EN-US&body=Your%20feedback%20is%20used%20to%20improve%20the%20documentation%20and%20the%20product.%20Your%20e-mail%20address%20will%20not%20be%20used%20for%20any%20other%20purpose%20and%20is%20disposed%20of%20after%20the%20issue%20you%20report%20is%20resolved.%20While%20working%20to%20resolve%20the%20issue%20that%20you%20report%2C%20you%20may%20be%20contacted%20via%20e-mail%20to%20get%20further%20details%20or%20clarification%20on%20the%20feedback%20you%20sent.%20After%20the%20issue%20you%20report%20has%20been%20addressed%2C%20you%20may%20receive%20an%20e-mail%20to%20let%20you%20know%20that%20your%20feedback%20has%20been%20addressed.) on this topic to WAS Documentation Team.

## **Methods**

## **See Also**

# **CacheKeyNotFoundExcepti on Methods**

## IBM WebSphere™ eXtreme Scale Client for .NET API Specification

#### Send [Feedback](mailto:wasdoc@us.ibm.com?subject=A+Sandcastle+Documented+Class+Library+CacheKeyNotFoundException+Methods+100+EN-US&body=Your%20feedback%20is%20used%20to%20improve%20the%20documentation%20and%20the%20product.%20Your%20e-mail%20address%20will%20not%20be%20used%20for%20any%20other%20purpose%20and%20is%20disposed%20of%20after%20the%20issue%20you%20report%20is%20resolved.%20While%20working%20to%20resolve%20the%20issue%20that%20you%20report%2C%20you%20may%20be%20contacted%20via%20e-mail%20to%20get%20further%20details%20or%20clarification%20on%20the%20feedback%20you%20sent.%20After%20the%20issue%20you%20report%20has%20been%20addressed%2C%20you%20may%20receive%20an%20e-mail%20to%20let%20you%20know%20that%20your%20feedback%20has%20been%20addressed.)

IBM WebSphere™ eXtreme Scale Client for .NET Release 8.6.0.0 API Specification

#### The [CacheKeyNotFoundException](#page-1788-0) type exposes the following members.

IBM WebSphere™ eXtreme Scale Client for .NET API Specification. For additional information see the [WebSphere™](http://www.ibm.com/software/webservers/appserv/extremescale/library) eXtreme Scale Library. © Copyright IBM Corporation 2012.

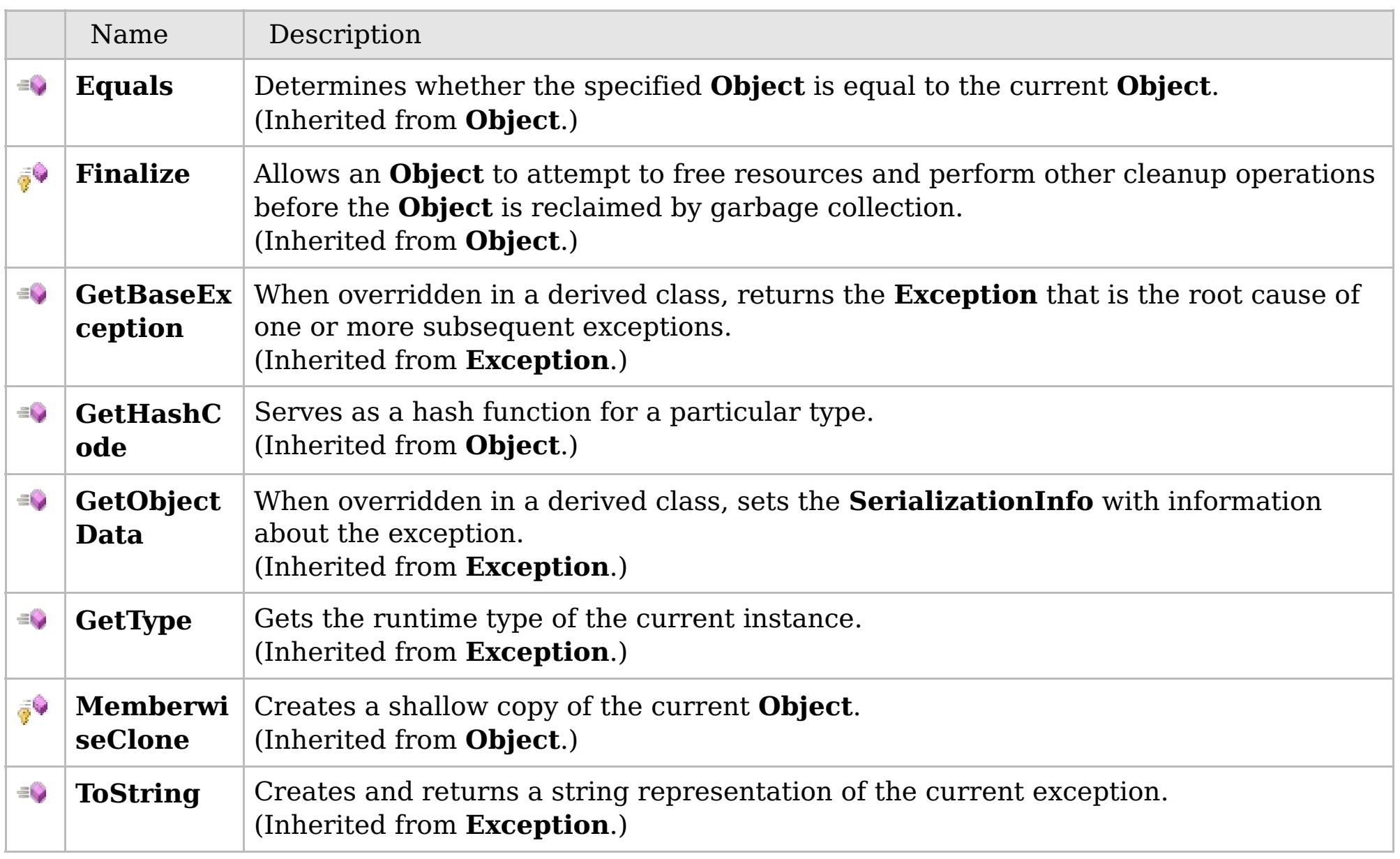

### [Back](file:////dcs/markdown/workspace/Transform/htmlout/0/com.ibm.websphere.extremescale.netapi.doc/html/fa8b4910-527f-cb0f-8b65-d252c620f7e2.htm#mainBody) to Top

[CacheKeyNotFoundException](#page-1788-0) Class

[IBM.WebSphere.Caching.Map](#page-1784-0) Namespace

## **Properties**

## **See Also**

# **CacheKeyNotFoundExceptio n Properties**

## IBM WebSphere™ eXtreme Scale Client for .NET API Specification

#### Send [Feedback](mailto:wasdoc@us.ibm.com?subject=A+Sandcastle+Documented+Class+Library+CacheKeyNotFoundException+Properties+100+EN-US&body=Your%20feedback%20is%20used%20to%20improve%20the%20documentation%20and%20the%20product.%20Your%20e-mail%20address%20will%20not%20be%20used%20for%20any%20other%20purpose%20and%20is%20disposed%20of%20after%20the%20issue%20you%20report%20is%20resolved.%20While%20working%20to%20resolve%20the%20issue%20that%20you%20report%2C%20you%20may%20be%20contacted%20via%20e-mail%20to%20get%20further%20details%20or%20clarification%20on%20the%20feedback%20you%20sent.%20After%20the%20issue%20you%20report%20has%20been%20addressed%2C%20you%20may%20receive%20an%20e-mail%20to%20let%20you%20know%20that%20your%20feedback%20has%20been%20addressed.)

IBM WebSphere™ eXtreme Scale Client for .NET Release 8.6.0.0 API Specification

### The [CacheKeyNotFoundException](#page-1788-0) type exposes the following members.

IBM WebSphere™ eXtreme Scale Client for .NET API Specification. For additional information see the [WebSphere™](http://www.ibm.com/software/webservers/appserv/extremescale/library) eXtreme Scale Library. © Copyright IBM Corporation 2012.

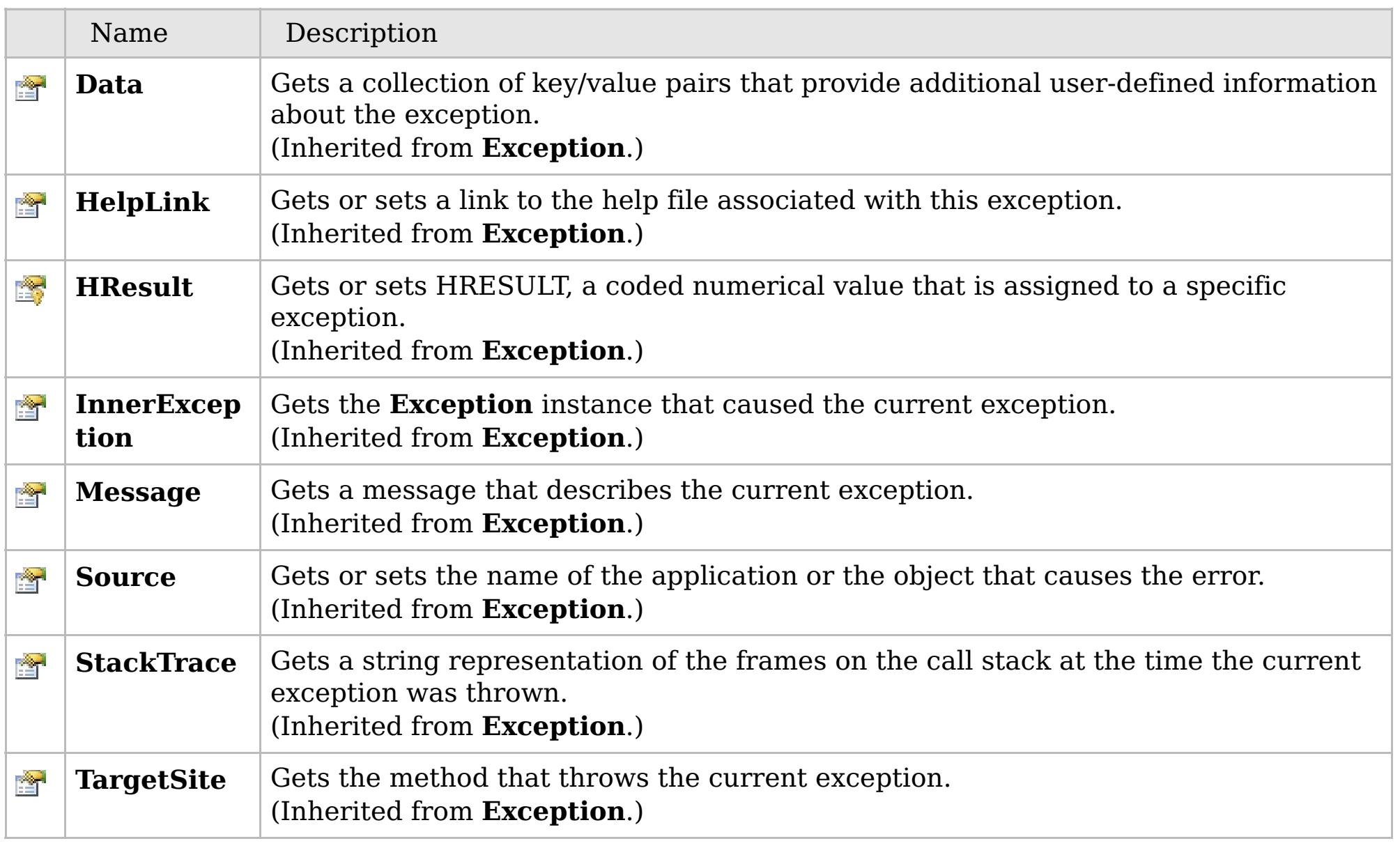

### [Back](file:////dcs/markdown/workspace/Transform/htmlout/0/com.ibm.websphere.extremescale.netapi.doc/html/5339a9dc-ba66-eff4-a177-a70c2cb9e287.htm#mainBody) to Top

[CacheKeyNotFoundException](#page-1788-0) Class

[IBM.WebSphere.Caching.Map](#page-1784-0) Namespace

# **Inheritance Hierarchy**

# **Syntax**

 $VB \rvert \mathbf{C#} \rvert \mathbf{C++} \rvert \mathbf{F#} \rvert \mathbf{JScript}$  $VB \rvert \mathbf{C#} \rvert \mathbf{C++} \rvert \mathbf{F#} \rvert \mathbf{JScript}$  $VB \rvert \mathbf{C#} \rvert \mathbf{C++} \rvert \mathbf{F#} \rvert \mathbf{JScript}$ 

## **Remarks**

# **See Also**

# <span id="page-1798-0"></span>**ClassAliasAttribute Class**

## IBM WebSphere™ eXtreme Scale Client for .NET API Specification

#### Send [Feedback](mailto:wasdoc@us.ibm.com?subject=A+Sandcastle+Documented+Class+Library+ClassAliasAttribute+Class+100+EN-US&body=Your%20feedback%20is%20used%20to%20improve%20the%20documentation%20and%20the%20product.%20Your%20e-mail%20address%20will%20not%20be%20used%20for%20any%20other%20purpose%20and%20is%20disposed%20of%20after%20the%20issue%20you%20report%20is%20resolved.%20While%20working%20to%20resolve%20the%20issue%20that%20you%20report%2C%20you%20may%20be%20contacted%20via%20e-mail%20to%20get%20further%20details%20or%20clarification%20on%20the%20feedback%20you%20sent.%20After%20the%20issue%20you%20report%20has%20been%20addressed%2C%20you%20may%20receive%20an%20e-mail%20to%20let%20you%20know%20that%20your%20feedback%20has%20been%20addressed.)

IBM WebSphere™ eXtreme Scale Client for .NET Release 8.6.0.0 API Specification

Specifies the class alias that you can use to correlate different class names that have the same class alias. The class alias and class fields or types are used to identify a unique class type ID during the object class serialization and de-serialization.

The [ClassAlias] annotation can be specified for a user defined class.

**System.Object System.Attribute IBM.WebSphere.Caching.Map.ClassAliasAttribute**

**Namespace:** [IBM.WebSphere.Caching.Map](#page-1784-0) **Assembly:** Client.Api (in Client.Api.dll) Version: 8.6.0.0

**public class** ClassAliasAttribute : **Attribute**

The syntax for the class could look like :

```
[ClassAlias("ACME_Employee")]
```
In the above example, ACME Employee is the class alias for this user defined class.

If [ClassAlias] annotation is not defined, the name of this class is set as the ClassAlias.

```
[ClassAlias("ACME_Employee")]
class Employee1 {
    [FieldAlias("Employee ID")]
    int empId = -1;
    [FieldAlias("Department No.")]
    int deptId = -1;
    [FieldAlias("Year Salary")]
    float salary = 0;
    [FieldAlias("SEX")]
    String sex = ^{\prime\prime}M";
    int age = -1;
    String homeAddress = "";
```
When a ClassAlias and/or FieldAlias are specified in a user defined class, the ClassAlias and/or FieldAlias will be used to create or correlate with an object that are stored or will be stored in the grid. If two user defined classes (in a separate .NET application environment) have the different class name, but they were marked as the same ClassAlias, and all fields and field types are matched between these 2 classes, they will be correlated with the same class type ID even though they have the different class name. This way will allow the same class metadata to be reused between these 2 classes when running serialization and de-serialization in the different .NET application runtime, as well as to shared with Java when the Alias for the class defined in Java and fields are also matched.

[ClassAliasAttribute](#page-1800-0) Members

Copy to [Clipboard](javascript:CopyToClipboard() [Print](javascript:Print()

IBM WebSphere™ eXtreme Scale Client for .NET API Specification. For additional information see the [WebSphere™](http://www.ibm.com/software/webservers/appserv/extremescale/library) eXtreme Scale Library. © Copyright IBM Corporation 2012.
## **Constructors**

## **Methods**

## **Properties**

## **See Also**

# <span id="page-1800-0"></span>**ClassAliasAttribute Members**

#### Send [Feedback](mailto:wasdoc@us.ibm.com?subject=A+Sandcastle+Documented+Class+Library+ClassAliasAttribute+Members+100+EN-US&body=Your%20feedback%20is%20used%20to%20improve%20the%20documentation%20and%20the%20product.%20Your%20e-mail%20address%20will%20not%20be%20used%20for%20any%20other%20purpose%20and%20is%20disposed%20of%20after%20the%20issue%20you%20report%20is%20resolved.%20While%20working%20to%20resolve%20the%20issue%20that%20you%20report%2C%20you%20may%20be%20contacted%20via%20e-mail%20to%20get%20further%20details%20or%20clarification%20on%20the%20feedback%20you%20sent.%20After%20the%20issue%20you%20report%20has%20been%20addressed%2C%20you%20may%20receive%20an%20e-mail%20to%20let%20you%20know%20that%20your%20feedback%20has%20been%20addressed.)

IBM WebSphere™ eXtreme Scale Client for .NET Release 8.6.0.0 API Specification

The [ClassAliasAttribute](#page-1798-0) type exposes the following members.

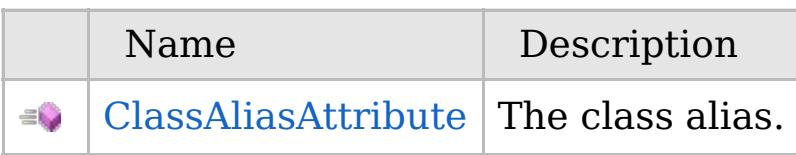

#### [Back](file:////dcs/markdown/workspace/Transform/htmlout/0/com.ibm.websphere.extremescale.netapi.doc/html/a2a8a158-89d9-b643-73d9-036da682a947.htm#mainBody) to Top

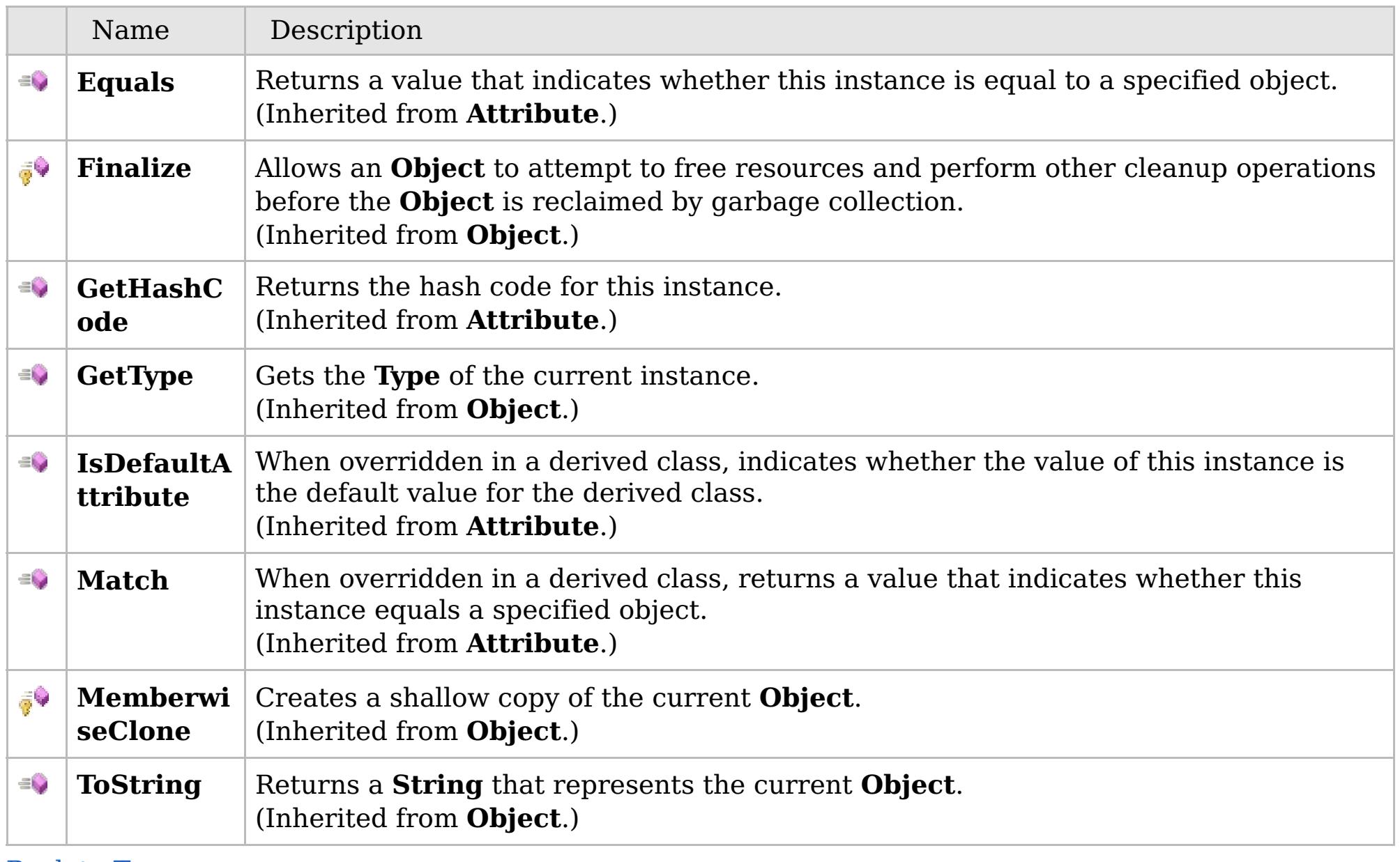

[Back](file:////dcs/markdown/workspace/Transform/htmlout/0/com.ibm.websphere.extremescale.netapi.doc/html/a2a8a158-89d9-b643-73d9-036da682a947.htm#mainBody) to Top

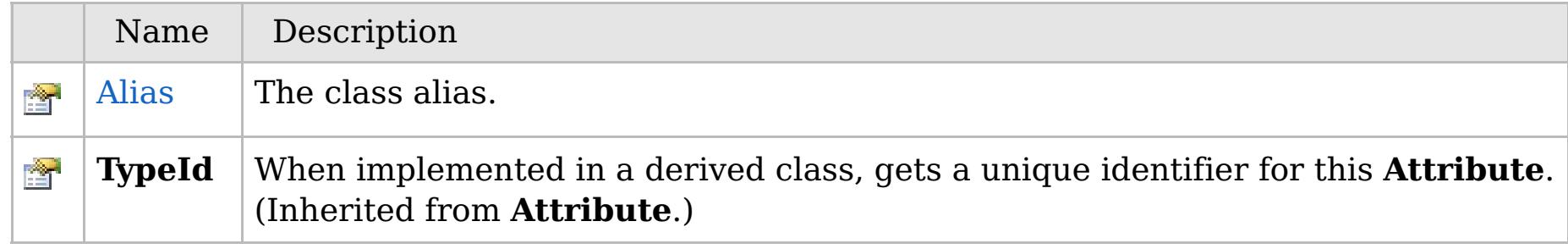

[Back](file:////dcs/markdown/workspace/Transform/htmlout/0/com.ibm.websphere.extremescale.netapi.doc/html/a2a8a158-89d9-b643-73d9-036da682a947.htm#mainBody) to Top

[ClassAliasAttribute](#page-1798-0) Class [IBM.WebSphere.Caching.Map](#page-1784-0) Namespace

IBM WebSphere™ eXtreme Scale Client for .NET API Specification. For additional information see the [WebSphere™](http://www.ibm.com/software/webservers/appserv/extremescale/library) eXtreme Scale Library. © Copyright IBM Corporation 2012.

VB  $\mathbf{C}$   $\sharp$   $\mathbf{C}$  +  $\mathbf{F}$   $\sharp$   $\mathbf{F}$   $\sharp$   $\mathbf{S}$  Script

## **See Also**

## <span id="page-1801-0"></span>**ClassAliasAttribute Constructor**

#### IBM WebSphere™ eXtreme Scale Client for .NET API Specification

#### Send [Feedback](mailto:wasdoc@us.ibm.com?subject=A+Sandcastle+Documented+Class+Library+ClassAliasAttribute+Constructor++100+EN-US&body=Your%20feedback%20is%20used%20to%20improve%20the%20documentation%20and%20the%20product.%20Your%20e-mail%20address%20will%20not%20be%20used%20for%20any%20other%20purpose%20and%20is%20disposed%20of%20after%20the%20issue%20you%20report%20is%20resolved.%20While%20working%20to%20resolve%20the%20issue%20that%20you%20report%2C%20you%20may%20be%20contacted%20via%20e-mail%20to%20get%20further%20details%20or%20clarification%20on%20the%20feedback%20you%20sent.%20After%20the%20issue%20you%20report%20has%20been%20addressed%2C%20you%20may%20receive%20an%20e-mail%20to%20let%20you%20know%20that%20your%20feedback%20has%20been%20addressed.)

IBM WebSphere™ eXtreme Scale Client for .NET Release 8.6.0.0 API Specification

The class alias.

**Namespace:** [IBM.WebSphere.Caching.Map](#page-1784-0) **Assembly:** Client.Api (in Client.Api.dll) Version: 8.6.0.0

**public** ClassAliasAttribute( **string** value )

**Parameters**

*value*

Type: **System.String**

The class alias value.

[ClassAliasAttribute](#page-1798-0) Class [ClassAliasAttribute](#page-1800-0) Members [IBM.WebSphere.Caching.Map](#page-1784-0) Namespace

IBM WebSphere™ eXtreme Scale Client for .NET API Specification. For additional information see the [WebSphere™](http://www.ibm.com/software/webservers/appserv/extremescale/library) eXtreme Scale Library. © Copyright IBM Corporation 2012.

Send [Feedback](mailto:wasdoc@us.ibm.com?subject=A+Sandcastle+Documented+Class+Library+ClassAliasAttribute+Constructor++100+EN-US&body=Your%20feedback%20is%20used%20to%20improve%20the%20documentation%20and%20the%20product.%20Your%20e-mail%20address%20will%20not%20be%20used%20for%20any%20other%20purpose%20and%20is%20disposed%20of%20after%20the%20issue%20you%20report%20is%20resolved.%20While%20working%20to%20resolve%20the%20issue%20that%20you%20report%2C%20you%20may%20be%20contacted%20via%20e-mail%20to%20get%20further%20details%20or%20clarification%20on%20the%20feedback%20you%20sent.%20After%20the%20issue%20you%20report%20has%20been%20addressed%2C%20you%20may%20receive%20an%20e-mail%20to%20let%20you%20know%20that%20your%20feedback%20has%20been%20addressed.) on this topic to WAS Documentation Team.

### **Methods**

#### **See Also**

# **ClassAliasAttribute Methods**

#### Send [Feedback](mailto:wasdoc@us.ibm.com?subject=A+Sandcastle+Documented+Class+Library+ClassAliasAttribute+Methods+100+EN-US&body=Your%20feedback%20is%20used%20to%20improve%20the%20documentation%20and%20the%20product.%20Your%20e-mail%20address%20will%20not%20be%20used%20for%20any%20other%20purpose%20and%20is%20disposed%20of%20after%20the%20issue%20you%20report%20is%20resolved.%20While%20working%20to%20resolve%20the%20issue%20that%20you%20report%2C%20you%20may%20be%20contacted%20via%20e-mail%20to%20get%20further%20details%20or%20clarification%20on%20the%20feedback%20you%20sent.%20After%20the%20issue%20you%20report%20has%20been%20addressed%2C%20you%20may%20receive%20an%20e-mail%20to%20let%20you%20know%20that%20your%20feedback%20has%20been%20addressed.)

IBM WebSphere™ eXtreme Scale Client for .NET Release 8.6.0.0 API Specification

#### The [ClassAliasAttribute](#page-1798-0) type exposes the following members.

IBM WebSphere™ eXtreme Scale Client for .NET API Specification. For additional information see the [WebSphere™](http://www.ibm.com/software/webservers/appserv/extremescale/library) eXtreme Scale Library. © Copyright IBM Corporation 2012.

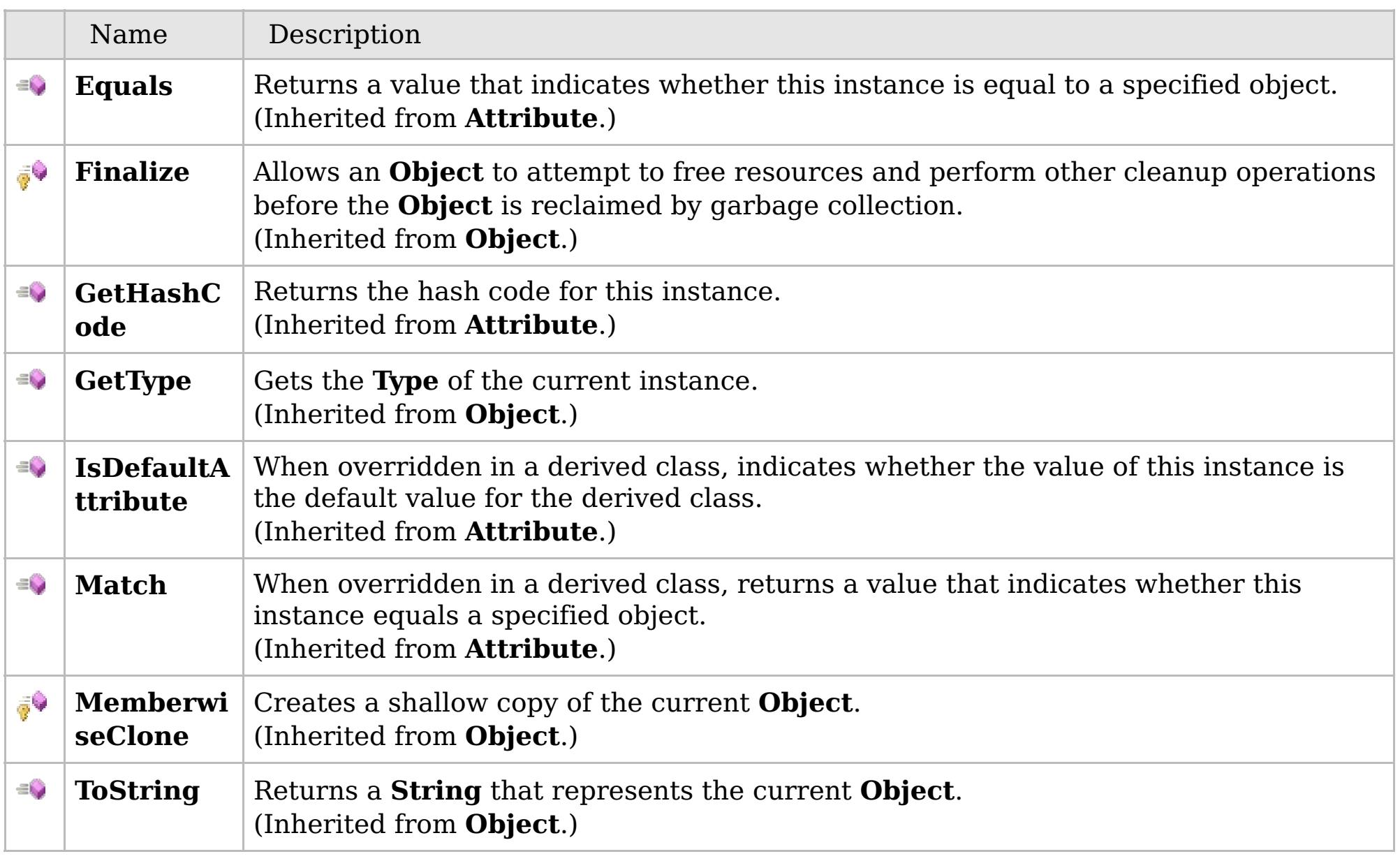

#### [Back](file:////dcs/markdown/workspace/Transform/htmlout/0/com.ibm.websphere.extremescale.netapi.doc/html/5a636d62-303c-24df-f044-e6b85dcfb233.htm#mainBody) to Top

[ClassAliasAttribute](#page-1798-0) Class [IBM.WebSphere.Caching.Map](#page-1784-0) Namespace

### **Properties**

### **See Also**

# **ClassAliasAttribute Properties**

#### Send [Feedback](mailto:wasdoc@us.ibm.com?subject=A+Sandcastle+Documented+Class+Library+ClassAliasAttribute+Properties+100+EN-US&body=Your%20feedback%20is%20used%20to%20improve%20the%20documentation%20and%20the%20product.%20Your%20e-mail%20address%20will%20not%20be%20used%20for%20any%20other%20purpose%20and%20is%20disposed%20of%20after%20the%20issue%20you%20report%20is%20resolved.%20While%20working%20to%20resolve%20the%20issue%20that%20you%20report%2C%20you%20may%20be%20contacted%20via%20e-mail%20to%20get%20further%20details%20or%20clarification%20on%20the%20feedback%20you%20sent.%20After%20the%20issue%20you%20report%20has%20been%20addressed%2C%20you%20may%20receive%20an%20e-mail%20to%20let%20you%20know%20that%20your%20feedback%20has%20been%20addressed.)

IBM WebSphere™ eXtreme Scale Client for .NET Release 8.6.0.0 API Specification

#### The [ClassAliasAttribute](#page-1798-0) type exposes the following members.

IBM WebSphere™ eXtreme Scale Client for .NET API Specification. For additional information see the [WebSphere™](http://www.ibm.com/software/webservers/appserv/extremescale/library) eXtreme Scale Library. © Copyright IBM Corporation 2012.

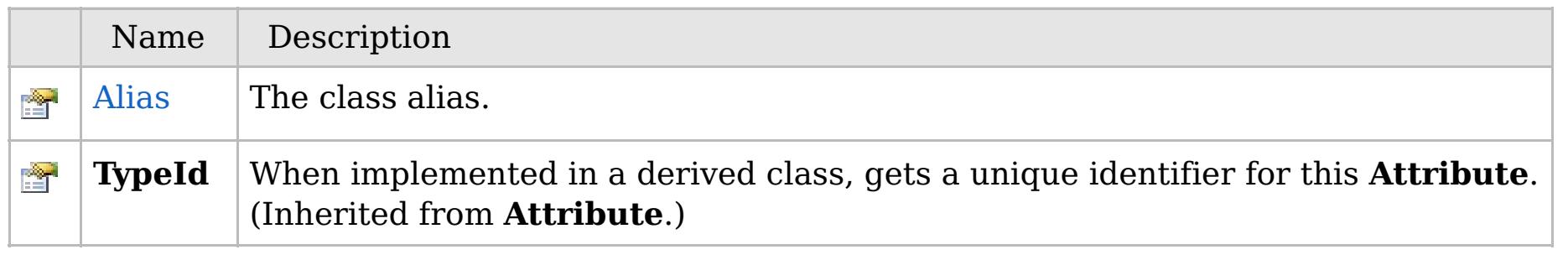

#### [Back](file:////dcs/markdown/workspace/Transform/htmlout/0/com.ibm.websphere.extremescale.netapi.doc/html/edaaa953-0147-cbc2-332e-4b395b6be0dc.htm#mainBody) to Top

[ClassAliasAttribute](#page-1798-0) Class [IBM.WebSphere.Caching.Map](#page-1784-0) Namespace

VB  $\mathbf{C}$   $\sharp$   $\mathbf{C}$  +  $\mathbf{F}$   $\sharp$   $\mathbf{F}$   $\sharp$   $\mathbf{S}$  Script

## **See Also**

# <span id="page-1804-0"></span>**ClassAliasAttribute.Alias Property**

### IBM WebSphere™ eXtreme Scale Client for .NET API Specification

#### Send [Feedback](mailto:wasdoc@us.ibm.com?subject=A+Sandcastle+Documented+Class+Library+Alias+Property++100+EN-US&body=Your%20feedback%20is%20used%20to%20improve%20the%20documentation%20and%20the%20product.%20Your%20e-mail%20address%20will%20not%20be%20used%20for%20any%20other%20purpose%20and%20is%20disposed%20of%20after%20the%20issue%20you%20report%20is%20resolved.%20While%20working%20to%20resolve%20the%20issue%20that%20you%20report%2C%20you%20may%20be%20contacted%20via%20e-mail%20to%20get%20further%20details%20or%20clarification%20on%20the%20feedback%20you%20sent.%20After%20the%20issue%20you%20report%20has%20been%20addressed%2C%20you%20may%20receive%20an%20e-mail%20to%20let%20you%20know%20that%20your%20feedback%20has%20been%20addressed.)

IBM WebSphere™ eXtreme Scale Client for .NET Release 8.6.0.0 API Specification

The class alias.

IBM WebSphere™ eXtreme Scale Client for .NET API Specification. For additional information see the [WebSphere™](http://www.ibm.com/software/webservers/appserv/extremescale/library) eXtreme Scale Library. © Copyright IBM Corporation 2012.

**Namespace:** [IBM.WebSphere.Caching.Map](#page-1784-0) **Assembly:** Client.Api (in Client.Api.dll) Version: 8.6.0.0

**public string** Alias { **get**; **set**; }

**Field Value** The class alias.

[ClassAliasAttribute](#page-1798-0) Class [ClassAliasAttribute](#page-1800-0) Members [IBM.WebSphere.Caching.Map](#page-1784-0) Namespace

Send [Feedback](mailto:wasdoc@us.ibm.com?subject=A+Sandcastle+Documented+Class+Library+Alias+Property++100+EN-US&body=Your%20feedback%20is%20used%20to%20improve%20the%20documentation%20and%20the%20product.%20Your%20e-mail%20address%20will%20not%20be%20used%20for%20any%20other%20purpose%20and%20is%20disposed%20of%20after%20the%20issue%20you%20report%20is%20resolved.%20While%20working%20to%20resolve%20the%20issue%20that%20you%20report%2C%20you%20may%20be%20contacted%20via%20e-mail%20to%20get%20further%20details%20or%20clarification%20on%20the%20feedback%20you%20sent.%20After%20the%20issue%20you%20report%20has%20been%20addressed%2C%20you%20may%20receive%20an%20e-mail%20to%20let%20you%20know%20that%20your%20feedback%20has%20been%20addressed.) on this topic to WAS Documentation Team.

#### **Inheritance Hierarchy**

#### **Syntax**

VB  $\mathbf{C}$   $\mathbf{E}$   $\mathbf{C}$  +  $\mathbf{F}$   $\mathbf{F}$   $\mathbf{F}$   $\mathbf{F}$   $\mathbf{F}$   $\mathbf{S}$   $\mathbf{C}$   $\mathbf{F}$   $\mathbf{F}$ 

#### **See Also**

#### <span id="page-1805-0"></span>**ClientServerLoaderExcept** IBM WebSphere™ eXtreme Scale Client for .NET **ion Class** API Specification

Send [Feedback](mailto:wasdoc@us.ibm.com?subject=A+Sandcastle+Documented+Class+Library+ClientServerLoaderException+Class+100+EN-US&body=Your%20feedback%20is%20used%20to%20improve%20the%20documentation%20and%20the%20product.%20Your%20e-mail%20address%20will%20not%20be%20used%20for%20any%20other%20purpose%20and%20is%20disposed%20of%20after%20the%20issue%20you%20report%20is%20resolved.%20While%20working%20to%20resolve%20the%20issue%20that%20you%20report%2C%20you%20may%20be%20contacted%20via%20e-mail%20to%20get%20further%20details%20or%20clarification%20on%20the%20feedback%20you%20sent.%20After%20the%20issue%20you%20report%20has%20been%20addressed%2C%20you%20may%20receive%20an%20e-mail%20to%20let%20you%20know%20that%20your%20feedback%20has%20been%20addressed.)

IBM WebSphere™ eXtreme Scale Client for .NET Release 8.6.0.0 API Specification

A ClientServerLoaderException exception is a base exception for any client/server operation exceptions.

IBM WebSphere™ eXtreme Scale Client for .NET API Specification. For additional information see the [WebSphere™](http://www.ibm.com/software/webservers/appserv/extremescale/library) eXtreme Scale Library. © Copyright IBM Corporation 2012.

**System.Object System.Exception** [IBM.WebSphere.Caching.GridException](#page-1558-0) [IBM.WebSphere.Caching.Map.LoaderException](#page-1928-0) **IBM.WebSphere.Caching.Map.ClientServerLoaderException**

**Namespace:** [IBM.WebSphere.Caching.Map](#page-1784-0) **Assembly:** Client.Api (in Client.Api.dll) Version: 8.6.0.0

**public class** ClientServerLoaderException : [LoaderException](#page-1928-0)

[ClientServerLoaderException](#page-1806-0) Members [IBM.WebSphere.Caching.Map](#page-1784-0) Namespace

Send [Feedback](mailto:wasdoc@us.ibm.com?subject=A+Sandcastle+Documented+Class+Library+ClientServerLoaderException+Class+100+EN-US&body=Your%20feedback%20is%20used%20to%20improve%20the%20documentation%20and%20the%20product.%20Your%20e-mail%20address%20will%20not%20be%20used%20for%20any%20other%20purpose%20and%20is%20disposed%20of%20after%20the%20issue%20you%20report%20is%20resolved.%20While%20working%20to%20resolve%20the%20issue%20that%20you%20report%2C%20you%20may%20be%20contacted%20via%20e-mail%20to%20get%20further%20details%20or%20clarification%20on%20the%20feedback%20you%20sent.%20After%20the%20issue%20you%20report%20has%20been%20addressed%2C%20you%20may%20receive%20an%20e-mail%20to%20let%20you%20know%20that%20your%20feedback%20has%20been%20addressed.) on this topic to WAS Documentation Team.

## **Constructors**

## **Methods**

## **Properties**

## <span id="page-1806-0"></span>**ClientServerLoaderExceptio n Members**

#### IBM WebSphere™ eXtreme Scale Client for .NET API Specification

#### Send [Feedback](mailto:wasdoc@us.ibm.com?subject=A+Sandcastle+Documented+Class+Library+ClientServerLoaderException+Members+100+EN-US&body=Your%20feedback%20is%20used%20to%20improve%20the%20documentation%20and%20the%20product.%20Your%20e-mail%20address%20will%20not%20be%20used%20for%20any%20other%20purpose%20and%20is%20disposed%20of%20after%20the%20issue%20you%20report%20is%20resolved.%20While%20working%20to%20resolve%20the%20issue%20that%20you%20report%2C%20you%20may%20be%20contacted%20via%20e-mail%20to%20get%20further%20details%20or%20clarification%20on%20the%20feedback%20you%20sent.%20After%20the%20issue%20you%20report%20has%20been%20addressed%2C%20you%20may%20receive%20an%20e-mail%20to%20let%20you%20know%20that%20your%20feedback%20has%20been%20addressed.)

IBM WebSphere™ eXtreme Scale Client for .NET Release 8.6.0.0 API Specification

#### The [ClientServerLoaderException](#page-1805-0) type exposes the following members.

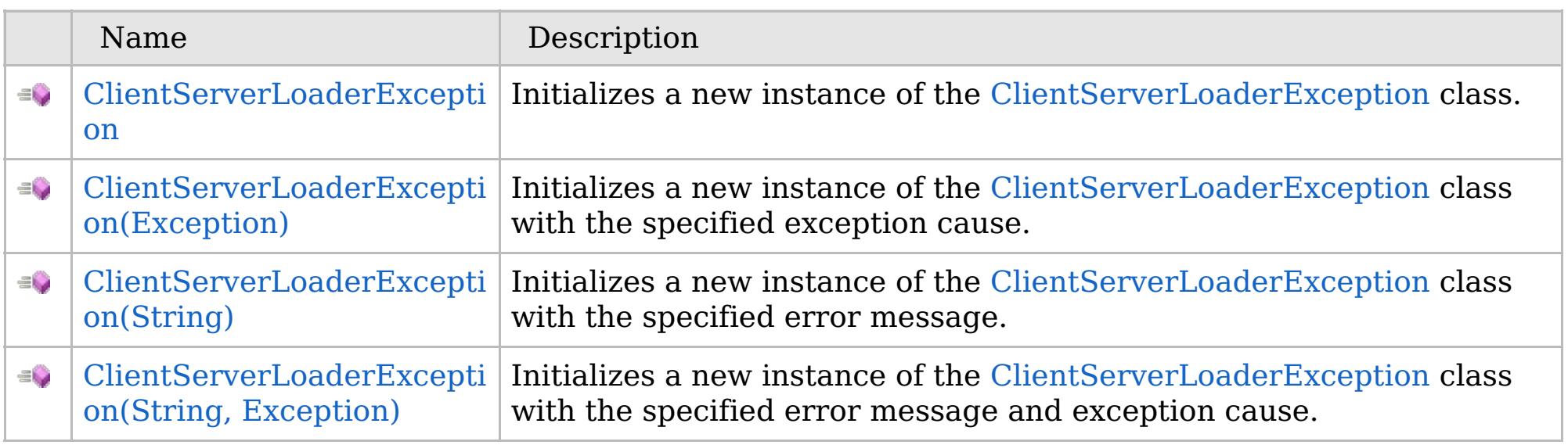

[Back](file:////dcs/markdown/workspace/Transform/htmlout/0/com.ibm.websphere.extremescale.netapi.doc/html/8001cabd-904b-bdc8-df86-b2e66d3ba7a2.htm#mainBody) to Top

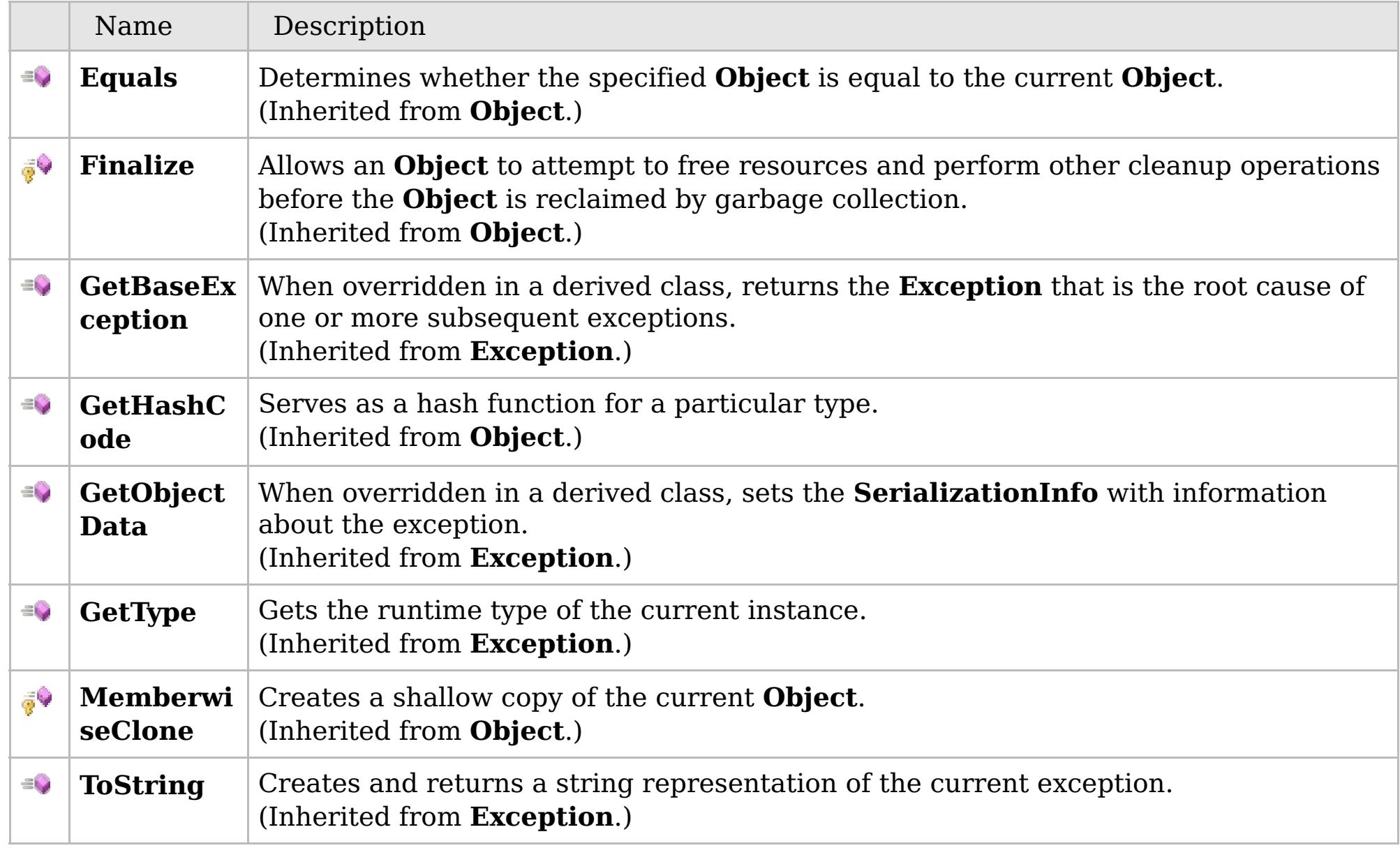

### [Back](file:////dcs/markdown/workspace/Transform/htmlout/0/com.ibm.websphere.extremescale.netapi.doc/html/8001cabd-904b-bdc8-df86-b2e66d3ba7a2.htm#mainBody) to Top

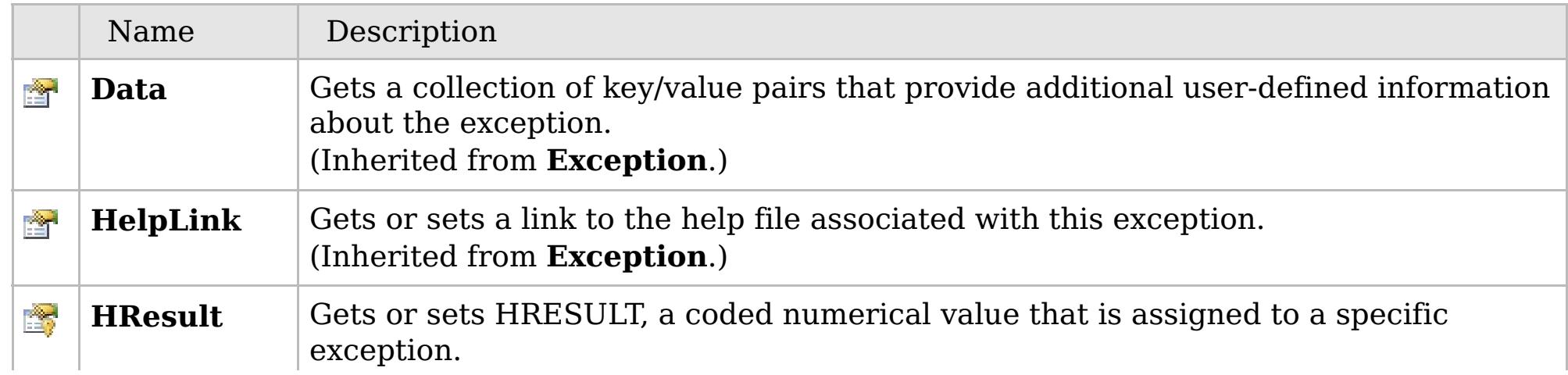

## **See Also**

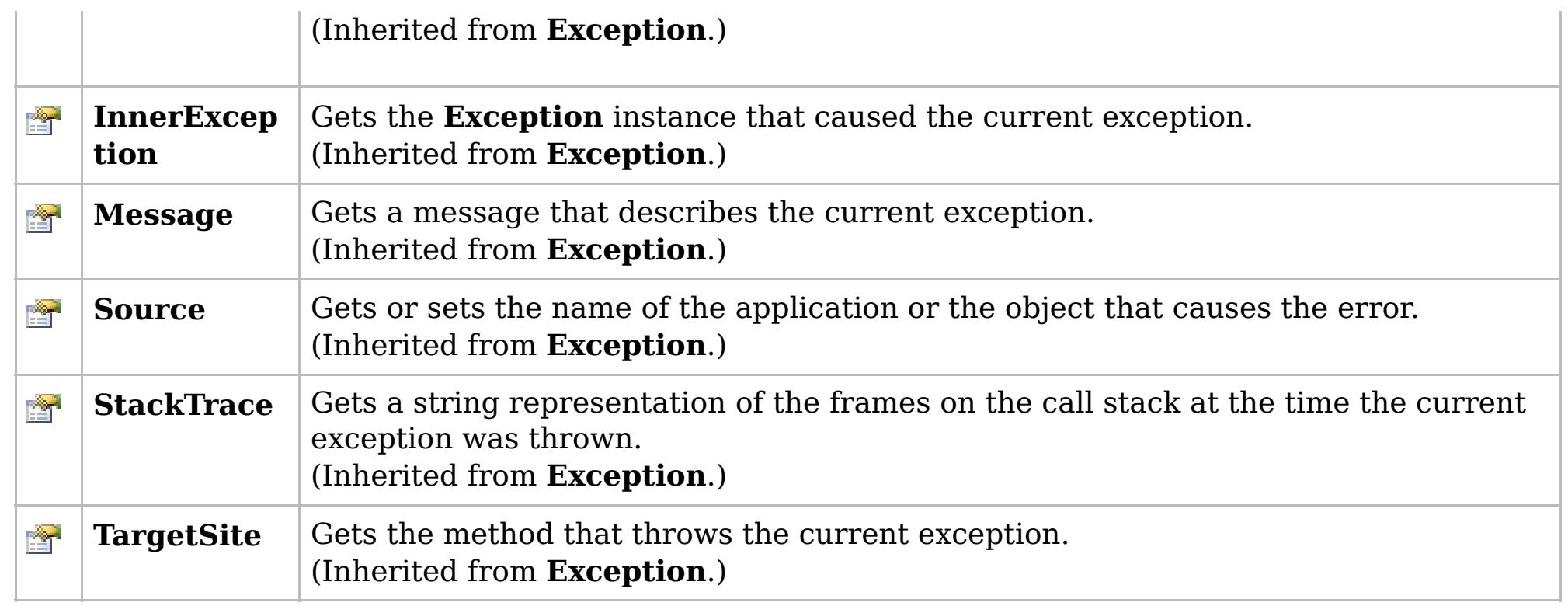

[Back](file:////dcs/markdown/workspace/Transform/htmlout/0/com.ibm.websphere.extremescale.netapi.doc/html/8001cabd-904b-bdc8-df86-b2e66d3ba7a2.htm#mainBody) to Top

[ClientServerLoaderException](#page-1805-0) Class [IBM.WebSphere.Caching.Map](#page-1784-0) Namespace

IBM WebSphere™ eXtreme Scale Client for .NET API Specification. For additional information see the [WebSphere™](http://www.ibm.com/software/webservers/appserv/extremescale/library) eXtreme Scale Library. © Copyright IBM Corporation 2012.

### **Overload List**

### **See Also**

## <span id="page-1808-0"></span>**ClientServerLoaderExceptio n Constructor**

#### IBM WebSphere™ eXtreme Scale Client for .NET API Specification

#### Send [Feedback](mailto:wasdoc@us.ibm.com?subject=A+Sandcastle+Documented+Class+Library+ClientServerLoaderException+Constructor++100+EN-US&body=Your%20feedback%20is%20used%20to%20improve%20the%20documentation%20and%20the%20product.%20Your%20e-mail%20address%20will%20not%20be%20used%20for%20any%20other%20purpose%20and%20is%20disposed%20of%20after%20the%20issue%20you%20report%20is%20resolved.%20While%20working%20to%20resolve%20the%20issue%20that%20you%20report%2C%20you%20may%20be%20contacted%20via%20e-mail%20to%20get%20further%20details%20or%20clarification%20on%20the%20feedback%20you%20sent.%20After%20the%20issue%20you%20report%20has%20been%20addressed%2C%20you%20may%20receive%20an%20e-mail%20to%20let%20you%20know%20that%20your%20feedback%20has%20been%20addressed.)

IBM WebSphere™ eXtreme Scale Client for .NET Release 8.6.0.0 API Specification

IBM WebSphere™ eXtreme Scale Client for .NET API Specification. For additional information see the [WebSphere™](http://www.ibm.com/software/webservers/appserv/extremescale/library) eXtreme Scale Library. © Copyright IBM Corporation 2012.

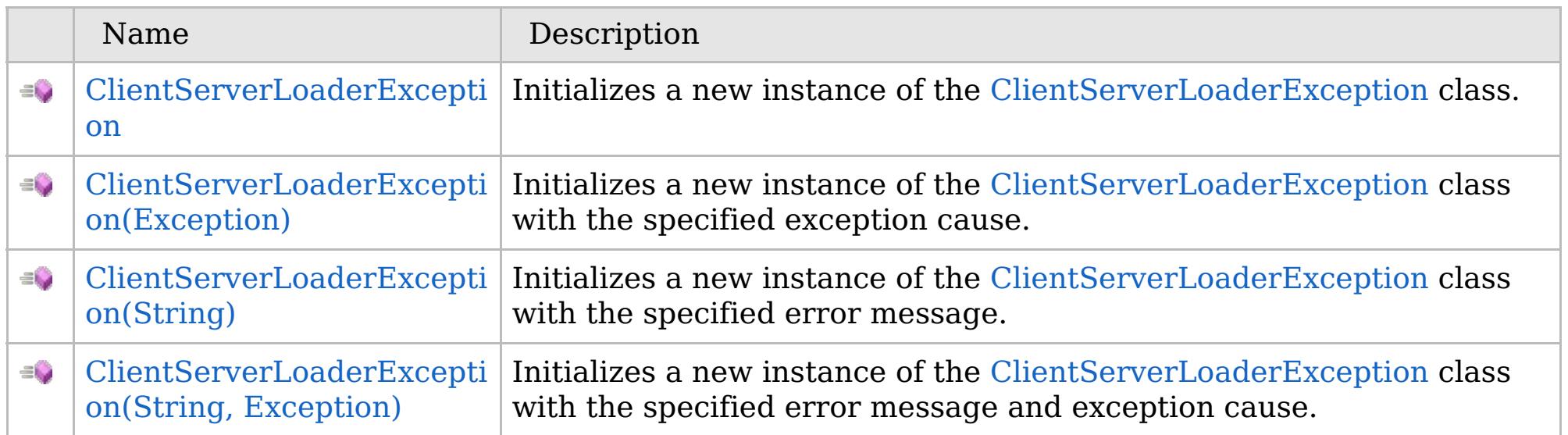

[Back](file:////dcs/markdown/workspace/Transform/htmlout/0/com.ibm.websphere.extremescale.netapi.doc/html/b536dabe-9dbf-ab1b-91c1-35c1f5694957.htm#mainBody) to Top

[ClientServerLoaderException](#page-1805-0) Class [ClientServerLoaderException](#page-1806-0) Members [IBM.WebSphere.Caching.Map](#page-1784-0) Namespace

VB  $\mathbf{C}$   $\sharp$   $\mathbf{C}$  +  $\mathbf{F}$   $\sharp$   $\mathbf{F}$   $\sharp$   $\mathbf{S}$  Script

## **See Also**

## <span id="page-1809-0"></span>**ClientServerLoaderExceptio n Constructor**

#### IBM WebSphere™ eXtreme Scale Client for .NET API Specification

#### Send [Feedback](mailto:wasdoc@us.ibm.com?subject=A+Sandcastle+Documented+Class+Library+ClientServerLoaderException+Constructor++100+EN-US&body=Your%20feedback%20is%20used%20to%20improve%20the%20documentation%20and%20the%20product.%20Your%20e-mail%20address%20will%20not%20be%20used%20for%20any%20other%20purpose%20and%20is%20disposed%20of%20after%20the%20issue%20you%20report%20is%20resolved.%20While%20working%20to%20resolve%20the%20issue%20that%20you%20report%2C%20you%20may%20be%20contacted%20via%20e-mail%20to%20get%20further%20details%20or%20clarification%20on%20the%20feedback%20you%20sent.%20After%20the%20issue%20you%20report%20has%20been%20addressed%2C%20you%20may%20receive%20an%20e-mail%20to%20let%20you%20know%20that%20your%20feedback%20has%20been%20addressed.)

IBM WebSphere™ eXtreme Scale Client for .NET Release 8.6.0.0 API Specification

Initializes a new instance of the [ClientServerLoaderException](#page-1805-0) class.

IBM WebSphere™ eXtreme Scale Client for .NET API Specification. For additional information see the [WebSphere™](http://www.ibm.com/software/webservers/appserv/extremescale/library) eXtreme Scale Library. © Copyright IBM Corporation 2012.

**Namespace:** [IBM.WebSphere.Caching.Map](#page-1784-0) **Assembly:** Client.Api (in Client.Api.dll) Version: 8.6.0.0

**public** ClientServerLoaderException()

[ClientServerLoaderException](#page-1805-0) Class [ClientServerLoaderException](#page-1806-0) Members [ClientServerLoaderException](#page-1808-0) Overload [IBM.WebSphere.Caching.Map](#page-1784-0) Namespace

Send [Feedback](mailto:wasdoc@us.ibm.com?subject=A+Sandcastle+Documented+Class+Library+ClientServerLoaderException+Constructor++100+EN-US&body=Your%20feedback%20is%20used%20to%20improve%20the%20documentation%20and%20the%20product.%20Your%20e-mail%20address%20will%20not%20be%20used%20for%20any%20other%20purpose%20and%20is%20disposed%20of%20after%20the%20issue%20you%20report%20is%20resolved.%20While%20working%20to%20resolve%20the%20issue%20that%20you%20report%2C%20you%20may%20be%20contacted%20via%20e-mail%20to%20get%20further%20details%20or%20clarification%20on%20the%20feedback%20you%20sent.%20After%20the%20issue%20you%20report%20has%20been%20addressed%2C%20you%20may%20receive%20an%20e-mail%20to%20let%20you%20know%20that%20your%20feedback%20has%20been%20addressed.) on this topic to WAS Documentation Team.

VB  $\mathbf{C}$   $\sharp$   $\mathbf{C}$  +  $\mathbf{F}$   $\sharp$   $\mathbf{F}$   $\sharp$   $\mathbf{S}$  Script

### **See Also**

## <span id="page-1810-0"></span>**ClientServerLoaderException Constructor (Exception)**

#### IBM WebSphere™ eXtreme Scale Client for .NET API Specification

#### Send [Feedback](mailto:wasdoc@us.ibm.com?subject=A+Sandcastle+Documented+Class+Library+ClientServerLoaderException+Constructor+(Exception)+100+EN-US&body=Your%20feedback%20is%20used%20to%20improve%20the%20documentation%20and%20the%20product.%20Your%20e-mail%20address%20will%20not%20be%20used%20for%20any%20other%20purpose%20and%20is%20disposed%20of%20after%20the%20issue%20you%20report%20is%20resolved.%20While%20working%20to%20resolve%20the%20issue%20that%20you%20report%2C%20you%20may%20be%20contacted%20via%20e-mail%20to%20get%20further%20details%20or%20clarification%20on%20the%20feedback%20you%20sent.%20After%20the%20issue%20you%20report%20has%20been%20addressed%2C%20you%20may%20receive%20an%20e-mail%20to%20let%20you%20know%20that%20your%20feedback%20has%20been%20addressed.)

IBM WebSphere™ eXtreme Scale Client for .NET Release 8.6.0.0 API Specification

Initializes a new instance of the [ClientServerLoaderException](#page-1805-0) class with the specified exception cause.

**Namespace:** [IBM.WebSphere.Caching.Map](#page-1784-0) **Assembly:** Client.Api (in Client.Api.dll) Version: 8.6.0.0

IBM WebSphere™ eXtreme Scale Client for .NET API Specification. For additional information see the [WebSphere™](http://www.ibm.com/software/webservers/appserv/extremescale/library) eXtreme Scale Library. © Copyright IBM Corporation 2012.

**public** ClientServerLoaderException( **Exception** cause )

#### **Parameters**

*cause*

#### Type: **System.Exception**

Specifies the exception that is the cause of the current exception. A null value is permitted and indicates that the cause is nonexistent or unknown.

[ClientServerLoaderException](#page-1805-0) Class [ClientServerLoaderException](#page-1806-0) Members [ClientServerLoaderException](#page-1808-0) Overload [IBM.WebSphere.Caching.Map](#page-1784-0) Namespace

Send [Feedback](mailto:wasdoc@us.ibm.com?subject=A+Sandcastle+Documented+Class+Library+ClientServerLoaderException+Constructor+(Exception)+100+EN-US&body=Your%20feedback%20is%20used%20to%20improve%20the%20documentation%20and%20the%20product.%20Your%20e-mail%20address%20will%20not%20be%20used%20for%20any%20other%20purpose%20and%20is%20disposed%20of%20after%20the%20issue%20you%20report%20is%20resolved.%20While%20working%20to%20resolve%20the%20issue%20that%20you%20report%2C%20you%20may%20be%20contacted%20via%20e-mail%20to%20get%20further%20details%20or%20clarification%20on%20the%20feedback%20you%20sent.%20After%20the%20issue%20you%20report%20has%20been%20addressed%2C%20you%20may%20receive%20an%20e-mail%20to%20let%20you%20know%20that%20your%20feedback%20has%20been%20addressed.) on this topic to WAS Documentation Team.

VB  $\mathbf{C}$   $\sharp$   $\mathbf{C}$  +  $\mathbf{F}$   $\sharp$   $\mathbf{F}$   $\sharp$   $\mathbf{S}$  Script

### **See Also**

## <span id="page-1811-0"></span>**ClientServerLoaderException Constructor (String)**

#### IBM WebSphere™ eXtreme Scale Client for .NET API Specification

#### Send [Feedback](mailto:wasdoc@us.ibm.com?subject=A+Sandcastle+Documented+Class+Library+ClientServerLoaderException+Constructor+(String)+100+EN-US&body=Your%20feedback%20is%20used%20to%20improve%20the%20documentation%20and%20the%20product.%20Your%20e-mail%20address%20will%20not%20be%20used%20for%20any%20other%20purpose%20and%20is%20disposed%20of%20after%20the%20issue%20you%20report%20is%20resolved.%20While%20working%20to%20resolve%20the%20issue%20that%20you%20report%2C%20you%20may%20be%20contacted%20via%20e-mail%20to%20get%20further%20details%20or%20clarification%20on%20the%20feedback%20you%20sent.%20After%20the%20issue%20you%20report%20has%20been%20addressed%2C%20you%20may%20receive%20an%20e-mail%20to%20let%20you%20know%20that%20your%20feedback%20has%20been%20addressed.)

IBM WebSphere™ eXtreme Scale Client for .NET Release 8.6.0.0 API Specification

Initializes a new instance of the [ClientServerLoaderException](#page-1805-0) class with the specified error message.

**Namespace:** [IBM.WebSphere.Caching.Map](#page-1784-0) **Assembly:** Client.Api (in Client.Api.dll) Version: 8.6.0.0

**public** ClientServerLoaderException( **string** message )

#### **Parameters**

*message*

#### Type: **System.String**

Specifies the error message that explains the reason for the exception.

[ClientServerLoaderException](#page-1805-0) Class [ClientServerLoaderException](#page-1806-0) Members [ClientServerLoaderException](#page-1808-0) Overload [IBM.WebSphere.Caching.Map](#page-1784-0) Namespace

IBM WebSphere™ eXtreme Scale Client for .NET API Specification. For additional information see the [WebSphere™](http://www.ibm.com/software/webservers/appserv/extremescale/library) eXtreme Scale Library. © Copyright IBM Corporation 2012.

Send [Feedback](mailto:wasdoc@us.ibm.com?subject=A+Sandcastle+Documented+Class+Library+ClientServerLoaderException+Constructor+(String)+100+EN-US&body=Your%20feedback%20is%20used%20to%20improve%20the%20documentation%20and%20the%20product.%20Your%20e-mail%20address%20will%20not%20be%20used%20for%20any%20other%20purpose%20and%20is%20disposed%20of%20after%20the%20issue%20you%20report%20is%20resolved.%20While%20working%20to%20resolve%20the%20issue%20that%20you%20report%2C%20you%20may%20be%20contacted%20via%20e-mail%20to%20get%20further%20details%20or%20clarification%20on%20the%20feedback%20you%20sent.%20After%20the%20issue%20you%20report%20has%20been%20addressed%2C%20you%20may%20receive%20an%20e-mail%20to%20let%20you%20know%20that%20your%20feedback%20has%20been%20addressed.) on this topic to WAS Documentation Team.

VB  $\mathbf{C}$   $\sharp$   $\mathbf{C}$  +  $\mathbf{F}$   $\sharp$   $\mathbf{F}$   $\sharp$   $\mathbf{S}$  Script

#### **See Also**

## <span id="page-1812-0"></span>**ClientServerLoaderException Constructor (String, Exception)**

#### Send [Feedback](mailto:wasdoc@us.ibm.com?subject=A+Sandcastle+Documented+Class+Library+ClientServerLoaderException+Constructor+(String%2C+Exception)+100+EN-US&body=Your%20feedback%20is%20used%20to%20improve%20the%20documentation%20and%20the%20product.%20Your%20e-mail%20address%20will%20not%20be%20used%20for%20any%20other%20purpose%20and%20is%20disposed%20of%20after%20the%20issue%20you%20report%20is%20resolved.%20While%20working%20to%20resolve%20the%20issue%20that%20you%20report%2C%20you%20may%20be%20contacted%20via%20e-mail%20to%20get%20further%20details%20or%20clarification%20on%20the%20feedback%20you%20sent.%20After%20the%20issue%20you%20report%20has%20been%20addressed%2C%20you%20may%20receive%20an%20e-mail%20to%20let%20you%20know%20that%20your%20feedback%20has%20been%20addressed.)

IBM WebSphere™ eXtreme Scale Client for .NET Release 8.6.0.0 API Specification

Initializes a new instance of the [ClientServerLoaderException](#page-1805-0) class with the specified error message and exception cause.

**Namespace:** [IBM.WebSphere.Caching.Map](#page-1784-0) **Assembly:** Client.Api (in Client.Api.dll) Version: 8.6.0.0

**public** ClientServerLoaderException( **string** message, **Exception** cause )

#### **Parameters**

*message*

#### Type: **System.String**

Specifies the error message that explains the reason for the exception.

*cause*

#### Type: **System.Exception**

Specifies the exception that is the cause of the current exception. A null value is permitted and indicates that the cause is nonexistent or unknown.

[ClientServerLoaderException](#page-1805-0) Class

[ClientServerLoaderException](#page-1806-0) Members

[ClientServerLoaderException](#page-1808-0) Overload

[IBM.WebSphere.Caching.Map](#page-1784-0) Namespace

IBM WebSphere™ eXtreme Scale Client for .NET API Specification. For additional information see the [WebSphere™](http://www.ibm.com/software/webservers/appserv/extremescale/library) eXtreme Scale Library. © Copyright IBM Corporation 2012.

Send [Feedback](mailto:wasdoc@us.ibm.com?subject=A+Sandcastle+Documented+Class+Library+ClientServerLoaderException+Constructor+(String%2C+Exception)+100+EN-US&body=Your%20feedback%20is%20used%20to%20improve%20the%20documentation%20and%20the%20product.%20Your%20e-mail%20address%20will%20not%20be%20used%20for%20any%20other%20purpose%20and%20is%20disposed%20of%20after%20the%20issue%20you%20report%20is%20resolved.%20While%20working%20to%20resolve%20the%20issue%20that%20you%20report%2C%20you%20may%20be%20contacted%20via%20e-mail%20to%20get%20further%20details%20or%20clarification%20on%20the%20feedback%20you%20sent.%20After%20the%20issue%20you%20report%20has%20been%20addressed%2C%20you%20may%20receive%20an%20e-mail%20to%20let%20you%20know%20that%20your%20feedback%20has%20been%20addressed.) on this topic to WAS Documentation Team.

### **Methods**

#### **See Also**

## **ClientServerLoaderExceptio n Methods**

#### IBM WebSphere™ eXtreme Scale Client for .NET API Specification

#### Send [Feedback](mailto:wasdoc@us.ibm.com?subject=A+Sandcastle+Documented+Class+Library+ClientServerLoaderException+Methods+100+EN-US&body=Your%20feedback%20is%20used%20to%20improve%20the%20documentation%20and%20the%20product.%20Your%20e-mail%20address%20will%20not%20be%20used%20for%20any%20other%20purpose%20and%20is%20disposed%20of%20after%20the%20issue%20you%20report%20is%20resolved.%20While%20working%20to%20resolve%20the%20issue%20that%20you%20report%2C%20you%20may%20be%20contacted%20via%20e-mail%20to%20get%20further%20details%20or%20clarification%20on%20the%20feedback%20you%20sent.%20After%20the%20issue%20you%20report%20has%20been%20addressed%2C%20you%20may%20receive%20an%20e-mail%20to%20let%20you%20know%20that%20your%20feedback%20has%20been%20addressed.)

IBM WebSphere™ eXtreme Scale Client for .NET Release 8.6.0.0 API Specification

#### The [ClientServerLoaderException](#page-1805-0) type exposes the following members.

IBM WebSphere™ eXtreme Scale Client for .NET API Specification. For additional information see the [WebSphere™](http://www.ibm.com/software/webservers/appserv/extremescale/library) eXtreme Scale Library. © Copyright IBM Corporation 2012.

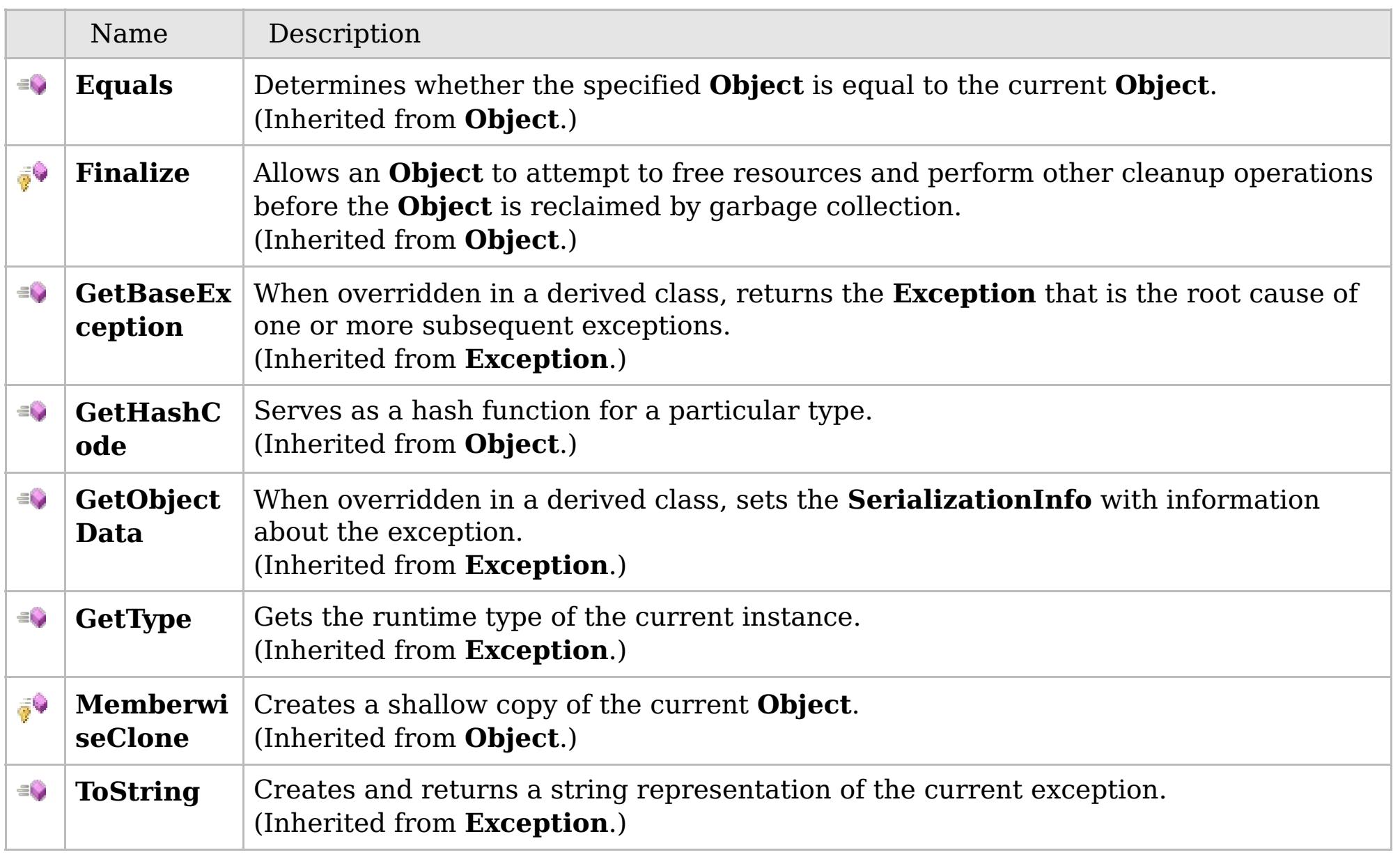

#### [Back](file:////dcs/markdown/workspace/Transform/htmlout/0/com.ibm.websphere.extremescale.netapi.doc/html/b61357e2-8f21-3383-13cf-2f74a7d2944f.htm#mainBody) to Top

[ClientServerLoaderException](#page-1805-0) Class

[IBM.WebSphere.Caching.Map](#page-1784-0) Namespace

### **Properties**

### **See Also**

## **ClientServerLoaderExceptio n Properties**

#### IBM WebSphere™ eXtreme Scale Client for .NET API Specification

#### Send [Feedback](mailto:wasdoc@us.ibm.com?subject=A+Sandcastle+Documented+Class+Library+ClientServerLoaderException+Properties+100+EN-US&body=Your%20feedback%20is%20used%20to%20improve%20the%20documentation%20and%20the%20product.%20Your%20e-mail%20address%20will%20not%20be%20used%20for%20any%20other%20purpose%20and%20is%20disposed%20of%20after%20the%20issue%20you%20report%20is%20resolved.%20While%20working%20to%20resolve%20the%20issue%20that%20you%20report%2C%20you%20may%20be%20contacted%20via%20e-mail%20to%20get%20further%20details%20or%20clarification%20on%20the%20feedback%20you%20sent.%20After%20the%20issue%20you%20report%20has%20been%20addressed%2C%20you%20may%20receive%20an%20e-mail%20to%20let%20you%20know%20that%20your%20feedback%20has%20been%20addressed.)

IBM WebSphere™ eXtreme Scale Client for .NET Release 8.6.0.0 API Specification

#### The [ClientServerLoaderException](#page-1805-0) type exposes the following members.

IBM WebSphere™ eXtreme Scale Client for .NET API Specification. For additional information see the [WebSphere™](http://www.ibm.com/software/webservers/appserv/extremescale/library) eXtreme Scale Library. © Copyright IBM Corporation 2012.

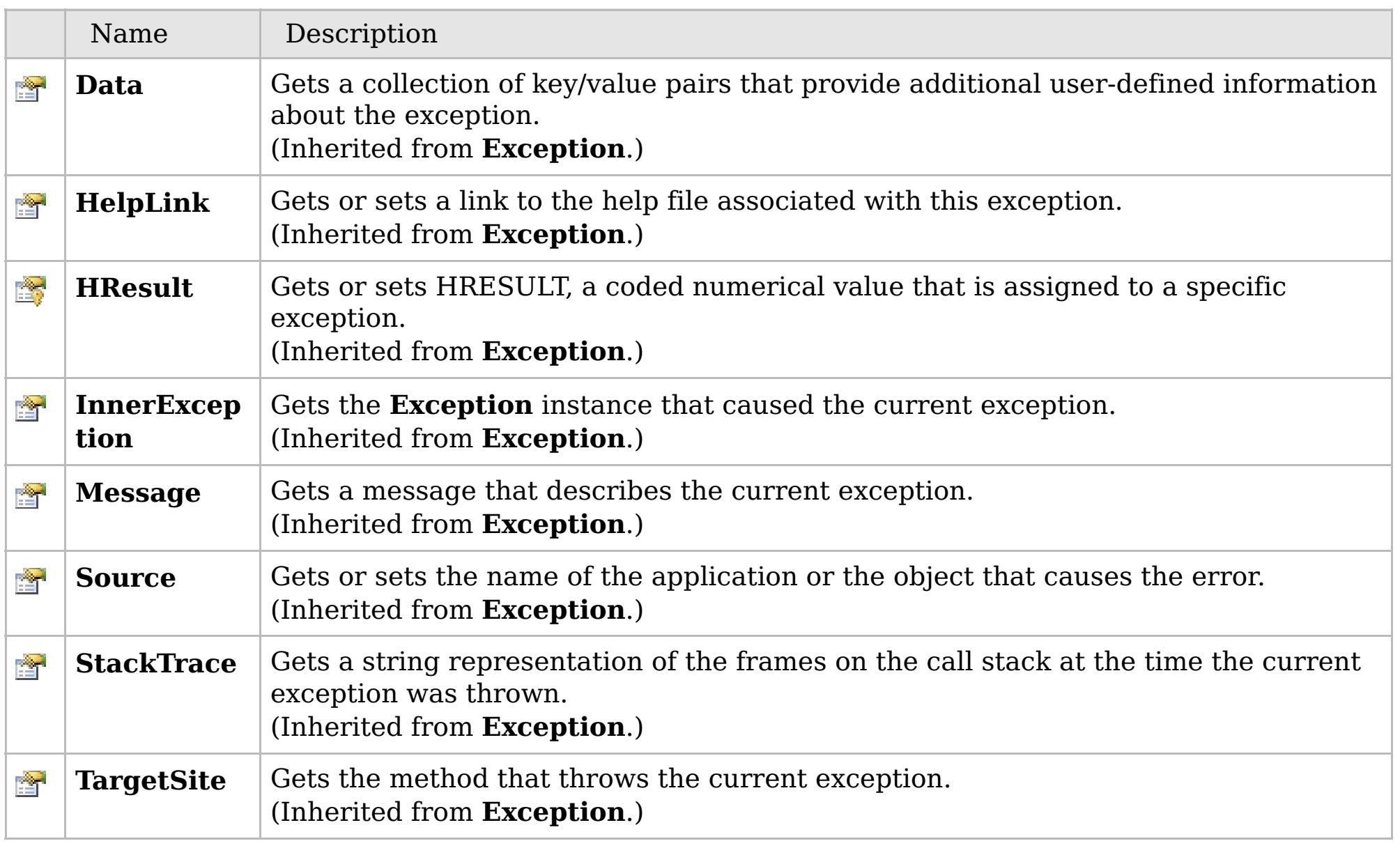

#### [Back](file:////dcs/markdown/workspace/Transform/htmlout/0/com.ibm.websphere.extremescale.netapi.doc/html/42010625-d1bb-b4ef-5855-941da0d249f3.htm#mainBody) to Top

[ClientServerLoaderException](#page-1805-0) Class

[IBM.WebSphere.Caching.Map](#page-1784-0) Namespace

## **Inheritance Hierarchy**

#### **Syntax**

VB  $\mathbf{C}$   $\mathbf{E}$   $\mathbf{C}$  +  $\mathbf{F}$   $\mathbf{F}$   $\mathbf{F}$   $\mathbf{F}$   $\mathbf{F}$   $\mathbf{S}$   $\mathbf{C}$   $\mathbf{F}$   $\mathbf{F}$ 

#### **See Also**

#### <span id="page-1815-0"></span>DuplicateKeyException IBM WebSphere<sup>™</sup> eXtreme Scale Client for .NET API **Class** Specification

Send [Feedback](mailto:wasdoc@us.ibm.com?subject=A+Sandcastle+Documented+Class+Library+DuplicateKeyException+Class+100+EN-US&body=Your%20feedback%20is%20used%20to%20improve%20the%20documentation%20and%20the%20product.%20Your%20e-mail%20address%20will%20not%20be%20used%20for%20any%20other%20purpose%20and%20is%20disposed%20of%20after%20the%20issue%20you%20report%20is%20resolved.%20While%20working%20to%20resolve%20the%20issue%20that%20you%20report%2C%20you%20may%20be%20contacted%20via%20e-mail%20to%20get%20further%20details%20or%20clarification%20on%20the%20feedback%20you%20sent.%20After%20the%20issue%20you%20report%20has%20been%20addressed%2C%20you%20may%20receive%20an%20e-mail%20to%20let%20you%20know%20that%20your%20feedback%20has%20been%20addressed.)

IBM WebSphere™ eXtreme Scale Client for .NET Release 8.6.0.0 API Specification

A DuplicateKeyException exception occurs if a key cannot be inserted into the backing map because an object with the same key already exists.

IBM WebSphere™ eXtreme Scale Client for .NET API Specification. For additional information see the [WebSphere™](http://www.ibm.com/software/webservers/appserv/extremescale/library) eXtreme Scale Library. © Copyright IBM Corporation 2012.

**System.Object System.Exception** [IBM.WebSphere.Caching.GridException](#page-1558-0) **IBM.WebSphere.Caching.Map.DuplicateKeyException**

**Namespace:** [IBM.WebSphere.Caching.Map](#page-1784-0) **Assembly:** Client.Api (in Client.Api.dll) Version: 8.6.0.0

**public class** DuplicateKeyException : [GridException](#page-1558-0)

[DuplicateKeyException](#page-1816-0) Members [IBM.WebSphere.Caching.Map](#page-1784-0) Namespace

Send [Feedback](mailto:wasdoc@us.ibm.com?subject=A+Sandcastle+Documented+Class+Library+DuplicateKeyException+Class+100+EN-US&body=Your%20feedback%20is%20used%20to%20improve%20the%20documentation%20and%20the%20product.%20Your%20e-mail%20address%20will%20not%20be%20used%20for%20any%20other%20purpose%20and%20is%20disposed%20of%20after%20the%20issue%20you%20report%20is%20resolved.%20While%20working%20to%20resolve%20the%20issue%20that%20you%20report%2C%20you%20may%20be%20contacted%20via%20e-mail%20to%20get%20further%20details%20or%20clarification%20on%20the%20feedback%20you%20sent.%20After%20the%20issue%20you%20report%20has%20been%20addressed%2C%20you%20may%20receive%20an%20e-mail%20to%20let%20you%20know%20that%20your%20feedback%20has%20been%20addressed.) on this topic to WAS Documentation Team.

## **Constructors**

## **Methods**

## **Properties**

## <span id="page-1816-0"></span>**DuplicateKeyException Members**

### IBM WebSphere™ eXtreme Scale Client for .NET API Specification

#### Send [Feedback](mailto:wasdoc@us.ibm.com?subject=A+Sandcastle+Documented+Class+Library+DuplicateKeyException+Members+100+EN-US&body=Your%20feedback%20is%20used%20to%20improve%20the%20documentation%20and%20the%20product.%20Your%20e-mail%20address%20will%20not%20be%20used%20for%20any%20other%20purpose%20and%20is%20disposed%20of%20after%20the%20issue%20you%20report%20is%20resolved.%20While%20working%20to%20resolve%20the%20issue%20that%20you%20report%2C%20you%20may%20be%20contacted%20via%20e-mail%20to%20get%20further%20details%20or%20clarification%20on%20the%20feedback%20you%20sent.%20After%20the%20issue%20you%20report%20has%20been%20addressed%2C%20you%20may%20receive%20an%20e-mail%20to%20let%20you%20know%20that%20your%20feedback%20has%20been%20addressed.)

IBM WebSphere™ eXtreme Scale Client for .NET Release 8.6.0.0 API Specification

#### The [DuplicateKeyException](#page-1815-0) type exposes the following members.

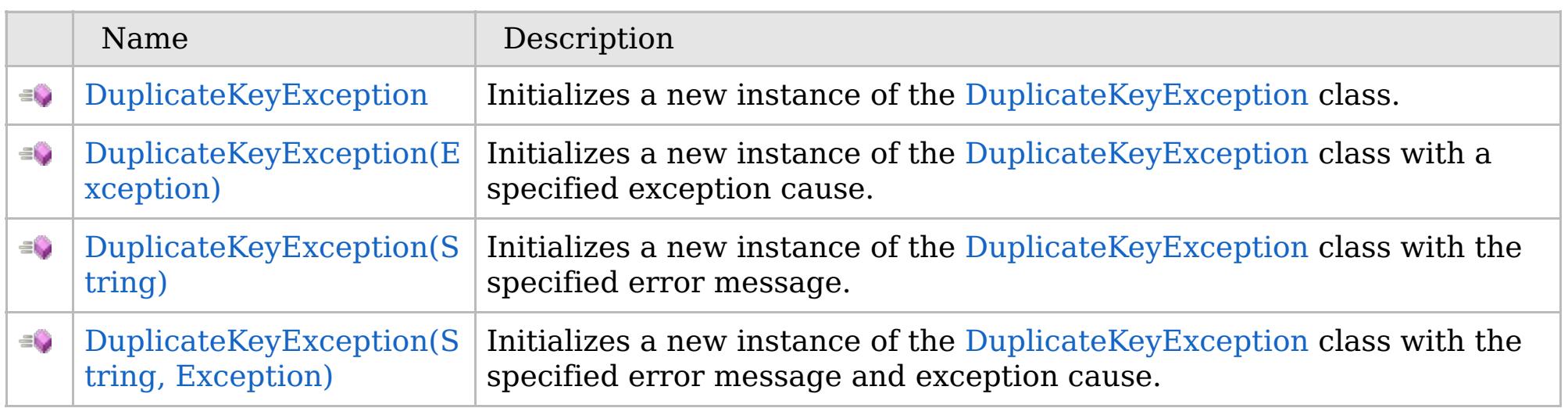

[Back](file:////dcs/markdown/workspace/Transform/htmlout/0/com.ibm.websphere.extremescale.netapi.doc/html/58dc0391-6e11-c7a5-d2a3-79027b4a80ca.htm#mainBody) to Top

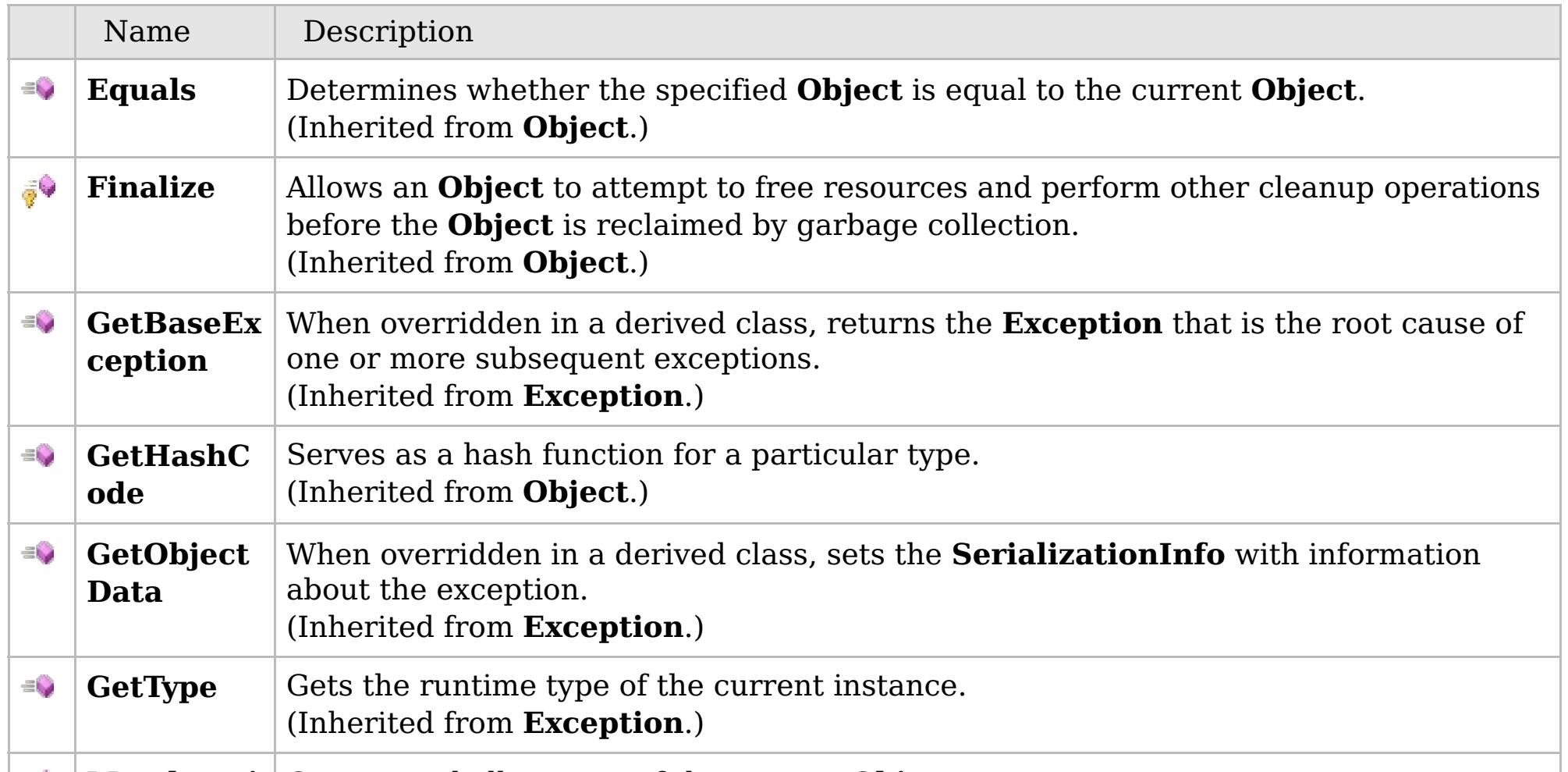

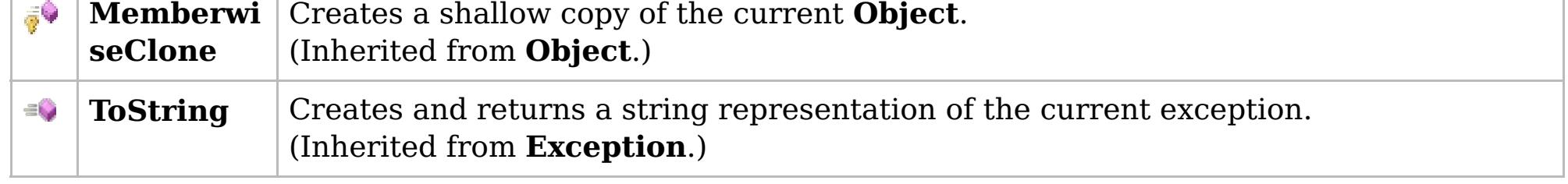

### [Back](file:////dcs/markdown/workspace/Transform/htmlout/0/com.ibm.websphere.extremescale.netapi.doc/html/58dc0391-6e11-c7a5-d2a3-79027b4a80ca.htm#mainBody) to Top

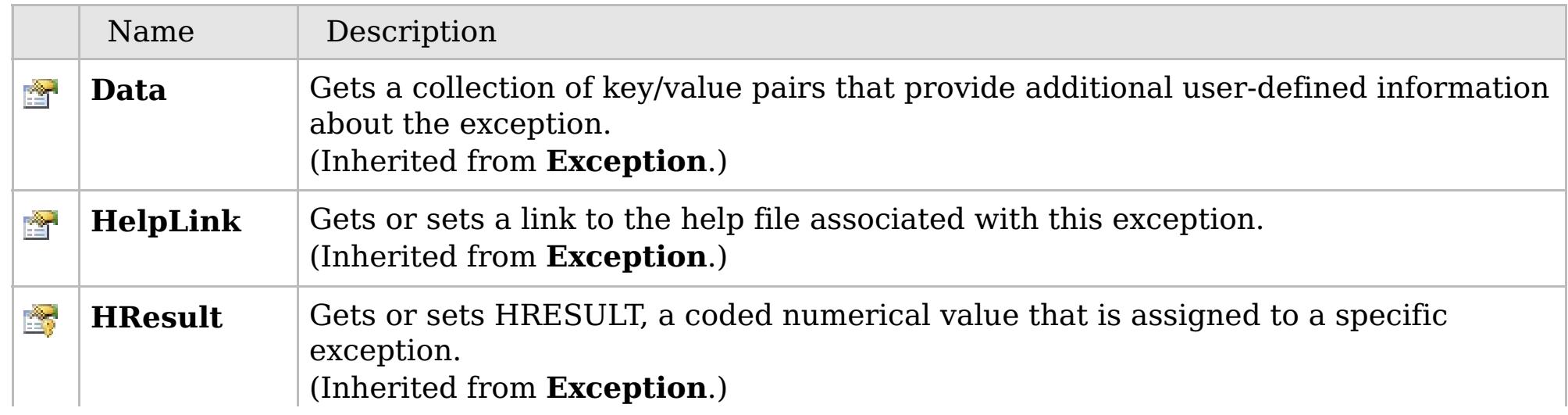

## **See Also**

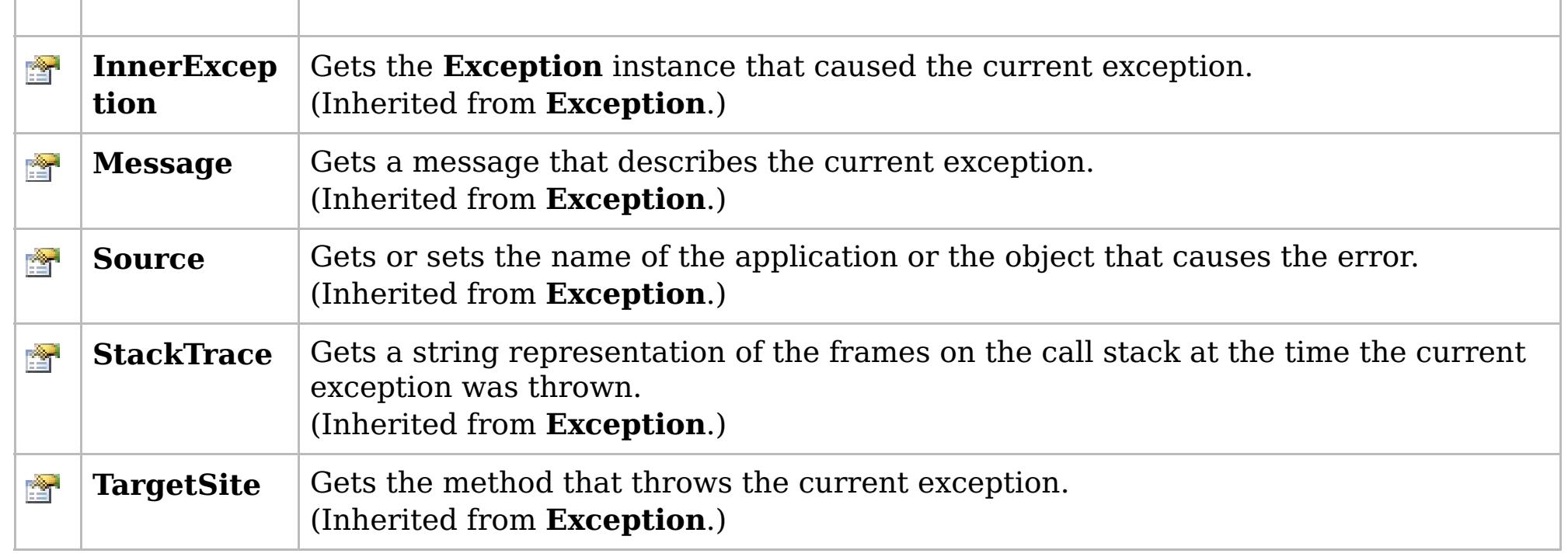

[Back](file:////dcs/markdown/workspace/Transform/htmlout/0/com.ibm.websphere.extremescale.netapi.doc/html/58dc0391-6e11-c7a5-d2a3-79027b4a80ca.htm#mainBody) to Top

[DuplicateKeyException](#page-1815-0) Class [IBM.WebSphere.Caching.Map](#page-1784-0) Namespace

IBM WebSphere™ eXtreme Scale Client for .NET API Specification. For additional information see the [WebSphere™](http://www.ibm.com/software/webservers/appserv/extremescale/library) eXtreme Scale Library. © Copyright IBM Corporation 2012.

### **Overload List**

### **See Also**

## <span id="page-1818-0"></span>**DuplicateKeyException Constructor**

### IBM WebSphere™ eXtreme Scale Client for .NET API Specification

#### Send [Feedback](mailto:wasdoc@us.ibm.com?subject=A+Sandcastle+Documented+Class+Library+DuplicateKeyException+Constructor++100+EN-US&body=Your%20feedback%20is%20used%20to%20improve%20the%20documentation%20and%20the%20product.%20Your%20e-mail%20address%20will%20not%20be%20used%20for%20any%20other%20purpose%20and%20is%20disposed%20of%20after%20the%20issue%20you%20report%20is%20resolved.%20While%20working%20to%20resolve%20the%20issue%20that%20you%20report%2C%20you%20may%20be%20contacted%20via%20e-mail%20to%20get%20further%20details%20or%20clarification%20on%20the%20feedback%20you%20sent.%20After%20the%20issue%20you%20report%20has%20been%20addressed%2C%20you%20may%20receive%20an%20e-mail%20to%20let%20you%20know%20that%20your%20feedback%20has%20been%20addressed.)

IBM WebSphere™ eXtreme Scale Client for .NET Release 8.6.0.0 API Specification

IBM WebSphere™ eXtreme Scale Client for .NET API Specification. For additional information see the [WebSphere™](http://www.ibm.com/software/webservers/appserv/extremescale/library) eXtreme Scale Library. © Copyright IBM Corporation 2012.

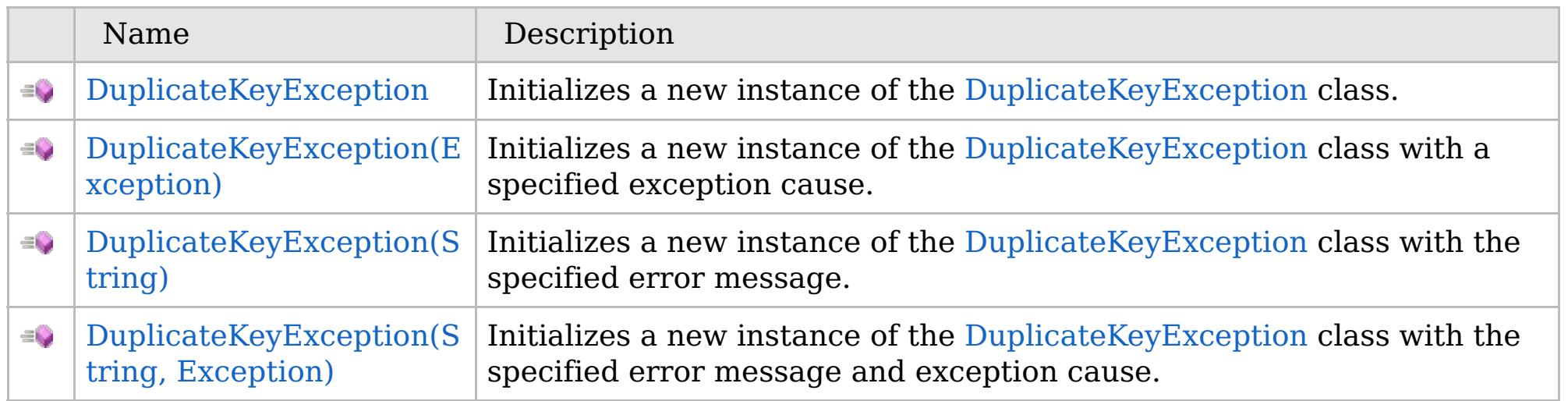

[Back](file:////dcs/markdown/workspace/Transform/htmlout/0/com.ibm.websphere.extremescale.netapi.doc/html/12401e84-9b03-154c-64b7-b793c12867ce.htm#mainBody) to Top

[DuplicateKeyException](#page-1815-0) Class [DuplicateKeyException](#page-1816-0) Members [IBM.WebSphere.Caching.Map](#page-1784-0) Namespace

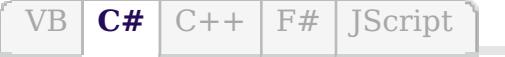

### **See Also**

## <span id="page-1819-0"></span>**DuplicateKeyException Constructor**

### IBM WebSphere™ eXtreme Scale Client for .NET API Specification

#### Send [Feedback](mailto:wasdoc@us.ibm.com?subject=A+Sandcastle+Documented+Class+Library+DuplicateKeyException+Constructor++100+EN-US&body=Your%20feedback%20is%20used%20to%20improve%20the%20documentation%20and%20the%20product.%20Your%20e-mail%20address%20will%20not%20be%20used%20for%20any%20other%20purpose%20and%20is%20disposed%20of%20after%20the%20issue%20you%20report%20is%20resolved.%20While%20working%20to%20resolve%20the%20issue%20that%20you%20report%2C%20you%20may%20be%20contacted%20via%20e-mail%20to%20get%20further%20details%20or%20clarification%20on%20the%20feedback%20you%20sent.%20After%20the%20issue%20you%20report%20has%20been%20addressed%2C%20you%20may%20receive%20an%20e-mail%20to%20let%20you%20know%20that%20your%20feedback%20has%20been%20addressed.)

IBM WebSphere™ eXtreme Scale Client for .NET Release 8.6.0.0 API Specification

Initializes a new instance of the [DuplicateKeyException](#page-1815-0) class.

IBM WebSphere™ eXtreme Scale Client for .NET API Specification. For additional information see the [WebSphere™](http://www.ibm.com/software/webservers/appserv/extremescale/library) eXtreme Scale Library. © Copyright IBM Corporation 2012.

**Namespace:** [IBM.WebSphere.Caching.Map](#page-1784-0) **Assembly:** Client.Api (in Client.Api.dll) Version: 8.6.0.0

**public** DuplicateKeyException()

[DuplicateKeyException](#page-1815-0) Class [DuplicateKeyException](#page-1816-0) Members [DuplicateKeyException](#page-1818-0) Overload [IBM.WebSphere.Caching.Map](#page-1784-0) Namespace

Send [Feedback](mailto:wasdoc@us.ibm.com?subject=A+Sandcastle+Documented+Class+Library+DuplicateKeyException+Constructor++100+EN-US&body=Your%20feedback%20is%20used%20to%20improve%20the%20documentation%20and%20the%20product.%20Your%20e-mail%20address%20will%20not%20be%20used%20for%20any%20other%20purpose%20and%20is%20disposed%20of%20after%20the%20issue%20you%20report%20is%20resolved.%20While%20working%20to%20resolve%20the%20issue%20that%20you%20report%2C%20you%20may%20be%20contacted%20via%20e-mail%20to%20get%20further%20details%20or%20clarification%20on%20the%20feedback%20you%20sent.%20After%20the%20issue%20you%20report%20has%20been%20addressed%2C%20you%20may%20receive%20an%20e-mail%20to%20let%20you%20know%20that%20your%20feedback%20has%20been%20addressed.) on this topic to WAS Documentation Team.

VB  $\mathbf{C}$   $\sharp$   $\mathbf{C}$  +  $\mathbf{F}$   $\sharp$   $\mathbf{F}$   $\sharp$   $\mathbf{S}$  Script

#### **See Also**

## <span id="page-1820-0"></span>**DuplicateKeyException Constructor (Exception)**

#### IBM WebSphere™ eXtreme Scale Client for .NET API Specification

#### Send [Feedback](mailto:wasdoc@us.ibm.com?subject=A+Sandcastle+Documented+Class+Library+DuplicateKeyException+Constructor+(Exception)+100+EN-US&body=Your%20feedback%20is%20used%20to%20improve%20the%20documentation%20and%20the%20product.%20Your%20e-mail%20address%20will%20not%20be%20used%20for%20any%20other%20purpose%20and%20is%20disposed%20of%20after%20the%20issue%20you%20report%20is%20resolved.%20While%20working%20to%20resolve%20the%20issue%20that%20you%20report%2C%20you%20may%20be%20contacted%20via%20e-mail%20to%20get%20further%20details%20or%20clarification%20on%20the%20feedback%20you%20sent.%20After%20the%20issue%20you%20report%20has%20been%20addressed%2C%20you%20may%20receive%20an%20e-mail%20to%20let%20you%20know%20that%20your%20feedback%20has%20been%20addressed.)

IBM WebSphere™ eXtreme Scale Client for .NET Release 8.6.0.0 API Specification

Initializes a new instance of the [DuplicateKeyException](#page-1815-0) class with a specified exception cause.

Specifies the exception that is the cause of the current exception. A null value is permitted and indicates that the cause is nonexistent or unknown.

**Namespace:** [IBM.WebSphere.Caching.Map](#page-1784-0) **Assembly:** Client.Api (in Client.Api.dll) Version: 8.6.0.0

IBM WebSphere™ eXtreme Scale Client for .NET API Specification. For additional information see the [WebSphere™](http://www.ibm.com/software/webservers/appserv/extremescale/library) eXtreme Scale Library. © Copyright IBM Corporation 2012.

**public** DuplicateKeyException( **Exception** cause )

#### **Parameters**

*cause*

#### Type: **System.Exception**

[DuplicateKeyException](#page-1815-0) Class [DuplicateKeyException](#page-1816-0) Members [DuplicateKeyException](#page-1818-0) Overload [IBM.WebSphere.Caching.Map](#page-1784-0) Namespace

Send [Feedback](mailto:wasdoc@us.ibm.com?subject=A+Sandcastle+Documented+Class+Library+DuplicateKeyException+Constructor+(Exception)+100+EN-US&body=Your%20feedback%20is%20used%20to%20improve%20the%20documentation%20and%20the%20product.%20Your%20e-mail%20address%20will%20not%20be%20used%20for%20any%20other%20purpose%20and%20is%20disposed%20of%20after%20the%20issue%20you%20report%20is%20resolved.%20While%20working%20to%20resolve%20the%20issue%20that%20you%20report%2C%20you%20may%20be%20contacted%20via%20e-mail%20to%20get%20further%20details%20or%20clarification%20on%20the%20feedback%20you%20sent.%20After%20the%20issue%20you%20report%20has%20been%20addressed%2C%20you%20may%20receive%20an%20e-mail%20to%20let%20you%20know%20that%20your%20feedback%20has%20been%20addressed.) on this topic to WAS Documentation Team.

VB  $\mathbf{C}$   $\sharp$   $\mathbf{C}$  +  $\mathbf{F}$   $\sharp$   $\mathbf{F}$   $\sharp$   $\mathbf{S}$  Script

### **See Also**

## <span id="page-1821-0"></span>**DuplicateKeyException Constructor (String)**

#### IBM WebSphere™ eXtreme Scale Client for .NET API Specification

#### Send [Feedback](mailto:wasdoc@us.ibm.com?subject=A+Sandcastle+Documented+Class+Library+DuplicateKeyException+Constructor+(String)+100+EN-US&body=Your%20feedback%20is%20used%20to%20improve%20the%20documentation%20and%20the%20product.%20Your%20e-mail%20address%20will%20not%20be%20used%20for%20any%20other%20purpose%20and%20is%20disposed%20of%20after%20the%20issue%20you%20report%20is%20resolved.%20While%20working%20to%20resolve%20the%20issue%20that%20you%20report%2C%20you%20may%20be%20contacted%20via%20e-mail%20to%20get%20further%20details%20or%20clarification%20on%20the%20feedback%20you%20sent.%20After%20the%20issue%20you%20report%20has%20been%20addressed%2C%20you%20may%20receive%20an%20e-mail%20to%20let%20you%20know%20that%20your%20feedback%20has%20been%20addressed.)

IBM WebSphere™ eXtreme Scale Client for .NET Release 8.6.0.0 API Specification

Initializes a new instance of the [DuplicateKeyException](#page-1815-0) class with the specified error message.

**Namespace:** [IBM.WebSphere.Caching.Map](#page-1784-0) **Assembly:** Client.Api (in Client.Api.dll) Version: 8.6.0.0

**public** DuplicateKeyException( **string** message )

#### **Parameters**

*message*

#### Type: **System.String**

The error message that explains the reason for the exception.

[DuplicateKeyException](#page-1815-0) Class [DuplicateKeyException](#page-1816-0) Members [DuplicateKeyException](#page-1818-0) Overload [IBM.WebSphere.Caching.Map](#page-1784-0) Namespace

IBM WebSphere™ eXtreme Scale Client for .NET API Specification. For additional information see the [WebSphere™](http://www.ibm.com/software/webservers/appserv/extremescale/library) eXtreme Scale Library. © Copyright IBM Corporation 2012.

Send [Feedback](mailto:wasdoc@us.ibm.com?subject=A+Sandcastle+Documented+Class+Library+DuplicateKeyException+Constructor+(String)+100+EN-US&body=Your%20feedback%20is%20used%20to%20improve%20the%20documentation%20and%20the%20product.%20Your%20e-mail%20address%20will%20not%20be%20used%20for%20any%20other%20purpose%20and%20is%20disposed%20of%20after%20the%20issue%20you%20report%20is%20resolved.%20While%20working%20to%20resolve%20the%20issue%20that%20you%20report%2C%20you%20may%20be%20contacted%20via%20e-mail%20to%20get%20further%20details%20or%20clarification%20on%20the%20feedback%20you%20sent.%20After%20the%20issue%20you%20report%20has%20been%20addressed%2C%20you%20may%20receive%20an%20e-mail%20to%20let%20you%20know%20that%20your%20feedback%20has%20been%20addressed.) on this topic to WAS Documentation Team.

VB  $\mathbf{C}$   $\sharp$   $\mathbf{C}$  +  $\mathbf{F}$   $\sharp$   $\mathbf{F}$   $\sharp$   $\mathbf{S}$  Script

#### **See Also**

## <span id="page-1822-0"></span>**DuplicateKeyException Constructor (String, Exception)**

### IBM WebSphere™ eXtreme Scale Client for .NET API Specification

#### Send [Feedback](mailto:wasdoc@us.ibm.com?subject=A+Sandcastle+Documented+Class+Library+DuplicateKeyException+Constructor+(String%2C+Exception)+100+EN-US&body=Your%20feedback%20is%20used%20to%20improve%20the%20documentation%20and%20the%20product.%20Your%20e-mail%20address%20will%20not%20be%20used%20for%20any%20other%20purpose%20and%20is%20disposed%20of%20after%20the%20issue%20you%20report%20is%20resolved.%20While%20working%20to%20resolve%20the%20issue%20that%20you%20report%2C%20you%20may%20be%20contacted%20via%20e-mail%20to%20get%20further%20details%20or%20clarification%20on%20the%20feedback%20you%20sent.%20After%20the%20issue%20you%20report%20has%20been%20addressed%2C%20you%20may%20receive%20an%20e-mail%20to%20let%20you%20know%20that%20your%20feedback%20has%20been%20addressed.)

IBM WebSphere™ eXtreme Scale Client for .NET Release 8.6.0.0 API Specification

Initializes a new instance of the [DuplicateKeyException](#page-1815-0) class with the specified error message and exception cause.

**Namespace:** [IBM.WebSphere.Caching.Map](#page-1784-0) **Assembly:** Client.Api (in Client.Api.dll) Version: 8.6.0.0

**public** DuplicateKeyException( **string** message, **Exception** cause )

#### **Parameters**

*message*

#### Type: **System.String**

Specifies an error message that explains the reason for the exception.

*cause*

#### Type: **System.Exception**

Specifies the exception that is the cause of the current exception. A null value is permitted and indicates that the cause is nonexistent or unknown.

[DuplicateKeyException](#page-1815-0) Class

[DuplicateKeyException](#page-1816-0) Members

[DuplicateKeyException](#page-1818-0) Overload

[IBM.WebSphere.Caching.Map](#page-1784-0) Namespace

IBM WebSphere™ eXtreme Scale Client for .NET API Specification. For additional information see the [WebSphere™](http://www.ibm.com/software/webservers/appserv/extremescale/library) eXtreme Scale Library. © Copyright IBM Corporation 2012.

Send [Feedback](mailto:wasdoc@us.ibm.com?subject=A+Sandcastle+Documented+Class+Library+DuplicateKeyException+Constructor+(String%2C+Exception)+100+EN-US&body=Your%20feedback%20is%20used%20to%20improve%20the%20documentation%20and%20the%20product.%20Your%20e-mail%20address%20will%20not%20be%20used%20for%20any%20other%20purpose%20and%20is%20disposed%20of%20after%20the%20issue%20you%20report%20is%20resolved.%20While%20working%20to%20resolve%20the%20issue%20that%20you%20report%2C%20you%20may%20be%20contacted%20via%20e-mail%20to%20get%20further%20details%20or%20clarification%20on%20the%20feedback%20you%20sent.%20After%20the%20issue%20you%20report%20has%20been%20addressed%2C%20you%20may%20receive%20an%20e-mail%20to%20let%20you%20know%20that%20your%20feedback%20has%20been%20addressed.) on this topic to WAS Documentation Team.

### **Methods**

#### **See Also**

## **DuplicateKeyException Methods**

#### IBM WebSphere™ eXtreme Scale Client for .NET API Specification

#### Send [Feedback](mailto:wasdoc@us.ibm.com?subject=A+Sandcastle+Documented+Class+Library+DuplicateKeyException+Methods+100+EN-US&body=Your%20feedback%20is%20used%20to%20improve%20the%20documentation%20and%20the%20product.%20Your%20e-mail%20address%20will%20not%20be%20used%20for%20any%20other%20purpose%20and%20is%20disposed%20of%20after%20the%20issue%20you%20report%20is%20resolved.%20While%20working%20to%20resolve%20the%20issue%20that%20you%20report%2C%20you%20may%20be%20contacted%20via%20e-mail%20to%20get%20further%20details%20or%20clarification%20on%20the%20feedback%20you%20sent.%20After%20the%20issue%20you%20report%20has%20been%20addressed%2C%20you%20may%20receive%20an%20e-mail%20to%20let%20you%20know%20that%20your%20feedback%20has%20been%20addressed.)

IBM WebSphere™ eXtreme Scale Client for .NET Release 8.6.0.0 API Specification

#### The [DuplicateKeyException](#page-1815-0) type exposes the following members.

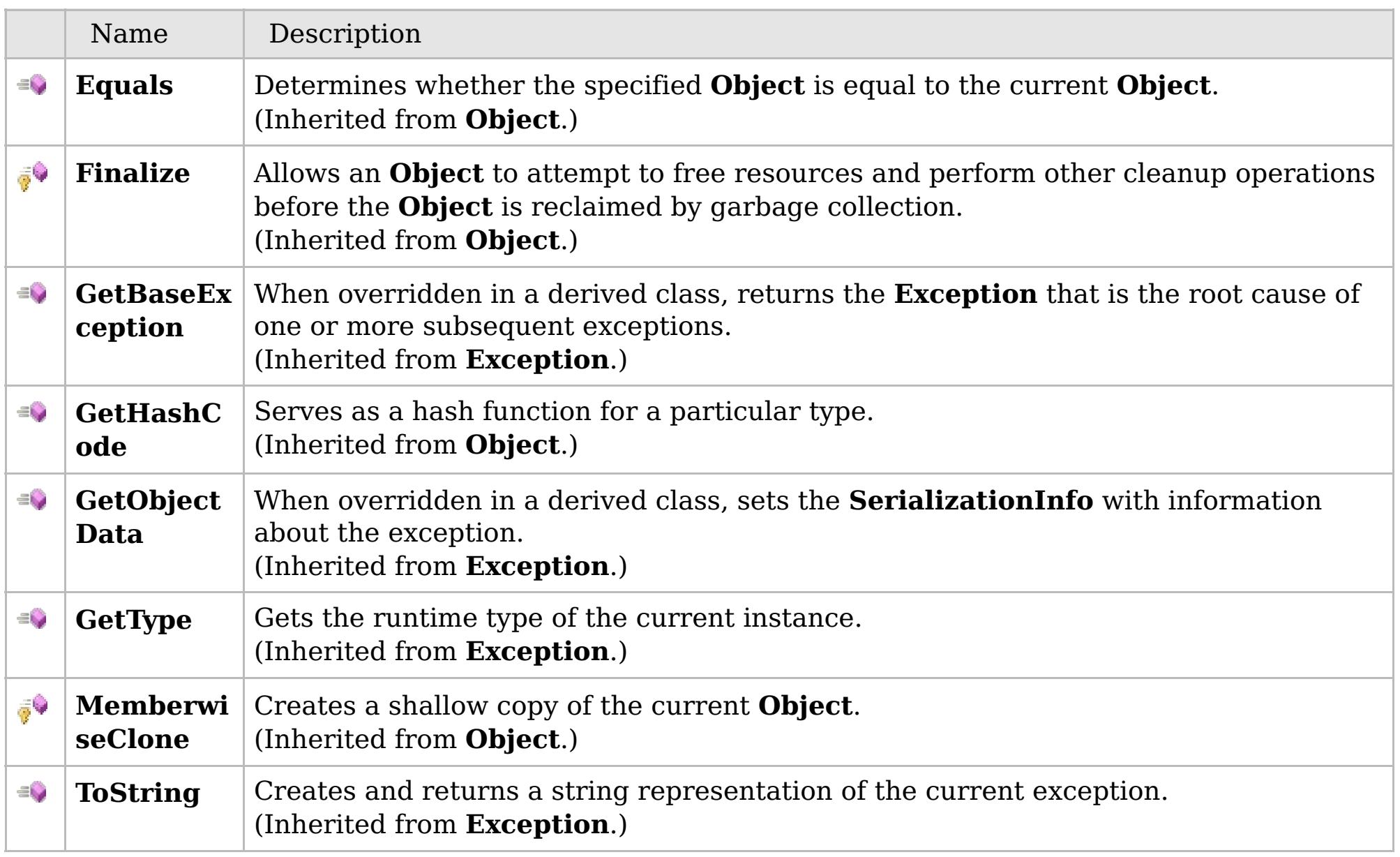

#### [Back](file:////dcs/markdown/workspace/Transform/htmlout/0/com.ibm.websphere.extremescale.netapi.doc/html/6658698e-05d8-d995-c6db-92d3a51d9967.htm#mainBody) to Top

[DuplicateKeyException](#page-1815-0) Class [IBM.WebSphere.Caching.Map](#page-1784-0) Namespace

IBM WebSphere™ eXtreme Scale Client for .NET API Specification. For additional information see the [WebSphere™](http://www.ibm.com/software/webservers/appserv/extremescale/library) eXtreme Scale Library. © Copyright IBM Corporation 2012.

### **Properties**

#### **See Also**

# **DuplicateKeyException Properties**

#### IBM WebSphere™ eXtreme Scale Client for .NET API Specification

#### Send [Feedback](mailto:wasdoc@us.ibm.com?subject=A+Sandcastle+Documented+Class+Library+DuplicateKeyException+Properties+100+EN-US&body=Your%20feedback%20is%20used%20to%20improve%20the%20documentation%20and%20the%20product.%20Your%20e-mail%20address%20will%20not%20be%20used%20for%20any%20other%20purpose%20and%20is%20disposed%20of%20after%20the%20issue%20you%20report%20is%20resolved.%20While%20working%20to%20resolve%20the%20issue%20that%20you%20report%2C%20you%20may%20be%20contacted%20via%20e-mail%20to%20get%20further%20details%20or%20clarification%20on%20the%20feedback%20you%20sent.%20After%20the%20issue%20you%20report%20has%20been%20addressed%2C%20you%20may%20receive%20an%20e-mail%20to%20let%20you%20know%20that%20your%20feedback%20has%20been%20addressed.)

IBM WebSphere™ eXtreme Scale Client for .NET Release 8.6.0.0 API Specification

#### The [DuplicateKeyException](#page-1815-0) type exposes the following members.

IBM WebSphere™ eXtreme Scale Client for .NET API Specification. For additional information see the [WebSphere™](http://www.ibm.com/software/webservers/appserv/extremescale/library) eXtreme Scale Library. © Copyright IBM Corporation 2012.

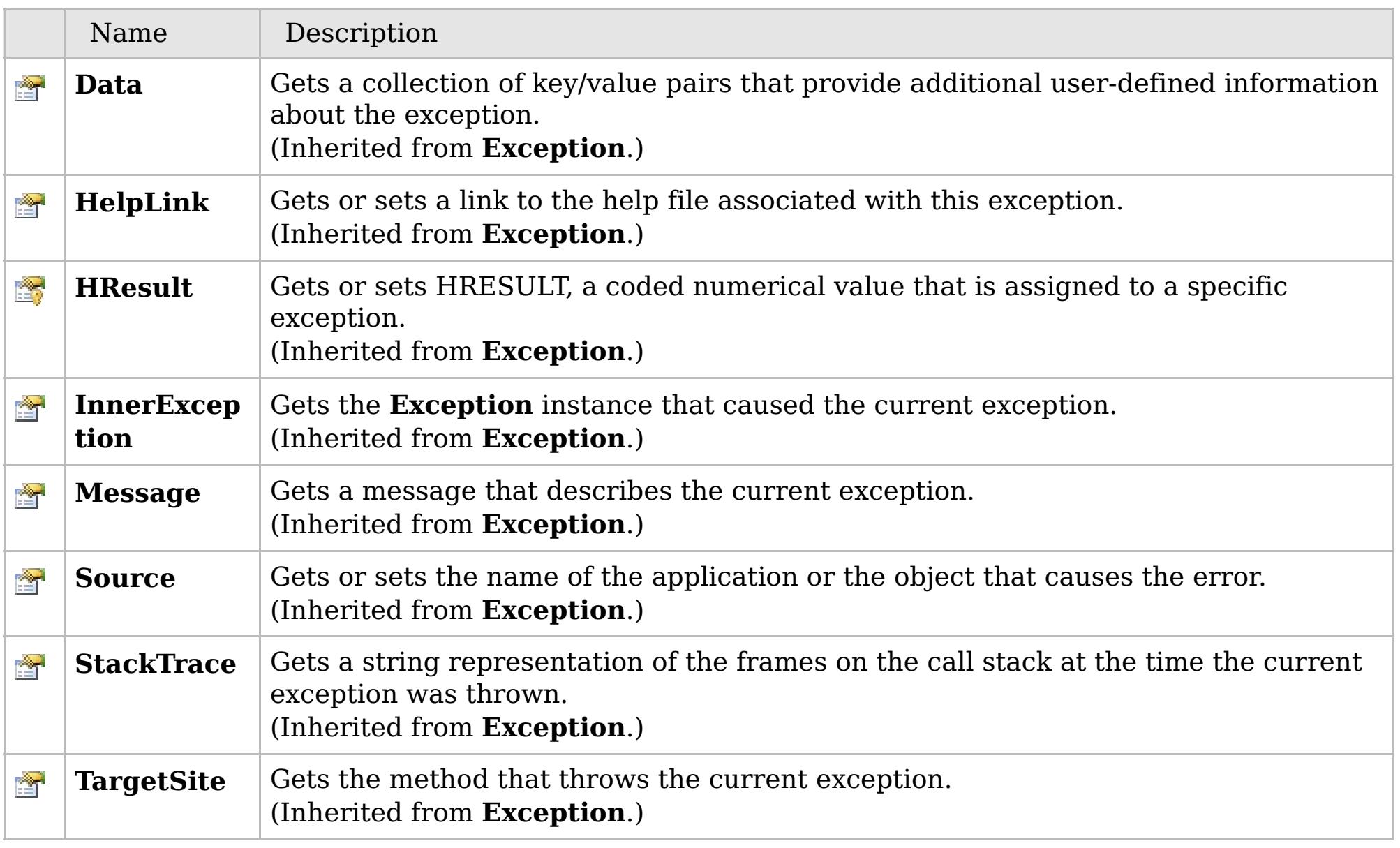

#### [Back](file:////dcs/markdown/workspace/Transform/htmlout/0/com.ibm.websphere.extremescale.netapi.doc/html/579ded5b-db12-0bf8-d7e4-d527acd8a154.htm#mainBody) to Top

[DuplicateKeyException](#page-1815-0) Class [IBM.WebSphere.Caching.Map](#page-1784-0) Namespace

## **Inheritance Hierarchy**

### **Syntax**

 $VB \rvert \mathbf{C#} \rvert \mathbf{C++} \rvert \mathbf{F#} \rvert \mathbf{JScript}$  $VB \rvert \mathbf{C#} \rvert \mathbf{C++} \rvert \mathbf{F#} \rvert \mathbf{JScript}$  $VB \rvert \mathbf{C#} \rvert \mathbf{C++} \rvert \mathbf{F#} \rvert \mathbf{JScript}$ 

#### **Remarks**

## **See Also**

## <span id="page-1825-0"></span>**FieldAliasAttribute Class**

#### IBM WebSphere™ eXtreme Scale Client for .NET API Specification

#### Send [Feedback](mailto:wasdoc@us.ibm.com?subject=A+Sandcastle+Documented+Class+Library+FieldAliasAttribute+Class+100+EN-US&body=Your%20feedback%20is%20used%20to%20improve%20the%20documentation%20and%20the%20product.%20Your%20e-mail%20address%20will%20not%20be%20used%20for%20any%20other%20purpose%20and%20is%20disposed%20of%20after%20the%20issue%20you%20report%20is%20resolved.%20While%20working%20to%20resolve%20the%20issue%20that%20you%20report%2C%20you%20may%20be%20contacted%20via%20e-mail%20to%20get%20further%20details%20or%20clarification%20on%20the%20feedback%20you%20sent.%20After%20the%20issue%20you%20report%20has%20been%20addressed%2C%20you%20may%20receive%20an%20e-mail%20to%20let%20you%20know%20that%20your%20feedback%20has%20been%20addressed.)

IBM WebSphere™ eXtreme Scale Client for .NET Release 8.6.0.0 API Specification

Specifies the field alias that you can use to correlate different class field names that have the same class field alias. The class alias and field alias or types are used to identify a unique class type ID during the object class serialization and de-serialization.

The [FieldAlias] annotation can be specified for user defined class fields.

**System.Object System.Attribute IBM.WebSphere.Caching.Map.FieldAliasAttribute**

**Namespace:** [IBM.WebSphere.Caching.Map](#page-1784-0) **Assembly:** Client.Api (in Client.Api.dll) Version: 8.6.0.0

**public class** FieldAliasAttribute : **Attribute**

The syntax for the field alias could look as follows :

```
[FieldAlias("Employee ID")]
```
In the above example, "Employee ID" is a field alias for the empId field in this user defined class.

If [FieldAlias] annotation is not defined, the name of this field is set as the FieldAlias.

```
[ClassAlias("ACME_Employee")]
class Employee1 {
    [FieldAlias("Employee ID")]
    int empId = -1;
    [FieldAlias("Department No.")]
    int deptId = -1;
    [FieldAlias("Year Salary")]
    float salary = 0;
    [FieldAlias("SEX")]
    String sex = ^{\prime\prime}M";
    int age = -1;
    String homeAddress = "";
```
When a ClassAlias and/or FieldAlias are specified in a user defined class, the ClassAlias and/or FieldAlias will be used to create or correlate with an object that are stored or will be stored in the grid. If two user defined classes (in a separate .NET application environment) have the different class name, but they were marked as the same ClassAlias, and all fields and field types are matched between these 2 classes, they will be correlated with the same class type ID even though they have the different class name. This way will allow the same class metadata to be reused between these 2 classes when running serialization and de-serialization in the different .NET application runtime, as well as to shared with Java when the Alias for the class defined in Java and fields are also matched.

[FieldAliasAttribute](#page-1827-0) Members

Copy to [Clipboard](javascript:CopyToClipboard() [Print](javascript:Print()

IBM WebSphere™ eXtreme Scale Client for .NET API Specification. For additional information see the [WebSphere™](http://www.ibm.com/software/webservers/appserv/extremescale/library) eXtreme Scale Library. © Copyright IBM Corporation 2012.

### **Constructors**

## **Methods**

## **Properties**

### **See Also**

# <span id="page-1827-0"></span>**FieldAliasAttribute Members**

### IBM WebSphere™ eXtreme Scale Client for .NET API Specification

#### Send [Feedback](mailto:wasdoc@us.ibm.com?subject=A+Sandcastle+Documented+Class+Library+FieldAliasAttribute+Members+100+EN-US&body=Your%20feedback%20is%20used%20to%20improve%20the%20documentation%20and%20the%20product.%20Your%20e-mail%20address%20will%20not%20be%20used%20for%20any%20other%20purpose%20and%20is%20disposed%20of%20after%20the%20issue%20you%20report%20is%20resolved.%20While%20working%20to%20resolve%20the%20issue%20that%20you%20report%2C%20you%20may%20be%20contacted%20via%20e-mail%20to%20get%20further%20details%20or%20clarification%20on%20the%20feedback%20you%20sent.%20After%20the%20issue%20you%20report%20has%20been%20addressed%2C%20you%20may%20receive%20an%20e-mail%20to%20let%20you%20know%20that%20your%20feedback%20has%20been%20addressed.)

IBM WebSphere™ eXtreme Scale Client for .NET Release 8.6.0.0 API Specification

#### The [FieldAliasAttribute](#page-1825-0) type exposes the following members.

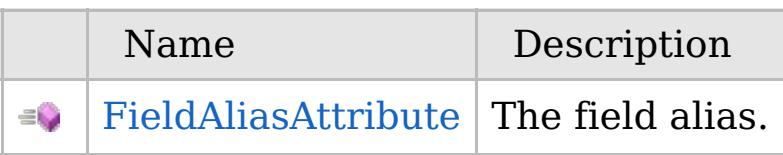

#### [Back](file:////dcs/markdown/workspace/Transform/htmlout/0/com.ibm.websphere.extremescale.netapi.doc/html/4db072e0-cff3-ad06-5205-9ae63d8cdd23.htm#mainBody) to Top

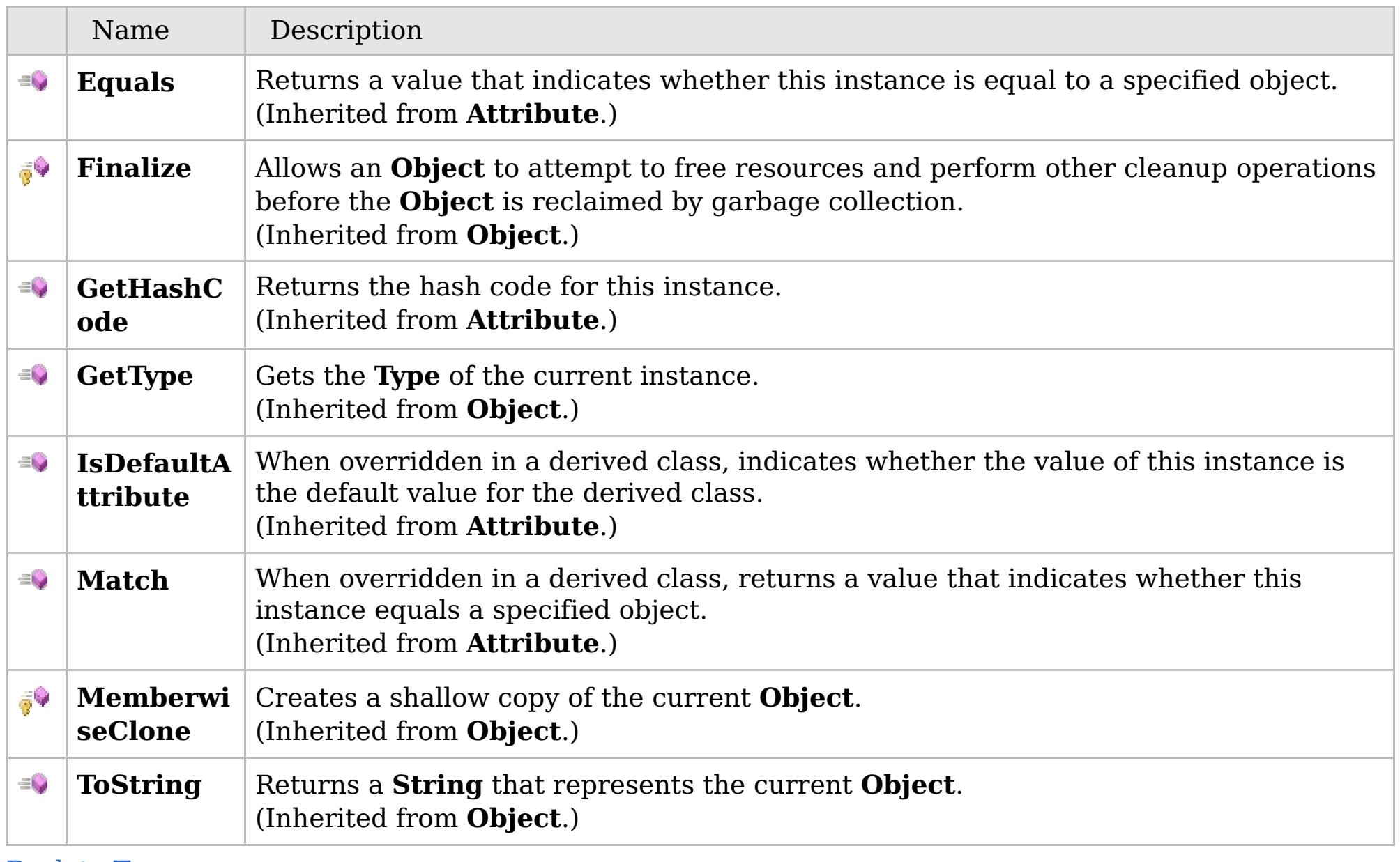

[Back](file:////dcs/markdown/workspace/Transform/htmlout/0/com.ibm.websphere.extremescale.netapi.doc/html/4db072e0-cff3-ad06-5205-9ae63d8cdd23.htm#mainBody) to Top

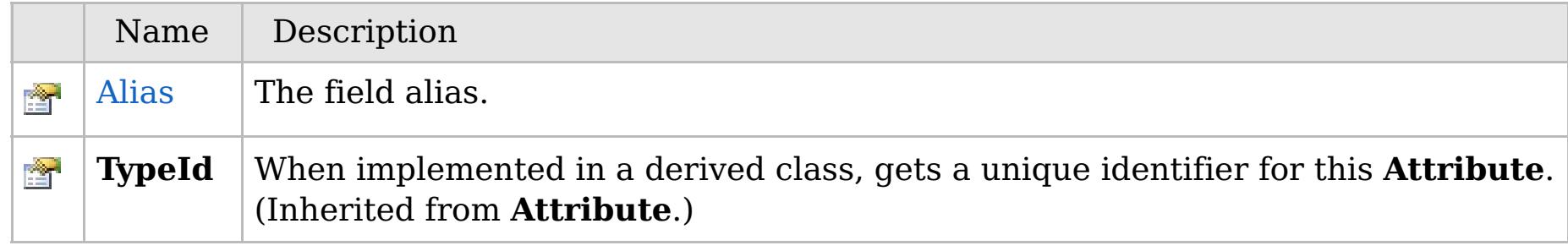

[Back](file:////dcs/markdown/workspace/Transform/htmlout/0/com.ibm.websphere.extremescale.netapi.doc/html/4db072e0-cff3-ad06-5205-9ae63d8cdd23.htm#mainBody) to Top

[FieldAliasAttribute](#page-1825-0) Class

[IBM.WebSphere.Caching.Map](#page-1784-0) Namespace

IBM WebSphere™ eXtreme Scale Client for .NET API Specification. For additional information see the [WebSphere™](http://www.ibm.com/software/webservers/appserv/extremescale/library) eXtreme Scale Library. © Copyright IBM Corporation 2012.

VB  $\mathbf{C}$   $\sharp$   $\mathbf{C}$  +  $\mathbf{F}$   $\sharp$   $\mathbf{F}$   $\sharp$   $\mathbf{S}$  Script

## **See Also**

## <span id="page-1828-0"></span>**FieldAliasAttribute Constructor**

#### IBM WebSphere™ eXtreme Scale Client for .NET API Specification

#### Send [Feedback](mailto:wasdoc@us.ibm.com?subject=A+Sandcastle+Documented+Class+Library+FieldAliasAttribute+Constructor++100+EN-US&body=Your%20feedback%20is%20used%20to%20improve%20the%20documentation%20and%20the%20product.%20Your%20e-mail%20address%20will%20not%20be%20used%20for%20any%20other%20purpose%20and%20is%20disposed%20of%20after%20the%20issue%20you%20report%20is%20resolved.%20While%20working%20to%20resolve%20the%20issue%20that%20you%20report%2C%20you%20may%20be%20contacted%20via%20e-mail%20to%20get%20further%20details%20or%20clarification%20on%20the%20feedback%20you%20sent.%20After%20the%20issue%20you%20report%20has%20been%20addressed%2C%20you%20may%20receive%20an%20e-mail%20to%20let%20you%20know%20that%20your%20feedback%20has%20been%20addressed.)

IBM WebSphere™ eXtreme Scale Client for .NET Release 8.6.0.0 API Specification

The field alias.

**Namespace:** [IBM.WebSphere.Caching.Map](#page-1784-0) **Assembly:** Client.Api (in Client.Api.dll) Version: 8.6.0.0

**public** FieldAliasAttribute( **string** value )

**Parameters** *value* Type: **System.String** The field alias value.

[FieldAliasAttribute](#page-1825-0) Class [FieldAliasAttribute](#page-1827-0) Members [IBM.WebSphere.Caching.Map](#page-1784-0) Namespace

IBM WebSphere™ eXtreme Scale Client for .NET API Specification. For additional information see the [WebSphere™](http://www.ibm.com/software/webservers/appserv/extremescale/library) eXtreme Scale Library. © Copyright IBM Corporation 2012.

Send [Feedback](mailto:wasdoc@us.ibm.com?subject=A+Sandcastle+Documented+Class+Library+FieldAliasAttribute+Constructor++100+EN-US&body=Your%20feedback%20is%20used%20to%20improve%20the%20documentation%20and%20the%20product.%20Your%20e-mail%20address%20will%20not%20be%20used%20for%20any%20other%20purpose%20and%20is%20disposed%20of%20after%20the%20issue%20you%20report%20is%20resolved.%20While%20working%20to%20resolve%20the%20issue%20that%20you%20report%2C%20you%20may%20be%20contacted%20via%20e-mail%20to%20get%20further%20details%20or%20clarification%20on%20the%20feedback%20you%20sent.%20After%20the%20issue%20you%20report%20has%20been%20addressed%2C%20you%20may%20receive%20an%20e-mail%20to%20let%20you%20know%20that%20your%20feedback%20has%20been%20addressed.) on this topic to WAS Documentation Team.

### **Methods**

#### **See Also**

# **FieldAliasAttribute Methods**

#### Send [Feedback](mailto:wasdoc@us.ibm.com?subject=A+Sandcastle+Documented+Class+Library+FieldAliasAttribute+Methods+100+EN-US&body=Your%20feedback%20is%20used%20to%20improve%20the%20documentation%20and%20the%20product.%20Your%20e-mail%20address%20will%20not%20be%20used%20for%20any%20other%20purpose%20and%20is%20disposed%20of%20after%20the%20issue%20you%20report%20is%20resolved.%20While%20working%20to%20resolve%20the%20issue%20that%20you%20report%2C%20you%20may%20be%20contacted%20via%20e-mail%20to%20get%20further%20details%20or%20clarification%20on%20the%20feedback%20you%20sent.%20After%20the%20issue%20you%20report%20has%20been%20addressed%2C%20you%20may%20receive%20an%20e-mail%20to%20let%20you%20know%20that%20your%20feedback%20has%20been%20addressed.)

IBM WebSphere™ eXtreme Scale Client for .NET Release 8.6.0.0 API Specification

#### The [FieldAliasAttribute](#page-1825-0) type exposes the following members.

IBM WebSphere™ eXtreme Scale Client for .NET API Specification. For additional information see the [WebSphere™](http://www.ibm.com/software/webservers/appserv/extremescale/library) eXtreme Scale Library. © Copyright IBM Corporation 2012.

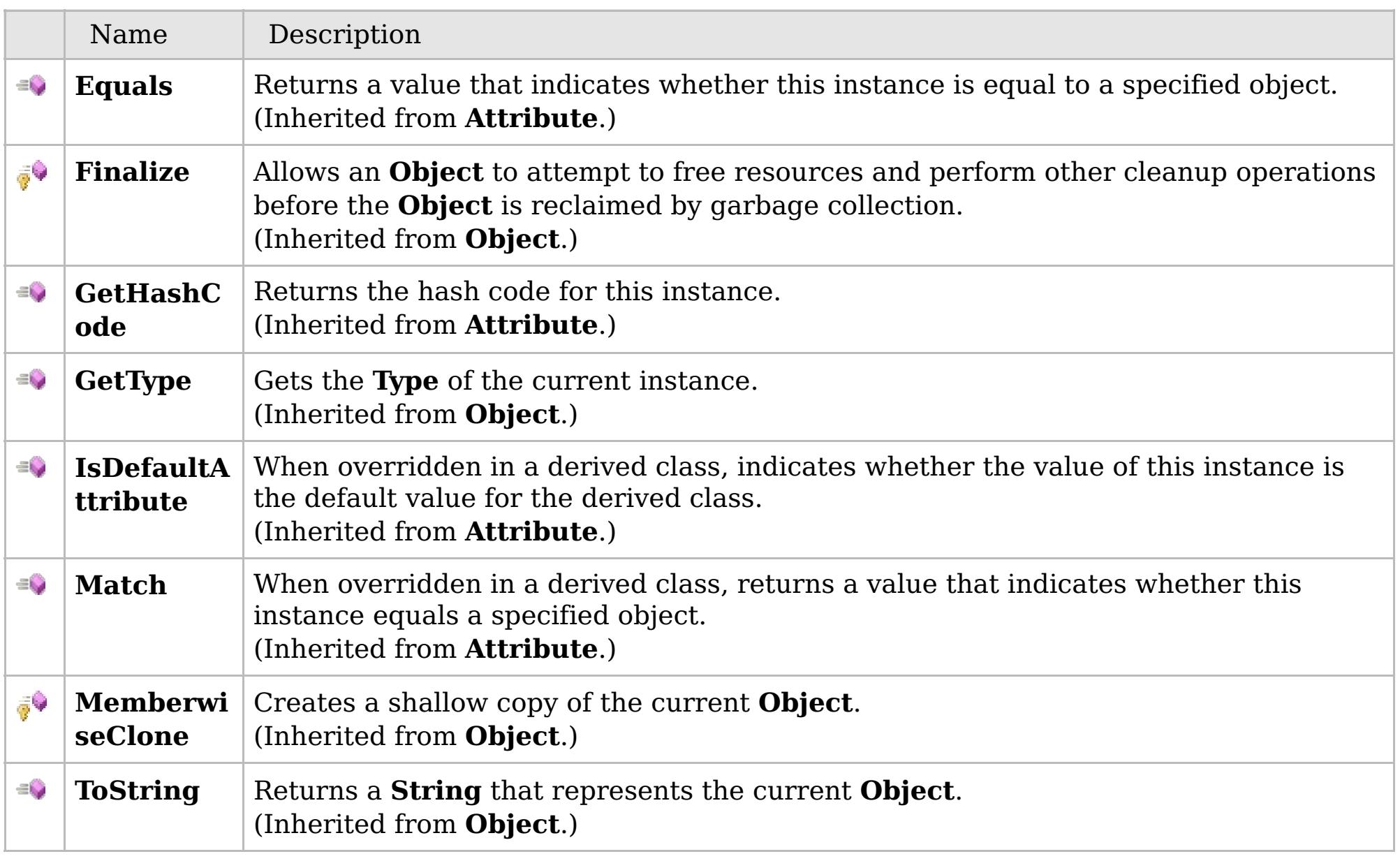

#### [Back](file:////dcs/markdown/workspace/Transform/htmlout/0/com.ibm.websphere.extremescale.netapi.doc/html/c67b4d1e-44ef-10ae-8ce6-be7b67e211d7.htm#mainBody) to Top

[FieldAliasAttribute](#page-1825-0) Class [IBM.WebSphere.Caching.Map](#page-1784-0) Namespace

### **Properties**

### **See Also**

# **FieldAliasAttribute Properties**

#### Send [Feedback](mailto:wasdoc@us.ibm.com?subject=A+Sandcastle+Documented+Class+Library+FieldAliasAttribute+Properties+100+EN-US&body=Your%20feedback%20is%20used%20to%20improve%20the%20documentation%20and%20the%20product.%20Your%20e-mail%20address%20will%20not%20be%20used%20for%20any%20other%20purpose%20and%20is%20disposed%20of%20after%20the%20issue%20you%20report%20is%20resolved.%20While%20working%20to%20resolve%20the%20issue%20that%20you%20report%2C%20you%20may%20be%20contacted%20via%20e-mail%20to%20get%20further%20details%20or%20clarification%20on%20the%20feedback%20you%20sent.%20After%20the%20issue%20you%20report%20has%20been%20addressed%2C%20you%20may%20receive%20an%20e-mail%20to%20let%20you%20know%20that%20your%20feedback%20has%20been%20addressed.)

IBM WebSphere™ eXtreme Scale Client for .NET Release 8.6.0.0 API Specification

#### The [FieldAliasAttribute](#page-1825-0) type exposes the following members.

IBM WebSphere™ eXtreme Scale Client for .NET API Specification. For additional information see the [WebSphere™](http://www.ibm.com/software/webservers/appserv/extremescale/library) eXtreme Scale Library. © Copyright IBM Corporation 2012.

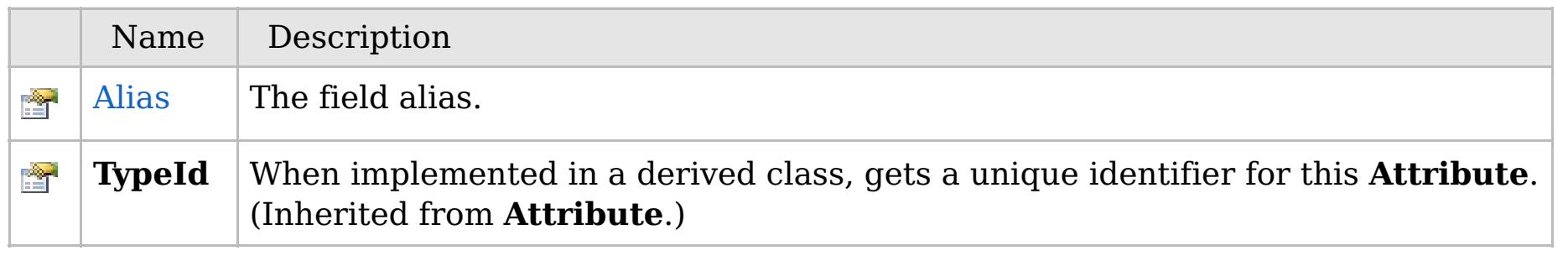

#### [Back](file:////dcs/markdown/workspace/Transform/htmlout/0/com.ibm.websphere.extremescale.netapi.doc/html/556c090d-a4f9-5a7f-d5b4-1a6e46283613.htm#mainBody) to Top

[FieldAliasAttribute](#page-1825-0) Class [IBM.WebSphere.Caching.Map](#page-1784-0) Namespace

VB  $\mathbf{C}$   $\sharp$   $\mathbf{C}$  +  $\mathbf{F}$   $\sharp$   $\mathbf{F}$   $\sharp$   $\mathbf{S}$  Script

### **See Also**

# <span id="page-1831-0"></span>**FieldAliasAttribute.Alias Property**

#### IBM WebSphere™ eXtreme Scale Client for .NET API Specification

#### Send [Feedback](mailto:wasdoc@us.ibm.com?subject=A+Sandcastle+Documented+Class+Library+Alias+Property++100+EN-US&body=Your%20feedback%20is%20used%20to%20improve%20the%20documentation%20and%20the%20product.%20Your%20e-mail%20address%20will%20not%20be%20used%20for%20any%20other%20purpose%20and%20is%20disposed%20of%20after%20the%20issue%20you%20report%20is%20resolved.%20While%20working%20to%20resolve%20the%20issue%20that%20you%20report%2C%20you%20may%20be%20contacted%20via%20e-mail%20to%20get%20further%20details%20or%20clarification%20on%20the%20feedback%20you%20sent.%20After%20the%20issue%20you%20report%20has%20been%20addressed%2C%20you%20may%20receive%20an%20e-mail%20to%20let%20you%20know%20that%20your%20feedback%20has%20been%20addressed.)

IBM WebSphere™ eXtreme Scale Client for .NET Release 8.6.0.0 API Specification

#### The field alias.

IBM WebSphere™ eXtreme Scale Client for .NET API Specification. For additional information see the [WebSphere™](http://www.ibm.com/software/webservers/appserv/extremescale/library) eXtreme Scale Library. © Copyright IBM Corporation 2012.

**Namespace:** [IBM.WebSphere.Caching.Map](#page-1784-0) **Assembly:** Client.Api (in Client.Api.dll) Version: 8.6.0.0

**public string** Alias { **get**; **set**; }

**Field Value** The field alias.

[FieldAliasAttribute](#page-1825-0) Class [FieldAliasAttribute](#page-1827-0) Members [IBM.WebSphere.Caching.Map](#page-1784-0) Namespace

Send [Feedback](mailto:wasdoc@us.ibm.com?subject=A+Sandcastle+Documented+Class+Library+Alias+Property++100+EN-US&body=Your%20feedback%20is%20used%20to%20improve%20the%20documentation%20and%20the%20product.%20Your%20e-mail%20address%20will%20not%20be%20used%20for%20any%20other%20purpose%20and%20is%20disposed%20of%20after%20the%20issue%20you%20report%20is%20resolved.%20While%20working%20to%20resolve%20the%20issue%20that%20you%20report%2C%20you%20may%20be%20contacted%20via%20e-mail%20to%20get%20further%20details%20or%20clarification%20on%20the%20feedback%20you%20sent.%20After%20the%20issue%20you%20report%20has%20been%20addressed%2C%20you%20may%20receive%20an%20e-mail%20to%20let%20you%20know%20that%20your%20feedback%20has%20been%20addressed.) on this topic to WAS Documentation Team.

VB  $\mathbf{C}$   $\mathbf{E}$   $\mathbf{C}$  +  $\mathbf{F}$   $\mathbf{F}$   $\mathbf{F}$   $\mathbf{F}$   $\mathbf{F}$   $\mathbf{S}$   $\mathbf{C}$   $\mathbf{F}$   $\mathbf{F}$ 

### **Type Parameters**

#### **See Also**

#### <span id="page-1832-0"></span>**IGridMap(Of** *TKey***,** *TValue***)** IBM WebSphere™ eXtreme Scale Client for .NET **Interface** API Specification

#### Send [Feedback](mailto:wasdoc@us.ibm.com?subject=A+Sandcastle+Documented+Class+Library+IGridMap(TKey%2C+TValue)+Interface+100+EN-US&body=Your%20feedback%20is%20used%20to%20improve%20the%20documentation%20and%20the%20product.%20Your%20e-mail%20address%20will%20not%20be%20used%20for%20any%20other%20purpose%20and%20is%20disposed%20of%20after%20the%20issue%20you%20report%20is%20resolved.%20While%20working%20to%20resolve%20the%20issue%20that%20you%20report%2C%20you%20may%20be%20contacted%20via%20e-mail%20to%20get%20further%20details%20or%20clarification%20on%20the%20feedback%20you%20sent.%20After%20the%20issue%20you%20report%20has%20been%20addressed%2C%20you%20may%20receive%20an%20e-mail%20to%20let%20you%20know%20that%20your%20feedback%20has%20been%20addressed.)

IBM WebSphere™ eXtreme Scale Client for .NET Release 8.6.0.0 API Specification

The top level interface for all maps. Use the interface to retrieve an appropriate IGridMap instance.

IBM WebSphere™ eXtreme Scale Client for .NET API Specification. For additional information see the [WebSphere™](http://www.ibm.com/software/webservers/appserv/extremescale/library) eXtreme Scale Library. © Copyright IBM Corporation 2012.

Different IGridMap implementations are returned which allow additional operations for specific configurations and usage patterns.

**Namespace:** [IBM.WebSphere.Caching.Map](#page-1784-0) **Assembly:** Client.Api (in Client.Api.dll) Version: 8.6.0.0

**public interface** IGridMap<TKey, TValue>

*TKey* Generic type key. *TValue* Generic type value.

[IGridMap\(Of](#page-1833-0) TKey, TValue) Members [IBM.WebSphere.Caching.Map](#page-1784-0) Namespace [IBM.WebSphere.Caching.IGrid](#page-1595-0)

Send [Feedback](mailto:wasdoc@us.ibm.com?subject=A+Sandcastle+Documented+Class+Library+IGridMap(TKey%2C+TValue)+Interface+100+EN-US&body=Your%20feedback%20is%20used%20to%20improve%20the%20documentation%20and%20the%20product.%20Your%20e-mail%20address%20will%20not%20be%20used%20for%20any%20other%20purpose%20and%20is%20disposed%20of%20after%20the%20issue%20you%20report%20is%20resolved.%20While%20working%20to%20resolve%20the%20issue%20that%20you%20report%2C%20you%20may%20be%20contacted%20via%20e-mail%20to%20get%20further%20details%20or%20clarification%20on%20the%20feedback%20you%20sent.%20After%20the%20issue%20you%20report%20has%20been%20addressed%2C%20you%20may%20receive%20an%20e-mail%20to%20let%20you%20know%20that%20your%20feedback%20has%20been%20addressed.) on this topic to WAS Documentation Team.

### **Properties**

## **See Also**

#### <span id="page-1833-0"></span>**IGridMap(Of** *TKey***,** *TValue***)** IBM WebSphere™ eXtreme Scale Client for .NET **Members** API Specification

#### Send [Feedback](mailto:wasdoc@us.ibm.com?subject=A+Sandcastle+Documented+Class+Library+IGridMap(TKey%2C+TValue)+Members+100+EN-US&body=Your%20feedback%20is%20used%20to%20improve%20the%20documentation%20and%20the%20product.%20Your%20e-mail%20address%20will%20not%20be%20used%20for%20any%20other%20purpose%20and%20is%20disposed%20of%20after%20the%20issue%20you%20report%20is%20resolved.%20While%20working%20to%20resolve%20the%20issue%20that%20you%20report%2C%20you%20may%20be%20contacted%20via%20e-mail%20to%20get%20further%20details%20or%20clarification%20on%20the%20feedback%20you%20sent.%20After%20the%20issue%20you%20report%20has%20been%20addressed%2C%20you%20may%20receive%20an%20e-mail%20to%20let%20you%20know%20that%20your%20feedback%20has%20been%20addressed.)

IBM WebSphere™ eXtreme Scale Client for .NET Release 8.6.0.0 API Specification

#### The [IGridMap\(Of](#page-1832-0) TKey, TValue) type exposes the following members.

IBM WebSphere™ eXtreme Scale Client for .NET API Specification. For additional information see the [WebSphere™](http://www.ibm.com/software/webservers/appserv/extremescale/library) eXtreme Scale Library. © Copyright IBM Corporation 2012.

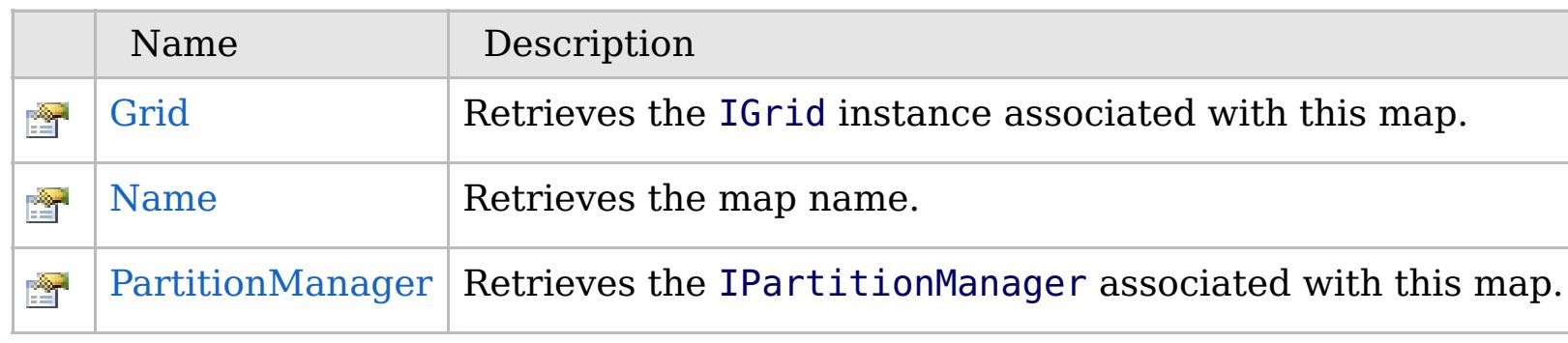

[Back](file:////dcs/markdown/workspace/Transform/htmlout/0/com.ibm.websphere.extremescale.netapi.doc/html/0e7c0f6d-a090-a7b0-b99f-fe2d11e2220b.htm#mainBody) to Top

[IGridMap\(Of](#page-1832-0) TKey, TValue) Interface [IBM.WebSphere.Caching.Map](#page-1784-0) Namespace

### **Properties**

## **See Also**

## **IGridMap(Of** *TKey***,** *TValue***) Properties**

#### IBM WebSphere™ eXtreme Scale Client for .NET API Specification

#### Send [Feedback](mailto:wasdoc@us.ibm.com?subject=A+Sandcastle+Documented+Class+Library+IGridMap(TKey%2C+TValue)+Properties+100+EN-US&body=Your%20feedback%20is%20used%20to%20improve%20the%20documentation%20and%20the%20product.%20Your%20e-mail%20address%20will%20not%20be%20used%20for%20any%20other%20purpose%20and%20is%20disposed%20of%20after%20the%20issue%20you%20report%20is%20resolved.%20While%20working%20to%20resolve%20the%20issue%20that%20you%20report%2C%20you%20may%20be%20contacted%20via%20e-mail%20to%20get%20further%20details%20or%20clarification%20on%20the%20feedback%20you%20sent.%20After%20the%20issue%20you%20report%20has%20been%20addressed%2C%20you%20may%20receive%20an%20e-mail%20to%20let%20you%20know%20that%20your%20feedback%20has%20been%20addressed.)

IBM WebSphere™ eXtreme Scale Client for .NET Release 8.6.0.0 API Specification

#### The [IGridMap\(Of](#page-1832-0) TKey, TValue) type exposes the following members.

IBM WebSphere™ eXtreme Scale Client for .NET API Specification. For additional information see the [WebSphere™](http://www.ibm.com/software/webservers/appserv/extremescale/library) eXtreme Scale Library. © Copyright IBM Corporation 2012.

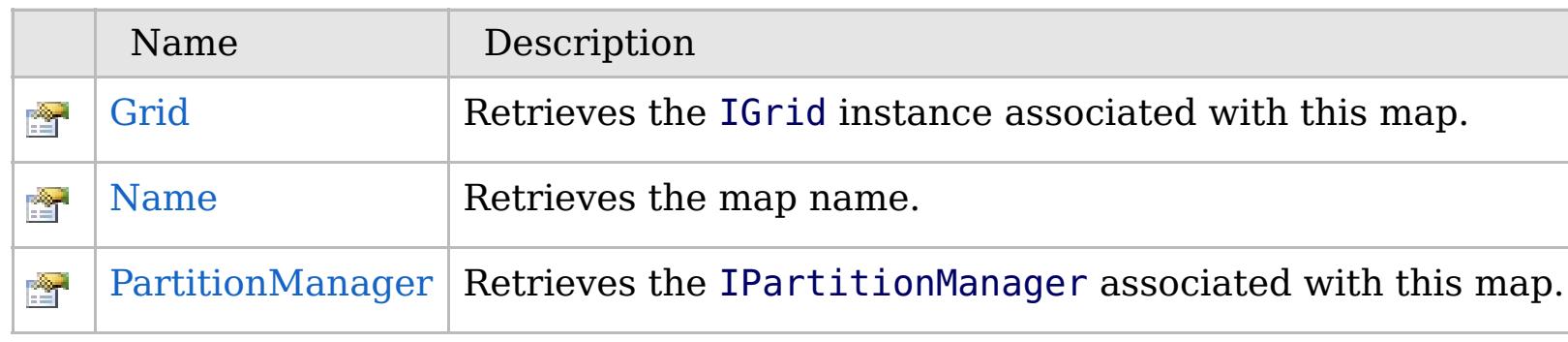

[Back](file:////dcs/markdown/workspace/Transform/htmlout/0/com.ibm.websphere.extremescale.netapi.doc/html/d57e2e10-646b-f4a6-8c8a-65ce767ee1c9.htm#mainBody) to Top

[IGridMap\(Of](#page-1832-0) TKey, TValue) Interface [IBM.WebSphere.Caching.Map](#page-1784-0) Namespace

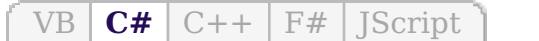

#### **See Also**

## <span id="page-1835-0"></span>**IGridMap(Of** *TKey***,** *TValue***).Grid Property**

#### IBM WebSphere™ eXtreme Scale Client for .NET API Specification

#### Send [Feedback](mailto:wasdoc@us.ibm.com?subject=A+Sandcastle+Documented+Class+Library+Grid+Property++100+EN-US&body=Your%20feedback%20is%20used%20to%20improve%20the%20documentation%20and%20the%20product.%20Your%20e-mail%20address%20will%20not%20be%20used%20for%20any%20other%20purpose%20and%20is%20disposed%20of%20after%20the%20issue%20you%20report%20is%20resolved.%20While%20working%20to%20resolve%20the%20issue%20that%20you%20report%2C%20you%20may%20be%20contacted%20via%20e-mail%20to%20get%20further%20details%20or%20clarification%20on%20the%20feedback%20you%20sent.%20After%20the%20issue%20you%20report%20has%20been%20addressed%2C%20you%20may%20receive%20an%20e-mail%20to%20let%20you%20know%20that%20your%20feedback%20has%20been%20addressed.)

IBM WebSphere™ eXtreme Scale Client for .NET Release 8.6.0.0 API Specification

Retrieves the IGrid instance associated with this map.

IBM WebSphere™ eXtreme Scale Client for .NET API Specification. For additional information see the [WebSphere™](http://www.ibm.com/software/webservers/appserv/extremescale/library) eXtreme Scale Library. © Copyright IBM Corporation 2012.

**Namespace:** [IBM.WebSphere.Caching.Map](#page-1784-0) **Assembly:** Client.Api (in Client.Api.dll) Version: 8.6.0.0

[IGrid](#page-1595-0) Grid { **get**; }

#### **Field Value**

The IGrid instance.

[IGridMap\(Of](#page-1832-0) TKey, TValue) Interface [IGridMap\(Of](#page-1833-0) TKey, TValue) Members [IBM.WebSphere.Caching.Map](#page-1784-0) Namespace

Send [Feedback](mailto:wasdoc@us.ibm.com?subject=A+Sandcastle+Documented+Class+Library+Grid+Property++100+EN-US&body=Your%20feedback%20is%20used%20to%20improve%20the%20documentation%20and%20the%20product.%20Your%20e-mail%20address%20will%20not%20be%20used%20for%20any%20other%20purpose%20and%20is%20disposed%20of%20after%20the%20issue%20you%20report%20is%20resolved.%20While%20working%20to%20resolve%20the%20issue%20that%20you%20report%2C%20you%20may%20be%20contacted%20via%20e-mail%20to%20get%20further%20details%20or%20clarification%20on%20the%20feedback%20you%20sent.%20After%20the%20issue%20you%20report%20has%20been%20addressed%2C%20you%20may%20receive%20an%20e-mail%20to%20let%20you%20know%20that%20your%20feedback%20has%20been%20addressed.) on this topic to WAS Documentation Team.
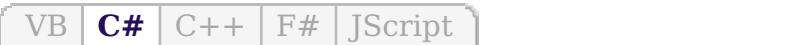

# **See Also**

# <span id="page-1836-0"></span>**IGridMap(Of** *TKey***,** *TValue***).Name Property**

### IBM WebSphere™ eXtreme Scale Client for .NET API Specification

#### Send [Feedback](mailto:wasdoc@us.ibm.com?subject=A+Sandcastle+Documented+Class+Library+Name+Property++100+EN-US&body=Your%20feedback%20is%20used%20to%20improve%20the%20documentation%20and%20the%20product.%20Your%20e-mail%20address%20will%20not%20be%20used%20for%20any%20other%20purpose%20and%20is%20disposed%20of%20after%20the%20issue%20you%20report%20is%20resolved.%20While%20working%20to%20resolve%20the%20issue%20that%20you%20report%2C%20you%20may%20be%20contacted%20via%20e-mail%20to%20get%20further%20details%20or%20clarification%20on%20the%20feedback%20you%20sent.%20After%20the%20issue%20you%20report%20has%20been%20addressed%2C%20you%20may%20receive%20an%20e-mail%20to%20let%20you%20know%20that%20your%20feedback%20has%20been%20addressed.)

IBM WebSphere™ eXtreme Scale Client for .NET Release 8.6.0.0 API Specification

Retrieves the map name.

IBM WebSphere™ eXtreme Scale Client for .NET API Specification. For additional information see the [WebSphere™](http://www.ibm.com/software/webservers/appserv/extremescale/library) eXtreme Scale Library. © Copyright IBM Corporation 2012.

**Namespace:** [IBM.WebSphere.Caching.Map](#page-1784-0) **Assembly:** Client.Api (in Client.Api.dll) Version: 8.6.0.0

**string** Name { **get**; }

### **Field Value**

The map name.

[IGridMap\(Of](#page-1832-0) TKey, TValue) Interface [IGridMap\(Of](#page-1833-0) TKey, TValue) Members [IBM.WebSphere.Caching.Map](#page-1784-0) Namespace

Send [Feedback](mailto:wasdoc@us.ibm.com?subject=A+Sandcastle+Documented+Class+Library+Name+Property++100+EN-US&body=Your%20feedback%20is%20used%20to%20improve%20the%20documentation%20and%20the%20product.%20Your%20e-mail%20address%20will%20not%20be%20used%20for%20any%20other%20purpose%20and%20is%20disposed%20of%20after%20the%20issue%20you%20report%20is%20resolved.%20While%20working%20to%20resolve%20the%20issue%20that%20you%20report%2C%20you%20may%20be%20contacted%20via%20e-mail%20to%20get%20further%20details%20or%20clarification%20on%20the%20feedback%20you%20sent.%20After%20the%20issue%20you%20report%20has%20been%20addressed%2C%20you%20may%20receive%20an%20e-mail%20to%20let%20you%20know%20that%20your%20feedback%20has%20been%20addressed.) on this topic to WAS Documentation Team.

VB  $\mathbf{C}$   $\mathbf{E}$   $\mathbf{C}$  +  $\mathbf{F}$   $\mathbf{F}$   $\mathbf{F}$   $\mathbf{F}$   $\mathbf{F}$   $\mathbf{S}$   $\mathbf{C}$   $\mathbf{F}$   $\mathbf{F}$ 

### **See Also**

# <span id="page-1837-0"></span>**IGridMap(Of** *TKey***,** *TValue***).PartitionManager Property**

IBM WebSphere™ eXtreme Scale Client for .NET API Specification

#### Send [Feedback](mailto:wasdoc@us.ibm.com?subject=A+Sandcastle+Documented+Class+Library+PartitionManager+Property++100+EN-US&body=Your%20feedback%20is%20used%20to%20improve%20the%20documentation%20and%20the%20product.%20Your%20e-mail%20address%20will%20not%20be%20used%20for%20any%20other%20purpose%20and%20is%20disposed%20of%20after%20the%20issue%20you%20report%20is%20resolved.%20While%20working%20to%20resolve%20the%20issue%20that%20you%20report%2C%20you%20may%20be%20contacted%20via%20e-mail%20to%20get%20further%20details%20or%20clarification%20on%20the%20feedback%20you%20sent.%20After%20the%20issue%20you%20report%20has%20been%20addressed%2C%20you%20may%20receive%20an%20e-mail%20to%20let%20you%20know%20that%20your%20feedback%20has%20been%20addressed.)

IBM WebSphere™ eXtreme Scale Client for .NET Release 8.6.0.0 API Specification

Retrieves the IPartitionManager associated with this map.

IBM WebSphere™ eXtreme Scale Client for .NET API Specification. For additional information see the [WebSphere™](http://www.ibm.com/software/webservers/appserv/extremescale/library) eXtreme Scale Library. © Copyright IBM Corporation 2012.

**Namespace:** [IBM.WebSphere.Caching.Map](#page-1784-0) **Assembly:** Client.Api (in Client.Api.dll) Version: 8.6.0.0

[IPartitionManager<](#page-1919-0)TKey, TValue> PartitionManager { **get**; }

### **Field Value**

The IPartitionManager associated with this map.

[IGridMap\(Of](#page-1832-0) TKey, TValue) Interface [IGridMap\(Of](#page-1833-0) TKey, TValue) Members [IBM.WebSphere.Caching.Map](#page-1784-0) Namespace

Send [Feedback](mailto:wasdoc@us.ibm.com?subject=A+Sandcastle+Documented+Class+Library+PartitionManager+Property++100+EN-US&body=Your%20feedback%20is%20used%20to%20improve%20the%20documentation%20and%20the%20product.%20Your%20e-mail%20address%20will%20not%20be%20used%20for%20any%20other%20purpose%20and%20is%20disposed%20of%20after%20the%20issue%20you%20report%20is%20resolved.%20While%20working%20to%20resolve%20the%20issue%20that%20you%20report%2C%20you%20may%20be%20contacted%20via%20e-mail%20to%20get%20further%20details%20or%20clarification%20on%20the%20feedback%20you%20sent.%20After%20the%20issue%20you%20report%20has%20been%20addressed%2C%20you%20may%20receive%20an%20e-mail%20to%20let%20you%20know%20that%20your%20feedback%20has%20been%20addressed.) on this topic to WAS Documentation Team.

VB  $\mathbf{C}$   $\sharp$   $\mathbf{C}$  +  $\mathbf{F}$   $\sharp$   $\mathbf{F}$   $\sharp$   $\mathbf{S}$  Script

# **Type Parameters**

# **Remarks**

### **Examples**

# <span id="page-1838-0"></span>**IGridMapPessimisticAutoTx(Of** *TKey***,** *TValue***) Interface**

## IBM WebSphere™ eXtreme Scale Client for .NET API Specification

#### Send [Feedback](mailto:wasdoc@us.ibm.com?subject=A+Sandcastle+Documented+Class+Library+IGridMapPessimisticAutoTx(TKey%2C+TValue)+Interface+100+EN-US&body=Your%20feedback%20is%20used%20to%20improve%20the%20documentation%20and%20the%20product.%20Your%20e-mail%20address%20will%20not%20be%20used%20for%20any%20other%20purpose%20and%20is%20disposed%20of%20after%20the%20issue%20you%20report%20is%20resolved.%20While%20working%20to%20resolve%20the%20issue%20that%20you%20report%2C%20you%20may%20be%20contacted%20via%20e-mail%20to%20get%20further%20details%20or%20clarification%20on%20the%20feedback%20you%20sent.%20After%20the%20issue%20you%20report%20has%20been%20addressed%2C%20you%20may%20receive%20an%20e-mail%20to%20let%20you%20know%20that%20your%20feedback%20has%20been%20addressed.)

IBM WebSphere™ eXtreme Scale Client for .NET Release 8.6.0.0 API Specification

This is a handle to a map using automatic transaction demarcation.

An instance of this IGridMapPessimisticAutoTx can only be used by the thread at a time. Use the **Dispose** method when finished with the map, to improve performance.

### **Namespace:** [IBM.WebSphere.Caching.Map](#page-1784-0) **Assembly:** Client.Api (in Client.Api.dll) Version: 8.6.0.0

**public interface** IGridMapPessimisticAutoTx<TKey, TValue> : [IGridMap<](#page-1832-0)TKey, TValue>, **IDisposable**

*TKey* Generic type key. *TValue* Generic type value.

Each data access method includes a "Specification details" table that includes the following information:

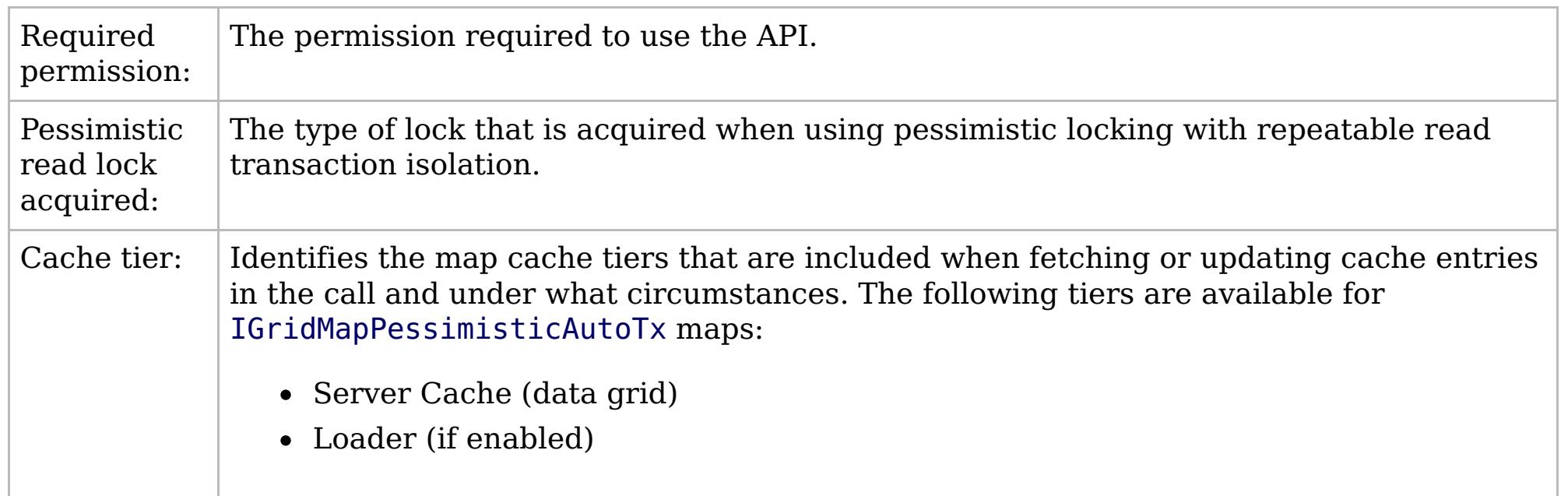

This sample demonstrates how to put a new cache entry into the data grid:

```
// Assume we have already connected to the Grid...
IGrid grid = \ldots// Retrieve a new map instance.
IGridMapPessimisticAutoTx<long, string> map = grid.GetGridMapPessimisticAutoTx<long, string>("MyPessimisticMap");
try
{
    // Put the entry in the cache.
    map.Put(123, "Value to cache");
}
catch(GridException)
{
    // Handle any concequences of failed put.
}
```
// Dispose the map (optional, but it improves performance)

Copy to [Clipboard](javascript:CopyToClipboard() [Print](javascript:Print()

# **See Also**

map.Dispose();

[IGridMapPessimisticAutoTx\(Of](#page-1840-0) TKey, TValue) Members [IBM.WebSphere.Caching.Map](#page-1784-0) Namespace

IBM WebSphere™ eXtreme Scale Client for .NET API Specification. For additional information see the [WebSphere™](http://www.ibm.com/software/webservers/appserv/extremescale/library) eXtreme Scale Library. © Copyright IBM Corporation 2012.

Send [Feedback](mailto:wasdoc@us.ibm.com?subject=A+Sandcastle+Documented+Class+Library+IGridMapPessimisticAutoTx(TKey%2C+TValue)+Interface+100+EN-US&body=Your%20feedback%20is%20used%20to%20improve%20the%20documentation%20and%20the%20product.%20Your%20e-mail%20address%20will%20not%20be%20used%20for%20any%20other%20purpose%20and%20is%20disposed%20of%20after%20the%20issue%20you%20report%20is%20resolved.%20While%20working%20to%20resolve%20the%20issue%20that%20you%20report%2C%20you%20may%20be%20contacted%20via%20e-mail%20to%20get%20further%20details%20or%20clarification%20on%20the%20feedback%20you%20sent.%20After%20the%20issue%20you%20report%20has%20been%20addressed%2C%20you%20may%20receive%20an%20e-mail%20to%20let%20you%20know%20that%20your%20feedback%20has%20been%20addressed.) on this topic to WAS Documentation Team.

# **Methods**

# <span id="page-1840-0"></span>**IGridMapPessimisticAutoTx(Of** *TKey***,** *TValue***) Members**

# IBM WebSphere™ eXtreme Scale Client for .NET API Specification

### Send [Feedback](mailto:wasdoc@us.ibm.com?subject=A+Sandcastle+Documented+Class+Library+IGridMapPessimisticAutoTx(TKey%2C+TValue)+Members+100+EN-US&body=Your%20feedback%20is%20used%20to%20improve%20the%20documentation%20and%20the%20product.%20Your%20e-mail%20address%20will%20not%20be%20used%20for%20any%20other%20purpose%20and%20is%20disposed%20of%20after%20the%20issue%20you%20report%20is%20resolved.%20While%20working%20to%20resolve%20the%20issue%20that%20you%20report%2C%20you%20may%20be%20contacted%20via%20e-mail%20to%20get%20further%20details%20or%20clarification%20on%20the%20feedback%20you%20sent.%20After%20the%20issue%20you%20report%20has%20been%20addressed%2C%20you%20may%20receive%20an%20e-mail%20to%20let%20you%20know%20that%20your%20feedback%20has%20been%20addressed.)

IBM WebSphere™ eXtreme Scale Client for .NET Release 8.6.0.0 API Specification

### The [IGridMapPessimisticAutoTx\(Of](#page-1838-0) TKey, TValue) type exposes the following members.

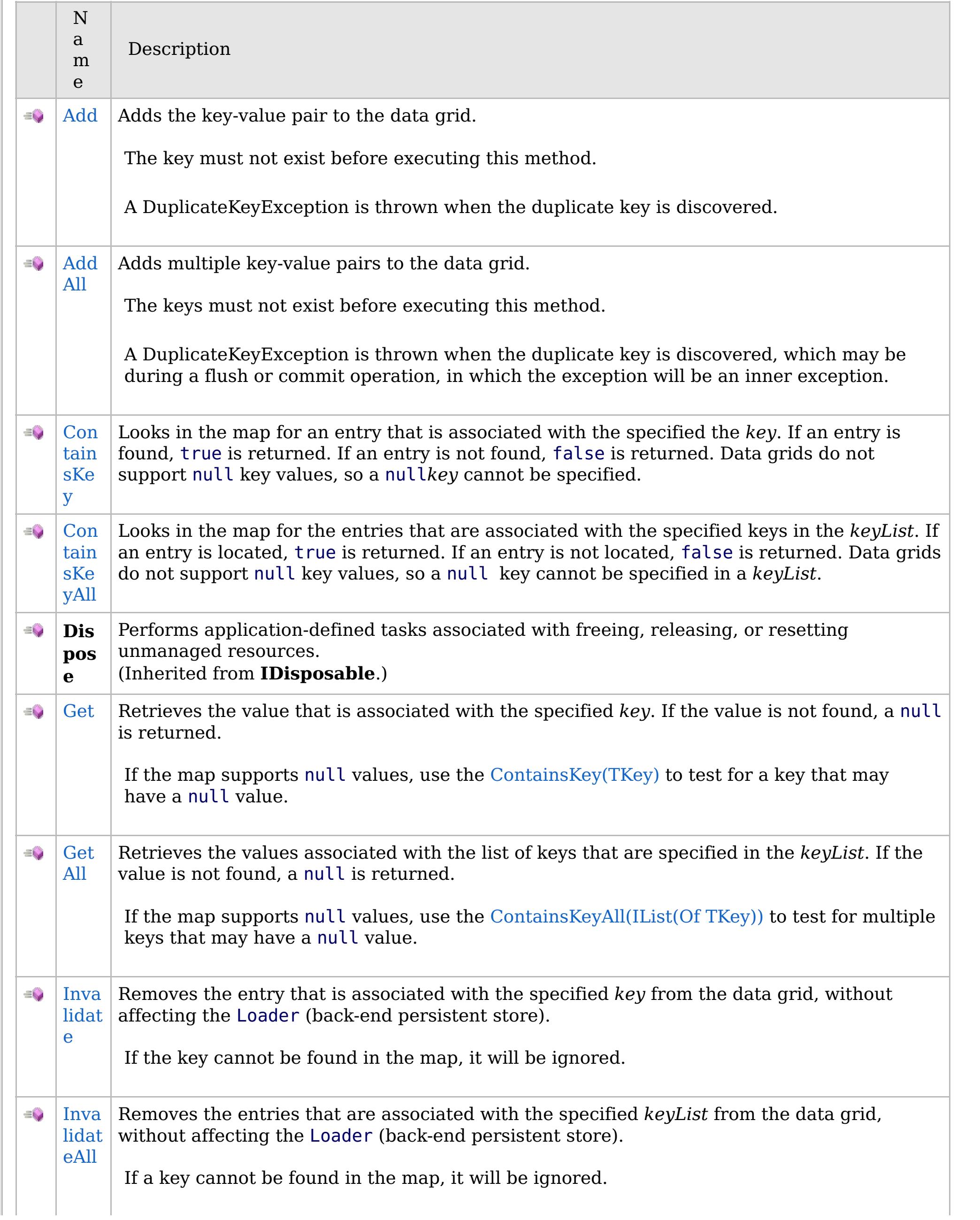

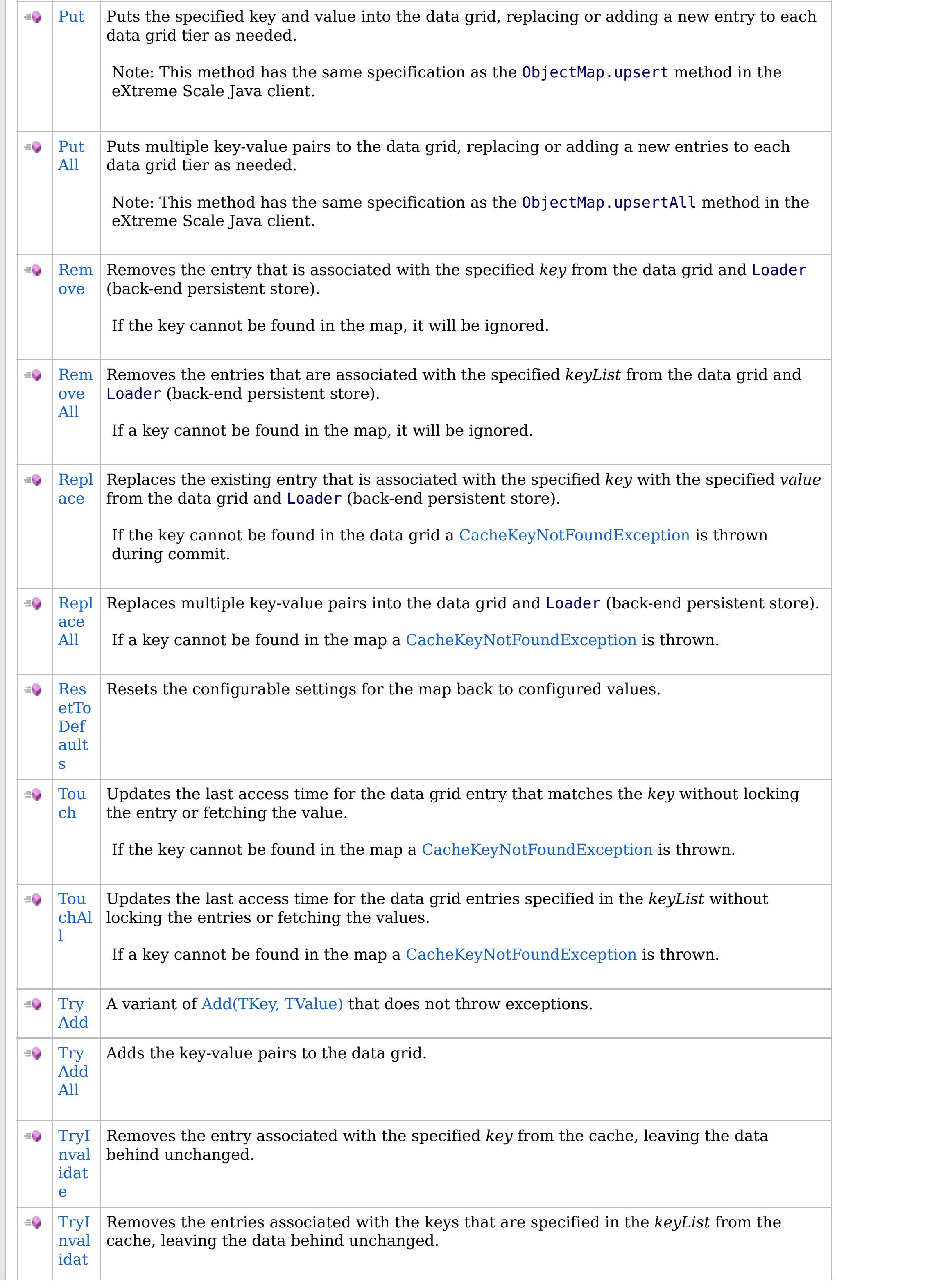

# **Properties**

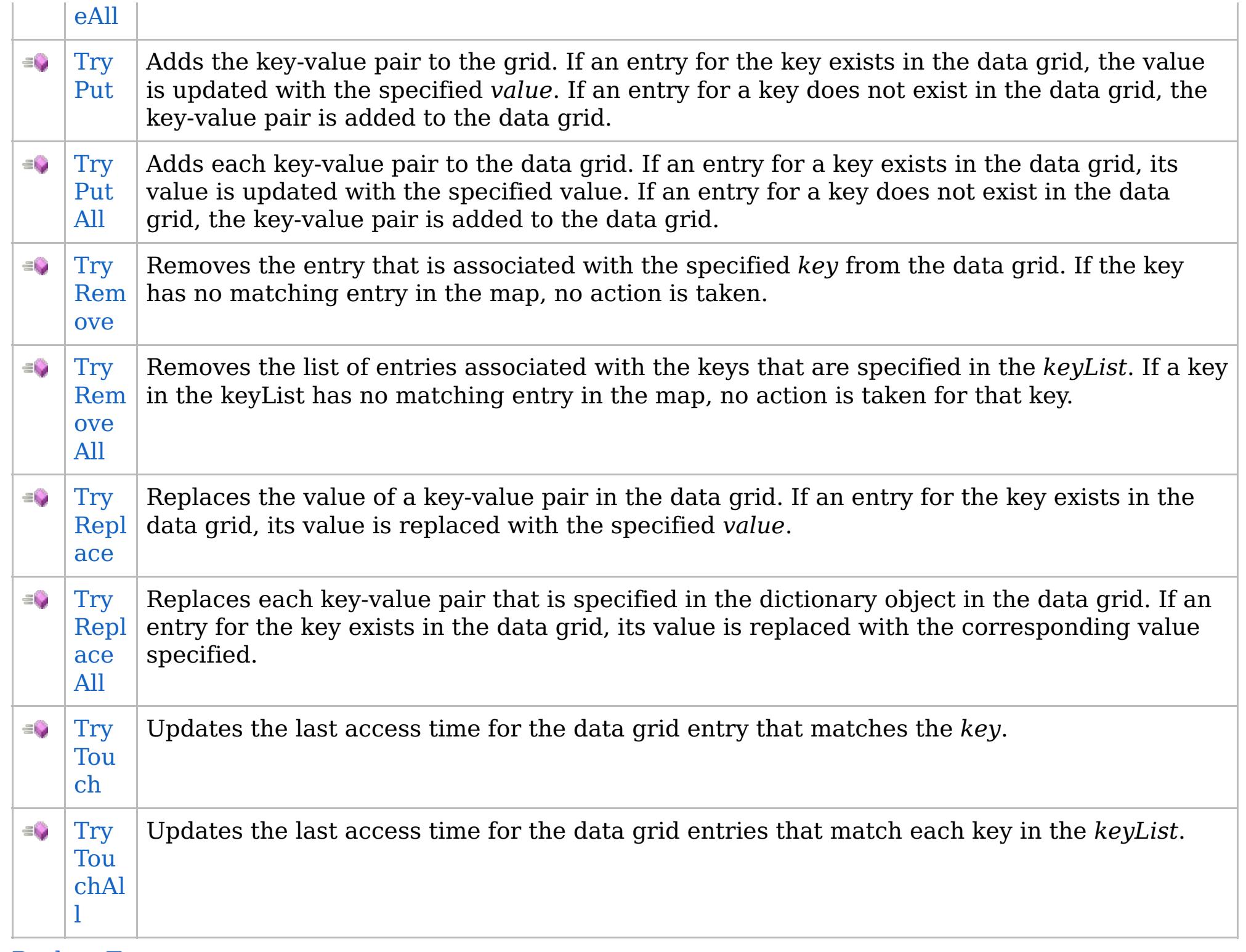

[Back](file:////dcs/markdown/workspace/Transform/htmlout/0/com.ibm.websphere.extremescale.netapi.doc/html/558449a6-8ba5-b865-46da-a18593966a34.htm#mainBody) to Top

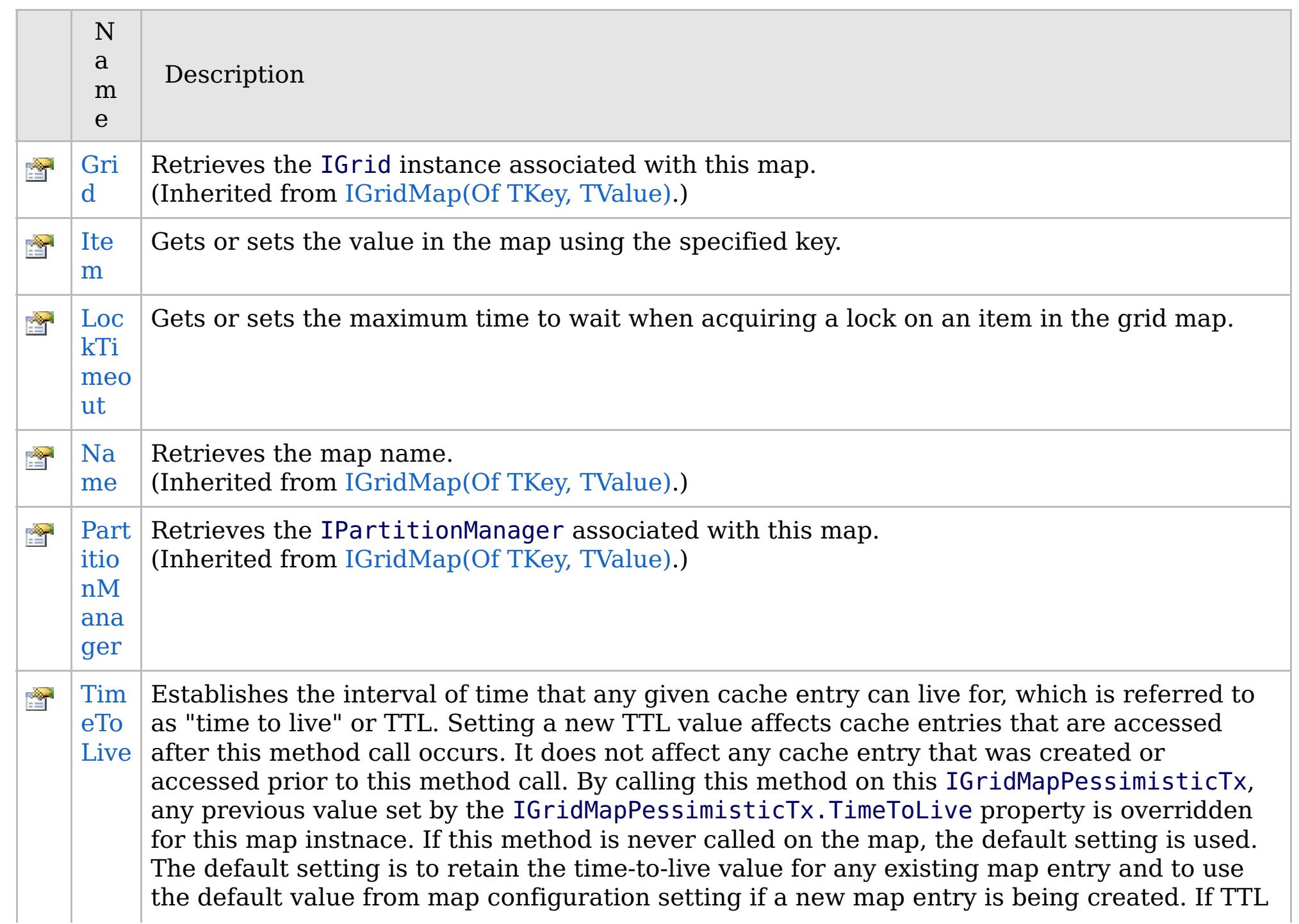

# **See Also**

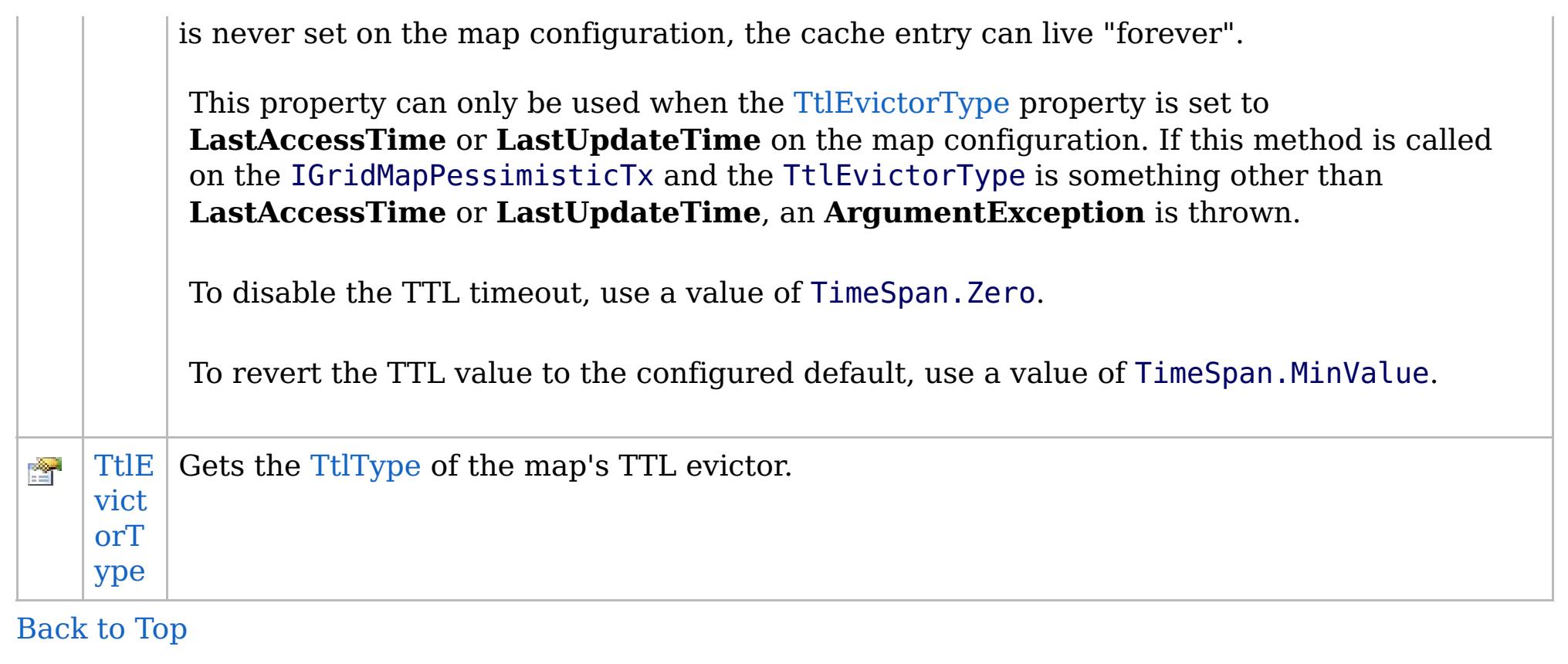

[IGridMapPessimisticAutoTx\(Of](#page-1838-0) TKey, TValue) Interface [IBM.WebSphere.Caching.Map](#page-1784-0) Namespace

IBM WebSphere™ eXtreme Scale Client for .NET API Specification. For additional information see the [WebSphere™](http://www.ibm.com/software/webservers/appserv/extremescale/library) eXtreme Scale Library. © Copyright IBM Corporation 2012.

Send [Feedback](mailto:wasdoc@us.ibm.com?subject=A+Sandcastle+Documented+Class+Library+IGridMapPessimisticAutoTx(TKey%2C+TValue)+Members+100+EN-US&body=Your%20feedback%20is%20used%20to%20improve%20the%20documentation%20and%20the%20product.%20Your%20e-mail%20address%20will%20not%20be%20used%20for%20any%20other%20purpose%20and%20is%20disposed%20of%20after%20the%20issue%20you%20report%20is%20resolved.%20While%20working%20to%20resolve%20the%20issue%20that%20you%20report%2C%20you%20may%20be%20contacted%20via%20e-mail%20to%20get%20further%20details%20or%20clarification%20on%20the%20feedback%20you%20sent.%20After%20the%20issue%20you%20report%20has%20been%20addressed%2C%20you%20may%20receive%20an%20e-mail%20to%20let%20you%20know%20that%20your%20feedback%20has%20been%20addressed.) on this topic to WAS Documentation Team.

# **Methods**

# **IGridMapPessimisticAutoTx(Of** *TKey***,** *TValue***) Methods**

# IBM WebSphere™ eXtreme Scale Client for .NET API Specification

### Send [Feedback](mailto:wasdoc@us.ibm.com?subject=A+Sandcastle+Documented+Class+Library+IGridMapPessimisticAutoTx(TKey%2C+TValue)+Methods+100+EN-US&body=Your%20feedback%20is%20used%20to%20improve%20the%20documentation%20and%20the%20product.%20Your%20e-mail%20address%20will%20not%20be%20used%20for%20any%20other%20purpose%20and%20is%20disposed%20of%20after%20the%20issue%20you%20report%20is%20resolved.%20While%20working%20to%20resolve%20the%20issue%20that%20you%20report%2C%20you%20may%20be%20contacted%20via%20e-mail%20to%20get%20further%20details%20or%20clarification%20on%20the%20feedback%20you%20sent.%20After%20the%20issue%20you%20report%20has%20been%20addressed%2C%20you%20may%20receive%20an%20e-mail%20to%20let%20you%20know%20that%20your%20feedback%20has%20been%20addressed.)

IBM WebSphere™ eXtreme Scale Client for .NET Release 8.6.0.0 API Specification

### The [IGridMapPessimisticAutoTx\(Of](#page-1838-0) TKey, TValue) type exposes the following members.

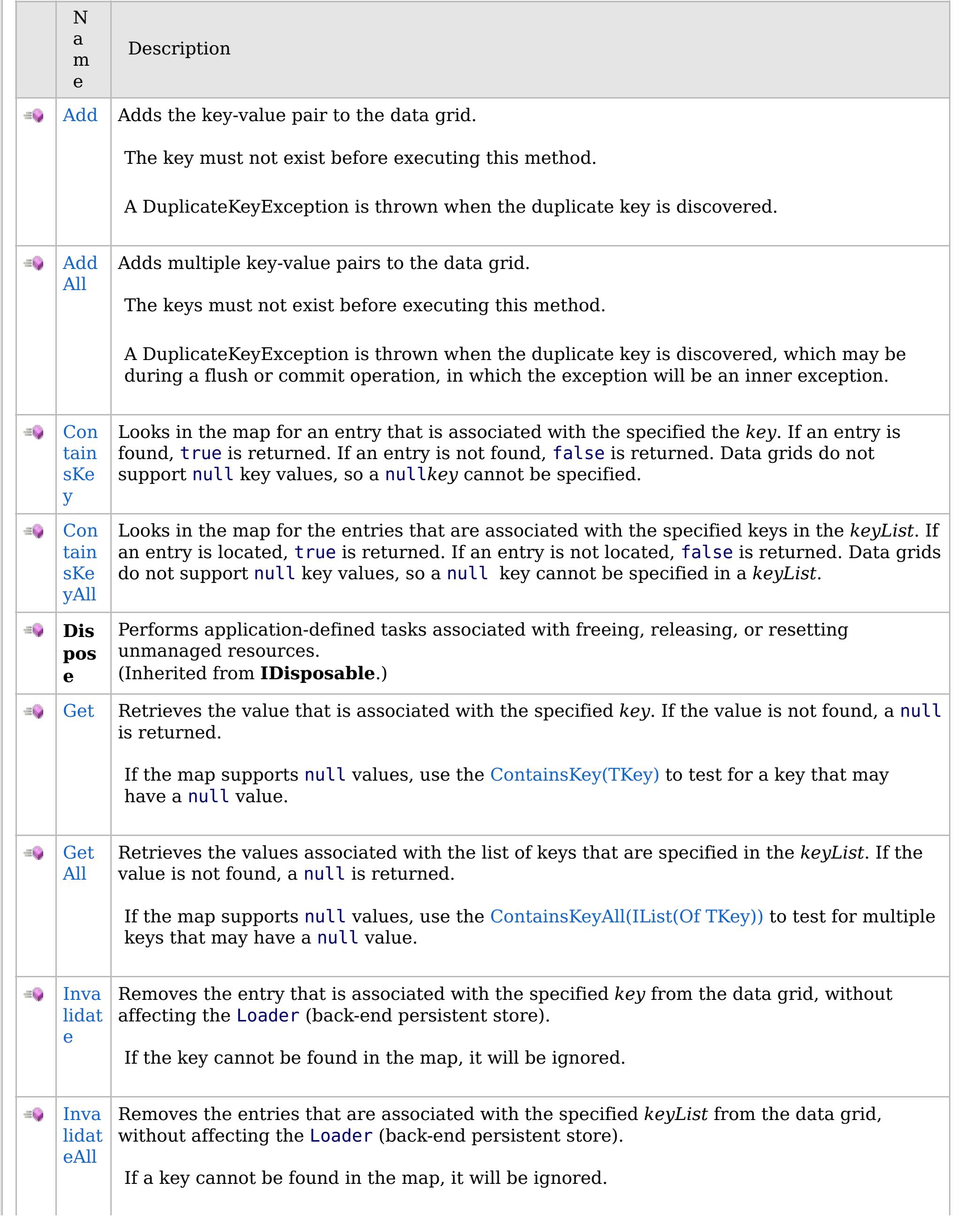

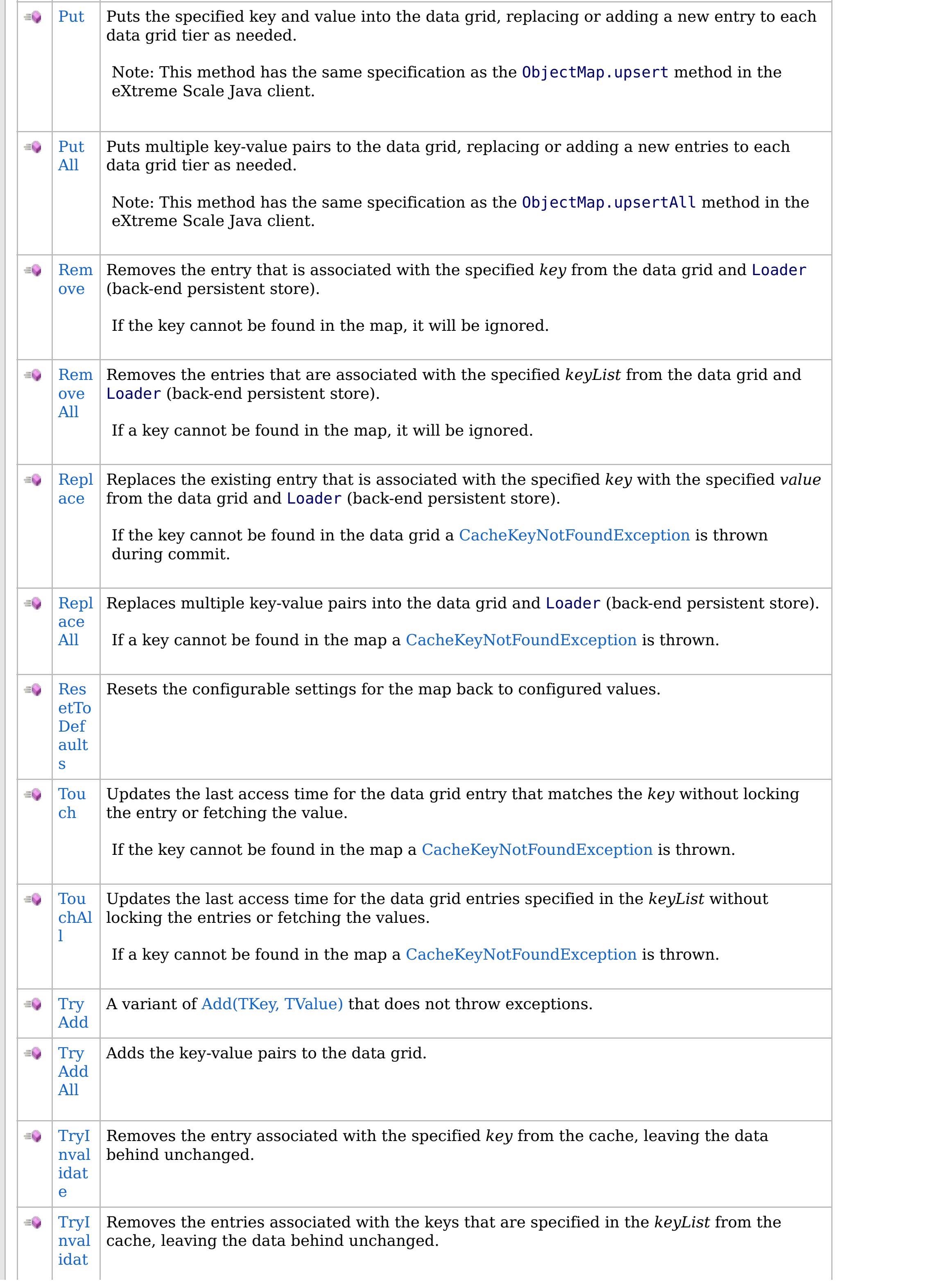

# **See Also**

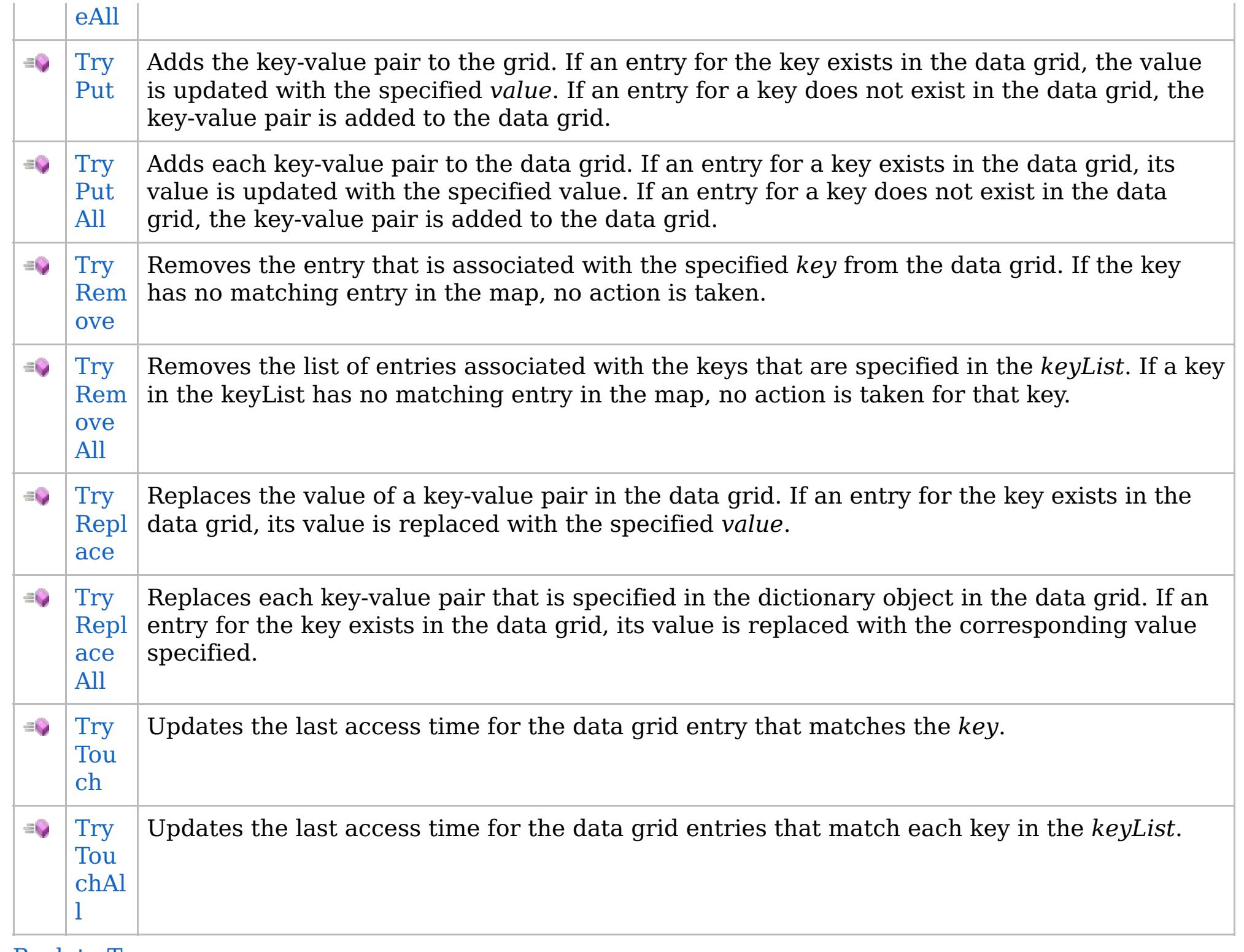

[Back](file:////dcs/markdown/workspace/Transform/htmlout/0/com.ibm.websphere.extremescale.netapi.doc/html/a1bb7802-7a26-db85-55f3-8100f92165ae.htm#mainBody) to Top

[IGridMapPessimisticAutoTx\(Of](#page-1838-0) TKey, TValue) Interface [IBM.WebSphere.Caching.Map](#page-1784-0) Namespace

IBM WebSphere™ eXtreme Scale Client for .NET API Specification. For additional information see the [WebSphere™](http://www.ibm.com/software/webservers/appserv/extremescale/library) eXtreme Scale Library. © Copyright IBM Corporation 2012.

Send [Feedback](mailto:wasdoc@us.ibm.com?subject=A+Sandcastle+Documented+Class+Library+IGridMapPessimisticAutoTx(TKey%2C+TValue)+Methods+100+EN-US&body=Your%20feedback%20is%20used%20to%20improve%20the%20documentation%20and%20the%20product.%20Your%20e-mail%20address%20will%20not%20be%20used%20for%20any%20other%20purpose%20and%20is%20disposed%20of%20after%20the%20issue%20you%20report%20is%20resolved.%20While%20working%20to%20resolve%20the%20issue%20that%20you%20report%2C%20you%20may%20be%20contacted%20via%20e-mail%20to%20get%20further%20details%20or%20clarification%20on%20the%20feedback%20you%20sent.%20After%20the%20issue%20you%20report%20has%20been%20addressed%2C%20you%20may%20receive%20an%20e-mail%20to%20let%20you%20know%20that%20your%20feedback%20has%20been%20addressed.) on this topic to WAS Documentation Team.

VB  $\mathbf{C}$   $\mathbf{E}$   $\mathbf{C}$  +  $\mathbf{F}$   $\mathbf{F}$   $\mathbf{F}$   $\mathbf{F}$   $\mathbf{F}$   $\mathbf{S}$   $\mathbf{C}$   $\mathbf{F}$   $\mathbf{F}$ 

# **Exceptions**

# **Remarks**

# **See Also**

# <span id="page-1847-0"></span>**IGridMapPessimisticAutoTx(Of** *TKey***,** *TValue***).Add Method**

### Send [Feedback](mailto:wasdoc@us.ibm.com?subject=A+Sandcastle+Documented+Class+Library+Add+Method++100+EN-US&body=Your%20feedback%20is%20used%20to%20improve%20the%20documentation%20and%20the%20product.%20Your%20e-mail%20address%20will%20not%20be%20used%20for%20any%20other%20purpose%20and%20is%20disposed%20of%20after%20the%20issue%20you%20report%20is%20resolved.%20While%20working%20to%20resolve%20the%20issue%20that%20you%20report%2C%20you%20may%20be%20contacted%20via%20e-mail%20to%20get%20further%20details%20or%20clarification%20on%20the%20feedback%20you%20sent.%20After%20the%20issue%20you%20report%20has%20been%20addressed%2C%20you%20may%20receive%20an%20e-mail%20to%20let%20you%20know%20that%20your%20feedback%20has%20been%20addressed.)

IBM WebSphere™ eXtreme Scale Client for .NET Release 8.6.0.0 API Specification

Adds the key-value pair to the data grid.

The key must not exist before executing this method.

A DuplicateKeyException is thrown when the duplicate key is discovered.

**Namespace:** [IBM.WebSphere.Caching.Map](#page-1784-0) **Assembly:** Client.Api (in Client.Api.dll) Version: 8.6.0.0

**void** Add( TKey key, TValue value )

### **Parameters**

*key*

### Type: [TKey](#page-1838-0)

Specifies the key to be inserted in the data grid.

### *value*

Type: [TValue](#page-1838-0)

Specifies the value to be inserted in the data grid.

### **Return Value**

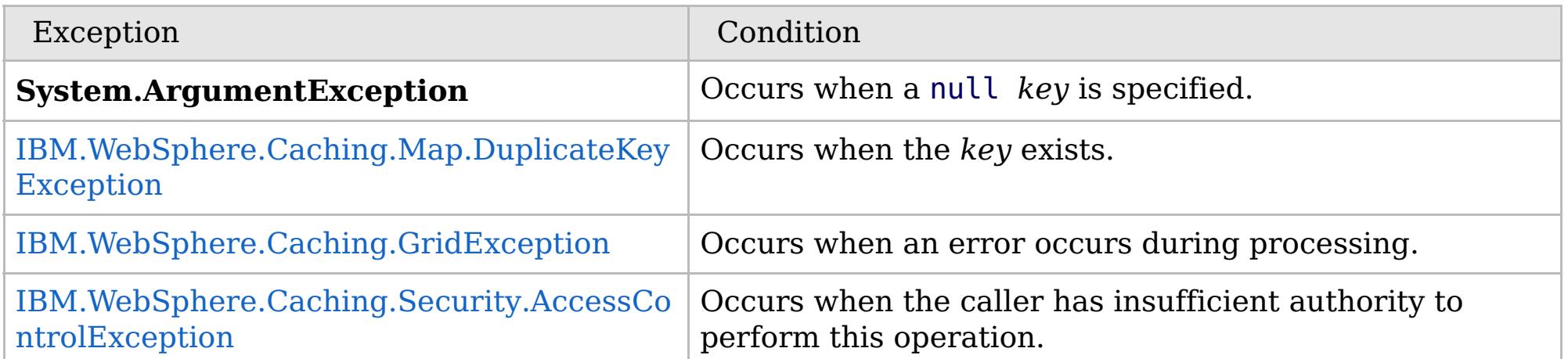

Specification details:

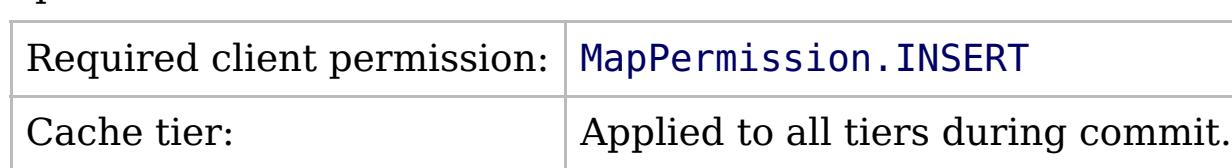

[IGridMapPessimisticAutoTx\(Of](#page-1838-0) TKey, TValue) Interface [IGridMapPessimisticAutoTx\(Of](#page-1840-0) TKey, TValue) Members [IBM.WebSphere.Caching.Map](#page-1784-0) Namespace

IBM WebSphere™ eXtreme Scale Client for .NET API Specification. For additional information see the [WebSphere™](http://www.ibm.com/software/webservers/appserv/extremescale/library) eXtreme Scale Library. © Copyright IBM Corporation 2012.

Send [Feedback](mailto:wasdoc@us.ibm.com?subject=A+Sandcastle+Documented+Class+Library+Add+Method++100+EN-US&body=Your%20feedback%20is%20used%20to%20improve%20the%20documentation%20and%20the%20product.%20Your%20e-mail%20address%20will%20not%20be%20used%20for%20any%20other%20purpose%20and%20is%20disposed%20of%20after%20the%20issue%20you%20report%20is%20resolved.%20While%20working%20to%20resolve%20the%20issue%20that%20you%20report%2C%20you%20may%20be%20contacted%20via%20e-mail%20to%20get%20further%20details%20or%20clarification%20on%20the%20feedback%20you%20sent.%20After%20the%20issue%20you%20report%20has%20been%20addressed%2C%20you%20may%20receive%20an%20e-mail%20to%20let%20you%20know%20that%20your%20feedback%20has%20been%20addressed.) on this topic to WAS Documentation Team.

VB  $\mathbf{C}$   $\mathbf{E}$   $\mathbf{C}$  +  $\mathbf{F}$   $\mathbf{F}$   $\mathbf{F}$   $\mathbf{F}$   $\mathbf{F}$   $\mathbf{S}$   $\mathbf{C}$   $\mathbf{F}$   $\mathbf{F}$ 

## **Exceptions**

# **Remarks**

# **See Also**

# <span id="page-1848-0"></span>**IGridMapPessimisticAutoTx(Of** *TKey***,** *TValue***).AddAll Method**

#### Send [Feedback](mailto:wasdoc@us.ibm.com?subject=A+Sandcastle+Documented+Class+Library+AddAll+Method++100+EN-US&body=Your%20feedback%20is%20used%20to%20improve%20the%20documentation%20and%20the%20product.%20Your%20e-mail%20address%20will%20not%20be%20used%20for%20any%20other%20purpose%20and%20is%20disposed%20of%20after%20the%20issue%20you%20report%20is%20resolved.%20While%20working%20to%20resolve%20the%20issue%20that%20you%20report%2C%20you%20may%20be%20contacted%20via%20e-mail%20to%20get%20further%20details%20or%20clarification%20on%20the%20feedback%20you%20sent.%20After%20the%20issue%20you%20report%20has%20been%20addressed%2C%20you%20may%20receive%20an%20e-mail%20to%20let%20you%20know%20that%20your%20feedback%20has%20been%20addressed.)

IBM WebSphere™ eXtreme Scale Client for .NET Release 8.6.0.0 API Specification

Adds multiple key-value pairs to the data grid.

The keys must not exist before executing this method.

A DuplicateKeyException is thrown when the duplicate key is discovered, which may be during a flush or commit operation, in which the exception will be an inner exception.

**Namespace:** [IBM.WebSphere.Caching.Map](#page-1784-0) **Assembly:** Client.Api (in Client.Api.dll) Version: 8.6.0.0

**void** AddAll( **IDictionary**<TKey, TValue> entries )

#### **Parameters**

*entries*

### Type: **System.Collections.Generic.IDictionary**(Of [TKey,](#page-1838-0) [TValue\)](#page-1838-0)

IBM WebSphere™ eXtreme Scale Client for .NET API Specification. For additional information see the [WebSphere™](http://www.ibm.com/software/webservers/appserv/extremescale/library) eXtreme Scale Library. © Copyright IBM Corporation 2012.

Specifies a dictionary object of key-value pairs to be inserted into the data grid.

### **Return Value**

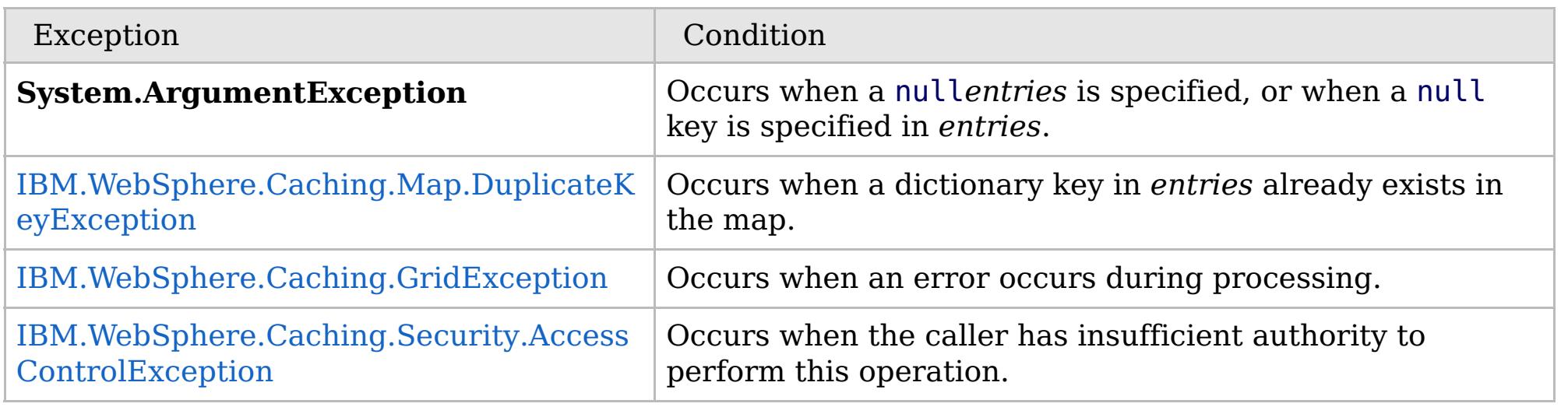

Specification details:

Required client permission: MapPermission. INSERT

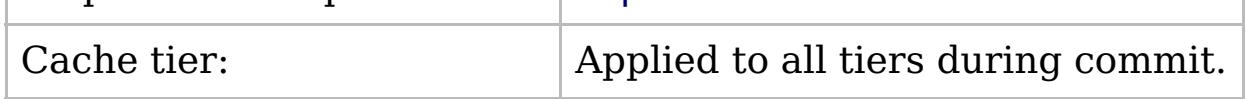

[IGridMapPessimisticAutoTx\(Of](#page-1838-0) TKey, TValue) Interface [IGridMapPessimisticAutoTx\(Of](#page-1840-0) TKey, TValue) Members [IBM.WebSphere.Caching.Map](#page-1784-0) Namespace

Send [Feedback](mailto:wasdoc@us.ibm.com?subject=A+Sandcastle+Documented+Class+Library+AddAll+Method++100+EN-US&body=Your%20feedback%20is%20used%20to%20improve%20the%20documentation%20and%20the%20product.%20Your%20e-mail%20address%20will%20not%20be%20used%20for%20any%20other%20purpose%20and%20is%20disposed%20of%20after%20the%20issue%20you%20report%20is%20resolved.%20While%20working%20to%20resolve%20the%20issue%20that%20you%20report%2C%20you%20may%20be%20contacted%20via%20e-mail%20to%20get%20further%20details%20or%20clarification%20on%20the%20feedback%20you%20sent.%20After%20the%20issue%20you%20report%20has%20been%20addressed%2C%20you%20may%20receive%20an%20e-mail%20to%20let%20you%20know%20that%20your%20feedback%20has%20been%20addressed.) on this topic to WAS Documentation Team.

VB  $\mathbf{C}$   $\mathbf{E}$   $\mathbf{C}$  +  $\mathbf{F}$   $\mathbf{F}$   $\mathbf{F}$   $\mathbf{F}$   $\mathbf{F}$   $\mathbf{S}$   $\mathbf{C}$   $\mathbf{F}$   $\mathbf{F}$ 

# **Exceptions**

## **Remarks**

### **See Also**

# <span id="page-1849-0"></span>**IGridMapPessimisticAutoTx(Of** *TKey***,** *TValue***).ContainsKey Method**

#### Send [Feedback](mailto:wasdoc@us.ibm.com?subject=A+Sandcastle+Documented+Class+Library+ContainsKey+Method++100+EN-US&body=Your%20feedback%20is%20used%20to%20improve%20the%20documentation%20and%20the%20product.%20Your%20e-mail%20address%20will%20not%20be%20used%20for%20any%20other%20purpose%20and%20is%20disposed%20of%20after%20the%20issue%20you%20report%20is%20resolved.%20While%20working%20to%20resolve%20the%20issue%20that%20you%20report%2C%20you%20may%20be%20contacted%20via%20e-mail%20to%20get%20further%20details%20or%20clarification%20on%20the%20feedback%20you%20sent.%20After%20the%20issue%20you%20report%20has%20been%20addressed%2C%20you%20may%20receive%20an%20e-mail%20to%20let%20you%20know%20that%20your%20feedback%20has%20been%20addressed.)

IBM WebSphere™ eXtreme Scale Client for .NET Release 8.6.0.0 API Specification

Looks in the map for an entry that is associated with the specified the *key*. If an entry is found, true is returned. If an entry is not found, false is returned. Data grids do not support null key values, so a null*key* cannot be specified.

### **Namespace:** [IBM.WebSphere.Caching.Map](#page-1784-0)

**Assembly:** Client.Api (in Client.Api.dll) Version: 8.6.0.0

### **Parameters**

*key*

### Type: [TKey](#page-1838-0)

Specifies the key to test in the map.

### **Return Value**

Returns true if the key is found, false otherwise.

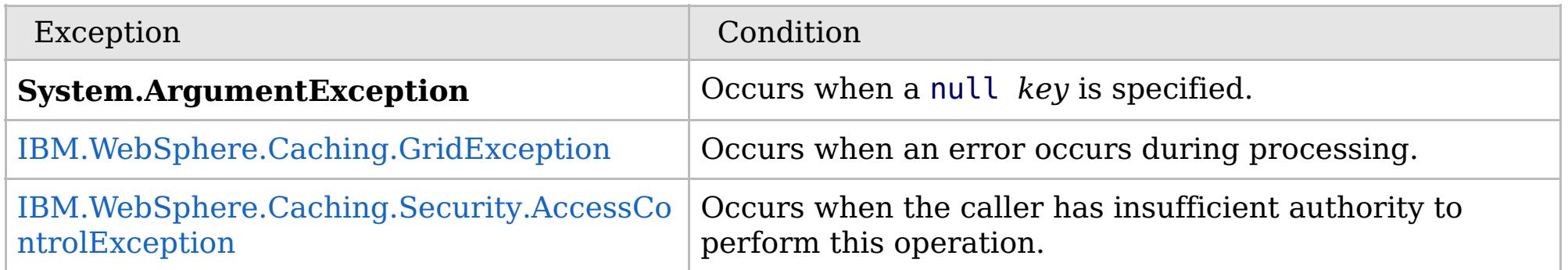

Specification details:

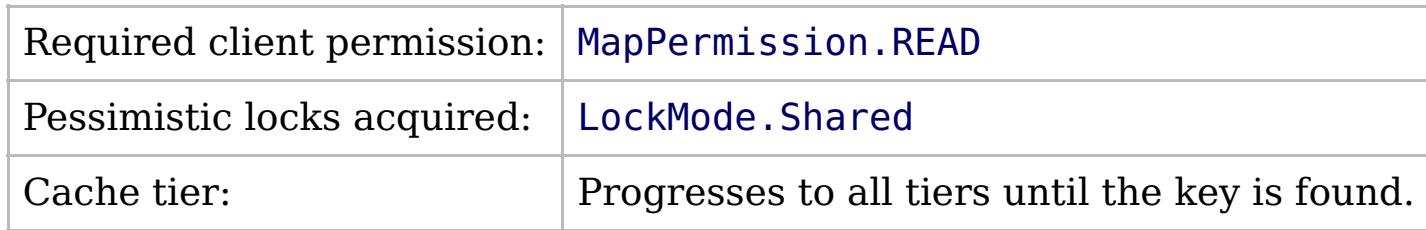

[IGridMapPessimisticAutoTx\(Of](#page-1838-0) TKey, TValue) Interface [IGridMapPessimisticAutoTx\(Of](#page-1840-0) TKey, TValue) Members [IBM.WebSphere.Caching.Map](#page-1784-0) Namespace

IBM WebSphere™ eXtreme Scale Client for .NET API Specification. For additional information see the [WebSphere™](http://www.ibm.com/software/webservers/appserv/extremescale/library) eXtreme Scale Library. © Copyright IBM Corporation 2012.

Send [Feedback](mailto:wasdoc@us.ibm.com?subject=A+Sandcastle+Documented+Class+Library+ContainsKey+Method++100+EN-US&body=Your%20feedback%20is%20used%20to%20improve%20the%20documentation%20and%20the%20product.%20Your%20e-mail%20address%20will%20not%20be%20used%20for%20any%20other%20purpose%20and%20is%20disposed%20of%20after%20the%20issue%20you%20report%20is%20resolved.%20While%20working%20to%20resolve%20the%20issue%20that%20you%20report%2C%20you%20may%20be%20contacted%20via%20e-mail%20to%20get%20further%20details%20or%20clarification%20on%20the%20feedback%20you%20sent.%20After%20the%20issue%20you%20report%20has%20been%20addressed%2C%20you%20may%20receive%20an%20e-mail%20to%20let%20you%20know%20that%20your%20feedback%20has%20been%20addressed.) on this topic to WAS Documentation Team.

Copy to [Clipboard](javascript:CopyToClipboard() [Print](javascript:Print()

**bool** ContainsKey( TKey key )

VB  $\mathbf{C}$   $\sharp$   $\mathbf{C}$  +  $\mathbf{F}$   $\sharp$   $\mathbf{F}$   $\sharp$   $\mathbf{S}$  Script

## **Exceptions**

# **Remarks**

# <span id="page-1850-0"></span>**IGridMapPessimisticAutoTx(Of** *TKey***,** *TValue***).ContainsKeyAll Method**

IBM WebSphere™ eXtreme Scale Client for .NET API Specification

### Send [Feedback](mailto:wasdoc@us.ibm.com?subject=A+Sandcastle+Documented+Class+Library+ContainsKeyAll+Method++100+EN-US&body=Your%20feedback%20is%20used%20to%20improve%20the%20documentation%20and%20the%20product.%20Your%20e-mail%20address%20will%20not%20be%20used%20for%20any%20other%20purpose%20and%20is%20disposed%20of%20after%20the%20issue%20you%20report%20is%20resolved.%20While%20working%20to%20resolve%20the%20issue%20that%20you%20report%2C%20you%20may%20be%20contacted%20via%20e-mail%20to%20get%20further%20details%20or%20clarification%20on%20the%20feedback%20you%20sent.%20After%20the%20issue%20you%20report%20has%20been%20addressed%2C%20you%20may%20receive%20an%20e-mail%20to%20let%20you%20know%20that%20your%20feedback%20has%20been%20addressed.)

IBM WebSphere™ eXtreme Scale Client for .NET Release 8.6.0.0 API Specification

Looks in the map for the entries that are associated with the specified keys in the *keyList*. If an entry is located, true is returned. If an entry is not located, false is returned. Data grids do not support null key values, so a null key cannot be specified in a *keyList*.

**Namespace:** [IBM.WebSphere.Caching.Map](#page-1784-0) **Assembly:** Client.Api (in Client.Api.dll) Version: 8.6.0.0

**IList**<**bool**> ContainsKeyAll( **IList**<TKey> keyList )

### **Parameters**

*keyList*

### Type: **System.Collections.Generic.IList**(Of [TKey\)](#page-1838-0)

Specifies a list of keys to test in the map.

### **Return Value**

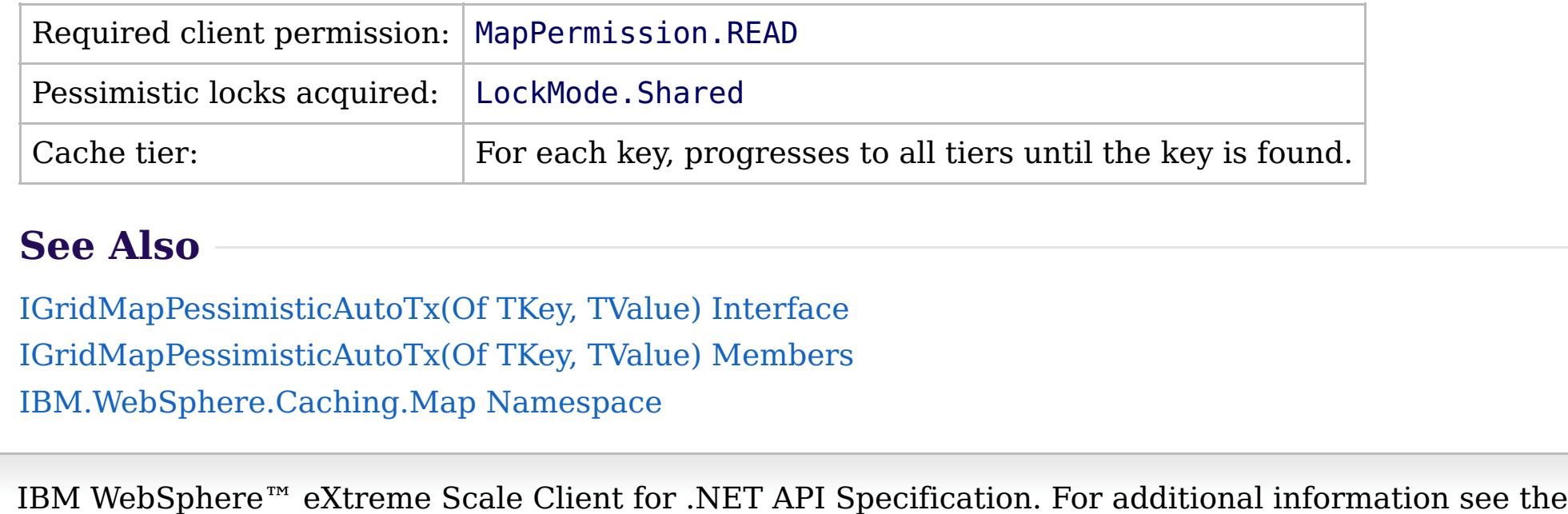

Specifies a list of boolean values. If the key is found in the *keyList*, true is listed. Otherwise, false is returned.

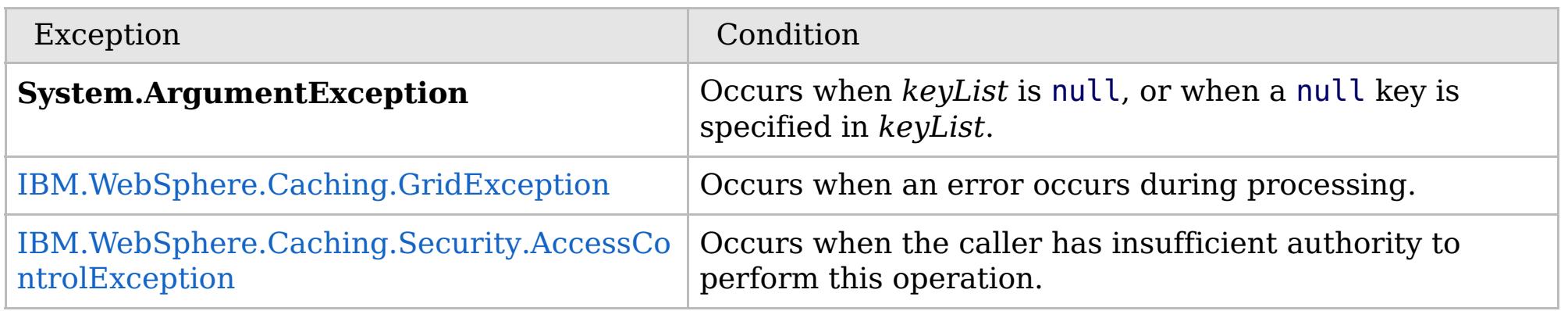

Specification details:

[WebSphere™](http://www.ibm.com/software/webservers/appserv/extremescale/library) eXtreme Scale Library. © Copyright IBM Corporation 2012.

Send [Feedback](mailto:wasdoc@us.ibm.com?subject=A+Sandcastle+Documented+Class+Library+ContainsKeyAll+Method++100+EN-US&body=Your%20feedback%20is%20used%20to%20improve%20the%20documentation%20and%20the%20product.%20Your%20e-mail%20address%20will%20not%20be%20used%20for%20any%20other%20purpose%20and%20is%20disposed%20of%20after%20the%20issue%20you%20report%20is%20resolved.%20While%20working%20to%20resolve%20the%20issue%20that%20you%20report%2C%20you%20may%20be%20contacted%20via%20e-mail%20to%20get%20further%20details%20or%20clarification%20on%20the%20feedback%20you%20sent.%20After%20the%20issue%20you%20report%20has%20been%20addressed%2C%20you%20may%20receive%20an%20e-mail%20to%20let%20you%20know%20that%20your%20feedback%20has%20been%20addressed.) on this topic to WAS Documentation Team.

VB  $\mathbf{C}$   $\mathbf{E}$   $\mathbf{C}$  +  $\mathbf{F}$   $\mathbf{F}$   $\mathbf{F}$   $\mathbf{F}$   $\mathbf{S}$   $\mathbf{C}$   $\mathbf{F}$   $\mathbf{F}$ 

# **Exceptions**

## **Remarks**

# **See Also**

# <span id="page-1851-0"></span>**IGridMapPessimisticAutoTx(Of** *TKey***,** *TValue***).Get Method**

#### Send [Feedback](mailto:wasdoc@us.ibm.com?subject=A+Sandcastle+Documented+Class+Library+Get+Method++100+EN-US&body=Your%20feedback%20is%20used%20to%20improve%20the%20documentation%20and%20the%20product.%20Your%20e-mail%20address%20will%20not%20be%20used%20for%20any%20other%20purpose%20and%20is%20disposed%20of%20after%20the%20issue%20you%20report%20is%20resolved.%20While%20working%20to%20resolve%20the%20issue%20that%20you%20report%2C%20you%20may%20be%20contacted%20via%20e-mail%20to%20get%20further%20details%20or%20clarification%20on%20the%20feedback%20you%20sent.%20After%20the%20issue%20you%20report%20has%20been%20addressed%2C%20you%20may%20receive%20an%20e-mail%20to%20let%20you%20know%20that%20your%20feedback%20has%20been%20addressed.)

IBM WebSphere™ eXtreme Scale Client for .NET Release 8.6.0.0 API Specification

Retrieves the value that is associated with the specified *key*. If the value is not found, a null is returned.

If the map supports null values, use the [ContainsKey\(TKey\)](#page-1849-0) to test for a key that may have a null value.

**Namespace:** [IBM.WebSphere.Caching.Map](#page-1784-0) **Assembly:** Client.Api (in Client.Api.dll) Version: 8.6.0.0

TValue Get( TKey key )

#### **Parameters**

*key*

Type: [TKey](#page-1838-0) Specifies the key to query.

### **Return Value**

The value that is associated with the specified *key* if it exists; otherwise null is returned.

IBM WebSphere™ eXtreme Scale Client for .NET API Specification. For additional information see the [WebSphere™](http://www.ibm.com/software/webservers/appserv/extremescale/library) eXtreme Scale Library. © Copyright IBM Corporation 2012.

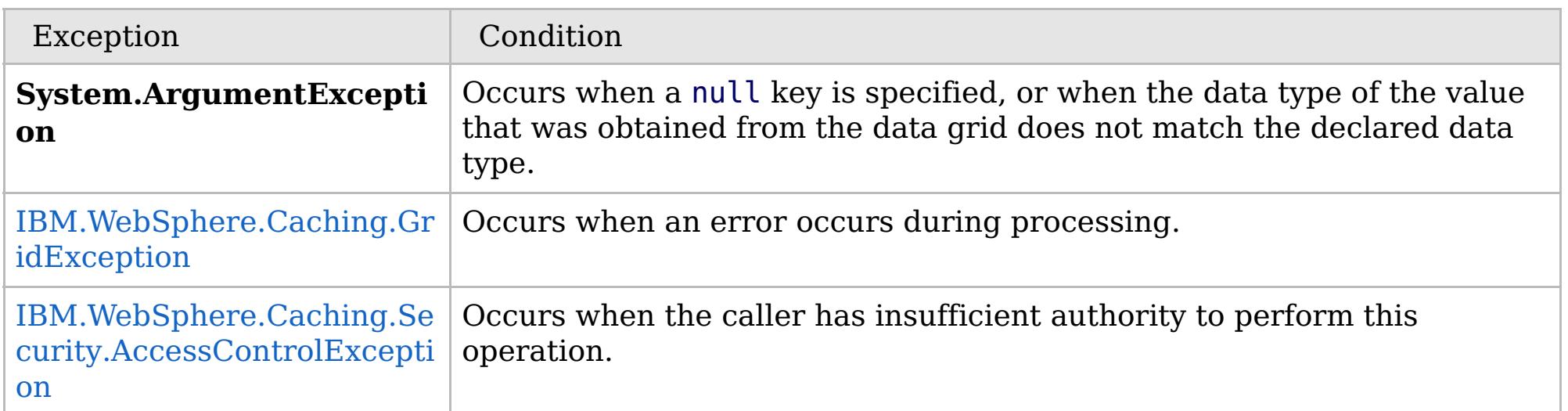

Specification details:

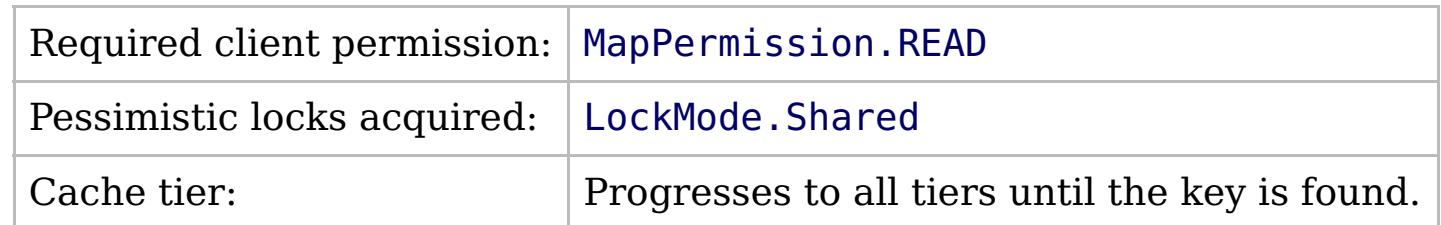

[IGridMapPessimisticAutoTx\(Of](#page-1838-0) TKey, TValue) Interface [IGridMapPessimisticAutoTx\(Of](#page-1840-0) TKey, TValue) Members [IBM.WebSphere.Caching.Map](#page-1784-0) Namespace

Send [Feedback](mailto:wasdoc@us.ibm.com?subject=A+Sandcastle+Documented+Class+Library+Get+Method++100+EN-US&body=Your%20feedback%20is%20used%20to%20improve%20the%20documentation%20and%20the%20product.%20Your%20e-mail%20address%20will%20not%20be%20used%20for%20any%20other%20purpose%20and%20is%20disposed%20of%20after%20the%20issue%20you%20report%20is%20resolved.%20While%20working%20to%20resolve%20the%20issue%20that%20you%20report%2C%20you%20may%20be%20contacted%20via%20e-mail%20to%20get%20further%20details%20or%20clarification%20on%20the%20feedback%20you%20sent.%20After%20the%20issue%20you%20report%20has%20been%20addressed%2C%20you%20may%20receive%20an%20e-mail%20to%20let%20you%20know%20that%20your%20feedback%20has%20been%20addressed.) on this topic to WAS Documentation Team.

VB  $\mathbf{C}$   $\mathbf{E}$   $\mathbf{C}$  +  $\mathbf{F}$   $\mathbf{F}$   $\mathbf{F}$   $\mathbf{F}$   $\mathbf{F}$   $\mathbf{S}$   $\mathbf{C}$   $\mathbf{F}$   $\mathbf{F}$ 

# **Exceptions**

# **Remarks**

# **See Also**

# <span id="page-1852-0"></span>**IGridMapPessimisticAutoTx(Of** *TKey***,** *TValue***).GetAll Method**

#### Send [Feedback](mailto:wasdoc@us.ibm.com?subject=A+Sandcastle+Documented+Class+Library+GetAll+Method++100+EN-US&body=Your%20feedback%20is%20used%20to%20improve%20the%20documentation%20and%20the%20product.%20Your%20e-mail%20address%20will%20not%20be%20used%20for%20any%20other%20purpose%20and%20is%20disposed%20of%20after%20the%20issue%20you%20report%20is%20resolved.%20While%20working%20to%20resolve%20the%20issue%20that%20you%20report%2C%20you%20may%20be%20contacted%20via%20e-mail%20to%20get%20further%20details%20or%20clarification%20on%20the%20feedback%20you%20sent.%20After%20the%20issue%20you%20report%20has%20been%20addressed%2C%20you%20may%20receive%20an%20e-mail%20to%20let%20you%20know%20that%20your%20feedback%20has%20been%20addressed.)

IBM WebSphere™ eXtreme Scale Client for .NET Release 8.6.0.0 API Specification

Retrieves the values associated with the list of keys that are specified in the *keyList*. If the value is not found, a null is returned.

If the map supports null values, use the [ContainsKeyAll\(IList\(Of](#page-1850-0) TKey)) to test for multiple keys that may have a null value.

### **Namespace:** [IBM.WebSphere.Caching.Map](#page-1784-0) **Assembly:** Client.Api (in Client.Api.dll) Version: 8.6.0.0

**IList**<TValue> GetAll( **IList**<TKey> keyList )

### **Parameters**

*keyList*

Type: **System.Collections.Generic.IList**(Of [TKey\)](#page-1838-0)

Specifies the list of keys to query.

### **Return Value**

IBM WebSphere™ eXtreme Scale Client for .NET API Specification. For additional information see the [WebSphere™](http://www.ibm.com/software/webservers/appserv/extremescale/library) eXtreme Scale Library. © Copyright IBM Corporation 2012.

A list of values that are associated with the supplied keys. If the value associated with a particular key is not in the data grid, null is returned in the list at the position that is associated with the key.

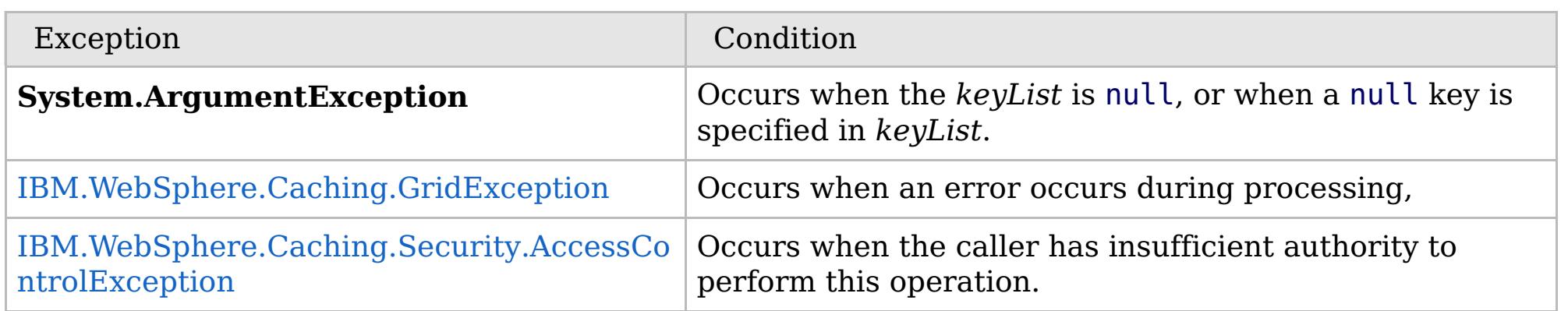

Specification details:

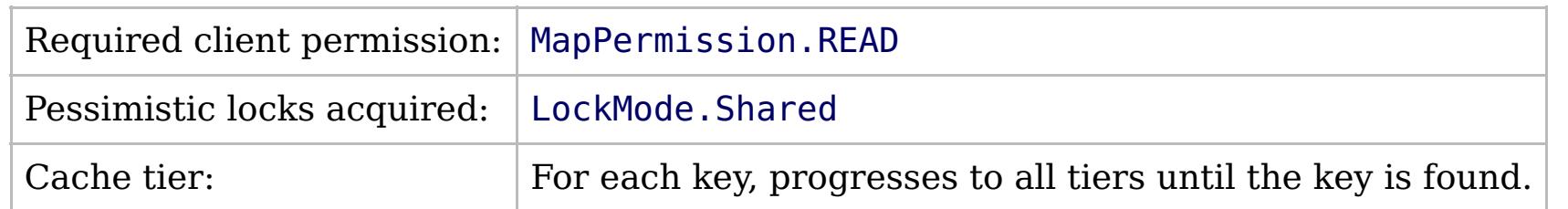

[IGridMapPessimisticAutoTx\(Of](#page-1838-0) TKey, TValue) Interface [IGridMapPessimisticAutoTx\(Of](#page-1840-0) TKey, TValue) Members [IBM.WebSphere.Caching.Map](#page-1784-0) Namespace

Send [Feedback](mailto:wasdoc@us.ibm.com?subject=A+Sandcastle+Documented+Class+Library+GetAll+Method++100+EN-US&body=Your%20feedback%20is%20used%20to%20improve%20the%20documentation%20and%20the%20product.%20Your%20e-mail%20address%20will%20not%20be%20used%20for%20any%20other%20purpose%20and%20is%20disposed%20of%20after%20the%20issue%20you%20report%20is%20resolved.%20While%20working%20to%20resolve%20the%20issue%20that%20you%20report%2C%20you%20may%20be%20contacted%20via%20e-mail%20to%20get%20further%20details%20or%20clarification%20on%20the%20feedback%20you%20sent.%20After%20the%20issue%20you%20report%20has%20been%20addressed%2C%20you%20may%20receive%20an%20e-mail%20to%20let%20you%20know%20that%20your%20feedback%20has%20been%20addressed.) on this topic to WAS Documentation Team.

VB  $\mathbf{C}$   $\mathbf{E}$   $\mathbf{C}$  +  $\mathbf{F}$   $\mathbf{F}$   $\mathbf{F}$   $\mathbf{F}$   $\mathbf{F}$   $\mathbf{S}$   $\mathbf{C}$   $\mathbf{F}$   $\mathbf{F}$ 

# **Exceptions**

## **Remarks**

# **See Also**

# <span id="page-1853-0"></span>**IGridMapPessimisticAutoTx(Of** *TKey***,** *TValue***).Invalidate Method**

#### Send [Feedback](mailto:wasdoc@us.ibm.com?subject=A+Sandcastle+Documented+Class+Library+Invalidate+Method++100+EN-US&body=Your%20feedback%20is%20used%20to%20improve%20the%20documentation%20and%20the%20product.%20Your%20e-mail%20address%20will%20not%20be%20used%20for%20any%20other%20purpose%20and%20is%20disposed%20of%20after%20the%20issue%20you%20report%20is%20resolved.%20While%20working%20to%20resolve%20the%20issue%20that%20you%20report%2C%20you%20may%20be%20contacted%20via%20e-mail%20to%20get%20further%20details%20or%20clarification%20on%20the%20feedback%20you%20sent.%20After%20the%20issue%20you%20report%20has%20been%20addressed%2C%20you%20may%20receive%20an%20e-mail%20to%20let%20you%20know%20that%20your%20feedback%20has%20been%20addressed.)

IBM WebSphere™ eXtreme Scale Client for .NET Release 8.6.0.0 API Specification

Removes the entry that is associated with the specified *key* from the data grid, without affecting the Loader (back-end persistent store).

If the key cannot be found in the map, it will be ignored.

### **Namespace:** [IBM.WebSphere.Caching.Map](#page-1784-0) **Assembly:** Client.Api (in Client.Api.dll) Version: 8.6.0.0

**void** Invalidate( TKey key )

### **Parameters**

#### *key*

### Type: [TKey](#page-1838-0)

Specifies the key to be invalidated from the data grid.

### **Return Value**

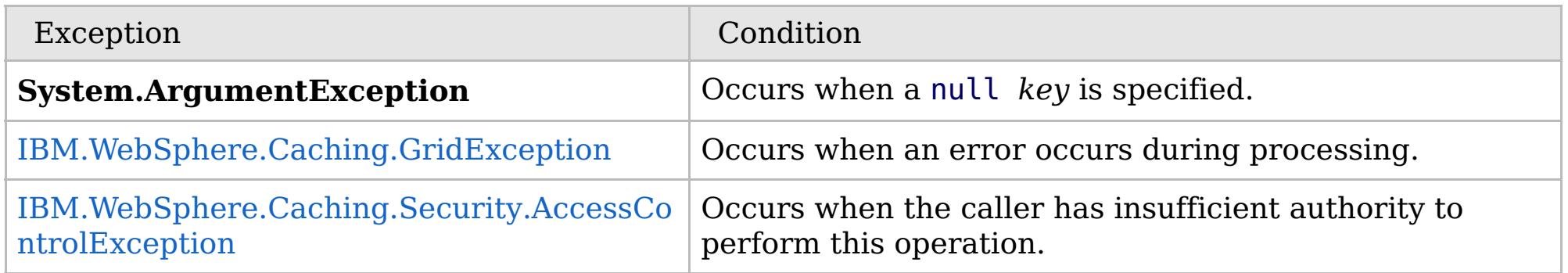

Specification details:

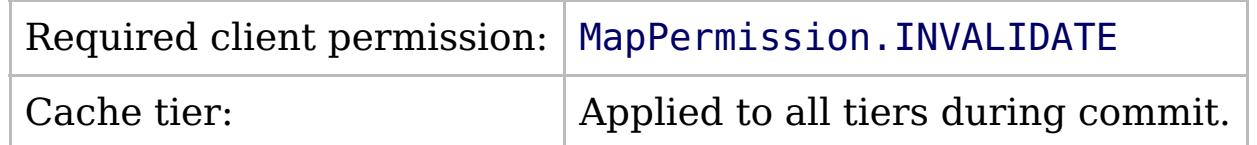

[IGridMapPessimisticAutoTx\(Of](#page-1838-0) TKey, TValue) Interface [IGridMapPessimisticAutoTx\(Of](#page-1840-0) TKey, TValue) Members [IBM.WebSphere.Caching.Map](#page-1784-0) Namespace

IBM WebSphere™ eXtreme Scale Client for .NET API Specification. For additional information see the [WebSphere™](http://www.ibm.com/software/webservers/appserv/extremescale/library) eXtreme Scale Library. © Copyright IBM Corporation 2012.

Send [Feedback](mailto:wasdoc@us.ibm.com?subject=A+Sandcastle+Documented+Class+Library+Invalidate+Method++100+EN-US&body=Your%20feedback%20is%20used%20to%20improve%20the%20documentation%20and%20the%20product.%20Your%20e-mail%20address%20will%20not%20be%20used%20for%20any%20other%20purpose%20and%20is%20disposed%20of%20after%20the%20issue%20you%20report%20is%20resolved.%20While%20working%20to%20resolve%20the%20issue%20that%20you%20report%2C%20you%20may%20be%20contacted%20via%20e-mail%20to%20get%20further%20details%20or%20clarification%20on%20the%20feedback%20you%20sent.%20After%20the%20issue%20you%20report%20has%20been%20addressed%2C%20you%20may%20receive%20an%20e-mail%20to%20let%20you%20know%20that%20your%20feedback%20has%20been%20addressed.) on this topic to WAS Documentation Team.

 $VB \rvert \mathbf{C#} \rvert \mathbf{C++} \rvert \mathbf{F#} \rvert \mathbf{JScript}$  $VB \rvert \mathbf{C#} \rvert \mathbf{C++} \rvert \mathbf{F#} \rvert \mathbf{JScript}$  $VB \rvert \mathbf{C#} \rvert \mathbf{C++} \rvert \mathbf{F#} \rvert \mathbf{JScript}$ 

## **Exceptions**

## **Remarks**

### **See Also**

# <span id="page-1854-0"></span>**IGridMapPessimisticAutoTx(Of** *TKey***,** *TValue***).InvalidateAll Method**

#### Send [Feedback](mailto:wasdoc@us.ibm.com?subject=A+Sandcastle+Documented+Class+Library+InvalidateAll+Method++100+EN-US&body=Your%20feedback%20is%20used%20to%20improve%20the%20documentation%20and%20the%20product.%20Your%20e-mail%20address%20will%20not%20be%20used%20for%20any%20other%20purpose%20and%20is%20disposed%20of%20after%20the%20issue%20you%20report%20is%20resolved.%20While%20working%20to%20resolve%20the%20issue%20that%20you%20report%2C%20you%20may%20be%20contacted%20via%20e-mail%20to%20get%20further%20details%20or%20clarification%20on%20the%20feedback%20you%20sent.%20After%20the%20issue%20you%20report%20has%20been%20addressed%2C%20you%20may%20receive%20an%20e-mail%20to%20let%20you%20know%20that%20your%20feedback%20has%20been%20addressed.)

IBM WebSphere™ eXtreme Scale Client for .NET Release 8.6.0.0 API Specification

Removes the entries that are associated with the specified *keyList* from the data grid, without affecting the Loader (back-end persistent store).

If a key cannot be found in the map, it will be ignored.

### **Namespace:** [IBM.WebSphere.Caching.Map](#page-1784-0) **Assembly:** Client.Api (in Client.Api.dll) Version: 8.6.0.0

**void** InvalidateAll( **IList**<TKey> keyList )

### **Parameters**

#### *keyList*

Type: **System.Collections.Generic.IList**(Of [TKey\)](#page-1838-0) Specifies the list of keys to be invalidated from the data grid.

### **Return Value**

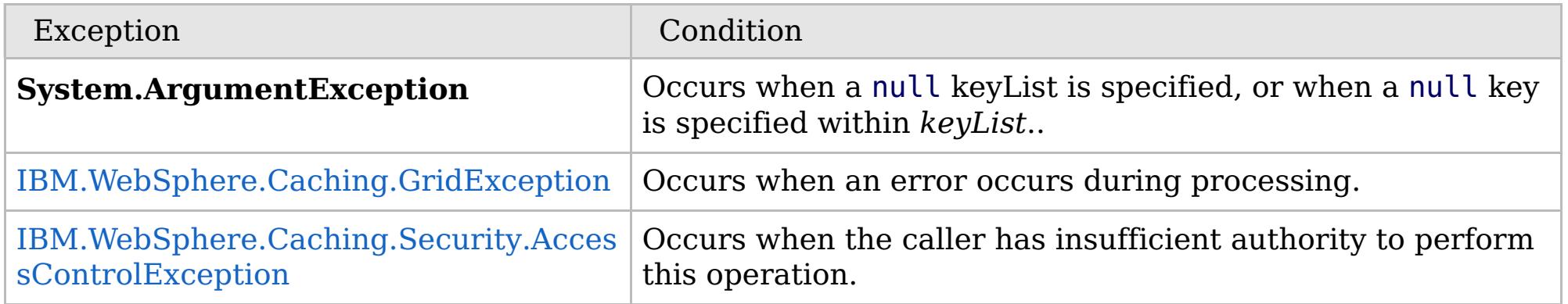

Specification details:

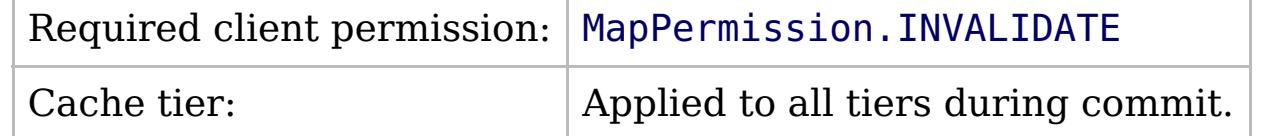

[IGridMapPessimisticAutoTx\(Of](#page-1838-0) TKey, TValue) Interface [IGridMapPessimisticAutoTx\(Of](#page-1840-0) TKey, TValue) Members [IBM.WebSphere.Caching.Map](#page-1784-0) Namespace

IBM WebSphere™ eXtreme Scale Client for .NET API Specification. For additional information see the [WebSphere™](http://www.ibm.com/software/webservers/appserv/extremescale/library) eXtreme Scale Library. © Copyright IBM Corporation 2012.

Send [Feedback](mailto:wasdoc@us.ibm.com?subject=A+Sandcastle+Documented+Class+Library+InvalidateAll+Method++100+EN-US&body=Your%20feedback%20is%20used%20to%20improve%20the%20documentation%20and%20the%20product.%20Your%20e-mail%20address%20will%20not%20be%20used%20for%20any%20other%20purpose%20and%20is%20disposed%20of%20after%20the%20issue%20you%20report%20is%20resolved.%20While%20working%20to%20resolve%20the%20issue%20that%20you%20report%2C%20you%20may%20be%20contacted%20via%20e-mail%20to%20get%20further%20details%20or%20clarification%20on%20the%20feedback%20you%20sent.%20After%20the%20issue%20you%20report%20has%20been%20addressed%2C%20you%20may%20receive%20an%20e-mail%20to%20let%20you%20know%20that%20your%20feedback%20has%20been%20addressed.) on this topic to WAS Documentation Team.

VB  $\mathbf{C}$   $\mathbf{E}$   $\mathbf{C}$  +  $\mathbf{F}$   $\mathbf{F}$   $\mathbf{F}$   $\mathbf{F}$   $\mathbf{S}$   $\mathbf{C}$   $\mathbf{F}$   $\mathbf{F}$ 

# **Exceptions**

# **Remarks**

# **See Also**

# <span id="page-1855-0"></span>**IGridMapPessimisticAutoTx(Of** *TKey***,** *TValue***).Put Method**

### Send [Feedback](mailto:wasdoc@us.ibm.com?subject=A+Sandcastle+Documented+Class+Library+Put+Method++100+EN-US&body=Your%20feedback%20is%20used%20to%20improve%20the%20documentation%20and%20the%20product.%20Your%20e-mail%20address%20will%20not%20be%20used%20for%20any%20other%20purpose%20and%20is%20disposed%20of%20after%20the%20issue%20you%20report%20is%20resolved.%20While%20working%20to%20resolve%20the%20issue%20that%20you%20report%2C%20you%20may%20be%20contacted%20via%20e-mail%20to%20get%20further%20details%20or%20clarification%20on%20the%20feedback%20you%20sent.%20After%20the%20issue%20you%20report%20has%20been%20addressed%2C%20you%20may%20receive%20an%20e-mail%20to%20let%20you%20know%20that%20your%20feedback%20has%20been%20addressed.)

IBM WebSphere™ eXtreme Scale Client for .NET Release 8.6.0.0 API Specification

Puts the specified key and value into the data grid, replacing or adding a new entry to each data grid tier as needed.

Note: This method has the same specification as the ObjectMap.upsert method in the eXtreme Scale Java client.

### **Namespace:** [IBM.WebSphere.Caching.Map](#page-1784-0) **Assembly:** Client.Api (in Client.Api.dll) Version: 8.6.0.0

**void** Put( TKey key, TValue value )

### **Parameters**

*key*

### Type: [TKey](#page-1838-0)

Specifies the key to be put in the data grid.

*value*

### Type: [TValue](#page-1838-0)

Specifies the value to be put in the data grid.

### **Return Value**

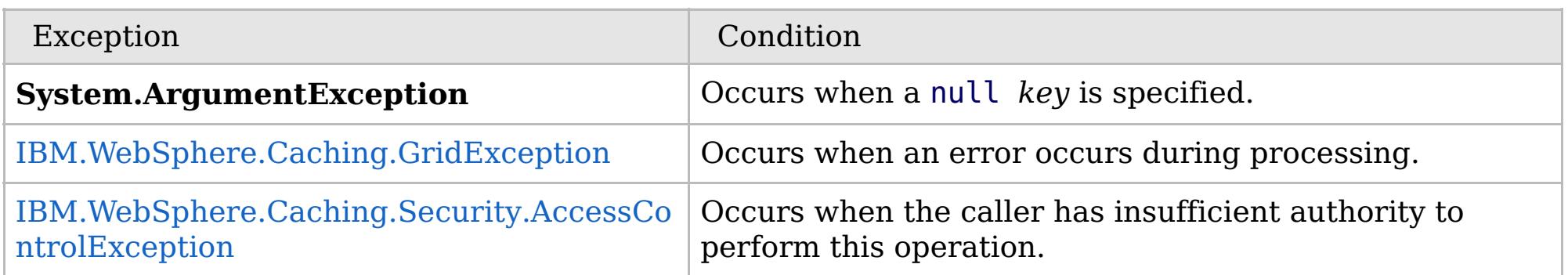

Specification details:

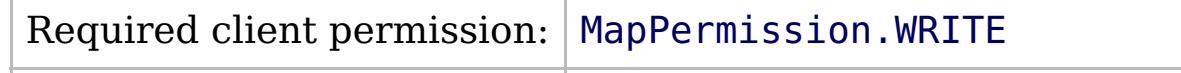

Cache tier:  $\qquad$  Applied to all tiers during commit.

[IGridMapPessimisticAutoTx\(Of](#page-1838-0) TKey, TValue) Interface [IGridMapPessimisticAutoTx\(Of](#page-1840-0) TKey, TValue) Members [IBM.WebSphere.Caching.Map](#page-1784-0) Namespace

IBM WebSphere™ eXtreme Scale Client for .NET API Specification. For additional information see the [WebSphere™](http://www.ibm.com/software/webservers/appserv/extremescale/library) eXtreme Scale Library. © Copyright IBM Corporation 2012.

Send [Feedback](mailto:wasdoc@us.ibm.com?subject=A+Sandcastle+Documented+Class+Library+Put+Method++100+EN-US&body=Your%20feedback%20is%20used%20to%20improve%20the%20documentation%20and%20the%20product.%20Your%20e-mail%20address%20will%20not%20be%20used%20for%20any%20other%20purpose%20and%20is%20disposed%20of%20after%20the%20issue%20you%20report%20is%20resolved.%20While%20working%20to%20resolve%20the%20issue%20that%20you%20report%2C%20you%20may%20be%20contacted%20via%20e-mail%20to%20get%20further%20details%20or%20clarification%20on%20the%20feedback%20you%20sent.%20After%20the%20issue%20you%20report%20has%20been%20addressed%2C%20you%20may%20receive%20an%20e-mail%20to%20let%20you%20know%20that%20your%20feedback%20has%20been%20addressed.) on this topic to WAS Documentation Team.

VB  $\mathbf{C}$   $\mathbf{E}$   $\mathbf{C}$  +  $\mathbf{F}$   $\mathbf{F}$   $\mathbf{F}$   $\mathbf{F}$   $\mathbf{F}$   $\mathbf{S}$   $\mathbf{C}$   $\mathbf{F}$   $\mathbf{F}$ 

# **Exceptions**

## **Remarks**

### **See Also**

# <span id="page-1856-0"></span>**IGridMapPessimisticAutoTx(Of** *TKey***,** *TValue***).PutAll Method**

### Send [Feedback](mailto:wasdoc@us.ibm.com?subject=A+Sandcastle+Documented+Class+Library+PutAll+Method++100+EN-US&body=Your%20feedback%20is%20used%20to%20improve%20the%20documentation%20and%20the%20product.%20Your%20e-mail%20address%20will%20not%20be%20used%20for%20any%20other%20purpose%20and%20is%20disposed%20of%20after%20the%20issue%20you%20report%20is%20resolved.%20While%20working%20to%20resolve%20the%20issue%20that%20you%20report%2C%20you%20may%20be%20contacted%20via%20e-mail%20to%20get%20further%20details%20or%20clarification%20on%20the%20feedback%20you%20sent.%20After%20the%20issue%20you%20report%20has%20been%20addressed%2C%20you%20may%20receive%20an%20e-mail%20to%20let%20you%20know%20that%20your%20feedback%20has%20been%20addressed.)

IBM WebSphere™ eXtreme Scale Client for .NET Release 8.6.0.0 API Specification

Puts multiple key-value pairs to the data grid, replacing or adding a new entries to each data grid tier as needed.

Note: This method has the same specification as the ObjectMap.upsertAll method in the eXtreme Scale Java client.

### **Namespace:** [IBM.WebSphere.Caching.Map](#page-1784-0)

**Assembly:** Client.Api (in Client.Api.dll) Version: 8.6.0.0

**void** PutAll( **IDictionary**<TKey, TValue> entries )

### **Parameters**

*entries*

Type: **System.Collections.Generic.IDictionary**(Of [TKey,](#page-1838-0) [TValue\)](#page-1838-0)

IBM WebSphere™ eXtreme Scale Client for .NET API Specification. For additional information see the [WebSphere™](http://www.ibm.com/software/webservers/appserv/extremescale/library) eXtreme Scale Library. © Copyright IBM Corporation 2012.

Specifies a dictionary object of key-value pairs to be put into the data grid.

### **Return Value**

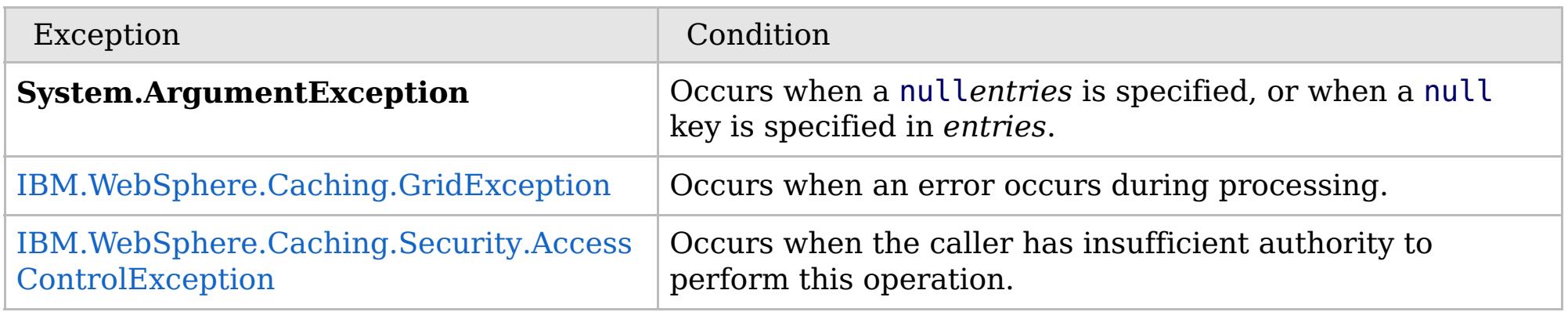

Specification details:

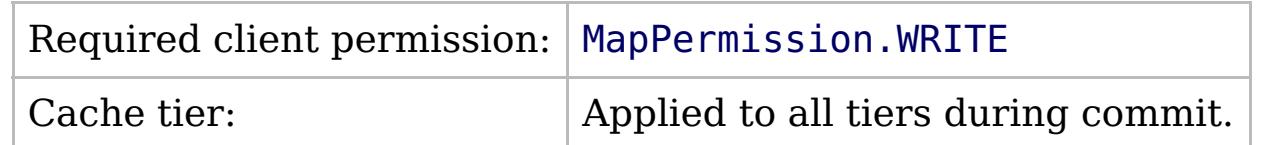

[IGridMapPessimisticAutoTx\(Of](#page-1838-0) TKey, TValue) Interface [IGridMapPessimisticAutoTx\(Of](#page-1840-0) TKey, TValue) Members [IBM.WebSphere.Caching.Map](#page-1784-0) Namespace

Send [Feedback](mailto:wasdoc@us.ibm.com?subject=A+Sandcastle+Documented+Class+Library+PutAll+Method++100+EN-US&body=Your%20feedback%20is%20used%20to%20improve%20the%20documentation%20and%20the%20product.%20Your%20e-mail%20address%20will%20not%20be%20used%20for%20any%20other%20purpose%20and%20is%20disposed%20of%20after%20the%20issue%20you%20report%20is%20resolved.%20While%20working%20to%20resolve%20the%20issue%20that%20you%20report%2C%20you%20may%20be%20contacted%20via%20e-mail%20to%20get%20further%20details%20or%20clarification%20on%20the%20feedback%20you%20sent.%20After%20the%20issue%20you%20report%20has%20been%20addressed%2C%20you%20may%20receive%20an%20e-mail%20to%20let%20you%20know%20that%20your%20feedback%20has%20been%20addressed.) on this topic to WAS Documentation Team.

VB  $\mathbf{C}$   $\mathbf{E}$   $\mathbf{C}$  +  $\mathbf{F}$   $\mathbf{F}$   $\mathbf{F}$   $\mathbf{F}$   $\mathbf{F}$   $\mathbf{S}$   $\mathbf{C}$   $\mathbf{F}$   $\mathbf{F}$ 

# **Exceptions**

## **Remarks**

# **See Also**

# <span id="page-1857-0"></span>**IGridMapPessimisticAutoTx(Of** *TKey***,** *TValue***).Remove Method**

#### Send [Feedback](mailto:wasdoc@us.ibm.com?subject=A+Sandcastle+Documented+Class+Library+Remove+Method++100+EN-US&body=Your%20feedback%20is%20used%20to%20improve%20the%20documentation%20and%20the%20product.%20Your%20e-mail%20address%20will%20not%20be%20used%20for%20any%20other%20purpose%20and%20is%20disposed%20of%20after%20the%20issue%20you%20report%20is%20resolved.%20While%20working%20to%20resolve%20the%20issue%20that%20you%20report%2C%20you%20may%20be%20contacted%20via%20e-mail%20to%20get%20further%20details%20or%20clarification%20on%20the%20feedback%20you%20sent.%20After%20the%20issue%20you%20report%20has%20been%20addressed%2C%20you%20may%20receive%20an%20e-mail%20to%20let%20you%20know%20that%20your%20feedback%20has%20been%20addressed.)

IBM WebSphere™ eXtreme Scale Client for .NET Release 8.6.0.0 API Specification

Removes the entry that is associated with the specified *key* from the data grid and Loader (back-end persistent store).

If the key cannot be found in the map, it will be ignored.

### **Namespace:** [IBM.WebSphere.Caching.Map](#page-1784-0) **Assembly:** Client.Api (in Client.Api.dll) Version: 8.6.0.0

**void** Remove( TKey key )

### **Parameters**

#### *key*

### Type: [TKey](#page-1838-0)

Specifies the key to be removed from the data grid and Loader

### **Return Value**

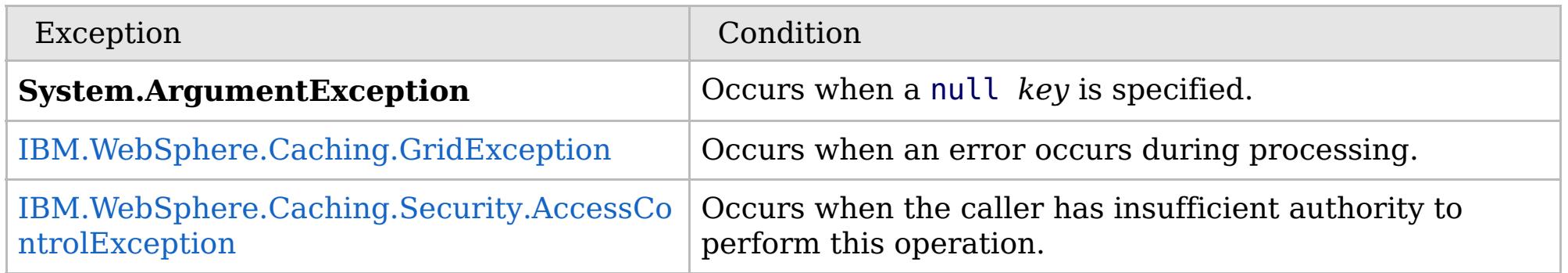

Specification details:

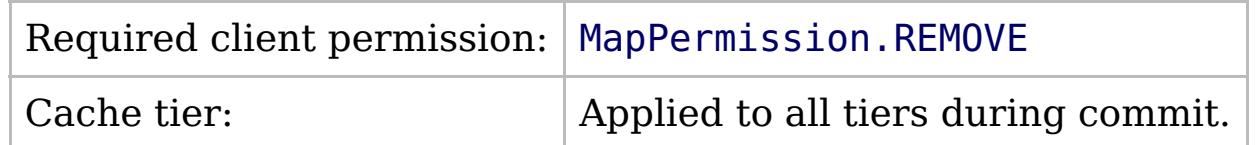

[IGridMapPessimisticAutoTx\(Of](#page-1838-0) TKey, TValue) Interface [IGridMapPessimisticAutoTx\(Of](#page-1840-0) TKey, TValue) Members [IBM.WebSphere.Caching.Map](#page-1784-0) Namespace

IBM WebSphere™ eXtreme Scale Client for .NET API Specification. For additional information see the [WebSphere™](http://www.ibm.com/software/webservers/appserv/extremescale/library) eXtreme Scale Library. © Copyright IBM Corporation 2012.

Send [Feedback](mailto:wasdoc@us.ibm.com?subject=A+Sandcastle+Documented+Class+Library+Remove+Method++100+EN-US&body=Your%20feedback%20is%20used%20to%20improve%20the%20documentation%20and%20the%20product.%20Your%20e-mail%20address%20will%20not%20be%20used%20for%20any%20other%20purpose%20and%20is%20disposed%20of%20after%20the%20issue%20you%20report%20is%20resolved.%20While%20working%20to%20resolve%20the%20issue%20that%20you%20report%2C%20you%20may%20be%20contacted%20via%20e-mail%20to%20get%20further%20details%20or%20clarification%20on%20the%20feedback%20you%20sent.%20After%20the%20issue%20you%20report%20has%20been%20addressed%2C%20you%20may%20receive%20an%20e-mail%20to%20let%20you%20know%20that%20your%20feedback%20has%20been%20addressed.) on this topic to WAS Documentation Team.

VB  $\mathbf{C}$   $\sharp$   $\mathbf{C}$  +  $\mathbf{F}$   $\sharp$   $\mathbf{F}$   $\sharp$   $\mathbf{S}$  Script

## **Exceptions**

## **Remarks**

### **See Also**

# <span id="page-1858-0"></span>**IGridMapPessimisticAutoTx(Of** *TKey***,** *TValue***).RemoveAll Method**

#### Send [Feedback](mailto:wasdoc@us.ibm.com?subject=A+Sandcastle+Documented+Class+Library+RemoveAll+Method++100+EN-US&body=Your%20feedback%20is%20used%20to%20improve%20the%20documentation%20and%20the%20product.%20Your%20e-mail%20address%20will%20not%20be%20used%20for%20any%20other%20purpose%20and%20is%20disposed%20of%20after%20the%20issue%20you%20report%20is%20resolved.%20While%20working%20to%20resolve%20the%20issue%20that%20you%20report%2C%20you%20may%20be%20contacted%20via%20e-mail%20to%20get%20further%20details%20or%20clarification%20on%20the%20feedback%20you%20sent.%20After%20the%20issue%20you%20report%20has%20been%20addressed%2C%20you%20may%20receive%20an%20e-mail%20to%20let%20you%20know%20that%20your%20feedback%20has%20been%20addressed.)

IBM WebSphere™ eXtreme Scale Client for .NET Release 8.6.0.0 API Specification

Removes the entries that are associated with the specified *keyList* from the data grid and Loader (backend persistent store).

If a key cannot be found in the map, it will be ignored.

### **Namespace:** [IBM.WebSphere.Caching.Map](#page-1784-0) **Assembly:** Client.Api (in Client.Api.dll) Version: 8.6.0.0

**void** RemoveAll( **IList**<TKey> keyList )

### **Parameters**

*keyList*

### Type: **System.Collections.Generic.IList**(Of [TKey\)](#page-1838-0)

Specifies the list of keys to be removed from the data grid and Loader

### **Return Value**

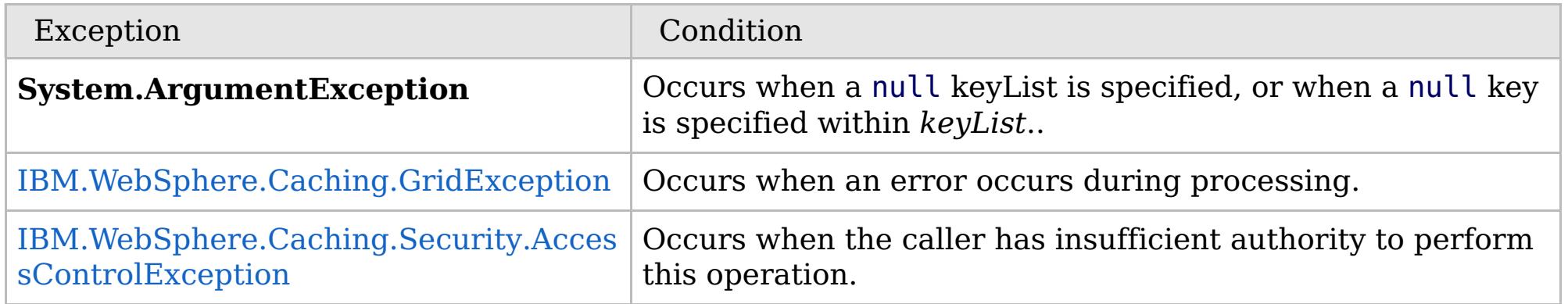

Specification details:

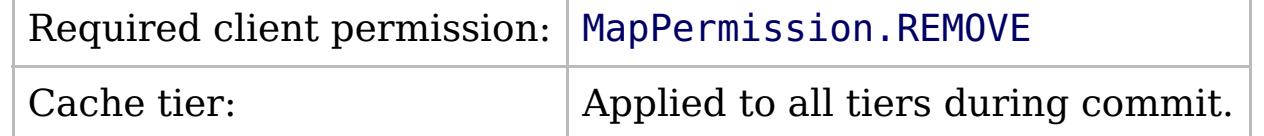

[IGridMapPessimisticAutoTx\(Of](#page-1838-0) TKey, TValue) Interface [IGridMapPessimisticAutoTx\(Of](#page-1840-0) TKey, TValue) Members [IBM.WebSphere.Caching.Map](#page-1784-0) Namespace

IBM WebSphere™ eXtreme Scale Client for .NET API Specification. For additional information see the [WebSphere™](http://www.ibm.com/software/webservers/appserv/extremescale/library) eXtreme Scale Library. © Copyright IBM Corporation 2012.

Send [Feedback](mailto:wasdoc@us.ibm.com?subject=A+Sandcastle+Documented+Class+Library+RemoveAll+Method++100+EN-US&body=Your%20feedback%20is%20used%20to%20improve%20the%20documentation%20and%20the%20product.%20Your%20e-mail%20address%20will%20not%20be%20used%20for%20any%20other%20purpose%20and%20is%20disposed%20of%20after%20the%20issue%20you%20report%20is%20resolved.%20While%20working%20to%20resolve%20the%20issue%20that%20you%20report%2C%20you%20may%20be%20contacted%20via%20e-mail%20to%20get%20further%20details%20or%20clarification%20on%20the%20feedback%20you%20sent.%20After%20the%20issue%20you%20report%20has%20been%20addressed%2C%20you%20may%20receive%20an%20e-mail%20to%20let%20you%20know%20that%20your%20feedback%20has%20been%20addressed.) on this topic to WAS Documentation Team.

VB  $\mathbf{C}$   $\sharp$   $\mathbf{C}$  +  $\mathbf{F}$   $\sharp$   $\mathbf{F}$   $\sharp$   $\mathbf{S}$  Script

## **Exceptions**

# **Remarks**

## **See Also**

# <span id="page-1859-0"></span>**IGridMapPessimisticAutoTx(Of** *TKey***,** *TValue***).Replace Method**

#### Send [Feedback](mailto:wasdoc@us.ibm.com?subject=A+Sandcastle+Documented+Class+Library+Replace+Method++100+EN-US&body=Your%20feedback%20is%20used%20to%20improve%20the%20documentation%20and%20the%20product.%20Your%20e-mail%20address%20will%20not%20be%20used%20for%20any%20other%20purpose%20and%20is%20disposed%20of%20after%20the%20issue%20you%20report%20is%20resolved.%20While%20working%20to%20resolve%20the%20issue%20that%20you%20report%2C%20you%20may%20be%20contacted%20via%20e-mail%20to%20get%20further%20details%20or%20clarification%20on%20the%20feedback%20you%20sent.%20After%20the%20issue%20you%20report%20has%20been%20addressed%2C%20you%20may%20receive%20an%20e-mail%20to%20let%20you%20know%20that%20your%20feedback%20has%20been%20addressed.)

IBM WebSphere™ eXtreme Scale Client for .NET Release 8.6.0.0 API Specification

Replaces the existing entry that is associated with the specified *key* with the specified *value* from the data grid and Loader (back-end persistent store).

If the key cannot be found in the data grid a [CacheKeyNotFoundException](#page-1788-0) is thrown during commit.

### **Namespace:** [IBM.WebSphere.Caching.Map](#page-1784-0) **Assembly:** Client.Api (in Client.Api.dll) Version: 8.6.0.0

**void** Replace( TKey key, TValue value )

### **Parameters**

*key*

Type: [TKey](#page-1838-0) Specifies the key to be updated.

*value*

Type: [TValue](#page-1838-0)

Specifies the value to be updated in the data grid and Loader.

### **Return Value**

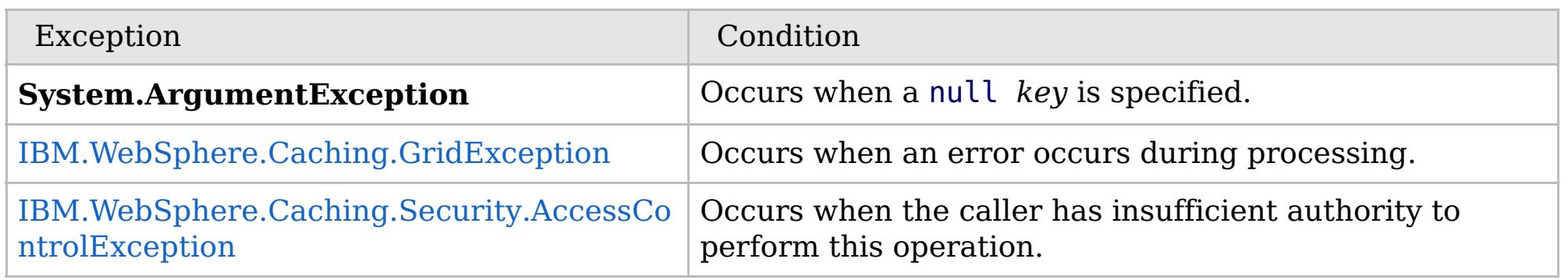

Specification details:

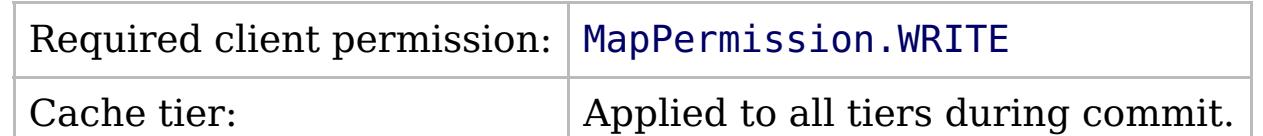

[IGridMapPessimisticAutoTx\(Of](#page-1838-0) TKey, TValue) Interface [IGridMapPessimisticAutoTx\(Of](#page-1840-0) TKey, TValue) Members [IBM.WebSphere.Caching.Map](#page-1784-0) Namespace

IBM WebSphere™ eXtreme Scale Client for .NET API Specification. For additional information see the [WebSphere™](http://www.ibm.com/software/webservers/appserv/extremescale/library) eXtreme Scale Library. © Copyright IBM Corporation 2012.

Send [Feedback](mailto:wasdoc@us.ibm.com?subject=A+Sandcastle+Documented+Class+Library+Replace+Method++100+EN-US&body=Your%20feedback%20is%20used%20to%20improve%20the%20documentation%20and%20the%20product.%20Your%20e-mail%20address%20will%20not%20be%20used%20for%20any%20other%20purpose%20and%20is%20disposed%20of%20after%20the%20issue%20you%20report%20is%20resolved.%20While%20working%20to%20resolve%20the%20issue%20that%20you%20report%2C%20you%20may%20be%20contacted%20via%20e-mail%20to%20get%20further%20details%20or%20clarification%20on%20the%20feedback%20you%20sent.%20After%20the%20issue%20you%20report%20has%20been%20addressed%2C%20you%20may%20receive%20an%20e-mail%20to%20let%20you%20know%20that%20your%20feedback%20has%20been%20addressed.) on this topic to WAS Documentation Team.

VB  $\mathbf{C}$   $\mathbf{E}$   $\mathbf{C}$  +  $\mathbf{F}$   $\mathbf{F}$   $\mathbf{F}$   $\mathbf{F}$   $\mathbf{S}$   $\mathbf{C}$   $\mathbf{F}$   $\mathbf{F}$ 

# **Exceptions**

# **Remarks**

# **See Also**

# <span id="page-1860-0"></span>**IGridMapPessimisticAutoTx(Of** *TKey***,** *TValue***).ReplaceAll Method**

#### Send [Feedback](mailto:wasdoc@us.ibm.com?subject=A+Sandcastle+Documented+Class+Library+ReplaceAll+Method++100+EN-US&body=Your%20feedback%20is%20used%20to%20improve%20the%20documentation%20and%20the%20product.%20Your%20e-mail%20address%20will%20not%20be%20used%20for%20any%20other%20purpose%20and%20is%20disposed%20of%20after%20the%20issue%20you%20report%20is%20resolved.%20While%20working%20to%20resolve%20the%20issue%20that%20you%20report%2C%20you%20may%20be%20contacted%20via%20e-mail%20to%20get%20further%20details%20or%20clarification%20on%20the%20feedback%20you%20sent.%20After%20the%20issue%20you%20report%20has%20been%20addressed%2C%20you%20may%20receive%20an%20e-mail%20to%20let%20you%20know%20that%20your%20feedback%20has%20been%20addressed.)

IBM WebSphere™ eXtreme Scale Client for .NET Release 8.6.0.0 API Specification

Replaces multiple key-value pairs into the data grid and Loader (back-end persistent store).

If a key cannot be found in the map a [CacheKeyNotFoundException](#page-1788-0) is thrown.

**Namespace:** [IBM.WebSphere.Caching.Map](#page-1784-0) **Assembly:** Client.Api (in Client.Api.dll) Version: 8.6.0.0

**void** ReplaceAll( **IDictionary**<TKey, TValue> entries )

#### **Parameters**

*entries*

Type: **System.Collections.Generic.IDictionary**(Of [TKey,](#page-1838-0) [TValue\)](#page-1838-0)

Specifies a dictionary object of key-value pairs to replace in the data grid.

### **Return Value**

IBM WebSphere™ eXtreme Scale Client for .NET API Specification. For additional information see the [WebSphere™](http://www.ibm.com/software/webservers/appserv/extremescale/library) eXtreme Scale Library. © Copyright IBM Corporation 2012.

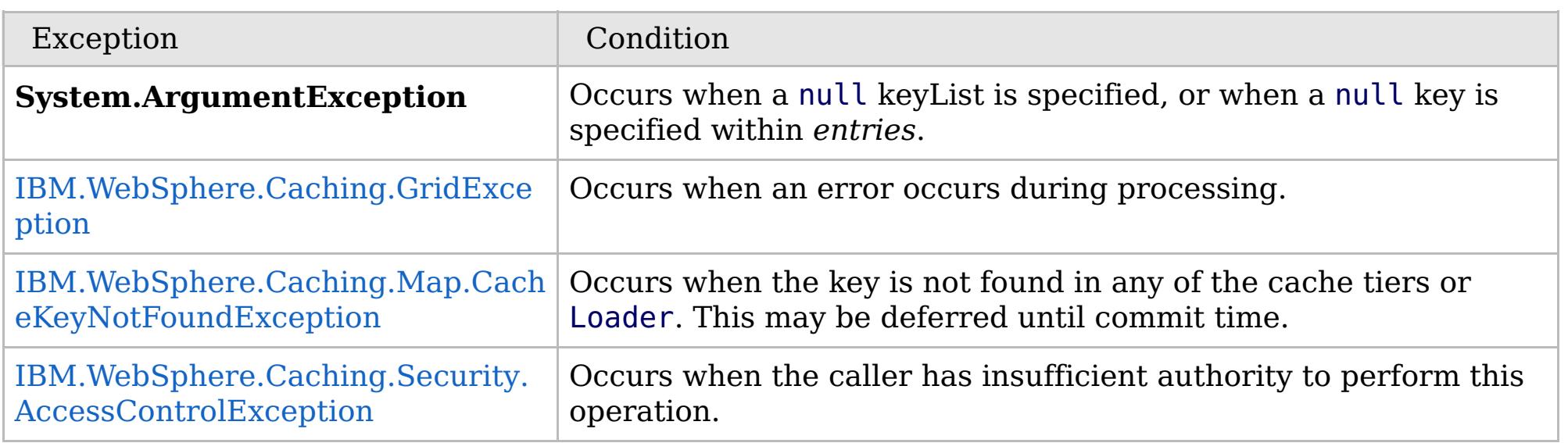

Specification details:

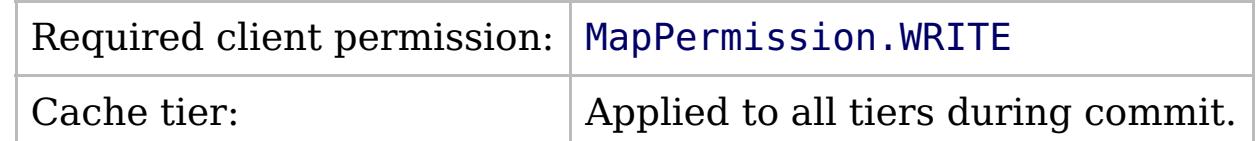

[IGridMapPessimisticAutoTx\(Of](#page-1838-0) TKey, TValue) Interface [IGridMapPessimisticAutoTx\(Of](#page-1840-0) TKey, TValue) Members [IBM.WebSphere.Caching.Map](#page-1784-0) Namespace

Send [Feedback](mailto:wasdoc@us.ibm.com?subject=A+Sandcastle+Documented+Class+Library+ReplaceAll+Method++100+EN-US&body=Your%20feedback%20is%20used%20to%20improve%20the%20documentation%20and%20the%20product.%20Your%20e-mail%20address%20will%20not%20be%20used%20for%20any%20other%20purpose%20and%20is%20disposed%20of%20after%20the%20issue%20you%20report%20is%20resolved.%20While%20working%20to%20resolve%20the%20issue%20that%20you%20report%2C%20you%20may%20be%20contacted%20via%20e-mail%20to%20get%20further%20details%20or%20clarification%20on%20the%20feedback%20you%20sent.%20After%20the%20issue%20you%20report%20has%20been%20addressed%2C%20you%20may%20receive%20an%20e-mail%20to%20let%20you%20know%20that%20your%20feedback%20has%20been%20addressed.) on this topic to WAS Documentation Team.

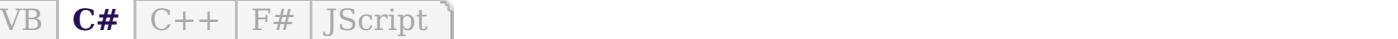

## **Remarks**

# **See Also**

# <span id="page-1861-0"></span>**IGridMapPessimisticAutoTx(Of** *TKey***,** *TValue***).ResetToDefaults Method**

IBM WebSphere™ eXtreme Scale Client for .NET API Specification

### Send [Feedback](mailto:wasdoc@us.ibm.com?subject=A+Sandcastle+Documented+Class+Library+ResetToDefaults+Method++100+EN-US&body=Your%20feedback%20is%20used%20to%20improve%20the%20documentation%20and%20the%20product.%20Your%20e-mail%20address%20will%20not%20be%20used%20for%20any%20other%20purpose%20and%20is%20disposed%20of%20after%20the%20issue%20you%20report%20is%20resolved.%20While%20working%20to%20resolve%20the%20issue%20that%20you%20report%2C%20you%20may%20be%20contacted%20via%20e-mail%20to%20get%20further%20details%20or%20clarification%20on%20the%20feedback%20you%20sent.%20After%20the%20issue%20you%20report%20has%20been%20addressed%2C%20you%20may%20receive%20an%20e-mail%20to%20let%20you%20know%20that%20your%20feedback%20has%20been%20addressed.)

IBM WebSphere™ eXtreme Scale Client for .NET Release 8.6.0.0 API Specification

Resets the configurable settings for the map back to configured values.

### **Namespace:** [IBM.WebSphere.Caching.Map](#page-1784-0) **Assembly:** Client.Api (in Client.Api.dll) Version: 8.6.0.0

**void** ResetToDefaults()

This method only resets configuration parameters that can be overridden by the client.

[IGridMapPessimisticAutoTx\(Of](#page-1838-0) TKey, TValue) Interface [IGridMapPessimisticAutoTx\(Of](#page-1840-0) TKey, TValue) Members [IBM.WebSphere.Caching.Map](#page-1784-0) Namespace

IBM WebSphere™ eXtreme Scale Client for .NET API Specification. For additional information see the [WebSphere™](http://www.ibm.com/software/webservers/appserv/extremescale/library) eXtreme Scale Library. © Copyright IBM Corporation 2012.

Send [Feedback](mailto:wasdoc@us.ibm.com?subject=A+Sandcastle+Documented+Class+Library+ResetToDefaults+Method++100+EN-US&body=Your%20feedback%20is%20used%20to%20improve%20the%20documentation%20and%20the%20product.%20Your%20e-mail%20address%20will%20not%20be%20used%20for%20any%20other%20purpose%20and%20is%20disposed%20of%20after%20the%20issue%20you%20report%20is%20resolved.%20While%20working%20to%20resolve%20the%20issue%20that%20you%20report%2C%20you%20may%20be%20contacted%20via%20e-mail%20to%20get%20further%20details%20or%20clarification%20on%20the%20feedback%20you%20sent.%20After%20the%20issue%20you%20report%20has%20been%20addressed%2C%20you%20may%20receive%20an%20e-mail%20to%20let%20you%20know%20that%20your%20feedback%20has%20been%20addressed.) on this topic to WAS Documentation Team.

VB  $\mathbf{C}$   $\sharp$   $\mathbf{C}$  +  $\mathbf{F}$   $\sharp$   $\mathbf{F}$   $\sharp$   $\mathbf{S}$  Script

# **Exceptions**

### **See Also**

# <span id="page-1862-0"></span>**IGridMapPessimisticAutoTx(Of** *TKey***,** *TValue***).Touch Method**

#### Send [Feedback](mailto:wasdoc@us.ibm.com?subject=A+Sandcastle+Documented+Class+Library+Touch+Method++100+EN-US&body=Your%20feedback%20is%20used%20to%20improve%20the%20documentation%20and%20the%20product.%20Your%20e-mail%20address%20will%20not%20be%20used%20for%20any%20other%20purpose%20and%20is%20disposed%20of%20after%20the%20issue%20you%20report%20is%20resolved.%20While%20working%20to%20resolve%20the%20issue%20that%20you%20report%2C%20you%20may%20be%20contacted%20via%20e-mail%20to%20get%20further%20details%20or%20clarification%20on%20the%20feedback%20you%20sent.%20After%20the%20issue%20you%20report%20has%20been%20addressed%2C%20you%20may%20receive%20an%20e-mail%20to%20let%20you%20know%20that%20your%20feedback%20has%20been%20addressed.)

IBM WebSphere™ eXtreme Scale Client for .NET Release 8.6.0.0 API Specification

Updates the last access time for the data grid entry that matches the *key* without locking the entry or fetching the value.

If the key cannot be found in the map a [CacheKeyNotFoundException](#page-1788-0) is thrown.

### **Namespace:** [IBM.WebSphere.Caching.Map](#page-1784-0) **Assembly:** Client.Api (in Client.Api.dll) Version: 8.6.0.0

**void** Touch( TKey key )

### **Parameters**

#### *key*

### Type: [TKey](#page-1838-0)

IBM WebSphere™ eXtreme Scale Client for .NET API Specification. For additional information see the [WebSphere™](http://www.ibm.com/software/webservers/appserv/extremescale/library) eXtreme Scale Library. © Copyright IBM Corporation 2012.

Specifies the key to have last access time updated.

### **Return Value**

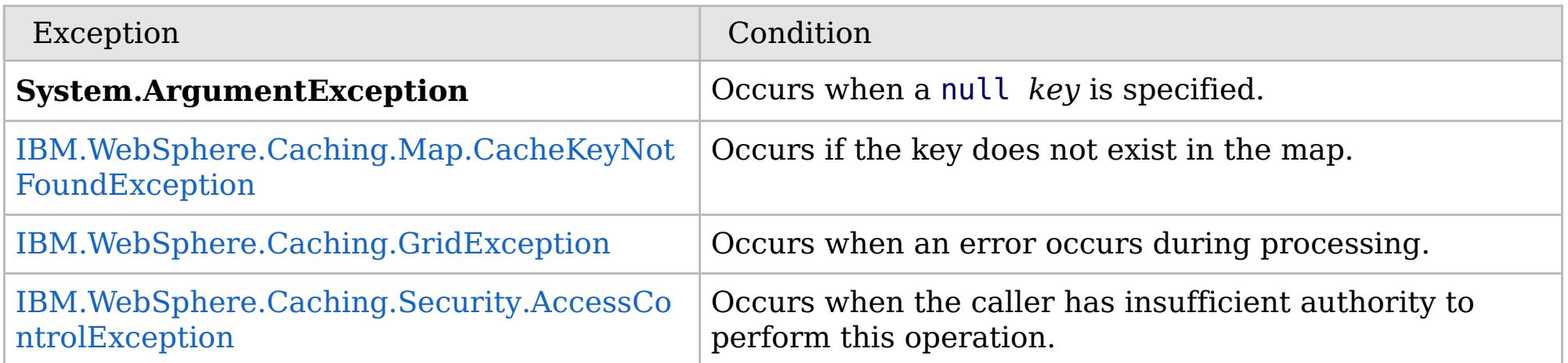

[IGridMapPessimisticAutoTx\(Of](#page-1838-0) TKey, TValue) Interface [IGridMapPessimisticAutoTx\(Of](#page-1840-0) TKey, TValue) Members [IBM.WebSphere.Caching.Map](#page-1784-0) Namespace

Send [Feedback](mailto:wasdoc@us.ibm.com?subject=A+Sandcastle+Documented+Class+Library+Touch+Method++100+EN-US&body=Your%20feedback%20is%20used%20to%20improve%20the%20documentation%20and%20the%20product.%20Your%20e-mail%20address%20will%20not%20be%20used%20for%20any%20other%20purpose%20and%20is%20disposed%20of%20after%20the%20issue%20you%20report%20is%20resolved.%20While%20working%20to%20resolve%20the%20issue%20that%20you%20report%2C%20you%20may%20be%20contacted%20via%20e-mail%20to%20get%20further%20details%20or%20clarification%20on%20the%20feedback%20you%20sent.%20After%20the%20issue%20you%20report%20has%20been%20addressed%2C%20you%20may%20receive%20an%20e-mail%20to%20let%20you%20know%20that%20your%20feedback%20has%20been%20addressed.) on this topic to WAS Documentation Team.

 $VB \rvert \mathbf{C#} \rvert \mathbf{C++} \rvert \mathbf{F#} \rvert \mathbf{JScript}$  $VB \rvert \mathbf{C#} \rvert \mathbf{C++} \rvert \mathbf{F#} \rvert \mathbf{JScript}$  $VB \rvert \mathbf{C#} \rvert \mathbf{C++} \rvert \mathbf{F#} \rvert \mathbf{JScript}$ 

### **Exceptions**

### **See Also**

# <span id="page-1863-0"></span>**IGridMapPessimisticAutoTx(Of** *TKey***,** *TValue***).TouchAll Method**

#### Send [Feedback](mailto:wasdoc@us.ibm.com?subject=A+Sandcastle+Documented+Class+Library+TouchAll+Method++100+EN-US&body=Your%20feedback%20is%20used%20to%20improve%20the%20documentation%20and%20the%20product.%20Your%20e-mail%20address%20will%20not%20be%20used%20for%20any%20other%20purpose%20and%20is%20disposed%20of%20after%20the%20issue%20you%20report%20is%20resolved.%20While%20working%20to%20resolve%20the%20issue%20that%20you%20report%2C%20you%20may%20be%20contacted%20via%20e-mail%20to%20get%20further%20details%20or%20clarification%20on%20the%20feedback%20you%20sent.%20After%20the%20issue%20you%20report%20has%20been%20addressed%2C%20you%20may%20receive%20an%20e-mail%20to%20let%20you%20know%20that%20your%20feedback%20has%20been%20addressed.)

IBM WebSphere™ eXtreme Scale Client for .NET Release 8.6.0.0 API Specification

Updates the last access time for the data grid entries specified in the *keyList* without locking the entries or fetching the values.

If a key cannot be found in the map a [CacheKeyNotFoundException](#page-1788-0) is thrown.

### **Namespace:** [IBM.WebSphere.Caching.Map](#page-1784-0) **Assembly:** Client.Api (in Client.Api.dll) Version: 8.6.0.0

**void** TouchAll( **IList**<TKey> keyList )

#### **Parameters**

*keyList*

Type: **System.Collections.Generic.IList**(Of [TKey\)](#page-1838-0) Specifies the keys to have last access time updated.

### **Return Value**

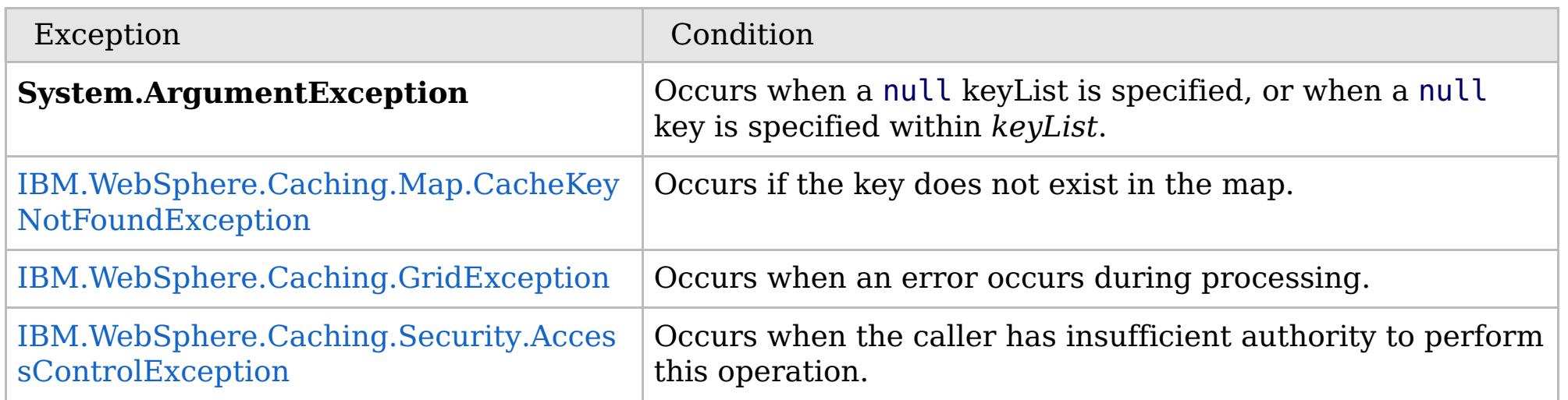

[IGridMapPessimisticAutoTx\(Of](#page-1838-0) TKey, TValue) Interface [IGridMapPessimisticAutoTx\(Of](#page-1840-0) TKey, TValue) Members [IBM.WebSphere.Caching.Map](#page-1784-0) Namespace

IBM WebSphere™ eXtreme Scale Client for .NET API Specification. For additional information see the [WebSphere™](http://www.ibm.com/software/webservers/appserv/extremescale/library) eXtreme Scale Library. © Copyright IBM Corporation 2012.

Send [Feedback](mailto:wasdoc@us.ibm.com?subject=A+Sandcastle+Documented+Class+Library+TouchAll+Method++100+EN-US&body=Your%20feedback%20is%20used%20to%20improve%20the%20documentation%20and%20the%20product.%20Your%20e-mail%20address%20will%20not%20be%20used%20for%20any%20other%20purpose%20and%20is%20disposed%20of%20after%20the%20issue%20you%20report%20is%20resolved.%20While%20working%20to%20resolve%20the%20issue%20that%20you%20report%2C%20you%20may%20be%20contacted%20via%20e-mail%20to%20get%20further%20details%20or%20clarification%20on%20the%20feedback%20you%20sent.%20After%20the%20issue%20you%20report%20has%20been%20addressed%2C%20you%20may%20receive%20an%20e-mail%20to%20let%20you%20know%20that%20your%20feedback%20has%20been%20addressed.) on this topic to WAS Documentation Team.

VB  $\mathbf{C}$   $\sharp$   $\mathbf{C}$  +  $\mathbf{F}$   $\sharp$   $\mathbf{F}$   $\sharp$   $\mathbf{S}$  Script

## **See Also**

# <span id="page-1864-0"></span>**IGridMapPessimisticAutoTx(Of** *TKey***,** *TValue***).TryAdd Method**

### Send [Feedback](mailto:wasdoc@us.ibm.com?subject=A+Sandcastle+Documented+Class+Library+TryAdd+Method++100+EN-US&body=Your%20feedback%20is%20used%20to%20improve%20the%20documentation%20and%20the%20product.%20Your%20e-mail%20address%20will%20not%20be%20used%20for%20any%20other%20purpose%20and%20is%20disposed%20of%20after%20the%20issue%20you%20report%20is%20resolved.%20While%20working%20to%20resolve%20the%20issue%20that%20you%20report%2C%20you%20may%20be%20contacted%20via%20e-mail%20to%20get%20further%20details%20or%20clarification%20on%20the%20feedback%20you%20sent.%20After%20the%20issue%20you%20report%20has%20been%20addressed%2C%20you%20may%20receive%20an%20e-mail%20to%20let%20you%20know%20that%20your%20feedback%20has%20been%20addressed.)

IBM WebSphere™ eXtreme Scale Client for .NET Release 8.6.0.0 API Specification

A variant of [Add\(TKey,](#page-1847-0) TValue) that does not throw exceptions.

**Namespace:** [IBM.WebSphere.Caching.Map](#page-1784-0) **Assembly:** Client.Api (in Client.Api.dll) Version: 8.6.0.0

**bool** TryAdd( TKey key, TValue value )

### **Parameters**

*key*

### Type: [TKey](#page-1838-0)

Specifies the key to be inserted in the data grid.

### *value*

Type: [TValue](#page-1838-0)

Specifies the value to be inserted in the data grid.

### **Return Value**

Returns true if successful, false if unsuccessful.

[IGridMapPessimisticAutoTx\(Of](#page-1838-0) TKey, TValue) Interface [IGridMapPessimisticAutoTx\(Of](#page-1840-0) TKey, TValue) Members [IBM.WebSphere.Caching.Map](#page-1784-0) Namespace

IBM WebSphere™ eXtreme Scale Client for .NET API Specification. For additional information see the [WebSphere™](http://www.ibm.com/software/webservers/appserv/extremescale/library) eXtreme Scale Library. © Copyright IBM Corporation 2012.

Send [Feedback](mailto:wasdoc@us.ibm.com?subject=A+Sandcastle+Documented+Class+Library+TryAdd+Method++100+EN-US&body=Your%20feedback%20is%20used%20to%20improve%20the%20documentation%20and%20the%20product.%20Your%20e-mail%20address%20will%20not%20be%20used%20for%20any%20other%20purpose%20and%20is%20disposed%20of%20after%20the%20issue%20you%20report%20is%20resolved.%20While%20working%20to%20resolve%20the%20issue%20that%20you%20report%2C%20you%20may%20be%20contacted%20via%20e-mail%20to%20get%20further%20details%20or%20clarification%20on%20the%20feedback%20you%20sent.%20After%20the%20issue%20you%20report%20has%20been%20addressed%2C%20you%20may%20receive%20an%20e-mail%20to%20let%20you%20know%20that%20your%20feedback%20has%20been%20addressed.) on this topic to WAS Documentation Team.

VB  $\mathbf{C}$   $\sharp$   $\mathbf{C}$  +  $\mathbf{F}$   $\sharp$   $\mathbf{F}$   $\sharp$   $\mathbf{S}$  Script

## **Remarks**

### **See Also**

# <span id="page-1865-0"></span>**IGridMapPessimisticAutoTx(Of** *TKey***,** *TValue***).TryAddAll Method**

IBM WebSphere™ eXtreme Scale Client for .NET API Specification

#### Send [Feedback](mailto:wasdoc@us.ibm.com?subject=A+Sandcastle+Documented+Class+Library+TryAddAll+Method++100+EN-US&body=Your%20feedback%20is%20used%20to%20improve%20the%20documentation%20and%20the%20product.%20Your%20e-mail%20address%20will%20not%20be%20used%20for%20any%20other%20purpose%20and%20is%20disposed%20of%20after%20the%20issue%20you%20report%20is%20resolved.%20While%20working%20to%20resolve%20the%20issue%20that%20you%20report%2C%20you%20may%20be%20contacted%20via%20e-mail%20to%20get%20further%20details%20or%20clarification%20on%20the%20feedback%20you%20sent.%20After%20the%20issue%20you%20report%20has%20been%20addressed%2C%20you%20may%20receive%20an%20e-mail%20to%20let%20you%20know%20that%20your%20feedback%20has%20been%20addressed.)

IBM WebSphere™ eXtreme Scale Client for .NET Release 8.6.0.0 API Specification

Adds the key-value pairs to the data grid.

**Namespace:** [IBM.WebSphere.Caching.Map](#page-1784-0) **Assembly:** Client.Api (in Client.Api.dll) Version: 8.6.0.0

**bool** TryAddAll( **IDictionary**<TKey, TValue> entries )

### **Parameters**

*entries*

### Type: **System.Collections.Generic.IDictionary**(Of [TKey,](#page-1838-0) [TValue\)](#page-1838-0)

IBM WebSphere™ eXtreme Scale Client for .NET API Specification. For additional information see the WebSphere<sup>™</sup> eXtreme Scale Library. © Copyright IBM Corporation 2012.

Specifies a dictionary object of key-value pairs to be inserted into the data grid.

### **Return Value**

Returns true if successful, false if unsuccessful.

If *entries* is null or a null key is specified in a dictionary entry or a dictionary key in *entries* exists, false is returned. If all keys in the dictionary *entries* do not resolve to the same partition or the caller has insufficient authority to run this operation, false is returned.

[IGridMapPessimisticAutoTx\(Of](#page-1838-0) TKey, TValue) Interface [IGridMapPessimisticAutoTx\(Of](#page-1840-0) TKey, TValue) Members [IBM.WebSphere.Caching.Map](#page-1784-0) Namespace

Send [Feedback](mailto:wasdoc@us.ibm.com?subject=A+Sandcastle+Documented+Class+Library+TryAddAll+Method++100+EN-US&body=Your%20feedback%20is%20used%20to%20improve%20the%20documentation%20and%20the%20product.%20Your%20e-mail%20address%20will%20not%20be%20used%20for%20any%20other%20purpose%20and%20is%20disposed%20of%20after%20the%20issue%20you%20report%20is%20resolved.%20While%20working%20to%20resolve%20the%20issue%20that%20you%20report%2C%20you%20may%20be%20contacted%20via%20e-mail%20to%20get%20further%20details%20or%20clarification%20on%20the%20feedback%20you%20sent.%20After%20the%20issue%20you%20report%20has%20been%20addressed%2C%20you%20may%20receive%20an%20e-mail%20to%20let%20you%20know%20that%20your%20feedback%20has%20been%20addressed.) on this topic to WAS Documentation Team.

VB  $\mathbf{C}$   $\sharp$   $\mathbf{C}$  +  $\mathbf{F}$   $\sharp$   $\mathbf{F}$   $\sharp$   $\mathbf{S}$  Script

# **Remarks**

## **See Also**

# <span id="page-1866-0"></span>**IGridMapPessimisticAutoTx(Of** *TKey***,** *TValue***).TryInvalidate Method**

#### Send [Feedback](mailto:wasdoc@us.ibm.com?subject=A+Sandcastle+Documented+Class+Library+TryInvalidate+Method++100+EN-US&body=Your%20feedback%20is%20used%20to%20improve%20the%20documentation%20and%20the%20product.%20Your%20e-mail%20address%20will%20not%20be%20used%20for%20any%20other%20purpose%20and%20is%20disposed%20of%20after%20the%20issue%20you%20report%20is%20resolved.%20While%20working%20to%20resolve%20the%20issue%20that%20you%20report%2C%20you%20may%20be%20contacted%20via%20e-mail%20to%20get%20further%20details%20or%20clarification%20on%20the%20feedback%20you%20sent.%20After%20the%20issue%20you%20report%20has%20been%20addressed%2C%20you%20may%20receive%20an%20e-mail%20to%20let%20you%20know%20that%20your%20feedback%20has%20been%20addressed.)

IBM WebSphere™ eXtreme Scale Client for .NET Release 8.6.0.0 API Specification

Removes the entry associated with the specified *key* from the cache, leaving the data behind unchanged.

**Namespace:** [IBM.WebSphere.Caching.Map](#page-1784-0) **Assembly:** Client.Api (in Client.Api.dll) Version: 8.6.0.0

IBM WebSphere™ eXtreme Scale Client for .NET API Specification. For additional information see the WebSphere<sup>™</sup> eXtreme Scale Library. © Copyright IBM Corporation 2012.

**bool** TryInvalidate( TKey key )

### **Parameters**

*key*

### Type: [TKey](#page-1838-0)

Specifies the key for which you want to remove the value.

### **Return Value**

Returns true if successful, false if unsuccessful.

If *key* is null or the caller does not have authority to run this operation, false is returned.

[IGridMapPessimisticAutoTx\(Of](#page-1838-0) TKey, TValue) Interface [IGridMapPessimisticAutoTx\(Of](#page-1840-0) TKey, TValue) Members [IBM.WebSphere.Caching.Map](#page-1784-0) Namespace

Send [Feedback](mailto:wasdoc@us.ibm.com?subject=A+Sandcastle+Documented+Class+Library+TryInvalidate+Method++100+EN-US&body=Your%20feedback%20is%20used%20to%20improve%20the%20documentation%20and%20the%20product.%20Your%20e-mail%20address%20will%20not%20be%20used%20for%20any%20other%20purpose%20and%20is%20disposed%20of%20after%20the%20issue%20you%20report%20is%20resolved.%20While%20working%20to%20resolve%20the%20issue%20that%20you%20report%2C%20you%20may%20be%20contacted%20via%20e-mail%20to%20get%20further%20details%20or%20clarification%20on%20the%20feedback%20you%20sent.%20After%20the%20issue%20you%20report%20has%20been%20addressed%2C%20you%20may%20receive%20an%20e-mail%20to%20let%20you%20know%20that%20your%20feedback%20has%20been%20addressed.) on this topic to WAS Documentation Team.

VB  $\mathbf{C}$   $\sharp$   $\mathbf{C}$  +  $\mathbf{F}$   $\sharp$   $\mathbf{F}$   $\sharp$   $\mathbf{S}$  Script

### **Remarks**

### **See Also**

# <span id="page-1867-0"></span>**IGridMapPessimisticAutoTx(Of** *TKey***,** *TValue***).TryInvalidateAll Method**

IBM WebSphere™ eXtreme Scale Client for .NET API Specification

### Send [Feedback](mailto:wasdoc@us.ibm.com?subject=A+Sandcastle+Documented+Class+Library+TryInvalidateAll+Method++100+EN-US&body=Your%20feedback%20is%20used%20to%20improve%20the%20documentation%20and%20the%20product.%20Your%20e-mail%20address%20will%20not%20be%20used%20for%20any%20other%20purpose%20and%20is%20disposed%20of%20after%20the%20issue%20you%20report%20is%20resolved.%20While%20working%20to%20resolve%20the%20issue%20that%20you%20report%2C%20you%20may%20be%20contacted%20via%20e-mail%20to%20get%20further%20details%20or%20clarification%20on%20the%20feedback%20you%20sent.%20After%20the%20issue%20you%20report%20has%20been%20addressed%2C%20you%20may%20receive%20an%20e-mail%20to%20let%20you%20know%20that%20your%20feedback%20has%20been%20addressed.)

IBM WebSphere™ eXtreme Scale Client for .NET Release 8.6.0.0 API Specification

Removes the entries associated with the keys that are specified in the *keyList* from the cache, leaving the data behind unchanged.

### **Namespace:** [IBM.WebSphere.Caching.Map](#page-1784-0)

**Assembly:** Client.Api (in Client.Api.dll) Version: 8.6.0.0

**bool** TryInvalidateAll( **IList**<TKey> keyList )

#### **Parameters**

*keyList*

IBM WebSphere™ eXtreme Scale Client for .NET API Specification. For additional information see the [WebSphere™](http://www.ibm.com/software/webservers/appserv/extremescale/library) eXtreme Scale Library. © Copyright IBM Corporation 2012.

Type: **System.Collections.Generic.IList**(Of [TKey\)](#page-1838-0)

The list of keys whose values are to be removed.

**Return Value**

Returns true if successful, false if unsuccessful.

If *keyList* is null or a null key is specified in a *keyList* entry, false is returned. If all keys in the *keyList* do not resolve to the same partition or the caller has insufficient authority to run this operation, false is returned.

[IGridMapPessimisticAutoTx\(Of](#page-1838-0) TKey, TValue) Interface [IGridMapPessimisticAutoTx\(Of](#page-1840-0) TKey, TValue) Members [IBM.WebSphere.Caching.Map](#page-1784-0) Namespace

Send [Feedback](mailto:wasdoc@us.ibm.com?subject=A+Sandcastle+Documented+Class+Library+TryInvalidateAll+Method++100+EN-US&body=Your%20feedback%20is%20used%20to%20improve%20the%20documentation%20and%20the%20product.%20Your%20e-mail%20address%20will%20not%20be%20used%20for%20any%20other%20purpose%20and%20is%20disposed%20of%20after%20the%20issue%20you%20report%20is%20resolved.%20While%20working%20to%20resolve%20the%20issue%20that%20you%20report%2C%20you%20may%20be%20contacted%20via%20e-mail%20to%20get%20further%20details%20or%20clarification%20on%20the%20feedback%20you%20sent.%20After%20the%20issue%20you%20report%20has%20been%20addressed%2C%20you%20may%20receive%20an%20e-mail%20to%20let%20you%20know%20that%20your%20feedback%20has%20been%20addressed.) on this topic to WAS Documentation Team.

VB  $\mathbf{C}$   $\mathbf{E}$   $\mathbf{C}$  +  $\mathbf{F}$   $\mathbf{F}$   $\mathbf{F}$   $\mathbf{F}$   $\mathbf{F}$   $\mathbf{S}$   $\mathbf{C}$   $\mathbf{F}$   $\mathbf{F}$ 

## **Remarks**

### **See Also**

# <span id="page-1868-0"></span>**IGridMapPessimisticAutoTx(Of** *TKey***,** *TValue***).TryPut Method**

IBM WebSphere™ eXtreme Scale Client for .NET API Specification

#### Send [Feedback](mailto:wasdoc@us.ibm.com?subject=A+Sandcastle+Documented+Class+Library+TryPut+Method++100+EN-US&body=Your%20feedback%20is%20used%20to%20improve%20the%20documentation%20and%20the%20product.%20Your%20e-mail%20address%20will%20not%20be%20used%20for%20any%20other%20purpose%20and%20is%20disposed%20of%20after%20the%20issue%20you%20report%20is%20resolved.%20While%20working%20to%20resolve%20the%20issue%20that%20you%20report%2C%20you%20may%20be%20contacted%20via%20e-mail%20to%20get%20further%20details%20or%20clarification%20on%20the%20feedback%20you%20sent.%20After%20the%20issue%20you%20report%20has%20been%20addressed%2C%20you%20may%20receive%20an%20e-mail%20to%20let%20you%20know%20that%20your%20feedback%20has%20been%20addressed.)

IBM WebSphere™ eXtreme Scale Client for .NET Release 8.6.0.0 API Specification

Adds the key-value pair to the grid. If an entry for the key exists in the data grid, the value is updated with the specified *value*. If an entry for a key does not exist in the data grid, the key-value pair is added to the data grid.

### **Namespace:** [IBM.WebSphere.Caching.Map](#page-1784-0)

**Assembly:** Client.Api (in Client.Api.dll) Version: 8.6.0.0

**bool** TryPut( TKey key, TValue value )

### **Parameters**

*key*

#### Type: [TKey](#page-1838-0)

specifies the key to be inserted into the data grid.

### *value*

Type: [TValue](#page-1838-0)

specifies the value to be inserted into the data grid.

### **Return Value**

Returns true if successful, false if unsuccessful.

If the *key* is null, or the caller has insufficient authority to run this operation, false is returned.

[IGridMapPessimisticAutoTx\(Of](#page-1838-0) TKey, TValue) Interface [IGridMapPessimisticAutoTx\(Of](#page-1840-0) TKey, TValue) Members [IBM.WebSphere.Caching.Map](#page-1784-0) Namespace

IBM WebSphere™ eXtreme Scale Client for .NET API Specification. For additional information see the [WebSphere™](http://www.ibm.com/software/webservers/appserv/extremescale/library) eXtreme Scale Library. © Copyright IBM Corporation 2012.

Send [Feedback](mailto:wasdoc@us.ibm.com?subject=A+Sandcastle+Documented+Class+Library+TryPut+Method++100+EN-US&body=Your%20feedback%20is%20used%20to%20improve%20the%20documentation%20and%20the%20product.%20Your%20e-mail%20address%20will%20not%20be%20used%20for%20any%20other%20purpose%20and%20is%20disposed%20of%20after%20the%20issue%20you%20report%20is%20resolved.%20While%20working%20to%20resolve%20the%20issue%20that%20you%20report%2C%20you%20may%20be%20contacted%20via%20e-mail%20to%20get%20further%20details%20or%20clarification%20on%20the%20feedback%20you%20sent.%20After%20the%20issue%20you%20report%20has%20been%20addressed%2C%20you%20may%20receive%20an%20e-mail%20to%20let%20you%20know%20that%20your%20feedback%20has%20been%20addressed.) on this topic to WAS Documentation Team.

 $VB \rvert \mathbf{C#} \rvert \mathbf{C++} \rvert \mathbf{F#} \rvert \mathbf{JScript}$  $VB \rvert \mathbf{C#} \rvert \mathbf{C++} \rvert \mathbf{F#} \rvert \mathbf{JScript}$  $VB \rvert \mathbf{C#} \rvert \mathbf{C++} \rvert \mathbf{F#} \rvert \mathbf{JScript}$ 

### **See Also**

# <span id="page-1869-0"></span>**IGridMapPessimisticAutoTx(Of** *TKey***,** *TValue***).TryPutAll Method**

IBM WebSphere™ eXtreme Scale Client for .NET API Specification

#### Send [Feedback](mailto:wasdoc@us.ibm.com?subject=A+Sandcastle+Documented+Class+Library+TryPutAll+Method++100+EN-US&body=Your%20feedback%20is%20used%20to%20improve%20the%20documentation%20and%20the%20product.%20Your%20e-mail%20address%20will%20not%20be%20used%20for%20any%20other%20purpose%20and%20is%20disposed%20of%20after%20the%20issue%20you%20report%20is%20resolved.%20While%20working%20to%20resolve%20the%20issue%20that%20you%20report%2C%20you%20may%20be%20contacted%20via%20e-mail%20to%20get%20further%20details%20or%20clarification%20on%20the%20feedback%20you%20sent.%20After%20the%20issue%20you%20report%20has%20been%20addressed%2C%20you%20may%20receive%20an%20e-mail%20to%20let%20you%20know%20that%20your%20feedback%20has%20been%20addressed.)

IBM WebSphere™ eXtreme Scale Client for .NET Release 8.6.0.0 API Specification

Adds each key-value pair to the data grid. If an entry for a key exists in the data grid, its value is updated with the specified value. If an entry for a key does not exist in the data grid, the key-value pair is added to the data grid.

### **Namespace:** [IBM.WebSphere.Caching.Map](#page-1784-0)

**Assembly:** Client.Api (in Client.Api.dll) Version: 8.6.0.0

**bool** TryPutAll( **IDictionary**<TKey, TValue> entries )

#### **Parameters**

*entries*

Type: **System.Collections.Generic.IDictionary**(Of [TKey,](#page-1838-0) [TValue\)](#page-1838-0)

Specifies a dictionary object that contains the key-value pairs to be added to the data grid.

#### **Return Value**

Returns true if successful, false if unsuccessful.

[IGridMapPessimisticAutoTx\(Of](#page-1838-0) TKey, TValue) Interface [IGridMapPessimisticAutoTx\(Of](#page-1840-0) TKey, TValue) Members [IBM.WebSphere.Caching.Map](#page-1784-0) Namespace

IBM WebSphere™ eXtreme Scale Client for .NET API Specification. For additional information see the [WebSphere™](http://www.ibm.com/software/webservers/appserv/extremescale/library) eXtreme Scale Library. © Copyright IBM Corporation 2012.

Send [Feedback](mailto:wasdoc@us.ibm.com?subject=A+Sandcastle+Documented+Class+Library+TryPutAll+Method++100+EN-US&body=Your%20feedback%20is%20used%20to%20improve%20the%20documentation%20and%20the%20product.%20Your%20e-mail%20address%20will%20not%20be%20used%20for%20any%20other%20purpose%20and%20is%20disposed%20of%20after%20the%20issue%20you%20report%20is%20resolved.%20While%20working%20to%20resolve%20the%20issue%20that%20you%20report%2C%20you%20may%20be%20contacted%20via%20e-mail%20to%20get%20further%20details%20or%20clarification%20on%20the%20feedback%20you%20sent.%20After%20the%20issue%20you%20report%20has%20been%20addressed%2C%20you%20may%20receive%20an%20e-mail%20to%20let%20you%20know%20that%20your%20feedback%20has%20been%20addressed.) on this topic to WAS Documentation Team.

VB  $\mathbf{C}$   $\sharp$   $\mathbf{C}$  +  $\mathbf{F}$   $\sharp$   $\mathbf{F}$   $\sharp$   $\mathbf{S}$  Script

# **Remarks**

If *key* is null or the caller has insufficient authority to run this operation, false is returned.

## **See Also**

# <span id="page-1870-0"></span>**IGridMapPessimisticAutoTx(Of** *TKey***,** *TValue***).TryRemove Method**

#### Send [Feedback](mailto:wasdoc@us.ibm.com?subject=A+Sandcastle+Documented+Class+Library+TryRemove+Method++100+EN-US&body=Your%20feedback%20is%20used%20to%20improve%20the%20documentation%20and%20the%20product.%20Your%20e-mail%20address%20will%20not%20be%20used%20for%20any%20other%20purpose%20and%20is%20disposed%20of%20after%20the%20issue%20you%20report%20is%20resolved.%20While%20working%20to%20resolve%20the%20issue%20that%20you%20report%2C%20you%20may%20be%20contacted%20via%20e-mail%20to%20get%20further%20details%20or%20clarification%20on%20the%20feedback%20you%20sent.%20After%20the%20issue%20you%20report%20has%20been%20addressed%2C%20you%20may%20receive%20an%20e-mail%20to%20let%20you%20know%20that%20your%20feedback%20has%20been%20addressed.)

IBM WebSphere™ eXtreme Scale Client for .NET Release 8.6.0.0 API Specification

Removes the entry that is associated with the specified *key* from the data grid. If the key has no matching entry in the map, no action is taken.

**Namespace:** [IBM.WebSphere.Caching.Map](#page-1784-0) **Assembly:** Client.Api (in Client.Api.dll) Version: 8.6.0.0

IBM WebSphere™ eXtreme Scale Client for .NET API Specification. For additional information see the [WebSphere™](http://www.ibm.com/software/webservers/appserv/extremescale/library) eXtreme Scale Library. © Copyright IBM Corporation 2012.

**bool** TryRemove( TKey key )

### **Parameters**

*key*

Type: [TKey](#page-1838-0)

Specifies the key for which you want to remove the entry.

### **Return Value**

Returns true if successful, false if unsuccessful.

[IGridMapPessimisticAutoTx\(Of](#page-1838-0) TKey, TValue) Interface [IGridMapPessimisticAutoTx\(Of](#page-1840-0) TKey, TValue) Members [IBM.WebSphere.Caching.Map](#page-1784-0) Namespace

Send [Feedback](mailto:wasdoc@us.ibm.com?subject=A+Sandcastle+Documented+Class+Library+TryRemove+Method++100+EN-US&body=Your%20feedback%20is%20used%20to%20improve%20the%20documentation%20and%20the%20product.%20Your%20e-mail%20address%20will%20not%20be%20used%20for%20any%20other%20purpose%20and%20is%20disposed%20of%20after%20the%20issue%20you%20report%20is%20resolved.%20While%20working%20to%20resolve%20the%20issue%20that%20you%20report%2C%20you%20may%20be%20contacted%20via%20e-mail%20to%20get%20further%20details%20or%20clarification%20on%20the%20feedback%20you%20sent.%20After%20the%20issue%20you%20report%20has%20been%20addressed%2C%20you%20may%20receive%20an%20e-mail%20to%20let%20you%20know%20that%20your%20feedback%20has%20been%20addressed.) on this topic to WAS Documentation Team.

VB  $\mathbf{C}$   $\sharp$   $\mathbf{C}$  +  $\mathbf{F}$   $\sharp$   $\mathbf{F}$   $\sharp$   $\mathbf{S}$  Script

### **Remarks**

### **See Also**

# <span id="page-1871-0"></span>**IGridMapPessimisticAutoTx(Of** *TKey***,** *TValue***).TryRemoveAll Method**

IBM WebSphere™ eXtreme Scale Client for .NET API Specification

### Send [Feedback](mailto:wasdoc@us.ibm.com?subject=A+Sandcastle+Documented+Class+Library+TryRemoveAll+Method++100+EN-US&body=Your%20feedback%20is%20used%20to%20improve%20the%20documentation%20and%20the%20product.%20Your%20e-mail%20address%20will%20not%20be%20used%20for%20any%20other%20purpose%20and%20is%20disposed%20of%20after%20the%20issue%20you%20report%20is%20resolved.%20While%20working%20to%20resolve%20the%20issue%20that%20you%20report%2C%20you%20may%20be%20contacted%20via%20e-mail%20to%20get%20further%20details%20or%20clarification%20on%20the%20feedback%20you%20sent.%20After%20the%20issue%20you%20report%20has%20been%20addressed%2C%20you%20may%20receive%20an%20e-mail%20to%20let%20you%20know%20that%20your%20feedback%20has%20been%20addressed.)

IBM WebSphere™ eXtreme Scale Client for .NET Release 8.6.0.0 API Specification

Removes the list of entries associated with the keys that are specified in the *keyList*. If a key in the keyList has no matching entry in the map, no action is taken for that key.

### **Namespace:** [IBM.WebSphere.Caching.Map](#page-1784-0)

**Assembly:** Client.Api (in Client.Api.dll) Version: 8.6.0.0

**bool** TryRemoveAll( **IList**<TKey> keyList )

IBM WebSphere™ eXtreme Scale Client for .NET API Specification. For additional information see the [WebSphere™](http://www.ibm.com/software/webservers/appserv/extremescale/library) eXtreme Scale Library. © Copyright IBM Corporation 2012.

#### **Parameters**

*keyList*

Type: **System.Collections.Generic.IList**(Of [TKey\)](#page-1838-0)

The list of keys whose entries are to be removed.

**Return Value**

Returns true if successful, false if unsuccessful.

If *keyList* is null or a null key is specified in a *keyList* entry, false is returned. If all keys in the *keyList* do not resolve to the same partition or the caller has insufficient authority to run this operation, false is returned.

[IGridMapPessimisticAutoTx\(Of](#page-1838-0) TKey, TValue) Interface [IGridMapPessimisticAutoTx\(Of](#page-1840-0) TKey, TValue) Members [IBM.WebSphere.Caching.Map](#page-1784-0) Namespace

Send [Feedback](mailto:wasdoc@us.ibm.com?subject=A+Sandcastle+Documented+Class+Library+TryRemoveAll+Method++100+EN-US&body=Your%20feedback%20is%20used%20to%20improve%20the%20documentation%20and%20the%20product.%20Your%20e-mail%20address%20will%20not%20be%20used%20for%20any%20other%20purpose%20and%20is%20disposed%20of%20after%20the%20issue%20you%20report%20is%20resolved.%20While%20working%20to%20resolve%20the%20issue%20that%20you%20report%2C%20you%20may%20be%20contacted%20via%20e-mail%20to%20get%20further%20details%20or%20clarification%20on%20the%20feedback%20you%20sent.%20After%20the%20issue%20you%20report%20has%20been%20addressed%2C%20you%20may%20receive%20an%20e-mail%20to%20let%20you%20know%20that%20your%20feedback%20has%20been%20addressed.) on this topic to WAS Documentation Team.
VB  $\mathbf{C}$   $\mathbf{E}$   $\mathbf{C}$  +  $\mathbf{F}$   $\mathbf{F}$ 

## **Remarks**

## **See Also**

## **IGridMapPessimisticAutoTx(Of** *TKey***,** *TValue***).TryReplace Method**

#### Send [Feedback](mailto:wasdoc@us.ibm.com?subject=A+Sandcastle+Documented+Class+Library+TryReplace+Method++100+EN-US&body=Your%20feedback%20is%20used%20to%20improve%20the%20documentation%20and%20the%20product.%20Your%20e-mail%20address%20will%20not%20be%20used%20for%20any%20other%20purpose%20and%20is%20disposed%20of%20after%20the%20issue%20you%20report%20is%20resolved.%20While%20working%20to%20resolve%20the%20issue%20that%20you%20report%2C%20you%20may%20be%20contacted%20via%20e-mail%20to%20get%20further%20details%20or%20clarification%20on%20the%20feedback%20you%20sent.%20After%20the%20issue%20you%20report%20has%20been%20addressed%2C%20you%20may%20receive%20an%20e-mail%20to%20let%20you%20know%20that%20your%20feedback%20has%20been%20addressed.)

IBM WebSphere™ eXtreme Scale Client for .NET Release 8.6.0.0 API Specification

Replaces the value of a key-value pair in the data grid. If an entry for the key exists in the data grid, its value is replaced with the specified *value*.

**Namespace:** [IBM.WebSphere.Caching.Map](#page-1784-0) **Assembly:** Client.Api (in Client.Api.dll) Version: 8.6.0.0

**bool** TryReplace( TKey key, TValue value )

**Parameters**

*key*

Type: [TKey](#page-1838-0)

Specifies the key for the entry to be replaced.

#### *value*

Type: [TValue](#page-1838-0) Specifies the new value.

**Return Value** Returns true if successful, false if unsuccessful.

If *key* is null or the key does not match an existing entry in the data grid, false is returned. If the caller has insufficient authority to run this operation, false is returned.

[IGridMapPessimisticAutoTx\(Of](#page-1838-0) TKey, TValue) Interface [IGridMapPessimisticAutoTx\(Of](#page-1840-0) TKey, TValue) Members [IBM.WebSphere.Caching.Map](#page-1784-0) Namespace

IBM WebSphere™ eXtreme Scale Client for .NET API Specification. For additional information see the [WebSphere™](http://www.ibm.com/software/webservers/appserv/extremescale/library) eXtreme Scale Library. © Copyright IBM Corporation 2012.

Send [Feedback](mailto:wasdoc@us.ibm.com?subject=A+Sandcastle+Documented+Class+Library+TryReplace+Method++100+EN-US&body=Your%20feedback%20is%20used%20to%20improve%20the%20documentation%20and%20the%20product.%20Your%20e-mail%20address%20will%20not%20be%20used%20for%20any%20other%20purpose%20and%20is%20disposed%20of%20after%20the%20issue%20you%20report%20is%20resolved.%20While%20working%20to%20resolve%20the%20issue%20that%20you%20report%2C%20you%20may%20be%20contacted%20via%20e-mail%20to%20get%20further%20details%20or%20clarification%20on%20the%20feedback%20you%20sent.%20After%20the%20issue%20you%20report%20has%20been%20addressed%2C%20you%20may%20receive%20an%20e-mail%20to%20let%20you%20know%20that%20your%20feedback%20has%20been%20addressed.) on this topic to WAS Documentation Team.

VB  $\mathbf{C}$   $\sharp$   $\mathbf{C}$  +  $\mathbf{F}$   $\sharp$   $\mathbf{F}$   $\sharp$   $\mathbf{S}$  Script

### **Remarks**

#### **See Also**

## **IGridMapPessimisticAutoTx(Of** *TKey***,** *TValue***).TryReplaceAll Method**

IBM WebSphere™ eXtreme Scale Client for .NET API Specification

#### Send [Feedback](mailto:wasdoc@us.ibm.com?subject=A+Sandcastle+Documented+Class+Library+TryReplaceAll+Method++100+EN-US&body=Your%20feedback%20is%20used%20to%20improve%20the%20documentation%20and%20the%20product.%20Your%20e-mail%20address%20will%20not%20be%20used%20for%20any%20other%20purpose%20and%20is%20disposed%20of%20after%20the%20issue%20you%20report%20is%20resolved.%20While%20working%20to%20resolve%20the%20issue%20that%20you%20report%2C%20you%20may%20be%20contacted%20via%20e-mail%20to%20get%20further%20details%20or%20clarification%20on%20the%20feedback%20you%20sent.%20After%20the%20issue%20you%20report%20has%20been%20addressed%2C%20you%20may%20receive%20an%20e-mail%20to%20let%20you%20know%20that%20your%20feedback%20has%20been%20addressed.)

IBM WebSphere™ eXtreme Scale Client for .NET Release 8.6.0.0 API Specification

Replaces each key-value pair that is specified in the dictionary object in the data grid. If an entry for the key exists in the data grid, its value is replaced with the corresponding value specified.

#### **Namespace:** [IBM.WebSphere.Caching.Map](#page-1784-0)

**Assembly:** Client.Api (in Client.Api.dll) Version: 8.6.0.0

**bool** TryReplaceAll( **IDictionary**<TKey, TValue> entries )

If *entries* is null, a null key is specified in a dictionary entry, or the key does not match an existing entry in the data grid, false is returned. If all keys in the dictionary *entries* do not resolve to the same partition, or the caller has insufficient authority to run this operation, false is returned.

#### **Parameters**

*entries*

IBM WebSphere™ eXtreme Scale Client for .NET API Specification. For additional information see the [WebSphere™](http://www.ibm.com/software/webservers/appserv/extremescale/library) eXtreme Scale Library. © Copyright IBM Corporation 2012.

#### Type: **System.Collections.Generic.IDictionary**(Of [TKey,](#page-1838-0) [TValue\)](#page-1838-0)

Specifies a dictionary object that contains key-value pairs to be replaced in the data grid.

#### **Return Value**

Returns true if successful, false if unsuccessful.

[IGridMapPessimisticAutoTx\(Of](#page-1838-0) TKey, TValue) Interface [IGridMapPessimisticAutoTx\(Of](#page-1840-0) TKey, TValue) Members [IBM.WebSphere.Caching.Map](#page-1784-0) Namespace

Send [Feedback](mailto:wasdoc@us.ibm.com?subject=A+Sandcastle+Documented+Class+Library+TryReplaceAll+Method++100+EN-US&body=Your%20feedback%20is%20used%20to%20improve%20the%20documentation%20and%20the%20product.%20Your%20e-mail%20address%20will%20not%20be%20used%20for%20any%20other%20purpose%20and%20is%20disposed%20of%20after%20the%20issue%20you%20report%20is%20resolved.%20While%20working%20to%20resolve%20the%20issue%20that%20you%20report%2C%20you%20may%20be%20contacted%20via%20e-mail%20to%20get%20further%20details%20or%20clarification%20on%20the%20feedback%20you%20sent.%20After%20the%20issue%20you%20report%20has%20been%20addressed%2C%20you%20may%20receive%20an%20e-mail%20to%20let%20you%20know%20that%20your%20feedback%20has%20been%20addressed.) on this topic to WAS Documentation Team.

VB  $\mathbf{C}$   $\mathbf{E}$   $\mathbf{C}$  +  $\mathbf{F}$   $\mathbf{F}$ 

## **Remarks**

## **See Also**

# **IGridMapPessimisticAutoTx(Of** *TKey***,** *TValue***).TryTouch Method**

#### Send [Feedback](mailto:wasdoc@us.ibm.com?subject=A+Sandcastle+Documented+Class+Library+TryTouch+Method++100+EN-US&body=Your%20feedback%20is%20used%20to%20improve%20the%20documentation%20and%20the%20product.%20Your%20e-mail%20address%20will%20not%20be%20used%20for%20any%20other%20purpose%20and%20is%20disposed%20of%20after%20the%20issue%20you%20report%20is%20resolved.%20While%20working%20to%20resolve%20the%20issue%20that%20you%20report%2C%20you%20may%20be%20contacted%20via%20e-mail%20to%20get%20further%20details%20or%20clarification%20on%20the%20feedback%20you%20sent.%20After%20the%20issue%20you%20report%20has%20been%20addressed%2C%20you%20may%20receive%20an%20e-mail%20to%20let%20you%20know%20that%20your%20feedback%20has%20been%20addressed.)

IBM WebSphere™ eXtreme Scale Client for .NET Release 8.6.0.0 API Specification

Updates the last access time for the data grid entry that matches the *key*.

**Namespace:** [IBM.WebSphere.Caching.Map](#page-1784-0) **Assembly:** Client.Api (in Client.Api.dll) Version: 8.6.0.0

**bool** TryTouch( TKey key )

#### **Parameters**

*key*

#### Type: [TKey](#page-1838-0)

Specifies the key to have last access time updated.

#### **Return Value**

Returns true if successful, false if unsuccessful.

If the *key* is null or the key does not match an existing entry in the data grid, false is returned.

[IGridMapPessimisticAutoTx\(Of](#page-1838-0) TKey, TValue) Interface [IGridMapPessimisticAutoTx\(Of](#page-1840-0) TKey, TValue) Members [IBM.WebSphere.Caching.Map](#page-1784-0) Namespace

IBM WebSphere™ eXtreme Scale Client for .NET API Specification. For additional information see the [WebSphere™](http://www.ibm.com/software/webservers/appserv/extremescale/library) eXtreme Scale Library. © Copyright IBM Corporation 2012.

Send [Feedback](mailto:wasdoc@us.ibm.com?subject=A+Sandcastle+Documented+Class+Library+TryTouch+Method++100+EN-US&body=Your%20feedback%20is%20used%20to%20improve%20the%20documentation%20and%20the%20product.%20Your%20e-mail%20address%20will%20not%20be%20used%20for%20any%20other%20purpose%20and%20is%20disposed%20of%20after%20the%20issue%20you%20report%20is%20resolved.%20While%20working%20to%20resolve%20the%20issue%20that%20you%20report%2C%20you%20may%20be%20contacted%20via%20e-mail%20to%20get%20further%20details%20or%20clarification%20on%20the%20feedback%20you%20sent.%20After%20the%20issue%20you%20report%20has%20been%20addressed%2C%20you%20may%20receive%20an%20e-mail%20to%20let%20you%20know%20that%20your%20feedback%20has%20been%20addressed.) on this topic to WAS Documentation Team.

VB  $\mathbf{C}$   $\sharp$   $\mathbf{C}$  +  $\mathbf{F}$   $\sharp$   $\mathbf{F}$   $\sharp$   $\mathbf{S}$  Script

## **Remarks**

## **See Also**

## **IGridMapPessimisticAutoTx(Of** *TKey***,** *TValue***).TryTouchAll Method**

#### Send [Feedback](mailto:wasdoc@us.ibm.com?subject=A+Sandcastle+Documented+Class+Library+TryTouchAll+Method++100+EN-US&body=Your%20feedback%20is%20used%20to%20improve%20the%20documentation%20and%20the%20product.%20Your%20e-mail%20address%20will%20not%20be%20used%20for%20any%20other%20purpose%20and%20is%20disposed%20of%20after%20the%20issue%20you%20report%20is%20resolved.%20While%20working%20to%20resolve%20the%20issue%20that%20you%20report%2C%20you%20may%20be%20contacted%20via%20e-mail%20to%20get%20further%20details%20or%20clarification%20on%20the%20feedback%20you%20sent.%20After%20the%20issue%20you%20report%20has%20been%20addressed%2C%20you%20may%20receive%20an%20e-mail%20to%20let%20you%20know%20that%20your%20feedback%20has%20been%20addressed.)

IBM WebSphere™ eXtreme Scale Client for .NET Release 8.6.0.0 API Specification

Updates the last access time for the data grid entries that match each key in the *keyList*.

**Namespace:** [IBM.WebSphere.Caching.Map](#page-1784-0) **Assembly:** Client.Api (in Client.Api.dll) Version: 8.6.0.0

**bool** TryTouchAll( **IList**<TKey> keyList )

#### **Parameters**

*keyList*

#### Type: **System.Collections.Generic.IList**(Of [TKey\)](#page-1838-0)

IBM WebSphere™ eXtreme Scale Client for .NET API Specification. For additional information see the WebSphere<sup>™</sup> eXtreme Scale Library. © Copyright IBM Corporation 2012.

Specifies a list of keys to have last access time updated.

#### **Return Value**

Returns true if successful, false if unsuccessful.

If an entry is null or any key in the *keyList* is null, false is returned. If a key in the *keyList* does not match an existing entry in the data grid or all keys in the *keyList* do not resolve to the same partition, false is returned.

[IGridMapPessimisticAutoTx\(Of](#page-1838-0) TKey, TValue) Interface [IGridMapPessimisticAutoTx\(Of](#page-1840-0) TKey, TValue) Members [IBM.WebSphere.Caching.Map](#page-1784-0) Namespace

Send [Feedback](mailto:wasdoc@us.ibm.com?subject=A+Sandcastle+Documented+Class+Library+TryTouchAll+Method++100+EN-US&body=Your%20feedback%20is%20used%20to%20improve%20the%20documentation%20and%20the%20product.%20Your%20e-mail%20address%20will%20not%20be%20used%20for%20any%20other%20purpose%20and%20is%20disposed%20of%20after%20the%20issue%20you%20report%20is%20resolved.%20While%20working%20to%20resolve%20the%20issue%20that%20you%20report%2C%20you%20may%20be%20contacted%20via%20e-mail%20to%20get%20further%20details%20or%20clarification%20on%20the%20feedback%20you%20sent.%20After%20the%20issue%20you%20report%20has%20been%20addressed%2C%20you%20may%20receive%20an%20e-mail%20to%20let%20you%20know%20that%20your%20feedback%20has%20been%20addressed.) on this topic to WAS Documentation Team.

## **Properties**

## **IGridMapPessimisticAutoTx(Of** *TKey***,** *TValue***) Properties**

#### Send [Feedback](mailto:wasdoc@us.ibm.com?subject=A+Sandcastle+Documented+Class+Library+IGridMapPessimisticAutoTx(TKey%2C+TValue)+Properties+100+EN-US&body=Your%20feedback%20is%20used%20to%20improve%20the%20documentation%20and%20the%20product.%20Your%20e-mail%20address%20will%20not%20be%20used%20for%20any%20other%20purpose%20and%20is%20disposed%20of%20after%20the%20issue%20you%20report%20is%20resolved.%20While%20working%20to%20resolve%20the%20issue%20that%20you%20report%2C%20you%20may%20be%20contacted%20via%20e-mail%20to%20get%20further%20details%20or%20clarification%20on%20the%20feedback%20you%20sent.%20After%20the%20issue%20you%20report%20has%20been%20addressed%2C%20you%20may%20receive%20an%20e-mail%20to%20let%20you%20know%20that%20your%20feedback%20has%20been%20addressed.)

IBM WebSphere™ eXtreme Scale Client for .NET Release 8.6.0.0 API Specification

#### The [IGridMapPessimisticAutoTx\(Of](#page-1838-0) TKey, TValue) type exposes the following members.

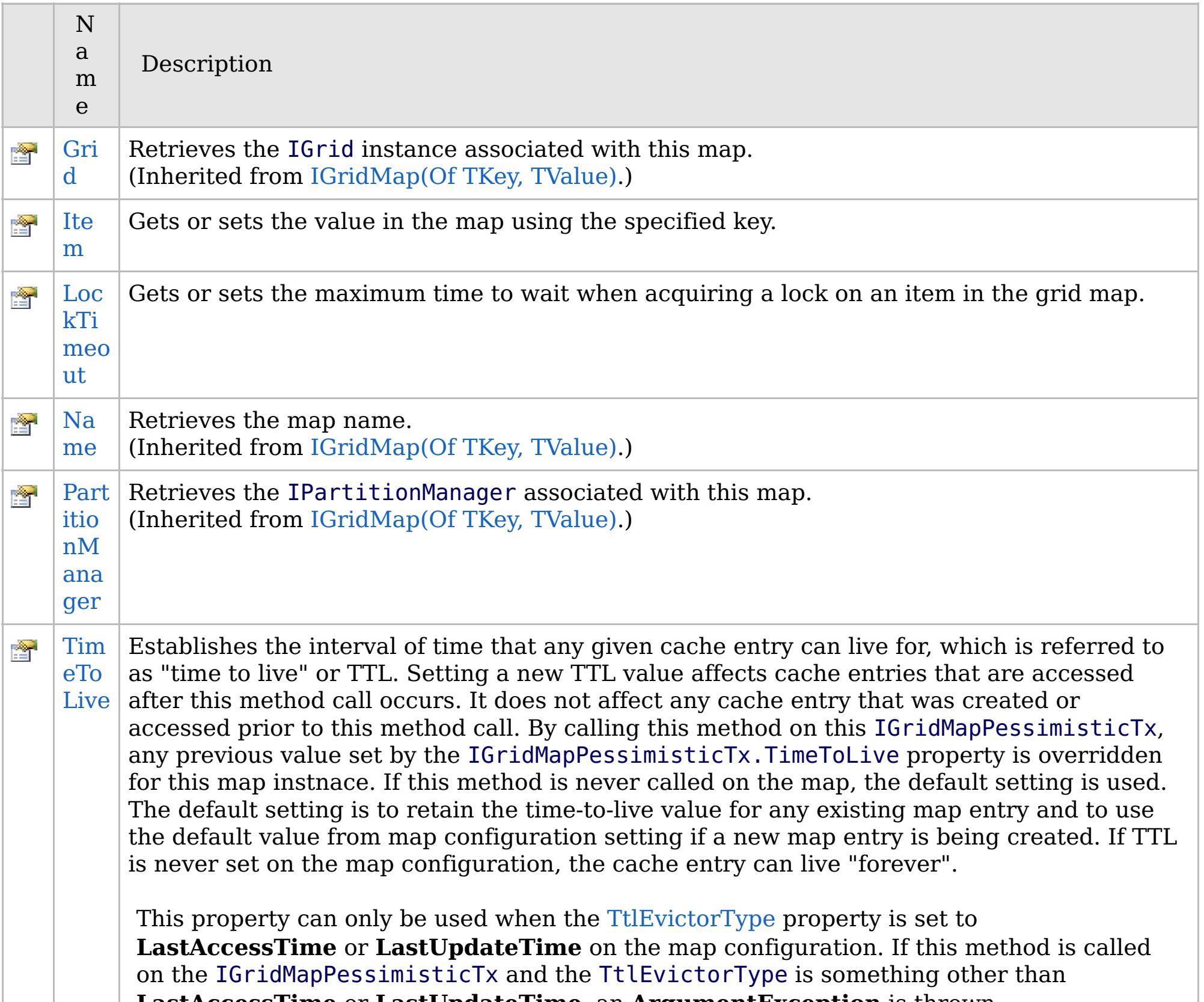

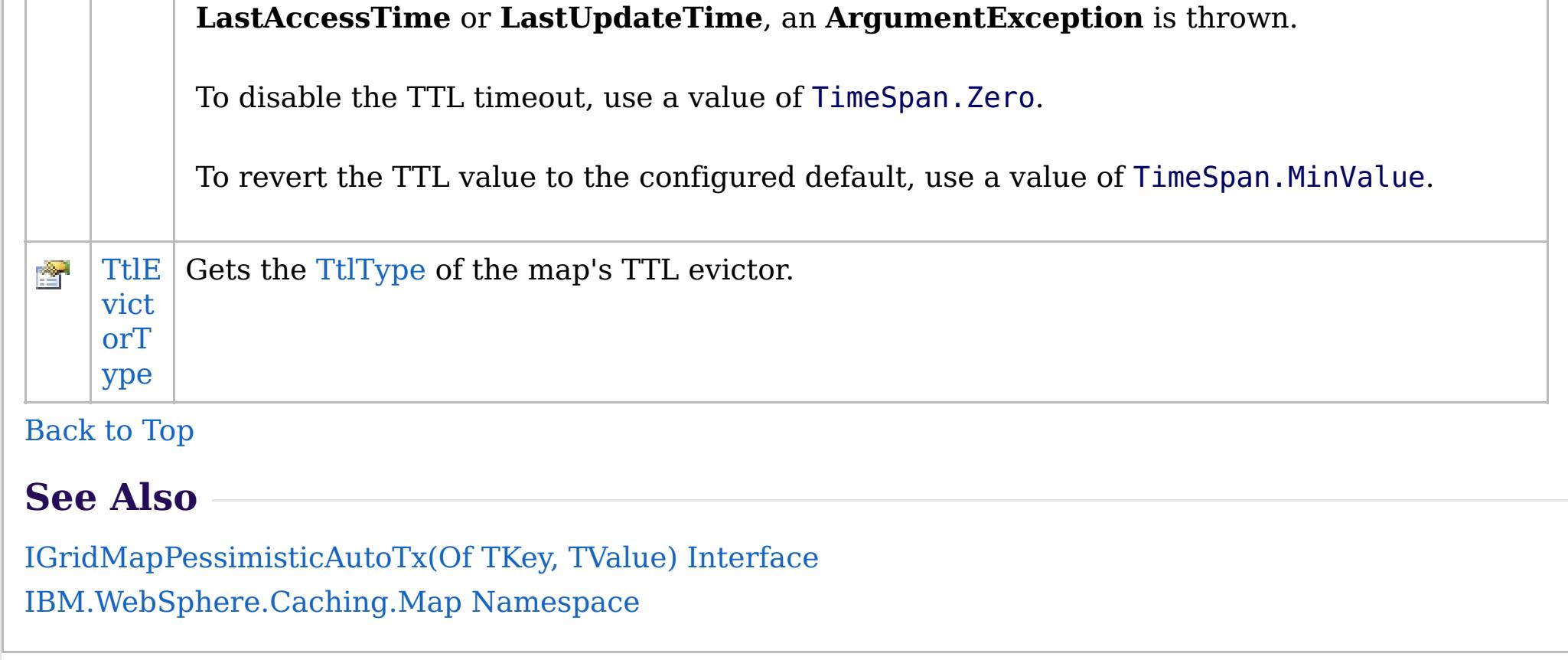

IBM WebSphere™ eXtreme Scale Client for .NET API Specification. For additional information see the

[WebSphere™](http://www.ibm.com/software/webservers/appserv/extremescale/library) eXtreme Scale Library. © Copyright IBM Corporation 2012.

Send [Feedback](mailto:wasdoc@us.ibm.com?subject=A+Sandcastle+Documented+Class+Library+IGridMapPessimisticAutoTx(TKey%2C+TValue)+Properties+100+EN-US&body=Your%20feedback%20is%20used%20to%20improve%20the%20documentation%20and%20the%20product.%20Your%20e-mail%20address%20will%20not%20be%20used%20for%20any%20other%20purpose%20and%20is%20disposed%20of%20after%20the%20issue%20you%20report%20is%20resolved.%20While%20working%20to%20resolve%20the%20issue%20that%20you%20report%2C%20you%20may%20be%20contacted%20via%20e-mail%20to%20get%20further%20details%20or%20clarification%20on%20the%20feedback%20you%20sent.%20After%20the%20issue%20you%20report%20has%20been%20addressed%2C%20you%20may%20receive%20an%20e-mail%20to%20let%20you%20know%20that%20your%20feedback%20has%20been%20addressed.) on this topic to WAS Documentation Team.

VB  $\mathbf{C}$   $\mathbf{E}$   $\mathbf{C}$  +  $\mathbf{F}$   $\mathbf{F}$ 

## **Remarks**

## **See Also**

# <span id="page-1878-0"></span>**IGridMapPessimisticAutoTx(Of** *TKey***,** *TValue***).Item Property**

#### Send [Feedback](mailto:wasdoc@us.ibm.com?subject=A+Sandcastle+Documented+Class+Library+Item+Property++100+EN-US&body=Your%20feedback%20is%20used%20to%20improve%20the%20documentation%20and%20the%20product.%20Your%20e-mail%20address%20will%20not%20be%20used%20for%20any%20other%20purpose%20and%20is%20disposed%20of%20after%20the%20issue%20you%20report%20is%20resolved.%20While%20working%20to%20resolve%20the%20issue%20that%20you%20report%2C%20you%20may%20be%20contacted%20via%20e-mail%20to%20get%20further%20details%20or%20clarification%20on%20the%20feedback%20you%20sent.%20After%20the%20issue%20you%20report%20has%20been%20addressed%2C%20you%20may%20receive%20an%20e-mail%20to%20let%20you%20know%20that%20your%20feedback%20has%20been%20addressed.)

IBM WebSphere™ eXtreme Scale Client for .NET Release 8.6.0.0 API Specification

Gets or sets the value in the map using the specified key.

**Namespace:** [IBM.WebSphere.Caching.Map](#page-1784-0) **Assembly:** Client.Api (in Client.Api.dll) Version: 8.6.0.0

TValue **this**[ TKey key ] { **get**; **set**; }

#### **Parameters**

*key*

IBM WebSphere™ eXtreme Scale Client for .NET API Specification. For additional information see the [WebSphere™](http://www.ibm.com/software/webservers/appserv/extremescale/library) eXtreme Scale Library. © Copyright IBM Corporation 2012.

Type: [TKey](#page-1838-0) The key of the value to set or get.

#### **Field Value**

The value associated with *key* to get or set.

This indexer retreives or put's the key and value into the map using the [Get\(TKey\)](#page-1851-0) and [Put\(TKey,](#page-1855-0) TValue) methods respectively.

[IGridMapPessimisticAutoTx\(Of](#page-1838-0) TKey, TValue) Interface [IGridMapPessimisticAutoTx\(Of](#page-1840-0) TKey, TValue) Members [IBM.WebSphere.Caching.Map](#page-1784-0) Namespace [IGridMapPessimisticAutoTx\(Of](#page-1851-0) TKey, TValue).Get(TKey) [IGridMapPessimisticAutoTx\(Of](#page-1855-0) TKey, TValue).Put(TKey, TValue)

Send [Feedback](mailto:wasdoc@us.ibm.com?subject=A+Sandcastle+Documented+Class+Library+Item+Property++100+EN-US&body=Your%20feedback%20is%20used%20to%20improve%20the%20documentation%20and%20the%20product.%20Your%20e-mail%20address%20will%20not%20be%20used%20for%20any%20other%20purpose%20and%20is%20disposed%20of%20after%20the%20issue%20you%20report%20is%20resolved.%20While%20working%20to%20resolve%20the%20issue%20that%20you%20report%2C%20you%20may%20be%20contacted%20via%20e-mail%20to%20get%20further%20details%20or%20clarification%20on%20the%20feedback%20you%20sent.%20After%20the%20issue%20you%20report%20has%20been%20addressed%2C%20you%20may%20receive%20an%20e-mail%20to%20let%20you%20know%20that%20your%20feedback%20has%20been%20addressed.) on this topic to WAS Documentation Team.

VB  $\mathbf{C}$   $\sharp$   $\mathbf{C}$  +  $\mathbf{F}$   $\sharp$   $\mathbf{F}$   $\sharp$   $\mathbf{S}$  Script

## **Exceptions**

## **Remarks**

### **See Also**

## <span id="page-1879-0"></span>**IGridMapPessimisticAutoTx(Of** *TKey***,** *TValue***).LockTimeout Property**

IBM WebSphere™ eXtreme Scale Client for .NET API Specification

#### Send [Feedback](mailto:wasdoc@us.ibm.com?subject=A+Sandcastle+Documented+Class+Library+LockTimeout+Property++100+EN-US&body=Your%20feedback%20is%20used%20to%20improve%20the%20documentation%20and%20the%20product.%20Your%20e-mail%20address%20will%20not%20be%20used%20for%20any%20other%20purpose%20and%20is%20disposed%20of%20after%20the%20issue%20you%20report%20is%20resolved.%20While%20working%20to%20resolve%20the%20issue%20that%20you%20report%2C%20you%20may%20be%20contacted%20via%20e-mail%20to%20get%20further%20details%20or%20clarification%20on%20the%20feedback%20you%20sent.%20After%20the%20issue%20you%20report%20has%20been%20addressed%2C%20you%20may%20receive%20an%20e-mail%20to%20let%20you%20know%20that%20your%20feedback%20has%20been%20addressed.)

IBM WebSphere™ eXtreme Scale Client for .NET Release 8.6.0.0 API Specification

Gets or sets the maximum time to wait when acquiring a lock on an item in the grid map.

#### **Namespace:** [IBM.WebSphere.Caching.Map](#page-1784-0) **Assembly:** Client.Api (in Client.Api.dll) Version: 8.6.0.0

**TimeSpan** LockTimeout { **get**; **set**; }

#### **Field Value**

The maximum time to wait when acquiring a lock on an item in the grid map.

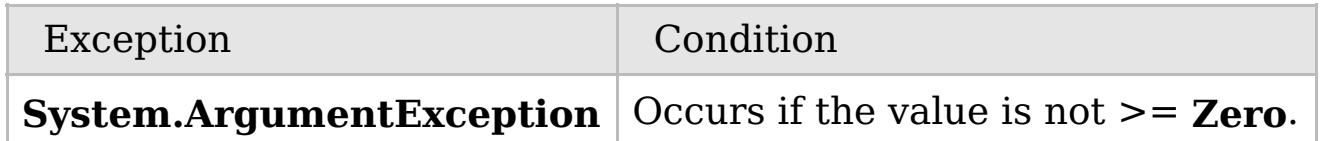

To prevent deadlocks from occurring, the grid map has a default timeout value of 15 seconds; however, on a heavily loaded system, lock timeouts can occur without an actual deadlock. Use this property to increase the value from the default to prevent false lock timeout exceptions from occurring.

[IGridMapPessimisticAutoTx\(Of](#page-1838-0) TKey, TValue) Interface [IGridMapPessimisticAutoTx\(Of](#page-1840-0) TKey, TValue) Members [IBM.WebSphere.Caching.Map](#page-1784-0) Namespace

IBM WebSphere™ eXtreme Scale Client for .NET API Specification. For additional information see the [WebSphere™](http://www.ibm.com/software/webservers/appserv/extremescale/library) eXtreme Scale Library. © Copyright IBM Corporation 2012.

 $VB \rvert \mathbf{C#} \rvert \mathbf{C++} \rvert \mathbf{F#} \rvert \mathbf{JScript}$  $VB \rvert \mathbf{C#} \rvert \mathbf{C++} \rvert \mathbf{F#} \rvert \mathbf{JScript}$  $VB \rvert \mathbf{C#} \rvert \mathbf{C++} \rvert \mathbf{F#} \rvert \mathbf{JScript}$ 

## **Exceptions**

### **Remarks**

### **See Also**

## <span id="page-1880-0"></span>**IGridMapPessimisticAutoTx(Of** *TKey***,** *TValue***).TimeToLive Property**

#### Send [Feedback](mailto:wasdoc@us.ibm.com?subject=A+Sandcastle+Documented+Class+Library+TimeToLive+Property++100+EN-US&body=Your%20feedback%20is%20used%20to%20improve%20the%20documentation%20and%20the%20product.%20Your%20e-mail%20address%20will%20not%20be%20used%20for%20any%20other%20purpose%20and%20is%20disposed%20of%20after%20the%20issue%20you%20report%20is%20resolved.%20While%20working%20to%20resolve%20the%20issue%20that%20you%20report%2C%20you%20may%20be%20contacted%20via%20e-mail%20to%20get%20further%20details%20or%20clarification%20on%20the%20feedback%20you%20sent.%20After%20the%20issue%20you%20report%20has%20been%20addressed%2C%20you%20may%20receive%20an%20e-mail%20to%20let%20you%20know%20that%20your%20feedback%20has%20been%20addressed.)

IBM WebSphere™ eXtreme Scale Client for .NET Release 8.6.0.0 API Specification

Establishes the interval of time that any given cache entry can live for, which is referred to as "time to live" or TTL. Setting a new TTL value affects cache entries that are accessed after this method call occurs. It does not affect any cache entry that was created or accessed prior to this method call. By calling this method on this IGridMapPessimisticTx, any previous value set by the

IGridMapPessimisticTx.TimeToLive property is overridden for this map instnace. If this method is never called on the map, the default setting is used. The default setting is to retain the time-to-live value for any existing map entry and to use the default value from map configuration setting if a new map entry is being created. If TTL is never set on the map configuration, the cache entry can live "forever".

IBM WebSphere™ eXtreme Scale Client for .NET API Specification. For additional information see the [WebSphere™](http://www.ibm.com/software/webservers/appserv/extremescale/library) eXtreme Scale Library. © Copyright IBM Corporation 2012.

This property can only be used when the [TtlEvictorType](#page-1881-0) property is set to **LastAccessTime** or **LastUpdateTime** on the map configuration. If this method is called on the IGridMapPessimisticTx and the TtlEvictorType is something other than **LastAccessTime** or **LastUpdateTime**, an **ArgumentException** is thrown.

To disable the TTL timeout, use a value of TimeSpan.Zero.

To revert the TTL value to the configured default, use a value of TimeSpan.MinValue.

#### **Namespace:** [IBM.WebSphere.Caching.Map](#page-1784-0) **Assembly:** Client.Api (in Client.Api.dll) Version: 8.6.0.0

**TimeSpan** TimeToLive { **get**; **set**; }

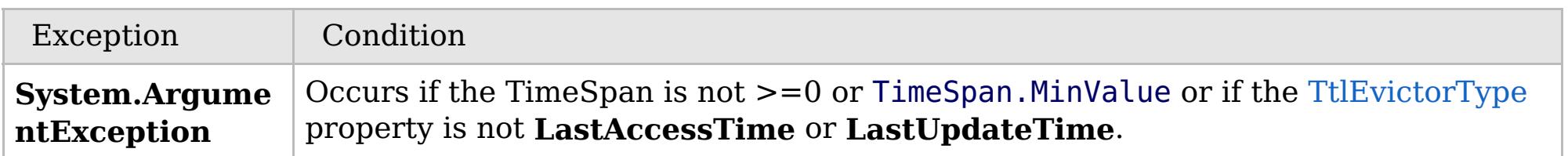

Required Permission: MapPermission.INVALIDATE

[IGridMapPessimisticAutoTx\(Of](#page-1838-0) TKey, TValue) Interface [IGridMapPessimisticAutoTx\(Of](#page-1840-0) TKey, TValue) Members [IBM.WebSphere.Caching.Map](#page-1784-0) Namespace

Send [Feedback](mailto:wasdoc@us.ibm.com?subject=A+Sandcastle+Documented+Class+Library+TimeToLive+Property++100+EN-US&body=Your%20feedback%20is%20used%20to%20improve%20the%20documentation%20and%20the%20product.%20Your%20e-mail%20address%20will%20not%20be%20used%20for%20any%20other%20purpose%20and%20is%20disposed%20of%20after%20the%20issue%20you%20report%20is%20resolved.%20While%20working%20to%20resolve%20the%20issue%20that%20you%20report%2C%20you%20may%20be%20contacted%20via%20e-mail%20to%20get%20further%20details%20or%20clarification%20on%20the%20feedback%20you%20sent.%20After%20the%20issue%20you%20report%20has%20been%20addressed%2C%20you%20may%20receive%20an%20e-mail%20to%20let%20you%20know%20that%20your%20feedback%20has%20been%20addressed.) on this topic to WAS Documentation Team.

VB  $\mathbf{C}$   $\mathbf{E}$   $\mathbf{C}$  +  $\mathbf{F}$   $\mathbf{F}$   $\mathbf{F}$   $\mathbf{F}$   $\mathbf{S}$   $\mathbf{C}$   $\mathbf{F}$   $\mathbf{F}$ 

## **See Also**

## <span id="page-1881-0"></span>**IGridMapPessimisticAutoTx(Of** *TKey***,** *TValue***).TtlEvictorType Property**

IBM WebSphere™ eXtreme Scale Client for .NET API Specification

#### Send [Feedback](mailto:wasdoc@us.ibm.com?subject=A+Sandcastle+Documented+Class+Library+TtlEvictorType+Property++100+EN-US&body=Your%20feedback%20is%20used%20to%20improve%20the%20documentation%20and%20the%20product.%20Your%20e-mail%20address%20will%20not%20be%20used%20for%20any%20other%20purpose%20and%20is%20disposed%20of%20after%20the%20issue%20you%20report%20is%20resolved.%20While%20working%20to%20resolve%20the%20issue%20that%20you%20report%2C%20you%20may%20be%20contacted%20via%20e-mail%20to%20get%20further%20details%20or%20clarification%20on%20the%20feedback%20you%20sent.%20After%20the%20issue%20you%20report%20has%20been%20addressed%2C%20you%20may%20receive%20an%20e-mail%20to%20let%20you%20know%20that%20your%20feedback%20has%20been%20addressed.)

IBM WebSphere™ eXtreme Scale Client for .NET Release 8.6.0.0 API Specification

Gets the [TtlType](#page-2040-0) of the map's TTL evictor.

IBM WebSphere™ eXtreme Scale Client for .NET API Specification. For additional information see the [WebSphere™](http://www.ibm.com/software/webservers/appserv/extremescale/library) eXtreme Scale Library. © Copyright IBM Corporation 2012.

**Namespace:** [IBM.WebSphere.Caching.Map](#page-1784-0) **Assembly:** Client.Api (in Client.Api.dll) Version: 8.6.0.0

[TtlType](#page-2040-0) TtlEvictorType { **get**; }

#### **Field Value**

The [TtlType](#page-2040-0) of the map's TTL evictor.

[IGridMapPessimisticAutoTx\(Of](#page-1838-0) TKey, TValue) Interface [IGridMapPessimisticAutoTx\(Of](#page-1840-0) TKey, TValue) Members [IBM.WebSphere.Caching.Map](#page-1784-0) Namespace

Send [Feedback](mailto:wasdoc@us.ibm.com?subject=A+Sandcastle+Documented+Class+Library+TtlEvictorType+Property++100+EN-US&body=Your%20feedback%20is%20used%20to%20improve%20the%20documentation%20and%20the%20product.%20Your%20e-mail%20address%20will%20not%20be%20used%20for%20any%20other%20purpose%20and%20is%20disposed%20of%20after%20the%20issue%20you%20report%20is%20resolved.%20While%20working%20to%20resolve%20the%20issue%20that%20you%20report%2C%20you%20may%20be%20contacted%20via%20e-mail%20to%20get%20further%20details%20or%20clarification%20on%20the%20feedback%20you%20sent.%20After%20the%20issue%20you%20report%20has%20been%20addressed%2C%20you%20may%20receive%20an%20e-mail%20to%20let%20you%20know%20that%20your%20feedback%20has%20been%20addressed.) on this topic to WAS Documentation Team.

VB  $\mathbf{C}$   $\mathbf{E}$   $\mathbf{C}$  +  $\mathbf{F}$   $\mathbf{F}$   $\mathbf{F}$   $\mathbf{F}$   $\mathbf{F}$   $\mathbf{S}$   $\mathbf{C}$   $\mathbf{F}$   $\mathbf{F}$ 

## **Type Parameters**

## **Remarks**

## **Examples**

## <span id="page-1882-0"></span>**IGridMapPessimisticTx(Of** *TKey***,** *TValue***) Interface**

## IBM WebSphere™ eXtreme Scale Client for .NET API Specification

#### Send [Feedback](mailto:wasdoc@us.ibm.com?subject=A+Sandcastle+Documented+Class+Library+IGridMapPessimisticTx(TKey%2C+TValue)+Interface+100+EN-US&body=Your%20feedback%20is%20used%20to%20improve%20the%20documentation%20and%20the%20product.%20Your%20e-mail%20address%20will%20not%20be%20used%20for%20any%20other%20purpose%20and%20is%20disposed%20of%20after%20the%20issue%20you%20report%20is%20resolved.%20While%20working%20to%20resolve%20the%20issue%20that%20you%20report%2C%20you%20may%20be%20contacted%20via%20e-mail%20to%20get%20further%20details%20or%20clarification%20on%20the%20feedback%20you%20sent.%20After%20the%20issue%20you%20report%20has%20been%20addressed%2C%20you%20may%20receive%20an%20e-mail%20to%20let%20you%20know%20that%20your%20feedback%20has%20been%20addressed.)

IBM WebSphere™ eXtreme Scale Client for .NET Release 8.6.0.0 API Specification

This is a handle to a map using the pessimistic locking strategy and manual transaction demarcation. All data access operations must occur within an active transaction.

Use the [Transaction](#page-1644-0) property to access the [IGridTransaction](#page-1619-0) instance that is associated with this map instance, and use the [Begin](#page-1622-0) method to begin a transaction. All keys in a single transaction must resolve to the same partition.

An instance of this IGridMapPessimisticTx is not thread-safe, and can only be used by the thread at a time. Use the **Dispose** method when finished with the map, to improve performance.

**Namespace:** [IBM.WebSphere.Caching.Map](#page-1784-0) **Assembly:** Client.Api (in Client.Api.dll) Version: 8.6.0.0

```
// Assume we have already connected to the Grid...
IGrid grid = \ldots
```
**public interface** IGridMapPessimisticTx<TKey, TValue> : [IGridMap<](#page-1832-0)TKey, TValue>, [ITransactionable,](#page-1641-0) **IDisposable**

*TKey* Generic type key. *TValue* Generic type value.

Each data access method includes a "Specification details" table that includes the following information:

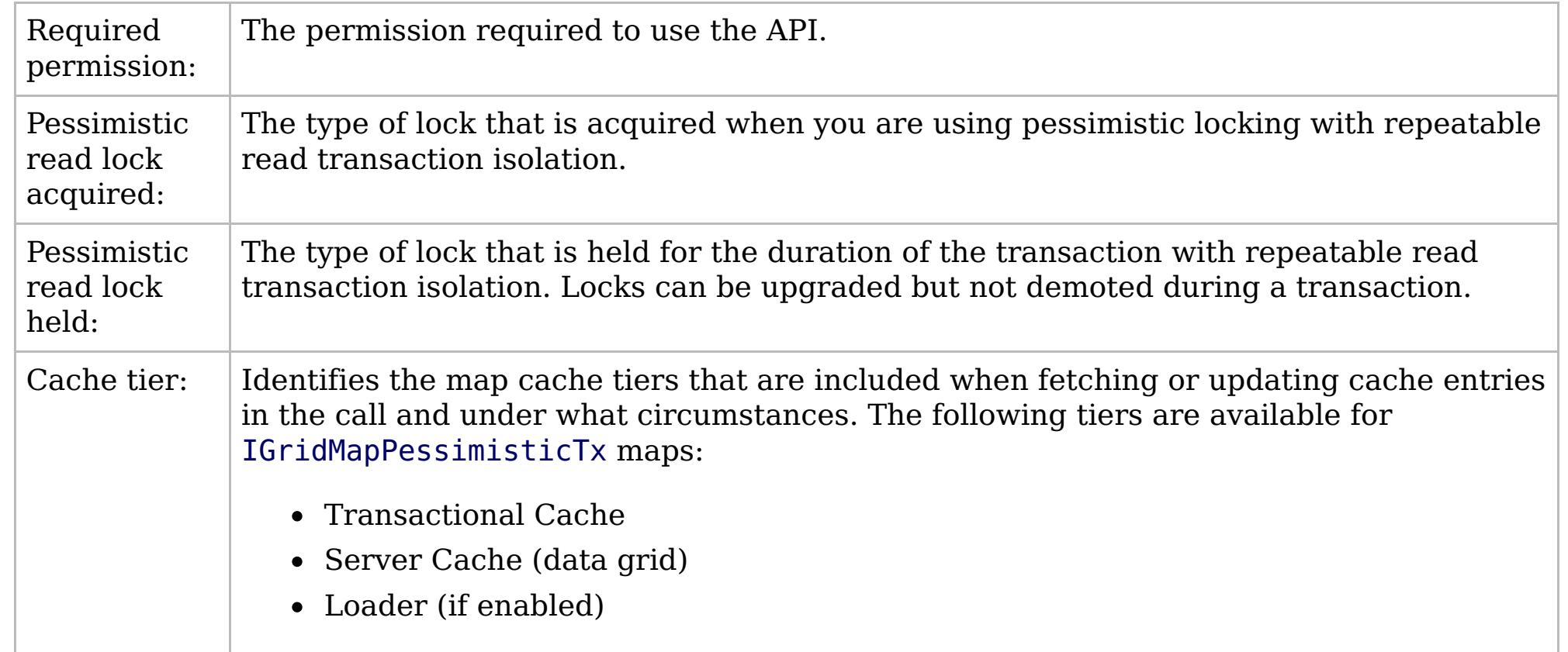

This sample demonstrates how to put a new cache entry into the data grid:

// Retrieve a new map instance. IGridMapPessimisticTx<long, string> map = grid.GetGridMapPessimisticTx<long, string>("MyPessimisticMap");

Copy to [Clipboard](javascript:CopyToClipboard() [Print](javascript:Print()

## **See Also**

```
// Start a transaction.
map.Transaction.Begin();
try
{
    // Lock the entry in the data grid with an Upgradable lock.
    map.Lock(123, LockMode.Upgradable);
    // Put the entry in the transactional cache.
    map.Put(123, "Value to cache");
    // Commit the transaction to the data grid.
    map.Transaction.Commit();
}
catch(GridException)
{
    // Clean-up the transaction if the lock could not be
    // acquired, or the commit failed.
    if(map.Transaction.Active)
    {
        try
        {
            map.Transaction.Rollback();
        }
        catch(Exception)
        {
            // Optionally log this exception, or ignore the exception.
        }
    }
    // Dispose the map (optional, but it improves performance)
    map.Dispose();
    // Rethrow the real exception.
    throw;
 }
```
IBM WebSphere™ eXtreme Scale Client for .NET API Specification. For additional information see the [WebSphere™](http://www.ibm.com/software/webservers/appserv/extremescale/library) eXtreme Scale Library. © Copyright IBM Corporation 2012.

[IGridMapPessimisticTx\(Of](#page-1884-0) TKey, TValue) Members [IBM.WebSphere.Caching.Map](#page-1784-0) Namespace

Send [Feedback](mailto:wasdoc@us.ibm.com?subject=A+Sandcastle+Documented+Class+Library+IGridMapPessimisticTx(TKey%2C+TValue)+Interface+100+EN-US&body=Your%20feedback%20is%20used%20to%20improve%20the%20documentation%20and%20the%20product.%20Your%20e-mail%20address%20will%20not%20be%20used%20for%20any%20other%20purpose%20and%20is%20disposed%20of%20after%20the%20issue%20you%20report%20is%20resolved.%20While%20working%20to%20resolve%20the%20issue%20that%20you%20report%2C%20you%20may%20be%20contacted%20via%20e-mail%20to%20get%20further%20details%20or%20clarification%20on%20the%20feedback%20you%20sent.%20After%20the%20issue%20you%20report%20has%20been%20addressed%2C%20you%20may%20receive%20an%20e-mail%20to%20let%20you%20know%20that%20your%20feedback%20has%20been%20addressed.) on this topic to WAS Documentation Team.

## **Methods**

# <span id="page-1884-0"></span>**IGridMapPessimisticTx(Of** *TKey***,** *TValue***) Members**

## IBM WebSphere™ eXtreme Scale Client for .NET API Specification

#### Send [Feedback](mailto:wasdoc@us.ibm.com?subject=A+Sandcastle+Documented+Class+Library+IGridMapPessimisticTx(TKey%2C+TValue)+Members+100+EN-US&body=Your%20feedback%20is%20used%20to%20improve%20the%20documentation%20and%20the%20product.%20Your%20e-mail%20address%20will%20not%20be%20used%20for%20any%20other%20purpose%20and%20is%20disposed%20of%20after%20the%20issue%20you%20report%20is%20resolved.%20While%20working%20to%20resolve%20the%20issue%20that%20you%20report%2C%20you%20may%20be%20contacted%20via%20e-mail%20to%20get%20further%20details%20or%20clarification%20on%20the%20feedback%20you%20sent.%20After%20the%20issue%20you%20report%20has%20been%20addressed%2C%20you%20may%20receive%20an%20e-mail%20to%20let%20you%20know%20that%20your%20feedback%20has%20been%20addressed.)

IBM WebSphere™ eXtreme Scale Client for .NET Release 8.6.0.0 API Specification

### The [IGridMapPessimisticTx\(Of](#page-1882-0) TKey, TValue) type exposes the following members.

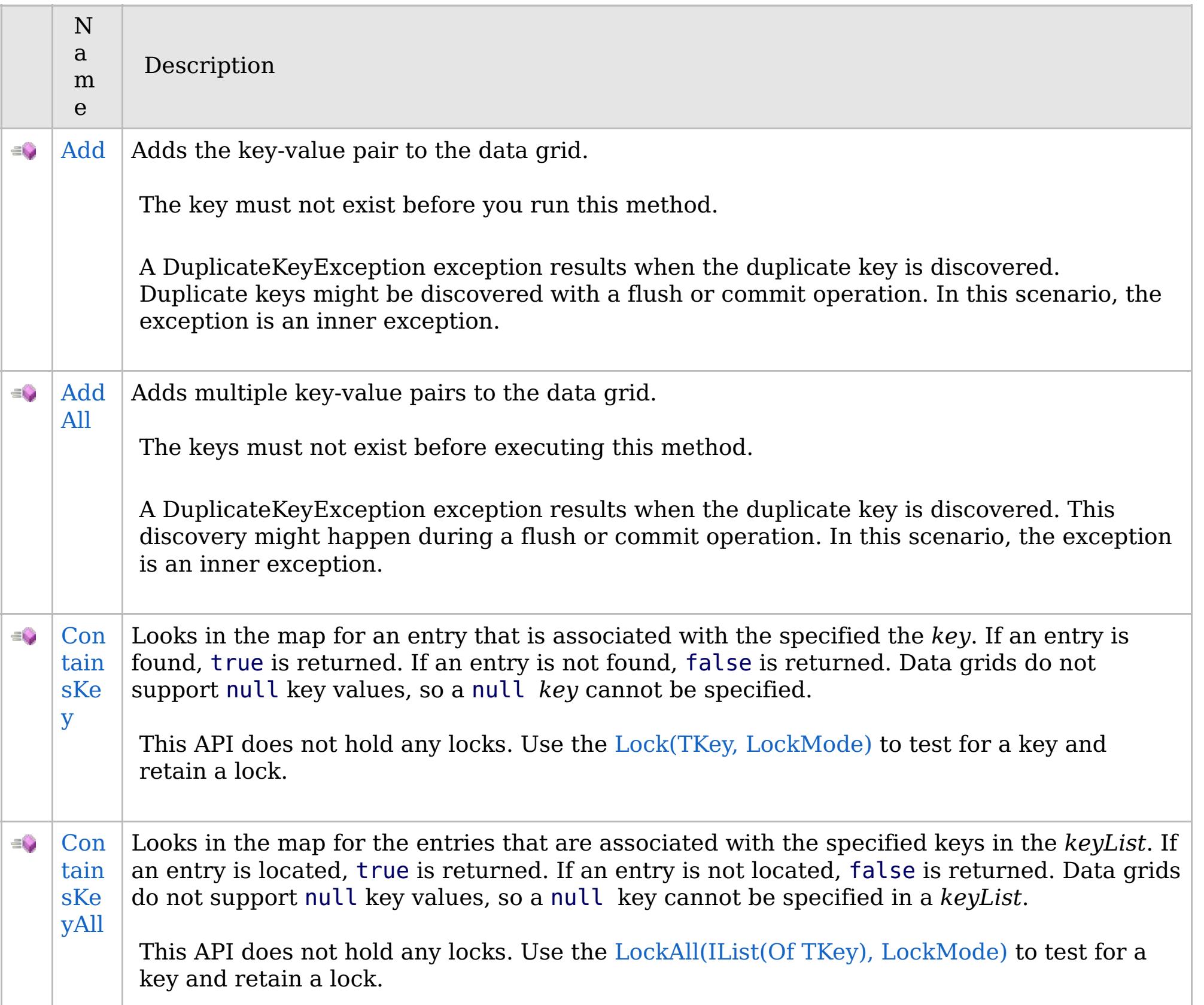

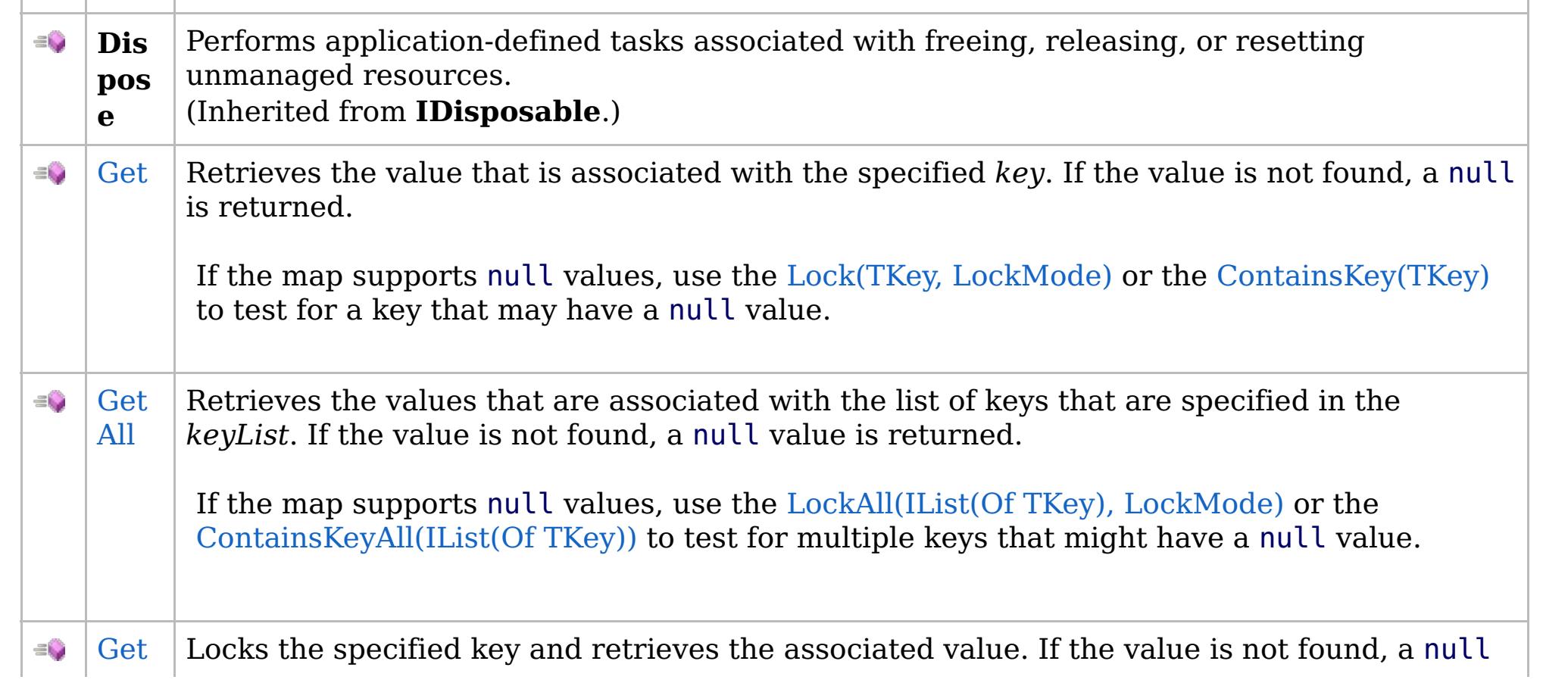

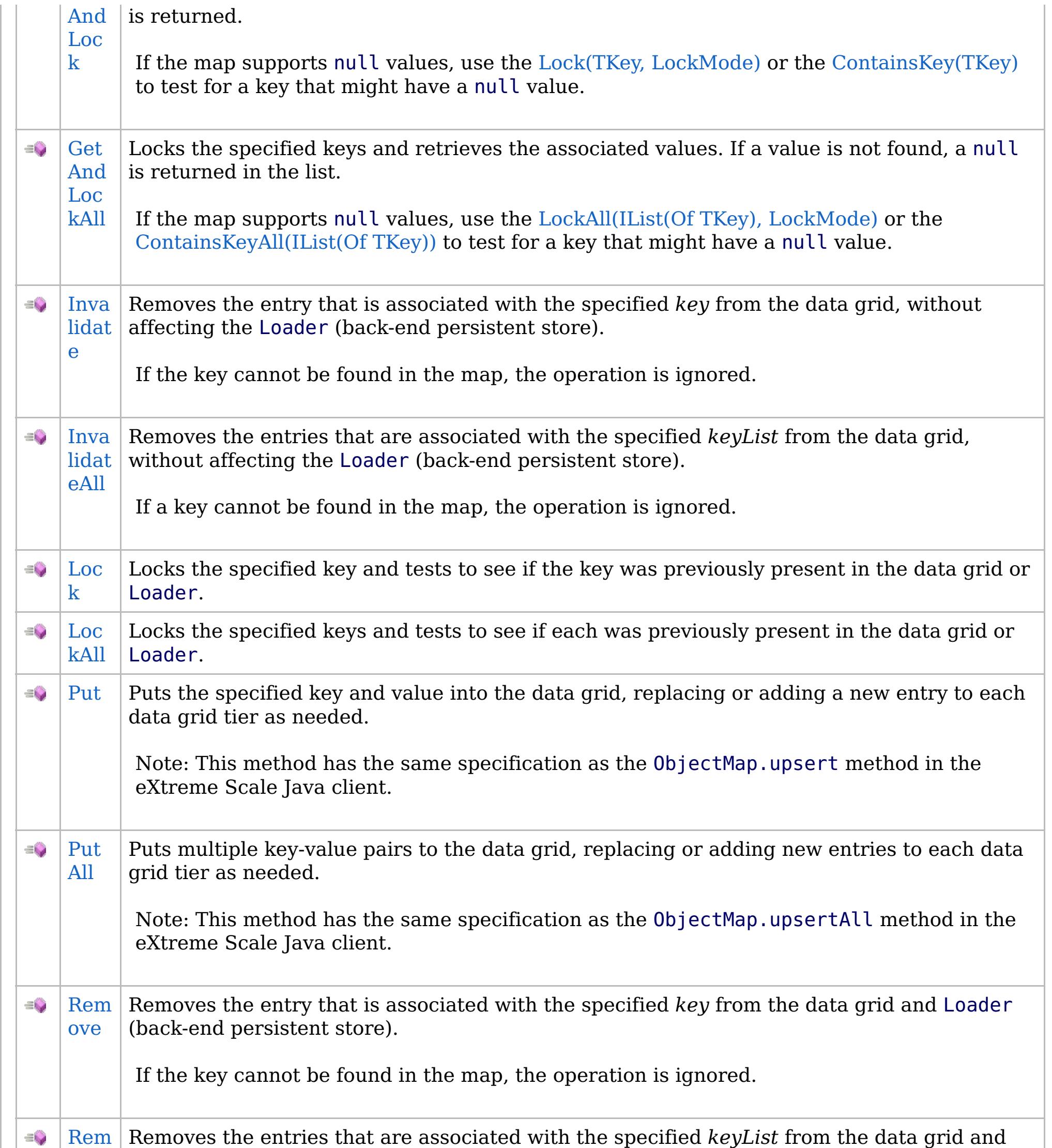

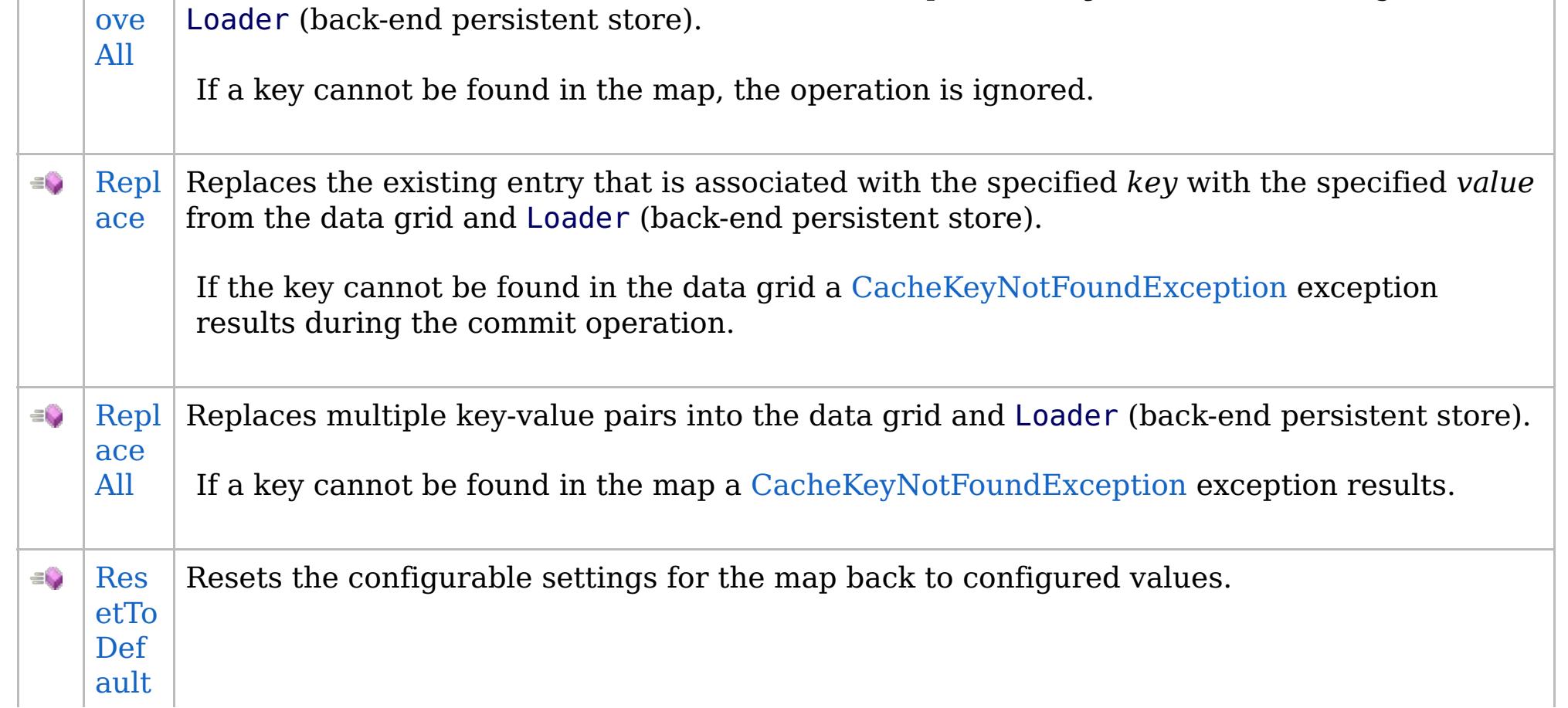

## **Properties**

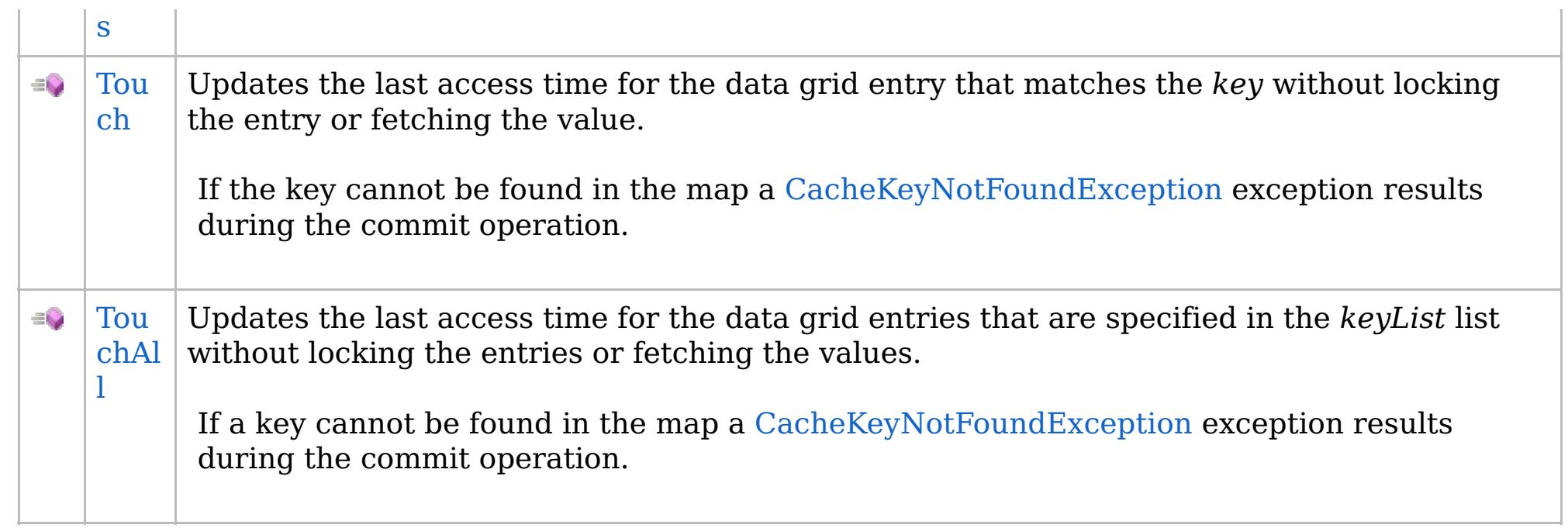

## [Back](file:////dcs/markdown/workspace/Transform/htmlout/0/com.ibm.websphere.extremescale.netapi.doc/html/0767b155-3747-40b6-076c-282831f4db83.htm#mainBody) to Top

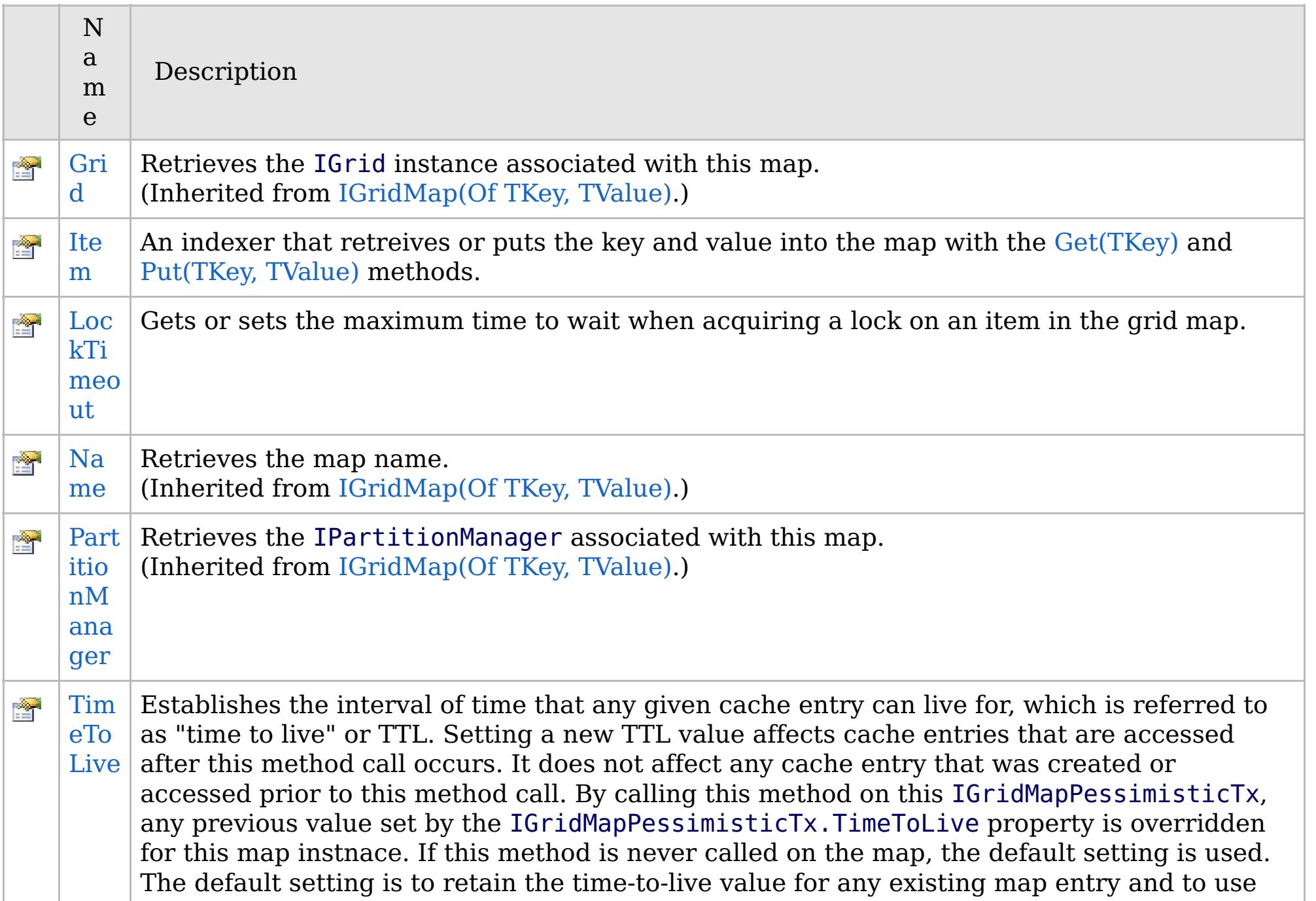

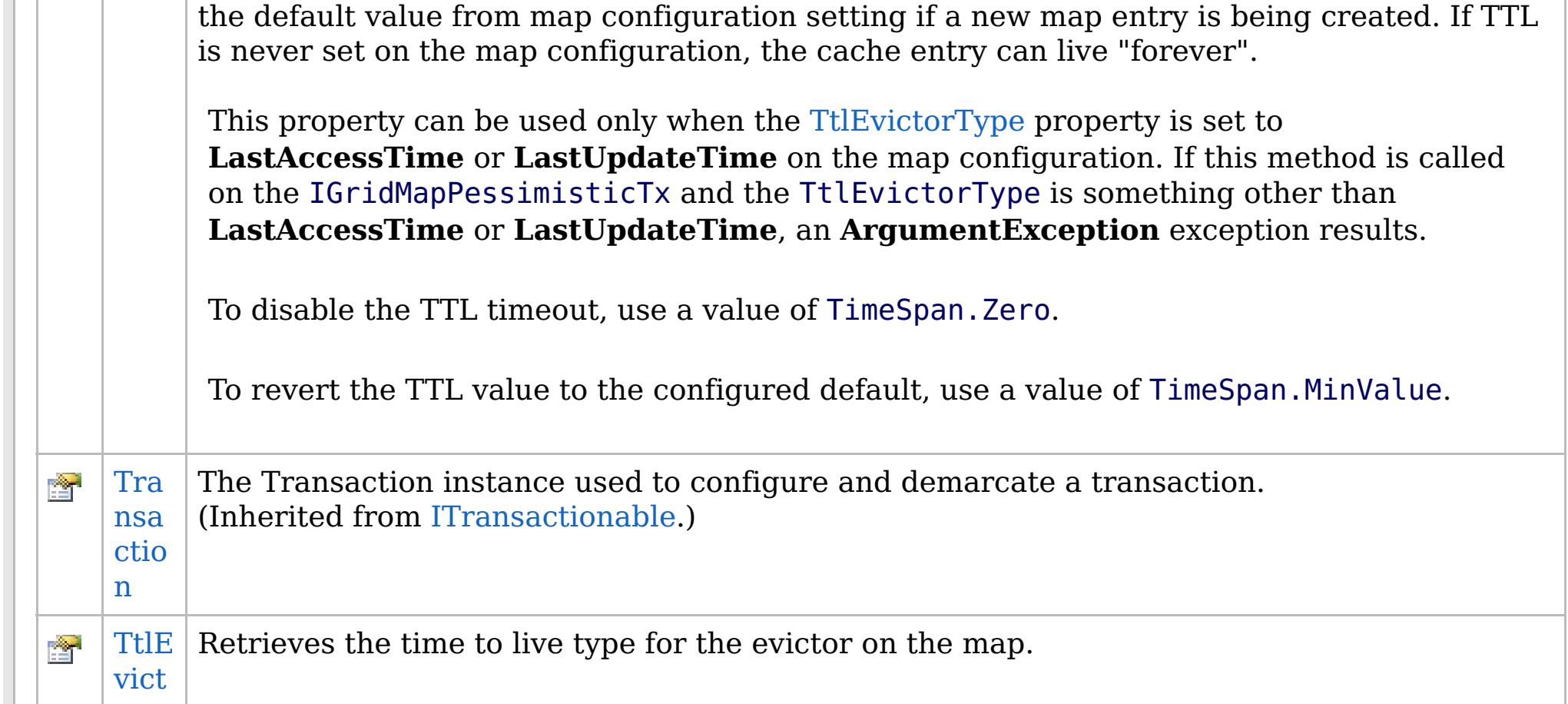

## **See Also**

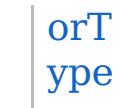

[Back](file:////dcs/markdown/workspace/Transform/htmlout/0/com.ibm.websphere.extremescale.netapi.doc/html/0767b155-3747-40b6-076c-282831f4db83.htm#mainBody) to Top

IBM WebSphere™ eXtreme Scale Client for .NET API Specification. For additional information see the [WebSphere™](http://www.ibm.com/software/webservers/appserv/extremescale/library) eXtreme Scale Library. © Copyright IBM Corporation 2012.

[IGridMapPessimisticTx\(Of](#page-1882-0) TKey, TValue) Interface [IBM.WebSphere.Caching.Map](#page-1784-0) Namespace

Send [Feedback](mailto:wasdoc@us.ibm.com?subject=A+Sandcastle+Documented+Class+Library+IGridMapPessimisticTx(TKey%2C+TValue)+Members+100+EN-US&body=Your%20feedback%20is%20used%20to%20improve%20the%20documentation%20and%20the%20product.%20Your%20e-mail%20address%20will%20not%20be%20used%20for%20any%20other%20purpose%20and%20is%20disposed%20of%20after%20the%20issue%20you%20report%20is%20resolved.%20While%20working%20to%20resolve%20the%20issue%20that%20you%20report%2C%20you%20may%20be%20contacted%20via%20e-mail%20to%20get%20further%20details%20or%20clarification%20on%20the%20feedback%20you%20sent.%20After%20the%20issue%20you%20report%20has%20been%20addressed%2C%20you%20may%20receive%20an%20e-mail%20to%20let%20you%20know%20that%20your%20feedback%20has%20been%20addressed.) on this topic to WAS Documentation Team.

## **Methods**

# **IGridMapPessimisticTx(Of** *TKey***,** *TValue***) Methods**

## IBM WebSphere™ eXtreme Scale Client for .NET API Specification

#### Send [Feedback](mailto:wasdoc@us.ibm.com?subject=A+Sandcastle+Documented+Class+Library+IGridMapPessimisticTx(TKey%2C+TValue)+Methods+100+EN-US&body=Your%20feedback%20is%20used%20to%20improve%20the%20documentation%20and%20the%20product.%20Your%20e-mail%20address%20will%20not%20be%20used%20for%20any%20other%20purpose%20and%20is%20disposed%20of%20after%20the%20issue%20you%20report%20is%20resolved.%20While%20working%20to%20resolve%20the%20issue%20that%20you%20report%2C%20you%20may%20be%20contacted%20via%20e-mail%20to%20get%20further%20details%20or%20clarification%20on%20the%20feedback%20you%20sent.%20After%20the%20issue%20you%20report%20has%20been%20addressed%2C%20you%20may%20receive%20an%20e-mail%20to%20let%20you%20know%20that%20your%20feedback%20has%20been%20addressed.)

IBM WebSphere™ eXtreme Scale Client for .NET Release 8.6.0.0 API Specification

### The [IGridMapPessimisticTx\(Of](#page-1882-0) TKey, TValue) type exposes the following members.

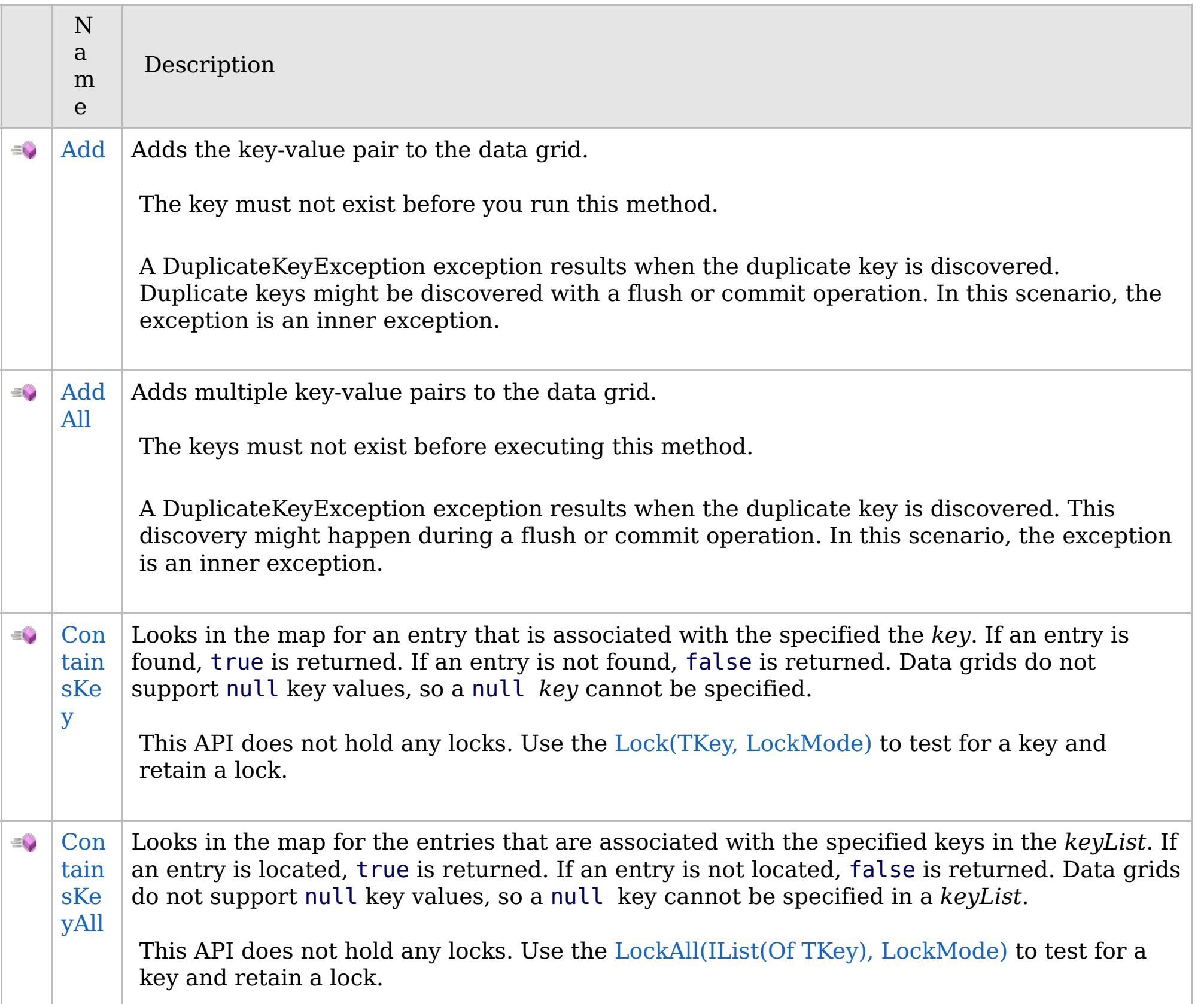

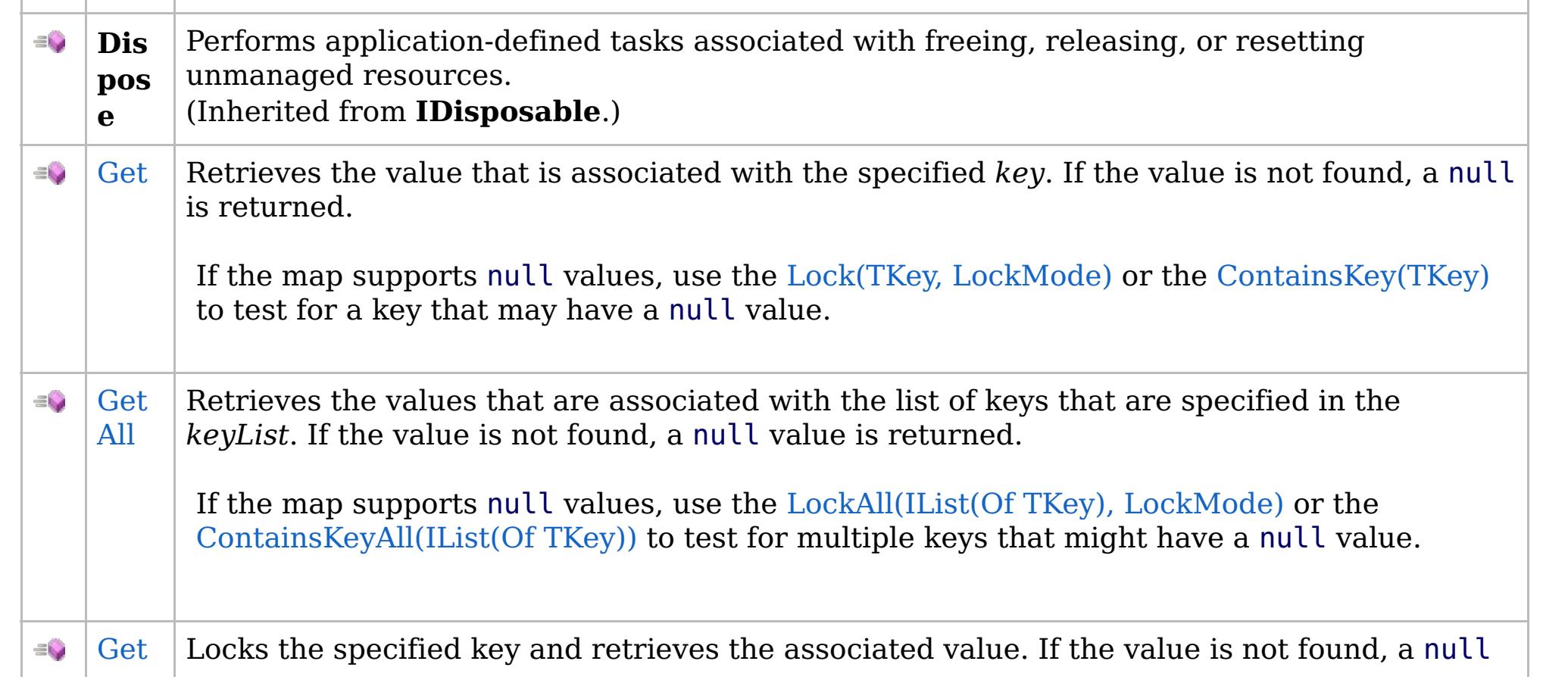

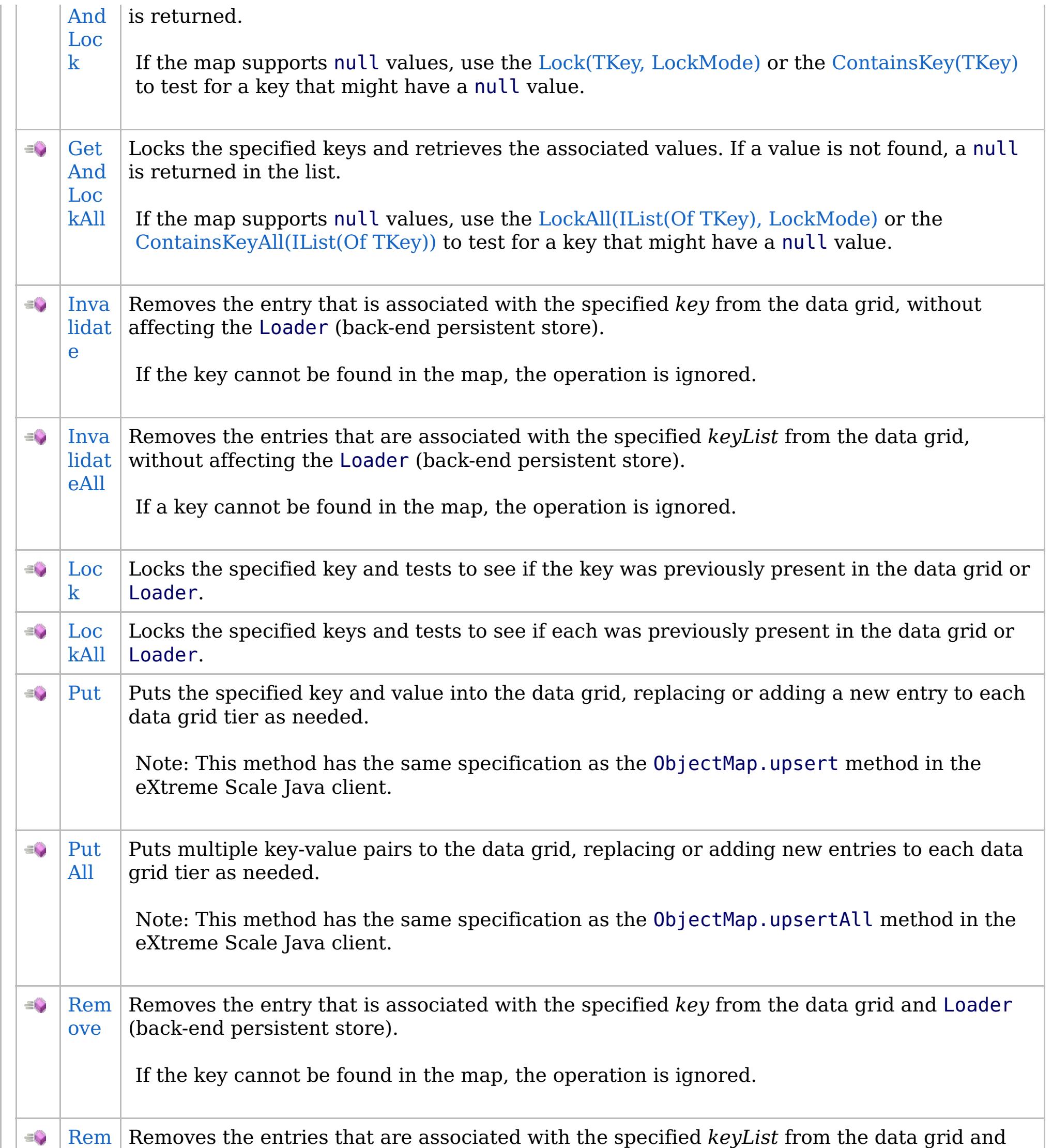

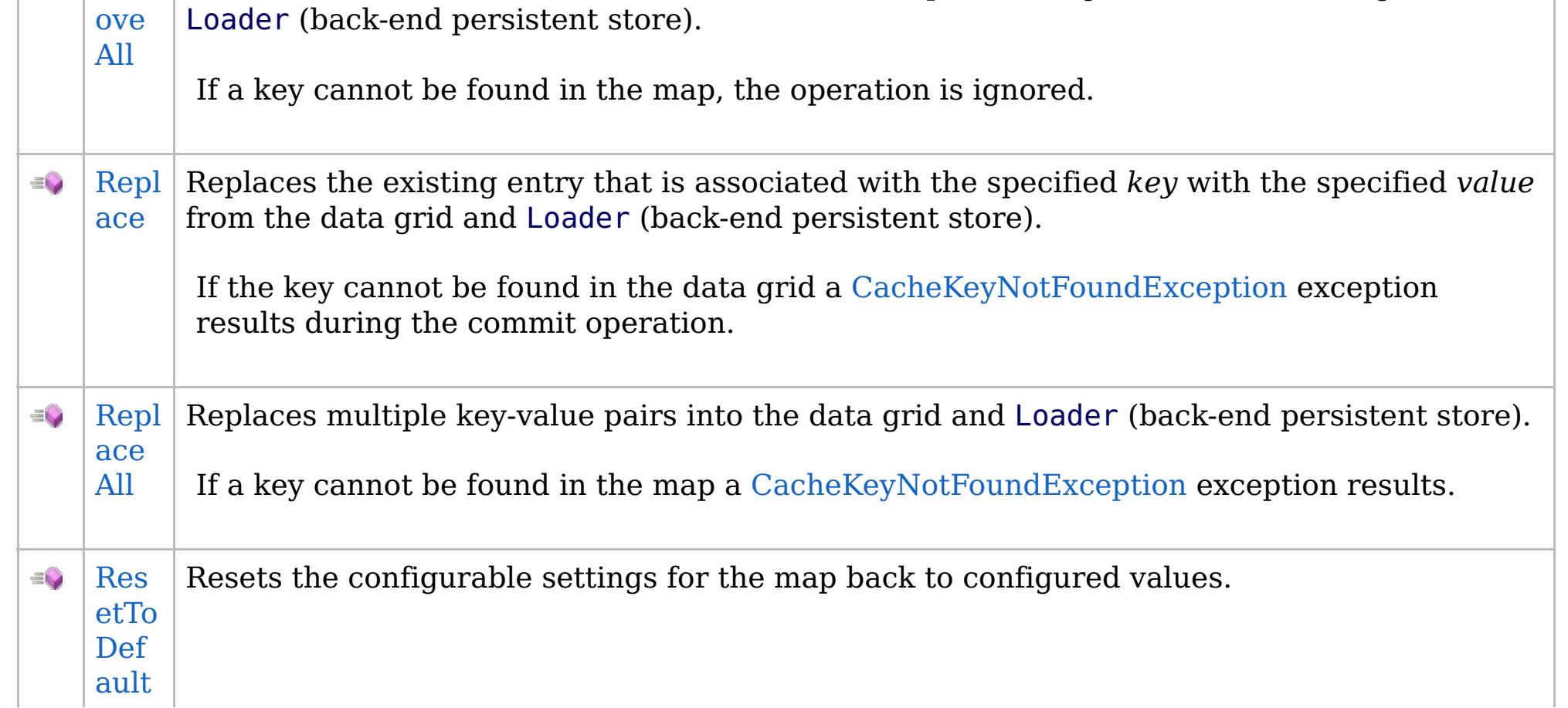

## **See Also**

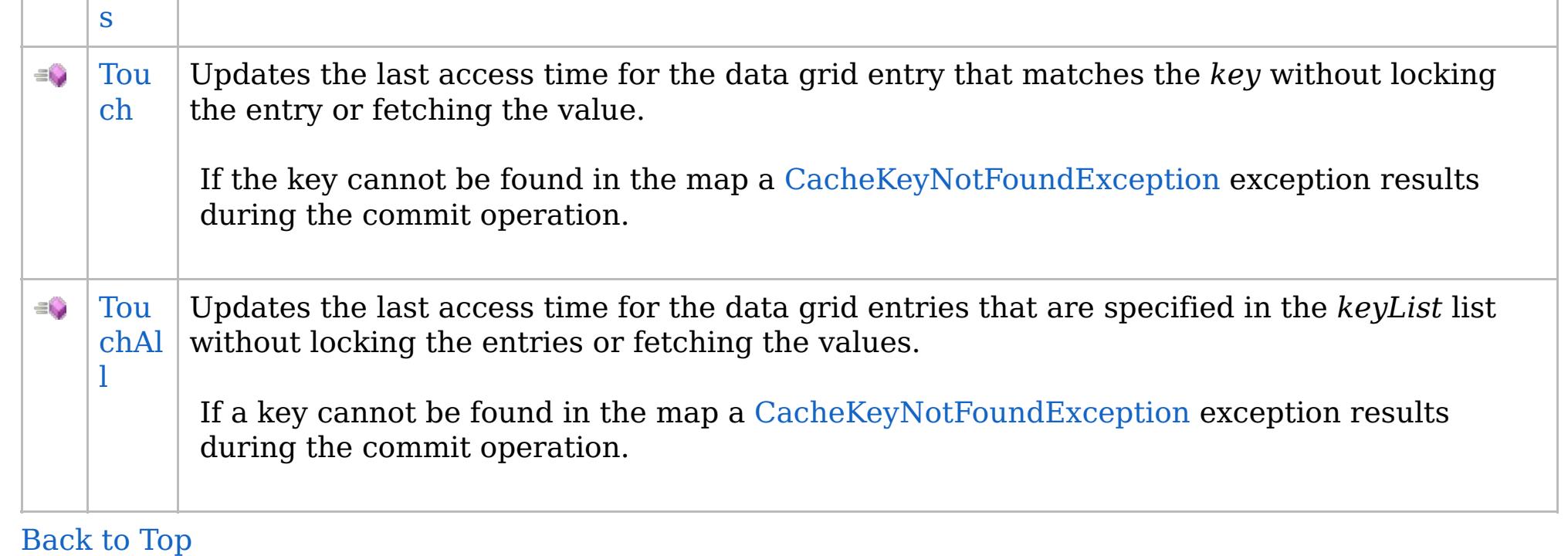

[IGridMapPessimisticTx\(Of](#page-1882-0) TKey, TValue) Interface [IBM.WebSphere.Caching.Map](#page-1784-0) Namespace

IBM WebSphere™ eXtreme Scale Client for .NET API Specification. For additional information see the [WebSphere™](http://www.ibm.com/software/webservers/appserv/extremescale/library) eXtreme Scale Library. © Copyright IBM Corporation 2012.

Send [Feedback](mailto:wasdoc@us.ibm.com?subject=A+Sandcastle+Documented+Class+Library+IGridMapPessimisticTx(TKey%2C+TValue)+Methods+100+EN-US&body=Your%20feedback%20is%20used%20to%20improve%20the%20documentation%20and%20the%20product.%20Your%20e-mail%20address%20will%20not%20be%20used%20for%20any%20other%20purpose%20and%20is%20disposed%20of%20after%20the%20issue%20you%20report%20is%20resolved.%20While%20working%20to%20resolve%20the%20issue%20that%20you%20report%2C%20you%20may%20be%20contacted%20via%20e-mail%20to%20get%20further%20details%20or%20clarification%20on%20the%20feedback%20you%20sent.%20After%20the%20issue%20you%20report%20has%20been%20addressed%2C%20you%20may%20receive%20an%20e-mail%20to%20let%20you%20know%20that%20your%20feedback%20has%20been%20addressed.) on this topic to WAS Documentation Team.

VB  $\mathbf{C}$   $\sharp$   $\mathbf{C}$  +  $\mathbf{F}$   $\sharp$   $\mathbf{S}$   $\mathbf{C}$   $\sharp$   $\sharp$   $\mathbf{S}$   $\mathbf{C}$   $\sharp$   $\sharp$ 

### **Exceptions**

## **Remarks**

## **See Also**

#### <span id="page-1891-0"></span>**IGridMapPessimisticTx(Of** *TKey***,** IBM WebSphere™ eXtreme Scale Client *TValue***).Add Method** for .NET API Specification

#### Send [Feedback](mailto:wasdoc@us.ibm.com?subject=A+Sandcastle+Documented+Class+Library+Add+Method++100+EN-US&body=Your%20feedback%20is%20used%20to%20improve%20the%20documentation%20and%20the%20product.%20Your%20e-mail%20address%20will%20not%20be%20used%20for%20any%20other%20purpose%20and%20is%20disposed%20of%20after%20the%20issue%20you%20report%20is%20resolved.%20While%20working%20to%20resolve%20the%20issue%20that%20you%20report%2C%20you%20may%20be%20contacted%20via%20e-mail%20to%20get%20further%20details%20or%20clarification%20on%20the%20feedback%20you%20sent.%20After%20the%20issue%20you%20report%20has%20been%20addressed%2C%20you%20may%20receive%20an%20e-mail%20to%20let%20you%20know%20that%20your%20feedback%20has%20been%20addressed.)

IBM WebSphere™ eXtreme Scale Client for .NET Release 8.6.0.0 API Specification

Adds the key-value pair to the data grid.

The key must not exist before you run this method.

A DuplicateKeyException exception results when the duplicate key is discovered. Duplicate keys might be discovered with a flush or commit operation. In this scenario, the exception is an inner exception.

**Namespace:** [IBM.WebSphere.Caching.Map](#page-1784-0) **Assembly:** Client.Api (in Client.Api.dll) Version: 8.6.0.0

**void** Add( TKey key, TValue value )

#### **Parameters**

*key*

```
Type: TKey
```
Specifies the key to be inserted in the data grid.

IBM WebSphere™ eXtreme Scale Client for .NET API Specification. For additional information see the [WebSphere™](http://www.ibm.com/software/webservers/appserv/extremescale/library) eXtreme Scale Library. © Copyright IBM Corporation 2012.

#### *value*

Type: [TValue](#page-1882-0)

Specifies the value to be inserted in the data grid.

#### **Return Value**

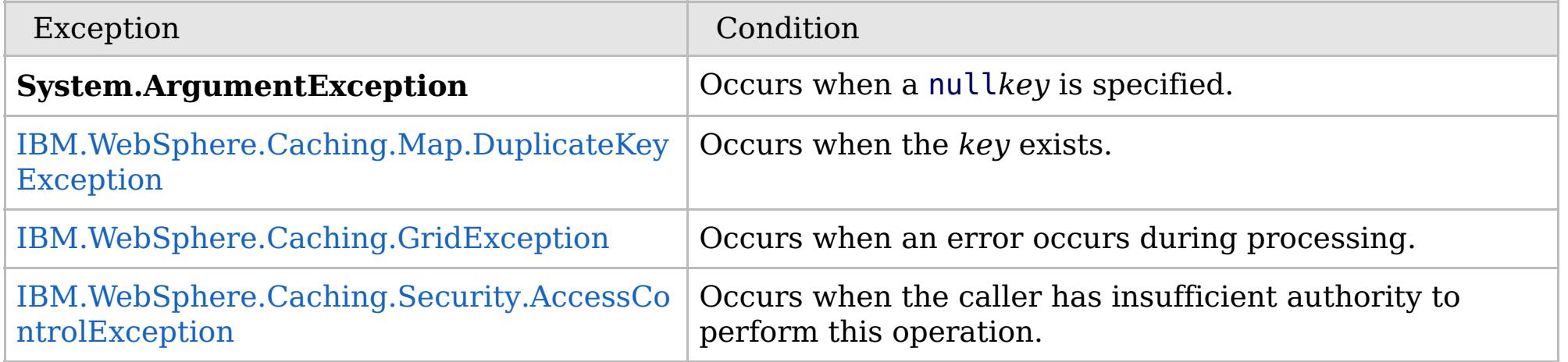

Specification details:

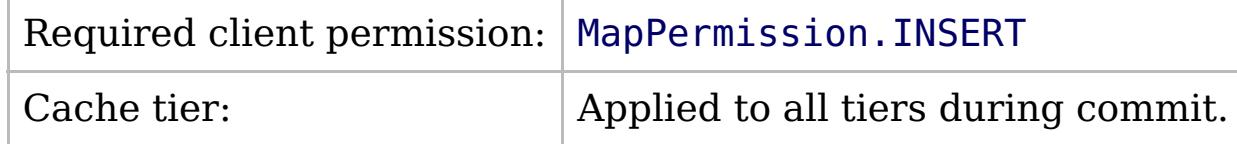

[IGridMapPessimisticTx\(Of](#page-1882-0) TKey, TValue) Interface [IGridMapPessimisticTx\(Of](#page-1884-0) TKey, TValue) Members [IBM.WebSphere.Caching.Map](#page-1784-0) Namespace

Send [Feedback](mailto:wasdoc@us.ibm.com?subject=A+Sandcastle+Documented+Class+Library+Add+Method++100+EN-US&body=Your%20feedback%20is%20used%20to%20improve%20the%20documentation%20and%20the%20product.%20Your%20e-mail%20address%20will%20not%20be%20used%20for%20any%20other%20purpose%20and%20is%20disposed%20of%20after%20the%20issue%20you%20report%20is%20resolved.%20While%20working%20to%20resolve%20the%20issue%20that%20you%20report%2C%20you%20may%20be%20contacted%20via%20e-mail%20to%20get%20further%20details%20or%20clarification%20on%20the%20feedback%20you%20sent.%20After%20the%20issue%20you%20report%20has%20been%20addressed%2C%20you%20may%20receive%20an%20e-mail%20to%20let%20you%20know%20that%20your%20feedback%20has%20been%20addressed.) on this topic to WAS Documentation Team.

VB  $\mathbf{C}$   $\mathbf{E}$   $\mathbf{C}$  +  $\mathbf{F}$   $\mathbf{F}$   $\mathbf{F}$   $\mathbf{F}$   $\mathbf{F}$   $\mathbf{S}$   $\mathbf{C}$   $\mathbf{F}$   $\mathbf{F}$ 

## **Exceptions**

### **Remarks**

## **See Also**

## <span id="page-1892-0"></span>**IGridMapPessimisticTx(Of** *TKey***,** *TValue***).AddAll Method**

IBM WebSphere™ eXtreme Scale Client for .NET API Specification

#### Send [Feedback](mailto:wasdoc@us.ibm.com?subject=A+Sandcastle+Documented+Class+Library+AddAll+Method++100+EN-US&body=Your%20feedback%20is%20used%20to%20improve%20the%20documentation%20and%20the%20product.%20Your%20e-mail%20address%20will%20not%20be%20used%20for%20any%20other%20purpose%20and%20is%20disposed%20of%20after%20the%20issue%20you%20report%20is%20resolved.%20While%20working%20to%20resolve%20the%20issue%20that%20you%20report%2C%20you%20may%20be%20contacted%20via%20e-mail%20to%20get%20further%20details%20or%20clarification%20on%20the%20feedback%20you%20sent.%20After%20the%20issue%20you%20report%20has%20been%20addressed%2C%20you%20may%20receive%20an%20e-mail%20to%20let%20you%20know%20that%20your%20feedback%20has%20been%20addressed.)

IBM WebSphere™ eXtreme Scale Client for .NET Release 8.6.0.0 API Specification

Adds multiple key-value pairs to the data grid.

The keys must not exist before executing this method.

A DuplicateKeyException exception results when the duplicate key is discovered. This discovery might happen during a flush or commit operation. In this scenario, the exception is an inner exception.

**Namespace:** [IBM.WebSphere.Caching.Map](#page-1784-0) **Assembly:** Client.Api (in Client.Api.dll) Version: 8.6.0.0

**void** AddAll( [IOrderedDictionary<](#page-1632-0)TKey, TValue> entries )

#### **Parameters**

*entries*

Type: [IBM.WebSphere.Caching.IOrderedDictionary\(](#page-1632-0)Of [TKey,](#page-1882-0) [TValue\)](#page-1882-0) Specifies a [IOrderedDictionary\(Of](#page-1632-0) TKey, TValue) object of key-value pairs to be inserted into the data grid.

#### **Return Value**

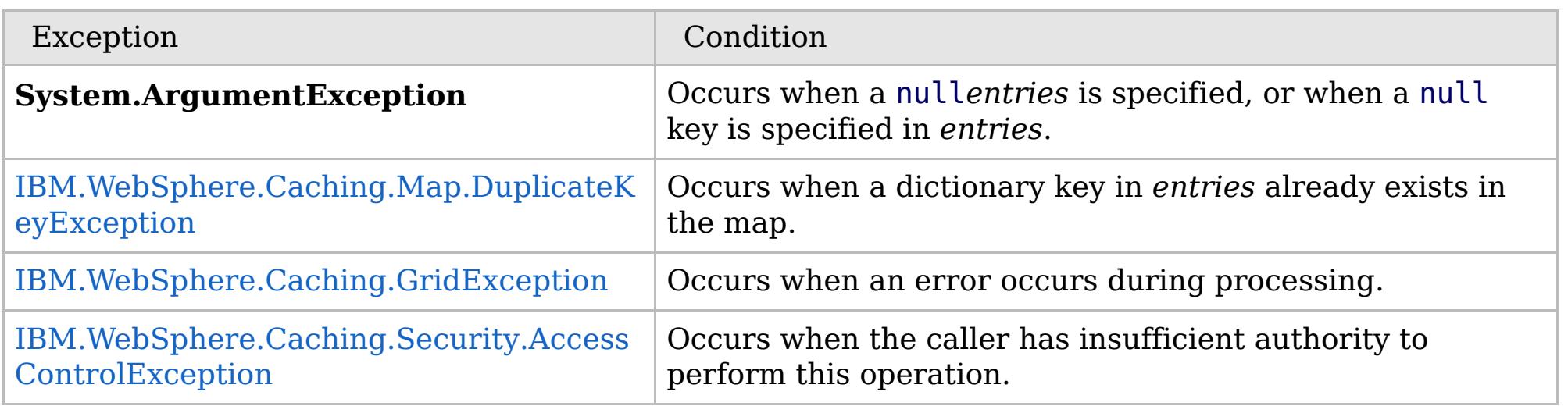

Specification details:

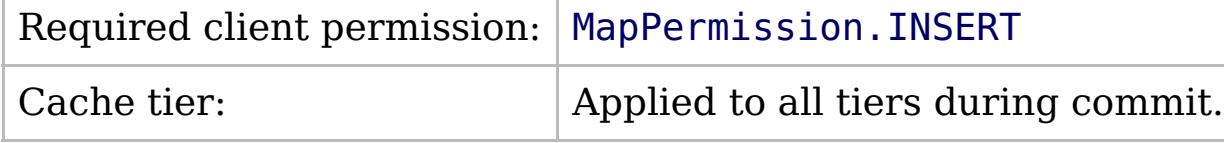

[IGridMapPessimisticTx\(Of](#page-1882-0) TKey, TValue) Interface [IGridMapPessimisticTx\(Of](#page-1884-0) TKey, TValue) Members [IBM.WebSphere.Caching.Map](#page-1784-0) Namespace

IBM WebSphere™ eXtreme Scale Client for .NET API Specification. For additional information see the [WebSphere™](http://www.ibm.com/software/webservers/appserv/extremescale/library) eXtreme Scale Library. © Copyright IBM Corporation 2012.

Send [Feedback](mailto:wasdoc@us.ibm.com?subject=A+Sandcastle+Documented+Class+Library+AddAll+Method++100+EN-US&body=Your%20feedback%20is%20used%20to%20improve%20the%20documentation%20and%20the%20product.%20Your%20e-mail%20address%20will%20not%20be%20used%20for%20any%20other%20purpose%20and%20is%20disposed%20of%20after%20the%20issue%20you%20report%20is%20resolved.%20While%20working%20to%20resolve%20the%20issue%20that%20you%20report%2C%20you%20may%20be%20contacted%20via%20e-mail%20to%20get%20further%20details%20or%20clarification%20on%20the%20feedback%20you%20sent.%20After%20the%20issue%20you%20report%20has%20been%20addressed%2C%20you%20may%20receive%20an%20e-mail%20to%20let%20you%20know%20that%20your%20feedback%20has%20been%20addressed.) on this topic to WAS Documentation Team.

VB  $\mathbf{C}$   $\neq$   $\mathbf{C}$  +  $\mathbf{F}$   $\neq$   $\mathbf{S}$  Script

## **Exceptions**

## **Remarks**

## <span id="page-1893-0"></span>**IGridMapPessimisticTx(Of** *TKey***,** *TValue***).ContainsKey Method**

#### Send [Feedback](mailto:wasdoc@us.ibm.com?subject=A+Sandcastle+Documented+Class+Library+ContainsKey+Method++100+EN-US&body=Your%20feedback%20is%20used%20to%20improve%20the%20documentation%20and%20the%20product.%20Your%20e-mail%20address%20will%20not%20be%20used%20for%20any%20other%20purpose%20and%20is%20disposed%20of%20after%20the%20issue%20you%20report%20is%20resolved.%20While%20working%20to%20resolve%20the%20issue%20that%20you%20report%2C%20you%20may%20be%20contacted%20via%20e-mail%20to%20get%20further%20details%20or%20clarification%20on%20the%20feedback%20you%20sent.%20After%20the%20issue%20you%20report%20has%20been%20addressed%2C%20you%20may%20receive%20an%20e-mail%20to%20let%20you%20know%20that%20your%20feedback%20has%20been%20addressed.)

IBM WebSphere™ eXtreme Scale Client for .NET Release 8.6.0.0 API Specification

Looks in the map for an entry that is associated with the specified the *key*. If an entry is found, true is returned. If an entry is not found, false is returned. Data grids do not support null key values, so a null *key* cannot be specified.

This API does not hold any locks. Use the Lock(TKey, [LockMode\)](#page-1902-0) to test for a key and retain a lock.

**Namespace:** [IBM.WebSphere.Caching.Map](#page-1784-0) **Assembly:** Client.Api (in Client.Api.dll) Version: 8.6.0.0

#### **Parameters**

*key*

Type: [TKey](#page-1882-0) Specifies the key to test in the map.

#### **Return Value**

Returns true if the key is found, false otherwise.

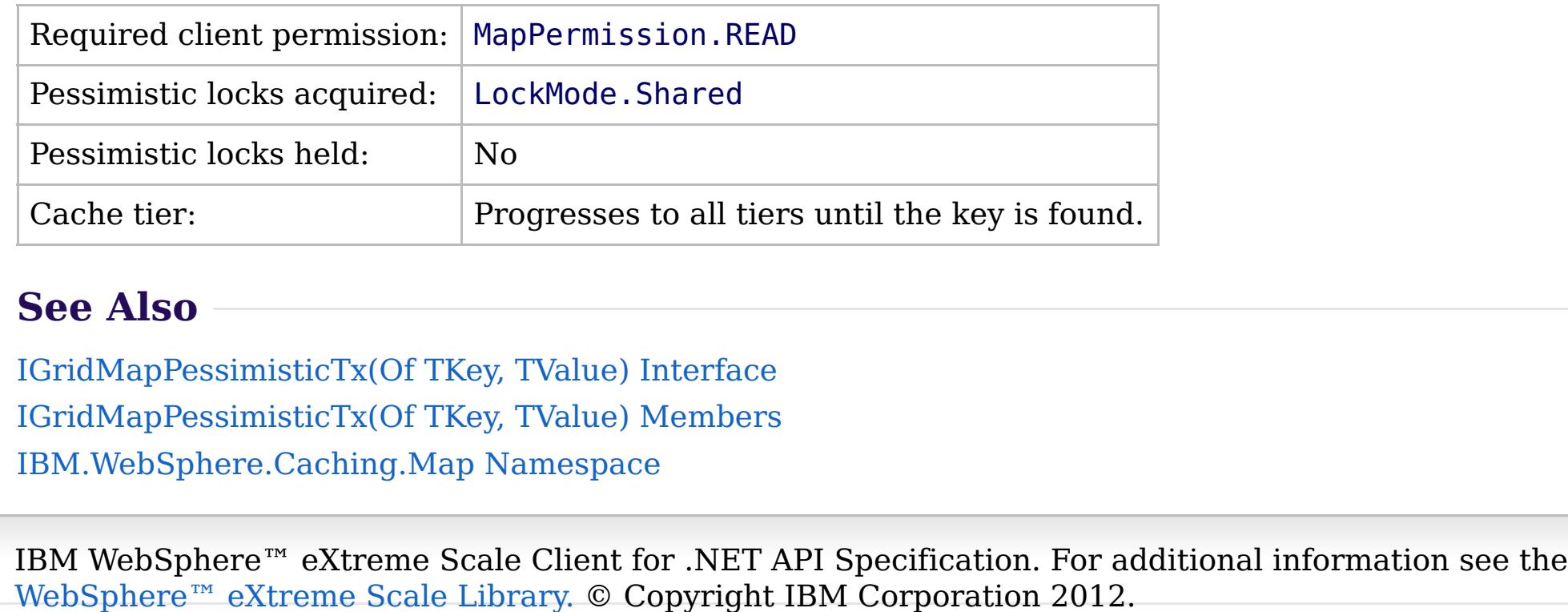

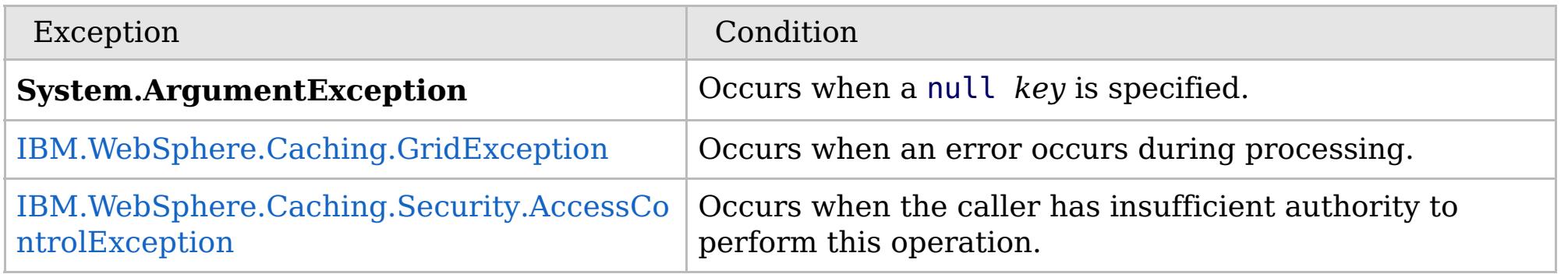

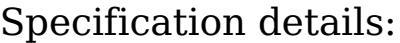

Send [Feedback](mailto:wasdoc@us.ibm.com?subject=A+Sandcastle+Documented+Class+Library+ContainsKey+Method++100+EN-US&body=Your%20feedback%20is%20used%20to%20improve%20the%20documentation%20and%20the%20product.%20Your%20e-mail%20address%20will%20not%20be%20used%20for%20any%20other%20purpose%20and%20is%20disposed%20of%20after%20the%20issue%20you%20report%20is%20resolved.%20While%20working%20to%20resolve%20the%20issue%20that%20you%20report%2C%20you%20may%20be%20contacted%20via%20e-mail%20to%20get%20further%20details%20or%20clarification%20on%20the%20feedback%20you%20sent.%20After%20the%20issue%20you%20report%20has%20been%20addressed%2C%20you%20may%20receive%20an%20e-mail%20to%20let%20you%20know%20that%20your%20feedback%20has%20been%20addressed.) on this topic to WAS Documentation Team.

Copy to [Clipboard](javascript:CopyToClipboard() [Print](javascript:Print()

**bool** ContainsKey( TKey key )

VB  $\mathbf{C}$   $\sharp$   $\mathbf{C}$  +  $\mathbf{F}$   $\sharp$   $\mathbf{F}$   $\sharp$   $\mathbf{S}$  Script

## **Exceptions**

## **Remarks**

## **See Also**

## <span id="page-1894-0"></span>**IGridMapPessimisticTx(Of** *TKey***,** *TValue***).ContainsKeyAll Method**

#### Send [Feedback](mailto:wasdoc@us.ibm.com?subject=A+Sandcastle+Documented+Class+Library+ContainsKeyAll+Method++100+EN-US&body=Your%20feedback%20is%20used%20to%20improve%20the%20documentation%20and%20the%20product.%20Your%20e-mail%20address%20will%20not%20be%20used%20for%20any%20other%20purpose%20and%20is%20disposed%20of%20after%20the%20issue%20you%20report%20is%20resolved.%20While%20working%20to%20resolve%20the%20issue%20that%20you%20report%2C%20you%20may%20be%20contacted%20via%20e-mail%20to%20get%20further%20details%20or%20clarification%20on%20the%20feedback%20you%20sent.%20After%20the%20issue%20you%20report%20has%20been%20addressed%2C%20you%20may%20receive%20an%20e-mail%20to%20let%20you%20know%20that%20your%20feedback%20has%20been%20addressed.)

IBM WebSphere™ eXtreme Scale Client for .NET Release 8.6.0.0 API Specification

Looks in the map for the entries that are associated with the specified keys in the *keyList*. If an entry is located, true is returned. If an entry is not located, false is returned. Data grids do not support null key values, so a null key cannot be specified in a *keyList*.

This API does not hold any locks. Use the [LockAll\(IList\(Of](#page-1903-0) TKey), LockMode) to test for a key and retain a lock.

**Namespace:** [IBM.WebSphere.Caching.Map](#page-1784-0) **Assembly:** Client.Api (in Client.Api.dll) Version: 8.6.0.0

**IList**<**bool**> ContainsKeyAll( **IList**<TKey> keyList )

#### **Parameters**

*keyList*

#### Type: **System.Collections.Generic.IList**(Of [TKey\)](#page-1882-0)

IBM WebSphere™ eXtreme Scale Client for .NET API Specification. For additional information see the [WebSphere™](http://www.ibm.com/software/webservers/appserv/extremescale/library) eXtreme Scale Library. © Copyright IBM Corporation 2012.

Specifies a list of keys to test in the map.

#### **Return Value**

Specifies a list of boolean values. If the key is found in the *keyList*, true is listed. Otherwise, false is returned.

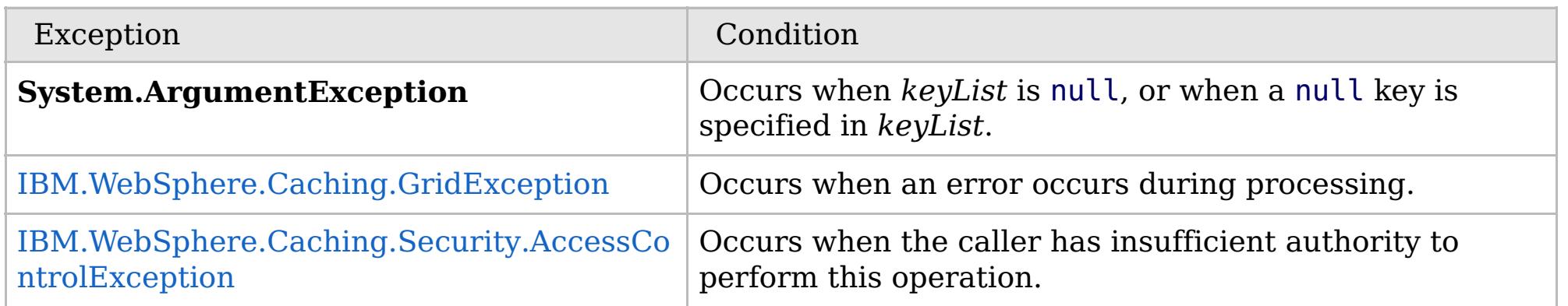

Specification details:

Required client permission: MapPermission.READ

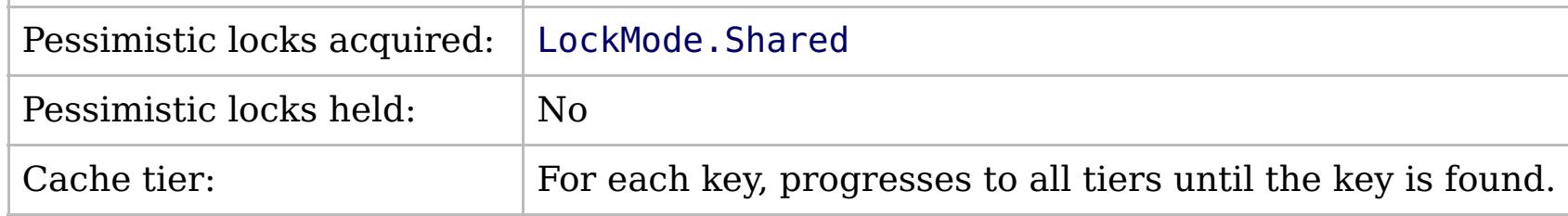

[IGridMapPessimisticTx\(Of](#page-1882-0) TKey, TValue) Interface [IGridMapPessimisticTx\(Of](#page-1884-0) TKey, TValue) Members [IBM.WebSphere.Caching.Map](#page-1784-0) Namespace

Send [Feedback](mailto:wasdoc@us.ibm.com?subject=A+Sandcastle+Documented+Class+Library+ContainsKeyAll+Method++100+EN-US&body=Your%20feedback%20is%20used%20to%20improve%20the%20documentation%20and%20the%20product.%20Your%20e-mail%20address%20will%20not%20be%20used%20for%20any%20other%20purpose%20and%20is%20disposed%20of%20after%20the%20issue%20you%20report%20is%20resolved.%20While%20working%20to%20resolve%20the%20issue%20that%20you%20report%2C%20you%20may%20be%20contacted%20via%20e-mail%20to%20get%20further%20details%20or%20clarification%20on%20the%20feedback%20you%20sent.%20After%20the%20issue%20you%20report%20has%20been%20addressed%2C%20you%20may%20receive%20an%20e-mail%20to%20let%20you%20know%20that%20your%20feedback%20has%20been%20addressed.) on this topic to WAS Documentation Team.

## **Exceptions**

## **Remarks**

## **See Also**

#### <span id="page-1895-0"></span>**IGridMapPessimisticTx(Of** *TKey***,** IBM WebSphere™ eXtreme Scale Client *TValue***).Get Method** for .NET API Specification

#### Send [Feedback](mailto:wasdoc@us.ibm.com?subject=A+Sandcastle+Documented+Class+Library+Get+Method++100+EN-US&body=Your%20feedback%20is%20used%20to%20improve%20the%20documentation%20and%20the%20product.%20Your%20e-mail%20address%20will%20not%20be%20used%20for%20any%20other%20purpose%20and%20is%20disposed%20of%20after%20the%20issue%20you%20report%20is%20resolved.%20While%20working%20to%20resolve%20the%20issue%20that%20you%20report%2C%20you%20may%20be%20contacted%20via%20e-mail%20to%20get%20further%20details%20or%20clarification%20on%20the%20feedback%20you%20sent.%20After%20the%20issue%20you%20report%20has%20been%20addressed%2C%20you%20may%20receive%20an%20e-mail%20to%20let%20you%20know%20that%20your%20feedback%20has%20been%20addressed.)

IBM WebSphere™ eXtreme Scale Client for .NET Release 8.6.0.0 API Specification

Retrieves the value that is associated with the specified *key*. If the value is not found, a null is returned.

If the map supports null values, use the Lock(TKey, [LockMode\)](#page-1902-0) or the [ContainsKey\(TKey\)](#page-1893-0) to test for a key that may have a null value.

**Namespace:** [IBM.WebSphere.Caching.Map](#page-1784-0) **Assembly:** Client.Api (in Client.Api.dll) Version: 8.6.0.0

TValue Get( TKey key )

#### **Parameters**

*key*

Type: [TKey](#page-1882-0) Specifies the key to query.

#### **Return Value**

The value that is associated with the specified *key* if it exists; otherwise null is returned.

IBM WebSphere™ eXtreme Scale Client for .NET API Specification. For additional information see the [WebSphere™](http://www.ibm.com/software/webservers/appserv/extremescale/library) eXtreme Scale Library. © Copyright IBM Corporation 2012.

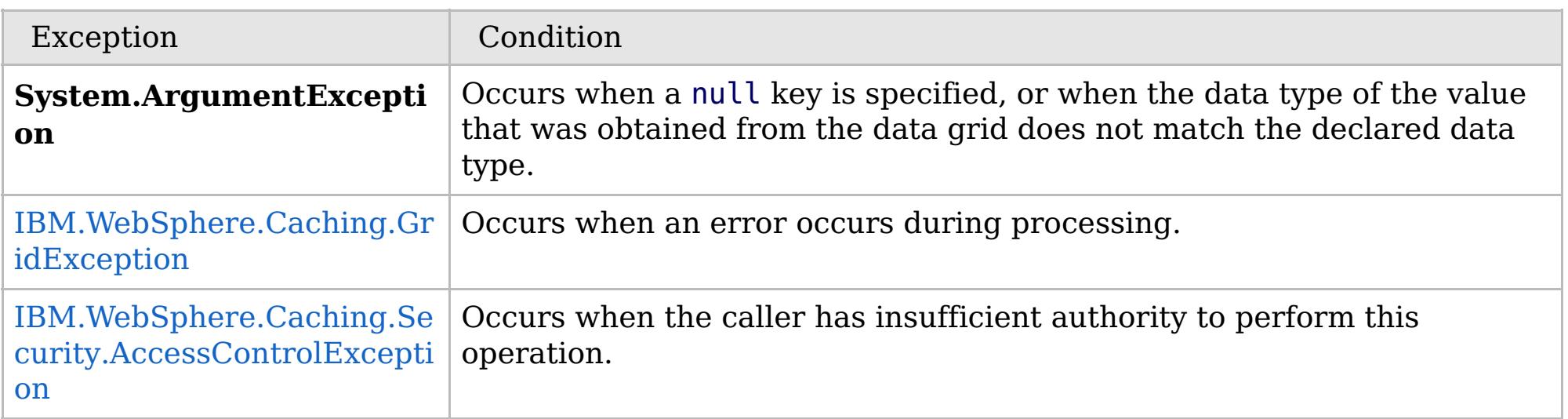

Specification details:

Required client permission: MapPermission.READ

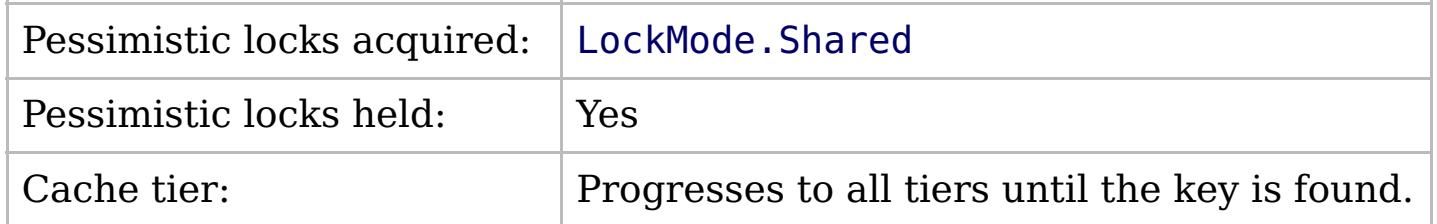

[IGridMapPessimisticTx\(Of](#page-1882-0) TKey, TValue) Interface [IGridMapPessimisticTx\(Of](#page-1884-0) TKey, TValue) Members [IBM.WebSphere.Caching.Map](#page-1784-0) Namespace

Send [Feedback](mailto:wasdoc@us.ibm.com?subject=A+Sandcastle+Documented+Class+Library+Get+Method++100+EN-US&body=Your%20feedback%20is%20used%20to%20improve%20the%20documentation%20and%20the%20product.%20Your%20e-mail%20address%20will%20not%20be%20used%20for%20any%20other%20purpose%20and%20is%20disposed%20of%20after%20the%20issue%20you%20report%20is%20resolved.%20While%20working%20to%20resolve%20the%20issue%20that%20you%20report%2C%20you%20may%20be%20contacted%20via%20e-mail%20to%20get%20further%20details%20or%20clarification%20on%20the%20feedback%20you%20sent.%20After%20the%20issue%20you%20report%20has%20been%20addressed%2C%20you%20may%20receive%20an%20e-mail%20to%20let%20you%20know%20that%20your%20feedback%20has%20been%20addressed.) on this topic to WAS Documentation Team.

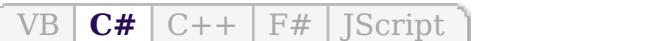

VB  $\mathbf{C}$   $\sharp$   $\mathbf{C}$  +  $\mathbf{F}$   $\sharp$   $\mathbf{S}$   $\mathbf{C}$   $\sharp$   $\sharp$   $\mathbf{S}$   $\mathbf{C}$   $\sharp$   $\sharp$ 

## **Exceptions**

## **Remarks**

## **See Also**

## <span id="page-1896-0"></span>**IGridMapPessimisticTx(Of** *TKey***,** *TValue***).GetAll Method**

#### Send [Feedback](mailto:wasdoc@us.ibm.com?subject=A+Sandcastle+Documented+Class+Library+GetAll+Method++100+EN-US&body=Your%20feedback%20is%20used%20to%20improve%20the%20documentation%20and%20the%20product.%20Your%20e-mail%20address%20will%20not%20be%20used%20for%20any%20other%20purpose%20and%20is%20disposed%20of%20after%20the%20issue%20you%20report%20is%20resolved.%20While%20working%20to%20resolve%20the%20issue%20that%20you%20report%2C%20you%20may%20be%20contacted%20via%20e-mail%20to%20get%20further%20details%20or%20clarification%20on%20the%20feedback%20you%20sent.%20After%20the%20issue%20you%20report%20has%20been%20addressed%2C%20you%20may%20receive%20an%20e-mail%20to%20let%20you%20know%20that%20your%20feedback%20has%20been%20addressed.)

IBM WebSphere™ eXtreme Scale Client for .NET Release 8.6.0.0 API Specification

Retrieves the values that are associated with the list of keys that are specified in the *keyList*. If the value is not found, a null value is returned.

If the map supports null values, use the [LockAll\(IList\(Of](#page-1903-0) TKey), LockMode) or the [ContainsKeyAll\(IList\(Of](#page-1894-0) TKey)) to test for multiple keys that might have a null value.

**Namespace:** [IBM.WebSphere.Caching.Map](#page-1784-0) **Assembly:** Client.Api (in Client.Api.dll) Version: 8.6.0.0

**IList**<TValue> GetAll( **IList**<TKey> keyList )

#### **Parameters**

*keyList*

Type: **System.Collections.Generic.IList**(Of [TKey\)](#page-1882-0)

Specifies the list of keys to query.

#### **Return Value**

IBM WebSphere™ eXtreme Scale Client for .NET API Specification. For additional information see the [WebSphere™](http://www.ibm.com/software/webservers/appserv/extremescale/library) eXtreme Scale Library. © Copyright IBM Corporation 2012.

A list of values that are associated with the supplied keys. If the value associated with a particular key is not in the data grid, null is returned in the list at the position that is associated with the key.

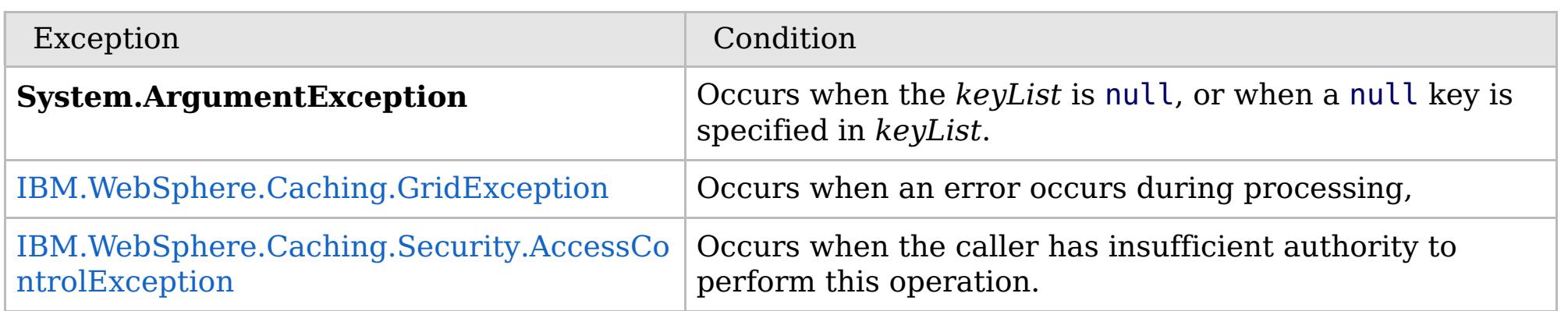

Specification details:

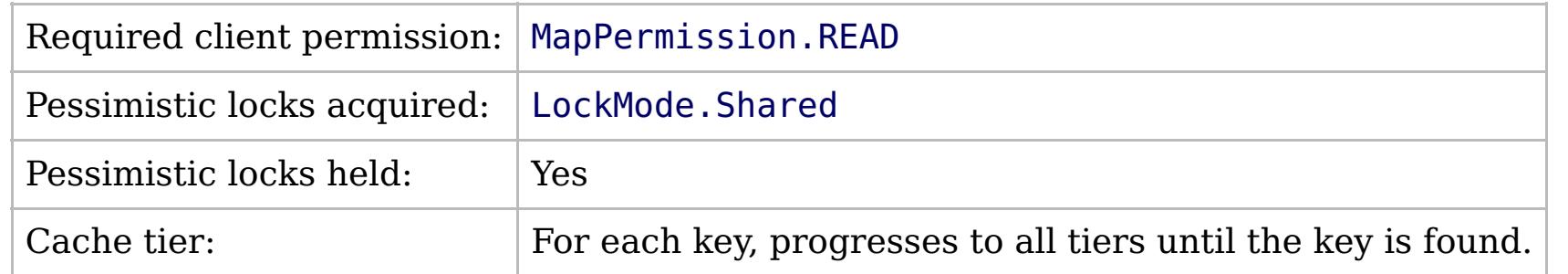

[IGridMapPessimisticTx\(Of](#page-1882-0) TKey, TValue) Interface [IGridMapPessimisticTx\(Of](#page-1884-0) TKey, TValue) Members [IBM.WebSphere.Caching.Map](#page-1784-0) Namespace

Send [Feedback](mailto:wasdoc@us.ibm.com?subject=A+Sandcastle+Documented+Class+Library+GetAll+Method++100+EN-US&body=Your%20feedback%20is%20used%20to%20improve%20the%20documentation%20and%20the%20product.%20Your%20e-mail%20address%20will%20not%20be%20used%20for%20any%20other%20purpose%20and%20is%20disposed%20of%20after%20the%20issue%20you%20report%20is%20resolved.%20While%20working%20to%20resolve%20the%20issue%20that%20you%20report%2C%20you%20may%20be%20contacted%20via%20e-mail%20to%20get%20further%20details%20or%20clarification%20on%20the%20feedback%20you%20sent.%20After%20the%20issue%20you%20report%20has%20been%20addressed%2C%20you%20may%20receive%20an%20e-mail%20to%20let%20you%20know%20that%20your%20feedback%20has%20been%20addressed.) on this topic to WAS Documentation Team.

VB  $\mathbf{C}$   $\mathbf{E}$   $\mathbf{C}$  +  $\mathbf{F}$   $\mathbf{F}$   $\mathbf{F}$   $\mathbf{F}$   $\mathbf{F}$   $\mathbf{S}$   $\mathbf{C}$   $\mathbf{F}$   $\mathbf{F}$ 

## **Exceptions**

## **Remarks**

## **See Also**

## <span id="page-1897-0"></span>**IGridMapPessimisticTx(Of** *TKey***,** *TValue***).GetAndLock Method**

#### Send [Feedback](mailto:wasdoc@us.ibm.com?subject=A+Sandcastle+Documented+Class+Library+GetAndLock+Method++100+EN-US&body=Your%20feedback%20is%20used%20to%20improve%20the%20documentation%20and%20the%20product.%20Your%20e-mail%20address%20will%20not%20be%20used%20for%20any%20other%20purpose%20and%20is%20disposed%20of%20after%20the%20issue%20you%20report%20is%20resolved.%20While%20working%20to%20resolve%20the%20issue%20that%20you%20report%2C%20you%20may%20be%20contacted%20via%20e-mail%20to%20get%20further%20details%20or%20clarification%20on%20the%20feedback%20you%20sent.%20After%20the%20issue%20you%20report%20has%20been%20addressed%2C%20you%20may%20receive%20an%20e-mail%20to%20let%20you%20know%20that%20your%20feedback%20has%20been%20addressed.)

IBM WebSphere™ eXtreme Scale Client for .NET Release 8.6.0.0 API Specification

Locks the specified key and retrieves the associated value. If the value is not found, a null is returned.

If the map supports null values, use the Lock(TKey, [LockMode\)](#page-1902-0) or the [ContainsKey\(TKey\)](#page-1893-0) to test for a key that might have a null value.

#### **Namespace:** [IBM.WebSphere.Caching.Map](#page-1784-0) **Assembly:** Client.Api (in Client.Api.dll) Version: 8.6.0.0

TValue GetAndLock( TKey key, [LockMode](#page-1958-0) lockMode )

#### **Parameters**

*key*

Type: [TKey](#page-1882-0) Specifies the key to lock.

#### *lockMode*

Type: [IBM.WebSphere.Caching.Map.LockMode](#page-1958-0)

Specifies the type of lock to acquire.

#### **Return Value**

IBM WebSphere™ eXtreme Scale Client for .NET API Specification. For additional information see the [WebSphere™](http://www.ibm.com/software/webservers/appserv/extremescale/library) eXtreme Scale Library. © Copyright IBM Corporation 2012.

Specifies the value that is associated with the specified *key* if it exists. Otherwise, null is returned.

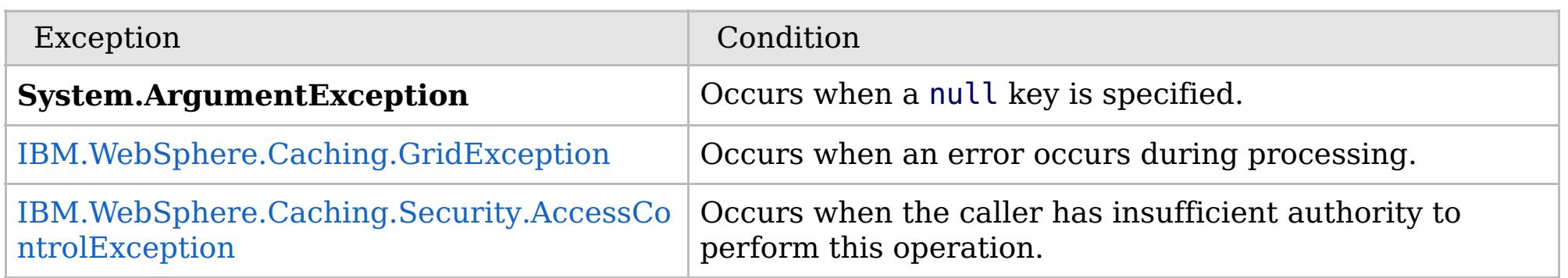

Specification details:

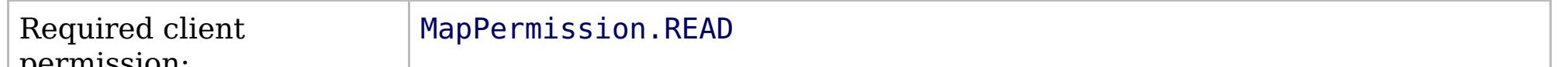

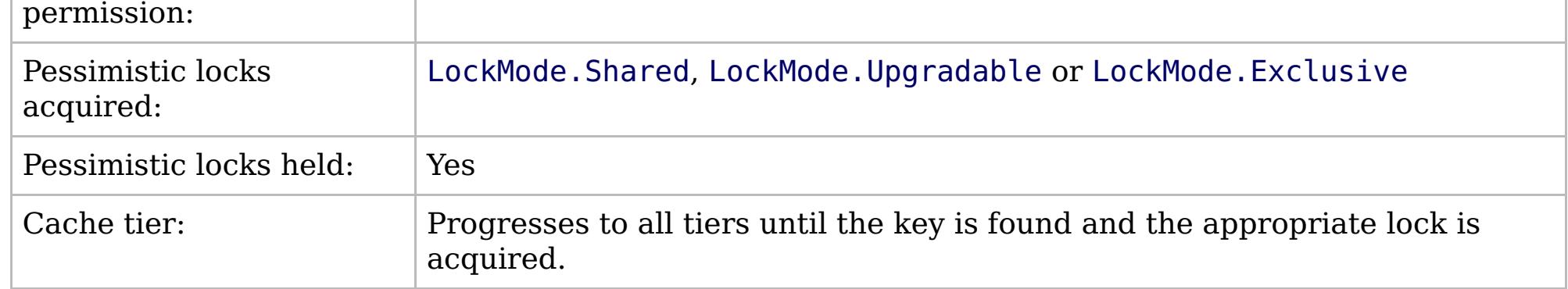

[IGridMapPessimisticTx\(Of](#page-1882-0) TKey, TValue) Interface [IGridMapPessimisticTx\(Of](#page-1884-0) TKey, TValue) Members [IBM.WebSphere.Caching.Map](#page-1784-0) Namespace

Send [Feedback](mailto:wasdoc@us.ibm.com?subject=A+Sandcastle+Documented+Class+Library+GetAndLock+Method++100+EN-US&body=Your%20feedback%20is%20used%20to%20improve%20the%20documentation%20and%20the%20product.%20Your%20e-mail%20address%20will%20not%20be%20used%20for%20any%20other%20purpose%20and%20is%20disposed%20of%20after%20the%20issue%20you%20report%20is%20resolved.%20While%20working%20to%20resolve%20the%20issue%20that%20you%20report%2C%20you%20may%20be%20contacted%20via%20e-mail%20to%20get%20further%20details%20or%20clarification%20on%20the%20feedback%20you%20sent.%20After%20the%20issue%20you%20report%20has%20been%20addressed%2C%20you%20may%20receive%20an%20e-mail%20to%20let%20you%20know%20that%20your%20feedback%20has%20been%20addressed.) on this topic to WAS Documentation Team.

VB  $\mathbf{C}$   $\sharp$   $\mathbf{C}$  +  $\mathbf{F}$   $\sharp$   $\mathbf{S}$   $\mathbf{C}$   $\sharp$   $\sharp$   $\mathbf{S}$   $\mathbf{C}$   $\sharp$   $\sharp$ 

## **Exceptions**

## **Remarks**

## **See Also**

## <span id="page-1898-0"></span>**IGridMapPessimisticTx(Of** *TKey***,** *TValue***).GetAndLockAll Method**

#### Send [Feedback](mailto:wasdoc@us.ibm.com?subject=A+Sandcastle+Documented+Class+Library+GetAndLockAll+Method++100+EN-US&body=Your%20feedback%20is%20used%20to%20improve%20the%20documentation%20and%20the%20product.%20Your%20e-mail%20address%20will%20not%20be%20used%20for%20any%20other%20purpose%20and%20is%20disposed%20of%20after%20the%20issue%20you%20report%20is%20resolved.%20While%20working%20to%20resolve%20the%20issue%20that%20you%20report%2C%20you%20may%20be%20contacted%20via%20e-mail%20to%20get%20further%20details%20or%20clarification%20on%20the%20feedback%20you%20sent.%20After%20the%20issue%20you%20report%20has%20been%20addressed%2C%20you%20may%20receive%20an%20e-mail%20to%20let%20you%20know%20that%20your%20feedback%20has%20been%20addressed.)

IBM WebSphere™ eXtreme Scale Client for .NET Release 8.6.0.0 API Specification

Locks the specified keys and retrieves the associated values. If a value is not found, a null is returned in the list.

If the map supports null values, use the [LockAll\(IList\(Of](#page-1903-0) TKey), LockMode) or the [ContainsKeyAll\(IList\(Of](#page-1894-0) TKey)) to test for a key that might have a null value.

**Namespace:** [IBM.WebSphere.Caching.Map](#page-1784-0) **Assembly:** Client.Api (in Client.Api.dll) Version: 8.6.0.0

**IList**<TValue> GetAndLockAll( **IList**<TKey> keyList, [LockMode](#page-1958-0) lockMode )

#### **Parameters**

*keyList*

Type: **System.Collections.Generic.IList**(Of [TKey\)](#page-1882-0)

Specifies the list of keys to lock.

#### *lockMode*

Type: [IBM.WebSphere.Caching.Map.LockMode](#page-1958-0) Specifies the type of lock to acquire.

#### **Return Value**

A list of values that are associated with the supplied keys. If the value associated with a particular key is not in the data grid, null is returned in the list at the position that is associated with the key.

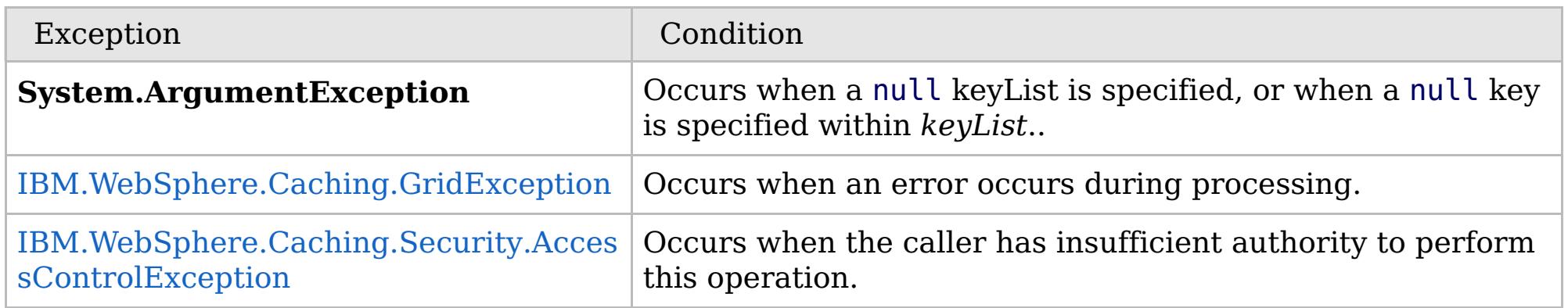

Specification details:

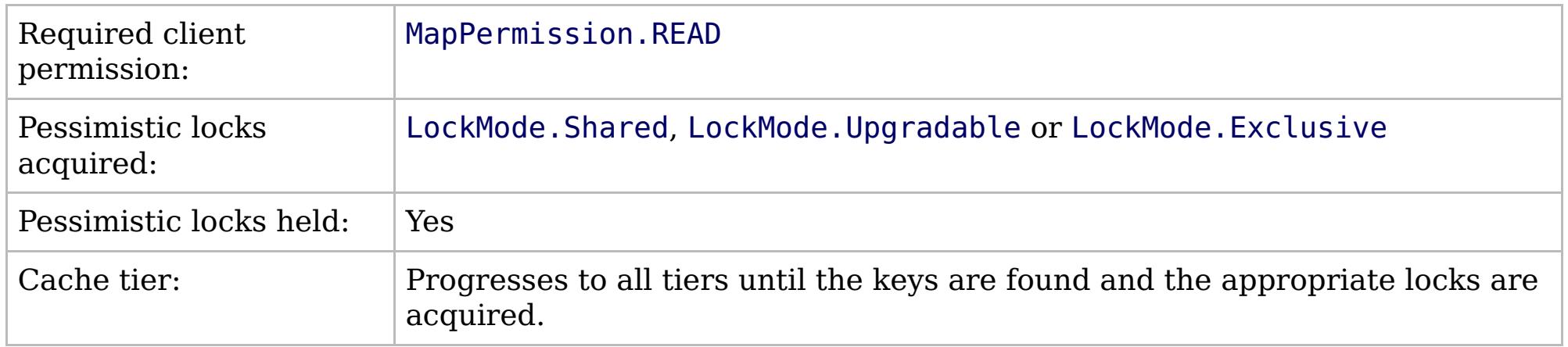

[IGridMapPessimisticTx\(Of](#page-1882-0) TKey, TValue) Interface [IGridMapPessimisticTx\(Of](#page-1884-0) TKey, TValue) Members [IBM.WebSphere.Caching.Map](#page-1784-0) Namespace

IBM WebSphere™ eXtreme Scale Client for .NET API Specification. For additional information see the

[WebSphere™](http://www.ibm.com/software/webservers/appserv/extremescale/library) eXtreme Scale Library. © Copyright IBM Corporation 2012.

Send [Feedback](mailto:wasdoc@us.ibm.com?subject=A+Sandcastle+Documented+Class+Library+GetAndLockAll+Method++100+EN-US&body=Your%20feedback%20is%20used%20to%20improve%20the%20documentation%20and%20the%20product.%20Your%20e-mail%20address%20will%20not%20be%20used%20for%20any%20other%20purpose%20and%20is%20disposed%20of%20after%20the%20issue%20you%20report%20is%20resolved.%20While%20working%20to%20resolve%20the%20issue%20that%20you%20report%2C%20you%20may%20be%20contacted%20via%20e-mail%20to%20get%20further%20details%20or%20clarification%20on%20the%20feedback%20you%20sent.%20After%20the%20issue%20you%20report%20has%20been%20addressed%2C%20you%20may%20receive%20an%20e-mail%20to%20let%20you%20know%20that%20your%20feedback%20has%20been%20addressed.) on this topic to WAS Documentation Team.

VB  $\mathbf{C}$   $\mathbf{E}$   $\mathbf{C}$  +  $\mathbf{F}$   $\mathbf{F}$   $\mathbf{F}$   $\mathbf{F}$   $\mathbf{F}$   $\mathbf{S}$   $\mathbf{C}$   $\mathbf{F}$   $\mathbf{F}$ 

## **Exceptions**

## **Remarks**

## **See Also**

## <span id="page-1900-0"></span>**IGridMapPessimisticTx(Of** *TKey***,** *TValue***).Invalidate Method**

#### Send [Feedback](mailto:wasdoc@us.ibm.com?subject=A+Sandcastle+Documented+Class+Library+Invalidate+Method++100+EN-US&body=Your%20feedback%20is%20used%20to%20improve%20the%20documentation%20and%20the%20product.%20Your%20e-mail%20address%20will%20not%20be%20used%20for%20any%20other%20purpose%20and%20is%20disposed%20of%20after%20the%20issue%20you%20report%20is%20resolved.%20While%20working%20to%20resolve%20the%20issue%20that%20you%20report%2C%20you%20may%20be%20contacted%20via%20e-mail%20to%20get%20further%20details%20or%20clarification%20on%20the%20feedback%20you%20sent.%20After%20the%20issue%20you%20report%20has%20been%20addressed%2C%20you%20may%20receive%20an%20e-mail%20to%20let%20you%20know%20that%20your%20feedback%20has%20been%20addressed.)

IBM WebSphere™ eXtreme Scale Client for .NET Release 8.6.0.0 API Specification

Removes the entry that is associated with the specified *key* from the data grid, without affecting the Loader (back-end persistent store).

If the key cannot be found in the map, the operation is ignored.

#### **Namespace:** [IBM.WebSphere.Caching.Map](#page-1784-0) **Assembly:** Client.Api (in Client.Api.dll) Version: 8.6.0.0

**void** Invalidate( TKey key )

#### **Parameters**

#### *key*

#### Type: [TKey](#page-1882-0)

Specifies the key to be invalidated from the data grid.

#### **Return Value**

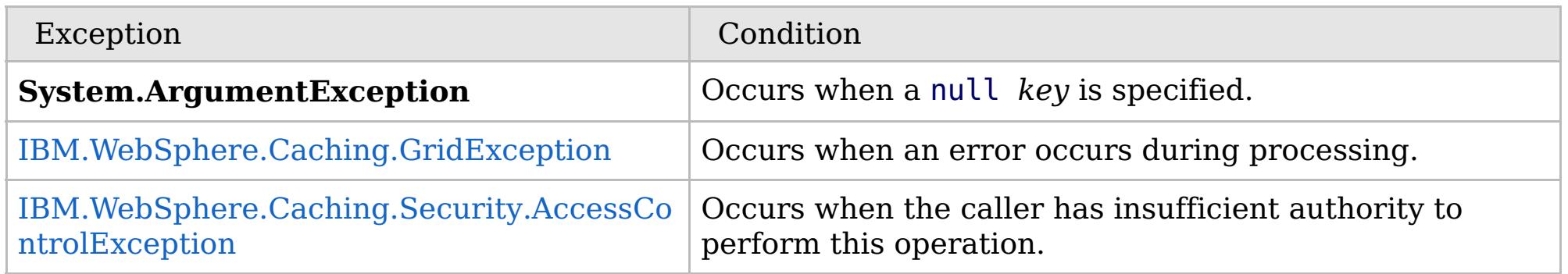

Specification details:

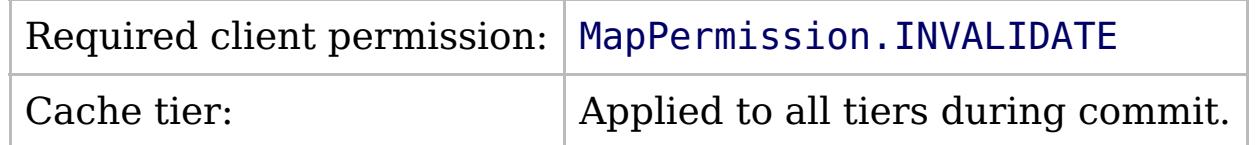

[IGridMapPessimisticTx\(Of](#page-1882-0) TKey, TValue) Interface [IGridMapPessimisticTx\(Of](#page-1884-0) TKey, TValue) Members [IBM.WebSphere.Caching.Map](#page-1784-0) Namespace

IBM WebSphere™ eXtreme Scale Client for .NET API Specification. For additional information see the [WebSphere™](http://www.ibm.com/software/webservers/appserv/extremescale/library) eXtreme Scale Library. © Copyright IBM Corporation 2012.

Send [Feedback](mailto:wasdoc@us.ibm.com?subject=A+Sandcastle+Documented+Class+Library+Invalidate+Method++100+EN-US&body=Your%20feedback%20is%20used%20to%20improve%20the%20documentation%20and%20the%20product.%20Your%20e-mail%20address%20will%20not%20be%20used%20for%20any%20other%20purpose%20and%20is%20disposed%20of%20after%20the%20issue%20you%20report%20is%20resolved.%20While%20working%20to%20resolve%20the%20issue%20that%20you%20report%2C%20you%20may%20be%20contacted%20via%20e-mail%20to%20get%20further%20details%20or%20clarification%20on%20the%20feedback%20you%20sent.%20After%20the%20issue%20you%20report%20has%20been%20addressed%2C%20you%20may%20receive%20an%20e-mail%20to%20let%20you%20know%20that%20your%20feedback%20has%20been%20addressed.) on this topic to WAS Documentation Team.

VB  $\mathbf{C}$   $\sharp$   $\mathbf{C}$  +  $\mathbf{F}$   $\sharp$   $\mathbf{F}$   $\sharp$   $\mathbf{S}$  Script

## **Exceptions**

## **Remarks**

#### **See Also**

## <span id="page-1901-0"></span>**IGridMapPessimisticTx(Of** *TKey***,** *TValue***).InvalidateAll Method**

#### Send [Feedback](mailto:wasdoc@us.ibm.com?subject=A+Sandcastle+Documented+Class+Library+InvalidateAll+Method++100+EN-US&body=Your%20feedback%20is%20used%20to%20improve%20the%20documentation%20and%20the%20product.%20Your%20e-mail%20address%20will%20not%20be%20used%20for%20any%20other%20purpose%20and%20is%20disposed%20of%20after%20the%20issue%20you%20report%20is%20resolved.%20While%20working%20to%20resolve%20the%20issue%20that%20you%20report%2C%20you%20may%20be%20contacted%20via%20e-mail%20to%20get%20further%20details%20or%20clarification%20on%20the%20feedback%20you%20sent.%20After%20the%20issue%20you%20report%20has%20been%20addressed%2C%20you%20may%20receive%20an%20e-mail%20to%20let%20you%20know%20that%20your%20feedback%20has%20been%20addressed.)

IBM WebSphere™ eXtreme Scale Client for .NET Release 8.6.0.0 API Specification

Removes the entries that are associated with the specified *keyList* from the data grid, without affecting the Loader (back-end persistent store).

If a key cannot be found in the map, the operation is ignored.

#### **Namespace:** [IBM.WebSphere.Caching.Map](#page-1784-0) **Assembly:** Client.Api (in Client.Api.dll) Version: 8.6.0.0

**void** InvalidateAll( **IList**<TKey> keyList )

#### **Parameters**

#### *keyList*

Type: **System.Collections.Generic.IList**(Of [TKey\)](#page-1882-0) Specifies the list of keys to be invalidated from the data grid.

#### **Return Value**

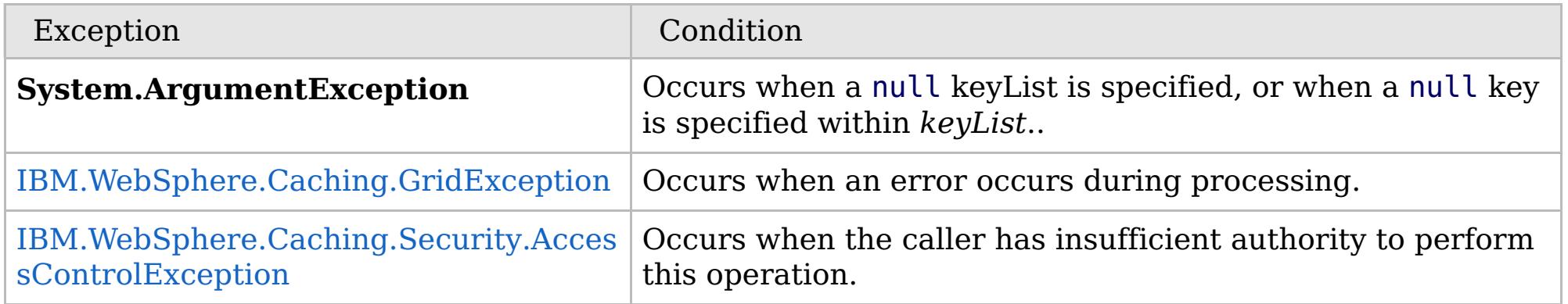

Specification details:

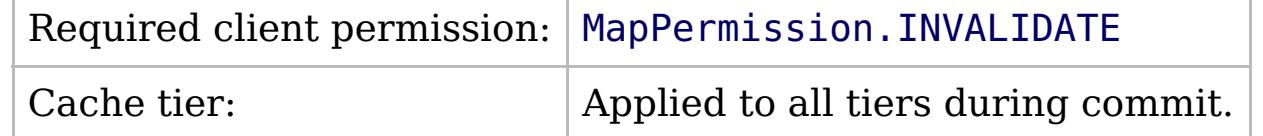

[IGridMapPessimisticTx\(Of](#page-1882-0) TKey, TValue) Interface [IGridMapPessimisticTx\(Of](#page-1884-0) TKey, TValue) Members [IBM.WebSphere.Caching.Map](#page-1784-0) Namespace

IBM WebSphere™ eXtreme Scale Client for .NET API Specification. For additional information see the [WebSphere™](http://www.ibm.com/software/webservers/appserv/extremescale/library) eXtreme Scale Library. © Copyright IBM Corporation 2012.

Send [Feedback](mailto:wasdoc@us.ibm.com?subject=A+Sandcastle+Documented+Class+Library+InvalidateAll+Method++100+EN-US&body=Your%20feedback%20is%20used%20to%20improve%20the%20documentation%20and%20the%20product.%20Your%20e-mail%20address%20will%20not%20be%20used%20for%20any%20other%20purpose%20and%20is%20disposed%20of%20after%20the%20issue%20you%20report%20is%20resolved.%20While%20working%20to%20resolve%20the%20issue%20that%20you%20report%2C%20you%20may%20be%20contacted%20via%20e-mail%20to%20get%20further%20details%20or%20clarification%20on%20the%20feedback%20you%20sent.%20After%20the%20issue%20you%20report%20has%20been%20addressed%2C%20you%20may%20receive%20an%20e-mail%20to%20let%20you%20know%20that%20your%20feedback%20has%20been%20addressed.) on this topic to WAS Documentation Team.

VB  $\mathbf{C}$   $\sharp$   $\mathbf{C}$  +  $\mathbf{F}$   $\sharp$   $\mathbf{F}$   $\sharp$   $\mathbf{S}$  Script

## **Exceptions**

## **Remarks**

## **See Also**

#### <span id="page-1902-0"></span>**IGridMapPessimisticTx(Of** *TKey***,** IBM WebSphere™ eXtreme Scale Client *TValue***).Lock Method** for .NET API Specification

#### Send [Feedback](mailto:wasdoc@us.ibm.com?subject=A+Sandcastle+Documented+Class+Library+Lock+Method++100+EN-US&body=Your%20feedback%20is%20used%20to%20improve%20the%20documentation%20and%20the%20product.%20Your%20e-mail%20address%20will%20not%20be%20used%20for%20any%20other%20purpose%20and%20is%20disposed%20of%20after%20the%20issue%20you%20report%20is%20resolved.%20While%20working%20to%20resolve%20the%20issue%20that%20you%20report%2C%20you%20may%20be%20contacted%20via%20e-mail%20to%20get%20further%20details%20or%20clarification%20on%20the%20feedback%20you%20sent.%20After%20the%20issue%20you%20report%20has%20been%20addressed%2C%20you%20may%20receive%20an%20e-mail%20to%20let%20you%20know%20that%20your%20feedback%20has%20been%20addressed.)

IBM WebSphere™ eXtreme Scale Client for .NET Release 8.6.0.0 API Specification

Locks the specified key and tests to see if the key was previously present in the data grid or Loader.

**Namespace:** [IBM.WebSphere.Caching.Map](#page-1784-0) **Assembly:** Client.Api (in Client.Api.dll) Version: 8.6.0.0

**bool** Lock( TKey key, [LockMode](#page-1958-0) lockMode )

#### **Parameters**

*key*

Type: [TKey](#page-1882-0) Specifies the key to lock.

#### *lockMode*

Type: [IBM.WebSphere.Caching.Map.LockMode](#page-1958-0) Specifies the type of lock to acquire.

#### **Return Value**

Returns true if the key is found in the data grid or Loader (back-end persistent store).

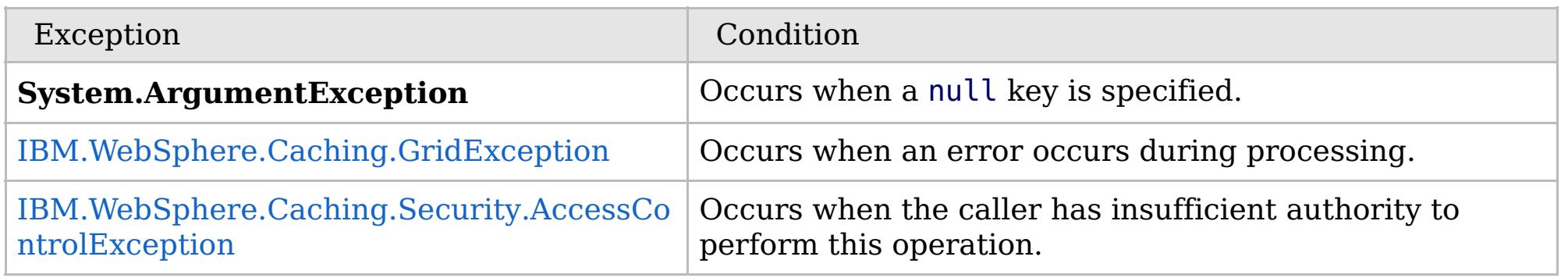

Specification details:

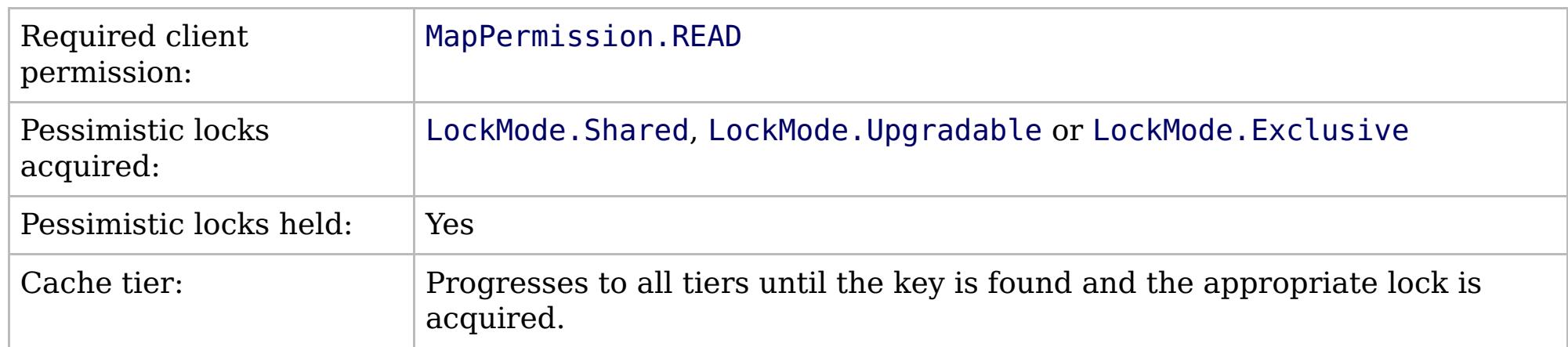

[IGridMapPessimisticTx\(Of](#page-1882-0) TKey, TValue) Interface [IGridMapPessimisticTx\(Of](#page-1884-0) TKey, TValue) Members [IBM.WebSphere.Caching.Map](#page-1784-0) Namespace

IBM WebSphere™ eXtreme Scale Client for .NET API Specification. For additional information see the [WebSphere™](http://www.ibm.com/software/webservers/appserv/extremescale/library) eXtreme Scale Library. © Copyright IBM Corporation 2012.

Send [Feedback](mailto:wasdoc@us.ibm.com?subject=A+Sandcastle+Documented+Class+Library+Lock+Method++100+EN-US&body=Your%20feedback%20is%20used%20to%20improve%20the%20documentation%20and%20the%20product.%20Your%20e-mail%20address%20will%20not%20be%20used%20for%20any%20other%20purpose%20and%20is%20disposed%20of%20after%20the%20issue%20you%20report%20is%20resolved.%20While%20working%20to%20resolve%20the%20issue%20that%20you%20report%2C%20you%20may%20be%20contacted%20via%20e-mail%20to%20get%20further%20details%20or%20clarification%20on%20the%20feedback%20you%20sent.%20After%20the%20issue%20you%20report%20has%20been%20addressed%2C%20you%20may%20receive%20an%20e-mail%20to%20let%20you%20know%20that%20your%20feedback%20has%20been%20addressed.) on this topic to WAS Documentation Team.

VB  $\mathbf{C}$   $\sharp$   $\mathbf{C}$  +  $\mathbf{F}$   $\sharp$   $\mathbf{F}$   $\sharp$   $\mathbf{S}$  Script

## **Exceptions**

## **Remarks**

## **See Also**

## <span id="page-1903-0"></span>**IGridMapPessimisticTx(Of** *TKey***,** *TValue***).LockAll Method**

#### Send [Feedback](mailto:wasdoc@us.ibm.com?subject=A+Sandcastle+Documented+Class+Library+LockAll+Method++100+EN-US&body=Your%20feedback%20is%20used%20to%20improve%20the%20documentation%20and%20the%20product.%20Your%20e-mail%20address%20will%20not%20be%20used%20for%20any%20other%20purpose%20and%20is%20disposed%20of%20after%20the%20issue%20you%20report%20is%20resolved.%20While%20working%20to%20resolve%20the%20issue%20that%20you%20report%2C%20you%20may%20be%20contacted%20via%20e-mail%20to%20get%20further%20details%20or%20clarification%20on%20the%20feedback%20you%20sent.%20After%20the%20issue%20you%20report%20has%20been%20addressed%2C%20you%20may%20receive%20an%20e-mail%20to%20let%20you%20know%20that%20your%20feedback%20has%20been%20addressed.)

IBM WebSphere™ eXtreme Scale Client for .NET Release 8.6.0.0 API Specification

Locks the specified keys and tests to see if each was previously present in the data grid or Loader.

#### **Namespace:** [IBM.WebSphere.Caching.Map](#page-1784-0) **Assembly:** Client.Api (in Client.Api.dll) Version: 8.6.0.0

**IList**<**bool**> LockAll( **IList**<TKey> keyList, [LockMode](#page-1958-0) lockMode )

#### **Parameters**

*keyList*

## Type: **System.Collections.Generic.IList**(Of [TKey\)](#page-1882-0)

Specifies the list of keys to lock.

#### *lockMode*

Type: [IBM.WebSphere.Caching.Map.LockMode](#page-1958-0) Specifies the type of lock to acquire.

#### **Return Value**

A list of bool that are associated with the supplied keys, where true indicates that the key was found in the data grid or Loader (back-end persistent store).

IBM WebSphere™ eXtreme Scale Client for .NET API Specification. For additional information see the [WebSphere™](http://www.ibm.com/software/webservers/appserv/extremescale/library) eXtreme Scale Library. © Copyright IBM Corporation 2012.

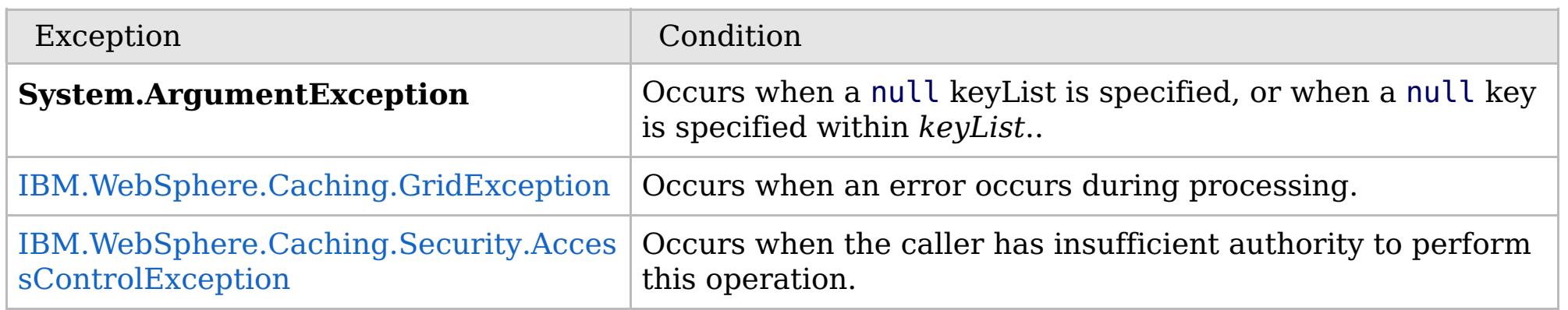

Specification details:

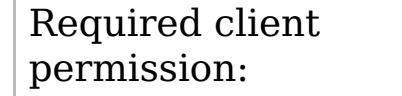

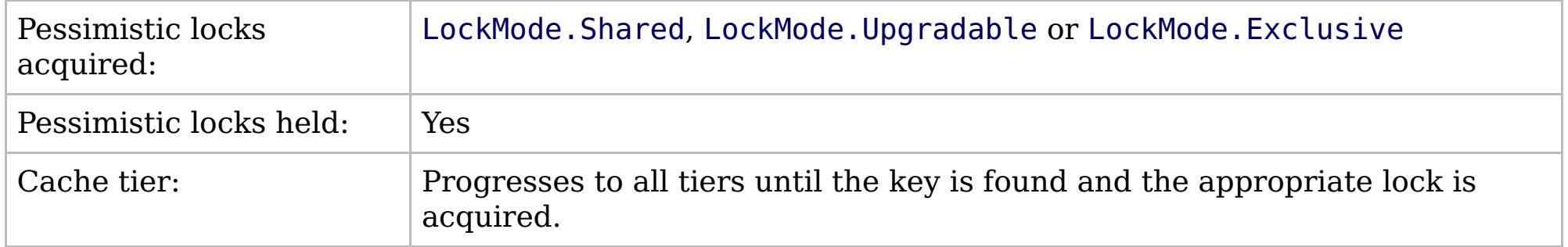

[IGridMapPessimisticTx\(Of](#page-1882-0) TKey, TValue) Interface [IGridMapPessimisticTx\(Of](#page-1884-0) TKey, TValue) Members [IBM.WebSphere.Caching.Map](#page-1784-0) Namespace

Send [Feedback](mailto:wasdoc@us.ibm.com?subject=A+Sandcastle+Documented+Class+Library+LockAll+Method++100+EN-US&body=Your%20feedback%20is%20used%20to%20improve%20the%20documentation%20and%20the%20product.%20Your%20e-mail%20address%20will%20not%20be%20used%20for%20any%20other%20purpose%20and%20is%20disposed%20of%20after%20the%20issue%20you%20report%20is%20resolved.%20While%20working%20to%20resolve%20the%20issue%20that%20you%20report%2C%20you%20may%20be%20contacted%20via%20e-mail%20to%20get%20further%20details%20or%20clarification%20on%20the%20feedback%20you%20sent.%20After%20the%20issue%20you%20report%20has%20been%20addressed%2C%20you%20may%20receive%20an%20e-mail%20to%20let%20you%20know%20that%20your%20feedback%20has%20been%20addressed.) on this topic to WAS Documentation Team.

VB  $\mathbf{C}$   $\mathbf{E}$   $\mathbf{C}$  +  $\mathbf{F}$   $\mathbf{F}$   $\mathbf{F}$   $\mathbf{F}$   $\mathbf{S}$   $\mathbf{C}$   $\mathbf{F}$   $\mathbf{F}$ 

## **Exceptions**

## **Remarks**

## **See Also**

#### <span id="page-1904-0"></span>**IGridMapPessimisticTx(Of** *TKey***,** IBM WebSphere™ eXtreme Scale Client *TValue***).Put Method** for .NET API Specification

#### Send [Feedback](mailto:wasdoc@us.ibm.com?subject=A+Sandcastle+Documented+Class+Library+Put+Method++100+EN-US&body=Your%20feedback%20is%20used%20to%20improve%20the%20documentation%20and%20the%20product.%20Your%20e-mail%20address%20will%20not%20be%20used%20for%20any%20other%20purpose%20and%20is%20disposed%20of%20after%20the%20issue%20you%20report%20is%20resolved.%20While%20working%20to%20resolve%20the%20issue%20that%20you%20report%2C%20you%20may%20be%20contacted%20via%20e-mail%20to%20get%20further%20details%20or%20clarification%20on%20the%20feedback%20you%20sent.%20After%20the%20issue%20you%20report%20has%20been%20addressed%2C%20you%20may%20receive%20an%20e-mail%20to%20let%20you%20know%20that%20your%20feedback%20has%20been%20addressed.)

IBM WebSphere™ eXtreme Scale Client for .NET Release 8.6.0.0 API Specification

Puts the specified key and value into the data grid, replacing or adding a new entry to each data grid tier as needed.

Note: This method has the same specification as the ObjectMap.upsert method in the eXtreme Scale Java client.

#### **Namespace:** [IBM.WebSphere.Caching.Map](#page-1784-0) **Assembly:** Client.Api (in Client.Api.dll) Version: 8.6.0.0

**void** Put( TKey key, TValue value )

#### **Parameters**

*key*

#### Type: [TKey](#page-1882-0)

Specifies the key to be put in the data grid.

*value*

#### Type: [TValue](#page-1882-0)

Specifies the value to be put in the data grid.

#### **Return Value**

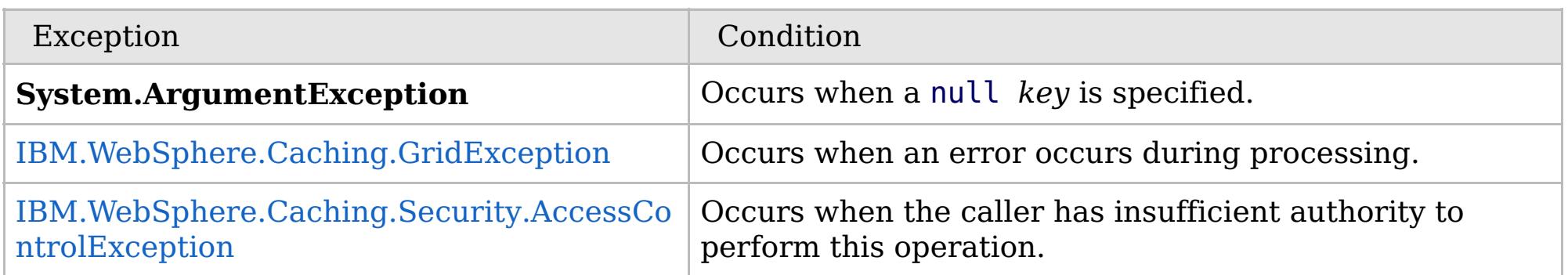

Specification details:

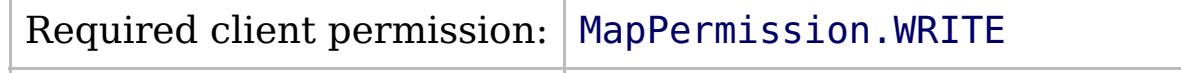

Cache tier:  $\qquad$  Applied to all tiers during commit.

[IGridMapPessimisticTx\(Of](#page-1882-0) TKey, TValue) Interface [IGridMapPessimisticTx\(Of](#page-1884-0) TKey, TValue) Members [IBM.WebSphere.Caching.Map](#page-1784-0) Namespace

IBM WebSphere™ eXtreme Scale Client for .NET API Specification. For additional information see the [WebSphere™](http://www.ibm.com/software/webservers/appserv/extremescale/library) eXtreme Scale Library. © Copyright IBM Corporation 2012.

Send [Feedback](mailto:wasdoc@us.ibm.com?subject=A+Sandcastle+Documented+Class+Library+Put+Method++100+EN-US&body=Your%20feedback%20is%20used%20to%20improve%20the%20documentation%20and%20the%20product.%20Your%20e-mail%20address%20will%20not%20be%20used%20for%20any%20other%20purpose%20and%20is%20disposed%20of%20after%20the%20issue%20you%20report%20is%20resolved.%20While%20working%20to%20resolve%20the%20issue%20that%20you%20report%2C%20you%20may%20be%20contacted%20via%20e-mail%20to%20get%20further%20details%20or%20clarification%20on%20the%20feedback%20you%20sent.%20After%20the%20issue%20you%20report%20has%20been%20addressed%2C%20you%20may%20receive%20an%20e-mail%20to%20let%20you%20know%20that%20your%20feedback%20has%20been%20addressed.) on this topic to WAS Documentation Team.

VB  $\mathbf{C}$   $\sharp$   $\mathbf{C}$  +  $\mathbf{F}$   $\sharp$   $\mathbf{S}$   $\mathbf{C}$   $\sharp$   $\sharp$   $\mathbf{S}$   $\mathbf{C}$   $\sharp$   $\sharp$ 

## **Exceptions**

## **Remarks**

### **See Also**

## <span id="page-1905-0"></span>**IGridMapPessimisticTx(Of** *TKey***,** *TValue***).PutAll Method**

IBM WebSphere™ eXtreme Scale Client for .NET API Specification

#### Send [Feedback](mailto:wasdoc@us.ibm.com?subject=A+Sandcastle+Documented+Class+Library+PutAll+Method++100+EN-US&body=Your%20feedback%20is%20used%20to%20improve%20the%20documentation%20and%20the%20product.%20Your%20e-mail%20address%20will%20not%20be%20used%20for%20any%20other%20purpose%20and%20is%20disposed%20of%20after%20the%20issue%20you%20report%20is%20resolved.%20While%20working%20to%20resolve%20the%20issue%20that%20you%20report%2C%20you%20may%20be%20contacted%20via%20e-mail%20to%20get%20further%20details%20or%20clarification%20on%20the%20feedback%20you%20sent.%20After%20the%20issue%20you%20report%20has%20been%20addressed%2C%20you%20may%20receive%20an%20e-mail%20to%20let%20you%20know%20that%20your%20feedback%20has%20been%20addressed.)

IBM WebSphere™ eXtreme Scale Client for .NET Release 8.6.0.0 API Specification

Puts multiple key-value pairs to the data grid, replacing or adding new entries to each data grid tier as needed.

Note: This method has the same specification as the ObjectMap.upsertAll method in the eXtreme Scale Java client.

#### **Namespace:** [IBM.WebSphere.Caching.Map](#page-1784-0)

**Assembly:** Client.Api (in Client.Api.dll) Version: 8.6.0.0

**void** PutAll( [IOrderedDictionary<](#page-1632-0)TKey, TValue> entries )

#### **Parameters**

*entries*

Type: [IBM.WebSphere.Caching.IOrderedDictionary\(](#page-1632-0)Of [TKey,](#page-1882-0) [TValue\)](#page-1882-0) Specifies a [IOrderedDictionary\(Of](#page-1632-0) TKey, TValue) object of key-value pairs to be put into the data grid.

#### **Return Value**

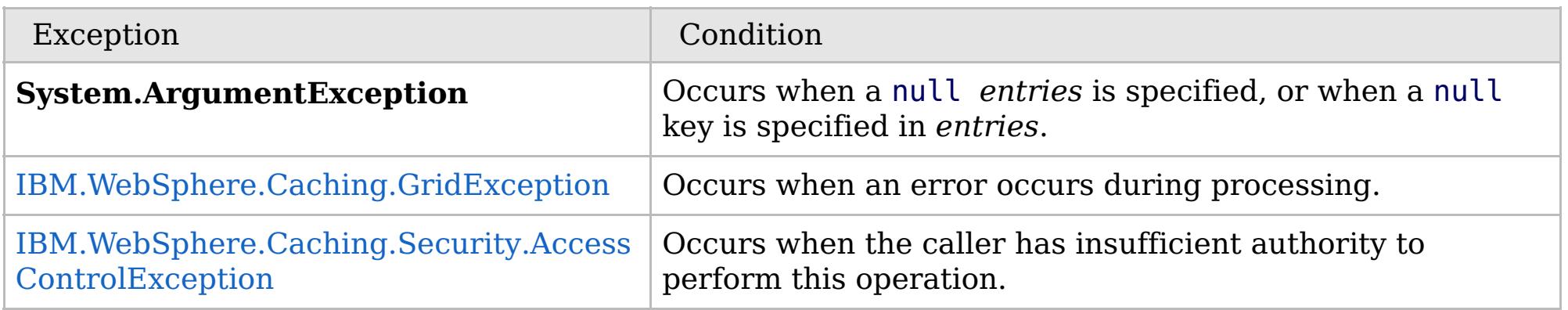

Specification details:

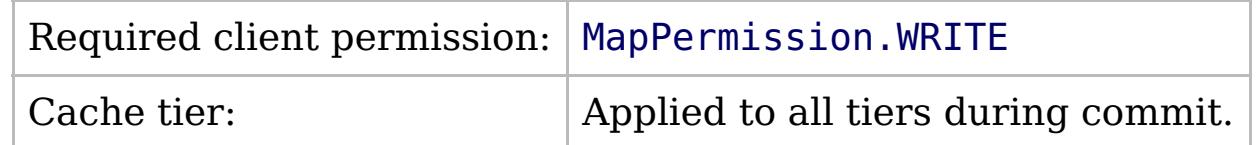

[IGridMapPessimisticTx\(Of](#page-1882-0) TKey, TValue) Interface [IGridMapPessimisticTx\(Of](#page-1884-0) TKey, TValue) Members [IBM.WebSphere.Caching.Map](#page-1784-0) Namespace

IBM WebSphere™ eXtreme Scale Client for .NET API Specification. For additional information see the [WebSphere™](http://www.ibm.com/software/webservers/appserv/extremescale/library) eXtreme Scale Library. © Copyright IBM Corporation 2012.

Send [Feedback](mailto:wasdoc@us.ibm.com?subject=A+Sandcastle+Documented+Class+Library+PutAll+Method++100+EN-US&body=Your%20feedback%20is%20used%20to%20improve%20the%20documentation%20and%20the%20product.%20Your%20e-mail%20address%20will%20not%20be%20used%20for%20any%20other%20purpose%20and%20is%20disposed%20of%20after%20the%20issue%20you%20report%20is%20resolved.%20While%20working%20to%20resolve%20the%20issue%20that%20you%20report%2C%20you%20may%20be%20contacted%20via%20e-mail%20to%20get%20further%20details%20or%20clarification%20on%20the%20feedback%20you%20sent.%20After%20the%20issue%20you%20report%20has%20been%20addressed%2C%20you%20may%20receive%20an%20e-mail%20to%20let%20you%20know%20that%20your%20feedback%20has%20been%20addressed.) on this topic to WAS Documentation Team.

VB  $\mathbf{C}$   $\mathbf{E}$   $\mathbf{C}$  +  $\mathbf{F}$   $\mathbf{F}$   $\mathbf{F}$   $\mathbf{F}$   $\mathbf{F}$   $\mathbf{S}$   $\mathbf{C}$   $\mathbf{F}$   $\mathbf{F}$ 

## **Exceptions**

## **Remarks**

## **See Also**

## <span id="page-1906-0"></span>**IGridMapPessimisticTx(Of** *TKey***,** *TValue***).Remove Method**

#### Send [Feedback](mailto:wasdoc@us.ibm.com?subject=A+Sandcastle+Documented+Class+Library+Remove+Method++100+EN-US&body=Your%20feedback%20is%20used%20to%20improve%20the%20documentation%20and%20the%20product.%20Your%20e-mail%20address%20will%20not%20be%20used%20for%20any%20other%20purpose%20and%20is%20disposed%20of%20after%20the%20issue%20you%20report%20is%20resolved.%20While%20working%20to%20resolve%20the%20issue%20that%20you%20report%2C%20you%20may%20be%20contacted%20via%20e-mail%20to%20get%20further%20details%20or%20clarification%20on%20the%20feedback%20you%20sent.%20After%20the%20issue%20you%20report%20has%20been%20addressed%2C%20you%20may%20receive%20an%20e-mail%20to%20let%20you%20know%20that%20your%20feedback%20has%20been%20addressed.)

IBM WebSphere™ eXtreme Scale Client for .NET Release 8.6.0.0 API Specification

Removes the entry that is associated with the specified *key* from the data grid and Loader (back-end persistent store).

If the key cannot be found in the map, the operation is ignored.

#### **Namespace:** [IBM.WebSphere.Caching.Map](#page-1784-0) **Assembly:** Client.Api (in Client.Api.dll) Version: 8.6.0.0

**void** Remove( TKey key )

#### **Parameters**

#### *key*

#### Type: [TKey](#page-1882-0)

Specifies the key to be removed from the data grid and Loader

#### **Return Value**

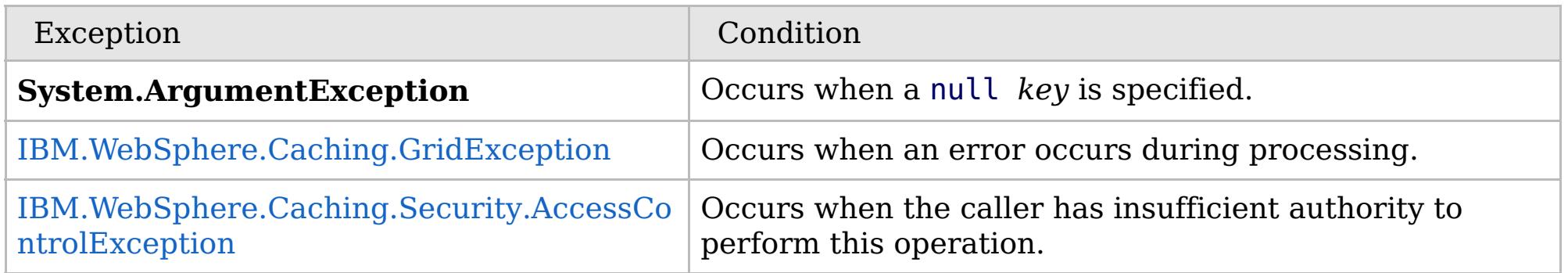

Specification details:

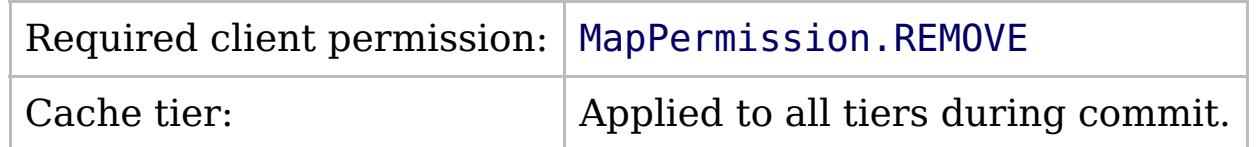

[IGridMapPessimisticTx\(Of](#page-1882-0) TKey, TValue) Interface [IGridMapPessimisticTx\(Of](#page-1884-0) TKey, TValue) Members [IBM.WebSphere.Caching.Map](#page-1784-0) Namespace

IBM WebSphere™ eXtreme Scale Client for .NET API Specification. For additional information see the [WebSphere™](http://www.ibm.com/software/webservers/appserv/extremescale/library) eXtreme Scale Library. © Copyright IBM Corporation 2012.

Send [Feedback](mailto:wasdoc@us.ibm.com?subject=A+Sandcastle+Documented+Class+Library+Remove+Method++100+EN-US&body=Your%20feedback%20is%20used%20to%20improve%20the%20documentation%20and%20the%20product.%20Your%20e-mail%20address%20will%20not%20be%20used%20for%20any%20other%20purpose%20and%20is%20disposed%20of%20after%20the%20issue%20you%20report%20is%20resolved.%20While%20working%20to%20resolve%20the%20issue%20that%20you%20report%2C%20you%20may%20be%20contacted%20via%20e-mail%20to%20get%20further%20details%20or%20clarification%20on%20the%20feedback%20you%20sent.%20After%20the%20issue%20you%20report%20has%20been%20addressed%2C%20you%20may%20receive%20an%20e-mail%20to%20let%20you%20know%20that%20your%20feedback%20has%20been%20addressed.) on this topic to WAS Documentation Team.

VB  $\mathbf{C}$   $\mathbf{E}$   $\mathbf{C}$  +  $\mathbf{F}$   $\mathbf{F}$   $\mathbf{F}$   $\mathbf{F}$   $\mathbf{F}$   $\mathbf{S}$   $\mathbf{C}$   $\mathbf{F}$   $\mathbf{F}$ 

### **Exceptions**

## **Remarks**

#### **See Also**

## <span id="page-1907-0"></span>**IGridMapPessimisticTx(Of** *TKey***,** *TValue***).RemoveAll Method**

#### Send [Feedback](mailto:wasdoc@us.ibm.com?subject=A+Sandcastle+Documented+Class+Library+RemoveAll+Method++100+EN-US&body=Your%20feedback%20is%20used%20to%20improve%20the%20documentation%20and%20the%20product.%20Your%20e-mail%20address%20will%20not%20be%20used%20for%20any%20other%20purpose%20and%20is%20disposed%20of%20after%20the%20issue%20you%20report%20is%20resolved.%20While%20working%20to%20resolve%20the%20issue%20that%20you%20report%2C%20you%20may%20be%20contacted%20via%20e-mail%20to%20get%20further%20details%20or%20clarification%20on%20the%20feedback%20you%20sent.%20After%20the%20issue%20you%20report%20has%20been%20addressed%2C%20you%20may%20receive%20an%20e-mail%20to%20let%20you%20know%20that%20your%20feedback%20has%20been%20addressed.)

IBM WebSphere™ eXtreme Scale Client for .NET Release 8.6.0.0 API Specification

Removes the entries that are associated with the specified *keyList* from the data grid and Loader (backend persistent store).

If a key cannot be found in the map, the operation is ignored.

#### **Namespace:** [IBM.WebSphere.Caching.Map](#page-1784-0) **Assembly:** Client.Api (in Client.Api.dll) Version: 8.6.0.0

**void** RemoveAll( **IList**<TKey> keyList )

#### **Parameters**

*keyList*

#### Type: **System.Collections.Generic.IList**(Of [TKey\)](#page-1882-0)

Specifies the list of keys to be removed from the data grid and Loader

#### **Return Value**

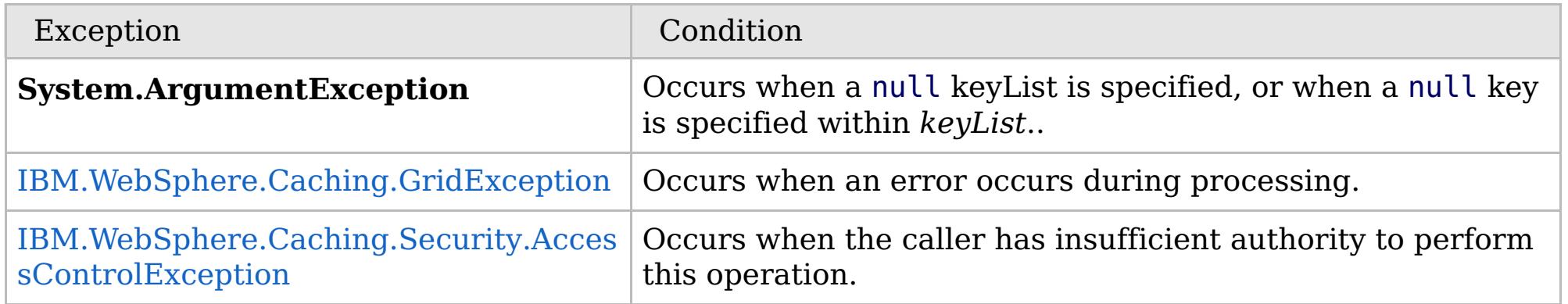

Specification details:

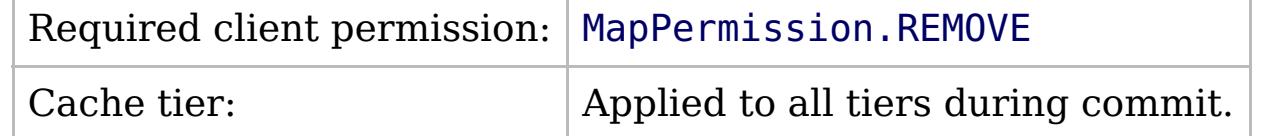

[IGridMapPessimisticTx\(Of](#page-1882-0) TKey, TValue) Interface [IGridMapPessimisticTx\(Of](#page-1884-0) TKey, TValue) Members [IBM.WebSphere.Caching.Map](#page-1784-0) Namespace

IBM WebSphere™ eXtreme Scale Client for .NET API Specification. For additional information see the [WebSphere™](http://www.ibm.com/software/webservers/appserv/extremescale/library) eXtreme Scale Library. © Copyright IBM Corporation 2012.

Send [Feedback](mailto:wasdoc@us.ibm.com?subject=A+Sandcastle+Documented+Class+Library+RemoveAll+Method++100+EN-US&body=Your%20feedback%20is%20used%20to%20improve%20the%20documentation%20and%20the%20product.%20Your%20e-mail%20address%20will%20not%20be%20used%20for%20any%20other%20purpose%20and%20is%20disposed%20of%20after%20the%20issue%20you%20report%20is%20resolved.%20While%20working%20to%20resolve%20the%20issue%20that%20you%20report%2C%20you%20may%20be%20contacted%20via%20e-mail%20to%20get%20further%20details%20or%20clarification%20on%20the%20feedback%20you%20sent.%20After%20the%20issue%20you%20report%20has%20been%20addressed%2C%20you%20may%20receive%20an%20e-mail%20to%20let%20you%20know%20that%20your%20feedback%20has%20been%20addressed.) on this topic to WAS Documentation Team.
VB  $\mathbf{C}$   $\mathbf{E}$   $\mathbf{C}$  +  $\mathbf{F}$   $\mathbf{F}$   $\mathbf{F}$   $\mathbf{F}$   $\mathbf{S}$   $\mathbf{C}$   $\mathbf{F}$   $\mathbf{F}$ 

## **Exceptions**

## **Remarks**

## **See Also**

# **IGridMapPessimisticTx(Of** *TKey***,** *TValue***).Replace Method**

IBM WebSphere™ eXtreme Scale Client for .NET API Specification

#### Send [Feedback](mailto:wasdoc@us.ibm.com?subject=A+Sandcastle+Documented+Class+Library+Replace+Method++100+EN-US&body=Your%20feedback%20is%20used%20to%20improve%20the%20documentation%20and%20the%20product.%20Your%20e-mail%20address%20will%20not%20be%20used%20for%20any%20other%20purpose%20and%20is%20disposed%20of%20after%20the%20issue%20you%20report%20is%20resolved.%20While%20working%20to%20resolve%20the%20issue%20that%20you%20report%2C%20you%20may%20be%20contacted%20via%20e-mail%20to%20get%20further%20details%20or%20clarification%20on%20the%20feedback%20you%20sent.%20After%20the%20issue%20you%20report%20has%20been%20addressed%2C%20you%20may%20receive%20an%20e-mail%20to%20let%20you%20know%20that%20your%20feedback%20has%20been%20addressed.)

IBM WebSphere™ eXtreme Scale Client for .NET Release 8.6.0.0 API Specification

Replaces the existing entry that is associated with the specified *key* with the specified *value* from the data grid and Loader (back-end persistent store).

If the key cannot be found in the data grid a [CacheKeyNotFoundException](#page-1788-0) exception results during the commit operation.

### **Namespace:** [IBM.WebSphere.Caching.Map](#page-1784-0)

**Assembly:** Client.Api (in Client.Api.dll) Version: 8.6.0.0

**void** Replace( TKey key, TValue value )

#### **Parameters**

*key*

Type: [TKey](#page-1882-0) Specifies the key to be updated.

*value*

#### Type: [TValue](#page-1882-0)

Specifies the value to be updated in the data grid and Loader.

#### **Return Value**

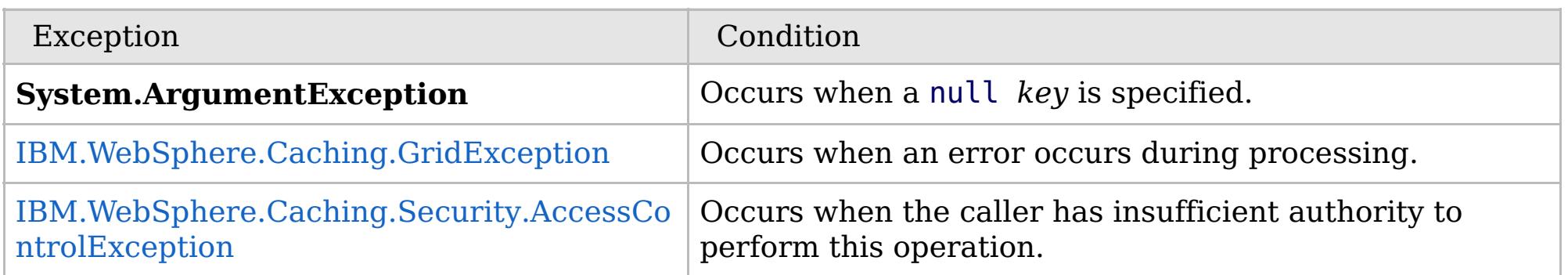

Specification details:

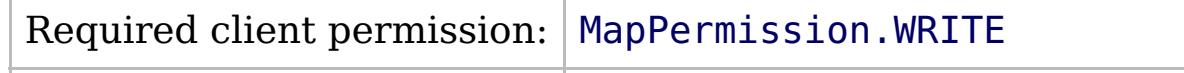

Cache tier:  $\qquad$  Applied to all tiers during commit.

[IGridMapPessimisticTx\(Of](#page-1882-0) TKey, TValue) Interface [IGridMapPessimisticTx\(Of](#page-1884-0) TKey, TValue) Members [IBM.WebSphere.Caching.Map](#page-1784-0) Namespace

IBM WebSphere™ eXtreme Scale Client for .NET API Specification. For additional information see the [WebSphere™](http://www.ibm.com/software/webservers/appserv/extremescale/library) eXtreme Scale Library. © Copyright IBM Corporation 2012.

Send [Feedback](mailto:wasdoc@us.ibm.com?subject=A+Sandcastle+Documented+Class+Library+Replace+Method++100+EN-US&body=Your%20feedback%20is%20used%20to%20improve%20the%20documentation%20and%20the%20product.%20Your%20e-mail%20address%20will%20not%20be%20used%20for%20any%20other%20purpose%20and%20is%20disposed%20of%20after%20the%20issue%20you%20report%20is%20resolved.%20While%20working%20to%20resolve%20the%20issue%20that%20you%20report%2C%20you%20may%20be%20contacted%20via%20e-mail%20to%20get%20further%20details%20or%20clarification%20on%20the%20feedback%20you%20sent.%20After%20the%20issue%20you%20report%20has%20been%20addressed%2C%20you%20may%20receive%20an%20e-mail%20to%20let%20you%20know%20that%20your%20feedback%20has%20been%20addressed.) on this topic to WAS Documentation Team.

VB  $\mathbf{C}$   $\mathbf{E}$   $\mathbf{C}$  +  $\mathbf{F}$   $\mathbf{F}$   $\mathbf{F}$   $\mathbf{F}$   $\mathbf{S}$   $\mathbf{C}$   $\mathbf{F}$   $\mathbf{F}$ 

## **Exceptions**

## **Remarks**

## **See Also**

# **IGridMapPessimisticTx(Of** *TKey***,** *TValue***).ReplaceAll Method**

#### Send [Feedback](mailto:wasdoc@us.ibm.com?subject=A+Sandcastle+Documented+Class+Library+ReplaceAll+Method++100+EN-US&body=Your%20feedback%20is%20used%20to%20improve%20the%20documentation%20and%20the%20product.%20Your%20e-mail%20address%20will%20not%20be%20used%20for%20any%20other%20purpose%20and%20is%20disposed%20of%20after%20the%20issue%20you%20report%20is%20resolved.%20While%20working%20to%20resolve%20the%20issue%20that%20you%20report%2C%20you%20may%20be%20contacted%20via%20e-mail%20to%20get%20further%20details%20or%20clarification%20on%20the%20feedback%20you%20sent.%20After%20the%20issue%20you%20report%20has%20been%20addressed%2C%20you%20may%20receive%20an%20e-mail%20to%20let%20you%20know%20that%20your%20feedback%20has%20been%20addressed.)

IBM WebSphere™ eXtreme Scale Client for .NET Release 8.6.0.0 API Specification

Replaces multiple key-value pairs into the data grid and Loader (back-end persistent store).

If a key cannot be found in the map a [CacheKeyNotFoundException](#page-1788-0) exception results.

**Namespace:** [IBM.WebSphere.Caching.Map](#page-1784-0) **Assembly:** Client.Api (in Client.Api.dll) Version: 8.6.0.0

**void** ReplaceAll( [IOrderedDictionary<](#page-1632-0)TKey, TValue> entries )

#### **Parameters**

*entries*

Type: [IBM.WebSphere.Caching.IOrderedDictionary\(](#page-1632-0)Of [TKey,](#page-1882-0) [TValue\)](#page-1882-0) Specifies a [IOrderedDictionary\(Of](#page-1632-0) TKey, TValue) object of key-value pairs to replace in the data grid.

#### **Return Value**

IBM WebSphere™ eXtreme Scale Client for .NET API Specification. For additional information see the [WebSphere™](http://www.ibm.com/software/webservers/appserv/extremescale/library) eXtreme Scale Library. © Copyright IBM Corporation 2012.

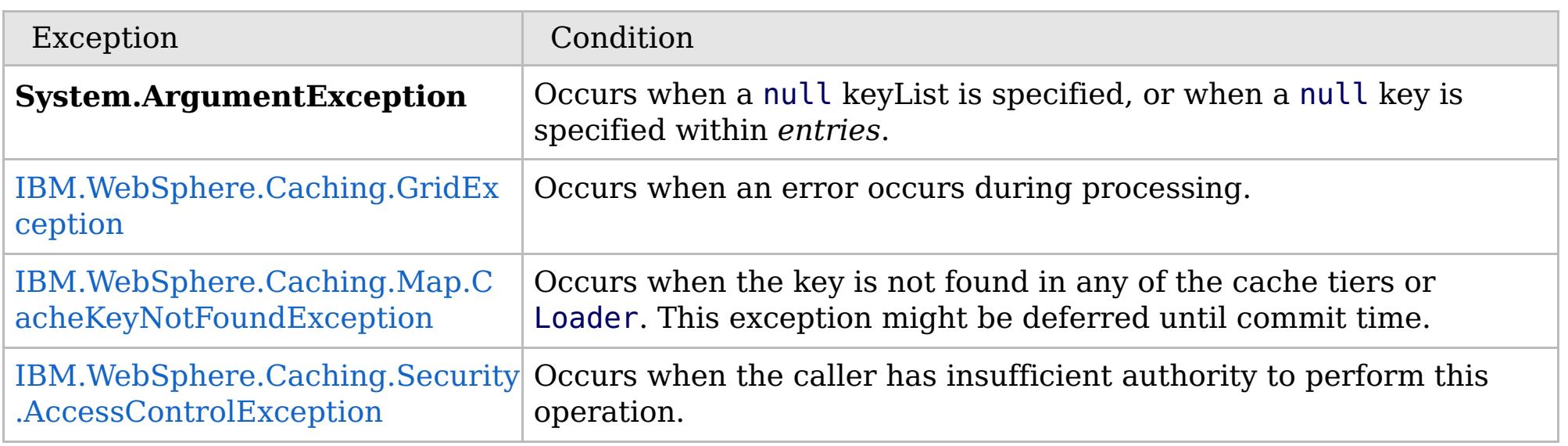

Specification details:

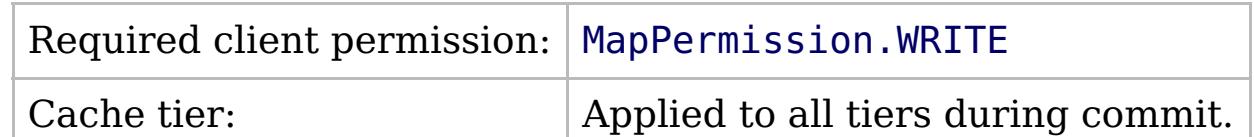

[IGridMapPessimisticTx\(Of](#page-1882-0) TKey, TValue) Interface [IGridMapPessimisticTx\(Of](#page-1884-0) TKey, TValue) Members [IBM.WebSphere.Caching.Map](#page-1784-0) Namespace

Send [Feedback](mailto:wasdoc@us.ibm.com?subject=A+Sandcastle+Documented+Class+Library+ReplaceAll+Method++100+EN-US&body=Your%20feedback%20is%20used%20to%20improve%20the%20documentation%20and%20the%20product.%20Your%20e-mail%20address%20will%20not%20be%20used%20for%20any%20other%20purpose%20and%20is%20disposed%20of%20after%20the%20issue%20you%20report%20is%20resolved.%20While%20working%20to%20resolve%20the%20issue%20that%20you%20report%2C%20you%20may%20be%20contacted%20via%20e-mail%20to%20get%20further%20details%20or%20clarification%20on%20the%20feedback%20you%20sent.%20After%20the%20issue%20you%20report%20has%20been%20addressed%2C%20you%20may%20receive%20an%20e-mail%20to%20let%20you%20know%20that%20your%20feedback%20has%20been%20addressed.) on this topic to WAS Documentation Team.

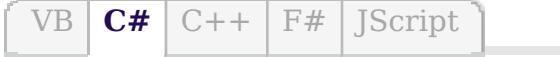

## **Remarks**

## **See Also**

# **IGridMapPessimisticTx(Of** *TKey***,** *TValue***).ResetToDefaults Method**

#### Send [Feedback](mailto:wasdoc@us.ibm.com?subject=A+Sandcastle+Documented+Class+Library+ResetToDefaults+Method++100+EN-US&body=Your%20feedback%20is%20used%20to%20improve%20the%20documentation%20and%20the%20product.%20Your%20e-mail%20address%20will%20not%20be%20used%20for%20any%20other%20purpose%20and%20is%20disposed%20of%20after%20the%20issue%20you%20report%20is%20resolved.%20While%20working%20to%20resolve%20the%20issue%20that%20you%20report%2C%20you%20may%20be%20contacted%20via%20e-mail%20to%20get%20further%20details%20or%20clarification%20on%20the%20feedback%20you%20sent.%20After%20the%20issue%20you%20report%20has%20been%20addressed%2C%20you%20may%20receive%20an%20e-mail%20to%20let%20you%20know%20that%20your%20feedback%20has%20been%20addressed.)

IBM WebSphere™ eXtreme Scale Client for .NET Release 8.6.0.0 API Specification

Resets the configurable settings for the map back to configured values.

**Namespace:** [IBM.WebSphere.Caching.Map](#page-1784-0) **Assembly:** Client.Api (in Client.Api.dll) Version: 8.6.0.0

**void** ResetToDefaults()

This method resets configuration parameters that can be overridden by the client only.

[IGridMapPessimisticTx\(Of](#page-1882-0) TKey, TValue) Interface [IGridMapPessimisticTx\(Of](#page-1884-0) TKey, TValue) Members [IBM.WebSphere.Caching.Map](#page-1784-0) Namespace

IBM WebSphere™ eXtreme Scale Client for .NET API Specification. For additional information see the [WebSphere™](http://www.ibm.com/software/webservers/appserv/extremescale/library) eXtreme Scale Library. © Copyright IBM Corporation 2012.

Send [Feedback](mailto:wasdoc@us.ibm.com?subject=A+Sandcastle+Documented+Class+Library+ResetToDefaults+Method++100+EN-US&body=Your%20feedback%20is%20used%20to%20improve%20the%20documentation%20and%20the%20product.%20Your%20e-mail%20address%20will%20not%20be%20used%20for%20any%20other%20purpose%20and%20is%20disposed%20of%20after%20the%20issue%20you%20report%20is%20resolved.%20While%20working%20to%20resolve%20the%20issue%20that%20you%20report%2C%20you%20may%20be%20contacted%20via%20e-mail%20to%20get%20further%20details%20or%20clarification%20on%20the%20feedback%20you%20sent.%20After%20the%20issue%20you%20report%20has%20been%20addressed%2C%20you%20may%20receive%20an%20e-mail%20to%20let%20you%20know%20that%20your%20feedback%20has%20been%20addressed.) on this topic to WAS Documentation Team.

 $VB \big| \mathbf{C#} \big| \mathbf{C++} \big| \mathbf{F#} \big| \mathbf{JScript}$  $VB \big| \mathbf{C#} \big| \mathbf{C++} \big| \mathbf{F#} \big| \mathbf{JScript}$  $VB \big| \mathbf{C#} \big| \mathbf{C++} \big| \mathbf{F#} \big| \mathbf{JScript}$ 

## **Exceptions**

## **See Also**

# **IGridMapPessimisticTx(Of** *TKey***,** *TValue***).Touch Method**

IBM WebSphere™ eXtreme Scale Client for .NET API Specification

#### Send [Feedback](mailto:wasdoc@us.ibm.com?subject=A+Sandcastle+Documented+Class+Library+Touch+Method++100+EN-US&body=Your%20feedback%20is%20used%20to%20improve%20the%20documentation%20and%20the%20product.%20Your%20e-mail%20address%20will%20not%20be%20used%20for%20any%20other%20purpose%20and%20is%20disposed%20of%20after%20the%20issue%20you%20report%20is%20resolved.%20While%20working%20to%20resolve%20the%20issue%20that%20you%20report%2C%20you%20may%20be%20contacted%20via%20e-mail%20to%20get%20further%20details%20or%20clarification%20on%20the%20feedback%20you%20sent.%20After%20the%20issue%20you%20report%20has%20been%20addressed%2C%20you%20may%20receive%20an%20e-mail%20to%20let%20you%20know%20that%20your%20feedback%20has%20been%20addressed.)

IBM WebSphere™ eXtreme Scale Client for .NET Release 8.6.0.0 API Specification

Updates the last access time for the data grid entry that matches the *key* without locking the entry or fetching the value.

If the key cannot be found in the map a [CacheKeyNotFoundException](#page-1788-0) exception results during the commit operation.

#### **Namespace:** [IBM.WebSphere.Caching.Map](#page-1784-0) **Assembly:** Client.Api (in Client.Api.dll) Version: 8.6.0.0

**void** Touch( TKey key )

#### **Parameters**

*key*

Type: [TKey](#page-1882-0)

Specifies the key to have last access time updated.

#### **Return Value**

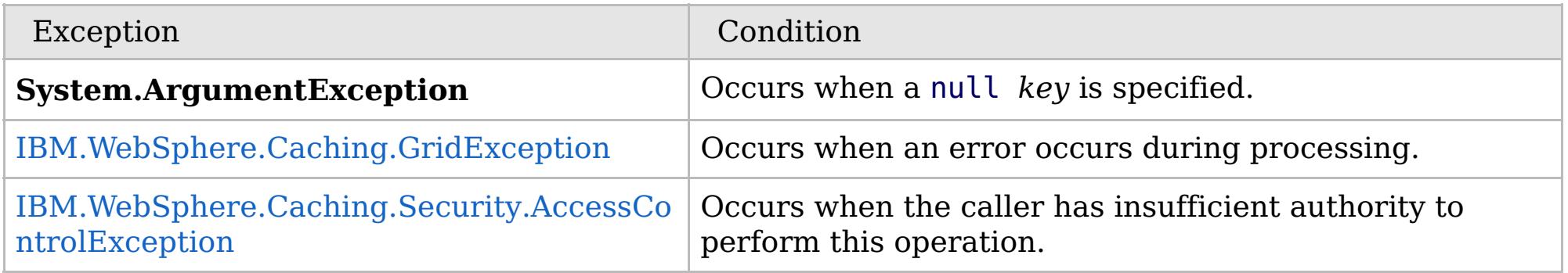

[IGridMapPessimisticTx\(Of](#page-1882-0) TKey, TValue) Interface [IGridMapPessimisticTx\(Of](#page-1884-0) TKey, TValue) Members [IBM.WebSphere.Caching.Map](#page-1784-0) Namespace

IBM WebSphere™ eXtreme Scale Client for .NET API Specification. For additional information see the

[WebSphere™](http://www.ibm.com/software/webservers/appserv/extremescale/library) eXtreme Scale Library. © Copyright IBM Corporation 2012.

Send [Feedback](mailto:wasdoc@us.ibm.com?subject=A+Sandcastle+Documented+Class+Library+Touch+Method++100+EN-US&body=Your%20feedback%20is%20used%20to%20improve%20the%20documentation%20and%20the%20product.%20Your%20e-mail%20address%20will%20not%20be%20used%20for%20any%20other%20purpose%20and%20is%20disposed%20of%20after%20the%20issue%20you%20report%20is%20resolved.%20While%20working%20to%20resolve%20the%20issue%20that%20you%20report%2C%20you%20may%20be%20contacted%20via%20e-mail%20to%20get%20further%20details%20or%20clarification%20on%20the%20feedback%20you%20sent.%20After%20the%20issue%20you%20report%20has%20been%20addressed%2C%20you%20may%20receive%20an%20e-mail%20to%20let%20you%20know%20that%20your%20feedback%20has%20been%20addressed.) on this topic to WAS Documentation Team.

VB  $\mathbf{C}$   $\sharp$   $\mathbf{C}$  +  $\mathbf{F}$   $\sharp$   $\mathbf{F}$   $\sharp$   $\mathbf{S}$  Script

## **Exceptions**

#### **See Also**

# **IGridMapPessimisticTx(Of** *TKey***,** *TValue***).TouchAll Method**

IBM WebSphere™ eXtreme Scale Client for .NET API Specification

#### Send [Feedback](mailto:wasdoc@us.ibm.com?subject=A+Sandcastle+Documented+Class+Library+TouchAll+Method++100+EN-US&body=Your%20feedback%20is%20used%20to%20improve%20the%20documentation%20and%20the%20product.%20Your%20e-mail%20address%20will%20not%20be%20used%20for%20any%20other%20purpose%20and%20is%20disposed%20of%20after%20the%20issue%20you%20report%20is%20resolved.%20While%20working%20to%20resolve%20the%20issue%20that%20you%20report%2C%20you%20may%20be%20contacted%20via%20e-mail%20to%20get%20further%20details%20or%20clarification%20on%20the%20feedback%20you%20sent.%20After%20the%20issue%20you%20report%20has%20been%20addressed%2C%20you%20may%20receive%20an%20e-mail%20to%20let%20you%20know%20that%20your%20feedback%20has%20been%20addressed.)

IBM WebSphere™ eXtreme Scale Client for .NET Release 8.6.0.0 API Specification

Updates the last access time for the data grid entries that are specified in the *keyList* list without locking the entries or fetching the values.

If a key cannot be found in the map a [CacheKeyNotFoundException](#page-1788-0) exception results during the commit operation.

#### **Namespace:** [IBM.WebSphere.Caching.Map](#page-1784-0)

**Assembly:** Client.Api (in Client.Api.dll) Version: 8.6.0.0

**void** TouchAll( **IList**<TKey> keyList )

IBM WebSphere™ eXtreme Scale Client for .NET API Specification. For additional information see the [WebSphere™](http://www.ibm.com/software/webservers/appserv/extremescale/library) eXtreme Scale Library. © Copyright IBM Corporation 2012.

#### **Parameters**

*keyList*

Type: **System.Collections.Generic.IList**(Of [TKey\)](#page-1882-0)

Specifies the keys to have last access time updated.

#### **Return Value**

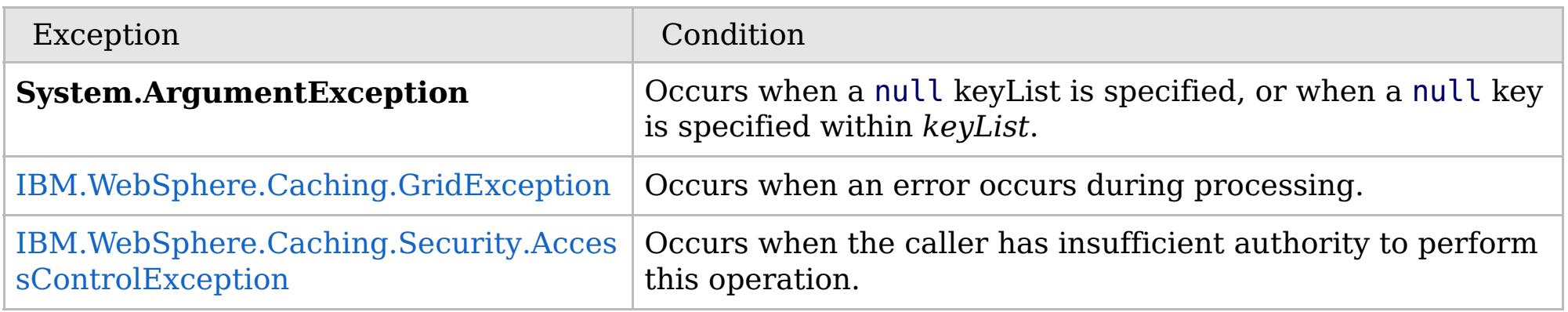

[IGridMapPessimisticTx\(Of](#page-1882-0) TKey, TValue) Interface [IGridMapPessimisticTx\(Of](#page-1884-0) TKey, TValue) Members [IBM.WebSphere.Caching.Map](#page-1784-0) Namespace

Send [Feedback](mailto:wasdoc@us.ibm.com?subject=A+Sandcastle+Documented+Class+Library+TouchAll+Method++100+EN-US&body=Your%20feedback%20is%20used%20to%20improve%20the%20documentation%20and%20the%20product.%20Your%20e-mail%20address%20will%20not%20be%20used%20for%20any%20other%20purpose%20and%20is%20disposed%20of%20after%20the%20issue%20you%20report%20is%20resolved.%20While%20working%20to%20resolve%20the%20issue%20that%20you%20report%2C%20you%20may%20be%20contacted%20via%20e-mail%20to%20get%20further%20details%20or%20clarification%20on%20the%20feedback%20you%20sent.%20After%20the%20issue%20you%20report%20has%20been%20addressed%2C%20you%20may%20receive%20an%20e-mail%20to%20let%20you%20know%20that%20your%20feedback%20has%20been%20addressed.) on this topic to WAS Documentation Team.

## **Properties**

# **IGridMapPessimisticTx(Of** *TKey***,** *TValue***) Properties**

### IBM WebSphere™ eXtreme Scale Client for .NET API Specification

#### Send [Feedback](mailto:wasdoc@us.ibm.com?subject=A+Sandcastle+Documented+Class+Library+IGridMapPessimisticTx(TKey%2C+TValue)+Properties+100+EN-US&body=Your%20feedback%20is%20used%20to%20improve%20the%20documentation%20and%20the%20product.%20Your%20e-mail%20address%20will%20not%20be%20used%20for%20any%20other%20purpose%20and%20is%20disposed%20of%20after%20the%20issue%20you%20report%20is%20resolved.%20While%20working%20to%20resolve%20the%20issue%20that%20you%20report%2C%20you%20may%20be%20contacted%20via%20e-mail%20to%20get%20further%20details%20or%20clarification%20on%20the%20feedback%20you%20sent.%20After%20the%20issue%20you%20report%20has%20been%20addressed%2C%20you%20may%20receive%20an%20e-mail%20to%20let%20you%20know%20that%20your%20feedback%20has%20been%20addressed.)

IBM WebSphere™ eXtreme Scale Client for .NET Release 8.6.0.0 API Specification

#### The [IGridMapPessimisticTx\(Of](#page-1882-0) TKey, TValue) type exposes the following members.

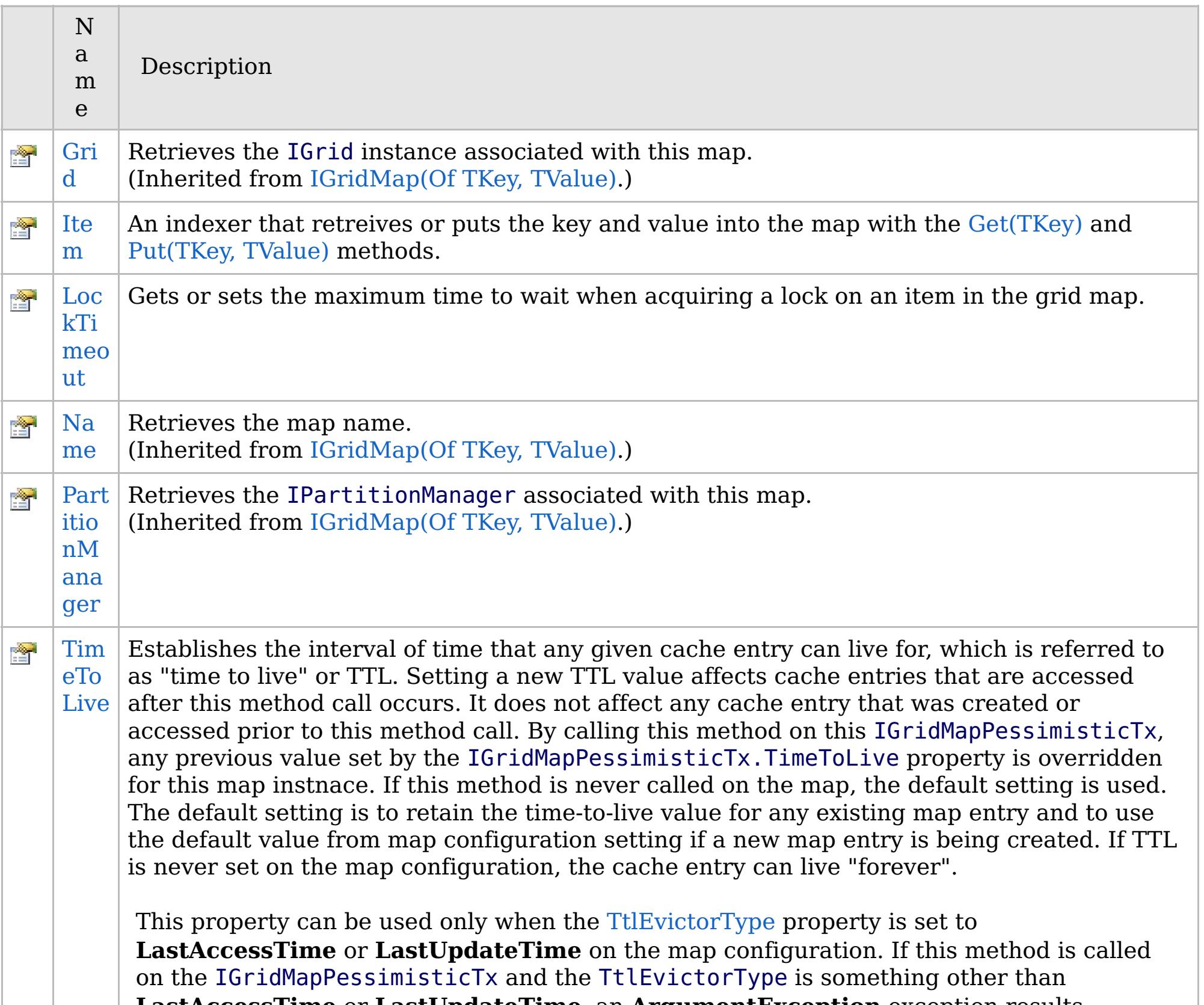

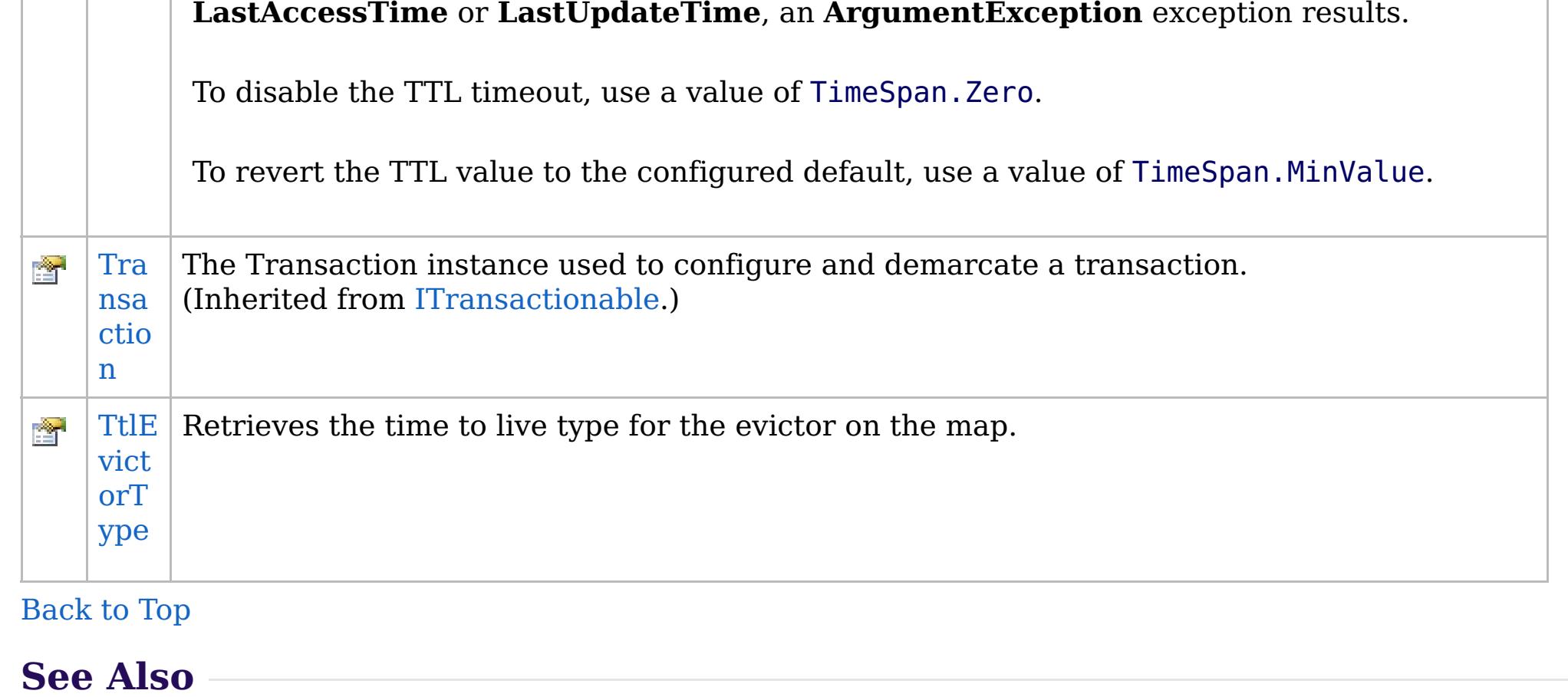

[IGridMapPessimisticTx\(Of](#page-1882-0) TKey, TValue) Interface [IBM.WebSphere.Caching.Map](#page-1784-0) Namespace

IBM WebSphere™ eXtreme Scale Client for .NET API Specification. For additional information see the [WebSphere™](http://www.ibm.com/software/webservers/appserv/extremescale/library) eXtreme Scale Library. © Copyright IBM Corporation 2012.

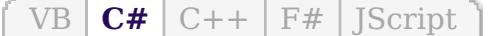

## **See Also**

#### <span id="page-1915-0"></span>**IGridMapPessimisticTx(Of** *TKey***,** IBM WebSphere™ eXtreme Scale Client *TValue***).Item Property** for .NET API Specification

#### Send [Feedback](mailto:wasdoc@us.ibm.com?subject=A+Sandcastle+Documented+Class+Library+Item+Property++100+EN-US&body=Your%20feedback%20is%20used%20to%20improve%20the%20documentation%20and%20the%20product.%20Your%20e-mail%20address%20will%20not%20be%20used%20for%20any%20other%20purpose%20and%20is%20disposed%20of%20after%20the%20issue%20you%20report%20is%20resolved.%20While%20working%20to%20resolve%20the%20issue%20that%20you%20report%2C%20you%20may%20be%20contacted%20via%20e-mail%20to%20get%20further%20details%20or%20clarification%20on%20the%20feedback%20you%20sent.%20After%20the%20issue%20you%20report%20has%20been%20addressed%2C%20you%20may%20receive%20an%20e-mail%20to%20let%20you%20know%20that%20your%20feedback%20has%20been%20addressed.)

An indexer that retreives or puts the key and value into the map with the [Get\(TKey\)](#page-1895-0) and [Put\(TKey,](#page-1904-0) TValue) methods.

IBM WebSphere™ eXtreme Scale Client for .NET Release 8.6.0.0 API Specification

**Namespace:** [IBM.WebSphere.Caching.Map](#page-1784-0) **Assembly:** Client.Api (in Client.Api.dll) Version: 8.6.0.0

TValue **this**[ TKey key ] { **get**; **set**; }

#### **Parameters**

*key*

Type: [TKey](#page-1882-0)

[IGridMapPessimisticTx\(Of](#page-1882-0) TKey, TValue) Interface [IGridMapPessimisticTx\(Of](#page-1884-0) TKey, TValue) Members [IBM.WebSphere.Caching.Map](#page-1784-0) Namespace

IBM WebSphere™ eXtreme Scale Client for .NET API Specification. For additional information see the [WebSphere™](http://www.ibm.com/software/webservers/appserv/extremescale/library) eXtreme Scale Library. © Copyright IBM Corporation 2012.

Send [Feedback](mailto:wasdoc@us.ibm.com?subject=A+Sandcastle+Documented+Class+Library+Item+Property++100+EN-US&body=Your%20feedback%20is%20used%20to%20improve%20the%20documentation%20and%20the%20product.%20Your%20e-mail%20address%20will%20not%20be%20used%20for%20any%20other%20purpose%20and%20is%20disposed%20of%20after%20the%20issue%20you%20report%20is%20resolved.%20While%20working%20to%20resolve%20the%20issue%20that%20you%20report%2C%20you%20may%20be%20contacted%20via%20e-mail%20to%20get%20further%20details%20or%20clarification%20on%20the%20feedback%20you%20sent.%20After%20the%20issue%20you%20report%20has%20been%20addressed%2C%20you%20may%20receive%20an%20e-mail%20to%20let%20you%20know%20that%20your%20feedback%20has%20been%20addressed.) on this topic to WAS Documentation Team.

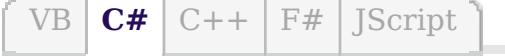

## **Exceptions**

#### **Remarks**

#### **See Also**

# <span id="page-1916-0"></span>**IGridMapPessimisticTx(Of** *TKey***,** *TValue***).LockTimeout Property**

#### Send [Feedback](mailto:wasdoc@us.ibm.com?subject=A+Sandcastle+Documented+Class+Library+LockTimeout+Property++100+EN-US&body=Your%20feedback%20is%20used%20to%20improve%20the%20documentation%20and%20the%20product.%20Your%20e-mail%20address%20will%20not%20be%20used%20for%20any%20other%20purpose%20and%20is%20disposed%20of%20after%20the%20issue%20you%20report%20is%20resolved.%20While%20working%20to%20resolve%20the%20issue%20that%20you%20report%2C%20you%20may%20be%20contacted%20via%20e-mail%20to%20get%20further%20details%20or%20clarification%20on%20the%20feedback%20you%20sent.%20After%20the%20issue%20you%20report%20has%20been%20addressed%2C%20you%20may%20receive%20an%20e-mail%20to%20let%20you%20know%20that%20your%20feedback%20has%20been%20addressed.)

IBM WebSphere™ eXtreme Scale Client for .NET Release 8.6.0.0 API Specification

Gets or sets the maximum time to wait when acquiring a lock on an item in the grid map.

**Namespace:** [IBM.WebSphere.Caching.Map](#page-1784-0) **Assembly:** Client.Api (in Client.Api.dll) Version: 8.6.0.0

**TimeSpan** LockTimeout { **get**; **set**; }

#### **Field Value**

The maximum time to wait when acquiring a lock on an item in the grid map.

IBM WebSphere™ eXtreme Scale Client for .NET API Specification. For additional information see the [WebSphere™](http://www.ibm.com/software/webservers/appserv/extremescale/library) eXtreme Scale Library. © Copyright IBM Corporation 2012.

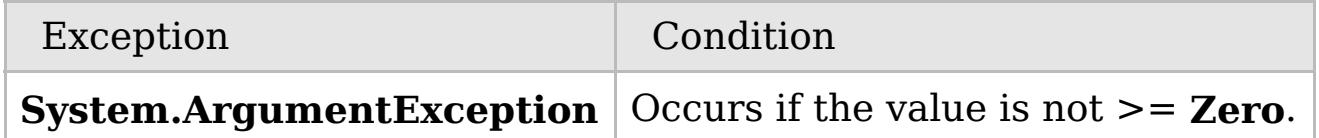

To prevent deadlocks from occurring, the grid map has a default timeout value of 15 seconds; however, on a heavily loaded system, lock timeouts can occur without an actual deadlock. Use this property to increase the value from the default to prevent false lock timeout exceptions from occurring.

[IGridMapPessimisticTx\(Of](#page-1882-0) TKey, TValue) Interface [IGridMapPessimisticTx\(Of](#page-1884-0) TKey, TValue) Members [IBM.WebSphere.Caching.Map](#page-1784-0) Namespace

Send [Feedback](mailto:wasdoc@us.ibm.com?subject=A+Sandcastle+Documented+Class+Library+LockTimeout+Property++100+EN-US&body=Your%20feedback%20is%20used%20to%20improve%20the%20documentation%20and%20the%20product.%20Your%20e-mail%20address%20will%20not%20be%20used%20for%20any%20other%20purpose%20and%20is%20disposed%20of%20after%20the%20issue%20you%20report%20is%20resolved.%20While%20working%20to%20resolve%20the%20issue%20that%20you%20report%2C%20you%20may%20be%20contacted%20via%20e-mail%20to%20get%20further%20details%20or%20clarification%20on%20the%20feedback%20you%20sent.%20After%20the%20issue%20you%20report%20has%20been%20addressed%2C%20you%20may%20receive%20an%20e-mail%20to%20let%20you%20know%20that%20your%20feedback%20has%20been%20addressed.) on this topic to WAS Documentation Team.

 $VB \rvert \mathbf{C#} \rvert \mathbf{C++} \rvert \mathbf{F#} \rvert \mathbf{JScript}$  $VB \rvert \mathbf{C#} \rvert \mathbf{C++} \rvert \mathbf{F#} \rvert \mathbf{JScript}$  $VB \rvert \mathbf{C#} \rvert \mathbf{C++} \rvert \mathbf{F#} \rvert \mathbf{JScript}$ 

## **Exceptions**

## **Remarks**

#### **See Also**

# <span id="page-1917-0"></span>**IGridMapPessimisticTx(Of** *TKey***,** *TValue***).TimeToLive Property**

#### Send [Feedback](mailto:wasdoc@us.ibm.com?subject=A+Sandcastle+Documented+Class+Library+TimeToLive+Property++100+EN-US&body=Your%20feedback%20is%20used%20to%20improve%20the%20documentation%20and%20the%20product.%20Your%20e-mail%20address%20will%20not%20be%20used%20for%20any%20other%20purpose%20and%20is%20disposed%20of%20after%20the%20issue%20you%20report%20is%20resolved.%20While%20working%20to%20resolve%20the%20issue%20that%20you%20report%2C%20you%20may%20be%20contacted%20via%20e-mail%20to%20get%20further%20details%20or%20clarification%20on%20the%20feedback%20you%20sent.%20After%20the%20issue%20you%20report%20has%20been%20addressed%2C%20you%20may%20receive%20an%20e-mail%20to%20let%20you%20know%20that%20your%20feedback%20has%20been%20addressed.)

IBM WebSphere™ eXtreme Scale Client for .NET Release 8.6.0.0 API Specification

Establishes the interval of time that any given cache entry can live for, which is referred to as "time to live" or TTL. Setting a new TTL value affects cache entries that are accessed after this method call occurs. It does not affect any cache entry that was created or accessed prior to this method call. By calling this method on this IGridMapPessimisticTx, any previous value set by the IGridMapPessimisticTx.TimeToLive property is overridden for this map instnace. If this method is never

called on the map, the default setting is used. The default setting is to retain the time-to-live value for any existing map entry and to use the default value from map configuration setting if a new map entry is being created. If TTL is never set on the map configuration, the cache entry can live "forever".

IBM WebSphere™ eXtreme Scale Client for .NET API Specification. For additional information see the [WebSphere™](http://www.ibm.com/software/webservers/appserv/extremescale/library) eXtreme Scale Library. © Copyright IBM Corporation 2012.

This property can be used only when the [TtlEvictorType](#page-1918-0) property is set to **LastAccessTime** or LastUpdateTime on the map configuration. If this method is called on the IGridMapPessimisticTx and the TtlEvictorType is something other than **LastAccessTime** or **LastUpdateTime**, an **ArgumentException** exception results.

To disable the TTL timeout, use a value of TimeSpan.Zero.

To revert the TTL value to the configured default, use a value of TimeSpan.MinValue.

#### **Namespace:** IBM.WebSphere.Caching.Map **Assembly:** Client.Api (in Client.Api.dll) Version: 8.6.0.0

**TimeSpan** TimeToLive { **get**; **set**; }

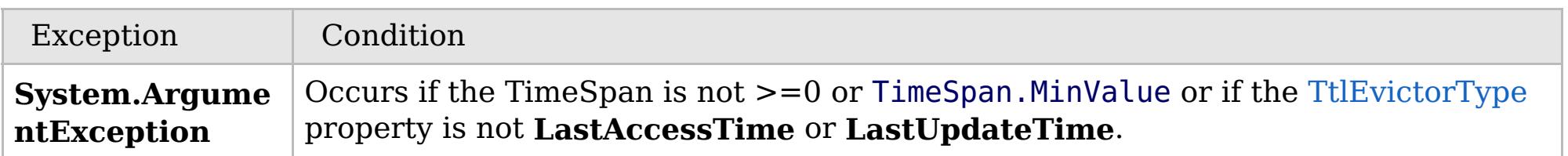

Required Permission: MapPermission.INVALIDATE

[IGridMapPessimisticTx\(Of](#page-1882-0) TKey, TValue) Interface [IGridMapPessimisticTx\(Of](#page-1884-0) TKey, TValue) Members [IBM.WebSphere.Caching.Map](#page-1784-0) Namespace

Send [Feedback](mailto:wasdoc@us.ibm.com?subject=A+Sandcastle+Documented+Class+Library+TimeToLive+Property++100+EN-US&body=Your%20feedback%20is%20used%20to%20improve%20the%20documentation%20and%20the%20product.%20Your%20e-mail%20address%20will%20not%20be%20used%20for%20any%20other%20purpose%20and%20is%20disposed%20of%20after%20the%20issue%20you%20report%20is%20resolved.%20While%20working%20to%20resolve%20the%20issue%20that%20you%20report%2C%20you%20may%20be%20contacted%20via%20e-mail%20to%20get%20further%20details%20or%20clarification%20on%20the%20feedback%20you%20sent.%20After%20the%20issue%20you%20report%20has%20been%20addressed%2C%20you%20may%20receive%20an%20e-mail%20to%20let%20you%20know%20that%20your%20feedback%20has%20been%20addressed.) on this topic to WAS Documentation Team.

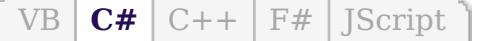

## **See Also**

# <span id="page-1918-0"></span>**IGridMapPessimisticTx(Of** *TKey***,** *TValue***).TtlEvictorType Property**

#### Send [Feedback](mailto:wasdoc@us.ibm.com?subject=A+Sandcastle+Documented+Class+Library+TtlEvictorType+Property++100+EN-US&body=Your%20feedback%20is%20used%20to%20improve%20the%20documentation%20and%20the%20product.%20Your%20e-mail%20address%20will%20not%20be%20used%20for%20any%20other%20purpose%20and%20is%20disposed%20of%20after%20the%20issue%20you%20report%20is%20resolved.%20While%20working%20to%20resolve%20the%20issue%20that%20you%20report%2C%20you%20may%20be%20contacted%20via%20e-mail%20to%20get%20further%20details%20or%20clarification%20on%20the%20feedback%20you%20sent.%20After%20the%20issue%20you%20report%20has%20been%20addressed%2C%20you%20may%20receive%20an%20e-mail%20to%20let%20you%20know%20that%20your%20feedback%20has%20been%20addressed.)

IBM WebSphere™ eXtreme Scale Client for .NET Release 8.6.0.0 API Specification

Retrieves the time to live type for the evictor on the map.

IBM WebSphere™ eXtreme Scale Client for .NET API Specification. For additional information see the [WebSphere™](http://www.ibm.com/software/webservers/appserv/extremescale/library) eXtreme Scale Library. © Copyright IBM Corporation 2012.

**Namespace:** [IBM.WebSphere.Caching.Map](#page-1784-0) **Assembly:** Client.Api (in Client.Api.dll) Version: 8.6.0.0

[TtlType](#page-2040-0) TtlEvictorType { **get**; }

[IGridMapPessimisticTx\(Of](#page-1882-0) TKey, TValue) Interface [IGridMapPessimisticTx\(Of](#page-1884-0) TKey, TValue) Members [IBM.WebSphere.Caching.Map](#page-1784-0) Namespace

Send [Feedback](mailto:wasdoc@us.ibm.com?subject=A+Sandcastle+Documented+Class+Library+TtlEvictorType+Property++100+EN-US&body=Your%20feedback%20is%20used%20to%20improve%20the%20documentation%20and%20the%20product.%20Your%20e-mail%20address%20will%20not%20be%20used%20for%20any%20other%20purpose%20and%20is%20disposed%20of%20after%20the%20issue%20you%20report%20is%20resolved.%20While%20working%20to%20resolve%20the%20issue%20that%20you%20report%2C%20you%20may%20be%20contacted%20via%20e-mail%20to%20get%20further%20details%20or%20clarification%20on%20the%20feedback%20you%20sent.%20After%20the%20issue%20you%20report%20has%20been%20addressed%2C%20you%20may%20receive%20an%20e-mail%20to%20let%20you%20know%20that%20your%20feedback%20has%20been%20addressed.) on this topic to WAS Documentation Team.

VB  $\mathbf{C}$   $\mathbf{E}$   $\mathbf{C}$  +  $\mathbf{F}$   $\mathbf{F}$ 

## **Type Parameters**

## **Remarks**

#### **See Also**

# <span id="page-1919-0"></span>**IPartitionManager(Of** *TKey***,** *TValue***) Interface**

### IBM WebSphere™ eXtreme Scale Client for .NET API Specification

#### Send [Feedback](mailto:wasdoc@us.ibm.com?subject=A+Sandcastle+Documented+Class+Library+IPartitionManager(TKey%2C+TValue)+Interface+100+EN-US&body=Your%20feedback%20is%20used%20to%20improve%20the%20documentation%20and%20the%20product.%20Your%20e-mail%20address%20will%20not%20be%20used%20for%20any%20other%20purpose%20and%20is%20disposed%20of%20after%20the%20issue%20you%20report%20is%20resolved.%20While%20working%20to%20resolve%20the%20issue%20that%20you%20report%2C%20you%20may%20be%20contacted%20via%20e-mail%20to%20get%20further%20details%20or%20clarification%20on%20the%20feedback%20you%20sent.%20After%20the%20issue%20you%20report%20has%20been%20addressed%2C%20you%20may%20receive%20an%20e-mail%20to%20let%20you%20know%20that%20your%20feedback%20has%20been%20addressed.)

IBM WebSphere™ eXtreme Scale Client for .NET Release 8.6.0.0 API Specification

An IPartitionManager provides properties and methods for determining how partitions are calculated. Retrieve an IPartitionManager from an [IGridMap\(Of](#page-1832-0) TKey, TValue).

**Namespace:** [IBM.WebSphere.Caching.Map](#page-1784-0) **Assembly:** Client.Api (in Client.Api.dll) Version: 8.6.0.0

**public interface** IPartitionManager<TKey, TValue>

*TKey* Specifies a generic type key. *TValue* Specifies a generic type value.

The partition id is calculated as follows:

- The key class is examined for the [PartitionKeyAttribute](#page-2001-0) attribute. If present, the **GetHashCode** of the referenced attributes is used to calculate the partition.
- Otherwise, the key's **GetHashCode** method is used to calculate the partition id.

[IPartitionManager\(Of](#page-1920-0) TKey, TValue) Members [IBM.WebSphere.Caching.Map](#page-1784-0) Namespace

IBM WebSphere™ eXtreme Scale Client for .NET API Specification. For additional information see the [WebSphere™](http://www.ibm.com/software/webservers/appserv/extremescale/library) eXtreme Scale Library. © Copyright IBM Corporation 2012.

Send [Feedback](mailto:wasdoc@us.ibm.com?subject=A+Sandcastle+Documented+Class+Library+IPartitionManager(TKey%2C+TValue)+Interface+100+EN-US&body=Your%20feedback%20is%20used%20to%20improve%20the%20documentation%20and%20the%20product.%20Your%20e-mail%20address%20will%20not%20be%20used%20for%20any%20other%20purpose%20and%20is%20disposed%20of%20after%20the%20issue%20you%20report%20is%20resolved.%20While%20working%20to%20resolve%20the%20issue%20that%20you%20report%2C%20you%20may%20be%20contacted%20via%20e-mail%20to%20get%20further%20details%20or%20clarification%20on%20the%20feedback%20you%20sent.%20After%20the%20issue%20you%20report%20has%20been%20addressed%2C%20you%20may%20receive%20an%20e-mail%20to%20let%20you%20know%20that%20your%20feedback%20has%20been%20addressed.) on this topic to WAS Documentation Team.

## **Methods**

## **Properties**

## **See Also**

# <span id="page-1920-0"></span>**IPartitionManager(Of** *TKey***,** *TValue***) Members**

### IBM WebSphere™ eXtreme Scale Client for .NET API Specification

#### Send [Feedback](mailto:wasdoc@us.ibm.com?subject=A+Sandcastle+Documented+Class+Library+IPartitionManager(TKey%2C+TValue)+Members+100+EN-US&body=Your%20feedback%20is%20used%20to%20improve%20the%20documentation%20and%20the%20product.%20Your%20e-mail%20address%20will%20not%20be%20used%20for%20any%20other%20purpose%20and%20is%20disposed%20of%20after%20the%20issue%20you%20report%20is%20resolved.%20While%20working%20to%20resolve%20the%20issue%20that%20you%20report%2C%20you%20may%20be%20contacted%20via%20e-mail%20to%20get%20further%20details%20or%20clarification%20on%20the%20feedback%20you%20sent.%20After%20the%20issue%20you%20report%20has%20been%20addressed%2C%20you%20may%20receive%20an%20e-mail%20to%20let%20you%20know%20that%20your%20feedback%20has%20been%20addressed.)

IBM WebSphere™ eXtreme Scale Client for .NET Release 8.6.0.0 API Specification

#### The [IPartitionManager\(Of](#page-1919-0) TKey, TValue) type exposes the following members.

IBM WebSphere™ eXtreme Scale Client for .NET API Specification. For additional information see the [WebSphere™](http://www.ibm.com/software/webservers/appserv/extremescale/library) eXtreme Scale Library. © Copyright IBM Corporation 2012.

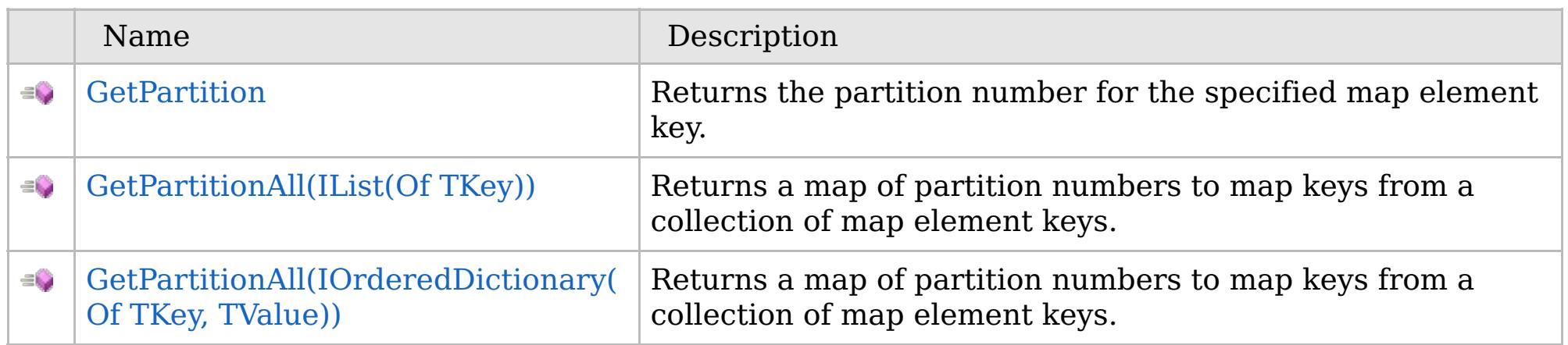

[Back](file:////dcs/markdown/workspace/Transform/htmlout/0/com.ibm.websphere.extremescale.netapi.doc/html/59d72628-7485-84c6-8e4b-d1f7f0fa421e.htm#mainBody) to Top

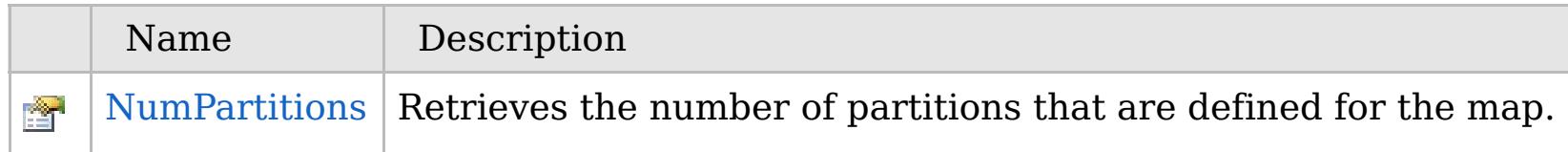

[Back](file:////dcs/markdown/workspace/Transform/htmlout/0/com.ibm.websphere.extremescale.netapi.doc/html/59d72628-7485-84c6-8e4b-d1f7f0fa421e.htm#mainBody) to Top

[IPartitionManager\(Of](#page-1919-0) TKey, TValue) Interface

[IBM.WebSphere.Caching.Map](#page-1784-0) Namespace

## **Methods**

## **See Also**

# **IPartitionManager(Of** *TKey***,** *TValue***) Methods**

### IBM WebSphere™ eXtreme Scale Client for .NET API Specification

#### Send [Feedback](mailto:wasdoc@us.ibm.com?subject=A+Sandcastle+Documented+Class+Library+IPartitionManager(TKey%2C+TValue)+Methods+100+EN-US&body=Your%20feedback%20is%20used%20to%20improve%20the%20documentation%20and%20the%20product.%20Your%20e-mail%20address%20will%20not%20be%20used%20for%20any%20other%20purpose%20and%20is%20disposed%20of%20after%20the%20issue%20you%20report%20is%20resolved.%20While%20working%20to%20resolve%20the%20issue%20that%20you%20report%2C%20you%20may%20be%20contacted%20via%20e-mail%20to%20get%20further%20details%20or%20clarification%20on%20the%20feedback%20you%20sent.%20After%20the%20issue%20you%20report%20has%20been%20addressed%2C%20you%20may%20receive%20an%20e-mail%20to%20let%20you%20know%20that%20your%20feedback%20has%20been%20addressed.)

IBM WebSphere™ eXtreme Scale Client for .NET Release 8.6.0.0 API Specification

#### The [IPartitionManager\(Of](#page-1919-0) TKey, TValue) type exposes the following members.

IBM WebSphere™ eXtreme Scale Client for .NET API Specification. For additional information see the [WebSphere™](http://www.ibm.com/software/webservers/appserv/extremescale/library) eXtreme Scale Library. © Copyright IBM Corporation 2012.

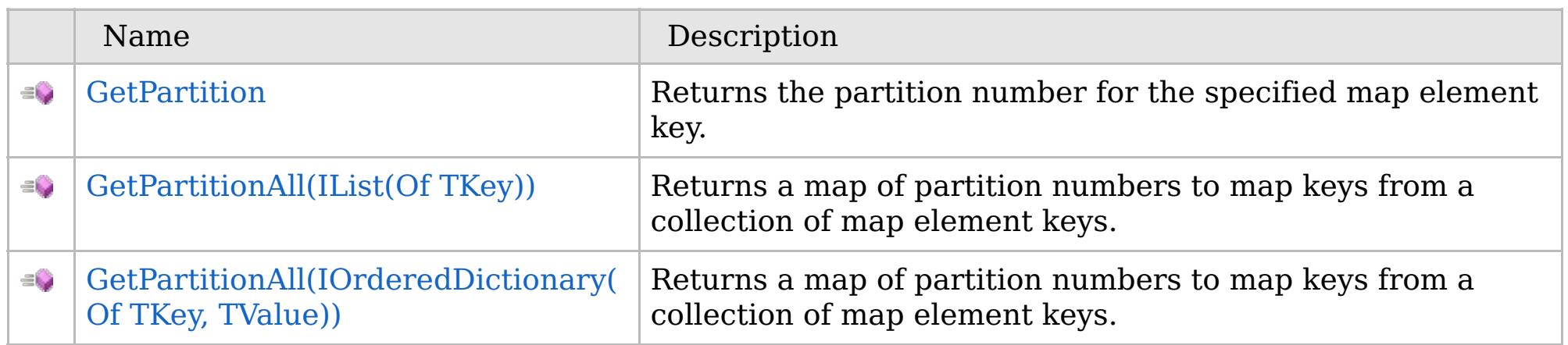

[Back](file:////dcs/markdown/workspace/Transform/htmlout/0/com.ibm.websphere.extremescale.netapi.doc/html/14b16a3a-9b12-1837-7f45-41a14a657a12.htm#mainBody) to Top

[IPartitionManager\(Of](#page-1919-0) TKey, TValue) Interface [IBM.WebSphere.Caching.Map](#page-1784-0) Namespace

VB  $\mathbf{C}$   $\sharp$   $\mathbf{C}$  +  $\mathbf{F}$   $\sharp$   $\mathbf{F}$   $\sharp$   $\mathbf{S}$  Script

**See Also**

# <span id="page-1922-0"></span>**IPartitionManager(Of** *TKey***,** *TValue***).GetPartition Method**

#### Send [Feedback](mailto:wasdoc@us.ibm.com?subject=A+Sandcastle+Documented+Class+Library+GetPartition+Method++100+EN-US&body=Your%20feedback%20is%20used%20to%20improve%20the%20documentation%20and%20the%20product.%20Your%20e-mail%20address%20will%20not%20be%20used%20for%20any%20other%20purpose%20and%20is%20disposed%20of%20after%20the%20issue%20you%20report%20is%20resolved.%20While%20working%20to%20resolve%20the%20issue%20that%20you%20report%2C%20you%20may%20be%20contacted%20via%20e-mail%20to%20get%20further%20details%20or%20clarification%20on%20the%20feedback%20you%20sent.%20After%20the%20issue%20you%20report%20has%20been%20addressed%2C%20you%20may%20receive%20an%20e-mail%20to%20let%20you%20know%20that%20your%20feedback%20has%20been%20addressed.)

IBM WebSphere™ eXtreme Scale Client for .NET Release 8.6.0.0 API Specification

Returns the partition number for the specified map element key.

**Namespace:** [IBM.WebSphere.Caching.Map](#page-1784-0) **Assembly:** Client.Api (in Client.Api.dll) Version: 8.6.0.0

**int** GetPartition( TKey key )

#### **Parameters**

*key*

Type: [TKey](#page-1919-0)

Specifies the key for which to return a partition number.

**Return Value** Returns the partition number for the specified map element key.

[IPartitionManager\(Of](#page-1919-0) TKey, TValue) Interface [IPartitionManager\(Of](#page-1920-0) TKey, TValue) Members [IBM.WebSphere.Caching.Map](#page-1784-0) Namespace

IBM WebSphere™ eXtreme Scale Client for .NET API Specification. For additional information see the [WebSphere™](http://www.ibm.com/software/webservers/appserv/extremescale/library) eXtreme Scale Library. © Copyright IBM Corporation 2012.

Send [Feedback](mailto:wasdoc@us.ibm.com?subject=A+Sandcastle+Documented+Class+Library+GetPartition+Method++100+EN-US&body=Your%20feedback%20is%20used%20to%20improve%20the%20documentation%20and%20the%20product.%20Your%20e-mail%20address%20will%20not%20be%20used%20for%20any%20other%20purpose%20and%20is%20disposed%20of%20after%20the%20issue%20you%20report%20is%20resolved.%20While%20working%20to%20resolve%20the%20issue%20that%20you%20report%2C%20you%20may%20be%20contacted%20via%20e-mail%20to%20get%20further%20details%20or%20clarification%20on%20the%20feedback%20you%20sent.%20After%20the%20issue%20you%20report%20has%20been%20addressed%2C%20you%20may%20receive%20an%20e-mail%20to%20let%20you%20know%20that%20your%20feedback%20has%20been%20addressed.) on this topic to WAS Documentation Team.

## **Overload List**

## **See Also**

# <span id="page-1923-0"></span>**IPartitionManager(Of** *TKey***,** *TValue***).GetPartitionAll Method**

#### Send [Feedback](mailto:wasdoc@us.ibm.com?subject=A+Sandcastle+Documented+Class+Library+GetPartitionAll+Method++100+EN-US&body=Your%20feedback%20is%20used%20to%20improve%20the%20documentation%20and%20the%20product.%20Your%20e-mail%20address%20will%20not%20be%20used%20for%20any%20other%20purpose%20and%20is%20disposed%20of%20after%20the%20issue%20you%20report%20is%20resolved.%20While%20working%20to%20resolve%20the%20issue%20that%20you%20report%2C%20you%20may%20be%20contacted%20via%20e-mail%20to%20get%20further%20details%20or%20clarification%20on%20the%20feedback%20you%20sent.%20After%20the%20issue%20you%20report%20has%20been%20addressed%2C%20you%20may%20receive%20an%20e-mail%20to%20let%20you%20know%20that%20your%20feedback%20has%20been%20addressed.)

IBM WebSphere™ eXtreme Scale Client for .NET Release 8.6.0.0 API Specification

IBM WebSphere™ eXtreme Scale Client for .NET API Specification. For additional information see the [WebSphere™](http://www.ibm.com/software/webservers/appserv/extremescale/library) eXtreme Scale Library. © Copyright IBM Corporation 2012.

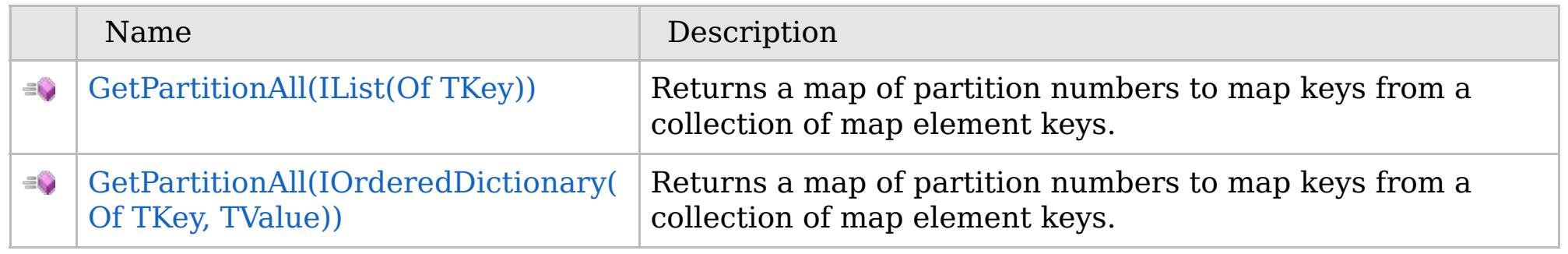

#### [Back](file:////dcs/markdown/workspace/Transform/htmlout/0/com.ibm.websphere.extremescale.netapi.doc/html/aff1e5b7-3b3c-07f5-a747-0fda3d09a6e6.htm#mainBody) to Top

[IPartitionManager\(Of](#page-1919-0) TKey, TValue) Interface [IPartitionManager\(Of](#page-1920-0) TKey, TValue) Members [IBM.WebSphere.Caching.Map](#page-1784-0) Namespace

VB  $\mathbf{C}$   $\sharp$   $\mathbf{C}$  +  $\mathbf{F}$   $\sharp$   $\mathbf{F}$   $\sharp$   $\mathbf{S}$  Script

## **See Also**

# <span id="page-1924-0"></span>**IPartitionManager(Of** *TKey***,** *TValue***).GetPartitionAll Method (IList(Of** *TKey***))**

IBM WebSphere™ eXtreme Scale Client for .NET API Specification

#### Send [Feedback](mailto:wasdoc@us.ibm.com?subject=A+Sandcastle+Documented+Class+Library+GetPartitionAll+Method+(IList(TKey))+100+EN-US&body=Your%20feedback%20is%20used%20to%20improve%20the%20documentation%20and%20the%20product.%20Your%20e-mail%20address%20will%20not%20be%20used%20for%20any%20other%20purpose%20and%20is%20disposed%20of%20after%20the%20issue%20you%20report%20is%20resolved.%20While%20working%20to%20resolve%20the%20issue%20that%20you%20report%2C%20you%20may%20be%20contacted%20via%20e-mail%20to%20get%20further%20details%20or%20clarification%20on%20the%20feedback%20you%20sent.%20After%20the%20issue%20you%20report%20has%20been%20addressed%2C%20you%20may%20receive%20an%20e-mail%20to%20let%20you%20know%20that%20your%20feedback%20has%20been%20addressed.)

IBM WebSphere™ eXtreme Scale Client for .NET Release 8.6.0.0 API Specification

Returns a map of partition numbers to map keys from a collection of map element keys.

#### **Namespace:** [IBM.WebSphere.Caching.Map](#page-1784-0)

**Assembly:** Client.Api (in Client.Api.dll) Version: 8.6.0.0

IBM WebSphere™ eXtreme Scale Client for .NET API Specification. For additional information see the [WebSphere™](http://www.ibm.com/software/webservers/appserv/extremescale/library) eXtreme Scale Library. © Copyright IBM Corporation 2012.

**IDictionary**<**int**, **IList**<TKey>> GetPartitionAll( **IList**<TKey> keyList )

#### **Parameters**

*keyList*

#### Type: **System.Collections.Generic.IList**(Of [TKey\)](#page-1919-0)

Specifies a list of keys for which you want to return partition numbers.

#### **Return Value**

Returns a collection of partition numbers and associated keys.

[IPartitionManager\(Of](#page-1919-0) TKey, TValue) Interface [IPartitionManager\(Of](#page-1920-0) TKey, TValue) Members [GetPartitionAll](#page-1923-0) Overload [IBM.WebSphere.Caching.Map](#page-1784-0) Namespace

Send [Feedback](mailto:wasdoc@us.ibm.com?subject=A+Sandcastle+Documented+Class+Library+GetPartitionAll+Method+(IList(TKey))+100+EN-US&body=Your%20feedback%20is%20used%20to%20improve%20the%20documentation%20and%20the%20product.%20Your%20e-mail%20address%20will%20not%20be%20used%20for%20any%20other%20purpose%20and%20is%20disposed%20of%20after%20the%20issue%20you%20report%20is%20resolved.%20While%20working%20to%20resolve%20the%20issue%20that%20you%20report%2C%20you%20may%20be%20contacted%20via%20e-mail%20to%20get%20further%20details%20or%20clarification%20on%20the%20feedback%20you%20sent.%20After%20the%20issue%20you%20report%20has%20been%20addressed%2C%20you%20may%20receive%20an%20e-mail%20to%20let%20you%20know%20that%20your%20feedback%20has%20been%20addressed.) on this topic to WAS Documentation Team.

## **See Also**

## <span id="page-1925-0"></span>**IPartitionManager(Of** *TKey***,** *TValue***).GetPartitionAll Method (IOrderedDictionary(Of** *TKey***,** *TValue***))**

IBM WebSphere™ eXtreme Scale Client for .NET API Specification

#### Send [Feedback](mailto:wasdoc@us.ibm.com?subject=A+Sandcastle+Documented+Class+Library+GetPartitionAll+Method+(IOrderedDictionary(TKey%2C+TValue))+100+EN-US&body=Your%20feedback%20is%20used%20to%20improve%20the%20documentation%20and%20the%20product.%20Your%20e-mail%20address%20will%20not%20be%20used%20for%20any%20other%20purpose%20and%20is%20disposed%20of%20after%20the%20issue%20you%20report%20is%20resolved.%20While%20working%20to%20resolve%20the%20issue%20that%20you%20report%2C%20you%20may%20be%20contacted%20via%20e-mail%20to%20get%20further%20details%20or%20clarification%20on%20the%20feedback%20you%20sent.%20After%20the%20issue%20you%20report%20has%20been%20addressed%2C%20you%20may%20receive%20an%20e-mail%20to%20let%20you%20know%20that%20your%20feedback%20has%20been%20addressed.)

IBM WebSphere™ eXtreme Scale Client for .NET Release 8.6.0.0 API Specification

Returns a map of partition numbers to map keys from a collection of map element keys.

**Namespace:** [IBM.WebSphere.Caching.Map](#page-1784-0) **Assembly:** Client.Api (in Client.Api.dll) Version: 8.6.0.0

IBM WebSphere™ eXtreme Scale Client for .NET API Specification. For additional information see the [WebSphere™](http://www.ibm.com/software/webservers/appserv/extremescale/library) eXtreme Scale Library. © Copyright IBM Corporation 2012.

**IDictionary**<**int**, [IOrderedDictionary<](#page-1632-0)TKey, TValue>> GetPartitionAll( [IOrderedDictionary<](#page-1632-0)TKey, TValue> entries )

#### **Parameters**

*entries*

Type: [IBM.WebSphere.Caching.IOrderedDictionary\(](#page-1632-0)Of [TKey,](#page-1919-0) [TValue\)](#page-1919-0)

Specifies a dictionary object of key-value pairs for which you want to return partition numbers.

#### **Return Value**

Specifies a collection of partition numbers and associated key-value pairs.

[IPartitionManager\(Of](#page-1919-0) TKey, TValue) Interface [IPartitionManager\(Of](#page-1920-0) TKey, TValue) Members [GetPartitionAll](#page-1923-0) Overload [IBM.WebSphere.Caching.Map](#page-1784-0) Namespace

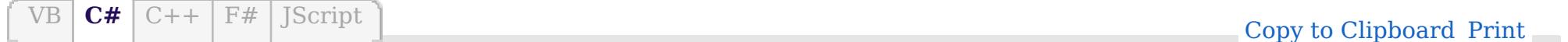

## **Properties**

## **See Also**

# **IPartitionManager(Of** *TKey***,** *TValue***) Properties**

### IBM WebSphere™ eXtreme Scale Client for .NET API Specification

#### Send [Feedback](mailto:wasdoc@us.ibm.com?subject=A+Sandcastle+Documented+Class+Library+IPartitionManager(TKey%2C+TValue)+Properties+100+EN-US&body=Your%20feedback%20is%20used%20to%20improve%20the%20documentation%20and%20the%20product.%20Your%20e-mail%20address%20will%20not%20be%20used%20for%20any%20other%20purpose%20and%20is%20disposed%20of%20after%20the%20issue%20you%20report%20is%20resolved.%20While%20working%20to%20resolve%20the%20issue%20that%20you%20report%2C%20you%20may%20be%20contacted%20via%20e-mail%20to%20get%20further%20details%20or%20clarification%20on%20the%20feedback%20you%20sent.%20After%20the%20issue%20you%20report%20has%20been%20addressed%2C%20you%20may%20receive%20an%20e-mail%20to%20let%20you%20know%20that%20your%20feedback%20has%20been%20addressed.)

IBM WebSphere™ eXtreme Scale Client for .NET Release 8.6.0.0 API Specification

IBM WebSphere™ eXtreme Scale Client for .NET API Specification. For additional information see the [WebSphere™](http://www.ibm.com/software/webservers/appserv/extremescale/library) eXtreme Scale Library. © Copyright IBM Corporation 2012.

#### The [IPartitionManager\(Of](#page-1919-0) TKey, TValue) type exposes the following members.

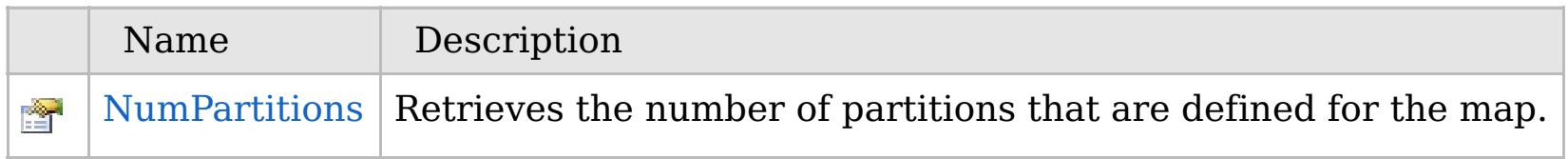

#### [Back](file:////dcs/markdown/workspace/Transform/htmlout/0/com.ibm.websphere.extremescale.netapi.doc/html/44988011-ad16-8155-e642-66115c574f52.htm#mainBody) to Top

[IPartitionManager\(Of](#page-1919-0) TKey, TValue) Interface [IBM.WebSphere.Caching.Map](#page-1784-0) Namespace

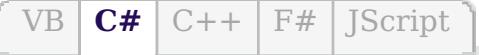

## **See Also**

# <span id="page-1927-0"></span>**IPartitionManager(Of** *TKey***,** *TValue***).NumPartitions Property**

#### Send [Feedback](mailto:wasdoc@us.ibm.com?subject=A+Sandcastle+Documented+Class+Library+NumPartitions+Property++100+EN-US&body=Your%20feedback%20is%20used%20to%20improve%20the%20documentation%20and%20the%20product.%20Your%20e-mail%20address%20will%20not%20be%20used%20for%20any%20other%20purpose%20and%20is%20disposed%20of%20after%20the%20issue%20you%20report%20is%20resolved.%20While%20working%20to%20resolve%20the%20issue%20that%20you%20report%2C%20you%20may%20be%20contacted%20via%20e-mail%20to%20get%20further%20details%20or%20clarification%20on%20the%20feedback%20you%20sent.%20After%20the%20issue%20you%20report%20has%20been%20addressed%2C%20you%20may%20receive%20an%20e-mail%20to%20let%20you%20know%20that%20your%20feedback%20has%20been%20addressed.)

IBM WebSphere™ eXtreme Scale Client for .NET Release 8.6.0.0 API Specification

Retrieves the number of partitions that are defined for the map.

IBM WebSphere™ eXtreme Scale Client for .NET API Specification. For additional information see the [WebSphere™](http://www.ibm.com/software/webservers/appserv/extremescale/library) eXtreme Scale Library. © Copyright IBM Corporation 2012.

**Namespace:** [IBM.WebSphere.Caching.Map](#page-1784-0) **Assembly:** Client.Api (in Client.Api.dll) Version: 8.6.0.0

**int** NumPartitions { **get**; }

[IPartitionManager\(Of](#page-1919-0) TKey, TValue) Interface [IPartitionManager\(Of](#page-1920-0) TKey, TValue) Members [IBM.WebSphere.Caching.Map](#page-1784-0) Namespace

Send [Feedback](mailto:wasdoc@us.ibm.com?subject=A+Sandcastle+Documented+Class+Library+NumPartitions+Property++100+EN-US&body=Your%20feedback%20is%20used%20to%20improve%20the%20documentation%20and%20the%20product.%20Your%20e-mail%20address%20will%20not%20be%20used%20for%20any%20other%20purpose%20and%20is%20disposed%20of%20after%20the%20issue%20you%20report%20is%20resolved.%20While%20working%20to%20resolve%20the%20issue%20that%20you%20report%2C%20you%20may%20be%20contacted%20via%20e-mail%20to%20get%20further%20details%20or%20clarification%20on%20the%20feedback%20you%20sent.%20After%20the%20issue%20you%20report%20has%20been%20addressed%2C%20you%20may%20receive%20an%20e-mail%20to%20let%20you%20know%20that%20your%20feedback%20has%20been%20addressed.) on this topic to WAS Documentation Team.

## **Inheritance Hierarchy**

# **Syntax**

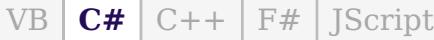

## **See Also**

# <span id="page-1928-0"></span>**LoaderException Class**

## IBM WebSphere™ eXtreme Scale Client for .NET API Specification

Send [Feedback](mailto:wasdoc@us.ibm.com?subject=A+Sandcastle+Documented+Class+Library+LoaderException+Class+100+EN-US&body=Your%20feedback%20is%20used%20to%20improve%20the%20documentation%20and%20the%20product.%20Your%20e-mail%20address%20will%20not%20be%20used%20for%20any%20other%20purpose%20and%20is%20disposed%20of%20after%20the%20issue%20you%20report%20is%20resolved.%20While%20working%20to%20resolve%20the%20issue%20that%20you%20report%2C%20you%20may%20be%20contacted%20via%20e-mail%20to%20get%20further%20details%20or%20clarification%20on%20the%20feedback%20you%20sent.%20After%20the%20issue%20you%20report%20has%20been%20addressed%2C%20you%20may%20receive%20an%20e-mail%20to%20let%20you%20know%20that%20your%20feedback%20has%20been%20addressed.)

IBM WebSphere™ eXtreme Scale Client for .NET Release 8.6.0.0 API Specification

A LoaderException exception is the base exception that results for any exceptions that are encountered by a Loader.

**System.Object System.Exception** [IBM.WebSphere.Caching.GridException](#page-1558-0) **IBM.WebSphere.Caching.Map.LoaderException** [IBM.WebSphere.Caching.Map.ClientServerLoaderException](#page-1805-0) [IBM.WebSphere.Caching.Map.UnavailableServiceException](#page-2041-0)

**Namespace:** [IBM.WebSphere.Caching.Map](#page-1784-0) **Assembly:** Client.Api (in Client.Api.dll) Version: 8.6.0.0

**public class** LoaderException : [GridException](#page-1558-0)

[LoaderException](#page-1929-0) Members

[IBM.WebSphere.Caching.Map](#page-1784-0) Namespace

IBM WebSphere™ eXtreme Scale Client for .NET API Specification. For additional information see the [WebSphere™](http://www.ibm.com/software/webservers/appserv/extremescale/library) eXtreme Scale Library. © Copyright IBM Corporation 2012.

Send [Feedback](mailto:wasdoc@us.ibm.com?subject=A+Sandcastle+Documented+Class+Library+LoaderException+Class+100+EN-US&body=Your%20feedback%20is%20used%20to%20improve%20the%20documentation%20and%20the%20product.%20Your%20e-mail%20address%20will%20not%20be%20used%20for%20any%20other%20purpose%20and%20is%20disposed%20of%20after%20the%20issue%20you%20report%20is%20resolved.%20While%20working%20to%20resolve%20the%20issue%20that%20you%20report%2C%20you%20may%20be%20contacted%20via%20e-mail%20to%20get%20further%20details%20or%20clarification%20on%20the%20feedback%20you%20sent.%20After%20the%20issue%20you%20report%20has%20been%20addressed%2C%20you%20may%20receive%20an%20e-mail%20to%20let%20you%20know%20that%20your%20feedback%20has%20been%20addressed.) on this topic to WAS Documentation Team.

## **Constructors**

## **Methods**

## **Properties**

#### <span id="page-1929-0"></span>**LoaderException Members**  $\texttt{IBM WebSphere}^{\tiny \textsf{TM}}$ eXtreme Scale Client for .NET API Specification

#### Send [Feedback](mailto:wasdoc@us.ibm.com?subject=A+Sandcastle+Documented+Class+Library+LoaderException+Members+100+EN-US&body=Your%20feedback%20is%20used%20to%20improve%20the%20documentation%20and%20the%20product.%20Your%20e-mail%20address%20will%20not%20be%20used%20for%20any%20other%20purpose%20and%20is%20disposed%20of%20after%20the%20issue%20you%20report%20is%20resolved.%20While%20working%20to%20resolve%20the%20issue%20that%20you%20report%2C%20you%20may%20be%20contacted%20via%20e-mail%20to%20get%20further%20details%20or%20clarification%20on%20the%20feedback%20you%20sent.%20After%20the%20issue%20you%20report%20has%20been%20addressed%2C%20you%20may%20receive%20an%20e-mail%20to%20let%20you%20know%20that%20your%20feedback%20has%20been%20addressed.)

IBM WebSphere™ eXtreme Scale Client for .NET Release 8.6.0.0 API Specification

#### The [LoaderException](#page-1928-0) type exposes the following members.

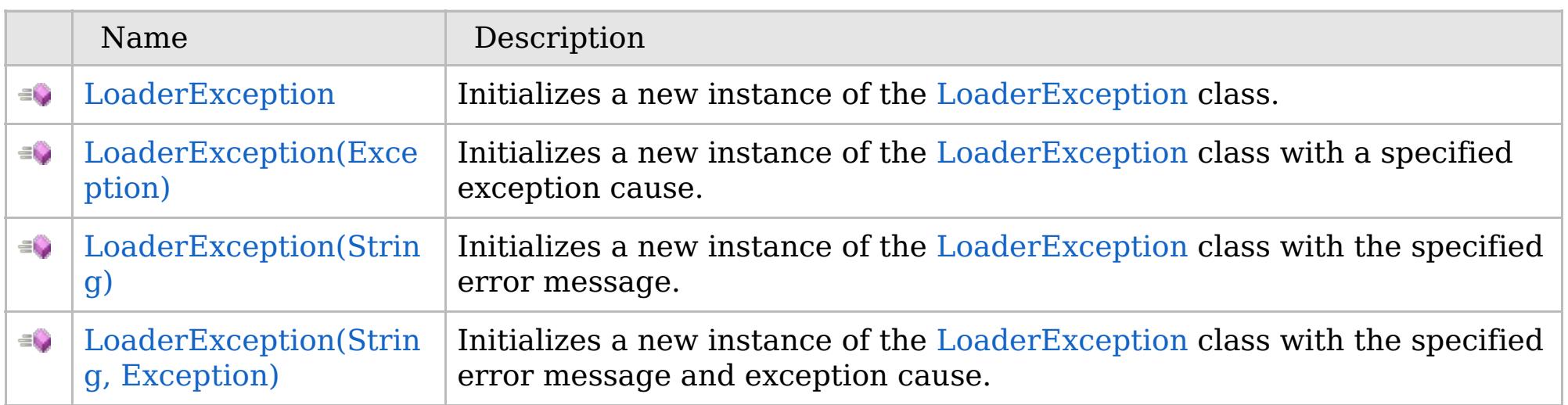

[Back](file:////dcs/markdown/workspace/Transform/htmlout/0/com.ibm.websphere.extremescale.netapi.doc/html/bfbc76b7-3eae-d37a-0228-7e6a6aede5ba.htm#mainBody) to Top

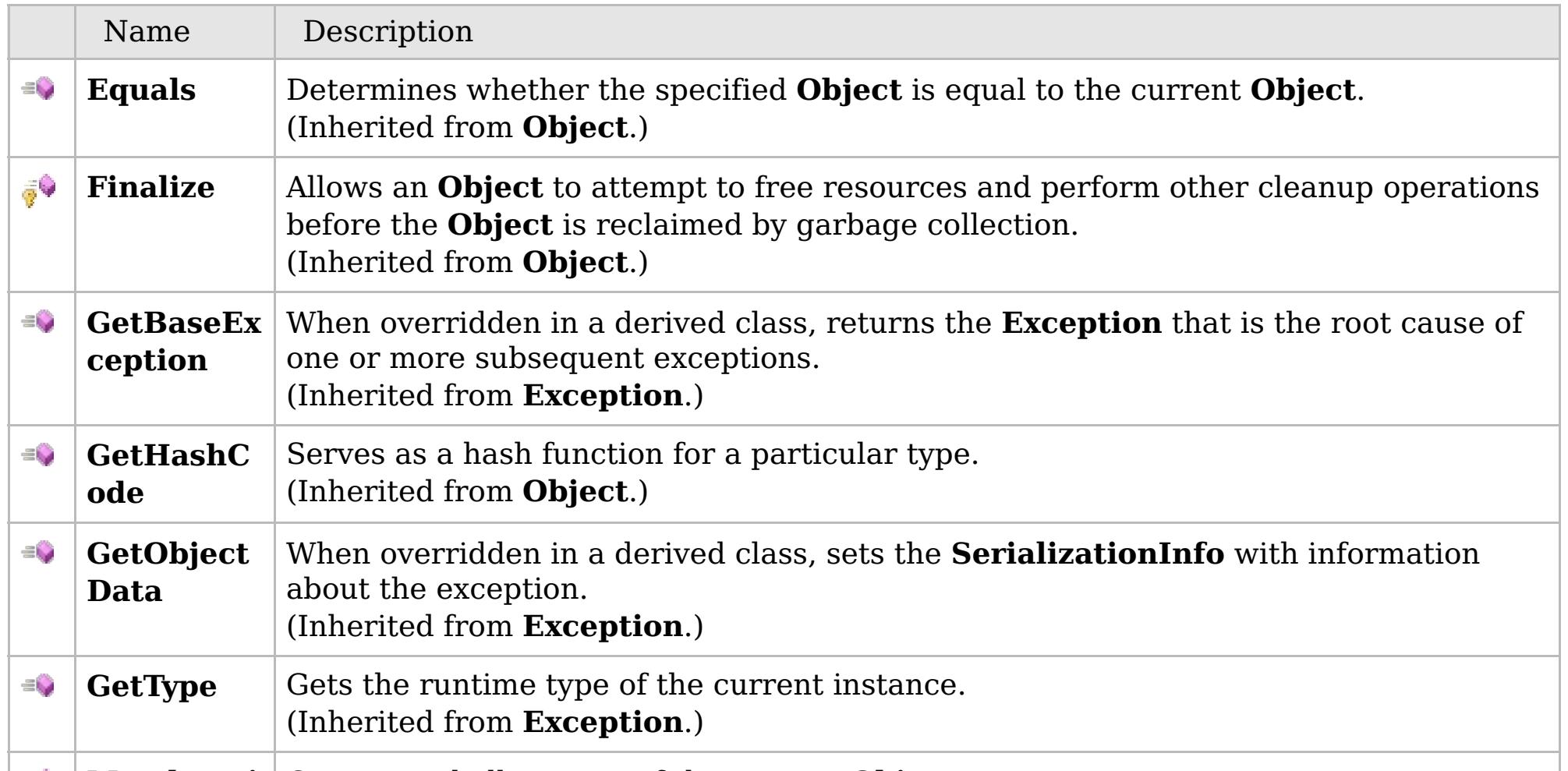

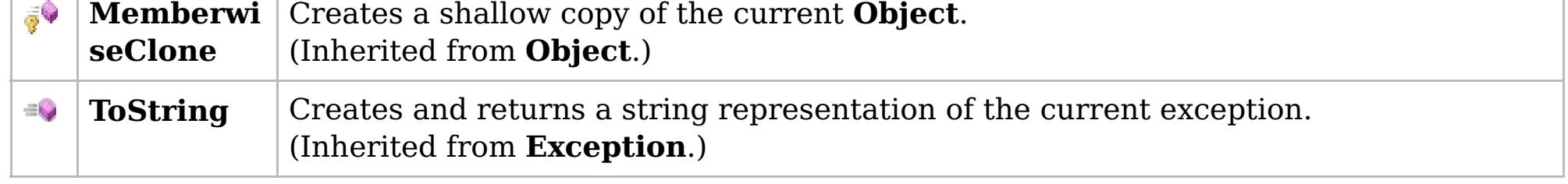

## [Back](file:////dcs/markdown/workspace/Transform/htmlout/0/com.ibm.websphere.extremescale.netapi.doc/html/bfbc76b7-3eae-d37a-0228-7e6a6aede5ba.htm#mainBody) to Top

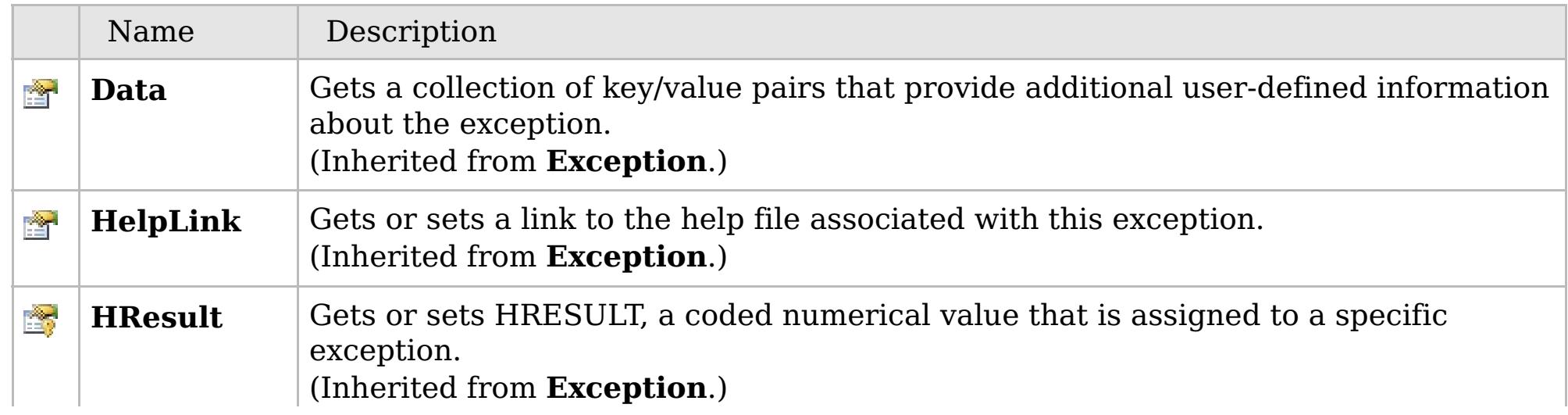

## **See Also**

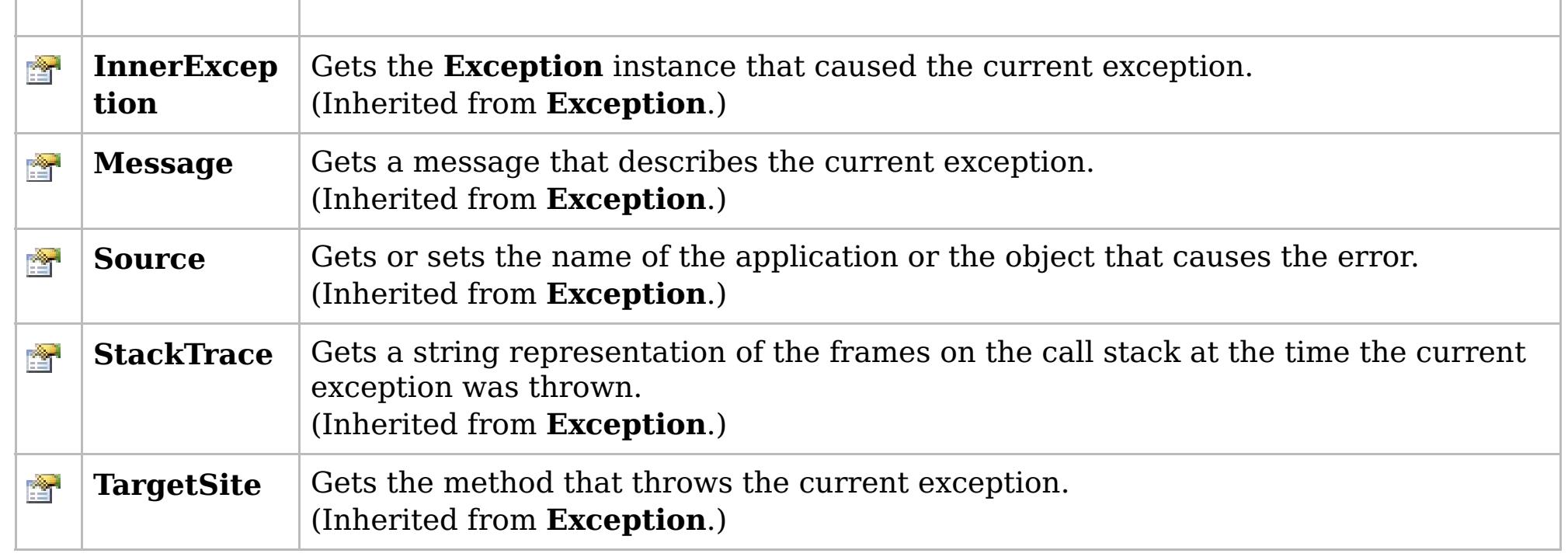

[Back](file:////dcs/markdown/workspace/Transform/htmlout/0/com.ibm.websphere.extremescale.netapi.doc/html/bfbc76b7-3eae-d37a-0228-7e6a6aede5ba.htm#mainBody) to Top

[LoaderException](#page-1928-0) Class [IBM.WebSphere.Caching.Map](#page-1784-0) Namespace

IBM WebSphere™ eXtreme Scale Client for .NET API Specification. For additional information see the [WebSphere™](http://www.ibm.com/software/webservers/appserv/extremescale/library) eXtreme Scale Library. © Copyright IBM Corporation 2012.

## **Overload List**

## **See Also**

# <span id="page-1931-0"></span>**LoaderException Constructor**

## IBM WebSphere™ eXtreme Scale Client for .NET API Specification

#### Send [Feedback](mailto:wasdoc@us.ibm.com?subject=A+Sandcastle+Documented+Class+Library+LoaderException+Constructor++100+EN-US&body=Your%20feedback%20is%20used%20to%20improve%20the%20documentation%20and%20the%20product.%20Your%20e-mail%20address%20will%20not%20be%20used%20for%20any%20other%20purpose%20and%20is%20disposed%20of%20after%20the%20issue%20you%20report%20is%20resolved.%20While%20working%20to%20resolve%20the%20issue%20that%20you%20report%2C%20you%20may%20be%20contacted%20via%20e-mail%20to%20get%20further%20details%20or%20clarification%20on%20the%20feedback%20you%20sent.%20After%20the%20issue%20you%20report%20has%20been%20addressed%2C%20you%20may%20receive%20an%20e-mail%20to%20let%20you%20know%20that%20your%20feedback%20has%20been%20addressed.)

IBM WebSphere™ eXtreme Scale Client for .NET Release 8.6.0.0 API Specification

IBM WebSphere™ eXtreme Scale Client for .NET API Specification. For additional information see the [WebSphere™](http://www.ibm.com/software/webservers/appserv/extremescale/library) eXtreme Scale Library. © Copyright IBM Corporation 2012.

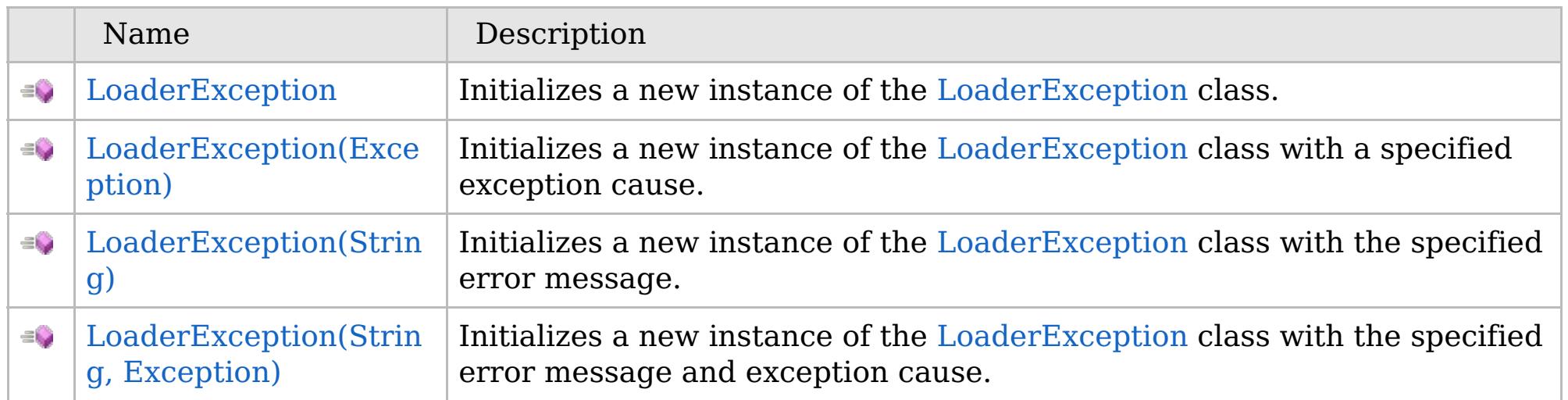

[Back](file:////dcs/markdown/workspace/Transform/htmlout/0/com.ibm.websphere.extremescale.netapi.doc/html/3e630645-cb2b-7abe-da46-e7c65d5cd0c3.htm#mainBody) to Top

[LoaderException](#page-1928-0) Class [LoaderException](#page-1929-0) Members [IBM.WebSphere.Caching.Map](#page-1784-0) Namespace

## **See Also**

# <span id="page-1932-0"></span>**LoaderException Constructor**

## IBM WebSphere™ eXtreme Scale Client for .NET API Specification

#### Send [Feedback](mailto:wasdoc@us.ibm.com?subject=A+Sandcastle+Documented+Class+Library+LoaderException+Constructor++100+EN-US&body=Your%20feedback%20is%20used%20to%20improve%20the%20documentation%20and%20the%20product.%20Your%20e-mail%20address%20will%20not%20be%20used%20for%20any%20other%20purpose%20and%20is%20disposed%20of%20after%20the%20issue%20you%20report%20is%20resolved.%20While%20working%20to%20resolve%20the%20issue%20that%20you%20report%2C%20you%20may%20be%20contacted%20via%20e-mail%20to%20get%20further%20details%20or%20clarification%20on%20the%20feedback%20you%20sent.%20After%20the%20issue%20you%20report%20has%20been%20addressed%2C%20you%20may%20receive%20an%20e-mail%20to%20let%20you%20know%20that%20your%20feedback%20has%20been%20addressed.)

IBM WebSphere™ eXtreme Scale Client for .NET Release 8.6.0.0 API Specification

Initializes a new instance of the [LoaderException](#page-1928-0) class.

IBM WebSphere™ eXtreme Scale Client for .NET API Specification. For additional information see the [WebSphere™](http://www.ibm.com/software/webservers/appserv/extremescale/library) eXtreme Scale Library. © Copyright IBM Corporation 2012.

**Namespace:** [IBM.WebSphere.Caching.Map](#page-1784-0) **Assembly:** Client.Api (in Client.Api.dll) Version: 8.6.0.0

**public** LoaderException()

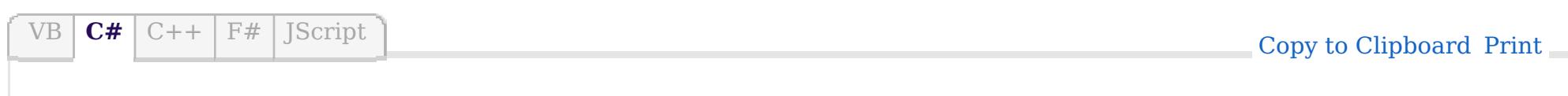

[LoaderException](#page-1928-0) Class [LoaderException](#page-1929-0) Members [LoaderException](#page-1931-0) Overload [IBM.WebSphere.Caching.Map](#page-1784-0) Namespace

VB  $\mathbf{C}$   $\sharp$   $\mathbf{C}$  +  $\mathbf{F}$   $\sharp$   $\mathbf{F}$   $\sharp$   $\mathbf{S}$  Script

## **See Also**

# <span id="page-1933-0"></span>**LoaderException Constructor (Exception)**

### IBM WebSphere™ eXtreme Scale Client for .NET API Specification

#### Send [Feedback](mailto:wasdoc@us.ibm.com?subject=A+Sandcastle+Documented+Class+Library+LoaderException+Constructor+(Exception)+100+EN-US&body=Your%20feedback%20is%20used%20to%20improve%20the%20documentation%20and%20the%20product.%20Your%20e-mail%20address%20will%20not%20be%20used%20for%20any%20other%20purpose%20and%20is%20disposed%20of%20after%20the%20issue%20you%20report%20is%20resolved.%20While%20working%20to%20resolve%20the%20issue%20that%20you%20report%2C%20you%20may%20be%20contacted%20via%20e-mail%20to%20get%20further%20details%20or%20clarification%20on%20the%20feedback%20you%20sent.%20After%20the%20issue%20you%20report%20has%20been%20addressed%2C%20you%20may%20receive%20an%20e-mail%20to%20let%20you%20know%20that%20your%20feedback%20has%20been%20addressed.)

IBM WebSphere™ eXtreme Scale Client for .NET Release 8.6.0.0 API Specification

Initializes a new instance of the [LoaderException](#page-1928-0) class with a specified exception cause.

Specifies the exception that is the cause of the current exception. A null value is permitted and indicates that the cause is nonexistent or unknown.

**Namespace:** [IBM.WebSphere.Caching.Map](#page-1784-0) **Assembly:** Client.Api (in Client.Api.dll) Version: 8.6.0.0

IBM WebSphere™ eXtreme Scale Client for .NET API Specification. For additional information see the [WebSphere™](http://www.ibm.com/software/webservers/appserv/extremescale/library) eXtreme Scale Library. © Copyright IBM Corporation 2012.

**public** LoaderException( **Exception** cause )

#### **Parameters**

*cause*

#### Type: **System.Exception**

[LoaderException](#page-1928-0) Class [LoaderException](#page-1929-0) Members [LoaderException](#page-1931-0) Overload [IBM.WebSphere.Caching.Map](#page-1784-0) Namespace

Send [Feedback](mailto:wasdoc@us.ibm.com?subject=A+Sandcastle+Documented+Class+Library+LoaderException+Constructor+(Exception)+100+EN-US&body=Your%20feedback%20is%20used%20to%20improve%20the%20documentation%20and%20the%20product.%20Your%20e-mail%20address%20will%20not%20be%20used%20for%20any%20other%20purpose%20and%20is%20disposed%20of%20after%20the%20issue%20you%20report%20is%20resolved.%20While%20working%20to%20resolve%20the%20issue%20that%20you%20report%2C%20you%20may%20be%20contacted%20via%20e-mail%20to%20get%20further%20details%20or%20clarification%20on%20the%20feedback%20you%20sent.%20After%20the%20issue%20you%20report%20has%20been%20addressed%2C%20you%20may%20receive%20an%20e-mail%20to%20let%20you%20know%20that%20your%20feedback%20has%20been%20addressed.) on this topic to WAS Documentation Team.

VB  $\mathbf{C}$   $\sharp$   $\mathbf{C}$  +  $\mathbf{F}$   $\sharp$   $\mathbf{F}$   $\sharp$   $\mathbf{S}$  Script

## **See Also**

# <span id="page-1934-0"></span>**LoaderException Constructor (String)**

### IBM WebSphere™ eXtreme Scale Client for .NET API Specification

#### Send [Feedback](mailto:wasdoc@us.ibm.com?subject=A+Sandcastle+Documented+Class+Library+LoaderException+Constructor+(String)+100+EN-US&body=Your%20feedback%20is%20used%20to%20improve%20the%20documentation%20and%20the%20product.%20Your%20e-mail%20address%20will%20not%20be%20used%20for%20any%20other%20purpose%20and%20is%20disposed%20of%20after%20the%20issue%20you%20report%20is%20resolved.%20While%20working%20to%20resolve%20the%20issue%20that%20you%20report%2C%20you%20may%20be%20contacted%20via%20e-mail%20to%20get%20further%20details%20or%20clarification%20on%20the%20feedback%20you%20sent.%20After%20the%20issue%20you%20report%20has%20been%20addressed%2C%20you%20may%20receive%20an%20e-mail%20to%20let%20you%20know%20that%20your%20feedback%20has%20been%20addressed.)

IBM WebSphere™ eXtreme Scale Client for .NET Release 8.6.0.0 API Specification

Initializes a new instance of the [LoaderException](#page-1928-0) class with the specified error message.

**Namespace:** [IBM.WebSphere.Caching.Map](#page-1784-0) **Assembly:** Client.Api (in Client.Api.dll) Version: 8.6.0.0

**public** LoaderException( **string** message )

#### **Parameters**

*message*

#### Type: **System.String**

Specifies the error message that explains the reason for the exception.

[LoaderException](#page-1928-0) Class [LoaderException](#page-1929-0) Members [LoaderException](#page-1931-0) Overload [IBM.WebSphere.Caching.Map](#page-1784-0) Namespace

IBM WebSphere™ eXtreme Scale Client for .NET API Specification. For additional information see the [WebSphere™](http://www.ibm.com/software/webservers/appserv/extremescale/library) eXtreme Scale Library. © Copyright IBM Corporation 2012.

Send [Feedback](mailto:wasdoc@us.ibm.com?subject=A+Sandcastle+Documented+Class+Library+LoaderException+Constructor+(String)+100+EN-US&body=Your%20feedback%20is%20used%20to%20improve%20the%20documentation%20and%20the%20product.%20Your%20e-mail%20address%20will%20not%20be%20used%20for%20any%20other%20purpose%20and%20is%20disposed%20of%20after%20the%20issue%20you%20report%20is%20resolved.%20While%20working%20to%20resolve%20the%20issue%20that%20you%20report%2C%20you%20may%20be%20contacted%20via%20e-mail%20to%20get%20further%20details%20or%20clarification%20on%20the%20feedback%20you%20sent.%20After%20the%20issue%20you%20report%20has%20been%20addressed%2C%20you%20may%20receive%20an%20e-mail%20to%20let%20you%20know%20that%20your%20feedback%20has%20been%20addressed.) on this topic to WAS Documentation Team.

VB  $\mathbf{C}$   $\sharp$   $\mathbf{C}$  +  $\mathbf{F}$   $\sharp$   $\mathbf{F}$   $\sharp$   $\mathbf{S}$  Script

#### **See Also**

# <span id="page-1935-0"></span>**LoaderException Constructor (String, Exception)**

#### IBM WebSphere™ eXtreme Scale Client for .NET API Specification

#### Send [Feedback](mailto:wasdoc@us.ibm.com?subject=A+Sandcastle+Documented+Class+Library+LoaderException+Constructor+(String%2C+Exception)+100+EN-US&body=Your%20feedback%20is%20used%20to%20improve%20the%20documentation%20and%20the%20product.%20Your%20e-mail%20address%20will%20not%20be%20used%20for%20any%20other%20purpose%20and%20is%20disposed%20of%20after%20the%20issue%20you%20report%20is%20resolved.%20While%20working%20to%20resolve%20the%20issue%20that%20you%20report%2C%20you%20may%20be%20contacted%20via%20e-mail%20to%20get%20further%20details%20or%20clarification%20on%20the%20feedback%20you%20sent.%20After%20the%20issue%20you%20report%20has%20been%20addressed%2C%20you%20may%20receive%20an%20e-mail%20to%20let%20you%20know%20that%20your%20feedback%20has%20been%20addressed.)

IBM WebSphere™ eXtreme Scale Client for .NET Release 8.6.0.0 API Specification

Initializes a new instance of the [LoaderException](#page-1928-0) class with the specified error message and exception cause.

**Namespace:** [IBM.WebSphere.Caching.Map](#page-1784-0) **Assembly:** Client.Api (in Client.Api.dll) Version: 8.6.0.0

**public** LoaderException( **string** message, **Exception** cause )

#### **Parameters**

*message*

#### Type: **System.String**

Specifies the error message that explains the reason for the exception.

*cause*

#### Type: **System.Exception**

Specifies the exception that is the cause of the current exception. A null value is permitted and indicates that the cause is nonexistent or unknown.

[LoaderException](#page-1928-0) Class [LoaderException](#page-1929-0) Members [LoaderException](#page-1931-0) Overload [IBM.WebSphere.Caching.Map](#page-1784-0) Namespace

IBM WebSphere™ eXtreme Scale Client for .NET API Specification. For additional information see the [WebSphere™](http://www.ibm.com/software/webservers/appserv/extremescale/library) eXtreme Scale Library. © Copyright IBM Corporation 2012.

Send [Feedback](mailto:wasdoc@us.ibm.com?subject=A+Sandcastle+Documented+Class+Library+LoaderException+Constructor+(String%2C+Exception)+100+EN-US&body=Your%20feedback%20is%20used%20to%20improve%20the%20documentation%20and%20the%20product.%20Your%20e-mail%20address%20will%20not%20be%20used%20for%20any%20other%20purpose%20and%20is%20disposed%20of%20after%20the%20issue%20you%20report%20is%20resolved.%20While%20working%20to%20resolve%20the%20issue%20that%20you%20report%2C%20you%20may%20be%20contacted%20via%20e-mail%20to%20get%20further%20details%20or%20clarification%20on%20the%20feedback%20you%20sent.%20After%20the%20issue%20you%20report%20has%20been%20addressed%2C%20you%20may%20receive%20an%20e-mail%20to%20let%20you%20know%20that%20your%20feedback%20has%20been%20addressed.) on this topic to WAS Documentation Team.

## **Methods**

## **See Also**

#### **LoaderException Methods** IBM WebSphere™ eXtreme Scale Client for .NET API Specification

#### Send [Feedback](mailto:wasdoc@us.ibm.com?subject=A+Sandcastle+Documented+Class+Library+LoaderException+Methods+100+EN-US&body=Your%20feedback%20is%20used%20to%20improve%20the%20documentation%20and%20the%20product.%20Your%20e-mail%20address%20will%20not%20be%20used%20for%20any%20other%20purpose%20and%20is%20disposed%20of%20after%20the%20issue%20you%20report%20is%20resolved.%20While%20working%20to%20resolve%20the%20issue%20that%20you%20report%2C%20you%20may%20be%20contacted%20via%20e-mail%20to%20get%20further%20details%20or%20clarification%20on%20the%20feedback%20you%20sent.%20After%20the%20issue%20you%20report%20has%20been%20addressed%2C%20you%20may%20receive%20an%20e-mail%20to%20let%20you%20know%20that%20your%20feedback%20has%20been%20addressed.)

IBM WebSphere™ eXtreme Scale Client for .NET Release 8.6.0.0 API Specification

#### The [LoaderException](#page-1928-0) type exposes the following members.

IBM WebSphere™ eXtreme Scale Client for .NET API Specification. For additional information see the [WebSphere™](http://www.ibm.com/software/webservers/appserv/extremescale/library) eXtreme Scale Library. © Copyright IBM Corporation 2012.

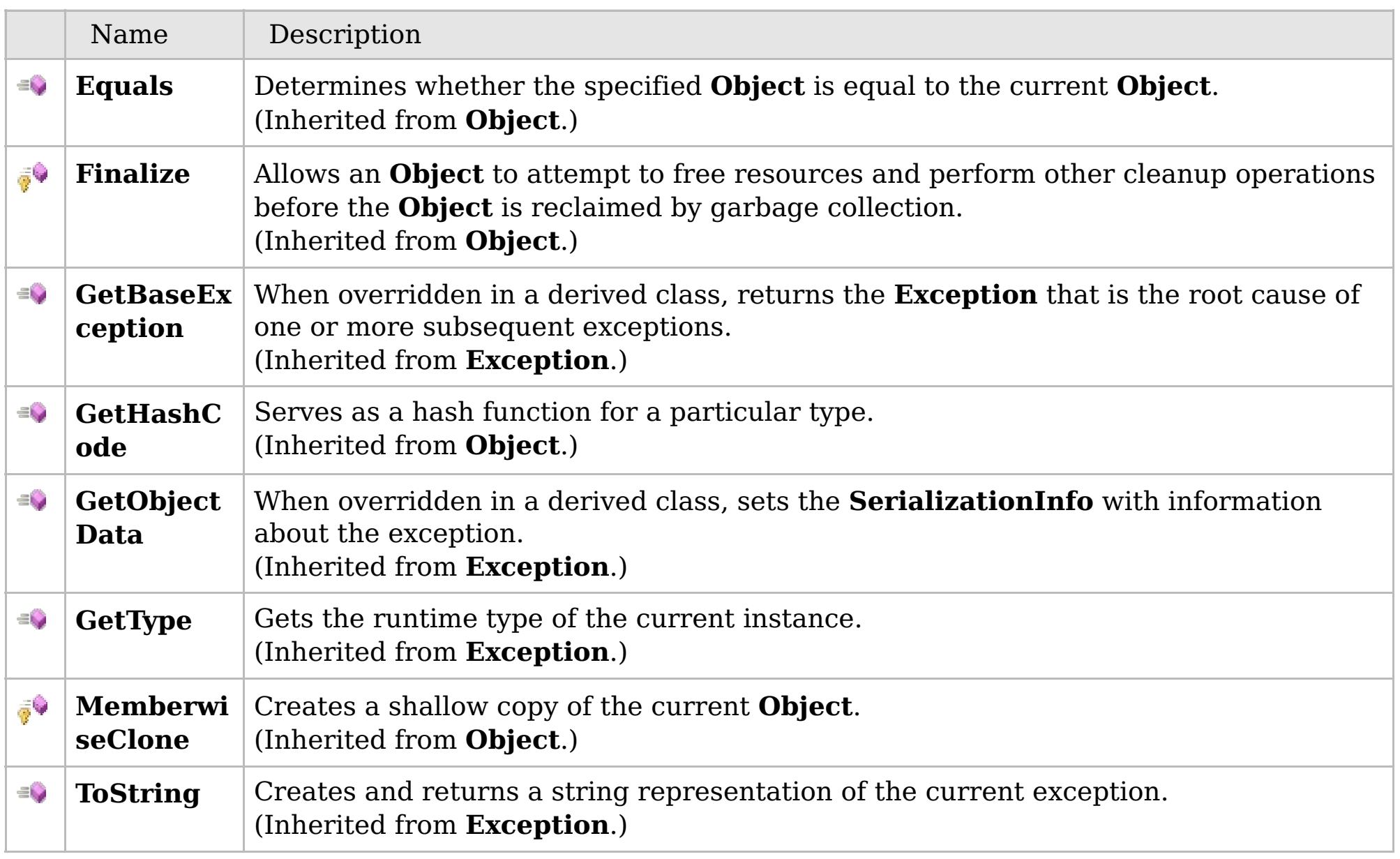

#### [Back](file:////dcs/markdown/workspace/Transform/htmlout/0/com.ibm.websphere.extremescale.netapi.doc/html/233b25ad-fa34-5264-a6a0-8d9e45882ea2.htm#mainBody) to Top

[LoaderException](#page-1928-0) Class [IBM.WebSphere.Caching.Map](#page-1784-0) Namespace

## **Properties**

## **See Also**

# **LoaderException Properties**

## IBM WebSphere™ eXtreme Scale Client for .NET API Specification

#### Send [Feedback](mailto:wasdoc@us.ibm.com?subject=A+Sandcastle+Documented+Class+Library+LoaderException+Properties+100+EN-US&body=Your%20feedback%20is%20used%20to%20improve%20the%20documentation%20and%20the%20product.%20Your%20e-mail%20address%20will%20not%20be%20used%20for%20any%20other%20purpose%20and%20is%20disposed%20of%20after%20the%20issue%20you%20report%20is%20resolved.%20While%20working%20to%20resolve%20the%20issue%20that%20you%20report%2C%20you%20may%20be%20contacted%20via%20e-mail%20to%20get%20further%20details%20or%20clarification%20on%20the%20feedback%20you%20sent.%20After%20the%20issue%20you%20report%20has%20been%20addressed%2C%20you%20may%20receive%20an%20e-mail%20to%20let%20you%20know%20that%20your%20feedback%20has%20been%20addressed.)

IBM WebSphere™ eXtreme Scale Client for .NET Release 8.6.0.0 API Specification

#### The [LoaderException](#page-1928-0) type exposes the following members.

IBM WebSphere™ eXtreme Scale Client for .NET API Specification. For additional information see the [WebSphere™](http://www.ibm.com/software/webservers/appserv/extremescale/library) eXtreme Scale Library. © Copyright IBM Corporation 2012.

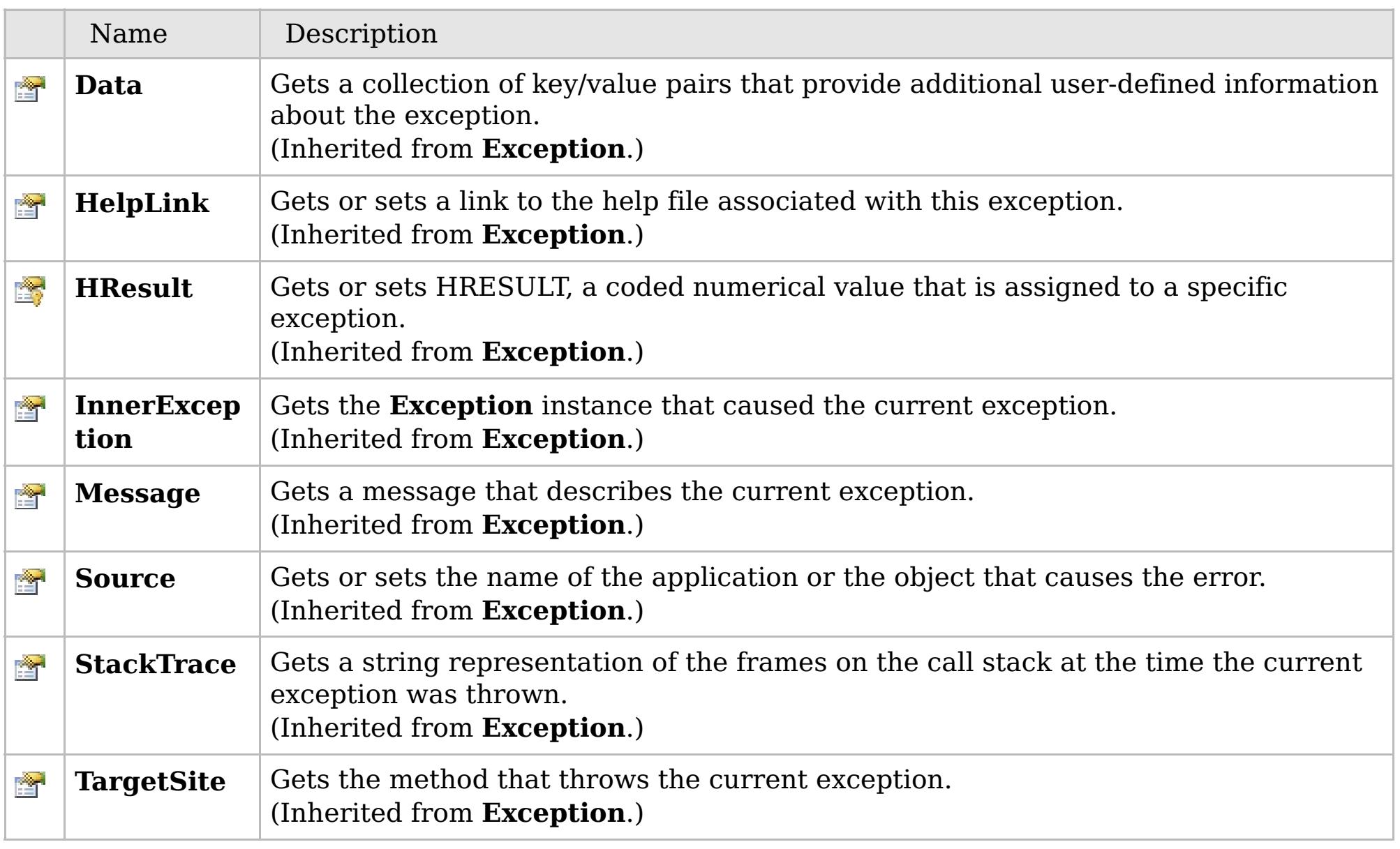

#### [Back](file:////dcs/markdown/workspace/Transform/htmlout/0/com.ibm.websphere.extremescale.netapi.doc/html/be6c0920-6b02-e0a3-58c7-39c8253240e2.htm#mainBody) to Top

[LoaderException](#page-1928-0) Class [IBM.WebSphere.Caching.Map](#page-1784-0) Namespace

## **Inheritance Hierarchy**

## **Syntax**

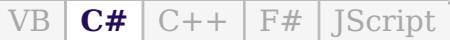

## **Remarks**

## **See Also**

#### <span id="page-1938-0"></span>LockDeadlockException IBM WebSphere<sup>™</sup> eXtreme Scale Client for .NET API **Class** Specification

Send [Feedback](mailto:wasdoc@us.ibm.com?subject=A+Sandcastle+Documented+Class+Library+LockDeadlockException+Class+100+EN-US&body=Your%20feedback%20is%20used%20to%20improve%20the%20documentation%20and%20the%20product.%20Your%20e-mail%20address%20will%20not%20be%20used%20for%20any%20other%20purpose%20and%20is%20disposed%20of%20after%20the%20issue%20you%20report%20is%20resolved.%20While%20working%20to%20resolve%20the%20issue%20that%20you%20report%2C%20you%20may%20be%20contacted%20via%20e-mail%20to%20get%20further%20details%20or%20clarification%20on%20the%20feedback%20you%20sent.%20After%20the%20issue%20you%20report%20has%20been%20addressed%2C%20you%20may%20receive%20an%20e-mail%20to%20let%20you%20know%20that%20your%20feedback%20has%20been%20addressed.)

IBM WebSphere™ eXtreme Scale Client for .NET Release 8.6.0.0 API Specification

A LockStrategyNotSupportedException exception occurs when the lock manager detects a deadlock. This exception occurs to prevent the deadlock.

**System.Object System.Exception** [IBM.WebSphere.Caching.GridException](#page-1558-0) [IBM.WebSphere.Caching.Map.LockException](#page-1948-0) [IBM.WebSphere.Caching.Map.LockTimeoutException](#page-1969-0) **IBM.WebSphere.Caching.Map.LockDeadlockException**

IBM WebSphere™ eXtreme Scale Client for .NET API Specification. For additional information see the [WebSphere™](http://www.ibm.com/software/webservers/appserv/extremescale/library) eXtreme Scale Library. © Copyright IBM Corporation 2012.

**Namespace:** [IBM.WebSphere.Caching.Map](#page-1784-0) **Assembly:** Client.Api (in Client.Api.dll) Version: 8.6.0.0

**public class** LockDeadlockException : [LockTimeoutException](#page-1969-0)

Typically, a deadlock is the result of the following scenario: One transaction gets a map entry, resulting in a weaker lock than an existing lock on the same entry. At commit time, the transaction attempts to promote the weaker lock to a stronger lock to apply the changes to the data store. For example, two transactions try to promote from shared locks to exclusive locks, but each transaction already owns a shared lock.

[LockDeadlockException](#page-1939-0) Members [IBM.WebSphere.Caching.Map](#page-1784-0) Namespace

Send [Feedback](mailto:wasdoc@us.ibm.com?subject=A+Sandcastle+Documented+Class+Library+LockDeadlockException+Class+100+EN-US&body=Your%20feedback%20is%20used%20to%20improve%20the%20documentation%20and%20the%20product.%20Your%20e-mail%20address%20will%20not%20be%20used%20for%20any%20other%20purpose%20and%20is%20disposed%20of%20after%20the%20issue%20you%20report%20is%20resolved.%20While%20working%20to%20resolve%20the%20issue%20that%20you%20report%2C%20you%20may%20be%20contacted%20via%20e-mail%20to%20get%20further%20details%20or%20clarification%20on%20the%20feedback%20you%20sent.%20After%20the%20issue%20you%20report%20has%20been%20addressed%2C%20you%20may%20receive%20an%20e-mail%20to%20let%20you%20know%20that%20your%20feedback%20has%20been%20addressed.) on this topic to WAS Documentation Team.

## **Constructors**

## **Methods**

## **Properties**

# <span id="page-1939-0"></span>**LockDeadlockException Members**

## IBM WebSphere™ eXtreme Scale Client for .NET API Specification

#### Send [Feedback](mailto:wasdoc@us.ibm.com?subject=A+Sandcastle+Documented+Class+Library+LockDeadlockException+Members+100+EN-US&body=Your%20feedback%20is%20used%20to%20improve%20the%20documentation%20and%20the%20product.%20Your%20e-mail%20address%20will%20not%20be%20used%20for%20any%20other%20purpose%20and%20is%20disposed%20of%20after%20the%20issue%20you%20report%20is%20resolved.%20While%20working%20to%20resolve%20the%20issue%20that%20you%20report%2C%20you%20may%20be%20contacted%20via%20e-mail%20to%20get%20further%20details%20or%20clarification%20on%20the%20feedback%20you%20sent.%20After%20the%20issue%20you%20report%20has%20been%20addressed%2C%20you%20may%20receive%20an%20e-mail%20to%20let%20you%20know%20that%20your%20feedback%20has%20been%20addressed.)

IBM WebSphere™ eXtreme Scale Client for .NET Release 8.6.0.0 API Specification

#### The [LockDeadlockException](#page-1938-0) type exposes the following members.

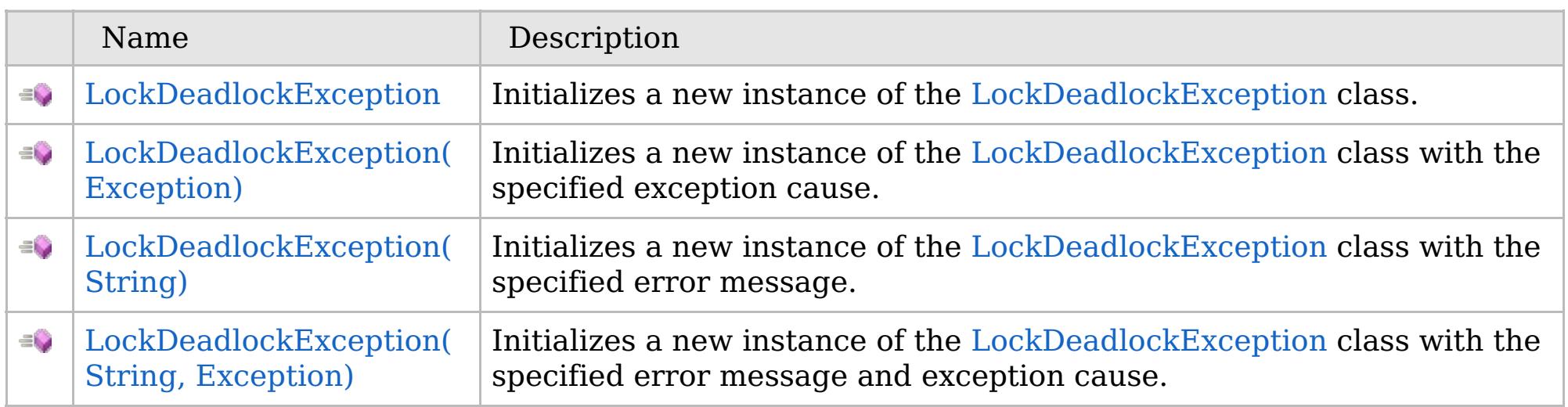

[Back](file:////dcs/markdown/workspace/Transform/htmlout/0/com.ibm.websphere.extremescale.netapi.doc/html/50fb2491-aa13-1cad-b93a-6ea1a5c46da8.htm#mainBody) to Top

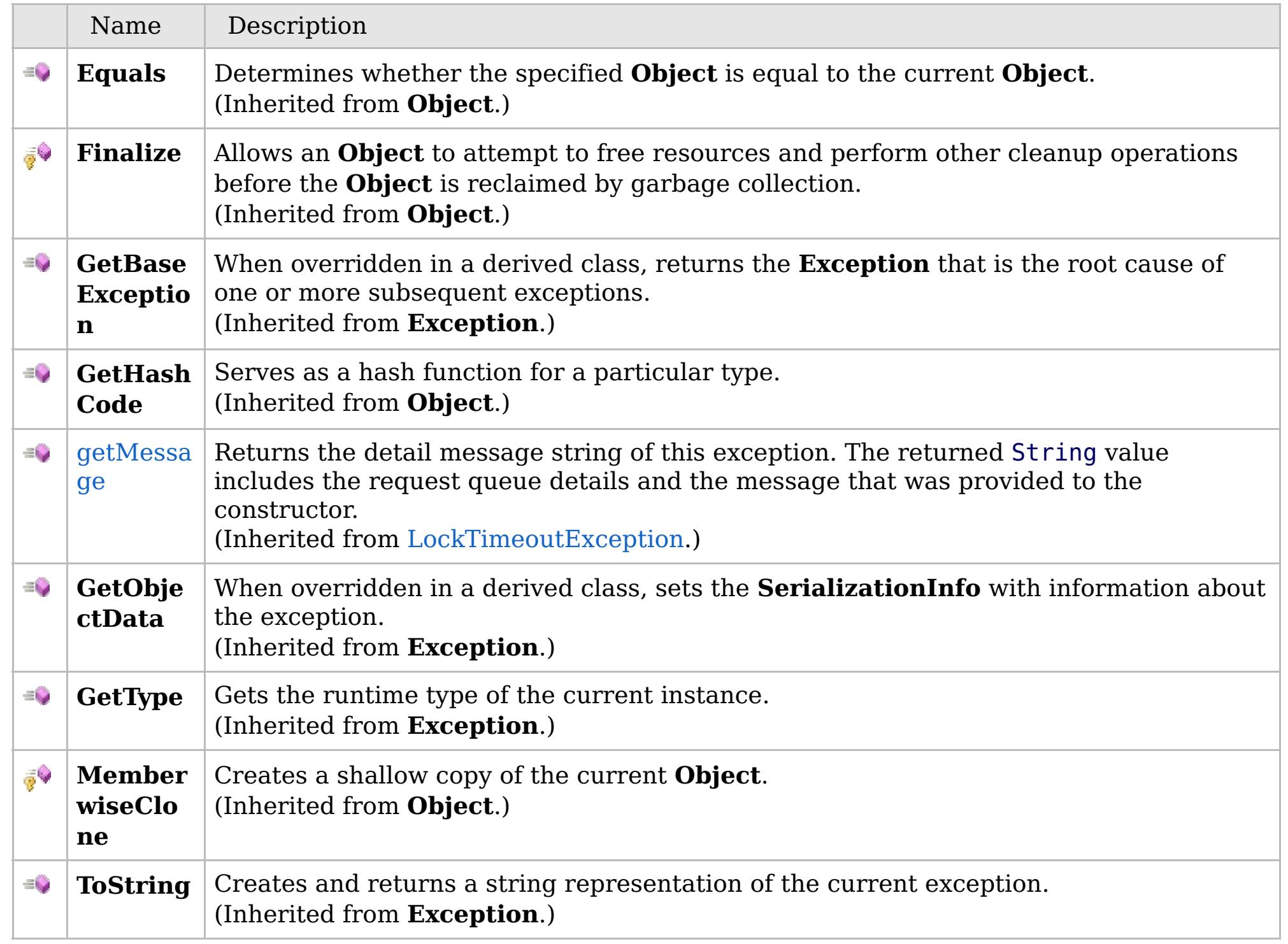

## [Back](file:////dcs/markdown/workspace/Transform/htmlout/0/com.ibm.websphere.extremescale.netapi.doc/html/50fb2491-aa13-1cad-b93a-6ea1a5c46da8.htm#mainBody) to Top

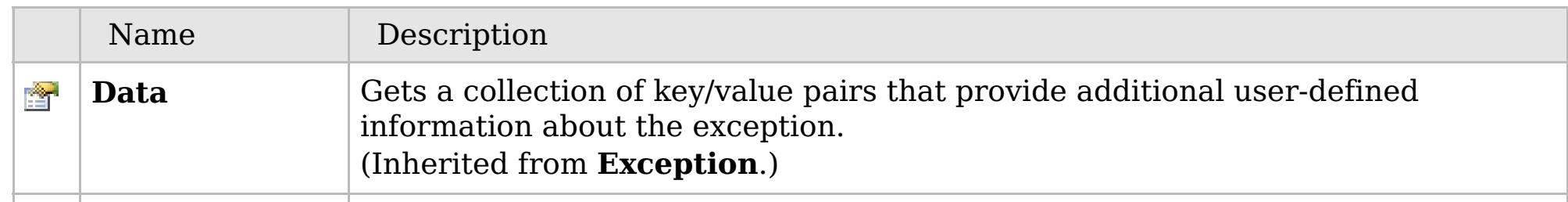

## **See Also**

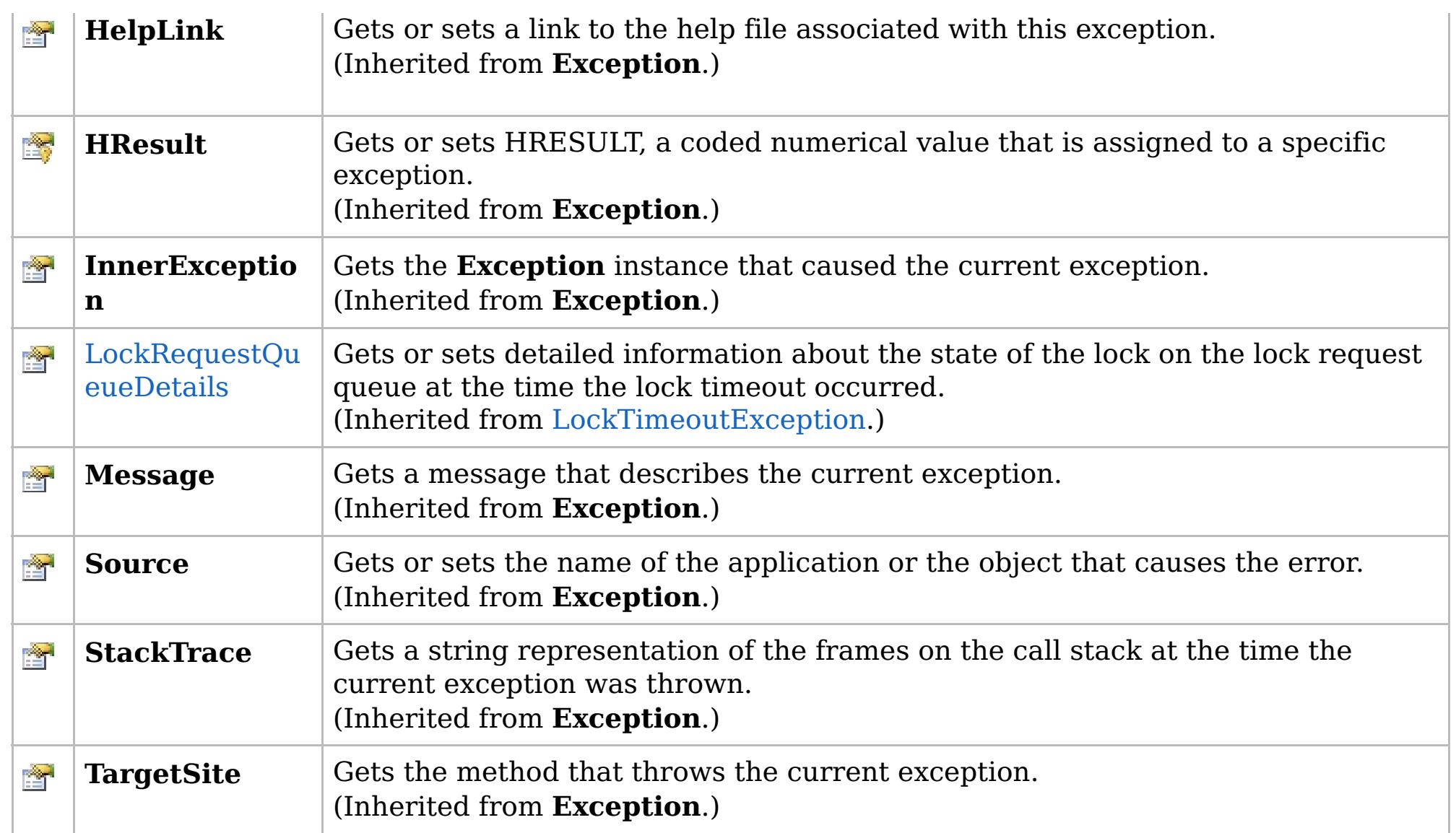

## [Back](file:////dcs/markdown/workspace/Transform/htmlout/0/com.ibm.websphere.extremescale.netapi.doc/html/50fb2491-aa13-1cad-b93a-6ea1a5c46da8.htm#mainBody) to Top

[LockDeadlockException](#page-1938-0) Class [IBM.WebSphere.Caching.Map](#page-1784-0) Namespace

IBM WebSphere™ eXtreme Scale Client for .NET API Specification. For additional information see the [WebSphere™](http://www.ibm.com/software/webservers/appserv/extremescale/library) eXtreme Scale Library. © Copyright IBM Corporation 2012.

## **Overload List**

## **See Also**

# <span id="page-1941-0"></span>**LockDeadlockException Constructor**

## IBM WebSphere™ eXtreme Scale Client for .NET API Specification

#### Send [Feedback](mailto:wasdoc@us.ibm.com?subject=A+Sandcastle+Documented+Class+Library+LockDeadlockException+Constructor++100+EN-US&body=Your%20feedback%20is%20used%20to%20improve%20the%20documentation%20and%20the%20product.%20Your%20e-mail%20address%20will%20not%20be%20used%20for%20any%20other%20purpose%20and%20is%20disposed%20of%20after%20the%20issue%20you%20report%20is%20resolved.%20While%20working%20to%20resolve%20the%20issue%20that%20you%20report%2C%20you%20may%20be%20contacted%20via%20e-mail%20to%20get%20further%20details%20or%20clarification%20on%20the%20feedback%20you%20sent.%20After%20the%20issue%20you%20report%20has%20been%20addressed%2C%20you%20may%20receive%20an%20e-mail%20to%20let%20you%20know%20that%20your%20feedback%20has%20been%20addressed.)

IBM WebSphere™ eXtreme Scale Client for .NET Release 8.6.0.0 API Specification

IBM WebSphere™ eXtreme Scale Client for .NET API Specification. For additional information see the [WebSphere™](http://www.ibm.com/software/webservers/appserv/extremescale/library) eXtreme Scale Library. © Copyright IBM Corporation 2012.

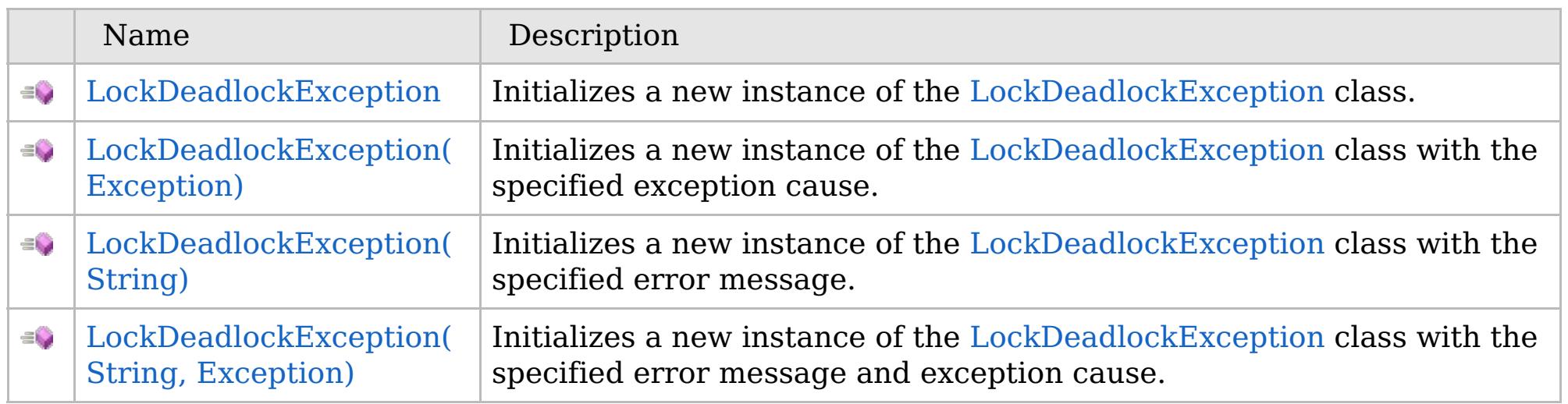

[Back](file:////dcs/markdown/workspace/Transform/htmlout/0/com.ibm.websphere.extremescale.netapi.doc/html/73ed1c6f-6e61-d79f-4f11-ec4f8dd13ad0.htm#mainBody) to Top

[LockDeadlockException](#page-1938-0) Class [LockDeadlockException](#page-1939-0) Members [IBM.WebSphere.Caching.Map](#page-1784-0) Namespace

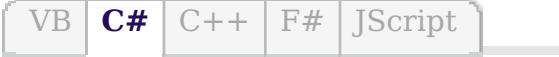

## **See Also**

# <span id="page-1942-0"></span>**LockDeadlockException Constructor**

## IBM WebSphere™ eXtreme Scale Client for .NET API Specification

#### Send [Feedback](mailto:wasdoc@us.ibm.com?subject=A+Sandcastle+Documented+Class+Library+LockDeadlockException+Constructor++100+EN-US&body=Your%20feedback%20is%20used%20to%20improve%20the%20documentation%20and%20the%20product.%20Your%20e-mail%20address%20will%20not%20be%20used%20for%20any%20other%20purpose%20and%20is%20disposed%20of%20after%20the%20issue%20you%20report%20is%20resolved.%20While%20working%20to%20resolve%20the%20issue%20that%20you%20report%2C%20you%20may%20be%20contacted%20via%20e-mail%20to%20get%20further%20details%20or%20clarification%20on%20the%20feedback%20you%20sent.%20After%20the%20issue%20you%20report%20has%20been%20addressed%2C%20you%20may%20receive%20an%20e-mail%20to%20let%20you%20know%20that%20your%20feedback%20has%20been%20addressed.)

IBM WebSphere™ eXtreme Scale Client for .NET Release 8.6.0.0 API Specification

Initializes a new instance of the [LockDeadlockException](#page-1938-0) class.

IBM WebSphere™ eXtreme Scale Client for .NET API Specification. For additional information see the [WebSphere™](http://www.ibm.com/software/webservers/appserv/extremescale/library) eXtreme Scale Library. © Copyright IBM Corporation 2012.

**Namespace:** [IBM.WebSphere.Caching.Map](#page-1784-0) **Assembly:** Client.Api (in Client.Api.dll) Version: 8.6.0.0

**public** LockDeadlockException()

[LockDeadlockException](#page-1938-0) Class [LockDeadlockException](#page-1939-0) Members [LockDeadlockException](#page-1941-0) Overload [IBM.WebSphere.Caching.Map](#page-1784-0) Namespace

Send [Feedback](mailto:wasdoc@us.ibm.com?subject=A+Sandcastle+Documented+Class+Library+LockDeadlockException+Constructor++100+EN-US&body=Your%20feedback%20is%20used%20to%20improve%20the%20documentation%20and%20the%20product.%20Your%20e-mail%20address%20will%20not%20be%20used%20for%20any%20other%20purpose%20and%20is%20disposed%20of%20after%20the%20issue%20you%20report%20is%20resolved.%20While%20working%20to%20resolve%20the%20issue%20that%20you%20report%2C%20you%20may%20be%20contacted%20via%20e-mail%20to%20get%20further%20details%20or%20clarification%20on%20the%20feedback%20you%20sent.%20After%20the%20issue%20you%20report%20has%20been%20addressed%2C%20you%20may%20receive%20an%20e-mail%20to%20let%20you%20know%20that%20your%20feedback%20has%20been%20addressed.) on this topic to WAS Documentation Team.

VB  $\mathbf{C}$   $\sharp$   $\mathbf{C}$  +  $\mathbf{F}$   $\sharp$   $\mathbf{F}$   $\sharp$   $\mathbf{S}$  Script

## **See Also**

# <span id="page-1943-0"></span>**LockDeadlockException Constructor (Exception)**

### IBM WebSphere™ eXtreme Scale Client for .NET API Specification

#### Send [Feedback](mailto:wasdoc@us.ibm.com?subject=A+Sandcastle+Documented+Class+Library+LockDeadlockException+Constructor+(Exception)+100+EN-US&body=Your%20feedback%20is%20used%20to%20improve%20the%20documentation%20and%20the%20product.%20Your%20e-mail%20address%20will%20not%20be%20used%20for%20any%20other%20purpose%20and%20is%20disposed%20of%20after%20the%20issue%20you%20report%20is%20resolved.%20While%20working%20to%20resolve%20the%20issue%20that%20you%20report%2C%20you%20may%20be%20contacted%20via%20e-mail%20to%20get%20further%20details%20or%20clarification%20on%20the%20feedback%20you%20sent.%20After%20the%20issue%20you%20report%20has%20been%20addressed%2C%20you%20may%20receive%20an%20e-mail%20to%20let%20you%20know%20that%20your%20feedback%20has%20been%20addressed.)

IBM WebSphere™ eXtreme Scale Client for .NET Release 8.6.0.0 API Specification

Initializes a new instance of the [LockDeadlockException](#page-1938-0) class with the specified exception cause.

Specifies the exception that is the cause of the current exception. A null value is permitted and indicates that the cause is nonexistent or unknown.

**Namespace:** [IBM.WebSphere.Caching.Map](#page-1784-0) **Assembly:** Client.Api (in Client.Api.dll) Version: 8.6.0.0

IBM WebSphere™ eXtreme Scale Client for .NET API Specification. For additional information see the [WebSphere™](http://www.ibm.com/software/webservers/appserv/extremescale/library) eXtreme Scale Library. © Copyright IBM Corporation 2012.

**public** LockDeadlockException( **Exception** cause )

#### **Parameters**

*cause*

#### Type: **System.Exception**

[LockDeadlockException](#page-1938-0) Class [LockDeadlockException](#page-1939-0) Members [LockDeadlockException](#page-1941-0) Overload [IBM.WebSphere.Caching.Map](#page-1784-0) Namespace

Send [Feedback](mailto:wasdoc@us.ibm.com?subject=A+Sandcastle+Documented+Class+Library+LockDeadlockException+Constructor+(Exception)+100+EN-US&body=Your%20feedback%20is%20used%20to%20improve%20the%20documentation%20and%20the%20product.%20Your%20e-mail%20address%20will%20not%20be%20used%20for%20any%20other%20purpose%20and%20is%20disposed%20of%20after%20the%20issue%20you%20report%20is%20resolved.%20While%20working%20to%20resolve%20the%20issue%20that%20you%20report%2C%20you%20may%20be%20contacted%20via%20e-mail%20to%20get%20further%20details%20or%20clarification%20on%20the%20feedback%20you%20sent.%20After%20the%20issue%20you%20report%20has%20been%20addressed%2C%20you%20may%20receive%20an%20e-mail%20to%20let%20you%20know%20that%20your%20feedback%20has%20been%20addressed.) on this topic to WAS Documentation Team.
VB  $\mathbf{C}$   $\sharp$   $\mathbf{C}$  +  $\mathbf{F}$   $\sharp$   $\mathbf{F}$   $\sharp$   $\mathbf{S}$  Script

## **See Also**

# **LockDeadlockException Constructor (String)**

### IBM WebSphere™ eXtreme Scale Client for .NET API Specification

#### Send [Feedback](mailto:wasdoc@us.ibm.com?subject=A+Sandcastle+Documented+Class+Library+LockDeadlockException+Constructor+(String)+100+EN-US&body=Your%20feedback%20is%20used%20to%20improve%20the%20documentation%20and%20the%20product.%20Your%20e-mail%20address%20will%20not%20be%20used%20for%20any%20other%20purpose%20and%20is%20disposed%20of%20after%20the%20issue%20you%20report%20is%20resolved.%20While%20working%20to%20resolve%20the%20issue%20that%20you%20report%2C%20you%20may%20be%20contacted%20via%20e-mail%20to%20get%20further%20details%20or%20clarification%20on%20the%20feedback%20you%20sent.%20After%20the%20issue%20you%20report%20has%20been%20addressed%2C%20you%20may%20receive%20an%20e-mail%20to%20let%20you%20know%20that%20your%20feedback%20has%20been%20addressed.)

IBM WebSphere™ eXtreme Scale Client for .NET Release 8.6.0.0 API Specification

Initializes a new instance of the [LockDeadlockException](#page-1938-0) class with the specified error message.

**Namespace:** [IBM.WebSphere.Caching.Map](#page-1784-0) **Assembly:** Client.Api (in Client.Api.dll) Version: 8.6.0.0

**public** LockDeadlockException( **string** message )

#### **Parameters**

*message*

#### Type: **System.String**

Specifies the error message that explains the reason for the exception.

[LockDeadlockException](#page-1938-0) Class [LockDeadlockException](#page-1939-0) Members [LockDeadlockException](#page-1941-0) Overload [IBM.WebSphere.Caching.Map](#page-1784-0) Namespace

IBM WebSphere™ eXtreme Scale Client for .NET API Specification. For additional information see the [WebSphere™](http://www.ibm.com/software/webservers/appserv/extremescale/library) eXtreme Scale Library. © Copyright IBM Corporation 2012.

Send [Feedback](mailto:wasdoc@us.ibm.com?subject=A+Sandcastle+Documented+Class+Library+LockDeadlockException+Constructor+(String)+100+EN-US&body=Your%20feedback%20is%20used%20to%20improve%20the%20documentation%20and%20the%20product.%20Your%20e-mail%20address%20will%20not%20be%20used%20for%20any%20other%20purpose%20and%20is%20disposed%20of%20after%20the%20issue%20you%20report%20is%20resolved.%20While%20working%20to%20resolve%20the%20issue%20that%20you%20report%2C%20you%20may%20be%20contacted%20via%20e-mail%20to%20get%20further%20details%20or%20clarification%20on%20the%20feedback%20you%20sent.%20After%20the%20issue%20you%20report%20has%20been%20addressed%2C%20you%20may%20receive%20an%20e-mail%20to%20let%20you%20know%20that%20your%20feedback%20has%20been%20addressed.) on this topic to WAS Documentation Team.

VB  $\mathbf{C}$   $\sharp$   $\mathbf{C}$  +  $\mathbf{F}$   $\sharp$   $\mathbf{F}$   $\sharp$   $\mathbf{S}$  Script

### **See Also**

# **LockDeadlockException Constructor (String, Exception)**

#### Send [Feedback](mailto:wasdoc@us.ibm.com?subject=A+Sandcastle+Documented+Class+Library+LockDeadlockException+Constructor+(String%2C+Exception)+100+EN-US&body=Your%20feedback%20is%20used%20to%20improve%20the%20documentation%20and%20the%20product.%20Your%20e-mail%20address%20will%20not%20be%20used%20for%20any%20other%20purpose%20and%20is%20disposed%20of%20after%20the%20issue%20you%20report%20is%20resolved.%20While%20working%20to%20resolve%20the%20issue%20that%20you%20report%2C%20you%20may%20be%20contacted%20via%20e-mail%20to%20get%20further%20details%20or%20clarification%20on%20the%20feedback%20you%20sent.%20After%20the%20issue%20you%20report%20has%20been%20addressed%2C%20you%20may%20receive%20an%20e-mail%20to%20let%20you%20know%20that%20your%20feedback%20has%20been%20addressed.)

IBM WebSphere™ eXtreme Scale Client for .NET Release 8.6.0.0 API Specification

Initializes a new instance of the [LockDeadlockException](#page-1938-0) class with the specified error message and exception cause.

**Namespace:** [IBM.WebSphere.Caching.Map](#page-1784-0) **Assembly:** Client.Api (in Client.Api.dll) Version: 8.6.0.0

**public** LockDeadlockException( **string** message, **Exception** cause )

#### **Parameters**

*message*

#### Type: **System.String**

Specifies the error message that explains the reason for the exception.

*cause*

#### Type: **System.Exception**

Specifies the exception that is the cause of the current exception. A null value is permitted and indicates that the cause is nonexistent or unknown.

[LockDeadlockException](#page-1938-0) Class

[LockDeadlockException](#page-1939-0) Members

[LockDeadlockException](#page-1941-0) Overload

[IBM.WebSphere.Caching.Map](#page-1784-0) Namespace

IBM WebSphere™ eXtreme Scale Client for .NET API Specification. For additional information see the [WebSphere™](http://www.ibm.com/software/webservers/appserv/extremescale/library) eXtreme Scale Library. © Copyright IBM Corporation 2012.

Send [Feedback](mailto:wasdoc@us.ibm.com?subject=A+Sandcastle+Documented+Class+Library+LockDeadlockException+Constructor+(String%2C+Exception)+100+EN-US&body=Your%20feedback%20is%20used%20to%20improve%20the%20documentation%20and%20the%20product.%20Your%20e-mail%20address%20will%20not%20be%20used%20for%20any%20other%20purpose%20and%20is%20disposed%20of%20after%20the%20issue%20you%20report%20is%20resolved.%20While%20working%20to%20resolve%20the%20issue%20that%20you%20report%2C%20you%20may%20be%20contacted%20via%20e-mail%20to%20get%20further%20details%20or%20clarification%20on%20the%20feedback%20you%20sent.%20After%20the%20issue%20you%20report%20has%20been%20addressed%2C%20you%20may%20receive%20an%20e-mail%20to%20let%20you%20know%20that%20your%20feedback%20has%20been%20addressed.) on this topic to WAS Documentation Team.

## **Methods**

## **See Also**

# **LockDeadlockException Methods**

## IBM WebSphere™ eXtreme Scale Client for .NET API Specification

#### Send [Feedback](mailto:wasdoc@us.ibm.com?subject=A+Sandcastle+Documented+Class+Library+LockDeadlockException+Methods+100+EN-US&body=Your%20feedback%20is%20used%20to%20improve%20the%20documentation%20and%20the%20product.%20Your%20e-mail%20address%20will%20not%20be%20used%20for%20any%20other%20purpose%20and%20is%20disposed%20of%20after%20the%20issue%20you%20report%20is%20resolved.%20While%20working%20to%20resolve%20the%20issue%20that%20you%20report%2C%20you%20may%20be%20contacted%20via%20e-mail%20to%20get%20further%20details%20or%20clarification%20on%20the%20feedback%20you%20sent.%20After%20the%20issue%20you%20report%20has%20been%20addressed%2C%20you%20may%20receive%20an%20e-mail%20to%20let%20you%20know%20that%20your%20feedback%20has%20been%20addressed.)

IBM WebSphere™ eXtreme Scale Client for .NET Release 8.6.0.0 API Specification

#### The [LockDeadlockException](#page-1938-0) type exposes the following members.

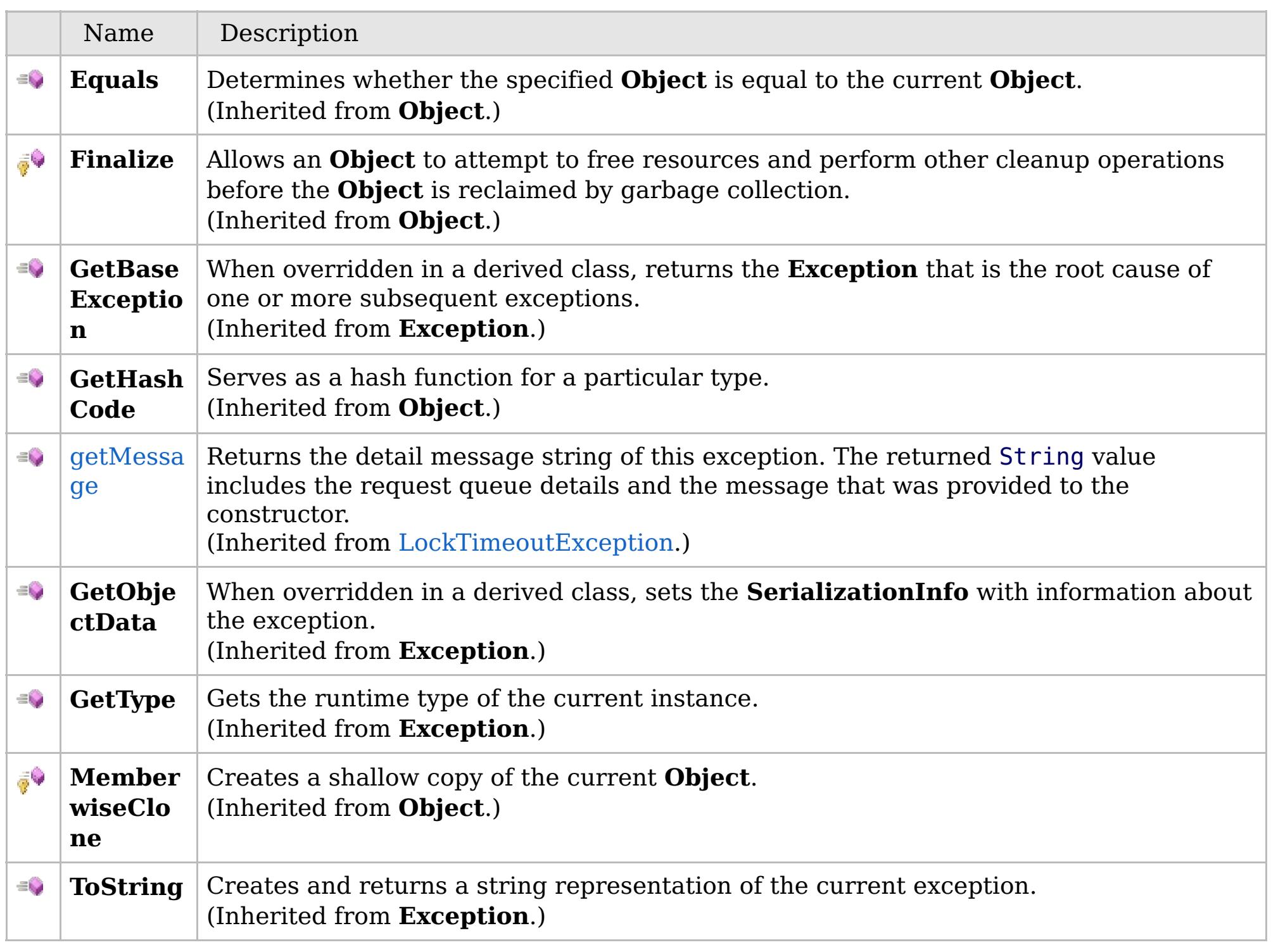

[Back](file:////dcs/markdown/workspace/Transform/htmlout/0/com.ibm.websphere.extremescale.netapi.doc/html/cd642337-5c11-5461-ac70-b7260b890031.htm#mainBody) to Top

[LockDeadlockException](#page-1938-0) Class [IBM.WebSphere.Caching.Map](#page-1784-0) Namespace

IBM WebSphere™ eXtreme Scale Client for .NET API Specification. For additional information see the [WebSphere™](http://www.ibm.com/software/webservers/appserv/extremescale/library) eXtreme Scale Library. © Copyright IBM Corporation 2012.

# **Properties**

# **See Also**

# **LockDeadlockException Properties**

## IBM WebSphere™ eXtreme Scale Client for .NET API Specification

#### Send [Feedback](mailto:wasdoc@us.ibm.com?subject=A+Sandcastle+Documented+Class+Library+LockDeadlockException+Properties+100+EN-US&body=Your%20feedback%20is%20used%20to%20improve%20the%20documentation%20and%20the%20product.%20Your%20e-mail%20address%20will%20not%20be%20used%20for%20any%20other%20purpose%20and%20is%20disposed%20of%20after%20the%20issue%20you%20report%20is%20resolved.%20While%20working%20to%20resolve%20the%20issue%20that%20you%20report%2C%20you%20may%20be%20contacted%20via%20e-mail%20to%20get%20further%20details%20or%20clarification%20on%20the%20feedback%20you%20sent.%20After%20the%20issue%20you%20report%20has%20been%20addressed%2C%20you%20may%20receive%20an%20e-mail%20to%20let%20you%20know%20that%20your%20feedback%20has%20been%20addressed.)

IBM WebSphere™ eXtreme Scale Client for .NET Release 8.6.0.0 API Specification

#### The [LockDeadlockException](#page-1938-0) type exposes the following members.

IBM WebSphere™ eXtreme Scale Client for .NET API Specification. For additional information see the [WebSphere™](http://www.ibm.com/software/webservers/appserv/extremescale/library) eXtreme Scale Library. © Copyright IBM Corporation 2012.

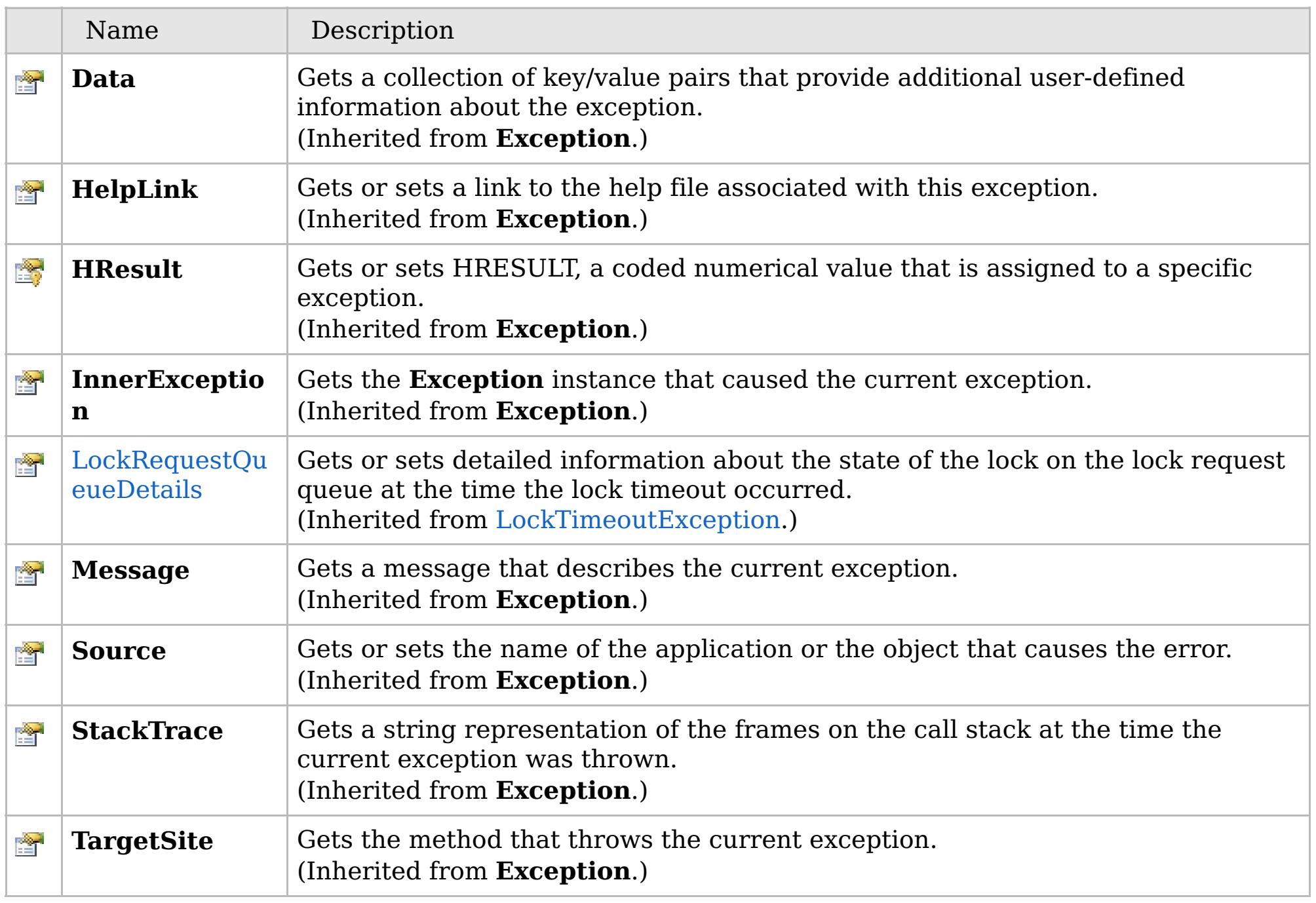

[Back](file:////dcs/markdown/workspace/Transform/htmlout/0/com.ibm.websphere.extremescale.netapi.doc/html/788bcab1-4d97-65e5-9de7-60b4ac583faf.htm#mainBody) to Top

[LockDeadlockException](#page-1938-0) Class [IBM.WebSphere.Caching.Map](#page-1784-0) Namespace

## **Inheritance Hierarchy**

### **Syntax**

VB  $\mathbf{C}$   $\sharp$   $\mathbf{C}$  +  $\mathbf{F}$   $\sharp$   $\mathbf{F}$   $\mathbf{S}$  Script

## **See Also**

# <span id="page-1948-0"></span>**LockException Class**

## IBM WebSphere™ eXtreme Scale Client for .NET API Specification

#### Send [Feedback](mailto:wasdoc@us.ibm.com?subject=A+Sandcastle+Documented+Class+Library+LockException+Class+100+EN-US&body=Your%20feedback%20is%20used%20to%20improve%20the%20documentation%20and%20the%20product.%20Your%20e-mail%20address%20will%20not%20be%20used%20for%20any%20other%20purpose%20and%20is%20disposed%20of%20after%20the%20issue%20you%20report%20is%20resolved.%20While%20working%20to%20resolve%20the%20issue%20that%20you%20report%2C%20you%20may%20be%20contacted%20via%20e-mail%20to%20get%20further%20details%20or%20clarification%20on%20the%20feedback%20you%20sent.%20After%20the%20issue%20you%20report%20has%20been%20addressed%2C%20you%20may%20receive%20an%20e-mail%20to%20let%20you%20know%20that%20your%20feedback%20has%20been%20addressed.)

IBM WebSphere™ eXtreme Scale Client for .NET Release 8.6.0.0 API Specification

A LockException exception indicates errors with locking operations.

**System.Object System.Exception** [IBM.WebSphere.Caching.GridException](#page-1558-0) **IBM.WebSphere.Caching.Map.LockException** [IBM.WebSphere.Caching.Map.LockTimeoutException](#page-1969-0)

**Namespace:** [IBM.WebSphere.Caching.Map](#page-1784-0) **Assembly:** Client.Api (in Client.Api.dll) Version: 8.6.0.0

**public class** LockException : [GridException](#page-1558-0)

[LockException](#page-1949-0) Members [IBM.WebSphere.Caching.Map](#page-1784-0) Namespace

IBM WebSphere™ eXtreme Scale Client for .NET API Specification. For additional information see the [WebSphere™](http://www.ibm.com/software/webservers/appserv/extremescale/library) eXtreme Scale Library. © Copyright IBM Corporation 2012.

Send [Feedback](mailto:wasdoc@us.ibm.com?subject=A+Sandcastle+Documented+Class+Library+LockException+Class+100+EN-US&body=Your%20feedback%20is%20used%20to%20improve%20the%20documentation%20and%20the%20product.%20Your%20e-mail%20address%20will%20not%20be%20used%20for%20any%20other%20purpose%20and%20is%20disposed%20of%20after%20the%20issue%20you%20report%20is%20resolved.%20While%20working%20to%20resolve%20the%20issue%20that%20you%20report%2C%20you%20may%20be%20contacted%20via%20e-mail%20to%20get%20further%20details%20or%20clarification%20on%20the%20feedback%20you%20sent.%20After%20the%20issue%20you%20report%20has%20been%20addressed%2C%20you%20may%20receive%20an%20e-mail%20to%20let%20you%20know%20that%20your%20feedback%20has%20been%20addressed.) on this topic to WAS Documentation Team.

# **Constructors**

# **Methods**

# **Properties**

# <span id="page-1949-0"></span>**LockException Members**

## $\texttt{IBM WebSphere}^{\tiny \texttt{TM}}$ eXtreme Scale Client for .NET API Specification

#### Send [Feedback](mailto:wasdoc@us.ibm.com?subject=A+Sandcastle+Documented+Class+Library+LockException+Members+100+EN-US&body=Your%20feedback%20is%20used%20to%20improve%20the%20documentation%20and%20the%20product.%20Your%20e-mail%20address%20will%20not%20be%20used%20for%20any%20other%20purpose%20and%20is%20disposed%20of%20after%20the%20issue%20you%20report%20is%20resolved.%20While%20working%20to%20resolve%20the%20issue%20that%20you%20report%2C%20you%20may%20be%20contacted%20via%20e-mail%20to%20get%20further%20details%20or%20clarification%20on%20the%20feedback%20you%20sent.%20After%20the%20issue%20you%20report%20has%20been%20addressed%2C%20you%20may%20receive%20an%20e-mail%20to%20let%20you%20know%20that%20your%20feedback%20has%20been%20addressed.)

IBM WebSphere™ eXtreme Scale Client for .NET Release 8.6.0.0 API Specification

### The [LockException](#page-1948-0) type exposes the following members.

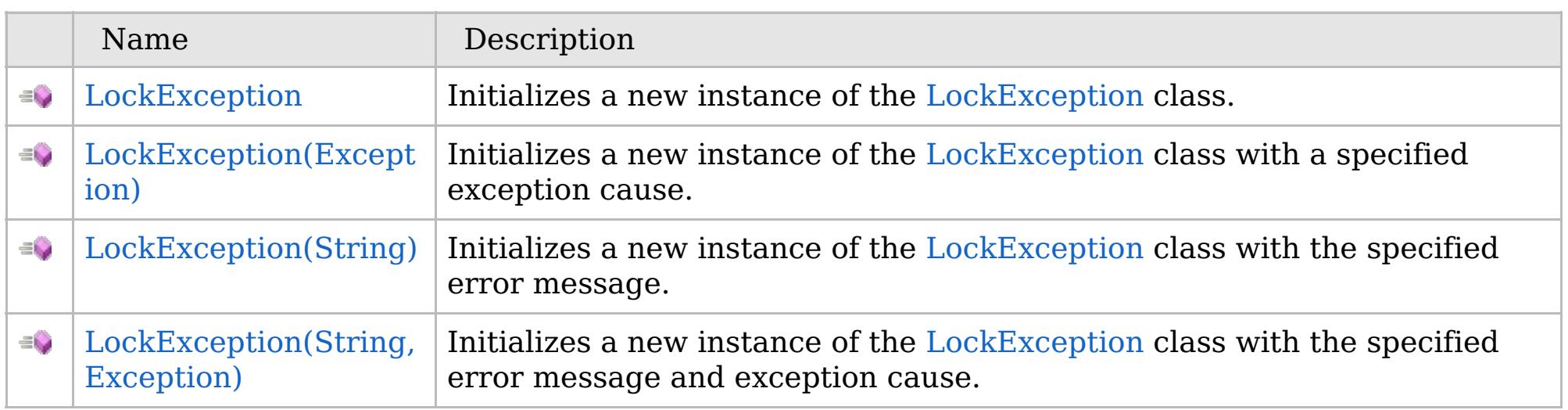

[Back](file:////dcs/markdown/workspace/Transform/htmlout/0/com.ibm.websphere.extremescale.netapi.doc/html/ec417388-e03b-11a6-e6d0-82e3a2488d6d.htm#mainBody) to Top

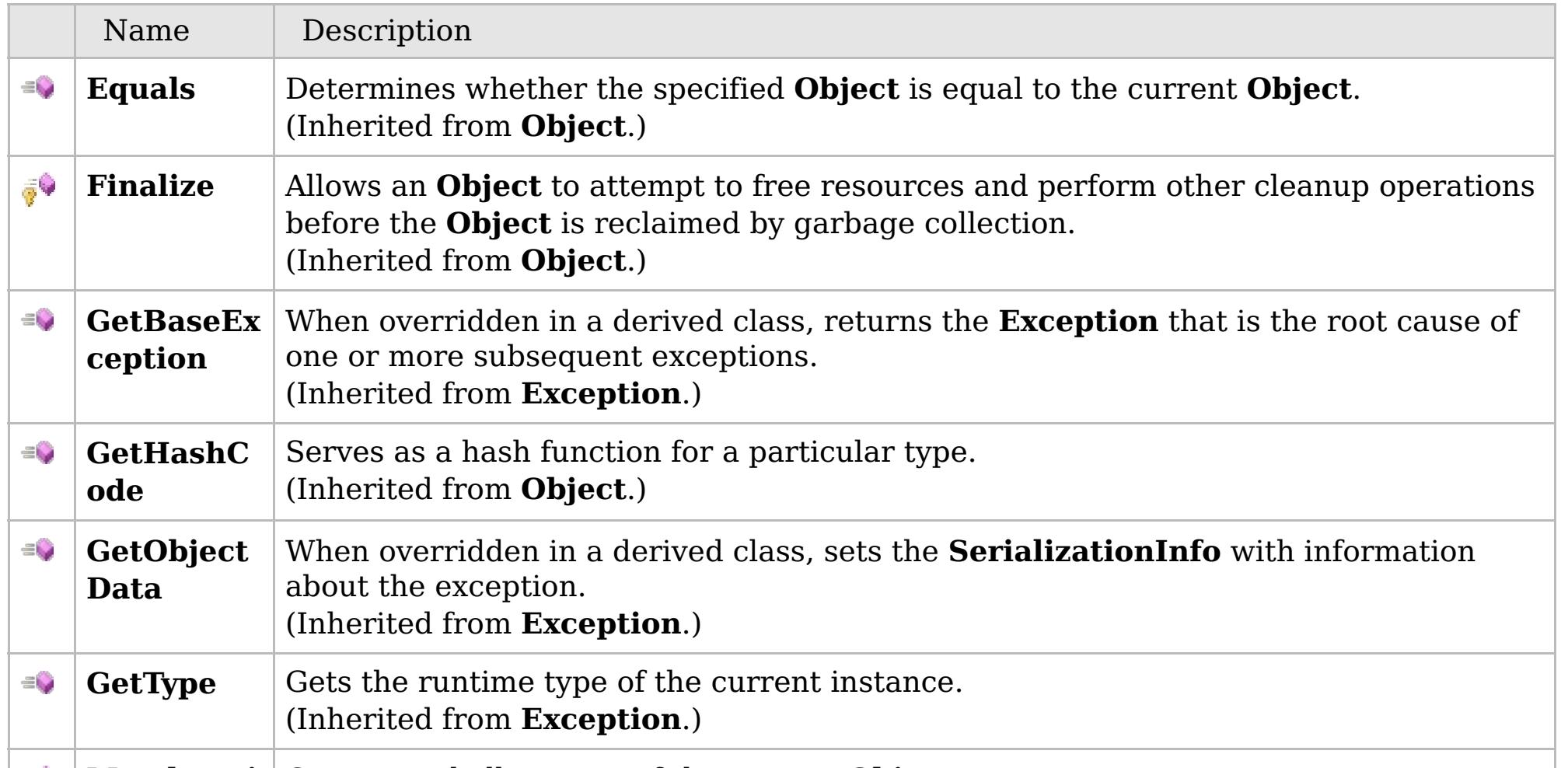

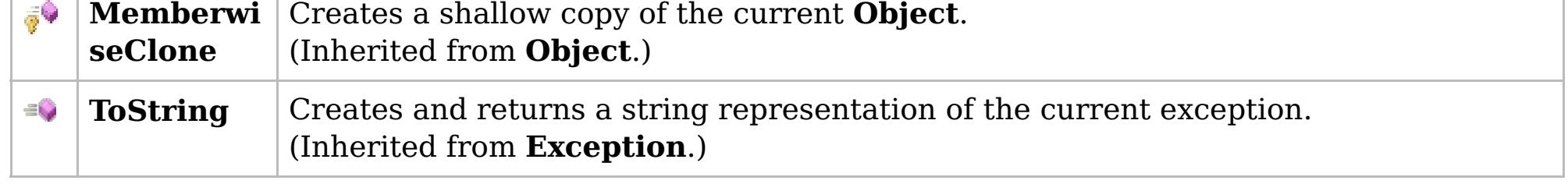

## [Back](file:////dcs/markdown/workspace/Transform/htmlout/0/com.ibm.websphere.extremescale.netapi.doc/html/ec417388-e03b-11a6-e6d0-82e3a2488d6d.htm#mainBody) to Top

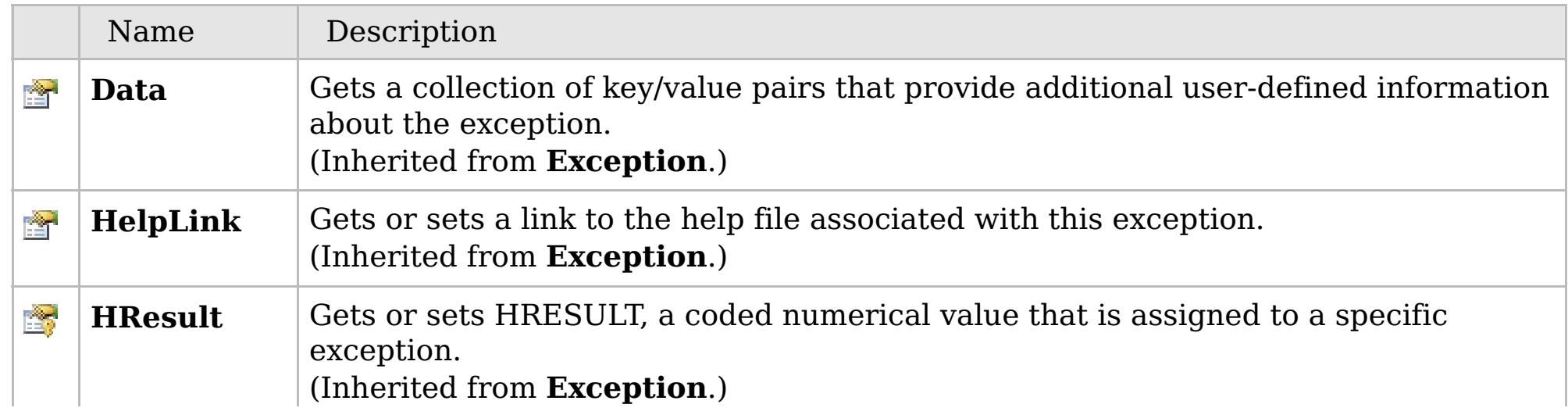

# **See Also**

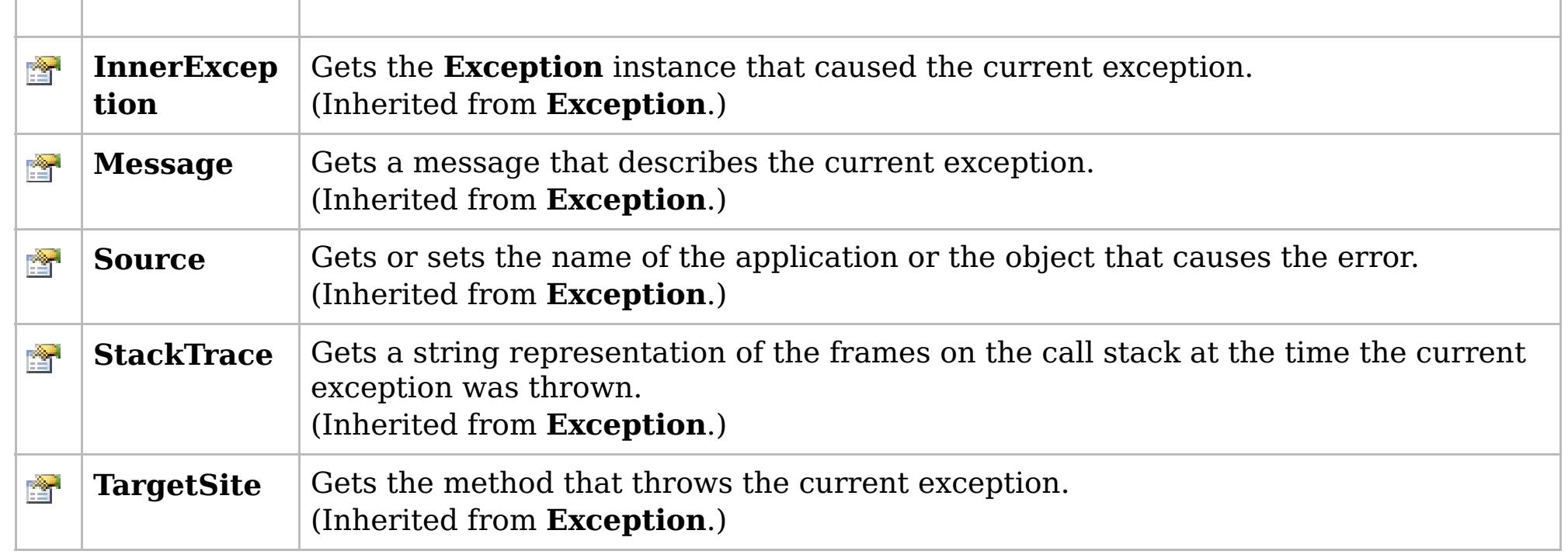

[Back](file:////dcs/markdown/workspace/Transform/htmlout/0/com.ibm.websphere.extremescale.netapi.doc/html/ec417388-e03b-11a6-e6d0-82e3a2488d6d.htm#mainBody) to Top

[LockException](#page-1948-0) Class [IBM.WebSphere.Caching.Map](#page-1784-0) Namespace

IBM WebSphere™ eXtreme Scale Client for .NET API Specification. For additional information see the [WebSphere™](http://www.ibm.com/software/webservers/appserv/extremescale/library) eXtreme Scale Library. © Copyright IBM Corporation 2012.

# **Overload List**

# **See Also**

# <span id="page-1951-0"></span>**LockException Constructor**

## IBM WebSphere™ eXtreme Scale Client for .NET API Specification

#### Send [Feedback](mailto:wasdoc@us.ibm.com?subject=A+Sandcastle+Documented+Class+Library+LockException+Constructor++100+EN-US&body=Your%20feedback%20is%20used%20to%20improve%20the%20documentation%20and%20the%20product.%20Your%20e-mail%20address%20will%20not%20be%20used%20for%20any%20other%20purpose%20and%20is%20disposed%20of%20after%20the%20issue%20you%20report%20is%20resolved.%20While%20working%20to%20resolve%20the%20issue%20that%20you%20report%2C%20you%20may%20be%20contacted%20via%20e-mail%20to%20get%20further%20details%20or%20clarification%20on%20the%20feedback%20you%20sent.%20After%20the%20issue%20you%20report%20has%20been%20addressed%2C%20you%20may%20receive%20an%20e-mail%20to%20let%20you%20know%20that%20your%20feedback%20has%20been%20addressed.)

IBM WebSphere™ eXtreme Scale Client for .NET Release 8.6.0.0 API Specification

IBM WebSphere™ eXtreme Scale Client for .NET API Specification. For additional information see the [WebSphere™](http://www.ibm.com/software/webservers/appserv/extremescale/library) eXtreme Scale Library. © Copyright IBM Corporation 2012.

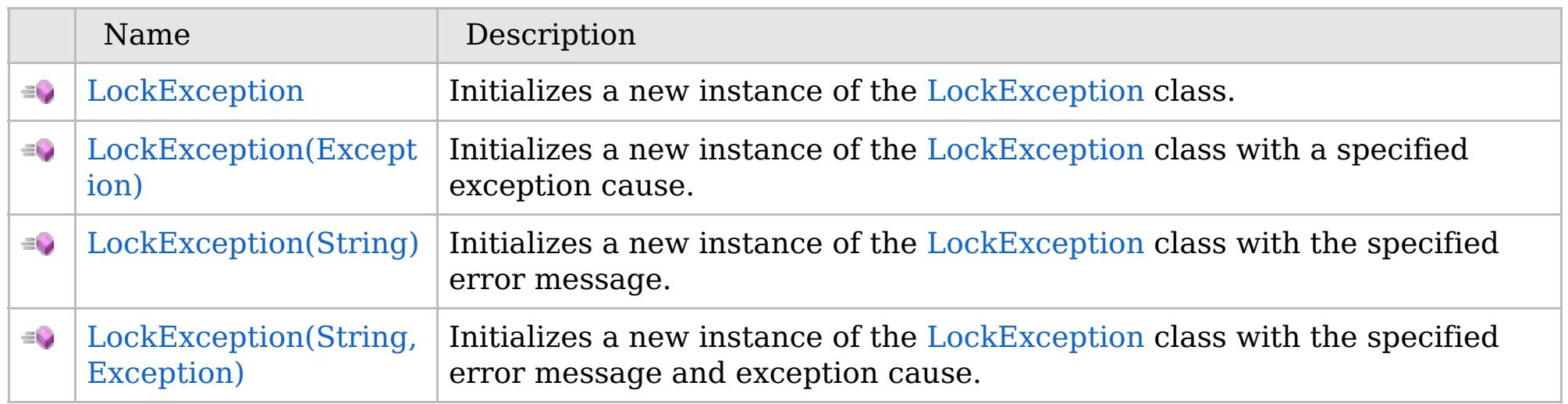

[Back](file:////dcs/markdown/workspace/Transform/htmlout/0/com.ibm.websphere.extremescale.netapi.doc/html/7fb62ca5-183a-77b3-2325-05084679f94d.htm#mainBody) to Top

[LockException](#page-1948-0) Class [LockException](#page-1949-0) Members [IBM.WebSphere.Caching.Map](#page-1784-0) Namespace

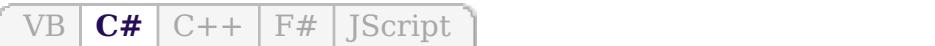

## **See Also**

# <span id="page-1952-0"></span>**LockException Constructor**

## IBM WebSphere™ eXtreme Scale Client for .NET API Specification

#### Send [Feedback](mailto:wasdoc@us.ibm.com?subject=A+Sandcastle+Documented+Class+Library+LockException+Constructor++100+EN-US&body=Your%20feedback%20is%20used%20to%20improve%20the%20documentation%20and%20the%20product.%20Your%20e-mail%20address%20will%20not%20be%20used%20for%20any%20other%20purpose%20and%20is%20disposed%20of%20after%20the%20issue%20you%20report%20is%20resolved.%20While%20working%20to%20resolve%20the%20issue%20that%20you%20report%2C%20you%20may%20be%20contacted%20via%20e-mail%20to%20get%20further%20details%20or%20clarification%20on%20the%20feedback%20you%20sent.%20After%20the%20issue%20you%20report%20has%20been%20addressed%2C%20you%20may%20receive%20an%20e-mail%20to%20let%20you%20know%20that%20your%20feedback%20has%20been%20addressed.)

IBM WebSphere™ eXtreme Scale Client for .NET Release 8.6.0.0 API Specification

Initializes a new instance of the [LockException](#page-1948-0) class.

IBM WebSphere™ eXtreme Scale Client for .NET API Specification. For additional information see the [WebSphere™](http://www.ibm.com/software/webservers/appserv/extremescale/library) eXtreme Scale Library. © Copyright IBM Corporation 2012.

**Namespace:** [IBM.WebSphere.Caching.Map](#page-1784-0) **Assembly:** Client.Api (in Client.Api.dll) Version: 8.6.0.0

**public** LockException()

[LockException](#page-1948-0) Class [LockException](#page-1949-0) Members [LockException](#page-1951-0) Overload [IBM.WebSphere.Caching.Map](#page-1784-0) Namespace

Send [Feedback](mailto:wasdoc@us.ibm.com?subject=A+Sandcastle+Documented+Class+Library+LockException+Constructor++100+EN-US&body=Your%20feedback%20is%20used%20to%20improve%20the%20documentation%20and%20the%20product.%20Your%20e-mail%20address%20will%20not%20be%20used%20for%20any%20other%20purpose%20and%20is%20disposed%20of%20after%20the%20issue%20you%20report%20is%20resolved.%20While%20working%20to%20resolve%20the%20issue%20that%20you%20report%2C%20you%20may%20be%20contacted%20via%20e-mail%20to%20get%20further%20details%20or%20clarification%20on%20the%20feedback%20you%20sent.%20After%20the%20issue%20you%20report%20has%20been%20addressed%2C%20you%20may%20receive%20an%20e-mail%20to%20let%20you%20know%20that%20your%20feedback%20has%20been%20addressed.) on this topic to WAS Documentation Team.

VB  $\mathbf{C}$   $\mathbf{E}$   $\mathbf{C}$  +  $\mathbf{F}$   $\mathbf{F}$ 

## **See Also**

# <span id="page-1953-0"></span>**LockException Constructor (Exception)**

### IBM WebSphere™ eXtreme Scale Client for .NET API Specification

#### Send [Feedback](mailto:wasdoc@us.ibm.com?subject=A+Sandcastle+Documented+Class+Library+LockException+Constructor+(Exception)+100+EN-US&body=Your%20feedback%20is%20used%20to%20improve%20the%20documentation%20and%20the%20product.%20Your%20e-mail%20address%20will%20not%20be%20used%20for%20any%20other%20purpose%20and%20is%20disposed%20of%20after%20the%20issue%20you%20report%20is%20resolved.%20While%20working%20to%20resolve%20the%20issue%20that%20you%20report%2C%20you%20may%20be%20contacted%20via%20e-mail%20to%20get%20further%20details%20or%20clarification%20on%20the%20feedback%20you%20sent.%20After%20the%20issue%20you%20report%20has%20been%20addressed%2C%20you%20may%20receive%20an%20e-mail%20to%20let%20you%20know%20that%20your%20feedback%20has%20been%20addressed.)

IBM WebSphere™ eXtreme Scale Client for .NET Release 8.6.0.0 API Specification

Initializes a new instance of the [LockException](#page-1948-0) class with a specified exception cause.

**Namespace:** [IBM.WebSphere.Caching.Map](#page-1784-0) **Assembly:** Client.Api (in Client.Api.dll) Version: 8.6.0.0

**public** LockException( **Exception** cause )

#### **Parameters**

*cause*

#### Type: **System.Exception**

Specifies the exception that is the cause of the current exception. A null value is permitted and indicates that the cause is nonexistent or unknown.

[LockException](#page-1948-0) Class [LockException](#page-1949-0) Members [LockException](#page-1951-0) Overload [IBM.WebSphere.Caching.Map](#page-1784-0) Namespace

IBM WebSphere™ eXtreme Scale Client for .NET API Specification. For additional information see the [WebSphere™](http://www.ibm.com/software/webservers/appserv/extremescale/library) eXtreme Scale Library. © Copyright IBM Corporation 2012.

Send [Feedback](mailto:wasdoc@us.ibm.com?subject=A+Sandcastle+Documented+Class+Library+LockException+Constructor+(Exception)+100+EN-US&body=Your%20feedback%20is%20used%20to%20improve%20the%20documentation%20and%20the%20product.%20Your%20e-mail%20address%20will%20not%20be%20used%20for%20any%20other%20purpose%20and%20is%20disposed%20of%20after%20the%20issue%20you%20report%20is%20resolved.%20While%20working%20to%20resolve%20the%20issue%20that%20you%20report%2C%20you%20may%20be%20contacted%20via%20e-mail%20to%20get%20further%20details%20or%20clarification%20on%20the%20feedback%20you%20sent.%20After%20the%20issue%20you%20report%20has%20been%20addressed%2C%20you%20may%20receive%20an%20e-mail%20to%20let%20you%20know%20that%20your%20feedback%20has%20been%20addressed.) on this topic to WAS Documentation Team.

VB  $\mathbf{C}$   $\sharp$   $\mathbf{C}$  +  $\mathbf{F}$   $\sharp$   $\mathbf{F}$   $\sharp$   $\mathbf{S}$  Script

## **See Also**

# <span id="page-1954-0"></span>**LockException Constructor (String)**

## IBM WebSphere™ eXtreme Scale Client for .NET API Specification

#### Send [Feedback](mailto:wasdoc@us.ibm.com?subject=A+Sandcastle+Documented+Class+Library+LockException+Constructor+(String)+100+EN-US&body=Your%20feedback%20is%20used%20to%20improve%20the%20documentation%20and%20the%20product.%20Your%20e-mail%20address%20will%20not%20be%20used%20for%20any%20other%20purpose%20and%20is%20disposed%20of%20after%20the%20issue%20you%20report%20is%20resolved.%20While%20working%20to%20resolve%20the%20issue%20that%20you%20report%2C%20you%20may%20be%20contacted%20via%20e-mail%20to%20get%20further%20details%20or%20clarification%20on%20the%20feedback%20you%20sent.%20After%20the%20issue%20you%20report%20has%20been%20addressed%2C%20you%20may%20receive%20an%20e-mail%20to%20let%20you%20know%20that%20your%20feedback%20has%20been%20addressed.)

IBM WebSphere™ eXtreme Scale Client for .NET Release 8.6.0.0 API Specification

Initializes a new instance of the [LockException](#page-1948-0) class with the specified error message.

**Namespace:** [IBM.WebSphere.Caching.Map](#page-1784-0) **Assembly:** Client.Api (in Client.Api.dll) Version: 8.6.0.0

**public** LockException( **string** message )

#### **Parameters**

*message*

#### Type: **System.String**

The error message that explains the reason for the exception.

[LockException](#page-1948-0) Class [LockException](#page-1949-0) Members [LockException](#page-1951-0) Overload [IBM.WebSphere.Caching.Map](#page-1784-0) Namespace

IBM WebSphere™ eXtreme Scale Client for .NET API Specification. For additional information see the [WebSphere™](http://www.ibm.com/software/webservers/appserv/extremescale/library) eXtreme Scale Library. © Copyright IBM Corporation 2012.

Send [Feedback](mailto:wasdoc@us.ibm.com?subject=A+Sandcastle+Documented+Class+Library+LockException+Constructor+(String)+100+EN-US&body=Your%20feedback%20is%20used%20to%20improve%20the%20documentation%20and%20the%20product.%20Your%20e-mail%20address%20will%20not%20be%20used%20for%20any%20other%20purpose%20and%20is%20disposed%20of%20after%20the%20issue%20you%20report%20is%20resolved.%20While%20working%20to%20resolve%20the%20issue%20that%20you%20report%2C%20you%20may%20be%20contacted%20via%20e-mail%20to%20get%20further%20details%20or%20clarification%20on%20the%20feedback%20you%20sent.%20After%20the%20issue%20you%20report%20has%20been%20addressed%2C%20you%20may%20receive%20an%20e-mail%20to%20let%20you%20know%20that%20your%20feedback%20has%20been%20addressed.) on this topic to WAS Documentation Team.

VB  $\mathbf{C}$   $\sharp$   $\mathbf{C}$  +  $\mathbf{F}$   $\sharp$   $\mathbf{F}$   $\sharp$   $\mathbf{S}$  Script

#### **See Also**

# <span id="page-1955-0"></span>**LockException Constructor (String, Exception)**

### IBM WebSphere™ eXtreme Scale Client for .NET API Specification

#### Send [Feedback](mailto:wasdoc@us.ibm.com?subject=A+Sandcastle+Documented+Class+Library+LockException+Constructor+(String%2C+Exception)+100+EN-US&body=Your%20feedback%20is%20used%20to%20improve%20the%20documentation%20and%20the%20product.%20Your%20e-mail%20address%20will%20not%20be%20used%20for%20any%20other%20purpose%20and%20is%20disposed%20of%20after%20the%20issue%20you%20report%20is%20resolved.%20While%20working%20to%20resolve%20the%20issue%20that%20you%20report%2C%20you%20may%20be%20contacted%20via%20e-mail%20to%20get%20further%20details%20or%20clarification%20on%20the%20feedback%20you%20sent.%20After%20the%20issue%20you%20report%20has%20been%20addressed%2C%20you%20may%20receive%20an%20e-mail%20to%20let%20you%20know%20that%20your%20feedback%20has%20been%20addressed.)

IBM WebSphere™ eXtreme Scale Client for .NET Release 8.6.0.0 API Specification

Initializes a new instance of the [LockException](#page-1948-0) class with the specified error message and exception cause.

**Namespace:** [IBM.WebSphere.Caching.Map](#page-1784-0) **Assembly:** Client.Api (in Client.Api.dll) Version: 8.6.0.0

**public** LockException( **string** message, **Exception** cause )

#### **Parameters**

*message*

#### Type: **System.String**

Specifies the error message that explains the reason for the exception.

*cause*

#### Type: **System.Exception**

Specifies the exception that is the cause of the current exception. A null value is permitted and indicates that the cause is nonexistent or unknown.

[LockException](#page-1948-0) Class [LockException](#page-1949-0) Members [LockException](#page-1951-0) Overload [IBM.WebSphere.Caching.Map](#page-1784-0) Namespace

IBM WebSphere™ eXtreme Scale Client for .NET API Specification. For additional information see the [WebSphere™](http://www.ibm.com/software/webservers/appserv/extremescale/library) eXtreme Scale Library. © Copyright IBM Corporation 2012.

Send [Feedback](mailto:wasdoc@us.ibm.com?subject=A+Sandcastle+Documented+Class+Library+LockException+Constructor+(String%2C+Exception)+100+EN-US&body=Your%20feedback%20is%20used%20to%20improve%20the%20documentation%20and%20the%20product.%20Your%20e-mail%20address%20will%20not%20be%20used%20for%20any%20other%20purpose%20and%20is%20disposed%20of%20after%20the%20issue%20you%20report%20is%20resolved.%20While%20working%20to%20resolve%20the%20issue%20that%20you%20report%2C%20you%20may%20be%20contacted%20via%20e-mail%20to%20get%20further%20details%20or%20clarification%20on%20the%20feedback%20you%20sent.%20After%20the%20issue%20you%20report%20has%20been%20addressed%2C%20you%20may%20receive%20an%20e-mail%20to%20let%20you%20know%20that%20your%20feedback%20has%20been%20addressed.) on this topic to WAS Documentation Team.

## **Methods**

## **See Also**

# **LockException Methods**

## IBM WebSphere™ eXtreme Scale Client for .NET API Specification

#### Send [Feedback](mailto:wasdoc@us.ibm.com?subject=A+Sandcastle+Documented+Class+Library+LockException+Methods+100+EN-US&body=Your%20feedback%20is%20used%20to%20improve%20the%20documentation%20and%20the%20product.%20Your%20e-mail%20address%20will%20not%20be%20used%20for%20any%20other%20purpose%20and%20is%20disposed%20of%20after%20the%20issue%20you%20report%20is%20resolved.%20While%20working%20to%20resolve%20the%20issue%20that%20you%20report%2C%20you%20may%20be%20contacted%20via%20e-mail%20to%20get%20further%20details%20or%20clarification%20on%20the%20feedback%20you%20sent.%20After%20the%20issue%20you%20report%20has%20been%20addressed%2C%20you%20may%20receive%20an%20e-mail%20to%20let%20you%20know%20that%20your%20feedback%20has%20been%20addressed.)

IBM WebSphere™ eXtreme Scale Client for .NET Release 8.6.0.0 API Specification

#### The [LockException](#page-1948-0) type exposes the following members.

IBM WebSphere™ eXtreme Scale Client for .NET API Specification. For additional information see the [WebSphere™](http://www.ibm.com/software/webservers/appserv/extremescale/library) eXtreme Scale Library. © Copyright IBM Corporation 2012.

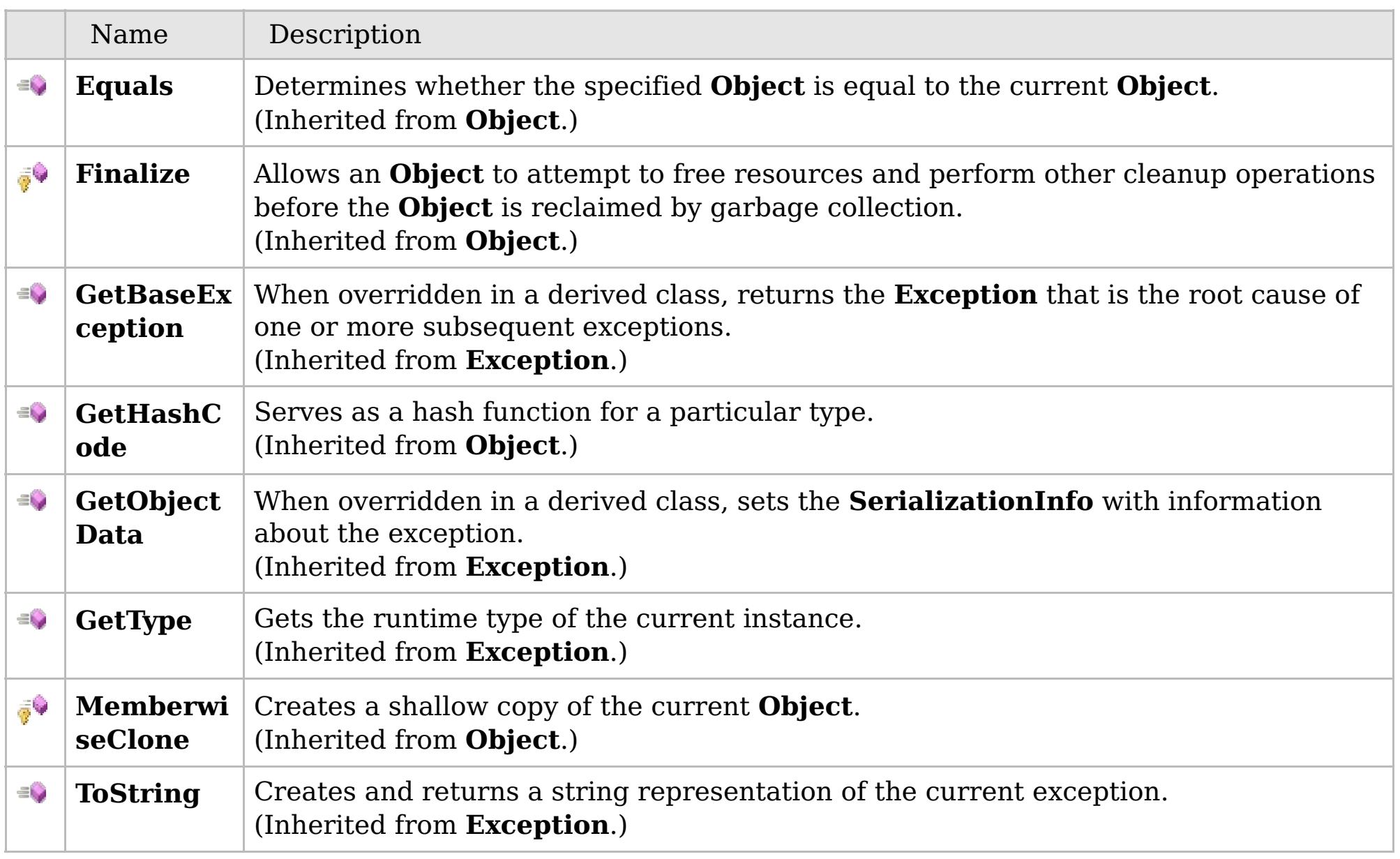

#### [Back](file:////dcs/markdown/workspace/Transform/htmlout/0/com.ibm.websphere.extremescale.netapi.doc/html/9c4e35f8-a61b-317b-1b70-819e23af0a65.htm#mainBody) to Top

[LockException](#page-1948-0) Class

[IBM.WebSphere.Caching.Map](#page-1784-0) Namespace

## **Properties**

## **See Also**

# **LockException Properties**

## IBM WebSphere™ eXtreme Scale Client for .NET API Specification

#### Send [Feedback](mailto:wasdoc@us.ibm.com?subject=A+Sandcastle+Documented+Class+Library+LockException+Properties+100+EN-US&body=Your%20feedback%20is%20used%20to%20improve%20the%20documentation%20and%20the%20product.%20Your%20e-mail%20address%20will%20not%20be%20used%20for%20any%20other%20purpose%20and%20is%20disposed%20of%20after%20the%20issue%20you%20report%20is%20resolved.%20While%20working%20to%20resolve%20the%20issue%20that%20you%20report%2C%20you%20may%20be%20contacted%20via%20e-mail%20to%20get%20further%20details%20or%20clarification%20on%20the%20feedback%20you%20sent.%20After%20the%20issue%20you%20report%20has%20been%20addressed%2C%20you%20may%20receive%20an%20e-mail%20to%20let%20you%20know%20that%20your%20feedback%20has%20been%20addressed.)

IBM WebSphere™ eXtreme Scale Client for .NET Release 8.6.0.0 API Specification

#### The [LockException](#page-1948-0) type exposes the following members.

IBM WebSphere™ eXtreme Scale Client for .NET API Specification. For additional information see the [WebSphere™](http://www.ibm.com/software/webservers/appserv/extremescale/library) eXtreme Scale Library. © Copyright IBM Corporation 2012.

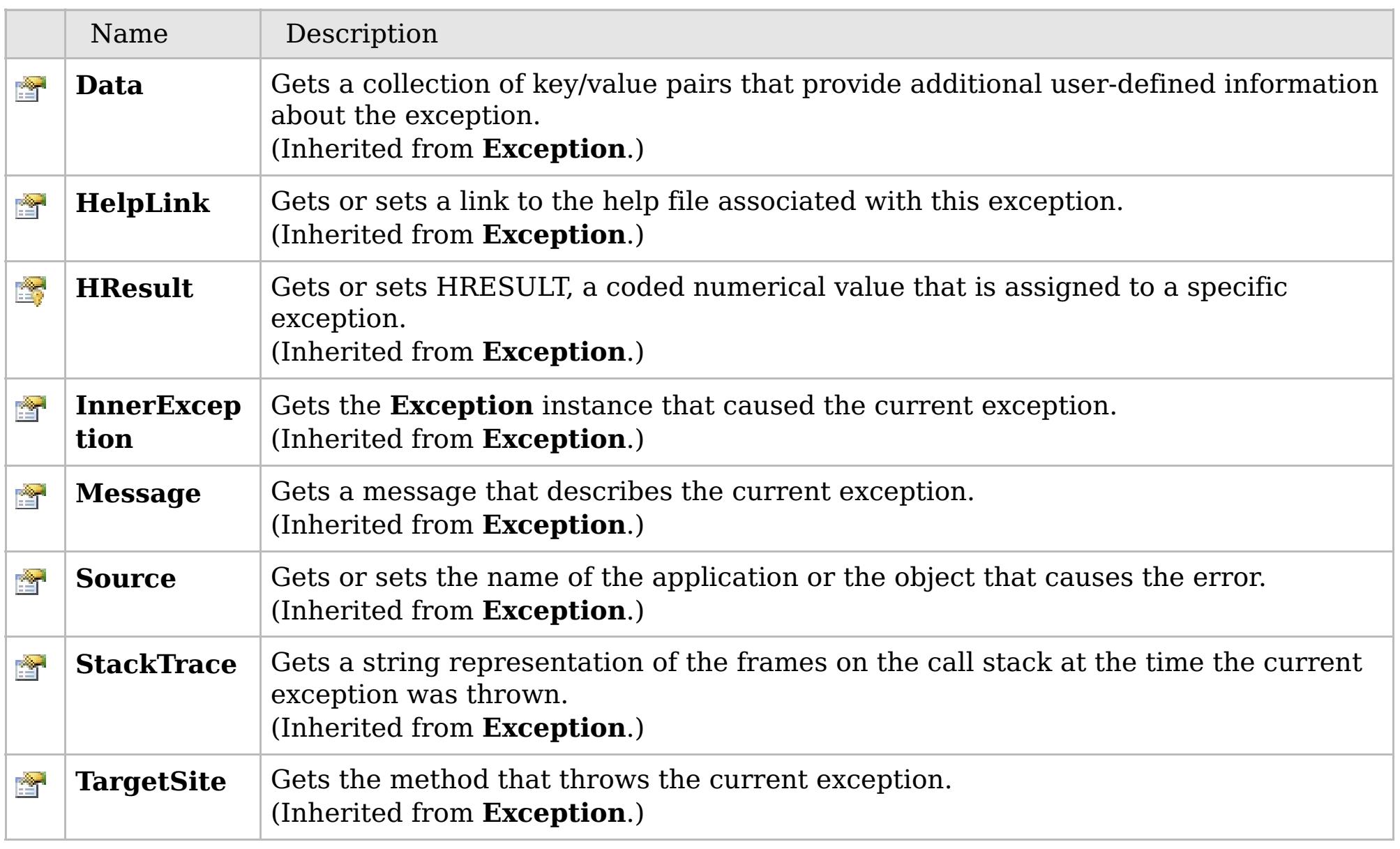

#### [Back](file:////dcs/markdown/workspace/Transform/htmlout/0/com.ibm.websphere.extremescale.netapi.doc/html/e21554d1-e8ee-ae2f-c5a1-4be3a486c31d.htm#mainBody) to Top

[LockException](#page-1948-0) Class

[IBM.WebSphere.Caching.Map](#page-1784-0) Namespace

# **Members**

### **Syntax**

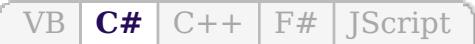

## **See Also**

# **LockMode Enumeration**

## IBM WebSphere™ eXtreme Scale Client for .NET API Specification

#### Send [Feedback](mailto:wasdoc@us.ibm.com?subject=A+Sandcastle+Documented+Class+Library+LockMode+Enumeration+100+EN-US&body=Your%20feedback%20is%20used%20to%20improve%20the%20documentation%20and%20the%20product.%20Your%20e-mail%20address%20will%20not%20be%20used%20for%20any%20other%20purpose%20and%20is%20disposed%20of%20after%20the%20issue%20you%20report%20is%20resolved.%20While%20working%20to%20resolve%20the%20issue%20that%20you%20report%2C%20you%20may%20be%20contacted%20via%20e-mail%20to%20get%20further%20details%20or%20clarification%20on%20the%20feedback%20you%20sent.%20After%20the%20issue%20you%20report%20has%20been%20addressed%2C%20you%20may%20receive%20an%20e-mail%20to%20let%20you%20know%20that%20your%20feedback%20has%20been%20addressed.)

IBM WebSphere™ eXtreme Scale Client for .NET Release 8.6.0.0 API Specification

Specifies the strength of a lock to acquire.

**Namespace:** [IBM.WebSphere.Caching.Map](#page-1784-0) **Assembly:** Client.Api (in Client.Api.dll) Version: 8.6.0.0

**public enum** LockMode

IBM WebSphere™ eXtreme Scale Client for .NET API Specification. For additional information see the [WebSphere™](http://www.ibm.com/software/webservers/appserv/extremescale/library) eXtreme Scale Library. © Copyright IBM Corporation 2012.

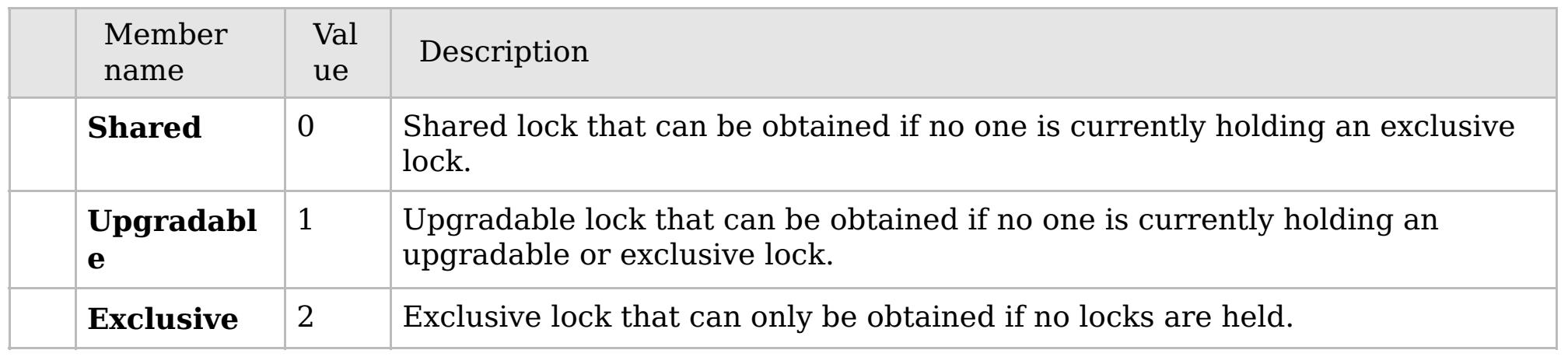

[IBM.WebSphere.Caching.Map](#page-1784-0) Namespace

Send [Feedback](mailto:wasdoc@us.ibm.com?subject=A+Sandcastle+Documented+Class+Library+LockMode+Enumeration+100+EN-US&body=Your%20feedback%20is%20used%20to%20improve%20the%20documentation%20and%20the%20product.%20Your%20e-mail%20address%20will%20not%20be%20used%20for%20any%20other%20purpose%20and%20is%20disposed%20of%20after%20the%20issue%20you%20report%20is%20resolved.%20While%20working%20to%20resolve%20the%20issue%20that%20you%20report%2C%20you%20may%20be%20contacted%20via%20e-mail%20to%20get%20further%20details%20or%20clarification%20on%20the%20feedback%20you%20sent.%20After%20the%20issue%20you%20report%20has%20been%20addressed%2C%20you%20may%20receive%20an%20e-mail%20to%20let%20you%20know%20that%20your%20feedback%20has%20been%20addressed.) on this topic to WAS Documentation Team.

## **Inheritance Hierarchy**

#### **Syntax**

VB **[C#](javascript:ChangeTab()** C++ F# JScript

### **See Also**

# <span id="page-1959-0"></span>**LockStrategyNotSupportedE xception Class**

IBM WebSphere™ eXtreme Scale Client for .NET API Specification

Send [Feedback](mailto:wasdoc@us.ibm.com?subject=A+Sandcastle+Documented+Class+Library+LockStrategyNotSupportedException+Class+100+EN-US&body=Your%20feedback%20is%20used%20to%20improve%20the%20documentation%20and%20the%20product.%20Your%20e-mail%20address%20will%20not%20be%20used%20for%20any%20other%20purpose%20and%20is%20disposed%20of%20after%20the%20issue%20you%20report%20is%20resolved.%20While%20working%20to%20resolve%20the%20issue%20that%20you%20report%2C%20you%20may%20be%20contacted%20via%20e-mail%20to%20get%20further%20details%20or%20clarification%20on%20the%20feedback%20you%20sent.%20After%20the%20issue%20you%20report%20has%20been%20addressed%2C%20you%20may%20receive%20an%20e-mail%20to%20let%20you%20know%20that%20your%20feedback%20has%20been%20addressed.)

IBM WebSphere™ eXtreme Scale Client for .NET Release 8.6.0.0 API Specification

A LockStrategyNotSupportedException exception occurs if a map is configured with an unsupported lock strategy.

IBM WebSphere™ eXtreme Scale Client for .NET API Specification. For additional information see the [WebSphere™](http://www.ibm.com/software/webservers/appserv/extremescale/library) eXtreme Scale Library. © Copyright IBM Corporation 2012.

**System.Object System.Exception** [IBM.WebSphere.Caching.GridException](#page-1558-0) **IBM.WebSphere.Caching.Map.LockStrategyNotSupportedException**

**Namespace:** [IBM.WebSphere.Caching.Map](#page-1784-0) **Assembly:** Client.Api (in Client.Api.dll) Version: 8.6.0.0

**public class** LockStrategyNotSupportedException : [GridException](#page-1558-0)

[LockStrategyNotSupportedException](#page-1960-0) Members [IBM.WebSphere.Caching.Map](#page-1784-0) Namespace

Send [Feedback](mailto:wasdoc@us.ibm.com?subject=A+Sandcastle+Documented+Class+Library+LockStrategyNotSupportedException+Class+100+EN-US&body=Your%20feedback%20is%20used%20to%20improve%20the%20documentation%20and%20the%20product.%20Your%20e-mail%20address%20will%20not%20be%20used%20for%20any%20other%20purpose%20and%20is%20disposed%20of%20after%20the%20issue%20you%20report%20is%20resolved.%20While%20working%20to%20resolve%20the%20issue%20that%20you%20report%2C%20you%20may%20be%20contacted%20via%20e-mail%20to%20get%20further%20details%20or%20clarification%20on%20the%20feedback%20you%20sent.%20After%20the%20issue%20you%20report%20has%20been%20addressed%2C%20you%20may%20receive%20an%20e-mail%20to%20let%20you%20know%20that%20your%20feedback%20has%20been%20addressed.) on this topic to WAS Documentation Team.

# **Constructors**

# **Methods**

# **Properties**

#### <span id="page-1960-0"></span>**LockStrategyNotSupportedExc** IBM WebSphere™ eXtreme Scale Client for **eption Members** .NET API Specification

#### Send [Feedback](mailto:wasdoc@us.ibm.com?subject=A+Sandcastle+Documented+Class+Library+LockStrategyNotSupportedException+Members+100+EN-US&body=Your%20feedback%20is%20used%20to%20improve%20the%20documentation%20and%20the%20product.%20Your%20e-mail%20address%20will%20not%20be%20used%20for%20any%20other%20purpose%20and%20is%20disposed%20of%20after%20the%20issue%20you%20report%20is%20resolved.%20While%20working%20to%20resolve%20the%20issue%20that%20you%20report%2C%20you%20may%20be%20contacted%20via%20e-mail%20to%20get%20further%20details%20or%20clarification%20on%20the%20feedback%20you%20sent.%20After%20the%20issue%20you%20report%20has%20been%20addressed%2C%20you%20may%20receive%20an%20e-mail%20to%20let%20you%20know%20that%20your%20feedback%20has%20been%20addressed.)

IBM WebSphere™ eXtreme Scale Client for .NET Release 8.6.0.0 API Specification

The [LockStrategyNotSupportedException](#page-1959-0) type exposes the following members.

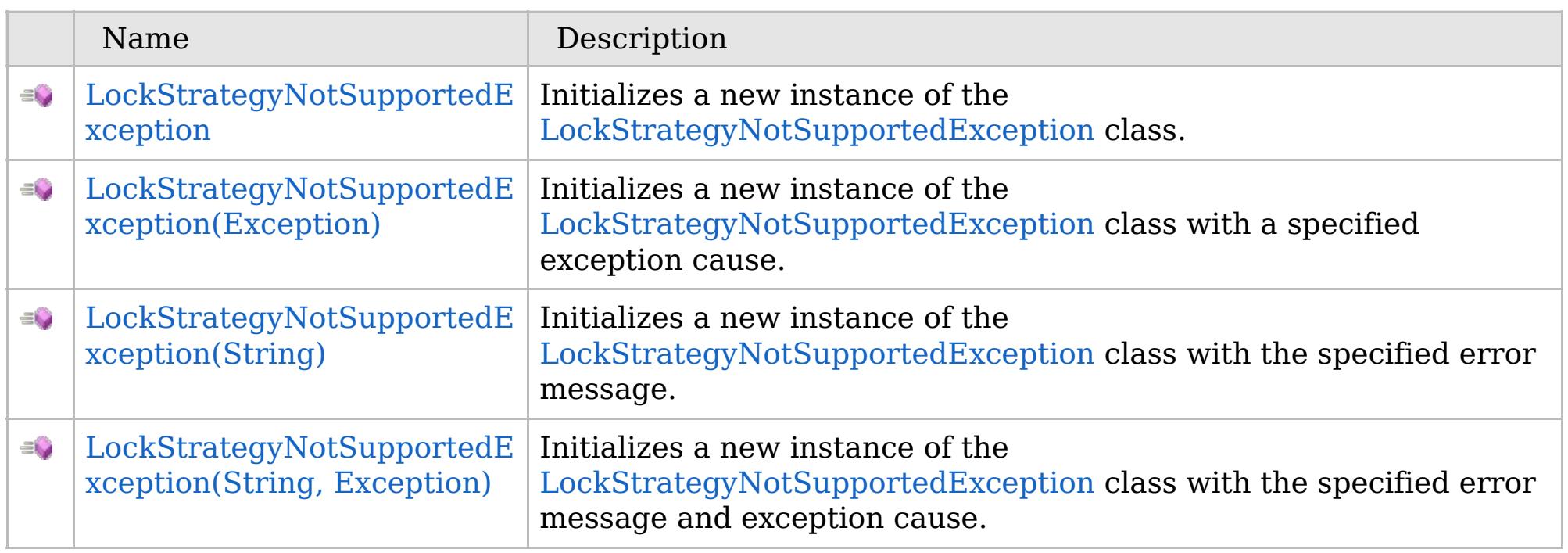

[Back](file:////dcs/markdown/workspace/Transform/htmlout/0/com.ibm.websphere.extremescale.netapi.doc/html/f2061575-fa48-2f64-6d70-1814d81019e4.htm#mainBody) to Top

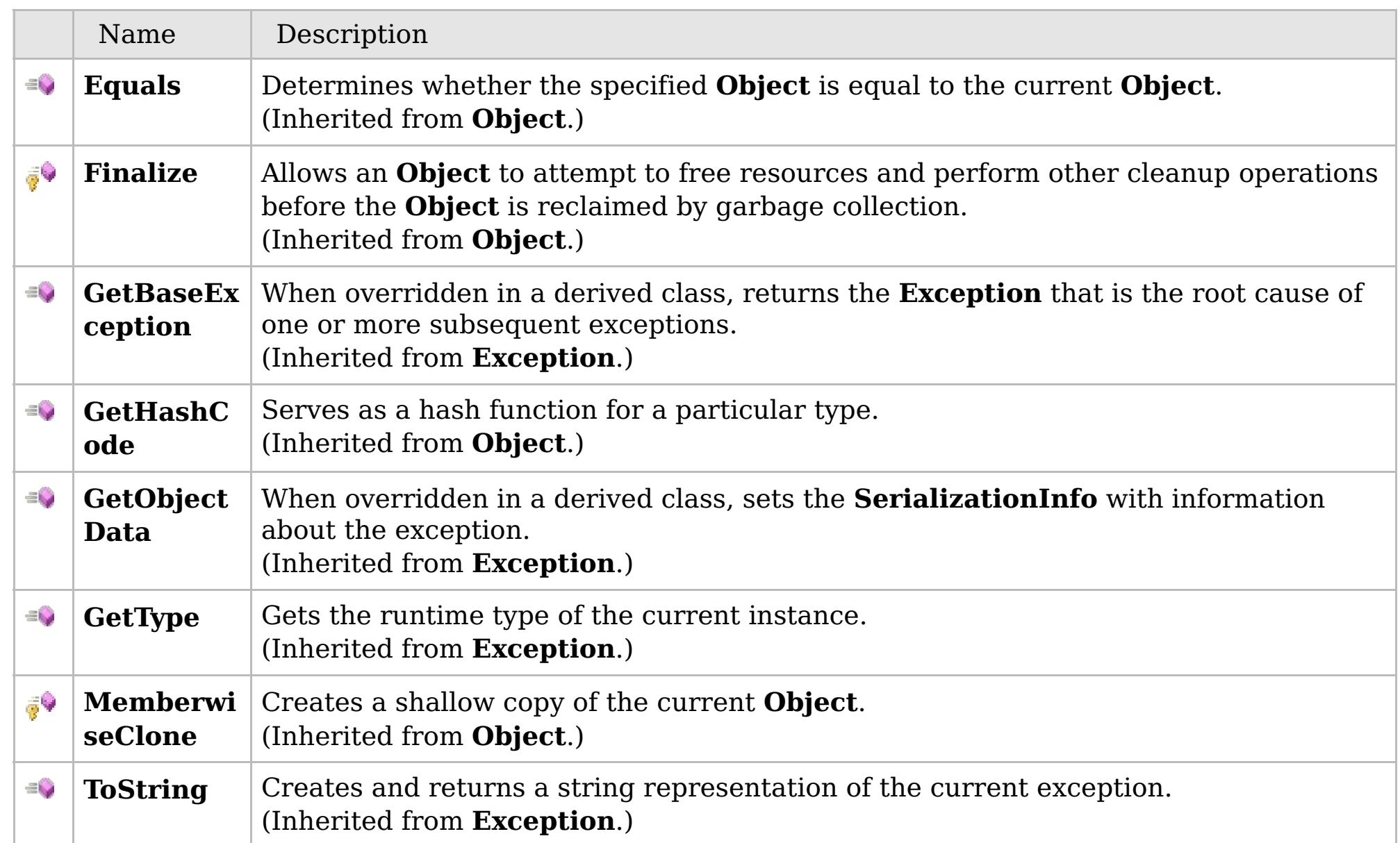

## [Back](file:////dcs/markdown/workspace/Transform/htmlout/0/com.ibm.websphere.extremescale.netapi.doc/html/f2061575-fa48-2f64-6d70-1814d81019e4.htm#mainBody) to Top

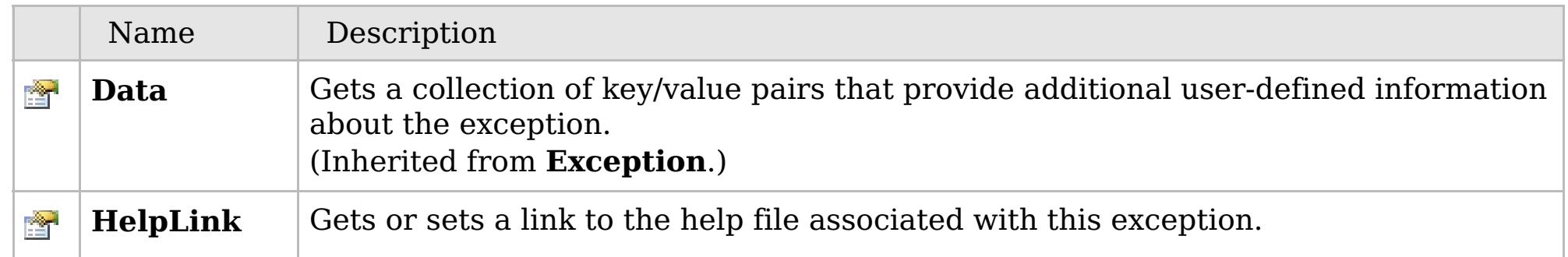

## **See Also**

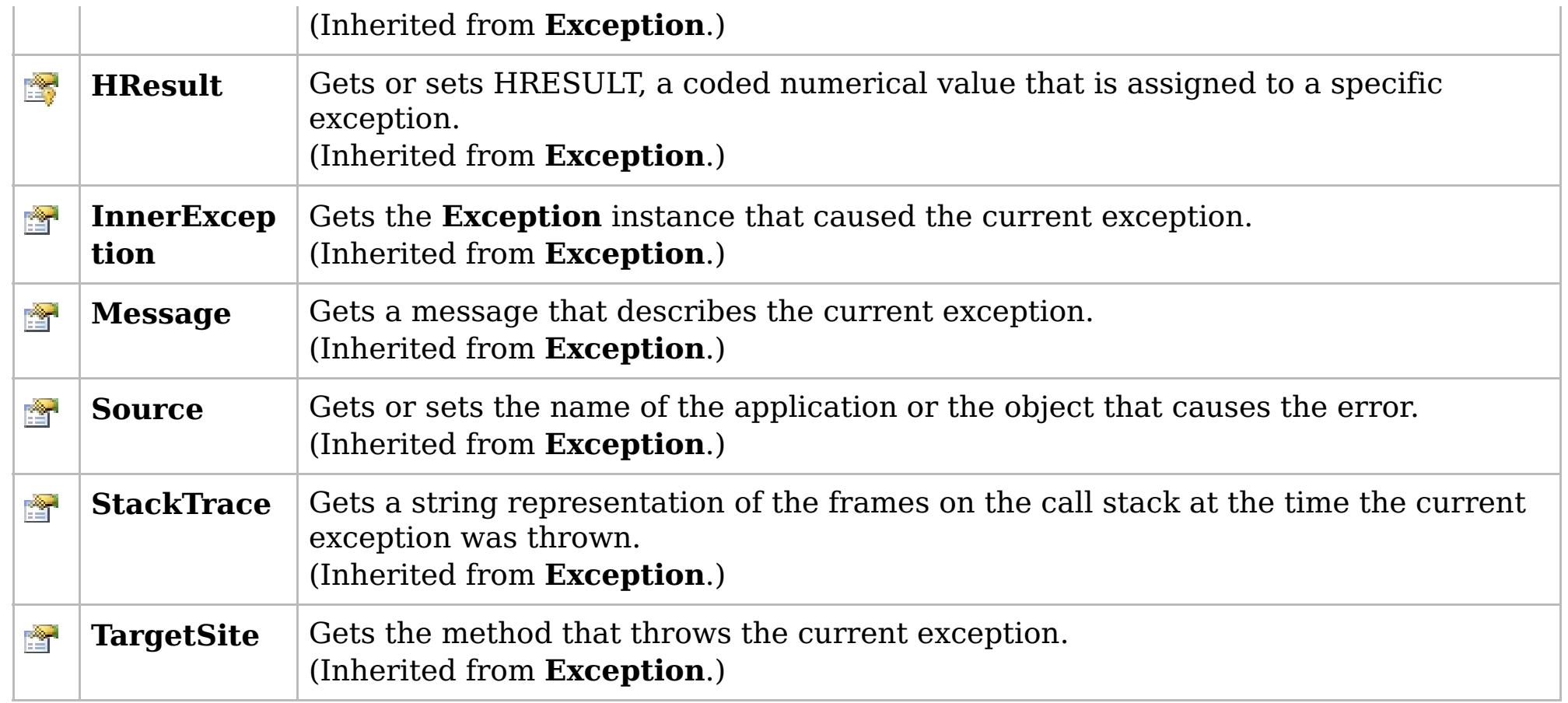

### [Back](file:////dcs/markdown/workspace/Transform/htmlout/0/com.ibm.websphere.extremescale.netapi.doc/html/f2061575-fa48-2f64-6d70-1814d81019e4.htm#mainBody) to Top

[LockStrategyNotSupportedException](#page-1959-0) Class

[IBM.WebSphere.Caching.Map](#page-1784-0) Namespace

IBM WebSphere™ eXtreme Scale Client for .NET API Specification. For additional information see the [WebSphere™](http://www.ibm.com/software/webservers/appserv/extremescale/library) eXtreme Scale Library. © Copyright IBM Corporation 2012.

## **Overload List**

## **See Also**

# <span id="page-1962-0"></span>**LockStrategyNotSupportedExc eption Constructor**

### IBM WebSphere™ eXtreme Scale Client for .NET API Specification

#### Send [Feedback](mailto:wasdoc@us.ibm.com?subject=A+Sandcastle+Documented+Class+Library+LockStrategyNotSupportedException+Constructor++100+EN-US&body=Your%20feedback%20is%20used%20to%20improve%20the%20documentation%20and%20the%20product.%20Your%20e-mail%20address%20will%20not%20be%20used%20for%20any%20other%20purpose%20and%20is%20disposed%20of%20after%20the%20issue%20you%20report%20is%20resolved.%20While%20working%20to%20resolve%20the%20issue%20that%20you%20report%2C%20you%20may%20be%20contacted%20via%20e-mail%20to%20get%20further%20details%20or%20clarification%20on%20the%20feedback%20you%20sent.%20After%20the%20issue%20you%20report%20has%20been%20addressed%2C%20you%20may%20receive%20an%20e-mail%20to%20let%20you%20know%20that%20your%20feedback%20has%20been%20addressed.)

IBM WebSphere™ eXtreme Scale Client for .NET Release 8.6.0.0 API Specification

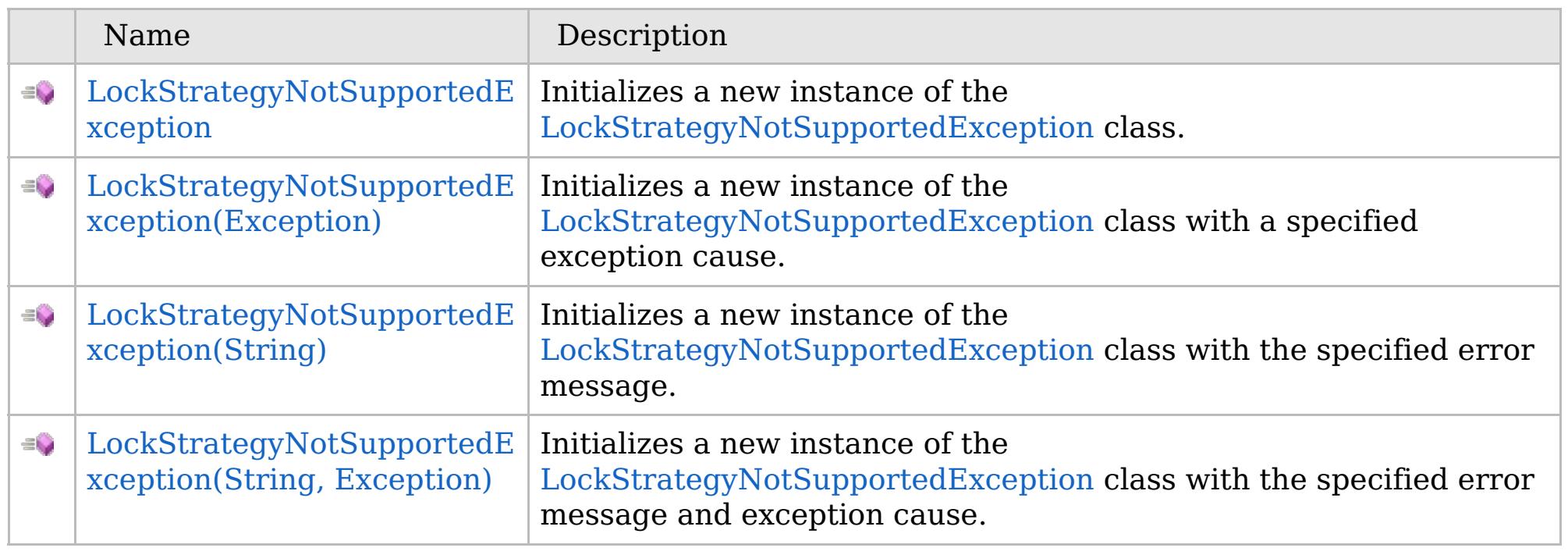

[Back](file:////dcs/markdown/workspace/Transform/htmlout/0/com.ibm.websphere.extremescale.netapi.doc/html/c3688d4d-ec9f-1ef2-6a82-731fc85944eb.htm#mainBody) to Top

[LockStrategyNotSupportedException](#page-1959-0) Class [LockStrategyNotSupportedException](#page-1960-0) Members [IBM.WebSphere.Caching.Map](#page-1784-0) Namespace

IBM WebSphere™ eXtreme Scale Client for .NET API Specification. For additional information see the [WebSphere™](http://www.ibm.com/software/webservers/appserv/extremescale/library) eXtreme Scale Library. © Copyright IBM Corporation 2012.

VB  $\mathbf{C}$   $\mathbf{E}$   $\mathbf{C}$  +  $\mathbf{F}$   $\mathbf{F}$ 

## **See Also**

# <span id="page-1963-0"></span>**LockStrategyNotSupportedExc eption Constructor**

## IBM WebSphere™ eXtreme Scale Client for .NET API Specification

#### Send [Feedback](mailto:wasdoc@us.ibm.com?subject=A+Sandcastle+Documented+Class+Library+LockStrategyNotSupportedException+Constructor++100+EN-US&body=Your%20feedback%20is%20used%20to%20improve%20the%20documentation%20and%20the%20product.%20Your%20e-mail%20address%20will%20not%20be%20used%20for%20any%20other%20purpose%20and%20is%20disposed%20of%20after%20the%20issue%20you%20report%20is%20resolved.%20While%20working%20to%20resolve%20the%20issue%20that%20you%20report%2C%20you%20may%20be%20contacted%20via%20e-mail%20to%20get%20further%20details%20or%20clarification%20on%20the%20feedback%20you%20sent.%20After%20the%20issue%20you%20report%20has%20been%20addressed%2C%20you%20may%20receive%20an%20e-mail%20to%20let%20you%20know%20that%20your%20feedback%20has%20been%20addressed.)

IBM WebSphere™ eXtreme Scale Client for .NET Release 8.6.0.0 API Specification

Initializes a new instance of the [LockStrategyNotSupportedException](#page-1959-0) class.

IBM WebSphere™ eXtreme Scale Client for .NET API Specification. For additional information see the [WebSphere™](http://www.ibm.com/software/webservers/appserv/extremescale/library) eXtreme Scale Library. © Copyright IBM Corporation 2012.

**Namespace:** [IBM.WebSphere.Caching.Map](#page-1784-0) **Assembly:** Client.Api (in Client.Api.dll) Version: 8.6.0.0

**public** LockStrategyNotSupportedException()

[LockStrategyNotSupportedException](#page-1959-0) Class [LockStrategyNotSupportedException](#page-1960-0) Members [LockStrategyNotSupportedException](#page-1962-0) Overload [IBM.WebSphere.Caching.Map](#page-1784-0) Namespace

Send [Feedback](mailto:wasdoc@us.ibm.com?subject=A+Sandcastle+Documented+Class+Library+LockStrategyNotSupportedException+Constructor++100+EN-US&body=Your%20feedback%20is%20used%20to%20improve%20the%20documentation%20and%20the%20product.%20Your%20e-mail%20address%20will%20not%20be%20used%20for%20any%20other%20purpose%20and%20is%20disposed%20of%20after%20the%20issue%20you%20report%20is%20resolved.%20While%20working%20to%20resolve%20the%20issue%20that%20you%20report%2C%20you%20may%20be%20contacted%20via%20e-mail%20to%20get%20further%20details%20or%20clarification%20on%20the%20feedback%20you%20sent.%20After%20the%20issue%20you%20report%20has%20been%20addressed%2C%20you%20may%20receive%20an%20e-mail%20to%20let%20you%20know%20that%20your%20feedback%20has%20been%20addressed.) on this topic to WAS Documentation Team.

VB  $\mathbf{C}$   $\sharp$   $\mathbf{C}$  +  $\mathbf{F}$   $\sharp$   $\mathbf{F}$   $\sharp$   $\mathbf{S}$  Script

## **See Also**

# <span id="page-1964-0"></span>**LockStrategyNotSupportedExcepti on Constructor (Exception)**

#### Send [Feedback](mailto:wasdoc@us.ibm.com?subject=A+Sandcastle+Documented+Class+Library+LockStrategyNotSupportedException+Constructor+(Exception)+100+EN-US&body=Your%20feedback%20is%20used%20to%20improve%20the%20documentation%20and%20the%20product.%20Your%20e-mail%20address%20will%20not%20be%20used%20for%20any%20other%20purpose%20and%20is%20disposed%20of%20after%20the%20issue%20you%20report%20is%20resolved.%20While%20working%20to%20resolve%20the%20issue%20that%20you%20report%2C%20you%20may%20be%20contacted%20via%20e-mail%20to%20get%20further%20details%20or%20clarification%20on%20the%20feedback%20you%20sent.%20After%20the%20issue%20you%20report%20has%20been%20addressed%2C%20you%20may%20receive%20an%20e-mail%20to%20let%20you%20know%20that%20your%20feedback%20has%20been%20addressed.)

IBM WebSphere™ eXtreme Scale Client for .NET Release 8.6.0.0 API Specification

Initializes a new instance of the [LockStrategyNotSupportedException](#page-1959-0) class with a specified exception cause.

**Namespace:** [IBM.WebSphere.Caching.Map](#page-1784-0) **Assembly:** Client.Api (in Client.Api.dll) Version: 8.6.0.0

**public** LockStrategyNotSupportedException( **Exception** cause )

#### **Parameters**

*cause*

#### Type: **System.Exception**

Specifies the exception that is the cause of the current exception. A null value is permitted and indicates that the cause is nonexistent or unknown.

[LockStrategyNotSupportedException](#page-1959-0) Class [LockStrategyNotSupportedException](#page-1960-0) Members [LockStrategyNotSupportedException](#page-1962-0) Overload [IBM.WebSphere.Caching.Map](#page-1784-0) Namespace

IBM WebSphere™ eXtreme Scale Client for .NET API Specification. For additional information see the [WebSphere™](http://www.ibm.com/software/webservers/appserv/extremescale/library) eXtreme Scale Library. © Copyright IBM Corporation 2012.

Send [Feedback](mailto:wasdoc@us.ibm.com?subject=A+Sandcastle+Documented+Class+Library+LockStrategyNotSupportedException+Constructor+(Exception)+100+EN-US&body=Your%20feedback%20is%20used%20to%20improve%20the%20documentation%20and%20the%20product.%20Your%20e-mail%20address%20will%20not%20be%20used%20for%20any%20other%20purpose%20and%20is%20disposed%20of%20after%20the%20issue%20you%20report%20is%20resolved.%20While%20working%20to%20resolve%20the%20issue%20that%20you%20report%2C%20you%20may%20be%20contacted%20via%20e-mail%20to%20get%20further%20details%20or%20clarification%20on%20the%20feedback%20you%20sent.%20After%20the%20issue%20you%20report%20has%20been%20addressed%2C%20you%20may%20receive%20an%20e-mail%20to%20let%20you%20know%20that%20your%20feedback%20has%20been%20addressed.) on this topic to WAS Documentation Team.

VB  $\mathbf{C}$   $\sharp$   $\mathbf{C}$  +  $\mathbf{F}$   $\sharp$   $\mathbf{F}$   $\sharp$   $\mathbf{S}$  Script

## **See Also**

# <span id="page-1965-0"></span>**LockStrategyNotSupportedExcept ion Constructor (String)**

IBM WebSphere™ eXtreme Scale Client for .NET API Specification

#### Send [Feedback](mailto:wasdoc@us.ibm.com?subject=A+Sandcastle+Documented+Class+Library+LockStrategyNotSupportedException+Constructor+(String)+100+EN-US&body=Your%20feedback%20is%20used%20to%20improve%20the%20documentation%20and%20the%20product.%20Your%20e-mail%20address%20will%20not%20be%20used%20for%20any%20other%20purpose%20and%20is%20disposed%20of%20after%20the%20issue%20you%20report%20is%20resolved.%20While%20working%20to%20resolve%20the%20issue%20that%20you%20report%2C%20you%20may%20be%20contacted%20via%20e-mail%20to%20get%20further%20details%20or%20clarification%20on%20the%20feedback%20you%20sent.%20After%20the%20issue%20you%20report%20has%20been%20addressed%2C%20you%20may%20receive%20an%20e-mail%20to%20let%20you%20know%20that%20your%20feedback%20has%20been%20addressed.)

IBM WebSphere™ eXtreme Scale Client for .NET Release 8.6.0.0 API Specification

Initializes a new instance of the [LockStrategyNotSupportedException](#page-1959-0) class with the specified error message.

**Namespace:** [IBM.WebSphere.Caching.Map](#page-1784-0) **Assembly:** Client.Api (in Client.Api.dll) Version: 8.6.0.0

**public** LockStrategyNotSupportedException( **string** message )

#### **Parameters**

*message*

#### Type: **System.String**

Specifies the error message that explains the reason for the exception.

[LockStrategyNotSupportedException](#page-1959-0) Class [LockStrategyNotSupportedException](#page-1960-0) Members [LockStrategyNotSupportedException](#page-1962-0) Overload [IBM.WebSphere.Caching.Map](#page-1784-0) Namespace

IBM WebSphere™ eXtreme Scale Client for .NET API Specification. For additional information see the [WebSphere™](http://www.ibm.com/software/webservers/appserv/extremescale/library) eXtreme Scale Library. © Copyright IBM Corporation 2012.

Send [Feedback](mailto:wasdoc@us.ibm.com?subject=A+Sandcastle+Documented+Class+Library+LockStrategyNotSupportedException+Constructor+(String)+100+EN-US&body=Your%20feedback%20is%20used%20to%20improve%20the%20documentation%20and%20the%20product.%20Your%20e-mail%20address%20will%20not%20be%20used%20for%20any%20other%20purpose%20and%20is%20disposed%20of%20after%20the%20issue%20you%20report%20is%20resolved.%20While%20working%20to%20resolve%20the%20issue%20that%20you%20report%2C%20you%20may%20be%20contacted%20via%20e-mail%20to%20get%20further%20details%20or%20clarification%20on%20the%20feedback%20you%20sent.%20After%20the%20issue%20you%20report%20has%20been%20addressed%2C%20you%20may%20receive%20an%20e-mail%20to%20let%20you%20know%20that%20your%20feedback%20has%20been%20addressed.) on this topic to WAS Documentation Team.

VB  $\mathbf{C}$   $\mathbf{E}$   $\mathbf{C}$  +  $\mathbf{F}$   $\mathbf{F}$   $\mathbf{F}$   $\mathbf{F}$   $\mathbf{F}$   $\mathbf{S}$   $\mathbf{C}$   $\mathbf{F}$   $\mathbf{F}$ 

### **See Also**

# <span id="page-1966-0"></span>**LockStrategyNotSupportedExceptio n Constructor (String, Exception)**

IBM WebSphere™ eXtreme Scale Client for .NET API Specification

#### Send [Feedback](mailto:wasdoc@us.ibm.com?subject=A+Sandcastle+Documented+Class+Library+LockStrategyNotSupportedException+Constructor+(String%2C+Exception)+100+EN-US&body=Your%20feedback%20is%20used%20to%20improve%20the%20documentation%20and%20the%20product.%20Your%20e-mail%20address%20will%20not%20be%20used%20for%20any%20other%20purpose%20and%20is%20disposed%20of%20after%20the%20issue%20you%20report%20is%20resolved.%20While%20working%20to%20resolve%20the%20issue%20that%20you%20report%2C%20you%20may%20be%20contacted%20via%20e-mail%20to%20get%20further%20details%20or%20clarification%20on%20the%20feedback%20you%20sent.%20After%20the%20issue%20you%20report%20has%20been%20addressed%2C%20you%20may%20receive%20an%20e-mail%20to%20let%20you%20know%20that%20your%20feedback%20has%20been%20addressed.)

IBM WebSphere™ eXtreme Scale Client for .NET Release 8.6.0.0 API Specification

Initializes a new instance of the [LockStrategyNotSupportedException](#page-1959-0) class with the specified error message and exception cause.

**Namespace:** [IBM.WebSphere.Caching.Map](#page-1784-0) **Assembly:** Client.Api (in Client.Api.dll) Version: 8.6.0.0

**public** LockStrategyNotSupportedException( **string** message, **Exception** cause )

#### **Parameters**

*message*

#### Type: **System.String**

Specifies the error message that explains the reason for the exception.

*cause*

#### Type: **System.Exception**

Specifies the exception that is the cause of the current exception. A null value is permitted and indicates that the cause is nonexistent or unknown.

[LockStrategyNotSupportedException](#page-1959-0) Class

[LockStrategyNotSupportedException](#page-1960-0) Members

[LockStrategyNotSupportedException](#page-1962-0) Overload

[IBM.WebSphere.Caching.Map](#page-1784-0) Namespace

IBM WebSphere™ eXtreme Scale Client for .NET API Specification. For additional information see the [WebSphere™](http://www.ibm.com/software/webservers/appserv/extremescale/library) eXtreme Scale Library. © Copyright IBM Corporation 2012.

Send [Feedback](mailto:wasdoc@us.ibm.com?subject=A+Sandcastle+Documented+Class+Library+LockStrategyNotSupportedException+Constructor+(String%2C+Exception)+100+EN-US&body=Your%20feedback%20is%20used%20to%20improve%20the%20documentation%20and%20the%20product.%20Your%20e-mail%20address%20will%20not%20be%20used%20for%20any%20other%20purpose%20and%20is%20disposed%20of%20after%20the%20issue%20you%20report%20is%20resolved.%20While%20working%20to%20resolve%20the%20issue%20that%20you%20report%2C%20you%20may%20be%20contacted%20via%20e-mail%20to%20get%20further%20details%20or%20clarification%20on%20the%20feedback%20you%20sent.%20After%20the%20issue%20you%20report%20has%20been%20addressed%2C%20you%20may%20receive%20an%20e-mail%20to%20let%20you%20know%20that%20your%20feedback%20has%20been%20addressed.) on this topic to WAS Documentation Team.

## **Methods**

### **See Also**

#### **LockStrategyNotSupportedExc** IBM WebSphere™ eXtreme Scale Client for **eption Methods** .NET API Specification

#### Send [Feedback](mailto:wasdoc@us.ibm.com?subject=A+Sandcastle+Documented+Class+Library+LockStrategyNotSupportedException+Methods+100+EN-US&body=Your%20feedback%20is%20used%20to%20improve%20the%20documentation%20and%20the%20product.%20Your%20e-mail%20address%20will%20not%20be%20used%20for%20any%20other%20purpose%20and%20is%20disposed%20of%20after%20the%20issue%20you%20report%20is%20resolved.%20While%20working%20to%20resolve%20the%20issue%20that%20you%20report%2C%20you%20may%20be%20contacted%20via%20e-mail%20to%20get%20further%20details%20or%20clarification%20on%20the%20feedback%20you%20sent.%20After%20the%20issue%20you%20report%20has%20been%20addressed%2C%20you%20may%20receive%20an%20e-mail%20to%20let%20you%20know%20that%20your%20feedback%20has%20been%20addressed.)

IBM WebSphere™ eXtreme Scale Client for .NET Release 8.6.0.0 API Specification

#### The [LockStrategyNotSupportedException](#page-1959-0) type exposes the following members.

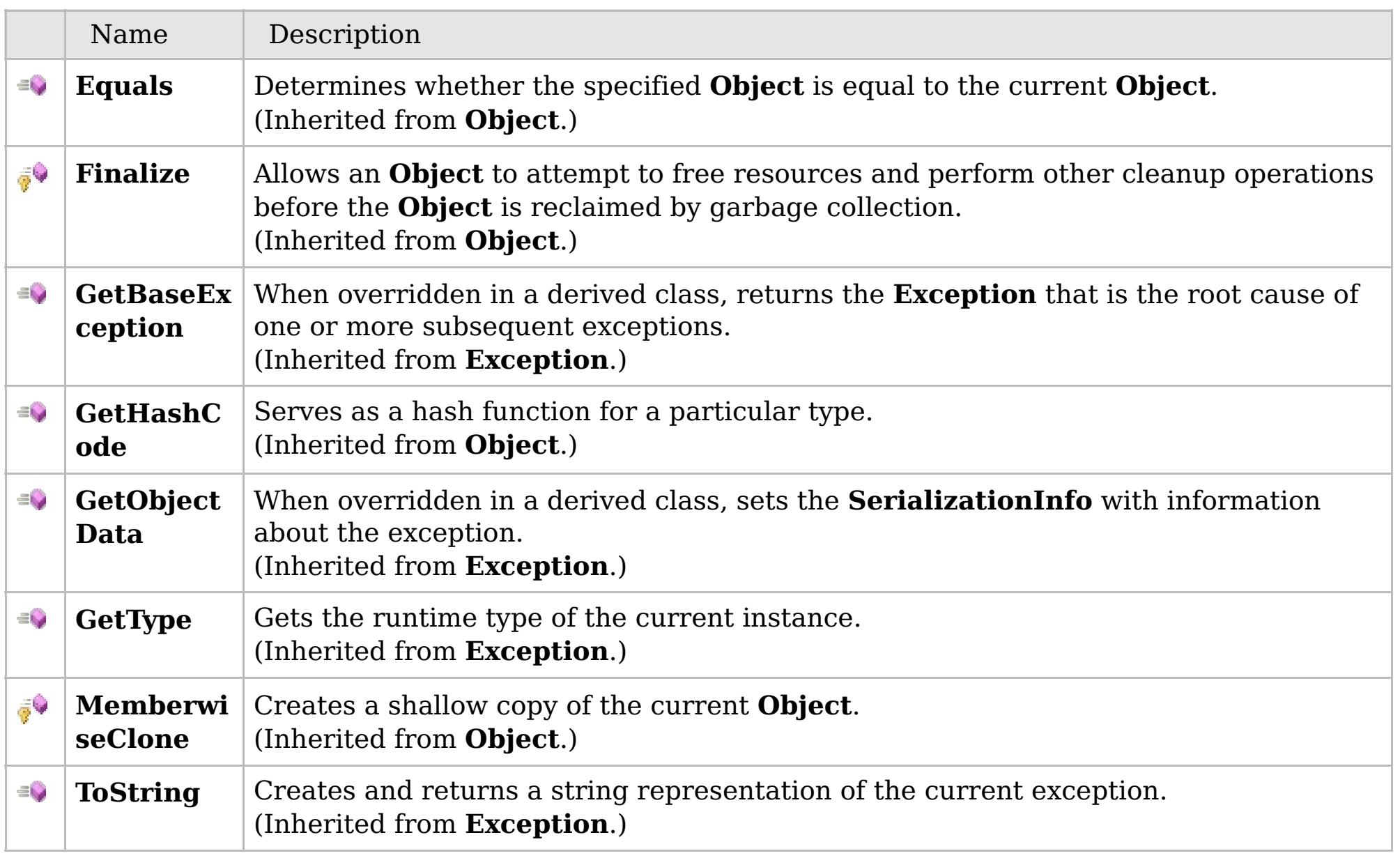

#### [Back](file:////dcs/markdown/workspace/Transform/htmlout/0/com.ibm.websphere.extremescale.netapi.doc/html/18279f71-5162-9fc6-98eb-23a0b5b0e475.htm#mainBody) to Top

[LockStrategyNotSupportedException](#page-1959-0) Class [IBM.WebSphere.Caching.Map](#page-1784-0) Namespace

IBM WebSphere™ eXtreme Scale Client for .NET API Specification. For additional information see the [WebSphere™](http://www.ibm.com/software/webservers/appserv/extremescale/library) eXtreme Scale Library. © Copyright IBM Corporation 2012.

## **Properties**

### **See Also**

# **LockStrategyNotSupportedExc eption Properties**

### IBM WebSphere™ eXtreme Scale Client for .NET API Specification

#### Send [Feedback](mailto:wasdoc@us.ibm.com?subject=A+Sandcastle+Documented+Class+Library+LockStrategyNotSupportedException+Properties+100+EN-US&body=Your%20feedback%20is%20used%20to%20improve%20the%20documentation%20and%20the%20product.%20Your%20e-mail%20address%20will%20not%20be%20used%20for%20any%20other%20purpose%20and%20is%20disposed%20of%20after%20the%20issue%20you%20report%20is%20resolved.%20While%20working%20to%20resolve%20the%20issue%20that%20you%20report%2C%20you%20may%20be%20contacted%20via%20e-mail%20to%20get%20further%20details%20or%20clarification%20on%20the%20feedback%20you%20sent.%20After%20the%20issue%20you%20report%20has%20been%20addressed%2C%20you%20may%20receive%20an%20e-mail%20to%20let%20you%20know%20that%20your%20feedback%20has%20been%20addressed.)

IBM WebSphere™ eXtreme Scale Client for .NET Release 8.6.0.0 API Specification

#### The [LockStrategyNotSupportedException](#page-1959-0) type exposes the following members.

IBM WebSphere™ eXtreme Scale Client for .NET API Specification. For additional information see the [WebSphere™](http://www.ibm.com/software/webservers/appserv/extremescale/library) eXtreme Scale Library. © Copyright IBM Corporation 2012.

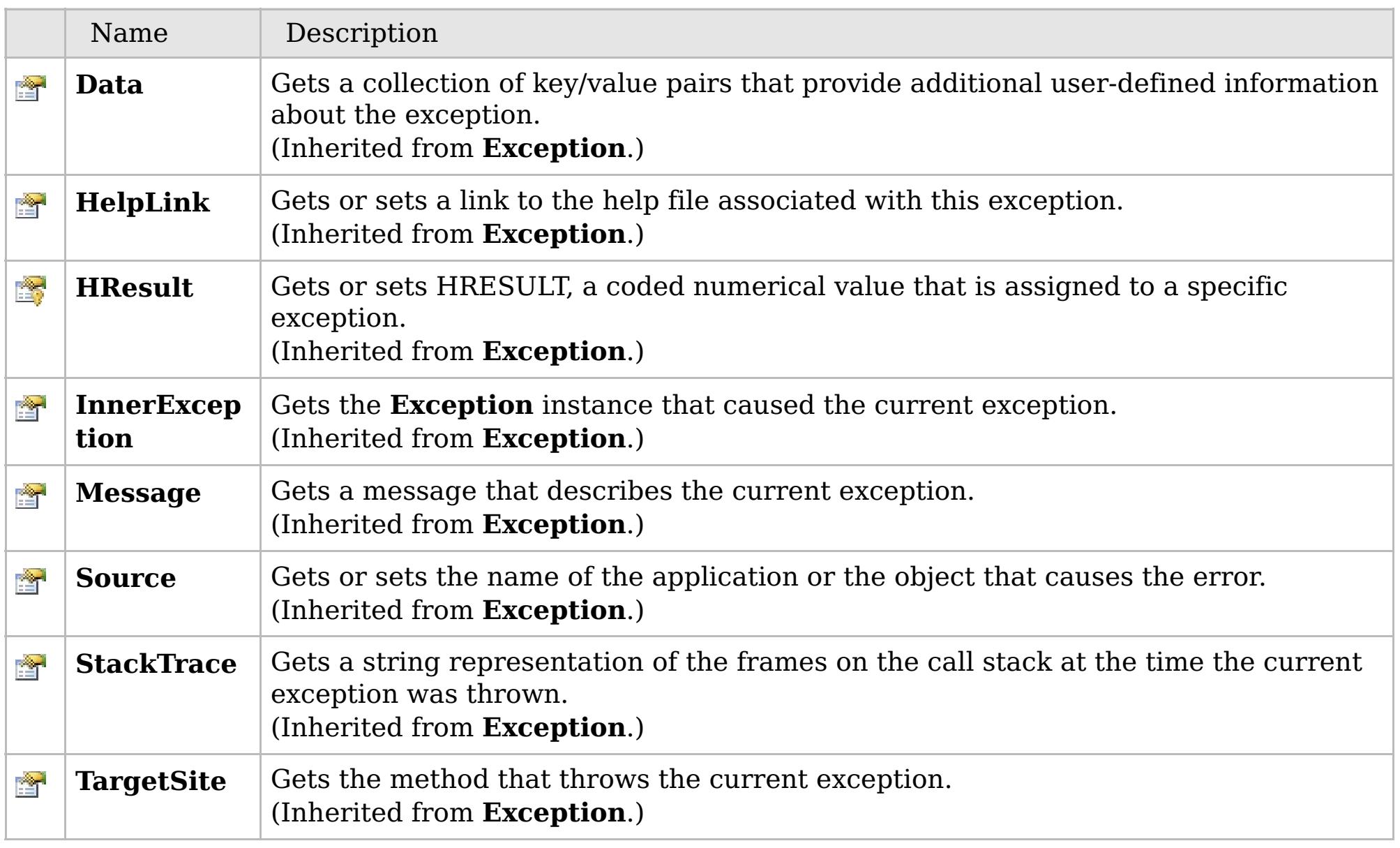

#### [Back](file:////dcs/markdown/workspace/Transform/htmlout/0/com.ibm.websphere.extremescale.netapi.doc/html/253a65ab-4c01-d85b-5ae3-d92ececd5059.htm#mainBody) to Top

[LockStrategyNotSupportedException](#page-1959-0) Class [IBM.WebSphere.Caching.Map](#page-1784-0) Namespace

## **Inheritance Hierarchy**

## **Syntax**

VB  $\mathbf{C}$   $\sharp$   $\mathbf{C}$  +  $\mathbf{F}$   $\sharp$   $\mathbf{F}$   $\sharp$   $\mathbf{S}$  Script

## **See Also**

#### <span id="page-1969-0"></span>LockTimeoutException IBM WebSphere<sup>™</sup> eXtreme Scale Client for .NET API **Class** Specification

Send [Feedback](mailto:wasdoc@us.ibm.com?subject=A+Sandcastle+Documented+Class+Library+LockTimeoutException+Class+100+EN-US&body=Your%20feedback%20is%20used%20to%20improve%20the%20documentation%20and%20the%20product.%20Your%20e-mail%20address%20will%20not%20be%20used%20for%20any%20other%20purpose%20and%20is%20disposed%20of%20after%20the%20issue%20you%20report%20is%20resolved.%20While%20working%20to%20resolve%20the%20issue%20that%20you%20report%2C%20you%20may%20be%20contacted%20via%20e-mail%20to%20get%20further%20details%20or%20clarification%20on%20the%20feedback%20you%20sent.%20After%20the%20issue%20you%20report%20has%20been%20addressed%2C%20you%20may%20receive%20an%20e-mail%20to%20let%20you%20know%20that%20your%20feedback%20has%20been%20addressed.)

IBM WebSphere™ eXtreme Scale Client for .NET Release 8.6.0.0 API Specification

A LockTimeoutException exception occurs when the lock manager detects that the lock wait time exceeded the maximum wait time. The timeout might be the result of a deadlock. If a deadlock is causing the timeout, the timeout is used to break the deadlock.

IBM WebSphere™ eXtreme Scale Client for .NET API Specification. For additional information see the [WebSphere™](http://www.ibm.com/software/webservers/appserv/extremescale/library) eXtreme Scale Library. © Copyright IBM Corporation 2012.

**System.Object System.Exception** [IBM.WebSphere.Caching.GridException](#page-1558-0) [IBM.WebSphere.Caching.Map.LockException](#page-1948-0) **IBM.WebSphere.Caching.Map.LockTimeoutException** [IBM.WebSphere.Caching.Map.LockDeadlockException](#page-1938-0)

**Namespace:** [IBM.WebSphere.Caching.Map](#page-1784-0) **Assembly:** Client.Api (in Client.Api.dll) Version: 8.6.0.0

**public class** LockTimeoutException : [LockException](#page-1948-0)

[LockTimeoutException](#page-1970-0) Members [IBM.WebSphere.Caching.Map](#page-1784-0) Namespace

Send [Feedback](mailto:wasdoc@us.ibm.com?subject=A+Sandcastle+Documented+Class+Library+LockTimeoutException+Class+100+EN-US&body=Your%20feedback%20is%20used%20to%20improve%20the%20documentation%20and%20the%20product.%20Your%20e-mail%20address%20will%20not%20be%20used%20for%20any%20other%20purpose%20and%20is%20disposed%20of%20after%20the%20issue%20you%20report%20is%20resolved.%20While%20working%20to%20resolve%20the%20issue%20that%20you%20report%2C%20you%20may%20be%20contacted%20via%20e-mail%20to%20get%20further%20details%20or%20clarification%20on%20the%20feedback%20you%20sent.%20After%20the%20issue%20you%20report%20has%20been%20addressed%2C%20you%20may%20receive%20an%20e-mail%20to%20let%20you%20know%20that%20your%20feedback%20has%20been%20addressed.) on this topic to WAS Documentation Team.

# **Constructors**

# **Methods**

# **Properties**

# <span id="page-1970-0"></span>**LockTimeoutException Members**

## IBM WebSphere™ eXtreme Scale Client for .NET API Specification

#### Send [Feedback](mailto:wasdoc@us.ibm.com?subject=A+Sandcastle+Documented+Class+Library+LockTimeoutException+Members+100+EN-US&body=Your%20feedback%20is%20used%20to%20improve%20the%20documentation%20and%20the%20product.%20Your%20e-mail%20address%20will%20not%20be%20used%20for%20any%20other%20purpose%20and%20is%20disposed%20of%20after%20the%20issue%20you%20report%20is%20resolved.%20While%20working%20to%20resolve%20the%20issue%20that%20you%20report%2C%20you%20may%20be%20contacted%20via%20e-mail%20to%20get%20further%20details%20or%20clarification%20on%20the%20feedback%20you%20sent.%20After%20the%20issue%20you%20report%20has%20been%20addressed%2C%20you%20may%20receive%20an%20e-mail%20to%20let%20you%20know%20that%20your%20feedback%20has%20been%20addressed.)

IBM WebSphere™ eXtreme Scale Client for .NET Release 8.6.0.0 API Specification

#### The [LockTimeoutException](#page-1969-0) type exposes the following members.

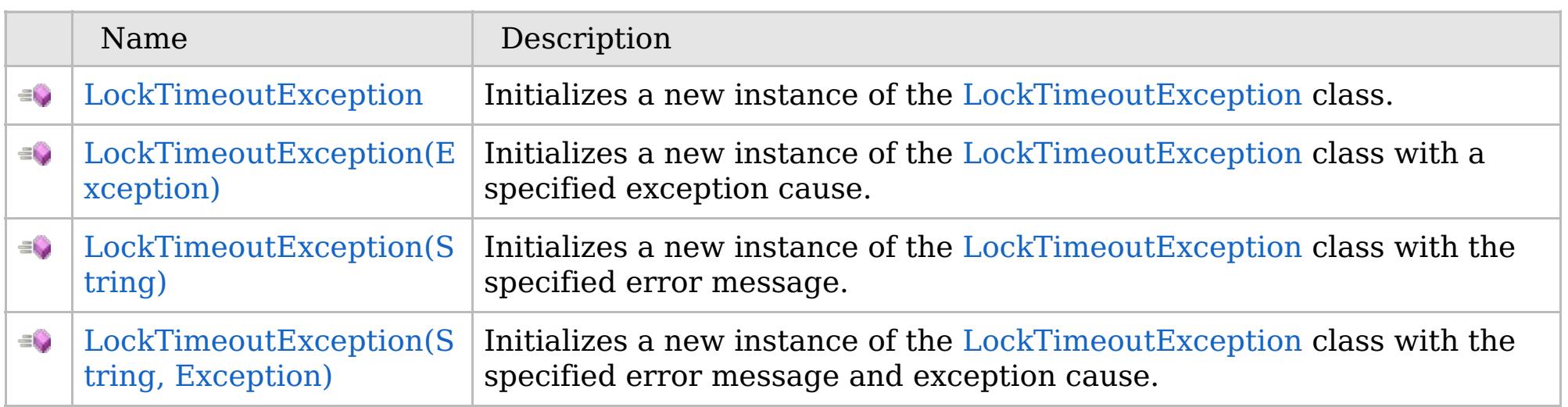

[Back](file:////dcs/markdown/workspace/Transform/htmlout/0/com.ibm.websphere.extremescale.netapi.doc/html/3095e78f-2513-3456-50a1-154b7dc411c9.htm#mainBody) to Top

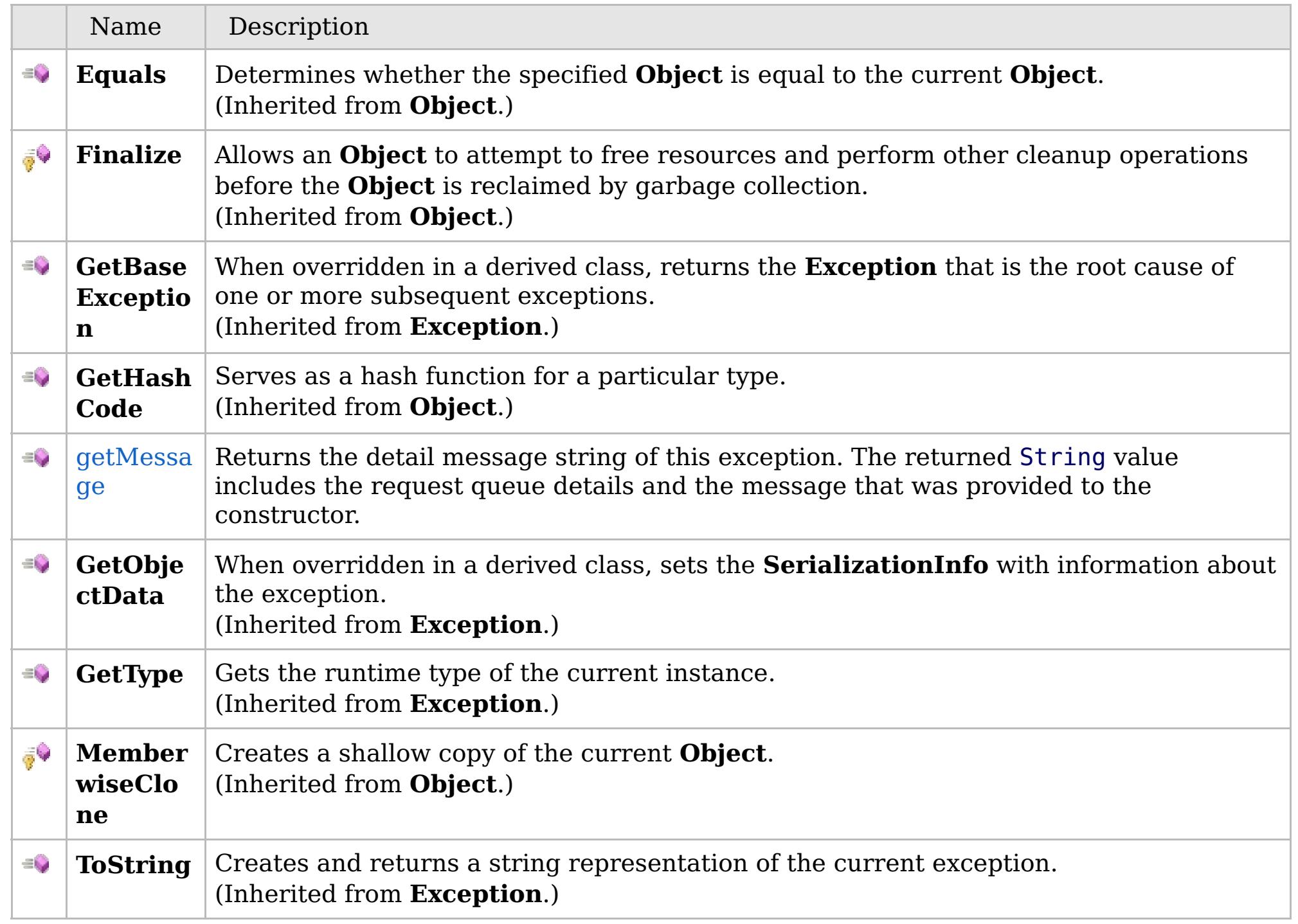

[Back](file:////dcs/markdown/workspace/Transform/htmlout/0/com.ibm.websphere.extremescale.netapi.doc/html/3095e78f-2513-3456-50a1-154b7dc411c9.htm#mainBody) to Top

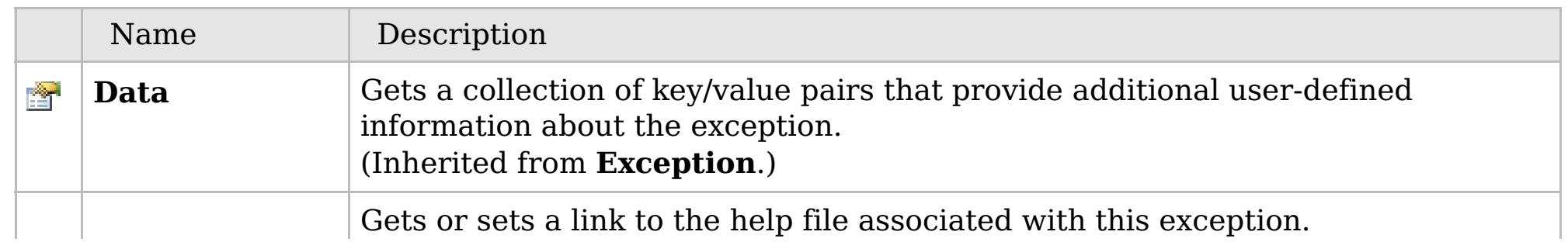

# **See Also**

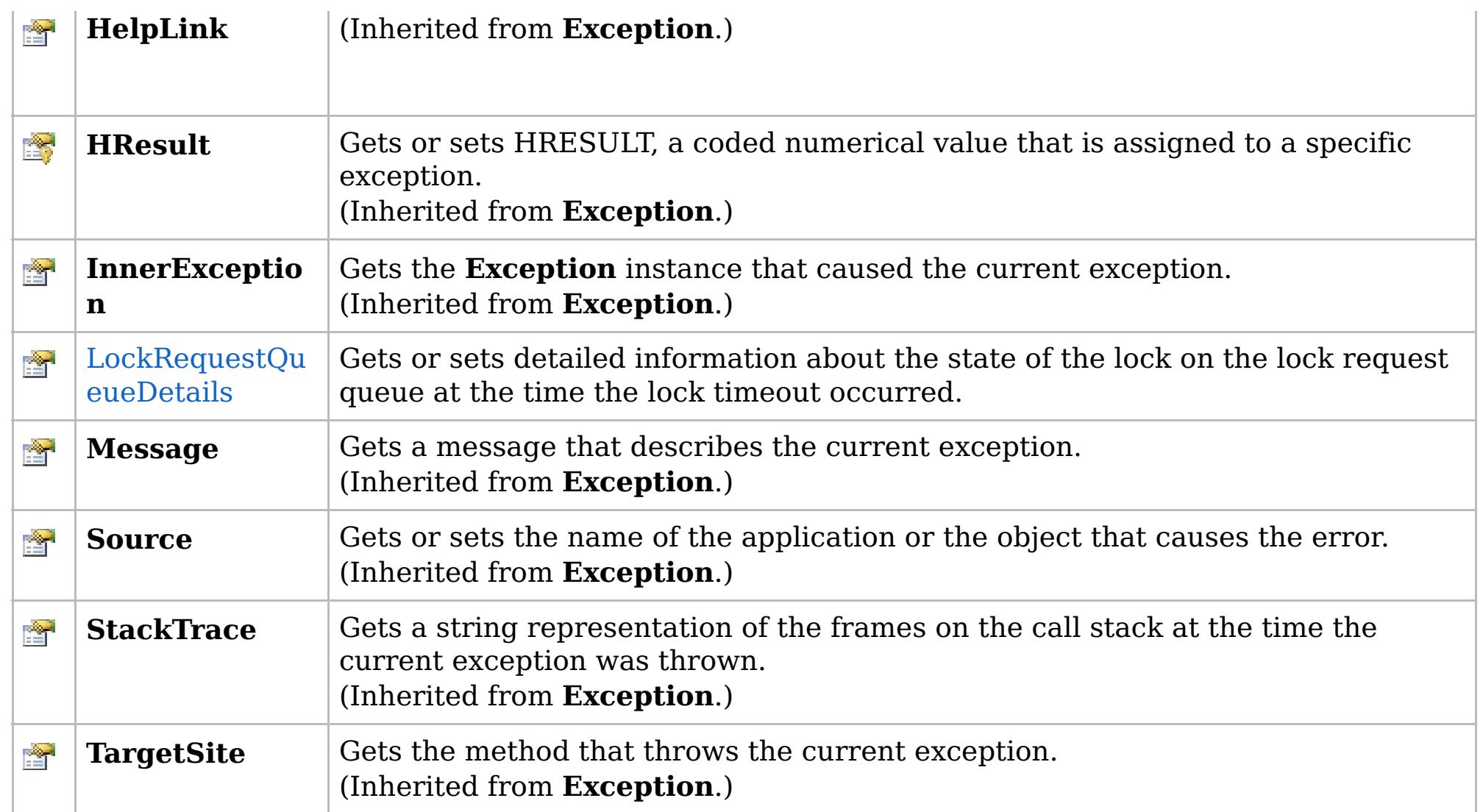

[Back](file:////dcs/markdown/workspace/Transform/htmlout/0/com.ibm.websphere.extremescale.netapi.doc/html/3095e78f-2513-3456-50a1-154b7dc411c9.htm#mainBody) to Top

[LockTimeoutException](#page-1969-0) Class [IBM.WebSphere.Caching.Map](#page-1784-0) Namespace

IBM WebSphere™ eXtreme Scale Client for .NET API Specification. For additional information see the [WebSphere™](http://www.ibm.com/software/webservers/appserv/extremescale/library) eXtreme Scale Library. © Copyright IBM Corporation 2012.

# **Overload List**

# **See Also**

# <span id="page-1972-0"></span>**LockTimeoutException Constructor**

## IBM WebSphere™ eXtreme Scale Client for .NET API Specification

#### Send [Feedback](mailto:wasdoc@us.ibm.com?subject=A+Sandcastle+Documented+Class+Library+LockTimeoutException+Constructor++100+EN-US&body=Your%20feedback%20is%20used%20to%20improve%20the%20documentation%20and%20the%20product.%20Your%20e-mail%20address%20will%20not%20be%20used%20for%20any%20other%20purpose%20and%20is%20disposed%20of%20after%20the%20issue%20you%20report%20is%20resolved.%20While%20working%20to%20resolve%20the%20issue%20that%20you%20report%2C%20you%20may%20be%20contacted%20via%20e-mail%20to%20get%20further%20details%20or%20clarification%20on%20the%20feedback%20you%20sent.%20After%20the%20issue%20you%20report%20has%20been%20addressed%2C%20you%20may%20receive%20an%20e-mail%20to%20let%20you%20know%20that%20your%20feedback%20has%20been%20addressed.)

IBM WebSphere™ eXtreme Scale Client for .NET Release 8.6.0.0 API Specification

IBM WebSphere™ eXtreme Scale Client for .NET API Specification. For additional information see the [WebSphere™](http://www.ibm.com/software/webservers/appserv/extremescale/library) eXtreme Scale Library. © Copyright IBM Corporation 2012.

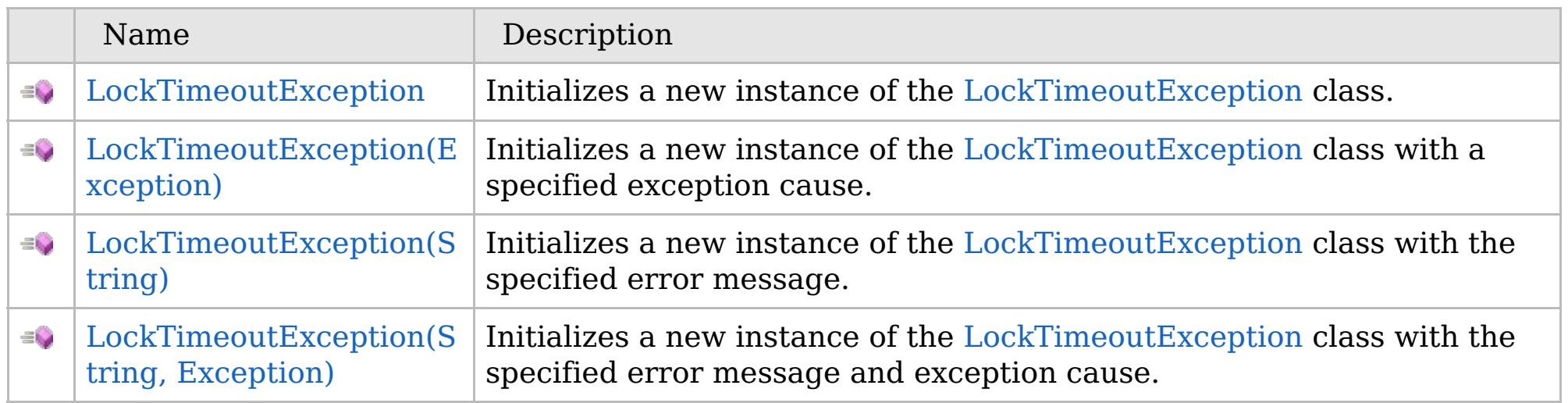

[Back](file:////dcs/markdown/workspace/Transform/htmlout/0/com.ibm.websphere.extremescale.netapi.doc/html/d64a6885-d39d-8b92-6059-6dea83478e1b.htm#mainBody) to Top

[LockTimeoutException](#page-1969-0) Class [LockTimeoutException](#page-1970-0) Members [IBM.WebSphere.Caching.Map](#page-1784-0) Namespace

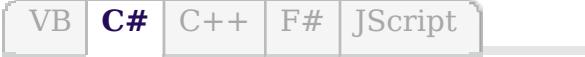

## **See Also**

# <span id="page-1973-0"></span>**LockTimeoutException Constructor**

## IBM WebSphere™ eXtreme Scale Client for .NET API Specification

#### Send [Feedback](mailto:wasdoc@us.ibm.com?subject=A+Sandcastle+Documented+Class+Library+LockTimeoutException+Constructor++100+EN-US&body=Your%20feedback%20is%20used%20to%20improve%20the%20documentation%20and%20the%20product.%20Your%20e-mail%20address%20will%20not%20be%20used%20for%20any%20other%20purpose%20and%20is%20disposed%20of%20after%20the%20issue%20you%20report%20is%20resolved.%20While%20working%20to%20resolve%20the%20issue%20that%20you%20report%2C%20you%20may%20be%20contacted%20via%20e-mail%20to%20get%20further%20details%20or%20clarification%20on%20the%20feedback%20you%20sent.%20After%20the%20issue%20you%20report%20has%20been%20addressed%2C%20you%20may%20receive%20an%20e-mail%20to%20let%20you%20know%20that%20your%20feedback%20has%20been%20addressed.)

IBM WebSphere™ eXtreme Scale Client for .NET Release 8.6.0.0 API Specification

Initializes a new instance of the [LockTimeoutException](#page-1969-0) class.

IBM WebSphere™ eXtreme Scale Client for .NET API Specification. For additional information see the [WebSphere™](http://www.ibm.com/software/webservers/appserv/extremescale/library) eXtreme Scale Library. © Copyright IBM Corporation 2012.

**Namespace:** [IBM.WebSphere.Caching.Map](#page-1784-0) **Assembly:** Client.Api (in Client.Api.dll) Version: 8.6.0.0

**public** LockTimeoutException()

[LockTimeoutException](#page-1969-0) Class [LockTimeoutException](#page-1970-0) Members [LockTimeoutException](#page-1972-0) Overload [IBM.WebSphere.Caching.Map](#page-1784-0) Namespace

Send [Feedback](mailto:wasdoc@us.ibm.com?subject=A+Sandcastle+Documented+Class+Library+LockTimeoutException+Constructor++100+EN-US&body=Your%20feedback%20is%20used%20to%20improve%20the%20documentation%20and%20the%20product.%20Your%20e-mail%20address%20will%20not%20be%20used%20for%20any%20other%20purpose%20and%20is%20disposed%20of%20after%20the%20issue%20you%20report%20is%20resolved.%20While%20working%20to%20resolve%20the%20issue%20that%20you%20report%2C%20you%20may%20be%20contacted%20via%20e-mail%20to%20get%20further%20details%20or%20clarification%20on%20the%20feedback%20you%20sent.%20After%20the%20issue%20you%20report%20has%20been%20addressed%2C%20you%20may%20receive%20an%20e-mail%20to%20let%20you%20know%20that%20your%20feedback%20has%20been%20addressed.) on this topic to WAS Documentation Team.

VB  $\mathbf{C}$   $\mathbf{E}$   $\mathbf{C}$  +  $\mathbf{F}$   $\mathbf{F}$ 

## **See Also**

# <span id="page-1974-0"></span>**LockTimeoutException Constructor (Exception)**

### IBM WebSphere™ eXtreme Scale Client for .NET API Specification

#### Send [Feedback](mailto:wasdoc@us.ibm.com?subject=A+Sandcastle+Documented+Class+Library+LockTimeoutException+Constructor+(Exception)+100+EN-US&body=Your%20feedback%20is%20used%20to%20improve%20the%20documentation%20and%20the%20product.%20Your%20e-mail%20address%20will%20not%20be%20used%20for%20any%20other%20purpose%20and%20is%20disposed%20of%20after%20the%20issue%20you%20report%20is%20resolved.%20While%20working%20to%20resolve%20the%20issue%20that%20you%20report%2C%20you%20may%20be%20contacted%20via%20e-mail%20to%20get%20further%20details%20or%20clarification%20on%20the%20feedback%20you%20sent.%20After%20the%20issue%20you%20report%20has%20been%20addressed%2C%20you%20may%20receive%20an%20e-mail%20to%20let%20you%20know%20that%20your%20feedback%20has%20been%20addressed.)

IBM WebSphere™ eXtreme Scale Client for .NET Release 8.6.0.0 API Specification

Initializes a new instance of the [LockTimeoutException](#page-1969-0) class with a specified exception cause.

Specifies the exception that is the cause of the current exception. A null value is permitted and indicates that the cause is nonexistent or unknown.

**Namespace:** [IBM.WebSphere.Caching.Map](#page-1784-0) **Assembly:** Client.Api (in Client.Api.dll) Version: 8.6.0.0

IBM WebSphere™ eXtreme Scale Client for .NET API Specification. For additional information see the [WebSphere™](http://www.ibm.com/software/webservers/appserv/extremescale/library) eXtreme Scale Library. © Copyright IBM Corporation 2012.

**public** LockTimeoutException( **Exception** cause )

#### **Parameters**

*cause*

#### Type: **System.Exception**

[LockTimeoutException](#page-1969-0) Class [LockTimeoutException](#page-1970-0) Members [LockTimeoutException](#page-1972-0) Overload [IBM.WebSphere.Caching.Map](#page-1784-0) Namespace

Send [Feedback](mailto:wasdoc@us.ibm.com?subject=A+Sandcastle+Documented+Class+Library+LockTimeoutException+Constructor+(Exception)+100+EN-US&body=Your%20feedback%20is%20used%20to%20improve%20the%20documentation%20and%20the%20product.%20Your%20e-mail%20address%20will%20not%20be%20used%20for%20any%20other%20purpose%20and%20is%20disposed%20of%20after%20the%20issue%20you%20report%20is%20resolved.%20While%20working%20to%20resolve%20the%20issue%20that%20you%20report%2C%20you%20may%20be%20contacted%20via%20e-mail%20to%20get%20further%20details%20or%20clarification%20on%20the%20feedback%20you%20sent.%20After%20the%20issue%20you%20report%20has%20been%20addressed%2C%20you%20may%20receive%20an%20e-mail%20to%20let%20you%20know%20that%20your%20feedback%20has%20been%20addressed.) on this topic to WAS Documentation Team.

VB  $\mathbf{C}$   $\sharp$   $\mathbf{C}$  +  $\mathbf{F}$   $\sharp$   $\mathbf{F}$   $\sharp$   $\mathbf{S}$  Script

## **See Also**

# <span id="page-1975-0"></span>**LockTimeoutException Constructor (String)**

### IBM WebSphere™ eXtreme Scale Client for .NET API Specification

#### Send [Feedback](mailto:wasdoc@us.ibm.com?subject=A+Sandcastle+Documented+Class+Library+LockTimeoutException+Constructor+(String)+100+EN-US&body=Your%20feedback%20is%20used%20to%20improve%20the%20documentation%20and%20the%20product.%20Your%20e-mail%20address%20will%20not%20be%20used%20for%20any%20other%20purpose%20and%20is%20disposed%20of%20after%20the%20issue%20you%20report%20is%20resolved.%20While%20working%20to%20resolve%20the%20issue%20that%20you%20report%2C%20you%20may%20be%20contacted%20via%20e-mail%20to%20get%20further%20details%20or%20clarification%20on%20the%20feedback%20you%20sent.%20After%20the%20issue%20you%20report%20has%20been%20addressed%2C%20you%20may%20receive%20an%20e-mail%20to%20let%20you%20know%20that%20your%20feedback%20has%20been%20addressed.)

IBM WebSphere™ eXtreme Scale Client for .NET Release 8.6.0.0 API Specification

Initializes a new instance of the [LockTimeoutException](#page-1969-0) class with the specified error message.

**Namespace:** [IBM.WebSphere.Caching.Map](#page-1784-0) **Assembly:** Client.Api (in Client.Api.dll) Version: 8.6.0.0

**public** LockTimeoutException( **string** message )

#### **Parameters**

*message*

#### Type: **System.String**

Specifies the error message that explains the reason for the exception.

[LockTimeoutException](#page-1969-0) Class [LockTimeoutException](#page-1970-0) Members [LockTimeoutException](#page-1972-0) Overload [IBM.WebSphere.Caching.Map](#page-1784-0) Namespace

IBM WebSphere™ eXtreme Scale Client for .NET API Specification. For additional information see the [WebSphere™](http://www.ibm.com/software/webservers/appserv/extremescale/library) eXtreme Scale Library. © Copyright IBM Corporation 2012.

Send [Feedback](mailto:wasdoc@us.ibm.com?subject=A+Sandcastle+Documented+Class+Library+LockTimeoutException+Constructor+(String)+100+EN-US&body=Your%20feedback%20is%20used%20to%20improve%20the%20documentation%20and%20the%20product.%20Your%20e-mail%20address%20will%20not%20be%20used%20for%20any%20other%20purpose%20and%20is%20disposed%20of%20after%20the%20issue%20you%20report%20is%20resolved.%20While%20working%20to%20resolve%20the%20issue%20that%20you%20report%2C%20you%20may%20be%20contacted%20via%20e-mail%20to%20get%20further%20details%20or%20clarification%20on%20the%20feedback%20you%20sent.%20After%20the%20issue%20you%20report%20has%20been%20addressed%2C%20you%20may%20receive%20an%20e-mail%20to%20let%20you%20know%20that%20your%20feedback%20has%20been%20addressed.) on this topic to WAS Documentation Team.

VB  $\mathbf{C}$   $\sharp$   $\mathbf{C}$  +  $\mathbf{F}$   $\sharp$   $\mathbf{F}$   $\sharp$   $\mathbf{S}$  Script

#### **See Also**

# <span id="page-1976-0"></span>**LockTimeoutException Constructor (String, Exception)**

## IBM WebSphere™ eXtreme Scale Client for .NET API Specification

#### Send [Feedback](mailto:wasdoc@us.ibm.com?subject=A+Sandcastle+Documented+Class+Library+LockTimeoutException+Constructor+(String%2C+Exception)+100+EN-US&body=Your%20feedback%20is%20used%20to%20improve%20the%20documentation%20and%20the%20product.%20Your%20e-mail%20address%20will%20not%20be%20used%20for%20any%20other%20purpose%20and%20is%20disposed%20of%20after%20the%20issue%20you%20report%20is%20resolved.%20While%20working%20to%20resolve%20the%20issue%20that%20you%20report%2C%20you%20may%20be%20contacted%20via%20e-mail%20to%20get%20further%20details%20or%20clarification%20on%20the%20feedback%20you%20sent.%20After%20the%20issue%20you%20report%20has%20been%20addressed%2C%20you%20may%20receive%20an%20e-mail%20to%20let%20you%20know%20that%20your%20feedback%20has%20been%20addressed.)

IBM WebSphere™ eXtreme Scale Client for .NET Release 8.6.0.0 API Specification

Initializes a new instance of the [LockTimeoutException](#page-1969-0) class with the specified error message and exception cause.

**Namespace:** [IBM.WebSphere.Caching.Map](#page-1784-0) **Assembly:** Client.Api (in Client.Api.dll) Version: 8.6.0.0

**public** LockTimeoutException( **string** message, **Exception** cause )

#### **Parameters**

*message*

#### Type: **System.String**

Specifies the error message that explains the reason for the exception.

*cause*

#### Type: **System.Exception**

Specifies the exception that is the cause of the current exception. A null value is permitted and indicates that the cause is nonexistent or unknown.

[LockTimeoutException](#page-1969-0) Class

[LockTimeoutException](#page-1970-0) Members

[LockTimeoutException](#page-1972-0) Overload

[IBM.WebSphere.Caching.Map](#page-1784-0) Namespace

IBM WebSphere™ eXtreme Scale Client for .NET API Specification. For additional information see the [WebSphere™](http://www.ibm.com/software/webservers/appserv/extremescale/library) eXtreme Scale Library. © Copyright IBM Corporation 2012.

Send [Feedback](mailto:wasdoc@us.ibm.com?subject=A+Sandcastle+Documented+Class+Library+LockTimeoutException+Constructor+(String%2C+Exception)+100+EN-US&body=Your%20feedback%20is%20used%20to%20improve%20the%20documentation%20and%20the%20product.%20Your%20e-mail%20address%20will%20not%20be%20used%20for%20any%20other%20purpose%20and%20is%20disposed%20of%20after%20the%20issue%20you%20report%20is%20resolved.%20While%20working%20to%20resolve%20the%20issue%20that%20you%20report%2C%20you%20may%20be%20contacted%20via%20e-mail%20to%20get%20further%20details%20or%20clarification%20on%20the%20feedback%20you%20sent.%20After%20the%20issue%20you%20report%20has%20been%20addressed%2C%20you%20may%20receive%20an%20e-mail%20to%20let%20you%20know%20that%20your%20feedback%20has%20been%20addressed.) on this topic to WAS Documentation Team.

## **Methods**

## **See Also**

# **LockTimeoutException Methods**

## IBM WebSphere™ eXtreme Scale Client for .NET API Specification

#### Send [Feedback](mailto:wasdoc@us.ibm.com?subject=A+Sandcastle+Documented+Class+Library+LockTimeoutException+Methods+100+EN-US&body=Your%20feedback%20is%20used%20to%20improve%20the%20documentation%20and%20the%20product.%20Your%20e-mail%20address%20will%20not%20be%20used%20for%20any%20other%20purpose%20and%20is%20disposed%20of%20after%20the%20issue%20you%20report%20is%20resolved.%20While%20working%20to%20resolve%20the%20issue%20that%20you%20report%2C%20you%20may%20be%20contacted%20via%20e-mail%20to%20get%20further%20details%20or%20clarification%20on%20the%20feedback%20you%20sent.%20After%20the%20issue%20you%20report%20has%20been%20addressed%2C%20you%20may%20receive%20an%20e-mail%20to%20let%20you%20know%20that%20your%20feedback%20has%20been%20addressed.)

IBM WebSphere™ eXtreme Scale Client for .NET Release 8.6.0.0 API Specification

#### The [LockTimeoutException](#page-1969-0) type exposes the following members.

IBM WebSphere™ eXtreme Scale Client for .NET API Specification. For additional information see the [WebSphere™](http://www.ibm.com/software/webservers/appserv/extremescale/library) eXtreme Scale Library. © Copyright IBM Corporation 2012.

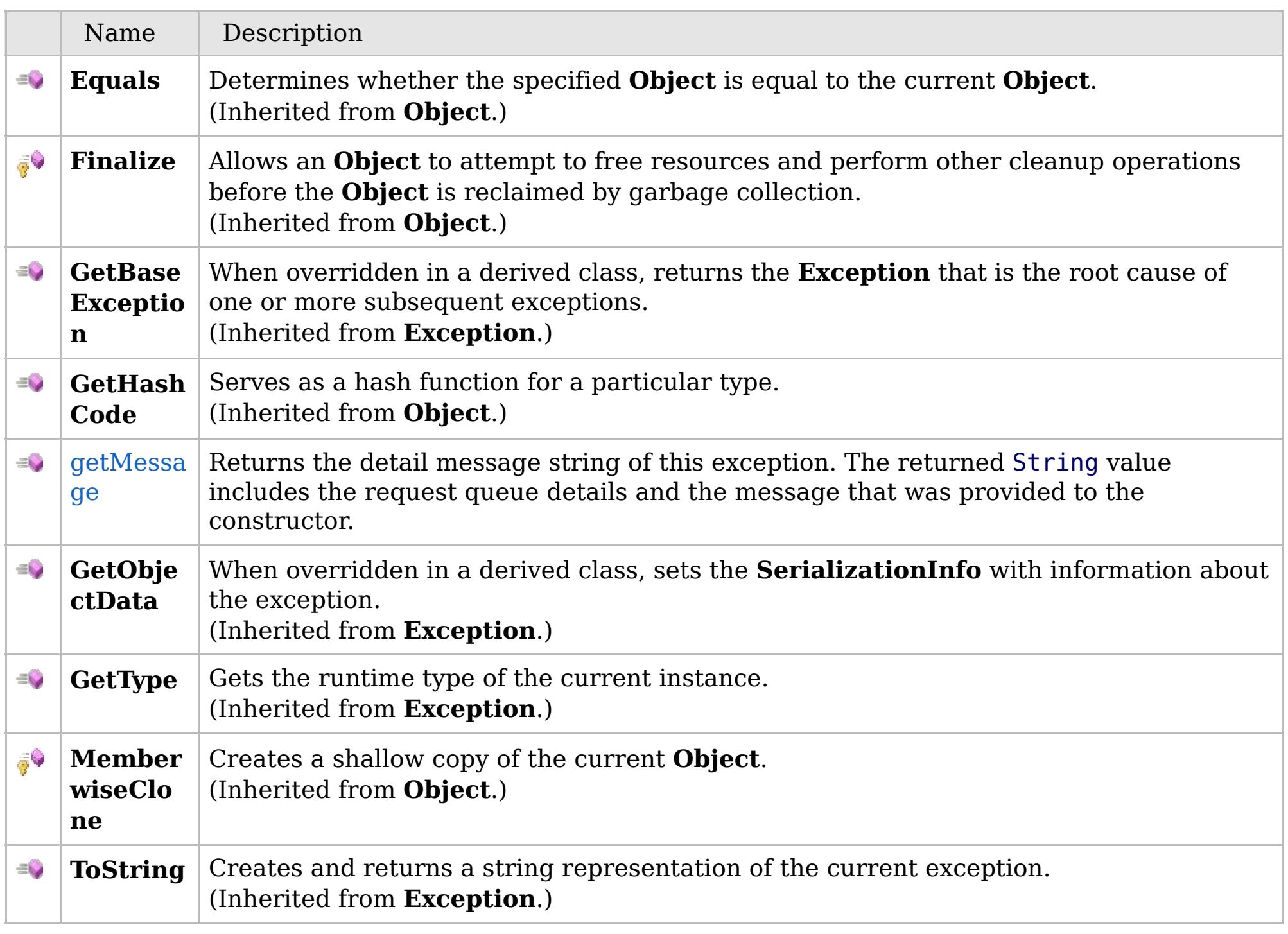

[Back](file:////dcs/markdown/workspace/Transform/htmlout/0/com.ibm.websphere.extremescale.netapi.doc/html/f8299034-e682-1543-dfc1-bbd6c2cd8a30.htm#mainBody) to Top

[LockTimeoutException](#page-1969-0) Class

VB  $\mathbf{C}$   $\sharp$   $\mathbf{C}$  +  $\mathbf{F}$   $\sharp$   $\mathbf{F}$   $\sharp$   $\mathbf{S}$  Script

## **See Also**

# <span id="page-1978-0"></span>**LockTimeoutException.getM essage Method**

### IBM WebSphere™ eXtreme Scale Client for .NET API Specification

#### Send [Feedback](mailto:wasdoc@us.ibm.com?subject=A+Sandcastle+Documented+Class+Library+getMessage+Method++100+EN-US&body=Your%20feedback%20is%20used%20to%20improve%20the%20documentation%20and%20the%20product.%20Your%20e-mail%20address%20will%20not%20be%20used%20for%20any%20other%20purpose%20and%20is%20disposed%20of%20after%20the%20issue%20you%20report%20is%20resolved.%20While%20working%20to%20resolve%20the%20issue%20that%20you%20report%2C%20you%20may%20be%20contacted%20via%20e-mail%20to%20get%20further%20details%20or%20clarification%20on%20the%20feedback%20you%20sent.%20After%20the%20issue%20you%20report%20has%20been%20addressed%2C%20you%20may%20receive%20an%20e-mail%20to%20let%20you%20know%20that%20your%20feedback%20has%20been%20addressed.)

IBM WebSphere™ eXtreme Scale Client for .NET Release 8.6.0.0 API Specification

Returns the detail message string of this exception. The returned String value includes the request queue details and the message that was provided to the constructor.

**Namespace:** [IBM.WebSphere.Caching.Map](#page-1784-0) **Assembly:** Client.Api (in Client.Api.dll) Version: 8.6.0.0

**public string** getMessage()

#### **Return Value**

Specifies the detailed message string of this [LockTimeoutException](#page-1969-0) instance.

[LockTimeoutException](#page-1969-0) Class [LockTimeoutException](#page-1970-0) Members [IBM.WebSphere.Caching.Map](#page-1784-0) Namespace

IBM WebSphere™ eXtreme Scale Client for .NET API Specification. For additional information see the [WebSphere™](http://www.ibm.com/software/webservers/appserv/extremescale/library) eXtreme Scale Library. © Copyright IBM Corporation 2012.

Send [Feedback](mailto:wasdoc@us.ibm.com?subject=A+Sandcastle+Documented+Class+Library+getMessage+Method++100+EN-US&body=Your%20feedback%20is%20used%20to%20improve%20the%20documentation%20and%20the%20product.%20Your%20e-mail%20address%20will%20not%20be%20used%20for%20any%20other%20purpose%20and%20is%20disposed%20of%20after%20the%20issue%20you%20report%20is%20resolved.%20While%20working%20to%20resolve%20the%20issue%20that%20you%20report%2C%20you%20may%20be%20contacted%20via%20e-mail%20to%20get%20further%20details%20or%20clarification%20on%20the%20feedback%20you%20sent.%20After%20the%20issue%20you%20report%20has%20been%20addressed%2C%20you%20may%20receive%20an%20e-mail%20to%20let%20you%20know%20that%20your%20feedback%20has%20been%20addressed.) on this topic to WAS Documentation Team.

# **Properties**

## **See Also**

# **LockTimeoutException Properties**

## IBM WebSphere™ eXtreme Scale Client for .NET API Specification

#### Send [Feedback](mailto:wasdoc@us.ibm.com?subject=A+Sandcastle+Documented+Class+Library+LockTimeoutException+Properties+100+EN-US&body=Your%20feedback%20is%20used%20to%20improve%20the%20documentation%20and%20the%20product.%20Your%20e-mail%20address%20will%20not%20be%20used%20for%20any%20other%20purpose%20and%20is%20disposed%20of%20after%20the%20issue%20you%20report%20is%20resolved.%20While%20working%20to%20resolve%20the%20issue%20that%20you%20report%2C%20you%20may%20be%20contacted%20via%20e-mail%20to%20get%20further%20details%20or%20clarification%20on%20the%20feedback%20you%20sent.%20After%20the%20issue%20you%20report%20has%20been%20addressed%2C%20you%20may%20receive%20an%20e-mail%20to%20let%20you%20know%20that%20your%20feedback%20has%20been%20addressed.)

IBM WebSphere™ eXtreme Scale Client for .NET Release 8.6.0.0 API Specification

#### The [LockTimeoutException](#page-1969-0) type exposes the following members.

IBM WebSphere™ eXtreme Scale Client for .NET API Specification. For additional information see the [WebSphere™](http://www.ibm.com/software/webservers/appserv/extremescale/library) eXtreme Scale Library. © Copyright IBM Corporation 2012.

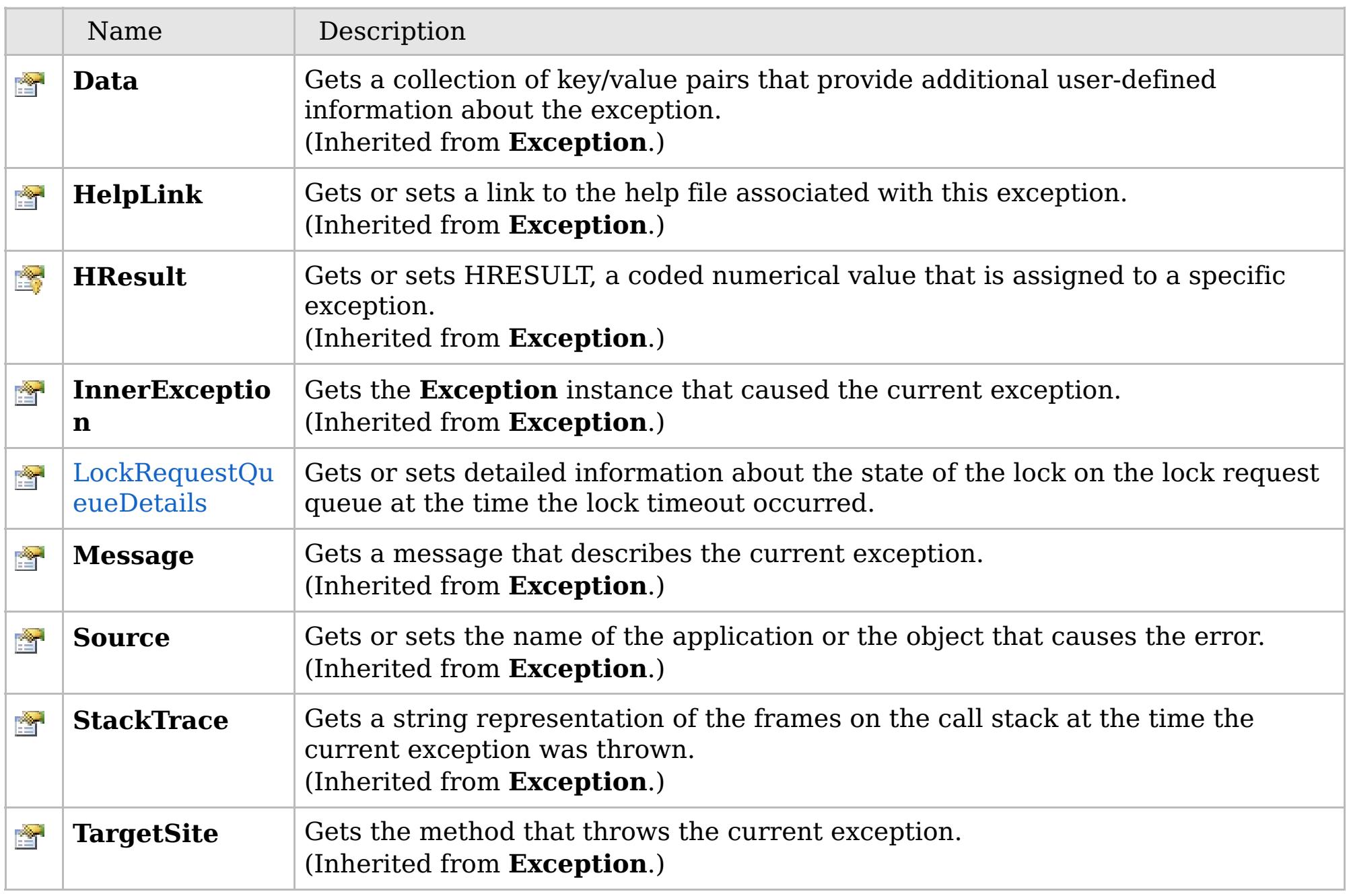

[Back](file:////dcs/markdown/workspace/Transform/htmlout/0/com.ibm.websphere.extremescale.netapi.doc/html/dc8d59c9-c73d-c41f-b141-bb338bf85f8a.htm#mainBody) to Top

[LockTimeoutException](#page-1969-0) Class [IBM.WebSphere.Caching.Map](#page-1784-0) Namespace
VB  $\mathbf{C}$   $\sharp$   $\mathbf{C}$  +  $\mathbf{F}$   $\sharp$   $\mathbf{F}$   $\sharp$   $\mathbf{S}$  Script

## **Remarks**

## **See Also**

## **LockTimeoutException.LockRequ estQueueDetails Property**

IBM WebSphere™ eXtreme Scale Client for .NET API Specification

#### Send [Feedback](mailto:wasdoc@us.ibm.com?subject=A+Sandcastle+Documented+Class+Library+LockRequestQueueDetails+Property++100+EN-US&body=Your%20feedback%20is%20used%20to%20improve%20the%20documentation%20and%20the%20product.%20Your%20e-mail%20address%20will%20not%20be%20used%20for%20any%20other%20purpose%20and%20is%20disposed%20of%20after%20the%20issue%20you%20report%20is%20resolved.%20While%20working%20to%20resolve%20the%20issue%20that%20you%20report%2C%20you%20may%20be%20contacted%20via%20e-mail%20to%20get%20further%20details%20or%20clarification%20on%20the%20feedback%20you%20sent.%20After%20the%20issue%20you%20report%20has%20been%20addressed%2C%20you%20may%20receive%20an%20e-mail%20to%20let%20you%20know%20that%20your%20feedback%20has%20been%20addressed.)

IBM WebSphere™ eXtreme Scale Client for .NET Release 8.6.0.0 API Specification

Gets or sets detailed information about the state of the lock on the lock request queue at the time the lock timeout occurred.

**Namespace:** [IBM.WebSphere.Caching.Map](#page-1784-0) **Assembly:** Client.Api (in Client.Api.dll) Version: 8.6.0.0

**public string** LockRequestQueueDetails { **get**; **set**; }

Gets the value that was set in the LockRequestQueueDetails property. If the LockRequestQueueDetails property was not previously set for this exception, the return value is null.

Sets the details of the lock requests on the lock request queue at the time the lock timeout occurred.

[LockTimeoutException](#page-1969-0) Class [LockTimeoutException](#page-1970-0) Members [IBM.WebSphere.Caching.Map](#page-1784-0) Namespace

IBM WebSphere™ eXtreme Scale Client for .NET API Specification. For additional information see the [WebSphere™](http://www.ibm.com/software/webservers/appserv/extremescale/library) eXtreme Scale Library. © Copyright IBM Corporation 2012.

Send [Feedback](mailto:wasdoc@us.ibm.com?subject=A+Sandcastle+Documented+Class+Library+LockRequestQueueDetails+Property++100+EN-US&body=Your%20feedback%20is%20used%20to%20improve%20the%20documentation%20and%20the%20product.%20Your%20e-mail%20address%20will%20not%20be%20used%20for%20any%20other%20purpose%20and%20is%20disposed%20of%20after%20the%20issue%20you%20report%20is%20resolved.%20While%20working%20to%20resolve%20the%20issue%20that%20you%20report%2C%20you%20may%20be%20contacted%20via%20e-mail%20to%20get%20further%20details%20or%20clarification%20on%20the%20feedback%20you%20sent.%20After%20the%20issue%20you%20report%20has%20been%20addressed%2C%20you%20may%20receive%20an%20e-mail%20to%20let%20you%20know%20that%20your%20feedback%20has%20been%20addressed.) on this topic to WAS Documentation Team.

## **Inheritance Hierarchy**

## **Syntax**

VB **[C#](javascript:ChangeTab()** C++ F# JScript

## **See Also**

## <span id="page-1981-0"></span>**MultiplePartitionWriteExce ption Class**

IBM WebSphere™ eXtreme Scale Client for .NET API Specification

Send [Feedback](mailto:wasdoc@us.ibm.com?subject=A+Sandcastle+Documented+Class+Library+MultiplePartitionWriteException+Class+100+EN-US&body=Your%20feedback%20is%20used%20to%20improve%20the%20documentation%20and%20the%20product.%20Your%20e-mail%20address%20will%20not%20be%20used%20for%20any%20other%20purpose%20and%20is%20disposed%20of%20after%20the%20issue%20you%20report%20is%20resolved.%20While%20working%20to%20resolve%20the%20issue%20that%20you%20report%2C%20you%20may%20be%20contacted%20via%20e-mail%20to%20get%20further%20details%20or%20clarification%20on%20the%20feedback%20you%20sent.%20After%20the%20issue%20you%20report%20has%20been%20addressed%2C%20you%20may%20receive%20an%20e-mail%20to%20let%20you%20know%20that%20your%20feedback%20has%20been%20addressed.)

IBM WebSphere™ eXtreme Scale Client for .NET Release 8.6.0.0 API Specification

A MultiplePartitionWriteException exception is a base exception for client/server operations when a user attempts to write to multiple remote partitions on remote servers in the same transaction.

**System.Object System.Exception** [IBM.WebSphere.Caching.GridException](#page-1558-0) **IBM.WebSphere.Caching.Map.MultiplePartitionWriteException**

**Namespace:** [IBM.WebSphere.Caching.Map](#page-1784-0) **Assembly:** Client.Api (in Client.Api.dll) Version: 8.6.0.0

**public class** MultiplePartitionWriteException : [GridException](#page-1558-0)

[MultiplePartitionWriteException](#page-1982-0) Members [IBM.WebSphere.Caching.Map](#page-1784-0) Namespace

IBM WebSphere™ eXtreme Scale Client for .NET API Specification. For additional information see the [WebSphere™](http://www.ibm.com/software/webservers/appserv/extremescale/library) eXtreme Scale Library. © Copyright IBM Corporation 2012.

Send [Feedback](mailto:wasdoc@us.ibm.com?subject=A+Sandcastle+Documented+Class+Library+MultiplePartitionWriteException+Class+100+EN-US&body=Your%20feedback%20is%20used%20to%20improve%20the%20documentation%20and%20the%20product.%20Your%20e-mail%20address%20will%20not%20be%20used%20for%20any%20other%20purpose%20and%20is%20disposed%20of%20after%20the%20issue%20you%20report%20is%20resolved.%20While%20working%20to%20resolve%20the%20issue%20that%20you%20report%2C%20you%20may%20be%20contacted%20via%20e-mail%20to%20get%20further%20details%20or%20clarification%20on%20the%20feedback%20you%20sent.%20After%20the%20issue%20you%20report%20has%20been%20addressed%2C%20you%20may%20receive%20an%20e-mail%20to%20let%20you%20know%20that%20your%20feedback%20has%20been%20addressed.) on this topic to WAS Documentation Team.

## **Constructors**

## **Methods**

## **Properties**

## <span id="page-1982-0"></span>MultiplePartitionWriteExcep IBM WebSphere<sup>™</sup> eXtreme Scale Client for **tion Members**

# .NET API Specification

#### Send [Feedback](mailto:wasdoc@us.ibm.com?subject=A+Sandcastle+Documented+Class+Library+MultiplePartitionWriteException+Members+100+EN-US&body=Your%20feedback%20is%20used%20to%20improve%20the%20documentation%20and%20the%20product.%20Your%20e-mail%20address%20will%20not%20be%20used%20for%20any%20other%20purpose%20and%20is%20disposed%20of%20after%20the%20issue%20you%20report%20is%20resolved.%20While%20working%20to%20resolve%20the%20issue%20that%20you%20report%2C%20you%20may%20be%20contacted%20via%20e-mail%20to%20get%20further%20details%20or%20clarification%20on%20the%20feedback%20you%20sent.%20After%20the%20issue%20you%20report%20has%20been%20addressed%2C%20you%20may%20receive%20an%20e-mail%20to%20let%20you%20know%20that%20your%20feedback%20has%20been%20addressed.)

IBM WebSphere™ eXtreme Scale Client for .NET Release 8.6.0.0 API Specification

## The [MultiplePartitionWriteException](#page-1981-0) type exposes the following members.

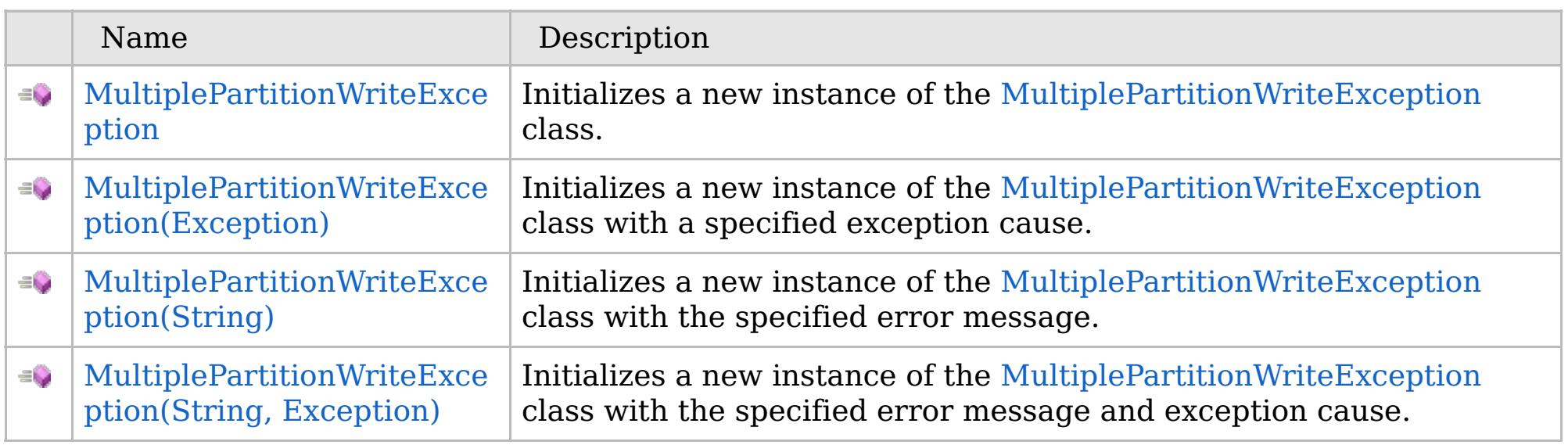

[Back](file:////dcs/markdown/workspace/Transform/htmlout/0/com.ibm.websphere.extremescale.netapi.doc/html/a5453a47-6f62-b924-ddb1-31eea12785cf.htm#mainBody) to Top

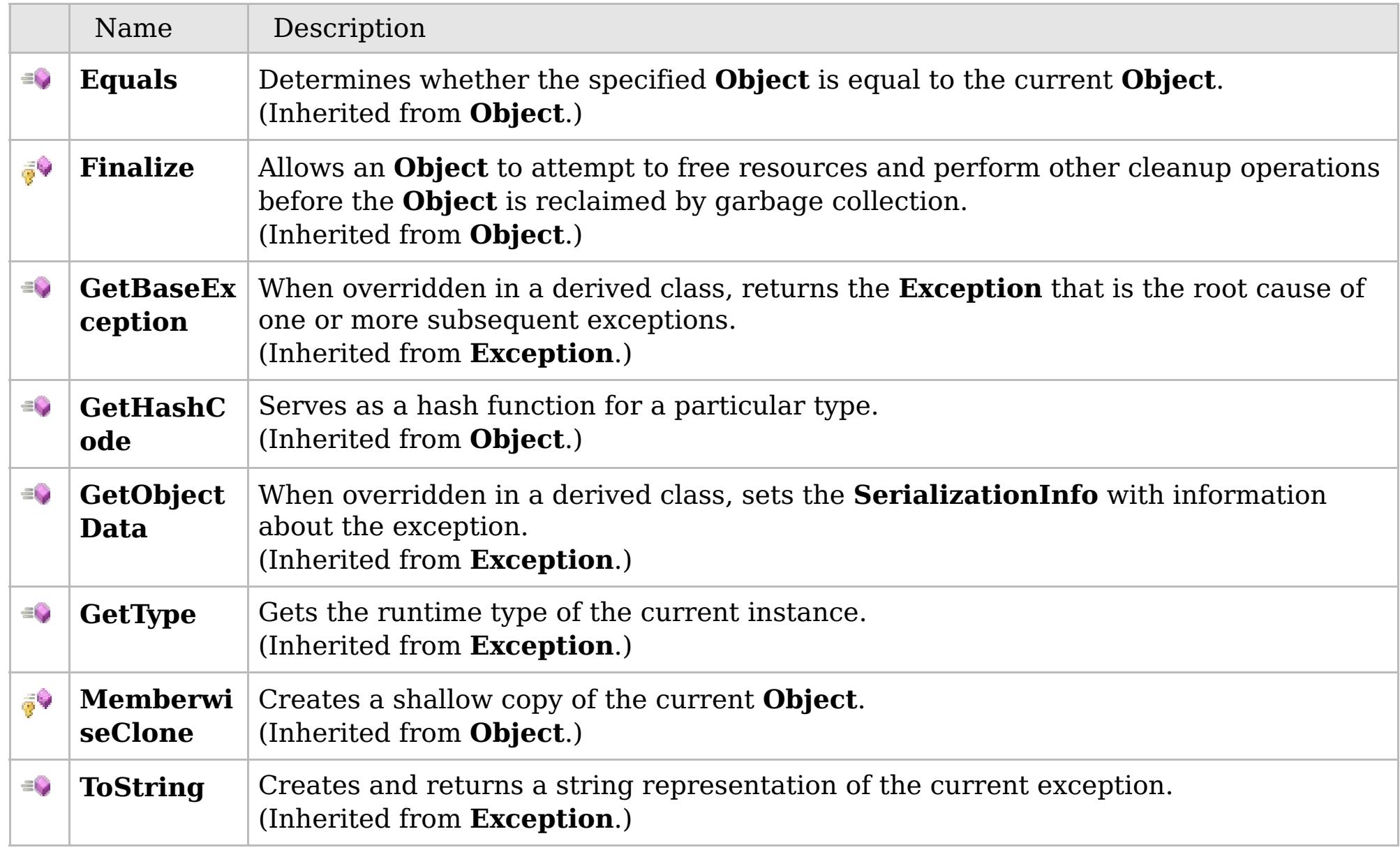

## [Back](file:////dcs/markdown/workspace/Transform/htmlout/0/com.ibm.websphere.extremescale.netapi.doc/html/a5453a47-6f62-b924-ddb1-31eea12785cf.htm#mainBody) to Top

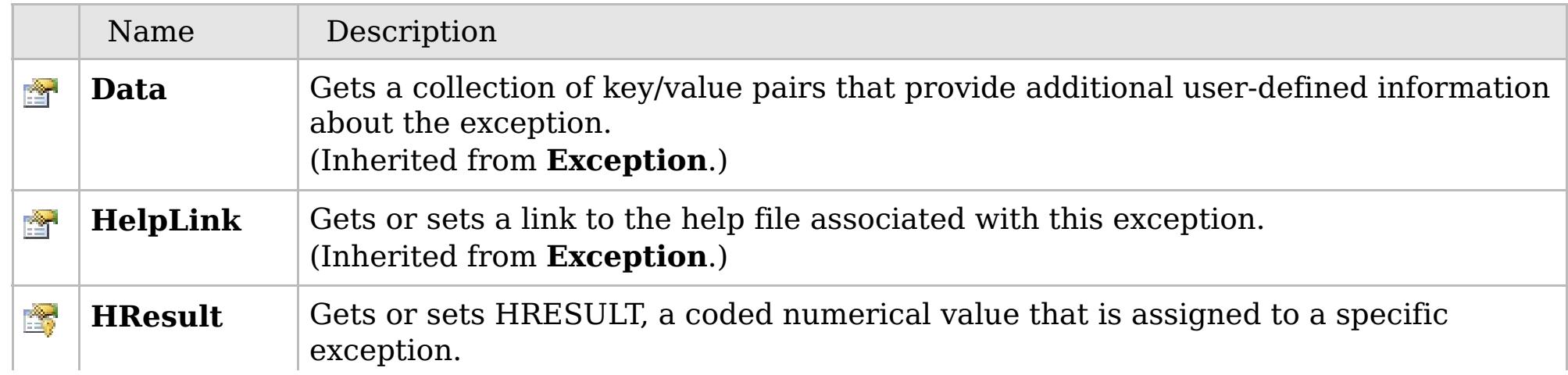

## **See Also**

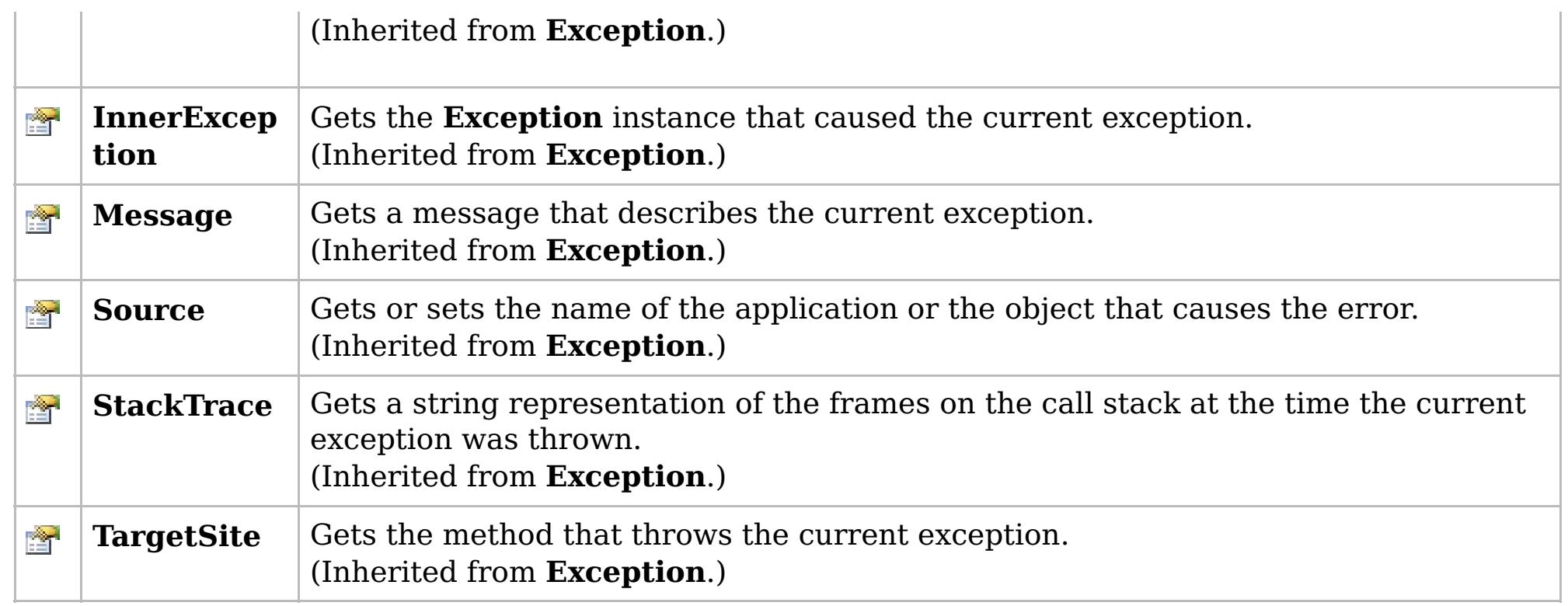

## [Back](file:////dcs/markdown/workspace/Transform/htmlout/0/com.ibm.websphere.extremescale.netapi.doc/html/a5453a47-6f62-b924-ddb1-31eea12785cf.htm#mainBody) to Top

[MultiplePartitionWriteException](#page-1981-0) Class [IBM.WebSphere.Caching.Map](#page-1784-0) Namespace

IBM WebSphere™ eXtreme Scale Client for .NET API Specification. For additional information see the [WebSphere™](http://www.ibm.com/software/webservers/appserv/extremescale/library) eXtreme Scale Library. © Copyright IBM Corporation 2012.

## **Overload List**

## **See Also**

## <span id="page-1984-0"></span>MultiplePartitionWriteExcepti IBM WebSphere™ eXtreme Scale Client for **on Constructor** .NET API Specification

#### Send [Feedback](mailto:wasdoc@us.ibm.com?subject=A+Sandcastle+Documented+Class+Library+MultiplePartitionWriteException+Constructor++100+EN-US&body=Your%20feedback%20is%20used%20to%20improve%20the%20documentation%20and%20the%20product.%20Your%20e-mail%20address%20will%20not%20be%20used%20for%20any%20other%20purpose%20and%20is%20disposed%20of%20after%20the%20issue%20you%20report%20is%20resolved.%20While%20working%20to%20resolve%20the%20issue%20that%20you%20report%2C%20you%20may%20be%20contacted%20via%20e-mail%20to%20get%20further%20details%20or%20clarification%20on%20the%20feedback%20you%20sent.%20After%20the%20issue%20you%20report%20has%20been%20addressed%2C%20you%20may%20receive%20an%20e-mail%20to%20let%20you%20know%20that%20your%20feedback%20has%20been%20addressed.)

IBM WebSphere™ eXtreme Scale Client for .NET Release 8.6.0.0 API Specification

IBM WebSphere™ eXtreme Scale Client for .NET API Specification. For additional information see the [WebSphere™](http://www.ibm.com/software/webservers/appserv/extremescale/library) eXtreme Scale Library. © Copyright IBM Corporation 2012.

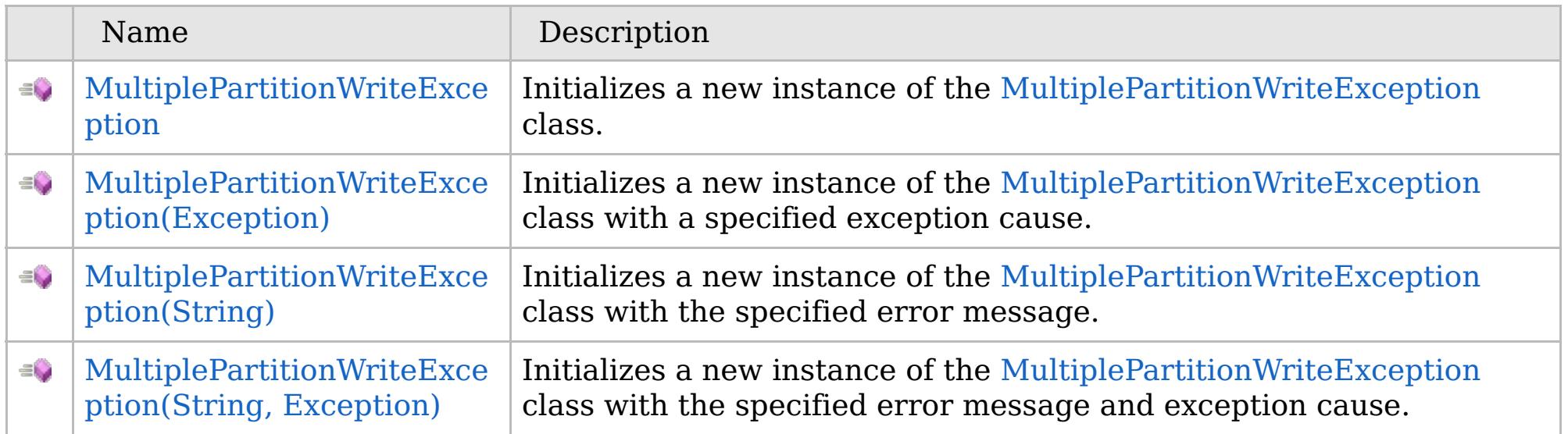

[Back](file:////dcs/markdown/workspace/Transform/htmlout/0/com.ibm.websphere.extremescale.netapi.doc/html/2dc59ffc-33b4-6bbe-dc7a-1923cab74932.htm#mainBody) to Top

[MultiplePartitionWriteException](#page-1981-0) Class [MultiplePartitionWriteException](#page-1982-0) Members [IBM.WebSphere.Caching.Map](#page-1784-0) Namespace

VB  $\mathbf{C}$   $\mathbf{E}$   $\mathbf{C}$  +  $\mathbf{F}$   $\mathbf{F}$ 

## **See Also**

## <span id="page-1985-0"></span>MultiplePartitionWriteExcepti IBM WebSphere™ eXtreme Scale Client for **on Constructor** .NET API Specification

#### Send [Feedback](mailto:wasdoc@us.ibm.com?subject=A+Sandcastle+Documented+Class+Library+MultiplePartitionWriteException+Constructor++100+EN-US&body=Your%20feedback%20is%20used%20to%20improve%20the%20documentation%20and%20the%20product.%20Your%20e-mail%20address%20will%20not%20be%20used%20for%20any%20other%20purpose%20and%20is%20disposed%20of%20after%20the%20issue%20you%20report%20is%20resolved.%20While%20working%20to%20resolve%20the%20issue%20that%20you%20report%2C%20you%20may%20be%20contacted%20via%20e-mail%20to%20get%20further%20details%20or%20clarification%20on%20the%20feedback%20you%20sent.%20After%20the%20issue%20you%20report%20has%20been%20addressed%2C%20you%20may%20receive%20an%20e-mail%20to%20let%20you%20know%20that%20your%20feedback%20has%20been%20addressed.)

IBM WebSphere™ eXtreme Scale Client for .NET Release 8.6.0.0 API Specification

Initializes a new instance of the [MultiplePartitionWriteException](#page-1981-0) class.

IBM WebSphere™ eXtreme Scale Client for .NET API Specification. For additional information see the [WebSphere™](http://www.ibm.com/software/webservers/appserv/extremescale/library) eXtreme Scale Library. © Copyright IBM Corporation 2012.

**Namespace:** [IBM.WebSphere.Caching.Map](#page-1784-0) **Assembly:** Client.Api (in Client.Api.dll) Version: 8.6.0.0

**public** MultiplePartitionWriteException()

[MultiplePartitionWriteException](#page-1981-0) Class [MultiplePartitionWriteException](#page-1982-0) Members [MultiplePartitionWriteException](#page-1984-0) Overload [IBM.WebSphere.Caching.Map](#page-1784-0) Namespace

Send [Feedback](mailto:wasdoc@us.ibm.com?subject=A+Sandcastle+Documented+Class+Library+MultiplePartitionWriteException+Constructor++100+EN-US&body=Your%20feedback%20is%20used%20to%20improve%20the%20documentation%20and%20the%20product.%20Your%20e-mail%20address%20will%20not%20be%20used%20for%20any%20other%20purpose%20and%20is%20disposed%20of%20after%20the%20issue%20you%20report%20is%20resolved.%20While%20working%20to%20resolve%20the%20issue%20that%20you%20report%2C%20you%20may%20be%20contacted%20via%20e-mail%20to%20get%20further%20details%20or%20clarification%20on%20the%20feedback%20you%20sent.%20After%20the%20issue%20you%20report%20has%20been%20addressed%2C%20you%20may%20receive%20an%20e-mail%20to%20let%20you%20know%20that%20your%20feedback%20has%20been%20addressed.) on this topic to WAS Documentation Team.

VB  $\mathbf{C}$   $\sharp$   $\mathbf{C}$  +  $\mathbf{F}$   $\sharp$   $\mathbf{F}$   $\sharp$   $\mathbf{S}$  Script

## **See Also**

## <span id="page-1986-0"></span>**MultiplePartitionWriteException Constructor (Exception)**

IBM WebSphere™ eXtreme Scale Client for .NET API Specification

#### Send [Feedback](mailto:wasdoc@us.ibm.com?subject=A+Sandcastle+Documented+Class+Library+MultiplePartitionWriteException+Constructor+(Exception)+100+EN-US&body=Your%20feedback%20is%20used%20to%20improve%20the%20documentation%20and%20the%20product.%20Your%20e-mail%20address%20will%20not%20be%20used%20for%20any%20other%20purpose%20and%20is%20disposed%20of%20after%20the%20issue%20you%20report%20is%20resolved.%20While%20working%20to%20resolve%20the%20issue%20that%20you%20report%2C%20you%20may%20be%20contacted%20via%20e-mail%20to%20get%20further%20details%20or%20clarification%20on%20the%20feedback%20you%20sent.%20After%20the%20issue%20you%20report%20has%20been%20addressed%2C%20you%20may%20receive%20an%20e-mail%20to%20let%20you%20know%20that%20your%20feedback%20has%20been%20addressed.)

IBM WebSphere™ eXtreme Scale Client for .NET Release 8.6.0.0 API Specification

Initializes a new instance of the [MultiplePartitionWriteException](#page-1981-0) class with a specified exception cause.

**Namespace:** [IBM.WebSphere.Caching.Map](#page-1784-0) **Assembly:** Client.Api (in Client.Api.dll) Version: 8.6.0.0

IBM WebSphere™ eXtreme Scale Client for .NET API Specification. For additional information see the [WebSphere™](http://www.ibm.com/software/webservers/appserv/extremescale/library) eXtreme Scale Library. © Copyright IBM Corporation 2012.

**public** MultiplePartitionWriteException( **Exception** cause )

#### **Parameters**

*cause*

## Type: **System.Exception**

Specifies the exception that is the cause of the current exception. A null value is permitted and indicates that the cause is nonexistent or unknown.

[MultiplePartitionWriteException](#page-1981-0) Class [MultiplePartitionWriteException](#page-1982-0) Members [MultiplePartitionWriteException](#page-1984-0) Overload [IBM.WebSphere.Caching.Map](#page-1784-0) Namespace

Send [Feedback](mailto:wasdoc@us.ibm.com?subject=A+Sandcastle+Documented+Class+Library+MultiplePartitionWriteException+Constructor+(Exception)+100+EN-US&body=Your%20feedback%20is%20used%20to%20improve%20the%20documentation%20and%20the%20product.%20Your%20e-mail%20address%20will%20not%20be%20used%20for%20any%20other%20purpose%20and%20is%20disposed%20of%20after%20the%20issue%20you%20report%20is%20resolved.%20While%20working%20to%20resolve%20the%20issue%20that%20you%20report%2C%20you%20may%20be%20contacted%20via%20e-mail%20to%20get%20further%20details%20or%20clarification%20on%20the%20feedback%20you%20sent.%20After%20the%20issue%20you%20report%20has%20been%20addressed%2C%20you%20may%20receive%20an%20e-mail%20to%20let%20you%20know%20that%20your%20feedback%20has%20been%20addressed.) on this topic to WAS Documentation Team.

VB  $\mathbf{C}$   $\sharp$   $\mathbf{C}$  +  $\mathbf{F}$   $\sharp$   $\mathbf{F}$   $\sharp$   $\mathbf{S}$  Script

## **See Also**

## <span id="page-1987-0"></span>MultiplePartitionWriteException IBM WebSphere™ eXtreme Scale Client **Constructor (String)** for .NET API Specification

#### Send [Feedback](mailto:wasdoc@us.ibm.com?subject=A+Sandcastle+Documented+Class+Library+MultiplePartitionWriteException+Constructor+(String)+100+EN-US&body=Your%20feedback%20is%20used%20to%20improve%20the%20documentation%20and%20the%20product.%20Your%20e-mail%20address%20will%20not%20be%20used%20for%20any%20other%20purpose%20and%20is%20disposed%20of%20after%20the%20issue%20you%20report%20is%20resolved.%20While%20working%20to%20resolve%20the%20issue%20that%20you%20report%2C%20you%20may%20be%20contacted%20via%20e-mail%20to%20get%20further%20details%20or%20clarification%20on%20the%20feedback%20you%20sent.%20After%20the%20issue%20you%20report%20has%20been%20addressed%2C%20you%20may%20receive%20an%20e-mail%20to%20let%20you%20know%20that%20your%20feedback%20has%20been%20addressed.)

IBM WebSphere™ eXtreme Scale Client for .NET Release 8.6.0.0 API Specification

Initializes a new instance of the [MultiplePartitionWriteException](#page-1981-0) class with the specified error message.

**Namespace:** [IBM.WebSphere.Caching.Map](#page-1784-0) **Assembly:** Client.Api (in Client.Api.dll) Version: 8.6.0.0

**public** MultiplePartitionWriteException( **string** message )

#### **Parameters**

*message*

#### Type: **System.String**

Specifies the error message that explains the reason for the exception.

[MultiplePartitionWriteException](#page-1981-0) Class [MultiplePartitionWriteException](#page-1982-0) Members [MultiplePartitionWriteException](#page-1984-0) Overload [IBM.WebSphere.Caching.Map](#page-1784-0) Namespace

IBM WebSphere™ eXtreme Scale Client for .NET API Specification. For additional information see the [WebSphere™](http://www.ibm.com/software/webservers/appserv/extremescale/library) eXtreme Scale Library. © Copyright IBM Corporation 2012.

Send [Feedback](mailto:wasdoc@us.ibm.com?subject=A+Sandcastle+Documented+Class+Library+MultiplePartitionWriteException+Constructor+(String)+100+EN-US&body=Your%20feedback%20is%20used%20to%20improve%20the%20documentation%20and%20the%20product.%20Your%20e-mail%20address%20will%20not%20be%20used%20for%20any%20other%20purpose%20and%20is%20disposed%20of%20after%20the%20issue%20you%20report%20is%20resolved.%20While%20working%20to%20resolve%20the%20issue%20that%20you%20report%2C%20you%20may%20be%20contacted%20via%20e-mail%20to%20get%20further%20details%20or%20clarification%20on%20the%20feedback%20you%20sent.%20After%20the%20issue%20you%20report%20has%20been%20addressed%2C%20you%20may%20receive%20an%20e-mail%20to%20let%20you%20know%20that%20your%20feedback%20has%20been%20addressed.) on this topic to WAS Documentation Team.

VB  $\mathbf{C}$   $\mathbf{F}$   $\mathbf{C}$  +  $\mathbf{F}$   $\mathbf{F}$   $\mathbf{F}$   $\mathbf{F}$   $\mathbf{F}$   $\mathbf{S}$   $\mathbf{C}$   $\mathbf{F}$   $\mathbf{F}$ 

## **See Also**

## <span id="page-1988-0"></span>**MultiplePartitionWriteException Constructor (String, Exception)**

IBM WebSphere™ eXtreme Scale Client for .NET API Specification

#### Send [Feedback](mailto:wasdoc@us.ibm.com?subject=A+Sandcastle+Documented+Class+Library+MultiplePartitionWriteException+Constructor+(String%2C+Exception)+100+EN-US&body=Your%20feedback%20is%20used%20to%20improve%20the%20documentation%20and%20the%20product.%20Your%20e-mail%20address%20will%20not%20be%20used%20for%20any%20other%20purpose%20and%20is%20disposed%20of%20after%20the%20issue%20you%20report%20is%20resolved.%20While%20working%20to%20resolve%20the%20issue%20that%20you%20report%2C%20you%20may%20be%20contacted%20via%20e-mail%20to%20get%20further%20details%20or%20clarification%20on%20the%20feedback%20you%20sent.%20After%20the%20issue%20you%20report%20has%20been%20addressed%2C%20you%20may%20receive%20an%20e-mail%20to%20let%20you%20know%20that%20your%20feedback%20has%20been%20addressed.)

IBM WebSphere™ eXtreme Scale Client for .NET Release 8.6.0.0 API Specification

Initializes a new instance of the [MultiplePartitionWriteException](#page-1981-0) class with the specified error message and exception cause.

#### **Namespace:** [IBM.WebSphere.Caching.Map](#page-1784-0) **Assembly:** Client.Api (in Client.Api.dll) Version: 8.6.0.0

**public** MultiplePartitionWriteException( **string** message, **Exception** cause )

#### **Parameters**

*message*

#### Type: **System.String**

Specifies the error message that explains the reason for the exception.

*cause*

#### Type: **System.Exception**

Specifies the exception that is the cause of the current exception. A null value is permitted and indicates that the cause is nonexistent or unknown.

[MultiplePartitionWriteException](#page-1981-0) Class

[MultiplePartitionWriteException](#page-1982-0) Members

[MultiplePartitionWriteException](#page-1984-0) Overload

[IBM.WebSphere.Caching.Map](#page-1784-0) Namespace

IBM WebSphere™ eXtreme Scale Client for .NET API Specification. For additional information see the [WebSphere™](http://www.ibm.com/software/webservers/appserv/extremescale/library) eXtreme Scale Library. © Copyright IBM Corporation 2012.

Send [Feedback](mailto:wasdoc@us.ibm.com?subject=A+Sandcastle+Documented+Class+Library+MultiplePartitionWriteException+Constructor+(String%2C+Exception)+100+EN-US&body=Your%20feedback%20is%20used%20to%20improve%20the%20documentation%20and%20the%20product.%20Your%20e-mail%20address%20will%20not%20be%20used%20for%20any%20other%20purpose%20and%20is%20disposed%20of%20after%20the%20issue%20you%20report%20is%20resolved.%20While%20working%20to%20resolve%20the%20issue%20that%20you%20report%2C%20you%20may%20be%20contacted%20via%20e-mail%20to%20get%20further%20details%20or%20clarification%20on%20the%20feedback%20you%20sent.%20After%20the%20issue%20you%20report%20has%20been%20addressed%2C%20you%20may%20receive%20an%20e-mail%20to%20let%20you%20know%20that%20your%20feedback%20has%20been%20addressed.) on this topic to WAS Documentation Team.

## **Methods**

## **See Also**

## **MultiplePartitionWriteExcep tion Methods**

## IBM WebSphere™ eXtreme Scale Client for .NET API Specification

#### Send [Feedback](mailto:wasdoc@us.ibm.com?subject=A+Sandcastle+Documented+Class+Library+MultiplePartitionWriteException+Methods+100+EN-US&body=Your%20feedback%20is%20used%20to%20improve%20the%20documentation%20and%20the%20product.%20Your%20e-mail%20address%20will%20not%20be%20used%20for%20any%20other%20purpose%20and%20is%20disposed%20of%20after%20the%20issue%20you%20report%20is%20resolved.%20While%20working%20to%20resolve%20the%20issue%20that%20you%20report%2C%20you%20may%20be%20contacted%20via%20e-mail%20to%20get%20further%20details%20or%20clarification%20on%20the%20feedback%20you%20sent.%20After%20the%20issue%20you%20report%20has%20been%20addressed%2C%20you%20may%20receive%20an%20e-mail%20to%20let%20you%20know%20that%20your%20feedback%20has%20been%20addressed.)

IBM WebSphere™ eXtreme Scale Client for .NET Release 8.6.0.0 API Specification

#### The [MultiplePartitionWriteException](#page-1981-0) type exposes the following members.

IBM WebSphere™ eXtreme Scale Client for .NET API Specification. For additional information see the [WebSphere™](http://www.ibm.com/software/webservers/appserv/extremescale/library) eXtreme Scale Library. © Copyright IBM Corporation 2012.

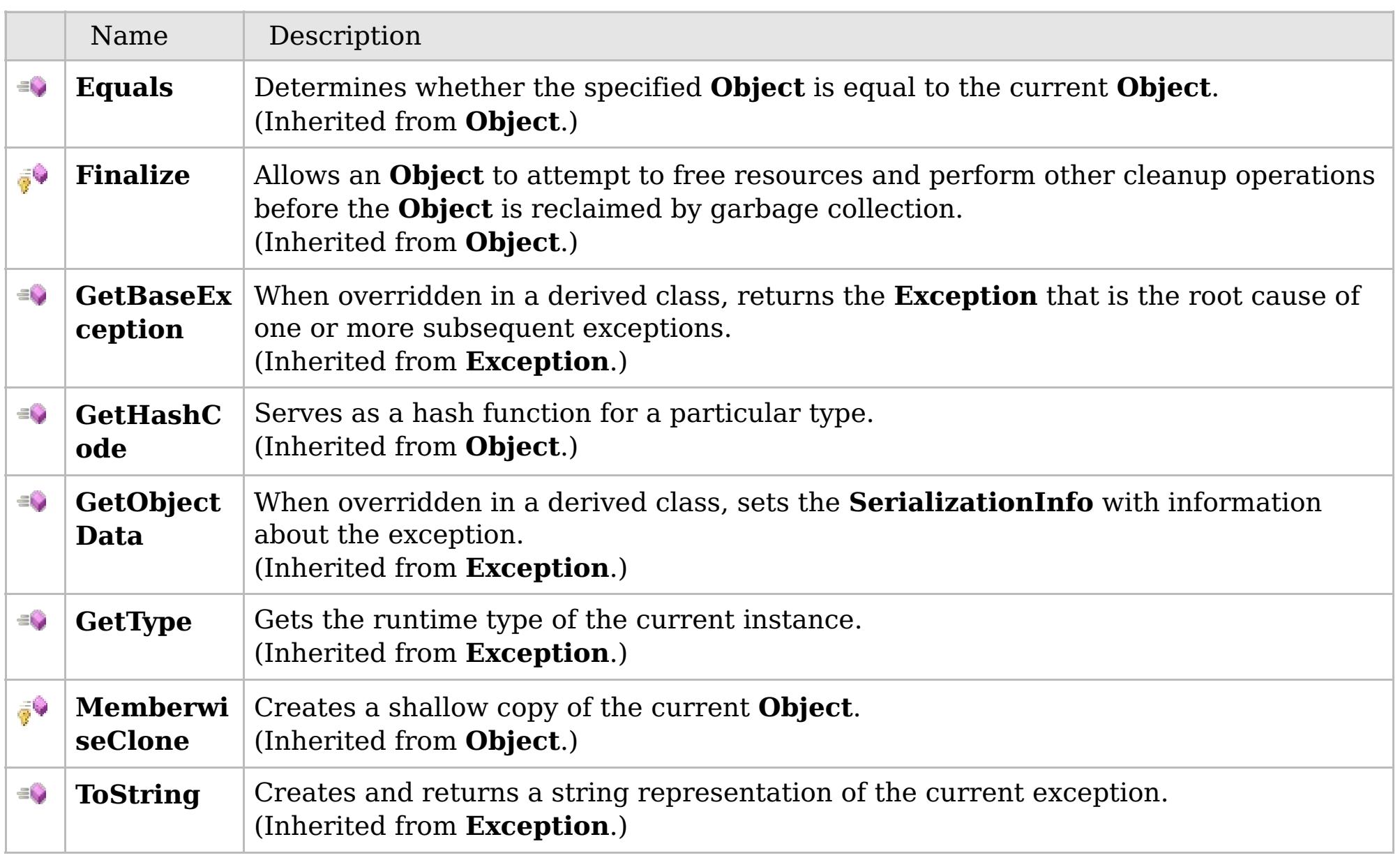

### [Back](file:////dcs/markdown/workspace/Transform/htmlout/0/com.ibm.websphere.extremescale.netapi.doc/html/72bcad8a-d6b3-4171-5c67-ce4006dbafb3.htm#mainBody) to Top

[MultiplePartitionWriteException](#page-1981-0) Class

[IBM.WebSphere.Caching.Map](#page-1784-0) Namespace

## **Properties**

## **See Also**

## MultiplePartitionWriteExcept IBM WebSphere<sup>™</sup> eXtreme Scale Client for **ion Properties**

# .NET API Specification

#### Send [Feedback](mailto:wasdoc@us.ibm.com?subject=A+Sandcastle+Documented+Class+Library+MultiplePartitionWriteException+Properties+100+EN-US&body=Your%20feedback%20is%20used%20to%20improve%20the%20documentation%20and%20the%20product.%20Your%20e-mail%20address%20will%20not%20be%20used%20for%20any%20other%20purpose%20and%20is%20disposed%20of%20after%20the%20issue%20you%20report%20is%20resolved.%20While%20working%20to%20resolve%20the%20issue%20that%20you%20report%2C%20you%20may%20be%20contacted%20via%20e-mail%20to%20get%20further%20details%20or%20clarification%20on%20the%20feedback%20you%20sent.%20After%20the%20issue%20you%20report%20has%20been%20addressed%2C%20you%20may%20receive%20an%20e-mail%20to%20let%20you%20know%20that%20your%20feedback%20has%20been%20addressed.)

IBM WebSphere™ eXtreme Scale Client for .NET Release 8.6.0.0 API Specification

#### The [MultiplePartitionWriteException](#page-1981-0) type exposes the following members.

IBM WebSphere™ eXtreme Scale Client for .NET API Specification. For additional information see the [WebSphere™](http://www.ibm.com/software/webservers/appserv/extremescale/library) eXtreme Scale Library. © Copyright IBM Corporation 2012.

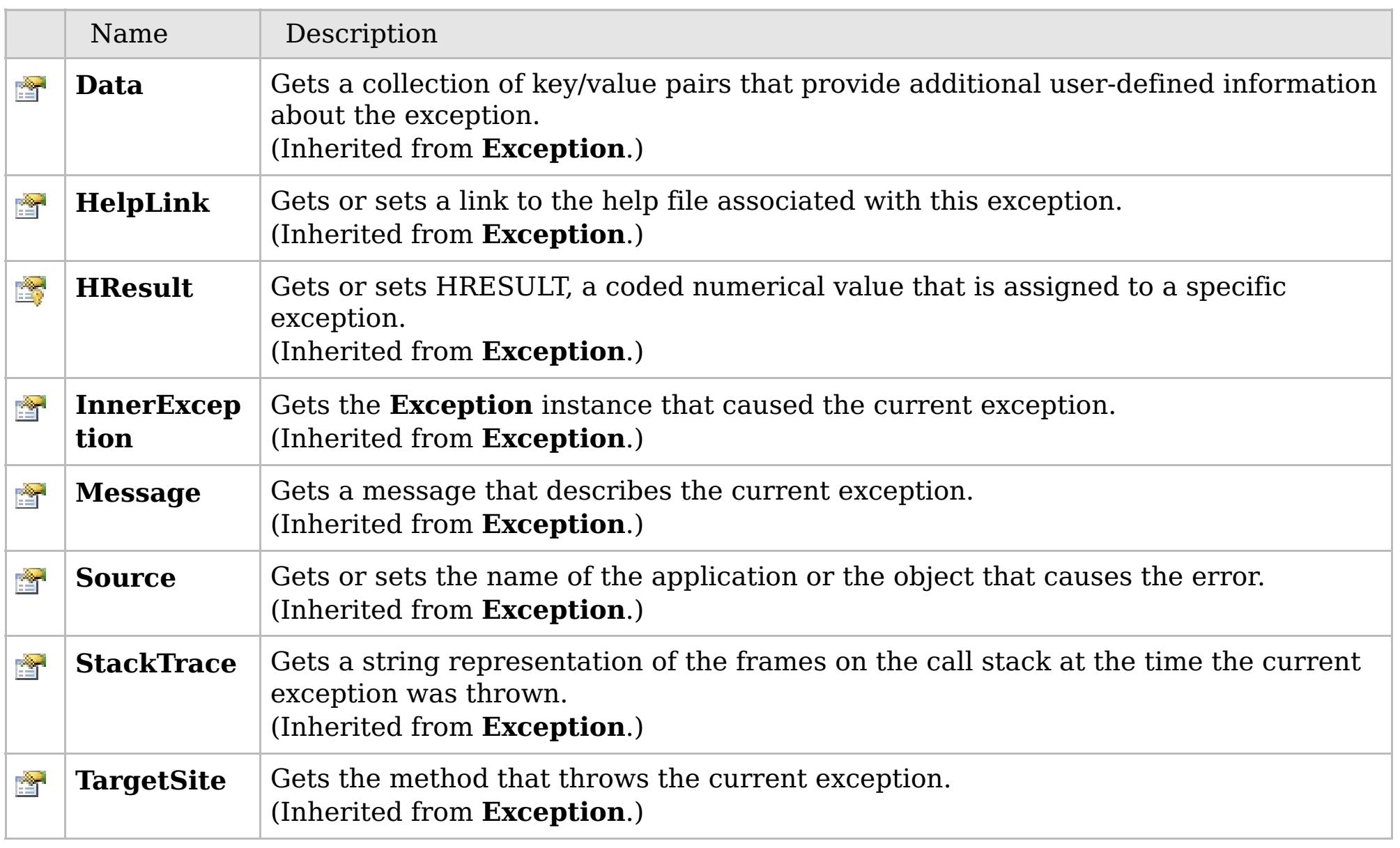

## [Back](file:////dcs/markdown/workspace/Transform/htmlout/0/com.ibm.websphere.extremescale.netapi.doc/html/f9724470-92da-c2a5-c1a2-1fa2e7d2029b.htm#mainBody) to Top

[MultiplePartitionWriteException](#page-1981-0) Class

[IBM.WebSphere.Caching.Map](#page-1784-0) Namespace

## **Inheritance Hierarchy**

## **Syntax**

 $VB \rvert \mathbf{C#} \rvert \mathbf{C++} \rvert \mathbf{F#} \rvert \mathbf{JScript}$  $VB \rvert \mathbf{C#} \rvert \mathbf{C++} \rvert \mathbf{F#} \rvert \mathbf{JScript}$  $VB \rvert \mathbf{C#} \rvert \mathbf{C++} \rvert \mathbf{F#} \rvert \mathbf{JScript}$ 

## **See Also**

## <span id="page-1991-0"></span>**OptimisticCollisionExcept** IBM WebSphere™ eXtreme Scale Client for .NET **ion Class** API Specification

#### Send [Feedback](mailto:wasdoc@us.ibm.com?subject=A+Sandcastle+Documented+Class+Library+OptimisticCollisionException+Class+100+EN-US&body=Your%20feedback%20is%20used%20to%20improve%20the%20documentation%20and%20the%20product.%20Your%20e-mail%20address%20will%20not%20be%20used%20for%20any%20other%20purpose%20and%20is%20disposed%20of%20after%20the%20issue%20you%20report%20is%20resolved.%20While%20working%20to%20resolve%20the%20issue%20that%20you%20report%2C%20you%20may%20be%20contacted%20via%20e-mail%20to%20get%20further%20details%20or%20clarification%20on%20the%20feedback%20you%20sent.%20After%20the%20issue%20you%20report%20has%20been%20addressed%2C%20you%20may%20receive%20an%20e-mail%20to%20let%20you%20know%20that%20your%20feedback%20has%20been%20addressed.)

IBM WebSphere™ eXtreme Scale Client for .NET Release 8.6.0.0 API Specification

An OptimisticCollisionException occurs when an optimistic locking strategy is used and more than one update transaction collides on the same map entry of an ObjectGrid instance. The first transaction to commit updates the version object for the map entry. Other transactions that read this same map entry before committing have the previous version object. When the other transactions try to commit, the version object that is read does not match the version that was last committed. Therefore, other transactions are prevented from updating a map entry with stale data.

The default OptimisticCallback plug-in is used by the run time if an implementation is not provided by the application. If a well-constructed equals(Object) method is not on your value object, this exception occurs because the entire value object is used as the version object.

IBM WebSphere™ eXtreme Scale Client for .NET API Specification. For additional information see the [WebSphere™](http://www.ibm.com/software/webservers/appserv/extremescale/library) eXtreme Scale Library. © Copyright IBM Corporation 2012.

Because this exception indicates that the map entry contains stale data, stale map entries or entries as identified by the key parameter that is passed to the OptimisticCollisionException(String, String, String, Object) method are invalidated. If this exception is thrown by a Loader plug-in and a null reference is used as the key parameter by the loader, the run time assumes that the loader does not know which entry caused the exception. In this scenario, the LogSequence object is passed to the Loader.batchUpdate(TxID, LogSequence) method to determine which map entries to invalidate. Each LogElement entry in the LogSequence object that is type update or delete is invalidated.

**System.Object System.Exception** [IBM.WebSphere.Caching.GridException](#page-1558-0) **IBM.WebSphere.Caching.Map.OptimisticCollisionException**

**Namespace:** [IBM.WebSphere.Caching.Map](#page-1784-0) **Assembly:** Client.Api (in Client.Api.dll) Version: 8.6.0.0

**public class** OptimisticCollisionException : [GridException](#page-1558-0)

[OptimisticCollisionException](#page-1992-0) Members [IBM.WebSphere.Caching.Map](#page-1784-0) Namespace

Send [Feedback](mailto:wasdoc@us.ibm.com?subject=A+Sandcastle+Documented+Class+Library+OptimisticCollisionException+Class+100+EN-US&body=Your%20feedback%20is%20used%20to%20improve%20the%20documentation%20and%20the%20product.%20Your%20e-mail%20address%20will%20not%20be%20used%20for%20any%20other%20purpose%20and%20is%20disposed%20of%20after%20the%20issue%20you%20report%20is%20resolved.%20While%20working%20to%20resolve%20the%20issue%20that%20you%20report%2C%20you%20may%20be%20contacted%20via%20e-mail%20to%20get%20further%20details%20or%20clarification%20on%20the%20feedback%20you%20sent.%20After%20the%20issue%20you%20report%20has%20been%20addressed%2C%20you%20may%20receive%20an%20e-mail%20to%20let%20you%20know%20that%20your%20feedback%20has%20been%20addressed.) on this topic to WAS Documentation Team.

## **Constructors**

## **Methods**

## **Properties**

## <span id="page-1992-0"></span>**OptimisticCollisionExceptio n Members**

## IBM WebSphere™ eXtreme Scale Client for .NET API Specification

#### Send [Feedback](mailto:wasdoc@us.ibm.com?subject=A+Sandcastle+Documented+Class+Library+OptimisticCollisionException+Members+100+EN-US&body=Your%20feedback%20is%20used%20to%20improve%20the%20documentation%20and%20the%20product.%20Your%20e-mail%20address%20will%20not%20be%20used%20for%20any%20other%20purpose%20and%20is%20disposed%20of%20after%20the%20issue%20you%20report%20is%20resolved.%20While%20working%20to%20resolve%20the%20issue%20that%20you%20report%2C%20you%20may%20be%20contacted%20via%20e-mail%20to%20get%20further%20details%20or%20clarification%20on%20the%20feedback%20you%20sent.%20After%20the%20issue%20you%20report%20has%20been%20addressed%2C%20you%20may%20receive%20an%20e-mail%20to%20let%20you%20know%20that%20your%20feedback%20has%20been%20addressed.)

IBM WebSphere™ eXtreme Scale Client for .NET Release 8.6.0.0 API Specification

## The [OptimisticCollisionException](#page-1991-0) type exposes the following members.

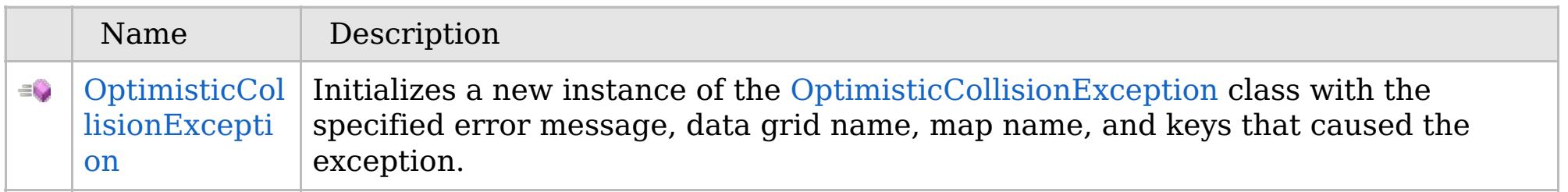

## [Back](file:////dcs/markdown/workspace/Transform/htmlout/0/com.ibm.websphere.extremescale.netapi.doc/html/0fa44561-17f9-3a5e-f142-608b0d3c19ae.htm#mainBody) to Top

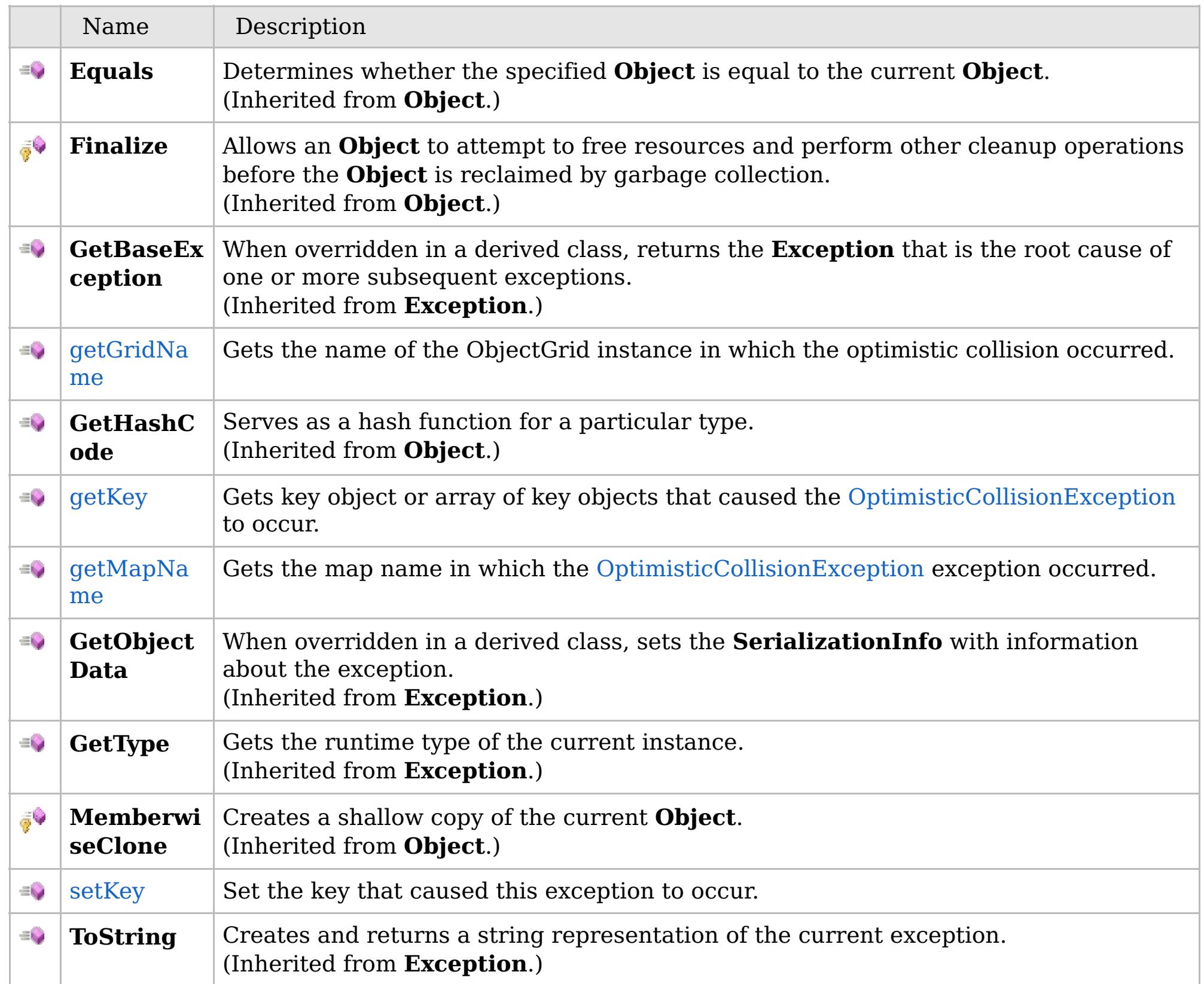

## [Back](file:////dcs/markdown/workspace/Transform/htmlout/0/com.ibm.websphere.extremescale.netapi.doc/html/0fa44561-17f9-3a5e-f142-608b0d3c19ae.htm#mainBody) to Top

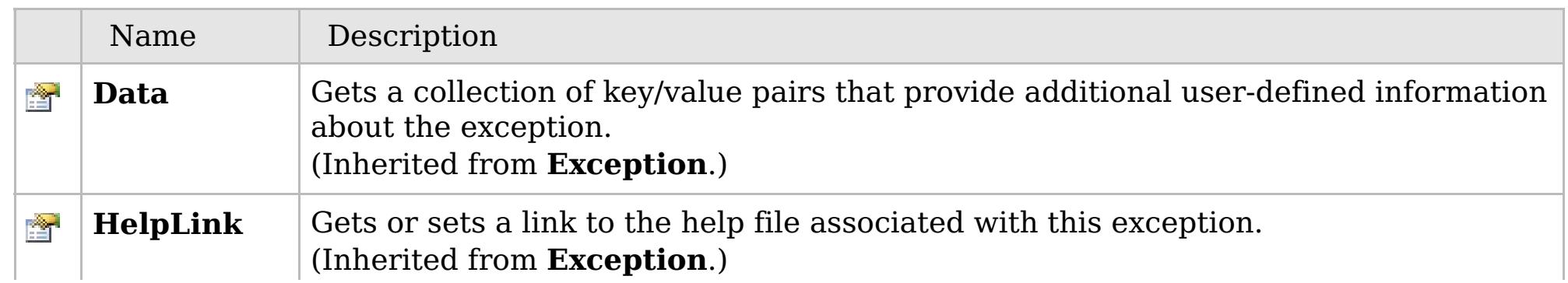

## **See Also**

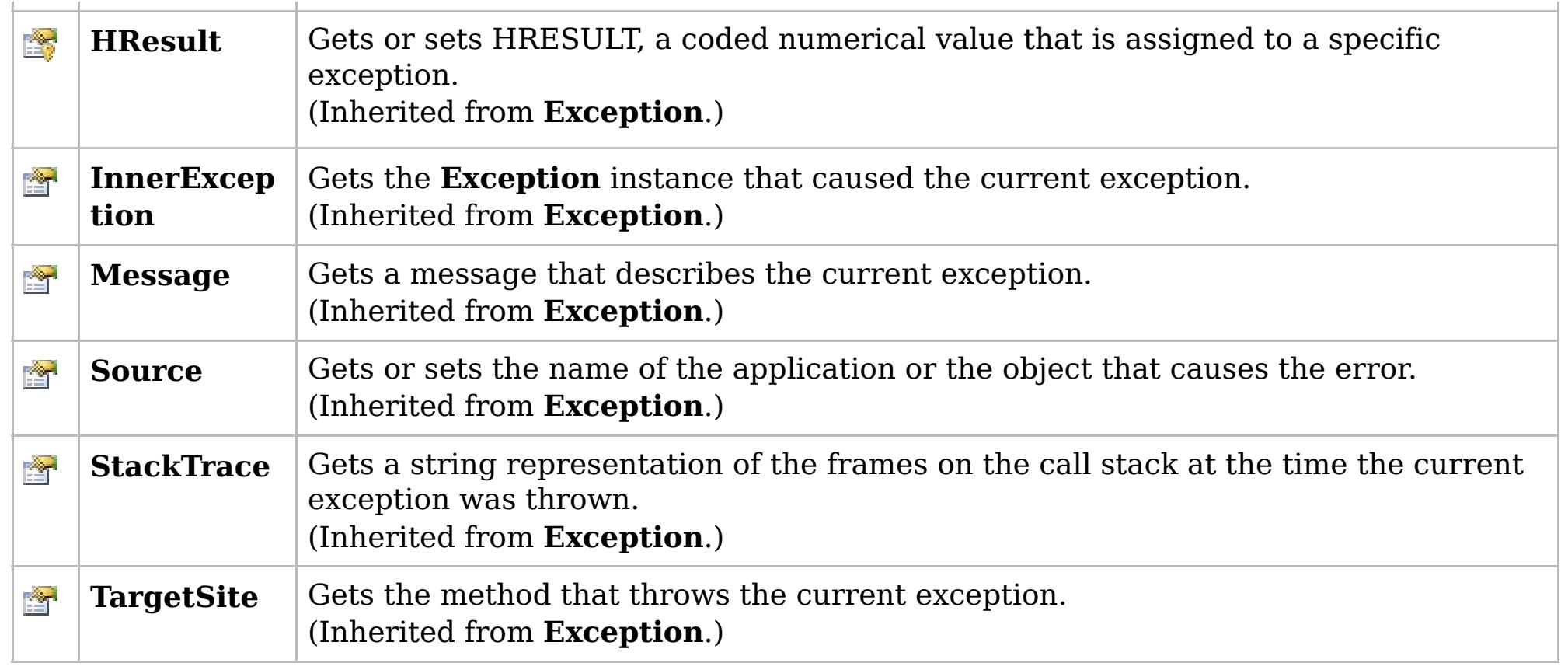

[Back](file:////dcs/markdown/workspace/Transform/htmlout/0/com.ibm.websphere.extremescale.netapi.doc/html/0fa44561-17f9-3a5e-f142-608b0d3c19ae.htm#mainBody) to Top

[OptimisticCollisionException](#page-1991-0) Class [IBM.WebSphere.Caching.Map](#page-1784-0) Namespace

IBM WebSphere™ eXtreme Scale Client for .NET API Specification. For additional information see the [WebSphere™](http://www.ibm.com/software/webservers/appserv/extremescale/library) eXtreme Scale Library. © Copyright IBM Corporation 2012.

## **Remarks**

## **See Also**

## <span id="page-1994-0"></span>**OptimisticCollisionException Constructor**

## IBM WebSphere™ eXtreme Scale Client for .NET API Specification

#### Send [Feedback](mailto:wasdoc@us.ibm.com?subject=A+Sandcastle+Documented+Class+Library+OptimisticCollisionException+Constructor++100+EN-US&body=Your%20feedback%20is%20used%20to%20improve%20the%20documentation%20and%20the%20product.%20Your%20e-mail%20address%20will%20not%20be%20used%20for%20any%20other%20purpose%20and%20is%20disposed%20of%20after%20the%20issue%20you%20report%20is%20resolved.%20While%20working%20to%20resolve%20the%20issue%20that%20you%20report%2C%20you%20may%20be%20contacted%20via%20e-mail%20to%20get%20further%20details%20or%20clarification%20on%20the%20feedback%20you%20sent.%20After%20the%20issue%20you%20report%20has%20been%20addressed%2C%20you%20may%20receive%20an%20e-mail%20to%20let%20you%20know%20that%20your%20feedback%20has%20been%20addressed.)

IBM WebSphere™ eXtreme Scale Client for .NET Release 8.6.0.0 API Specification

Initializes a new instance of the [OptimisticCollisionException](#page-1991-0) class with the specified error message, data grid name, map name, and keys that caused the exception.

**Namespace:** [IBM.WebSphere.Caching.Map](#page-1784-0) **Assembly:** Client.Api (in Client.Api.dll) Version: 8.6.0.0

IBM WebSphere™ eXtreme Scale Client for .NET API Specification. For additional information see the [WebSphere™](http://www.ibm.com/software/webservers/appserv/extremescale/library) eXtreme Scale Library. © Copyright IBM Corporation 2012.

**public** OptimisticCollisionException( **string** message, **string** gridName, **string** mapName, **Object** key ) **Parameters** *message* Type: **System.String** Specifies the error message that explains the reason for the exception. *gridName* Type: **System.String** Specfies the name of the data grid to which the map belongs. *mapName* Type: **System.String** Specifies the name of the map. *key* Type: **System.Object** Specifies the key or array of keys that caused the optimistic collision exception to occur.  $VB \rvert \mathbf{C#} \rvert \mathbf{C++} \rvert \mathbf{F#} \rvert \mathbf{JScript}$  $VB \rvert \mathbf{C#} \rvert \mathbf{C++} \rvert \mathbf{F#} \rvert \mathbf{JScript}$  $VB \rvert \mathbf{C#} \rvert \mathbf{C++} \rvert \mathbf{F#} \rvert \mathbf{JScript}$ Copy to [Clipboard](javascript:CopyToClipboard() [Print](javascript:Print()

If more than a single key caused the exception, use an array object for this parameter. Each array element identifies a single map entry that caused the exception to occur. Using array elements is useful when a Loader uses the batch update support of a Java Database Connectivity (JDBC) driver. Pass a null reference if you are unable to determine which key or set of keys caused this exception to occur.

[OptimisticCollisionException](#page-1991-0) Class [OptimisticCollisionException](#page-1992-0) Members [IBM.WebSphere.Caching.Map](#page-1784-0) Namespace

## **Methods**

## **See Also**

## **OptimisticCollisionExceptio n Methods**

## IBM WebSphere™ eXtreme Scale Client for .NET API Specification

#### Send [Feedback](mailto:wasdoc@us.ibm.com?subject=A+Sandcastle+Documented+Class+Library+OptimisticCollisionException+Methods+100+EN-US&body=Your%20feedback%20is%20used%20to%20improve%20the%20documentation%20and%20the%20product.%20Your%20e-mail%20address%20will%20not%20be%20used%20for%20any%20other%20purpose%20and%20is%20disposed%20of%20after%20the%20issue%20you%20report%20is%20resolved.%20While%20working%20to%20resolve%20the%20issue%20that%20you%20report%2C%20you%20may%20be%20contacted%20via%20e-mail%20to%20get%20further%20details%20or%20clarification%20on%20the%20feedback%20you%20sent.%20After%20the%20issue%20you%20report%20has%20been%20addressed%2C%20you%20may%20receive%20an%20e-mail%20to%20let%20you%20know%20that%20your%20feedback%20has%20been%20addressed.)

IBM WebSphere™ eXtreme Scale Client for .NET Release 8.6.0.0 API Specification

#### The [OptimisticCollisionException](#page-1991-0) type exposes the following members.

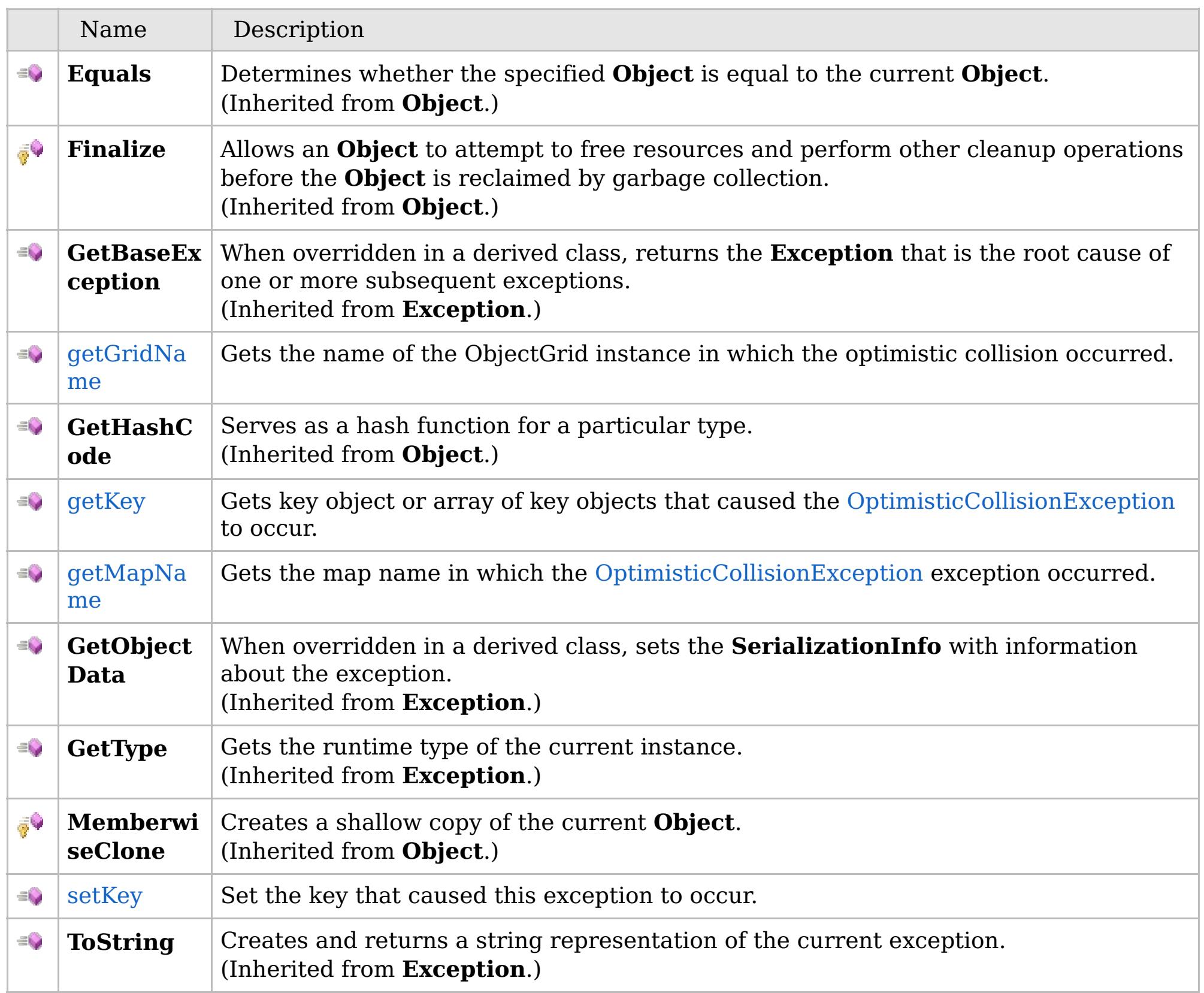

[Back](file:////dcs/markdown/workspace/Transform/htmlout/0/com.ibm.websphere.extremescale.netapi.doc/html/c59244bd-a72b-ea9e-b192-6048258d172f.htm#mainBody) to Top

[OptimisticCollisionException](#page-1991-0) Class [IBM.WebSphere.Caching.Map](#page-1784-0) Namespace

IBM WebSphere™ eXtreme Scale Client for .NET API Specification. For additional information see the [WebSphere™](http://www.ibm.com/software/webservers/appserv/extremescale/library) eXtreme Scale Library. © Copyright IBM Corporation 2012.

VB  $\mathbf{C}$   $\sharp$   $\mathbf{C}$  +  $\mathbf{F}$   $\sharp$   $\mathbf{F}$   $\sharp$   $\mathbf{S}$  Script

## **See Also**

## <span id="page-1996-0"></span>**OptimisticCollisionException.ge** IBM WebSphere™ eXtreme Scale Client **tGridName Method** for .NET API Specification

#### Send [Feedback](mailto:wasdoc@us.ibm.com?subject=A+Sandcastle+Documented+Class+Library+getGridName+Method++100+EN-US&body=Your%20feedback%20is%20used%20to%20improve%20the%20documentation%20and%20the%20product.%20Your%20e-mail%20address%20will%20not%20be%20used%20for%20any%20other%20purpose%20and%20is%20disposed%20of%20after%20the%20issue%20you%20report%20is%20resolved.%20While%20working%20to%20resolve%20the%20issue%20that%20you%20report%2C%20you%20may%20be%20contacted%20via%20e-mail%20to%20get%20further%20details%20or%20clarification%20on%20the%20feedback%20you%20sent.%20After%20the%20issue%20you%20report%20has%20been%20addressed%2C%20you%20may%20receive%20an%20e-mail%20to%20let%20you%20know%20that%20your%20feedback%20has%20been%20addressed.)

IBM WebSphere™ eXtreme Scale Client for .NET Release 8.6.0.0 API Specification

Gets the name of the ObjectGrid instance in which the optimistic collision occurred.

IBM WebSphere™ eXtreme Scale Client for .NET API Specification. For additional information see the [WebSphere™](http://www.ibm.com/software/webservers/appserv/extremescale/library) eXtreme Scale Library. © Copyright IBM Corporation 2012.

**Namespace:** [IBM.WebSphere.Caching.Map](#page-1784-0) **Assembly:** Client.Api (in Client.Api.dll) Version: 8.6.0.0

**public string** getGridName()

#### **Return Value**

Specifies the name of the ObjectGrid instance.

[OptimisticCollisionException](#page-1991-0) Class [OptimisticCollisionException](#page-1992-0) Members [IBM.WebSphere.Caching.Map](#page-1784-0) Namespace

Send [Feedback](mailto:wasdoc@us.ibm.com?subject=A+Sandcastle+Documented+Class+Library+getGridName+Method++100+EN-US&body=Your%20feedback%20is%20used%20to%20improve%20the%20documentation%20and%20the%20product.%20Your%20e-mail%20address%20will%20not%20be%20used%20for%20any%20other%20purpose%20and%20is%20disposed%20of%20after%20the%20issue%20you%20report%20is%20resolved.%20While%20working%20to%20resolve%20the%20issue%20that%20you%20report%2C%20you%20may%20be%20contacted%20via%20e-mail%20to%20get%20further%20details%20or%20clarification%20on%20the%20feedback%20you%20sent.%20After%20the%20issue%20you%20report%20has%20been%20addressed%2C%20you%20may%20receive%20an%20e-mail%20to%20let%20you%20know%20that%20your%20feedback%20has%20been%20addressed.) on this topic to WAS Documentation Team.

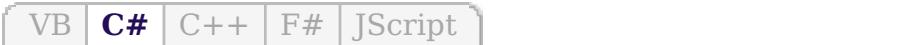

## **See Also**

## <span id="page-1997-0"></span>**OptimisticCollisionException.** IBM WebSphere™ eXtreme Scale Client for **getKey Method**

# .NET API Specification

#### Send [Feedback](mailto:wasdoc@us.ibm.com?subject=A+Sandcastle+Documented+Class+Library+getKey+Method++100+EN-US&body=Your%20feedback%20is%20used%20to%20improve%20the%20documentation%20and%20the%20product.%20Your%20e-mail%20address%20will%20not%20be%20used%20for%20any%20other%20purpose%20and%20is%20disposed%20of%20after%20the%20issue%20you%20report%20is%20resolved.%20While%20working%20to%20resolve%20the%20issue%20that%20you%20report%2C%20you%20may%20be%20contacted%20via%20e-mail%20to%20get%20further%20details%20or%20clarification%20on%20the%20feedback%20you%20sent.%20After%20the%20issue%20you%20report%20has%20been%20addressed%2C%20you%20may%20receive%20an%20e-mail%20to%20let%20you%20know%20that%20your%20feedback%20has%20been%20addressed.)

IBM WebSphere™ eXtreme Scale Client for .NET Release 8.6.0.0 API Specification

Gets key object or array of key objects that caused the [OptimisticCollisionException](#page-1991-0) to occur.

**Namespace:** [IBM.WebSphere.Caching.Map](#page-1784-0) **Assembly:** Client.Api (in Client.Api.dll) Version: 8.6.0.0

**public Object** getKey()

#### **Return Value**

Specifies the key object or array of key objects that caused the exception to occur.

[OptimisticCollisionException](#page-1991-0) Class [OptimisticCollisionException](#page-1992-0) Members [IBM.WebSphere.Caching.Map](#page-1784-0) Namespace

IBM WebSphere™ eXtreme Scale Client for .NET API Specification. For additional information see the [WebSphere™](http://www.ibm.com/software/webservers/appserv/extremescale/library) eXtreme Scale Library. © Copyright IBM Corporation 2012.

Send [Feedback](mailto:wasdoc@us.ibm.com?subject=A+Sandcastle+Documented+Class+Library+getKey+Method++100+EN-US&body=Your%20feedback%20is%20used%20to%20improve%20the%20documentation%20and%20the%20product.%20Your%20e-mail%20address%20will%20not%20be%20used%20for%20any%20other%20purpose%20and%20is%20disposed%20of%20after%20the%20issue%20you%20report%20is%20resolved.%20While%20working%20to%20resolve%20the%20issue%20that%20you%20report%2C%20you%20may%20be%20contacted%20via%20e-mail%20to%20get%20further%20details%20or%20clarification%20on%20the%20feedback%20you%20sent.%20After%20the%20issue%20you%20report%20has%20been%20addressed%2C%20you%20may%20receive%20an%20e-mail%20to%20let%20you%20know%20that%20your%20feedback%20has%20been%20addressed.) on this topic to WAS Documentation Team.

VB  $\mathbf{C}$   $\sharp$   $\mathbf{C}$  +  $\mathbf{F}$   $\sharp$   $\mathbf{F}$   $\sharp$   $\mathbf{S}$  Script

## **See Also**

## <span id="page-1998-0"></span>**OptimisticCollisionException.ge** IBM WebSphere™ eXtreme Scale Client **tMapName Method** for .NET API Specification

#### Send [Feedback](mailto:wasdoc@us.ibm.com?subject=A+Sandcastle+Documented+Class+Library+getMapName+Method++100+EN-US&body=Your%20feedback%20is%20used%20to%20improve%20the%20documentation%20and%20the%20product.%20Your%20e-mail%20address%20will%20not%20be%20used%20for%20any%20other%20purpose%20and%20is%20disposed%20of%20after%20the%20issue%20you%20report%20is%20resolved.%20While%20working%20to%20resolve%20the%20issue%20that%20you%20report%2C%20you%20may%20be%20contacted%20via%20e-mail%20to%20get%20further%20details%20or%20clarification%20on%20the%20feedback%20you%20sent.%20After%20the%20issue%20you%20report%20has%20been%20addressed%2C%20you%20may%20receive%20an%20e-mail%20to%20let%20you%20know%20that%20your%20feedback%20has%20been%20addressed.)

IBM WebSphere™ eXtreme Scale Client for .NET Release 8.6.0.0 API Specification

Gets the map name in which the [OptimisticCollisionException](#page-1991-0) exception occurred.

**Namespace:** [IBM.WebSphere.Caching.Map](#page-1784-0) **Assembly:** Client.Api (in Client.Api.dll) Version: 8.6.0.0

**public string** getMapName()

#### **Return Value**

Specifies the map name where the exception occurred.

[OptimisticCollisionException](#page-1991-0) Class [OptimisticCollisionException](#page-1992-0) Members [IBM.WebSphere.Caching.Map](#page-1784-0) Namespace

IBM WebSphere™ eXtreme Scale Client for .NET API Specification. For additional information see the [WebSphere™](http://www.ibm.com/software/webservers/appserv/extremescale/library) eXtreme Scale Library. © Copyright IBM Corporation 2012.

Send [Feedback](mailto:wasdoc@us.ibm.com?subject=A+Sandcastle+Documented+Class+Library+getMapName+Method++100+EN-US&body=Your%20feedback%20is%20used%20to%20improve%20the%20documentation%20and%20the%20product.%20Your%20e-mail%20address%20will%20not%20be%20used%20for%20any%20other%20purpose%20and%20is%20disposed%20of%20after%20the%20issue%20you%20report%20is%20resolved.%20While%20working%20to%20resolve%20the%20issue%20that%20you%20report%2C%20you%20may%20be%20contacted%20via%20e-mail%20to%20get%20further%20details%20or%20clarification%20on%20the%20feedback%20you%20sent.%20After%20the%20issue%20you%20report%20has%20been%20addressed%2C%20you%20may%20receive%20an%20e-mail%20to%20let%20you%20know%20that%20your%20feedback%20has%20been%20addressed.) on this topic to WAS Documentation Team.

#### *Getting started*

IBM [WebSphere](#page-1-0) DataPower XC10 Appliance overview

2.5+ Tutorial: Getting started with simple data grid [applications](#page-56-0)

Quick start: Installing the [appliance](#page-92-0) hardware

What's new in [Version](#page-3-0) 2.5

Initializing and [configuring](#page-94-0) IBM WebSphere DataPower XC10 Appliance

Updating [WebSphere](#page-134-0) DataPower XC10 Appliance

#### *Common tasks*

[Configuring](#page-155-0) your appliance

[Configuring](#page-196-0) collectives and zones

> IBM Elastic Caching **[Community](http://www.ibm.com/developerworks/connect/caching)**

[Configuring](#page-202-0) data grids

[Configuring](#page-279-0) clients

[Administering](#page-308-0) data grids

Developing [applications](#page-316-0) to access simple data grids

Welcome to the IBM® WebSphere® DataPower® XC10 Appliance documentation, where you can find information about how to install, maintain, and use IBM WebSphere DataPower XC10 Appliance.

[Monitoring](#page-397-0)

[Security](#page-156-0)

#### *Troubleshooting and support*

[Troubleshooting](#page-442-0)

 $F^*$ [Support](http://www.ibm.com/support/entry/portal/Overview/Software/WebSphere/WebSphere_Datapower_XC10) portal

 $F$ ix [central](http://www-933.ibm.com/support/fixcentral/)

[Forum](https://www.ibm.com/developerworks/community/forums/html/forum?id=11111111-0000-0000-0000-000000002247)

[Release](#page-6-0) notes

IBM [Software](http://www.ibm.com/support/entry/portal/overview/software/software_support_(general)) Support home page

#### *More information*

IBM [WebSphere](http://publib.boulder.ibm.com/infocenter/ieduasst/v1r1m0/topic/com.ibm.iea.wdatapower/wdatapower/dp2.html) DataPower XC10 Appliance Education

[Articles](http://www.ibm.com/developerworks/library/)

[Redbooks](http://www.redbooks.ibm.com/cgi-bin/searchsite.cgi?query=websphere+AND+datapower+AND+XC10&SearchOrder=1&SearchFuzzy=)

## <span id="page-1999-0"></span>*IBM WebSphere DataPower XC10 Appliance Version 2.5 documentation*

## **IBM WebSphere DataPower XC10 Appliance overview**

The IBM® WebSphere® DataPower® XC10 Appliance licensed product is a purpose-built appliance that is optimized for cost-efficient, rapid, drop-in caching for WebSphere applications.

## **Benefits**

With DataPower XC10 Appliance, you can experience the following benefits:

#### **Easy scale-out**

- Session management for HTTP requests
- WebSphere Application Server dynamic cache support

DataPower XC10 Appliance contains a 240 GB elastic data grid that you can use to host data for your business-critical applications. To add more memory to your data grid, you can add another appliance to your configuration, creating a collective of appliances that host your data.

#### **Drop-in use without code changes**

You can use DataPower XC10 Appliance without extensive changes to the code in your applications. You can use the appliance in the following drop-in scenarios:

#### **Fault tolerance**

The data in your data grids is automatically replicated, which lowers the risk of data loss.

#### **Flexible and simple user management**

With the user interface, you can easily manage users and user groups for your appliance. You can also use the user interface to create, manage, and monitor your data grids.

### **High-level topology**

DataPower XC10 Appliance sits behind your application server tier. In your application server tier, you install the WebSphere eXtreme Scale Client on each node, including your deployment manager. This client enables your application server tier to communicate with the appliance tier. In the appliance tier, you can associate the appliances together to form a collective.

#### Figure 1. High-level topology

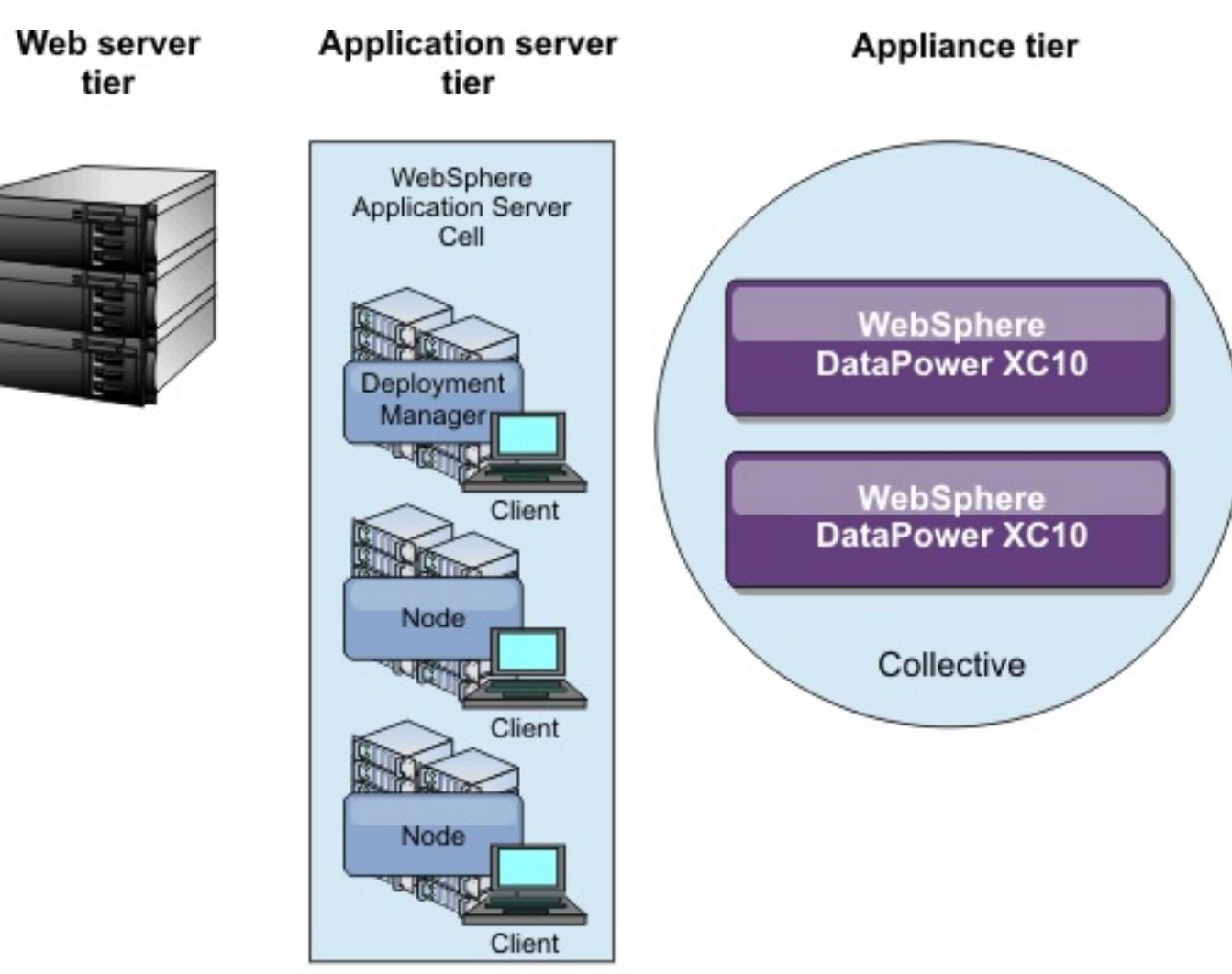

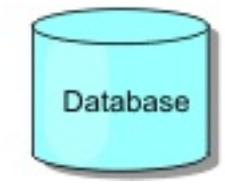

#### **What's new in [Version](#page-3-0) 2.5**

#### **[Release](#page-6-0) notes**

Links are provided to the product support Web site, to product documentation, and to last minute

updates, limitations, and known problems for the product.

#### **Appliance topology: [collectives,](#page-7-0) zones, and data grids**

A data grid is a storage unit that can be created to hold objects for a specific application or set of applications. A collective groups appliances together for scalability and management purposes. A zone defines a physical location for your appliance and are used to determine the placement of the data in your cache.

#### **[Enterprise](#page-13-0) data grid overview**

Enterprise data grids use the eXtremeIO transport mechanism and a new serialization format. With the new transport and serialization format, you can connect both Java<sup>™</sup> and .NET clients to the same data grid.

#### **[Transaction](#page-15-0) processing overview**

WebSphere eXtreme Scale Client uses transactions as its mechanism for interaction with data.

**[Notices](#page-31-0)**

**Privacy policy [considerations](#page-33-0)**

## **What's new in Version 2.5**

#### $250.4*$

Sensitive data that exists in log files can be compromised when CSRF vulnerabilities exist. This protection can help decrease CSRF vulnerabilities.  $\mathbf{\hat{U}}$  Learn [more....](#page-455-0)

#### $2.5.0.4*$

## **Support for Cross-Site Request Forgery**

Previously, if you had the appliance administration permission, then you had permission to run administrative tasks on the data grid. When you disable this field, you restrict administrative access from appliance administrators.  $\overline{w}$  Learn [more....](#page-161-0)

#### **Determine whether administrative users can access the grid data**

#### **View health notifications with JMX utilities**

If a failure or recovery of data occurs on a server, then you can be automatically notified. You can view the notification to determine the required action, if any.

#### Learn [more....](#page-425-0)

#### $250.4*$

#### **New management concentrator that provides notifications from the catalog server**

The National Institute of Standards and Technology (NIST) has established a standard for levels of protection with TLS, which is defined in Special Publications 800-131a (SP800-131a). Two levels of protection are defined, transition and strict, which you can configure in WebSphere eXtreme Scale.  $\ddot{\mathbf{U}}$  Learn [more....](#page-440-0)

You can receive notifications by listening to all of the servers directly or through the management concentrator, which is hosted on one or more catalog servers. Using the management concentrator reduces the number of JMX listeners to manage.

## *C* Learn more...

#### $2.5.0.4*$

By installing the WebSphere eXtreme Scale Client for .NET, you can deploy .NET applications that access the data grid. *U* Learn [more...](#page-123-0)

#### **Increase performance with the near-cache copy mode**

Override existing CopyMode and readOnly properties to allow clients to store their objects as POJO (in their native form) on the client and bytes on the server. Therefore, using nearCacheCopyMode increases performance.

## *C* Learn [more....](#page-210-0)

#### $250.4*$

### **Increase performance with the optimistic no versioning locking strategy**

Previously, you needed a plug-in or callback handler to handle version control. However, using the OPTIMISTIC \_NO\_VERSIONING locking strategy to disable version control on the client and only enable it on the server is an additional performance savings.

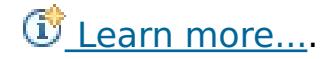

#### $25.03 -$

#### **Support for NIST 800-131a compliance**

#### **WebSphere eXtreme Scale Client for .NET**

#### **Appliance startup status**

You can now view the startup status of the appliance in the user interface.  $\overline{\mathbb{G}}$  Learn [more...](#page-398-0)

#### **ASP.NET session state store provider**

You can configure your ASP.NET applications to store session state in the data grid. <sup>13</sup> Learn [more...](#page-228-0)

#### **Continuous query**

When you develop client applications that interact with the data grid, you might require queries that retrieve automatic, real-time results when new entries are inserted or updated. You can use continuous query to be notified in your client Java™ virtual machine (JVM) when data is inserted or updated in the data grid. This feature makes grid and data management easier for developers, administrators or both.  $\overline{\mathbb{G}}$  Learn [more...](#page-360-0)

You can configureWebSphere eXtreme Scale Client for .NET to dynamically pick up manual modifications that are made the property values in client properties files. You do not need to restart the existing connection to the data grid for the changes to take effect.  $\overline{D}$  Learn [more...](#page-307-0)

#### **Delete tasks**

You can delete all tasks in the user interface.  $\overrightarrow{w}$  Learn [more...](#page-402-0)

### **Dynamically update client properties for .NET**

#### **Enable FIPS**

You can use the getting started sample to run Java and .NET client applications that access the data grids on your appliance.  $\overline{w}$  Learn [more...](#page-56-0)

You can use the REST gateway to create and manage a grid alias. Use a grid alias when you must populate more than one grid at the same time.  $\overline{\mathbb{O}}$  Learn [more...](#page-364-0)

You can configure the appliance collective to use Federal Information Processing Standard (FIPS) 140-2 for all encrypted network communication. This standard ensures high protection of data as it is sent over the wire. Learn [more...](#page-44-0)

With the **publishHost** property, you can configure and override the host name that is published. With this property, you have fine-grained control over the communication that flows between clients and servers so you can optimize communication between nodes in the data grid. The Learn [more...](#page-215-0)

#### **Encode the credentialGeneratorProps property in client properties files for .NET**

You can encode the value of the credentialGeneratorProps property in the Client.Net.properties file with the **FilePasswordEncoder** utility. **E** Learn [more...](#page-385-0)

Secure your Lightweight Directory Access Protocol (LDAP) directory to authenticate users that access your appliance. To secure the LDAP directory, configure the appliance to authenticate to LDAP over an SSL connection.  $\overline{\mathbb{C}}$  Learn [more...](#page-163-0)

Any user that matches an LDAP filter, even before an WebSphere DataPower XC10 Appliance user is manually created, is authenticated and given the same roles that are assigned to the **Everyone** group. By default, the **Everyone** group has no roles. The users that match the LDAP filter cannot assign themselves additional roles. The administrator must assign roles to the users. In previous releases, users that matched an LDAP filter needed to be manually added before the user was authenticated.  $\overline{\mathbb{G}}$  Learn [more...](#page-163-0)

#### **Enterprise data grid**

Enterprise data grids use the eXtremeIO transport mechanism and a new serialization format. With the new transport and [serialization](#page-35-0) format, you can connect both Java and .NET clients to the same data grid.  $\dot{U}$ Learn more...

#### **eXtreme Data Format (XDF)**

You can configure near cache invalidation to remove stale data from the near cache as quickly as possible. When an update, deletion, or invalidation operation is run against the remote data grid, an asynchronous invalidation gets triggered in the near cache.  $\overline{\mathbb{D}}$  Learn [more...](#page-214-0)

XDF is based on the MapSerializerPlugin plug-in, and is now the default serialization technology that is used when you are running IBM® eXtremeIO (XIO).

### **Getting started sample**

### **Grid alias**

#### **Host name management**

#### **LDAP over SSL**

#### **LDAP authentication changes**

#### **Near-cache invalidation**

#### **New xscmd utility commands and parameters**

- **xscmd -c getNotificationFilter** command: Run this command to display the current filters for new notifications from the message center.  $\overline{\mathbb{G}}$  Learn [more...](#page-424-0)
- **xscmd -c listenForNotifications** command: Run this command to listen for new notifications from

the message center.  $\overline{U}$  Learn [more...](#page-424-0)

- **xscmd -c setNotificationFilter** command: Run this command to create a filter for new notifications from the message center.  $\overline{\mathbb{U}}$  Learn [more...](#page-424-0)
- **xscmd -c showLinkedDomains** command: Run this command to check which catalog service domains are linked to your local catalog service domain. **F** Learn [more...](#page-424-0)
- **xscmd -c showNotificationHistory** command: Run this command to display the output of the event notification history in tabular format.
- **xscmd -c showSessionSize** command: Run this command to display the size of a specified session. **U** Learn [more...](#page-232-0)
- **-to** or **--timeout** parameter: Specify this parameter to reduce the timeout value to avoid waiting for [operating](#page-311-0) system or other network timeouts during a network brown out or system loss.  $\overline{\mathbb{G}}$  Learn more...
- **-hc** or **--linkHealthCheck** parameter: Use this parameter with the **xscmd -c showLinkedPrimaries** command to verify that the primary shards have the appropriate number of collective links.
- **xscmd -c listDisabledForPlacement** command: Run this command to display a list of shard containers that have been disabled for shard placement.
- **xscmd -c listIndoubts** command: Run this command to display a list of in-doubt transactions. Run this command when you want to resolve possible lock timeout [exceptions](#page-482-0) on a partition.  $\mathbb{U}$  Learn more...
- **xscmd -c showReplicationState** and **xscmd -c showDomainReplicationState** commands: Run these commands to see the state of the revisions across your catalog servers or catalog service domains.  $\overline{\mathbf{U}}$  Learn [more...](#page-403-0)
- **xscmd -c showTransport** command: Run these commands to display the transport type of the catalog service domain.  $\overline{w}$  Learn [more...](#page-201-0)

You can run the **xscmd** utility from within the appliance command-line interface. When you start the utility from within the appliance command-line interface, providing command-line arguments for security and catalog server connections are not required.  $\overline{w}$  Learn [more...](#page-311-0)

Override the factory default [authentication](#page-44-0) secret key to specify a unique secret key in the web console. **The** Learn more...

The management information bases (MIBs) provided on the WebSphere DataPower XC10 Appliance to specify the SNMP data available to the SNMP client is now updated with new statistics. New statistics include applianceUsedBytes, applianceCapacity, gridUsedBytes, and gridCapacity. CLearn [more....](#page-428-0)

### **Override the requestRetryTimeout property in dynamic cache data grids**

Use the **com.ibm.websphere.xs.dynacache.request retry timeout override** dynamic cache property to override the **requestRetryTimeout** property in the client properties file, and specify how long, in milliseconds, a request can run before timing out.  $\overline{\mathbb{D}}$  Learn [more...](#page-254-0)

Users now inherit all privileges from any groups in which they are a member. When you are upgrading to V2.5, take note of what permissions your groups have and which users are in those groups. If necessary, remove any users from groups before the upgrade.  $\mathbf{\hat{U}}$  Learn [more...](#page-174-0)

## **Run the xscmd utility from within the appliance command-line interface**

## **Secret key generation**

## **Updated Simple Network Monitoring Protocol (SNMP) statistics**

## **Specify timeout and request timeout values**

You can specify the amount of time that a connection or request is processed, whether you use the IBM eXtremeIO (XIO) transport or the Object Request Broker transport. For example, in XIO you can use the property, **xiotimeout**, to specify the timeout value for outbound socket connection attempts. You can use the **xioRequestTimeout** property to specify the number of seconds that any request waits before it times out. The **requestRetryTimeout** property can be applied to either the XIO transport or the ORB transport. Use this property to specify how long to continue [processing](#page-285-0) a request after an exception occurs. **B** Learn more...

#### **User privileges inherited from group**

**Parent topic:** IBM [WebSphere](#page-1-0) DataPower XC10 Appliance overview

## **Release notes**

Links are provided to the product support Web site, to product documentation, and to last minute updates, limitations, and known problems for the product.

- Accessing [last-minute](file:////dcs/markdown/workspace/Transform/htmlout/0/com.ibm.websphere.datapower.xc.doc/ts/rrelnotes.html#rxsrelnotes__updates) updates, limitations, and known problems
- Accessing system and software [requirements](file:////dcs/markdown/workspace/Transform/htmlout/0/com.ibm.websphere.datapower.xc.doc/ts/rrelnotes.html#rxsrelnotes__requirements)
- Accessing product [documentation](file:////dcs/markdown/workspace/Transform/htmlout/0/com.ibm.websphere.datapower.xc.doc/ts/rrelnotes.html#rxsrelnotes__documentation)
- [Accessing](file:////dcs/markdown/workspace/Transform/htmlout/0/com.ibm.websphere.datapower.xc.doc/ts/rrelnotes.html#rxsrelnotes__supportsite) the product support Web site
- [Contacting](file:////dcs/markdown/workspace/Transform/htmlout/0/com.ibm.websphere.datapower.xc.doc/ts/rrelnotes.html#rxsrelnotes__contactsupport) IBM Software Support

#### **Accessing last-minute updates, limitations, and known problems**

The release notes are available on the product support site as technotes. To see a list of all the technotes for WebSphere® DataPower® XC10 Appliance, go to the [Support](http://www.ibm.com/support/entry/portal/Overview/Software/WebSphere/WebSphere_Datapower_XC10) Web page. Clicking the links provided here will result in a search of the Support Web page for the relevant release notes, which will be returned as a list.

• To see a list of the release notes, go to the **[Support](http://www-947.ibm.com/support/entry/portal/search_results?q=v25xc10rnotes&lang=en) Web page**.

#### **Accessing system and software requirements**

The hardware and software requirements are documented on the following pages:

• System [requirements](#page-74-0)

#### **Accessing product documentation**

For the entire information set, go to the [Library](http://www-01.ibm.com/software/webservers/appserv/xc10/library/index.html) page.

#### **Accessing the product support Web site**

To search for the latest technotes, downloads, fixes, and other [support-related](http://www.ibm.com/support/entry/portal/Overview/Software/WebSphere/WebSphere_Datapower_XC10) information, go to the Support page.

#### **Contacting IBM Software Support**

If you encounter a problem with the product, first try the following actions:

- Follow the steps described in the product documentation
- Look for related documentation in the online help
- Look up error messages in the message reference

If you cannot resolve your problem by any of the preceding methods, contact IBM® Technical Support.

**Parent topic: <b>IBM [WebSphere](#page-1-0) DataPower XC10 Appliance overview Parent topic: [Troubleshooting](#page-442-0)** 

## **Appliance topology: collectives, zones, and data grids**

A data grid is a storage unit that can be created to hold objects for a specific application or set of applications. A collective groups appliances together for scalability and management purposes. A zone defines a physical location for your appliance and are used to determine the placement of the data in your cache.

## **Appliance topology**

Both collectives and zones are associated with one or more WebSphere® DataPower® XC10 Appliances. Each appliance can be a member of one collective and one zone. Each appliance hosts multiple data grids, which hold the cache data.

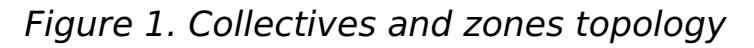

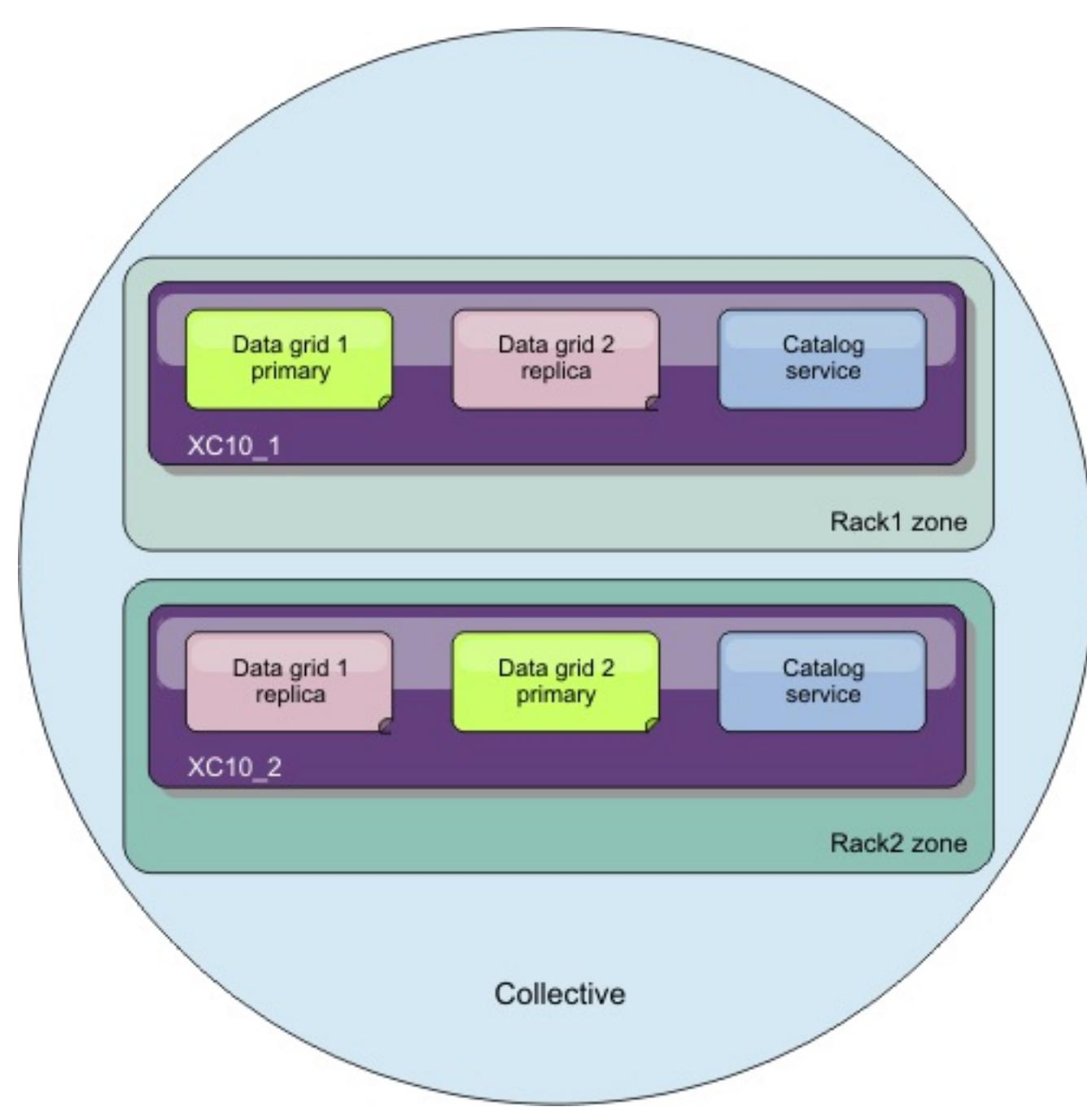

**Important:** Two appliances are required to make your data grid highly available.

## **Collectives and multimaster replication**

Multimaster replication is a technique for ensuring continuous availability across multiple deployment environments. Multimaster topologies can be implemented in the WebSphere DataPower XC10 Appliances by creating multiple collectives and linking them. When you define a collective, the following information is shared among the appliances in the collective: data grids, monitoring information, collective and zone members, and users. When you update any of this information, your changes are persisted to all of the other appliances in the collective. The *catalog service* enables the communication between appliances. The catalog service is a group of catalog servers. Each appliance in the collective runs a catalog server, with a limit of three catalog servers for each collective. If you have more than three appliances in a collective, the catalog service runs on the first three appliances that were added to the collective. If you remove an appliance with a catalog server from the collective or an appliance with a catalog server becomes unavailable, the next appliance that you add to the collective runs a catalog server. The catalog server does not fail over to other appliances.

To add an appliance to a collective, add the host name and secret key that are found on the **Collective** > **Members** panel. The host name and secret key on this panel are for the appliance that you want to add to the same configuration panel as an appliance that is already in the collective. You can create this configuration from any appliance in the collective because the collective membership is persisted among the collective members. During assimilation, the secret key authenticates the new appliance to the collective.

The appliance secret key is used for assimilation first. When an appliance assimilates another, the first appliance must authenticate to the target of assimilation. After assimilation has occurred, the secret key for the assimilated appliance is set to the value of the secret key for the appliance that initiates the assimilation.

Subsequently, this appliance secret key is used to authenticate administrative operations that are processed by internal components of the collective. You cannot configure or modify the appliance secret key. It is randomly chosen when you start the appliance.

The data grid operations secret key is the one that you set on the Collective settings panel. This secret key is used for catalog servers and container servers to authenticate to one another for replication and other data grid operations. This key has the same value for all members of a collective. In addition, however, the data grid operations secret key must be the same value for any multimaster replication (MMR)-linked appliance collective, so that MMR replication works correctly. Because each of the MMR-linked collectives must use the same data grid operations secret key, you cannot use the appliance secret key for this purpose, since different collectives have different appliance secret keys.

Appliances can only be in one collective. You cannot add an appliance that is already in a collective to a different collective. You also cannot join two collectives into a single collective. To join appliances from separate collectives, you must remove each appliance from its respective collective, making each appliance stand alone. You can then create a new collective that includes all of the appliances.

While you can use a collective to make most configuration changes, you must log in to a given appliance to change the settings on the **Appliance** > **Appliance Settings** and **Appliance** > **Troubleshooting** panels.

#### **Zones**

Zones are associated with a physical location of the appliance, such as a city or rack location in a lab. Zones help the catalog service to define where the data in your data grids is stored. For example, if the primary information for your data grid is stored in a given zone, then the replica data is stored in an appliance that is in a different zone. With this configuration, failover can occur from the primary to a replica if the appliance that holds the data grid primary fails.

### **Differences between multimaster replication, collectives, and zones**

Simple data grids hold data in key-value pairs. For example, you can store the results of a database query in a simple data grid. You use the ObjectMap API to implement a simple data grid. The ObjectMap API works similarly to Java<sup>™</sup> Maps.

One of the most noticeable differences in data replication from an administrative perspective is that all appliances in a collective share the following configuration data: data grids, monitoring information, collective and zone members, and users and groups. This data is not shared across MMR, and therefore all configuration changes must be made for each collective separately. In terms of data replication and failure recovery, collectives and zones are similar in that you have two appliances and each one has one copy of the data. However, the way MMR replication works is different. MMR is used to replicate changes and existing data. Deletes are not tracked. If two MMR sides are disconnected and are rejoined later, any data deleted while down on one side is recovered on the other side.

See the following additional benefits and disadvantages of MMR:

- MMR requires collision arbitration when you make changes on both sides of the MMR link, which might add a possible performance degradation.
- MMR provides higher performance for geographically separated data centers or when the network performance between appliances is unstable.
- MMR between collectives of multiple appliances might reduce capacity, rather than putting all the appliances in a collective; replicas are placed on both sides of the link. The difference in capacity occurs only as you grow to three or more members.
- MMR between collectives of single appliances might lengthen recovery time if one side fails. As you get to larger scenarios, for example four appliances, in the MMR scenario (two collectives of two members), each appliance has more data versus one collective of four members. Therefore, in this

case, recovery time due to replication is longer with MMR because that the appliance likely had more data that must be recovered.

- With MMR, Java clients must connect to each domain or collective. Load balancing is not done for collectives that are enabled for MMR.
- MMR might yield higher throughput because you can write against more primary shards. However, load balancing or multidomain and multicollective client routing is not supported.

## **Data grids**

Data grids hold the objects for your applications. By caching objects, you can increase the performance of your application. There are three types of data grids:

#### **Simple data grid**

#### **Session data grid**

If you are using WebSphere Application Server sessions, you can configure your application to use a session data grid on the appliance for session management data. You can configure your application to use a session data grid when you are installing a new application. You can also update your existing application or server settings to use the session data grid on the appliance.

#### **Dynamic cache data grid**

You can use a dynamic cache data grid on the appliance to store data from your WebSphere Application Server dynamic cache. You can enable applications that are written with the Dynamic Cache API or applications that use container-level caching, such as servlets, to use the appliance as the cache provider. As a result, less memory is used by your application servers. All the cache data is offloaded to the appliance and is no longer stored in application server memory.

#### **Data grid replicas**

You can define a target number of replicas for a given data grid. Replicas are created when you have at least two appliances in your collective. If you have one appliance, no replicas are created. If you have n number of appliances in your collective, the maximum number of replicas is  $n-1$ , because one appliance hosts the primary data grid. If your target number of replicas is higher than the current n-1, more replicas can be placed when you add appliances to the collective. Consider setting the number of replicas to the highest number of replicas you might want in the future. Editing the replica settings requires the data grids to be cleared, so set the value with consideration to the future number of replicas. As new appliances join the collective, additional replicas are created. Primary and replica data grids are evenly distributed, or striped, across all of the appliances in the collective. As new appliances join the collective, rebalancing occurs to distribute the primary and replica data grids.

Replicas can be synchronous replicas or asynchronous replicas. Synchronous replicas receive updates as part of the transaction on the primary data grid. Asynchronous replicas are updated after the transaction on the primary data grid is committed. Synchronous replicas guarantee data consistency, but can increase the response time of a request when compared with an asynchronous replica. Asynchronous replicas do not have the same guarantee in data consistency, but can make your transactions complete faster. A data grid has one asynchronous replica by default. A placement algorithm controls where the replicas are located.

#### **Maps**

Maps are the data structures that contain the data for the data grid in key-value pairs. A single data grid can have multiple maps that reside on the data grids and data grid replicas.

You can create additional maps in the data grid by having your client application connect to a specificallynamed map. A dynamic map is automatically created.

### **Collective links**

A single collective should not span an unreliable network because false positive failure detections might occur. However, you might still want to replicate data grid data across appliances that have unreliable network connectivity. Some common scenarios where you might want to use this type of topology follow:

- Disaster recovery between data centers where one collective is active and the other is used for backup
- Geographically distributed data centers where all collectives are active for geographically close clients.

After you connect two collectives, any data grids that have the same names are asynchronously replicated between the collectives. These data grids must have the same number of replicas in each collective, and must have the same dynamic map configurations.

#### **Topologies for linking collectives to implement [multi-master](#page-10-0) replication**

You have several different options when choosing the topology for your deployment that incorporates multiple collectives. Multi-master replication topologies can be implemented in the DataPower XC10 Appliance by creating multiple collectives and linking them.

**Parent topic: <b>IBM [WebSphere](#page-1-0) DataPower XC10 Appliance overview** 

**Related tasks**:

Configuring [multi-master](#page-199-0) replication between collectives

## **Topologies for linking collectives to implement multi-master replication**

You have several different options when choosing the topology for your deployment that incorporates multiple collectives. Multi-master replication topologies can be implemented in the DataPower® XC10 Appliance by creating multiple collectives and linking them.

## **Links connecting collectives**

A replication data grid infrastructure is a connected graph of collectives with bidirectional links among them. With a link, two collectives can communicate data changes. For example, the simplest topology is a pair of collectives with a single link between them. The collectives are named alphabetically: A, B, C, and so on, from the left. A link can cross a wide area network (WAN), spanning large distances. Even if the link is interrupted, you can still change data in either collective. The topology reconciles changes when the link reconnects the collectives. Links automatically try to reconnect if the network connection is interrupted.

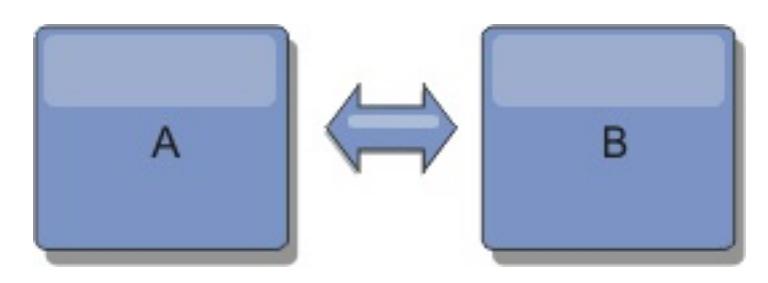

After you set up the links, the product first tries to make every collective identical. Then, eXtreme Scale tries to maintain the identical conditions as changes occur in any collective. The goal is for each collective to be an exact mirror of every other collective connected by the links. The replication links between the collectives help ensure that any changes made in one collective are copied to the other collectives.

## **Line topologies**

Although it is such a simple deployment, a line topology demonstrates some qualities of the links. First, it is not necessary for a collective to be connected directly to every other collective to receive changes. The collective B pulls changes from collective A. The collective C receives changes from collective A through collective B, which connects collectives A and C. Similarly, collective D receives changes from the other collectives through collective C. This ability spreads the load of distributing changes away from the source of the changes.

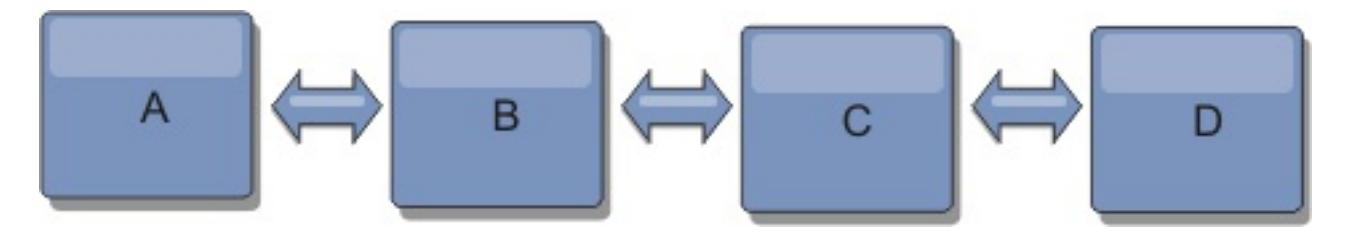

Notice that if collective C fails, the following actions would occur:

- 1. collective D would be orphaned until collective C was restarted
- 2. collective C would synchronize itself with collective B, which is a copy of collective A
- 3. collective D would use collective C to synchronize itself with changes on collective A and B. These changes initially occurred while collective D was orphaned (while collective C was down).

Ultimately, collectives A, B, C, and D would all become identical to one other again.

### **Ring topologies**

Ring topologies are an example of a more resilient topology. When a collective or a single link fails, the surviving collectives can still obtain changes. The collectives travel around the ring, away from the failure. Each collective has at most two links to other collectives, no matter how large the ring topology. The latency to propagate changes can be large. Changes from a particular collective might need to travel through several links before all the collectives have the changes. A line topology has the same characteristic.

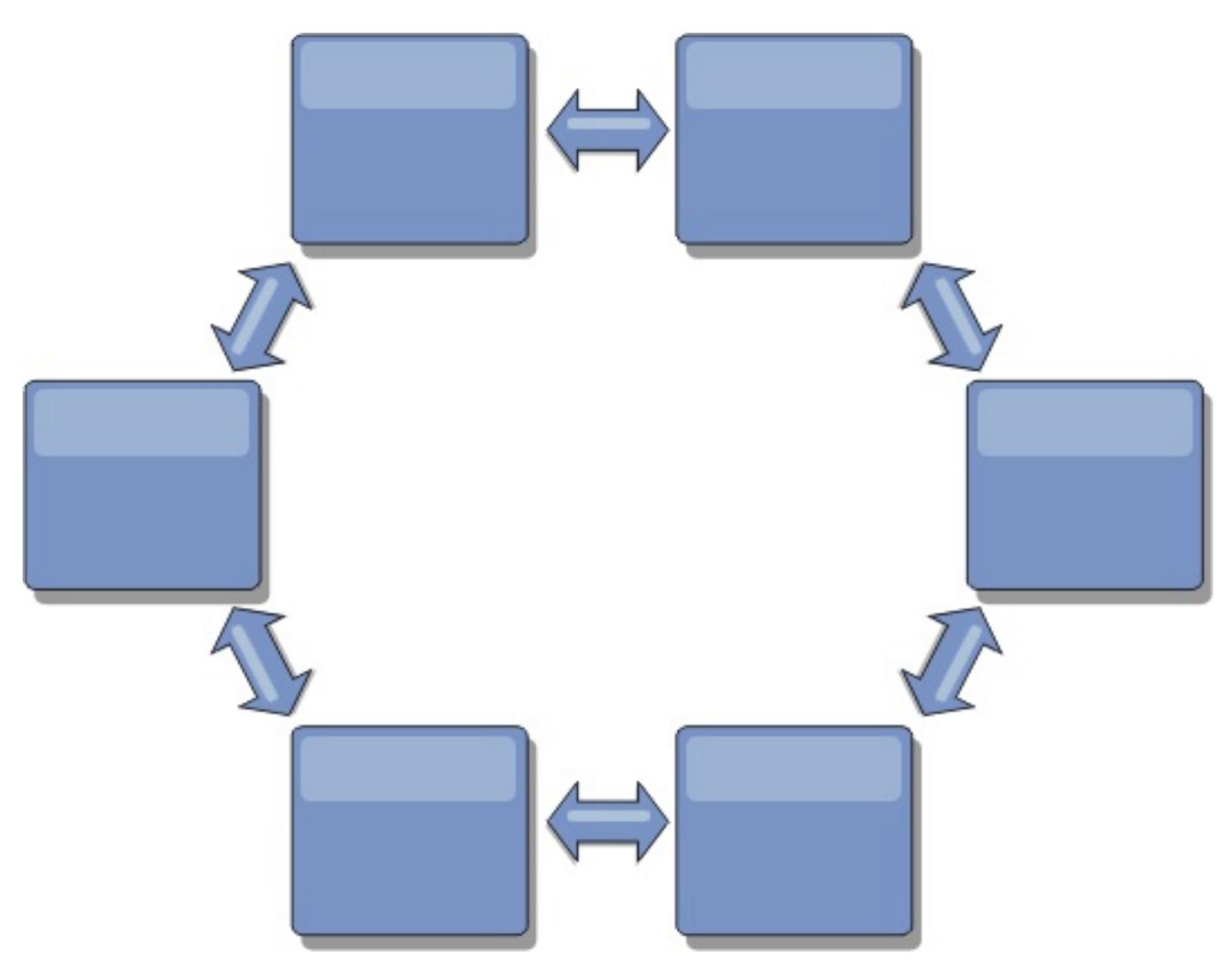

You can also deploy a more sophisticated ring topology, with a root collective at the center of the ring. The root collective functions as the central point of reconciliation. The other collectives act as remote points of reconciliation for changes occurring in the root collective. The root collective can arbitrate changes among the collectives. If a ring topology contains more than one ring around a root collective, the collective can only arbitrate changes among the innermost ring. However, the results of the arbitration spread throughout the collectives in the other rings.

## **Hub-and-spoke topologies**

With a hub-and-spoke topology, changes travel through a hub collective. Because the hub is the only intermediate collective that is specified, hub-and-spoke topologies have lower latency. The hub collective is connected to every spoke collective through a link. The hub distributes changes among the collectives. The hub acts as a point of reconciliation for collisions. In an environment with a high update rate, the hub might require run on more hardware than the spokes to remain synchronized. WebSphere® DataPower XC10 Appliance is designed to scale linearly, meaning you can make the hub larger, as needed, without difficulty. However, if the hub fails, then changes are not distributed until the hub restarts. Any changes on the spoke collectives will be distributed after the hub is reconnected.

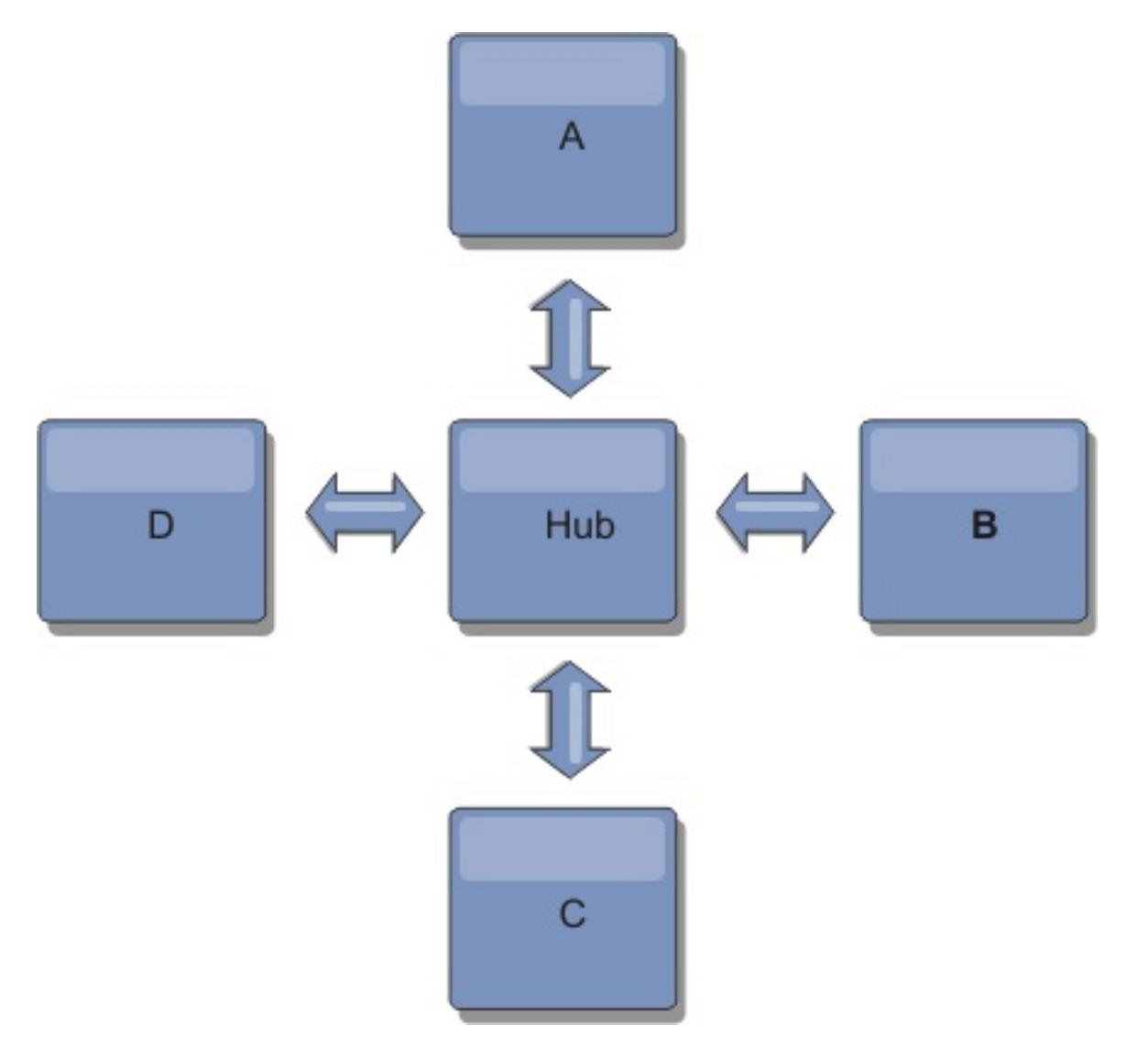

You can also use a strategy with fully replicated clients, a topology variation which uses a pair of servers that

are running as a hub. Every client creates a self-contained single container data grid with a catalog in the client JVM. A client uses its data grid to connect to the hub catalog. This connection causes the client to synchronize with the hub as soon as the client obtains a connection to the hub.

Any changes made by the client are local to the client, and are replicated asynchronously to the hub. The hub acts as an arbitration collective, distributing changes to all connected clients. The fully replicated clients topology provides a reliable L2 cache for an object relational mapper, such as OpenJPA. Changes are distributed quickly among client JVMs through the hub. If the cache size can be contained within the available heap space, the topology is a reliable architecture for this style of L2.

A tree topology can still have a central point of reconciliation in the root collective. The second level can still function as a remote point of reconciliation for changes occurring in the collective beneath them. The root collective can arbitrate changes between the collectives on the second level only. You can also use N-ary trees, each of which have N children at each level. Each collective connects out to n links.

Use multiple partitions to scale the hub collective on multiple JVMs, if necessary. Because all of the data still must fit in a single client JVM, multiple partitions increase the capacity of the hub to distribute and arbitrate changes. However, having multiple partitions does not change the capacity of a single collective.

## **Tree topologies**

You can also use an acyclic directed tree. An acyclic tree has no cycles or loops, and a directed setup limits links to existing only between parents and children. This configuration is useful for topologies that have many collectives. In these topologies, it is not practical to have a central hub that is connected to every possible spoke. This type of topology can also be useful when you must add child collectives without updating the root collective.

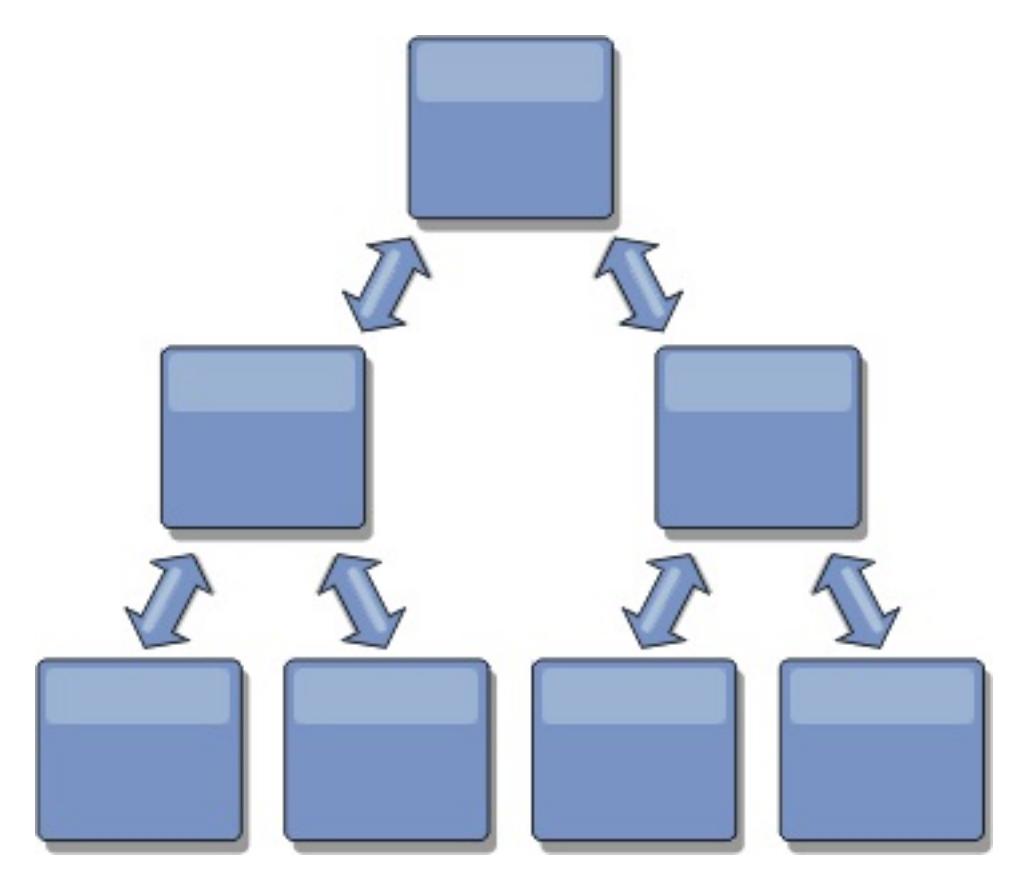

## **Fully replicated clients**

This topology variation involves a pair of servers that are running as a hub. Every client creates a selfcontained single container data grid with a catalog in the client JVM. A client uses its data grid to connect to the hub catalog, causing the client to synchronize with the hub as soon as the client obtains a connection to the hub.

Any changes made by the client are local to the client, and are replicated asynchronously to the hub. The hub acts as an arbitration collective, distributing changes to all connected clients. The fully replicated clients topology provides a good L2 cache for an object relational mapper, such as OpenJPA. Changes are distributed quickly among client JVMs through the hub. As long as the cache size can be contained within the available heap space of the clients, this topology is a good architecture for this style of L2.

Use multiple partitions to scale the hub collective on multiple JVMs, if necessary. Because all of the data still must fit in a single client JVM, using multiple partitions increases the capacity of the hub to distribute and arbitrate changes, but it does not change the capacity of a single collective.

**Parent topic:** Appliance topology: [collectives,](#page-7-0) zones, and data grids

#### **Related tasks**:

Configuring [multi-master](#page-199-0) replication between collectives

## **Enterprise data grid overview**

Enterprise data grids use the eXtremeIO transport mechanism and a new serialization format. With the new transport and serialization format, you can connect both Java<sup>™</sup> and .NET clients to the same data grid.

With the enterprise data grid, you can create multiple types of applications, written in different programming languages, to access the same objects in the data grid. In prior releases, data grid applications had to be written in the Java programming language only. With the enterprise data grid function, you can write .NET applications that can create, retrieve, update, and delete objects from the same data grid as the Java application.

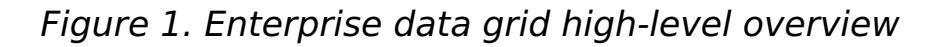

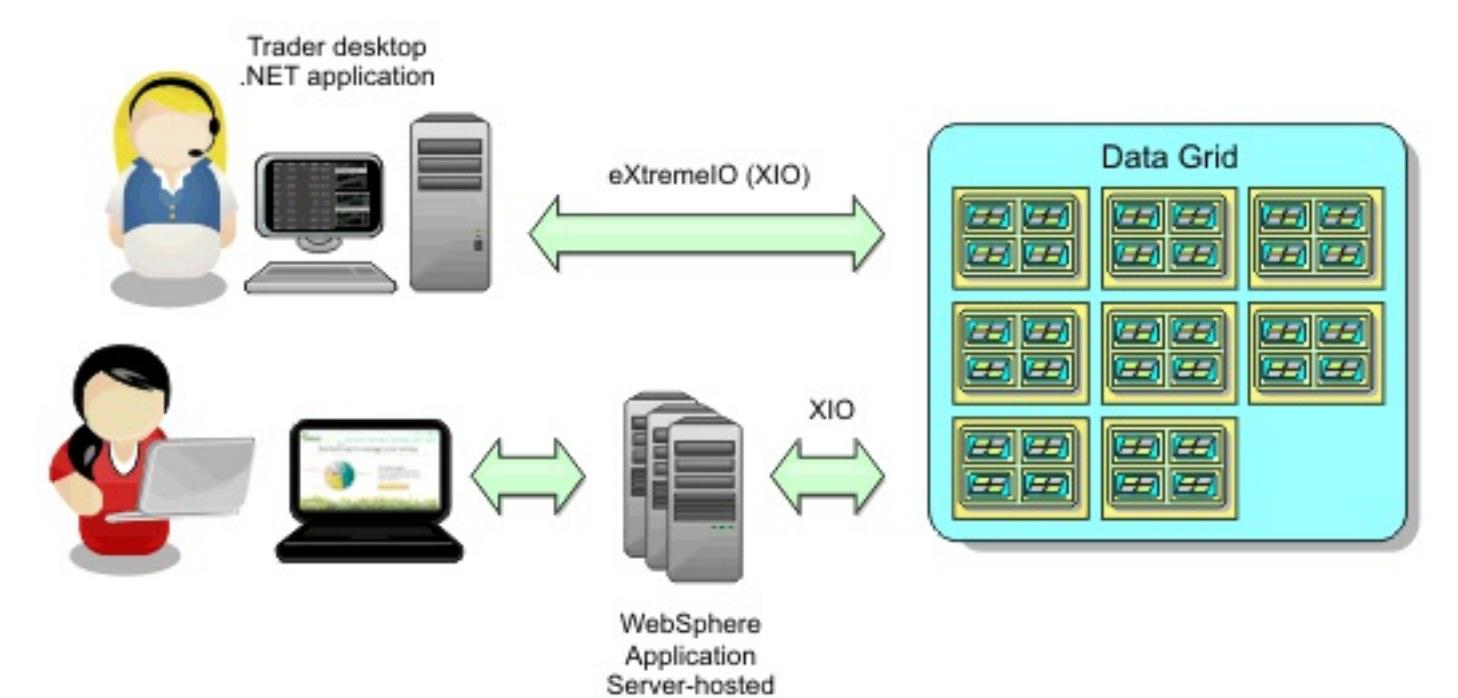

Java application

**Object updates across different applications**

Figure 2. Enterprise data grid object update flow

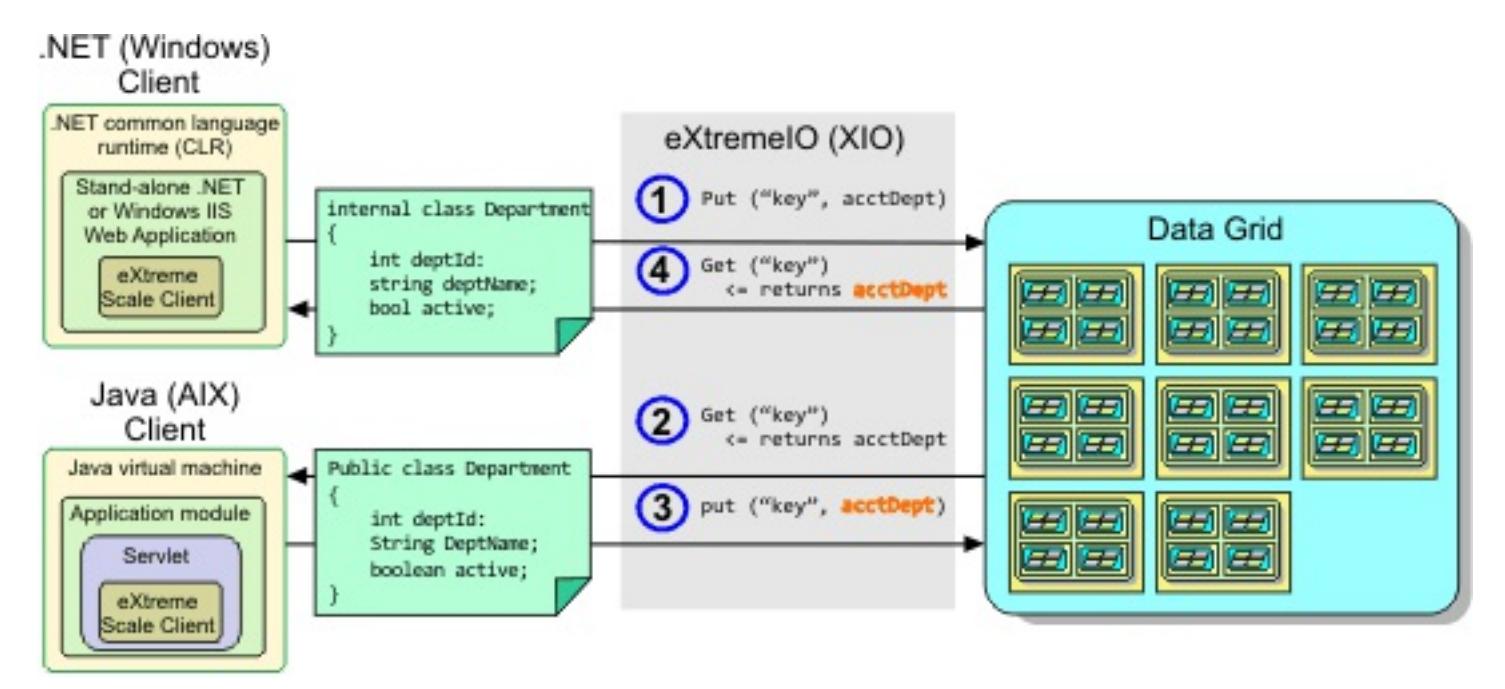

- 1. The .NET client saves data in its format to the data grid.
- 2. The data is stored in a universal format, so that when the Java client requests this data it can be converted to Java format.
- 3. The Java client updates and re-saves the data.
- 4. The .NET client accesses the updated data, during which the data is converted to .NET format.

#### **Transport mechanism**

eXtremeIO (XIO) is a cross-platform transport protocol. XIO replaces the Java-bound Object Request Broker (ORB). With the ORB, WebSphere® DataPower® XC10 Appliance is bound to Java native client applications. XIO is a customized transport mechanism that is specifically targeted for data caching and enables client applications that are in different programming languages to connect to the data grid.

#### **Serialization format**

eXtreme data format (XDF) is a cross-platform serialization format. XDF replaces Java serialization on maps that have a copyMode attribute value of COPY TO BYTES in the ObjectGrid descriptor XML file. With XDF, performance is faster and data is more compact. In addition, the introduction of XDF enables client applications that are in different programming languages to connect to the same data grid.

**Parent topic: <b>IBM [WebSphere](#page-1-0) DataPower XC10 Appliance overview Parent topic:** Scenario: [Configuring](#page-35-0) an enterprise data grid

**Next topic:** [Configuring](#page-36-0) IBM eXtremeIO (XIO)

#### **Related tasks**:

- 2.5+ [Configuring](#page-36-0) IBM eXtremeIO (XIO)
- 2.5+ [Displaying](#page-201-0) the transport and memory setting of your collective

## **Transaction processing overview**

WebSphere® eXtreme Scale Client uses transactions as its mechanism for interaction with data.

#### Java

#### **Transaction processing in Java™ applications**

To interact with data, the thread in your application needs its own session. When the application wants to use the ObjectGrid on a thread, call one of the ObjectGrid.getSession methods to obtain a session. With the session, the application can work with data that is stored in the ObjectGrid maps.

When an application uses a Session object, the session must be in the context of a transaction. A transaction begins and commits or begins and rolls back with the begin, commit, and rollback methods on the Session object. Applications can also work in auto-commit mode, in which the Session automatically begins and commits a transaction whenever an operation runs on the map. Auto-commit mode cannot group multiple operations into a single transaction. Auto-commit mode is the slower option if you are creating a batch of multiple operations into a single transaction. However, for transactions that contain only one operation, auto-commit is the faster option.

When your application is finished with the Session, use the optional Session.close() method to close the session. Closing the Session releases it from the heap and allows subsequent calls to the getSession() method to be reused, improving performance.

#### $MET$

#### **Transaction processing in .NET applications**

To interact with data, each thread in your application needs its own transaction object. To use the IGrid interface on a thread in your application, call one of the following methods:

- IGrid.GetGridMapPessimisticAutoTx
- IGrid.GetGridMapPessimisticTx

When you call these methods, you obtain an IGridMap object that has a unique transaction object. With the IGridMap object, the application can work with data that is stored in the IGrid maps. When an application uses an IGridMapPessimisticTx object, the data grid operations must be in the context of a transaction. A transaction begins and commits or begins and rolls back the transaction with the begin, commit, and rollback methods on the IGridTransaction object. Applications can also work in auto-commit mode, in which the IGridMapPessimisticAutoTx automatically begins and commits a transaction whenever an operation runs on the map. Auto-commit mode cannot group multiple operations into a single transaction. Auto-commit mode is the slower option if you are creating a batch of multiple operations into a single transaction. However, for transactions that contain only one operation, auto-commit is the faster option.

When your application is finished with the IGridMap instance, dispose the IGridMap object. Disposing the object closes the associated transaction object. As a result, subsequent calls to the GetGridMapPessimisticAutoTx and GetGridMapPessimisticTx methods can reuse an existing, free transaction object, which improves performance.

#### **[Transactions](#page-17-0)**

Transactions have many advantages for data storage and manipulation. You can use transactions to

protect the data grid from concurrent changes, to apply multiple changes as a concurrent unit, to replicate data, and to implement a lifecycle for locks on changes.

#### **Locking [strategies](#page-19-0)**

Locking strategies include pessimistic, optimistic, and none.

#### **Lock [types](#page-22-0)**

When you are using pessimistic and optimistic locking, shared (S), upgradeable (U) and exclusive (X) locks are used to maintain consistency. Understanding locking and its behavior is important when you have pessimistic locking enabled. With optimistic locking, the locks are not held. Different types of locks are compatible with others in various ways. Locks must be handled in the correct order to avoid deadlock scenarios.

#### **[Deadlocks](#page-24-0)**

Deadlocks can occur when two transactions try to update the same cache entry.

#### **Data access and [transactions](#page-26-0)**

WebSphere eXtreme Scale Client uses transactions. After an application has a connection to a data grid, you can access and interact with data in the data grid.

#### **[Transaction](#page-28-0) isolation**

You can use one of three transaction isolation levels to tune the locking semantics that maintain consistency in each cache map: repeatable read, read committed and read uncommitted.

## **[Two-phase](#page-29-0) commit and error recovery**

The two-phase commit protocol coordinates all the partitions that participate in a distributed transaction on whether to commit or roll back the transaction.

**Parent topic:** IBM [WebSphere](#page-1-0) DataPower XC10 Appliance overview
# **Transactions**

Transactions have many advantages for data storage and manipulation. You can use transactions to protect the data grid from concurrent changes, to apply multiple changes as a concurrent unit, to replicate data, and to implement a lifecycle for locks on changes.

 $\blacksquare$  If an ObjectTransformer object is specified in a Java application, then this object is used for copying the value. If the transaction is using optimistic locking, then before images of the values are also tracked for comparison when the transaction commits.

When a transaction starts, WebSphere® eXtreme Scale Client allocates a special difference map to hold the current changes or copies of key and value pairs that the transaction uses. Typically, when a key and value pair is accessed, the value is copied before the application receives the value. In Java™ In Java™ applications, the difference map tracks all changes for operations such as insert, update, get, and remove. **INET I** In .NET applications, the difference map tracks changes in add, replace, get, and remove operations. Keys are not copied because they are assumed to be immutable. If a transaction is rolled back, then the difference map information is discarded, and locks on entries are released. When a transaction commits, the changes are applied to the maps and locks are released.

**IGMS** If optimistic locking is being used in a Java application, then WebSphere eXtreme Scale Client compares the before image versions of the values with the values that are in the map. These values must match for the transaction to commit. This comparison enables a multiple version locking scheme, but at a cost of two copies being made when the transaction accesses the entry. All values are copied again and the new copy is stored in the map. WebSphere eXtreme Scale Client performs this copy to protect itself against the application changing the application reference to the value after a commit.

 $\blacksquare$ If no transaction is actively started, then when an application interacts with an ObjectMap object, an automatic begin and commit operation is done on behalf of the application. This automatic begin and commit operation works, but prevents rollback and locking from working effectively. Synchronous replication speed is impacted because of the very small transaction size. If you are using an entity manager application, then do not use automatic commit mode because objects that are looked up with the EntityManager.find method immediately become unmanaged on the method return and become unusable.

**INET IN .NET applications, the GridMapPessimisticAutoTx map interface provides the equivalent** automatic begin and commit operations. The limitations are the same: rollback and locking do not work correctly and synchronous replication speed is reduced.

Java |

You can avoid using several copies of the information. The application can save a copy by using pessimistic locking instead of optimistic locking as the cost of limiting concurrency. The copy of the value at commit time can also be avoided if the application agrees not to change a value after a commit.

**Note:** .NET applications support pessimistic locking only.

### **Advantages of transactions**

Use transactions for the following reasons:

By using transactions, you can:

- Roll back changes if an exception occurs or business logic needs to undo state changes.
- To apply multiple changes as an atomic unit at commit time.
- Hold and release locks on data to apply multiple changes as an atomic unit at commit time.
- Protect a thread from concurrent changes.
- Implement a lifecycle for locks on changes.
- Produce an atomic unit of replication.

### **Transaction size**

Larger transactions are more efficient, especially for replication. However, larger transactions can adversely affect concurrency because the locks on entries are held for a longer time. If you use larger transactions, you can increase replication performance. This performance increase is important when you are pre-loading a Map. Experiment with different batch sizes to determine what works best for your scenario.

#### **Automatic commit mode**

#### **Java EE transaction integration**

WebSphere eXtreme Scale Client includes a Java Connector Architecture (JCA) 1.5 compliant resource adapter that supports both client connections to a remote data grid and local transaction management. Java Platform, Enterprise Edition (Java EE) applications such as servlets, JavaServer Pages (JSP) files and Enterprise JavaBeans (EJB) components can demarcate WebSphere eXtreme Scale Client transactions using the standard javax.resource.cci.LocalTransaction interface or the WebSphere eXtreme Scale Client session

interface.

When the running in WebSphere Application Server with last participant support enabled in the application, you can enlist the WebSphere eXtreme Scale Client transaction in a global transaction with other two-phase commit transactional resources.

**Parent topic:** [Transaction](#page-15-0) processing overview

**Related tasks**: [Programming](#page-381-0) for transactions in .NET applications

# **Locking strategies**

Locking strategies include pessimistic, optimistic, and none.

Locks are bound by transactions. You can specify the following locking settings:

#### **No locking**

Running without the locking setting is the fastest. If you are using read-only data, then you might not need locking.

**Restriction:** BackingMaps configured to use a no locking strategy cannot participate in a multi-partition transaction.

### **Pessimistic locking**

Acquires locks on entries, then and holds the locks until commit time. This locking strategy provides good consistency at the expense of throughput.

#### **Optimistic locking**

**The Sava This locking strategy allows you to disable version control. This is important because near cache** is only enabled if you are doing Optimistic locking. With the current implementation, you need a plug-in or callback handler to handle version control. However, using the OPTIMISTIC\_NO\_VERSIONING locking strategy to disable version control on the client and only enable it on the server, is an additional performance savings.

Takes a before image of every record that the transaction touches and compares the image to the current entry values when the transaction commits. If the entry values change, then the transaction rolls back. No locks are held until commit time. This locking strategy provides better concurrency than the pessimistic strategy, at the risk of the transaction rolling back and the memory cost of making the extra copy of the entry.

#### **Optimistic no versioning locking**

When either a PESSIMISTIC or an OPTIMISTIC or a OPTIMISTIC NO VERSIONING locking strategy is used, a lock manager is created for the BackingMap. The lock manager uses a hash map to track entries that are locked by one or more transactions. If many map entries exist in the hash map, more lock buckets can result in better performance. The risk of Java™ synchronization collisions is lower as the number of buckets grows. More lock buckets also lead to more concurrency. The previous examples show how an application can set the number of lock buckets to use for a given BackingMap instance.

Java NET

**Important:** If you are using a client application with WebSphere® eXtreme Scale Client for .NET, only pessimistic locking is supported.

### **Lock manager**

### **Pessimistic locking**

The PESSIMISTIC lock strategy acquires locks for cache entries and should be used when data is changed frequently. Any time a cache entry is read, a lock is acquired and conditionally held until the transaction completes. The duration of some locks can be tuned using transaction isolation levels for the session.

Use the pessimistic locking strategy for read and write maps when other locking strategies are not possible. When an ObjectGrid map is configured to use the pessimistic locking strategy, a pessimistic transaction lock for a map entry is obtained when a transaction first gets the entry from the BackingMap. The pessimistic lock is held until the application completes the transaction. Typically, the pessimistic locking strategy is used in the following situations:

When the BackingMap is configured and versioning information is not available.

**Restriction:** BackingMaps that are configured with a Loader plug-in can read but cannot write to the map in a multi-partition transaction.

- When the BackingMap is used directly by an application that needs help from the WebSphere eXtreme Scale Client for concurrency control.
- When versioning information is available, but update transactions frequently collide on the backing entries, resulting in optimistic update failures.

The pessimistic locking strategy has the greatest impact on performance and scalability. Therefore, use this strategy only for read and write maps when other locking strategies are not viable. For example, these situations might include when optimistic update failures occur frequently, or when recovery from optimistic failure is difficult for an application to handle.

When you use pessimistic locking, you can use lock methods to lock data, or keys, without returning any data values. For a list of the methods and what kind of locks they acquire, see Lock [types.](#page-22-0)

Java |

### **Optimistic locking**

The default lock strategy is OPTIMISTIC. Use optimistic locking when data is changed infrequently. Locks are only held for a short duration while data is being read from the cache and copied to the transaction. When the transaction cache is synchronized with the main cache, any cache objects that have been updated are checked against the original version. If the check fails, then the transaction is rolled back and an OptimisticCollisionException exception results.

The optimistic locking strategy assumes that no two transactions might attempt to update the same map entry while the transactions are running concurrently. The lock is not held for the lifecycle of the transaction because it is unlikely that more than one transaction might update the map entry concurrently. The optimistic locking strategy is typically used in the following situations:

When a BackingMap is configured and versioning information is available.

**Restriction:** BackingMaps that are configured with a Loader plug-in can read but cannot write to the map in a multi-partition transaction.

- When a BackingMap has mostly transactions that are read operations. Insert, update, or remove operations on map entries do not occur often on the BackingMap.
- When a BackingMap is inserted, updated, or removed more frequently than it is read, but transactions rarely collide on the same map entry.

Like the pessimistic locking strategy, the methods on the ObjectMap interface determine how WebSphere eXtreme Scale Client automatically attempts to acquire a lock mode for the map entry that is being accessed. However, the following differences between the pessimistic and optimistic strategies exist:

You can enable OPTIMISTIC NO VERSIONING locking either through the client override XML file or programmatically. See the following examples of both approaches:

- Like the pessimistic locking strategy, an S lock mode is acquired by the get and getAll methods when the method is called. However, with optimistic locking, the S lock mode is not held until the transaction is completed. Instead, the S lock mode is released before the method returns to the application. The purpose of acquiring the lock mode is so that WebSphere eXtreme Scale Client can ensure that only committed data from other transactions is visible to the current transaction. After WebSphere eXtreme Scale Client has verified that the data is committed, the S lock mode is released. At commit time, an optimistic versioning check is performed to ensure that no other transaction has changed the map entry after the current transaction released its S lock mode. If an entry is not fetched from the map before it is updated, invalidated, or deleted, the WebSphere eXtreme Scale Client run time implicitly fetches the entry from the map. This implicit get operation is performed to get the current value at the time the entry was requested to be modified.
- Unlike pessimistic locking strategy, the getForUpdate and getAllForUpdate methods are handled exactly like the get and getAll methods when the optimistic locking strategy is used. That is, an S lock mode is acquired at the start of the method and the S lock mode is released before returning to the application.

All other ObjectMap methods are handled the same as the pessimistic locking strategy. When the commit method is called, an X lock mode is obtained for any map entry that is inserted, updated, removed, touched, or invalidated. The X lock mode is held until the transaction completes commit processing.

The optimistic locking strategy assumes that no concurrently running transactions attempt to update the same map entry. Because of this assumption, the lock mode does not need to be held for the life of the transaction because it is unlikely that more than one transaction might update the map entry concurrently. However, because a lock mode was not held, another concurrent transaction might potentially update the map entry after the current transaction has released its S lock mode.

To handle this possibility, WebSphere eXtreme Scale Client gets an X lock at commit time and performs an optimistic versioning check to verify that no other transaction has changed the map entry after the current transaction read the map entry from the BackingMap. If another transaction changes the map entry, the version check fails and an OptimisticCollisionException exception occurs. This exception forces the current transaction to be rolled back and the application must try the entire transaction again. The optimistic locking strategy is useful when a map is mostly read and it is unlikely that updates for the same map entry might occur.

Java 2.5.0.4\*

### **Optimistic no versioning**

Client override XML file example

```
<objectGrid name="lockStrategyGrid">
            <backingMap name="opt_with_noversion"
lockStrategy="OPTIMISTIC_NO_VERSIONING"/>
            <backingMap name="opt_with_none" lockStrategy="NONE"/>
            <backingMap name="optnoversion_with_opt" lockStrategy="OPTIMISTIC"/>
            <backingMap name="optnoversion_with_none" lockStrategy="NONE"/>
        </objectGrid>
```
Programmatic example

```
ObjectGridConfiguration lsConfig =
ObjectGridConfigFactory.createObjectGridConfiguration("lockStrategyGrid");
                BackingMapConfiguration oMapWithOVConfig =
ObjectGridConfigFactory.createBackingMapConfiguration("opt with noversion");
                oMapWithOVConfig.setLockStrategy(LockStrategy.OPTIMISTIC NO VERSIONING);
                lsConfig.addBackingMapConfiguration(oMapWithOVConfig);
```
**Java** 

### **No locking**

If locking is not required because the data is never updated or is only updated during quiet periods, you can disable locking by using the NONE lock strategy. This strategy is very fast because a lock manager is not required. The NONE lock strategy is ideal for look-up tables or read-only maps.

When a BackingMap is configured to use no locking strategy, no transaction locks for a map entry are obtained.

**Restriction:** BackingMaps configured to use a no locking strategy cannot participate in a multi-partition transaction.

**Parent topic: [Transaction](#page-15-0) processing overview** 

#### **Related tasks**:

[Configuring](#page-206-0) a locking strategy

- Configuring and [implementing](#page-341-0) locking in Java applications
- $MET$ [Implementing](#page-384-0) exception handling in locking scenarios for .NET applications
- **MET** Configuring and [implementing](#page-383-0) locking in .NET applications

#### **Related reference**:

[Example:](#page-344-0) flush method lock ordering

# **Lock types**

When you are using pessimistic and optimistic locking, shared (S), upgradeable (U) and exclusive (X) locks are used to maintain consistency. Understanding locking and its behavior is important when you have pessimistic locking enabled. With optimistic locking, the locks are not held. Different types of locks are compatible with others in various ways. Locks must be handled in the correct order to avoid deadlock scenarios.

When an application calls any method of the map programming interface, WebSphere® eXtreme Scale Client automatically attempts to acquire a lock for the map entry that is being accessed.

**Iava In** In Java applications, locks are also acquired when the applications uses the find methods on an index, or does a query.

### **Shared, upgradeable, and exclusive locks**

When you are using pessimistic locking, you can use the lock methods to lock keys without returning any data values. With the lock methods, you can lock the key in the data grid or lock the key and determine whether the value exists in the data grid.

LockMode is an enum with possible values where you can specify the keys that you want to lock:

- **SECURITY AND ABOVE SHARED, UPGRADABLE, and EXCLUSIVE**
- **SHARET EXPLANED Shared, Upgradable, Exclusive**

WebSphere eXtreme Scale Client uses the following lock modes that are based on the method the application calls in the map programming interface.

### **S lock**

A shared lock mode for the key of a map entry. The duration that the S lock is held depends on the transaction isolation level used. An S lock mode allows concurrency between transactions that attempt to acquire an S or an upgradeable lock (U lock) mode for the same key, but blocks other transactions that attempt to get an exclusive lock (X lock) mode for the same key.

#### **U lock**

An upgradeable lock mode for the key of a map entry. The U lock is held until the transaction completes. A U lock mode allows concurrency between transactions that acquire an S lock mode for the same key, but blocks other transactions that attempt to acquire a U lock or X lock mode for the same key.

### **X lock**

Exclusive lock mode for the key of a map entry. The X lock is held until the transaction completes. An X lock mode ensures that only one transaction is inserting, updating, or removing a map entry of a given key value. An X lock blocks all other transactions that attempt to acquire an S, U, or X lock mode for the same key.

An S lock mode is weaker than a U lock mode because it allows more transactions to run concurrently when they are accessing the same map entry. The U lock mode is slightly stronger than the S lock mode because it blocks other transactions that are requesting either a U or X lock mode. The S lock mode only blocks other transactions that are requesting an X lock mode. This small difference is important in preventing some deadlocks from occurring. The X lock mode is the strongest lock mode because it blocks all other transactions that are attempting to get an S, U, or X lock mode for the same map entry. The X lock mode ensures that only one transaction can insert, update, or remove a map entry and to prevent updates from being lost when more than one transaction is attempting to update the same map entry.

See the following table to understand the relationship between these lock modes and the behavior of equivalent methods:

| Lock mode (Java / .NET)       | Java method equivalent                                                              | .NET method equivalent                                                                                          |
|-------------------------------|-------------------------------------------------------------------------------------|----------------------------------------------------------------------------------------------------|
| <b>SHARED / Shared</b>        | get and getAll methods on<br>the ObjectMap interface,<br>index methods, and queries | Get(),<br>GetAndLock(Key,LockMode.<br>Shared),<br>GetAndLockAll(KeyList,<br>LockMode.Shared), GetAll<br>methods |
| <b>UPGRADABLE /Upgradable</b> | getForUpdate(),<br>qetAllForUpdate()                                                | GetAndLock(Key,<br>LockMode.Updgradable),<br>GetAndLockAll(KeyList,<br>LockMode.Upgradable)                     |
| <b>EXCLUSIVE / Exclusive</b>  | getNextKey(), commit(), put,<br>putAll, remove, removeAll.                          | Commit(), Add, AddAll, Put,<br>PutAll, Remove, RemoveAll.                                                       |

Table 1. LockMode values and ObjectMap method equivalents

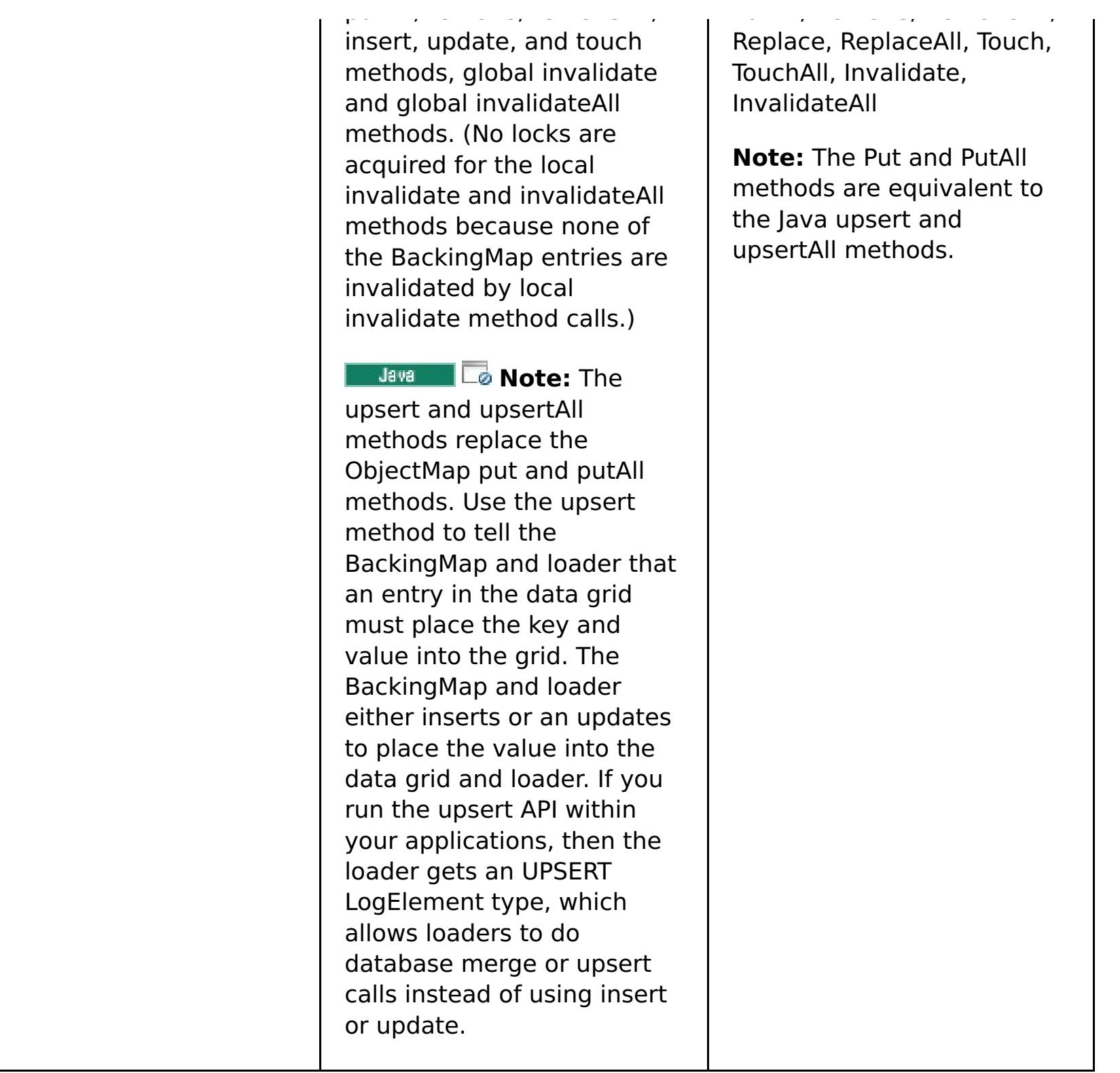

The following table is a lock mode compatibility matrix that summarizes the described lock modes, which you can use to determine which lock modes are compatible with each other. To read this matrix, the row in the matrix indicates a lock mode that is already granted. The column indicates the lock mode that is requested by another transaction. If Yes is displayed in the column, then the lock mode that is requested by the other transaction is granted because it is compatible with the lock mode that is already granted. No indicates that the lock mode is not compatible and the other transaction must wait for the first transaction to release the lock that it owns.

Table 2. Lock mode compatibility matrix

| <b>Lock</b>            | Lock type S<br>(shared) | Lock type U<br>(upgradeable) | Lock type X<br>(exclusive) | <b>Streng</b><br>th |
|------------------------|-------------------------|------------------------------|----------------------------|---------------------|
| S<br>(shared)          | Yes                     | <b>Yes</b>                   | <b>No</b>                  | weakest             |
| U<br>(upgrade<br>able) | <b>Yes</b>              | <b>No</b>                    | <b>No</b>                  | normal              |
| X<br>(exclusiv<br>e)   | <b>No</b>               | <b>No</b>                    | <b>No</b>                  | stronge<br>st       |

**Parent topic:** [Transaction](#page-15-0) processing overview

#### **Related tasks**:

[Configuring](#page-206-0) a locking strategy

- Java -Configuring and [implementing](#page-341-0) locking in Java applications
- $MET$ [Implementing](#page-384-0) exception handling in locking scenarios for .NET applications
- **ENET** Configuring and [implementing](#page-383-0) locking in .NET applications

#### **Related reference**:

[Example:](#page-344-0) flush method lock ordering

# **Deadlocks**

Deadlocks can occur when two transactions try to update the same cache entry.

### **Classic deadlock example**

Consider the following sequence of lock mode requests:

- 1. X lock is granted to transaction 1 for key1.
- 2. X lock is granted to transaction 2 for key2.
- 3. X lock requested by transaction 1 for key2. (Transaction 1 is blocked and is waiting for the lock that is owned by transaction 2.)
- 4. X lock requested by transaction 2 for key1. (Transaction 2 is blocked and is waiting for the lock that is owned by transaction 1.)

The preceding sequence is the classic deadlock example of two transactions that attempt to acquire more than a single lock, and each transaction acquires the locks in a different order. To prevent this deadlock, each transaction must obtain the multiple locks in the same order.

#### Java 1

### **Deadlock prevention with optimistic locking**

```
Session sess = \dots;
ObjectMap person = sess.getMap("PERSON");
sess.begin();
Person p = (IPerson)person.get("Lynn");
// Lynn had a birthday; so make her 1 year older.
p.setAge( p.getAge() + 1 );
person.put( "Lynn", p );
sess.commit();
```
If the OPTIMISTIC lock strategy is used and the flush method on the ObjectMap interface is never used by the application, then lock modes are requested by the transaction only during the commit cycle. During the commit cycle, WebSphere® eXtreme Scale Client uses deterministic behavior. The keys for map entries that must be locked are determined. Then, the lock modes are requested in key sequence. With this behavior, WebSphere eXtreme Scale Client prevents most of the classic deadlocks.

```
Session sess = \dots;
ObjectMap person = sess.getMap("PERSON");
sess.begin();
Person p = (IPerson)person.get("Lynn");
// Lynn had a birthday; so make her 1 year older.
p.setAge( p.getAge() + 1 );
person.upsert( "Lynn", p );
sess.commit();
```
However, eXtreme Scale does not and cannot prevent all possible deadlock scenarios. A few scenarios exist that the application must consider. Following are the scenarios that the application must be aware of and take preventive action against.

One scenario exists where WebSphere eXtreme Scale Client is able to detect a deadlock without having to wait for a lock wait timeout to occur. If this scenario does occur, a com.ibm.websphere.objectgrid.LockDeadlockExceptionexception results. Consider the following code example:

In the same scenario, you can use the upsert method in the code example:

In this situation, two transactions attempt to update the age of the Lynn person object. In this situation, both transactions own an S lock mode on the Lynn entry of the PERSON map as a result of the person.get("Lynn") method invocation. As a result of the person.put ("Lynn", p) method call, both transactions attempt to upgrade the S lock mode to an X lock mode. Both transactions are blocked and waiting for the other transaction to release the S lock mode it owns. As a result, a deadlock occurs because a circular wait state exists between the two transactions. A circular wait state results when more than one transaction attempts to promote a lock from a weaker to a stronger mode for the same map entry. In this scenario, a LockDeadlockException exception results instead of a LockTimeoutException exception.

In Java applications, the application can prevent the LockDeadlockException exception for the preceding example by using the optimistic lock strategy instead of the pessimistic lock strategy. Using the optimistic lock strategy is the preferred solution when the map is mostly read and updates to the map are infrequent.

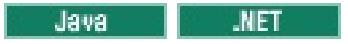

### **Deadlock prevention with pessimistic locking**

**Attention:** .NET applications support pessimistic locking only. In the following section, the Java method names are discussed. However, the .NET method names also apply. These methods include: Get, GetAndLock, GetAndLockAll, Put, Add, Replace, and Remove.

To prevent deadlocks when you are using the pessimistic locking strategy:

- Use a transaction isolation level of READ COMMITTED. The READ COMMITTED transaction isolation level prevents the S lock that is acquired by the get method from being held until the transaction completes. If the key is never invalidated in the transactional cache, repeatable reads are still guaranteed.
- Use alternative get methods instead of the get methods.
	- **Use the getForUpdate method.**  $\circ$   $\parallel$
	- **ENET Use the GetAndLock or GetAndLockAll method.**  $\circ$

**Important:** This solution does not prevent read-only transactions from being able to read a map entry. Read-only transactions call the get method. Read-only transactions never call the put, insert, update, or remove methods. Concurrency is as high as when the regular get method is used. The only reduction in concurrency occurs when the getForUpdate method is called by more than one transaction for the same map entry.

The first transaction to call to the getForUpdate method acquires a U lock mode instead of an S lock. This lock mode causes the second transaction to be blocked when it calls the getForUpdate method. One transaction is granted a U lock mode. Because the second transaction is blocked, it does not own any lock mode on the map entry. The first transaction does not block when it attempts to upgrade the U lock mode to an X lock mode as a result of the put method call from the first transaction. This feature demonstrates why U lock mode is called the upgradeable lock mode. When the first transaction is completed, the second transaction is unblocked and is granted the U lock mode. An application can prevent the lock promotion deadlock scenario by with the getForUpdate method instead of the get method when pessimistic locking strategy is being used.

- Java l Configuring and [implementing](#page-341-0) locking in Java applications
- .NET [Implementing](#page-384-0) exception handling in locking scenarios for .NET applications
- $MET$ Configuring and [implementing](#page-383-0) locking in .NET applications

You must be aware when a transaction calls the getForUpdate method on more than one map entry to ensure that the U locks are acquired in the same order by each transaction. For example, suppose that the first transaction calls the method twice, for the key 1 for key 2. Another concurrent transaction calls the method for the same keys, but in reverse order. This sequence causes the classic deadlock because multiple locks are obtained in different orders by different transactions. The application still must ensure that every transaction accesses multiple map entries in key sequence to ensure that deadlock does not occur. Because the U lock is obtained at the time that the getForUpdate method is called rather than at commit time, the WebSphere eXtreme Scale Client cannot order the lock requests like it does during the commit cycle. The application must control the lock ordering in this case.

#### **Parent topic:** [Transaction](#page-15-0) processing overview

#### **Related tasks**:

[Configuring](#page-206-0) a locking strategy

#### **Related reference**:

[Example:](#page-344-0) flush method lock ordering

## **Data access and transactions**

WebSphere® eXtreme Scale Client uses transactions. After an application has a connection to a data grid, you can access and interact with data in the data grid.

#### **Java**

#### **Transactions in Java applications**

With Java applications, you can establish a client connection to a distributed instance .

When an application interacts with a Session, it must be in the context of a transaction. A transaction is begun and committed or rolled back using the Session.begin, Session.commit, and Session.rollback methods on the Session object. Applications can also work in auto-commit mode, where the Session automatically begins and commits a transaction whenever the application interacts with Maps. However, the auto-commit mode is slower.

A thread in a Java application needs its own Session. When you want your application to use the ObjectGrid on a thread, call one of the getSession methods to obtain a Session. After the application is finished with the Session, call the Session.close() method. This method closes the session, returning it to the pool and releasing its resources. Closing a session is optional, but improves the performance of subsequent calls to the getSession() method. If the application is using a dependency injection framework such as Spring, you can inject a Session into an application bean when necessary.

- 1. To allow rollback of changes if an exception occurs or business logic needs to undo state changes.
- 2. To hold locks on data and release locks within the lifetime of a transaction, allowing a set of changes to be made atomically, that is, all changes or no changes to data.
- 3. To produce an atomic unit of replication.
- 4.  $\Box$  Java  $\Box$  To update multiple partitions.

After you obtain a Session, the application can access data stored in maps in the ObjectGrid. The map-based API is obtained by using the Session.getMap method.

#### $MET$

#### **Transactions in .NET applications**

In .NET applications, each thread must have a separate IGridMapPessimisticTx or IGridMapPessimisticAutoTx object. With the IGridMapPessimisticTx object, you use the Transaction property to explicitly begin, commit or rollback the transaction. With the IGridMapPessimisticAutoTx object, the transaction begin, commit and rollback operations occur automatically. After you obtain one of these objects, the application can access stored data in the data grid.

**IF LANCE 15 IF THE Application modifies an object retrieved using a NONE CopyMode value, it is changing the** committed copy of that object directly. Rolling back the transaction has no meaning in this mode. You are changing the only copy in the ObjectGrid. Although using the NONE CopyMode is fast, be aware of its consequences. An application that uses a NONE CopyMode must never roll back the transaction. If the application rolls back the transaction, the indexes are not updated with the changes and the changes are not replicated if replication is turned on.

### **The logic of using transactions**

Transactions may seem to be slow. You must use transactions for the following reasons:

You can customize how much transaction support is needed. Your application can turn off rollback support and locking but at a cost to the application. The application must handle the lack of these features. Examples of how the application can manage transaction support follow:

**An application can turn off locking by configuring the dynamic map locking strategy to be** NONE. For more information, see Creating [dynamic](#page-330-0) maps with Java APIs. This strategy is fast, but

concurrent transactions can now modify the same data with no protection from each other. The application is responsible for all locking and data consistency when NONE is used. This option is not valid for WebSphere eXtreme Scale Client for .NET applications, which support the PESSIMISTIC locking strategy only.

The default values are easy to use and less prone to errors. If you start trading performance in exchange for less reliable data, the application needs to be aware of what it is doing to avoid unintended problems.

### **Transactions and partitions**

**The Cove of Transactions in Java applications can update a single or multiple partitions, however updating a** single partition is the default behavior.  $\blacksquare$  NET applications can only update a single partition.

Use the TxCommitProtocol Session API to enable multi-partition transaction support for WebSphere eXtreme

Scale Client. You can use the following two options:

- TxCommitProtocol.ONEPHASE (default): Transactions from a client can read from multiple partitions, but can update one partition only. Attempts made to update multiple partitions fail.
- TxCommitProtocol.TWOPHASE: Transaction from a client can read and update multiple partitions. The transaction uses the two-phase commit protocol to ensure data written to the partitions are automatically committed or rolled back. If the transaction only writes to a single partition then a onephase commitment protocol is used.

**Parent topic: [Transaction](#page-15-0) processing overview** 

**Developing applications to write to [multi-partition](#page-334-0) transactions for WebSphere eXtreme Scale** in a stand-alone environment

Interacting with data in a transaction for Java [applications](#page-332-0) Java

**INET** Interacting with data in a transaction for .NET [applications](#page-382-0)

#### **Related tasks**:

# **Transaction isolation**

You can use one of three transaction isolation levels to tune the locking semantics that maintain consistency in each cache map: repeatable read, read committed and read uncommitted.

### **Transaction isolation overview**

Transaction isolation defines how the changes that are made by one operation become visible to other concurrent operations.

- **Laval Act Con the Session interface with the setTransactionIsolation method. The transaction isolation** can be changed any time during the life of the session, if a transaction is not currently in progress.
- On the IGridTransaction interface with the TransactionIsolationLevel property.

You can define the following transaction isolation levels to tune the locking semantics that WebSphere® eXtreme Scale Client uses to maintain consistency in each cache map: repeatable read, read committed and read uncommitted.

You can set the transaction isolation level in one of the following ways:

The product enforces the various transaction isolation semantics by adjusting the way in which shared (S) locks are requested and held. Transaction isolation has no effect on maps that are configured to use the optimistic locking or no locking or when upgradeable (U) locks are acquired.

### **Repeatable read with pessimistic locking**

The repeatable read transaction isolation level is the default. This isolation level prevents dirty reads and non-repeatable reads, but does not prevent phantom reads. A dirty read is a read operation that occurs on data that has been modified by a transaction but has not been committed. A non-repeatable read might occur when read locks are not acquired when performing a read operation. A phantom read can occur when two identical read operations are performed, but two different sets of results are returned because an update has occurred on the data between the read operations. In Java applications, phantom reads are possible when you are using queries or indexes because locks are not acquired for ranges of data, only for the cache entries that match the index or query criteria. The product achieves a repeatable read by holding onto any S locks until the transaction that owns the lock completes. Because an X lock is not granted until all S locks are released, all transactions holding the S lock are guaranteed to see the same value when re-read.

### **Read committed with pessimistic locking**

The read committed transaction isolation level can be used with WebSphere eXtreme Scale Client, which prevents dirty reads, but does not prevent non-repeatable reads or phantom reads, so WebSphere eXtreme Scale Client continues to use S locks to read data from the cache map, but immediately releases the locks.

### **Read uncommitted with pessimistic locking**

The read uncommitted transaction isolation level can be used with WebSphere eXtreme Scale Client, which is a level that allows dirty reads, non-repeatable reads and phantom reads.

**Parent topic: [Transaction](#page-15-0) processing overview** 

**Related reference**:

**Java examples for [transaction](#page-345-0) isolation** 

#### **Java** 2.5+

### **Two-phase commit and error recovery**

2.5<sup>+</sup> The two-phase commit protocol coordinates all the partitions that participate in a distributed transaction on whether to commit or roll back the transaction.

In a distributed data grid, partitions are distributed across multiple Java™ virtual machines (JVM). These JVMs can be on more than one system. A transaction that writes to multiple partitions might involve transactional decisions that affect more than one system. When the transaction is committed with a two-phase commit protocol, this commit process ensures that the entire transaction is persisted, or none of transaction is persisted. The two-phase commit process ensures this outcome despite partition, system, or communication failures. If a failure occurs in the second phase, the WebSphere® eXtreme Scale client attempts to resolve the failure automatically, unless the error meets certain criteria for which you can manually intervene.

A transaction that is enabled to write to multiple partitions uses the two-phase commit protocol. A two-phase commit protocol ensures that the commit process is consistent across all partitions and systems. WebSphere eXtreme Scale acts as the coordinator that controls the two-phase commit process. The partitions that are involved in the transaction are called the participants or resource managers (RM). During the second phase of the commit protocol, the coordinator delegates one of the partitions to act as the transaction manager (TM). The TM is responsible for tracking the decision of each transaction and recovering the transaction if a failure occurs.

#### **First phase:**

When an application commits a transaction, WebSphere eXtreme Scale client starts the first phase by sending a prepare to commit request to each partition identified as an RM. Each partition applies the transaction changes to the backing maps and holds all locks to ensure data integrity. The RM notifies WebSphere eXtreme Scale client. After all partitions identified as an RM respond with success, WebSphere eXtreme Scale client begins the second phase of the commit protocol.

#### **Second phase:**

If at least one partition fails during the first phase, then the coordinator rolls back all partitions during the second phase. If all RM partitions respond with success, then the WebSphere eXtreme Scale client delegates one of the partitions to act as the TM partition. As the coordinator, WebSphere eXtreme Scale begins the second phase of the commit protocol by sending a commit or a rollback request to all partitions that are involved in the transaction. Each partition that is identified as an RM then either applies or rolls back the changes to the backing map and releases all the locks. The RM then notifies WebSphere eXtreme Scale client. If at least one partition failed during the second phase, then the delegated TM partition automatically recovers the transaction. Automatic recovery ensures all the partitions that are involved in the transaction are consistent.

#### **In doubt phase:**

The indoubt phase is the period between when the RM partition successfully processes the first phase, and is waiting to begin the second phase. During the indoubt period, the RM partition does not know whether to commit or roll back the transaction. The RM partition holds onto locks. Holding the locks can result in an increase in lock contention for other transactions.

#### **Error recovery during a two-phase commit**

If a failure occurs during the first phase, WebSphere eXtreme Scale client rolls back the transaction. If one of

the partitions fails to commit the transaction, then the TM ensures that the transaction is committed by periodically attempting to commit the transaction. An example of log messages that occur in this scenario follow:

00000099 TransactionLog I CWOBJ8705I: Automatic resolution of transaction WXS-40000139- DF01-216D-E002-1CB456931719 at RM:TestGrid:TestSet2:20 is still waiting for a decision. Another attempt to resolve the transaction will occur in 30 seconds.

Allow WebSphere eXtreme Scale client to resolve the transaction. Attempt to intervene manually only if the transaction is not recovered within 1 minute or the application is experiencing a high volume of lock contention because it is an indoubt transaction. For more information about how to manually recover a transaction, see [Troubleshooting](#page-480-0) lock timeout exceptions for a multi-partition transaction.

#### **Parent topic: [Transaction](#page-15-0) processing overview**

**Parent topic: 2.5+** Developing [applications](#page-333-0) that update multiple partitions in a single transaction

#### **Related concepts**:

**Java Locking [strategies](#page-19-0)** 

#### **Related tasks**:

**Java** 2.5+ [Troubleshooting](#page-480-0) lock timeout exceptions for a multi-partition transaction

**Resolving lock timeout [exceptions](#page-482-0)** 

I

# **Notices**

This information was developed for products and services offered in the U.S.A.

IBM may not offer the products, services, or features discussed in this document in other countries. Consult your local IBM representative for information about the products and services currently available in your area. Any reference to an IBM product, program, or service is not intended to state or imply that only that IBM product, program, or service may be used. Any functionally equivalent product, program, or service that does not infringe any IBM intellectual property right may be used instead. However, it is the user's responsibility to evaluate and verify the operation of any non-IBM product, program, or service.

IBM may have patents or pending patent applications covering subject matter described in this document. The furnishing of this document does not grant you any license to these patents. You can send license inquiries, in writing, to:

IBM Director of Licensing IBM Corporation North Castle Drive Armonk, NY 10504-1785 U.S.A.

For license inquiries regarding double-byte (DBCS) information, contact the IBM Intellectual Property Department in your country or send inquiries, in writing, to:

Intellectual Property Licensing Legal and Intellectual Property Law IBM Japan Ltd. 1623-14, Shimotsuruma, Yamato-shi Kanagawa 242-8502 Japan

The following paragraph does not apply to the United Kingdom or any other country where such provisions are inconsistent with local law: INTERNATIONAL BUSINESS MACHINES CORPORATION PROVIDES THIS PUBLICATION "AS IS" WITHOUT WARRANTY OF ANY KIND, EITHER EXPRESS OR IMPLIED, INCLUDING, BUT NOT LIMITED TO, THE IMPLIED WARRANTIES OF NON-INFRINGEMENT, MERCHANTABILITY OR FITNESS FOR A PARTICULAR PURPOSE. Some states do not allow disclaimer of express or implied warranties in certain transactions, therefore, this statement may not apply to you.

This information could include technical inaccuracies or typographical errors. Changes are periodically made to the information herein; these changes will be incorporated in new editions of the publication. IBM may make improvements and/or changes in the product(s) and/or the program(s) described in this publication at any time without notice.

Any references in this information to non-IBM websites are provided for convenience only and do not in any manner serve as an endorsement of those websites. The materials at those websites are not part of the materials for this IBM product and use of those websites is at your own risk.

IBM may use or distribute any of the information you supply in any way it believes appropriate without incurring any obligation to you.

Licensees of this program who wish to have information about it for the purpose of enabling: (i) the exchange of information between independently created programs and other programs (including this one)

and (ii) the mutual use of the information which has been exchanged, should contact:

IBM® Corporation Mail Station P300 522 South Road Poughkeepsie, NY 12601-5400 USA Attention: Information Requests

Such information may be available, subject to appropriate terms and conditions, including in some cases, payment of a fee.

The licensed program described in this document and all licensed material available for it are provided by IBM under terms of the IBM Customer Agreement, IBM International Program License Agreement or any equivalent agreement between us.

Any performance data contained herein was determined in a controlled environment. Therefore, the results obtained in other operating environments may vary significantly. Some measurements may have been made on development-level systems and there is no guarantee that these measurements will be the same on generally available systems. Furthermore, some measurements may have been estimated through

extrapolation. Actual results may vary. Users of this document should verify the applicable data for their specific environment.

Information concerning non-IBM products was obtained from the suppliers of those products, their published announcements or other publicly available sources. IBM has not tested those products and cannot confirm the accuracy of performance, compatibility or any other claims related to non-IBM products. Questions on the capabilities of non-IBM products should be addressed to the suppliers of those products.

All statements regarding IBM's future direction or intent are subject to change or withdrawal without notice, and represent goals and objectives only.

All IBM prices shown are IBM's suggested retail prices, are current and are subject to change without notice. Dealer prices may vary.

This information is for planning purposes only. The information herein is subject to change before the products described become available.

This information contains examples of data and reports used in daily business operations. To illustrate them as completely as possible, the examples include the names of individuals, companies, brands, and products. All of these names are fictitious and any similarity to the names and addresses used by an actual business enterprise is entirely coincidental.

#### COPYRIGHT LICENSE:

This information contains sample application programs in source language, which illustrate programming techniques on various operating platforms. You may copy, modify, and distribute these sample programs in any form without payment to IBM, for the purposes of developing, using, marketing or distributing application programs conforming to the application programming interface for the operating platform for which the sample programs are written. These examples have not been thoroughly tested under all conditions. IBM, therefore, cannot guarantee or imply reliability, serviceability, or function of these programs. The sample programs are provided "AS IS", without warranty of any kind. IBM shall not be liable for any damages arising out of your use of the sample programs.

Each copy or any portion of these sample programs or any derivative work, must include a copyright notice as follows:

© your company name) (year). Portions of this code are derived from IBM Corp. Sample Programs.

© Copyright IBM Corp. \_enter the year or years\_. All rights reserved.

### **Programming interface information**

This publication. primarily documents information that is NOT intended to be used as Programming Interfaces of WebSphere® eXtreme Scale. This publication also documents intended Programming Interfaces that allow the customer to write programs to obtain the services of WebSphere eXtreme Scale. This information is identified where it occurs, either by an introductory statement to a chapter or section or by the following marking: Programming Interface information.

### **Trademarks**

IBM, the IBM logo, and ibm.com are trademarks or registered trademarks of International Business Machines Corp., registered in many jurisdictions worldwide. Other product and service names might be trademarks of IBM or other companies. A current list of IBM trademarks is available on the Web at "Copyright and trademark information" at [www.ibm.com/legal/copytrade.shtml.](http://www.ibm.com/legal/copytrade.shtml)

**Parent topic:** IBM [WebSphere](#page-1-0) DataPower XC10 Appliance overview

# **Privacy policy considerations**

IBM® Software products, including software as a service solutions, ("Software Offerings") may use cookies or other technologies to collect product usage information, to help improve the end user experience, to tailor interactions with the end user or for other purposes. In many cases no personally identifiable information is collected by the Software Offerings. Some of our Software Offerings can help enable you to collect personally identifiable information. If this Software Offering uses cookies to collect personally identifiable information, specific information about this offering's use of cookies is set forth below.

This Software Offering does not use cookies or other technologies to collect personally identifiable information.

If the configurations deployed for this Software Offering provide you as customer the ability to collect personally identifiable information from end users via cookies and other technologies, you should seek your own legal advice about any laws applicable to such data collection, including any requirements for notice and consent.

For more information about the use of various technologies, including cookies, for these purposes, see IBM's privacy policy at <http://www.ibm.com/privacy> and IBM's Online Privacy Statement at <http://www.ibm.com/privacy/details/us/en> sections entitled "Cookies, Web Beacons and Other Technologies" and "Software Products and Software-as-a Service".

**Parent topic: <b>IBM [WebSphere](#page-1-0) DataPower XC10 Appliance overview** 

## **Scenarios**

Scenarios include real-world information to build a complete picture. Complete a scenario to understand new concepts or to accomplish common tasks.

#### **Scenario: [Configuring](#page-35-0) an enterprise data grid**

Configure an enterprise data grid when you want both Java™ and .NET applications to connect to the same data grid.

### **Securing [WebSphere](#page-43-0) DataPower XC10 Appliance**

Data grids in the appliance store information that is sensitive and must be protected.

#### **Migrating a WebSphere Application Server [memory-to-memory](#page-50-0) replication or database session to use WebSphere eXtreme Scale session management**

You can migrate any previously set memory-to-memory replication session or database session to use WebSphere® eXtreme Scale session management.

# **Scenario: Configuring an enterprise data grid**

Configure an enterprise data grid when you want both Java™ and .NET applications to connect to the same data grid.

#### **Before you begin**

- Install the product. For clients, you can use both Java and .NET clients. For more information, see Installing [WebSphere](#page-91-0) DataPower XC10 Appliance.
- If you are upgrading from a previous release, you must have all of your container and catalog servers at the same release level. For more information, see Updating [WebSphere](#page-134-0) DataPower XC10 Appliance.
- 1. [Enterprise](#page-13-0) data grid overview

- 2. [Configuring](#page-36-0) IBM eXtremeIO (XIO) IBM® eXtremeIO (XIO) is a transport mechanism that replaces the Object Request Broker (ORB).
- 3. Developing enterprise data grid [applications](#page-37-0) After you configure IBM eXtremeIO, you can write applications that access the enterprise data grid.

**Parent topic: 2.5+ [Scenarios](#page-34-0)** 

Enterprise data grids use the eXtremeIO transport mechanism and a new serialization format. With the new transport and serialization format, you can connect both Java and .NET clients to the same data grid.

### $2.5+$ **Configuring IBM eXtremeIO (XIO)**

**2.5+** IBM® eXtremeIO (XIO) is a transport mechanism that replaces the Object Request Broker (ORB).

#### **Before you begin**

#### **About this task**

#### **Procedure**

Enable the transport and storage mechanism in the collective. In the user interface, click **Collective** > **Settings** > **Communication services**.

Sets IBM eXtremeIO (XIO) as the transport mechanism. This value is the default for new configurations. When XIO is enabled, you can configure enterprise data grids.

#### **XIO with heap memory**

#### **XIO with eXtremeMemory**

Enables the eXtremeMemory feature, which stores map data in off-heap storage. This option can reduce garbage collection pauses and therefore improve the consistency of response times. This mode can negatively affect storage efficiency and reduce the observed capacity of your appliance.

#### **ORB with heap memory (deprecated)**

Sets the Object Request Broker as the transport mechanism.

The transport setting is a collective-wide setting. Therefore, if you update the transport setting, all of the appliances in the collective must be restarted.

#### **Results**

When you enable XIO, you are also enabling eXtreme Data Format (XDF). XDF serializes and stores keys and values in the data grid in a language-independent format. By using XDF, both Java and .NET applications can access the same data grid objects.

#### **[Displaying](#page-201-0) the transport and memory setting of your collective**

You can display the transport type that is currently being used for your collective.

**Parent topic:** Scenario: [Configuring](#page-35-0) an enterprise data grid **Previous topic:** [Enterprise](#page-13-0) data grid overview **Next topic:** Developing enterprise data grid [applications](#page-37-0) **Parent topic:** [Configuring](#page-196-0) collectives and zones **Previous topic:** Configuring [multi-master](#page-199-0) replication between collectives

#### **Related concepts**:

2.5+ [Enterprise](#page-13-0) data grid overview

# **Developing enterprise data grid applications**

After you configure IBM eXtremeIO, you can write applications that access the enterprise data grid.

#### **Before you begin**

You must have existing Java or .NET applications that access the data grid. For more information about getting started with writing [applications,](#page-58-0) see Getting started tutorial module 2: Create a client application.

#### **Class [evolution](#page-38-0)**

eXtreme data format (XDF) allows for class evolution. With class evolution, you can evolve the class definitions that are used in the data grid without affecting older applications that are using previous versions of the class. These older classes are accessing data in the same map as the new applications.

When you develop enterprise data grid applications, data types between your Java and C# applications must be compatible.

**Parent topic:** Scenario: [Configuring](#page-35-0) an enterprise data grid **Previous topic:** [Configuring](#page-36-0) IBM eXtremeIO (XIO)

#### **Defining ClassAlias and FieldAlias [annotations](#page-39-0) to correlate Java and .NET classes**

Use ClassAlias and FieldAlias annotations to enable sharing of data grid data between your Java and .NET classes.

#### **Mapping keys to partitions with [PartitionKey](#page-41-0) annotations**

A PartitionKey alias is used to identify the fields or attributes on which a hash code calculation is run to determine the partition to which data is saved. The PartitionKey annotation is only valid on key attributes.

#### **Java and C# data type [equivalents](#page-42-0)**

# **Class evolution**

eXtreme data format (XDF) allows for class evolution. With class evolution, you can evolve the class definitions that are used in the data grid without affecting older applications that are using previous versions of the class. These older classes are accessing data in the same map as the new applications.

### **Overview**

In this scenario, you have a map in a sales application that is used tracking customers. This map has two different interfaces. One interface is for the web purchases. The second interface is for the phone purchases. In version 2 of this sales application, you decide to give discounts to web shoppers based on their purchasing habits. This discount is stored with the Customer object. The phone sales employees are still using version 1 of the application, which is unaware of the new discount field in the web version. You want Customer objects from version 2 of the application to work with Customer objects that were created with the version 1 application and vice versa.

Class evolution is a further extension of the identification of classes and fields that determine whether two types are compatible enough to function together. Classes can function together when one of the classes has fewer fields than the other class. The following user scenarios are designed into the XDF implementation :

#### **Multiple versions of the same object class**

#### **Multiple versions of a different object class**

In this scenario, you have a sales application that is written in Java™ that keeps a map of Customer objects. You also have another application that is written in C# and is used to manage the inventory in the warehouse and ship goods to customers. These classes are currently compatible based on the names of the classes, fields, and types. In your Java sales application, you want to add an option to the Customer record to associate the sales person with a customer account. However, you do not want to update the warehouse application to store this field because it is not needed in the warehouse.

#### **Multiple incompatible versions of the same class**

In this scenario, your sales and inventory applications both contain a Customer object. The inventory application uses an ID field that is a string and the sales application uses an ID field that is an integer. These types are not compatible. As a result, the objects are probably not stored in the same map. The objects must be handled by the XDF serialization and treated as two distinct types. While this scenario is not really class evolution, it is a consideration that must be part of your overall application design.

### **Determination for evolution**

XDF attempts to evolve a class when the class names match and the field names do not have conflicting types. Using the ClassAlias and FieldAlias annotations are useful when you are trying to match classes between C# and Java applications where the names of the classes or fields are slightly different. You can put these annotations on either the Java and C# application, or both. However, the lookup for the class in the Java application can be less efficient than defining the ClassAlias on the C# application. For more information about the ClassAlias and FieldAlias annotations, see ClassAlias and FieldAlias [annotations](#page-40-0)

### **The effect of missing fields in serialized data**

The constructor of the class is not invoked during deserialization, so any missing fields have a default that is assigned to it based on the language. The application that is adding new fields must be able to detect the missing fields and react when an older version of class is retrieved.

#### **Updating the data is the only way for older applications to keep the newer fields**

An application might run a fetch operation and update the map with an older version of the class that is missing some fields in the serialized value from the client. The server then merges the values on the server and determines whether any fields in the original version are merged into the new record. If an application runs a fetch operation, and then removes and inserts an entry, the fields from the original value are lost.

### **Merging capabilities**

Objects within an array or collection are not merged by XDF. It is not always clear whether an update to an array or collection is intended to change the elements of that array or the type. If a merge occurs based on positioning, when an entry in the array is moved, XDF might merge fields that are not intended to be associated. As a result, XDF does not attempt to merge the contents of arrays or collections. However, if you add an array in a newer version of a class definition, the array gets merged back into the previous version of the class.

**Parent topic:** Developing enterprise data grid [applications](#page-37-0)

# **Defining ClassAlias and FieldAlias annotations to correlate Java and .NET classes**

Use ClassAlias and FieldAlias annotations to enable sharing of data grid data between your Java<sup>™</sup> and .NET classes.

• You must have IBM® eXtremeIO configured. For more [information,](#page-36-0) see Configuring IBM eXtremeIO (XIO).

#### **Before you begin**

#### **About this task**

You might consider using ClassAlias and FieldAlias annotations if you have an existing Java class and want to create a corresponding C# class. In this scenario, you can add the annotations to your C# class that include the Java class name. For more information about the ClassAlias and FieldAlias annotations, see ClassAlias and FieldAlias [annotations.](#page-40-0)

#### **Procedure**

Use ClassAlias and FieldAlias annotations to correlate objects between a Java class and a C# class.

Figure 1. Java example with ClassAlias and FieldAlias annotations

```
@ClassAlias("Employee")
class com.company.department.Employee {
     @FieldAlias("id")
     int myId;
      String name;
}
```
 $MET$ 

Figure 2. .NET example with ClassAlias and FieldAlias attributes

```
[ ClassAlias( "Employee") ]
class Com.MyCompany.Employee {
     [ FieldAlias("id") ]
      int identifier;
      string name;
}
```
#### **ClassAlias and FieldAlias [annotations](#page-40-0)**

Use ClassAlias and FieldAlias annotations to enable sharing of data grid data between classes. You can either share data between two Java classes or a Java and a .NET class.

#### **ClassAlias and FieldAlias [annotations](#page-40-0)**

Use ClassAlias and FieldAlias annotations to enable sharing of data grid data between classes. You can either share data between two Java classes or a Java and a .NET class.

**Parent topic:** Developing enterprise data grid [applications](#page-37-0) **Parent topic: Example:** 2.5+ Developing data grid [applications](#page-377-0) with .NET APIs

**Related concepts**: ClassAlias and FieldAlias [annotations](#page-40-0)

#### **Related reference**:

Client [properties](#page-765-0) file

#### **Related information**:

Lesson 2.3: Creating an enterprise data grid [application](#page-65-0)

# **ClassAlias and FieldAlias annotations**

Use ClassAlias and FieldAlias annotations to enable sharing of data grid data between classes. You can either share data between two Java™ classes or a Java and a .NET class.

If you define two classes with the same name and fields, the data grid data is automatically shared between the classes. For example, if you have a Customer1 class in your Java application, and a Customer1 class in your .NET application that has the same fields, the data is shared between the classes. This example assumes that the class name also includes the class qualifier, which is also the package name in Java and namespace name in C#. The package name and namespace name are automatically shared because the namespace and package names match. See the following example, where both names are case insensitive:

```
Java:
package com.mycompany.app
public class SampleClass {
int field1;
String field2;
}
C#namespace Com.MyCompany.App
public class SampleClass {
int field1;
string field2;
}
```
**Parent topic:** Defining ClassAlias and FieldAlias [annotations](#page-39-0) to correlate Java and .NET classes **Parent topic: Defining ClassAlias and FieldAlias [annotations](#page-39-0) to correlate Java and .NET classes** 

However, you can also correlate data between classes that have different names. To correlate data to be stored in the data grid between different classes with different names, use ClassAlias or FieldAlias annotations.

**Between two Java applications:** You can define two different classes with different names in separate Java application environments. By marking the classes with the same ClassAlias annotation, and all fields and field types are matched between these two classes. The classes get correlated with the same class type ID even though they have the different class names. The same class type ID and the metadata can then be reused between the classes in the different Java application run times.

**Between a Java application and a .NET application:** You can use similar annotations in your C# application to correlate the C# class with a Java class. The ClassAlias attributes that are defined for the class C# and fields are matched to a Java class with the same ClassAlias annotation.

#### **Related tasks**:

Defining ClassAlias and FieldAlias [annotations](#page-39-0) to correlate Java and .NET classes

### **Related reference**:

Client [properties](#page-765-0) file

#### **Related information**:

Lesson 2.3: Creating an enterprise data grid [application](#page-65-0)

# **Mapping keys to partitions with PartitionKey annotations**

A PartitionKey alias is used to identify the fields or attributes on which a hash code calculation is run to determine the partition to which data is saved. The PartitionKey annotation is only valid on key attributes.

#### **Before you begin**

You must be using eXtreme Data Format (XDF). XDF is enabled when you are using IBM eXtremeIO. For more information, see [Configuring](#page-36-0) IBM eXtremeIO (XIO).

#### **About this task**

You set a PartitionKey alias to ensure that multiple classes save data to the same partition. For example, if you set the PartitionKey value to be the departmentID key, employee records are collocated on the same partition.

You can set also PartitionKey attributes on .NET classes. For more information, see *NET API* documentation: [PartitionKeyAttribute](#page-2001-0) Class.

The PartionableKey interface is the existing Java interface and has precedence over the PartitionableKey annotation in C#.

#### **Procedure**

**Java Define PartitionKey annotations on a field in a Java application.** 

```
class Employee {
   int empId;
   @PartitionKey(order = 0)
   int deptId;
      }
```
You can set PartitionKey annotations on multiple keys, or you can set the PartitionKey alias on a class. For more examples of how to set PartitionKey annotations in Java applications, see Java API [documentation:](#page-0-0) Annotation Type PartitionKeys.

**DEFALLET IN** Define PartitionKey attributes on a field in a .NET application.

```
class Employee {
    int empId;
    [PartitionKey]
    int deptId;
}
```
# **Java and C# data type equivalents**

When you develop enterprise data grid applications, data types between your Java and C# applications must be compatible.

Table 1. Data type equivalents between Java and C#

| Java type                              | C# type                                                                |
|----------------------------------------|------------------------------------------------------------------------|
| boolean                                | bool                                                                   |
| java.lang.Boolean                      | bool?                                                                  |
| byte                                   | sbyte or byte                                                          |
| java.lang.Byte                         | sbyte?                                                                 |
| short                                  | short?, ushort                                                         |
| java.lang.Short                        | short?, ushort?                                                        |
| int                                    | int, uint, ushort                                                      |
| java.lang.Integer                      | int?, uint?                                                            |
| long                                   | long, ulong, uint                                                      |
| java.lang.Long                         | long?, ulong?, uint?                                                   |
| short or int                           | ushort                                                                 |
| java.lang.Short or java.lang.Integer   | ushort?                                                                |
| int or long                            | uint                                                                   |
| java.lang.Integer or java.lang.Long    | uint?                                                                  |
| long or BigInteger                     | ulong                                                                  |
| java.lang.Long or java.lang.BigInteger | ulong?                                                                 |
| char, java.lang.Character              | char                                                                   |
| java.lang.Character                    | char?                                                                  |
| float, java.lang.Float                 | float                                                                  |
| java.lang.Foat                         | float?                                                                 |
| double                                 | double                                                                 |
| java.lang.Double                       | double?                                                                |
| java.math.BigDecimal                   | decimal or decimal?                                                    |
| java.math.BigInteger                   | decimal, long or ulong?                                                |
| java.lang.String                       | string                                                                 |
| java.util.Date, java.util.Calendar     | System.DateTime                                                        |
| java.util.Date(rounding),              | System.DateTime                                                        |
| java.util.Calendar(rounding)           |                                                                        |
| java.util.ArrayList                    | System.Collections.ArrayList,<br>System.Collections.Generic.List       |
| java.util.HashMap                      | System.Collections.Generic.Dictionary,<br>System.Collections.Hashtable |
| java.util.LinkedList                   | System.Collections.Generic.LinkedList                                  |
| java.util.ArrayList, java.util.Vector  | System.Collections.Generic.List                                        |
| java.util.Stack                        | System.Collections.Generic.Stack                                       |
| java.util. Vector                      | System.Collections.ArrayList,<br>System.Collections.Generic.List       |

**Parent topic:** Developing enterprise data grid [applications](#page-37-0)

# **Securing WebSphere DataPower XC10 Appliance**

Data grids in the appliance store information that is sensitive and must be protected.

#### **Before you begin**

Some elements of this scenario, such as enabling Federal Information Processing Standard 140-2 (FIPS), require that all members of a collective are at a current level. If the appliance to be secured is a member of a collective, all of the members of the collective must have upgraded firmware to complete the tasks in this scenario.

#### **About this task**

WebSphere® DataPower® XC10 Appliance includes comprehensive security controls. The default configuration has default passwords, SSL keys, and authentication secrets that you must change. Complete this scenario to modify the configuration and then, make a deployment of the appliance secure.

For a secure deployment, use several layers of protection for optimal security. The first element of protection is the use of firewalls to segment the network. The standard tiered model for web applications is composed of web clients, a presentation tier of HTTP servers, an application tier that is composed of application servers, a data tier, and a storage tier.

WebSphere DataPower XC10 Appliance appliances are deployed as part of the data tier. Standard practice is to put the presentation layer servers in a demilitarized zone (DMZ) that is protected by one firewall, and to put the application, data, and storage tiers in network segments that are protected by more firewalls. Do not deploy appliances in a DMZ. You must protect appliances as you protect all other elements of the data tier, according to standard industry practice.

However, for optimal protection against security threats, use an in-depth defense mechanism, where a number of extra measures protect appliance operation and the data that is stored in the data grid. These additional measures not only help in defending against external threats, but also prevent unauthorized data access by employees and contractors who might have access to network segments in which the appliances reside.

This steps in this scenario are done in the web console for WebSphere DataPower XC10 Appliance. Each of these steps can also be automated by calling the HTTP command-line interface from a program. For more information about the HTTP [command-line](#page-158-0) interface, see Configuring Transport Layer Security (TLS) for WebSphere Application Server.

### 1. 2.5+ [Configuring](#page-44-0) secure access to the data grid

Configure administrative access and specify settings for your appliance collectives to configure secure authentication and authorization to the data grid.

#### 2. 2.5+ [Enabling](#page-46-0) security for data grids

After you create your data grids, the security of the data grid is disabled by default. You can change the security settings for a data grid to restrict access to a certain user or group of users.

#### 3. 2.5+ [Configuring](#page-48-0) client security

After you secure the data grid in the appliance, you must configure the clients so that they can connect to the secured data grid.

**Parent** *topic***: 2.5+** [Scenarios](#page-34-0)

# **Configuring secure access to the data grid**

Configure administrative access and specify settings for your appliance collectives to configure secure authentication and authorization to the data grid.

#### **About this task**

For optimal protection against security threats complete the following steps to help prevent external threats and unauthorized data access by employees and contractors who might have access to network segments where appliances communicate between clients and servers.

**Attention:** In the administrative console, when you specify collective settings for server-to-server communication and protection of data on the network, you can configure settings that control security. When you change these settings, you must restart the entire collective. To specify these settings, click **Collective** > **Settings**. For efficiency, make all the changes at one time, and then submit them, so that you restart the collective only once.

#### **Procedure**

1. Secure administrative access.

The appliance comes configured with an administrative user ID, xcadmin, and the default administrative password, xcadmin. This user ID and password grant full access to all of the administrative functions and data of the device and collective. You must configure a password for the xcadmin administrative user ID that is difficult to guess. To complete this action, in the web console, click **Collective** > **Users**. Select the **Administrator** user, and edit the password.

- 2. [Configure](#page-435-0) transport layer security (TLS).
- 3. Configure server-to-server authentication.

Data grid communication between appliances in a collective and between linked appliance domains, is authenticated using a shared secret key. The appliance is already configured with a default secret key this is hard-coded into each appliance. You must change the secret key to have a secure configuration. Select **Override factory default authentication secret key** to specify a unique secret key.

The secret key must be a long passphrase that is difficult to guess. Record the secret key, and store it in a secure location. When collectives are joined in linked domains, each collective must be configured with the same secret key.

4. Require authentication for all data grid requests.

You can configure authentication for each client request to the data grid. By default, this authentication is not required. However, you can provide protection for data grid access by securing individual grids, and for a secure configuration, require authentication for all grid requests. When this is set, each client must be configured with a user ID and password that are recognized by appliance collective, or in the case of LDAP authentication, the user ID and password must be registered in LDAP. Only the root administrator (the xcadmin user ID) can log in without LDAP authentication.

After you complete steps 2-4, submit the changes to restart the collective. These settings are automatically propagated to appliance that are to be assimilated into the collective. If you enabled

FIPS, the FIPS is enabled on each appliance before it is assimilated into the collective.

5. Disable Telnet access.

The default configuration for the appliance includes an active Telnet server. Telnet communication in the appliance does not support SSL. For a secure configuration, disable the telnet server. To disable telnet, establish an SSH session to the appliance using the administrator user ID and password, and issue the command, **platform service telnet disable**. This is not a collective wide setting, which means that you must run this command for each appliance. The command, **platform service telnet enable**, starts Telnet if it has been disabled. This procedure is a manual and cannot be automated.

6. Configure LDAP authentication.

Authentication for browser, REST, and data grid access to the appliance is done in one of two ways. You can store the authenticated identities in the appliance collective or in LDAP. You can use either method in a secure configuration.

**Tip:** Authentication of the root administrator always uses a password that is verified by the collective and not by LDAP.

When LDAP authentication is used, protect the LDAP connection with SSL so that passwords do not pass over the network unencrypted. To enable SSL for an LDAP connection, specify an LDAPS URL, such as ldaps://ldapserver.company.com:636. Now, you must configure the appliance truststore with a certificate to establish trust with the LDAP server for SSL communication. For more information about configuring LDAP [authentication,](#page-163-0) see Configuring your appliance to authenticate users with an LDAP directory.

Parent **topic: 2.5+** Securing [WebSphere](#page-43-0) DataPower XC10 Appliance **Next topic: 2.5+** [Enabling](#page-46-0) security for data grids

#### **Related information**:

[Configuring](http://www14.software.ibm.com/webapp/wsbroker/redirect?version=phil&product=was-nd-dist&topic=tsec_fips) Federal Information Processing Standard Java Secure Socket Extension files

# **Enabling security for data grids**

After you create your data grids, the security of the data grid is disabled by default. You can change the security settings for a data grid to restrict access to a certain user or group of users.

#### **About this task**

When a data grid is a part of a collective, you can configure security and access control for that data grid. The security setting ensures that clients accessing that data grid must be authenticated. If the collective is configured to require authentication for all data grid access, authentication to the specific data grid is always required. Requiring authentication may not sufficiently limit grid access. For example, in the case of LDAP authentication, any LDAP user may access the specific grid. To restrict access, you can enable authorization for the grid.

**Important:** When you change the security settings for a data grid, the data grid automatically restarts. When the data grid is restarted, any data that is in the data grid is lost. Configure the security for your data grids before you begin to save data in the data grid.

Communication through the REST gateway is always secure, even if you do not have security enabled on the data grid. See REST gateway: Security [configuration](#page-374-0) for more information.

#### **Procedure**

- 1. In the user interface, navigate to the data grid settings. Click **Data Grid** > **data\_grid\_type**. Click the data grid name that you want to edit.
- 2. Enable security or authorization for the data grid. Click **Enable security** to enable any user that has access to the user interface to access the data grid. If you want to further restrict access, click **Enable authorization**.

**Note:** You cannot enable authorization for a session data grid.

With authorization enabled, you can specify a list of users or user groups in the **Access granted to** list. When enable authorization is selected, only users that are listed in this access list can access the data grid data. You can assign the following access to users or user groups by clicking the name of the default access type that is displayed in the user interface:

|                                                | <u>rabic 1. Access permission iist and descriptions</u>                                                                                                    |  |  |
|------------------------------------------------|----------------------------------------------------------------------------------------------------|--|--|
| <b>Acc</b><br><b>ess</b><br>Per<br>miss<br>ion | <b>Description</b>                                                                                                    |  |  |
| all                                            | Read, query, update, insert, remove and invalidate data in the data grid, and<br>create dynamic maps. Appliance administrators have all permission by default.                                                                    |  |  |
| crea<br>te                                     | Read, query, update, or insert data in the data grid, and create dynamic maps<br>in the data grid.                                                                                                    |  |  |
| writ<br>e                                      | Read, query, or update data in the data grid. When using the REST interface,<br>the write permission offers no additional permissions over the read permission.<br>For more information, see PEST asteway: Security configuration |  |  |

Table 1. Access permission list and descriptions

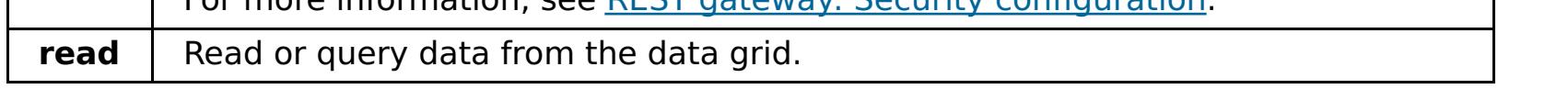

When you change the security and authorization settings, there is a timeout value of five minutes.

- **Authentication timeout**: If you change a user password for a user that has already been authenticated to the data grid, the original credential is still valid for up to five minutes.
- **Authorization timeout**: If you remove a permission for a user, that user continues to have the permission for up to five minutes. This timeout applies only for permissions that are removed. If you add a permission to a user, the user gets the permissions immediately.
- 3. Optional: Enable cross-site request forgery (CSRF) protection. Click **Appliance** > **Settings**, and expand **Security**. The default setting is **Enabled**. This protective can help decrease cross-site request forgery (CSRF) vulnerabilities. For example, you log in to a website that is hosted by the appliance and establish security credentials using cookies. While logged in to the website, you connect to another website that contains a malicious HTTP request to the target website. This malicious request is then run, without your knowledge, to change the user password, for example. SSL and standard authentication schemes do not protect against this threat. Therefore, sensitive data that exists in log files can be compromised when CSRF vulnerabilities exist. Use this setting to decrease that risk.

**Parent topic: 2.5+** Securing [WebSphere](#page-43-0) DataPower XC10 Appliance **Previous topic: 2.5+** [Configuring](#page-44-0) secure access to the data grid

IBM [WebSphere](#page-157-0) DataPower XC10 Appliance security overview User [permissions](#page-176-0) xcadmin [password](#page-97-0)

**Next topic: 2.5+ [Configuring](#page-48-0) client security Parent topic:** [Configuring](#page-202-0) data grids **Parent** *topic***:** [Security](#page-156-0)

#### **Related concepts**:

#### **Related tasks**:

[Configuring](#page-161-0) IBM WebSphere DataPower XC10 Appliance user interface security [Managing](#page-166-0) users and groups **Java** [Configuring](#page-158-0) Transport Layer Security (TLS) for WebSphere Application Server **The Java Configuring a data grid application to use client [authentication](#page-434-0)** Configuring TLS for data grid [applications](#page-435-0) 2503<sup>.</sup> Configuring NIST SP800-131a compliance for data grid [connections](#page-440-0) Configuring your appliance to [authenticate](#page-163-0) users with an LDAP directory

#### **Related reference**:

REST gateway: Security [configuration](#page-374-0)

# **Configuring client security**

After you secure the data grid in the appliance, you must configure the clients so that they can connect to the secured data grid.

#### **About this task**

If the appliance is configured to require TLS, the client must be configured for SSL transport and must have an appropriate keystore and truststore. If authentication is required, the client must also be configured with a user ID and password. The specific procedure depends on whether the client is a stand-alone installation or one that runs in a WebSphere® Application Server process.

If you have a stand-alone environment, you must configure a client.properties file that includes settings to pass to the data grid application. If your environment includes WebSphere Application Server, then use WebSphere Application Server tools to configure client security.

#### **Procedure**

1. If the client is a stand-alone installation, use a client properties file to configure the communication between the client and server and the client security configuration. For details about the location and format of this file, see IBM [WebSphere](#page-157-0) DataPower XC10 Appliance security overview.

For information about the security properties that you can configure for Java™ clients or .NET clients, see Client [properties](#page-765-0) file.

3. If the client is running in an environment where Federal Information Processing Standard (FIPS) is set on the server, then the client must use the TLS handshake protocol to communicate with the appliance. You cannot use the SSL handshake protocol. 2503 The TLS protocol is configured with the setting protocol=TLS or protocol=TLSv1 in the client properties file.

2. If the client is running in a WebSphere Application Server process, then you configure the SSL configuration values, including the keystore and truststore, with WebSphere Application Server tools.

- setting is SSL and TLS. This setting works when FIPS is enabled on the appliance.
- When ORB communication is used in a stand-alone client, the protocol setting must be set to TLS in the client properties file to communicate with an appliance in FIPS mode.
- When ORB communication is used and the client is running with WebSphere Application Server, WebSphere security settings are used to set the handshake protocol. By default it is set to SSL TLS, which works when FIPS is enabled on the appliance.

A utility is provided to import the certificate from the appliance keystore into the WebSphere Application Server truststore. For more [information,](#page-158-0) see Configuring Transport Layer Security (TLS) for WebSphere Application Server.

You must configure that WebSphere Application Server truststore to trust the certificate from the appliance keystore. If the appliance is configured for client certificate authentication, or if Object Request Broker (ORB) communication is used, then the appliance truststore must also be configured to trust the certificate from the WebSphere Application Server keystore.

If the appliance is configured to require authentication, the appliance client that runs under WebSphere Application Server must also be configured with authentication credentials. You can configure the client with a properties file, as you do for Java stand-alone clients. However, when the appliance client is installed on WebSphere Application Server, the WebSphere Application Server administrative console is augmented so that you can specify the authentication credentials in the administrative console. With this augmentation, you can configure catalog service domains and specify client authentication properties.

This setting can be configured to TLS or SSL\_TLS by using the WebSphere Application Server administrative console. Click **Security** > **SSL certificate and key management** > **Manage endpoint security configurations**. Select a cell name, then click **SSL Configurations** > **CellDefaultSSLSettings** > **Quality of protection (QOP) settings**. Make sure that the protocol field is set to TLS or SSL\_TLS.

**Parent topic: 2.5+** Securing [WebSphere](#page-43-0) DataPower XC10 Appliance **Previous topic: 2.5+** [Enabling](#page-46-0) security for data grids

**Related concepts**: IBM [WebSphere](#page-157-0) DataPower XC10 Appliance security overview

**Related reference**:

When XIO is used, and no protocol setting is present in the client properties file, the default

Client [properties](#page-765-0) file

**Java** 

### **Migrating a WebSphere Application Server memory-to-memory replication or database session to use WebSphere eXtreme Scale session management**

For session support for client applications running on WebSphere Application Server in the cluster, WebSphere eXtreme Scale must be installed on top of the WebSphere Application Server node [deployments,](#page-102-0) including the deployment manager node. See Installing WebSphere eXtreme Scale Client with WebSphere Application Server.

You can migrate any previously set memory-to-memory replication session or database session to use WebSphere® eXtreme Scale session management.

#### **Before you begin**

#### **About this task**

The steps in this scenario are for Version 8.5 of the WebSphere Application Server administrative console. This information may vary slightly depending on the version of WebSphere Application Server you are using.

**Note:** WebSphere eXtreme Scale Version 8.6 is not supported on versions of WebSphere Application Server prior to Version 7.0.

#### **Taking note of previous configuration settings in WebSphere Application Server [administrative](#page-51-0) console**

As part of migration to a WebSphere DataPower XC10 Appliance session, you should take note of your previous configuration settings in WebSphere Application Server administrative console. When migrating to a WebSphere DataPower XC10 Appliance session, the configuration settings have to reflect what you already had configured for your database or memory-to-memory session.

#### **Creating the catalog service domain for session [management](#page-53-0) in the data grid**

As part of migration to an HTTP session in the data grid, you must create a catalog service domain in the WebSphere Application Server administrative console.

#### **Configuring WebSphere DataPower XC10 Appliance to use your previous [configuration](#page-54-0) settings**

Using your previous configuration settings that you noted in the WebSphere Application Server administration console, you must use these settings to associate either an application or an application server to WebSphere eXtreme Scale session management.

#### **Parent** *topic***: 2.5+** [Scenarios](#page-34-0)

**Parent topic:** [Creating](#page-217-0) session data grids

#### **Related tasks**:

Taking note of previous configuration settings in WebSphere Application Server [administrative](#page-51-0) console Creating the catalog service domain for session [management](#page-53-0) in the data grid Configuring WebSphere DataPower XC10 Appliance to use your previous [configuration](#page-54-0) settings [Configuring](#page-158-0) Transport Layer Security (TLS) for WebSphere Application Server

**Related reference**: [splicer.properties](#page-238-0) file **Java** 

# **Taking note of previous configuration settings in WebSphere Application Server administrative console**

As part of migration to a WebSphere® DataPower® XC10 Appliance session, you should take note of your previous configuration settings in WebSphere Application Server administrative console. When migrating to a WebSphere DataPower XC10 Appliance session, the configuration settings have to reflect what you already had configured for your database or memory-to-memory session.

#### **About this task**

There are specific settings in WebSphere Application Server administrative console that you should take note of. You will need these values when updating the splicer.properties file. The steps in this procedure are for Version 8.5 of the WebSphere Application Server administrative console. This information may vary slightly depending on the version of WebSphere Application Server you are using.

**Note:** WebSphere eXtreme Scale Client Version 8.6 is not supported on versions of WebSphere Application Server prior to Version 7.0.

#### **Procedure**

- 5. Click **Session management** and in the **Additional Properties** area, click **Distributed environment settings**.
- 6. In the **Distributed Sessions** area, change your previous database or memory-to-memory replication configuration to **None**.
- 7. Click **Custom Tuning Properties** and take note of the WebSphere Application Server settings. You will need these values later to update the properties in the splicer.properties file
- 1. Start theWebSphere Application Server administrative console.
	- If you have previously configured settings at the server level, then go to:
		- a. **Servers > Server Types > WebSphere application servers**
		- b. In the **Application servers** area, select **your server name**
		- c. In the **Container Settings** area, click **Session management**
	- If you have previously configured settings at the application level, then go to:
		- a. **Applications > All applications**.
		- b. In the **Application servers** area, select **your application name**.
		- c. In the **Web Module Properties** area, click **Session management**
- 2. In the **General Properties**, select the **Allow Overflow** check box.
- 3. In the **General Properties** area, take note of the WebSphere Application Server settings. You will need these values later to update the properties in the splicer.properties file.

Table 1. Configuration settings to update the splicer.properties file

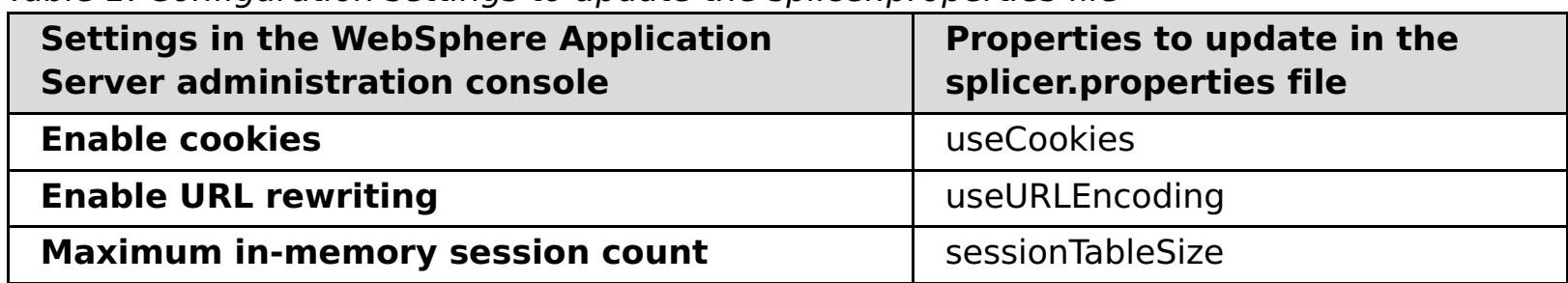

4. In the **General Properties** area, if the **Enable cookies** check box is selected, then click it and take note of the WebSphere Application Server settings. You will need these values later to update the properties in the splicer.properties file.

Table 2. Configuration settings for the properties in the splicer.properties file

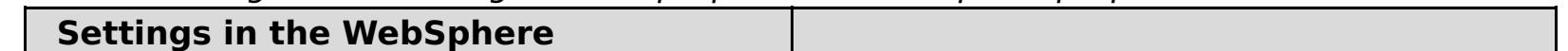

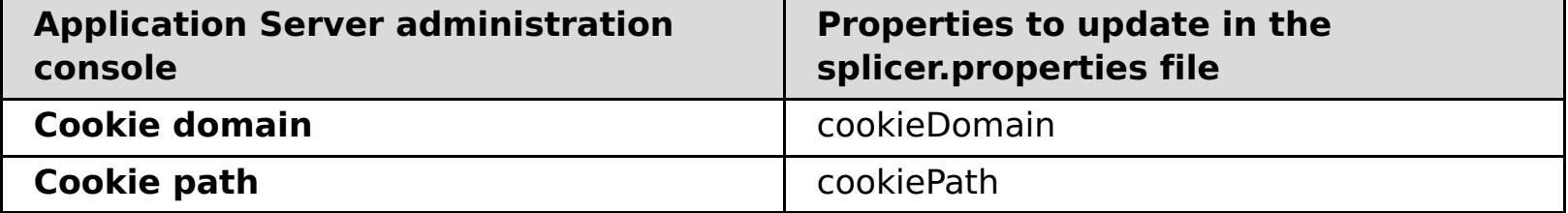

| <b>Settings in the WebSphere Application</b><br>Server administration console | Properties to update in the<br>splicer.properties file |
|-------------------------------------------------------------------------------|--------------------------------------------------------|
| <b>Write frequency</b>                                                        | replicationInterval                                    |
| <b>Write contents</b>                                                         | fragmentedSession                                      |

Table 3. Configuration settings for the properties in the splicer.properties file

#### **What to do next**

Next, create the catalog service domain for a WebSphere DataPower XC10 Appliance session.

**Parent topic:** Migrating a WebSphere Application Server [memory-to-memory](#page-50-0) replication or database session to use WebSphere eXtreme Scale session management

#### **Related tasks**:

Migrating a WebSphere Application Server [memory-to-memory](#page-50-0) replication or database session to use WebSphere eXtreme Scale session management Creating the catalog service domain for session [management](#page-53-0) in the data grid Configuring WebSphere DataPower XC10 Appliance to use your previous [configuration](#page-54-0) settings [Configuring](#page-158-0) Transport Layer Security (TLS) for WebSphere Application Server

#### **Related reference**:

[splicer.properties](#page-238-0) file
## Java **Creating the catalog service domain for session management in the data grid**

As part of migration to an HTTP session in the data grid, you must create a catalog service domain in the WebSphere® Application Server administrative console.

#### **About this task**

The steps in this procedure are for Version 8.5 of the WebSphere Application Server administrative console. This information may vary slightly depending on the version of WebSphere Application Server you are using.

**Note:** WebSphere eXtreme Scale Client Version 8.6 is not supported on versions of WebSphere Application Server prior to Version 7.0.

Create the catalog service domain for the data grid in the WebSphere Application Server administrative console. For more information, see Creating catalog service domains in [WebSphere](#page-261-0) Application Server.

#### **Procedure**

**Parent topic:** Migrating a WebSphere Application Server [memory-to-memory](#page-50-0) replication or database session to use WebSphere eXtreme Scale session management

- 1. Start theWebSphere Application Server administrative console.
- 2. In the top menu, click **System administration > WebSphere eXtreme Scale > Catalog service domains**

**Note:** If you do not see WebSphere eXtreme Scale, then your WebSphere Application Server profile has not been augmented for the data grid. .

- 3. Click **New**.
- 4. Specify a name for the catalog service in the **Name** box.
- 5. In the **Catalog Servers** area, choose **Remote Server** and specify the location or the name of the remote server in the box.
- 6. Specify a port number the **Listener Port** box.
- 7. Click **Apply** or **OK** and save the configuration.

#### **What to do next**

Next, use the previous configuration settings that you noted in the WebSphere Application Server administration console to associate either an application or an application server to WebSphere eXtreme Scale session management.

#### **Related tasks**:

Migrating a WebSphere Application Server [memory-to-memory](#page-50-0) replication or database session to use WebSphere eXtreme Scale session management

Taking note of previous configuration settings in WebSphere Application Server [administrative](#page-51-0) console Configuring WebSphere DataPower XC10 Appliance to use your previous [configuration](#page-54-0) settings [Configuring](#page-158-0) Transport Layer Security (TLS) for WebSphere Application Server

**Related reference**: [splicer.properties](#page-238-0) file

#### Java 1

## **Configuring WebSphere DataPower XC10 Appliance to use your previous configuration settings**

Using your previous configuration settings that you noted in the WebSphere® Application Server administration console, you must use these settings to associate either an application or an application server to WebSphere eXtreme Scale session management.

#### **About this task**

The steps in this procedure are for Version 8.5 of the WebSphere Application Server administrative console. This information may vary slightly depending on the version of WebSphere Application Server you are using.

**Note:** WebSphere eXtreme Scale Client Version 8.6 is not supported on versions of WebSphere Application Server prior to Version 7.0.

#### **Procedure**

- If you want to configure an application so that it is associated with WebSphere eXtreme Scale session management, follow these steps:
	- 1. Start theWebSphere Application Server administrative console.
	- 2. In the top menu, click **Applications > All applications**.
	- 3. In the**WebSphere Enterprise Applications** area, select **application name**.
	- 4. In the **Web Module** properties area, click **Session management**
	- 5. Click **eXtreme Scale session management settings**.
	- 6. If you do not see WebSphere eXtreme Scale, then your WebSphere Application Server profile has not been augmented for WebSphere eXtreme Scale. For more information, see .
	- 7. To configure an application for WebSphere eXtreme Scale Client, follow these steps:
		- a. In the **Manage session persistence by** list, select **IBM WebSphere DataPower XC10 Appliance**
		- b. Specify the IP or host name of the catalog service domain you had created from the list.
		- c. Specify a user name and password and test the connection.
		- d. Specify a new data grid or select an existing one.
	- 8. Click **Apply** or **OK** and save the configuration.
	- 9. A new splicer.properties file is created for this application. The location of the splicer.properties file is the value of the a new property {application name}, com. ibm.websphere.xs.sessionFilterProps. To locate the custom property, go to **System administration> Cell** and click **Custom properties**.
	- 10. Update the [splicer.properties](#page-51-0) file with the values you obtained in Taking note of previous configuration settings in WebSphere Application Server administrative console.
	- 11. Restart the application server processes.

**Note:** Change the splicer.properties at the Deployment Manager level so that the properties get synchronized to the node agent. If you update the splicer.properties at the node level, then the Deployment Manager will overwrite the splicer.properties file at the next synchronization.

**Note:** If you go back to database session management and then return to WebSphere eXtreme Scale session management, the splicer.properties file is recreated so any changes you made will be overridden. For a discussion on the file synchronization process from the Deployment Manager to the

Notes and what gets changed, see System Management File [Synchronization.](http://publib.boulder.ibm.com/infocenter/ieduasst/v1r1m0/index.jsp?topic=/com.ibm.iea.was_v6/was/6.0/SystemManagement/WASv6_SM_ND_FileSync/player.html)

- If you want to configure an application server so that it is associated with WebSphere eXtreme Scale session management, follow these steps:
	- 1. Start theWebSphere Application Server administrative console.
	- 2. In the top menu, click **Servers > Server Types > WebSphere application servers**.
	- 3. In the **Application servers** area, select **your server name**.
	- 4. In the **Container Settings** area, click **Session management**
	- 5. Click **eXtreme Scale session management settings**

**Note:** If you do not see WebSphere eXtreme Scale, then your WebSphere Application Server profile has not been augmented for WebSphere eXtreme Scale. For more information, see .

- 6. To configure an application for WebSphere eXtreme Scale Client, follow these steps:
	- a. In the **Manage session persistence by** list, select **IBM WebSphere DataPower XC10 Appliance**
	- b. Specify the IP or host name of the catalog service domain you had created from the list.
	- c. Specify a user name and password and test the connection.
	- d. Specify a new data grid or select an existing one.
- 7. Click **Apply** or **OK** and save the configuration.
- 8. A new splicer.properties file is created for this application. The location of the splicer.properties file is the value of the a new property com.ibm.websphere.xs.sessionFilterProps. To locate the custom property, go to **Servers > Server Types > WebSphere application servers**.
- 9. In the **Application servers** area, select **your server name**.
- 10. In the **Server Infrastructure** area, select **Custom properties**.
- 11. Update the [splicer.properties](#page-51-0) file with the values you obtained in Taking note of previous configuration settings in WebSphere Application Server administrative console.
- 12. Restart the application server processes.

**Note:** Change the splicer.properties at the Deployment Manager level so that the properties get synchronized to the node agent. If you update the splicer.properties at the node level, then the Deployment Manager will overwrite the splicer.properties file at the next synchronization.

**Parent topic:** Migrating a WebSphere Application Server [memory-to-memory](#page-50-0) replication or database session to use WebSphere eXtreme Scale session management

**Note:** If you go back to database session management and then return to WebSphere eXtreme Scale session management, the splicer.properties file is recreated so any changes you made will be overridden. For a discussion on the file synchronization process from the Deployment Manager to the Notes and what gets changed, see System Management File [Synchronization.](http://publib.boulder.ibm.com/infocenter/ieduasst/v1r1m0/index.jsp?topic=/com.ibm.iea.was_v6/was/6.0/SystemManagement/WASv6_SM_ND_FileSync/player.html)

#### **Results**

You have now changed your previous configuration settings for either a memory-to-memory or database session management with WebSphere eXtreme Scale session management.

#### **Related tasks**:

Migrating a WebSphere Application Server [memory-to-memory](#page-50-0) replication or database session to use WebSphere eXtreme Scale session management Taking note of previous configuration settings in WebSphere Application Server [administrative](#page-51-0) console Creating the catalog service domain for session [management](#page-53-0) in the data grid [Configuring](#page-158-0) Transport Layer Security (TLS) for WebSphere Application Server

#### **Related reference**:

[splicer.properties](#page-238-0) file

### **| [Next](#page-57-0) >**

## **Tutorial: Getting started with simple data grid applications**

You can use the getting started sample application to verify the connection between your client installation and the appliance. The getting started sample application is an introduction to enterprise data grids.

### **Learning objectives**

- Learn how to create data grids in the user interface.
- Learn about developing a client application in Java or .NET programming languages. Learn how to interoperate between the programming languages, creating an enterprise data grid.
- Run the client application to insert data into the data grid.
- Monitor your data grids with the web console.

### **Time required**

60 minutes

**| [Next](#page-57-0) >**

## **Getting started tutorial lesson 1.1: Defining data grids**

You can define data grids in the user interface. For the purposes of this tutorial, create a data grid that is named my\_simple\_data\_grid.

#### **Related tasks**:

[Creating](#page-203-0) simple data grids

• You must have the appliance initialized and configured. For more [information,](#page-91-0) see Installing WebSphere DataPower XC10 Appliance.

## **Creating simple data grids**

With a simple data grid, you can run create, retrieve, update, and delete operations.

Create the simple data grid. In the user interface, click **Data Grid** > **Simple Data Grid**. Click the add icon (  $\oplus$ ) and specify a name for the simple data grid that you want to create. For the purposes of the tutorial, create a data grid that is named my\_simple\_data\_grid.

## **Lesson checkpoint**

In this lesson, you learned:

How to create a simple data grid in the user interface.

## **Getting started tutorial module 2: Create a client application**

Write client applications to insert, update, delete, and retrieve data from your data grid. You can use the sample application to learn about how to create an application for your environment.

#### **Learning objectives**

After completing the lessons in this module you will know how to do the following:

- **Java** Develop a Java client [application](#page-59-0)
- **EXET BEVELOP A .NET client [application](#page-62-0)**
- Develop an enterprise data grid [application](#page-65-0)

#### **Lessons in this module**

#### **Getting started tutorial lesson 2.1: Creating a Java client [application](#page-59-0)**

To insert, delete, update, and retrieve data from your data grid, you must write a client application. The getting started sample includes a Java client application that you can use to learn about creating your own client application.

#### **Getting started tutorial lesson 2.2: Creating a .NET client [application](#page-62-0)**

To insert, delete, update, and retrieve data from your data grid, you must write a client application. The getting started sample includes a .NET client application that you can use to learn about creating your own client application.

#### **Lesson 2.3: Creating an enterprise data grid [application](#page-65-0)**

To create an enterprise data grid application in which both Java and .NET clients can update the same data grid, you must make your classes compatible. In the getting started sample applications, the .NET sample application has aliases to match the Java defaults.

## **Getting started tutorial lesson 2.1: Creating a Java client application**

To insert, delete, update, and retrieve data from your data grid, you must write a client application. The getting started sample includes a Java client application that you can use to learn about creating your own client application.

The Client.java file in the [wxs\\_install\\_root](#page-75-0)/ObjectGrid/gettingstarted/client/src/ directory is the client program that demonstrates how to connect to a catalog server, obtain the ObjectGrid instance, and use the ObjectMap API. The ObjectMap API stores data as key-value pairs and is ideal for caching objects that have no relationships involved. The following steps discuss the contents of the Client. java file.

1. Connect to the catalog service by obtaining a ClientClusterContext instance.

To connect to the catalog server, use the connect method of ObjectGridManager API. The following code snippet demonstrates how to connect to a catalog server and obtain a ClientClusterContext instance:

ClientClusterContext ccc = ObjectGridManagerFactory.getObjectGridManager().connect(cep, null, null);

The connect method attempts to connect to each appliance in the list until it makes a successful connection. Automatic failover is provided if one of the other appliances does not respond.

If the connections to the catalog servers succeed, the connect method returns a ClientClusterContext instance. The ClientClusterContext instance is required to obtain the ObjectGrid from the ObjectGridManager API.

2. Obtain an ObjectGrid instance.

To obtain ObjectGrid instance, use the getObjectGrid method of the ObjectGridManager API. The getObjectGrid method requires both the ClientClusterContext instance and the name of the data grid instance. The ClientClusterContext instance is obtained during the connection to catalog server. The name of the data grid instance is the name of the simple data grid that you created in the user interface. The following code snippet demonstrates how to obtain the data grid by calling the getObjectGrid method of the ObjectGridManager API.

ObjectGrid grid = ObjectGridManagerFactory.getObjectGridManager().getObjectGrid(ccc, "my\_simple\_data\_grid");

3. Set the necessary security credentials.

Create a client security configuration and a credential generator with a user name and password that you supply to the application. The user name and password that you use must have permission to access the data grid on the appliance. See [Managing](#page-166-0) users and groups for more information about creating an authorized user.

```
// Creates a ClientSecurityConfiguration object using the specified
file
                ClientSecurityConfiguration clientSC =
ClientSecurityConfigurationFactory.getClientSecurityConfiguration();
                clientSC.setSecurityEnabled(true);
                // Creates a CredentialGenerator using the passed-in user and
password.
                CredentialGenerator credGen = new
UserPasswordCredentialGenerator(username,password);
                clientSC.setCredentialGenerator(credGen);
                return clientSC;
```
4. Get a Session instance.

You can get a Session from the obtained ObjectGrid instance. A Session instance is required to get the ObjectMap instance, and perform transaction demarcation. The following code snippet demonstrates how to get a Session instance by calling the getSession method of the ObjectGrid API.

```
Session sess = grid.getSession();
```
5. Get an ObjectMap instance.

After getting a Session, you can get an ObjectMap instance from a Session instance by calling getMap method of the Session API. The map instance name that you pass to the getMap method has the same name as the data grid that you created in the user interface. The following code snippet demonstrates how to obtain ObjectMap by calling the getMap method of the Session API.

ObjectMap map1 = sess.getMap("my simple data grid");

The my simple data grid.CT.P map is a map that uses creation time eviction and pessimistic locking. The my new map. NONE map does not have any eviction or locking settings. See Dynamic map configuration options for more information.

The previous example uses the default map instance that is named after the data grid. You can also specify a new map name, such as in the following examples:

```
ObjectMap map2 = sess.getMap("my_simple_data_grid.CT.P");
ObjectMap map3 = sess.getMap("my_new_map.NONE");
```
6. Use the ObjectMap methods.

After an ObjectMap instance is obtained, you can use the ObjectMap API. Remember that the ObjectMap interface is a transactional map and requires transaction demarcation by using the begin and commit methods of the Session API. If there is no explicit transaction demarcation in the application, the ObjectMap operations run with auto-commit transactions.

The keys that you use can be of an existing Java type, such as java.lang.String or Integer. Values can consist of any serializable object type.

The following code snippet demonstrates how to use the ObjectMap API with an auto-commit transaction.

```
map1.insert(key1, value1);
```
You can either run a transaction on one partition at a time, or on multiple partitions. To run a transaction on a single partition, use a one-phase commit transaction:

```
sess.setTxCommitProtocol(TxCommitProtocol.ONEPHASE);
sess.begin();
map1.insert(k, v);
sess.commit();
```
To run a transaction across multiple partitions, use a two-phase commit transaction:

```
sess.setTxCommitProtocol(TxCommitProtocol.TWOPHASE);
sess.begin();
map1.insert(k, v);
sess.commit();
```
7. Optional: Close the Session. After all of the Session and ObjectMap operations are complete, close the session with the Session.close() method. Running this method returns the resources that were being used by the session.

sess.close();

As a result, subsequent getSession() method calls return faster, and fewer Session objects are in the heap.

#### **Related concepts**:

Developing data grid [applications](#page-317-0) with Java APIs

**Related tasks**:

Accessing Java API [documentation](#page-321-0)

**Related information**:

API [documentation](#page-912-0)

## **Lesson checkpoint**

In this lesson, you learned how to create a simple client application for performing data grid operations.

## **Getting started tutorial lesson 2.2: Creating a .NET client application**

To insert, delete, update, and retrieve data from your data grid, you must write a client application. The getting started sample includes a .NET client application that you can use to learn about creating your own client application.

- You must have the WebSphere® eXtreme Scale Client for .NET installed. For more information, see Installing [WebSphere](#page-123-0) eXtreme Scale Client for .NET.
- The project file for the sample works with Microsoft Visual Studio 2010 or later. If you are using a previous version of Microsoft Visual Studio, you must create your own project file.

You can use the .NET getting started sample application for the following purposes:

- To verify that you have installed the WebSphere eXtreme Scale Client for .NET correctly.
- To learn how to write applications that for the .NET client that communicate with the data grid, so you can create custom applications. The sample demonstrates how to connect to a data grid on a remote catalog server. The interactive mode demonstrates how to run manual transactions using the GridMapPessimisticTx map. The command line mode demonstrates auto-commit transactions with the GridMapPessimisticAutoTx map.
- To learn how to interoperate with the Java<sup>™</sup> getting started sample. Both sample applications store items in the data grid with TestKey/TestValue pairs. The .NET sample has ClassAlias and FieldAlias attributes to create unique identifiers for serialization and de-serialization. If an insert key operation is run from the Java client application, the .NET client can get the value by running a get operation on the key that was inserted.

The SimpleClient.csproj project file is in the net client home/sample/SimpleClient directory. This project file is the client program that demonstrates how to connect to a catalog server, obtain the ObjectGrid instance, and use the ObjectMap API. The ObjectMap API stores data as key-value pairs and is ideal for caching objects that have no relationships involved. The following steps contain information about the key contents of the SimpleClient.csproj file. You can also look at the project file in more detail in Microsoft Visual Studio.

The .NET getting started sample application has the following limitations:

- Only pessimistic locking is supported.
- Two-phase commit operations are not supported. You can commit operations to one partition only. If you run a commit that involves multiple partitions, a MultiplePartitionWriteException exception results.
- The sample does not support null values. The .NET API does allow null values, but you must use nullable types.

The tutorial demonstrates the use of IGridMapPessimisticTx, which is the manual transaction map that is used when the application is run in interactive mode. If you use the application in command-line mode, the IGridMapPessimisticAutoTx map is used.

1. Connect to the catalog service by obtaining a IClientConnectionContext instance.

To connect to the catalog server, use the Connect method of the IGridManager API.

```
IGridManager gm = GridManagerFactory.GetGridManager( );
ICatalogDomainInfo cdi = gm.CatalogDomainManager.CreateCatalogDomainInfo( endpoint
);
ccc = gm.Connect( cdi, "SimpleClient.properties" );
```
If the connection to the catalog server succeeds, the Connect method returns a IClientConnectionContext instance. The IClientConnectionContext instance is required to obtain the data grid from the IGridManager API.

2. Obtain an ObjectGrid instance.

To obtain an ObjectGrid instance, use the GetGrid method of the IGridManager API. The GetGrid method requires both the IClientConnectionContext instance and the name of the data grid instance. The IClientConnectionContext instance is obtained during the connection to the catalog server. The name of data grid instance is the grid that is specified in the objectgrid.xml file.

```
grid = gm.GetGrid( ccc, gridName );
```
3. Get a map instance.

You can get a map instance by calling the GetGridMapPessimisticTx method of the IGrid API. Pass the name of the map as parameter to the GetGridMapPessimisticTx method to get the map instance.

```
pessMap = grid.GetGridMapPessimisticTx<Object, Object>( mapName );
```
4. Use the IGridMapPessimisticTx methods.

After a map instance is obtained, you can use the IGridMapPessimisticTx API.

The following code snippet demonstrates how to use the IGridMapPessimisticTx API.

To begin a transaction with the IGridMapPessimisticTx API, you must call the map.Transaction.Begin() method. This method starts a new transaction in which you can run operations.

```
case "begin":
   map.Transaction.Begin( );
   return 0;
```
The add method inserts a new key/value pair . If the key currently exists, then an exception is thrown.

```
case "a":
 if( key == null ) throw new MissingParameterException( "key" );
 if( value == null ) throw new MissingParameterException( "value" );
 map.Add( key, value );
 Console.WriteLine( "SUCCESS: Added key '{0}' with value '{1}',
  partitionId={2}", key, value, partitionId );
  return 0;
```
The put method inserts or updates a key/value pair.

```
case "p":
  if( key == null ) throw new MissingParameterException( "key" );
 if( value == null ) throw new MissingParameterException( "value" );
  map.Put( key, value );
 Console.WriteLine( "SUCCESS: Put key '{0}' with value '{1}',
  partitionId={2}", key, value, partitionId );
  return 0;
```
The replace method replaces an existing key/value pair. If the item is not present, then an exception is thrown.

```
case "r":
 if( key == null ) throw new MissingParameterException( "key" );
 if( value == null ) throw new MissingParameterException( "value" );
 map.Replace( key, value );
 Console.WriteLine( "SUCCESS: Replaced key '{0}' with value '{1}',
 partitionId={2}", key, value, partitionId );
```
return 0;

The remove method deletes a key/value pair.

```
case "d":
 if( key == null ) throw new MissingParameterException( "key" );
 map.Remove( key );
 Console.WriteLine( "SUCCESS: Deleted value with key '{0}',
 partitionId={1}", key, partitionId );
          return 0;
```
The get method retrieves the value for the given key.

```
case "g":
if( key == null ) throw new MissingParameterException( "key" );
value = ( TestValue )map.Get( key );
if( value != null){
  Console.WriteLine( "SUCCESS: Value is '{0}',
```

```
partitionId={1}", value, partitionId );
}
else
{
  Console.WriteLine( "FAILED: Key not found" );
}
return 0;
```
If you want to cancel the operations that you performed in the operation before you commit, use the rollback method.

```
case "rollback":
  map.Transaction.Rollback( );
  return 0;
```
The commit method commits the operations that completed in the transaction.

```
case "commit":
 map.Transaction.Commit( );
 return 0;
```
#### **Related tasks**:

 $MET$ Setting up the .NET [development](#page-378-0) environment Accessing WebSphere eXtreme Scale Client for .NET API [documentation](#page-379-0)  $MET$ 

## **Lesson checkpoint**

In this lesson, you learned how to create a simple .NET client application to run data grid operations.

## **Lesson 2.3: Creating an enterprise data grid application**

Add class alias and field alias attributes to your .NET application. You can add the class alias to the .NET application, the Java application or both. The .NET sample has aliases that match the Java defaults, therefore the Java application does not need an alias. The TestKey.cs and TestValue.cs files are in the net client home/sample/SimpleClient directory.

To create an enterprise data grid application in which both Java™ and .NET clients can update the same data grid, you must make your classes compatible. In the getting started sample applications, the .NET sample application has aliases to match the Java defaults.

Figure 1. Class alias attribute in the TestKey.cs file

[ClassAlias( "com.ibm.websphere.xs.sample.gettingstarted.model.TestKey" )]

Figure 2. Class alias attribute in the TestValue.cs file

[ClassAlias( "com.ibm.websphere.xs.sample.gettingstarted.model.TestValue" )]

#### **Related concepts**:

ClassAlias and FieldAlias [annotations](#page-40-0)

**Related tasks**:

Defining ClassAlias and FieldAlias [annotations](#page-39-0) to correlate Java and .NET classes

### **Lesson checkpoint**

You added class attributes to the .NET getting started application. As a result you can interoperate with the Java getting started application, creating an enterprise data grid.

## **Module 3: Running the sample application in the data grid**

You can run the sample client application against the data grid on your appliance.

How you run your client application varies depending on if you are running the Java or .NET sample.

#### **Learning objectives**

After completing the lessons in this module you will know how to do the following:

- . Java Run the Java getting started sample client [application](#page-67-0)
- **RUN TIMET BRUN TIMET SAMPLE CLIENT Application**

In addition to running the Java and .NET sample applications separately, you can run them concurrently on the same data grid. For example, you can insert a value into the data grid with the .NET application and then get the value with the Java application. In this scenario, you are running an enterprise data grid.

#### **Lessons in this module**

**Getting started tutorial lesson 3.1: Running the Java getting started sample client [application](#page-67-0)**

Use the following steps to run a Java client to interact with the data grid.

#### **Getting started tutorial lesson 3.2: Running the .NET sample client [application](#page-69-0)**

Use the following steps to run a WebSphere eXtreme Scale Client for .NET application to interact with the data grid. The catalog server, container server, and client all run on a single server in this example.

## **Getting started tutorial lesson 3.1: Running the Java getting started sample client application**

Use the following steps to run a Java client to interact with the data grid.

**2.5+** Edit the wxs *install root/*ObjectGrid/gettingstarted/env.bat|sh file. This file is invoked by the client automatically. The file contains the following information:

SET CATALOGSERVER HOST=<xc10 hostname> SET CATALOGSERVER PORT=2809 SET GRID NAME=my simple data grid SET MAP NAME=my map.P

To connect to a data grid on the appliance, you must update the **CATALOGSERVER\_HOST** and **CATALOGSERVER\_PORT** variables. The catalog server to specify is displayed on the user interface page for the simple data grid that you created. Click **Data Grid** > **Simple Data Grid** > **my\_simple\_data\_grid** and use the values that are in the **Catalog services** field. The value of the **GRID\_NAME** property must match the name of the data grid that you created. The **MAP\_NAME** property creates a map with no time to live (TTL) setting and pessimistic locking. For more information about naming dynamic maps, see Dynamic map [configuration](#page-773-0) options.

- Run the client in interactive mode. From the command-line window, run one of the following commands:
	- ./runclient.sh
	- o Windows runclient.bat
	- 1. Start a transaction. You can use a one-phase commit or a two-phase commit operation for your transaction. With a one-phase commit, the transaction must write to a single partition. If you insert several keys during your transaction that are placed in different partitions, the transaction fails when you commit. You can use a two-phase commit to write to multiple partitions in a single transaction.
		- Begin a one-phase commit transaction.

begin

■ Begin a two-phase commit transaction.

begin2pc

2. Insert a value.

```
> i key1 helloWorld
SUCCESS: Inserted TestValue [value=helloWorld] with key TestKey [key=key1], p
art
itionId=6
```
3. Retrieve a value that you inserted.

```
> g key1
Value is TestValue [value=helloWorld], partitionId=6
```
4. Update a value.

```
> u key1 goodbyeWorld
SUCCESS: Updated key TestKey [key=key1] with value TestValue [value=goodbyeWo
rld
], partitionId=6
```
5. Rollback the transaction. When you roll back the transaction, all operations that are associated with this transaction are canceled.

> rollback

6. To test the rollback operation, try getting the key again. Because you rolled back the transaction,

the key does not exist:

> g key1

7. Insert a value.

```
> i key1 helloWorld
SUCCESS: Inserted TestValue [value=helloWorld] with key TestKey [key=key1], p
art
itionId=6
```
8. Commit the value. After you commit the transaction, you cannot roll back changes.

> commit

9. Delete a value that you inserted.

```
> d key1
SUCCESS: Deleted value with key TestKey [key=key1], partitionId=6
```
10. Insert a number of test entries. For example, to insert 1000 keys and values that are numbered from 0 to 999, use the following command:

> n 1000

Run the client in command-line mode. Using command-line mode can be useful if you want to write a script to run the client application. You can run the same commands that you run in interactive mode. An example of the syntax for command-line mode follows:

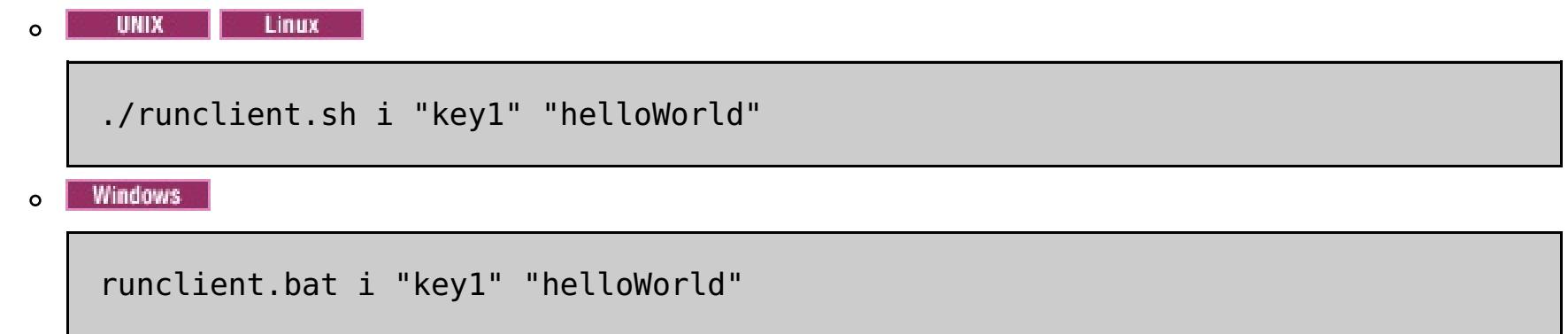

## **Lesson checkpoint**

#### **Lessons learned**

In this lesson, you learned:

How to run the Java sample client application to insert, get, update, and delete data from the data grid.

## **Getting started tutorial lesson 3.2: Running the .NET sample client application**

Use the following steps to run a WebSphere® eXtreme Scale Client for .NET application to interact with the data grid. The catalog server, container server, and client all run on a single server in this example.

WebSphere eXtreme Scale Client for .NET supports one-phase commits only. Therefore, if you try to insert multiple values in the same transaction, an exception might result because the values are going to different partitions. To prevent these exceptions from occurring when you run the sample, you can change your deployment policy descriptor XML file to use one partition. For more information about updating the number of partitions, see Getting started tutorial lesson 1.1: [Defining](#page-57-0) data grids.

- Run the sample client application in interactive mode.
	- 1. Run the simple client application. The file is in the *net client home*\gettingstarted\bin\ directory. To run the sample in interactive mode, run the following command.

SimpleClient.exe -i [-h <hostname:port>] [-q <qridname>] [-m <mapname>]

You can run the sample application in interactive or command-line mode. In interactive mode, the application runs manual data grid transactions with the IGridMapPessimisticTx API. Command-line mode runs automatic data grid transactions with the IGridMapPessimisticAutoTx API.

You can run the sample in interactive mode or command-line mode:

Specifies the name of the map to use. For the tutorial, specify my map.NONE.P. If you do not specify a value, an error occurs. For more information about map names, see Dynamic map [configuration](#page-773-0) options.

#### **-h <hostname:port>**

Specifies the host name and port for the catalog server to which you want to connect. The catalog server to specify is displayed on the user interface page for the simple data grid that you created. Click **Data Grid** > **Simple Data Grid** > **my\_simple\_data\_grid** and use the values that are in the **Catalog services** field.

#### **-g <gridname>**

Specifies the name of the data grid to use. You must use a map with a pessimistic locking strategy. For the tutorial, use my simple data grid, or the name that you specified when you created the data grid in the appliance user interface. If you do not specify a value, the Grid data grid is used.

#### **-m <mapname>**

If you run the application with no parameters, the application help displays.

2. Display a list of commands that are available.

Enter a command: help

```
This program executes simple CRUD operations on a map.
        a - Adds a value with the specified key. If the key already exists,
        DuplicateKeyException is thrown
        p - Adds a value with the specified key, replacing the entry if it
        already exists
        r - Replaces the value of the specified key. If the key does not exis
t,
        a CacheKeyNotFound exception is thrown
        g - Retrieve and display the value of the specified key
        d - Deletes the key
        gp - Gets the partition id for the key
        ck - Checks if the map contains the key
        h - Display help
        begin - Begin manual transaction
        commit - Commit transactions
        rollback - Rollback transactions
        exit - Exit program
```
3. Start the transaction. You must start a transaction to run commands on the data grid. If you do not start the transaction, a NoActiveTransacationException exception occurs.

Enter a command: begin

4. Add data to the data grid.

```
Enter a command: a key1 value1
SUCCESS: Added 'TestKey [key=key1]' with value 'TestValue [value=value1]',
partitionId=6
```
5. Search and display the value.

```
Enter a command: g key1
SUCCESS: Value is 'TestValue [value=value1]', partitionId=6
```
In this example, value1 is returned.

6. Update the key. Use the put command, which adds a value with the specified key, replacing the existing value if it exists.

```
Enter a command: p key1 value2
SUCCESS: Put key 'TestKey [key=key1]' with value 'TestValue [value=value2]',
partitionId=6
Enter a command: g key1
SUCCESS: Value is 'TestValue [value=value2]', partitionId=6
```
7. Replace the key. The replace command replaces the value with the specified key. If the key does not exist, a CacheKeyException exception results.

Enter a command: begin Enter a command: gp key2 SUCCESS: partitionId=7

```
Enter a command: r key1 value3
SUCCESS: Replaced key 'TestKey [key=key1]' with value 'TestValue [value=value
3]'
, partitionId=6
```
8. Roll back the transaction and try to display the value key again. You can roll back the transaction any time before you commit.

```
Enter a command: rollback
Enter a command: begin
Enter a command: g key1
FAILED: Key not found
```
When you run the **get** command, you get an error that indicates that key was not found.

9. Commit a key and value to the data grid.

```
Enter a command: begin
Enter a command: a key2 value2
SUCCESS: Added 'TestKey [key=key2]' with value 'TestValue [value=value2]',
```
partitionId=7 Enter a command: commit

10. Get the partition ID for a key.

11. Check the map for keys.

Enter a command: ck key2 SUCCESS: The map contains key 'TestKey [key=key2]' Enter a command: ck key3 SUCCESS: The map does NOT contain key 'TestKey [key=key3]'

12. Delete the key and exit.

Enter a command: begin

```
Enter a command: d key2
SUCCESS: Deleted value with key 'TestKey [key=key2]', partitionId=7
Enter a command: commit
Enter a command: exit
```

```
SimpleClient [-h <host:port>] [-g <grid name>] [-m <mapname>] <a | p | r | g | d>
<key> [<value>]
```
Run the client in command-line mode. Command-line mode runs automatic data grid transactions with the IGridMapPessimisticAutoTx API. To use this mode, pass the action on the command line. Using command-line mode can be useful if you want to write a script to run the client application. You can run the same commands that you run in interactive mode. An example of the syntax for command-line mode follows:

**Developing data grid [applications](#page-377-0) with .NET APIS** Accessing WebSphere eXtreme Scale Client for .NET API [documentation](#page-379-0)

#### **Related tasks**:

## **Lesson checkpoint**

In this lesson, you learned:

How to run the .NET sample client application to insert, get, update, and delete objects from the data grid.

#### **< [Previous](#page-69-0)**

## **Getting started tutorial lesson 4: Monitor your environment**

You can use the **xscmd** utility and web console tools to monitor your data grid environment.

#### **Related tasks**:

[Monitoring](#page-400-0) data grids in the user interface

### **Monitoring data grids in the user interface**

For more [information](#page-400-0) about monitoring data grids in the user interface, see Monitoring data grids in the user interface.

- 1. Optional: If client authentication is enabled: On the client installation, open a command-line window. On the command line, set appropriate environment variables.
- 2. Go to the wxs home/bin directory.

#### cd wxs home/bin

In the user interface, you can view the overall performance of the data grids in your environment. The monitoring section of the user interface includes an overview of all data grids on the appliance, individual data grid overview, and detailed reports on individual data grids.

### **Monitoring with the xscmd utility**

- 3. Run various commands to display information about your environment.
	- Show all the online container servers for the Grid data grid and the mapSet map set:

```
xscmd -c showPlacement -g Grid -ms mapSet
```
Display the routing information for the data grid.

```
xscmd -c routetable -g Grid
```
Display the number of map entries in the data grid.

```
xscmd -c showMapSizes -g Grid -ms mapSet
```
## **Lesson checkpoint**

In this lesson, you learned:

• How to monitor data grid and server statistics.

#### **< [Previous](#page-69-0)**

## **Planning a DataPower XC10 Appliance environment**

Before you integrate your DataPower® XC10 Appliance into the topology, your environment must meet the following prerequisites and software requirements.

#### **System [requirements](#page-74-0)**

Your environment must have the following requirements installed to integrate with WebSphere® DataPower XC10 Appliance.

#### **Directory [conventions](#page-75-0)**

The following directory conventions are used throughout the documentation to reference special directories such as wxs install root and wxs home. You access these directories during several different scenarios, including during installation and use of command-line tools.

#### **[Network](#page-77-0) ports**

If you are using the WebSphere DataPower XC10 Appliance behind a firewall, you must enable communication through the following ports.

#### **IBM WebSphere DataPower XC10 Appliance installation [prerequisites](#page-78-0)**

You need specific hardware, software, rack, and tool requirements to install and configure IBM® WebSphere DataPower XC10 Appliance. Use this set of prerequisites to plan for installation, configuration, and use of IBM WebSphere DataPower XC10 Appliance.

#### **Appliance [specifications](#page-79-0) and features**

#### **Product [interoperability](#page-89-0)**

WebSphere DataPower XC10 Appliance has been tested for interoperability with other IBM products.

#### **MICROSOFT .NET [considerations](#page-90-0)**

Two .NET environments exist in WebSphere eXtreme Scale: the development environment and the runtime environment. These environments have specific sets of requirements.

# **System requirements**

Your environment must have the following requirements installed to integrate with WebSphere® DataPower® XC10 Appliance.

### **Hardware requirements**

To perform the initial configuration, you must use a serial connection. The serial connection must be between an ASCII terminal or a PC running terminal emulation software to the serial port on the WebSphere DataPower XC10 Appliance appliance. To make the serial connection, use the provided RJ45 to DB-9 serial null-modem cable.

**Note:** The terminal is not equipped with a serial port, use the provided USB-to-serial converter cable.

- WebSphere eXtreme Scale Client 8.5
- WebSphere eXtreme Scale Client Version 8.6
- WebSphere Application Server Version 7.0.0.21 or later
- WebSphere Application Server Version 8.0.0.2 or later
- WebSphere Application Server Version 8.5.0.0 or later
- WebSphere Application Server Version 8.5.5.0

**Parent topic:** Planning a DataPower XC10 Appliance [environment](#page-73-0)

Unattended or remote installation can be performed through a network attached terminal server.

#### **Software requirements**

The WebSphere DataPower XC10 Appliance appliance comes with IBM-supplied software. It is not possible to install any other software on the appliance.

### **Web browser requirements**

The user interface supports the following Web browsers:

- Mozilla Firefox, version 3.5.x and later
- Microsoft Internet Explorer, version 7 or later

## **Supported software**

The following software can be used in conjunction with the WebSphere DataPower XC10 Appliance:

# **Directory conventions**

The following directory conventions are used throughout the documentation to reference special directories such as wxs\_install\_root and wxs\_home. You access these directories during several different scenarios, including during installation and use of command-line tools.

The wxs install root directory is the root directory where WebSphere® eXtreme Scale product files are installed. The wxs install root directory can be the directory in which the trial archive is extracted or the directory in which the WebSphere eXtreme Scale product is installed.

### **wxs\_install\_root**

Example when extracting the trial:

**Example:** /opt/IBM/WebSphere/eXtremeScale

Example when WebSphere eXtreme Scale is installed to a stand-alone directory:

**Example:** /opt/IBM/eXtremeScale

**Example:** C:\Program Files\IBM\WebSphere\eXtremeScale

Example when WebSphere eXtreme Scale is integrated with WebSphere Application Server:

**Example:** /opt/IBM/WebSphere/AppServer

#### **wxs\_home**

The wxs home directory is the root directory of the WebSphere eXtreme Scale product libraries, samples, and components. This directory is the same as the wxs install root directory when the trial is extracted. For stand-alone installations, the wxs home directory is the ObjectGrid subdirectory within the wxs install root directory. For installations that are integrated with WebSphere Application Server, this directory is the optionalLibraries/ObjectGrid directory within the wxs install root directory.

• Example when extracting the trial:

**Example:** /opt/IBM/WebSphere/eXtremeScale

Example when WebSphere eXtreme Scale is installed to a stand-alone directory:

**Example:** /opt/IBM/eXtremeScale/ObjectGrid

**Example:** [wxs\\_install\\_root](#page-75-0)\ObjectGrid

Example when WebSphere eXtreme Scale is integrated with WebSphere Application Server:

**Example:** /opt/IBM/WebSphere/AppServer/optionalLibraries/ObjectGrid

#### **was\_root**

The was root directory is the root directory of a WebSphere Application Server installation:

**Example:** /opt/IBM/WebSphere/AppServer

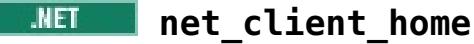

The net client home directory is the root directory of a .NET client installation.

**Example:** C:\Program Files\IBM\WebSphere\eXtreme Scale .NET Client

#### **java\_home**

The *java* home is the root directory of a Java<sup> $M$ </sup> Runtime Environment (JRE) installation.

**Example:** /opt/IBM/WebSphere/eXtremeScale/java

**Example:** wxs install\_root\java

#### **samples\_home**

The samples home is the directory in which you extract the sample files that are used for tutorials.

**Example:** WXS home/samples

**Example:** wxs home\samples

#### **dvd\_root**

The dvd root directory is the root directory of the DVD that contains the product.

## **Example:** dvd\_root/docs/

#### **user\_home**

The user\_home directory is the location where user files are stored, such as security profiles.

**Windows** c:\Documents and Settings\user\_name

**WIRE /home/user\_name** 

**Parent topic:** Planning a DataPower XC10 Appliance [environment](#page-73-0)

## **Network ports**

If you are using the WebSphere® DataPower® XC10 Appliance behind a firewall, you must enable communication through the following ports.

#### **Catalog server**

The ports below are used by the catalog server. The first three appliances that are added to the collective each run one catalog server.

**Peer port:** Used for communication between catalog servers. This port is set to use 6601.

**Client port:** Used for communication between catalog servers. This port is set to use 6602.

**JMX service port:** Used for non SSL JMX connections such as the xscmd utility. This port is set to use 1099.

**JMX connector port:** Used for SSL JMX connections, such as the xscmd utility. This port is set to use 1100, and selects a port between 7100-7116.

**ORB listener port:** Used for communication between the client and the data grid servers. This port is set to use 2809.

**CSIv2 listener port:** Used for secure communication between the client and the data grid servers. This port is set to use 7499.

**SNMP port:** Used for SNMP monitoring. This port is set to use 161.

**Note:** WebSphere DataPower XC10 Appliance supports SNMP version 2vc.

#### **The following ports are needed for communication between container servers:**

**DCS core group ports:** Used for internal WebSphere DataPower XC10 Appliance DCS communication: This port uses a port in the range: 6700-6716.

**ORB listener ports:** Used for communication between the client and the data grid servers. This port uses a port in the range: 6800-6816.

**CSIv2 listener port:** Used for secure communications between the client and the data grid servers. This port uses a port in the range: 7500-7516

**Note:** If appliances are in a collective and are on different sides of the firewall, then the container ports DCS, ORB, and CSIv2, along with catalog ports 6601, and 6602 must be opened for bidirectional communication.

#### **Browser ports**

Open port 80 and 443 if you want to use the appliance console or any REST services. Some configuration options might fail if not all the appliances in the collective have these ports open.

### **Client servers**

The WebSphere eXtreme Scale Client uses a listener port. This port is specified in the client properties file in the wxs\_client\_root\properties directory.

### **Problem determination application**

Open port 9060 for the problem determination application.

**Parent topic:** Planning a DataPower XC10 Appliance [environment](#page-73-0)

## **IBM WebSphere DataPower XC10 Appliance installation prerequisites**

You need specific hardware, software, rack, and tool requirements to install and configure IBM® WebSphere® DataPower® XC10 Appliance. Use this set of prerequisites to plan for installation, configuration, and use of IBM WebSphere DataPower XC10 Appliance.

### **Skills required**

To set up and administer the appliance, you need network administration skills.

## **Information required**

Collect the following data to define your DataPower XC10 Appliance base configuration.

- Whether you are using the 1 gigabit or 10 gigabit Ethernet ports for your data grid. You must use either all 1 gigabit ports or all 10 gigabit ports. Connect the management port at MGMT0.
- The IP address and subnet mask for the Ethernet interface for appliance management access (MGMT).
- The IP address of the default gateways (routers) that supports the subnets for the Ethernet interfaces.
- The IP address of the Domain Name System (DNS) server. Configure the DNS server for both forward and reverse look ups.
- Communication parameters for serial interface: 9600.8.n.1 (9600 baud, 8 data bits, no parity, 1 stop bit).
- Mail server information (to set up email notifications).
- (Optional) The IP addresses and subnet mask for Ethernet interfaces for appliance service access (ETH0, ETH1, and ETH2).

The ambient temperature in the environment in which the appliance is to be installed must not exceed 104°  $F(40^{\circ} C)$ .

- A medium Phillips screwdriver
- Two (2) standard rack screws (provided with appliance)
- One to four (1-4) network cables
- 
- Serial cable or PL-2303 USB-to-serial cable

## **Rack requirements**

To install the DataPower XC10 Appliance, you need a standard 19 inch (48.26 cm) rack with a minimum of 25 inches (63.5 cm) of depth that meets the following criteria:

- Provides rear mounting columns
- Supports both front and rear mounting
- Provides rear mounting columns
- Supports both front and rear mounting

Ensure that the following required space in and around the rack is available:

- At least 30 inches (76.20 cm) of free space behind the rack
- At least 2 inches (5.1 cm) above and below the appliance
- Sufficient free space in the front for Ethernet and any serial console cables

## **Tools and supplies**

To install the DataPower XC10 Appliance, gather the following supplies:

**Important:** If you are using the PL-2303 USB-to-serial cable, download and install a driver for the cable before proceeding.

**Note:** Do not discard the cables after installing the appliance. You might need it for problem determination or maintenance in the future.

Serial console with a male DB9 connector. This console can be a dedicated hardware device, such as a VT100-style console, or a PC running an emulator, such as HyperTerminal or Minicom.

#### **User interface requirements**

To use the Web user interface, you can use one of the following browsers:

- Mozilla Firefox, version 3.5.x and later
- Microsoft Internet Explorer, version 7 or later

**Parent topic:** Planning a DataPower XC10 Appliance [environment](#page-73-0)

# **Appliance specifications and features**

To determine the appliance type, click **Appliance** > **Settings** > **Firmware**. On this panel, you can view the appliance model type and appliance serial number.

#### **Appliance type 7199-92x (2426-92x) [specifications](#page-80-0) and features**

Use the specifications and features to determine the physical environment that is needed to contain your appliance.

**Parent topic:** Planning a DataPower XC10 Appliance [environment](#page-73-0)

## **Appliance type 7199-92x (2426-92x) specifications and features**

Use the specifications and features to determine the physical environment that is needed to contain your appliance.

### **About type 7199-92x (2426-92x) appliances**

The type 7199-92x  $2.5$ + (2426-92x) WebSphere® DataPower® XC10 Appliance ships with the WebSphere DataPower XC10 Appliance software. This hardware release includes faster processors, more network ports, and more cache capacity than previous hardware releases.

**2.5+ Note:** The type 7199 appliances can have one of two machine types depending on when they were ordered. Type 2426, listed in parentheses, is the machine type model (MTM) if the appliance is ordered from Passport Advantage.

To determine the appliance type, click **Appliance** > **Settings** > **Firmware**. On this panel, you can view the appliance model type and appliance serial number.

## **Specifications**

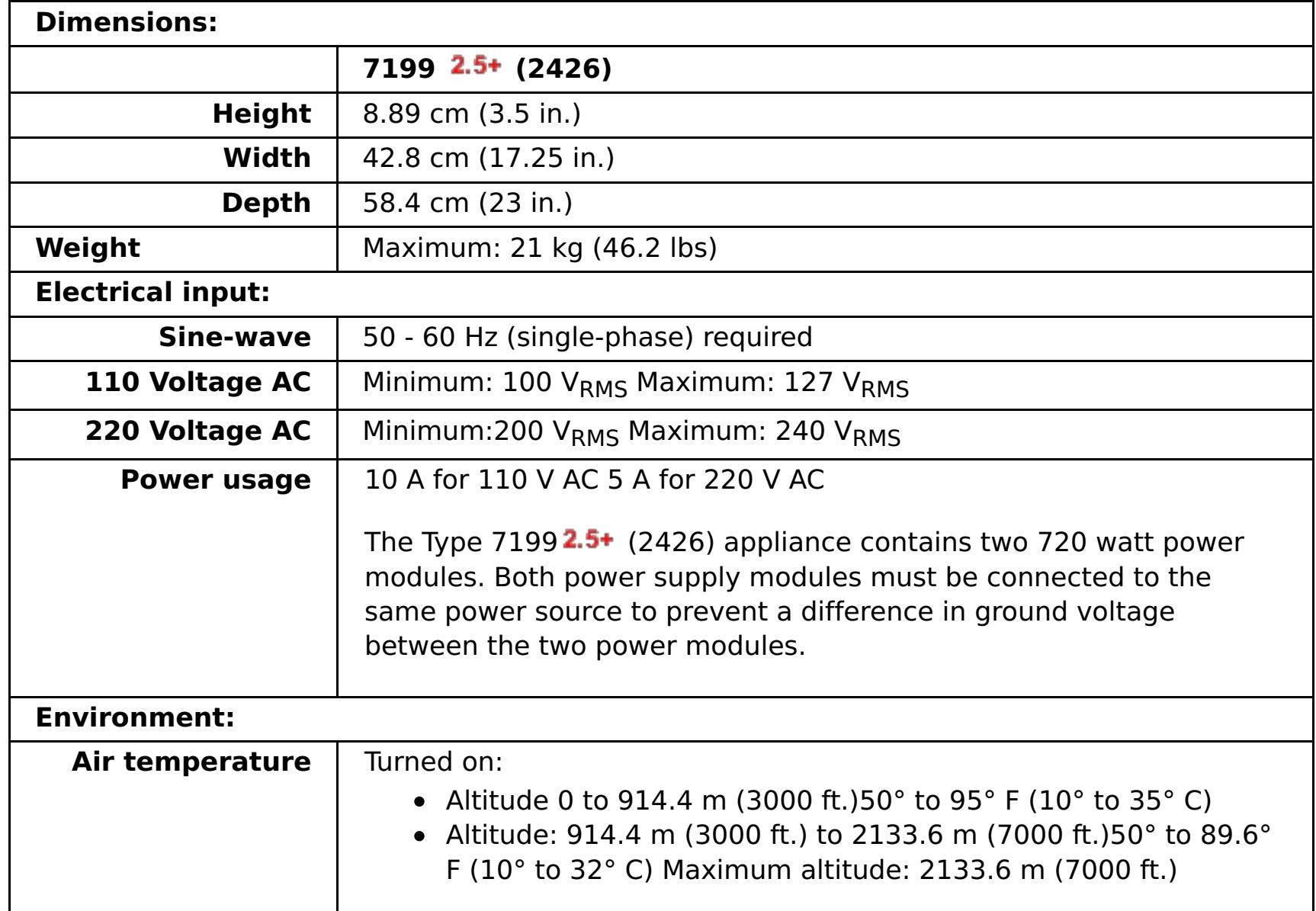

Table 1. Type 7199-92x  $2.5+$  (2426-92x) appliance specifications. Summarizes the specifications for the Type 7199 $2.5+$  (2426) chassis.

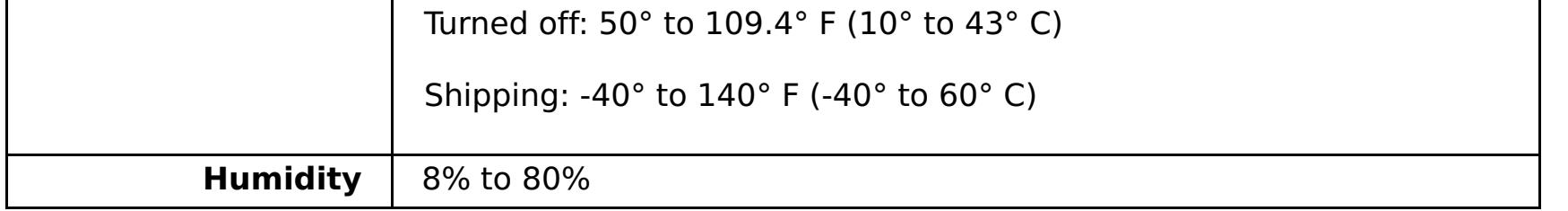

#### **Features**

#### Table 2. Data storage options

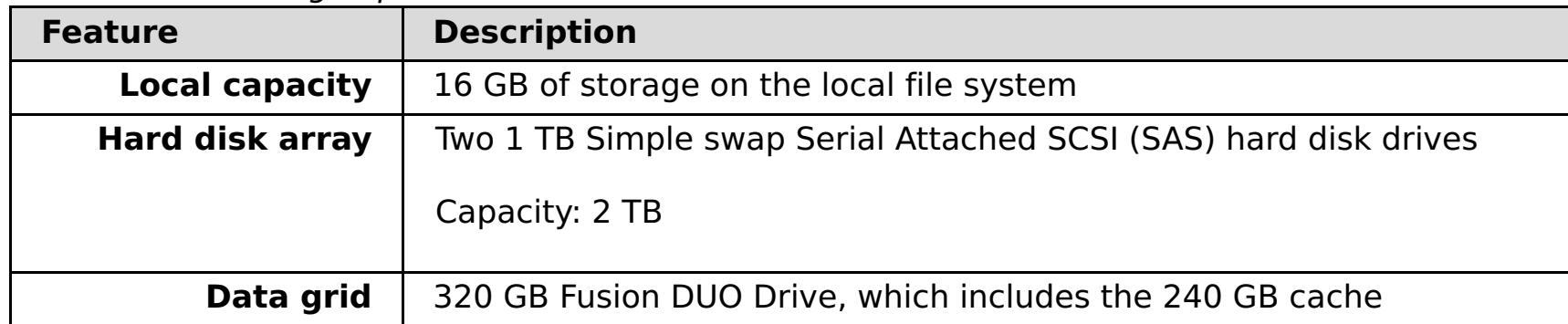

#### **Type 7199-92x [\(2426-92x\)](#page-82-0) front view**

The front view shows the controls, LEDs, and connectors of the Type 7199-92x  $2.5+$  (2426-92x)

appliance. The Ethernet modules and the hard disk drive modules can be installed from the front panel of the type 7199-92x  $2.5$ + (2426-92x) appliance.

#### **Type 7199-92x [\(2426-92x\)](#page-86-0) rear view**

The rear view shows the components and LEDs on the rear of the appliance. The fan modules and power modules are installed from the rear of the appliance.

#### **Ethernet network [configuration](#page-88-0)**

The Ethernet modules expand the network connectivity options. Each appliance has two Ethernet modules. The Ethernet modules are numbered from left to right, but if a module has less than eight ports, the module will use the lowest port number in the range.

**Parent topic:** Appliance [specifications](#page-79-0) and features

# **Type 7199-92x (2426-92x) front view**

The front view shows the controls, LEDs, and connectors of the Type 7199-92x 2.5+ (2426-92x) appliance. The Ethernet modules and the hard disk drive modules can be installed from the front panel of the type 7199-92 $x$  2.5+ (2426-92 $x$ ) appliance.

2.5<sup>+</sup> Note: The type 7199 appliances can have one of two machine types depending on when they were ordered. Type 2426, listed in parentheses, is the machine type model (MTM) if the appliance is ordered from Passport Advantage.

The labels in the previous diagram correspond to the following components on the front panel of a Type 7199-92 $x$  2.5+ (2426-92 $x$ ) appliance:

## **Front view diagram**

Figure 1. Type 7199-92x  $2.5+$  (2426-92x) front view

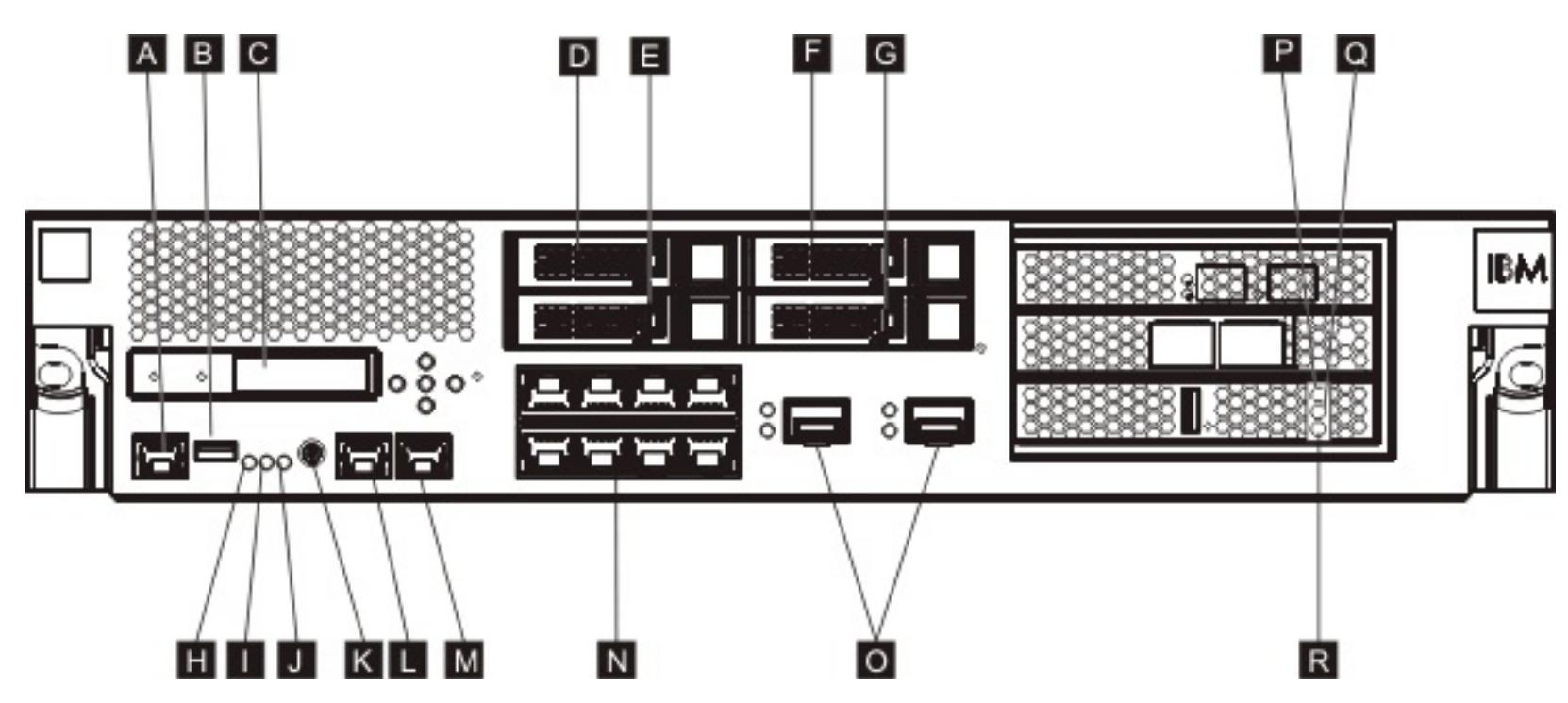

## **A**

Console connector

## **B**

USB port

## **C**

LCM module

## **D**

Hard disk drive module 2

## **E**

Hard disk drive module 0

## **F**

Hard disk drive module 3

## **G**

Hard disk drive module 1

## **H**

Fault LED

## **I**

Locate LED

## **J**

Power LED

## **K**

Power button

### **L**

MGT0 Ethernet connector

### **M**

MGT1 Ethernet connector

## **N**

Left Ethernet modules:

- $\bullet$  eth $0$
- $\bullet$  eth1
- $\bullet$  eth2
- $\bullet$  eth3
- $\bullet$  eth4
- $\bullet$  eth5
- $\bullet$  eth $6$
- $\bullet$  eth7

## **O**

Right Ethernet modules:

- $\bullet$  eth8
- $\bullet$  eth9

## **P**

The amber, or error LED indicator light for the cache.

## **Q**

The yellow, or writing LED indicator light for the cache.

## **R**

The green, or reading LED indicator light for the cache.

## **LCD module**

The front panel of the appliance has a liquid crystal display (LCD) module that includes an LCD and five menu buttons. The LCD provides information about the model type and build number of the appliance; however, the menu buttons are not functional.

Figure 2. LCD module

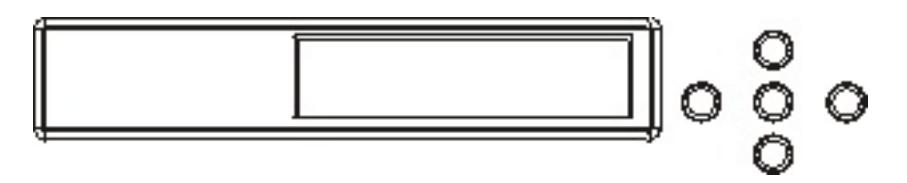

## **Console connector**

The front panel of all Type 7199-92x  $2.5+$  (2426-92x) appliance has a console connector. For initial configuration, use the RJ45 (IS0 8877) to DB-9 (also known as a DE-9 or EIA/TIA-562) serial null-modem cable that is shipped with the appliance to connect from an ASCII terminal $^{\underline{1}}$  $^{\underline{1}}$  $^{\underline{1}}$  or to connect from a PC that is running terminal emulation software to the appliance. There is a RJ45 connection on one end of the cable, and a DB-9 serial null-modem connection on the other end of the cable. The RJ45 end connects to the appliance and the DB-9 serial null-modem cable end connects to your ASCII terminal or personal computer. Use the USB-toserial converter cable to attach the cable to your personal computer.

**Note:** For initial configuration, you can use the RJ45 to serial connection cable that ships with the appliance or you can create a cable based on the cable pinout specifications listed in the following table. Do not use an Ethernet cable to plug the serial console port into an Ethernet network.

| . .<br>. .<br><b>RJ45</b> |               | . .<br>DB9        |               |
|---------------------------|---------------|-------------------|---------------|
| <b>Pin number</b>         | <b>Signal</b> | <b>Pin number</b> | <b>Signal</b> |
|                           | <b>RTS</b>    | 8                 | <b>CTS</b>    |
| $\overline{\phantom{0}}$  | <b>DTR</b>    | 6                 | <b>DSR</b>    |
| 3                         | <b>TXD</b>    | ∍                 | <b>RXD</b>    |
| 4                         | <b>GND</b>    | 5                 | <b>GND</b>    |
| 5                         | <b>GND</b>    | 5                 | <b>GND</b>    |
| 6                         | <b>RXD</b>    | 3                 | <b>TXD</b>    |
|                           | <b>DSR</b>    | 4                 | <b>DTR</b>    |
| 8                         | <b>CTS</b>    |                   | <b>RTS</b>    |

Table 1. Serial port pinouts. Describes the serial port pinouts for the console connector.

### **USB port**

The front panel of the appliance has a USB interface conforming to USB 2.0 devices. This USB connector is not enabled and therefore does not provide any connection.

### **LEDs**

The front panel of all Type 7199-92x  $2.5+$  (2426-92x) appliances has three stand-alone LEDs.

#### **Fault LED**

The amber fault LED is lit when a critical event is detected.

#### **Locate LED**

The blue locate LED is lit when activated by the firmware. You can control whether this LED is lit from the command line. The LED remains lit until deactivated. Use the **locate-led** command in the command-line interface:

- The green power LED is illuminated when the appliance is on and fully functioning.
- If the LED is not illuminated, the appliance has been turned off.

To activate, enter the following command:

locate-led on

To deactivate, enter the following command:

- Turn on the appliance.
- Start a graceful shutdown (if the appliance is already turned on).

locate-led off

#### **Power LED**

The power LED is lit when the appliance is connected to a power source and you have turned on the appliance.

### **Power button**

The power button is located on the front panel of the appliance. Press the power button to:

Pressing the power button and holding for 5 seconds performs an immediate hardware shutdown.

**Note:** When you press the power button to turn off the appliance, electrical current still flows to the device. To completely stop all electricity to the appliance, unplug all power cords.

- The green LED indicates a 1 Gbps connection.
- The amber LED indicates a 10 Mbps or 100 Mbps connection.

#### **Network connectors**

The front panel of each appliance has two LAN management Ethernet ports and two Ethernet modules. See Ethernet network [configuration](#page-88-0) for a description of the Ethernet naming convention.

#### **LAN management Ethernet ports**

The two system management Ethernet ports provide connection to the LAN. These ports provide remote management access to the device and cannot be used as data ports. The remaining Ethernet interfaces can handle data traffic and logging functions to and from the various DataPower® services.

**Best Practice:** Use the MGT0 or MGT1 Ethernet interface for system-wide management functions to handle network traffic for incoming SNMP, SSH, and user interface functions on your intranet.

Figure 3. Ethernet port LEDs

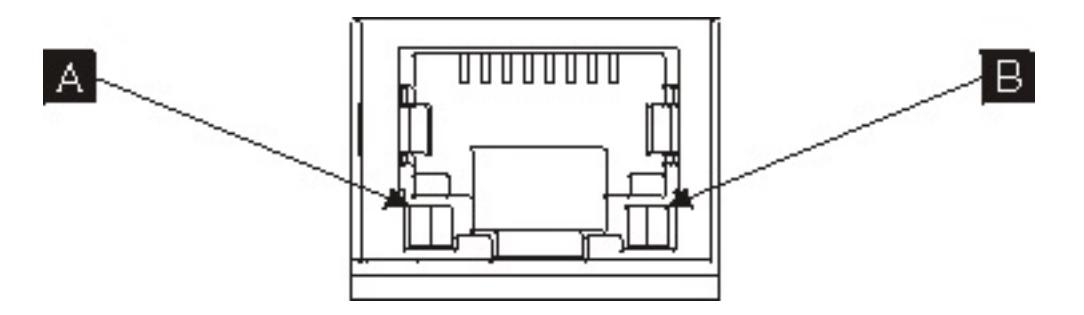

#### **MGT0 Ethernet connector**

This Ethernet interface can manage all transaction data on the appliance. The MGT0 Ethernet connector also supports IPMI over LAN, including serial over LAN. MGT0 has an associated speed LED and activity LED:

## **Speed LED ( A )**

## **Activity LED ( B )**

• The green LED indicates the port is linked.

The green flashing LED indicates the port is active.

#### **MGT1 Ethernet connector**

This Ethernet interface can manage all transaction data on the appliance. MGT1 has an associated LED activity light and a LED speed light:

- The green LED indicates a 1 Gbps connection.
- The amber LED indicates a 10 Mbps or 100 Mbps connection.

### **Speed LED ( A )**

### **Activity LED ( B )**

- The green LED indicates the port is linked.
- The green flashing LED indicates the port is active.

#### **Ethernet modules**

The DataPower appliance has two Ethernet modules for Ethernet connectivity. The left Ethernet module has eight RJ45 ports, and the right Ethernet module has two 10 Gb small-form factor pluggable (SFP+) ports. The name of the Ethernet interface depends on the module configuration, with the Ethernet interface names dependent on the Ethernet module configuration.

The 1 gigabit module supports Ethernet with unshielded, twisted-pair with interface standards and includes:

- 10BASE-T
- 100BASE-TX
- 1000BASE-T

The 10 Gigabit module supports small form-factor pluggable (SFP+) ports with interface modules and patch cables. Autonegotiation is always enabled:

10GBASE-SR 10GBASE-LR

#### **Left Ethernet module**

Has eight unshielded, twisted-pair (RJ45) Ethernet ports. The Ethernet numbers range from ETH0 to ETH7 and correlate to the number of available ports.

#### **Right Ethernet module**

Has two 10 Gigabit SFP ports. The Ethernet numbers range from ETH8 to ETH9 and correlate to the number of available ports.

See **Ethernet network [configuration](#page-88-0)** for a description of Ethernet numbering.

**Note:** The Ethernet modules are not hot-swappable. Hot swapping the modules causes your system to crash, and could possibly damage your appliance.

### **Hard disk drive modules**

The front panel of the appliance includes four, 2.5 inch hard disk drive modules. The appliance supports SAS hard disk drives, and there are two LEDs on each hard disk drive module. The left LED monitors hard disk

activity, and the right LED indicates a potential problem:

- A green flashing LED indicates that the hard disk drive is being accessed.
- An amber flashing LED indicates that the hard disk drive has failed.
- No LED illuminated indicates the hard disk drive is not active.

**Note:** The hard disk drive modules are not hot-swappable. Hot swapping the modules could cause your system to crash.

**Parent topic:** Appliance type 7199-92x (2426-92x) [specifications](#page-80-0) and features

 $\frac{1}{2}$  $\frac{1}{2}$  $\frac{1}{2}$  A simple device that transmits (inputs) and receives (outputs) ASCII data.

# **Type 7199-92x (2426-92x) rear view**

The rear view shows the components and LEDs on the rear of the appliance. The fan modules and power modules are installed from the rear of the appliance.

**2.5+ Note:** The type 7199 appliances can have one of two machine types depending on when they were ordered. Type 2426, listed in parentheses, is the machine type model (MTM) if the appliance is ordered from Passport Advantage.

The labels in the previous diagram illustrate the following components on the rear panel of a Type 7199-92x **2.5+** (2426-92x) appliance:

## **Rear view diagram**

Figure 1. Type 7199-92x  $2.5+$  (2426-92x) rear view

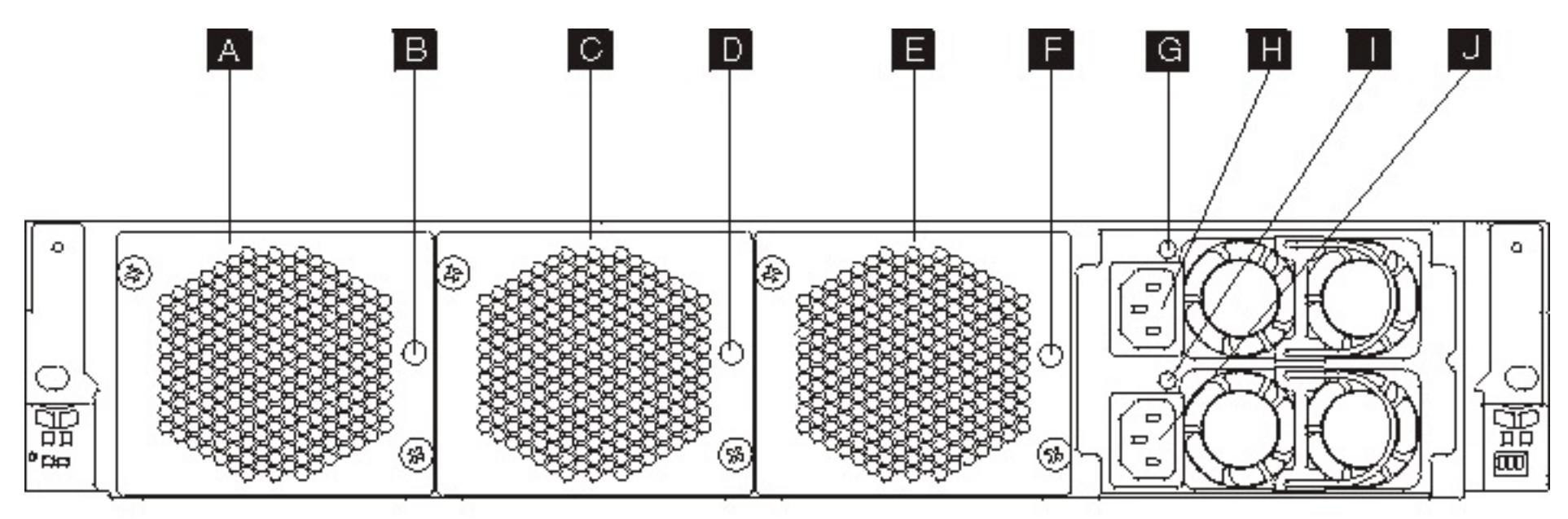

#### **A**

Fan module 1

### **B**

Fan module 1 LED

#### **C**

Fan module 2

### **D**

Fan module 2 LED

#### **E**

Fan module 3

#### **F**

Fan module 3 LED

#### **G**

Power supply module 1 LED

#### **H**

Power supply module 1

#### **I**

Power supply module 2 LED

**J**

#### Power supply module 2

#### **Fan modules**

The appliance includes three fan modules. Each fan module contains an individual cooling fan with an LED in each fan module:

- If the amber LED is lit, there is a problem with the fan module.
- If the amber LED is not lit, the fans are operating normally.

The speed of the fans is dependent on the temperature of the appliance. As the temperature increases, the

fan speed increases to maintain a balanced temperature for the appliance.

## **Power supply modules**

The appliance is powered by two redundant power supply modules. A single power supply module can supply enough power to support appliance operations. The power supply modules can be hot-swapped, so you can replace a single power supply module without powering down the appliance. Each power supply module contains an LED:

- If the amber power LED is lit, the power supply has an error.
- If the LED is not lit, the power supply is working as expected.

**Note:** When you press the power button to turn off the appliance, there is still electrical current flowing to the device. To completely stop all electricity to the appliance, unplug all power cords.

**Parent topic:** Appliance type 7199-92x (2426-92x) [specifications](#page-80-0) and features

## **Ethernet network configuration**

The Ethernet modules expand the network connectivity options. Each appliance has two Ethernet modules. The Ethernet modules are numbered from left to right, but if a module has less than eight ports, the module will use the lowest port number in the range.

## **Numbering convention**

The numbering convention for configuring Ethernet interfaces and installing network cables is:

- Left module ranges from ETH0 to ETH7
- Right module ranges from ETH8 to ETH9

## **Type 7199 connections**

Each Ethernet module has one of the following configurations:

- The left Ethernet module has eight 1 Gigabit Ethernet ports, which are RJ45 connectors.
- The right Ethernet module has two 10 Gigabit Ethernet ports, which are small form-factor pluggable (SFP+) transceivers.

The appliance has ten Ethernet connections. The Ethernet interface names are ETH0 through ETH7, ETH8, and ETH9.

Figure 1. 8x2 Ethernet connection

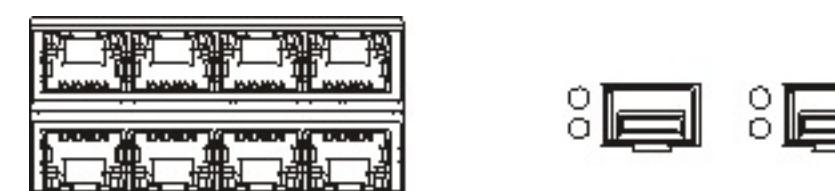

**Parent topic:** Appliance type 7199-92x (2426-92x) [specifications](#page-80-0) and features
# **Product interoperability**

WebSphere® DataPower® XC10 Appliance has been tested for interoperability with other IBM® products.

## **WebSphere Application Server**

WebSphere Application Server is required to implement the HTTP session and dynamic cache data grid scenarios. For more information about the specific releases of WebSphere Application Server that are required, see System [requirements.](#page-74-0)

## **WebSphere DataPower Integration Appliance XI50**

You can use WebSphere DataPower XC10 Appliance as a side cache with the WebSphere DataPower Integration Appliance XI50. The REST gateway makes this integration possible by allowing non-Java-based clients to access simple data grids with a set of HTTP-based operations. For more information about the REST gateway, see Developing data grid [applications](#page-364-0) with the REST gateway. For information and a sample application that demonstrates the integration between WebSphere DataPower XC10 Appliance and WebSphere DataPower Integration Appliance XI50, see WebSphere DataPower Integration Appliance XI50, XI50B, and XI52, Version 5.0.0 : XC10 [integration.](http://pic.dhe.ibm.com/infocenter/wsdatap/v5r0m0/topic/com.ibm.dp.xi.doc/administratorsguide.xi50306.htm?path=4_2_0_5_1_12#dqx12xc10_integration_intro)

## **WebSphere Portal**

You can persist HTTP sessions from WebSphere Portal into a data grid on the appliance. For more information about creating this configuration, see [Configuring](#page-224-0) HTTP session manager with WebSphere Portal. In addition, IBM Web Content Manager in IBM WebSphere Portal can use dynamic cache instances to store rendered content that is retrieved from Web Content Manager when advanced caching is enabled. WebSphere DataPower XC10 Appliance caching appliance offers an implementation of dynamic cache that stores cached content in an elastic data grid instead of using the default dynamic cache implementation.

## **WebSphere Commerce**

WebSphere Commerce Version 7.0.0.1 now supports the use of WebSphere eXtreme Scale Client Version 7.1. You can use the WebSphere DataPower XC10 Appliance to cache dynamic cache data from WebSphere Commerce. See Creating [dynamic](#page-242-0) cache data grids for more information.

## **Tivoli monitoring**

When you enable SNMP monitoring for your WebSphere DataPower XC10 Appliance, you can import that data into IBM Tivoli® Monitoring Version 6.2.2 Fix Pack 2 or higher. You can use Tivoli Monitoring to monitor and manage system and network applications on multiple operating systems, keep track of the availability and performance of all parts of your enterprise, and produce reports to track trends and troubleshoot problems. For more [information,](https://www.ibm.com/developerworks/community/wikis/home?lang=en#!/wiki/804be81f-57fb-4779-ac57-8d3e43dcbe27/page/f614fb28-5ded-4764-b809-dd3caadbaa33/attachments) see *Importing SNMP data from WebSphere DataPower XC10 Appliance into Tivoli* Monitoring .

**Parent topic:** Planning a DataPower XC10 Appliance [environment](#page-73-0)

## **Related information**:

Using WebSphere eXtreme Scale to enhance WebSphere Portal and IBM Web Content Manager [performance](http://www.ibm.com/developerworks/websphere/techjournal/1206_inreach/1206_inreach.html)

## **MET Microsoft .NET considerations**

Two .NET environments exist in WebSphere® eXtreme Scale: the development environment and the runtime environment. These environments have specific sets of requirements.

## **Development environment requirements**

### **Microsoft .NET version**

.NET 3.5 and later versions are supported.

### **Microsoft Visual studio**

You can use one of the following versions of Visual Studio:

- Visual Studio 2008 SP1
- Visual Studio 2010 SP1
- Visual Studio 2012

### **Windows**

Any Windows version that is supported by the release of Visual Studio that you are using is supported. See the following links for more information about the Windows requirements for Visual Studio:

- Visual Studio 2008 system [requirements](http://msdn.microsoft.com/en-us/library/4c26cc39%28v=vs.90%29.aspx)
- Visual Studio 2010 Professional system [requirements](http://www.microsoft.com/visualstudio/en-us/products/2010-editions/professional/system-requirements)
- Visual Studio 2012 Professional system [requirements](http://www.microsoft.com/visualstudio/eng/products/visual-studio-professional-2012#product-edition-professional-requirements)

You must be using the eXtremeIO transport mechanism when you are using .NET client applications. For more information about eXtremeIO, see [Configuring](#page-36-0) IBM eXtremeIO (XIO).

### **Memory**

• 1 GB (applies to both 32-bit and 64-bit installations)

### **Disk space**

WebSphere eXtreme Scale requires 50 MB of available disk space on top of any Visual Studio requirements.

## **Runtime environment**

### **Microsoft .NET version**

.NET 3.5 and later versions are supported, including running in a .NET 4.0 only environment.

### **Windows**

Any Windows environment that meets the Microsoft .NET version requirements listed above.

### **Memory**

65 MB per process that accesses data stored in WebSphere eXtreme Scale servers.

### **Disk space**

WebSphere eXtreme Scale requires 35 MB of available disk space. When tracing is enabled, additional disk space up to 2.5 GB is required.

### **WebSphere eXtreme Scale runtime**

## **ASP.NET session state store provider requirements**

### $2.5+$

- The ASP.NET session store provider requires one of the following IIS server versions:
	- o IIS 6.0 (shipped with Windows Server 2003)
	- IIS 7.0 (shipped with Windows Server 2008)
	- IIS 7.5 (shipped with Windows Server 2008 R2)
	- o IIS 8.0 (shipped with Windows Server 2012)
- Memory: Additional 120 MB per process (185 MB total memory).
- Security: ASP.NET application pool Identity must have administrator privileges.
- Security: Trust level must be set to full for the ASP.NET application.

**Parent topic:** Planning a DataPower XC10 Appliance [environment](#page-73-0)

# **Installing WebSphere DataPower XC10 Appliance**

To install WebSphere® DataPower® XC10 Appliance into your existing environment, you must first install the appliance hardware. Then, install WebSphere eXtreme Scale Client in your application environment.

### **Quick start: Installing the [appliance](#page-92-0) hardware**

To get started with the appliance, you must install the appliance in the rack, configure the appliance for access, start the user interface, and confirm the operational state of the appliance.

### **Initializing and [configuring](#page-94-0) IBM WebSphere DataPower XC10 Appliance**

When theDataPower XC10 Appliance hardware is installed and connected, you are ready to initialize and configure the appliance.

### **Installing [WebSphere](#page-98-0) eXtreme Scale Client**

For IBM® WebSphere DataPower XC10 Appliance to work with WebSphere Application Server or clients in a stand-alone environment, you must install the WebSphere eXtreme Scale Client or package the client Java™ archive (JAR) files with your application.

### **[Installing](#page-127-0) the Liberty profile**

You install the Liberty profile application-serving environment by using the Installation Manager, or by running a Java archive (JAR) file.

### **[Troubleshooting](#page-132-0) the product installation**

IBM Installation Manager is a common installer for many IBM software products that you use to install this version of WebSphere eXtreme Scale.

# **Quick start: Installing the appliance hardware**

To get started with the appliance, you must install the appliance in the rack, configure the appliance for access, start the user interface, and confirm the operational state of the appliance.

## **Before you begin**

- You must have a 1 gigabit network connection for the MGMT0 management port.
- Decide whether you are using the 1 gigabit or 10 gigabit Ethernet ports for your data grid. You must use either the left Ethernet module (1 gigabit ports), or the right Ethernet module (10 gigabit ports).
- The IP addresses for the Ethernet interfaces for management access and data grid use.
- The IP address of the default gateways (routers) that supports the subnets for the Ethernet interfaces.
- The IP address for the network services (SSH, Telnet, and so on).

**Important:** Do not attempt to physically open the case of the appliance. Opening the case triggers a security fault and the appliance no longer operates. It must then be returned to IBM® for remanufacturing.

### **Procedure**

1. Physically install the appliance in the rack.

- a. Carefully unpack the appliance. Locate all supplied power cords, the serial cables, and the rails.
- b. Identify the rack location for installation, and ensure that there is sufficient space above and below the appliance for ventilation and appliance maintenance.
- c. Secure the mounting rails.
- d. Install the appliance on the rails, and slide the appliance into place.
- e. From the front of the appliance, use network cables to connect the appliance to your network. Ethernet cables are not supplied.
	- Connect the MGMT0 management port to a 1 gigabit network.
	- For non-management traffic for the data grid, use either the left Ethernet module (1 gigabit ports), or the right Ethernet module (10 gigabit ports).
- f. Use the supplied power cords to connect power supplies to power outlets.
- g. From a serial console, establish a connection to the CONSOLE connector on the front of the device, configured with 9600 baud 8N1 (8 bits per character, no parity, 1 stop bit), and no flow control. Use the supplied serial cable or PL-2303 USB-to-serial cable to make the connection. If you are using the PL-2303 USB-to-serial cable, download and install a driver for the cable. The recommended terminal emulation on the serial console is VT100.
- h. Press the power button. The green power LED light is illuminated and the serial console displays.
- i. The login prompt displays. For the initial appliance configuration, log in with the user ID and password: xcadmin/xcadmin.

**Important:** Do not lose the xcadmin user ID and password. If you lose this information, you cannot log back in to the appliance and you must send the appliance back to IBM for remanufacturing, which erases all data on the appliance. To ensure access to the xcadmin user ID and password, consider configuring an SMTP server and email address so you can reset the

- xcadmin password.
- 2. Configure the appliance for access with the serial console. A wizard guides you through the process of accepting the license agreements and configuring the Ethernet ports. See Initializing and configuring IBM WebSphere DataPower XC10 Appliance for more [information.](#page-94-0)
- 3. Update your appliance firmware to the latest version. See [Updating](#page-135-0) the firmware for more information.
- 4. Track the startup status of the appliance after the firmware upgrade.  $2.5+$  You can track the startup status of the appliance in the user interface. In the Web browser address bar, go to: https://<appliance\_hostname>:9443/. You can also run the **start-progress** command in the terminal you are using to initialize the appliance to monitor the progress. For more information, see [Monitoring](#page-398-0) the startup status of the appliance.
- 5. Start the user interface.
	- a. In the Web browser address bar, enter the URL and port information defined during the device initialization. You can use the IP address that you defined or the host name that corresponds to the IP address, for example: https://myXC10.ibm.com. Use the secure HTTP protocol (HTTPS).
	- b. Enter xcadmin in the **User** field.
	- c. Enter the corresponding password in the **Password** field. This password is initially set to

xcadmin.

- d. Click **Log In**. To log out, click **Log Out**.
- 6. Confirm the operational states of the appliance.
	- The green Power LED light at front of the appliance is illuminated.
	- The amber Fault LED light at front of the appliance is not illuminated.
	- The green Caching LED light at the front of the appliance is illuminated.
	- The amber Caching Error LED light at the front of the appliance is not illuminated.
	- The liquid crystal display (LCD) on the front of the appliance displays the product release and build version.

For a diagram of where each of these lights is located on the appliance, see Appliance [specifications](#page-79-0) and features .

If you have concerns, contact IBM Support. Go to: http://www-[947.ibm.com/support/entry/portal/overview/software/websphere/websphere\\_datapower\\_xc10\\_appliance](http://www-947.ibm.com/support/entry/portal/Overview/Software/WebSphere/WebSphere_DataPower_XC10_Appliance) .

**Parent topic:** Installing [WebSphere](#page-91-0) DataPower XC10 Appliance

### **Related tasks**:

[Updating](#page-135-0) the firmware Initializing and configuring IBM [WebSphere](#page-94-0) DataPower XC10 Appliance

# **Initializing and configuring IBM WebSphere DataPower XC10 Appliance**

When theDataPower® XC10 Appliance hardware is installed and connected, you are ready to initialize and configure the appliance.

## **Before you begin**

For the initial configuration, you must use a serial connection. The serial connection must be between an ASCII terminal or a PC running terminal emulation software to the serial port on the appliance. If you are using a PC for the serial console, you must use a PC-based serial communications program for Windows or Linux. You can use a dedicated hardware device, such as a VT100-style console, or a PC running an emulator, such as HyperTerminal or Minicom. Use either the supplied serial cable or PL-2303 USB-to-serial cable to make the connection to the appliance.

**Important:** If you are using the PL-2303 USB-to-serial cable, download and install a driver for the cable before proceeding.

Before you define the base configuration, gather the following information:

- You must have a 1-gigabit network connection for the MGMT0 management port.
- Decide whether you are using the 1 gigabit or 10-gigabit Ethernet ports for your data grid. You must use either the left Ethernet module (1-gigabit ports), or the right Ethernet module (10-gigabit ports).
- The IP address and subnet mask for the Ethernet interface for appliance management access (MGMT).
- The IP address of the default gateways (routers) that supports the subnets for the Ethernet interfaces.
- The IP address of the Domain Name System (DNS) server.
- Mail server information (to set up email [notifications\).](#page-194-0) For more information, see Managing IBM WebSphere DataPower XC10 Appliance email delivery.
- Network Time Protocol (NTP) server information to enable communication between the appliances in the collective.

### **About this task**

Use this task to initialize theDataPower XC10 Appliance for the first time. The first time you sign onto your appliance the process is slightly different from signing on afterward.

## **CAUTION:**

- **1. See the important information about preserving the xcadmin user ID and password in xcadmin [password.](#page-97-0)**
- **2. Do not attempt to physically open the case of the appliance. Opening the case triggers a security fault and the appliance no longer operates. You must run the device clearintrusion command to restore the appliance.**
- **3. Do not misplace the serial cable that was included with the appliance. You need this cable for the initial appliance setup, and it might also be needed later for problem determination. This cable is specially designed to work with this appliance. Other serial cables might not work with this appliance.**

Perform the initial, base firmware configuration. This configuration is the minimal configuration to add a WebSphere® DataPower XC10 Appliance to your environment.

#### **Procedure**

- 1. Initialize the appliance. Use the following procedure:
	- a. Connect your serial console to the appliance with the serial cable or USB-to-serial cable that is supplied with the appliance. You must connect the cable to the CONSOLE connector on the front of the device and have the ASCII terminal or a PC running terminal emulation software. With this connection, you can see messages from the appliance as it starts. Configure the emulation software with 9600 baud 8N1 (8 bits per character, no parity, 1 stop bit), and no flow control. The recommended terminal emulation on the serial console is VT100.
	- b. Ensure that the appliance is on. If the appliance is not turned on, toggle the power button. The power button is on the front of the appliance. Wait for a few seconds for the appliance to start. When the appliance is on:
		- The green power LED light illuminates on the front of the appliance and the fans start.
		- The login prompt displays in the serial console. For the initial appliance configuration, log in with the user ID and default password: xcadmin/xcadmin.
	- c. Accept the WebSphere DataPower XC10 Appliance license agreements. Before proceeding, for the first time, you must accept the licenses. Type Accept, Reject, or StartOver at each license

prompt.

- d. Configure the MGMT Ethernet port. Provide the IP address in classless inter-domain routing (CIDR) format.
- e. Configure the default gateway for the MGMT Ethernet port.
- f. Configure the Ethernet ports for your data grid. Specify whether you are using all 1-gigabit ports or all 10-gigabit ports. Configure the CIDR address for the applicable ports.
- g. Configure the Domain Name System (DNS) servers. Specify a valid IP address for your DNS server.
- 2. Update the appliance firmware. To download or update the WebSphere DataPower XC10 Appliance firmware, you must have Appliance administration permissions. The appliance is not required to have connectivity to the external internet to retrieve the firmware update. For more information about downloading or updating firmware, see [Updating](#page-135-0) the firmware.
- 3. If you are installing the firmware for the first time on a new appliance, you must run the **clear-all** command on the appliance. Complete the following steps after the restart from the firmware upgrade finishes:
	- a. Establish a connection with the appliance with the xcadmin user. For more information, see Running operations on the appliance with the [command-line](#page-177-0) interface.
	- b. Run the **clear-all** command.

```
Console> clear-all
Force Stopped all XC-10 processes
Deleting configuration data and logs
Deleting grid data
```
### **CAUTION:**

**Do not run any other commands before you run the clear-all command. Running other commands can create problems with your appliance configuration.**

## **CAUTION:**

**Do not run any other commands while the clear-all command is running. Use only the** start-progress command 2.5+ or the appliance startup status user interface page **to monitor the progress.**

- c. After you run the **clear-all** command, you can track the start progress of the appliance. Use one of the following options:
	- $\blacksquare$  2.5+ You can track the startup status of the appliance in the user interface. In the web browser address bar, enter the following URL and port information: https://<[appliance\\_hostname](#page-398-0)>:9443/. For more information, see Monitoring the startup status of the appliance.
	- Run the **start-progress** command to monitor the progress. When this command returns STARTED, the appliance is ready for use.
- 4. To secure the configuration, change the password for the xcadmin user. The default password is xcadmin. You can change the password with the following command:

user password <old password> <new password>

5. Verify the configuration. Use the user interface with a web browser to verify the configuration.

**Attention:** The verification procedure assumes that the host name for the Ethernet interface is myXC10.ibm.com.

To access the user interface from a browser, use the following procedure:

- a. Open a web browser. From a network-connected computer, open your web browser.
- b. Enter the URL. In the address bar, enter the URL defined during the device initialization. For example: https://myXC10.ibm.com.

**Note:** Use the https protocol, not http.

- c. Log on to the appliance. Log on to the appliance with the local XCADMIN account and password. The password that you are entering is in clear text so it is not displayed.
- d. Click **Log In**.

If the Welcome page displays, authentication of the local XCADMIN account is successful.

6. Complete the configuration.

### **Results**

The initial setup for the WebSphere DataPower XC10 Appliance is complete.

### **What to do next**

- Protect the xcadmin xcadmin user ID and password. You can create another administrator user, or enable password resets in the serial console. For more information, see xcadmin [password.](#page-97-0)
- Configure your appliance settings in the user interface. These settings include users and user groups, security, email delivery, Domain Name System (DNS) servers, and date and time settings. For more information, see [Configuring](#page-155-0) your appliance.

### **xcadmin [password](#page-97-0)**

After you set the administrative (xcadmin) user ID and password, store the information in a reliable location. You can configure email delivery to enable the ability for password resets in the user interface.

**Parent topic:** Installing [WebSphere](#page-91-0) DataPower XC10 Appliance

**Related tasks**: [Updating](#page-135-0) the firmware Quick start: Installing the [appliance](#page-92-0) hardware

# **xcadmin password**

After you set the administrative (xcadmin) user ID and password, store the information in a reliable location. You can configure email delivery to enable the ability for password resets in the user interface.

## **Save the user ID and password**

The xcadmin user ID and password are necessary to log on to the appliance so put them in a secure location after you change them. If you lose them, and you have no means to recover them, then the appliance must be returned to IBM® for re-manufacturing.

## **Change the xcadmin password**

You can edit the password for xcadmin in the user interface or in the command-line interface for the appliance.

To change the password in the user interface, edit the user. For more information, see [Managing](#page-169-0) users.

To change the password in the command-line interface for the appliance, you can use the **user password** command. For more information, see Initializing and configuring IBM [WebSphere](#page-94-0) DataPower XC10 Appliance.

## **Reset the xcadmin password**

You can use one of the following options to reset a forgotten password for the xcadmin user:

### **Email**

If you configure email delivery, all users can restore their passwords by clicking a **Forgot password?** link on the user interface login screen. An email is delivered to the user that contains a new generated password. For more information, see Managing IBM [WebSphere](#page-194-0) DataPower XC10 Appliance email delivery.

### **User interface**

If Lightweight Directory Access Protocol (LDAP) is not configured, any user with administrator permissions can modify the xcadmin password in the user interface.

### **ModifyUserPassword HTTP command**

**Important:** If LDAP is enabled, an LDAP user with administrator permissions must change the password.

For more information, see **HTTP [command](#page-607-0) interface reference**.

### **Serial console**

Enable the password to be reset from the serial console. After you enable this option, no credential or Simple Mail Transfer Protocol (SMTP) messages are required. To reset the password, you need physical access to the appliance and a serial cable. You must enable this setting before the xcadmin password is lost, unless LDAP is not configured. If LDAP is not configured, another user that has administrator access can enable the setting. If you cannot enable the setting, then you cannot recover from the password loss. Use one of the following methods to enable password resets in the serial console:

- Run the **EnablePasswordReset** HTTP command.
- In the user interface, edit the setting in the **Appliance** > **Settings** > **Permissions** panel. For more information, see [Configuring](#page-161-0) IBM WebSphere DataPower XC10 Appliance user interface security.

**Parent topic:** Initializing and configuring IBM [WebSphere](#page-94-0) DataPower XC10 Appliance

**Related concepts**:

IBM [WebSphere](#page-157-0) DataPower XC10 Appliance security overview User [permissions](#page-176-0)

### **Related tasks**:

[Configuring](#page-161-0) IBM WebSphere DataPower XC10 Appliance user interface security [Managing](#page-166-0) users and groups [Enabling](#page-46-0) security for data grids [Managing](#page-191-0) the Domain Name System (DNS) Server Managing IBM [WebSphere](#page-194-0) DataPower XC10 Appliance email delivery

**Related reference**:

REST gateway: Security [configuration](#page-374-0)

# **Installing WebSphere eXtreme Scale Client**

For IBM® WebSphere® DataPower® XC10 Appliance to work with WebSphere Application Server or clients in a stand-alone environment, you must install the WebSphere eXtreme Scale Client or package the client Java™ archive (JAR) files with your application.

### **About this task**

Installing the WebSphere eXtreme Scale Client is required for your client applications to communicate with IBM WebSphere DataPower XC10 Appliance. Before you install the client, you must know if you want to install the client in a stand-alone environment or into a WebSphere Application Server environment.

If your applications use WebSphere Application Server dynamic cache or HTTP sessions, then you must install the WebSphere eXtreme Scale Client into the WebSphere Application Server environment.

Simple data grids can be used in an embedded WebSphere Application Server environment or in a standalone environment. When you install the client in a stand-alone environment, the installation does not use WebSphere Application Server.

For more [information](#page-7-0) about the types of data grids, see Appliance topology: collectives, zones, and data grids.

### **Procedure**

- 1. Download and install the IBM Installation Manager and ensure you have installed the necessary product [repositories.](file:////dcs/markdown/workspace/Transform/htmlout/0/com.ibm.websphere.datapower.xc.doc/txs_obtain_IM.html#txs_obtain_IM) See IBM Installation Manager and WebSphere eXtreme Scale Client product offerings.
- 2. Download the WebSphere eXtreme Scale Client from the support site. See the [Support](http://www.ibm.com/support/entry/portal/Overview/Software/WebSphere/WebSphere_Datapower_XC10) Portal for more information on where to download the client.
- 3. Run the installation using the Installation Manager. Choose the correct product offering. Product offerings are available based on the repositories you have added to your installation preferences in the Installation Manager. Available product offerings for WebSphere eXtreme Scale Client include:
	- WebSphere eXtreme Scale Client in a stand-alone environment
	- WebSphere eXtreme Scale Client for WebSphere Application Server Version 6
	- WebSphere eXtreme Scale Client for WebSphere Application Server Version 7
	- WebSphere eXtreme Scale Client for WebSphere Application Server Version 8

Use the installation that is appropriate for your planned configuration:

- **Embedded client installation**: If you are using dynamic cache or HTTP sessions, you must use the embedded installation. You can also use the embedded installation with simple data grids. See Installing [WebSphere](file:////dcs/markdown/workspace/Transform/htmlout/0/com.ibm.websphere.datapower.xc.doc/txsinstallwas85.html#txsinstallwas85) eXtreme Scale Client with WebSphere Application Server for more information.
- **Stand-alone client installation**: You can use the client installation in a stand-alone [environment](#page-106-0) with simple data grids only. See Installing WebSphere eXtreme Scale Client with the GUI for more information.
- **Silent installation**: You can also install the client in a stand-alone environment or in an embedded WebSphere Application Server [environment](file:////dcs/markdown/workspace/Transform/htmlout/0/com.ibm.websphere.datapower.xc.doc/txs_installation_dist_xs_silent.html#txs_installation_dist_xs_silent) using a response file. See Installing WebSphere eXtreme Scale Client using a response file for more information.

#### **What to do next**

Configure the appliance. See [Configuring](#page-155-0) your appliance for more information.

### **IBM Installation Manager and [WebSphere](#page-99-0) eXtreme Scale Client product offerings** WebSphere eXtreme Scale Client product offerings are available in product repositories. To access these repositories, you must first install IBM Installation Manager.

#### **[Uninstalling](#page-116-0) WebSphere eXtreme Scale Client using IBM Installation Manager**

Use IBM Installation Manager to uninstall WebSphere eXtreme Scale Client product offerings.

### **INSTER 12.5+ Installing [WebSphere](#page-122-0) eXtreme Scale Client for .NET overview**

You can install WebSphere eXtreme Scale Client for .NET in either a runtime environment, or both a runtime and development environment.

**Parent topic:** Installing [WebSphere](#page-91-0) DataPower XC10 Appliance

# **IBM Installation Manager and WebSphere eXtreme Scale Client product offerings**

WebSphere® eXtreme Scale Client product offerings are available in product repositories. To access these repositories, you must first install IBM® Installation Manager.

You can install Installation Manager with files available on the product media, or with a file obtained from the Passport Advantage® site. You can also download a file from the IBM [Installation](http://www.ibm.com/support/entry/portal/Recommended_fix/Software/Rational/IBM_Installation_Manager) Manager download website. A file is a compressed file that contains installation images.

**Note:** Installation Manager is available for download as a 32-bit or a 64-bit version. You can use either version of Installation Manager to install WebSphere eXtreme Scale.

Installation Manager gives you access to the necessary product repositories. You must access these repositories to install the WebSphere eXtreme Scale product offerings.

There are two options to access product repositories.

### **Option 1: Access product repositories on the physical media, and use local installation**

- 1. Install Installation Manager on your system.
- 2. With Installation Manager, Install the product offering from the product repositories on the media.

### **Option 2: Download product repositories from Passport Advantage, and use local installation**

1. Download the repositories from the Passport Advantage site.

**Note:** See see [Supported](http://www-01.ibm.com/support/docview.wss?uid=swg24033719) software for a list of the IBM WebSphere eXtreme Scale installation images downloadable from the IBM Passport Advantage Online website and other information.

- 2. Install Installation Manager on your system.
- 3. Install the product from downloaded product repositories with Installation Manager.

### **Offering IDs for [WebSphere](#page-100-0) eXtreme Scale Client product offerings**

When installing product updates or rolling back fixes with Installation Manager and from the command line, you are required to specify the offering ID. Use the following tables to identify the product offerings and required and optionally installable features.

### **Installing WebSphere eXtreme Scale Client with [WebSphere](#page-102-0) Application Server**

You can install WebSphere eXtreme Scale Client in an environment in which WebSphere Application Server or WebSphere Application Server Network Deployment is installed. You can use the existing features of WebSphere Application Server or WebSphere Application Server Network Deployment to enhance your WebSphere DataPower XC10 Appliance applications.

### **Installing IBM [Installation](#page-104-0) Manager using the GUI**

To access the necessary product repositories so that you can install WebSphere eXtreme Scale Client product offerings, you must install IBM Installation Manager. You can install Installation Manager using a GUI.

### **Installing IBM [Installation](#page-108-0) Manager using the command line**

In order to access the necessary product repositories so that you can install WebSphere eXtreme Scale

Client product offerings, you must install IBM Installation Manager. You can install Installation Manager from the command line.

### **Installing IBM [Installation](#page-111-0) Manager using response files**

In order to access the necessary product repositories so that you can install WebSphere eXtreme Scale Client product offerings, you must install IBM Installation Manager. You can install Installation Manager using response files.

**Parent topic:** Installing [WebSphere](#page-98-0) eXtreme Scale Client

# **Offering IDs for WebSphere eXtreme Scale Client product offerings**

When installing product updates or rolling back fixes with Installation Manager and from the command line, you are required to specify the offering ID. Use the following tables to identify the product offerings and required and optionally installable features.

| <b>Product name</b>                                                                 | <b>Feature ID</b>                                                                                                    |
|-------------------------------------------------------------------------------------|----------------------------------------------------------------------------------------------------|
| WebSphere <sup>®</sup> eXtreme Scale Client in a stand-alone                        | com.ibm.websphere.WXSCLIENT.v                                                                                            |
| environment                                                                         | 86                                                                                                    |
| WebSphere eXtreme Scale Client for WebSphere<br><b>Application Server Version 6</b> | <b>Note:</b> WebSphere eXtreme Scale<br>Version 8.6 does not support<br><b>WebSphere Application Server</b><br>Version 6 |
| WebSphere eXtreme Scale Client for WebSphere                                        | com.ibm.websphere.WXSCLIENT.w                                                                                            |
| <b>Application Server Version 7</b>                                                 | as7.v86                                                                                                    |
| WebSphere eXtreme Scale Client for WebSphere                                        | com.ibm.websphere.WXSCLIENT.w                                                                                            |
| <b>Application Server Version 8</b>                                                 | as8.v86                                                                                                    |

Table 1. Offering IDs for WebSphere eXtreme Scale Client product offerings

Table 3. Installable features for WebSphere eXtreme Scale Client for WebSphere Application Server Version 7; offering ID com. ibm.websphere.WXSCLIENT.was7.v86

Table 4. Installable features for WebSphere eXtreme Scale Client for WebSphere Application Server Version 8; offering ID com.ibm.websphere.WXSCLIENT.was8.v86

Table 2. Installable features for WebSphere eXtreme Scale Client; offering ID com.ibm.websphere.WXSCLIENT.v86

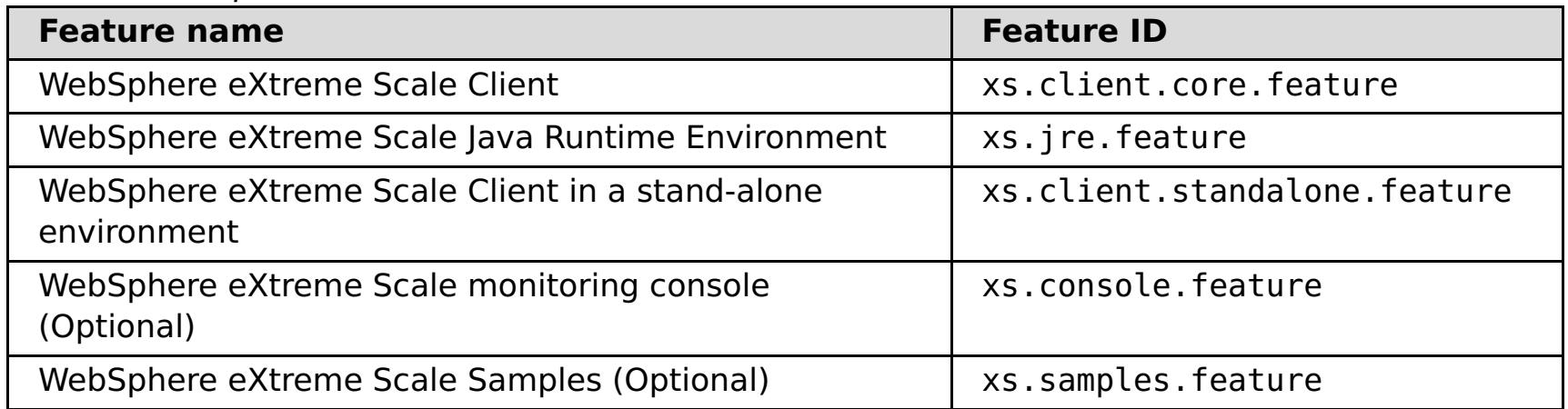

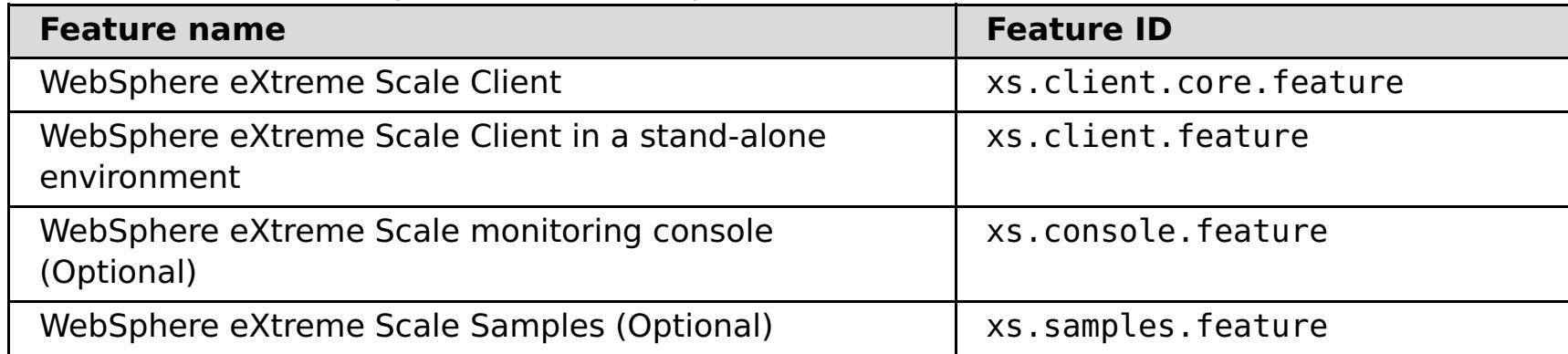

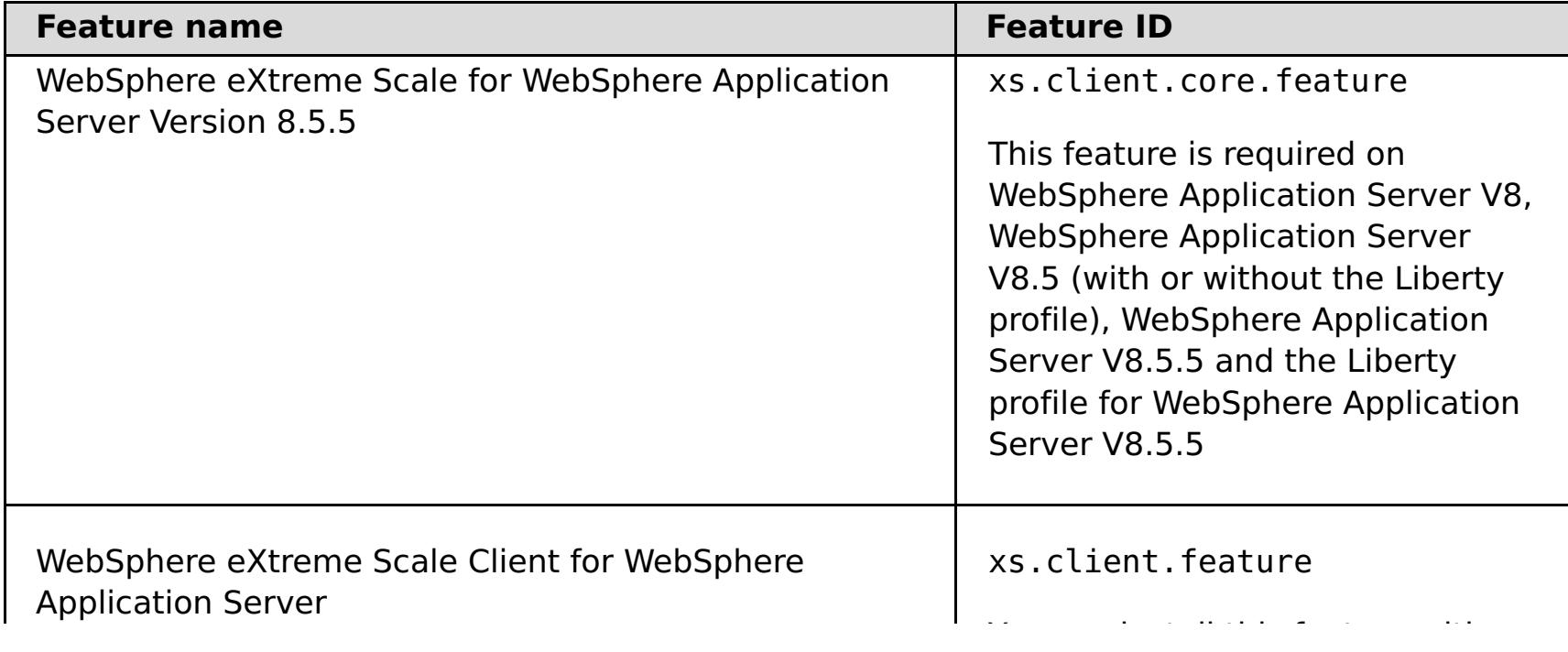

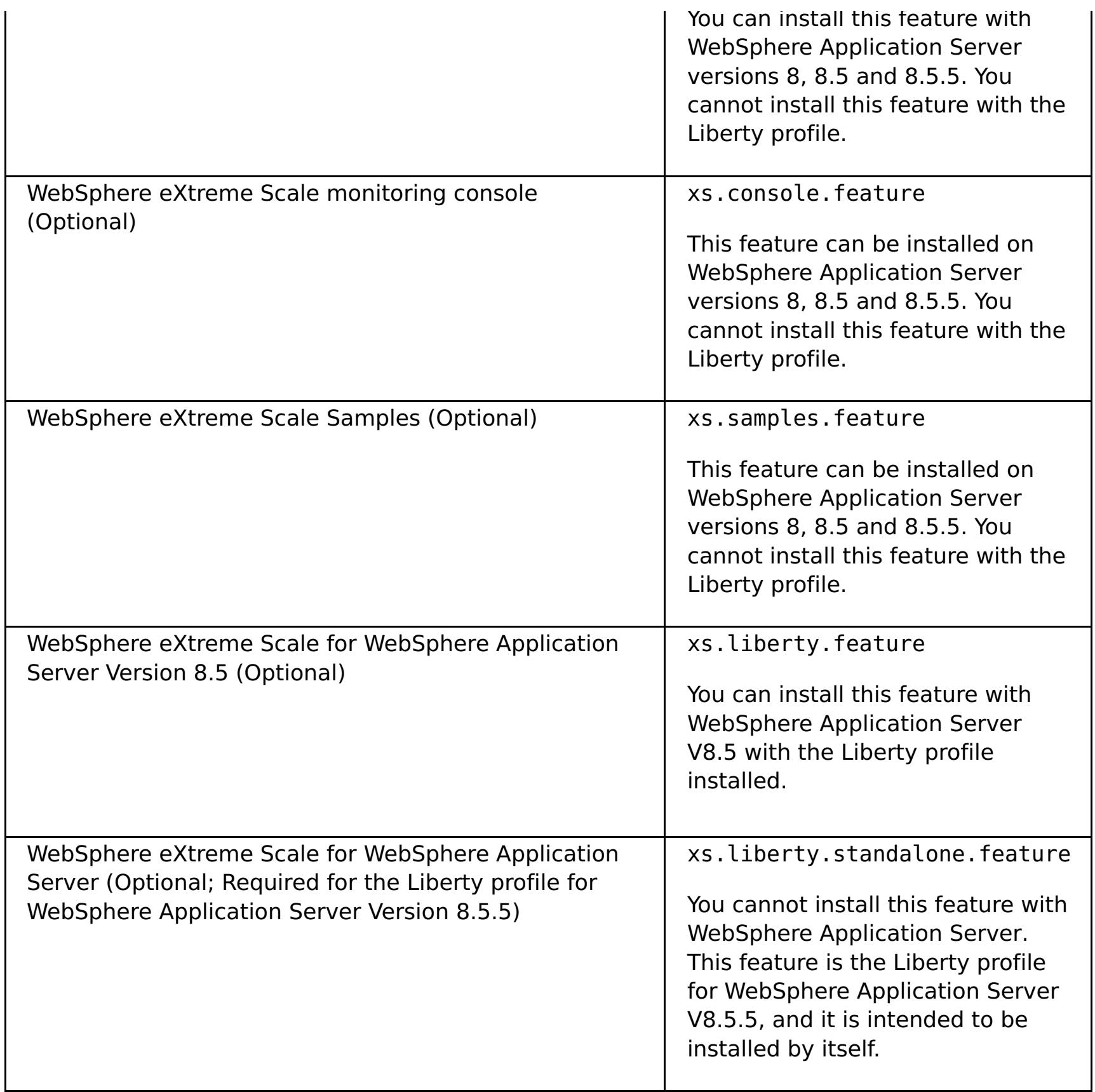

**Parent topic:** IBM Installation Manager and [WebSphere](#page-99-0) eXtreme Scale Client product offerings

#### Java

# **Installing WebSphere eXtreme Scale Client with WebSphere Application Server**

You can install WebSphere® eXtreme Scale Client in an environment in which WebSphere Application Server or WebSphere Application Server Network Deployment is installed. You can use the existing features of WebSphere Application Server or WebSphere Application Server Network Deployment to enhance your WebSphere DataPower® XC10 Appliance applications.

### **Before you begin**

- Verify that the target installation directory does not contain an existing installation of WebSphere eXtreme Scale Client.
- Stop all processes that are running in your WebSphere Application Server or WebSphere Application Server Network Deployment environment. See [Command-line](http://www14.software.ibm.com/webapp/wsbroker/redirect?version=v701sca&product=was-nd-mp&topic=welc_ref_adm_cmd) utilities for more information about the **stopManager**, **stopNode**, and **stopServer** commands.

**Important:** When you install WebSphere eXtreme Scale Client, it should be in the same directory in which you installed WebSphere Application Server. For example, if you installed WebSphere Application Server in C: \[was\\_root](#page-75-0), then you should also choose C: \was\_root as the target directory for your WebSphere eXtreme Scale Client installation.

### **CAUTION:**

**Verify that any running processes are stopped. If the running processes are not stopped, the installation proceeds, creating unpredictable results. On some platforms, the installation might be left in an undetermined state.**

### **About this task**

Integrate eXtreme Scale with WebSphere Application Server or WebSphere Application Server Network Deployment to apply the features of eXtreme Scale to your Java™ Platform, Enterprise Edition applications. Java EE applications access the data grids using a client connection.

### **Procedure**

- If you want to install WebSphere eXtreme Scale Client within a WebSphere Application Server Version 8 environment, then complete the following steps:
	- 1. Install IBM Installation Manager. For more [information,](#page-104-0) see Installing IBM Installation Manager using the GUI.
	- 2. Using Installation Manager, install the appropriate eXtreme Scale product offering:
		- WebSphere eXtreme Scale Client for WebSphere Application Server Version 8 For more information, see Installing [WebSphere](file:////dcs/markdown/workspace/Transform/htmlout/0/com.ibm.websphere.datapower.xc.doc/txs_installation_dist_xs_gui.html#txs_installation_dist_xs_gui) eXtreme Scale Client with the GUI.
	- 3. Download the necessary WebSphere Application Server Version 8 repositories from the Passport [Advantage®](http://www-01.ibm.com/support/docview.wss?uid=swg27024148) site. For more information, see How to download WebSphere Application Server - Express V8.5 from Passport Advantage.
	- 4. Install WebSphere Application Server Version 8 For more [information,](http://publib.boulder.ibm.com/infocenter/wasinfo/v8r0/topic/com.ibm.websphere.installation.nd.doc/info/ae/ae/tins_installation_dist_gui.html) see Installing the product using distributed operating systems using the GUI.
	-
- If you want to install WebSphere eXtreme Scale Client within a WebSphere Application Server Version 7 environment, then complete the following steps:
	- 1. Install IBM Installation Manager. For more [information,](#page-104-0) see Installing IBM Installation Manager using the GUI.
	- 2. Install WebSphere Application Server Version 7 using InstallShield MultiPlatform (ISMP) installer. For more information, see Installing your application serving [environment.](http://publib.boulder.ibm.com/infocenter/wasinfo/v7r0/topic/com.ibm.websphere.base.doc/info/aes/ae/welc6topinstalling_main.html)
	- 3. After installation, you must import WebSphere Application Server Version 7 into Installation Manager to complete the installation. Importing WebSphere Application Server Version 7 into the Installation Manager allows you to manage and install fix packs for the product from one location. You must ensure you have the necessary repositories set up within Installation Manager for access to fix packs and updates. For more information on how to import an existing installation of WebSphere Application Server 7 into Installation Manager, see *Importing IBM* WebSphere Application Server product [information](http://publib.boulder.ibm.com/infocenter/itshelp/v3r0/index.jsp?topic=%2Fcom.ibm.its_installation.doc%2Ftopics%2Ft_IM_importing_was_into_im.html) into the IBM Installation Manager registry.
	- 4. Using Installation Manager, install the appropriate eXtreme Scale product offering:

WebSphere eXtreme Scale Client for WebSphere Application Server Version 7 For more information, see Installing [WebSphere](file:////dcs/markdown/workspace/Transform/htmlout/0/com.ibm.websphere.datapower.xc.doc/txs_installation_dist_xs_gui.html#txs_installation_dist_xs_gui) eXtreme Scale Client with the GUI.

**Parent topic: IBM Installation Manager and [WebSphere](#page-99-0) eXtreme Scale Client product offerings** 

## Java **Installing IBM Installation Manager using the GUI**

To access the necessary product repositories so that you can install WebSphere® eXtreme Scale Client product offerings, you must install IBM® Installation Manager. You can install Installation Manager using a GUI.

### **Before you begin**

You must install IBM Installation Manager and have access to necessary repositories. For more information, see IBM Installation Manager and [WebSphere](#page-99-0) eXtreme Scale Client product offerings.

For more information about administrative and [non-administrative](http://pic.dhe.ibm.com/infocenter/install/v1r5/topic/com.ibm.silentinstall12.doc/topics/r_admin_nonadmin.html) installations, see Install as an administrator, nonadministrator, or group

### **Procedure**

1. From the location that contains the Installation Manager installation files, run one of the following commands:

### **Administrative installation:**

o Windows install.exe o **WHIX ELINUX /install** 

### **Non-administrative installation:**

- o Windows userinst.exe
- o WMIX | Linux /userinst

### **Group-mode installation:**

**./groupinst./** UNIX ...

### **Notes on group mode:**

With group mode, multiple users can use a single instance of IBM Installation Manager to manage software packages.

Group mode does not enable two people to use a single instance of IBM Installation Manager at the same time.

- o **Windows** Group mode is not available on Windows operating systems.
- If you do not install Installation Manager with group mode, you cannot use group mode to manage any of the products that you install later using this Installation Manager instance.
- Change the installation location for the current user from the default location to a location that is accessible by all users in the group.
- Set up your groups, permissions, and environment variables as described in the Group mode road maps in the IBM Installation Manager Version 1.5 [Information](http://publib.boulder.ibm.com/infocenter/install/v1r5/index.jsp) Center before installing in group mode.
- For more information about using group mode, read the Group mode road maps in the **IBM** Installation Manager Version 1.5 [Information](http://publib.boulder.ibm.com/infocenter/install/v1r5/index.jsp) Center.
- 2. Verify that the Installation Manager package is selected, and click **Next**.
- 
- 3. Accept the terms in the license agreements, and click **Next**.
- 4. Click **Next**.
- 5. Review the summary information, and click **Install**. If the installation is successful, the program displays a message indicating that installation is successful. If the installation is not successful, click **View Log File** to troubleshoot the problem.
- 6. Add the product repository to your Installation Manager preferences.
	- a. Start Installation Manager.
	- b. In the top menu, click **File > Preferences**.
	- c. Select **Repositories**.
	- d. Click **Add Repository**.
	- e. Enter the path to the repository.config file in the location that contains the repository files, for example:
		- **Windows C:\repositories\product\_name\local-repositories**
		- **UNIX | Linux /**var/repositories/product name/local-repositories

f. Click **OK**.

- 7. Clear any locations listed in the Repositories window that you are not using.
- 8. Click **Apply**.
- 9. Click **OK**.
- 10. Click **File > Exit** to close Installation Manager.

After you successfully install Installation Manager and set up the repository, you can continue to install WebSphere eXtreme Scale Client or for for product offering. For more [information,](#page-106-0) see Installing WebSphere eXtreme Scale Client with the GUI

## **What to do next**

## **Installing [WebSphere](#page-106-0) eXtreme Scale Client with the GUI**

Use the Installation Manager GUI to install WebSphere eXtreme Scale Client product offerings.

**Parent topic:** IBM Installation Manager and [WebSphere](#page-99-0) eXtreme Scale Client product offerings

# **Installing WebSphere eXtreme Scale Client with the GUI**

Use the Installation Manager GUI to install WebSphere® eXtreme Scale Client product offerings.

### **Before you begin**

- You must install the necessary product files for the Installation Manager and have access to necessary [repositories.](#page-99-0) For more information, see **IBM Installation Manager and WebSphere eXtreme Scale Client** product offerings.
- You cannot install WebSphere eXtreme Scale Client for .NET with Installation Manager. If you want to use Installation Manager to centrally manage the deployment of your environment, WebSphere eXtreme Scale Client for .NET is included in the product offerings. For more information on how to install WebSphere eXtreme Scale Client for .NET, see Installing [WebSphere](#page-123-0) eXtreme Scale Client for .NET.

### **Procedure**

1. Start Installation Manager.

**TIMIX:** Tip: You can start Installation Manager in group mode with the **./IBMIM** command.

- Group mode allows multiple users to use a single instance of IBM Installation Manager to manage software packages.
- For more information about using group mode, read the Group mode roadmaps in the **IBM** Installation Manager Version 1.5 [Information](http://publib.boulder.ibm.com/infocenter/install/v1r5/index.jsp) Center.
- 2. Click **Install**.

**Note:** If you are prompted to authenticate, use the IBM ID and password that you registered with on the program website.

Installation Manager searches its defined repositories for available packages.

- 3. Select one of the following product offerings and the appropriate version.
	- WebSphere eXtreme Scale Client in a stand-alone environment
	- WebSphere eXtreme Scale Client for WebSphere Application Server Version 7
	- WebSphere eXtreme Scale Client for WebSphere Application Server Version 8

If you already have the product that is installed on your system, a message indicates that the product is already installed. To create another installation of the product in another location, click **Continue**.

**Tip:** If **Search service repositories during installation and updates** option is selected on the Installation Manager Repository preference page and you are connected to the Internet, you can click **Check for Other Versions and Extensions**. By doing so, you can search for updates in the default update repositories for the selected packages. In this case, you do not need to add the specific service-repository URL to the Installation Manager Repository preference page.

a. Select the fixes to install.

Any suggested fixes are selected by default.

If there are suggested fixes, you can select the option to show only suggested fixes and hide non-recommended fixes.

### b. Click **Next**.

**Note:** Installation Manager might prompt you to update to the latest level of Installation Manager when it connects to the repository. If you are prompted, update to the newer version before you continue. Read the IBM Installation Manager Version 1.5 [Information](http://publib.boulder.ibm.com/infocenter/install/v1r5/index.jsp) Center for information about automatic updates.

- 4. Accept the terms in the license agreements, and click **Next**.
- 5. Specify the installation root directory for the product.

The panel also specifies the shared resources directory and disk-space information.

**Note:** The first time that you install a package with Installation Manager, specify the shared resources directory. The shared resources directory is where installation artifacts are located that can be used by one or more package groups. Use your largest drive for this installation. You cannot change the directory location until after you uninstall all packages.

### **Restrictions:**

- Deleting the default target location and leaving an installation-directory field empty prevents you from continuing.
- Do not use symbolic links as the destination directory.

Symbolic links are not supported.

**Windows** A semicolon is the character that is used to construct the class path on Windows systems.

Do not use a semicolon in the directory name.

If the target directory includes a semicolon, the WebSphere eXtreme Scale does not install as expected.

- o **Windows** The maximum path length on the Windows Server 2008, Windows Vista, and Windows 7 operating systems is 60 characters.
- 6. Click **Next**.
- 7. Select the features that you want to install.

Depending on which product offering you selected, you can choose from the following features:

Console

Available for all WebSphere eXtreme Scale product offerings. You can choose to install the monitoring console. With the web console, you can chart current and historical statistics. This console provides some charts for high-level overviews, and has a custom reports page that you can use to build charts from the available statistics. You can use the charting capabilities in the monitoring console of WebSphere eXtreme Scale to view the overall performance of the data grids in your environment.

Samples

Available for all WebSphere eXtreme Scale product offerings.

- 8. Click **Next**.
- 9. Review the summary information, and click **Install**.
	- If the installation is successful, the program gives you a message to indicate that installation is successful.

**Note:** The program might also specify important post-installation instructions as well.

- If the installation is not successful, click **View Log File** to troubleshoot the problem.
- 10. Select which tool you want to start when this installation is finished.
	- Select **Profile Management Tool to create a profile** if you want to create a new application server profile with settings appropriate for a production environment.
	- Select **Profile Management Tool to create an application server profile for a development environment** if you want to create an application server profile with settings appropriate for a development environment.

**Note:** The development settings are appropriate for a development environment where frequent application updates are done and system resources are at a minimum. Do not use the development settings for production servers.

Select **None** if you do not want to create a new profile when this installation is finished.

**Restriction:** The option to start the Profile Management tool is only available when a version of WebSphere Application Server containing the Profile Management tool is installed.

11. Click **Finish**.

12. Click **File > Exit** to close Installation Manager.

**Parent topic:** Installing IBM [Installation](#page-104-0) Manager using the GUI

**Related tasks**:

[Uninstalling](#page-117-0) WebSphere eXtreme Scale Client using the GUI

#### **Java**

# **Installing IBM Installation Manager using the command line**

In order to access the necessary product repositories so that you can install WebSphere® eXtreme Scale Client product offerings, you must install IBM® Installation Manager. You can install Installation Manager from the command line.

### **Before you begin**

You must install the necessary product files for the Installation Manager and have access to necessary [repositories.](#page-99-0) For more information, see **IBM Installation Manager and WebSphere eXtreme Scale Client** product offerings.

### **Procedure**

1. Change to the location containing the Installation Manager installation files, and run one of the following commands:

### **Administrative installation:**

- o **Windows** installc.exe -acceptLicense -log log file path and name
- ./installc -acceptLicense -log log file path and name

### **Non-administrative installation:**

- o **Windows** userinstc.exe -acceptLicense -log log file path and name
- ./userinstc -acceptLicense -log log file path and name

### **Group-mode installation:**

 $\blacksquare$  ./groupinstc -acceptLicense -dataLocation application data location -log log file path and name -installationDirectory Installation Manager home

### **Notes on group mode:**

For more information about creating a keyring file for Installation Manager, read the **IBM** Installation Manager Version 1.5 [Information](http://publib.boulder.ibm.com/infocenter/install/v1r5/index.jsp) Center.

**Tip:** When creating a keyring file, append / repository.config at the end of the repository URL location if the **imutilsc** command is unable to find the URL that is specified.

- Group mode allows multiple users to use a single instance of IBM Installation Manager to manage software packages.
- o **Windows** Group mode is not available on Windows operating systems.
- If you do not install Installation Manager using group mode, you will not be able to use group mode to manage any of the products that you install later using this Installation Manager.
- Make sure that you change the installation location from the default location in the current user's home directory to a location that is accessible by all users in the group.
- Set up your groups, permissions, and environment variables as described in the Group mode road maps in the **IBM Installation Manager Version 1.5 [Information](http://publib.boulder.ibm.com/infocenter/install/v1r5/index.jsp) Center before installing in** group mode.
- For more information about using group mode, read the Group mode road maps in the **IBM** Installation Manager Version 1.5 [Information](http://publib.boulder.ibm.com/infocenter/install/v1r5/index.jsp) Center.
- 2. Optional: If the repository requires a user name and password, create a keyring file to access this repository.

### **What to do next**

After successfully installing Installation Manager and setting up the repository, you can continue to install WebSphere eXtreme Scale WebSphere eXtreme Scale Client or WebSphere eXtreme Scale for WebSphere Application Server product offering. For more [information,](#page-106-0) see Installing WebSphere eXtreme Scale Client with the GUI.

**Installing [WebSphere](#page-109-0) eXtreme Scale Client using the command line**

Use the Installation Manager from the command line to install WebSphere eXtreme Scale Client product offerings.

**Parent topic:** IBM Installation Manager and [WebSphere](#page-99-0) eXtreme Scale Client product offerings

## Java **Installing WebSphere eXtreme Scale Client using the command line**

Use the Installation Manager from the command line to install WebSphere® eXtreme Scale Client product offerings.

### **Before you begin**

You must install the necessary product files for the Installation Manager and have access to necessary [repositories.](#page-99-0) For more information, seeIBM Installation Manager and WebSphere eXtreme Scale Client product offerings.

### **Procedure**

- 1. Log on to your system.
- 2. Change to the eclipse/tools subdirectory in the directory where you installed Installation Manager.
- 3. Verify that the product repository is available.

- -repositories source repository
- -installationDirectory installation directory
- -sharedResourcesDirectory shared directory
- -accessRights access mode
- -preferences preference key=value
- -properties property key=value
- -keyring keyring file -password password
- -acceptLicense

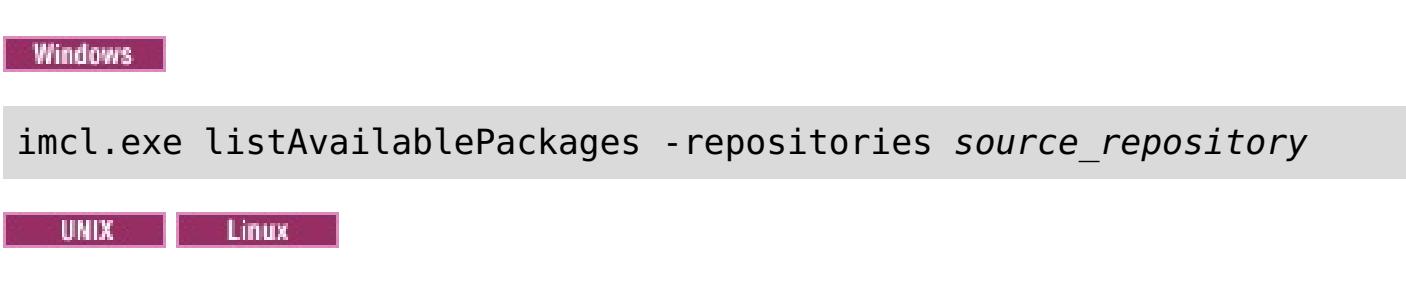

./imcl listAvailablePackages -repositories source repository

You should see one or more levels of the offering.

- -installationDirectory installation directory
- -sharedResourcesDirectory shared directory
- -accessRights access mode
- -preferences preference key=value
- -properties property key=value
- -keyring keyring\_file -password password
- -acceptLicense

4. Use the **imcl** command to install the product.

Windows

imcl install offeringID version, optionalFeatureID

- o The [offeringID](#page-100-0) is the offering ID that is listed in Offering IDs for WebSphere eXtreme Scale Client product offerings.
- The version, which optionally can be attached to the offering ID with an underscore, is a specific version of the offering to install (8.6.0.20110503\_0200 for example).
	- If version is **not** specified, the latest version of the offering and **all** interim fixes for that version are installed.
	- If version is specified, the specified version of the offering and **no** interim fixes for that version are installed.

For example: imcl install com.ibm.websphere.WXS.v86\_8.6.0.20110503\_0200,xs.console.feature

UNIX | Linux

./imcl install offeringID version, optionalFeatureID

-repositories source repository

### **Tips:**

The version can be found attached to the end of the offering ID with an underscore when you run the following command against the repository:

imcl listAvailablePackages -repositories source\_repository

- xs.console.feature Available for all product offerings. You can choose to install the monitoring console. With the web console, you can chart current and historical statistics. This console provides some preconfigured charts for high-level overviews, and has a custom reports page that you can use to build charts from the available statistics. You can use the charting capabilities in the monitoring console of WebSphere eXtreme Scale to view the overall performance of the data grids in your environment
- xs.samples.feature Available for all product offerings. You can choose to install samples.
- You can also specify none, recommended or all with the -installFixes argument to indicate which interim fixes you want installed with the offering.
	- If the offering version is **not** specified, the -installFixes option defaults to all.
	- If the offering version is specified, the -installFixes option defaults to none.
- You can add a list of features that are separated by commas. An example follows:

imcl -acceptLicense install com.ibm.websphere.WXS.v85,xs.console.feature,xs.samples.feature

imcl -acceptLicense install com.ibm.websphere.WXS.v86,xs.console.feature,xs.samples.feature

For more information about setting your Installation Manager [preferences,](http://publib.boulder.ibm.com/infocenter/install/v1r5/index.jsp) see the **IBM** Installation Manager Version 1.5 Information Center.

### **Notes:**

- If you previously specified the mode in which to install Installation Manager, the -accessRights parameter is not required
- If you experience issues later, Installation Manager can save earlier versions of a package to roll back to. When Installation Manager rolls back a package to a previous version, the current version of the files is uninstalled and the earlier versions are reinstalled. If you choose not to save the files for rollback, you can prevent the files from being saved by specifying a preference:

#### -preference

com.ibm.cic.common.core.preferences.preserveDownloadedArtifacts=False

**Tip:** Even if you choose not to save files for rollback, you can still access product files for rollback from the repository.

The program might write important post-installation instructions to standard output.

For more information about using the **imcl** command to install the product, see the IBM Installation Manager Version 1.5 [Information](http://publib.boulder.ibm.com/infocenter/install/v1r5/index.jsp) Center.

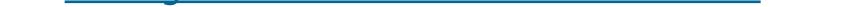

**Parent topic:** Installing IBM [Installation](#page-108-0) Manager using the command line

**Related tasks**:

[Uninstalling](#page-118-0) WebSphere eXtreme Scale Client using the command line

## Java **Installing IBM Installation Manager using response files**

In order to access the necessary product repositories so that you can install WebSphere® eXtreme Scale Client product offerings, you must install IBM® Installation Manager. You can install Installation Manager using response files.

### **Before you begin**

You must install the necessary product files for the Installation Manager and have access to necessary [repositories.](#page-99-0) For more information, see **IBM Installation Manager and WebSphere eXtreme Scale Client** product offerings.

### **Procedure**

Change to the location containing the Installation Manager installation files, and run one of the following commands to install Installation Manager.

### **Administrative installation:**

- Windows installc.exe -acceptLicense -log log file path and name
- **A UNIX 2 | LINUX 2** /installc -acceptLicense -log log file path and name

### **Non-administrative installation:**

- **Windows u**serinstc.exe -acceptLicense -log *log file path and name*
- . WHIX I LINUX (USerinstc -acceptLicense -log log file path and name

### **Group-mode installation:**

**ALLUMIX IIII LINUX 1**./groupinstc -acceptLicense -dataLocation application data location -log log file path and name -installationDirectory Installation Manager home

- **Group mode is not available on Windows operating systems.**
- If you do not install Installation Manager using group mode, you will not be able to use group mode to manage any of the products that you install later using this Installation Manager.
- Make sure that you change the installation location from the default location in the current user's home directory to a location that is accessible by all users in the group.
- Set up your groups, permissions, and environment variables as described in the Group mode road maps in the IBM Installation Manager Version 1.5 [Information](http://publib.boulder.ibm.com/infocenter/install/v1r5/index.jsp) Center before installing in group mode.
- For more information about using group mode, read the Group mode road maps in the **IBM** Installation Manager Version 1.5 [Information](http://publib.boulder.ibm.com/infocenter/install/v1r5/index.jsp) Center.

### **Notes on group mode:**

Group mode allows multiple users to use a single instance of IBM Installation Manager to manage software packages.

Group mode does not mean that two people can use the single instance of IBM Installation Manager at the same time.

### **What to do next**

After successfully installing Installation Manager and setting up the repository, you can continue to install

WebSphere eXtreme Scale WebSphere eXtreme Scale Client or WebSphere eXtreme Scale for WebSphere Application Server for product offering. For more [information,](#page-106-0) see Installing WebSphere eXtreme Scale Client with the GUI.

### **Installing [WebSphere](#page-112-0) eXtreme Scale Client using a response file**

Use the Installation Manager with a response file to install WebSphere eXtreme Scale Client product offerings.

**Parent topic:** IBM Installation Manager and [WebSphere](#page-99-0) eXtreme Scale Client product offerings

#### **Java**

# **Installing WebSphere eXtreme Scale Client using a response file**

Use the Installation Manager with a response file to install WebSphere® eXtreme Scale Client product offerings.

### **Before you begin**

You must install the necessary product files for the Installation Manager and have access to necessary [repositories.](#page-99-0) For more information, see IBM Installation Manager and WebSphere eXtreme Scale Client product offerings.

### **About this task**

Using Installation Manager, you can record a response file using the GUI.

### **Procedure**

- 1. From a command line, change to the Eclipse subdirectory in the directory where you installed Installation Manager.
- 2. Start Installation Manager from the command line using the -record option.

For example:

**Administrator or non-administrator:**

IBMIM.exe -skipInstall "C:\temp\imRegistry" -record C:\temp\install\_response\_file.xml

**Administrator:**  $\circ$ 

> ./IBMIM -skipInstall /var/temp/imRegistry -record /var/temp/install\_response\_file.xml

**UNIX ELINUX Non-administrator:** 

```
./IBMIM -skipInstall user home/var/temp/imRegistry
 -record user home/var/temp/install response file.xml
```
**Tip:** When you record a new response file, you can specify the -skipInstall parameter. Using this parameter has the following benefits:

- No files are installed, and this speeds up the recording.
- If you use a temporary data location with the -skipInstall parameter, Installation Manager writes the installation registry to the specified data location while recording. When you start Installation Manager again without the -skipInstall parameter, you then can use your response file to install against the real installation registry.

The -skipInstall operation should not be used on the actual agent data location used by

Installation Manager. This operation is unsupported. Use a clean writable location, and reuse that location for future recording sessions.

For more information, read the IBM Installation Manager Version 1.5 [Information](http://publib.boulder.ibm.com/infocenter/install/v1r5/index.jsp) Center.

- 3. Add the appropriate repositories to your Installation Manager preferences.
	- a. In the top menu, click **File > Preferences**
	- b. Select **Repositories**
	- c. Perform the following actions for each repository:

## i. Click **Add Repository**.

ii.

iii. Enter the path to the repository.config file in the remote web-based repository or the local directory into which you unpacked the repository files.

For example:

**Remote repositories:** 

https://downloads.mycorp.com:8080/WXS\_85\_repository

- **Local repositories:** 
	- **Windows C:\repositories\wxs85\local-repositories**
	- /var/repositories/wxs85/local-repositories
- iv. Click **OK**.
- v. Click **Apply**.
- vi. Click **OK**.
- d. Click **Install**.

**Note:** If you are prompted to authenticate, use the IBM ID and password that you registered with on the program website.

Installation Manager searches its defined repositories for available packages.

- 4. Select one the following product offerings and the appropriate version:
	- WebSphere eXtreme Scale Client in a stand-alone environment
	- WebSphere eXtreme Scale Client for WebSphere Application Server Version 7
	- WebSphere eXtreme Scale Client for WebSphere Application Server Version 8

If you already have the product installed on your system, a message indicates that the product is already installed. To create another installation of the product in another location, click **Continue**.

**Tip:** If **Search service repositories during installation and updates** option is selected on the Installation Manager Repository preference page and you are connected to the Internet, you can click **Check for Other Versions and Extensions**. By doing so, you can search for updates in the default update repositories for the selected packages. In this case, you do not need to add the specific service-repository URL to the Installation Manager Repository preference page.

- o **Windows** The maximum path length on the Windows Server 2008, Windows Vista, and Windows 7 operating systems is 60 characters.
- 9. Click **Next**.
- 10. Select the features that you want to install.
	- Console

5. Select the fixes to install.

Any recommended fixes are selected by default.

If there are recommended fixes, you can select the option to show only recommended fixes and hide non-recommended fixes.

- 6. Click **Next**.
- 7. Accept the terms in the license agreements, and click **Next**.
- 8. Specify the installation root directory for the product.

The panel also specifies the shared resources directory and disk-space information.

**Note:** The first time that you install a package using Installation Manager, specify the shared resources directory. The shared resources directory is where installation artifacts are located that can be used by one or more package groups. Use your largest drive for this installation. You cannot change the directory location until after you uninstall all packages.

### **Restrictions:**

Deleting the default target location and leaving an installation-directory field empty prevents

you from continuing.

Do not use symbolic links as the destination directory.

Symbolic links are not supported.

Available for all WebSphere eXtreme Scale product offerings. You can choose to install the monitoring console. With the web console, you can chart current and historical statistics. This console provides some charts for high-level overviews, and has a custom reports page that you can use to build charts from the available statistics. You can use the charting capabilities in the monitoring console of WebSphere eXtreme Scale to view the overall performance of the data grids in your environment.

Samples

Available for all WebSphere eXtreme Scale product offerings.

- 11. Click **Next**.
- 12. Review the summary information, and click **Install**.
	- o If the installation is successful, the program gives you a message to indicate that installation is successful.

**Note:** The program might also specify important post-installation instructions as well.

- If the installation is not successful, click **View Log File** to troubleshoot the problem.
- 13. Click **Finish**.
- 14. Click **File > Exit** to close Installation Manager.

### **[Creating](#page-115-0) a keyring**

After using the Installation Manager to record a response file to install WebSphere eXtreme Scale WebSphere eXtreme Scale Client product offerings, you can choose to create a keyring file. If you are using a remote repository that requires authentication, then you can create a keyring for installation.

**Parent topic:** Installing IBM [Installation](#page-111-0) Manager using response files

### **Related tasks**:

[Uninstalling](#page-119-0) WebSphere eXtreme Scale Client using response files

## **Java Creating a keyring**

After using the Installation Manager to record a response file to install WebSphere® eXtreme Scale WebSphere eXtreme Scale Client product offerings, you can choose to create a keyring file. If you are using a remote repository that requires authentication, then you can create a keyring for installation.

You must record a response file. For more [information,](file:////dcs/markdown/workspace/Transform/htmlout/0/com.ibm.websphere.datapower.xc.doc/txs_installation_dist_xs_silent.html#txs_installation_dist_xs_silent) see Installing WebSphere eXtreme Scale Client using a response file.

### **Before you begin**

./IBMIM -skipInstall /var/temp/imRegistry -keyring /var/IM/im.keyring -record /var/temp/keyring response file.xml

**Non-administrator:**  $\circ$  |

### **Procedure**

./IBMIM -skipInstall user\_home/var/temp/imRegistry -keyring user home/var/IM/im.keyring -record user home/var/temp/keyring response file.xml

- 1. From a command line, change to the Eclipse subdirectory in the directory where you installed Installation Manager.
- 2. Start Installation Manager from the command line using the -record option.

For example:

**Administrator or non-administrator:**

```
IBMIM.exe -skipInstall "C:\temp\imRegistry"
  -keyring C:\IM\im.keyring
 -record C:\temp\keyring_response_file.xml
```
**Administrator:**  $\circ$  |

- 3. When a window opens that requests your credentials for the authenticated remote repository, enter the correct credentials and **save** them.
- 4. Click **File > Exit** to close Installation Manager.

For more information, read the **IBM®** Installation Manager Version 1.5 [Information](http://publib.boulder.ibm.com/infocenter/install/v1r5/index.jsp) Center.

**Parent topic:** Installing [WebSphere](#page-112-0) eXtreme Scale Client using a response file

## **Side State** State State State State State State State State State State State State State State State State State State State State State State State State State State State State State State State State State State State **Uninstalling WebSphere eXtreme Scale Client using IBM Installation Manager**

Use IBM® Installation Manager to uninstall WebSphere® eXtreme Scale Client product offerings.

### **[Uninstalling](#page-117-0) WebSphere eXtreme Scale Client using the GUI**

You can use IBM Installation Manager GUI to uninstall WebSphere eXtreme Scale Client.

### **[Uninstalling](#page-118-0) WebSphere eXtreme Scale Client using the command line**

You can uninstall WebSphere eXtreme Scale Client using IBM Installation Manager from the command line.

### **[Uninstalling](#page-119-0) WebSphere eXtreme Scale Client using response files**

You can uninstall WebSphere eXtreme Scale Client using IBM Installation Manager with response files.

**Parent topic:** Installing [WebSphere](#page-98-0) eXtreme Scale Client

#### Java

# **Uninstalling WebSphere eXtreme Scale Client using the GUI**

You can use IBM® Installation Manager GUI to uninstall WebSphere® eXtreme Scale Client.

### **Before you begin**

You must remove the WebSphere eXtreme Scale augment from all WebSphere Application Server profiles before uninstalling WebSphere eXtreme Scale. You will be unable to perform the unaugment after uninstalling WebSphere eXtreme Scale. Use the manageprofiles command to unaugment existing profiles in a WebSphere eXtreme Scale environment. .

### **Procedure**

Read the **IBM Installation Manager Version 1.5 [Information](http://publib.boulder.ibm.com/infocenter/install/v1r5/index.jsp) Center** for information about performing this procedure.

**Parent topic:** [Uninstalling](#page-116-0) WebSphere eXtreme Scale Client using IBM Installation Manager

- 1. Uninstall the product.
	- a. Stop all processes that are running in your environment.
		- To stop all processes that are running in your WebSphere Application Server environment, see [Command-line](http://www14.software.ibm.com/webapp/wsbroker/redirect?version=compass&product=was-nd-mp&topic=txml_command) utilities.
	- b. Start Installation Manager.
	- c. Click **Uninstall**.
	- d. In the **Uninstall Packages** window, perform the following actions.
		- i. Select one of the following and the appropriate version:
			- WebSphere eXtreme Scale Client in a stand-alone environment
			- WebSphere eXtreme Scale Client for WebSphere Application Server Version 7
			- WebSphere eXtreme Scale Client for WebSphere Application Server Version 8
		- ii. Click **Next**.
	- e. If the uninstallation wizard displays a list of augmented WebSphere Application Server profiles, then you must unaugment these profiles in order to proceed with the uninstallation.
	- f. Review the summary information.
	- g. Click **Uninstall**.
		- If the uninstallation is successful, the program displays a message that indicates success.
		- If the uninstallation is not successful, click **View log** to troubleshoot the problem.
	- h. Click **Finish**.
	- i. Click **File > Exit** to close Installation Manager.
- 2. Optional: Uninstall IBM Installation Manager.

**Important:** Before you can uninstall IBM Installation Manager, you must uninstall all of the packages that were installed by Installation Manager.

#### **Related tasks**:

Installing [WebSphere](#page-106-0) eXtreme Scale Client with the GUI

## Java **Uninstalling WebSphere eXtreme Scale Client using the command line**

You can uninstall WebSphere® eXtreme Scale Client using IBM® Installation Manager from the command line.

### **Before you begin**

You must remove the WebSphere eXtreme Scale augment from all WebSphere Application Server profiles before uninstalling WebSphere eXtreme Scale. You will be unable to perform the unaugment after uninstalling WebSphere eXtreme Scale. Use the manageprofiles command to unaugment existing profiles in a WebSphere eXtreme Scale environment.

### **Procedure**

- o The offering ID is the offering ID that is listed in Offering IDs for WebSphere eXtreme Scale Client product offerings.
- You can remove a list of features that are separated by commas—the feature ID. For example,
- 1. Log on to your system.
- 2. Stop all processes that are running in your environment.
	- To stop all processes that are running in your WebSphere Application Server environment, see [Command-line](http://www14.software.ibm.com/webapp/wsbroker/redirect?version=compass&product=was-nd-mp&topic=txml_command) utilities.
- 3. Change to the eclipse/tools subdirectory in the directory where you installed Installation Manager.
- 4. Use the **imcl** command to uninstall the product.

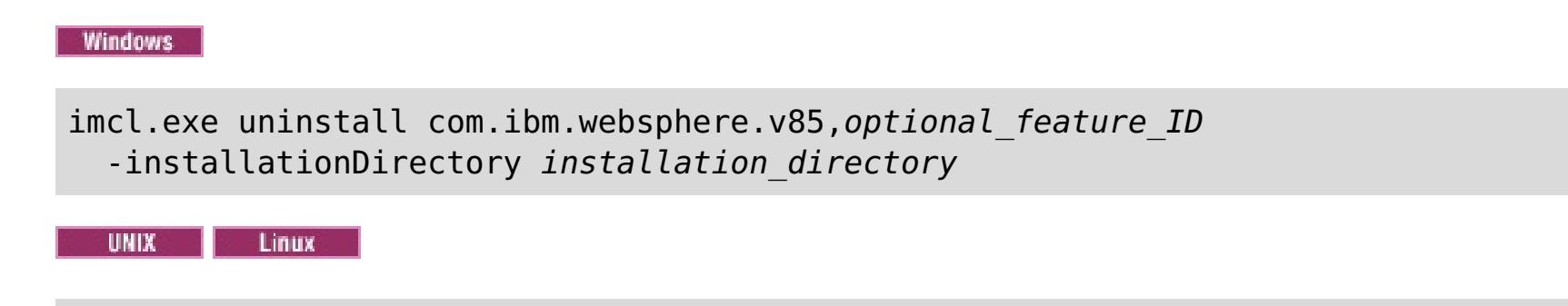

./imcl uninstall com.ibm.websphere.v85, optional feature ID -installationDirectory installation directory

### **Tips:**

imcl uninstall com.ibm.websphere.WXS.v85,xs.console.feature,xs.samples.feature

- client indicates the stand-alone client feature
- server indicates the stand-alone server feature
- console indicates the web based monitoring console
- samples indicates the samples

• If a list of features is not specified, the entire product is uninstalled.

Go to the **IBM Installation Manager Version 1.5 [Information](http://publib.boulder.ibm.com/infocenter/install/v1r5/index.jsp) Center for more information.** 

- 5. If the uninstallation process displays a list of augmented WebSphere Application Server profiles, then you must unaugment these profiles in order to proceed with the uninstallation.
- 6. Optional: Uninstall IBM Installation Manager.

**Important:** Before you can uninstall IBM Installation Manager, you must uninstall all of the packages that were installed by Installation Manager.

Read the IBM Installation Manager Version 1.5 [Information](http://publib.boulder.ibm.com/infocenter/install/v1r5/index.jsp) Center for information about using the uninstall script to perform this procedure.

**Parent topic:** [Uninstalling](#page-116-0) WebSphere eXtreme Scale Client using IBM Installation Manager

**Related tasks**:

Installing [WebSphere](#page-109-0) eXtreme Scale Client using the command line

## **Java Uninstalling WebSphere eXtreme Scale Client using response files**

You can uninstall WebSphere® eXtreme Scale Client using IBM® Installation Manager with response files.

### **Before you begin**

You must remove the WebSphere eXtreme Scale augment from all WebSphere Application Server profiles before uninstalling WebSphere eXtreme Scale. You will be unable to perform the unaugment after uninstalling WebSphere eXtreme Scale. Use the manageprofiles command to unaugment existing profiles in a WebSphere eXtreme Scale environment.

**Optional:** Perform or record the installation of Installation Manager and installation of the product to a temporary installation registry on one of your systems so that you can use this temporary registry to record the uninstallation without using the standard registry where Installation Manager is installed.

### **About this task**

Using Installation Manager, you can work with response files to uninstall the product in a variety of ways. You can record a response file using the GUI as described in the following procedure, or you can generate a new response file by hand or by taking an example and modifying it.

### **Procedure**

**Tip:** If you choose to use the -skipInstall parameter with a temporary installation registry created as described in Before you begin, Installation Manager uses the temporary installation registry while recording the response file. It is important to note that when the -skipInstall parameter is specified, no product packages are installed or uninstalled. All of the actions that you perform in Installation Manager simply update the installation data that is stored in the specified temporary registry. After the response file is generated, it can be used to uninstall the product, removing the product files and updating the standard installation registry.

- 1. Stop all processes that are running in your environment.
	- To stop all processes that are running in your WebSphere Application Server environment, see [Command-line](http://www14.software.ibm.com/webapp/wsbroker/redirect?version=compass&product=was-nd-mp&topic=txml_command) utilities.
- 2. Optional: **Record a response file to uninstall the product:** On one of your systems, perform the following actions to record a response file that will uninstall the product:
	- a. From a command line, change to the eclipse subdirectory in the directory where you installed Installation Manager.
	- b. Start Installation Manager from the command line using the -record option.

For example:

**Administrator or non-administrator:**

```
IBMIM.exe -skipInstall "C:\temp\imRegistry"
  -record C:\temp\uninstall_response_file.xml
```
**Administrator:** 

```
./IBMIM -skipInstall /var/temp/imRegistry
  -record /var/temp/uninstall_response_file.xml
```
**UNIX | Linux Non-administrator:** 

./IBMIM -skipInstall user home/var/temp/imRegistry

-record user home/var/temp/uninstall response file.xml

The -skipInstall operation should not be used on the actual agent data location used by Installation Manager. This is unsupported. Use a clean writable location, and re-use that location for future recording sessions.

For more information, read the IBM Installation Manager Version 1.5 [Information](http://publib.boulder.ibm.com/infocenter/install/v1r5/index.jsp) Center.

c. Click **Uninstall**.

d. In the **Uninstall Packages** window, perform the following actions.

- i. Select one of the following and the appropriate version:
	- WebSphere eXtreme Scale Client in a stand-alone environment
	- WebSphere eXtreme Scale Client for WebSphere Application Server Version 7
	- WebSphere eXtreme Scale Client for WebSphere Application Server Version 8
- ii. Click **Next**.
- iii. Click **Next**.
- e. Review the summary information.
- f. Click **Uninstall**.
	- If the uninstallation is successful, the program displays a message that indicates success.
	- If the uninstallation is not successful, click **View log** to troubleshoot the problem.
- g. Click **Finish**.
- h. Click **File > Exit** to close Installation Manager.
- 3. **Use the response file to uninstall the product:** From a command line on each of the systems from which you want to uninstall the product, change to the eclipse/tools subdirectory in the directory where you installed Installation Manager and use the response file that you created to uninstall the product.

```
./imcl
 input user home/var/temp/uninstall response file.xml
 -log user home/var/temp/uninstall log.xml
```
For example:

**Administrator or non-administrator:**

```
imcl.exe
 input C:\temp\uninstall_response_file.xml
  -log C:\temp\uninstall_log.xml
```
**Administrator:**  $\circ$ 

```
./imcl
 input /var/temp/uninstall_response_file.xml
 -log /var/temp/uninstall_log.xml
```
**Non-administrator:**  $\circ$ 

Go to the IBM Installation Manager Version 1.5 [Information](http://publib.boulder.ibm.com/infocenter/install/v1r5/index.jsp) Center for more information.

4. Optional: List all installed packages to verify the uninstallation.

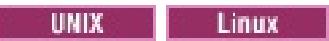

**Windows** 

### imcl listInstalledPackages

- 5. If the uninstallation process displays a list of augmented WebSphere Application Server profiles, then you must unaugment these profiles in order to proceed with the uninstallation.
- 6. Optional: Uninstall IBM Installation Manager.

**Important:** Before you can uninstall IBM Installation Manager, you must uninstall all of the packages that were installed by Installation Manager.

Read the IBM Installation Manager Version 1.5 [Information](http://publib.boulder.ibm.com/infocenter/install/v1r5/index.jsp) Center for information about using the uninstall script to perform this procedure.

**Parent topic:** [Uninstalling](#page-116-0) WebSphere eXtreme Scale Client using IBM Installation Manager

**Related tasks**: Installing [WebSphere](#page-112-0) eXtreme Scale Client using a response file

## $MET$

# **Installing WebSphere eXtreme Scale Client for .NET overview**

You can install WebSphere® eXtreme Scale Client for .NET in either a runtime environment, or both a runtime and development environment.

To build and test your own .NET applications, install WebSphere eXtreme Scale Client for .NET in your development environment. A development environment installation always includes the runtime environment installation. The runtime assemblies are installed on disk and in the global assembly cache (GAC). The development environment installation additionally installs sample code, Visual Studio IntelliSense integration (for fly-over class and method descriptions), and API documentation. The sample WebSphere eXtreme Scale Client for .NET source code and Visual Studio project are installed in the net client home\sample directory, and the API documentation is installed in the net client home\doc directory.

### **Installing [WebSphere](#page-123-0) eXtreme Scale Client for .NET**

You can install WebSphere eXtreme Scale Client in a .NET environment if you have applications that run in this framework.

If you do not have permission to run the setup.exe file, you can copy files from an existing installation to another Windows system.

### **Installing [WebSphere](#page-124-0) eXtreme Scale Client for .NET with silent mode**

You can install WebSphere eXtreme Scale Client in a .NET environment in silent mode if you do not want to see the installation as it happens or need to install the product on multiple machines. Installing in silent mode means that you need to first record a response file and pass parameters to this file.

### **[Uninstalling](#page-125-0) WebSphere eXtreme Scale Client for .NET**

To remove WebSphere eXtreme Scale Client for .NET from your environment, you can uninstall it from your Windows Control Panel, or record a response file in order to uninstall in silent mode. Recording a response file is best when you have multiple installations of WebSphere eXtreme Scale Client and you want to remove these installations quickly.

## **Installing [WebSphere](#page-126-0) eXtreme Scale Client for .NET without the installation**

#### **program**

**Parent topic:** Installing [WebSphere](#page-98-0) eXtreme Scale Client

### **Related tasks**:

**EXET [Configuring](#page-460-0) log file pruning for WebSphere eXtreme Scale Client for .NET** 

### **Related reference**:

**NET [WebSphere](#page-459-0) eXtreme Scale Client for .NET logs** 

## $MET$ **Installing WebSphere eXtreme Scale Client for .NET**

You can install WebSphere® eXtreme Scale Client in a .NET environment if you have applications that run in this framework.

### **Before you begin**

- Obtain WebSphere eXtreme Scale Client for .NET from the DVD. You can locate the setup.exe file in the root directory, /ClientForDotNet/setup.exe, or you can download it from the [Support](http://www-947.ibm.com/support/entry/portal/Downloads/Software/WebSphere/WebSphere_eXtreme_Scale.html) site.
- If you plan on installing WebSphere eXtreme Scale Client for .NET in a development environment, you must be using a Windows system that meets the hardware and software requirements. For more information, see Microsoft .NET [considerations.](#page-90-0)

### **About this task**

WebSphere eXtreme Scale Client for .NET can install in a runtime environment or in both a runtime and a development environment.

### **Procedure**

- 1. Use the wizard to install the client from the DVD. You can locate the setup.exe in the root directory, /ClientForDotNet/setup.exe, or you can download it from the [Support](http://www-947.ibm.com/support/entry/portal/Downloads/Software/WebSphere/WebSphere_eXtreme_Scale.html) site.
- 2. Run the setup.exe file.
- 3. Follow the prompts in the wizard, and click **Next** to the Setup Type page.
- 4. If you decided to install WebSphere eXtreme Scale Client for .NET into a runtime environment, click **Runtime**. Complete the following step:

Click **Install** to run the installer and click **Finish**. The default installation directory follows: C:\Program Files (x86)\IBM\WebSphere\eXtreme Scale .NET Client

- 5. If you decided to install WebSphere eXtreme Scale Client into both a runtime and a development environment, then choose **Custom** and complete the following steps:
	- a. Install WebSphere eXtreme Scale Client into the default installation directory, or choose your own installation directory and click **Next**.
	- b. By default, both runtime and development environment are selected as features. Verify you have enough disk space if you want to install both. Click **Next**.
	- c. Choose a location for the log files and click **Next**.
	- d. Click **Install** to run the installer and click **Finish**.

### **What to do next**

- Test your WebSphere eXtreme Scale Client for .NET by running the getting started application. For more information, see Tutorial: Getting started with simple data grid [applications.](#page-56-0)
- Configure the WebSphere eXtreme Scale Client for .NET. For more [information,](#page-304-0) see Configuring WebSphere eXtreme Scale Client for .NET.

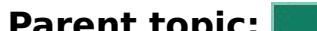

**Parent topic: INSTER 12.5+** Installing [WebSphere](#page-122-0) eXtreme Scale Client for .NET overview

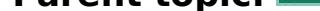

#### **Related tasks**:

**2.5+** [Uninstalling](#page-125-0) WebSphere eXtreme Scale Client for .NET

**INET 2.5+** Installing [WebSphere](#page-126-0) eXtreme Scale Client for .NET without the installation program

## $MET$ **Installing WebSphere eXtreme Scale Client for .NET with silent mode**

You can install WebSphere® eXtreme Scale Client in a .NET environment in silent mode if you do not want to see the installation as it happens or need to install the product on multiple machines. Installing in silent mode means that you need to first record a response file and pass parameters to this file.

## **Before you begin**

- Obtain WebSphere eXtreme Scale Client from the DVD. You can locate the setup.exe in the root directory, /net client home/setup.exe, or you can download it from the [Support](http://www-947.ibm.com/support/entry/portal/Downloads/Software/WebSphere/WebSphere_eXtreme_Scale.html) site.
- If you plan on installing WebSphere eXtreme Scale Client for .NET in a development environment, you must be using a Windows system that meets the hardware and software requirements described in Microsoft .NET consideration. For more information, see Microsoft .NET [considerations.](#page-90-0)

## **About this task**

WebSphere eXtreme Scale Client for .NET can install in a runtime or in both a runtime and a development environment.

### **Procedure**

- 1. Open a command prompt and run the following script: setup.exe /r /f1" <Response Files Directory>\Setup.iss" The <Response Files Directory> is the location where you want to create the response file.
- 2. Follow the prompts in the wizard, and click **Next** to the Setup Type page.
- 3. Depending on what options you choose, you can pass the following values to create your Setup.iss response file:
	- Choose to install WebSphere eXtreme Scale Client in a runtime environment, or choose a custom installation. A custom installation lets you install the product in both environments.
	- If you decided to install WebSphere eXtreme Scale Client into a runtime environment, click **Runtime** and do the following:
		- a. Click **Install** and click **Finish**. The default installation directory is: C:\Program Files (x86)\IBM\WebSphere\eXtreme Scale .NET Client
	- If you decided to install WebSphere eXtreme Scale Client into both a runtime and a development environment, then choose **Custom** and do the following:
		- a. Install WebSphere eXtreme Scale Client into the default installation directory, or choose your own installation directory. Click **Next**.
		- b. Select both runtime and development environment. If you want to install in both environments, verify you have enough disk space. Click **Next**
		- c. Choose a location for the log files and click **Next**.
- 4. Click **Install** and click **Finish**.
- 5. Open a command prompt and run the following script to install WebSphere eXtreme Scale Client in silent mode: setup.exe /s /f1"<Response Files Directory>\Setup.iss", where <Response\_Files\_Directory> is the location where your response file resides.

#### **What to do next**

You can update or modify the SimpleClient to try the available eXtreme Scale client for .NET APIs. Locate the SimpleClient in the <installation directory>\sample\SimpleClient in the installation directory, and load this file into Visual Studio to view the sample application that uses simple create, retrieve, update, and delete operations. Use the SimpleClient as a guide for accessing the data grid. You can modify this application or write new applications that use the eXtreme Scale for .NET client supported API set. For more information, see Tutorial: Getting started with simple data grid [applications.](#page-56-0)

**Parent topic: INSTER 12.5+** Installing [WebSphere](#page-122-0) eXtreme Scale Client for .NET overview

#### **Related tasks**:

**2.5+** [Uninstalling](#page-125-0) WebSphere eXtreme Scale Client for .NET
# $MET$ **Uninstalling WebSphere eXtreme Scale Client for .NET**

To remove WebSphere® eXtreme Scale Client for .NET from your environment, you can uninstall it from your Windows Control Panel, or record a response file in order to uninstall in silent mode. Recording a response file is best when you have multiple installations of WebSphere eXtreme Scale Client and you want to remove these installations quickly.

## **Before you begin**

If you want to uninstall the product from a development environment, then make sure you shut down Visual Studio.

**Attention:** The uninstaller removes all binary files and all maintenance, such as fix packs and interim fixes, at the same time.

### **Procedure**

- 1. Stop any .NET eXtreme Scale processes.
- 2. You can uninstall WebSphere eXtreme Scale Client for .NET using one of the following methods:
	- Uninstall from the Windows Control Panel, click Add or Remove Programs and select IBM WebSphere eXtreme Scale Client for .NET.
	- If you want to record a response file, then open a command prompt and run the following script:

setup.exe /uninst /r /f1"<Response Files Directory>\Setup.iss"

- a. The uninstallation wizard opens and a confirmation window appears to verify that you want to remove WebSphere eXtreme Scale Client for .NET and all its features. Click **OK**.
- b. When the uninstallation process completes, click **Finish**.
- 3. Optional: If you want to use your response file to uninstall an existing installation of WebSphere eXtreme Scale Client, then run your recorded response file as follows:
	- a. Open a command prompt, and run the following script to uninstall WebSphere eXtreme Scale Client for .NET in silent mode:

setup.exe /uninst /s /f1"<Response Files Directory>\Setup.iss"

### **What to do next**

Check your Windows Explorer to make sure all folders were removed from your installation directory. You should also check your Windows Control panel to make sure the product is no longer listed. The installer does not delete folders with files that were generated after the installation, such as log files, custom configuration files, and any artifacts created by building the SimpleClient sample.

**Parent topic: INSTERNIE 12.5+** Installing [WebSphere](#page-122-0) eXtreme Scale Client for .NET overview

### **Related tasks**:

**INET 2.5+** Installing [WebSphere](#page-123-0) eXtreme Scale Client for .NET **INET 2.5+** Installing [WebSphere](#page-124-0) eXtreme Scale Client for .NET with silent mode

# $MET$ **Installing WebSphere eXtreme Scale Client for .NET without the installation program**

2.5<sup>+</sup> If you do not have permission to run the setup.exe file, you can copy files from an existing installation to another Windows system.

## **Before you begin**

If you do not have permission to run the setup.exe file on your client server, you can copy files from an existing WebSphere eXtreme Scale Client for .NET to the runtime directory of your .NET application.

You must have a completed installation of WebSphere® eXtreme Scale Client for .NET from which you can copy files. For more information, see Installing [WebSphere](#page-122-0) eXtreme Scale Client for .NET overview.

# **About this task**

Warning: Automatic upgrades and migration are available with the WebSphere eXtreme Scale Client for .NET installation program only. If you use the following procedure to install the product, manual upgrades and migrations are required.

# **Procedure**

- 1. Windows From your WebSphere eXtreme Scale Client for .NET installation, copy the following files onto the target Windows system. The target Windows system directory must be the runtime directory of the process that runs the .NET application for your data grid. This process must have read and write access to the target directory. Log files are generated in a logs folder under this directory.
	- o net client home\bin\IBM.WebSphere.Caching.dll
	- o net client home\bin\IBM.WebSphere.Caching.CredentialGenerator.dll (Required only if the WebSphere eXtreme Scale Client for .NET application is configured to use the provided credential generator.)
	- o net client home\config\Client.Net.properties
	- o net client home\config\Client.Net.Log.config
- 2. Optional: Manually install the IBM.WebSphere.Caching.dll assembly into the global assembly cache (GAC). The exact procedure to install the GAC varies depending on the Windows environment.

### **What to do next**

Configure the WebSphere eXtreme Scale Client for .NET. For more [information,](#page-304-0) see Configuring WebSphere eXtreme Scale Client for .NET.

**Parent topic: Installing [WebSphere](#page-122-0) eXtreme Scale Client for .NET overview** 

### **Related tasks**:

**INET 2.5+** Installing [WebSphere](#page-123-0) eXtreme Scale Client for .NET

# Java **Installing the Liberty profile**

You install the Liberty profile application-serving environment by using the Installation Manager, or by running a Java<sup>™</sup> archive (JAR) file.

#### **About this task**

To install the Liberty profile, install the Liberty profile by running a provided JAR file. Then, install the WebSphere® eXtreme Scale Client for WebSphere Application Server Version 8.5 or higher.

On z/OS® operating systems, the Liberty profile provides an operations environment. You can work natively with this environment using the MVS<sup>™</sup> console. For application development, consider using the Eclipsebased developer tools on a separate distributed system, on Mac OS, or in a Linux shell on z/OS.

- Install the WebSphere Application Server Liberty profile:
	- To run the Liberty profile in this topology, see Installing the Liberty profile [application-serving](#page-130-0) environment by running a JAR file.
- Install WebSphere eXtreme Scale Client Version 8.5 or higher. For more [information,](#page-99-0) see IBM Installation Manager and WebSphere eXtreme Scale Client product offerings.
- Migrate your Liberty profile environment. When you migrate from one major release of the Liberty profile to a higher major release, you must change the feature version numbers in your Liberty profile server.xml file.

#### **Procedure**

For example, in the initial version of the Liberty profile that the product supported, feature version numbers were at the 1.0 level. In WebSphere eXtreme Scale Client Version 8.6 and higher, feature version numbers are at the 1.1 level.

**Note:** When you upgrade to WebSphere Application Server V8.5.5, the Liberty profile is removed. WebSphere eXtreme Scale supports the removal of the feature. However, if you roll back to WebSphere Application Server V8.5, the Liberty profile is added again, which causes problems in WebSphere eXtreme Scale.

Support for WebSphere Application Server Liberty profile Version 8.5.5 was added in WebSphere eXtreme Scale Version 8.6 Fix Pack 2. To install WebSphere eXtreme Scale Version 8.6 on the Liberty profile Version 8.5.5, use IBM Installation Manager in one of the following ways:

- Install WebSphere eXtreme Scale Version 8.6 Fix Pack 2, and then upgrade WebSphere eXtreme Scale to the fix pack that you need.
- Define repositories to WebSphere eXtreme Scale Version 8.6 and to the WebSphere eXtreme Scale fix pack that you need (Version 8.6 Fix Pack 2 or greater), and install WebSphere eXtreme Scale. When you complete this action, you install and upgrade to the fix pack that you need.

#### **Data [caching](#page-128-0) and the Liberty profile**

You can use data caching products with the WebSphere Application Server Liberty profile to develop HTTP sessions, client-server connections through the REST gateway, and manage other cache integration scenarios.

#### **Installing the Liberty profile [application-serving](#page-130-0) environment by running a JAR file**

By running the Java archive (JAR) file that contains the distribution image, you install the applicationserving environment, and you are ready to create a Liberty server.

**Parent topic:** Installing [WebSphere](#page-91-0) DataPower XC10 Appliance

**Related tasks**:

Installing [WebSphere](#page-106-0) eXtreme Scale Client with the GUI Installing [WebSphere](#page-109-0) eXtreme Scale Client using the command line Installing [WebSphere](#page-112-0) eXtreme Scale Client using a response file

# **Data caching and the Liberty profile**

**The Section Server Liberty products with the WebSphere® Application Server Liberty profile to** develop HTTP sessions, client-server connections through the REST gateway, and manage other cache integration scenarios.

In WebSphere DataPower® XC10 Appliance, you can use the Liberty profile to connect to the data grid in the appliance. For example, when you install the WebSphere eXtreme Scale Client with the Liberty profile, you have access to features that you can use to manage HTTP session applications, Java client applications, and REST client applications that are installed in the Liberty profile.

 $\square$  The web feature is deprecated. Use the webApp feature when you want to replicate HTTP session data for fault tolerance.

The following features contain information about the main available features. Including a feature in the configuration might cause one or more features to be loaded automatically. Each feature includes a brief description and an example of how the feature is declared

# **Client feature**

The client feature contains most of the programming model for eXtreme Scale. Add the client feature when you have an application that is running in the Liberty profile that is going to use eXtreme Scale APIs.

wlp install root/usr/server/wlp install root/server.xml file

```
<server description="WebSphere eXtreme Scale Client">
```

```
<featureManager>
  <feature>eXtremeScale.client-1.1</feature>
</featureManager>
```

```
</server>
```
# **Web feature**

The web feature contains the capability to extend the Liberty profile web application. Add the web feature when you want to replicate HTTP session data for fault tolerance.

wlp install root/usr/server/server name/server.xml file

```
<server description="WebSphere eXtreme Scale enabled Web Server">
```

```
<featureManager>
  <feature>eXtremeScale.web-1.1</feature>
</featureManager>
```

```
<xswebAppV85/>
</server>
```
#### **webApp feature**

The webApp feature contains the capability to extend the Liberty profile web application. Add the webApp feature when you want to replicate HTTP session data for fault tolerance.

```
wlp install root/usr/server/server name/server.xml file
```

```
<server description="WebSphere eXtreme Scale enabled Web Server">
```

```
<featureManager>
<feature>eXtremeScale.webApp-1.1</feature>
</featureManager>
```

```
<xswebApp/>
</server>
```
# **REST feature**

Use the Representational State Transfer (REST) gateway to access simple data grids that are hosted by a collective in the Liberty profile.

wlp install root/usr/server/server name/server.xml file

<server description="WebSphere eXtreme Scale enabled Web Server">

<featureManager> <feature>eXtremeScale.rest-1.1</feature> </featureManager>

```
<xsRest/>
</server>
```
#### $2.5+$

# **Dynamic cache app feature**

The Liberty profile server can host WebSphere eXtreme Scale, which you can configure as a dynamic cache provider with this feature.

### $2.5+$

See the following example for using the default cache provider in the Liberty profile:

wlp install root/usr/server/server name/server.xml file

<server description="WebSphere eXtreme Scale enabled Web Server">

```
<featureManager>
<feature>eXtremeScale.dynacacheapp-1.1</feature>
</featureManager>
```

```
<xsClientDomain default="production">
<endpointConfig> production;localhost:2809 </endpointConfig>
</xsClientDomain>
```

```
<distributedMap id="baseCache" libraryRef="idgenerator" cacheProviderName="WebSphere
eXtreme Scale">
<xsDynacacheApp remoteDomain="production" />
</distributedMap>
```

```
<distributedMap id="cache01" jndiName="cache01" memorySizeInEntries="2000"
createCacheAtServerStartup="true" cacheProviderName="WebSphere eXtreme Scale">
<xsDynacacheApp remoteDomain="production" />
</distributedMap>
</server>
```
# Java **Installing the Liberty profile application-serving environment by running a JAR file**

By running the Java archive (JAR) file that contains the distribution image, you install the application-serving environment, and you are ready to create a Liberty server.

### **About this task**

You can install the Liberty profile application-serving environment by running a JAR file as described in this topic, or by using the Installation Manager.

When you run the JAR file for WebSphere® Application Server to install the Liberty profile, you must extract the JAR file first. Then, extract the Liberty profile JAR file for WebSphere eXtreme Scale. If you use IBM Installation Manager to install WebSphere Application Server Version 8.5 and obtain the Liberty profile, then you must use Installation Manager to also install WebSphere eXtreme Scale.

This task supports the following editions:

- To extract the distribution image by using the wizard, run java -jar wlp-edition-8.6.0.0.jar .
- To extract the distribution image by accepting the license terms and conditions silently, run java -jar wlp-edition-8.6.0.0.jar -acceptLicense .
- To view all available options, run java -jar wlp-edition-8.6.0.0.jar -help.
- After you run the command to extract the JAR file, follow the steps that are documented through the command-line utility to complete the installation.
- WebSphere Application Server Liberty Core
- WebSphere Application Server, Base and Developer editions
- WebSphere Application Server, Network Deployment
- WebSphere Application Server for z/OS

For download information for the Liberty profile application-serving and data caching environments, see the WASdev [community](https://www.ibm.com/developerworks/mydeveloperworks/blogs/wasdev/entry/download?lang=en) downloads page.

### **Procedure**

1. Extract the WebSphere Application Server Liberty profile distribution image to your preferred directory.

This image is packaged as a JAR file; for example, wlp-edition-8.6.0.0.jar. Use one of the following actions to extract this JAR file:

set JAVA HOME=C:\Progra~1\Java\JDK16 set PATH=%JAVA\_HOME%\bin;%PATH%

- The Liberty profile runtime environment searches for the **java** command in this order: **JAVA\_HOME** property, **JRE\_HOME** property, and system **PATH** property.
- o For more information about supported Java [environments,](http://www14.software.ibm.com/webapp/wsbroker/redirect?version=phil&product=was-nd-mp&topic=rwlp_restrict) and where to get them, see Minimum supported Java levels in the Liberty profile: Runtime environment known restrictions.
- 3. Download [WebSphere](http://www.ibm.com/developerworks/downloads/ws/wsdg/) eXtreme Scale for Developers -Liberty profile. Extract the WebSphere eXtreme Scale distribution image to the directory where you extracted the wlp-edition-8.6.0.0.jar file.

All the application server files are now stored in subdirectories of the wlp directory.

2. Optional: Set the JAVA HOME property for your environment.

The Liberty profile requires a JRE in which to run. It does not share the JDK or JRE that the WebSphere Application Server full profile uses. You can specify the JDK or JRE location using the **JAVA\_HOME** property in the server.env file, as described in Customizing the Liberty profile [environment](http://www14.software.ibm.com/webapp/wsbroker/redirect?version=phil&product=was-nd-mp&topic=twlp_admin_customvars). On Linux or UNIX systems, you can instead set **JAVA\_HOME** in the user .bashrc file, or append the JDK or JRE path to the **PATH** environment variable. On Windows systems, you can instead set **JAVA\_HOME** as a system environment variable, or append the JDK or JRE path to the **PATH** system variable.

**Figure 20 For example, on Windows systems you can use the following commands to set the JAVA\_HOME** property, and to add the Java™ /bin directory to the path:

#### **Notes:**

This image is packaged as a JAR file called wxs-wlp\_8.6.0.0.jar in V8.6 and wxs-wlp\_8.6.0.x.jar in V8.6 fix packs. To extract the distribution image, run the JAR file; for example, run the following command, depending on your version of eXtreme Scale:

java -jar wxs-wlp\_8.6.0.4.jar

# **Results**

If you extract the wxs-wlp\_8.6.0.x.jar file for V8.6 fix packs, eXtreme Scale is installed on top of the WebSphere Application Server Liberty profile when you extract both JAR files to the same directory.

**Parent topic:** [Installing](#page-127-0) the Liberty profile

# **Troubleshooting the product installation**

IBM® Installation Manager is a common installer for many IBM software products that you use to install this version of WebSphere® eXtreme Scale.

#### **Results**

#### **Logging and tracing:**

- An easy way to view the logs is to open Installation Manager and go to **File > View Log**. An individual log file can be opened by selecting it in the table and then clicking the **Open log file** icon.
- Logs are located in the logs directory of Installation Manager's application data location. For example:
	- **Administrative installation:**

C:\Documents and Settings\All Users\Application Data\IBM\Installation Manager

**Non-administrative installation:**

C:\Documents and Settings\user name\Application Data\IBM\Installation Manager

**Administrative installation:** 

/var/IBM/InstallationManager

**Non-administrative installation:**

user home/var/ibm/InstallationManager

**BUNIX BY default, some HP-UX systems are configured to not use DNS to resolve host** names. This could result in Installation Manager not being able to connect to an external repository.

- In some cases, you might need to bypass existing checking mechanisms in Installation Manager.
	- On some network file systems, disk space might not be reported correctly at times; and you might need to bypass disk-space checking and proceed with your installation.

To disable disk-space checking, specify the following system property in the config.ini file in IM install root/eclipse/configuration and restart Installation Manager:

- The main log files are time-stamped XML files in the logs directory, and they can be viewed using any standard web browser.
- The log.properties file in the logs directory specifies the level of logging or tracing that Installation Manager uses. To turn on tracing for the WebSphere eXtreme Scale plug-ins, for example, create a log.properties file with the following content:

where size is a positive integer and *unit* is blank for bytes, k for kilo, m for megabytes, or g for gigabytes. For example:

```
com.ibm.ws=DEBUG
com.ibm.cic.agent.core.Engine=DEBUG
global=DEBUG
```
Restart Installation Manager as necessary, and Installation Manager outputs traces for theWebSphere eXtreme Scale plug-ins.

#### **Notes on troubleshooting:**

You can ping the repository, but nslookup does not return anything.

Work with your system administrator to configure your machine to use DNS, or use the IP address of the repository.

cic.override.disk.space=sizeunit

cic.override.disk.space=120 (120 bytes) cic.override.disk.space=130k (130 kilobytes) cic.override.disk.space=140m (140 megabytes) cic.override.disk.space=150g (150 gigabytes) cic.override.disk.space=true

To bypass operating-system prerequisite checking, add disableOSPrereqChecking=true to the config. ini file in IM install root/eclipse/configuration and restart Installation Manager.

Installation Manager will report a disk-space size of Long.MAX\_VALUE. Instead of displaying a very large amount of available disk space, N/A is displayed.

If you need to use any of these bypass methods, contact IBM Support for assistance in developing a solution that does not involve bypassing the Installation Manager checking mechanisms.

For more information on using Installation Manager, read the IBM Installation Manager Version 1.5 [Information](http://publib.boulder.ibm.com/infocenter/install/v1r5/index.jsp) Center.

Read the release notes to learn more about the latest version of Installation Manager. To access the release notes, complete the following task:

- Click **Start > Programs > IBM Installation Manager > Release Notes®**.
- $\circ$ **EXAMPLE COUTER TEXT** Go to the documentation subdirectory in the directory where Installation Manager is installed, and open the readme.html file.
- If a fatal error occurs when you try to install the product, take the following steps:
	- Make a backup copy of your current product installation directory in case IBM support needs to review it later.
	- Use Installation Manager to uninstall everything that you have installed under the product installation location (package group). You might run into errors, but they can be safely ignored.
	- Delete everything that remains in the product installation directory.
	- Use Installation Manager to reinstall the product to the same location or to a new one.

**Note on version and history information:** The **versionInfo** and **historyInfo** commands return version and history information based on all of the installation, uninstallation, update, and rollback activities performed on the system.

**Parent topic:** Installing [WebSphere](#page-91-0) DataPower XC10 Appliance

# **Updating WebSphere DataPower XC10 Appliance**

To apply maintenance to your WebSphere® DataPower® XC10 Appliance environment, first apply any firmware updates. Then, you can apply updates to your WebSphere eXtreme Scale Client installations.

# 1. [Updating](#page-135-0) the firmware

You can upgrade the IBM® WebSphere DataPower XC10 Appliance software by using firmware updates. Download new firmware versions from the Fix Central website and update your appliance software.

#### 2. Updating [WebSphere](#page-137-0) eXtreme Scale Client on WebSphere Application Server

When you migrate WebSphere Application Server to a new version, you can also migrate the WebSphere eXtreme Scale Client configuration to the new WebSphere Application Server installation.

3. Installing fix packs using IBM [Installation](#page-139-0) Manager

You can use IBM Installation Manager to update the product with the fix packs that are available for WebSphere eXtreme Scale Client product offerings. Fix packs can be installed from the GUI, the command line, or using response files.

#### 4. [Uninstalling](#page-146-0) fix packs using IBM Installation Manager

You can use IBM Installation Manager to rollback WebSphere eXtreme Scale Client product offerings to an earlier version. You can uninstall fix packs from the GUI, the command line, or using response files.

### 5. 2.5+ Upgrading [WebSphere](#page-152-0) eXtreme Scale Client for .NET

You can upgrade an existing WebSphere eXtreme Scale Client for .NET installation by running the installation program. The program detects the existing installation and replaces the appropriate files.

# **Updating the firmware**

You can upgrade the IBM® WebSphere® DataPower® XC10 Appliance software by using firmware updates. Download new firmware versions from the Fix Central website and update your appliance software.

# **Before you begin**

You can upgrade the firmware on a collective of appliances without outages to the collective. When one appliance is brought down during an upgrade, traffic fails over to the other appliance or appliances in the collective. As the upgraded appliance returns online, the data is replicated to the upgraded appliance, and it resumes carrying its share of the load. Wait until replication is complete before upgrading the next appliance. It is important that clients be configured with the location of each of the catalog servers in the collective, so that they can fail over during upgrade.

You must be assigned the Appliance administration permission.

Check to ensure that all active jobs are complete before you start the firmware update process. The firmware update process interrupts any jobs that are actively running, which can cause the data to become inconsistent. Ensure that you planned for this behavior before you begin the update process.

**Important:** If you are installing the firmware for the first time on a new appliance, you must run the **clearall** command on the appliance after the firmware update completes. For more [information,](#page-94-0) see Initializing and configuring IBM WebSphere DataPower XC10 Appliance.

Go to **IBM Fix [Central](http://www.ibm.com/support/fixcentral)** and download a firmware update to your local file system. From the Fix Central page, select **WebSphere** as the **Product Group** and **WebSphere DataPower XC10 Appliance** from the list of products. Download the firmware upgrade that is appropriate for your appliance hardware type:

# **About this task**

You can update the firmware of the appliance by downloading a new firmware update from IBM and updating your appliance with the new firmware. You can run the firmware update in the command-line or on the user interface.

# **CAUTION:**

Where url to scrypt file is the local server where you saved the .scrypt file from Fix Central, and firmware file is the name of the . scrypt file that you want to use on the appliance.

**When you are upgrading to Version 2.5 from Version 2.0 or lower, you cannot run a firmware upgrade on a collective that is currently servicing workload. When you upgrade a collective, all of the data that was loaded into the data grids is lost. When you are running firmware upgrades on the appliances in a collective, the appliance that you upgrade does not fully restart until all of the appliances in the collective are upgraded. The remaining appliances that are not yet upgraded service the requests. You must complete the firmware upgrade process on one appliance before you start the process on another appliance within the collective. Do not make any configuration changes until all of the appliances are on the same firmware level.**

# **Procedure**

# **Download the firmware upgrade:**

Appliance firmware updates for Appliance type 7199-92X are a single file with .scrypt3

extension.

These scrypt files are signed to ensure the integrity of update that is being run. If you are using the command-line interface to run the firmware upgrade, save this file on a server that you can access from the appliance. If you are using the user interface to run the firmware upgrade, save this file on the computer that you use to access the user interface.

**Important:** The command-line is the preferred approach for updating the appliance. The commandline provides more detailed information on error conditions.

#### **To run the firmware update in the command-line interface:**

- 1. Connect to the appliance with the command-line or through the serial console. For more information, see Running operations on the appliance with the [command-line](#page-177-0) interface.
- 2. Put the .scrypt file on the appliance. From the command-line interface, run the following command:

file get <url to scrypt file> <firmware file>

3. Install the firmware update. Run the following command:

firmware upgrade <firmware file>

**Important:** During the firmware upgrade process, the appliance restarts several times. Do not interrupt the process or manually restart the appliance during the firmware upgrade.

4. Monitor the progress of the appliance start-up.

**2.5+** Use one of the following options:

- $\blacksquare$  2.5+ You can track the start-up status of the appliance in the user interface. In the web browser address bar, enter the following URL and port information: https://<[appliance\\_hostname](#page-398-0)>:9443/. For more information, see Monitoring the startup status of the appliance.
- Run the **start-progress** command to monitor the progress. When this command returns STARTED, the appliance is ready for use.

#### **To run the firmware update in the user interface:**

- 1. Log on to the user interface.
- 2. Navigate to the Settings panel.
	- In the WebSphere DataPower XC10 Appliance user interface, click **Appliance** > **Settings**.
	- From the **Home** panel, click the **Customize settings** link in the **Step 1: Set up the appliance** section.
- 3. Expand **Firmware**. The level of firmware that is installed on the appliance is displayed.
- 4. Install a new firmware update.
	- a. Click **Browse...** to select the new firmware update file.
	- b. Select the new firmware update file and click **OK**.
	- c. Click **Upgrade**. The amount of time the firmware update takes to upload is dependent on your connection speed. A message is displayed when the upload completes and the firmware update is starting. When the update begins the appliance is restarted, your screen does not indicate any progress or display any changes on the user interface. The changes are not displayed because your session ended when the appliance restarted and the user interface is not available during the upgrade process.

**Important:** The appliance restarts several times during the firmware upgrade process. Do not interrupt the process or manually restart the appliance during the firmware upgrade.

To confirm the firmware update is complete, you must log in again when you expect the update is complete. The actual firmware update takes an average of about 10 minutes to 15 minutes after it starts but can possibly take longer. If you want to monitor the progress of the firmware upgrade, use the appliance start-up status user interface panel or the**start-progress** command in the command-line interface. For more information, see [Monitoring](#page-398-0) the startup status of the appliance.

#### **Results**

The appliance has the updated firmware version. To confirm the firmware upgrade was successful, you can view the current firmware level in the Firmware section of the **Appliance** > **Settings** panel. This panel also displays the appliance model type and appliance serial number. Repeat these steps for the other appliances in your collective.

#### **What to do next**

If you are installing the firmware for the first time on a new appliance, you must run the **clear-all** command on the appliance after the firmware update completes. For more [information,](#page-94-0) see Initializing and configuring IBM WebSphere DataPower XC10 Appliance.

**Parent topic:** Updating [WebSphere](#page-134-0) DataPower XC10 Appliance **Next topic:** Updating [WebSphere](#page-137-0) eXtreme Scale Client on WebSphere Application Server

#### **Related tasks**:

Quick start: Installing the [appliance](#page-92-0) hardware Initializing and configuring IBM [WebSphere](#page-94-0) DataPower XC10 Appliance

# **Updating WebSphere eXtreme Scale Client on WebSphere Application Server**

When you migrate WebSphere® Application Server to a new version, you can also migrate the WebSphere eXtreme Scale Client configuration to the new WebSphere Application Server installation.

# **Before you begin**

- It is assumed that both WebSphere eXtreme Scale Version 7 and WebSphere eXtreme Scale Version 8 are being installed on the same server.
- Migrate WebSphere Application Server Version 7 to WebSphere Application Server Version 8. For more information, see Migrating product [configurations.](http://www14.software.ibm.com/webapp/wsbroker/redirect?version=matt&product=was-nd-dist&topic=tmig_admin)
- Install WebSphere eXtreme Scale Client Version 8 on your WebSphere Application Server Version 8 installation. For more [information,](#page-102-0) see Installing WebSphere eXtreme Scale Client with WebSphere Application Server. All WebSphere eXtreme Scale Client migration scripts must be run from WebSphere eXtreme Scale Client Version 8.5 or later. For example, if you are migrating from Version 7.x to Version 8, run the scripts for migration from the <WXS v8 install root>/bin directory.

# **About this task**

When you install a new version of WebSphere Application Server that has WebSphere eXtreme Scale integration, you first upgrade WebSphere Application Server with the normal process. Then, install the new version of WebSphere eXtreme Scale Client on your new installation. Then, you can use the **xsmigration** script to move the WebSphere eXtreme Scale configuration information to the new WebSphere Application Server installation.

- <WAS7x DmgrProfile> is the location of the WebSphere Application Server Version 7.x deployment manager profile. Example: /opt/IBM/WebSphere7/profiles/DMgr01
- 2. Migrate the application server related configuration from Version 7 to Version 8.
	- a. Change the directory to: <WXS v8\_install\_root>/bin.
	- b. Run the following command:

# **Procedure**

- <WAS8x HOME> is the root location of the WebSphere Application Server Version 8.x installation. Example /opt/IBM/WebSphere8
- <WAS7x HOME> is the root location of the WebSphere Application Server Version 7.x installation Example:/opt/IBM/WebSphere7
- 1. Migrate the deployment manager-related configuration from Version 7 to Version 8.
	- a. Run the WebSphere Application Server backup script. For more information, see [WASPreUpgrade](http://www14.software.ibm.com/webapp/wsbroker/redirect?version=matt&product=was-nd-dist&topic=rmig_WASPreUpgrade) command.
	- b. Stop the deployment manager.
	- c. Access the deployment manager server in your WebSphere eXtreme Scale Client configuration and run the migration script.
		- i. Change the directory to:  $\langle$ WXS v8 install root>/bin
		- ii. Run the following command:

```
xsmigration.bat|sh -targetwashome <WAS8x_HOME>
-sourcewashome <WAS7x HOME> -targetprofilepath <WAS8x DmgrProfile>
 -sourceprofilepath <WAS7x_DmgrProfile>
```
### where

- <WAS8x HOME> is the root location of the WebSphere Application Server Version 8.x installation. Example /opt/IBM/WebSphere8
- <WAS7x HOME> is the root location of the WebSphere Application Server Version 7.x installation Example:/opt/IBM/WebSphere7
- <WAS8x DmgrProfile> is the location of the WebSphere Application Server Version

8.x deployment manager profile. Example: /opt/IBM/WebSphere8/profiles/DMgr01

xsmigration.bat|sh -targetwashome <WAS8x\_HOME> -sourcewashome <WAS7x HOME> -targetprofilepath <WAS8x AppServerProfile> -sourceprofilepath <WAS7x\_AppServerProfile>

where

- <WAS8x\_AppServerProfile> is the location of the WebSphere Application Server Version 8.x application server profile. Example: /opt/IBM/WebSphere8/profiles/AppServer01
- <WAS7x AppServerProfile> is the location of the WebSphere Application Server Version 7.x application server profile. Example: /opt/IBM/WebSphere7/profiles/AppServer01
- 3. Restart the WebSphere Application Server Version 8 deployment manager and synchronize all the managed nodes.

**Parent topic:** Updating [WebSphere](#page-134-0) DataPower XC10 Appliance **Previous topic:** [Updating](#page-135-0) the firmware **Next topic:** Installing fix packs using IBM [Installation](#page-139-0) Manager

# **Java Installing fix packs using IBM Installation Manager**

You can use IBM® Installation Manager to update the product with the fix packs that are available for WebSphere® eXtreme Scale Client product offerings. Fix packs can be installed from the GUI, the command line, or using response files.

#### **[Installing](#page-140-0) fix packs using the GUI**

You can update WebSphere eXtreme Scale Client to a later version using the IBM Installation Manager wizard.

#### **Installing fix packs using the [command](#page-142-0) line**

You can use the IBM Installation Manager from the command line to update the product with the fix packs that are available for WebSphere eXtreme Scale product offerings.

#### **[Installing](#page-144-0) fix packs using a response file**

You can update WebSphere eXtreme Scale Client to a later version using IBM Installation Manager with a response file.

**Parent topic:** Updating [WebSphere](#page-134-0) DataPower XC10 Appliance **Previous topic:** Updating [WebSphere](#page-137-0) eXtreme Scale Client on WebSphere Application Server **Next topic:** [Uninstalling](#page-146-0) fix packs using IBM Installation Manager

# **Java Installing fix packs using the GUI**

You can update WebSphere® eXtreme Scale Client to a later version using the IBM® Installation Manager wizard.

### **Before you begin**

Upgrade your appliance firmware before updating the WebSphere eXtreme Scale Client. For more information, see [Updating](#page-135-0) the firmware Contact the IBM Software Support Center for information about upgrades for WebSphere eXtreme Scale stand-alone or WebSphere eXtreme Scale for WebSphere Application Server product offerings. The most current information is available from the IBM Software Support Center and Fix [Central.](http://www.ibm.com/support/fixcentral/)

IBM Installation Manager is used to apply product maintenance to the following product offerings:

- WebSphere eXtreme Scale Client in a stand-alone environment
- WebSphere eXtreme Scale Client for WebSphere Application Server Version 7
- WebSphere eXtreme Scale Client for WebSphere Application Server Version 8

Make sure that the web-based or local service repository location is listed and checked or that the **Search service repositories during installation and updates** option is selected on the Repositories panel in your Installation Manager preferences. For more information on using service repositories with Installation Manager, read the IBM Installation Manager Version 1.5 [Information](http://publib.boulder.ibm.com/infocenter/install/v1r5/index.jsp) Center.

### **About this task**

**Restriction:** You cannot use the Installation Manager to upgrade an installation and add or remove the full WebSphere Application Server profile feature .

### **Procedure**

- 1. Stop all processes that are running in your environment.
	- To stop all processes that are running in your WebSphere Application Server environment, see [Command-line](http://www14.software.ibm.com/webapp/wsbroker/redirect?version=compass&product=was-nd-mp&topic=txml_command) utilities.
- 2. Log on to your system.
- 3. Stop all servers and applications on the WebSphere Application Server installation that is being updated.
- 4. Start Installation Manager.
- 5. Click **Update**.

**Note:** If you are prompted to authenticate, use the IBM ID and password that you use to access protected IBM software websites.

6. Select the package group to update.

**Tip:** If you select **Update all**, Installation Manager will search all of the added and predefined repositories for updates to all of the package groups that it has installed. Use this feature only if you have full control over which fixes are contained in the targeted repositories. If you create and point to a set of custom repositories that include only the specific fixes that you want to install, you should be able to use this feature confidently. If you enable searching service repositories or install fixes directly from other live web-based repositories, then you might not want to select this option so that you can select only the fixes that you want to install for each offering on subsequent panels.

# 7. Click **Next**.

- 8. Select the version to which you want to update under:
	- WebSphere eXtreme Scale Client in a stand-alone environment
	- WebSphere eXtreme Scale Client for WebSphere Application Server Version 7
	- WebSphere eXtreme Scale Client for WebSphere Application Server Version 8
- 9. Select any fixes that you want to install.

Any recommended fixes are selected by default.

If there are recommended fixes, you can select the option to show only recommended fixes and hide non-recommended fixes.

- 10. Click **Next**.
- 11. Accept the terms in the license agreements, and click **Next**.
- 12. Select the optional features that you want in your updated installation.
- 13. Review the summary information, and click **Update**.
	- If the installation is successful, the program displays a message indicating that installation is successful.
	- If the installation is not successful, click **View Log File** to troubleshoot the problem.
- 14. Click **Finish**.
- 15. Click **File > Exit** to close Installation Manager.

**Parent topic:** Installing fix packs using IBM [Installation](#page-139-0) Manager

**Related tasks**:

[Uninstalling](#page-147-0) fix packs using the GUI

# Java **Installing fix packs using the command line**

You can use the IBM® Installation Manager from the command line to update the product with the fix packs that are available for WebSphere® eXtreme Scale product offerings.

### **Before you begin**

Upgrade your appliance firmware before updating the WebSphere eXtreme Scale Client. For more information, see [Updating](#page-135-0) the firmware. Contact the IBM Software Support Center for information about upgrades for WebSphere eXtreme Scale stand-alone or WebSphere eXtreme Scale for WebSphere Application Server product offerings. The most current information is available from the IBM Software Support Center and Fix [Central.](http://www.ibm.com/support/fixcentral/)

IBM Installation Manager is used to apply product maintenance to the following product offerings:

- WebSphere eXtreme Scale Client in a stand-alone environment
- WebSphere eXtreme Scale Client for WebSphere Application Server Version 7
- WebSphere eXtreme Scale Client for WebSphere Application Server Version 8

#### **About this task**

**Restriction:** You cannot use the Installation Manager to upgrade an installation and add or remove the full WebSphere Application Server profile feature .

#### **Procedure**

- 1. For a list of interim fixes and fix packs that are available forWebSphere eXtreme Scale 8.5 and specific information about each fix, perform the following actions.
	- a. Go to **Fix Central**.
	- b. Select **WebSphere** as the product group.
	- c. Select WebSphere eXtreme Scale as the product.
	- d. Select **8.5** as the installed version.
	- e. Select your operating system as the platform, and click **Continue**.
	- f. Select **Browse for fixes**, and click **Continue**.
	- g. Click **More Information** under each fix to view information about the fix.
	- h. **Recommendation:** Make a note of the name of the fix pack that you would like to install.
- 2. Update WebSphere eXtreme Scale Version 8.5 with the fix pack using the following procedure.
	- Download the file that contains the fix pack from Fix Central, and use local updating.

You can download a compressed file that contains the fix pack from Fix Central. Each compressed fix-pack file contains an Installation Manager repository for the fix pack and usually has a .zip extension. After downloading and extracting the fix-pack file, use Installation Manager

to update WebSphere Application Server Version 8.x with the fix pack.

- a. To download the fix pack, perform the following actions:
	- i. Go to Fix [Central.](http://www.ibm.com/support/fixcentral/)
	- ii. Select **WebSphere** as the product group.
	- iii. Select **WebSphere eXtreme Scale** as the product.
	- iv. Select **8.x** as the installed version.
	- v. Select your operating system as the platform, and click **Continue**.
	- vi. Select **Browse for fixes**, and click **Continue**.
	- vii. Select the fix pack that you want to download, and click **Continue**.
	- viii. Select your download options, and click **Continue**.
	- ix. Click **I agree** to agree to the terms and conditions.
	- x. Click **Download now** to download the fix pack.
	- xi. Transfer the compressed file in binary format to the system on which it will be installed.
	- xii. Extract the compressed repository files to a directory on your system.
- b. To install a fix pack from a downloaded file, perform the following actions:
	- i. Log on to your system.
- ii. Stop all processes that are running in your environment. To stop all processes that are running in your WebSphere Application Server environment, see [Command-line](http://www14.software.ibm.com/webapp/wsbroker/redirect?version=compass&product=was-nd-mp&topic=txml_command) utilities.
- iii. Change to the Installation Manager binaries/eclipse/tools directory, where Installation Manager binaries is the installation root directory for the Installation Manager.
- iv. Install the fix pack.

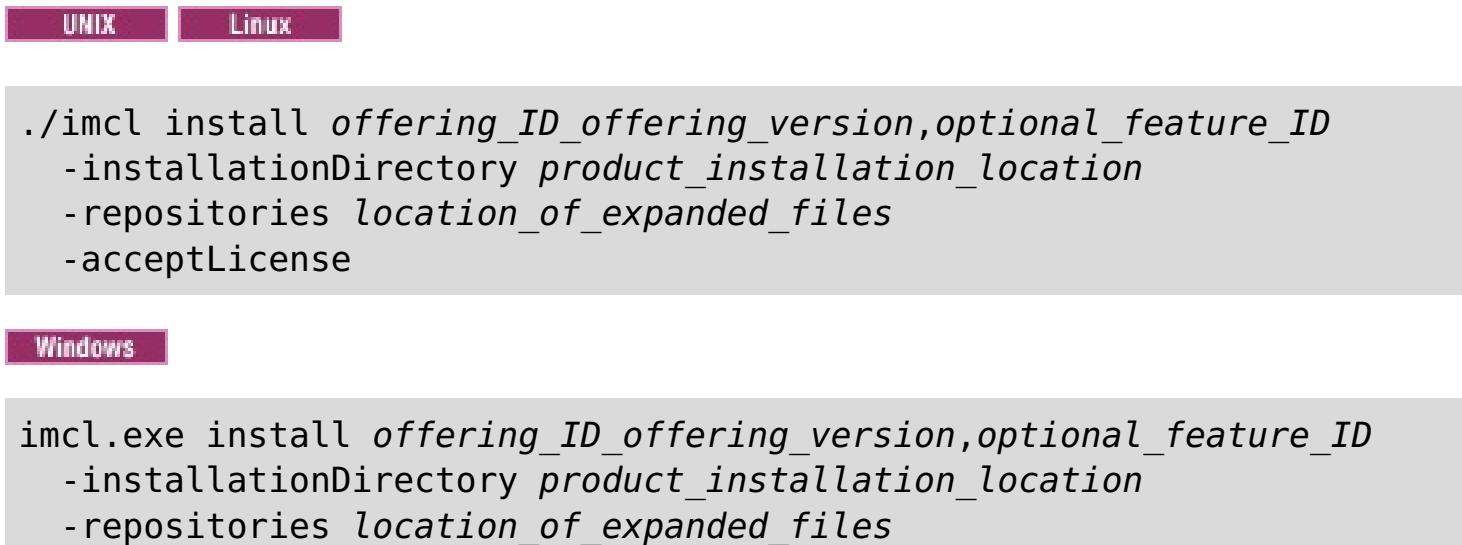

- The *offering* version, which optionally can be attached to the offering ID with an underscore, is a specific version of the offering to install (8.5.0.20110503\_0200 for example).
	- **If offering version is not specified, the latest version of the offering** and **all** interim fixes for that version are installed.
	- If offering version is specified, the specified version of the offering and **no** interim fixes for that version are installed.

```
-acceptLicense
```
### **Tips:**

- You can also specify none, recommended or all with the -installFixes argument to indicate which interim fixes you want installed with the offering.
	- If the offering version is **not** specified, the -installFixes option defaults to all.
	- If the offering version is specified, the -installFixes option defaults to none.
- You can add a list of features that are separated by commas. If a list of

The offering version can be found attached to the end of the offering ID with an underscore when you run the following command against the repository:

imcl listAvailablePackages -repositories source\_repository

features is not specified, the default features are installed.

v. **Optional:** List all installed packages to verify the installation:

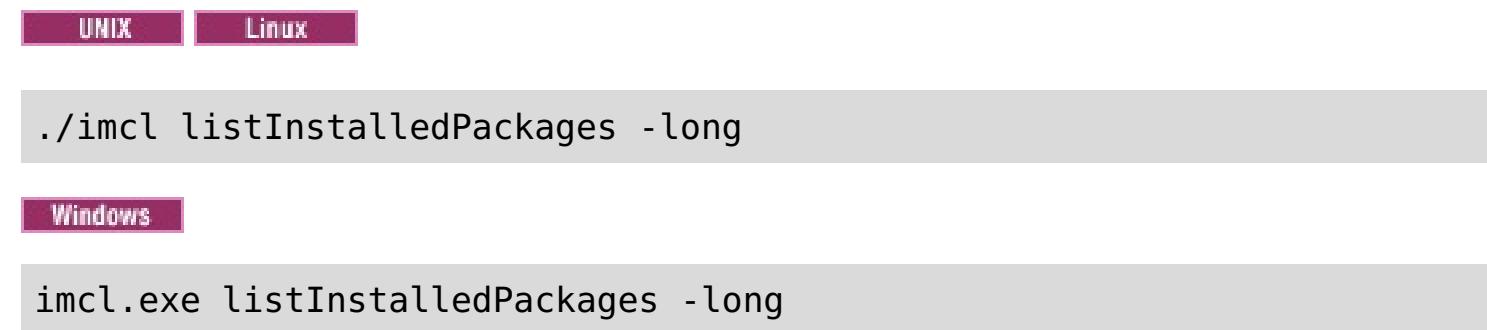

**Parent topic:** Installing fix packs using IBM [Installation](#page-139-0) Manager

**Related tasks**: [Uninstalling](#page-148-0) fix packs using the command line

# Java **Installing fix packs using a response file**

**Tip:** As an alterative to the procedure that is described in this article, Installation Manager allows you to use the **updateAll** command in a response file or on the command line to search for and update all installed packages. Use this command only if you have full control over which fixes are contained in the targeted repositories. If you create and point to a set of custom repositories that include only the specific fixes that you want to install, you should be able to use this command confidently. If you enable searching service repositories or install fixes directly from other live web-based repositories, then you might not want to select this option so that you can select only the fixes that you want to install using the -installFixes option with the install command on the command line or the installFixes attribute in a response file.

You can update WebSphere® eXtreme Scale Client to a later version using IBM® Installation Manager with a response file.

# **Before you begin**

#### **Procedure**

- 1. For a list of interim fixes and fix packs that are available for WebSphere eXtreme Scale Client and specific information about each fix, perform the following actions.
	- a. Go to Fix [Central.](http://www.ibm.com/support/fixcentral/)
	- b. Select **WebSphere** as the product group.
	- c. Select WebSphere eXtreme Scale Client as the product.
	- d. Select **8.x** as the installed version.
	- e. Select your operating system as the platform, and click **Continue**.
	- f. Select **Browse for fixes**, and click **Continue**.
	- g. Click **More Information** under each fix to view information about the fix.
	- h. **Recommendation:** Make a note of the name of the fix pack that you would like to install.
- 2. Update WebSphere eXtreme Scale Client with the fix pack using the following procedure.
	- Download the file that contains the fix pack from Fix Central, and use local updating.

You can download a compressed file that contains the fix pack from Fix Central. Each compressed fix-pack file contains an Installation Manager repository for the fix pack and usually has a .zip extension. After downloading and extracting the fix-pack file, use Installation Manager to update WebSphere eXtreme Scale Client with the fix pack.

- a. To download the fix pack, perform the following actions:
	- i. Go to Fix [Central.](http://www.ibm.com/support/fixcentral/)
	- ii. Select **WebSphere** as the product group.
	-
	- iii. Select **WebSphere eXtreme Scale Client** as the product.
	- iv. Select **8.6** as the installed version.
	- v. Select your operating system as the platform, and click **Continue**.
	- vi. Select **Browse for fixes**, and click **Continue**.
	- vii. Select the fix pack that you want to download, and click **Continue**.
	- viii. Select your download options, and click **Continue**.
	- ix. Click **I agree** to agree to the terms and conditions.
	- x. Click **Download now** to download the fix pack.
	- xi. Transfer the compressed file in binary format to the system on which it will be installed.
	- xii. Extract the compressed repository files to a directory on your system.
- b. Perform the following actions:
	- i. Log on to your system.
	- ii. If the repository requires a user name and password, create a keyring file to access this repository.

For more information on creating a keyring file for Installation Manager, read the **IBM** Installation Manager Version 1.5 [Information](http://publib.boulder.ibm.com/infocenter/install/v1r5/index.jsp) Center.

- iii. Change to the Installation Manager binaries/eclipse/tools directory, where Installation Manager binaries is the installation root directory for the Installation Manager.
- iv. Install the fix pack using a response file.

**Tip:** When creating a keyring file, append /repository.config at the end of the repository URL location if the **imutilsc** command is unable to find the URL that is specified.

For example:

**Administrator or non-administrator:**

```
imcl.exe -acceptLicense
 input C:\temp\update response file.xml
 -log C:\temp\update_log.xml
  -keyring C:\IM\im.keyring
```
**Administrator: Administrator:** 

./imcl -acceptLicense input /var/temp/update\_response\_file.xml -log /var/temp/update\_log.xml -keyring /var/IM/im.keyring

**Non-administrator:** 

./imcl -acceptLicense

input user home/var/temp/update response file.xml

- -log user\_home/var/temp/update\_log.xml
- -keyring user\_home/var/IM/im.keyring

**Parent topic:** Installing fix packs using IBM [Installation](#page-139-0) Manager

#### **Related tasks**: [Uninstalling](#page-150-0) fix packs using response files

Java

# **Uninstalling fix packs using IBM Installation Manager**

You can use IBM® Installation Manager to rollback WebSphere® eXtreme Scale Client product offerings to an earlier version. You can uninstall fix packs from the GUI, the command line, or using response files.

#### **[Uninstalling](#page-147-0) fix packs using the GUI**

You can roll back WebSphere eXtreme Scale Client to an earlier version using the IBM Installation Manager GUI.

**Parent topic:** Updating [WebSphere](#page-134-0) DataPower XC10 Appliance **Previous topic:** Installing fix packs using IBM [Installation](#page-139-0) Manager **Next topic: 2.5+** Upgrading [WebSphere](#page-152-0) eXtreme Scale Client for .NET

#### **[Uninstalling](#page-148-0) fix packs using the command line**

You can roll back WebSphere eXtreme Scale Client to an earlier version using IBM Installation Manager from the command line.

### **[Uninstalling](#page-150-0) fix packs using response files**

You can roll back WebSphere eXtreme Scale Client to an earlier version using IBM Installation Manager with a response file.

# Java **Uninstalling fix packs using the GUI**

You can roll back WebSphere® eXtreme Scale Client to an earlier version using the IBM® Installation Manager GUI.

# **Before you begin**

During the rollback process, Installation Manager must access files from the earlier version of the package. By default, these files are stored on your computer when you install a package. If you change the default setting or delete the saved files, Installation Manager requires access to the repository that was used to install the earlier version.

### **About this task**

**Restriction:** You cannot use the Installation Manager to roll back an installation and add or remove a feature.

### **Procedure**

- 1. Stop all processes that are running in your environment.
	- To stop all processes that are running in your WebSphere Application Server environment, see [Command-line](http://www14.software.ibm.com/webapp/wsbroker/redirect?version=compass&product=was-nd-mp&topic=txml_command) utilities.
- 2. Start Installation Manager.
- 3. Click **Roll Back**.
- 4. Select the package group to roll back.
- 5. Click **Next**.
- 6. Select the version to which you want to roll back under.
- 7. Click **Next**.
- 8. Review the summary information, and click **Roll Back**.
	- o If the rollback is successful, the program displays a message indicating that the rollback is successful.
	- If the rollback is not successful, click **View Log File** to troubleshoot the problem.
- 9. Click **Finish**.
- 10. Click **File > Exit** to close Installation Manager.

**Parent topic:** [Uninstalling](#page-146-0) fix packs using IBM Installation Manager

### **Related tasks**:

[Installing](#page-140-0) fix packs using the GUI

# **Java Uninstalling fix packs using the command line**

You can roll back WebSphere® eXtreme Scale Client to an earlier version using IBM® Installation Manager from the command line.

### **Before you begin**

**Restriction:** In order to use this procedure, you must have Installation Manager Version 1.5 or later installed on your system.

During the rollback process, Installation Manager must access files from the earlier version of the package. By default, these files are stored on your computer when you install a package. If you change the default setting or delete the saved files, Installation Manager requires access to the repository that was used to install the earlier version.

For more information on creating a keyring file for Installation Manager, read the **IBM** Installation Manager Version 1.5 [Information](http://publib.boulder.ibm.com/infocenter/install/v1r5/index.jsp) Center.

**Tip:** When creating a keyring file, append / repository.config at the end of the repository URL location if the **imutilsc** command is unable to find the URL that is specified.

#### **About this task**

**Restriction:** You cannot use the Installation Manager to roll back an installation and add or remove the full WebSphere Application Server profile feature .

#### **Procedure**

1. Optional: If the repository requires a user name and password, create a keyring file to access this repository.

- -preferences preference key=value
- -properties property key=value
- -keyring keyring file -password password
- -acceptLicense

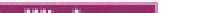

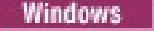

imcl.exe rollback offering ID offering version -repositories source repository -installationDirectory installation directory -preferences preference key=value -properties property key=value -keyring keyring file -password password -acceptLicense

- o The offering version, which optionally can be attached to the offering ID with an underscore, is a specific version of the offering to which to roll back (8.5.0.20110503 0200 for example).
	- If offering version is **not** specified, the installation rolls back to the previously installed version of the offering and **all** interim fixes for that version are installed.
	- If offering version is specified, the installation rolls back to the specified earlier version of the offering and **no** interim fixes for that version are installed.
- 2. Log on to your system.
- 3. Stop all processes that are running in your environment.
	- To stop all processes that are running in your WebSphere Application Server environment, see [Command-line](http://www14.software.ibm.com/webapp/wsbroker/redirect?version=compass&product=was-nd-mp&topic=txml_command) utilities.
- 4. Change to the eclipse/tools subdirectory in the directory where you installed Installation Manager.
- 5. Use the **imcl** command to roll back the product.

UNIX | Linux

./imcl rollback offering ID offering version

-repositories source repository

-installationDirectory installation directory

### **Tips:**

The offering version can be found attached to the end of the offering ID with an underscore in the Package section of the report that is generated when you run the **historyInfo** or **genHistoryReport** command from the app\_server\_root/bin directory.

For more information on using Installation Manager, read the **IBM Installation Manager Version 1.5 [Information](http://publib.boulder.ibm.com/infocenter/install/v1r5/index.jsp) Center.** 

6. Optional: List all installed packages to verify the roll back.

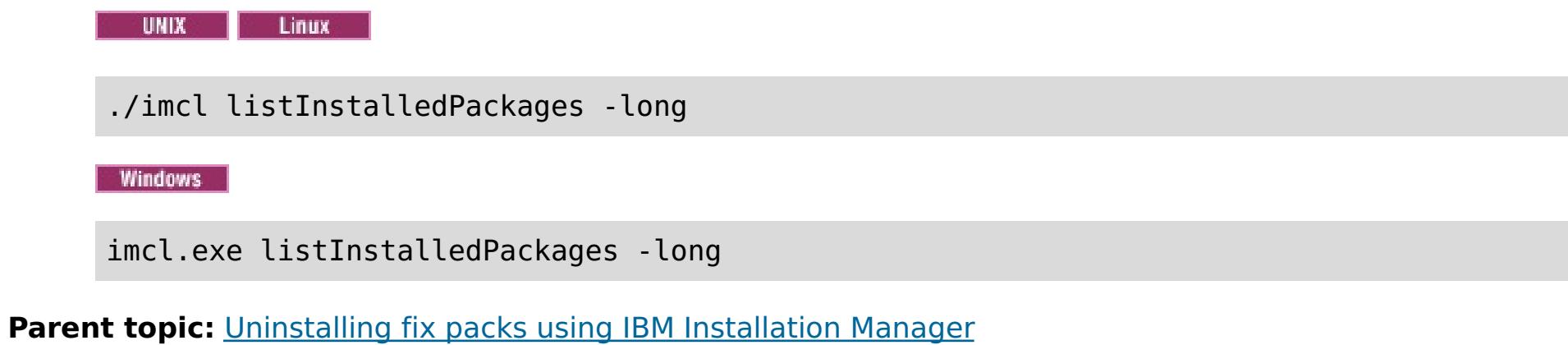

**Related tasks**:

Installing fix packs using the [command](#page-142-0) line

# Java **Uninstalling fix packs using response files**

You can roll back WebSphere® eXtreme Scale Client to an earlier version using IBM® Installation Manager with a response file.

## **Before you begin**

During the rollback process, Installation Manager must access files from the earlier version of the package. By default, these files are stored on your computer when you install a package. If you change the default setting or delete the saved files, Installation Manager requires access to the repository that was used to install the earlier version.

### **About this task**

**Tip:** When creating a keyring file, append / repository.config at the end of the repository URL location if the **imutilsc** command is unable to find the URL that is specified.

**Restriction:** You cannot use the Installation Manager to roll back an installation and add or remove the full WebSphere Application Server profile feature .

#### **Procedure**

1. Optional: If the repository requires a username and password, create a keyring file to access this repository.

For more information on creating a keyring file for Installation Manager, read the IBM Installation Manager Version 1.5 [Information](http://publib.boulder.ibm.com/infocenter/install/v1r5/index.jsp) Center.

#### **Non-administrator: UNIX**  $\circ$

./imcl input user home/var/temp/rollback response file.xml -log user home/var/temp/rollback log.xml -keyring user home/var/IM/im.keyring

- 2. Log on to your system.
- 3. Stop all processes that are running in your environment.
	- To stop all processes that are running in your WebSphere Application Server environment, see [Command-line](http://www14.software.ibm.com/webapp/wsbroker/redirect?version=compass&product=was-nd-mp&topic=txml_command) utilities.
- 4. Use a response file to roll back the product.

Change to the eclipse/tools subdirectory in the directory where you installed Installation Manager, and roll back the product.

For example:

**Administrator or non-administrator:**

```
imcl.exe
 input C:\temp\rollback response file.xml
  -log C:\temp\rollback_log.xml
  -keyring C:\IM\im.keyring
```
**Administrator:**  $\circ$ 

./imcl input /var/temp/rollback\_response\_file.xml -log /var/temp/rollback\_log.xml -keyring /var/IM/im.keyring

**Note:** The program might write important post-installation instructions to standard output.

For more information on using Installation Manager, read the IBM Installation Manager Version 1.5 [Information](http://publib.boulder.ibm.com/infocenter/install/v1r5/index.jsp) Center.

5. Optional: List all installed packages to verify the roll back.

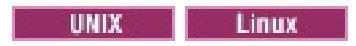

./imcl listInstalledPackages -long

Windows

imcl.exe listInstalledPackages -long

**Parent topic:** [Uninstalling](#page-146-0) fix packs using IBM Installation Manager

# **Related tasks**:

[Installing](#page-144-0) fix packs using a response file

# **MET Upgrading WebSphere eXtreme Scale Client for .NET**

You can upgrade an existing WebSphere® eXtreme Scale Client for .NET installation by running the installation program. The program detects the existing installation and replaces the appropriate files.

# **Before you begin**

- Update your appliance firmware before you upgrade WebSphere eXtreme Scale Client for .NET. For more information, see [Updating](#page-135-0) the firmware.
- Download the upgrade for WebSphere eXtreme Scale Client for .NET. The most current information is available from the IBM Software Support Center and Fix [Central.](http://www.ibm.com/support/fixcentral/) The available downloads apply to both new installations and upgrades.

# **About this task**

This installation procedure immediately replaces your existing installation.

# **Procedure**

- 1. Stop all processes that are running in your environment.
- 2. Run the wizard to install the WebSphere eXtreme Scale Client for .NET upgrade. When you run the installation wizard and a previous installation is detected, you must confirm that you want to upgrade the existing installation. The progress panel of the wizard specifies the previous version and the upgraded version.

### **Results**

All existing WebSphere eXtreme Scale Client for .NET code is replaced, both on disk and in the global assembly cache (GAC). The published policy file is installed on disk and into the GAC, replacing the existing file.

### **What to do next**

- Configure the WebSphere eXtreme Scale Client for .NET. For more [information,](#page-304-0) see Configuring WebSphere eXtreme Scale Client for .NET.
- Develop .NET applications. For more information, see Developing data grid [applications](#page-377-0) with .NET APIs.

# **Creating a [side-by-side](#page-153-0) installation of fix packs for WebSphere eXtreme Scale Client for .NET**

When you create a side-by-side installation, you can run multiple versions of fix packs for WebSphere eXtreme Scale Client for .NET on the same server. Your existing .NET applications that were built against the previous version can continue to run against the previous client.

**Parent topic:** Updating [WebSphere](#page-134-0) DataPower XC10 Appliance **Previous topic:** [Uninstalling](#page-146-0) fix packs using IBM Installation Manager

 $MET$ 

# **Creating a side-by-side installation of fix packs for WebSphere eXtreme Scale Client for .NET**

When you create a side-by-side installation, you can run multiple versions of fix packs for WebSphere® eXtreme Scale Client for .NET on the same server. Your existing .NET applications that were built against the previous version can continue to run against the previous client.

# **Before you begin**

- You must have a system that has a previous version of WebSphere eXtreme Scale Client for .NET installed and a separate system to which you install the more recent fix pack.
- Install the more recent version of WebSphere eXtreme Scale Client for .NET on a system that is separate from your production systems. For more [information,](#page-123-0) see Installing WebSphere eXtreme Scale Client for .NET.

# **About this task**

When you run a fix pack installation of WebSphere eXtreme Scale Client for .NET, the existing installation is replaced with the new version. Depending on your environment, you might want to test before you upgrade to the new version. You also might want to have some applications use the previous version and some use the more recent version. By manually installing the WebSphere eXtreme Scale Client for .NET, you can use multiple versions side by side.

When you install a new major release of WebSphere eXtreme Scale Client for .NET, the side-by-side installation occurs automatically.

- 1. From the system that has the most recent installation, copy the entire net client home installation directory and all its subfolders. Put these files in a separate directory from the existing installation on the target system that has the previous version installed. This directory is referred to as sidebyside home.
- 2. Manually install the more recent WebSphere eXtreme Scale Client for .NET assemblies from the sidebyside home/bin directory into the GAC. After this installation is complete, the GAC contains both the older and newer versions of the WebSphere eXtreme Scale Client for .NET assemblies. How you manually install assemblies into the GAC depends on the version of Windows and .NET framework that are installed. For example, you might use Windows explorer to copy the assembly files into the %systemroot%\assembly directory. You also might download and use the gacutil.exe utility from Microsoft.
- 3. Update WebSphere eXtreme Scale Client for .NET applications to use the new version. Use one of the following options:
	- In each application that you want to update, add an assembly redirect element to the configuration file. This element redirects any reference to the older WebSphere eXtreme Scale Client for .NET assembly to the newer assembly.

# **Procedure**

- The applications that you updated use the newer version of WebSphere eXtreme Scale Client for .NET, while the other applications use the previous version.
- The log files for the applications that are using the newer version are in the same log directory that is used by the existing applications.
- The default client configuration is still obtained from the older WebSphere eXtreme Scale Client for .NET installation in the *net client home*/config directory. To use a different properties file, explicitly

```
<runtime>
  <assemblyBinding xmlns="urn:schemas-microsoft-com:asm.v1">
     <dependentAssembly>
        <assemblyIdentity name="IBM.WebSphere.Caching"
publicKeyToken="b439a24ee43b0816" />
        <bindingRedirect oldVersion="8.6.0.0-8.6.0.1" newVersion="8.6.0.2" />
     </dependentAssembly>
 </assemblyBinding>
</runtime>
```
Rebuild your WebSphere eXtreme Scale Client for .NET application with the newer assembly file in the list of assembly references for your application project.

#### **Results**

pass the path of the new properties file to the Connect() API.

Warning: You must manually uninstall your changes. Manual installations are not upgraded by the WebSphere eXtreme Scale Client for .NET installation program.

**Parent topic: 2.5+** Upgrading [WebSphere](#page-152-0) eXtreme Scale Client for .NET

# **Configuring your appliance**

After you have initialized your appliance using the serial console, you must configure your appliance using the user interface to enable your appliance functions.

#### **Before you begin**

- Complete the installation and initialization of the appliance hardware. See Installing WebSphere DataPower XC10 Appliance for more [information.](#page-91-0)
- You must be assigned the Appliance administration permission to perform these steps.

#### **About this task**

The initialization process using the serial console prepares the appliance to be administered using the user interface. To prepare your appliance for use, you must configure additional settings.

**Note:** All these settings are important, but properly adding a Domain Name System (DNS) server, adding a Network Time Protocol (NTP) server and configuring mail delivery are of extra importance. These tasks must be performed before any other usage occurs.

During the initial serial connection, you configured the mamt Ethernet interface to connect your appliance to your network. You can define extra private Ethernet ports in the user interface.

#### **[Security](#page-156-0)**

You can configure several aspects of security on the appliance, including user interface security and transport level security.

#### **[Managing](#page-166-0) users and groups**

Users and user groups are provided so that you can manage the level of access for each individual to your WebSphere DataPower XC10 Appliance. You can use user groups to apply permissions to groups of users.

#### **Running operations on the appliance with the [command-line](#page-177-0) interface**

You can run commands to restart the appliance hardware, reset the appliance to its original factory settings, or shut down the appliance.

#### **Managing the IBM [WebSphere](#page-178-0) DataPower XC10 Appliance Ethernet interfaces**

#### **Importing and exporting [configurations](#page-188-0)**

When you configure a new appliance, you can export and store the configuration settings for that appliance, including data grid users and groups and LDAP configuration settings. Later, if changes occur that require you to remove or reinstall the appliance, you can import the stored configuration data without losing any configuration settings.

#### **[Managing](#page-191-0) the Domain Name System (DNS) Server**

DNS lookup services are used for communication. You can specify the DNS server during the appliance initialization.

#### **Mapping IP [addresses](#page-192-0) to host names**

Before address information can be used to create a connection in a TCP/IP network protocol, the IP address must be associated with a host name. You can resolve an IP address to a host name by editing

the etc/hosts file on the appliance. You can edit the etc/hosts file from the user interface.

#### **[Managing](#page-193-0) date and time settings**

Use Network Time Protocol (NTP) servers to maintain a synchronized time and date across the appliances in your collective.

#### **Managing IBM [WebSphere](#page-194-0) DataPower XC10 Appliance email delivery**

The mail delivery function on the appliance is used for resetting user passwords. When the user requests a new password, the appliance sends the user an email with the new password.

#### **Shutting down or [restarting](#page-195-0) the appliance**

The WebSphere DataPower XC10 Appliance can be restarted or shut down from the user interface or command-line interface.

# **Security**

You can configure several aspects of security on the appliance, including user interface security and transport level security.

#### **IBM [WebSphere](#page-157-0) DataPower XC10 Appliance security overview**

With IBM® WebSphere® DataPower® XC10 Appliance, you can control access to both the appliance itself and the data grid data that is being held on the appliance.

#### **[Configuring](#page-158-0) Transport Layer Security (TLS) for WebSphere Application Server**

You can configure Transport Layer Security (TLS) by modifying or replacing the keystore and truststore, and choosing the certificate alias for your configuration.

#### **[Configuring](#page-161-0) IBM WebSphere DataPower XC10 Appliance user interface security**

Much of the security functionality offered by WebSphere DataPower XC10 Appliance is built into the construction of the appliance. Additional security settings are included to provide additional security options for your environment.

#### **Configuring your appliance to [authenticate](#page-163-0) users with an LDAP directory**

You can optionally use a Lightweight Directory Access Protocol (LDAP) directory to authenticate users with your IBM WebSphere DataPower XC10 Appliance.

#### **[Managing](#page-166-0) users and groups**

Users and user groups are provided so that you can manage the level of access for each individual to your WebSphere DataPower XC10 Appliance. You can use user groups to apply permissions to groups of users.

#### **[Enabling](#page-46-0) security for data grids**

After you create your data grids, the security of the data grid is disabled by default. You can change the security settings for a data grid to restrict access to a certain user or group of users.

#### **[Configuring](#page-158-0) Transport Layer Security (TLS) for WebSphere Application Server**

You can configure Transport Layer Security (TLS) by modifying or replacing the keystore and truststore, and choosing the certificate alias for your configuration.

#### **Configuring a data grid application to use client [authentication](#page-434-0)**

If the data grid that you are configuring for the application uses security, you must configure a client.properties file that includes settings to pass to the data grid application.

#### **Configuring TLS for data grid [applications](#page-435-0)**

You can configure Transport Layer Security (TLS) by modifying or replacing the keystore and truststore, and choosing the certificate alias for your configuration.

# **Configuring NIST SP800-131a compliance for data grid [connections](#page-440-0)**

In the appliance web console, you can configure NIST SP800-131a support in a collective of data grids.

#### **REST gateway: Security [configuration](#page-374-0)**

To access a data grid through the REST gateway, the user must be authenticated to the WebSphere DataPower XC10 Appliance, regardless of whether the data grid has security enabled. The application client must always provide a basic authorization header with the authorized user ID and password in the HTTP headers of the HTTP request. To access data grids through the REST gateway, provide the user ID and password in an authorization header.

**Parent topic:** [Configuring](#page-155-0) your appliance

# **IBM WebSphere DataPower XC10 Appliance security overview**

With IBM® WebSphere® DataPower® XC10 Appliance, you can control access to both the appliance itself and the data grid data that is being held on the appliance.

# **Appliance security**

Some of the key features that make the appliance a secure foundation are:

#### **The appliance is contained in a tamper resistant case**

There is an intrusion detection switch in the chassis that is continuously monitored. If the switch is triggered, the appliance does not start. The appliance must be returned to IBM before the appliance can be started again. Additional elements, such as the tamper-resistant screws on the case are also included to discourage opening the case. The design of the appliance ensures that you can access the customer replaceable items from the rear of the appliance without opening the case.

#### **There is no access to the operating system through a shell**

There is no command shell in the operating system of the appliance. By design, no command interpreters are included on the appliance to reduce security vulnerabilities. There is only one operating system user ID on the appliance. You cannot externally log on to the appliance with a user ID, because there is no shell available.

#### **No user provided logic can be run on the appliance**

The appliance does not provide any ability for a user to upload an executable script or code. The only exception to this statement is a system firmware update, in which you can run a script to install updated firmware on the appliance. These system updates are signed by the firmware manufacturer as a precaution. No user provided untrusted software can be run on the appliance.

### **Data grid security**

You can control access to the information that is contained in your data grids. If you do not enable security on your data grid, any application can access the information in the data grid. You can enable security in general on a data grid, to allow anyone that has a user account and password on the appliance to access the data grid. You can also restrict access to a set of users or user groups by enabling authorization on the data grid.

### **Transport Layer Security (TLS)**

You can use TLS to secure the data grids and user interface by configuring a keystore, truststore, and certificate alias. TLS settings apply to all appliances in the collective.

#### **Users and user groups**

You can define permissions for users and user groups both for the appliance administration and the data grid security.

**Parent** *topic:* [Security](#page-156-0)

# **Related concepts**:

User [permissions](#page-176-0) xcadmin [password](#page-97-0)

#### **Related tasks**:

[Configuring](#page-161-0) IBM WebSphere DataPower XC10 Appliance user interface security

[Managing](#page-166-0) users and groups

[Enabling](#page-46-0) security for data grids

**Lava** [Configuring](#page-158-0) Transport Layer Security (TLS) for WebSphere Application Server

**Java Configuring a data grid application to use client [authentication](#page-434-0)** 

Configuring TLS for data grid [applications](#page-435-0)

2503<sup>.</sup> Configuring NIST SP800-131a compliance for data grid [connections](#page-440-0)

Configuring your appliance to [authenticate](#page-163-0) users with an LDAP directory

[Configuring](#page-48-0) client security

#### **Related reference**:

REST gateway: Security [configuration](#page-374-0) Client [properties](#page-765-0) file

# **Configuring Transport Layer Security (TLS) for WebSphere Application Server**

You can configure Transport Layer Security (TLS) by modifying or replacing the keystore and truststore, and choosing the certificate alias for your configuration.

# **Before you begin**

If your WebSphere DataPower XC10 Appliance has **TLS required** configured, you must enable global security. For more information about configuring global security, see Global security [settings.](http://www14.software.ibm.com/webapp/wsbroker/redirect?version=compass&product=was-nd-mp&topic=usec_secureadminappinfra)

- You can configure TLS with Version 1.0.0.4 or later.
- You must be using WebSphere® eXtreme Scale Client Version 7.1 Fix 1 or later.
- You must be assigned the Appliance administration permission.
- You must have a keystore or truststore with the associated passwords that you want to add to the appliance configuration. If you want to modify the existing truststore, you can download the truststore from the appliance.
- You must update the truststore with the public certificates of the clients. The appliance must trust the clients that are connecting.
- The supplied truststore must include a public certificate that corresponds to an entry in the keystore. Certificate aliases from the keystore must be trusted in the truststore to be supplied as a possible configuration option for the certificate alias for the appliance.
- If you are using WebSphere Application Server, the global security setting determines how the server attempts connections to the WebSphere DataPower® XC10 Appliance:
	- When the global security setting is disabled, connections are attempted over TCP/IP.
	- When the global security setting is enabled, you must add the public certificate of the appliance to the WebSphere Application Server truststores.

# **About this task**

The TLS settings apply to the user interface and data grids. The settings are applied to all of the appliances in the collective.

**Attention:** When you update TLS settings, all of the data grids in the collective are cleared.

# **Procedure**

- 1. **Required for WebSphere Application Server:** Add the appliance public certificate to the WebSphere Application Server default truststores.
	- **If you are using the default appliance truststore:**

Run the **addXC10PublicCert.py** script from the was\_root/bin directory on the deployment manager. Use the following command:

wsadmin -lang jython -f addXC10PublicCert.py

### **If you are using custom keys for the appliance:**

Run the **addXC10PublicCert.py** script from the was\_root/bin directory on the deployment manager with the **-certPath** command line option. The value of the **-certPath** command line option is the disk location of the public certificate that corresponds to the alias that is configured for the keystore on the appliance.

wsadmin -lang jython -f addXC10PublicCert.py -certPath ./cert.arm

- 2. **Required for WebSphere Application Server:** Download the appliance truststore and WebSphere Application Server public certificates and run the keytool utility to add the certificate to the truststore. This tool updates the appliance truststore to include the certificates from WebSphere Application Server.
	- a. If you are using the default appliance truststore, download the active truststore. Click  $2.5+$ **Collective** > **Settings** > **Transport Layer Security (TLS)**. Click **Download active truststore** and remember the location of where you saved the file on disk, for example in the /downloads/trustStore.jks directory.
	- b. Extract the WebSphere Application Server public certificate.
		- i. In the WebSphere Application Server administrative console, click **Security** > **SSL certificate and key management** > **Keystores and certificates**.
		- ii. From **Keystore usages**, select **Default Signers Keystore**.
		- iii. Select **DmgrDefaultSignersStore**.
		- iv. Select **Signer Certificates**.
- v. Click the checkbox next to a certificate in the root keystore. Specify a fully-qualified file name of the certificate to extract, such as: /certificates/public.cer.
- vi. In a command-line window, run the following command: cd /java\_home/bin
- vii. Run the keytool utility.

keytool -import -noprompt -alias "example alias" -keystore /downloads/trustStore.jks -file /certificates/public.cer -storepass xc10pass -storetype jks

- viii. If you have additional certificates to import, repeat the steps to extract the certificates and run the keytool utility again.
- 3. Upload keystore and truststore information to the appliance. In the appliance user interface, click 2.5+ **Collective** > **Settings** > **Transport Layer Security (TLS)**. If you completed the steps for WebSphere Application Server, upload the updated /downloads/trustStore.jks file. After you upload a keystore or truststore, you must update the associated password. If you are using the default truststore, the password is xc10pass.
- 4. Select the certificate alias for the collective.
- 5. Specify the transport type. Choose one of the following transport type settings:
	- **TLS supported**: Data grids communicate with TCP/IP, SSL, or TLS. The user interface is accessible with HTTP and HTTPS.
	- **TLS required**: Data grids communicate with SSL or TLS only. The user interface is accessible with HTTPS only.
	- **Data grid TLS disabled**: Data grids communicate with non-secure connections. The user interface is accessible with HTTP and HTTPS.
- 6. To require the client to send a trusted certificate to enable communication, select **Enable client certificate authentication**.
- 7. Click **Submit TLS settings** to save the changes to your configuration.

#### **Results**

The collective must restart to complete the TLS configuration changes. When the collective restarts, all of the data grids in the collective are cleared.

[Configuring](#page-161-0) IBM WebSphere DataPower XC10 Appliance user interface security [Managing](#page-166-0) users and groups [Enabling](#page-46-0) security for data grids Configuring a data grid application to use client [authentication](#page-434-0)Java

Limited portions of the user interface are accessible when the collective is restarting. If you cannot access portions of the user interface, wait for an appropriate time and submit the request again. The Tasks panel shows completion for some TLS changes automatically by displaying a success status.

If you changed the certificate alias that is used by the appliance, you might need to restart the browser, log out and log back in to the user interface, or trust new certificates from a browser prompt.

If the user interface seems to be unavailable when client authentication is enabled, verify that you have a trusted client certificate imported into the browser. If a trusted client certificate is not imported into the browser, you cannot access the user interface. After you successfully log on to the user interface, the task indicates the success of the TLS configuration.

### **What to do next**

# **Best practices**

- To avoid browser warnings when you access the user interface from different appliances, consider including a wildcard in the Common Name (CN) of the certificate in the keystore. Each appliance uses the same certificate for TLS configuration, as specified by the certificate alias. For example, you might use \*.mycompany.com instead of myhost.mycompany.com to make the certificate valid for all hosts in the mycompany domain.
- You might want to use a private certificate authority (CA) to sign the certificate that is associated with the certificate alias that you chose for your TLS configuration. You can then import the CA certificate into the browser and trust any collective with a certificate signed by the private CA without being prompted. Using a private CA is generally only appropriate for access on a private intranet.

**Parent topic:** [Security](#page-156-0)

**Related concepts**:

IBM [WebSphere](#page-157-0) DataPower XC10 Appliance security overview User [permissions](#page-176-0)

**Related tasks**:

Configuring TLS for data grid [applications](#page-435-0)

2503<sup>.</sup> Configuring NIST SP800-131a compliance for data grid [connections](#page-440-0)

Configuring your appliance to [authenticate](#page-163-0) users with an LDAP directory

Migrating a WebSphere Application Server [memory-to-memory](#page-50-0) replication or database session to use WebSphere eXtreme Scale session management

REST gateway: Security [configuration](#page-374-0) [splicer.properties](#page-238-0) file

Taking note of previous configuration settings in WebSphere Application Server [administrative](#page-51-0) console Creating the catalog service domain for session [management](#page-53-0) in the data grid

Configuring WebSphere DataPower XC10 Appliance to use your previous [configuration](#page-54-0) settings [Monitoring](#page-403-0) with the xscmd utility

### **Related reference**:

# **Related information**:

**E**\* [Managing](http://publib.boulder.ibm.com/infocenter/wasinfo/v7r0/topic/com.ibm.websphere.ihs.doc/info/ihs/ihs/welc_ikeymangui.html) keys with the IKEYMAN graphical interface
# **Configuring IBM WebSphere DataPower XC10 Appliance user interface security**

Much of the security functionality offered by WebSphere® DataPower® XC10 Appliance is built into the construction of the appliance. Additional security settings are included to provide additional security options for your environment.

To familiarize yourself with the security features built into the appliance, see **IBM [WebSphere](#page-157-0) DataPower** XC10 Appliance security overview

### **Before you begin**

You must be assigned the Appliance administration permission to perform these steps.

#### **About this task**

To increase the security coverage of the appliance, you can configure several options that exist to control the user behavior.

#### **Procedure**

- 1. Navigate to the Settings panel. To manage your security options, navigate to the Settings panel using one of the following methods:
	- From the menu bar at the top of the WebSphere DataPower XC10 Appliance user interface, navigate to **Appliance** > **Settings**.
	- From the Welcome page, click the **Customize settings** link in the **Step 1: Set up the appliance** section.
- 2. Expand **Security**.
- 3. Set your security permissions.
	- a. Set the **Allow new users to create their own accounts** field. The default value for this field is Disabled. This field specifies if a user is able to create their own account. In WebSphere DataPower XC10 Appliance, self-registered users have appliance monitoring permission by default. Enable this option only if you want to allow anyone that has access to the user interface to also have appliance monitoring permission. When this field is Enabled, a **Register** button displays on the login screen. See [Self-registering](#page-172-0) a new user account for more details on self user registration.

**Important:** When you enable Lightweight Directory Access Protocol (LDAP) authentication, then the option to self register new users is disabled. If you want to self register, then you must disable LDAP and enable the option to **Allow new users to create their own accounts**. Remember, you automatically enroll with your own account when LDAP is enabled, if you can authenticate with the LDAP server. Therefore, you create your account just by logging into the appliance.

b. Set the **Allow password reset from the serial console** field. The default value for this field is Disabled.

**Disabled:** Make sure that you configure an SMTP server and an email address for the xcadmin user. These configurations ensure that if the xcadmin password is lost, then there is a way to reset the password. If this field is disabled and these configurations are not made, then it is impossible to reset a lost xcadmin password and the appliance must be returned to IBM for remanufacturing.

**Enabled:** You can reset the password for the xcadmin user using a serial connection without any other credentials required and without an SMTP message. If this option is selected, the physical access to your WebSphere DataPower XC10 Appliance is even more important than typical. With physical access to the machine, any user is able to gain administrator access to the appliance.

c. Set the **Allow administrative users to access grid data** field. The default value for this field is Enabled.

This field specifies whether an administrative user can access data in the grid. Previously, if you had the appliance administration permission, then you had permission to run administrative tasks on the data grid. When you disable this field, you restrict administrative access from appliance administrators.

When this field is disabled, only the creator of the data grid has access to the data. Administrators can still monitor data grids; however, they cannot actually see data in the data grid. For example, in the monitoring console, click **Data Management** > **Query Data Grid**

**Contents**. If you are not the creator for a data grid, then you can no longer query data in the data grid when this field is disabled. Administrative users can still view data for grids that they have created.

4. Configure your appliance to authenticate users with a Lightweight Directory Access Protocol (LDAP) directory. For more information about configuring your appliance to authenticate using with an LDAP directory, see Configuring your appliance to [authenticate](#page-163-0) users with an LDAP directory.

**Note:** If administrative access is disabled, the administrator can still view data from data grids that do not have authorization enabled. However, if you want to restrict administrative access to the data grid, then disable administrative access and select **Enable authorization** for individual data grids from the Security settings.

#### **Results**

After successfully completing these steps, you have specified how the appliance handles certain securityrelated scenarios and whether external authentication is used for access to the user interface.

#### **What to do next**

Configure users and groups to provide access to the user interface. You also use users and groups to provide access to data grids.

#### **Parent topic:** [Security](#page-156-0)

**Related concepts**: IBM [WebSphere](#page-157-0) DataPower XC10 Appliance security overview User [permissions](#page-176-0) xcadmin [password](#page-97-0)

**Related tasks**: [Managing](#page-166-0) users and groups [Enabling](#page-46-0) security for data grids Java [Configuring](#page-158-0) Transport Layer Security (TLS) for WebSphere Application Server **Lava** Configuring a data grid application to use client [authentication](#page-434-0) Configuring TLS for data grid [applications](#page-435-0) 2503<sup>.</sup> Configuring NIST SP800-131a compliance for data grid [connections](#page-440-0) Configuring your appliance to [authenticate](#page-163-0) users with an LDAP directory

# **Related reference**:

REST gateway: Security [configuration](#page-374-0)

# **Configuring your appliance to authenticate users with an LDAP directory**

You can optionally use a Lightweight Directory Access Protocol (LDAP) directory to authenticate users with your IBM® WebSphere® DataPower® XC10 Appliance.

# **Before you begin**

You must be assigned the Appliance administration permission to perform these steps.

Using an LDAP server to authenticate users is optional. The user name attribute is used to authenticate the IBM WebSphere DataPower XC10 Appliance users with the LDAP directory. Users that are not in the LDAP directory cannot be authenticated except for the primary appliance administrator.

**Important:** When you enable Lightweight Directory Access Protocol (LDAP) authentication, then the option to self register new users is disabled. If you want to self register, then you must disable LDAP and enable the option to **Allow new users to create their own accounts**. Remember, you automatically enroll with your own account when LDAP is enabled, if you can authenticate with the LDAP server. Therefore, you create your account just by logging into the appliance.

# **About this task**

2.5<sup>+</sup> You can configure WebSphere DataPower XC10 Appliance to authenticate to LDAP over an SSL connection. This is done by specifying a Lightweight Directory Access Protocol over SSL (LDAPS) URL for connection to the LDAP server. If LDAPS is used, the truststore for the appliance must be modified to trust the SSL certificate of the LDAP server. If that certificate was issued by a certificate authority, the root signer certificate for that certificate authority must be added to the appliance truststore. If the LDAP server SSL certificate is self signed, then the certificate itself must be added to the appliance truststore.

2.5<sup>+</sup> When LDAP authentication is configured, any LDAP user ID that matches the configured base domain name and the configured search filter for users can authenticate to the appliance. Each user has the permissions and data grid access that is granted to that particular user and the permissions and data grid access that is granted to LDAP groups to which the user belongs. It is not necessary to add the individual user to the collective. All LDAP users also have the permissions and access that is granted to the Everyone group. You might want to add a user to the collective so that data grid access and permissions can be configured for the individual user.

When LDAP authentication is configured, you can only add LDAP groups to the collective. Access and permissions can be granted to specified groups.

When LDAP authentication is configured, you cannot use the administrative console for the appliance or appliance programming interfaces to add or delete members of a group. Group membership is managed with your LDAP directory administration tools.

For IBM WebSphere DataPower XC10 Appliance releases before V2.5, only those users specifically added to the collective are granted permissions and accesses. Support for generalized LDAP access is added in V2.5. For releases before V2.5, the appliance imports group memberships from LDAP when the group is added to the collective. The group is then maintained on the appliance, and the membership might diverge from what was stored in LDAP. Beginning with V2.5, if LDAP authentication is configured group memberships are always resolved by querying the LDAP server.

**Migration considerations**: In a collective that includes V2.5 along with appliances that run earlier firmware versions, users that are in LDAP but not stored on the appliance collective cannot access restricted resources on the devices with the older firmware. Therefore, clients can only use the user IDs that are added to the appliance collective until all devices are upgraded.

When a collective includes members that are running firmware versions that are older than V 2.5, it is possible that the group memberships as stored on the older appliances will have diverged from what is stored in LDAP. These inconsistencies might cause problems. For example, if a user ID is in a group that is stored on an older appliance and permissions and access are associated with that group, but the group does not exist in LDAP or the group membership as stored on the appliance differs from what is in LDAP, then that userid might not be able to access restricted resources on the new appliance. This behavior occurs because the V2.5 appliance is checking LDAP directly, and not any local version of group membership. When you migrate, ensure that any user IDs that are used to access appliance data have the necessary permissions and access associated with the individual user ID. Also verify that those user IDs represent members of the LDAP groups that have the required authorizations.

#### **Procedure**

1. Navigate to the **Settings** panel. Use one of the following methods:

- From the menu bar at the top of the WebSphere DataPower XC10 Appliance user interface, navigate to **Appliance** > **Settings**.
- From the Welcome page, click the **Customize settings** link in the **Step 1: Set up the appliance** section.
- 2. Expand **Security**.
- 3. Configure your appliance to authenticate users with an LDAP directory.
	- a. To enable LDAP authentication, select the check box next to **Enable LDAP authentication**. The **Enable LDAP authentication** check box is not selected by default. Selecting this check box enables WebSphere DataPower XC10 Appliance to use the specified LDAP server to authenticate users at login.
	- b. Enter the JNDI provider URL. Example for non-SSL LDAP:

ldap://mycompany.com:389/

or

ldap://mycompany.com/

If a port is not explicitly specified, the default port number is 389. Example for SSL LDAP:

ldaps://mycompany.com:636/

or

```
ldaps://mycompany.com/
```
If a port is not explicitly specified, the default port number is 636.

c. Enter the JNDI base DN (users). Example:

CN=users,DC=mycompany,DC=com

d. Enter the JNDI base DN (groups). Example:

DC=mycompany,DC=com

e. Enter the Search filter (users). Example:

```
(&(sAMAccountName={0})(objectcategory=user)) or uid={0}
```
**Note:** A user ID is embedded in the place holder "{0}". "{0}" is replaced by the login user ID that you entered in the login screen.

f. Enter the JNDI security authentication. This field is optional unless your LDAP server does not permit anonymous LDAP queries. Example:

CN=Administrator,CN=users,DC=mycompany,DC=com

- g. Enter the password. This field is the JNDI security credentials, and is optional unless your LDAP server does not permit anonymous LDAP queries.
- 4. Test the LDAP authentication settings that you configured. You can test the settings you used to configure authentication with an LDAP server. This section allows you to perform LDAP queries to look for specified users and groups.
	- a. Click **Test LDAP authentication settings** to expand this section.
	- b. To test a user name, enter a user name in the LDAP user name field, and click the associated **Test LDAP query** button. Example:

test\_user@us.ibm.com

If the query is successful, then a message is displayed as follows: Found LDAP User DN: <user information>. If the query is not successful, then an error message is displayed.

c. To test a group name, enter a group name in the LDAP group name field, and click the associated **Test LDAP query** button. Example:

Test Group

Understanding how to control user access to different areas of your environment is an important part of your security solution. For more information, see [Managing](#page-166-0) users and groups.

If the query is successful, then a message is displayed as follows: Found LDAP Group DN: <user information>. If the query is not successful, then an error message is displayed.

#### **Results**

You have specified an LDAP directory for external authentication when accessing the user interface.

### **What to do next**

[Configuring](#page-161-0) IBM WebSphere DataPower XC10 Appliance user interface security [Managing](#page-166-0) users and groups [Enabling](#page-46-0) security for data grids **Java** [Configuring](#page-158-0) Transport Layer Security (TLS) for WebSphere Application Server **Lava** Configuring a data grid application to use client [authentication](#page-434-0) Configuring TLS for data grid [applications](#page-435-0) 2503<sup>.</sup> Configuring NIST SP800-131a compliance for data grid [connections](#page-440-0)

# **Parent topic:** [Security](#page-156-0)

### **Related concepts**:

IBM [WebSphere](#page-157-0) DataPower XC10 Appliance security overview

### **Related tasks**:

# **Related reference**:

REST gateway: Security [configuration](#page-374-0)

# **Managing users and groups**

Users and user groups are provided so that you can manage the level of access for each individual to your WebSphere® DataPower® XC10 Appliance. You can use user groups to apply permissions to groups of users.

- Create users. If you are using LDAP authentication, the user that is being registered must exist in the LDAP repository. Administrators can create new users, or users can self-register:
	- Administrator user creation: Click **Collective** > **Users**. Click the add icon ( ) and provide information about the user.
	- Self-register a user: From the login screen, click **Register...** to begin creating a user account. Self-registered users are assigned appliance monitoring permissions by default.
- Manage users. When you create a user, the user has the default permissions. If the user account needs additional permissions, then you must add these permissions manually after the initial user creation. Click **Collective** > **Users** > **user\_name**. You can view user activity, assign the user to a user group, and modify permissions for the user. To delete a user, click the delete icon  $(X)$ .

#### **Before you begin**

You must be assigned the Appliance administration permission to perform these steps.

#### **About this task**

You can manage your users and user groups with the WebSphere DataPower XC10 Appliance user interface.

#### **Procedure**

**Note:** The administrator user account, xcadmin, cannot be deleted.

• Create and manage user groups. Click **Collective** > User groups. Click the add icon ( $\frac{1}{V}$ ) and provide [information](#page-174-0) about the user group. For more information about managing user groups, see Managing user groups. To remove a user group, click the remove icon ( $\mathbb{X}$ ).

#### **[Creating](#page-168-0) a user**

All users need a user name and password to log in to the user interface. If you are an administrator, you can create new accounts and assign permissions for users.

#### **[Managing](#page-169-0) users**

After you create a user, you must manually modify the user settings if additional permissions are required. You can also use these steps to modify a user if the information has changed.

#### **[Removing](#page-171-0) a user**

A user name and password are required to be able to log in to the user interface. If you no longer need a specific user, however, you can remove that user from WebSphere DataPower XC10 Appliance.

#### **[Self-registering](#page-172-0) a new user account**

The administrator can enable the **Allow new users to create their own accounts** option. If this option is enabled, new users to the user interface can create their own user account.

#### **[Creating](#page-173-0) a user group**

You can create user groups to better manage the access of your users to particular WebSphere DataPower XC10 Appliance resources.

#### **[Managing](#page-174-0) user groups**

When you first create a user group, the user group does not have any users designated as members. You must manually add users to the group unless LDAP authentication is enabled.

#### **[Removing](#page-175-0) a user group**

You can remove a user group from WebSphere DataPower XC10 Appliance if the user group is no longer needed.

#### **User [permissions](#page-176-0)**

User permissions are defined to determine which panels are viewable for each user and to determine the user access to a particular object.

**Parent topic:** [Configuring](#page-155-0) your appliance **Parent topic:** [Security](#page-156-0)

#### **Related concepts**:

IBM [WebSphere](#page-157-0) DataPower XC10 Appliance security overview User [permissions](#page-176-0)

# xcadmin [password](#page-97-0)

#### **Related tasks**:

[Configuring](#page-161-0) IBM WebSphere DataPower XC10 Appliance user interface security [Enabling](#page-46-0) security for data grids

**Java [Configuring](#page-158-0) Transport Layer Security (TLS) for WebSphere Application Server** 

**Configuring a data grid application to use client [authentication](#page-434-0)** 

Configuring TLS for data grid [applications](#page-435-0)

2503<sup>.</sup> Configuring NIST SP800-131a compliance for data grid [connections](#page-440-0)

Configuring your appliance to [authenticate](#page-163-0) users with an LDAP directory

#### **Related reference**:

REST gateway: Security [configuration](#page-374-0)

# **Creating a user**

All users need a user name and password to log in to the user interface. If you are an administrator, you can create new accounts and assign permissions for users.

# **Before you begin**

You must be assigned the Appliance administration permissions. If you are using Lightweight Directory Access Protocol (LDAP) to authenticate users, the user that is being registered must first exist in the LDAP repository. For more information, see Configuring your appliance to [authenticate](#page-163-0) users with an LDAP directory.

# **Procedure**

- 1. Navigate to the **Users** panel. Click **Collective** > **Users**.
- 2. Click the add icon  $(\frac{1}{2})$  to begin adding a user.
- 3. Enter an ID in the **User name** field. The value for this field can be up to 64 characters in length and cannot be blank. You can use all alphanumeric characters and most special characters. You cannot use spaces or the following special characters: < #. This field cannot be changed after you have created the user. If you are using LDAP authentication, the user that is being registered must exist in the LDAP repository.
- 4. Optional: Enter the name of the user in the **Full name** field. This field is used for display purposes in the user interface. If you do not enter a value for this field, the user name is displayed. After you have created the user, only the user can edit the field. The administrator cannot change the value of this field after the user is created.
- 5. Enter the password for the user in the **Password** field. The password can use the same characters available for the **User name** field. If Simple Mail Transfer Protocol (SMTP) is enabled, you can leave the password field blank when a user is created, and a password is automatically generated. If LDAP authentication is enabled, the **Password** field is not displayed because the password from the LDAP registry is used for authentication. Reenter the same password for the user in the **Verify Password** field.
- 6. Enter a valid email address for the user in the **Email address** field. This field specifies the email address that is used to provide a new password if the user forgets their password and additional notifications. The email address is required when a Simple Mail Transfer Protocol (SMTP) server is used. See Managing IBM [WebSphere](#page-194-0) DataPower XC10 Appliance email delivery for more information.
- 7. Click **OK**.

# **Results**

You have a new user account that you can use to log on to the user interface.

#### **What to do next**

When a user is first created only the default permissions are assigned. If you want to give the new user additional permissions, then see [Managing](#page-169-0) users for details about adding permissions to the user. To add the new user to a user group, see [Managing](#page-174-0) user groups.

# **Managing users**

After you create a user, you must manually modify the user settings if additional permissions are required. You can also use these steps to modify a user if the information has changed.

# **Before you begin**

You must be assigned the Appliance administration permission to perform these steps.

# **About this task**

When you create a user, the user has the default permissions. If the user account needs additional permissions, then you must add these permissions manually after the initial user creation. If a user account was created using the self-registration function, then only a subset of the user information is available. The remaining information needs to be added by a user that is assigned the appliance administration permission. Use the following steps to modify a user using the WebSphere® DataPower® XC10 Appliance user interface.

# **Procedure**

- 1. Navigate to the **Users** panel.
	- From the menu bar at the top of the WebSphere DataPower XC10 Appliance user interface, navigate to **Collective** > **Users**.
	- From the**Home** panel, click the **Create users** link in the **Step 1: Set up the appliance** section.
- 2. Click the **User name** for the user you intend to modify. The display name and the user name cannot be modified after the user has been created.
- 3. You can edit the password and email address for the user. To change the password, click **[edit]** for the field. Enter a new password to change the password.
- 4. View the user activity. The following user activity can be viewed from the user account screen:
	- **Current Status**: This field shows the status of the user. The following list contains the possible user statuses:
		- $\blacksquare$ : Active in the last 5 minutes
		- $\blacksquare$  Inactive for more than 5 minutes
		- $\blacksquare$   $\blacksquare$ : User has not logged in yet
	- **User Groups**: This field lists all the user groups in which the user is a member.

After you have modified the user, you can add the user to a user group. See [Creating](#page-173-0) a user group and [Managing](#page-174-0) user groups for information about creating a user group and adding users to user groups. You can add a layer of security to your appliance by using a Lightweight Directory Access Protocol (LDAP) server for [authentication.](#page-161-0) For more information about securing your appliance with an LDAP server, see Configuring IBM WebSphere DataPower XC10 Appliance user interface security.

Type in the group name to add a user to a group. As you type the user group name, a list of user groups matching what you have typed is displayed. You must click the user group name to add the user to the group. Typing in the user group name does not add the user to the group. Adding a user to a user group results in the user being assigned the permissions of the user group. The previous level of permissions assigned to the user is not retained. If you want to remove a user from a user group, click the **[remove]** link next to the group you want to the user to be removed from. If a user is removed from all groups (besides the Everyone group), then the user retains the permissions that are assigned to the last group from which they were removed.

5. Modify the permissions for this user. You can select or clear these permissions to control the level of access that a user is assigned. User permissions cannot be modified if a user is a member of a group, not including the Everyone group. If a user is a member of a group, then the user has the permissions

defined by that group. If a user is a member of multiple groups, then the user has the sum of the permissions defined by these groups. When you change the permissions defined for the group, the changes are propagated to all the members of the group. The following permissions are available for each user.

- Appliance administration
- Appliance monitoring
- Data grid creation

For more information about these permission settings, see User [permissions.](#page-176-0)

# **Results**

You have successfully modified a user account.

### **What to do next**

# **Removing a user**

A user name and password are required to be able to log in to the user interface. If you no longer need a specific user, however, you can remove that user from WebSphere® DataPower® XC10 Appliance.

# **Before you begin**

You must be assigned the Appliance administration permission to perform these steps.

# **About this task**

When you delete a user, all the resources owned by that user are automatically transferred to you. Use these steps to remove a user account from your appliance using the WebSphere DataPower XC10 Appliance user interface.

# **Procedure**

- 3. Click the delete icon  $(X)$  to begin deleting the user. A message box is displayed requesting confirmation that this user can permanently be deleted.
- 4. Click **OK**.
- 1. Navigate to the **Users** panel.
	- From the menu bar at the top of the WebSphere DataPower XC10 Appliance user interface, navigate to **Collective** > **Users**.
	- From the **Home** page, click the **Create users** link in the **Step 1: Set up the appliance** section.
- 2. Click the **<user\_name>** of the user to select the user you intend to delete.

**Note:** The Administrator user account, xcadmin, cannot be deleted.

# **Results**

You removed a user account from your appliance.

# **Self-registering a new user account**

The administrator can enable the **Allow new users to create their own accounts** option. If this option is enabled, new users to the user interface can create their own user account.

# **Before you begin**

The administrator must set the **Allow new users to create their own accounts** field to Enabled. If this option is not enabled, new users cannot create their own accounts. For more information about this field, see [Configuring](#page-161-0) IBM WebSphere DataPower XC10 Appliance user interface security.

- 1. Access the WebSphere DataPower XC10 Appliance login screen.
- 2. Click **Register...** to begin creating a user account.
- 3. Enter a login ID in the **User Name** field. The value that is entered for this field is used as both the user name and the display name for the user. The value for this field can be up to 64 characters in length. All alphanumeric characters can be used. The following special characters are also available: @#%^\*&-  $+=$  !

**Important:** When you enable Lightweight Directory Access Protocol (LDAP) authentication, then the option to self register new users is disabled. If you want to self register, then you must disable LDAP and enable the option to **Allow new users to create their own accounts**. Remember, you automatically enroll with your own account when LDAP is enabled, if you can authenticate with the LDAP server. Therefore, you create your account just by logging into the appliance.

**Important:** If LDAP is used to authenticate users, the user that is being registered must exist in the LDAP repository. For more information, see Configuring your appliance to [authenticate](#page-163-0) users with an LDAP directory.

### **About this task**

If the administrator enabled the self-registration option, new users can create their own account on the login screen. After the user registers the new account, they have appliance monitoring permission by default. The administrator must assign any additional permissions.

### **Procedure**

- 4. Enter a password for the user in the **Password** field. The password can use the same characters available for the **User Name** field. The **Password** field is required if a Simple Mail Transfer Protocol (SMTP) or LDAP server is not defined. If SMTP is enabled, you can choose to enter a password or to leave the field blank and have a generated password sent to your email address. If LDAP is used to authenticate users, the existing LDAP password is used and you do not need to enter a password.
- 5. Reenter the same password for the user in the **Verify Password** field. The value that you enter for this field must be identical to the value entered for the **Password** field. If these fields do not match, then an error is displayed when you click **Register** and must be resolved before the user can be created.
- 6. Enter an email address in the **Email** address field. The email address is required when a Simple Mail Transfer Protocol (SMTP) server is used. For more [information,](#page-194-0) see Managing IBM WebSphere DataPower XC10 Appliance email delivery.
- 7. Click **Register** to complete the registration process.

#### **Results**

You registered a user account that you can use to log in to the user interface. You are assigned appliance monitoring permissions by default.

# **Creating a user group**

You can create user groups to better manage the access of your users to particular WebSphere® DataPower® XC10 Appliance resources.

# **Before you begin**

You must be assigned the Appliance administration permission to perform these steps.

### **About this task**

Create user groups to quickly assign a collection of users access to a resource or group of resources. User groups are empty when they are first created. You must manually add users to each new user group. Use the following steps to create a user using the WebSphere DataPower XC10 Appliance user interface.

### **Procedure**

You can add users to the group you created. See [Managing](#page-174-0) user groups for detailed instructions about adding users to a user group.

- 1. Navigate to **Collective** > **User Groups**.
- 2. Click the add icon  $\left(\frac{1}{2}\right)$  to create a group.
- 3. Enter a name in the Group name field. The value for this field can be up to 64 characters in length and cannot be blank. All alphanumeric characters can be used, and the following special characters:  $\frac{1}{9}$  / $\frac{1}{9}$  / $\frac{1}{9}$  are also available. When LDAP authentication is configured, you can only add groups that exist in LDAP to the collective.
- 4. Enter any additional information in the Description field. This field can be used to include additional details about the user group.
- 5. Click **OK**.

# **Results**

After successfully completing these steps, you have a new user group to help manage the permissions for your WebSphere DataPower XC10 Appliance users.

# **What to do next**

# **Managing user groups**

When you first create a user group, the user group does not have any users designated as members. You must manually add users to the group unless LDAP authentication is enabled.

# **Before you begin**

- 1. Click **Collective** > **User Groups** > **group\_name**.
- 2. If you want to add a user to the group, type the existing user that you want to add and then click the user name.

You must be assigned the Appliance administration permission to perform these steps.

### **About this task**

Use the following steps to add or remove a user from a user group using the WebSphere® DataPower® XC10 Appliance user interface.

### **Procedure**

**2.5+** When a user joins a group, the user inherits any roles that group has. For example, if user1 is added to the monitor group which has monitor only privileges, then user1 has monitor privileges. Even though user1 does not have the appliance monitoring privilege checked for the user, the role is inherited from the group.

As you type the user name, a list of users matching what you have typed is displayed. You must click the user name to add the user to the group. Typing in user name does not add the user to the group. Adding a user to a user group results in the user being assigned the permissions of the user group. The previous level of permissions assigned to the user is not retained.

**Note:** If LDAP Authentication is enabled, then you cannot modify the membership of a group within WebSphere DataPower XC10 Appliance.

3. Modify the permissions assigned to the group.

The following permissions are available to be applied to a user group:

- Appliance administration
- Appliance monitoring
- Data cache creation

For more information about these permission settings, see User [permissions.](#page-176-0)

4. If you want to remove a user from the group, Click the **[remove]** link next to the user you want to remove. No confirmation is required to remove the user, therefore use appropriate caution when you are managing your user group. If a user is removed from all groups, besides the Everyone group, then the user retains the permissions that assigned to the last group from which they were removed.

#### **Results**

You have completed the modifications to your user group.

**Parent topic:** [Managing](#page-166-0) users and groups

**Related concepts**:

User [permissions](#page-176-0)

# **Removing a user group**

You can remove a user group from WebSphere® DataPower® XC10 Appliance if the user group is no longer needed.

# **Before you begin**

You must be assigned the Appliance administration permission to perform these steps.

- 1. Click **Collective** > **User Groups**.
- 2. Click *suser group name>* to select the user group that you intend to remove.

### **About this task**

You can use these steps to remove a user group from your appliance using the WebSphere DataPower XC10 Appliance user interface.

- 3. Click the remove icon ( $\frac{100}{100}$ ) to begin removing the group.
- 4. Click **OK** to confirm that the selected user group can be removed.

### **Procedure**

**Note:** The Everyone user group cannot be removed.

#### **Results**

Each user group member is removed from the group, and the user group is deleted.

# **User permissions**

User permissions are defined to determine which panels are viewable for each user and to determine the user access to a particular object.

The permissions that assigned to your users define which administrative tasks for WebSphere® DataPower® XC10 Appliance they are able to perform. In addition to determining which of the administrative pages are displayed, the content of the **Welcome** page is dynamically generated to display different content for users assigned different level of access. When users initially register, they have the appliance monitoring permissions. An appliance administrator must assign data grid creation or appliance administration permissions.

#### Table 1. Viewable panels for each permission level

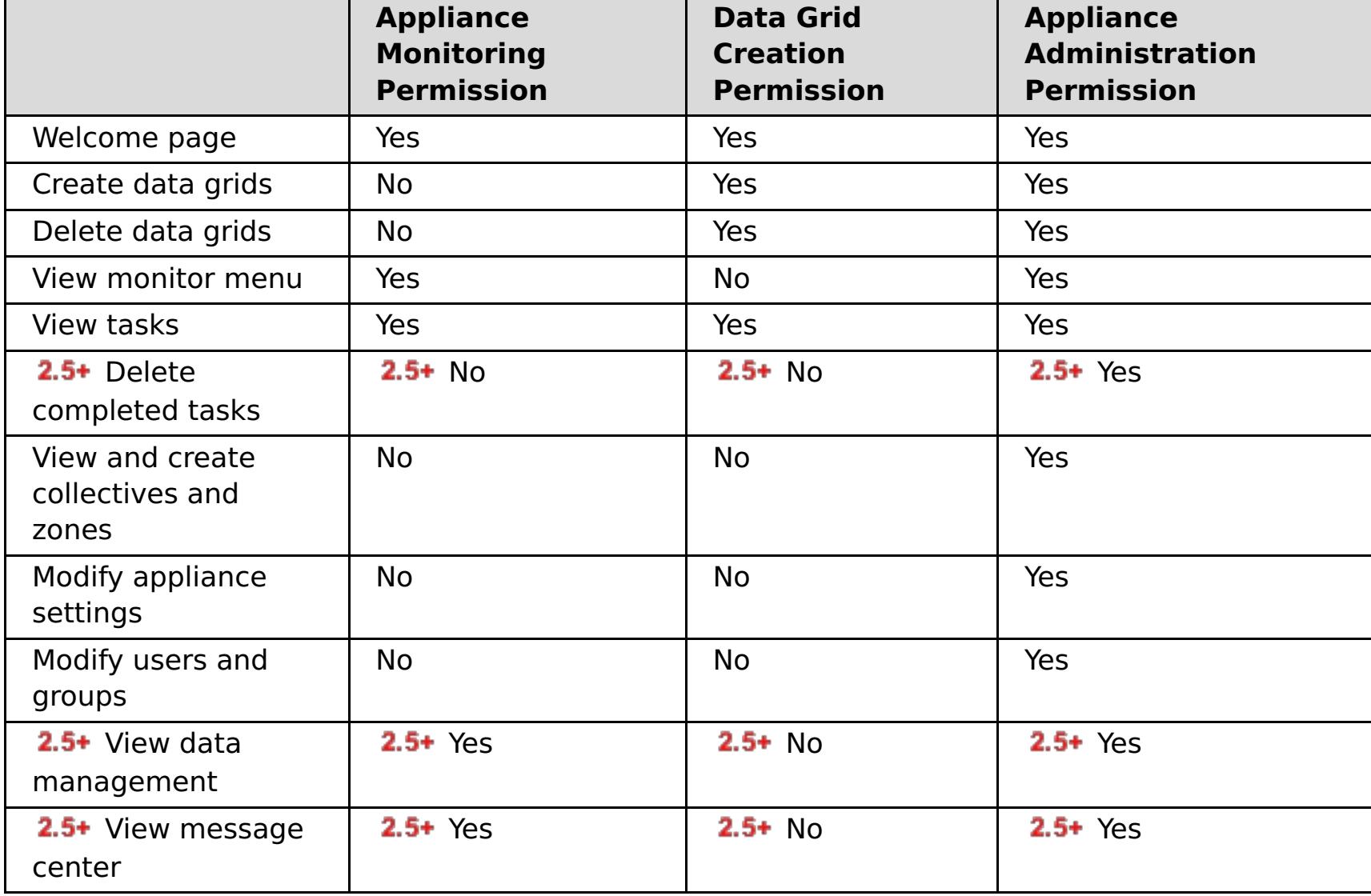

**Parent topic:** [Managing](#page-166-0) users and groups

#### **Related concepts**:

IBM [WebSphere](#page-157-0) DataPower XC10 Appliance security overview xcadmin [password](#page-97-0)

#### **Related tasks**:

[Managing](#page-174-0) user groups [Configuring](#page-161-0) IBM WebSphere DataPower XC10 Appliance user interface security [Managing](#page-166-0) users and groups [Enabling](#page-46-0) security for data grids

[Configuring](#page-158-0) Transport Layer Security (TLS) for WebSphere Application Server

#### **Related reference**:

REST gateway: Security [configuration](#page-374-0)

# **Running operations on the appliance with the command-line interface**

You can run commands to restart the appliance hardware, reset the appliance to its original factory settings, or shut down the appliance.

# **About this task**

You can use the command-line interface to reset the appliance configuration data, restart the appliance, or shut down the appliance.

### **Procedure**

- 1. Establish a connection with the appliance using the xcadmin user. You can use a serial connection or you can connect with the command-line interface using a Secure Shell (SSH).
	- **Serial connection:** The serial connection must be between an ASCII terminal or a PC running terminal emulation software to the serial port on the appliance. If you are using a PC for the serial console, you must use a PC-based serial communications program for Windows or Linux. Use either the supplied serial cable or PL-2303 USB-to-serial cable to make the connection to the appliance.

2.5+ Importing and exporting [configurations](#page-188-0) Creating a [collective](#page-197-0)

**Important:** If you are using the PL-2303 USB-to-serial cable, download and install a driver for the cable before proceeding.

- **Remote login:** To connect to the appliance with SSH, provide the URL of your appliance to your SSH client.
- 2. After you establish a connection with the appliance, you can run commands.

2.5<sup>+</sup> For a reference of the [command](#page-775-0)s that you can run, see CLI command reference.

#### **What to do next**

If you reset the appliance, you can reinitialize your appliance. For more information about configuring your appliance, see Initializing and configuring IBM [WebSphere](#page-94-0) DataPower XC10 Appliance.

**Parent topic:** [Configuring](#page-155-0) your appliance

# **Related tasks**:

# **Managing the IBM WebSphere DataPower XC10 Appliance Ethernet interfaces**

During the initial serial connection, you configured the mgmt Ethernet interface to connect your appliance to your network. You can define extra private Ethernet ports in the user interface.

# **Before you begin**

- You must be assigned the Appliance administration permission.
- You can edit Ethernet interfaces on the command line or in the user interface. However, you cannot alter the Ethernet interfaces when the appliance is in a collective. Do not change the interface that corresponds to the IP address that is returned by the **nodename get** command. If you must change the network interface configuration for an appliance in a collective, remove that appliance from the collective. Then, after the change, restart the appliance. Then, re-add the device to the collective. For information about adding and removing appliances from a collective, see Creating a [collective](#page-197-0).

# **About this task**

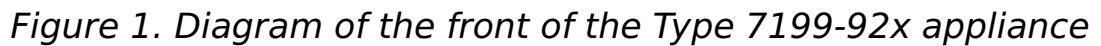

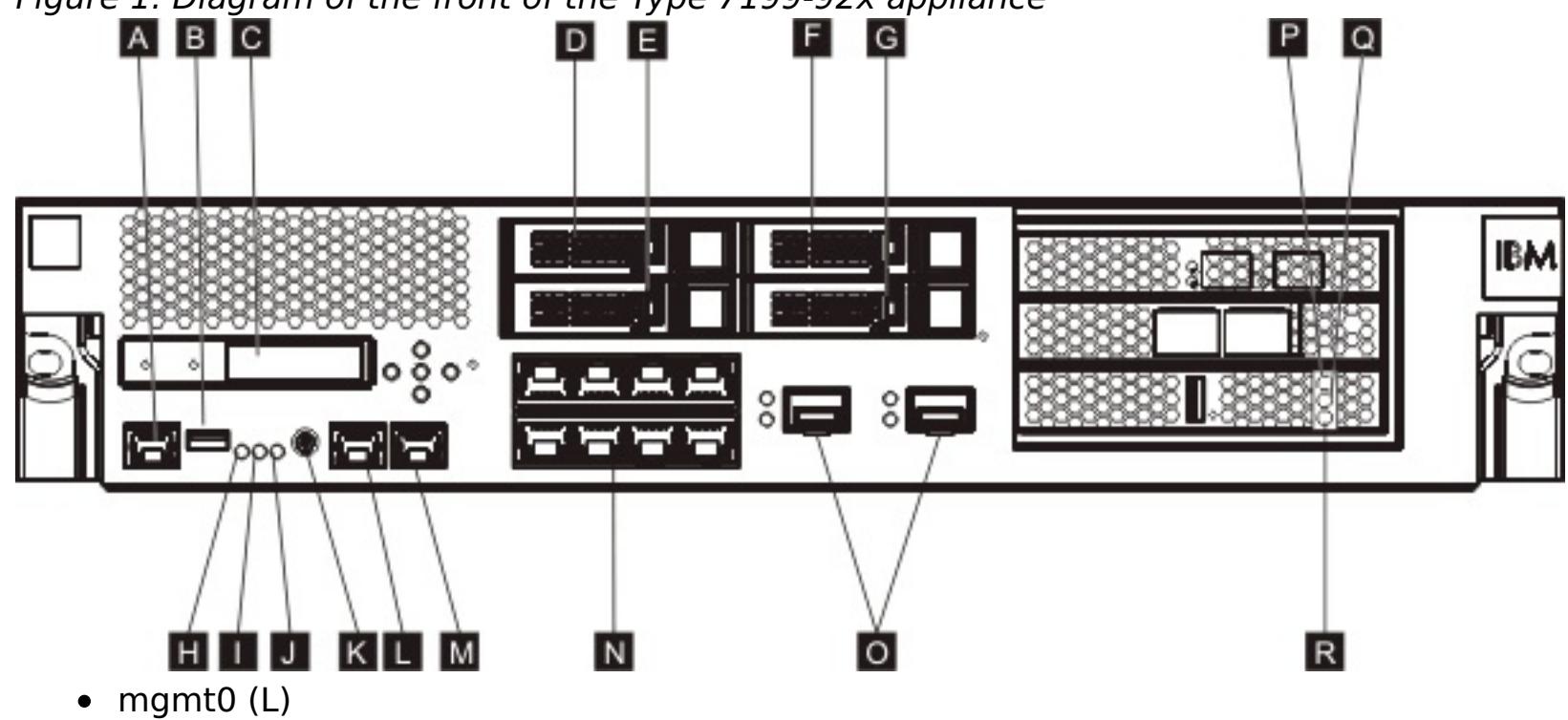

- $\bullet$  mgmt1(M)
- Left 1-gigabit Ethernet modules eth0-eth7 (N)
- Right 10-gigabit Ethernet modules eth8-eth9 (O)

For the type 7199-92x appliance, use either the 1 gigabit or 10-gigabit Ethernet ports for your data grid. You must use either all 1-gigabit ports or all 10-gigabit ports. You cannot change between the port types after your initial configuration. Connect the management port at MGMT0 (L).

You must restart the appliance after any changes to the Ethernet interface configuration.

# **Procedure**

- Edit the Ethernet interfaces on a stand-alone appliance in the user interface.
	-
	- 1. Navigate to the Settings panel. In the WebSphere DataPower XC10 Appliance user interface, navigate to **Appliance** > **Settings** > **Ethernet Interfaces**.
	- 2. Enable or disable an Ethernet interface by selecting or clearing the **Enabled** check box. The mgmt interface cannot be disabled.
	- 3. Change the **IP address/mask**. Enter the IP address and the subnet mask in the following format <ip\_address>/<subnet\_mask>. The subnet mask must be entered with Classless Inter-Domain Routing (CIDR) notation. Example: 255.255.255.0 in long notation is 24 in CIDR notation.
	- 4. Change the **Default gateway**. The appliance uses source-based routing, not destination-based routing. A packet goes out to the destination on the same interface on which it was received. Each interface has its own routing table that is separate from the other interfaces. For each interface that must reach destinations beyond the local subnet, provide a default route that is directly reachable from that interface.
	- 5. Indicate whether the provided IP address is a **Private IP address**. Private IP addresses are used for management access. If no non-private network interfaces exist on the appliance, the appliance does not complete startup, and only the command-line interface is available.
	- 6. Change the **Maximum Transmission Unit (MTU)**. This field specifies the maximum size in bytes that a protocol data unit can be when communicating using an Ethernet interface. The default value is 1500 bytes, which is also the maximum allowable value for this field.
- 7. Change the **Mode**. The following Ethernet modes are available for your Ethernet interfaces:
	- Auto
	- 10baseT-HD
	- 10baseT-FD
	- 100baseTx-HD
	- 100baseTx-FD
	- 1000baseTx-FD
- Edit Ethernet interfaces in the command-line interface. In the command-line interface, enter the following command:

Console> edit ethernet-interface eth0

You can then edit properties for the Ethernet interface. For example, the following command sets the mode attribute:

Console ethernet-interface:eth0> mode 10baseT-HD

### **What to do next**

- You must restart the appliance for your changes to become effective. For more information, see Shutting down or [restarting](#page-195-0) the appliance.
- To monitor your Ethernet interfaces status, see [Monitoring](#page-473-0) Ethernet interface status.

# **Adding an [aggregate](#page-180-0) interface**

**Related information**: 2.5+ [ethernet-interface](#page-0-0) configuration object

Configure an aggregate interface to link multiple network interfaces into a single aggregate interface. As a result, the Ethernet interfaces act as a single logical unit.

#### **Editing an [aggregate](#page-182-0) interface**

You can add or remove members from an aggregate interface, and change properties such as the IP address, default gateway, or the Maximum Transition Unit (MTU). You can also change the aggregation policy.

# **Deleting an [aggregate](#page-185-0) interface**

You can delete an aggregate interface.

# **[Configuring](#page-186-0) static routing**

You can specify how the WebSphere DataPower XC10 Appliance connects to the application servers that run client applications with the Ethernet interfaces by adding static routing data to the interface configuration.

# **Parent topic:** [Configuring](#page-155-0) your appliance

# **Related tasks**:

Shutting down or [restarting](#page-195-0) the appliance [Monitoring](#page-402-0) activities with tasks

# **Adding an aggregate interface**

Configure an aggregate interface to link multiple network interfaces into a single aggregate interface. As a result, the Ethernet interfaces act as a single logical unit.

# **Before you begin**

You must be assigned the WebSphere® DataPower® XC10 Appliance administration permission to add an aggregate interface.

# **About this task**

• Increased bandwidth: Multiple Ethernet Interfaces are combined into one logical link, as an aggregate interface, which increases the bandwidth that is available to the appliance.

You can link multiple network interfaces into a single aggregate interface. An aggregate interface is made up of one or more Ethernet interfaces to act as a single logical unit so that you can distribute traffic over your network.

Link aggregation between switches provides increased connectivity, redundancy, and expanded bandwidth.

**Remember:** With the appliance, you can enable either 1 Gbps ports or 10 Gbps ports. Therefore, if you enable 10 Gbps Ethernet ports, then you can also aggregate 10 Gbps ports.

- Automatic failover: Traffic on a failed Ethernet port in an aggregate is transferred to a working Ethernet port. When you use a single switch, this setting can protect against port failures. By using redundant switches, you can protect against network switch failures.
- Load balancing: You can select load balancing policies to distribute both inbound and outbound traffic.
- Support for redundancy: Two systems can be connected by multiple links in various aggregation configurations.
- Improved administration: As an administrator, you can manage multiple Ethernet Interfaces as a single aggregate interface unit.

You can use the command-line interface or the web console to create an aggregate interface. The commandline interface is the preferred approach. After you complete an operation, restart your appliance.

# **Procedure**

Use the command-line interface to add an aggregate interface. Use the following example to create the aggregate interface:

Console> create aggregate-interface myAgg Console aggregate-interface:myAgg> member eth3 eth4 Console aggregate-interface:myAgg> ip CWZBR02205I: Entering "ip" mode Console aggregate-interface:myAgg ip> address 10.5.5.5/24 Console aggregate-interface:myAgg ip> exit Console aggregate-interface:myAgg> primary-member eth3 Console aggregate-interface:myAgg> aggregation-policy balance-tlb Console aggregate-interface:myAgg> show aggregate-interface myAgg:

```
name "myAgg"
AdminState "Enabled"
use-arp "true"
mtu "1500"
ip
 use-dhcp "false"
 address "10.5.5.5/24"
 use-slaac "false"
 dad-transmits "1"
 dad-retransmit-timer "1000"
end ip
aggregation-policy "balance-tlb"
lacp-selection-logic "stable"
transmit-hash-policy "layer2"
member "eth3" "eth4"
primary-member "eth3"
Console aggregate-interface:myAgg> exit
```
Use the web console to add an aggregate interface.

- 1. In the user interface, click **Appliance** > **Settings**
- 2. Expand **Aggregate Interfaces**.
- 3. Click **Add a new aggreggate interface**.
- 4. Complete the form to describe the aggregate interface you want to add.

Specifies the IP address that you want assigned to the aggregate interface. Enter the IP address and the subnet mask in the following format <ip\_address>/<subnet\_mask>.

#### **Name**

Specifies the name of the interface.

# **IP address/mask**

**Tip:** IPv4 and IPv6 addresses are both assigned with this property. Do not assign duplicate addresses.

# **Aggregation policy**

### **active-backup**

Specifies the active-backup policy for high availability. With this policy, only one Ethernet interface, as a member of an aggregate interface, is enabled at a time. If that Ethernet interface fails, another member resumes processing.

### **LACP**

Specifies the Link Aggregation Control Protocol (LACP) policy for both high availability and bandwidth. You can use the LACP policy only when its mode is not set to OFF. By default, the selection logic is Stable, and the transmit hash mode is layer2.

#### **balance-tlb**

Specifies the **balance-tlb** policy for load balancing and high availability. This policy distributes outbound traffic according to the current load of each member. Inbound traffic flows to the Ethernet interface that is selected as the primary member. If the receiving Ethernet interface fails, another member resumes processing.

Any changes that you make to the aggregate interfaces require a restart before the change is used by the WebSphere DataPower XC10 Appliance. For more information, see Shutting down or restarting the [appliance.](#page-195-0)

#### **Members**

Specifies the Ethernet interface that you want to add to the aggregate interface. By default, the first Ethernet interface added to the list is designated as the primary member.

**Restriction:** An Ethernet interface cannot be a member of more than one aggregate interface.

**Important:** You must ensure that the Ethernet interface is disabled before you can add it to the aggregate interface. To disable the Ethernet interface, you must clear the **Enabled** check box on the Ethernet interfaces panel. For more information on how to navigate to this panel, see Managing the IBM [WebSphere](file:////dcs/markdown/workspace/Transform/htmlout/0/com.ibm.websphere.datapower.xc.doc/aa/aat_overview_ei.html#aat_overview_ei) DataPower XC10 Appliance Ethernet interfaces

# 5. Click **OK**.

**Attention:** An aggregate interface is enabled by default. If you want to continue using your existing aggregate instead of your new aggregate, then you must disable this aggregate interface first. To disable the aggregate interface, expand **Aggregate interfaces** and locate the new aggregate interface. Clear the **Enabled** setting. If the aggregate interface is left as enabled, the next time you restart WebSphere DataPower XC10 Appliance, the new aggregate interface is used to bind the data grids, which might lead to unexpected results.

#### **What to do next**

**Parent topic:** Managing the IBM [WebSphere](#page-178-0) DataPower XC10 Appliance Ethernet interfaces

#### **Related tasks**:

2.5+ Deleting an [aggregate](#page-185-0) interface

**Related information**:

2.5+ [aggregate-interface](#page-0-0) configuration object

# **Editing an aggregate interface**

You can add or remove members from an aggregate interface, and change properties such as the IP address, default gateway, or the Maximum Transition Unit (MTU). You can also change the aggregation policy.

# **Before you begin**

You must be assigned the WebSphere® DataPower® XC10 Appliance administration permission.

# **About this task**

You can use the command-line interface or the web console to edit an aggregate interface. The commandline interface is the preferred approach. After you complete an operation, restart your appliance.

# **Procedure**

Use the command-line interface to edit an aggregate interface. Use the following example to edit the aggregate interface:

```
Console aggregate-interface:myAgg> aggregation-policy lacp
Console aggregate-interface:myAgg> transmit-hash-policy layer3+4
Console aggregate-interface:myAgg> exit
Console> show aggregate-interface myAgg
aggregate-interface myAgg: [Up]
name "myAgg"
AdminState "Enabled"
use-arp "true"
mtu "1500"
ip
 use-dhcp "false"
 address "10.5.5.5/24"
 use-slaac "false"
 dad-transmits "1"
 dad-retransmit-timer "1000"
end ip
aggregation-policy "lacp"
lacp-selection-logic "stable"
transmit-hash-policy "layer3+4"
member "eth3" "eth4"
primary-member "eth3"
```
- Use the web console to edit an aggregate interface. In the WebSphere DataPower XC10 Appliance user interface,click **Appliance** > **Settings** > **Aggregate Interfaces**.
	- 1. You can add or remove the members of an existing aggregate interface.

**Tip:** You cannot remove a member if it is the only member, and you cannot remove a member if it is the primary.

**Important:** You must ensure that the Ethernet interface is disabled before you can add it to the aggregate interface. For more information about how to enable or disable an Ethernet interface, see Managing the IBM [WebSphere](file:////dcs/markdown/workspace/Transform/htmlout/0/com.ibm.websphere.datapower.xc.doc/aa/aat_overview_ei.html#aat_overview_ei) DataPower XC10 Appliance Ethernet interfaces.

- To add more members, click **Add more...**
- Select the **Ethernet interface**, and click **OK**.
- 2. Change the IP address and the subnet mask in the following format: <ip\_address>/<subnet\_mask>. The subnet mask must be entered with Classless Inter-Domain Routing (CIDR) notation. For example, 255.255.255.0 in long notation is 24 in CIDR notation.
- 3. Change the **Default gateway**. The appliance uses source-based routing, not destination-based routing. A packet goes out to the destination on the same interface on which it was received. Each interface has its own routing table that is separate from the other interfaces. For each interface that must reach destinations beyond the local subnet, provide a default route that is directly reachable from that interface.
- 4. Change the **Maximum Transmission Unit (MTU)**. This field specifies the maximum size in bytes that a protocol data unit can be when communicating using an Ethernet interface. The default value is 1500 bytes, which is also the maximum allowable value for this field.
- 5. Click **Edit** to change the aggregation policy. Depending on the aggregation policy you are

changing, you are presented with the following properties.

# **Aggregation policy**

### **active-backup**

Specifies the active-backup policy for high availability. With this policy, only one Ethernet interface (as a member of an aggregate interface) is enabled at a time. If that Ethernet interface fails, another member takes over. By default, the first Ethernet interface added to the list is designated as the primary member.

### **Primary member**

Specifies the Ethernet interface that you want to designate as the primary member. By default, the first Ethernet interface added to the list is designated as the primary member.

# **Aggregation policy**

# **LACP**

Specifies the Link Aggregation Control Protocol (LACP) policy for both high availability and bandwidth. You can use the LACP policy only when its mode is not set to 'OFF'. By default, the selection logic is Stable and the transmit hash mode is layer2.

# **Selection logic**

**Stable** 

Specifies the Ethernet interface with the largest bandwidth. When you choose the stable setting, the Ethernet interface is selected again when an enabled aggregate interface has no members available. The stable setting is the default.

■ Bandwidth

Specifies the Ethernet interface with the largest bandwidth. This Ethernet interface is selected again when another member is either added or removed or the aggregate interface is enabled or disabled.

■ Count

**Important:** When you edit an aggregate interface, the changes do not take effect until you restart the appliance. A restart is required for the WebSphere DataPower XC10 Appliance processes to bind to the Ethernet interface. You must disable the modified aggregate interface before restarting WebSphere DataPower XC10 Appliance. To disable the interface, expand **Aggregate interfaces** and locate the aggregate interface you modified. Clear the **Enabled** check box.

Specifies the aggregate interface with the largest number of Ethernet interfaces as members.

# **Hash policy**

■ layer2

Specifies the exclusive-OR (XOR) result of MAC addresses to generate a hash.

■ layer2+3

Specifies the XOR result of MAC addresses and IP addresses to generate a hash.

■ layer3+4

Specifies the XOR result of IP addresses and port numbers to generate a hash.

**Aggregation policy**

**balance-tlb**

Specifies the **balance-tlb** policy for load balancing and high availability. This policy distributes outbound traffic according to the current load of each member. Inbound traffic always flows over to the Ethernet interface that is selected as the primary member. If the receiving Ethernet interface fails, another member takes over.

#### **Primary member**

Specifies the Ethernet interface that you want to designate as the primary member. By default, the first Ethernet interface added to the list is designated as the primary member.

#### 6. Click **OK**.

#### **What to do next**

Any changes that you make to the aggregate interfaces require a restart before the change is used by the

**Related information**: 2.5+ edit [command](#page-784-0)

WebSphere DataPower XC10 Appliance. For more information, see Shutting down or restarting the [appliance.](#page-195-0)

**Parent topic:** Managing the IBM [WebSphere](#page-178-0) DataPower XC10 Appliance Ethernet interfaces

# **Deleting an aggregate interface**

You can delete an aggregate interface.

### **About this task**

You can use the command-line interface or the web console to delete an aggregate interface. Using the command-line interface to delete aggregate interfaces is the preferred approach. For each operation, you must log in to the appliance first. After you complete an operation, restart your appliance.

- Use the web console to delete an aggregate interface.
	- 1. In the WebSphere® DataPower® XC10 Appliance user interface, click **Appliance** > **Settings** > **Aggregate interfaces**.
	- 2. Click the remove icon  $(X)$  to remove the aggregate interface.

#### **Procedure**

Use the command-line interface to delete an aggregate interface. Use the following example to remove the aggregate interface:

Console> delete aggregate-interface myAgg Console> list aggregate-interface

> **Important:** When you delete an aggregate interface, the changes do not take effect until you restart the appliance.

#### **What to do next**

Any changes that you make to the aggregate interfaces require a restart before the change is used by the WebSphere DataPower XC10 Appliance. For more information, see Shutting down or restarting the [appliance.](#page-195-0)

**Parent topic:** Managing the IBM [WebSphere](#page-178-0) DataPower XC10 Appliance Ethernet interfaces

#### **Related tasks**:

2.5+ Adding an [aggregate](#page-180-0) interface

#### **Related information**:

2.5+ [aggregate-interface](#page-0-0) configuration object 2.5+ delete [command](#page-779-0)

# **Configuring static routing**

**2.5+** You can specify how the WebSphere® DataPower® XC10 Appliance connects to the application servers that run client applications with the Ethernet interfaces by adding static routing data to the interface configuration.

Connect to your appliance with the [command-line](#page-177-0) interface. For more information, see Running operations on the appliance with the command-line interface.

# **Before you begin**

# **About this task**

When you define the static-route property, the format of the value is: destination gateway metric. Enter values for each of the properties that are separated by spaces.

When the WebSphere DataPower XC10 Appliance opens a socket connection back to the application server that is running the client application, it might use any of the available interfaces, such as mgt0, mgt1, eth0, or eth1. In many network installation environments, any of these interfaces can make the connection. However, some networks have completely segregated interfaces and networks that are used for management, extranet data, and intranet data. In these types of environments, the mgt0 interface and network cannot open a socket connection to the intranet data interface of the application server that is running the client application. In this scenario, you must define the Ethernet interface to use.

# **Procedure**

1. Define static routing on an Ethernet interface. You can configure static routing in the command-line interface for the appliance.

# **destination**

Specifies the destination network for this static route. The property value must be an IP address that is specified with the CIDR suffix. The IP protocol version (IPv4 or IPv6) of the destination must match that of the gateway address in the static route entry.

# **gateway**

Specifies the gateway for the destination network that is specified in this static route. The property value must be an IP address that is specified without the CIDR suffix. The IP protocol version (such as IPv4 or IPv6) of the gateway must match that of the destination network in the static route entry.

# **metric**

Specifies an integer value of the relative preference of this route against other defined routes that have the same IP address. The metric provides a priority if multiple configured static-route destinations are configured that match on the IP. The lowest number wins the highest priority.

An example of how to edit an Ethernet interface and add the static route property follows:

Console> edit ethernet-interface eth0 Console ethernet-interface:eth0> edit ip CWZBR02205I: Entering "ip" mode Console ethernet-interface:eth0 ip> address 10.195.1.20/26 Console ethernet-interface:eth0 ip> ipv4-default-gateway Console ethernet-interface:eth0 ip ipv4-default-gateway> gateway 10.195.1.1 Console ethernet-interface:eth0 ip ipv4-default-gateway> exit Console ethernet-interface:eth0 ip> static-route 10.195.0.192/26 10.195.1.1 0 Console ethernet-interface:eth0 ip> exit Console ethernet-interface:eth0> exit

To remove the static route, run the following command:

reset static-route

2. Restart the [appliance.](#page-195-0) For more information, see Shutting down or restarting the appliance.

#### **Results**

When the WebSphere DataPower XC10 Appliance attempts to open a connection, it checks the IP of the destination to see a static-route is defined that encompasses the destination IP address. If a static-route is defined, the defined destination gateway is used.

**Parent topic:** Managing the IBM [WebSphere](#page-178-0) DataPower XC10 Appliance Ethernet interfaces

# **Related tasks**: Running operations on the appliance with the [command-line](#page-177-0) interface

# **Related information**:

2.5+ edit [command](#page-784-0)

- 2.5+ [ethernet-interface](#page-0-0) configuration object
- 2.5+ [aggregate-interface](#page-0-0) configuration object

# **Importing and exporting configurations**

When you configure a new appliance, you can export and store the configuration settings for that appliance, including data grid users and groups and LDAP configuration settings. Later, if changes occur that require you to remove or reinstall the appliance, you can import the stored configuration data without losing any configuration settings.

# **Before you begin**

To import or export configurations, you must first configure your appliance environment with data grids, users or groups, and Lightweight Directory Access Protocol (LDAP) information. For more information, see [Configuring](#page-155-0) your appliance.

# **About this task**

You might need to import and export configuration data if errors occur that require you to remove an appliance from a collective, or reinstall an appliance in a stand-alone environment. As an administrator, you set up appliances, which requires you to create data grid users and groups and LDAP configuration settings. After you complete this setup, you can preserve this information by exporting these configurations to a file. Then, you can use that exported file later to import the exported configuration information back into the appliance. You can import and export the following configuration information:

- Data grid configurations
- User configurations
- Group configurations
- LDAP configurations
- Security configurations
- $\bullet$  2.5+ Collective settings
- $\bullet$  2.5+ Export settings

For example, you can export configuration information from an appliance. When you want to import configuration, remove one appliance from the collective. Then, use the import function to recover the configuration that appliance. You can then remove your other appliances from the old collective and add them to the new collective with the imported configuration. As a result, all of your appliances in the collective are using the new configuration.

# **Procedure**

1. Export your configuration information to a file that you can use later. For example, export to the file, exportconfig.json. Use the command-line interface, and run the **config** command, followed by a list of possible parameters; for example:

config <export> -file exportconfig.json -silent

In the previous example, the **-silent** parameter is optional. Specifying **-silent** flag removes configuration status messages from displaying to screen, since these messages are displayed by default.

**For stand-alone environments**: If you are using a stand-alone appliance, complete steps 1 and 4, which include the following **config** command syntax for importing and exporting configurations:

config <import|export> -file <filename> [-silent]

The **config export** command accepts parameters with a value of 0 as well. In that, the command runs an archived export, which you cannot specify using the -file flag.

For command usage information, type config usage.

- 2. When you want to import the configuration that you exported, remove the appliance from the collective.
- 3. Import the exportconfig. json file that you created in the first step. Use the command-line interface, and run the **config** command, followed by a list of possible parameters; for example:

config <import> -file exportconfig.json -silent

In the previous example, the **-silent** parameter is optional. Specifying **-silent** flag removes configuration status messages from displaying to screen, since these messages are displayed by default.

4. Create a new collective with that appliance as the principle.

5. Add other appliances back into the new collective, one at a time.

# **Managing imported and exporting [configurations](#page-190-0)**

You can specify when configurations are exported from the WebSphere® DataPower® XC10 Appliance.

**Parent topic: [Configuring](#page-155-0) your appliance** 

**Related tasks**: Creating a [collective](#page-197-0) Running operations on the appliance with the [command-line](#page-177-0) interface

# **Managing imported and exporting configurations**

You can specify when configurations are exported from the WebSphere® DataPower® XC10 Appliance.

# **About this task**

Configurations can be exported monthly, weekly, or daily or even the time of day to perform export. For example, you can specify that a data grid configuration is exported the first day of the month, and those configurations are kept in the history for one year.

The maximum number of exported configurations that are stored is 10. This total includes those exports that you create manually and those exports that you create with the web console.

# **Procedure**

- 1. In the web console, click **Appliance** > **Configuration Import and Export**.
- 2. Expand the Export section.
	- a. Select **Schedule exports**.
	- b. Specify the data and time that you want the export to begin.
	- c. Specify how often you want this schedule to continue.
- 3. Click **Update scheduling**.
- 4. Optional: Manually export configurations if you want to export a configuration between scheduled exports. To manually export a configuration, click **Export now**.

**Parent topic:** Importing and exporting [configurations](#page-188-0)

# **Managing the Domain Name System (DNS) Server**

DNS lookup services are used for communication. You can specify the DNS server during the appliance initialization.

# **Before you begin**

You must be assigned the Appliance administration permission to perform these steps.

### **About this task**

2.5<sup>+</sup> A DNS server is required when you use the Object Request Broker (ORB) transport mechanism. If you use the IBM eXtremeIO (XIO) transport mechanism, configuring a DNS server is not required. For more information about configuring transports, see [Configuring](#page-36-0) IBM eXtremeIO (XIO).

- 1. Navigate to the Settings panel.
	- From the menu bar at the top of the WebSphere DataPower XC10 Appliance user interface, navigate to **Appliance** > **Settings**.
	- From the **Home** panel, click the **Customize settings** link in the **Step 1: Set up the appliance** section.
- 2. Expand **Domain Name Servers**.
- 3. Optional: Click the **<ip address>** to modify an existing DNS server.
- 4. Select **Click to add** to add a new DNS server. A DNS server is configured during the initialization of the appliance.
- 5. Optional: Click the remove icon  $(X)$  to remove a DNS server.

Your DNS servers must have forward and reverse DNS entries for the range of IP addresses being managed by WebSphere® DataPower® XC10 Appliance. WebSphere DataPower XC10 Appliance uses the derived host name from the reverse lookup during deployment of a virtual system. If a reverse lookup fails because no host name is defined, then the deployment fails because it requires a host name rather than just an IP address.

You can also set DNS servers with the command line interface. See Running operations on the appliance with the [command-line](#page-177-0) interface for more information.

**Parent topic: [Configuring](#page-155-0) your appliance** 

# **Procedure**

#### **Results**

After successfully completing these steps, you have defined a DNS server to be used for lookups during communication.

#### **What to do next**

**Related concepts**: xcadmin [password](#page-97-0)

# **Mapping IP addresses to host names**

Before address information can be used to create a connection in a TCP/IP network protocol, the IP address must be associated with a host name. You can resolve an IP address to a host name by editing the etc/hosts file on the appliance. You can edit the etc/hosts file from the user interface.

- 1. Navigate to the Settings panel.
	- From the menu bar at the top of the WebSphere DataPower XC10 Appliance user interface, navigate to **Appliance** > **Settings**.
	- From the **Home** panel, click the **Customize settings** link in the **Step 1: Set up the appliance** section.
- 2. Expand **IP addresses to Host names**.
- 3. Click the **Create mapping** to specify the IP address and host name.
- 4. Click **OK** to create the mapping. This mapping edits the etc/hosts file on the appliance.
- 5. Optional: If you want to remove a mapping, click the remove icon  $(X)$ .

# **Before you begin**

You must be assigned the Appliance administration permission to perform these steps.

### **About this task**

Edit the etc/hosts file from the WebSphere® DataPower® XC10 Appliance user interface.

### **Procedure**

#### **Results**

After successfully completing these steps, you have edited the etc/hosts file which associates an IP address with a host name.

**Parent topic:** [Configuring](#page-155-0) your appliance

# **Managing date and time settings**

Use Network Time Protocol (NTP) servers to maintain a synchronized time and date across the appliances in your collective.

# **Before you begin**

You must be assigned the Appliance administration permission to perform these steps.

### **About this task**

Configuring a NTP server is important when you are using a collective. The NTP server helps to correlate the log files between the different appliances in the collective, ensuring that the dates and times in the log entries are consistent.

### **Procedure**

- 1. Navigate to the Settings panel. To manage your date and time settings, navigate to the Settings panel using one of the following methods:
	- From the menu bar at the top of the WebSphere® DataPower® XC10 Appliance user interface, navigate to **Appliance** > **Settings**.
	- From the **Home** panel, click the **Customize settings** link in the **Step 1: Set up the appliance** section.

# 2. Expand **Date and Time**.

- 3. Select the correct time zone from the **The current time zone is** drop-down menu.
- 4. Click **Click to add** to add a new NTP server. By default, no NTP servers are configured.
- 5. Click and drag the name of the server to reorder your NTP servers. The first available NTP server in the list is used to maintain synchronization.
- 6. Click the remove icon ( $\frac{100}{100}$ ) to delete an NTP server.
- 7. Restart the appliance for your changes to become effective. For more [information,](#page-195-0) see Shutting down or restarting the appliance

#### **Results**

You have defined an NTP server to maintain clock synchronization across the appliances in your collective.

# **Parent topic: [Configuring](#page-155-0) your appliance**

# **Managing IBM® WebSphere DataPower XC10 Appliance email delivery**

The mail delivery function on the appliance is used for resetting user passwords. When the user requests a new password, the appliance sends the user an email with the new password.

# **Before you begin**

You must be assigned the Appliance administration permission to perform these steps.

### **About this task**

A Simple Mail Transfer Protocol (SMTP) server must be configured for use with WebSphere® DataPower® XC10 Appliance. The mail delivery function is used to send a new password if a user has forgotten their password. If a user forgets their password and an SMTP server is not configured, then that user does not receive their new password.

### **Procedure**

- 1. Navigate to the Settings panel.
	- From the menu bar at the top of the WebSphere DataPower XC10 Appliance user interface, navigate to **Appliance** > **Settings**.
	- From the **Home** panel, click the **Customize settings** link in the **Step 1: Set up the appliance** section.
- 2. Expand **Mail Delivery**.
- 3. Add an SMTP server. Provide the IP address or host name for the SMTP server to be used for WebSphere DataPower XC10 Appliance. If a host name is used for this field, then the host name must be able to be resolved by the Domain Name System (DNS) servers defined for the appliance. See [Managing](#page-191-0) the Domain Name System (DNS) Server for more information about adding a DNS server.
- 4. Add a reply-to address. The email address for the administrator should be used for this field.

#### **Results**

You have specified an SMTP server and reply-to address to be used for password resets. A **Forgot your password?** link displays on the appliance login screen so users can reset their passwords.

**Parent topic: [Configuring](#page-155-0) your appliance** 

**Related concepts**: xcadmin [password](#page-97-0)

# **Shutting down or restarting the appliance**

The WebSphere® DataPower® XC10 Appliance can be restarted or shut down from the user interface or command-line interface.

# **Before you begin**

- You must be assigned the Appliance administration permissions.
- When you shut down or restart the appliance, you must first verify that any running processes have completed. In the user interface, you can check the progress of the running processes by clicking **Tasks**.
- If you want to use the command-line interface, you must be logged in to the command-line interface. For more information, see Running operations on the appliance with the [command-line](#page-177-0) interface.

# **About this task**

You can run both restart and shutdown operations from either the user interface or the command-line interface.

During a restart, all the software on the appliance is stopped then the appliance is restarted. You can choose to restart the appliance immediately or you can choose to wait until all the active tasks have completed before restarting the appliance.

During shutdown, all the software on the appliance is stopped and the appliance is halted. You can choose to shut down the appliance immediately or you can choose to wait until all the active tasks have completed before shutting down the appliance. To suspend the power to the appliance, you must use the physical power switch on the back of the appliance to turn off the appliance.

#### **Procedure**

- Shut down or restart the appliance in the user interface. Click **Appliance** > **Settings** > **Power**.
	- Click **Restart the appliance** to recycle the appliance.
	- Click **Shut down the appliance** to turn off the appliance.
- Shut down or restart the appliance in the command-line interface.

To recycle the appliance:

device restart

To turn off the appliance:

device shutdown

#### $2.5+$

#### **Results**

If you ran a restart, you can track the startup status of the appliance in the user interface. For more information, see [Monitoring](#page-398-0) the startup status of the appliance.

#### **Parent topic:** [Configuring](#page-155-0) your appliance

#### **Related tasks**:

Managing the IBM [WebSphere](#page-178-0) DataPower XC10 Appliance Ethernet interfaces [Monitoring](#page-402-0) activities with tasks

#### **Related information**:

- 2.5+ [ethernet-interface](#page-0-0) configuration object
- 2.5+ device restart [command](#page-815-0)
- 2.5+ device shutdown [command](#page-816-0)

# **Configuring collectives and zones**

Collectives and zones help define the physical topology, or locations, of your WebSphere® DataPower® XC10 Appliances.

1. Creating a [collective](#page-197-0)

For multiple WebSphere DataPower XC10 Appliances to be grouped for availability, scalability and management purposes, you must create a collective.

# 2. Creating and [modifying](#page-198-0) zones

You can use zones to specify a physical location of your appliance. This physical location might be two different areas of a power grid within the same data center, or appliances that are in completely different data centers, perhaps in different parts of the country.

3. Configuring [multi-master](#page-199-0) replication between collectives

Multi-master replication is a technique for ensuring continuous availability across multiple deployment environments. By establishing collective links between the catalog servers in your collectives, you can asynchronously replicate data between data grids in two different collectives.

# 4. 2.5+ [Configuring](#page-36-0) IBM eXtremeIO (XIO)

IBM® eXtremeIO (XIO) is a transport mechanism that replaces the Object Request Broker (ORB).
# **Creating a collective**

For multiple WebSphere® DataPower® XC10 Appliances to be grouped for availability, scalability and management purposes, you must create a collective.

## **Before you begin**

Before you can create a collective, you must have Appliance administration access to the consoles for the appliances that you want to add to the collective.

### **About this task**

Creating a collective requires that all the host names and secret keys for all the appliances are added to the configuration of one appliance. The appliances can communicate all configuration information. This information includes data grids, monitoring information, users and groups, and collective memberships.

All of your appliances must be at the same firmware level before you add them to a collective. For more information about running firmware upgrades, see [Updating](#page-135-0) the firmware.

### **Procedure**

- 1. Select a single appliance to which you are adding the host names and secret keys for the other appliances in the collective. For each of the other appliances, open a new browser window and complete the following steps:
	- a. In the user interface, click **Collective** > **Members**.
	- b. The appliances in the collective are listed. The current appliance that you are logged in to is marked with the console icon (**b)**. Note the **Host name** and **Secret key** for the current appliance.

### Table 1. Appliance states

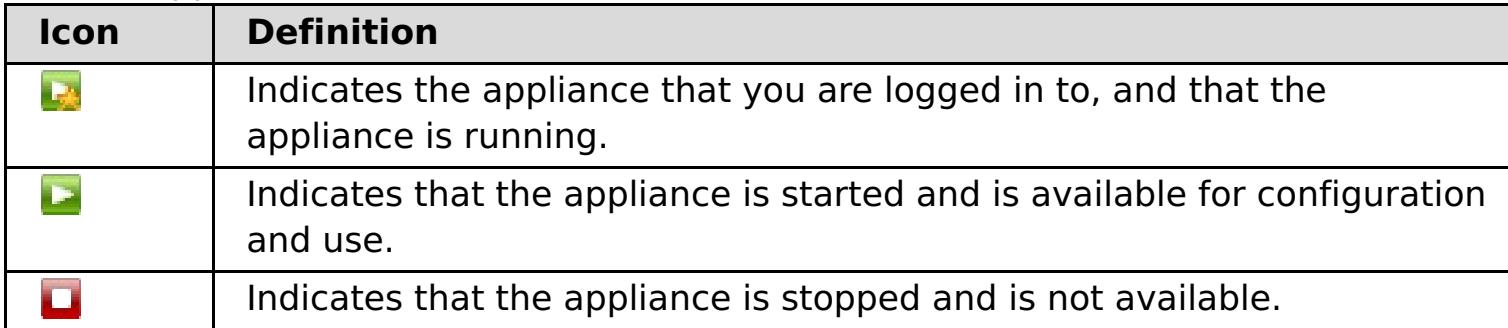

- 2. Add the host name and secret key from each appliance to one of the appliances in the group.
	- a. In the user interface, click **Collective** > **Members**.
	- b. Click the add icon  $(\overline{\mathbb{P}})$ .
	- c. Enter the **Host name** and **Secret key** for the appliance that you want to add to the collective.

**Note:** The appliance added to the collective now shares the same users, groups, TLS security and secret key as the current appliance in the collective. For example, if the current appliance is Appliance 1 and you added Appliance 2 to the collective, then the users and groups from Appliance 2 are lost. Appliance 2 inherits the users and groups of Appliance 1.

3. Monitor the progress of the addition of the appliances to the collective with the Tasks view. In the user interface, click **Tasks**.

### **Results**

The appliances are grouped into a collective for scalability and management purposes.

### **What to do next**

To remove a member from the collective, select the collective member and click **Delete**  $(X)$ .

**Parent topic:** [Configuring](#page-196-0) collectives and zones **Next topic:** Creating and [modifying](#page-198-0) zones

**Related concepts**: Appliance topology: [collectives,](#page-7-0) zones, and data grids

**Related tasks**: **2.5+** Importing and exporting [configurations](#page-188-0) Running operations on the appliance with the [command-line](#page-177-0) interface

# **Creating and modifying zones**

You can use zones to specify a physical location of your appliance. This physical location might be two different areas of a power grid within the same data center, or appliances that are in completely different data centers, perhaps in different parts of the country.

## **Before you begin**

Before you create and configure zones, you must install, configure, and assemble your appliances into a collective. You can then select the appliances in your collective to be in particular zones. If you add an additional appliance to the collective after zones have been created, you can specify the zone when you add the appliance.

## **About this task**

By specifying zones to physically demarcate the location of your appliances, the data that is stored in your data grids can be placed in a proper location. The DataPower® XC10 Appliance uses zones to determine where to place primary and replica information for the cache. For example, if a primary data grid is in zone 1, then the replica for that data grid would be in zone 2. If you only have one zone, then no replicas are created.

When an appliance is first initialized, it is added to the default zone, which is called **DefaultZone**. When you add your appliances to zones that you create, they are removed from the **DefaultZone** zone. You cannot add appliances back to the **DefaultZone** zone after they have been removed.

**Parent topic:** [Configuring](#page-196-0) collectives and zones **Previous topic:** Creating a [collective](#page-197-0)

### **Procedure**

- 1. In the user interface, click **Collective** > **Zones**.
- 2. Add zones. Click **Add Zones**. Specify a name for the zone that you want to add. The zone name displays on the console page. You can repeat these steps if you are creating multiple zones.
- 3. Add appliances to the zone. Expand the zone name and select appliances to add to the zone. Repeat these steps until all your appliances in the collective have been added to zones. Each appliance must be in a zone. A single zone cannot contain appliances from different collectives.
- 4. Apply the zone changes. Your zone changes are not effective until after you click **Activate Zone** Changes. If you want to change your zone information, you can click the delete icon ( $\frac{1}{100}$ ) to remove a zone or click **Reset Zone Changes** to reset the zones to the last configuration that you activated.

### **Results**

DataPower XC10 Appliance can create primary and replica data caches based on the physical locations, or zones, that you defined. You can view or change the topology of your zones at any time by clicking **Collective** > **Zones** in the user interface.

### **What to do next**

Create and configure your applications and data grids.

**Next topic:** Configuring [multi-master](#page-199-0) replication between collectives

**Related concepts**:

Appliance topology: [collectives,](#page-7-0) zones, and data grids

# **Configuring multi-master replication between collectives**

Multi-master replication is a technique for ensuring continuous availability across multiple deployment environments. By establishing collective links between the catalog servers in your collectives, you can asynchronously replicate data between data grids in two different collectives.

## **Before you begin**

- You must have at least two collectives configured. For data to replicate between the collectives, you must create identical data grid configurations in each collective.
- Before a link can be established between the collectives, you must make sure that the collectives share the same secret key.
- Decide which type of multiple collective topology you want to define. For more information about multi-master topologies, see Topologies for linking collectives to implement [multi-master](#page-10-0) replication.
- You can configure links between collectives in the user interface or with the **xscmd** utility.

## **About this task**

A single collective does not span an unreliable network because false positive failure detections might occur. However, you might still want to replicate data grid data across appliances that have unreliable network connectivity. Some common scenarios where you might want to use this type of topology follow:

- Disaster recovery between data centers where one collective is active and the other is used for backup.
- Geographically distributed data centers where all collectives are active for geographically close clients.

```
xscmd -ts xsatruststore.jks -tst jks -ssl -tsp xc10pass
-user xcadmin -tsp xcadmin -cep myxc10.mycompany.com:2809
[additional xscmd parameters]
```
After you connect two collectives, any data grids that have the same names are asynchronously replicated between the collectives. These data grids must have the same number of replicas in each collective, and must have the same dynamic map configurations.

### **Procedure**

- 1. Verify that the collectives you want to link share the same secret key. The same secret key must be exchanged between collectives in order for data grid authentication to work.
	- a. If you need to edit the secret key, click **Collective** > **Settings**
	- b. Select the **Override factory default authentication secret key** check box.
	- c. Enter the key phrase into the box and verify the key.
	- d. Click **Save**.
	- e. Restart the appliance in the collective.
- 2. Establish a link between the collectives.
	- **Establishing collective links with the user interface:**
		- a. In the user interface, click **Collective** > **Collective Links**.
		- b. Click the add icon  $\left(\frac{1}{2}\right)$  and enter the remote appliance host name or IP address, user name, and password.
	- **Establishing collective links with the xscmd utility:**
		- a. Get the catalog server IP address and port for the catalog servers in each collective. In the user interface, click **Collective** > **Members** > **collective\_member\_name**. A list of catalog servers and port numbers is displayed. Repeat this step for each collective that you want to connect.
		- b. Connect the **xscmd** utility to one of the collectives. For more information about starting the **xscmd** utility, see [Administering](#page-311-0) with the xscmd utility.

c. From the collective to which you are currently connected, run the following command:

xscmd –c establishLink -cep myxc10.mycompany.com:2809 -fd dname -fe myxc102.mycompany.com:2809,myxc103.mycompany.com:2809

The **-fd dname** specifies the name of the remote collective you want to establish a link. In the example, **dname**, is the name of remote collective. You can find a collective's name by looking at the catalog server list on the members detail panel. The collective name is the first IP address in the list.

When the link is established, the catalog servers in the collectives begin to replicate with each other. You do not need to establish the link in both directions.

- 3. You can also dismiss links between collectives.
	- **Dismissing collective links with the user interface:** In the user interface, click the remove icon  $(X)$  to remove a selected link.
	- **Dismissing collective links with the xscmd utility:** With the **xscmd** utility, run the following command:

xscmd –c dismissLink -cep myxc10.mycompany.com:2809 -fd dname

### **What to do next**

### $25.03 -$

- In the user interface, click **Collective** > **Collective Links** > **collective\_name**. The panel displays one of the following statuses in the **Link status** field:
	- o **B** Established
	- o & Dismissed
	- **<sup>梦</sup>Establishing**
	- o **Dismissing**
	- Unknown
- In the **xscmd** utility, run the **xscmd -showLinkedDomains -v** command. The status displays in a column next to the name of the catalog service domain.

**Parent topic:** [Configuring](#page-196-0) collectives and zones **Previous topic:** Creating and [modifying](#page-198-0) zones **Next topic: 2.5+** [Configuring](#page-36-0) IBM eXtremeIO (XIO)

### **Related concepts**:

Topologies for linking collectives to implement [multi-master](#page-10-0) replication Appliance topology: [collectives,](#page-7-0) zones, and data grids

# **Displaying the transport and memory setting of your collective**

You can display the transport type that is currently being used for your collective.

### **Before you begin**

- Display the transport and memory setting with the user interface. To view and update the transport and memory setting in the user interface, click **Collective** > **Settings** > **Communication services**.
- Display the transport and memory setting with the HTTP command interface. Use the **ViewTransportAndStorageMode** and **ModifyTransportAndStorageMode** commands.
- Display the transport type of a collective. In the **xscmd** utility, run the following command:
	- o **UNIX /xscmd.sh** -c showTransport
	- o Windows xscmd.bat -c showTransport

Use the **xscmd** utility to display the transport information about the collective. For more information about setting up the **xscmd** utility, see [Administering](#page-311-0) with the xscmd utility.

### **Procedure**

The command displays the transport type. The values that might display are: eXtremeIO or Object Request Broker.

**Parent topic: 2.5+** [Configuring](#page-36-0) IBM eXtremeIO (XIO)

### **Related concepts**:

2.5+ [Enterprise](#page-13-0) data grid overview

# **Configuring data grids**

You can create three different types of data grids: simple data grids, session data grids, and dynamic cache data grids.

### **[Creating](#page-203-0) simple data grids**

With a simple data grid, you can perform create, retrieve, update and delete operations. In particular, you can use the simple data grid to allow faster access to data that is stored in a database.

### **[Creating](#page-217-0) session data grids**

You can create data grids to store HTTP sessions from your Java or .NET applications.

### **[Creating](#page-242-0) dynamic cache data grids**

You can use IBM® WebSphere® DataPower® XC10 Appliance to store data for a WebSphere Application Server dynamic cache instance. By setting up this capability, you can enable applications that are written to use a WebSphere Application Server dynamic cache instance to take advantage of the features and performance capabilities of the appliance.

### **[Configuring](#page-271-0) the maximum capacity of a data grid**

You can define a maximum capacity for each data grid in a collective. Configuring a maximum capacity limits the amount of data storage that a particular data grid can use. The capacity limit ensures that the available storage capacity for the collective is used in a predictable manner.

### **[Enabling](#page-46-0) security for data grids**

After you create your data grids, the security of the data grid is disabled by default. You can change the security settings for a data grid to restrict access to a certain user or group of users.

### **[Clearing](#page-273-0) data grids**

You can permanently delete all of the entries in a data grid. You can clear the data grid to remove stale information or test entries.

### **[Removing](#page-274-0) data grids**

If you want to clear the data grid data, you can remove the data grid and then re-create the data grid.

### **[Configuring](#page-275-0) a Spring cache provider**

Spring Framework Version 3.1 introduced a new cache abstraction. With this new abstraction, you can transparently add caching to an existing Spring application. You can use WebSphere DataPower XC10 Appliance as the cache provider for the cache abstraction.

### **Configuring the [management](#page-277-0) concentrator**

You can receive notifications by listening to all of the servers directly or through the management concentrator, which is hosted on one or more catalog servers.

### **Related concepts**:

Appliance topology: [collectives,](#page-7-0) zones, and data grids

# **Creating simple data grids**

With a simple data grid, you can perform create, retrieve, update and delete operations. In particular, you can use the simple data grid to allow faster access to data that is stored in a database.

## **Before you begin**

You can use simple data grids with WebSphere® Application Server or with a stand-alone Java™ application. The WebSphere eXtreme Scale Client must be installed in either scenario.

### **About this task**

You can use simple data grids to speed up dynamic Web applications by alleviating database load. You can store key-value pairs of arbitrary data in-memory, reducing expensive database queries. The keys can be of any existing Java type, such as java.lang.String or Integer. The values can be any serializable object type. Every time data is needed, the simple data grid on the appliance is checked first. If the appliance does not have the data, the data is retrieved from the database and inserted into the simple data grid.

### **Procedure**

- 1. Create the simple data grid. In the user interface, click **Data Grid** > **Simple Data Grid**. Click the add icon ( $\overline{P}$ ) and specify a name for the simple data grid that you want to create. The following characters cannot be used in the name of the data grid: ^ . \\ / , # \$  $\theta$  : ; \ \* ? < > | = + & % [ ] " ".
- 2. Download the objectgrid.xml file for your simple data grid. In the configuration for the simple data grid that you created, click the download icon ( $\mathbb{F}_k$ ) and save the file to your local file system.
- 3. Create an application that accesses the data grid. For more [information,](#page-316-0) see Developing applications to access simple data grids.

- Configure security before you begin to send data to the data grid. See [Enabling](#page-46-0) security for data grids for more information.
- Configure replicas. Replicas ensure that your data grid data is available if the primary copy fails. To configure replicas, click **Data Grid** > **Simple Data Grid** > **Show advanced attributes**. Replicas are created only when the appliance is in a collective. If the number of appliances in the collective is  $n$ , the maximum number of replicas is  $n-1$ . Therefore if you configure three replicas, but you only have two appliances in the collective, only one replica is created. Additional replicas are created if you add appliances to the collective. Set the number of replicas to the ideal amount that you want to have, so that as appliances join the collective, new replicas can be created. The data grid content is cleared when you edit the number of replicas.
- Configure a capacity limit for the data grid. By configuring capacity limits on the data grid, you can ensure that the storage capacity for the collective is used in a predictable manner. See Configuring the maximum capacity of a data grid for more [information.](#page-271-0)
- Configure a time to live evictor for a simple grid. See [Configuring](#page-207-0) a time to live (TTL) evictor for more information.
- You can monitor your data grid in the DataPower<sup>®</sup> XC10 Appliance user interface. See Monitoring data grids in the user interface for more information.

### **What to do next**

#### **[Configuring](#page-205-0) dynamic maps**

You can dynamically create maps that are based on a predefined set of map templates.

#### **[Configuring](#page-206-0) a locking strategy**

You can define an optimistic, a pessimistic, or no locking strategy on each BackingMap in the WebSphere eXtreme Scale configuration. **For the backing maps that you are accessing from** WebSphere eXtreme Scale Client for .NET, you must define a pessimistic locking strategy.

### **[Configuring](#page-207-0) a time to live (TTL) evictor**

When you create a simple grid, a default (static) map and a set of dynamic maps are created. By default, there is no time to live evictor configured for a default map. If you have a dynamic map then you can set a TTL value for creation time (.\*CT), last update time (\*.LUT), or last access time (\*.LAT). You can change this default behavior so that a TTL evictor is also enabled for a default map.

### **[Configuring](#page-210-0) the near cache**

You can configure your clients to have a local, in-line cache. This optional cache is called a near cache, an independent data grid on each client, serving as a cache for the remote, server-side cache. The near cache is enabled by default when locking is disabled, or is configured as optimistic, and cannot be used when configured as pessimistic.

### **Managing host names for [communication](#page-215-0) between clients and servers**

Use the **publishHost** property to configure the host name that the network transport publishes to connected clients and servers.

**Parent topic:** [Configuring](#page-202-0) data grids

## **Related concepts**:

Appliance topology: [collectives,](#page-7-0) zones, and data grids

# **Configuring dynamic maps**

You can dynamically create maps that are based on a predefined set of map templates.

## **Before you begin**

- Create a simple data grid. For more information, see [Creating](#page-203-0) simple data grids.
- Decide which configuration options you want to use on your dynamic map. For more information, see Dynamic map [configuration](#page-773-0) options.

### **What to do next**

- **With Java APIs:** See Creating [dynamic](#page-330-0) maps with Java APIs for an example of calling the Session.getMap(String) method to define your dynamic map.
- **WEI 2.5+ With .NET APIs:** See Creating [dynamic](#page-380-0) maps with .NET APIs for more information.
- **With the REST gateway:** See REST gateway [example:](#page-372-0) Creating dynamic maps for more information.

Create a dynamic map with your defined templates:

[Configuring](#page-206-0) a locking strategy [Configuring](#page-207-0) a time to live (TTL) evictor **[Configuring](#page-210-0) the near cache** 2.5<sup>+</sup> Managing host names for [communication](#page-215-0) between clients and servers **Configuring near-cache [invalidation](#page-214-0)** 

### **Parent topic:** [Creating](#page-203-0) simple data grids

### **Related tasks**:

### **Related reference**:

Dynamic map [configuration](#page-773-0) options

# **Configuring a locking strategy**

You can define an optimistic, a pessimistic, or no locking strategy on each BackingMap in the WebSphere® eXtreme Scale configuration. **For MET For the backing maps that you are accessing from WebSphere** eXtreme Scale Client for .NET, you must define a pessimistic locking strategy.

- Optimistic locking mode (default)
- Pessimistic locking mode **CONSTILLET** (required for .NET applications)
- None

## **Before you begin**

Decide which locking strategy you want to use. For more information, see Locking [strategies.](#page-19-0)

To configure an optimistic locking mode, a pessimistic locking mode, or no locking mode, see Dynamic map [configuration](#page-773-0) options.

Lock [types](#page-22-0) Locking [strategies](#page-19-0) **[Deadlocks](#page-24-0)** 

### **About this task**

[Configuring](#page-205-0) dynamic maps [Configuring](#page-207-0) a time to live (TTL) evictor **Lava** [Configuring](#page-210-0) the near cache 2.5<sup>+</sup> Managing host names for [communication](#page-215-0) between clients and servers **Configuring and [implementing](#page-341-0) locking in Java applications** [Configuring](#page-206-0) a locking strategy **INET** [Implementing](#page-384-0) exception handling in locking scenarios for .NET applications **ALLET Configuring and [implementing](#page-383-0) locking in .NET applications** 

You can configure each BackingMap instance to use one of the following locking strategies:

### **Procedure**

**Parent topic:** [Creating](#page-203-0) simple data grids

### **Related concepts**:

### **Related tasks**:

### **Related reference**:

[Example:](#page-344-0) flush method lock ordering

# **Configuring a time to live (TTL) evictor**

When you create a simple grid, a default (static) map and a set of dynamic maps are created. By default, there is no time to live evictor configured for a default map. If you have a dynamic map then you can set a TTL value for creation time (.\*CT), last update time (\*.LUT), or last access time (\*.LAT). You can change this default behavior so that a TTL evictor is also enabled for a default map.

## **Before you begin**

- Create a simple data grid for your configuration.
- Decide on which time-based evictor you want to use. For more information about using specific evictor types, see [Evictors.](#page-209-0)

## **Procedure**

- 1. In the user interface, click **Data Grid** > **Simple Data Grid** > **data\_grid\_name** > **Show advanced attributes**.
- 2. In the **Evictor for map named** list box, select an evictor type. If you decide to keep this option to NONE, then the time to live evictor is disabled only for a default map. Otherwise, selecting an evictor type to other than NONE enables TTL for a default map.
- 3. Specify a value in the **Evict data from time to live maps after** box. The default TTL value is 3600 seconds. The value you specify here also applies to a default map if the evictor type is set to other than **NONE**. A value of 0 turns off TTL eviction for the entire grid.
- 4. Click **Apply Changes** to save. You are warned about data loss once the grid restarts.

## **Example**

## **Default scenario:**

In this scenario, the selected evictor type in the **Evictor for map named** list box is **NONE** and the specified TTL value in the **Evict data from time to live maps after** field is 3600. As a result, entries are evicted after 1 hour only for dynamic maps ending in \*.CT, \*.LUT, and \*.LAT.

## **Customizing the default evictor type to other than NONE scenario:**

In this scenario, the selected evictor type in the **Evictor for map named** list box is **Creation Time** and the specified TTL value in the **Evict data from time to live maps after** field is 3600. As a result, entries are evicted after 1 hour for dynamic maps ending in \*.CT, \*.LUT, and \*.LAT. The default map evicts entries 1 hour after the creation time.

## **Customizing the default evictor type and the TTL value scenario:**

In this scenario, the selected evictor type in the **Evictor for map named** list box is **Last updated time** and the specified TTL value in the **Evict data from time to live maps after** field is 4800. As a result, entries are evicted after 80 minutes for dynamic maps ending in \*.CT, \*.LUT, and \*.LAT. The default map evicts entries 80 minutes after the last time the entry was updated.

## **Customizing the TTL value only scenario:**

In this scenario, the selected evictor type in the **Evictor for map named** list box is **NONE** and the specified

TTL value in the **Evict data from time to live maps after** field is 0. As a result, TTL eviction is turned off for all maps (both default and dynamic) for this grid.

### **Customizing the default evictor type and the TTL value scenario:**

In this scenario, the selected evictor type in the **Evictor for map named** list box is **Last access time** and the specified TTL value in the **Evict data from time to live maps after** field is 0. As a result, TTL eviction is turned off for both all maps (both default and dynamic) for this grid.

#### **[Evictors](#page-209-0)**

Evictors remove data from the data grid. You can configure an evictor for a dynamic map and a default map on a simple grid.

**Parent topic:** [Creating](#page-203-0) simple data grids

**Related concepts**:

**[Evictors](#page-209-0)** 

**Related tasks**: [Configuring](#page-205-0) dynamic maps [Configuring](#page-206-0) a locking strategy **Java** [Configuring](#page-210-0) the near cache 2.5+ Managing host names for [communication](#page-215-0) between clients and servers **Java** 2.5+ Configuring near-cache [invalidation](#page-214-0)

## **Related reference**:

Dynamic map [configuration](#page-773-0) options

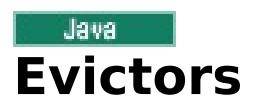

Evictors remove data from the data grid. You can configure an evictor for a dynamic map and a default map on a simple grid.

## **Evictor types**

The evictor removes entries based on a time to live concept. You can select an evictor that is based on the time it was created, on the time it was last accessed, or updated. By default, an evictor is created with a dynamic map. To enable an evictor on a default map for a simple grid, see [Configuring](#page-207-0) a time to live (TTL) evictor.

### **None**

Specifies that entries never expire and therefore are never removed from the map.

### **Creation time**

Specifies that entries are evicted depending on when they were created.

If you are using the Creation time evictor, the evictor evicts an entry when its time from creation equals its TTL value, which is set in milliseconds in your application configuration. If you set the TTL TTL value to 10 seconds, the entry is automatically evicted ten seconds after it was inserted.

It is important to take caution when setting this value for the Creation time evictor type. This evictor is best used when reasonably high amounts of additions to the cache exist that are only used for a set amount of time. With this strategy, anything that is created is removed after the set amount of time.

The Creation time evictor type is useful in scenarios such as refreshing stock quotes every 20 minutes or less. Suppose a Web application obtains stock quotes, and getting the most recent quotes is not critical. In this case, the stock quotes are cached in a data grid for 20 minutes. After 20 minutes, the map entries expire and are evicted. Every twenty minutes or so, the data grid refreshes the data with data from the database. The database is updated every 20 minutes with the most recent stock quotes.

#### **Last access time**

Specifies that entries are evicted depending upon when they were last accessed, whether they were read or updated.

#### **Last update time**

Specifies that entries are evicted depending upon when they were last updated.

If you are using the Last access time or the Last update time evictor type , set the TTL value to a lower number than if you are using the Creation time evictor. The entries are reset every time it is accessed. In other words, if the value is equal to 15 and an entry has existed for 14 seconds but then gets accessed, it does not expire again for another 15 seconds. If you set the TTL value to a relatively high number, many entries might never be evicted. However, if you set the value to something like 15 seconds, entries might be removed when they are not often accessed.

The Last access time or Last update time evictor type are useful in scenarios such as holding session data

from a client, using a data grid map. Session data must be destroyed if the client does not use the session data for some period of time. For example, the session data times out after 30 minutes of no activity by the client. In this case, using an evictor type of Last access time or Last update time with the TTL value set to 30 minutes is appropriate for this application.

**Parent topic:** [Configuring](#page-207-0) a time to live (TTL) evictor

**Related tasks**:

[Configuring](#page-207-0) a time to live (TTL) evictor

### **Related reference**:

Dynamic map [configuration](#page-773-0) options

## Java **Configuring the near cache**

You can configure your clients to have a local, in-line cache. This optional cache is called a near cache, an independent data grid on each client, serving as a cache for the remote, server-side cache. The near cache is enabled by default when locking is disabled, or is configured as optimistic, and cannot be used when configured as pessimistic.

You must create a simple data grid in the user interface. See [Creating](#page-203-0) simple data grids for more information.

## **Before you begin**

## **About this task**

A near cache is fast because it provides local in-memory access to a subset of the entire cached data set that is stored remotely.

## **Procedure**

1. You can enable a near cache to be created on the client by setting the dynamic map name. You must set the dynamic map to have optimistic locking or no locking. Examples of map names that have a near-cache enabled follow:

my\_grid.NONE my\_grid.NONE.O

For more information, see [Configuring](#page-205-0) dynamic maps. For a list of dynamic map configuration options, see **Dynamic map [configuration](#page-773-0) options.** 

2. 2.50.4\* Set the nearCacheCopyMode copy mode in the ObjectGrid descriptor XML file, or set the copy mode programmatically using the BackingMapConfiguration.setNearCacheCopyMode method. You can set the copy mode to nearCacheCopyMode only if the server is COPY TO BYTES or COPY TO BYTES RAW. The copy mode is disabled by default; for example:

By default, the client-side near cache does not have a maximum size and out of memory errors in the client can occur. To control the size of the near cache, configure a client-side override that enables a time-to live (TTL) or least recently used (LRU) evictor on the client. For more information about configuring an evictor for the near cache, see [Configuring](#page-212-0) an evictor for the near cache.

## **[Configuring](#page-212-0) an evictor for the near cache**

XML file example

backingMap name="default" nearCacheCopyMode="NO COPY" readOnly="true" /

Programmatic example

```
ObjectGridConfiguration copyModeConfig =
ObjectGridConfigFactory.createObjectGridConfiguration("copyModeGrid");
BackingMapConfiguration defaultMapConfig =
ObjectGridConfigFactory.createBackingMapConfiguration("default");
                defaultMapConfig.setNearCacheCopyMode(CopyMode.NO_COPY);
                defaultMapConfig.setReadOnly(true);
                copyModeConfig.addBackingMapConfiguration(defaultMapConfig);
```
To check whether a near cache is enabled, run the BackingMap.isNearCacheEnabled() method in your client. You can also look for the CWOBJ1128I message in the log files on the client to see if the near cache is enabled.

### **What to do next**

To control the size of the near cache, configure a client-side override that enables an evictor on the client.

## **Configuring near-cache [invalidation](#page-214-0)**

You can configure near-cache invalidation to remove stale data from the near cache as quickly as possible. When an update, deletion, or invalidation operation is run against the remote data grid, an asynchronous invalidation operation gets triggered in the near cache. This mechanism works more

quickly than the other option of using time-to-live (TTL) eviction in the near cache.

[Configuring](#page-205-0) dynamic maps [Configuring](#page-206-0) a locking strategy [Configuring](#page-207-0) a time to live (TTL) evictor 2.5+ Managing host names for [communication](#page-215-0) between clients and servers

**Parent topic:** [Creating](#page-203-0) simple data grids

## **Related tasks**:

## Java **Configuring an evictor for the near cache**

To control the size of the near cache, configure a client-side override that enables an evictor on the client.

## **About this task**

You can use an XML or programmatic override to configure the evictor. For more information, see Configuring Java clients with an XML configuration and Configuring Java clients [programmatically.](#page-282-0)

### **Procedure**

XML file configuration:

Use the following ObjectGrid XML file as an example to create a client-side configuration file. The client-side configuration file must specify either the default map name that corresponds to your data grid name or one of the template map names. For more information about the template map names, see Dynamic map [configuration](#page-773-0) options. For example, the following sample configures a least recently used (LRU) evictor for all maps based on the \*.NONE.NCI template map definition:

```
<?xml version="1.0" encoding="UTF-8"?>
<objectGridConfig xmlns:xsi="http://www.w3.org/2001/XMLSchema-instance"
 xsi:schemaLocation="http://ibm.com/ws/objectgrid/config ../objectGrid.xsd"
 xmlns="http://ibm.com/ws/objectgrid/config">
 <objectGrids>
   <objectGrid name="CompanyGrid">
      <backingMap name=".*\.NONE\.NCI" nearCacheEnabled="true"
        pluginCollectionRef="customerPlugins" />
    </objectGrid>
 </objectGrids>
 <backingMapPluginCollections>
    <backingMapPluginCollection id="customerPlugins">
      <!-- Limit the near cache size to 53*1000=53,000 entries using a least
recently used algorithm -->
      <bean id="Evictor"
className="com.ibm.websphere.objectgrid.plugins.builtins.LRUEvictor">
        <property name="numberOfLRUQueues" type="int" value="53" description="set
number of LRU queues" />
        <property name="maxSize" type="int" value="1000" description="set max size
for each LRU queue" />
     </backingMapPluginCollection>
  </backingMapPluginCollections>
</objectGridConfig>
```
• Programmatic configuration:

Use the following code snippet to programmatically configure an LRU evictor for the near cache. Your override must specify either the default map name that corresponds to your data grid name or one of the template map names. For more information about the template map names, see Dynamic map [configuration](#page-773-0) options. For example, the following sample configures a least recently used (LRU) evictor for all maps based on the \*.NONE.NCI template map definition:

```
ObjectGridConfiguration companyGridConfig = ObjectGridConfigFactory
  .createObjectGridConfiguration("CompanyGrid");
BackingMapConfiguration customerMapConfig = ObjectGridConfigFactory
  .createBackingMapConfiguration(".*\\.NONE\\.NCI");
Plugin evictorPlugin = ObjectGridConfigFactory.createPlugin(PluginType.EVICTOR,
  "com.ibm.websphere.objectgrid.plugins.builtins.LRUEvictor");
ConfigProperty
numQueues=ObjectGridConfigFactory.createConfigProperty(ConfigPropertyType.INT_PRIM,
  "numberOfLRUQueues", "53");
evictorPlugin.addConfigProperty(numQueues);
ConfigProperty
maxSize=ObjectGridConfigFactory.createConfigProperty(ConfigPropertyType.INT_PRIM,
  "maxSize", "1000");
evictorPlugin.addConfigProperty(maxSize);
customerMapConfig.addPlugin(evictorPlugin);
companyGridConfig.addBackingMapConfiguration(customerMapConfig);
ClientClusterContext client = ogManager.connect(catalogServerEndpoints, null, null);
```
ObjectGrid companyGrid = ogManager.getObjectGrid(client, objectGridName,companyGridConfig);

**Parent topic: Leva** [Configuring](#page-210-0) the near cache

## Java **Configuring near-cache invalidation**

2.5<sup>+</sup> You can configure near-cache invalidation to remove stale data from the near cache as quickly as possible. When an update, deletion, or invalidation operation is run against the remote data grid, an asynchronous invalidation operation gets triggered in the near cache. This mechanism works more quickly than the other option of using time-to-live (TTL) eviction in the near cache.

## **Before you begin**

**2.5+** Create a dynamic map that includes the near-cache invalidation option. For more information, see [Configuring](#page-205-0) dynamic maps. See the following examples of maps that have near-cache invalidation enabled:

- You must be using IBM eXtremeIO. For more information, see [Configuring](#page-36-0) IBM eXtremeIO (XIO).
- You must be using a near cache. To determine whether near cache is enabled, run the BackingMap.isNearCacheEnabled() method in your client. For more information about configuring the near cache, see [Configuring](#page-210-0) the near cache.
- You must create a simple data grid in the user interface. See [Creating](#page-203-0) simple data grids for more information.

## **About this task**

Enabling near-cache invalidation provides a more accurate set of data from the remote data grid because the near cache is updated when the remote data changes.

### **Procedure**

my\_grid.NCI my\_grid.CT.NCI my\_grid.LAT.NCI my\_grid.LUT.NCI my\_grid.NONE.NCI my\_grid.CT.O.NCI my\_grid.LAT.O.NCI my\_grid.LUT.O.NCI my\_grid.NONE.O.NCI

For a list of dynamic map [configuration](#page-773-0) options, see Dynamic map configuration options.

**Parent topic: [Configuring](#page-210-0) the near cache** 

## **Related tasks**:

[Configuring](#page-205-0) dynamic maps [Configuring](#page-207-0) a time to live (TTL) evictor

**Related reference**: Dynamic map [configuration](#page-773-0) options

# **Managing host names for communication between clients and servers**

Use the **publishHost** property to configure the host name that the network transport publishes to connected clients and servers.

## **About this task**

Used with the Domain Naming System (DNS) server or hosts file, you can configure and override the host that is published with the **publishHost** property. Now, you have more fine-grained control over the communication that flows between clients and servers, which also gives you the ability to optimize the communication between nodes in the data grid. For example, the following diagram illustrates how you can connect clients to the public Internet Protocol (IP) (1.1.1.x) and connect servers to the private IP (2.2.2.x). In this example, the catalog and container servers have two host names for each network card, A\* for publicly available IP addresses and B\* for private IP addresses.

Figure 1. The topology for the **publishHost** property.

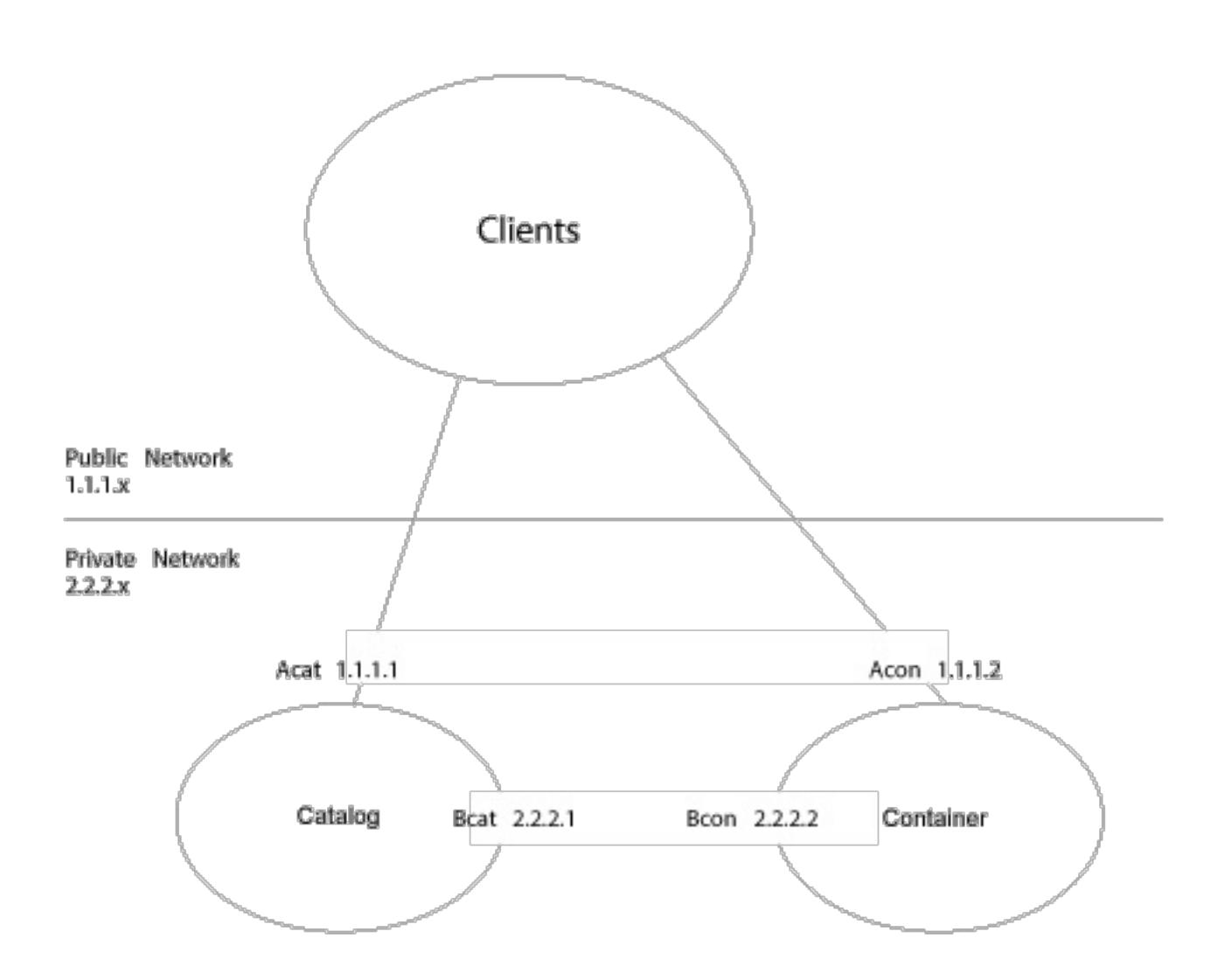

name to publish. It is also an alternative to using A\* or B\* because A\* names are not appropriate for servers that you want to communicate on a private network, B\* names are not appropriate for clients that you want to communicate over a public network. It will allow you to select between the alternative public and private addresses of servers.

### **Procedure**

- 1. Set the **publishHost** property to Ccat on the catalog server and Ccon on container server. This property sets the host name that is published during client and server communications and also published to DNS.
- 2. Optional: Set the **listenerHost** property. This property controls which IP addresses that each server listens to.
- 3. Ensure that the DNS (or /etc/hosts files) for clients that use the public network refer to Ccat and Ccon hosts at their public IP addresses (Ccat 1.1.1.1 and Ccon 1.1.1.2 respectively). Ensure that the DNS (or /etc/hosts files) on servers on the private network refers to Ccat and Ccon hosts at their private IP addresses (Ccat 2.2.2.1 and Ccon 2.2.2.2 respectively).
- 4. Use the **publishHost** value for the catalog server (Ccat) as the host name for catalog server endpoints that are used in the object grid configuration on clients and servers.

## **Results**

Now, traffic that flows between servers is on the public network, and traffic that flows from clients to containers is on the private network.

**Related tasks**: [Configuring](#page-205-0) dynamic maps [Configuring](#page-206-0) a locking strategy [Configuring](#page-207-0) a time to live (TTL) evictor **The Traveller [Configuring](#page-210-0) the near cache** 

**Parent topic:** [Creating](#page-203-0) simple data grids

# **Creating session data grids**

You can create data grids to store HTTP sessions from your Java or .NET applications.

### **About this task**

Optional: Create a session data grid In the user interface, click **Data Grid** > **Session**. Click the add icon ( ) and specify a name for the data grid that you want to create. The following characters cannot be used in the name of the data grid:  $\hat{ }$  .  $\setminus \setminus /$  , #  $\hat{ }$  @ : ;  $\setminus *$  ? < >  $= +$  &  $\hat{ }$  [ ] " ".

For some configurations, you must create a session data grid in the user interface before you continue the configuration. If you are configuring WebSphere® Application Server session persistence, you can use an existing data grid or create a new data grid when you deploy your session application.

### **Procedure**

### **[Configuring](#page-218-0) WebSphere Application Server HTTP session persistence to a data grid**

Configure your WebSphere Application Server application to use the appliance for session management. You can either select the appliance when you are installing a new application, or you can update your existing application or server settings to use the appliance.

### **[Configuring](#page-221-0) the HTTP session manager with WebSphere Application Server**

While WebSphere Application Server provides session management function, the performance degrades as the number of requests increases. WebSphere eXtreme Scale comes bundled with a session management implementation that provides session replication, high availability, better scalability, and more robust configuration options.

### **[Configuring](#page-224-0) HTTP session manager with WebSphere Portal**

You can persist HTTP sessions from WebSphere Portal into a data grid.

### **[Configuring](#page-226-0) the HTTP session manager for various application servers**

WebSphere eXtreme Scale Client is bundled with a session management implementation that overrides the default session manager for a web container. This implementation provides session replication, high availability, better scalability, and configuration options. You can enable the WebSphere eXtreme Scale Client session replication manager and generic embedded ObjectGrid container startup for various application servers such as Tomcat.

### **Migrating a WebSphere Application Server [memory-to-memory](#page-50-0) replication or database session to use WebSphere eXtreme Scale session management**

You can migrate any previously set memory-to-memory replication session or database session to use WebSphere eXtreme Scale session management.

### **[Configuring](#page-228-0) the ASP.NET session state store provider**

You can store session state from your ASP.NET applications in a data grid.

### **[Displaying](#page-232-0) HTTP session sizes**

You can use the **xscmd** utility to display the size of sessions in your Java application. Displaying session sizes can be useful to troubleshoot problems in your data grid.

### **Splicing a session data grid application with the [addObjectGridFilter](#page-233-0) script**

Use the **addObjectGridFilter** command-line script to splice an application with filter declarations and configuration in the form of servlet context initialization parameters.

### **Editing the [splicer.properties](#page-234-0) file**

After you have configured the appliance to store HTTP sessions, you can edit other aspects of the HTTP session configuration with the splicer.properties file.

#### **Servlet context [initialization](#page-235-0) parameters**

The following list of servlet context initialization parameters can be specified in the splicer properties file as required in the chosen splicing method.

#### **[splicer.properties](#page-238-0) file**

The splicer.properties file contains all of the configuration options for configuring a servlet-filterbased session manager.

**Parent topic:** [Configuring](#page-202-0) data grids

# Java **Configuring WebSphere Application Server HTTP session persistence to a data grid**

Configure your WebSphere® Application Server application to use the appliance for session management. You can either select the appliance when you are installing a new application, or you can update your existing application or server settings to use the appliance.

## **Before you begin**

Before you change the configuration in WebSphere Application Server, you must have:

- Access to the WebSphere Application Server cell that you want to configure.
- The IP address or fully qualified host name of the appliance.
- A user ID and password that you use to log in to the appliance user interface. To create a data grid, you must have data cache creation permissions.
- WebSphere eXtreme Scale Client installed in your WebSphere Application Server configuration. For more information, see Installing [WebSphere](#page-98-0) eXtreme Scale Client.
- Global security that is enabled in the WebSphere Application Server administrative console. Enable global security if your appliance has transport layer security that is enabled, or you want to ensure that clients use transport layer security. For more [information,](#page-158-0) see Configuring Transport Layer Security (TLS) for WebSphere Application Server.
- (optional) Create a session data grid in the user interface. For more [information,](#page-217-0) see Creating session data grids.

```
AdminApp.install('C:/A.ear', '[ -nopreCompileJSPs -distributeApp
-nouseMetaDataFromBinary -nodeployejb -appname A -edition 8.0
-createMBeansForResources -noreloadEnabled -nodeployws -validateinstall
off -noprocessEmbeddedConfig -filepermission
.*\.dll=755#.*\.so=755#.*\.a=755#.*\.sl=755
```
## **Procedure**

- **To configure session management when you are installing the application, complete the following steps:**
	- 1. In the WebSphere Application Server administrative console, click **Applications** > **New application** > **New Enterprise Application**. Choose the **Detailed** path for creating the application and complete the initial wizard steps.
	- 2. In the **eXtreme Scale session management settings** step of the wizard, configure the data grid that you want to use. For the **Manage session persistence by** field, choose **WebSphere DataPower XC10 Appliance**. Enter the information about the appliance and the data grid on the appliance that you want to use. You can either create a data grid or use an existing data grid that you already configured on the appliance.
	- 3. Complete the wizard steps to finish installing your application.

You can also install the application with a wsadmin script. In the following example, the **-SessionManagement** parameter creates the same configuration that you can in the administrative console:

-buildVersion Unknown -noallowDispatchRemoteInclude -noallowServiceRemoteInclude -asyncRequestDispatchType DISABLED -nouseAutoLink **-SessionManagement [[true XC10SessionManagement myXC10.ibm.com:!:username:!:password:!:AGrid80]]** -MapWebModToVH [[MicroWebApp microwebapp.war,WEB-INF/web.xml default host] [MicroSipApp microsipapp.war,WEB-INF/web.xml default host] [MicroDG1App microdg1app.war,WEB-INF/web.xml default host] [MicroDG2App microdg2app.war,WEB-INF/web.xml default host] [MicroSip2App microsip2app.war,WEB-INF/web.xml default\_host]]]')

**To configure session management on an existing application in the WebSphere Application Server administrative console:**

**Note:** The **Override session management** box is checked when the application is set to use WebSphere DataPower XC10 Appliance. This means any server level session settings that were made to WebSphere Application Server configuration are overwritten by the application-level session settings. If you do not want to override settings, you can enable WebSphere DataPower XC10 Appliance at the server level.

- 1. In the WebSphere Application Server administrative console, click **Applications** > **Application Types** > **WebSphere enterprise applications** > **application\_name** > **Web Module properties** > **Session management** > **eXtreme Scale session management settings**.
- 2. Update the fields to enable session persistence to a data grid.

You can also update the application with a wsadmin script. In the following example, the **-SessionManagement** parameter creates the same configuration that you can in the administrative console:

```
AdminApp.edit('A-edition9.0', '[ -SessionManagement [[true
XC10SessionManagement myXC10.ibm.com:!:username:!:password:!:AGrid80]]]')
```
The :!: characters that are passed are used as delimiters. The values that are passed are:

```
applicationIdentifier:!:username:!:password:!:
gridName
```
When you save the changes, the application uses the configured data grid for session persistence on the appliance.

- **To configure session management on an existing server:**
	- 1. In the WebSphere Application Server administrative console, click **Servers** > **Server Types** > **WebSphere application servers** > **server\_name** > **Session management** > **eXtreme Scale session management settings**.
	- 2. Update the fields to enable session persistence.

- A network problem between the Web container and the appliance.
- The server processes on the appliance have been stopped.

You can also configure session management on an existing server with the following wsadmin tool commands:

```
AdminTask.configureServerSessionManagement('[-nodeName my_node
-serverName server1 -enableSessionManagement true -sessionManagementType
XC10SessionManagement -XC10SessionManagement [-applianceIdentifier myserver.ibm.com
-userName -password ******** -gridName myTestGrid]]')
```
When you save the changes, the server now uses the configured data grid for session persistence with any applications that are running on the server.

### **Results**

You configured HTTP session manager to persist the sessions to a data grid. Entries are removed from the data grid when the sessions time out. See Session [management](http://publib.boulder.ibm.com/infocenter/wasinfo/v7r0/index.jsp?topic=/com.ibm.websphere.base.doc/info/aes/ae/uprs_rsession_manager.html) settings for more information about updating the session timeout value in the WebSphere Application Server administrative console.

If the entire data grid that is hosting the application session data is unreachable from the web container client, the client instead uses the base web container in WebSphere Application Server for session management. The data grid might be unreachable in the following scenarios:

The least recently used sessions are invalidated from the web container session cache. If the data grid on the appliance becomes available, sessions that were invalidated from the web container cache can retrieve data from the remote data grid and load the data into a new session. If the entire data grid on the appliance is not available and the session is invalidated from the session cache, the user session data is lost. Because of this issue, do not shut down entire production data grid when the system is running under load.

### **CAUTION:**

**When you configure this scenario, the security credentials for the IBM WebSphere DataPower XC10 Appliance are automatically stored in the WebSphere Application Server configuration. If you change the credentials for the data grid after the initial configuration, the WebSphere Application Server no longer has the correct credentials. You can reset the credentials by applying the eXtreme Scale session management settings again.**

### **What to do next**

- Configure security before you begin to send data to the data grid. See **[Enabling](#page-46-0) security for data grids** for more information.
- Configure replicas. Replicas ensure that your data grid data is available if the primary copy fails. To configure replicas, click **Data Grid** > **Session** > **Show advanced attributes**. Replicas are created only when the appliance is in a collective. If the number of appliances in the collective is  $n$ , the

maximum number of replicas is  $n-1$ . Therefore if you configure three replicas, but you only have two appliances in the collective, only one replica is created. Additional replicas are created if you add appliances to the collective. Set the number of replicas to the ideal amount that you want to have, so that as appliances join the collective, new replicas can be created. The data grid content is cleared when you edit the number of replicas.

- Configure a capacity limit for the data grid. By configuring capacity limits on the data grid, you can ensure that the storage capacity for the collective is used in a predictable manner. See Configuring the maximum capacity of a data grid for more [information.](#page-271-0)
- Monitor your session data grid in the DataPower XC10 Appliance user interface. For more information, see [Monitoring](#page-400-0) data grids in the user interface.

**Parent topic:** [Creating](#page-217-0) session data grids

### **Related concepts**:

Appliance topology: [collectives,](#page-7-0) zones, and data grids

## **Related reference**:

[splicer.properties](#page-238-0) file

### **Related information**:

 $F$  Installing enterprise [application](http://www14.software.ibm.com/webapp/wsbroker/redirect?version=compass&product=was-nd-dist&topic=trun_app_instwiz) files with the console  $E^*$  Installing enterprise [applications](http://www14.software.ibm.com/webapp/wsbroker/redirect?version=compass&product=was-nd-dist&topic=txml_callappinstall) using wsadmin scripting

## **Java Configuring the HTTP session manager with WebSphere Application Server**

While WebSphere® Application Server provides session management function, the performance degrades as the number of requests increases. WebSphere eXtreme Scale comes bundled with a session management implementation that provides session replication, high availability, better scalability, and more robust configuration options.

## **Before you begin**

- By default, the XC10 splicer properties file uses a system generated user ID and password. The system generated user ID is XC10 USER GridName and the password for this user ID cannot be changed. However, if you change the user ID to another user, then you must manually update that user ID and password combination in the splicer.properties file by modifying the credentialGeneratorProps property. For more information, see how to edit the [splicer.properties](file:////dcs/markdown/workspace/Transform/htmlout/0/com.ibm.websphere.datapower.xc.doc/common/tsessionapp.html#tsessionapp__editSplicer) file. The system generated user ID and password is only used to retrieve the splicer.properties file at the time of startup, and these credentials are no longer used by the WebSphere Application Server client.
- WebSphere eXtreme Scale must be installed on your WebSphere Application Server or WebSphere Application Server Network Deployment cell to use the eXtreme Scale session manager. For more information, see Installing [WebSphere](#page-102-0) eXtreme Scale Client with WebSphere Application Server.
- When WebSphere eXtreme Scale for HTTP session replication is used on WebSphere Application Server, the **Allow overflow session management** setting must be checked for every applicable web application and application server that hosts that web application. For more information, see Session [management](http://pic.dhe.ibm.com/infocenter/wasinfo/v8r0/index.jsp?topic=%2Fcom.ibm.websphere.nd.doc%2Finfo%2Fae%2Fae%2Fuprs_rsession_manager.html) settings.
- Global security must be enabled in the WebSphere Application Server if you have enabled Secure Sockets Layer (SSL) enabled on the appliance. It must also be enabled if you want to use SSL for a collective with SSL supported. For more [information](http://www14.software.ibm.com/webapp/wsbroker/redirect?version=compass&product=was-nd-mp&topic=usec_secureadminappinfra) about configuring global security, see Global security settings.
- If you are connecting to WebSphere eXtreme Scale servers that are configured for NIST SP800-131a compliance, then you need to configure WebSphere Application Server for NIST SP8000-131a compliance as well:
	- To configure WebSphere Application Server for standard transition mode, see [Transitioning](http://pic.dhe.ibm.com/infocenter/wasinfo/v8r5/topic/com.ibm.websphere.nd.doc/ae/tsec_transition_sp300.html) WebSphere Application Server to the SP800-131 security standard.
	- To configure WebSphere Application Server for strict mode, see [Configuring](http://pic.dhe.ibm.com/infocenter/wasinfo/v8r5/topic/com.ibm.websphere.nd.doc/ae/tsec_config_strictsp300.html) WebSphere Application Server for SP800-131 standard strict mode.

### **About this task**

The WebSphere eXtreme Scale HTTP session manager supports both embedded and remote servers for caching.

### **Embedded scenario**

In the embedded scenario, the data grid servers are collocated in the same processes where the servlets run. The session manager can communicate directly with the local ObjectGrid instance, avoiding costly network delays.

If you are using WebSphere Application Server, place the supplied

wxs home/session/samples/objectGrid.xml and wxs home

/session/samples/objectGridDeployment.xml files into the META-INF directories of your web archive (WAR) files. eXtreme Scale automatically detects these files when the application starts and automatically starts the eXtreme Scale containers in the same process as the session manager.

You can modify the objectGridDeployment.xml file. Modifying this file depends on whether you want to use synchronous or asynchronous replication and how many replicas you want configured.

#### **Remote servers scenario**

In the remote servers scenario, the container servers that are run are in different processes than the servlets. The session manager communicates with a remote container server. To use a remote, network-attached container server, the session manager must be configured with the host names and port numbers of the catalog service domain. The session manager then uses an eXtreme Scale client connection to communicate with the catalog server and the container servers.

If the container servers are starting in independent, stand-alone processes, start the data grid containers with the objectGridStandAlone.xml and objectGridDeploymentStandAlone.xml files that are supplied in the session manager samples directory.

#### **Procedure**

1. Splice your application so that it can use the session manager. To use the session manager, you must add the appropriate filter declarations to the web deployment descriptors for the application. In addition, session manager configuration parameters are passed in to the session manager in the form of servlet context initialization parameters in the deployment descriptors. There are multiple ways in which you can introduce this information into your application:

## **Auto-splice with WebSphere Application Server**

For more information about running this script, see Splicing a session data grid application with the [addObjectGridFilter](#page-233-0) script.

You can configure your application to use the HTTP session manager for the data grid when you install your application. You can also edit the application or server configuration to use the WebSphere eXtreme Scale HTTP session manager. For more [information,](#page-218-0) see Configuring WebSphere Application Server HTTP session persistence to a data grid.

## **Splice the application with the addObjectGridFilter script**

### **Auto-splice the application with custom properties**

You do not need to manually splice your applications when the application is running in WebSphere Application Server or WebSphere Application Server Network Deployment.

You can use this auto-splice option when your environment meets the following conditions:

WebSphere eXtreme Scale ships with a build. xml file that can be used by Apache Ant, which is included in the was root/bin folder of a WebSphere Application Server installation. You can modify the build.xml file to change the session manager configuration properties. The configuration properties are identical to the property names in the splicer.properties file. You modify the build.xml file, start the Ant process by running the following command:

- **and Solution September 2** ant.sh
- **Nindows** ant.bat, ws ant.bat
- You are using a deployment manager. The cell, server, and application scope are available scopes and are only available when you are running in a deployment manager. If you require a different scope, manually splice your web applications.
- The splicer.properties file must be in at the same path on all nodes. The nodes are hosting an application server or applications that are being spliced for session replication. For mixed environments containing Windows and UNIX nodes, this option is not possible, so you must manually splice the application.

Add the com.ibm.websphere.xs.sessionFilterProps custom property to either a cell or a server to set the splicer.properties file location for all of the web applications at that scope. The file exists on the deployment manager. If you want to indicate the splicer.properties file for a specific application with a cell-level custom property, enter the name of the custom property as: <application\_name>, com.ibm.websphere.xs.sessionFilterProps, where application name indicates the name of the application for which you want to apply the custom property. The value is the location of the splicer.properties file your applications require. An example path for the location of a file follows: /opt/splicer.properties.

## **Manually splice the application with the Ant build script**

(UNIX) or (Windows).

#### **Manually update the web descriptor**

Edit the web.xml file that is packaged with the web application to incorporate the filter declaration, its servlet mapping, and servlet context initialization parameters. Do not use this method because it is prone to errors.

For a list of the parameters that you can use, see Servlet context [initialization](#page-235-0) parameters.

- 2. Deploy the application. Deploy the application with your normal set of steps for a server or cluster. After you deploy the application, you can start the application.
- 3. Access the application. You can now access the application, which interacts with the session manager and WebSphere eXtreme Scale.

### **What to do next**

You can change most of the configuration attributes for the session manager when you instrument your application to use the session manager. These attributes include: synchronous or asynchronous replication, in-memory session table size, and so on. Apart from the attributes that can be changed at application instrumentation time, the only other configuration attributes that you can change after the application deployment are the attributes that are related to the WebSphere eXtreme Scale server cluster topology and the way that their clients (session managers) connect to them.

**Remote scenario behavior:** If the entire data grid that is hosting the application session data is unreachable from the web container client, the client instead uses the base web container in WebSphere Application Server for session management. The data grid might be unreachable in the following scenarios:

- A network problem between the web container and the remote container servers.
- The remote container server processes have been stopped.

The number of session references kept in memory, which is specified by **sessionTableSize** parameter, is still maintained when the sessions are stored in the base web container. The least recently used sessions are invalidated from the web container session cache when the **sessionTableSize** value is exceeded. If the remote data grid becomes available, sessions that were invalidated from the web container cache can retrieve data from the remote data grid and load the data into a new session. If the entire remote data grid is not available and the session is invalidated from the session cache, the user session data is lost. Because of this issue, do not shut down the entire production remote data grid when the system is running under load.

### **Parent topic:** [Creating](#page-217-0) session data grids

## Java **Configuring HTTP session manager with WebSphere Portal**

You can persist HTTP sessions from WebSphere® Portal into a data grid.

## **Before you begin**

Your WebSphere eXtreme Scale Client and WebSphere Portal environment must meet the following requirements:

- Install WebSphere eXtreme Scale Client on your WebSphere Application Server and WebSphere Portal nodes. See Installing [WebSphere](file:////dcs/markdown/workspace/Transform/htmlout/0/com.ibm.websphere.datapower.xc.doc/txsinstallwas85.html#txsinstallwas85) eXtreme Scale Client with WebSphere Application Server for more information.
- WebSphere Portal Version 7 or later.
- Custom portlets must be configured within WebSphere Portal. The administrative portlets that come with WebSphere Portal cannot currently be integrated with data grids.

### **About this task**

Introducing WebSphere DataPower XC10 Appliance into a WebSphere Portal environment can be beneficial in the following scenarios:

**Important:** Although the following scenarios introduce benefits, increased processor usage in the WebSphere Portal tier can result from introducing WebSphere DataPower XC10 Appliance into the environment.

### **When session persistence is required.**

For example, if the session data from your custom portlets must stay available during a WebSphere Portal Server failure, you can persist the HTTP sessions to the WebSphere DataPower XC10 Appliance data grid. Data replicates among many servers, increasing data availability.

### **In a multiple data center topology.**

wsadmin.bat -conntype SOAP -port <PORTAL SERVER SOAP PORT> -lang jython -user wpsadmin -password wpsadmin -f addXC10PublicCert.py

- o If the resulting inbound communication from the appliance to the WebSphere Portal server uses TLS/SSL, update the appliance truststore to include the public certificates for the WebSphere Portal server. Updating the truststore enables communication between the appliance and WebSphere Portal.
- a. Extract the public key of the Portal Server personal certificate. Use the **IKEYMAN** utility. This utility creates a .arm file. See Extracting public [certificates](http://publib.boulder.ibm.com/infocenter/wasinfo/v6r0/index.jsp?topic=/com.ibm.websphere.express.doc/info/exp/ae/tsec_extractrust.html) for truststore files for more information.
- b. Download the public truststore for the appliance. See [Configuring](#page-158-0) Transport Layer Security (TLS)

If your topology spans multiple data centers across different physical locations, you can persist the WebSphere Portal HTTP sessions to the WebSphere DataPower XC10 Appliance data grid. The sessions replicate across data grids in the data centers. If a data center fails, the sessions are rolled over to another data center that has a copy of the data grid data.

### **To lower memory requirements on the WebSphere Portal Server tier.**

By offloading session data to a remote tier of container servers, a subset of sessions are on the WebSphere Portal servers. This offload of data reduces the memory requirements on the WebSphere Portal Server tier.

### **Procedure**

1. Configure the wps WebSphere Portal application and any custom portlets to enable the sessions to be stored in the data grid.

See [Configuring](#page-218-0) WebSphere Application Server HTTP session persistence to a data grid for more information. This action results in the splicing of the custom portlets to enable session persistance to

- your data grid.
- 2. If Transport Layer Security/Secure Sockets Layer (TLS/SSL) is configured for the WebSphere Portal server and for the appliance, you must configure the TLS/SSL truststores.
	- o If the resulting outbound communication from the WebSphere Portal server to the appliance uses TLS/SSL, you must add the appliance certificate to the WebSphere Application Server configuration. Use the **addXC10PublicCert.py** script. This script is in the was\_root/bin directory:

for WebSphere Application Server for more [information.](#page-158-0)

- c. Use the **iKeyman** utility to update the truststore.jks file that you extracted from the appliance with the public Portal Server certificate in the . arm file. See Importing signer [certificates](http://publib.boulder.ibm.com/infocenter/wasinfo/v6r0/index.jsp?topic=/com.ibm.websphere.express.doc/info/exp/ae/tsec_importsigner.html) for more information.
- d. Upload the updated truststore file to the appliance. Click **Submit TLS settings** after you upload the truststore. The collective automatically restarts when you submit the TLS settings and the new truststore is added to the other appliances in the collective. See Configuring Transport Layer Security (TLS) for WebSphere Application Server for more [information.](#page-158-0)
- 3. Some versions of WebSphere Portal server can have runtime errors when cookies are added to an HTTP response. Since WebSphere DataPower XC10 Appliance adds cookies for failover and other purposes, these cookies need to be added to WebSphere Portal server cookie ignore list. For more information, see the cookie.ignore.regex parameter section of Caching pages shared by multiple users on the IBM WebSphere Portal wiki. The two cookies that need to be added to the list are IBMID.\* and IBMSessionHandle.\*. The updated list may look like this for example "digest\\.ignore.\*|LtpaToken|LtpaToken2|JSESSIONID|IBMID.\*|IBMSessionHandle.\*". For more information, see Caching pages shared by [multiple](http://www-10.lotus.com/ldd/portalwiki.nsf/xpDocViewer.xsp?lookupName=IBM+WebSphere+Portal+7+Product+Documentation#action=openDocument&res_title=Caching_wp7&content=pdcontent) users on the IBM WebSphere Portal wiki.
- 4. Restart the WebSphere Portal servers. See WebSphere Portal Version 7: Starting and stopping servers, deployment managers, and node agents for more [information.](http://www-10.lotus.com/ldd/portalwiki.nsf/dx/Starting_and_stopping_servers_deployment_managers_and_node_agents_wp7)

- A network problem between the Web container and the remote container servers.
- The remote container server processes have been stopped.

### **Results**

You can access the WebSphere Portal Server, and HTTP session data for the configured custom portlets is persisted to the data grid.

If the entire data grid that is hosting the application session data is unreachable from the web container client, the client instead uses the base web container in WebSphere Application Server for session management. The data grid might be unreachable in the following scenarios:

The number of session references kept in memory, specified by **sessionTableSize** parameter, is still maintained when the sessions are stored in the base web container. The least recently used sessions are invalidated from the web container session cache when the **sessionTableSize** value is exceeded. If the remote data grid becomes available, sessions that were invalidated from the web container cache can retrieve data from the remote data grid and load the data into a new session. If the entire remote data grid is not available and the session is invalidated from the session cache, the user's session data is lost. Because of this issue, you should not shut down the entire production remote data grid when the system is running under load.

**Parent topic:** [Creating](#page-217-0) session data grids

## **Related tasks**:

[Configuring](#page-226-0) the HTTP session manager for various application servers [Administering](#page-315-0) with the HTTP command interface

## **Related information**:

 $F$  [Managing](http://publib.boulder.ibm.com/infocenter/wasinfo/v7r0/topic/com.ibm.websphere.ihs.doc/info/ihs/ihs/welc_ikeymangui.html) keys with the IKEYMAN graphical interface

# **Configuring the HTTP session manager for various application servers**

You can enable a Transport Layer Security (TLS) with SSL on the WebSphere DataPower® XC10 Appliance. For more information, see Configuring TLS for data grid [applications.](#page-435-0)

WebSphere® eXtreme Scale Client is bundled with a session management implementation that overrides the default session manager for a web container. This implementation provides session replication, high availability, better scalability, and configuration options. You can enable the WebSphere eXtreme Scale Client session replication manager and generic embedded ObjectGrid container startup for various application servers such as Tomcat.

### **Before you begin**

## **About this task**

You can use the HTTP session manager with other application servers that are not running WebSphere Application Server, such as WebSphere Application Server Community Edition. To configure other application servers to use the data grid, you must splice your application and incorporate WebSphere eXtreme Scale Client Java archive (JAR) files into your application.

## **Procedure**

- 1. Splice your application so that it can use the session manager. To use the session manager, you must add the appropriate filter declarations to the web deployment descriptors for the application. In addition, session manager configuration parameters are passed in to the session manager in the form of servlet context initialization parameters in the deployment descriptors. There are three ways in which you can introduce this information into your application:
	- **[addObjectGridFilter](#page-233-0)** script: For more information, see Splicing a session data grid application with the addObjectGridFilter script.
	- Ant build script:

WebSphere eXtreme Scale Client ships with a build. xml file that can be used by Apache Ant, which is included in the was root/bin folder of a WebSphere Application Server installation. You can modify the build.xml file to change the session manager configuration properties. The configuration properties are identical to the property names in the splicer.properties file. After the build.xml file has been modified, invoke the Ant process by running ant.sh, ws ant.sh (UNIX) or ant.bat, ws ant.bat (Windows).

Update the web descriptor manually:

Edit the web.xml file that is packaged with the web application to incorporate the filter declaration, its servlet mapping, and servlet context initialization parameters. Do not use this method because it is prone to errors.

For a list of the parameters that you can use, see Servlet context [initialization](#page-235-0) parameters.

- 2. Incorporate the WebSphere eXtreme Scale Client session replication manager JAR files into your application. You can embed the files into the application module WEB-INF/lib directory or in the application server classpath. The required JAR files vary depending on the type of containers that you
	- are using:
		- Remote container servers: ogclient.jar and sessionobjectgrid.jar
		- Embedded container servers: objectgrid.jar and sessionobjectgrid.jar
- 3. Deploy the application. Deploy the application with your normal set of steps for a server or cluster. After you deploy the application, you can start the application.
- 4. Access the application. You can now access the application, which interacts with the session manager and WebSphere eXtreme Scale Client.

### **What to do next**

You can change a majority of the configuration attributes for the session manager when you instrument your application to use the session manager. These attributes include variations to the replication type (synchronous or asynchronous), in-memory session table size, and so on. Apart from the attributes that can be changed at application instrumentation time, the only other configuration attributes that you can change after the application deployment are the attributes that are related to the WebSphere eXtreme Scale server cluster topology and the way that their clients (session managers) connect to them.

Remote scenario behavior: If the entire data grid that is hosting the application session data is unreachable from the web container client, the client instead uses the base web container of the application server for session management. The data grid might be unreachable in the following scenarios:

- A network problem between the Web container and the remote container servers.
- The remote container server processes have been stopped.

The number of session references kept in memory, specified by **sessionTableSize** parameter, is still maintained when the sessions are stored in the base web container. The least recently used sessions are invalidated from the web container session cache when the **sessionTableSize** value is exceeded. If the remote data grid becomes available, sessions that were invalidated from the web container cache can retrieve data from the remote data grid and load the data into a new session. If the entire remote data grid is not available and the session is invalidated from the session cache, the user session data is lost. Because of this issue, do not shut down the entire production remote data grid when the system is running under load.

- $E^*$  Installing enterprise [applications](http://www14.software.ibm.com/webapp/wsbroker/redirect?version=compass&product=was-nd-dist&topic=txml_callappinstall) using wsadmin scripting
- [Managing](http://publib.boulder.ibm.com/infocenter/wasinfo/v7r0/topic/com.ibm.websphere.ihs.doc/info/ihs/ihs/welc_ikeymangui.html) keys with the IKEYMAN graphical interface

### **Parent topic:** [Creating](#page-217-0) session data grids

### **Related concepts**:

Appliance topology: [collectives,](#page-7-0) zones, and data grids

### **Related tasks**:

[Configuring](#page-224-0) HTTP session manager with WebSphere Portal [Administering](#page-315-0) with the HTTP command interface

### **Related reference**:

[splicer.properties](#page-238-0) file

### **Related information**:

 $E^*$  Installing enterprise [application](http://www14.software.ibm.com/webapp/wsbroker/redirect?version=compass&product=was-nd-dist&topic=trun_app_instwiz) files with the console

# **NET Configuring the ASP.NET session state store provider**

2.5+ You can store session state from your ASP.NET applications in a data grid.

### **Before you begin**

- Install the WebSphere eXtreme Scale Client for .NET. For more [information,](#page-122-0) see Installing WebSphere eXtreme Scale Client for .NET overview.
- Your .NET environment must meet the system requirements. For more information, see Microsoft .NET [considerations.](#page-90-0)
- Your .NET application must be configured to maintain session state.

**[Creating](#page-229-0) a data grid to use with the ASP.NET session state store provider**

Create a data grid to save session state from your ASP.NET applications.

**[Configuring](#page-230-0) your .NET application to use the ASP.NET session state store provider**

To configure the ASP.NET session state store provider, you must update the web.config file for the ASP.NET application to include the ASP.NET session state store provider and its configuration.

**Parent topic:** [Creating](#page-217-0) session data grids

# **Creating a data grid to use with the ASP.NET session state store provider**

2.5<sup>+</sup> Create a data grid to save session state from your ASP.NET applications.

### **Procedure**

Create a data grid for your ASP.NET session state store provider. In the user interface, click **Data Grid** > **Session**. Click the add icon ( $\frac{1}{2}$ ) and specify a name for the session data grid that you want to create. By default, the ASP.NET session state store provider is configured to work with a data grid named session. If you create a data grid with a name other than session, you must configure the ASP.NET session state store provider with the name of the data grid that you created.

### **What to do next**

Update the [configuration](#page-230-0) of your web application to use the data grid. For more information, see Configuring your .NET application to use the ASP.NET session state store provider.

**Parent topic: [Configuring](#page-228-0) the ASP.NET session state store provider** 

## $MET$ **Configuring your .NET application to use the ASP.NET session state store provider**

2.5<sup>+</sup> To configure the ASP.NET session state store provider, you must update the web.config file for the ASP.NET application to include the ASP.NET session state store provider and its configuration.

## **Before you begin**

- Configure a data grid to store ASP.NET HTTP session state. For more [information,](#page-229-0) see Creating a data grid to use with the ASP.NET session state store provider.
- You must have the catalog server host and port. To get the catalog server host and port in the appliance user interface, click **Collective** > **Members**. Select a collective member. The IP and port number for the catalog server is displayed.

### **Procedure**

Specifies the fully qualified properties file that the provider uses when it connects to the data grid with the Connect API. If this attribute is not specified or is an empty string, the provider looks for the Client.Net.properties file in the current runtime directory of the web application process. If the provider does not find the file in the runtime directory, it looks for the Client.Net.properties file in the *net client home*\config directory.

1. Update the web.config file of your ASP.NET application with settings for the ASP.NET session state store provider. You must update or add the text in bold in the following example to the web.config file.

```
<system.web>
        …
        <sessionState
                mode="Custom"
                customProvider="WxsSessionStateStoreProvider">
                <providers>
                                 <add
                                         name="WxsSessionStateStoreProvider"
type="IBM.WebSphere.Caching.SessionStateStore.WxsSessionStateStore,
                                                 IBM.WebSphere.Caching,
Version=8.6.0.2000, Culture=neutral,
                                                 PublicKeyToken=b439a24ee43b0816"
                                         wxsPropertyFile="\optional\path\to\NET-
client.properties"
                                         wxsHostAndPort="optionalHostAndPort"
                                         wxsGridName="session"
                                         wxsMapName="ASPNET.SessionState"
         />
        </providers>
                </sessionState>
        …
</system.web>
```
### **wxsPropertyFile (optional)**

### **wxsHostAndPort**

Specifies a comma-separated list of catalog server host and port pairs to which the session state store provider connects when it accesses the data grid. The format follows:

<host name or host ip address>:<tcp port>[,<host name or host ip address>:<tcp port>]

## **wxsGridName (optional)**

Specifies the name of the data grid to which the ASP.NET session store provider connects. If you created a data grid for ASP.NET session states, specify the data grid name that you created. If you do not specify a value, the provider connects to the session data grid.

### **wxsMapName (optional)**

Specifies the map to which the provider connects. If you do not specify a value, the provider connects to the ASPNET.SessionState map.

2. Restart the target web application. The web application must restart so that the provider can be

loaded by IIS. In most cases, after the web. config file is modified and current HTTP request processing is complete, the restart occurs automatically.

## **Results**

ASP.NET session state from your ASP.NET application is stored in the data grid.

**Parent topic:** MET 2.5+ [Configuring](#page-228-0) the ASP.NET session state store provider

## Java **Displaying HTTP session sizes**

2.5<sup>+</sup> You can use the xscmd utility to display the size of sessions in your Java application. Displaying session sizes can be useful to troubleshoot problems in your data grid.

## **Before you begin**

```
xscmd.bat|sh -c showSessionSize -cep hostname:port(,hostname:port)
-sid session ID -sh session handle -q grid name
[-wacr web application context root]
```
- You must have the **xscmd** utility set up to connect to your catalog servers. For more information, see [Administering](#page-311-0) with the xscmd utility.
- You must have a session ID and session handle for which you want to display the session size.

### **Procedure**

```
Run the xscmd -c showSessionSize command. The syntax of the command follows:
```
For example, you might run the following command:

```
xscmd.bat -c showSessionSize -g session -cep 9.42.139.213:2809 -sh c -sid
LFMzQnDX5k87xztMF3ri6jU -wacr /A -user xcadmin -pwd xcadmin
```
After you run the command, the following session information is displayed:

```
*** Session Id: LFMzQnDX5k87xztMF3ri6jU
 Number of session attributes: 2
 Total size of session metadata: 488 bytes
 Total size of session attributes: 243 bytes
 Total size of session: 731 bytes
 Metadata Key and Value:
 Key: LFMzQnDX5k87xztMF3ri6jU/A
 Size of key: 88 bytes
 Size of value: 400 bytes
 Individual Attribute Key and Value:
 Key: LFMzQnDX5k87xztMF3ri6jU/A_session.reqCount
 Size of key: 128 bytes
 Size of value: 2 bytes
 Key: LFMzQnDX5k87xztMF3ri6jU/A_user
 Size of key: 104 bytes
 Size of value: 9 bytes
```
**Parent topic:** [Creating](#page-217-0) session data grids
# **Splicing a session data grid application with the addObjectGridFilter script**

For a WebSphere® Application Server deployment, the script is in the following location: was root/optionalLibraries/ObjectGrid/session/bin/addObjectGridFilter.bat/sh. For a standalone deployment, the script is in the following location: wxs home/ObjectGrid/session/bin/addObjectGridFilter.sh/bat.

Use the **addObjectGridFilter** command-line script to splice an application with filter declarations and configuration in the form of servlet context initialization parameters.

## **About this task**

- [ear file] Specifies the absolute path to the enterprise archive file to be spliced.
- [splicer properties file] : Specifies the absolute path to the splicer properties file that contains various configuration properties.

#### **Procedure**

Run the **addObjectGridFilter** on your application.

#### **Windows**

addObjectGridFilter.bat [ear file] [splicer properties file]

**UNIX** 

addObjectGridFilter.sh [ear file] [splicer properties file]

You can modify and use the sample splicer.properties file that is provided with a eXtreme Scale installation. You can also use the **addObjectGridServlets** script, which inserts the session manager by extending each servlet. However, the recommended script is the **addObjectGridFilter** script.

#### **Example using eXtreme Scale installed on WebSphere Application Server on UNIX:** UNIX

- 1. cd wxs home/optionalLibraries/ObjectGrid/session/bin
- 2. addObjectGridFilter.sh /tmp/mySessionTest.ear was root/optionalLibraries/ObjectGrid/session/samples/splicer.properties

#### **Results**

- 1. cd was root/session/bin
- 2. addObjectGridFilter.sh /tmp/mySessionTest.ear was\_root/session/samples/splicer.properties

The servlet filter that is spliced maintains defaults for configuration values. You can override these default values with configuration options that you specify in the properties file in the second argument. For a list of the parameters that you can use, see Servlet context [initialization](#page-235-0) parameters.

#### **Example**

# **Example using eXtreme Scale installed in a stand-alone directory on UNIX:**

**Parent topic:** [Creating](#page-217-0) session data grids

# **Editing the splicer.properties file**

After you have configured the appliance to store HTTP sessions, you can edit other aspects of the HTTP session configuration with the splicer.properties file.

#### **Procedure**

1. Find the splicer.properties file to edit.

In a WebSphere® Application Server environment:

<application name>, com.ibm.websphere.xs.sessionFilterProps. These custom properties might be in one of the following locations:

- In a WebSphere Application Server Network Deployment environment: The splicer.properties file is on the deployment manager profile path.
- In a stand-alone WebSphere Application Server environment: A custom property on the application server.
- 2. Edit the properties in the file. For more information, see splicer properties file.

You can get the path location of the splicer.properties file by locating the **sessionFilterProps** custom property. If you configured session persistence at the server level, the name of the custom property is: com.ibm.websphere.xs.sessionFilterProps. If you configured session persistence at the application level, the name of the custom property is:

**Parent topic:** [Creating](#page-217-0) session data grids

# **Servlet context initialization parameters**

The following list of servlet context initialization parameters can be specified in the splicer properties file as required in the chosen splicing method.

# **Parameters**

#### **applicationQualifiedCookies**

A string value of either true or false. Set to true if your environment contains multiple applications that use unique cookie names. Default is false, which assumes all applications are using the same cookie name.

#### **authenticationRetryCount**

Specifies the retry count for authentication if the credential is expired. If the value is set to 0, there will not be any authentication retry.

- Never- The client does not support credential authentication.
- Supported The client supports the credential authentication if and only if the server supports too.
- Required The client requires the credential authentication. The default value is Supported.

#### **catalogHostPort**

The catalog server can be contacted to obtain a client side ObjectGrid instance. The value must be of the form host:port<, host:port>. The host is the listener host on which the catalog server is running. The port is the listener port for that catalog server process. This list can be arbitrarily long and is used for bootstrapping only. The first viable address is used. It is optional inside WebSphere® Application Server if the **catalog.services.cluster** property is configured.

#### **credentialAuthentication**

Specifies the client credential authentication support.The possible values are:

#### **cookieDomain**

Specifies if you require sessions to be accessible across hosts. Set the value to the name of the common domain between the hosts.

#### **cookiePath**

Specifies the name of the class that implements the com.ibm.websphere.objectgrid.security.plugins.CredentialGenerator interface. This class is used to get credentials for clients.

#### **credentialGeneratorClass**

The name of the class that implements the com.ibm.websphere.objectgrid.security.plugins.CredentialGenerator interface. This class is used to obtain credentials for clients.

#### **credentialGeneratorProps**

The properties for the CredentialGenerator implementation class. The properties are set to the object with

the setProperties(String) method. The credentialGeneratorProps value is used only if the value of the **credentialGeneratorClass** property is not null.

#### **enableSessionStats**

A string value of either true or false. Enables eXtreme Scale client HTTP Sessions statistics tracking.

#### **fragmentedSession**

A string value of either true or false. The default value is true. Use this setting to control whether the product stores session data as a whole entry, or stores each attribute separately.

Set the fragmentedSession parameter to true if the web application session has many attributes or attributes with large sizes. Set fragmentedSession to false if a session has few attributes, because all the attributes are stored in the same key in the data grid.

In the previous, filter-based implementation, this property was referred to as persistenceMechanism, with the possible values of ObjectGridStore (fragmented) and ObjectGridAtomicSessionStore (not fragmented).

# **objectGridType**

A string value of either REMOTE or EMBEDDED. The default is REMOTE.

If it is set to EMBEDDED, an embedded eXtreme Scale container starts in the application server process on which the web application is running.

If it is set to REMOTE, the session data is stored outside of the server on which the web application is running.

#### **objectGridName**

A string value that defines the name of the ObjectGrid instance used for a particular web application. The default name is session.

This property must reflect the objectGridName in both the ObjectGrid XML and deployment XML files used to start the eXtreme Scale container servers.

#### **objectGridXML**

The file location of the objectgrid.xml file. The built-in XML file packaged in the eXtreme Scale library is loaded automatically if objectGridType=EMBEDDED and the **objectGridXML** property is not specified.

#### **objectGridDeploymentXML**

Specifies the location of the objectGrid deployment policy XML file. The built-in XML file packaged in the eXtreme Scale library is loaded automatically if objectGridType=EMBEDDED and the **objectGridDeploymentXML** property is not specified.

#### **replicationInterval**

An integer value (in seconds) that defines the time between writing of updated sessions to ObjectGrid. The default is 10 seconds. Possible values are from 0 to 60. 0 means that updated sessions are written to the ObjectGrid at the end of servlet service method call for each request. A higher **replicationInterval** value improves performance because fewer updates are written to the data grid. However, a higher value makes the configuration less fault tolerant.

This setting applies only when objectGridType is set to REMOTE.

#### **reuseSessionID**

A string value of either true or false. The default is false. Set to true if the underlying web container reuses session IDs across requests to different hosts. The value of this property must be the same as the value in the web container. If you are using WebSphere Application Server and configuring eXtreme Scale HTTP session persistence using the administrative console or **wsadmin** tool scripting, the web container custom property HttpSessionIdReuse=true is added by default. The **reuseSessionID** is also set to true. If you do not want the session IDs to be reused, set the HttpSessionIdReuse=false custom property on the web container custom property before you configure eXtreme Scale session persistence.

#### **sessionIdOverrideClass**

The name of the class that implements the com.ibm.websphere.xs.sessionmanager.SessionIDOverride interface. This class is used to override the unique session identifier retrieved with the HttpSession.getId() method so that all applications have the same ID. The default is to use the user ID derived from the HttpSession.getId().

#### **sessionStatsSpec = session.all = enabled**

A string of eXtreme Scale client HTTP statistics specification.

#### **shareSessionsAcrossWebApps**

A string value of either true or false. The default is false. Specifies if sessions are shared across web applications, specified as a string value of either true or false. The servlet specification states that HTTP Sessions cannot be shared across web applications. An extension to the servlet specification is provided to allow this sharing.

#### **sessionTableSize**

An integer value that defines the number of session references kept in memory. The default is 1000.

This setting pertains only to a REMOTE topology because the EMBEDDED topology already has the session data in the same tier as the web container.

Sessions are evicted from the in-memory table based on least recently used (LRU) logic. When a session is evicted from the in-memory table, it is invalidated from the web container. However, the data is not removed from the grid, so subsequent requests for that session can still retrieve the data. This value must be set higher than the web container maximum thread pool value, which reduces contention on the

session cache.

#### **securityEnabled**

A string value of either true or false. The default value is false. This setting enables eXtreme Scale client security. It must match the **securityEnabled** setting in the eXtreme Scale server properties file. If the settings do not match, an exception occurs.

#### **sessionIdOverrideClass**

Overrides the retrieved session ID of an application. The default is to use the ID derived from the HttpSession.getId() method. Enables eXtreme Scale client HTTP Sessions to override the unique session ID of an application so that all applications are retrieved with the same ID. Set to the implementation of the com.ibm.websphere.xs.sessionmanager.SessionIDOverride interface. This interface determines the HttpSession ID based on the HttpServletRequest object.

#### **traceSpec**

Specifies the IBM® WebSphere trace specification as a string value. Use this setting for application servers other than WebSphere Application Server.

#### **traceFile**

Specifies the trace file location as a string value. Use this setting for application servers other than WebSphere Application Server.

#### **useURLEncoding**

A string value of either true or false. The default is false. Set to true if you want to enable URL rewriting. The default value is false, which indicates that cookies are used to store session data. The value of this parameter must be the same as the web container settings for session management.

#### **useCookies**

A string value of either true or false. Set to true if the underlying web container will reuse session ID's across requests to different hosts. The default is false. The value of this should be the same as what is set in the web container.

#### **Parent topic:** [Creating](#page-217-0) session data grids

# **splicer.properties file**

The splicer.properties file contains all of the configuration options for configuring a servlet-filter-based session manager.

#### **Sample splicer properties**

If you choose to use any of the additional properties that are described in this file, be sure to uncomment the lines for the properties that you want to enable.

# Properties file that contains all the configuration # options that the servlet filter based ObjectGrid session # manager can be configured to use. # # This properties file can be made to hold all the default # values to be assigned to these configuration settings, and # individual settings can be overridden using ANT Task # properties, if this properties file is used in conjunction # with the filtersplicer ANT task. # A string value of either "REMOTE" or "EMBEDDED". The default is REMOTE. # If it is set to "REMOTE", the session data will be stored outside of # the server on which the web application is running. If it is set to # "EMBEDDED", an embedded WebSphere eXtreme Scale container will start # in the application server process on which the web application is running.  $objectGridType = REMOTE$ # A string value that defines the name of the ObjectGrid # instance used for a particular web application. The default name # is session. This property must reflect the objectGridName in both # the objectgrid xml and deployment xml files used to start the eXtreme # Scale containers. objectGridName = session # Catalog Server can be contacted to obtain a client side # ObjectGrid instance. The value needs to be of the # form "host:port<,host:port>", where the host is the listener host # on which the catalog server is running, and the port is the listener # port for that catalog server process. # This list can be arbitrarily long and is used for bootstrapping only. # The first viable address will be used. It is optional inside WebSphere # if the catalog.services.cluster property is configured. # catalogHostPort = host:port<,host:port>

# is only used when objectGridType is set to REMOTE. Possible values are # from 0 to 60. 0 means updated sessions are written to the ObjectGrid # at the end of servlet service method call for each request.

 $replicationInterval = 10$ 

# An integer value (in seconds) that defines the time in seconds between # writing of updated sessions to ObjectGrid. The default is 10. This property

# An integer value that defines the number of session references # kept in memory. The default is 1000. This property is only used when # objectGridType is set to REMOTE. When the number of sessions stored # in memory in the web container exceeds this value, the least recently # accessed session is invalidated from the web container. If a request # comes in for that session after it's been invalidated, a new session # will be created (with a new session ID if reuseSessionId=false), # populated with the invalidated session's attributes. This value should # always be set to be higher than the maximum size of the web container # thread pool to avoid contention on this session cache.

sessionTableSize = 1000

# A string value of either "true" or "false", default is "true".

```
# It is to control whether we store session data as a whole entry
# or store each attribute separately.
# This property was referred to as persistenceMechanism in the
# previous filter-based implementation, with the possible values
# of ObjectGridStore (fragmented) and ObjectGridAtomicSessionStore
# (not fragmented).
fragmentedSession = true
# A string value of either "true" or "false", default is "false".
# Enables eXtreme Scale client security. This setting needs to match
# the securityEnabled setting in the eXtreme Scale server properties
# file. If the settings do not match, an exception occurs.
securityEnabled = false
# Specifies the client credential authentication support.
# The possible values are:
# Never - The client does not support credential authentication.
# Supported* - The client supports the credential authentication if and only if the
server
# supports too.
# Required - The client requires the credential authentication.
# The default value is Supported.
# credentialAuthentication =
# Specifies the retry count for authentication if the credential
# is expired. If the value is set to 0, there will not be
# any authentication retry.
# authenticationRetryCount =
# Specifies the name of the class that implements the
# com.ibm.websphere.objectgrid.security.plugins.CredentialGenerator
# interface. This class is used to get credentials for clients.
# credentialGeneratorClass =
# Specifies the properties for the CredentialGenerator implementation
# class. The properties are set to the object with the setProperties(String)
# method. The credentialGeneratorProps value is used only if the value of the
# credentialGeneratorClass property is not null.
# credentialGeneratorProps =
# The file location of the objectgrid xml file.
# The built-in xml file packaged in the eXtreme Scale library
```

```
# will automatically be loaded if this property
# is not specified and if objectGridType=EMBEDDED
```
 $#$  objectGridXML =

```
# The file location of the objectGrid deployment policy xml file.
# The built-in xml file packaged in the eXtreme Scale library
# will automatically be loaded if this property
# is not specified and if objectGridType=EMBEDDED
```
# objectGridDeploymentXML =

# A string of IBM WebShere trace specification, # useful for all other application servers besides WebSphere.

# traceSpec =

# A string of trace file location.

# useful for all other application servers besides WebSphere.

# traceFile= # This property should be set if you require sessions to be # accessible across hosts. The value will be the name of the # common domain between the hosts. # cookieDomain= # This property should be set to the same path you have configured # for your application server cookie settings. The default path  $#$  is  $/$ . # cookiePath # Set to true if the underlying web container will reuse # session ID's across requests to different hosts. Default # is false. The value of this should be the same as what is # set in the web container. # reuseSessionId= # A string value of either "true" or "false", the default is # "false". Per the servlet specification, HTTP Sessions cannot # be shared across web applications. An extension to the servlet # specification is provided to allow this sharing. # shareSessionsAcrossWebApps = false # A string value of either "true" or "false", default is "false". # Set to true if you want to enable urlRewriting. Default is # false. The value of this should reflect what is set in the # web container settings for session management. # useURLEncoding = false # Set to false if you want to disable cookies as the session tracking # mechanism. Default is true. The value of this should reflect what # is set in the web container settings for session management. # useCookies = true # A string value of either "true" or "false", the default is "false". # Enables eXtreme Scale client HTTP Sessions statistics tracking. # enableSessionStats = false # A string of eXtreme Scale client Http session statistics specification,

# sessionStatsSpec = session.all=enabled

# Set to true if your environment contains multiple applications that # use unique cookie names. Default is false, which assumes all applications # are using the same cookie name.

```
# applicationQualifiedCookies = false
```
# Set to the implementation of the # com.ibm.websphere.xs.sessionmanager.SessionIDOverride interface. # This interface determines the HttpSession ID based on # the HttpServletRequest object.

# sessionIdOverrideClass =

# The prefix of the two cookies that are added to the HTTP response that # represent the ID of the session object in the data grid and the session # handle that contains the session's data. Default is IBM

# cookieNamePrefix = IBM

```
# When listenerMode = true (default), use the web container to generate sessions.
# if it is set to false, the web container will not be used.
# Setting listenerMode=false is only supported when
# reuseSessionId = true, sessionTableSize > \theta, and when installed on WebSphere
# Application Server.
# listenerMode = true
# The number of minutes of inactivity after which an HttpSession will be invalidated
# by timeout. Only applies if listenerMode=false. Otherwise this setting should be
# configured in your application server settings.
# maxInactiveInterval = 30
# Only applies when listenerMode=false. When this property is set to true, all
# listeners configured for this web application will get the
HttpSessionListener.sessionCreated
# call whenever a session is created, or a session is retrieved from the remote grid.
# Examples of this would be when an application server fails, or the
# sessionTableSize is exceeded and a session has to be brought back into the
# application server from the remote grid. HttpSessionListener.sessionDestroyed will also
be
# called when a session is invalidated from the in-memory session cache if the
sessionTableSize
# limit is exceeded.
# sessionCreatedOnFailover = false
```
**Parent topic:** [Creating](#page-217-0) session data grids

#### **Related concepts**:

Appliance topology: [collectives,](#page-7-0) zones, and data grids

#### **Related tasks**:

Migrating a WebSphere Application Server [memory-to-memory](#page-50-0) replication or database session to use WebSphere eXtreme Scale session management Taking note of previous configuration settings in WebSphere Application Server [administrative](#page-51-0) console Creating the catalog service domain for session [management](#page-53-0) in the data grid Configuring WebSphere DataPower XC10 Appliance to use your previous [configuration](#page-54-0) settings [Configuring](#page-158-0) Transport Layer Security (TLS) for WebSphere Application Server [Configuring](#page-218-0) WebSphere Application Server HTTP session persistence to a data grid [Administering](#page-315-0) with the HTTP command interface [Configuring](#page-226-0) the HTTP session manager for various application servers

## **Related information**:

Installing enterprise [application](http://www14.software.ibm.com/webapp/wsbroker/redirect?version=compass&product=was-nd-dist&topic=trun_app_instwiz) files with the console

 $E^*$  Installing enterprise [applications](http://www14.software.ibm.com/webapp/wsbroker/redirect?version=compass&product=was-nd-dist&topic=txml_callappinstall) using wsadmin scripting

# **Creating dynamic cache data grids**

You can use IBM® WebSphere® DataPower® XC10 Appliance to store data for a WebSphere Application Server dynamic cache instance. By setting up this capability, you can enable applications that are written to use a WebSphere Application Server dynamic cache instance to take advantage of the features and performance capabilities of the appliance.

## **Before you begin**

- You must install the WebSphere eXtreme Scale Client in your WebSphere Application Server configuration. For more information, see Installing [WebSphere](#page-98-0) eXtreme Scale Client.
- You must configure the default transport layer security to access the DataPower XC10 Appliance. If you want to ensure that clients use transport layer security, you must also enable global security in the WebSphere Application Server [administrative](#page-158-0) console. For more information, see Configuring Transport Layer Security (TLS) for WebSphere Application Server.

#### **About this task**

When you configure the dynamic cache provider in WebSphere Application Server to use DataPower XC10 Appliance, the cache data is stored outside of the WebSphere Application Server topology. All the cache data is stored in the appliance. The memory that was being used for caching in your application servers can be used for other purposes.

- 1. Create a cache instance that you want to configure with your DataPower XC10 Appliance. 2.5+ For more information, see [Configuring](#page-245-0) dynamic cache instances..
- 2. Configure the catalog service. The catalog service enables the WebSphere Application Server dynamic cache configuration to communicate with the DataPower XC10 Appliance. You can configure the catalog service in the WebSphere Application Server administrative console by creating a catalog service domain. For more [information,](#page-261-0) see Creating catalog service domains in WebSphere Application Server.
- 3. Create the data grid on the DataPower XC10 Appliance and configure the required security settings. You can either run the dynaCfgToAppliance script or create the configuration manually.

Historically, each WebSphere Application Server dynamic cache instance corresponds to an individual dynamic cache data grid instance on the appliance. However, you can use the **com.ibm.websphere.xs.dynacache.grid\_name** custom property on the cache instance to direct the data for that cache instance to an existing dynamic cache data grid on the appliance. In this scenario, a new dynamic map is automatically created within the existing dynamic cache data grid, which corresponds to the cache instance. If you use this custom property approach to attach to an existing dynamic data grid, then the following procedure is not required.

dynaCfgToAppliance <IP address> <cache jndi name> <appliance admin> <admin pw> <SOAP\_port> <soap.client.props>

For example, to point to the stores that are managed by WebSphere Application Server in the deployment manager profile cell, use the following value in the ssl.client.props file, where cell name is a valid cell name:

For information about using WebSphere eXtreme Scale Client and DataPower XC10 Appliance dynamic cache data grids with IBM WebSphere Commerce, see the following topics in the IBM WebSphere Commerce documentation:

- [Enabling](http://publib.boulder.ibm.com/infocenter/wchelp/v7r0m0/topic/com.ibm.commerce.admin.doc/tasks/tdcendcservice.htm) the dynamic cache service and servlet caching
- **Enabling [WebSphere](http://publib.boulder.ibm.com/infocenter/wchelp/v7r0m0/topic/com.ibm.commerce.admin.doc/tasks/tdcenabcommdatacache.htm) Commerce data cache**

## **Procedure**

#### **Creating the data grid configuration with the dynaCfgToAppliance script:**

This script gets installed in the bin directory of the deployment manager profile when you install the WebSphere eXtreme Scale Client. Before you run this script, verify that both the appliance and the deployment manager are running:

When you run the **dynaCfgToAppliance** script, you might need to update or replace the keystore and truststore files that the ssl.client.props file references. The ssl.client.props file is in the properties directory of the deployment manager profile. Updating the keystore and truststore files is especially important, if the appliance is running with SSL-Required. The stores that are managed by WebSphere Application Server can be used by either pointing to them from the ssl.client.props file or by copying them to the non-managed stores. Alternatively, you can update the non-managed stores manually.

```
com.ibm.ssl.keyStore=${user.root}/config/cells/cell_name/key.p12
com.ibm.ssl.trustStore=${user.root}/config/cells/cell_name/trust.p12
```
#### **IP\_address**

Specifies the IP address of the DataPower XC10 Appliance on which you want to store your dynamic cache data.

#### **cache\_jndi\_name**

Specifies the name of the dynamic cache that is defined in the WebSphere Application Server instance for which a data grid is to be created on the DataPower XC10 Appliance. This value is either the JNDI name of the cache instance or the value of the

**com.ibm.websphere.xs.dynacache.grid\_name** custom property, if that value is specified on the cache instance. If there are any slashes (/) in the JNDI name of the dynamic cache, the slashes are automatically converted to dashes for the name of the data grid in the DataPower XC10 Appliance. For example, if the dynamic cache name is services/cache1, the data grid that is created on the appliance is named services-cache1. The following characters cannot be used in the name of the data grid in the DataPower XC10 Appliance:  $\hat{ }$  . \\ / , # \$  $\hat{a}$  : ; \ \* ? < > | = + & % [ ] " ".

For more information about the [soap.client.props](http://www14.software.ibm.com/webapp/wsbroker/redirect?version=compass&product=was-nd-dist&topic=RagtRconnectorPropsfiles) file, see SOAP connector and Inter-Process Communications connector properties files.

## **appliance\_admin**

Specifies the administrator ID for logging in to the DataPower XC10 Appliance user interface.

#### **admin\_pw**

Specifies the administrator password for logging in to the DataPower XC10 Appliance user interface.

#### **SOAP\_port**

(Optional) Specifies the SOAP port for the deployment manager if you are using a port number other than the default of 8879.

#### **soap.client.props**

(Optional) Specifies the path to the soap.client.props file. If you enabled security in WebSphere Application Server, you must specify this file. This file enables SOAP security and specifies the user name and password to administer the WebSphere Application Server deployment manager:

```
com.ibm.SOAP.securityEnabled=true
com.ibm.SOAP.loginUserid=
com.ibm.SOAP.loginPassword=
```
This script creates the data grid on the appliance. The script also sets the DataPower XC10 Appliance specific ID and password credentials that you specified with the **appliance\_admin** and **admin\_pw** parameters with the following custom properties:

- xc10.<data\_grid\_name>.userid
- xc10.<data\_grid\_name>.password

These property names are not case-sensitive. The password value is encoded. If you run the script again after the initial configuration, the custom properties are updated.

#### **Manually creating the data grid configuration:**

- a. Create the dynamic cache data grid in the DataPower XC10 Appliance user interface. Click **Data Grid** > **Dynamic Cache**. The name of the cache must match the JNDI name of the dynamic cache in the WebSphere Application Server configuration. When you enter the JNDI name replace any slashes (/) with a dash for the name of the data grid in the DataPower XC10 Appliance. For example, if the dynamic cache name is services/cache1, enter the name as services-cache1.
- b. Create the xc10.<data grid name>.userid and xc10.<data grid name>.password custom properties on the WebSphere Application Server cell. The value of the  $\alpha$ data grid name> in each custom property is the JNDI name of the data grid, replacing any slashes (/) with dashes. For example, with the previous example, the custom property names are:  $xc10$ . services cache1.userid and xc10.services-cache1.password. The values must be set to a user ID and password that can access the data grid in the DataPower XC10 Appliance configuration. You can encode the password by using the encodePassword script, which is in the bin directory of the deployment manager.
- 4. Optional: 2.5+ You can choose to enable multi-master replication on the DataPower XC10 Appliance dynamic cache provider. For more information, see Configuring [multi-master](#page-199-0) replication between collectives.

**Note:** If you have a dynamic cache data grid with WebSphere Portal Server or WebSphere Commerce Server, you might have multiple cache instances defined within your WebSphere Application Server configuration. If you decide to enable multi-master replication for the DataPower XC10 Appliance, then this configuration affects only the cache instances that are defined to use the DataPower XC10 Appliance as the dynamic cache provider. Cache instances that are defined to use the default WebSphere Application Server dynamic cache provider are not affected.

#### **Results**

By configuring the dynamic cache service to use the appliance as the cache provider, less memory is used by your application servers. All the cache data is offloaded to the appliance and is no longer stored in application server memory.

#### **What to do next**

- Configure security before you begin to send data to the data grid. For more [information,](#page-46-0) see **Enabling** security for data grids.
- Configure replicas. Replicas ensure that your data grid data is available if the primary copy fails. To configure replicas, click **Data Grid** > **Dynamic Cache** > **Show advanced attributes**. Replicas are created only when the appliance is in a collective. If the number of appliances in the collective is  $n$ , the maximum number of replicas is  $n-1$ . Therefore, if you configure three replicas, but you have only two appliances in the collective, one replica is created. If you add appliances to the collective, more replicas are created. Set the number of replicas to the ideal amount that you want to have, so that as appliances join the collective, new replicas can be created. The data grid content is cleared when you edit the number of replicas.
- The grid capacity limit for a dynamic cache instance is configured when the WebSphere Application Server dynamic cache instance is created. If this size is exceeded, a least recently used (LRU) eviction strategy is used to keep the number of entries within the configured limit.
- You can monitor your dynamic cache data grid in the DataPower XC10 Appliance user interface. For more information, see [Monitoring](#page-400-0) data grids in the user interface.

#### **[Configuring](#page-245-0) dynamic cache instances**

The dynamic cache service in WebSphere Application Server supports the creation of both a default cache instance (baseCache) and additional servlet and object cache instances.

#### **Dynamic cache provider [overview](#page-257-0)**

The WebSphere Application Server provides a dynamic cache service that is available to deployed Java EE applications. This service is used to cache data such as output from servlet, JSP, or commands, and object data programmatically specified within an enterprise application with the DistributedMap APIs. By setting up this capability, you can enable applications that use the dynamic cache service, to use the features and performance capabilities of the WebSphere DataPower XC10 Appliance.

#### **Creating catalog service domains in [WebSphere](#page-261-0) Application Server**

With WebSphere DataPower XC10 Appliance, you define catalog service domains to establish connections with the catalog servers that are running on the appliance. Creating this configuration is required for dynamic cache data grids only.

# **[Configuring](#page-270-0) a near cache for the dynamic cache**

You can configure a local near cache to work along with a dynamic cache data grid on the appliance or collective. The near cache uses local Java virtual machine (JVM) resources. Typically, the near cache holds a subset of the data that is in the dynamic cache data grid on the appliance.

**Parent topic:** [Configuring](#page-202-0) data grids

**Related concepts**:

Appliance topology: [collectives,](#page-7-0) zones, and data grids

# **Configuring dynamic cache instances**

The dynamic cache service in WebSphere® Application Server supports the creation of both a default cache instance (baseCache) and additional servlet and object cache instances.

#### **About this task**

The default cache instance (baseCache) was initially the only dynamic cache instance supported by the WebSphere Application Server and is currently the out-of-box dynamic cache instance used by WebSphere Commerce Suite. The additional servlet and object cache instances were added in later releases of WebSphere Application Server and are configured in a separate **Cache instance** section of the WebSphere Application Server administrative console.

## **Configuring the default dynamic cache instance [\(baseCache\)](#page-246-0)**

The default dynamic cache instance, also known as baseCache, is the default of a dynamic cache instance created by the WebSphere Application Server dynamic cache service. This servlet dynamic cache instance is used by products such as IBM WebSphere Commerce. Unlike other cache instances defined with WebSphere Application Server, baseCache is specific to a single server or cluster instance. Use this procedure to configure the baseCache instance in WebSphere Application Server for use with WebSphere eXtreme Scale as the dynamic cache provider.

#### **[Configuring](#page-248-0) object or servlet dynamic cache instances**

WebSphere Application Server allows you to configure multiple object or servlet dynamic cache instances in addition to the default instance. Use this procedure to configure additional object or servlet cache instances.

# **[Customizing](#page-250-0) a dynamic cache instance with custom properties**

You can set custom properties on a dynamic cache instance in WebSphere Application Server.

**Parent topic: Creating [dynamic](#page-242-0) cache data grids** 

#### **Java**

# **Configuring the default dynamic cache instance (baseCache)**

The default dynamic cache instance, also known as baseCache, is the default of a dynamic cache instance created by the WebSphere® Application Server dynamic cache service. This servlet dynamic cache instance is used by products such as IBM WebSphere Commerce. Unlike other cache instances defined with WebSphere Application Server, baseCache is specific to a single server or cluster instance. Use this procedure to configure the baseCache instance in WebSphere Application Server for use with WebSphere eXtreme Scale as the dynamic cache provider.

#### **Before you begin**

- To use the dynamic cache provider, WebSphere eXtreme Scale Client must be installed on top of the WebSphere Application Server node deployments, including the deployment manager node. See Installing [WebSphere](#page-102-0) eXtreme Scale Client with WebSphere Application Server for more information.
- WebSphere eXtreme Scale catalog service domain must be configured. See Creating catalog service domains in WebSphere Application Server for more [information.](#page-261-0)
- $\bullet$
- If the catalog servers within your catalog service domain have Secure Sockets Layer (SSL) enabled or you want to use SSL for a catalog service domain with SSL supported, then global security must be enabled in the WebSphere Application Server administrative console. For more information about configuring global security, see Global security [settings.](http://www14.software.ibm.com/webapp/wsbroker/redirect?version=compass&product=was-nd-mp&topic=usec_secureadminappinfra)
- If you are connecting to WebSphere eXtreme Scale servers that are configured for NIST SP800-131a compliance, then you need to configure WebSphere Application Server for NIST SP8000-131a compliance as well:
	- To configure WebSphere Application Server for standard transition mode, see [Transitioning](http://pic.dhe.ibm.com/infocenter/wasinfo/v8r5/topic/com.ibm.websphere.nd.doc/ae/tsec_transition_sp300.html) WebSphere Application Server to the SP800-131 security standard.
	- To configure WebSphere Application Server for strict mode, see [Configuring](http://pic.dhe.ibm.com/infocenter/wasinfo/v8r5/topic/com.ibm.websphere.nd.doc/ae/tsec_config_strictsp300.html) WebSphere Application Server for SP800-131 standard strict mode.

#### **About this task**

The steps in this procedure are for Version 8.0 of the WebSphere Application Server administrative console. This information may vary slightly depending on the version of WebSphere Application Server you are using.

#### **Note:**

- WebSphere eXtreme Scale Version 8.6 is not supported on versions of WebSphere Application Server prior to Version 7.0.
- The following procedure is specific to the remote WebSphere eXtreme Scale dynamic cache topology. All other topologies, including embedded, embedded-partitioned, and local, are now deprecated in WebSphere eXtreme Scale Version 8.6.
- The following procedure assumes that you are using WebSphere Application Server V7.0 Fix Pack 27, V8.0 Fix Pack 6, V8.5 Fix Pack 2 or higher. WebSphere Application Server APAR PM71992 is included in these versions.

#### **Procedure**

- 1. Start the WebSphere Application Server administrative console.
- 2. In the top menu, click **Servers > Server Type > WebSphere application servers**.
- 3. In the **Application servers** area, select **your server name**.
- 4. In the **Configuration** panel, click **Container Services** and select **Dynamic cache service**.
- 5. From the **Cache provider** drop-down list, select WebSphere eXtreme Scale.
- 6. If you want to change the cache size, specify it in the **Cache size** box. The cache size value specifies the maximum number of entries allowed in each partition within a WebSphere eXtreme Scale grid for this dynamic cache instance. The default is 2000 entries in each partition.
- 7. Select **Enable cache replication**. Enabling this check box means that cached data is stored remotely in the data grid and not locally. When you use WebSphere eXtreme Scale as the cache provider, you must select this option.
- 8. Click **Apply** or **OK** and save the configuration.
- 9. In the top menu, click **Servers > Server Type > WebSphere application servers**.
- 10. In the **Application servers** area, select **your server name**.
- 11. In the **Configuration** panel, click **Web Container Settings** and select **Web container**.
- 12. Select the **Enable servlet caching** check box.
- 13. Click **Apply** or **OK** and save the configuration.

#### **What to do next**

By default, each dynamic cache instance that is configured on WebSphere Application Server corresponds to a dynamic cache data grid that has the same name as the JNDI name of the cache instance. Also, by default, the data for that cache instance is stored in a dynamic map within that dynamic cache data grid, and the suffix for that dynamic map name also corresponds to the JNDI name of the cache instance. For example, if you were to configure a cache instance on WebSphere Application Server with a JNDI name of cache1, then a dynamic cache data grid is created on the appliance with the name cache1. Inside data grid cache1, a dynamic map named IBM\_DC\_PARTIONED\_cache1 is created to store the data.

In most cases, this configuration does not need to be changed. However, in some circumstances, you might want multiple cache instances, with different JNDI names, to map to different dynamic maps within the same data grid instance. In other circumstances, you might want multiple cache instances, with the same JNDI name, to map to different dynamic cache data grid instances or different dynamic map instances within the same dynamic cache data grid. For example, if you have an application that uses the default dynamic cache instance (baseCache), you might want to use the same appliance for both of your test level and production level environments, while you keep the cached data in separate data grids or separate dynamic maps within the same data grid.

For information about how to set these properties, see [Customizing](#page-250-0) a dynamic cache instance with custom properties.

**Parent topic: [Configuring](#page-245-0) dynamic cache instances** 

You can set the following custom properties on the cache instances to control this configuration:

**Tip:** These properties can be especially useful when you use the default dynamic cache instance (baseCache), since the JNDI name for the cache is automatically set to baseCache and cannot be changed.

#### **com.ibm.websphere.xs.dynacache.grid\_name**

Use this custom property to specify the name of the dynamic cache data grid instance to which a dynamic cache instance corresponds.

#### **com.ibm.websphere.xs.dynacache.cache\_name**

Use this custom property to specify the name to be used, in place of the JNDI name, for both the dynamic cache data grid name and the dynamic map inside that data grid. If the

**com.ibm.websphere.xs.dynacache.grid\_name** custom property is also set, then the value of this property applies only to the dynamic map name.

# Java **Configuring object or servlet dynamic cache instances**

WebSphere® Application Server allows you to configure multiple object or servlet dynamic cache instances in addition to the default instance. Use this procedure to configure additional object or servlet cache instances.

## **Before you begin**

- To use the dynamic cache provider, WebSphere eXtreme Scale must be installed on top of the WebSphere Application Server node deployments, including the deployment manager node. See Installing [WebSphere](#page-102-0) eXtreme Scale Client with WebSphere Application Server for more information.
- A [WebSphere](#page-261-0) eXtreme Scale catalog service domain must be configured. See Creating catalog service domains in WebSphere Application Server.
- If the catalog servers within your catalog service domain have Secure Sockets Layer (SSL) enabled or you want to use SSL for a catalog service domain with SSL supported, then global security must be enabled in the WebSphere Application Server administrative console. For more information about configuring global security, see Global security [settings.](http://www14.software.ibm.com/webapp/wsbroker/redirect?version=compass&product=was-nd-mp&topic=usec_secureadminappinfra)

## **About this task**

There are two types of cache instances you can create with this procedure, object cache instances and servlet cache instances. An object cache instance is a location in addition to the default shared dynamic cache where Java 2 Platform, Enterprise Edition (J2EE) applications can store, distribute, and share objects. After configuring object cache instances, you can use the DistributedMap or DistributedObjectCache interfaces in the com.ibm.websphere.cache package to programmatically access your cache instances. See the Additional Application [Programming](http://www14.software.ibm.com/webapp/wsbroker/redirect?version=phil&product=was-nd-dist&topic=welc_ref_adm_javadoc) Interfaces (APIs) for more information about the DistributedMap or DistributedObjectCache interfaces. Servlet cache instances are locations in addition to the default dynamic cache where dynamic cache can store, distribute, and share the output and the side effects of an invoked servlet. By configuring a servlet cache instance, your applications have greater flexibility and better tuning of cache resources. The Java Naming and Directory Interface (JNDI) name that is specified for the cache instance in the administrative console maps to the cache instance element in the cachespec.xml configuration file. Any <cache-entry> elements that are specified within a <cache-instance> element are created in that specific cache instance. Any <cache-entry> elements that are specified outside of a <cacheinstance> element are stored in the default dynamic cache instance. See Cache [instances](http://www14.software.ibm.com/webapp/wsbroker/redirect?version=phil&product=was-nd-dist&topic=cdyn_cacheinstances) for more information about object and servlet type cache instances.

The steps in this procedure are for Version 8.0 of the WebSphere Application Server administrative console. This information may vary slightly depending on the version of WebSphere Application Server you are using.

#### **Note:**

WebSphere eXtreme Scale Version 8.6 is not supported on versions of WebSphere Application Server prior to Version 7.0.

#### **Procedure**

- To configure an object or servlet cache with the WebSphere Application Server administrative console, use the following steps:
	- 1. Start the WebSphere Application Server administrative console.
	- 2. In the top menu, click **Resources > Cache instances > Object cache instances**.
	- 3. In the **Object cache instances** area, select the type of cache instance you want to create. This can be either an object cache instance or a servlet cache instance.
	- 4. Specify the scope of the cache instance. Specify a scope of cell to make the cache instance available to all the servers that are in the cell. Node scope make the cache instance available to all servers in a node. Server scope makes the cache instance available to the selected server only. If necessary, you can mix the scopes.
	- 5. Click **Apply** and save the scope.
	- 6. Click **New** and define an object cache instance.
	- 7. From the **Cache provider** drop-down list, select WebSphere eXtreme Scale.

**Note:** If you do not see WebSphere eXtreme Scale as a dynamic cache provider, then your WebSphere Application Server profile has not been augmented for WebSphere eXtreme Scale.

- 8. Specify a JNDI name for the dynamic cache instance. For object caches, this name will be used when the cache is looked up. For servlet caches, this is the name attribute that is specified in the <cache-instance> element in the cachespec.xml file.
- 9. Specify a JNDI name for the dynamic cache object.
- 10. If you want to change the cache size, specify it in the **Cache size** box. The cache size value specifies the maximum number of entries allowed in each partition within a WebSphere eXtreme Scale grid for this dynamic cache instance. The default is 2000 entries in each partition.
- 11. Select the **Enable cache replication** box. Enabling this checkbox means that cached data is stored remotely in the grid and not locally. This box must be selected when using WebSphere eXtreme Scale as the cache provider.
- 12. Click **Apply** or **OK** and save the configuration.
- To configure an object or servlet cache using the cacheinstances.properties file, use the following steps:
	- 1. Create a cacheinstances.[properties](#page-252-0) file. See Cache instances properties file for required contents.
	- 2. Place the cacheinstances.properties file in either your application server or application class path. For example, you can use your application WAR (Web application archive) file, WEB-INF\classes directory or create a server root\classes directory and place the file there.

#### **What to do next**

By default, each dynamic cache instance that is configured on WebSphere Application Server corresponds to a dynamic cache data grid that has the same name as the JNDI name of the cache instance. Also, by default, the data for that cache instance is stored in a dynamic map within that dynamic cache data grid, and the suffix for that dynamic map name also corresponds to the JNDI name of the cache instance. For example, if you were to configure a cache instance on WebSphere Application Server with a JNDI name of cache1, then a dynamic cache data grid is created on the appliance with the name cache1. Inside data grid cache1, a dynamic map named IBM\_DC\_PARTIONED\_cache1 is created to store the data.

In most cases, this configuration does not need to be changed. However, in some circumstances, you might want multiple cache instances, with different JNDI names, to map to different dynamic maps within the same data grid instance. In other circumstances, you might want multiple cache instances, with the same JNDI name, to map to different dynamic cache data grid instances or different dynamic map instances within the same dynamic cache data grid. For example, if you have an application that uses the default dynamic cache instance (baseCache), you might want to use the same appliance for both of your test level and production level environments, while you keep the cached data in separate data grids or separate dynamic maps within the same data grid.

You can set the following custom properties on the cache instances to control this configuration:

**Tip:** These properties can be especially useful when you use the default dynamic cache instance (baseCache), since the JNDI name for the cache is automatically set to baseCache and cannot be changed.

#### **com.ibm.websphere.xs.dynacache.grid\_name**

Use this custom property to specify the name of the dynamic cache data grid instance to which a dynamic cache instance corresponds.

#### **com.ibm.websphere.xs.dynacache.cache\_name**

Use this custom property to specify the name to be used, in place of the JNDI name, for both the dynamic cache data grid name and the dynamic map inside that data grid. If the

**com.ibm.websphere.xs.dynacache.grid\_name** custom property is also set, then the value of this property applies only to the dynamic map name.

For information about how to set these properties, see [Customizing](#page-250-0) a dynamic cache instance with custom properties.

**Parent topic: [Configuring](#page-245-0) dynamic cache instances** 

**Java** 

# **Customizing a dynamic cache instance with custom properties**

You can set custom properties on a dynamic cache instance in WebSphere® Application Server.

#### **Before you begin**

You must have a default cache instance or an extra object or servlet type cache instance configured. See Configuring the default dynamic cache instance [\(baseCache\)](#page-246-0) or Configuring object or servlet dynamic cache instances.

#### **About this task**

You can set a custom properties specific to a particular for a dynamic cache instance in one of the following ways:

- Use the WebSphere Application Server administrative console with APAR PM71992 if you want to set custom properties specific to a particular dynamic cache instance. If you do not have this fix, contact WebSphere Application Server Support page at [http://www.ibm.com/software/webservers/appserv/was/support.](http://www.ibm.com/software/webservers/appserv/was/support)
- If you created a cacheinstances.properties file, you can set custom properties within that file. This method cannot be used to set custom properties for a default dynamic cache (baseCache) instance.
- Use the WebSphere Application Server administrative console to change the values of Java virtual machine (JVM) custom properties.

**Note:** Any JVM properties set might affect all cache instances that are used within a particular JVM.

- 1. Add the custom property to a cacheinstances.properties file. If you must create this file, see Cache instances [properties](#page-252-0) file for required contents.
- 2. Place the cacheinstances.properties file in either your application server or application class path. For example, you can use your application WAR (Web application archive) file, WEB-INF\classes directory or create a server root\classes directory and place the file there.
- Use the WebSphere Application Server administrative console to change the values of Java virtual machine (JVM) custom [properties.](http://www14.software.ibm.com/webapp/wsbroker/redirect?version=phil&product=was-nd-mp&topic=xrun_jvm) For more information, see Java virtual machine custom properties.

**Note:** The scope for JVM properties can span to all cache instances within a WebSphere Application Server JVM. Therefore, using cache-specific custom properties in theWebSphere Application Server administrative console (with APAR PM71992 for a default cache instance) or using a cacheinstances.properties file are preferable in most circumstances.

#### **Procedure**

- To set a custom property on a cache instance in the WebSphere Application Server administrative console, use the following steps:
	- 1. Start the WebSphere Application Server administrative console.

**Note:** These steps cannot be used for a default (baseCache) instance until you apply WebSphere Application Server APAR PM71992. This fix is available in WebSphere Application Server versions 7.0.0.27, 8.0.0.6, and 8.5.0.2 and greater. If you do not have this fix, contact WebSphere Application Server Support page at [http://www.ibm.com/software/webservers/appserv/was/support.](http://www.ibm.com/software/webservers/appserv/was/support)

- 2. Select the cache instance you configured.
- 3. From the cache instance panel, click **Additional Properties** > **Custom Properties**.
- 4. Select **New** and specify the name of the custom property name and value.
- 5. Click **Apply** or **OK** and save the configuration.
- 6. Restart the Deployment Manager and all application server processes.
- To set a custom property for a cache instance with the cacheinstances.properties file, use the following steps:

**Note:** These steps cannot be used for a default (baseCache) instance.

#### **Cache instances [properties](#page-252-0) file**

You can configure an object or servlet cache using the cacheinstances.properties file.

#### **Dynamic cache custom [properties](#page-254-0)**

Use this table as a reference to help you set custom properties for a default dynamic cache instance or

a servlet or object cache instance.

**Parent topic: Lava 2.5+** [Configuring](#page-245-0) dynamic cache instances

# **Cache instances properties file**

You can configure an object or servlet cache using the cacheinstances.properties file.

| <b>Property name - x</b><br>is the instance<br>number   | Requir<br>ed                          | <b>Scop</b><br>e             | <b>Possible Value</b>                                     | <b>Description</b>                                                                                                    |
|---------------------------------------------------------|---------------------------------------|------------------------------|-----------------------------------------------------------|----------------------------------------------------------------------------------------------------|
| cache.instance.x                                        | Yes                                   | Per<br>cache<br>instan<br>ce | any string (no default<br>set)                            | Specifies cache<br>instance name or<br>JNDI name.                                                                                                    |
| cache.instance.x.cac<br>heSize                          | <b>No</b>                             | Per<br>cache<br>instan<br>ce | $>0$ (default=2000)                                       | Specifies the<br>maximum number<br>of entries that are<br>allowed in a single<br>partition within<br>theWebSphere®<br>eXtreme Scale<br>grid. Multiply this<br>by the number of<br>partitions to see<br>the capacity of the<br>cache in the<br>WebSphere<br>eXtreme Scale<br>grid. |
| cache.instance.x.cre<br>ateCacheAtServerSt<br>artup     | <b>No</b>                             | Per<br>cache<br>instan<br>ce | True or false<br>(default=false)                          | Specifies whether<br>the configured<br>cache instance is<br>created during the<br>server startup.                                                                                                    |
| cache.instance.x.ena<br>bleServletSupport               | <b>No</b>                             | Per<br>cache<br>instan<br>ce | True or false<br>(default=false)                          | Specifies whether<br>the cache instance<br>is servlet cache or<br>object cache.                                                                                                    |
| cache.instance.x.ena<br>bleCacheReplication             | <b>Yes</b><br>(only<br>until<br>APAR) | Per<br>cache<br>instan<br>ce | True or false<br>(default=false)                          | Indicates that the<br>cache is remote<br>from the<br>application server.<br>This property must<br>be set to True in<br>WebSphere<br>eXtreme Scale<br>remote topology.                                                                                                    |
| cache.instance.x.cac<br>heProviderName                  | <b>Yes</b>                            | Per<br>cache<br>instan<br>ce | com.ibm.ws.objectgrid.<br>dynacache.CacheProvid<br>erlmpl | Indicates the<br>dynamic cache<br>provider. Will<br>default to<br>WebSphere<br><b>Application Server</b><br>provider if<br>WebSphere<br>eXtreme Scale is<br>not specified.                                                                                                    |
| cache.instance.x.ign<br>oreValueInInvalidatio<br>nEvent | <b>No</b>                             | Per<br>cache<br>instan<br>ce | True or false<br>(default=false)                          | Specifies whether<br>the cache value of<br>the Invalidation<br>event is ignored. If<br>it is true, the<br>cache value of<br>Invalidation event<br>is set to NULL<br>when the code is<br>returned to the                                                                           |

Table 1. Cache instances properties

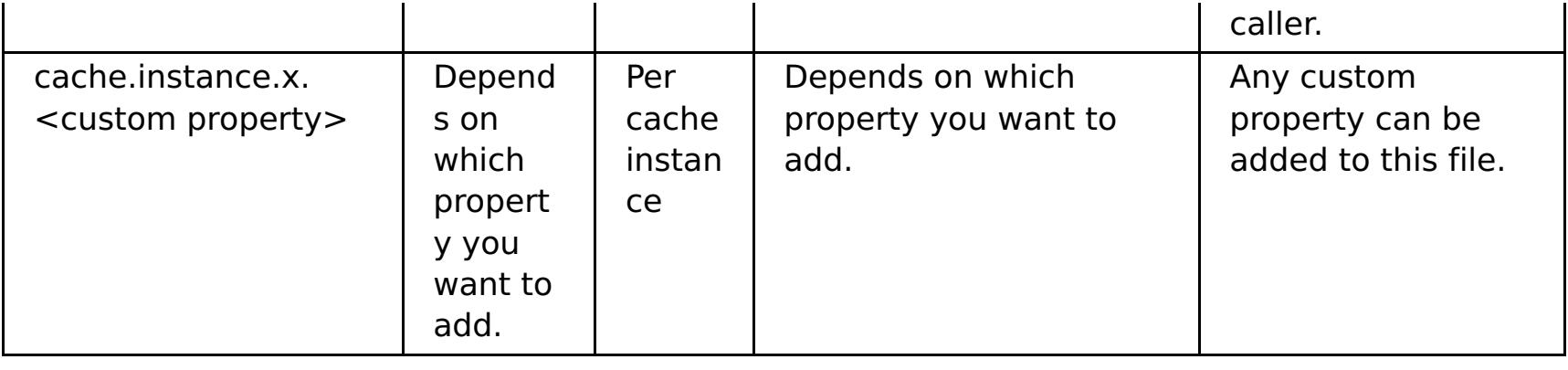

**Parent topic: [Customizing](#page-250-0) a dynamic cache instance with custom properties** 

# **Dynamic cache custom properties**

Use this table as a reference to help you set custom properties for a default dynamic cache instance or a servlet or object cache instance.

| <b>Property name</b>                                                | <b>Req</b><br>uire<br>$\mathbf d$                                                                                                    | <b>Scop</b><br>e                 | <b>Possible</b><br>value                                        | <b>Description</b>                                                                                                    |
|---------------------------------------------------------------------|----------------------------------------------------------------------------------------------------|----------------------------------|-----------------------------------------------------------------|----------------------------------------------------------------------------------------------------|
| com.ibm.websphere.xs.dyna<br>cache.topology                         | Yes<br>(After<br>WebS<br>pher<br>e@<br>Appli<br>catio<br>n<br>Serv<br>er<br><b>APAR</b><br><b>PM71</b><br>992<br>is<br>appli<br>ed,<br>this<br>prop<br>erty<br>is no<br>longe<br>$\mathsf{r}$<br>requi<br>red.) | Per<br>cach<br>e<br>insta<br>nce | remote                                                          | Indicates the topology<br>for the cache instance.<br>The remote topology<br>is the only valid<br>topology to use with<br>WebSphere<br>DataPower® XC10<br>Appliance.                                                                       |
| com.ibm.ws.cache.CacheCo<br>nfig.ignoreValueInInvalidatio<br>nEvent | <b>No</b>                                                                                                    | Per<br>cach<br>e<br>insta<br>nce | true or false<br>Default: true                                  | Specifies whether the<br>cache value of the<br>Invalidation event is<br>ignored. If it is true,<br>the cache value of<br>Invalidation event is<br>set to NULL when the<br>code is returned to the<br>caller.                              |
| com.ibm.websphere.xs.dyna<br>cache.ignore_value_in_chan<br>ge_event | <b>No</b>                                                                                                    | Per<br>cach<br>e<br>insta<br>nce | true or false<br>Default: true                                  | Specifies whether the<br>cache value of the<br>Change event is<br>ignored. If it is true,<br>the cache value of<br>Change event is set to<br>NULL when the code is<br>returned to the caller.                                             |
| com.ibm.websphere.xs.dyna<br>cache.cs_override                      | <b>No</b>                                                                                                    | Per<br>cach<br>e<br>insta<br>nce | Catalog service<br>endpoint<br>Example:<br>9.5.12.345:28<br>19  | Specifies the catalog<br>service endpoint for<br>the data grid to<br>associate with this<br>cache instance. This<br>field is required if it is<br>not specified<br>inWebSphere<br><b>Application Server</b><br>administrative<br>console. |
| com.ibm.websphere.xs.dyna<br>cache.grid_name                        | <b>No</b>                                                                                                    | Per<br>cach<br>e<br>insta<br>nce | Any String<br>Default: JNDI<br>name of the<br>cache<br>instance | Specifies the name of<br>the data grid that you<br>created.                                                                                                    |

Table 1. Dynamic cache custom properties

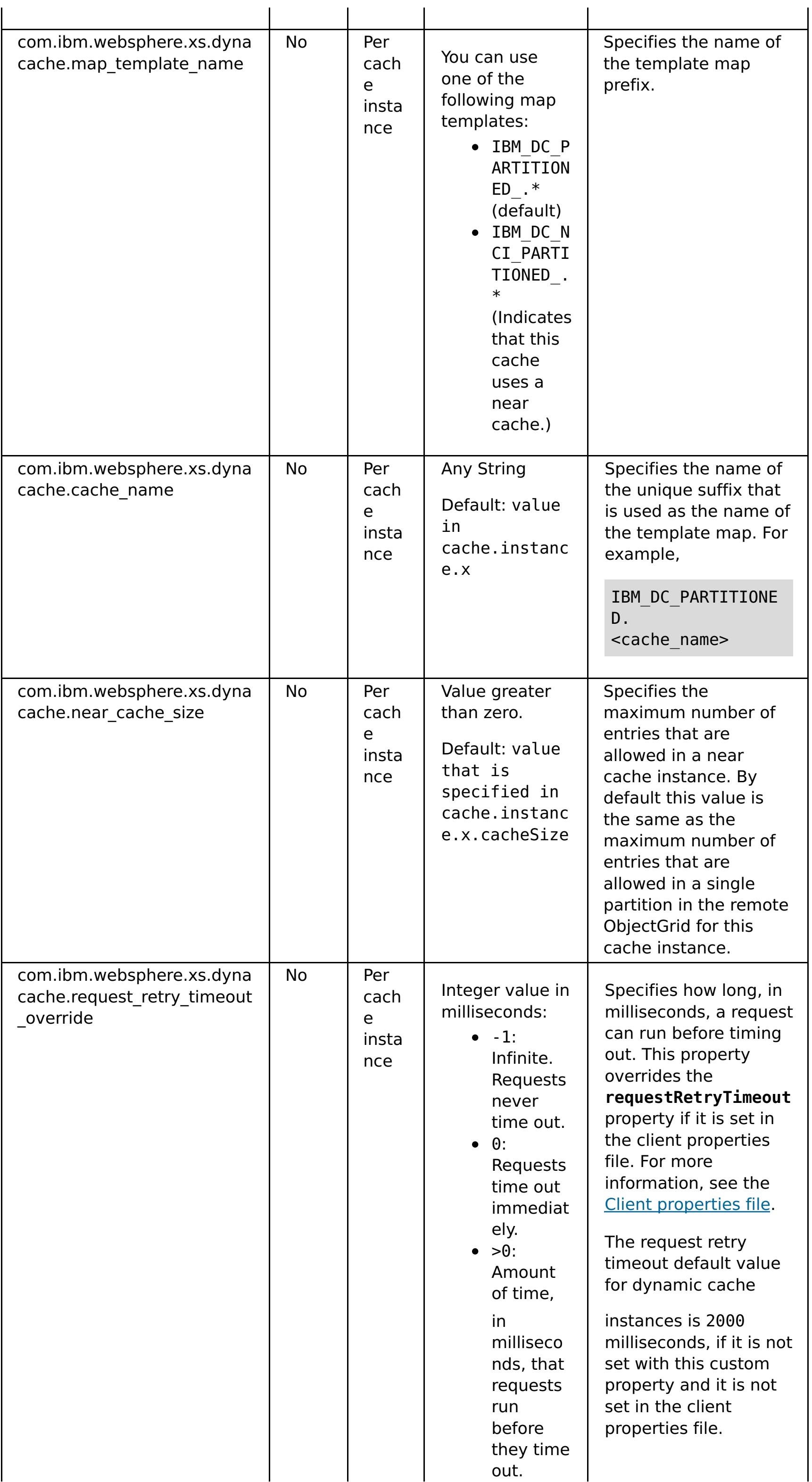

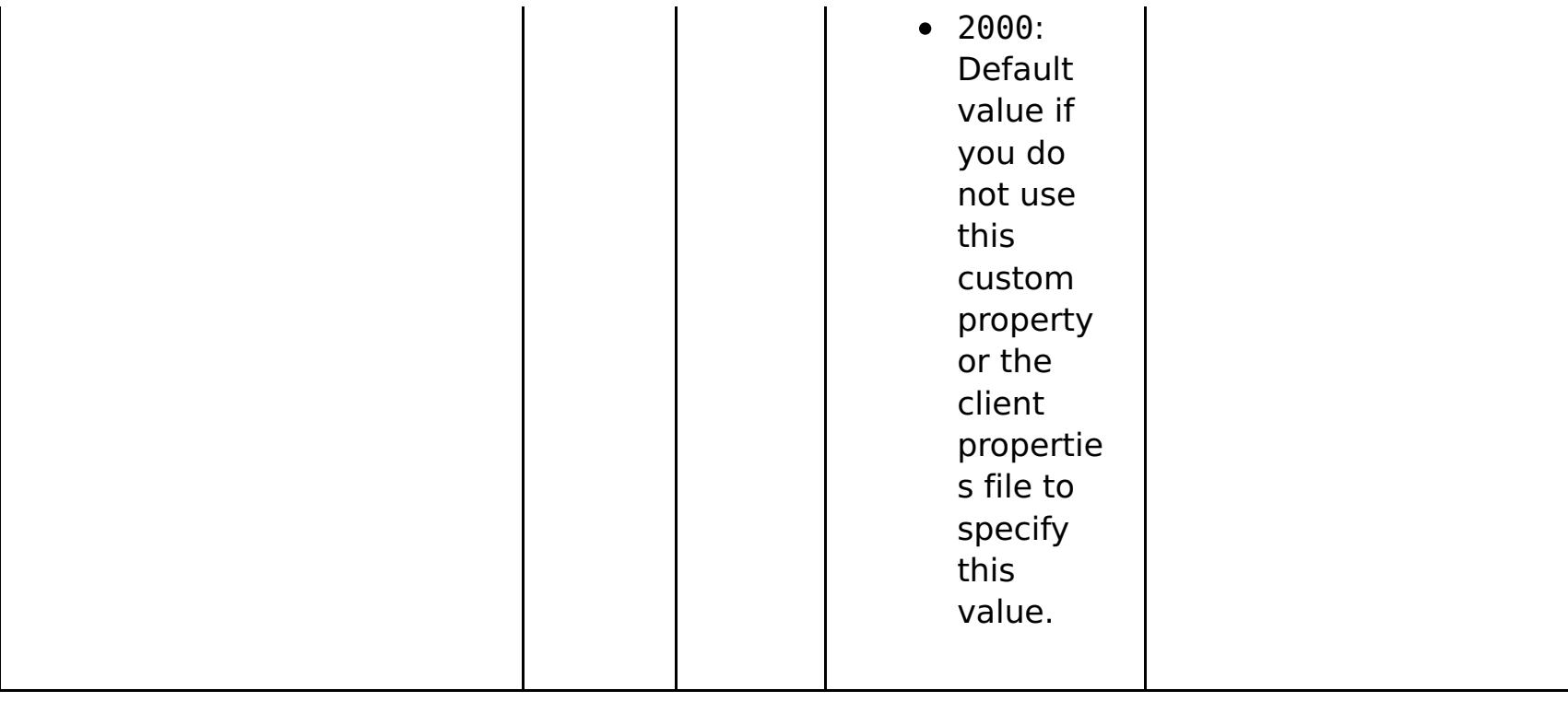

**Parent topic: [Customizing](#page-250-0) a dynamic cache instance with custom properties** 

# **Dynamic cache provider overview**

**The WebSphere® Application Server provides a dynamic cache service that is available to** deployed Java<sup>™</sup> EE applications. This service is used to cache data such as output from servlet, JSP, or commands, and object data programmatically specified within an enterprise application with the DistributedMap APIs. By setting up this capability, you can enable applications that use the dynamic cache service, to use the features and performance capabilities of the WebSphere DataPower® XC10 Appliance.

You can install and configure the dynamic cache provider as described in Configuring the default dynamic cache instance [\(baseCache\).](#page-246-0)

Initially, the only service provider for the dynamic cache service was the default dynamic cache engine that is built into WebSphere Application Server. You can also specify WebSphere DataPower XC10 Appliance to be the cache provider for any cache instance. By setting up this capability, you can enable applications that use the dynamic cache service, to use the features and performance capabilities of .

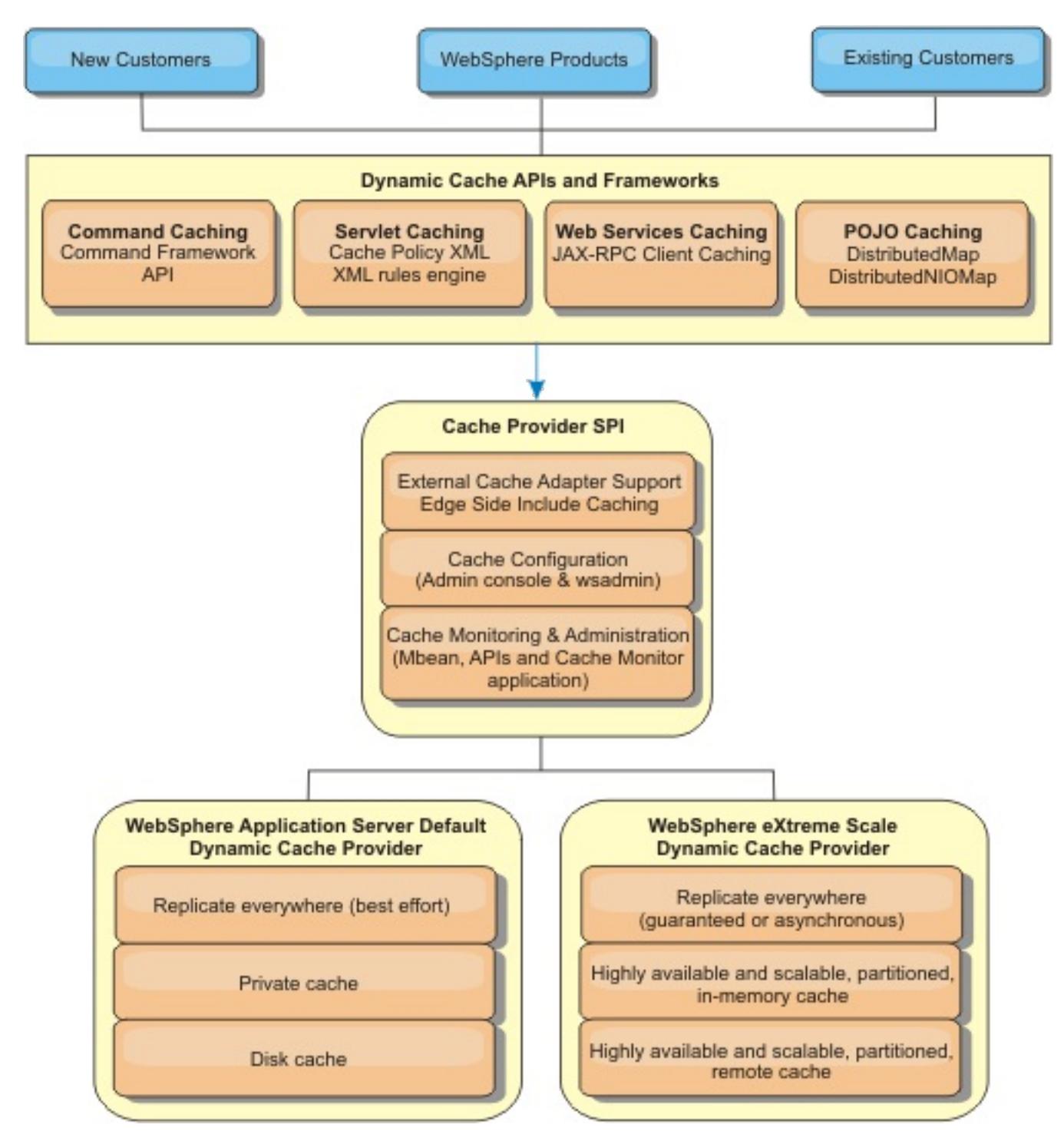

#### **Deciding how to use WebSphere DataPower XC10 Appliance**

The available features in WebSphere DataPower XC10 Appliance significantly increase the distributed capabilities of the dynamic cache service beyond what is offered by the default dynamic cache provider and data replication service. With eXtreme Scale, you can create caches that are truly distributed between multiple servers, rather than just replicated and synchronized between the servers. Also, eXtreme Scale caches are transactional and highly available, ensuring that each server sees the same contents for the dynamic cache service. WebSphere DataPower XC10 Appliance offers a higher quality of service for cache replication provided via DRS.

However, these advantages do not mean that the eXtreme Scale dynamic cache provider is the right choice for every application. Use the decision trees and feature comparison matrix below to determine what technology fits your application best.

## **Decision tree for migrating existing dynamic cache applications**

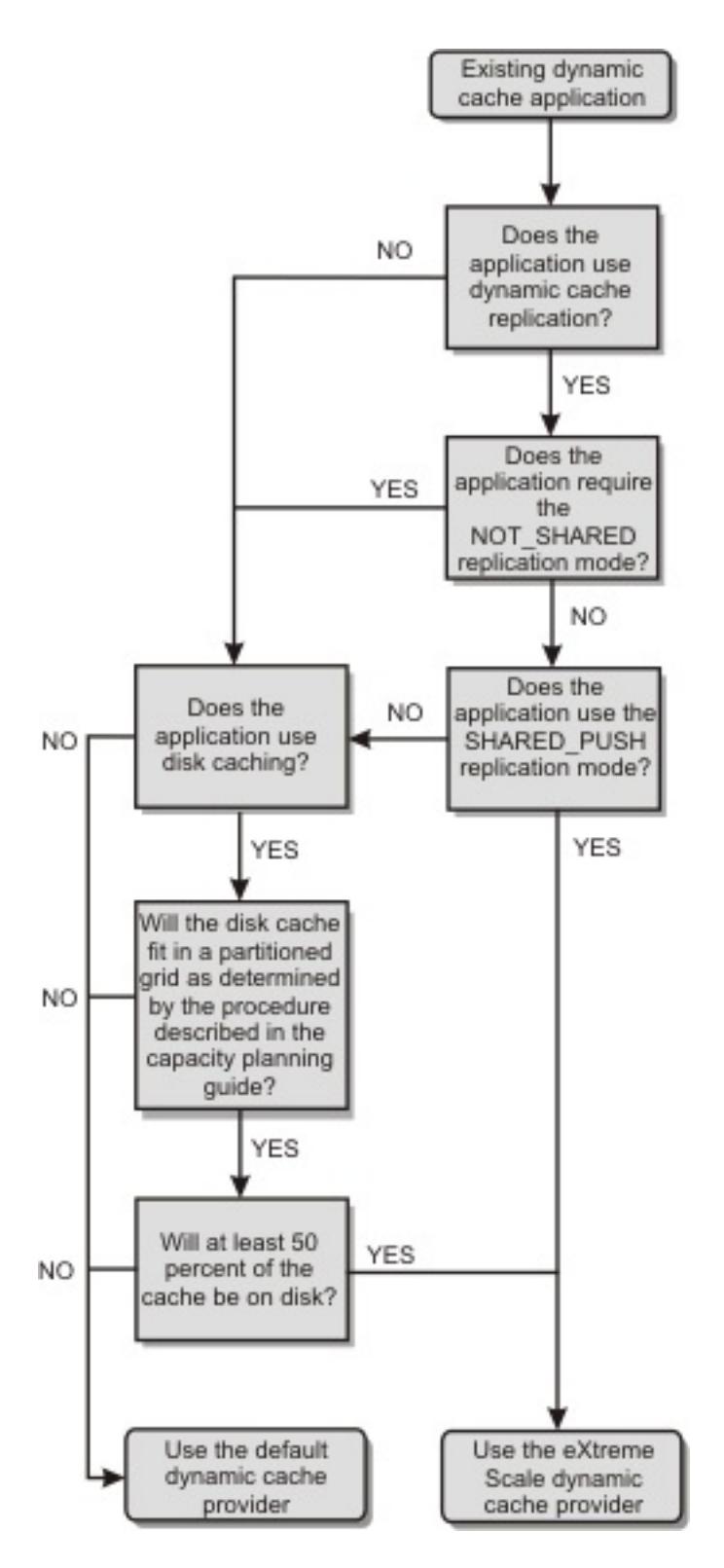

**Decision tree for choosing a cache provider for new applications**

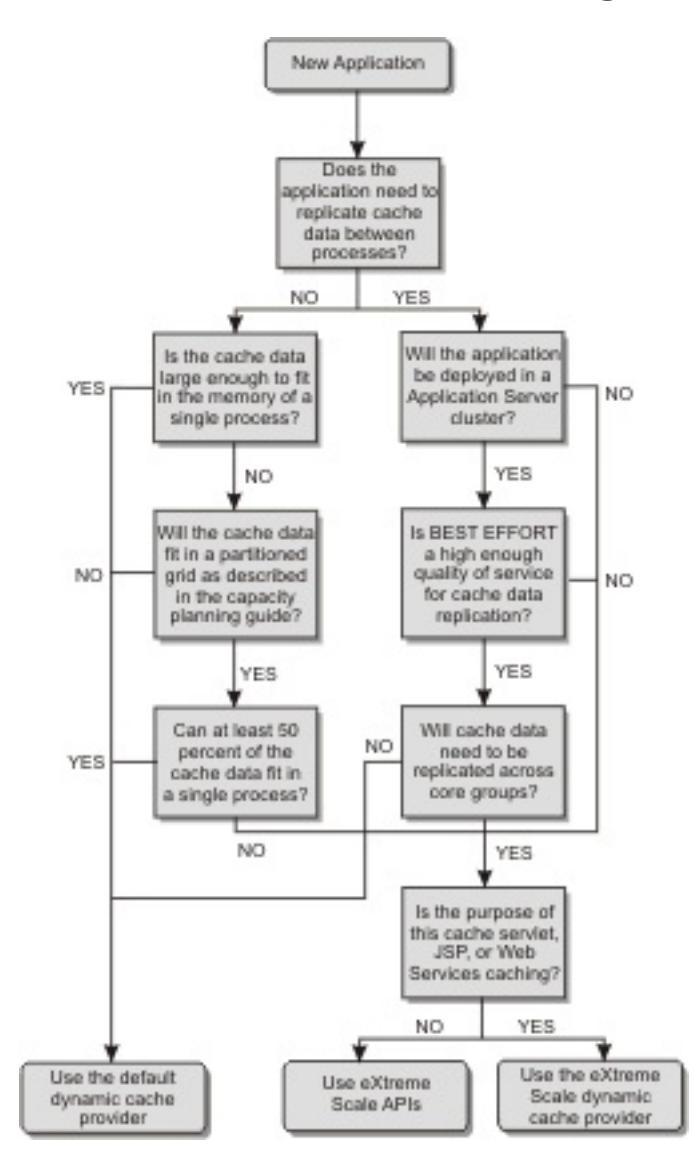

# **Feature comparison**

Table 1. Feature comparison

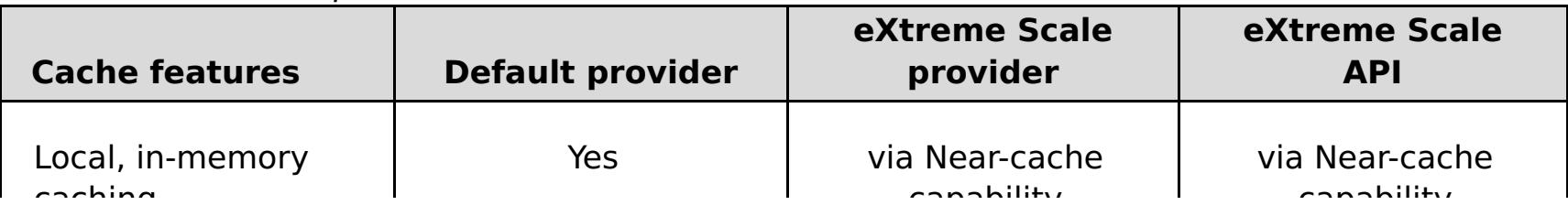

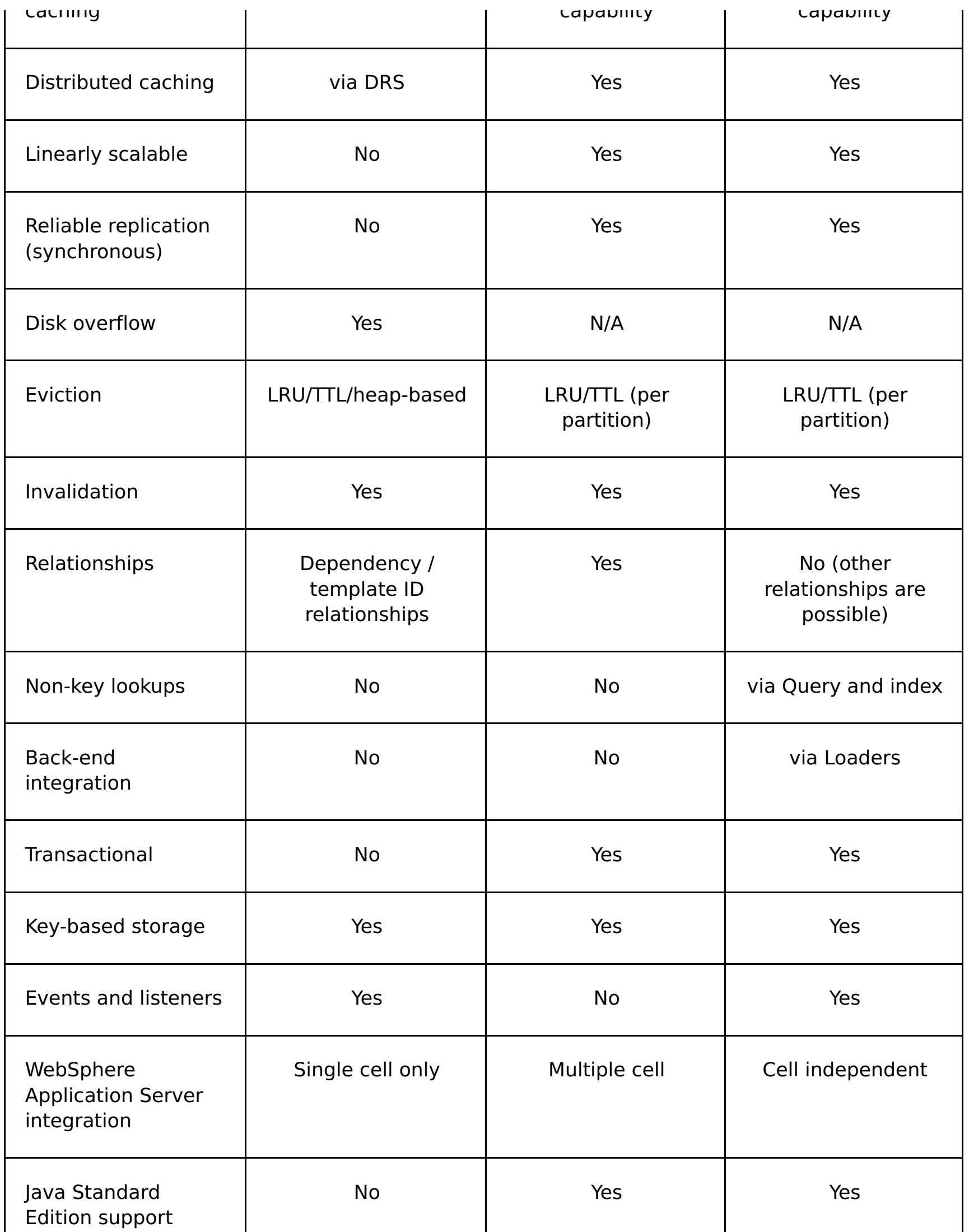

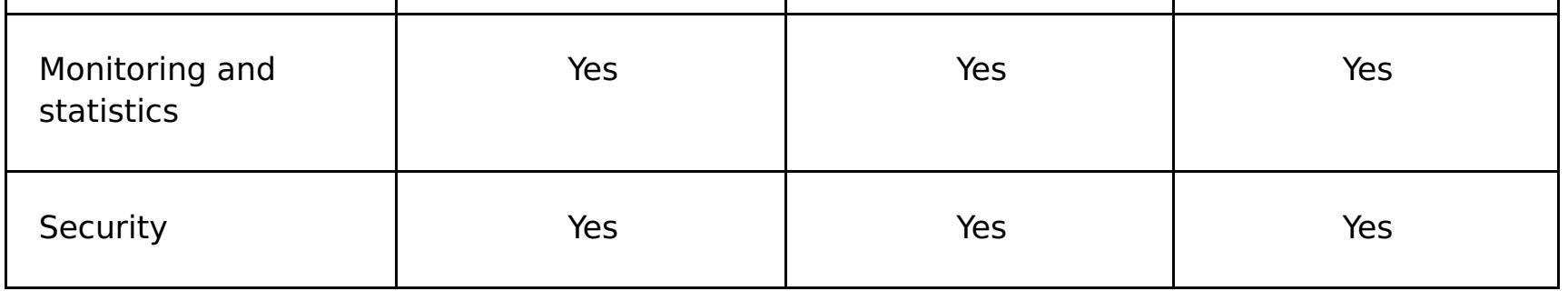

**Note:** An eXtreme Scale distributed cache can only store entries where the key and the value both implement the java.io.Serializable interface.

# **Dynamic cache engine and eXtreme Scale functional differences**

Users should not notice a functional difference between the two caches except that the WebSphere DataPower XC10 Appliance backed caches do not support disk offload or statistics and operations related to the size of the cache in memory.

No appreciable difference exists in the results returned by most dynamic cache API calls, regardless of whether you are using the default dynamic cache provider or the eXtreme Scale cache provider. For some operations, you cannot emulate the behavior of the dynamic cache engine with eXtreme Scale.

# **Dynamic cache statistics**

# **MBean calls**

The WebSphere eXtreme Scale dynamic cache provider does not support disk caching. Any MBean calls relating to disk caching do not work.

# **Dynamic cache replication policy mapping**

The eXtreme Scale dynamic cache provider's remote topology supports a replication policy that most closely matches the SHARED PULL and SHARED PUSH PULL policy (using the terminology used by the default WebSphere Application Server dynamic cache provider). In an eXtreme Scale dynamic cache, the distributed state of the cache is consistent between all the servers.

# **Global index invalidation**

You can use a global index to improve invalidation efficiency in large partitioned environments; for example, more than 40 partitions. Without the global index feature, the dynamic cache template and dependency invalidation processing must send remote agent requests to all partitions, which results in slower performance. When you configure a global index, invalidation agents are sent only to applicable partitions that contain cache entries that are related to the Template or Dependency ID. The potential performance improvement is greater in environments with large numbers of partitions configured. You can configure a global index with the Dependency ID and Template ID indexes, which are available in the example dynamic cache objectGrid descriptor XML files.

# **Near cache**

You can configure a dynamic cache instance to create and maintain a near cache, which resides locally within the application server JVM. The near cache contains a subset of the entries that are contained within the remote dynamic cache instance. For more [information,](#page-270-0) see Configuring a near cache for the dynamic cache. There are also custom properties for tuning the near-cache. For more [information,](#page-254-0) see Dynamic cache custom properties.

#### $2.5+$

## **Multi-master replication**

You can choose to enable multi-master replication on the WebSphere DataPower XC10 Appliance dynamic cache provider. For more information, see Configuring [multi-master](#page-199-0) replication between collectives.

# **Additional information**

- [Dynamic](http://www.redbooks.ibm.com/abstracts/SG247393.html) cache Redbook
- Dynamic cache documentation
	- [WebSphere](http://publib.boulder.ibm.com/infocenter/wasinfo/v7r0/index.jsp?topic=/com.ibm.websphere.nd.doc/info/ae/ae/welc6tech_dyn_intro.html) Application Server 7.0
- DRS documentation
	- [WebSphere](http://publib.boulder.ibm.com/infocenter/wasinfo/v7r0/index.jsp?topic=/com.ibm.websphere.nd.doc/info/ae/ae/crun_drs_replication.html) Application Server 7.0

#### **Parent topic: Creating [dynamic](#page-242-0) cache data grids**

**Java Creating catalog service domains in WebSphere Application Server**

With WebSphere® DataPower® XC10 Appliance, you define catalog service domains to establish connections with the catalog servers that are running on the appliance. Creating this configuration is required for dynamic cache data grids only.

#### **Before you begin**

Creating the catalog service domain is only required for dynamic cache data grids. If you are using simple data grids or session data grids, you do not need to configure the catalog service domain. The WebSphere eXtreme Scale Client must be installed on WebSphere Application Server.

#### **About this task**

By creating a catalog service domain, you are defining a highly available collection of catalog servers. By configuring a catalog service domain, you are establishing connections to the catalog servers that are running on the WebSphere DataPower XC10 Appliance. This catalog service domain represents the group of catalog servers that are running on the appliances in your collective.

#### **Procedure**

- 1. Create the catalog service domain.
	- a. In the WebSphere Application Server administrative console, click **System administration** > **WebSphere eXtreme Scale** > **Catalog service domains** > **New**.
	- b. Define a name, default value, and JMX authentication credentials for your catalog service domain.
	- c. Add catalog server endpoints.

- **Client port**: Not required for connections to catalog servers that are running on the appliance.
- **Listener port**: 2809
- 2. Test the connection to the catalog servers within your catalog service domain.
	- a. In the WebSphere Application Server administrative console, click **System administration** > **WebSphere eXtreme Scale** > **Catalog service domains**.
	- b. Select the catalog service domain that you want to test and click **Test connection**. When you click this button, all of the defined catalog service domain end points are queried one by one, if any one end point is available, returns a message that indicates that the connection to the catalog service domain was successful.

Specify a group of remote servers, which are the catalog servers that are running on appliances in your collective. To view the catalog servers that are running in the collective, click **Collective** > **Members** > **member\_name**. The **Catalog servers** field lists the catalog servers that are running in the collective. You must specify the endpoints with IP addresses or fully-qualified host names. Use the following port values for the appliances:

#### **Catalog service domain [administrative](#page-262-0) tasks**

You can use the Jacl or Jython scripting languages to manage catalog service domains in your WebSphere Application Server configuration. With WebSphere DataPower XC10 Appliance, you define catalog service domains to establish connections with the catalog servers that are running on the appliance. Creating this configuration is required for dynamic cache data grids only.

**Parent topic: Creating [dynamic](#page-242-0) cache data grids** 

Java

# **Catalog service domain administrative tasks**

You can use the Jacl or Jython scripting languages to manage catalog service domains in your WebSphere® Application Server configuration. With WebSphere DataPower® XC10 Appliance, you define catalog service domains to establish connections with the catalog servers that are running on the appliance. Creating this configuration is required for dynamic cache data grids only.

## **Requirements**

You must have the WebSphere eXtreme Scale Client installed in your WebSphere Application Server environment.

## **List all administrative tasks**

To get a list of all of the administrative tasks that are associated with catalog service domains, run the following command with **wsadmin**:

Using Jacl:

wsadmin>\$AdminTask help XSDomainManagement

Using a Jython string:

wsadmin>print AdminTask.help ('XSDomainManagement')

# **Commands**

The administrative tasks for catalog service domains include the following commands:

- **•** [createXSDomain](file:////dcs/markdown/workspace/Transform/htmlout/0/com.ibm.websphere.datapower.xc.doc/common/rxscsdomain.html#rxscsdomain__createxsdomain)
- [deleteXSDomain](file:////dcs/markdown/workspace/Transform/htmlout/0/com.ibm.websphere.datapower.xc.doc/common/rxscsdomain.html#rxscsdomain__deleteXSDomain)
- [getDefaultXSDomain](file:////dcs/markdown/workspace/Transform/htmlout/0/com.ibm.websphere.datapower.xc.doc/common/rxscsdomain.html#rxscsdomain__getDefaultXSDomain)
- [getTransport](file:////dcs/markdown/workspace/Transform/htmlout/0/com.ibm.websphere.datapower.xc.doc/common/rxscsdomain.html#rxscsdomain__showTransportType)
- **·** [listXSDomains](file:////dcs/markdown/workspace/Transform/htmlout/0/com.ibm.websphere.datapower.xc.doc/common/rxscsdomain.html#rxscsdomain__listXSDomains)
- [modifyXSDomain](file:////dcs/markdown/workspace/Transform/htmlout/0/com.ibm.websphere.datapower.xc.doc/common/rxscsdomain.html#rxscsdomain__modifyXSDomain)
- [testXSDomainConnection](file:////dcs/markdown/workspace/Transform/htmlout/0/com.ibm.websphere.datapower.xc.doc/common/rxscsdomain.html#rxscsdomain__testXSDomainConnection)
- **[testXSServerConnection](file:////dcs/markdown/workspace/Transform/htmlout/0/com.ibm.websphere.datapower.xc.doc/common/rxscsdomain.html#rxscsdomain__testXSServerConnection)**

## **List all administrative task command arguments**

To get a list of all of the command arguments associated with catalog service domain administrative tasks, run the following command with **wsadmin**:

Using Jacl:

```
wsadmin>$AdminTask help <command>
wsadmin>$AdminTask help <command> <commandStep>
Example: wsadmin>$AdminTask help createXSDomain defineDomainServers
```
Using a Jython string:

```
wsadmin>print AdminTask.help ('<command>')
```
# **createXSDomain**

The **createXSDomain** command registers a new catalog service domain.

Table 1. createXSDomain command arguments

| <b>Argument</b>     | <b>Description</b>                                                                                                    |
|---------------------|----------------------------------------------------------------------------------------------------|
| -name<br>(required) | Specifies the name of the catalog service domain that you want to create.                                                                                |
| -default            | Specifies whether the catalog service domain is the default for the cell. The<br>default value is true. (Boolean: set to true or false)                  |
| -enableXIO          | Specifies whether IBM eXtreme IO (XIO) or the Object Request Broker (ORB)<br>is used for transport communication in this catalog service domain.<br>true |
|                     | Specifies that XIO is used.                                                                                                    |
|                     | false<br>Specifies that the ORB is used.                                                                                                    |

|             | If you do not specify a value, the default is true (XIO enabled). If you have<br>remote servers in your catalog service domain, the -enableXIO parameter<br>does not configure XIO or ORB on the remote servers. To configure<br>transports on remote servers, specify the transport type when you start the<br>remote servers. |
|-------------|----------------------------------------------------------------------------------------------------|
| -properties | Specifies custom properties for the catalog service domain.                                                                                                    |

Table 2. defineDomainServers step arguments

Batch mode requires correct formatting of the command entry. Consider using interactive mode to ensure the values that you enter are processed correctly. When you use batch mode, you must define the **-defineDomainServers** step arguments using a specific array of properties. This array of properties is in the format name\_of\_endpoint\_custom\_properties endpoint\_ports. The endpoint\_ports value is a list of ports that must be specified in the following order: <client\_port>,<listener\_port>.

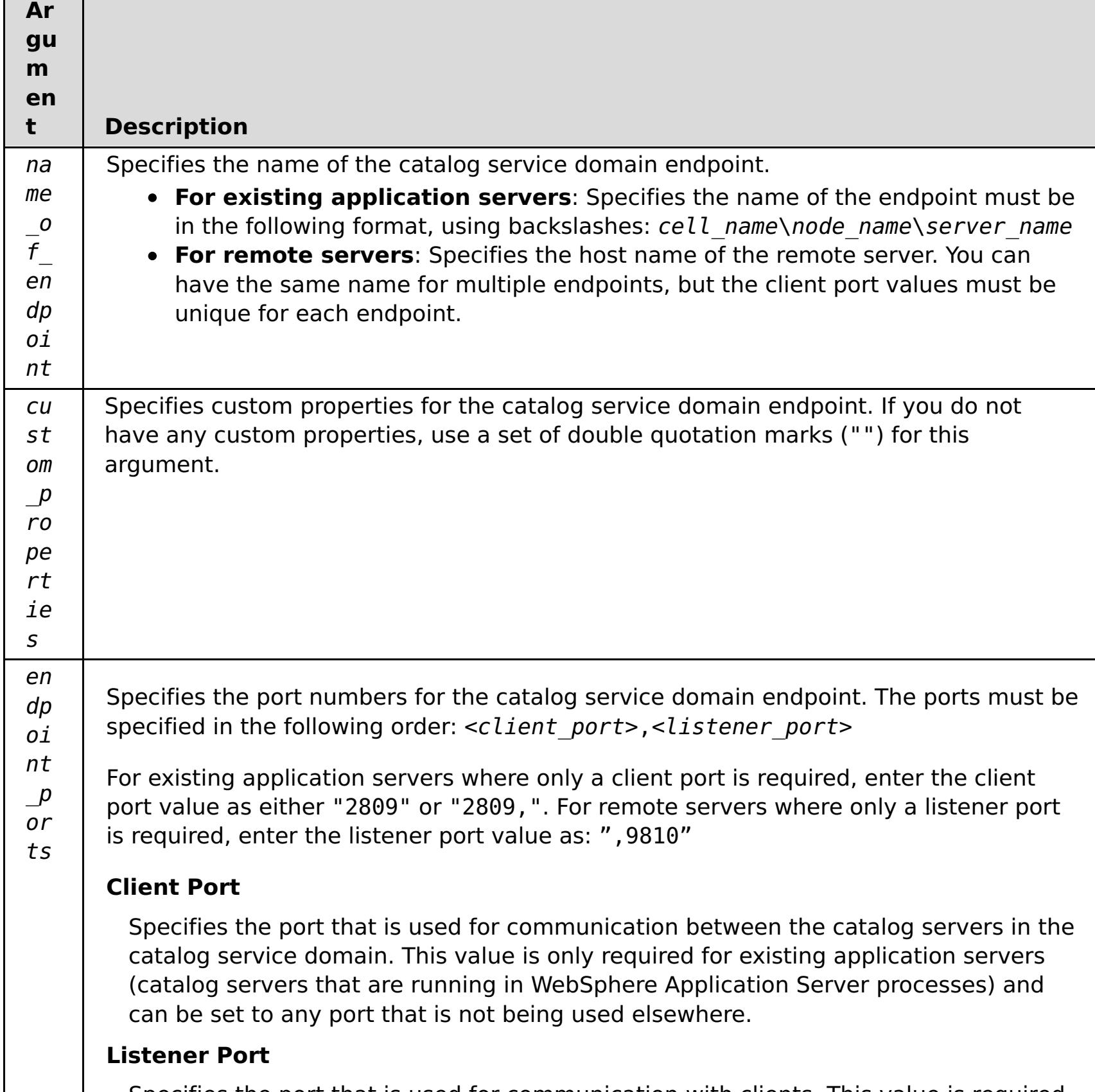

Specifies the port that is used for communication with clients. This value is required for remote endpoints and must match the value used when the catalog service was started. The listener port is used by clients and containers to communicate with the catalog service. **For WebSphere DataPower XC10 Appliance remote endpoints**: Use the value 2809 for the appliance remote endpoints.

#### **Return value**:

#### **Batch mode example usage**

Create a catalog service domain of remote endpoints using Jacl:

\$AdminTask createXSDomain {-name TestDomain -default true -defineDomainServers

{{xhost1.ibm.com "" ,2809}} }

Create a catalog service domain of remote endpoints using Jython string:

```
AdminTask.createXSDomain('[-name TestDomain -default true
-defineDomainServers [[xhost1.ibm.com "" ,2809]
[xhost2.ibm.com "" ,2809]] ]')
```
Create a catalog service domain of existing application server endpoints using Jacl:

```
$AdminTask createXSDomain {-name TestDomain -default true -defineDomainServers
{{cellName/nodeName/serverName "" 1109}}}
```
#### **Interactive mode example usage**

Using Jacl:

\$AdminTask createXSDomain {-interactive}

Using Jython string:

```
AdminTask.createXSDomain ('[-interactive]')
```
#### **deleteXSDomain**

The **deleteXSDomain** command deletes a catalog service domain.

#### **Required parameters:**

**-name**

Specifies the name of the catalog service domain to delete.

#### **Return value**:

#### **Batch mode example usage**

• Using Jacl:

\$AdminTask deleteXSDomain {-name TestDomain }

Using Jython string:

AdminTask.deleteXSDomain('[-name TestDomain ]')

#### **Interactive mode example usage**

Using Jacl:

```
$AdminTask deleteXSDomain {-interactive}
```
Using Jython string:

# **getDefaultXSDomain**

The **getDefaultXSDomain** command returns the default catalog service domain for the cell.

#### **Required parameters:** None

**Return value**: The name of the default catalog service domain.

#### **Batch mode example usage**

Using Jacl:

\$AdminTask getDefaultXSDomain

Using Jython string:

AdminTask.getDefaultXSDomain

#### **Interactive mode example usage**

Using Jacl:

\$AdminTask getDefaultXSDomain {-interactive}

Using Jython string:

```
AdminTask.getDefaultXSDomain ('[-interactive]')
```
#### **listXSDomains**

The **listXSDomains** command returns a list of the existing catalog service domains.

**Required parameters:** None

**Return value**: A list of all of the catalog service domains in the cell.

#### **Batch mode example usage**

• Using Jacl:

\$AdminTask listXSDomains

Using Jython string:

AdminTask.listXSDomains

#### **Interactive mode example usage**

Using Jacl:

\$AdminTask listXSDomains {-interactive}

Using Jython string:

```
AdminTask.listXSDomains ('[-interactive]')
```
## **modifyXSDomain**

The **modifyXSDomain** command modifies an existing catalog service domain.

Batch mode requires correct formatting of the command entry. Consider using interactive mode to ensure the values that you enter are processed correctly. When you use batch mode, you must define the **-modifyEndpoints**, **-addEndpoints** and **-removeEndpoints** step arguments using a specific array of properties. This array of properties is in the format name of endpoint host name custom properties endpoint ports. The endpoint ports value is a list of ports that must be specified in the following order: <client\_port>,<listener\_port>.

Table 3. modifyXSDomain command arguments

| <b>Argument</b>     | <b>Description</b>                                                                                                    |
|---------------------|----------------------------------------------------------------------------------------------------|
| -name<br>(required) | Specifies the name of the catalog service domain that you want to edit.                                                                                                    |
| -default            | If set to true, specifies that the selected catalog service domain is the<br>default for the cell. (Boolean)                                                                       |
| -enableXIO          | Specifies whether IBM eXtreme IO (XIO) or the Object Request Broker (ORB)<br>is used for transport communication in this catalog service domain.                                   |
|                     | true                                                                                                    |
|                     | Specifies that XIO is used.                                                                                                    |
|                     | false                                                                                                    |
|                     | Specifies that the ORB is used.                                                                                                    |
|                     | If you do not specify a value, the default is true (XIO enabled). If you have<br>remote servers in your catalog service domain, you cannot configure XIO on<br>the remote servers. |
| -properties         | Specifies custom properties for the catalog service domain.                                                                                                    |

#### Table 4. modifyEndpoints step arguments

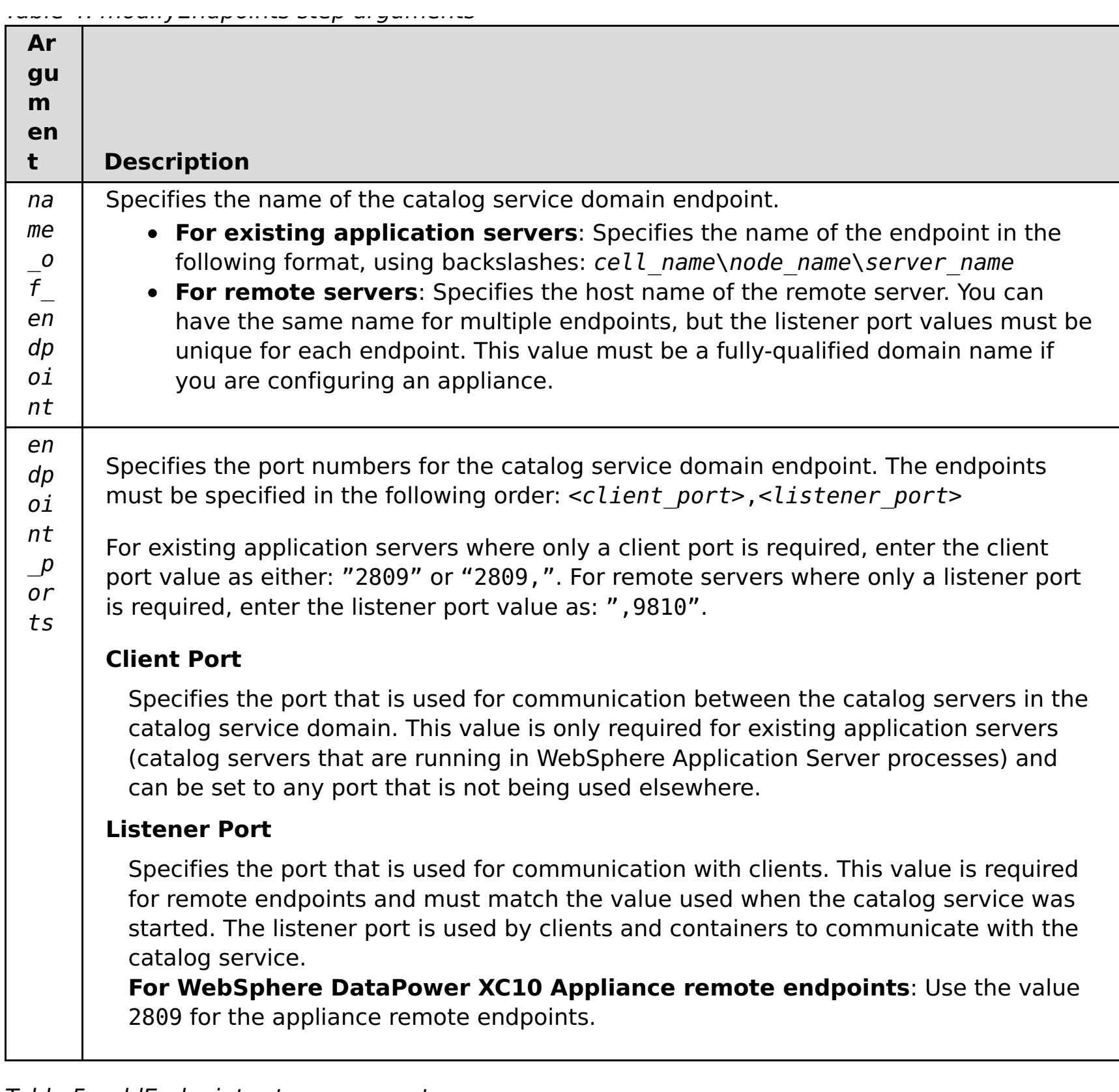

Table 5. addEndpoints step arguments

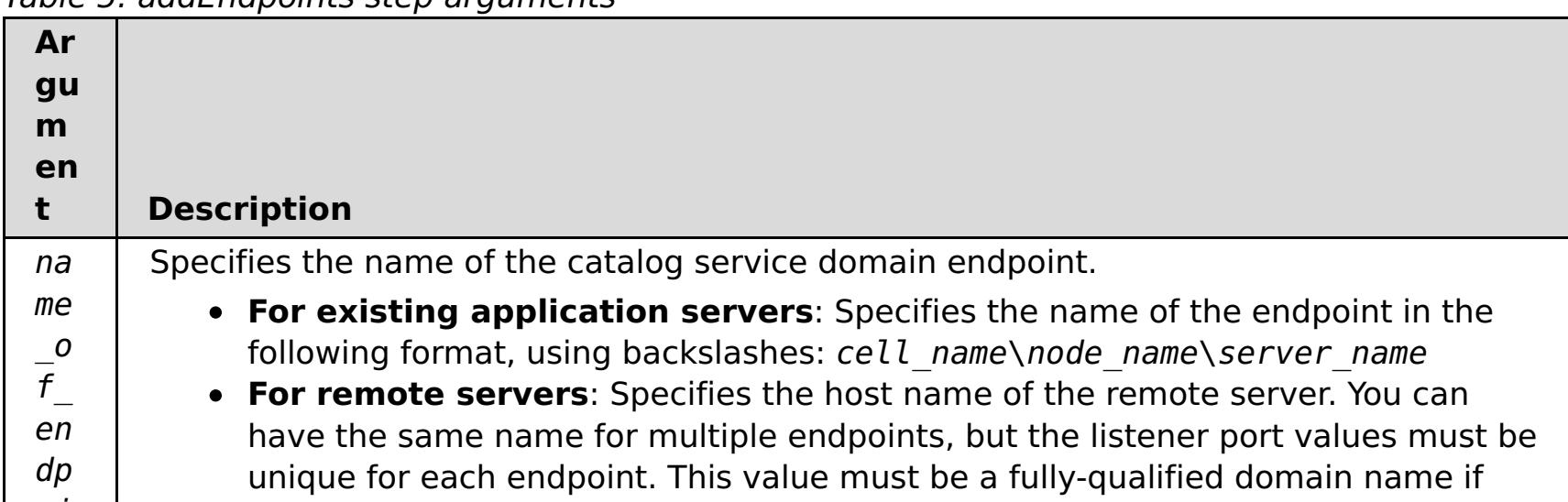

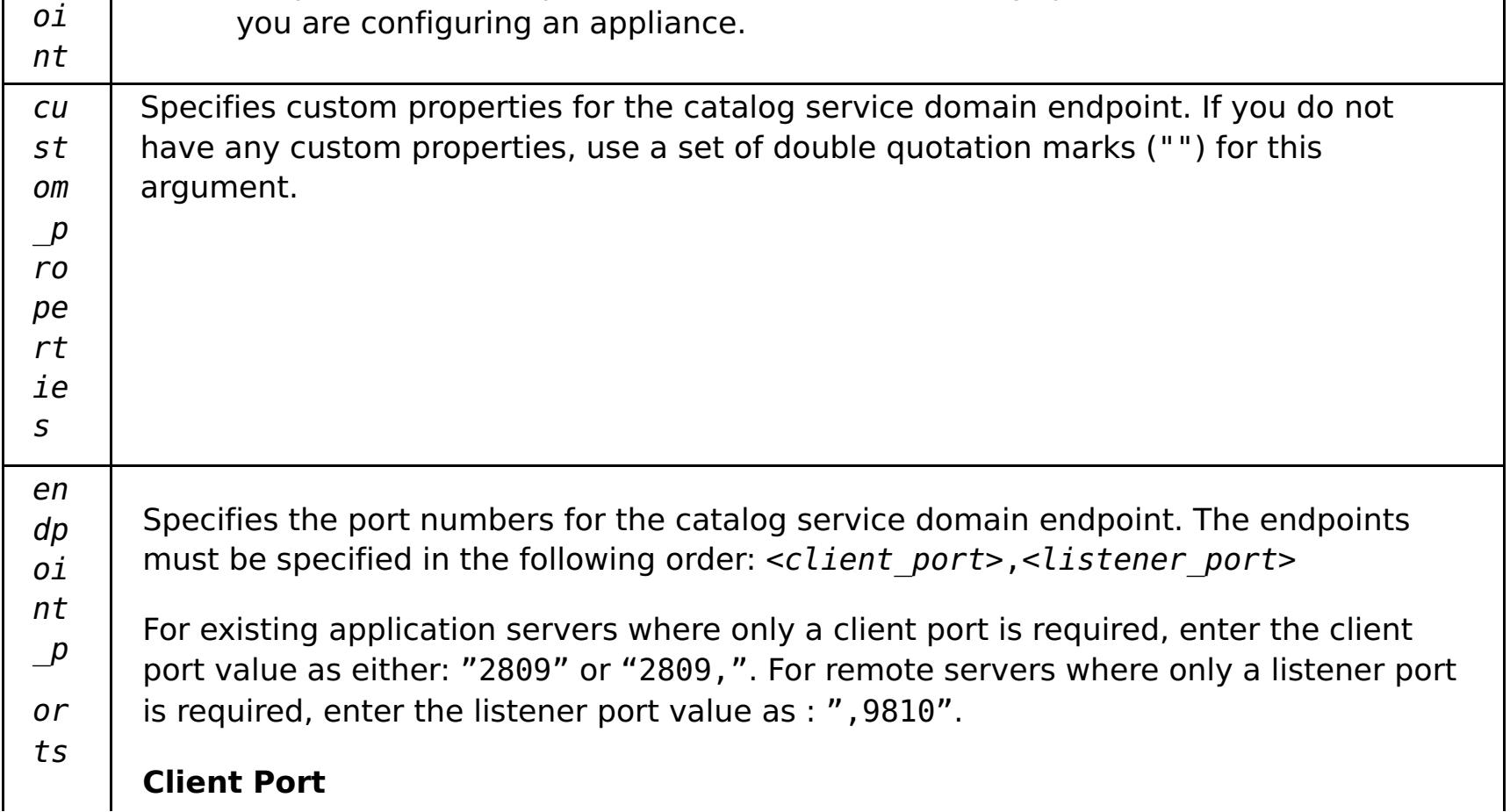

Specifies the port that is used for communication between the catalog servers in the catalog service domain. This value is only required for existing application servers (catalog servers that are running in WebSphere Application Server processes) and can be set to any port that is not being used elsewhere.

#### **Listener Port**

Specifies the port that is used for communication with clients. This value is required for remote endpoints and must match the value used when the catalog service was started. The listener port is used by clients and containers to communicate with the catalog service.

**For WebSphere DataPower XC10 Appliance remote endpoints**: Use the value 2809 for the appliance remote endpoints.

Table 6. removeEndpoints step arguments

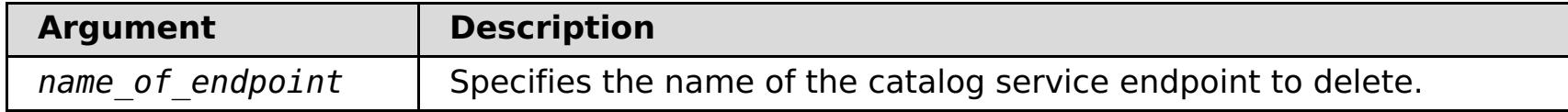

#### **Return value**:

#### **Batch mode example usage**

• Using Jacl:

```
$AdminTask modifyXSDomain {-name TestDomain -default true -modifyEndpoints
{{xhost1.ibm.com "" ,2809}} -addEndpoints {{xhost2.ibm.com "" ,2809}}}
-removeEndpoints {{xhost3.ibm.com}}}
```
Using Jython string:

```
AdminTask.modifyXSDomain('[-name TestDomain
-default false -modifyEndpoints [[xhost1.ibm.com "" ,2809]]
-addEndpoints [[xhost3.ibm.com "" ,2809]]
-removeEndpoints [[xhost2.ibm.com]]]')
```
Modify an existing catalog service domain to turn on IBM eXtremeIO:

AdminTask.modifyXSDomain('[-name testDomain -enableXIO true]')

#### **Interactive mode example usage**

• Using Jacl:

```
$AdminTask modifyXSDomain {-interactive}
```
Using Jython string:

```
AdminTask.modifyXSDomain ('[-interactive]')
```
# **getTransport**

The **getTransport** command displays the transport type for the catalog service domain or the existing catalog server. The transport type will be either IBM eXtremeIO (XIO) or Object Request Broker (ORB). If you run this command on a catalog service domain that contains remote servers, or if the catalogServerName is a remote server, an error results. You must use the **xscmd -c showTransport** command for remote servers.

#### **Required parameters:**

#### **-domainName**

Specifies the name of the catalog service domain for which to display the transport type.

#### **-catalogServerName**

Specifies the name of the catalog server for which to display the transport type.

**Return value**: ORB or XIO

#### **Display the transport for a catalog service domain**

Using Jacl:

\$AdminTask getTransport {-domainName TestDomain }

Using Jython string:

AdminTask.getTransport('[-domainName testDomain]')

#### **Display the transport for a catalog server**

- 
- Using Jacl:

\$AdminTask getTransport {-catalogServerName myCell01\myNode01\container1 }

Using Jython string:

AdminTask.getTransport('[-catalogServerName myCell01\myNode01\container1]')

#### **Interactive mode example usage**

Using Jacl:

\$AdminTask getTransport {-interactive}

Using Jython string:

AdminTask.getTransport ('[-interactive]')

#### **testXSDomainConnection**

The **testXSDomainConnection** command tests the connection to a catalog service domain.

#### **Required parameters:**

#### **-name**

Specifies the name of the catalog service domain to which to test the connection.

#### **Optional parameters**

**-timeout**

Specifies the maximum amount of time to wait for the connection, in seconds.

**Return value**: If a connection can be made, returns started, otherwise, returns stopped.

#### **Batch mode example usage**

Using Jacl:

\$Admintask testXSDomainConnection

Using Jython string:

AdminTask.testXSDomainConnection

#### **Interactive mode example usage**

Using Jacl:

\$AdminTask testXSDomainConnection {-interactive}

Using Jython string:

AdminTask.testXSDomainConnection ('[-interactive]')

# **testXSServerConnection**

The **testXSServerConnection** command tests the connection to a catalog server. This command works for both stand-alone servers and servers that are a part of a catalog service domain.

#### **Required parameters:**

#### **host**

Specifies the host on which the catalog server resides.

#### **listenerPort**
Specifies the listener port for the catalog server.

# **Optional parameters**

#### **timeout**

Specifies the maximum amount of time to wait for a connection to the catalog server, in seconds.

**Return value**: If a connection can be made, returns started, otherwise returns stopped.

### **Batch mode example usage**

Using Jacl:

\$Admintask testXSServerConnection {-host xhost1.ibm.com -listenerPort 2809}

Using Jython string:

AdminTask.testXSServerConnection('[-host xshost3.ibm.com -listenerPort 2809]')

### **Interactive mode example usage**

Using Jacl:

\$AdminTask testXSServerConnection {-interactive}

Using Jython string:

AdminTask.testXSServerConnection ('[-interactive]')

**Parent topic: Creating catalog service domains in [WebSphere](#page-261-0) Application Server** 

# Java **Configuring a near cache for the dynamic cache**

2.5<sup>+</sup> You can configure a local near cache to work along with a dynamic cache data grid on the appliance or collective. The near cache uses local Java virtual machine (JVM) resources. Typically, the near cache holds a subset of the data that is in the dynamic cache data grid on the appliance.

# **Before you begin**

Create a dynamic cache data grid. For more information, see Creating [dynamic](#page-242-0) cache data grids.

# **About this task**

To enable the near cache for a dynamic cache data grid, you must set a custom property to set the map template name for the WebSphere Application Server dynamic cache instance.

# **Procedure**

Set the following custom property to enable the near cache.

• Configure the com.ibm.websphere.xs.dynacache.near cache size custom property to specify the maximum number of cache entries that are allowed in the near cache. For more information, see Dynamic cache custom [properties.](#page-254-0)

**Parent topic: Creating [dynamic](#page-242-0) cache data grids** 

com.ibm.websphere.xs.dynacache.map\_template\_name: Specify IBM\_DC\_NCI\_PARTITIONED\_.\* to change the template name. Setting this custom property on a cache instance enables a near cache for that cache instance.

For more information about setting custom properties on the dynamic cache, see [Customizing](#page-250-0) a dynamic cache instance with custom properties.

# **What to do next**

By default, the maximum size of the dynamic near cache corresponds to the maximum number of entries for a single partition in the remote dynamic cache data grid. A least recently used (LRU) eviction algorithm is used to maintain this size. To further control the size of the near cache, you can take the following action:

# **Configuring the maximum capacity of a data grid**

You can define a maximum capacity for each data grid in a collective. Configuring a maximum capacity limits the amount of data storage that a particular data grid can use. The capacity limit ensures that the available storage capacity for the collective is used in a predictable manner.

# **Before you begin**

Create the data grids for your configuration. By default, data grids do not have a configured maximum capacity limit. You can configure a maximum capacity for any data grid type: simple data grids, session data grids, or dynamic cache data grids.

# **About this task**

After you configure maximum capacity limits on each data grid in the collective, the capacity limit is enforced by comparing the total size of all primary data in the data grid to the configured capacity limit for the data grid. The capacity used by replica copies of data is not counted when the data grid is measured against the configured capacity limit.

The maximum capacity limit is a maximum amount of data that can be inserted into the data grid. The limit is not a guarantee of an allocated amount of space for the data grid. Therefore, a data grid might not be able to reach its configured capacity limit if the collective does not have the capacity to store the data. Reasons for insufficient capacity in the collective might be a high capacity limit on the data grid, or capacity that is consumed by other data grids in the collective.

When the capacity limit for a particular data grid is breached, the grid handles insert operations in one of the following ways:

- By default, insert operations that would breach the grid limit capacity are rejected. Client processes receive an exception in response to insert requests. Read, update, and delete operations succeed even if the data grid is exceeding its capacity limit. With these limited operations, the data grid can run at a minimum level of function but additional growth of the data grid is prevented.
- Available only on a simple data grid, you can override this default behavior by selecting the **Use least recently used (LRU) eviction for this data grid** option. Selecting this option accommodates new inserts into a simple data grid and maintains the capacity limit by removing the least recently used data entry. Setting the maximum capacity on a data grid does not require a restart, however if you have selected the LRU option on a simple grid, then the grid will automatically be restarted for changes to take affect. This is also the case if you decide to turn off the LRU option on a simple grid.

# **Procedure**

- 1. In the user interface, click **Data Grid** > **data\_grid\_type** > **data\_grid\_name** > **Show advanced attributes**.
- 2. Select **Limit the amount of capacity for this data grid**.
- 3. If you are setting the maximum capacity for a simple data grid and want the grid to accept new insert operations (instead of rejecting them) at the expense of least recently used data entries, then select **Use least recently used (LRU) eviction for this data grid**. Click **Apply Changes** to save. You are warned that the data in the grid will be lost in order to complete the restart.
- 4. View the current capacity consumption to determine the maximum capacity to define for the selected

data grid. You can also ensure that you are not exceeding the total capacity of the collective.

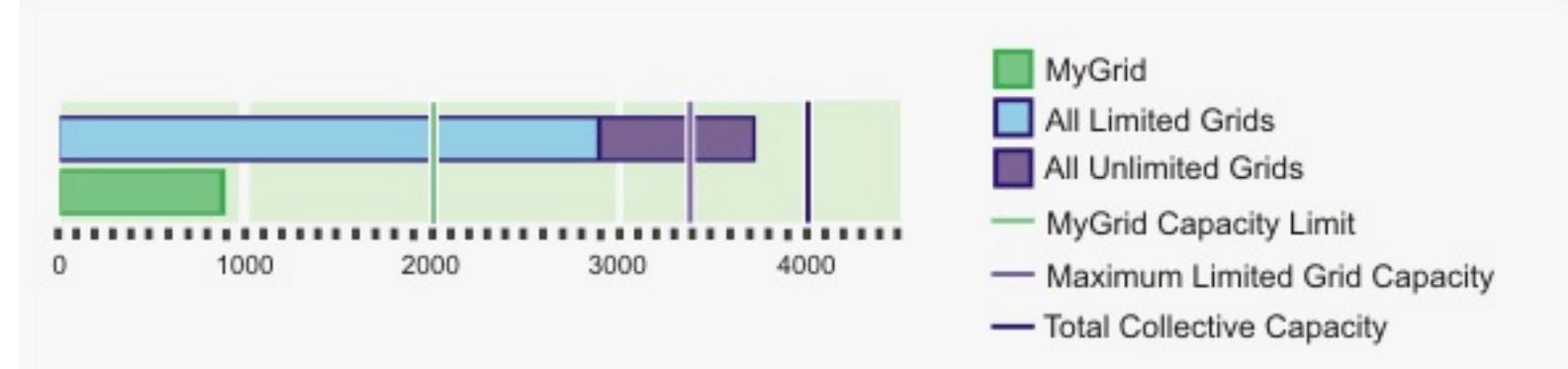

In this chart, the current data grid that is being configured, MyGrid, is currently using 900 megabytes of capacity. It has a currently configured capacity limit of 2000 megabytes. At the collective level, the total capacity of the collective is 4000 megabytes. In addition, the total of all the configured limits on the capacity-limited data grids is 3400 megabytes. Those grids are currently using 2900 megabytes. Finally, there is at least one data grid in the collective that does not have a capacity limit defined. These data grids without defined capacity limits are consuming approximately 900 megabytes.

5. Enter a value for the limit of primary data consumption in MB. When you press enter, the potential maximum capacity consumption of the primary and replica data displays. This number varies based on the number of replicas that you have defined. However, remember that the number of replicas is

limited by the number of appliances in the collective. If you have four replicas defined, and three appliances in the collective, your collective contains one primary and two replicas.

6. Click **Apply changes** to save the configuration. You do not need to restart your data grid to activate the new limit.

# **Example**

### **Capacity limit example: Multiple data grids**

Data grids A, B, and C are defined in a collective with a total capacity of 600 gigabytes of storage. No replicas are defined on any of the data grids. Data grid A has a capacity limit of 100 gigabytes. Data grid B has a capacity limit of 50 gigabytes. Data grid C has a capacity limit of 200 gigabytes. In this scenario, at least 250 gigabytes of unused capacity are always available in the collective. The total size of the three data grids cannot grow beyond 350 gigabytes.

### **Capacity limit example: Replicas**

Data grid A is defined in a collective of two appliances. Data grid A has one synchronous and two asynchronous replicas, for a total of three replicas. The grid capacity limit is defined as 100 megabytes. Initially the maximum capacity consumption of this grid is 200 megabytes. Because the collective has only two appliances, one primary and one replica copy of the data exist. The primary data grid can use up to 100 megabytes. The replica grows at the same rate as the primary data grid, resulting in a maximum total consumed capacity of 200 megabytes. If a third appliance is added to the collective, a second replica copy of the data is placed. The maximum consumption of the grid becomes 300 megabytes, from the one primary plus two replicas.

#### **Capacity limit example: Data grids with no capacity limit**

Data grids A, B, and C are defined in a collective with a total capacity of 600 gigabytes of storage. Data grid A has a limit of 100 gigabytes. Data grid B has a limit of 50 gigabytes. Data grid C has no capacity limit. No replicas are defined for any of the three grids. Because data grid C has no limit, the data grid could potentially consume the entire 600 gigabytes of available capacity. As a result, data grid A and data grid B would not be able to insert any data. Any data that data grid A or data grid B inserted remains, but the data grids are not guaranteed to be able reach their capacity limits. Data grid C is guaranteed to have at least 450 gigabytes available to consume because the only other data grids on the system cannot consume more than a total of 150 gigabytes out of the 600 gigabytes of capacity. This 450 gigabyte calculation ignores any capacity that is consumed by the replica data. If two or more unlimited data grids exist in the collective, the potential capacity of any specific data grid is not guaranteed.

**Parent topic: [Configuring](#page-202-0) data grids** 

# **Clearing data grids**

You can permanently delete all of the entries in a data grid. You can clear the data grid to remove stale information or test entries.

# **Procedure**

- 1. In the user interface, click **Data Grid** > **data\_grid\_type** > **data\_grid\_name**.
- 2. Click the clear grid icon ( $\heartsuit$ ) to delete all of the data grid entries. You must confirm that you want to remove all of the entries in the data grid.
- 3. You can verify that the data grid entries were deleted in the user interface. Click **Monitor** > **Individual Data Grid Overview** > **data\_grid\_name** and view the **Used capacity vs. Number of cache entries** chart. For simple data grids and session data grids, the number of entries in the data grid should approach zero. However, with a dynamic cache data grid, several entries remain in the data grid. These data grid entries contain the configuration information for the dynamic cache data grid.

**Parent topic:** [Configuring](#page-202-0) data grids

# **Removing data grids**

If you want to clear the data grid data, you can remove the data grid and then re-create the data grid.

# **About this task**

# **Procedure**

- 1. In the user interface, click **Data Grid** > **data\_grid\_type**. Select the **data\_grid\_name** that you want to delete.
- 2. Click the remove icon  $(X)$  to begin the removal process. A message box is displayed requesting confirmation that this data grid can permanently be removed. Click **OK** to confirm the removal.
- 3. You can monitor the removal of the data grid in the **Tasks** view.

### **Results**

**Parent topic:** [Configuring](#page-202-0) data grids

# **Java Configuring a Spring cache provider**

Spring Framework Version 3.1 introduced a new cache abstraction. With this new abstraction, you can transparently add caching to an existing Spring application. You can use WebSphere® DataPower® XC10 Appliance as the cache provider for the cache abstraction.

# **Before you begin**

- You must have an application that is using Spring Framework Version 3.1 or later.
- Your application must declare the methods to cache by using annotations. For more information about updating your application for cache abstraction, see Spring Framework Reference [Documentation](http://static.springsource.org/spring/docs/3.1.x/spring-framework-reference/html) : Cache abstraction.
- Ensure that the ogclient.jar file is in the classpath for the Spring application.
- If the JVM on which your application is running is not the JVM that is installed by WebSphere eXtreme Scale Client, you must add the following JVM argument so that the IBM Object Request Broker (ORB) is used:

- You must create a simple data grid in the user interface. For more [information,](#page-203-0) see Creating simple data grids.
- When connecting your Spring application to secure data grids, you must specify an appropriate client.properties file as the value of the **client-security-config** parameter. Specify this parameter in the ObjectGridCatalogServiceDomainBean in your Spring Inversion of Control (IoC) container configuration. You can configure the Spring cache provider to use client authentication and to use TLS for secure network transport. For more information, see Client [properties](#page-765-0) file, Configuring a data grid application to use client [authentication,](#page-434-0) and Configuring TLS for data grid [applications.](#page-435-0)
- You must know the catalog server host name and port for the appliance. To get this information, click **Collective** > **Members** in the user interface.

-Djava.endorsed.dirs=wxs\_root/lib/endorsed

# **About this task**

By using the cache abstraction in the Spring framework, you can reduce the number of times that your Spring application methods run. When configured, the results of a particular method are placed in the cache. When the method is run again, the abstraction checks the cache to see if the method results are already in the cache. If the results are in the cache, the results are returned from the cache and the method does not run again. Therefore, you can reduce the number of times that expensive methods run, also decreasing the average response time of your application.

# **Procedure**

Configure Spring Inversion of Control (IoC) container to use WebSphere DataPower XC10 Appliance as the cache provider. The WebSphere DataPower XC10 Appliance cache implementation resides under the com.ibm.websphere.objectgrid.spring package. Define the following beans in your Spring IoC container configuration.

<bean id="wxsCSDomain"

```
class="com.ibm.websphere.objectgrid.spring.ObjectGridCatalogServiceDomainBean"
 p:catalog-service-endpoints="CATALOG_SERVICE_ENDPOINTS"
  /<bean id="wxsGridClient" class="com.ibm.websphere.objectgrid.spring.ObjectGridClientBean"
  p:object-grid-name="OBJECT GRID NAME"
  p:catalog-service-domain-ref="wxsCSDomain" />
<bean id="cacheManager" class="org.springframework.cache.support.SimpleCacheManager">
  <property name="caches">
   <set>
      <bean class="com.ibm.websphere.objectgrid.spring.ObjectGridCache"
         p:name="CACHE_NAME"
         p:map-name="MAP_NAME "
                p:object-grid-client-ref="wxsGridClient" />
     </set>
   </property>
</bean>
```
#### **CATALOG\_SERVICE\_ENDPOINTS**

Specifies the catalog server host name and port.

Specifies an absolute or relative path to an ObjectGrid XML file on which to alter settings on the client side as a Spring resource. For information about specifying resources in Spring, see Spring Framework Reference [Documentation:](http://static.springsource.org/spring/docs/3.1.x/spring-framework-reference/html) Resources.

**Example:**p:client-override-xml="file:/path/to/objectgrid.xml"

**Example:**p:client-override-xml="classpath:com/example/app/override-objectgrid.xml"

**Example:**p:client-override-xml="http://myserver/override-objectgrid.xml"

Specifies an absolute or relative path to a client.properties file as a Spring resource. For information about specifying resources in Spring, see Spring Framework Reference [Documentation:](http://static.springsource.org/spring/docs/3.1.x/spring-framework-reference/html) Resources. For more information about creating a client.properties for WebSphere DataPower XC10 Appliance, see Configuring a data grid application to use client [authentication](#page-434-0).

**Example:**p:client-override-xml="ftp://myserver/override-objectgrid.xml"

# **CLIENT\_SECURITY\_CONFIG (optional)**

Specifies the name of the backing map for a cache. This value is the name of the simple data grid that you created in the user interface. If you want to use a map name other than the default value, you can define a dynamic map. For information about creating dynamic maps, see Dynamic map [configuration](#page-773-0) options.

**Example:** p:client-security-config="file:/path/to/client.properties"

# **OBJECT\_GRID\_NAME**

Specifies the ObjectGrid name. This parameter is not needed if the container servers are started with the provided XML configuration files. This value is the name of the simple data grid that you created in the user interface.

# **CACHE\_NAME**

Specifies the name of the cache that is specified in your Spring caching application.

# **MAP\_NAME**

# **Example**

The following snippet creates a cache named default hosted by an appliance at myXC10.myhost.com:2809. This example uses the default map instance that is named after the data grid.

```
<bean id="wxsCSDomain"
class="com.ibm.websphere.objectgrid.spring.ObjectGridCatalogServiceDomainBean"
        p:catalog-service-endpoints ="myXC10.myhost.com:2809" />
<bean id="wxsGridClient" class="com.ibm.websphere.objectgrid.spring.ObjectGridClientBean"
        p:object-grid-name="my_simple_data_grid"
  p:catalog-service-domain-ref="wxsCSDomain" />
<bean id="cacheManager" class="org.springframework.cache.support.SimpleCacheManager">
        <property name="caches">
                <set>
                        <bean class="com.ibm.websphere.objectgrid.spring.ObjectGridCache"
                                p:name="default"
                                p:map-name="my_simple_data_grid"
                                p:object-grid-client-ref="wxsGridClient" />
```

```
</set>
        </property>
</bean>
```
**Parent topic:** [Configuring](#page-202-0) data grids

# $250.4*$ **Configuring the management concentrator**

You can receive notifications by listening to all of the servers directly or through the management concentrator, which is hosted on one or more catalog servers.

# **About this task**

Using the management concentrator reduces the number of JMX listeners to manage. You only need to maintain a listener to the catalog servers in the domain. The management concentrator acquires notifications and relays them to the JMX listener. If the notification traffic is too high between the container servers and catalog servers, the management concentrator can stop listening to notifications. You can filter the set of notifications that are listened for in the catalog server properties file, or you can change the properties at run time using the **xscmd** utility.

- Server start and stop
- Quorum changes
- FFDC generation
- Warning or Error messages generated in the JVM logs

There are two notification groups provided: Basic and All. The Basic notification group includes notification of the following actions:

The All group includes all notifications. You can filter notifications by including or excluding groups of notifications. For example, only include the container reconnect event. If one notification is too noisy, then the include group can be All and the exclude group can be a single notification. See the following notifications that you can filter:

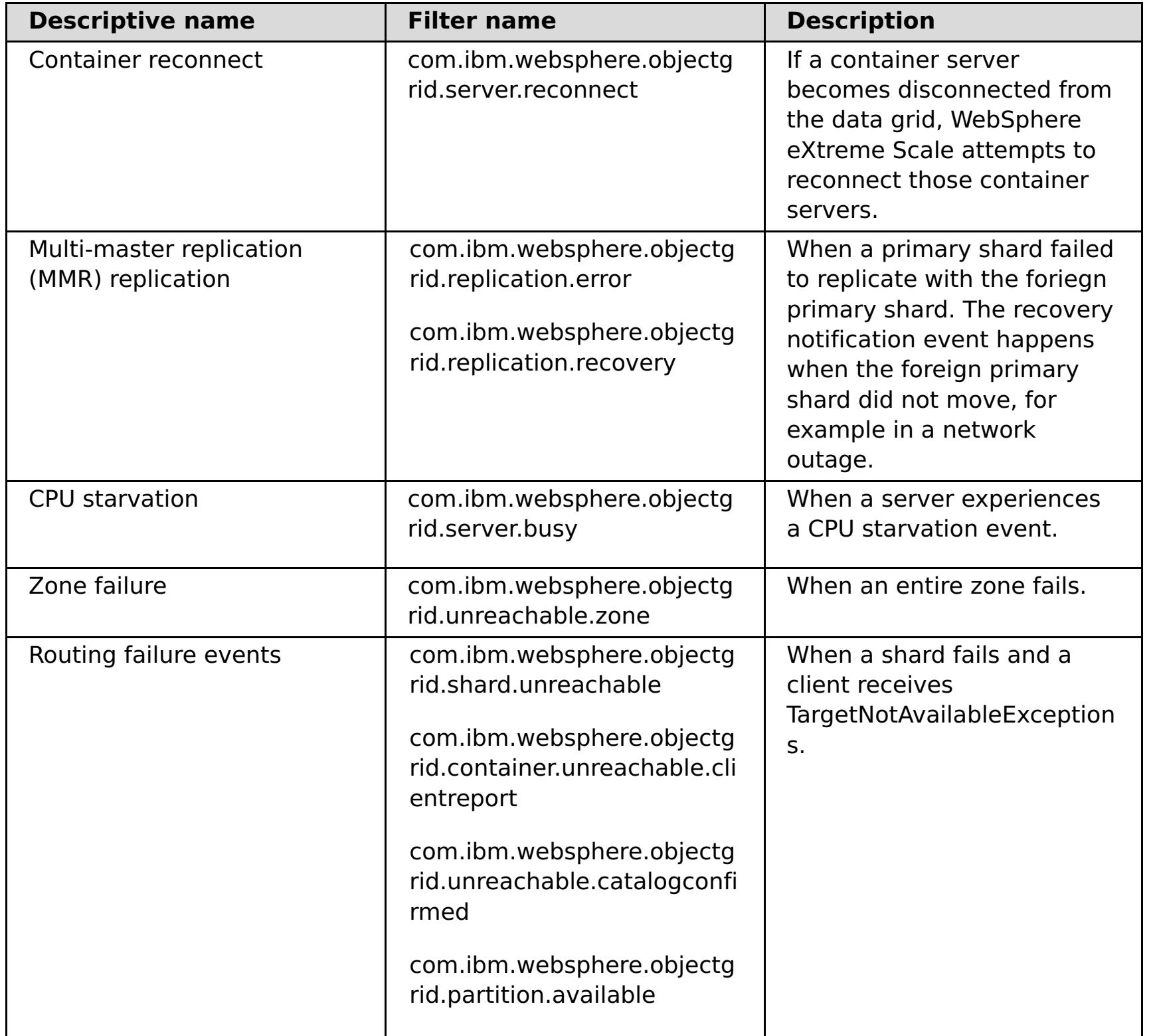

### **Procedure**

1. Connect with the management concentrator, which is hosted on the catalog server. The management concentrator collects all notifications from the container servers. It reduces the number of connections that need to be maintained from JMX listeners.

The management concentrator is available on the catalog servers from the

ManagementConcentratorMBean MBean. It can be accessed from the catalog server JMXService port. Use the following code example to connect to the catalog server with the management concentrator:

```
String serviceURL = "service:jmx:rmi:///jndi/rmi://" + hostName + ":" + JMXPort +
"/objectgrid/MBeanServer";
JMXServiceURL jmxUrl = new JMXServiceURL(serviceURL);
JMXConnector jmxCon = JMXConnectorFactory.connect(jmxUrl);
MBeanServerConnection catalogServerConnection = jmxCon.getMBeanServerConnection();
Set<ObjectName> placementSet = catalogServerConnection.queryNames(new ObjectName(
"com.ibm.websphere.objectgrid" + ":*,type=ManagementConcentrator"), null);
ObjectName managementConcentrator = (ObjectName) placementSet.iterator().next();
NotificationFilterSupport filterSupport = null;
catalogServerConnection.addNotificationListener(managementConcentrator, this,
filterSupport, null);
```
- 2. Optional: Limit the number of notifications that are received by the management concentrator by setting the include or exclude policy for the management concentrator.
	- a. Set the includeManagementConcentratorNotifications and excludeManagementConcentratorNotifications properties in the catalog server properties file.
	- b. Use the **xscmd -c setManagementConcentratorState** include and exclude options.

**Parent topic:** [Configuring](#page-202-0) data grids

# **Configuring clients**

You can configure some properties on clients by overriding the properties that are set on the servers. You can override these properties in the client properties file or programmatically.

# **[Configuring](#page-280-0) Java clients**

You can configure WebSphere® eXtreme Scale to run in a stand-alone environment, or in an environment with WebSphere Application Server. For a WebSphere eXtreme Scale deployment to pick up configuration changes on the server grid side, you must restart processes to make these changes take effect rather than being applied dynamically. However, on the client side, although you cannot alter the configuration settings for an existing client instance, you can create a new client instance with the settings you require by using an XML file or doing so programmatically. When creating a client, you can override the default settings that come from the current server configuration.

You can configure the WebSphere eXtreme Scale Client for .NET with the client properties file, serverside XML configuration, or by programmatically overriding certain server properties.

# **[Configuring](#page-304-0) WebSphere eXtreme Scale Client for .NET**

# Java **Configuring Java clients**

You can configure WebSphere® eXtreme Scale to run in a stand-alone environment, or in an environment with WebSphere Application Server. For a WebSphere eXtreme Scale deployment to pick up configuration changes on the server grid side, you must restart processes to make these changes take effect rather than being applied dynamically. However, on the client side, although you cannot alter the configuration settings for an existing client instance, you can create a new client instance with the settings you require by using an XML file or doing so programmatically. When creating a client, you can override the default settings that come from the current server configuration.

You can configure an eXtreme Scale client (Java client only) in the following ways, each of which can be done with a client override XML file or programmatically:

- XML configuration
- Programmatic configuration
- Spring Framework configuration
- Disabling the near cache

#### **Java client [overrides](#page-281-0)**

You can configure a WebSphere eXtreme Scale client based on your requirements by overriding the server settings. You can override several plug-ins and attributes.

#### **Configuring Java clients with an XML [configuration](#page-282-0)**

You can use an ObjectGrid configuration XML file to override settings on the client side.

#### **Configuring Java clients [programmatically](#page-284-0)**

You can override client-side settings programmatically. Create an object.

#### **[Configuring](#page-285-0) request and retry timeout values**

You can supply tuning options to control how long the eXtreme Scale client code waits for requests to complete, and for how long it attempts to retry requests that are associated with accessing the data grid.

#### **Configuring the Liberty profile to use the data grid for session [management](#page-289-0)**

If you have client applications that use session management and are deployed in the WebSphere Application Server Liberty profile, then you can configure the Liberty profile to use the data grid in the appliance to manage those applications.

#### **[Configuring](#page-292-0) the Liberty profile for data grids that are accessed with SSL enabled**

If you have client applications that are deployed in the WebSphere Application Server Liberty profile, then you can configure the Liberty profile for HTTPS, which automatically uses SSL and data encryption for secured web servers.

#### **[Configuring](#page-296-0) the Liberty profile to run with clients**

Use the WebSphere eXtreme Scale client feature to run the Liberty profile with eXtreme Scale clients.

# **[Enabling](#page-297-0) the webApp feature in the Liberty profile**

A Liberty profile server can host a data grid that caches data for applications to replicate HTTP session data for fault tolerance.

#### **Liberty profile [xsDynacacheApp](#page-301-0) feature properties**

Specify Liberty profile to host the data grid, which you can configure as a dynamic cache provider with this feature.

#### **[Deploying](#page-302-0) the REST gateway**

You can deploy and configure the REST gateway for the data grid in WebSphere Application Server or in a Liberty profile server.

**Parent topic:** [Configuring](#page-279-0) clients

#### **Java**

# **Java client overrides**

You can configure a WebSphere® eXtreme Scale client based on your requirements by overriding the server settings. You can override several plug-ins and attributes.

To override settings on a client, you can use either XML or programmatic configuration. For more information about overriding client settings, see Configuring Java clients with an XML [configuration](#page-282-0) and Configuring Java clients [programmatically.](#page-284-0)

You can override the following plug-ins on a client:

- **BackingMap plug-ins**
	- Evictor plug-in
	- MapEventListener plug-in
	- BackingMapLifecycleListener plug-in
	- MapSerializerPlugin plug-in
- **BackingMap attributes**
	- numberOfBuckets attribute

**Deprecated:** This property has been deprecated. Use the nearCacheEnabled attribute to enable the near cache.

- timeToLive attribute
- ttlEvictorType attribute
- evictionTriggers attribute
- nearCacheEnabled attribute
- nearCacheInvalidationEnabled attribute
- nearCacheLastAccessTTLSyncEnabled attribute
- **ObjectGrid plug-ins**
	- TransactionCallback plug-in
	- ObjectGridEventListener plug-in
	- ObjectGridLifecycleListener plug-in
- **ObjectGrid attributes**
	- entityMetadataXMLFile attribute
	- txTimeout attribute
	- txIsolation attribute

**Parent topic: [Configuring](#page-280-0) Java clients** 

# **Java Configuring Java clients with an XML configuration**

You can use an ObjectGrid configuration XML file to override settings on the client side.

# **About this task**

To change the settings on a WebSphere® eXtreme Scale client, create an ObjectGrid XML file.

For a list of the plug-ins and attributes that you can override on the client, see Java client [overrides.](#page-281-0)

### **Procedure**

1. Create an ObjectGrid configuration XML file for the client.

The client-side configuration file must specify either the default map name that corresponds to your data grid name or one of the template map names. For more information about the template map names, see Dynamic map [configuration](#page-773-0) options.

```
companyGridClientSide.xml
<?xml version="1.0" encoding="UTF-8"?>
<objectGridConfig xmlns:xsi="http://www.w3.org/2001/XMLSchema-instance"
   xsi:schemaLocation="http://ibm.com/ws/objectgrid/config ../objectGrid.xsd"
   xmlns="http://ibm.com/ws/objectgrid/config">
   <objectGrids>
        <objectGrid name="CompanyGrid">
            <bean id="TransactionCallback"
                className="com.company.MyClientTxCallback" />
            <bean id="ObjectGridEventListener" className="" />
            <backingMap name=".*\.NONE\.NCI" nearCacheEnabled="true"
                 pluginCollectionRef="customerPlugins" />
        </objectGrid>
   </objectGrids>
   <backingMapPluginCollections>
        <backingMapPluginCollection id="customerPlugins">
            <bean id="Evictor"
                className="com.ibm.websphere.objectGrid.plugins.builtins.LRUEvictor"
/<bean id="MapEventListener" className="" />
        </backingMapPluginCollection>
        <backingMapPluginCollection id="orderPlugins">
            <bean id="MapIndexPlugin"
                className="com.company.MyMapIndexPlugin" />
        </backingMapPluginCollection>
   </backingMapPluginCollections>
</objectGridConfig>
```
The XML file defines the following overrides:

- The TransactionCallback bean on the client is com.company.MyClientTxCallback instead of the server-side setting of com.company.MyTxCallback.
- The client does not have an ObjectGridEventListener plug-in because the className value is the empty string.
- The client enables a near cache for the Customer backingMap, retains its Evictor plug-in, and removes the MapEventListener plug-in.
- Although a different lockStrategy attribute is specified, there is no effect because the lockStrategy attribute is not supported for a client override.
- 2. Create the client with the XML file.

To create the CompanyGrid client with the companyGridClientSide.xml file, pass the ObjectGrid XML file as a URL to one of the connect methods on the ObjectGridManager interface:

```
ObjectGridManager ogManager =
        ObjectGridManagerFactory.ObjectGridManager();
ClientClusterContext clientClusterContext =
        ogManager.connect("MyServer1.company.com:2809", null, new URL(
                "file:xml/companyGridClientSide.xml"));
```
**Parent topic:** [Configuring](#page-280-0) Java clients

# **Java Configuring Java™ clients programmatically**

You can override client-side settings programmatically. Create an object.

# **About this task**

The following code example creates the same overrides that are described in Configuring Java clients with an XML [configuration.](#page-282-0)

For a list of the plug-ins and attributes that you can override on the client, see Java client [overrides.](#page-281-0)

# **Procedure**

The following code creates a client-side ObjectGrid instance.

You must specify either the default map name that corresponds to your data grid name or one of the template map names. For more information about the template map names, see Dynamic map [configuration](#page-773-0) options.

```
ObjectGridConfiguration companyGridConfig = ObjectGridConfigFactory
    .createObjectGridConfiguration("CompanyGrid");
Plugin txCallbackPlugin = ObjectGridConfigFactory.createPlugin(
    PluginType.TRANSACTION CALLBACK, "com.company.MyClientTxCallback");
companyGridConfig.addPlugin(txCallbackPlugin);
Plugin ogEventListenerPlugin = ObjectGridConfigFactory.createPlugin(
    PluginType.OBJECTGRID EVENT LISTENER, "");
companyGridConfig.addPlugin(ogEventListenerPlugin);
BackingMapConfiguration customerMapConfig = ObjectGridConfigFactory
    .createBackingMapConfiguration("Customer");
customerMapConfig.setNumberOfBuckets(1429);
Plugin evictorPlugin = ObjectGridConfigFactory.createPlugin(PluginType.EVICTOR,
    "com.ibm.websphere.objectgrid.plugins.builtins.LRUEvictor");
customerMapConfig.addPlugin(evictorPlugin);
companyGridConfig.addBackingMapConfiguration(customerMapConfig);
BackingMapConfiguration orderLineMapConfig = ObjectGridConfigFactory
    .createBackingMapConfiguration("OrderLine");
orderLineMapConfig.setNumberOfBuckets(701);
orderLineMapConfig.setTimeToLive(800);
orderLineMapConfig.setTtlEvictorType(TTLType.LAST ACCESS TIME);
companyGridConfig.addBackingMapConfiguration(orderLineMapConfig);
ClientClusterContext client = ogManager.connect(catalogServerEndpoints, null, null);
```

```
ObjectGrid companyGrid = ogManager.getObjectGrid(client, objectGridName,
companyGridConfig);
```
The ogManager instance of the ObjectGridManager interface checks for overrides only in the ObjectGridConfiguration and BackingMapConfiguration objects that you include in the overrideMap Map. For instance, the previous code overrides the number of buckets on the OrderLine Map. However, the Order map remains unchanged on the client side because no configuration for that map is included.

**Parent topic:** [Configuring](#page-280-0) Java clients

# Java **Configuring request and retry timeout values**

You can supply tuning options to control how long the eXtreme Scale client code waits for requests to complete, and for how long it attempts to retry requests that are associated with accessing the data grid.

# **About this task**

You can configure settings for the eXtreme Scale client that control how long the client attempts to create network connections, how long the client attempts to process a data grid request to a partition, and how long it attempts to retry that request to the partition, before it returns an exception to your application.

# **Factors for tuning request and retry timeout values in IBM eXtremeIO (XIO) and Object Request Broker (ORB)**

For some tuning options, where you set the values depends on which transport you are using, either XIO or ORB. These transport-level tuning options have the initial impact on interactions with your client because they govern how long the transport attempts network socket connections and how long an individual remote procedure call (RPC) analogous to a data grid operation is given to complete.

When you tune these values, consider what your environment can tolerate under peak load conditions as well as steady state conditions. If you tune the intervals too far under the default values (30 seconds for request timeout, for example), your operations might fail prematurely. Consider the following factors:

- Network latencies
- Coupling of grid interactions with external resources like databases
- Garbage collection pauses resulting from your combination of heap size, heap usage, and garbage collection tuning policies

# **ORB settings for tuning request and retry timeout values**

The following timeout settings exist for the ORB:

# **com.ibm.CORBA.ConnectionTimeout**

Specifies the amount of time that the ORB attempts to create a socket connection with the remote location before the attempts time out. The ORB caches these connections, and therefore, this operation is not done on every request.

# **com.ibm.CORBA.RequestTimeout**

Specifies the amount of time that the ORB waits for an RPC to complete before timing out.

# **com.ibm.CORBA.FragmentTimeout**

Reference the IBM ORB documentation for precise details. The product provides default settings for this value.

# **com.ibm.CORBA.LocateRequestTimeout**

Reference the IBM ORB documentation for precise details. The product provides default settings for this value.

# **com.ibm.CORBA.SocketWriteTimeout**

Specifies how many seconds a socket write waits before giving up.

As you tune the RequestTimeout and ConnectionTimeout settings, adjusting them based on the default recommendations can be appropriate. You can also set these settings with the same value, where you define these settings that are based on how long you want the request timeout to be.

# **XIO settings for tuning request and retry timeout values**

With XIO, the following consolidated settings exist:

- The **xioTimeout** setting determines how long the XIO transport attempts to establish a network socket connection.
- There is no equivalent to the **LocateRequest** setting and the **FragmentTimeout** setting in the ORB.
- The **xioRequestTimeout** value specifies how many seconds any request waits for a response before giving up. This property influences the amount of time a client takes to fail over if a network outage failure occurs. If you set this property too low, requests might time out inadvertently. Carefully consider the value of this property to prevent inadvertent timeouts.

#### **Common settings for tuning request and retry timeout values**

The next level of tuning is the requestRetryTimeout. With each transport type, after it throws a system exception because an RPC did not complete in time, the eXtreme Scale client can use the additional time that is defined by the requestRetryTimeout setting (for example, the request timeout is 10 seconds, and the retry request timeout is 20 seconds) to specify how long it takes to complete the following actions:

- Asynchronously asks the catalog server for the latest routing table in case partitions are located elsewhere because of a failover.
- Takes new routes and retries the request, or stops trying and throws an exception to your application.

The requestRetryTimeout property is set in milliseconds. Set the value greater than zero for the request to be retried on exceptions for which retry is available. Set the value to 0 to fail without retries on exceptions. To use the default behavior, remove the property or set the value to -1.

# **XIO failture detection**

The properties, xioRequestTimeout, xioTimeout, and requestRetryTimeout have an impact on the XIO failure detection system, in that the clients will be quicker to tell the catalog that a container might be failing, and therefore, trigger the catalog to attempt communication with the container. Where a failure exists, shard failure recovery is initiated for the container shards. Similarly, catalog calls to containers over XIO are governed by the xioRequestTimeout and xioTimeout properties.

# **Ways to set request retry timeout**

You can configure the request retry timeout value on the client properties file or in a session. The session value overrides the client properties setting. If the value is set to greater than zero, the request is tried until either the timeout condition is met or a permanent failure occurs. A permanent failure might be a DuplicateKeyException exception. A value of zero indicates the fail-fast mode setting and the data grid does not attempt to try the transaction again after any type of transaction.

# **Transaction timeout and request retry timeout**

During run time, the transaction timeout value is used with the request retry timeout value, ensuring that the request retry timeout does not exceed the transaction timeout.

Two types of transactions exist: Autocommit transactions, and transactions that use explicit begin and commit methods. The valid exceptions for retry differ between these two types of transactions:

- For transactions that are called within a session, transactions are tried again for ORB CORBA SystemException (TransportException for XIO) and eXtreme Scale client TargetNotAvailable exceptions.
- Autocommit transactions are tried again for CORBA SystemException and eXtreme Scale client availability exceptions. These exceptions include the ReplicationVotedToRollbackTransactionException, TargetNotAvailable, and AvailabilityException exceptions.

Application or other permanent failures return immediately and the client does not try the transaction again. These permanent failures include the DuplicateKeyException and KeyNotFoundException exceptions. Use the fail-fast setting to return all exceptions without trying transactions again after any exceptions.

# **Exceptions where the client tries the transaction again:**

- ReplicationVotedToRollbackTransactionException (only on autocommit)
- TargetNotAvailable
- org.omg.CORBA.SystemException (TransportException is the XIO equivalent of this ORB system exception.)
- AvailabilityException (only on autocommit)
- LockTimeoutException (only on autocommit)
- UnavailableServiceException (only on autocommit)

#### **Permanent exceptions, where the transaction is not tried again:**

- DuplicateKeyException
- KeyNotFoundException
- LoaderException
- TransactionAffinityException
- LockDeadlockException
- OptimisticCollisionException

### **Procedure**

• Set the request retry timeout value in a client property file.

To set the requestRetryTimeout value on a client, add or modify the requestRetryTimeout property in the Client [properties](#page-765-0) file. The client properties is the objectGridClient.properties file by default. The requestRetryTimeout property is set in milliseconds. Set the value greater than zero for the request to be retried on exceptions for which retry is available. Set the value to 0 to fail without retries on exceptions. To use the default behavior, remove the property or set the value to -1. An example of the value in the objectGridClient.properties file follows:

 $requestRetryTimeout =  $30000$$ 

The requestRetryTimeout value is specified in milliseconds. In the example, if the value is used on an ObjectGrid instance, the requestRetryTimeout value is 30 seconds.

• Set the request retry timeout value programmatically.

To set the client properties programmatically, first create a client properties file in an appropriate <location> for your application. In the following example, the client properties file refers to the objectGridClient.properties snippet in the previous section. After you connect to ObjectGridManager instance, set the client properties as described. Then, when you have an ObjectGrid instance, the instance has the client properties that you defined in the file. If you change the client properties file, you must explicitly get a new ObjectGrid instance each time.

```
ObjectGridManager manager = ObjectGridManagerFactory.getObjectGridManager();
String objectGridName = "testObjectGrid";
URL clientXML = null;
ClientClusterContext ccc = manager.connect("localhost:2809", null, clientXML);
File file = new File("<location>/objectGridClient.properties");
URL url = file.touRI().touRL();
ccc.setClientProperties(objectGridName, url);
ObjectGrid objectGrid = ogManager.getObjectGrid(ccc, objectGridName);
```
• Set the override file during a session commit.

To set the request retry timeout on a session or to override the requestRetryTimeout client property, call the setRequestRetryTimeout(long) method on the Session interface.

```
Session sessionA = objectGrid.getSession();
sessionA.setRequestRetryTimeout(30000);
ObjectMap mapA = sessionA.getMap("payroll");
String key = "key:" + j;
mapA.insert(key, "valueA");
```
• Modify the objectGridClient.propert ies file for the client

This session now uses a requestRetryTimeout value of 30000 ms or 30 seconds, regardless of the value that is set in the client properties file. For more information about the session interface, see Using [Sessions](#page-350-0) to access data in the grid.

# **Example**

Consider the following example, where the client can handle network latency, garbage collection, general contention on the server as a result of setting short timeout values. The **requestRetryTimeout** property is 10 seconds, and the **xioTimeout** property matches the ORB **ConnectionTimeout** value, which is 5 seconds.

| <b>Grid Type</b>                                                      | <b>ORB</b>                                                                                       | XIO                                                                                                    |
|-----------------------------------------------------------------------|--------------------------------------------------------------------------------------------------|----------------------------------------------------------------------------------------------------|
| A Java <sup>™</sup> or<br>.NET client<br>application<br>that accesses | • Modify the orb.properties<br>file for your client<br>application. Set the following<br>values: | Modify the<br>objectGridClient.properties<br>file for your client application with<br>the following values: |
| an eXtreme<br>$C_{c}$                                                 | o com.ibm.CORBA.Reque                                                                            | • xioRequestTimeout=5000.                                                                                   |

Table 1. Data grid configurations for ORB and eXtremeIO transport types

Scale API directly

- stTimeout=5
- com.ibm.CORBA.Conne ctTimeout=5
- com.ibm.CORBA.Fragm entTimeout=5
- com.ibm.CORBA.Locat eRequestTimeout=5
- com.ibm.CORBA.Socke tWriteTimeout=5

**Note:** With WebSphere Application Server, you control the ORB settings

through the deployment manager, and not through an orb.properties file.

application with

- This value is in milliseconds and is equivalent to com.ibm.CORBA.RequestTim eout.
- xioTimeout=5. This value is in seconds and is equivalent to com.ibm.CORBA.ConnectTim eout.
- requestRetryTimeout=10000 . This value is in milliseconds and is also used for the ORB transport.
- ORB FragmentTimeout and LocateRequestTimeout have no XIO equivalent values.

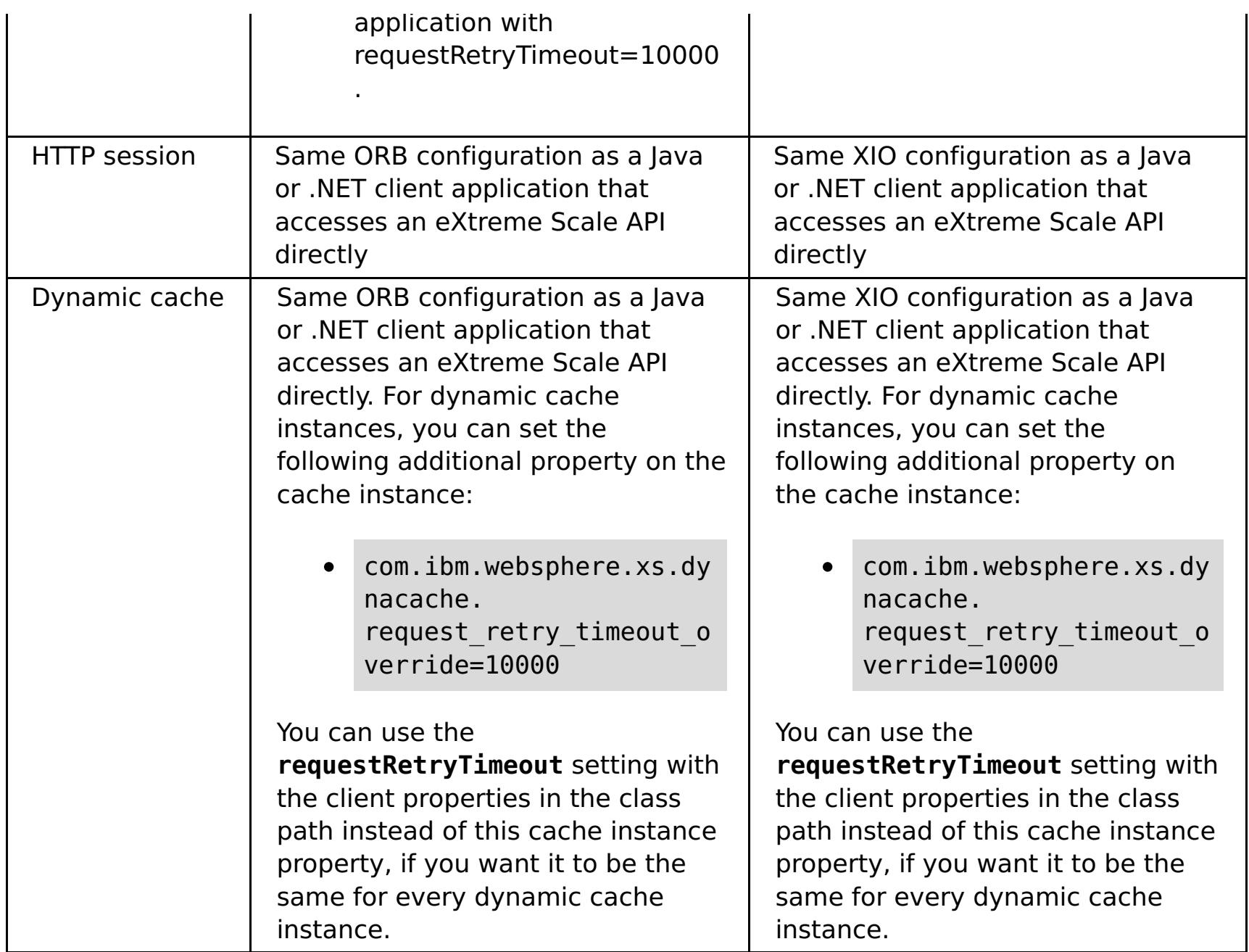

**Parent topic:** [Configuring](#page-280-0) Java clients

# **Related reference**:

Client [properties](#page-765-0) file

# **Configuring the Liberty profile to use the data grid for session management**

If you have client applications that use session management and are deployed in the WebSphere® Application Server Liberty profile, then you can configure the Liberty profile to use the data grid in the appliance to manage those applications.

- Install the [Liberty](#page-130-0) profile.
- Install [WebSphere](#page-99-0) eXtreme Scale Client Version 8.5 or higher.
- This task includes instructions for deploying an application that requires session management. To create a Java<sup>™</sup> application that uses session [management,](#page-317-0) see Developing data grid applications with Java APIs.

# **Before you begin**

# **About this task**

Just as you can configure your WebSphere Application Server applications to use the appliance for session management, you can complete the same configuration for the Liberty profile.

Use the Liberty profile with the appliance if you require a lightweight server with dynamic capabilities. You can add or remove features, which are units of capability that control how the server interacts with the data grid on the appliance. In the Liberty profile, if you want to run applications that manage sessions, then create a server definition where you specify Liberty profile features.

# **Procedure**

- 1. Create an HTTP session data grid. In the appliance user interface, click **Data Grid** > **Session**. Click the add icon ( $\bigoplus$ ) and specify a name for the session data grid that you want to create. By default, the session manager provider is configured to work with a data grid named session.
- 2. Create a Liberty profile server definition file by running the following command:

wlp install root/bin/server create server name

3. Locate the server.xml file under your server definition, and open it in an XML editor. Locate the server.xml file in the following directory:

wlp\_install\_root/usr/servers/server\_name/server.xml

- 4. Put the session application in the Liberty profile. For example, place the A.jar file, in the wlp install root/usr/servers/server name/apps directory.
- 5. For client machines with multiple IP addresses, set the following property in the objectGridClient.properties file:

# **listenerHost**

Specifies the host name to which the Object Request Broker (ORB) or eXtremeIO (XIO) transport protocol binds for communication. The value must be a fully qualified domain name or IP address. If your configuration involves multiple network cards, set the listener host and port to let the transport

- mechanism in the JVM know the IP address for which to bind. If you do not specify which IP address to use, symptoms such as connection timeouts, unusual API failures, and clients that seem to hang can occur.
- 6. Configure the Liberty profile to use the appliance for HTTP session management by setting the Liberty profile WebApp feature, which supports replication of HTTP session data for fault tolerance. See the following server.xml file example:

```
<server description="new server">
    <!-- Enable features -->
   <featureManager>
        <feature>servlet-3.0</feature>
        <feature>eXtremeScale.webapp-1.1</feature>
   </featureManager>
```
In the previous example, the servlet 3.0 feature is enabled because session applications are deployed as web applications. You must package servlets in a web application archive (WAR) file or web module for deployment to the application server.

7. Configure the server.xml file to make a connection to the data grid. Specify the keystore and truststore information to establish trusted communicate between the data grid and the Liberty profile. The WebApp feature contains properties that create a connection between the appliance and the Liberty profile. For example, catalogHostPort specifies the data grid port number that Liberty profile connects to.

```
<keyStore id="defaultKeyStore" location="/opt/liberty/xsakeystore.jks"
password="xc10pass" type="jks"/>
<keyStore id="defaultTrustStore" location="/opt/liberty/xsatruststore.jks"
password="xc10pass" type="jks"/>
<xsWebApp
        applianceIdentifier="10.1.1.135"
        objectGridName="session"
        catalogHostPort="10.1.1.135:2809"
        securityEnabled="false" />
</server>
```
8. Optional: Enter the HTTP session endpoints and the location of the application that will use HTTP session replication. In this step you are specifying the application that will run in the Liberty profile. The httpEndpoint ID is a Liberty profile property that specifies the address and port number that the server listens. Although this property is not specific to the appliance, you must use this property for clients that connect to the web server. See the following example:

```
<httpEndpoint id="defaultHttpEndpoint"
                  host="10.1.1.13"
                  httpPort="9080" />
<application location="A.ear"
                 name="A"
                 type="ear"
                 context-root="/A"
                 autoStart="true" />
```
9. Start the Liberty profile using the following command:

./server start server name

A PID is displayed.

10. Open the session application using the following URL, where A is the application that you want to use for session replication; for example:

http://server:9080/A/

11. Run a session load against your application to verify that the data is written to the session grid in the appliance.

### **Server definition file without SSL enabled**

See the following example of a basic server.xml file that has no SSL enabled. This example is displayed on multiple lines for publication purposes.

**Note:** The web feature is deprecated. Use the webApp feature instead. When you add the webApp feature to the server definition and configure the session manager, you can use session replication in your WebSphere® eXtreme Scale applications that run in the Liberty profile.

See the following example where the webApp feature is used:

#### $2.5+$

```
<server description="new server">
   <!-- Enable features -->
   <featureManager>
        <feature>jsp-2.2</feature>
      <feature>eXtremeScale.server-1.1</feature>
      <feature>servlet-3.0</feature>
                 <feature>eXtremeScale.webApp-1.1</feature>
   </featureManager>
```

```
<httpEndpoint id="defaultHttpEndpoint"
                 host="*"
                 httpPort="9080"
                 httpsPort="9443" />
   <xsWebApp objectGridName="session" catalogHostPort="<applianceURL>:2809"
securityEnabled="false" />
   <applicationMonitor updateTrigger="mbean"/>
   <application id="A" location="A.ear" name="A" type="ear"/>
   <httpSession cloneId="A_test"/>
   </server>
```
**Parent topic: [Configuring](#page-280-0) Java clients** 

# **Configuring the Liberty profile for data grids that are accessed with SSL enabled**

If you have client applications that are deployed in the WebSphere® Application Server Liberty profile, then you can configure the Liberty profile for HTTPS, which automatically uses SSL and data encryption for secured web servers.

```
cd to lib_dir\bin
securityUtility createSSLCertificate --server=server name --password=xc10test
```
# **Procedure**

1. Run the following command to create the SSL certificate and enable HTTPS:

2. Set the following **JAVA\_HOME** property from a command line. Be sure to issue the command from the directory where the Liberty profile is installed; for example:

JAVA\_HOME=/opt/liberty/java

3. Add the following JVM argument in the etc/jvm.options directory:

-Dobjectgrid.client.props=/opt/liberty/objectGridClient.properties

4. Set the following properties in the objectGridClient.properties file:

For client machines with multiple IP addresses:

#### **listenerHost=10.1.1.13**

Specifies the host name to which the Object Request Broker (ORB) or eXtremeIO (XIO) transport protocol binds for communication. The value must be a fully qualified domain name or IP address. If your configuration involves multiple network cards, set the listener host and port to let the transport mechanism in the JVM know the IP address for which to bind. If you do not specify which IP address to use, symptoms such as connection timeouts, unusual API failures, and clients that seem to hang can occur. In this topic, 10.1.1.13 is used as the IP address for example purposes only.

#### **securityEnabled=true**

Enables WebSphere eXtreme Scale client security.

Default: false

#### **credentialAuthentication=Never**

Specifies the client credential authentication support. Use one of the following valid values:

- Never: The client does not support credential authentication.
- Supported: The client supports credential authentication if the server also supports credential authentication. (Default)
- Required: The client requires credential authentication.

For secure transport:

#### **keyStoreType=JKS**

Indicates the type of keystore. If you indicate a value that is not valid, a runtime security exception occurs.

Valid values: JKS, JCEK, PKCS12, and so on.

### **trustStoreType=JKS**

Indicates the type of truststore. If you indicate a value that is not valid, a runtime security exception results.

Valid values: JKS, JCEK, PKCS12, and so on.

# **keyStore=/opt/liberty/xsakeystore.jks**

Specifies a fully qualified path to the keystore file.

# **Example:**

etc/test/security/client.private

# **trustStore=/opt/liberty/xsatruststore.jks**

Specifies a fully qualified path to the truststore file.

### **Example:**

#### etc/test/security/server.public

#### **keyStorePassword**

Specifies the string password to the keystore. You can encode this value or use the actual value.

#### **trustStorePassword**

Specifies a string password to the truststore. You can encode this value or use the actual value.

#### **contextProvider=IBMJSSE2**

Specifies the name of the context provider for the trust service. If you indicate a value that is not valid, a security exception results that indicates that the context provider type is incorrect.

Valid values: IBMJSSE2, IBMJSSE, IBMJSSEFIPS, and so on.

### **alias=ibm websphere datapower xc10**

Specifies the alias name in the keystore. This property is used if the keystore has multiple key pair certificates and you want to select one of the certificates.

**Default:** No value

FIPS requires TLS:

# **transportType=SSL-Required**

Specifies the client transport type. The possible values are:

- TCP/IP: Indicates that the client only supports TCP/IP connections.
- SSL-Supported: Indicates that the client supports both TCP/IP and Secure Sockets Layer (SSL) connections. (Default)
- SSL-Required: Indicates that the client requires SSL connections.

# **protocol=SSL**

Indicates the type of security protocol to use for the client. Set this protocol value based on which security provider you use. If you indicate a value that is not valid, a security exception results that indicates that the protocol value is incorrect.

**Java** Valid values: SSL, SSLv3, TLS, TLSv1, and so on.

**WET Valid values: SSLv2, SSLv3, TLS or Default (SSLv3 or TLS1.0)** 

6. Add the following SSL feature to the server.xml file to configure the Liberty profile to run SSL data encryption 2.5+

5. Configure the Liberty profile to use the appliance by setting the Liberty profile webapp feature, which supports replication of HTTP session data for fault tolerance, in the server.xml file:

```
<server description="new server">
   <!-- Enable features -->
   <featureManager>
        <feature>jsp-2.2</feature>
        <feature>eXtremeScale.webapp-1.1</feature>
        <feature>servlet-3.0</feature>
    </featureManager>
```
In the previous example, the servlet 3.0 and jsp 2.2 features are enabled in a secure data grid with SSL. The jsp 2.2 feature provides support for JavaServer Pages (JSP) files that are written to the JSP 2.2 specification. JavaServer Pages enable the separation of the Hypertext Markup Language (HTML) code from the business logic in web pages so that HTML programmers and Java™ programmers can more easily collaborate in creating and maintaining pages. If you include the jsp 2.2 feature, you also include the servlet-3.0 feature. To deploy web applications and to enable web security, you must specify the servlet 3.0 feature in the server.xml file.

```
<featureManager>
        <feature>ssl-1.1</feature>
    </featureManager>
    <keyStore id="defaultKeyStore" password="{xor}MjowbTI+Kyw=" />
```
7. Configure the server.xml file to make a secure connection to the data grid. Specify the keystore and truststore information to establish trusted communicate between the data grid and the Liberty profile. The WebApp feature contains properties that create a secure connection between the appliance and the Liberty profile. For example, catalogHostPort specifies the data grid port number that Liberty profile connects to.

```
<keyStore id="defaultKeyStore" location="/opt/liberty/xsakeystore.jks"
password="xc10pass" type="jks"/>
    <keyStore id="defaultTrustStore" location="/opt/liberty/xsatruststore.jks"
password="xc10pass" type="jks"/>
    <xsWebApp
credentialGeneratorClass="com.ibm.websphere.objectgrid.security.plugins.builtins.Use
rPasswordCredentialGenerator"
                 useURLEncoding="false"
                 applianceIdentifier="10.1.1.135"
                 useCookies="true"
                 objectGridType="REMOTE"
                 securityEnabled="true"
                 credentialGeneratorProps="xcadmin xcadmin"
                 reuseSessionId="false"
                 catalogHostPort="10.1.1.135:2809"
                 objectGridName="Session"
                 replicationInterval="10"
                 sessionTableSize="1000"
                 fragmentedSession="true"
                 sessionManagementType="XC10SessionManagement"
                 enableSessionStats="true"
                 sessionStatsSpec="session.all=enabled" />
</server>
```
8. Start the Liberty profile using the following command:

./server start server name

A PID is displayed.

9. Open the session application using the following URL:

http://server:securedport/A/

10. Perform session testing to verify that the data is written to the session grid in the appliance.

# **SSL-enabled server definition file example**

Some lines of code are displayed on multiple lines for publication purposes.See the following example of an advanced server.xml file configuration that uses the SSL feature. This example is displayed on multiple lines for publication purposes.

**Note:** Beginning in Version 2.5, the feature version numbers changed from webApp-1.0 to webApp-1.1.

```
<server description="new server">
```

```
<!-- Enable features -->
<featureManager>
    <feature>jsp-2.2</feature>
    <feature>eXtremeScale.server-1.1</feature>
  <feature>eXtremeScale.webApp-1.1</feature>
   <feature>ssl-1.1</feature>
</featureManager>
  <httpEndpoint id="defaultHttpEndpoint"
              host="*"httpPort="9080"
              httpsPort="9443">
    <!--tcpOptions soReuseAddr="true" / -->
</httpEndpoint>
```

```
<keyStore id="defaultKeyStore" password="{xor}MjowbTI+Kyw=" />
```

```
<xsWebApp objectGridName="session" catalogHostPort="remoteHost:2809"
```

```
securityEnabled="true"
credentialGeneratorClass="com.ibm.websphere.objectgrid.security.plugins.builtins.UserPassw
ordCredentialGenerator"
   credentialGeneratorProps="xcadmin xcadmin"/>
   <applicationMonitor updateTrigger="mbean"/>
   <application id="A" location="A.ear" name="A" type="ear"/>
    <httpSession cloneId="A_test"/>
```
</server>

**Parent topic: [Configuring](#page-280-0) Java clients** 

**Related tasks**: [Configuring](#page-48-0) client security

# **Configuring the Liberty profile to run with clients**

Use the WebSphere® eXtreme Scale client feature to run the Liberty profile with eXtreme Scale clients.

# **Before you begin**

Complete the following tasks before you configure the Liberty profile:

• Install the Liberty profile and [WebSphere](#page-99-0) eXtreme Scale.

# **About this task**

This configuration provides only the client functionality. The server function runs in another process. Adding the client feature allows your application to access the eXtreme Scale APIs and connect to a remote grid.

This client configuration provides a single process that includes what you need to run a web application using an eXtreme Scale data grid. After you add the client feature, the application can write to the eXtreme Scale APIs.

### **Procedure**

Add the client feature to the Liberty profile server only. Add the following code to the Liberty profile server:

eXtremeScale.client-1.1

**Parent topic: [Configuring](#page-280-0) Java clients** 

# **Enabling the webApp feature in the Liberty profile**

A Liberty profile server can host a data grid that caches data for applications to replicate HTTP session data for fault tolerance.

### **About this task**

When you install the WebSphere® Application Server Liberty profile, it does not include session replication. However, if you use the data grid with the Liberty profile, then you can replicate sessions so that if a server goes down, the application users do not lose session data.

When you add the webApp feature to the server definition and configure the session manager, you can use session replication in your data grid applications that run in the Liberty profile.

#### **Procedure**

Add the following webApp feature to the Liberty profile server.xml file. The webApp feature includes the client feature; however, it does not include the server feature. You likely want to separate your web applications from the data grids. For example, you have one Liberty profile server for your web applications and a different Liberty profile server for hosting the data grid.

<featureManager> <feature>eXtremeScale\_webapp-1.1</feature> </featureManager>

#### **Results**

Your web applications can now persist its session data in a data grid.

#### **Example**

See the following example of a server.xml file, which contains the webApp feature that you use when you connect to the data grid remotely.

```
<server description="Airport Entry eXtremeScale Getting Started Client Web Server">
<! -This sample program is provided AS IS and may be used, executed, copied and modified
without royalty payment by customer
(a) for its own instruction and study,
(b) in order to develop applications designed to run with an IBM WebSphere product,
either for customer's own internal use or for redistribution by customer, as part of such
an
application, in customer's own products.
Licensed Materials - Property of IBM
5724-X67, 5655-V66 (C) COPYRIGHT International Business Machines Corp. 2012
-->
<!-- Enable features -->
<featureManager>
<feature>eXtremeScale.webapp-1.1</feature>
</featureManager>
```

```
<httpEndpoint id="defaultHttpEndpoint"
host="*"
httpPort="${default.http.port}"
httpsPort="${default.https.port}" />
<xsWebApp objectGridName="session" catalogHostPort="remoteHost:2809"
securityEnabled="false" />
</server>
```
#### **What to do next**

The webApp feature has meta type properties that you can set on the xsWebApp element of the server.xml file. For more information, see Liberty profile webApp feature [properties.](#page-299-0)

#### **Liberty profile webApp feature [properties](#page-299-0)**

Specify the webApp feature to extend the Liberty profile web application. Add the webApp feature when you want to replicate HTTP session data for fault tolerance.

**Parent topic: [Configuring](#page-280-0) Java clients** 

# **Liberty profile webApp feature properties**

Specify the webApp feature to extend the Liberty profile web application. Add the webApp feature when you want to replicate HTTP session data for fault tolerance.

To The web feature is deprecated. Use the webApp feature when you want to replicate HTTP session data for fault tolerance.

You can set the following attributes on the webApp element of the server.xml file:

# **Parameters**

### **objectGridName**

A string value that defines the name of the ObjectGrid instance used for a particular web application. The default name is session.

This property must reflect the objectGridName in both the ObjectGrid XML and deployment XML files used to start the eXtreme Scale container servers.

### **catalogHostPort**

The catalog server can be contacted to obtain a client side ObjectGrid instance. The value must be of the form host:port<, host:port>. The host is the listener host on which the catalog server is running. The port is the listener port for that catalog server process. This list can be arbitrarily long and is used for bootstrapping only. The first viable address is used. It is optional inside WebSphere® Application Server if the **catalog.services.cluster** property is configured.

# **replicationInterval**

An integer value (in seconds) that defines the time between writing of updated sessions to ObjectGrid. The default is 10 seconds. Possible values are from 0 to 60. 0 means that updated sessions are written to the ObjectGrid at the end of servlet service method call for each request. A higher replicationInterval value improves performance because fewer updates are written to the data grid. However, a higher value makes the configuration less fault tolerant.

This setting applies only when objectGridType is set to REMOTE.

# **sessionTableSize**

An integer value that defines the number of session references kept in memory. The default is 1000.

This setting pertains only to a REMOTE topology because the EMBEDDED topology already has the session data in the same tier as the web container.

Sessions are evicted from the in-memory table based on least recently used (LRU) logic. When a session is evicted from the in-memory table, it is invalidated from the web container. However, the data is not removed from the grid, so subsequent requests for that session can still retrieve the data. This value must be set higher than the web container maximum thread pool value, which reduces contention on the session cache.

# **fragmentedSession**

A string value of either true or false. The default value is true. Use this setting to control whether the product stores session data as a whole entry, or stores each attribute separately.

Set the fragmentedSession parameter to true if the web application session has many attributes or attributes with large sizes. Set fragmentedSession to false if a session has few attributes, because all the attributes are stored in the same key in the data grid.

In the previous, filter-based implementation, this property was referred to as persistenceMechanism, with the possible values of ObjectGridStore (fragmented) and ObjectGridAtomicSessionStore (not fragmented).

#### **securityEnabled**

A string value of either true or false. The default value is false. This setting enables eXtreme Scale client security. It must match the **securityEnabled** setting in the eXtreme Scale server properties file. If the settings do not match, an exception occurs.

#### **credentialAuthentication**

Indicates if credential authentication is enforced or supported.

#### **Never**

No client certificate authentication is enforced.

# **Required**

Credential authentication is always enforced. If the server does not support credential authentication, the client cannot to connect to the server.

# **Supported**

(Default) Credential authentication is enforced only if both the client and server support credential authentication.

# **authenticationRetryCount**

Specifies the name of the class that implements the com.ibm.websphere.objectgrid.security.plugins.CredentialGenerator interface. This class is used to get credentials for clients. The default value is 0.

# **credentialGeneratorClass**

The name of the class that implements the com.ibm.websphere.objectgrid.security.plugins.CredentialGenerator interface. This class is used to obtain credentials for clients.

# **credentialGeneratorProps**

The properties for the CredentialGenerator implementation class. The properties are set to the object with the setProperties(String) method. The credentialGeneratorProps value is used only if the value of the **credentialGeneratorClass** property is not null.

# **shareSessionsAcrossWebApps**

Specifies if sessions are shared across web applications, specified as a string value of either true or false. The default is false. The servlet specification states that HTTP Sessions cannot be shared across web applications. An extension to the servlet specification is provided to allow this sharing.

**Parent topic:** [Enabling](#page-297-0) the webApp feature in the Liberty profile

# **Liberty profile xsDynacacheApp feature properties**

Specify Liberty profile to host the data grid, which you can configure as a dynamic cache provider with this feature.

You can set the following attributes on the xsDynacacheApp element of the server. xml file.

# **Parameters**

#### **gridName**

A string value that defines the name of the data grid instance that is used for a particular dynamic cache instance.

#### **cacheName**

Specifies the name of the unique suffix that is used as the name of the template map; for example:

#### IBM DC PARTITIONED.cache name

#### **mapName**

Specifies the name of the map for the data grid, which is the dynamic cache provider.

#### **remoteDomain**

Specifies the remote, client domain name of the data grid dynamic cache provider in the Liberty profile.

# **clientObjectgridXML**

Specifies the file location of the client objectgrid.xml file for eXtreme Scale.

#### **requestRetryTimeout**

Specifies how long, in milliseconds, a request can run before timing out. This property overrides the **requestRetryTimeout** property if it is set in the client properties file. The default value for dynamic cache instances is 2000 milliseconds.

#### **templateName**

Specifies the name of the template map prefix. You can use one of the following map templates:

- IBM DC PARTITIONED .\* (Default)
- IBM\_DC\_NCI\_PARTITIONED\_.\* (Indicates that this cache uses a near cache)

# **Parent topic: [Configuring](#page-280-0) Java clients**

# **Deploying the REST gateway**

You can deploy and configure the REST gateway for the data grid in WebSphere® Application Server or in a Liberty profile server.

# **Before you begin**

Verify that a Liberty profile server is created. For more information, see [Installing](#page-127-0) the Liberty profile.

### **About this task**

The REST gateway is a servlet that is defined in the wxsRESTGateway.war web archive (WAR) file. With this REST gateway, you use a Uniform Resource Identifier (URI) to access data in the data grid.

### **Procedure**

- 1. Enable the REST gateway feature by either manually editing the server.xml file or by using the Liberty Profile Developer Tools.
	- Enable the REST gateway in the Liberty profile server.xml file.

```
<featureManager>
 <feature>eXtremeScale.rest-1.1</feature>
</featureManager>
```
- Enable the REST gateway in the Liberty profile server.xml file using Liberty Profile Developer Tools.
	- Start IBM®WebSphere Application Server Version 8.6 Liberty Profile Developer Tools.
	- In the **Design** tab, select **Feature Manager**. Click **Add** in the Feature Manager Details section. Select and add the **eXtremeScale.rest-1.1** feature.
	- With the Feature Manager selected, click **Add** in the Feature Manager Details section. Select and add the **servlet-3.0** feature.
	- Save the server. xml file.
- Enable the REST gateway in WebSphere Application Server.
	- **Install WebSphere eXtreme Scale with WebSphere Application Server. For more** [information,](#page-102-0) see Installing WebSphere eXtreme Scale Client with WebSphere Application Server.
	- Deploy the was\_install\_root\optionalLibraries\ObjectGrid\restgateway\wxsRESTGateway.war file on WebSphere Application Server.
- 2. Configure the REST gateway.
	- a. Configure the REST gateway in the server.xml file. Enter the following line of code:

- Copy a valid objectgrid.xml file (with or without an accompanying objectGridDeployment.xml file) into the wlp\_home/usr/servers/server\_name/grids directory. This grids directory is monitored by the product at run time. Changes to files in this directory initiate events in the Liberty profile runtime environment. For example, when new objectgrid.xml, objectGridDeployment.xml, or both files are found, a new container server is created. When one of these files are deleted, eXtreme Scale stops that container server. When files are modified, eXtreme Scale stops and restarts the container. Multiple shard containers can exist in the same eXtreme Scale server, which requires that subdirectories exist inside the grids directory.
- 3. Start the Liberty profile server to run the REST client gateway.

When the REST gateway is enabled, anyone with access to the servlet can access data in a data grid. Therefore, you must use web application security in WebSphere Application Server to control authorization. For more information about securing your web [applications](http://www14.software.ibm.com/webapp/wsbroker/redirect?version=phil&product=was-base-dist&topic=welc6tech_web_sec) that use this REST gateway, see Securing web

```
<xsREST contextRoot="myContextRoot" remoteDomain="myDomain"/>
```
**Attention:** The attributes, contextRoot and remoteDomain, are optional. The default content root is resources.

b. Configure an eXtreme Scale server.

# c. Configure a container service.

The following options are available to configure a container service:

# **What to do next**

[applications](http://www14.software.ibm.com/webapp/wsbroker/redirect?version=phil&product=was-base-dist&topic=welc6tech_web_sec) in the WebSphere Application Server Information Center.

The wxsRESTGateway.war file, which contains the web.xml file for the security configuration is in the following locations, depending on your installation:

You can now begin using the REST data service in the Liberty profile to communicate with the data grid through a URI. For more information, see Developing data grid [applications](#page-364-0) with the REST gateway.

**Parent topic: [Configuring](#page-280-0) Java clients** 

- wlp\_install\_root/wxs/web/rest
- $\bullet$  was install root/optionalLibraries/ObjectGrid/restgateway
- wxs\_standalone\_install\_root/ObjectGrid/restgateway

# $MET$ **Configuring WebSphere eXtreme Scale Client for .NET**

When the client calls the Connect method to the data grid, configuration occurs through the specified client properties file. If you do not specify a properties file, the Client. Net.properties file is used.

You can configure dynamic configuration of some properties in the Client. Net.properties file.

You can configure the WebSphere® eXtreme Scale Client for .NET with the client properties file, server-side XML configuration, or by programmatically overriding certain server properties.

### **About this task**

Exceptions from the Connect method can occur if the client properties configuration includes bad property values, bad client properties location, or other errors. The WebSphere eXtreme Scale Client for .NET also receives several server-side XML configuration property values that can be overridden programmatically with the Client for .NET API.

**[WebSphere](#page-305-0) eXtreme Scale Client for .NET overrides**

You can configure WebSphere eXtreme Scale Client for .NET by overriding server properties. These server properties are set with the objectgrid.xml configuration file.

**Configuring WebSphere eXtreme Scale Client for .NET [programmatically](#page-306-0)** 

You can override client-side settings programmatically. Create an ObjectGridConfiguration object that is similar in structure to the server-side ObjectGrid instance.

**Enabling dynamic [configuration](#page-307-0) of WebSphere eXtreme Scale Client for .NET**

You can configure WebSphere eXtreme Scale Client for .NET to dynamically detect modifications that are made to the property values in the client properties file. You do not need to restart the existing connection to the data grid for the changes to take effect.

**Parent topic:** [Configuring](#page-279-0) clients
## $MET$ **WebSphere eXtreme Scale Client for .NET overrides**

You can configure WebSphere® eXtreme Scale Client for .NET by overriding server properties. These server properties are set with the objectgrid.xml configuration file.

- timeToLive attribute
- lockTimeout attribute

To override settings on a client, you can use a programmatic configuration on the WebSphere eXtreme Scale Client for .NET. For more information about programmatic overrides, see Configuring WebSphere eXtreme Scale Client for .NET [programmatically.](#page-306-0)

You can override the following attributes on a client:

## **BackingMap attributes**

#### **ObjectGrid attributes**

- txTimeout attribute
- txIsolation attribute

**Parent topic: [Configuring](#page-304-0) WebSphere eXtreme Scale Client for .NET** 

## $MET$ **Configuring WebSphere eXtreme Scale Client for .NET programmatically**

You can override client-side settings programmatically. Create an ObjectGridConfiguration object that is similar in structure to the server-side ObjectGrid instance.

## **About this task**

The following code example creates the same overrides that are described in [WebSphere](#page-305-0) eXtreme Scale Client for .NET overrides.

## **Procedure**

The following code creates a client-side ObjectGrid instance.

```
IGridManager gm = GridManagerFactory.GetGridManager();
ICatalogDomainInfo cdi =
gm.CatalogDomainManager.CreateCatalogDomainInfo("localhost:2809");
ctx = gm.Connect(cdi, "Sample.Client.Net.properties");
IGrid grid = gm.GetGrid( ctx, "Grid");
//Overriding grid's txTimeout value
grid.TransactionTimeout = new TimeSpan(0, 0, 30);IGridMapPessimisticTxObject, Object gridMap;
gridMap = grid.GetGridMapPessimisticTx<Object, Object>("Map1");
//Overriding timeToLive value
gridMap.TimeTolk: = new TimeSpan(0, 0, 50);//Overriding lockTimeout value
gridMap.LockTimeout = new TimeSpan(0, 0, 20);//Overriding txTimeout value
gridMap. Transaction.TransactionTimeout = new TimeSpan(0, 0, 40);//Overriding txIsolation value
gridMap.Transaction.TransactionIsolationLevel = TxnIsolationLevel.ReadUncommitted;
//Calling ResetToDefaults(), resets the value of timeToLive, lockTimeout,
//txTimeout, txIsolation back to values when .NET client initialized the grid.
```

```
gridMap.ResetToDefaults();
```
Before overriding the **timeToLive** value programmatically, set the **ttlEvictorType** value to LAST ACCESS TIME or LAST UPDATE TIME in the objectgrid.xml file. If WebSphere eXtreme Scale Client for .NET tries to programmatically override **timeToLive** without setting the **ttlEvictorType** value, an exception its thrown. The **txTimeout** value set to TimeSpan.Zero indicates an unlimited timeout.

## **Parent topic: [Configuring](#page-304-0) WebSphere eXtreme Scale Client for .NET**

**Related information**:

[IGridTransaction.TransactionTimeout](#page-1631-0) Property [IGridMapPessimisticAutoTx\(Of](#page-1879-0) TKey, TValue).LockTimeout Property [IGridMapPessimisticAutoTx\(Of](#page-1880-0) TKey, TValue).TimeToLive Property [IGridMapPessimisticTx\(Of](#page-1916-0) TKey, TValue).LockTimeout Property [IGridMapPessimisticTx\(Of](#page-1917-0) TKey, TValue).TimeToLive Property [IGrid.TransactionTimeout](#page-1608-0) Property

## $MET$ **Enabling dynamic configuration of WebSphere eXtreme Scale Client for .NET**

You can configure WebSphere® eXtreme Scale Client for .NET to dynamically detect modifications that are made to the property values in the client properties file. You do not need to restart the existing connection to the data grid for the changes to take effect.

## **About this task**

You can dynamically configure the requestRetryTimeout property to specify an amount of time (in milliseconds) to continue processing a request after an exception occurs. All of the other properties are readonly. If you change the value of a read-only property, the changes do not take effect and an error is written to the system log files.

**WHEN 2.5+** When set to true, any changes that are made to the requestRetryTimeout property in the client properties file are detected dynamically. The new property value is used immediately to calculate the new request retry timeout value.

Sulava Sullet Specifies how long to continue processing a request (in milliseconds) after an exception occurs.

## **Procedure**

1. Set the value of the enableDynamicConfiguration property in your client properties file for WebSphere eXtreme Scale Client for .NET to true.

## **enableDynamicConfiguration**

Default: false

Valid values: true, false

2. Update the value of the requestRetryTimeout property in your client properties file.

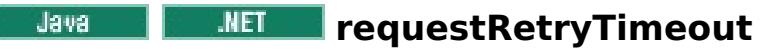

Default: -1

Valid values:

- A value of 0 indicates that the request should fail fast and skip over the internal retry logic.
- A value of -1 indicates that the request retry timeout is not set, meaning that the request duration is governed by the transaction timeout. (Default). The following levels of checking the request retry timeout are used to determine the default behavior:
	- Session instance requestRetryTimeout value
	- Client properties file requestRetryTimeout value
	- If neither of the previous values are set, then the lowest value between the transaction timeout value and 30 seconds is selected. For example, if the transaction timeout value has the default value of 10 minutes, then the request times out at 30 seconds. Alternatively, if you set the transaction timeout value to 20 seconds, then the request times out after 20 seconds.
- A value over 0 indicates the request entry timeout value in milliseconds. Exceptions that are not successfully created are returned. Even when exceptions, such as DuplicateException, are tried again, they are also returned when they do not succeed. The transaction timeout is still used as the maximum time to wait.

#### **Results**

You can dynamically update the value of the requestRetryTimeout client property without restarting the connection to the data grid.

**Parent topic: [Configuring](#page-304-0) WebSphere eXtreme Scale Client for .NET** 

## **Administering data grids**

You can use the console, command-line and HTTP command interface to administer your data grids.

#### **Querying , displaying, and [invalidating](#page-309-0) data**

You can use the query interfaces in the monitoring console and in the **xscmd** utility to retrieve small sets of keys and values from a map and invalidate sets of data.

#### **[Administering](#page-311-0) with the xscmd utility**

With the **xscmd** utility, you can complete administrative tasks in the environment.

#### **[Administering](#page-315-0) with the HTTP command interface**

With the HTTP command interface, you can run operations on your appliance, configure appliance settings, and administer data grids, collectives, and zones.

## **Querying , displaying, and invalidating data**

If you are using **xscmd** to query display, and invalidate data, set up the **xscmd** utility. For more information, see [Administering](#page-311-0) with the xscmd utility.

You can use the query interfaces in the monitoring console and in the **xscmd** utility to retrieve small sets of keys and values from a map and invalidate sets of data.

You can use the console or the **xscmd** utility to query data grid contents. You can query the data by running a regular expression on the data key. You can then use the same query to invalidate data. For examples of regular [expression](#page-772-0)s, see Regular expression syntax.

## **Before you begin**

#### **About this task**

#### **Procedure**

Important: The application might store object values for which the Java<sup>™</sup> class is not known to the server. If the application is using eXtreme Data Format (XDF), these values display. If XDF is not being used, and the Java class is not known to the server, a message is returned that the class of the object was unavailable to the server.

- Query display, or invalidate data with the console.
	- 1. Go to the query page in the console. In the user interface, click **Data Management** > **Query Data Grid Contents**.
	- 2. Search or filter the data in the map. You can use one of the following options to search or filter the data:
		- Type a regular expression in the field and click the **Search** button (<sup>●</sup>,). A list of keys that match the regular expression displays. The list of data could be a subset of all of the matching data.
		- To filter the results on a set of partitions, click the Filter button ( $\frac{1}{+1}$ ). You can then type a regular expression and choose a range of partitions on which you want to filter the results.
	- 3. Display values for the displayed keys. Select **Show values**. The values display in the table. If the value is too long to display, an ellipsis (...) truncates the value. Click the value to display the full field. Values are returned as text strings. Some values might not convert to human readable strings, and hexadecimal numbers are displayed.

4. Invalidate data. When you invalidate the data, the data is permanently removed from the data grid.

## **Selected keys**

You can select keys from the table to invalidate. You can either click entries individually or click the select all check box, which selects a maximum of 500 entries that are in the table. When you have the entries selected that you want to remove, click **Invalidate** > **Selected keys**.

#### **All keys matching query**

You can also invalidate all the data that matches your regular expression. Using this option

deletes all data in the data grid that matches the regular expression, not just the maximum of 500 entries that is displayed in the console. To invalidate entries with the selected regular expression, click **Invalidate** > **All keys matching query**.

- 5. Delete the entire contents of a map. Click **Clear Map**. You must confirm that you want to delete all of the entries in the selected map.
- Query display, or invalidate data with the **xscmd** utility.

#### **Query data:**

```
xscmd.sh -c findbykey -g <data~grid> -m <map>></math>-fs <find string> [-fp <partitionid>]
```
You must include the data grid, map, and regular expression for the find string value. You can also filter on the partition ID. The result returns a subset of the entire query.

#### **Invalidate data:**

Include the **-inv** argument in the command to invalidate the data that is selected by the query.

```
xscmd -c findbykey -g <data~grid> -m <map>
```
-fs <find string> [-fp <partitionid>] -inv

You must include the data grid, map, and regular expression for the find string value. You can also filter on the partition ID. When you run the invalidation, all matching values are invalidated, not just the small set that is returned by the query.

 $xscmd.sh -c findbykey -q  -m$ -fs <find\_string> -rv

#### **Display values for queried data:**

Include the **-rv** argument in the command to display values for the data that is selected by the query.

**IMIX:** Important: If your regular expression starts with the characters .\*, the characters might not process correctly when you run the command. To resolve this issue, format your regular expression in one of the following ways:

- Enclose your regular expression with apostrophe characters: -fs '.\*'
- $\circ$  Use a backslash to escape the asterisk character: -fs . $\backslash^*$

You must include the data grid, map, and regular expression for the find string value. You can also filter on the partition ID. The result returns a subset of the entire query and includes the values for each key.

#### **Example:**

The following example looks for all entries in the Grid data grid and Map1 map.

```
xscmd -c findbykey -g Grid -m Map1 -fs ".*"
```
The command returns the following results:

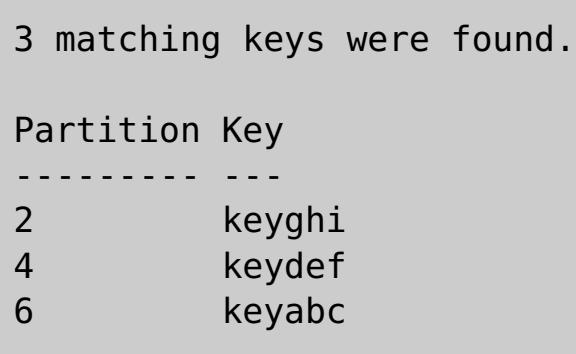

**Parent topic:** [Administering](#page-308-0) data grids

#### **Related tasks**:

[Administering](#page-311-0) with the xscmd utility

**Related reference**: xscmd utility [reference](#page-497-0)

# **Administering with the xscmd utility**

With the **xscmd** utility, you can complete administrative tasks in the environment.

## **Before you begin**

- The appliance must be started.
- 2.5<sup>+</sup> If you are running the **xscmd** utility from a client installation: You must have the IP address and port number for an active catalog server. In the user interface, click **Collective** > **Members**. Select a collective member. The IP and port number for the catalog server is displayed.
- 2.5<sup>+</sup> If you are running the xscmd utility from a client installation: Verify that the JAVA HOME environment variable is set to use the runtime environment that installed with the product. If you are using the trial version of the product, you must set the JAVA HOME environment variable.

**2.5+** You can run the **xscmd** utility from a client installation or from the appliance command-line interface. When you run the **xscmd** utility from the appliance command-line interface, it automatically connects to a catalog server in the collective. Setting environment variables and importing the truststore is not required when you run the **xscmd** utility from the appliance command-line interface. When you use the appliance command-line interface, you can connect to the local collective only. To connect to remote collectives, you can use a client installation or use the appliance command-line interface on one of the appliances in the remote collective.

- 1. If you are running the **xscmd** utility from a client installation: Download the active truststore for the appliance to the client. From the appliance user interface, click **Collective** > **Settings** > **Transport Layer Security** > **Download active truststore**. The default truststore file is the truststore.jks file. The default password for this file is: xc10pass.
- 2. Optional: If client authentication is enabled: On the client installation, open a command-line window. On the command line, set appropriate environment variables.
- 3. Connect the **xscmd** utility to the appliance.
	- **2.5+** If you are running the **xscmd** utility from a client installation:

## **About this task**

- **2.5+** If you are running the **xscmd** utility from the appliance command-line interface:
	- a. Connect to the [command-line](#page-177-0) interface. For more information, see Running operations on the appliance with the command-line interface.
	- b. Run the **xscmd** utility:

## **Procedure**

- 4. Display help for the various **xscmd** options. 2.5+ If you are running the **xscmd** utility from the appliance command-line interface, the .bat|.sh extension is not required.
	- To display the general help, run the following command:
		- $\blacksquare$   $\blacksquare$   $\blacks$
		- **Windows xscmd.bat -h**
	- To display a list of all of the commands, run the following command:
		- $\blacksquare$  ./xscmd.sh -lc
		- Windows xscmd.bat -lc
	- To display the help for a specific command, run the following command:
		- **.** WHIX ./xscmd.sh -h *command name*
		- **Windows xscmd.bat -h command name**
	- To display a list of the command groups, run the following command:

 $\blacksquare$   $\blacksquare$   $\blacks$ 

From the bin directory in the client installation, run the following command:

```
xscmd.bat|sh -ts truststore.jks -tst jks -tsp xc10pass -user xcadmin -pwd
xcadmin -cep myxc10.mycompany.com -prot TLS -cxpv IBMJSSE2 -tt SSL-Supported
[additional parameters]
```
The general syntax of the command follows:

Console> xscmd -c <command\_name> -opt1 [arg1] -opt2 [arg2] -opt3

The following command displays the help for the appliance:

Console> xscmd -h

- **Windows Xxscmd.bat -lcg**
- To display a list of the commands within a command group, run the following command:
	- **. WHIX ./xscmd.sh -lc command group name**
	- **Windows** xscmd.bat -lc command group name
- 5. Run commands that connect to specific catalog servers. You must provide one or more catalog server IP address and port combinations to retrieve information about the data grids that are running on the appliance.  $2.5$ + When you use the appliance command-line interface, you can connect to the local collective only. To connect to remote collectives, you can use a client installation or use the appliance command-line interface on one of the appliances in the remote collective.
	- Provide a list of catalog servers to connect:
		- **A UNIX A** /xscmd.sh -c <command name> -cep hostname:port(,hostname:port)

**Windows** xscmd.bat -c <command name> -cep hostname:port(,hostname:port) In the previous commands, command name is the name of the command that you are running. The *hostname: port* value is the catalog server host name and listener port.

## **CAUTION:**

## **Do not use the following commands in a WebSphere® DataPower® XC10 Appliance environment:**

- **-c releaseShard**
- **-c reserveShard**
- **-c swapShardWithPrimary**
- **-c suspendBalancing**
- **-c resumeBalancing**
- **-c teardown**
- **-c triggerPlacement**
- **-c enableForPlacement**
- 6. Optional: Set a timeout value when you run your commands. You can use the **-to** or **--timeout** option as a global parameter on any command. This value specifies the number of seconds before timing out when you are connecting to catalog servers in your command. If you are connecting to a catalog server that might be unavailable due to operating system and other network timeouts, using this option can be useful to reduce the wait to a controlled time.

The default timeout value is set to 30 seconds.

## **[Configuring](#page-313-0) security profiles for the xscmd utility**

By creating a security profile, you can use saved security parameters to use the **xscmd** utility with secure environments.

## **Parent topic:** [Administering](#page-308-0) data grids

**Related tasks**: Querying , displaying, and [invalidating](#page-309-0) data

**Related reference**: xscmd utility [reference](#page-497-0)

## **Configuring security profiles for the xscmd utility**

By creating a security profile, you can use saved security parameters to use the **xscmd** utility with secure environments.

## **Before you begin**

For more information about setting up the **xscmd** utility, see [Administering](#page-311-0) with the xscmd utility.

You can use the **-ssp** profile name or **--saveSecProfile** profile name parameter with the rest of your **xscmd** command to save a security profile. The profile can contain settings for user names and passwords, credential generators, keystores, truststores, and transport types.

#### **About this task**

To save a security profile, use the **-ssp** profile name or **--saveSecProfile** profile name parameter with the rest of your command. Adding this parameter to your command saves the following parameters:

The **ProfileManagement** command group in the **xscmd** utility contains commands for managing your security profiles.

#### **Procedure**

• Save a security profile.

Security profiles are saved in the user home\.xscmd\profiles\security\ <profile\_name>.properties file.

**Important:** Do not include the .properties file name extension on the *profile name* parameter. This extension is automatically added to the file name.

• Use a saved security profile.

```
-al,--alias <alias>
-arc, --authRetryCount <integer>
-ca,--credAuth <support>
-cgc,--credGenClass <className>
-cgp,--credGenProps <property>
-cxpv,--contextProvider <provider>
-ks,--keyStore <filePath>
-ksp, --keyStorePassword <password>
-kst,--keyStoreType <type>
-prot,--protocol <protocol>
-pwd, --password <password>
-ts,--trustStore <filePath>
-tsp,--trustStorePassword <password>
-tst,--trustStoreType <type>
-tt,--transportType <type>
-user,--username <username>
```
To use a saved security profile, add the **-sp** profile\_name or **--securityProfile** profile\_name parameter to the command you are running.

Command example: xscmd -c listHosts -cep myhost.mycompany.com -sp myprofile

List the commands in the **ProfileManagement** command group.

Run the following command: **xscmd -lc ProfileManagement**.

• List the existing security profiles.

Run the following command: **xscmd -c listProfiles -v**.

Display the settings that are saved in a security profile.

Run the following command: **xscmd -c showProfile -pn** profile\_name.

• Remove an existing security profile.

Run the following command: **xscmd -c RemoveProfile -pn** profile\_name.

**Parent topic:** [Administering](#page-311-0) with the xscmd utility

**Related reference**: xscmd utility [reference](#page-497-0)

# **Administering with the HTTP command interface**

With the HTTP command interface, you can run operations on your appliance, configure appliance settings, and administer data grids, collectives, and zones.

## **About this task**

You can use the HTTP command interface to run operations with HTTP POST JSON statements. You can combine these statements into scripts to automate configuration and administration tasks.

- 2. Create a JSON statement for the operation that you want to run. This statement must contain:
	- The command that you want to run.
	- The appropriate parameters for the command.

## **Procedure**

1. View the available commands for the HTTP command interface in the user interface.

To view a table of all the available commands in the user interface, click **(Help)** > **HTTP Command Interface Help**. After you click a command name, you can view the **Detailed Usage** and **Example JSON Submission**.

To view a list of all of the commands in the information center, see HTTP [command](#page-607-0) interface reference.

Use the following command in the **cURL** tool:

curl -v -k -u XC ADMIN USER:XC ADMIN PWD -H "Content-Type: application/json" --databinary 'HTTP INTERFACE JSON STATEMENT' https://XC10 HOST NAME/resources/appTaskInterface

 $E^*$  cURL and [libcurl](http://curl.haxx.se/) tools HTTP [command](#page-0-0) interface reference

Define the following variables:

## **XC\_ADMIN\_USER:XC\_ADMIN\_PWD**

Specifies the user name and password for the WebSphere® DataPower® XC10 Appliance administrator.

## **HTTP\_INTERFACE\_JSON\_STATEMENT**

Specifies one of the possible JSON statements that are submitted to the HTTP command interface. You can copy the **Example JSON Submission** statement from the **HTTP Command Interface Help** for the specific command that you want to run. The command must be wrapped in single quotation marks (').

## **XC10\_HOST\_NAME**

Specifies the full host name or IP address of the WebSphere DataPower XC10 Appliance.

For example, you might copy the example JSON submission for the ViewAllUsers command from the HTTP Command Interface Help. Then, you can run the following command:

```
curl -v -k -u xcadmin:xcadmin -H "Content-Type: application/json" --data-binary
'{"task":{"stopOnTaskFailure":"true","command":"ViewAllUsers"}}'
https://myXC10.mycompany.com/resources/appTaskInterface
```
3. Run the command and view output.

**Parent topic:** [Administering](#page-308-0) data grids

#### **Related concepts**:

Appliance topology: [collectives,](#page-7-0) zones, and data grids

#### **Related information**:

## **Developing applications to access simple data grids**

You can use two different options to create maps, read, write, and update simple data grids. You can write a Java client application that uses the ObjectMap API. You can also use the REST gateway to develop a non-Java application to access the simple data grid.

#### **Before you begin**

You must have an existing simple data grid. For more information about creating a simple data grid, see [Creating](#page-203-0) simple data grids.

Use Java<sup>™</sup> Directory Naming Interface APIs to access a data grid that runs with the Liberty profile server.

If you are using a dynamic cache or session data grid, you can use your existing applications without modification.

#### **Developing data grid [applications](#page-317-0) with Java APIs**

You can connect to catalog server, obtain ObjectGrid instance, and use ObjectMap API.

#### **[Accessing](#page-362-0) data with JNDI in the Liberty profile**

#### **Developing data grid [applications](#page-364-0) with the REST gateway**

You can use the Representational State Transfer (REST) gateway to access simple data grids that are hosted by a collective. This REST gateway is useful when you must access grid data from non-Java environments.

## **Developing data grid [applications](#page-377-0) with .NET APIs**

You can develop Microsoft .NET applications that use the same data grid as your Java applications.

## **Developing data grid applications with Java APIs**

You can connect to catalog server, obtain ObjectGrid instance, and use ObjectMap API.

You must create a simple data grid in the user interface. See [Creating](#page-203-0) simple data grids for more information.

## **Before you begin**

## **Simple data grid application walkthrough**

## 1. **Connect to the catalog service by obtaining a ClientClusterContext instance.**

The catalog server to specify is displayed on the user interface page for the simple data grid that you created. Click **Data Grid** > **Simple Data Grid** > **my\_simple\_data\_grid** and use the values that are in the **Catalog services** field.

To connect to the catalog server, use the connect method of ObjectGridManager API. The connect method that is used requires only the catalog server endpoint in the format of hostname: port. You can indicate multiple catalog server endpoints by separating the list of hostname: port values with commas. The following code snippet demonstrates how to connect to a catalog server and obtain a ClientClusterContext instance:

ObjectGrid grid = ObjectGridManagerFactory.getObjectGridManager().getObjectGrid(ccc, "my simple data grid");

ClientClusterContext ccc = ObjectGridManagerFactory.getObjectGridManager().connect("myXC10.myhost.com:2809", null, null);

The connect method attempts to connect to each appliance in the list until it makes a successful connection. Automatic failover is provided if one of the other appliances does not respond.

If the connections to the catalog servers succeed, the connect method returns a ClientClusterContext instance. The ClientClusterContext instance is required to obtain the ObjectGrid from ObjectGridManager API.

## 2. **Obtain an ObjectGrid instance.**

To obtain ObjectGrid instance, use the getObjectGrid method of the ObjectGridManager API. The getObjectGrid method requires both the ClientClusterContext instance and the name of the data grid instance. The ClientClusterContext instance is obtained during the connection to catalog server. The name of the data grid instance is the name of the simple data grid that you created in the user interface. The following code snippet demonstrates how to obtain the data grid by calling the getObjectGrid method of the ObjectGridManager API.

## 3. **Set the necessary security credentials.**

Create a client security configuration and a credential generator with a user name and password that you supply to the application. The user name and password that you use must have permission to access the data grid on the appliance. See [Managing](#page-166-0) users and groups for more information about creating an authorized user.

```
// Creates a ClientSecurityConfiguration object using the specified
file
                ClientSecurityConfiguration clientSC =
ClientSecurityConfigurationFactory.getClientSecurityConfiguration();
                clientSC.setSecurityEnabled(true);
                // Creates a CredentialGenerator using the passed-in user and
password.
                CredentialGenerator credGen = new
UserPasswordCredentialGenerator(username,password);
                clientSC.setCredentialGenerator(credGen);
                return clientSC;
```
#### 4. **Get a Session instance.**

You can get a Session from the obtained ObjectGrid instance. A Session instance is required to get the ObjectMap instance, and perform transaction demarcation. The following code snippet demonstrates how to get a Session instance by calling the getSession method of the ObjectGrid API.

Session sess = grid.getSession();

#### 5. **Get an ObjectMap instance.**

After getting a Session, you can get an ObjectMap instance from a Session instance by calling getMap method of the Session API. The map instance name that you pass to the getMap method has the same name as the data grid that you created in the user interface. The following code snippet demonstrates how to obtain ObjectMap by calling the getMap method of the Session API.

ObjectMap map1 = sess.getMap("my simple data grid");

The my simple data grid.CT.P map is a map that uses creation time eviction and pessimistic locking. The my new map. NONE map does not have any eviction or locking settings. See Dynamic map configuration options for more information.

The previous example uses the default map instance that is named after the data grid. You can also specify a new map name, such as in the following examples:

```
ObjectMap map2 = sess.getMap("my_simple_data_grid.CT.P");
ObjectMap map3 = sess.getMap("my_new_map.NONE");
```
#### 6. **Use the ObjectMap methods.**

After an ObjectMap instance is obtained, you can use the ObjectMap API. Remember that the ObjectMap interface is a transactional map and requires transaction demarcation by using the begin and commit methods of the Session API. If there is no explicit transaction demarcation in the application, the ObjectMap operations run with auto-commit transactions.

When you write a Java application that requires transactions, you must consider issues such as lock handling, collision handling, and transaction isolation.

The following code snippet demonstrates how to use the ObjectMap API with an auto-commit transaction.

```
map1.insert(key1, value1);
```
The keys that you use can be of an existing Java type, such as java.lang.String or Integer. Values can consist of any serializable object type.

The following code snippet demonstrates how to use the ObjectMap API with explicit transaction demarcation.

```
sess.begin();
map1.insert(key1, value1);
sess.commit();
```
#### **Setting up the Java [development](#page-320-0) environment**

Before you begin developing Java<sup>™</sup> applications, you must set up your development environment.

## **Example: Simple data grid [application](#page-327-0)**

This example uses the ObjectMap API to perform simple create, retrieve, update, and delete operations on the data grid.

#### **[Creating](#page-330-0) dynamic maps with Java APIs**

You can create dynamic maps with Java APIs after the data grid has been instantiated. You can

dynamically instantiate maps that are based on a predefined set of map templates.

#### **[Programming](#page-331-0) for transactions in Java applications**

#### **Plug-ins for [indexing](#page-346-0) data**

Depending on the type of indexes you want to build, WebSphere eXtreme Scale Client provides built-in plug-ins that you can add to the BackingMap to build an index.

#### **Notifying clients of map updates using [continuous](#page-360-0) query**

You can be notified in your client Java virtual machine (JVM) when objects or entries are inserted or updated in the data grid.

**Parent topic:** Developing [applications](#page-316-0) to access simple data grids

**Related tasks**:

[Creating](#page-203-0) simple data grids

**Related reference**: Example: Simple data grid [application](#page-327-0) Client [properties](#page-765-0) file

## **Related information**:

Client API [specification](#page-912-0)

## Java **Setting up the Java development environment**

Before you begin developing Java<sup>™</sup> applications, you must set up your development environment.

## **Accessing Java API [documentation](#page-321-0)**

You can access the Java API documentation for WebSphere® DataPower® XC10 Appliance by downloading a zip file archive, incorporating the API documentation into your development environment, or viewing the API documentation in the information center.

#### **Setting up a stand-alone [development](#page-322-0) environment in Eclipse**

Use Eclipse-based integrated development environment to build and run a Java SE application with the stand-alone version of WebSphere eXtreme Scale Client.

## **Running a [WebSphere](#page-324-0) eXtreme Scale Client application that uses an application server other than WebSphere Application Server in Eclipse**

You can configure a Java EE application that uses WebSphere eXtreme Scale Client to run in an application server other than WebSphere Application Server in Eclipse.

## **Running an integrated client or server application with [WebSphere](#page-326-0) Application Server in Rational Application Developer**

Configure and run a Java EE application with a WebSphere eXtreme Scale Client that is configured to run with a WebSphere DataPower XC10 Appliance in Rational® Application Developer.

**Parent topic:** Developing data grid [applications](#page-317-0) with Java APIs

**Sigman Start** 

## **Accessing Java API documentation**

You can access the Java™ API documentation for WebSphere® DataPower® XC10 Appliance by downloading a zip file archive, incorporating the API documentation into your development environment, or viewing the API documentation in the information center.

#### **About this task**

You can access Java API documentation in one of the following locations:

#### **Information center**

Using the information center API documentation is useful for searching along with the rest of the WebSphere DataPower XC10 Appliance product information.

#### **Zip file archive**

You can download this file for each release. You can then use compare tools to see what APIs changed from release to release. You can also directly link the compressed file in your Eclipse projects when you are compiling against the objectgrid.jar file. Using this linking integrates the API documentation in the IDE.

#### **Procedure**

- View API documentation in the information center. For more information, see API [documentation.](#page-912-0)
- Download a zip archive of the API documentation.

If you want to download the API documentation to browse offline, you can download a zip file for the appropriate release from the following page: **IBM Elastic Caching Community wiki: API [documentation](https://www.ibm.com/developerworks/community/wikis/home?lang=en#!/wiki/W30b21440b0d9_432c_8e75_b16bac9c5427/page/API%20documentation%20downloads)** downloads.

**Parent topic: Navalupe Setting up the Java [development](#page-320-0) environment** 

## **Java Setting up a stand-alone development environment in Eclipse**

Use Eclipse-based integrated development environment to build and run a Java™ SE application with the stand-alone version of WebSphere® eXtreme Scale Client.

## **Before you begin**

- Install the WebSphere eXtreme Scale Client product into a new or empty directory and apply the latest WebSphere eXtreme Scale Client fix pack. For more [information,](#page-98-0) see Installing WebSphere eXtreme Scale Client.
- Download the API [documentation.](https://www.ibm.com/developerworks/community/wikis/home?lang=en#!/wiki/W30b21440b0d9_432c_8e75_b16bac9c5427/page/API%20documentation%20downloads) For more information, see **IBM Elastic Caching Community wiki: API** documentation downloads.

## **Procedure**

- Configure Eclipse to build and run a Java SE application with WebSphere eXtreme Scale Client.
	- 1. Define a user library to allow your application to reference WebSphere eXtreme Scale Client application programming interfaces.
		- a. In your Eclipse or IBM Rational® Application Developer environment, click **Window** > **Preferences**.
		- b. Expand the **Java** > **Build Path** branch and select **User Libraries**. Click **New**.
		- c. Select the eXtreme Scale user library. Click **Add JARs**.
			- i. Browse and select the ogclient.jar files from the wxs root/lib directory. Click **OK**.
			- ii. To include Javadoc for the ObjectGrid APIs, select the **Javadoc location** for the ogclient.jar file that you added in the previous step. Click **Edit**.
		- d. Click **OK** to apply the settings and close the Preferences window.

- 2. Right-click the Java Application category and select **New**.
- 3. Select the new run configuration, named New Configuration.
- 4. Configure the profile.
	- **Project** (on main tabbed page): your project name
	- **Main Class** (on main tabbed page): your main class
	- **VM arguments** (on arguments tabbed page): Djava.endorsed.dirs=wxs root/lib/endorsed

The eXtreme Scale libraries are now in the build path for the project.

- 2. Add the user library to your Java project.
	- a. From the package explorer, right-click the project and select **Properties**.
	- b. Select the **Libraries** tab.
	- c. Click **Add Library**.
	- d. Select **User Library**. Click **Next**.
	- e. Select the eXtreme Scale user library that you configured earlier.
	- f. Click **OK** to apply the changes and close the Properties window.
- Run a Java SE application in Eclipse. Create a run configuration to run your application.
	- 1. Configure Eclipse to build and run a Java SE application with WebSphere eXtreme Scale Client.

From the **Run** menu select **Run Configurations**.

Problems with the **VM Arguments** often occur because the path to java.endorsed.dirs must be an absolute path with no variables or shortcuts.

Other common setup problems involve the Object Request Broker (ORB). You might see the following error. :

Caused by: java.lang.RuntimeException: The ORB that comes with the Sun Java implementation does not work with ObjectGrid at this time.

5. Click **Apply** and close the window, or click **Run**.

**Parent topic: Setting up the Java [development](#page-320-0) environment** 

Java 1

## **Running a WebSphere eXtreme Scale Client application that uses an application server other than WebSphere Application Server in Eclipse**

You can configure a Java™ EE application that uses WebSphere® eXtreme Scale Client to run in an application server other than WebSphere Application Server in Eclipse.

## **Before you begin**

- Install WebSphere eXtreme Scale Client. For more [information,](#page-98-0) see Installing WebSphere eXtreme Scale Client.
- Install an application server, such as Apache Tomcat Version 6.0 or later.
- Install Eclipse and create a Java EE web application. The Java EE perspective is required and must be installed in your Eclipse environment.
- Download the API [documentation.](https://www.ibm.com/developerworks/community/wikis/home?lang=en#!/wiki/W30b21440b0d9_432c_8e75_b16bac9c5427/page/API%20documentation%20downloads) For more information, see IBM Elastic Caching Community wiki: API documentation downloads.

- 1. Add WebSphere eXtreme Scale runtime library to your Java EE build path.
	- a. **Window** > **Preferences** > **Java** > **Build Path** > **User Libraries**. Click **New**.
	- b. Enter a **User library name** of eXtremeScaleClient, and click **OK**.
	- c. Click **Add Jars...**, and select the [wxs\\_home](#page-75-0)/lib/ogclient.jar file. Click **Open**.
	- d. Optional: To add Javadoc, select **Javadoc location** and click **Edit....** Enter your local download location.
	- e. Click **OK**.
	- f. Click **OK** to close out the User Libraries dialog.
	- g. Click **Project** > **Properties**.
	- h. Click **Java Build Path**.
	- i. Click **Add Library**.
	- j. Select **User Library**. Click **Next**.
	- k. Check the **eXtremeScaleClient** library and click **Finish**.
	- l. Click **OK** to close the **Project Properties** dialog.
- 2. Add Java EE application projects to the server.
	- a. Ensure that you are in the **Java EE** perspective and click the **Servers** tab in the bottom pane. You can also click **Window** > **Show View** > **Servers**.
	- b. Right-click in the Servers pane, and choose **New** > **Server**.
	- c. Choose your application server. Click **Next**.
	- d. Click **Browse..**. Select the root directory of your application server. Click **OK**.
	- e. Click **Next**.
	- f. Select your Java EE application project in the left Available pane and click **Add >** to move it to the right Configured pane on the server, and click **Finish**.
- 3. Resolve any remaining errors for the Project. Use the following steps to eliminate errors in the Problems pane:
	- a. Click **Project** > **Clean** > **project\_name**. Click **OK**. Build the project.
	- b. Right-click on the Java EE project, and choose **Build Path** > **Configure Build Path**.
	- c. Click the **Libraries** tab. Ensure that Apache Tomcat or your other application server, eXtremeScaleClient, and JRE are on the path.
- 4. Create a run configuration to run your application.
	- a. From the **Run** menu, select **Run Configurations**.
	- b. Right-click the Java Application category and select **New**.
	- c. Select the new run configuration, named New Configuration.

#### **About this task**

The following procedure was tested with Apache Tomcat and JBoss Application Server. The instructions also apply to other application servers.

#### **Procedure**

- d. Configure the profile.
	- **Project** (on main tabbed page): your\_project\_name
	- **Main Class** (on main tabbed page): your main class
	- **VM arguments** (on arguments tabbed page): Djava.endorsed.dirs=[wxs\\_home](#page-75-0)/lib/endorsed

Problems with the **VM arguments** often occur because the path to the java.endorsed.dirs directory must be an absolute path with no variables or shortcuts.

5. Click **Apply** and close the window, or click **Run**.

#### **Results**

You can now run your Java EE application that uses WebSphere eXtreme Scale Client in Eclipse.

**Parent topic: Setting up the Java [development](#page-320-0) environment** 

#### Java

## **Running an integrated client or server application with WebSphere Application Server in Rational Application Developer**

Configure and run a Java™ EE application with a WebSphere® eXtreme Scale Client that is configured to run with a WebSphere DataPower® XC10 Appliance in Rational® Application Developer.

#### **Before you begin**

The following steps are for WebSphere Application Server Version 7.0 with Rational Application Developer Version 7.5. The following steps might vary if you are using different versions of these products.

- Install Rational [Application](http://publib.boulder.ibm.com/infocenter/radhelp/v7r5/index.jsp) Developer with WebSphere Application Server Test Environment extensions.
- Install WebSphere eXtreme Scale Client into the WebSphere Application Server, Version 7.0 Test Environment in the rad home\runtimes\base v7 directory. For more information, see Installing WebSphere eXtreme Scale Client.
- Ensure that the WebSphere DataPower XC10 Appliance is running, and configured with the data grid instances that are needed by your application.

#### **Procedure**

- 1. Define a WebSphere eXtreme Scale Client that is integrated with WebSphere Application Server for your project.
	- a. In the **Java EE** perspective, click **Window** > **Show View** > **Servers**.
	- b. Right-click in the **Servers** pane. Choose **New** > **Server**.
	- c. Choose **IBM WebSphere Application Server v7.0**. Click **Next**.
	- d. Select a profile to use. The default is was70profile1.
	- e. Enter the server name. The default is server1.
	- f. Click **Next**.
	- g. Select your Java EE application in the **Available** pane. Click **Add >** to move it to the **Configured** pane on the server. Click **Finish**.
- 2. To run the Java EE application, start the application server. Right-click **WebSphere Application Server v7.0** and select **Start**.

**Parent topic: Setting up the Java [development](#page-320-0) environment** 

## Java **Example: Simple data grid application**

This example uses the ObjectMap API to perform simple create, retrieve, update, and delete operations on the data grid.

## **Example application SimpleGrid.java**

com.ibm.websphere.objectgrid.security.plugins.builtins.UserPasswordCredentialGenerator; import com.ibm.websphere.objectgrid.server.CatalogServerProperties;

```
import java.net.MalformedURLException;
import java.net.URL;
import java.util.ArrayList;
import java.util.Date;
import java.util.HashMap;
import java.util.List;
import java.util.Map;
import java.util.Random;
import java.util.HashSet;
import java.util.BitSet;
import java.util.concurrent.ConcurrentLinkedQueue;
import java.util.logging.Level;
import java.util.logging.Logger;
import java.io.File;
import java.io.PrintWriter;
import java.io.FileWriter;
import java.io.PrintWriter;
import java.io.Serializable;
import java.io.IOException;
import java.text.DecimalFormat;
import java.text.DateFormat;
import java.text.SimpleDateFormat;
import com.ibm.websphere.objectgrid.ClientClusterContext;
import com.ibm.websphere.objectgrid.ConnectException;
import com.ibm.websphere.objectgrid.ObjectGrid;
import com.ibm.websphere.objectgrid.ObjectMap;
import com.ibm.websphere.objectgrid.ObjectGridException;
import com.ibm.websphere.objectgrid.ObjectGridManager;
import com.ibm.websphere.objectgrid.ObjectGridManagerFactory;
import com.ibm.websphere.objectgrid.ObjectGridRuntimeException;
import com.ibm.websphere.objectgrid.Session;
import com.ibm.websphere.objectgrid.config.BackingMapConfiguration;
import com.ibm.websphere.objectgrid.config.ObjectGridConfigFactory;
import com.ibm.websphere.objectgrid.config.ObjectGridConfiguration;
import com.ibm.websphere.objectgrid.plugins.TransactionCallbackException;
import com.ibm.websphere.objectgrid.security.config.ClientSecurityConfiguration;
import com.ibm.websphere.objectgrid.security.config.ClientSecurityConfiguration;
import com.ibm.websphere.objectgrid.security.config.ClientSecurityConfigurationFactory;
import com.ibm.websphere.objectgrid.security.plugins.CredentialGenerator;
```
import

public class SimpleGrid {

```
static String gridName = "test";
        static String mapName = gridName;
        static String username="xcadmin";
        static String password="xcadmin";
        static String hostName="localhost";
        static ObjectGrid clientGrid=null;
        static ConcurrentLinkedQueue<Session> sessions = new
ConcurrentLinkedQueue<Session>();
```

```
static synchronized public ObjectGrid getObjectGrid() {
        if (clientGrid == null) {
                ClientClusterContext ccc = null;
                try {
                   new
```

```
java.io.File(System.getProperty("java.io.tmpdir")).mkdirs();
                        } catch (Throwable t) {
                                t.printStackTrace();
                        }
                        ObjectGridManager ogm =
ObjectGridManagerFactory.getObjectGridManager();
                        ClientSecurityConfiguration clientSC = getAdminClientConfig();
                        List<ObjectGridConfiguration> ogConfigs=new
ArrayList<ObjectGridConfiguration>();
                        ObjectGridConfiguration lclGridConfig =
ObjectGridConfigFactory.createObjectGridConfiguration(gridName);
                        BackingMapConfiguration bmc =
ObjectGridConfigFactory.createBackingMapConfiguration(mapName);
                        bmc.setNumberOfBuckets(0);
                        lclGridConfig.addBackingMapConfiguration(bmc);
                        ogConfigs.add(lclGridConfig);
                        try {
                                ccc = ogm.connect(hostName+":2809", clientSC, null);
                        } catch (Throwable e) {
                                e.printStackTrace();
                        }
                        if (ccc != null) {
                           HashMap<String,List<ObjectGridConfiguration>> overrideMap = new
HashMap<String,List<ObjectGridConfiguration>>();
                           overrideMap.put(ccc.getClusterName(),ogConfigs);
                           ogm.setOverrideObjectGridConfigurations(overrideMap);
                           try {
                                clientGrid = ogm.getObjectGrid(ccc, gridName);
                           } catch (ObjectGridRuntimeException ogre) {
                                ogre.printStackTrace();
                           }
                        }
                }
                return clientGrid;
        }
        static public Session getSession() throws TransactionCallbackException,
                        ObjectGridException {
                Session session = sessions.poll();
                if (session == null && getObjectGrid()!=null) {
                        session = getObjectGrid().getSession();
                }
                if (session == null)
                        throw new IllegalStateException("unable to initialize connection
to objectgrid");
                return session;
        }
        static public void putSession(Session session) {
                if (session.isTransactionActive()) {
                        try {
                                session.rollback();
                        } catch (Exception e) {
                        }
                }
                sessions.add(session);
        }
        public static ClientSecurityConfiguration getAdminClientConfig() {
                // Creates a ClientSecurityConfiguration object using the specified file
                ClientSecurityConfiguration clientSC =
ClientSecurityConfigurationFactory.getClientSecurityConfiguration();
                clientSC.setSecurityEnabled(true);
                // Creates a CredentialGenerator using the passed-in user and password.
                CredentialGenerator credGen = new
UserPasswordCredentialGenerator(username,password);
                clientSC.setCredentialGenerator(credGen);
                return clientSC;
```

```
}
```

```
public static void main(String args[]) throws Exception {
for (int i=0; i<args.length; i++) {
     if(args[i].startsWith("-username:")) {
        username = args[i].substring(args[i].indexOf(":") + 1);
     } else if(args[i].startsWith("-password:")) {
        password = args[i].substring(args[i].indexOf(":")+1);} else if(args[i].startsWith("-gridname:")) {
        gridName = args[i].substring(args[i].indexOf(":")+1);} else if(args[i].startsWith("-mapname:")) {
        mapName = args[i].substring(args[i].index0f(":")+1);
     } else if(args[i].startsWith("-hostname:")) {
        hostName = args[i].substring(args[i].indexOf(":")+1);
     } else {
          System.out.println("usage: SimpleGrid [optional args]");
          System.out.println(" -username:<username>");
          System.out.println(" -password:<password>");
          System.out.println(" -gridname:<gridname>");
          System.out.println(" -mapname:<mapname>");
          System.out.println(" -hostname:<hostname>");
         System.exit(1);
     }
}
System.out.println("--------------------------------------------------------------");
System.out.println("Simple Grid Test");
System.out.println("--------------------------------------------------------------");
System.out.println("username : "+username);
System.out.println("password : "+password);
System.out.println("gridname : "+gridName);
System.out.println("mapname : "+mapName);
System.out.println("hostname : "+hostName);
System.out.println("--------------------------------------------------------------");
if (getObjectGrid() == null {
   System.out.println("ERROR: unable to connect to objectgrid at "+hostName);
    System.exit(1);
}
         Session session = getSession();
         ObjectMap map=session.getMap(mapName);
         session.begin();
         Object data = map.get("TestKey");
         if (data!=null)
             map.remove("TestKey");
         map.insert("TestKey","TestValue");
         session.commit();
         putSession(session);
 }
```
**Parent topic:** Developing data grid [applications](#page-317-0) with Java APIs

**Related concepts**: Developing data grid [applications](#page-317-0) with Java APIs

**Related tasks**: [Creating](#page-203-0) simple data grids

**Related information**: Client API [specification](#page-912-0)

## Java **Creating dynamic maps with Java APIs**

You can create dynamic maps with Java APIs after the data grid has been instantiated. You can dynamically instantiate maps that are based on a predefined set of map templates.

## **Before you begin**

Decide which configuration options you want to use on your dynamic map. For more information, see Dynamic map [configuration](#page-773-0) options.

#### **Procedure**

Call the Session.getMap(String) method.

2.5+ The my\_simple\_data\_grid.CT.P map is a map that uses creation time eviction, pessimistic locking, and no near-cache invalidation. The my\_new\_map.NONE map does not have any eviction, locking, or near-cache invalidation settings.

If you pass in a String that matches the regular expresssion of one of the predefined templates, the appropriate map is created.

Appliance topology: [collectives,](#page-7-0) zones, and data grids Developing data grid [applications](#page-317-0) with Java APIs

```
ObjectMap map2 = sess.getMap("my_simple_data_grid.CT.P");
ObjectMap map3 = sess.getMap("my_new_map.NONE");
```
**Parent topic:** Developing data grid [applications](#page-317-0) with Java APIs

## **Related concepts**:

## **Related reference**:

Dynamic map [configuration](#page-773-0) options REST gateway [example:](#page-372-0) Creating dynamic maps

## **Programming for transactions in Java applications**

When you write a Java<sup>™</sup> application that requires transactions, you must consider issues such as lock handling, collision handling, and transaction isolation.

**Interacting with data in a transaction for Java [applications](#page-332-0)** 

Use sessions to interact with data, including insert and update operations.

## **Developing [applications](#page-333-0) that update multiple partitions in a single transaction**

If your data is distributed across multiple partitions in the data grid, you can read and update several partitions in a single transaction. This type of transaction is called a multi-partition transaction and uses the two-phase commit protocol to coordinate and recover the transaction in case of failure.

## **Using [locking](#page-340-0)**

Locks have life cycles and different types of locks are compatible with others in various ways. Locks must be handled in the correct order to avoid deadlock scenarios.

**Parent topic:** Developing data grid [applications](#page-317-0) with Java APIs

#### **Java**

## **Interacting with data in a transaction for Java applications**

Use sessions to interact with data, including insert and update operations.

#### **About this task**

The ObjectMap interface has the typical Map operations such as put, get, and remove. However, use the more specific operation names such as: get, getForUpdate, insert, update, and remove. These method names convey the intent more precisely than the traditional Map APIs.

**Note:** The upsert and upsertAll methods replace the ObjectMap put and putAll methods. Use the upsert method to tell the BackingMap that an entry in the data grid needs to place the key and value into the grid. The BackingMap does either an insert or an update to place the value into the grid .

```
Session session = ...;
ObjectMap personMap = session.getMap("PERSON");
session.begin();
Person p = new Person();
p.name = "John Doe";
personMap.insert(p.name, p);
session.commit();
```
You can also use the indexing support, which is flexible.

#### **Procedure**

• Insert data.

After you obtain a session, you can use the following code fragment to use the Map API for inserting data.

• 2.5<sup>+</sup> Insert data with the two-phase commitment protocol by calling the following method: session.setTxCommitProtocol(Session.TxCommitProtocol.TWOPHASE); session.begin(); The following code snippet illustrates how to create, retrieve, update, and delete operations in a grid with a

Update data.

```
Session session = og.getSession();
Objectmap map1 = session.getMap("Map1");
Objectmap map2 = session.getMap("Map2");
Objectmap map3 = session.getMap("Map3");
session.setTxCommitProtocol(Session.TxCommitProtocol.TWOPHASE);
session.begin();
map1.insert("randKey345", "HelloMap1");
map2.insert("randKey58901", "HelloMap2");
map3.insert("randKey58", "HelloMap3");
session.commit();
```
**Parent topic: 2.5+** [Programming](#page-331-0) for transactions in Java applications

Use the following code fragment to use the Map API for updating data.

```
session.begin();
Person p = (Person)personMap.getForUpdate("John Doe");
p.name = "John Doe";
p \cdot age = 30;personMap.update(p.name, p);
session.commit();
```
The application normally uses the getForUpdate method rather than a simple get to lock the record. The update method must be called to actually provide the updated value to the Map. If update is not called then the Map is unchanged.

two-phase commit protocol.

**Related concepts**:

Data access and [transactions](#page-26-0)

**Dava 2.5+** Developing [applications](#page-333-0) that update multiple partitions in a single transaction

#### **Java** 2.5+

## **Developing applications that update multiple partitions in a single transaction**

If your data is distributed across multiple partitions in the data grid, you can read and update several partitions in a single transaction. This type of transaction is called a multi-partition transaction and uses the two-phase commit protocol to coordinate and recover the transaction in case of failure.

#### **[Two-phase](#page-29-0) commit and error recovery**

The two-phase commit protocol coordinates all the partitions that participate in a distributed transaction on whether to commit or roll back the transaction.

## **Developing applications to write to [multi-partition](#page-334-0) transactions for WebSphere eXtreme Scale in a stand-alone environment**

You can write an application for a distributed data grid with multiple partitions in your stand-alone WebSphere® eXtreme Scale environment.

#### **Developing eXtreme Scale client components to use [transactions](#page-335-0)**

The WebSphere eXtreme Scale resource adapter provides client connection management and local transaction support. With this support, Java Platform, Enterprise Edition (Java EE) applications can look up eXtreme Scale client connections and demarcate local transactions with Java EE local transactions or the eXtreme Scale APIs.

**Parent topic: 2.5+** [Programming](#page-331-0) for transactions in Java applications

#### **Related tasks**:

Interacting with data in a transaction for Java [applications](#page-332-0)

#### Java 2.5+

## **Developing applications to write to multi-partition transactions for WebSphere eXtreme Scale in a stand-alone environment**

2.5<sup>+</sup> You can write an application for a distributed data grid with multiple partitions in your stand-alone WebSphere® eXtreme Scale environment.

#### **Before you begin**

Enable the eXtremeIO protocol. For more information, see [Configuring](#page-36-0) IBM eXtremeIO (XIO).

**Restriction:** You should note the following restrictions before developing applications to write to multipartition transactions.

- You cannot use multi-master replication with transactions that write to multiple partitions.
- You cannot use multi-partitions in a WebSphere eXtreme Scale Client in a .NET environment.
- BackingMaps that are configured with a Loader plug-in can read but cannot write to the map in a multipartition transaction.
- BackingMaps that are using locking strategy as NONE cannot participate in multi-partition transactions.

#### **About this task**

You can also configure multi-transaction support for WebSphere eXtreme Scale within WebSphere Application Server. For more information, see Developing eXtreme Scale client components to use [transactions.](#page-335-0)

Use the set TxCommitProtocol Session API to enable multi-partition transaction support for WebSphere eXtreme Scale in a stand-alone environment. The new API provides the following two options:

- 1. Connect to the data grid. For more information, see Developing data grid [applications](#page-317-0) with Java APIs.
- 2. Obtain an data grid session instance with the ObjectGrid.getSession method. For more information, see Developing data grid [applications](#page-317-0) with Java APIs.
- 3. Enable a two-phase commit protocol by setting the following code snippet: session.setTxCommitProtocol(Session.TxCommitProtocol.TWOPHASE); session.begin(); The following code snippet illustrates how to create, retrieve, update, and delete operations in a grid with a two-phase commit protocol:
- TxCommitProtocol.ONEPHASE: A transaction commit protocol constant that indicates that the transaction must be committed with the default one-phase commit. With this option, a transaction can read from multiple partitions but can write to a single partition only. A TransactionException exception occurs if the transaction writes to multiple partitions.
- TxCommitProtocol.TWOPHASE: A transaction commit protocol constant that indicates that the transaction must be committed either with the one-phase commit or two-phase commit. If the transaction writes to a single partition then the one-phase commit protocol is used. Otherwise, the two-phase protocol is used to commit the transaction, involving write operations to multiple partitions.

```
Session session = og.getSession();
Objectmap map1 = session.getMap("Map1");
Objectmap map2 = session.getMap("Map2");
Objectmap map3 = session.getMap("Map3");
session.setTxCommitProtocol(Session.TxCommitProtocol.TWOPHASE);
session.begin();
map1.insert("randKey345", "HelloMap1");
map2.insert("randKey58901", "HelloMap2");
map3.insert("randKey58", "HelloMap3");
session.commit();
```
Java Data access and [transactions](#page-26-0)

## **Procedure**

#### **What to do next**

You can enable tracing on [multi-partition](#page-463-0) transactions. For more information, see Analyzing log and trace data.

**Parent topic: 2.5+** Developing [applications](#page-333-0) that update multiple partitions in a single transaction

#### **Related concepts**:

**Java Locking [strategies](#page-19-0)** 

**Java** 

# **Developing eXtreme Scale client components to use transactions**

The WebSphere® eXtreme Scale resource adapter provides client connection management and local transaction support. With this support, Java™ Platform, Enterprise Edition (Java EE) applications can look up eXtreme Scale client connections and demarcate local transactions with Java EE local transactions or the eXtreme Scale APIs.

#### **Before you begin**

Create an eXtreme Scale connection factory resource reference.

## **About this task**

There are several options for working with eXtreme Scale data access APIs. In all cases, the eXtreme Scale connection factory must be injected into the application component, or looked up in Java Naming Directory Interface (JNDI). After the connection factory is looked up, you can demarcate transactions and create connections to access the eXtreme Scale APIs.

You can optionally cast the javax.resource.cci.ConnectionFactory instance to a com.ibm.websphere.xs.ra.XSConnectionFactory that provides additional options for retrieving connection handles. The resulting connection handles must be cast to the com.ibm.websphere.xs.ra.XSConnection interface, which provides the getSession method. The getSession method returns a com.ibm.websphere.objectgrid.Session object handle that allows applications to use any of the eXtreme Scale data access APIs, such as the ObjectMap API and EntityManager API.

The Session handle and any derived objects are valid for the life of the XSConnection handle.

The following procedures can be used to demarcate eXtreme Scale transactions. You cannot mix each of the procedures. For example, you cannot mix global transaction demarcation and local transaction demarcation in the same application component context.

## **Procedure**

- Use autocommit, local transactions. Use the following steps to automatically commit data access operations or operations that do not support an active transaction:
	- 1. Retrieve a com.ibm.websphere.xs.ra.XSConnection connection outside of the context of a global transaction.
	- 2. Retrieve and use the com.ibm.websphere.objectgrid.Session session to interact with the data grid.
	- 3. Invoke any data access operation that supports autocommit transactions.
	- 4. Close the connection.
- Use an ObjectGrid session to demarcate a local transaction. Use the following steps to demarcate an ObjectGrid transaction using the Session object:
	- 1. Retrieve a com.ibm.websphere.xs.ra.XSConnection connection.
	- 2. Retrieve the com.ibm.websphere.objectgrid.Session session.
	- 3. Use the Session.begin() method to start the transaction.
- - 4. Use the session to interact with the data grid.
	- 5. Use the Session.commit() or rollback() methods to end the transaction.
	- 6. Close the connection.
- Use a javax.resource.cci.LocalTransction transaction to demarcate a local transaction. Use the following steps to demarcate an ObjectGrid transaction using the javax.resource.cci.LocalTransaction interface:
	- 1. Retrieve a com.ibm.websphere.xs.ra.XSConnection connection.
	- 2. Retrieve the javax.resource.cci.LocalTransaction transaction using the XSConnection.getLocalTransaction() method.
	- 3. Use the LocalTransaction.begin() method to start the transaction.
	- 4. Retrieve and use the com.ibm.websphere.objectgrid.Session session to interact with the data grid.
	- 5. Use the LocalTransaction.commit() or rollback() methods to end the transaction.
	- 6. Close the connection.
- Enlist the connection in a global transaction. This procedure also applies to container-managed

transactions:

- 1. Begin the global transaction through the javax.transaction.UserTransaction interface or with a container-managed transaction.
- 2. Retrieve a com.ibm.websphere.xs.ra.XSConnection connection.
- 3. Retrieve and use the com.ibm.websphere.objectgrid.Session session.
- 4. Close the connection.
- 5. Commit or roll back the global transaction.
- $\bullet$  2.5<sup>+</sup> Configure a connection to write multiple partitions in a transaction. Use the following steps to demarcate an ObjectGrid transaction using the Session object:
	- 1. Create a new com.ibm.websphere.xs.ra.XSConnectionSpec object.
	- 2. Call the XSConnectionSpec method and the setMultiPartitionSupportEnabled method with an argument of true.
	- 3. Retrieve the com.ibm.websphere.xs.ra.XSConnection connection to pass the XSConnectionSpec to the ConnectionFactory.getConnection method.
	- 4. Retrieve and use the com.ibm.websphere.objectgrid.Session session.

#### **Example**

See the following code example, which demonstrates the previous steps for demarcating eXtreme Scale transactions.

```
// (C) Copyright IBM Corp. 2001, 2012.
// All Rights Reserved. Licensed Materials - Property of IBM.
package com.ibm.ws.xs.ra.test.ee;
import javax.naming.InitialContext;
import javax.resource.cci.Connection;
import javax.resource.cci.ConnectionFactory;
import javax.resource.cci.LocalTransaction;
import javax.transaction.Status;
import javax.transaction.UserTransaction;
import junit.framework.TestCase;
import com.ibm.websphere.objectgrid.ObjectMap;
import com.ibm.websphere.objectgrid.Session;
import com.ibm.websphere.xs.ra.XSConnection;
/**
* This sample requires that it runs in a J2EE context in your
* application server. For example, using the JUnitEE framework servlet.
*
* The code in these test methods would typically reside in your own servlet,
* EJB, or other web component.
*
* The sample depends on a configured WebSphere eXtreme Scale connection
* factory registered at of JNDI Name of "eis/embedded/wxscf" that defines
* a connection to a grid containing a Map with the name "Map1".
*
* The sample does a direct lookup of the JNDI name and does not require
* resource injection.
*/
public class DocSampleTests extends TestCase {
    public final static String CF_JNDI_NAME = "eis/embedded/wxscf";
    public final static String MAP_NAME = "Map1";
    Long key = null;
    Long value = null;
    InitialContext ctx = null;
    ConnectionFactory cf = null;
    public DocSampleTests() {
    }
    public DocSampleTests(String name) {
        super(name);
```

```
}
protected void setUp() throws Exception {
    ctx = new InitialContext();
    cf = (ConnectionFactory)ctx.lookup(CF_JNDI_NAME);
    key = System.nanoTime();
    value = System.nanoTime();
}
/**
 * This example runs when not in the context of a global transaction
 * and uses autocommit.
 */
public void testLocalAutocommit() throws Exception {
    Connection conn = cf.getConnection();
    try {
        Session session = ((XSConnection)conn).getSession();
        ObjectMap map = session.getMap(MAP_NAME);
        map.insert(key, value); // Or various data access operations
   }
    finally {
        conn.close();
    }
}
/**
 * This example runs when not in the context of a global transaction
 * and demarcates the transaction using session.begin()/session.commit()
 */
public void testLocalSessionTransaction() throws Exception {
    Session session = null;
    Connection conn = cf.getConnection();
    try {
        session = ((XSConnection)conn).getSession();
        session.begin();
        ObjectMap map = session.getMap(MAP_NAME);
        map.insert(key, value); // Or various data access operations
        session.commit();
   }
    finally {
        if (session != null && session.isTransactionActive()) {
            try { session.rollback(); }
            catch (Exception e) { e.printStackTrace(); }
        }
        conn.close();
   }
}
/**
 * This example uses the LocalTransaction interface to demarcate
 * transactions.
 */
public void testLocalTranTransaction() throws Exception {
    LocalTransaction tx = null;Connection conn = cf.getConnection();
    try {
        tx = conn.getLocalTransaction();
        tx.begin();
        Session session = ((XSConnection)conn).getSession();
        ObjectMap map = session.getMap(MAP_NAME);
        map.insert(key, value); // Or various data access operations
        tx.commit(); tx = null;}
    finally {
        if (tx != null) {
            try { tx.rollback(); }
            catch (Exception e) { e.printStackTrace(); }
        }
        conn.close();
   }
```

```
}
        /**
         * This example depends on an externally managed transaction,
        * the externally managed transaction might typically be present in
         * an EJB with its transaction attributes set to REQUIRED or REQUIRES_NEW.
         * NOTE: If there is NO global transaction active, this example runs in auto-
commit
         * mode because it doesn't verify a transaction exists.
         */
        public void testGlobalTransactionContainerManaged() throws Exception {
            Connection conn = cf.getConnection();
           try {
               Session session = ((XSConnection)conn).getSession();
                ObjectMap map = session.getMap(MAP_NAME);
               map.insert(key, value); // Or various data access operations
           }
            catch (Throwable t) {
                t.printStackTrace();
               UserTransaction tx =
(UserTransaction)ctx.lookup("java:comp/UserTransaction");
               if (tx.getStatus() != Status.STATUS_NO_TRANSACTION) {
                   tx.setRollbackOnly();
               }
           }
           finally {
               conn.close();
           }
       }
       /**
         * This example demonstrates starting a new global transaction using the
         * UserTransaction interface. Typically the container starts the global
         * transaction (for example in an EJB with a transaction attribute of
         * REQUIRES_NEW), but this sample will also start the global transaction
         * using the UserTransaction API if it is not currently active.
         */
        public void testGlobalTransactionTestManaged() throws Exception {
            boolean started = false;
            UserTransaction tx = (UserTransaction)ctx.lookup("java:comp/UserTransaction");
            if (tx.getStatus() == Status.STATUS_NO_TRANSACTION) {
               tx.begin();
                started = true;}
           // else { called with an externally/container managed transaction }
           Connection conn = null;
           try {
                conn = cf.getConnection(); // Get connection after the global tran starts
                Session session = ((XSConnection)conn).getSession();
               ObjectMap map = session.getMap(MAP_NAME);
               map.insert(key, value); // Or various data access operations
               if (started) {
                   tx. commit(); started = false; tx = null;}
           }
           finally {
               if (started) {
                   try { tx.rollback(); }
                    catch (Exception e) { e.printStackTrace(); }
                }
               if (conn != null) { conn.close(); }
           }
       }
/**
        /**
         * This example demonstrates a multi-partition transaction.
         */
```

```
public void
testGlobalTransactionTestManagedMultiPartition() throws Exception {
                                                boolean started = false;
                                                XSConnectionSpec connSpec = new
XSConnectionSpec();
connSpec.setWriteToMultiplePartitions(true);
                                                UserTransaction tx =
(UserTransaction)ctx.lookup("java:comp/UserTransaction");
                                                if (tx.getStatus() ==Status.STATUS NO TRANSACTION) {
                                                                tx.begin();
                                                started = true;}
                                // else { called with an externally/container managed
transaction }
                                                Connection conn = null;
                                                                         try {
                                                conn = cf.getConnection(connSpec); // Get
connection after the global tran starts
                                                Session session =
((XSConnection)conn).getSession();
                                                ObjectMap map = session.getMap(MAP_NAME);
                                                map.insert(key, value); // Or various data
access operations
                                                if (started) {
                                                                tx.commit(); started =
false; tx = null;}
                                                }
                                                finally {
                                                        if (started) {
                                                                        try {
tx.rollback(); }
                                                                        catch (Exception
e) { e.printStackTrace(); }
                                                        }
                                                        if (conn != null) { conn.close();
}
                                                }
                                        }
```
**Parent topic: 2.5+** Developing [applications](#page-333-0) that update multiple partitions in a single transaction

## **Using locking**

Locks have life cycles and different types of locks are compatible with others in various ways. Locks must be handled in the correct order to avoid deadlock scenarios.

#### **Configuring and [implementing](#page-341-0) locking in Java applications**

You can define an optimistic, a pessimistic, or no locking strategy on each BackingMap in the WebSphere® eXtreme Scale configuration.

#### **[Implementing](#page-343-0) exception handling in locking scenarios for Java applications**

To prevent locks from being held for excessive amounts of time when a LockTimeoutException exception or a LockDeadlockException exception occurs, your application must catch unexpected exceptions and call the rollback method when an unexpected event occurs.

## **[Example:](#page-344-0) flush method lock ordering**

Invoking the flush method on the ObjectMap interface before a commit can introduce additional lock ordering considerations. The flush method is typically used to force changes that are made to the map out to the backend through the Loader plug-in.

## **Examples for [transaction](#page-345-0) isolation**

Transaction isolation defines how the changes that are made by one operation become visible to other concurrent operations. You can use the following examples to define the transaction isolation level in your Java application.

**Parent topic: 2.5+** [Programming](#page-331-0) for transactions in Java applications
## Java **Configuring and implementing locking in Java applications**

You can define an optimistic, a pessimistic, or no locking strategy on each BackingMap in the WebSphere® eXtreme Scale configuration.

## **Before you begin**

- Decide which locking strategy you want to use. For more information, see Locking [strategies.](#page-19-0)
- You can also configure a locking strategy by configuring a dynamic map. For more information, see [Configuring](#page-206-0) a locking strategy.

### **About this task**

To avoid a java.lang.IllegalStateException exception, you must call the setLockStrategy method before calling the initialize or getSession methods on the ObjectGrid instance.

### **Procedure**

- 1. Configure a locking strategy in your Java™ application.
	- Configure an optimistic locking strategy. Use the setLockStrategy method:

```
import com.ibm.websphere.objectgrid.BackingMap;
import com.ibm.websphere.objectgrid.LockStrategy;
import com.ibm.websphere.objectgrid.ObjectGrid;
import com.ibm.websphere.objectgrid.ObjectGridManagerFactory;
...
ObjectGrid og =
        ObjectGridManagerFactory.getObjectGridManager().createObjectGrid("test"
);
BackingMap bm = og.defineMap("optimisticMap");
bm.setLockStrategy( LockStrategy.OPTIMISTIC );
```
Configure a pessimistic locking strategy. Use the setLockStrategy method:

```
import com.ibm.websphere.objectgrid.BackingMap;
import com.ibm.websphere.objectgrid.LockStrategy;
import com.ibm.websphere.objectgrid.ObjectGrid;
import com.ibm.websphere.objectgrid.ObjectGridManagerFactory;
...
ObjectGrid og =
        ObjectGridManagerFactory.getObjectGridManager().createObjectGrid("test"
);
BackingMap bm = og.defineMap("pessimisticMap");
bm.setLockStrategy( LockStrategy.PESSIMISTIC);
```
Configure a no locking strategy. Use the setLockStrategy method:

**Note:** BackingMaps that are configured to use a no locking strategy cannot participate in a

multi-partition transaction.

```
import com.ibm.websphere.objectgrid.BackingMap;
import com.ibm.websphere.objectgrid.LockStrategy;
import com.ibm.websphere.objectgrid.ObjectGrid;
import com.ibm.websphere.objectgrid.ObjectGridManagerFactory;
...
ObjectGrid og =
        ObjectGridManagerFactory.getObjectGridManager().createObjectGrid("test"
);
BackingMap bm = og.defineMap("noLockingMap");
bm.setLockStrategy( LockStrategy.NONE);
```
2. Configure a lock timeout value. Use the setLockTimeout method on the BackingMap instance:

```
bm.setLockTimeout( 60 );
```
The setLockTimeout method parameter is a Java primitive integer that specifies the number of seconds that eXtreme Scale waits for a lock mode to be granted. If a transaction waits longer than the lock wait timeout value configured for the BackingMap, a com.ibm.websphere.objectgrid.LockTimeoutException

exception results.

- 3. If you are using a pessimistic locking strategy, you can use the lock method to lock the key in the data grid or lock the key and determine whether the value exists in the data grid. In previous releases, you used the get and getForUpdate APIs to lock keys in the data grid. However, if you did not need data from the client, performance degraded when retrieving potentially large value objects to the client. The containsKey method does not hold any locks, so you were forced do use get and getForUpdate methods to get appropriate locks when using pessimistic locking. The lock API now gives you a containsKey method while holding the lock. See the following examples:
	- The following methods lock the key in the map, returning true if the key exists, and returning false if the key does not exist.

Lock [types](#page-22-0) Locking [strategies](#page-19-0) **[Deadlocks](#page-24-0)** 

boolean ObjectMap.lock(Object key, LockMode lockMode);

The following method locks a list of keys in the map, returning a list of true or false values; returning true if the key exists, and returning false if the key does not exist.

List<Boolean> ObjectMap.lockAll(List keys, LockMode lockMode);

LockMode is an enum with possible values where you can specify the keys that you want to lock:

■ SHARED, UPGRADABLE, and EXCLUSIVE

An example of setting the LockMode parameter follows:

```
session.begin();
map.lock(key, LockMode.UPGRADABLE);
map.upsert();
session.commit()
```
#### **Parent topic: 2.5+ Using [locking](#page-340-0)**

#### **Related concepts**:

#### **Related tasks**: [Configuring](#page-206-0) a locking strategy

#### **Related reference**:

[Example:](#page-344-0) flush method lock ordering

# Java **Implementing exception handling in locking scenarios for Java™ applications**

To prevent locks from being held for excessive amounts of time when a LockTimeoutException exception or a LockDeadlockException exception occurs, your application must catch unexpected exceptions and call the rollback method when an unexpected event occurs.

### **Procedure**

1. Catch the exception, and display resulting message.

```
try {
...
} catch (ObjectGridException oe) {
System.out.println(oe);
}
```
The following exception displays as a result:

com.ibm.websphere.objectgrid.plugins.LockDeadlockException: Message

```
Session sess = \dots;
ObjectMap person = sess.getMap("PERSON");
boolean activeTran = false;
try
{
    sess.begin();
    activeTrans = true;Person p = (IPerson)person.get("Lynn");
    // Lynn had a birthday, so we make her 1 year older.
    p.setAge( p.getAge() + 1 );
    person.put( "Lynn", p );
    sess.commit();
    activeTran = false;
}
finally
{
    if ( activeTran ) sess.rollback();
}
```
This message represents the string that is passed as a parameter when the exception is created and thrown.

2. Roll back the transaction after an exception:

The finally block in the snippet of code ensures that a transaction is rolled back when an unexpected exception occurs. It not only handles a LockDeadlockException exception, but any other unexpected exception that might occur. The finally block handles the case where an exception occurs during a commit method invocation. This example is not the only way to deal with unexpected exceptions, and there might be cases where an application wants to catch some of the unexpected exceptions that can occur and display one of its application exceptions. You can add catch blocks as appropriate, but the application must ensure that the snippet of code does not exit without completing the transaction.

**Parent topic: 2.5+ Using [locking](#page-340-0)** 

## **Java Example: flush method lock ordering**

Invoking the flush method on the ObjectMap interface before a commit can introduce additional lock ordering considerations. The flush method is typically used to force changes that are made to the map out to the backend through the Loader plug-in.

In this situation, the backend uses its own lock manager to control concurrency, so the lock wait state and deadlock can occur in backend rather than in the WebSphere® eXtreme Scale Client lock manager. Consider the following transaction:

```
Session sess = \dots;
ObjectMap person = sess.getMap("PERSON");
boolean activeTran = false;
try
{
    sess.begin();
    activeTrans = true;Person p = (IPerson)person.get("Lynn");
    p.setAge( p.getAge() + 1 );
    person.put( "Lynn", p );
    person.flush();
    ...
    p = (IPerson)person.get("Tom");
    p.setAge( p.getAge() + 1 );
    sess.commit();
    activeTran = false;
}
finally
{
    if ( activeTran ) sess.rollback();
}
```
Suppose that another transaction also updated the Tom person, called the flush method, and then updated the Lynn person. If this situation occurred, the following interleaving of the two transactions results in a database deadlock condition:

Lock [types](#page-22-0) Locking [strategies](#page-19-0) **[Deadlocks](#page-24-0)** 

[Configuring](#page-206-0) a locking strategy **Hava** Configuring and [implementing](#page-341-0) locking in Java applications

```
X lock is granted to transaction 1 for "Lynn" when flush is executed.
X lock is granted to transaction 2 for "Tom" when flush is executed..
X lock requested by transaction 1 for "Tom" during commit processing.
(Transaction 1 blocks waiting for lock owned by transaction 2.)
X lock requested by transaction 2 for "Lynn" during commit processing.
(Transaction 2 blocks waiting for lock owned by transaction 1.)
```
This example demonstrates that the use of the flush method can cause a deadlock to occur in the database rather than in WebSphere eXtreme Scale Client. This deadlock example can occur regardless of what lock strategy is used. The application must take care to prevent this kind of deadlock from occurring when it is using the flush method and when a Loader is plugged into the BackingMap. The preceding example also illustrates another reason why WebSphere eXtreme Scale Client has a lock wait timeout mechanism. A transaction that is waiting for a database lock might be waiting while it owns an WebSphere eXtreme Scale Client map entry lock. Problems at database level can cause excessive wait times for an WebSphere eXtreme Scale Client lock mode and result in a LockTimeoutException exception.

Parent **topic: 2.5+** Using [locking](#page-340-0)

### **Related concepts**:

### **Related tasks**:

#### **Java**

# **Java examples for transaction isolation**

Transaction isolation defines how the changes that are made by one operation become visible to other concurrent operations. You can use the following examples to define the transaction isolation level in your Java™ application.

## **Repeatable read with pessimistic locking**

```
map = session.getMap("Order");
session.setTransactionIsolation(Session.TRANSACTION_REPEATABLE_READ);
session.begin();
// An S lock is requested and held and the value is copied into
// the transactional cache.
Order order = (Order) map.get("100");
// The entry is evicted from the transactional cache.
map.invalidate("100", false);
// The same value is requested again. It already holds the
// lock, so the same value is retrieved and copied into the
// transactional cache.
Order order2 = (0rder) map.get("100");
// All locks are released after the transaction is synchronized
// with cache map.
session.commit();
```

```
map1 = session1.getMap("0rder");
session1.setTransactionIsolation(Session.TRANSACTION READ COMMITTED);
session1.begin();
// An S lock is requested but immediately released and
//the value is copied into the transactional cache.
Order order = (Order) map1.get("100");
// The entry is evicted from the transactional cache.
map1.invalidate("100", false);
// A second transaction updates the same order.
// It acquires a U lock, updates the value, and commits.
// The ObjectGrid successfully acquires the X lock during
// commit since the first transaction is using read
// committed isolation.
```
### **Read committed with pessimistic locking**

```
Map orderMap2 = session2.getMap("Order");
session2.begin();
order2 = (Order) orderMap2.getForUpdate("100");
order2.quantity=2;
orderMap2.update("100", order2);
session2.commit();
// The same value is requested again. This time, they
// want to update the value, but it now reflects
// the new value
Order order1Copy = (Order) map1.getForUpdate("100");
```
**Parent topic: 2.5+** Using [locking](#page-340-0)

**Related concepts**:

[Transaction](#page-28-0) isolation

# **Java Plug-ins for indexing data**

Depending on the type of indexes you want to build, WebSphere® eXtreme Scale Client provides built-in plug-ins that you can add to the BackingMap to build an index.

## **HashIndex**

The built-in HashIndex, the com.ibm.websphere.objectgrid.plugins.index.HashIndex class, is a MapIndexPlugin plug-in that you can add into BackingMap to build dynamic indexes. This class supports both the MapIndex and MapRangeIndex interfaces. Defining and implementing indexes can significantly improve query performance.

### **[Accessing](#page-347-0) data with indexes (Index API)**

Use indexing for more efficient data access.

### **Using [Sessions](#page-350-0) to access data in the grid**

Your applications can begin and end transactions through the Session interface. The Session interface also provides access to the application-based ObjectMap and JavaMap interfaces.

### **[Configuring](#page-353-0) the HashIndex plug-in**

You can configure the built-in HashIndex, the com.ibm.websphere.objectgrid.plugins.index.HashIndex class, programmatically with a dynamic index.

**Parent topic:** Developing data grid [applications](#page-317-0) with Java APIs

# **Java Accessing data with indexes (Index API)**

Use indexing for more efficient data access.

## **About this task**

The HashIndex class is the built-in index plug-in implementation that can support both of the built-in application index interfaces: MapIndex and MapRangeIndex. You also can create your own indexes. You can add HashIndex dynamic index into the backing map, obtain either MapIndex or MapRangeIndex index proxy object, and use the index proxy object to find cached objects.

If you want to iterate through the keys in a local map, you can use the default index. This index does not require any configuration, but it must be used against the shard, using an agent or an ObjectGrid instance retrieved from the ShardEvents.shardActivated(ObjectGrid shard) method.

**Note:** In a distributed environment, if the index object is obtained from a client ObjectGrid, the index has a type client index object and all index operations run in a remote server ObjectGrid. If the map is partitioned, the index operations run on each partition remotely. The results from each partition are merged before returning the results to the application. The performance is determined by the number of partitions and the size of the result returned by each partition. Poor performance might occur if both factors are high.

See the **[BackingMap](#page-1436-0) API** for more information about the createDynamicIndex and removeDynamicIndex methods.

### **Procedure**

Access map keys and values with indexes.

**Local index:**

To iterate through the keys and values in a local map, you can use the default index. The default index only works against the shard, using an agent or using the ObjectGrid instance retrieved from the ShardEvents.shardActivated(ObjectGrid shard) method. See the following example:

 $MapIndex$  keyIndex =  $(MapIndex)$ objMap.getIndex(MapIndexPlugin.SYSTEM\_KEY\_INDEX\_NAME); Iterator keyIterator =  $keyIndex.findAll()$ ;

### **Dynamic indexes:**

You can create and remove dynamic indexes from a BackingMap instance programmatically at any time. A dynamic index differs from a static index in that the dynamic index can be created even after the containing ObjectGrid instance is initialized. Unlike static indexing, the dynamic indexing is an asynchronous process, which requires the dynamic index to be in ready state before you use it. This method uses the same approach for retrieving and using the dynamic indexes as static indexes. You can remove a dynamic index if it is no longer needed. The BackingMap interface has methods to create and remove dynamic indexes.

```
import com.ibm.websphere.objectgrid.ObjectGridManagerFactory;
import com.ibm.websphere.objectgrid.ObjectGridManager;
```

```
import com.ibm.websphere.objectgrid.ObjectGrid;
import com.ibm.websphere.objectgrid.BackingMap;
```

```
ObjectGridManager ogManager =
ObjectGridManagerFactory.getObjectGridManager();
               BackingMap bm = og.getMap("person");
```
// create index after ObjectGrid initialization without DynamicIndexCallback.

```
bm.createDynamicIndex("CODE", true, "employeeCode", null);
```

```
try {
           // If not using DynamicIndexCallback, need to wait for the Index to be
ready.
           // The waiting time depends on the current size of the map
           Thread.sleep(3000);
       } catch (Throwable t) {
           // ...
       }
```

```
// When the index is ready, applications can try to get application index
        // interface instance.
        // Applications have to find a way to ensure that the index is ready to use,
        // if not using DynamicIndexCallback interface.
       // The following example demonstrates the way to wait for the index to be
ready
       // Consider the size of the map in the total waiting time.
        Session session = og.getSession();
        ObjectMap m = session.getMap("person");
       MapRangeIndex codeIndex = null;
        int counter = 0;
        int maxCounter = 10;
        boolean ready = false;
       while (!ready && counter < maxCounter) {
            try {
                counter++;
                codeIndex = (MapRangeIndex) m.getIndex("CODE");
                ready = true;} catch (IndexNotReadyException e) {
                // implies index is not ready, ...
                System.out.println("Index is not ready. continue to wait.");
                try {
                    Thread.sleep(3000);
                } catch (Throwable tt) {
                    // ...
                }
            } catch (Throwable t) {
                // unexpected exception
                t.printStackTrace();
            }
       }
       if (!ready) {
            System.out.println("Index is not ready. Need to handle this
situation.");
       }
       // Use the index to peform queries
       // Refer to the MapIndex or MapRangeIndex interface for supported
operations.
       // The object attribute on which the index is created is the EmployeeCode.
       // Assume that the EmployeeCode attribute is Integer type: the
        // parameter that is passed into index operations has this data type.
       Iterator iter = codeIndex.findLessEqual(new Integer(15));
```

```
// remove the dynamic index when no longer needed
        bm.removeDynamicIndex("CODE");
       // Close the session (optional in Version 7.1.1 and later) for improved
performance
       session.close();
```
### **What to do next**

You can use the DynamicIndexCallback interface to get notifications at the indexing events. See [DynamicIndexCallback](#page-349-0) interface for more information.

### **[DynamicIndexCallback](#page-349-0) interface**

The DynamicIndexCallback interface is designed for applications that want to get notifications at the indexing events of ready, error, or destroy. The DynamicIndexCallback is an optional parameter for the createDynamicIndex method of the BackingMap. With a registered DynamicIndexCallback instance, applications can run business logic upon receiving notification of an indexing event.

**Parent topic:** Plug-ins for [indexing](#page-346-0) data

## **Java DynamicIndexCallback interface**

The DynamicIndexCallback interface is designed for applications that want to get notifications at the indexing events of ready, error, or destroy. The DynamicIndexCallback is an optional parameter for the createDynamicIndex method of the BackingMap. With a registered DynamicIndexCallback instance, applications can run business logic upon receiving notification of an indexing event.

## **Indexing events**

For example, the ready event means that the index is ready for use. When a notification for this event is received, an application can try to retrieve and use the application index interface instance.

# **Example: Using the DynamicIndexCallback interface**

```
BackingMap personBackingMap = ivObjectGrid.getMap("person");
    DynamicIndexCallback callback = new DynamicIndexCallbackImpl();
   personBackingMap.createDynamicIndex("CODE", true, "employeeCode", callback);
    class DynamicIndexCallbackImpl implements DynamicIndexCallback {
        public DynamicIndexCallbackImpl() {
        }
        public void ready(String indexName) {
            System.out.println("DynamicIndexCallbackImpl.ready() -> indexName = " +
indexName);
            // Simulate what an application would do when notified that the index is
ready.
            // Normally, the application would wait until the ready state is reached and
then proceed
            // with any index usage logic.
            if("CODE".equals(indexName)) {
                ObjectGridManager ogManager =
ObjectGridManagerFactory.getObjectGridManager();
                ObjectGrid og = ogManager.createObjectGrid( "grid" );
                Session session = og.getSession();
                ObjectMap map = session.getMap("person");
                MapIndex codeIndex = (MapIndex) map.getIndex("CODE");
                Iterator iter = codeIndex.findAll(codeValue);
                // Close the session (optional in Version 7.1.1 and later) for improved
performance
                session.close();
                                        }
        }
        public void error(String indexName, Throwable t) {
            System.out.println("DynamicIndexCallbackImpl.error() -> indexName = " +
```

```
indexName);
            t.printStackTrace();
        }
        public void destroy(String indexName) {
            System.out.println("DynamicIndexCallbackImpl.destroy() -> indexName = " +
indexName);
        }
   }
```
**Parent topic:** [Accessing](#page-347-0) data with indexes (Index API)

# Java **Using Sessions to access data in the grid**

Your applications can begin and end transactions through the Session interface. The Session interface also provides access to the application-based ObjectMap and JavaMap interfaces.

ObjectGrid objectGrid = ...; Session sess = objectGrid.getSession();

Each ObjectMap or JavaMap instance is directly tied to a specific Session object. Each thread that wants access to an eXtreme Scale must first obtain a Session instance from the ObjectGrid object. A Session instance cannot be shared concurrently between threads. WebSphere® eXtreme Scale does not use any thread local storage, but platform restrictions might limit the opportunity to pass a Session instance from one thread to another.

# **Methods**

## **Get method**

An application obtains a Session instance from an ObjectGrid object using the ObjectGrid.getSession method. The following example demonstrates how to obtain a Session instance:

After a Session instance is obtained, the thread keeps a reference to the session for its own use. Calling the getSession method multiple times returns a new Session object each time.

## **Transactions and Session methods**

```
Session session = objectGrid.getSession();
ObjectMap objectMap = session.getMap("someMap");
session.begin();
objectMap.insert("key1", "value1");
objectMap.insert("key2", "value2");
session.commit();
objectMap.insert("key3", "value3"); // auto−commit
```
A Session can be used to begin, commit, or rollback transactions. Operations against BackingMaps using ObjectMaps and JavaMaps are most efficiently performed within a Session transaction. After a transaction has started, any changes to one or more BackingMaps in that transaction scope are stored in a special transaction cache until the transaction is committed. When a transaction is committed, the pending changes are applied to the BackingMaps and Loaders and become visible to any other clients of that ObjectGrid.

```
Session session = objectGrid.getSession();
session.begin();
// make some changes
...
session.flush(); // push these changes to the Loader, but don't commit yet
// make some more changes
...
session.commit();
```
WebSphere eXtreme Scale also supports the ability to automatically commit transactions, also known as auto-commit. If any ObjectMap operations are performed outside of the context of an active transaction, an implicit transaction is started before the operation and the transaction is automatically committed before returning control to the application.

## **Session.flush method**

The Session.flush method only makes sense when a Loader is associated with a BackingMap. The flush method invokes the Loader with the current set of changes in the transaction cache. The Loader applies the

changes to the backend. These changes are not committed when the flush is invoked. If a Session transaction is committed after a flush invocation, only updates that happen after the flush invocation are applied to the Loader. If a Session transaction is rolled back after a flush invocation, the flushed changes are discarded with all other pending changes in the transaction. Use the Flush method sparingly because it limits the opportunity for batch operations against a Loader. Following is an example of the usage of the Session.flush method:

### **NoWriteThrough method**

Some maps are backed by a Loader, which provides persistent storage for the data in the map. Sometimes it is useful to commit data just to the backing map and not push data out to the Loader. The Session interface

provides the beginNoWriteThough method for this purpose. The beginNoWriteThrough method starts a transaction like the begin method. With the beginNoWriteThrough method, when the transaction is committed, the data is only committed to the in-memory map and is not committed to the persistent storage that is provided by the Loader. This method is very useful when performing data preload on the map.

```
Session session = objectGrid.getSession();
session.beginNoWriteThrough();
// make some changes ...
session.commit(); // these changes will not get pushed to the Loader
```
When using a distributed ObjectGrid instance, the beginNoWriteThrough method is useful for making changes to the near cache only, without modifying the far cache on the server. If the data is known to be stale in the near cache, using the beginNoWriteThrough method can allow entries to be invalidated on the near cache without invalidating them on the server as well.

The Session interface also provides the isWriteThroughEnabled method to determine what type of transaction is currently active.

## **Obtain the TxID object method**

The TxID object is an opaque object that identifies the active transaction. Use the TxID object for the following purposes:

- For comparison when you are looking for a particular transaction.
- To store shared data between the TransactionCallback and Loader objects.
- Identify whether the transaction was initiated from a session transaction that was using a one-phase or a two-phase commit protocol. By examining the TxID.toString() output, you can determine if the transaction was for a single partition or a multi-partition transaction. If the string begins with the keyword "Local" , then this indicates a single partition transaction. For example: Local-40000139- 72B2-C037-E000-1C271366B073. If the string begins with the keyword "WXS" then this indicates a multi-partition transaction. For example: WXS-40000139-72B2-BD3A-E000-1C271366B073.

### **Performance monitoring method**

If you are using eXtreme Scale within WebSphere Application Server, it might be necessary to reset the transaction type for performance monitoring. You can set the transaction type with the setTransactionType method. See Monitoring ObjectGrid performance with WebSphere Application Server performance monitoring infrastructure (PMI) for more information about the setTransactionType method.

### **Process a complete LogSequence method**

WebSphere eXtreme Scale can propagate sets of map changes to ObjectGrid listeners as a means of distributing maps from one Java™ virtual machine to another. To make it easier for the listener to process the received LogSequences, the Session interface provides the processLogSequence method. This method examines each LogElement within the LogSequence and performs the appropriate operation, for example, insert, update, invalidate, and so on, against the BackingMap that is identified by the LogSequence MapName. An ObjectGrid Session must be available before the processLogSequence method is invoked. The application is also responsible for issuing the appropriate commit or rollback calls to complete the Session. Autocommit processing is not available for this method invocation. Normal processing by the receiving ObjectGridEventListener at the remote JVM would be to start a Session using the beginNoWriteThrough method, which prevents endless propagation of changes, followed by a call to this processLogSequence method, and then committing or rolling back the transaction.

```
// Use the Session object that was passed in during
//ObjectGridEventListener.initialization...
session.beginNoWriteThrough();
// process the received LogSequence
try {
        session.processLogSequence(receivedLogSequence);
} catch (Exception e) {
        session.rollback(); throw e;
}
// commit the changes
session.commit();
```
### **markRollbackOnly method**

This method is used to mark the current transaction as "rollback only". Marking a transaction "rollback only" ensures that even if the commit method is called by application, the transaction is rolled back. This method is typically used by ObjectGrid itself or by the application when it knows that data corruption could occur if

the transaction was allowed to be committed. After this method is called, the Throwable object that is passed to this method is chained to the com.ibm.websphere.objectgrid.TransactionException exception that results by the commit method if it is called on a Session that was previously marked a "rollback only". Any subsequent calls to this method for a transaction that is already marked as "rollback only" is ignored. That is, only the first call that passes a non-null Throwable reference is used. Once the marked transaction is completed, the "rollback only" mark is removed so that the next transaction that is started by the Session can be committed.

### **isMarkedRollbackOnly method**

Returns if Session is currently marked as "rollback only". Boolean true is returned by this method if and only if markRollbackOnly method was previously called on this Session and the transaction started by the Session is still active.

### **setTransactionTimeout method**

Set transaction timeout for next transaction started by this Session to a specified number of seconds. This method does not affect the transaction timeout of any transactions previously started by this Session. It only affects transactions that are started after this method is called. If this method is never called, then the timeout value that was passed to the setTxTimeout method of the com.ibm.websphere.objectgrid.ObjectGrid method is used.

### **getTransactionTimeout method**

This method returns the transaction timeout value in seconds. The last value that was passed as the timeout value to the setTransactionTimeout method is returned by this method. If the setTransactionTimeout method is never called, then the timeout value that was passed to the setTxTimeout method of the com.ibm.websphere.objectgrid.ObjectGrid method is used.

### **transactionTimedOut method**

This method returns boolean true if the current transaction that was started by this Session has timed out.

### **isFlushing method**

This method returns boolean true if and only if all transaction changes are being flushed out to the Loader plug-in as a result of the flush method of Session interface being invoked. A Loader plug-in may find this method useful when it needs to know why its batchUpdate method was invoked.

### **isCommitting method**

This method returns boolean true if and only if all transaction changes are being committed as a result of the commit method of Session interface being invoked. A Loader plug-in might find this method useful when it needs to know why its batchUpdate method was invoked.

### **setRequestRetryTimeout method**

This method sets the request retry timeout value for the Session in milliseconds. If the client set a request retry timeout, the Session setting overrides the client value.

### **getRequestRetryTimeout method**

This method gets the current request retry timeout setting on the Session. A value of -1 indicates that the

timeout is not set. A value of 0 indicates it is in fail-fast mode. A value greater than 0 indicates the timeout setting in milliseconds.

**Parent topic: Plug-ins for [indexing](#page-346-0) data** 

# Java **Configuring the HashIndex plug-in**

You can configure the built-in HashIndex, the com.ibm.websphere.objectgrid.plugins.index.HashIndex class, programmatically with a dynamic index.

## **About this task**

The composite HashIndexes do not support range lookups and therefore cannot have the RangeIndex property set to true.

Configuring a composite index is the same as configuring a regular index with XML, except for the **attributeName** property value. In a composite index, the value of **attributeName** property is a commadelimited list of attributes. For example, the value class Address has three attributes: city, state, and zipcode. A composite index can be defined with the **attributeName** property value as "city,state,zipcode" indicating that city, state, and zipcode are included in the composite index.

### **Procedure**

Configure a composite index programmatically. Only applicable for a dynamic index.

The following example code creates the same composite index:

```
HashIndex mapIndex = new HashIndex();
   mapIndex.setName("Address.CityStateZip");
   mapIndex.setAttributeName(("city,state,zipcode"));
   mapIndex.setRangeIndex(false);
BackingMap bm = objectGrid.getMap("mymap");
        bm.createDynamicIndex(mapIndex, null);
        try {
           // If not using DynamicIndexCallback, need to wait for the Index to be ready.
           // The waiting time depends on the current size of the map
           Thread.sleep(3000);
        } catch (Throwable t) {
           // ...
       }
       // When the index is ready, applications can try to get application index
       // interface instance.
        // Applications have to find a way to ensure that the index is ready to use,
       // if not using DynamicIndexCallback interface.
        // The following example demonstrates the way to wait for the index to be ready
        // Consider the size of the map in the total waiting time.
        Session session = obectGrid.getSession();
```

```
ObjectMap m = session.getMap("mymap");
MapRangeIndex codeIndex = null;
int counter = 0;
int maxCounter = 10;
boolean ready = false;
while (!ready && counter < maxCounter) {
    try {
        counter++;
        codeIndex = (MapRangeIndex) m.getIndex("Address.CityStateZip");
        ready = true;
    } catch (IndexNotReadyException e) {
        // implies index is not ready, ...
        System.out.println("Index is not ready. continue to wait.");
        try {
            Thread.sleep(3000);
        } catch (Throwable tt) {
            // ...
        }
    } catch (Throwable t) {
        // unexpected exception
```

```
t.printStackTrace();
   }
}
if (!ready) {
   System.out.println("Index is not ready. Need to handle this situation.");
}
```
## **[HashIndex](#page-355-0) plug-in attributes**

You can use the following attributes to configure the HashIndex plug-in.

### **Using a [composite](#page-357-0) index**

The composite HashIndex improves query performance and avoids expensive map scanning. The feature also provides a convenient way for the HashIndex API to find cached objects when search criteria involve many attributes.

### **Using a [global](#page-359-0) index**

Implementing a global index can improve searching data performance in large partitioned environment, for example 100 partitions.

**Parent topic: Plug-ins for [indexing](#page-346-0) data** 

## Java **HashIndex plug-in attributes**

You can use the following attributes to configure the HashIndex plug-in.

## **Attributes**

### **Name**

Specifies the name of the index. The name must be unique for each map. The name is used to retrieve the index object from the object map instance for the backing map.

### **AttributeName**

Specifies the comma-delimited names of the attributes to index. For field-access indexes, the attribute names are equivalent to the field names. For property-access indexes, the attribute names are the JavaBean compatible property names. If only one attribute name exists, the HashIndex is a single attribute index. If this attribute is a relationship, it is also a relationship index. If multiple attribute names are included in the attribute names, the HashIndex is a composite index.

### **FieldAccessAttribute**

Used for non-entity maps. If true, the object is accessed using the fields directly. If not specified or false, the getter method for the attribute is used to access the data.

### **GlobalIndexEnabled**

If set to true, global index is enabled and the application can cast the retrieved index object to the MapGlobalIndex interface.

When the GlobalIndexEnabled property of HashIndex is set to true, the global index function of HashIndex is enabled to support the MapGlobalIndex interface on top of any HashIndex configuration. It provides an efficient way to find data in large partitioned environment.

### **GlobalIndexSyncUpdate**

The **GlobalIndexSyncUpdate** property setting takes effect when **GlobalIndexEnabled** property is set to true. If **GlobalIndexSyncUpdate** property is set to true, the global index update process is synchronous to HashIndex update that is part of user transaction and has impact on the performance of write transactions that cause index structure change. Application should only consider to set **GlobalIndexSyncUpdate** property to true when it expects global index look ups always returns up-to-date committed data.

### **POJOKeyIndex**

Used for non-entity maps. If true, the index introspects the object in the key part of the map. This setting is useful when the key is a composite key and the value does not have the key embedded within it. If not specified or false, then the index introspects the object in the value part of the map.

### **RangeIndex**

If true, range indexing is enabled and the application can cast the retrieved index object to the MapRangeIndex interface. If the **RangeIndex** property is configured as false, the application can cast the retrieved index object to the MapIndex interface only.

# **Single-attribute HashIndex versus composite HashIndex**

When the **AttributeName** property of HashIndex includes multiple attribute names, the HashIndex is a

composite index. Otherwise, if it includes only one attribute name, it is a single-attribute index. For example, the AttributeName property value of a composite HashIndex might be city, state, zipcode. It includes three attributes delimited by commas. If the **AttributeName** property value is only zipcode that only has one attribute, it is a single-attribute HashIndex.

Composite HashIndex provides an efficient way to look up cached objects when search criteria involve many attributes. However, it does not support range index and its RangeIndex property must set to false.

For more information, see Using a [composite](#page-357-0) index.

## **Relationship HashIndex**

If the indexed attribute of single-attribute HashIndex is a relationship, either single- or multi-valued, the HashIndex is a relationship HashIndex. For relationship HashIndex, the RangeIndex property of HashIndex must set to "false".

## **Key HashIndex**

For non-entity maps, when the **POJOKeyIndex** property of HashIndex is set to true, the HashIndex is a key HashIndex and the key part of entry are used for indexing. When the AttributeName property of HashIndex is not specified, the whole key is indexed; otherwise, the key HashIndex can only be a single-attribute

HashIndex.

# **Range HashIndex**

When the RangeIndex property of HashIndex is set to true, the HashIndex is a range index and can support the MapRangeIndex interface. A MapRangeIndex implementation supports functions to find data using range functions, such as greater than, less than, or both, while a MapIndex supports equals functions only. For a single-attribute index, the **RangeIndex** property can be set to true only if the indexed attribute is of type Comparable. If the single-attribute index will be used by query, the RangeIndex property must set to true and the indexed attribute must be of type Comparable. For relationship HashIndex and composite HashIndex, the RangeIndex property must set to false.

The preceding sample is a range HashIndex because the RangeIndex property value is true.

The following table provides a summary for using range index.

| <b>HashIndex type</b>                                                             | <b>Supports range</b><br>index |
|-----------------------------------------------------------------------------------|--------------------------------|
| Single-attribute HashIndex: indexed key or attribute is of type<br>Comparable     | Yes                            |
| Single-attribute HashIndex: indexed key or attribute is not of type<br>Comparable | No                             |
| <b>Composite HashIndex</b>                                                        | No                             |
| <b>Relationship HashIndex</b>                                                     | No                             |

Table 1. Support for range index. States whether HashIndex types support range index.

**Parent topic:** [Configuring](#page-353-0) the HashIndex plug-in

# Java **Using a composite index**

The composite HashIndex improves query performance and avoids expensive map scanning. The feature also provides a convenient way for the HashIndex API to find cached objects when search criteria involve many attributes.

# **Improved performance**

A composite HashIndex provides a fast and convenient way to search for cached objects with multiple attributes in match-searching criteria. The composite index supports full attribute-match searches, but does not support range searches.

```
HashIndex mapIndex = new HashIndex();
  mapIndex.setName("Address.CityStateZip");
 mapIndex.setAttributeName(("city,state,zipcode"));
 mapIndex.setRangeIndex(false);
BackingMap bm = objectGrid.getMap("mymap");
```
**Note:** Composite indexes do not support the BETWEEN operator in the ObjectGrid query language because BETWEEN would require range support. The greater than (>) and less than (<) conditionals also do not work because they require range indexes.

# **Configuring a composite index**

You can configure composite indexing programmaticallyas a dynamic index.

### **Programmatic configuration**

The following example creates the a composite index.

bm.createDynamicIndex(mapIndex, null);

The MapIndex.EMPTY VALUE is assigned to the compositeValue[ 0 ] which indicates that the city attribute is excluded from evaluation. Only objects with state attribute equal to "MN" and zipcode attribute equal to "55901" are included in the result.

Note that configuring a composite index is the same as configuring a regular index with XML except for the attributeName property value. In a composite index case, the value of attributeName is a comma-delimited list of attributes. For example, the value class Address has 3 attributes: city, state, and zipcode. A composite index can be defined with the attributeName property value as "city, state, zipcode" indicating that city, state, and zipcode are included in the composite index.

Composite HashIndexes do not support range lookups and therefore cannot have the RangeIndex property set to true.

# **Performing composite index lookups**

After a composite index is configured, an application can use the findAll(Object) method of the MapIndex interface to perform lookups.

**2.5+ Restriction:** MapIndex.EMPTY\_VALUE is not supported for composite global indexes.

```
Session sess = objectgrid.getSession();
```

```
ObjectMap map = sess.getMap("MAP_NAME");
MapIndexcode codeIndex = (MapIndex) map.getIndex("INDEX NAME");
Object[] compositeValue = new Object[]{ MapIndex.EMPTY VALUE,
                        "MN", "55901"};
Iterator iter = mapIndex.findAll(compositeValue);
// Close the session (optional in Version 7.1.1 and later) for improved performance
sess.close();
```
## **Migration and interoperability**

The only constraint for the use of a composite index is that an application cannot configure it in a distributed environment with heterogeneous containers. Old and new container servers cannot be mixed, since older container servers do not recognize a composite index configuration. The composite index is just like the existing regular attribute index, except that the former allows indexing over multiple attributes. When using only the regular attribute index, a mixed-container environment is still viable.

**Parent topic:** [Configuring](#page-353-0) the HashIndex plug-in

# **Using a global index**

2.5<sup>+</sup> Implementing a global index can improve searching data performance in large partitioned environment, for example 100 partitions.

The feature also provides a way to find locations of indexed attributes and can improve agents or queries operations that are related to indexed attributes. Refer to the MapGlobalIndex API documentation for details of global index capabilities.

# **Improved performance**

In a large partitioned environment, cached objects are spread across all partitions. Any search for data with indexes, queries, or agents, would need to run against all servers to be able to get a complete result. This type of search is slow because of the remote calls that are required to load and search each partition. Also, not all partitions have the data that matches the search criteria. The global index improves search performance because it only runs searches against those partitions that actually have matching data. The global index feature can track the location of indexed attributes and can determine applicable partitions for attributes from all partitions. Usually, applicable partitions are a subset of all partitions. Therefore, running indexes, queries, and agents on applicable partitions are much faster than running these items on all partitions, even when offset by global index.

## **Searching data**

The only restriction for using global index is that an application cannot configure it in a distributed environment with heterogeneous containers. Old and new container servers cannot be mixed, since older container servers do not recognize a global index  $2.5+$  or a composite global index configuration.

Applications can search for data with keys. Applications can also search for data with indexes if the data has one or more attributes and indexes are defined for the attributes. Traditionally, applications can use a client index proxy to get entry keys from all partitions, or use an agent to do an index search on all partitions and return cache keys, values, or both. With the global index feature, applications can find entry keys, values, or both through the MapGlobalndex API in an efficient approach that runs operations on applicable partitions only.

Before you can use a global index 2.5<sup>+</sup> or a composite global index, you must stop all container servers, clients, and applications first. Then, you can enable a global index on HashIndex configuration, and restart your environment.

**Parent topic:** [Configuring](#page-353-0) the HashIndex plug-in

## **Agent operation**

If an agent operation is related to indexed attributes, for example, by invalidating entries using indexed attributes, applications can use global index to find applicable partitions by attributes first. Then the application can send the agent to these applicable partitions. Use the MapGlobalndex.findPartitions() method to find applicable partitions using attributes.

# **Enabling a global index**

Global index is an extension of the HashIndex plug-in and can be enabled on any existing HashIndex configuration.

# **Performing a global index lookup**

The global index function is defined in the MapGlobalIndex API. After the global index is enabled on a HashIndex plug-in, the application can cast an obtained index proxy to the MapGlobalIndex type and start using it.

Object[] attributes = new Object[]  ${new$  Integer(1)}; Collection partitions = mapGlobalIndexCODE.findPartitions(attributes); Set keys = mapGlobalIndexCode.findKeys(attributes); Set values = mapGlobalIndexCode.findValues(attributes); Map entries = mapGlobalIndexCode.findEntries(attributes);

# **Migration and interoperability**

# **Notifying clients of map updates using continuous query**

2.5<sup>+</sup> You can be notified in your client Java<sup>™</sup> virtual machine (JVM) when objects or entries are inserted or updated in the data grid.

## **Before you begin**

If you want to use continuous query, then you must enable IBM® eXtremeIO, which is a transport mechanism, that is used to communicate between container servers and clients. For more information about enabling eXtremeIO, see [Configuring](#page-36-0) IBM eXtremeIO (XIO).

## **About this task**

When you develop client applications that interact with the data grid, you might require queries that retrieve automatic, real-time results when entries that match the filtering criteria are inserted, updated or deleted. For example, you develop a stock quote application that requires frequent updates. These updates reflect changes that occur in the stock market. Therefore, it is critical that your application is notified of changes instantly, so that you can supply accurate and timely results. Continuous query has a low-memory footprint that can proactively notify clients as changes in the data grid occur.

Use the following procedure to program your client applications to use continuous query.

**Restriction:** Queries that specify a value attribute path of null are not supported if the value object is not a primitive Java type, such as a string or integer. When null is specified, the query filter is used to query the entire value object.

### **Procedure**

1. Call the continuous query manager in your client application. For example, insert the following line of code:

ContinuousQueryManager cqMan = ContinuousQueryManagerFactory.getManager(og);

See API documentation: Package [com.ibm.websphere.objectgrid.continuousquery](#page-990-0) for more information about the continuous query API.

2. Define a filter or filter chain. You can implement your own filters, or you can use the following basic filters that are provided: AND, OR, LT, GT, EQ, and so on. Instantiated filters or filter chains are given unique identifies. For more information about all supported filters, see Accessing Java API [documentation](#page-321-0) to find the continuous query APIs.

The following code example demonstrates one way to use the equals (EQ) basic filter. Assume the data grid contains Customer objects with the field, firstName. The filter returns true when firstName equals Larry.

EQFilter<String, String> equalsFilter = new EQFilter<String, String>("firstName", "Larry");

3. Define a query using the filter that you created in the previous step; for example:

```
ContinuousQueryTopic<String, Customer> topic =
  cqMan.<String, Customer> defineContinuousQuery("myMapName", equalsFilter, true,
true, true);
```
4. Optional: Get the continuous query cache to access the client-side results of the continuous query. If the query is defined as a keys-only query, only the keys that satisfy the query are in the continuous query cache; for example:

ContinuousQueryCache cache = topic.getCache();

5. Optional: Additionally, you can register a class that implements the ContinuousQueryListener interface with a ContinuousQueryTopic instance to receive notifications when the results of the continuous query change. Invoke the addListener method to register the listener; for example:

```
ContinuousQueryListener<String, Customer> listener = new MyCQListener<String,
Customer>();
topic.addListener(listener);
```
#### **What to do next**

**Parent topic:** Developing data grid [applications](#page-317-0) with Java APIs

# **Accessing data with JNDI in the Liberty profile**

Use Java<sup>™</sup> Directory Naming Interface APIs to access a data grid that runs with the Liberty profile server.

## **Before you begin**

To configure and use JNDI with the product, you must first complete the following actions:

- Install the [Liberty](#page-127-0) profile.
- Develop an application that you intend to access objects from the data grid. Depending on your method for configuring the data grid for JNDI, you might need a servlet; for example, when you use resource injection with the @Resource annotation.

## **About this task**

You can use @Resource annotation or JNDI APIs in your application to access the data grid. To do so, you use the server.xml file to enable the client feature, specify binding information, and identify client domains that include the connection information for the bindings.

## **Procedure**

1. In the Liberty profile server.xml file, specify the Liberty profile client feature. The client feature contains most of the programming model for eXtreme Scale. Add the client feature when you have an application that is running in the Liberty profile that is going to use eXtreme Scale APIs.

```
<featureManager>
   <feature>jndi-1.0</feature>
   <feature>eXtremeScale.client-1.1</feature>
</featureManager>
```
2. Specify the xsBindings tag in your server.xml file so that the Liberty profile can identify which data grids can be accessed with JNDI. In the following example, the xsBindings tag includes two data grids, wxs/myGrid and wxs/myGrid2.

```
<xsBindings>
      <xsGrid jndiName="wxs/myGrid" gridName="Grid" clientDomain="test"/>
      <xsGrid jndiName="wxs/myGrid2" gridName="Grid" />
   </xsBindings>
```
In the previous example, myGrid2 uses the default domain. When you do not specify a domain, by default, you use the default domain, which is included in the example from the next step.

3. In your server.xml file, use client domains to specify the connection information for the bindings.

```
<xsClientDomain default="dev">
      <endpointConfig> dev ; localhost:2809 </endpointConfig>
      <endpointConfig> test ; testhost1:4444,testhost2:4444 </endpointConfig>
</xsClientDomain>
```
4. Access the data grid with JNDI. You can access the data grid using either the @Resource annotation or

standard JNDI APIs.

In your servlet file, specify the @Resource annotation with an ObjectGrid variable declaration; for example:

```
@Resource(name="wxs/myGrid")
ObjectGrid og;
```
Alternatively, in your application, use JNDI APIs to retrieve the ObjectGrid object:

```
InitialContext ic = new InitialContext();
ObjectGrid og = (ObjectGrid) ic.lookup("wxs/myGrid");
```
### **Example**

In the following server.xml file, the xsGrid tags contain the JNDI information for the corresponding data grid. In this example, the default client domain endpoint is dev. If you do not want to use the default client domain endpoint, then in the xsGrid tag, you must specify which client domain to use to connect to the data grid. In the following example, dev is the default client endpoint, which is used to connect to the data grid at wxs/myGrid2, and test is the client endpoint for wxs/myGrid2.

```
<server>
  <featureManager>
     <feature>jndi-1.0</feature>
      <feature>eXtremeScale.client-1.1</feature>
  </featureManager>
  <xsBindings>
      <xsGrid jndiName="wxs/myGrid" gridName="Grid" clientDomain="test"/>
      <xsGrid jndiName="wxs/myGrid2" gridName="Grid" />
</xsBindings>
  <xsClientDomain default="dev">
      <endpointConfig> dev ; localhost:2809 </endpointConfig>
      <endpointConfig> test ; testhost1:4444,testhost2:4444 </endpointConfig>
  </xsClientDomain>
</server>
```
**Parent topic:** Developing [applications](#page-316-0) to access simple data grids

# **Developing data grid applications with the REST gateway**

You can use the Representational State Transfer (REST) gateway to access simple data grids that are hosted by a collective. This REST gateway is useful when you must access grid data from non-Java environments.

### **Before you begin**

- You can use the REST gateway with WebSphere® DataPower® XC10 Appliance Version 8.6 or later.
- You must create a simple data grid on the appliance. For more information about creating a simple data grid, see [Creating](#page-203-0) simple data grids.

### **About this task**

Use the REST gateway to access simple data grid data from non-Java environments such as the DataPower XI50 Appliance or a .NET application. You can also use the REST gateway to access map data from a Java™ virtual machine that cannot host the IBM® Object Request Broker (ORB) that is used by the Java-based ObjectMap API.

#### **Transactions**

When you must populate more than one data grid at the same time, you can use the REST gateway to create and manage a grid alias. With a grid alias, you can switch between grids and populate them at the same time. For example, you might want to run data grid operations against Grid A, but also want a layer of indirection so that you can switch to and populate another grid, Grid B. You can create an alias, Grid C, that points to Grid A. You can use this alias to run data grid operations against Grid A, and at the same time populate Grid B with data. While you are running data grid operations against Grid A (using the alias Grid C), you can run a REST operation to switch the alias from Grid A to point to Grid B instead. A grid alias can be created, queried, and deleted from the REST resource resources/gridalias. For more information about managing grid aliases through the REST gateway, see REST gateway: REST [operations.](#page-368-0)

Each REST operation to the WebSphere DataPower XC10 Appliance begins and ends an independent transaction to the data grid. It is not possible to chain together multiple operations into a single transaction.

### **Load balancing**

When you are using the REST gateway, it is the client responsibility to load balance their requests onto the WebSphere DataPower XC10 Appliance collective. You can use an external load balancer or add additional logic in the HTTP client you are using in the client program.

### **Security**

Communication through the REST gateway always results in a secure configuration, even if you do not have security enabled on the data grid. Configure the user groups that you want to access the data grid to have all access rights to the data grid.

### **Relationship to WebSphere eXtreme Scale REST data service**

The REST gateway is a separate entity from the WebSphere eXtreme Scale REST data service, which implements the Microsoft ADO.NET Data Services interface.

### **Grid Alias**

#### **REST [gateway:](#page-366-0) URI format**

By specifying a URI in a specific format, you can access and perform operations on your simple data grid.

### **REST [gateway:](#page-367-0) Data format**

The REST gateway uses the Content-Type header in your HTTP requests to determine the data format of the data stored into the data grid.

### **REST gateway: REST [operations](#page-368-0)**

You use HTTP POST, GET, and DELETE operations to insert or update, get, and remove data from the data grid. The REST gateway also supports HTTP requests to manage a grid alias that points to your data grid. Grid aliases are useful when you need to populate more than one data grid at a time and need to switch between them. Grid aliases can be created, queried, and deleted and uses the REST resource/resource/gridalias.

#### **REST gateway [example:](#page-369-0) Inserting and getting data grid map entries**

You can use the POST and GET HTTP methods to insert and get data grid map entries.

**REST gateway example: Inserting and accessing data into a REST map from a Java client with the [ObjectMap](#page-370-0) APIs**

When data is inserted into a map with the REST gateway, a wrapper class of type com.ibm.websphere.xsa.RestValue is used to wrap the supplied content-type and request body. You can use the same RestValue class to insert and get data from the map from a Java client with the ObjectMap APIs.

#### **REST gateway [example:](#page-371-0) Clearing data grid map entries**

You can use the HTTP DELETE method of the REST gateway to clear a map in a data grid.

#### **REST gateway [example:](#page-372-0) Creating dynamic maps**

When you create a simple data grid, a default map with the same name is created by default. You can also use map templates to create additional maps as your application requires.

#### **REST gateway example: Time to live (TTL) [expiration](#page-373-0)**

You can set a TTL value for both last update time (\*.LUT) and last access time (\*.LAT) maps. The default TTL for both types of maps is one hour.

#### **REST gateway: Security [configuration](#page-374-0)**

To access a data grid through the REST gateway, the user must be authenticated to the WebSphere DataPower XC10 Appliance, regardless of whether the data grid has security enabled. The application client must always provide a basic authorization header with the authorized user ID and password in the HTTP headers of the HTTP request. To access data grids through the REST gateway, provide the user ID and password in an authorization header.

#### **REST [gateway:](#page-376-0) HTTP sessions and cookies**

Use HTTP sessions and cookies with the REST gateway with Set-Cookie: headers.

**Parent topic:** Developing [applications](#page-316-0) to access simple data grids

**Related tasks**: [Creating](#page-203-0) simple data grids

**Related reference**: Client [properties](#page-765-0) file Dynamic map [configuration](#page-773-0) options

# **REST gateway: URI format**

By specifying a URI in a specific format, you can access and perform operations on your simple data grid.

## **URI Format**

If you create a simple data grid named MyDataGrid on the appliance with the host name myxc10.ibm.com, then the resulting URL to access key name my.data.item would be:

The REST URI for accessing a simple data grid on the WebSphere® DataPower® XC10 Appliance is of the following format:

/resources/datacaches/[grid\_name]/[map\_name]/[key]

In the previous example, the MyMap default map was used in the MyDataGrid grid. This default map does not have any time-to-live (TTL) eviction. Entries that are placed in the data grid stay in the data grid until they are explicitly removed. To configure TTL eviction, see REST gateway example: Time to live (TTL) [expiration.](#page-373-0)

The default context root is resources.

http://myxc10.ibm.com/resources/datacaches/MyDataGrid/MyMap/my.data.item

# **REST gateway: Data format**

The REST gateway uses the Content-Type header in your HTTP requests to determine the data format of the data stored into the data grid.

# **Data format**

The REST gateway uses the Content-type header in your HTTP requests to determine the data format of the data that is stored in the data grid. If you insert content of type application/xml, when your application does a GET operation for the same cache key, the response body and content-type are in the equivalent format type. In this example, the response body would be in application/xml format. You can store data of multiple content types in the same data grid. Examples of some valid content types follow:

Table 2. If a MIME content-type is known, but not the subtype, then the original value for the content type is returned.. For example, if a value is inserted with the REST Gateway with the content-type of audio/<any subtype>, then the returned value on the subsequent REST Gateway GET request would also have the content-type of audio/<any\_subtype>.

| <b>Content type and sub-type</b>        | <b>Use</b>                                                |
|-----------------------------------------|-----------------------------------------------------------|
| application/xml                         | <b>XML</b>                                                |
| application/json                        | JavaScript data                                           |
| application/octet-stream                | Serialized objects, general-purpose data                  |
| application/javascript                  | JavaScript                                                |
| application/json                        | JavaScript                                                |
| data application/octet-stream           | Serialized objects,                                       |
| general-purpose data<br>application/pdf | <b>PDF</b>                                                |
| application/soap+xml                    | Simple Object Access Protocol                             |
| application/xhtml+xml                   | <b>XHTML</b>                                              |
| application/xml                         | <b>XML</b>                                                |
| application/xml-dtd                     | Valid XML document with a defined DTD                     |
| application/zip                         | ZIP                                                       |
| message/http                            | Message that points to another message via<br><b>HTTP</b> |
| text/css                                | Human readable CSS                                        |
| text/csv                                | Comma-separated values text                               |
| text/html                               | Human readable HTML                                       |
| text/javascript                         | Human readable JavaScript                                 |
| text/plain                              | Generic plain text                                        |
| text/xml                                | Human readable XML                                        |

Table 1. Content types for the content-type header in HTTP requests

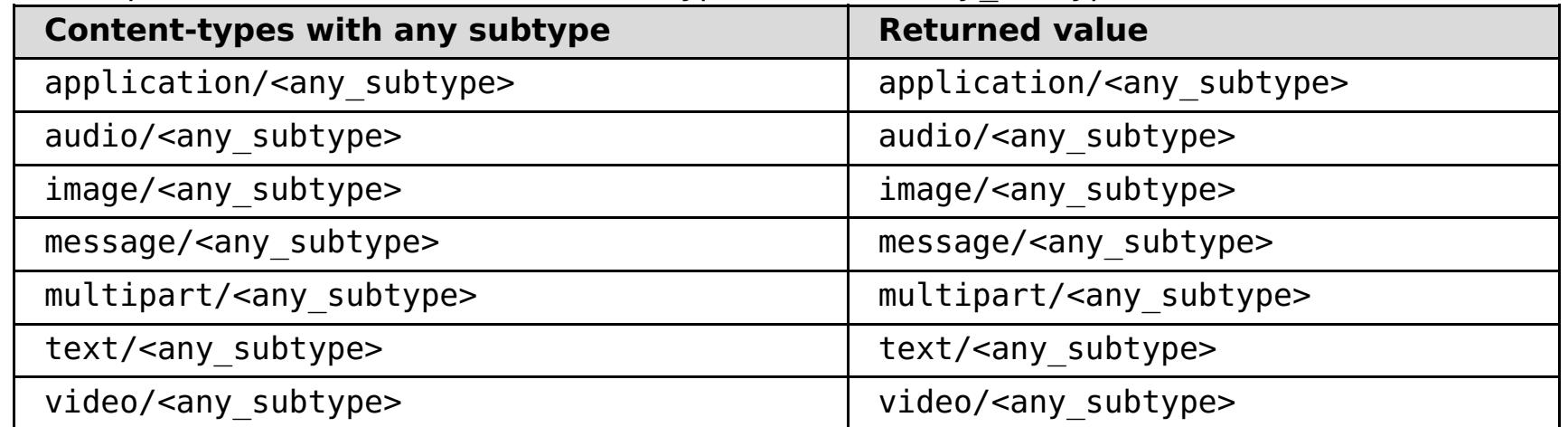

# **REST gateway: REST operations**

You use HTTP POST, GET, and DELETE operations to insert or update, get, and remove data from the data grid. The REST gateway also supports HTTP requests to manage a grid alias that points to your data grid. Grid aliases are useful when you need to populate more than one data grid at a time and need to switch between them. Grid aliases can be created, queried, and deleted and uses the REST resource/resource/gridalias.

# **REST operations to populate the data grids**

| <b>Operati</b><br>on | <b>HTTP</b><br><b>Metho</b><br>d | <b>Response Code</b>                                                                                                    |
|----------------------|----------------------------------|----------------------------------------------------------------------------------------------------|
| Insert or<br>update  | <b>POST</b>                      | • 200 CREATED: The data was successfully inserted or updated<br>into the data grid.<br>• 400 BAD REQUEST: The data insert or update operation did not<br>complete successfully.                                                                               |
| Get                  | <b>GET</b>                       | • 200 OK: The response body and content-type are retrieved<br>from a previous insert or update operation.<br>• 404 NOT FOUND: The specified key is not present in the data<br>grid.<br>• 400 BAD REQUEST: The appliance was unable to process the<br>request. |
| <b>Delete</b>        | <b>DELETE</b>                    | • 200 NO CONTENT: The entry was deleted from the data grid.<br>400 BAD REQUEST: The appliance was unable to process the<br>request.                                                                                                    |

Table 1. Operations with equivalent HTTP methods and response code definitions

### $2.5+$

# **REST operations to manage a aliases for a data grid**

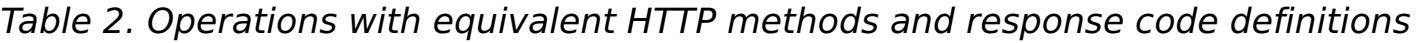

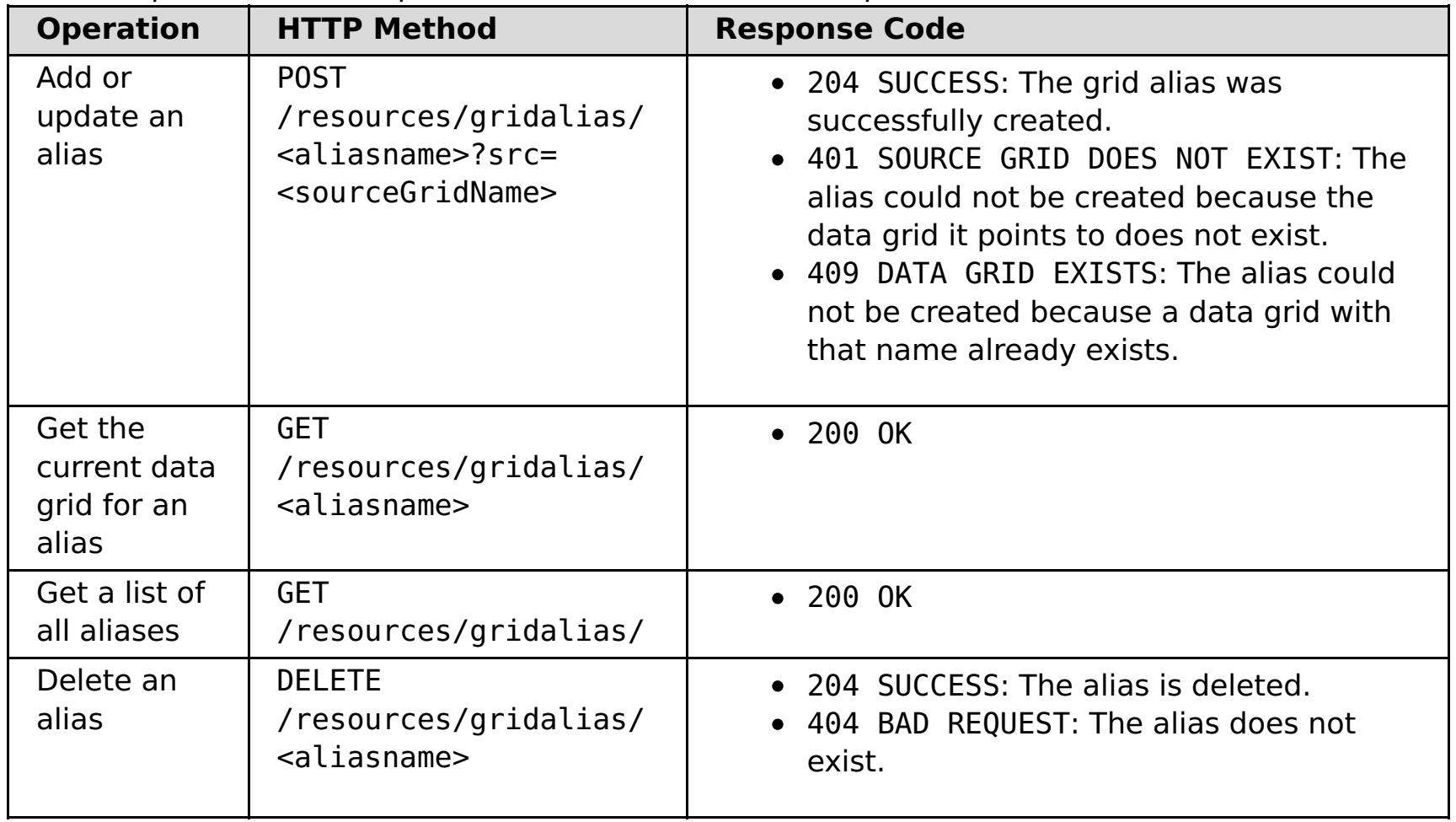

# **REST gateway example: Inserting and getting data grid map entries**

You can use the POST and GET HTTP methods to insert and get data grid map entries.

### **Example: Insert operation**

Using the defined URI and data format, you can insert information in to the data grid. The following example inserts a key "bob" into the MyGrid grid and MyGrid map:

POST /resources/datacaches/MyGrid/MyGrid/bob Content-type: application/xml <mydata>this is some data</mydata>

## **Example: Get operation**

To retrieve that key that was inserted in the previous example, you can use the following URI:

GET /resources/datacaches/MyGrid/MyGrid/bob

You must run GET operations on an individual key. You cannot retrieve all map entries.

# **REST gateway example: Inserting and accessing data into a REST map from a Java client with the ObjectMap APIs**

When data is inserted into a map with the REST gateway, a wrapper class of type com.ibm.websphere.xsa.RestValue is used to wrap the supplied content-type and request body. You can use the same RestValue class to insert and get data from the map from a Java client with the ObjectMap APIs.

# **Java client code to access REST maps**

```
RestValue rv = new RestValue();
rv.setContentType("application/xml");
String myXml="<customer>brian</customer>";
rv.setValue(myXml.getBytes("UTF8"));
ogSession.begin();
ObjectMap map = ogSession.getMap("myMap.LUT");
map.insert("brian",rv);
ogSession.commit();
```
# **REST gateway example: Clearing data grid map entries**

You can use the HTTP DELETE method of the REST gateway to clear a map in a data grid.

## **Clearing an individual entry**

To delete an individual entry, use the DELETE method and the key name of the object:

DELETE http://myxc10.ibm.com/resources/datacaches/MyDataGrid/MyDataGrid/my.data.item

## **Clearing an entire map on the data grid**

To clear an entire map in the data grid, use the HTTP DELETE method and omit the key portion of the URI. For example, to clear the MyDataMap.LUT map on the MyDataGrid data grid, use the following operation:

DELETE http://myxc10.ibm.com/resources/datacaches/MyDataGrid/MyDataMap.LUT

# **REST gateway example: Creating dynamic maps**

When you create a simple data grid, a default map with the same name is created by default. You can also use map templates to create additional maps as your application requires.

## **Dynamic map creation**

The first operation to a map that matches the map template but has not yet been created results in the creation of a new dynamic map. As an example, to create a new dynamic map using the \*.LUT template named MyMap.LUT, you might use the following URI in a GET, DELETE, or POST operation:

http://myxc10.ibm.com/resources/datacaches/MyDataGrid/MyMap.LUT/a.key

See **Dynamic map [configuration](#page-773-0) options** for more information about how to name dynamic maps.

# **REST gateway example: Time to live (TTL) expiration**

You can set a TTL value for both last update time (\*.LUT) and last access time (\*.LAT) maps. The default TTL for both types of maps is one hour.

# **Example**

To set a TTL value for both last update time (\*.LUT) and last access time (\*.LAT) maps, provide the TTL request parameter with a value in seconds. For example, to set a TTL value of 600 seconds on the a.key key , specify the ttl request parameter when the value is inserted or updated into the data grid using the HTTP POST method:

http://myxc10.ibm.com/resources/datacaches/MyDataGrid/MyMap.LUT/a.key?ttl=600

# **REST gateway: Security configuration**

To access a data grid through the REST gateway, the user must be authenticated to the WebSphere® DataPower® XC10 Appliance, regardless of whether the data grid has security enabled. The application client must always provide a basic authorization header with the authorized user ID and password in the HTTP headers of the HTTP request. To access data grids through the REST gateway, provide the user ID and password in an authorization header.

# **Authentication and authorization**

For more information about the basic authorization header format, see Wikipedia: Basic access [authentication.](http://en.wikipedia.org/wiki/Basic_access_authentication)

To access to a data grid map through the REST gateway, the user or user group must be authenticated and authorized to access the specified data grid in the URI. Even if you do not have security configured on the data grid, you must configure the user group you are using to communicate through the REST gateway to have all access to the data grid. For more information about configuring access to the data grid, see [Enabling](#page-46-0) security for data grids . The application client must provide a basic authorization header with the authorized user ID and password in the HTTP headers of the HTTP request.

Authorization: Basic <br />base64 encoded string of "userid:password">

## **Secured data grids**

You can use the REST gateway in a secured data grid configuration. To access the secured data grids, provide the user ID and password in an authorization header. The user must be authenticated and authorized to access the specified data grid in the URI. You can assign the following access to users or user groups by clicking the name of the default access type that is displayed in the user interface:

| <b>Access</b><br><b>Permiss</b><br>ion | <b>Description</b>                                                                                                    |
|----------------------------------------|----------------------------------------------------------------------------------------------------|
| all                                    | Read, query, update, insert, remove and invalidate data in the data grid, and<br>create dynamic maps. Appliance administrators have all permission by default. |
| create                                 | Read, query, update, or insert data in the data grid, and create dynamic maps in<br>the data grid.                                                             |
| write                                  | Read or query data from the data grid. When using the REST interface, the write<br>permission offers no additional permissions over the read permission.       |
| read                                   | Read or query data from the data grid.                                                                                                    |

Table 1. Access permission list and descriptions

# **Transport security**

Clients that are using the REST Gateway can use the HTTPS protocol if transport security is required.

# **Audited REST gateway operations**

Audit activity is captured by the appliance. User activity for a set of auditable objects is preserved to ensure that adequate audit coverage is available. For more information about downloading audit information for the data grid, see **[Downloading](#page-462-0) auditing data**. When you access the data grid with any of the following REST operations, you can download audit information such as when the operation was run, who ran the operation, or what IP address was used to make the REST request:

collectives catalogs apps applianceZones xsservers xscontainers zonemappings importexport configfileupload scheduledexport catalogserverproperties ldap trace.zip traceSpec traceSpecDataCache aggregateInterfaces audit.csv audit.xls

audit.html audit ethernetInterfaces groupsusers iphosts ips snmp testLDAPGroup testLDAPUser trapSubscribers trapSubscriptions usageReporting audit.zip ping progress config.zip configfileupload sslfileupload ssltruststore utilizationReporting communities

If you enable remote logging, audited REST gateway operations are sent to the remote syslog server. For more [information](#page-458-0) about enabling remote logging, see Sending WebSphere DataPower XC10 Appliance log records to a remote UNIX system with syslog.

**Parent topic:** Developing data grid [applications](#page-364-0) with the REST gateway **Parent** *topic:* [Security](#page-156-0)

#### **Related concepts**:

IBM [WebSphere](#page-157-0) DataPower XC10 Appliance security overview User [permissions](#page-176-0) xcadmin [password](#page-97-0)

### **Related tasks**:

[Configuring](#page-161-0) IBM WebSphere DataPower XC10 Appliance user interface security [Managing](#page-166-0) users and groups [Enabling](#page-46-0) security for data grids **Java [Configuring](#page-158-0) Transport Layer Security (TLS) for WebSphere Application Server Java** Configuring a data grid application to use client [authentication](#page-434-0) Configuring TLS for data grid [applications](#page-435-0) 2.50.3<sup>\*</sup> Configuring NIST SP800-131a compliance for data grid [connections](#page-440-0) Configuring your appliance to [authenticate](#page-163-0) users with an LDAP directory [Configuring](#page-158-0) Transport Layer Security (TLS) for WebSphere Application Server

# **REST gateway: HTTP sessions and cookies**

Use HTTP sessions and cookies with the REST gateway with Set-Cookie: headers.

The REST gateway code creates an HTTP session when it receives a request from a client that is not currently in session. To prevent unnecessary creation of sessions and to get peak performance, the REST client must remember cookies that are returned from the REST gateway with Set-Cookie: headers and supply those same cookies back to the REST gateway with Cookie: headers on subsequent requests.
### $MET$ **Developing data grid applications with .NET APIs**

**2.5+** You can develop Microsoft .NET applications that use the same data grid as your Java™ applications.

#### **Setting up the .NET [development](#page-378-0) environment**

To use the WebSphere® eXtreme Scale Client for .NET in Microsoft Visual Studio, you must install the development environment and configure your project to use the WebSphere eXtreme Scale Client for .NET assembly.

#### **[Creating](#page-380-0) dynamic maps with .NET APIs**

You can create dynamic maps with .NET APIs after the data grid has been instantiated. You can dynamically instantiate maps that are based on a predefined set of map templates.

**Defining ClassAlias and FieldAlias [annotations](#page-39-0) to correlate Java and .NET classes** Use ClassAlias and FieldAlias annotations to enable sharing of data grid data between your Java and .NET classes.

# **Mapping keys to partitions with [PartitionKey](#page-41-0) annotations**

A PartitionKey alias is used to identify the fields or attributes on which a hash code calculation is run to determine the partition to which data is saved. The PartitionKey annotation is only valid on key attributes.

### **[Programming](#page-381-0) for transactions in .NET applications**

When you write a .NET application that requires transactions, you must consider issues such as lock handling, collision handling, and transaction isolation.

#### **[Configuring](#page-385-0) data grid security for WebSphere eXtreme Scale Client for .NET**

You can configure .NET and Java to communicate over Secure Sockets Layer (SSL) and to use the UserPassword authentication logic.

#### **[Configuring](#page-386-0) TLS for WebSphere eXtreme Scale Client for .NET**

You can configure Transport Layer Security (TLS) for the WebSphere eXtreme Scale Client for .NET.

#### **Programming client [authentication](#page-387-0) for WebSphere eXtreme Scale Client for .NET**

To send credentials from the WebSphere eXtreme Scale Client for .NET to the server side, you must implement the ICredentialGenerator and ICredential interfaces. These interfaces generate a credential object that is passed to the data grid and interpreted on the server side. On the server side, the corresponding plug-in interprets the credential object.

# **[Programming](#page-393-0) custom credentials for WebSphere eXtreme Scale Client for .NET**

You can specify a user credential for a map. With a user credential on a map, you can have two users interacting with the same data grid through a web application.

#### **Performance [programming](#page-394-0) for WebSphere eXtreme Scale Client for .NET**

You must consider the effects that the .NET APIs have on the performance of your .NET application. The management of the data grid, map objects, and threads also influences application performance.

#### **Parent topic:** Developing [applications](#page-316-0) to access simple data grids

# $MET$ **Setting up the .NET development environment**

To use the WebSphere® eXtreme Scale Client for .NET in Microsoft Visual Studio, you must install the development environment and configure your project to use the WebSphere eXtreme Scale Client for .NET assembly.

#### **Before you begin**

- For a list of the supported Microsoft Visual Studio releases, see Microsoft .NET [considerations.](#page-90-0)
- Install the WebSphere eXtreme Scale Client for .NET. In the installation wizard, choose the **Custom** path and select the development [environment.](#page-123-0) For more information, see Installing WebSphere eXtreme Scale Client for .NET.

#### **Procedure**

- 1. In your Microsoft Visual Studio environment, open your project.
- 2. Add a reference to the WebSphere eXtreme Scale Client for .NET assembly. The assembly is in the net client home\bin directory. Choose the IBM.WebSphere.Caching.dll file.
- 3. Add the following lines to your application to use the WebSphere eXtreme Scale Client for .NET APIs:

**Accessing WebSphere eXtreme Scale Client for .NET API [documentation](#page-379-0)** You can access the WebSphere eXtreme Scale Client for .NET API documentation within a .chm file or by viewing the API documentation in the information center.

**Parent topic: Example:** 2.5+ Developing data grid [applications](#page-377-0) with .NET APIs

using IBM.WebSphere.Caching; using IBM.WebSphere.Caching.Map;

#### **Results**

When you integrate the assemblies into the development environment, IntelliSense is enabled for the WebSphere eXtreme Scale Client for .NET APIs.

### **What to do next**

Use the WebSphere eXtreme Scale Client for .NET APIs in your client application. For more information about accessing API documentation, see Accessing WebSphere eXtreme Scale Client for .NET API [documentation.](#page-379-0)

# $MET$ **Accessing WebSphere eXtreme Scale Client for .NET API documentation**

You can access the WebSphere® eXtreme Scale Client for .NET API documentation within a .chm file or by viewing the API documentation in the information center.

#### **Procedure**

Use one of the following options to open the WebSphere eXtreme Scale Client for .NET API documentation:

- Use the .NET Client API documentation that is installed with the product. To open the .NET client API documentation locally, open the *[net\\_client\\_home](#page-75-0)*\doc\IBM.WebSphere.Caching.chm file.
- View the API documentation in the information center. For more information, see Client for .NET API [documentation.](#page-1521-0)

**Parent topic: Setting up the .NET [development](#page-378-0) environment** 

# $MET$ **Creating dynamic maps with .NET APIs**

2.5<sup>+</sup> You can create dynamic maps with .NET APIs after the data grid has been instantiated. You can dynamically instantiate maps that are based on a predefined set of map templates.

# **Before you begin**

Decide which configuration options you want to use on your dynamic map. For more information, see Dynamic map [configuration](#page-773-0) options.

#### **Procedure**

Call the GetGridMapPessimisticTx method.

```
IGridManager gm = GridManagerFactory.GetGridManager( );
ICatalogDomainInfo cdi =
        gm.CatalogDomainManager.CreateCatalogDomainInfo( catalogServerHostsList );
IClientConnectionContext ccc = gm.Connect( cdi, "SimpleClient.properties" );
grid = gm.GetGrid( ccc, "Grid" );
IGridMapPessimisticTx<Object, Object> map =
        grid.GetGridMapPessimisticTx<Object, Object>( "SessionState.LAT.P" );
```
The SessionState.LAT.P map is a map that uses last access time eviction, pessimistic locking and no nearcache invalidation.

**Parent topic: Example:** 2.5+ Developing data grid [applications](#page-377-0) with .NET APIs

### **Related reference**:

Dynamic map [configuration](#page-773-0) options

# $MET$ **Programming for transactions in .NET applications**

When you write a .NET application that requires transactions, you must consider issues such as lock handling, collision handling, and transaction isolation.

### **Interacting with data in a transaction for .NET [applications](#page-382-0)**

The API for WebSphere® eXtreme Scale Client requires each thread to have a separate IGridMapPessimisticTx or IGridMapPessimisticAutoTx object. With the IGridMapPessimisticTx object, the Transaction property is used to explicitly begin, commit or roll back the transaction. With the IGridMapPessimisticAutoTx object, the transaction begin, commit and rollback operations occur automatically. Use sessions to interact with data, including Add, Put, and Replace operations.

### **Configuring and [implementing](#page-383-0) locking in .NET applications**

**Related concepts**: **[Transactions](#page-17-0)** 

For the backing maps that you are accessing from WebSphere eXtreme Scale Client for .NET, you must define a pessimistic locking strategy. You can also override the lock timeout value for a map instance. After you configure locking, you can lock individual keys or a list of keys in the map.

**[Implementing](#page-384-0) exception handling in locking scenarios for .NET applications** To prevent locks from being held for excessive amounts of time when a LockTimeoutException exception or a LockDeadlockException exception occurs, your application must catch unexpected exceptions and call the rollback method when an unexpected event occurs.

**Parent topic: Developing data grid [applications](#page-377-0) with .NET APIs** 

 $MET$ 

# **Interacting with data in a transaction for .NET applications**

The API for WebSphere® eXtreme Scale Client requires each thread to have a separate IGridMapPessimisticTx or IGridMapPessimisticAutoTx object. With the IGridMapPessimisticTx object, the Transaction property is used to explicitly begin, commit or roll back the transaction. With the IGridMapPessimisticAutoTx object, the transaction begin, commit and rollback operations occur automatically. Use sessions to interact with data, including Add, Put, and Replace operations.

#### **About this task**

The IGridMapPessimisticTx and IGridMapPessimisticAutoTx interfaces provide operations such as Add, Get, Put, Replace, and Remove to manipulate the data. The IGridMapPessimisticTx interface provides additional operations such as Lock and GetAndLock to control concurrent access to the data.

#### **Procedure**

• Add data.

The following code fragment demonstrates how to use the IGridMapPessimisticTx interface to begin a new transaction, create an item for the data grid, and then commit the entire transaction.

```
IGridMapPessimisticTx<String,Person> ptmap;
ptmap = grid.GetGridMapPessimisticTx<String,Person>("PERSON");
ptmap.Transaction.Begin();
Person p = new Person();
p.name = "John Doe";
ptmap.Add(p.name, p);
ptmap.Transaction.Commit();
```
• Replace data.

The following code fragment demonstrates how to use the IGridMapPessimisticTx interface to begin a new transaction, lock an item in the data grid and obtain its value, replace the item value, and commit the transaction.

```
IGridMapPessimisticTx<String,Person> ptmap;
ptmap = grid.GetGridMapPessimisticTx<String,Person>("PERSON");
ptmap.Transaction.Begin();
Person p = ptmap.GetAndLock("John Doe", LockMode.Upgradable);
p \cdot aqe = 30;ptmap.Replace(p.name, p);
ptmap.Transaction.Commit();
```
The application normally uses the GetAndLock method rather than a simple get to lock the record. The method must be called to provide the updated value to the map. If the Replace method is not called, then the map is not changed.

**Related concepts**: Data access and [transactions](#page-26-0)

# $MET$ **Configuring and implementing locking in .NET applications**

For the backing maps that you are accessing from WebSphere® eXtreme Scale Client for .NET, you must define a pessimistic locking strategy. You can also override the lock timeout value for a map instance. After you configure locking, you can lock individual keys or a list of keys in the map.

- Decide which locking strategy you want to use. For more information, see Locking [strategies.](#page-19-0)
- Configure a pessimistic locking strategy on a dynamic map. For more [information,](#page-206-0) see Configuring a locking strategy.

#### **Before you begin**

#### **Procedure**

- 1. Configure a pessimistic locking strategy in the backing map. The WebSphere eXtreme Scale Client for .NET supports the pessimistic locking strategy only. For more [information,](#page-206-0) see Configuring a locking strategy.
- 2. Override the lock wait timeout for a single IGridMapPessimisticTx instance. Use the **IGridMapPessimisticTx.LockTimeout** property to override the lock timeout value for a specific IGridMapPessimisticTx instance. The lock timeout value affects all transactions started after the new timeout value is set. This method can be useful when lock collisions are possible or expected in select transactions.
- 3. Lock individual keys or a list of keys in the map. Use the Lock method to lock the key in the data grid or lock the key and determine whether the value exists in the data grid.
	- The following method locks the key in the map, returning true if the key exists, and returning false if the key does not exist.

Lock [types](#page-22-0) Locking [strategies](#page-19-0) **[Deadlocks](#page-24-0)** 

bool IGridMapPessimisticTx.Lock(Tkey key, LockMode lockMode);

The following method locks a list of keys in the map, returning a list of true or false values; returning true if the key exists, and returning false if the key does not exist.

```
IList<bool> IGridMapPessimisticTx.LockAll(IList<TKey> keyList, LockMode
lockMode);
```
LockMode is an enum with possible values where you can specify the keys that you want to lock:

■ Shared, Upgradable, Exclusive

An example of setting the LockMode parameter follows:

```
ptmap.Transaction.Begin();
ptmap.Lock(key, LockMode.Upgradable);
ptmap.Put(key,value);
ptmap.Transaction.Commit();
```
**Parent topic: Parent topic: [Programming](#page-381-0) for transactions in .NET applications** 

#### **Related concepts**:

#### **Related tasks**:

**IMPT** [Implementing](#page-384-0) exception handling in locking scenarios for .NET applications

[Configuring](#page-206-0) a locking strategy

# $MET$ **Implementing exception handling in locking scenarios for .NET applications**

To prevent locks from being held for excessive amounts of time when a LockTimeoutException exception or a LockDeadlockException exception occurs, your application must catch unexpected exceptions and call the rollback method when an unexpected event occurs.

When a LockDeadlockException exception is thrown, it might be contained as an inner exception within another exception. The previous code snippet displays the top-level exception with the entire inner exception chain, if present. The exception message specific to the LockDeadlockException exception contains details about the lock conflict. For more information about how to interpret this message, see [Troubleshooting](#page-475-0) deadlocks.

#### **Procedure**

1. Catch the exception, and display resulting message.

```
try {
...
} catch (GridException ge) {
   System.Console.WriteLine(ge.ToString());
}
```

```
IBM.WebSphere.Caching.Map.LockDeadlockException: Message
```
This message represents the string that is passed as a parameter when the exception is created and thrown.

2. Roll back the transaction after an exception:

Lock [types](#page-22-0) Locking [strategies](#page-19-0) **[Deadlocks](#page-24-0)** 

```
IGridMapPessimisticTx<String,Person> ptmap;
ptmap = grid.GetGridMapPessimisticTx<String,Person>("PERSON");
try {
   ptmap.Transaction.Begin();
   Person p = ptmap.Get("Lynn");
   // Lynn had a birthday, so we make her 1 year older.
   p.Age++;
   ptmap.Put(p.name, p);
   ptmap.Transaction.Commit();
}
catch (GridException ge) {
   System.Console.WriteLine(ge.ToString());
}
finally {
   if ( ptmap.Transaction.Active )
      ptmap.Transaction.Rollback();
}
```
The finally block in the snippet of code ensures that a transaction is rolled back when an unexpected exception occurs. It not only handles a LockDeadlockException exception, but any other unexpected exception that might occur. The finally block handles the case where an exception occurs during a commit method invocation. This example is not the only way to deal with unexpected exceptions, and there might be cases where an application wants to catch some of the unexpected exceptions that can occur and display one of its application exceptions. You can add catch blocks as appropriate, but the application must ensure that the snippet of code does not exit without completing the transaction.

**Parent topic: [Programming](#page-381-0) for transactions in .NET applications** 

#### **Related concepts**:

**Related tasks**: **ENET Configuring and [implementing](#page-383-0) locking in .NET applications** [Configuring](#page-206-0) a locking strategy

# $MET$ **Configuring data grid security for WebSphere eXtreme Scale Client for .NET**

You can configure .NET and Java™ to communicate over Secure Sockets Layer (SSL) and to use the UserPassword authentication logic.

#### **Before you begin**

You must have the key.jks and trust.jks files for your environment.

#### **Procedure**

Enable and configure security in your servers. If security is not already configured on your servers, use the following steps to configure security with the external authenticator sample.

- a. Obtain the sample security files. Download the sample files in the security extauth.zip file from on the [WebSphere](https://www.ibm.com/developerworks/wikis/display/extremescale/Integrate+WebSphere+eXtreme+Scale+security+in+a+mixed+environment+with+an+external+authenticator) eXtreme Scale wiki.
	- xsjaas3.config : Defines the Java Authentication and Authorization Service (JAAS) configuration.
	- sampleKS3.jks Contains the keystore of JAAS user and password values.
	- security3.xml Defines the authenticator to use for security.
- b. Edit the xsjaas3.config file and fix the path to the sampleKS3.jks file.
- c. If you want to generate your own private keystore instead of using the sample sampleKS3.jks file, use the **keytool** utility to generate the private key.

d. Edit the sampleServer.properties to enable security. The sampleServer.properties file is in the wxs install root\properties directory. Uncomment and edit the following property values:

```
keytool -genkey -alias myalias -keysize 2048 -keystore key.jks -keyalg rsa -dname
"CN=www.mydomain.com" -storepass password -keypass password -validity 3650
```

```
securityEnabled=true
secureTokenManagerType=none
alias=ogsample
contextProvider=IBMJSSE2
protocol=SSL
keyStoreType=JKS
keyStore=../../../../xio.test/etc/test/security/key.jks
keyStorePassword=ogpass
trustStoreType=JKS
trustStore=../../../../xio.test/etc/test/security/trust.jks
trustStorePassword=ogpass
```
#### **What to do next**

Configure Transport Layer Security (TLS) for WebSphere® eXtreme Scale Client for .NET. For more information, see [Configuring](#page-386-0) TLS for WebSphere eXtreme Scale Client for .NET.

**Parent topic: Externe 2.5+** Developing data grid [applications](#page-377-0) with .NET APIs

# $MET$ **Configuring TLS for WebSphere eXtreme Scale Client for .NET**

You can configure Transport Layer Security (TLS) for the WebSphere® eXtreme Scale Client for .NET.

#### **Before you begin**

You must have a keystore with the associated passwords that you want to add to the WebSphere eXtreme Scale Client for .NET configuration.

#### **Procedure**

1. Optional: Using the keytool utility, extract the public certificate from the key.jks file.

```
keytool -export -alias myalias -keystore key.jks -file public.cer -storepass
password
```
Import this public key into the Windows Certificate store with the Certificate Management Tool, certmgr.msc, to import the key into the 'Trusted Root Certification Authority' or 'Trusted People' certificate folder. (The **keyStore** property in the client.properties file can point to this file)

2. Edit the Client. Net.properties file to include the following property values:

The value of the credentialGeneratorProps property, manager manager1 is used as the user name and password values that are supplied to the server in the Credential object.

```
securityEnabled=true
credentialAuthentication=supported
authenticationRetryCount=3
credentialGeneratorAssembly=IBM.WebSphere.Caching.CredentialGenerator,Version=8.6.0.
\theta,
Culture=neutral,PublicKeyToken=b439a24ee43b0816
credentialGeneratorProps=manager manager1
transportType=ssl-required
publicKeyFile=<name>.cer
```
The **publicKeyFile** property is set as a relative path to the .NET run time. If the **publicKeyFile** property is not set, the Windows certificate store is searched for the public.cer file. If the **publicKeyFile** property is set, then the specified file is used for the SSL public certificate file. If the specified file cannot be found, the .NET client attempts to find a matching public.cer file in the certificate store.

3. Optional: Encode the value of the credentialGeneratorProps property. To encode the property value, transfer your Client.Net.properties file to a computer with a Java-based WebSphere eXtreme Scale Client installation. Run the **FilePasswordEncoder** utility to encode the credentialGeneratorProps property:

FilePasswordEncoder.bat Client.Net.Properties credentialGeneratorProps

When you run this utility on a properties file, all comments within the file are deleted.

- 
- 4. Copy the *net client home*\IBM.WebSphere.Caching.CredentialGenerator.dll to the net client home\sample\SimpleClient\bin\<ConfigurationName> directory
- 5. Build the sample with the *ConfigurationName* project context. Run the sample against your server.

**Parent topic: Example:** 2.5+ Developing data grid [applications](#page-377-0) with .NET APIs

**Related tasks**:

Configuring TLS for data grid [applications](#page-435-0)

#### $MET$

# **Programming client authentication for WebSphere eXtreme Scale Client for .NET**

To send credentials from the WebSphere® eXtreme Scale Client for .NET to the server side, you must implement the ICredentialGenerator and ICredential interfaces. These interfaces generate a credential object that is passed to the data grid and interpreted on the server side. On the server side, the corresponding plug-in interprets the credential object.

#### **About this task**

To complete authentication, your .NET application must implement the following interfaces:

- ICredential: A Credential represents a client credential, such as a user ID and password pair.
- ICredentialGenerator: A CredentialGenerator represents a credential factory to generate the credential.

When a .NET client application connects to a server that requires authentication, the client is required to provide a client credential. A client credential is represented by the ICredential interface. A client credential can be a user name and password pair, a Kerberos ticket, a client certificate, or data in any format that the client and server agree upon. This interface explicitly defines the equals(Object) and hashCode methods. These two methods are important because the authenticated Subject objects are cached by using the Credential object as the key on the server side. You can also generate a credential with the ICredentialGenerator interface. This interface is useful when the credential can expire. A new credential is generated whenever the Credential property is obtained.

- **EXAMPLE:** [Implementing](#page-388-0) a user password credential for .NET applications
- **EXAMPLE:** [Implementing](#page-390-0) a user credential generator for .NET applications Client [properties](#page-765-0) file

You can also use the provided CredentialGenerator plug-in to create a credential that is based on the **credentialGeneratorProps=** setting in the Client.Net.Properties file. The additional settings that define the credential plug-in are **credentialGeneratorAssembly** and **credentialGeneratorClass**.

#### **Procedure**

Implement the ICredentialGenerator and ICredential interfaces in your .NET application.

**Remember:** If the you implement this client credential plug-in, then you must also implement a corresponding server credential plug-in that can interpret and receive the authentication credentials from the WebSphere eXtreme Scale Client for .NET.

You can use the following examples to develop your application:

- Example: [Implementing](#page-388-0) a user password credential for .NET applications
- Example: [Implementing](#page-390-0) a user credential generator for .NET applications

#### **Example: [Implementing](#page-388-0) a user password credential for .NET applications**

You can use this example to write your own implementation of the ICredential interface. The user password credential stores a user ID and password.

#### **Example:** [Implementing](#page-390-0) a user credential generator for .NET applications

You can use this example to write your own implementation of the ICredentialGenerator interface. The interface takes a user ID and a password. The UserPasswordCredential object contains the user ID and password, which is obtained from the read-only Credential property.

#### **Related reference**:

#### **Related information**:

[ICredential](#page-2103-0) interface [ICredentialGenerator](#page-2108-0) interface

# $MET$ **Example: Implementing a user password credential for .NET applications**

You can use this example to write your own implementation of the ICredential interface. The user password credential stores a user ID and password.

## **UserPasswordCredential.cs**

```
// Module : UserPasswordCrediential.cs
using System;
using IBM.WebSphere.Caching.Security;
namespace com.ibm.websphere.objectgrid.security.plugins.builtins
{
    public class UserPasswordCredential : ICredential
    {
        private String ivUserName;
        private String ivPassword;
        /// <summary>
        ///Creates a UserPasswordCredential with the specified user name and
        /// password.
        ///
        /// ArgumentException if userName or password is null
        /// </summary>
        /// <param name="userName">the user name for this credential</param>
        /// <param name="password">the password for this credential</param>
        public UserPasswordCredential(String userName, String password)
        {
            if (userName == null || password == null) {
                throw new ArgumentException("User name and password cannot be null.");
            }
            this.ivUserName = userName;
            this.ivPassword = password;
        }
        /// <summary>Gets the user name for this credential.</summary>
        /// <returns>the user name argument that was passed to the constructor
        ///or the setUserName(String) method of this class </returns>
        public String GetUserName() {
            return ivUserName;
        }
        /// <summary>Sets the user name for this credential.
        ///ArgumentException if userName is null
        /// </summary>
        /// <param name="userName">userName the user name to set.</param>
        public void SetUserName(String userName) {
            if (userName == null) {
                throw new ArgumentException("User name cannot be null.");
            }
            this.ivUserName = userName;
        }
        /// <summary>Gets the password for this credential.
        // / </summary>
        /// <returns>the password argument that was passed to the constructor or the
setPassword(String) method of this class</returns>
        public String GetPassword() {
            return ivPassword;
        }
        /// <summary>Sets the password for this credential.
        ///ArgumentException if password is null
        /// </summary>
```

```
/// <param name="password">the password to set.</param>
        public void SetPassword(String password) {
            if (password == null)\{throw new ArgumentException("Password cannot be null.");
            }
           this.ivPassword = password;
       }
       /// <summary>Checks two UserPasswordCredential objects for equality.
       11/ <p>
       /// Two UserPasswordCredential objects are equal if and only if their user names
       /// and passwords are equal.
       /// </summary>
       /// <param name="o">the object we are testing for equality with this object.
</param>
        /// <returns>true if both UserPasswordCredential objects are equivalent.</returns>
        public bool Equals(ICredential credential)
        \{if (this == credential) {
                return true;
            }
            if (credential is UserPasswordCredential) {
                UserPasswordCredential other = (UserPasswordCredential)credential;
                return other.ivPassword.Equals(ivPassword) &&
other.ivUserName.Equals(ivUserName);
            }
            return false;
       }
       /// <summary>Returns the hashcode of the UserPasswordCredential object.
       /// </summary>
        /// <returns>return the hash code of this object</returns>
        public override int GetHashCode() {
            int ret = ivUserName.GetHashCode() + ivPassword.GetHashCode();
            return ret;
       }
       /// <summary>this.Object as a string
       /// </summary>
       /// <returns>return the string presentation of the UserPasswordCredential object.
</returns>
        public override String ToString() {
            return typeof(UserPasswordCredential).FullName + "[" + ivUserName +
",xxxxxx]";
        }
   }
```
# **Parent topic:** Pulleting Programming client [authentication](#page-387-0) for WebSphere eXtreme Scale Client for .NET

}

**ALET Programming client [authentication](#page-387-0) for WebSphere eXtreme Scale Client for .NET** 

#### **Related tasks**:

#### **Related information**:

[ICredential](#page-2103-0) interface [ICredentialGenerator](#page-2108-0) interface

# $MET$ **Example: Implementing a user credential generator for .NET applications**

You can use this example to write your own implementation of the ICredentialGenerator interface. The interface takes a user ID and a password. The UserPasswordCredential object contains the user ID and password, which is obtained from the read-only Credential property.

## **UserPasswordCredentialGenerator.cs**

```
// Module : UserPasswordCredientialGenerator.cs
//
// Source File Description: Reference Documentation
//
using System;
using System.Security.Authentication;
using IBM.WebSphere.Caching.Security;
using com.ibm.websphere.objectgrid.security.plugins.builtins;
namespace IBM.WebSphere.Caching.Security
{
    public class UserPasswordCredentialGenerator : ICredentialGenerator
    \{private String ivUser;
        private String ivPwd;
        public ICredential Credential { get { return                               getCredential(); } }
        public string Properties { set { setProperties(value);} }
        public UserPasswordCredentialGenerator()
        {
            ivUser = null;
            ivPwd = null;}
        public UserPasswordCredentialGenerator(String user=null, String pwd=null)
        {
            ivUser = user;
            ivPwd = pwd;}
        /// <summary>Creates a new UserPasswordCredential object using this object's user
```
name and password.

/// </summary>

```
/// <returns>new UserPasswordCredential instance</returns>
        private ICredential getCredential()
        {
            try
            {
                ICredential MyCredential = new UserPasswordCredential(ivUser, ivPwd) as
ICredential;
                return (ICredential) MyCredential;
            }
            catch (Exception e)
            {
                AuthenticationException CannotGenerateCredentialException = new
AuthenticationException(e.ToString());
                throw CannotGenerateCredentialException;
            }
        }
        /// <summary>Gets the password for this credential generator.
        /// </summary>
        /// <returns>the password argument that was passed to the constructor</returns>
```

```
public String getPassword()
        {
            return ivPwd;
        }
        /// <summary>Gets the user name for this credential.
        // / </summary>
        /// <returns>the user argument that was passed to the constructor of this
class</returns>
        public String getUserName()
        {
            return ivUser;
        }
        /// <summary>Sets additional properties namely a user name and password.
        ///Throws ArgumentException if the format is not valid
        /// </summary>
        /// <param name="properties">properties a properties string with a user name and
a password separated by a blank.</param>
        private void _setProperties(string properties)
        \{String token = properties;
            char[] Seperator = \{ ' ' ' \};
            String[] StringProperty = properties.Split(Seperator);
            if (StringProperty.Length != 2)
            {
                throw new ArgumentException(
                    "The properties should have a user name and password and separated by
a space.");
           }
            ivUser = StringProperty[0];
            ivPwd = StringProperty[1];
        }
        /// <summary>Checks two UserPasswordCredentialGenerator objects for equality.
        11/ <p>
        ///Two UserPasswordCredentialGenerator objects are equal if and only if
        ///their user names and passwords are equal.
        /// </summary>
        /// <param name="obj">the object we are testing for equality with this object.
</param>/// <returns><code>true</code> if both UserPasswordCredentialGenerator objects are
equivalent</returns>
        public override bool Equals(Object obj)
        {
            if (obj == this){
```

```
return true;
           }
           if (obj != null && obj is UserPasswordCredentialGenerator)
            {
                UserPasswordCredentialGenerator other =
(UserPasswordCredentialGenerator)obj;
```

```
Boolean bothUserNull = false;
Boolean bothPwdNull = false;
if (ivUser == null)
\{if (other.ivUser == null)
   {
       bottom = true;}
   else
   \{return false;
```

```
}
                }
                if (ivPwd == null){
                    if (other.ivPwd == null)
                    {
                        bottomnull = true;}
                    else
                    {
                        return false;
                    }
                }
                return (bothUserNull || ivUser.Equals(other.ivUser)) && (bothPwdNull ||
ivPwd.Equals(other.ivPwd));
            }
            return false;
        }
        /// <summary>Returns the hashcode of the UserPasswordCredentialGenerator object.
        /// </summary>
        /// <returns>the hash code of this object</returns>
        public override int GetHashCode()
        {
           return ivUser.GetHashCode() + ivPwd.GetHashCode();
        }
    }
}
```
**Parent topic: Programming client [authentication](#page-387-0) for WebSphere eXtreme Scale Client for .NET** 

#### **Related tasks**:

**Programming client [authentication](#page-387-0) for WebSphere eXtreme Scale Client for .NET** 

#### **Related information**:

[ICredential](#page-2103-0) interface [ICredentialGenerator](#page-2108-0) interface

# $MET$ **Programming custom credentials for WebSphere® eXtreme Scale Client for .NET**

You can specify a user credential for a map. With a user credential on a map, you can have two users interacting with the same data grid through a web application.

### **Procedure**

1. Set the user credential in the client.properties file.

```
credentialAuthentication=required
authenticationRetryCount=3
credentialGeneratorAssembly=IBM.WebSphere.Caching.CredentialGenerator,
Version=8.6.0.0,
Culture=neutral, PublicKeyToken=b439a24ee43b0816
credentialGeneratorClass=IBM.WebSphere.Caching.Security.UserPasswordCredentialGenera
tor
credentialGeneratorProps=manager manager1
```
- 2. Add a reference to the IBM.WebSphere.Caching.CredentialGenerator.dll file in your application project. This plug-in DLL contains the ICredentialGenerator implementation.
- 3. Use the ICredentialGenerator APIs in your .NET application.

```
//GridManagerFactory.GetGridManager
IGridManager gm = GridManagerFactory.GetGridManager();
//IGridManager.Connect
ICatalogDomainInfo cdi =
gm.CatalogDomainManager.CreateCatalogDomainInfo(hostAndPort);
ctx = gm.Connect(cdi, "client.properties");
//IGridManager.GetGrid
IGrid grid = gm.GetGrid( ctx, "Grid");
ICredentialGenerator credGenManager = new UserPasswordCredentialGenerator("manager",
"manager1");
ICredentialGenerator credGenOperator = new
UserPasswordCredentialGenerator("operator", "operator1");
//IGrid.GetGridMap
IGridMapPessimisticAutoTx<Object, Object> gridMap1 =
        grid.GetGridMapPessimisticAutoTx<Object, Object>("Map1", credGenManager);
IGridMapPessimisticAutoTx<Object, Object> gridMap2 =
       grid.GetGridMapPessimisticAutoTx<Object, Object>("Map1", credGenOperator);
```
# $MET$ **Performance programming for WebSphere eXtreme Scale Client for .NET**

You must consider the effects that the .NET APIs have on the performance of your .NET application. The management of the data grid, map objects, and threads also influences application performance.

# **IGridMapPessimisticAutoTx API versus IGridMapPessimisticTx API**

When you are using only Get or GetAll methods to retrieve data from the grid, the IGridMapPessimisticAutoTx.Get and IGridMapPessimisticAutoTx.GetAll methods are faster than the counterpart IGridMapPessimisticTx methods. This performance increase is because the shared lock is automatically freed during the IGridMapPessimisticAutoTx API Get and GetAll method calls. In contrast, the shared lock that is set by the IGridMapPessimisticTx API Get and GetAll methods is not freed until the Commit method call, resulting in another client/server request and response.

```
IGridMapPessimisticAutoTx<object,object> autoTxMap =
        grid.GetGridMapPessimisticAutoTx<object,object>("Map");
IGridMapPessimisticTx<object,object> manualTxMap =
        grid.GetGridMapPessimisticTx<object,object>("Map");
// 1 remote grid access
object autoVal = autoTxMap.Get(key);// 2 remote grid accesses
manualTxMap.Transaction.Begin();
object manualVal = manualTxMap.Get(key); // first remote grid access to get and lock item
manualTxMap.Transaction.Commit(); \frac{1}{2} second remote grid access to release the
shared lock
```
For more information about locking behavior, see Configuring and [implementing](#page-383-0) locking in .NET applications.

# **Batch APIs**

WebSphere eXtreme Scale Client for .NET provides a matching batch API for each API that operates on a single data grid item. Some of these batch APIs result in a single request that is sent to the data grid. However, a few other batch APIs exist that result in multiple requests to be sent to the data grid. Limit the use of these convenience APIs when you are optimizing the .NET application for performance. The following WebSphere eXtreme Scale Client for .NET batch APIs result in one data grid request no matter how many items are in the batch list:

- IGridMapPessimisticAutoTx.GetAll, IGridMapPessimisticTx.GetAll
- IGridMapPessimisticAutoTx.InvalidateAll, IGridMapPessimisticTx.InvalidateAll
- IGridMapPessimisticAutoTx.PutAll, IGridMapPessimisticTx.PutAll
- IGridMapPessimisticAutoTx.RemoveAll, IGridMapPessimisticTx.RemoveAll
- IGridMapPessimisticTx.LockAll
- IGridMapPessimisticTx.GetAndLockAll

The following WebSphere eXtreme Scale Client for .NET batch APIs are convenience APIs that result in data grid requests, where one API is listed for each item in the batch list:

- IGridMapPessimisticAutoTx.ContainsKeyAll, IGridMapPessimisticTx.ContainsKeyAll
- IGridMapPessimisticAutoTx.AddAll, IGridMapPessimisticTx.AddAll
- IGridMapPessimisticAutoTx.ReplaceAll, IGridMapPessimisticTx.ReplaceAll
- IGridMapPessimisticAutoTx.TouchAll, IGridMapPessimisticTx.TouchAll

### **Pooling data grid and map objects**

.NET application processor and memory usage increase when you instantiate IGrid, IGridMapPessimisticAutoTx, and IGridMapPessimisticTx objects. Where possible, maintain the minimum number of these instances. Grid objects are thread safe. A single instance can be shared across all threads in the process. Map objects, such as IGridMapPessimisticAutoTx and IGridMapPessimisticTx objects, are not thread safe, so each concurrent thread requires a separate map object instance. If your .NET application accesses the data grid from many different threads, maintain a thread-accessible pool of map object instances. This pool prevents the constant recreation of map instances. The following code sample shows a map instance pool implementation:

using System; using System.Collections.Concurrent; using System.Threading; using IBM.WebSphere.Caching; using IBM.WebSphere.Caching.Map;

```
namespace NetClientPooledMapExample
{
        class Program
        \{private static ConcurrentQueue<IGridMapPessimisticAutoTx<string, string>>
autoTxMapQ =new ConcurrentQueue<IGridMapPessimisticAutoTx<string, string>>();
                private static IGridManager gm = null;
                private static ICatalogDomainInfo cdi = null;
                private static IClientConnectionContext ctx = null;
                private static IGrid g = null;
                static void Main(string[] args)
                \{int numThreads = 50; // Number of concurrent threads accessing
the same map
                        try
                        {
                                 gm = GridManagerFactory.GetGridManager();
                                cdi =gm.CatalogDomainManager.CreateCatalogDomainInfo("localhost:2809");
                                 ctx = gm.Connect(cdi);g = gm.GetGrid(ctx, "Grid");
                                Thread[] tArray = new Thread[numThreads];
                                 for (int i = 0; i < numThreads; i++){
                                         tArray[i] = new Thread(PopulatedGrid);tArray[i].Start();
                                 }
                                 for (int i = 0; i < numThreads; i++)
                                 \{tArray[i].Join();
                                 }
                        }
                        catch (Exception e)
                        \{Console.WriteLine("Encountered exception during grid
access: \{0\}", e);
                        }
                        finally
                        {
                                 if (gm := null \land gamp; gamp; gamp; ctx := null){
                                         gm.Disconnect(ctx);
                                 }
                        }
                }
                private static void PopulateGrid()
                {
                        IGridMapPessimisticAutoTx<string, string> gridMapAuto = null;
                        string key = "Key " + Thread.CurrentThread.ManagedThreadId;
                        string value = "Val_" + Thread.CurrentThread.ManagedThreadId;
                        try
                        {
                                 // Pull an available map off the queue
                                 gridMapAuto = GetAutoTxMap(g, "Map1");
                                 // Do some work with the map
                                 gridMapAuto.Put(key, value);
                                 Console.WriteLine("Thread {0} wrote key {1} with value
{2}",
                                         Thread.CurrentThread.ManagedThreadId, key, value);
                        }
                        catch (Exception e)
```

```
{
                                 Console.WriteLine("Encountered exception during map
access: {0}", e);
                         }
                         finally
                         {
                                 // Release the map to the queue when done
                                 ReleaseAutoTxMap(gridMapAuto);
                         }
                 }
                private static IGridMapPessimisticAutoTx<string, string>
GetAutoTxMap(IGrid grid, string mapName)
                 \left\{ \right.IGridMapPessimisticAutoTx<string, string> retmap = null;
                         if (!autoTxMapQ.TryDequeue(out retmap))
                         {
                                 // Create a new map if the queue is out of available maps
                                 retmap = grid.GetGridMapPessimisticAutoTx<string, string>
(mapName);
                         }
                         return retmap;
                 }
                private static void ReleaseAutoTxMap(IGridMapPessimisticAutoTx<string,
string> map)
                 {
                         autoTxMapQ.Enqueue(map);
                 }
        }
}
```
# **.NET ThreadPool management**

WebSphere eXtreme Scale Client for .NET uses the .NET ThreadPool to obtain threads for reading responses from the data grid. When the number of active ThreadPool threads exceeds the minimum level for the ThreadPool, the ThreadPool allocates new threads at a much slower rate. .NET 3.5 allocates two threads per second, which can significantly impact the performance of your .NET application. The .NET ThreadPool is shared across all threads that are in the same application domain. If a WebSphere eXtreme Scale Client for .NET application consumes many threads from the .NET ThreadPool, the WebSphere eXtreme Scale Client for .NET might not be able to quickly obtain a ThreadPool thread to process incoming data from the data grid. These threads might include asynchronous tasks, timers, or explicit work queueing.

Ensure your WebSphere eXtreme Scale Client for .NET application configures the .NET ThreadPool to avoid having the number of active thread pool threads exceed the ThreadPool minimum levels. The ThreadPool provides the following APIs for monitoring the ThreadPool configuration and active number of thread pool threads.

- [ThreadPool.GetMaxThreads](http://msdn.microsoft.com/en-us/library/system.threading.threadpool.getmaxthreads.aspx)
- [ThreadPool.GetMinThreads](http://msdn.microsoft.com/en-us/library/system.threading.threadpool.getminthreads.aspx)
- **[ThreadPool.GetAvailableThreads](http://msdn.microsoft.com/en-us/library/system.threading.threadpool.getavailablethreads.aspx)**
- 
- Microsoft ThreadPool [documentation](http://msdn.microsoft.com/en-us/library/system.threading.threadpool.aspx)

**Parent topic: Example:** 2.5+ Developing data grid [applications](#page-377-0) with .NET APIs

# **Monitoring**

You can monitor several aspects of your WebSphere® DataPower® XC10 Appliance, including the status of configuration changes though the **Tasks** view, and the performance of your data grids though the **Monitor** view in the user interface.

#### **Before you begin**

To see data in either the **Tasks** view or the **Monitor** view in the user interface, your appliance must be configured and you must have data grids created that are receiving new entries from your applications.

#### **[Monitoring](#page-398-0) the startup status of the appliance**

You can monitor the startup status of the appliance. Monitoring the startup status can help you determine and troubleshoot issues.

#### **[Monitoring](#page-400-0) data grids in the user interface**

You can use the charting capabilities of WebSphere DataPower XC10 Appliance to view the overall performance of the data grids in your environment.

With the **xsadmin** utility, you can format and display textual information about the data grids that are running on your WebSphere DataPower XC10 Appliance. The sample utility provides a method for parsing and discovering current deployment data, and can be used as a foundation for writing custom utilities.

#### **[Monitoring](#page-402-0) activities with tasks**

You can use tasks to monitor the progress of administrative changes, such as adding appliances to the collective.

#### **[Monitoring](#page-403-0) with the xscmd utility**

With the **xscmd** utility, you can display textual information about the data grids that are running on your appliance.

#### **[Monitoring](#page-405-0) with CSV files**

With Simple Network Monitoring Protocol (SNMP) support, you can monitor the status of a IBM® WebSphere DataPower XC10 Appliance as a part of a larger group of systems in a data center. SNMP monitoring enhances your ability to notice system issues quickly and then responding to them promptly.

Monitoring data is automatically written to CSV files. These CSV files can contain information about the servers, map, or data grid.

#### **[Monitoring](#page-409-0) with the xsadmin utility**

#### **Monitoring the health of the [environment](#page-421-0)**

The message center provides an aggregated view of event notifications for log and first-failure data capture (FFDC) messages. You can view these event notifications with the message center in the web console, the **xscmd** utility,the health log files, the HTTP command interface, or programmatically with MBeans.

#### **Monitoring with Simple Network [Monitoring](#page-427-0) Protocol (SNMP)**

#### **[Configuring](#page-433-0) remote logging**

You can enable remote logging to save log entries on a remote server outside of the appliance. Remote logging can be helpful when you must set a detailed debugging log level to help isolate a problem or monitor behavior over a long time period.

# **Monitoring the startup status of the appliance**

2.5<sup>+</sup> You can monitor the startup status of the appliance. Monitoring the startup status can help you determine and troubleshoot issues.

- Initialize, start, or restart the appliance.
- You must have access to the xcadmin user name and password.

#### **Before you begin**

#### **About this task**

You can use the startup user interface panel or the **start-progress** command to monitor the startup status of the appliance.

#### **Appliance startup user interface panel**

With the user interface panel, you can view a startup status, including a percentage complete and status of individual servers and processes. The status refreshes automatically every 15 seconds.

#### **start-progress command**

You run the **start-progress** command in the command-line interface. The command returns the current snapshot of the startup status. To get an updated version of the startup status, you must run the command again.

#### **Procedure**

- Display the appliance startup status panel in the user interface.
	- 1. Use the following URL to access the appliance startup status panel:

https://<appliance hostname>:9443/

The percentage of the startup progress displays.

- 2. If the progress gets stuck at a certain percentage, you can download the log files to troubleshoot the problem. Click **Download log files**.
- Display the appliance startup status in the command-line interface.
	- 1. Log in to the [command-line](#page-177-0) interface. For more information, see **Running operations on the** appliance with the command-line interface.
	- 2. Run the **start-progress** command. The status of the appliance startup sequence displays.
	- 3. To update the status, run the **start-progress** command again.

#### **Example**

The following example is a successful startup sequence:

```
Volume 1 mounted
Volume 2 mounted
Grid administrative service started.
```
Catalog server started. Grid configuration service started. Container server 01 started. Container server 02 started. Container server 03 started. Container server 04 started. Container server 05 started. Container server 06 started. Container server 07 started. Container server 08 started. Administrative console started.

- Catalog servers run on the first three appliances in the collective. You might not see the catalog server startup message if you have more than three appliances.
- The number of container servers that start depend on the transport type you are using. With IBM eXtremeIO (XIO), eight container servers start by default. With Object Request Broker (ORB), 16 container servers start by default. For more information about transport types, see [Configuring](#page-36-0) IBM eXtremeIO (XIO).
- After the Administrative console started. status displays, you can log in to the user interface.

#### **What to do next**

The appliance startup panel also shows suspended state when you run the **request suspend** and **request force-suspend** commands.

**Parent topic:** [Monitoring](#page-397-0)

# **Monitoring data grids in the user interface**

You can use the charting capabilities of WebSphere® DataPower® XC10 Appliance to view the overall performance of the data grids in your environment.

#### **Before you begin**

After you create your data grids and configure your applications to use the data grids, allow some time to pass for the statistics to become available. For example, with a dynamic cache data grid, statistics are not available until a WebSphere Application Server that is running a dynamic cache connects to the dynamic cache data grid on the appliance. If you are using a collective, the collective initialization must be complete before statistics are available. In general, wait up to one minute after a major configuration change to see the changes in your statistics.

#### **About this task**

#### **Charting behavior**

The day, week and month data series are persisted long-term. However, the **Last hour** data series is only stored in memory. The last hour data is stored in the following locations:

- In memory for a data grid
- In memory for the console cache

If a piece of statistics data is lost in only one of these memory locations, then the data is still available. However, if the data is lost in both locations, the data does not display in the chart.

#### **Memory data loss conditions:**

- When data grids are moved, time periods occur when statistics are not accumulated.
- When appliances are restarted, the memory data for both the data grid and the console cache is cleared.
- When the memory for the console cache fills, the least recently used data is evicted from the console cache. The console cache holds 2048 statistics entries.
- When the console is inactive for 30 minutes, the console process restarts and the memory is cleared.

The collection of statistics will continues to re-accumulate for the last hour data series.

**Tip:** To view more specific information about any data point in a chart, you can move the mouse pointer over the data point.

#### **Procedure**

To view the performance of all of your data grids, click **Monitor** > **Data grid overview**. This page contains the following information:

### **Used capacity tab**

### **Current data grid used capacity distribution**

This chart contains a view of the total amount of capacity that is available on the appliance or collective, the total amount of capacity that is being used by primary and replica copies of data, the remaining limited capacity if a capacity limit has been set, and the data grids that are consuming the most capacity. You can use the following options to sort the data. Only the top 25 data grids are displayed:

- Largest used capacity consumers
- Largest percent of limited capacity used

#### **Used capacity over time**

This chart displays the used capacity over the selected time period.

#### **Average throughput tab**

#### **Top 5 most active data grids by average throughput in transactions/second**

This chart contains a list of the top 5 data grids, organized by the average throughput, which is measured in transactions per second. The data is sorted by the values in the **Current** column of the table.

#### **Average throughput over time**

This chart displays the average throughput, which is measured in transactions per second, over the selected time period.

#### **Average transaction time tab**

#### **5 slowest data grids by average transaction time in milliseconds**

This chart contains a list of the slowest five data grids, organized by the average transaction time. The data is sorted by the values in the **Current** column of the table.

#### **Average transaction time over time**

This chart displays the average transaction time over the selected time period.

To view individual data grids, click **Monitor** > **Individual data grid overview** > **data\_grid\_name**. This page shows a summary that includes the number of cache entries, the average transaction time, average throughput, cache hit rate, and the percentage of limited capacity over the last 30 seconds. You can also view the following charts:

#### **Used Capacity**

This chart shows the used capacity of the cache versus the actual number of entries and the configured capacity limit of the cache. The used capacity includes both the primary and replica data. You can edit the time range that is displayed: last hour, last day, last week, last month. The level of detail that is showed on the chart varies depending on the time range that you select.

#### **Interpreting the number of cache entries:**

- **For all data grids:** The number of cache entries represent the primary shards only. To view the number of cache entries for both primary and replica shards combined, use the **xscmd -c showMapSizes** command.
- **For dynamic cache data grids:** 166 cache entries are created by default for every dynamic cache data grid. Each dynamic cache grid has 83 partitions, and each partition or shard is initialized with two entries for dynamic cache grids. Therefore, the number of cache entries at initialization is 166. These cache entries contain dynamic cache provider statistics and the dynamic cache configuration for WebSphere Application Server. Therefore, 166 cache entries are displayed in the monitoring panel before you add any data to the dynamic cache data grid.
- **For session data grids:** The number of entries in the data grid includes counts for the number of sessions, the number of attributes across all sessions, and eviction table entries. The eviction table is populated when a timed out session that has not been invalidated by the Web container exists. The eviction table is only populated during an application server failover.

#### **Cache Usage**

This chart helps to visualize the number of successful queries to the cache. You can display cache attempts, cache hits, and the cache hit rate in the chart.

#### **Average Throughput**

This chart displays the average number of transactions per second that are being processed over a given time range and the average length of time for each transaction.

To view further details about a specific data grid, click **Monitor** > **Data grid detail reports**. A tree displays with all of the data grids in your configuration. You can drill down into a specific data grid to view the maps that are a part of that data grid. You can either click a data grid name or a map for further information:

#### **Data grid details**

You can view the used capacity, and a list of zones to which the data grid belongs. The used capacity includes both primary and replica data. A chart that shows the capacity consumed by the top 25 maps in the data grid displays. You can also view a total pool, which includes the capacity by zone. A chart shows how much data grid capacity is consumed across the top 25 zones.

#### **Map details**

You can view further information about the maps in each grid, including the following details: total number of primary cache entries in the map, average throughput, average transaction time, and the total capacity of the map broken down by the top 25 partitions.

#### **Parent topic:** [Monitoring](#page-397-0)

#### **Related information**:

Getting started tutorial lesson 4: Monitor your [environment](#page-72-0)

# **Monitoring activities with tasks**

You can use tasks to monitor the progress of administrative changes, such as adding appliances to the collective.

#### **About this task**

You can view the state of a task from beginning to end. A task has an overall status of queued, success, or failed.

| <b>Icon</b>                        | <b>Description</b>                                                                                              |
|------------------------------------|----------------------------------------------------------------------------------------------------|
| Queued $\left(\frac{1}{20}\right)$ | The task entered the task queue and is not yet running.                                                         |
| Running $(\mathbb{X})$             | The task is running.                                                                                            |
| Success $(\blacktriangledown)$     | The task completed without any errors.                                                                          |
| Failed $(\blacksquare)$            | The task did not complete. For more information about the error that<br>occurred, see the messages in the task. |

Table 1. Overall task status icons

Each task consists of one or more messages that give more information about the task status.

#### Table 2. Task message icons

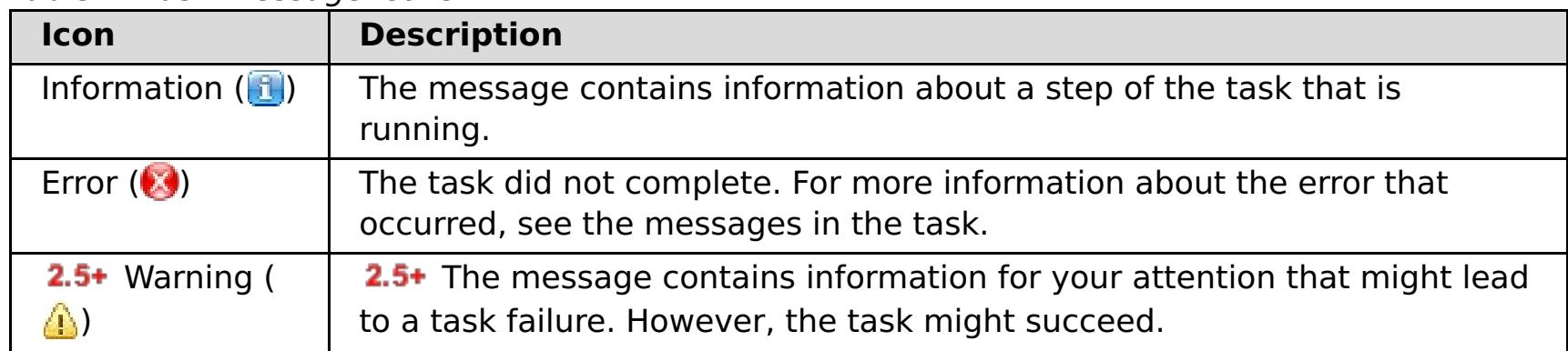

#### **Procedure**

- 1. In the user interface, click **Tasks**.
- 2. You can view a specific task by clicking the task name for more information. Each task includes information such as the type of task, started and completed date and time of the task, and a list of specific status messages to show more specific information about task progress. Until the task completes with a state of Success or Failed, the page refreshes every 10 seconds to update the status of the task.
- 3. Optional: 2.5+ Delete completed tasks. A completed task has success or failed status. Click Delete all **completed tasks** ( $\mathcal{I}$ ). After you click the icon, you must verify that you want to delete all tasks. After you click **OK**, all completed tasks are deleted. Tasks with queued or running status are not removed.

#### **Parent topic:** [Monitoring](#page-397-0)

# **Related tasks**: Managing the IBM [WebSphere](#page-178-0) DataPower XC10 Appliance Ethernet interfaces

Shutting down or [restarting](#page-195-0) the appliance

#### **Related information**:

2.5+ [ethernet-interface](#page-0-0) configuration object

# **Monitoring with the xscmd utility**

With the **xscmd** utility, you can display textual information about the data grids that are running on your appliance.

### **Before you begin**

See [Administering](#page-311-0) with the xscmd utility for more information about starting the **xscmd** utility.

#### **About this task**

- 1. Monitor the environment with the **xscmd** utility.
	- To enable statistics for all of the servers, run the following command:
		- **.** WHIX ./xscmd.sh -c setStatsSpec -spec ALL=enabled
		- **Windows xscmd.bat -c setStatsSpec -spec ALL=enabled**
	- To display all online container servers for a data grid, run the following command:
		- **. WHIX ./xscmd.sh -c showPlacement -g ObjectGridA -ms MapSetA**
		- **Windows xscmd.bat -c showPlacement -g ObjectGridA -ms MapSetA**

You can use the **xscmd** utility to view the current layout and specific state of the data grid, such as map content. In this example, the layout of the data grid in this task consists of a single ObjectGridA data grid with one MapA map that belongs to the MapSetA map set. This example demonstrates how you can display all active containers within a data grid and print out filtered metrics regarding the map size of the MapA map. To see all possible command options, run the **xscmd** utility without any arguments or with the **-help** option.

#### **Procedure**

All container information is displayed.

- 2. Display summaries of the replication states in the environment.
	- Display a summary of the outstanding revisions for each container server. You can run the command on a specific container server with the **-ct** argument, or all of the container servers if you do not include any arguments.
		- **.** WHIX ./xscmd.sh -c showReplicationState -ct container1
		- **Windows xscmd.bat -c showReplicationState -ct container1**

**Attention:** To obtain this information when Transport Layer Security/Secure Sockets Layer (TLS/SSL) is enabled, you must start the catalog and container servers with the JMX service port set. To set the JMX service port, you can either use the **-JMXServicePort** option on the **startOgServer** or **startXsServer** script or you can call the setJMXServicePort method on the ServerProperties interface.

- To display information about the maps for the ObjectGridA data grid, run the following command:
	- **. WHIX ./xscmd.sh -c showMapSizes -g ObjectGridA -ms MapSetA**
	- **Windows xscmd.bat -c showMapSizes -g ObjectGridA -ms MapSetA**
- To connect to the catalog service and display information about the MapA map for the entire catalog service domain, run the following command:
	- **. WHIX:** ./xscmd.sh -c showMapSizes -g ObjectGridA -ms MapSetA -m MapA -cep CatalogMachine:6645
	- **Windows XSCmd.bat -c showMapSizes -g ObjectGridA -ms MapSetA -m MapA -cep** CatalogMachine:6645
- To display the configured and runtime placement of your configuration, run one of the following commands:
	- xscmd -c placementServiceStatus
	- xscmd -c placementServiceStatus -g ObjectGridA -ms MapSetA
	- xscmd -c placementServiceStatus -ms MapSetA
	- xscmd -c placementServiceStatus -g ObjectGridA

You can scope the command to display placement information for the entire configuration, a single data grid, a single map set, or a combination of a data grid and map set.

The information in the output of this command includes outbound replication and inbound replication. Outbound replication includes the changes that must get pushed out from the primary shard on the container server to its replica shards on other container servers. Inbound replication includes changes that must get pushed from primary shards on other container servers to replicas on the container server. These statistics can give you an idea of the replication health. If the number of outstanding revisions on a container server suddenly grows very high, problems with the container might exist.

Display a summary of the outstanding revisions for shards between catalog service domains. You can run the command on a specific container server and catalog service domain, or your entire

configuration if you do not include any arguments.

**E UNIXS A** ./xscmd.sh -c showDomainReplicationState -dom domainA -ct container1

**Windows** xscmd.bat -c showDomainReplicationState -dom domainA -ct container1 The information in the output of this command includes a summary of the outstanding revisions for each container server for each linked catalog service domain. The command returns the changes to be replicated between each primary shard and the corresponding remote primary shards that are in another catalog service domain.

- 3. Display the current primary catalog server. The primary catalog server is in charge of placement actions and monitoring the container servers.
	- o **I UNIXS .**/xscmd.sh xscmd -c showPrimaryCatalogServer
	- o Windows xscmd.bat xscmd -c showPrimaryCatalogServer

#### **Parent topic:** [Monitoring](#page-397-0)

#### **Related tasks**:

[Configuring](#page-158-0) Transport Layer Security (TLS) for WebSphere Application Server

# **Monitoring with CSV files**

Monitoring data is automatically written to CSV files. These CSV files can contain information about the servers, map, or data grid.

#### **About this task**

Monitoring data to be written to CSV files by default. You can download and analyze historical data for the servers that are running on the appliance. Data begins being collected when the servers start. You can then download the CSV files at any time and use the files as you choose.

#### **Procedure**

1. Download the CSV file. When you download the log files from the appliance, the CSV files are included in the trace.zip file. To download this file, click **Appliance** > **Troubleshooting** > **Logging** > **Download log files**. Within the trace.zip file, the CSV files are in the server name/logs directory. The files are named: jvmstats.log, mapstats.log, and ogstats.log.

If you want to download only the CSV files, enter the following URL in a browser window:

https://<hostName>/resources/trace.zip?process=stats

2. Import the CSV file into the program that you are using to process the data, such as a spreadsheet.

#### **CSV file statistics [definitions](#page-406-0)**

The CSV files that you can download for a server include statistics that you can use to build historical charts or other information.

#### **Parent topic:** [Monitoring](#page-397-0)

**Related tasks**: Viewing and filtering [WebSphere](#page-455-0) DataPower XC10 Appliance log files

**Related reference**: CSV file statistics [definitions](#page-406-0)

# **CSV file statistics definitions**

The CSV files that you can download for a server include statistics that you can use to build historical charts or other information.

# **Java virtual machine (JVM) statistics log**

#### **TimeStamp (column 1)**

Specifies the date and time of the statistics snapshot that was taken for the Java virtual machine (JVM).

#### **ServerName (column 2)**

Specifies the server name of the JVM.

#### **Hostname (column 3)**

Specifies the host name of the JVM.

#### **FreeMemory (column 4)**

Specifies the number of available bytes for the JVM.

#### **MaxMemory (column 5)**

Specifies the maximum number of bytes that can be allocated for the JVM.

#### **TotalMemory (column 6)**

Displays the real memory usage in the server run time.

#### **AvailProcs (column 7)**

Displays the number of processors that are available to this catalog service and its maps. For the highest stability, run your servers at 60% processor loading and JVM heaps at 60% heap loading. Spikes can then drive the processor usage to 80–90%, but do not regularly run your servers higher than these levels

# **Map statistics log**

### **TimeStamp (column 1)**

Specifies the date and time of the statistics snapshot that was taken for the map.

### **MapName (column 2)**

Specifies the name of the map.

#### **OgName (column 3)**

Specifies the name of the data grid to which this map belongs.

#### **PartitionId (column 4)**

Specifies the ID of the partition.

#### **MapSetName (column 5)**

Specifies the map set to which this map belongs.

#### **HitRate (column 6)**

Displays the hit rate (hit ratio) for the selected map. A high hit rate is desirable. The hit rate indicates how well the data grid is helping to avoid accessing the persistent store.

#### **Count (column 7)**

Indicates the number of entries in the data grid since the server started. For example, a value of 100 indicates that the entry is the 100th sample entry that has been gathered since the server started.

#### **TotalGetCount (column 8)**

Displays the total number of times the map had to access the persistent store to obtain data.

#### **TotalHitCount (column 9)**

Displays the total number of times the requested data was found in the map, avoiding the need to access persistent store.

#### **StartTime (column 10)**

Specifies the time that the counters began from last reset call. The resets occur when the server starts or restarts.

#### **LastCount (column 11)**

Specifies the amount of time since the last data sample was taken.

#### **LastTotalGetCount (column 12)**

Indicates the current total number of get operations from the cache minus the number of get operations in the previous time period.

#### **LastTotalHitCount (column 13)**

Displays memory consumption by this map. The used bytes statistics are accurate only when you are using simple objects or the COPY TO BYTES copy mode.

Indicates the current total number of hits from the cache minus the number of hits in the previous time period.

#### **UsedBytes (column 14)**

Displays the low point in memory consumption by this catalog service and its maps. The used bytes statistics are accurate only when you are using simple objects or the COPY TO BYTES copy mode.

#### **MinUsedBytes (column 15)**

#### **MaxUsedBytes (column 16)**

Displays the high point in memory consumption by this catalog service and its maps. The used bytes statistics are accurate only when you are using simple objects or the COPY\_TO\_BYTES copy mode.

#### **LastUsedBytes (column 17)**

Indicates the current UsedBytes value minus the UsedBytes value from the previous statistics collection period.

#### **SampleLen (column 18)**

Indicates the length, in milliseconds, of the time period during with the data was sampled.

## **ObjectGrid statistics log**

#### **TimeStamp (column 1)**

Specifies the date and time of the statistics snapshot that was taken for the data grid.

#### **OgName (column 2)**

Specifies the name of the data grid.

#### **PartitionId (column 3)**

Specifies the partition ID.

#### **Count (column 4)**

Indicates a count of the entries in the data grid that have been gathered since the server started. For example, a value of 100 indicates that the entry is the 100th sample entry that has been gathered since the server started.

#### **Hostname (column 5)**

Specifies the host name.

#### **DomainName (column 6)**

Specifies the catalog service domain to which this data grid belongs.

#### **MaxTime (column 7)**

Displays the time spent by the *most* time-consuming transaction for this server.

#### **MinTime (column 8)**

Displays the time spent by the least time-consuming transaction for this server.

#### **MeanTime (column 9)**

Specifies the average time spent on a transaction.

#### **TotalTime (column 10)**

Displays total time spent on transactions for this server, since the time for this server was initialized.

#### **AvgTransTime (column 11)**

Displays the average time required to complete a transaction for this server.

#### **AvgThroughPut (column 12)**

Displays the average number of transactions per second for this server.

#### **SumOfSquares (column 13)**

Specifies the sum of squares value for the transaction time. This value measures the deviation from the mean at the given point in time.

#### **SampleLen (column 14)**

Indicates the length, in milliseconds, of the time period during with the data was sampled.

#### **LastDataSample (column 15)**

Specifies the time since the last sample was taken.

#### **LastTotalTime (column 16)**

Specifies the current total time minus the previous total time for the data sample.

### **StartTime (column 17)**

Indicates the time that the statistics began to be collected since the last reset of the data. The data is reset when the server restarts.

**Parent topic: [Monitoring](#page-405-0) with CSV files** 

#### **Related tasks**:

Viewing and filtering [WebSphere](#page-455-0) DataPower XC10 Appliance log files [Monitoring](#page-405-0) with CSV files

# **Monitoring with the xsadmin utility**

With the **xsadmin** utility, you can format and display textual information about the data grids that are running on your WebSphere® DataPower® XC10 Appliance. The sample utility provides a method for parsing and discovering current deployment data, and can be used as a foundation for writing custom utilities.

**•**  $\Box$  **2.5+** The **xsadmin** utility has now been deprecated. Use the **xscmd** utility instead. The **xscmd** utility is provided as a supported utility for monitoring and administering your environment. For more information, see [Administering](#page-311-0) with the xscmd utility.

#### **Before you begin**

#### **About this task**

The **xsadmin** utility uses an implementation of Managed Beans (MBeans). You can extend the capabilities of this utility by using the interfaces in the [com.ibm.websphere.objectgrid.management](#page-1020-0) package. You can look at the source code of the **xsadmin** application in the wxs\_client\_home/samples/xsadmin.jar file in a standalone installation, or in the wxs client home/optionalLibraries/ObjectGrid/xsadmin.jar file in a WebSphere Application Server installation.

```
xsadmin.sh -trustPath xsatruststore.jks -trustType jks -ssl -trustPass xc10pass
-username xcadmin -password xcadmin -ch myxc10.mycompany.com
[additional xsadmin parameters]
```
#### **Procedure**

xsadmin.sh -profile myxc10.properties -ssl -ch myxc10.mycompany.com [additional xsadmin parameters]

- 1. Download the active truststore for the appliance to the client. From the WebSphere DataPower XC10 Appliance user interface, click **Appliance** > **Settings** > **Transport Layer Security** > **Download active truststore**. The default truststore file is the xsatruststore.jks file. The default password for this file is: xc10pass.
- 2. On the command line, set the JAVA\_HOME environment variable.
	- o **WINK & A** export JAVA HOME=javaHome
	- o Windows set JAVA HOME=javaHome
- 3. Go to the bin directory.

cd wxs client home/bin

4. Run the **xsadmin** utility. To connect to the appliance, you must include the security arguments for the truststore that you downloaded, the user name and password you use to log in to the appliance, and the host name of your appliance each time you run the command:

You can also create a configuration file to save these parameters. An example of a properties file with the required parameters included follows:

XSADMIN\_TRUST\_PATH=xsatruststore.jks XSADMIN\_TRUST\_TYPE=JKS XSADMIN\_TRUST\_PASS=xc10pass XSADMIN\_USERNAME=xcadmin

# XSADMIN\_PASSWORD=xcadmin

To run the **xsadmin** utility with the properties file, use the **-profile** argument to indicate the location of the properties file.

#### **xsadmin utility [reference](#page-411-0)**

You can pass arguments to the **xsadmin** utility with two different methods: with a command-line argument, or with a properties file.

#### **xsadmin tool to xscmd tool [migration](#page-417-0)**

In previous releases, the **xsadmin** tool was a sample command-line utility to monitor the state of the environment. The **xscmd** tool has been introduced as an officially supported administrative and monitoring command-line tool. If you were previously using the **xsadmin** tool, consider migrating your commands to the new **xscmd** tool.

**Parent topic:** [Monitoring](#page-397-0)

# **xsadmin utility reference**

You can pass arguments to the **xsadmin** utility with two different methods: with a command-line argument, or with a properties file.

# **xsadmin arguments**

**Note:** The **xsadmin** utility has now been deprecated. Use the **xscmd** utility instead. The **xscmd** utility is provided as a supported utility for monitoring and administering your environment. For more information, see [Administering](#page-311-0) with the xscmd utility.

You can define a properties file for the **xsadmin** utility with WebSphere® eXtreme Scale Client Version 7.1 Fix 1 or later. By creating a properties file, you can save some of the frequently used arguments, such as the user name. The properties that you can add to a properties file are in the following table. If you specify both a property in a properties file and the equivalent command-line argument, the command-line argument value overrides the properties file value.

| <b>Command Line</b><br><b>Argument</b>                                                                                                    | <b>Equivalent</b><br><b>Property</b><br><b>Name in</b><br><b>Properties File</b> | <b>Description and valid values</b>                                                                                                    |
|----------------------------------------------------------------------------------------------------|----------------------------------------------------------------------------------|----------------------------------------------------------------------------------------------------|
| -bp                                                                                                    | n/a                                                                              | Indicates the listener port.                                                                                                    |
|                                                                                                    |                                                                                  | Default:2809                                                                                                    |
| -ch                                                                                                    | n/a                                                                              | Indicates the JMX host name for the catalog server.                                                                                                    |
|                                                                                                    |                                                                                  | Default: localhost                                                                                                    |
| -clear                                                                                                    | n/a                                                                              | Clears the specified map.                                                                                                    |
|                                                                                                    |                                                                                  | <b>Allows the following filters: - fm</b>                                                                                                    |
| -containers                                                                                                    | n/a                                                                              | For each data grid and map set, displays a list of<br>container servers.                                                                                                    |
|                                                                                                    |                                                                                  | <b>Allows the following filters: - fnp</b>                                                                                                    |
| -continuous                                                                                                    | n/a                                                                              | Specify this flag if you want continuous map size<br>results to monitor the data grid. When you run this<br>command with the -mapsizes argument, the map<br>size is displayed every 20 seconds. |
| -coregroups                                                                                                    | n/a                                                                              | Displays all core groups for the catalog server. This<br>argument is used for advanced diagnostics.                                                                                             |
| -dismissLink<br><catalog serv<br="">ice domain&gt;</catalog>                                                                                                    | n/a                                                                              | This command-line argument does not apply for<br>WebSphere DataPower <sup>®</sup> XC10 Appliance<br>configurations.                                                                             |
| -dmgr                                                                                                    | n/a                                                                              | This command-line argument does not apply for<br>WebSphere DataPower XC10 Appliance<br>configurations.                                                                                          |
| -empties                                                                                                    | n/a                                                                              | Specify this flag if you want to show empty<br>containers in the output.                                                                                                    |
| -establishLink<br><foreign doma<br="">in name&gt;<br/><math>&lt;</math>host<math>1:</math>port<math>1</math>,<br/>host2:port2<br/><math display="inline">\,&gt;</math></foreign> | n/a                                                                              | This command-line argument does not apply for<br>WebSphere DataPower XC10 Appliance<br>configurations.                                                                                          |
| -fc                                                                                                    | n/a                                                                              | Filters for only this container.<br>If you are filtering container servers in a WebSphere                                                                                                    |

Table 1. Arguments for the **xsadmin** utility

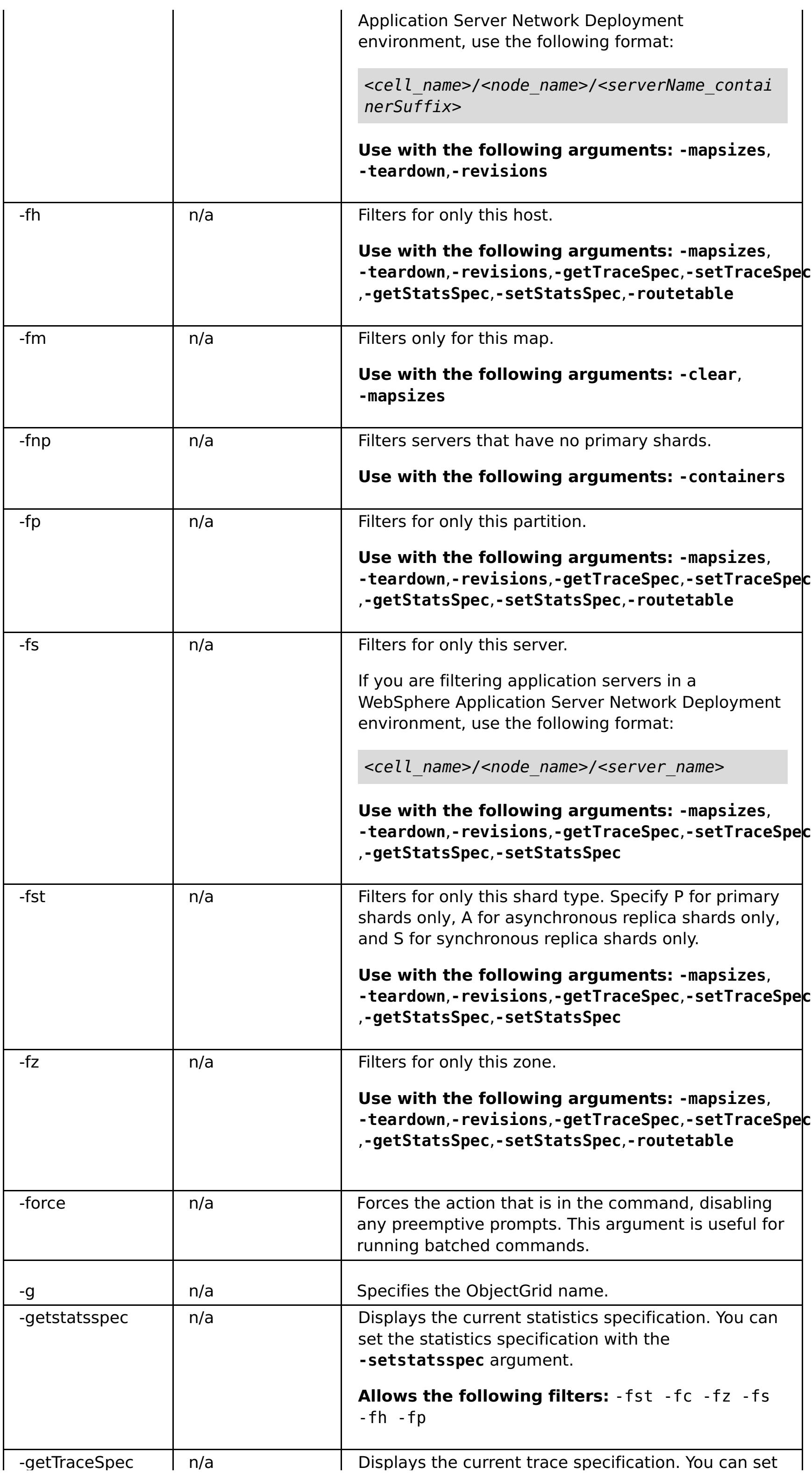
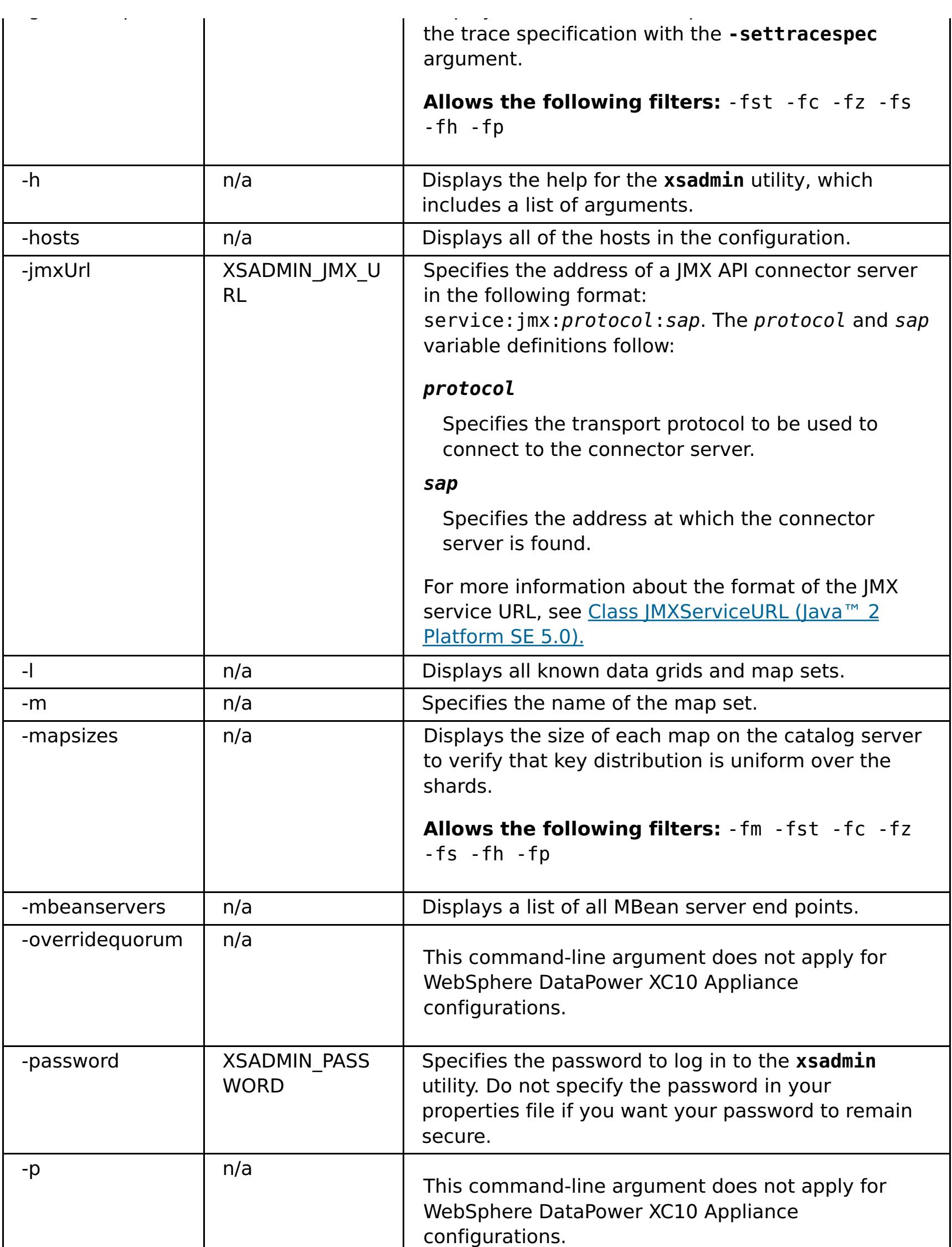

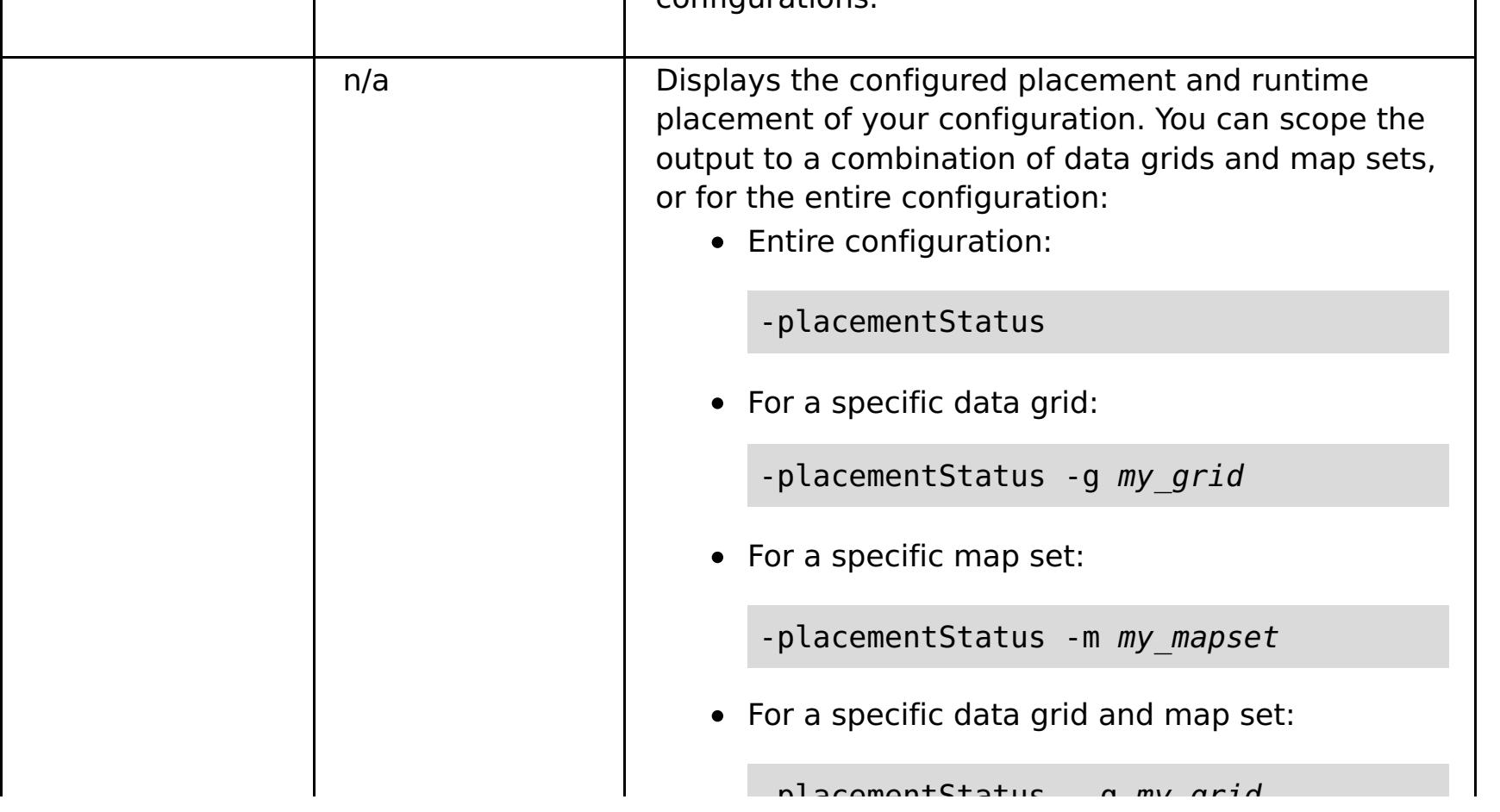

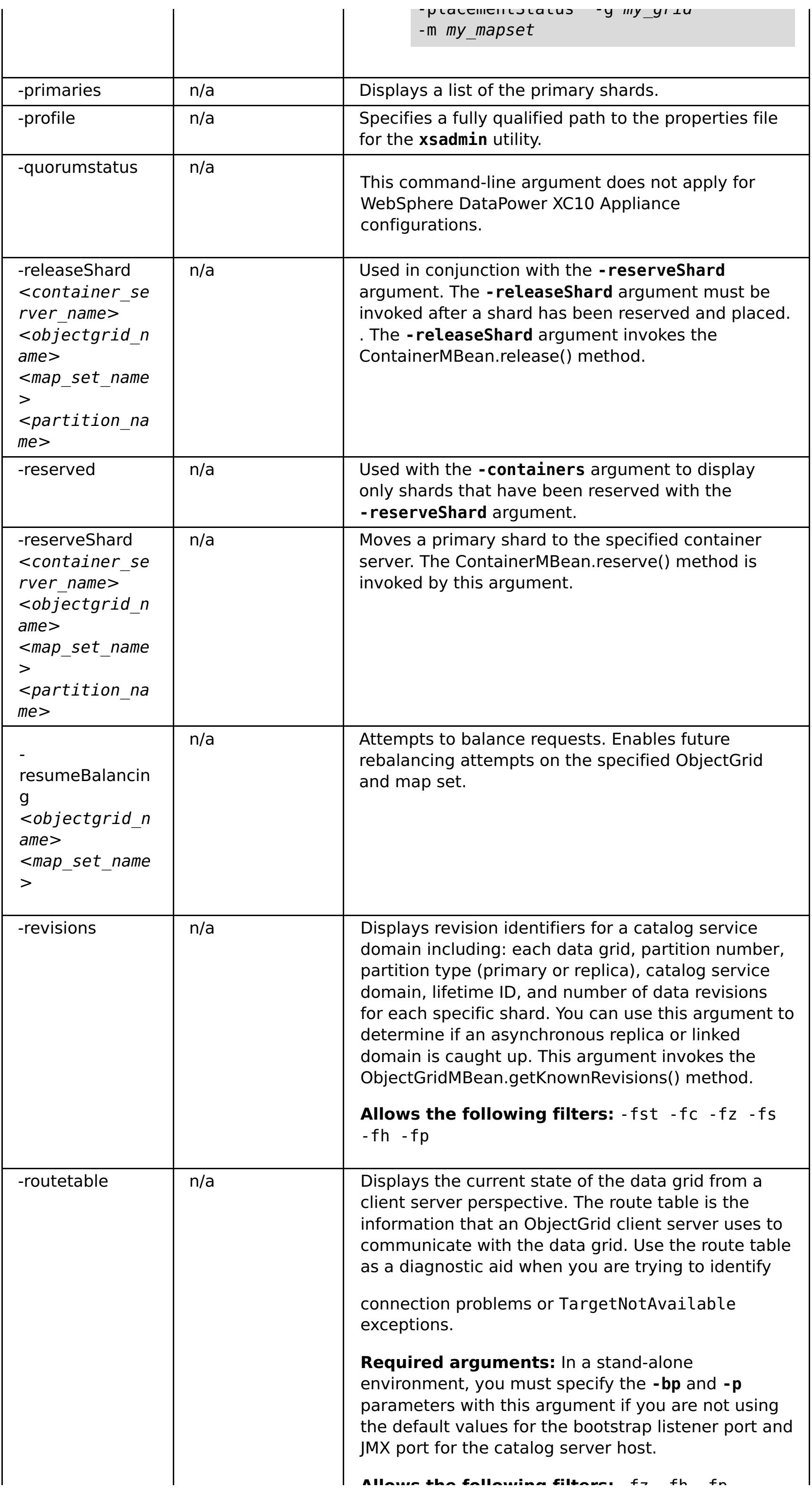

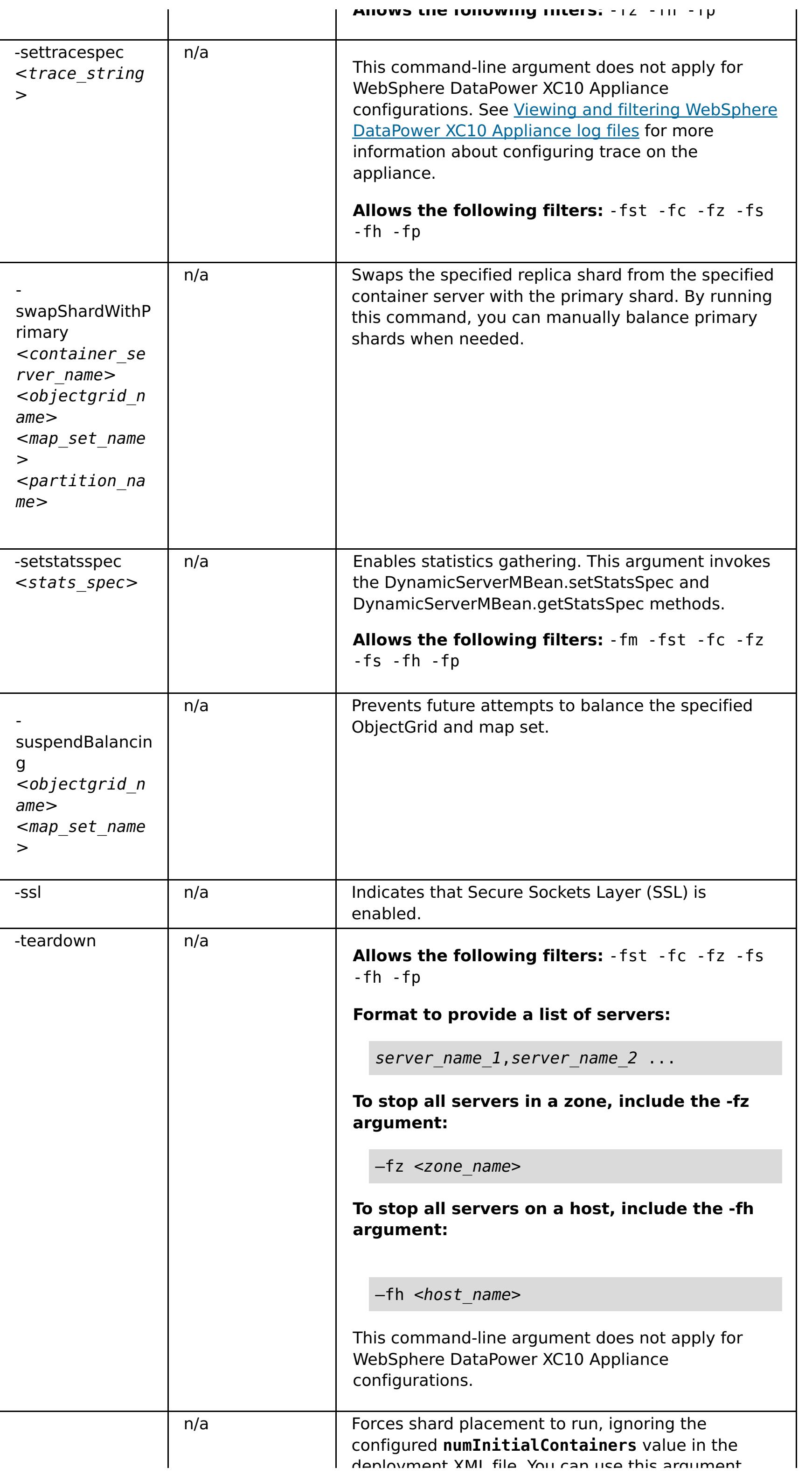

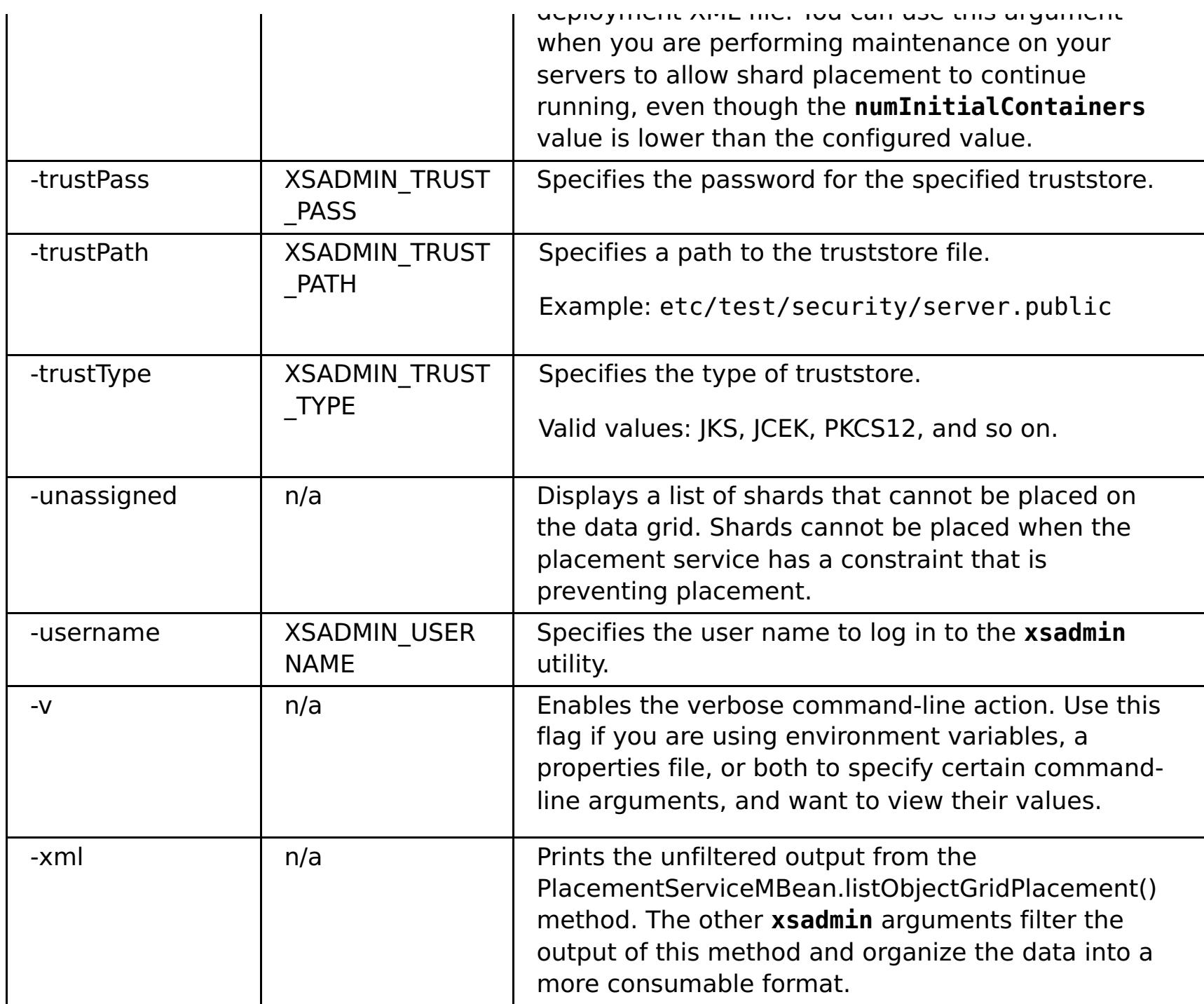

**Parent topic:** [Monitoring](#page-409-0) with the xsadmin utility

# **xsadmin tool to xscmd tool migration**

In previous releases, the **xsadmin** tool was a sample command-line utility to monitor the state of the environment. The **xscmd** tool has been introduced as an officially supported administrative and monitoring command-line tool. If you were previously using the **xsadmin** tool, consider migrating your commands to the new **xscmd** tool.

**Important:** The **xsadmin** utility has now been deprecated. Use the **xscmd** utility instead. The **xscmd** utility is provided as a supported utility for monitoring and administering your environment. For more information, see [Administering](#page-311-0) with the xscmd utility.

## **xsadmin and xscmd command equivalents**

Table 1. Arguments for the xsadmin utility and xscmd equivalent commands. Some xscmd commands have a short form The short form commands have one dash (-), and the long form commands have two dashes (--). You can use either for

| xsadmin Command<br><b>Line Argument</b>                                                                                                    | <b>xscmd Equivalent Command</b>                                                                         | <b>xscmd Command Parameters</b>                                                                                                    |
|----------------------------------------------------------------------------------------------------|----------------------------------------------------------------------------------------------------|----------------------------------------------------------------------------------------------------|
| -bp                                                                                                    | • - cep hostname: listener_port<br>• -- catalogEndpoint<br>hostname: listener port                      | n/a                                                                                                    |
| - ch                                                                                                    | • -cep hostname:listener port<br>• -- catalogEndpoint<br>hostname: listener port                        | n/a                                                                                                    |
| -clear                                                                                                    | -c clearGrid                                                                                            | -g, -ms, -v, -m, (-cep)                                                                                                    |
| -containers                                                                                                    | • - c showPlacement - container<br>containerName<br>-c showPlacement -server<br>$\bullet$<br>serverName | -e, -i, , -st, -snp, -ct, -s, -p, -hf,                                                                                                    |
| -continuous                                                                                                    | n/a                                                                                                    | n/a                                                                                                    |
| -coregroups                                                                                                    | • - c listCoreGroupMembers - cg<br>core group                                                           | n/a                                                                                                    |
| -dismissLink <catalo<br>g service domain&gt;</catalo<br>                                                                                                    | -c dismissLink                                                                                          | • -fd <foreigncatalogservicedomain><br/>• --foreignCatalogServiceDomain<br/><foreigncatalogservicedomain></foreigncatalogservicedomain></foreigncatalogservicedomain>                                                        |
| -dmgr                                                                                                    | n/a - this argument is automatically<br>determined with xscmd                                           | n/a                                                                                                    |
| -empties                                                                                                    | arg specific to a new command                                                                           | n/a                                                                                                    |
| -establishLink<br><foreign domain="" name<br=""><math>\geq</math><br/><math>&lt;</math>host<math>1:</math>port<math>1</math>,host<math>2:</math>p<br/>ort2</foreign> | -c establishLink                                                                                        | • - fd < foreignCatalogServiceDomain><br>$<$ host1:port1,host2:port2><br>• --foreignCatalogServiceDomain<br><foreigncatalogservicedomain> -fo<br/><math>&lt;</math>host1:port1,host2:port2&gt;</foreigncatalogservicedomain> |
| $-fc$                                                                                                    | $\bullet$ -ct<br>• --container                                                                          | n/a                                                                                                    |
| - fh                                                                                                    | $\bullet$ -hf<br>• --hostFilter                                                                         | n/a                                                                                                    |
| -fm                                                                                                    | $\bullet$ -m<br>$\bullet$ --map                                                                         | n/a                                                                                                    |
| -fnp                                                                                                    | $\bullet$ -snp<br>• --serversWithNoPrimaries                                                            | n/a                                                                                                    |
| $-fp$                                                                                                    | $\bullet$ -p<br>• --partitionId                                                                         | n/a                                                                                                    |
| $-fs$                                                                                                    | $\bullet$ -S                                                                                            | n/a                                                                                                    |

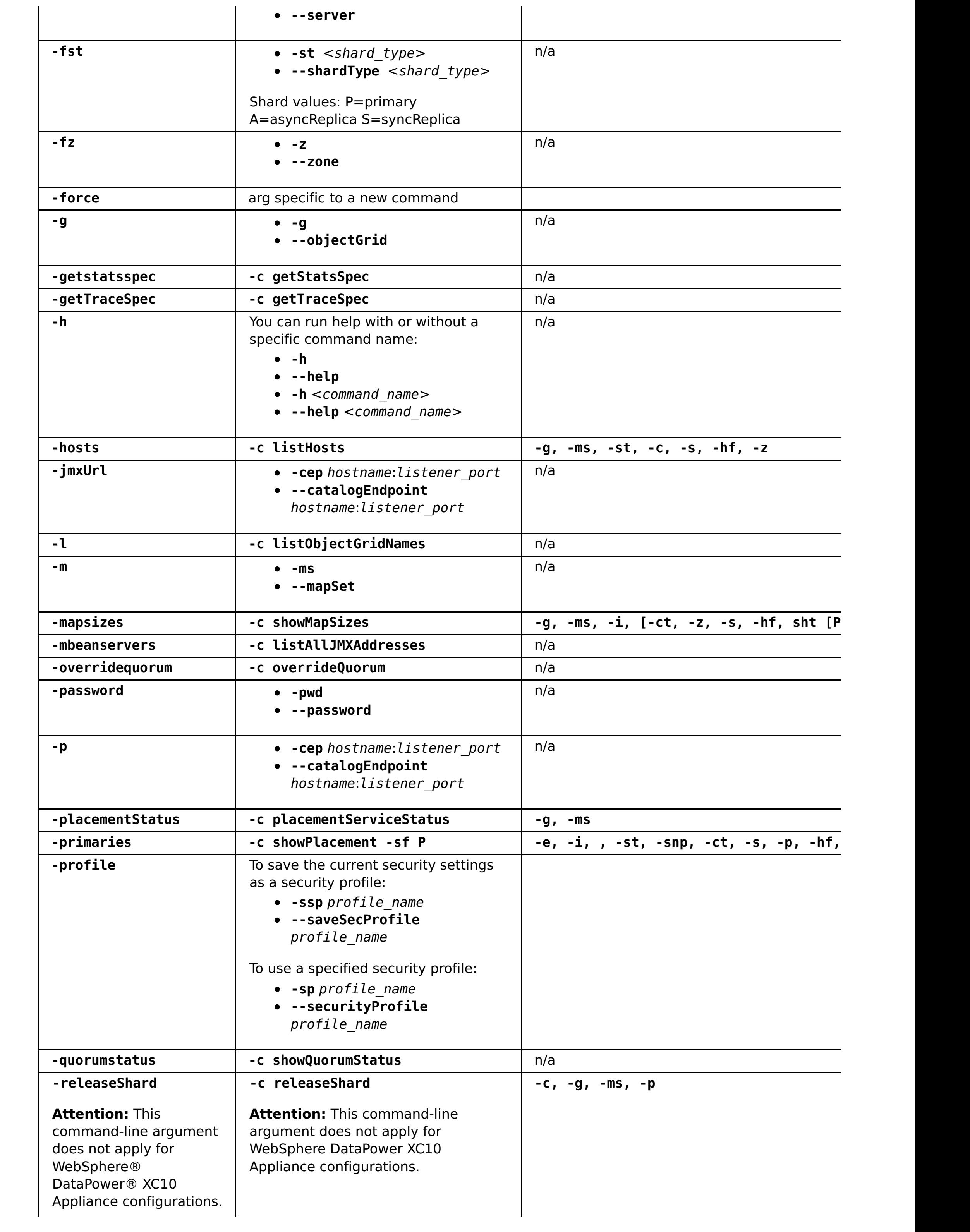

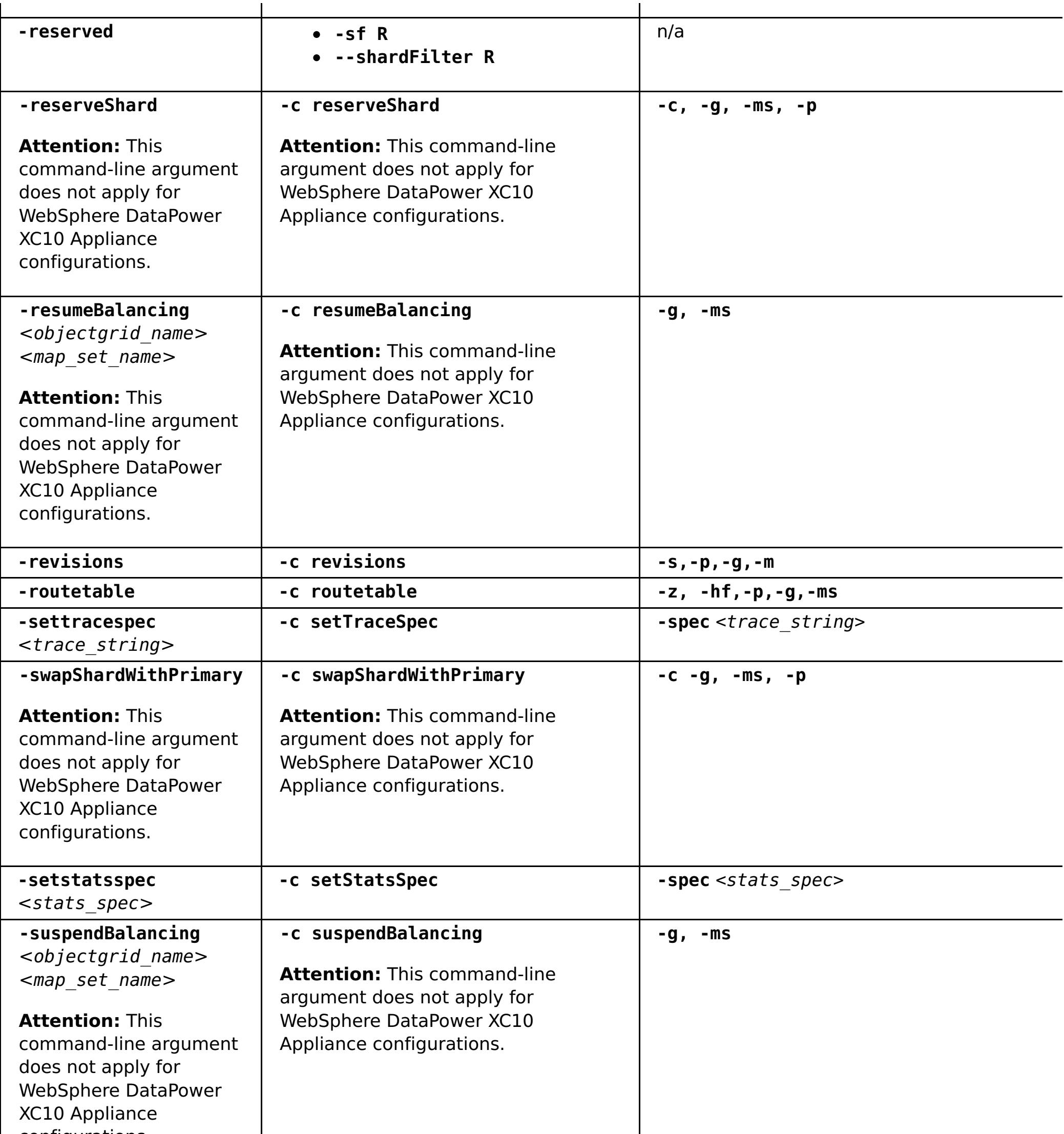

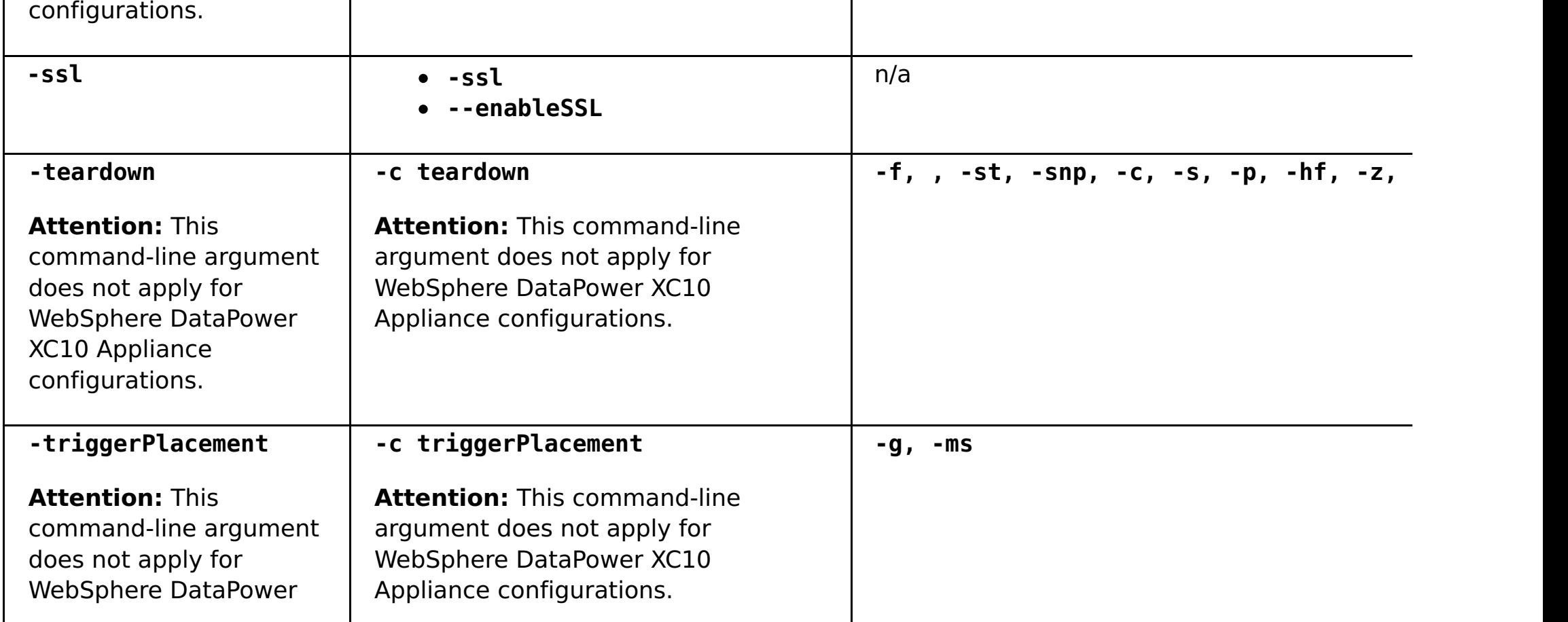

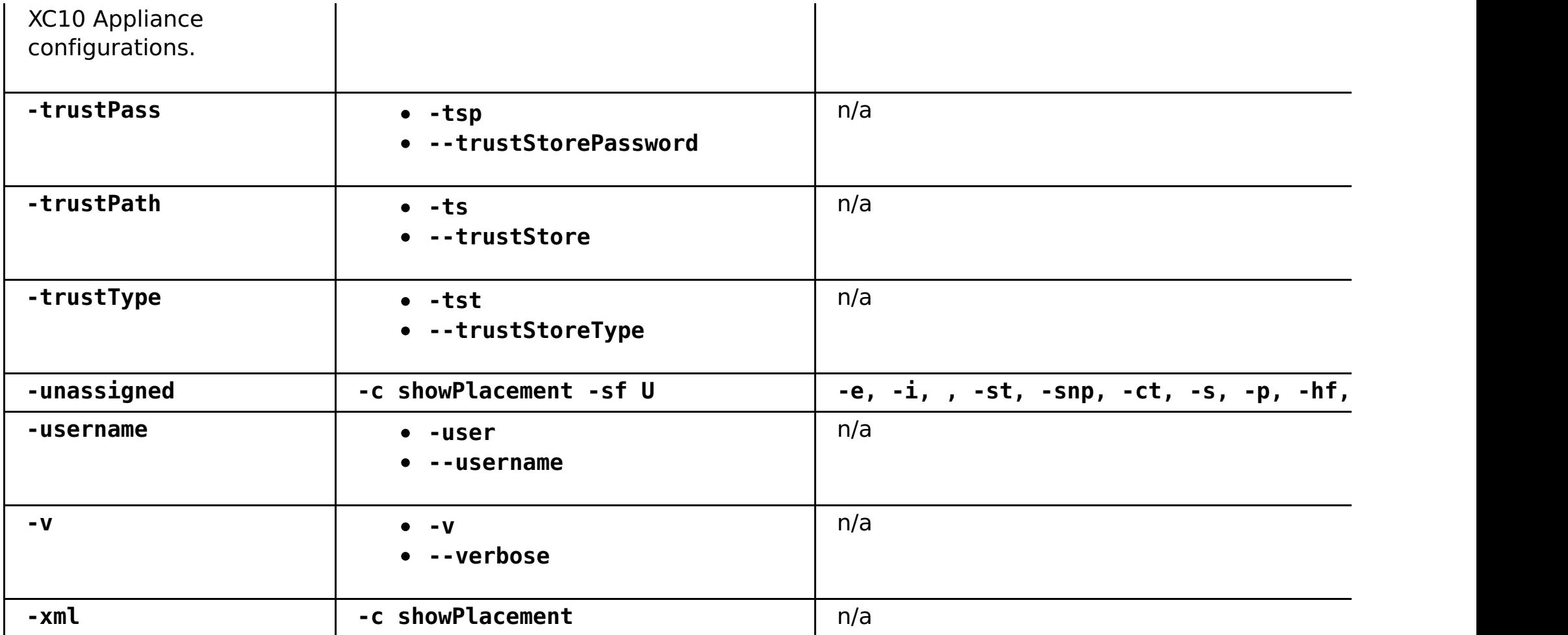

**Parent topic:** [Monitoring](#page-409-0) with the xsadmin utility

## **Monitoring the health of the environment**

2.5<sup>+</sup> The message center provides an aggregated view of event notifications for log and first-failure data capture (FFDC) messages. You can view these event notifications with the message center in the web console, the **xscmd** utility,the health log files, the HTTP command interface, or programmatically with MBeans.

## **Health [monitoring](#page-422-0) overview**

The message center aggregates health status events from all container and catalog servers in a collective, in real time. When the message center is configured, you can view an overview of the current critical events that are occurring in various servers without collecting the logs for each server.

## **Viewing health event [notifications](#page-423-0) in the message center**

You can use the message center in the web console to assess the real-time health of the entire data grid and collective. The events that are displayed in the message center are a subset of events that are filtered to display the most critical issues.

## **Viewing health [notifications](#page-424-0) with the xscmd utility**

You can view current event notifications, show event notification history, and set notification filters from the message center with the **xscmd** utility.

## **Viewing health [notifications](#page-425-0) with JMX utilities**

If a failure or recovery of data occurs on a server, then you can be automatically notified. You can view the notification to determine the required action, if any.

## **What to do next**

You can view a summary of the overall health status of the hardware and software on the appliance. Use one of the following options:

- View and download the health log file. For more [information,](#page-455-0) see Viewing and filtering WebSphere DataPower XC10 Appliance log files.
- Use the **GetHealthStatus** command in the HTTP command interface to display the overall hardware and software health status of the appliance. For more information, see [Administering](#page-315-0) with the HTTP command interface and HTTP [command](#page-607-0) interface reference.

**Parent topic:** [Monitoring](#page-397-0)

## **Health monitoring overview**

**2.5+** The message center aggregates health status events from all container and catalog servers in a collective, in real time. When the message center is configured, you can view an overview of the current critical events that are occurring in various servers without collecting the logs for each server.

## **Message center implementation**

The message center is enabled by default. You can disable the message center in the user interface.

- All FFDC events
- All WARNING or SEVERE log entries
- A filtered list of all log entries, including INFO, WARNING, and SEVERE log entries
- Server start and server stop operations
- Data grid is nearing capacity
- Enabled SNMP traps are triggered
- Replication is falling behind over a 15 minute time period

Data grid deployments can involve dozens or hundreds of distributed server processes. If a problem occurs, you can open the actual log file for the affected container server to further analyze the problem.

The message center consists of the following components:

### **Event aggregation**

When you configure health monitoring on a catalog server, you receive aggregated events that are affecting the health of the entire catalog service domain. The framework includes an indication of the source and severity for the following types of events:

### **Message center in the web console**

The message center in the web console displays the aggregated event records. These events include both recent events and real-time update notifications for events that occurred after the console was opened.

### **Events in the xscmd utility**

You can also display a recent list of events with the **xscmd** utility. As events occur, you can redirect the event records to create automatic scripting utilities.

### **MBeans for integration with other monitoring software**

You can also use the available management MBeans to plug the message center into your other Java Management Extensions (JMX) monitoring software. The documentation for these MBeans is included in the API documentation.

### $2.5+$

## **Health summary**

With the health logs and the **GetHealthStatus** command in the HTTP command interface, you can get a summary of software and hardware health status for the appliance. This information includes data grid placement and replication status, hardware warnings, system and network health status, and other status messages.

## **Message center versus log analyzer**

The log analyzer is another tool to analyze a set of log messages. This tool requires that you manually collect the logs from the various servers in your environment. Then, you can run the tool to create reports of problem conditions. Use the log analyzer for post-mortem analysis of your logs when you need to analyze a set of messages that is larger than the subset of 1000 messages that you can display in the message center. Use the message center for real-time monitoring of the health of the data grid to quickly identify issues that are occurring. Then, you can either review the log files for the related container server, or use the log analyzer to further research the problem.

## **Health monitoring configuration and architecture**

The message center is enabled by default. You can disable the message center in the user interface. When the message center is enabled, the catalog servers in your collective are activated as hubs for health monitoring. Generally, the messages in the message center come from the catalog server that is on the appliance from which you originally created the collective. Each hub has its own subscriptions and separate event histories. Each event in the history has a sequence number. The event histories on separate catalog servers are not kept synchronized and are different. Catalog servers can subscribe to log and FFDC events from other catalog servers.

## **Viewing health event notifications in the message center**

You can use the message center in the web console to assess the real-time health of the entire data grid and collective. The events that are displayed in the message center are a subset of events that are filtered to display the most critical issues.

## **Procedure**

- View severe errors, FFDC messages, and start and stop server events through event notifications in the web console. These notifications display automatically when you are logged into any page in the web console.
- View messages in the message center. In the web console, click **Monitor** > **Message Center**. The message center displays the last 1000 critical messages that have been sent through the catalog server message hub.

The catalog server message hub filters the messages that display, so the 1000 messages that display. Therefore, the message center contains a subset of all of the critical events that are occurring on the catalog servers. If new messages become available while you have the page open, an information message with the option to refresh the page is displayed at the top of the page.

- Filter the messages that are displayed in the message center. You can add up to three filtering rules. A rule consists of the column, condition, and value.
	- 1. In the web console, click **Monitor** > **Message Center**.
	- 2. Click the filter button  $(\frac{1}{+1})$ .
	- 3. Add a rule.
		- a. Click the add button  $\left( \frac{1}{2} \right)$ .
		- b. Choose the column in the message center on which you want to filter:

## **ID**

The event ID generated by the message center.

## **Type**

The type of message, which indicates the severity of the message. Valid values are: Severe, Warning, Error, and Information.

### **Date**

The date and time when the message was generated.

### **Source**

The server where the message originated.

### **Message**

The message text for the message event.

- c. Select the condition to which you want to apply the filter. The following list of conditions are valid for most of the columns, other than date and type:
	- Contains
	- ∎ Is
	- Starts with
	- $\blacksquare$  Ends with
- d. Enter a value on which you want to filter the column.

**Example:** To display messages for server1 only, select the **Source** column. Then, select the **Is** condition. For the value, type server1.

- 4. You can choose to match any or all of the rules that you have defined.
- 5. Click **Filter** to apply the configured filters to the message center output.
- $\bullet$  2.5<sup>+</sup> Disable the message center. Disabling the message center stops polling for new messages. Click **Disable the message center and toaster alerts**. After you disable the message center, you must apply the setting.

## **What to do next**

You can run further analysis on your log files. For more [information,](#page-455-0) see Viewing and filtering WebSphere DataPower XC10 Appliance log files.

## **Viewing health notifications with the xscmd utility**

2.5<sup>+</sup> You can view current event notifications, show event notification history, and set notification filters from the message center with the **xscmd** utility.

### **Before you begin**

Start the **xscmd** utility and connect it to the catalog service domain. For more information, see [Administering](#page-311-0) with the xscmd utility.

### **Procedure**

Display the event notification history with the **xscmd** utility. The output displays in a tabular format.

```
xscmd -c showNotificationHistory -cep hostname:port(,hostname:port)
```
• Listen for new notifications.

xscmd -c listenForNotifications -cep hostname:port(,hostname:port)

The output is in raw format and runs until you stop the command. You can write additional scripts to parse the output.

Enable filtering on all future log entries, including INFO, WARNING, and SEVERE log entries. By default, the message center & commands only show WARNING errors, SEVERE errors, and events. You can set the filter for all servers in the environment or a single server. This setting affects future results only.

```
xscmd -c setNotificationFilter -fs <regular expression> [-server <servername>]
```
Display the current notification filters for all the servers in your environment or a single server.

```
xscmd -c getNotificationFilter [-s servername]
```
## $250.4*$ **Viewing health notifications with JMX utilities**

2.50.4<sup>\*</sup> If a failure or recovery of data occurs on a server, then you can be automatically notified. You can view the notification to determine the required action, if any.

## **About this task**

Use JMX utilities as a preventive action and for failure detection. For example, you might receive a message that indicates a process that did not complete correctly. Although a failure has not occurred yet, this automated message gives you an opportunity to act before the server goes down.

## **Procedure**

- 1. Decide which utility you want to use. For example, JMX utilities include the following tools:
	- A stand-alone Java client, which is written to listen to the notifications
	- The JConsole.exe JMX listener that is provided by the JDK
	- IBM Tivoli Monitoring
	- Any other JMX listening client
- 2. Determine how you want to connect to the catalog server.
	- Connect with the management concentrator, which is hosted on the catalog server. The management concentrator collects all notifications from the container servers. It reduces the number of connections that need to be maintained from JMX listeners.

The management concentrator is available on the catalog servers from the ManagementConcentratorMBean MBean. It can be accessed from the catalog server JMXService port. Use the following code example to connect to the catalog server with the management concentrator:

```
String serviceURL = "service:jmx:rmi:///jndi/rmi://" + hostName + ":" + JMXPort
+ "/objectgrid/MBeanServer";
JMXServiceURL jmxUrl = new JMXServiceURL(serviceURL);
JMXConnector jmxCon = JMXConnectorFactory.connect(jmxUrl);
MBeanServerConnection catalogServerConnection =
jmxCon.getMBeanServerConnection();
Set<ObjectName> placementSet = catalogServerConnection.queryNames(new
ObjectName(
"com.ibm.websphere.objectgrid" + ":*,type=ManagementConcentrator"), null);
ObjectName managementConcentrator = (ObjectName)
placementSet.iterator().next();
NotificationFilterSupport filterSupport = null;
catalogServerConnection.addNotificationListener(managementConcentrator, this,
filterSupport, null);
```
Directly connect to all servers in environment.

This option requires keeping JMX connections for all servers in the environment. If you have a

- large topology and aggressive timeout values, then listening directly to the servers instead of through the management concentrator can be worth the added maintenance of the JMX connections. For example, if you have a 5-second timeout on client calls, then you might prefer to listen directly to the container servers for their notifications.
- Use both the management concentrator and a direct connection to the server. Although you might choose to use both, be prepared to received duplicate notifications.
- 3. Decide which notifications you want to filter.

There are several filters available on the catalog server and container servers. To review the available notifications, see the API documentation: [DynamicServerMBean](#page-1079-0) and the API documentation: [PlacementServiceMBean](#page-1043-0) .

For example, in a multimaster replication (MMR) environment, it is useful to listen to the DynamicServerMBean notifications, com.ibm.websphere.objectgrid.replication.error and com.ibm.websphere.objectgrid.replication.recovery. These notifications report when a primary shard fails to replicate with its foreign primary and if it recovers replicating to the same location.

4. Determine which steps to take for different notifications. To view a complete list of JMX notifications, see Package [com.ibm.websphere.objectgrid.management](#page-1020-0) in the API documentation.

- 5. Optional: Limit the number of notifications that are received by the management concentrator by setting the include or exclude policy for the management concentrator.
	- a. Set the includeManagementConcentratorNotifications and excludeManagementConcentratorNotifications properties in the catalog server properties file.
	- b. Use the **xscmd -c setManagementConcentratorState** include and exclude options.

# **Monitoring with Simple Network Monitoring Protocol (SNMP)**

With Simple Network Monitoring Protocol (SNMP) support, you can monitor the status of a IBM® WebSphere® DataPower® XC10 Appliance as a part of a larger group of systems in a data center. SNMP monitoring enhances your ability to notice system issues quickly and then responding to them promptly.

### **Before you begin**

Configure an SNMP client before completing these steps. These steps can be completed without an SNMP client configured, but SNMP monitoring can only be used if a client has been configured.WebSphere DataPower XC10 Appliance supports SNMP version 2vc.

## **About this task**

Use the following steps to enable SNMP monitoring for your IBM WebSphere DataPower XC10 Appliance. The SNMP settings are unique to the appliance and do not get propagated among the other appliances in the collective.

**Remember:** Because the SNMP statistics are provided for a single appliance, the reported values are different from the values that are reported by the monitoring panels in the user interface. The user interface reports data on the collective. For example, a value in the SNMP gridStats table, mapStats table, or jvmStats table reports a subset of the total value that is reported in the user interface.

### 1. Enabling SNMP [monitoring](#page-428-0) for your appliance

Simple Network Monitoring Protocol (SNMP) monitoring can be enabled for your IBM WebSphere DataPower XC10 Appliance. You can download the management information bases (MIBs) provided on the appliance to specify the SNMP data available to the SNMP client.

### 2. Configuring SNMP [communities](#page-429-0)

You can define access to the Simple Network Monitoring Protocol (SNMP) data on your appliance by creating one or more SNMP communities. An SNMP community is required when monitoring is enabled.

### 3. [Configuring](#page-430-0) SNMP trap subscribers

Trap subscribers represent the Simple Network Monitoring Protocol (SNMP) clients that are used to communicate with the SNMP agent embedded on the appliance.

### 4. Managing SNMP trap [subscriptions](#page-431-0)

A Simple Network Monitoring Protocol (SNMP) trap is an event or state notification that is initiated by the SNMP agent embedded on the appliance. Using SNMP trap subscriptions, you define which SNMP traps the agent communicates to the SNMP clients.WebSphere DataPower XC10 Appliance supports SNMP version 2vc.

### **Parent topic:** [Monitoring](#page-397-0)

# **Enabling SNMP monitoring for your appliance**

Simple Network Monitoring Protocol (SNMP) monitoring can be enabled for your IBM® WebSphere® DataPower® XC10 Appliance. You can download the management information bases (MIBs) provided on the appliance to specify the SNMP data available to the SNMP client.

## **Before you begin**

Configure an SNMP client before completing these steps. These steps can be completed without an SNMP client configured, but SNMP monitoring can only be used if a client has been configured.WebSphere DataPower XC10 Appliance supports SNMP version 2vc.

## **About this task**

SNMP monitoring is not enabled for IBM WebSphere DataPower XC10 Appliance by default. The SNMP settings are unique to the appliance and do not get propagated among the other appliances in the collective.

## **Procedure**

- 1. Navigate to the Monitoring panel. In the IBM WebSphere DataPower XC10 Appliance user interface, click **Appliance** > **SNMP Settings**.
- 2. Select the check box to enable SNMP monitoring. If you want to disable SNMP monitoring, clear the check box.
- 3. Download the Management Information Base (MIB) files that are available on the appliance.

The Enterprise MIB files describe what functions and data are available from the embedded SNMP agent so that your client can appropriately access them. The client can issue SNMP GET, GET-NEXT and GET-BULK commands. You can download the MIB files and import them into your client to access data beyond the base MIB-II data definitions. Expand **Enterprise MIBs**, and click the name of each MIB to download the MIB from the appliance.

### **Statistics MIB**

The Statistics MIB includes information that is similar to the statistics that you can see with the user interface monitoring functionality. The MIB also includes Java™ virtual machine (JVM) statistics.

### **HW Status MIB**

The HW status MIB includes information about the state of the hardware, including temperatures, date and time, and so on.

### **HW Notifications MIB**

The **HW Notifications MIB** is used to define the information available for SNMP TRAP commands.

### **Results**

After completing these steps, you have enabled SNMP monitoring for your appliance and downloaded the MIB data for your SNMP client.

### **What to do next**

Use your SNMP client to view the MIB data.

**Remember:** Because the SNMP statistics are provided for a single appliance, the reported values are different from the values that are reported by the monitoring panels in the user interface. The user interface reports data on the collective. For example, a value in the SNMP statistics gridStats table, mapStats table, or jvmStats table is a subset of the total value that is reported in the user interface.

**Parent topic:** [Monitoring](#page-427-0) with Simple Network Monitoring Protocol (SNMP) **Next topic:** Configuring SNMP [communities](#page-429-0)

# **Configuring SNMP communities**

You can define access to the Simple Network Monitoring Protocol (SNMP) data on your appliance by creating one or more SNMP communities. An SNMP community is required when monitoring is enabled.

## **Before you begin**

Configure an SNMP client before completing these steps. These steps can be completed without an SNMP client configured, but SNMP monitoring can only be used if a client has been configured. WebSphere® DataPower® XC10 Appliance supports SNMP version v2c.

## **About this task**

A community is required to authenticate with the SNMP agent embedded on the appliance and access the SNMP data. The SNMP agent embedded on the appliance expects the client to provide a defined community name to authenticate with the agent before it returns the requested data. If a community is not provided, the SNMP agent ignores the request from the client. The SNMP communities are unique to the appliance and do not get propagated among the other appliances in the collective.

## **Procedure**

- 1. Navigate to the Monitoring panel. From the menu bar at the top of the IBM® WebSphere DataPower XC10 Appliance user interface, navigate to **Appliance** > **SNMP Monitoring**.
- 2. Expand **SNMP Communities**.
- 3. Click **Create community**.
- 4. Complete the form to describe the SNMP community that you would like to create.

### **Name**

This field specifies the name used to describe an SNMP community.

## **Host restriction**

This field specifies an IP address to be used for communication in IPv4 format and IPv6 format. It also accepts host names that resolve to a host. You can further restrict access to a specified subnet by using a Classless Inter-Domain Routing (CIDR) IP address or host name. If a host restriction is included, communication with any other IP address or subnet is denied. If you leave this field empty, then you allow communication with all IP addresses.

5. Click the remove icon ( ) to remove an SNMP community. Existing communities cannot be modified. If a community must be modified, then it must be removed and then recreated.

**Parent topic:** [Monitoring](#page-427-0) with Simple Network Monitoring Protocol (SNMP) **Previous topic:** Enabling SNMP [monitoring](#page-428-0) for your appliance **Next topic:** [Configuring](#page-430-0) SNMP trap subscribers

# **Configuring SNMP trap subscribers**

Trap subscribers represent the Simple Network Monitoring Protocol (SNMP) clients that are used to communicate with the SNMP agent embedded on the appliance.

## **Before you begin**

SNMP trap subscribers must be existing SNMP clients. Configure your SNMP client to receive traps before you create the trap subscriber in the IBM® WebSphere® DataPower® XC10 Appliance user interface.

## **About this task**

All SNMP trap subscribers automatically receive traps related to data grid storage limits and appliance storage limits. For more information about the specific traps you can set, see SNMP trap [reference.](#page-432-0)

An SNMP trap subscriber is required to direct notifications about the appliance to a subscribed SNMP client. When you create a trap subscriber, you must provide information about the SNMP clients that receive SNMP traps. Traps describe situations that need attention from the IBM WebSphere DataPower XC10 Appliance administrator. The SNMP agent does not send SNMP traps to any client that is not defined as a subscriber.

5. Click the remove icon ( $\frac{100}{100}$ ) to remove an SNMP trap subscriber. Existing subscribers cannot be modified. If a subscriber must be modified, then it must be removed and then recreated.

## **Procedure**

- 1. Navigate to the SNMP settings panel. In the WebSphere DataPower XC10 Appliance user interface, click **Appliance** > **SNMP Settings**.
- 2. Expand **Trap Subscribers**.
- 3. Click **Create trap subscriber**.
- 4. Complete the form to describe the SNMP trap subscribers that you would like to create.

### **Host**

Specifies the IP address where the SNMP client listens for trap information.

### **Client port number**

Specifies the port on which the SNMP client is listening for trap information.

## **Community**

Specifies an SNMP community of which the client is a member.

## **What to do next**

After you specify at least one SNMP trap subscriber that can access the appliance, you can configure what traps you would like the SNMP agent to communicate.

**Parent topic:** [Monitoring](#page-427-0) with Simple Network Monitoring Protocol (SNMP) **Previous topic:** Configuring SNMP [communities](#page-429-0) **Next topic:** Managing SNMP trap [subscriptions](#page-431-0)

# **Managing SNMP trap subscriptions**

A Simple Network Monitoring Protocol (SNMP) trap is an event or state notification that is initiated by the SNMP agent embedded on the appliance. Using SNMP trap subscriptions, you define which SNMP traps the agent communicates to the SNMP clients.WebSphere® DataPower® XC10 Appliance supports SNMP version 2vc.

## **Before you begin**

Configure an SNMP client before completing these steps. These steps can be completed without an SNMP client configured, but the SNMP traps cannot be received without a valid SNMP client configured.

## **About this task**

Use the following steps to specifically set which traps you want to be communicated.

### **Procedure**

**Parent topic:** [Monitoring](#page-427-0) with Simple Network Monitoring Protocol (SNMP) **Previous topic:** [Configuring](#page-430-0) SNMP trap subscribers

- 1. Navigate to the SNMP settings panel. From the menu bar at the top of the WebSphere DataPower XC10 Appliance user interface, navigate to **Appliance** > **SNMP Settings** > **Trap Subscriptions**.
- 2. Select or clear individual traps. You can select the SNMP traps by selecting and clearing individual traps. All SNMP trap subscribers automatically receive traps related to data grid storage limits and appliance storage limits. For more [information](#page-432-0) about the specific traps you can set, see SNMP trap reference.

### **Results**

After completing these steps, you have defined the set of SNMP traps that are reported to the subscribed SNMP clients.

### **SNMP trap [reference](#page-432-0)**

The following events can be trapped by the IBM WebSphere DataPower XC10 Appliance Simple Network Management Protocol (SNMP) agent and communicated to the subscribed SNMP clients.

# **SNMP trap reference**

The following events can be trapped by the IBM® WebSphere® DataPower® XC10 Appliance Simple Network Management Protocol (SNMP) agent and communicated to the subscribed SNMP clients.

## **Available SNMP traps for monitoring your IBM WebSphere DataPower XC10 Appliance**

Table 1. IBM WebSphere DataPower XC10 Appliance SNMP traps.

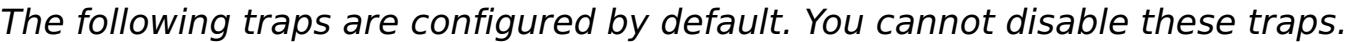

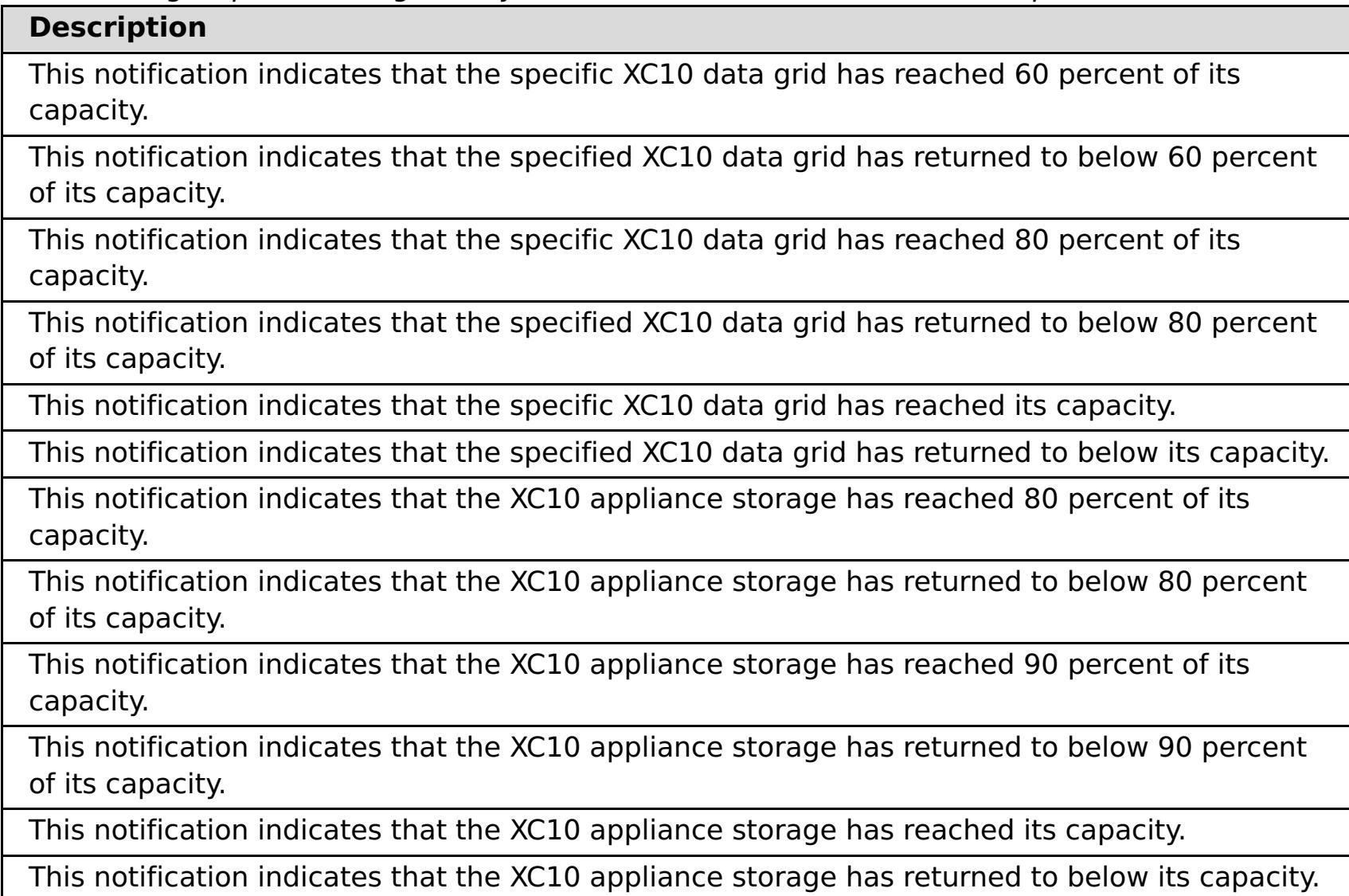

Table 2. Appliance SNMP traps.

The following traps are enabled by default. You can disable these traps in the user interface.

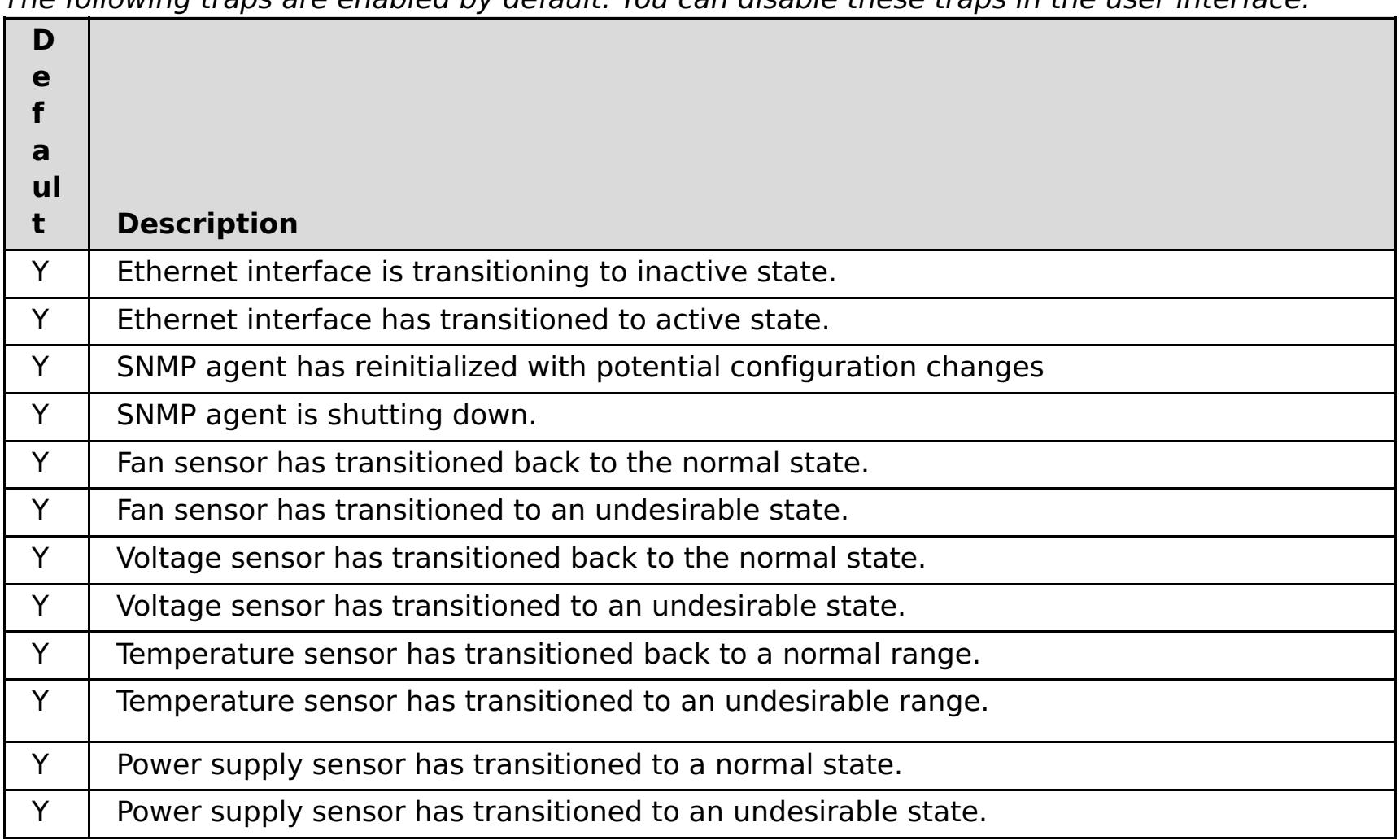

**Parent topic:** Managing SNMP trap [subscriptions](#page-431-0)

# **Configuring remote logging**

You can enable remote logging to save log entries on a remote server outside of the appliance. Remote logging can be helpful when you must set a detailed debugging log level to help isolate a problem or monitor behavior over a long time period.

## **Before you begin**

- You must have a syslog server available to listen for and capture events.
- The names of your catalog servers, container servers, and application servers (if you are using WebSphere® Application Server) must contain alphanumeric characters only. Syslog RFC 1364 does not allow non-alphanumeric characters for the TAG field. The TAG field contains the server name in the syslog messages.

## **About this task**

Use remote logging for analysis of historical data. The appliance keeps only a limited number of log files in the system. Configure remote logging if you require more log files to be saved for further analysis. The remote logging server aggregates the data from multiple appliances, so you can configure your entire collective to send files to the same remote logging server.

## **Procedure**

Configure a remote logging server in the appliance user interface.

- a. In the user interface, click **Appliance** > **Troubleshooting** > **Logging** > **Configure remote logging**.
- b. Enter the remote host and port for the remote logging server.
- c. Enter the threshold of the severity of messages that you want to send to the remote logging server. To send both warning and severe messages, select **WARNING**. To send severe messages only, select **SEVERE**.

### **Results**

Messages are sent to your configured remote logging server for archival and analysis.

## **Parent topic:** [Monitoring](#page-397-0)

#### Java

# **Configuring a data grid application to use client authentication**

If the data grid that you are configuring for the application uses security, you must configure a client.properties file that includes settings to pass to the data grid application.

## **Before you begin**

You must have a data grid application that uses WebSphere® DataPower® XC10 Appliance.

### **Procedure**

- 1. Secure the data grid that the application is using. For more [information,](#page-46-0) see **Enabling security for data** grids.
- 2. Configure the data grid application to provide user credentials. To configure the user credentials, you must use a client.properties file. You can use the sampleClient.properties file that is in the wxs home/properties directory of a WebSphere eXtreme Scale Client installation to create your properties file. Make the following changes to the client.properties file:
	- **securityEnabled**: Set the **securityEnabled** property to true, the default value, to enable client security, which includes authentication.
	- **credentialAuthentication**: Set the **credentialAuthentication** property to Supported, the default value, which indicates that the client supports credential authentication.
	- **transportType**: Set the **transportType** property to TCP/IP, which means that no Secure Sockets Layer (SSL) is used.
	- **singleSignOnEnabled**: Set the **singleSignOnEnabled** property to false, the default value. Single sign-on is not available.
	- Credentials for a user who is authorized to access the data grid:

If you want to use an encoded password, you can use the **FilePasswordEncoder** utility. This utility is in the [wxs\\_home](#page-75-0)/ObjectGrid/bin directory.

## **Parent topic: [Security](#page-156-0)**

credentialGeneratorClass=com.ibm.websphere.objectgrid.security.plugins.builtins .UserPasswordCredentialGenerator credentialGeneratorProps=<username> <password>

Example:

credentialGeneratorClass=com.ibm.websphere.objectgrid.security.plugins.builtins .UserPasswordCredentialGenerator credentialGeneratorProps=xcadmin xcadmin

### **Related concepts**:

IBM [WebSphere](#page-157-0) DataPower XC10 Appliance security overview

## **Related tasks**:

[Configuring](#page-161-0) IBM WebSphere DataPower XC10 Appliance user interface security [Managing](#page-166-0) users and groups

[Enabling](#page-46-0) security for data grids

**Java [Configuring](#page-158-0) Transport Layer Security (TLS) for WebSphere Application Server** 

Configuring TLS for data grid [applications](#page-435-0)

2503<sup>.</sup> Configuring NIST SP800-131a compliance for data grid [connections](#page-440-0)

Configuring your appliance to [authenticate](#page-163-0) users with an LDAP directory

### **Related reference**:

REST gateway: Security [configuration](#page-374-0)

## Java **Configuring TLS for data grid applications**

You can configure Transport Layer Security (TLS) by modifying or replacing the keystore and truststore, and choosing the certificate alias for your configuration.

## **Before you begin**

- You must be assigned the Appliance administration permission.
- You must have access to the **keytool** tool. This tool is in the *java home*/bin directory.
- If you want to use FIPS encryption, and you run with Java 6, then you must use Java 6 SR15 or higher.

**Important:** Configure the TLS configuration before loading data into the data grid. When you configure TLS, the appliance restarts automatically. When the appliance is a member of a collective, the entire collective is restarted. All members of the collective use the same TLS settings, keystore, and truststore. If any data is loaded when this restart occurs, it is discarded. Therefore, configuring the TLS configuration before loading data into the data grid ensures that data is not discarded when the collective is restarted.

## **About this task**

The appliance comes configured with a default keystore and truststore. The default truststore includes the signer certificate from the default keystore. Because this certificate is included with every appliance, it should be replaced for the SSL configuration to be secure. There are multiple ways and tools to help set up keystore and truststore files, and depending on the tools that are provided with your certificate authority, the specific steps can vary. In this task, you use the keytool in Java™ 7, along with the certificate issuance capabilities of the local certificate authority (CA).

Using chain certificates is suggested because the root CA signs the certificate, which means that you do not have to manually add the signer certificate to the appliance truststore. In your environment, you likely have a root CA and several intermediate CAs. Certificates that are issued by intermediate CAs are typically chained certificates, where the chain points back to the root CA for signing. In this case, you add the certificate of the root CA to the appliance truststore. If the certificate that you want to use in the appliance keystore is not a chained certificate, then you must take this additional step. For example, the issuer of the certificate that is stored in the appliance keystore might be an intermediate CA. In this case, you must add the signer certificate for that intermediate CA to the appliance truststore.

You must import the certificates that you add to the appliance truststore into the truststore files of any clients for the appliance. For example, if a WebSphere® Application Server instance acts as an appliance client, then you must add the certificate of the root CA to the WebSphere Application Server truststore, and if you use a non-chained certificate, the signer certificate for the non-chained certificate must be added as well.

## **Procedure**

1. Create or modify the truststore, which contains the signer certificates that the appliance trusts when it connects to other members of the collective, or for ORB configurations, when the appliance makes callbacks to clients.

One method is to download the default truststore from the appliance, and modify it to include the certificates that you need. To do so in the user interface, click **Collective** > **Settings**, and expand **Transport Layer Security (TLS)**. Click **Download active truststore**, and remember the location where you saved the file on disk, for example in the /downloads/trustStore.jks directory.

Since the appliance truststore files contain the default certificate, remove the signer certificate from the truststore that is labeled **IBM WebSphere DataPower XC10**, and then add a certificate to establish trust with the new keystore. You can use the keytool **-delete** command to remove the certificate with alias, ibm websphere datapower xc10, from the truststore.

Alternatively, create a new truststore with only the certificates that you need. Use the following command in the keytool to create a new truststore file. In this example, the root.arm file contains the certificate for the local root CA. This certificate is exported from the CA, using the tools that come with the CA, and then it is shared so that clients and servers trust certificates that are issued by the root CA and any intermediate CAs.

keytool -importcert -alias root -file d:\chainsample\root.arm -keystore d:\chainsample\xc10trust.jks -storepass ogpass

You can also add any other certificates for which trust is needed. However, for certificates that are issued by the root CA or its associated intermediate CAs, this certificate is the only one that you need to import.

2. Create a keystore by importing the certificate that you have. The keystore must have the root certificate. Otherwise, you cannot use the keytool to import generated certificates; for example:

```
keytool -importcert -alias root -file d:\chainsample\root.arm -keystore
d:\chainsample\xc10key.jks -storepass ogpass
```
3. Generate a key pair. In the appliance, the keypass and the storepass name must be the same. The key size, alias, key algorithm, signature algorithm, distinguished name, and validity in the following code snippet are examples only. Specify values according to your local policies.

```
keytool -genkeypair -alias server -keyalg RSA -keysize 2048 -sigalg sha256withRSA -
dname cn=server,o=acme -validity 3650 -keypass ogpass -keystore
d:\chainsample\xc10key.jks -storepass ogpass
```
4. Optional: Make sure that the DNS name for all servers includes the domain name (DN) of your certificate.

When you access the data grid from a browser, domain name (DN) validation is completed. To avoid the browser prompt that indicates the DN of the certificate does not match, give the DN a name similar to the following example, where  $xc10^*$ . acme.com matches all the servers that have the DNS name, xc10\*.acme.com:

cn=xc10\*.acme.com,ou=production,o=acme

5. Request a certificate from the local CA.

```
keytool -certreq -alias server -sigalg sha256withRSA -file
d:\chainsample\serverreq.arm -keypass ogpass -keystore d:\chainsample\xc10key.jks -
dname cn=server,o=acme -storepass ogpass
```
The arm file is a certificate request that can be sent to an intermediate CA. The intermediate CA uses the arm file to build the actual certificate that is used in the appliance keystore.

6. Import the certificate from the local CA into the new keystore for the appliance. In this example, the serverresp.arm file is received from the local CA in response to the request. The generated certificate should be a chained certificate that includes, in the chain certificate information for the root CA, certificate information for one or several intermediate CAs that link in a chain to the root and the certificate to be used by the appliance or collective. In the following example, the certificate response is imported:

```
keytool -importcert -alias server -file d:\chainsample\serverresp.arm -keypass
ogpass -keystore d:\chainsample\xc10key.jks -storepass ogpass
```
The following example keystore file includes a chained certificate of the required keyEntry type. The contents of your keystore can be displayed by issuing the keytool **-list** command.

Keystore type: jks Keystore provider: IBMJCE

Your keystore contains 1 entry Alias name: server Creation date: Jul 31, 2013 Entry type: keyEntry Certificate chain length: 3 Certificate[1]: Owner: CN=server, O=acme Issuer: CN=inter, O=acme Serial number: 697527ba Valid from: 7/31/13 12:58 PM until: 7/29/23 12:58 PM Certificate fingerprints: MD5: F8:29:F1:6E:E3:D5:8C:4E:4C:68:98:AD:7D:90:AF:36 SHA1: 2C:42:8B:B6:85:68:B4:A3:A9:46:11:91:E0:8D:68:47:C9:61:C9:02 SHA256: 49:A8:EA:AC:99:39:DB:6D:93:38:2E:88:CE:3E:54:1E:14:80:FC:24:C7:63:6E:FD:BA:4E:CE:C1: 63:90:6F:DE Signature algorithm name: SHA256withRSA Version: 3

```
Extensions:
#1: ObjectId: 2.5.29.35 Criticality=false
AuthorityKeyIdentifier [
KeyIdentifier [
0000: 57 d9 49 2c 5c f8 13 9f eb 98 a7 2b f5 ae 64 2e W.I...........d.
0010: fe 2a 02 fd ....
]
\vert#2: ObjectId: 2.5.29.14 Criticality=false
SubjectKeyIdentifier [
KeyIdentifier [
0000: 48 8b 07 dc 6c 20 cd 1b ec 54 d0 a6 19 c4 02 2e H...l....T......
0010: af b1 b5 2c ....
]
\mathbf{1}Certificate[2]:
Owner: CN=inter, O=acme
Issuer: CN=root, O=acme
Serial number: 5e399139
Valid from: 7/31/13 12:58 PM until: 7/29/23 12:58 PM
Certificate fingerprints:
        MD5: 9C:25:76:99:AB:F4:DD:98:35:18:54:03:A5:D8:84:18
        SHA1: 7C:66:B2:86:6E:D7:2F:0E:70:B1:49:BB:3B:FF:45:CF:90:C2:28:D8
        SHA256:
CB:E7:ED:3E:0F:AF:09:58:4E:EB:94:14:58:45:ED:CC:16:F0:F6:A3:D6:92:50:8F:10:CE:D8:17:
07:DE:03:CC
        Signature algorithm name: SHA256withRSA
        Version: 3
Extensions:
#1: ObjectId: 2.5.29.35 Criticality=false
AuthorityKeyIdentifier [
KeyIdentifier [
0000: 69 6e 41 41 a4 17 97 44 4a 8d e0 e3 dc 51 0a d8 inAA...DJ....Q..
0010: d9 0a 5a 49 ..ZI
]
]
#2: ObjectId: 2.5.29.19 Criticality=false
BasicConstraints:[
CA:true
PathLen:2147483647
\mathbf{I}
```
#3: ObjectId: 2.5.29.14 Criticality=false

```
SubjectKeyIdentifier [
KeyIdentifier [
0000: 57 d9 49 2c 5c f8 13 9f eb 98 a7 2b f5 ae 64 2e W.I...........d.
0010: fe 2a 02 fd ....
\mathbf{I}\vertCertificate[3]:
Owner: CN=root, O=acme
Issuer: CN=root, O=acme
Serial number: 1d5fdbdd
Valid from: 7/31/13 12:58 PM until: 7/29/23 12:58 PM
Certificate fingerprints:
        MD5: 06:8F:A0:D0:9A:FB:43:3F:C7:A0:8E:2D:49:61:D8:FE
        SHA1: 42:9B:9B:4C:FA:82:1B:BF:15:6F:DF:B5:14:C0:85:9D:97:86:2F:0A
        SHA256:
9F:53:6D:6A:80:D6:6B:5D:C6:E2:BB:45:9B:FC:A1:57:61:F0:4E:2E:1D:F9:D5:0F:B5:69:9B:F1:
2C:AC:50:BC
        Signature algorithm name: SHA256withRSA
```

```
Version: 3
Extensions:
#1: ObjectId: 2.5.29.19 Criticality=false
BasicConstraints:[
CA:true
PathLen:2147483647
\vert#2: ObjectId: 2.5.29.14 Criticality=false
SubjectKeyIdentifier [
KeyIdentifier [
0000: 69 6e 41 41 a4 17 97 44 4a 8d e0 e3 dc 51 0a d8 inAA...DJ....Q..
0010: d9 0a 5a 49 ..ZI
]
]
```
**Note:** When TLS communication is required, the appliance truststore must be configured to trust the certificate in the client keystore, and the client truststore must be configured to trust the certificate in the server keystore.  $2.5+$  See [Configuring](#page-48-0) client security.

10. Optional: 2503<sup>.</sup> Select a cryptography standard.

- 7. Upload the new keystore and truststore and configure the password for each one. To do so in the user interface, click **Collective** > **Settings**, and expand **Transport Layer Security (TLS)**. Click **Upload new store** to upload the active keystore or truststore file.
- 8. Change the certificate alias setting to match the name of the certificate in the keystore. The truststore files for all data grid clients must also be updated to establish trust with the appliance certificate.
- 9. Specify an SSL mode from the following options: **TCP/IP**, where SSL is not used for data grid communication, **TLS Supported**, and **TLS Required**.

The TLS Required setting is suggested for security. When TLS is not used, passwords and sensitive grid data pass unencrypted over the network links connecting the grid clients and the appliance.

You can configure the appliance collective for FIPS or NIST SP800-131a compliance for all encrypted network communication, or with no special cryptography protection at all. The SP800-131a specification requires longer key lengths and stronger cryptography. It provides two modes, transition and strict, which allow you to move to a strict enforcement of SP800-131a or to use the transition mode first, if needed. The NIST SP800-131a compliance has three different modes, SP800-131a transition, SP800-131a transition mode with TLSv1.2, and SP800-131a strict. See the following list of possible cryptography settings for the appliance:

#### **Basic**

When you select the Basic setting, the appliance runs with no special cryptography protection. Basic transport layer security communication is used.

### **FIPS 140-2**

You can configure the appliance collective to use FIPS 140-2 for all encrypted network

communication. This standard ensures high protection of data as it is sent over the wire.

### **SP800-131a transition**

The SP800-131a transition mode specifies that all SSL communication uses both FIPS and NIST transition standards, with the TLSv1 transportation protocol.

**Restriction:** You can use FIPS data encryption with the TLSv1 protocol only.

## **SP800-131a transition with TLSv1.2**

Select SP800-131a transition with TLSv1.2 to enable SP800-131a transition mode with the TLSv1.2 transport protocol.

## **SP800-131a strict**

The SP800-131a strict standard specifies that all SSL communication uses both FIPS and NIST standards, with the TLSv1.2 transportation protocol.

**Restriction:** Some web browser versions do not work with a NIST SP800-131a-enabled server. Current versions of most browsers, including Microsoft Internet Explorer and Google Chrome, do support communication with NIST SP800-131a-enabled servers. For browser information, see the documentation for your browser. For more information about configuring data grid connections for NIST SP800-131a, see Configuring NIST [SP800-131a](#page-440-0) compliance for data grid connections.

11. Optional: Enable client certificate authentication.

Configure server-to-server authentication, client authentication, telnet access, and LDAP to finish securing your data grid. 2.5+ For more information, see [Configuring](#page-44-0) secure access to the data grid.

## **Parent topic: [Security](#page-156-0)**

When client certificate authentication is enabled, the keystore for each client and browser that communicate with the appliance must be configured to have a certificate that is trusted by the appliance truststore. Client certificate authentication is not used for ORB transport. It is used only for HTTPS and XIO transport. It is not necessary to enable client certificate authentication to have a secure configuration.

## **What to do next**

### **Related concepts**:

IBM [WebSphere](#page-157-0) DataPower XC10 Appliance security overview

### **Related tasks**:

[Configuring](#page-161-0) IBM WebSphere DataPower XC10 Appliance user interface security [Managing](#page-166-0) users and groups [Enabling](#page-46-0) security for data grids **Java [Configuring](#page-158-0) Transport Layer Security (TLS) for WebSphere Application Server Example 20 Configuring a data grid application to use client [authentication](#page-434-0)** 2503<sup>.</sup> Configuring NIST SP800-131a compliance for data grid [connections](#page-440-0) Configuring your appliance to [authenticate](#page-163-0) users with an LDAP directory [Configuring](#page-386-0) TLS for WebSphere eXtreme Scale Client for .NET

## **Related reference**:

REST gateway: Security [configuration](#page-374-0)

# **Configuring NIST SP800-131a compliance for data grid connections**

2503<sup>.</sup> In the appliance web console, you can configure NIST SP800-131a support in a collective of data grids.

## **Before you begin**

You must be assigned the Appliance administration permission.

**Important:** Configure the TLS configuration before loading data into the data grid. When you configure NIST SP800-131a support, the appliance restarts automatically. When the appliance is a member of a collective, the entire collective is restarted. All members of the collective use the same cryptography standard, transport type, keystore, and truststore. If any data is loaded when this restart occurs, it is discarded. Therefore, configuring the TLS configuration before loading data into the data grid ensures that data is not discarded when the collective is restarted.

**Restriction:** NIST SP800-131a strict mode requires that the TLS handshake be TLSv1.2. Other handshake protocols are not permitted by the standard. Not all web browsers support TLSv1.2, and those that do may require specific configuration steps to enable it. At this time, current levels of Microsoft Internet Explorer and Google Chrome do support TLSv1.2, although specific configuration steps might be required to enable this support. If you enable the eXtreme Scale monitoring console to run in SP800-131a strict mode, you must be sure to use a browser that supports TLSv1.2.

If you want to use FIPS encryption, and you run with Java 6, then you must use Java 6 SR15 or higher.

## **About this task**

The SP800-131a specification requires longer key lengths and stronger cryptography. It provides two modes, transition and strict, which allow you to move to a strict enforcement of SP800-131 or to use the transition mode first, if needed.

The appliance comes configured with a default keystore and truststore. The default truststore includes the signer certificate from the default keystore. Because this certificate is included with every appliance, it should be replaced for the TLS configuration to be secure. In this task, you will upload a new keystore and truststore and specify the TLS protocol and the security protocol that you require to comply with NIST SP800- 131a support.

## **Procedure**

1. Upload a NIST-compliant certificate from the **Collective** > **Settings** page, and expand **Transport Layer Security (TLS)**.

You can also add any other certificates for which trust is needed. However, for certificates that are issued by the root certificate authority (CA) or its associated intermediate CAs, this certificate is the only one that you need to import.

- a. Click **Upload new store** to upload an active keystore.
- b. Specify the **Keystore password**.
- c. Click **Upload new store** to upload an active truststore.
- d. Specify the **Truststore password**.
- e. Specify the **Certificate alias**. Select the alias for the certificate that the truststore file stores.
- 2. Select the **Transport type**. The transport type that you select depends on the cryptography standard that you want to enable. For example, the following transport type options are available:
	- Data grid TLS disabled: Indicates that the server supports TCP/IP connections only.
	- TLS supported: Indicates that the server supports both TCP/IP and Secure Sockets Layer (SSL) connections. (Default)
	- TLS required: Indicates that the server requires SSL connections.
- 3. Specify the cryptography standard.
	- Basic

Specifies that the basic cryptography standard is applied.

FIPS 140-2

Specifies that all SSL communication uses the FIPS standard

SP800-131a transition

Specifies that all SSL communication uses both FIPS and NIST transition standards.

SP800-131a transition with TLSv1.2

Specifies that all SSL communication uses NIST transition standards, with the TLSv1.2 transportation protocol.

SP800-131a strict

Specifies that all SSL communication uses SP800-131a strict standard with the TLS1.2 transportation protocol.

Configure server-to-server authentication, client authentication, telnet access, and LDAP to finish securing your data grid.  $2.5+$  For more information, see [Configuring](#page-44-0) secure access to the data grid.

**Restriction:** Some web browser versions do not work with a FIPS-enabled server. Current versions of most browsers, including Mozilla Firefox, Microsoft Internet Explorer, and Google Chrome, do support communication with FIPS-enabled servers. You might configure the browser to enable TLS because SSLv3 is not supported in FIPS mode. For more information, see the documentation for your browser.

**Restriction:** You can use FIPS data encryption with the TLSv1 protocol only.

#### **What to do next**

#### **Parent topic:** [Security](#page-156-0)

## **Related concepts**:

## IBM [WebSphere](#page-157-0) DataPower XC10 Appliance security overview

#### **Related tasks**:

[Configuring](#page-161-0) IBM WebSphere DataPower XC10 Appliance user interface security [Managing](#page-166-0) users and groups [Enabling](#page-46-0) security for data grids [Configuring](#page-158-0) Transport Layer Security (TLS) for WebSphere Application Server **Java Configuring a data grid application to use client [authentication](#page-434-0)** Configuring TLS for data grid [applications](#page-435-0) Configuring your appliance to [authenticate](#page-163-0) users with an LDAP directory

### **Related reference**:

REST gateway: Security [configuration](#page-374-0)

## **Troubleshooting**

You can use logs and trace, auditing data, hardware data, and release notes to help troubleshoot issues that you encounter in your environment.

#### **[Troubleshooting](#page-443-0) and support for WebSphere DataPower XC10 Appliance**

To isolate and resolve problems with your IBM products, you can use the troubleshooting and support information. This information contains instructions for using the problem-determination resources that are provided with your IBM products, including WebSphere® DataPower® XC10 Appliance.

#### **Viewing and filtering [WebSphere](#page-455-0) DataPower XC10 Appliance log files**

The log files that are associated with WebSphere DataPower XC10 Appliance are stored on the appliance. The viewable logs can be viewed directly from the appliance with the user interface or they can be downloaded to your local file system for review.

#### **[Downloading](#page-462-0) auditing data**

Audit activity is captured by the WebSphere DataPower XC10 Appliance. User activity for a set of auditable objects is preserved to ensure that adequate audit coverage is available.

#### **[Analyzing](#page-463-0) log and trace data**

You can use the log analysis tools to analyze how your runtime environment is performing and solve problems that occur in the environment.

### **Monitoring the hardware [temperatures](#page-472-0)**

Temperature sensors constantly measure the temperature of various internal components of the appliance. These temperatures can conveniently be monitored on a single panel by using the user interface.

### **[Monitoring](#page-473-0) Ethernet interface status**

If network trouble is encountered on your IBM® WebSphere DataPower XC10 Appliance, then you can view additional details about the activity and status of your Ethernet interfaces. You can view these details with a serial connection with the appliance, but these details are also available in the user interface.

### **Verifying outbound [connections](#page-474-0) from the appliance**

Using the outbound connection function, you can confirm a network address is reachable from the appliance.

### **[Troubleshooting](#page-475-0) deadlocks**

The following sections describe some of the most common deadlock scenarios and suggestions on how to avoid them.

### **[Troubleshooting](#page-480-0) lock timeout exceptions for a multi-partition transaction**

The scenario that is described is an example of a multi-partition transaction that is causing a lock timeout exception. Depending on the state of the transaction, the solutions illustrate how you can manually resolve this problem.

### **[Troubleshooting](#page-484-0) cache integration**

Use this information to troubleshoot issues with your cache integration configuration, including HTTP session and dynamic cache configurations.

#### **[Troubleshooting](#page-485-0) installation**

Use this information to troubleshoot issues with your installation and updates.

#### **[Troubleshooting](#page-487-0) administration**

Use the following information to troubleshoot administration, including starting and stopping servers, using the **xscmd** utility, and so on.

#### **[Troubleshooting](#page-488-0) expected behavior when configuration changes are made to a data grid**

Use this information to troubleshoot what can be considered expected behavior when configuration changes are made to a data grid.

### **[Troubleshooting](#page-491-0) multiple data center configurations**

Use this information to troubleshoot multiple data center configurations, including linking between catalog service domains.

#### **[Release](#page-6-0) notes**

Links are provided to the product support Web site, to product documentation, and to last minute updates, limitations, and known problems for the product.

# **Troubleshooting and support for WebSphere DataPower XC10 Appliance**

To isolate and resolve problems with your IBM products, you can use the troubleshooting and support information. This information contains instructions for using the problem-determination resources that are provided with your IBM products, including WebSphere® DataPower® XC10 Appliance.

### **Techniques for [troubleshooting](#page-444-0) problems**

Troubleshooting is a systematic approach to solving a problem. The goal of troubleshooting is to determine why something does not work as expected and how to resolve the problem. Certain common techniques can help with the task of troubleshooting.

### **Searching [knowledge](#page-446-0) bases**

You can often find solutions to problems by searching IBM knowledge bases. You can optimize your results by using available resources, support tools, and search methods.

#### **[Getting](#page-447-0) fixes**

A product fix might be available to resolve your problem.

#### **[Contacting](#page-449-0) IBM Support**

IBM Support provides assistance with product defects, answers FAQs, and helps users resolve problems with the product.

### **Gathering diagnostic [information](#page-450-0) for IBM Support**

In the event that the appliance user interface is unavailable to you, you can gather log files using port number 9060 or the command-line interface.

### **Exchanging [information](#page-452-0) with IBM**

To diagnose or identify a problem, you might need to provide IBM Support with data and information from your system. In other cases, IBM Support might provide you with tools or utilities to use for problem determination.

### **[Subscribing](#page-454-0) to Support updates**

To stay informed of important information about the IBM products that you use, you can subscribe to updates.

**Parent topic: [Troubleshooting](#page-442-0)** 

# **Techniques for troubleshooting problems**

Troubleshooting is a systematic approach to solving a problem. The goal of troubleshooting is to determine why something does not work as expected and how to resolve the problem. Certain common techniques can help with the task of troubleshooting.

The first step in the troubleshooting process is to describe the problem completely. Problem descriptions help you and the IBM technical-support representative know where to start to find the cause of the problem. This step includes asking yourself basic questions:

- What are the symptoms of the problem?
- Where does the problem occur?
- When does the problem occur?
- Under which conditions does the problem occur?
- Can the problem be reproduced?

- Who, or what, is reporting the problem?
- What are the error codes and messages?
- How does the system fail? For example, is it a loop, hang, crash, performance degradation, or incorrect result?

The answers to these questions typically lead to a good description of the problem, which can then lead you to a problem resolution.

## **What are the symptoms of the problem?**

When starting to describe a problem, the most obvious question is "What is the problem?" This question might seem straightforward; however, you can break it down into several more-focused questions that create a more descriptive picture of the problem. These questions can include:

- Is the problem specific to one platform or operating system, or is it common across multiple platforms or operating systems?
- Is the current environment and configuration supported?
- Do all users have the problem?
- (For multi-site installations.) Do all sites have the problem?

## **Where does the problem occur?**

Determining where the problem originates is not always easy, but it is one of the most important steps in resolving a problem. Many layers of technology can exist between the reporting and failing components. Networks, the data grid, and servers are only a few of the components to consider when you are investigating problems.

The following questions help you to focus on where the problem occurs to isolate the problem layer:

If one layer reports the problem, the problem does not necessarily originate in that layer. Part of identifying where a problem originates is understanding the environment in which it exists. Take some time to completely describe the problem environment, including the operating system and version, all corresponding software and versions, and hardware information. Confirm that you are running within an environment that is a supported configuration; many problems can be traced back to incompatible levels of software that are not

intended to run together or have not been fully tested together.

## **When does the problem occur?**

Develop a detailed timeline of events leading up to a failure, especially for those cases that are one-time occurrences. You can most easily develop a timeline by working backward: Start at the time an error was reported (as precisely as possible, even down to the millisecond), and work backward through the available logs and information. Typically, you need to look only as far as the first suspicious event that you find in a diagnostic log.

To develop a detailed timeline of events, answer these questions:

- Does the problem happen only at a certain time of day or night?
- How often does the problem happen?
- What sequence of events leads up to the time that the problem is reported?
- Does the problem happen after an environment change, such as upgrading or installing software or hardware?

Responding to these types of questions can give you a frame of reference in which to investigate the problem.

## **Under which conditions does the problem occur?**

Knowing which systems and applications are running at the time that a problem occurs is an important part of troubleshooting. These questions about your environment can help you to identify the root cause of the problem:

- Does the problem always occur when the same task is being performed?
- Does a certain sequence of events need to happen for the problem to occur?
- Do any other applications fail at the same time?

Answering these types of questions can help you explain the environment in which the problem occurs and correlate any dependencies. Remember that just because multiple problems might have occurred around the same time, the problems are not necessarily related.

## **Can the problem be reproduced?**

- Can the problem be re-created on a test system?
- Are multiple users or applications encountering the same type of problem?
- Can the problem be recreated by running a single command, a set of commands, or a particular application?

**Parent topic:** [Troubleshooting](#page-443-0) and support for WebSphere DataPower XC10 Appliance

From a troubleshooting standpoint, the ideal problem is one that can be reproduced. Typically, when a problem can be reproduced you have a larger set of tools or procedures at your disposal to help you investigate. Consequently, problems that you can reproduce are often easier to debug and solve.

However, problems that you can reproduce can have a disadvantage: If the problem is of significant business impact, you do not want it to recur. If possible, re-create the problem in a test or development environment, which typically offers you more flexibility and control during your investigation.

# **Searching knowledge bases**

You can often find solutions to problems by searching IBM knowledge bases. You can optimize your results by using available resources, support tools, and search methods.

## **About this task**

You can find useful information by searching the information center for WebSphere® DataPower® XC10 Appliance. However, sometimes you need to look beyond the information center to answer your questions or resolve problems.

## **Procedure**

The IBM Support Portal is a unified, centralized view of all technical support tools and information for all IBM systems, software, and services. The IBM Support Portal lets you access the IBM electronic support portfolio from one place. You can tailor the pages to focus on the information and resources that you need for problem prevention and faster problem resolution. Familiarize yourself with the IBM Support Portal by viewing the demo [videos](https://www.ibm.com/blogs/SPNA/entry/the_ibm_support_portal_videos)

To search knowledge bases for information that you need, use one or more of the following approaches:

• Search for content by using the IBM® Support Assistant (ISA).

ISA is a no-charge software serviceability workbench that helps you answer questions and resolve problems with IBM software products. You can find instructions for downloading and installing ISA on the ISA [website.](http://www.ibm.com/software/support/isa/)

• Find the content that you need by using the **IBM** [Support](http://www.ibm.com/support/us/en/) Portal.

- Search for content about WebSphere DataPower XC10 Appliance by using one of the following additional technical resources:
	- [WebSphere](#page-6-0) DataPower XC10 Appliance release notes
	- [WebSphere](http://www-947.ibm.com/support/entry/portal/Overview/Software/WebSphere/WebSphere_DataPower_XC10_Appliance) DataPower XC10 Appliance Support website
	- [WebSphere](https://www.ibm.com/developerworks/forums/forum.jspa?forumID=2247&start=0) DataPower XC10 Appliance forum
- Search for content by using the IBM masthead search. You can use the IBM masthead search by typing your search string into the Search field at the top of any ibm.com® page.
- Search for content by using any external search engine, such as Google, Yahoo, or Bing. If you use an external search engine, your results are more likely to include information that is outside the ibm.com domain. However, sometimes you can find useful problem-solving information about IBM products in newsgroups, forums, and blogs that are not on ibm.com.

(https://www.ibm.com/blogs/SPNA/entry/the\_ibm\_support\_portal\_videos) about this tool. These videos introduce you to the IBM Support Portal, explore troubleshooting and other resources, and demonstrate how you can tailor the page by moving, adding, and deleting portlets.

**Tip:** Include "IBM" and the name of the product in your search if you are looking for information about an IBM product.

**Parent topic:** [Troubleshooting](#page-443-0) and support for WebSphere DataPower XC10 Appliance

# **Getting fixes**

A product fix might be available to resolve your problem.

## **Procedure**

To find and install fixes:

- 1. Obtain the tools required to get the fix. Use the IBM Update [Installer](#page-0-0) to install and apply various types of maintenance packages for WebSphere eXtreme Scale or WebSphere eXtreme Scale Client. Because the Update Installer undergoes regular maintenance, you must use the most current version of the tool.
- 2. Determine which fix you need. See the [Recommended](https://www-304.ibm.com/support/docview.wss?uid=swg27019704) fixes for WebSphere DataPower® XC10 Appliance to select the latest fix. When you select a fix, the download document for that fix opens.
- 3. Download the fix. In the download document, click the link for the latest fix in the "Download package" section.
- 4. Apply the fix. Follow the instructions in the "Installation Instructions" section of the download document.
- 5. Subscribe to receive weekly e-mail notifications about fixes and other IBM Support information.

## **[Getting](#page-448-0) fixes from Fix Central**

You can use Fix Central to find the fixes that are recommended by IBM Support for a variety of products, including WebSphere DataPower XC10 Appliance. With Fix Central, you can search, select, order, and download fixes for your system with a choice of delivery options. A WebSphere DataPower XC10 Appliance product fix might be available to resolve your problem.

**Parent topic:** [Troubleshooting](#page-443-0) and support for WebSphere DataPower XC10 Appliance

# **Getting fixes from Fix Central**

You can use Fix Central to find the fixes that are recommended by IBM Support for a variety of products, including WebSphere® DataPower® XC10 Appliance. With Fix Central, you can search, select, order, and download fixes for your system with a choice of delivery options. A WebSphere DataPower XC10 Appliance product fix might be available to resolve your problem.

## **Procedure**

To find and install fixes:

- 1. Obtain the tools that are required to get the fix. If it is not installed, obtain your product update installer. You can download the installer from Fix [Central.](http://www.ibm.com/support/fixcentral) This site provides download, installation, and configuration instructions for the update installer.
- 2. Select as the product, and select one or more check boxes that are relevant to the problem that you want to resolve.
- 3. Identify and select the fix that is required.
- 4. Download the fix.
	- a. Open the download document and follow the link in the "Download Package" section.
	- b. When downloading the file, ensure that the name of the maintenance file is not changed. This change might be intentional, or it might be an inadvertent change that is caused by certain web browsers or download utilities.
- 5. Apply the fix.
	- a. Follow the instructions in the "Installation Instructions" section of the download document.
	- b. For more information, see the "Installing fixes with the Update Installer" topic in the product documentation.
- 6. Optional: Subscribe to receive weekly e-mail notifications about fixes and other IBM Support updates.

## **Parent topic:** [Getting](#page-447-0) fixes
# **Contacting IBM Support**

After trying to find your answer or solution by using other self-help options, such as release notes, you can contact IBM Support. Before contacting IBM Support, your company or organization must have an active IBM maintenance contract, and you must be authorized to submit problems to IBM. For information about the types of available support, see the Support [portfolio](http://www14.software.ibm.com/webapp/set2/sas/f/handbook/offerings.html) topic in the "Software Support Handbook".

IBM Support provides assistance with product defects, answers FAQs, and helps users resolve problems with the product.

# **Before you begin**

## **Procedure**

To contact IBM Support about a problem:

- 1. Define the problem, gather background information, and determine the severity of the problem. For more information, see the Getting IBM [support](http://www14.software.ibm.com/webapp/set2/sas/f/handbook/getsupport.html) topic in the Software Support Handbook.
- 2. Gather diagnostic information.
- 3. Submit the problem to IBM Support in one of the following ways:
	- With IBM® Support Assistant (ISA). .
	- o Online through the IBM [Support](http://www.ibm.com/software/support/) Portal: You can open, update, and view all of your service requests from the Service Request portlet on the Service Request page.
	- o By phone: For the phone number to call in your region, see the Directory of [worldwide](http://www.ibm.com/planetwide/) contacts web page.

## **Results**

If the problem that you submit is for a software defect or for missing or inaccurate documentation, IBM Support creates an Authorized Program Analysis Report (APAR). The APAR describes the problem in detail. Whenever possible, IBM Support provides a workaround that you can implement until the APAR is resolved and a fix is delivered. IBM publishes resolved APARs on the IBM Support website daily, so that other users who experience the same problem can benefit from the same resolution.

**Parent topic:** [Troubleshooting](#page-443-0) and support for WebSphere DataPower XC10 Appliance

# **Gathering diagnostic information for IBM Support**

If you decide to use the command-line interface, you must have a command-line interface connection. For more information, see Running operations on the appliance with the [command-line](#page-177-0) interface.

In the event that the appliance user interface is unavailable to you, you can gather log files using port number 9060 or the command-line interface.

## **Before you begin**

Open a browser and navigate to the trace.zip file using the following URL: http://xc10ip:9060/resources/trace.zip. The trace file is downloaded in the format trace <hostname> <timestamp>.zip to your local machine.

Open a browser and navigate to the trace.zip file using the following URL: https://<hostname>:9443/resources/trace.zip. The trace file is downloaded in the format trace <hostname> <timestamp>.zip to your local machine.

## **Procedure**

## **To retrieve logs using port 9060**

#### **To retrieve logs over a secured port**

## **To retrieve logs using the command-line interface**

Collect appliance configuration and status information only. In the command-line interface, run the following command:

platform collect-pd <PDFileName>

If you do not specify a file name, the collect-pd.txt file is created by default. This file contains output from the appliance status commands and network configuration details.

- Send the files to IBM Support. For more information, see [Exchanging](#page-452-0) information with IBM.
- After you send the files to IBM Support, you might consider clearing the log files if your tar file from the **platform must-gather** command exceeds 1 gigabyte. You also might want to clear the log files before you restart the appliances. However, clearing the log files can remove useful debug information that cannot be recovered. An example of the command follows:

Collect appliance log and trace files. In the command-line interface, run the following command:

platform must-gather <tarfilename> [<PDFileName>]

The command creates a tar file that includes the appliance log and trace files. You must specify a tar file name to run the command. This command runs the **platform collect-pd** command before it creates the tar file.

- Copy the generated files from the appliance to send to IBM® Support.
	- 1. List the files that you generated.

Console> file list logsTest.tgz 1810748334 bytes created 2011-06-08 08:22:17-0500

collect-pd.txt 17477 bytes created 2011-06-08 08:18:34-0500

2. Copy the log files from the appliance.

```
Console> file put logsTest.tgz
scp://root@linux010.myco.com:/opt/cp/logsTest.tgz
```
Password:\*\*\*\*\*\*\*

#### **What to do next**

clear-logs

For more information about the **clear-logs** command, see clear-logs

**Parent topic:** [Troubleshooting](#page-443-0) and support for WebSphere DataPower XC10 Appliance

**Related tasks**:

Viewing and filtering [WebSphere](#page-455-0) DataPower XC10 Appliance log files

# **Exchanging information with IBM**

To diagnose or identify a problem, you might need to provide IBM Support with data and information from your system. In other cases, IBM Support might provide you with tools or utilities to use for problem determination.

**Parent topic:** [Troubleshooting](#page-443-0) and support for WebSphere DataPower XC10 Appliance

# **Sending information to IBM Support**

To reduce the time that is required to resolve your problem, you can send trace and diagnostic information to IBM Support.

#### **Procedure**

To submit diagnostic information to IBM Support:

- 1. Open a problem management record (PMR).
- 2. Collect the diagnostic data that you need. Diagnostic data helps reduce the time that it takes to resolve your PMR. You can collect the diagnostic data manually or automatically:
	- Collect the data manually.
	- Collect the data automatically.
- 3. Compress the files by using the .zip or .tar file format.
- 4. Transfer the files to IBM. You can use one of the following methods to transfer the files to IBM:
	- IBM® Support [Assistant](http://www.ibm.com/software/support/isa/)
	- The Service [Request](http://www.ibm.com/support/servicerequest) tool
	- Standard data upload methods: FTP, HTTP
	- Secure data upload methods: FTPS, SFTP, HTTPS
	- E-mail

If you are using a z/OS product and you use ServiceLink / IBMLink to submit PMRs, you can send diagnostic data to IBM Support in an e-mail or by using FTP.

All of these data exchange methods are explained on the **IBM** [Support](http://www.ibm.com/software/support/exchangeinfo.html) website.

# **Receiving information from IBM Support**

Occasionally an IBM technical-support representative might ask you to download diagnostic tools or other files. You can use FTP to download these files.

#### **Before you begin**

Ensure that your IBM technical-support representative provided you with the preferred server to use for downloading the files and the exact directory and file names to access.

#### **Procedure**

To download files from IBM Support:

- 1. Use FTP to connect to the site that your IBM technical-support representative provided and log in as
- anonymous. Use your e-mail address as the password.
- 2. Change to the appropriate directory:
	- a. Change to the /fromibm directory.

cd fromibm

b. Change to the directory that your IBM technical-support representative provided.

cd nameofdirectory

3. Enable binary mode for your session.

binary

4. Use the **get** command to download the file that your IBM technical-support representative specified.

get filename.extension

# 5. End your FTP session.

quit

# **Subscribing to Support updates**

To stay informed of important information about the IBM products that you use, you can subscribe to updates.

## **About this task**

For general information about RSS, including steps for getting started and a list of RSS-enabled IBM web pages, visit the **IBM [Software](http://www.ibm.com/software/support/rss/) Support RSS feeds** site.

By subscribing to receive updates about the product, you can receive important technical information and updates for specific IBM Support tools and resources. You can subscribe to updates by using one of two approaches:

## **Social media subscriptions**

The following RSS feed is available for the product:

● RSS feed for [WebSphere®](https://www.ibm.com/developerworks/forums/forum.jspa?forumID=2247&start=0) DataPower® XC10 Appliance forum

## **My Notifications**

With My Notifications, you can subscribe to Support updates for any IBM product. My Notifications replaces My Support, which is a similar tool that you might have used in the past. With My Notifications, you can specify that you want to receive daily or weekly e-mail announcements. You can specify what type of information you want to receive, such as publications, hints and tips, product flashes (also known as alerts), downloads, and drivers. My Notifications enables you to customize and categorize the products about which you want to be informed and the delivery methods that best suit your needs.

- 1. Subscribe to the RSS feed for the [WebSphere](https://www.ibm.com/developerworks/forums/forum.jspa?forumID=2247&start=0) DataPower XC10 Appliance forum.
	- a. On the subscription page, click the RSS feed icon.
	- b. Select the option that you want to use to subscribe to the feed.
	- c. Click **Subscribe**.
- 2. Subscribe to My Notifications by going to the IBM® [Support](http://www.ibm.com/software/support/) Portal and click **My Notifications** in the **Notifications** portlet.
- 3. Sign in using your IBM ID and password, and click **Submit**.
- 4. Identify what and how you want to receive updates.
	- a. Click the **Subscribe** tab.
	- b. Select the appropriate software brand or type of hardware.
	- c. Select one or more products by name and click **Continue**.
	- d. Select your preferences for how to receive updates, whether by e-mail, online in a designated folder, or as an RSS or Atom feed.
	- e. Select the types of documentation updates that you want to receive, for example, new information about product downloads and discussion group comments.
		-
	- f. Click **Submit**.

## **Procedure**

To subscribe to Support updates:

#### **Results**

Until you modify your RSS feeds and My Notifications preferences, you receive notifications of updates that you have requested. You can modify your preferences when needed; for example, if you stop using one product and begin using another product.

**Parent topic:** [Troubleshooting](#page-443-0) and support for WebSphere DataPower XC10 Appliance

# **Related information**

IBM [Software](http://www.ibm.com/software/support/rss/) Support RSS feeds

- $E^*$  Subscribe to My [Notifications](http://www.ibm.com/software/support/einfo.html) support content updates
- $F^*$  My [Notifications](http://www.ibm.com/support/mynotifications) for IBM technical support
- $F^*$ My [Notifications](http://www.ibm.com/software/support/viewlet/my_notifications_viewlet_swf.html) for IBM technical support overview

# **Viewing and filtering WebSphere DataPower XC10 Appliance log files**

The log files that are associated with WebSphere® DataPower® XC10 Appliance are stored on the appliance. The viewable logs can be viewed directly from the appliance with the user interface or they can be downloaded to your local file system for review.

#### **Before you begin**

You must be assigned the Appliance administration permission to perform these steps.

#### **About this task**

Log data is stored directly on the appliance. You can provide the trace. zip file to the IBM® Support team.

#### **Procedure**

- 1. In the user interface, click **Appliance**>**Troubleshooting** and expand **Logging**. The log data is stored on the appliance. By expanding the **Logging** section, you have access to the available logs using the log viewer and can download the available logs to your file system for more review.
- 2. View the current log files. Click one of the following links to display the logs:
	- **View current error file**
	- **View current trace file**
	- **View current health file**

A new web browser window is opened for the log viewer. The log viewer is used to view the trailing 10 lines of the log you selected. New log entries are appended into the log viewer as they occur. The log viewer has several actions that control the behavior of the log viewer.

The trace. zip file has the format, trace hostName optionalFilterName optionalNoStats timestamp.zip where the following parameters names exist:

- a. Click **Pause** to stop new log entries from being appended. This action is only available if the log viewer is accepting new entries.
- b. Click **Restart** for new entries to be appended. This action is only available if the log viewer is not accepting new entries.
- c. Click **Clear** to clear all the data from the log viewer. This action is available whether the log viewer is accepting new entries or if it is not accepting new entries.
- 3. Click **Download log files** to save all the available logs to your file system. If you must view information about events that have occurred, then you must use this link. A window is presented so you can open the compressed file or save it to your file system. The trace.zip file contains all the log files to provide to the support team.

2.50.4<sup>\*</sup> You are required to download trace data using the cURL command-line tools when cross-site request forgery (CSRF) protection is enabled. This protection can help decrease CSRF vulnerabilities. For example, you log in to a website that is hosted by the appliance and establish security credentials using cookies. While logged in to the website, you connect to another website that contains a malicious HTTP request to the target website. This malicious request is then run, without your knowledge, to change the user password, for example. SSL and standard authentication schemes do not protect against this threat. Therefore, sensitive data that exists in log files can be compromised when CSRF vulnerabilities exist. Run the following cURL command to gather trace data and prevent CSRF attacks:

A set of CSV files is included in the trace.zip file that you can use to track historical data for the servers on the appliance. Within the trace. zip file, the CSV files are in the server name/logs directory. The files are named: jvmstats.log, mapstats.log, and ogstats.log. You can collect information from the CSV files such as memory usage by the map or server, map hit rates, transaction times, and throughput.

#### **optionalFilterName**

Specifies the filter that is passed in with the **process** parameter.

#### **optionalNoStats**

Specifies that no statistics are included when includeStats=false.

curl -O -k -u username:password -H "Content-Type: application/octet-stream" https://<hostname>/resources/trace.zip

Table 1. Trace gathering filters

| <b>Trace gathering filter when</b><br><b>CSRF protection is disabled</b>                                                                                     | <b>Description</b>                                                                                                    |
|----------------------------------------------------------------------------------------------------|----------------------------------------------------------------------------------------------------|
| $2.5+$<br>https:// <hostname>/resource<br/>s/trace.zip</hostname>                                                                                            | 2.5+ Downloads all available trace logs                                                                                                    |
| $2.5+$<br>https:// <hostname>/resource<br/>s/trace.zip?<br/>numDumps=3&amp;dumpInt=5000&amp;dum<br/>pProcs=xsServer.*&amp;process=x<br/>sServer03</hostname> | 2.5+ Downloads three javacore files with a 5-<br>second wait in between each memory dump for<br>any server that matches a specific server, for<br>example xsServer03 and all its container server<br>logs. |
| https:// <hostname>/resource<br/>s/trace.zip?<br/>process=xsServer.*</hostname>                                                                              | Downloads directories that match xsServer, * and<br>all container servers log                                                                                                    |
| https:// <hostname>/resource<br/>s/trace.zip?<br/>process=xsa.admin</hostname>                                                                               | Downloads directories that match xsa, admin and<br>xsa.adminlogs                                                                                                    |
| https:// <hostname>/resource<br/>s/trace.zip?process=xsa.app</hostname>                                                                                      | Downloads directories that match xsa. app and<br>console logs                                                                                                    |
| https:// <hostname>/resource<br/>s/trace.zip?process=cs</hostname>                                                                                           | Downloads directories that match cs and the<br>catalog server logs                                                                                                    |
| https:// <hostname>/resource<br/>s/trace.zip?<br/>process=appliance</hostname>                                                                               | Downloads all non-process, must-gather logs that<br>are in the root directory; for example, local<br>directory, init-fio, global-context, diag-log,<br>default-trace, collect-pd                           |
| https:// <hostname>/resource<br/>s/trace.zip?<br/>process=globalcontext</hostname>                                                                           | Downloads the global context logs                                                                                                    |
| https:// <hostname>/resource<br/>s/trace.zip?process=stats</hostname>                                                                                        | Downloads jvmstats, mapstats, and ogstats for<br>all containers                                                                                                    |
| https:// <hostname>/resource<br/>s/trace.zip?<br/>process=xsServer.*&amp;dumpProc<br/><math>s = xsServer.*</math></hostname>                                 | Downloads javacore files, directories that match<br>xsServer.*, and all container server logs                                                                                                    |
| https:// <hostname>/resource<br/>s/trace.zip?<br/>numDumps=3&amp;dumpInt=5000&amp;dum<br/>pProcs=xsServer.*</hostname>                                       | Downloads three javacore files with a 5-second<br>wait in between each memory dump for any server<br>that matches the regular expression, xsServer.*,<br>which is all containers.                          |
| https:// <hostname>/resource<br/>s/trace.zip?<br/>includeStats=false</hostname>                                                                              | Downloads all available trace logs except<br>thej vmstats, mapstats, ogstats, and csv<br>statistics files                                                                                                  |
| https:// <hostname>/resource<br/>s/trace.zip?<br/>process=xsServer.*&amp;includeS</hostname>                                                                 | Downloads directories that match xsServer. *, all<br>container server logs, and excludes the jvmstats,<br>mapstats, ogstats, and csv statistics files                                                      |

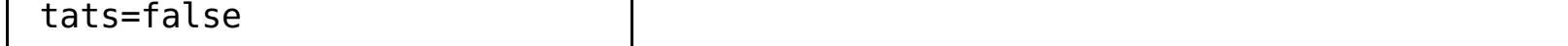

- 4. In the **Configure trace levels** section, you can view or modify the trace levels. You can edit the trace levels for the **Administrative Console** or the **Data Grid**. For the administrative console, you can change the output of the default logger to one of the following trace levels:
	- o OFF
	- o SEVERE
	- WARNING
	- o INFO
	- FINE
	- a. Add a trace string. Click **Add trace setting** and enter in a valid trace string. The trace level for a new trace string is set to INFO by default.
	- b. Remove a trace string Click the remove icon ( $\frac{100}{100}$ ) next to a trace string to remove that trace string.
	- c. Modify a trace level. Click the trace level value and select a new trace level. Click **Save** to commit the new trace level for the specified trace string.

#### **What to do next**

If the web console is not available, you can still retrieve the trace.zip file. For more information, see Gathering diagnostic [information](#page-450-0) for IBM Support.

#### **Sending [WebSphere](#page-458-0) DataPower XC10 Appliance log records to a remote UNIX system with syslog**

You can enable remote logging to send log entries to a remote server. Remote logging can helpful to save information for auditing purposes.

## **[WebSphere](#page-459-0) eXtreme Scale Client for .NET logs**

Logs in WebSphere eXtreme Scale Client for .NET are configured by default and are written to files in the logs directory and the Windows event log.

## **[Configuring](#page-460-0) log file pruning for WebSphere eXtreme Scale Client for .NET**

To prevent the client-generated log files from using the entire disk resources over time, configure pruning of the log files. When you configure log file pruning, old log files and associated log file directories are deleted.

**Parent topic: [Troubleshooting](#page-442-0)** 

#### **Related tasks**: [Monitoring](#page-405-0) with CSV files Gathering diagnostic [information](#page-450-0) for IBM Support

**Related reference**: CSV file statistics [definitions](#page-406-0)

# **Sending WebSphere DataPower XC10 Appliance log records to a remote UNIX system with syslog**

You can enable remote logging to send log entries to a remote server. Remote logging can helpful to save information for auditing purposes.

## **Before you begin**

- Appliance administration permission is required.
- Refer to your own operating system documentation for specific instructions on how to setup syslog daemon and receive syslog records.
- WebSphere® DataPower® XC10 Appliance supports the syslog protocol RFC 3164.
- Log records are sent with the User Datagram Protocol (UDP) and are therefore fire-and-forget, which means that message delivery is not guaranteed as per the UDP protocol.
- Note which container server processes are subject to being logged and sent to the remote system on the WebSphere DataPower XC10 Appliance:
	- **cs**
	- **xsServer00-xsServerXY**: Where **XY** represents the number of container processes on the appliance.
	- **xsa.admin**

When remote logging is enabled, all the processes are subject to being sent to a syslogd. When remote logging is disabled, none of the processes are sent to a syslogd. If one of the processes is down or temporarily unavailable, then logging continues on the processes that are still active. If you suspect issues with syslog on WebSphere DataPower XC10 Appliance and must troubleshoot, you can add a tracing level of **SYSLOG=all** in the appliance user interface.

# **About this task**

Use remote logging for long-term archival of archived logged events. Your WebSphere DataPower XC10 Appliance keeps log records in a limited number of log files, for a limited amount of time to save space. Configure and enable remote logging on WebSphere DataPower XC10 Appliance to archive the log records for a longer time or to analyze archived log records beyond the log expiration date.

# **Procedure**

- 1. In the appliance user interface, click **Appliance** > **Troubleshooting** > **Logging**.
- 2. In the **Configure remote logging** section, select **Enable remote logging**. This setting enables remote logging for analysis of historical data. You must have a syslogd server available to listen for and capture events. Specify the following settings:
	- a. **Remote host** Specifies the host name or IP address of the remote syslogd server to which you want to send log records. The value cannot be "localhost," "locahost-v6," "127.0.0.1," or "::1". Ensure that you can ping the host or IP address from the appliance.
	- b. **Remote port** Specifies the port number of the syslogd server to which you want to send log records. Valid values are 0-65535, and the default value is 512.
	- c. **Threshold**: Specifies the threshold of the severity of messages that you want to send to the remote logging server. To send both warning and severe messages, enter a value of **WARNING**. To send severe messages only, select **SEVERE**.
	- d. **Syslog facility**: Specifies the syslog logging facility that is used to send log messages. This setting determines the file to which the log message is placed by the syslog daemon that is running on the remote system. For example, if you set the facility to **user**, then most syslog daemons store the message a /var/log/user.log file. If you select **mail**, the syslog daemon stores the message in the /var/log/mail.log file. The destination of your log records depends on how you configured the syslog daemon. For information about syslogd configuration, refer to the instructions for your operating system.

To edit the settings, click **Apply changes**. Changes are applied to all processes that are subject to syslog messages.

#### **Results**

Appliance log records are sent to your configured remote logging server for archival and analysis.

**Parent topic:** Viewing and filtering [WebSphere](#page-455-0) DataPower XC10 Appliance log files

# $MET$ **WebSphere eXtreme Scale Client for .NET logs**

Logs in WebSphere® eXtreme Scale Client for .NET are configured by default and are written to files in the logs directory and the Windows event log.

# **Log file location**

After you install the WebSphere eXtreme Scale Client for .NET, the log directories are created, based on the log directory location that you specify during installation.

If you manually installed WebSphere eXtreme Scale Client for .NET without the installation program, the log files are written to the runtime directory of the process that runs the .NET application for your data grid in a logs [subdirectory.](#page-126-0) For more information, see Installing WebSphere eXtreme Scale Client for .NET without the installation program.

Within the logs directory, subdirectories are created. The naming of these subdirectories uses the following convention: processName processID AppDomainID (websiteName). This location is referred to as the log\_directory.

# **Log file pruning**

Trace logs are not enabled by default on WebSphere eXtreme Scale Client for .NET. If you must collect trace, contact the Support team for further assistance. For more information, see [Contacting](#page-449-0) IBM Support.

**Parent topic:** Viewing and filtering [WebSphere](#page-455-0) DataPower XC10 Appliance log files

To prevent the log files from taking up too much disk space, you can configure log file pruning to delete logs based on the file sizes or on a time period. For more [information,](#page-460-0) see Configuring log file pruning for WebSphere eXtreme Scale Client for .NET.

# **Default log file settings**

The following log files are generated in each log directory:

**SystemOut.log**: .

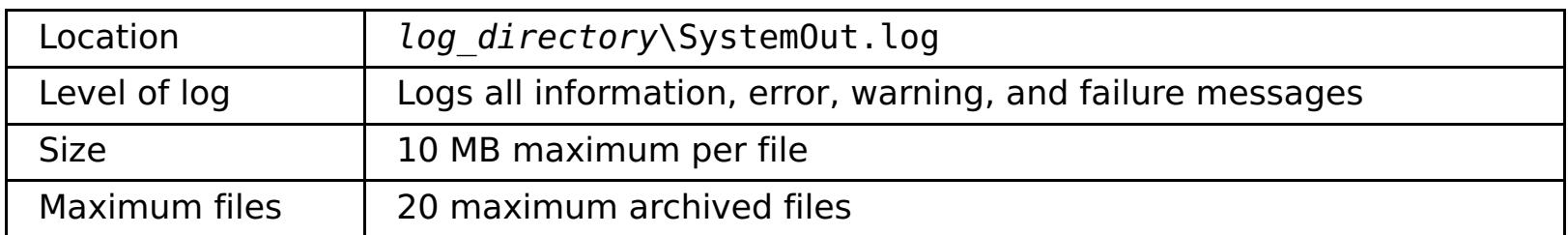

## **SystemErr.log**:

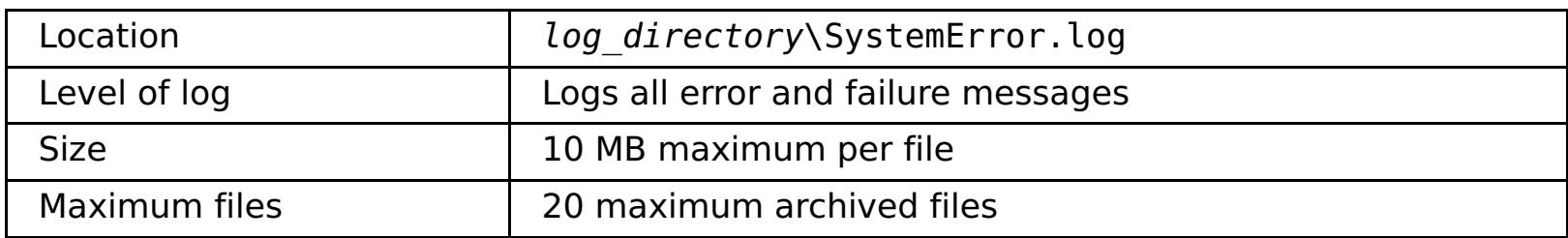

## **SystemFirstFailure.log**:

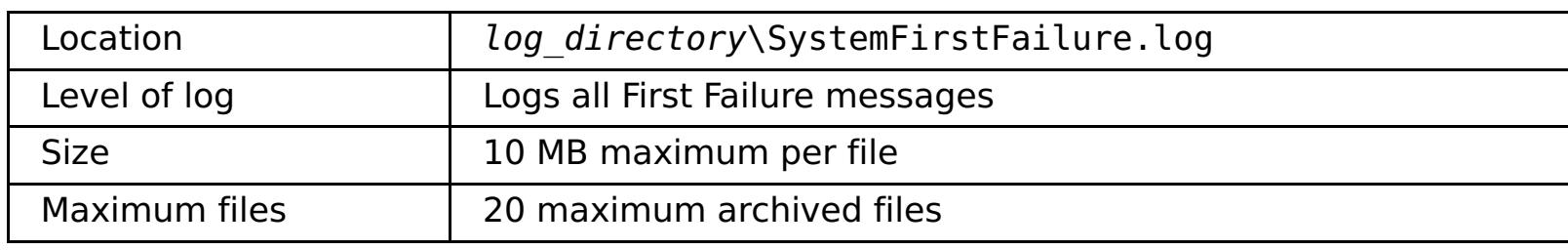

**Windows event log:** Fatal errors go in the Windows event log. Fatal errors occur when the client can no longer take transactions. WebSphere eXtreme Scale Client for .NET fatal errors are logged in the **WXSEventLog** Windows event log.

# **Trace and FFDC logs**

**Related concepts**: Installing [WebSphere](#page-122-0) eXtreme Scale Client for .NET overview

**Related tasks**:

**EXTERNATION [Configuring](#page-460-0) log file pruning for WebSphere eXtreme Scale Client for .NET** 

# $MET$ **Configuring log file pruning for WebSphere eXtreme Scale Client for .NET**

To prevent the client-generated log files from using the entire disk resources over time, configure pruning of the log files. When you configure log file pruning, old log files and associated log file directories are deleted.

## **About this task**

When you are using WebSphere® eXtreme Scale Client for .NET, log files are generated for each application domain. While log files within an application domain are limited in number due to log file wrapping, log files across application domains are not limited. You can configure pruning to delete old log directories and log files to prevent the log files from using too much disk space. For more information about the log files that are generated, see [WebSphere](#page-459-0) eXtreme Scale Client for .NET logs.

Files are pruned under the top level log directory. The top level directory is specified during installation. If you created files and directories in the log directory, they are not deleted. In general, files older than the maximum log file age are deleted. When all files are removed from a directory, excluding the top level log directory, the directory is deleted. However, if any one log file in that directory is younger than the maximum log file age, then all files in that directory are preserved.

**STARET EXECUTER Specifies the upper limit on how much disk space, in megabytes (MB), the client log files** can use. When this limit is exceeded, client log files older than the **logPruningMaxLogfileAge** are deleted. A value of 0 disables the check for total log size, which causes the old log files to be deleted at the specified **logPruningInterval** setting.

## **Procedure**

1. Set properties in the client properties file to configure log file pruning.

**NET I** Specifies a log file age limit in days. When log pruning cycles run according to the **logPruningInterval** or **logPruningMaxTotalLogSize** setting, files older than this age limit are removed. If one log file is younger than the age limit in a subdirectory, all log files in the subdirectory are retained. This retention ensures that all related trace logs are kept intact.

**SPECIFIC 2** Specifies the log pruning interval in hours. When the **logPruningMaxTotalLogSize** property is set to 0 (disabled), the time between pruning cycles is controlled by this property.

If you want to trigger log file pruning based on the total amount of disk space that is consumed by the log files, set the **logPruningMaxTotalLogSize** property. If you want to periodically trigger log file pruning regardless of how much disk space is consumed by the log files, set the **logPruningInterval** property. If you set either of these properties, you must also set the **logPruningMaxLogfileAge** property to the log file age retention limit.

## **LINET | logPruningEnabled**

**NET Specifies whether log file pruning is enabled or disabled.** 

Default: true

Valid values: true, false

## **LILET | logPruningMaxTotalLogSize**

Default: 0 (disabled)

Valid values: Whole integers greater than or equal to 0

#### **LILET LogPruningMaxLogfileAge**

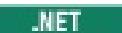

#### Default: 60

Valid values: Whole integers greater than 0

# **LIET** logPruningInterval

Default: 1

Valid values: Whole integers greater than 0

2. Run your .NET data grid application with the client properties file that you configured.

#### **Results**

When the client application issues its first Connect method call and the **logPruningEnabled** property is set

to true, log file pruning is activated. When a pruning cycle completes, a summary is written to the SystemOut.log file. The summary includes the size of the files and directories that were deleted. If a file or directory cannot be deleted, a first-failure data capture (FFDC) message is logged.

#### **Example**

An example of the message that is written to the log file follows:

CWOBJ6211I: Pruning complete for log dir C:\Program Files (x86)\IBM\WebSphere\eXtreme Scale Client for .NET\logs. 0KB pruned from disk: 0 files deleted, 0 directories deleted.

**Parent topic:** Viewing and filtering [WebSphere](#page-455-0) DataPower XC10 Appliance log files

#### **Related concepts**:

Installing [WebSphere](#page-122-0) eXtreme Scale Client for .NET overview

#### **Related reference**:

**WEBSPHERE EXtreme Scale Client for .NET logs** 

# **Downloading auditing data**

Audit activity is captured by the WebSphere® DataPower® XC10 Appliance. User activity for a set of auditable objects is preserved to ensure that adequate audit coverage is available.

## **About this task**

The audit data that captures user activity for specific auditable objects is stored on the appliance. See the following table for information about the auditable objects included in your audit data.

Table 1. Auditable objects

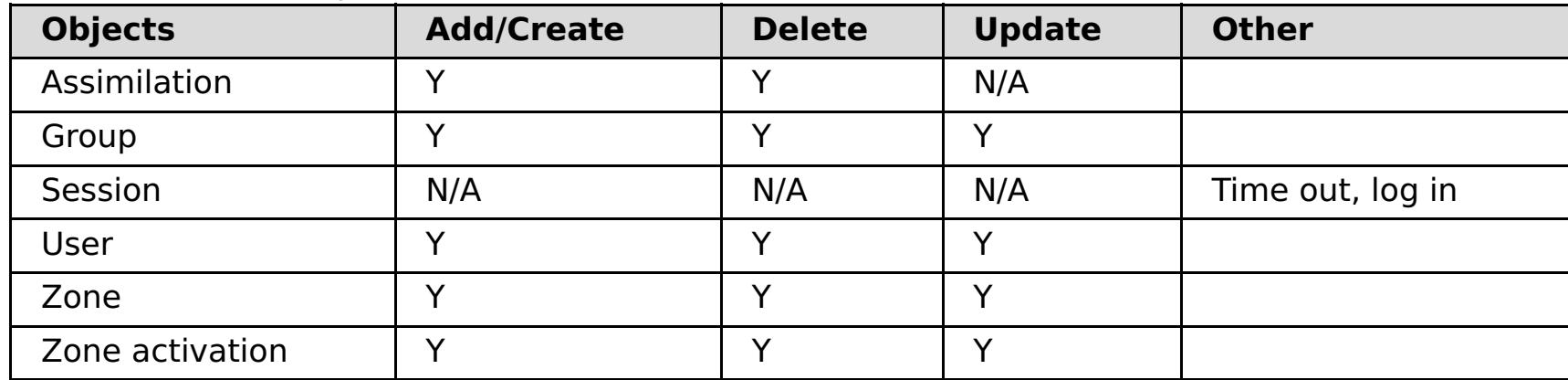

Data integrity is of crucial importance for adequate auditing procedures. To ensure data integrity, audit data must be retrieved from the appliance when it is needed. After you have downloaded the audit data, you are responsible for using your own methods to ensure the data integrity. Use the following steps to retrieve your audit data from the appliance.

## **Procedure**

- 1. Open the **Auditing** section in the user interface. Click **Applicance** > **Troubleshooting**. Expand the **Auditing** section. By expanding the **Auditing** section, you have access to the audit data that is available for your appliance.
- 2. Download the audit data. You can either download all the data, or a filtered version of the data.

## **Download all data**

Click **Download all data** to download the audit.zip file. The audit.zip file contains all the data that is currently available on the appliance. If you are looking for the audit data in a comma-separated value (CSV) format or only a subset of the available audit data, then you can adjust the date range and download the filtered data.

# **Download filtered data**

Adjust the date range and set the time zone settings. The date range and time zone settings are used to generate the filtered data. These settings are only applicable to the filtered data and are not applicable when downloading all data. The default value for the time zone setting is the time zone associated with the appliance. The default date range is to include data from the last 30 days. By adjusting the time zone and the date range, you specify the audit events that are included.

Click **Download filtered data** to download the CSV formatted audit data from the date range specified. The audit.csv file is a comma-separated value formatted file that can be downloaded to the file system. You can import the CSV formatted data into vendor software for additional formatting and viewing.

**Parent topic: [Troubleshooting](#page-442-0)** 

# **Analyzing log and trace data**

You can use the log analysis tools to analyze how your runtime environment is performing and solve problems that occur in the environment.

#### **About this task**

You can generate reports from the existing log and trace files in the environment. These visual reports can be used for the following purposes:

- **To analyze runtime environment status and performance:**
	- Deployment environment consistency
	- Logging frequency
	- Running topology versus configured topology
	- Unplanned topology changes
	- Partition replication status
	- Statistics of memory, throughput, processor usage, and so on

#### **To troubleshoot problems in the environment:**

- Topology views at specific points in time
- Statistics of memory, throughput, processor usage during client failures
- Current fix pack levels, tuning settings

#### **Log analysis [overview](#page-464-0)**

You can use the **xsLogAnalyzer** tool to help troubleshoot issues in the environment.

#### **Log files [storage](#page-465-0) policy**

#### **[Running](#page-467-0) log analysis**

You can run the **xsLogAnalyzer** tool on a set of log and trace files from any computer.

#### **Creating custom [scanners](#page-469-0) for log analysis**

You can create custom scanners for log analysis. After you configure the scanner, the results are generated in the reports when you run the **xsLogAnalyzer** tool. The custom scanner scans the logs for event records based on the regular expressions that you specified.

#### **[Troubleshooting](#page-471-0) log analysis**

Use the following troubleshooting information to diagnose and fix problems with the **xsLogAnalyzer** tool and its generated reports.

#### **Parent topic: [Troubleshooting](#page-442-0)**

# **Log analysis overview**

You can use the **xsLogAnalyzer** tool to help troubleshoot issues in the environment.

# **All failover messages**

Displays the total number of failover messages as a chart over time. Also displays a list of the failover messages, including the servers that have been affected

# **All eXtreme Scale critical messages**

Displays message IDs along with the associated explanations and user actions, which can save you the time from searching for messages.

# **All exceptions**

Displays the top five exceptions, including the messages and how many times they occurred, and what servers were affected by the exception.

# **Topology summary**

Displays a diagram of how your topology is configured according to the log files. You can use this summary to compare to your actual configuration, possibly identifying configuration errors.

# **Topology consistency: Object Request Broker (ORB) comparison table**

Displays ORB settings in the environment. You can use this table to help determine if the settings are consistent across your environment.

# **Event timeline view**

Displays a timeline diagram of different actions that have occurred on the data grid, including life cycle events, exceptions, critical messages, and first-failure data capture (FFDC) events.

## **Parent topic:** [Analyzing](#page-463-0) log and trace data

**Related tasks**: [Running](#page-467-0) log analysis Creating custom [scanners](#page-469-0) for log analysis [Troubleshooting](#page-471-0) log analysis

**Related reference**: Log files [storage](#page-465-0) policy

# **Log files storage policy**

The table below describes the policy on how log files are stored on the WebSphere® DataPower® XC10 Appliance.

| xsa.ap<br>p trace<br>file | <b>Maximum last</b><br>modification age before<br>deletion (days) | <b>Maximum</b><br><b>Size</b><br>(bytes) | <b>Maximum</b><br>number of<br>log files | <b>Compresses</b><br>on maximum<br>size |
|---------------------------|-------------------------------------------------------------------|------------------------------------------|------------------------------------------|-----------------------------------------|
| trace.lo                  | 30                                                                | 20971520                                 | 10                                       | true                                    |
| g                         |                                                                   |                                          |                                          |                                         |
| error.lo                  | 30                                                                | 2097152                                  | 5                                        | true                                    |
| g                         |                                                                   |                                          |                                          |                                         |
| audit.lo                  | 30                                                                | 2097152                                  | 5                                        | true                                    |
| g                         |                                                                   |                                          |                                          |                                         |
| *stats.l                  | N/A                                                               | N/A                                      | N/A                                      | N/A                                     |
| og                        |                                                                   |                                          |                                          |                                         |

Table 1. xsa.app trace file

# Table 2. xsa.admin trace file

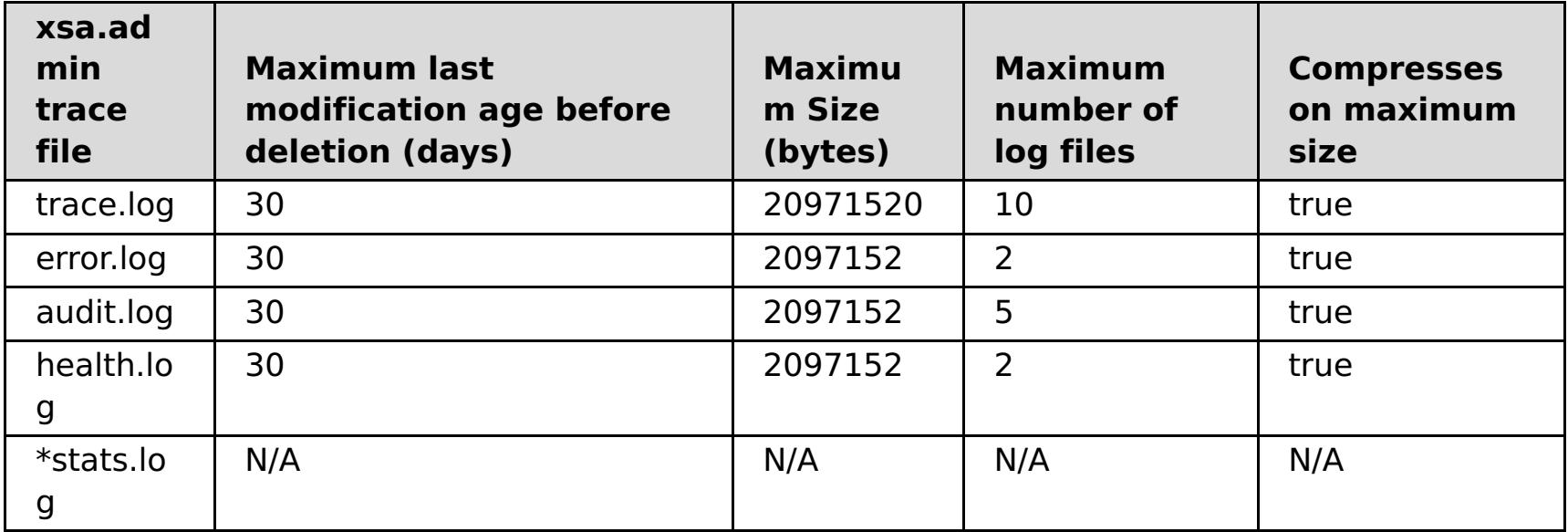

#### Table 3. cs.trace file

| <b>CS</b><br>trac<br>e<br>file | <b>Maximum last modification</b><br>age before deletion (days) | <b>Maximum</b><br><b>Size</b><br>(bytes) | <b>Maximum</b><br>number of<br>log files | <b>Compresses</b><br>on maximum<br>size |
|--------------------------------|----------------------------------------------------------------|------------------------------------------|------------------------------------------|-----------------------------------------|
| trace<br>.log                  | 30                                                             | 20971520                                 | 10                                       | true                                    |
| error<br>.log                  | 30                                                             | 2097152                                  | 2                                        | true                                    |
| audit<br>.log                  | 30                                                             | 2097152                                  | 5                                        | true                                    |
| healt<br>h.log                 | 30                                                             | 2097152                                  | 2                                        | true                                    |
| *stat<br>s.log                 | N/A                                                            | N/A                                      | N/A                                      | N/A                                     |

Table 4. xsServer\* trace file

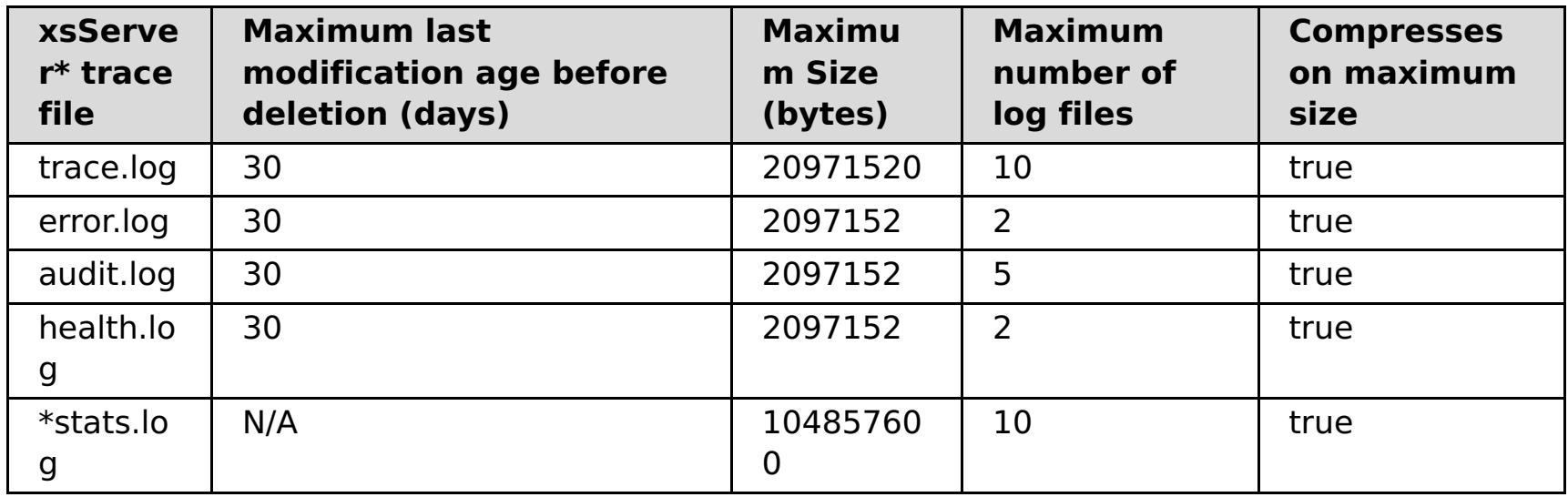

**Parent topic:** [Analyzing](#page-463-0) log and trace data

**Related concepts**:

Log analysis [overview](#page-464-0)

**Related tasks**: [Running](#page-467-0) log analysis Creating custom [scanners](#page-469-0) for log analysis [Troubleshooting](#page-471-0) log analysis

# **Running log analysis**

You can run the **xsLogAnalyzer** tool on a set of log and trace files from any computer.

#### **Before you begin**

- You must have a [WebSphere®](#page-98-0) eXtreme Scale Client installation. For more information, see Installing WebSphere eXtreme Scale Client.
- Collect log and trace files from the appliance. For more [information,](#page-455-0) see Viewing and filtering WebSphere DataPower XC10 Appliance log files.
- If you want to create custom scanners in your generated report, create a scanner specifications properties file and [configuration](#page-469-0) file before you run the tool. For more information, see Creating custom scanners for log analysis.

**Tip:** If your log files are large, consider using the **-startTime**, **-endTime**, and **-maxRecords** parameters when you run the report to restrict the number of log entries that are scanned. Using these parameters when you run the report makes the reports easier to read and run more effectively. You can run multiple reports on the same set of log files.

#### **Procedure**

1. Run the **xsLogAnalyzer** tool.

The script is in the following locations :

- In a stand-alone installation: [wxs\\_install\\_root](#page-75-0)/ObjectGrid/bin
- o In an installation that is integrated with WebSphere Application Server: was root/bin

xsLogAnalyzer.sh|bat -logsRoot c:\myxslogs -outDir c:\myxslogs\out -startTime 11.09.27\_15.10.56.089 -endTime 11.09.27\_16.10.56.089 -maxRecords 100

#### **-logsRoot**

Specifies the absolute path to the log directory that you want to evaluate (required).

#### **-outDir**

Specifies an existing directory to write the report output. If you do not specify a value, the report is written to the root location of the **xsLogAnalyzer** tool.

#### **-startTime**

Specifies the start time to evaluate in the logs. The date is in the following format: year.month.day\_hour.minute.second.millisecond

#### **-endTime**

Specifies the end time to evaluate in the logs. The date is in the following format: year.month.day\_hour.minute.second.millisecond

#### **-trace**

Specifies a trace string, such as ObjectGrid\*=all=enabled.

#### **-maxRecords**

Specifies the maximum number of records to generate in the report. The default is 100. If you specify

- the value as 50, the first 50 records are generated for the specified time period.
- 2. Open the generated files. If you did not define an output directory, the reports are generated in a folder called report *date time*. To open the main page of the reports, open the index.html file.
- 3. Use the reports to analyze the log data. Use the following tips to maximize the performance of the report displays:
	- To maximize the performance of queries on the log data, use as specific information as possible. For example, a query for server takes much longer to run and returns more results than server host name.
	- Some views have a limited number of data points that are displayed at one time. You can adjust the segment of time that is being viewed by changing the current data, such as start and end time, in the view.

#### **What to do next**

For more information about troubleshooting the **xsLogAnalyzer** tool and the generated reports, see [Troubleshooting](#page-471-0) log analysis.

**Parent topic:** [Analyzing](#page-463-0) log and trace data

**Related concepts**:

Log analysis [overview](#page-464-0)

**Related tasks**: Creating custom [scanners](#page-469-0) for log analysis [Troubleshooting](#page-471-0) log analysis

**Related reference**:

Log files [storage](#page-465-0) policy

# **Creating custom scanners for log analysis**

- 1. Create a scanner specifications properties file that specifies the general expression to run for the custom scanner.
	- a. Create and save a properties file. The file must be in the *loganalyzer root/config/custom* directory. You can name the file as: you like. The file is used by the new scanner, so naming the scanner in the properties file is useful, for example:  $my\_new\_server\_scanner\_spec$ .properties.
	- b. Include the following properties in the my\_new\_server\_scanner\_spec.properties file:

 $include.regular expression = REGULAR EXPRESSION TO SCAN$ 

You can create custom scanners for log analysis. After you configure the scanner, the results are generated in the reports when you run the **xsLogAnalyzer** tool. The custom scanner scans the logs for event records based on the regular expressions that you specified.

# **Procedure**

The REGULAR EXPRESSION TO SCAN variable is a regular expression on which to filter the log files.

Example: To scan for instances of lines that contain both the "xception" and "rror" strings regardless of the order, set the **include.regular expression** property to the following value:

 $include.regular expression = (xception.+rror)|(rror.+xception)$ 

To scan through each line in the logs for instances of lines that contain either the phrase "xception" or the phrase "rror" strings regardless of the order, set the **include.regular expression** property to the following value:

 $include. regular expression = (xception) | (rror)$ 

- 2. Create a configuration file that the **xsLogAnalyer** tool uses to create the scanner.
	- a. Create and save a configuration file. The file must be in the loganalyzer root/config/custom directory. You can name the file as scanner nameScanner.config, where scanner name is a unique name for the new scanner. For example, you might name the file serverScanner.config
	- b. Include the following properties in the scanner nameScanner.config file:

scannerSpecificationFiles = LOCATION OF SCANNER SPECIFICATION FILE

This regular expression causes events to be recorded if the string "rror" comes before or after the "xception" string.

The LOCATION\_OF\_SCANNER\_SPECIFICATION\_FILE variable is the path and location of the specification file that you created in the previous step. For example: loganalyzer root/config/custom/my new scanner spec.properties. You can also specify multiple scanner specification files by using a semi-colon separated list:

scannerSpecificationFiles = LOCATION OF SCANNER SPECIFICATION FILE1;LOCATION OF SCANNER SPECIFICATION FILE2

Example:

This regular expression causes events to be recorded if the either the "rror" string or the "xception" string exist.

3. Run the **xsLogAnalyzer** tool. For more information, see Running log [analysis.](#page-467-0)

#### **Results**

After you run the **xsLogAnalyzer** tool, the report contains new tabs in the report for the custom scanners that you configured. Each tab contains the following views:

#### **Charts**

A plotted graph that illustrates recorded events. The events are displayed in the order in which the events were found.

#### **Tables**

A tabular representation of the recorded events.

# **Summary reports**

# **Parent topic:** [Analyzing](#page-463-0) log and trace data

**Related concepts**: Log analysis [overview](#page-464-0)

**Related tasks**: [Running](#page-467-0) log analysis [Troubleshooting](#page-471-0) log analysis

**Related reference**: Log files [storage](#page-465-0) policy

# **Troubleshooting log analysis**

Use the following troubleshooting information to diagnose and fix problems with the **xsLogAnalyzer** tool and its generated reports.

## **Procedure**

**Problem:** Out of memory conditions occur when you are using the **xsLogAnalyzer** tool to generate reports. An example of an error that might occur follows: java.lang.OutOfMemoryError: GC overhead limit exceeded.

The HEAP SIZE value can be any integer and represents the number of megabytes that are allocated to JVM heap.

**Solution:** The **xsLogAnalyzer** tool runs within a Java virtual machine (JVM). You can configure the JVM to increase the heap size before you run the **xsLogAnalyzer** tool by specifying some settings when you run the tool. Increasing the heap size enables more event records to be stored in JVM memory. Start with a setting of 2048M, assuming the operating system has enough main memory. On the same command-line instance in which you are planning to run the **xsLogAnalyzer** tool, set the maximum JVM heap size:

java - XmxHEAP SIZEm

For example, you might run java -Xmx2048m. If the out of memory messages continue, or you do not have the resources to allocate 2048m or more of memory, limit the number of events that are being held in the heap. You can limit the number of events in the heap up by passing the **-maxRecords** parameter to the .**xsLogAnalyzer** command

**Problem:** When you open a generated report from the **xsLogAnalyzer** tool, the browser hangs or does not load the page.

**Cause:** The generated HTML files are too large and cannot be loaded by the browser. These files are large because the scope of the log files that you are analyzing is too broad.

**Solution:** Consider using the **-startTime**, **-endTime**, and **-maxRecords** parameters when you run the **xsLogAnalyzer** tool to restrict the number of log entries that are scanned. Using these parameters when you run the report makes the reports easier to read and run more effectively. You can run multiple reports on the same set of log files.

## **Parent topic:** [Analyzing](#page-463-0) log and trace data

**Related concepts**: Log analysis [overview](#page-464-0)

**Related tasks**: [Running](#page-467-0) log analysis Creating custom [scanners](#page-469-0) for log analysis

**Related reference**: Log files [storage](#page-465-0) policy

# **Monitoring the hardware temperatures**

Temperature sensors constantly measure the temperature of various internal components of the appliance. These temperatures can conveniently be monitored on a single panel by using the user interface.

## **Before you begin**

You must be assigned the Appliance administration permission to perform these steps.

#### **About this task**

The IBM® WebSphere® DataPower® XC10 Appliance monitors various internal component temperatures to ensure that the appliance is operating at a safe temperature.

#### **Procedure**

- 1. Navigate to **Appliance** > **Troubleshooting**.
- 2. Expand **Hardware Temperatures**.
- 3. Review your hardware temperatures.

The most recent reading for each temperature sensor is displayed using three significant digits.

- If the temperature of the component is at a typical operating temperature, the green icon ( $\Box$ ) is displayed.
- o If the temperature of the component exceeds the safe operating level, then the yellow warning icon  $(\bullet)$  is displayed.

#### **Results**

After you have successfully completed these steps, you have viewed the available temperature readings to confirm your appliance is operating at a safe temperature.

## **What to do next**

Continue to **[troubleshoot](#page-442-0)** the issue you are experiencing.

#### **Parent topic: [Troubleshooting](#page-442-0)**

# **Monitoring Ethernet interface status**

If network trouble is encountered on your IBM® WebSphere® DataPower® XC10 Appliance, then you can view additional details about the activity and status of your Ethernet interfaces. You can view these details with a serial connection with the appliance, but these details are also available in the user interface.

## **Before you begin**

You must have physical access to the appliance and be able to log in as xcadmin.

## **Procedure**

1. Establish a serial connection with the appliance as the xcadmin user.

The serial connection must be between an ASCII terminal or a PC running terminal emulation software to the serial port on the appliance. If you are using a PC for the serial console, use a PC-based serial communications program for Windows or Linux. Use either the supplied serial cable or PL-2303 USB-toserial cable to make the connection to the appliance.

**Important:** If you are using the PL-2303 USB-to-serial cable, download and install a driver for the cable before proceeding.

The serial console settings are 9600.8.n.1.

2. Display the Ethernet interface status. Use the following command to display the Ethernet interface status:

status ethernet-interface <interface>

Where  $\le$  interface> is the name of the Ethernet interface that you want to query.

```
Console> status ethernet-interface mgt0
CWZBR02902I: mgt0 OpState:[Up]
       generic MTU:1500 carrier:true flags:UP BROADCAST RUNNING MULTICAST
            index:15
       inet addr:127.0.0.1 flags:PERMANENT mask:255.255.255.128
            scope:GLOBAL
       inet6 addr: addr: 2001:DB8:0:0:0:0:0:0/32 flags:PERMANENT
            mask: ffff:ffff:ffff:ffff:: scope:LINK
       ethernet Link:on MAC: 00:0b:ab:52:47:6c autoneg:on duplex:Full
            port:TP speed:1000Mbps
        statistics collisions:0 multicast:22 rx_bytes:315984226529
            rx compressed:0 rx crc errors:0 rx dropped:0 rx errors:2
            rx fifo errors:0 rx frame errors:0 rx length errors:2
            rx missed errors:0 rx over errors:0 rx packets:341353920
            tx aborted errors:0 tx bytes:24072460633 tx carrier errors:0
            tx compressed:0 tx dropped:0 tx errors:0 tx fifo errors:0
            tx heartbeat errors:0 tx packets:245099408 tx window errors:0
Console>
```
#### **Results**

After completing these steps, you have reviewed the available status details for the Ethernet interfaces on your appliance.

**Parent topic:** [Troubleshooting](#page-442-0)

# **Verifying outbound connections from the appliance**

Using the outbound connection function, you can confirm a network address is reachable from the appliance.

## **Before you begin**

You must be assigned the Appliance administration permission to perform these steps.

#### **About this task**

- 1. Navigate to **Appliance** > **Troubleshooting**.
- 2. Expand **Outbound Connections**.
- 3. Enter an IP address or fully-qualified host name. The network address entered in this field is used as the target address when the ping command is issued.
- 4. Click **Ping** to perform the ping command to the network address you provided.
	- o If the connection attempt to the network address you entered is successful, then you see the following icon:  $\blacksquare$ .
	- o If the connection attempt to the network address you entered is not successful, then you see the following icon:  $\bullet$

The outbound connection function can aid in the troubleshooting effort to isolate a problem by confirming a target network address is reachable from the appliance. This tool is not relevant when debugging every issue, but serves as a convenient method to confirm a target network address is available and that connectivity to that network address is not hindered by a firewall or an issue with the network.

#### **Procedure**

## **Results**

After successfully completing these steps, you have determined if a target address is currently reachable over the network from the appliance.

## **What to do next**

Continue to [troubleshoot](#page-442-0) the issue you are experiencing.

#### **Parent topic: [Troubleshooting](#page-442-0)**

# **Troubleshooting deadlocks**

The following sections describe some of the most common deadlock scenarios and suggestions on how to avoid them.

## **Before you begin**

Implement exception handling in your application. For more information, see  $2.5+$  Implementing exception handling in locking scenarios for Java applications and [Implementing](#page-343-0) exception handling in locking scenarios for .NET applications.

The following exception displays as a result:

com.ibm.websphere.objectgrid.plugins.LockDeadlockException: Message

This message represents the string that is passed as a parameter when the exception is created and thrown.

## **Procedure**

**Problem:**A LockTimeoutException exception occurs.

o **The LockTimeoutException exception contains the getLockRequestQueueDetails** method, which returns a string. You can use this method to see a detailed description of the situation that triggers the exception. The following is an example of code that catches the exception, and displays an error message.

**Description:** When a transaction or client asks for a lock to be granted for a specific map entry, the request often waits for the current client to release the lock before the request is submitted. If the lock request remains idle for an extended time, and a lock is never granted, LockTimeoutException exception is created to prevent a deadlock, which is described in more detail in the following section. You are more likely to see this exception when you configure a pessimistic locking strategy, because the lock never releases until the transaction commits.

**THE THE THE LOCKTIMEOUTEXCEPTION EXCEPTION CONTAINS THE GETMESSAGE METHOD, which returns**  $\circ$ a string. You can use this method to see a detailed description of the situation that triggers the exception.

## **Retrieve more details:**

```
try {
    ...
}
catch (LockTimeoutException lte) {
    System.out.println(lte.getLockRequestQueueDetails());
}
```
If you receive the exception in an ObjectGridException exception catch block, the following code determines the exception and displays the queue details. It also uses the findRootCause utility method.

```
try {
...
}
catch (ObjectGridException oe) {
    Throwable Root = findRootCause (oe );
    if (Root instanceof LockTimeoutException) {
        LockTimeoutException lte = (LockTimeoutException)Root;
        System.out.println(lte.getLockRequestQueueDetails());
    }
}
```
**Solution:** A LockTimeoutException exception prevents possible deadlocks in your application. An exception of this type results when the exception waits a set amount of time. You can set the amount of time that the exception waits by setting the lock timeout value. If a deadlock does not actually exist in your application, adjust the lock timeout to avoid the LockTimeoutException.

Configure the lock timeout value programmatically:

- **Java** Configuring and [implementing](#page-341-0) locking in Java applications  $\circ$
- **Configuring and [implementing](#page-383-0) locking in .NET applications**  $\circ$  |

.

**Problem:** A deadlock occurs on a single key.

**Description:** The following scenarios describe how deadlocks can occur when a single key is accessed with an S lock and later updated. When this action occurs from two transactions simultaneously, a deadlock occurs.

|                | <b>Thread 1</b>                                               | <b>Thread 2</b>                                                           |                                                                                                    |
|----------------|---------------------------------------------------------------|---------------------------------------------------------------------------|----------------------------------------------------------------------------------------------------|
| 1              | <b>Start</b><br>transaction                                   | <b>Start</b><br>transaction                                               | Each thread establishes an independent<br>transaction.                                             |
| $\overline{2}$ | get key1                                                      | get key1                                                                  | S lock granted to both transactions for key1.                                                      |
| $\overline{3}$ | One of:<br>Java<br>O<br>update<br>key1<br>.NET<br>Put<br>key1 |                                                                           | No U lock. Update performed in transactional<br>cache.                                             |
| 4              |                                                               | One of:<br>Java<br>$\circ$<br>update<br>key1<br><b>NET</b><br>put<br>key1 | No U lock. Update performed in the<br>transactional cache                                          |
| 5              | Commit<br>transaction                                         |                                                                           | Blocked: The S lock for key1 cannot be<br>upgraded to an X lock because Thread 2 has an<br>S lock. |
| 6              |                                                               | Commit<br>transaction                                                     | Deadlock: The S lock for key1 cannot be<br>upgraded to an X lock because T1 has an S<br>lock.      |

Table 1. Single key deadlocks scenario

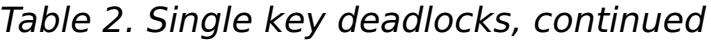

|                | <b>Thread 1</b>                                                                                          | <b>Thread 2</b>                                                                                           |                                                        |
|----------------|----------------------------------------------------------------------------------------------------|----------------------------------------------------------------------------------------------------|--------------------------------------------------------|
| $\mathbf{1}$   | <b>Start transaction</b>                                                                                 | <b>Start transaction</b>                                                                                  | Each thread establishes an<br>independent transaction. |
| $\overline{2}$ | get key1                                                                                                 |                                                                                                    | S lock granted for key1                                |
| $\overline{3}$ | One of:<br>Java<br>$\circ$<br>getForUpdate<br>key1<br><b>NET</b><br>$\circ$<br><b>GetAndLock</b><br>key1 | get key1                                                                                                  | S lock is upgraded to a U lock<br>for key1.            |
| 4              |                                                                                                    | get key1                                                                                                  | S lock granted for key1.                               |
| 5              |                                                                                                    | One of:<br>Java<br>$\circ$<br>getForUpdate<br>key1<br><b>JNET</b><br>$\circ$<br><b>GetAndLock</b><br>key1 | Blocked: T1 already has U lock.                        |
| 6              | <b>Commit transaction</b>                                                                                |                                                                                                    | Deadlock: The U lock for key1<br>cannot be upgraded.   |
| $\overline{7}$ |                                                                                                    | <b>Commit transaction</b>                                                                                 | Deadlock: The S lock for key1<br>cannot be upgraded.   |

Table 3. Single key deadlocks, continued

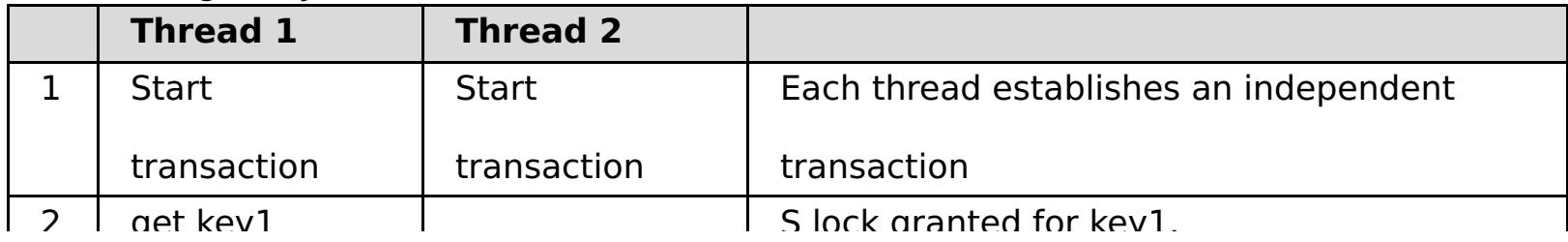

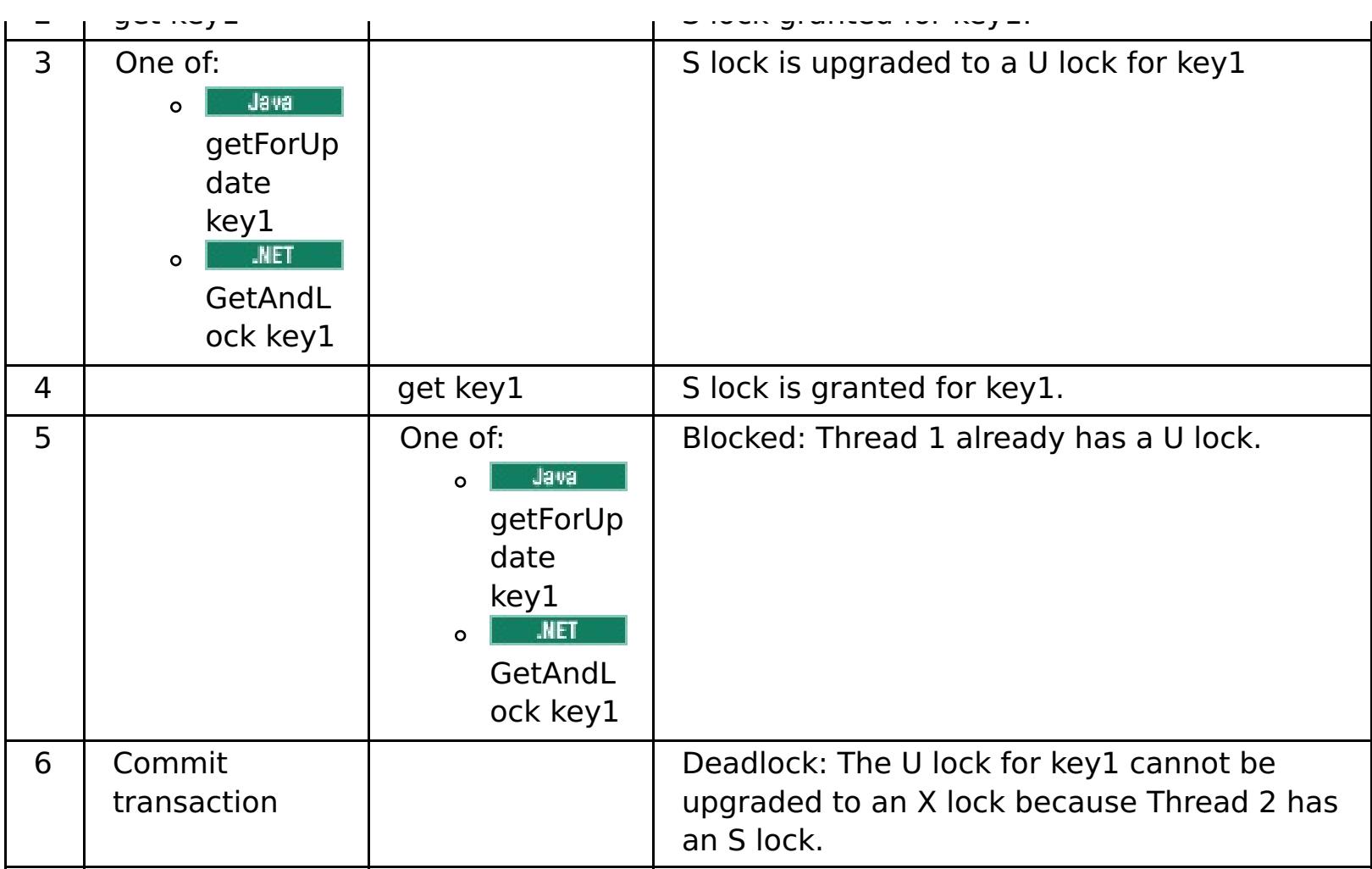

If the ObjectMap.getForUpdate is used to avoid the S lock, then the deadlock is avoided:

|                | <b>Thread 1</b>                                                                                           | <b>Thread 2</b>                                                                                    |                                                                      |
|----------------|----------------------------------------------------------------------------------------------------|----------------------------------------------------------------------------------------------------|----------------------------------------------------------------------|
| $\mathbf{1}$   | <b>Start transaction</b>                                                                                  | <b>Start transaction</b>                                                                           | Each thread establishes an<br>independent transaction.               |
| $\overline{2}$ | One of:<br>Java<br>$\circ$<br>getForUpdate<br>key1<br><b>JNET</b><br>$\circ$<br><b>GetAndLock</b><br>key1 |                                                                                                    | U lock granted to thread 1 for key1.                                 |
| 3              |                                                                                                    | One of:<br>Java<br>$\circ$<br>getForUpdate<br>key1<br><b>JNET</b><br>$\circ$<br>GetAndLock<br>key1 | U lock request is blocked.                                           |
| 4              | One of:<br>Java<br>$\circ$<br>update key1<br><b>.NET</b><br>Put<br>$\circ$<br>key1                        | <blocked></blocked>                                                                                |                                                                      |
| 5              | <b>Commit transaction</b>                                                                                 | <blocked></blocked>                                                                                | The U lock for key1 can be<br>successfully upgraded to an X lock.    |
| 6              |                                                                                                    | <released></released>                                                                              | The U lock is finally granted to key1<br>for thread 2.               |
| $\overline{7}$ |                                                                                                    | One of:<br>Java<br>$\circ$<br>update key2<br>.NET<br>Put<br>$\circ$<br>key2                        | U lock granted to thread 2 for key2.                                 |
| 8              |                                                                                                    | <b>Commit transaction</b>                                                                          | The U lock for key1 can<br>successfully be upgraded to an X<br>lock. |

Table 4. Single key deadlocks, continued

## **Solutions:**

- Use the getForUpdate or GetAndLock method instead of a get method to acquire a U lock instead of an S lock.
- Use a transaction isolation level of read committed to avoid holding S locks. Reducing the

transaction isolation level increases the possibility of non-repeatable reads. However, nonrepeatable reads from one client are only possible if the transaction cache is explicitly invalidated by the same client.

- o **Tava Dividish Use the optimistic locking strategy. Using the optimistic lock strategy requires handling** optimistic collision exceptions. (Java applications only)
- **Problem:** A deadlock occurs on ordered multiple keys.

**Description:** This scenario describes what happens if two transactions attempt to update the same entry directly and hold S locks to other entries.

|                | <b>Thread 1</b>       | <b>Thread 2</b> |                                                          |
|----------------|-----------------------|-----------------|----------------------------------------------------------|
| 1              | <b>Start</b>          | <b>Start</b>    | Each thread establishes an independent                   |
|                | transaction           | transaction     | transaction.                                             |
| 2              | get key1              | get key1        | S lock granted to both transactions for key1.            |
| 3              | get key2              | get key2        | S lock granted to both transactions for key2.            |
| $\overline{4}$ | One of:               |                 | No U lock. Update performed in transactional             |
|                | Java<br>$\Omega$      |                 | cache.                                                   |
|                | update                |                 |                                                          |
|                | key1                  |                 |                                                          |
|                | <b>NET</b><br>$\circ$ |                 |                                                          |
|                | Put                   |                 |                                                          |
|                | key1                  |                 |                                                          |
| 5              |                       | One of:         | No U lock. Update performed in transactional             |
|                |                       | Java<br>$\circ$ | cache.                                                   |
|                |                       | update          |                                                          |
|                |                       | key2            |                                                          |
|                |                       | .NET<br>$\circ$ |                                                          |
|                |                       | Put             |                                                          |
|                |                       | key2            |                                                          |
| 6              | Commit                |                 | Blocked: The S lock for key 1 cannot be                  |
|                | transaction           |                 | upgraded to an X lock because thread 2 has an<br>S lock. |
| $\overline{7}$ |                       | Commit          | Deadlock: The S lock for key 2 cannot be                 |
|                |                       | transaction     | upgraded because thread 1 has an S lock.                 |

Table 5. Ordered multiple key deadlock scenario

You can use the ObjectMap.getForUpdate method to avoid the S lock, then you can avoid the deadlock:

|                | <b>Thread 1</b>                                                                                         | <b>Thread 2</b>                                                                                          |                                                                   |
|----------------|----------------------------------------------------------------------------------------------------|----------------------------------------------------------------------------------------------------|-------------------------------------------------------------------|
| 1              | <b>Start transaction</b>                                                                                | <b>Start transaction</b>                                                                                 | Each thread establishes an<br>independent transaction.            |
| $\overline{2}$ | One of:<br>Java<br>$\mathbf{o}$<br>getForUpdate<br>key1<br><b>INET</b><br>$\circ$<br>GetAndLock<br>key1 |                                                                                                    | U lock granted to transaction T1 for<br>key1.                     |
| 3              |                                                                                                    | One of:<br>Java<br>$\circ$<br>getForUpdate<br>key1<br><b>NET</b><br>$\circ$<br><b>GetAndLock</b><br>key1 | U lock request is blocked.                                        |
| $\overline{4}$ | get key2                                                                                                | <blocked></blocked>                                                                                      | S lock granted for T1 for key2.                                   |
| 5              | One of:<br>Java<br>$\circ$<br>update key1<br><b>NET</b><br>Put<br>$\circ$<br>key1                       | <blocked></blocked>                                                                                      |                                                                   |
| 6              | <b>Commit transaction</b>                                                                               | <blocked></blocked>                                                                                      | The U lock for key1 can be<br>successfully upgraded to an X lock. |

Table 6. Ordered multiple key deadlock scenario, continued

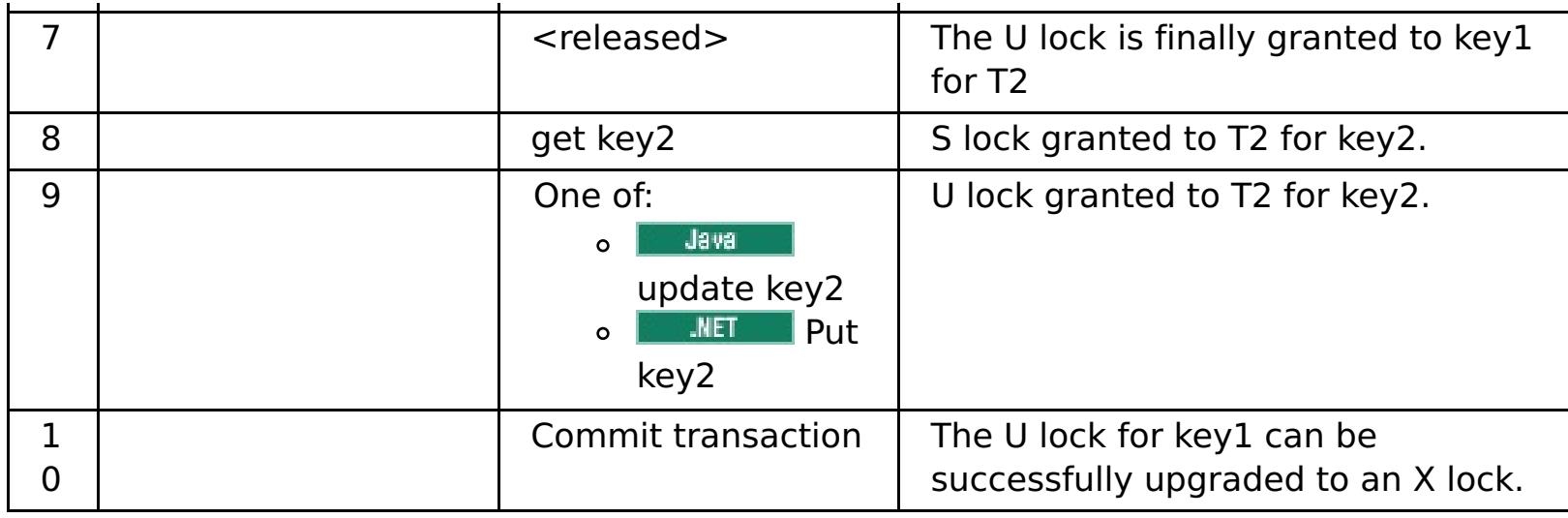

## **Solutions:**

**Description:** If the order in which keys are requested cannot be guaranteed, then a deadlock can still occur.

- Use the getForUpdate or GetAndLock method instead of the get method to acquire a U lock directly for the first key. This strategy works only if the method order is deterministic.
- Use a transaction isolation level of read committed to avoid holding S locks. This solution is the easiest to implement if the method order is not deterministic. Reducing the transaction isolation level increases the possibility of non-repeatable reads. However, non-repeatable reads are only possible if the transaction cache is explicitly invalidated.
- **Use the optimistic locking strategy. Using the optimistic lock strategy requires handling** optimistic collision exceptions.(Java applications only)
- **Problem:** A deadlock occurs from an out of order U lock

Table 7. Out of order with U lock scenario

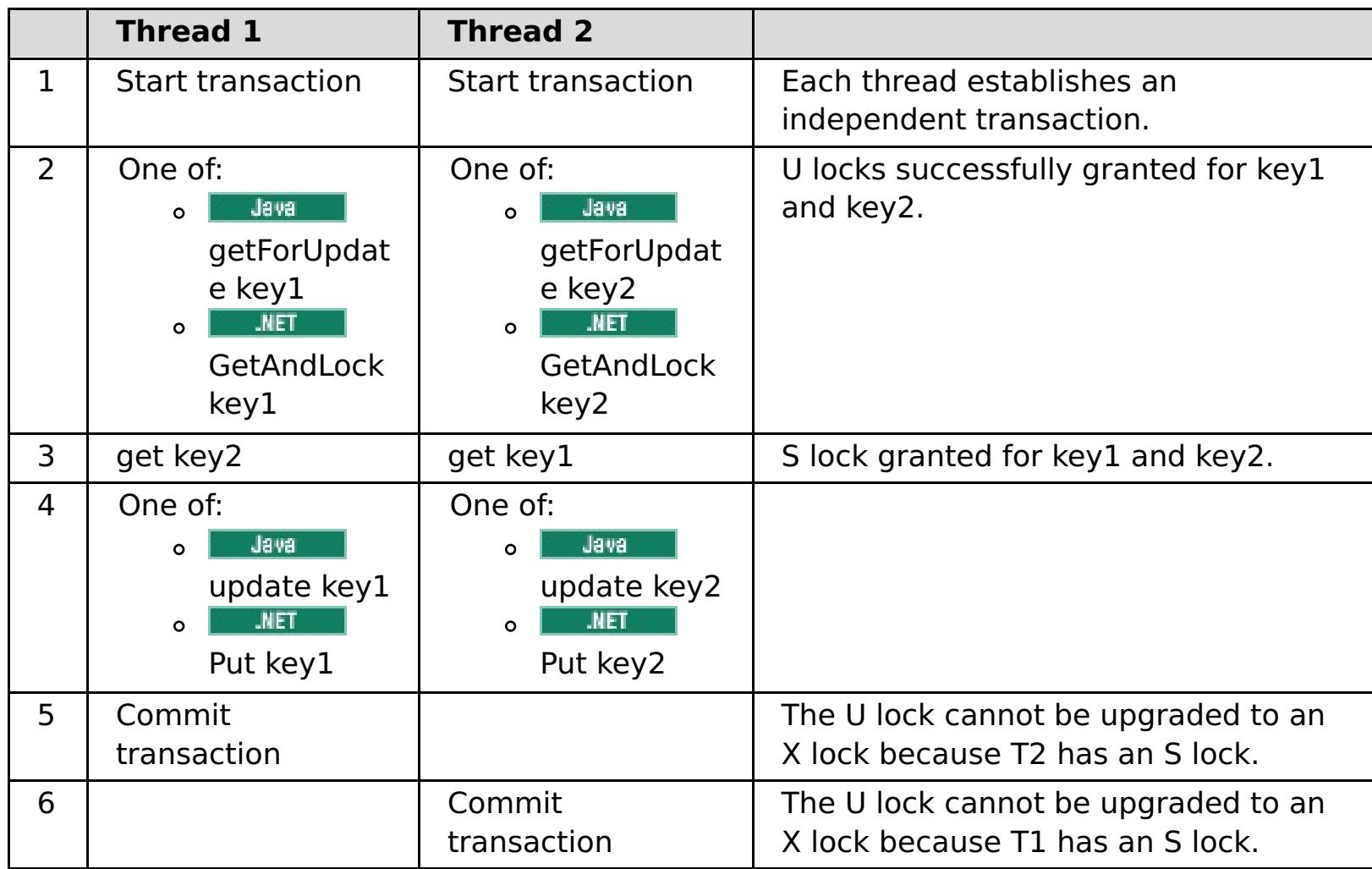

#### **Solutions:**

- Wrap all work with a single global U lock (mutex). This method reduces concurrency, but handles all scenarios when access and order are non-deterministic.
- Use a transaction isolation level of read committed to avoid holding S locks. This solution is the easiest to implement if the method order is not deterministic and provides the greatest amount of concurrency. Reducing the transaction isolation level increases the possibility of nonrepeatable reads. However, non-repeatable reads are only possible if the transaction cache is explicitly invalidated.
- **E Java E** Use the optimistic locking strategy. Using the optimistic lock strategy requires handling optimistic collision exceptions.(Java applications only)

**Parent topic: [Troubleshooting](#page-442-0)** 

#### **Java** 2.5+

# **Troubleshooting lock timeout exceptions for a multi-partition transaction**

**2.5+** The scenario that is described is an example of a multi-partition transaction that is causing a lock timeout exception. Depending on the state of the transaction, the solutions illustrate how you can manually resolve this problem.

Implement exception handling in your application. For more information, see  $2.5+$  [Implementing](#page-343-0) exception handling in locking scenarios for Java applications.

#### **Before you begin**

The following exception displays as a result:

```
Caused by: com.ibm.websphere.objectgrid.LockTimeoutException:
Local-40000139-DEF8-05EA-E000-64A856931719 timed out waiting
for lock mode S to be granted for map name: TS2_MapP, key: key12
granted = Xlock request queue
->[WXS-40000139-DEF6-FA84-E000-1CB456931719, state = Granted, requested
73423 milli-seconds ago, marked to keep current mode false,
snapshot mode \theta, mode = X, thread name = xIOReplicationWorkerThreadPool : 29]
->[Local-40000139-DEF8-05EA-E000-64A856931719, state
= Waiting for 5000 milli-seconds, marked to keep current mode false,
snapshot mode \theta, mode = S, thread name = xI0WorkerThreadPool : 28]
dump of all locks for WXS-40000139-DEF6-FA84-E000-1CB456931719
Key: key12, map: TS2_MapP
strongest currently granted mode for key is X
->[WXS-40000139-DEF6-FA84-E000-1CB456931719, state = Granted,
requested 73423 milli-seconds ago, marked to keep current mode false,
snapshot mode \theta, mode = X, thread name = xIOReplicationWorkerThreadPool : 29]
dump of all locks for Local-40000139-DEF8-05EA-E000-64A856931719
```
This message represents the string that is passed as a parameter when the exception is created and thrown.

#### **Procedure**

**Problem:** You see a lock timeout exception and the holder of the lock is a multi-partition transaction, or, the log folder is increasing with log messages.

#### **Diagnosis:**

You will see a log messages repeatedly filling up your log folder such as the following:

```
00000099 TransactionLog I CWOBJ8705I:
```

```
Automatic resolution of transaction
WXS-40000139-DF01-216D-E002-1CB456931719
```
at RM:TestGrid:TestSet2:20 is still waiting for a decision. Another attempt to resolve the transaction will occur in 30 seconds.

Determine what type of transaction is causing the lock. If the prefix on the transaction identifier is WXS-, then is indicates multi-partition transaction. If the prefix on the transaction identifier is Local-, then this indicates that the transaction is single partition transaction.

**Cause:** The application is likely holding the lock because a commit or rollback did not occur.

**Solution:** Determine the state of the transaction and how long it was in that state. Use either the command utility **xscmd -c listindoubts** with option -d (for a detailed output) or use the transaction MBean.

#### **Resolving lock timeout [exceptions](#page-482-0)**

Using the **xscmd -c listindoubt** command, you can view the state of a transaction and determine a course of action.

**Parent topic: [Troubleshooting](#page-442-0)** 

#### **Related concepts**:

**Locking [strategies](#page-19-0)** 

**The Java 2.5+** [Two-phase](#page-29-0) commit and error recovery

# **Related tasks**:

**Resolving lock timeout [exceptions](#page-482-0)** 

#### Java

# **Resolving lock timeout exceptions**

Using the **xscmd -c listindoubt** command, you can view the state of a transaction and determine a course of action.

**Parent topic: 2.5+** [Troubleshooting](#page-480-0) lock timeout exceptions for a multi-partition transaction

#### **Related concepts**:

**Java Locking [strategies](#page-19-0) Hava 2.5+** [Two-phase](#page-29-0) commit and error recovery

#### **Related tasks**:

**Trave 12.5+** [Troubleshooting](#page-480-0) lock timeout exceptions for a multi-partition transaction

- Display the detailed list of transactions in your environment: xscmd -c listindoubt -d
- Take the appropriate actions to resolve the transaction. **Problem:** Transaction is marked as committed at TM but RMs are indoubt.

# **Resolving lock timeout exceptions with the xscmd -c listindoubts command**

#### **Procedure**

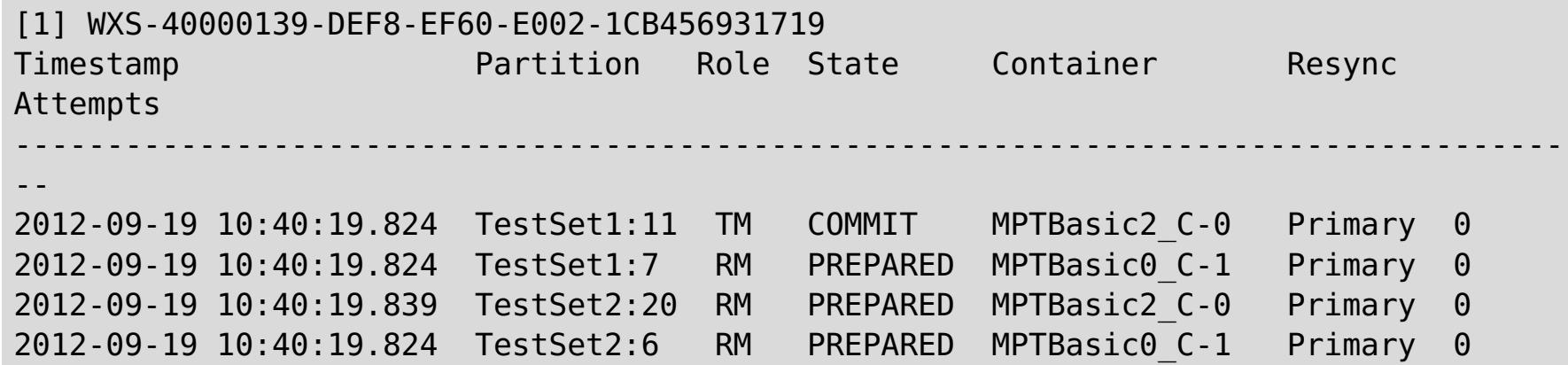

#### **Solution: Commit the resource manager (RM) partitions and then forget the transaction.**

- 1. Issue the following command to commit the RM partition in transaction WXS-40000139-DEF8- EF60-E002-1CB456931719: xscmd -c listIndoubts -xid WXS-40000139-DEF8-EF60-E002- 1CB456931719 -cm -rm
- 2. Issue the following command to forget this transaction: xscmd -c listIndoubts -xid WXS-40000139-DEF8-EF60-E002-1CB456931719 -f

**Problem:** Transaction is indoubt at all partitions.

```
[1] WXS-40000139-DEF6-FA84-E000-1CB456931719
Timestamp Partition Role State Container Resync
Attempts
------------------------------------------------------------------------------------
--
2012-09-19 10:38:11.603 TestSet1:10 RM PREPARED MPTBasic2_C-0 Primary 0
2012-09-19 10:38:11.588 TestSet1:5 TM PREPARED MPTBasic2_C-0 Primary 0
```
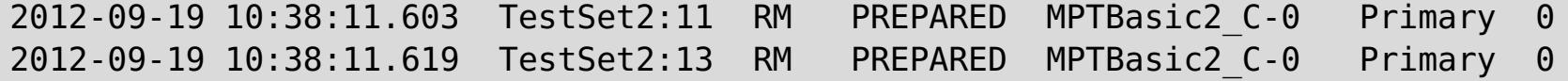

**Solution: Roll back the TM partition first, and then roll back subsequent RM partitions. Then, forget the transaction.**

- 1. Issue the following command to roll back the TM partition in transaction WXS-40000139-DEF6- FA84-E000-1CB456931719: xscmd -c listIndoubts -xid WXS-40000139-DEF6-FA84-E000- 1CB456931719 -r -tm
- 2. Issue the following command to roll back the RM partitions in this transaction: xscmd -c listIndoubts -xid WXS-40000139-DEF6-FA84-E000-1CB456931719 -r -rm
- 3. Issue the following command to forget this transaction: xscmd -c listIndoubts -xid WXS-40000139-DEF6-FA84-E000-1CB456931719 -f

**Problem:** Transaction is indoubt at all RM partitions, but transaction decision is unknown at TM.

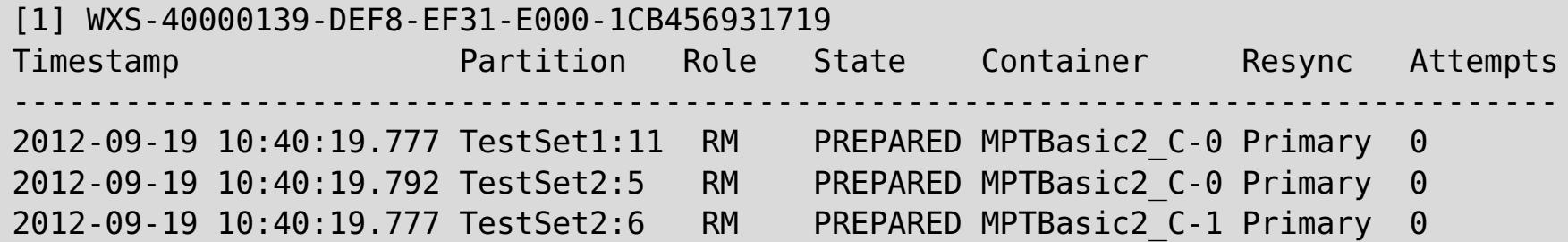

# **Solution: Roll back the RM partitions.**

o Issue the following command to roll back the RM partitions in transaction WXS-40000139-DEF8-EF31-E000-1CB456931719: xscmd -c listIndoubts -xid WXS-40000139-DEF8-EF31-E000- 1CB456931719 -r

# **Troubleshooting cache integration**

Use this information to troubleshoot issues with your cache integration configuration, including HTTP session and dynamic cache configurations.

## **Procedure**

**Problem:** HTTP session IDs are not being reused.

**Cause:** You can reuse session IDs. If you create a data grid for session persistence in Version 7.1.1 or later, session ID reuse is automatically enabled. However, if you created prior configurations, this setting might already be set with the wrong value.

**Solution:** Check the following settings to verify that you have HTTP session ID reuse enabled:

- The reuseSessionId property in the splicer.properties file must be set to true.
- The HttpSessionIdReuse custom property value must be set to true. This custom property might be set on one of the following paths in the WebSphere® Application Server administrative console:
	- **Servers** > **server\_name** > **Session management** > **Custom properties**
	- **Dynamic clusters** > **dynamic\_cluster\_name** > **Server template** > **Session management** > **Custom properties**
	- **Example 3 Servers > Server Types > WebSphere application servers > server name, and then,** under Server Infrastructure, click **Java and process management** > **Process definition** > **Java virtual machine** > **Custom properties**
	- **Servers** > **Server Types** > **WebSphere application servers** > **server\_name** > **Web container settings** > **Web container**

If you update any custom property values, reconfigure eXtreme Scale session management so the splicer.properties file becomes aware of the change.

**Problem:** When you are using a data grid to store HTTP sessions and the transaction load is high, a CWOBJ0006W message displays in the SystemOut.log file.

CWOBJ0006W: An exception occurred: com.ibm.websphere.objectgrid.ObjectGridRuntimeException: java.util.ConcurrentModificationException

This message occurs only when the Web application modifies a List object that was set as an attribute on the HTTPSession.

**Solution:** Clone the attribute that contains the modified List object and put the cloned attribute into the session object.

**Problem:** When running web applications with Servlet 3.0 spec, web application filters and listeners are not invoked by WebSphere eXtreme Scale session management. For example, listeners are not called back when sessions are invalidated using remote container eviction with WebSphere eXtreme Scale.

**Cause:** WebSphere eXtreme Scale does not identify filters and listeners defined using annotations or programmatically.

**Solution:** Filters and listeners must be explicitly declared in the web.xml file of the web application.

**Parent topic: [Troubleshooting](#page-442-0)** 

**Related concepts**:

Appliance topology: [collectives,](#page-7-0) zones, and data grids
# **Troubleshooting installation**

Use this information to troubleshoot issues with your installation and updates.

#### **Procedure**

**Solution:** Map the remote computer to a network drive. For example, in Windows, you can right-click **My computer** and choose **Map Network Drive** and include the uniform naming conventions (UNC) path to the remote computer. You can then run the installation script from the network drive successfully, for example: y:\mymachine\downloads\WXS\install.bat.

**Problem:** When you run the installation command from a remote computer, such as \\mymachine\downloads\, the following message displays: CMD.EXE was started with the above path as the current directory. UNC paths are not supported. Defaulting to Windows directory. As a result, the installation does not complete correctly.

**Solution:** Check the log files to see where the installation failed. When the installation completes unsuccessfully, the logs are in the wxs install root/logs/wxs directory.

**Solution:** Check the log files to see where the installation failed. When the installation fails when it is partially completed, the logs can generally be found in the user root/wxs install logs/ directory.

**Problem:** If you are installing the WebSphere® eXtreme Scale Client on Windows, you might see the following text in the results of the installation:

**Problem:** The installation completes unsuccessfully.

**Solution:** If you see a failure with the iscdeploy. Sh file, you can ignore the error. This error does not cause any problems.

### **• Linux Problem:**

**Problem:** A catastrophic failure occurs during the installation.

Success: The installation of the following product was successful: WebSphere eXtreme Scale Client. Some configuration steps have errors. For more information, refer to the following log file: <WebSphere Application Server install root>\logs\wxs\_client\install\log.txt" Review the installation log (log.txt) and review the deployment manager augmentation log.

If you have a full installation and try to apply WebSphere eXtreme Scale Client only maintenance with the update installer, you see the following message:

```
Prerequisite checking has failed. Click Back to select a different package,
or click Cancel to exit.
```
Failure messages are:

Required feature wxs.client.primary is not found.

If you have WebSphere eXtreme Scale Client installed and try to apply a full maintenance package with the update installer, you see the following message:

Prerequisite checking has failed. Click Back to select a different package, or click Cancel to exit.

Failure messages are:

Required feature wxs.primary is not found.

**Solution:** The maintenance package that you install must match the type of installation. Download and apply the maintenance package that applies to your installation type.

**Problem:** The installation hangs.

**Solution:** Sometimes, when installing WebSphere eXtreme Scale on Linux as a non-root user, the installer can hang. This is likely because the maximum number of open files is set too low on your Linux operating system. You will need to raise the allowed limit in the /etc/limits.conf or /etc/security/limits.conf file (where the file is located depends on your specific Linux distribution) to at least 8192.

**Parent topic: [Troubleshooting](#page-442-0)** 

### **Related tasks**:

Using the Update Installer to install [maintenance](#page-0-0) packages

# **Troubleshooting administration**

Use the following information to troubleshoot administration, including starting and stopping servers, using the **xscmd** utility, and so on.

### **Procedure**

**Problem:** When you are running a **xscmd** command, the following message is printed to the screen:

```
java.lang.IllegalStateException: Placement service MBean not available.
\lceilat
com.ibm.websphere.samples.objectgrid.admin.OGAdmin.main(OGAdmin.java:1449)
        at sun.reflect.NativeMethodAccessorImpl.invoke0(Native Method)
        at
sun.reflect.NativeMethodAccessorImpl.invoke(NativeMethodAccessorImpl.java:60)
        at
sun.reflect.DelegatingMethodAccessorImpl.invoke(DelegatingMethodAccessorImpl.java:37
\left( \right)at java.lang.reflect.Method.invoke(Method.java:611)
        at com.ibm.ws.bootstrap.WSLauncher.main(WSLauncher.java:267)
Ending at: 2011-11-10 18:13:00.000000484
```
**Cause:** A connection problem occurred with the catalog server.

**Solution:** Verify that your catalog servers are running and are available through the network. This message can also occur when you have a catalog service domain defined, but less than two catalog servers are running. The environment is not available until two catalog servers are started.

**Problem:** When you are running a **xscmd** command, the following message is printed to the screen:

CWXSI0066E: Unmatched argument argument name was detected.

**Cause:** You entered a command format that the **xscmd** utility did not recognize.

**Solution:** Check the format of the command. You might encounter this issue when running regular expressions with the **-c findbyKey** command. For more [information,](#page-309-0) see Querying , displaying, and invalidating data.

**Parent topic: [Troubleshooting](#page-442-0)** 

# **Troubleshooting expected behavior when configuration changes are made to a data grid**

Use this information to troubleshoot what can be considered expected behavior when configuration changes are made to a data grid.

### **Procedure**

- **Problem:** A configuration change to the data grid results in a restart of the grid so that data can be placed. Some examples of data grid changes that result in a restart of the data grid (and placement of data) include:
	- Creating a data grid
	- Enabling or disabling security
	- Enabling or disabling security authentication
	- Changing replica sizes
	- Enabling or disabling LRU eviction
	- Changing the TTL eviction values

**Example** #1: If you decide to make two changes in sequence to the data grid, then the grid restarts two consecutive times. In this scenario, the second restart of the data grid can result in placement of data to occur before the first round of placement can complete. This conflict in placement can result in Warnings such as:

24 Severe May 9, 2013 10:52:01 AM cs\_10.1.1.124 CWOBJ7504E: The placement work intended for container xsServer07\_10.1.1.124\_C-2 for workId:grid:mapSet:partition:shardId 187:simple1:mapSet:73:1 has encountered a failure Status:TIMEOUT:NONE:no further details.

23 Severe May 9, 2013 10:52:01 AM cs\_10.1.1.124 CWOBJ7504E: The placement work intended for container xsServer07\_10.1.1.128\_C-2 for workId:grid:mapSet:partition:shardId 187:simple1:mapSet:73:0 has encountered a failure Status:TIMEOUT:NONE:no further details.

22 Severe May 9, 2013 10:51:59 AM cs\_10.1.1.124 CWOBJ7504E: The placement work intended for container xsServer06\_10.1.1.124\_C-2 for workId:grid:mapSet:partition:shardId 2:simple1:IBM SYSTEM ENTITYMANAGER MAPSET:0:0 has encountered a failure Status:TIMEOUT:NONE:no further details.

21 Severe May 9, 2013 10:31:34 AM cs\_10.1.1.124 CWOBJ7504E: The placement work intended for container xsServer01 10.1.1.124 C-1 for workId:grid:mapSet:partition:shardId 4:simple1:IBM SYSTEM ENTITYMANAGER MAPSET:0:0 has encountered a failure Status:TIMEOUT:NONE:no further details.

20 Severe May 9, 2013 10:31:31 AM cs\_10.1.1.124 CWOBJ7504E: The placement work intended for container xsServer06\_10.1.1.124\_C-1 for workId:grid:mapSet:partition:shardId 2:simple1:IBM SYSTEM ENTITYMANAGER MAPSET:0:0 has encountered a failure Status:TIMEOUT:NONE:no further details.

19 Warning May 9, 2013 10:26:31 AM cs\_10.1.1.124 CWOBJ8265W: A notification was generated on the cs\_10.1.1.124 server for a new exception:

com.ibm.ws.xsspi.xio.exception.InvalidXIORefException: Target has an endpoint id=4000013e89a90859e0002e93ab4fe0a4 but local id=4000013e89ae9751e0003f03ab4fe0a4. Local process probably restarted.

**Example #2:** A similar conflict in placement can also occur when you create a data grid and then you decide to enable security on the grid. Creating the data grid results in both a restart and initializes placement. Enabling security also does the same. You may see Warning messages such as:

33 Warning May 2, 2013 9:01:40 PM xsServer03\_10.1.1.47 CWOBJ1130W: Communication with the partition with the domain:grid:mapSet:partitionId 10.1.1.46:baseCache:IBM\_SYSTEM\_ENTITYMANAGER\_MAPSET:0 failed with an Object Request Broker (ORB) exception communicating with the xsServer03\_10.1.1.47\_C-4 container server at 10.1.1.47. org.omg.CORBA.OBJ\_ADAPTER: xsServer03\_10.1.1.47\_C-4:IDL:omg.org/PortableServer/POA/AdapterNonExistent:1.0

32 Warning May 2, 2013 9:01:34 PM xsServer02\_10.1.1.47 CWOBJ8265W: A notification was generated on the xsServer02\_10.1.1.47 server for a new exception: org.omg.CORBA.OBJ\_ADAPTER: SERVER (id=6efc925, host=10.1.1.46) TRACE START: org.omg.CORBA.OBJ\_ADAPTER: xsServer03\_10.1.1.46\_C-3:IDL:omg.org/PortableServer/POA/AdapterNonExistent:1.0 vmcid: IBM minor code: BA7 completed: No at com.ibm.rmi.poa.POAImpl.getPOA(POAImpl.java:1518) at

com.ibm.rmi.pi.ServerRequestInfoImpl.

```
31 Warning May 2, 2013 9:01:19 PM xsServer06_10.1.1.46 CWOBJ1130W: Communication with
the partition with the domain:grid:mapSet:partitionId
10.1.1.46:MaxCache702:IBM_SYSTEM_ENTITYMANAGER_MAPSET:0 failed with an Object Request
Broker (ORB) exception communicating with the xsServer03_10.1.1.46_C-3 container
server at 10.1.1.46. org.omg.CORBA.OBJ ADAPTER: >> SERVER (id=6efc925, host=10.1.1.46)
TRACE START: >> org.omg.CORBA.OBJ_ADAPTER: xsServer03_10.1.1.46_C-
3:IDL:omg.org/PortableServer/POA/AdapterNonExistent:1.0 vmcid: IBM minor code: BA7
completed: No >> at com.ibm.rmi.poa.POAImpl.getPOA(POAImpl.java:1518) >> at
com.ibm.rmi.pi.ServerRequestInfoImpl.<init>(ServerRequestInfoImpl.java:117) >> at
com.ibm.rmi.pi.InterceptorManager.createServerInfo(InterceptorManager.java:993) >> at
com.ibm.rmi.iiop.ServerRequestImpl.runInterceptors(ServerRequestImpl.java:152) >> at
com.ibm.rmi.iiop.Connection.respondTo(Connection.java:2877) >> at
com.ibm.rmi.iiop.Connection.doWork(Connection.java:2790) >> at
com.ibm.rmi.iiop.WorkUnitImpl.doWork(WorkUnitImpl.java:65) >> at
com.ibm.ws.objectgrid.thread.ORBThreadPool$1.run(ORBThreadPool.java:86) >> at
java.util.concurrent.ThreadPoolExecutor.runWorker(ThreadPoolExecutor.java:1156) >> at
java.util.concurrent.ThreadPoolExecutor$Worker.run(ThreadPoolExecutor.java:626) >> at
com.ibm.ws.objectgrid.thread.XSThreadPool$Worker.run(XSThreadPool.java:282) >> SERVER
(id=6efc925, host=10.1.1.46) TRACE END.<init>
```

```
30 Warning May 2, 2013 9:01:19 PM xsServer06_10.1.1.46 CWOBJ8265W: A notification was
generated on the xsServer06_10.1.1.46 server for a new exception:
org.omg.CORBA.OBJ ADAPTER: SERVER (id=6efc925, host=10.1.1.46) TRACE START:
org.omg.CORBA.OBJ ADAPTER: xsServer03 10.1.1.46 C-
3:IDL:omg.org/PortableServer/POA/AdapterNonExistent:1.0 vmcid: IBM minor code: BA7
completed: No at com.ibm.rmi.poa.POAImpl.getPOA(POAImpl.java:1518) at
com.ibm.rmi.pi.ServerRequestInfoImpl. <init>(ServerRequestInfoImpl.java:117) at
com.ibm.rmi.pi.InterceptorManager.createServerInfo(InterceptorManager.java:993) at
com.ibm.rmi.iiop.ServerRequestImpl.runInterceptors(ServerRequestImpl.java:152) at
com.ibm.rmi.iiop.Connection.respondTo(Connection.java:2877) at
com.ibm.rmi.iiop.Connection.doWork(Connection.java:2790) at
com.ibm.rmi.iiop.WorkUnitImpl.doWork(WorkUnitImpl.java:65) at
com.ibm.ws.objectgrid.thread.ORBThreadPool$1.run(ORBThreadPool.java:86) at
java.util.concurrent.ThreadPoolExecutor.runWorker(ThreadPoolExecutor.java:1156) at
java.util.concurrent.ThreadPoolExecutor$Worker.run(ThreadPoolExecutor.java:626) at
com.ibm.ws.objectgrid.thread.XSThreadPool$Worker.run(XSThreadPool.java:282) SERVER
(id=6efc925, host=10.1.1.46) TRACE END.<init>
```
29 Severe May 2, 2013 9:01:09 PM cs\_10.1.1.46 CWOBJ7504E: The placement work intended for container for workId:grid:mapSet:partition:shardId 123:MaxCache702:DYNACACHE\_REMOTE:39:1 has encountered a failure Status:TIMEOUT:NONE:no further details.

28 Severe May 2, 2013 9:01:09 PM cs\_10.1.1.46 CWOBJ7504E: The placement work intended for container xsServer03 10.1.1.46 C-3 for workId:grid:mapSet:partition:shardId 123:MaxCache702:DYNACACHE\_REMOTE:39:0 has encountered a failure Status:TIMEOUT:NONE:no further details.

27 Warning May 2, 2013 9:01:07 PM xsServer06\_10.1.1.47 CWOBJ1130W: Communication with the partition with the domain:grid:mapSet:partitionId 10.1.1.46:MaxCache701:IBM\_SYSTEM\_ENTITYMANAGER\_MAPSET:0 failed with an Object Request Broker (ORB) exception communicating with the xsServer03 10.1.1.47 C-2 container server at 10.1.1.47. org.omg.CORBA.OBJ ADAPTER: >> SERVER (id=47dc7682, host=10.1.1.47) TRACE START: >> org.omg.CORBA.OBJ\_ADAPTER: xsServer03\_10.1.1.47\_C-2:IDL:omg.org/PortableServer/POA/AdapterNonExistent:1.0 vmcid: IBM minor code: BA7 completed: No >> at com.ibm.rmi.poa.POAImpl.getPOA(POAImpl.java:1518) >> at com.ibm.rmi.pi.ServerRequestInfoImpl.<init>(ServerRequestInfoImpl.java:117) >> at com.ibm.rmi.pi.InterceptorManager.createServerInfo(InterceptorManager.java:993) >> at com.ibm.rmi.iiop.ServerRequestImpl.runInterceptors(ServerRequestImpl.java:152) >> at com.ibm.rmi.iiop.Connection.respondTo(Connection.java:2877) >> at com.ibm.rmi.iiop.Connection.doWork(Connection.java:2790) >> at com.ibm.rmi.iiop.WorkUnitImpl.doWork(WorkUnitImpl.java:65) >> at com.ibm.ws.objectgrid.thread.ORBThreadPool\$1.run(ORBThreadPool.java:86) >> at java.util.concurrent.ThreadPoolExecutor.runWorker(ThreadPoolExecutor.java:1156) >> at java.util.concurrent.ThreadPoolExecutor\$Worker.run(ThreadPoolExecutor.java:626) >> at com.ibm.ws.objectgrid.thread.XSThreadPool\$Worker.run(XSThreadPool.java:282) >> SERVER (id=47dc7682, host=10.1.1.47) TRACE END.<init>

26 Warning May 2, 2013 9:00:59 PM xsServer05\_10.1.1.47 CWOBJ8265W: A notification was generated on the xsServer05\_10.1.1.47 server for a new exception: org.omg.CORBA.OBJECT\_NOT\_EXIST: Servant is not activated

25 Warning May 2, 2013 9:00:54 PM xsServer06\_10.1.1.47 CWOBJ1130W: Communication with the partition with the domain:grid:mapSet:partitionId 10.1.1.46:MaxCache700:IBM\_SYSTEM\_ENTITYMANAGER\_MAPSET:0 failed with an Object Request Broker (ORB) exception communicating with the xsServer03\_10.1.1.47\_C-1 container server at 10.1.1.47. org.omg.CORBA.OBJ ADAPTER: >> SERVER (id=47dc7682, host=10.1.1.47) TRACE START: >> org.omg.CORBA.OBJ\_ADAPTER: xsServer03\_10.1.1.47\_C-1:IDL:omg.org/PortableServer/POA/AdapterNonExistent:1.0 vmcid: IBM minor code: BA7 completed: No >> at com.ibm.rmi.poa.POAImpl.getPOA(POAImpl.java:1518) >> at com.ibm.rmi.pi.ServerRequestInfoImpl. <init>(ServerRequestInfoImpl.java:117) >> at com.ibm.rmi.pi.InterceptorManager.createServerInfo(InterceptorManager.java:993) >> at com.ibm.rmi.iiop.ServerRequestImpl.runInterceptors(ServerRequestImpl.java:152) >> at com.ibm.rmi.iiop.Connection.respondTo(Connection.java:2877) >> at com.ibm.rmi.iiop.Connection.doWork(Connection.java:2790) >> at com.ibm.rmi.iiop.WorkUnitImpl.doWork(WorkUnitImpl.java:65) >> at com.ibm.ws.objectgrid.thread.ORBThreadPool\$1.run(ORBThreadPool.java:86) >> at java.util.concurrent.ThreadPoolExecutor.runWorker(ThreadPoolExecutor.java:1156) >> at java.util.concurrent.ThreadPoolExecutor\$Worker.run(ThreadPoolExecutor.java:626) >> at com.ibm.ws.objectgrid.thread.XSThreadPool\$Worker.run(XSThreadPool.java:282) >> SERVER (id=47dc7682, host=10.1.1.47) TRACE END.

22 Warning May 2, 2013 9:00:45 PM xsServer06\_10.1.1.46 CWOBJ8265W: A notification was generated on the xsServer06\_10.1.1.46 server for a new exception: org.omg.CORBA.OBJECT NOT EXIST: Servant is not activated.

24 Warning May 2, 2013 9:00:54 PM xsServer03\_10.1.1.47 CWOBJ8265W: A notification was generated on the xsServer03\_10.1.1.47 server for a new exception: org.omg.PortableServer.POAPackage.AdapterNonExistent: IDL:omg.org/PortableServer/POA/AdapterNonExistent:1.0

23 Severe May 2, 2013 9:00:47 PM cs\_10.1.1.46 CWOBJ7504E: The placement work intended for container xsServer01 10.1.1.47 C-1 for workId:grid:mapSet:partition:shardId 309:MaxCache700:DYNACACHE\_REMOTE:51:0 has encountered a failure Status:TIMEOUT:NONE:no further details.

**Solution:** After a configuration change is applied to the data grid, make sure that placement is completed by issuing the HTTP command interface [GetHealthStatus.](#page-607-0) For more information, see HTTP command interface reference. You can also check that placement is completed by issuing: xscmd -c [showPlacement](#page-497-0). Make sure that no shards show as "Unplaced". For more information, see xscmd utility reference.

#### **Parent topic:** [Troubleshooting](#page-442-0)

# **Troubleshooting multiple data center configurations**

Use this information to troubleshoot multiple data center configurations, including linking between catalog service domains.

### **Before you begin**

You must use the **xscmd** utility to troubleshoot your multiple data center configurations. For more information, see [Administering](#page-311-0) with the xscmd utility.

### **Procedure**

**Problem:** You must determine whether data replication is synchronized across container servers and catalog service domains.

**Solution:** Run the **xscmd -c showReplicationState** or **xscmd.sh -c showDomainReplicationState** command. These commands display information about the status of replication in the environment. For more information, see [Monitoring](#page-403-0) with the xscmd utility.

**Problem:** You must check which catalog service domains are linked to your local catalog service domain.

**Solution:** Run the **xscmd -c showLinkedDomains** command. This command lists the foreign catalog service domains that are linking to the local catalog service domain.

**Problem:** You want to detect any configuration problems with your primary shard links to catalog service domains, without going through the entire output of the **xscmd -c showLinkedPrimaries** command.

**Solution:** Use the **-hc** or the **--linkHealthCheck** option with this command. For example, **xscmd -c showLinkedPrimaries -hc** or **xscmd -c showLinkedPrimaries --linkHealthCheck**. The command verifies that the primary shards have the appropriate number of catalog service domain links. The command lists any primary shards that have the wrong number of links. If they are all linked correctly (for example, your domain is linked to 1 other domain, then all of the individual primary shards are expected to have 1 link), you get a message that indicates they are linked:

CWXSI0092I: All primary shards for {0} data grid and {1} map set have the correct number of links to foreign primary shards.

If you discover problems, try some of the following possible solutions:

- Review your network and firewall settings to ensure that the servers that are hosting container servers in the domains can communicate with each other.
- Review the SystemOut and FFDC logs for the primary shards with the incorrect links for more specific error messages.
- Close and re-establish the link between the domains.
- **Problem:** Data is missing in one or more catalog service domains. For example, you might run the **xscmd -c establishLink** command. When you look at the data for each linked catalog service domain, the data looks different, for example from the **xscmd -c showMapSizes** command.

**Solution:** You can troubleshoot this problem with the **xscmd -c showLinkedPrimaries** command. This command prints each primary shard, and including which foreign primaries are linked.

In the described scenario, you might discover from running the **xscmd -c showLinkedPrimaries** command that the first catalog service domain primary shards are linked to the second catalog service domain primary shards, but the second catalog service domain does not have links to the first catalog service domain. You might consider rerunning the **xscmd -c establishLink** command from the second catalog service domain to the first catalog service domain.

**Problem:** The catalog service domains are not replicating data. The output of the command **showMapsizes** or **showDomainReplicationState** do not match between the catalog service domains as expected. The command **showLinkedPrimaries** shows links in the recovery state instead of the online state.

**Diagnosis:** Investigate the multi-master links between the primary shards in the recovery state. The recovery state indicates that cannot successfully replicate between the primary shards in each catalog service domain. When a primary shard encounters an exception, it goes into an auto-recovery state and sends a ping to the foreign primary shard. If the ping is successful, replication starts again. If the ping fails, the primary shard sleeps and pings again in the future. Each primary shard is responsible for maintaining replication with its foreign primary in the foreign domain. For example, the primary shard

for partition 1 in domain 1 replicates directly with the primary shard for partition 1 in domain 2.

CWXSI0068I: Executing command: showLinkedPrimaries CWXSI0091I: Verifying the primary shards have the correct number of links to foreign primary shards. \*\*\* Displaying results for inventory data grid and aSet map set. Expected number of online links: 1. \*\*\* Listing Primary Shards with the incorrect number of links for local domain: domain1, Container: server0 C-0, Server: server0, Host: myHost.rchland.ibm.com \*\*\* Grid Name Map Set Name Partition Domain Container Status --------- ------------ --------- ------ --------- ------ inventory aSet 0 domain2 server20 C-1 recovery inventory aSet 1 domain2 server20 C-1 recovery

1. Review the output for the command **showLinkedPrimaries** and locate a shard in recovery state. Example output:

2. Review the SystemOut or JVM logs and FFDC of a link in recovery state. In the showLinkedPrimaries example that is provided, take note of the first entry, that is partition 0, for the grid inventory and map set aSet. The local primary shard for partition 0 runs on server0 and the foreign primary shard for partition 0 runs on server20. To find out more information about the link, locate the SystemOut or JVM log file for server0. Search the file for the inventory grid for partition 0. To aid in the search, the shard identification string is formatted as objectGridName:mapSetName:partitionID in the log. In this case, the shard identification string is inventory:aSet:0. You should search for several messages in the CWOBJ1500- CWOBJ1599 range. The relevant messages for this showLinkedPrimaries example include CWOBJ1511I, CWOBJ1542I, CWOBJ1550W and CWOBJ1551I.

### **Example log messages:**

ReplicatedPar I CWOBJ1511I: inventory:aSet:0 (primary) is open for business. PrimaryShardI I CWOBJ1542I: Primary inventory:aSet:0 started or continued replicating from foreign primary (domain2:server20\_C-1). Replicating for maps: [movie, book] PrimaryShardI W CWOBJ1550W: The primary (inventory:aSet:0) shard received exceptions while replicating from the primary shard on the domain2: server20 C-1 primary container. The primary shard continues to poll the primary shard. Exception received: org.omg.CORBA.NO RESPONSE: Request 180 timed out vmcid: IBM minor code:B01 completed: Maybe at com.ibm.rmi.iiop.Connection.getCallStream(Connection.java:2339) at com.ibm.rmi.iiop.Connection.send(Connection.java:2266) at com.ibm.rmi.iiop.ClientRequestImpl.invoke(ClientRequestImpl.java:330) at com.ibm.rmi.corba.ClientDelegate.invoke(ClientDelegate.java:445) at com.ibm.CORBA.iiop.ClientDelegate.invoke(ClientDelegate.java:1193) at com.ibm.rmi.corba.ClientDelegate.invoke(ClientDelegate.java:800) at com.ibm.CORBA.iiop.ClientDelegate.invoke(ClientDelegate.java:1223) at org.omg.CORBA.portable.ObjectImpl.\_invoke(ObjectImpl.java:484) at

com.ibm.ws.objectgrid.partition.\_IDLPrimaryShardStub.queryRevision(\_IDLPrimaryS hardStub.java:420)

at

com.ibm.ws.objectgrid.partition.IDLPrimaryShardWrapperImpl.queryRevision(IDLPri maryShardWrapperImpl.java:96)

at

com.ibm.ws.objectgrid.replication.PrimaryShardImpl\$RevisionQueryHandler.run(Pri maryShardImpl.java:4209)

at

java.util.concurrent.ThreadPoolExecutor\$Worker.runTask(ThreadPoolExecutor.java: 886)

at

java.util.concurrent.ThreadPoolExecutor\$Worker.run(ThreadPoolExecutor.java:908)

at com.ibm.ws.objectgrid.thread.XSThreadPool\$Worker.run(XSThreadPool.java:309) CWOBJ1551I: Primary inventory:aSet:0successfully recovered and replicated after several exceptions from the primary on domain2:server20 C-1. When a MMR linkis in recovery state, look for CWOBJ1550W messages. These messages contain the exception received during replication. If the primary shard automatically recovers, a CWOBJ1551I message occurs.

3. Review the SystemOut or JVM logs and FFDC of a link in recovery state on the foreign domain side. It is important to review the foreign primary side as well to see whether there are companion messages. If an org.omg.CORBA.NO RESPONSE orcom.ibm.ws.xsspi.xio.exception.MessageTimeOutException exception occurs, then general network issues, hung threads, database problems, or other exceptions that prevent a timely response to the caller might be the cause of the problem. To review the foreign primary side, return to the **showLinkedPrimaries** command output and find the server name from the foreign domain. In the provided example, the foreign primary is running on server server20 in domain2. Search on the same shard identification inventory:aSet:0 in the SystemOut or JVM logs and the FFDC. Also, look for CWOBJ7853W messages that indicate hung threads. You should also look for HMGR0152W messages that indicate processor starvation that can prevent the server from operating efficiently. In this example, searching through the FFDC revealed database exceptions.

### **Example FFDC:**

```
key = java.lang.reflect.InvocationTargetException
com.ibm.ws.xs.osgi.service.BackingMapServiceHandler.invoke 90
Exception = java.lang.reflect.InvocationTargetException
Source = com.ibm.ws.xs.osgi.service.BackingMapServiceHandler.invoke probeid =
90
Stack Dump = java.lang.reflect.InvocationTargetException
at sun.reflect.GeneratedMethodAccessor67.invoke(Unknown Source)
at
sun.reflect.DelegatingMethodAccessorImpl.invoke(DelegatingMethodAccessorImpl.ja
va:37)
at java.lang.reflect.Method.invoke(Method.java:611)
at com.ibm.ws.xs.osgi.service.XSServiceHandler.invoke(XSServiceHandler.java:87)
at
com.ibm.ws.xs.osgi.service.BackingMapServiceHandler.invoke(BackingMapServiceHan
dler.java:74)
at $Proxy39.batchUpdate(Unknown Source)
at com.ibm.ws.objectgrid.map.BaseMap.applyCacheLoader(BaseMap.java:1410)
at
com.ibm.ws.objectgrid.ObjectMapImpl$CacheLoaderApplyPrivilegedAction.run(Object
MapImpl.java:2189)
at java.security.AccessController.doPrivileged(AccessController.java:251)
at com.ibm.ws.objectgrid.ObjectMapImpl.internalFlush(ObjectMapImpl.java:1684)
at com.ibm.ws.objectgrid.SessionImpl.internalFlush(SessionImpl.java:2770)
at com.ibm.ws.objectgrid.SessionImpl.commit(SessionImpl.java:1566)
at com.ibm.ws.objectgrid.ObjectGridImpl.applyRevision(ObjectGridImpl.java:5923)
at
com.ibm.ws.objectgrid.replication.PrimaryShardImpl$RevisionQueryHandler.run(Pri
maryShardImpl.java:4138)
at
java.util.concurrent.ThreadPoolExecutor$Worker.runTask(ThreadPoolExecutor.java:
897)
at
java.util.concurrent.ThreadPoolExecutor$Worker.run(ThreadPoolExecutor.java:919)
at java.lang.Thread.run(Thread.java:736)
Caused by: com.ibm.websphere.objectgrid.plugins.LoaderException: ...
Caused by: java.sql.BatchUpdateException: ORA-01013: user requested cancel of
current operation ...
```
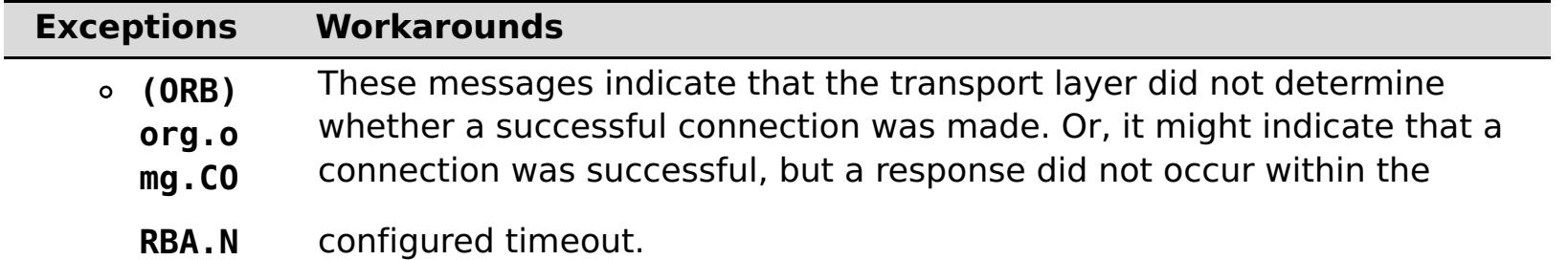

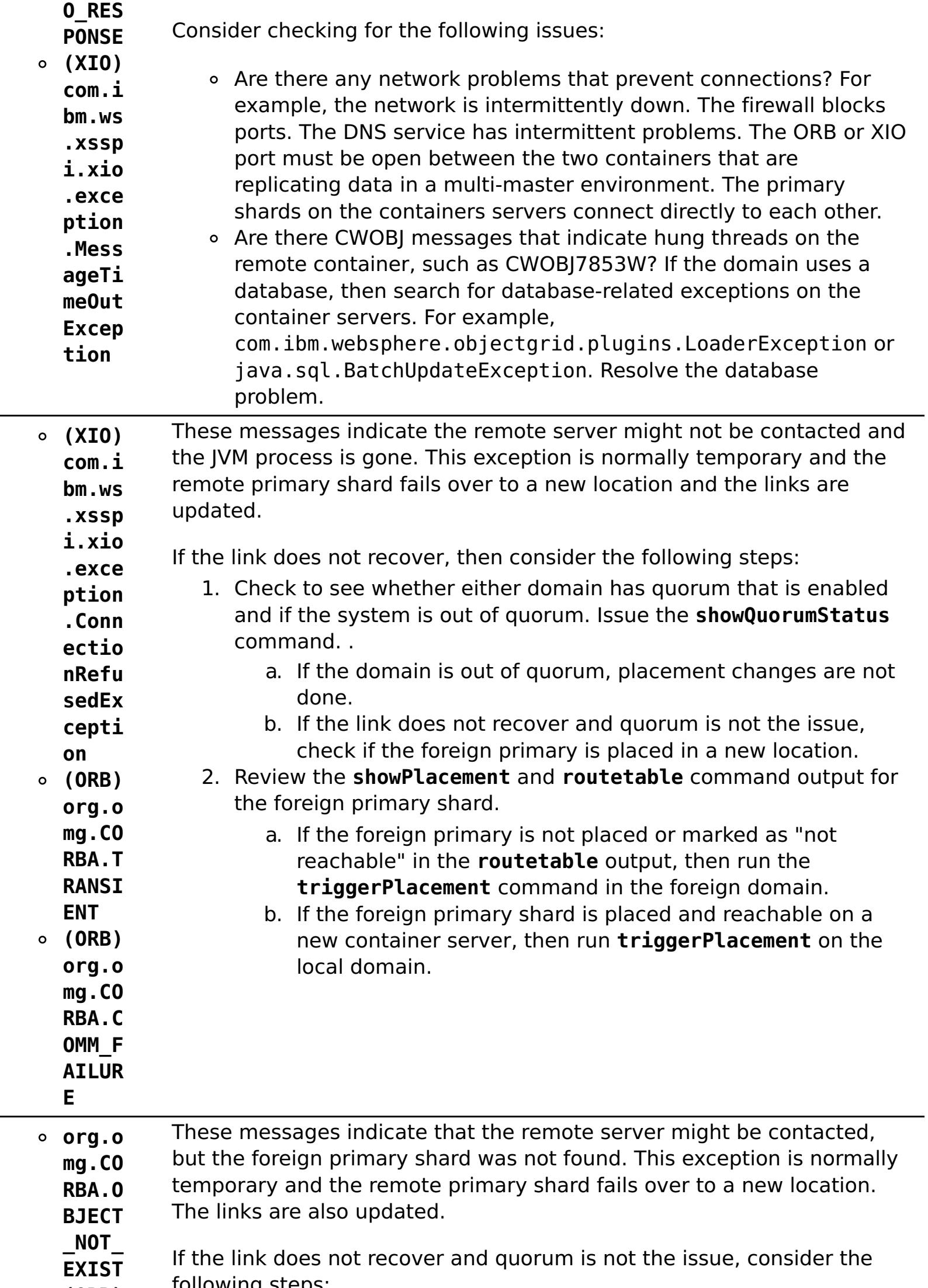

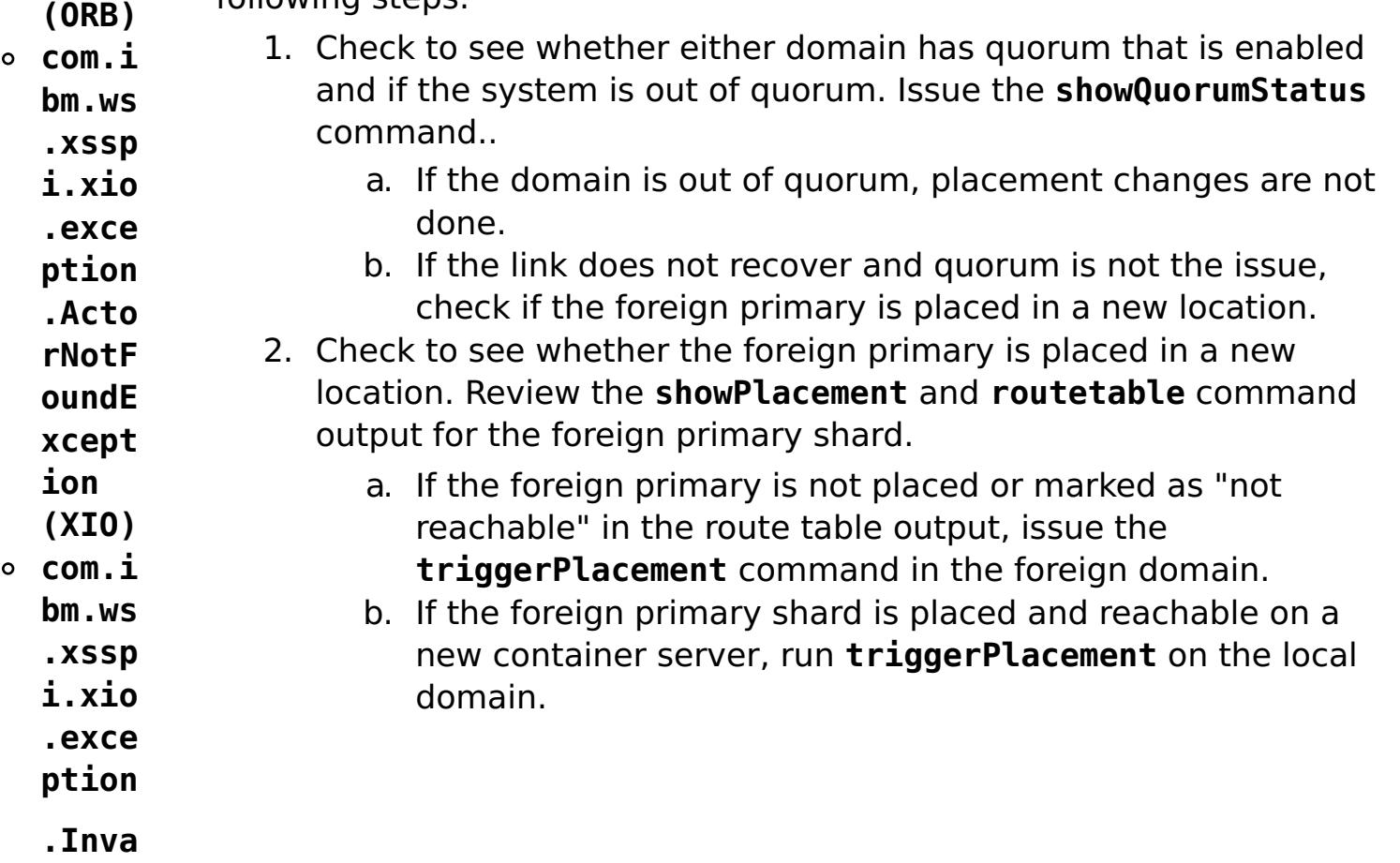

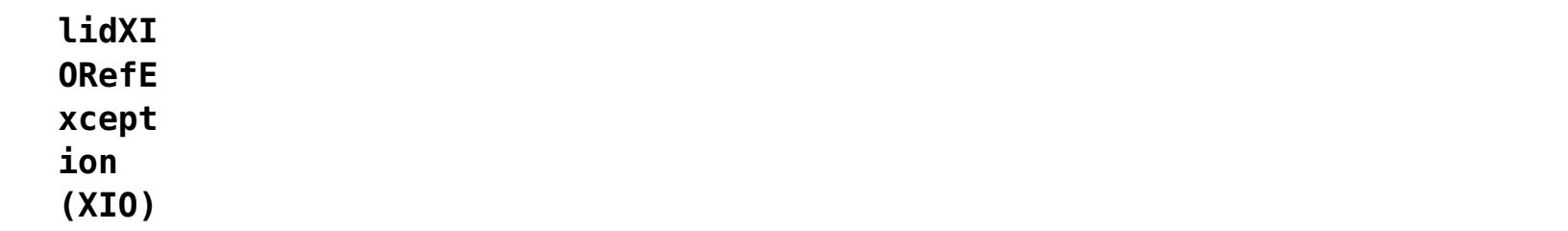

**• 250.4 Problem**: The multimaster replication link was dismissed, but the foreign domain or collective could not be contacted. The link is in the DISMISSING\_LINK state in the monitoring console, or the link is displayed in the DISMISSING\_LINK state when you run the xscmd -c showLinkedDomains -v command. The foreign domain or collective cannot be restarted or contacted to resolve the dismiss link request. The link stays in DISMISSING\_LINK state because the local domain tries again to connect to the foreign domain to complete the dismissal request.

**Solution**: Run the xscmd -c dismissLink command with the -force option to dismiss the link once with the foreign domain and then clean up the local domain.

**Parent topic: [Troubleshooting](#page-442-0)** 

# **Reference**

Reference information is organized to help you locate particular facts quickly.

### **xscmd utility [reference](#page-497-0)**

You can use the following list of commands as a reference when you are using the **xscmd** utility.

### **HTTP [command](#page-607-0) interface reference**

### **Client [properties](#page-765-0) file**

Create a properties file based on your requirements for WebSphere® eXtreme Scale client processes.

### **Regular [expression](#page-772-0) syntax**

A regular expression is a structured string that is used to match other strings. You can use regular expressions for data invalidation and for filtering the messages that display in the message center.

### **Dynamic map [configuration](#page-773-0) options**

You can create additional maps in a data grid by having your client application connect to the specially-named map. When this connection occurs, the map is automatically created.

### **User [interface](#page-2113-0) settings**

This reference information describes settings that you can view and configure on the pages of the WebSphere Application Serveradministrative console and elsewhere.

# **xscmd utility reference**

You can use the following list of commands as a reference when you are using the **xscmd** utility.

### **General command parameters**

The general format of **xscmd** utility commands follows. The optional parameters are in square brackets [ ].

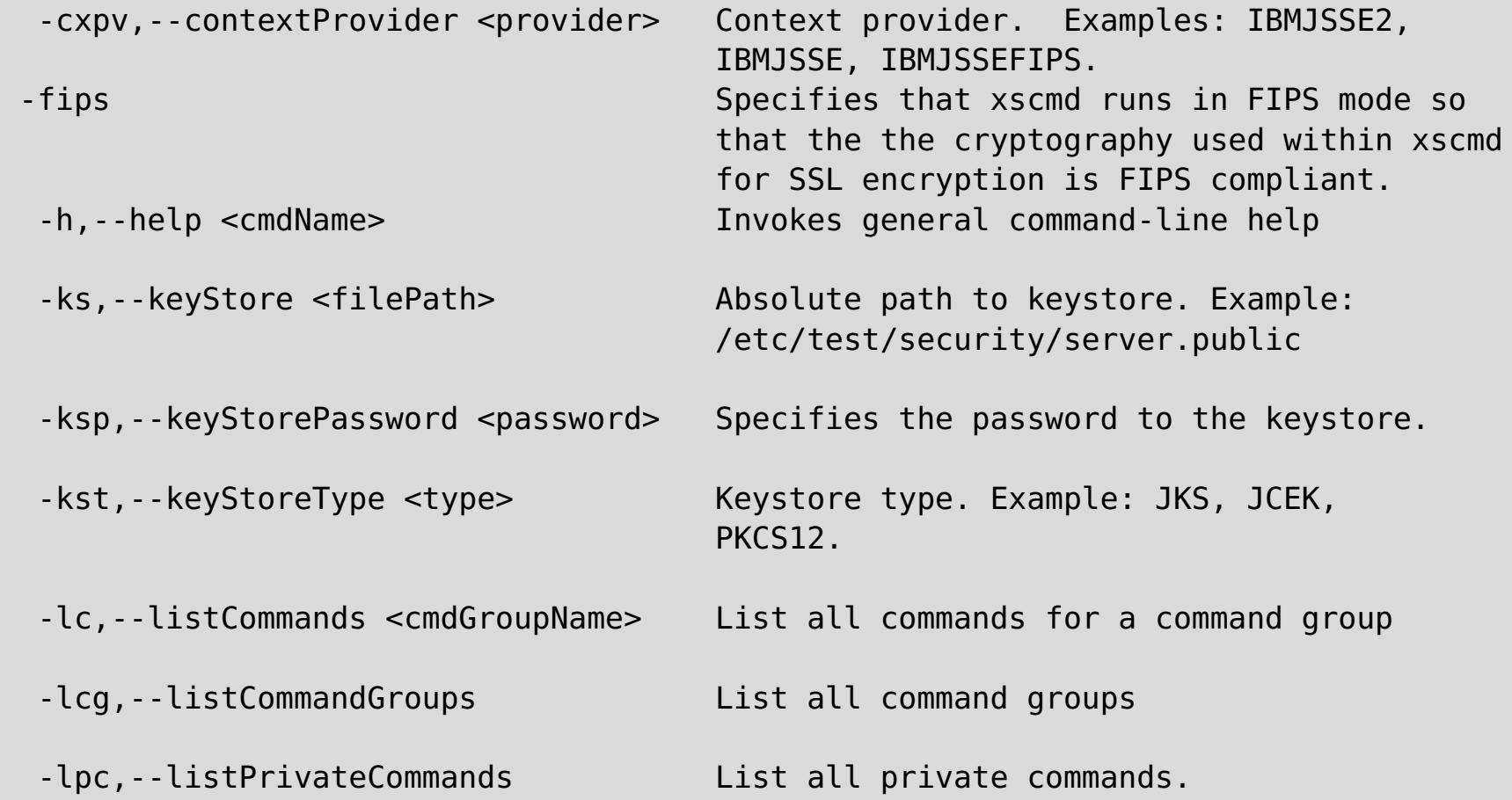

```
Usage: xscmd -c <cmdName> | -h <cmdName> | -lc [<cmdGroupName>] | -lcg
            [-tt <type>] [-prot <protocol>] [-trf <filePath>] [-ks
            <filePath>] [-ksp <password>] [-user <username>] [-al <alias>]
            [-cgp <property>] [-kst <type>] [-cep <endpoints>] [-ssp
            <profileName>] [-tsp <password>] [-arc <integer>] [-trs
            <traceSpec>] [-tst <type>] [-to <serverTimeout>] [-cxpv
            <provider>] [-sp <profileName>] [-pwd <password>] [-ca <support>]
            [-cgc <className>] [-ts <filePath>]
Options:
  -al,--alias <alias> Alias name in the keystore.
  -arc,--authRetryCount <integer> The retry count for authentication if
                                     the credential is expired. If the
                                     value is set to 0, then authentication
                                     retries do not occur.
  -c,--command <cmdName> Specifies the name of the command to
                                     execute
  -ca,--credAuth <support> Set the client credential
                                     authentication support [Never,
                                     Supported, Required].
  -cep,--catalogEndPoints <endpoints> Specifies one or more catalog service
                                     endpoints in the format
                                     <host>[:<listenerPort>][,<host>[:
                                     <listenerPort>]]. Default endpoint:
                                     localhost:2809
  -cgc,--credGenClass <className> Specifies the name of the class that
                                     implements the CredentialGenerator
                                     interface. This class is used to get
                                     credentials for clients.
  -cgp,--credGenProps <property> Specifies the properties for the
                                     CredentialGenerator implementation
                                     class. The properties are set to the
                                     object with the setProperties(String)
                                     method.
```
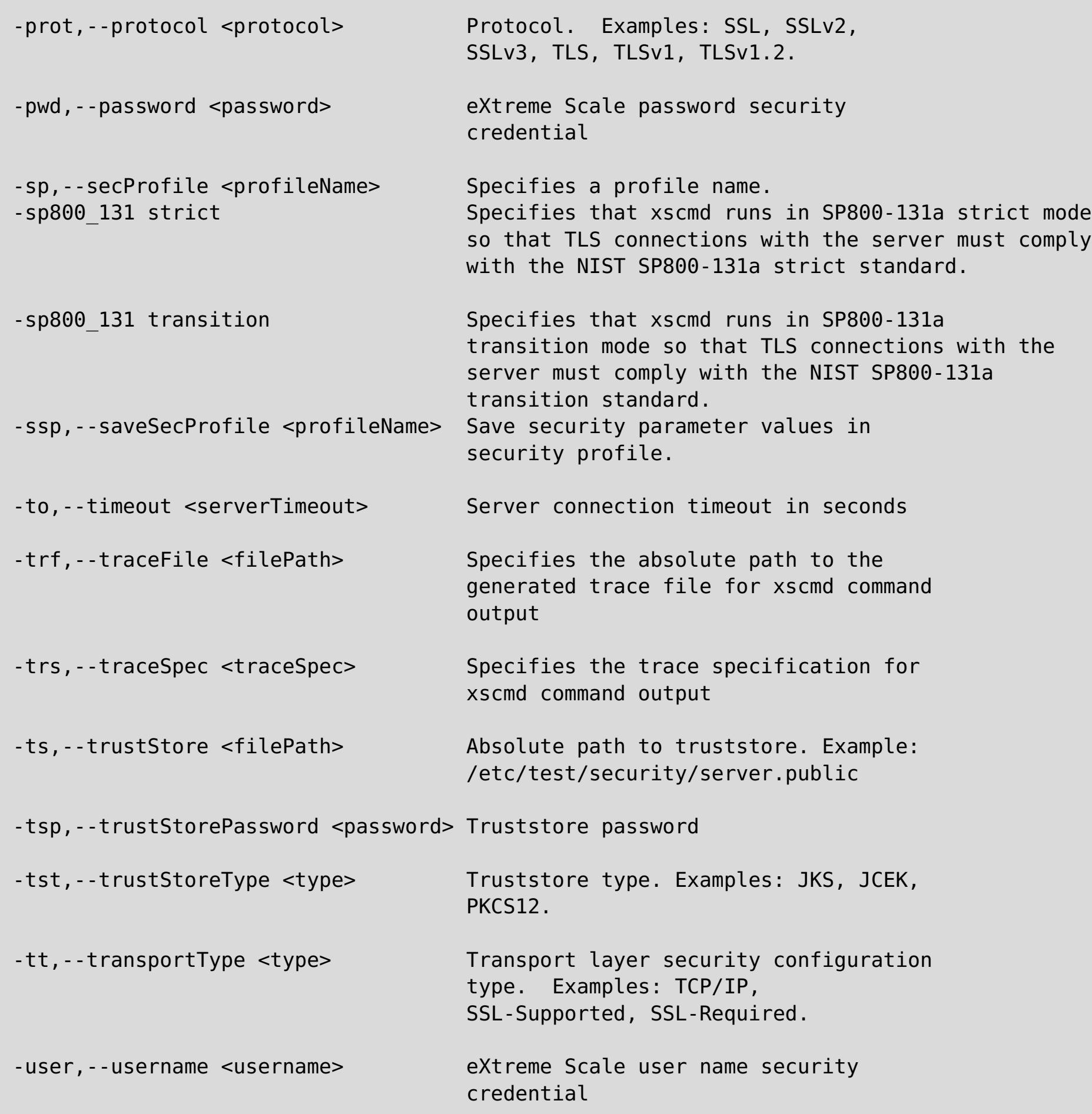

- listHosts
- showPlacement
- placementServiceStatus
- showDomainReplicationState

**Restriction:** You can use FIPS data encryption with the TLSv1 protocol only.

### **All commands**

The full list of **xscmd** utility commands follows. For those commands that you use to manage quorum, note that you must enable the quorum mechanism on all of the catalog servers in the catalog service domain, since quorum is disabled by default in the appliance. Changing the quorum configuration requires a restart.

**Note:** Column names may change (except for a column type and position), and new columns may be added to the end of a table if a command is enhanced as appropriate.

For further help and parameters for a specific command run **xscmd -h command\_name**. If you plan on developing a customized script with these commands, then you should redirect the standard error path to a null device by running the following:./xscmd.sh -c commandName -Options 2> /dev/null

### **Examples**

The following examples demonstrate how to run a command from the **xscmd** utility:

./xscmd.sh -lc \* This command lists all available commands

./xscmd.sh -h showMapSizes \* This command lists help for the showMapSizes command

**Important:** The output and usage of the following commands are subject to change in the future. If a command is marked with an asterisk (\*) it means that only the output of the command is subject to change:

- showReplicationState
- \*osgiAll
- \*osgiCheck
- \*osgiCurrent
- \*osgiUpdate
- \*showLinkedPrimaries

## **Parent topic: [Reference](#page-496-0)**

### **Related tasks**:

[Administering](#page-311-0) with the xscmd utility [Configuring](#page-313-0) security profiles for the xscmd utility Querying , displaying, and [invalidating](#page-309-0) data

# **Container commands**

This topic groups all commands related to shard management on container servers.

### **[findbykey](#page-501-0) command**

Use the **findbykey** command to find matching keys in a map.

### **[listDisabledForPlacement](#page-504-0) command**

Use the **listDisabledForPlacement** command to list the containers that are disabled for shard placement because shard placement operations failed for them.

**Parent topic:** xscmd utility [reference](#page-497-0)

# **findbykey command**

- To display the help for the specific command, run the following command:
	- ./xscmd.sh -h **findbykey**
	- xscmd.bat -h **findbykey**
- To display a list of the commands within this command group, run the following command:
	- ./xscmd.sh -lc **Container**
	- xscmd.bat -lc **Container**
- To display the general help, run the following command:
	- $\circ$   $\blacksquare$   $\blacksquare$   $\blacksquare$   $\blacksquare$   $\blacksquare$   $\blacksquare$   $\blacksquare$   $\blacksquare$   $\blacksquare$
	- o Windows xscmd.bat -h
- To display a list of all of the commands, run the following command:
	- o **WINK A** /xscmd.sh -lc
	- o Windows xscmd.bat -lc
- To display a list of the command groups, run the following command:
	- o **WHIX:** ./xscmd.sh -lcg
	- o Windows xscmd.bat -lcg

Use the **findbykey** command to find matching keys in a map.

### **Usage**

### **Parameters**

```
[-g <gridName>][-m <mapName>][-fs <findstring>][-kt <keyType>][-fp <filterpartition>][-inv]
[-rv][-to <serverTimeout>][-cgc <className>][-ro <filename>][-ca <support>][-sp
<profileName>][-ks <filePath>][-ts <filepath>][-trf <filePath>][-prot <protocol>][-cxpv
<provider>][-trs <traceSpec>][-al <alias>][-pwd <password>][-tsp <password>][-cep
<endpoints>][-ksp <password>][-arc <integer>][-tt <type>][-tst <type>][-ssp <profileName>]
[-kst <type>][-cgp <property>][-user <username>]
```
### **Parameter description**

### **[-al, --alias <alias>]**

Specifies the alias name in the keystore.

### **[-arc, --authRetryCount <integer>]**

The retry count for authentication if the credential is expired. If the value is set to 0, then authentication retries do not occur.

### **[-ca, --credAuth <support>]**

Set the client credential authentication support [Never, Supported, Required].

### **[-cep, --catalogEndPoints <endpoints>]**

Specifies one or more catalog service endpoints in the format <host>[:<listenerPort>][,<host>[: <listenerPort>]]. Default endpoint: localhost:2809

### **[-cgc, --credGenClass <className>]**

Specifies the name of the class that implements the CredentialGenerator interface. This class is used to get credentials for clients.

### **[-cgp, --credgenprops <property>]**

Specifies the properties for the CedentialGenerator implementation class. The properties are set to the object with the setProperties(String) method.

### **[-cxpv, --contextProvider <provider>]**

Context provider. Examples: IBMJSSE2, IBMJSSE, IBMJSSEFIPS.

### **[-fp, --filterPartition <filterPartition>]**

Restrict the search to this partition.

### **[-fs, --findstring <findstring>]**

Regular expression or literal to match with keys.

### **[-g, --gridName <objectGrid>]**

Specifies the data grid name.

### **[-inv, --invalidate]**

Invalidate each matching key.

### **[-ks, --keyStore <filePath>]**

Specifies the absolute path to keystore. Example: /etc/test/security/server.public

### **[-ksp, --keyStorePassword <password>]**

Specifies the password to the keystore.

### **[-kst, --keyStoreType <type>]**

Specifies the type of keystore in use. Example: JKS, JCEK, PKCS12.

### **[-kt, --keyType <keyType>]**

Specifies the key type. Treat the "findstring" parameter as the literal key instead of a regular expression. Convert the "findstring" to an object of type "keyType" for retrieval from the map. The key type should be one of "String", "Integer", "Float", "Double".

### **[-m, --map <mapName>]**

Specifies the name of the map.

### **[-prot, --protocol <protocol>]**

Specifies the security protocol in use. Examples: SSL, SSLv2, SSLv3, TLS, TLSv1, TLSv1.1, TLSv1.2

**Note:** Setting FIPS 140-2 TLS encryption with TLS version 1.2 is not supported at this time.

### **[-pwd, --password <password>]**

eXtreme Scale password security credential.

### **[-ro, --redirectOutput <filename>]**

Specifies the name of the file to which xscmd command output is redirected (applies to commands run on WebSphere DataPower XC10 Appliance only).

### **[-rv,--returnValues]**

Return values as well as keys

### **[-sp, --secProfile <profileName>]**

Specifies a profile name.

### **[-ssp, --saveSecProfile <profileName>]**

Save security parameter values in security profile.

### **[-to, --timeout <serverTimeout>]**

Specifies the server connection timeout in seconds.

### **[-trf, --traceFile <filePath>]**

Specifies the absolute path to the generated trace file for xscmd command output.

#### **[-trs, --traceSpec <traceSpec>]**

Specifies the trace specification for xscmd command output.

### **[-ts, --trustStore <filepath>]**

Specifies the absolute path to truststore. Example: /etc/test/security/server.public

### **[-tsp, --trustStorePassword <password>]**

Specifies the truststore password.

### **[-tst, --trustStoreType <type>]**

Specifies the truststore type. Examples: JKS, JCEK, PKCS12.

### **[-tt, --transportType <type>]**

Specifies the transport layer security configuration type. Examples: TCP/IP, SSL-Supported, SSL-Required.

#### **[-user, --username <username>]**

eXtreme Scale user name security credential

**Parent topic:** Container [commands](#page-500-0)

# **listDisabledForPlacement command**

- To display the help for the specific command, run the following command:
	- ./xscmd.sh -h **listDisabledForPlacement**
	- xscmd.bat -h **listDisabledForPlacement**
- To display a list of the commands within the command group, run the following command:
	- ./xscmd.sh -lc **Container**
	- xscmd.bat -lc **Container**
- To display the general help, run the following command:
	- o **WIKE, A** ./xscmd.sh -h
	- o Windows xscmd.bat -h
- To display a list of all of the commands, run the following command:
	- o **WHIX /xscmd.sh** -lc
	- o Windows xscmd.bat -lc
- To display a list of the command groups, run the following command:
	- o **WHIX** /xscmd.sh -lcg
	- o Windows xscmd.bat -lcg

Use the **listDisabledForPlacement** command to list the containers that are disabled for shard placement because shard placement operations failed for them.

## **Usage**

### **Parameters**

```
[-to <serverTimeout>][-cgc <className>][-ro <filename>][-ca <support>][-sp800 <type>][-sp
<profileName>][-ks <filePath>][-ts <filepath>][-trf <filePath>][-prot <protocol>][-cxpv
<provider>][-trs <traceSpec>][-al <alias>][-pwd <password>][-tsp <password>][-cep
<endpoints>][-ksp <password>][-arc <integer>][-tt <type>][-tst <type>][-ssp <profileName>]
[-kst <type>][-cgp <property>][-user <username>][-fips]
```
### **Parameter description**

### **[-al, --alias <alias>]**

Specifies the alias name in the keystore.

### **[-arc, --authRetryCount <integer>]**

The retry count for authentication if the credential is expired. If the value is set to 0, then authentication retries do not occur.

### **[-ca, --credAuth <support>]**

Set the client credential authentication support [Never, Supported, Required].

### **[-cep, --catalogEndPoints <endpoints>]**

Specifies one or more catalog service endpoints in the format <host>[:<listenerPort>][,<host>[: <listenerPort>]]. Default endpoint: localhost:2809

### **[-cgc, --credGenClass <className>]**

Specifies the name of the class that implements the CredentialGenerator interface. This class is used to get credentials for clients.

### **[-cgp, --credgenprops <property>]**

Specifies the properties for the CedentialGenerator implementation class. The properties are set to the object with the setProperties(String) method.

### **[-cxpv, --contextProvider <provider>]**

Context provider. Examples: IBMJSSE2, IBMJSSE, IBMJSSEFIPS.

### **[-fips, --fips140\_2]**

Enables the FIPS 140-2 TLS cryptography standard. You must configure the FIPS security provider to use this setting.

### **[-ks, --keyStore <filePath>]**

Specifies the absolute path to keystore. Example: /etc/test/security/server.public

### **[-ksp, --keyStorePassword <password>]**

Specifies the password to the keystore.

### **[-kst, --keyStoreType <type>]**

Specifies the type of keystore in use. Example: JKS, JCEK, PKCS12.

### **[-prot, --protocol <protocol>]**

Specifies the security protocol in use. Examples: SSL, SSLv2, SSLv3, TLS, TLSv1, TLSv1.1, TLSv1.2

**Note:** Setting FIPS 140-2 TLS encryption with TLS version 1.2 is not supported at this time.

### **[-pwd, --password <password>]**

eXtreme Scale password security credential.

### **[-ro, --redirectOutput <filename>]**

Specifies the name of the file to which xscmd command output is redirected (applies to commands run on WebSphere DataPower XC10 Appliance only).

### **[-sp, --secProfile <profileName>]**

Specifies a profile name.

### **[-sp800, --sp800\_131 <type>]**

Enables the SP800-131a TLS cryptography standard. Valid values are off, transition, strict.

### **[-ssp, --saveSecProfile <profileName>]**

Save security parameter values in security profile.

### **[-to, --timeout <serverTimeout>]**

Specifies the server connection timeout in seconds.

### **[-trf, --traceFile <filePath>]**

Specifies the absolute path to the generated trace file for xscmd command output.

### **[-trs, --traceSpec <traceSpec>]**

Specifies the trace specification for xscmd command output.

### **[-ts, --trustStore <filepath>]**

Specifies the absolute path to truststore. Example: /etc/test/security/server.public

### **[-tsp, --trustStorePassword <password>]**

Specifies the truststore password.

### **[-tst, --trustStoreType <type>]**

Specifies the truststore type. Examples: JKS, JCEK, PKCS12.

### **[-tt, --transportType <type>]**

Specifies the transport layer security configuration type. Examples: TCP/IP, SSL-Supported, SSL-Required.

### **[-user, --username <username>]**

eXtreme Scale user name security credential

**Parent topic:** Container [commands](#page-500-0) **Parent topic:** Placement service [commands](#page-520-0)

# **Multimaster replication commands**

This topic groups all commands related to Multi-master replication.

#### **[dismissLink](#page-507-0) command**

Use the **dismissLink** command to disconnect from the specified catalog service domain.

#### **[establishLink](#page-509-0) command**

Use the **establishLink** command to connect to the specified catalog service domain with the specified catalog service endpoints.

#### **[showDomainReplicationState](#page-511-0) command**

Use the **showDomainReplicationState** command to display the outbound and inbound revisions yet to be replicated between primary shards on linked domains, for each container across all domains.

#### **[showLinkedDomains](#page-513-0) command**

Use the **showLinkedDomains** command to display the linked foreign domains.

#### **[showLinkedPrimaries](#page-515-0) command**

Use the **showLinkedPrimaries** command to display the primary shards and all their foreign or domestic linked primary shards.

#### **[showTransport](#page-518-0) command**

Use the **showTransport** command to display the transport service used by the catalog service domain. Types include ORB and eXtremeIO.

**Parent topic: xscmd utility [reference](#page-497-0)** 

# **dismissLink command**

- To display the help for the specific command, run the following command:
	- ./xscmd.sh -h **dismissLink**
	- xscmd.bat -h **dismissLink**
- To display a list of the commands within this command group, run the following command:
	- ./xscmd.sh -lc **MultiMasterReplication**
	- xscmd.bat -lc **MultiMasterReplication**
- To display the general help, run the following command:
	- $\circ$   $\blacksquare$   $\blacksquare$   $\blacksquare$   $\blacksquare$   $\blacksquare$   $\blacksquare$   $\blacksquare$   $\blacksquare$   $\blacksquare$
	- o Windows xscmd.bat -h
- To display a list of all of the commands, run the following command:
	- o **WINK A** /xscmd.sh -lc
	- o Windows xscmd.bat -lc
- To display a list of the command groups, run the following command:
	- $\circ$   $\blacksquare$  ./xscmd.sh -lcg
	- o Windows xscmd.bat -lcg

Use the **dismissLink** command to disconnect from the specified catalog service domain.

### **Usage**

### **Parameters**

```
[-fd <foreignDomain>][-to <serverTimeout>][-cgc <className>][-ro <filename>][-ca <support>]
[-sp800 <type>][-sp <profileName>][-ks <filePath>][-ts <filepath>][-trf <filePath>][-prot
<protocol>][-cxpv <provider>][-trs <traceSpec>][-al <alias>][-pwd <password>][-tsp
<password>][-cep <endpoints>][-ksp <password>][-arc <integer>][-tt <type>][-tst <type>][-
ssp <profileName>][-kst <type>][-cgp <property>][-user <username>][-fips]
```
### **Parameter description**

### **[-al, --alias <alias>]**

Specifies the alias name in the keystore.

### **[-arc, --authRetryCount <integer>]**

The retry count for authentication if the credential is expired. If the value is set to 0, then authentication retries do not occur.

### **[-ca, --credAuth <support>]**

Set the client credential authentication support [Never, Supported, Required].

### **[-sp800, --sp800\_131 <type>]**

Enables the SP800-131a TLS cryptography standard. Valid values are off, transition, strict.

### **[-cep, --catalogEndPoints <endpoints>]**

Specifies one or more catalog service endpoints in the format <host>[:<listenerPort>][,<host>[: <listenerPort>]]. Default endpoint: localhost:2809

### **[-cgc, --credGenClass <className>]**

Specifies the name of the class that implements the CredentialGenerator interface. This class is used to get credentials for clients.

#### **[-cgp, --credgenprops <property>]**

Specifies the properties for the CedentialGenerator implementation class. The properties are set to the object with the setProperties(String) method.

#### **[-cxpv, --contextProvider <provider>]**

Context provider. Examples: IBMJSSE2, IBMJSSE, IBMJSSEFIPS.

### **[-fd, --foreignDomain <foreignDomain>]**

Specifies the foreign catalog service domain.

### **[-ks, --keyStore <filePath>]**

Specifies the absolute path to keystore. Example: /etc/test/security/server.public

### **[-ksp, --keyStorePassword <password>]**

Specifies the password to the keystore.

### **[-kst, --keyStoreType <type>]**

Specifies the type of keystore in use. Example: JKS, JCEK, PKCS12.

### **[-prot, --protocol <protocol>]**

Specifies the security protocol in use. Examples: SSL, SSLv2, SSLv3, TLS, TLSv1, TLSv1.1, TLSv1.2

**Note:** Setting FIPS 140-2 TLS encryption with TLS version 1.2 is not supported at this time.

### **[-pwd, --password <password>]**

eXtreme Scale password security credential.

### **[-ro, --redirectOutput <filename>]**

Specifies the name of the file to which xscmd command output is redirected (applies to commands run on WebSphere DataPower XC10 Appliance only).

### **[-sp, --secProfile <profileName>]**

Specifies a profile name.

### **[-ssp, --saveSecProfile <profileName>]**

Save security parameter values in security profile.

### **[-to, --timeout <serverTimeout>]**

Specifies the server connection timeout in seconds.

### **[-trf, --traceFile <filePath>]**

Specifies the absolute path to the generated trace file for xscmd command output.

### **[-trs, --traceSpec <traceSpec>]**

Specifies the trace specification for xscmd command output.

### **[-ts, --trustStore <filepath>]**

Specifies the absolute path to truststore. Example: /etc/test/security/server.public

### **[-tsp, --trustStorePassword <password>]**

Specifies the truststore password.

### **[-tst, --trustStoreType <type>]**

Specifies the truststore type. Examples: JKS, JCEK, PKCS12.

### **[-tt, --transportType <type>]**

Specifies the transport layer security configuration type. Examples: TCP/IP, SSL-Supported, SSL-Required.

### **[-user, --username <username>]**

eXtreme Scale user name security credential

```
[-fips, --fips140_2]
```
Enables the FIPS 140-2 TLS cryptography standard. You must configure the FIPS security provider to use this setting.

**Parent topic:** [Multimaster](#page-506-0) replication commands

# **establishLink command**

- To display the help for the specific command, run the following command:
	- ./xscmd.sh -h **establishLink**
	- xscmd.bat -h **establishLink**
- To display a list of the commands within this command group, run the following command:
	- ./xscmd.sh -lc **MultiMasterReplication**
	- xscmd.bat -lc **MultiMasterReplication**
- To display the general help, run the following command:
	- o **WIKE ./xscmd.sh** -h
	- o Windows xscmd.bat -h
- To display a list of all of the commands, run the following command:
	- o **WHIX /xscmd.sh** -lc
	- o Windows xscmd.bat -lc
- To display a list of the command groups, run the following command:
	- o **WHIX** /xscmd.sh -lcg
	- o Windows xscmd.bat -lcg

Use the **establishLink** command to connect to the specified catalog service domain with the specified catalog service endpoints.

### **Usage**

### **Parameters**

```
[-fd <foreignDomain>][-fe <foreignEndpoints>][-to <serverTimeout>][-cgc <className>][-ro
<filename>][-ca <support>][-sp <profileName>][-ks <filePath>][-ts <filepath>][-trf
<filePath>][-prot <protocol>][-cxpv <provider>][-trs <traceSpec>][-al <alias>][-pwd
<password>][-tsp <password>][-cep <endpoints>][-ksp <password>][-arc <integer>][-tt <type>]
[-tst <type>][-ssp <profileName>][-kst <type>][-cgp <property>][-user <username>]
```
### **Parameter description**

### **[-al, --alias <alias>]**

Specifies the alias name in the keystore.

### **[-arc, --authRetryCount <integer>]**

The retry count for authentication if the credential is expired. If the value is set to 0, then authentication retries do not occur.

### **[-ca, --credAuth <support>]**

Set the client credential authentication support [Never, Supported, Required].

### **[-cep, --catalogEndPoints <endpoints>]**

Specifies one or more catalog service endpoints in the format <host>[:<listenerPort>][,<host>[: <listenerPort>]]. Default endpoint: localhost:2809

### **[-cgc, --credGenClass <className>]**

Specifies the name of the class that implements the CredentialGenerator interface. This class is used to get credentials for clients.

### **[-cgp, --credgenprops <property>]**

Specifies the properties for the CedentialGenerator implementation class. The properties are set to the object with the setProperties(String) method.

### **[-cxpv, --contextProvider <provider>]**

Context provider. Examples: IBMJSSE2, IBMJSSE, IBMJSSEFIPS.

### **[-fd, --foreignDomain <foreignDomain>]**

Specifies the foreign catalog service domain.

### **[-fe, --foreignEndpoints <foreignEndpoints>]**

Specifies the list of host:port combinations that are running in this catalog service domain.

### **[-ks, --keyStore <filePath>]**

Specifies the absolute path to keystore. Example: /etc/test/security/server.public

### **[-ksp, --keyStorePassword <password>]**

Specifies the password to the keystore.

### **[-kst, --keyStoreType <type>]**

Specifies the type of keystore in use. Example: JKS, JCEK, PKCS12.

### **[-prot, --protocol <protocol>]**

Specifies the security protocol in use. Examples: SSL, SSLv2, SSLv3, TLS, TLSv1, TLSv1.1, TLSv1.2

**Note:** Setting FIPS 140-2 TLS encryption with TLS version 1.2 is not supported at this time.

### **[-pwd, --password <password>]**

eXtreme Scale password security credential.

### **[-ro, --redirectOutput <filename>]**

Specifies the name of the file to which xscmd command output is redirected (applies to commands run on WebSphere DataPower XC10 Appliance only).

### **[-sp, --secProfile <profileName>]**

Specifies a profile name.

### **[-ssp, --saveSecProfile <profileName>]**

Save security parameter values in security profile.

### **[-to, --timeout <serverTimeout>]**

Specifies the server connection timeout in seconds.

### **[-trf, --traceFile <filePath>]**

Specifies the absolute path to the generated trace file for xscmd command output.

### **[-trs, --traceSpec <traceSpec>]**

Specifies the trace specification for xscmd command output.

### **[-ts, --trustStore <filepath>]**

Specifies the absolute path to truststore. Example: /etc/test/security/server.public

### **[-tsp, --trustStorePassword <password>]**

Specifies the truststore password.

### **[-tst, --trustStoreType <type>]**

Specifies the truststore type. Examples: JKS, JCEK, PKCS12.

### **[-tt, --transportType <type>]**

Specifies the transport layer security configuration type. Examples: TCP/IP, SSL-Supported, SSL-Required.

### **[-user, --username <username>]**

eXtreme Scale user name security credential

**Parent topic: [Multimaster](#page-506-0) replication commands** 

# **showDomainReplicationState command**

- To display the help for the specific command, run the following command:
	- ./xscmd.sh -h **showDomainReplicationState**
	- xscmd.bat -h **showDomainReplicationState**
- To display a list of the commands within this command group, run the following command:
	- ./xscmd.sh -lc **MultiMasterReplication**
	- xscmd.bat -lc **MultiMasterReplication**
- To display the general help, run the following command:
	- o **WIKE ./xscmd.sh** -h
	- o Windows xscmd.bat -h
- To display a list of all of the commands, run the following command:
	- o **WHIX /xscmd.sh** -lc
	- o Windows xscmd.bat -lc
- To display a list of the command groups, run the following command:
	- o **WHIX /xscmd.sh** -lcg
	- o Windows xscmd.bat -lcg

Use the **showDomainReplicationState** command to display the outbound and inbound revisions yet to be replicated between primary shards on linked domains, for each container across all domains.

## **Usage**

```
[-dom <domainName>][-ct <container>][-to <serverTimeout>][-cqc <className>][-ro <filename>]
[-ca <support>][-sp800 <type>][-sp <profileName>][-ts <filepath>][-ks <filePath>][-trf
<filePath>][-prot <protocol>][-cxpv <provider>][-trs <traceSpec>][-al <alias>][-pwd
<password>][-tsp <password>][-cep <endpoints>][-ksp <password>][-arc <integer>][-tt <type>]
[-tst <type>][-ssp <profileName>][-kst <type>][-cgp <property>][-user <username>][-fips]
```
### **Parameters**

### **Parameter description**

### **[-al, --alias <alias>]**

Specifies the alias name in the keystore.

### **[-arc, --authRetryCount <integer>]**

The retry count for authentication if the credential is expired. If the value is set to 0, then authentication retries do not occur.

### **[-ca, --credAuth <support>]**

Set the client credential authentication support [Never, Supported, Required].

### **[-cep, --catalogEndPoints <endpoints>]**

Specifies one or more catalog service endpoints in the format <host>[:<listenerPort>][,<host>[: <listenerPort>]]. Default endpoint: localhost:2809

### **[-cgp, --credgenprops <property>]**

Specifies the properties for the CedentialGenerator implementation class. The properties are set to the object with the setProperties(String) method.

### **[-cgc, --credGenClass <className>]**

Specifies the name of the class that implements the CredentialGenerator interface. This class is used to get credentials for clients.

### **[-ct, --container <container>]**

Specifies the container server name. ND-hosted format: <cellName>/<nodeName>/<serverName\_containerSuffix>

### **[-cxpv, --contextProvider <provider>]**

Context provider. Examples: IBMJSSE2, IBMJSSE, IBMJSSEFIPS.

### **[-dom, --domain <domainName>]**

Specifies the domain name.

### **[-fips, --fips140\_2]**

Enables the FIPS 140-2 TLS cryptography standard. You must configure the FIPS security provider to use

this setting.

### **[-ks, --keyStore <filePath>]**

Specifies the absolute path to keystore. Example: /etc/test/security/server.public

### **[-ksp, --keyStorePassword <password>]**

Specifies the password to the keystore.

### **[-kst, --keyStoreType <type>]**

Specifies the type of keystore in use. Example: JKS, JCEK, PKCS12.

### **[-prot, --protocol <protocol>]**

Specifies the security protocol in use. Examples: SSL, SSLv2, SSLv3, TLS, TLSv1, TLSv1.1, TLSv1.2

**Note:** Setting FIPS 140-2 TLS encryption with TLS version 1.2 is not supported at this time.

### **[-pwd, --password <password>]**

eXtreme Scale password security credential.

### **[-ro, --redirectOutput <filename>]**

Specifies the name of the file to which xscmd command output is redirected (applies to commands run on WebSphere DataPower XC10 Appliance only).

### **[-sp, --secProfile <profileName>]**

Specifies a profile name.

### **[-sp800, --sp800\_131 <type>]**

Enables the SP800-131a TLS cryptography standard. Valid values are off, transition, strict.

### **[-ssp, --saveSecProfile <profileName>]**

Save security parameter values in security profile.

### **[-to, --timeout <serverTimeout>]**

Specifies the server connection timeout in seconds.

### **[-trf, --traceFile <filePath>]**

Specifies the absolute path to the generated trace file for xscmd command output.

### **[-trs, --traceSpec <traceSpec>]**

Specifies the trace specification for xscmd command output.

### **[-ts, --trustStore <filepath>]**

Specifies the absolute path to truststore. Example: /etc/test/security/server.public

### **[-tsp, --trustStorePassword <password>]**

Specifies the truststore password.

### **[-tst, --trustStoreType <type>]**

Specifies the truststore type. Examples: JKS, JCEK, PKCS12.

### **[-tt, --transportType <type>]**

Specifies the transport layer security configuration type. Examples: TCP/IP, SSL-Supported, SSL-Required.

#### **[-user, --username <username>]**

eXtreme Scale user name security credential

**Parent topic: [Multimaster](#page-506-0) replication commands** 

# **showLinkedDomains command**

- To display the help for the specific command, run the following command:
	- ./xscmd.sh -h **showLinkedDomains**
	- xscmd.bat -h **showLinkedDomains**
- To display a list of the commands within this command group, run the following command:
	- ./xscmd.sh -lc **MultiMasterReplication**
	- xscmd.bat -lc **MultiMasterReplication**
- To display the general help, run the following command:
	- $\circ$   $\blacksquare$   $\blacksquare$   $\blacksquare$   $\blacksquare$   $\blacksquare$   $\blacksquare$   $\blacksquare$   $\blacksquare$   $\blacksquare$
	- o Windows xscmd.bat -h
- To display a list of all of the commands, run the following command:
	- o **WINK A** /xscmd.sh -lc
	- o Windows xscmd.bat -lc
- To display a list of the command groups, run the following command:
	- $\circ$   $\blacksquare$  ./xscmd.sh -lcg
	- o Windows xscmd.bat -lcg

Use the **showLinkedDomains** command to display the linked foreign domains.

### **Usage**

### **Parameters**

```
[-v][-to <serverTimeout>][-cgc <className>][-ro <filename>][-ca <support>][-sp800 <type>][-
sp <profileName>][-ks <filePath>][-ts <filepath>][-trf <filePath>][-prot <protocol>][-cxpv
<provider>][-trs <traceSpec>][-al <alias>][-pwd <password>][-tsp <password>][-cep
<endpoints>][-ksp <password>][-arc <integer>][-tt <type>][-tst <type>][-ssp <profileName>]
[-kst <type>][-cgp <property>][-fips][-user <username>]
```
### **Parameter description**

### **[-al, --alias <alias>]**

Specifies the alias name in the keystore.

### **[-arc, --authRetryCount <integer>]**

The retry count for authentication if the credential is expired. If the value is set to 0, then authentication retries do not occur.

### **[-ca, --credAuth <support>]**

Set the client credential authentication support [Never, Supported, Required].

### **[-cep, --catalogEndPoints <endpoints>]**

Specifies one or more catalog service endpoints in the format <host>[:<listenerPort>][,<host>[: <listenerPort>]]. Default endpoint: localhost:2809

### **[-cgc, --credGenClass <className>]**

Specifies the name of the class that implements the CredentialGenerator interface. This class is used to

get credentials for clients.

### **[-cgp, --credgenprops <property>]**

Specifies the properties for the CedentialGenerator implementation class. The properties are set to the object with the setProperties(String) method.

### **[-cxpv, --contextProvider <provider>]**

Context provider. Examples: IBMJSSE2, IBMJSSE, IBMJSSEFIPS.

```
[-fips, --fips140_2]
```
Enables the FIPS 140-2 TLS cryptography standard. You must configure the FIPS security provider to use this setting.

### **[-ks, --keyStore <filePath>]**

Specifies the absolute path to keystore. Example: /etc/test/security/server.public

### **[-ksp, --keyStorePassword <password>]**

Specifies the password to the keystore.

### **[-kst, --keyStoreType <type>]**

Specifies the type of keystore in use. Example: JKS, JCEK, PKCS12.

### **[-prot, --protocol <protocol>]**

Specifies the security protocol in use. Examples: SSL, SSLv2, SSLv3, TLS, TLSv1, TLSv1.1, TLSv1.2

**Note:** Setting FIPS 140-2 TLS encryption with TLS version 1.2 is not supported at this time.

### **[-pwd, --password <password>]**

eXtreme Scale password security credential.

### **[-ro, --redirectOutput <filename>]**

Specifies the name of the file to which xscmd command output is redirected (applies to commands run on WebSphere DataPower XC10 Appliance only).

### **[-sp, --secProfile <profileName>]**

Specifies a profile name.

### **[-sp800, --sp800\_131 <type>]**

Enables the SP800-131a TLS cryptography standard. Valid values are off, transition, strict.

### **[-ssp, --saveSecProfile <profileName>]**

Save security parameter values in security profile.

### **[-to, --timeout <serverTimeout>]**

Specifies the server connection timeout in seconds.

### **[-trf, --traceFile <filePath>]**

Specifies the absolute path to the generated trace file for xscmd command output.

### **[-trs, --traceSpec <traceSpec>]**

Specifies the trace specification for xscmd command output.

### **[-ts, --trustStore <filepath>]**

Specifies the absolute path to truststore. Example: /etc/test/security/server.public

### **[-tsp, --trustStorePassword <password>]**

Specifies the truststore password.

### **[-tst, --trustStoreType <type>]**

Specifies the truststore type. Examples: JKS, JCEK, PKCS12.

### **[-tt, --transportType <type>]**

Specifies the transport layer security configuration type. Examples: TCP/IP, SSL-Supported, SSL-Required.

### **[-user, --username <username>]**

eXtreme Scale user name security credential

#### **[-v, --verbose]**

Specifies a verbose output.

**Parent topic: [Multimaster](#page-506-0) replication commands** 

# **showLinkedPrimaries command**

Use the **showLinkedPrimaries** command to display the primary shards and all their foreign or domestic linked primary shards.

## **Usage**

- To display the help for the specific command, run the following command:
	- ./xscmd.sh -h **showLinkedPrimaries**
	- xscmd.bat -h **showLinkedPrimaries**
- To display a list of the commands within this command group, run the following command:
	- ./xscmd.sh -lc **MultiMasterReplication**
	- xscmd.bat -lc **MultiMasterReplication**
- To display the general help, run the following command:
	- o **WIX /xscmd.sh** -h
	- o Windows xscmd.bat -h
- To display a list of all of the commands, run the following command:
	- o **WINK A** /xscmd.sh -lc
	- o Windows xscmd.bat -lc
- To display a list of the command groups, run the following command:
	- o **LUNIX** /xscmd.sh -lcg
	- o Windows xscmd.bat -lcg

This command lists each primary shard. It also shows which foreign domain and foreign container that each primary shard is connected to. There will also be a status column that will report "online" if the link to the foreign domain is good. Each data grid on the XC10 appliance has 83 partitions, so it is important that all partitions 0-82 report with an online status connection. This will determine if your environment is healthy.

### **Parameters**

```
[-g <gridName>][-ms <mapSetName>][-hc][-to <serverTimeout>][-cgc <className>][-ro
<filename>][-ca <support>][-sp800 <type>][-sp <profileName>][-ks <filePath>][-ts
<filepath>][-trf <filePath>][-prot <protocol>][-cxpv <provider>][-trs <traceSpec>][-al
<alias>][-pwd <password>][-tsp <password>][-cep <endpoints>][-ksp <password>][-arc
<integer>][-tt <type>][-tst <type>][-ssp <profileName>][-kst <type>][-cgp <property>][-user
<username>][-fips][-z <zonename>][-ct <container>][-hf <hostFilter>][-p <partitionID>][-s
<serverName>][-st <shardType>]
```
### **Options**

```
[-al, --alias <alias>]
```
Specifies the alias name in the keystore.

### **[-arc, --authRetryCount <integer>]**

The retry count for authentication if the credential is expired. If the value is set to 0, then authentication retries do not occur.

### **[-ca, --credAuth <support>]**

Set the client credential authentication support [Never, Supported, Required].

### **[-cep, --catalogEndPoints <endpoints>]**

Specifies one or more catalog service endpoints in the format <host>[:<listenerPort>][,<host>[: <listenerPort>]]. Default endpoint: localhost:2809

### **[-cgc, --credGenClass <className>]**

Specifies the name of the class that implements the CredentialGenerator interface. This class is used to get credentials for clients.

### **[-cgp, --credgenprops <property>]**

Specifies the properties for the CedentialGenerator implementation class. The properties are set to the object with the setProperties(String) method.

### **[-ct, --container <container>]**

Specifies the container server name. ND-hosted format: <cellName>/<nodeName>/<serverName\_containerSuffix>

### **[-cxpv, --contextProvider <provider>]**

Context provider. Examples: IBMJSSE2, IBMJSSE, IBMJSSEFIPS.

### **[-fips, --fips140\_2]**

Enables the FIPS 140-2 TLS cryptography standard. You must configure the FIPS security provider to use this setting.

### **[-g, --gridName <objectGrid>]**

Specifies the data grid name.

### **[-hc, --linkHealthCheck**

Specifies that primary shards with the incorrect foreign primary links should be checked.

### **[-hf, --hostFilter <hostFilter>**

Specifies the host name.

### **[-ks, --keyStore <filePath>]**

Specifies the absolute path to keystore. Example: /etc/test/security/server.public

### **[-ksp, --keyStorePassword <password>]**

Specifies the password to the keystore.

### **[-kst, --keyStoreType <type>]**

Specifies the type of keystore in use. Example: JKS, JCEK, PKCS12.

### **[-ms, --mapSet <mapSetName>]**

Specifies the name of the map set.

### **[-p,--partitionID <partitionID>]**

Specifies the partition ID.

### **[-prot, --protocol <protocol>]**

Specifies the security protocol in use. Examples: SSL, SSLv2, SSLv3, TLS, TLSv1, TLSv1.1, TLSv1.2

**Note:** Setting FIPS 140-2 TLS encryption with TLS version 1.2 is not supported at this time.

### **[-pwd, --password <password>]**

eXtreme Scale password security credential.

### **[-ro, --redirectOutput <filename>]**

Specifies the name of the file to which xscmd command output is redirected (applies to commands run on WebSphere DataPower XC10 Appliance only).

### **[-s, --server <serverName>]**

Specifies the server name.

### **[-sp, --secProfile <profileName>]**

Specifies a profile name.

### **[-sp800, --sp800\_131 <type>]**

Enables the SP800-131a TLS cryptography standard. Valid values are off, transition, strict.

### **[-ssp, --saveSecProfile <profileName>]**

Save security parameter values in security profile.

### **[-st,--shardType <shardType>**

Specifies the shard type. Shard types include: P=primary, A=asyncReplica, S=synchReplica

### **[-to, --timeout <serverTimeout>]**

Specifies the server connection timeout in seconds.

### **[-trf, --traceFile <filePath>]**

Specifies the absolute path to the generated trace file for xscmd command output.

### **[-trs, --traceSpec <traceSpec>]**

Specifies the trace specification for xscmd command output.

### **[-ts, --trustStore <filepath>]**

Specifies the absolute path to truststore. Example: /etc/test/security/server.public

### **[-tsp, --trustStorePassword <password>]**

Specifies the truststore password.

### **[-tst, --trustStoreType <type>]**

Specifies the truststore type. Examples: JKS, JCEK, PKCS12.

### **[-tt, --transportType <type>]**

Specifies the transport layer security configuration type. Examples: TCP/IP, SSL-Supported, SSL-Required.

### **[-user, --username <username>]**

eXtreme Scale user name security credential

### **[-z, --zone] <zoneName>**

Specifies the zone name.

### **Parent topic:** [Multimaster](#page-506-0) replication commands

# **showTransport command**

- To display the help for the specific command, run the following command:
	- ./xscmd.sh -h **showTransport**
	- xscmd.bat -h **showTransport**
- To display a list of the commands within this command group, run the following command:
	- ./xscmd.sh -lc **MultiMasterReplication**
	- xscmd.bat -lc **MultiMasterReplication**
- To display the general help, run the following command:
	- o **WIKE ./xscmd.sh** -h
	- o Windows xscmd.bat -h
- To display a list of all of the commands, run the following command:
	- o **WHIX /xscmd.sh** -lc
	- o Windows xscmd.bat -lc
- To display a list of the command groups, run the following command:
	- o **WHIX** /xscmd.sh -lcg
	- o Windows xscmd.bat -lcg

Use the **showTransport** command to display the transport service used by the catalog service domain. Types include ORB and eXtremeIO.

### **Usage**

### **Parameters**

```
[-to <serverTimeout>][-cgc <className>][-ro <filename>][-ca <support>][-sp800 <type>][-sp
<profileName>][-ks <filePath>][-ts <filepath>][-trf <filePath>][-prot <protocol>][-cxpv
<provider>][-trs <traceSpec>][-al <alias>][-pwd <password>][-tsp <password>][-cep
<endpoints>][-ksp <password>][-arc <integer>][-tt <type>][-tst <type>][-ssp <profileName>]
[-kst <type>][-cgp <property>][-fips][-user <username>]
```
### **Parameter description**

### **[-al, --alias <alias>]**

Specifies the alias name in the keystore.

### **[-arc, --authRetryCount <integer>]**

The retry count for authentication if the credential is expired. If the value is set to 0, then authentication retries do not occur.

### **[-ca, --credAuth <support>]**

Set the client credential authentication support [Never, Supported, Required].

### **[-cep, --catalogEndPoints <endpoints>]**

Specifies one or more catalog service endpoints in the format <host>[:<listenerPort>][,<host>[: <listenerPort>]]. Default endpoint: localhost:2809

### **[-cgc, --credGenClass <className>]**

Specifies the name of the class that implements the CredentialGenerator interface. This class is used to get credentials for clients.

### **[-cgp, --credgenprops <property>]**

Specifies the properties for the CedentialGenerator implementation class. The properties are set to the object with the setProperties(String) method.

### **[-cxpv, --contextProvider <provider>]**

Context provider. Examples: IBMJSSE2, IBMJSSE, IBMJSSEFIPS.

### **[-fips, --fips140\_2]**

Enables the FIPS 140-2 TLS cryptography standard. You must configure the FIPS security provider to use this setting.

### **[-ks, --keyStore <filePath>]**

Specifies the absolute path to keystore. Example: /etc/test/security/server.public

### **[-ksp, --keyStorePassword <password>]**

Specifies the password to the keystore.

### **[-kst, --keyStoreType <type>]**

Specifies the type of keystore in use. Example: JKS, JCEK, PKCS12.

### **[-prot, --protocol <protocol>]**

Specifies the security protocol in use. Examples: SSL, SSLv2, SSLv3, TLS, TLSv1, TLSv1.1, TLSv1.2

**Note:** Setting FIPS 140-2 TLS encryption with TLS version 1.2 is not supported at this time.

### **[-pwd, --password <password>]**

eXtreme Scale password security credential.

### **[-ro, --redirectOutput <filename>]**

Specifies the name of the file to which xscmd command output is redirected (applies to commands run on WebSphere DataPower XC10 Appliance only).

### **[-sp, --secProfile <profileName>]**

Specifies a profile name.

### **[-sp800, --sp800\_131 <type>]**

Enables the SP800-131a TLS cryptography standard. Valid values are off, transition, strict.

### **[-ssp, --saveSecProfile <profileName>]**

Save security parameter values in security profile.

### **[-to, --timeout <serverTimeout>]**

Specifies the server connection timeout in seconds.

### **[-trf, --traceFile <filePath>]**

Specifies the absolute path to the generated trace file for xscmd command output.

### **[-trs, --traceSpec <traceSpec>]**

Specifies the trace specification for xscmd command output.

### **[-ts, --trustStore <filepath>]**

Specifies the absolute path to truststore. Example: /etc/test/security/server.public

### **[-tsp, --trustStorePassword <password>]**

Specifies the truststore password.

### **[-tst, --trustStoreType <type>]**

Specifies the truststore type. Examples: JKS, JCEK, PKCS12.

### **[-tt, --transportType <type>]**

Specifies the transport layer security configuration type. Examples: TCP/IP, SSL-Supported, SSL-Required.

### **[-user, --username <username>]**

eXtreme Scale user name security credential

**Parent topic:** [Multimaster](#page-506-0) replication commands

# **Placement service commands**

This topic groups all commands related to the placement service MBean.

### **[balanceShardTypes](#page-521-0) command**

Use the **balanceShardTypes** command to attempt shard redistribution so that the ratio of primaries and replicas within each container server are within one shard.

### **[balanceStatus](#page-523-0) command**

Use the **balanceStatus** command to check the balance status of the data grid for the specified ObjectGrid and map set.

### **[listAllJMXAddresses](#page-525-0) command**

Use the **listAllJMXAddresses** command to display all JMX MBean server addresses.

#### **[placementServiceStatus](#page-527-0) command**

Use the **placementServiceStatus** command to display the ObjectGrid placement operation status.

#### **[routetable](#page-529-0) command**

Use the **routetable** command to display the current routing table.

#### **[showPlacement](#page-532-0) command**

Use the **showPlacement** command to list all container servers and their shards.

### **[listDisabledForPlacement](#page-504-0) command**

Use the **listDisabledForPlacement** command to list the containers that are disabled for shard placement because shard placement operations failed for them.

### **[showReplicationState](#page-535-0) command**

Use the **showReplicationState** command to display the outbound and inbound revisions yet to be replicated between the primary and replica shards for each container.

**Parent topic: xscmd utility [reference](#page-497-0)**
# **balanceShardTypes command**

- To display the help for the specific command, run the following command:
	- ./xscmd.sh -h **balanceShardTypes**
	- xscmd.bat -h **balanceShardTypes**
- To display a list of the commands within this command group, run the following command:
	- ./xscmd.sh -lc **PlacementService**
	- xscmd.bat -lc **PlacementService**
- To display the general help, run the following command:
	- $\circ$   $\blacksquare$  . /xscmd.sh -h
	- o Windows xscmd.bat -h
- To display a list of all of the commands, run the following command:
	- o **UNIX ./xscmd.sh** -lc
	- o Windows xscmd.bat -lc
- To display a list of the command groups, run the following command:
	- o **WHIX** /xscmd.sh -lcg
	- o Windows xscmd.bat -lcg

Use the **balanceShardTypes** command to attempt shard redistribution so that the ratio of primaries and replicas within each container server are within one shard.

# **Usage**

# **Parameters**

```
[-g <gridName>][-ms <mapSetName>][-to <serverTimeout>][-cgc <className>][-ro <filename>][-
ca <support>][-sp800 <type>][-sp <profileName>][-ks <filePath>][-ts <filepath>][-trf
<filePath>][-prot <protocol>][-cxpv <provider>][-trs <traceSpec>][-al <alias>][-pwd
<password>][-tsp <password>][-cep <endpoints>][-ksp <password>][-arc <integer>][-tt <type>]
[-tst <type>][-ssp <profileName>][-kst <type>][-cgp <property>][-user <username>][-fips]
```
# **Parameter description**

## **[-al, --alias <alias>]**

Specifies the alias name in the keystore.

#### **[-arc, --authRetryCount <integer>]**

The retry count for authentication if the credential is expired. If the value is set to 0, then authentication retries do not occur.

#### **[-ca, --credAuth <support>]**

Set the client credential authentication support [Never, Supported, Required].

#### **[-cep, --catalogEndPoints <endpoints>]**

Specifies one or more catalog service endpoints in the format <host>[:<listenerPort>][,<host>[: <listenerPort>]]. Default endpoint: localhost:2809

#### **[-cgc, --credGenClass <className>]**

Specifies the name of the class that implements the CredentialGenerator interface. This class is used to get credentials for clients.

#### **[-cgp, --credgenprops <property>]**

Specifies the properties for the CedentialGenerator implementation class. The properties are set to the object with the setProperties(String) method.

#### **[-cxpv, --contextProvider <provider>]**

Context provider. Examples: IBMJSSE2, IBMJSSE, IBMJSSEFIPS.

```
[-fips, --fips140_2]
```
Enables the FIPS 140-2 TLS cryptography standard. You must configure the FIPS security provider to use this setting.

#### **[-f, --force]**

Forces the action that is in the command, disabling any preemptive prompts. This argument is useful for running batched commands.

#### **[-g, --gridName <objectGrid>]**

Specifies the data grid name.

# **[-i, --includeInternalGrids]**

Specifies that internal data grids should be included in the output.

# **[-ks, --keyStore <filePath>]**

Specifies the absolute path to keystore. Example: /etc/test/security/server.public

# **[-ksp, --keyStorePassword <password>]**

Specifies the password to the keystore.

## **[-kst, --keyStoreType <type>]**

Specifies the type of keystore in use. Example: JKS, JCEK, PKCS12.

## **[-m, --map <mapName>]**

Specifies the name of the map.

## **[-ms, --mapSet <mapSetName>]**

Specifies the name of the map set.

## **[-prot, --protocol <protocol>]**

Specifies the security protocol in use. Examples: SSL, SSLv2, SSLv3, TLS, TLSv1, TLSv1.1, TLSv1.2

**Note:** Setting FIPS 140-2 TLS encryption with TLS version 1.2 is not supported at this time.

## **[-pwd, --password <password>]**

eXtreme Scale password security credential.

## **[-ro, --redirectOutput <filename>]**

Specifies the name of the file to which xscmd command output is redirected (applies to commands run on WebSphere DataPower XC10 Appliance only).

## **[-sp, --secProfile <profileName>]**

Specifies a profile name.

## **[-ssp, --saveSecProfile <profileName>]**

Save security parameter values in security profile.

## **[-sp800, --sp800\_131 <type>]**

Enables the SP800-131a TLS cryptography standard. Valid values are off, transition, strict.

## **[-to, --timeout <serverTimeout>]**

Specifies the server connection timeout in seconds.

## **[-trf, --traceFile <filePath>]**

Specifies the absolute path to the generated trace file for xscmd command output.

# **[-trs, --traceSpec <traceSpec>]**

Specifies the trace specification for xscmd command output.

#### **[-ts, --trustStore <filepath>]**

Specifies the absolute path to truststore. Example: /etc/test/security/server.public

#### **[-tsp, --trustStorePassword <password>]**

Specifies the truststore password.

#### **[-tst, --trustStoreType <type>]**

Specifies the truststore type. Examples: JKS, JCEK, PKCS12.

#### **[-tt, --transportType <type>]**

Specifies the transport layer security configuration type. Examples: TCP/IP, SSL-Supported, SSL-Required.

#### **[-user, --username <username>]**

eXtreme Scale user name security credential

**Parent topic: Placement service [commands](#page-520-0)** 

# **balanceStatus command**

- To display the help for the specific command, run the following command:
	- ./xscmd.sh -h **balanceStatus**
	- xscmd.bat -h **balanceStatus**
- To display a list of the commands within this command group, run the following command:
	- ./xscmd.sh -lc **PlacementService**
	- xscmd.bat -lc **PlacementService**
- To display the general help, run the following command:
	- $\circ$   $\blacksquare$  . /xscmd.sh -h
	- o Windows xscmd.bat -h
- To display a list of all of the commands, run the following command:
	- o **WHIX /xscmd.sh** -lc
	- o Windows xscmd.bat -lc
- To display a list of the command groups, run the following command:
	- o **WHIX** /xscmd.sh -lcg
	- o Windows xscmd.bat -lcg

Use the **balanceStatus** command to check the balance status of the data grid for the specified ObjectGrid and map set.

# **Usage**

# **Parameters**

```
[-g <gridName>][-ms <mapSetName>][-to <serverTimeout>][-cgc <className>][-ro <filename>][-
ca <support>][-sp800 <type>][-sp <profileName>][-ks <filePath>][-ts <filepath>][-trf
<filePath>][-prot <protocol>][-cxpv <provider>][-trs <traceSpec>][-al <alias>][-pwd
<password>][-tsp <password>][-cep <endpoints>][-ksp <password>][-arc <integer>][-tt <type>]
[-tst <type>][-ssp <profileName>][-kst <type>][-cgp <property>][-user <username>][-fips]
```
# **Parameter description**

## **[-al, --alias <alias>]**

Specifies the alias name in the keystore.

#### **[-arc, --authRetryCount <integer>]**

The retry count for authentication if the credential is expired. If the value is set to 0, then authentication retries do not occur.

#### **[-ca, --credAuth <support>]**

Set the client credential authentication support [Never, Supported, Required].

## **[-cep, --catalogEndPoints <endpoints>]**

Specifies one or more catalog service endpoints in the format <host>[:<listenerPort>][,<host>[: <listenerPort>]]. Default endpoint: localhost:2809

#### **[-cgc, --credGenClass <className>]**

Specifies the name of the class that implements the CredentialGenerator interface. This class is used to get credentials for clients.

#### **[-cgp, --credgenprops <property>]**

Specifies the properties for the CedentialGenerator implementation class. The properties are set to the object with the setProperties(String) method.

#### **[-cxpv, --contextProvider <provider>]**

Context provider. Examples: IBMJSSE2, IBMJSSE, IBMJSSEFIPS.

```
[-fips, --fips140_2]
```
Enables the FIPS 140-2 TLS cryptography standard. You must configure the FIPS security provider to use this setting.

#### **[-f, --force]**

Forces the action that is in the command, disabling any preemptive prompts. This argument is useful for running batched commands.

#### **[-g, --gridName <objectGrid>]**

Specifies the data grid name.

# **[-i, --includeInternalGrids]**

Specifies that internal data grids should be included in the output.

# **[-ks, --keyStore <filePath>]**

Specifies the absolute path to keystore. Example: /etc/test/security/server.public

# **[-ksp, --keyStorePassword <password>]**

Specifies the password to the keystore.

## **[-kst, --keyStoreType <type>]**

Specifies the type of keystore in use. Example: JKS, JCEK, PKCS12.

## **[-m, --map <mapName>]**

Specifies the name of the map.

## **[-ms, --mapSet <mapSetName>]**

Specifies the name of the map set.

## **[-prot, --protocol <protocol>]**

Specifies the security protocol in use. Examples: SSL, SSLv2, SSLv3, TLS, TLSv1, TLSv1.1, TLSv1.2

**Note:** Setting FIPS 140-2 TLS encryption with TLS version 1.2 is not supported at this time.

## **[-pwd, --password <password>]**

eXtreme Scale password security credential.

## **[-ro, --redirectOutput <filename>]**

Specifies the name of the file to which xscmd command output is redirected (applies to commands run on WebSphere DataPower XC10 Appliance only).

## **[-sp, --secProfile <profileName>]**

Specifies a profile name.

## **[-ssp, --saveSecProfile <profileName>]**

Save security parameter values in security profile.

## **[-sp800, --sp800\_131 <type>]**

Enables the SP800-131a TLS cryptography standard. Valid values are off, transition, strict.

## **[-to, --timeout <serverTimeout>]**

Specifies the server connection timeout in seconds.

## **[-trf, --traceFile <filePath>]**

Specifies the absolute path to the generated trace file for xscmd command output.

# **[-trs, --traceSpec <traceSpec>]**

Specifies the trace specification for xscmd command output.

#### **[-ts, --trustStore <filepath>]**

Specifies the absolute path to truststore. Example: /etc/test/security/server.public

#### **[-tsp, --trustStorePassword <password>]**

Specifies the truststore password.

#### **[-tst, --trustStoreType <type>]**

Specifies the truststore type. Examples: JKS, JCEK, PKCS12.

#### **[-tt, --transportType <type>]**

Specifies the transport layer security configuration type. Examples: TCP/IP, SSL-Supported, SSL-Required.

#### **[-user, --username <username>]**

eXtreme Scale user name security credential

**Parent topic: Placement service [commands](#page-520-0)** 

# **listAllJMXAddresses command**

- To display the help for the specific command, run the following command:
	- ./xscmd.sh -h **listAllJMXAddresses**
	- xscmd.bat -h **listAllJMXAddresses**
- To display a list of the commands within this command group, run the following command:
	- ./xscmd.sh -lc **PlacementService**
	- xscmd.bat -lc **PlacementService**
- To display the general help, run the following command:
	- o **WINK /xscmd.sh** -h
	- o Windows xscmd.bat -h
- To display a list of all of the commands, run the following command:
	- o **WINK A** /xscmd.sh -lc
	- o Windows xscmd.bat -lc
- To display a list of the command groups, run the following command:
	- o **WHIX /xscmd.sh** -lcg
	- o Windows xscmd.bat -lcg

Use the **listAllJMXAddresses** command to display all JMX MBean server addresses.

# **Usage**

## **Parameters**

```
[-to <serverTimeout>][-cgc <className>][-ro <filename>][-ca <support>][-sp800 <type>][-sp
<profileName>][-ks <filePath>][-ts <filepath>][-trf <filePath>][-prot <protocol>][-cxpv
<provider>][-trs <traceSpec>][-al <alias>][-pwd <password>][-tsp <password>][-cep
<endpoints>][-ksp <password>][-arc <integer>][-tt <type>][-tst <type>][-ssp <profileName>]
[-kst <type>][-cgp <property>][-user <username>][-fips]
```
# **Parameter description**

#### **[-al, --alias <alias>]**

Specifies the alias name in the keystore.

#### **[-arc, --authRetryCount <integer>]**

The retry count for authentication if the credential is expired. If the value is set to 0, then authentication retries do not occur.

#### **[-ca, --credAuth <support>]**

Set the client credential authentication support [Never, Supported, Required].

#### **[-cep, --catalogEndPoints <endpoints>]**

Specifies one or more catalog service endpoints in the format <host>[:<listenerPort>][,<host>[: <listenerPort>]]. Default endpoint: localhost:2809

#### **[-cgc, --credGenClass <className>]**

Specifies the name of the class that implements the CredentialGenerator interface. This class is used to

get credentials for clients.

#### **[-cgp, --credgenprops <property>]**

Specifies the properties for the CedentialGenerator implementation class. The properties are set to the object with the setProperties(String) method.

#### **[-cxpv, --contextProvider <provider>]**

Context provider. Examples: IBMJSSE2, IBMJSSE, IBMJSSEFIPS.

```
[-fips, --fips140_2]
```
Enables the FIPS 140-2 TLS cryptography standard. You must configure the FIPS security provider to use this setting.

#### **[-ks, --keyStore <filePath>]**

Specifies the absolute path to keystore. Example: /etc/test/security/server.public

#### **[-ksp, --keyStorePassword <password>]**

Specifies the password to the keystore.

#### **[-kst, --keyStoreType <type>]**

Specifies the type of keystore in use. Example: JKS, JCEK, PKCS12.

#### **[-prot, --protocol <protocol>]**

Specifies the security protocol in use. Examples: SSL, SSLv2, SSLv3, TLS, TLSv1, TLSv1.1, TLSv1.2

**Note:** Setting FIPS 140-2 TLS encryption with TLS version 1.2 is not supported at this time.

#### **[-pwd, --password <password>]**

eXtreme Scale password security credential.

#### **[-ro, --redirectOutput <filename>]**

Specifies the name of the file to which xscmd command output is redirected (applies to commands run on WebSphere DataPower XC10 Appliance only).

#### **[-sp, --secProfile <profileName>]**

Specifies a profile name.

#### **[-sp800, --sp800\_131 <type>]**

Enables the SP800-131a TLS cryptography standard. Valid values are off, transition, strict.

#### **[-ssp, --saveSecProfile <profileName>]**

Save security parameter values in security profile.

#### **[-to, --timeout <serverTimeout>]**

Specifies the server connection timeout in seconds.

#### **[-trf, --traceFile <filePath>]**

Specifies the absolute path to the generated trace file for xscmd command output.

#### **[-trs, --traceSpec <traceSpec>]**

Specifies the trace specification for xscmd command output.

#### **[-ts, --trustStore <filepath>]**

Specifies the absolute path to truststore. Example: /etc/test/security/server.public

## **[-tsp, --trustStorePassword <password>]**

Specifies the truststore password.

#### **[-tst, --trustStoreType <type>]**

Specifies the truststore type. Examples: JKS, JCEK, PKCS12.

#### **[-tt, --transportType <type>]**

Specifies the transport layer security configuration type. Examples: TCP/IP, SSL-Supported, SSL-Required.

#### **[-user, --username <username>]**

eXtreme Scale user name security credential

**Parent topic:** Placement service [commands](#page-520-0)

# **placementServiceStatus command**

- To display the help for the specific command, run the following command:
	- ./xscmd.sh -h **placementServiceStatus**
	- xscmd.bat -h **placementServiceStatus**
- To display a list of the commands within the command group, run the following command:
	- ./xscmd.sh -lc **PlacementService**
	- xscmd.bat -lc **PlacementService**
- To display the general help, run the following command:
	- o **WINK /xscmd.sh** -h
	- o Windows xscmd.bat -h
- To display a list of all of the commands, run the following command:
	- o **WINK A** /xscmd.sh -lc
	- o Windows xscmd.bat -lc
- To display a list of the command groups, run the following command:
	- o **WHIX /xscmd.sh** -lcg
	- o Windows xscmd.bat -lcg

Use the **placementServiceStatus** command to display the ObjectGrid placement operation status.

# **Usage**

## **Parameters**

```
[-g <gridName>][-ms <mapSetName>][-to <serverTimeout>][-cgc <className>][-ro <filename>][-
ca <support>][-sp800 <type>][-sp <profileName>][-ks <filePath>][-ts <filepath>][-trf
<filePath>][-prot <protocol>][-cxpv <provider>][-trs <traceSpec>][-al <alias>][-pwd
<password>][-tsp <password>][-cep <endpoints>][-ksp <password>][-arc <integer>][-tt <type>]
[-tst <type>][-ssp <profileName>][-kst <type>][-cgp <property>][-user <username>][-fips]
```
# **Parameter description**

## **[-al, --alias <alias>]**

Specifies the alias name in the keystore.

#### **[-arc, --authRetryCount <integer>]**

The retry count for authentication if the credential is expired. If the value is set to 0, then authentication retries do not occur.

#### **[-ca, --credAuth <support>]**

Set the client credential authentication support [Never, Supported, Required].

#### **[-cep, --catalogEndPoints <endpoints>]**

Specifies one or more catalog service endpoints in the format <host>[:<listenerPort>][,<host>[: <listenerPort>]]. Default endpoint: localhost:2809

#### **[-cgc, --credGenClass <className>]**

Specifies the name of the class that implements the CredentialGenerator interface. This class is used to

get credentials for clients.

#### **[-cgp, --credgenprops <property>]**

Specifies the properties for the CedentialGenerator implementation class. The properties are set to the object with the setProperties(String) method.

#### **[-cxpv, --contextProvider <provider>]**

Context provider. Examples: IBMJSSE2, IBMJSSE, IBMJSSEFIPS.

```
[-fips, --fips140_2]
```
Enables the FIPS 140-2 TLS cryptography standard. You must configure the FIPS security provider to use this setting.

# **[-f, --force]**

Forces the action that is in the command, disabling any preemptive prompts. This argument is useful for running batched commands.

**[-g, --gridName <objectGrid>]**

Specifies the data grid name.

#### **[-i, --includeInternalGrids]**

Specifies that internal data grids should be included in the output.

## **[-ks, --keyStore <filePath>]**

Specifies the absolute path to keystore. Example: /etc/test/security/server.public

## **[-ksp, --keyStorePassword <password>]**

Specifies the password to the keystore.

# **[-kst, --keyStoreType <type>]**

Specifies the type of keystore in use. Example: JKS, JCEK, PKCS12.

# **[-m, --map <mapName>]**

Specifies the name of the map.

# **[-ms, --mapSet <mapSetName>]**

Specifies the name of the map set.

# **[-prot, --protocol <protocol>]**

Specifies the security protocol in use. Examples: SSL, SSLv2, SSLv3, TLS, TLSv1, TLSv1.1, TLSv1.2

**Note:** Setting FIPS 140-2 TLS encryption with TLS version 1.2 is not supported at this time.

## **[-pwd, --password <password>]**

eXtreme Scale password security credential.

## **[-ro, --redirectOutput <filename>]**

Specifies the name of the file to which xscmd command output is redirected (applies to commands run on WebSphere DataPower XC10 Appliance only).

## **[-sp, --secProfile <profileName>]**

Specifies a profile name.

## **[-ssp, --saveSecProfile <profileName>]**

Save security parameter values in security profile.

# **[-sp800, --sp800\_131 <type>]**

Enables the SP800-131a TLS cryptography standard. Valid values are off, transition, strict.

## **[-to, --timeout <serverTimeout>]**

Specifies the server connection timeout in seconds.

# **[-trf, --traceFile <filePath>]**

Specifies the absolute path to the generated trace file for xscmd command output.

## **[-trs, --traceSpec <traceSpec>]**

Specifies the trace specification for xscmd command output.

#### **[-ts, --trustStore <filepath>]**

Specifies the absolute path to truststore. Example: /etc/test/security/server.public

#### **[-tsp, --trustStorePassword <password>]**

Specifies the truststore password.

#### **[-tst, --trustStoreType <type>]**

Specifies the truststore type. Examples: JKS, JCEK, PKCS12.

#### **[-tt, --transportType <type>]**

Specifies the transport layer security configuration type. Examples: TCP/IP, SSL-Supported, SSL-Required.

#### **[-user, --username <username>]**

eXtreme Scale user name security credential

**Parent topic: Placement service [commands](#page-520-0)** 

# **routetable command**

Use the **routetable** command to display the current routing table.

# **Usage**

- To display the help for the specific command, run the following command:
	- ./xscmd.sh -h **routetable**
	- xscmd.bat -h **routetable**
- To display a list of the commands within the command group, run the following command:
	- ./xscmd.sh -lc **PlacementService**
	- xscmd.bat -lc **PlacementService**
- To display the general help, run the following command:
	- o **WHIX /xscmd.sh** -h
	- o Windows xscmd.bat -h
- To display a list of all of the commands, run the following command:
	- o **UNIX /xscmd.sh** -lc
	- o Windows xscmd.bat -lc
- To display a list of the command groups, run the following command:
	- o **WHIX** /xscmd.sh -lcg
	- o Windows xscmd.bat -lcg

This commands gives you information into what all the clients may currently have access to. You should verify that all 83 primary shards are reachable. You should have one asynchronous replica defined for your grid. Therefore, you should also see 83 replicas in the list. If you have only one active member in you appliance available, then all the asynchronous replicas should report as unassigned which is normal. When your second member becomes available or is active, then all the replicas should report reachable as well. In the case of a failover, some shards may report unreachable for a short period of time. These however should not remain in a state that is unreachable unless only one collective member is active. The primaries should never remain in an unreachable state.

## **Parameters**

```
[-g <gridName>][-ms <mapSetName>][-z <zonename>][-hf <hostFilter>][-p <partitionID>][-to
<serverTimeout>][-cgc <className>][-ro <filename>][-ca <support>][-sp800 <type>][-sp
<profileName>][-ks <filePath>][-ts <filepath>][-trf <filePath>][-prot <protocol>][-cxpv
<provider>][-trs <traceSpec>][-al <alias>][-pwd <password>][-tsp <password>][-cep
<endpoints>][-ksp <password>][-arc <integer>][-tt <type>][-tst <type>][-ssp <profileName>]
[-kst <type>][-cgp <property>][-user <username>][-fips]
```
# **Parameter description**

```
[-al, --alias <alias>]
```
Specifies the alias name in the keystore.

#### **[-arc, --authRetryCount <integer>]**

The retry count for authentication if the credential is expired. If the value is set to 0, then authentication retries do not occur.

#### **[-ca, --credAuth <support>]**

Set the client credential authentication support [Never, Supported, Required].

#### **[-cep, --catalogEndPoints <endpoints>]**

Specifies one or more catalog service endpoints in the format <host>[:<listenerPort>][,<host>[: <listenerPort>]]. Default endpoint: localhost:2809

#### **[-cgc, --credGenClass <className>]**

Specifies the name of the class that implements the CredentialGenerator interface. This class is used to get credentials for clients.

#### **[-cgp, --credgenprops <property>]**

Specifies the properties for the CedentialGenerator implementation class. The properties are set to the object with the setProperties(String) method.

#### **[-cxpv, --contextProvider <provider>]**

Context provider. Examples: IBMJSSE2, IBMJSSE, IBMJSSEFIPS.

**[-fips, --fips140\_2]**

Enables the FIPS 140-2 TLS cryptography standard. You must configure the FIPS security provider to use this setting.

## **[-f, --force]**

Forces the action that is in the command, disabling any preemptive prompts. This argument is useful for running batched commands.

#### **[-g, --gridName <objectGrid>]**

Specifies the data grid name.

#### **[-hf, --hostFilter <hostFilter>**

Specifies the host name.

#### **[-i, --includeInternalGrids]**

Specifies that internal data grids should be included in the output.

#### **[-ks, --keyStore <filePath>]**

Specifies the absolute path to keystore. Example: /etc/test/security/server.public

#### **[-ksp, --keyStorePassword <password>]**

Specifies the password to the keystore.

#### **[-kst, --keyStoreType <type>]**

Specifies the type of keystore in use. Example: JKS, JCEK, PKCS12.

#### **[-m, --map <mapName>]**

Specifies the name of the map.

#### **[-ms, --mapSet <mapSetName>]**

Specifies the name of the map set.

#### **[-p,--partitionID <partitionID>]**

Specifies the partition ID.

#### **[-prot, --protocol <protocol>]**

Specifies the security protocol in use. Examples: SSL, SSLv2, SSLv3, TLS, TLSv1, TLSv1.1, TLSv1.2

**Note:** Setting FIPS 140-2 TLS encryption with TLS version 1.2 is not supported at this time.

#### **[-pwd, --password <password>]**

eXtreme Scale password security credential.

#### **[-ro, --redirectOutput <filename>]**

Specifies the name of the file to which xscmd command output is redirected (applies to commands run on WebSphere DataPower XC10 Appliance only).

#### **[-sp, --secProfile <profileName>]**

Specifies a profile name.

#### **[-ssp, --saveSecProfile <profileName>]**

Save security parameter values in security profile.

```
[-sp800, --sp800_131 <type>]
```
Enables the SP800-131a TLS cryptography standard. Valid values are off, transition, strict.

#### **[-to, --timeout <serverTimeout>]**

Specifies the server connection timeout in seconds.

#### **[-trf, --traceFile <filePath>]**

Specifies the absolute path to the generated trace file for xscmd command output.

#### **[-trs, --traceSpec <traceSpec>]**

Specifies the trace specification for xscmd command output.

#### **[-ts, --trustStore <filepath>]**

Specifies the absolute path to truststore. Example: /etc/test/security/server.public

# **[-tsp, --trustStorePassword <password>]**

Specifies the truststore password.

#### **[-tst, --trustStoreType <type>]**

Specifies the truststore type. Examples: JKS, JCEK, PKCS12.

#### **[-tt, --transportType <type>]**

Specifies the transport layer security configuration type. Examples: TCP/IP, SSL-Supported, SSL-Required.

#### **[-user, --username <username>]**

eXtreme Scale user name security credential

#### **[-z, --zone] <zoneName>**

Specifies the zone name.

#### **Parent topic: Placement service [commands](#page-520-0)**

# **showPlacement command**

- To display the help for the specific command, run the following command:
	- ./xscmd.sh -h **showPlacement**
	- xscmd.bat -h **showPlacement**
- To display a list of the commands within the command group, run the following command:
	- ./xscmd.sh -lc **PlacementService**
	- xscmd.bat -lc **PlacementService**
- To display the general help, run the following command:
	- $\circ$   $\blacksquare$  . /xscmd.sh -h
	- o Windows xscmd.bat -h
- To display a list of all of the commands, run the following command:
	- o **WINK A** /xscmd.sh -lc
	- o Windows xscmd.bat -lc
- To display a list of the command groups, run the following command:
	- $\circ$   $\blacksquare$  ./xscmd.sh -lcg
	- o Windows xscmd.bat -lcg

Use the **showPlacement** command to list all container servers and their shards.

# **Usage**

#### **Parameters**

```
[-sf <R|U|P>][-ms <mapSetName>][-g <gridName>][-st <shardType>][-ct <container>][-e][-s
<serverName>][-hf <hostFilter>][-m <mapName>][-p <partitionID>][-st <shardType>][-v]-snp
<shardWithNoPrimaries>[-to <serverTimeout>][-cgc <className>][-ro <filename>][-ca
<support>][-sp <profileName>][-sp800 <type>][-ks <filePath>][-ts <filepath>][-trf
<filePath>][-prot <protocol>][-cxpv <provider>][-trs <traceSpec>][-al <alias>][-pwd
<password>][-tsp <password>][-cep <endpoints>][-ksp <password>][-arc <integer>][-tt <type>]
[-tst <type>][-ssp <profileName>][-kst <type>][-cgp <property>][-user <username>][-z
<zonename>][-fips]
```
# **Parameter description**

#### **[-al, --alias <alias>]**

Specifies the alias name in the keystore.

#### **[-arc, --authRetryCount <integer>]**

The retry count for authentication if the credential is expired. If the value is set to 0, then authentication retries do not occur.

#### **[-ca, --credAuth <support>]**

Set the client credential authentication support [Never, Supported, Required].

#### **[-cep, --catalogEndPoints <endpoints>]**

Specifies one or more catalog service endpoints in the format <host>[:<listenerPort>][,<host>[: <listenerPort>]]. Default endpoint: localhost:2809

#### **[-cgc, --credGenClass <className>]**

Specifies the name of the class that implements the CredentialGenerator interface. This class is used to get credentials for clients.

#### **[-cgp, --credgenprops <property>]**

Specifies the properties for the CedentialGenerator implementation class. The properties are set to the object with the setProperties(String) method.

#### **[-ct, --container <container>]**

Specifies the container server name. ND-hosted format: <cellName>/<nodeName>/<serverName\_containerSuffix>

#### **[-cxpv, --contextProvider <provider>]**

Context provider. Examples: IBMJSSE2, IBMJSSE, IBMJSSEFIPS.

#### **[-e, --empties]**

Shows empty container servers in the output.

## **[-fips, --fips140\_2]**

Enables the FIPS 140-2 TLS cryptography standard. You must configure the FIPS security provider to use this setting.

## **[-g, --gridName <objectGrid>]**

Specifies the data grid name.

## **[-hf, --hostFilter <hostFilter>**

Specifies the host name.

## **[-i, --includeInternalGrids]**

Specifies that internal data grids should be included in the output.

# **[-ks, --keyStore <filePath>]**

Specifies the absolute path to keystore. Example: /etc/test/security/server.public

## **[-ksp, --keyStorePassword <password>]**

Specifies the password to the keystore.

## **[-kst, --keyStoreType <type>]**

Specifies the type of keystore in use. Example: JKS, JCEK, PKCS12.

## **[-m, --map <mapName>]**

Specifies the name of the map.

## **[-ms, --mapSet <mapSetName>]**

Specifies the name of the map set.

## **[-p,--partitionID <partitionID>]**

Specifies the partition ID.

# **[-prot, --protocol <protocol>]**

Specifies the security protocol in use. Examples: SSL, SSLv2, SSLv3, TLS, TLSv1, TLSv1.1, TLSv1.2

**Note:** Setting FIPS 140-2 TLS encryption with TLS version 1.2 is not supported at this time.

## **[-pwd, --password <password>]**

eXtreme Scale password security credential.

## **[-ro, --redirectOutput <filename>]**

Specifies the name of the file to which xscmd command output is redirected (applies to commands run on WebSphere DataPower XC10 Appliance only).

## **[-s, --server <serverName>]**

Specifies the server name.

## **[-sf, --shardFilter <R|U|P>]**

Specifies the shard filter. Filters include: R=reserved, U=unassigned, P=primary.

#### **[-snp --shardWithNoPrimaries <shardName>]**

Specifies the shard with no primaries.

#### **[-sp800, --sp800\_131 <type>]**

Enables the SP800-131a TLS cryptography standard. Valid values are off, transition, strict.

#### **[-sp, --secProfile <profileName>]**

Specifies a profile name.

#### **[-ssp, --saveSecProfile <profileName>]**

Save security parameter values in security profile.

#### **[-st,--shardType <shardType>**

Specifies the shard type. Shard types include: P=primary, A=asyncReplica, S=synchReplica

#### **[-to, --timeout <serverTimeout>]**

Specifies the server connection timeout in seconds.

#### **[-trf, --traceFile <filePath>]**

Specifies the absolute path to the generated trace file for xscmd command output.

#### **[-trs, --traceSpec <traceSpec>]**

Specifies the trace specification for xscmd command output.

## **[-ts, --trustStore <filepath>]**

Specifies the absolute path to truststore. Example: /etc/test/security/server.public

#### **[-tsp, --trustStorePassword <password>]**

Specifies the truststore password.

#### **[-tst, --trustStoreType <type>]**

Specifies the truststore type. Examples: JKS, JCEK, PKCS12.

## **[-tt, --transportType <type>]**

Specifies the transport layer security configuration type. Examples: TCP/IP, SSL-Supported, SSL-Required.

#### **[-user, --username <username>]**

eXtreme Scale user name security credential

#### **[-v, --verbose]**

Specifies a verbose output.

#### **[-z, --zone] <zoneName>**

Specifies the zone name.

#### **Parent topic: Placement service [commands](#page-520-0)**

# **showReplicationState command**

- To display the help for the specific command, run the following command:
	- ./xscmd.sh -h **showReplicationState**
	- xscmd.bat -h **showReplicationState**
- To display a list of the commands within the command group, run the following command:
	- ./xscmd.sh -lc **Container**
	- xscmd.bat -lc **Container**
- To display the general help, run the following command:
	- $\circ$   $\blacksquare$  . /xscmd.sh -h
	- o Windows xscmd.bat -h
- To display a list of all of the commands, run the following command:
	- o **UNIX /xscmd.sh** -lc
	- o Windows xscmd.bat -lc
- To display a list of the command groups, run the following command:
	- o **WHIX** /xscmd.sh -lcg
	- o Windows xscmd.bat -lcg

Use the **showReplicationState** command to display the outbound and inbound revisions yet to be replicated between the primary and replica shards for each container.

# **Usage**

## **Parameters**

```
[-ct <container>][-to <serverTimeout>][-cgc <className>][-ro <filename>][-ca <support>][-
sp800 <type>][-sp <profileName>][-ks <filePath>][-ts <filepath>][-trf <filePath>][-prot
<protocol>][-cxpv <provider>][-trs <traceSpec>][-al <alias>][-pwd <password>][-tsp
<password>][-cep <endpoints>][-ksp <password>][-arc <integer>][-tt <type>][-tst <type>][-
ssp <profileName>][-kst <type>][-cgp <property>][-user <username>][-fips]
```
# **Parameter description**

## **[-al, --alias <alias>]**

Specifies the alias name in the keystore.

#### **[-arc, --authRetryCount <integer>]**

The retry count for authentication if the credential is expired. If the value is set to 0, then authentication retries do not occur.

#### **[-ca, --credAuth <support>]**

Set the client credential authentication support [Never, Supported, Required].

#### **[-cep, --catalogEndPoints <endpoints>]**

Specifies one or more catalog service endpoints in the format <host>[:<listenerPort>][,<host>[: <listenerPort>]]. Default endpoint: localhost:2809

#### **[-cgc, --credGenClass <className>]**

Specifies the name of the class that implements the CredentialGenerator interface. This class is used to get credentials for clients.

#### **[-cgp, --credgenprops <property>]**

Specifies the properties for the CedentialGenerator implementation class. The properties are set to the object with the setProperties(String) method.

#### **[-ct, --container <container>]**

Specifies the container server name. ND-hosted format: <cellName>/<nodeName>/<serverName\_containerSuffix>

#### **[-cxpv, --contextProvider <provider>]**

Context provider. Examples: IBMJSSE2, IBMJSSE, IBMJSSEFIPS.

### **[-fips, --fips140\_2]**

Enables the FIPS 140-2 TLS cryptography standard. You must configure the FIPS security provider to use this setting.

#### **[-ks, --keyStore <filePath>]**

Specifies the absolute path to keystore. Example: /etc/test/security/server.public

#### **[-ksp, --keyStorePassword <password>]**

Specifies the password to the keystore.

#### **[-kst, --keyStoreType <type>]**

Specifies the type of keystore in use. Example: JKS, JCEK, PKCS12.

### **[-prot, --protocol <protocol>]**

Specifies the security protocol in use. Examples: SSL, SSLv2, SSLv3, TLS, TLSv1, TLSv1.1, TLSv1.2

**Note:** Setting FIPS 140-2 TLS encryption with TLS version 1.2 is not supported at this time.

#### **[-pwd, --password <password>]**

eXtreme Scale password security credential.

#### **[-ro, --redirectOutput <filename>]**

Specifies the name of the file to which xscmd command output is redirected (applies to commands run on WebSphere DataPower XC10 Appliance only).

#### **[-sp, --secProfile <profileName>]**

Specifies a profile name.

## **[-ssp, --saveSecProfile <profileName>]**

Save security parameter values in security profile.

#### **[-sp800, --sp800\_131 <type>]**

Enables the SP800-131a TLS cryptography standard. Valid values are off, transition, strict.

#### **[-to, --timeout <serverTimeout>]**

Specifies the server connection timeout in seconds.

## **[-trf, --traceFile <filePath>]**

Specifies the absolute path to the generated trace file for xscmd command output.

#### **[-trs, --traceSpec <traceSpec>]**

Specifies the trace specification for xscmd command output.

#### **[-ts, --trustStore <filepath>]**

Specifies the absolute path to truststore. Example: /etc/test/security/server.public

## **[-tsp, --trustStorePassword <password>]**

Specifies the truststore password.

#### **[-tst, --trustStoreType <type>]**

Specifies the truststore type. Examples: JKS, JCEK, PKCS12.

# **[-tt, --transportType <type>]**

Specifies the transport layer security configuration type. Examples: TCP/IP, SSL-Supported, SSL-Required.

#### **[-user, --username <username>]**

eXtreme Scale user name security credential

**Parent topic:** Placement service [commands](#page-520-0)

# **Object grid commands**

This topic groups all commands related to the operations performed on an object grid map.

**clearGrid [command](#page-538-0)** Use the **clearGrid** command to clear data from the data grid.

**[listIndoubts](#page-540-0) command** Use the **listIndoubts** command to list and resolve all indoubt transactions.

**[listObjectGridNames](#page-543-0) command** Use the **listObjectGridNames** command to list all known ObjectGrid instances and map sets.

**revisions [command](#page-545-0)** Use the **revisions** command to display all known revision history.

#### **[showMapSizes](#page-548-0) command**

Use the **showMapSizes** command to display all map sizes and to verify that data is flowing into the grid as expected.

#### **[showSessionSize](#page-551-0) command**

Use the **showSessionSize** command to display the size of session metadata and the size of the attributes for a given session in the remote grid.

**Parent topic:** xscmd utility [reference](#page-497-0)

# **clearGrid command**

- To display the help for the specific command, run the following command:
	- ./xscmd.sh -h **clearGrid**
	- xscmd.bat -h **clearGrid**
- To display a list of the commands within the command group, run the following command:
	- ./xscmd.sh -lc **ObjectGrid**
	- xscmd.bat -lc **ObjectGrid**
- To display the general help, run the following command:
	- o **UNIX /xscmd.sh** -h
	- o Windows xscmd.bat -h
- To display a list of all of the commands, run the following command:
	- o **WINK A** /xscmd.sh -lc
	- o Windows xscmd.bat -lc
- To display a list of the command groups, run the following command:
	- o **WHIX:** ./xscmd.sh -lcg
	- o Windows xscmd.bat -lcg

Use the **clearGrid** command to clear data from the data grid.

# **Usage**

#### **Parameters**

```
[-g <gridName>][-ms <mapSetName>][-m <mapName>][-f][-i][-to <serverTimeout>][-cgc
<className>][-ro <filename>][-ca <support>][-sp800 <type>][-sp <profileName>][-ks
<filePath>][-ts <filepath>][-trf <filePath>][-prot <protocol>][-cxpv <provider>][-trs
<traceSpec>][-al <alias>][-pwd <password>][-tsp <password>][-cep <endpoints>][-ksp
<password>][-arc <integer>][-tt <type>][-tst <type>][-ssp <profileName>][-kst <type>][-cgp
<property>][-user <username>][-fips]
```
# **Parameter description**

#### **[-al, --alias <alias>]**

Specifies the alias name in the keystore.

#### **[-arc, --authRetryCount <integer>]**

The retry count for authentication if the credential is expired. If the value is set to 0, then authentication retries do not occur.

#### **[-ca, --credAuth <support>]**

Set the client credential authentication support [Never, Supported, Required].

#### **[-cep, --catalogEndPoints <endpoints>]**

Specifies one or more catalog service endpoints in the format <host>[:<listenerPort>][,<host>[: <listenerPort>]]. Default endpoint: localhost:2809

#### **[-cgc, --credGenClass <className>]**

Specifies the name of the class that implements the CredentialGenerator interface. This class is used to get credentials for clients.

#### **[-cgp, --credgenprops <property>]**

Specifies the properties for the CedentialGenerator implementation class. The properties are set to the object with the setProperties(String) method.

#### **[-cxpv, --contextProvider <provider>]**

Context provider. Examples: IBMJSSE2, IBMJSSE, IBMJSSEFIPS.

#### **[-fips, --fips140\_2]**

Enables the FIPS 140-2 TLS cryptography standard. You must configure the FIPS security provider to use this setting.

### **[-f, --force]**

Forces the action that is in the command, disabling any preemptive prompts. This argument is useful for running batched commands.

**[-g, --gridName <objectGrid>]**

Specifies the data grid name.

# **[-i, --includeInternalGrids]**

Specifies that internal data grids should be included in the output.

# **[-ks, --keyStore <filePath>]**

Specifies the absolute path to keystore. Example: /etc/test/security/server.public

# **[-ksp, --keyStorePassword <password>]**

Specifies the password to the keystore.

## **[-kst, --keyStoreType <type>]**

Specifies the type of keystore in use. Example: JKS, JCEK, PKCS12.

## **[-m, --map <mapName>]**

Specifies the name of the map.

## **[-ms, --mapSet <mapSetName>]**

Specifies the name of the map set.

## **[-prot, --protocol <protocol>]**

Specifies the security protocol in use. Examples: SSL, SSLv2, SSLv3, TLS, TLSv1, TLSv1.1, TLSv1.2

**Note:** Setting FIPS 140-2 TLS encryption with TLS version 1.2 is not supported at this time.

## **[-pwd, --password <password>]**

eXtreme Scale password security credential.

## **[-ro, --redirectOutput <filename>]**

Specifies the name of the file to which xscmd command output is redirected (applies to commands run on WebSphere DataPower XC10 Appliance only).

## **[-sp, --secProfile <profileName>]**

Specifies a profile name.

## **[-ssp, --saveSecProfile <profileName>]**

Save security parameter values in security profile.

## **[-sp800, --sp800\_131 <type>]**

Enables the SP800-131a TLS cryptography standard. Valid values are off, transition, strict.

## **[-to, --timeout <serverTimeout>]**

Specifies the server connection timeout in seconds.

## **[-trf, --traceFile <filePath>]**

Specifies the absolute path to the generated trace file for xscmd command output.

# **[-trs, --traceSpec <traceSpec>]**

Specifies the trace specification for xscmd command output.

#### **[-ts, --trustStore <filepath>]**

Specifies the absolute path to truststore. Example: /etc/test/security/server.public

#### **[-tsp, --trustStorePassword <password>]**

Specifies the truststore password.

#### **[-tst, --trustStoreType <type>]**

Specifies the truststore type. Examples: JKS, JCEK, PKCS12.

#### **[-tt, --transportType <type>]**

Specifies the transport layer security configuration type. Examples: TCP/IP, SSL-Supported, SSL-Required.

#### **[-user, --username <username>]**

eXtreme Scale user name security credential

**Parent topic:** Object grid [commands](#page-537-0)

# **listIndoubts command**

- To display the help for a specific command, run the following command:
	- ./xscmd.sh -h **listIndoubts**
	- xscmd.bat -h **listIndoubts**
- To display a list of the commands within a command group, run the following command:
	- ./xscmd.sh -lc **ObjectGrid**
	- xscmd.bat -lc **ObjectGrid**
- To display the general help, run the following command:
	- $\circ$   $\blacksquare$  . /xscmd.sh -h
	- o Windows xscmd.bat -h
- To display a list of all of the commands, run the following command:
	- o **WINK A** /xscmd.sh -lc
	- o Windows xscmd.bat -lc
- To display a list of the command groups, run the following command:
	- o **WHIX /xscmd.sh** -lcg
	- o Windows xscmd.bat -lcg

Use the **listIndoubts** command to list and resolve all indoubt transactions.

# **Usage**

## **Parameters**

```
[-g <gridName>][-s][-fs <filterSpecification>]| [-d]|[-xid <tranIdentifier>][-cm]|[-r]|[-f][-
tm]|[-rm]|[-p <mapSetName:partitionID>][-to <serverTimeout>][-cgc <className>][-ro
<filename>][-ca <support>][-sp800 <type>][-sp <profileName>][-ks <filePath>][-ts
<filepath>][-trf <filePath>][-prot <protocol>][-cxpv <provider>][-trs <traceSpec>][-al
<alias>][-pwd <password>][-tsp <password>][-cep <endpoints>][-ksp <password>][-arc
<integer>][-tt <type>][-tst <type>][-ssp <profileName>][-kst <type>][-cgp <property>][-user
<username>][-fips]
```
# **Parameter description**

## **[-al, --alias <alias>]**

Specifies the alias name in the keystore.

#### **[-arc, --authRetryCount <integer>]**

The retry count for authentication if the credential is expired. If the value is set to 0, then authentication retries do not occur.

#### **[-ca, --credAuth <support>]**

Set the client credential authentication support [Never, Supported, Required].

#### **[-cep, --catalogEndPoints <endpoints>]**

Specifies one or more catalog service endpoints in the format <host>[:<listenerPort>][,<host>[: <listenerPort>]]. Default endpoint: localhost:2809

#### **[-cgc, --credGenClass <className>]**

Specifies the name of the class that implements the CredentialGenerator interface. This class is used to get credentials for clients.

#### **[-cgp, --credgenprops <property>]**

Specifies the properties for the CedentialGenerator implementation class. The properties are set to the object with the setProperties(String) method.

#### **[-cm,--commit]**

Commits all the partitions that are in the PREPARED state for this transaction.

#### **[-cxpv, --contextProvider <provider>]**

Context provider. Examples: IBMJSSE2, IBMJSSE, IBMJSSEFIPS.

#### **[-d,--details]**

Lists a detailed view of all indoubt transactions.

#### **[ -f,--forget]**

Specifies that all the partitions that are in the HEURISTIC state for this transaction should be forgotten.

# **[ -fs,--filter <filterSpecification> ]**

The filter specification. The filter specification should be in the form: filterName=value(: \*. See the TranslationMBean javadoc for valid filters).

## **[-fips, --fips140\_2]**

Enables the FIPS 140-2 TLS cryptography standard. You must configure the FIPS security provider to use this setting.

#### **[-g, --gridName <objectGrid>]**

Specifies the data grid name.

## **[-ks, --keyStore <filePath>]**

Specifies the absolute path to keystore. Example: /etc/test/security/server.public

## **[-ksp, --keyStorePassword <password>]**

Specifies the password to the keystore.

## **[-kst, --keyStoreType <type>]**

Specifies the type of keystore in use. Example: JKS, JCEK, PKCS12.

# **[-p,--partition <mapSetName:partitionID>]**

Perform the action on the specified partition identified by the mapSetName and partitionId.

## **[-prot, --protocol <protocol>]**

Specifies the security protocol in use. Examples: SSL, SSLv2, SSLv3, TLS, TLSv1, TLSv1.1, TLSv1.2

**Note:** Setting FIPS 140-2 TLS encryption with TLS version 1.2 is not supported at this time.

## **[-pwd, --password <password>]**

eXtreme Scale password security credential.

## **[-r, --rollback]**

Specifies that all the partitions that are in the PREPARED state for this transaction should be rolled back.

## **[-rm]**

Perform the action on all partitions listed as the resource manager for this transaction.

## **[-ro, --redirectOutput <filename>]**

Specifies the name of the file to which xscmd command output is redirected (applies to commands run on WebSphere DataPower XC10 Appliance only).

## **[-s,--summary**

Summarized view of all indoubt transactions.

## **[-sp, --secProfile <profileName>]**

Specifies a profile name.

#### **[-ssp, --saveSecProfile <profileName>]**

Save security parameter values in security profile.

### **[-sp800, --sp800\_131 <type>]**

Enables the SP800-131a TLS cryptography standard. Valid values are off, transition, strict.

# **[-tm]**

Perform the action on all partitions listed as the transaction manager for this transaction.

#### **[-to, --timeout <serverTimeout>]**

Specifies the server connection timeout in seconds.

#### **[-trf, --traceFile <filePath>]**

Specifies the absolute path to the generated trace file for xscmd command output.

#### **[-trs, --traceSpec <traceSpec>]**

Specifies the trace specification for xscmd command output.

#### **[-ts, --trustStore <filepath>]**

Specifies the absolute path to truststore. Example: /etc/test/security/server.public

#### **[-tsp, --trustStorePassword <password>]**

Specifies the truststore password.

#### **[-tst, --trustStoreType <type>]**

Specifies the truststore type. Examples: JKS, JCEK, PKCS12.

## **[-tt, --transportType <type>]**

Specifies the transport layer security configuration type. Examples: TCP/IP, SSL-Supported, SSL-Required.

#### **[-user, --username <username>]**

eXtreme Scale user name security credential

#### **[-xid,--tranId <tranIdentifier>]**

Specifies the transaction Identifier.

**Parent topic:** Object grid [commands](#page-537-0)

# **listObjectGridNames command**

- To display the help for the specific command, run the following command:
	- ./xscmd.sh -h **listObjectGridNames**
	- xscmd.bat -h **listObjectGridNames**
- To display a list of the commands within the command group, run the following command:
	- ./xscmd.sh -lc **ObjectGrid**
	- xscmd.bat -lc **ObjectGrid**
- To display the general help, run the following command:
	- $\circ$   $\blacksquare$   $\blacksquare$   $\blacksquare$   $\blacksquare$   $\blacksquare$   $\blacksquare$   $\blacksquare$   $\blacksquare$   $\blacksquare$
	- o Windows xscmd.bat -h
- To display a list of all of the commands, run the following command:
	- o **WINK A** /xscmd.sh -lc
	- o Windows xscmd.bat -lc
- To display a list of the command groups, run the following command:
	- $\circ$   $\blacksquare$  ./xscmd.sh -lcg
	- o Windows xscmd.bat -lcg

Use the **listObjectGridNames** command to list all known ObjectGrid instances and map sets.

# **Usage**

## **Parameters**

```
[-i][-to <serverTimeout>][-cgc <className>][-ro <filename>][-ca <support>][-sp800 <type>][-
sp <profileName>][-ks <filePath>][-ts <filepath>][-trf <filePath>][-prot <protocol>][-cxpv
<provider>][-trs <traceSpec>][-al <alias>][-pwd <password>][-tsp <password>][-cep
<endpoints>][-ksp <password>][-arc <integer>][-tt <type>][-tst <type>][-ssp <profileName>]
[-kst <type>][-cgp <property>][-user <username>][-fips]
```
# **Parameter description**

## **[-al, --alias <alias>]**

Specifies the alias name in the keystore.

## **[-arc, --authRetryCount <integer>]**

The retry count for authentication if the credential is expired. If the value is set to 0, then authentication retries do not occur.

## **[-ca, --credAuth <support>]**

Set the client credential authentication support [Never, Supported, Required].

## **[-cep, --catalogEndPoints <endpoints>]**

Specifies one or more catalog service endpoints in the format <host>[:<listenerPort>][,<host>[: <listenerPort>]]. Default endpoint: localhost:2809

## **[-cgc, --credGenClass <className>]**

Specifies the name of the class that implements the CredentialGenerator interface. This class is used to

get credentials for clients.

#### **[-cgp, --credgenprops <property>]**

Specifies the properties for the CedentialGenerator implementation class. The properties are set to the object with the setProperties(String) method.

#### **[-cxpv, --contextProvider <provider>]**

Context provider. Examples: IBMJSSE2, IBMJSSE, IBMJSSEFIPS.

```
[-fips, --fips140_2]
```
Enables the FIPS 140-2 TLS cryptography standard. You must configure the FIPS security provider to use this setting.

#### **[-i, --includeInternalGrids]**

Specifies that internal data grids should be included in the output.

# **[-ks, --keyStore <filePath>]**

Specifies the absolute path to keystore. Example: /etc/test/security/server.public

#### **[-ksp, --keyStorePassword <password>]**

Specifies the password to the keystore.

#### **[-kst, --keyStoreType <type>]**

Specifies the type of keystore in use. Example: JKS, JCEK, PKCS12.

## **[-prot, --protocol <protocol>]**

Specifies the security protocol in use. Examples: SSL, SSLv2, SSLv3, TLS, TLSv1, TLSv1.1, TLSv1.2

**Note:** Setting FIPS 140-2 TLS encryption with TLS version 1.2 is not supported at this time.

#### **[-pwd, --password <password>]**

eXtreme Scale password security credential.

#### **[-ro, --redirectOutput <filename>]**

Specifies the name of the file to which xscmd command output is redirected (applies to commands run on WebSphere DataPower XC10 Appliance only).

## **[-sp, --secProfile <profileName>]**

Specifies a profile name.

#### **[-ssp, --saveSecProfile <profileName>]**

Save security parameter values in security profile.

## **[-sp800, --sp800\_131 <type>]**

Enables the SP800-131a TLS cryptography standard. Valid values are off, transition, strict.

## **[-to, --timeout <serverTimeout>]**

Specifies the server connection timeout in seconds.

## **[-trf, --traceFile <filePath>]**

Specifies the absolute path to the generated trace file for xscmd command output.

## **[-trs, --traceSpec <traceSpec>]**

Specifies the trace specification for xscmd command output.

## **[-ts, --trustStore <filepath>]**

Specifies the absolute path to truststore. Example: /etc/test/security/server.public

## **[-tsp, --trustStorePassword <password>]**

Specifies the truststore password.

#### **[-tst, --trustStoreType <type>]**

Specifies the truststore type. Examples: JKS, JCEK, PKCS12.

## **[-tt, --transportType <type>]**

Specifies the transport layer security configuration type. Examples: TCP/IP, SSL-Supported, SSL-Required.

**[-user, --username <username>]**

eXtreme Scale user name security credential

**Parent topic:** Object grid [commands](#page-537-0)

# **revisions command**

- To display the help for the specific command, run the following command:
	- ./xscmd.sh -h **revisions**
	- xscmd.bat -h **revisions**
- To display a list of the commands within the command group, run the following command:
	- ./xscmd.sh -lc **ObjectGrid**
	- xscmd.bat -lc **ObjectGrid**
- To display the general help, run the following command:
	- $\circ$   $\blacksquare$  . /xscmd.sh -h
	- o Windows xscmd.bat -h
- To display a list of all of the commands, run the following command:
	- o **WINK A** /xscmd.sh -lc
	- o Windows xscmd.bat -lc
- To display a list of the command groups, run the following command:
	- o **WHIX:** ./xscmd.sh -lcg
	- o Windows xscmd.bat -lcg

Use the **revisions** command to display all known revision history.

# **Usage**

## **Parameters**

```
[-g <gridName>][-ms <mapSetName>][-rc][-v][-s <serverName>][-p <partitionID>][-to
<serverTimeout>][-cgc <className>][-ro <filename>][-ca <support>][-sp800 <type>][-sp
<profileName>][-ts <filepath>][-ks <filePath>][-trf <filePath>][-prot <protocol>][-cxpv
<provider>][-trs <traceSpec>][-al <alias>][-pwd <password>][-tsp <password>][-cep
<endpoints>][-ksp <password>][-arc <integer>][-tt <type>][-tst <type>][-ssp <profileName>]
[-kst <type>] [-cgp <property>][-user <username>][-fips]
```
# **Parameter description**

## **[-arc, --authRetryCount <integer>]**

The retry count for authentication if the credential is expired. If the value is set to 0, then authentication retries do not occur.

#### **[-ca, --credAuth <support>]**

Set the client credential authentication support [Never, Supported, Required].

#### **[-cep, --catalogEndPoints <endpoints>]**

Specifies one or more catalog service endpoints in the format <host>[:<listenerPort>][,<host>[: <listenerPort>]]. Default endpoint: localhost:2809

#### **[-cgc, --credGenClass <className>]**

Specifies the name of the class that implements the CredentialGenerator interface. This class is used to get credentials for clients.

#### **[-cgp, --credgenprops <property>]**

Specifies the properties for the CedentialGenerator implementation class. The properties are set to the object with the setProperties(String) method.

#### **[-cxpv, --contextProvider <provider>]**

Context provider. Examples: IBMJSSE2, IBMJSSE, IBMJSSEFIPS.

# **[-fips, --fips140\_2]**

Enables the FIPS 140-2 TLS cryptography standard. You must configure the FIPS security provider to use this setting.

#### **[-g, --gridName <objectGrid>]**

Specifies the data grid name.

#### **[-ks, --keyStore <filePath>]**

Specifies the absolute path to keystore. Example: /etc/test/security/server.public

#### **[-ksp, --keyStorePassword <password>]**

Specifies the password to the keystore.

#### **[-kst, --keyStoreType <type>]**

Specifies the type of keystore in use. Example: JKS, JCEK, PKCS12.

#### **[-ms, --mapSet <mapSetName>]**

Specifies the name of the map set.

#### **[-p,--partitionID <partitionID>]**

Specifies the partition ID.

#### **[-prot, --protocol <protocol>]**

Specifies the security protocol in use. Examples: SSL, SSLv2, SSLv3, TLS, TLSv1, TLSv1.1, TLSv1.2

**Note:** Setting FIPS 140-2 TLS encryption with TLS version 1.2 is not supported at this time.

#### **[-pwd, --password <password>]**

eXtreme Scale password security credential.

#### **[-rc, --revisionCheck]**

Show grid replication statistics as a percentage.

If any revisions are returned to you in the list, then this means that the primary and replica shard pairs are not completely replicated. Depending on your load, that may be acceptable. The issue is that over time, if you see the delta between the number of revisions for a primary shard and a replica shard increasing, then you may be experiencing latency between these shards. Typically, you should run this command multiple times in order to watch for trends.

#### **[-ro, --redirectOutput <filename>]**

Specifies the name of the file to which xscmd command output is redirected (applies to commands run on WebSphere DataPower XC10 Appliance only).

#### **[-s, --server <serverName>]**

Specifies the server name.

#### **[-sp, --secProfile <profileName>]**

Specifies a profile name.

#### **[-ssp, --saveSecProfile <profileName>]**

Save security parameter values in security profile.

#### **[-sp800, --sp800\_131 <type>]**

Enables the SP800-131a TLS cryptography standard. Valid values are off, transition, strict.

#### **[-to, --timeout <serverTimeout>]**

Specifies the server connection timeout in seconds.

#### **[-trf, --traceFile <filePath>]**

Specifies the absolute path to the generated trace file for xscmd command output.

#### **[-trs, --traceSpec <traceSpec>]**

Specifies the trace specification for xscmd command output.

#### **[-ts, --trustStore <filepath>]**

Specifies the absolute path to truststore. Example: /etc/test/security/server.public

#### **[-tsp, --trustStorePassword <password>]**

Specifies the truststore password.

#### **[-tst, --trustStoreType <type>]**

Specifies the truststore type. Examples: JKS, JCEK, PKCS12.

### **[-tt, --transportType <type>]**

Specifies the transport layer security configuration type. Examples: TCP/IP, SSL-Supported, SSL-Required.

#### **[-user, --username <username>]**

eXtreme Scale user name security credential

**[-v, --verbose]**

Specifies a verbose output.

**Parent topic:** Object grid [commands](#page-537-0)

# **showMapSizes command**

- To display the help for the specific command, run the following command:
	- ./xscmd.sh -h **showMapSizes**
	- xscmd.bat -h **showMapSizes**
- To display a list of the commands within the command group, run the following command:
	- ./xscmd.sh -lc **ObjectGrid**
	- xscmd.bat -lc **ObjectGrid**
- To display the general help, run the following command:
	- $\circ$   $\blacksquare$  . /xscmd.sh -h
	- o Windows xscmd.bat -h
- To display a list of all of the commands, run the following command:
	- o **UNIX /** /xscmd.sh -lc
	- o Windows xscmd.bat -lc
- To display a list of the command groups, run the following command:
	- o **WHIX** /xscmd.sh -lcg
	- o Windows xscmd.bat -lcg

Use the **showMapSizes** command to display all map sizes and to verify that data is flowing into the grid as expected.

# **Usage**

## **Parameters**

```
[-g <gridName>][-ms <mapSetName>][-i][-s <serverName>][-z <zonename>][-hf <hostFilter>][-ct
<container>][-m <mapName>][-p <partitionID>][-st <shardType>][-to <serverTimeout>][-cgc
<className>][-ro <filename>][-ca <support>][-sp800 <type>][-sp <profileName>][-ts
<filepath>][-ks <filePath>][-trf <filePath>][-prot <protocol>][-cxpv <provider>][-trs
<traceSpec>][-al <alias>][-pwd <password>][-tsp <password>][-cep <endpoints>][-ksp
<password>][-arc <integer>][-tt <type>][-tst <type>][-ssp <profileName>][-kst <type>][-cgp
<property>][-user <username>][-fips]
```
# **Parameter description**

#### **[-arc, --authRetryCount <integer>]**

The retry count for authentication if the credential is expired. If the value is set to 0, then authentication retries do not occur.

#### **[-ca, --credAuth <support>]**

Set the client credential authentication support [Never, Supported, Required].

#### **[-cep, --catalogEndPoints <endpoints>]**

Specifies one or more catalog service endpoints in the format <host>[:<listenerPort>][,<host>[: <listenerPort>]]. Default endpoint: localhost:2809

#### **[-cgc, --credGenClass <className>]**

Specifies the name of the class that implements the CredentialGenerator interface. This class is used to

get credentials for clients.

#### **[-cgp, --credgenprops <property>]**

Specifies the properties for the CedentialGenerator implementation class. The properties are set to the object with the setProperties(String) method.

#### **[-ct, --container <container>]**

Specifies the container server name. ND-hosted format: <cellName>/<nodeName>/<serverName\_containerSuffix>

#### **[-cxpv, --contextProvider <provider>]**

Context provider. Examples: IBMJSSE2, IBMJSSE, IBMJSSEFIPS.

# **[-fips, --fips140\_2]**

Enables the FIPS 140-2 TLS cryptography standard. You must configure the FIPS security provider to use this setting.

### **[-g, --gridName <objectGrid>]**

Specifies the data grid name.

#### **[-hf, --hostFilter <hostFilter>**

Specifies the host name.

## **[-i, --includeInternalGrids]**

Specifies that internal data grids should be included in the output.

# **[-ks, --keyStore <filePath>]**

Specifies the absolute path to keystore. Example: /etc/test/security/server.public

# **[-ksp, --keyStorePassword <password>]**

Specifies the password to the keystore.

# **[-kst, --keyStoreType <type>]**

Specifies the type of keystore in use. Example: JKS, JCEK, PKCS12.

## **[-m, --map <mapName>]**

Specifies the name of the map.

# **[-ms, --mapSet <mapSetName>]**

Specifies the name of the map set.

# **[-p,--partitionID <partitionID>]**

Specifies the partition ID.

# **[-prot, --protocol <protocol>]**

Specifies the security protocol in use. Examples: SSL, SSLv2, SSLv3, TLS, TLSv1, TLSv1.1, TLSv1.2

**Note:** Setting FIPS 140-2 TLS encryption with TLS version 1.2 is not supported at this time.

## **[-pwd, --password <password>]**

eXtreme Scale password security credential.

# **[-ro, --redirectOutput <filename>]**

Specifies the name of the file to which xscmd command output is redirected (applies to commands run on WebSphere DataPower XC10 Appliance only).

## **[-s, --server <serverName>]**

Specifies the server name.

## **[-st,--shardType <shardType>**

Specifies the shard type. Shard types include: P=primary, A=asyncReplica, S=synchReplica

# **[-sp, --secProfile <profileName>]**

Specifies a profile name.

# **[-ssp, --saveSecProfile <profileName>]**

Save security parameter values in security profile.

#### **[-sp800, --sp800\_131 <type>]**

Enables the SP800-131a TLS cryptography standard. Valid values are off, transition, strict.

#### **[-to, --timeout <serverTimeout>]**

Specifies the server connection timeout in seconds.

#### **[-trf, --traceFile <filePath>]**

Specifies the absolute path to the generated trace file for xscmd command output.

#### **[-trs, --traceSpec <traceSpec>]**

Specifies the trace specification for xscmd command output.

#### **[-ts, --trustStore <filepath>]**

Specifies the absolute path to truststore. Example: /etc/test/security/server.public

#### **[-tsp, --trustStorePassword <password>]**

Specifies the truststore password.

# **[-tst, --trustStoreType <type>]**

Specifies the truststore type. Examples: JKS, JCEK, PKCS12.

# **[-tt, --transportType <type>]**

Specifies the transport layer security configuration type. Examples: TCP/IP, SSL-Supported, SSL-Required.

# **[-user, --username <username>]**

eXtreme Scale user name security credential

# **[-z, --zone] <zoneName>**

Specifies the zone name.

**Parent topic:** Object grid [commands](#page-537-0)

# **showSessionSize command**

- To display the help for the specific command, run the following command:
	- ./xscmd.sh -h **showSessionSize**
	- xscmd.bat -h **showSessionSize**
- To display a list of the commands within the command group, run the following command:
	- ./xscmd.sh -lc **ObjectGrid**
	- xscmd.bat -lc **ObjectGrid**
- To display the general help, run the following command:
	- $\circ$   $\blacksquare$  . /xscmd.sh -h
	- o Windows xscmd.bat -h
- To display a list of all of the commands, run the following command:
	- o **UNIX /xscmd.sh** -lc
	- o Windows xscmd.bat -lc
- To display a list of the command groups, run the following command:
	- o **WHIX** /xscmd.sh -lcg
	- o Windows xscmd.bat -lcg

Use the **showSessionSize** command to display the size of session metadata and the size of the attributes for a given session in the remote grid.

# **Usage**

## **Parameters**

```
[-wacr <webAppContextRoute>]-sh <sessionHandle>-sid <sessionId>[-g <gridName>][-to
<serverTimeout>][-cgc <className>][-ro <filename>][-cgc <className>][-ca <support>][-sp800
<type>][-sp <profileName>][-ts <filepath>][-trf <filePath>][-prot <protocol>][-cxpv
<provider>][-trs <traceSpec>][-al <alias>][-pwd <password>][-tsp <password>][-cep
<endpoints>][-ks <filePath>][-arc <integer>][-tt <type>][-tst <type>][-ssp <profileName>][-
kst <type>][-cgp <property>][-user <username>][-fips]
```
# **Parameter description**

#### **[-al, --alias <alias>]**

Specifies the alias name in the keystore.

#### **[-arc, --authRetryCount <integer>]**

The retry count for authentication if the credential is expired. If the value is set to 0, then authentication retries do not occur.

## **[-cep, --catalogEndPoints <endpoints>]**

Specifies one or more catalog service endpoints in the format <host>[:<listenerPort>][,<host>[: <listenerPort>]]. Default endpoint: localhost:2809

#### **[-cgc, --credGenClass <className>]**

Specifies the name of the class that implements the CredentialGenerator interface. This class is used to get credentials for clients.

#### **[-cgp, --credgenprops <property>]**

Specifies the properties for the CedentialGenerator implementation class. The properties are set to the object with the setProperties(String) method.

#### **[-cxpv, --contextProvider <provider>]**

Context provider. Examples: IBMJSSE2, IBMJSSE, IBMJSSEFIPS.

```
[-fips, --fips140_2]
```
Enables the FIPS 140-2 TLS cryptography standard. You must configure the FIPS security provider to use this setting.

#### **[-g, --gridName <objectGrid>]**

Specifies the data grid name.

#### **[-ks, --keyStore <filePath>]**

Specifies the absolute path to keystore. Example: /etc/test/security/server.public

#### **[-ksp, --keyStorePassword <password>]**

Specifies the password to the keystore.

#### **[-kst, --keyStoreType <type>]**

Specifies the type of keystore in use. Example: JKS, JCEK, PKCS12.

#### **[-prot, --protocol <protocol>]**

Specifies the security protocol in use. Examples: SSL, SSLv2, SSLv3, TLS, TLSv1, TLSv1.1, TLSv1.2

**Note:** Setting FIPS 140-2 TLS encryption with TLS version 1.2 is not supported at this time.

#### **[-pwd, --password <password>]**

eXtreme Scale password security credential.

#### **[-ro, --redirectOutput <filename>]**

Specifies the name of the file to which xscmd command output is redirected (applies to commands run on WebSphere DataPower XC10 Appliance only).

#### **-sh --sessionHandle <sessionHandle>**

Specifies the session handle.

#### **-sid --sessionId <sessionId>**

Specifies the session ID.

#### **[-sp, --secProfile <profileName>]**

Specifies a profile name.

#### **[-sp800, --sp800\_131 <type>]**

Enables the SP800-131a TLS cryptography standard. Valid values are off, transition, strict.

#### **[-ssp, --saveSecProfile <profileName>]**

Save security parameter values in security profile.

#### **[-to, --timeout <serverTimeout>]**

Specifies the server connection timeout in seconds.

#### **[-trf, --traceFile <filePath>]**

Specifies the absolute path to the generated trace file for xscmd command output.

#### **[-trs, --traceSpec <traceSpec>]**

Specifies the trace specification for xscmd command output.

#### **[-ts, --trustStore <filepath>]**

Specifies the absolute path to truststore. Example: /etc/test/security/server.public

#### **[-tsp, --trustStorePassword <password>]**

Specifies the truststore password.

#### **[-tst, --trustStoreType <type>]**

Specifies the truststore type. Examples: JKS, JCEK, PKCS12.

#### **[-tt, --transportType <type>]**

Specifies the transport layer security configuration type. Examples: TCP/IP, SSL-Supported, SSL-Required.

#### **[-user, --username <username>]**

eXtreme Scale user name security credential

#### **[-wacr, --webAppContextRoute]**

Web application context route.

**Parent topic:** Object grid [commands](#page-537-0)

# **OSGi commands**

This topic groups all commands related to OSGi.

#### **osgiAll [command](#page-554-0)**

Use the **osgiAll** command to show all available OSGi service rankings. Use the -sn option to display a single service.

#### **[osgiCheck](#page-556-0) command**

Use the **osgiCheck** command to check whether specified OSGi service rankings are available.

#### **[osgiCurrent](#page-558-0) command**

Use the **osgiCurrent** command to show OSGi service rankings currently in use. Use the -sn option to display a single service.

#### **[osgiUpdate](#page-560-0) command**

Use the **osgiUpdate** command to update the OSGi services to the specified rankings.

**Parent topic:** xscmd utility [reference](#page-497-0)

# **osgiAll command**

- To display the help for the specific command, run the following command:
	- ./xscmd.sh -h **osgiAll**
	- xscmd.bat -h **osgiAll**
- To display a list of the commands within the command group, run the following command:
	- ./xscmd.sh -lc **OSGi**
	- xscmd.bat -lc **OSGi**
- To display the general help, run the following command:
	- $\circ$   $\blacksquare$  . /xscmd.sh -h
	- o Windows xscmd.bat -h
- To display a list of all of the commands, run the following command:
	- o **UNIX /** /xscmd.sh -lc
	- o Windows xscmd.bat -lc
- To display a list of the command groups, run the following command:
	- o **WHIX** /xscmd.sh -lcg
	- o Windows xscmd.bat -lcg

Use the **osgiAll** command to show all available OSGi service rankings. Use the -sn option to display a single service.

# **Usage**

## **Parameters**

```
[-sn <serviceName>] [-sr <serviceRankings>] [-z <zonename>][-s <serverName>][-hf <hostFilter>][-
to <serverTimeout>][-cgc <className>][-ro <filename>][-ca <support>][-sp <profileName>][-ts
<filepath>][-ks <filePath>] [-trf <filePath>][-prot <protocol>][-cxpv <provider>][-trs
<traceSpec>][-al <alias>][-pwd <password>][-tsp <password>][-cep <endpoints>][-ksp
<password>] [-arc <integer>][-tt <type>][-tst <type>] [-sp800 <type>][-kst <type>][-ssp
<profileName>][-cgp <property>] [-user <username>][-fips]
```
# **Parameter description**

#### **[-al, --alias <alias>]**

Specifies the alias name in the keystore.

#### **[-arc, --authRetryCount <integer>]**

The retry count for authentication if the credential is expired. If the value is set to 0, then authentication retries do not occur.

#### **[-cep, --catalogEndPoints <endpoints>]**

Specifies one or more catalog service endpoints in the format <host>[:<listenerPort>][,<host>[: <listenerPort>]]. Default endpoint: localhost:2809

#### **[-cgc, --credGenClass <className>]**

Specifies the name of the class that implements the CredentialGenerator interface. This class is used to

get credentials for clients.

#### **[-cgp, --credgenprops <property>]**

Specifies the properties for the CedentialGenerator implementation class. The properties are set to the object with the setProperties(String) method.

#### **[-cxpv, --contextProvider <provider>]**

Context provider. Examples: IBMJSSE2, IBMJSSE, IBMJSSEFIPS.

```
[-fips, --fips140_2]
```
Enables the FIPS 140-2 TLS cryptography standard. You must configure the FIPS security provider to use this setting.

#### **[-hf, --hostFilter <hostFilter>**

Specifies the host name.

#### **[-ks, --keyStore <filePath>]**

Specifies the absolute path to keystore. Example: /etc/test/security/server.public

#### **[-ksp, --keyStorePassword <password>]**

Specifies the password to the keystore.

# **[-kst, --keyStoreType <type>]**

Specifies the type of keystore in use. Example: JKS, JCEK, PKCS12.

## **[-prot, --protocol <protocol>]**

Specifies the security protocol in use. Examples: SSL, SSLv2, SSLv3, TLS, TLSv1, TLSv1.1, TLSv1.2

**Note:** Setting FIPS 140-2 TLS encryption with TLS version 1.2 is not supported at this time.

## **[-pwd, --password <password>]**

eXtreme Scale password security credential.

#### **[-ro, --redirectOutput <filename>]**

Specifies the name of the file to which xscmd command output is redirected (applies to commands run on WebSphere DataPower XC10 Appliance only).

#### **[-s, --server <serverName>]**

Specifies the server name.

#### **[-sp800, --sp800\_131 <type>]**

Enables the SP800-131a TLS cryptography standard. Valid values are off, transition, strict.

## **[-sp, --secProfile <profileName>]**

Specifies a profile name.

## **[-ssp, --saveSecProfile <profileName>]**

Save security parameter values in security profile.

## **[-to, --timeout <serverTimeout>]**

Specifies the server connection timeout in seconds.

## **[-trf, --traceFile <filePath>]**

Specifies the absolute path to the generated trace file for xscmd command output.

## **[-trs, --traceSpec <traceSpec>]**

Specifies the trace specification for xscmd command output.

## **[-ts, --trustStore <filepath>]**

Specifies the absolute path to truststore. Example: /etc/test/security/server.public

## **[-tsp, --trustStorePassword <password>]**

Specifies the truststore password.

## **[-tst, --trustStoreType <type>]**

Specifies the truststore type. Examples: JKS, JCEK, PKCS12.

#### **[-tt, --transportType <type>]**

Specifies the transport layer security configuration type. Examples: TCP/IP, SSL-Supported, SSL-Required.

#### **[-user, --username <username>]**

eXtreme Scale user name security credential

#### **[-z, --zone] <zoneName>**

Specifies the zone name.

**Parent topic:** OSGi [commands](#page-553-0)

# **osgiCheck command**

- To display the help for the specific command, run the following command:
	- ./xscmd.sh -h **osgiCheck**
	- xscmd.bat -h **osgiCheck**
- To display a list of the commands within the command group, run the following command:
	- ./xscmd.sh -lc **OSGi**
	- xscmd.bat -lc **OSGi**
- To display the general help, run the following command:
	- $\circ$   $\blacksquare$   $\blacksquare$   $\blacksquare$   $\blacksquare$   $\blacksquare$   $\blacksquare$   $\blacksquare$   $\blacksquare$   $\blacksquare$
	- o Windows xscmd.bat -h
- To display a list of all of the commands, run the following command:
	- o **WINK A** /xscmd.sh -lc
	- o Windows xscmd.bat -lc
- To display a list of the command groups, run the following command:
	- $\circ$   $\blacksquare$  ./xscmd.sh -lcg
	- o Windows xscmd.bat -lcg

Use the **osgiCheck** command to check whether specified OSGi service rankings are available.

# **Usage**

## **Parameters**

```
[-sr <serviceRankings> ] [-z <zonename>][-s <serverName>][-hf <hostFilter>][-to
<serverTimeout>][-cgc <className>][-ro <filename>][-ca <support>][-sp <profileName>][-ts
<filepath>][-ks <filePath>] [-trf <filePath>][-prot <protocol>][-cxpv <provider>][-trs
<traceSpec>][-al <alias>][-pwd <password>][-tsp <password>][-cep <endpoints>][-ksp
<password>] [-arc <integer>][-tt <type>][-tst <type>] [-sp800 <type>][-kst <type>][-ssp
<profileName>][-cgp <property>] [-user <username>][-fips]
```
# **Parameter description**

## **[-al, --alias <alias>]**

Specifies the alias name in the keystore.

#### **[-arc, --authRetryCount <integer>]**

The retry count for authentication if the credential is expired. If the value is set to 0, then authentication retries do not occur.

## **[-cep, --catalogEndPoints <endpoints>]**

Specifies one or more catalog service endpoints in the format <host>[:<listenerPort>][,<host>[: <listenerPort>]]. Default endpoint: localhost:2809

#### **[-cgc, --credGenClass <className>]**

Specifies the name of the class that implements the CredentialGenerator interface. This class is used to get credentials for clients.

#### **[-cgp, --credgenprops <property>]**

Specifies the properties for the CedentialGenerator implementation class. The properties are set to the object with the setProperties(String) method.

#### **[-cxpv, --contextProvider <provider>]**

Context provider. Examples: IBMJSSE2, IBMJSSE, IBMJSSEFIPS.

## **[-fips, --fips140\_2]**

Enables the FIPS 140-2 TLS cryptography standard. You must configure the FIPS security provider to use this setting.

#### **[-hf, --hostFilter <hostFilter>**

Specifies the host name.

#### **[-ks, --keyStore <filePath>]**

Specifies the absolute path to keystore. Example: /etc/test/security/server.public

#### **[-ksp, --keyStorePassword <password>]**

Specifies the password to the keystore.
#### **[-kst, --keyStoreType <type>]**

Specifies the type of keystore in use. Example: JKS, JCEK, PKCS12.

#### **[-prot, --protocol <protocol>]**

Specifies the security protocol in use. Examples: SSL, SSLv2, SSLv3, TLS, TLSv1, TLSv1.1, TLSv1.2

**Note:** Setting FIPS 140-2 TLS encryption with TLS version 1.2 is not supported at this time.

#### **[-pwd, --password <password>]**

eXtreme Scale password security credential.

#### **[-ro, --redirectOutput <filename>]**

Specifies the name of the file to which xscmd command output is redirected (applies to commands run on WebSphere DataPower XC10 Appliance only).

#### **[-s, --server <serverName>]**

Specifies the server name.

#### **[-sp800, --sp800\_131 <type>]**

Enables the SP800-131a TLS cryptography standard. Valid values are off, transition, strict.

#### **[-sp, --secProfile <profileName>]**

Specifies a profile name.

#### **[-ssp, --saveSecProfile <profileName>]**

Save security parameter values in security profile.

#### **[-to, --timeout <serverTimeout>]**

Specifies the server connection timeout in seconds.

#### **[-trf, --traceFile <filePath>]**

Specifies the absolute path to the generated trace file for xscmd command output.

#### **[-trs, --traceSpec <traceSpec>]**

Specifies the trace specification for xscmd command output.

#### **[-ts, --trustStore <filepath>]**

Specifies the absolute path to truststore. Example: /etc/test/security/server.public

#### **[-tsp, --trustStorePassword <password>]**

Specifies the truststore password.

#### **[-tst, --trustStoreType <type>]**

Specifies the truststore type. Examples: JKS, JCEK, PKCS12.

#### **[-tt, --transportType <type>]**

Specifies the transport layer security configuration type. Examples: TCP/IP, SSL-Supported, SSL-Required.

**[-user, --username <username>]**

eXtreme Scale user name security credential

**[-z, --zone] <zoneName>**

Specifies the zone name.

**Parent topic:** OSGi [commands](#page-553-0)

# **osgiCurrent command**

- To display the help for the specific command, run the following command:
	- ./xscmd.sh -h **osgiCurrent**
	- xscmd.bat -h **osgiCurrent**
- To display a list of the commands within the command group, run the following command:
	- ./xscmd.sh -lc **OSGi**
	- xscmd.bat -lc **OSGi**
- To display the general help, run the following command:
	- $\circ$   $\blacksquare$  . /xscmd.sh -h
	- o Windows xscmd.bat -h
- To display a list of all of the commands, run the following command:
	- o **UNIX ./xscmd.sh** -lc
	- o Windows xscmd.bat -lc
- To display a list of the command groups, run the following command:
	- o **WHIX** /xscmd.sh -lcg
	- o Windows xscmd.bat -lcg

Use the **osgiCurrent** command to show OSGi service rankings currently in use. Use the -sn option to display a single service.

# **Usage**

### **Parameters**

```
[-sn <serviceName>] [-g <gridName>][-ms <mapSetName>][-z <zonename>][-s <serverName>][-hf
<hostFilter>][-to <serverTimeout>][-cgc <className>][-ro <filename>][-ca <support>][-sp
<profileName>][-ts <filepath>][-ks <filePath>] [-trf <filePath>][-prot <protocol>][-cxpv
<provider>][-trs <traceSpec>][-al <alias>][-pwd <password>][-tsp <password>][-cep
<endpoints>][-ksp <password>] [-arc <integer>][-tt <type>][-tst <type>] [-sp800 <type>][-kst
<type>][-ssp <profileName>][-cgp <property>] [-user <username>][-fips]
```
# **Parameter description**

#### **[-al, --alias <alias>]**

Specifies the alias name in the keystore.

#### **[-arc, --authRetryCount <integer>]**

The retry count for authentication if the credential is expired. If the value is set to 0, then authentication retries do not occur.

### **[-cep, --catalogEndPoints <endpoints>]**

Specifies one or more catalog service endpoints in the format <host>[:<listenerPort>][,<host>[: <listenerPort>]]. Default endpoint: localhost:2809

#### **[-cgc, --credGenClass <className>]**

Specifies the name of the class that implements the CredentialGenerator interface. This class is used to get credentials for clients.

#### **[-cgp, --credgenprops <property>]**

Specifies the properties for the CedentialGenerator implementation class. The properties are set to the object with the setProperties(String) method.

#### **[-cxpv, --contextProvider <provider>]**

Context provider. Examples: IBMJSSE2, IBMJSSE, IBMJSSEFIPS.

```
[-fips, --fips140_2]
```
Enables the FIPS 140-2 TLS cryptography standard. You must configure the FIPS security provider to use this setting.

#### **[-hf, --hostFilter <hostFilter>**

Specifies the host name.

#### **[-ks, --keyStore <filePath>]**

Specifies the absolute path to keystore. Example: /etc/test/security/server.public

#### **[-ksp, --keyStorePassword <password>]**

Specifies the password to the keystore.

## **[-kst, --keyStoreType <type>]**

Specifies the type of keystore in use. Example: JKS, JCEK, PKCS12.

## **[-prot, --protocol <protocol>]**

Specifies the security protocol in use. Examples: SSL, SSLv2, SSLv3, TLS, TLSv1, TLSv1.1, TLSv1.2

**Note:** Setting FIPS 140-2 TLS encryption with TLS version 1.2 is not supported at this time.

### **[-pwd, --password <password>]**

eXtreme Scale password security credential.

#### **[-ro, --redirectOutput <filename>]**

Specifies the name of the file to which xscmd command output is redirected (applies to commands run on WebSphere DataPower XC10 Appliance only).

#### **[-s, --server <serverName>]**

Specifies the server name.

#### **[-sp800, --sp800\_131 <type>]**

Enables the SP800-131a TLS cryptography standard. Valid values are off, transition, strict.

### **[-sp, --secProfile <profileName>]**

Specifies a profile name.

### **[-ssp, --saveSecProfile <profileName>]**

Save security parameter values in security profile.

### **[-to, --timeout <serverTimeout>]**

Specifies the server connection timeout in seconds.

### **[-trf, --traceFile <filePath>]**

Specifies the absolute path to the generated trace file for xscmd command output.

### **[-trs, --traceSpec <traceSpec>]**

Specifies the trace specification for xscmd command output.

### **[-ts, --trustStore <filepath>]**

Specifies the absolute path to truststore. Example: /etc/test/security/server.public

### **[-tsp, --trustStorePassword <password>]**

Specifies the truststore password.

### **[-tst, --trustStoreType <type>]**

Specifies the truststore type. Examples: JKS, JCEK, PKCS12.

#### **[-tt, --transportType <type>]**

Specifies the transport layer security configuration type. Examples: TCP/IP, SSL-Supported, SSL-Required.

#### **[-user, --username <username>]**

eXtreme Scale user name security credential

#### **[-z, --zone] <zoneName>**

Specifies the zone name.

**Parent topic:** OSGi [commands](#page-553-0)

# **osgiUpdate command**

- To display the help for the specific command, run the following command:
	- ./xscmd.sh -h **osgiUpdate**
	- xscmd.bat -h **osgiUpdate**
- To display a list of the commands within the command group, run the following command:
	- ./xscmd.sh -lc **OSGi**
	- xscmd.bat -lc **OSGi**
- To display the general help, run the following command:
	- o **WINK /xscmd.sh** -h
	- o Windows xscmd.bat -h
- To display a list of all of the commands, run the following command:
	- o **WINK A** /xscmd.sh -lc
	- o Windows xscmd.bat -lc
- To display a list of the command groups, run the following command:
	- o **WHIX** /xscmd.sh -lcg
	- o Windows xscmd.bat -lcg

Use the **osgiUpdate** command to update the OSGi services to the specified rankings.

# **Usage**

### **Parameters**

```
-sr <serviceRankings> [-g <gridName>][-ms <mapSetName>][-f][-s <serverName>][-to
<serverTimeout>][-cgc <className>][-ro <filename>][-ca <support>][-sp <profileName>][-ts
<filepath>][-ks <filePath>] [-trf <filePath>][-prot <protocol>][-cxpv <provider>][-trs
<traceSpec>][-al <alias>][-pwd <password>][-tsp <password>][-cep <endpoints>][-ksp
<password>] [-arc <integer>][-tt <type>][-tst <type>] [-sp800 <type>][-kst <type>][-ssp
<profileName>][-cgp <property>] [-user <username>][-fips]
```
# **Parameter description**

### **[-al, --alias <alias>]**

Specifies the alias name in the keystore.

#### **[-arc, --authRetryCount <integer>]**

The retry count for authentication if the credential is expired. If the value is set to 0, then authentication retries do not occur.

#### **[-cep, --catalogEndPoints <endpoints>]**

Specifies one or more catalog service endpoints in the format <host>[:<listenerPort>][,<host>[: <listenerPort>]]. Default endpoint: localhost:2809

#### **[-cgc, --credGenClass <className>]**

Specifies the name of the class that implements the CredentialGenerator interface. This class is used to get credentials for clients.

#### **[-cgp, --credgenprops <property>]**

Specifies the properties for the CedentialGenerator implementation class. The properties are set to the object with the setProperties(String) method.

#### **[-cxpv, --contextProvider <provider>]**

Context provider. Examples: IBMJSSE2, IBMJSSE, IBMJSSEFIPS.

**[-fips, --fips140\_2]**

Enables the FIPS 140-2 TLS cryptography standard. You must configure the FIPS security provider to use this setting.

## **[-f, --force]**

Forces the action that is in the command, disabling any preemptive prompts. This argument is useful for running batched commands.

### **[-g, --gridName <objectGrid>]**

Specifies the data grid name.

**[-ks, --keyStore <filePath>]**

Specifies the absolute path to keystore. Example: /etc/test/security/server.public

#### **[-ksp, --keyStorePassword <password>]**

Specifies the password to the keystore.

#### **[-kst, --keyStoreType <type>]**

Specifies the type of keystore in use. Example: JKS, JCEK, PKCS12.

#### **[-ms, --mapSet <mapSetName>]**

Specifies the name of the map set.

### **[-prot, --protocol <protocol>]**

Specifies the security protocol in use. Examples: SSL, SSLv2, SSLv3, TLS, TLSv1, TLSv1.1, TLSv1.2

**Note:** Setting FIPS 140-2 TLS encryption with TLS version 1.2 is not supported at this time.

#### **[-pwd, --password <password>]**

eXtreme Scale password security credential.

### **[-ro, --redirectOutput <filename>]**

Specifies the name of the file to which xscmd command output is redirected (applies to commands run on WebSphere DataPower XC10 Appliance only).

### **[-sp800, --sp800\_131 <type>]**

Enables the SP800-131a TLS cryptography standard. Valid values are off, transition, strict.

### **[-sp, --secProfile <profileName>]**

Specifies a profile name.

#### **[-ssp, --saveSecProfile <profileName>]**

Save security parameter values in security profile.

### **[-to, --timeout <serverTimeout>]**

Specifies the server connection timeout in seconds.

### **[-trf, --traceFile <filePath>]**

Specifies the absolute path to the generated trace file for xscmd command output.

#### **[-trs, --traceSpec <traceSpec>]**

Specifies the trace specification for xscmd command output.

### **[-ts, --trustStore <filepath>]**

Specifies the absolute path to truststore. Example: /etc/test/security/server.public

#### **[-tsp, --trustStorePassword <password>]**

Specifies the truststore password.

#### **[-tst, --trustStoreType <type>]**

Specifies the truststore type. Examples: JKS, JCEK, PKCS12.

#### **[-tt, --transportType <type>]**

Specifies the transport layer security configuration type. Examples: TCP/IP, SSL-Supported, SSL-Required.

#### **[-user, --username <username>]**

eXtreme Scale user name security credential

**Parent topic:** OSGi [commands](#page-553-0)

# **Profile management commands**

This topic groups all commands related to profile management.

**[listProfiles](#page-563-0) command** Use the **listProfiles** command to list profiles.

**[removeProfile](#page-565-0) command** Use the **removeProfile** command to remove the profile from the system.

**[showProfile](#page-567-0) command** Use the **showProfile** command to show the details of the specified profile.

**Parent topic:** xscmd utility [reference](#page-497-0)

# **listProfiles command**

- To display the help for the specific command, run the following command:
	- ./xscmd.sh -h **listProfiles**
	- xscmd.bat -h **listProfiles**
- To display a list of the commands within the command group, run the following command:
	- ./xscmd.sh -lc **ProfileManagement**
	- xscmd.bat -lc **ProfileManagement**
- To display the general help, run the following command:
	- o **WINK /xscmd.sh** -h
	- o Windows xscmd.bat -h
- To display a list of all of the commands, run the following command:
	- o **WINK A** /xscmd.sh -lc
	- o Windows xscmd.bat -lc
- To display a list of the command groups, run the following command:
	- o **WHIX** /xscmd.sh -lcg
	- o Windows xscmd.bat -lcg

Use the **listProfiles** command to list profiles.

# **Usage**

### **Parameters**

```
[-v][-to <serverTimeout>][-cgc <className>][-ro <filename>][-ca <support>][-sp800 <type>][-
sp <profileName>][-ks <filePath>][-ts <filepath>][-trf <filePath>][-prot <protocol>][-cxpv
<provider>][-trs <traceSpec>][-al <alias>][-pwd <password>][-tsp <password>][-cep
<endpoints>][-ksp <password>][-arc <integer>][-tt <type>][-tst <type>][-ssp <profileName>]
[-kst <type>][-cgp <property>][-user <username>][-fips]
```
# **Parameter description**

### **[-al, --alias <alias>]**

Specifies the alias name in the keystore.

#### **[-arc, --authRetryCount <integer>]**

The retry count for authentication if the credential is expired. If the value is set to 0, then authentication retries do not occur.

#### **[-ca, --credAuth <support>]**

Set the client credential authentication support [Never, Supported, Required].

#### **[-cep, --catalogEndPoints <endpoints>]**

Specifies one or more catalog service endpoints in the format <host>[:<listenerPort>][,<host>[: <listenerPort>]]. Default endpoint: localhost:2809

#### **[-cgc, --credGenClass <className>]**

Specifies the name of the class that implements the CredentialGenerator interface. This class is used to

get credentials for clients.

#### **[-cgp, --credgenprops <property>]**

Specifies the properties for the CedentialGenerator implementation class. The properties are set to the object with the setProperties(String) method.

#### **[-cxpv, --contextProvider <provider>]**

Context provider. Examples: IBMJSSE2, IBMJSSE, IBMJSSEFIPS.

```
[-fips, --fips140_2]
```
Enables the FIPS 140-2 TLS cryptography standard. You must configure the FIPS security provider to use this setting.

#### **[-ks, --keyStore <filePath>]**

Specifies the absolute path to keystore. Example: /etc/test/security/server.public

#### **[-ksp, --keyStorePassword <password>]**

Specifies the password to the keystore.

#### **[-kst, --keyStoreType <type>]**

Specifies the type of keystore in use. Example: JKS, JCEK, PKCS12.

#### **[-prot, --protocol <protocol>]**

Specifies the security protocol in use. Examples: SSL, SSLv2, SSLv3, TLS, TLSv1, TLSv1.1, TLSv1.2

**Note:** Setting FIPS 140-2 TLS encryption with TLS version 1.2 is not supported at this time.

#### **[-pwd, --password <password>]**

eXtreme Scale password security credential.

#### **[-ro, --redirectOutput <filename>]**

Specifies the name of the file to which xscmd command output is redirected (applies to commands run on WebSphere DataPower XC10 Appliance only).

#### **[-sp, --secProfile <profileName>]**

Specifies a profile name.

#### **[-ssp, --saveSecProfile <profileName>]**

Save security parameter values in security profile.

#### **[-sp800, --sp800\_131 <type>]**

Enables the SP800-131a TLS cryptography standard. Valid values are off, transition, strict.

#### **[-ssp, --saveSecProfile <profileName>]**

Save security parameter values in security profile.

#### **[-to, --timeout <serverTimeout>]**

Specifies the server connection timeout in seconds.

#### **[-trf, --traceFile <filePath>]**

Specifies the absolute path to the generated trace file for xscmd command output.

#### **[-trs, --traceSpec <traceSpec>]**

Specifies the trace specification for xscmd command output.

#### **[-ts, --trustStore <filepath>]**

Specifies the absolute path to truststore. Example: /etc/test/security/server.public

#### **[-tsp, --trustStorePassword <password>]**

Specifies the truststore password.

#### **[-tst, --trustStoreType <type>]**

Specifies the truststore type. Examples: JKS, JCEK, PKCS12.

### **[-tt, --transportType <type>]**

Specifies the transport layer security configuration type. Examples: TCP/IP, SSL-Supported, SSL-Required.

**[-user, --username <username>]**

eXtreme Scale user name security credential

**[-v, --verbose]**

Specifies a verbose output.

**Parent topic: Profile [management](#page-562-0) commands** 

# **removeProfile command**

- To display the help for the specific command, run the following command:
	- ./xscmd.sh -h **removeProfile**
	- xscmd.bat -h **removeProfile**
- To display a list of the commands within the command group, run the following command:
	- ./xscmd.sh -lc **ProfileManagement**
	- xscmd.bat -lc **ProfileManagement**
- To display the general help, run the following command:
	- o **WINK /xscmd.sh** -h
	- o Windows xscmd.bat -h
- To display a list of all of the commands, run the following command:
	- o **WINK A** /xscmd.sh -lc
	- o Windows xscmd.bat -lc
- To display a list of the command groups, run the following command:
	- o **WHIX** /xscmd.sh -lcg
	- o Windows xscmd.bat -lcg

Use the **removeProfile** command to remove the profile from the system.

# **Usage**

### **Parameters**

```
[-pn <profileName>][-to <serverTimeout>][-cgc <className>][-ro <filename>][-ca <support>][-
sp800 <type>][-sp <profileName>][-ks <filePath>][-ts <filepath>][-trf <filePath>][-prot
<protocol>][-cxpv <provider>][-trs <traceSpec>][-al <alias>][-pwd <password>][-tsp
<password>][-cep <endpoints>][-ksp <password>][-arc <integer>][-tt <type>][-tst <type>][-
ssp <profileName>][-kst <type>][-cgp <property>][-user <username>][-fips]
```
# **Parameter description**

### **[-al, --alias <alias>]**

Specifies the alias name in the keystore.

#### **[-arc, --authRetryCount <integer>]**

The retry count for authentication if the credential is expired. If the value is set to 0, then authentication retries do not occur.

#### **[-ca, --credAuth <support>]**

Set the client credential authentication support [Never, Supported, Required].

#### **[-cep, --catalogEndPoints <endpoints>]**

Specifies one or more catalog service endpoints in the format <host>[:<listenerPort>][,<host>[: <listenerPort>]]. Default endpoint: localhost:2809

#### **[-cgc, --credGenClass <className>]**

Specifies the name of the class that implements the CredentialGenerator interface. This class is used to

get credentials for clients.

#### **[-cgp, --credgenprops <property>]**

Specifies the properties for the CedentialGenerator implementation class. The properties are set to the object with the setProperties(String) method.

#### **[-cxpv, --contextProvider <provider>]**

Context provider. Examples: IBMJSSE2, IBMJSSE, IBMJSSEFIPS.

```
[-fips, --fips140_2]
```
Enables the FIPS 140-2 TLS cryptography standard. You must configure the FIPS security provider to use this setting.

#### **[-ks, --keyStore <filePath>]**

Specifies the absolute path to keystore. Example: /etc/test/security/server.public

#### **[-ksp, --keyStorePassword <password>]**

Specifies the password to the keystore.

#### **[-kst, --keyStoreType <type>]**

Specifies the type of keystore in use. Example: JKS, JCEK, PKCS12.

#### **[-pn, --profileName <profileName>]**

Profile name.

#### **[-prot, --protocol <protocol>]**

Specifies the security protocol in use. Examples: SSL, SSLv2, SSLv3, TLS, TLSv1, TLSv1.1, TLSv1.2

**Note:** Setting FIPS 140-2 TLS encryption with TLS version 1.2 is not supported at this time.

#### **[-pwd, --password <password>]**

eXtreme Scale password security credential.

#### **[-ro, --redirectOutput <filename>]**

Specifies the name of the file to which xscmd command output is redirected (applies to commands run on WebSphere DataPower XC10 Appliance only).

### **[-sp, --secProfile <profileName>]**

Specifies a profile name.

#### **[-ssp, --saveSecProfile <profileName>]**

Save security parameter values in security profile.

#### **[-sp800, --sp800\_131 <type>]**

Enables the SP800-131a TLS cryptography standard. Valid values are off, transition, strict.

#### **[-ssp, --saveSecProfile <profileName>]**

Save security parameter values in security profile.

#### **[-to, --timeout <serverTimeout>]**

Specifies the server connection timeout in seconds.

### **[-trf, --traceFile <filePath>]**

Specifies the absolute path to the generated trace file for xscmd command output.

### **[-trs, --traceSpec <traceSpec>]**

Specifies the trace specification for xscmd command output.

### **[-ts, --trustStore <filepath>]**

Specifies the absolute path to truststore. Example: /etc/test/security/server.public

### **[-tsp, --trustStorePassword <password>]**

Specifies the truststore password.

### **[-tst, --trustStoreType <type>]**

Specifies the truststore type. Examples: JKS, JCEK, PKCS12.

#### **[-tt, --transportType <type>]**

Specifies the transport layer security configuration type. Examples: TCP/IP, SSL-Supported, SSL-Required.

**[-user, --username <username>]**

eXtreme Scale user name security credential

**Parent topic: Profile [management](#page-562-0) commands** 

# **showProfile command**

- To display the help for the specific command, run the following command:
	- ./xscmd.sh -h **showProfile**
	- xscmd.bat -h **showProfile**
- To display a list of the commands within the command group, run the following command:
	- ./xscmd.sh -lc **ProfileManagement**
	- xscmd.bat -lc **ProfileManagement**
- To display the general help, run the following command:
	- o **WINK /xscmd.sh** -h
	- o Windows xscmd.bat -h
- To display a list of all of the commands, run the following command:
	- o **WINK A** /xscmd.sh -lc
	- o Windows xscmd.bat -lc
- To display a list of the command groups, run the following command:
	- o **WHIX** /xscmd.sh -lcg
	- o Windows xscmd.bat -lcg

Use the **showProfile** command to show the details of the specified profile.

# **Usage**

### **Parameter**

```
[-pn <profileName>][-to <serverTimeout>][-cgc <className>][-ro <filename>][-ca <support>][-
sp800 <type>][-sp <profileName>][-ks <filePath>][-ts <filepath>][-trf <filePath>][-prot
<protocol>][-cxpv <provider>][-trs <traceSpec>][-al <alias>][-pwd <password>][-tsp
<password>][-cep <endpoints>][-ksp <password>][-arc <integer>][-tt <type>][-tst <type>][-
ssp <profileName>][-kst <type>][-cgp <property>][-user <username>][-fips]
```
# **Parameter description**

### **[-al, --alias <alias>]**

Specifies the alias name in the keystore.

### **[-arc, --authRetryCount <integer>]**

The retry count for authentication if the credential is expired. If the value is set to 0, then authentication retries do not occur.

#### **[-ca, --credAuth <support>]**

Set the client credential authentication support [Never, Supported, Required].

### **[-cep, --catalogEndPoints <endpoints>]**

Specifies one or more catalog service endpoints in the format <host>[:<listenerPort>][,<host>[: <listenerPort>]]. Default endpoint: localhost:2809

#### **[-cgc, --credGenClass <className>]**

Specifies the name of the class that implements the CredentialGenerator interface. This class is used to

get credentials for clients.

#### **[-cgp, --credgenprops <property>]**

Specifies the properties for the CedentialGenerator implementation class. The properties are set to the object with the setProperties(String) method.

#### **[-cxpv, --contextProvider <provider>]**

Context provider. Examples: IBMJSSE2, IBMJSSE, IBMJSSEFIPS.

```
[-fips, --fips140_2]
```
Enables the FIPS 140-2 TLS cryptography standard. You must configure the FIPS security provider to use this setting.

#### **[-ks, --keyStore <filePath>]**

Specifies the absolute path to keystore. Example: /etc/test/security/server.public

#### **[-ksp, --keyStorePassword <password>]**

Specifies the password to the keystore.

#### **[-kst, --keyStoreType <type>]**

Specifies the type of keystore in use. Example: JKS, JCEK, PKCS12.

#### **[-pn, --profileName <profileName>]**

Profile name.

#### **[-prot, --protocol <protocol>]**

Specifies the security protocol in use. Examples: SSL, SSLv2, SSLv3, TLS, TLSv1, TLSv1.1, TLSv1.2

**Note:** Setting FIPS 140-2 TLS encryption with TLS version 1.2 is not supported at this time.

#### **[-pwd, --password <password>]**

eXtreme Scale password security credential.

#### **[-ro, --redirectOutput <filename>]**

Specifies the name of the file to which xscmd command output is redirected (applies to commands run on WebSphere DataPower XC10 Appliance only).

### **[-sp, --secProfile <profileName>]**

Specifies a profile name.

#### **[-ssp, --saveSecProfile <profileName>]**

Save security parameter values in security profile.

#### **[-sp800, --sp800\_131 <type>]**

Enables the SP800-131a TLS cryptography standard. Valid values are off, transition, strict.

#### **[-ssp, --saveSecProfile <profileName>]**

Save security parameter values in security profile.

#### **[-to, --timeout <serverTimeout>]**

Specifies the server connection timeout in seconds.

### **[-trf, --traceFile <filePath>]**

Specifies the absolute path to the generated trace file for xscmd command output.

### **[-trs, --traceSpec <traceSpec>]**

Specifies the trace specification for xscmd command output.

### **[-ts, --trustStore <filepath>]**

Specifies the absolute path to truststore. Example: /etc/test/security/server.public

### **[-tsp, --trustStorePassword <password>]**

Specifies the truststore password.

### **[-tst, --trustStoreType <type>]**

Specifies the truststore type. Examples: JKS, JCEK, PKCS12.

#### **[-tt, --transportType <type>]**

Specifies the transport layer security configuration type. Examples: TCP/IP, SSL-Supported, SSL-Required.

**[-user, --username <username>]**

eXtreme Scale user name security credential

**Parent topic: Profile [management](#page-562-0) commands** 

# **Quorum management commands**

This topic groups all commands related to catalog server quorum management.

#### **[overrideQuorum](#page-570-0) command**

Use the **overrideQuorum** command to notify the catalog server to override quorum.

#### **[showQuorumStatus](#page-572-0) command**

Use the **showQuorumStatus** command to display the catalog server quorum status.

**Parent topic:** xscmd utility [reference](#page-497-0)

# **overrideQuorum command**

- To display the help for the specific command, run the following command:
	- ./xscmd.sh -h **overrideQuorum**
	- xscmd.bat -h **overrideQuorum**
- To display a list of the commands within the command group, run the following command:
	- ./xscmd.sh -lc **QuorumManagement**
	- xscmd.bat -lc **QuorumManagement**
- To display the general help, run the following command:
	- o **WINK /xscmd.sh** -h
	- o Windows xscmd.bat -h
- To display a list of all of the commands, run the following command:
	- o **WINK A** /xscmd.sh -lc
	- o Windows xscmd.bat -lc
- To display a list of the command groups, run the following command:
	- o **WHIX** /xscmd.sh -lcg
	- o Windows xscmd.bat -lcg

Use the **overrideQuorum** command to notify the catalog server to override quorum.

# **Usage**

#### **Parameters**

```
[-to <serverTimeout>][-cgc <className>][-ro <filename>][-ca <support>][-sp800 <type>][-sp
<profileName>][-ks <filePath>][-ts <filepath>][-trf <filePath>][-prot <protocol>][-cxpv
<provider>][-trs <traceSpec>][-al <alias>][-pwd <password>][-tsp <password>][-cep
<endpoints>][-ksp <password>][-arc <integer>][-tt <type>][-tst <type>][-ssp <profileName>]
[-kst <type>][-cgp <property>][-user <username>][-fips]
```
# **Parameter description**

#### **[-al, --alias <alias>]**

Specifies the alias name in the keystore.

#### **[-arc, --authRetryCount <integer>]**

The retry count for authentication if the credential is expired. If the value is set to 0, then authentication retries do not occur.

#### **[-ca, --credAuth <support>]**

Set the client credential authentication support [Never, Supported, Required].

#### **[-cep, --catalogEndPoints <endpoints>]**

Specifies one or more catalog service endpoints in the format <host>[:<listenerPort>][,<host>[: <listenerPort>]]. Default endpoint: localhost:2809

#### **[-cgc, --credGenClass <className>]**

Specifies the name of the class that implements the CredentialGenerator interface. This class is used to

get credentials for clients.

#### **[-cgp, --credgenprops <property>]**

Specifies the properties for the CedentialGenerator implementation class. The properties are set to the object with the setProperties(String) method.

#### **[-cxpv, --contextProvider <provider>]**

Context provider. Examples: IBMJSSE2, IBMJSSE, IBMJSSEFIPS.

```
[-fips, --fips140_2]
```
Enables the FIPS 140-2 TLS cryptography standard. You must configure the FIPS security provider to use this setting.

#### **[-ks, --keyStore <filePath>]**

Specifies the absolute path to keystore. Example: /etc/test/security/server.public

#### **[-ksp, --keyStorePassword <password>]**

Specifies the password to the keystore.

#### **[-kst, --keyStoreType <type>]**

Specifies the type of keystore in use. Example: JKS, JCEK, PKCS12.

#### **[-prot, --protocol <protocol>]**

Specifies the security protocol in use. Examples: SSL, SSLv2, SSLv3, TLS, TLSv1, TLSv1.1, TLSv1.2

**Note:** Setting FIPS 140-2 TLS encryption with TLS version 1.2 is not supported at this time.

#### **[-pwd, --password <password>]**

eXtreme Scale password security credential.

#### **[-ro, --redirectOutput <filename>]**

Specifies the name of the file to which xscmd command output is redirected (applies to commands run on WebSphere DataPower XC10 Appliance only).

#### **[-sp, --secProfile <profileName>]**

Specifies a profile name.

#### **[-ssp, --saveSecProfile <profileName>]**

Save security parameter values in security profile.

#### **[-sp800, --sp800\_131 <type>]**

Enables the SP800-131a TLS cryptography standard. Valid values are off, transition, strict.

#### **[-ssp, --saveSecProfile <profileName>]**

Save security parameter values in security profile.

#### **[-to, --timeout <serverTimeout>]**

Specifies the server connection timeout in seconds.

#### **[-trf, --traceFile <filePath>]**

Specifies the absolute path to the generated trace file for xscmd command output.

#### **[-trs, --traceSpec <traceSpec>]**

Specifies the trace specification for xscmd command output.

#### **[-ts, --trustStore <filepath>]**

Specifies the absolute path to truststore. Example: /etc/test/security/server.public

#### **[-tsp, --trustStorePassword <password>]**

Specifies the truststore password.

#### **[-tst, --trustStoreType <type>]**

Specifies the truststore type. Examples: JKS, JCEK, PKCS12.

### **[-tt, --transportType <type>]**

Specifies the transport layer security configuration type. Examples: TCP/IP, SSL-Supported, SSL-Required.

**[-user, --username <username>]**

eXtreme Scale user name security credential

**Parent topic:** Quorum [management](#page-569-0) commands

# **showQuorumStatus command**

- To display the help for the specific command, run the following command:
	- ./xscmd.sh -h **showQuorumStatus**
	- xscmd.bat -h **showQuorumStatus**
- To display a list of the commands within the command group, run the following command:
	- ./xscmd.sh -lc **QuorumManagement**
	- xscmd.bat -lc **QuorumManagement**
- To display the general help, run the following command:
	- $\circ$   $\blacksquare$  . /xscmd.sh -h
	- o Windows xscmd.bat -h
- To display a list of all of the commands, run the following command:
	- o **WINK A** /xscmd.sh -lc
	- o Windows xscmd.bat -lc
- To display a list of the command groups, run the following command:
	- o **WHIX** /xscmd.sh -lcg
	- o Windows xscmd.bat -lcg

Use the **showQuorumStatus** command to display the catalog server quorum status.

# **Usage**

### **Parameters**

```
[-to <serverTimeout>][-cgc <className>][-ro <filename>][-ca <support>][-sp800 <type>][-sp
<profileName>][-ks <filePath>][-ts <filepath>][-trf <filePath>][-prot <protocol>][-cxpv
<provider>][-trs <traceSpec>][-al <alias>][-pwd <password>][-tsp <password>][-cep
<endpoints>][-ksp <password>][-arc <integer>][-tt <type>][-tst <type>][-ssp <profileName>]
[-kst <type>][-cgp <property>][-user <username>][-fips]
```
# **Parameter description**

### **[-al, --alias <alias>]**

Specifies the alias name in the keystore.

#### **[-arc, --authRetryCount <integer>]**

The retry count for authentication if the credential is expired. If the value is set to 0, then authentication retries do not occur.

#### **[-ca, --credAuth <support>]**

Set the client credential authentication support [Never, Supported, Required].

#### **[-cep, --catalogEndPoints <endpoints>]**

Specifies one or more catalog service endpoints in the format <host>[:<listenerPort>][,<host>[: <listenerPort>]]. Default endpoint: localhost:2809

#### **[-cgc, --credGenClass <className>]**

Specifies the name of the class that implements the CredentialGenerator interface. This class is used to

get credentials for clients.

#### **[-cgp, --credgenprops <property>]**

Specifies the properties for the CedentialGenerator implementation class. The properties are set to the object with the setProperties(String) method.

#### **[-cxpv, --contextProvider <provider>]**

Context provider. Examples: IBMJSSE2, IBMJSSE, IBMJSSEFIPS.

```
[-fips, --fips140_2]
```
Enables the FIPS 140-2 TLS cryptography standard. You must configure the FIPS security provider to use this setting.

#### **[-ks, --keyStore <filePath>]**

Specifies the absolute path to keystore. Example: /etc/test/security/server.public

#### **[-ksp, --keyStorePassword <password>]**

Specifies the password to the keystore.

#### **[-kst, --keyStoreType <type>]**

Specifies the type of keystore in use. Example: JKS, JCEK, PKCS12.

#### **[-prot, --protocol <protocol>]**

Specifies the security protocol in use. Examples: SSL, SSLv2, SSLv3, TLS, TLSv1, TLSv1.1, TLSv1.2

**Note:** Setting FIPS 140-2 TLS encryption with TLS version 1.2 is not supported at this time.

#### **[-pwd, --password <password>]**

eXtreme Scale password security credential.

#### **[-ro, --redirectOutput <filename>]**

Specifies the name of the file to which xscmd command output is redirected (applies to commands run on WebSphere DataPower XC10 Appliance only).

#### **[-sp, --secProfile <profileName>]**

Specifies a profile name.

#### **[-ssp, --saveSecProfile <profileName>]**

Save security parameter values in security profile.

#### **[-sp800, --sp800\_131 <type>]**

Enables the SP800-131a TLS cryptography standard. Valid values are off, transition, strict.

#### **[-ssp, --saveSecProfile <profileName>]**

Save security parameter values in security profile.

#### **[-to, --timeout <serverTimeout>]**

Specifies the server connection timeout in seconds.

#### **[-trf, --traceFile <filePath>]**

Specifies the absolute path to the generated trace file for xscmd command output.

#### **[-trs, --traceSpec <traceSpec>]**

Specifies the trace specification for xscmd command output.

#### **[-ts, --trustStore <filepath>]**

Specifies the absolute path to truststore. Example: /etc/test/security/server.public

#### **[-tsp, --trustStorePassword <password>]**

Specifies the truststore password.

#### **[-tst, --trustStoreType <type>]**

Specifies the truststore type. Examples: JKS, JCEK, PKCS12.

### **[-tt, --transportType <type>]**

Specifies the transport layer security configuration type. Examples: TCP/IP, SSL-Supported, SSL-Required.

**[-user, --username <username>]**

eXtreme Scale user name security credential

**Parent topic:** Quorum [management](#page-569-0) commands

# **Server commands**

This topic groups all commands related to eXtreme Scale servers.

#### **[getCatTraceSpec](#page-575-0) command**

Use the **getCatTraceSpec** command to retrieve the statistics specification for the catalog servers that are known by this process.

#### **[getNotificationFilter](#page-577-0) command**

Use the **getNotificationFilter** command to display notification filters for the servers and the environment.

#### **[getStatsSpec](#page-580-0) command**

Use the **getStatsSpec** command to retrieve the status specification.

#### **[getTraceSpec](#page-582-0) command**

Use the **getTraceSpec** command to retrieve the trace specification.

#### **[listCoreGroups](#page-584-0) command**

Use the **listCoreGroups** command to list all core groups.

#### **listHosts [command](#page-586-0)**

Use the **listHosts** command to list all hosts.

#### **[listenForNotifications](#page-589-0) command**

Use the **listenForNotifications** command to subscribe to notifications received by the message hub. Prints the errors, warnings, and information messages as they are received.

#### **[setCatTraceSpec](#page-591-0) command**

Use the **setCatTraceSpec** command to set the trace specification for all the catalog servers known by this process.

#### **[setNotificationFilter](#page-593-0) command**

Use the **setNotificationFilter** command to set the notification filter. The messaging hub processes INFORMATION, WARNING, and SEVERE messages that match the regular expression.

#### **[setStatsSpace](#page-595-0) command**

Use the **setStatsSpace** command to set the statistics specification.

#### **[setTraceSpec](#page-597-0) command**

Use the **setTraceSpec** command to trace the specification in the form traceType1=traceLevel1=traceState1[:traceTypeN=traceLevelN=traceStateN]\*

#### **[showCoreGroupMembers](#page-599-0) command**

Use the **showCoreGroupMembers** command to display all core group members.

#### **showInfo [command](#page-601-0)**

Use the **showInfo** command to retrieve the environment specification, including installed version and JVM information.

#### **[showNotificationHistory](#page-603-0) command**

Use the **showNotificationHistory** command to display the most recent environment errors, warnings, and messages that are stored in the messaging hub.

#### **[showPrimaryCatalogServer](#page-605-0) command**

Use the **showPrimaryCatalogServer** to display the primary status of the catalog servers.

**Parent topic: xscmd utility [reference](#page-497-0)** 

# **getCatTraceSpec command**

- To display the help for the specific command, run the following command:
	- ./xscmd.sh -h **getCatTraceSpec**
	- xscmd.bat -h **getCatTraceSpec**
- To display a list of the commands within the command group, run the following command:
	- ./xscmd.sh -lc **getCatTraceSpec**
	- xscmd.bat -lc **getCatTraceSpec**
- To display the general help, run the following command:
	- $\circ$   $\blacksquare$  . /xscmd.sh -h
	- o Windows xscmd.bat -h
- To display a list of all of the commands, run the following command:
	- o **UNIX ./xscmd.sh** -lc
	- o Windows xscmd.bat -lc
- To display a list of the command groups, run the following command:
	- o **WHIX** /xscmd.sh -lcg
	- o Windows xscmd.bat -lcg

Use the **getCatTraceSpec** command to retrieve the statistics specification for the catalog servers that are known by this process.

# **Usage**

```
[-s <serverName>][-hf <hostFilter>][-to <serverTimeout>][-cgc <className>][-ro <filename>]
[-ca <support>] [-sp800 <type>][-sp <profileName>][-ts <filepath>] [-ks <filePath>][-trf
<filePath>][-prot <protocol>][-cxpv <provider>] [-trs <traceSpec>] [-al <alias>] [-pwd
<password>] [-tsp <password>] [-cep <endpoints>] [-ksp <password>] [-arc <integer>] [-tt
<type>][-tst <type>][-ssp <profileName>][-kst <type>][-ks <filePath>][-cgp <property>][-
user <username>][-fips]
```
### **Parameters**

#### **getCatTraceSpec**

# **Parameter description**

```
[-al, --alias <alias>]
```
Specifies the alias name in the keystore.

#### **[-arc, --authRetryCount <integer>]**

The retry count for authentication if the credential is expired. If the value is set to 0, then authentication retries do not occur.

#### **[-ca, --credAuth <support>]**

Set the client credential authentication support [Never, Supported, Required].

#### **[-cep, --catalogEndPoints <endpoints>]**

Specifies one or more catalog service endpoints in the format <host>[:<listenerPort>][,<host>[:

<listenerPort>]]. Default endpoint: localhost:2809

#### **[-cgc, --credGenClass <className>]**

Specifies the name of the class that implements the CredentialGenerator interface. This class is used to get credentials for clients.

#### **[-cgp, --credgenprops <property>]**

Specifies the properties for the CedentialGenerator implementation class. The properties are set to the object with the setProperties(String) method.

#### **[-cxpv, --contextProvider <provider>]**

Context provider. Examples: IBMJSSE2, IBMJSSE, IBMJSSEFIPS.

```
[-fips, --fips140_2]
```
Enables the FIPS 140-2 TLS cryptography standard. You must configure the FIPS security provider to use this setting.

#### **[-hf, --hostFilter <hostFilter>**

Specifies the host name.

#### **[-ks, --keyStore <filePath>]**

Specifies the absolute path to keystore. Example: /etc/test/security/server.public

#### **[-ksp, --keyStorePassword <password>]**

Specifies the password to the keystore.

### **[-kst, --keyStoreType <type>]**

Specifies the type of keystore in use. Example: JKS, JCEK, PKCS12.

### **[-prot, --protocol <protocol>]**

Specifies the security protocol in use. Examples: SSL, SSLv2, SSLv3, TLS, TLSv1, TLSv1.1, TLSv1.2

**Note:** Setting FIPS 140-2 TLS encryption with TLS version 1.2 is not supported at this time.

### **[-pwd, --password <password>]**

eXtreme Scale password security credential.

#### **[-ro, --redirectOutput <filename>]**

Specifies the name of the file to which xscmd command output is redirected (applies to commands run on WebSphere DataPower XC10 Appliance only).

#### **[-s, --server <serverName>]**

Specifies the server name.

### **[-sp, --secProfile <profileName>]**

Specifies a profile name.

### **[-ssp, --saveSecProfile <profileName>]**

Save security parameter values in security profile.

### **[-sp800, --sp800\_131 <type>]**

Enables the SP800-131a TLS cryptography standard. Valid values are off, transition, strict.

### **[-to, --timeout <serverTimeout>]**

Specifies the server connection timeout in seconds.

### **[-trf, --traceFile <filePath>]**

Specifies the absolute path to the generated trace file for xscmd command output.

### **[-trs, --traceSpec <traceSpec>]**

Specifies the trace specification for xscmd command output.

### **[-ts, --trustStore <filepath>]**

Specifies the absolute path to truststore. Example: /etc/test/security/server.public

### **[-tsp, --trustStorePassword <password>]**

Specifies the truststore password.

#### **[-tst, --trustStoreType <type>]**

Specifies the truststore type. Examples: JKS, JCEK, PKCS12.

#### **[-tt, --transportType <type>]**

Specifies the transport layer security configuration type. Examples: TCP/IP, SSL-Supported, SSL-Required.

#### **[-user, --username <username>]**

eXtreme Scale user name security credential

**Parent topic:** Server [commands](#page-574-0)

# **getNotificationFilter command**

- To display the help for the specific command, run the following command:
	- ./xscmd.sh -h **getNotificationFilter**
	- xscmd.bat -h **getNotificationFilter**
- To display a list of the commands within the command group, run the following command:
	- ./xscmd.sh -lc **getNotificationFilter**
	- xscmd.bat -lc **getNotificationFilter**
- To display the general help, run the following command:
	- o **WHIX /xscmd.sh** -h
	- o Windows xscmd.bat -h
- To display a list of all of the commands, run the following command:
	- o **WHIX /xscmd.sh** -lc
	- o Windows xscmd.bat -lc
- To display a list of the command groups, run the following command:
	- o **WHIX** /xscmd.sh -lcg
	- o Windows xscmd.bat -lcg

Use the **getNotificationFilter** command to display notification filters for the servers and the environment.

# **Usage**

### **Parameters**

```
getNotificationFilter[-s <serverName>] [-to <serverTimeout>][-cgc <className>] [-ro
<filename>][-ca <support>] [-sp800 <type>][-sp <profileName>][-ts <filepath>] [-ks
<filePath>][-trf <filePath>][-prot <protocol>][-cxpv <provider>] [-trs <traceSpec>] [-al
<alias>] [-pwd <password>] [-tsp <password>] [-cep <endpoints>] [-ksp <password>] [-arc
<integer>][-tt <type>] [-tst <type>] [-ssp <profileName>][-kst <type>][-ks <filePath>][-cgp
<property>][-user <username>][-fips]
```
# **Parameter description**

### **[-al, --alias <alias>]**

Specifies the alias name in the keystore.

#### **[-arc, --authRetryCount <integer>]**

The retry count for authentication if the credential is expired. If the value is set to 0, then authentication retries do not occur.

#### **[-ca, --credAuth <support>]**

Set the client credential authentication support [Never, Supported, Required].

#### **[-cep, --catalogEndPoints <endpoints>]**

Specifies one or more catalog service endpoints in the format <host>[:<listenerPort>][,<host>[: <listenerPort>]]. Default endpoint: localhost:2809

#### **[-cgc, --credGenClass <className>]**

Specifies the name of the class that implements the CredentialGenerator interface. This class is used to get credentials for clients.

#### **[-cgp, --credgenprops <property>]**

Specifies the properties for the CedentialGenerator implementation class. The properties are set to the object with the setProperties(String) method.

#### **[-ct, --container <container>]**

Specifies the container server name. ND-hosted format: <cellName>/<nodeName>/<serverName\_containerSuffix>

#### **[-cxpv, --contextProvider <provider>]**

Context provider. Examples: IBMJSSE2, IBMJSSE, IBMJSSEFIPS.

#### **[-fips, --fips140\_2]**

Enables the FIPS 140-2 TLS cryptography standard. You must configure the FIPS security provider to use this setting.

#### **[-ks, --keyStore <filePath>]**

Specifies the absolute path to keystore. Example: /etc/test/security/server.public

### **[-ksp, --keyStorePassword <password>]**

Specifies the password to the keystore.

## **[-kst, --keyStoreType <type>]**

Specifies the type of keystore in use. Example: JKS, JCEK, PKCS12.

### **[-ms, --mapSet <mapSetName>]**

Specifies the name of the map set.

### **[-prot, --protocol <protocol>]**

Specifies the security protocol in use. Examples: SSL, SSLv2, SSLv3, TLS, TLSv1, TLSv1.1, TLSv1.2

**Note:** Setting FIPS 140-2 TLS encryption with TLS version 1.2 is not supported at this time.

#### **[-pwd, --password <password>]**

eXtreme Scale password security credential.

### **[-ro, --redirectOutput <filename>]**

Specifies the name of the file to which xscmd command output is redirected (applies to commands run on WebSphere DataPower XC10 Appliance only).

#### **[-s, --server <serverName>]**

Specifies the server name.

### **[-st,--shardType <shardType>**

Specifies the shard type. Shard types include: P=primary, A=asyncReplica, S=synchReplica

### **[-snp --shardWithNoPrimaries <shardName>]**

Specifies the shard with no primaries.

### **[-sp, --secProfile <profileName>]**

Specifies a profile name.

### **[-ssp, --saveSecProfile <profileName>]**

Save security parameter values in security profile.

### **[-sp800, --sp800\_131 <type>]**

Enables the SP800-131a TLS cryptography standard. Valid values are off, transition, strict.

### **[-to, --timeout <serverTimeout>]**

Specifies the server connection timeout in seconds.

### **[-trf, --traceFile <filePath>]**

Specifies the absolute path to the generated trace file for xscmd command output.

#### **[-trs, --traceSpec <traceSpec>]**

Specifies the trace specification for xscmd command output.

#### **[-ts, --trustStore <filepath>]**

Specifies the absolute path to truststore. Example: /etc/test/security/server.public

#### **[-tsp, --trustStorePassword <password>]**

Specifies the truststore password.

#### **[-tst, --trustStoreType <type>]**

Specifies the truststore type. Examples: JKS, JCEK, PKCS12.

#### **[-tt, --transportType <type>]**

Specifies the transport layer security configuration type. Examples: TCP/IP, SSL-Supported, SSL-Required.

#### **[-user, --username <username>]**

eXtreme Scale user name security credential

**Parent topic:** Server [commands](#page-574-0)

# **getStatsSpec command**

- To display the help for the specific command, run the following command:
	- ./xscmd.sh -h **getStatsSpec**
	- xscmd.bat -h **getStatsSpec**
- To display a list of the commands within the command group, run the following command:
	- ./xscmd.sh -lc **getStatsSpec**
	- xscmd.bat -lc **getStatsSpec**
- To display the general help, run the following command:
	- $\circ$   $\blacksquare$   $\blacksquare$   $\blacksquare$   $\blacksquare$   $\blacksquare$   $\blacksquare$   $\blacksquare$   $\blacksquare$   $\blacksquare$
	- o Windows xscmd.bat -h
- To display a list of all of the commands, run the following command:
	- o **WINK A** /xscmd.sh -lc
	- o Windows xscmd.bat -lc
- To display a list of the command groups, run the following command:
	- o **UNIX /xscmd.sh** -lcg
	- o Windows xscmd.bat -lcg

Use the **getStatsSpec** command to retrieve the status specification.

# **Usage**

### **Parameters**

```
getStatsSpec [-s <serverName>][-hf <hostFilter>] [-to <serverTimeout>][-cgc <className>] [-
ro <filename>][-ca <support>] [-sp800 <type>][-sp <profileName>][-ts <filepath>] [-ks
<filePath>][-trf <filePath>][-prot <protocol>][-cxpv <provider>] [-trs <traceSpec>] [-al
<alias>] [-pwd <password>] [-tsp <password>] [-cep <endpoints>] [-ksp <password>] [-arc
<integer>] [-tt <type>][-tst <type>][-ssp <profileName>][-kst <type>][-ks <filePath>][-cgp
<property>][-user <username>][-fips] [-z <zonename>]
```
# **Parameter description**

### **[-al, --alias <alias>]**

Specifies the alias name in the keystore.

### **[-arc, --authRetryCount <integer>]**

The retry count for authentication if the credential is expired. If the value is set to 0, then authentication retries do not occur.

#### **[-ca, --credAuth <support>]**

Set the client credential authentication support [Never, Supported, Required].

### **[-cep, --catalogEndPoints <endpoints>]**

Specifies one or more catalog service endpoints in the format <host>[:<listenerPort>][,<host>[: <listenerPort>]]. Default endpoint: localhost:2809

### **[-cgc, --credGenClass <className>]**

Specifies the name of the class that implements the CredentialGenerator interface. This class is used to get credentials for clients.

#### **[-cgp, --credgenprops <property>]**

Specifies the properties for the CedentialGenerator implementation class. The properties are set to the object with the setProperties(String) method.

#### **[-ct, --container <container>]**

Specifies the container server name. ND-hosted format: <cellName>/<nodeName>/<serverName\_containerSuffix>

#### **[-cxpv, --contextProvider <provider>]**

Context provider. Examples: IBMJSSE2, IBMJSSE, IBMJSSEFIPS.

### **[-fips, --fips140\_2]**

Enables the FIPS 140-2 TLS cryptography standard. You must configure the FIPS security provider to use this setting.

#### **[-hf, --hostFilter <hostFilter>**

Specifies the host name.

# **[-ks, --keyStore <filePath>]**

Specifies the absolute path to keystore. Example: /etc/test/security/server.public

## **[-ksp, --keyStorePassword <password>]**

Specifies the password to the keystore.

## **[-kst, --keyStoreType <type>]**

Specifies the type of keystore in use. Example: JKS, JCEK, PKCS12.

## **[-prot, --protocol <protocol>]**

Specifies the security protocol in use. Examples: SSL, SSLv2, SSLv3, TLS, TLSv1, TLSv1.1, TLSv1.2

**Note:** Setting FIPS 140-2 TLS encryption with TLS version 1.2 is not supported at this time.

#### **[-pwd, --password <password>]**

eXtreme Scale password security credential.

### **[-ro, --redirectOutput <filename>]**

Specifies the name of the file to which xscmd command output is redirected (applies to commands run on WebSphere DataPower XC10 Appliance only).

#### **[-s, --server <serverName>]**

Specifies the server name.

### **[-sp, --secProfile <profileName>]**

Specifies a profile name.

### **[-ssp, --saveSecProfile <profileName>]**

Save security parameter values in security profile.

### **[-sp800, --sp800\_131 <type>]**

Enables the SP800-131a TLS cryptography standard. Valid values are off, transition, strict.

### **[-to, --timeout <serverTimeout>]**

Specifies the server connection timeout in seconds.

### **[-trf, --traceFile <filePath>]**

Specifies the absolute path to the generated trace file for xscmd command output.

#### **[-trs, --traceSpec <traceSpec>]**

Specifies the trace specification for xscmd command output.

#### **[-ts, --trustStore <filepath>]**

Specifies the absolute path to truststore. Example: /etc/test/security/server.public

# **[-tsp, --trustStorePassword <password>]**

Specifies the truststore password.

#### **[-tst, --trustStoreType <type>]**

Specifies the truststore type. Examples: JKS, JCEK, PKCS12.

#### **[-tt, --transportType <type>]**

Specifies the transport layer security configuration type. Examples: TCP/IP, SSL-Supported, SSL-Required.

#### **[-user, --username <username>]**

eXtreme Scale user name security credential

#### **Parent topic:** Server [commands](#page-574-0)

# **getTraceSpec command**

- To display the help for the specific command, run the following command:
	- ./xscmd.sh -h **getTraceSpec**
	- xscmd.bat -h **getTraceSpec**
- To display a list of the commands within the command group, run the following command:
	- ./xscmd.sh -lc **getTraceSpec**
	- xscmd.bat -lc **getTraceSpec**
- To display the general help, run the following command:
	- o **UNIX /xscmd.sh** -h
	- o Windows xscmd.bat -h
- To display a list of all of the commands, run the following command:
	- o **WINK A** /xscmd.sh -lc
	- o Windows xscmd.bat -lc
- To display a list of the command groups, run the following command:
	- o **UNIX /xscmd.sh** -lcg
	- o Windows xscmd.bat -lcg

Use the **getTraceSpec** command to retrieve the trace specification.

## **Usage**

#### **Parameters**

```
getTraceSpec[-s <serverName>][-hf <hostFilter>][-to <serverTimeout>][-cgc <className>][-ro
<filename>][-ca <support>][-sp800 <type>][-sp <profileName>][-ts <filepath>][-ks
<filePath>][-trf <filePath>][-prot <protocol>][-cxpv <provider>][-trs <traceSpec>][-al
<alias>][-pwd <password>][-tsp <password>][-cep <endpoints>][-ksp <password>][-arc
<integer>][-tt <type>][-tst <type>][-ssp <profileName>][-kst <type>][-ks <filePath>][-cgp
<property>][-user <username>][-fips][-z <zonename>]
```
# **Parameter description**

#### **[-al, --alias <alias>]**

Specifies the alias name in the keystore.

#### **[-arc, --authRetryCount <integer>]**

The retry count for authentication if the credential is expired. If the value is set to 0, then authentication retries do not occur.

#### **[-ca, --credAuth <support>]**

Set the client credential authentication support [Never, Supported, Required].

#### **[-cep, --catalogEndPoints <endpoints>]**

Specifies one or more catalog service endpoints in the format <host>[:<listenerPort>][,<host>[: <listenerPort>]]. Default endpoint: localhost:2809

#### **[-cgc, --credGenClass <className>]**

Specifies the name of the class that implements the CredentialGenerator interface. This class is used to get credentials for clients.

#### **[-cgp, --credgenprops <property>]**

Specifies the properties for the CedentialGenerator implementation class. The properties are set to the object with the setProperties(String) method.

#### **[-cxpv, --contextProvider <provider>]**

Context provider. Examples: IBMJSSE2, IBMJSSE, IBMJSSEFIPS.

### **[-fips, --fips140\_2]**

Enables the FIPS 140-2 TLS cryptography standard. You must configure the FIPS security provider to use this setting.

#### **[-hf, --hostFilter <hostFilter>**

Specifies the host name.

### **[-ks, --keyStore <filePath>]**

Specifies the absolute path to keystore. Example: /etc/test/security/server.public

#### **[-ksp, --keyStorePassword <password>]**

Specifies the password to the keystore.

#### **[-kst, --keyStoreType <type>]**

Specifies the type of keystore in use. Example: JKS, JCEK, PKCS12.

#### **[-ms, --mapSet <mapSetName>]**

Specifies the name of the map set.

### **[-prot, --protocol <protocol>]**

Specifies the security protocol in use. Examples: SSL, SSLv2, SSLv3, TLS, TLSv1, TLSv1.1, TLSv1.2

**Note:** Setting FIPS 140-2 TLS encryption with TLS version 1.2 is not supported at this time.

### **[-pwd, --password <password>]**

eXtreme Scale password security credential.

#### **[-ro, --redirectOutput <filename>]**

Specifies the name of the file to which xscmd command output is redirected (applies to commands run on WebSphere DataPower XC10 Appliance only).

#### **[-s, --server <serverName>]**

Specifies the server name.

### **[-sp, --secProfile <profileName>]**

Specifies a profile name.

### **[-ssp, --saveSecProfile <profileName>]**

Save security parameter values in security profile.

### **[-sp800, --sp800\_131 <type>]**

Enables the SP800-131a TLS cryptography standard. Valid values are off, transition, strict.

### **[-to, --timeout <serverTimeout>]**

Specifies the server connection timeout in seconds.

### **[-trf, --traceFile <filePath>]**

Specifies the absolute path to the generated trace file for xscmd command output.

### **[-trs, --traceSpec <traceSpec>]**

Specifies the trace specification for xscmd command output.

### **[-ts, --trustStore <filepath>]**

Specifies the absolute path to truststore. Example: /etc/test/security/server.public

# **[-tsp, --trustStorePassword <password>]**

Specifies the truststore password.

#### **[-tst, --trustStoreType <type>]**

Specifies the truststore type. Examples: JKS, JCEK, PKCS12.

#### **[-tt, --transportType <type>]**

Specifies the transport layer security configuration type. Examples: TCP/IP, SSL-Supported, SSL-Required.

#### **[-user, --username <username>]**

eXtreme Scale user name security credential

#### **[-z, --zone] <zoneName>**

Specifies the zone name.

**Parent topic:** Server [commands](#page-574-0)

# **listCoreGroups command**

- To display the help for the specific command, run the following command:
	- ./xscmd.sh -h **listCoreGroups**
	- xscmd.bat -h **listCoreGroups**
- To display a list of the commands within the command group, run the following command:
	- ./xscmd.sh -lc **listCoreGroups**
	- xscmd.bat -lc **listCoreGroups**
- To display the general help, run the following command:
	- $\circ$   $\blacksquare$  . /xscmd.sh -h
	- o Windows xscmd.bat -h
- To display a list of all of the commands, run the following command:
	- o **WINK A** /xscmd.sh -lc
	- o Windows xscmd.bat -lc
- To display a list of the command groups, run the following command:
	- o **WHIX /xscmd.sh** -lcg
	- o Windows xscmd.bat -lcg

Use the **listCoreGroups** command to list all core groups.

# **Usage**

**Note:** With XIO failure detection, core groups are still present and relevant for catalog servers. However, they are ignored for containers.

# **Parameters**

```
listCoreGroups[-s <serverName>][-to <serverTimeout>][-cgc <className>][-ro <filename>][-ca
<support>][-sp800 <type>][-sp <profileName>][-ts <filepath>][-ks <filePath>][-trf
<filePath>][-prot <protocol>][-cxpv <provider>][-trs <traceSpec>][-al <alias>][-pwd
<password>][-tsp <password>][-cep <endpoints>][-ksp <password>][-arc <integer>][-tt <type>]
[-tst <type>][-ssp <profileName>][-kst <type>][-ks <filePath>][-cgp <property>][-user
<username>][-fips]
```
# **Parameter description**

```
[-al, --alias <alias>]
```
Specifies the alias name in the keystore.

### **[-arc, --authRetryCount <integer>]**

The retry count for authentication if the credential is expired. If the value is set to 0, then authentication retries do not occur.

#### **[-ca, --credAuth <support>]**

Set the client credential authentication support [Never, Supported, Required].

### **[-cep, --catalogEndPoints <endpoints>]**

Specifies one or more catalog service endpoints in the format <host>[:<listenerPort>][,<host>[:

<listenerPort>]]. Default endpoint: localhost:2809

#### **[-cgc, --credGenClass <className>]**

Specifies the name of the class that implements the CredentialGenerator interface. This class is used to get credentials for clients.

#### **[-cgp, --credgenprops <property>]**

Specifies the properties for the CedentialGenerator implementation class. The properties are set to the object with the setProperties(String) method.

#### **[-cxpv, --contextProvider <provider>]**

Context provider. Examples: IBMJSSE2, IBMJSSE, IBMJSSEFIPS.

```
[-fips, --fips140_2]
```
Enables the FIPS 140-2 TLS cryptography standard. You must configure the FIPS security provider to use this setting.

#### **[-ks, --keyStore <filePath>]**

Specifies the absolute path to keystore. Example: /etc/test/security/server.public

#### **[-ksp, --keyStorePassword <password>]**

Specifies the password to the keystore.

#### **[-kst, --keyStoreType <type>]**

Specifies the type of keystore in use. Example: JKS, JCEK, PKCS12.

### **[-prot, --protocol <protocol>]**

Specifies the security protocol in use. Examples: SSL, SSLv2, SSLv3, TLS, TLSv1, TLSv1.1, TLSv1.2

**Note:** Setting FIPS 140-2 TLS encryption with TLS version 1.2 is not supported at this time.

#### **[-pwd, --password <password>]**

eXtreme Scale password security credential.

#### **[-ro, --redirectOutput <filename>]**

Specifies the name of the file to which xscmd command output is redirected (applies to commands run on WebSphere DataPower XC10 Appliance only).

#### **[-sl --serverList <serverList>]**

The list of catalog and container servers to stop.

#### **[-s, --server <serverName>]**

Specifies the server name.

### **[-sp, --secProfile <profileName>]**

Specifies a profile name.

### **[-ssp, --saveSecProfile <profileName>]**

Save security parameter values in security profile.

### **[-sp800, --sp800\_131 <type>]**

Enables the SP800-131a TLS cryptography standard. Valid values are off, transition, strict.

### **[-to, --timeout <serverTimeout>]**

Specifies the server connection timeout in seconds.

### **[-trf, --traceFile <filePath>]**

Specifies the absolute path to the generated trace file for xscmd command output.

### **[-trs, --traceSpec <traceSpec>]**

Specifies the trace specification for xscmd command output.

### **[-ts, --trustStore <filepath>]**

Specifies the absolute path to truststore. Example: /etc/test/security/server.public

### **[-tsp, --trustStorePassword <password>]**

Specifies the truststore password.

#### **[-tst, --trustStoreType <type>]**

Specifies the truststore type. Examples: JKS, JCEK, PKCS12.

#### **[-tt, --transportType <type>]**

Specifies the transport layer security configuration type. Examples: TCP/IP, SSL-Supported, SSL-Required.

#### **[-user, --username <username>]**

eXtreme Scale user name security credential

**Parent topic:** Server [commands](#page-574-0)

# **listHosts command**

- To display the help for the specific command, run the following command:
	- ./xscmd.sh -h **listHosts**
	- xscmd.bat -h **listHosts**
- To display a list of the commands within the command group, run the following command:
	- ./xscmd.sh -lc **listHosts**
	- xscmd.bat -lc **listHosts**
- To display the general help, run the following command:
	- $\circ$   $\blacksquare$  . /xscmd.sh -h
	- o Windows xscmd.bat -h
- To display a list of all of the commands, run the following command:
	- o **WINK A** /xscmd.sh -lc
	- o Windows xscmd.bat -lc
- To display a list of the command groups, run the following command:
	- o **UNIX /xscmd.sh** -lcg
	- o Windows xscmd.bat -lcg

Use the **listHosts** command to list all hosts.

# **Usage**

### **Parameters**

```
listHosts[-s <serverName>][-hf <hostFilter>][-st <shardType>][-ct <container>][-g
<gridName>][-ms <mapSetName>][-to <serverTimeout>][-cgc <className>][-ro <filename>][-ca
<support>][-sp800 <type>][-sp <profileName>][-ts <filepath>][-ks <filePath>][-trf
<filePath>][-prot <protocol>][-cxpv <provider>][-trs <traceSpec>][-al <alias>][-pwd
<password>][-tsp <password>][-cep <endpoints>][-ksp <password>][-arc <integer>][-tt <type>]
[-tst <type>][-ssp <profileName>][-kst <type>][-ks <filePath>][-cgp <property>][-user
<username>][-fips][-z <zonename>]
```
# **Parameter description**

### **[-al, --alias <alias>]**

Specifies the alias name in the keystore.

#### **[-arc, --authRetryCount <integer>]**

The retry count for authentication if the credential is expired. If the value is set to 0, then authentication retries do not occur.

#### **[-ca, --credAuth <support>]**

Set the client credential authentication support [Never, Supported, Required].

#### **[-cep, --catalogEndPoints <endpoints>]**

Specifies one or more catalog service endpoints in the format <host>[:<listenerPort>][,<host>[: <listenerPort>]]. Default endpoint: localhost:2809

#### **[-cgc, --credGenClass <className>]**

Specifies the name of the class that implements the CredentialGenerator interface. This class is used to get credentials for clients.

#### **[-cgp, --credgenprops <property>]**

Specifies the properties for the CedentialGenerator implementation class. The properties are set to the object with the setProperties(String) method.

#### **[-ct, --container <container>]**

Specifies the container server name. ND-hosted format: <cellName>/<nodeName>/<serverName\_containerSuffix>

#### **[-cxpv, --contextProvider <provider>]**

Context provider. Examples: IBMJSSE2, IBMJSSE, IBMJSSEFIPS.

#### **[-fips, --fips140\_2]**

Enables the FIPS 140-2 TLS cryptography standard. You must configure the FIPS security provider to use this setting.

#### **[-g, --gridName <objectGrid>]**

Specifies the data grid name.

### **[-hf, --hostFilter <hostFilter>**

Specifies the host name.

## **[-ks, --keyStore <filePath>]**

Specifies the absolute path to keystore. Example: /etc/test/security/server.public

## **[-ksp, --keyStorePassword <password>]**

Specifies the password to the keystore.

## **[-kst, --keyStoreType <type>]**

Specifies the type of keystore in use. Example: JKS, JCEK, PKCS12.

## **[-ms, --mapSet <mapSetName>]**

Specifies the name of the map set.

## **[-prot, --protocol <protocol>]**

Specifies the security protocol in use. Examples: SSL, SSLv2, SSLv3, TLS, TLSv1, TLSv1.1, TLSv1.2

**Note:** Setting FIPS 140-2 TLS encryption with TLS version 1.2 is not supported at this time.

### **[-pwd, --password <password>]**

eXtreme Scale password security credential.

### **[-ro, --redirectOutput <filename>]**

Specifies the name of the file to which xscmd command output is redirected (applies to commands run on WebSphere DataPower XC10 Appliance only).

### **[-s, --server <serverName>]**

Specifies the server name.

# **[-st,--shardType <shardType>**

Specifies the shard type. Shard types include: P=primary, A=asyncReplica, S=synchReplica

# **[-sp, --secProfile <profileName>]**

Specifies a profile name.

# **[-ssp, --saveSecProfile <profileName>]**

Save security parameter values in security profile.

### **[-sp800, --sp800\_131 <type>]**

Enables the SP800-131a TLS cryptography standard. Valid values are off, transition, strict.

# **[-to, --timeout <serverTimeout>]**

Specifies the server connection timeout in seconds.

#### **[-trf, --traceFile <filePath>]**

Specifies the absolute path to the generated trace file for xscmd command output.

#### **[-trs, --traceSpec <traceSpec>]**

Specifies the trace specification for xscmd command output.

#### **[-ts, --trustStore <filepath>]**

Specifies the absolute path to truststore. Example: /etc/test/security/server.public

#### **[-tsp, --trustStorePassword <password>]**

Specifies the truststore password.

#### **[-tst, --trustStoreType <type>]**

Specifies the truststore type. Examples: JKS, JCEK, PKCS12.

#### **[-tt, --transportType <type>]**

Specifies the transport layer security configuration type. Examples: TCP/IP, SSL-Supported, SSL-Required.

# **[-user, --username <username>]**

eXtreme Scale user name security credential

# **[-z, --zone] <zoneName>**

Specifies the zone name.

**Parent topic:** Server [commands](#page-574-0)

# **listenForNotifications command**

- To display the help for the specific command, run the following command:
	- ./xscmd.sh -h **listenForNotifications**
	- xscmd.bat -h **listenForNotifications**
- To display a list of the commands within the command group, run the following command:
	- ./xscmd.sh -lc **listenForNotifications**
	- xscmd.bat -lc **listenForNotifications**
- To display the general help, run the following command:
	- o **WIKE ./xscmd.sh** -h
	- o Windows xscmd.bat -h
- To display a list of all of the commands, run the following command:
	- o **WHIX /xscmd.sh** -lc
	- o Windows xscmd.bat -lc
- To display a list of the command groups, run the following command:
	- o **WHIX** /xscmd.sh -lcg
	- o Windows xscmd.bat -lcg

Use the **listenForNotifications** command to subscribe to notifications received by the message hub. Prints the errors, warnings, and information messages as they are received.

# **Usage**

```
listenForNotifications[-to <serverTimeout>][-cgc <className>][-ro <filename>][-ca
<support>][-sp800 <type>][-sp <profileName>][-ts <filepath>][-ks <filePath>][-trf
<filePath>][-prot <protocol>][-cxpv <provider>][-trs <traceSpec>][-al <alias>][-pwd
<password>][-tsp <password>][-cep <endpoints>][-ksp <password>][-arc <integer>][-tt <type>]
[-tst <type>][-ssp <profileName>][-kst <type>][-ks <filePath>][-cgp <property>][-user
<username>][-fips]
```
### **Parameter**

# **Parameter description**

#### **[-al, --alias <alias>]**

Specifies the alias name in the keystore.

#### **[-arc, --authRetryCount <integer>]**

The retry count for authentication if the credential is expired. If the value is set to 0, then authentication retries do not occur.

#### **[-ca, --credAuth <support>]**

Set the client credential authentication support [Never, Supported, Required].

#### **[-cep, --catalogEndPoints <endpoints>]**

Specifies one or more catalog service endpoints in the format <host>[:<listenerPort>][,<host>[: <listenerPort>]]. Default endpoint: localhost:2809

#### **[-cgc, --credGenClass <className>]**

Specifies the name of the class that implements the CredentialGenerator interface. This class is used to get credentials for clients.

#### **[-cgp, --credgenprops <property>]**

Specifies the properties for the CedentialGenerator implementation class. The properties are set to the object with the setProperties(String) method.

#### **[-ct, --container <container>]**

Specifies the container server name. ND-hosted format: <cellName>/<nodeName>/<serverName\_containerSuffix>

#### **[-cxpv, --contextProvider <provider>]**

Context provider. Examples: IBMJSSE2, IBMJSSE, IBMJSSEFIPS.

#### **[-fips, --fips140\_2]**

Enables the FIPS 140-2 TLS cryptography standard. You must configure the FIPS security provider to use this setting.

#### **[-ks, --keyStore <filePath>]**

Specifies the absolute path to keystore. Example: /etc/test/security/server.public

#### **[-ksp, --keyStorePassword <password>]**

Specifies the password to the keystore.

### **[-kst, --keyStoreType <type>]**

Specifies the type of keystore in use. Example: JKS, JCEK, PKCS12.

### **[-prot, --protocol <protocol>]**

Specifies the security protocol in use. Examples: SSL, SSLv2, SSLv3, TLS, TLSv1, TLSv1.1, TLSv1.2

**Note:** Setting FIPS 140-2 TLS encryption with TLS version 1.2 is not supported at this time.

### **[-pwd, --password <password>]**

eXtreme Scale password security credential.

#### **[-ro, --redirectOutput <filename>]**

Specifies the name of the file to which xscmd command output is redirected (applies to commands run on WebSphere DataPower XC10 Appliance only).

#### **[-sl --serverList <serverList>]**

The list of catalog and container servers to stop.

#### **[-s, --server <serverName>]**

Specifies the server name.

### **[-st,--shardType <shardType>**

Specifies the shard type. Shard types include: P=primary, A=asyncReplica, S=synchReplica

### **[-sp, --secProfile <profileName>]**

Specifies a profile name.

### **[-ssp, --saveSecProfile <profileName>]**

Save security parameter values in security profile.

### **[-sp800, --sp800\_131 <type>]**

Enables the SP800-131a TLS cryptography standard. Valid values are off, transition, strict.

### **[-to, --timeout <serverTimeout>]**

Specifies the server connection timeout in seconds.

### **[-trf, --traceFile <filePath>]**

Specifies the absolute path to the generated trace file for xscmd command output.

### **[-trs, --traceSpec <traceSpec>]**

Specifies the trace specification for xscmd command output.

#### **[-ts, --trustStore <filepath>]**

Specifies the absolute path to truststore. Example: /etc/test/security/server.public

#### **[-tsp, --trustStorePassword <password>]**

Specifies the truststore password.

#### **[-tst, --trustStoreType <type>]**

Specifies the truststore type. Examples: JKS, JCEK, PKCS12.

#### **[-tt, --transportType <type>]**

Specifies the transport layer security configuration type. Examples: TCP/IP, SSL-Supported, SSL-Required.

#### **[-user, --username <username>]**

eXtreme Scale user name security credential

**Parent** *topic***:** Server [commands](#page-574-0)

# **setCatTraceSpec command**

- To display the help for the specific command, run the following command:
	- ./xscmd.sh -h **setCatTraceSpec**
	- xscmd.bat -h **setCatTraceSpec**
- To display a list of the commands within the command group, run the following command:
	- ./xscmd.sh -lc **setCatTraceSpec**
	- xscmd.bat -lc **setCatTraceSpec**
- To display the general help, run the following command:
	- o **WIKE, A** ./xscmd.sh -h
	- o Windows xscmd.bat -h
- To display a list of all of the commands, run the following command:
	- o **WHIX /xscmd.sh** -lc
	- o Windows xscmd.bat -lc
- To display a list of the command groups, run the following command:
	- o **WHIX** /xscmd.sh -lcg
	- o Windows xscmd.bat -lcg

Use the **setCatTraceSpec** command to set the trace specification for all the catalog servers known by this process.

# **Usage**

# **Parameters**

```
setCatTraceSpec[-s <serverName>][-hf <hostFilter>][-to <serverTimeout>][-cgc <className>][-
ro <filename>][-ca <support>][-sp800 <type>][-sp <profileName>][-ts <filepath>][-ks
<filePath>][-trf <filePath>][-prot <protocol>][-cxpv <provider>][-trs <traceSpec>][-al
<alias>][-pwd <password>][-tsp <password>][-cep <endpoints>][-ksp <password>][-arc
<integer>][-tt <type>][-tst <type>][-ssp <profileName>][-kst <type>][-ks <filePath>][-cgp
<property>][-user <username>][-fips]
```
# **Parameter description**

### **[-al, --alias <alias>]**

Specifies the alias name in the keystore.

#### **[-arc, --authRetryCount <integer>]**

The retry count for authentication if the credential is expired. If the value is set to 0, then authentication retries do not occur.

#### **[-ca, --credAuth <support>]**

Set the client credential authentication support [Never, Supported, Required].

#### **[-cep, --catalogEndPoints <endpoints>]**

Specifies one or more catalog service endpoints in the format <host>[:<listenerPort>][,<host>[: <listenerPort>]]. Default endpoint: localhost:2809

#### **[-cgc, --credGenClass <className>]**

Specifies the name of the class that implements the CredentialGenerator interface. This class is used to get credentials for clients.

#### **[-cgp, --credgenprops <property>]**

Specifies the properties for the CedentialGenerator implementation class. The properties are set to the object with the setProperties(String) method.

#### **[-cxpv, --contextProvider <provider>]**

Context provider. Examples: IBMJSSE2, IBMJSSE, IBMJSSEFIPS.

#### **[-fips, --fips140\_2]**

Enables the FIPS 140-2 TLS cryptography standard. You must configure the FIPS security provider to use this setting.

#### **[-hf, --hostFilter <hostFilter>**

Specifies the host name.

#### **[-ks, --keyStore <filePath>]**

Specifies the absolute path to keystore. Example: /etc/test/security/server.public

#### **[-ksp, --keyStorePassword <password>]**

Specifies the password to the keystore.

#### **[-kst, --keyStoreType <type>]**

Specifies the type of keystore in use. Example: JKS, JCEK, PKCS12.

## **[-prot, --protocol <protocol>]**

Specifies the security protocol in use. Examples: SSL, SSLv2, SSLv3, TLS, TLSv1, TLSv1.1, TLSv1.2

**Note:** Setting FIPS 140-2 TLS encryption with TLS version 1.2 is not supported at this time.

#### **[-pwd, --password <password>]**

eXtreme Scale password security credential.

#### **[-ro, --redirectOutput <filename>]**

Specifies the name of the file to which xscmd command output is redirected (applies to commands run on WebSphere DataPower XC10 Appliance only).

#### **[-s, --server <serverName>]**

Specifies the server name.

### **[-st,--shardType <shardType>**

Specifies the shard type. Shard types include: P=primary, A=asyncReplica, S=synchReplica

### **[-sp, --secProfile <profileName>]**

Specifies a profile name.

#### **[-ssp, --saveSecProfile <profileName>]**

Save security parameter values in security profile.

### **[-sp800, --sp800\_131 <type>]**

Enables the SP800-131a TLS cryptography standard. Valid values are off, transition, strict.

### **[-to, --timeout <serverTimeout>]**

Specifies the server connection timeout in seconds.

#### **[-trf, --traceFile <filePath>]**

Specifies the absolute path to the generated trace file for xscmd command output.

#### **[-trs, --traceSpec <traceSpec>]**

Specifies the trace specification for xscmd command output.

#### **[-ts, --trustStore <filepath>]**

Specifies the absolute path to truststore. Example: /etc/test/security/server.public

# **[-tsp, --trustStorePassword <password>]**

Specifies the truststore password.

#### **[-tst, --trustStoreType <type>]**

Specifies the truststore type. Examples: JKS, JCEK, PKCS12.

#### **[-tt, --transportType <type>]**

Specifies the transport layer security configuration type. Examples: TCP/IP, SSL-Supported, SSL-Required.

#### **[-user, --username <username>]**

eXtreme Scale user name security credential

#### **Parent topic:** Server [commands](#page-574-0)
# **setNotificationFilter command**

- To display the help for the specific command, run the following command:
	- ./xscmd.sh -h **setNotificationFilter**  $\circ$
	- xscmd.bat -h **setNotificationFilter**
- To display a list of the commands within the command group, run the following command:
	- ./xscmd.sh -lc **setNotificationFilter**  $\bullet$
	- xscmd.bat -lc **setNotificationFilter**
- To display the general help, run the following command:
	- ./xscmd.sh -h  $\circ$
	- o Windows xscmd.bat -h
- To display a list of all of the commands, run the following command:
	- ./xscmd.sh -lc  $\circ$
	- o Windows xscmd.bat -lc
- To display a list of the command groups, run the following command:
	- ./xscmd.sh -lcg  $\circ$
	- o Windows xscmd.bat -lcg

Use the **setNotificationFilter** command to set the notification filter. The messaging hub processes INFORMATION, WARNING, and SEVERE messages that match the regular expression.

## **Usage**

## **Parameters**

```
setNotificationFilter[-fs <filterSpecification>][-s <serverName>][-to <serverTimeout>][-cgc
<className>][-ro <filename>][-ca <support>][-sp800 <type>][-sp <profileName>][-ts
<filepath>][-ks <filePath>][-trf <filePath>][-prot <protocol>][-cxpv <provider>][-trs
<traceSpec>][-al <alias>][-pwd <password>][-tsp <password>][-cep <endpoints>][-ksp
<password>][-arc <integer>][-tt <type>][-tst <type>][-ssp <profileName>][-kst <type>][-ks
<filePath>][-cgp <property>][-user <username>][-fips]
```
## **Parameter description**

### **[-al, --alias <alias>]**

Specifies the alias name in the keystore.

### **[-arc, --authRetryCount <integer>]**

The retry count for authentication if the credential is expired. If the value is set to 0, then authentication retries do not occur.

### **[-ca, --credAuth <support>]**

Set the client credential authentication support [Never, Supported, Required].

### **[-cep, --catalogEndPoints <endpoints>]**

Specifies one or more catalog service endpoints in the format <host>[:<listenerPort>][,<host>[: <listenerPort>]]. Default endpoint: localhost:2809

#### **[-cgc, --credGenClass <className>]**

Specifies the name of the class that implements the CredentialGenerator interface. This class is used to get credentials for clients.

#### **[-cgp, --credgenprops <property>]**

Specifies the properties for the CedentialGenerator implementation class. The properties are set to the object with the setProperties(String) method.

#### **[-cxpv, --contextProvider <provider>]**

Context provider. Examples: IBMJSSE2, IBMJSSE, IBMJSSEFIPS.

#### **[-fips, --fips140\_2]**

Enables the FIPS 140-2 TLS cryptography standard. You must configure the FIPS security provider to use this setting.

#### **[ -fs,--filter <filterSpecification> ]**

The filter specification. The filter specification should be in the form: filterName=value(: \*. See the TranslationMBean javadoc for valid filters).

## **[-ks, --keyStore <filePath>]**

Specifies the absolute path to keystore. Example: /etc/test/security/server.public

## **[-ksp, --keyStorePassword <password>]**

Specifies the password to the keystore.

## **[-kst, --keyStoreType <type>]**

Specifies the type of keystore in use. Example: JKS, JCEK, PKCS12.

## **[-prot, --protocol <protocol>]**

Specifies the security protocol in use. Examples: SSL, SSLv2, SSLv3, TLS, TLSv1, TLSv1.1, TLSv1.2

**Note:** Setting FIPS 140-2 TLS encryption with TLS version 1.2 is not supported at this time.

## **[-pwd, --password <password>]**

eXtreme Scale password security credential.

## **[-ro, --redirectOutput <filename>]**

Specifies the name of the file to which xscmd command output is redirected (applies to commands run on WebSphere DataPower XC10 Appliance only).

## **[-s, --server <serverName>]**

Specifies the server name.

## **[-sp, --secProfile <profileName>]**

Specifies a profile name.

## **[-ssp, --saveSecProfile <profileName>]**

Save security parameter values in security profile.

## **[-sp800, --sp800\_131 <type>]**

Enables the SP800-131a TLS cryptography standard. Valid values are off, transition, strict.

## **[-to, --timeout <serverTimeout>]**

Specifies the server connection timeout in seconds.

## **[-trf, --traceFile <filePath>]**

Specifies the absolute path to the generated trace file for xscmd command output.

## **[-trs, --traceSpec <traceSpec>]**

Specifies the trace specification for xscmd command output.

## **[-ts, --trustStore <filepath>]**

Specifies the absolute path to truststore. Example: /etc/test/security/server.public

## **[-tsp, --trustStorePassword <password>]**

Specifies the truststore password.

#### **[-tst, --trustStoreType <type>]**

Specifies the truststore type. Examples: JKS, JCEK, PKCS12.

#### **[-tt, --transportType <type>]**

Specifies the transport layer security configuration type. Examples: TCP/IP, SSL-Supported, SSL-Required.

#### **[-user, --username <username>]**

eXtreme Scale user name security credential

#### **[-z, --zone] <zoneName>**

Specifies the zone name.

**Parent topic:** Server [commands](#page-574-0)

# **setStatsSpace command**

- To display the help for the specific command, run the following command:
	- ./xscmd.sh -h **setStatsSpace**
	- xscmd.bat -h **setStatsSpace**
- To display a list of the commands within the command group, run the following command:
	- ./xscmd.sh -lc **setStatsSpace**
	- xscmd.bat -lc **setStatsSpace**
- To display the general help, run the following command:
	- $\circ$   $\blacksquare$   $\blacksquare$   $\blacksquare$   $\blacksquare$   $\blacksquare$   $\blacksquare$   $\blacksquare$   $\blacksquare$   $\blacksquare$
	- o Windows xscmd.bat -h
- To display a list of all of the commands, run the following command:
	- o **WINK A** /xscmd.sh -lc
	- o Windows xscmd.bat -lc
- To display a list of the command groups, run the following command:
	- $\circ$   $\blacksquare$  ./xscmd.sh -lcg
	- o Windows xscmd.bat -lcg

Use the **setStatsSpace** command to set the statistics specification.

## **Usage**

## **Parameters**

```
setStatsSpace[-to <serverTimeout>][-cgc <className>][-ro <filename>][-ca <support>][-sp800
<type>][-sp <profileName>][-ts <filepath>][-ks <filePath>][-trf <filePath>][-prot
<protocol>][-cxpv <provider>][-trs <traceSpec>][-al <alias>][-pwd <password>][-tsp
<password>][-cep <endpoints>][-ksp <password>][-arc <integer>][-tt <type>][-tst <type>][-
ssp <profileName>][-kst <type>][-ks <filePath>][-cgp <property>][-user <username>][-fips]
```
## **Parameter description**

### **[-al, --alias <alias>]**

Specifies the alias name in the keystore.

### **[-arc, --authRetryCount <integer>]**

The retry count for authentication if the credential is expired. If the value is set to 0, then authentication retries do not occur.

### **[-ca, --credAuth <support>]**

Set the client credential authentication support [Never, Supported, Required].

### **[-cep, --catalogEndPoints <endpoints>]**

Specifies one or more catalog service endpoints in the format <host>[:<listenerPort>][,<host>[: <listenerPort>]]. Default endpoint: localhost:2809

### **[-cgc, --credGenClass <className>]**

Specifies the name of the class that implements the CredentialGenerator interface. This class is used to

get credentials for clients.

#### **[-cgp, --credgenprops <property>]**

Specifies the properties for the CedentialGenerator implementation class. The properties are set to the object with the setProperties(String) method.

#### **[-cxpv, --contextProvider <provider>]**

Context provider. Examples: IBMJSSE2, IBMJSSE, IBMJSSEFIPS.

```
[-fips, --fips140_2]
```
Enables the FIPS 140-2 TLS cryptography standard. You must configure the FIPS security provider to use this setting.

#### **[-ks, --keyStore <filePath>]**

Specifies the absolute path to keystore. Example: /etc/test/security/server.public

## **[-ksp, --keyStorePassword <password>]**

Specifies the password to the keystore.

### **[-kst, --keyStoreType <type>]**

Specifies the type of keystore in use. Example: JKS, JCEK, PKCS12.

## **[-prot, --protocol <protocol>]**

Specifies the security protocol in use. Examples: SSL, SSLv2, SSLv3, TLS, TLSv1, TLSv1.1, TLSv1.2

**Note:** Setting FIPS 140-2 TLS encryption with TLS version 1.2 is not supported at this time.

## **[-pwd, --password <password>]**

eXtreme Scale password security credential.

## **[-ro, --redirectOutput <filename>]**

Specifies the name of the file to which xscmd command output is redirected (applies to commands run on WebSphere DataPower XC10 Appliance only).

## **[-s, --server <serverName>]**

Specifies the server name.

## **[-st,--shardType <shardType>**

Specifies the shard type. Shard types include: P=primary, A=asyncReplica, S=synchReplica

## **[-sp, --secProfile <profileName>]**

Specifies a profile name.

## **[-ssp, --saveSecProfile <profileName>]**

Save security parameter values in security profile.

## **[-sp800, --sp800\_131 <type>]**

Enables the SP800-131a TLS cryptography standard. Valid values are off, transition, strict.

### **[-to, --timeout <serverTimeout>]**

Specifies the server connection timeout in seconds.

## **[-trf, --traceFile <filePath>]**

Specifies the absolute path to the generated trace file for xscmd command output.

## **[-trs, --traceSpec <traceSpec>]**

Specifies the trace specification for xscmd command output.

## **[-ts, --trustStore <filepath>]**

Specifies the absolute path to truststore. Example: /etc/test/security/server.public

### **[-tsp, --trustStorePassword <password>]**

Specifies the truststore password.

## **[-tst, --trustStoreType <type>]**

Specifies the truststore type. Examples: JKS, JCEK, PKCS12.

### **[-tt, --transportType <type>]**

Specifies the transport layer security configuration type. Examples: TCP/IP, SSL-Supported, SSL-Required.

**[-user, --username <username>]**

eXtreme Scale user name security credential

**Parent topic:** Server [commands](#page-574-0)

# **setTraceSpec command**

- To display the help for the specific command, run the following command:
	- ./xscmd.sh -h **setTraceSpec**
	- xscmd.bat -h **setTraceSpec**
- To display a list of the commands within the command group, run the following command:
	- ./xscmd.sh -lc **setTraceSpec**
	- xscmd.bat -lc **setTraceSpec**
- To display the general help, run the following command:
	- o **WIKE, A** ./xscmd.sh -h
	- o Windows xscmd.bat -h
- To display a list of all of the commands, run the following command:
	- o **UNIX /** /xscmd.sh -lc
	- o Windows xscmd.bat -lc
- To display a list of the command groups, run the following command:
	- o **WHIX** /xscmd.sh -lcg
	- o Windows xscmd.bat -lcg

Use the **setTraceSpec** command to trace the specification in the form traceType1=traceLevel1=traceState1[:traceTypeN=traceLevelN=traceStateN]\*

## **Usage**

## **Parameters**

```
setTraceSpec[-s <serverName>][-hf <hostFilter>][-to <serverTimeout>][-cgc <className>][-ro
<filename>][-ca <support>][-sp800 <type>][-sp <profileName>][-ts <filepath>][-ks
<filePath>][-trf <filePath>][-prot <protocol>][-cxpv <provider>][-trs <traceSpec>][-al
<alias>][-pwd <password>][-tsp <password>][-cep <endpoints>][-ksp <password>][-arc
<integer>][-tt <type>][-tst <type>][-ssp <profileName>][-kst <type>][-ks <filePath>][-cgp
<property>][-user <username>][-fips][-z <zonename>]
```
## **Parameter description**

## **[-al, --alias <alias>]**

Specifies the alias name in the keystore.

### **[-arc, --authRetryCount <integer>]**

The retry count for authentication if the credential is expired. If the value is set to 0, then authentication retries do not occur.

### **[-ca, --credAuth <support>]**

Set the client credential authentication support [Never, Supported, Required].

### **[-cep, --catalogEndPoints <endpoints>]**

Specifies one or more catalog service endpoints in the format <host>[:<listenerPort>][,<host>[: <listenerPort>]]. Default endpoint: localhost:2809

#### **[-cgc, --credGenClass <className>]**

Specifies the name of the class that implements the CredentialGenerator interface. This class is used to get credentials for clients.

#### **[-cgp, --credgenprops <property>]**

Specifies the properties for the CedentialGenerator implementation class. The properties are set to the object with the setProperties(String) method.

#### **[-cxpv, --contextProvider <provider>]**

Context provider. Examples: IBMJSSE2, IBMJSSE, IBMJSSEFIPS.

#### **[-fips, --fips140\_2]**

Enables the FIPS 140-2 TLS cryptography standard. You must configure the FIPS security provider to use this setting.

#### **[-hf, --hostFilter <hostFilter>**

Specifies the host name.

#### **[-ks, --keyStore <filePath>]**

Specifies the absolute path to keystore. Example: /etc/test/security/server.public

### **[-ksp, --keyStorePassword <password>]**

Specifies the password to the keystore.

## **[-kst, --keyStoreType <type>]**

Specifies the type of keystore in use. Example: JKS, JCEK, PKCS12.

## **[-prot, --protocol <protocol>]**

Specifies the security protocol in use. Examples: SSL, SSLv2, SSLv3, TLS, TLSv1, TLSv1.1, TLSv1.2

**Note:** Setting FIPS 140-2 TLS encryption with TLS version 1.2 is not supported at this time.

### **[-pwd, --password <password>]**

eXtreme Scale password security credential.

## **[-ro, --redirectOutput <filename>]**

Specifies the name of the file to which xscmd command output is redirected (applies to commands run on WebSphere DataPower XC10 Appliance only).

#### **[-s, --server <serverName>]**

Specifies the server name.

### **[-sp, --secProfile <profileName>]**

Specifies a profile name.

### **[-ssp, --saveSecProfile <profileName>]**

Save security parameter values in security profile.

### **[-sp800, --sp800\_131 <type>]**

Enables the SP800-131a TLS cryptography standard. Valid values are off, transition, strict.

## **[-to, --timeout <serverTimeout>]**

Specifies the server connection timeout in seconds.

### **[-trf, --traceFile <filePath>]**

Specifies the absolute path to the generated trace file for xscmd command output.

### **[-trs, --traceSpec <traceSpec>]**

Specifies the trace specification for xscmd command output.

### **[-ts, --trustStore <filepath>]**

Specifies the absolute path to truststore. Example: /etc/test/security/server.public

### **[-tsp, --trustStorePassword <password>]**

Specifies the truststore password.

#### **[-tst, --trustStoreType <type>]**

Specifies the truststore type. Examples: JKS, JCEK, PKCS12.

### **[-tt, --transportType <type>]**

Specifies the transport layer security configuration type. Examples: TCP/IP, SSL-Supported, SSL-Required.

#### **[-user, --username <username>]**

eXtreme Scale user name security credential

#### **[-z, --zone] <zoneName>**

Specifies the zone name.

**Parent topic:** Server [commands](#page-574-0)

# **showCoreGroupMembers command**

- To display the help for the specific command, run the following command:
	- ./xscmd.sh -h **showCoreGroupMembers**
	- xscmd.bat -h **showCoreGroupMembers**
- To display a list of the commands within the command group, run the following command:
	- ./xscmd.sh -lc **showCoreGroupMembers**
	- xscmd.bat -lc **showCoreGroupMembers**
- To display the general help, run the following command:
	- $\circ$   $\blacksquare$  . /xscmd.sh -h
	- o Windows xscmd.bat -h
- To display a list of all of the commands, run the following command:
	- o **WINK A** /xscmd.sh -lc
	- o Windows xscmd.bat -lc
- To display a list of the command groups, run the following command:
	- o **UNIX /xscmd.sh** -lcg
	- o Windows xscmd.bat -lcg

Use the **showCoreGroupMembers** command to display all core group members.

## **Usage**

**Note:** With XIO failure detection, core groups are still present and relevant for catalog servers. However, they are ignored for containers.

## **Parameters**

```
showCoreGroupMembers[-cg <coreGroupName>][-s <serverName>][-to <serverTimeout>][-cgc
<className>][-ro <filename>][-ca <support>][-sp800 <type>][-sp <profileName>][-ts
<filepath>][-ks <filePath>][-trf <filePath>][-prot <protocol>][-cxpv <provider>][-trs
<traceSpec>][-al <alias>][-pwd <password>][-tsp <password>][-cep <endpoints>][-ksp
<password>][-arc <integer>][-tt <type>][-tst <type>][-ssp <profileName>][-kst <type>][-ks
<filePath>][-cgp <property>][-user <username>][-fips]
```
## **Parameter description**

```
[-al, --alias <alias>]
```
Specifies the alias name in the keystore.

### **[-arc, --authRetryCount <integer>]**

The retry count for authentication if the credential is expired. If the value is set to 0, then authentication retries do not occur.

### **[-ca, --credAuth <support>]**

Set the client credential authentication support [Never, Supported, Required].

## **[-cep, --catalogEndPoints <endpoints>]**

Specifies one or more catalog service endpoints in the format <host>[:<listenerPort>][,<host>[:

<listenerPort>]]. Default endpoint: localhost:2809

#### **[-cg,--coreGroupName]**

Shows all core group members.

#### **[-cgc, --credGenClass <className>]**

Specifies the name of the class that implements the CredentialGenerator interface. This class is used to get credentials for clients.

### **[-cgp, --credgenprops <property>]**

Specifies the properties for the CedentialGenerator implementation class. The properties are set to the object with the setProperties(String) method.

## **[-ct, --container <container>]**

Specifies the container server name. ND-hosted format: <cellName>/<nodeName>/<serverName\_containerSuffix>

**[-cxpv, --contextProvider <provider>]**

Context provider. Examples: IBMJSSE2, IBMJSSE, IBMJSSEFIPS.

## **[-fips, --fips140\_2]**

Enables the FIPS 140-2 TLS cryptography standard. You must configure the FIPS security provider to use this setting.

## **[-ks, --keyStore <filePath>]**

Specifies the absolute path to keystore. Example: /etc/test/security/server.public

## **[-ksp, --keyStorePassword <password>]**

Specifies the password to the keystore.

## **[-kst, --keyStoreType <type>]**

Specifies the type of keystore in use. Example: JKS, JCEK, PKCS12.

## **[-prot, --protocol <protocol>]**

Specifies the security protocol in use. Examples: SSL, SSLv2, SSLv3, TLS, TLSv1, TLSv1.1, TLSv1.2

**Note:** Setting FIPS 140-2 TLS encryption with TLS version 1.2 is not supported at this time.

## **[-pwd, --password <password>]**

eXtreme Scale password security credential.

## **[-ro, --redirectOutput <filename>]**

Specifies the name of the file to which xscmd command output is redirected (applies to commands run on WebSphere DataPower XC10 Appliance only).

### **[-s, --server <serverName>]**

Specifies the server name.

### **[-sp, --secProfile <profileName>]**

Specifies a profile name.

## **[-ssp, --saveSecProfile <profileName>]**

Save security parameter values in security profile.

## **[-sp800, --sp800\_131 <type>]**

Enables the SP800-131a TLS cryptography standard. Valid values are off, transition, strict.

## **[-to, --timeout <serverTimeout>]**

Specifies the server connection timeout in seconds.

## **[-trf, --traceFile <filePath>]**

Specifies the absolute path to the generated trace file for xscmd command output.

### **[-trs, --traceSpec <traceSpec>]**

Specifies the trace specification for xscmd command output.

## **[-ts, --trustStore <filepath>]**

Specifies the absolute path to truststore. Example: /etc/test/security/server.public

#### **[-tsp, --trustStorePassword <password>]**

Specifies the truststore password.

#### **[-tst, --trustStoreType <type>]**

Specifies the truststore type. Examples: JKS, JCEK, PKCS12.

### **[-tt, --transportType <type>]**

Specifies the transport layer security configuration type. Examples: TCP/IP, SSL-Supported, SSL-Required.

#### **[-user, --username <username>]**

eXtreme Scale user name security credential

**Parent topic:** Server [commands](#page-574-0)

# **showInfo command**

- To display the help for the specific command, run the following command:
	- ./xscmd.sh -h **showInfo**
	- xscmd.bat -h **showInfo**
- To display a list of the commands within the command group, run the following command:
	- ./xscmd.sh -lc **showInfo**
	- xscmd.bat -lc **showInfo**
- To display the general help, run the following command:
	- o **WIKE, A** ./xscmd.sh -h
	- o Windows xscmd.bat -h
- To display a list of all of the commands, run the following command:
	- o **UNIX /xscmd.sh** -lc
	- o Windows xscmd.bat -lc
- To display a list of the command groups, run the following command:
	- o **WHIX** /xscmd.sh -lcg
	- o Windows xscmd.bat -lcg

Use the **showInfo** command to retrieve the environment specification, including installed version and JVM information.

## **Usage**

## **Parameters**

```
showInfo [-sl <serverList>][-s <serverName>][-hf <hostFilter>][-to <serverTimeout>][-cgc
<className>][-ro <filename>][-ca <support>][-sp800 <type>][-sp <profileName>][-ts
<filepath>][-ks <filePath>][-trf <filePath>][-prot <protocol>][-cxpv <provider>][-trs
<traceSpec>][-al <alias>][-pwd <password>][-tsp <password>][-cep <endpoints>][-ksp
<password>][-arc <integer>][-tt <type>][-tst <type>][-ssp <profileName>][-kst <type>][-ks
<filePath>][-cgp <property>][-user <username>][-fips][-z <zonename>]
```
## **Parameter description**

### **[-al, --alias <alias>]**

Specifies the alias name in the keystore.

### **[-arc, --authRetryCount <integer>]**

The retry count for authentication if the credential is expired. If the value is set to 0, then authentication retries do not occur.

### **[-ca, --credAuth <support>]**

Set the client credential authentication support [Never, Supported, Required].

### **[-cep, --catalogEndPoints <endpoints>]**

Specifies one or more catalog service endpoints in the format <host>[:<listenerPort>][,<host>[: <listenerPort>]]. Default endpoint: localhost:2809

#### **[-cgc, --credGenClass <className>]**

Specifies the name of the class that implements the CredentialGenerator interface. This class is used to get credentials for clients.

#### **[-cgp, --credgenprops <property>]**

Specifies the properties for the CedentialGenerator implementation class. The properties are set to the object with the setProperties(String) method.

#### **[-cxpv, --contextProvider <provider>]**

Context provider. Examples: IBMJSSE2, IBMJSSE, IBMJSSEFIPS.

#### **[-fips, --fips140\_2]**

Enables the FIPS 140-2 TLS cryptography standard. You must configure the FIPS security provider to use this setting.

#### **[-hf, --hostFilter <hostFilter>**

Specifies the host name.

#### **[-ks, --keyStore <filePath>]**

Specifies the absolute path to keystore. Example: /etc/test/security/server.public

### **[-ksp, --keyStorePassword <password>]**

Specifies the password to the keystore.

## **[-kst, --keyStoreType <type>]**

Specifies the type of keystore in use. Example: JKS, JCEK, PKCS12.

## **[-prot, --protocol <protocol>]**

Specifies the security protocol in use. Examples: SSL, SSLv2, SSLv3, TLS, TLSv1, TLSv1.1, TLSv1.2

**Note:** Setting FIPS 140-2 TLS encryption with TLS version 1.2 is not supported at this time.

## **[-pwd, --password <password>]**

eXtreme Scale password security credential.

## **[-ro, --redirectOutput <filename>]**

Specifies the name of the file to which xscmd command output is redirected (applies to commands run on WebSphere DataPower XC10 Appliance only).

### **[-s, --server <serverName>]**

Specifies the server name.

### **[-sl --serverList <serverList>]**

The list of catalog and container servers to stop.

## **[-sp, --secProfile <profileName>]**

Specifies a profile name.

### **[-ssp, --saveSecProfile <profileName>]**

Save security parameter values in security profile.

## **[-sp800, --sp800\_131 <type>]**

Enables the SP800-131a TLS cryptography standard. Valid values are off, transition, strict.

## **[-to, --timeout <serverTimeout>]**

Specifies the server connection timeout in seconds.

### **[-trf, --traceFile <filePath>]**

Specifies the absolute path to the generated trace file for xscmd command output.

### **[-trs, --traceSpec <traceSpec>]**

Specifies the trace specification for xscmd command output.

### **[-ts, --trustStore <filepath>]**

Specifies the absolute path to truststore. Example: /etc/test/security/server.public

## **[-tsp, --trustStorePassword <password>]**

Specifies the truststore password.

#### **[-tst, --trustStoreType <type>]**

Specifies the truststore type. Examples: JKS, JCEK, PKCS12.

#### **[-tt, --transportType <type>]**

Specifies the transport layer security configuration type. Examples: TCP/IP, SSL-Supported, SSL-Required.

#### **[-user, --username <username>]**

eXtreme Scale user name security credential

#### **[-z, --zone] <zoneName>**

Specifies the zone name.

#### **Parent topic:** Server [commands](#page-574-0)

# **showNotificationHistory command**

- To display the help for the specific command, run the following command:
	- ./xscmd.sh -h **showNotificationHistory**
	- xscmd.bat -h **showNotificationHistory**
- To display a list of the commands within the command group, run the following command:
	- ./xscmd.sh -lc **showNotificationHistory**
	- xscmd.bat -lc **showNotificationHistory**
- To display the general help, run the following command:
	- o **WHIX /xscmd.sh** -h
	- o Windows xscmd.bat -h
- To display a list of all of the commands, run the following command:
	- o **UNIX /xscmd.sh** -lc
	- o Windows xscmd.bat -lc
- To display a list of the command groups, run the following command:
	- o **WHIX** /xscmd.sh -lcg
	- o Windows xscmd.bat -lcg

Use the **showNotificationHistory** command to display the most recent environment errors, warnings, and messages that are stored in the messaging hub.

## **Usage**

## **Parameters**

```
showNotificationHistory[-to <serverTimeout>][-cgc <className>][-ro <filename>][-ca
<support>][-sp800 <type>][-sp <profileName>][-ts <filepath>][-ks <filePath>][-trf
<filePath>][-prot <protocol>][-cxpv <provider>][-trs <traceSpec>][-al <alias>][-pwd
<password>][-tsp <password>][-cep <endpoints>][-ksp <password>][-arc <integer>][-tt <type>]
[-tst <type>][-ssp <profileName>][-kst <type>][-ks <filePath>][-cgp <property>][-user
<username>][-fips]
```
## **Parameter description**

### **[-al, --alias <alias>]**

Specifies the alias name in the keystore.

### **[-arc, --authRetryCount <integer>]**

The retry count for authentication if the credential is expired. If the value is set to 0, then authentication retries do not occur.

### **[-ca, --credAuth <support>]**

Set the client credential authentication support [Never, Supported, Required].

### **[-cep, --catalogEndPoints <endpoints>]**

Specifies one or more catalog service endpoints in the format <host>[:<listenerPort>][,<host>[: <listenerPort>]]. Default endpoint: localhost:2809

#### **[-cgc, --credGenClass <className>]**

Specifies the name of the class that implements the CredentialGenerator interface. This class is used to get credentials for clients.

#### **[-cgp, --credgenprops <property>]**

Specifies the properties for the CedentialGenerator implementation class. The properties are set to the object with the setProperties(String) method.

#### **[-cxpv, --contextProvider <provider>]**

Context provider. Examples: IBMJSSE2, IBMJSSE, IBMJSSEFIPS.

#### **[-fips, --fips140\_2]**

Enables the FIPS 140-2 TLS cryptography standard. You must configure the FIPS security provider to use this setting.

#### **[-ks, --keyStore <filePath>]**

Specifies the absolute path to keystore. Example: /etc/test/security/server.public

#### **[-ksp, --keyStorePassword <password>]**

Specifies the password to the keystore.

## **[-kst, --keyStoreType <type>]**

Specifies the type of keystore in use. Example: JKS, JCEK, PKCS12.

## **[-prot, --protocol <protocol>]**

Specifies the security protocol in use. Examples: SSL, SSLv2, SSLv3, TLS, TLSv1, TLSv1.1, TLSv1.2

**Note:** Setting FIPS 140-2 TLS encryption with TLS version 1.2 is not supported at this time.

## **[-pwd, --password <password>]**

eXtreme Scale password security credential.

## **[-ro, --redirectOutput <filename>]**

Specifies the name of the file to which xscmd command output is redirected (applies to commands run on WebSphere DataPower XC10 Appliance only).

## **[-s, --server <serverName>]**

Specifies the server name.

## **[-sp, --secProfile <profileName>]**

Specifies a profile name.

## **[-ssp, --saveSecProfile <profileName>]**

Save security parameter values in security profile.

## **[-sp800, --sp800\_131 <type>]**

Enables the SP800-131a TLS cryptography standard. Valid values are off, transition, strict.

## **[-to, --timeout <serverTimeout>]**

Specifies the server connection timeout in seconds.

## **[-trf, --traceFile <filePath>]**

Specifies the absolute path to the generated trace file for xscmd command output.

## **[-trs, --traceSpec <traceSpec>]**

Specifies the trace specification for xscmd command output.

## **[-ts, --trustStore <filepath>]**

Specifies the absolute path to truststore. Example: /etc/test/security/server.public

## **[-tsp, --trustStorePassword <password>]**

Specifies the truststore password.

## **[-tst, --trustStoreType <type>]**

Specifies the truststore type. Examples: JKS, JCEK, PKCS12.

#### **[-tt, --transportType <type>]**

Specifies the transport layer security configuration type. Examples: TCP/IP, SSL-Supported, SSL-Required.

#### **[-user, --username <username>]**

eXtreme Scale user name security credential

**Parent topic:** Server [commands](#page-574-0)

# **showPrimaryCatalogServer command**

- To display the help for the specific command, run the following command:
	- ./xscmd.sh -h **showPrimaryCatalogServer**
	- xscmd.bat -h **showPrimaryCatalogServer**
- To display a list of the commands within the command group, run the following command:
	- ./xscmd.sh -lc **showPrimaryCatalogServer**
	- xscmd.bat -lc **showPrimaryCatalogServer**
- To display the general help, run the following command:
	- o **UNIX /xscmd.sh** -h
	- o Windows xscmd.bat -h
- To display a list of all of the commands, run the following command:
	- o **WINK A** /xscmd.sh -lc
	- o Windows xscmd.bat -lc
- To display a list of the command groups, run the following command:
	- o **UNIX /xscmd.sh** -lcg
	- o Windows xscmd.bat -lcg

Use the **showPrimaryCatalogServer** to display the primary status of the catalog servers.

## **Usage**

## **Parameters**

```
showPrimaryCatalogServer[-to <serverTimeout>][-cgc <className>][-ro <filename>][-ca
<support>][-sp800 <type>][-sp <profileName>][-ts <filepath>][-ks <filePath>][-trf
<filePath>][-prot <protocol>][-cxpv <provider>][-trs <traceSpec>][-al <alias>][-pwd
<password>][-tsp <password>][-cep <endpoints>][-ksp <password>][-arc <integer>][-tt <type>]
[-tst <type>][-ssp <profileName>][-kst <type>][-ks <filePath>][-cgp <property>][-user
<username>][-fips]
```
## **Parameter description**

## **[-al, --alias <alias>]**

Specifies the alias name in the keystore.

### **[-arc, --authRetryCount <integer>]**

The retry count for authentication if the credential is expired. If the value is set to 0, then authentication retries do not occur.

### **[-ca, --credAuth <support>]**

Set the client credential authentication support [Never, Supported, Required].

### **[-cep, --catalogEndPoints <endpoints>]**

Specifies one or more catalog service endpoints in the format <host>[:<listenerPort>][,<host>[: <listenerPort>]]. Default endpoint: localhost:2809

## **[-cgc, --credGenClass <className>]**

Specifies the name of the class that implements the CredentialGenerator interface. This class is used to get credentials for clients.

### **[-cgp, --credgenprops <property>]**

Specifies the properties for the CedentialGenerator implementation class. The properties are set to the object with the setProperties(String) method.

#### **[-ct, --container <container>]**

Specifies the container server name. ND-hosted format: <cellName>/<nodeName>/<serverName\_containerSuffix>

#### **[-cxpv, --contextProvider <provider>]**

Context provider. Examples: IBMJSSE2, IBMJSSE, IBMJSSEFIPS.

## **[-fips, --fips140\_2]**

Enables the FIPS 140-2 TLS cryptography standard. You must configure the FIPS security provider to use this setting.

#### **[-ksp, --keyStorePassword <password>]**

Specifies the password to the keystore.

## **[-kst, --keyStoreType <type>]**

Specifies the type of keystore in use. Example: JKS, JCEK, PKCS12.

## **[-prot, --protocol <protocol>]**

Specifies the security protocol in use. Examples: SSL, SSLv2, SSLv3, TLS, TLSv1, TLSv1.1, TLSv1.2

**Note:** Setting FIPS 140-2 TLS encryption with TLS version 1.2 is not supported at this time.

## **[-pwd, --password <password>]**

eXtreme Scale password security credential.

## **[-ro, --redirectOutput <filename>]**

Specifies the name of the file to which xscmd command output is redirected (applies to commands run on WebSphere DataPower XC10 Appliance only).

## **[-s, --server <serverName>]**

Specifies the server name.

## **[-sl --serverList <serverList>]**

The list of catalog and container servers to stop.

## **[-ssp, --saveSecProfile <profileName>]**

Save security parameter values in security profile.

## **[-sp800, --sp800\_131 <type>]**

Enables the SP800-131a TLS cryptography standard. Valid values are off, transition, strict.

## **[-to, --timeout <serverTimeout>]**

Specifies the server connection timeout in seconds.

## **[-trf, --traceFile <filePath>]**

Specifies the absolute path to the generated trace file for xscmd command output.

## **[-trs, --traceSpec <traceSpec>]**

Specifies the trace specification for xscmd command output.

## **[-ts, --trustStore <filepath>]**

Specifies the absolute path to truststore. Example: /etc/test/security/server.public

## **[-tsp, --trustStorePassword <password>]**

Specifies the truststore password.

## **[-tst, --trustStoreType <type>]**

Specifies the truststore type. Examples: JKS, JCEK, PKCS12.

#### **[-tt, --transportType <type>]**

Specifies the transport layer security configuration type. Examples: TCP/IP, SSL-Supported, SSL-Required.

#### **[-user, --username <username>]**

eXtreme Scale user name security credential

**Parent topic:** Server [commands](#page-574-0)

# **HTTP command interface reference**

With the HTTP command interface, you can run operations on your appliance, configure appliance settings, and administer data grids, collectives, and zones.

Table of contents

- List of APPLIANCE [commands](file:////dcs/markdown/workspace/Transform/htmlout/0/com.ibm.websphere.datapower.xc.doc/appTaskToInfoCenter_v251.htm#appliance)
- List of [COLLECTIVE](file:////dcs/markdown/workspace/Transform/htmlout/0/com.ibm.websphere.datapower.xc.doc/appTaskToInfoCenter_v251.htm#collective) commands
- List of GRID [commands](file:////dcs/markdown/workspace/Transform/htmlout/0/com.ibm.websphere.datapower.xc.doc/appTaskToInfoCenter_v251.htm#grid)
- List of TASK [commands](file:////dcs/markdown/workspace/Transform/htmlout/0/com.ibm.websphere.datapower.xc.doc/appTaskToInfoCenter_v251.htm#task)

# **List of APPLIANCE commands**

## **CreateAdminTrace**

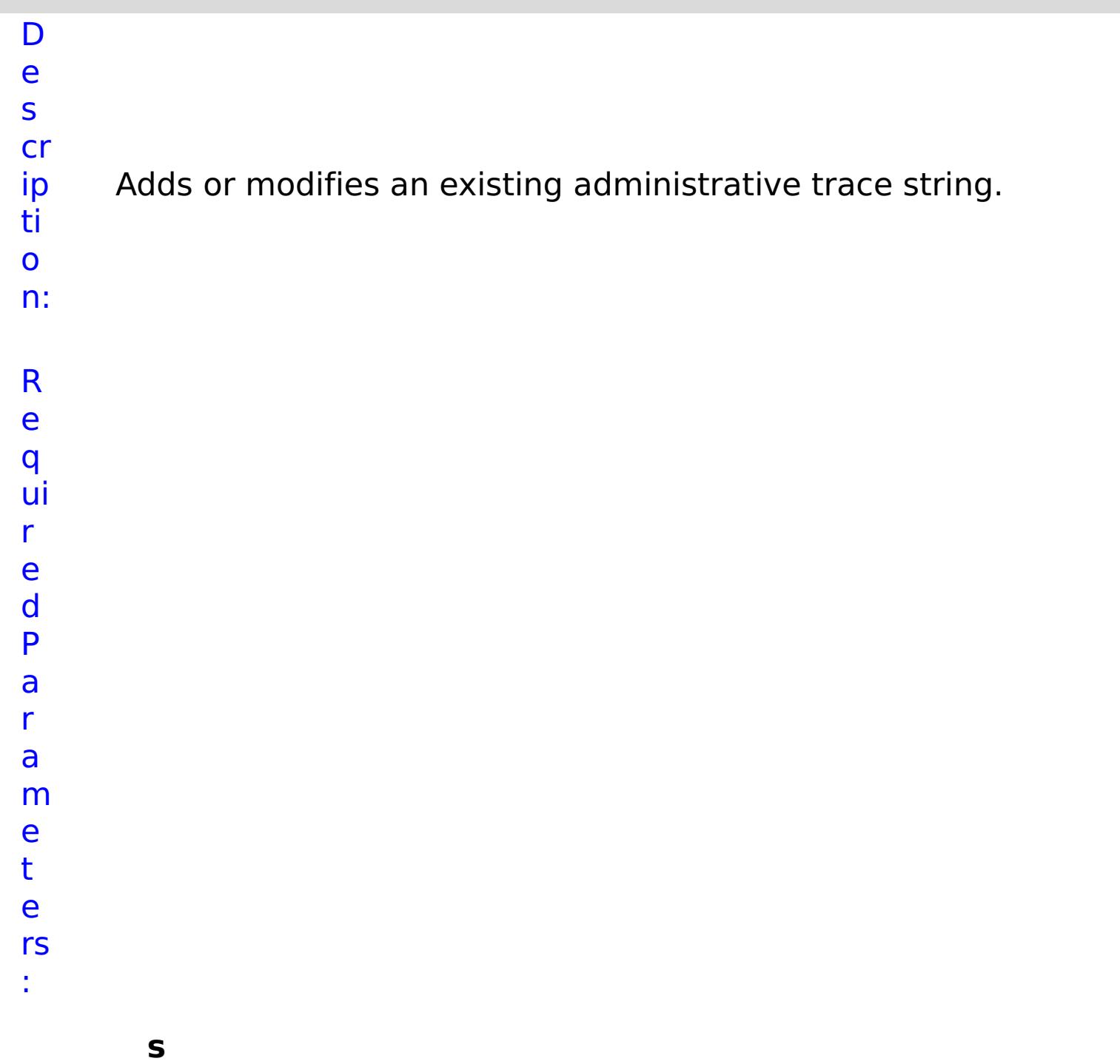

**t**

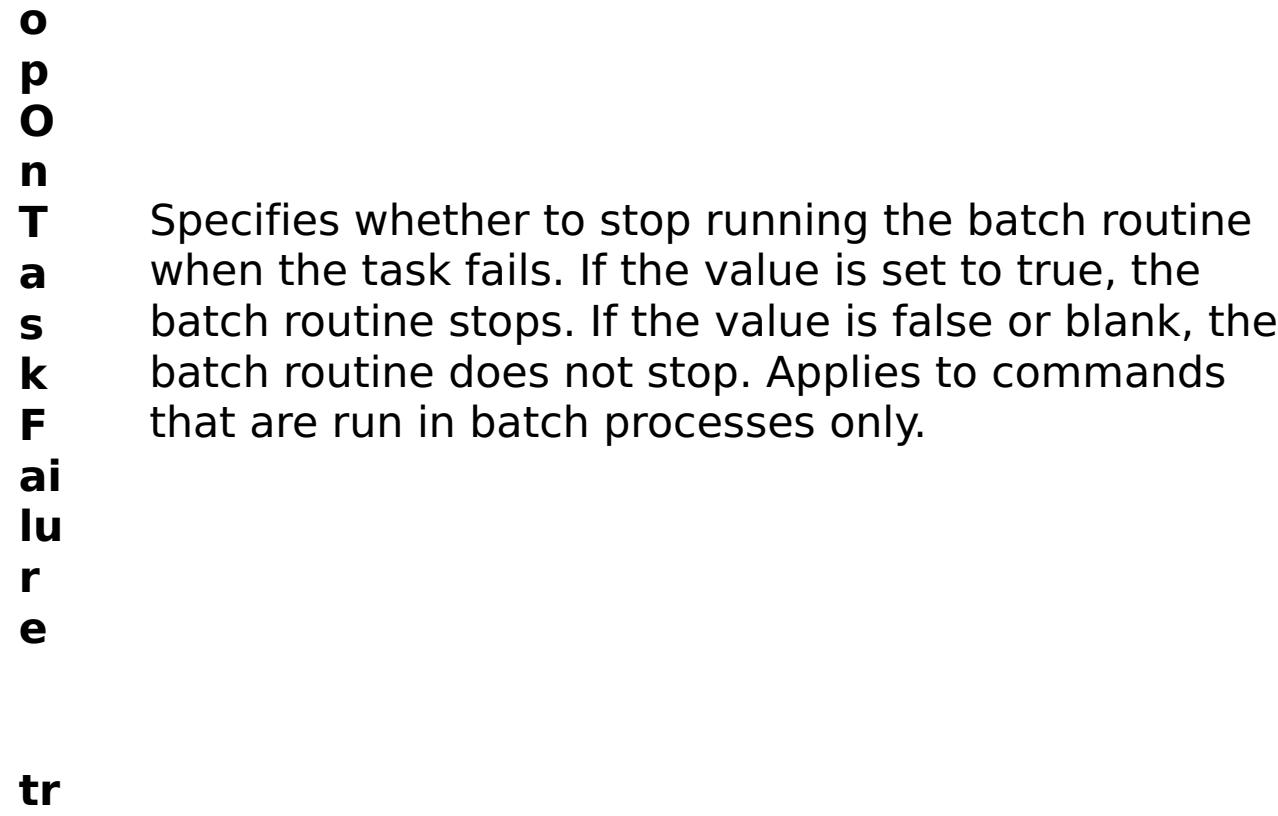

- **c**
- **e N** Specifies the name of the trace.
- **a**
- 
- **m e**
- 
- R e s
- ul
- t
- P
- a
- r
- a
- m
- e
- t
- e
- rs
- :

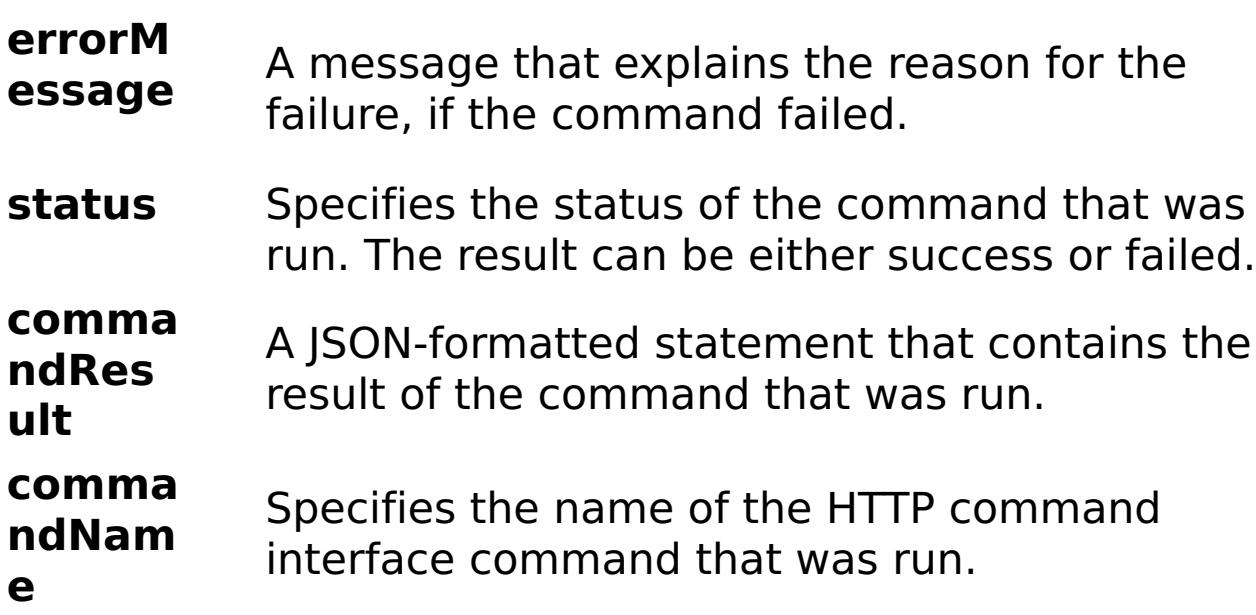

E

- x a
- { "task": { "stopOnTaskFailure": "true", "traceName":
- m "AutoCustomLogger", "command": "CreateAdminTrace" } }
- pl e:

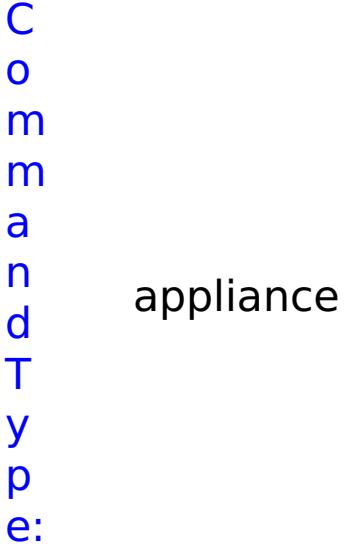

# **CreateAggregateInterface**

- D
- e

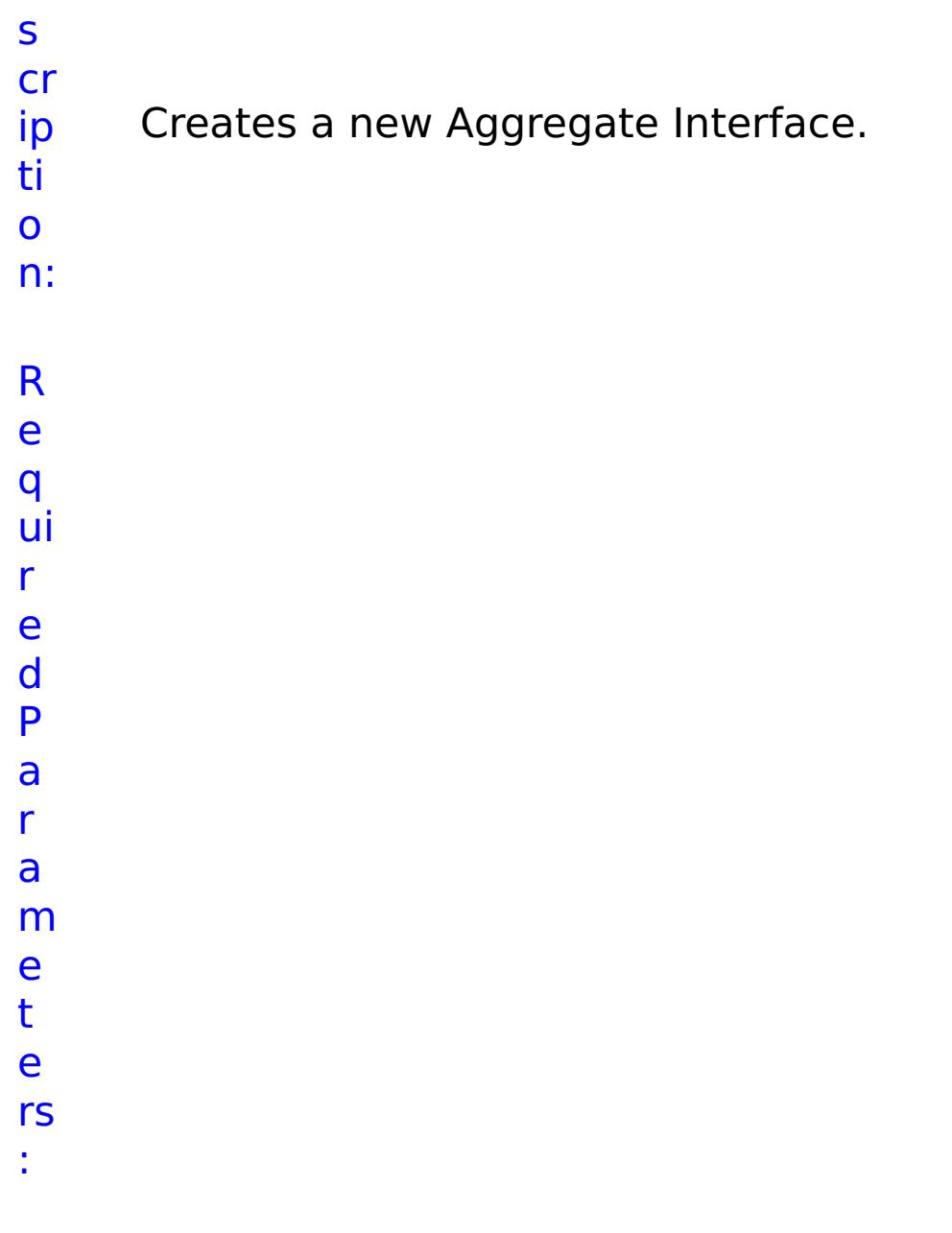

**m e m b e r** Lists all ethernet interface members of this aggregation. **s t o p O n T a s k F** Specifies whether to stop running the batch routine when the task fails. If the value is set to true, the batch routine stops. If the value is false or blank, the batch routine does not stop. Applies to commands that are run in batch processes only.

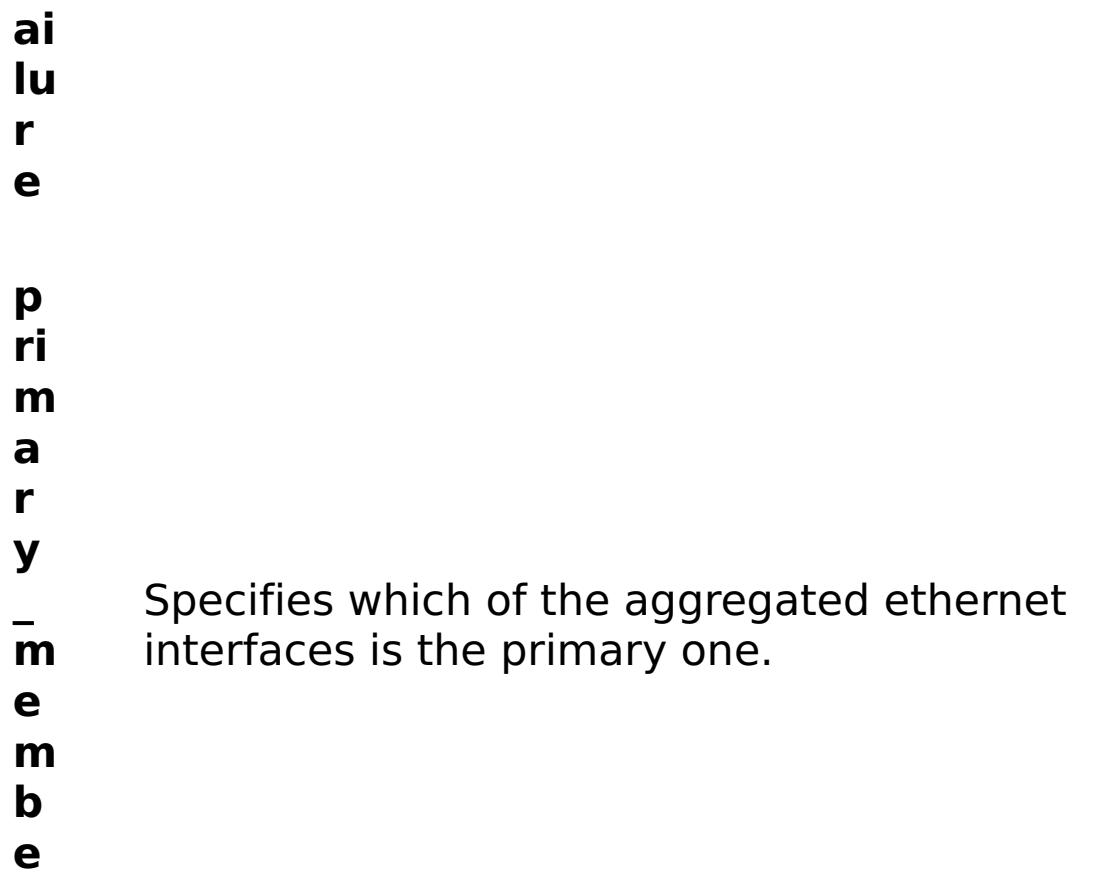

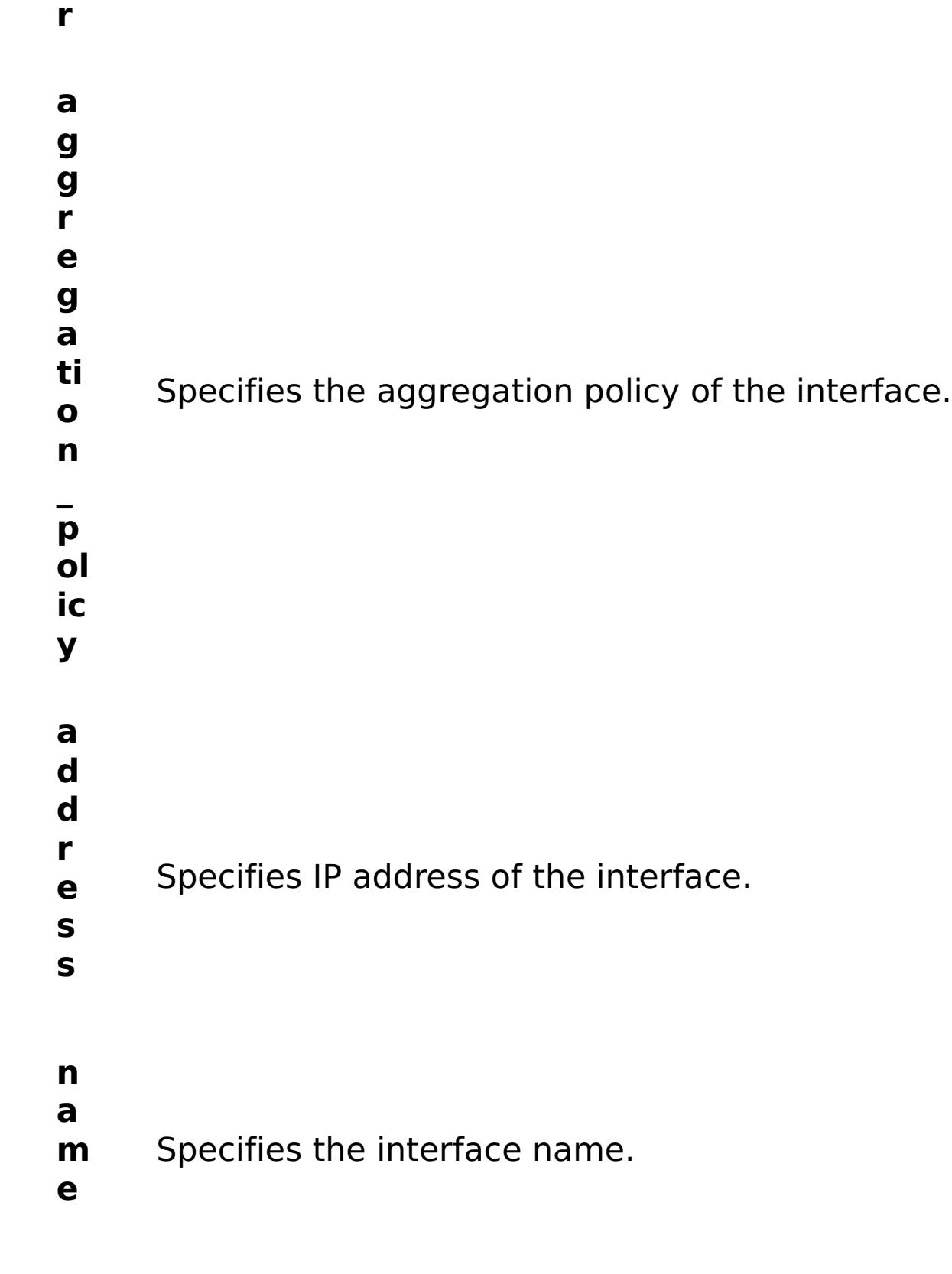

- R e
- s
- ul
- t
- P
- a
- r
- 
- a m
- 

#### **errorM essage** A message that explains the reason for the failure, if the command failed.

- status Specifies the status of the command that was run. The result can be either success or failed.
- **comma ndRes ult** A JSON-formatted statement that contains the result of the command that was run.
- **comma ndNam e** Specifies the name of the HTTP command interface command that was run.

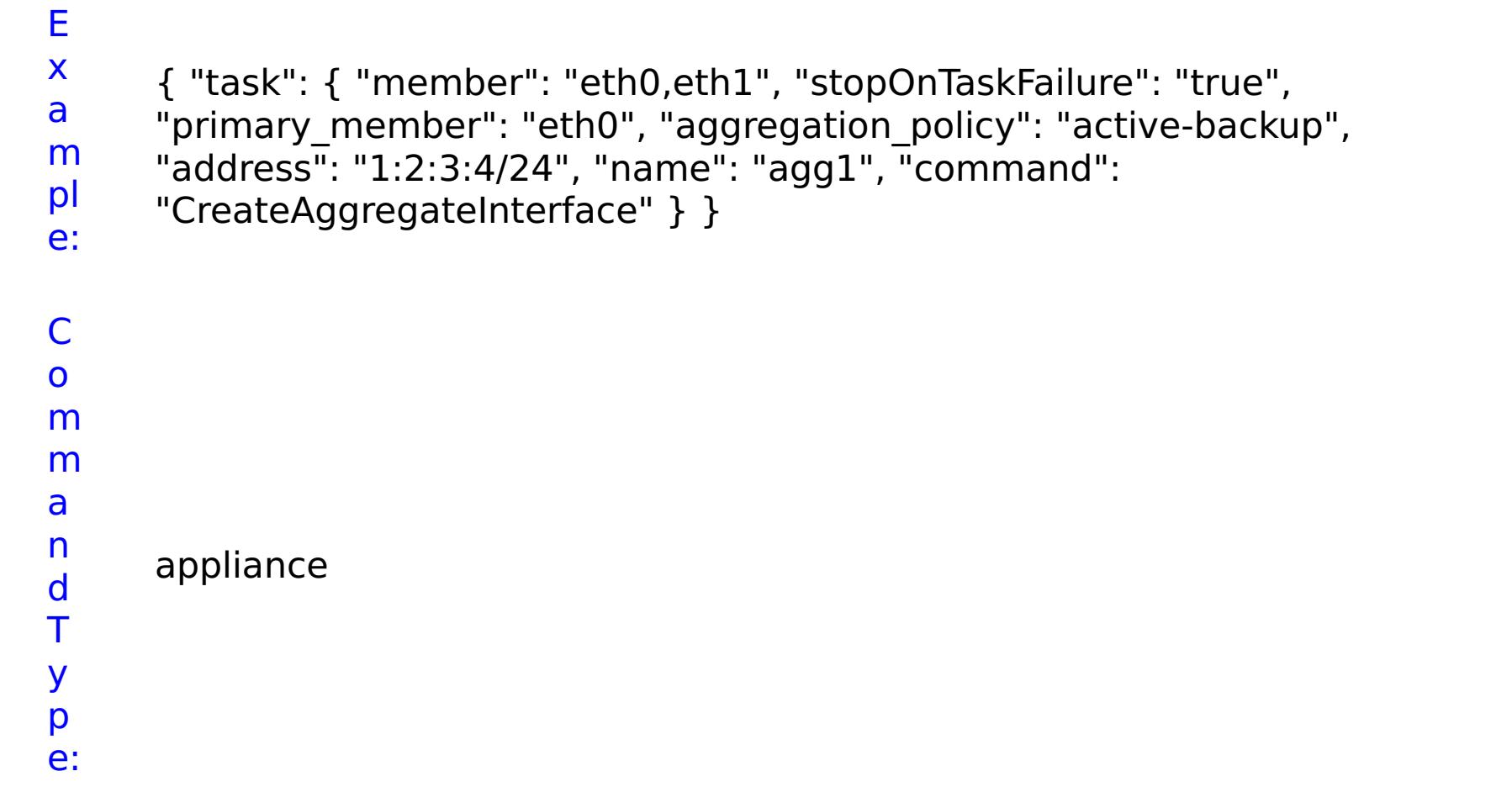

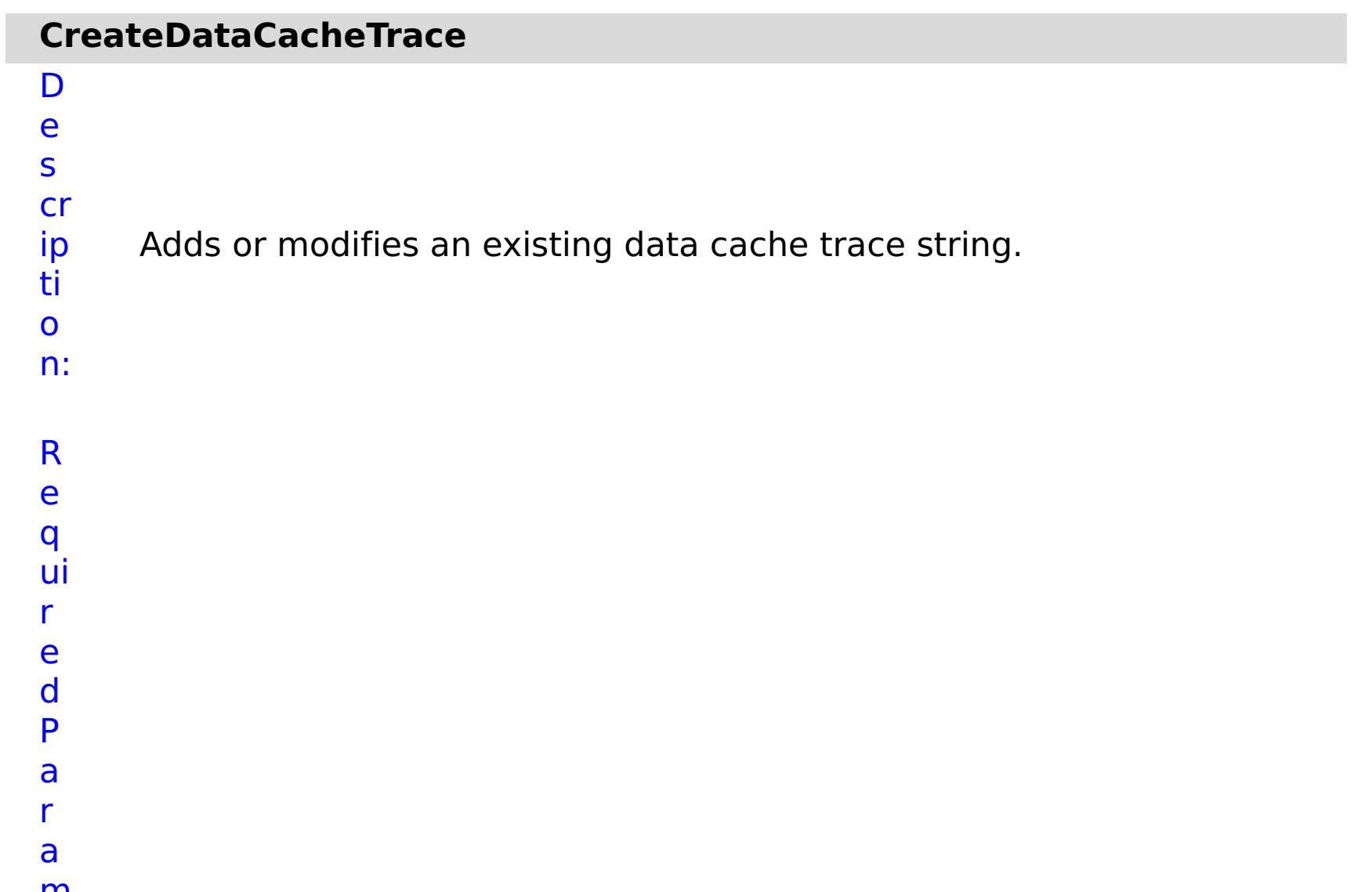

Specifies whether to stop running the batch routine when the task fails. If the value is set to true, the batch routine stops. If the value is false or blank, the batch routine does not stop. Applies to commands that are run in batch processes only.

- **F**
- **ai**
- **lu**
- **r**
- **e**
- **tr**
- **a**
- **c**
- **e**
- **N** Specifies the name of the trace.
- **a**
- **m**
- **e**

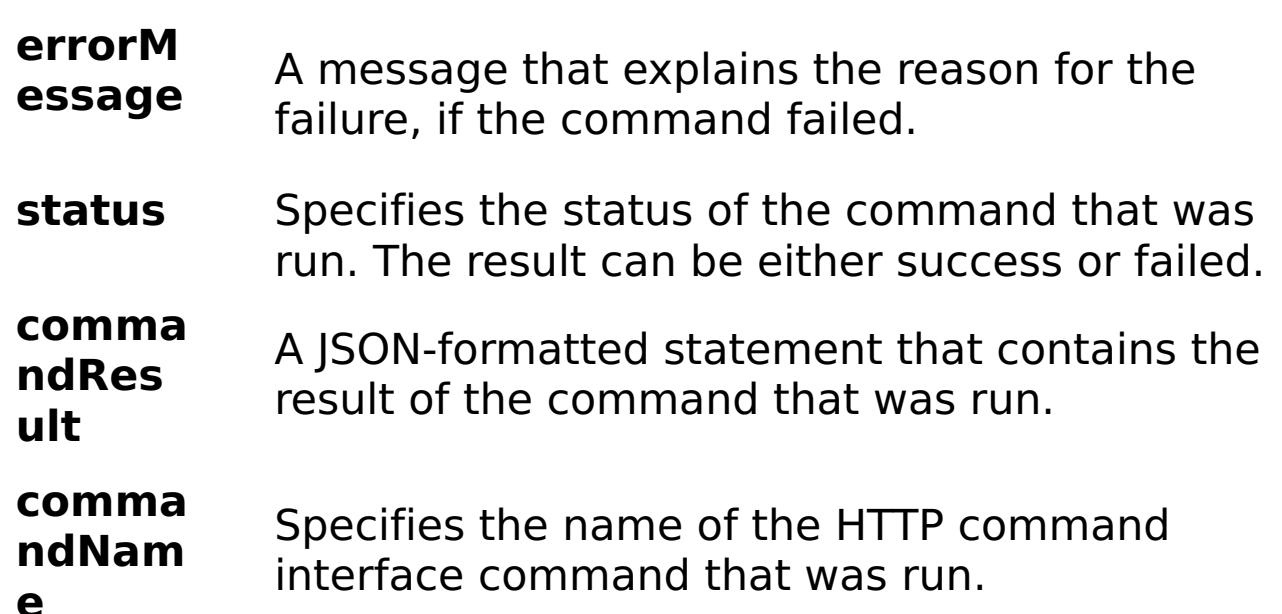

#### **e**

e:

E x a m pl { "task": { "stopOnTaskFailure": "true", "traceName": "autoDataCacheLogger", "command": "CreateDataCacheTrace" } }

C o m m a n d T appliance

y

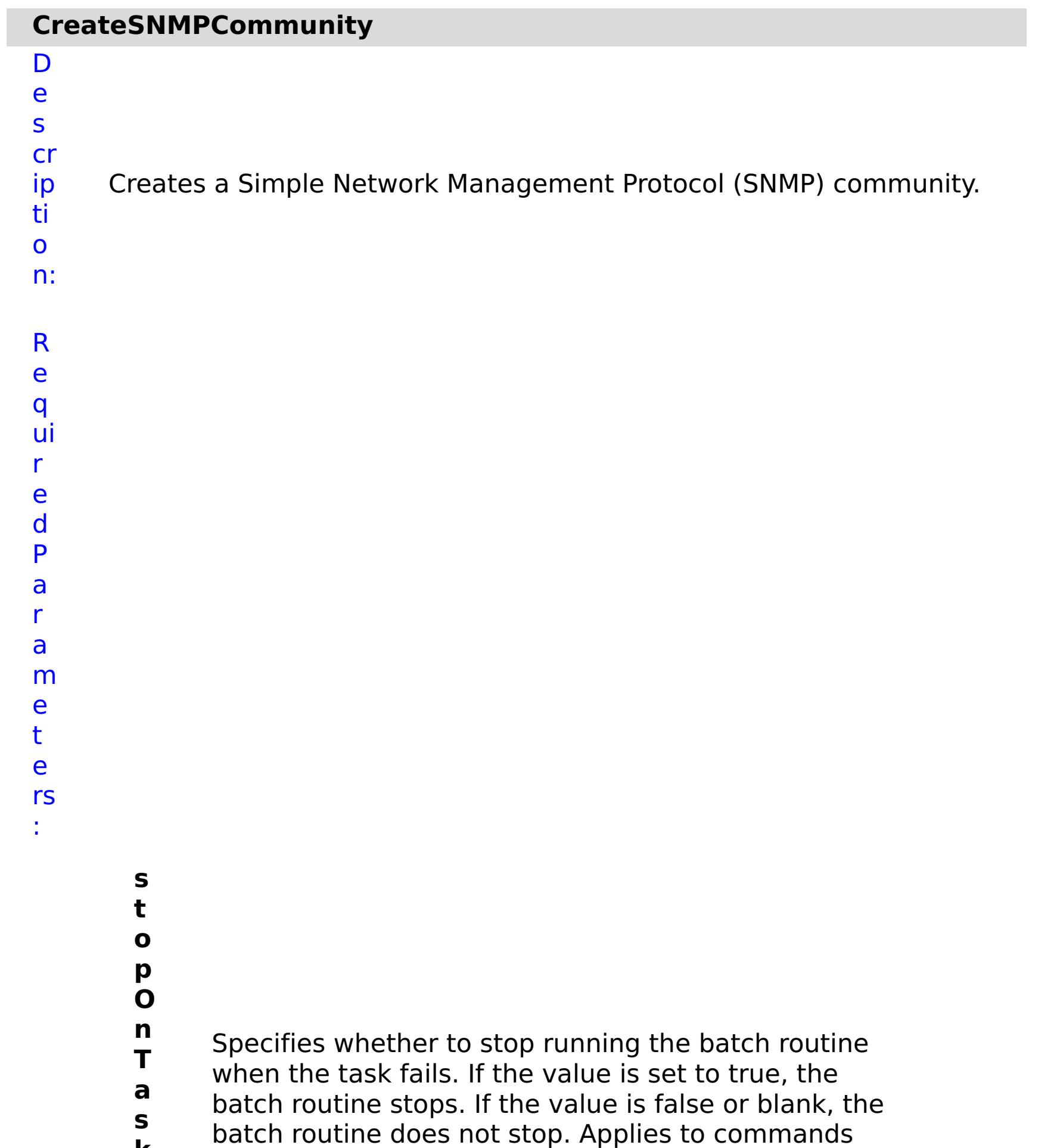

**k F ai lu r e** that are run in batch processes only. **c o m m u ni t y N a m** Specifies the name of the SNMP community to create.

**e**

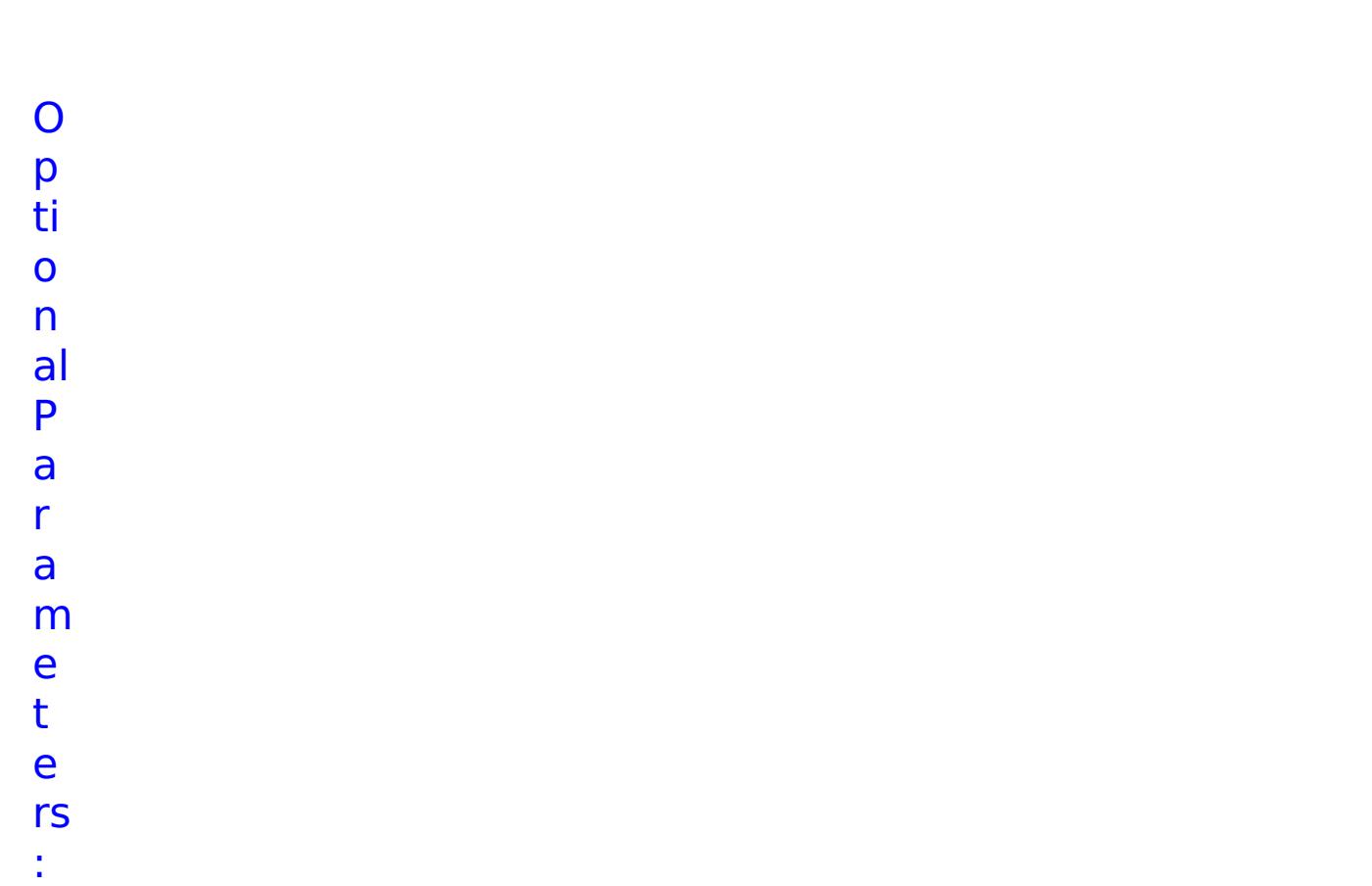

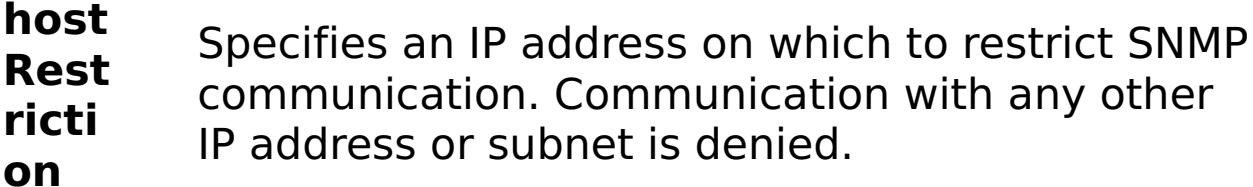

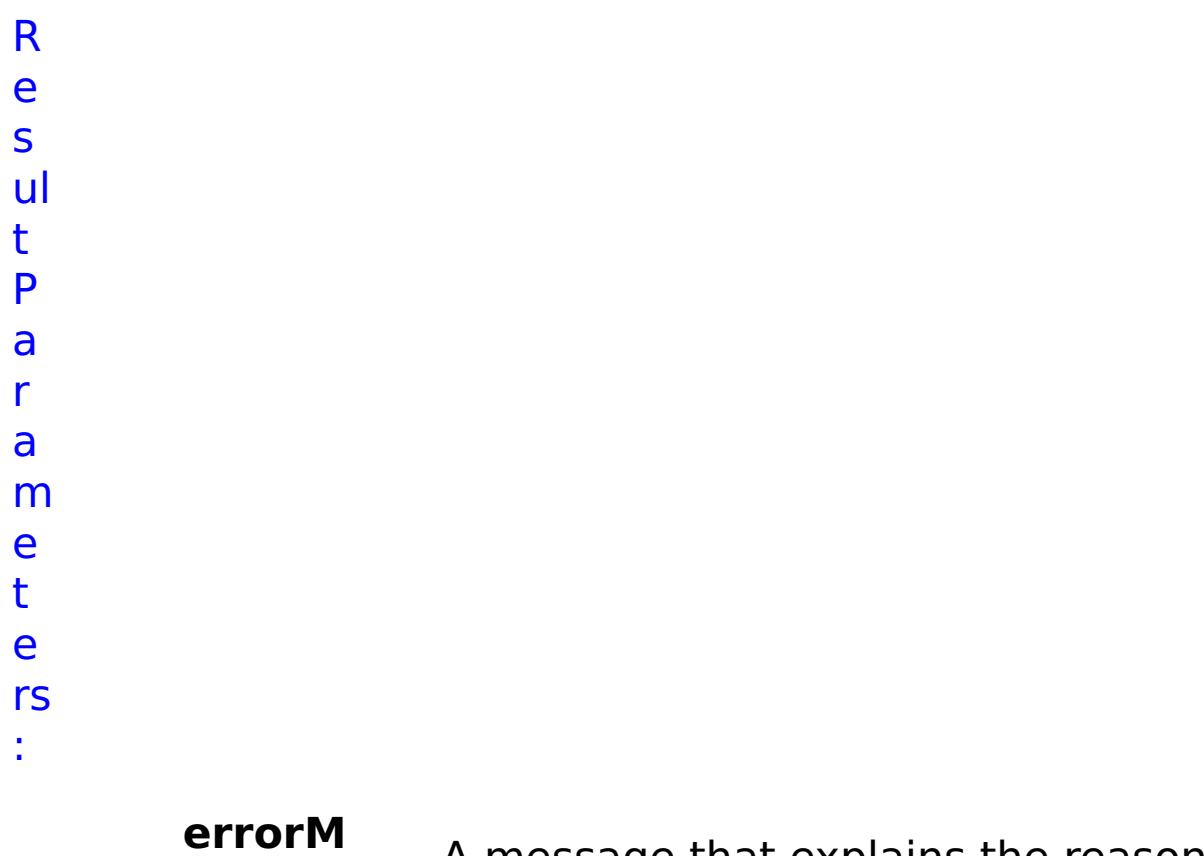

**essage**

A message that explains the reason for the

failure, if the command failed.

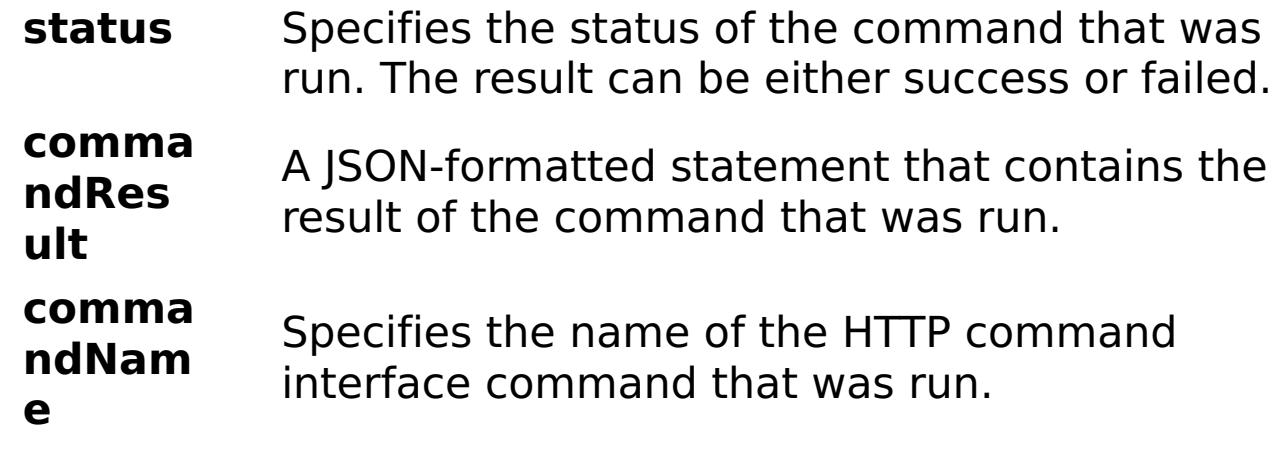

## E x a m pl

e: { "task": { "hostRestriction": "autorestriction", "stopOnTaskFailure": "true", "command": "CreateSNMPCommunity", "communityName": "autocommunity" } }

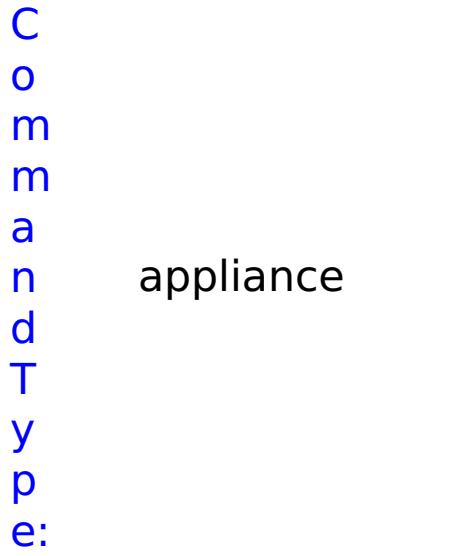

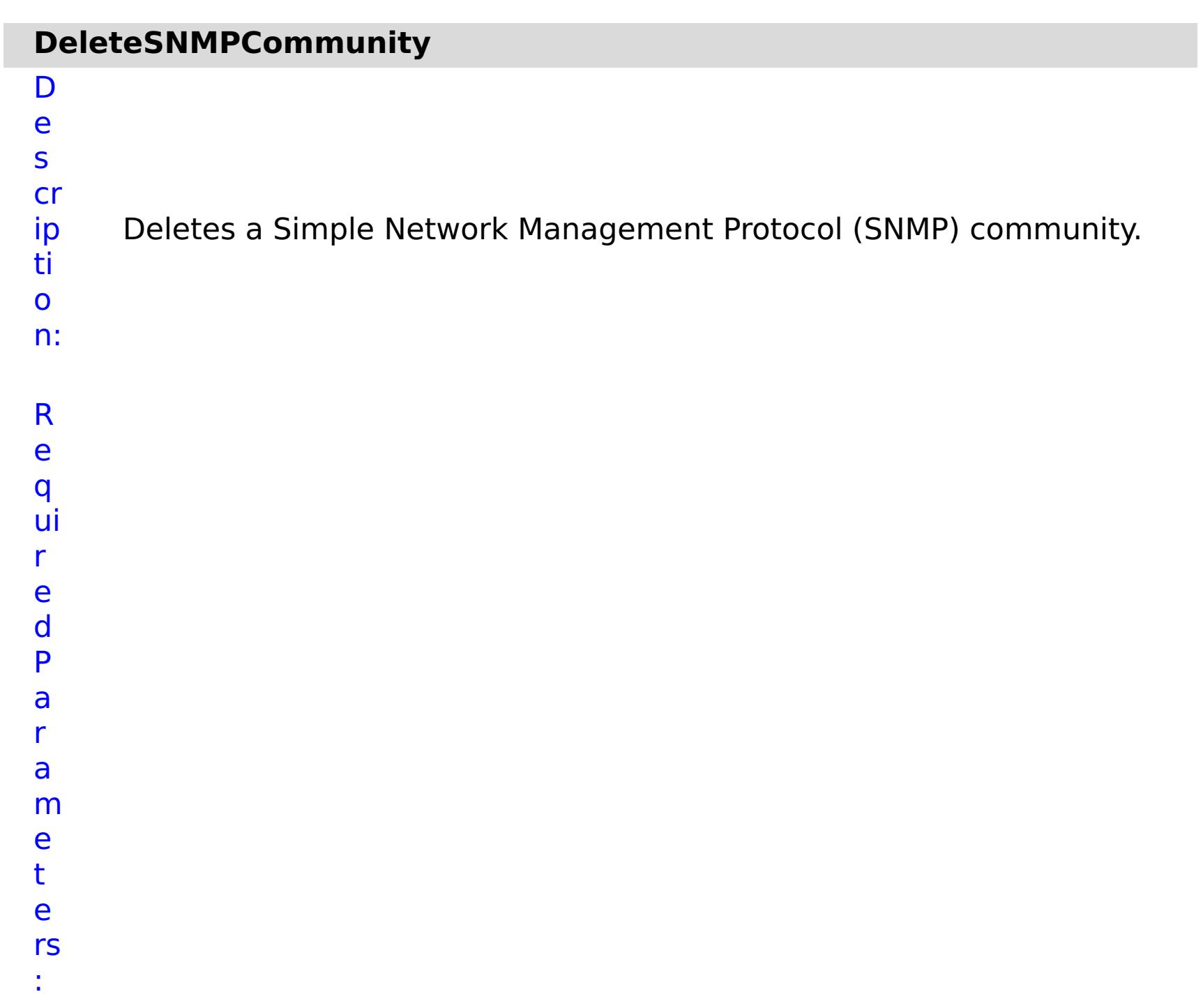

**s**

**t o p O n T a s k F ai lu r e c o**

Specifies whether to stop running the batch routine when the task fails. If the value is set to true, the batch routine stops. If the value is false or blank, the batch routine does not stop. Applies to commands that are run in batch processes only.

- **m m u ni t y N a** Specifies the name of SNMP community to delete.
- **m**
- **e**

e

s

R ul m

t P

a r a

e t

e rs

:

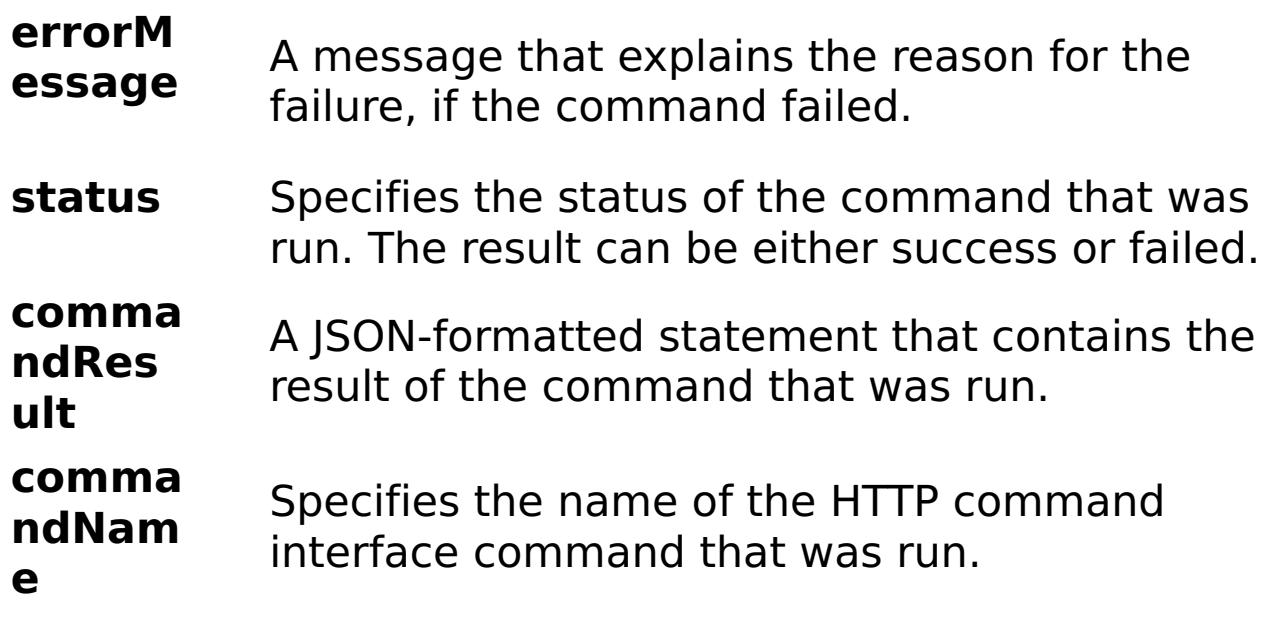

E x

a

{ "task": { "stopOnTaskFailure": "true", "command":

```
m
pl
e:
     "DeleteSNMPCommunity", "communityName": "autocommunity" } }
C
o
m
m
a
n
d
     appliance
```
T

y p e:

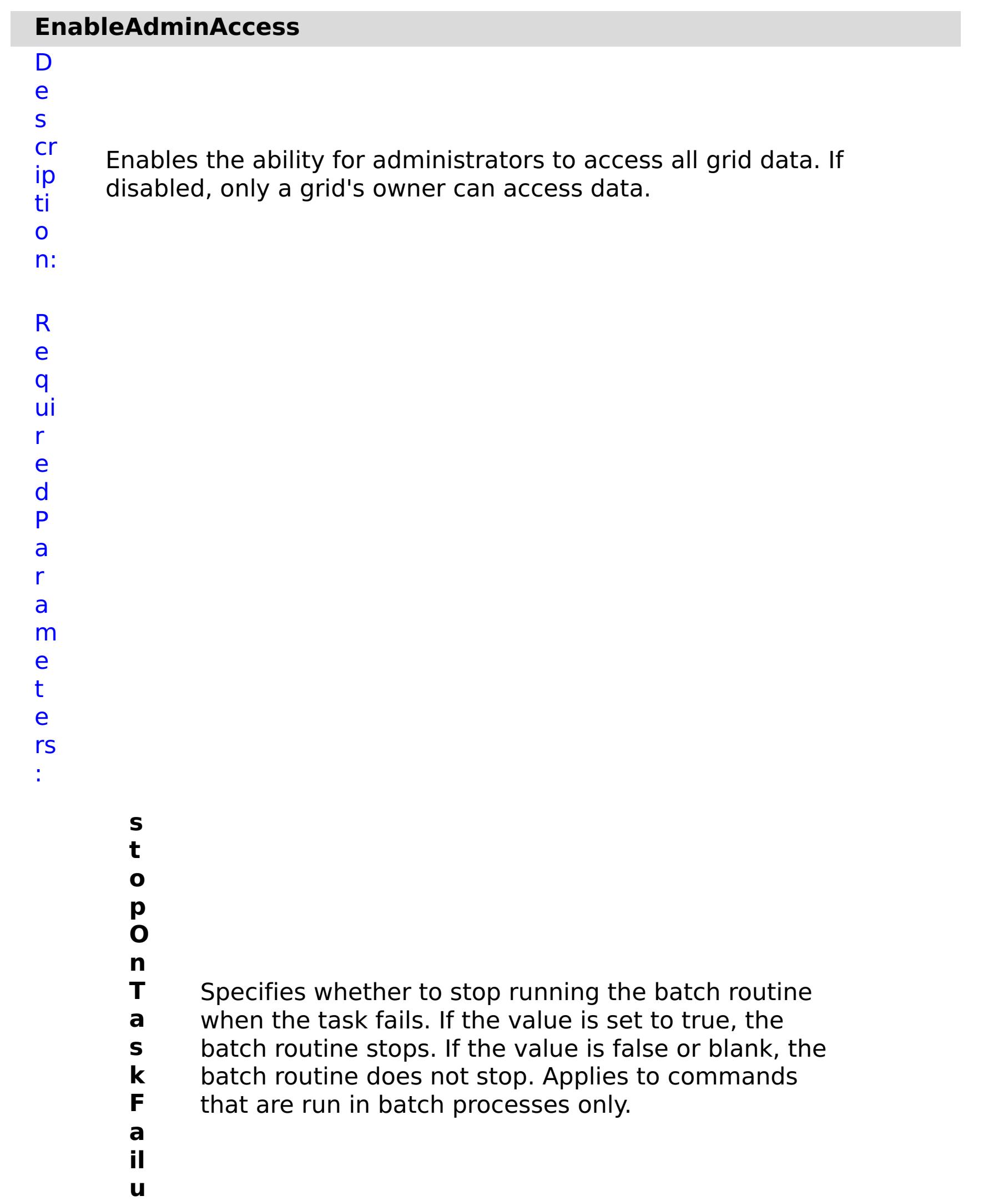

**r e e n a b l e** Enables the ability for administrators to access all grid data. Set the value to true to enable administrator access.

R e s ul t P

a r a m e t e rs :

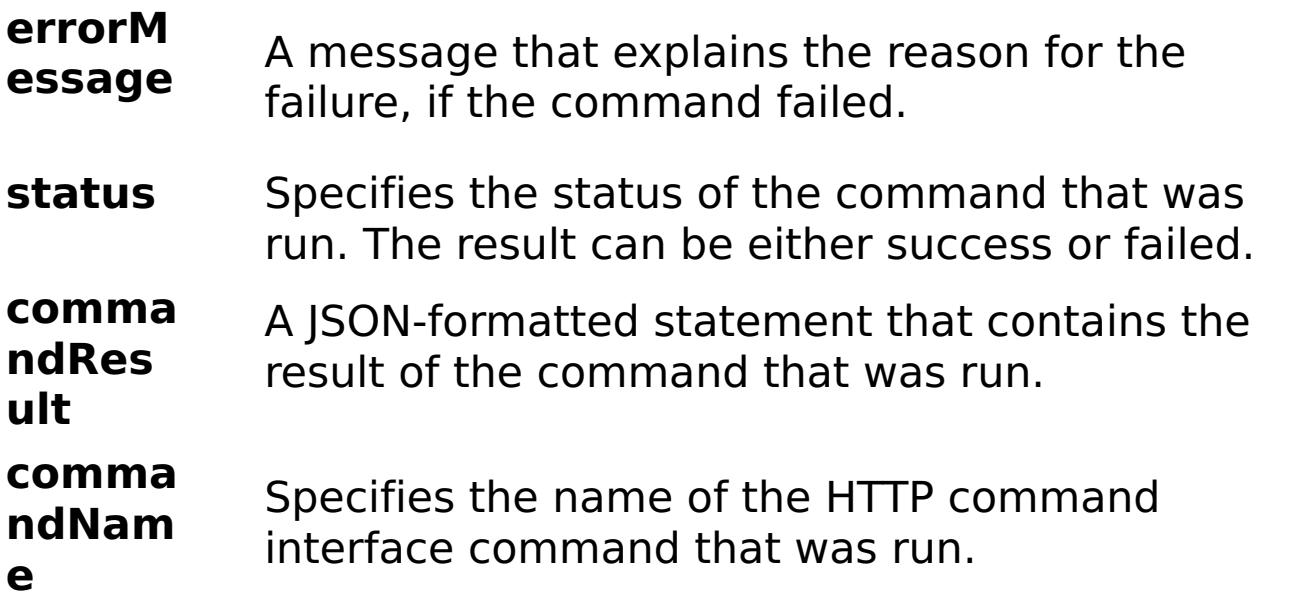

E

```
x
a
m
pl
e:
      { "task": { "stopOnTaskFailure": "true", "enable": "true", "command":
      "EnableAdminAccess" } }
C
o
m
m
a
n
d
T
y
p
e:
      appliance
```
# **EnableCreateAccount**

D e s cr ip ti o n: R e q ui r e

Enables a setting that allows users to initiate the creation of their own accounts.

d P a r a m e t e rs :

**s t**

**o**

**p**

**O**

**n**

- **a il**
- **u**

**r**

**e**

**T** Specifies whether to stop running the batch routine

**a** when the task fails. If the value is set to true, the

**s** batch routine stops. If the value is false or blank, the

**k** batch routine does not stop. Applies to commands

**F** that are run in batch processes only.

**e**

**n**

**e**

**a** Enables account creation. Set the value to false to

- status Specifies the status of the command that was run. The result can be either success or failed.
- **comma ndRes** A JSON-formatted statement that contains the

**b** disable account creation. Set the value to true to

**l** enable account creation.

R e s ul t P

a

#### **errorM essage** A message that explains the reason for the failure, if the command failed.

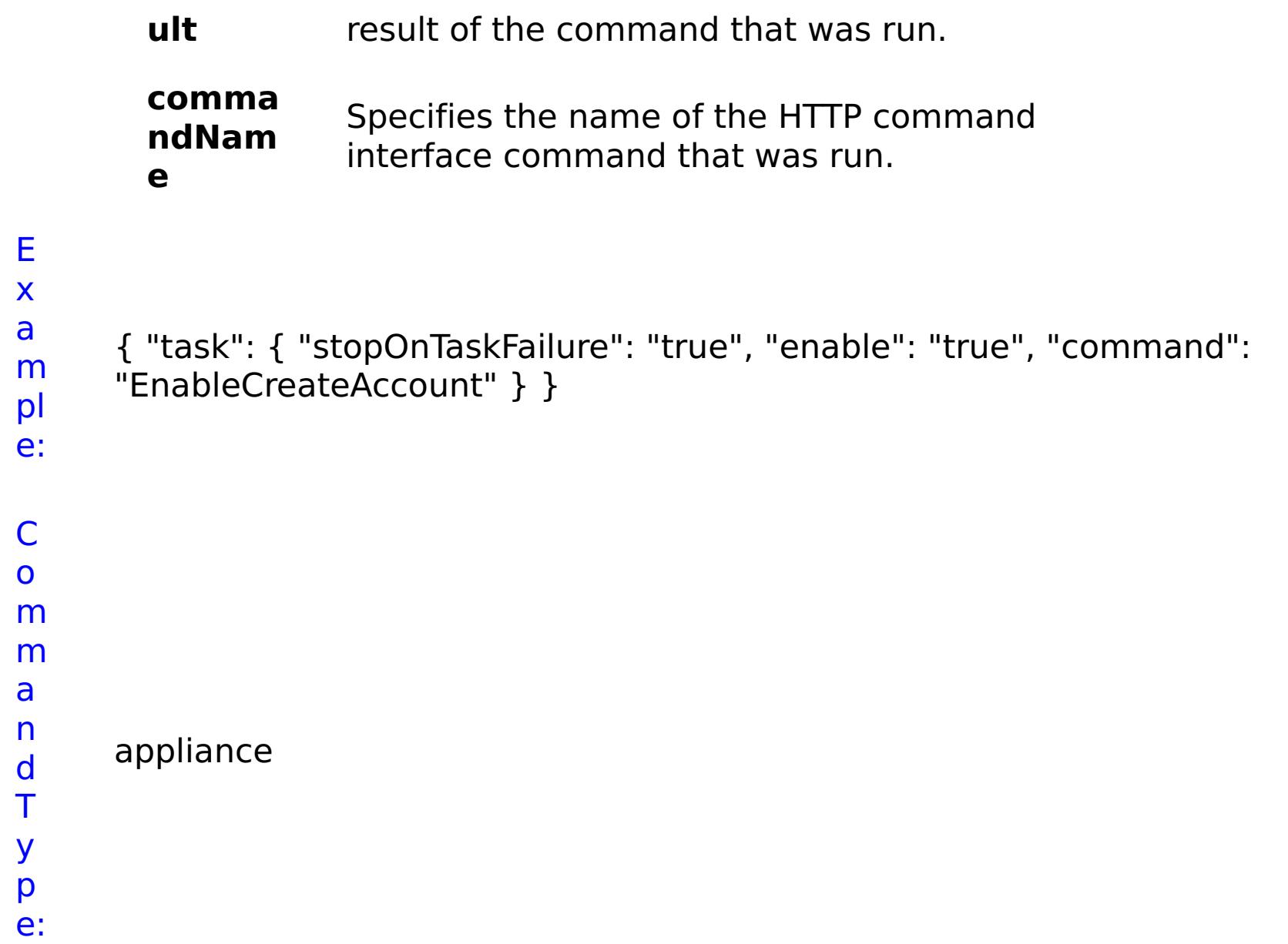

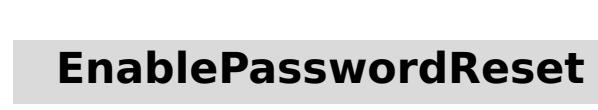

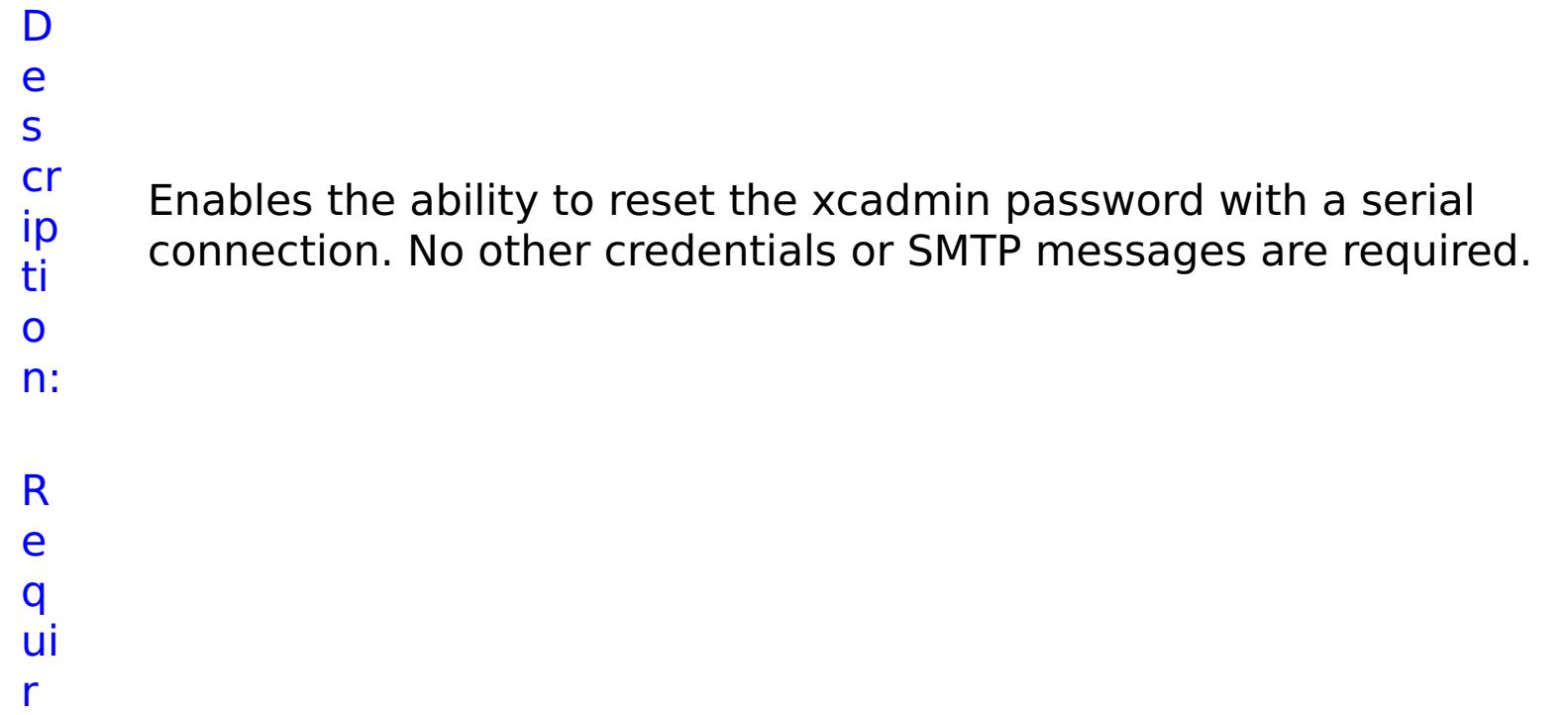

e d P a r a m e t e rs :

> **s t o p O**

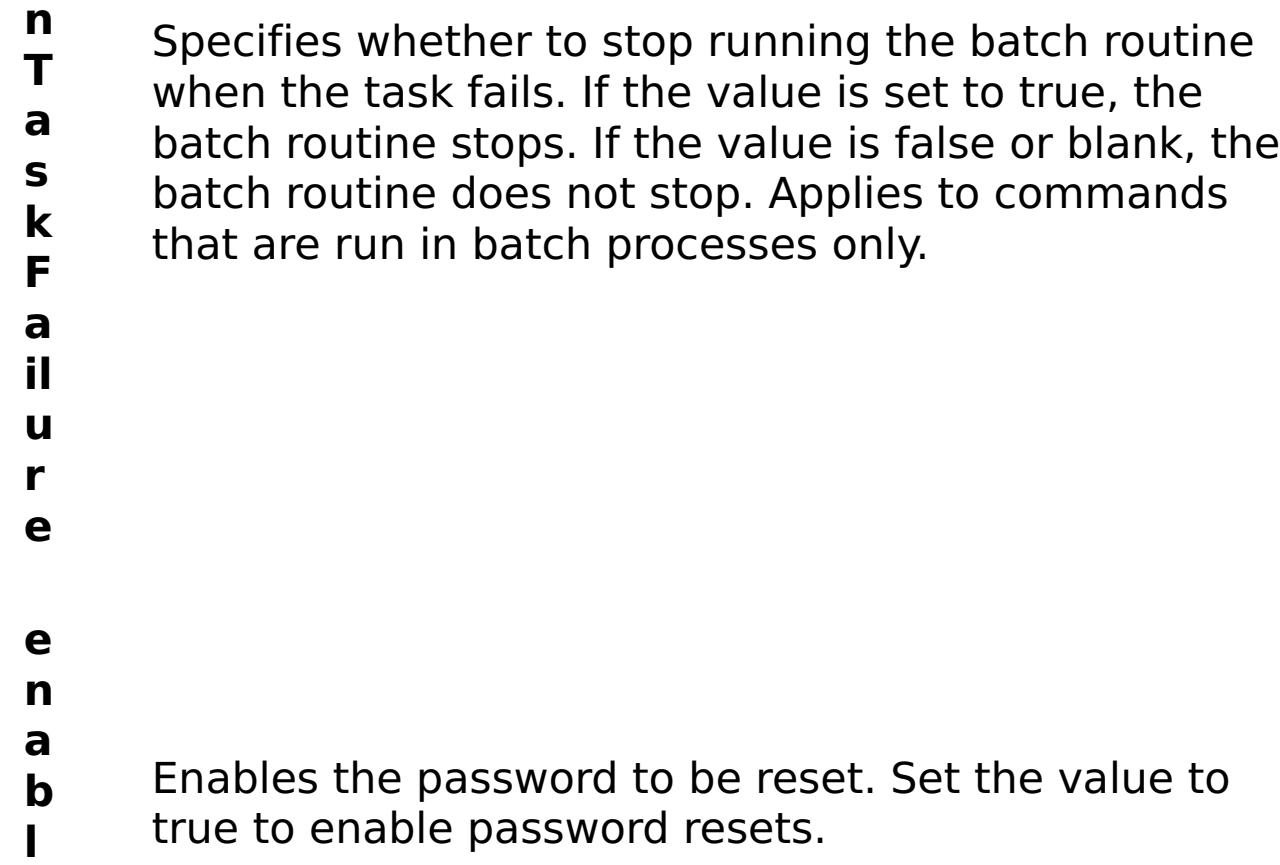

**e**

s

t P

r

t

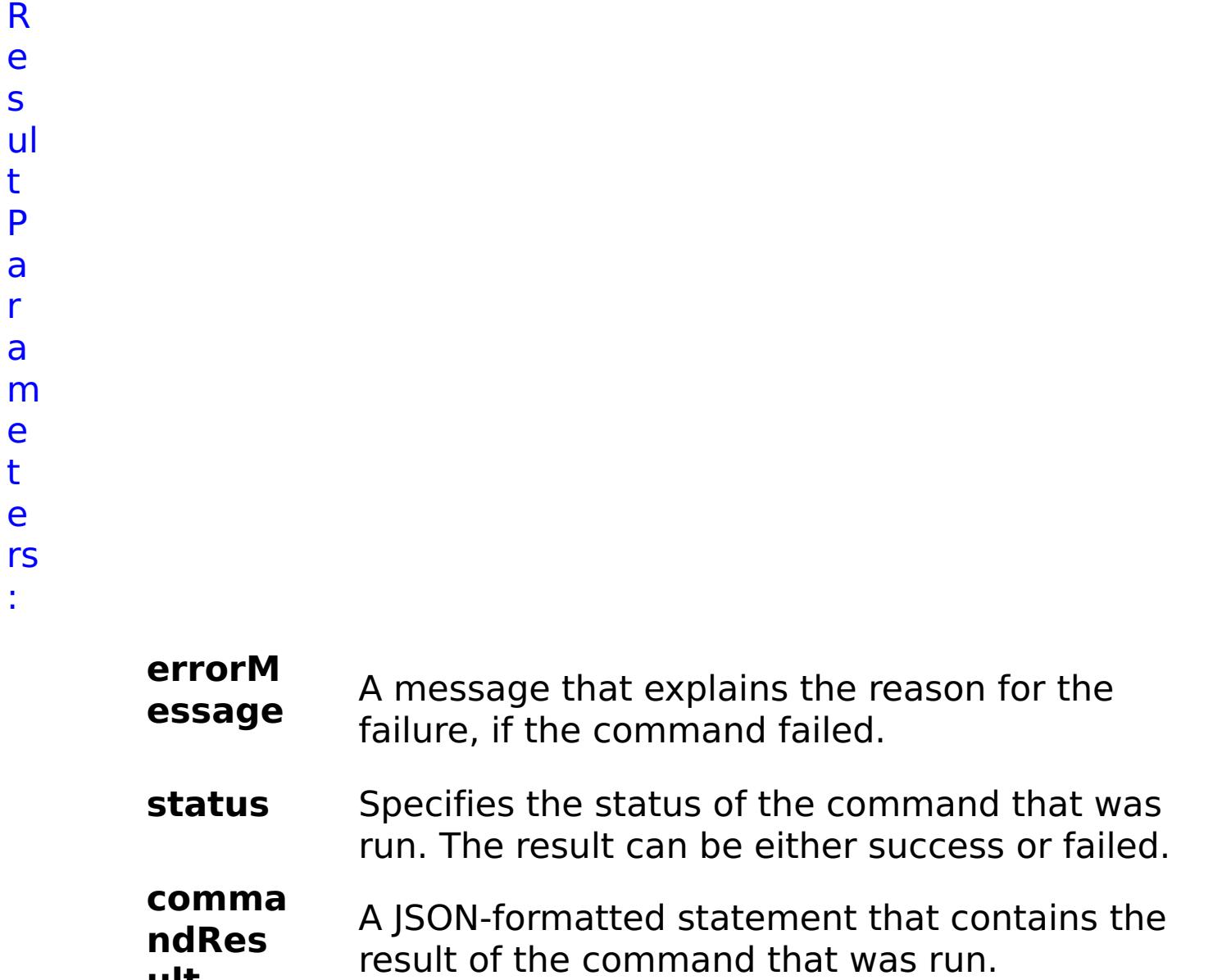

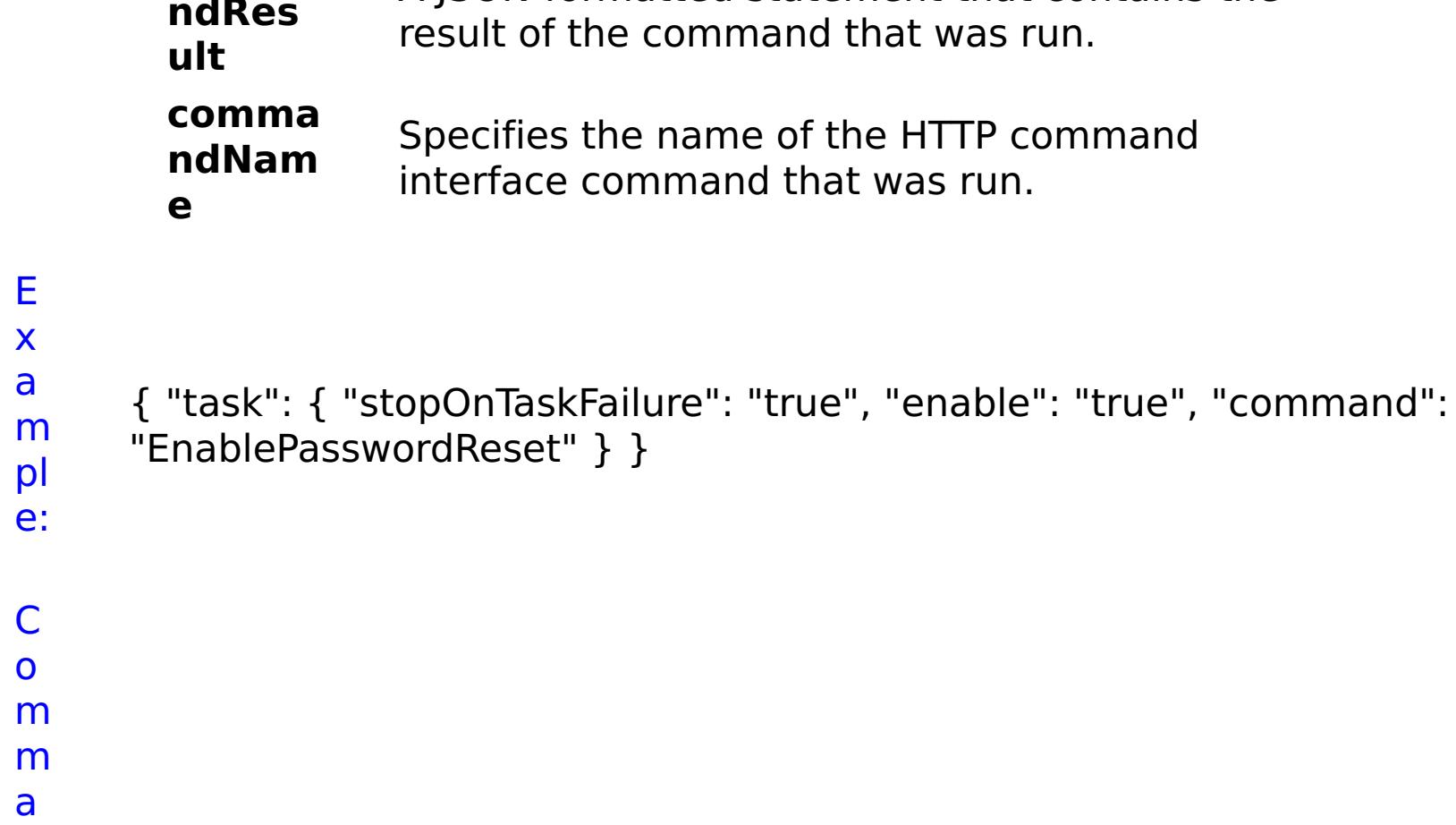

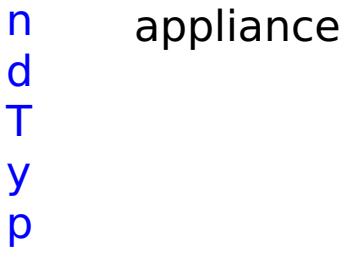

e:

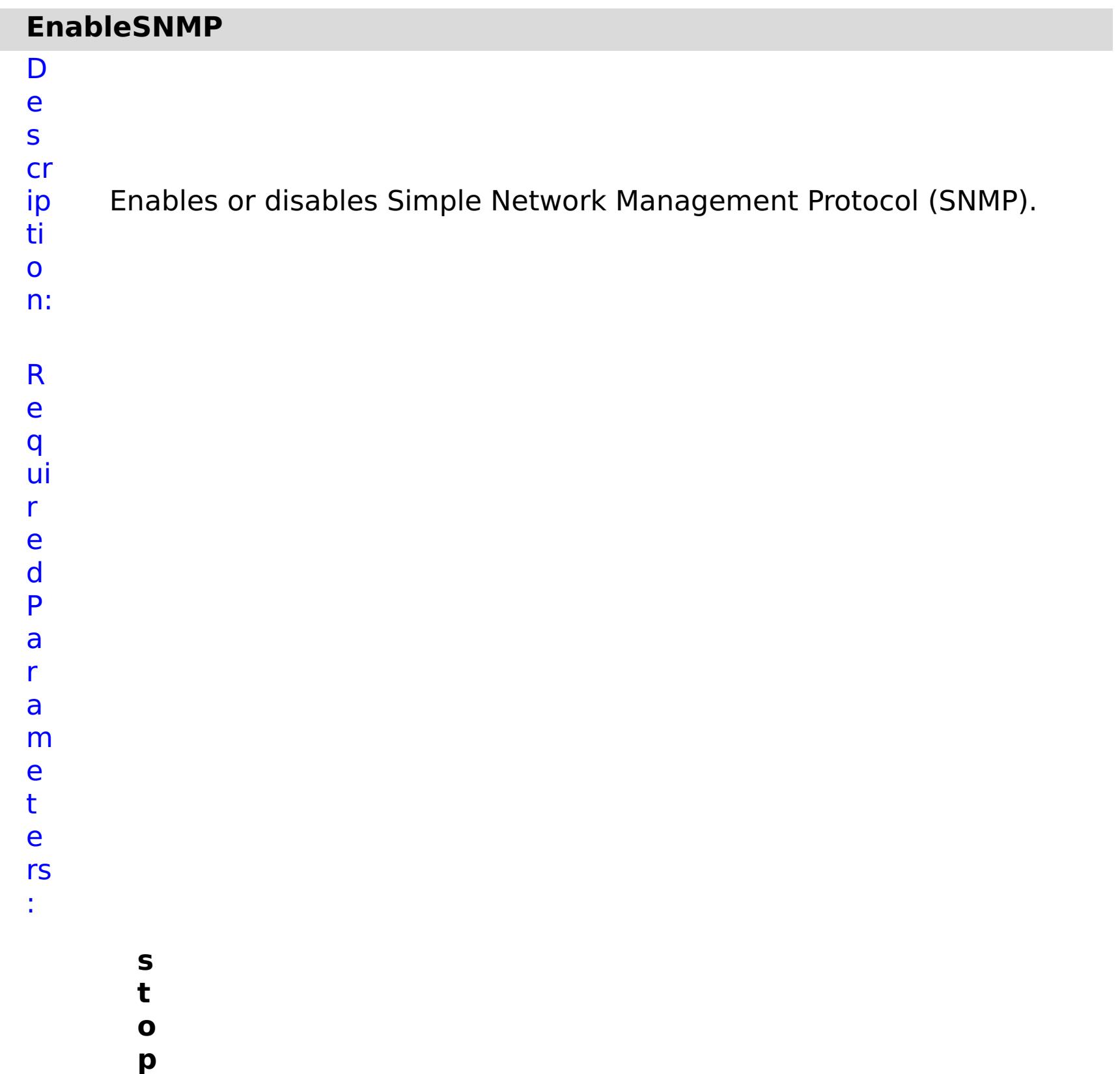

- **O**
- 

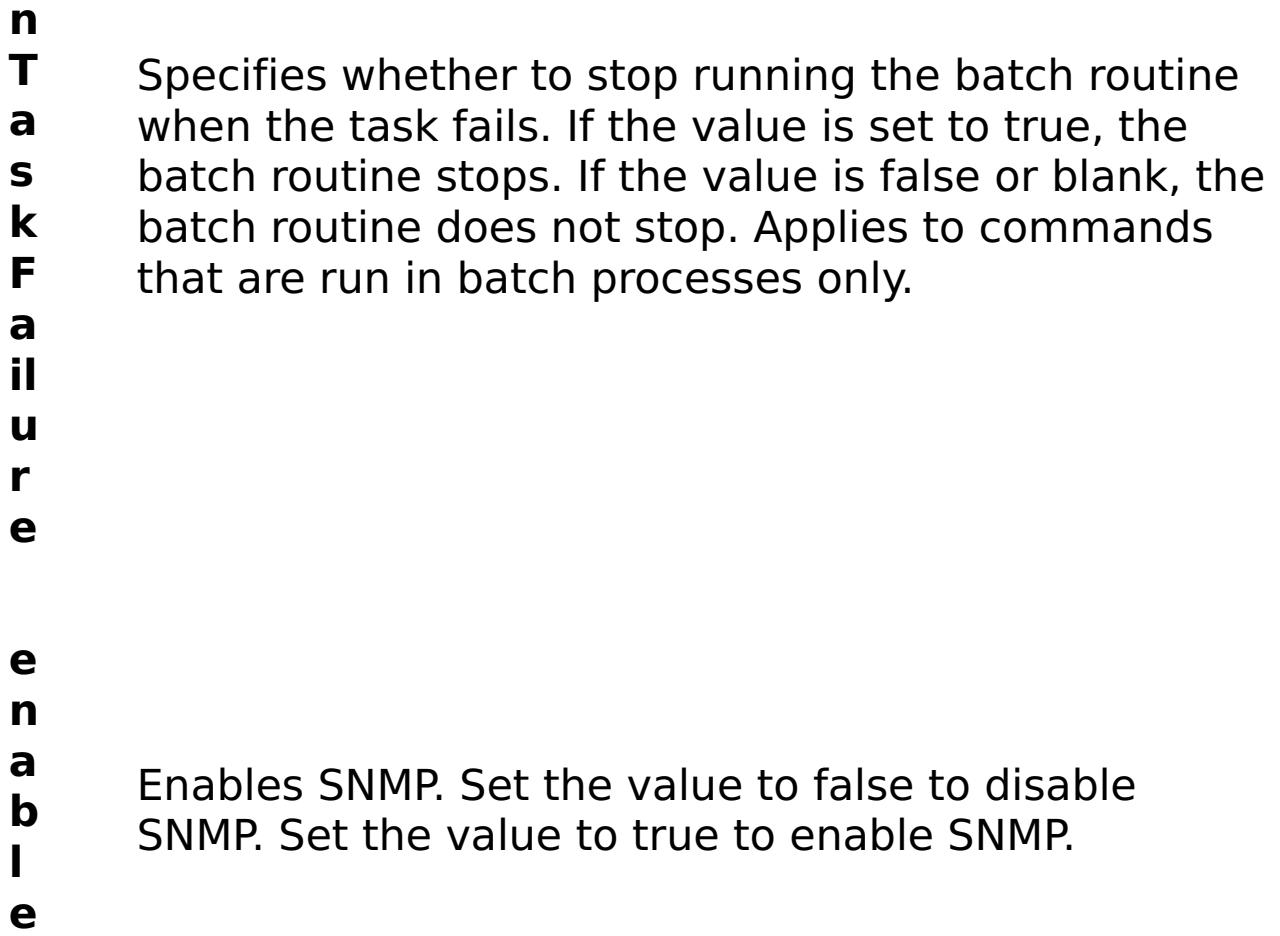

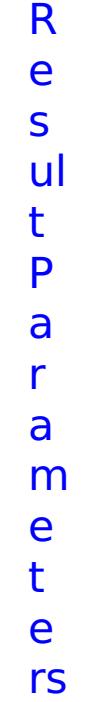

:

**errorM essage** A message that explains the reason for the failure, if the command failed. status Specifies the status of the command that was run. The result can be either success or failed. **comma ndRes ult** A JSON-formatted statement that contains the result of the command that was run. **comma ndNam e** Specifies the name of the HTTP command interface command that was run.

E

- x a m pl e: { "task": { "stopOnTaskFailure": "true", "enable": "true", "command": "EnableSNMP" } } C o m m
- a n
- appliance

d T y p e:

# **ModifyAdminDefaultTrace**

n:

D e s cr ip ti o Changes the trace level for the administrative default logger.

**s t o p O n T a s k F a il u r e** Specifies whether to stop running the batch routine when the task fails. If the value is set to true, the batch routine stops. If the value is false or blank, the batch routine does not stop. Applies to commands that are run in batch processes only. **tr a c e L e** Specifies the trace level. Valid values: OFF, SEVERE, WARNING, or INFO.

**v**

**e l**

R e s ul t P a r a m e t e rs :

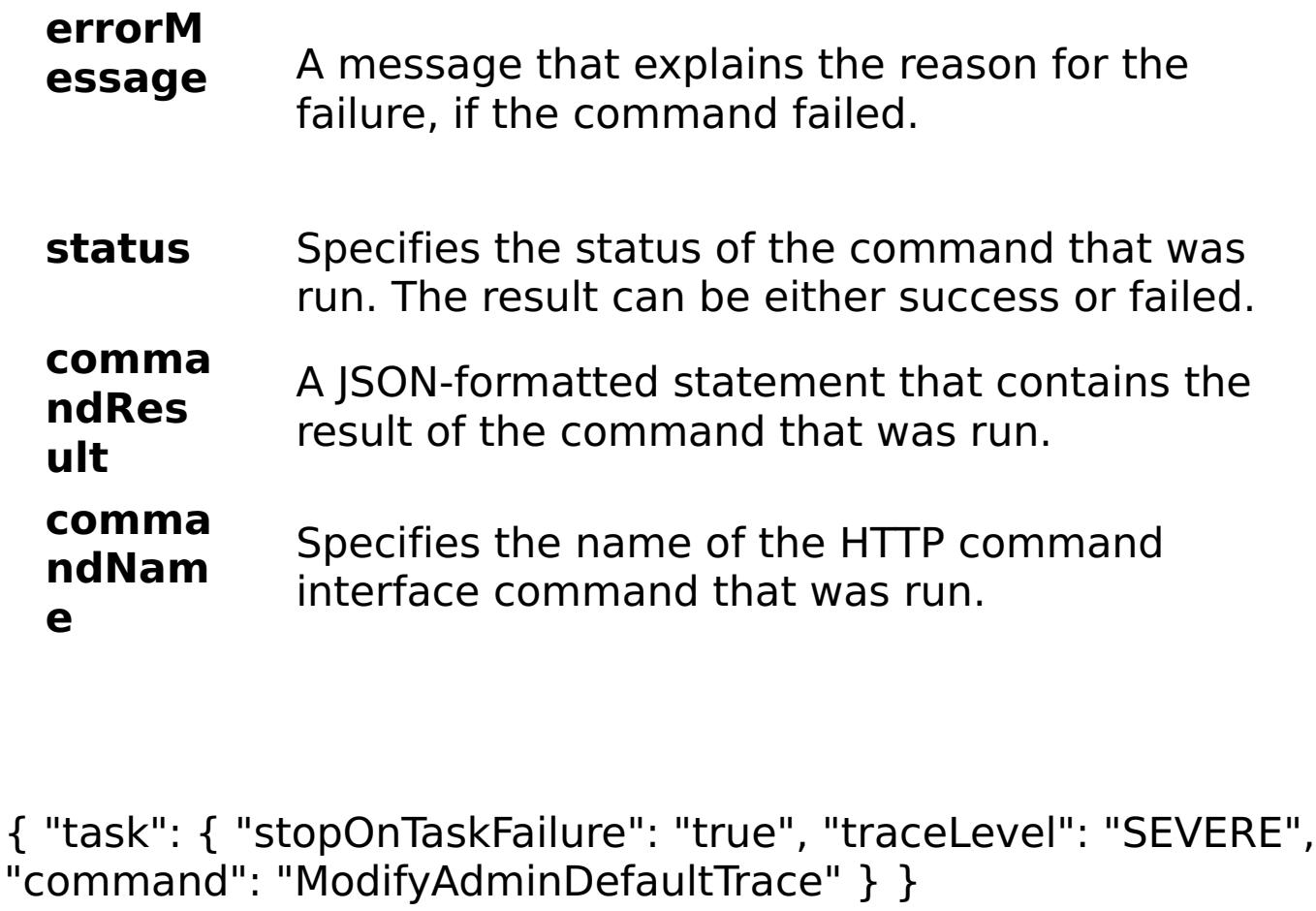

E x a

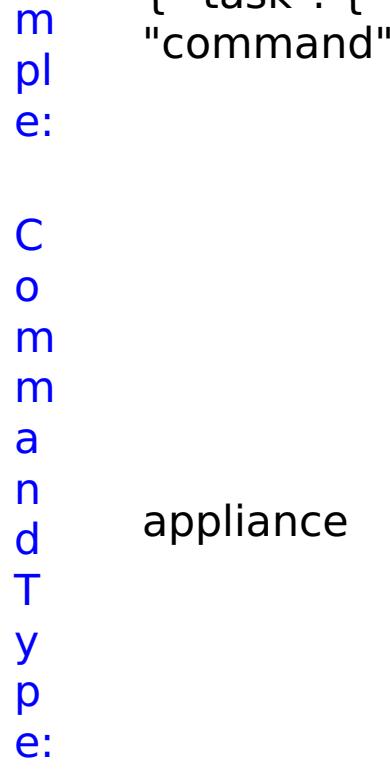

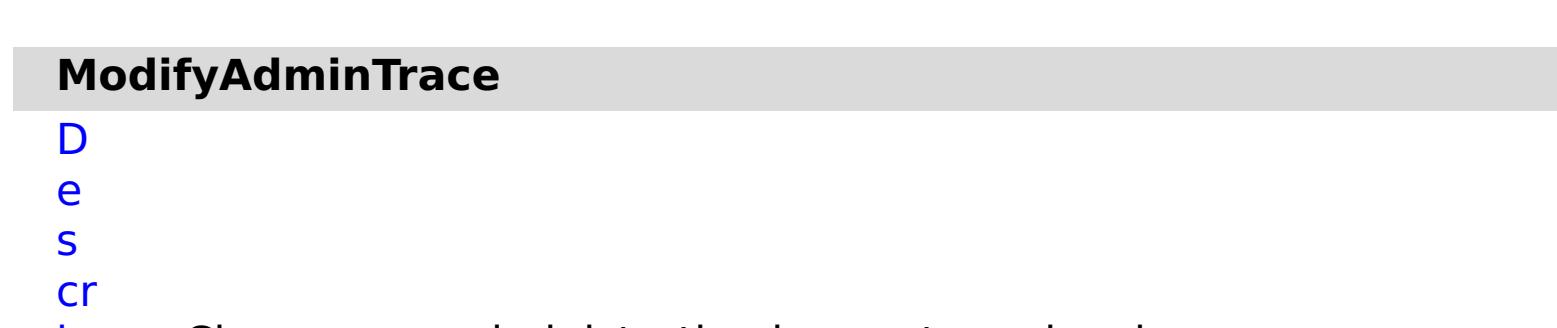

ip Changes an administrative logger trace level.

ti o n: R e q ui r e d P a r a m e t

e rs :

> **s t o p O n T a s k F ai lu r e** Specifies whether to stop running the batch routine when the task fails. If the value is set to true, the batch routine stops. If the value is false or blank, the batch routine does not stop. Applies to commands that are run in batch processes only. **tr a c e L e v el** Specifies the trace level. Valid values: OFF, SEVERE, WARNING, INFO, FINE, FINER, FINEST, ALL. **tr a c e N a m e** Specifies the name of the trace to modify.

status Specifies the status of the command that was run. The result can be either success or failed.

R e s

## ul t P a r a m e t e rs :

#### **errorM essage** A message that explains the reason for the failure, if the command failed.

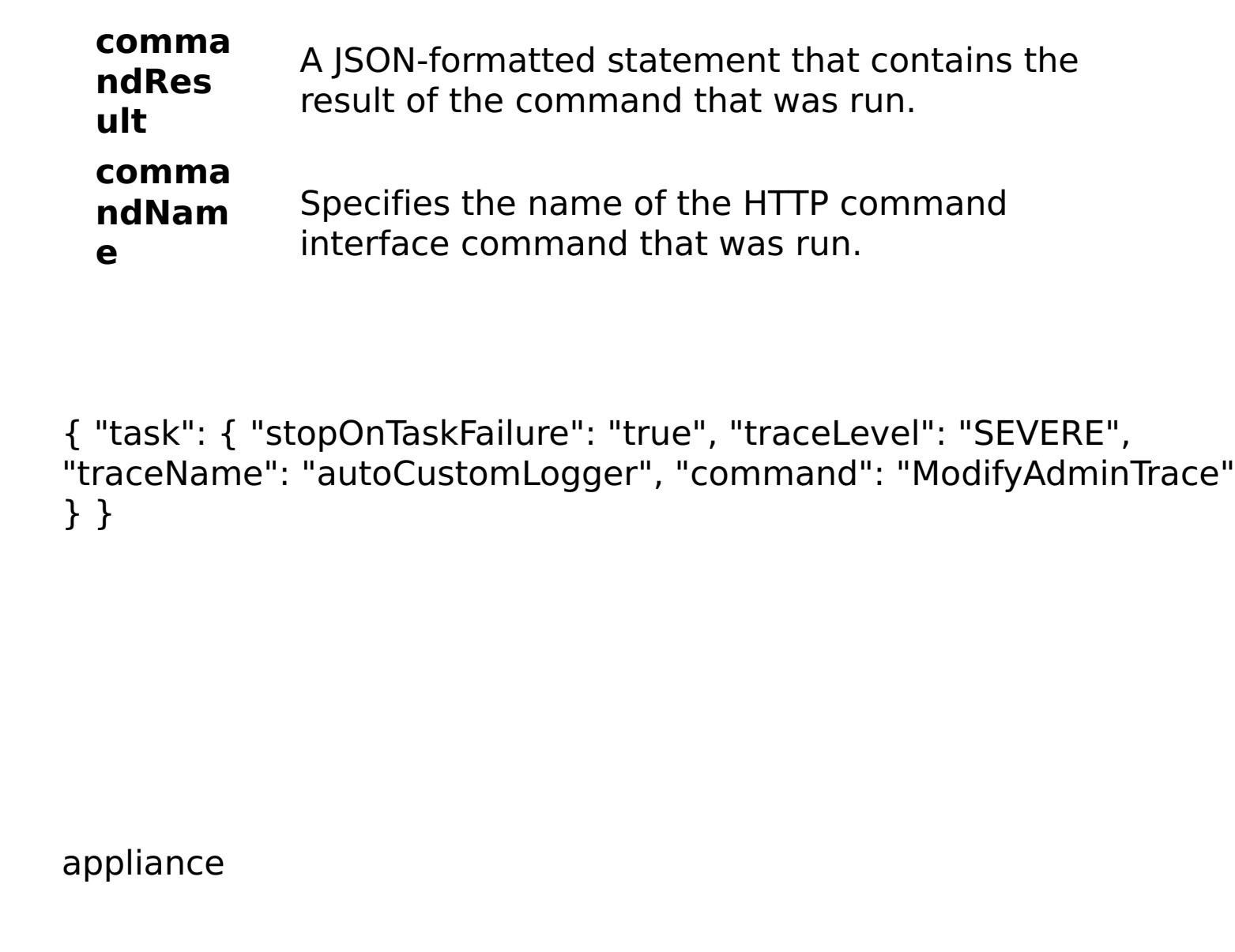

E x a m

> pl e:

C o m m

a n d T y

p

e:

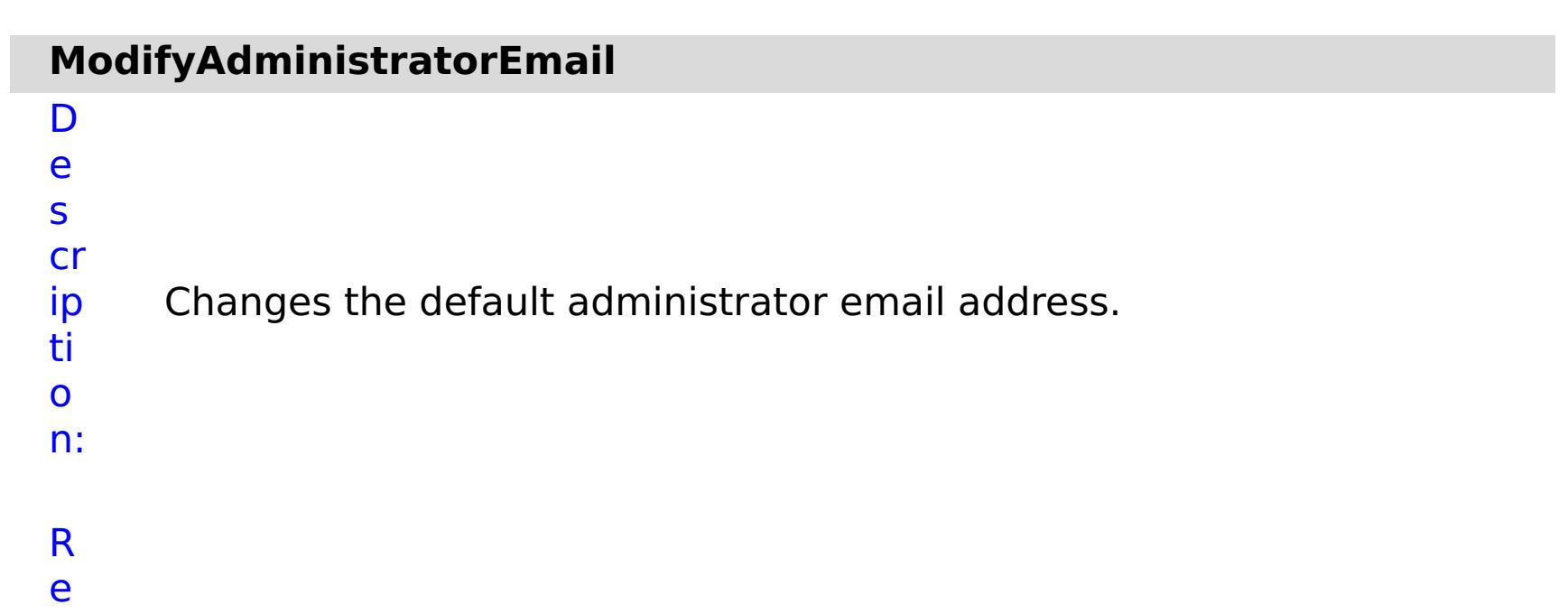

q

ui r e d P a r a m e t e rs :

> **s t**

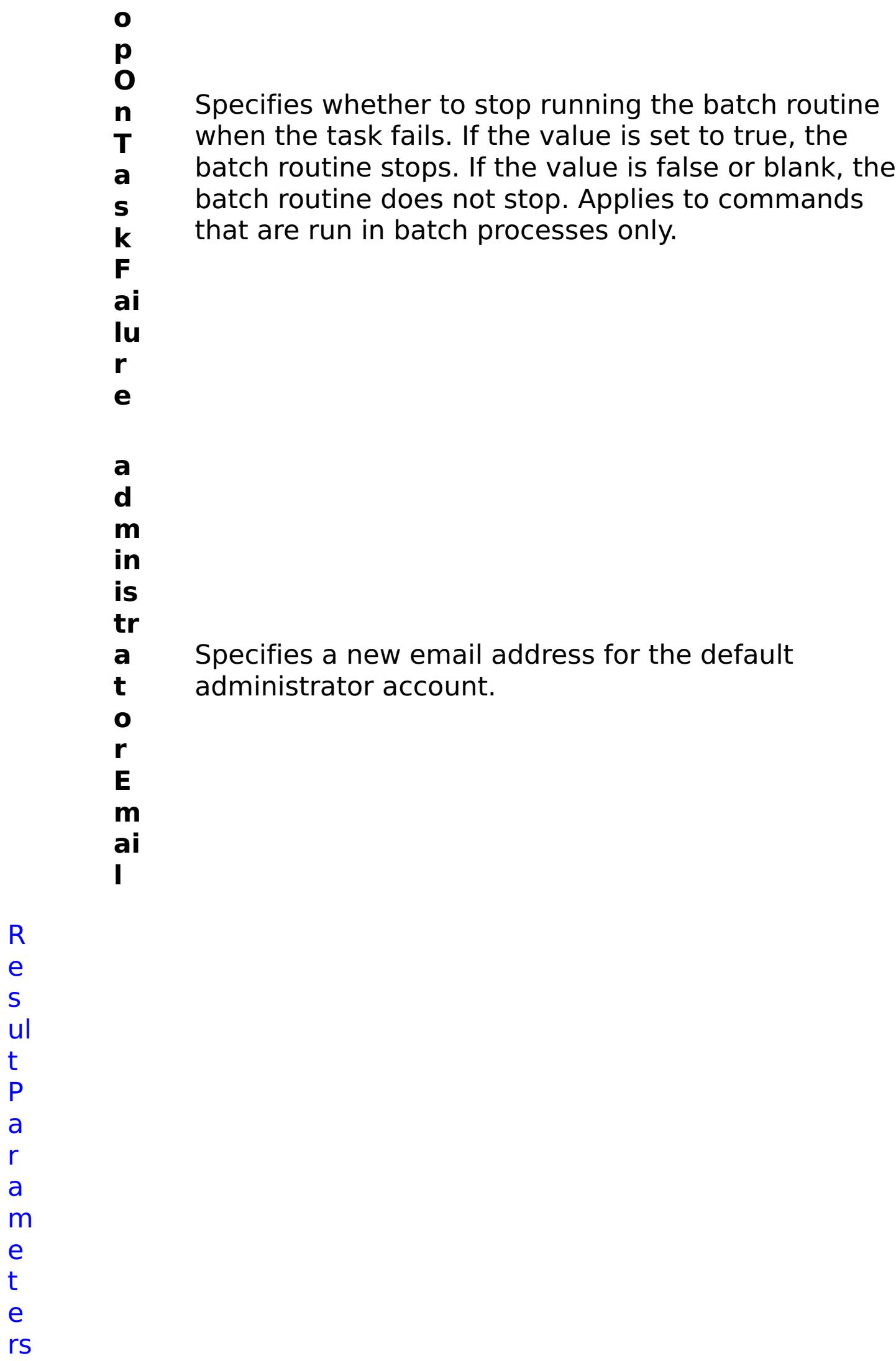

R

e s

t P

a r a

e t e

:

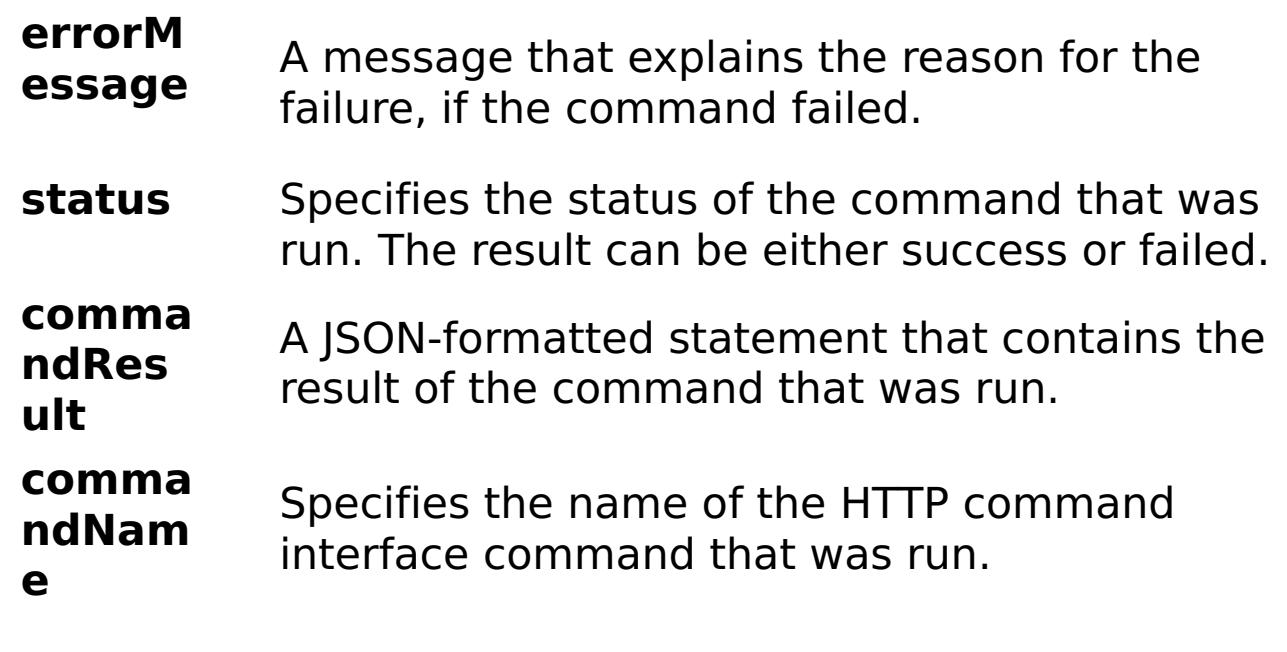

E x a m

{ "task": { "stopOnTaskFailure": "true", "administratorEmail": "somenewname@us.ibm.com", "command":
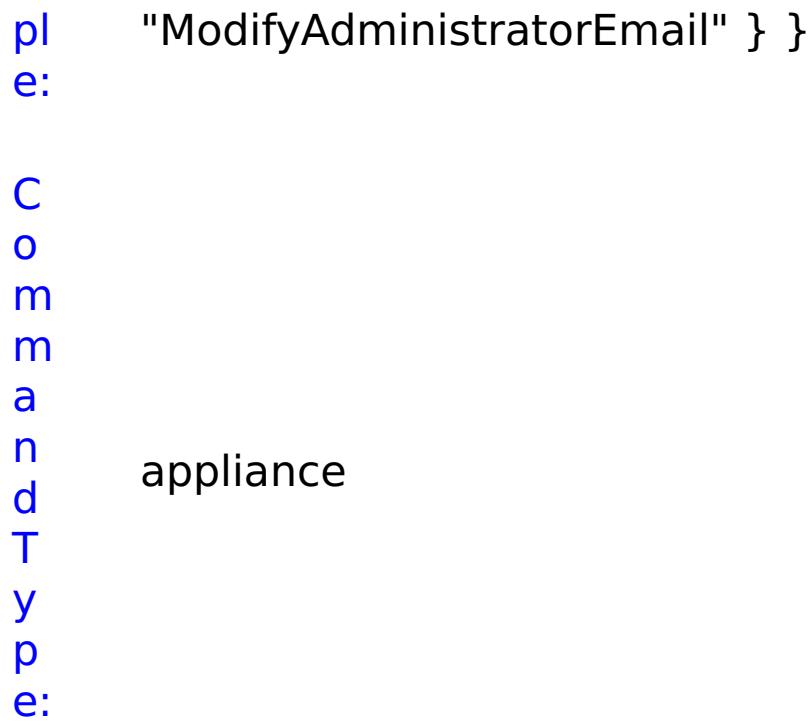

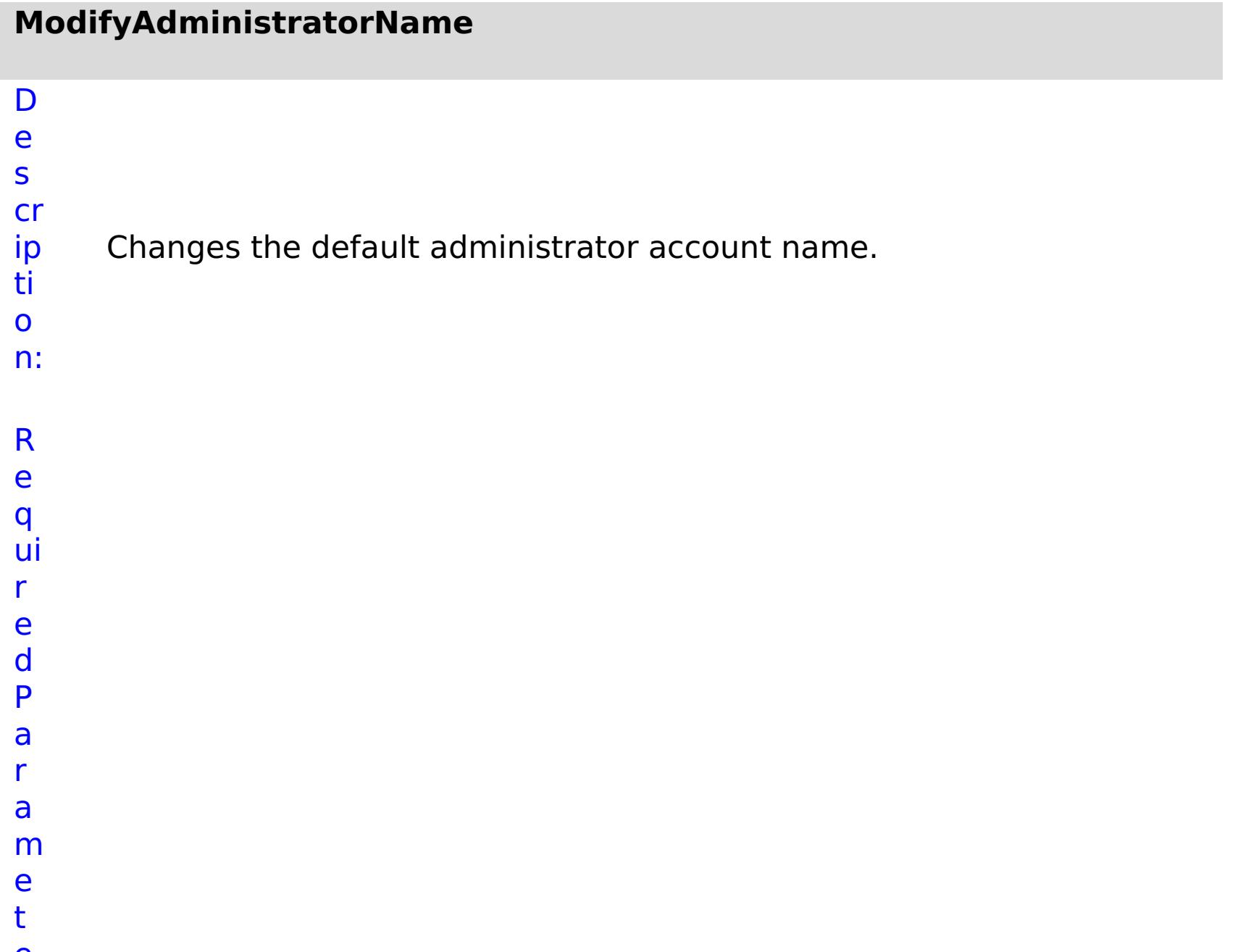

- **st o p O n T a s k F ai lu r e**
	- Specifies whether to stop running the batch routine when the task fails. If the value is set to true, the batch routine stops. If the value is false or blank, the batch routine does not stop. Applies to commands that are run in batch processes only.
- **a**
- **d**
- **m**
- **in is**
- **tr**
- **a**
- **t** Specifies the new name for the default
- **o** administrator account.
- **r**
- **N**
- **a**
- **m**
- **e**

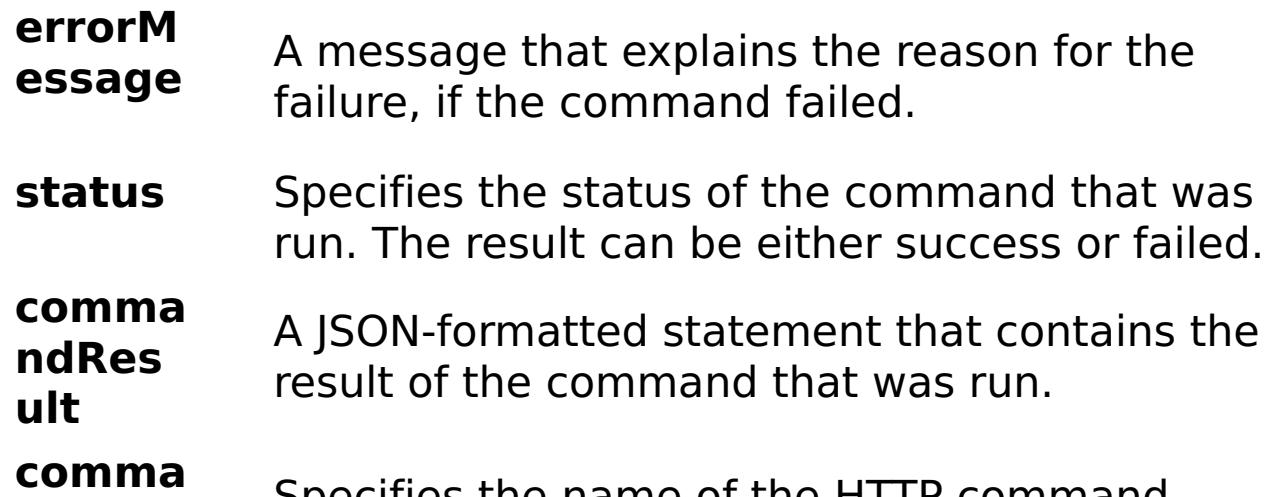

```
ndNam
       e
                Specifies the name of the HTTP command
                  interface command that was run.
E
x
a
m
pl
e:
     { "task": { "stopOnTaskFailure": "true", "administratorName":
     "somenewname", "command": "ModifyAdministratorName" } }
C
o
m
m
a
n
d
     appliance
```
T y p e:

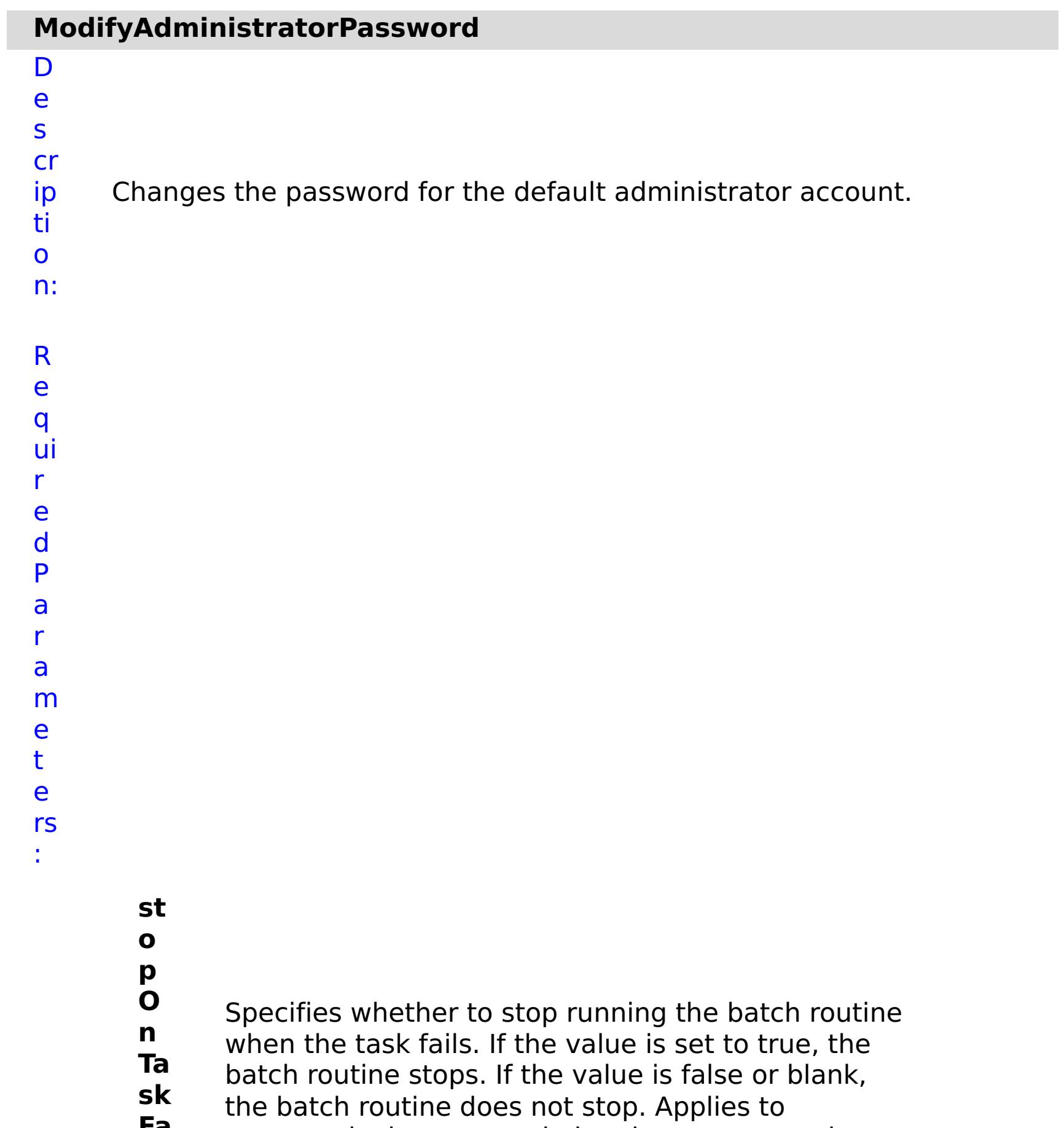

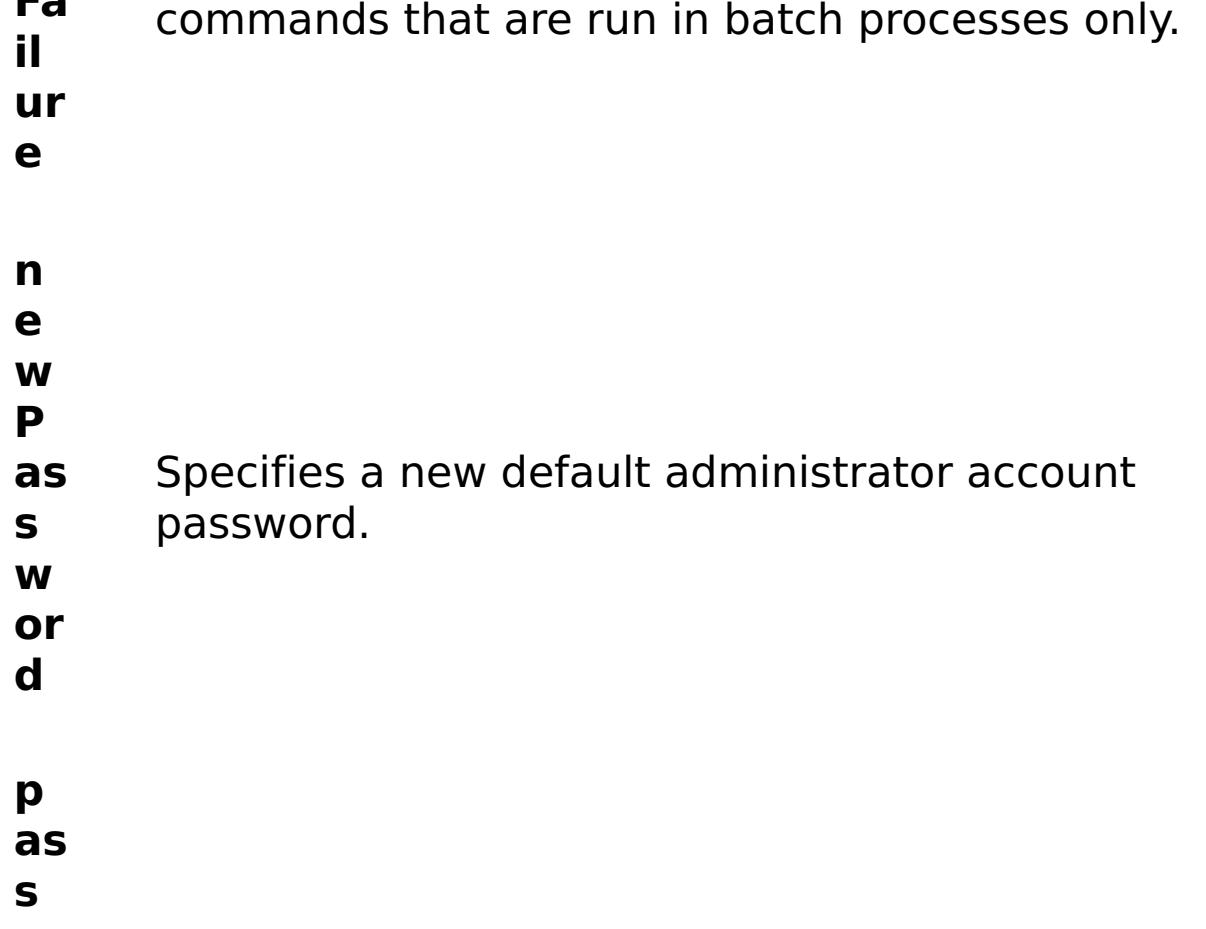

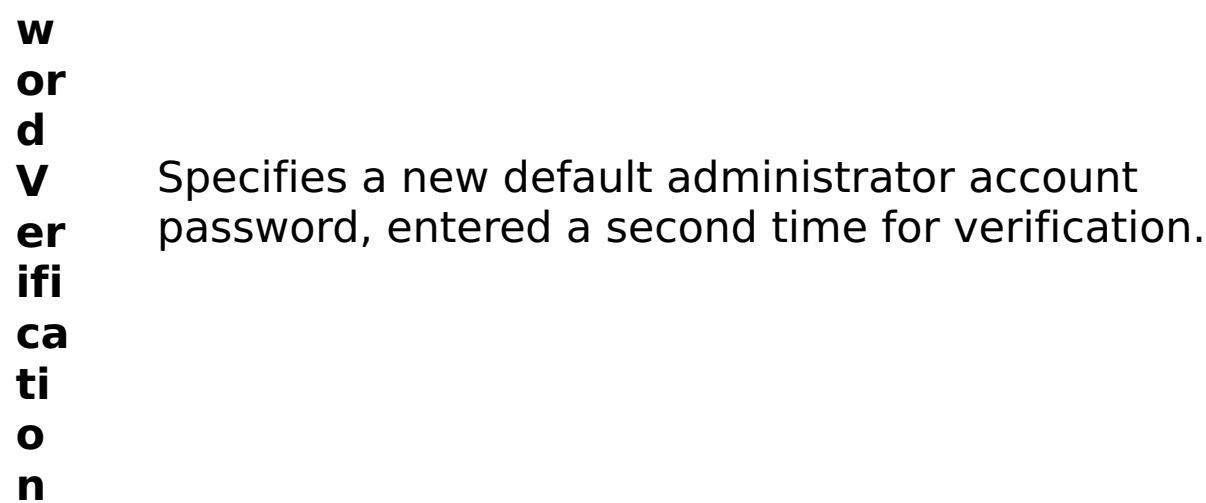

:

- R e s ul t P a r a m e t e rs
	- **errorM essage** A message that explains the reason for the failure, if the command failed. status Specifies the status of the command that was run. The result can be either success or failed. **comma ndRes ult** A JSON-formatted statement that contains the result of the command that was run. **comma ndNam e** Specifies the name of the HTTP command interface command that was run.
- E x

a m pl e: { "task": { "stopOnTaskFailure": "true", "newPassword": "somepass", "passwordVerification": "somepass", "command": "ModifyAdministratorPassword" } } C o m m a n d T y p appliance

e:

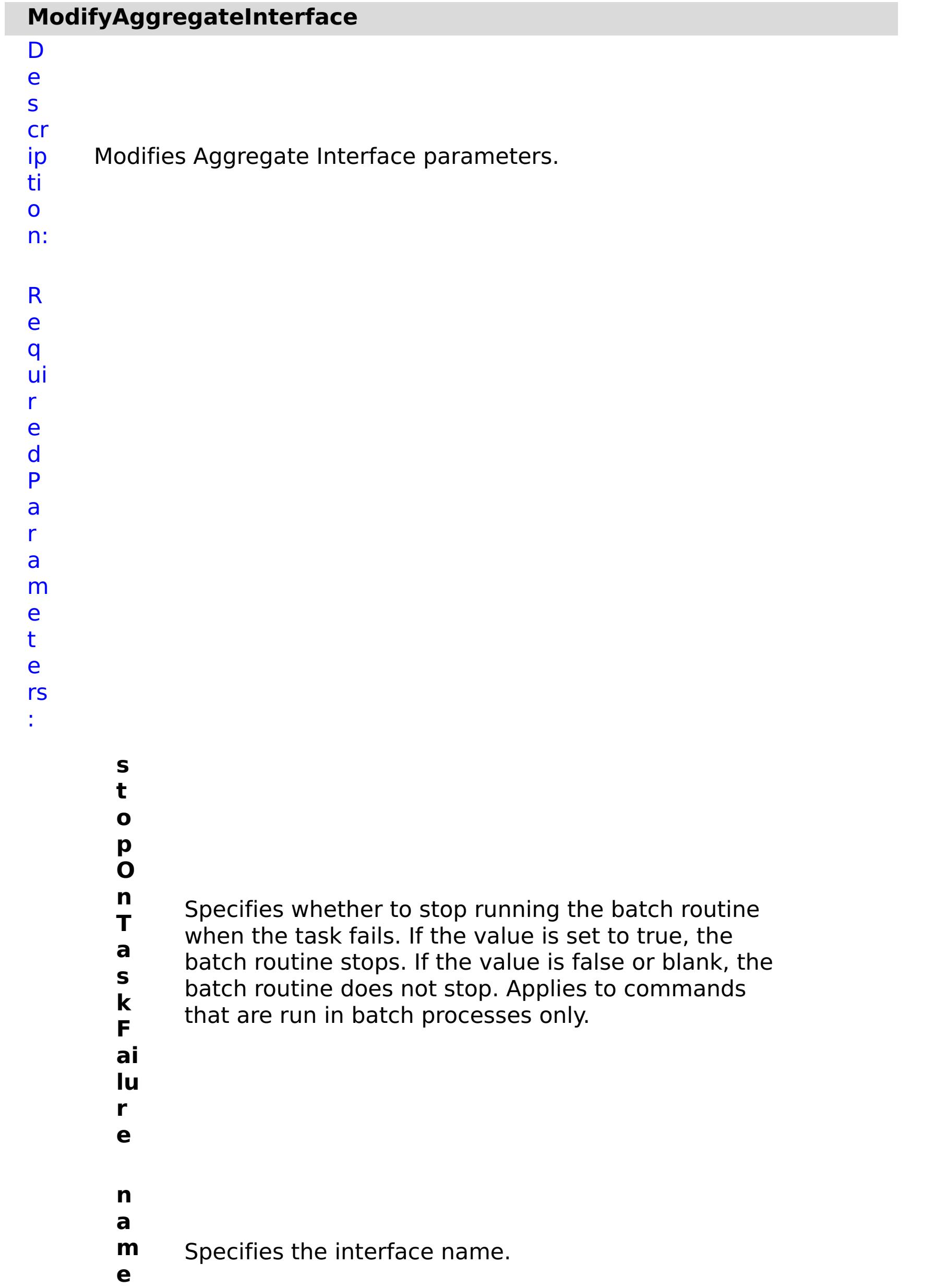

R e s ul t P a r

```
a
m
e
t
e
rs
```
:

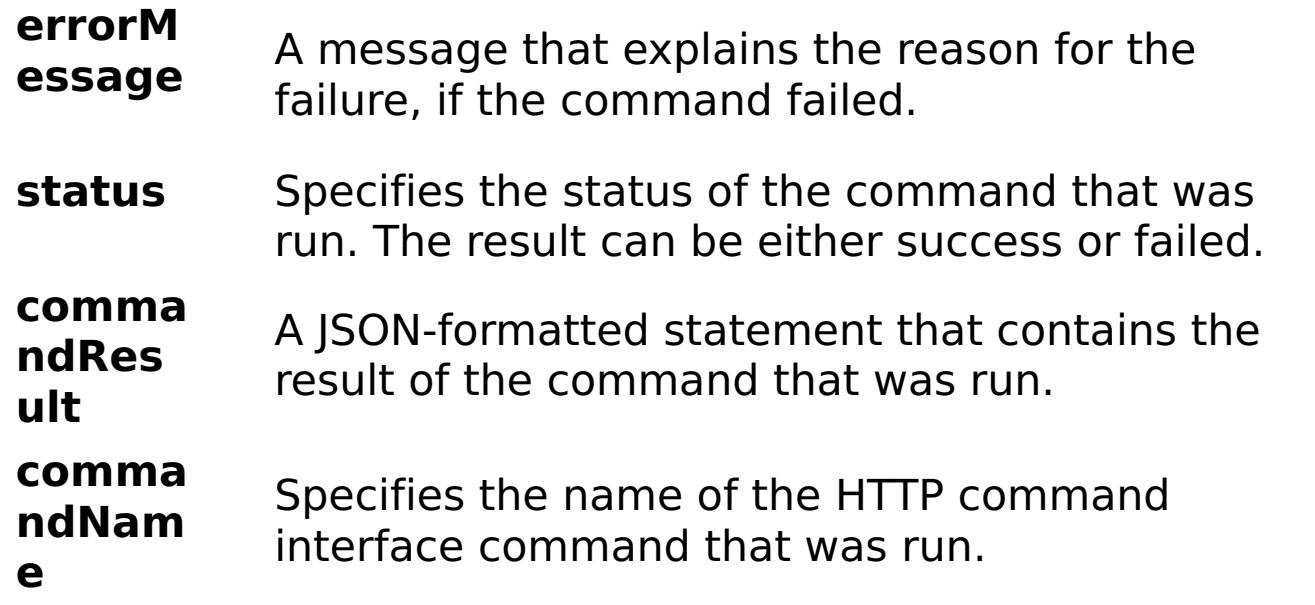

```
E
x
a
m
pl
e:
      { "task": { "mtu": "1500", "member": "eth0,eth1",
      "stopOnTaskFailure": "true", "transmit_hash_policy": "layer2",
      "dad_retransmit_timer": "1000", "use_slaac": "true", "mode": "Auto",
      "use_dhcp": "false", "use_arp": "true", "primary_member": "eth0",
      "aggregation_policy": "active-backup", "address": "1:2:3:4/24",
      "name": "agg1", "command": "ModifyAggregateInterface",
      "dad_transmits": "1", "lacp_selection_logic": "stable",
      "ipv4_default_gateway": "1:2:3:5" } \overline{)}C
```

```
o
m
m
a
n
```
T

y p

d appliance

e:

### **ModifyCSRFProtection**

### D e s

cr

ip ti o n: Enable or disable CSRF protection. Set the value to true to enable CSRF protection. Set the value to false to disable CSRF protection. If CSRF protection is enabled, the REST command must include a credential for every request.

R e q ui r e d

P a r a m e t e rs :

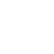

Specifies whether to stop running the batch routine

when the task fails. If the value is set to true, the

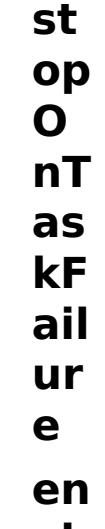

batch routine stops. If the value is false or blank,

the batch routine does not stop. Applies to

commands that are run in batch processes only.

- **ab le**
- **C S**

**R**

**FP** Enable or disable CSRF protection.

- **ro te**
- **cti**
- **on**
- R e s ul t P a r
- 
- a
- m
- e

### t e rs :

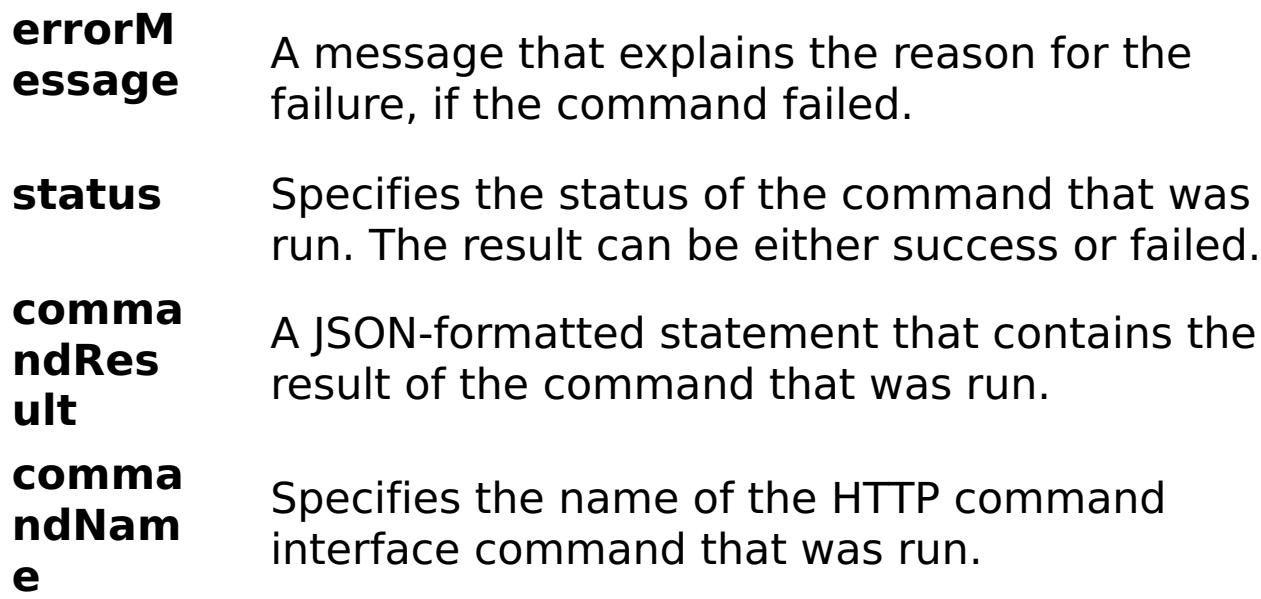

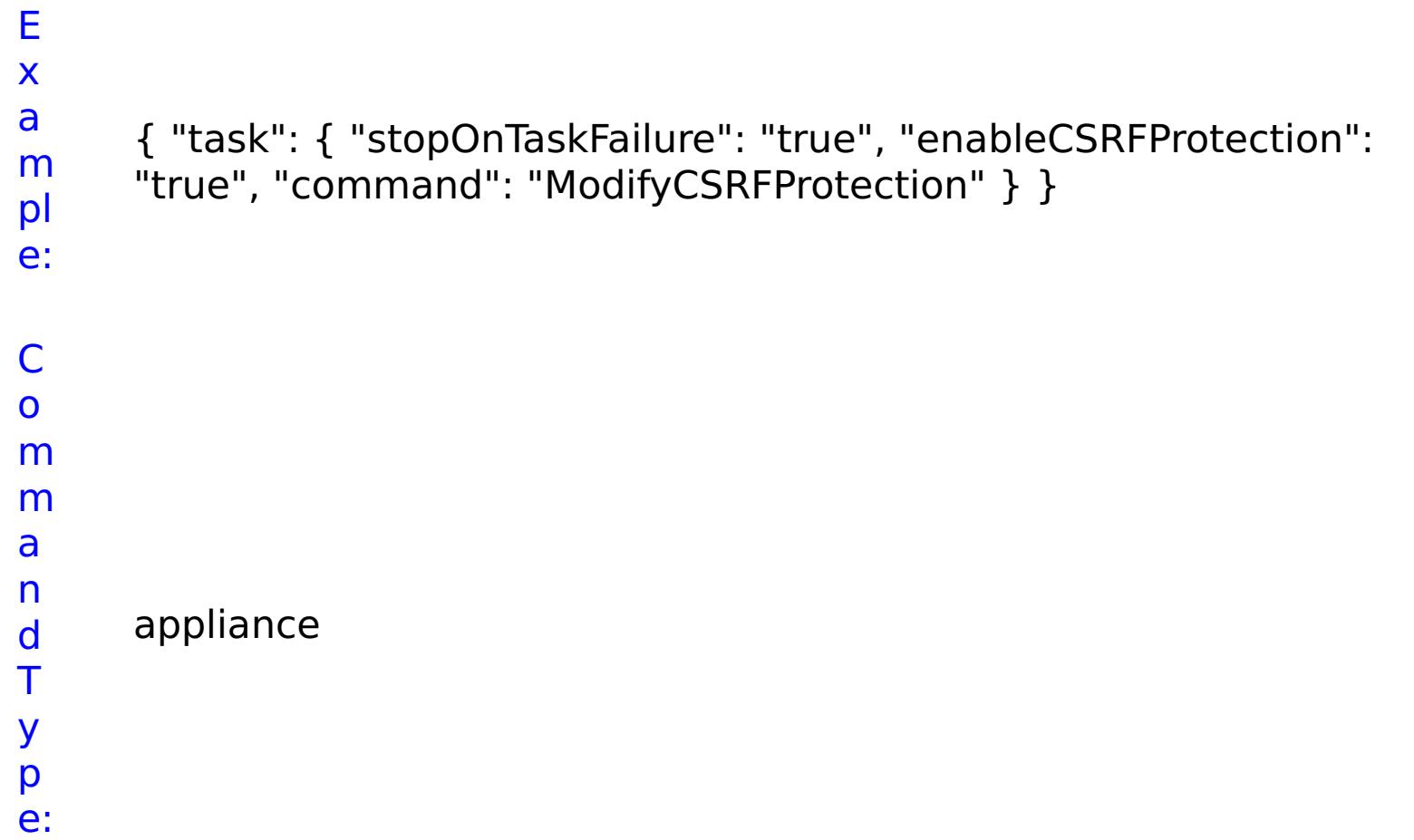

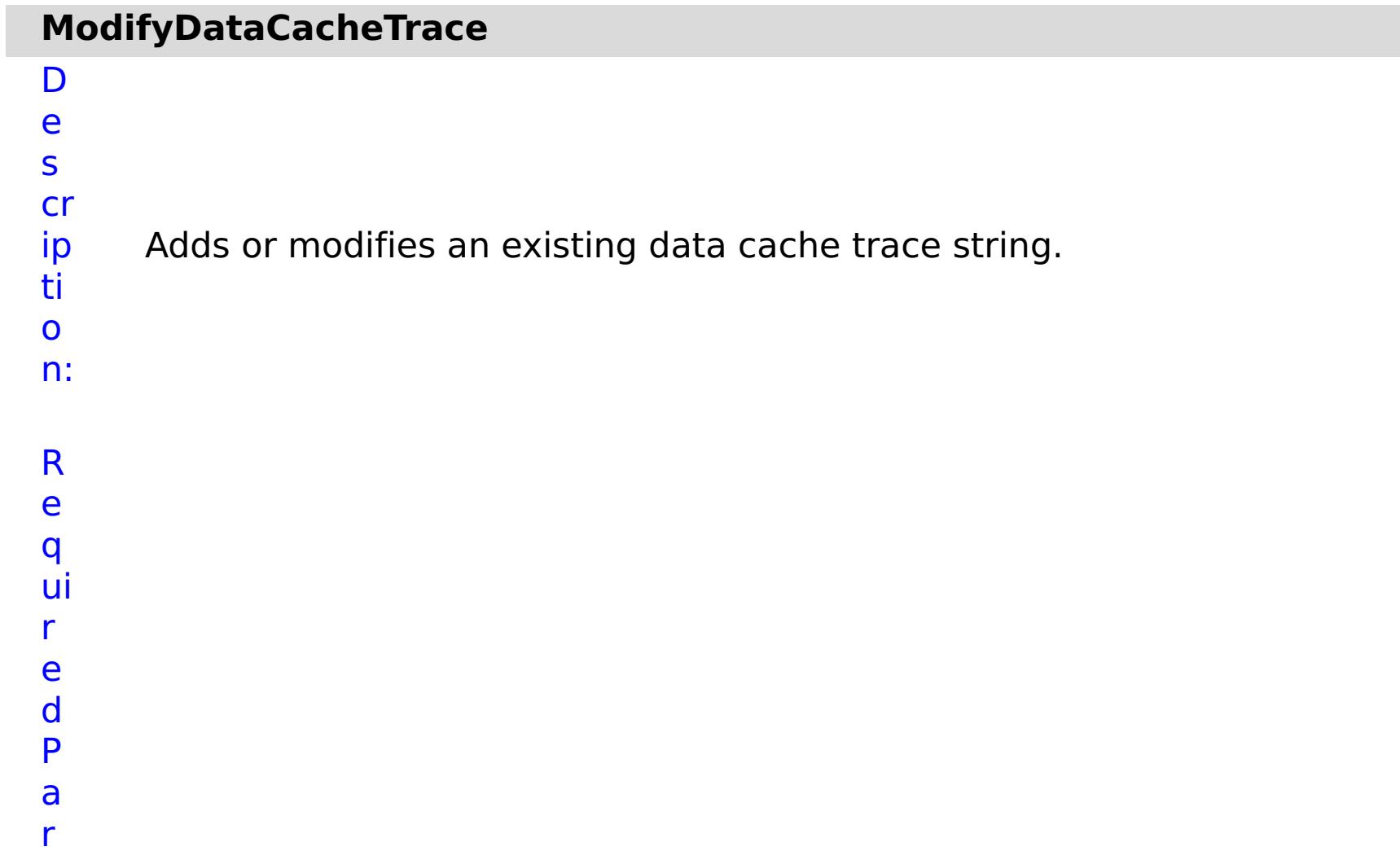

Specifies whether to stop running the batch routine when the task fails. If the value is set to true, the batch routine stops. If the value is false or blank, the batch routine does not stop. Applies to commands

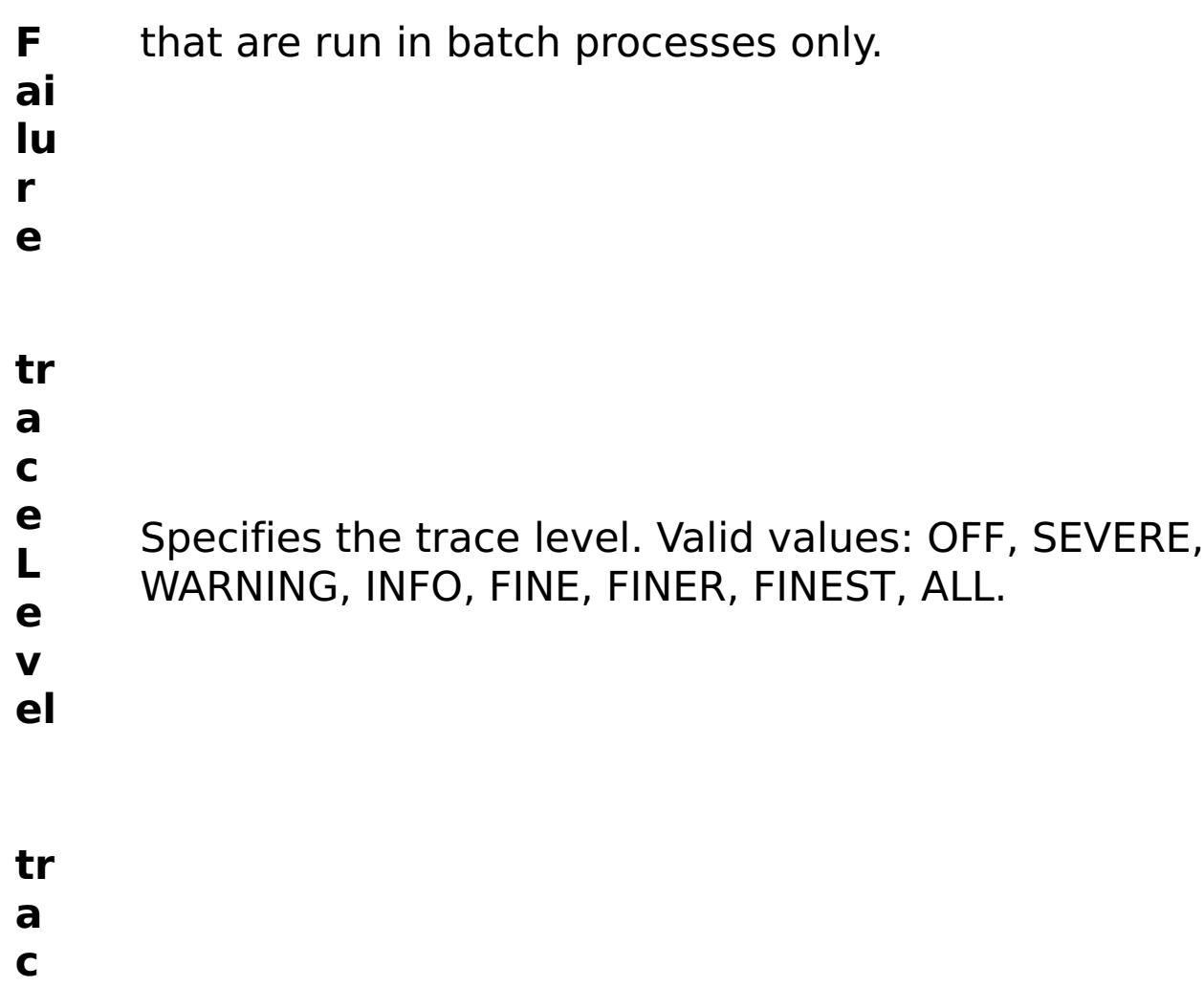

- **e**
- **N** Specifies the name of the trace.
- **a**
- **m**
- **e**

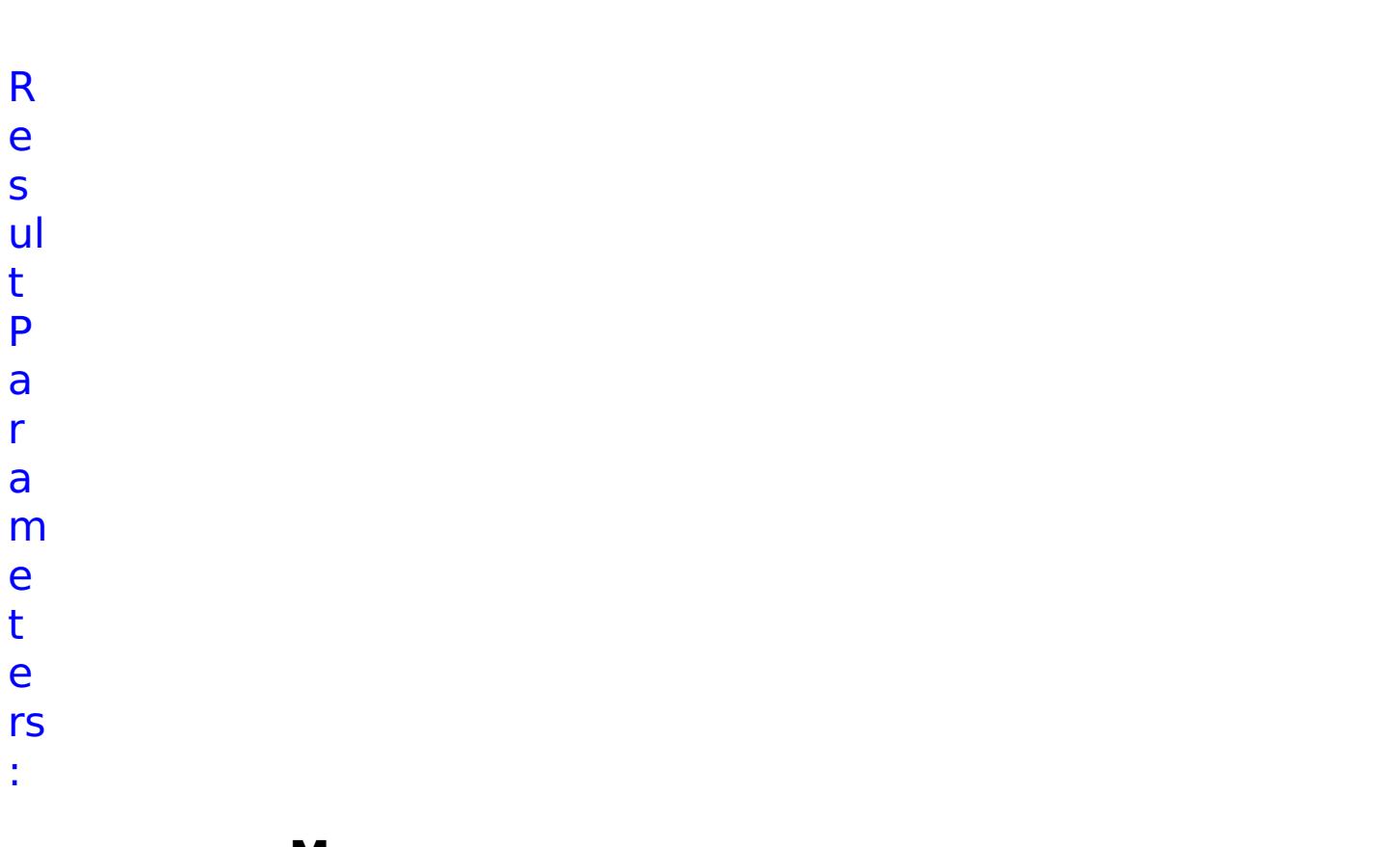

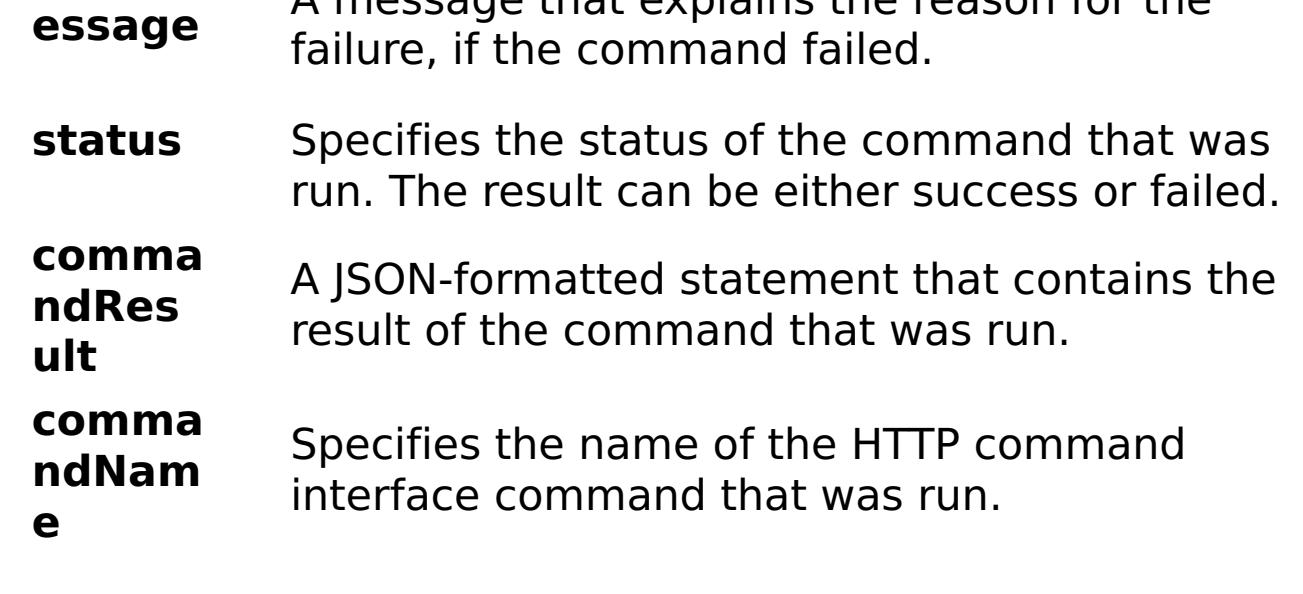

### E x

```
a
m
      { "task": { "stopOnTaskFailure": "true", "traceLevel": "SEVERE",
      "traceName": "autoDataCacheLogger", "command":
```

```
pl
e:
      "ModifyDataCacheTrace" } }
```
C o m m a n d T y p e: appliance

## **ModifyEthernetInterface**

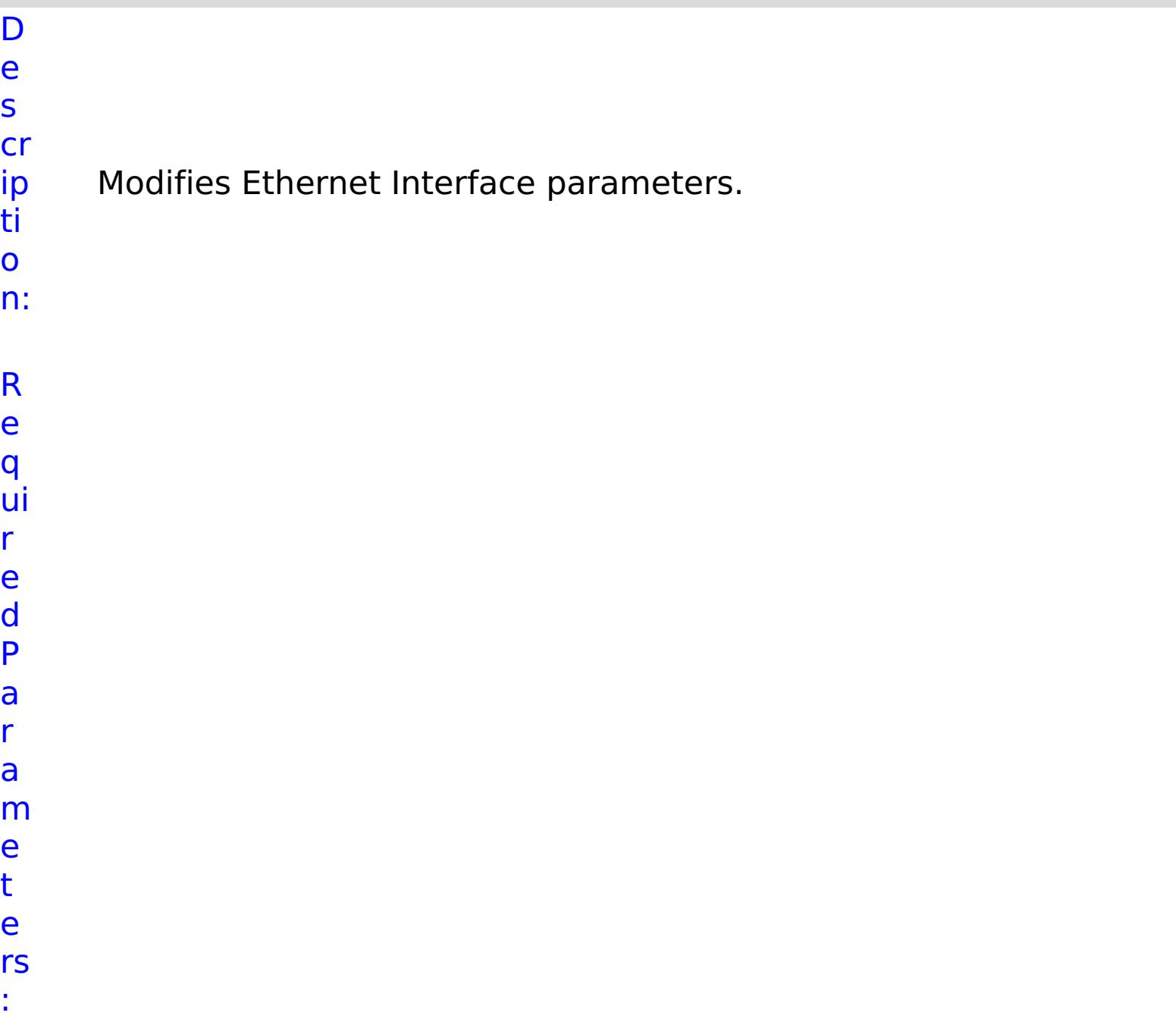

**s t o p O n T a s k F ai lu r e**

Specifies whether to stop running the batch routine when the task fails. If the value is set to true, the batch routine stops. If the value is false or blank, the batch routine does not stop. Applies to commands that are run in batch processes only.

- **n**
- **a** Specifies the interface name.
- **m e**
- R e s ul t P a r a m e t e rs : **errorM** A message that explains the reason for the

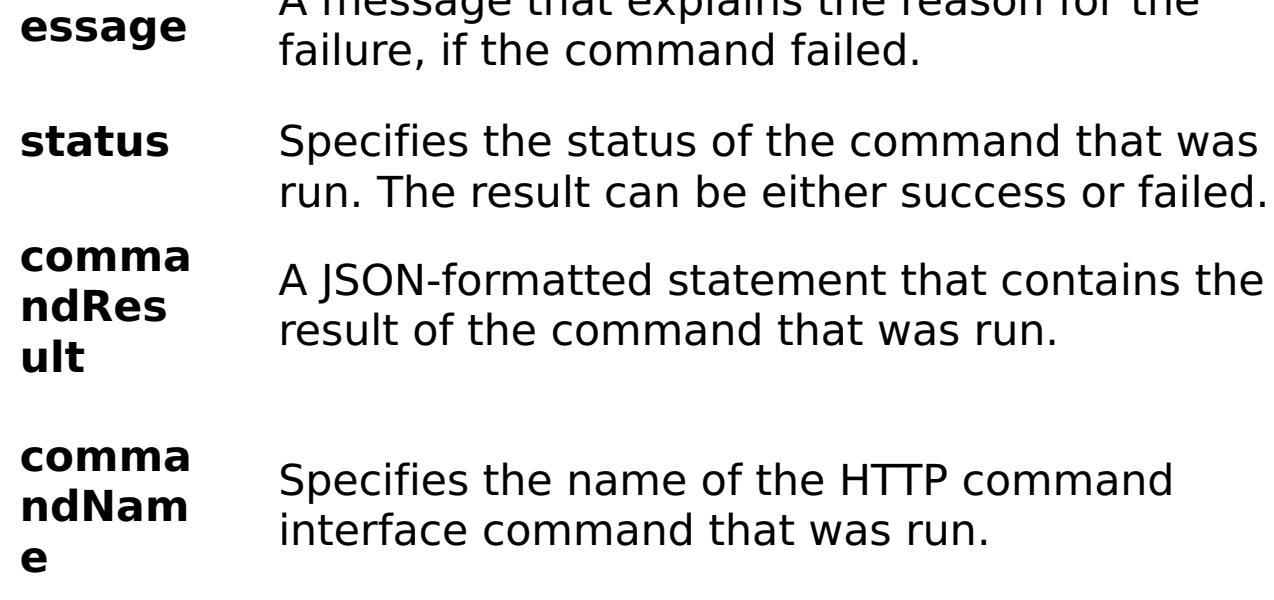

E

```
x
      { "task": { "mtu": "1500", "use_dhcp": "false", "use_arp": "true",
```

```
a
      "stopOnTaskFailure": "true", "dad_retransmit_timer": "1000",
```

```
m
      "use_slaac": "true", "address": "1:2:3:4/24", "name": "eth0",
```

```
pl
      "dad_transmits": "1", "command": "ModifyEthernetInterface",
```

```
e:
      "ipv4_default_gateway": "1:2:3:5", "mode": "Auto" } }
```
C

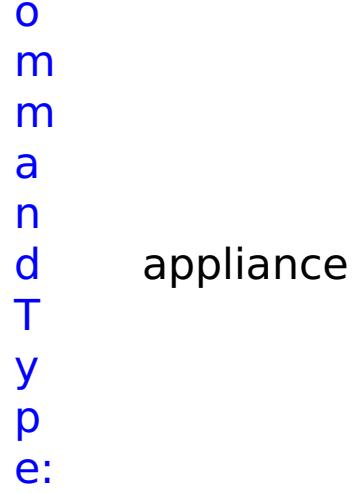

# **ModifyLDAP** D e

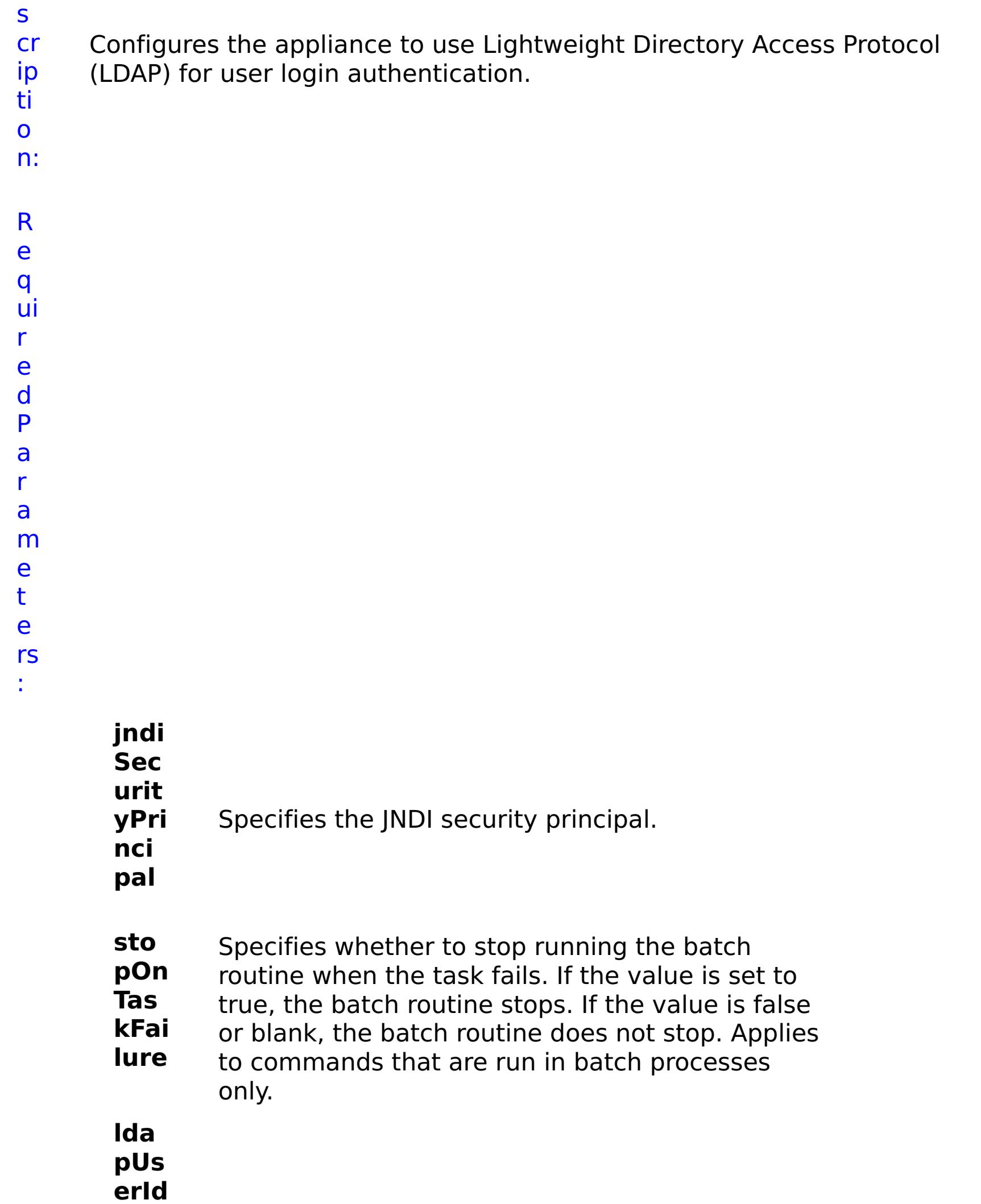

- **Sea**
- **rch** LDAP user search filter pattern.

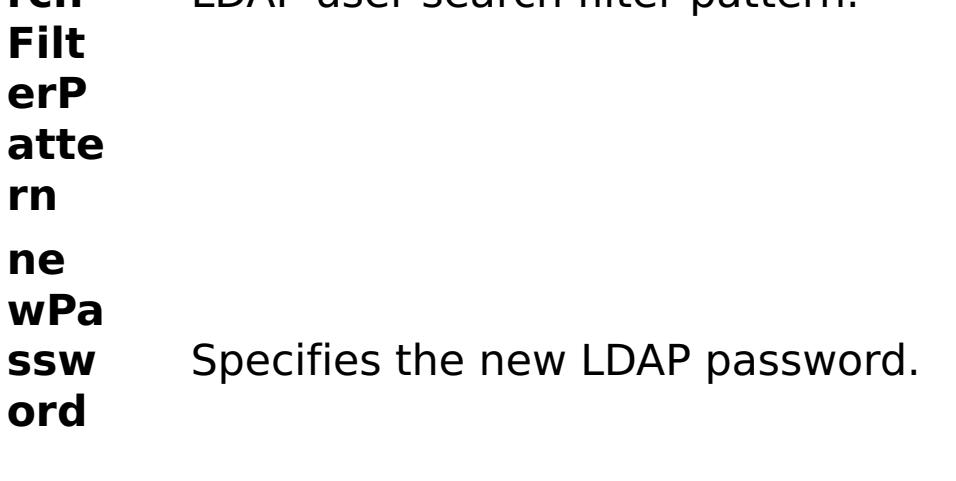

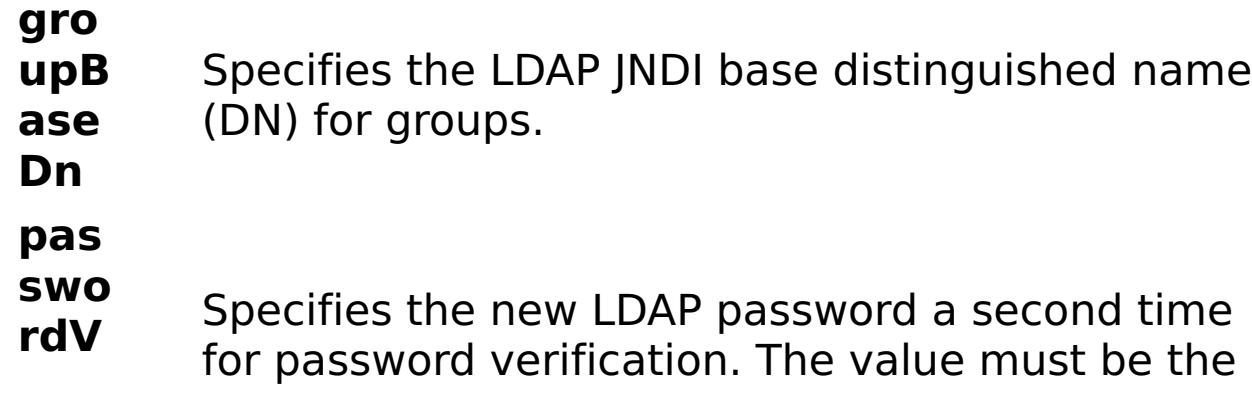

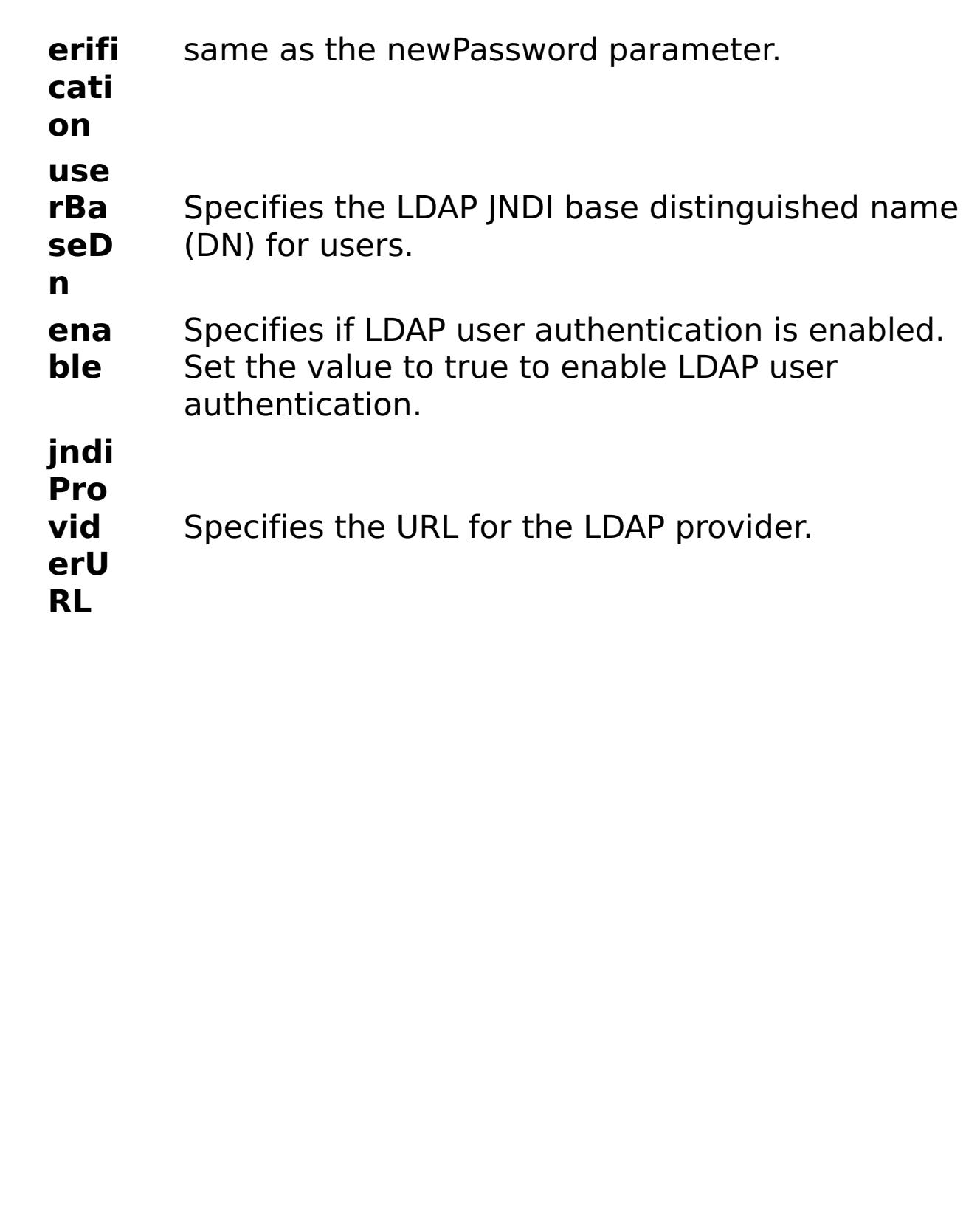

R

e s ul

t P

a r a m

e t e rs :

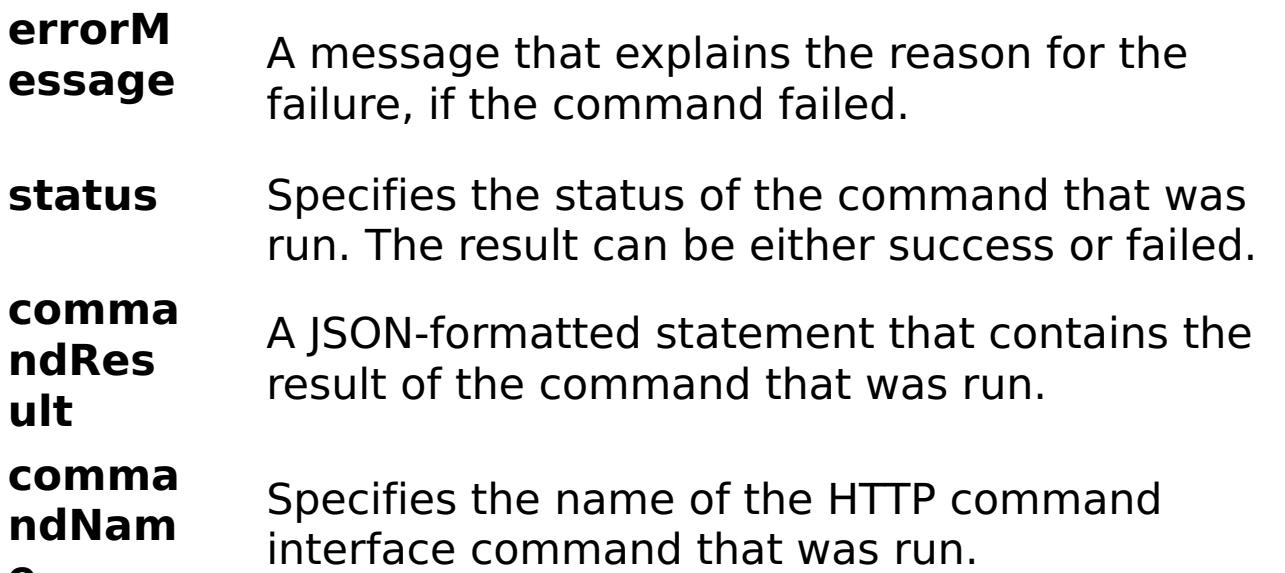

**e**

a m pl e: C o m m a n d T y

E x { "task": { "stopOnTaskFailure": "true", "jndiSecurityPrincipal": "CN=Administrator,CN=users,DC=mycompany,DC=com", "ldapUserIdSearchFilterPattern": "thefilterpattern", "newPassword": "somepassword", "passwordVerification": "somepassword", "groupBaseDn": "cn=group", "userBaseDn": "cn=user", "enable": "true", "command": "ModifyLDAP", "jndiProviderURL": "someurl" } } appliance

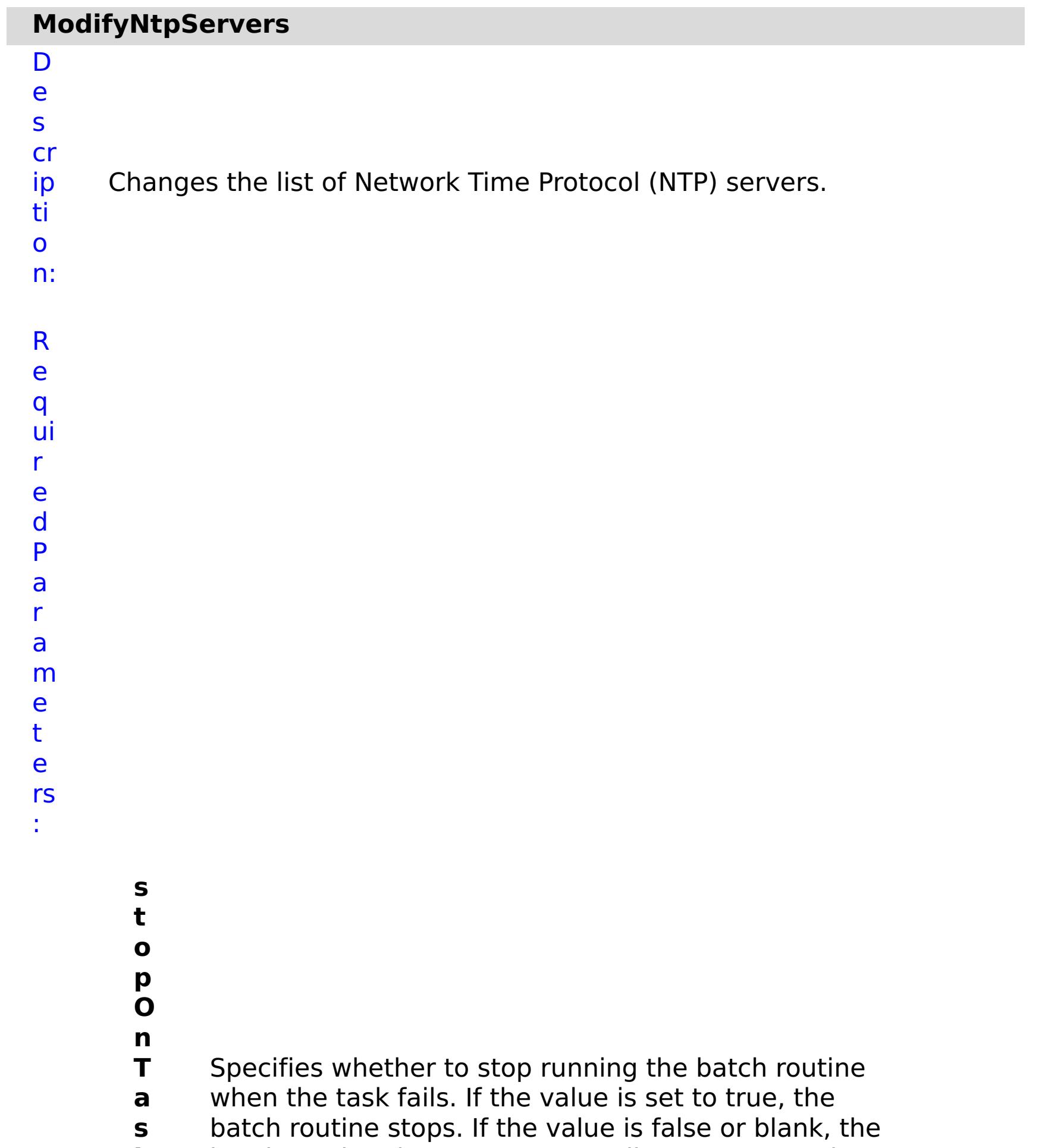

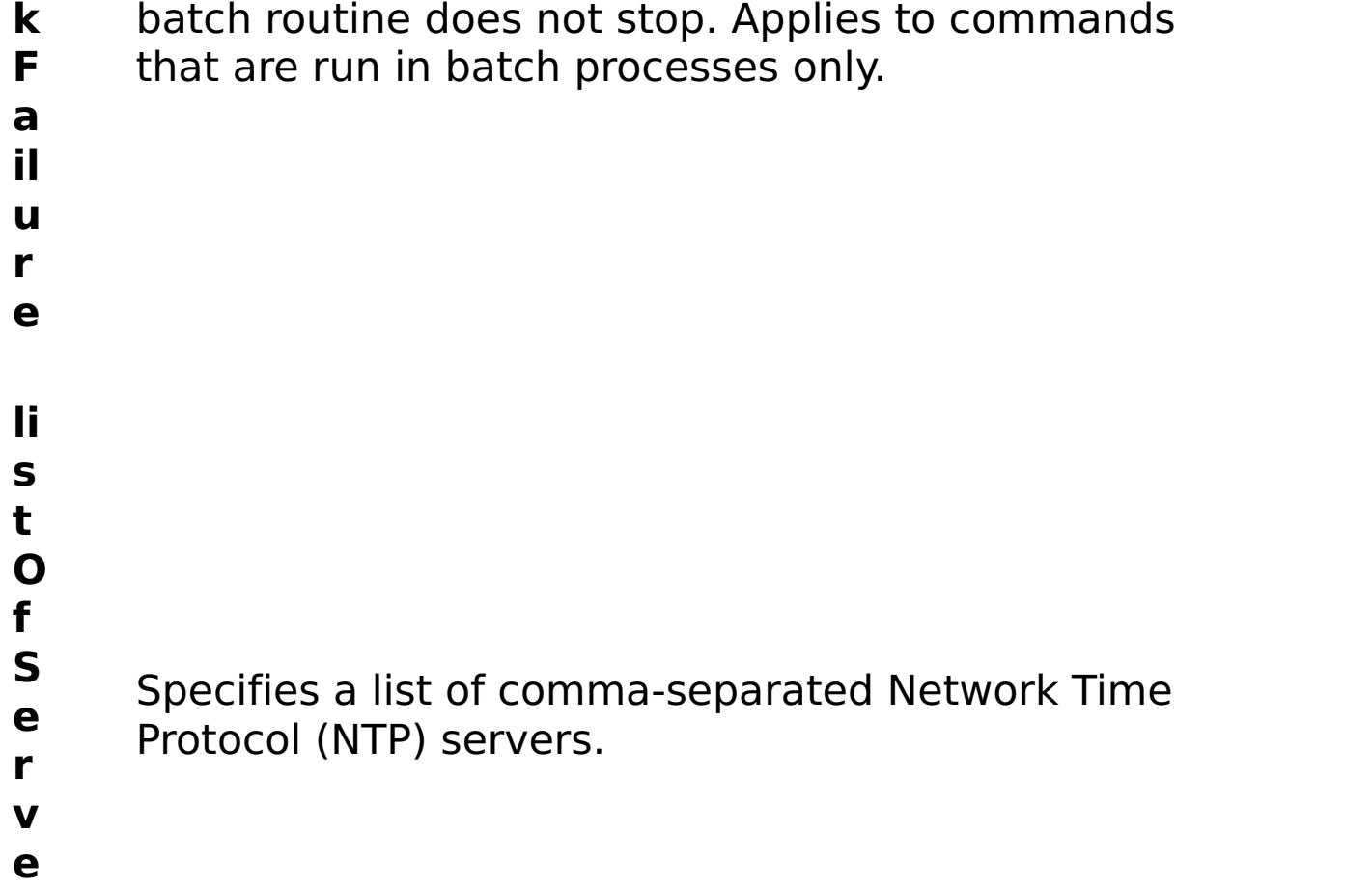

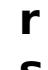

**s**

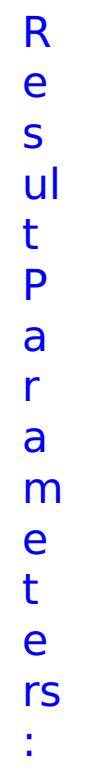

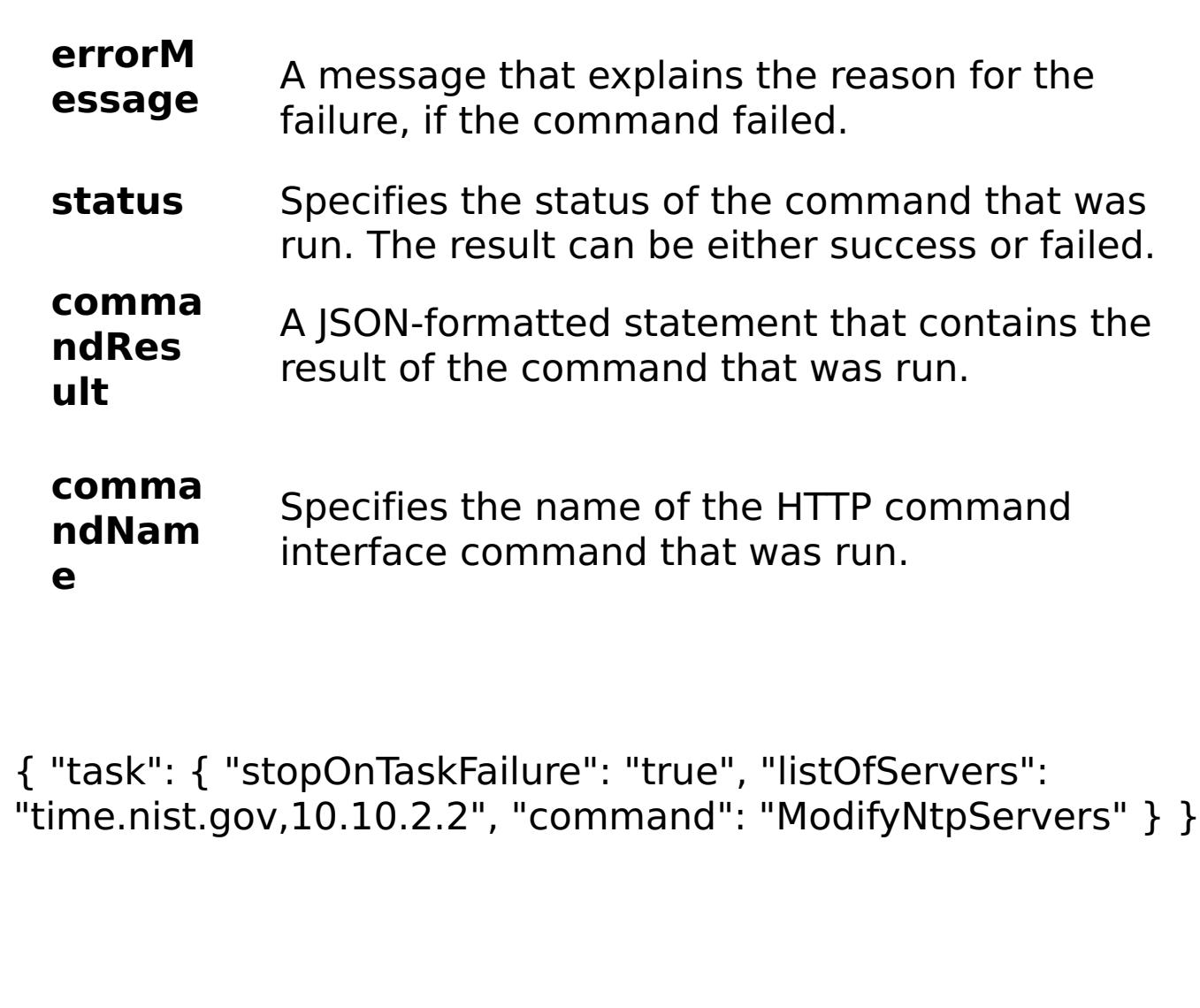

E x a m pl e:

C

o m

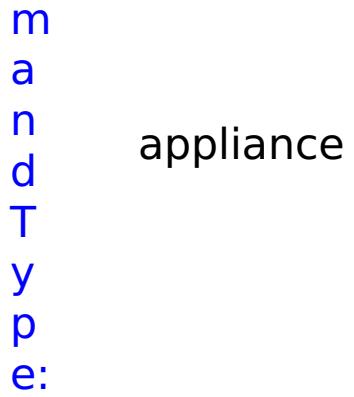

# **ModifySMTPEmail** D e s cr

Changes the reply-to email address that is used for sending

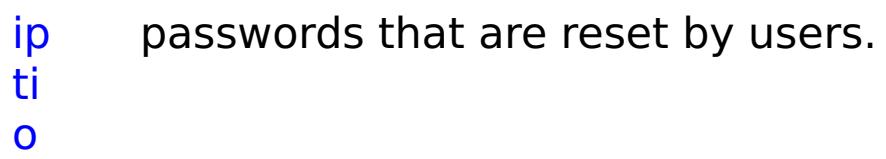

- n:
- R
- e q
- ui r e
- d
- P
- a
	- r a
- m
- e
	- t e
	- rs
	- :
- - **t o**
		- **p O**

**s**

**n**

**a s k** Specifies whether to stop running the batch routine

batch routine stops. If the value is false or blank, the

when the task fails. If the value is set to true, the

- **T**
- 
- 
- - **F ai**
	- **lu**
	- **r**
	- **e**
	-
	- **e**
	- **m**
	- **ai**
	- **l**
	- **A**
	- **d** Specifies the reply-to email address. Use the email

batch routine does not stop. Applies to commands

that are run in batch processes only.

- **d** address for the administrator.
- **r e s s**
- m e t e rs : **errorM essage** A message that explains the reason for the failure, if the command failed. status Specifies the status of the command that was run. The result can be either success or failed. **comma ndRes ult** A JSON-formatted statement that contains the result of the command that was run. **comma ndNam e** Specifies the name of the HTTP command interface command that was run. E x
- a m { "task": { "stopOnTaskFailure": "true", "command": "ModifySMTPEmail", "emailAddress": "admin@mycompany.com" } }
- pl e: C o m m a n d T y p e: appliance

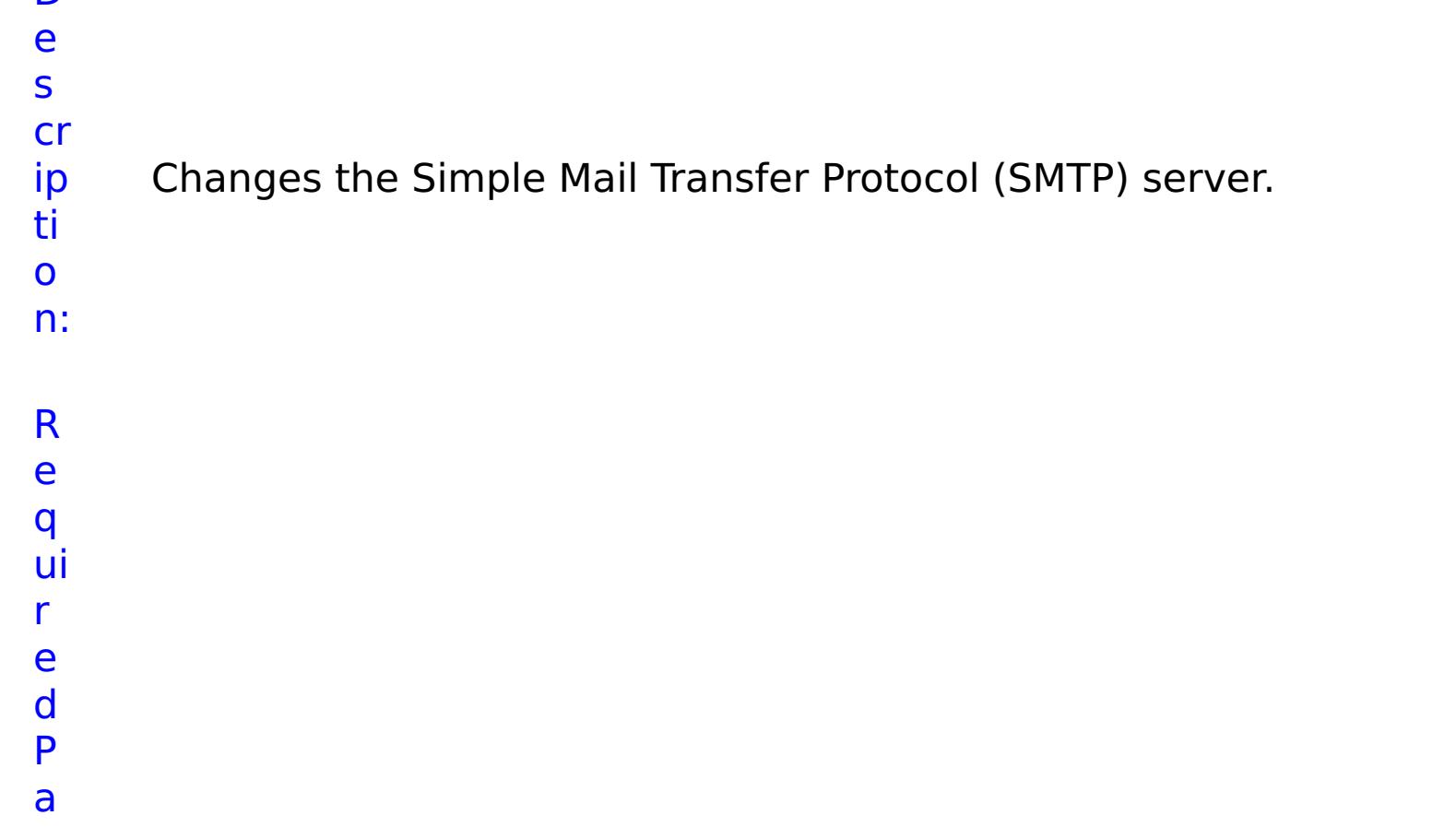

- r a m e t e rs :
- **s t o p O n T a s k F ai lu r e** Specifies whether to stop running the batch routine when the task fails. If the value is set to true, the batch routine stops. If the value is false or blank, the batch routine does not stop. Applies to commands that are run in batch processes only. **h o s t N a m** Specifies the SMTP host address.
- **e**
- R e s ul t P a

- status Specifies the status of the command that was run. The result can be either success or failed.
- **comma ndRes ult** A JSON-formatted statement that contains the result of the command that was run.

r

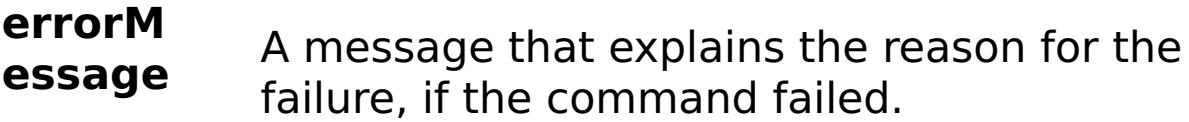

**comma**

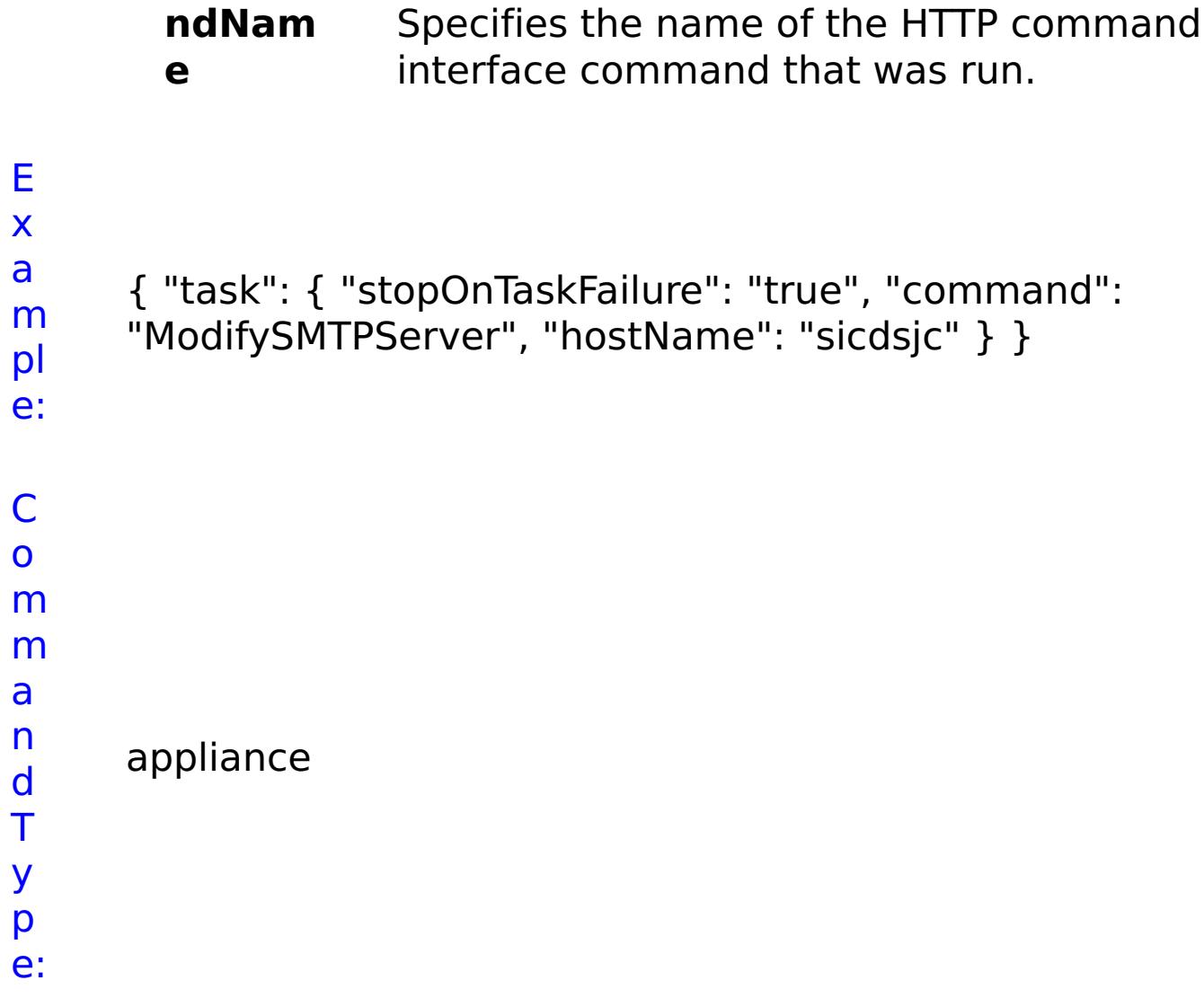

**ModifySearchFilterUsers** D e s cr ip ti o n: Changes the Lightweight Directory Access Protocol (LDAP) search filter for users. R e q ui r e d P

**sto pOn Tas kFai lure** Specifies whether to stop running the batch routine when the task fails. If the value is set to true, the batch routine stops. If the value is false or blank, the batch routine does not stop. Applies to commands that are run in batch processes only.

**lda**

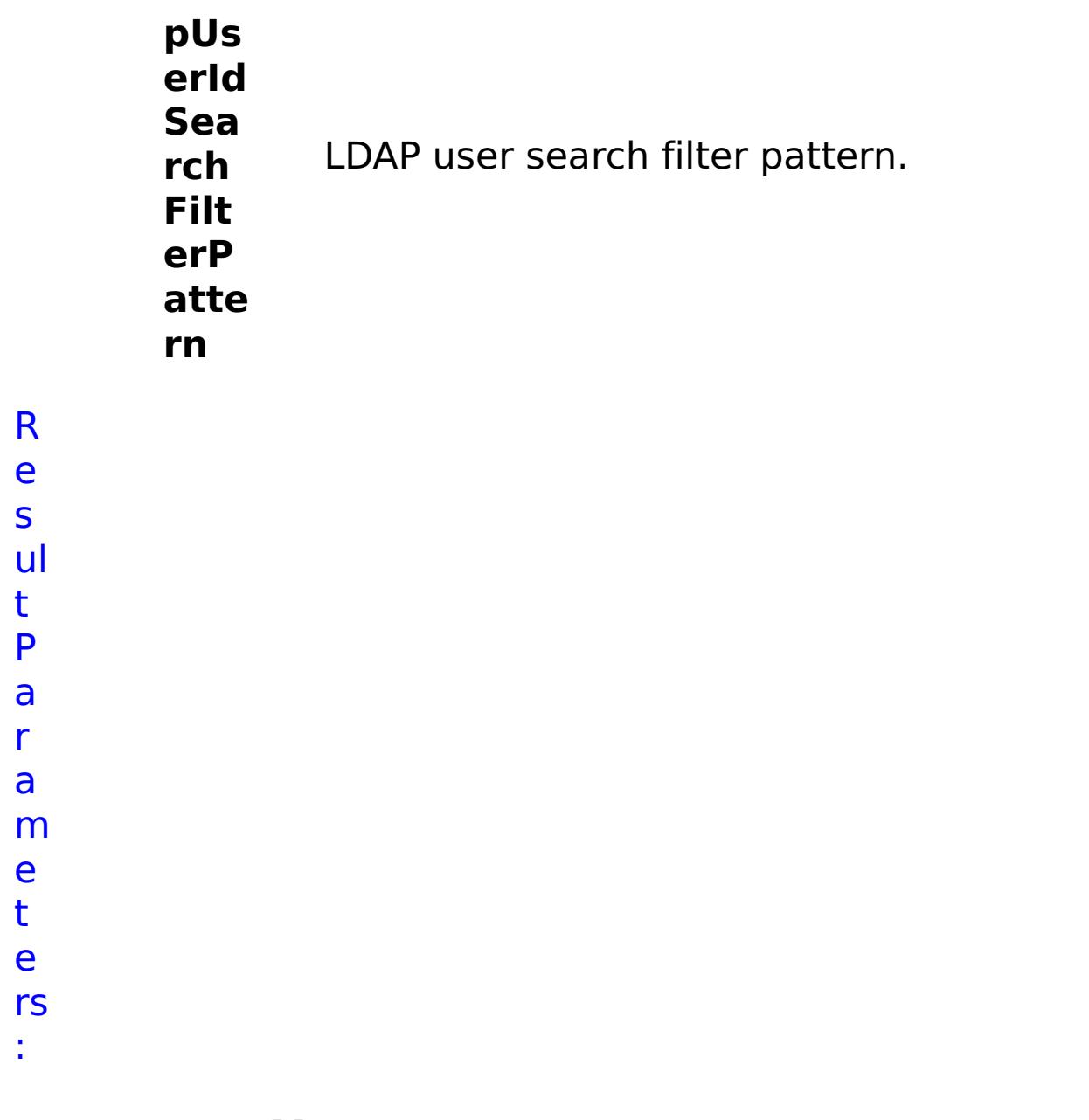

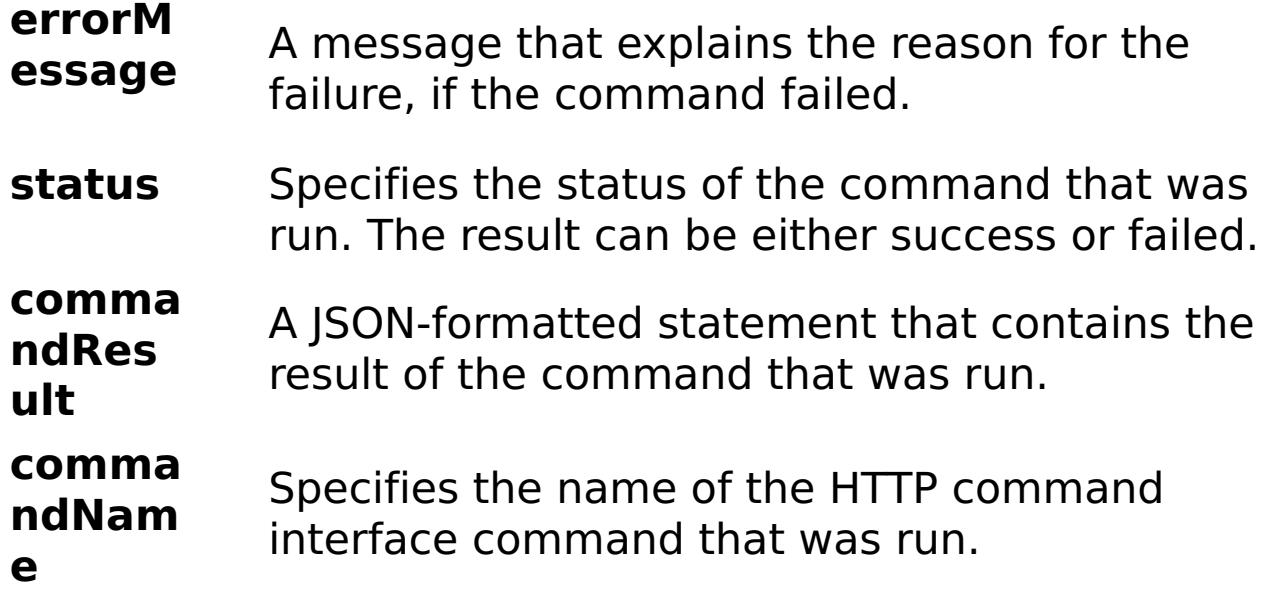

E

e:

```
x
      { "task": { "stopOnTaskFailure": "true",
```

```
a
      "ldapUserIdSearchFilterPattern": "(&(uid={0})
```

```
m
      (objectclass=inetOrgPerson))", "command":
```

```
pl
      "ModifySearchFilterUsers" } }
```
C o m m a n d T y p e: appliance

# **ModifyTimeZone**

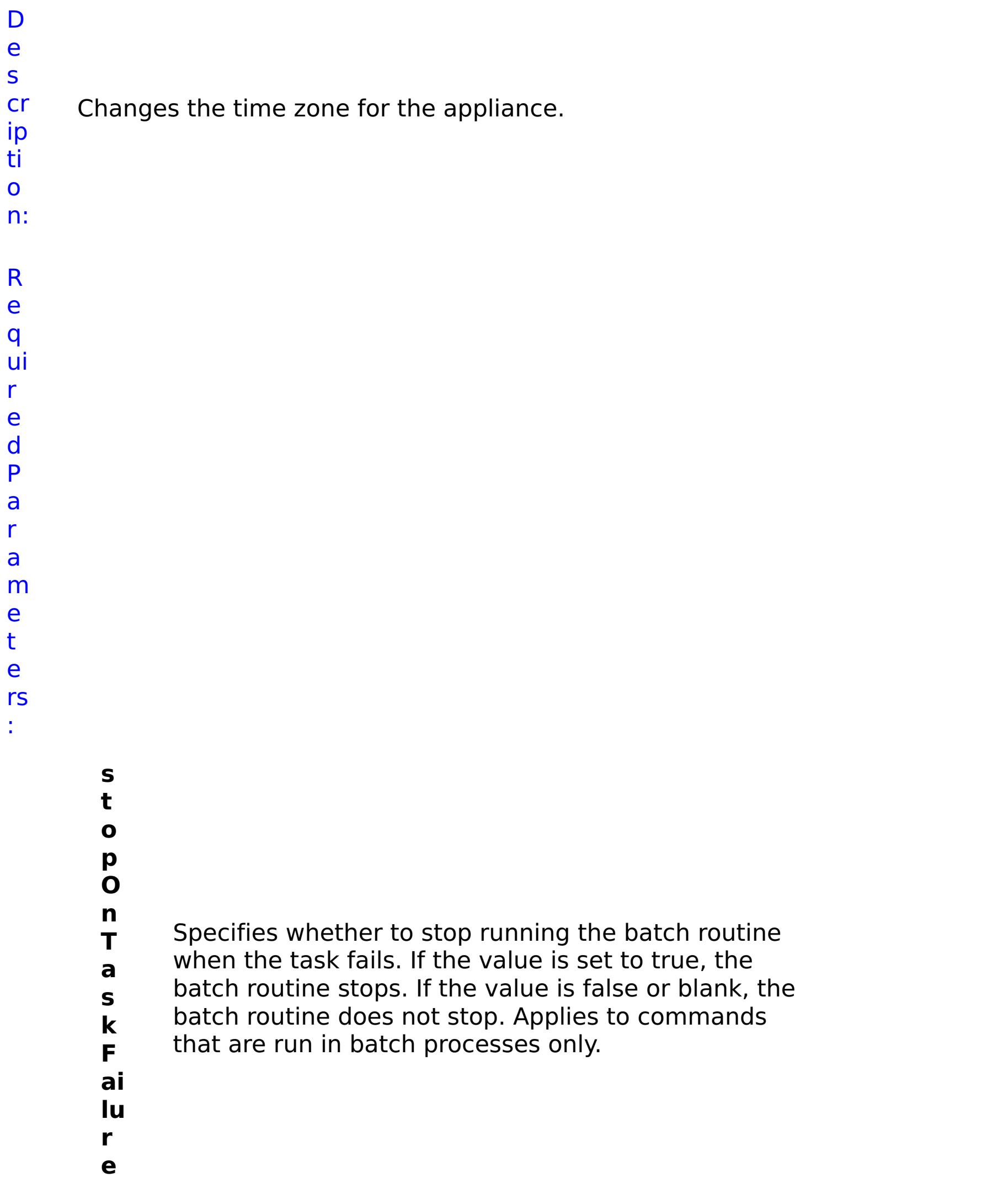

- **lo** Specifies the new time zone as an abbreviated
- **c** string. Valid values: EST : Eastern Standard Time
- **al** CST : Central Standard Time MST : Mountain
- **Ti** Standard Time PST : Pacific Standard Time HAST :
- **m** Hawaii AKST : Alaska AST : Atlantic UTC :
- **e** Coordinated Universal Time GMT : Greenwich Mean
- **Z** Time CET : Central Europe EET : Eastern Europe MSK
- **o** : Moscow AST\_ARABIA : Arabia KRT : Pakistan IST :
- **n** India NOVT : Novosibirsk CST\_CHINA : China JST :
- **e** Japan AWST : Australia West ACST : Australia Central AEST : Australia East

R e s ul t

P a r a m e t e rs :

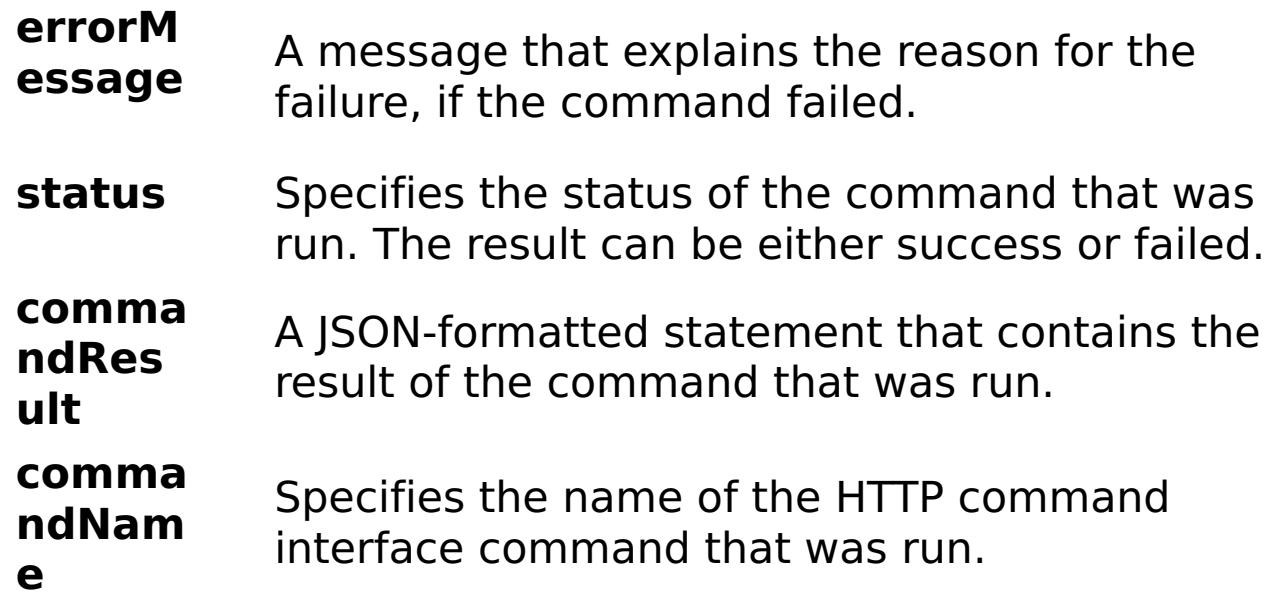

E x a m pl e: { "task": { "stopOnTaskFailure": "true", "command": "ModifyTimeZone", "localTimeZone": "EST" } }

C o m m a n d T y p e: appliance

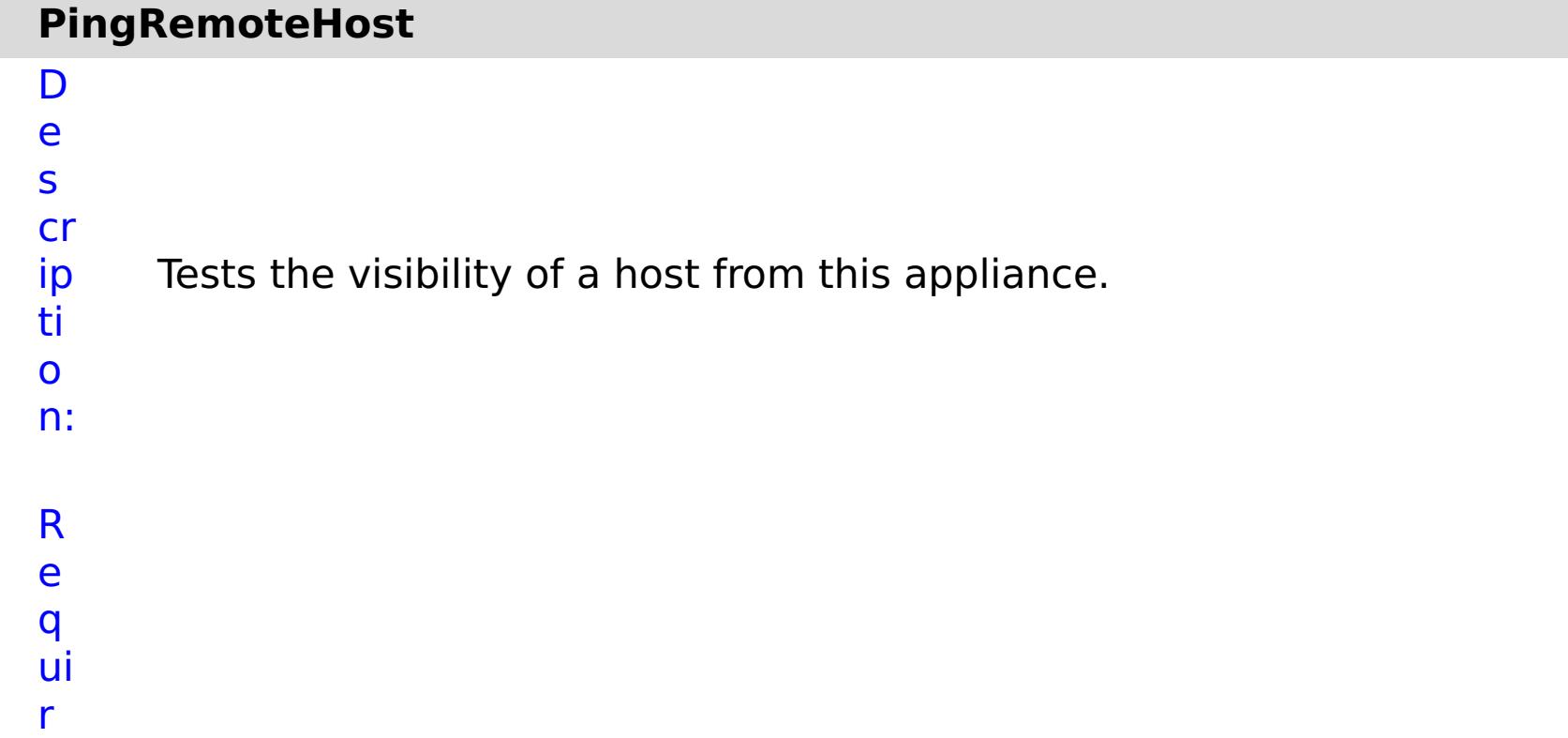

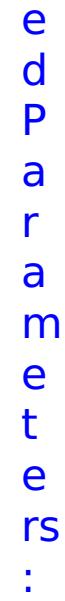

**s t o p O n T a s k F ai lu r e** Specifies whether to stop running the batch routine when the task fails. If the value is set to true, the batch routine stops. If the value is false or blank, the batch routine does not stop. Applies to commands that are run in batch processes only. **h o s t N a m e** Specifies the IP address or host name of the remote host.

status Specifies the status of the command that was run. The result can be either success or failed.

R e s ul

### t P a r a m e t e rs :

#### **errorM essage** A message that explains the reason for the failure, if the command failed.

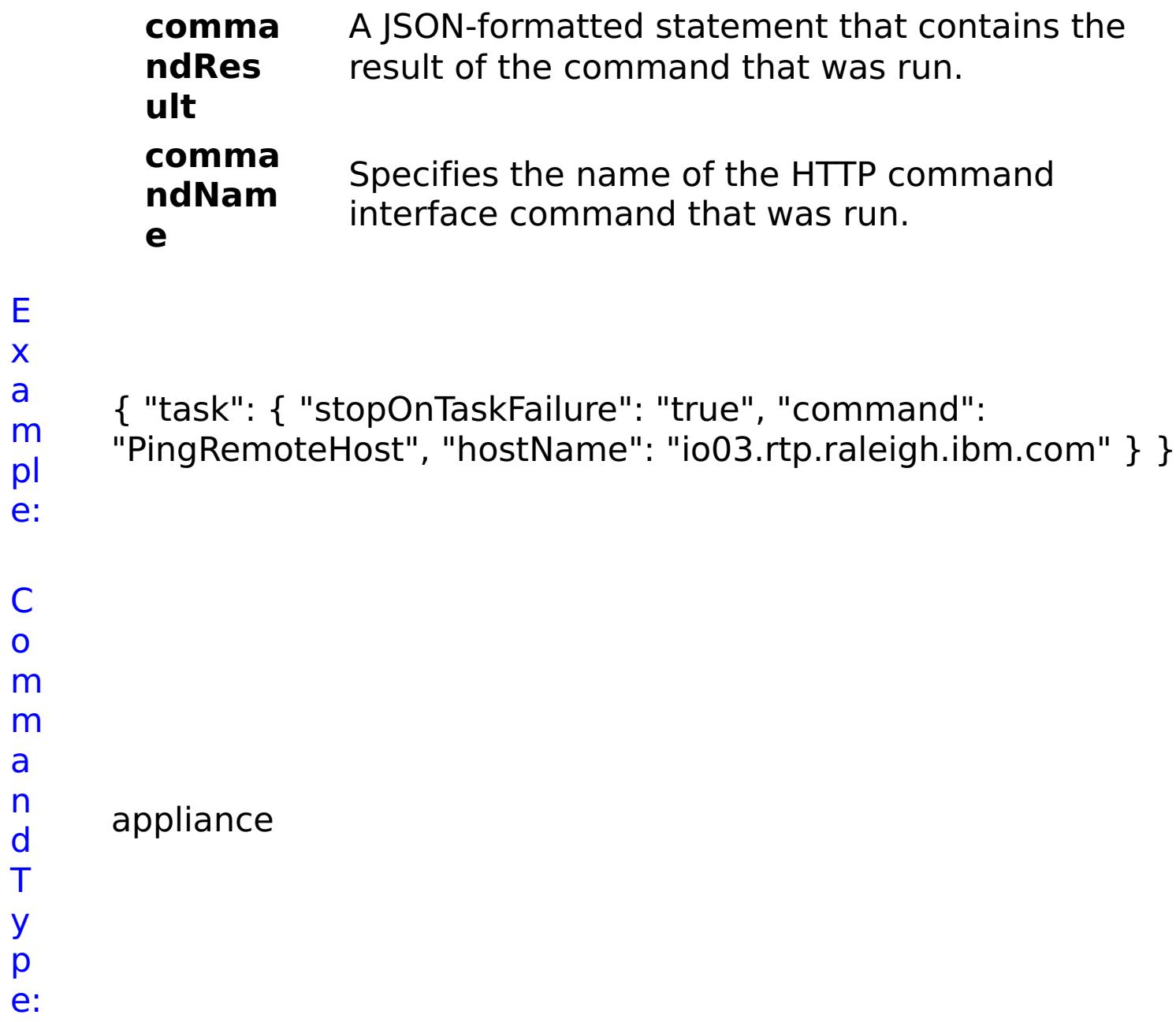

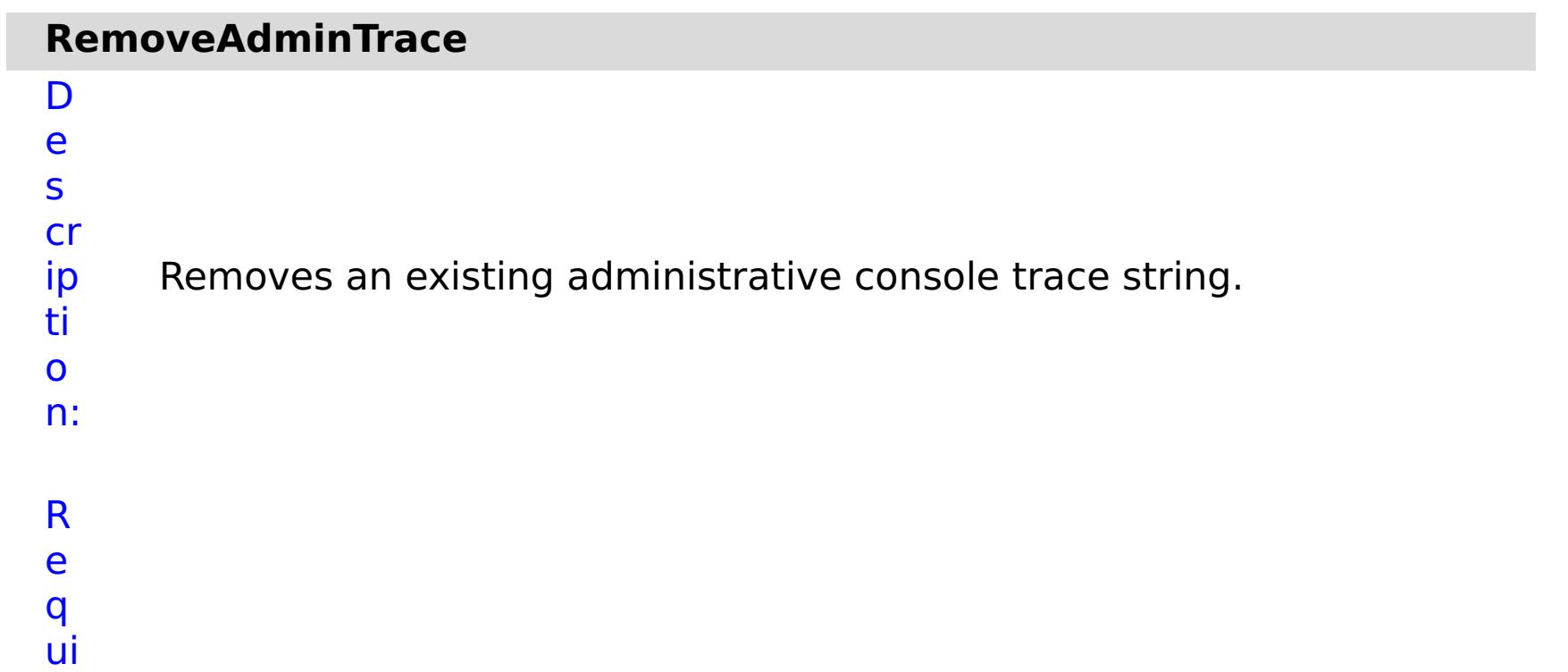

r e d P a r a m e t e rs :

### **s t o**

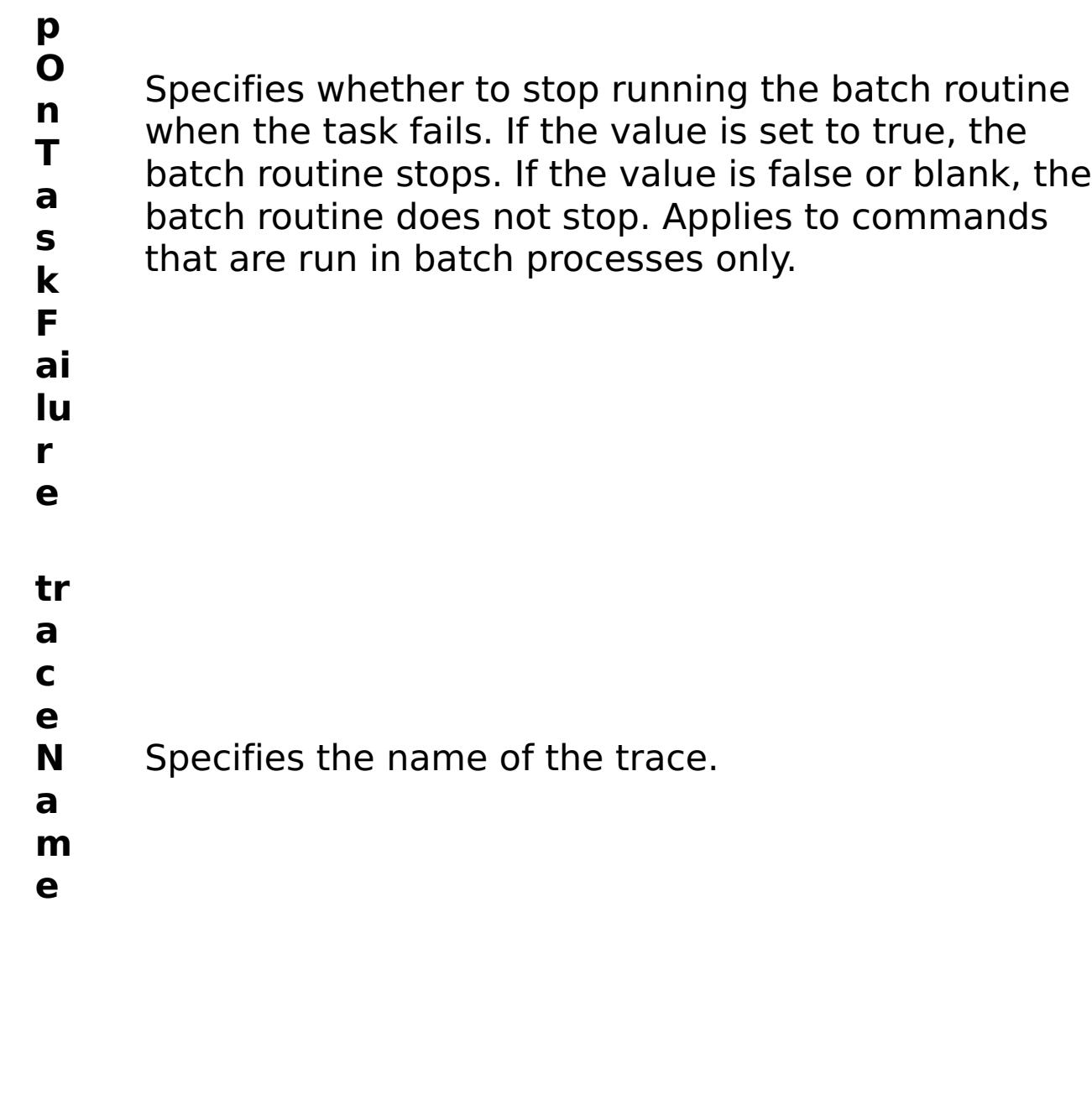

R e s

ul t P a r a m e t e rs :

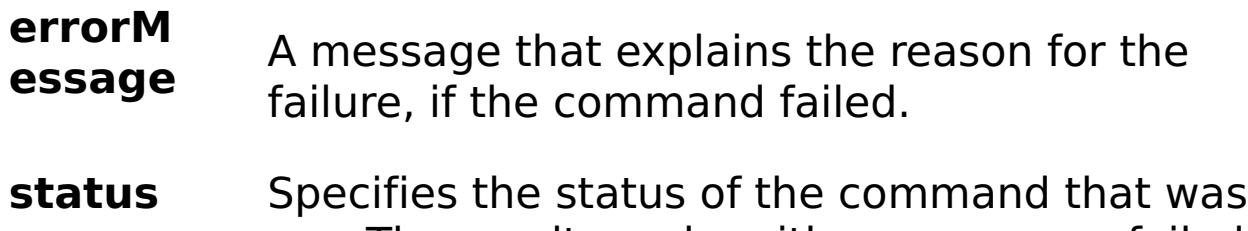

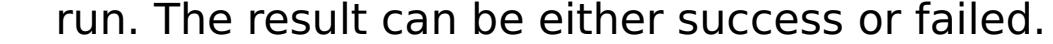

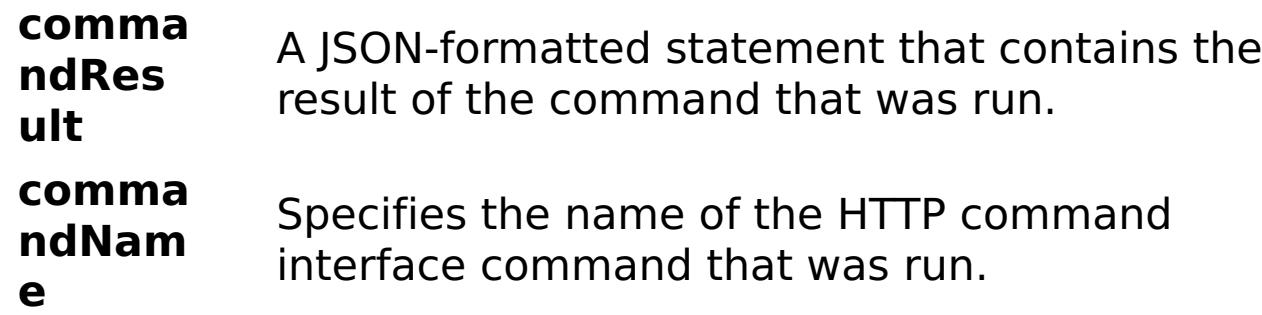

E x a m pl e: C o

{ "task": { "stopOnTaskFailure": "true", "traceName": "AutoCustomLogger", "command": "RemoveAdminTrace" } }

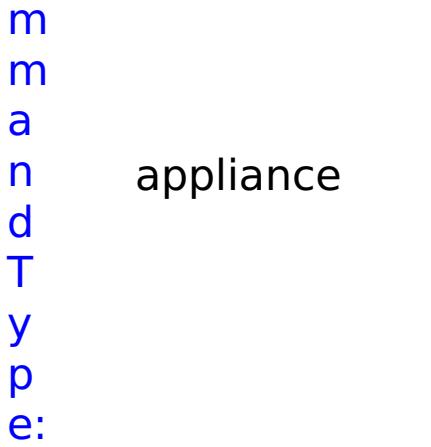

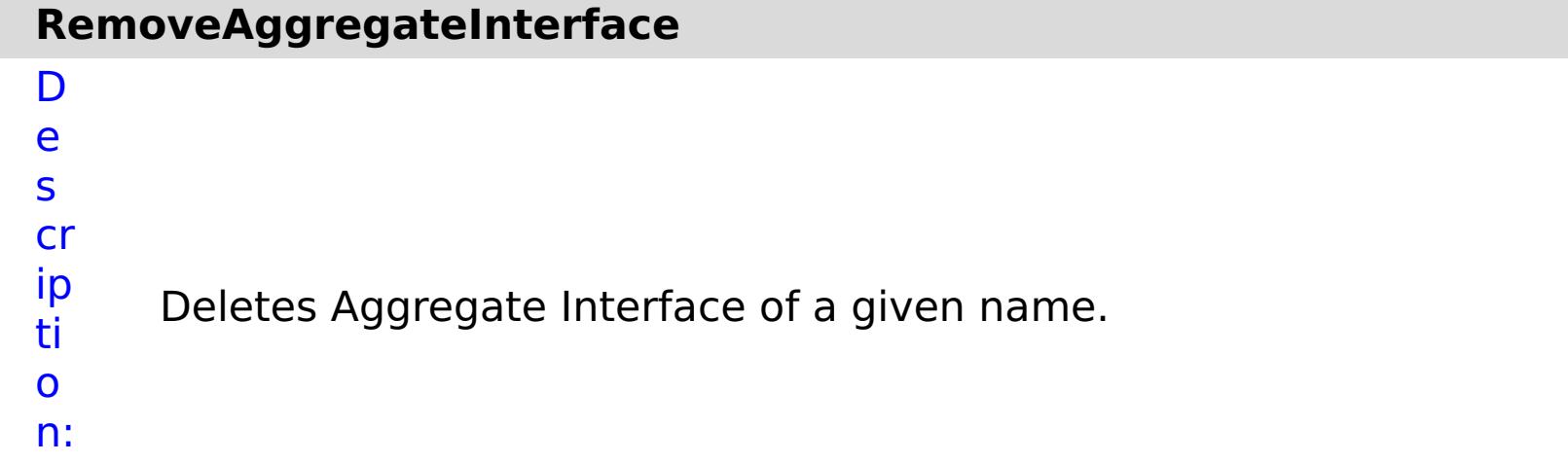

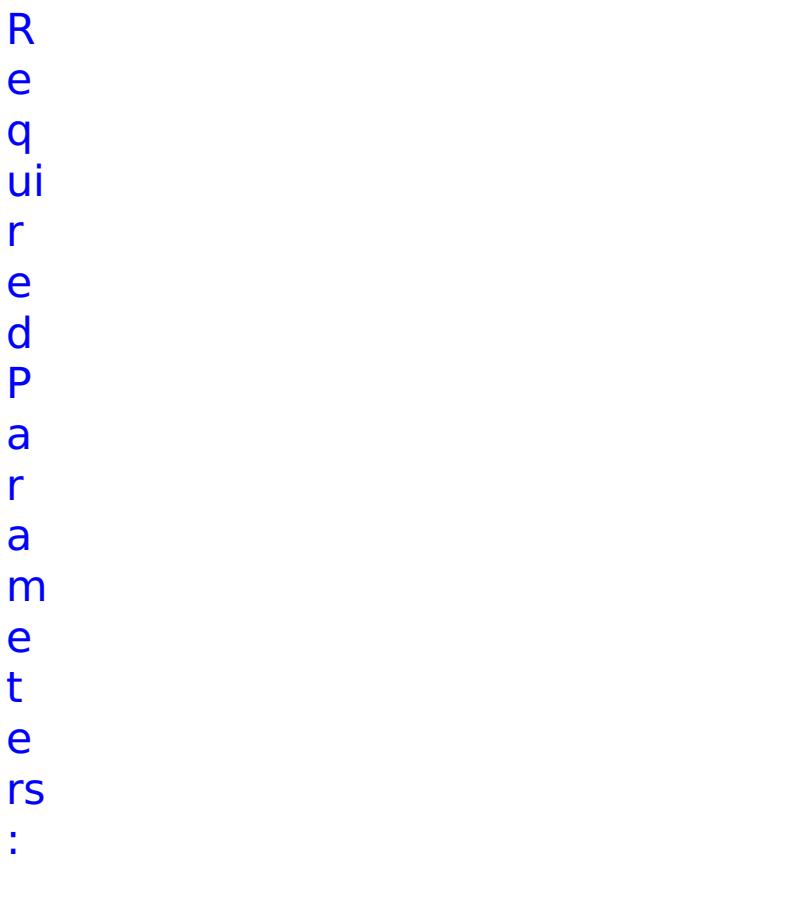

**s**

**t**

**o p O n T a s k F ai lu r e** Specifies whether to stop running the batch routine when the task fails. If the value is set to true, the batch routine stops. If the value is false or blank, the batch routine does not stop. Applies to commands that are run in batch processes only. **n a m** Specifies the interface name.

**e**

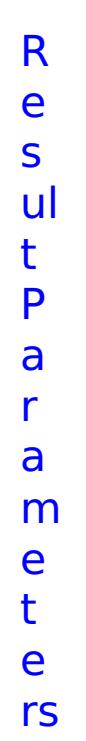

- 
- 
- :

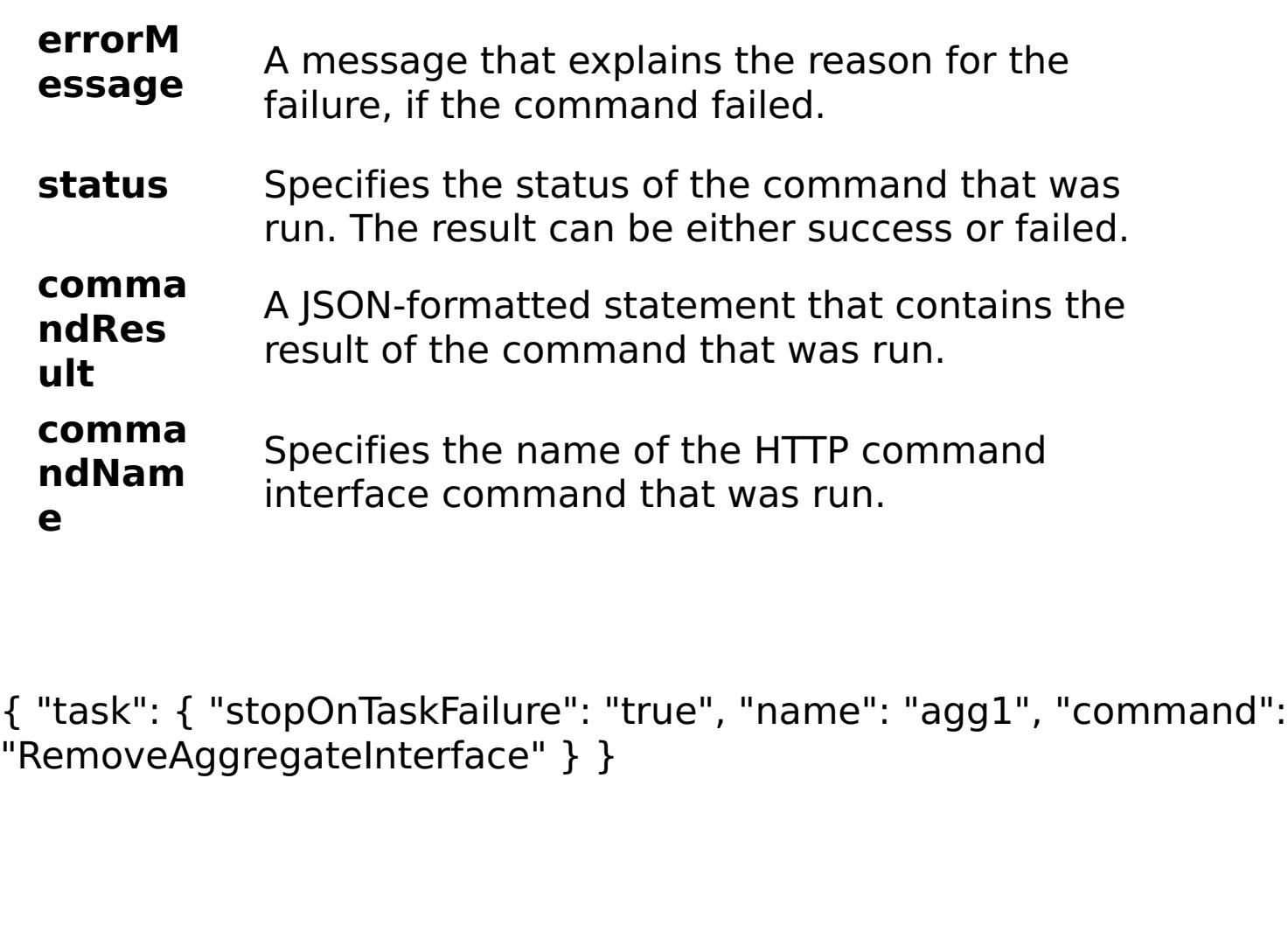

- 
- 

E x a m pl e:

C o m m

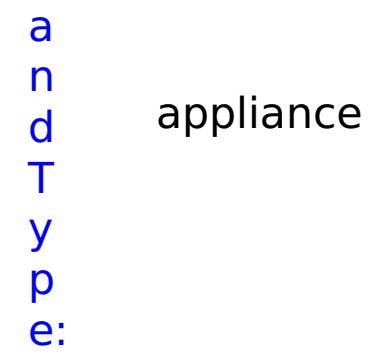

## **RemoveDataCacheTrace**

D e s cr ip ti Removes an existing data cache trace string.

o n: R e q ui r e d P a r a m e t e rs :

**s t o p O n T a s k F ai lu r e** Specifies whether to stop running the batch routine when the task fails. If the value is set to true, the batch routine stops. If the value is false or blank, the batch routine does not stop. Applies to commands that are run in batch processes only. **tr a c e N** Specifies the name of the trace.

**a**

**m e**

R e s ul t P a r a m e t e

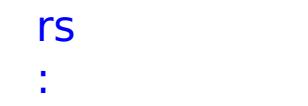

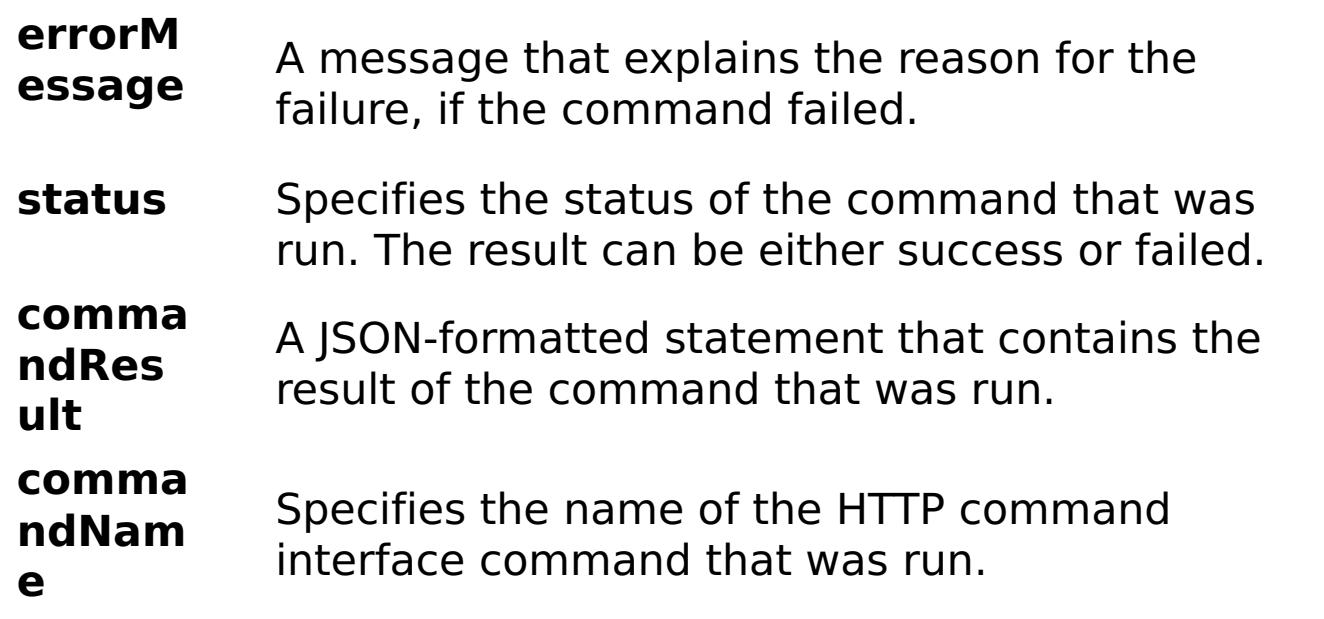

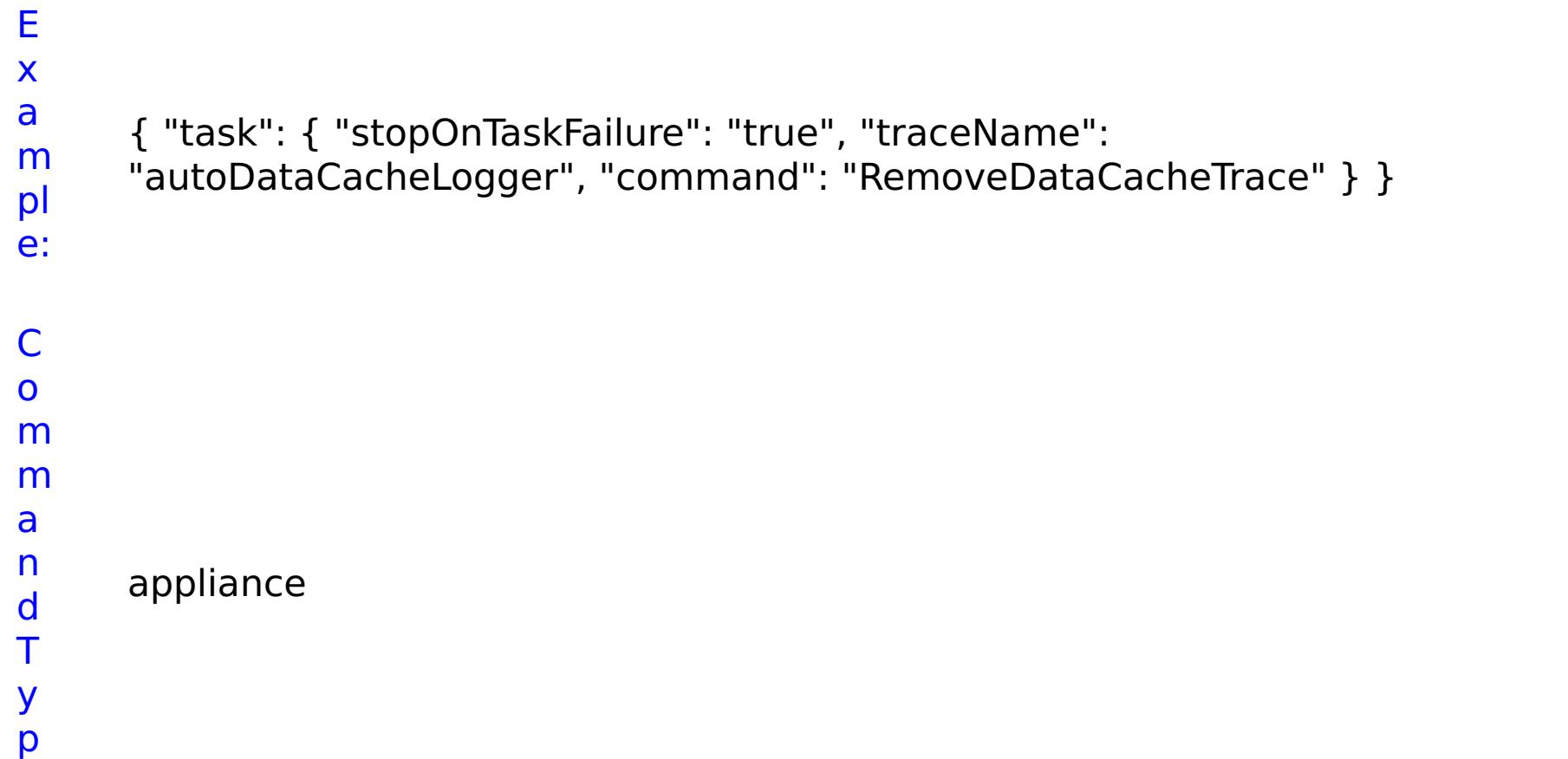

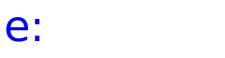

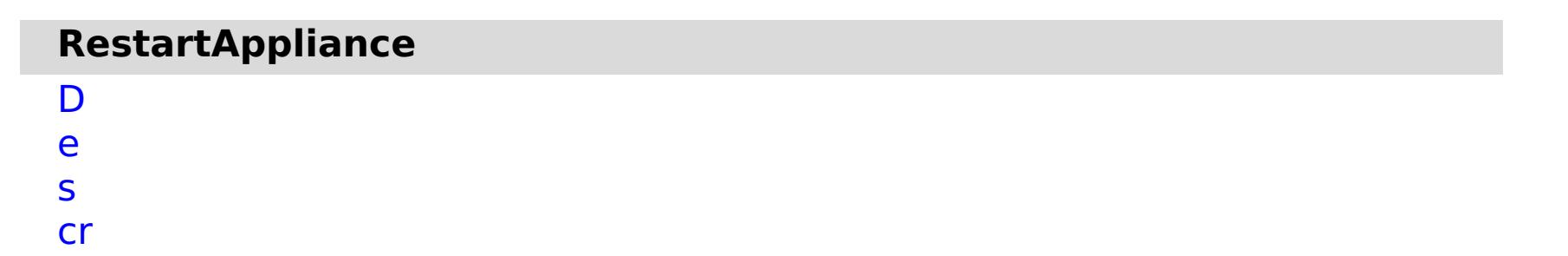

ip Restarts or shuts down the appliance.

ti o n: R e q ui r e d P a r a m e

- t e rs
- :

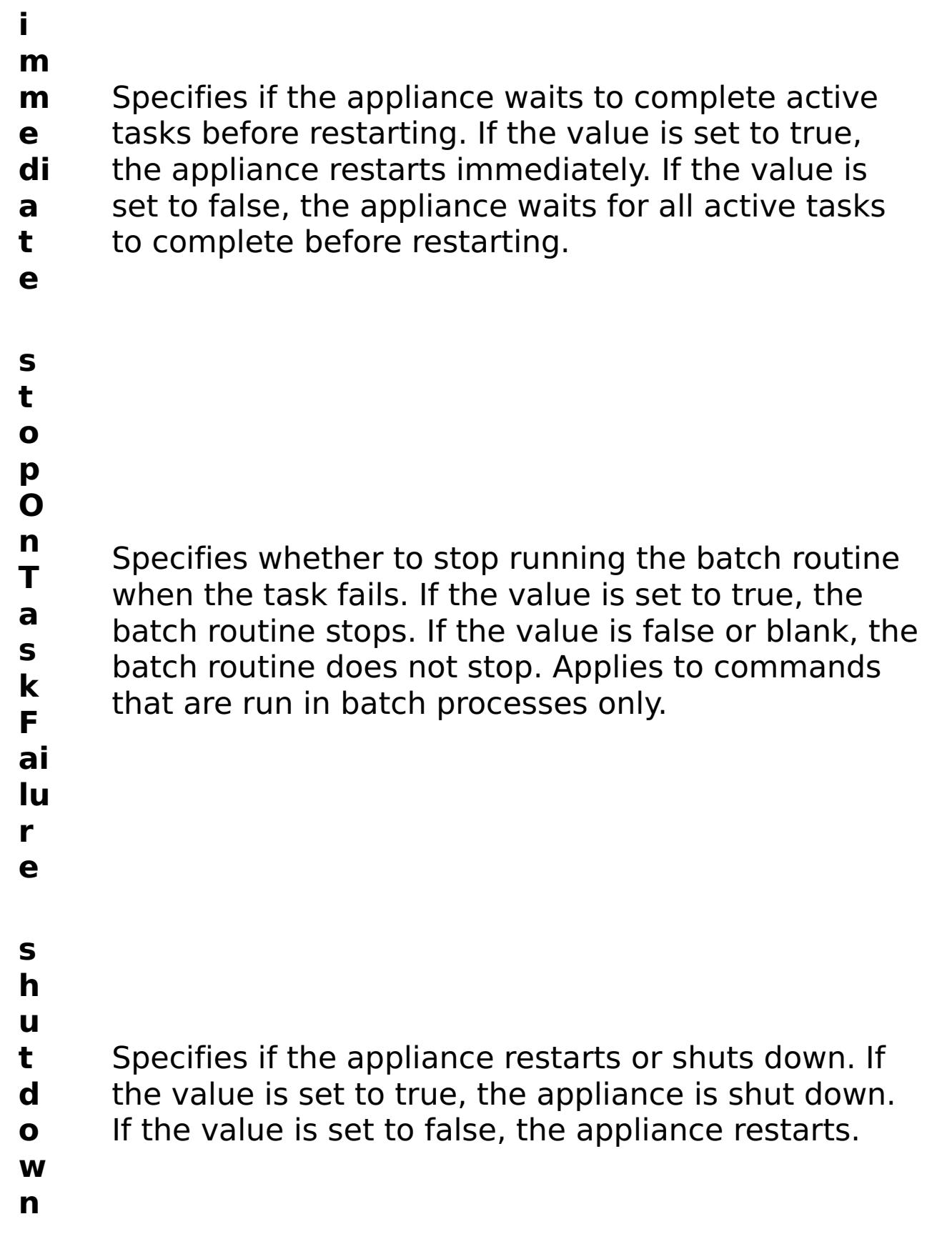

R e s

#### **errorM essage** A message that explains the reason for the failure, if the command failed.

status Specifies the status of the command that was

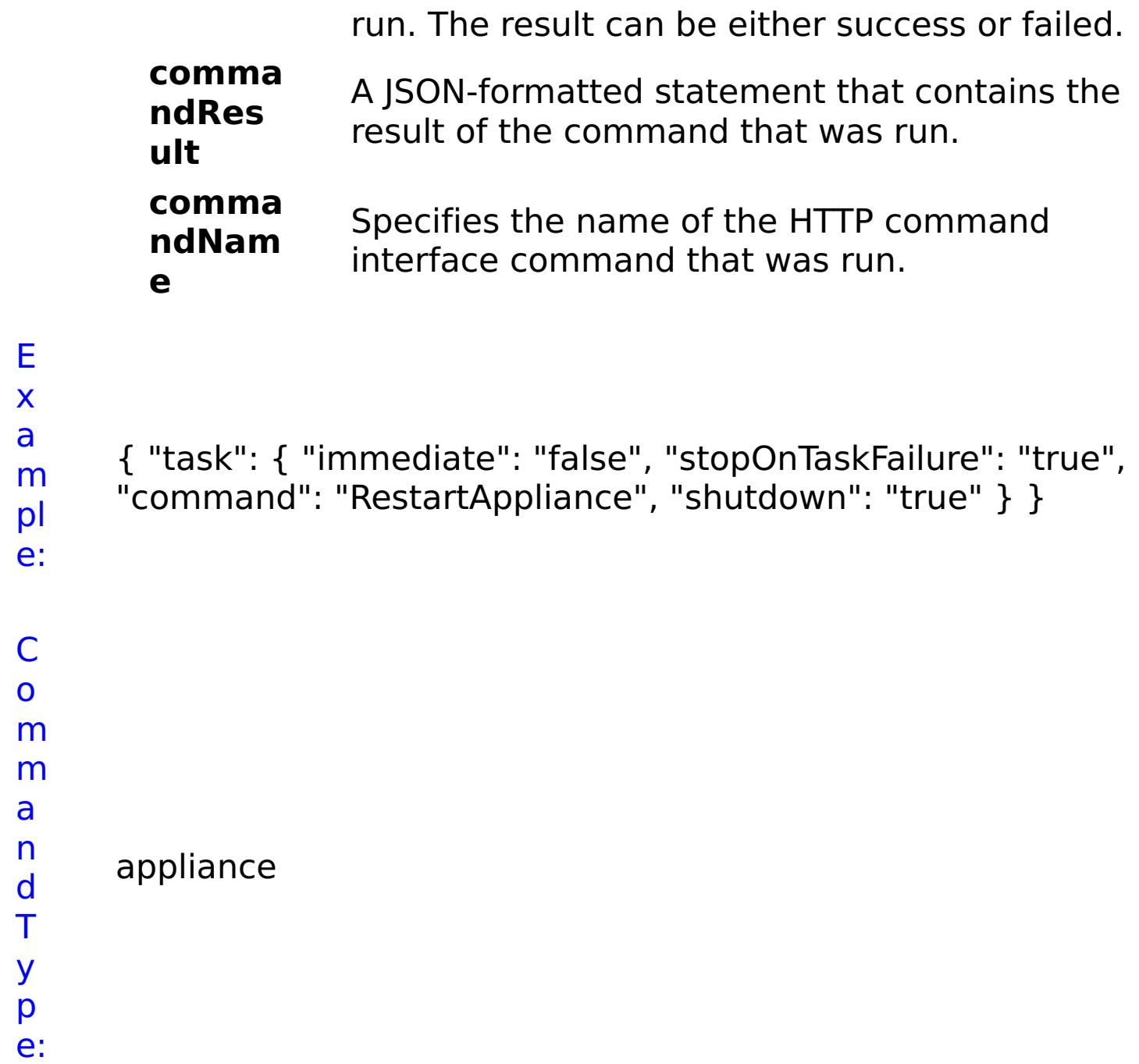

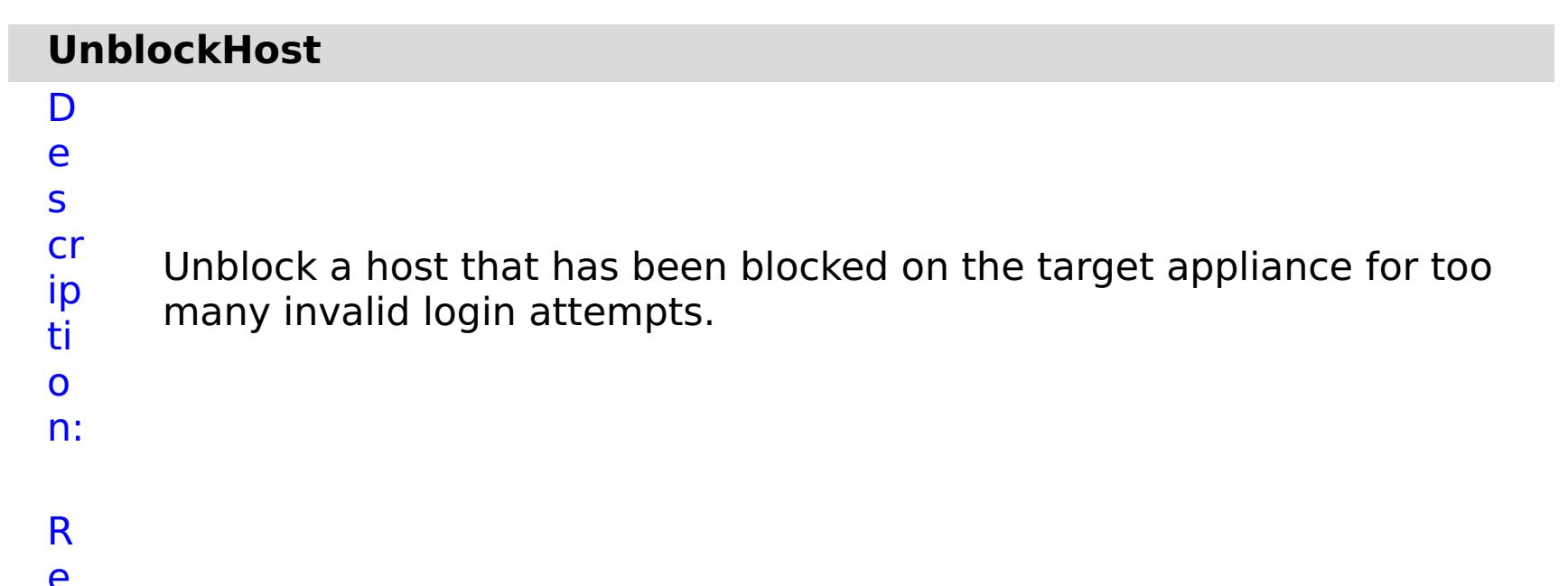

- e
- 

q ui r e d P a r a m e t e rs :

> **s t**

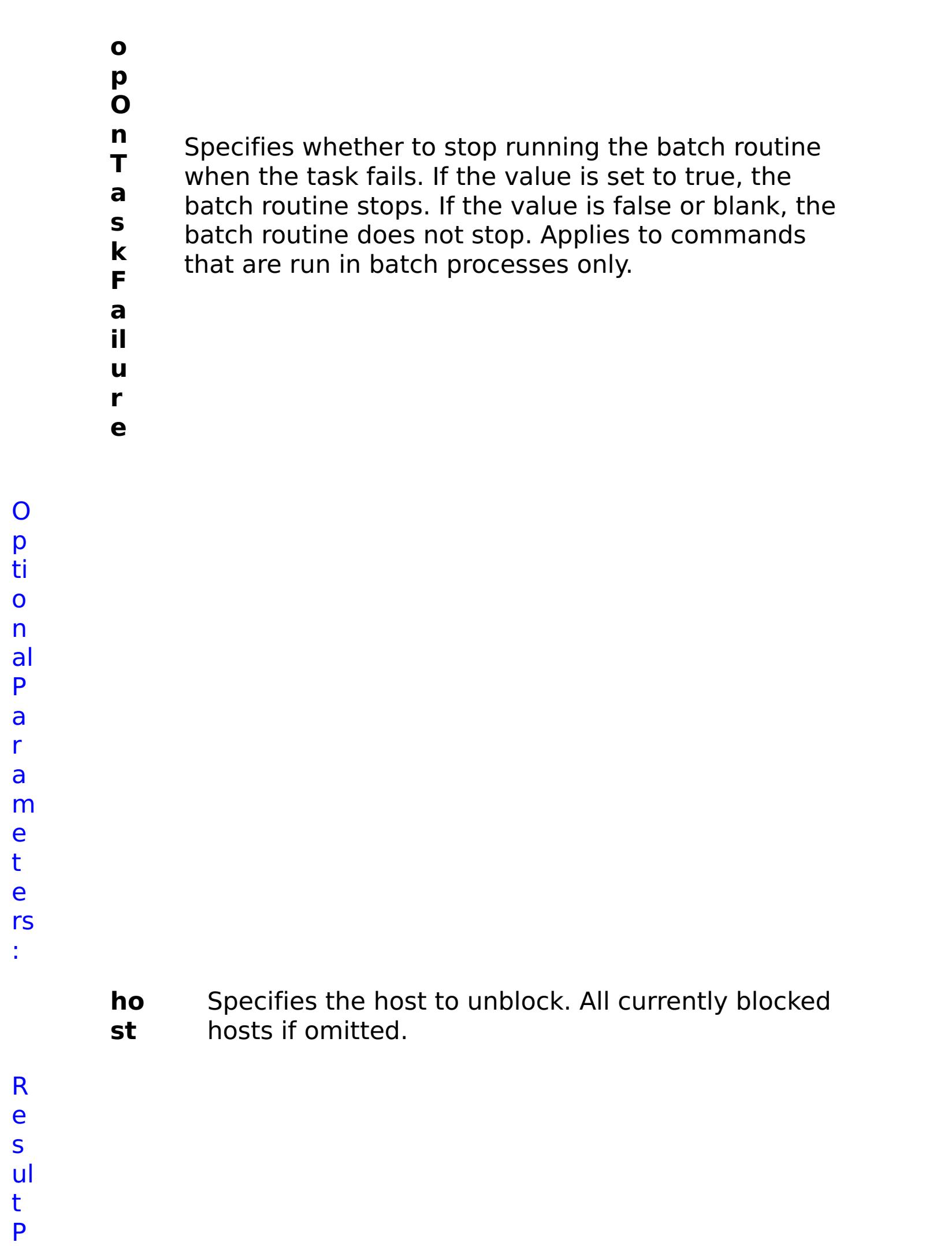

a r

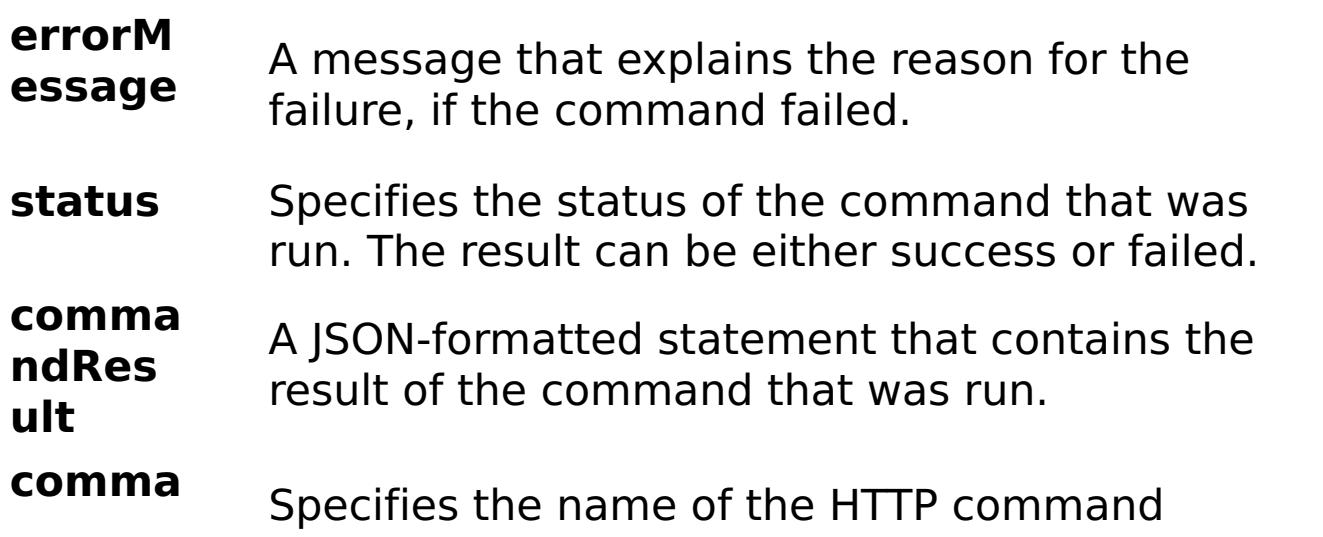

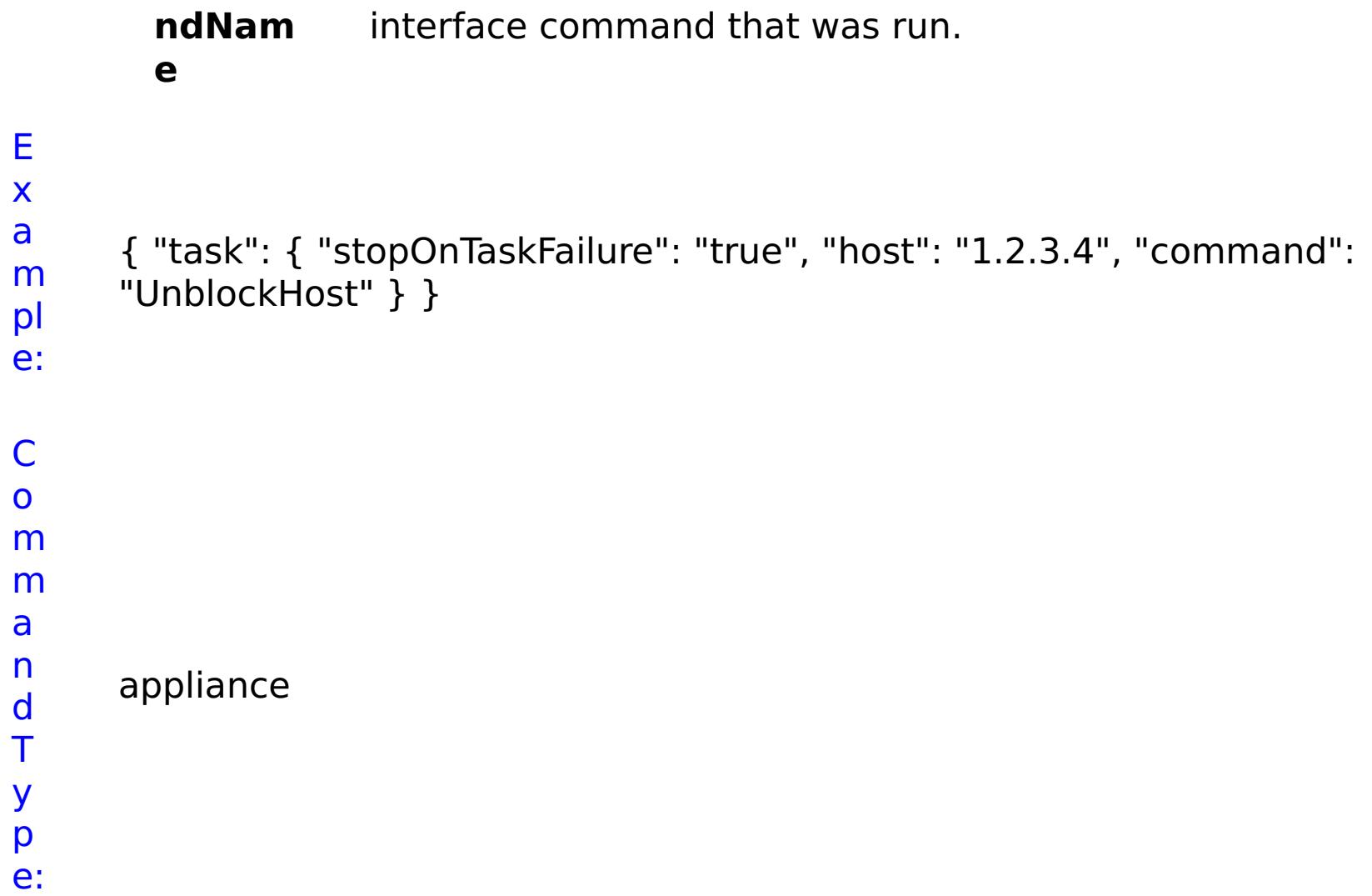

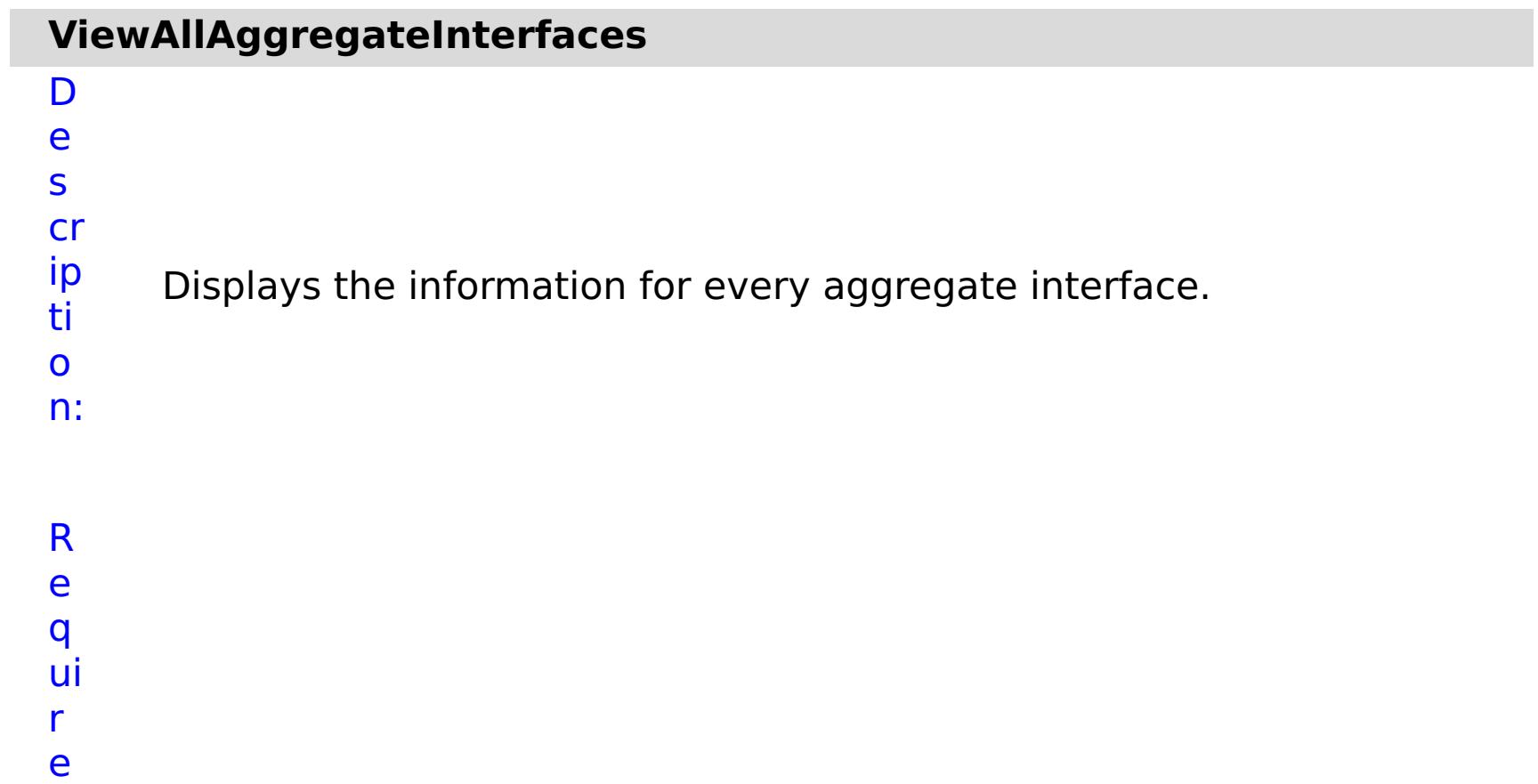

d

P a r a m e t e rs :

> **s t o p O n**

Specifies whether to stop running the batch routine

- **a** when the task fails. If the value is set to true, the
- **s** batch routine stops. If the value is false or blank, the
- **k** batch routine does not stop. Applies to commands
- **F** that are run in batch processes only.
- **a**
- **il**
- **u**
- **r**
- **e**

R e

- s
- ul
- t
- P
- a
- r
- a
- m
- e
- t e
- rs
- :
- **errorM essage** A message that explains the reason for the failure, if the command failed. status Specifies the status of the command that was run. The result can be either success or failed. **comma ndRes ult** A JSON-formatted statement that contains the result of the command that was run. **comma ndNam e** Specifies the name of the HTTP command interface command that was run.
- E

x a

pl e:

- m { "task": { "stopOnTaskFailure": "true", "command":
	- "ViewAllAggregateInterfaces" } }

n d T

- C o
- m m a
	- appliance
		-
		- -

y p e:

**r**

**e**

#### **ViewAllEthernetInterfaces** D e s cr ip ti o n: Displays the information for every Ethernet Interface. R e q ui r e d P a r a m e t e rs : **s t o p O n T a s k F a il u** Specifies whether to stop running the batch routine when the task fails. If the value is set to true, the batch routine stops. If the value is false or blank, the batch routine does not stop. Applies to commands that are run in batch processes only.

R e s ul t P a r a m e t e rs :

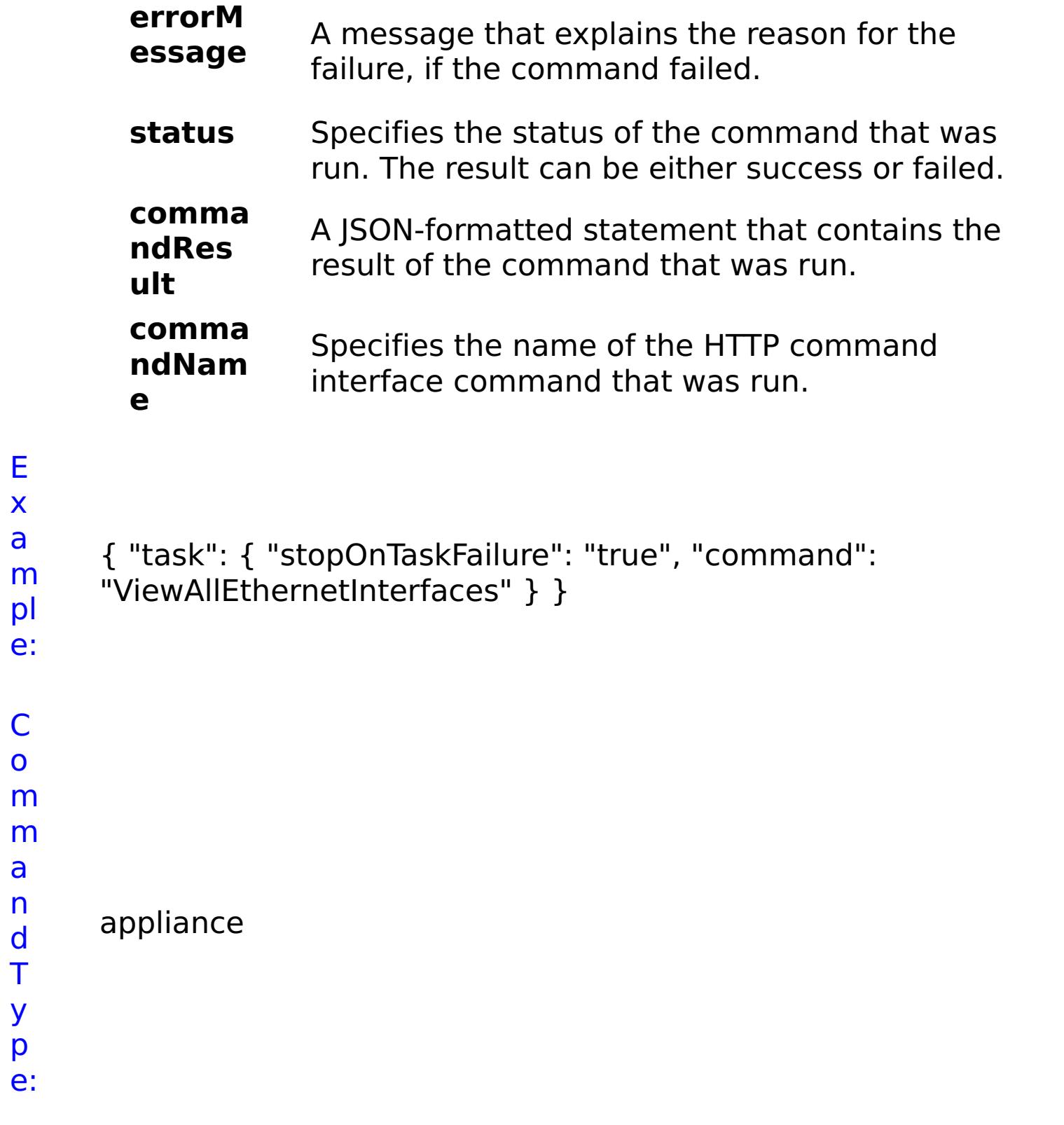

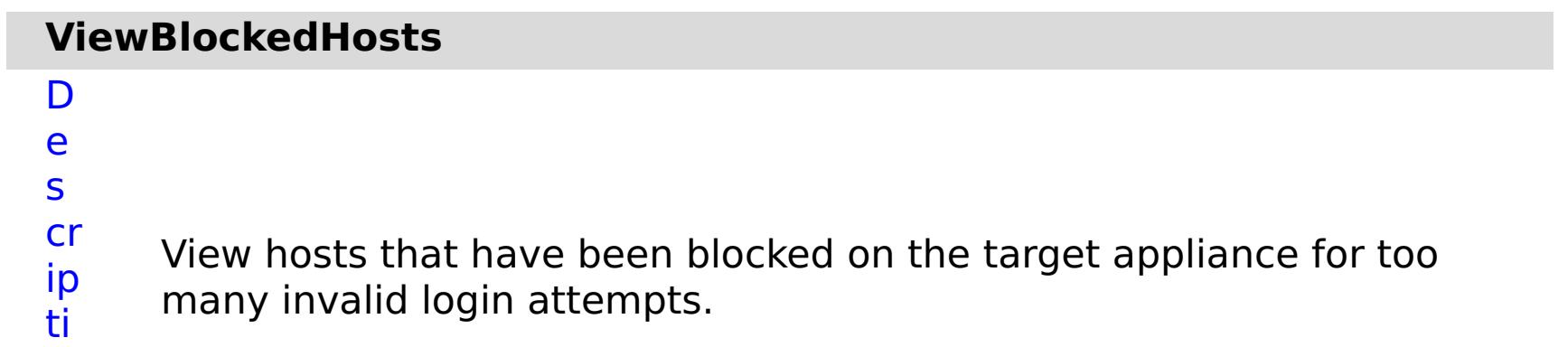

- o
- n:

R e q ui r e d P a r a m e t e
- **s t o p O n T a s k F a il u r e** Specifies whether to stop running the batch routine when the task fails. If the value is set to true, the batch routine stops. If the value is false or blank, the batch routine does not stop. Applies to commands that are run in batch processes only.
- r a m e t e

R e s ul t P

a

rs :

> **errorM essage** A message that explains the reason for the failure, if the command failed. status Specifies the status of the command that was run. The result can be either success or failed. **comma** A JSON-formatted statement that contains the

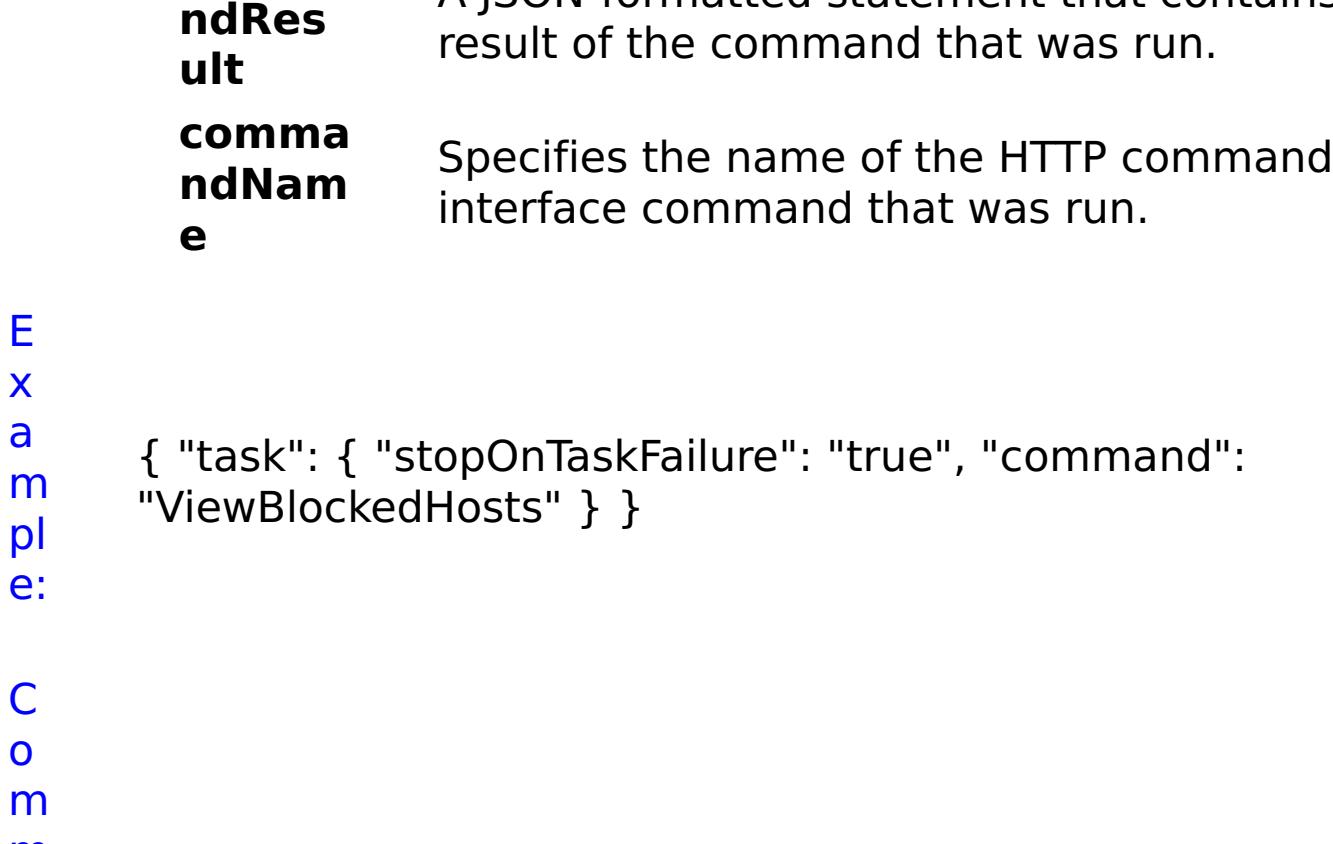

m m a

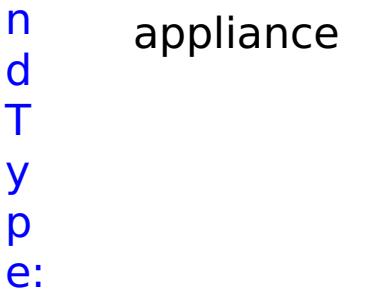

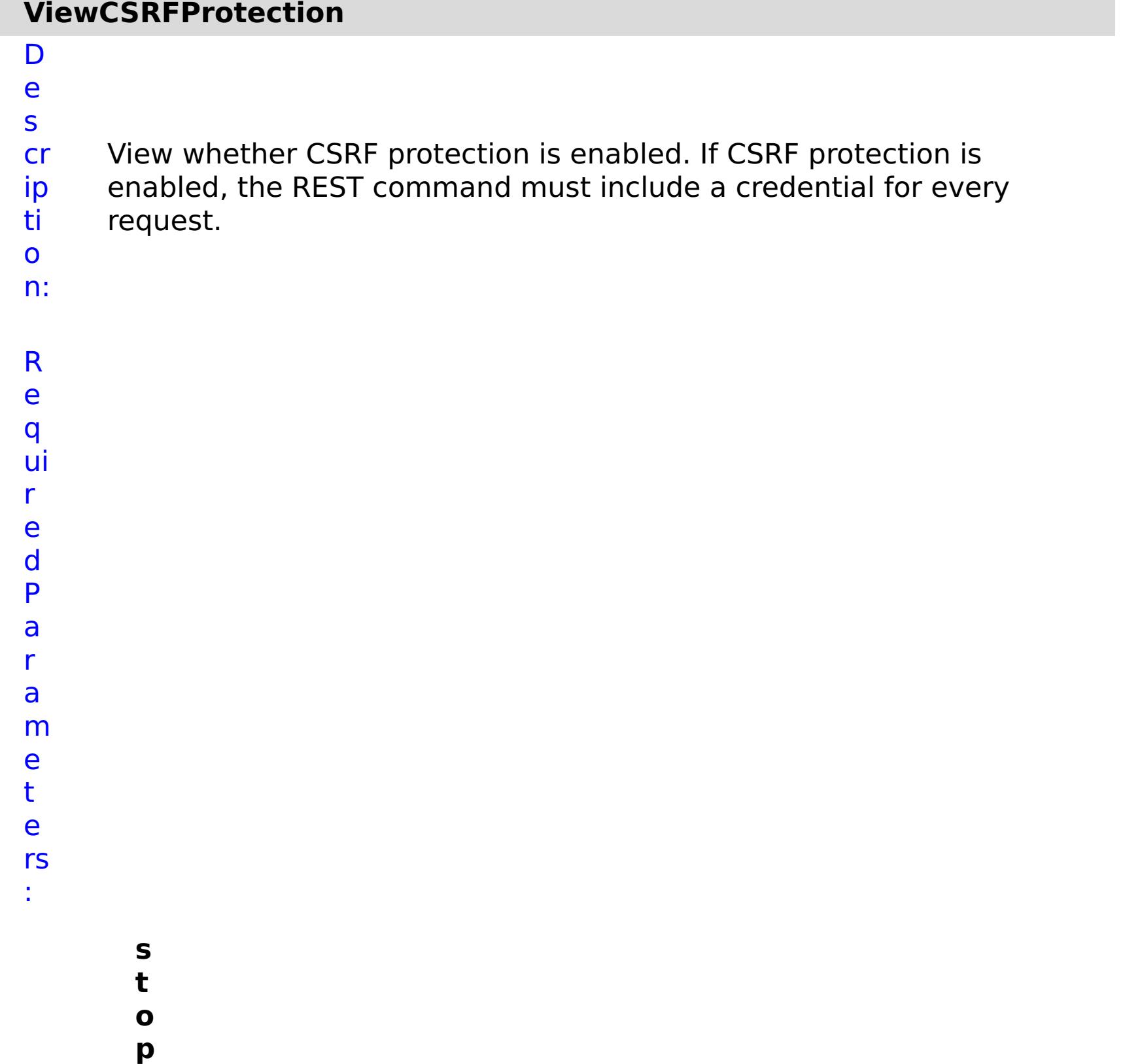

**O**

**n**

**u r e**

**T a s k F a il** Specifies whether to stop running the batch routine when the task fails. If the value is set to true, the batch routine stops. If the value is false or blank, the batch routine does not stop. Applies to commands that are run in batch processes only.

R e s ul

```
t
P
a
r
a
m
e
t
e
rs
:
```
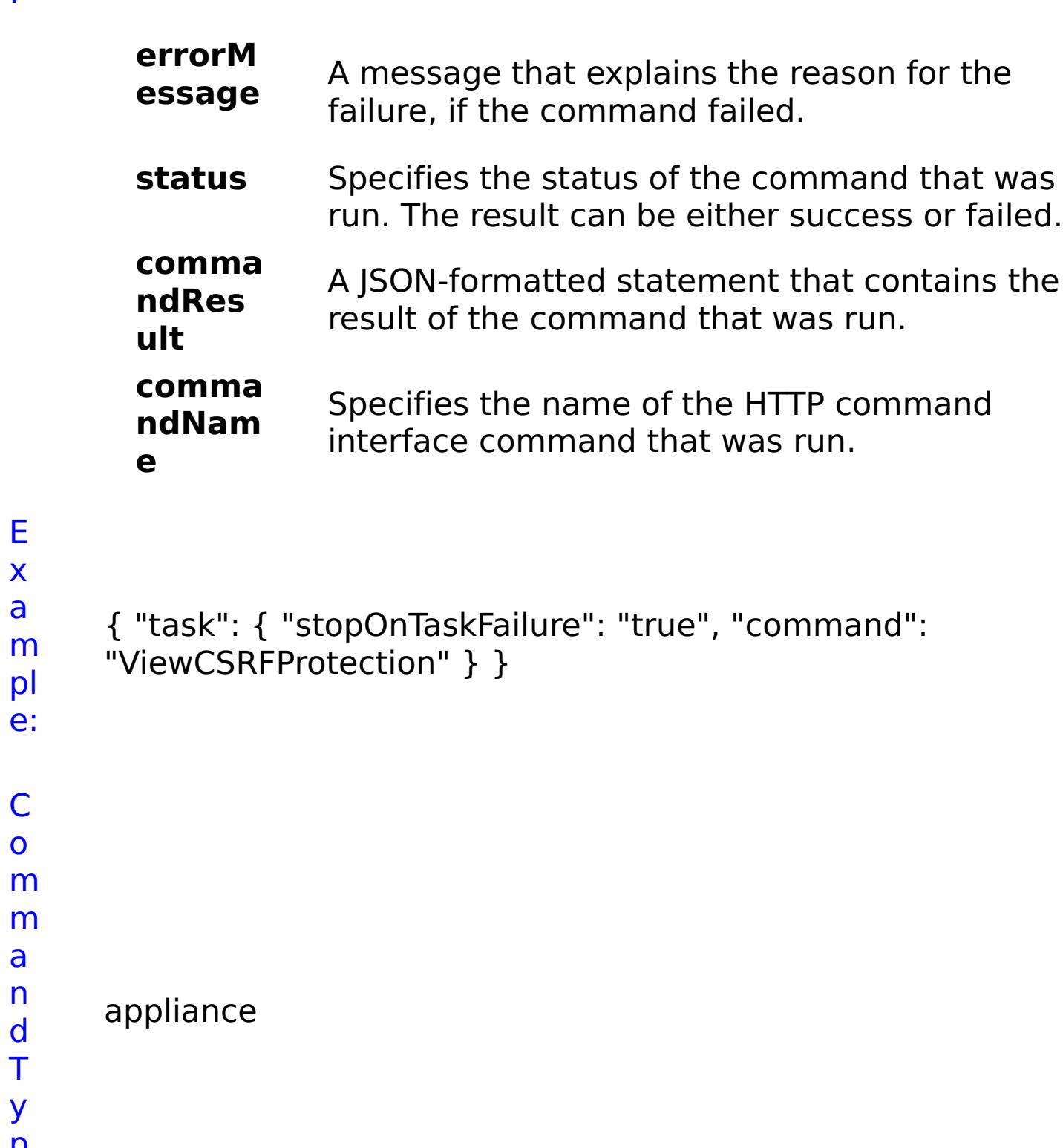

E x a

C o

a n d T y p

e:

# **List of COLLECTIVE commands**

### **AddApplianceToCollective**

D e s cr ip ti o n: Adds an existing appliance to the current collective.

R

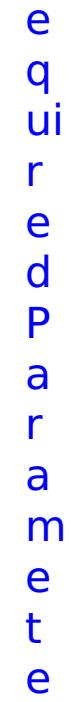

rs :

**a p pl ia n c eI P** Specifies the IP address of the appliance to add to the collective. **s t o p O n T a s k F ai lu r e** Specifies whether to stop running the batch routine when the task fails. If the value is set to true, the batch routine stops. If the value is false or blank, the batch routine does not stop. Applies to commands that are run in batch processes only.

**s**

**e c r e t K e y** Specifies the secret key of the appliance. **w ai t O n T a s k** Specifies whether to wait on the completion of the task associated with the command. If the value is set to true, wait on the completion of the task. If the value is set to false, do not wait on the completion of the task.

- **z o**
- **n**
- **e N** Specifies the name of the zone to which you want to
- **a** assign the appliance.
- **m**
- **e**

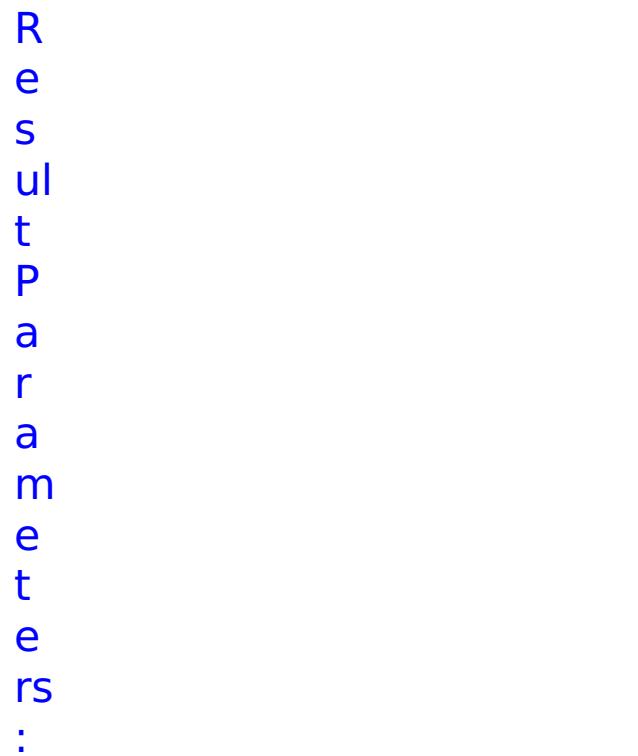

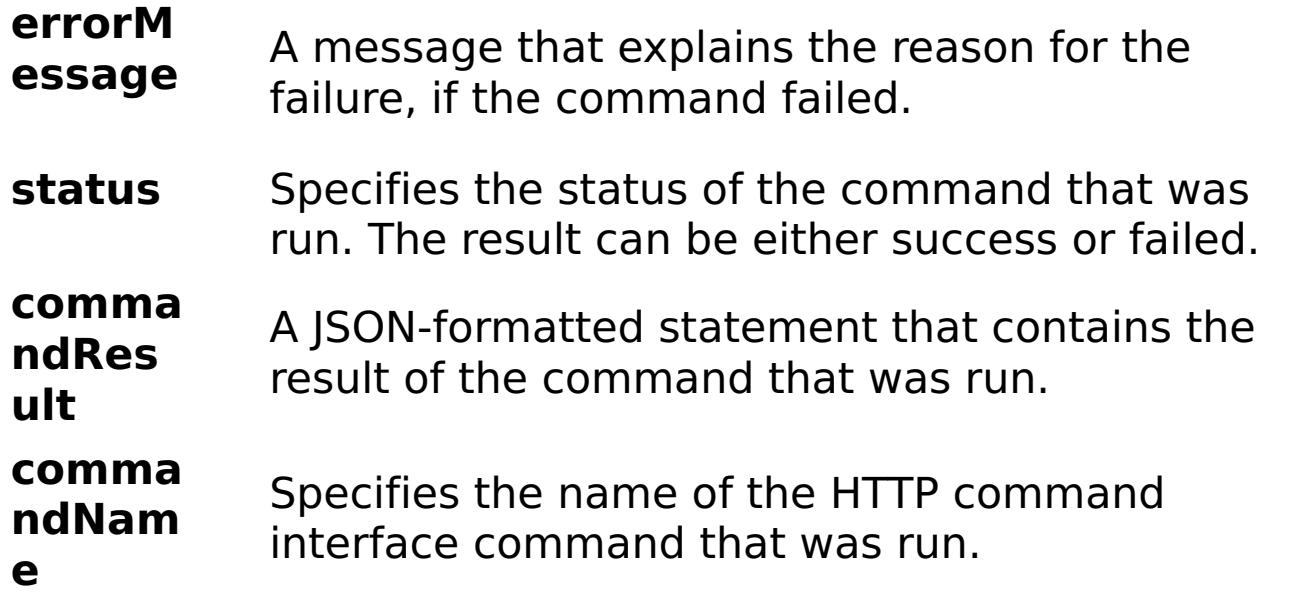

- E
- x { "task": { "applianceIP": "192.168.222.128", "stopOnTaskFailure":
- a m "true", "secretKey": "P5Xa4F8MQeSxuuhKxnaStw==", "waitOnTask":
	- "true", "command": "AddApplianceToCollective", "zoneName":

```
pl
e:
      "DefaultZone" } }
```

```
C
o
m
m
a
n
d
T
y
p
e:
     collective
```
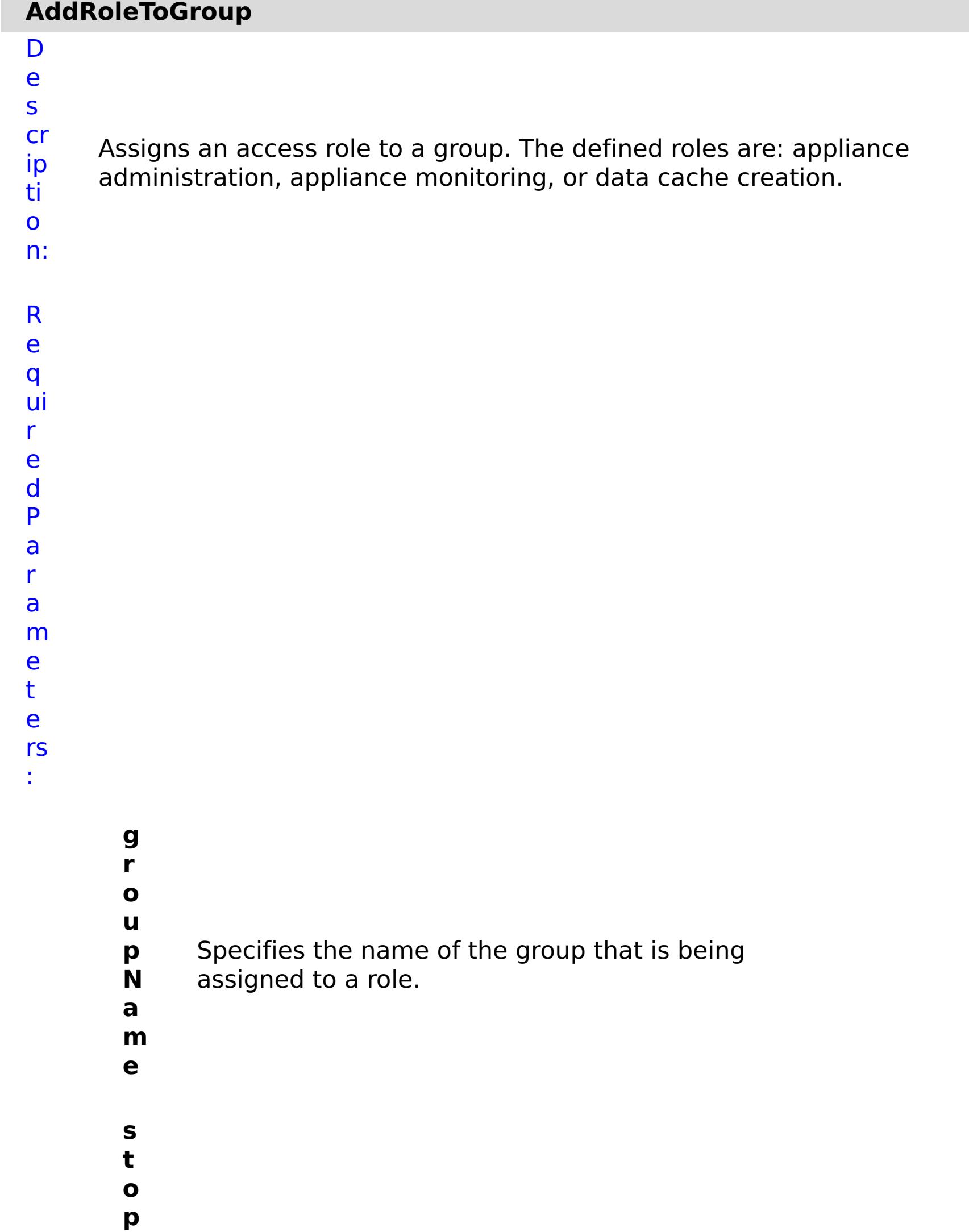

- **O n T a s k F ai lu r e** Specifies whether to stop running the batch routine when the task fails. If the value is set to true, the batch routine stops. If the value is false or blank, the batch routine does not stop. Applies to commands that are run in batch processes only.
- **r ol** Specifies the role to assign to the group. Valid
	- values:  $2 =$  appliance administration,  $3 =$  appliance
	- monitoring,  $5 =$  data cache creation.

**e**

R

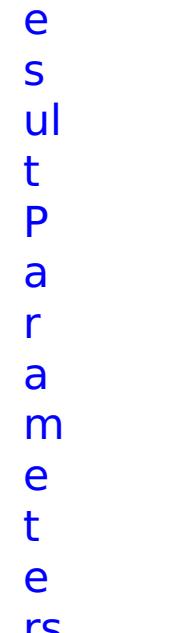

rs :

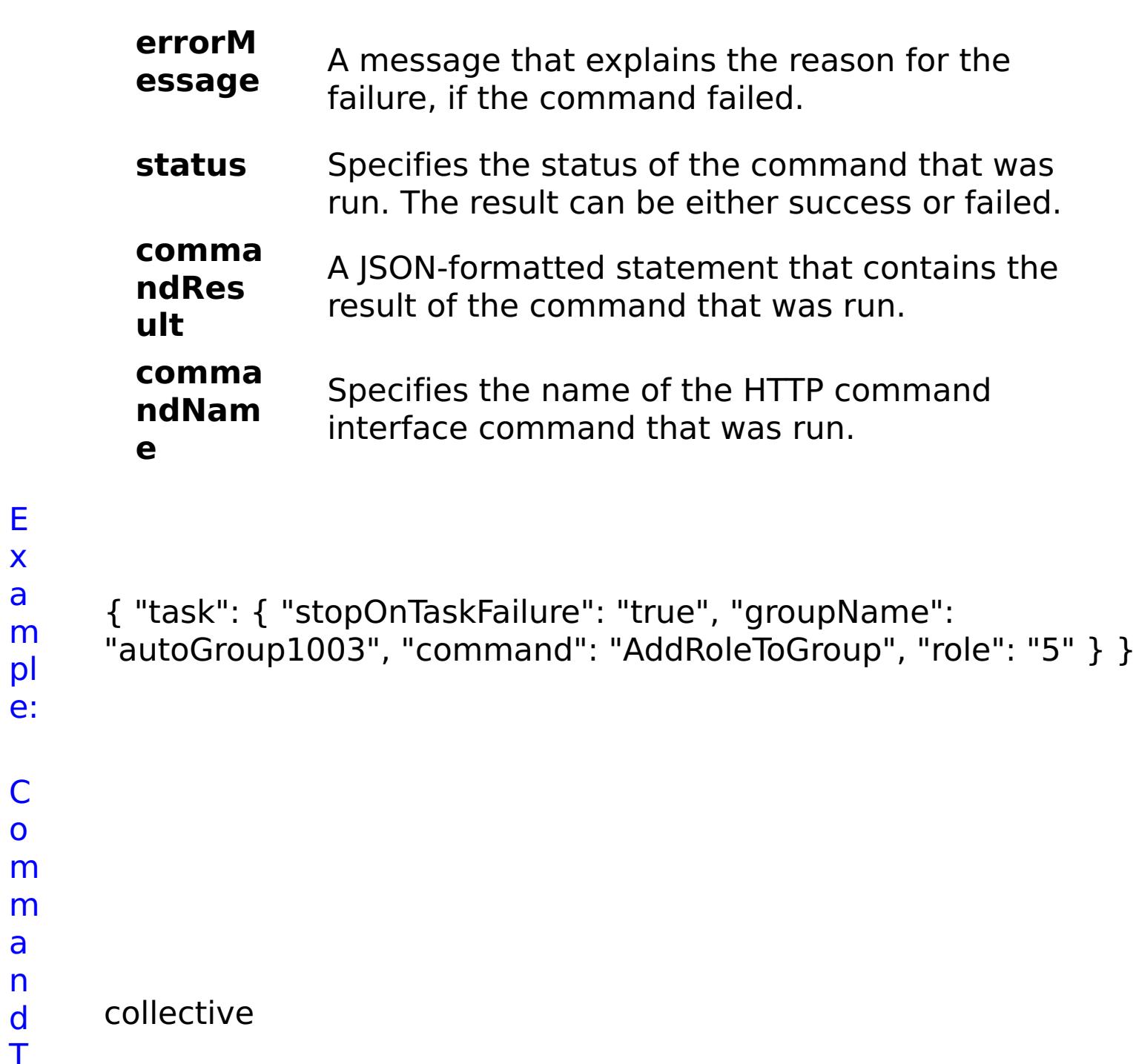

E x a

pl e:

C o

a n d T

n:

#### **AddRoleToUser** D e s cr ip ti o Assigns an access role to a user. The defined roles are: appliance administration, appliance monitoring, or data cache creation.

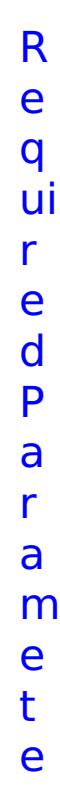

rs :

**s t o p O n T a s k F ai lu r e** Specifies whether to stop running the batch routine when the task fails. If the value is set to true, the batch routine stops. If the value is false or blank, the batch routine does not stop. Applies to commands that are run in batch processes only. **r ol e** Specifies the role to assign to the user. Valid values:  $2$  = appliance administration,  $3$  = appliance monitoring,  $5 =$  data cache creation. **u s e r**

- **N** Specifies the name of the user that is being
- 

**a m e** assigned a role.

R e s ul t P a r a m e t

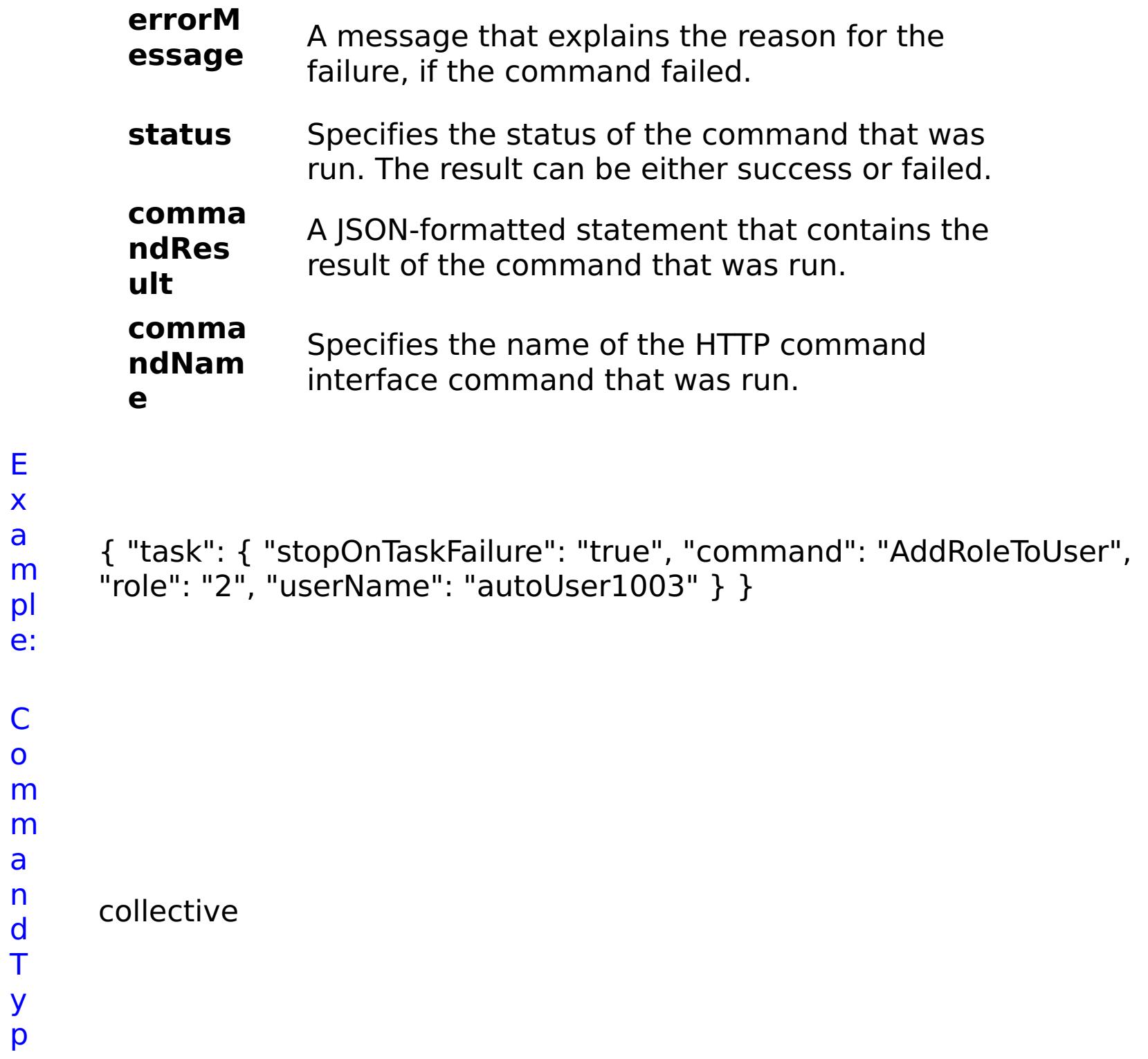

e:

- 
- ip has the roles that are assigned to the selected group only. Any
- ti individual user roles are lost.
- o
- n:

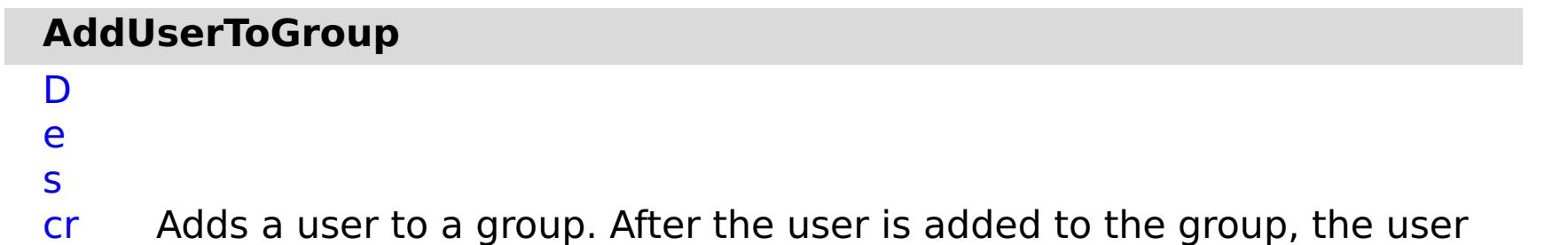

m

- e t e
- rs
- :

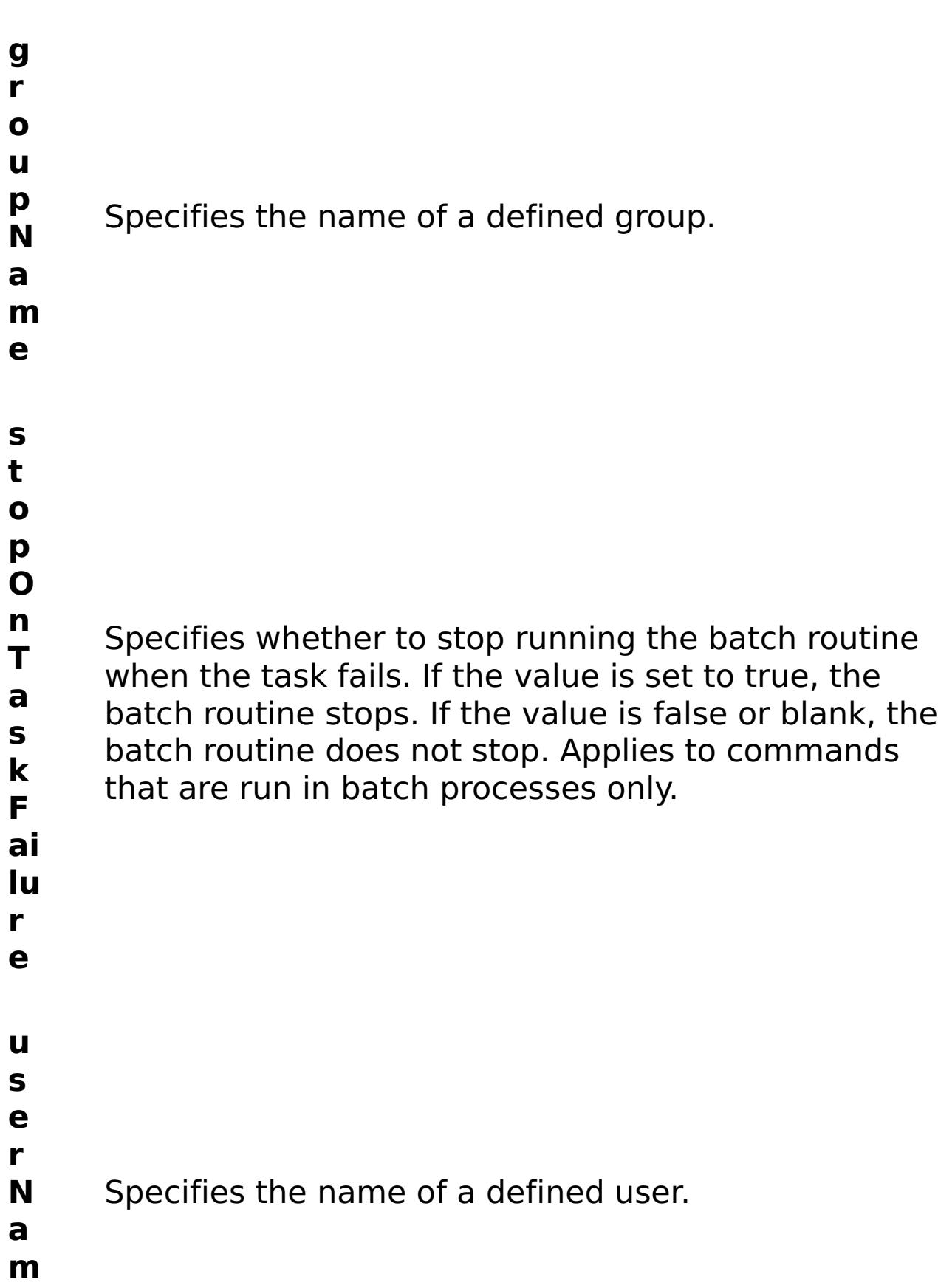

**e**

#### **errorM essage** A message that explains the reason for the failure, if the command failed.

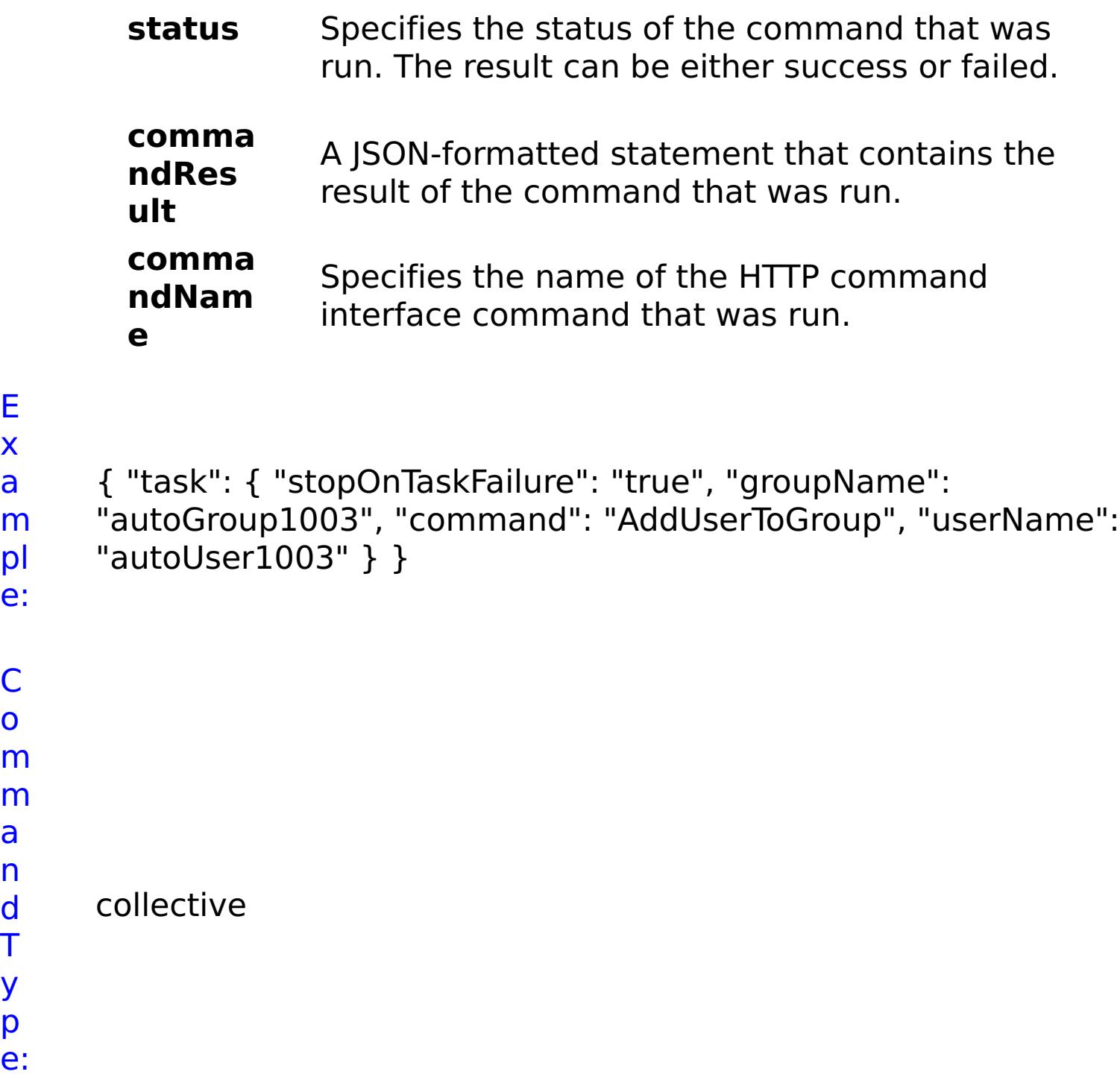

E x a

o

a

T y

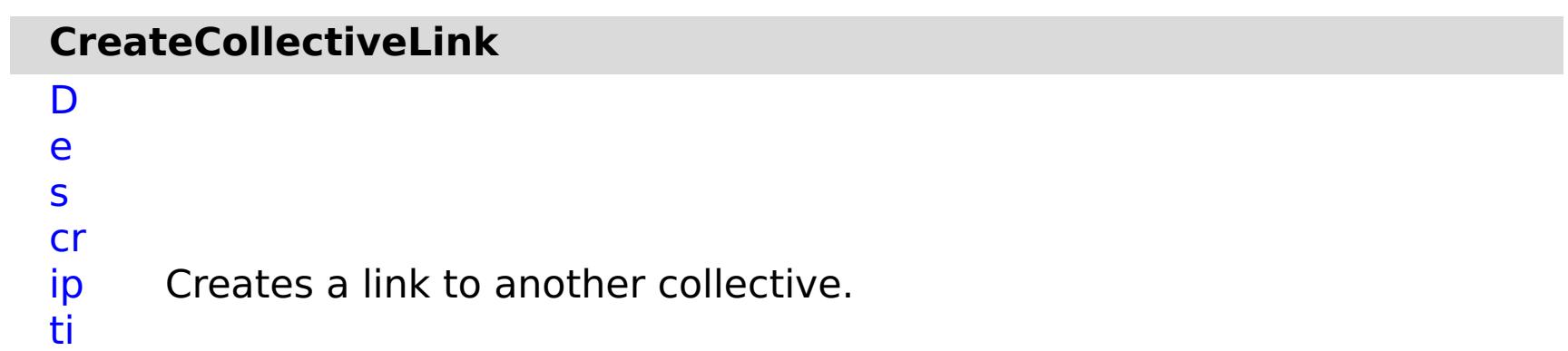

o

n:

R e q ui r e d P a r a m e t e rs

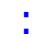

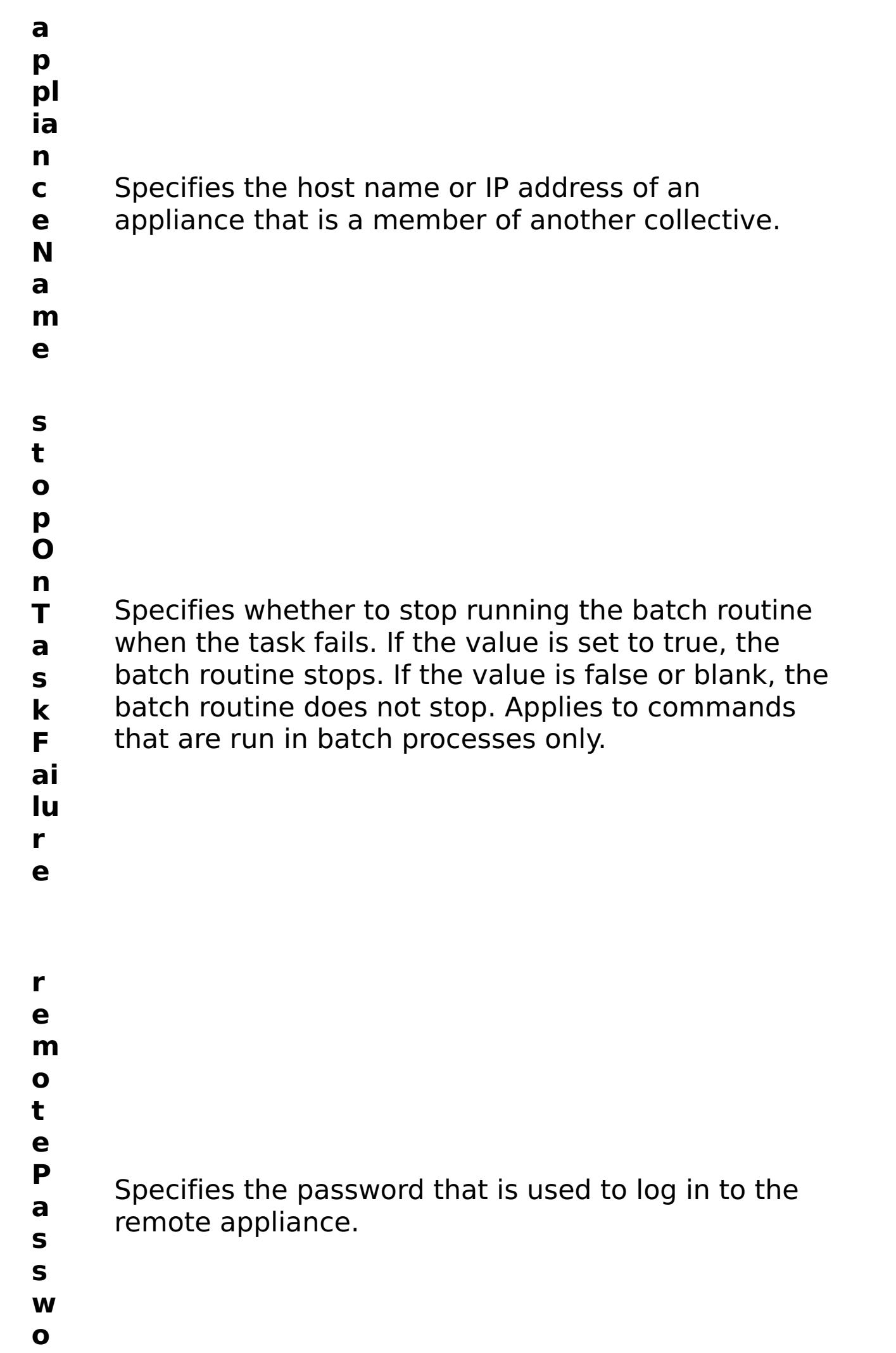

**r d**

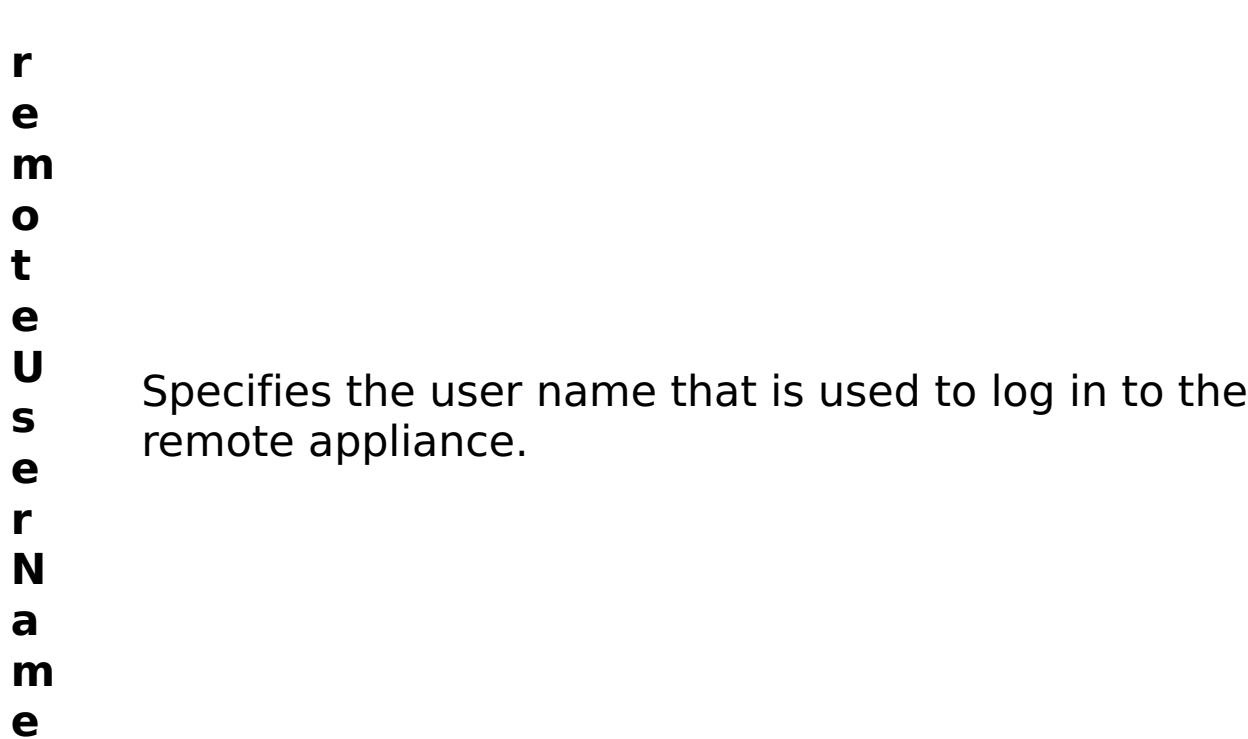

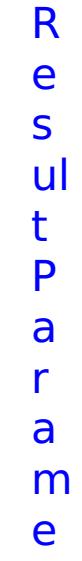

# t

- e
- rs
- :

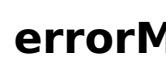

**errorM essage** A message that explains the reason for the failure, if the command failed.

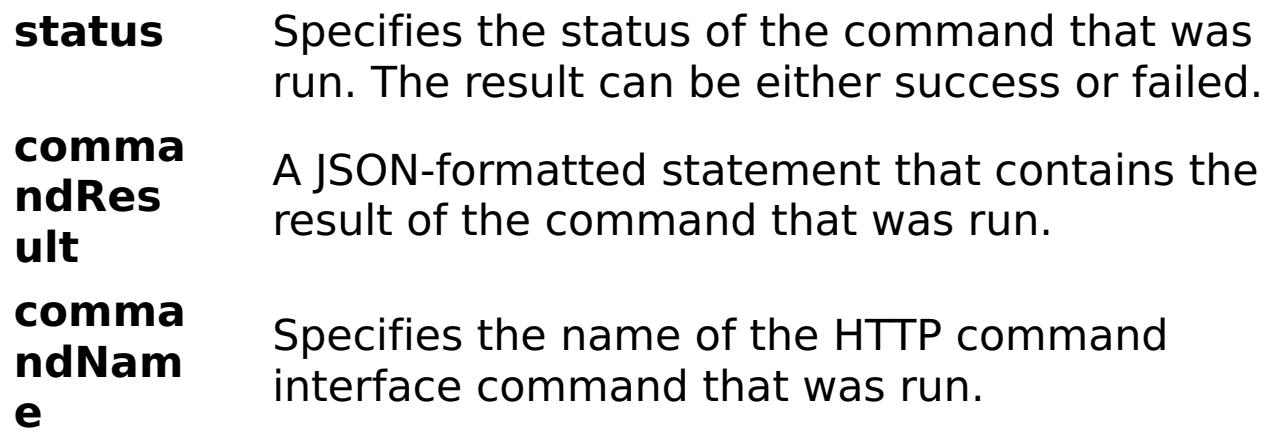

E

x a m pl e: { "task": { "applianceName": "myappliance.mydomain.com", "stopOnTaskFailure": "true", "command": "CreateCollectiveLink", "remotePassword": "somePassword", "remoteUserName": "someUser" } }

- C
- o m
- 

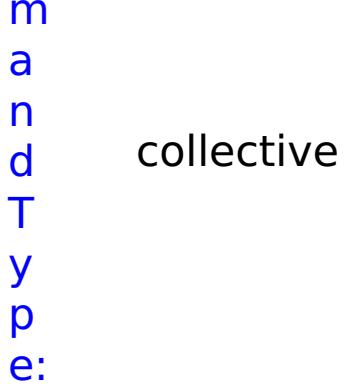

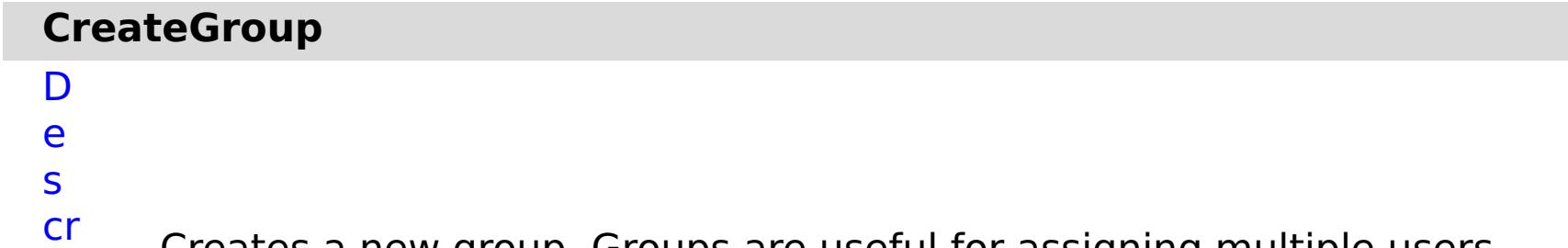

Creates a new group. Groups are useful for assigning multiple users

ip the same set of roles.

- ti o
- n:
- 
- R
- e q
- ui
- r e
- d
- P a
- r
- a m
- e t
- e rs
	- :
- **g**
- **r o**
- **u**
- **p** Specifies a name for the new group. Group names
- **N** must be unique.
- **a**
- **m**
- **e**
- **s**
- **t**
- **o**
- **p**
- **O**
- **n**
- **T** Specifies whether to stop running the batch routine
- **a** when the task fails. If the value is set to true, the
- **s** batch routine stops. If the value is false or blank, the
- **k** batch routine does not stop. Applies to commands

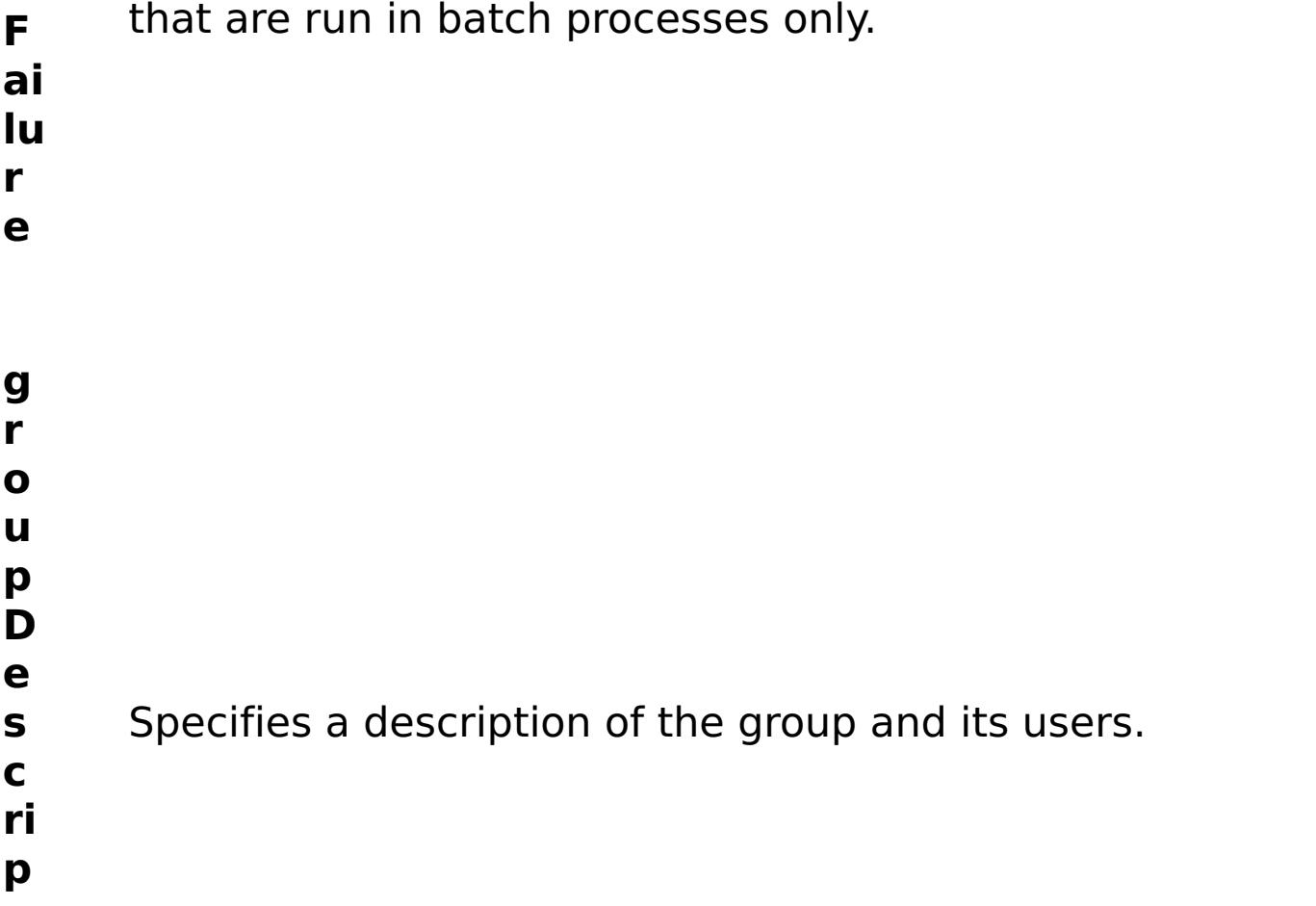

**ti o n** R e s ul t P a r a m e t e rs :

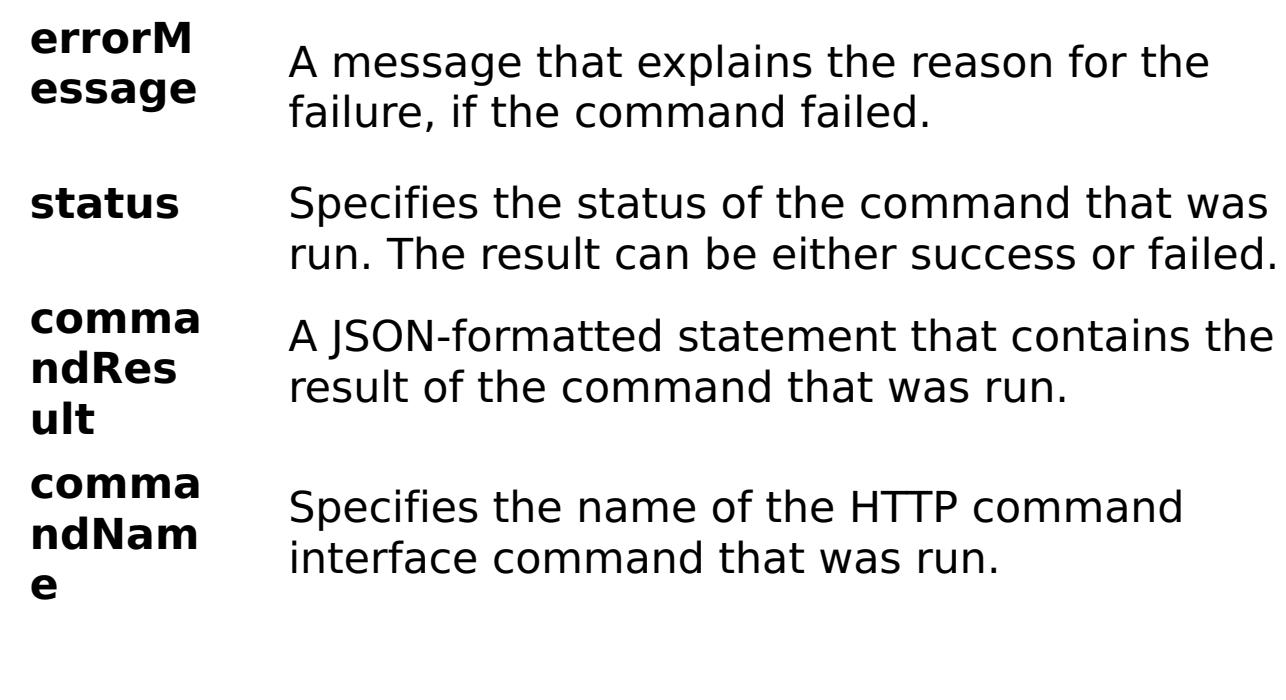

#### E x

e:

```
a
m
pl
      { "task": { "stopOnTaskFailure": "true", "groupName":
      "autoGroup1003", "groupDescription": "this group is huge",
      "command": "CreateGroup" } }
```
C

o

m

m a n d T y p e: collective

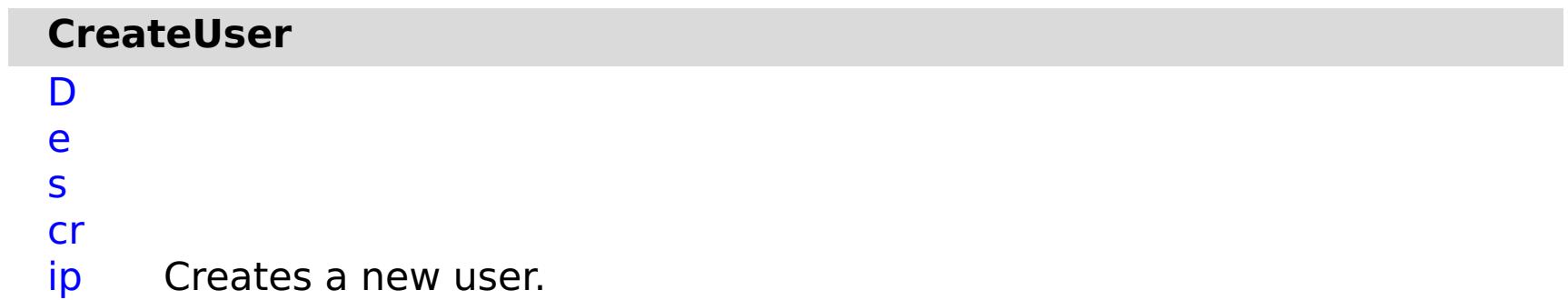

ti o n: R e q ui r e d P a r a m e t e rs :

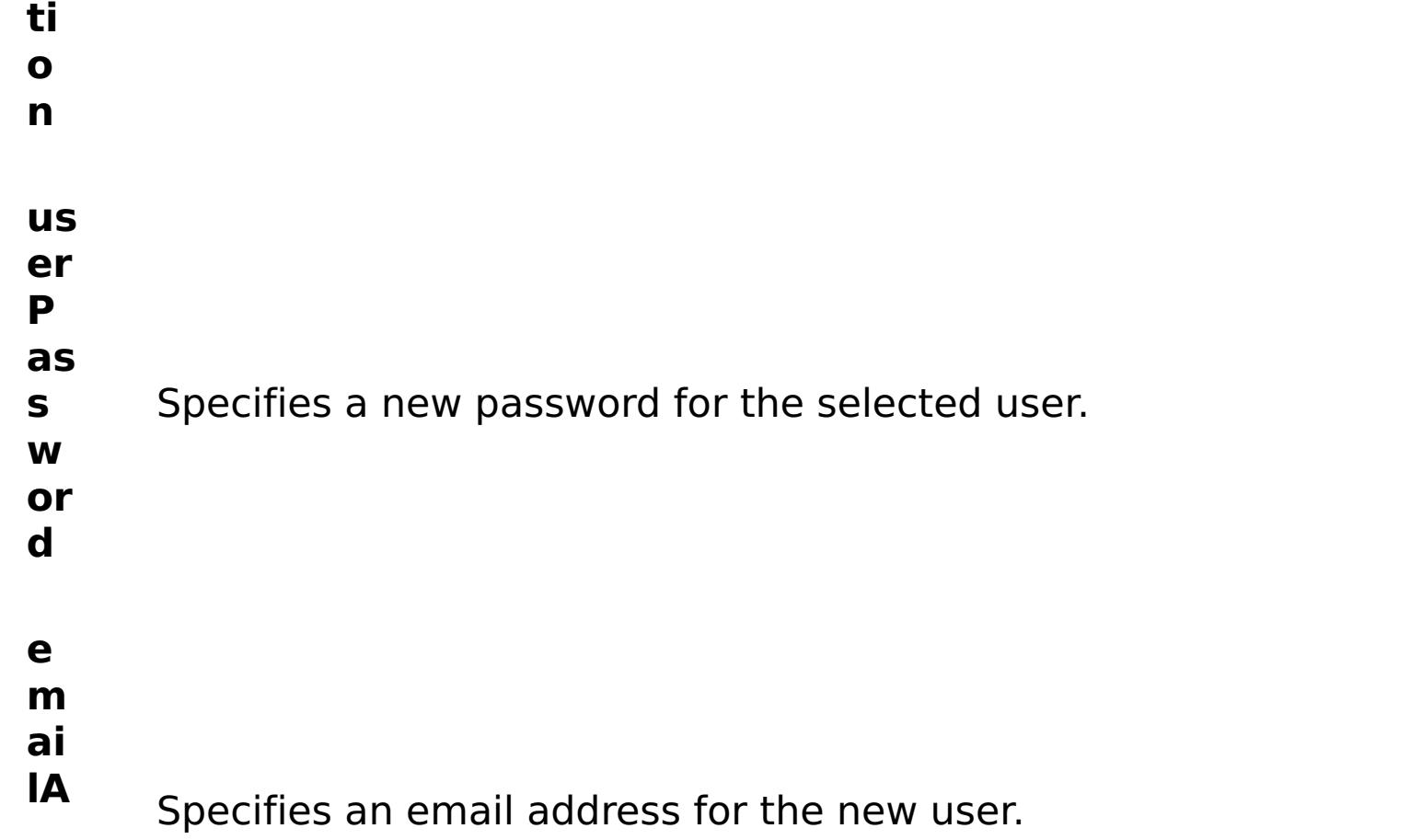

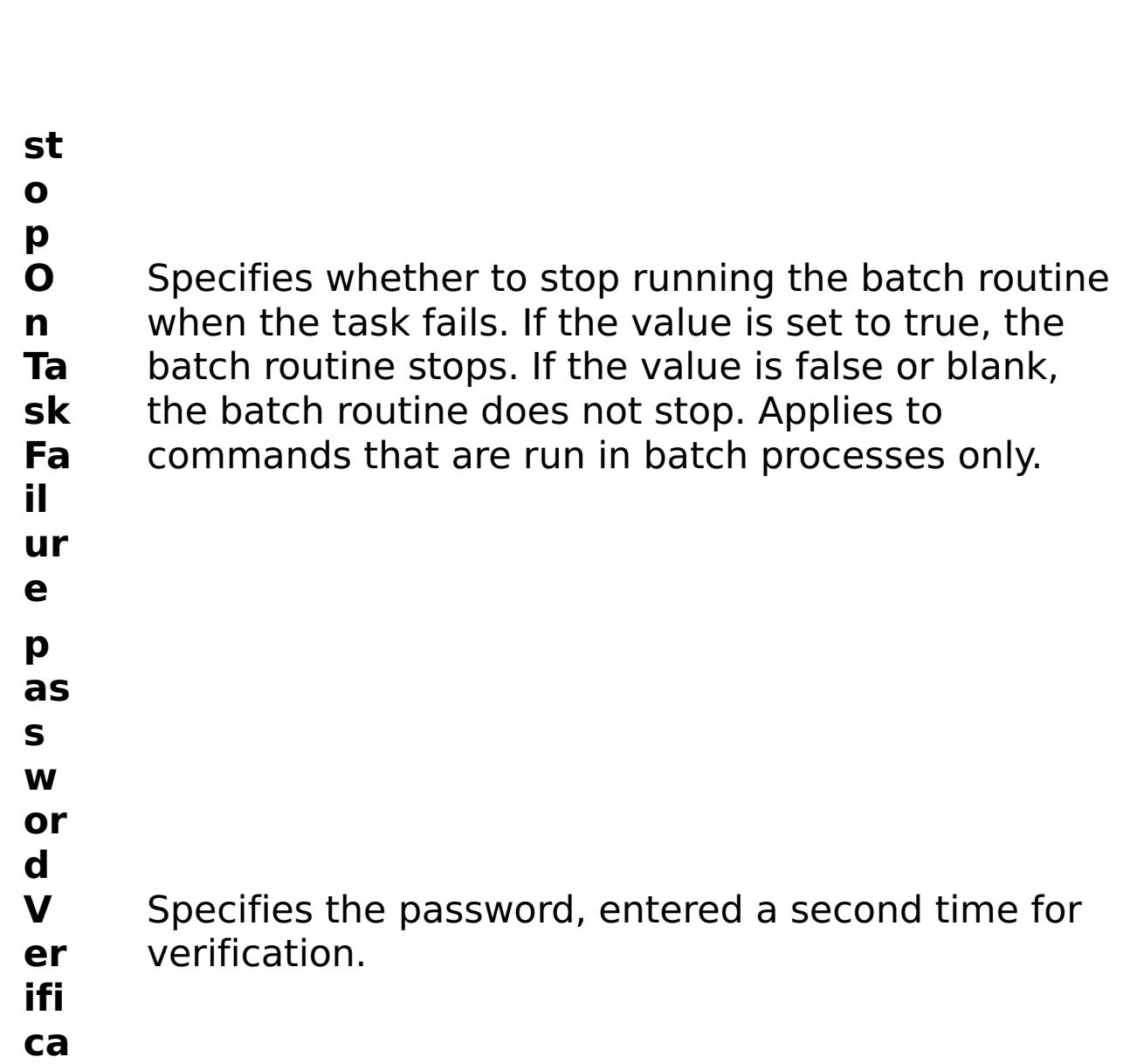

R e s

t P

a r a

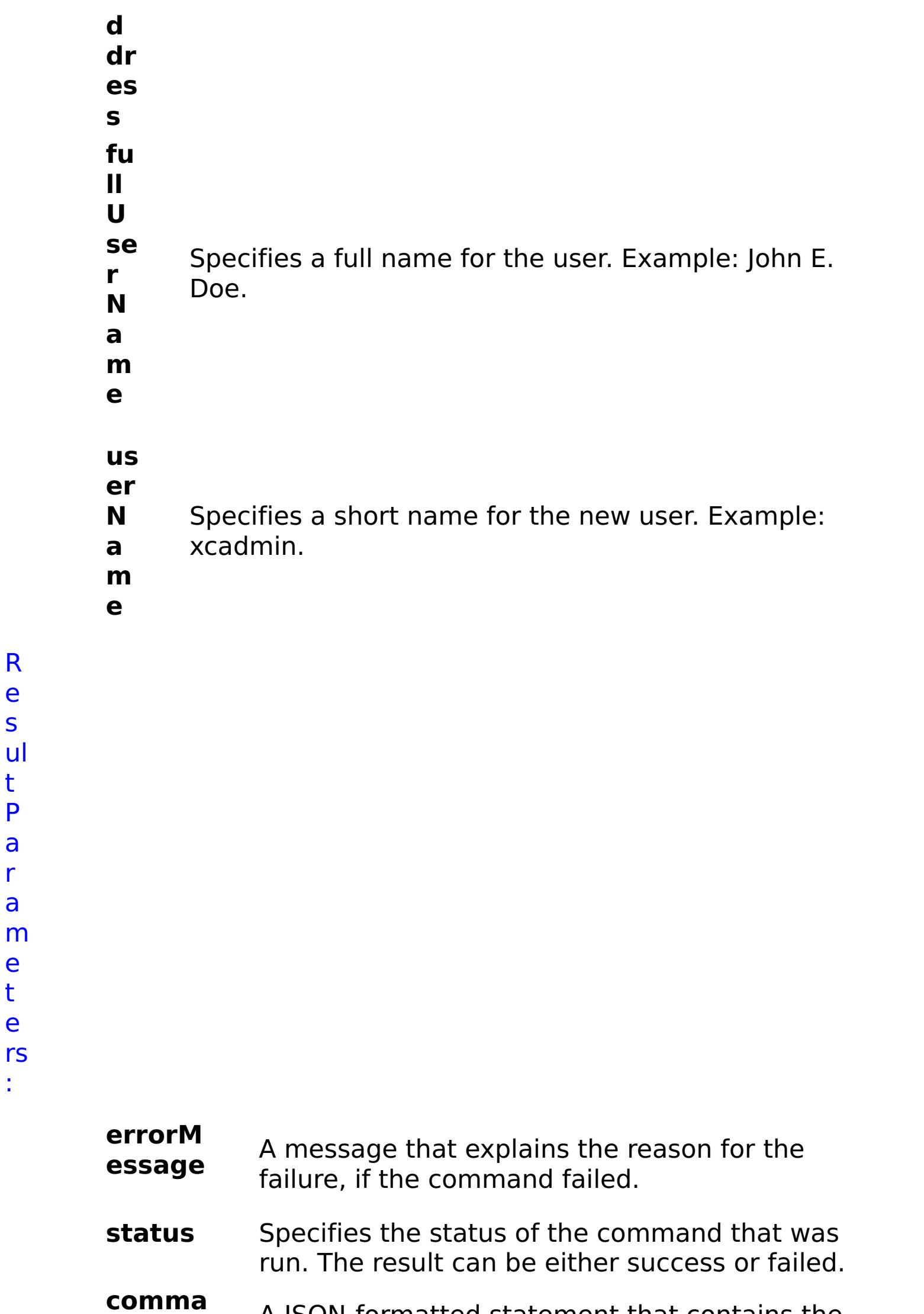

e t e

:

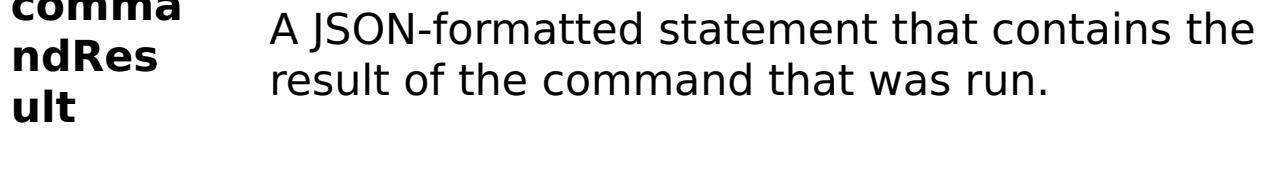

**comma ndNam e** Specifies the name of the HTTP command interface command that was run.

# E x a m pl e:

{ "task": { "stopOnTaskFailure": "true", "passwordVerification": "someuserpass", "userPassword": "someuserpass", "command":

"CreateUser", "emailAddress": "someuser@us.ibm.com",

"fullUserName": "someuser isme", "userName": "someuser" } }

C o

m

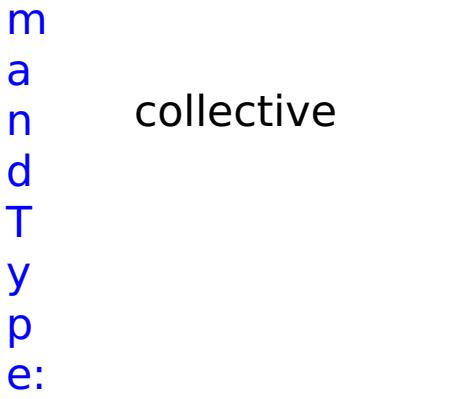

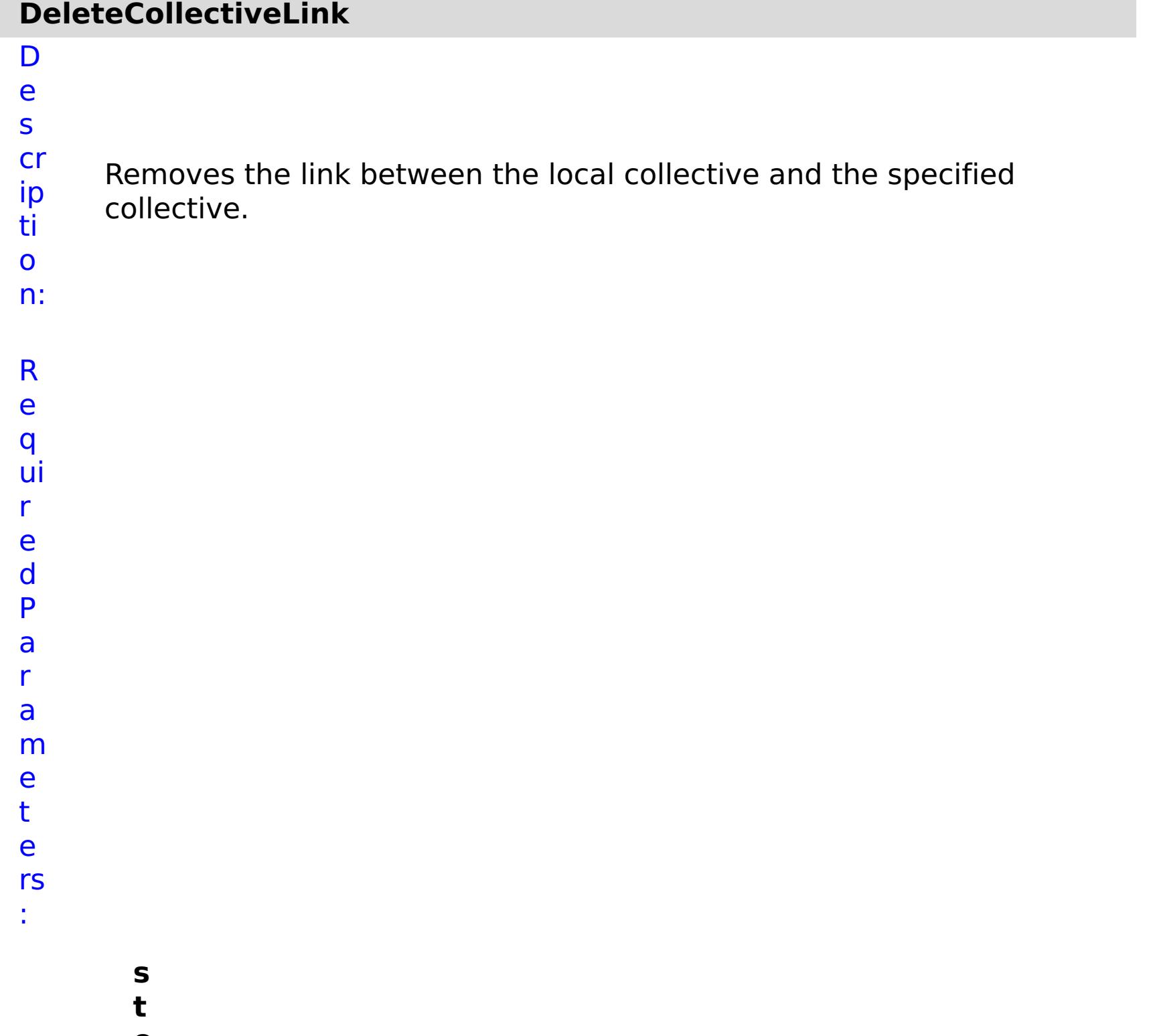

- **o**
- **p**

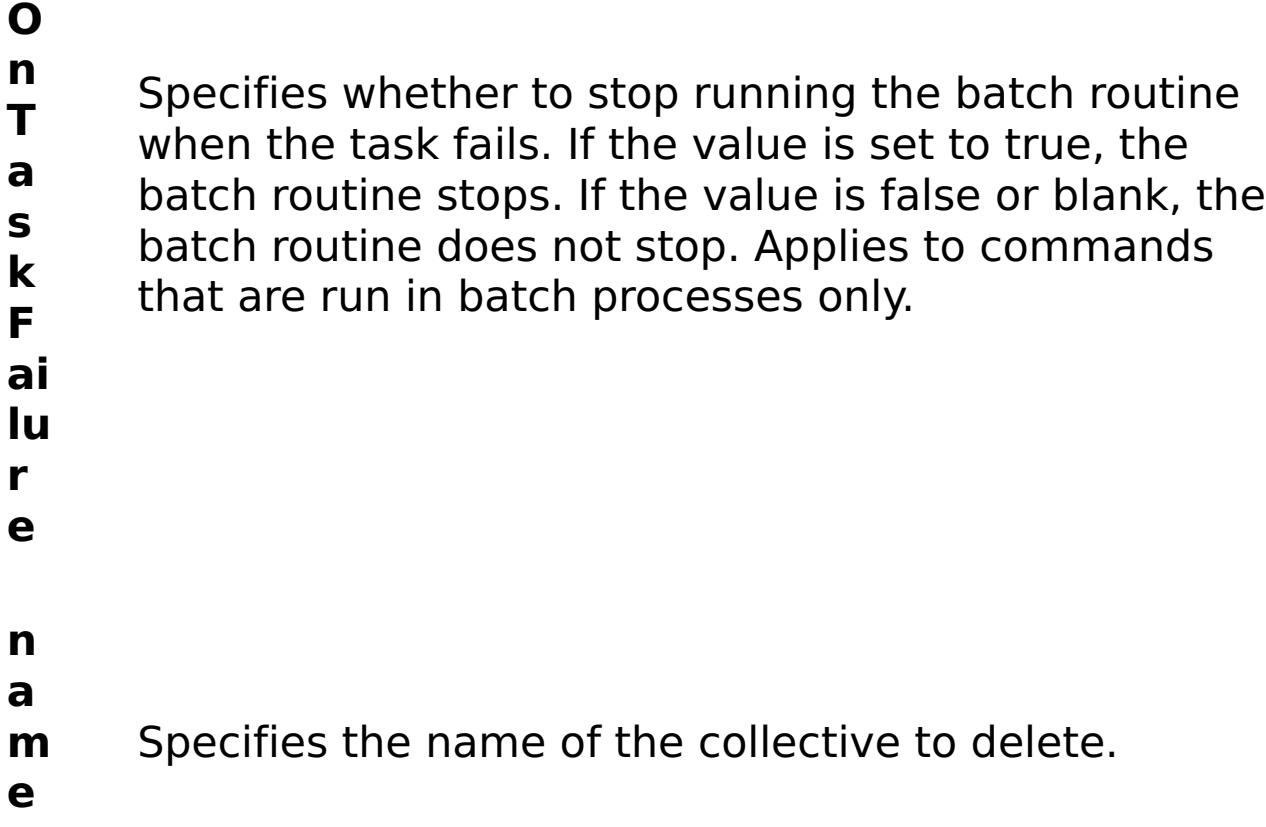

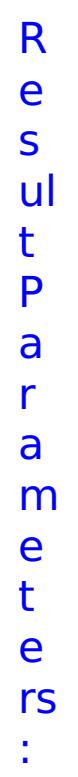

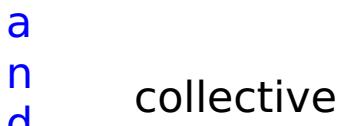

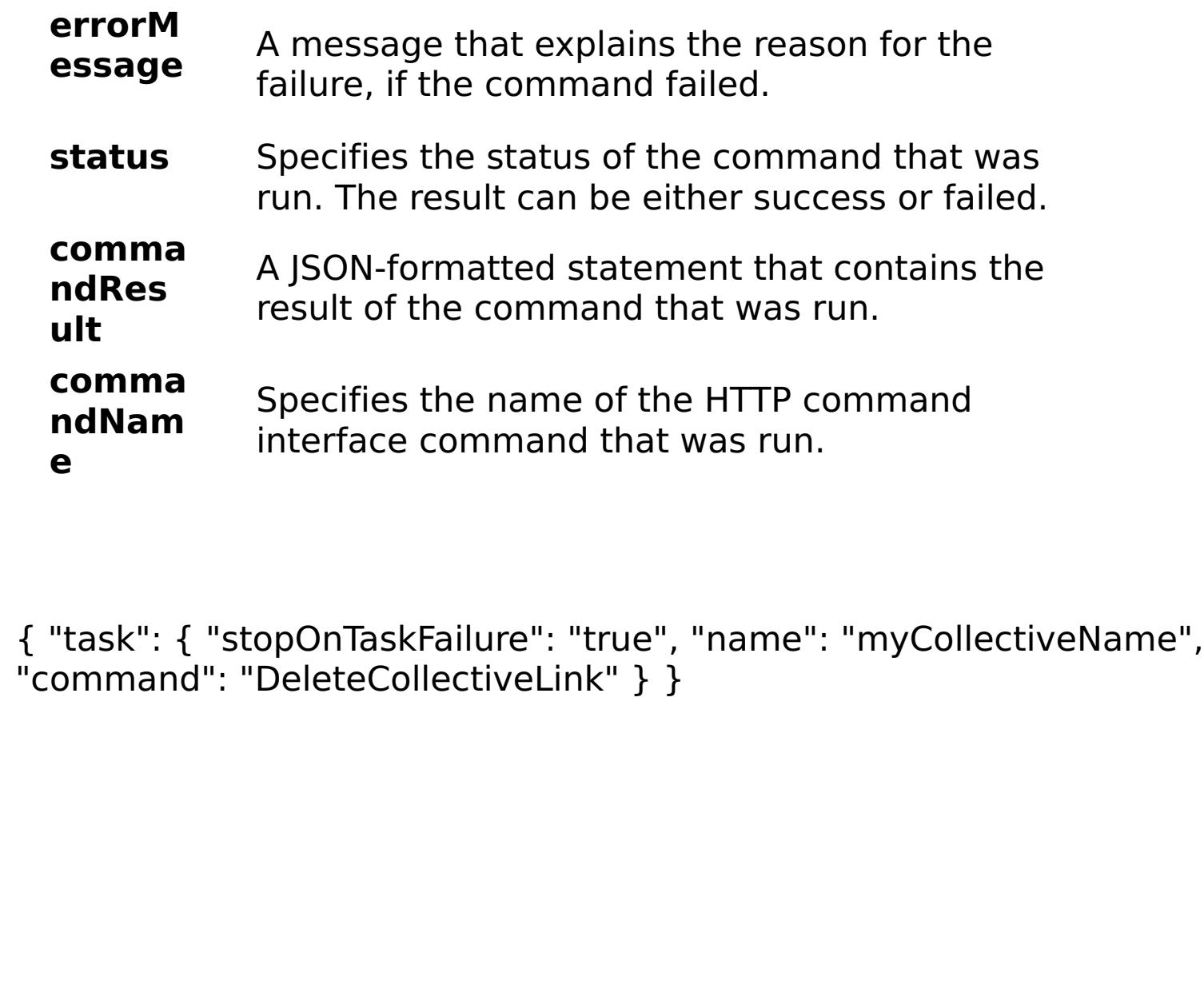

E x a m pl e:

C o m m

d T y p e:

#### **DeleteGroup** D e s cr ip ti o n: Deletes a group. Users that belonged to the group no longer belong to the group and might lose any assigned roles.

R e

q ui r

e

d P

a r

a

m e

t

e

rs

:

**g r**

**o u**

**a m**

**e**

**p N** Specifies the name of a defined group.

**s**

**t**

**o p**

**O**

**n**

**T a s**

**F**

**ai lu**

**r**

**e**

Specifies whether to stop running the batch routine

when the task fails. If the value is set to true, the

**k** that are run in batch processes only.

batch routine stops. If the value is false or blank, the batch routine does not stop. Applies to commands

R e s ul t P a r a m e t e rs :

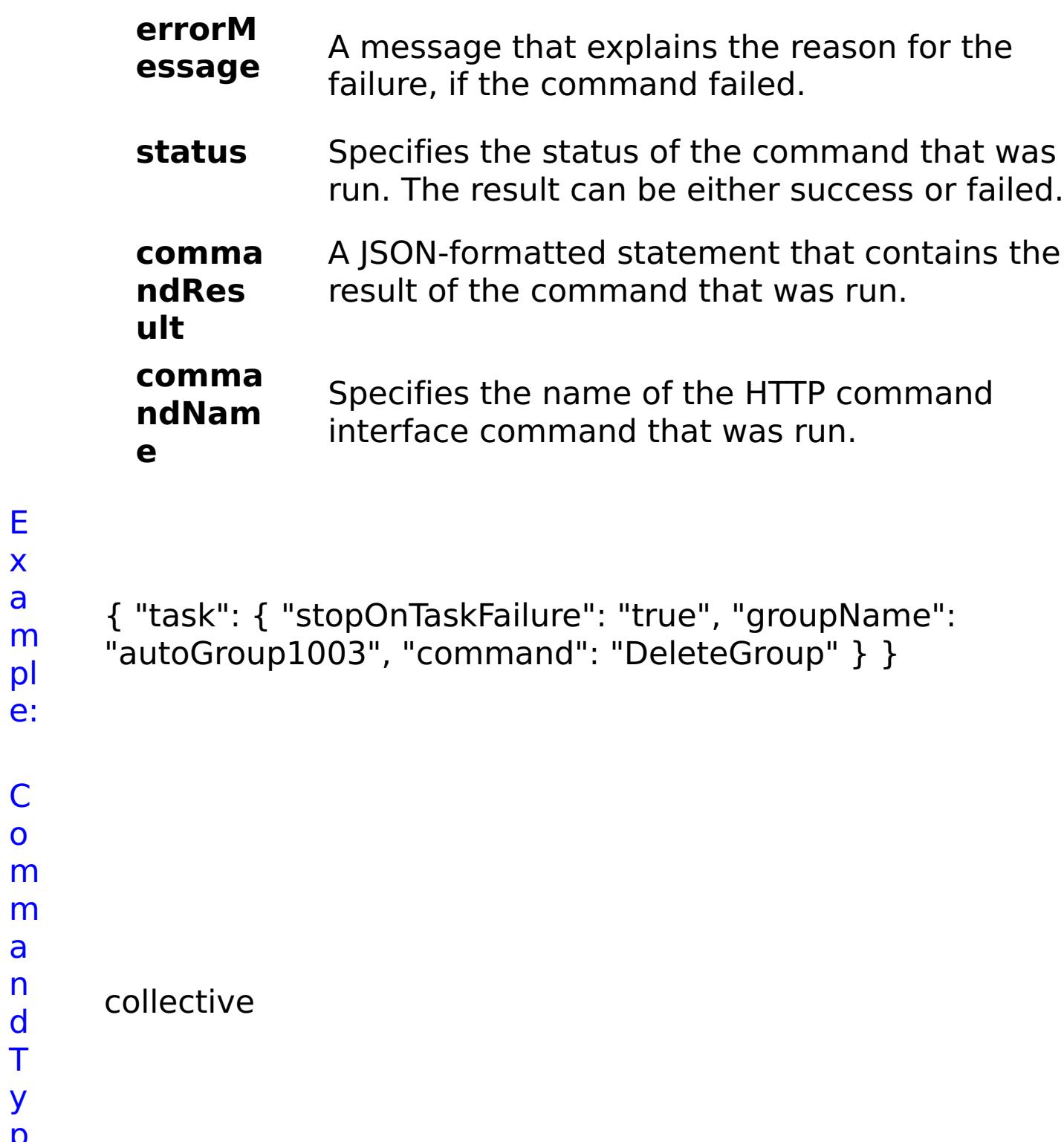

E x a m pl e:

C o m

a n d T y p e:

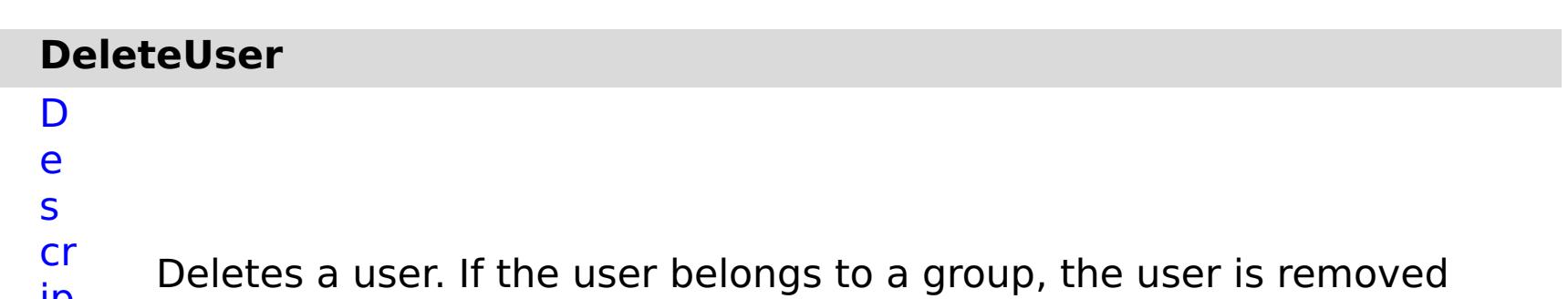

ip from the group.

ti o n: R e q ui r e d P a r a m e

- t e rs :
- **s t o p O n T a s k F ai lu r e** Specifies whether to stop running the batch routine when the task fails. If the value is set to true, the batch routine stops. If the value is false or blank, the batch routine does not stop. Applies to commands that are run in batch processes only. **u s e r N a m** Specifies the name of a defined user.
- **e**

R

e s ul t P a r a m e

- status Specifies the status of the command that was run. The result can be either success or failed.
- **comma ndRes ult** A JSON-formatted statement that contains the result of the command that was run.
- **comma ndNam e** Specifies the name of the HTTP command interface command that was run.

t

e

rs :

#### **errorM essage** A message that explains the reason for the failure, if the command failed.

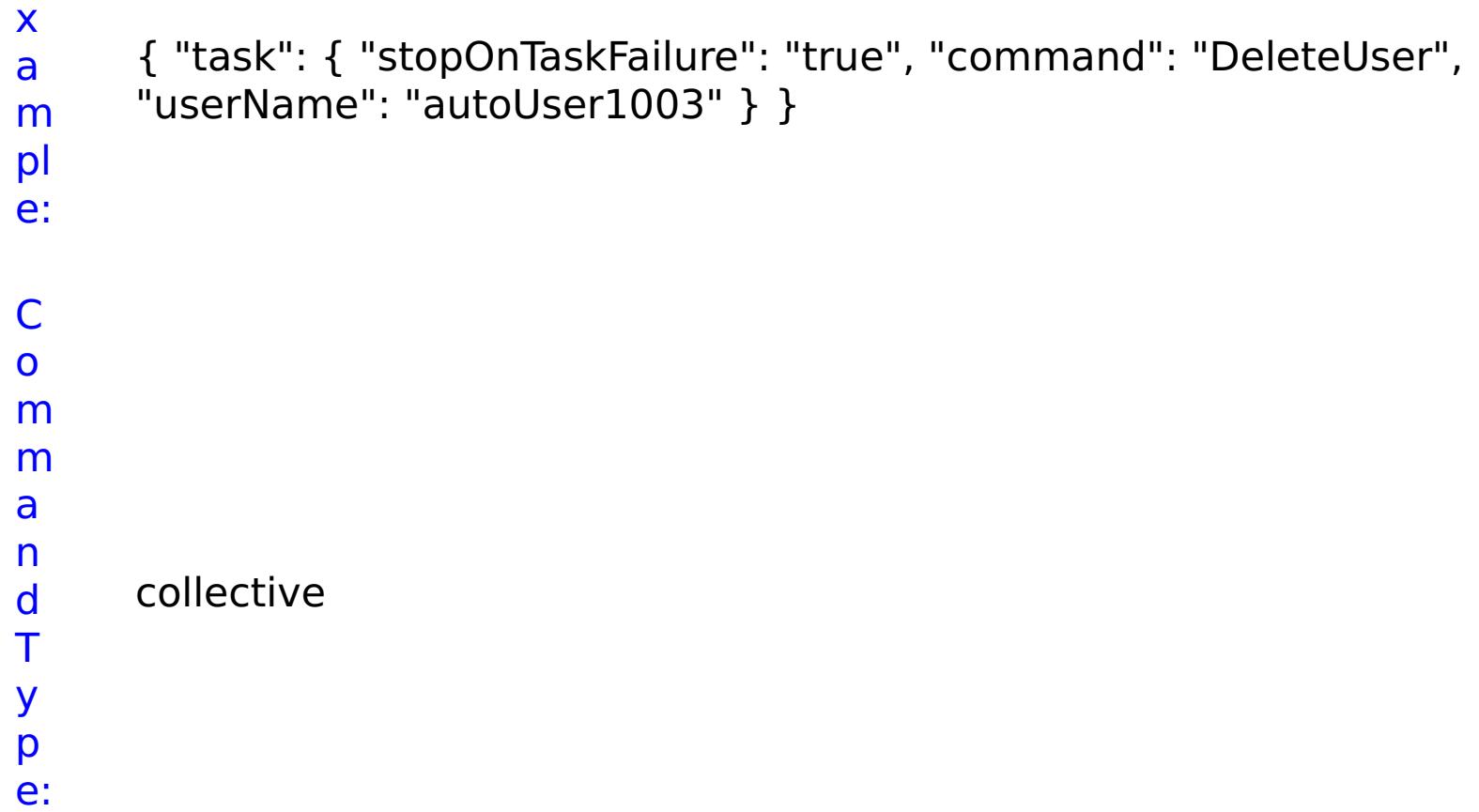

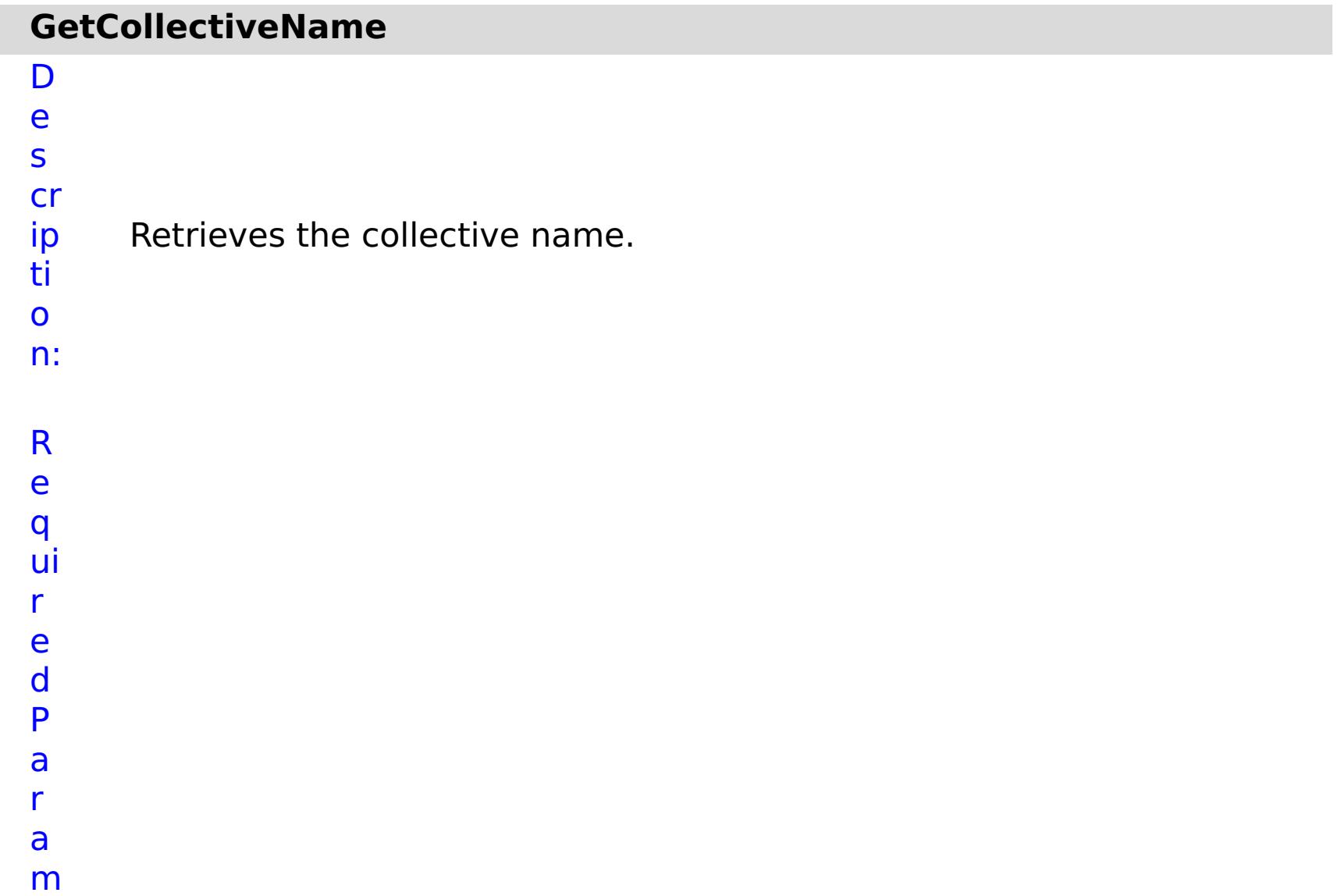

- Specifies whether to stop running the batch routine
- when the task fails. If the value is set to true, the
- **s** batch routine stops. If the value is false or blank, the
- **k** batch routine does not stop. Applies to commands
- **F** that are run in batch processes only.

**a**

- **il**
- **u**
- **r**
- **e**

R e s ul t P a

r a

m

e t

e

rs

:

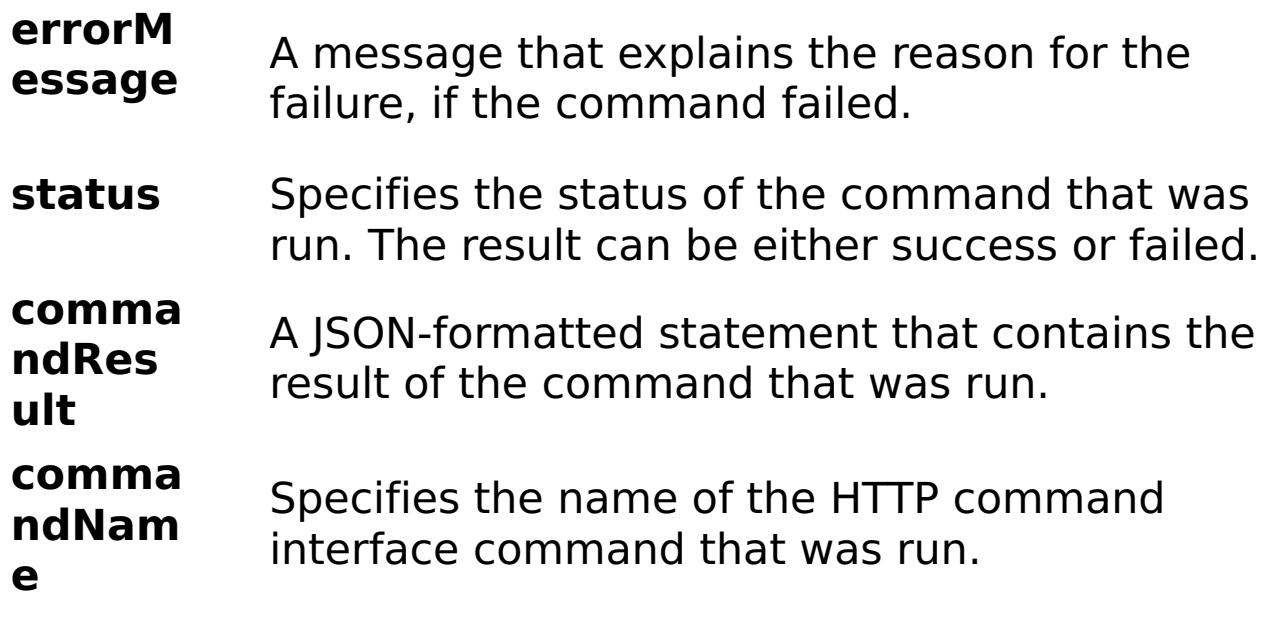

E

x a

m

pl e: { "task": { "stopOnTaskFailure": "true", "command":

```
"GetCollectiveName" } }
```
C

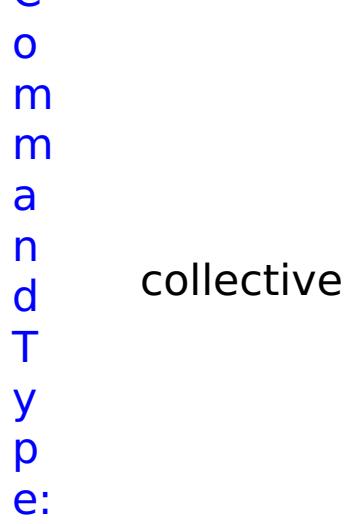

#### **GetHealthStatus**

- D
- e

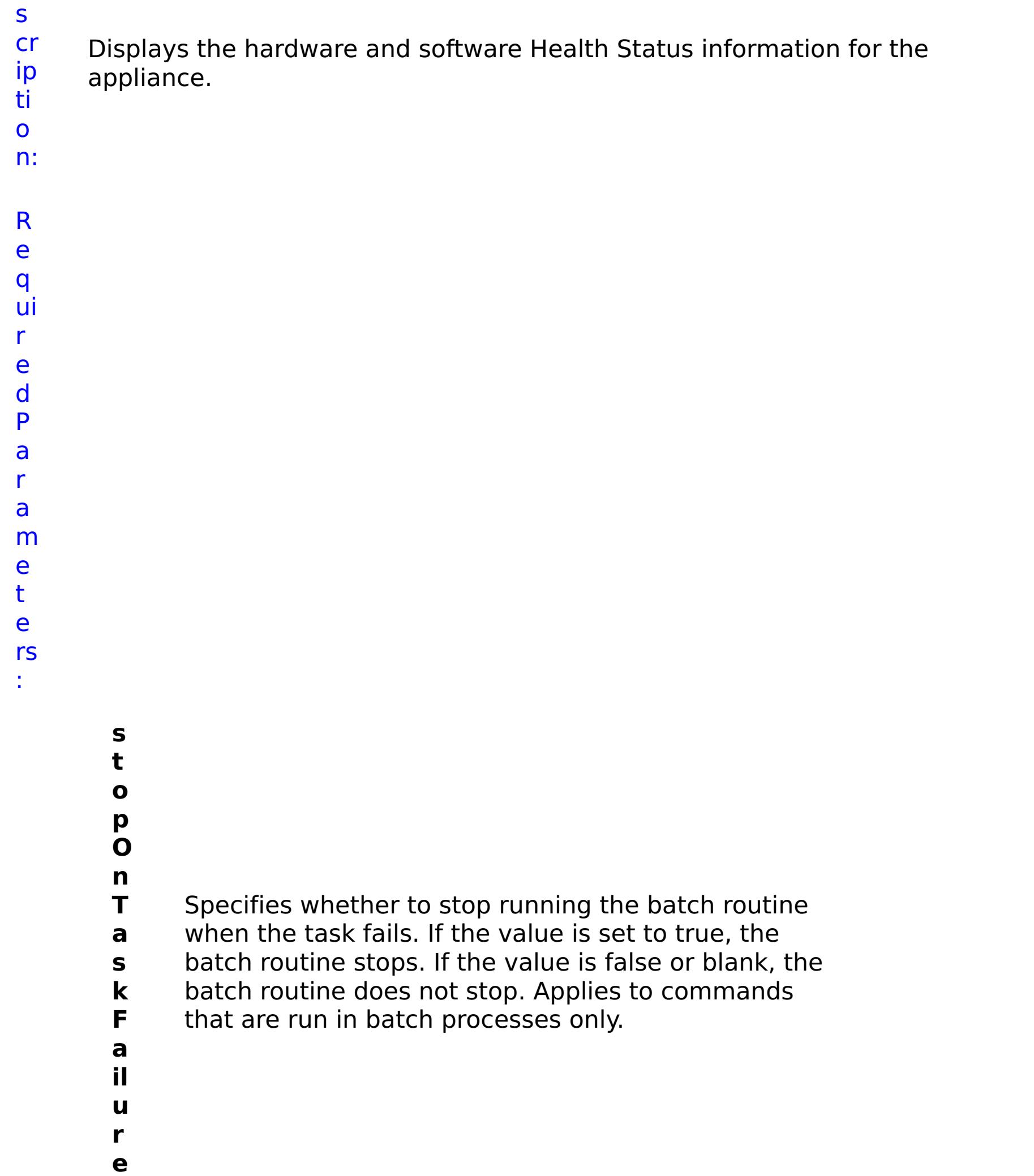

#### R e s ul t P a r a m e t e rs :

#### **errorM essage** A message that explains the reason for the failure, if the command failed.

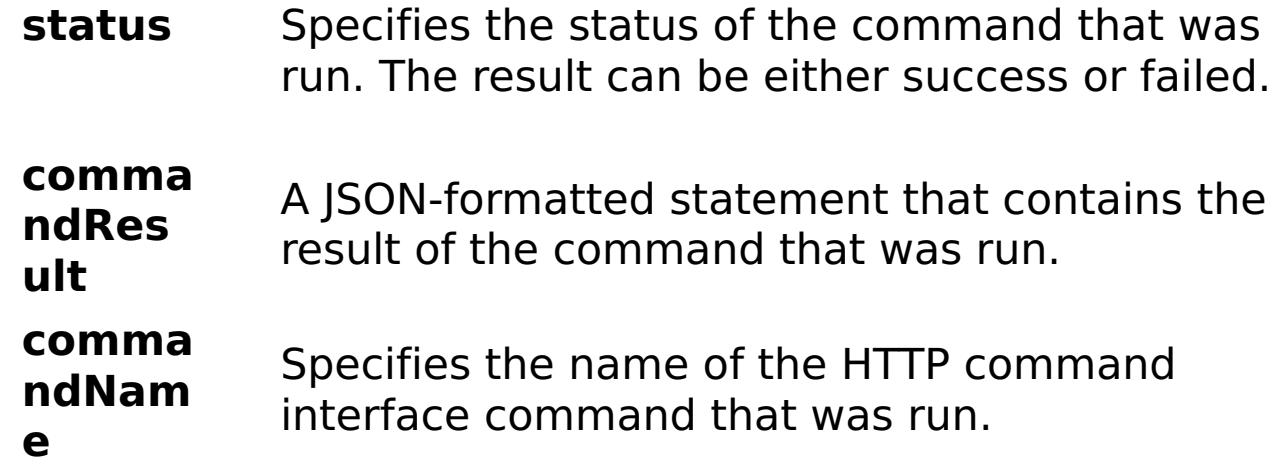

E x a m pl e: { "task": { "stopOnTaskFailure": "true", "command": "GetHealthStatus" } } C o m m a n d T y p e: collective

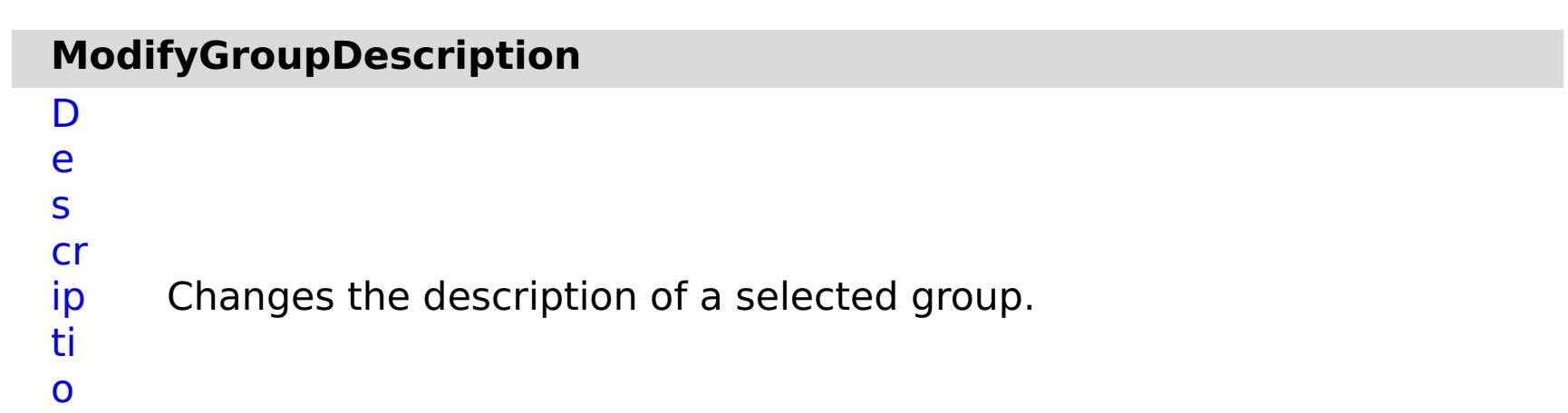

n:

R e q ui r e d P a r a m e t e rs :

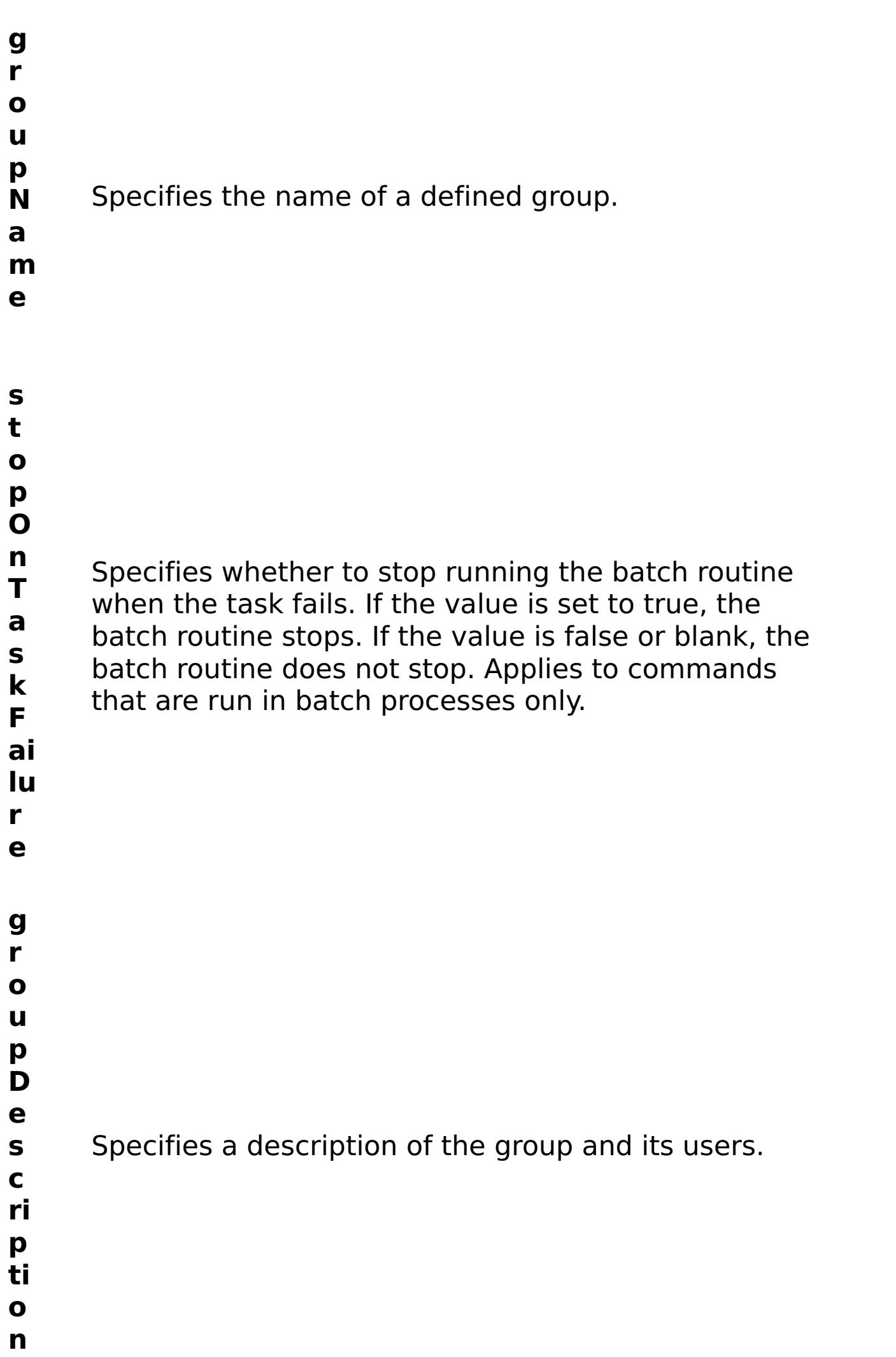

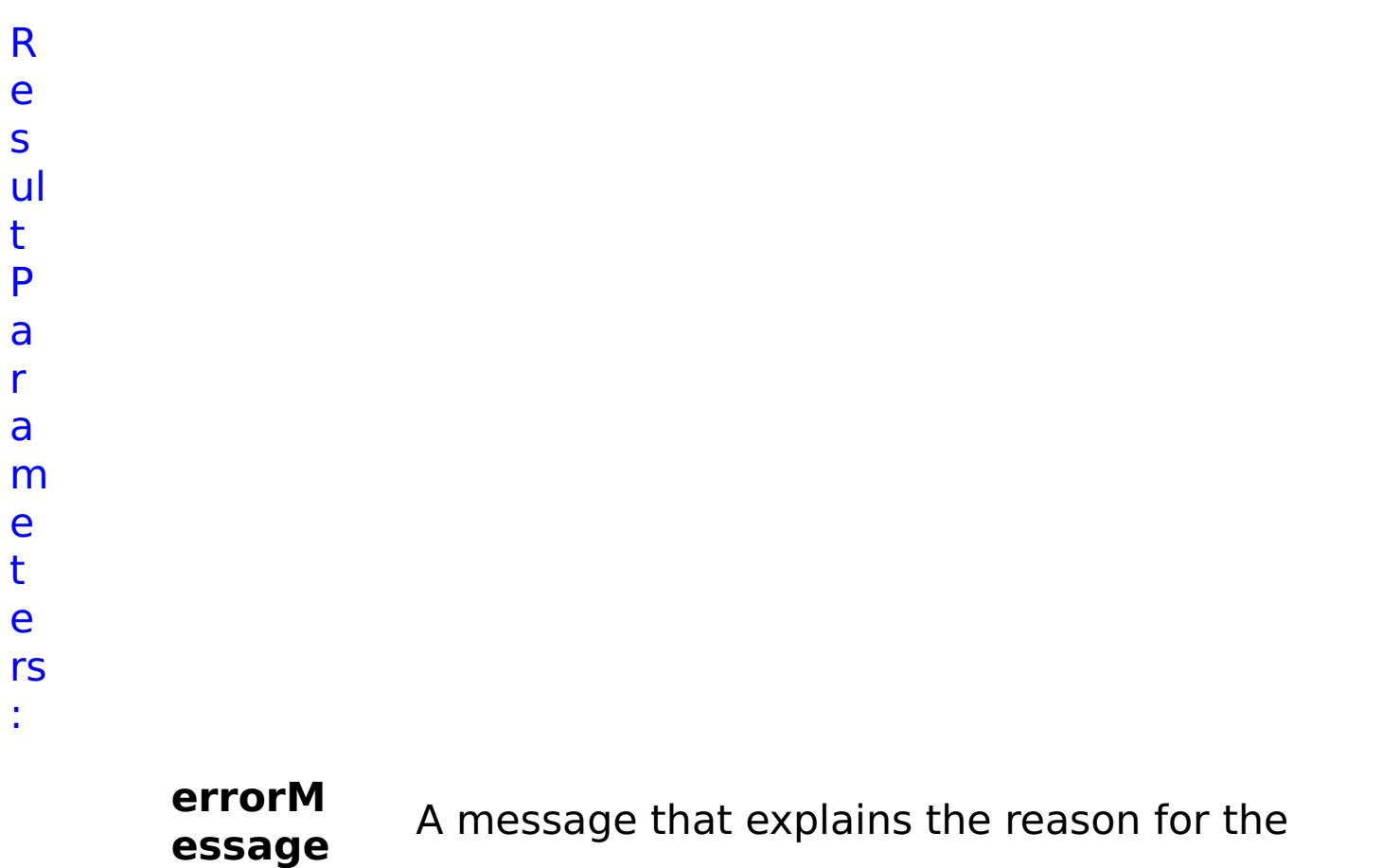

failure, if the command failed.

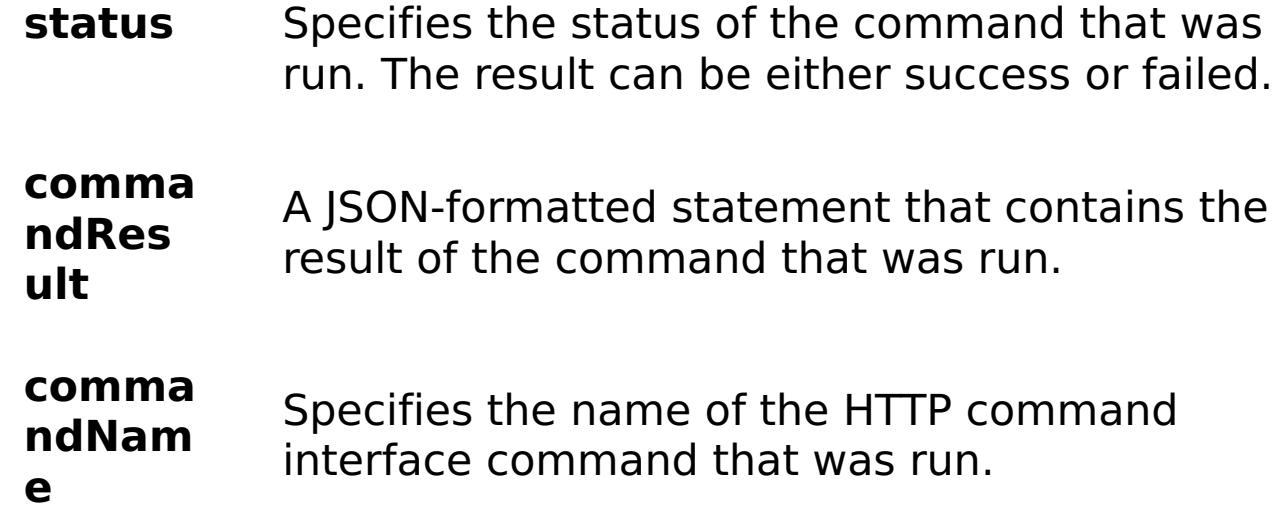

#### E x a m pl e: { "task": { "stopOnTaskFailure": "true", "groupName": "somegroup", "groupDescription": "somegroupdesc", "command": "ModifyGroupDescription" } } C o m m a n d T y collective

p e:

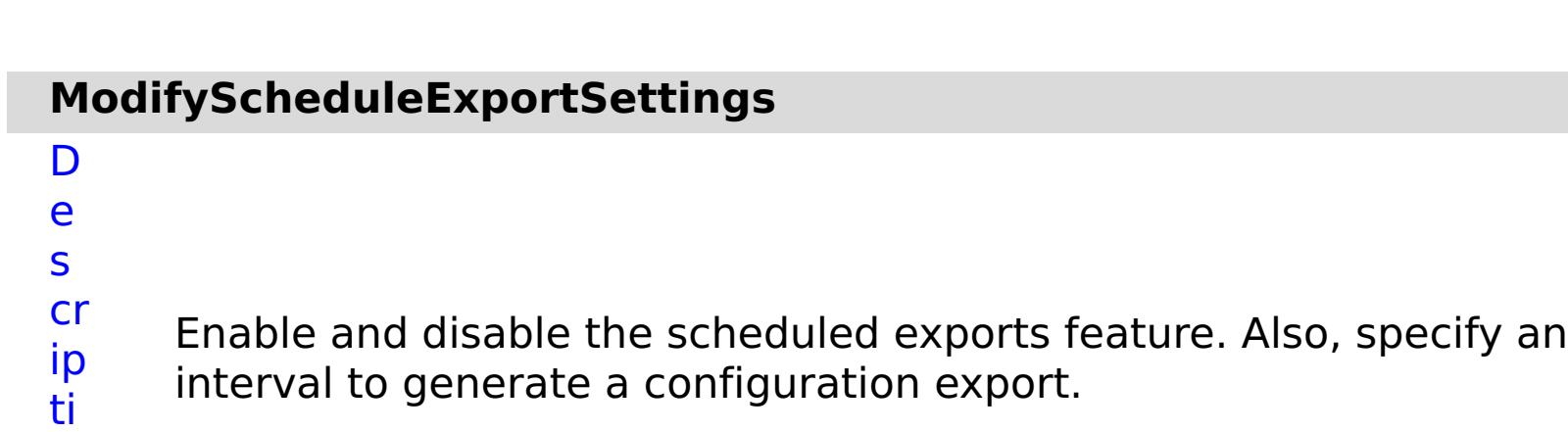

o

n: R e q ui r e d P a r a m e t e

rs :

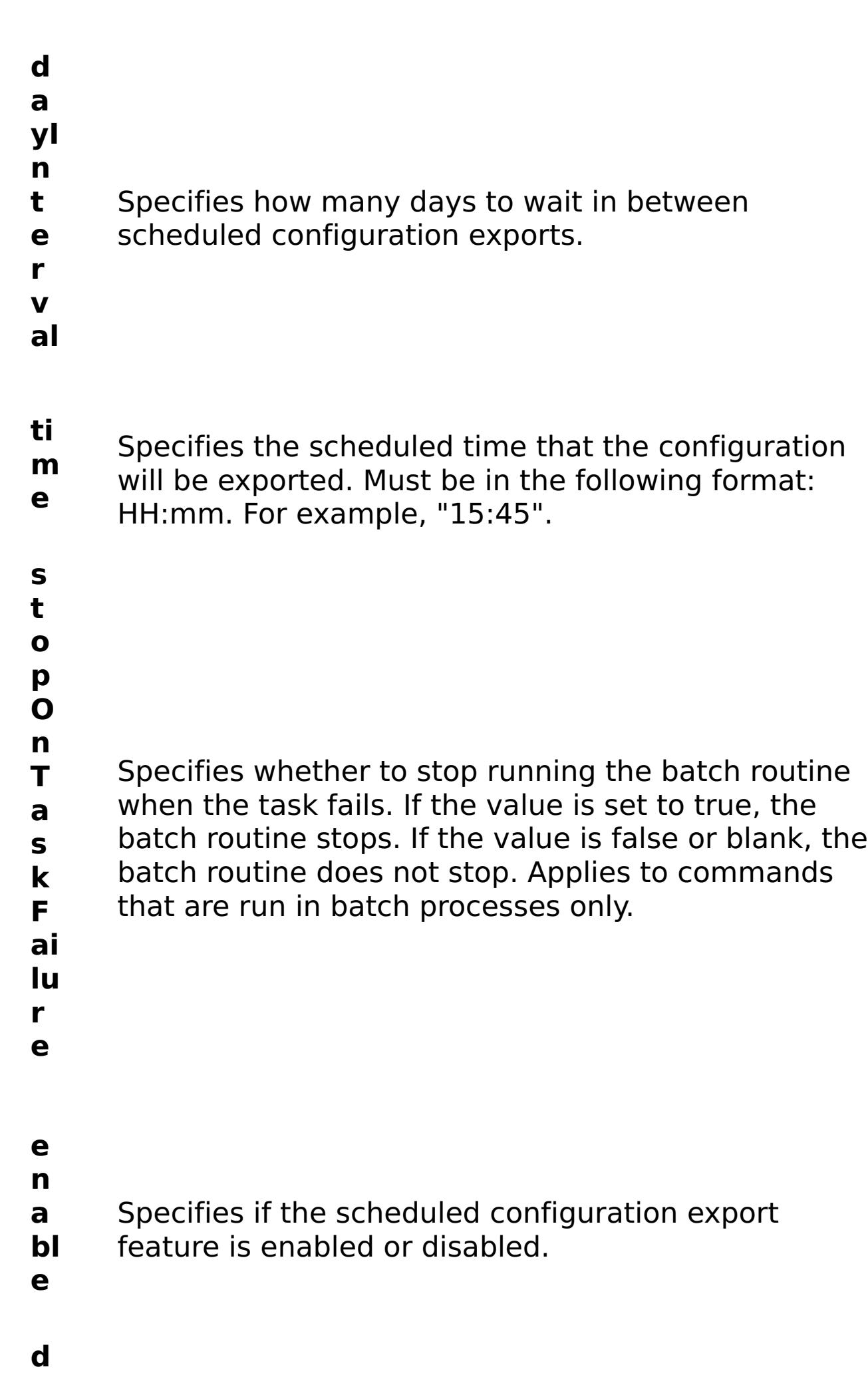

**a** Specifies the scheduled date that the first export

**t** will occur. Must be in the following format: YYYY-MM-

- 
- **e** DD. For example, "2014-09-08".

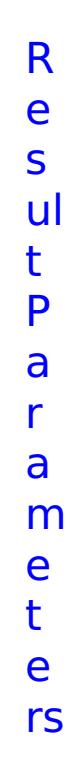

:

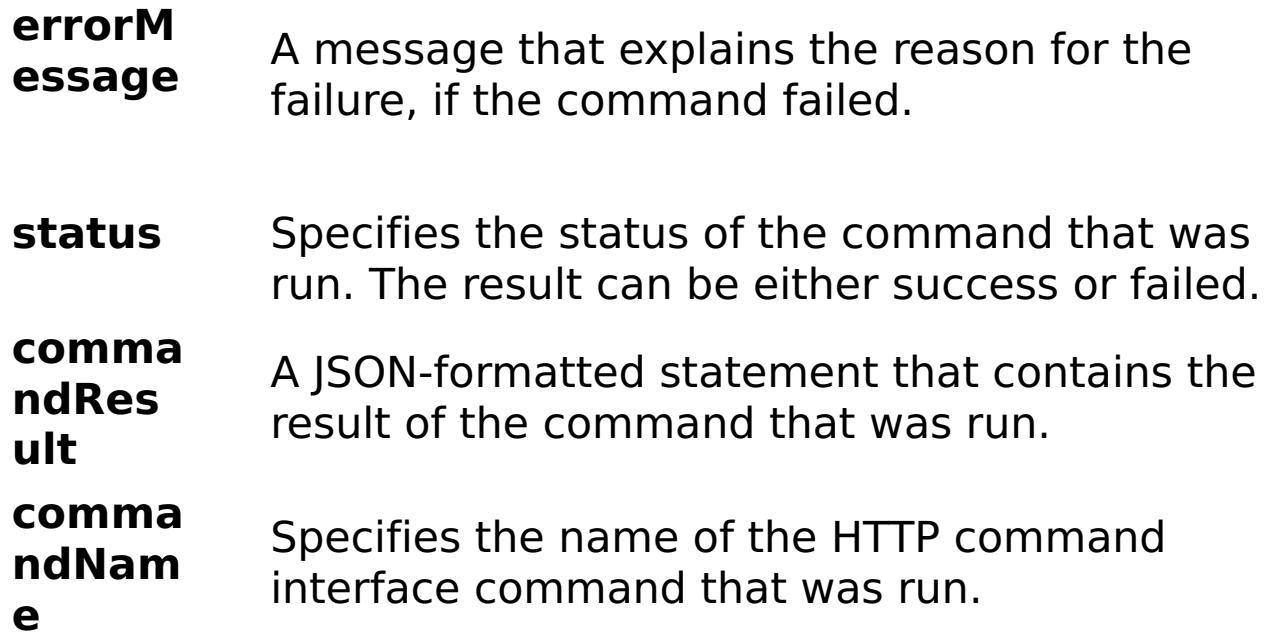

E x a m pl e: { "task": { "dayInterval": "3", "stopOnTaskFailure": "true", "time": "16:25", "enable": "true", "command": "ModifyScheduleExportSettings", "date": "2014-02-14" } } C o m m a n d T y collective

p e:

# **ModifyTransportAndStorageMode**

D

- e
- s Changes the transport and storage mode setting for the collective.
- cr ip When you update the transport and storage mode, a task is created
	- to update the collective settings and all appliances in the collective are restarted.
- o n:

ti

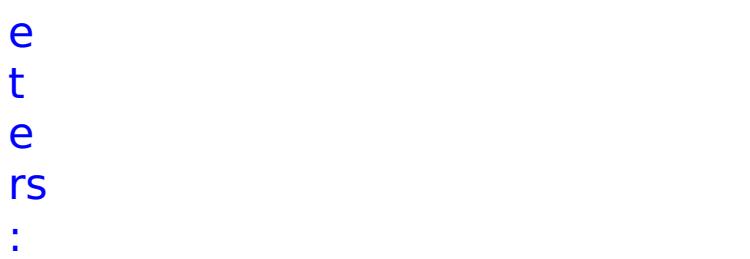

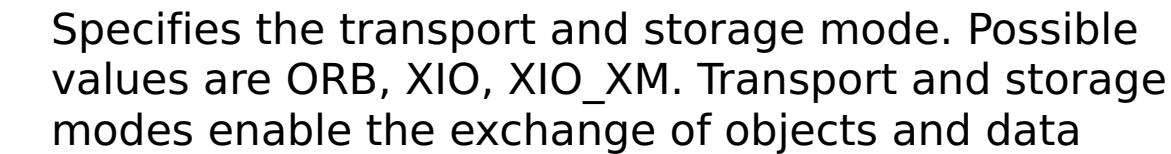

- **t r** between different server processes. When you
- **a** enable IBM eXtremeIO (XIO), relative response time
- **n** is faster than the Object Request Broker (ORB). ORB
- **s** is deprecated. With XIO enabled, you can also create
- **p** an enterprise data grid. With an enterprise data grid,
- **o** client applications that are written in different
- **r** programming languages, such as Java and .NET, can
- **t** access the same data grid. When you use IBM eXtremeMemory, cache entries are stored in native memory. When you use heap memory, cache entries are stored in the Java heap.

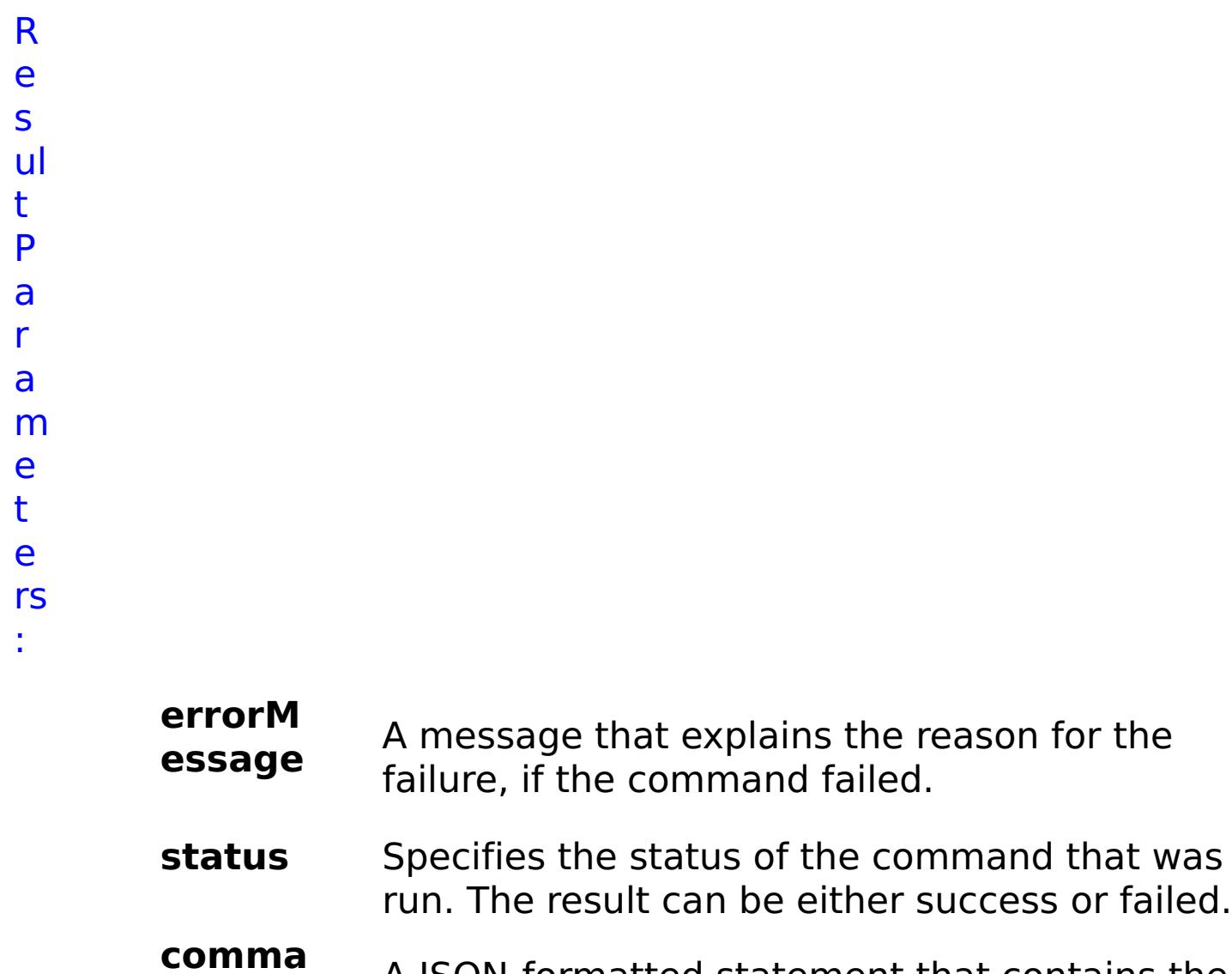

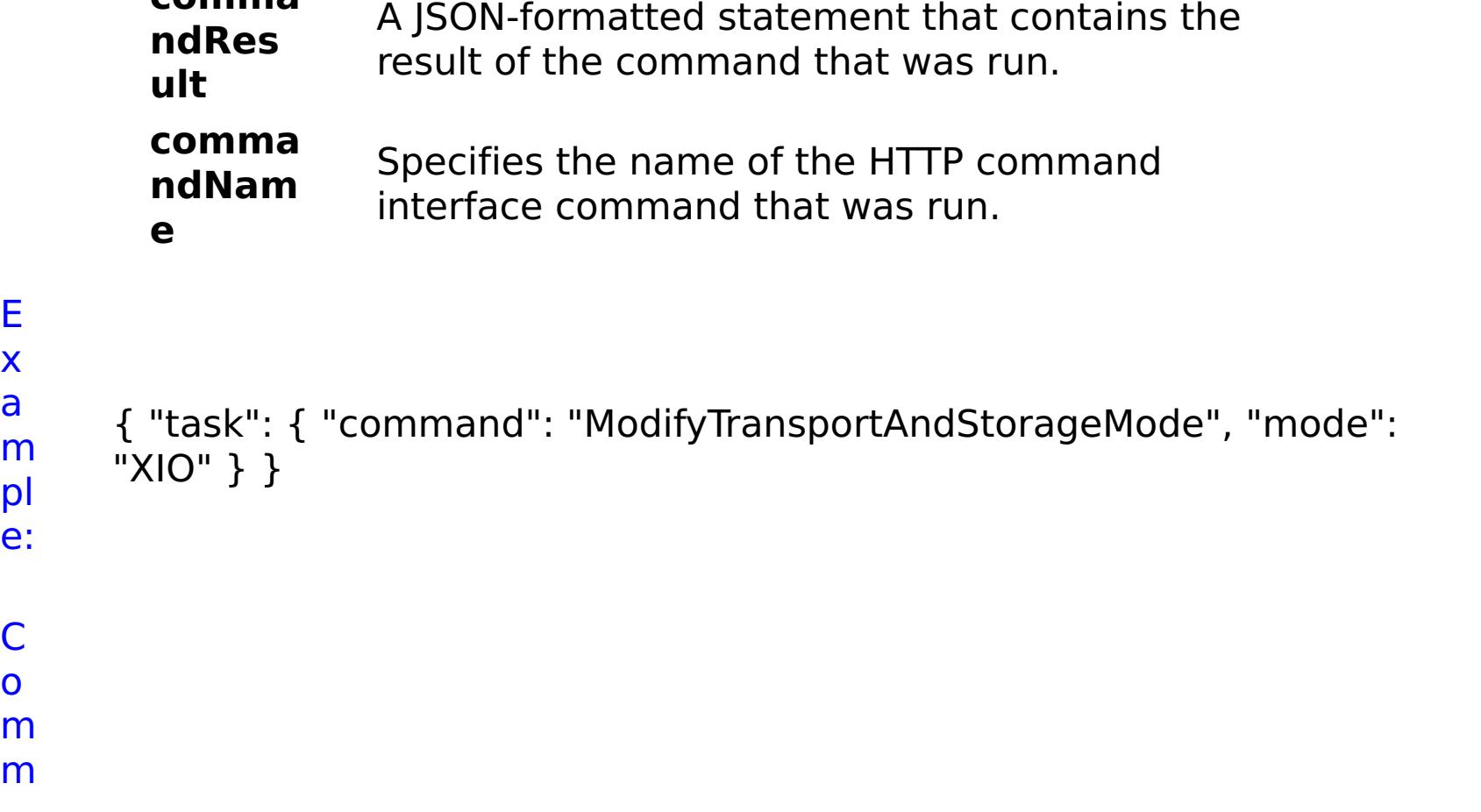

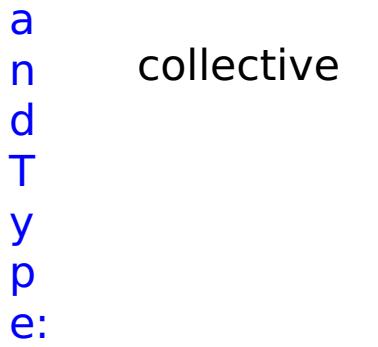

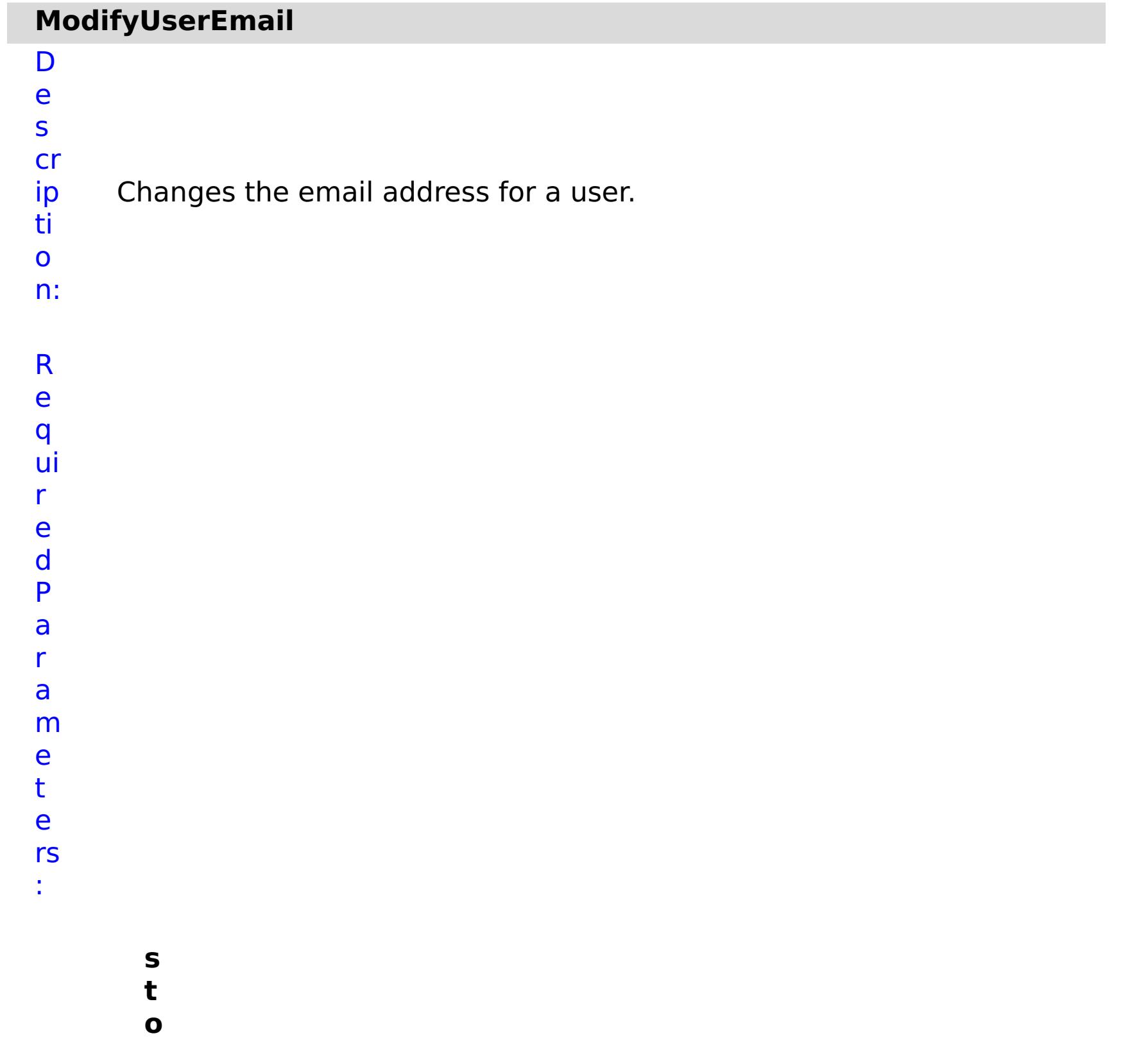

**p**

**O n T**

**a s k F**

**ai lu**

**r e**

Specifies whether to stop running the batch routine when the task fails. If the value is set to true, the batch routine stops. If the value is false or blank, the batch routine does not stop. Applies to commands that are run in batch processes only.

**e m ai l A**

- **d** Specifies a new email address for the user.
- **d**
- **r**
- **e**
- **s s**
	-
- **u**
- **s**
- **e**
- **r**
- **N** Specifies the user name of the user to update.
- **a**
- **m**
- **e**
- R e s ul t P a r a m e t e rs :

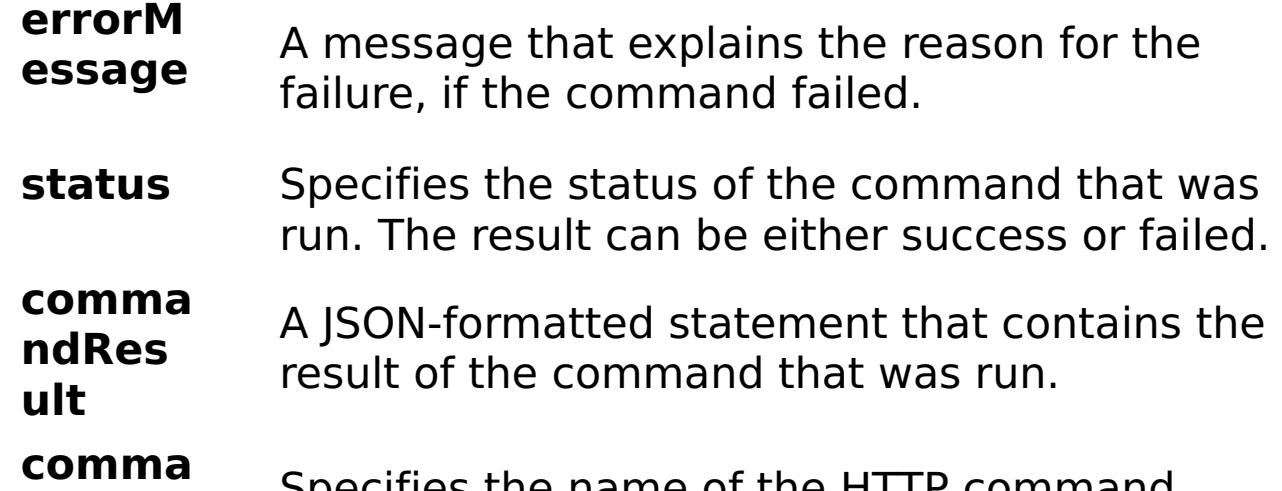

```
ndNam
e
                                \Pi the \Pi for
            interface command that was run.
```
#### E x

# e:

```
a
      { "task": { "stopOnTaskFailure": "true", "command":
```

```
m
     "ModifyUserEmail", "emailAddress": "user1@mycompany.com",
```

```
pl
     "userName": "user1" } }
```

```
C
o
```
# m

```
m
a
n
```
d

# collective

T y p e:

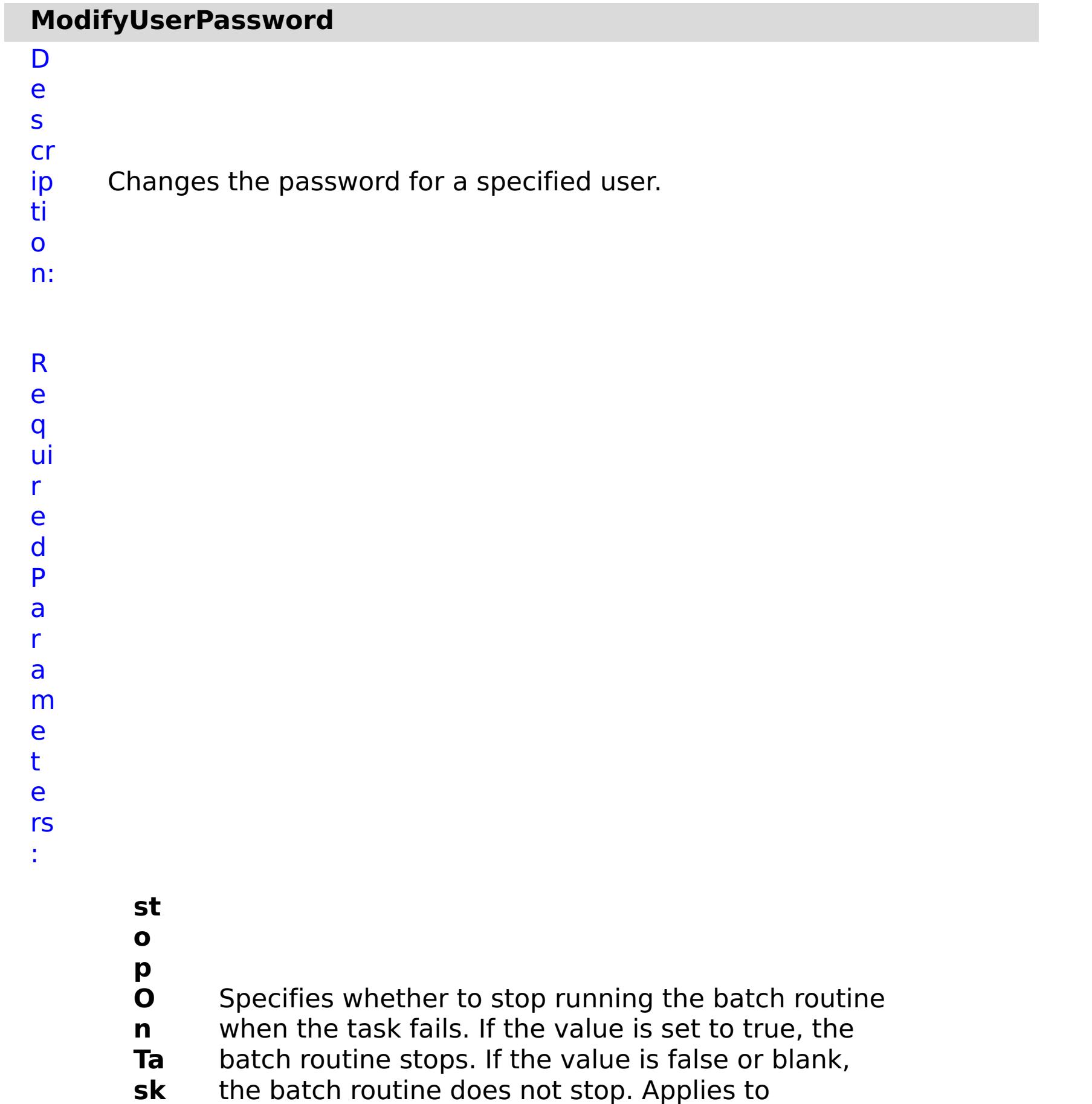

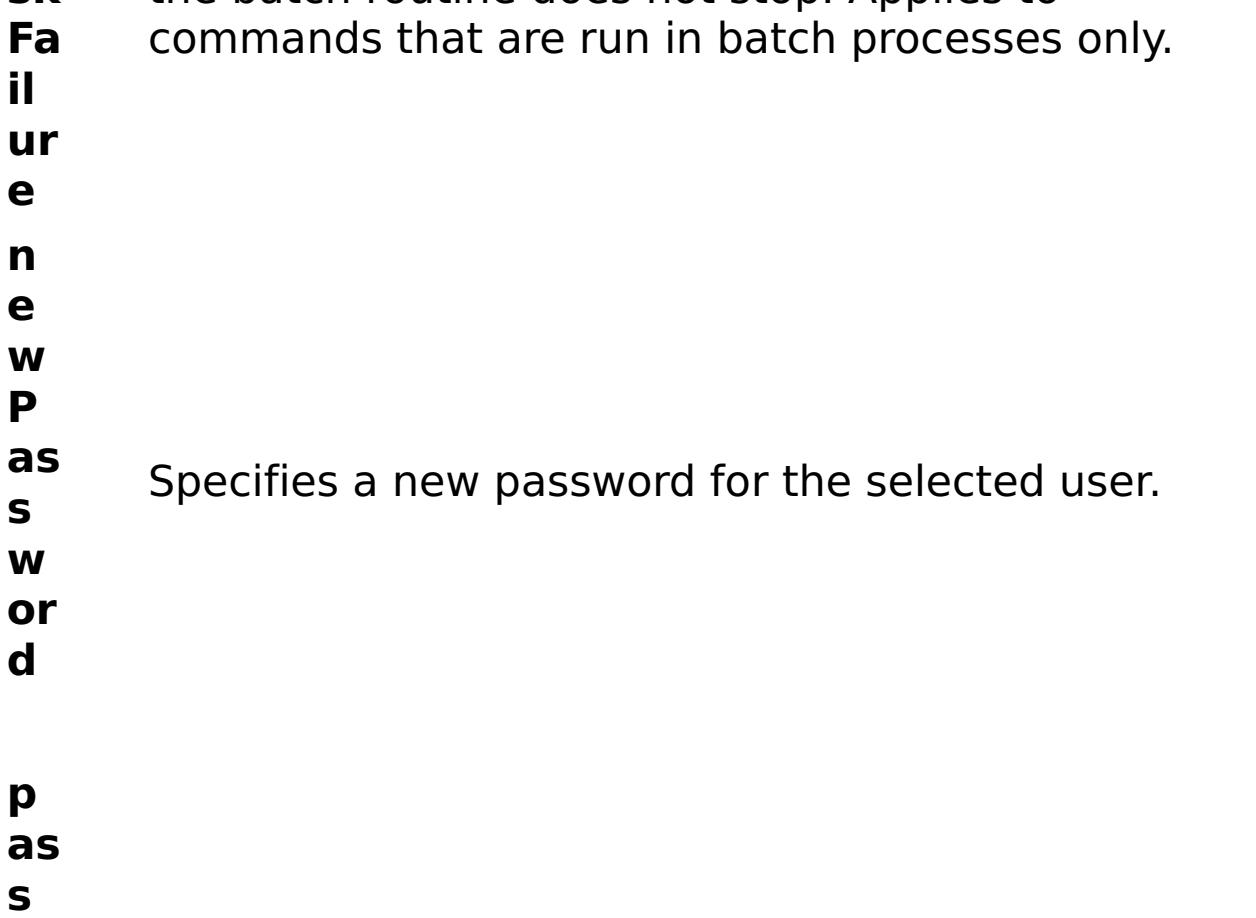

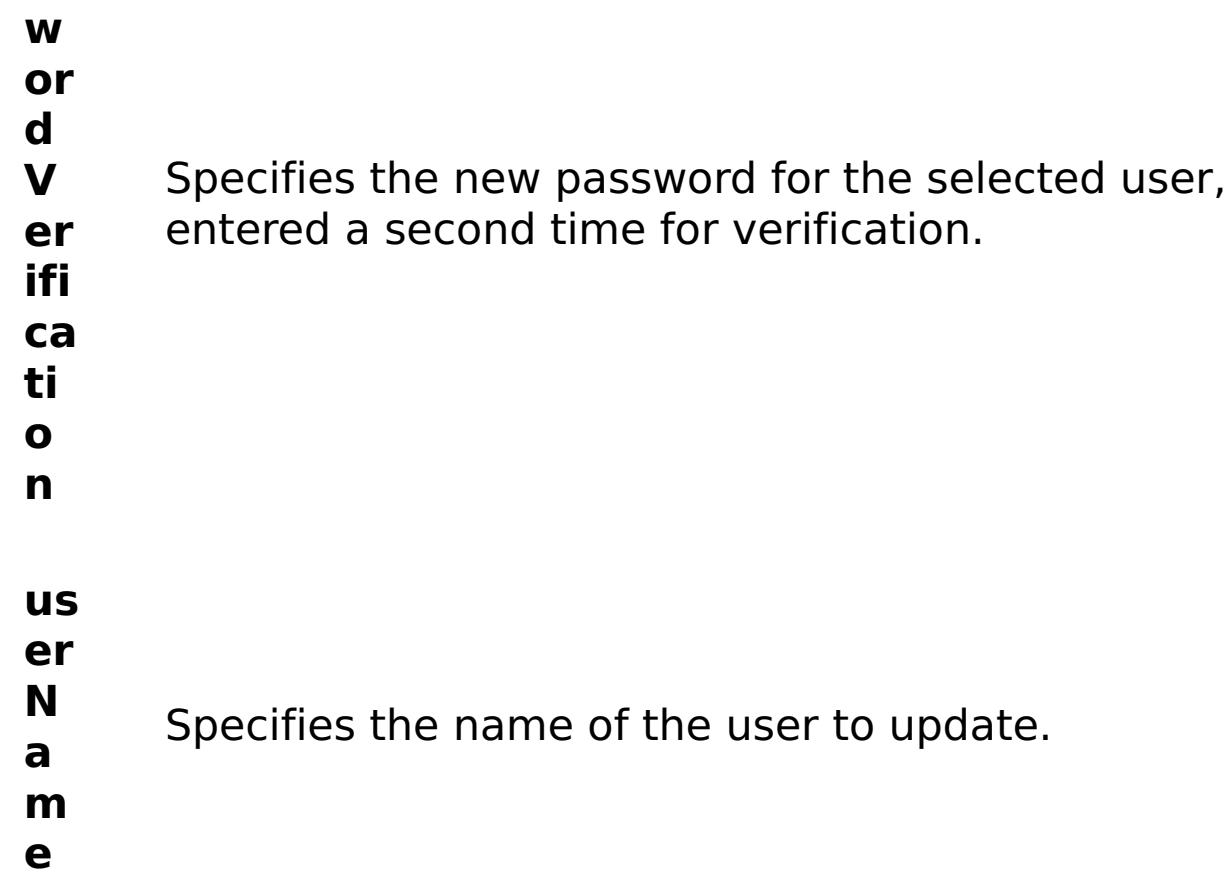

R

e s ul

t P

a r

a m e t e rs : **errorM essage** A message that explains the reason for the failure, if the command failed. status Specifies the status of the command that was run. The result can be either success or failed. **comma ndRes ult** A JSON-formatted statement that contains the result of the command that was run.

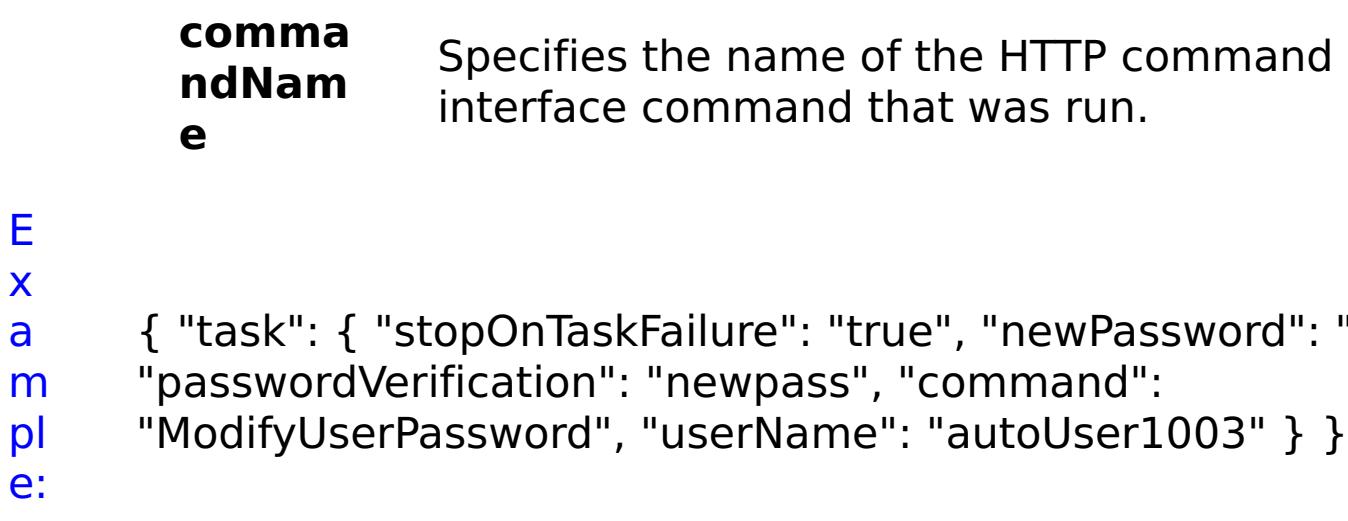

"newpass",

C

o m m a n

d T y p e: collective

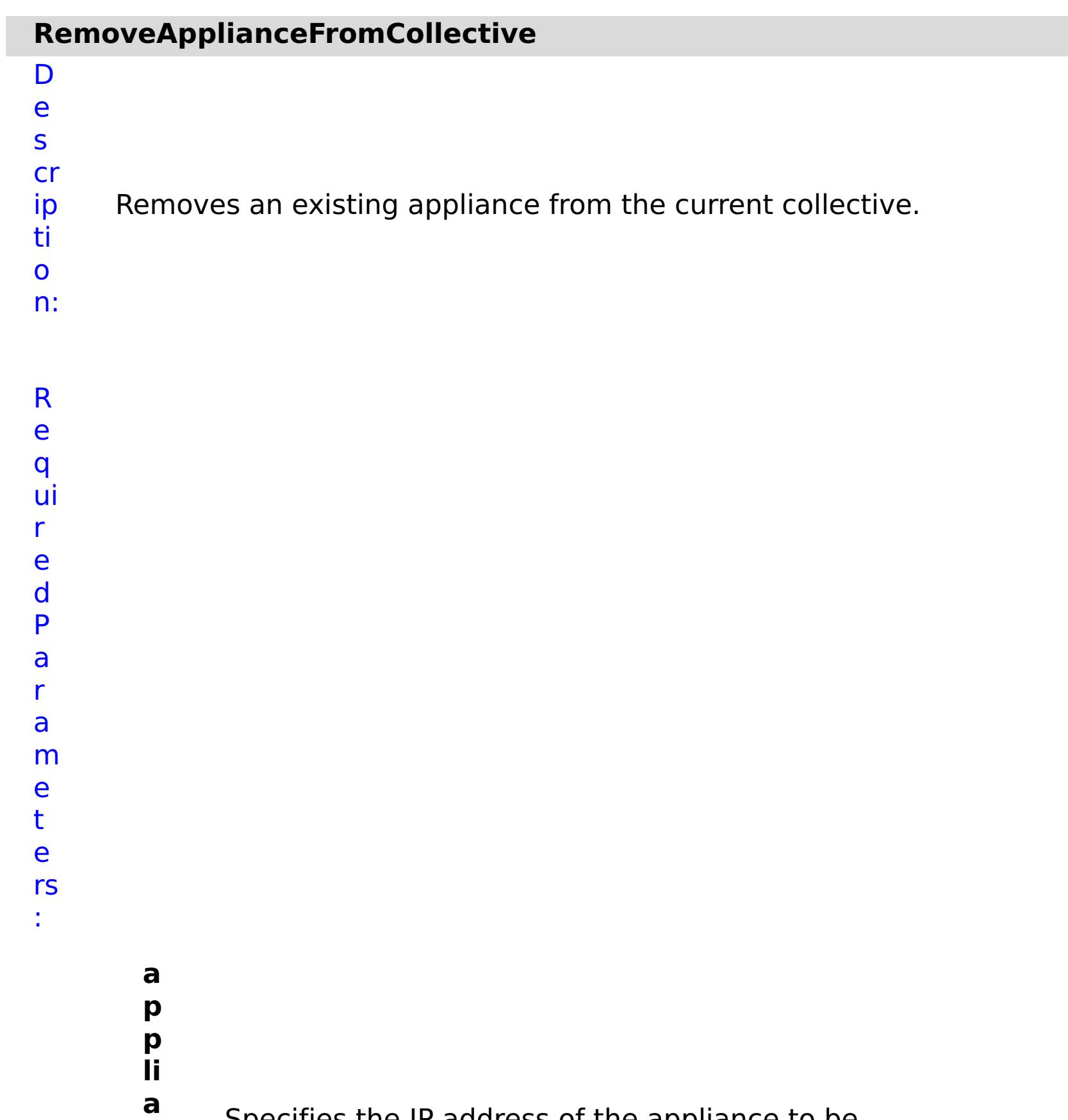

- **n** Specifies the IP address of the appliance to be
	- removed.
- **c**
- **e**
- **I**
- **P**
- 
- **s t**
- **o**
- 
- **p**
- **O**
- **n**

**T**

- 
- 
- Specifies whether to stop running the batch routine
- **a** when the task fails. If the value is set to true, the
- **s** batch routine stops. If the value is false or blank, the
- **k** batch routine does not stop. Applies to commands
- **F** that are run in batch processes only.
### **a il**

- **u**
- **r**
- **e**

# **w**

**a**

**it**

- Specifies whether to wait on the completion of the
- **O n** task associated with the command. If the value is
- **T** set to true, wait on the completion of the task. If the
- **a** value is set to false, do not wait on the completion
- **s** of the task.
- **k**

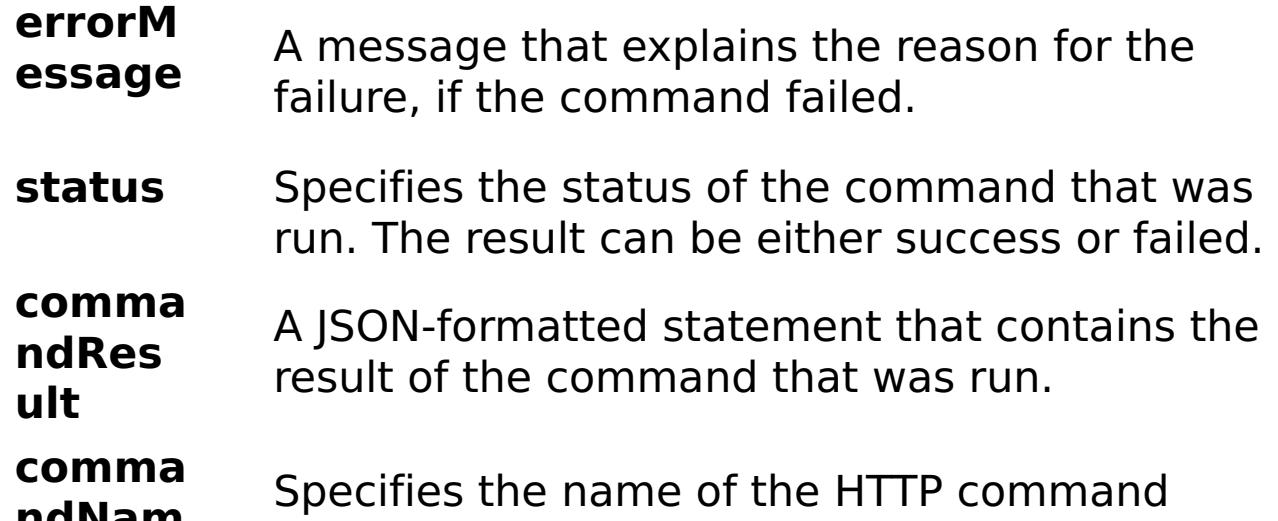

```
ndNam
       e
                   interface command that was run.
E
x
a
m
pl
e:
      { "task": { "applianceIP": "192.168.222.128", "stopOnTaskFailure":
      "true", "waitOnTask": "true", "command":
     "RemoveApplianceFromCollective" } }
C
o
m
m
a
n
d
T
     collective
```
- y p
- e:

# **RemoveRoleFromGroup**

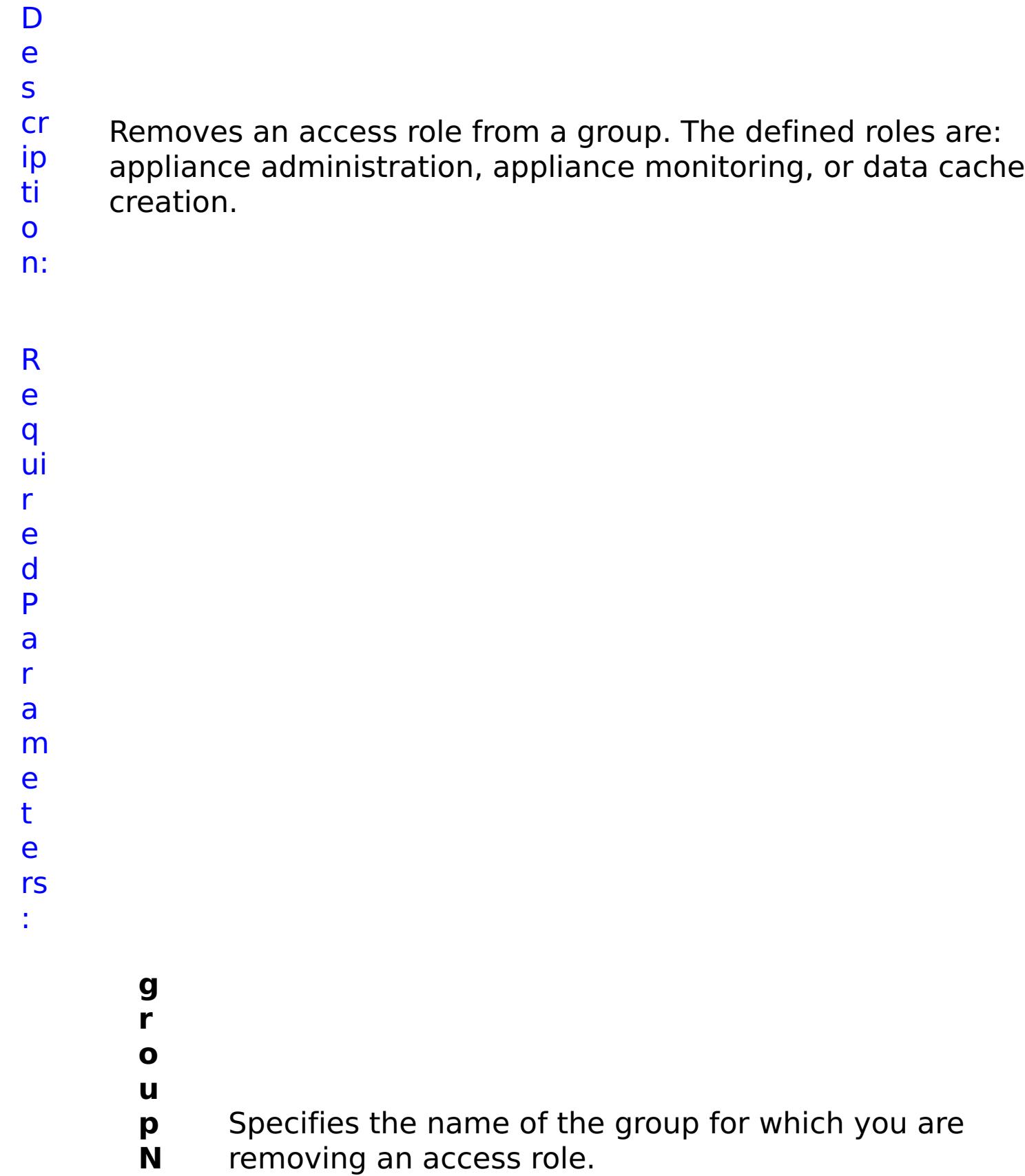

- **a**
- **m e**

Specifies whether to stop running the batch routine when the task fails. If the value is set to true, the batch routine stops. If the value is false or blank, the batch routine does not stop. Applies to commands that are run in batch processes only.

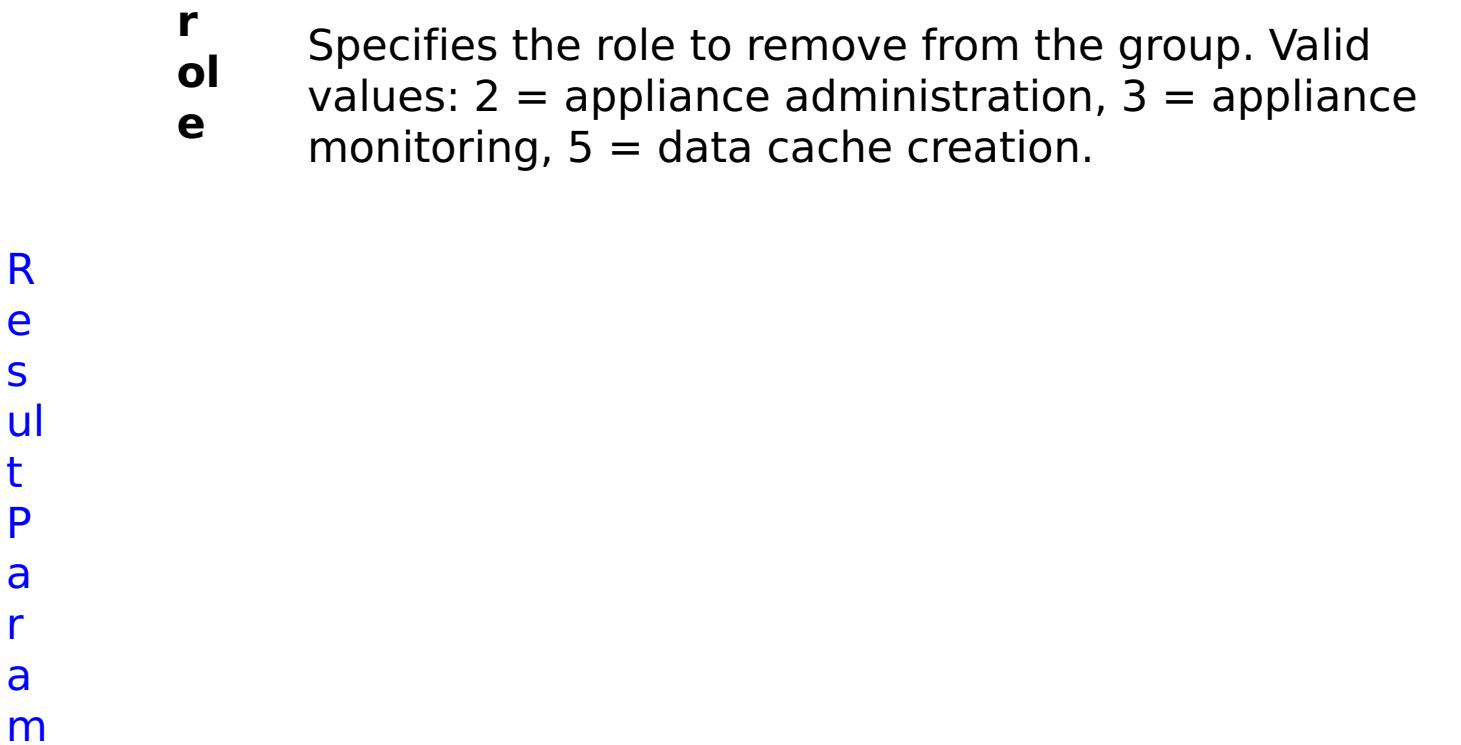

R e s

t P

a r a

e t

e rs :

> **errorM essage** A message that explains the reason for the failure, if the command failed. status Specifies the status of the command that was run. The result can be either success or failed. **comma ndRes ult** A JSON-formatted statement that contains the result of the command that was run. **comma ndNam e** Specifies the name of the HTTP command interface command that was run.

E

x a

## m pl e: { "task": { "stopOnTaskFailure": "true", "groupName": "autoGroup1003", "command": "RemoveRoleFromGroup", "role": "5" } }

o m m a n d T y p e: collective

#### **RemoveRoleFromUser**

D e s

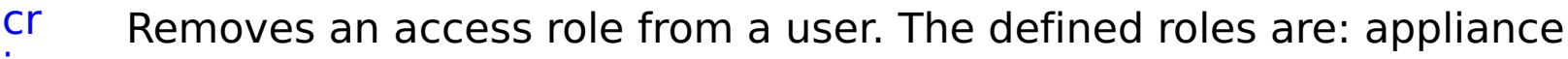

- ip ti administration, appliance monitoring, or data cache creation.
- o
- n:
- R
- e
- q ui
- r
- e
	- d
- P
- a r
- a
- m
- e t
- e rs
- :
- **s**
- **t**
- **o p**
- **O**
- **n**
- **T** Specifies whether to stop running the batch routine
- **a** when the task fails. If the value is set to true, the
- **s** batch routine stops. If the value is false or blank, the
- **k** batch routine does not stop. Applies to commands
- **F** that are run in batch processes only.
- **ai**
- **lu**
- **r**
- **e**

**ol e** values:  $2 =$  appliance administration,  $3 =$  appliance monitoring,  $5 =$  data cache creation. **u s e r N a m e** Specifies the name of for which you are removing an access role.

R e s ul t

P a r a m e t e rs :

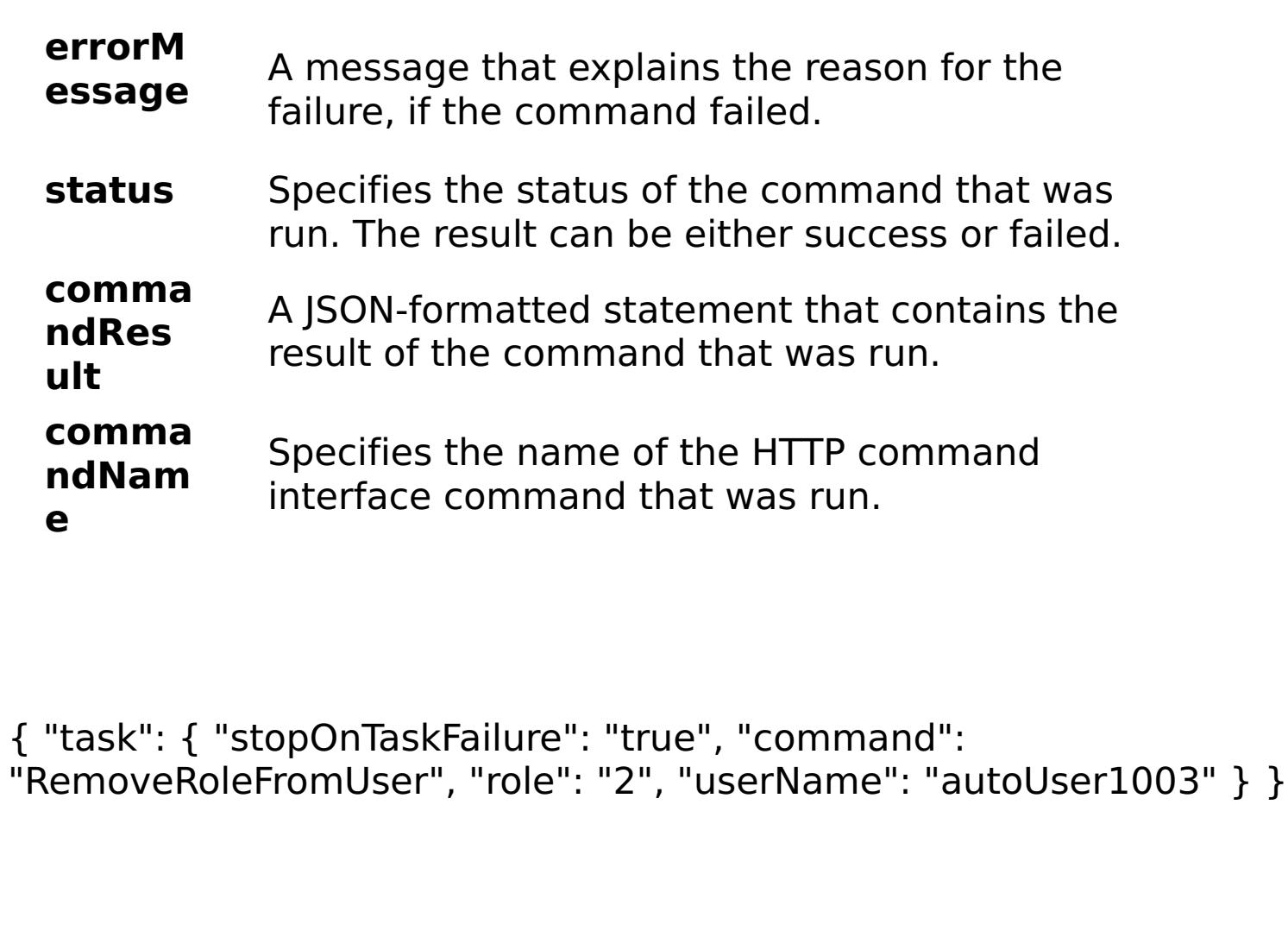

E x a m pl e:

C

o m m a n d T collective

y

p e:

### **RemoveUserFromGroup**

#### D

- e s Removes a user from a group. After a user is removed from a group,
- cr the user continues to have the same roles as the group. However, the
- ip user roles for the user no longer change when the group roles
- ti change. You must modify the user roles for the selected user
- o individually.
- n:

R e q ui r e d P

a

r

a

m

e

t e

rs

:

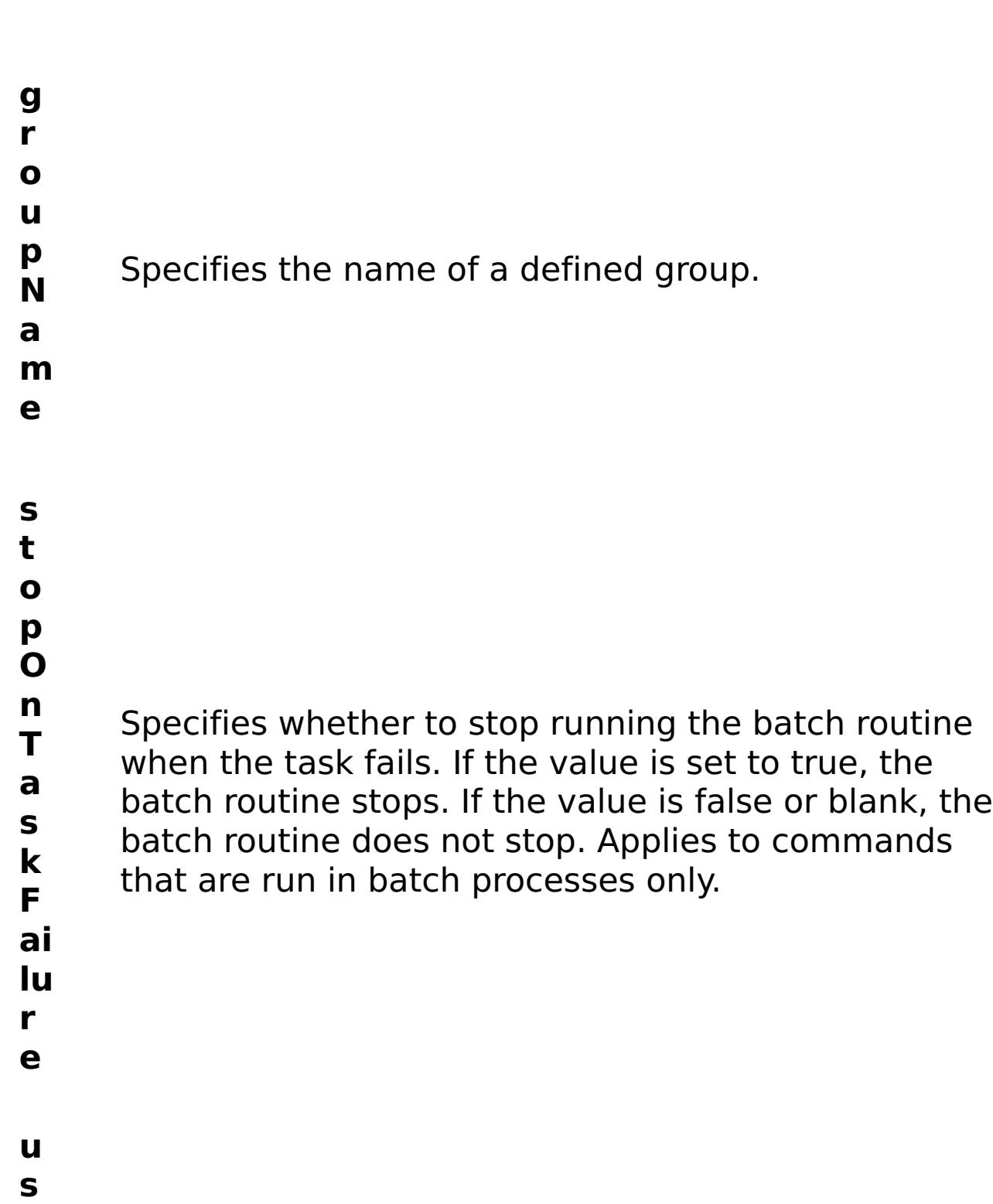

**e r**

- **N a** Specifies the name of a defined user.
- **m**

**e**

m e t e rs :

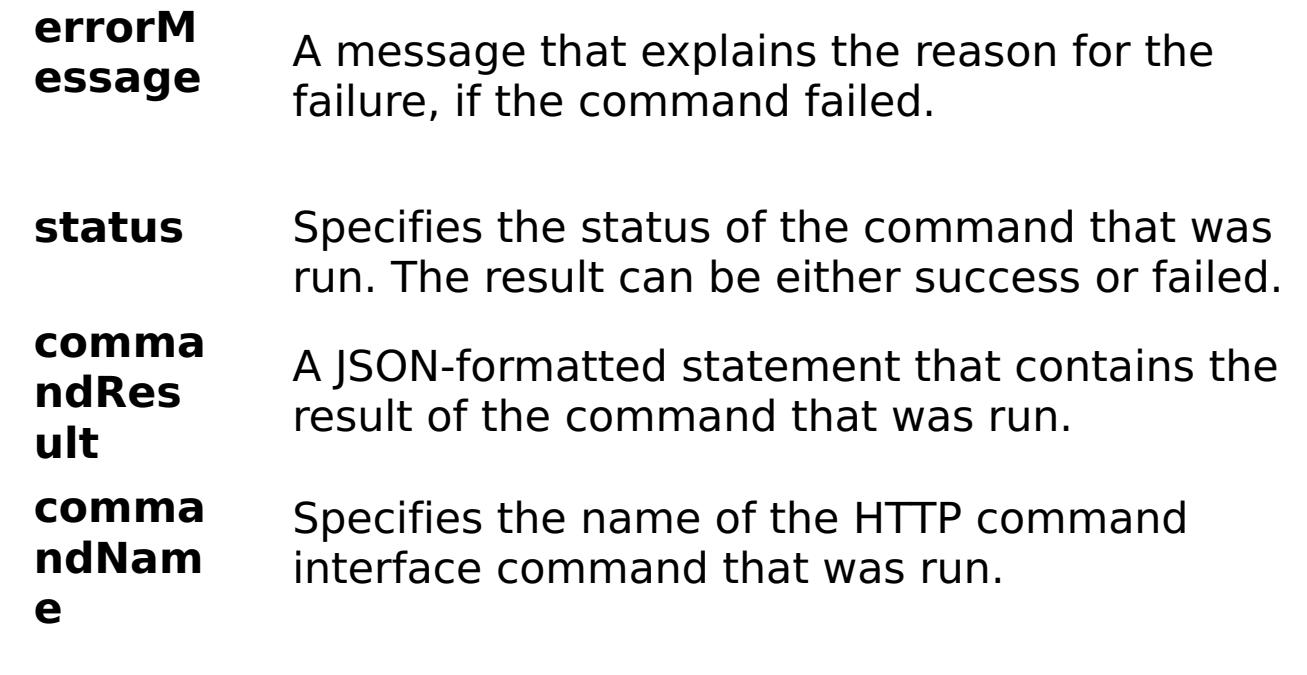

E

```
x
a
m
pl
e:
      { "task": { "stopOnTaskFailure": "true", "groupName":
      "autoGroup1003", "command": "RemoveUserFromGroup",
      "userName": "autoUser1003" } }
```
C o m m a n d T y collective

p e:

Displays information about all groups.

- a r a m e t e rs
- :
- **s**
- **t o**
- **p**
- **O**
- **n**
- Specifies whether to stop running the batch routine
- **T a** when the task fails. If the value is set to true, the
- **s** batch routine stops. If the value is false or blank, the
- **k** batch routine does not stop. Applies to commands
- **F** that are run in batch processes only.
- **a**
- **il**
- **u**
- **r**
- **e**
- e s ul t P a r a m

R

- e
- t
- e rs

:

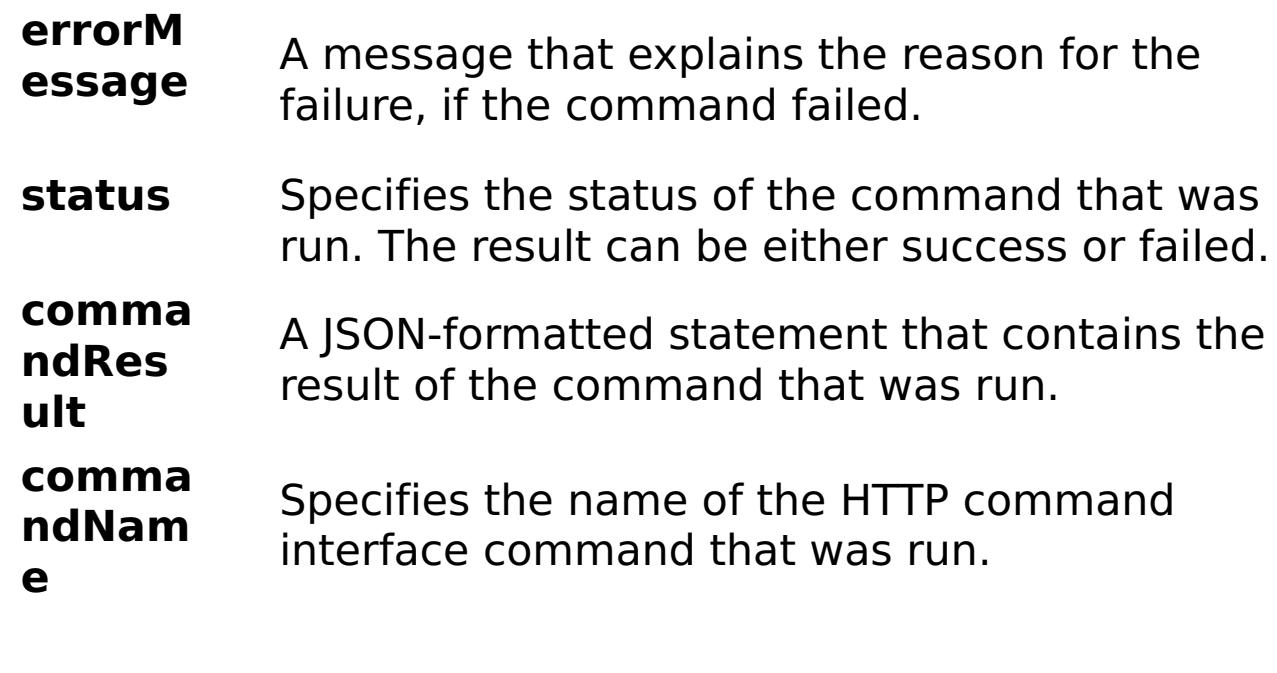

E x a m pl

{ "task": { "stopOnTaskFailure": "true", "command": "ViewAllGroups" } }

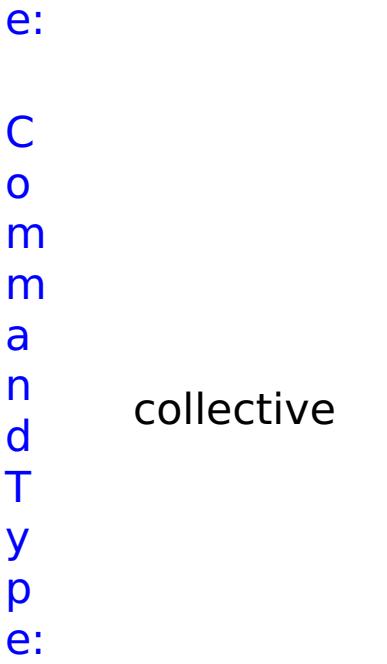

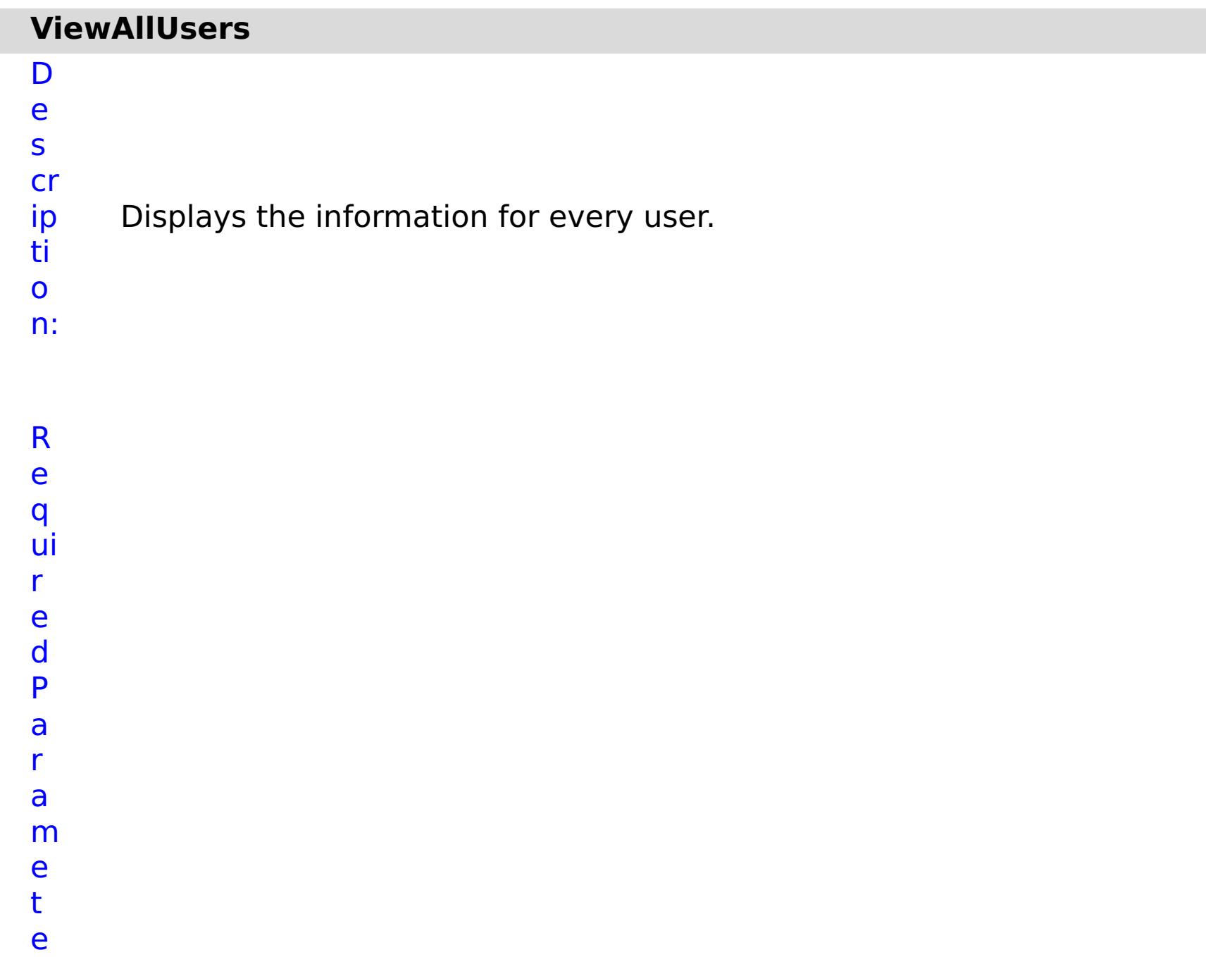

rs :

# **s t o p O**

- **n T a** Specifies whether to stop running the batch routine when the task fails. If the value is set to true, the
	- **s** batch routine stops. If the value is false or blank, the
	- **k** batch routine does not stop. Applies to commands
	- **F** that are run in batch processes only.
	- **a il**

**u**

**r e**

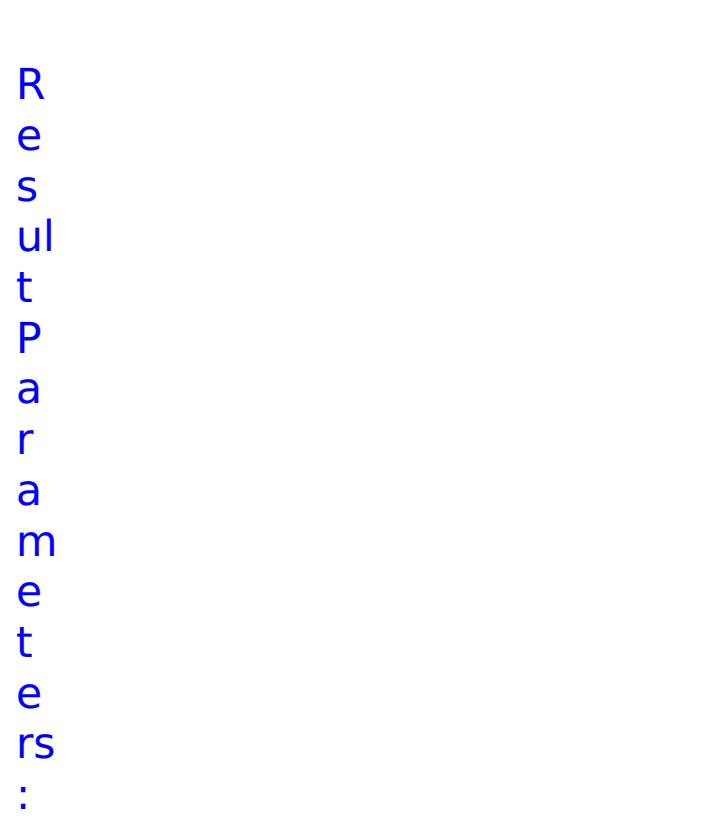

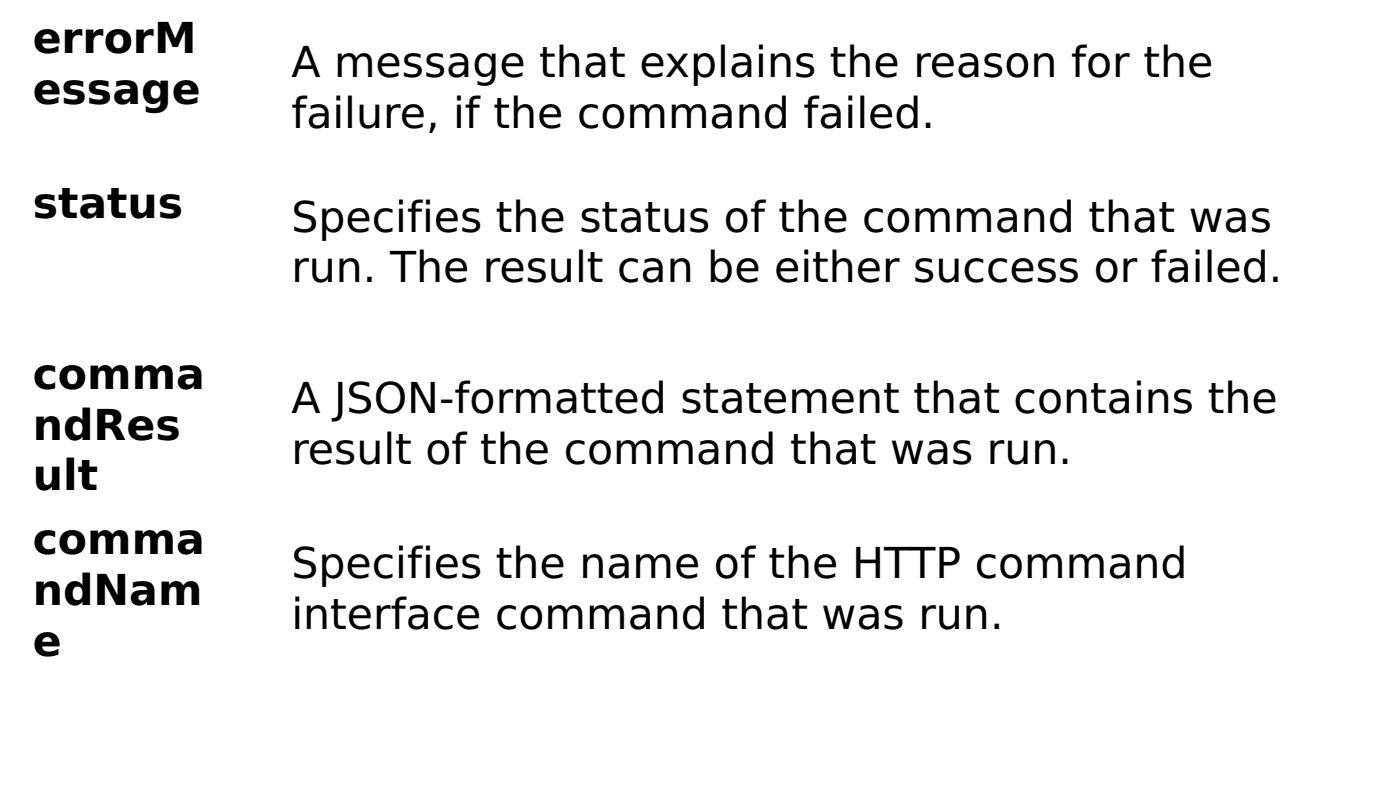

E x a m

pl e: { "task": { "stopOnTaskFailure": "true", "command": "ViewAllUsers" }

}

o m m a n d T y p e: collective

## **ViewCollectiveLinks**

D e

s

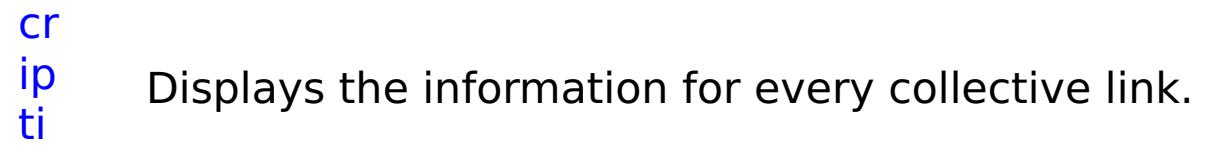

- o n:
- R
- e q
- ui
- r
- e d
- P
- a
- r a
- m
- e
- t
- e rs
- :
	- -
		-
		-
		-
		- **O**
		- **n T**

**s t**

**o p**

- Specifies whether to stop running the batch routine
- **a** when the task fails. If the value is set to true, the
- **s** batch routine stops. If the value is false or blank, the
- **k** batch routine does not stop. Applies to commands
- **F** that are run in batch processes only.
- **a**
- **il**
- **u**
- **r**
- **e**

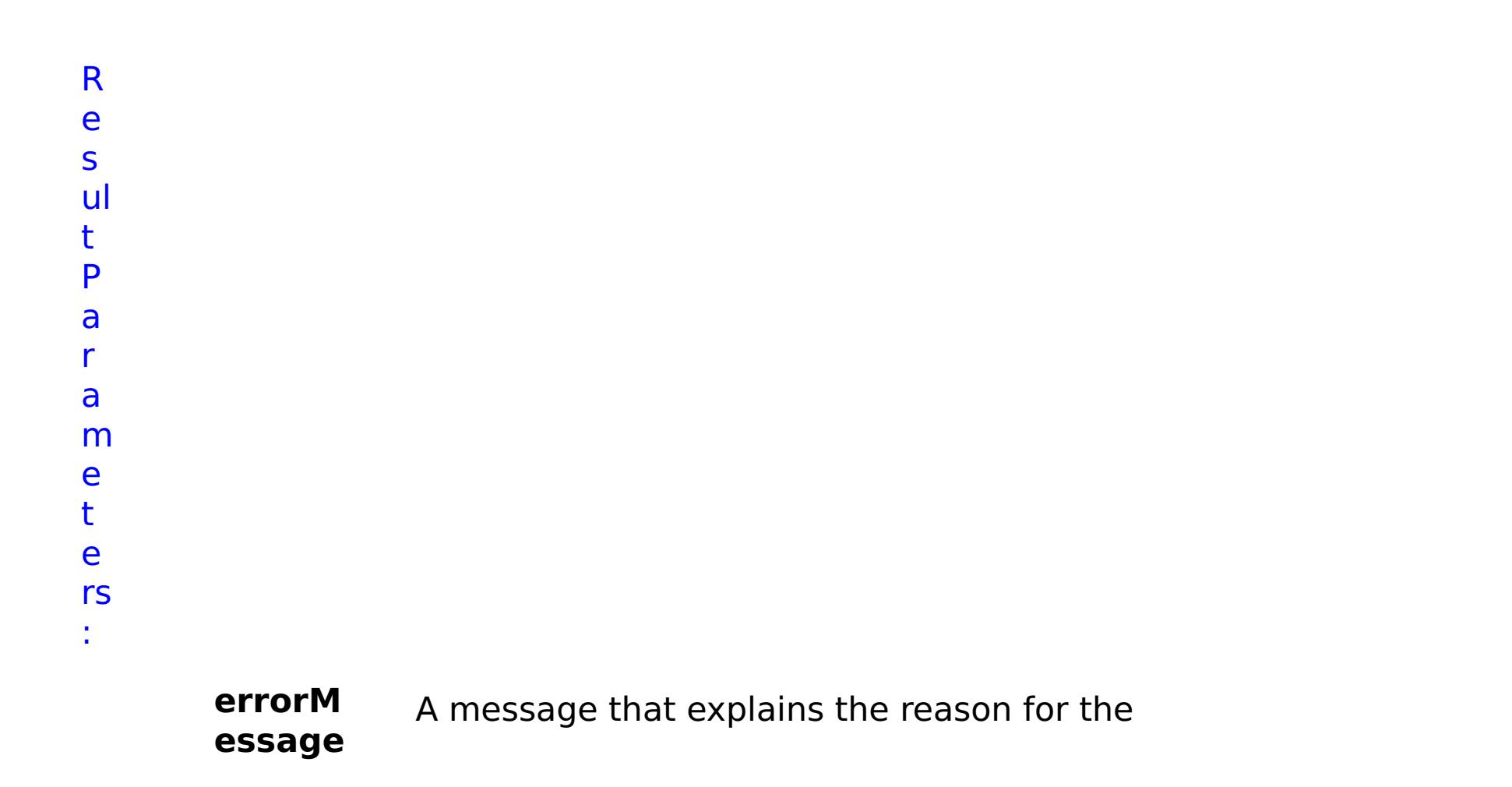

failure, if the command failed.

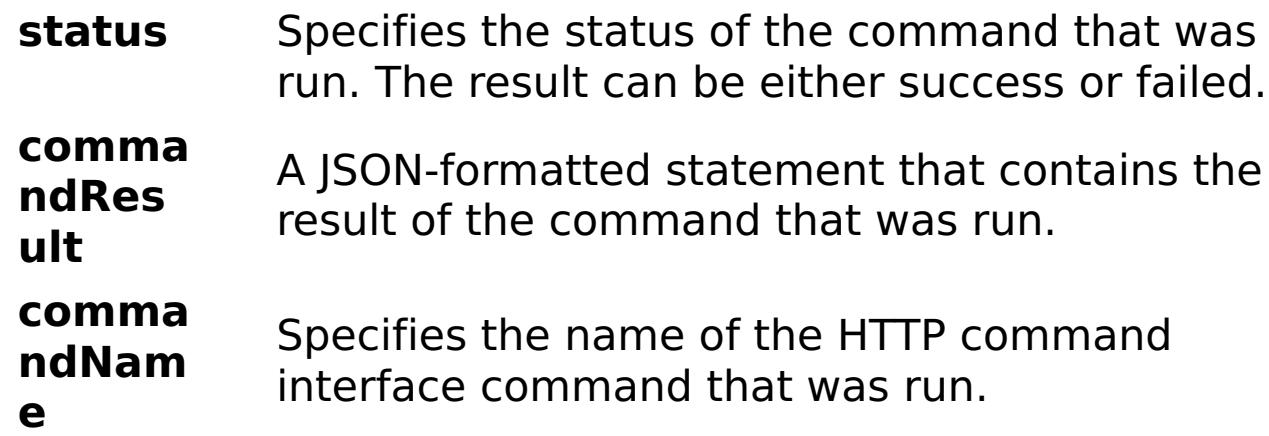

E x a m pl e: { "task": { "stopOnTaskFailure": "true", "command": "ViewCollectiveLinks" } } C o m m a n d T y p e: collective

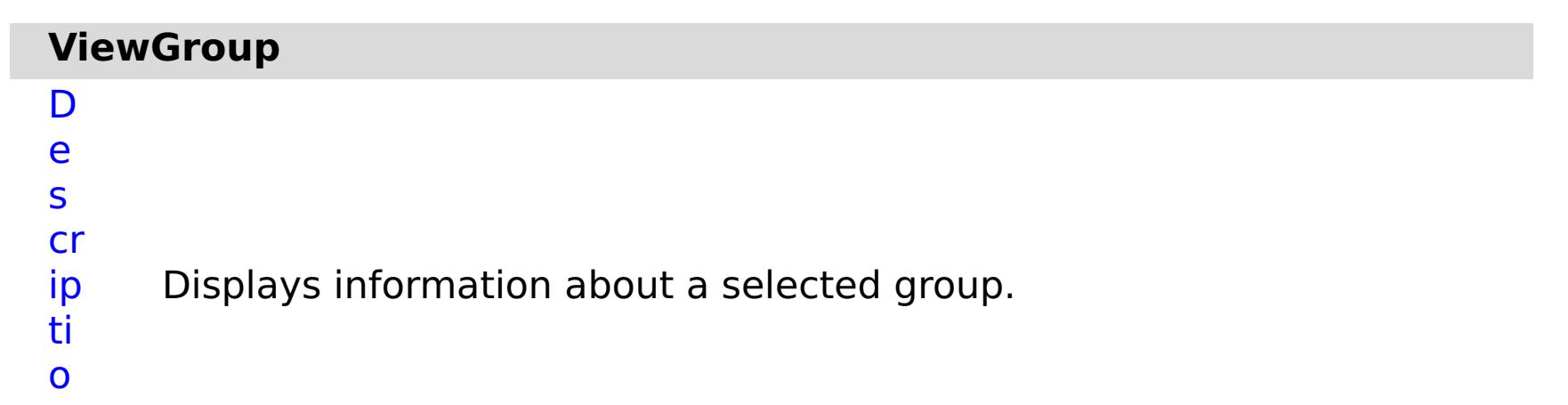

- n:
- 

R e q ui r e d P a r a m e t e rs

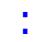

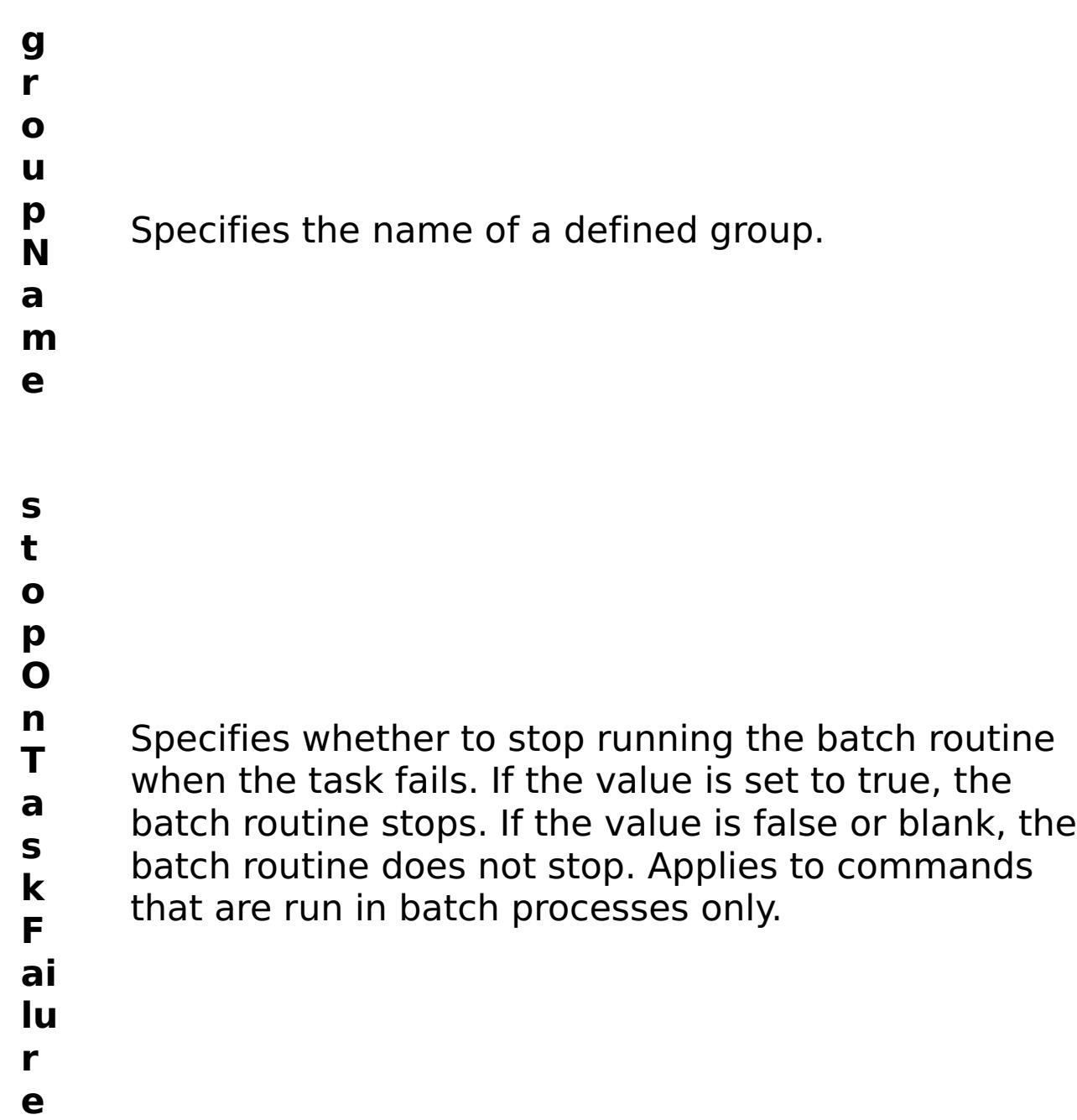

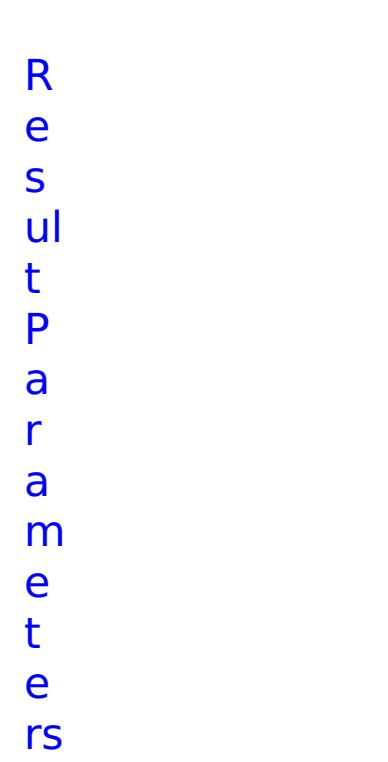

:

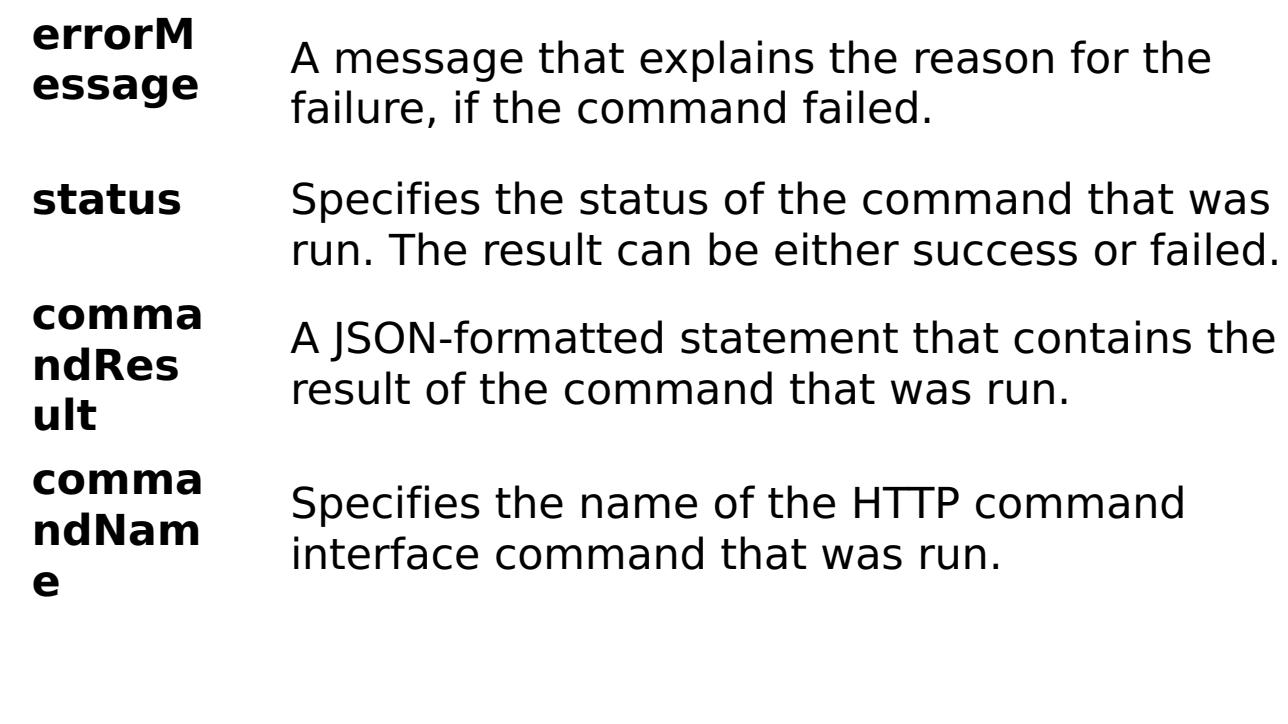

E x a

{ "task": { "stopOnTaskFailure": "true", "groupName":

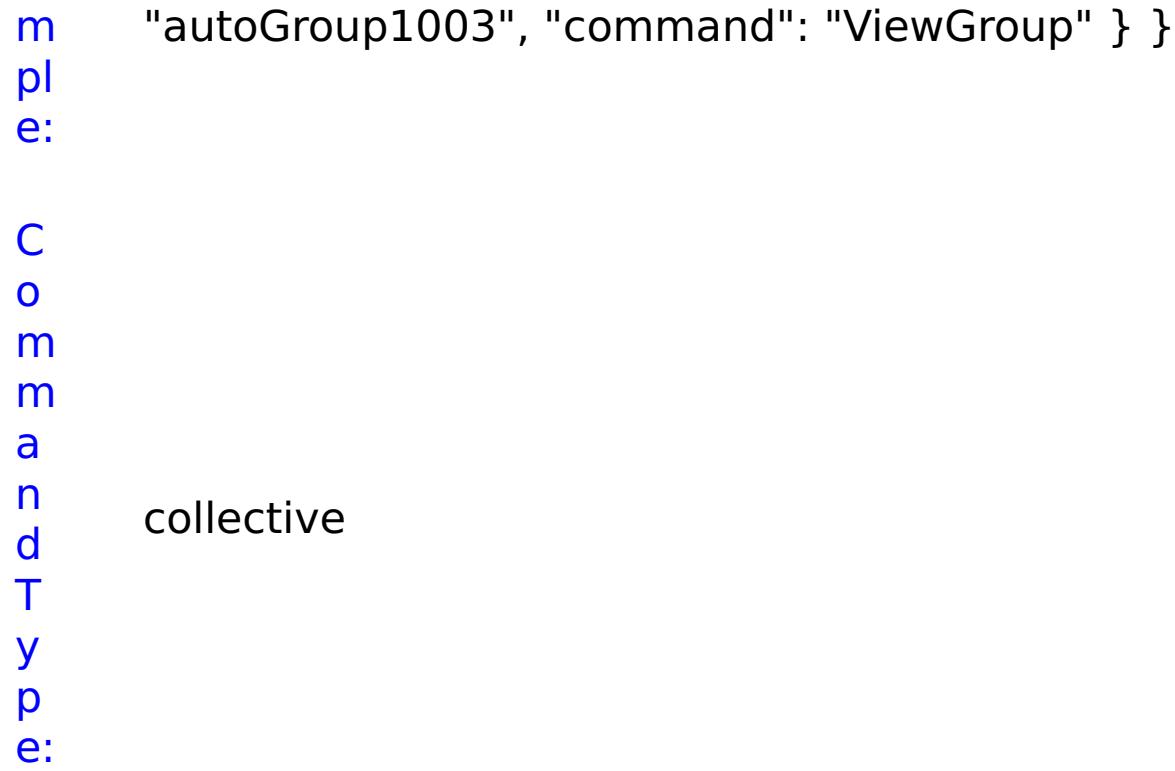

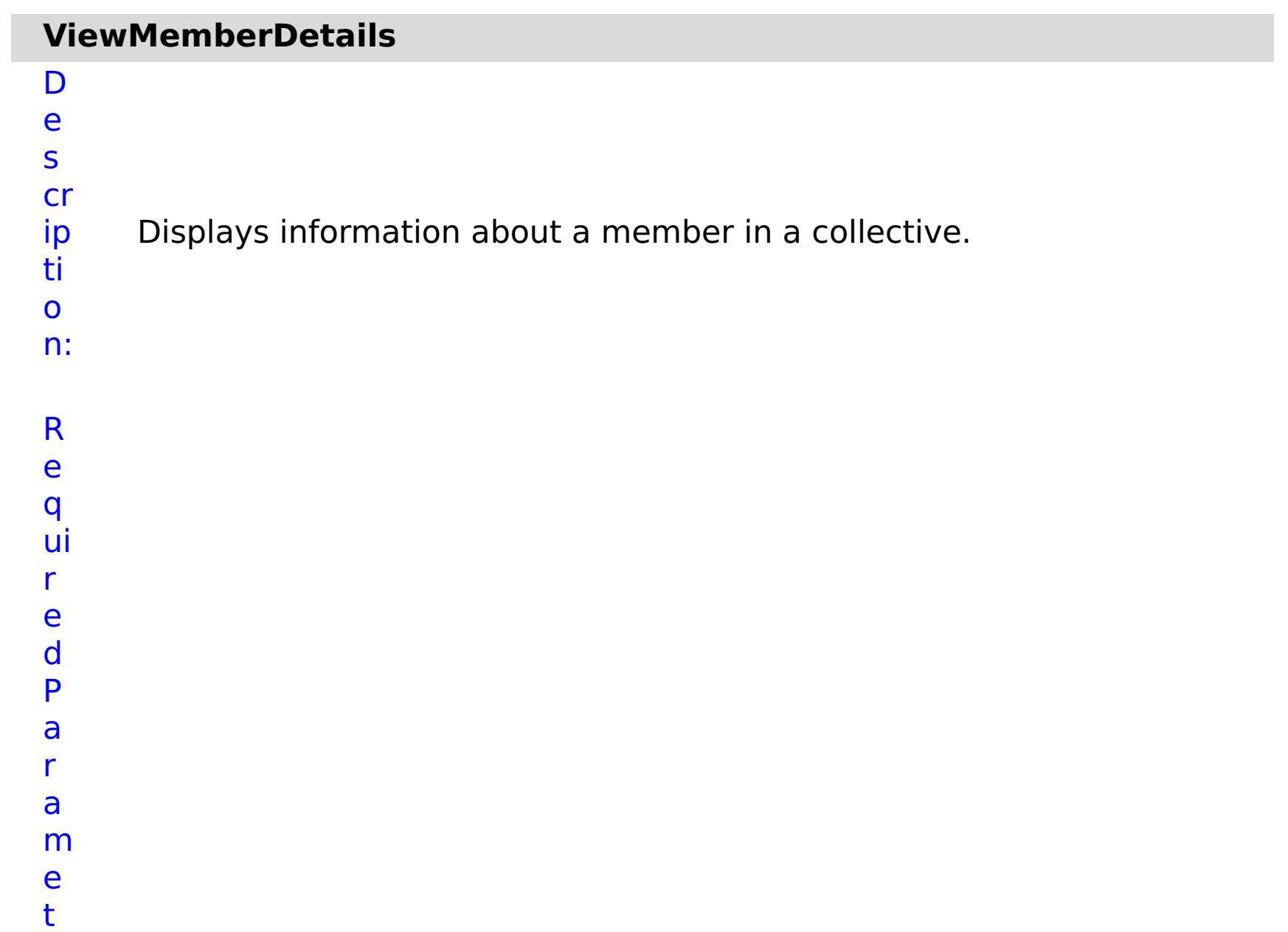

## e rs :

**a p p li a n c e I P**

Specifies the IP Address of the member.

- **s t o p O n T a s k F a il u** Specifies whether to stop running the batch routine when the task fails. If the value is set to true, the batch routine stops. If the value is false or blank, the batch routine does not stop. Applies to commands that are run in batch processes only.
- **r**
- **e**

R

e s ul t P a r a m e t e rs :

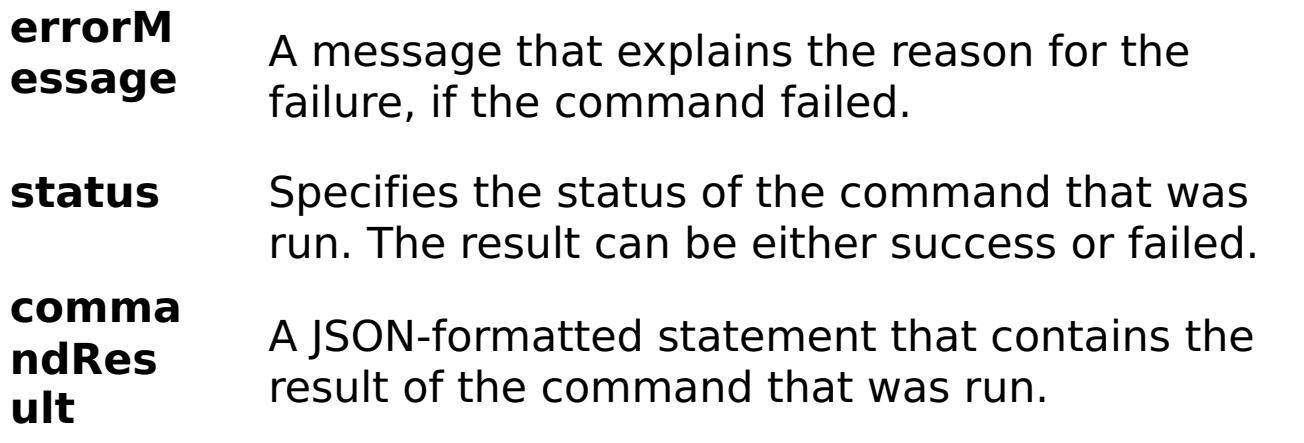

```
comma
       ndNam
       e
                  Specifies the name of the HTTP command
                  interface command that was run.
E
x
a
m
pl
e:
     { "task": { "applianceIP": "192.168.222.128", "stopOnTaskFailure":
     "true", "command": "ViewMemberDetails" } }
C
o
m
m
a
n
d
     collective
```
T y p

e:

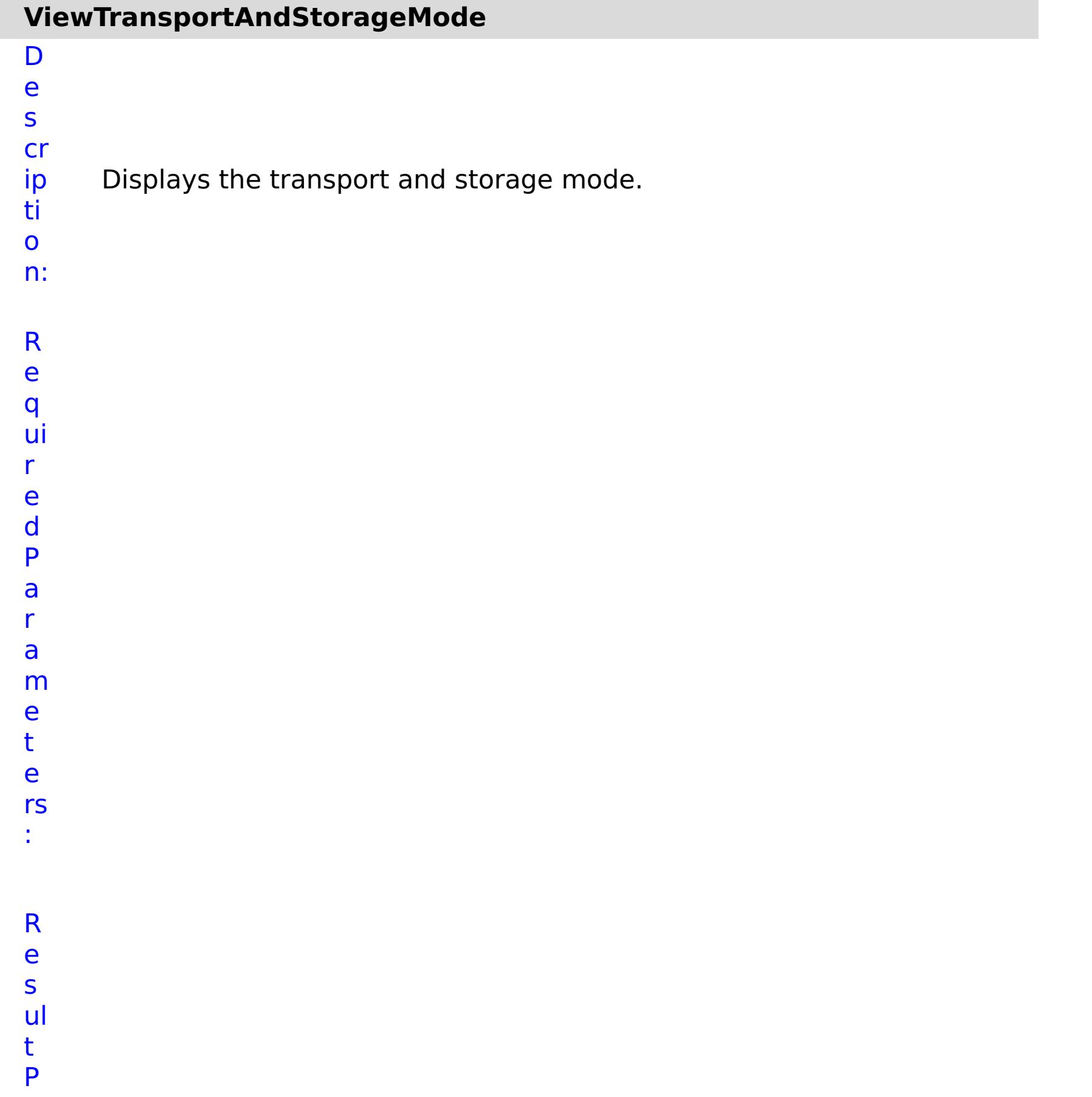

#### a r a m e t e rs :

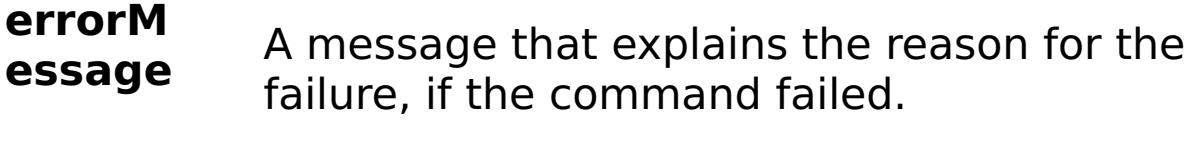

**status** Specifies the status of the command that was run. The result can be either success or failed.

#### **comma ndRes ult** A JSON-formatted statement that contains the result of the command that was run.

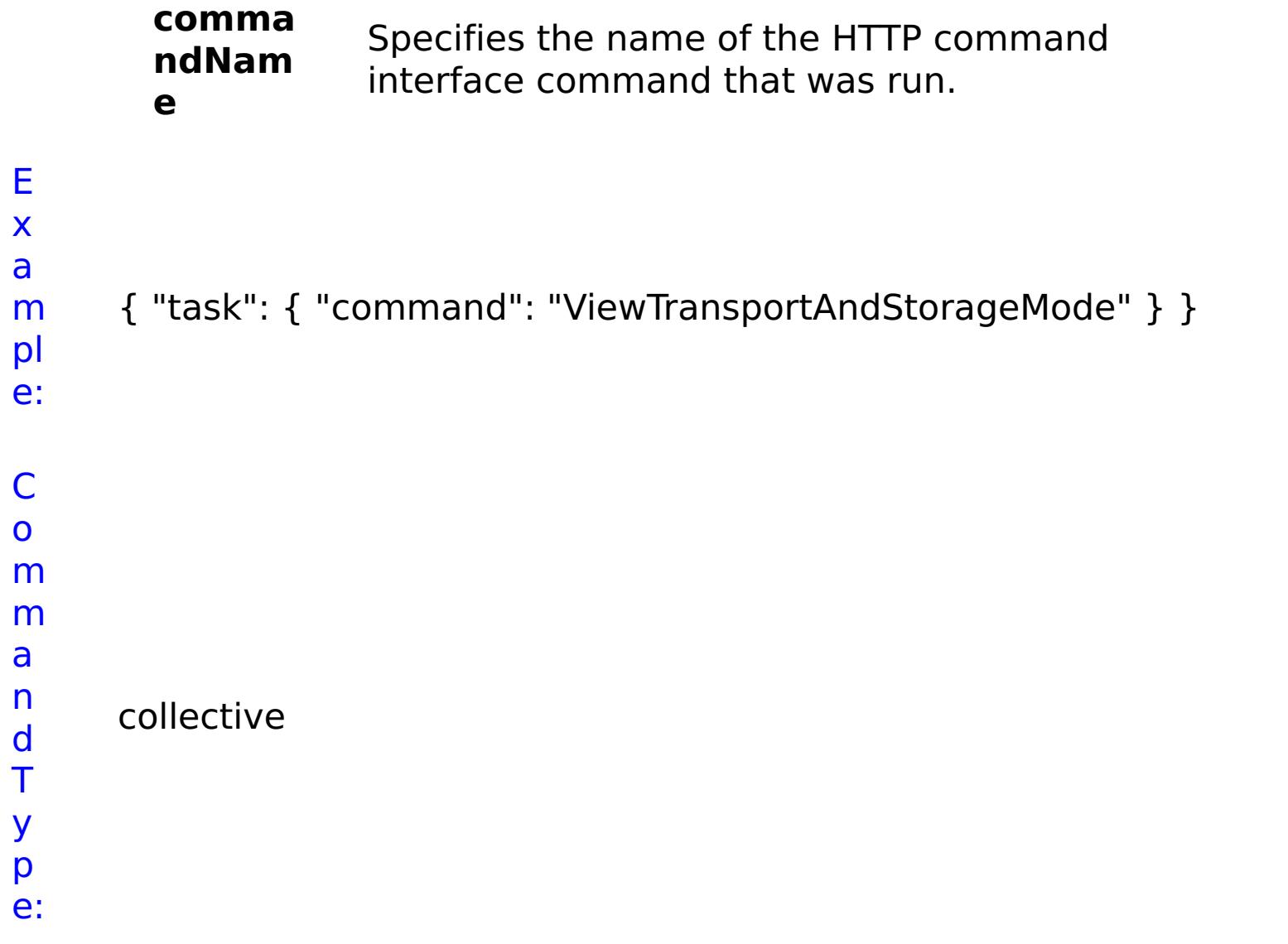

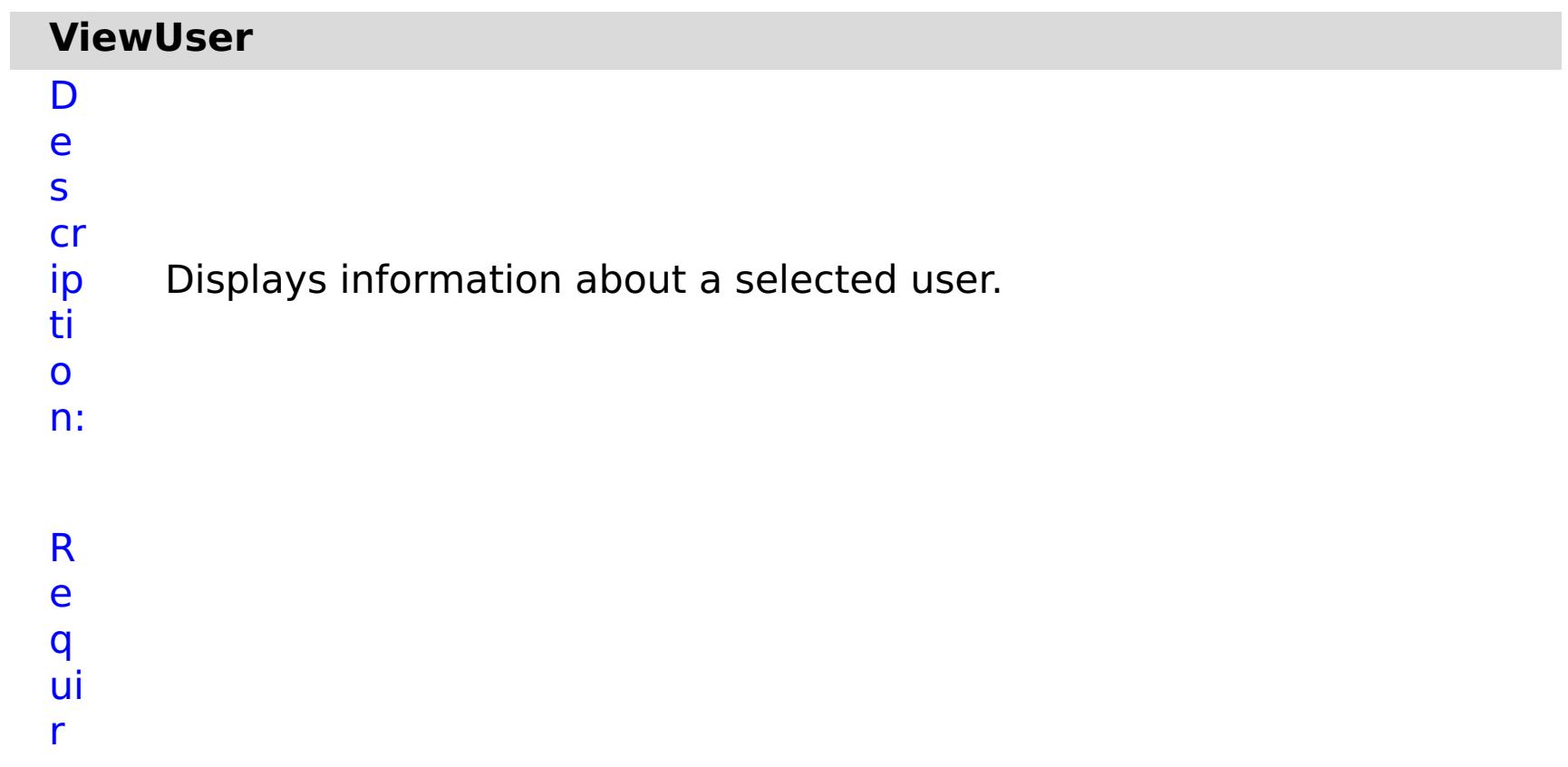

- e
- d P a r a m e t e rs :
- **s t o p O n**
- Specifies whether to stop running the batch routine

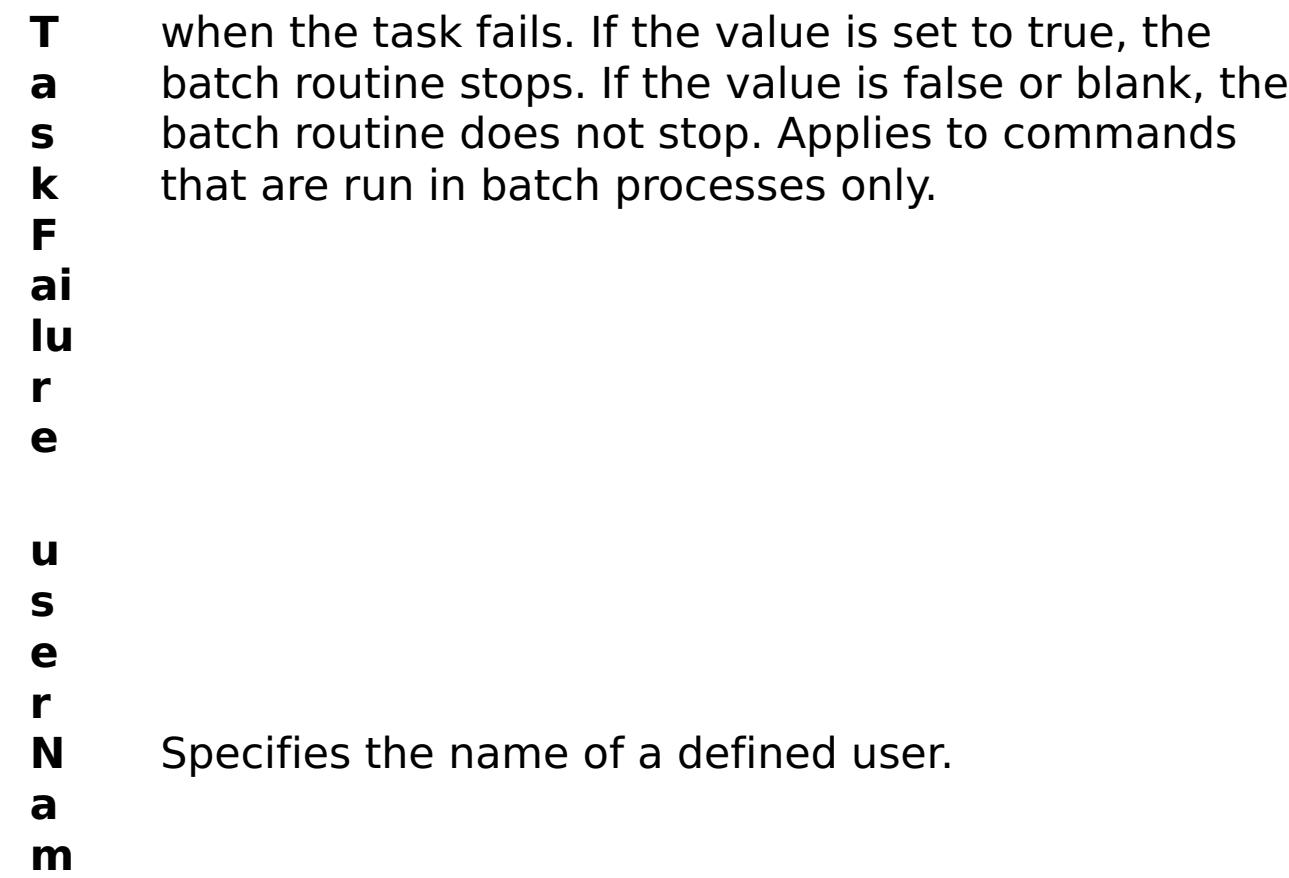

**e**

R

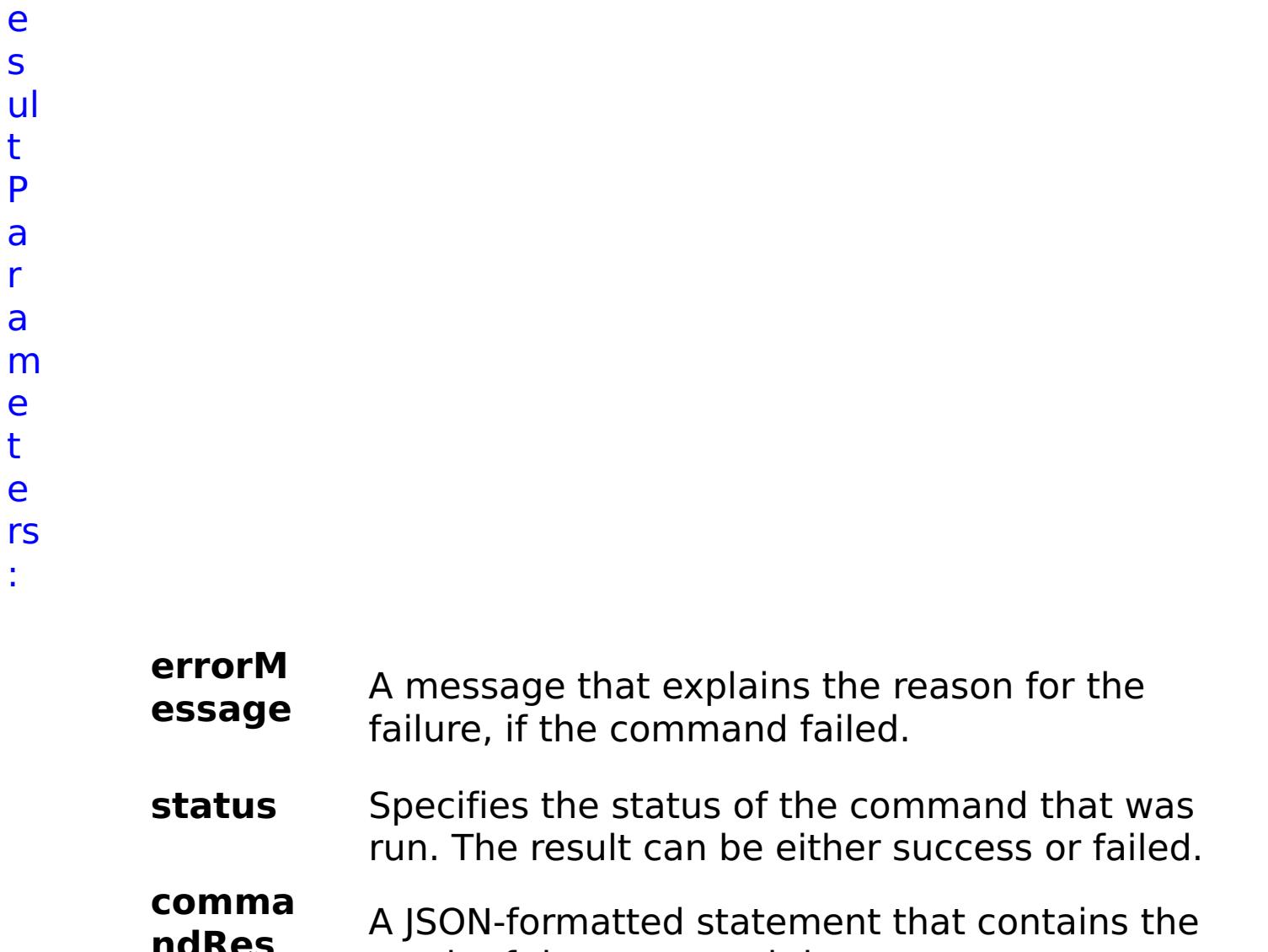

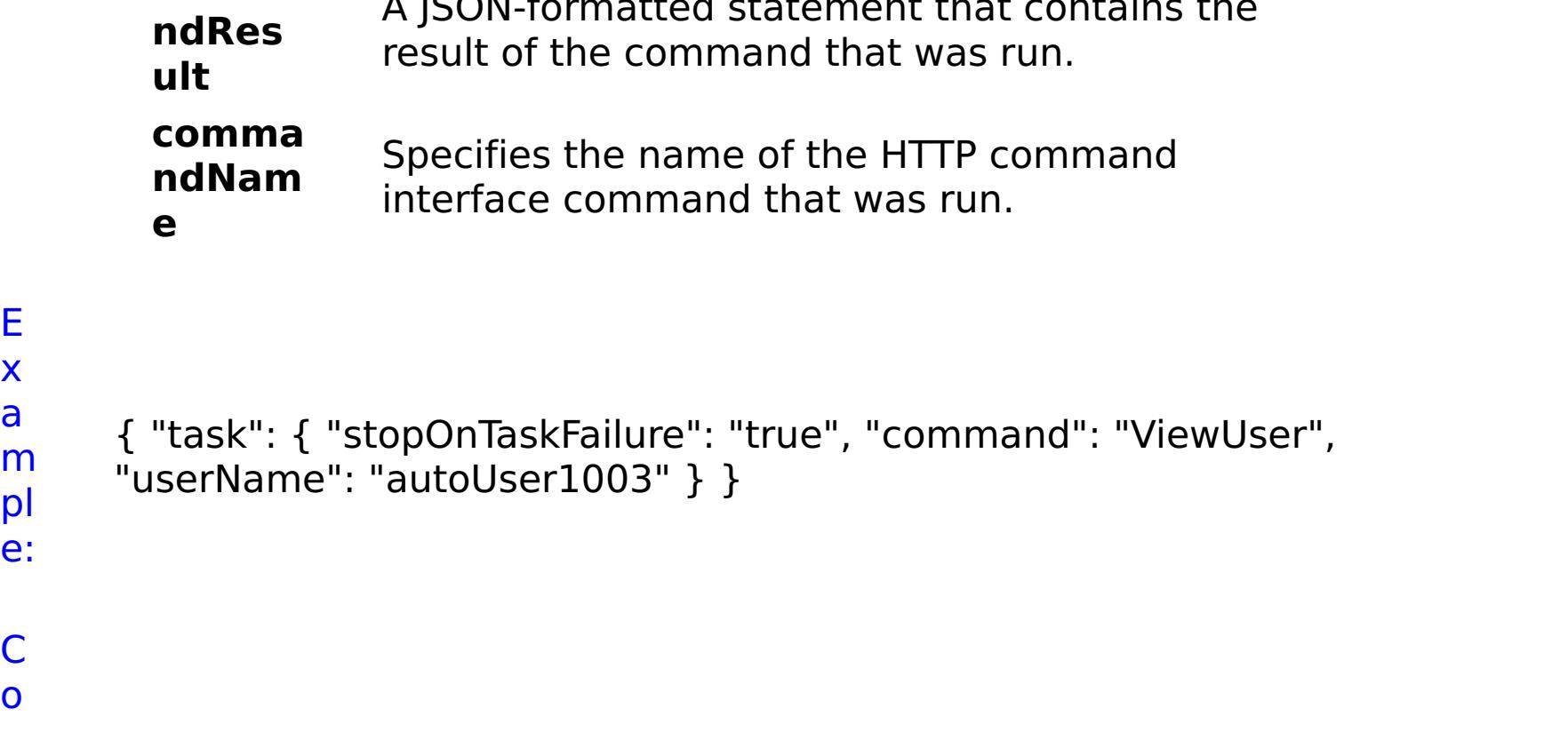

m pl e: C o m m

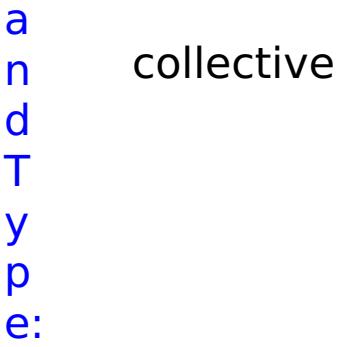

# **List of GRID commands**

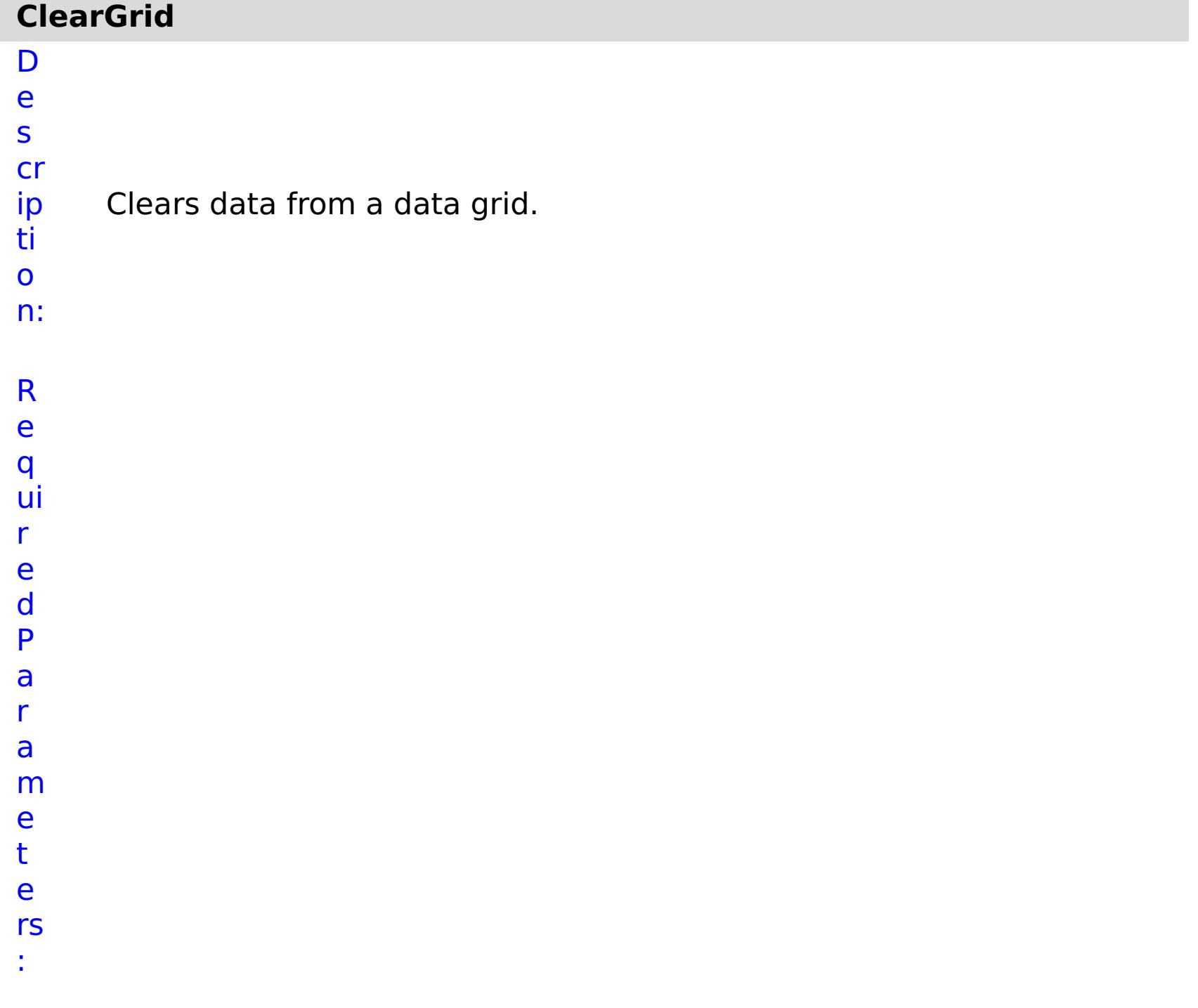

**o p O n T a s k F ai lu r e g ri d**

Specifies whether to stop running the batch routine when the task fails. If the value is set to true, the batch routine stops. If the value is false or blank, the batch routine does not stop. Applies to commands that are run in batch processes only.

- **N a** Specifies the name of the data grid to be cleared.
- **m**
- **e**

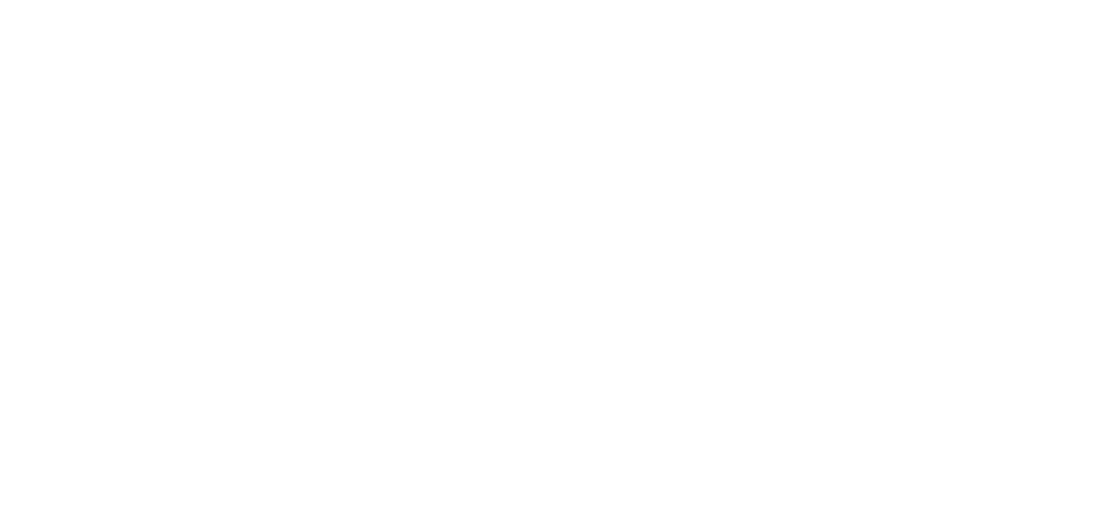

R e s ul

> t P

a r a

m

- e t
- e
- rs

:

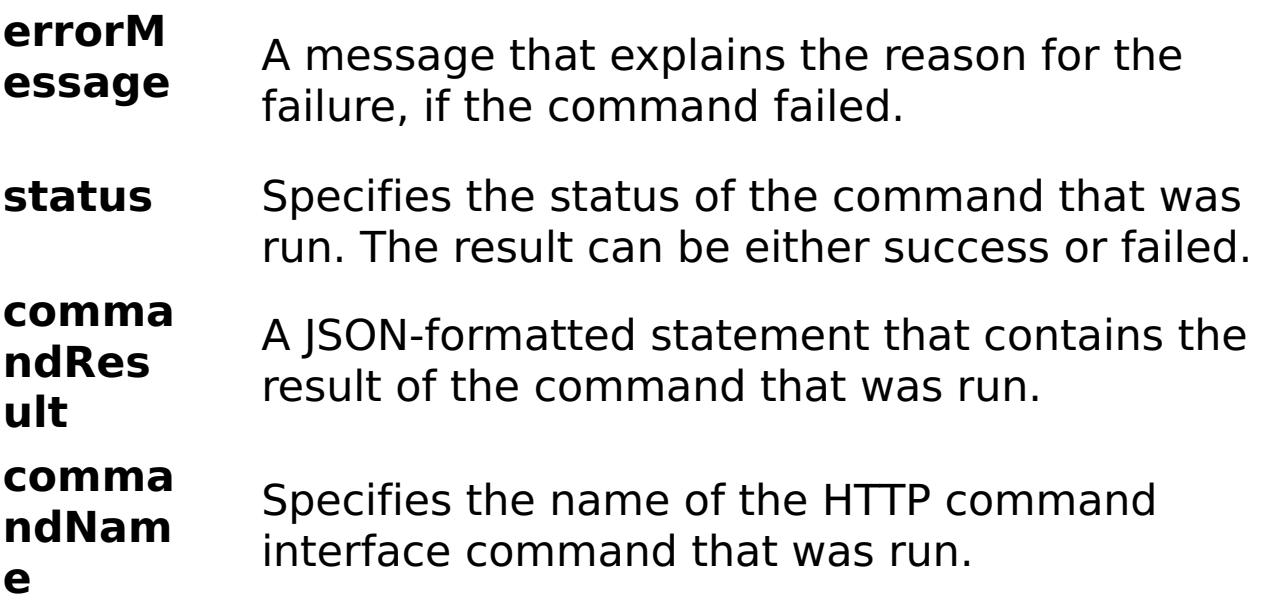

E x

e:

```
a
m
pl
      { "task": { "stopOnTaskFailure": "true", "gridName": "myGrid",
      "command": "ClearGrid" } }
```
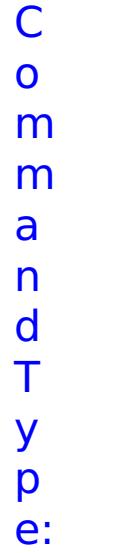

grid

# **CreateGrid** D

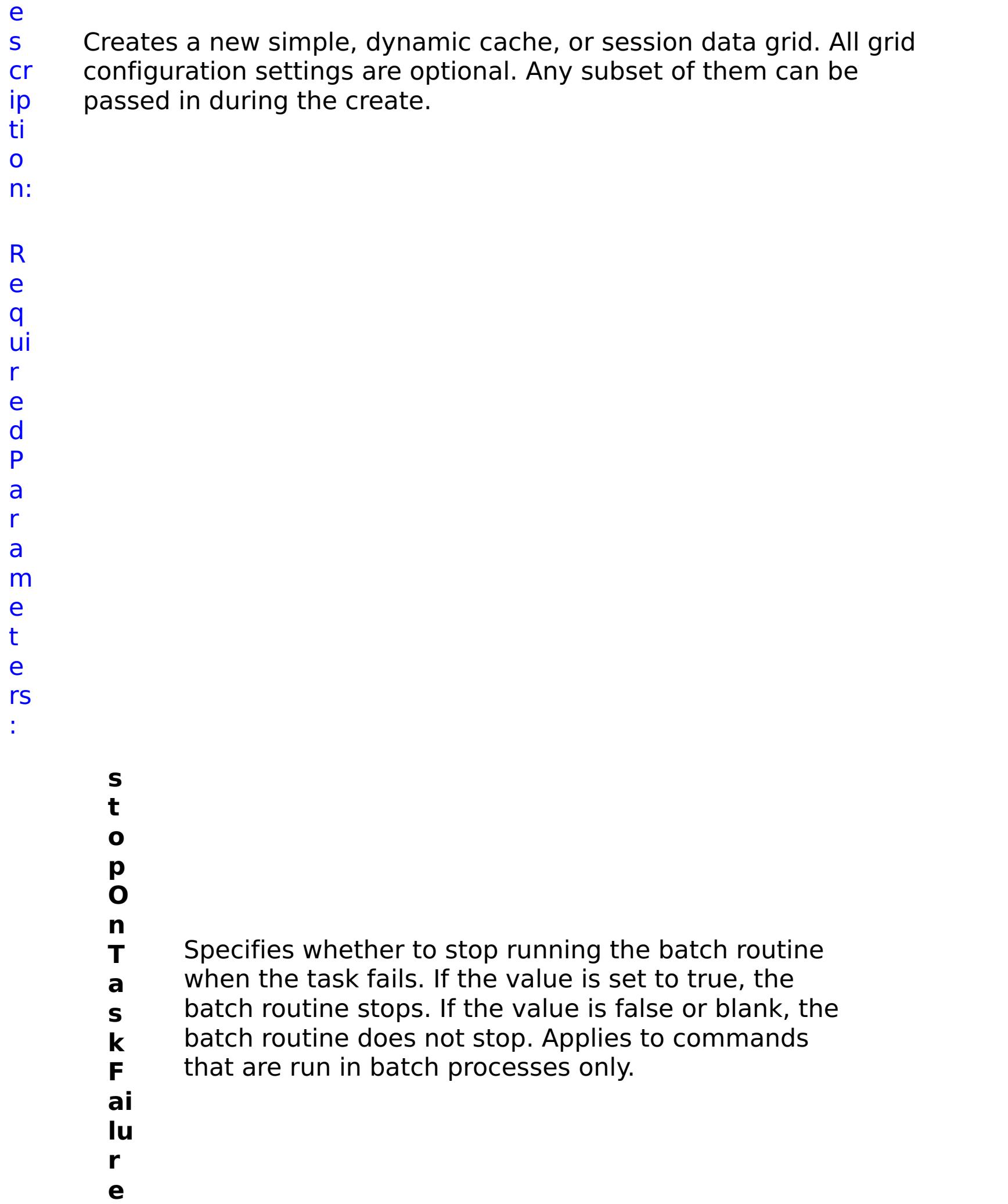

**g ri d N a m e** Specifies the name of the data grid to create. **w ai t O n T a s k** Specifies whether to wait on the completion of the task associated with the command. If the value is set to true, wait on the completion of the task. If the value is set to false, do not wait on the completion of the task.

- **g**
- **ri d**
- **T** Specifies the type of data grid to create. Valid
- **y** values: simple, dynamic, or session.
- **p**
- **e**
- p ti o n al P a r a m e t e rs :

O

- **d e f a ul t M a p E vi c t o r** (Simple data grids only) Specifies the time to live eviction type used for the default map. Valid values: NONE, CREATION\_TIME, LAST\_ACCESS\_TIME, LAST\_UPDATE\_TIME.
- **T**
- 

**y p e**

**u s e L R U** (Simple data grids only) Enables least recently used (LRU) eviction when set to true.

- **a u t h**
- **o**

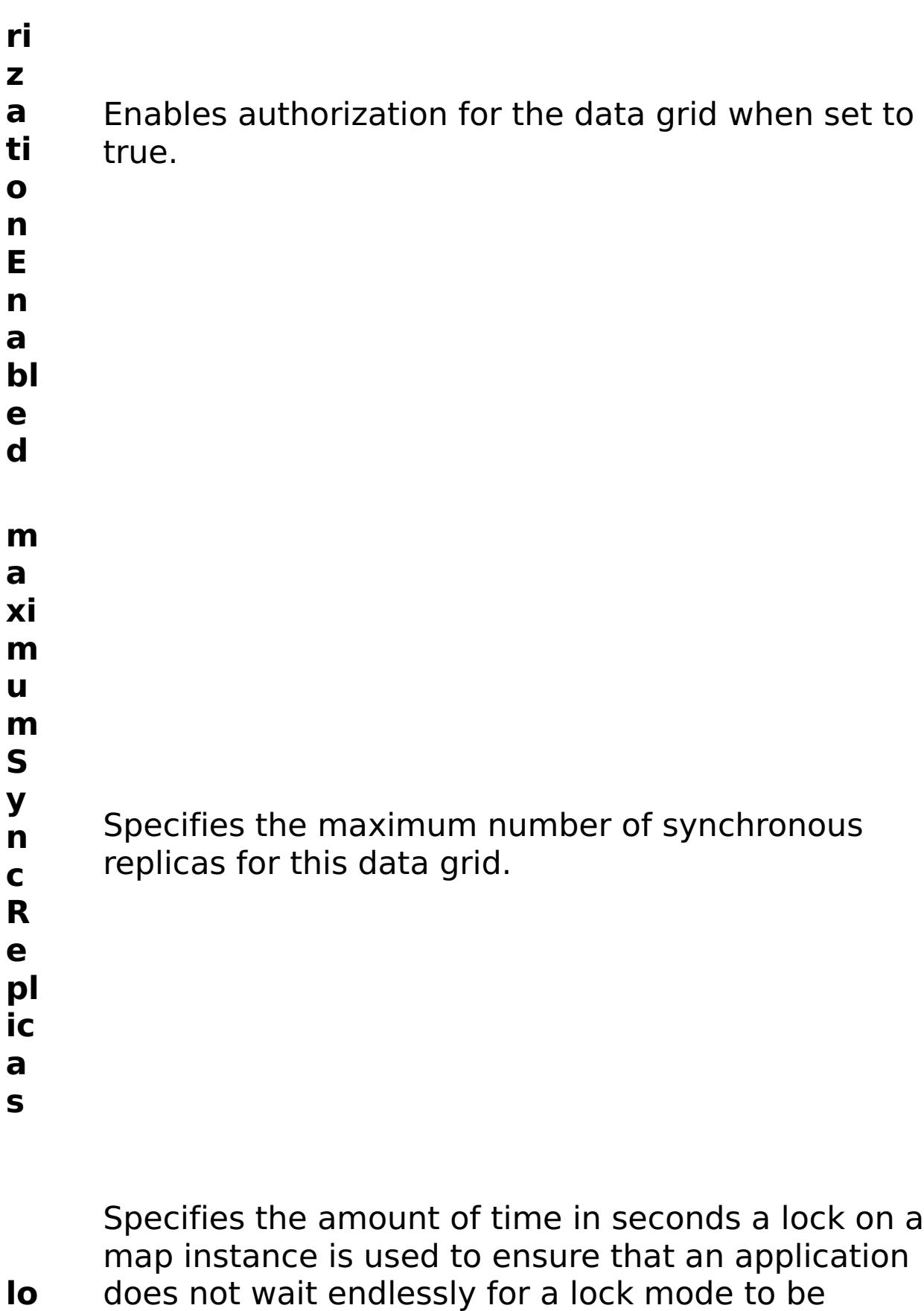

- **c** granted because of a deadlock condition that occurs
- **k** due to an application error. To prevent deadlocks
- **Ti** from occurring, the lock timeout has a default
- **m** timeout value of 15 seconds. If the timeout limit is
- **e** exceeded, a LockTimeoutException exception
- **o** occurs. The default value of 15 seconds is sufficient
- **u** for most applications, but on a heavily loaded
- **t** system, a timeout might occur when no deadlock exists. Use the lockTimeout attribute to increase the

value from the default to prevent false timeout exceptions from occurring.

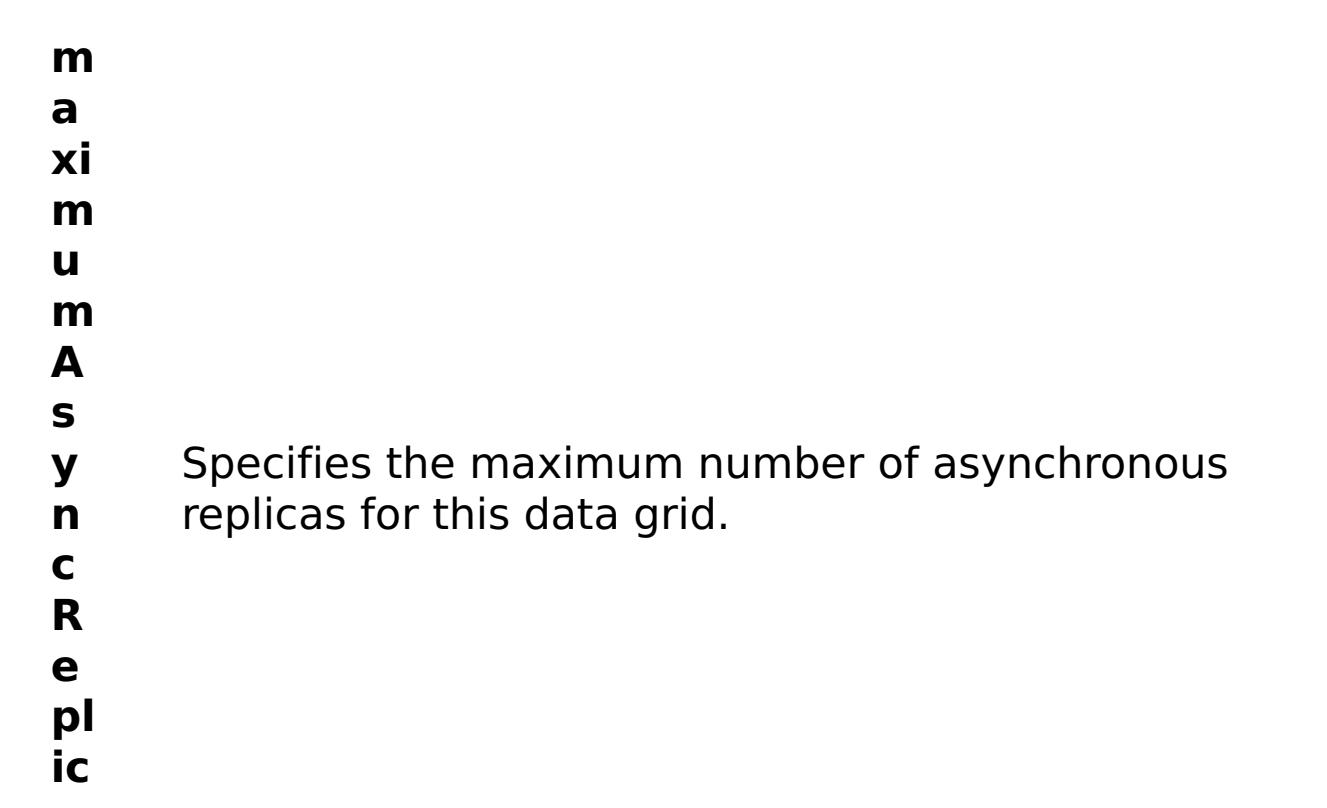

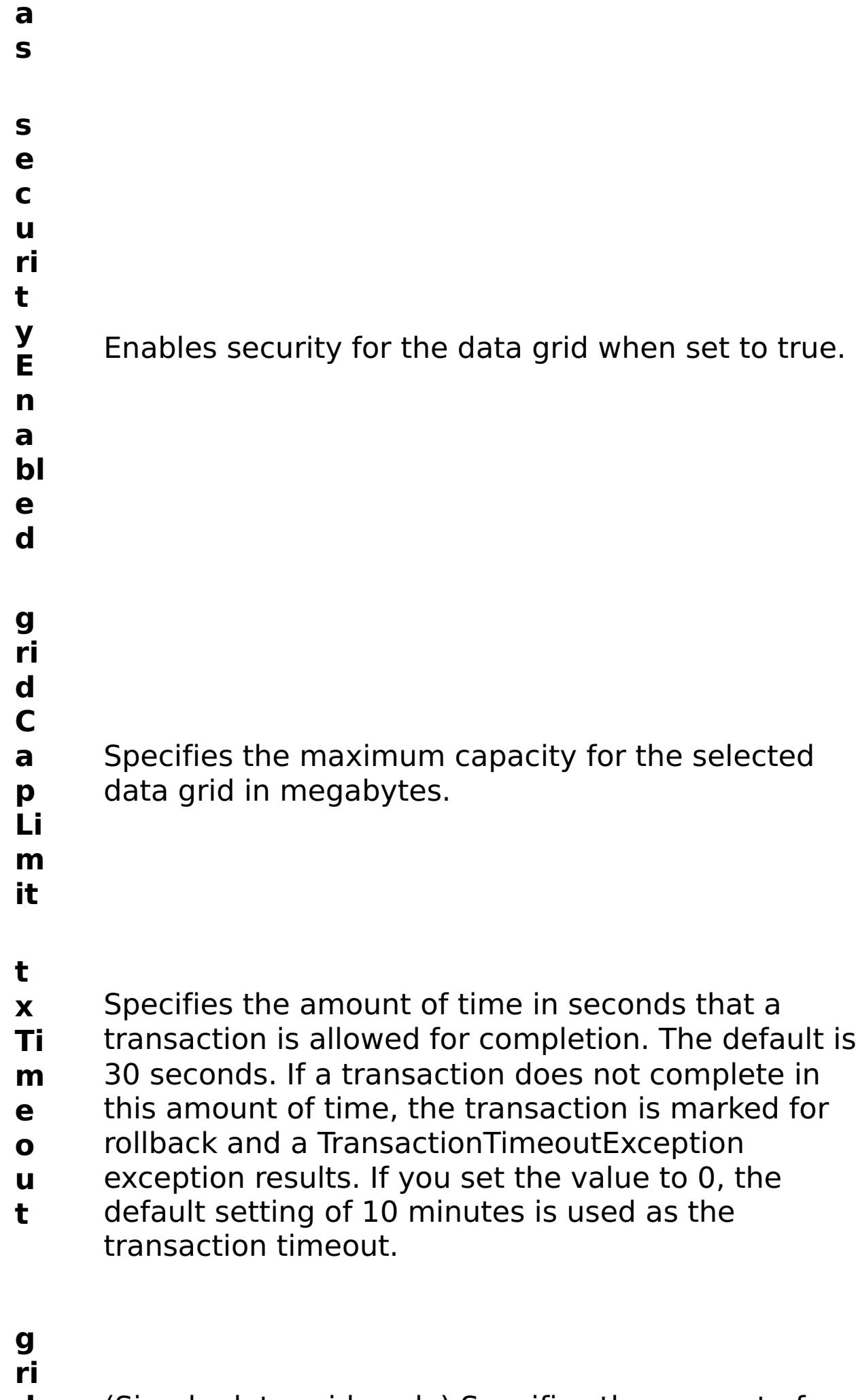

**L**

- **d** (Simple data grids only) Specifies the amount of
- **T** time, in seconds, to keep data before evicting the
- **T** data from data grid.

R e s ul t P a r a m e t e rs :

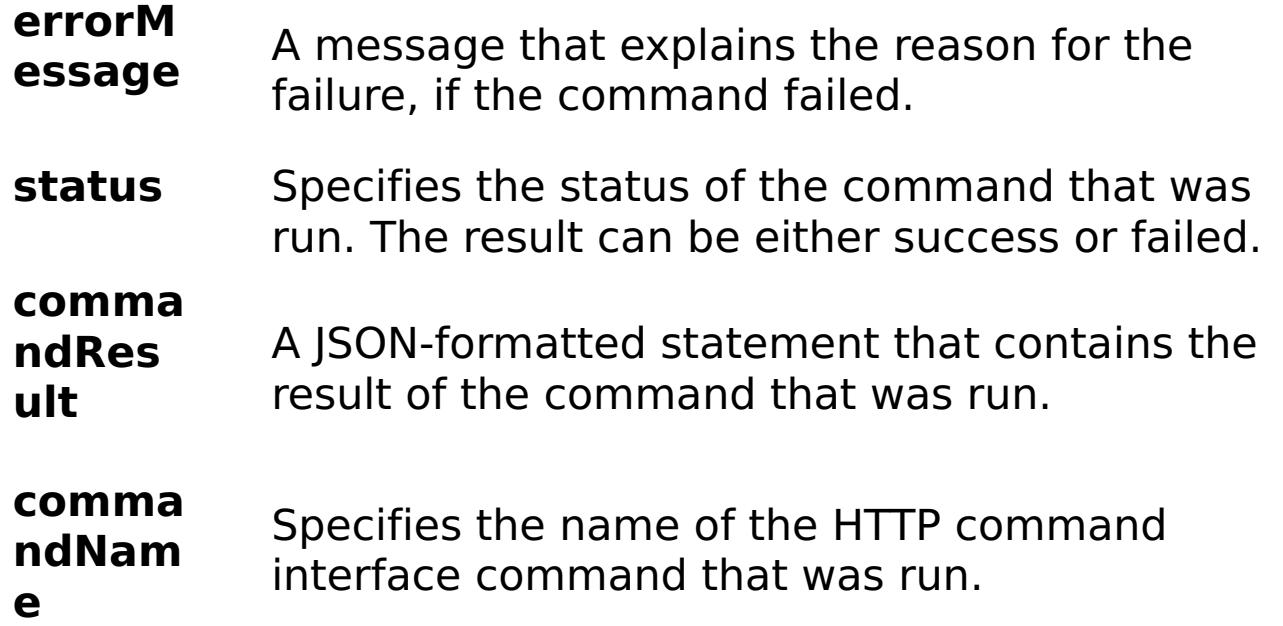

E x a m pl e: { "task": { "stopOnTaskFailure": "true", "gridName": "myGrid", "maximumSyncReplicas": "0", "securityEnabled": "false", "gridType": "simple", "defaultMapEvictorType": "NONE", "useLRU": "false", "authorizationEnabled": "false", "waitOnTask": "true", "command": "CreateGrid", "lockTimeout": "15", "maximumAsyncReplicas": "1", "gridCapLimit": "1000", "gridTTL": "3600", "txTimeout": "30" } }

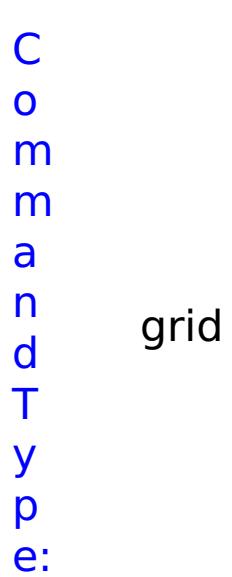

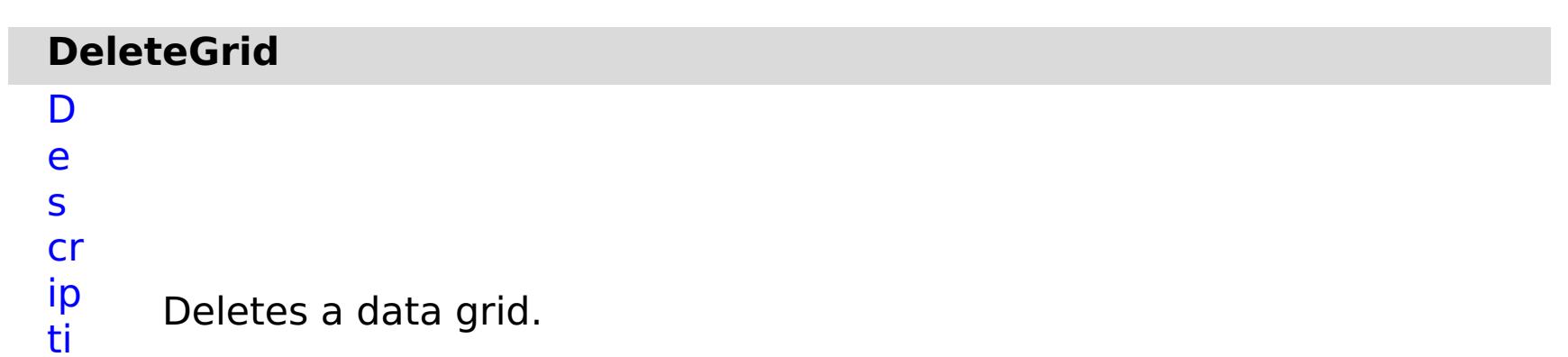

o

n: R e q ui r e d P a r a m e

t e rs :

**s t o p O n T a s k F ai lu r e** Specifies whether to stop running the batch routine when the task fails. If the value is set to true, the batch routine stops. If the value is false or blank, the batch routine does not stop. Applies to commands that are run in batch processes only. **g ri d N a m e** Specifies the name of the data grid to delete. **w ai t O n T a s k** Specifies whether to wait on the completion of the task associated with the command. If the value is set to true, wait on the completion of the task. If the value is set to false, do not wait on the completion of the task.

#### **errorM essage** A message that explains the reason for the failure, if the command failed.

### status Specifies the status of the command that was

R e

#### s ul t P a r a m e t e rs :

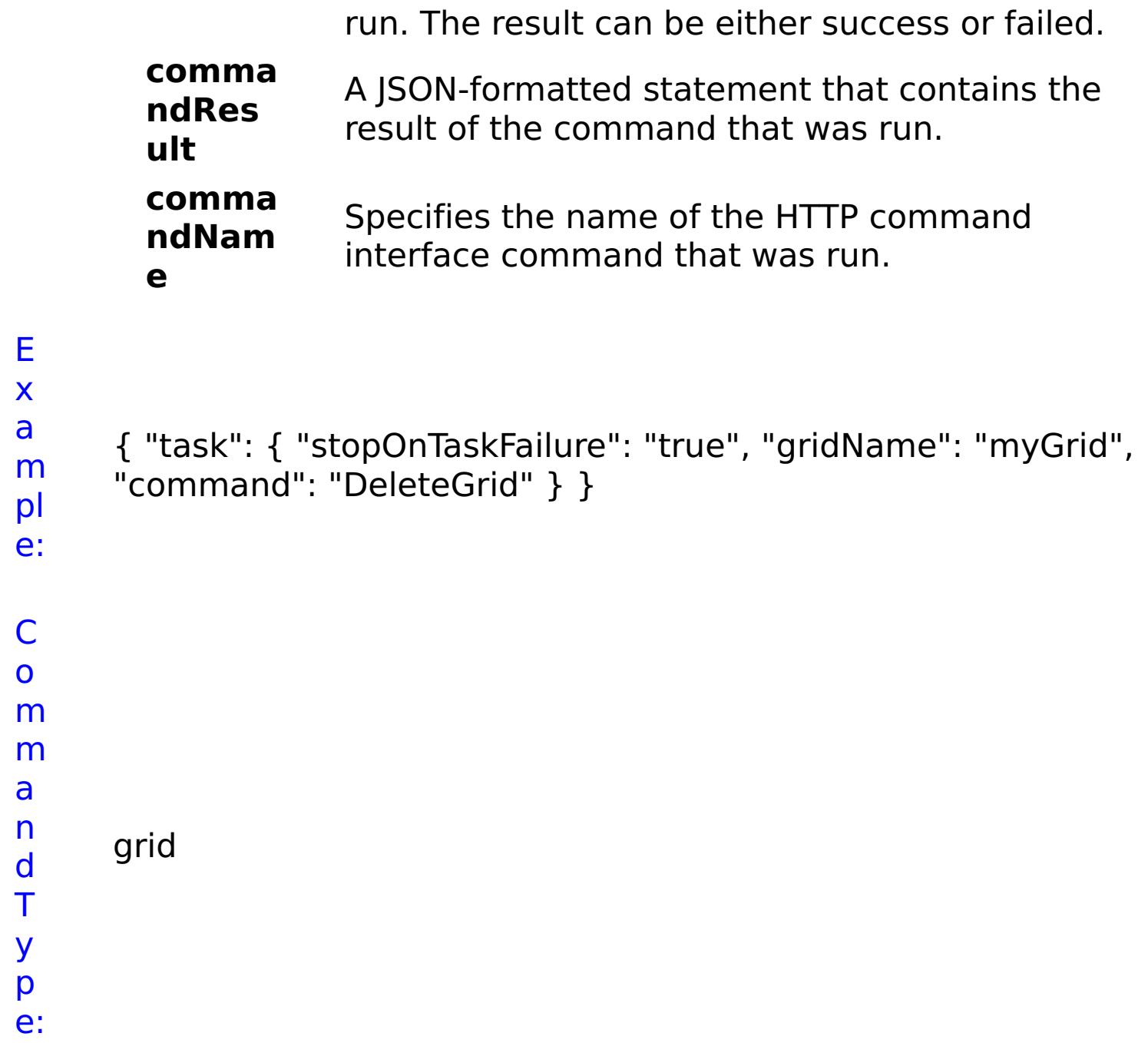

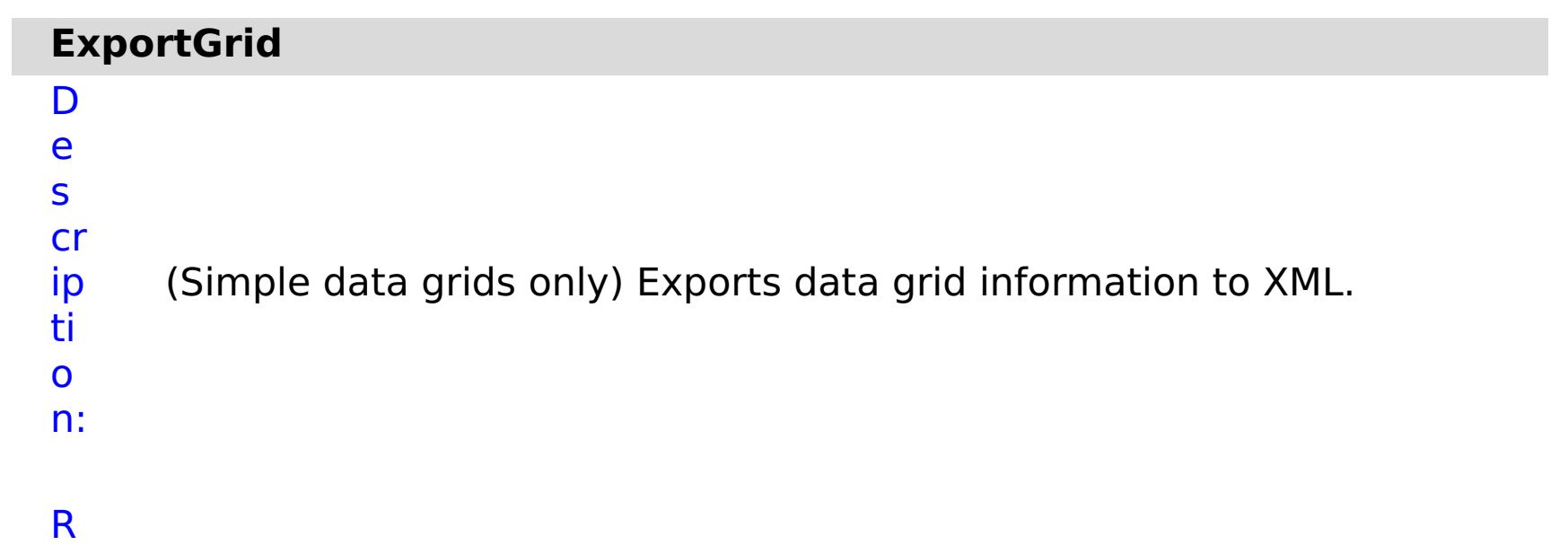

e q ui r e d P a r a m e t e rs :

**s**

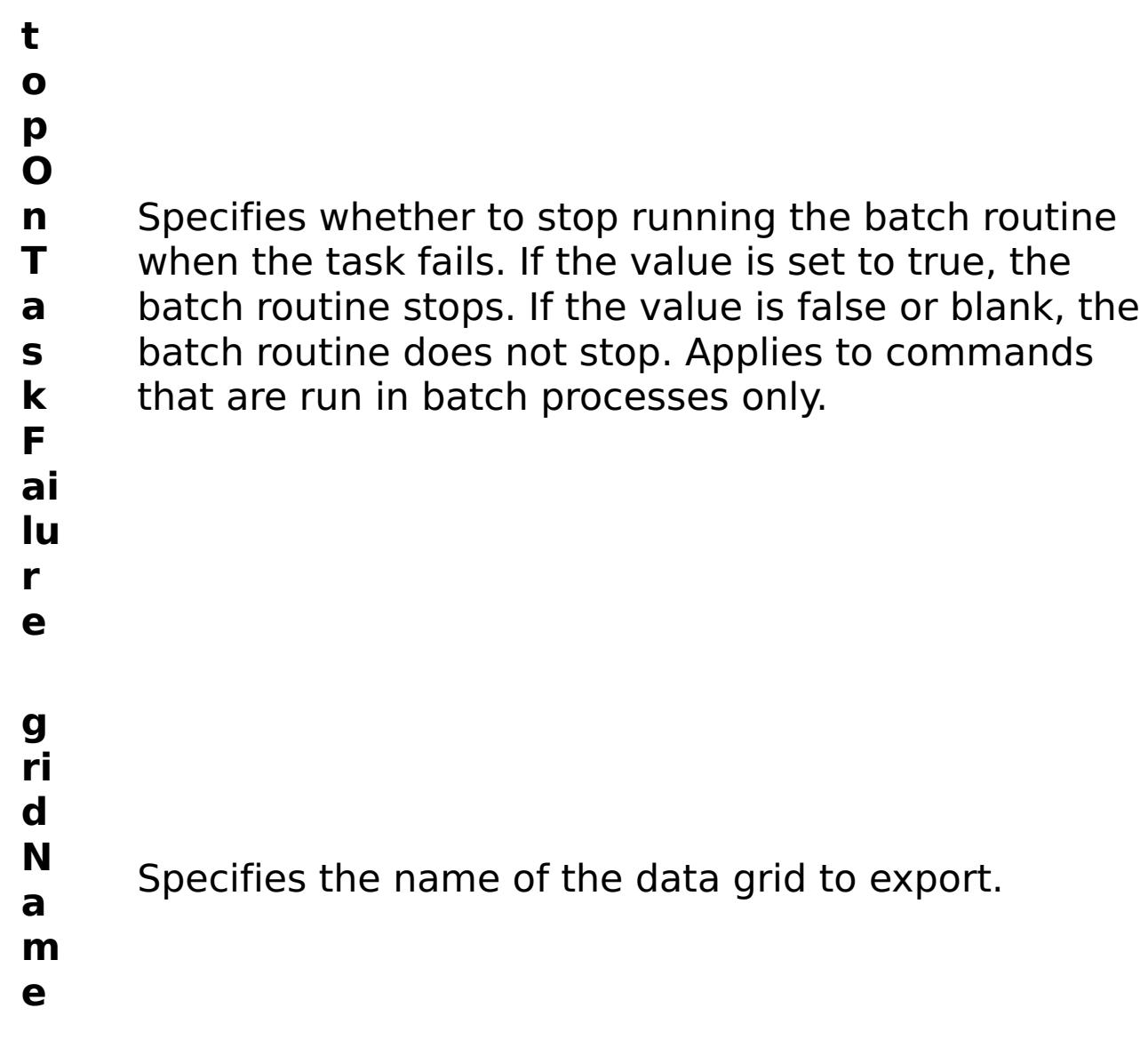

R e s ul t P a r a m e t e rs :

- status Specifies the status of the command that was run. The result can be either success or failed. **comma ndRes ult** A JSON-formatted statement that contains the result of the command that was run. **comma ndNam** Specifies the name of the HTTP command
	- interface command that was run.

#### **errorM essage**

A message that explains the reason for the failure, if the command failed.

**e**

```
E
x
a
m
pl
e:
```

```
{ "task": { "stopOnTaskFailure": "true", "gridName": "myGrid",
"command": "ExportGrid" } }
```
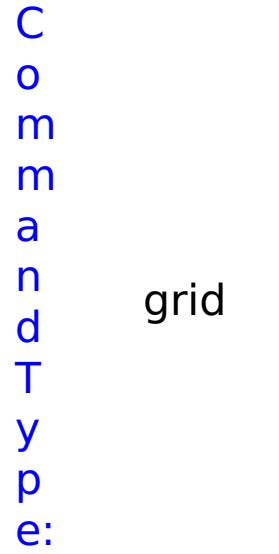

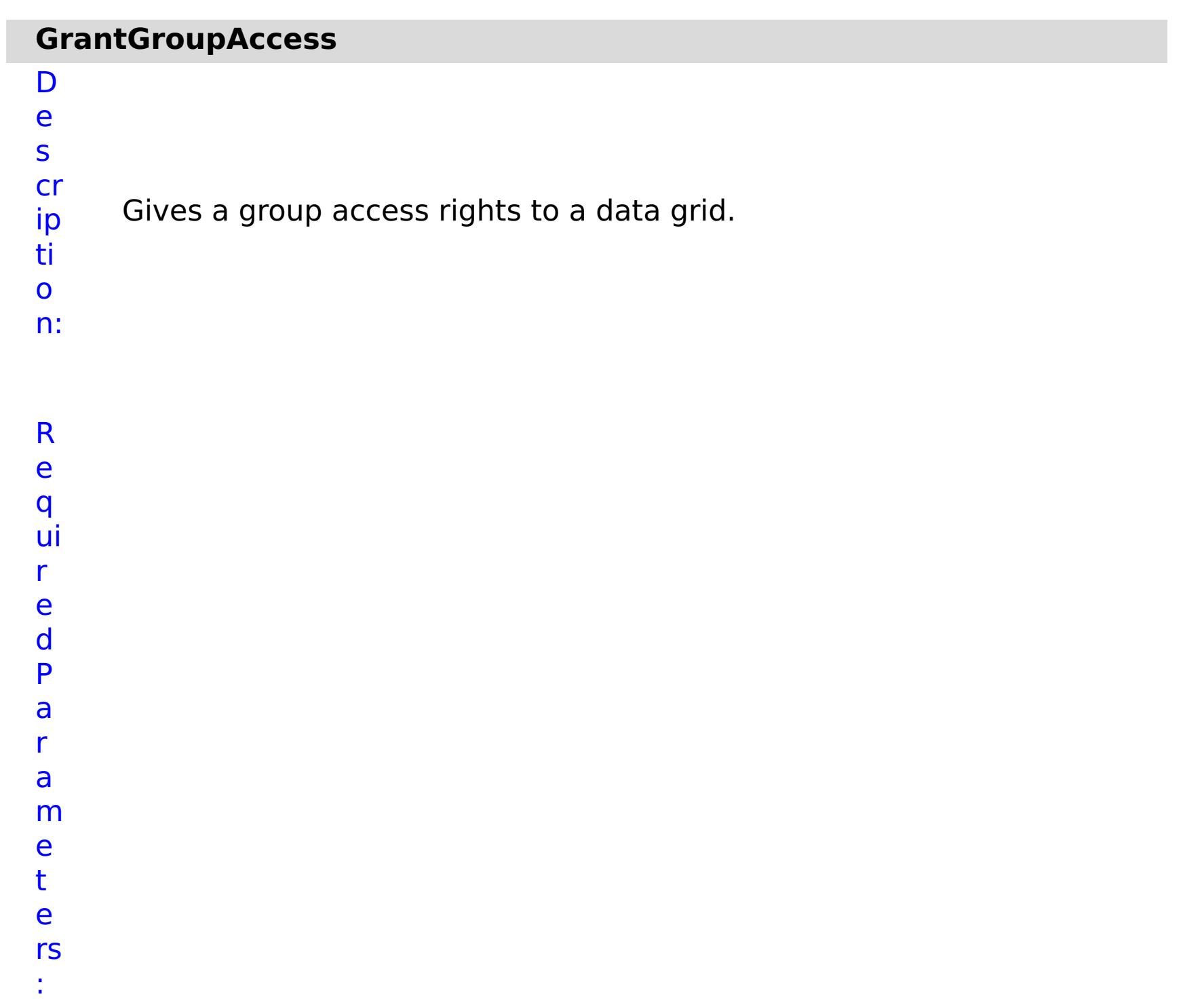

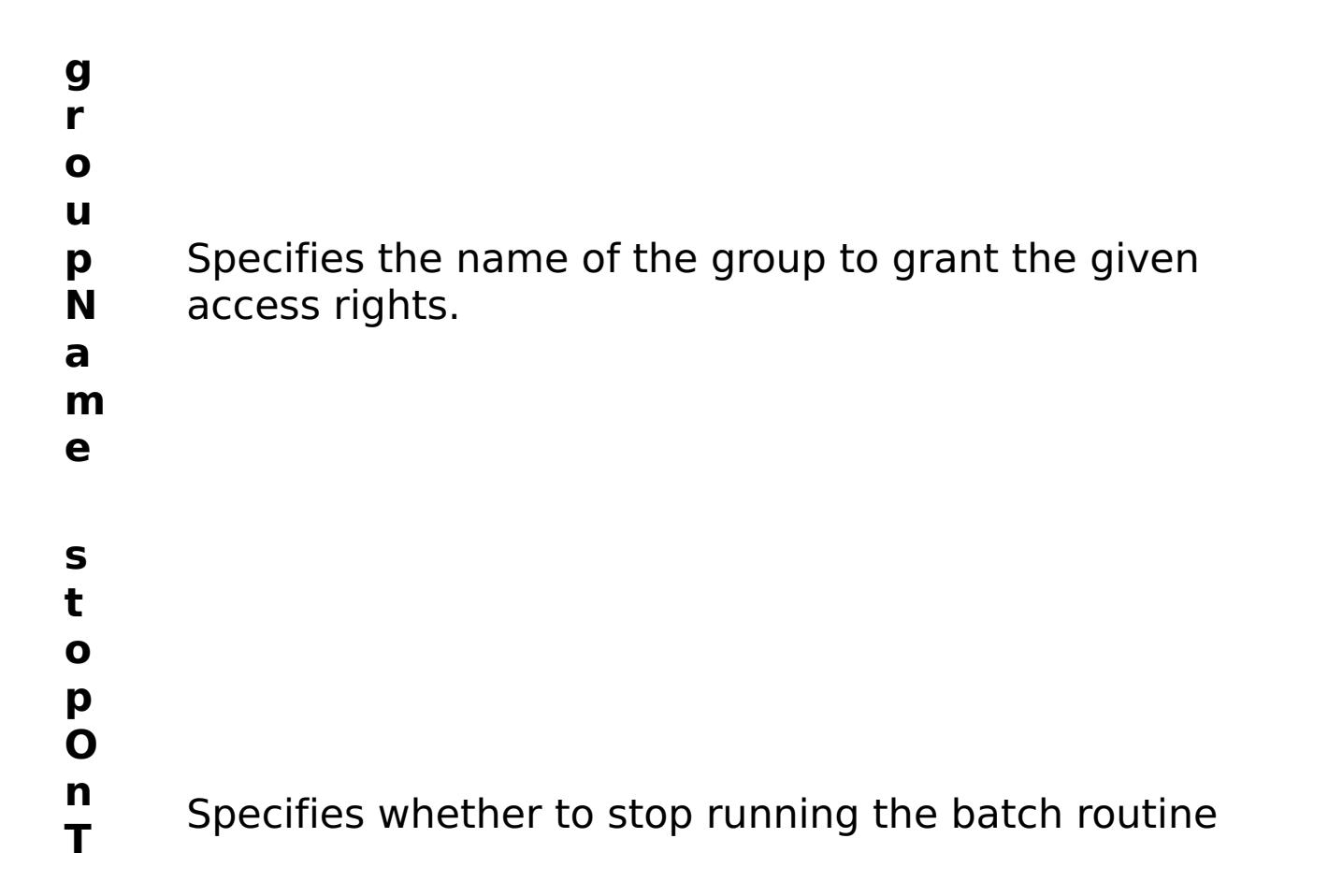

- **a** when the task fails. If the value is set to true, the
- **s** batch routine stops. If the value is false or blank, the
- **k** batch routine does not stop. Applies to commands
- **F** that are run in batch processes only.
- **ai**
- **lu**
- **r**
- **e**
- 
- **g ri**
- 
- **d**
- **N** Specifies the name of the data grid to grant access
- **a** rights.
- **m**
- **e**

R

e s ul

t P

a r a m e t

e rs :

**errorM essage** A message that explains the reason for the failure, if the command failed. status Specifies the status of the command that was run. The result can be either success or failed. **comma ndRes ult** A JSON-formatted statement that contains the result of the command that was run.

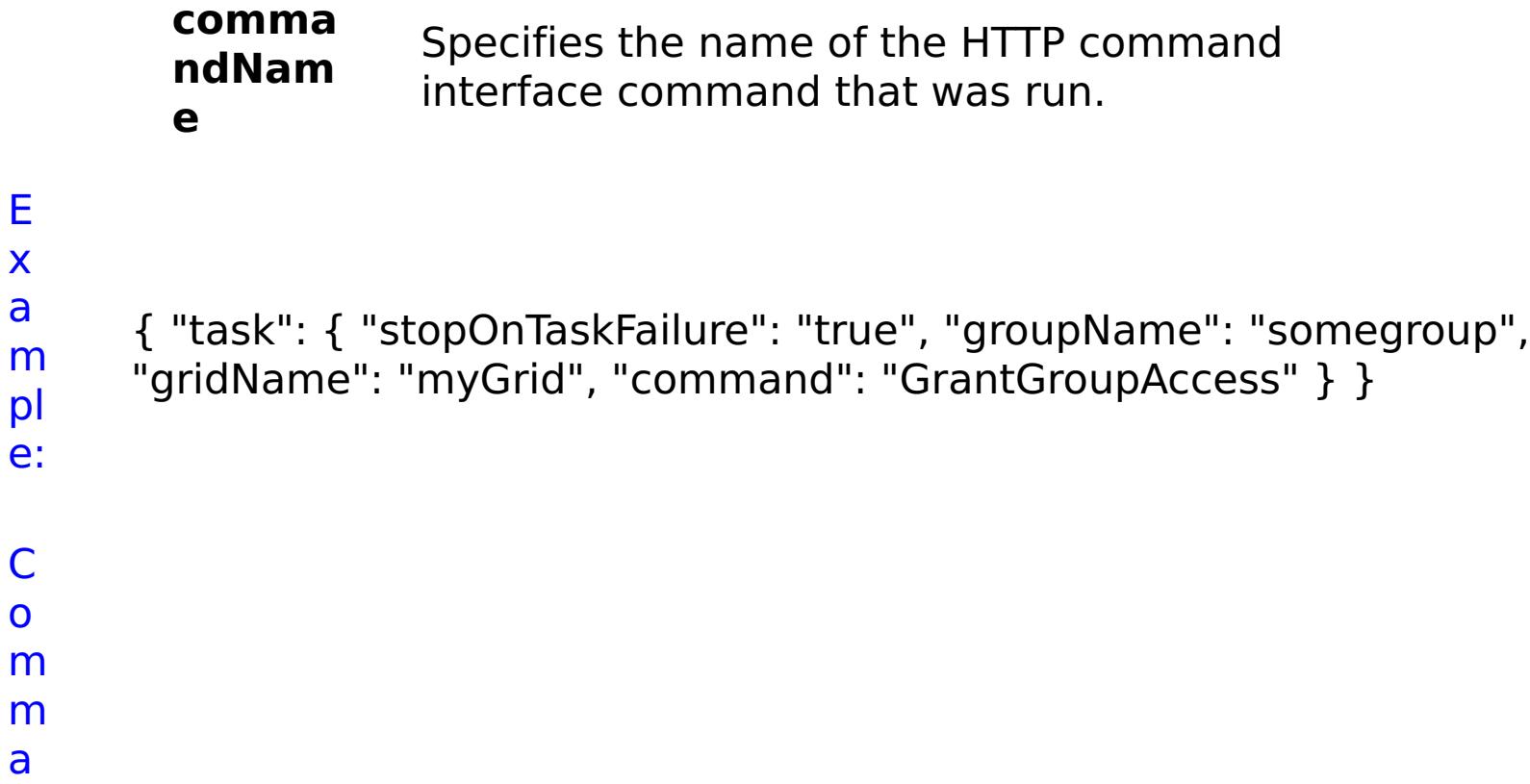

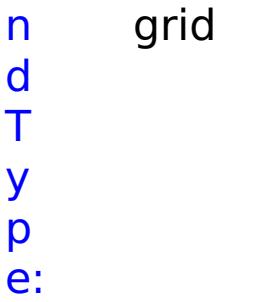

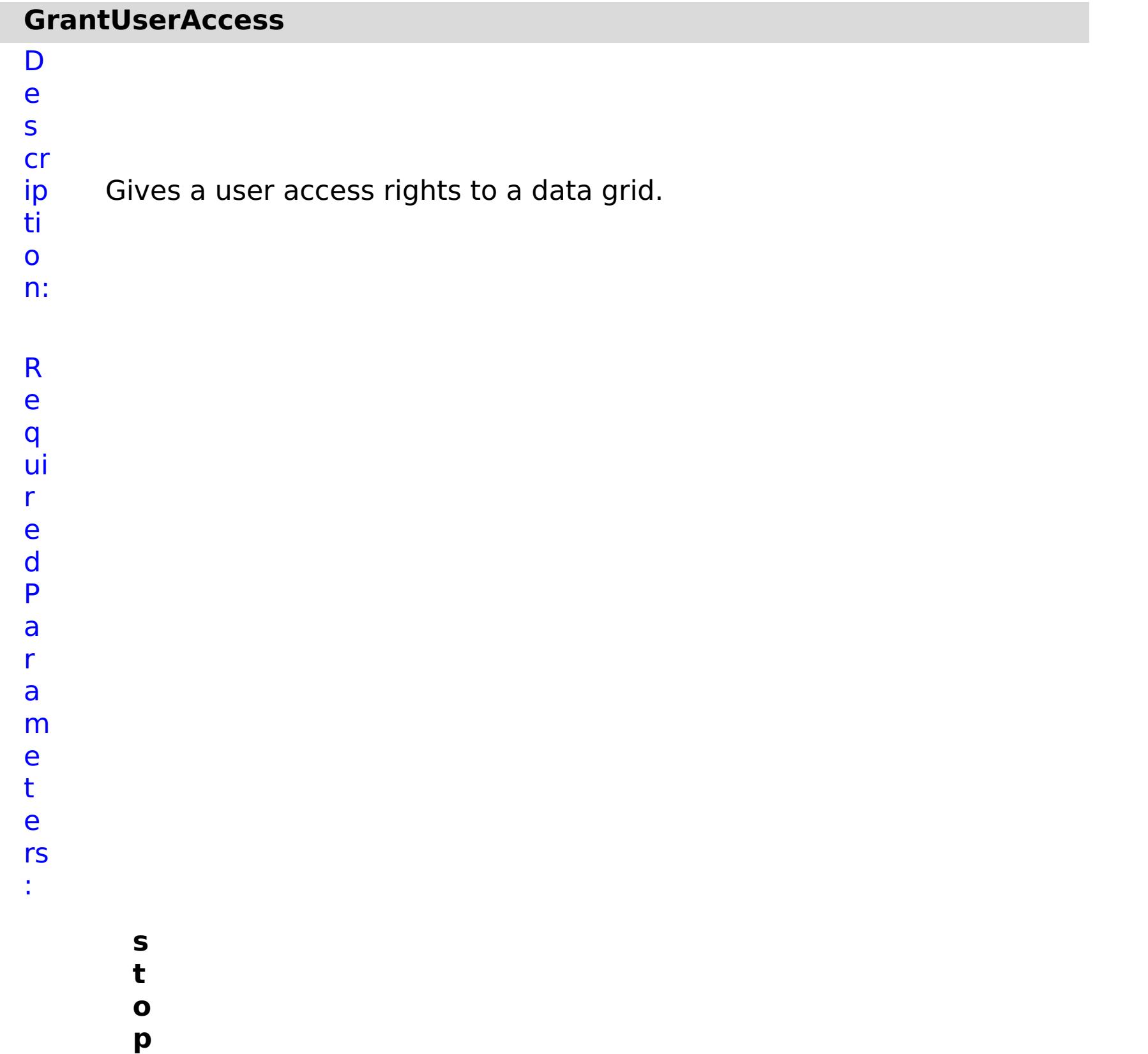

- **O n T a s k F ai lu r e** Specifies whether to stop running the batch routine when the task fails. If the value is set to true, the batch routine stops. If the value is false or blank, the batch routine does not stop. Applies to commands that are run in batch processes only. **g ri d N a m** Specifies the name of the data grid to which the user is assigned access.
- 
- **e**
- 
- **u**
- **s**
- **e r**
- **N** Specifies the name of the user to give access rights.
- **a**
- **m**
- **e**

R e s ul t P

a r a m e t

e rs :

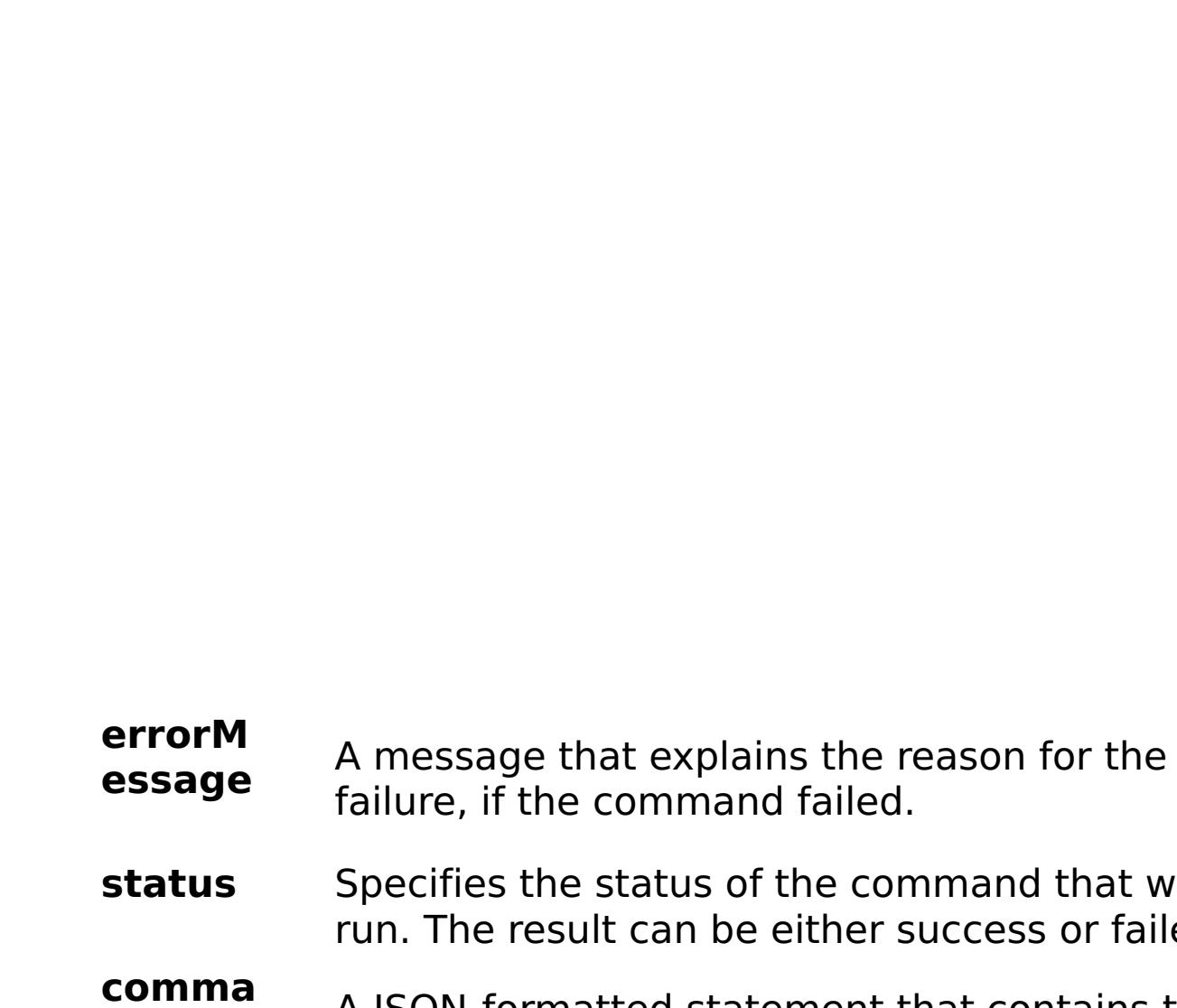

**ndRes ult** A JSON-formatted statement that contains the result of the command that was run.

that was or failed.

**comma ndNam e** Specifies the name of the HTTP command interface command that was run.

```
a
m
pl
e:
C
o
m
m
```

```
{ "task": { "stopOnTaskFailure": "true", "gridName": "myGrid",
"command": "GrantUserAccess", "userName": "someuser" } }
```
a n d T y p e: grid

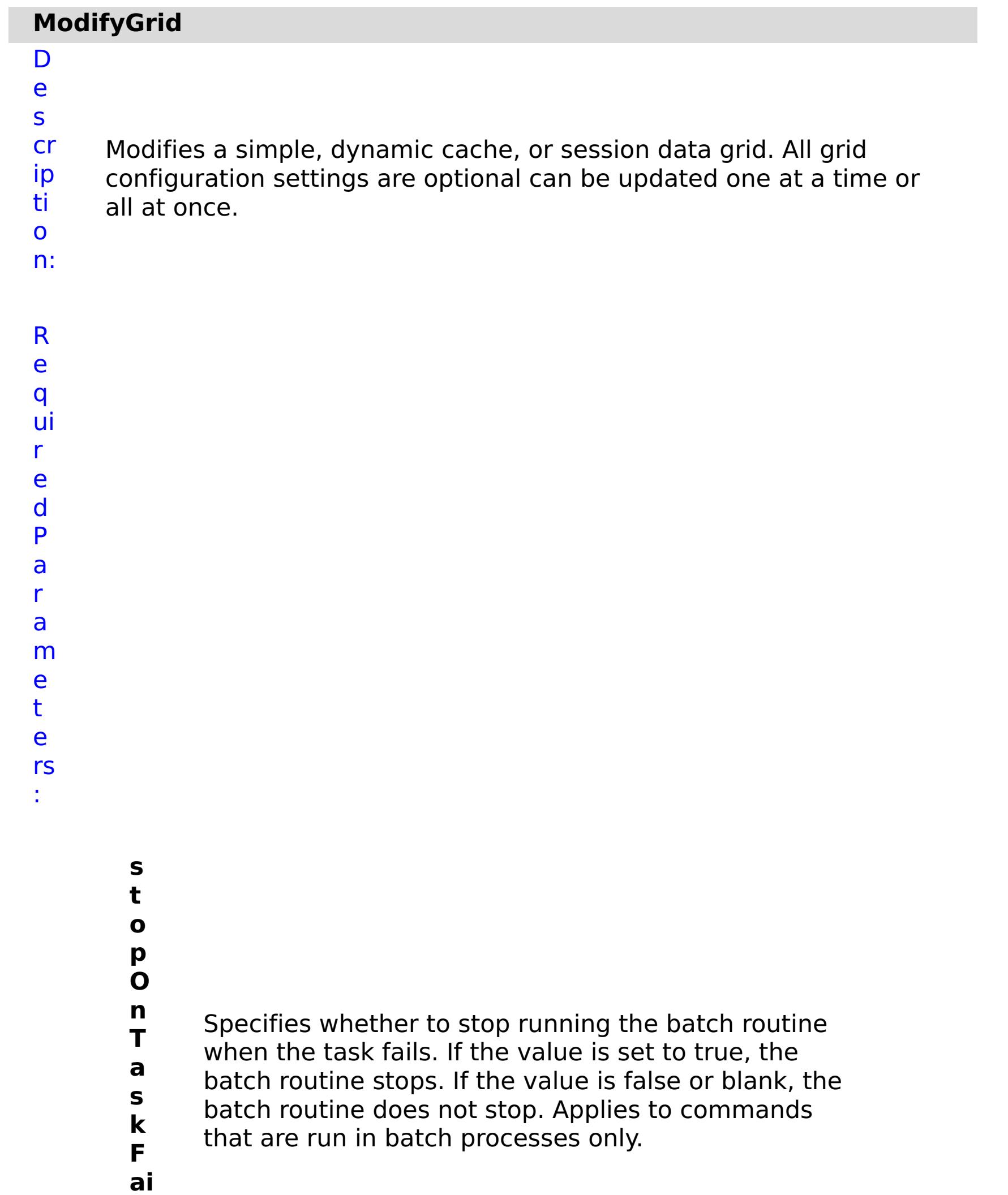

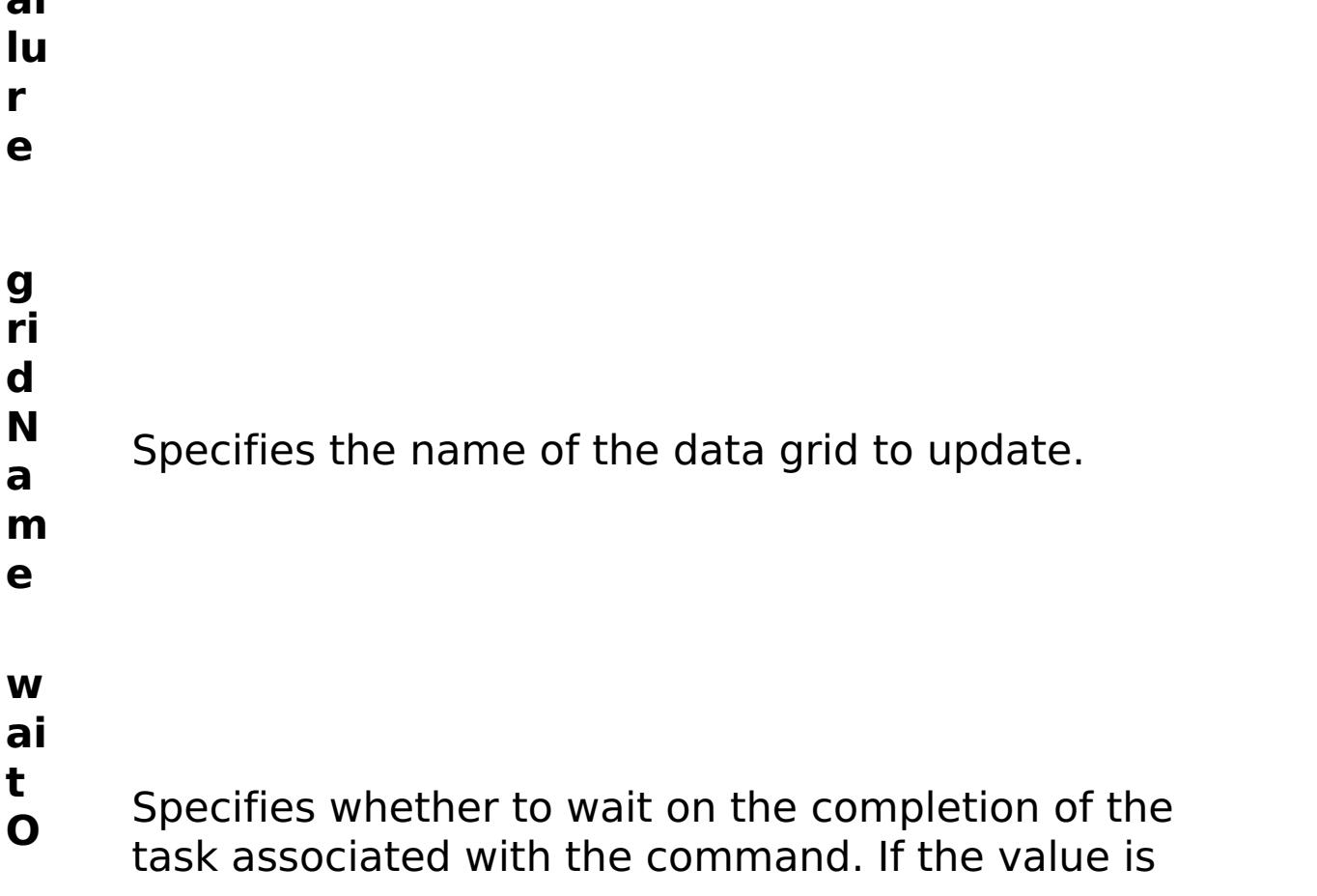

- **n** set to true, wait on the completion of the task. If the
- **T** value is set to false, do not wait on the completion
- **a** of the task.
- **s**
- **k**

p ti

:

**e**

O o n al P a r a m e t e rs **d e f a ul t M a p E vi c t o r T y p** (Simple data grids only) Specifies the time to live eviction type used for the default map. Valid values: NONE, CREATION\_TIME, LAST\_ACCESS\_TIME, LAST\_UPDATE\_TIME.

> **u s e L R U**

(Simple data grids only) Enables least recently used

- (LRU) eviction when set to true.
- **a**
- **u**
- **t h**
	-
- **o ri**
- **z**
- **a ti** Enables authorization for the data grid when set to

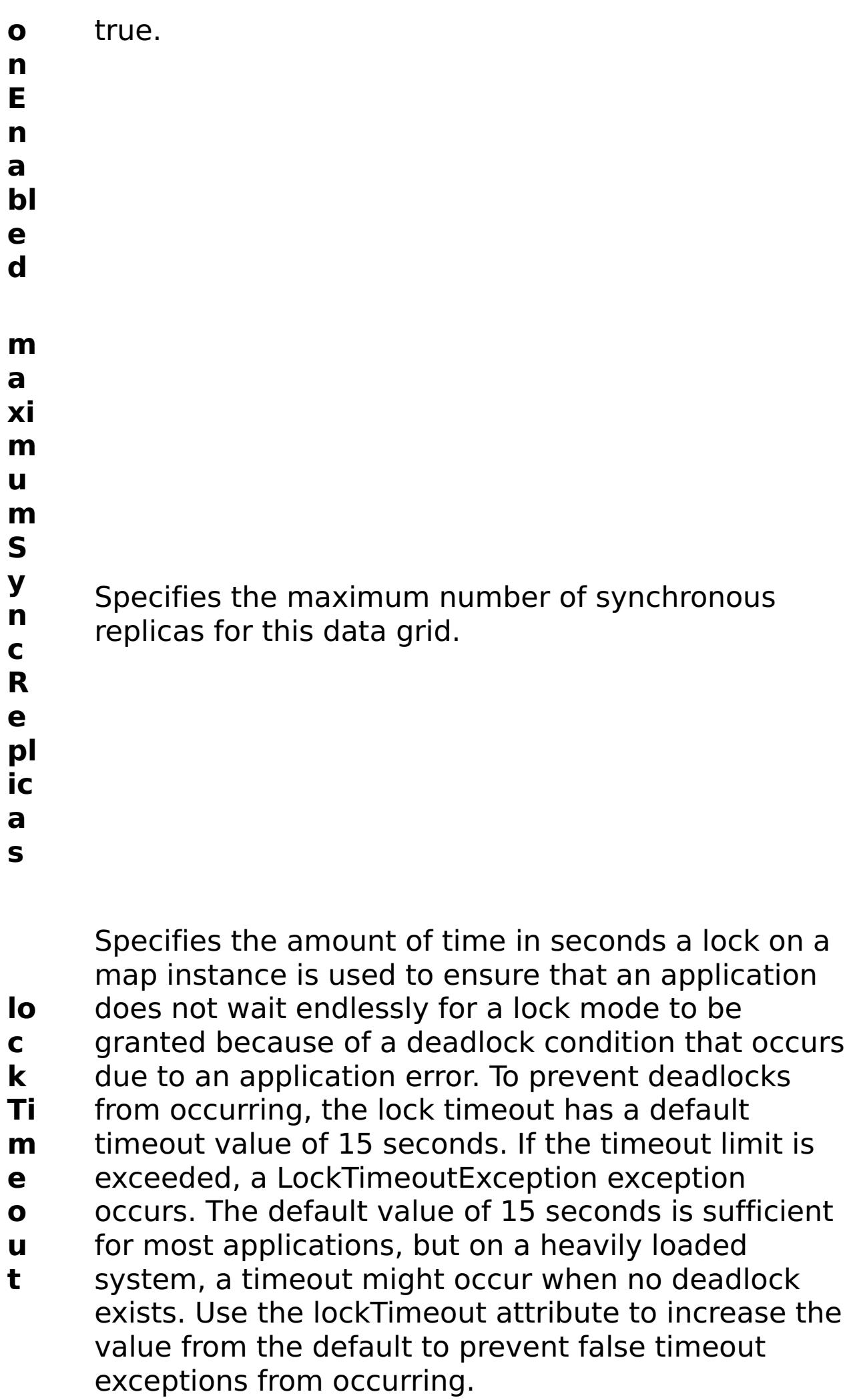

- **m**
- **a**
- 

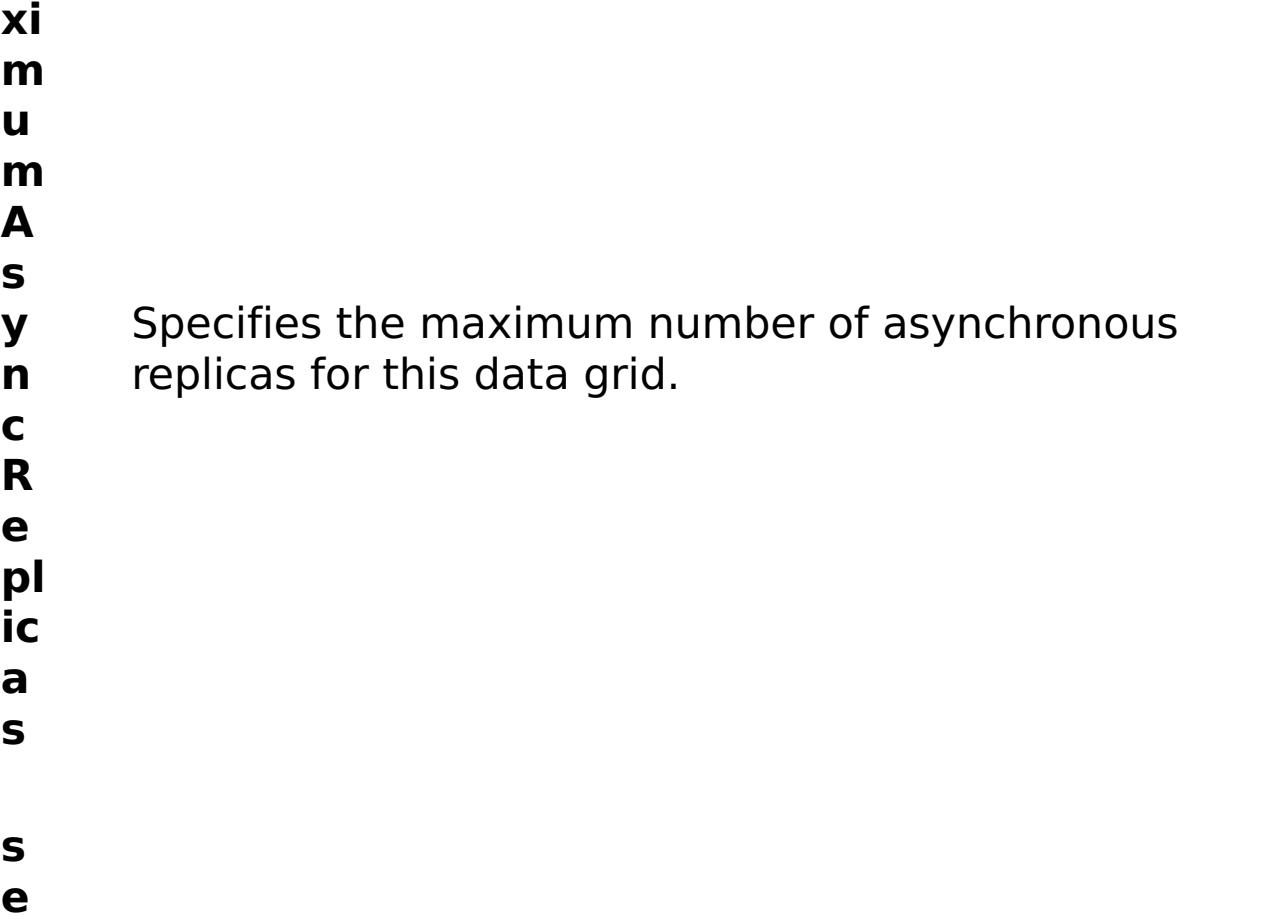

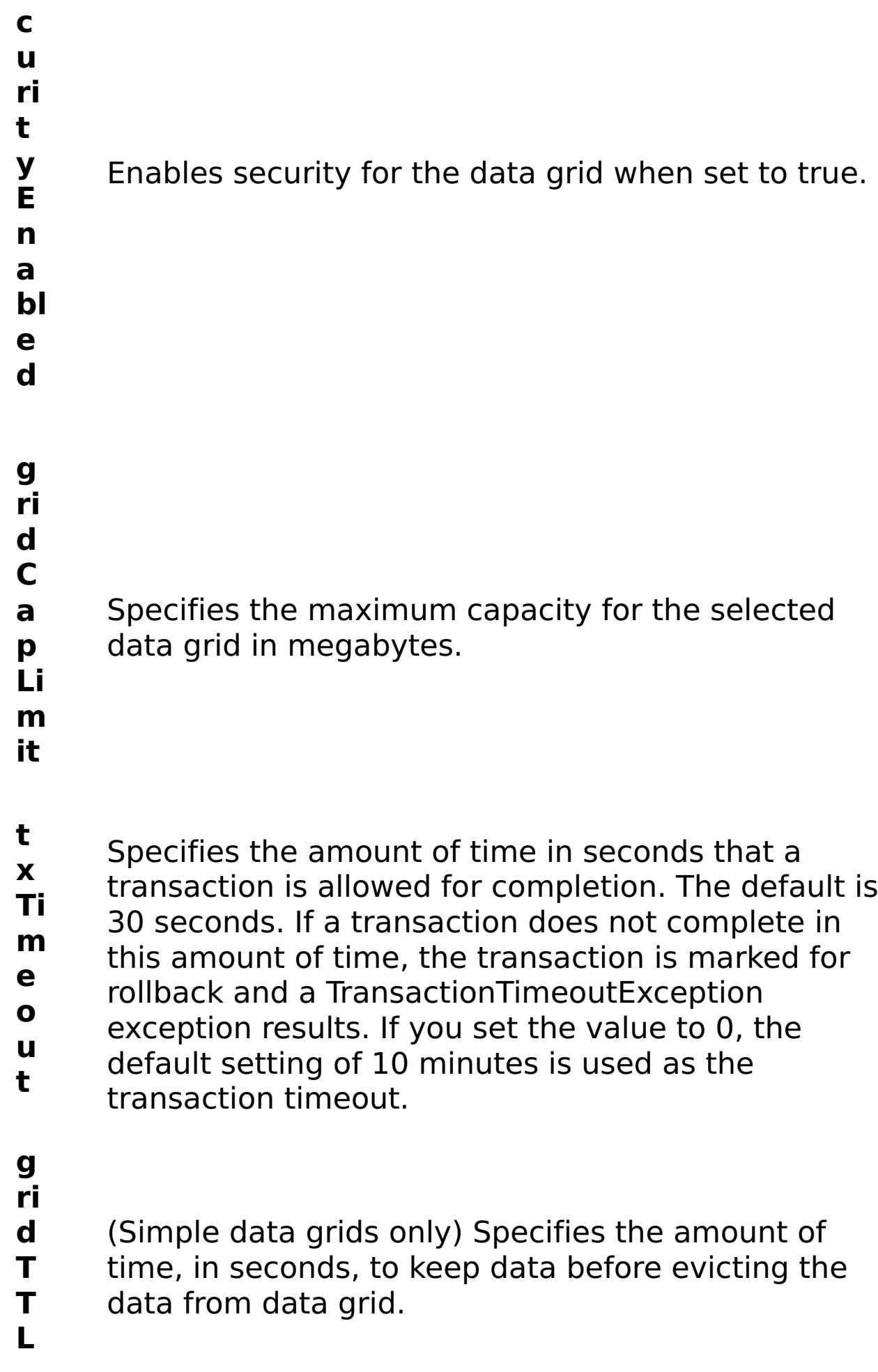

R e s

### ul t P a r a m e t e rs :

#### **errorM essage** A message that explains the reason for the failure, if the command failed.

**status** Specifies the status of the command that was run. The result can be either success or failed.
E x a m pl e:

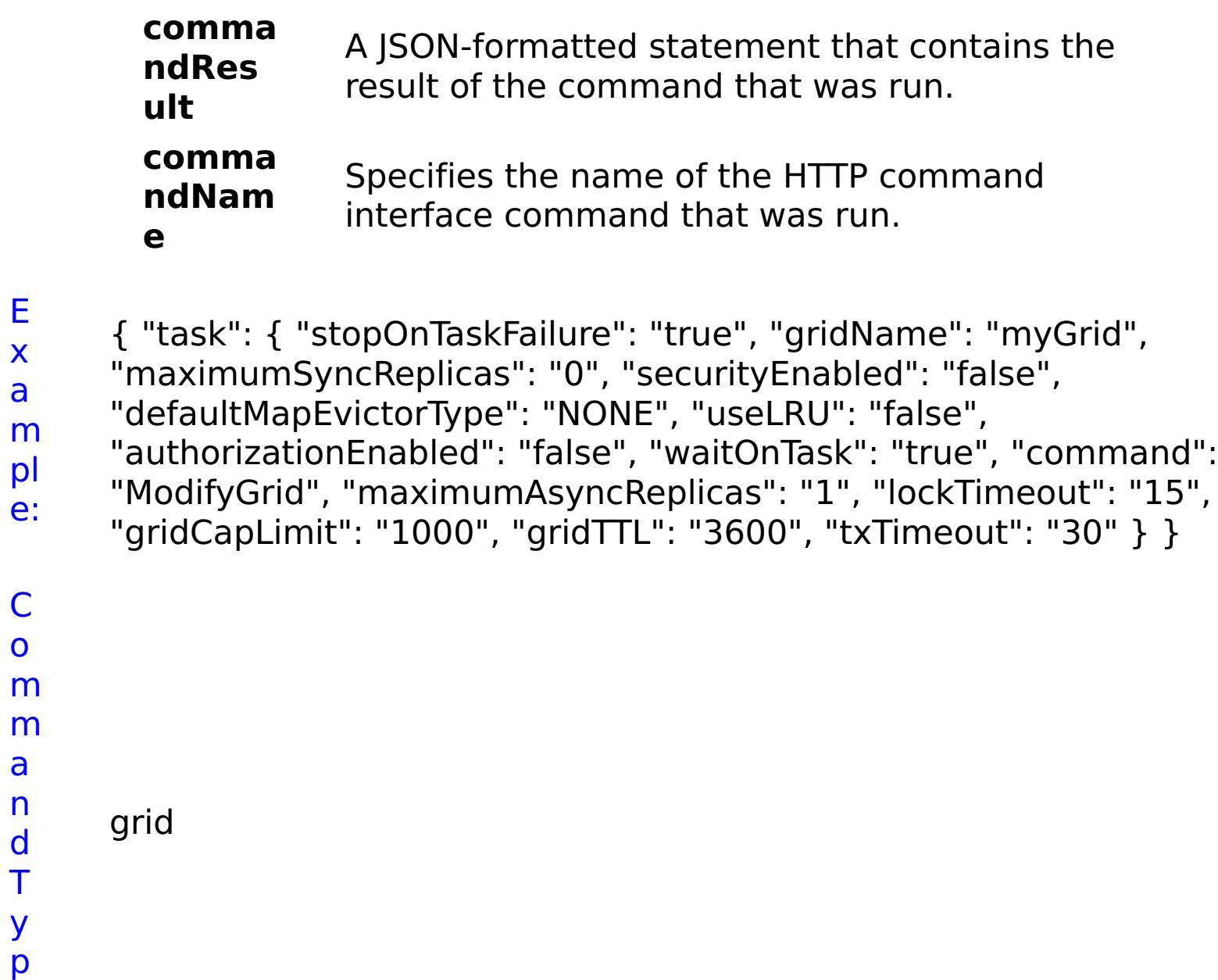

C o m

a n d T y p

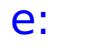

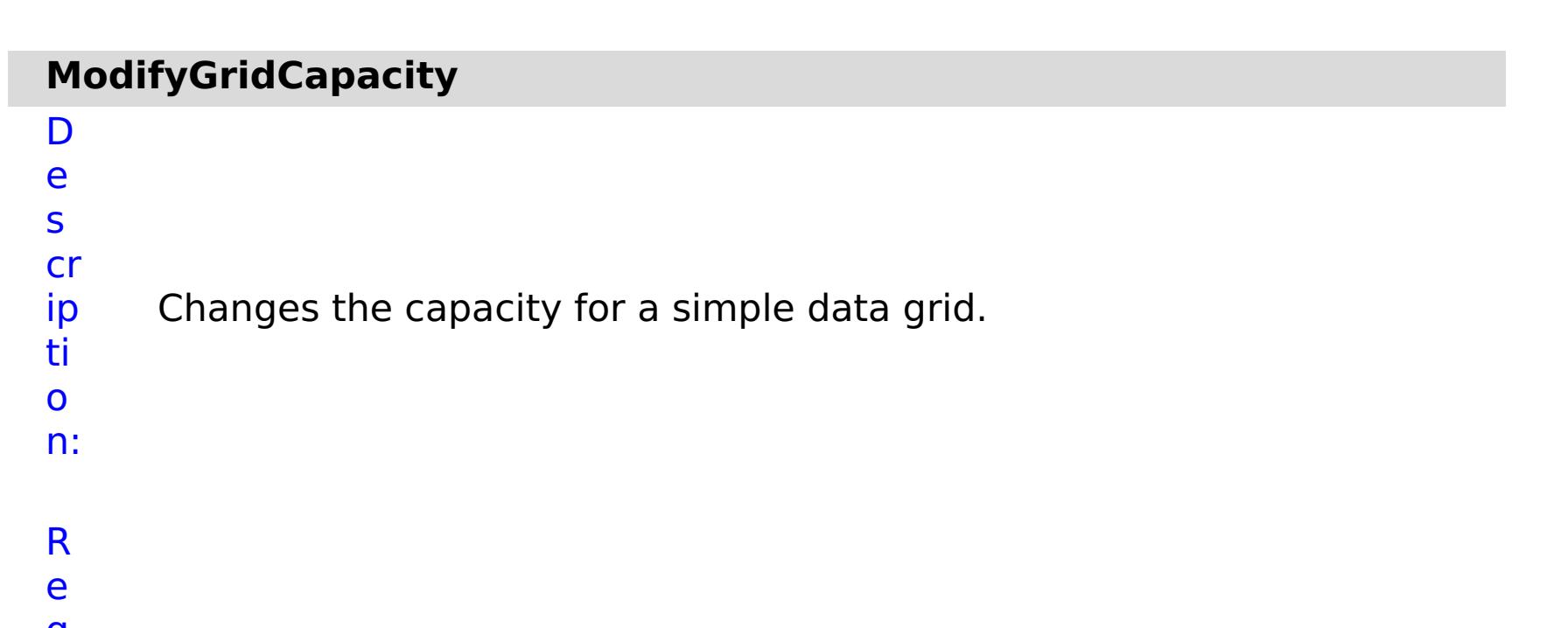

q ui r e d P a r a m e t e rs :

> **s t**

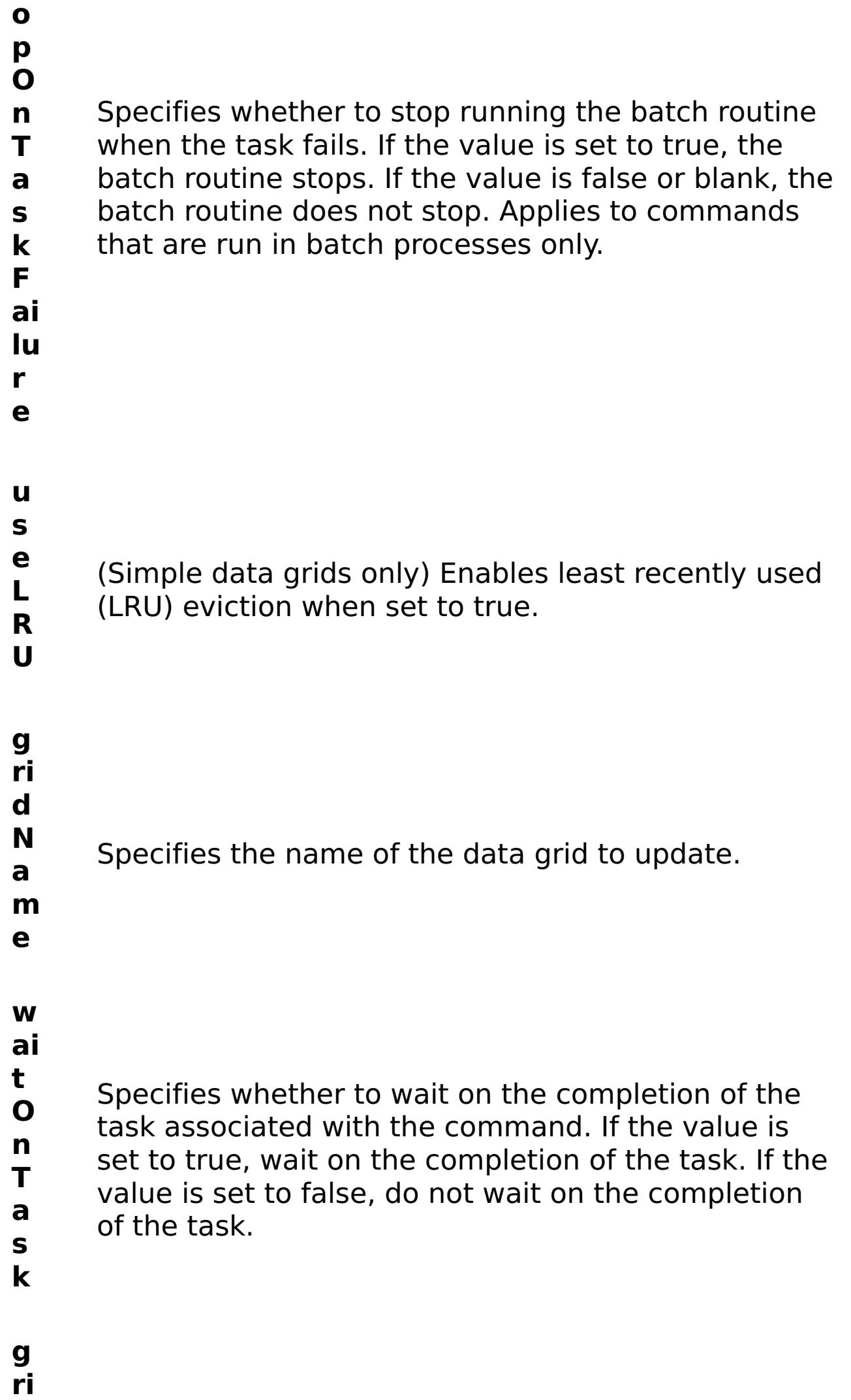

**d**

- **C a** Specifies the maximum capacity for the selected
- **p** data grid in megabytes.
- **Li m**

**it**

m e t e rs

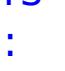

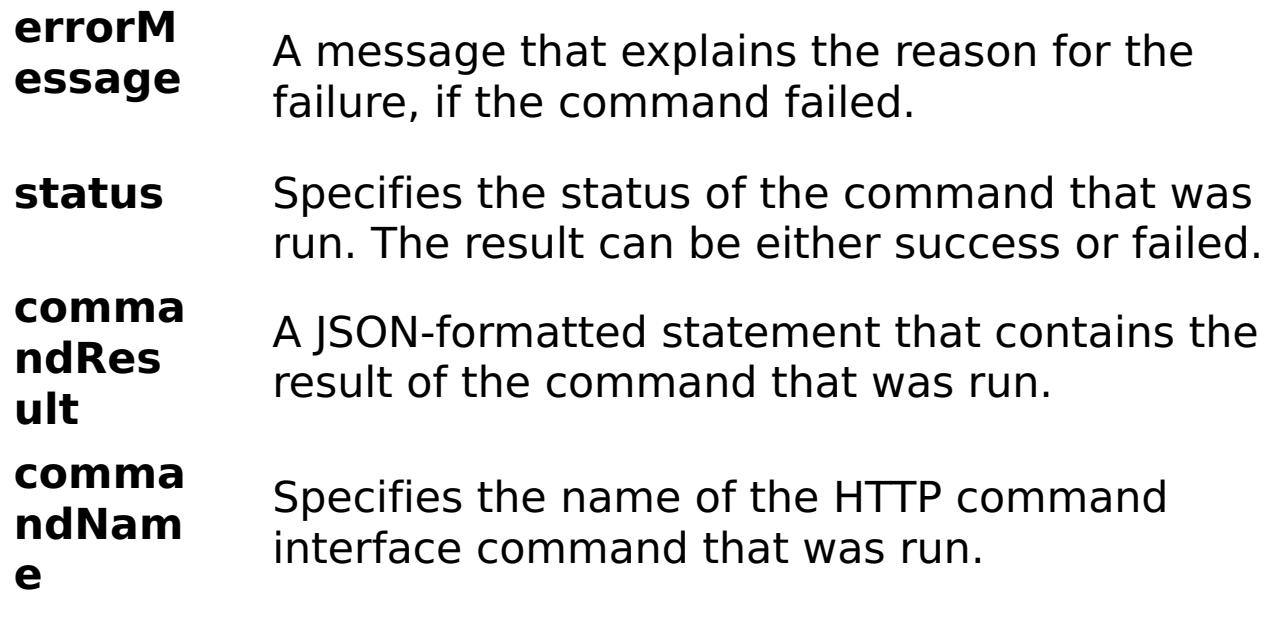

E

x

e:

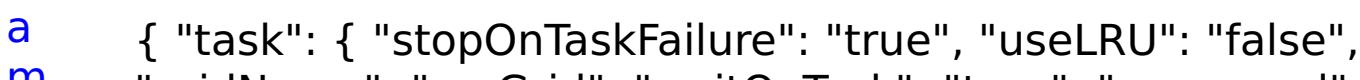

```
m
      "gridName": "myGrid", "waitOnTask": "true", "command":
```

```
pl
      "ModifyGridCapacity", "gridCapLimit": "10" } }
```
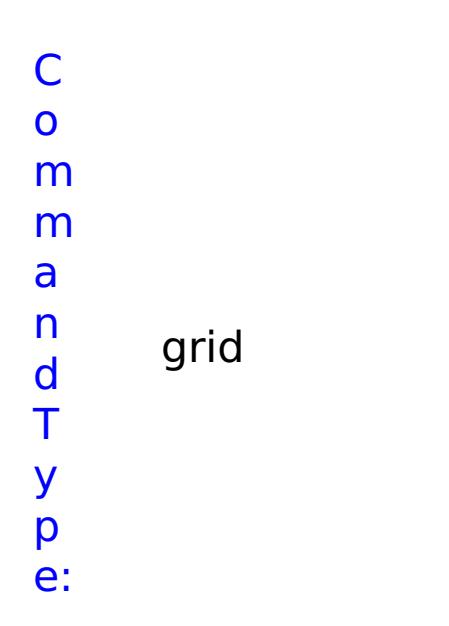

o n:

## D e s cr ip ti Changes the replication settings for a data grid.

R e q ui r e d

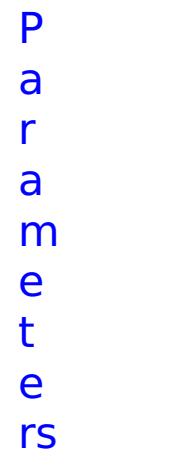

# : 4 (1995) 1997

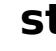

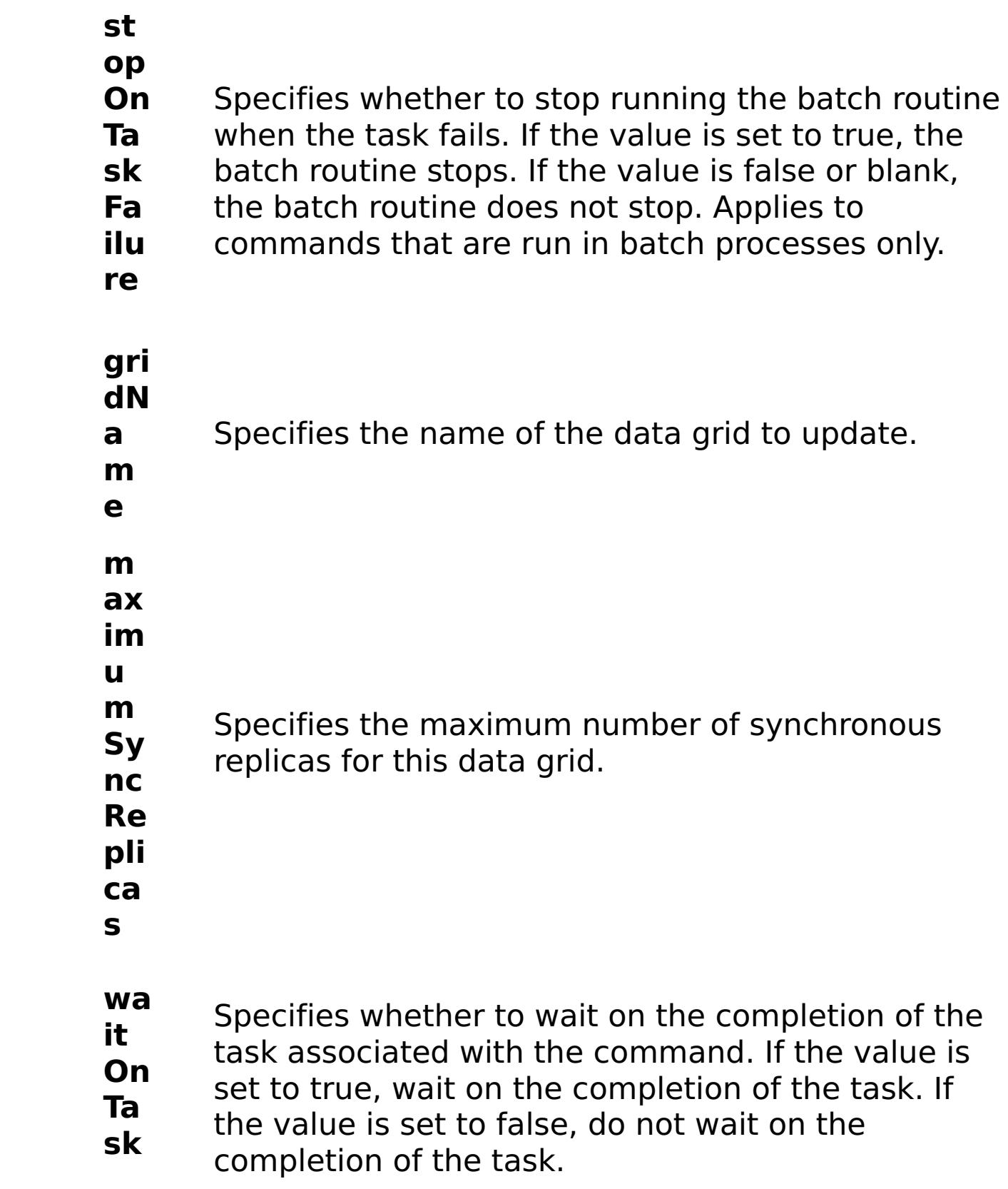

**m ax im u m As yn cR ep lic as** Specifies the maximum number of asynchronous replicas for this data grid.

R e s

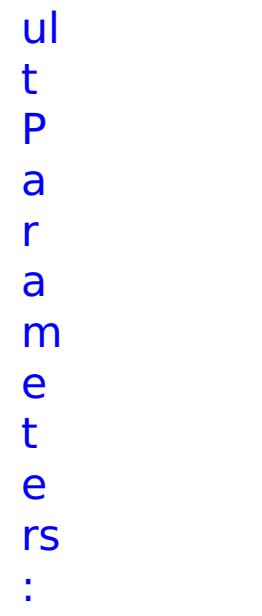

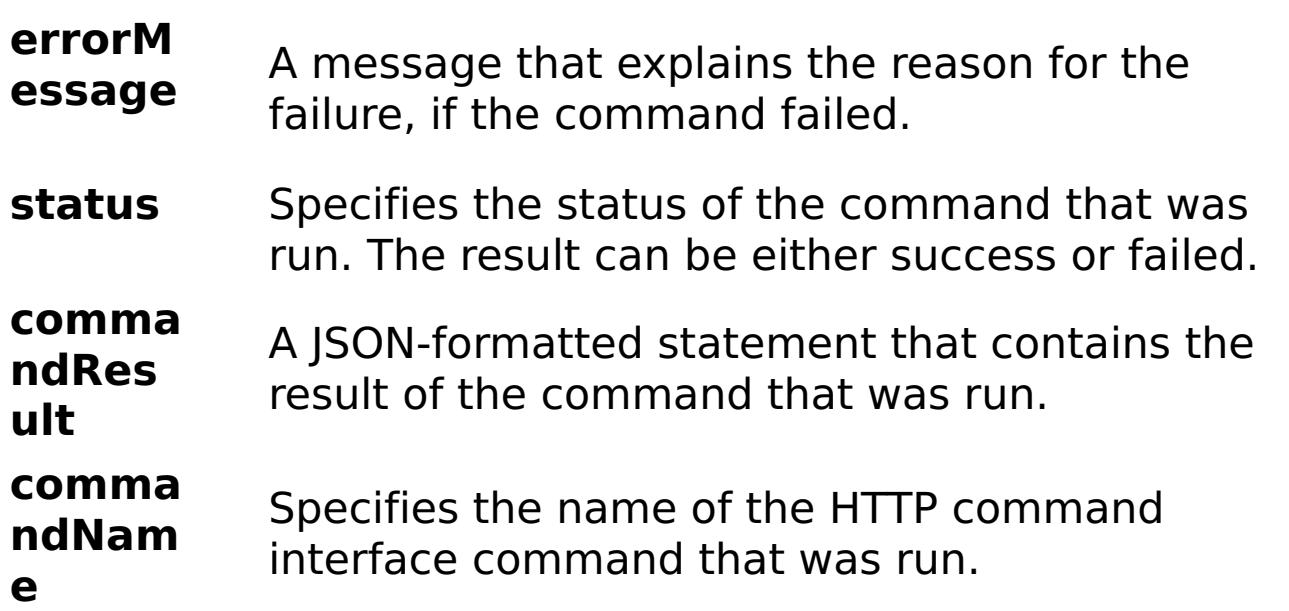

```
E
x
a
m
pl
e:
      { "task": { "stopOnTaskFailure": "true", "gridName": "myGrid",
      "waitOnTask": "true", "maximumSyncReplicas": "4", "command":
      "ModifyGridReplication", "maximumAsyncReplicas": "2" } }
C
o
m
m
a
n
d
T
y
p
     grid
```
# **ModifyGridSecurity** D e s cr ip ti o n: Changes the security settings for a data grid. R e

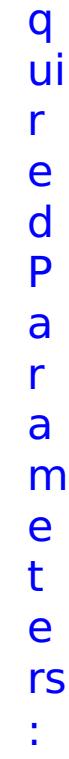

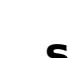

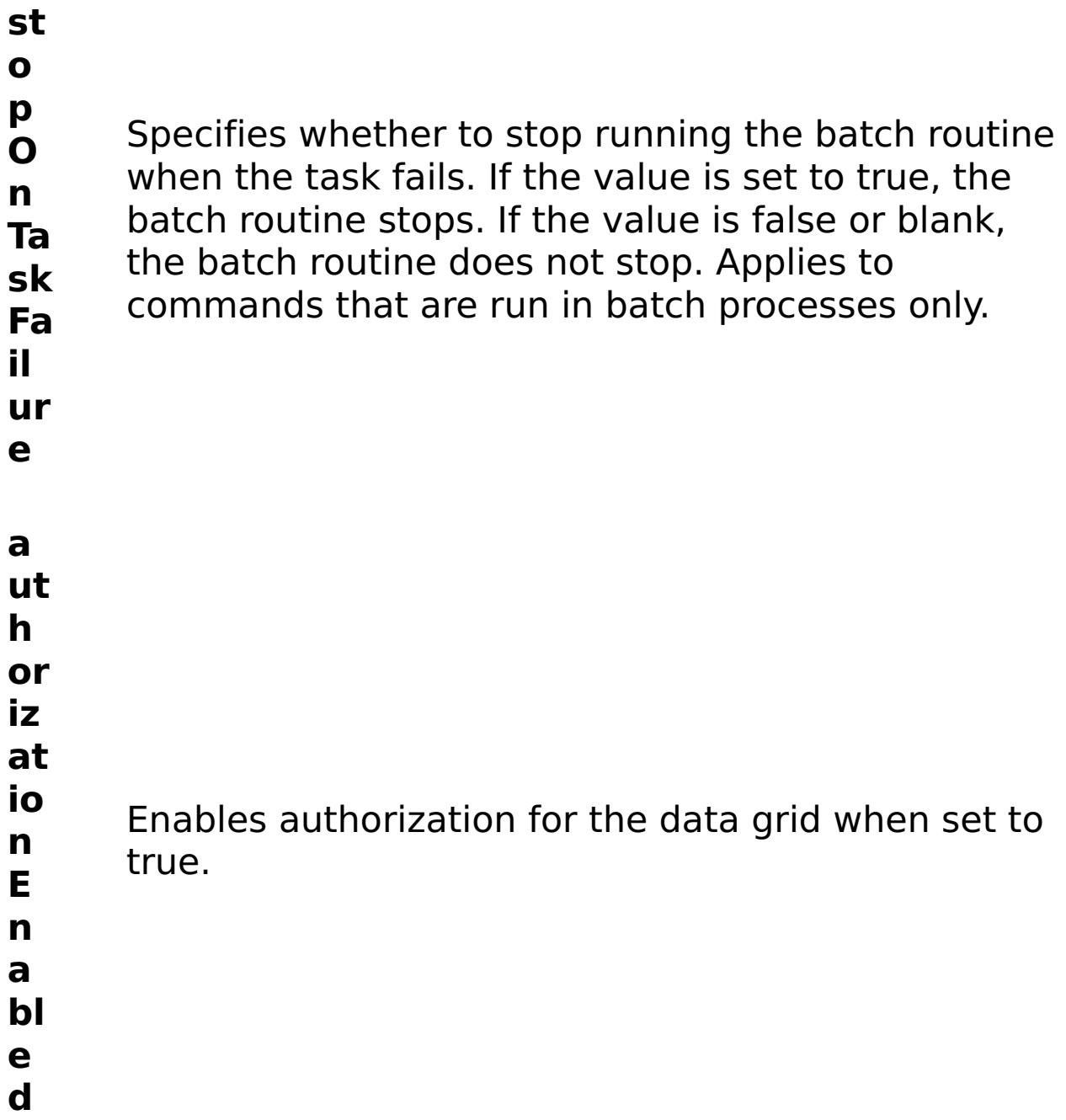

**id N a m e** Specifies the name of the data grid to update. **w ai t O n Ta sk** Specifies whether to wait on the completion of the task associated with the command. If the value is set to true, wait on the completion of the task. If the value is set to false, do not wait on the completion of the task.

**se cu ri**

- **ty**
- **E n** Enables security for the data grid when set to true.
- **a**
- **bl**
- **e**
- **d**
- R e s ul t P a r a m e t e rs

:

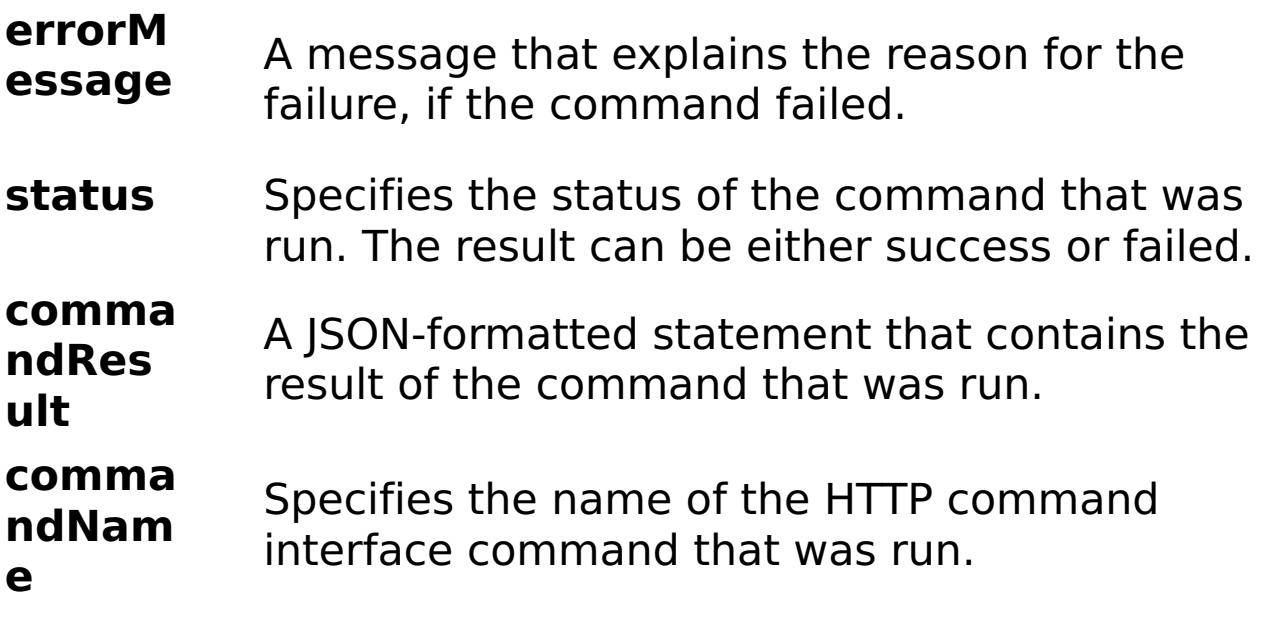

- 
- E
- x
- a { "task": { "stopOnTaskFailure": "true", "authorizationEnabled":
- m "false", "gridName": "myGrid", "waitOnTask": "true", "command":
- pl "ModifyGridSecurity", "securityEnabled": "false" } }
- e:

C o m m a n d T y p e:

grid

# **ModifyGridTTL**

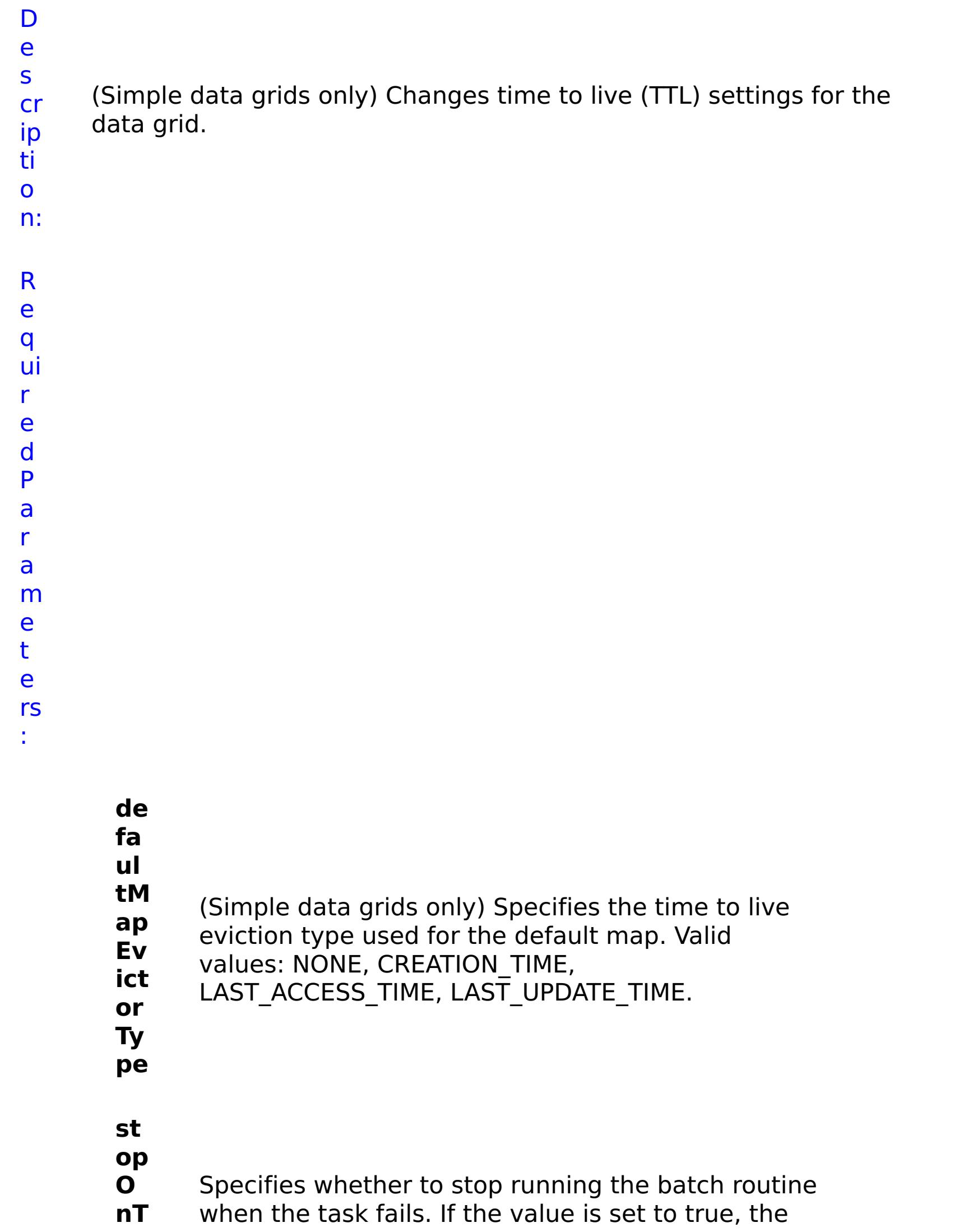

**as kF ail ur e** batch routine stops. If the value is false or blank, the batch routine does not stop. Applies to commands that are run in batch processes only. **gr id N a m e** Specifies the name of the data grid to update. **w ait O nT as k** Specifies whether to wait on the completion of the task associated with the command. If the value is set to true, wait on the completion of the task. If the value is set to false, do not wait on the completion of the task.

R e s ul t P a r a

e t e

:

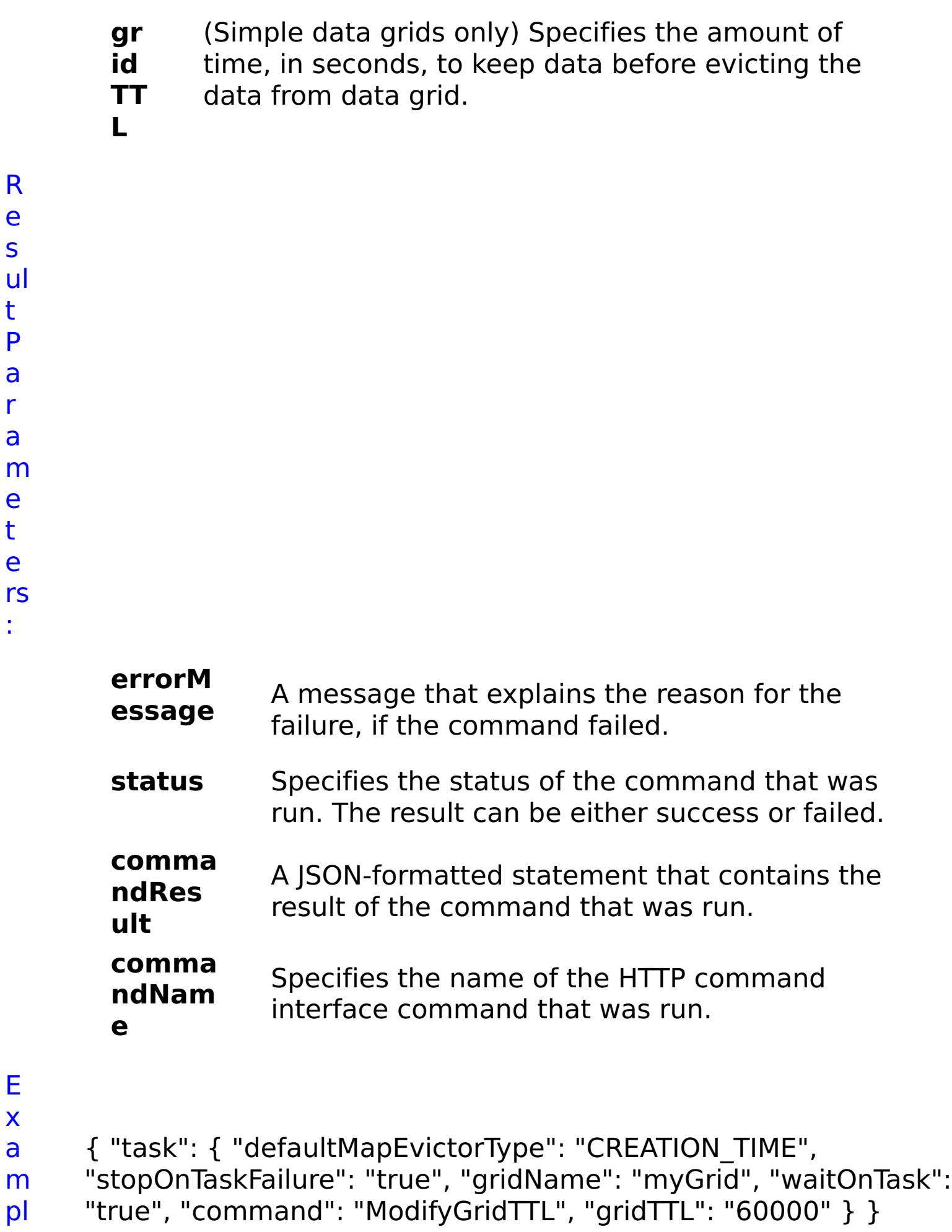

E x a

pl

e:

- C
- o
- m

m a n d T y p e: grid

# **ModifyGroupAccess** D e s cr

Changes the group access rights for a data grid.

ip ti o n: R e q ui r e d P a r a m e t e rs :

- **g**
- **r o**
- **u**
- **p** Specifies the name of the group for which you want
- **N** to modify access rights.
- **a**
- **m**
- **e**
- **s**
- **t**
- **o**
- **p**
- **O**
- **n** Specifies whether to stop running the batch routine
- **T a** when the task fails. If the value is set to true, the
- **s** batch routine stops. If the value is false or blank, the
- **k** batch routine does not stop. Applies to commands
- 

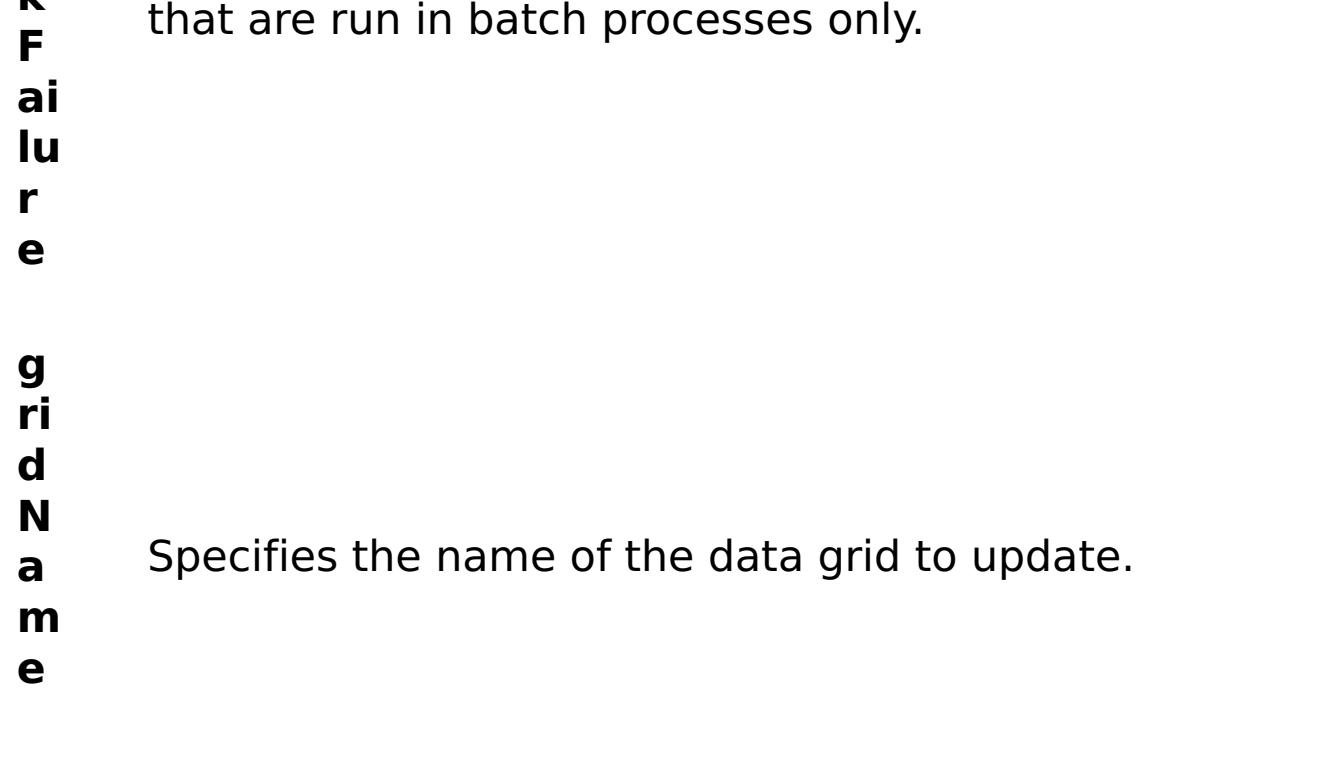

**a c**

R

e s ul t P

a r a m e t e rs :

```
c
e
s
s
T
y
p
e
      Specifies the type of access to give to the group.
      Valid values: 1 = read, 2 = write, 3 = create, 4 = all.
```

```
errorM
essage
           A message that explains the reason for the
           failure, if the command failed.
status Specifies the status of the command that was
           run. The result can be either success or failed.
comma
ndRes
ult
           A JSON-formatted statement that contains the
           result of the command that was run.
comma
ndNam
e
           Specifies the name of the HTTP command
           interface command that was run.
```
E

```
x
a
m
     { "task": { "stopOnTaskFailure": "true", "groupName": "somegroup",
     "gridName": "myGrid", "command": "ModifyGroupAccess",
```

```
"accessType": "1" } }
```
- pl e: C
- o
- m
- m a
- n d grid
- T y
	-
	-

p e:

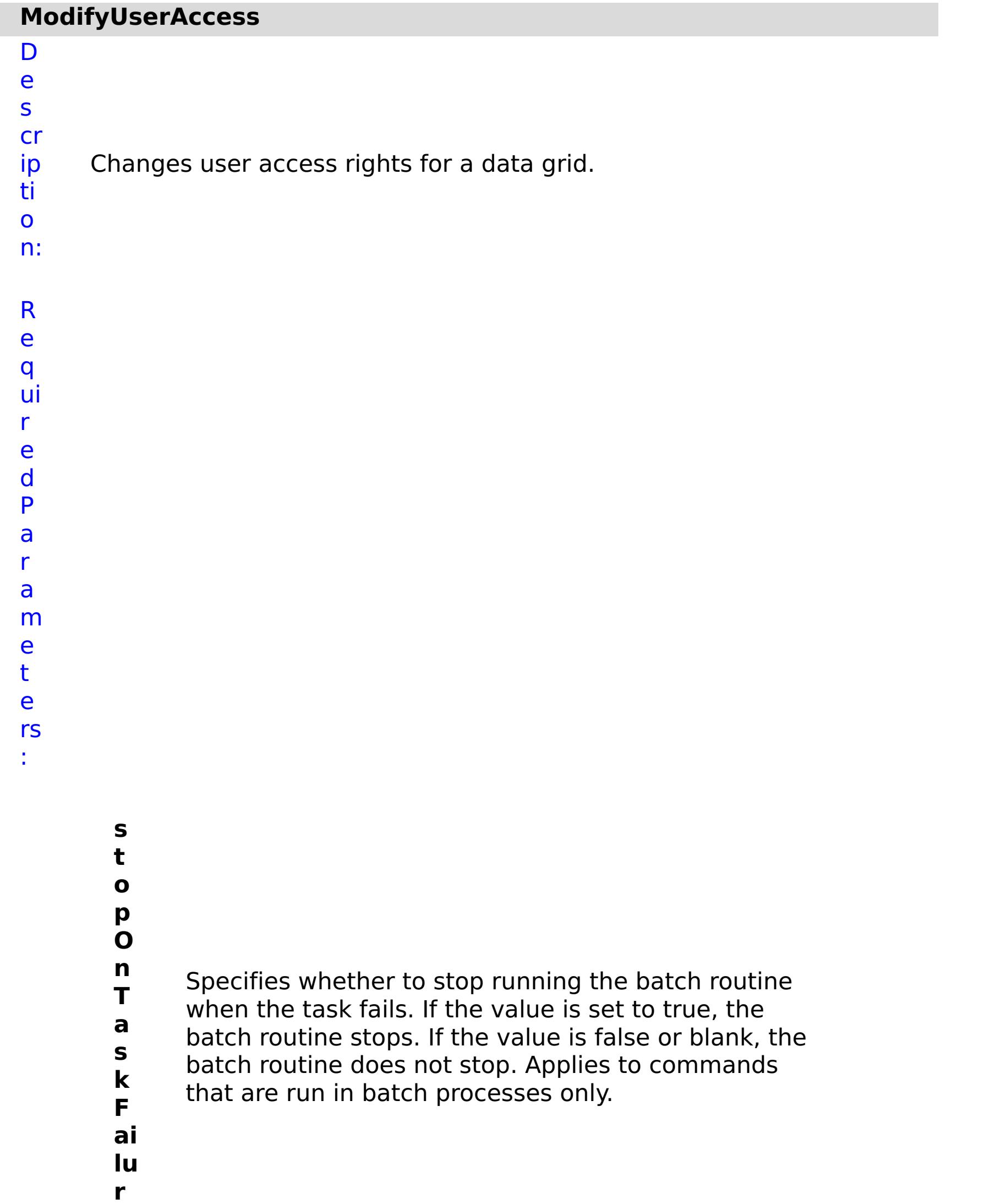

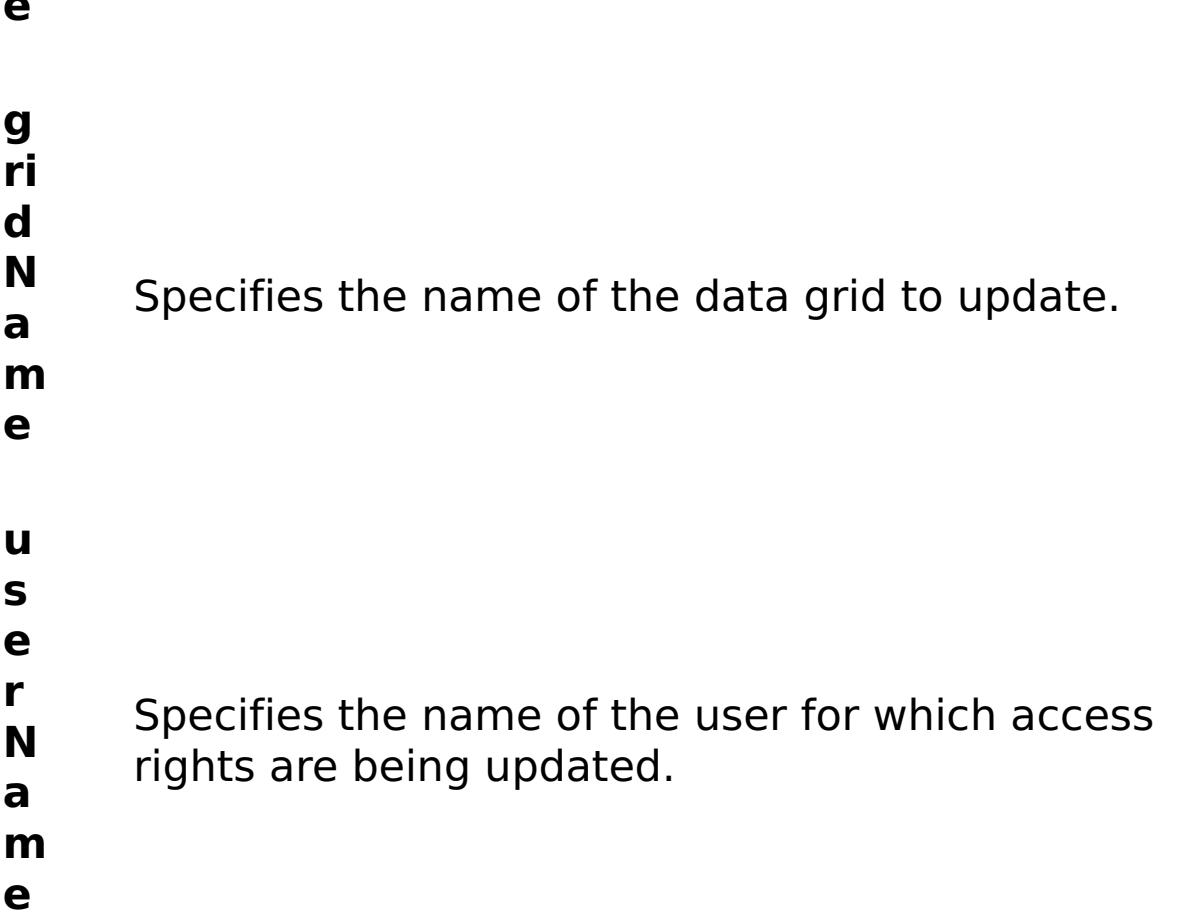

**a c c e s s T y p e** Specifies the type of access to give to the user. Valid values:  $1 =$  read,  $2 =$  write,  $3 =$  create,  $4 =$  all.

R e s ul t P a r a m e t e rs :

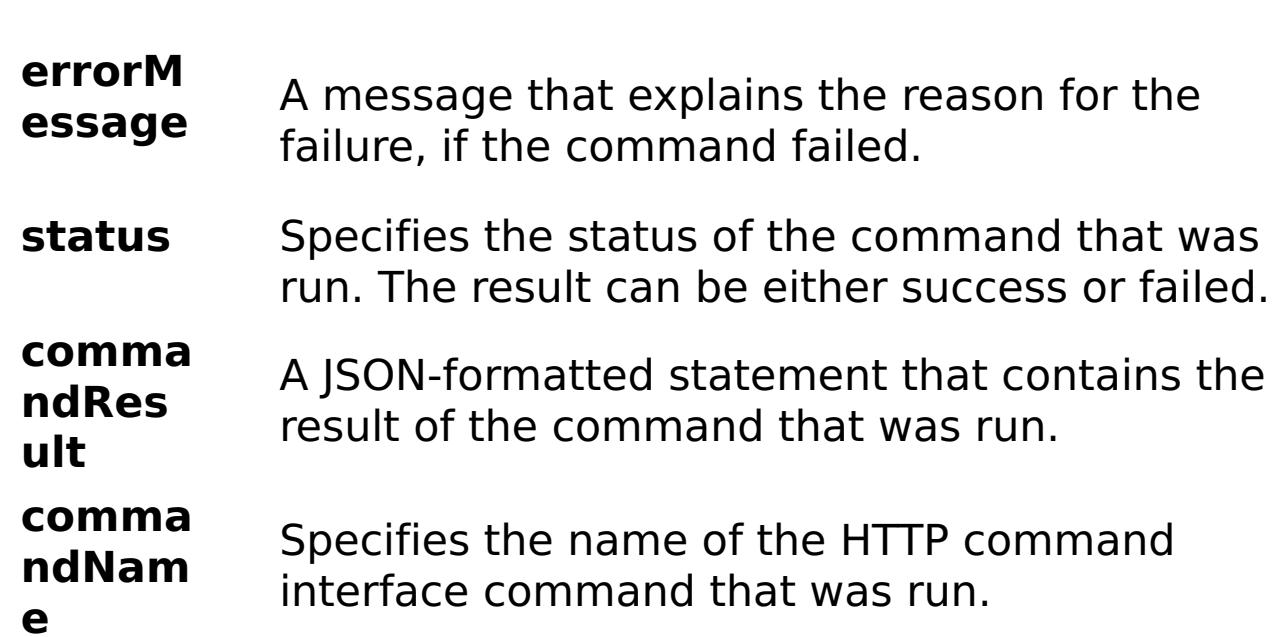

```
x
a
m
pl
e:
      { "task": { "stopOnTaskFailure": "true", "gridName": "myGrid",
      "command": "ModifyUserAccess", "userName": "someuser",
     "accessType": "1" } }
C
o
m
m
a
n
d
T
y
p
e:
     grid
```
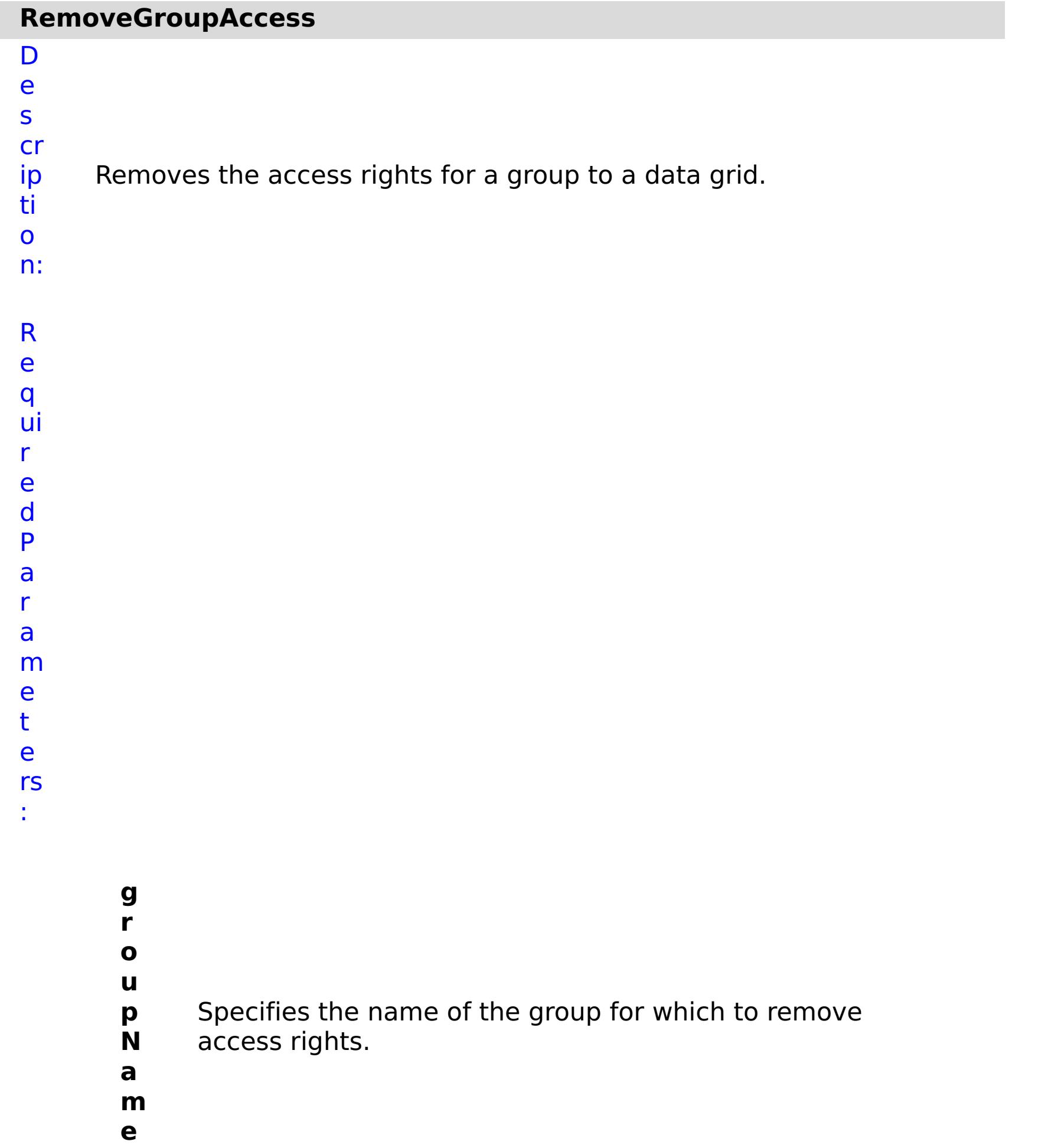

**s t**

**o p O n T a s k F ai lu r e** Specifies whether to stop running the batch routine when the task fails. If the value is set to true, the batch routine stops. If the value is false or blank, the batch routine does not stop. Applies to commands that are run in batch processes only.

**g**

- **ri**
- **d**
- **N** Specifies the name of the data grid to update.
- **a**
- **m**
- **e**
- 
- a m

R e s ul t P

> a r

- e
- t
- e rs
- :

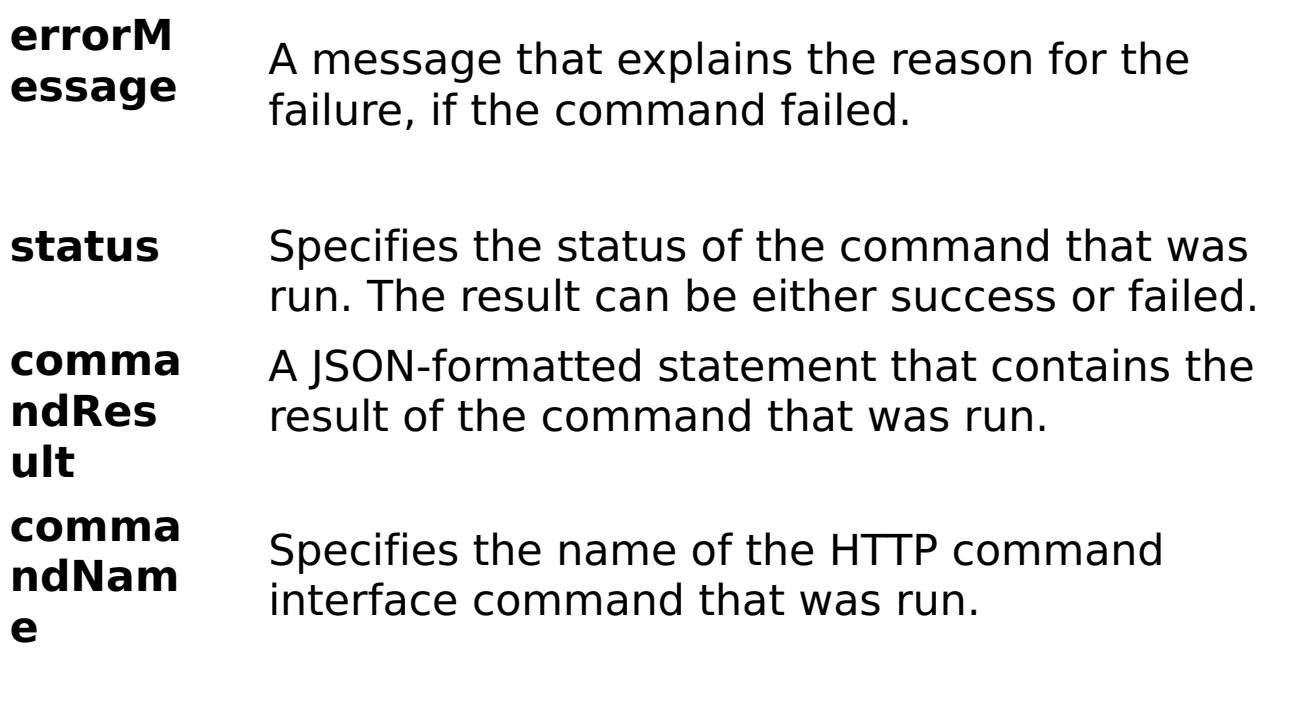

E x a m pl e: { "task": { "stopOnTaskFailure": "true", "groupName": "Everyone", "gridName": "myGrid", "command": "RemoveGroupAccess" } }

C o m m a n d T y p e: grid

## **RemoveUserAccess**

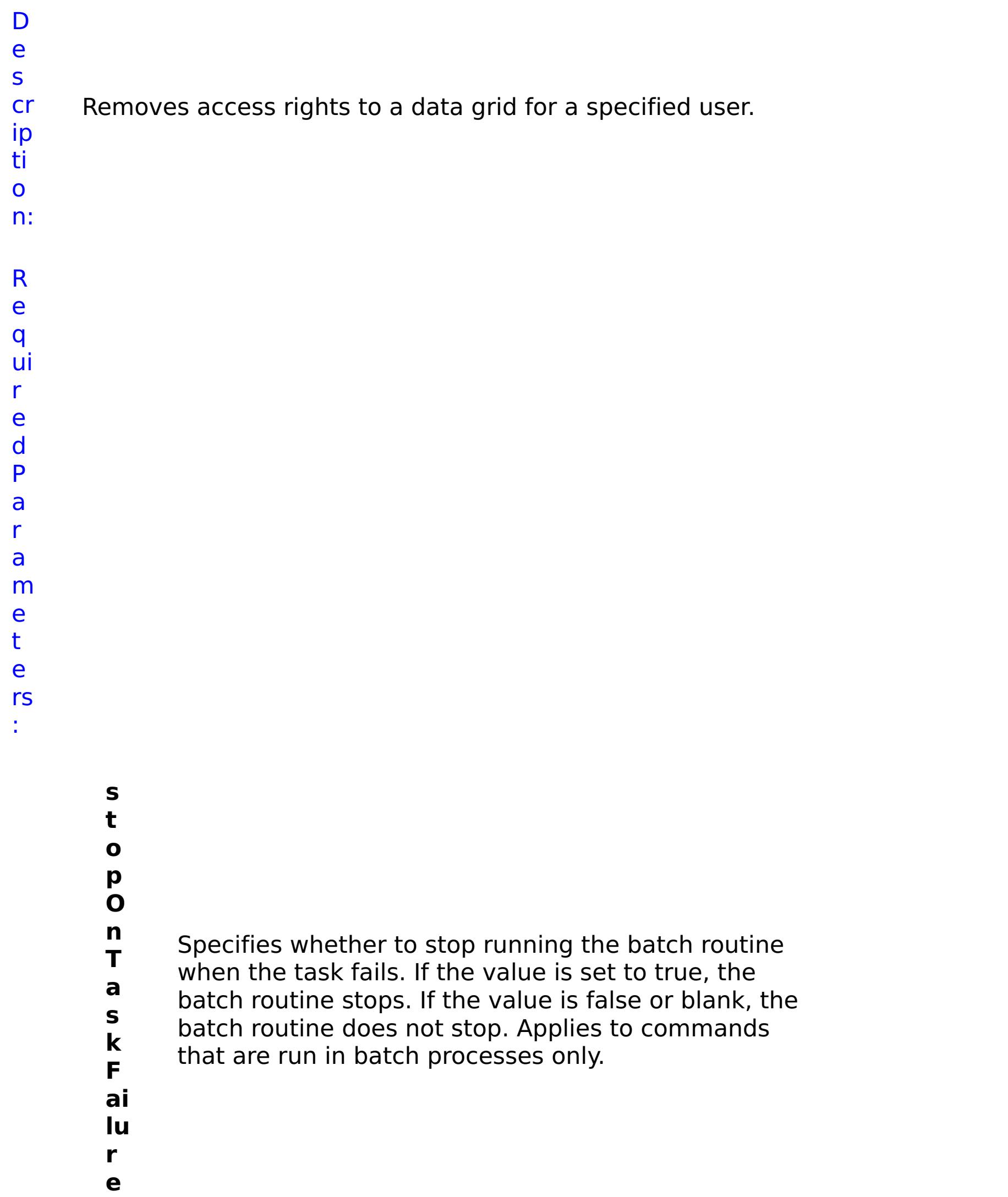

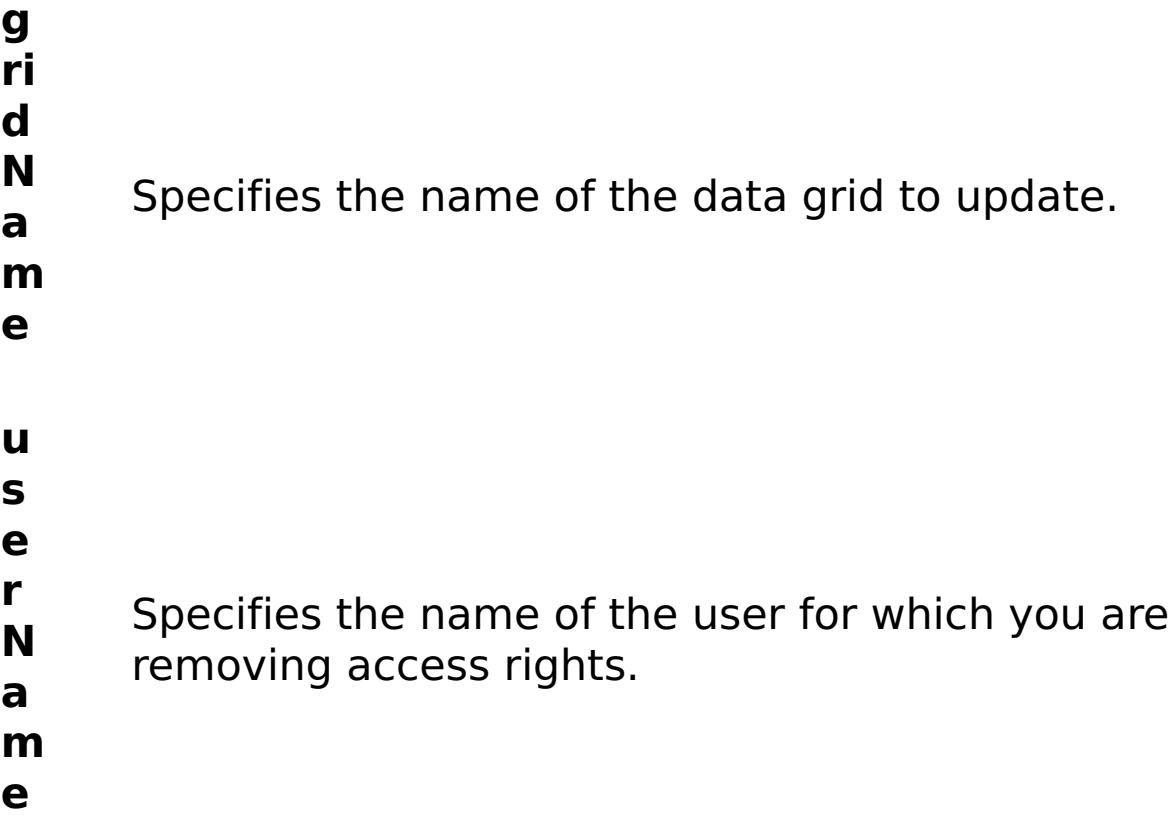

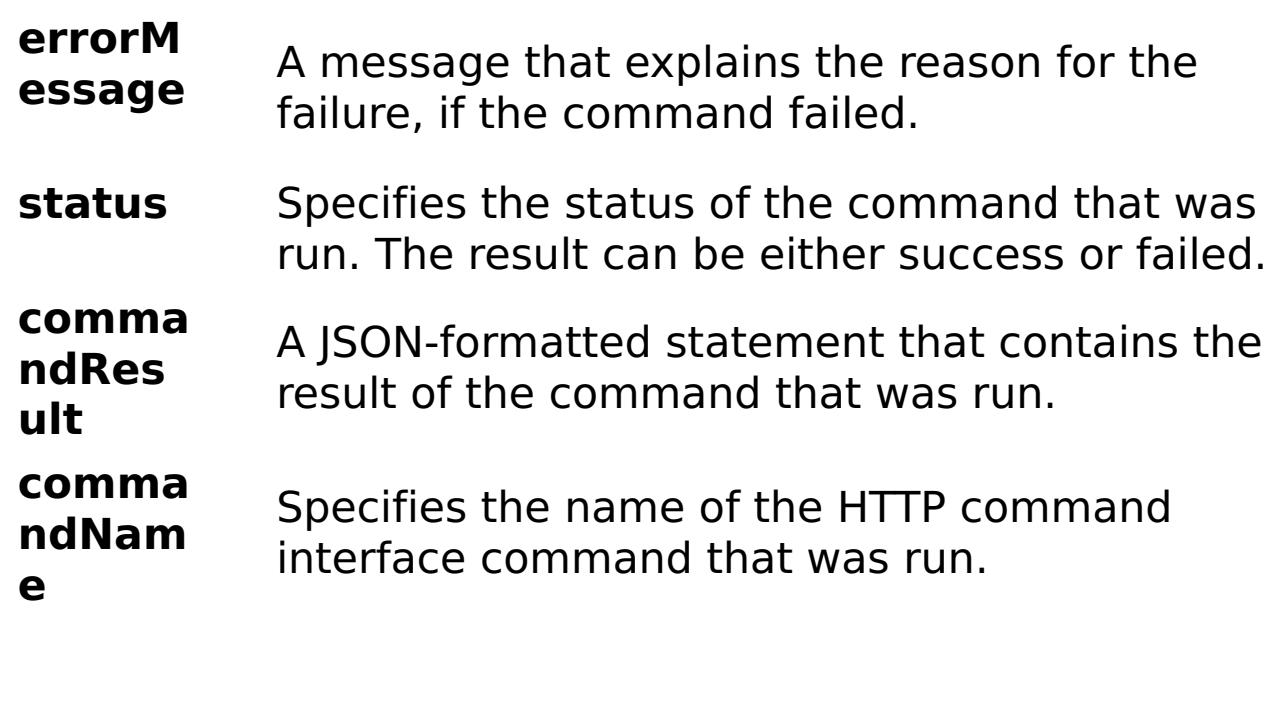

E

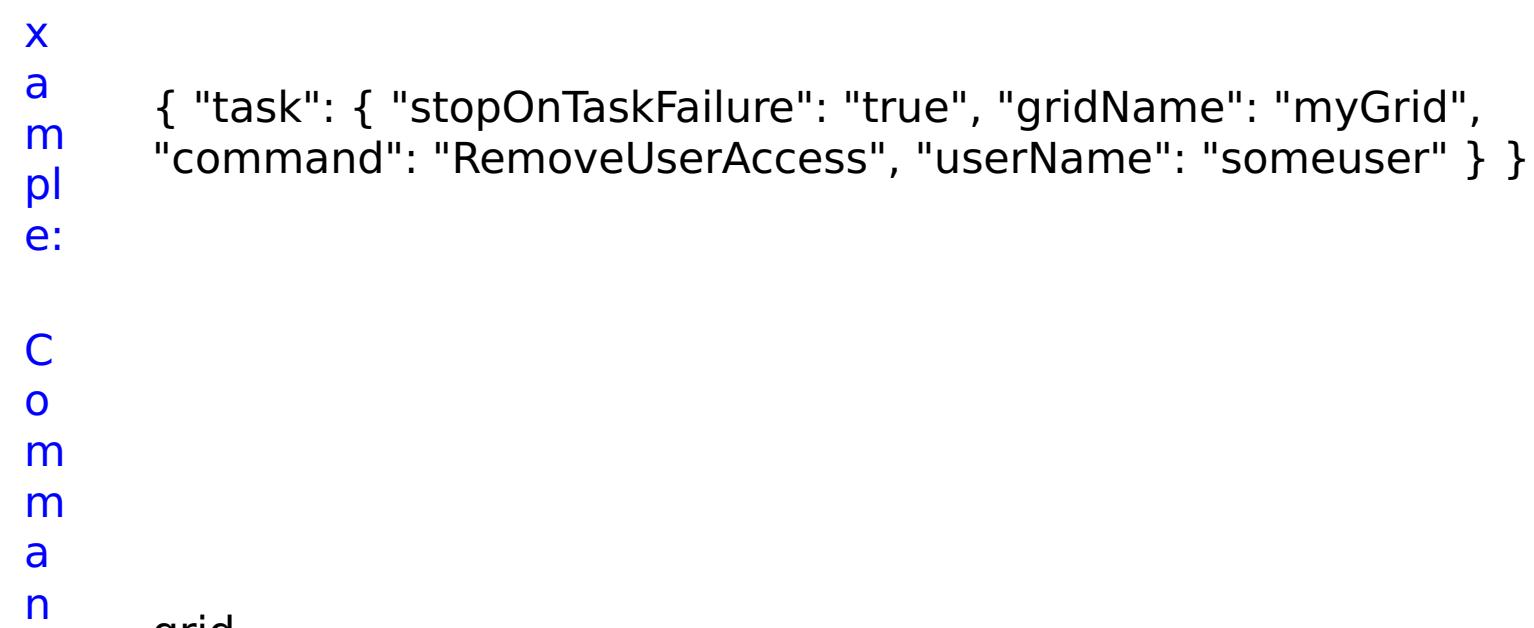

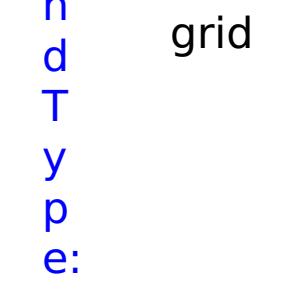

## **ViewAllGrids** D e s cr ip ti o n: Displays information for all simple, dynamic cache, or session grids.

R

e q ui r e d P a r a m e t e

rs :

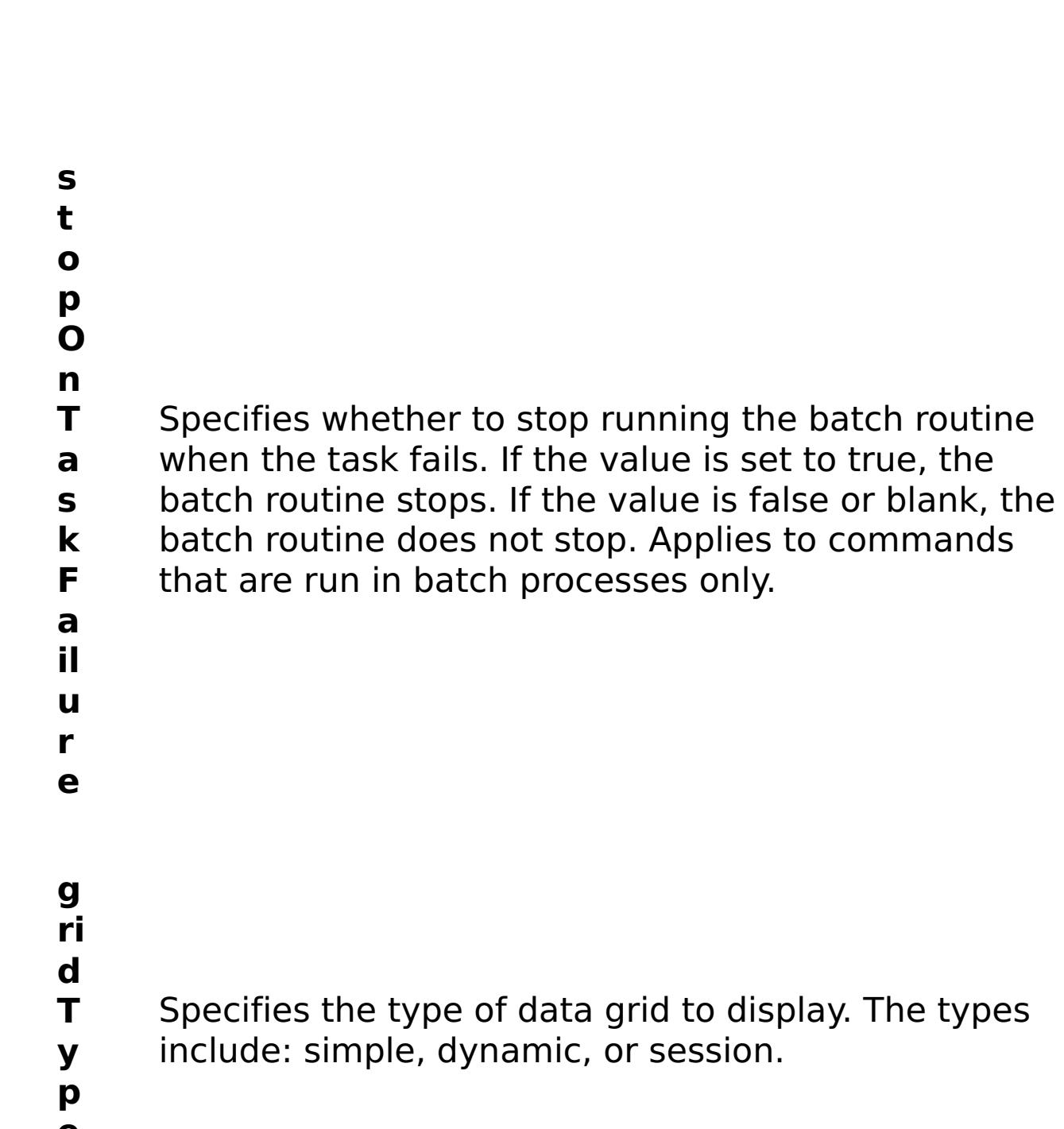

**e**

R e s ul t P a r a m e t e rs :

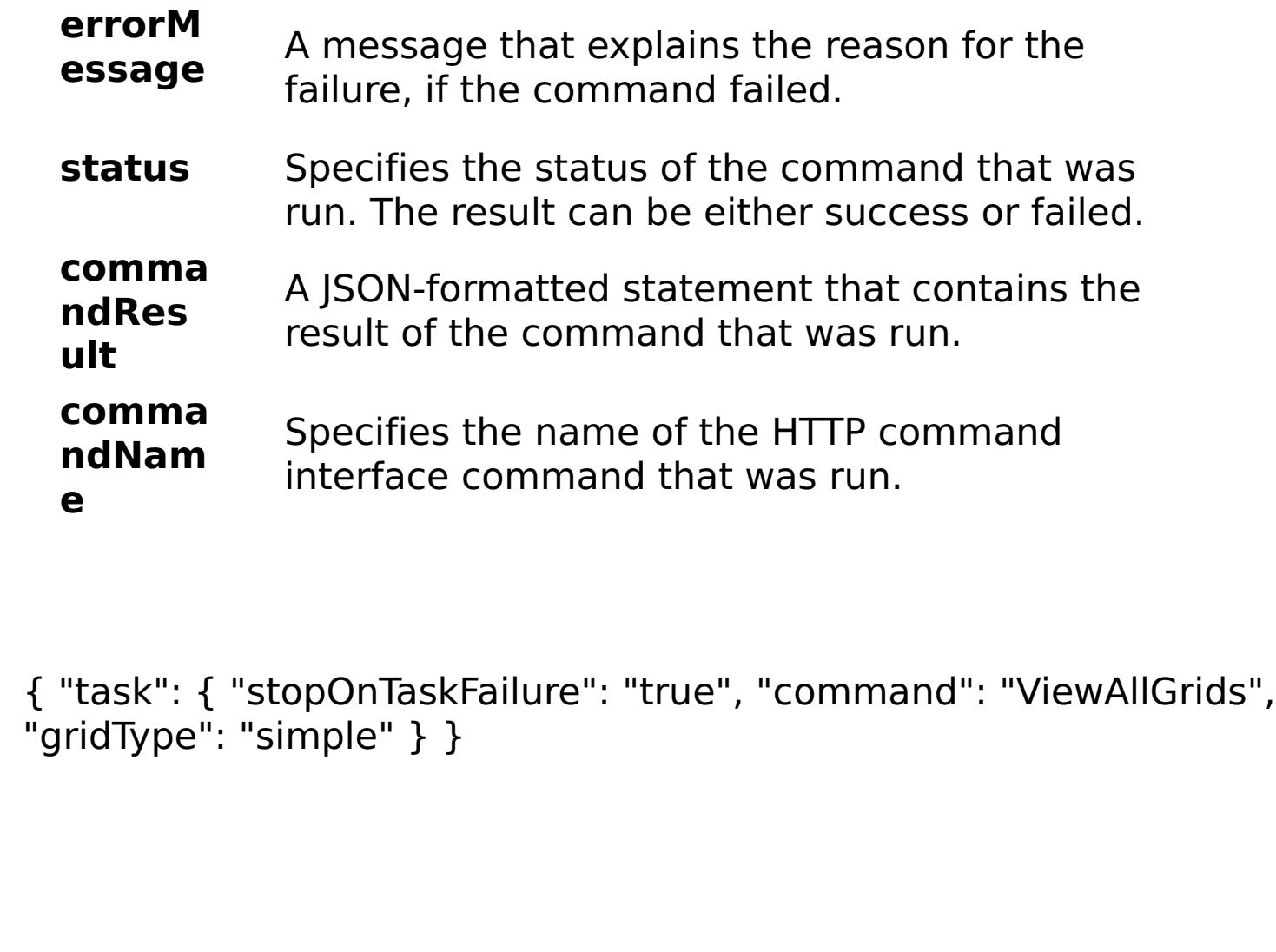

E x a m

> pl e:

C

o m m a n d T

> y p e:

grid

**ViewGrid** D e s cr ip Displays information for a data grid.

ti o n: R e q ui r e d P a r a m e t

e rs :

- **s t o p O n T a s k F ai lu r e** Specifies whether to stop running the batch routine when the task fails. If the value is set to true, the batch routine stops. If the value is false or blank, the batch routine does not stop. Applies to commands that are run in batch processes only. **g ri d N a** Specifies the name of the data grid to be viewed.
- **m**
- **e**

R

e s ul t P a r a m

- status Specifies the status of the command that was run. The result can be either success or failed.
- **comma ndRes ult** A JSON-formatted statement that contains the result of the command that was run.
- **comma ndNam** Specifies the name of the HTTP command interface command that was run.

e

t

e

#### **errorM essage** A message that explains the reason for the failure, if the command failed.

**e**

E x

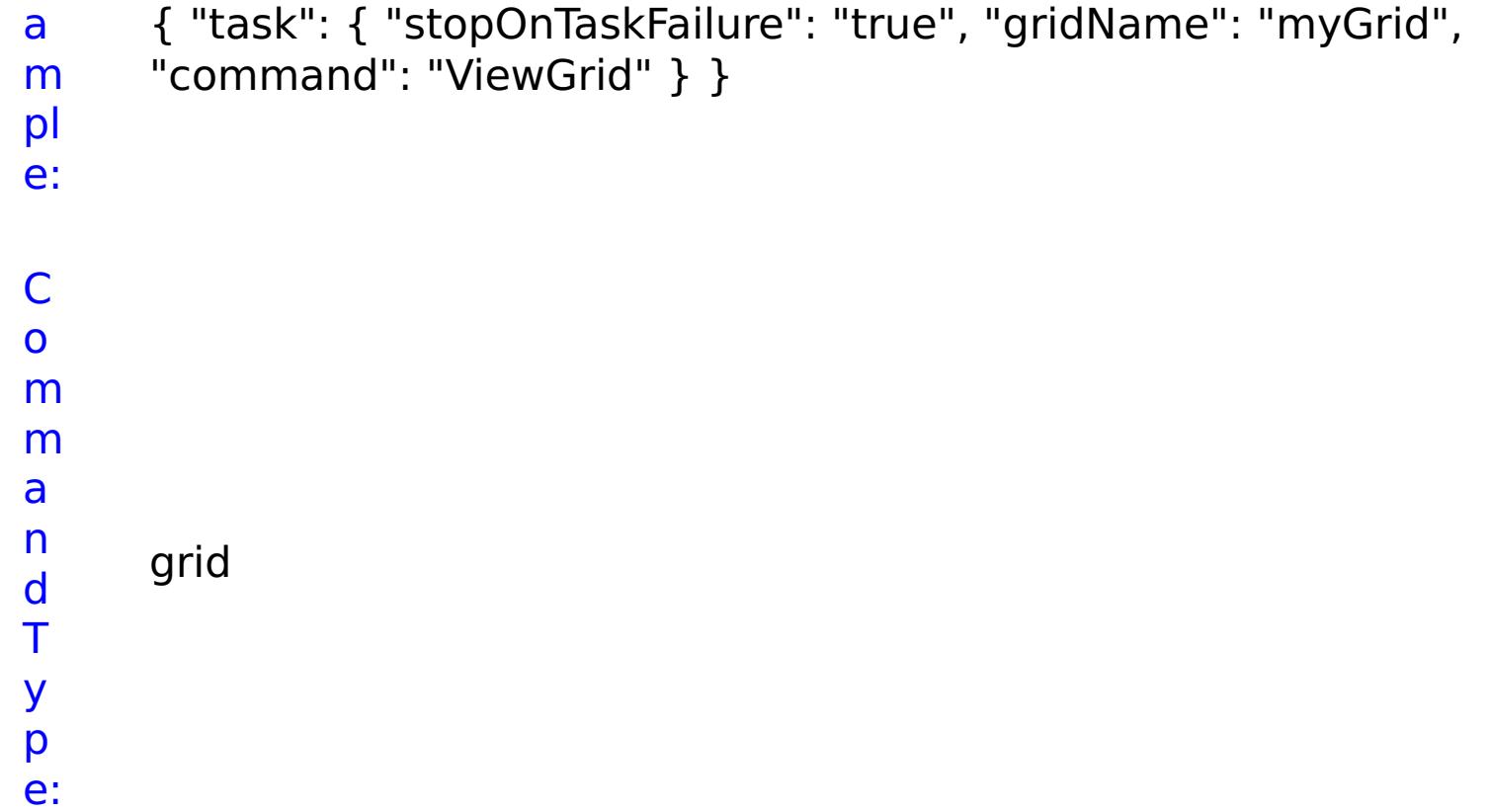

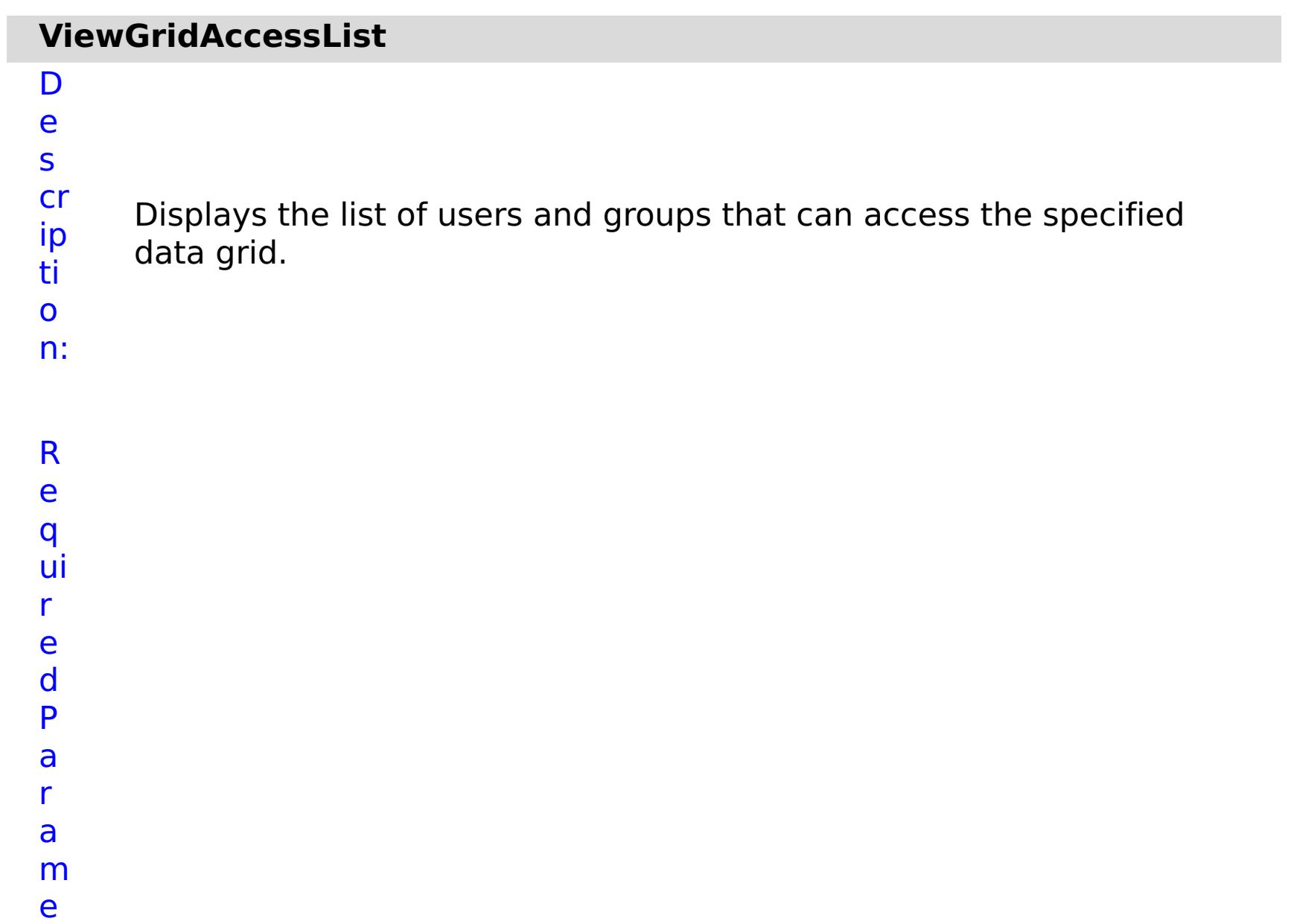

**ai**

Specifies whether to stop running the batch routine when the task fails. If the value is set to true, the batch routine stops. If the value is false or blank, the batch routine does not stop. Applies to commands that are run in batch processes only.

- **lu**
- **r**
- **e**
- **g**
- **ri**
- **d**
- **N** Specifies the name of the data grid to which access
- **a** list is retrieved.
- **m**
- **e**

s

t

r

t

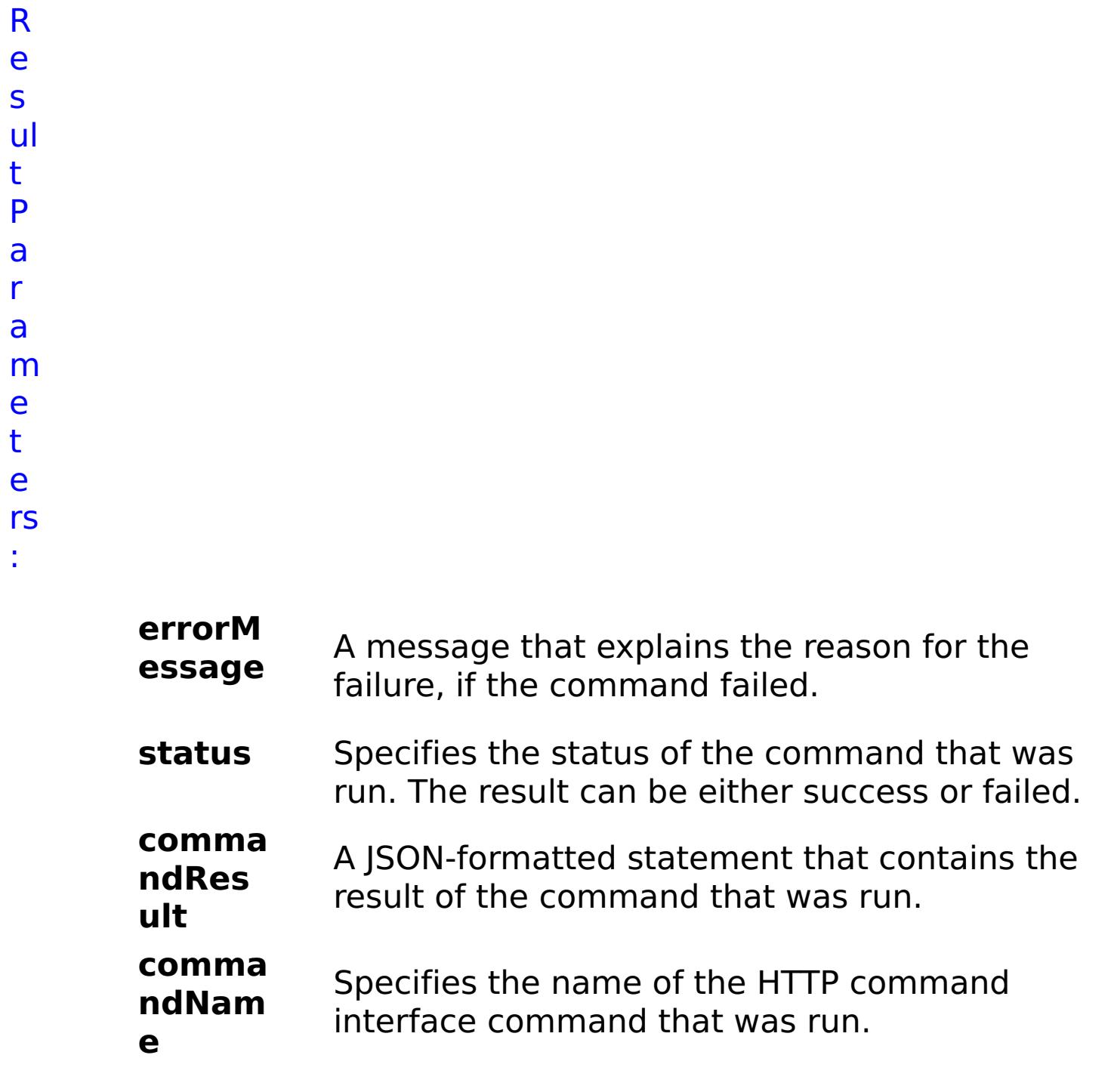

```
x
a
m
pl
e:
      { "task": { "stopOnTaskFailure": "true", "gridName": "myGrid",
      "command": "ViewGridAccessList" } }
C
o
m
m
a
n
d
T
y
p
e:
     grid
```
# **List of TASK commands**

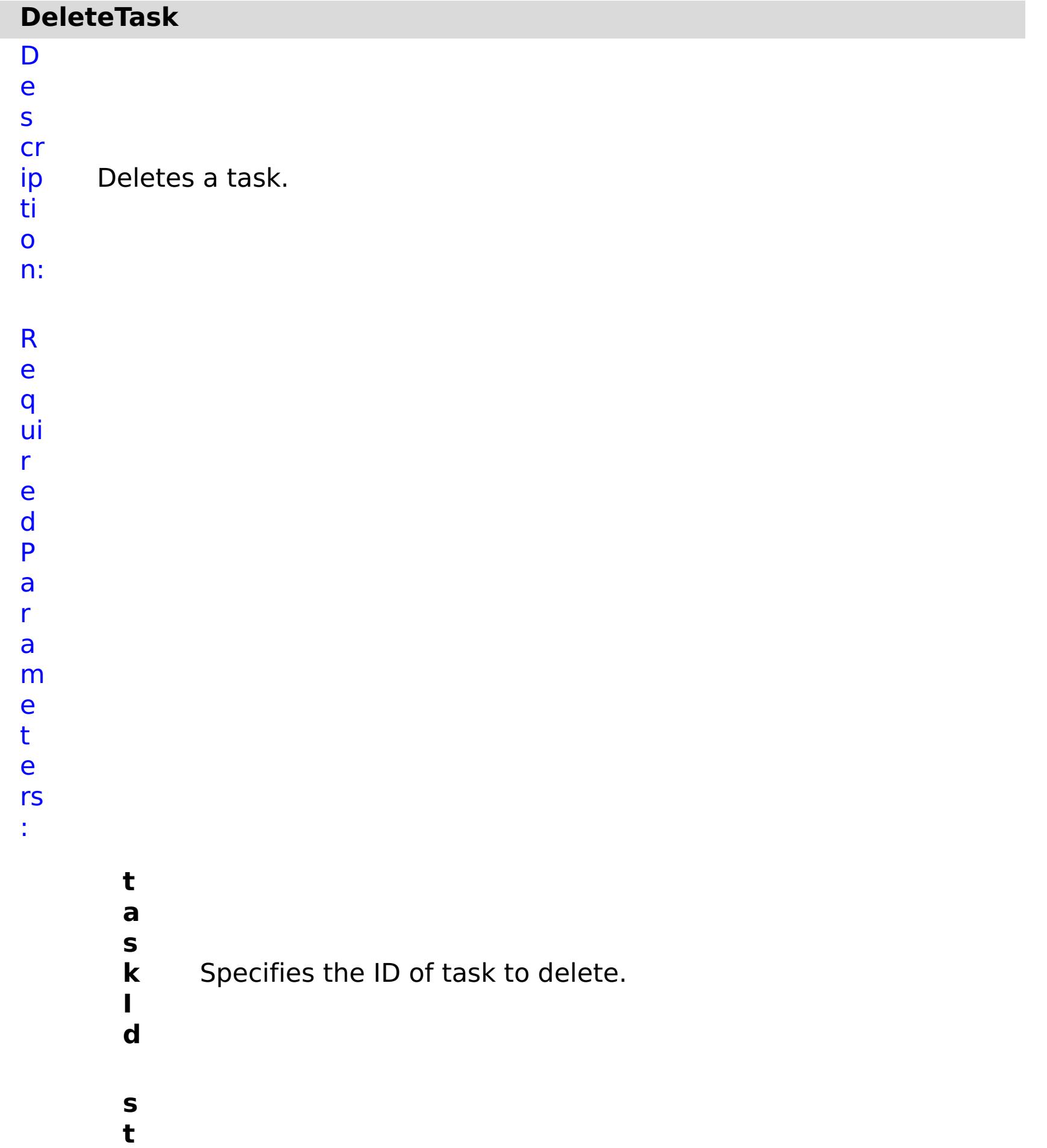

Specifies whether to stop running the batch routine when the task fails. If the value is set to true, the batch routine stops. If the value is false or blank, the batch routine does not stop. Applies to commands that are run in batch processes only.

R

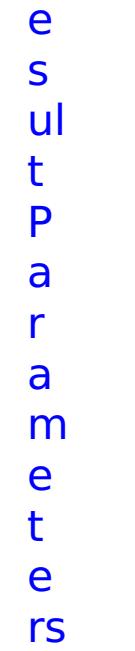

:

**errorM essage** A message that explains the reason for the failure, if the command failed. status Specifies the status of the command that was run. The result can be either success or failed. **comma ndRes ult** A JSON-formatted statement that contains the result of the command that was run. **comma ndNam e** Specifies the name of the HTTP command interface command that was run.

E x a m pl e: { "task": { "taskId": "appliance\_10003", "stopOnTaskFailure": "true", "command": "DeleteTask" } } C o m m a n d T task

y p e:

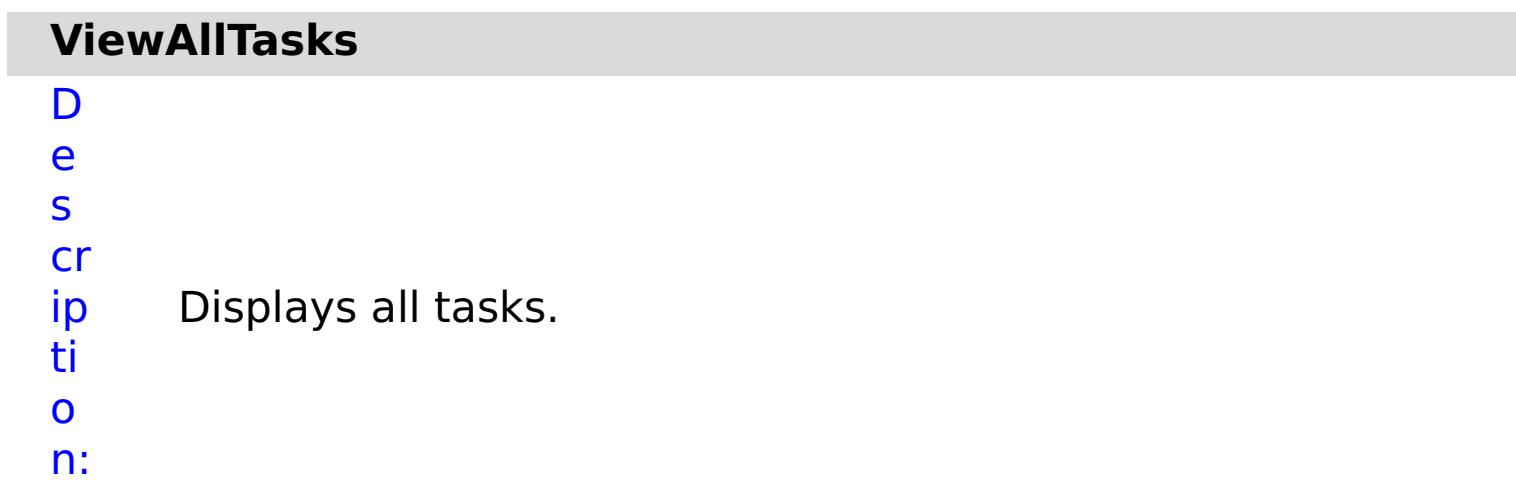

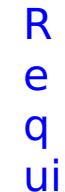

r e d P

a r

a

m

e t

e rs

:

**s**

**t**

**o**

**p O**

**n**

- **a**
- **il**
- **u**
- **r**
- **e**

**T** Specifies whether to stop running the batch routine

**a** when the task fails. If the value is set to true, the

**s** batch routine stops. If the value is false or blank, the

**k** batch routine does not stop. Applies to commands

**F** that are run in batch processes only.

status Specifies the status of the command that was run. The result can be either success or failed.

R e s ul t P

a

## r a m e t e rs :

#### **errorM essage** A message that explains the reason for the failure, if the command failed.

#### **comma ndRes ult** A JSON-formatted statement that contains the result of the command that was run.

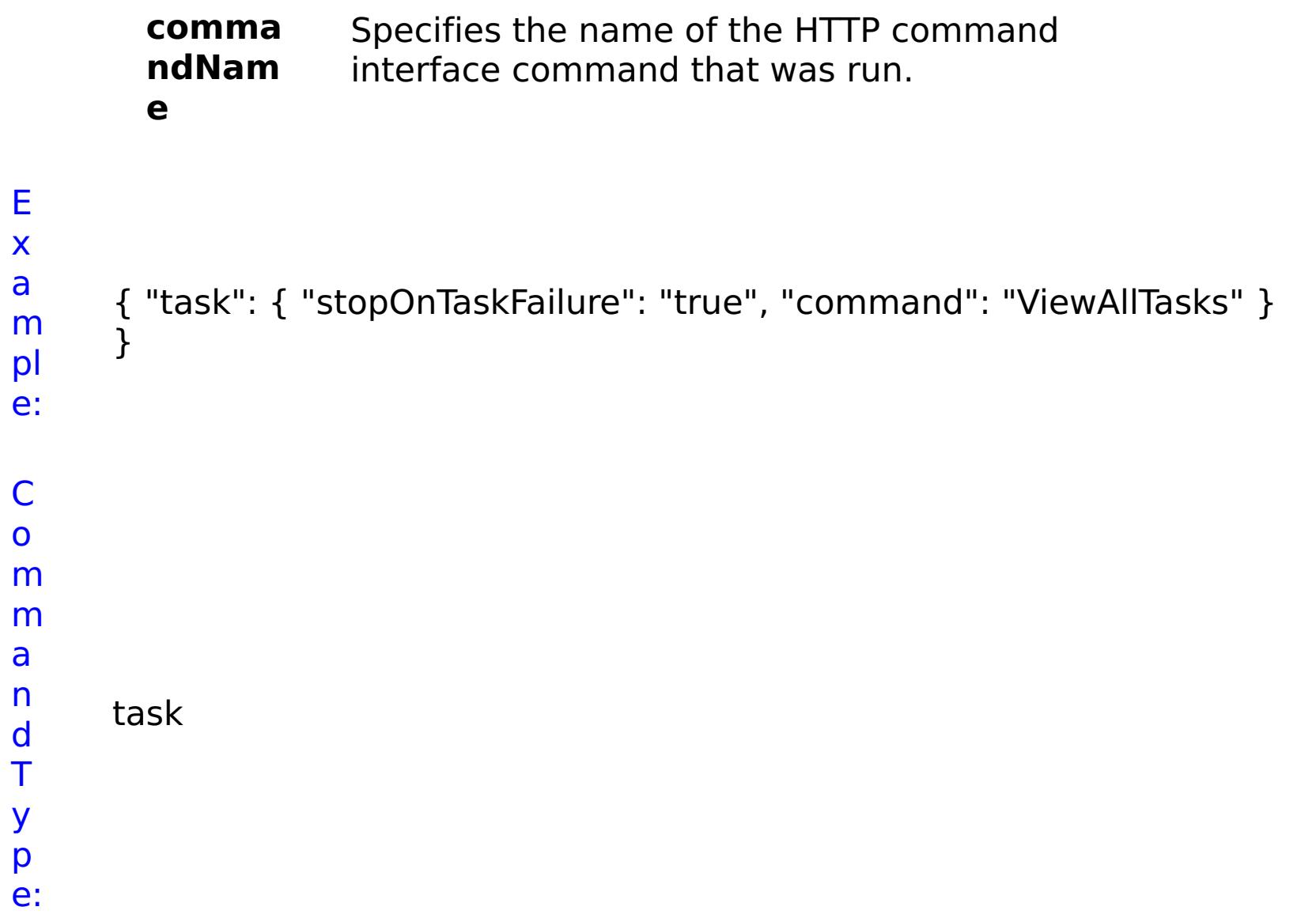

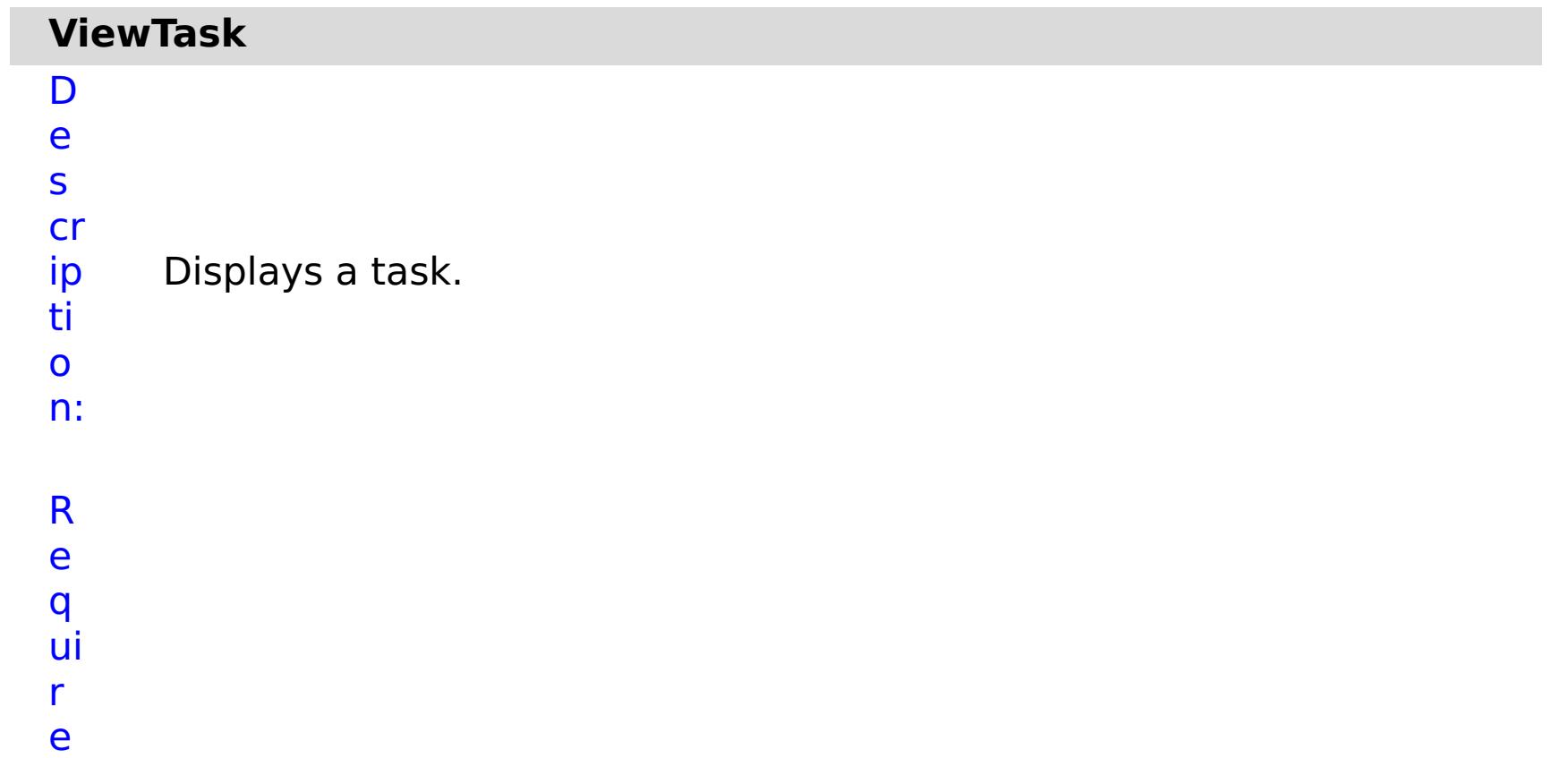

## d P a r a m e t e rs :

- **t a s k I**
- Specifies the Task ID.
- **d**
- **r**
- **e**

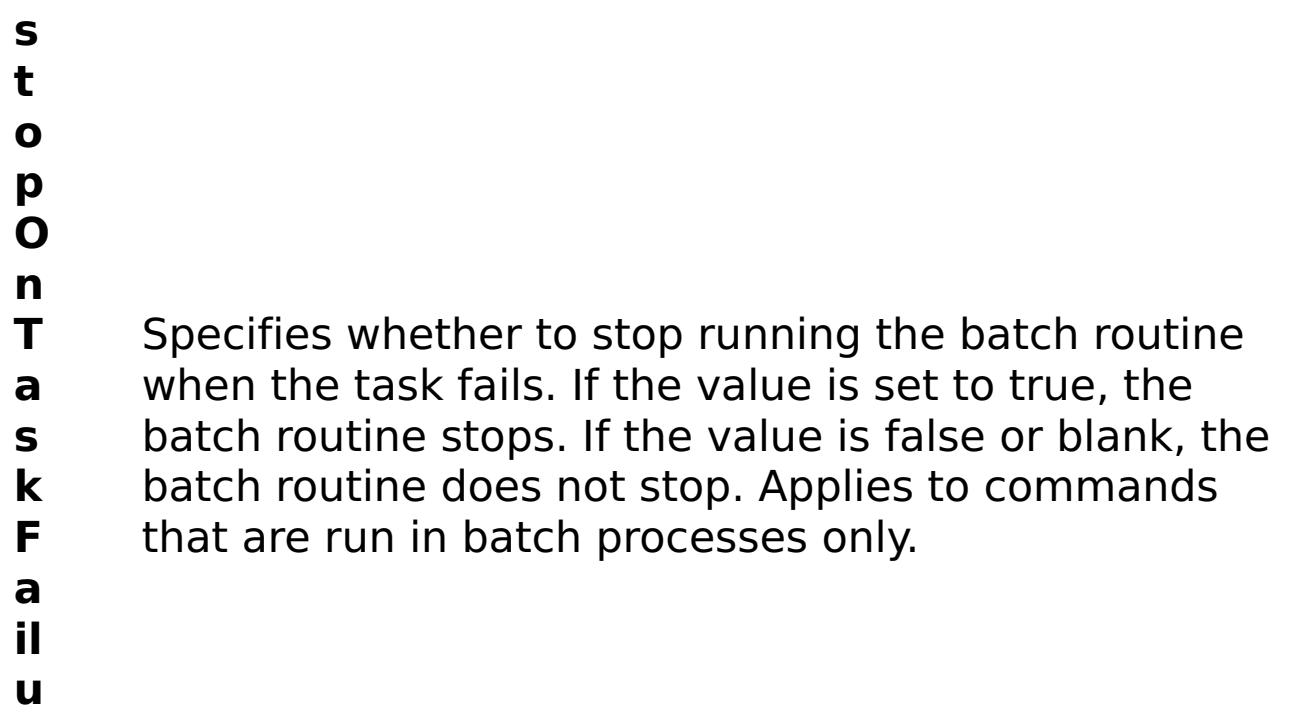

s

t

R e ul P a r a m e e rs :

t

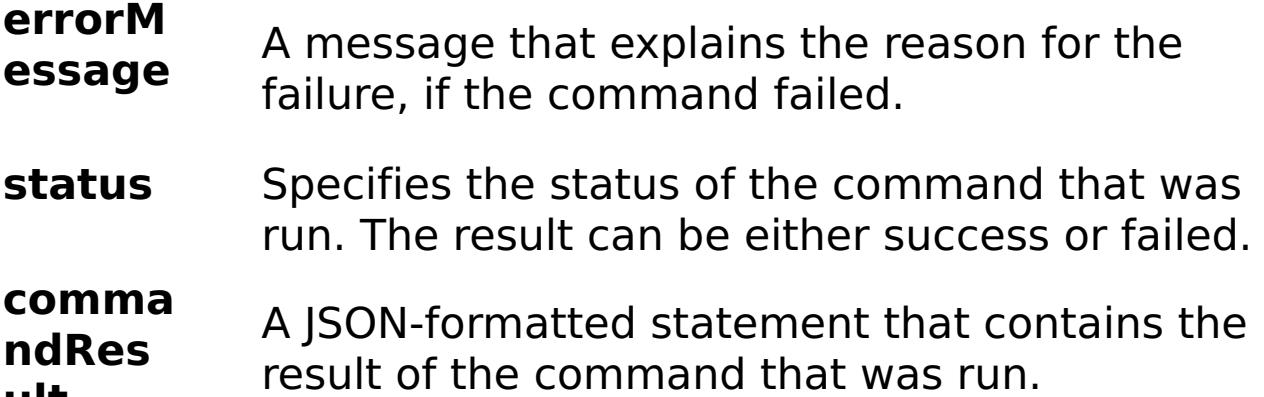

```
ult
       comma
       ndNam
       e
                  Specifies the name of the HTTP command
                  interface command that was run.
E
x
a
m
pl
e:
     { "task": { "taskId": "appliance_10003", "stopOnTaskFailure": "true",
     "command": "ViewTask" } }
C
o
m
m
a
```
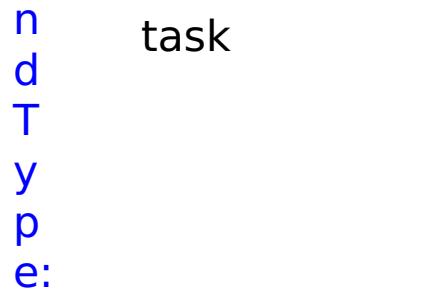

# **Client properties file**

Create a properties file based on your requirements for WebSphere® eXtreme Scale client processes.

## **Sample client properties file**

 $\blacksquare$  You can use the sampleClient.properties file that is in the  $wxs$  home/properties directory to create your properties file.

 $\blacksquare$  You can use the <code>Client</code> .Net.properties file that is in the <u>[net\\_client\\_home](#page-75-0)</u>\config\ directory to create your properties file.

#### Java |

## **Specifying a client properties file for Java™ clients**

You can specify the client properties file in one of the following ways. Specifying a setting by using one of the items later in the list overrides the previous setting. For example, if you specify a system property value for the client properties file, the properties in that file override the values in the objectGridClient.properties file that is in the class path.

1. As a well-named file anywhere in the WebSphere Application Server class path. Putting this file in the system current directory is not supported:

objectGridClient.properties

The default client properties file is in the *net client home*\config\Client.Net.properties directory. If you want to specify your own property files, supply the full property file path to each Connect method call.

2. As a system property in either a stand-alone or WebSphere Application Server configuration. This value can specify a file in the system current directory, but not a file in the class path:

-Dobjectgrid.client.props=file\_name

**WHE 3.5+** When set to true, any changes that are made to the requestRetryTimeout property in the client properties file are detected dynamically. The new property value is used immediately to calculate the new request retry timeout value.

**Note:** In a WebSphere Application Server configuration, the client properties file must be in the classpath if you want to specify a particular client properties file to use with the system property; for example, was root/properties or profile root/properties, depending on whether you want the properties file to apply to a specific profile, or the entire installation.

3. As a programmatic override using the ClientClusterContext.getClientProperties method. The data in the object is populated with the data from the properties files. You cannot configure security properties with this method.

#### $MET$

## **Specifying a client properties file for WebSphere eXtreme Scale Client for .NET**

```
IGridManager gm = GridManagerFactory.GetGridManager( );
ICatalogDomainInfo cdi = gm.CatalogDomainManager.CreateCatalogDomainInfo( "localhost:2809"
);
```

```
ccc = gm.Connect( cdi, @"C:\MyLocation\MyClient.properties" );
grid = gm.GetGrid( ccc, gridName );
```
## **Client properties**

## **Client properties**

## **ENET 2.5+ enableDynamicConfiguration**

Default: false

Valid values: true, false

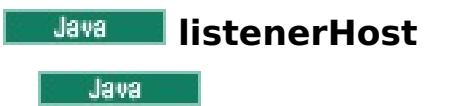

Specifies the host name to which the Object Request Broker (ORB) or eXtremeIO (XIO) transport protocol binds for communication. If your configuration involves multiple network cards, set the listener host and

port to let the transport mechanism in the JVM know the IP address for which to bind. If you do not specify which IP address to use, symptoms such as connection timeouts, unusual API failures, and clients that seem to hang can occur.

Default: localhost

Valid values: port number

## **listenerPort**

Specifies the port number to which the Object Request Broker or the eXtremeIO (XIO) transport protocol binds for communication. The port number that is defined for listenerPort is used for communication between a client and a catalog server, and communication between a container server and a catalog server that are in the same domain. It is also used for interdomain and intradomain communication between catalog servers.

**EXET EXP** Specifies the upper limit on how much disk space, in megabytes (MB), the client log files can use. When this limit is exceeded, client log files older than the **logPruningMaxLogfileAge** are deleted. A value of 0 disables the check for total log size, which causes the old log files to be deleted at the specified **logPruningInterval** setting.

**Note:** When a data grid server is run inside WebSphere Application Server and the ORB transport protocol is being used, another port ORB\_LISTENER\_ADDRESS must also be opened. The BOOTSTRAP\_ADDRESS port forwards requests to this port. If you are using the XIO transport protocol, the XIO\_ADDRESS port must be opened.

**EXET EXECUTER** Specifies a log file age limit in days. When log pruning cycles run according to the **logPruningInterval** or **logPruningMaxTotalLogSize** setting, files older than this age limit are removed. If one log file is younger than the age limit in a subdirectory, all log files in the subdirectory are retained. This retention ensures that all related trace logs are kept intact.

Default: 2809

Valid values: fully qualified domain name or IP address

## **LNET** logPruningEnabled

**NET Specifies whether log file pruning is enabled or disabled.** 

Default: true

Valid values: true, false

## **LIET | logPruningMaxTotalLogSize**

Default: 0 (disabled)

Valid values: Whole integers greater than or equal to 0

## **LIET** logPruningMaxLogfileAge

Default: 60

Valid values: Whole integers greater than 0

## **MET logPruningInterval**

Specifies the log pruning interval in hours. When the **logPruningMaxTotalLogSize** property is set to 0 (disabled), the time between pruning cycles is controlled by this property.

Default: 1

Valid values: Whole integers greater than 0

## **blawa** preferLocalProcess

 $\Box$  This property is not currently used. It is reserved for future use.

## **blava** preferLocalHost

**This property is not currently used. It is reserved for future use.** 

*<u><b>PROTEINET</u>* preferZones

**SPARE AN INCORDER A SPECIFIES A list of preferred routing zones. Each specified zone is separated by a** comma in the form: preferZones=ZoneA, ZoneB, ZoneC

Default: no value

Valid value: comma-separated list of preferred zones

#### **RET PROPERTIVE REQUESTRETTY TIMEOUT**

**SPECIFIER SPECIFIEL Specifies how long to continue processing a request (in milliseconds) after an** exception occurs.

Default: -1

Valid values:

- A value of 0 indicates that the request should fail fast and skip over the internal retry logic.
- A value of -1 indicates that the request retry timeout is not set, meaning that the request duration is governed by the transaction timeout. (Default). The following levels of checking the request retry timeout are used to determine the default behavior:
	- Session instance requestRetryTimeout value
	- Client properties file requestRetryTimeout value
	- If neither of the previous values are set, then the lowest value between the transaction timeout value and 30 seconds is selected. For example, if the transaction timeout value has the default value of 10 minutes, then the request times out at 30 seconds. Alternatively, if you set the transaction timeout value to 20 seconds, then the request times out after 20 seconds.
- A value over 0 indicates the request entry timeout value in milliseconds. Exceptions that are not successfully created are returned. Even when exceptions, such as DuplicateException, are tried again, they are also returned when they do not succeed. The transaction timeout is still used as the maximum time to wait.

## **SLARE SHUFFLEBOOTSTrapAddresses**

 $\blacksquare$  Specifies whether the catalog service addresses are be randomized when used by a client while it is bootstrapping to the data grid. The values must be either true or false.

**NE MARK 12.5+** Specifies how many seconds any request waits for a response before it gives up. This property influences the amount of time a client takes to fail over if a network outage failure occurs. If you set this property too low, requests might time out inadvertently. Carefully consider the value of this property to prevent inadvertent timeouts.

**ENAMPLE STARKET ENABLES WebSphere eXtreme Scale client security. This setting must match with the** securityEnabled setting in theWebSphere eXtreme Scale server properties file. If the settings do not match, the client connection to the data grid fails.

Default: true

Valid values: true, false

### **xioTimeout**

 $\blacksquare$  Specifies the timeout value, in seconds, for outbound socket connection attempts by eXtremeIO. It is also used as a default timeout for internal eXtremeIO logic.

Default: 30

Valid values: number of seconds, any value greater than or equal to 1 second

### **xioRequestTimeout**

Default: 30000 (30 seconds)

Valid values: number of milliseconds

## **Security client properties**

#### **General security properties**

## **SecurityEnabled**

Default: false

Valid values: true, false

## **Credential authentication configuration properties**

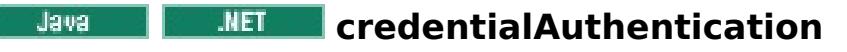

**SPECIFIEL SPECIFIES THE CLIENT CREATER CONTROL** Support.

Use one of the following valid values:

Default: Supported

Valid values:

- Never: The client does not support credential authentication.
- Supported: The client supports credential authentication if the server also supports credential authentication. (Default)
- Required: The client requires credential authentication.

## **AuthenticationRetryCount**

 $\Box$   $\Box$   $\Box$   $\Box$   $\Box$   $\Box$   $\Box$  Specifies the number of times that authentication is tried if the credential is expired. If the value is set to 0, attempts to authenticate are not tried again.

**SPECIFIC EXAGTER SPECIFIES the name of the assembly that is used to generate credentials for the WebSphere** eXtreme Scale Client for .NET. To specify this property, the credentialAuthentication property must be set to Supported or Required.

Default: 3

Valid values: Integer value greater than or equal to 0

## **Example 2 credentialGeneratorAssembly**

Default: no value

Valid values: a valid C# .dll assembly name with version, culture, and other properties included.

Example: IBM.WebSphere.Caching.CredentialGenerator, Version=8.6.0.0, Culture=neutral, PublicKeyToken=b439a24ee43b0816

## **Communist CredentialGeneratorClass**

**Specifies the name of the class that implements the** 

**SPECIFIER THE SPECIFIEL Specifies the properties for the CredentialGenerator implementation class. The** properties are set to the object with the setProperties(String) method. Specify this property when the credentialAuthentication property is set to Supported or Required, and the credentialGeneratorClass requires properties.

- TCP/IP: Indicates that the client only supports TCP/IP connections.
- SSL-Supported: Indicates that the client supports both TCP/IP and Secure Sockets Layer (SSL) connections. (Default)
- SSL-Required: Indicates that the client requires SSL connections.

com.ibm.websphere.objectgrid.security.plugins.CredentialGenerator interface. To specify this property, the credentialAuthentication property must be set to Supported or Required. This class is used to get credentials for clients.

Several built-in classes support this interface; for example:

 $\Box$   $\Box$  Specifies the alias name in the keystore. This property is used if the keystore has multiple key pair certificates and you want to select one of the certificates. It is only required if client certificate authentication is configured on the server.

- com.ibm.websphere.objectgrid.security.plugins.builtins.UserPasswordCredentialGenerator. A user ID and password separated by a space are required for this class.
- com.ibm.websphere.objectgrid.security.plugins.builtins.WSTokenCredentialGenerator

You can also create a custom class, as described in the eXtreme Scale API reference

Default: no value

Valid values: class name

## **Constitution Service CredentialGeneratorProps**

Default: SSL-Supported

Valid values: SSL-Supported, TCP/IP, or SSL-Required

#### **Transport layer security configuration properties**

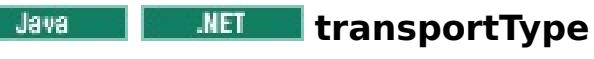

**SPECIFIER SPECIFIELS** Specifies the client transport type. The possible values are:

Default: SSL-Supported

Valid values:

## **SSL configuration properties**

**alias**

Default: no value

Valid value: alias name in keystore

## **Java ContextProvider**

**SPECIFIES THE COLLET CONTEXT CONTEXT FOULD FILE IS A** SPECIFIES A Value that is not valid, a security exception results that indicates that the context provider type is incorrect.

Default: no value

**SPECIFIC A** Specifies the Windows keystore location; for example, LocalMachine or CurrentUser. Specifying an invalid value causes a CWOBJ0008E error message in the SystemErr.log file, and client authentication is not completed.

Valid values: IBMJSSE2. If you are using a JRE from another vendor, see your vendor documentation for valid JSSE providers. A value must be specified if SSL is used.

## **ClientCertificateKeyStoreLocation**

**SPECIFIC EXACTER Specifies the name of the Windows keystore that contains the client certificate. The keystore** name might be a Windows predefined store or a custom store. See the following list of some of the Windows defined keystore names:

Default: CurrentUser

## **RET ClientCertificateKeyStore**

- My for personal certificates
- Root for trusted root certificate authorities
- AuthRoot for third-party certificate authorities
- CA for intermediate certificate authorities
- TrustedPeople for directly trusted people and resources
- AddressBook for other users
- TrustedPublisher for directly trusted publishers

Specifying an invalid value causes a CWOBJ6209E error message in the SystemErr.log file, and client authentication is not completed.

Default: My

## **ELET clientCertificateFriendlyName**

**NET** Specifies the friendly name or alias of the client certificate; for example:

## clientCertificateFriendlyName=MyClient Certificate

If you do not set **clientCertificateFriendlyName** or **clientCertificateSubject** is set, the client is not authenticated during the SSL handshake.

The certificate must exist in the specified keystore. If the keystore does not exist, the CWOBJ6208E error message occurs in the SystemErr.log file, and client authentication is not completed.

For successful SSL negotiation, the certificate must be defined with a private key; otherwise, the error CWOBJ6206E occurs in the SystemErr.log file, and client authentication is not completed.

## **ClientCertificateSubject**

 $MET$ 

Specifies the full X.500 subject of the client certificate. The value must exactly match the certificate subject value, which includes any white space; for example:

clientCertificateSubject=CN=MyClient, OU=MyOU, O=MyO

When this property is set, **clientCertificateFriendlyName** is ignored. If you do not set**clientCertificateFriendlyName** or **clientCertificateSubject**, the client is not authenticated during the SSL handshake.

The certificate must exist in the specified keystore; otherwise, the error CWOBJ6207E occurs in the SystemErr.log file, and client authentication is not completed.

For successful SSL negotiation, the certificate must be defined with a private key; otherwise, the error CWOBJ6205E occurs in the SystemErr.log file, and client authentication is not completed.

**keyStore** 

**Specifies a fully qualified path to the keystore file. A value must be specified if SSL is used. The** keyStore is not used unless client certificate authentication is configured on the server. If client certificate authentication is not used, you can specify the trustStore value for keyStore.

Default: no value

Valid values: fully qualified path to keystore

 $\Box$   $\Box$  Specifies the string password to the keystore. A value must be specified if SSL is used. You can encode this value or use the actual value.

## **keyStoreType**

**Important:** The keyStore directory path does not support Windows backslashes. If you have used backslashes, you must escape any backslash ( \ ) characters in the path. For example, if you want to use the path C:\opt\ibm, enter C:\\opt\\ibm in the properties file. Windows directories with spaces are not supported.

 $\Box$  I is a lindicates the type of keystore. A value must be specified if SSL is used. If you indicate a value that is not valid, a runtime security exception occurs.

Example: etc/test/security/client.private

## **keyStorePassword**

**Indicates the type of security protocol to use for the client. Set this protocol value** based on which security provider you use. If you indicate a value that is not valid, a security exception results that indicates that the protocol value is incorrect. A value for protocol must be specified if SSL or TLS is used. If you are using a JRE from another vendor, see your vendor documentation for valid protocols.

**Dright Default:SSL TLS. When you specify this default value, the server accepts either the SSL or TLS** protocol from the client.

**Vallam Computer When the IBM Runtime Environment is used, the following values are valid: SSL,** SSLv3, TLS, TLSv1, , and SSL\_TLS.

**WEI** Valid values: SSLv2, SSLv3, TLS or Default (SSLv3 or TLS1.0)

## **PRETE PUblicKeyFile**

Specifies a fully qualified path name to a file that contains the exported public key from the server.

Example: c:\tmp\wxs\serverA.cer

### **<u>Java</u>** trustStoreType

Default: no value

**IDE TERNAL INDICATES THE type of truststore.** A value must be specified if SSL is used. If you indicate a value that is not valid, a runtime security exception results.

Valid values: JKS, JCEK, PKCS12, and so on.

### **protocol**

**Sulava Conducts A** Specifies a string password to the truststore. You can encode this value or use the actual value. A value must be specified if SSL is used.

.NET Programming client [authentication](#page-387-0) for WebSphere eXtreme Scale Client for .NET

Valid values: JKS, JCEKS, PKCS12, and so on.

#### **Java** trustStore

**Shaw** Specifies a fully qualified path to the truststore file. A value must be specified if SSL is used.

Example: etc/test/security/server.public

## **trustStorePassword**

#### **Parent topic:** [Reference](#page-496-0)

**Related concepts**: IBM [WebSphere](#page-157-0) DataPower XC10 Appliance security overview

#### **Related tasks**:

[Configuring](#page-48-0) client security

**Related information**:

[ICredential](#page-2103-0) interface [ICredentialGenerator](#page-2108-0) interface

# **Regular expression syntax**

A regular expression is a structured string that is used to match other strings. You can use regular expressions for data invalidation and for filtering the messages that display in the message center.

## **Regular expression examples**

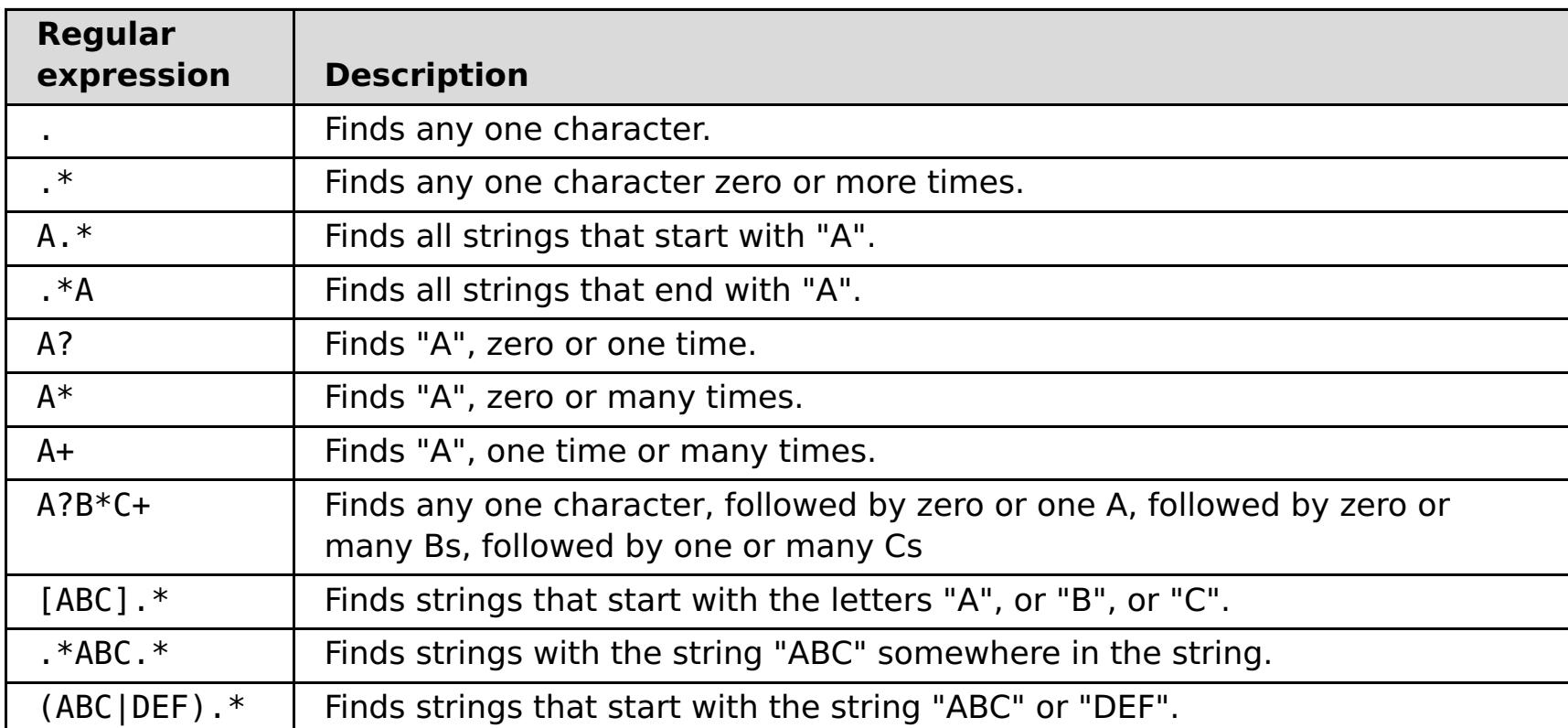

See the java.util.regex.Pattern API documentation for the full regular expression syntax.

## **Parent topic: [Reference](#page-496-0)**
# **Dynamic map configuration options**

You can create additional maps in a data grid by having your client application connect to the speciallynamed map. When this connection occurs, the map is automatically created.

## **Dynamic map naming**

2.5<sup>+</sup> When you create a data grid, two maps created by default. The first map is named the same as your data grid. For example, if you create the myGrid data grid, you automatically get a myGrid map. The second map is for the near cache and is named myGrid.NCI. However, you can also add maps to the data grid. A map is automatically created when the client application connects to a map using the following naming convention:

 $<$ map name>. $<$ template>. $<$ locking option> $2.5$ + . $<$ near cache invalidation>

Specifies the template that defines when entries expire from the map, by defining the time to live (TTL) behavior. See Map [templates](file:////dcs/markdown/workspace/Transform/htmlout/0/com.ibm.websphere.datapower.xc.doc/rdynmap.html#rdynmap__maptemplates) for a list of the available options.

Specifies the locking mechanism that is used for the map. See **[Locking](file:////dcs/markdown/workspace/Transform/htmlout/0/com.ibm.websphere.datapower.xc.doc/rdynmap.html#rdynmap__LockingOptions) options** for a list of the available options.

#### 2.5+ near cache invalidation

where:

#### **map\_name (required)**

Specifies the name of the map.

#### **template (required)**

2.5<sup>+</sup> Specifies if near-cache invalidation is used for the map. Near-cache invalidation is only used when the map has a lock type set to NONE or OPTIMISTIC. You can configure near cache invalidation to remove stale data from the near cache as quickly as possible. When an update, deletion, or invalidation operation is run against the remote data grid, an [asynchronous](file:////dcs/markdown/workspace/Transform/htmlout/0/com.ibm.websphere.datapower.xc.doc/rdynmap.html#rdynmap__nci) invalidation gets triggered in the near cache See Nearcache invalidation options for a list of the available options.

#### **locking\_option**

You must include a template name for the map. If you do not specify a locking option, no locking occurs on the map.

## **Map templates**

Table 1. Dynamic map templates

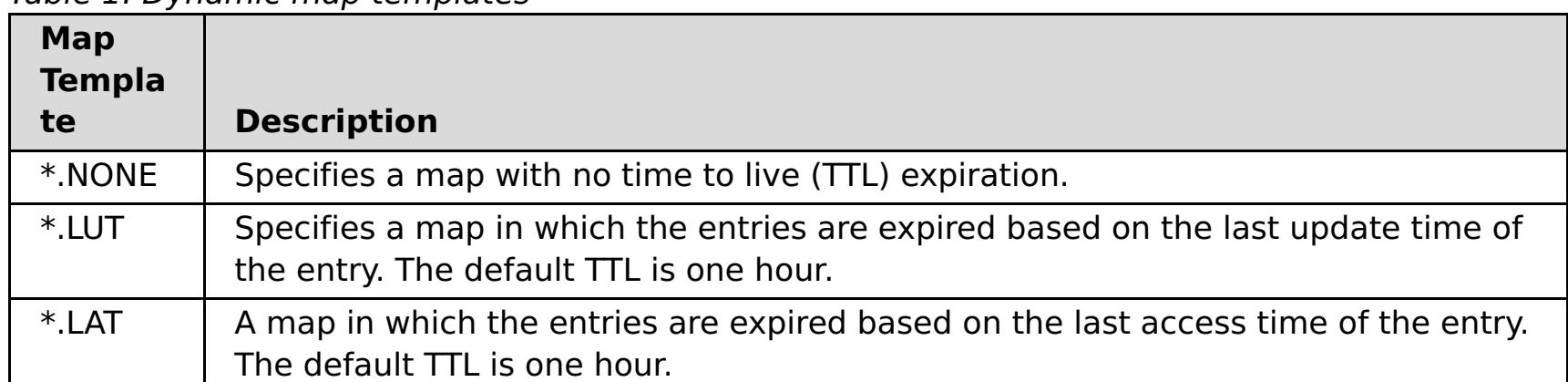

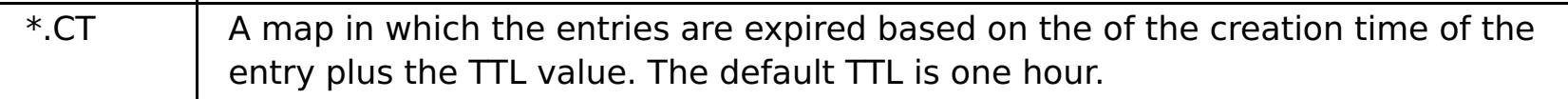

## **Locking options**

Table 2. Dynamic map locking options

| <b>Locking Option</b> | <b>Description</b>                                                     |
|-----------------------|------------------------------------------------------------------------|
| (blank)               | If you do not indicate a locking option, no locking mechanism is used. |
| P                     | Specifies that the map has pessimistic locking                         |
|                       | Specifies that the map has optimistic locking                          |

#### $2.5+$

## **Near-cache invalidation options**

Table 3. Near-cache invalidation options

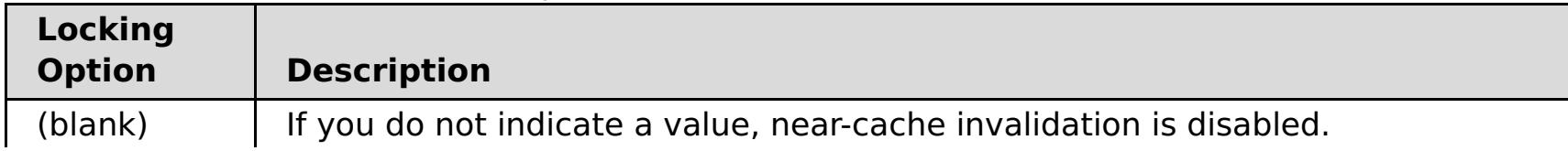

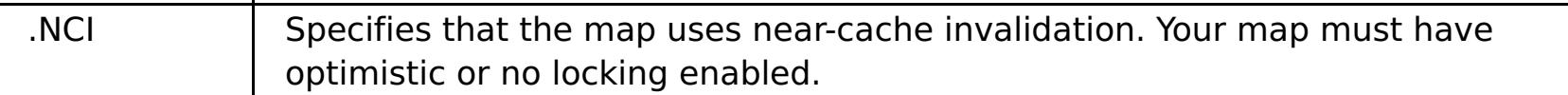

## **Parent topic: [Reference](#page-496-0)**

[Configuring](#page-207-0) a time to live (TTL) evictor [Configuring](#page-205-0) dynamic maps **Configuring near-cache [invalidation](#page-214-0)** Developing data grid [applications](#page-364-0) with the REST gateway [Creating](#page-203-0) simple data grids **Creating [dynamic](#page-380-0) maps with .NET APIS** 

## **Related concepts**:

**[Evictors](#page-209-0)** 

## **Related tasks**:

# **CLI command reference**

This page describes the command line interface (CLI) commands provided by WebSphere® DataPower® XC10 Appliance. The following sets of commands are supported:

- Common commands that work with various configuration objects. See Common [commands.](#page-776-0)
- Special purpose [commands.](#page-793-0) See Special purpose commands.

# **Common commands**

Commands described in this section are used to work with various configuration objects. Common commands either work on a specified configuration object or are used within an edit session on a configuration object. An edit session is a mode of the CLI in which you can modify the values of a configuration object. An edit session starts with the "edit" or "create" commands, and ends with the "exit" or "cancel" commands. Some of these commands, such as "append" or "set", are available only within an edit session.

- aggregate-interface
- ethernet-interface
- Idap-auth
- logging-settings
- netsec-settings
- network-settings
- vlan-interface

Currently supported configuration objects include:

Commands that work within an edit session include the following commands:

**[cancel](#page-777-0) [create](#page-778-0) [delete](#page-779-0) [disable](#page-780-0) [domain](#page-781-0) list [domain](#page-782-0) show [domain](#page-783-0) switch [edit](#page-784-0) [enable](#page-785-0) [exit](#page-786-0) [list](#page-787-0) [reset](#page-788-0) [show](#page-789-0) show [properties](#page-790-0) show [types](#page-791-0) [status](#page-792-0)**

**Parent topic:** CLI [command](#page-775-0) reference

# **cancel**

#### **Purpose**

Within an edit session, discard all changes that were made to a configuration object during the edit session or during a nested edit session.

### **Syntax**

**cancel**

#### **Parameters**

None.

## **Usage Notes**

In a nested edit session, **cancel** discards only the changes that were made in the edit submode.

#### **Related Commands**

See <u>[exit](#page-786-0)</u>.

### **Example**

Cancel changes that were made during an edit session on the network-settings configuration object.

Console> edit network-settings Console network-settings> set tcp-retries 10 Console network-settings> cancel Cancelled Console>

# **create**

#### **Purpose**

Enter an edit session to create an instance of a configuration object.

### **Syntax**

**create** object-type object-instance

#### **Parameters**

#### **object-type**

Type of the object to be created

#### **object-instance**

Name of the object instance to be created

## **Usage Notes**

- Some objects cannot be created in the Command Line Interface. These objects include the following:
	- Objects for which there is only one instance, called singleton objects
	- Objects for which there is a predefined, finite set, such as the ethernet-interface objects.
- By default, the AdminState of a newly created object is enabled. .

#### **Related Commands**

See [delete,](#page-779-0) [edit,](#page-784-0) and [list](#page-787-0).

#### **Example**

Create a vlan-interface named v1000.

Console> create vlan-interface v1000 Console vlan-interface:v1000> ...

# **delete**

**Purpose** Delete an instance of a configuration object.

## **Syntax**

**delete** object-type object-instance

### **Parameters**

**object-type**

Type of the object to be deleted

#### **object-instance**

Name of the object instance to be deleted

## **Usage Notes**

Some objects cannot be deleted. These objects include the following:

- Objects for which there is only one instance, called singleton objects
- Objects for which there is a predefined, finite set, such as the ethernet-interface objects.

### **Related Commands**

See [create,](#page-778-0) [edit,](#page-784-0) and [list.](#page-787-0)

### **Example**

Delete a vlan-interface named v1000.

Console> delete vlan-interface v1000 Console>

# **disable**

#### **Purpose**

- Disable a configuration object or an instance of a configuration object.
- This command changes the administrative state (AdminState) to "disabled". If no errors occur, the operational state (OpState) changes to "down".
- No other configuration values are changed as a result of this command.

#### **Syntax**

**disable** object-type [ object-instance ]

#### **Parameters**

#### **object-type**

Type of the object to be disabled

#### **object-instance**

Name of the object instance to be disabled, if the configuration object is not a singleton object

#### **Usage Notes**

Configuration changes can be made to an object that is administratively disabled, but the changes will not be applied until the object is enabled.

## **Related Commands**

See [enable.](#page-785-0)

#### **Example**

Disable a vlan-interface named v1000.

Console> disable vlan-interface v1000 Console>

# **domain list**

**Purpose** Display the supported domains.

#### **Syntax domain list**

**Parameters** None.

**Usage Notes** Currently only one domain, "default", is supported.

## **Related Commands**

See [domain](#page-783-0) show and domain switch.

## **Example**

Show currently supported domains.

Console> domain list default Console>

# **domain show**

**Purpose** Display the currently active domain.

# **Syntax**

**domain show**

**Parameters** None.

**Usage Notes** Currently only one domain, "default", is supported.

## **Related Commands**

See [domain](#page-783-0) list and domain switch.

## **Example**

Show currently active domain.

Console> domain show In domain "default" Console>

# **domain switch**

## **Purpose**

Change the currently active domain.

## **Syntax**

**domain switch** domain

### **Parameters**

**domain** Required active domain

## **Usage Notes**

Currently only one domain, "default", is supported.

## **Related Commands**

See [domain](#page-782-0) list and domain show.

## **Example**

Change the currently active domain.

Console> domain switch default Switched to "default" domain Console>

# **edit**

#### **Purpose**

Enter a configuration mode to modify a configuration object or an instance of a configuration object.

### **Syntax**

**edit** object-type [ object-instance ]

#### **Parameters**

#### **object-type**

Type of the object to be edited

#### **object-instance**

Name of the object instance to be edited, if the configuration object is not a singleton object

## **Usage Notes**

The edit command puts you into an edit session for the configured object. Within this edit session, **edit** subcommands allow you to modify values for the properties of the configured object.

### **Related Commands**

See [create,](#page-778-0) [delete,](#page-779-0) and [list.](#page-787-0)

## **Example**

Edit ethernet-interface eth3 to set the MTU to 4096.

Console> edit ethernet-interface eth3 Console ethernet-interface:eth3> set mtu 4096 Console ethernet-interface:eth3> exit Console>

# **enable**

## **Purpose**

- Enable a configuration object or an instance of a configuration object.
- This command changes the administrative state (AdminState) to "enabled". If no errors occur, the operational state (OpState) changes to "up".
- No other configuration values are changed as a result of this command.

### **Syntax**

**enable** object-type [ object-instance ]

### **Parameters**

#### **object-type**

Type of the object to be enabled

#### **object-instance**

Name of the object instance to be enabled, if the configuration object is not a singleton object

#### **Related Commands**

See [disable](#page-780-0).

### **Example**

Enable a vlan-interface named v1000.

Console> enable vlan-interface v1000 Console>

# **exit**

## **Purpose**

Leave edit mode or an edit submode.

### **Syntax**

**exit**

#### **Parameters**

None.

## **Usage Notes**

Configuration changes are saved when the edit session is ended, not on leaving an edit submode. This might cause validation errors to be displayed later than expected.

### **Related Commands**

See [cancel](#page-777-0) .

#### **Example**

Enter an edit session for an ethernet-interface object and enter the ip submode. Add an IP address and then exit the ip submode and exit the edit session.

Console> edit ethernet-interface eth2 Console ethernet-interface:eth2> ip Entering "ip" mode Console ethernet-interface:eth2 ip> append address 192.168.0.200/24 Console ethernet-interface:eth2 ip> exit Console ethernet-interface:eth2> exit Console>

# **list**

# **Purpose**

Show the names of configured objects of a specified object type.

## **Syntax**

**list** object-type

## **Parameters**

**object-type** Type of the object to be listed

## **Usage Notes**

Use show [types](#page-791-0) to get the list of object types.

## **Related Commands**

See [create,](#page-778-0) [delete,](#page-779-0) [edit,](#page-784-0) and show [types.](#page-791-0)

## **Example**

List all the instances of ethernet-interfaces.

Console> list ethernet-interface eth0 eth1 eth2 eth3 Console>

# **reset**

#### **Purpose**

Restore a configuration object or a part of a configuration object to its default settings.

### **Syntax**

- Reset a singleton configuration object: **reset** object-type
- Reset an instance of a configuration object: **reset** object-type object-instance
- Reset a field of a configuration object in an edit session: **reset** property

#### **Parameters**

#### **object-type**

Type of the object to be reset

#### **object-instance**

Instance of the object to be reset, if the configuration object is not a singleton object

#### **property**

Field within a configuration object to be reset

### **Example**

Reset the IP addresses for ethernet-interface eth3.

```
Console> edit ethernet-interface eth3
Console ethernet-interface:eth3> ip
Entering "ip" mode
Console ethernet-interface:eth3 ip> reset address
Console ethernet-interface:eth3 ip> exit
Console ethernet-interface:eth3> exit
Console>
```
Reset the entire configuration object for ethernet-interface eth3 to default values.

```
Console> reset ethernet-interface eth3
Console>
```
# **show**

**Note:** The **show** command is used to display both configuration objects and other specific data. This section documents the use of the **show** command for configuration objects. See also the **show** commands within the Special purpose [commands](#page-793-0) section.

### **Purpose**

Show the configured values for a specified configuration object or an instance of a configuration object.

### **Syntax**

```
show [ object type [ object instance ] ]
```
## **Parameters**

### **object type**

Type of the object to be displayed

#### **object instance**

Name of the object instance to be displayed, if the configuration object is not a singleton object

## **Usage Notes**

- Within an edit session, the **show** command displays the currently configured values for the object instance that is being edited.
- The operational state of the object is also displayed. Only properties that are required and properties that have had values configured differently from the assigned default values are displayed. Optional properties that have not been explicitly configured will not be displayed.
- The values displayed here are the desired configuration for the object. In contrast, the [status](#page-792-0) command will display the actual runtime values for the object.

## **Example**

Show the configured values for the network-settings (singleton) object.

```
Console> show network-settings
network-settings : [Up]
name "network-settings"
AdminState "Enabled"
icmp-options " "
explicit-congestion-notification "false"
destination-based-routing "false"
interface-isolation "relaxed"
tcp-retries "5"
arp-retries "8"
arp-retry-interval "500"
tso-offload "true"
reverse-path-filtering "false"
tcp-window-scaling "true"
```
# **show properties**

### **Purpose**

Within an edit session, display the configurable properties of the object.

### **Syntax**

**show properties**

#### **Parameters**

None.

## **Usage Notes**

To see the properties of a nested level, enter the **edit** submode and repeat the command.

## **Example**

Display the configurable properties of an ethernet-interface.

```
Console> edit ethernet-interface eth3
Console ethernet-interface:eth3> show properties
Basic properties:
        AdminState
        mac-address
        mode
        mtu
        use-arp
        userdata
Sub-mode (complex) properties:
        ip
Console ethernet-interface:eth3> ip
Entering "ip" mode
Console ethernet-interface:eth3 ip> show properties
Basic properties:
        dad-retransmit-timer
        dad-transmits
        use-dhcp
        use-slaac
Array (list) properties:
        address
        static-route
Sub-mode (complex) properties:
        ipv4-default-gateway
        ipv6-default-gateway
Console ethernet-interface:eth3 ip>
```
# **show types**

## **Purpose**

Display the types of configuration objects that are supported on the appliance. This does not reflect any instances that are configured, but just types that are supported.

## **Syntax**

**show types**

### **Parameters**

None.

**Usage Notes**

None.

## **Example**

Display the configuration objects on the appliance.

Console> show types The following types are defined: aggregate-interface ethernet-interface logging-settings network-settings vlan-interface

# **status**

**Note:** The **status** command is used to display both status of configured objects and specific functional status information. This section documents the use of the **status** command for configuration objects. See also the status [commands](#page-793-0) within the Special purpose commands section.

## **Purpose**

Show the status of a specified configuration object or an instance of a configuration object.

### **Syntax**

```
status object-type [ object-instance ]
```
## **Parameters**

#### **object-type**

Type of the object to be displayed

#### **object-instance**

- If the *object-instance* is omitted for a configuration object that is not a singleton object, the status of all instances of the specified *object-type* is displayed.
- The [status](#page-792-0) command is supported only for selected configuration objects.
- The values displayed here are the runtime values for the object. In contrast, the [show](#page-789-0) command will display the configured properties of the object.

Name of the object instance to be displayed, if the configuration object is not a singleton object

## **Usage Notes**

## **Example**

Show the status of ethernet-interface eth0.

```
Console> status ethernet-interface eth0
eth0 OpState:[Up]
        generic MTU:1500 carrier:true flags:UP BROADCAST RUNNING MULTICAST
            index:5
        inet addr:9.42.77.48 flags:PERMANENT mask:255.255.255.0
            scope:GLOBAL
        inet6 addr: 2002:92a:8f7a:901:9:42:77:48 flags:PERMANENT
            mask: ffff:ffff:ffff:ffff:: scope:GLOBAL
        inet6 addr: fe80::20c:29ff:fedd:7baf flags:PERMANENT
            mask: ffff:ffff:ffff:ffff:: scope:LINK
        ethernet Link:on MAC: 00:0c:29:dd:7b:af autoneg:on duplex:Full
            port:TP speed:1000Mbps
        statistics collisions:0 multicast:0 rx_bytes:69088545
            rx compressed:0 rx crc errors:0 rx dropped:0 rx errors:0
            rx fifo errors:0 rx frame errors:0 rx length errors:0
            rx missed errors:0 rx over errors:0 rx packets:842919
            tx aborted errors:0 tx bytes:3512656 tx carrier errors:0
            tx_compressed:0 tx_dropped:0 tx_errors:0 tx_fifo_errors:0
```
tx\_heartbeat\_errors:0 tx\_packets:18144 tx\_window\_errors:0

# **Special purpose commands**

Commands described in this section take a specific action on the appliance or display specific information.

**[add-jvm-args](#page-796-0) [alias](#page-797-0) [clear-all](#page-798-0) [clear-jvm-args](#page-799-0) [clear-logs](#page-800-0) [clear-tls-config](#page-801-0) [collect-logs](#page-802-0) [component](#page-803-0) firmware update [config](#page-804-0) [datetime](#page-805-0) get [datetime](#page-806-0) set [deleteExport](#page-807-0) [device](#page-808-0) RESET device [battery-replaced](#page-809-0) device [intrusion](#page-810-0) allow device [intrusion](#page-811-0) clear device [intrusion](#page-812-0) disallow device [nvdimm](#page-813-0) clear device [clear-intrusion](#page-814-0) device [restart](#page-815-0) device [shutdown](#page-816-0) [echo](#page-817-0) [export](#page-818-0) file [delete](#page-819-0)**

**file [get](#page-820-0)**

**[file](#page-822-0) list**

**file [put](#page-823-0)**

**firmware [pristine-install](#page-824-0)**

**[firmware](#page-825-0) rollback**

**[firmware](#page-826-0) upgrade**

**force [recycle](#page-827-0)**

**[get-dns-search](#page-828-0)**

**[get-dns-servers](#page-829-0)**

**[get-ntp-servers](#page-830-0)**

**[help](#page-831-0)**

**[import](#page-832-0)**

**[license](#page-833-0) accept**

**[license](#page-834-0) get**

**[license](#page-835-0) reset**

**[listExports](#page-836-0)**

**[locale](#page-837-0) get**

**[locale](#page-838-0) set**

**[locate-led](#page-839-0)**

**log [message](#page-840-0)**

**[netif](#page-841-0)**

**net-test [available](#page-842-0)**

**[net-test](#page-843-0) dns**

**[net-test](#page-844-0) ping**

**[net-test](#page-845-0) tcp**

**net-test [traceroute](#page-846-0)**

**[nodename](#page-847-0) get**

**[nodename](#page-848-0) set**

**[packet-capture](#page-849-0) clear**

**[packet-capture](#page-850-0) list**

**[packet-capture](#page-851-0) start**

**[packet-capture](#page-852-0) stop**

**platform [collect-pd](#page-853-0)**

**[platform](#page-854-0) log-level get**

**[platform](#page-855-0) log-level set**

**[platform](#page-856-0) service disable ssh**

**[platform](#page-857-0) service disable telnet**

**[platform](#page-858-0) service enable ssh**

**[platform](#page-859-0) service enable telnet**

**platform [must-gather](#page-860-0)**

#### **raid [delete](#page-861-0)**

**raid [re-use](#page-862-0)**

**raid [foreign-config](#page-863-0) import**

**raid [foreign-config](#page-864-0) clear**

**request [force-suspend](#page-865-0)**

2.5+ [request](#page-866-0) resume

2.5+ request [suspend](#page-867-0)

**[set-dns-search](#page-868-0)**

**[set-dns-servers](#page-869-0)**

**[set-ntp-servers](#page-870-0)**

**show [commandref](#page-871-0)**

**show [components](#page-872-0)**

**show [locales](#page-873-0)**

**[show](#page-874-0) log**

**show [timezones](#page-875-0)**

**show [version](#page-876-0)**

**sshkey [fingerprint](#page-877-0)**

**[sshkey](#page-878-0) reset**

**[sshkey](#page-879-0) verify**

**[start-progress](#page-880-0)**

**status [battery](#page-881-0)**

**status [cpu-usage](#page-882-0)**

**status [cpu-utilization](#page-883-0)**

**status [dynamic-tunnels](#page-884-0)**

**[status](#page-886-0) fan**

**[status](#page-887-0) flash**

**status [intrusion](#page-888-0)**

**status [memory](#page-889-0)**

**status [nvdimm](#page-890-0)**

**status [power-supply](#page-891-0)**

**[status](#page-892-0) raid all**

**status raid [battery](#page-893-0)**

**status raid [physical](#page-895-0)**

**status [voltage](#page-896-0)**

**status [volume](#page-897-0)**

**status [temperature](#page-898-0)**

**status [uptime](#page-899-0)**

**[timezone](#page-900-0) get**

**[timezone](#page-901-0) set**

**[unalias](#page-902-0)**

**[usage](#page-903-0)**

**[user](#page-904-0) add**

**user [delete](#page-905-0)**

**user [known-hosts](#page-906-0) list**

**user [known-hosts](#page-907-0) delete**

**[user](#page-908-0) list**

**user [password](#page-909-0)**

**user [sshkey](#page-910-0) add**

**user [sshkey](#page-911-0) delete**

**Parent topic:** CLI [command](#page-775-0) reference

# **add-jvm-args**

#### **Purpose**

Adds a predetermined set of JVM configuration parameters to any of the processes on the appliance during startup.

## **Syntax**

**add-jvm-args process name listOfOneOrMoreJVMArgs**

#### **Parameters**

There are two required parameters for this command:

#### **process name**

Name of the process that needs to be configured. Valid processName arguments include:

- -Dcom.ibm.CORBA.Debug
- -Dcom.ibm.CORBA.CommTrace
- -Djavax.net.debug
- -Dcom.ibm.websphere.xs.ProduceJavaCoreOnLockTimeout=true
- -verbose:gc
- - Xverbosegclog
- - Xhealthcenter
- $\bullet$  -Xcheck:jni
- all All processes, including xsa.app, catalog server and all container servers.
- console Includes the xsa.app process only.
- grids All container server processes only.
- gridNN Where NN equals a number (i.e 01) that specifies a single container server.

#### **listOfOneOrMoreJVMArgs**

List valid JVM arguments for the process. Valid JVM arguments you can specify include:

**Note:** If there is more than one parameter you want to include in the list, separate with !:!, for example: add-jvm-args grid01 -Dcom.ibm.websphere.xs.ProduceJavaCoreOnLockTimeout=true!:!

-Dcom.ibm.CORBA.CommTrace add-jvm-args all -Dcom.ibm.CORBA.CommTrace

## **Related Commands**

See device [restart.](#page-815-0)

## **Example**

Console> add-jvm-args grid01 -Dcom.ibm.websphere.xs.ProduceJavaCoreOnLockTimeout=true Updating JVM Args to include new args...

Adding the following JVM Arg: -Dcom.ibm.websphere.xs.ProduceJavaCoreOnLockTimeout=true [Wed Apr 10 2013 17:00:22] Run device restart to enable the new JVM args settings.

# **alias**

- Define an alternative name or a shortcut for a command line interface (CLI) command.
- Display configured aliases.

#### **Purpose**

### **Syntax**

- Display the list of defined aliases: **alias**
- Display the definition for an existing alias: **alias** name
- Define an alias for a specified CLI command: **alias** name value

#### **Parameters**

#### **name**

Alternative name for a command line interface (CLI) command.

#### **value**

Substitute value for the specified name. If the substitute value contains spaces, enclose the value in double quotation marks.

#### **Related Commands**

See [unalias.](#page-902-0)

#### **Example**

Define a shortcut for testing connectivity to a particular address. Then display the configured aliases.

```
Console> alias test-connectivity "net-test ping 9.42.106.2"
Console> alias
alias test-connectivity "net-test ping 9.42.106.2"
Console>
```
# **clear-all**

## **Purpose**

Resets the configuration data for the appliance, including removing all the data grids and new users. All of the internal processes that are running on the appliance are restarted. This command runs without restarting the appliance hardware.

### **Syntax**

**clear-all**

## **Parameters**

None.

### **Related Commands**

None.

## **Example**

Console> clear-all Force Stopped all XC-10 processes Deleting configuration data and logs Deleting grid data

# **clear-jvm-args**

## **Purpose**

Clears JVM configuration parameters to any of the processes that had been applied to the appliance during startup.

## **Syntax**

**clear-jvm-argsprocessName**

## **Parameters**

#### **process name**

Name of the process that needs to be configured. Valid processName arguments include:

- all All processes, including xsa.app, catalog server and all container servers.
- console Includes the xsa.app process only.
- grids All container server processes only.
- gridNN Where NN equals a number (i.e 01) that specifies a single container server.

## **Related Commands**

See [add-jvm-args.](#page-796-0)

## **Example**

Console> clear-jvm args all

# **clear-logs**

# **Purpose**

Deletes all of the WebSphere® DataPower® XC10 Appliance log files.

# **Syntax**

**clear-logs**

## **Parameters**

None.

#### **Related Commands** None.

# **Example**

Console> clear-logs Cleared All Logs

# **clear-tls-config**

## **Purpose**

Resets the Transport Layer Security (TLS) configuration. Run this command if clear-all is not an option because you do not want to lose all configuration data, but TLS configuration becomes corrupted or you want to restore the default TLS values. In most situations, use the user interface for TLS changes or use the **clear-all** command to revert to the original configuration of the appliance. Run the **clear-tls-config** command on each appliance in the collective. After running the command on each appliance, restart the processes in each appliance in the collective. If the collective is successfully communicating, use the **device restart** command. The collective is communicating properly when all appliances in the collective are accessible through the user interface and can be seen as started in the Collective panel. However, if the TLS configuration is preventing the collective from communicating and the **device restart** command does not bring the appliance back up, you can use the **force-recycle** command to forcibly stop and start all the processes in the appliance without saving any data.

### **Syntax**

**clear-tls-config**

### **Parameters**

None.

### **Related Commands**

[clear-all,](#page-798-0) device [restart,](#page-815-0) and force recycle.

## **Example**

Console> clear-tls-config Cleared Transport Layer Security Configuration Run clear-tls-config on the other appliances in the collective and restart each appliance for changes to take effect

# **collect-logs**

This command has been deprecated. Use platform [must-gather](#page-860-0) instead.

# **component firmware update**

#### **Purpose**

Update component firmware version to configured version if current firmware version is not matched.

## **Syntax**

**component firmware update** component type

#### **Parameters**

component type

- component type name. see help for this command to get a full list of supported component types.
- when using show [components](#page-872-0) and if a component firmware version is not matched with the configured version, you can use this command to update its firmware version.

### **Related Commands**

See show [components.](#page-872-0)

#### **Example**

Update component firmware for BMC.

Console> component firmware update bmc CWZBR03003I: Are you sure you want to update component firmware for bmc After update, device will reboot CWZBR03012I: yes/no:yes CWZBR03013I: Component firmware update is starting..... CWZBR03006I: Component firmware update succeeded and reboot device

# **config**

## **Purpose**

Import or export appliance configurations.

## **Syntax**

```
config <export|import|usage|listExports> [-file] <filename> [-keyStore] <keystore>
[-trustStore] <truststore> [-silent] [-noRestart]
```
The **-trustStore** flag is followed by the truststore file name that is a part of your appliance configuration. When you import SSL settings other than those settings that are stored in the configuration list, such as the **export TIMESTAMP.** json setting, you must supply this value.

## **Parameters**

## **-file**

The **-file** flag is followed by the file name where you want to store configuration content.

#### **-truststore**

#### **-keystore**

The **-keyStore** flag is followed by the keystore file name that is a part of your appliance configuration. When you import SSL settings other than those settings that are stored in the configuration list, such as the **export\_TIMESTAMP.json** setting, you must supply this value.

#### **-noRestart**

Certain appliance settings require you to restart your appliances. If you set this flag, then none of your appliances are restarted. However, if you set the **-noRestart** parameter, then you must manually restart your appliances to preserve settings that require it.

#### **-silent**

When specified, the **config** command status messages are not displayed, which is the default behavior.

## **Usage notes**

None

# **Related commands**

This command has the following subcommands: See [usage,](#page-903-0) [export,](#page-818-0) [import,](#page-832-0) [listExports,](#page-836-0) and [deleteExport.](#page-807-0)

# **Example**

Import or export appliance configurations.

```
config export -file foo.json -silent
config import -file foo.json -keyStore keyStore.jks -trustStore trustStore.jks
config import -file foo.json -noRestart
config usage
config listExports
config deleteExport export_1942-09-06_13-50-14.036.json
```
# **datetime get**

## **Purpose**

Display the time that is configured on the appliance, both in Greenwich mean time (GMT) and local time.

## **Syntax**

**datetime get**

## **Parameters**

None.

# **Related Commands**

See [datetime](#page-806-0) set, [timezone](#page-901-0) get, and timezone set.

## **Example**

Display the configured time on the appliance.

Console> datetime get GMT: 2012-03-08T20:20:21Z Local: Mar 8, 2012 3:20:21 PM Console>

# **datetime set**

### **Purpose**

Configure the current time on the appliance.

## **Syntax**

**datetime set** time

### **Parameters**

#### **time**

- Current time in local time (as determined by the timezone setting).
- Format is YYYY-MM-DD hh:mm:ss or YYYY-MM-DD hh:mm:ssZ with the following specifications:

#### **YYYY**

Represents the year

#### **MM**

Represents the month

#### **DD**

Represents the day of the month

#### **hh**

Represents hour

#### **mm**

Represents minutes

**ss**

Represents seconds

#### **Z**

Appends to the time to specify it in Greenwich mean time (GMT).

## **Related Commands**

See [datetime](#page-805-0) get, [timezone](#page-901-0) get, and timezone set.

## **Example**

Display the configured timezone, set the current time on the appliance and then display configured time.

Console> timezone get Timezone is EST Console> datetime set 2012-03-22 10:01:00 Console> datetime get GMT: 2012-03-22T15:01:03Z Local: Mar 22, 2012 10:01:03 PM Console>

# **deleteExport**

## **Purpose**

Delete a specified export file from the list of exports that are stored locally.

## **Syntax**

config deleteExport

### **Parameters**

**-file**

The **-file** flag is followed by the file name where you want to store configuration content.

## **Usage notes**

You must pass the **deleteExport** command and specify only one file with the **-file** flag.

#### **Example**

Delete exported appliance configurations.

config deleteExport export\_1942-09-06\_13-50-14.036.json

# **device RESET**

#### **Purpose**

Erase all data on the appliance and put it back to a factory-new state. All configuration is deleted, including the ssh server keys, license acceptance, and logs. All user IDs and passwords are also deleted and replaced with the default user ID and password that were set at the factory. The appliance will automatically reboot after you run this command.

The "RESET" part of the command is required to be all uppercase to lower the probability of it being typed accidentally. This command differs from **firmware pristine-install** because this command does not change the firmware that is running on this device. Therefore, you do not need a firmware image when you run this command. This command changes only the configuration.

### **Syntax**

**device RESET [ noprompt ]**

### **Options**

#### **noprompt**

Do not prompt for confirmation. The command is started immediately. If this option is not present, the command is not started unless the user answers affirmatively to a confirmation prompt that follows.

#### **Parameters**

None.

#### **Usage Notes**

If you are connected to the command line interface (CLI) through a network connection (i.e., ssh or telnet), your network connection is ended when the configuration is cleared. If you want to see all the messages for this command, you need to be connected to the serial console.

#### **Related Commands**

See firmware [pristine-install.](#page-824-0)

#### **Example**

Console> device RESET

This command will result in the network configuration being reset; this may end your current connection to the appliance.

Undo all existing configuration and reset the appliance to factory-new condition? y/n: y You have chosen to reset the device, proceeding with reset... Reset complete; ready to reboot Console>
# **device battery-replaced**

#### **Purpose**

Log the date on which the internal battery was replaced. The battery provides backup power for the hardware configuration and RAID disk writeable cache when the appliance is powered off and unplugged from an AC power source.

**Related Commands** See status [battery.](#page-881-0)

Batteries are valid for a specified duration, and this command marks the beginning of that duration. This command was run at the factory, and needs to be run by a user only when a battery is replaced in the field. The current installation date and expiration date of the existing battery can be shown with the **status battery** command.

**Syntax device battery-replaced**

**Options** None.

**Parameters**

None.

#### **Example**

Console> device battery-replaced Ok Console>

# **device intrusion allow**

- Allow the case to be opened on those devices that allow it.
- **See device [intrusion](#page-811-0) clear.**

## **Purpose**

## **Syntax**

**device intrusion allow**

#### **Parameters**

None.

## **Example**

Console> device intrusion allow Ok Console>

# **device intrusion clear**

#### **Purpose**

- Clear device of intruded state recorded when the appliance case is physically opened so that the case is no longer considered intruded.
- Some customer-replaceable or field-replaceable parts on the appliance might require the case to be opened. Run this command after the parts are replaced and the case is closed.

- This command is valid only on a 7198 or 7199 machine types.
- Opening the case on a 9235 machine type will render the appliance permanently inoperable, requiring that the appliance be returned to the factory, so do not open the case on a 9235 machine type. These physical appliances have sensors that detect when the case has been opened. On other machine types of physical appliances, this command will not have any effect. This command is not applicable on virtual appliances.
- See also status [intrusion.](#page-888-0)

# **Syntax**

**device intrusion clear**

#### **Parameters**

None.

#### **Usage Notes**

#### **Example**

Console> device intrusion clear Ok Console>

# **device intrusion disallow**

## **Purpose**

Reenable [intrusion](#page-810-0) detection after a previous invocation of device intrusion allow.

#### **Syntax**

**device intrusion disallow**

#### **Parameters**

None.

### **Usage Notes**

- This command has effect only on machine types 7198 and 7199. See device [intrusion](#page-811-0) clear for more information.
- This command does not reset the intrusion sensor. It is generally a good idea to invoke device intrusion clear before rebooting the [appliance.](#page-811-0)

### **Example**

Console> device intrusion disallow Ok Console>

## **device nvdimm clear**

## **Purpose**

Clear the nvDIMM volume labels.

#### **Syntax**

**device nvdimm clear**

## **Parameters**

None.

**Usage Notes** This command is only allowed on 9006 machine types.

## **Related Commands**

None.

## **Example**

Console> device nvdimm clear CWZBR02923I: Volume labels cleared Console>

# **device clear-intrusion**

This command is deprecated. Use device [intrusion](#page-811-0) clear instead.

## **device restart**

#### **Purpose**

Shut down the appliance and reboot it. On reboot, all configured applications start. This is the preferred method to reboot the appliance instead of power cycling it.

#### **Syntax**

**device restart**

#### **Options**

None.

#### **Parameters**

None.

#### **Usage Notes**

If you are connected to the command line interface (CLI) through a network connection (i.e., ssh or telnet), your network connection is ended during the shutdown. If you want to see all the messages for the full restart cycle, you need to be connected to the serial console.

#### **Related Commands**

See device [shutdown.](#page-816-0)

#### **Example**

Console> device restart Ok Console> Preparing system for shutdown: s1 hb hn 2 0 s2 rs nt hc ns sy ul r6 machine restart Starting system... dn un nvm 7198 r1 r2 lo wf lu pt tc sr in cd ln mu ku up us t1 t2 md mm mcg mt ml na fi login:

# **device shutdown**

#### **Purpose**

Shut down the appliance and leave it in a powered-off state. It does not automatically reboot. If you want to reboot the appliance after running this command, push the power button if it is a single push button, or toggle the power button if it is a 2-position rocker switch. This is the preferred method to shut down the appliance instead of using only the power button.

**Syntax device shutdown**

**Options** None.

#### **Parameters**

None.

#### **Usage Notes**

If you are connected to the command line interface (CLI) through a network connection (i.e., ssh or telnet), your network connection is ended during the shutdown. If you want to see all the messages for the full shutdown cycle, you need to be connected to the serial console.

#### **Related Commands**

See device [restart.](#page-815-0)

#### **Example**

Console> device shutdown Ok Console> Preparing system for shutdown: s1 hb hn 2 0 s2 rs nt hc ns sy ul r0 machine shutdown

## **echo**

#### **Purpose**

Write to the output stream of the command line interface (CLI).

## **Syntax**

**echo** text

#### **Parameters**

#### **text**

Text to be written to the stream of the command line interface (CLI). It is displayed only in the command line interface (CLI) instance from which this command was issued.

#### **Usage Notes**

The **echo** command is useful in command line interface (CLI) scripts.

#### **Example**

Use the **echo** command to prepend output of the **datetime get** display.

Console> echo Current time is: ; datetime get Current time is: GMT: 2012-03-22T15:32:06Z Local: Mar 22, 2012 3:32:06 PM Console>

## **export**

#### **Purpose**

Export the appliance configuration either locally or to a temporary location for uploading to a remote file server.

### **Syntax**

config export

#### **Parameters**

#### **-file**

The **-file** flag is followed by the file name where you want to store configuration content.

#### **Usage notes**

You must pass the **-file** flag on the export command.

#### **Example**

Export the appliance configuration.

config export -file foo.json -silent

# **file delete**

#### **Purpose**

Delete a file from the appliance.

## **Syntax**

**file delete** filename

#### **Parameters**

**filename**

File to be deleted

#### **Related Commands**

See file [get,](#page-820-0) [file](#page-822-0) list, and file [put.](#page-823-0)

#### **Example**

Delete a file that is previously created by the **platform collect-pd** command.

Console> file list collect-pd.txt 103576 bytes created Mar 22, 2012 3:38:32 PM Console> file delete collect-pd.txt Console>

# **file get**

#### **Purpose**

Copy a file to the appliance from a remote location.

#### **Syntax**

**file get** url localfile

#### **Parameters**

#### **url**

Uniform resource locator that is specified in one of the two following formats. In the following formats, white space is added only for readability. Do not included any white space in the URL on the command.

• For protocols HTTP and FTP:

```
protocol: // [username [:password] @]hostname [:port]/[%2F abspath/][relpath /]
filename
```
where

#### **protocol**

FTP or HTTP.

#### **username**

User name at the remote host. This is an optional component of URL.

#### **password**

Password for *username* at the remote host. This is an optional component of URL.

#### **hostname**

Remote host name or IP address.

#### **port**

Decimal port number of the remote server. This is an optional component of URL.

#### **abspath**

Absolute path for the remote file, prefixed with the 3 characters '%2F' or '%2f'. It is supported for protocol FTP and SCP and is an optional component of URL.

#### **relpath**

Relative path for the remote file. This path is relative to the default directory on the remote system. If username is specified, the default directory is typically the home directory of that user. This path is an optional component of URL.

#### **filename**

Remote file name.

• For protocols SCP:

protocol: // username@hostname: [%2F abspath/][relpath /] filename

where

#### **protocol**

SCP.

#### **username**

User name at the remote host. This is an optional component of URL.

#### **hostname**

Remote host name or IP address. Host names that resolve to IPv6 addresses are supported; however, literal IPv6 addresses, which contain colons, are not supported because the hostname is separated from the file path with a colon.

#### **abspath**

Absolute path for the remote file, prefixed with the 3 characters '%2F' or '%2f'. It is supported for protocol FTP and SCP and is an optional component of URL.

#### **relpath**

Relative path for the remote file. This path is relative to the default directory on the remote

system. If username is specified, the default directory is typically the home directory of that user. This path is an optional component of URL.

#### **filename**

Remote file name.

#### **localfile**

Name to be assigned to the local copy of the file. No absolute path elements (leading forward slashes) or subdirectories (forward slashes) are allowed. It must be a relative, flat name.

#### **Related Commands**

See file [delete,](#page-819-0) file [list,](#page-822-0) and file [put.](#page-823-0)

#### **Example**

Retrieve a firmware file from a remote location and give it the name of newfirmware on the appliance.

```
Console> file get scp://user1@server1.raleigh.ibm.com:~/dev_bedrock.scrypt2
newfirmware.scrypt2
user1@server1.raleigh.ibm.com's password:
dev_bedrock.scrypt2 100% 136MB 34.0MB/s 00:04
Wrote 142553856 bytes to local storage
Console>
```
# **file list**

**Purpose**

List the files on the appliance.

#### **Syntax**

**file list**

#### **Parameters**

None.

# **Related Commands**

See file [delete,](#page-819-0) file [get,](#page-820-0) and file [put.](#page-823-0)

## **Example**

Show the files that are currently on the appliance.

Console> file list collect-pd.txt 103794 bytes created Mar 22, 2012 5:30:56 PM newfirmware 142553856 bytes created Mar 22, 2012 4:41:17 PM Console>

# **file put**

### **Purpose**

Copy a file to a remote location from the appliance.

#### **Syntax**

**file put** localfile url

#### **Parameters**

#### **localfile**

Name of the local file to be transferred. This file must exist.

**url**

Uniform resource locator, as described in file [get](#page-820-0); however, the HTTP protocol is not supported for the **file put** command.

#### **Related Commands**

See file [delete,](#page-819-0) file [get,](#page-820-0) and [file](#page-822-0) list.

#### **Example**

Copy local file collect-pd.txt to a remote system as diag.txt.

```
Console> file put collect-pd.txt scp://user1@system1.rtp.raleigh.ibm.com:~/diag.txt
user1@system1.rtp.raleigh.ibm.com's password:
collect-pd.txt 100% 101KB 101.4KB/s 00:00
Console>
```
# **firmware pristine-install**

#### **Purpose**

Install firmware and restore the appliance to a near-factory-fresh state.

#### **Syntax**

**firmware pristine-install** image

#### **Parameters**

#### **image**

Firmware image to be installed, in the form of an scrypt2 file

#### **Usage Notes**

- The **pristine-install** command installs the new firmware image without copying over configuration or data files copied over on a typical firmware upgrade.
- The **pristine-install** command can be used to install an older version of firmware on the appliance.
- The **pristine-install** command can also be used to attempt recovery in error situations where less disruptive methods do not succeed.
- The appliance is rebooted as part of this operation, so network connectivity is disrupted. Therefore, it is recommended that this command be typically run from the serial console.

#### **Related Commands**

See [firmware](#page-826-0) upgrade, [firmware](#page-825-0) rollback, and [device](#page-808-0) RESET.

#### **Example**

Revert the firmware to an older firmware level.

Console> firmware pristine-install oldfirmware.scrypt2 Upgrading firmware... Verifying image signature Executing dynamic loader Executing dynamic loader Validating image Extracting firmware from image Extracting firmware manifest Executing pre-installation Deleting previous installation Linking common files. Extracting files Verifying installation Copying configuration from existing installation Switching to new installation Upgrade or rollback succeeded. Rebooting

# **firmware rollback**

#### **Purpose**

Revert the firmware level to the previous level of firmware that is installed on the appliance.

#### **Syntax**

**firmware rollback**

#### **Parameters**

None.

#### **Usage Notes**

- The appliance holds at most two levels of firmware, the active one and the alternate. Successive invocations of the **firmware rollback** command result in switching back and forth between the two images.
- This command rolls back the configuration. After the rollback, the configuration is in the state it was in before the last upgrade.
- This command rolls back the component firmware. Because each component can have only one copy of component firmware, the component firmware from the version that is rolled back is reinstalled to the component.
- The appliance is rebooted as part of this operation, so network connectivity is disrupted. Therefore, it is recommended that this command be typically run from the serial console.

#### **Related Commands**

See [firmware](#page-826-0) upgrade, firmware [pristine-install,](#page-824-0) and [device](#page-808-0) RESET.

#### **Example**

Revert the appliance to the previous version of firmware that is installed.

```
Console> firmware rollback
Rolling back firmware...
Upgrade or rollback succeeded. Rebooting...
```
# **firmware upgrade**

#### **Purpose**

Install new level of firmware on the appliance.

### **Syntax**

**firmware upgrade** image

#### **Parameters**

#### **image**

Firmware image to be installed, in the form of an scrypt2 file

#### **Usage Notes**

The appliance is rebooted as part of this operation, so network connectivity is disrupted. Therefore, it is recommended that this command be typically run from the serial console.

#### **Related Commands**

See firmware [pristine-install,](#page-824-0) [firmware](file:////dcs/markdown/workspace/Transform/htmlout/0/com.ibm.websphere.datapower.xc.cli.doc/fun_fwroba.html#funfwroba) rollback, and [device](#page-808-0) RESET.

#### **Example**

Install a new level of firmware on the appliance.

Console> firmware upgrade myfirmware.scrypt2 Upgrading firmware... Verifying image signature Executing dynamic loader Validating image Extracting firmware from image Extracting firmware manifest Executing pre-installation Deleting previous installation Linking common files Extracting files Verifying installation Copying configuration from existing installation Switching to new installation Upgrade or rollback succeeded. Rebooting

# **force recycle**

### **Purpose**

Restarts the WebSphere DataPower XC10 Appliance processes without saving any data. Because data loss can occur, run this command only if you are not worried about data loss or you have tried the device restart command and the appliance did not become available.

# **Syntax**

**force recycle**

#### **Parameters**

None.

## **Related Commands**

device [restart](#page-815-0)

#### **Example**

Console> force-recycle Force Stopped all XC-10 processes Forced recycle of appliance

# **get-dns-search**

### **Purpose**

Display configured domain name server search domains.

#### **Syntax**

**get-dns-search**

#### **Parameters**

None.

#### **Related Commands**

See [set-dns-search,](#page-868-0) [get-dns-servers,](#page-829-0) and [set-dns-servers.](#page-869-0)

#### **Example**

Configure and then display domain name server search domains.

Console> set-dns-search short.example.com example.com Ok Console> get-dns-search DNS search domains: short.example.com example.com Console>

## **get-dns-servers**

## **Purpose**

Display configured domain name server IP addresses.

#### **Syntax**

**get-dns-servers**

#### **Parameters**

None.

#### **Related Commands**

See [set-dns-servers,](#page-869-0) [get-dns-search,](#page-828-0) and [set-dns-search.](#page-868-0)

#### **Example**

Configure and then display domain name servers.

Console> set-dns-servers 9.42.106.2 2002:92a:8f7a:106:9:42:106:42 Ok Console> get-dns-servers Domain (DNS) servers: 9.42.106.2 2002:92a:8f7a:106:9:42:106:42 Console>

## **get-ntp-servers**

## **Purpose**

Display configured network time protocol servers.

#### **Syntax**

**get-ntp-servers**

#### **Parameters**

None.

## **Related Commands**

See [set-ntp-servers.](#page-870-0)

#### **Example**

Configure and then display NTP servers.

Console> set-ntp-servers example.server.com 127.0.0.1 Ok Console> get-ntp-servers NTP servers: example.server.com 127.0.0.1 Console>

# **help**

## **Purpose**

Display command help information.

## **Syntax**

- Display list of supported commands: **help command**
- Display help for a specific command: **help** command

## **Parameters**

#### **command**

Command line interface (CLI) command

### **Example**

Display subcommands for the **platform** command.

Console> help platform The following platform commands are available: platform collect-pd [PDFfilename | console] platform log-level ... platform must-gather filename [PDFfilename]

# **import**

#### **Purpose**

Import the appliance configuration.

## **Syntax**

config import

#### **Parameters**

#### **-file**

The **-file** flag is followed by the file name where you want to store configuration content.

#### **-truststore**

The **-trustStore** flag is followed by the truststore file name that is a part of your appliance configuration. When you import SSL settings other than those settings that are stored in the configuration list, such as the **export\_TIMESTAMP.json** setting, you must supply this value.

#### **-keystore**

The **-keyStore** flag is followed by the keystore file name that is a part of your appliance configuration. When you import SSL settings other than those settings that are stored in the configuration list, such as the **export\_TIMESTAMP.json** setting, you must supply this value.

#### **-noRestart**

Certain appliance settings require you to restart your appliances. If you set this flag, then none of your appliances are restarted. However, if you set the **-noRestart** parameter, then you must manually restart your appliances to preserve settings that require it.

#### **-silent**

When specified, the **config** command status messages are not displayed, which is the default behavior.

#### **Usage notes**

You must pass the **import** command with the **-file** flag.

#### **Example**

Import the appliance configuration.

config import -file foo.json -silent

# **license accept**

## **Purpose**

Display licenses and require the command line interface (CLI) user to accept or reject licenses.

#### **Syntax**

**license accept**

#### **Parameters**

None.

#### **Example**

Run the license acceptance process.

Console> license accept Bedrock Project, WebSphere Technical Institute Copyright 2009-2010, IBM Corporation

This is your sample license.

Accept; Reject: accept Console>

# **license get**

### **Purpose**

Transfer a new or changed license to the appliance.

## **Syntax**

**license get** url

#### **Parameters**

**url**

Remote location of license to be retrieved

URL must be specified with one of the following protocols: HTTP, FTP, or SCP. See URL [syntax](file:////dcs/markdown/workspace/Transform/htmlout/0/com.ibm.websphere.datapower.xc.cli.doc/fun_fileget.html#funfileget__urlsyn) for a description of the URL syntax.

#### **Usage Notes**

#### **Example**

Retrieve new license lic-test to license repository.

```
Console> license get scp://user1@server1.raleigh.ibm.com:~/temp/lic
user1@server1.raleigh.ibm.com's password:
lic 100% 14 0.0KB/s 00:00
Wrote 14 bytes to local storage
Console>
```
## **license reset**

### **Purpose**

Reset the license acceptance status.

## **Syntax**

**license reset**

#### **Parameters**

None.

#### **Usage Notes**

The next invocation of the command line interface (CLI) requires that the user accept licenses.

### **Example**

Reset the license acceptance status.

Console> license reset Ok

# **listExports**

## **Purpose**

Display a list of exported configurations that are stored locally.

## **Syntax**

## config listExports

## **Parameters**

None

## **Usage notes**

None

## **Example**

List exported appliance configurations.

config listExports

# **locale get**

## **Purpose**

Retrieve the locale setting used to control display of messages in the command line interface (CLI).

## **Syntax**

**locale get**

#### **Parameters**

None.

## **Example**

Retrieve the locale setting.

Console> locale get Locale is en\_US Console>

# **locale set**

#### **Purpose**

Set the locale to be used in display of messages in the command line interface (CLI).

#### **Syntax**

**locale set** language [ country ]

#### **Parameters**

#### **language**

Abbreviation for language

#### **country**

Abbreviation for country

#### **Usage Notes**

The locale setting will take effect immediately for the CLI in which the command was issued. For other CLI instances that might already be active, the user must exit and reenter the CLI for the new locale setting to take effect.

### **Example**

Set the locale to English by using the conventions of the United States.

Console> locale set en US Console>

# **locate-led**

### **Purpose**

Turn on or off the locate LED. The locate LED is a light on the front of the physical appliance. It is labeled with an icon in the shape of a lighthouse, and the LED color is blue. The intent of the locate LED is to help customers visually locate a particular appliance in a datacenter. The locate LED is off by default, and must be explicitly turned on by using this command. The state of the LED is not persisted, so after an appliance is rebooted, its locate LED will be off. The locate LED has no function other than as a manual visual locator. This applies only to physical appliances. A virtual appliance has no locate LED.

#### **Syntax**

**locate-led** { on | off}

#### **Options**

None.

#### **Parameters**

#### **on**

Turn on the locate LED

#### **off**

Turn off the locate LED

#### **Usage Notes**

It is not possible to query the state of the locate LED. Setting the state of the locate LED to a state it is in is not considered an error.

#### **Example**

Console> locate-led on Ok Console>

## **log message**

#### **Purpose**

- Write a text string into the diagnostic log file.
- For example, use this command to indicate the start or end of a particular activity. A manual review or automated post-processing of the log file can find the text and use it as a starting point for further analysis.
- This message is logged at the INFO (informational) level.

### **Syntax**

**log message** text

### **Parameters**

#### **text**

Message text to write to the log

## **Example**

Console> log message About to run the acceptance tests Console>

# **netif**

The **netif** commands are deprecated and are no longer present by default.

Use the [commands](#page-776-0) documented in Common commands on the ethernet-interface configuration object instead.

## **net-test available**

## **Purpose**

Test whether a network interface has an active carrier.

### **Syntax**

**net-test available**

## **Parameters**

None.

### **Related Commands**

For other diagnostic commands, see [net-test](#page-845-0) dns, net-test ping, and net-test tcp.

#### **Example**

Test availability of an active network interface.

Console> net-test available Network available Console>

## **net-test dns**

### **Purpose**

Perform domain name server lookup on specified host name.

### **Syntax**

**net-test dns** hostname

#### **Parameters**

#### **hostname**

Name of host to use in domain name server search

#### **Related Commands**

See net-test [available,](#page-842-0) [net-test](#page-845-0) ping, and net-test tcp.

#### **Example**

Perform DNS lookup on system1.rtp.ibm.com.

Console> net-test dns system1.rtp.raleigh.ibm.com 9.42.77.42 Console>

# **net-test ping**

#### **Purpose**

Test connectivity to a specified host name or IP address.

### **Syntax**

**net-test ping** host

#### **Parameters**

**host**

Host name or IP address of the remote system

#### **Related Commands**

For other diagnostic commands, see net-test [available,](#page-842-0) [net-test](#page-845-0) dns, and net-test tcp.

#### **Example**

Test connectivity to a specified host name. The remote system is reachable.

Console> net-test ping system1.rtp.raleigh.ibm.com Ok Console>

Test connectivity to a specified address. The remote system is not reachable.

Console> net-test ping 4.4.4.4 ping failed Console>
## **net-test tcp**

## **Purpose**

Test ability to open a TCP connection to port at a specified host name or IP address.

If successfully opened, no data is sent across the TCP connection, it is closed.

### **Syntax**

**net-test tcp** host port

### **Parameters**

#### **host**

Host name or IP address of the remote system

#### **port**

TCP port at the remote system

#### **Related Commands**

For other diagnostic commands, see net-test [available,](#page-842-0) [net-test](#page-844-0) dns, and net-test ping.

#### **Example**

Test ability to reach port 80 at host system1.rtp.raleigh.ibm.com.

```
Console> net-test tcp system1.rtp.raleigh.ibm.com 80
Ok
```
## **net-test traceroute**

#### **Purpose**

Report path to a specified hostname or IP address.

If successfully opened, no data is sent across the TCP connection, it is closed.

#### **Syntax**

**net-test traceroute** host

### **Parameters**

#### **host**

Host name or IP address of the remote system

### **Related Commands**

For other diagnostic commands, see net-test [available,](#page-842-0) [net-test](#page-845-0) dns, net-test ping, and net-test tcp.

#### **Example**

Determine route to specified host.

```
Console> net-test traceroute localhost
localhost (127.0.0.1) 0.097 ms
Ok
Console>
```

```
Console> net-test traceroute 127.0.0.1
localhost (127.0.0.1) 0.099 ms
Ok
Console>
```
Test connectivity to specified address. Remote system is not reachable.

```
Console> net-test traceroute host.that.does.not.exist
bad address 'host.that.does.not.exist'
traceroute failed
Console>
Console> net-test traceroute 9.65.47.137
sendto: Network is unreachable
traceroute failed
```
## **nodename get**

## **Purpose**

Retrieve the configured name of an appliance.

## **Syntax**

**nodename get**

## **Parameters**

None.

## **Related Commands**

See [nodename](#page-848-0) set.

## **Example**

Set and then retrieve the appliance name.

Console> nodename set appliance1 Console> nodename get nodename is appliance1 Console>

## **nodename set**

## **Purpose**

Set the configured name of an appliance.

## **Syntax**

**nodename set** name

#### **Parameters**

**name**

Name of appliance

### **Related Commands**

See [nodename](#page-847-0) get.

## **Example**

Set and then retrieve the appliance name.

Console> nodename set appliance1 Console> nodename get nodename is appliance1 Console>

## **packet-capture clear**

#### **Purpose**

Remove packet trace capture files for specified network interface.

### **Syntax**

**packet-capture clear** interface

#### **Parameters**

#### **interface**

Network interface for which packet trace files need to be cleared

## **Usage Notes**

After a packet trace is run on an interface, the files must be cleared before another packet capture can be started for the same interface.

### **Related Commands**

See [packet-capture](#page-852-0) list, packet-capture start, and packet-capture stop.

#### **Example**

Display packet capture activity and then clear the files collected for interface eth0.

```
Console> packet-capture list
interface status file(s)
eth1 Finished eth1pc1
                            eth1pc2
-------------------------------
eth0 Finished eth0pc
Ok
Console> packet-capture clear eth0
Packet capture dump files cleared for eth0
Ok
Console>
```
## **packet-capture list**

## **Purpose**

Show packet-capture activity on the appliance.

## **Syntax**

**packet-capture list**

#### **Parameters**

None.

## **Related Commands**

See [packet-capture](#page-852-0) clear, packet-capture start, and packet-capture stop.

## **Example**

Show packet-capture activity on the appliance. In this example, packet-capture has finished for interface **eth0**. For interface **mgt0** trace is still being actively written to three ring buffer files.

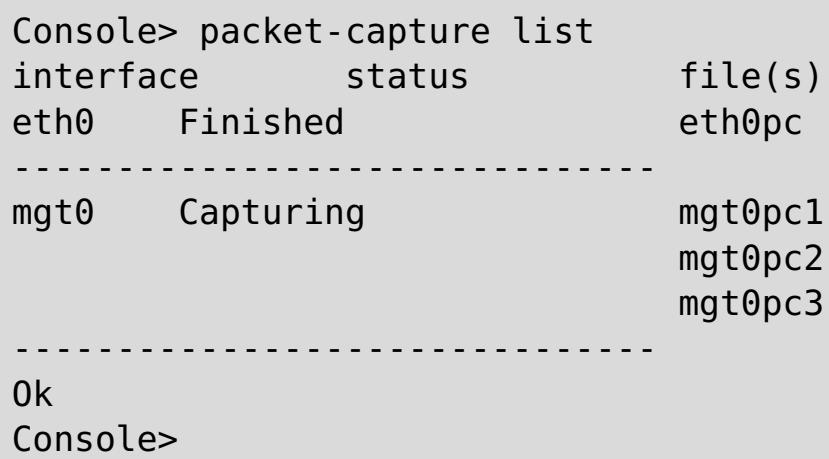

## **packet-capture start**

#### **Purpose**

Activate packet trace capture.

### **Syntax**

**packet-capture start** interface filename duration filesize [ ring-buffer-number ] ["filter "]

#### **Parameters**

#### **interface**

Network interface name, such as **eth0**

#### **filename**

Output trace file name. If ring-buffer-number is also specified, an index number is appended to the filename.

#### **duration**

Packet capture duration, in seconds. A value of **0** indicates the packet capture should continue until the **packet-capture stop** command is issued.

#### **filesize**

Size of trace file, in megabytes (MB). The value must be from 0 through 100.

#### **ring-buffer-number**

If specified, enables ring buffer function and sets number of ring buffer files. The value must be from 0 through 10.

#### **filter**

Filter to use in selecting captured packets, within double quotation marks (\" \"). An extensive filter capability is supported, including, for example, filtering on packet source, destination, ports, and protocols. Search the internet for pcap-filter for complete details on supported filter syntax.

- In order to start a packet capture on an interface, the following conditions are required:
	- The interface must be active.
	- No other packet captures can be active for the interface.
	- o If tracing is required for an aggregate-interface, start the trace on the aggregate-interface itself. A packet capture on a member link may not contain complete data.
	- Any files from a previous packet capture must be cleared by using the **packet-capture clear** command.
- Packet capture stops when any of the following condition occurs:
	- The file size limitation is reached, if the ring-buffer function is not used.
	- The packet capture duration ends.
	- The **packet-capture stop** command is issued.
- Output trace files can be analyzed with commercial off-the-shelf tools that can read data in libpcap format, such as Wireshark.

### **Usage Notes**

#### **Related Commands**

See [packet-capture](#page-852-0) clear, packet-capture list, and packet-capture stop.

#### **Example**

Start a packet capture on interface eth1 for 60 seconds. Allow the trace files to grow to a maximum of 10 MB. Write the packet capture to two ring buffer files named pc11 and pc12.

```
Console> packet-capture start eth1 pc1 60 10 2 "icmp"
Packet capture started on eth1
Ok
Console>
```
## **packet-capture stop**

#### **Purpose**

Stop an in-progress packet capture for a specified network interface.

### **Syntax**

**packet-capture stop** interface

#### **Parameters**

#### **interface**

Network interface for which packet capture needs to be stopped

#### **Usage Notes**

- Packet capture files remain in place until the **packet-capture clear** command is issued.
- Use **file put** to transfer the packet-capture files off the appliance for analysis.

### **Related Commands**

See [packet-capture](#page-851-0) clear, packet-capture list, and packet-capture start.

#### **Example**

Display active packet capture and then stop packet-capture activity on interface eth1.

```
Console> packet-capture list
interface status file(s)
eth1 Capturing eth1pc1
                          eth1pc2
-------------------------------
eth0 Finished eth0pc
-------------------------------
Ok
Console> packet-capture stop eth1
Stopping capture on eth1
Ok
Console>
```
## **platform collect-pd**

## **Purpose**

Collect a standard set of problem diagnosis data into a single file. This file can be transferred off the appliance for viewing or for sending to IBM support. The resulting output file is the output of a predefined list of command line interface (CLI) commands. The intention of this command is to "script" a number of command line interface (CLI) commands a support person might ask the customer to run as part of problem diagnosis.

## **Syntax**

**platform collect-pd** [ PDfilename ]

## **Parameters**

#### **PDfilename**

Specifies the name of the text file to which the output of the problem diagnostic commands is written. If not specified, the default value is collect-pd.txt. If the output file exists, it is overwritten.

## **Usage Notes**

- The output might include both clear text that customers can read, and obscured textual data intended only for IBM support.
- The output of this command is also included automatically in the data collected by the **platform must-gather** command. So if users run **platform must-gather**, they do not need to separately run **platform collect-pd**.
- Because the output is all printable text, the contents of the output file might be printed inside the command line interface (CLI) session by using the **show log** command. This is helpful if the appliance loses all network connectivity.

## **Related Commands**

See platform [must-gather,](#page-860-0) file [put,](#page-823-0) and [show](#page-874-0) log.

## **Example**

Collects diagnostic command data, sending the output to the default output file.

```
Console> platform collect-pd
Console> file list
collect-pd.txt 79336 bytes created Feb 6, 2012 9:32:17 PM
Console>
```
# **platform log-level get**

This command is deprecated. Instead, use **show logging-settings**.

# **platform log-level set**

This command is deprecated. Instead, use **edit logging-settings**.

## **platform service disable ssh**

## **Purpose**

Disable an ssh platform service if it affects your security policies.

## **Syntax**

**platform service ssh ... platform service ssh disable**

### **Parameters**

None.

**Usage Notes** None.

## **Related Commands**

See [platform](#page-857-0) service enable ssh, platform service enable telnet, or platform service disable telnet.

## **Example**

Console> help platform service CWZBR02449I: platform service ssh ... CWZBR02901I: platform service ssh disable

## **platform service disable telnet**

### **Purpose**

Disable a telnet platform service security protocol.

#### **Syntax**

**platform service telnet ... platform service telnet disable**

#### **Parameters**

None.

**Usage Notes** None.

#### **Related Commands**

See [platform](#page-856-0) service enable telnet, platform service enable ssh, or platform service disable ssh.

## **Example**

Console> help platform service CWZBR02449I: platform service telnet ... CWZBR02901I: platform service telnet disable

## **platform service enable ssh**

### **Purpose**

Enable an ssh platform service security protocol.

### **Syntax**

**platform service ssh ... platform service ssh enable**

#### **Parameters**

None.

**Usage Notes** None.

### **Related Commands**

See [platform](#page-857-0) service disable ssh, platform service enable telnet, or platform service disable telnet.

## **Example**

Console> help platform service CWZBR02449I: platform service ssh ... CWZBR02901I: platform service ssh enable

## **platform service enable telnet**

#### **Purpose**

Enable a telnet platform service security protocol.

#### **Syntax**

**platform service telnet ... platform service telnet enable**

#### **Parameters**

None.

**Usage Notes** None.

#### **Related Commands**

See [platform](#page-856-0) service disable telnet, platform service enable ssh, or platform service disable ssh.

## **Example**

Console> help platform service CWZBR02449I: platform service telnet ... CWZBR02901I: platform service telnet enable

## **platform must-gather**

#### **Purpose**

Collect the must-gather diagnostic data required for reporting a problem to IBM support.

### **Syntax**

Name of the text file to which the output of the problem diagnostic commands will be written. This file contains the same output collected by the platform collect-pd command. If not specified, the default value is collect-pd.txt. If the output file exists, the file is overwritten.

**platform must-gather** filename [ PDfilename ]

#### **Parameters**

#### **filename**

Output file containing all diagnostic data, in a compressed (.tgz) format

#### **pdfilename**

## **Usage Notes**

The output might include both clear text and obscured data intended to be read only by IBM support.

### **Related Commands**

See platform [collect-pd.](#page-853-0)

### **Example**

Collect diagnostic data to a file called problem-data.tgz.

Console> platform must-gather problem-data.tgz Console> file list problem-data.tgz 3449276 bytes created Mar 27, 2012 11:15:48 AM collect-pd.txt 572878 bytes created Mar 27, 2012 11:15:48 AM Console>

## **raid delete**

#### **Purpose**

Delete the configuration on the RAID card controller and also clean up volume and partition information to set the physical disk back to factory state.

#### **Syntax**

**raid delete**

#### **Parameters**

None.

### **Usage Notes**

- The data on the disk will be lost.
- The configuration on the RAID card controller will be erased and will be automatically reconfigured at the next boot.
- The partition will be eliminated and the partition information will be erased on the disk.
- The state of all physical disks will be reset.
- Only volumes managed by the RAID card controller will be deleted.
- Unmanaged volumes will not be deleted.

### **Example**

Delete configuration on the RAID controller.

```
Console> raid delete
Delete volume
Delete volume successfully
Console> status volume
No volume
Console> status raid physical
Raid physical disk status:
Position: HDD1
    Controller ID: 1
    Device ID: 8
    Array ID: 0
    Logical drive ID: 0
    Logical drive name: raid0
    State: unconfigured good drive
```
...

## **raid re-use**

## **Purpose**

Make a physical disk previously used in another RAID card controller available for use in the appliance. When a previously used disk is inserted into the appliance, it might be recognized by the RAID controller as a foreign disk. This command will make the disk usable by the RAID controller and automatically start the rebuilding process for the disk into the RAID array.

## **Syntax**

**raid re-use**

#### **Parameters**

None.

#### **Usage Notes**

- The old data on the physical disk will be lost.
- This command will clear the foreign state of a used physical disk and also trigger the rebuilding process. After the building process completes, the physical disk will transition online.
- This command works for only one physical disk. If more than one foreign physical disk is inserted at a time, the command will not be able to make them into a RAID configuration.

### **Example**

Clean used physical disk foreign state and start rebuilding.

```
Console> raid re-use
Bring physical drive back online after hot swap
Done
Console> status raid physical
Raid physical disk status:
Position: HDD1
    Controller ID: 1
    Device ID: 8
    Array ID: 1
    Logical drive ID: 1
    Logical drive name: raid0
    State: rebuild
    Progress percent: 3
...
```
## **raid foreign-config import**

#### **Purpose**

Importing a foreign configuration is supported on 9005. A foreign configuration is a RAID configuration that already exists on a replacement set of drives. Foreign configurations on drives can be cleared or imported into the appliances on which they are installed. By default, foreign configurations are cleared if they are found on a 9005 machine. Users may enable the importing of foreign configurations on their needs via CLI command or C++/Java API.

#### **Syntax**

**raid foreign-config import**

### **Parameters**

None.

#### **Usage Notes**

To import the foreign configurations on the replacement disks, take the following steps in order:

- 1. Execute the command **raid foreign-config import** to enable the importing of foreign configurations.
- 2. Shutdown the appliance.
- 3. Replace its drives with the ones on which a foreign configuration already exists.

After powering on the appliance, execute status volume to see if the raid volume is online. And check if the foreign configuration is successfully imported. By default, the importing of the foreign configurations is disabled. When it is disabled, any foreign configurations found on the disks will be cleared. Data on the disks will be lost too when a RAID configuration is cleared.

### **Related Commands**

See raid [foreign-config](#page-864-0) clear.

### **Example**

Import a foreign configuration on the RAID controller.

Console> raid foreign-config import

CWZBR02804I: Import of foreign configuration is enabled. Foreign configurations will be imported at reboot.

## **raid foreign-config clear**

#### **Purpose**

Import of foreign configuration is disabled. Foreign configurations will be cleared at reboot. Importing a foreign configuration is supported on 9005. A foreign configuration is a RAID configuration that already exists on a replacement set of drives. Foreign configurations on drives can be cleared or imported into the appliances on which they are installed. By default, foreign configurations are cleared if they are found on a 9005 machine.

#### **Syntax**

**raid foreign-config clear**

#### **Parameters**

None.

#### **Related Commands**

See raid [foreign-config](#page-863-0) import.

### **Example**

Import a foreign configuration on the RAID controller is disabled.

Console> raid foreign-config clear CWZBR02805I: Import of foreign configuration is disabled. Foreign configurations will be cleared at reboot.

## **request force-suspend**

### **Purpose**

Request an abrupt suspension of grid activities while maintaining a network connection to the grid. If you are connected to the command line interface (CLI) through a network connection (i.e., ssh or telnet), your network connection is still available.

#### **Syntax**

**request force-suspend**

**Options**

None.

**Parameters** None.

#### **Usage Notes**

None.

## **Related Commands**

See [request](#page-866-0) resume and request [suspend.](#page-867-0)

### **Example**

Console> request force-suspend Force Stopped all XC-10 processes Forced recycle of appliance [Mon Feb 25 2013 09:46:59] request force-suspend completed Console> start-progresss CWZBR02115E: Unknown command "start-progress" Console> start-progress DNS 10.42.229.86 10.42.229.86 DNS 10.1.1.105 10.1.1.105 DNS 9.42.94.15 9.42.94.15 SUSPENDED

## **request resume**

#### **Purpose**

If you have previously requested a suspension of grid activities either through a **request suspend** or a **request force suspend** command, then this command restores grid activities.

#### **Syntax**

**request resume**

#### **Options**

None.

#### **Parameters**

None.

#### **Usage Notes**

This command takes some time to completely restore activities. If you are connected to the command line interface (CLI) through a network connection (i.e., ssh or telnet), your network connection is still available.

#### **Related Commands**

See request [suspend](#page-867-0) and request [force-suspend.](#page-865-0)

### **Example**

Console> request resume [Mon Feb 25 2013 09:48:09] request resume completed Console> start-progress DNS 10.42.229.86 10.42.229.86 DNS 10.1.1.105 10.1.1.105 DNS 9.42.94.15 9.42.94.15 Volume 1 mounted Volume 2 mounted STARTING (4% complete)

## **request suspend**

#### **Purpose**

Request a graceful suspension of grid activities while maintaining a network connection to the grid. If you are connected to the command line interface (CLI) through a network connection (i.e., ssh or telnet), your network connection is still available.

#### **Syntax**

**request suspend**

**Options**

None.

**Parameters**

None.

## **Usage Notes**

None.

#### **Related Commands**

See [request](#page-866-0) resume and request [force-suspend.](#page-865-0)

## **Example**

Console> request suspend Stopped all XC-10 processes Recycle of appliance [Mon Feb 25 2013 09:46:59] request suspend completed Console> start-progresss CWZBR02115E: Unknown command "start-progress" Console> start-progress DNS 10.42.229.86 10.42.229.86 DNS 10.1.1.105 10.1.1.105 DNS 9.42.94.15 9.42.94.15 SUSPENDED

## **set-dns-search**

## **Purpose**

Configure domain name server search domains.

## **Syntax**

**set-dns-search** [domain [... domain ]]

## **Parameters**

#### **domain**

Domain name server search domains.

## **Usage Notes**

- Invoking the **set-dns-search** command without specifying a domain clears the list.
- Each command invocation replaces the previously configured domains.

## **Related Commands**

See [get-dns-search,](#page-828-0) [get-ntp-servers,](#page-830-0) and [set-dns-servers](#page-869-0).

### **Example**

Configure and then display domain name server search domains.

```
Console> set-dns-search rtp.raleigh.ibm.com raleigh.ibm.com ibm.com
Ok
Console> get-dns-search
DNS search domains:
        rtp.raleigh.ibm.com
        raleigh.ibm.com
        ibm.com
```
Console>

## **set-dns-servers**

#### **Purpose**

Configure IP addresses of one or more domain name servers.

### **Syntax**

**set-dns-servers** [server [... server ]]

#### **Parameters**

**server**

IP address of the domain name server

### **Usage Notes**

- Starting the **set-dns-servers** command without specifying a server clears the list.
- Each command invocation replaces the previously configured servers.

## **Related Commands**

See [get-dns-servers,](#page-829-0) [get-dns-search,](#page-828-0) and [set-dns-search.](#page-868-0)

#### **Example**

Configure and then display domain name servers.

```
Console> set-dns-servers 9.42.106.2 2002:92a:8f7a:106:9:42:106:42
Ok
Console> get-dns-servers
Domain (DNS) servers:
        9.42.106.2
        2002:92a:8f7a:106:9:42:106:42
Console>
```
## **set-ntp-servers**

## **Purpose**

Configure network time protocol servers.

### **Syntax**

**set-ntp-servers** [server [... server ]]

#### **Parameters**

**server**

IP address or host name of the network time protocol server

#### **Usage Notes**

- Starting the **set-ntp-servers** command without specifying a server clears the list.
- Each command invocation replaces the previously configured servers.

### **Related Commands**

See [get-ntp-servers](#page-830-0) and [timezone](#page-901-0) set.

#### **Example**

Configure and then display NTP servers.

```
Console> set-ntp-servers serverA.yourco.com 10.10.106.44
Ok
Console> get-ntp-servers
NTP servers: serverA.yourco.com
        10.10.106.44
Console>
```
## **show commandref**

## **Purpose**

Display a reference list of all commands supported in the command line interface (CLI).

### **Syntax**

**show commandref**

#### **Parameters**

None.

## **Usage Notes**

- Output from this command is intended to be parsed by a program.
- Output might be lengthy, so use of the command from the serial console is not suggested.

### **Example**

List commands.

```
Console> show commandref
<reference>
<commands>
  <entry>
    <name>alias</name>
    <brief>alias [name [value]]/brief>
    <detailed/>
  </entry>
......
```
## **show components**

## **Purpose**

Display component firmware versions on the appliance.

## **Syntax**

**show components**

### **Parameters**

None.

## **Usage Notes**

None.

## **Example**

Display firmware versions of various components.

Console> show components BMC Firmware Version: 2.53 ServeRaid Firmware Version: 12.12.0-0039

## **show locales**

#### **Purpose**

Display a list of language, country and charset values usable for the **locale set** command. The valid combinations of language and country are displayed, along with the default charset for that combination. Then the entire list of supported charsets is displayed.

#### **Syntax**

**show locales**

#### **Parameters**

None.

#### **Usage Notes**

Some languages have multiple dialects, for example Chinese (zh) has simplified (Hans) and traditional (Hant) dialects. To specify traditional Chinese, use language zh\_Hant. Be sure to specify a charset that is supported by the client software that you will be using to communicate to the appliance.

#### **Related Commands**

None.

#### **Example**

List the locale values usable for the locale set command.

```
Console> show locales
   CWZBR02866I: af
   CWZBR02866I: af NA UTF-8
   CWZBR02866I: af ZA UTF-8
   CWZBR02866I: agq
   CWZBR02866I: agq CM UTF-8
   ...
   CWZBR02866I: zh TW BIG5
   CWZBR02866I: zu
   CWZBR02866I: zu ZA UTF-8
   CWZBR02867I: supported charsets: Big5 EUC-JP EUC-KR GB18030 GB2312 IBM00858 IBM850
IBM857 IBM860
   IBM861 IBM862 IBM863 IBM864 IBM865 IBM866 IBM868 IBM869 ISO-2022-JP ISO-2022-JP-1 ISO-
2022-JP-2
   ISO-2022-KR ISO-8859-1 ISO-8859-10 ISO-8859-13 ISO-8859-15 ISO-8859-2 ISO-8859-3 ISO-
8859-4
   ISO-8859-5 ISO-8859-6 ISO-8859-7 ISO-8859-8 ISO-8859-9 KOI8-R KSC_5601 Shift_JIS US-
ASCII UTF-16
   UTF-16BE UTF-16LE UTF-32 UTF-7 UTF-8 cp1363 cp851 macintosh x-mac-centraleurroman x-
mac-cyrillic
  x-mac-greek x-mac-turkish
```
## **show log**

### **Purpose**

Display a list of logfiles or the contents of a log file.

## **Syntax**

- Display the list of log files: **show log list**
- Display the contents of a log file: **show log** filename

### **Parameters**

#### **filename**

Name of file to be listed to console

#### **Usage Notes**

- For reporting problems to IBM Support, use the platform [must-gather](#page-860-0) command.
- In the event that network problems make it impossible to retrieve the must-gather output, this command can be used to list the logs to the serial console. However, be aware that the serial port is slow and the log files might be very large. Listing them this way might take a long time.

#### **Example**

List the displayable log files and then list the contents of the default-log file.

```
Console> show log list
default-log
default-trace
Console> show log default-log
2012-02-17T19:25:43+00:00 CWZBR00028 [info][firmwaremgr(3929)]: The Firmware Manager has
started.
2012-02-17T19:25:43+00:00 CWZBR00031 [debug][firmwaremgr(3929)]: The Firmware Manager was
created.
...
```
## **show timezones**

## **Purpose**

Display a list of time zones usable for the timezone set command.

## **Syntax**

**show timezones**

#### **Parameters**

None.

## **Example**

List the timezone values usable for the **timezone set** command.

Console> show timezones EST5EDT PST8PDT ...

## **show version**

## **Purpose**

Display the firmware version active on the appliance.

## **Syntax**

**show version**

#### **Parameters**

None.

## **Example**

Display the active firmware version.

Console> show version Installation date: Mar 9, 2012 8:06:27 PM Platform version: 4.9.4.0 Platform build ID: build12-20120309-1307 Platform build date: 2012-03-09 18:09:44+00:00 Machine type/model: 923572X Serial number: 68A0553 Firmware type: Development Console>

## **sshkey fingerprint**

## **Purpose**

Display the server keys used by the SSH server of the appliance.

## **Syntax**

**sshkey fingerprint**

#### **Parameters**

None.

## **Example**

Display SSH keys of the server.

```
Console> sshkey fingerprint
SSH RSA Key fingerprint 10:c6:c6:5c:44:72:d1:e9:84:15:df:65:47:96:1a:c1
SSH DSA Key fingerprint cd:a9:8e:a8:0b:d0:45:ce:ac:9e:67:92:06:cf:63:1b
Console>
```
## **sshkey reset**

## **Purpose**

Delete and regenerate the server keys used by the appliance's SSH server.

#### **Syntax**

**sshkey reset**

#### **Parameters**

None.

#### **Related Commands**

None.

## **Example**

Reset the server's SSH keys.

Console> sshkey fingerprint CWZBR02154I: SSH RSA Key fingerprint 10:c6:c6:5c:44:72:d1:e9:84:15:df:65:47:96:1a:c1 CWZBR02154I: SSH DSA Key fingerprint cd:a9:8e:a8:0b:d0:45:ce:ac:9e:67:92:06:cf:63:1b Console> sshkey reset CWZBR02196I: Ok Console> sshkey fingerprint CWZBR02154I: SSH RSA Key fingerprint 7c:43:c7:36:2e:4a:ed:2d:a9:af:62:cc:44:f0:a5:7b CWZBR02154I: SSH DSA Key fingerprint c3:fb:08:aa:c8:81:81:57:f1:ff:9b:c3:70:df:4a:bd Console>

## **sshkey verify**

## **Purpose**

Determine whether the server keys used by the appliance's SSH server are strong or weak.

## **Syntax**

**sshkey verify**

#### **Parameters**

None.

### **Related Commands**

None.

## **Example**

Verify the strength of the server's SSH keys and reset them if they are not optimally strong.

```
Console> sshkey verify
CWZBR02797E: SSH keys are not optimally strong
Console> sshkey reset
CWZBR02196I: Ok
Console> sshkey verify
CWZBR02798I: Host SSH keys are strong
Console>
```
## **start-progress**

#### **Purpose**

You can issue this command when the startup is in progress. The command displays the percentage of the startup process that has completed.

Console> start-progress DNS 9.42.139.134 9.42.139.134 DNS 9.42.139.139 9.42.139.139 DNS 9.42.139.152 xsa23e2.rtp.raleigh.ibm.com DNS 9.42.139.142 localhost CWXSA0014I: Volume 1 mounted CWXSA0014I: Volume 2 mounted CWXSA0006I: Catalog server started. CWXSA0018I: Grid configuration service started. CWXSA0017I: Container server 02 started. CWXSA0017I: Container server 07 started. CWXSA0017I: Container server 04 started. CWXSA0017I: Container server 06 started. CWXSA0017I: Container server 08 started. CWXSA0017I: Container server 05 started. CWXSA0017I: Container server 01 started. CWXSA0017I: Container server 03 started. CWXSA0002I: Grid administrative service started. CWXSA0004I: Administrative console started. **STARTED** 

#### **Syntax**

**start-progress**

None.

### **Parameters**

None.

#### **Related Commands**

None.

### **Example**
## **status battery**

#### **Purpose**

Display expected battery expiration.

#### **Syntax**

**status battery**

#### **Parameters**

None.

#### **Usage Notes**

The battery provides backup power for the hardware configuration and RAID disk writeable cache while the appliance is powered off and unplugged from an AC power source. Batteries are valid for a specified duration. This command displays the start and end of that duration.

#### **Related Commands**

See also status [battery.](#page-881-0)

#### **Example**

Display expected battery expiration.

```
Console> status battery
Battery installed: Feb 17, 2012 7:25:45 PM
Battery expires: Feb 16, 2014 7:25:45 PM
Console>
```
## **status cpu-usage**

This command is deprecated. Use **status cpu-utilization** instead.

## **status cpu-utilization**

#### **Purpose**

Display CPU utilization over the past 10 seconds, 1 minute, 10 minutes, 1 hour, and 1 day intervals.

#### **Syntax**

**status cpu-utilization**

#### **Parameters**

None.

#### **Usage Notes**

None.

#### **Example**

Display CPU utilization.

Console> status cpu-utilization CPU utilization over time: 0% over 10 seconds 49% over 1 minute 25% over 10 minutes 14% over 1 hour 6% over 1 day Console>

## **status dynamic-tunnels**

#### **Purpose**

Display details of currently active dynamic IPsec tunnels.

### **Syntax**

**status dynamic-tunnels** [tunnelID]

#### **Parameters**

#### **tunnelID**

Optional identifier of a specific dynamic tunnel to display in the form Ynnn. If a tunnel identifier is not specified, all of the existing dynamic IPsec tunnels are displayed.

#### **Usage Notes**

See "Network Security Configuration" for details about the fields returned by this status provider.

#### **Example**

Display the status of dynamic tunnel Y2.

```
Console> status dynamic-tunnels y2
Dynamic tunnel name: Y2
        AssociatedFiltCode: n/a
        AssociatedFiltCodeRange: n/a
        AssociatedFiltDestPort: n/a
        AssociatedFiltDestPortRange: n/a
        AssociatedFiltProtocol: ALL(0)
        AssociatedFiltSrcPort: n/a
        AssociatedFiltSrcPortRange: n/a
        AssociatedFiltType: n/a
        AssociatedFiltTypeRange: n/a
        AuthAlgorithm: HMAC-SHA1
        AuthInboundSpi: 4258054942 (0xFDCCC31E)
        AuthOutboundSpi: 796243132 (0x2F75B4BC)
        CurrentTime: 2012/06/01 15:27:14
        DiffieHellmanGroup: 14
        EncryptInboundSpi: 4258054942 (0xFDCCC31E)
        EncryptOutboundSpi: 796243132 (0x2F75B4BC)
        Generation: 1
        HowActivated: OnDemand
        HowToAuth: ESP
        HowToEncap: Transport
        HowToEncrypt: 3DES-CBC
        IKEVersion: 2.0
        InboundBytes: 192
        InboundPackets: 3
        IpFilterRule: tcpcs-ipsec-ifr
        KeyLength: n/a
```
Lifesize: 0K LifesizeRefresh: 0K LifetimeExpires: 2012/06/01 19:17:54 LifetimeRefresh: 2012/06/01 19:13:05 LocalAddressBase: 9.42.90.6 LocalAddressPrefix: n/a LocalAddressRange: n/a LocalDynVpnRule: n/a LocalEndPoint: 9.42.90.6 OutboundBytes: 192 OutboundPackets: 3 PFS: Yes ParentIKETunnelID: K1 PendingNewActivation: n/a RemoteAddressBase: 9.42.105.155 RemoteAddressPrefix: n/a RemoteAddressRange: n/a RemoteEndPoint: 9.42.105.155 RmtIpSpecExIDPayload: n/a State: DONE

TunnelID: Y2 VpnActionName: tcpcs-idva

Console>

## **status fan**

#### **Purpose**

Display fan speeds and status.

#### **Syntax**

**status fan**

#### **Parameters**

None.

#### **Usage Notes**

- Display varies based on the underlying hardware platform.
- Not applicable to virtual platforms, or blade-based platforms.

#### **Example**

Display fan status.

Console> status fan Fan Speed Tray 1 Fan 1: 4800 (ok) Fan Speed Tray 1 Fan 2: 5840 (ok) Fan Speed Tray 1 Fan 3: 0.000000 (alert) Fan Speed Tray 1 Fan 4: 6960 (ok) Fan Speed Tray 2 Fan 1: 4720 (ok) Fan Speed Tray 2 Fan 2: 5520 (ok) Fan Speed Tray 2 Fan 3: 4720 (ok) Fan Speed Tray 2 Fan 4: 6080 (ok) Hard Disk Tray Fan 1: 4720 (ok) Hard Disk Tray Fan 2: 6000 (ok) Console>

## **status flash**

#### **Purpose**

Display size and available space on the flash drive.

#### **Syntax**

**status flash**

#### **Parameters**

None.

#### **Usage Notes**

- Display varies based on the underlying hardware platform.
- Not applicable to virtual platforms.

#### **Example**

Display flash memory usage.

Console> status flash Flash drive status: Total size =  $3908$  MB, free size =  $1894$  MB Console>

## **status intrusion**

#### **Purpose**

Display integrity status of physical appliance case.

#### **Syntax**

**status intrusion**

#### **Parameters**

None.

#### **Usage Notes**

- Display varies based on the underlying hardware platform.
- Not applicable to virtual platforms, or blade-based platforms.

#### **Related Commands**

See device [intrusion](#page-811-0) clear.

#### **Example**

Display case integrity status.

Console> status intrusion Case has not been opened and is secure Console>

## **status memory**

**Purpose**

Display RAM memory usage.

**Syntax**

**status memory**

**Parameters** None.

**Example** Display memory usage.

Console> status memory Memory size 8193636K, free 7696564K Console>

## **status nvdimm**

**Purpose**

Display nvDIMM state.

## **Syntax**

**status nvdimm**

## **Parameters**

None.

#### **Example** Display nvDIMM status.

Console> status nvdimm CWZBR02911I: All nvDIMMs are ready to go

Console>

## **status power-supply**

#### **Purpose**

Display status of power supply units.

#### **Syntax**

**status power-supply**

#### **Parameters**

None.

### **Usage Notes**

- Display varies based on the underlying hardware platform.
- Not applicable to virtual platforms, or blade-based platforms.

#### **Example**

Display status of power supply units.

Console> status power-supply Power Supply 1 Output Failure: true (alert) Power Supply 2 Output Failure: false (ok) Console>

## **status raid all**

#### **Purpose**

Display details of physical disks and logical disks that are controlled by the RAID card controller.

#### **Syntax**

**status raid all**

#### **Parameters**

None.

#### **Usage Notes**

Logical disk information here is not supported yet, so only physical disk detail is displayed.

#### **Related Commands**

See status [volume](#page-897-0) and status raid [physical.](#page-895-0)

#### **Example**

Show all physical disks and logical disks controlled by the RAID card controller.

```
Console> status raid all
Raid physical disk status:
Position: HDD1
    Controller ID: 1
    Device ID: 8
    Array ID: 1
    Logical drive ID: 1
    Logical drive name: raid0
    State: online
    Progress percent: 0
    Raw size: 286102
    Normalized size: 285148
    Interface type: SAS
    Interface speed: 6.0Gb/s
    SAS address: 5000c500286968d50000000000000000
    Vendor ID: SEAGATE
    Product ID: ST9300603SS
    Raid Firmware Version: 12.12.0-0065
    Revision: 0006
    Vendor specific information: 3SE2CE1F
Position: HDD0
    Controller ID: 1
    Device ID: 9
    Array ID: 1
    Logical drive ID: 1
    Logical drive name: raid0
    State: online
    Progress percent: 0
    Raw size: 286102
    Normalized size: 285148
    Interface type: SAS
    Interface speed: 6.0Gb/s
    SAS address: 5000c500286970090000000000000000
    Vendor ID: SEAGATE
    Product ID: ST9300603SS
    Raid Firmware Version: 12.12.0-0065
    Revision: 0006
    Vendor specific information: 3SE28HV9
Console>
```
## **status raid battery**

### **Purpose**

Display the RAID BBU information.

### **Syntax**

**status raid battery**

#### **Parameters**

None.

### **Usage notes**

The BBU information is available only on appliances with MegaRAID controller, but not with MPT controller.

### **Example**

Display the RAID BBU information.

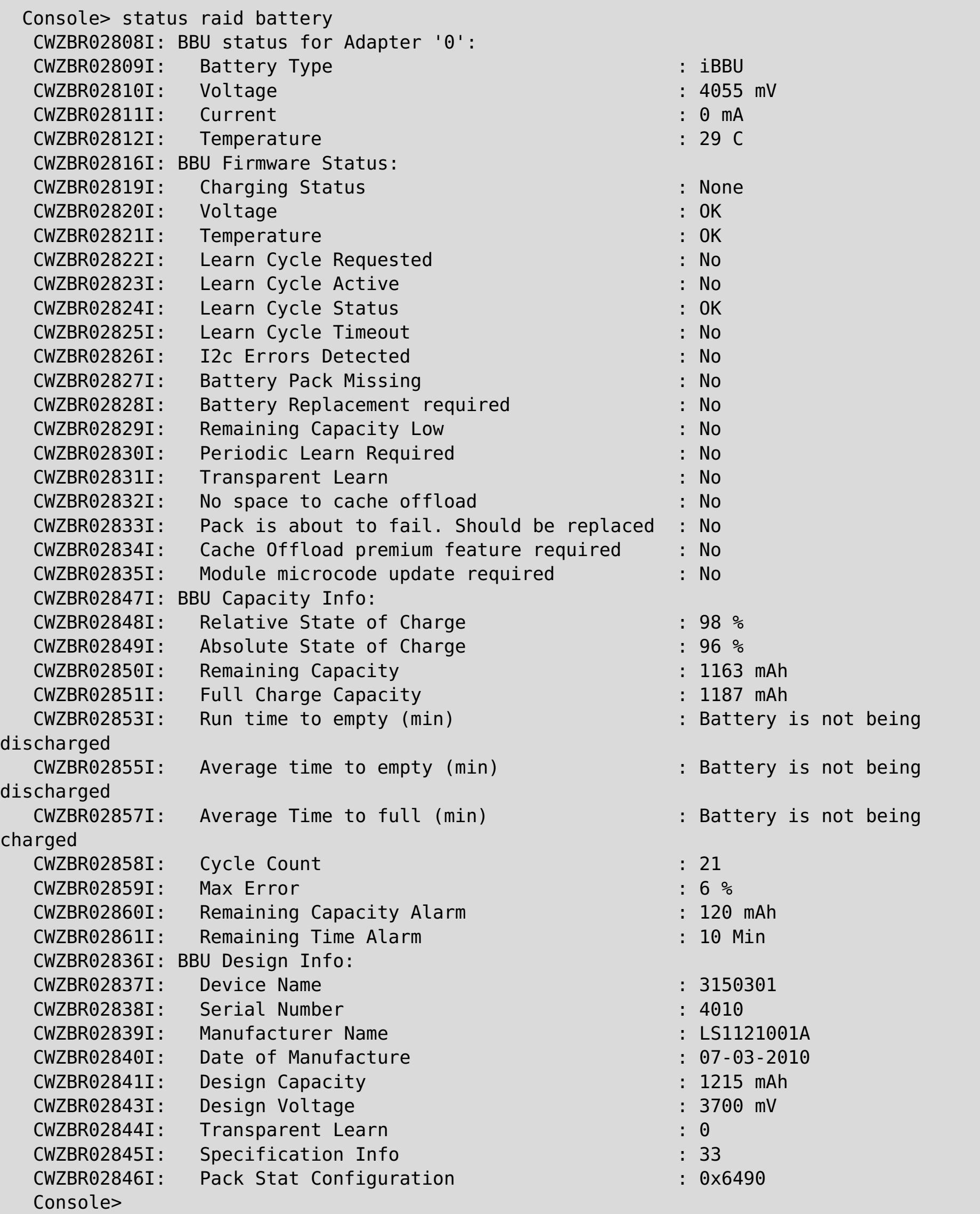

## **status raid physical**

#### **Purpose**

Display details of physical disks that are controlled by the RAID card controller.

#### **Syntax**

**status raid physical**

#### **Parameters**

None.

#### **Usage Notes**

- Detailed information displayed will be different based on different RAID card controllers.
- The Location or Position information corresponds with the physical location of the disks on the appliance. On the hard drive tray or front panel of the appliance, text is provided with this location information.

#### **Related Commands**

See status [volume](#page-897-0) and [status](#page-892-0) raid all.

#### **Example**

Show all physical disks controlled by the RAID card controller.

```
Console> status raid physical
Raid physical disk status:
Position: HDD1
    Controller ID: 1
    Device ID: 8
    Array ID: 1
    Logical drive ID: 1
    Logical drive name: raid0
    State: online
    Progress percent: 0
    Raw size: 286102
    Normalized size: 285148
    Interface type: SAS
    Interface speed: 6.0Gb/s
    SAS address: 5000c500286968d50000000000000000
    Vendor ID: SEAGATE
    Product ID: ST9300603SS
    Raid Firmware Version: 12.12.0-0065
    Revision: 0006
    Vendor specific information: 3SE2CE1F
Position: HDD0
    Controller ID: 1
    Device ID: 9
    Array ID: 1
    Logical drive ID: 1
    Logical drive name: raid0
    State: online
    Progress percent: 0
    Raw size: 286102
    Normalized size: 285148
    Interface type: SAS
    Interface speed: 6.0Gb/s
    SAS address: 5000c500286970090000000000000000
    Vendor ID: SEAGATE
    Product ID: ST9300603SS
    Raid Firmware Version: 12.12.0-0065
    Revision: 0006
    Vendor specific information: 3SE28HV9
Console>
```
## **status voltage**

#### **Purpose**

Display voltage readings and status.

#### **Syntax**

**status voltage**

#### **Parameters**

None.

#### **Usage Notes**

- Display varies based on the underlying hardware platform.
- Not applicable to virtual platforms.

#### **Example**

Display voltage readings.

Console> status voltage Voltage +12: 11.8 (ok) Voltage +5 Standby: 4.90 (ok) Voltage +5: 4.87 (ok) Voltage +3.3: 3.33 (ok) Voltage +1.8: 1.79 (ok) Voltage +1.5: 1.49 (ok) Voltage CPU1 Core: 1.07 (ok) Voltage CPU2 Core: 1.08 (ok) Voltage Bus Termination: 1.08 (ok) Voltage Battery: 3.14 (ok) Console>

## **status volume**

#### **Purpose**

Display all volume and partition information about the system.

#### **Syntax**

**status volume**

#### **Parameters**

None.

#### **Usage Notes**

- This command shows both managed and unmanaged types of volumes and partitions.
- Unmanaged partitions does not show the encryption information.
- Unmanaged partitions is shown as offline if the mount point does not exist.

#### **Related Commands**

See status raid [physical](#page-895-0) and [status](#page-892-0) raid all.

#### **Example**

Show all volume details.

```
Console> status volume
Storage Volume Status:
Volume 'raid0' is [Online] : size = 285148 MB, num partitions = 2
   Partition 1 'raid0-1' is [Online], encryption is [None]
        Total size = 91 MB, free size = 86 MB
   Partition 2 'raid0-2' is [Online], encryption is [None]
       Total size = 184 MB, free size = 179 MB
Console>
```
## **status temperature**

#### **Purpose**

Display temperature status of physical hardware components.

#### **Syntax**

**status temperature**

#### **Parameters**

None.

#### **Usage Notes**

- Display varies based on the underlying hardware platform.
- This command is not applicable to virtual platforms.

#### **Example**

Display temperature status.

```
Console> status temperature
Power Supply 1 Over-Temperature: false (ok)
Power Supply 1 High Temperature: false (ok)
Power Supply 2 Over-Temperature: false (ok)
Power Supply 2 High Temperature: false (ok)
Temperature System 1: 30.0 (ok)
Temperature System 2: 25.0 (ok)
Temperature CPU1: 27.0 (ok)
Temperature CPU2: 30.0 (ok)
Temperature Memory 00: 45.0 (ok)
Temperature Memory 10: 41.0 (ok)
Temperature Memory 20: 39.0 (ok)
Temperature Memory 30: 39.0 (ok)
Temperature Ethernet Ambient: 29 (ok)
Temperature Ethernet MAC: 50 (ok)
Console>
```
## **status uptime**

### **Purpose**

Display the length of time since the appliance was booted.

### **Syntax**

**status uptime**

#### **Parameters**

None.

## **Example**

Display length of time appliance has been up.

Console> status uptime 13 days 17 hours 13 minutes 15 seconds Console>

## **timezone get**

### **Purpose**

Display the configured timezone.

### **Syntax**

**timezone get**

#### **Parameters**

None.

#### **Usage Notes**

• None.

### **Related Commands**

See [timezone](#page-901-0) set, [datetime](#page-806-0) get, and datetime set.

### **Example**

Display the configured time zone.

Console> timezone get Timezone is EST Console>

## **timezone set**

#### **Purpose**

Set the timezone for the local time.

#### **Syntax**

**timezone set** zone

#### **Parameters**

**zone**

Timezone value

#### **Usage Notes**

• None.

#### **Related Commands**

See [timezone](#page-900-0) get, [datetime](#page-806-0) get, and datetime set.

#### **Example**

Set the timezone to Eastern Standard Time (EST) and confirm the setting.

Console> timezone set EST Console> timezone get Timezone is EST Console>

## **unalias**

#### **Purpose**

Remove a configured command line interface (CLI) command alias.

### **Syntax**

**unalias** name

#### **Parameters**

**name**

Alternate name for command line interface (CLI) command that is to be removed

#### **Related Commands**

See [alias.](#page-797-0)

#### **Example**

Show configured aliases and then remove the alias called test-connectivity.

Console> alias alias test-connectivity "net-test ping 9.42.106.2" Console> unalias test-connectivity Console> alias No aliases defined Console>

## **usage**

## **Purpose**

Display details about how to use the **config** command.

## **Syntax**

config usage

### **Parameters**

None

## **Usage notes**

None

## **Example**

Display details about the **config** command.

config usage

## **user add**

#### **Purpose**

Define a new user to the appliance.

#### **Syntax**

**user add** username [ defaultpass ]

#### **Parameters**

#### **username**

User name to be added. User names must consist of alphanumeric characters or the special characters: dot(.), dash(-), underscore(\_) or plus(+).

#### **defaultpass**

Default password to assign to new user name

#### **Usage Notes**

If the password is not provided on the initial command invocation, the command line interface (CLI) prompts for the password and a confirmation of the password.

#### **Related Commands**

See [user](#page-908-0) list, user [delete,](#page-905-0) user [password.](#page-909-0)

#### **Example**

Add users fred and barney.

```
Console> user add fred
enter default password:**********
confirm password:**********
Ok
Console> user add barney rubble
Ok
Console> user list
User names:
     admin
     barney
     fred
Console>
```
## **user delete**

### **Purpose**

Delete a user from the appliance.

### **Syntax**

**user delete** username

#### **Parameters**

**username**

User name to be deleted

#### **Related Commands**

See also [user](#page-908-0) add and user list.

### **Example**

Delete user fred.

```
Console> user list
User names:
        admin
        fred
Console> user delete fred
Ok
Console> user list
User names:
        admin
Console>
```
## **user known-hosts list**

#### **Purpose**

List the known hosts for the current user. When the user issues command file get|put scp://user@host/dir, the public key of the host is saved in a local file. Use this command to list the hosts that are saved in that file.

#### **Syntax**

**user known-hosts list**

#### **Parameters**

None.

#### **Related Commands**

#### **Example**

List the known hosts for the currently logged-in user.

Console> user known-hosts list aaa.example.com,192.168.10.200 bbb.example.com,192.168.11.201 Console>

## **user known-hosts delete**

#### **Purpose**

Delete the stored public key for the named host from the known hosts file for the current user. When the user issues command file get|put scp://user@host/dir, the public key of the host is saved in a local file, and used to verify the host's identity on subsequent file get|put scp:// commands. If the host changes its key, that verification can fail. Use this command to delete the public key stored for a known host, so the host's new key can be learned.

#### **Syntax**

**user known-hosts delete** hostname

#### **Parameters**

hostname

Host name or IP address of the known hosts entry to be deleted.

#### **Related Commands**

See user [known-hosts](#page-906-0) list

### **Example**

Delete the public key for known host aaa.example.com from the currently logged-in user's known hosts list.

<p>Console&gt; user known-hosts delete aaa.example.com CWZBR02196I: Ok Console> </p>

## **user list**

**Purpose**

List users defined on the appliance.

## **Syntax**

**user list**

#### **Parameters**

None.

### **Related Commands**

See [user](#page-904-0) add and user [delete.](#page-905-0)

## **Example**

List currently defined users.

Console> user list User names: admin fred Console>

## **user password**

#### **Purpose**

Change the password for the currently active user.

#### **Syntax**

**user password** oldpass newpass

#### **Parameters**

#### **oldpass**

Old (currently active) password

#### **newpass**

New password

#### **Usage Notes**

If the old or new password is not provided on the initial command invocation, the command line interface (CLI) prompts for the appropriate passwords and a confirmation of the new password.

#### **Related Commands**

See [user](#page-904-0) add.

#### **Example**

Change password three times.

```
Console> user password aaaa bbbb
Changing password...
Ok
Console> user password bbbb
new password:****
confirm password:****
Changing password...
Ok
Console> user password
current password:****
new password:*****
confirm password:*****
Changing password...
Ok
Console>
```
## **user sshkey add**

#### **Purpose**

Retrieve an SSH public key file from the specified URL for use by the current user.

#### **Syntax**

**user sshkey add** url

#### **Parameters**

**url**

URL of public key file

#### **Usage Notes**

- Once the key file is stored, an ssh client with the corresponding private key can ssh in as that user without specifying a password.
- Only one public key is supported per appliance user. Subsequent **user sshkey add** commands replace the public key file for that appliance user.

#### **Related Commands**

See user [sshkey](#page-911-0) delete.

#### **Example**

Retrieve a public key for the currently logged-in user.

```
Console> user sshkey add scp://user1@system1.rtp.raleigh.ibm.com:~/mypublickey
user1@system1.rtp.raleigh.ibm.com's password:
mypublickey 100% 411 0.4KB/s 00:00
Wrote 411 bytes to local storage
Adding ssh public key file for user wilma
Ok
Console>
```
## **user sshkey delete**

#### **Purpose**

Delete the stored SSH public key file for the current user.

#### **Syntax**

**user sshkey delete**

#### **Parameters**

None.

#### **Related Commands**

See user [sshkey](#page-910-0) add.

#### **Example**

Delete the public key for the currently logged-in user.

Console> user sshkey delete Deleting ssh public key file for user wilma Ok Console>

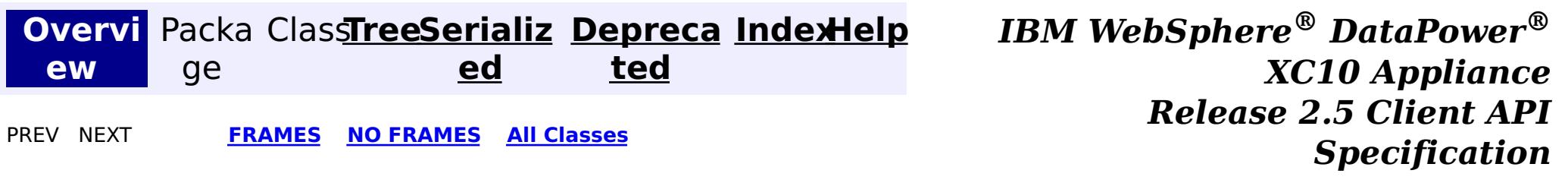

# **IBM WebSphere ® DataPower ® XC10 Appliance Release 2.5 Client API Specification**

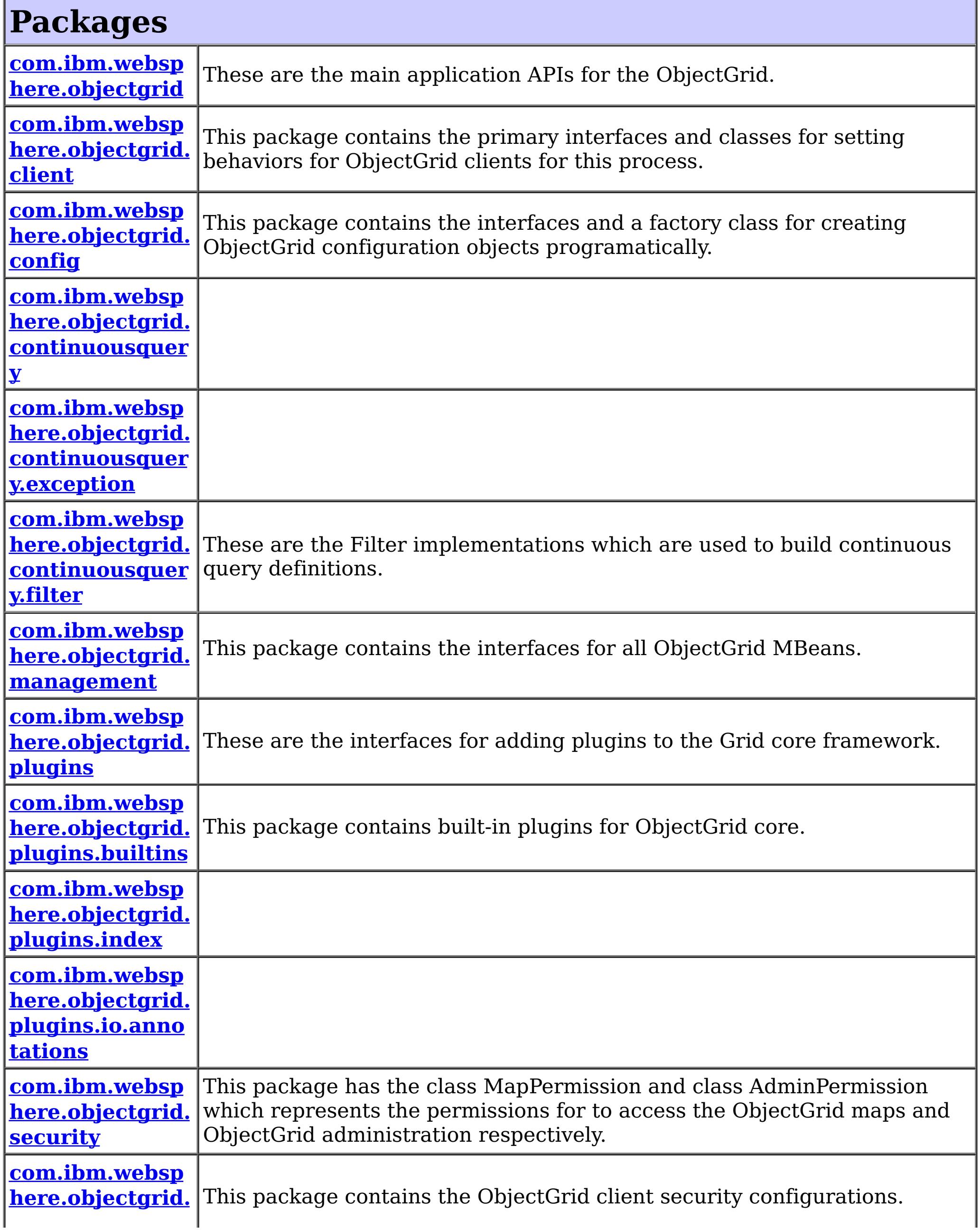

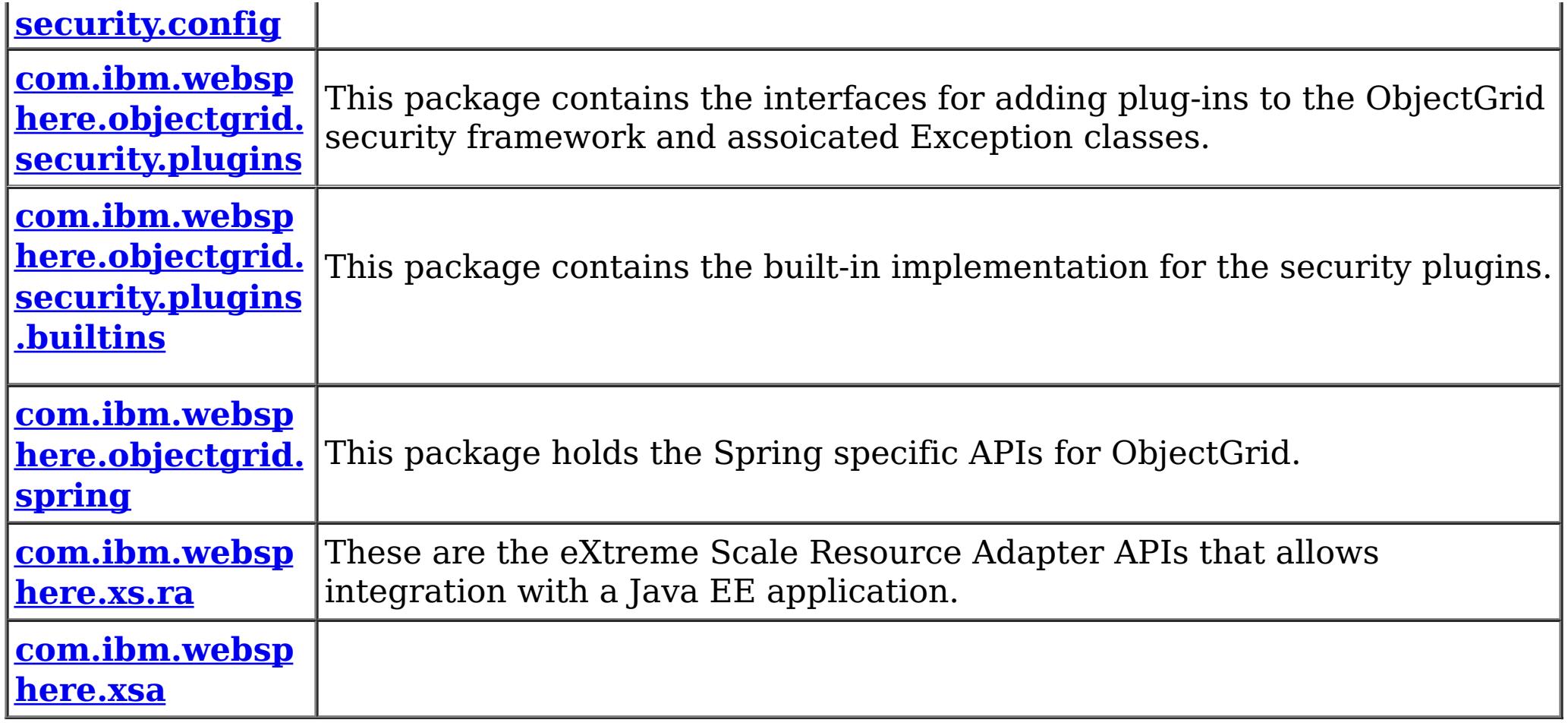

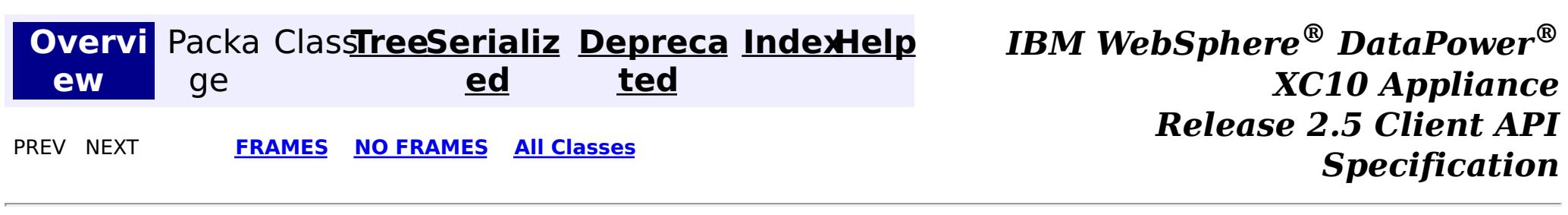

© Copyright International Business Machines Corp 2005,2013. All rights reserved.

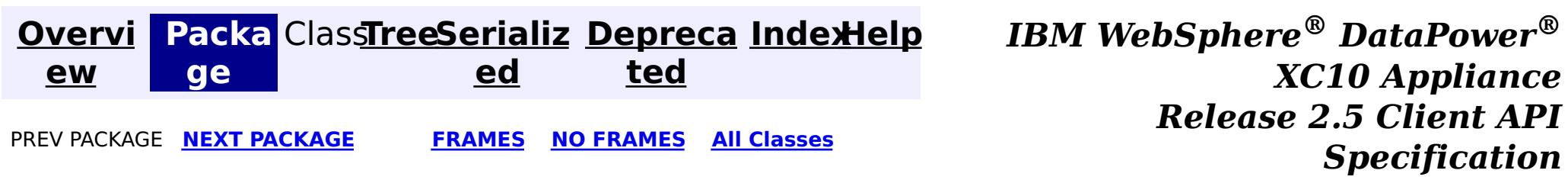

# **Package com.ibm.websphere.objectgrid**

These are the main application APIs for the ObjectGrid.

**See:**

**[Description](file:////dcs/markdown/workspace/Transform/htmlout/0/com.ibm.websphere.datapower.xc.javadoc.doc/topics/com/ibm/websphere/objectgrid/package-summary.html#package_description)**

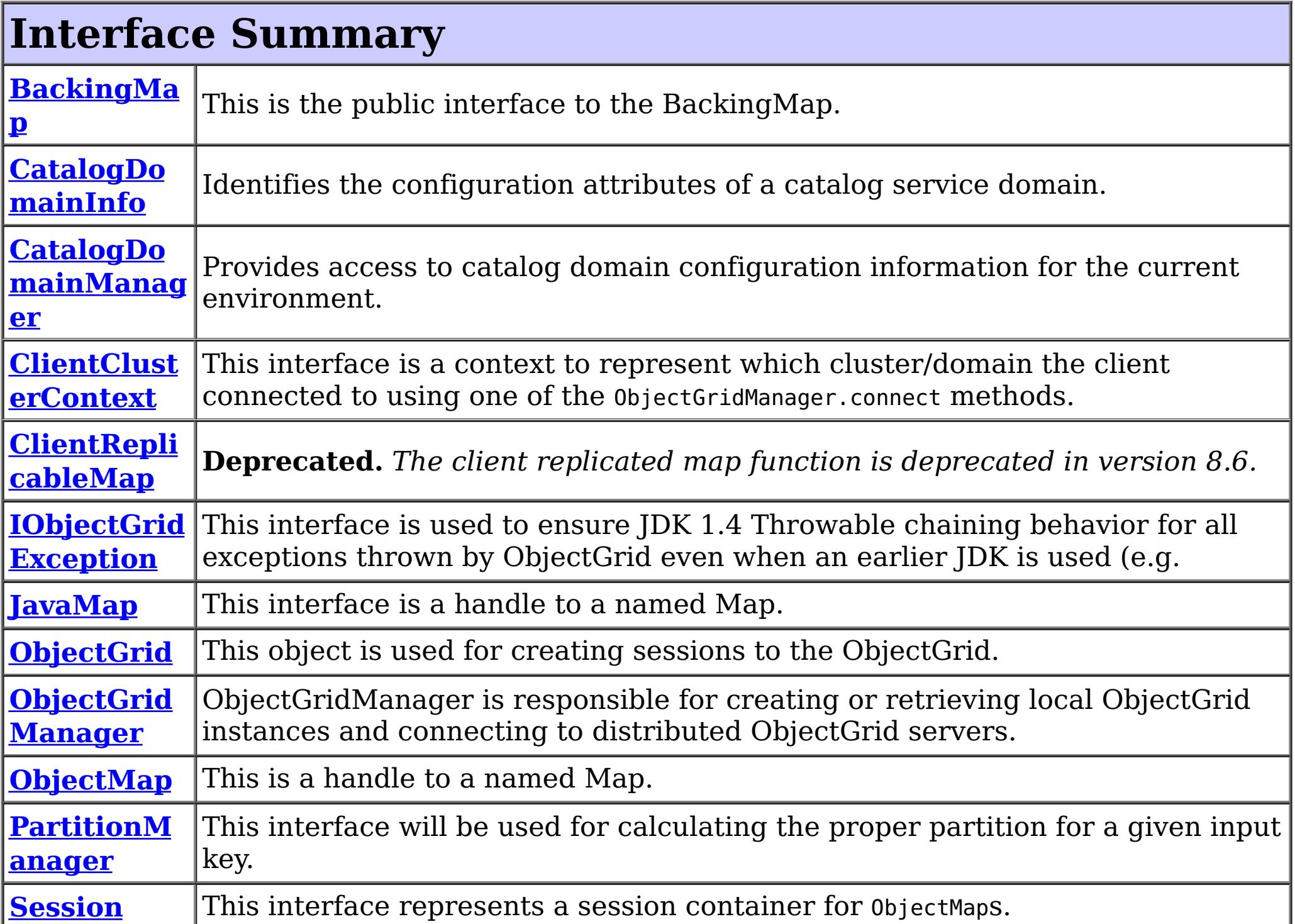

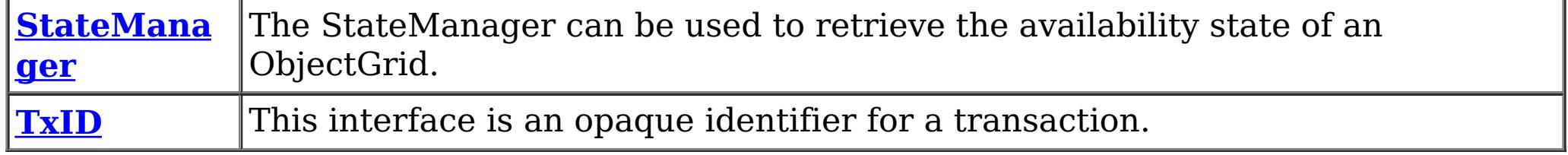

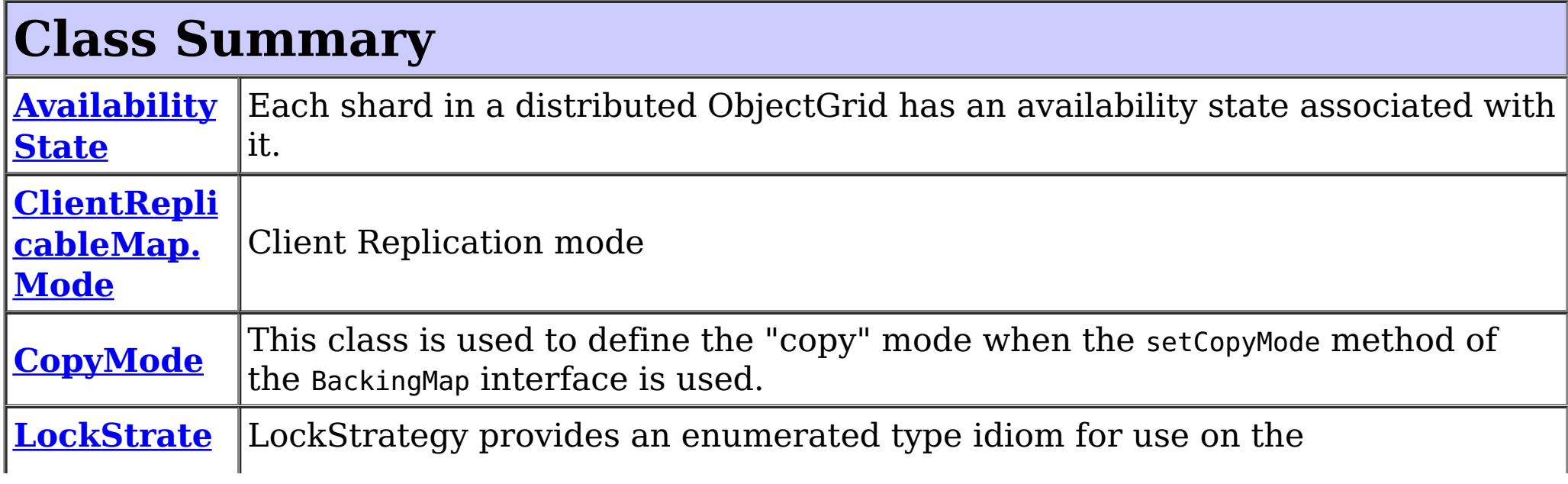

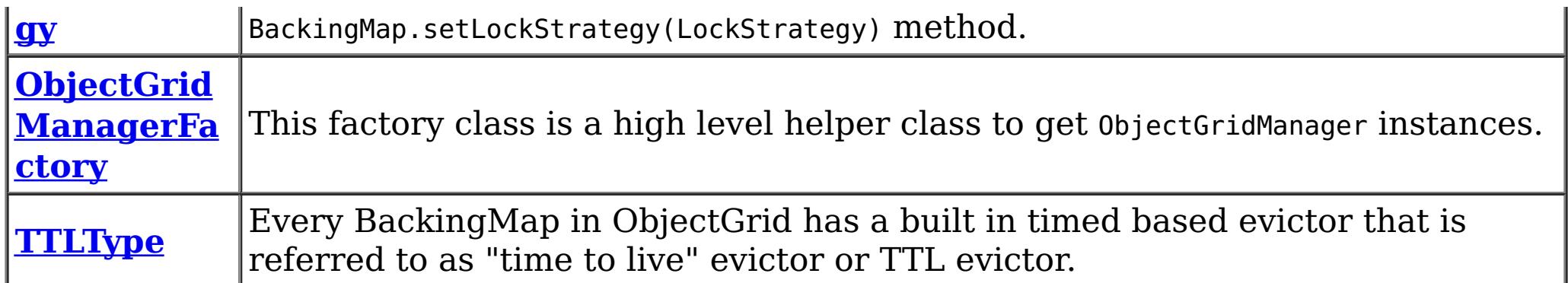

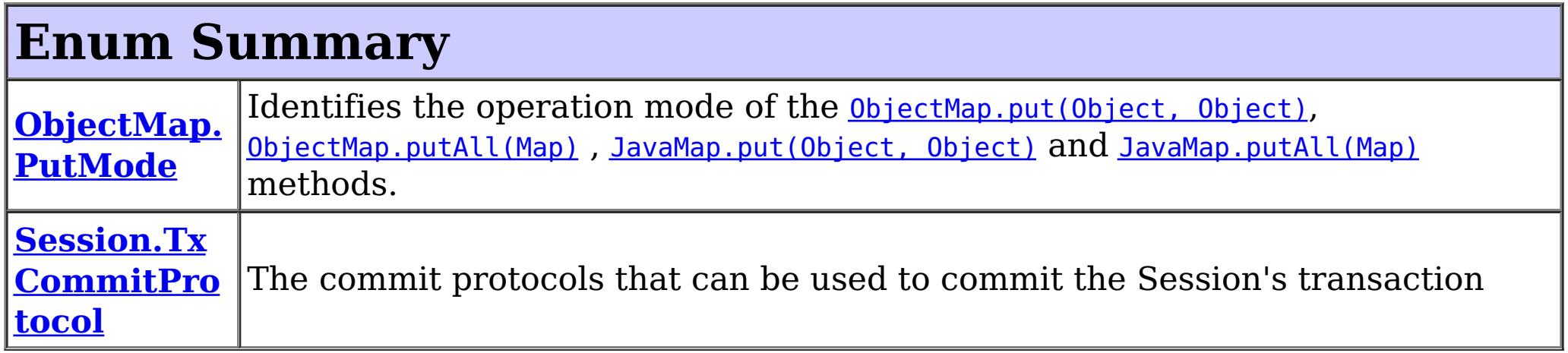

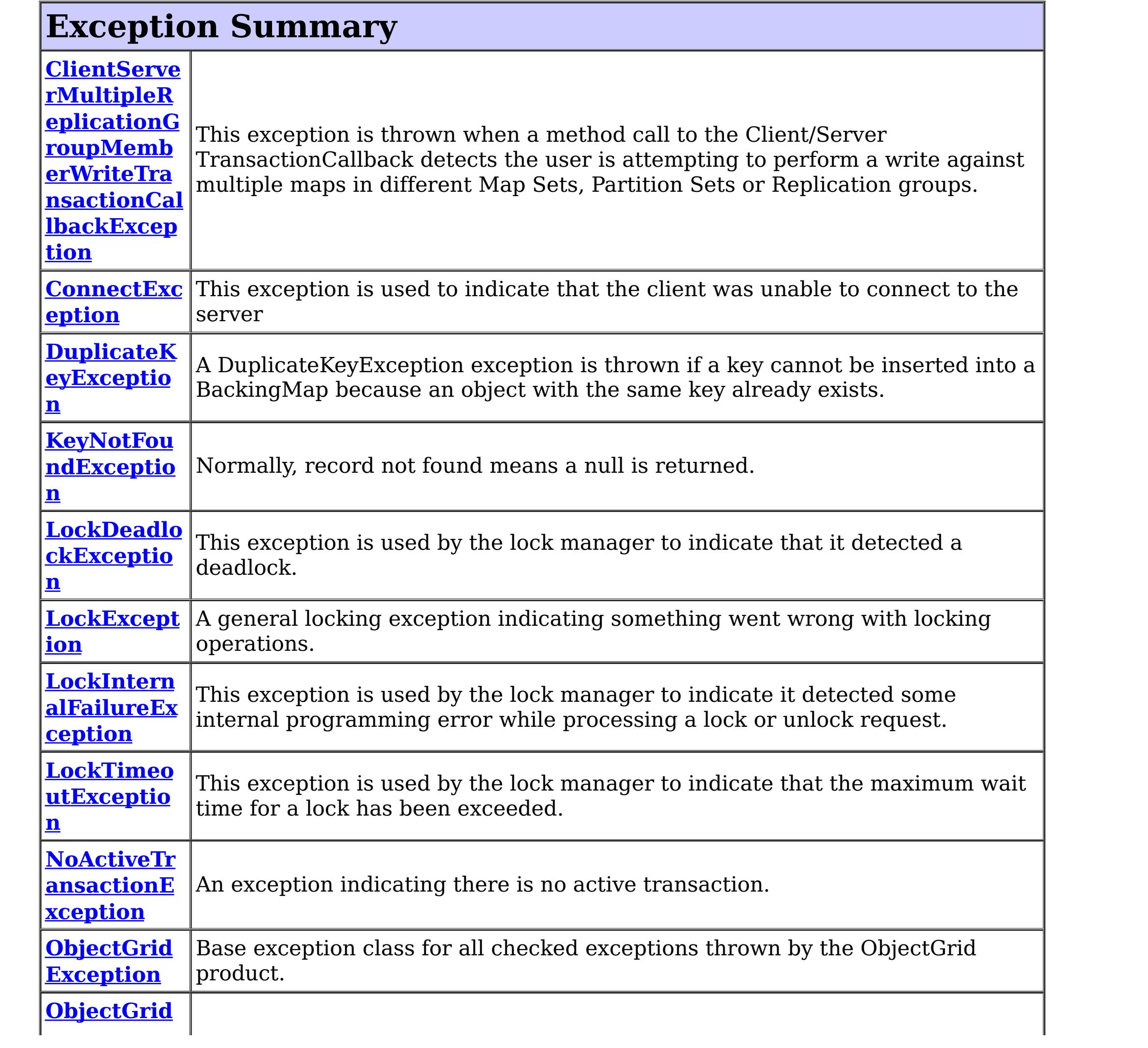

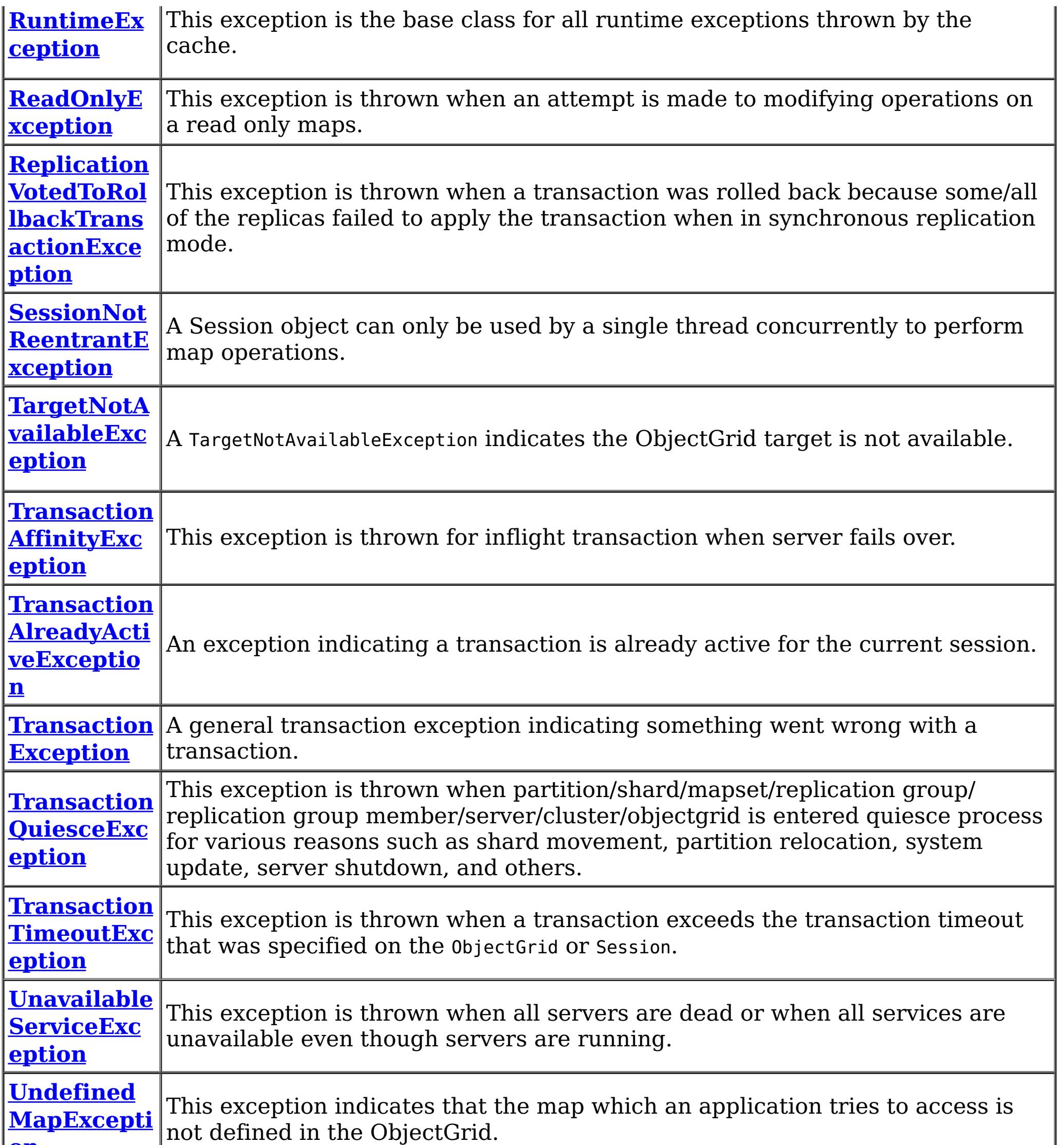

# **Package com.ibm.websphere.objectgrid Description**

These are the main application APIs for the ObjectGrid. The main interface here is the ObjectGrid interface. A JVM needs to create at least one instance.

## **Introduction**

The WebSphere ObjectGrid is designed as a data caching tier that can be used to hold data from multiple sources and then make it available to the clients of the ObjectGrid. The clients access the data through the ObjectGrid APIs. The ObjectGrid is designed to be able to store large quantities of data.

# **Programming Tutorial**
The following sections show snippets on the usage of the ObjectGrid APIs.

# **Obtaining a ObjectGrid instance.**

The application needs to construct an ObjectGrid reference first. An application can choose to make several ObjectGrid instances. Each instance is independent, however, and has it's own configuration file. For now, use the following code and programmatically initialize it using the setter methods on the ObjectGrid.

ObjectGrid objectGrid = new ObjectGridImpl();

The instance can then have a Map defined on it using the following snippet:

BackingMap bm = objectGrid.defineMap("TABLE1");

```
Session session = objectGrid.getSession();
ObjectMap table1 = session.getMap("TABLE1");
session.begin();
MyData d = (MyData)table1.get("key1");
session.commit();
```
Again, setter methods on BackingMap allow it to be configured once it's defined.

# **Working with an ObjectGrid, Sessions**

Each thread that wants to access the ObjectGrid must have its own Session instance. The ObjectGrid class has a getSession method that returns one. Once the thread has a Session then it can obtain ObjectMap instances for manipulating data in the ObjectGrid as well as use the begin/commit/rollback methods on the Session to handle transactions.

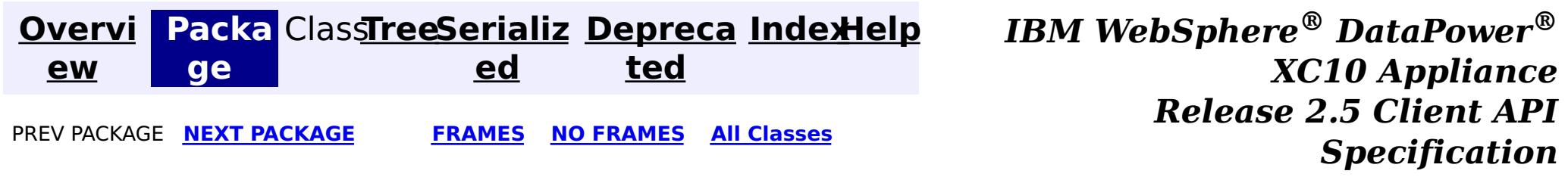

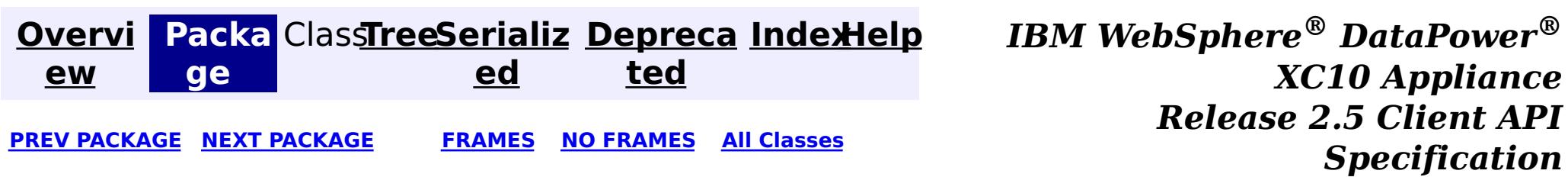

# **Package com.ibm.websphere.objectgrid.client**

This package contains the primary interfaces and classes for setting behaviors for ObjectGrid clients for this process.

**See:**

**[Description](file:////dcs/markdown/workspace/Transform/htmlout/0/com.ibm.websphere.datapower.xc.javadoc.doc/topics/com/ibm/websphere/objectgrid/client/package-summary.html#package_description)**

# **Interface Summary**

**[ClientPrope](#page-920-0) rties** The set of properties used to define various preference for ObjectGrid clients.

# **Package com.ibm.websphere.objectgrid.client Description**

This package contains the primary interfaces and classes for setting behaviors for ObjectGrid clients for this process.

# **Overview**

The interfaces in this package should not be implemented directly but are used by the [ClientClusterContext](#page-1430-0) to set default behaviors for application clients for an ObjectGrid instance.

The properties available for use are defined in the *[ClientProperties](#page-920-0)* interface.

There are two ways to configure client properties:

- 1. Create a properties file named objectGridClient.properties and store it in the root of your classpath.
- 2. Create a properties file on your file system in the directory where the client is started from named objectGridClient.properties.
- 3. Create a properties file with any path and name and use the following system property to detect it: -Dcom.ibm.websphere.objectgrid.ClientProperties=<fileName>
- 
- 4. Create a properties file with any path and name and set load it programmatically and pass url to ClientClusterContext.getClientProperties(ogname, url).
- 5. Programmatically define the properties the ClientProperties set methods.

In the following example we set the proximity routing defaults for all clients that use this ClientClusterContext:

```
ObjectGridManager ogMgr = ObjectGridManagerFactory.getObjectGridManager();
ClientClusterContext ccc = ogMgr.connect(...);
ClientProperties props = ccc.getClientProperties("myOGName");
props.setPreferLocalHost(true);
props.setPreferLocalProcess(true);
props.setPreferZones(new String[]{"New York", "Texas"});
```
// The ClientProperites are now applied to the ObjectGrid client connection: ObjectGrid og=ogMgr.get(ccc, "myOGName");

The following example uses a custom client properties file:

```
ClientClusterContext ccc = ogMgr.connect(...);
```

```
URL clientPropsURL = Thread.currentThread().getContextClassLoader().getResource("etc/myObjectG
ridClient.properties");
   ClientProperties props = ccc.setClientProperties("myOGName", clientPropsURL);
   // The ClientProperites are now applied to the ObjectGrid client connection:
   ObjectGrid og=ogMgr.get(ccc, "myOGName");
```
The following file is an example of a properties file that matches the proceeding API:

```
preferLocalProcess=true
preferLocalhost=true
preferZones=New York,Texas
```
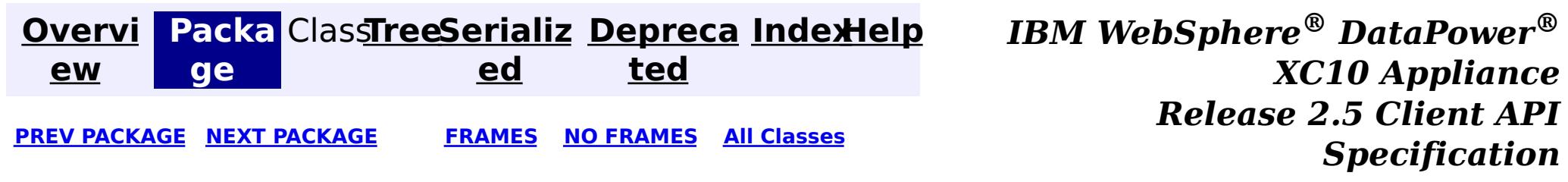

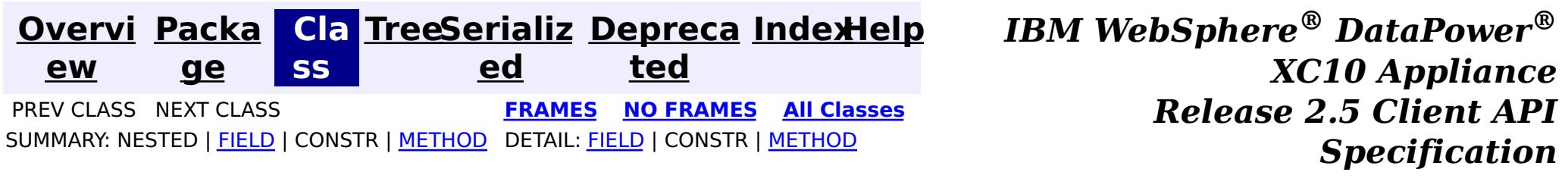

See the **package [summary](#page-918-0)** for details on how to use the ClientProperties class and properties file.

# **com.ibm.websphere.objectgrid.client Interface ClientProperties**

### public interface **ClientProperties**

The set of properties used to define various preference for ObjectGrid clients.

#### **Since:**

WAS XD 6.1.0.3, XC10

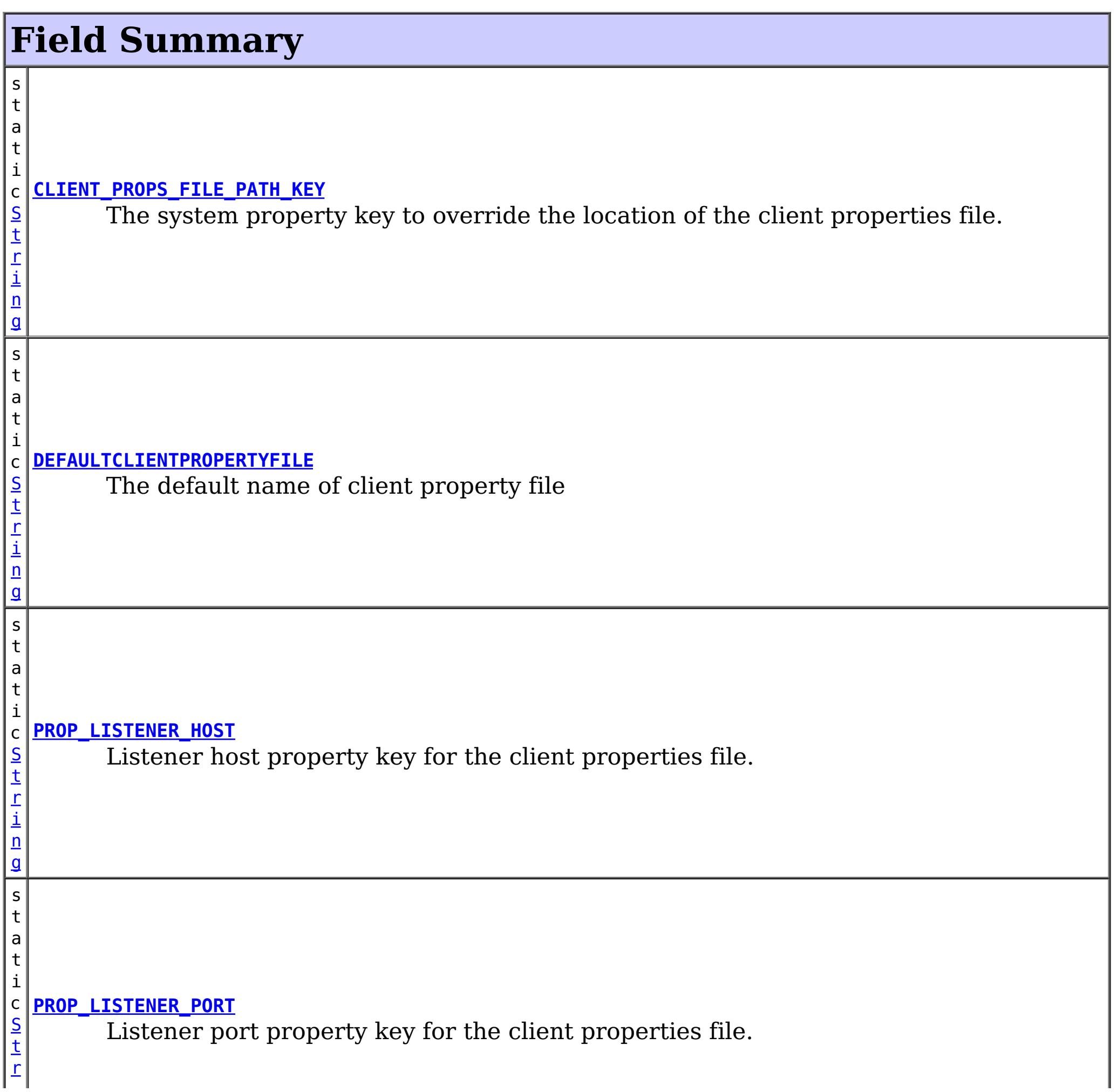

r i  $\underline{n}$ g

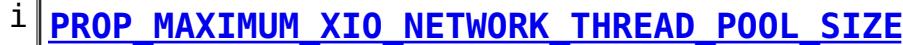

[i](http://download.oracle.com/javase/1.6.0/docs/api/java/lang/String.html?is-external=true) n g s t a  $|t|$ 

 $|c|$ [S](http://download.oracle.com/javase/1.6.0/docs/api/java/lang/String.html?is-external=true) t Sets the maximum number of threads to allocate in the eXtremeIO transport network thread pool.

s t a t i

[S](http://download.oracle.com/javase/1.6.0/docs/api/java/lang/String.html?is-external=true) t r i  $\underline{n}$ g

#### **[PROP\\_MAXIMUM\\_XIO\\_WORKER\\_THREAD\\_POOL\\_SIZE](file:////dcs/markdown/workspace/Transform/htmlout/0/com.ibm.websphere.datapower.xc.javadoc.doc/topics/com/ibm/websphere/objectgrid/client/ClientProperties.html#PROP_MAXIMUM_XIO_WORKER_THREAD_POOL_SIZE)**

 $\overline{\mathsf{s}}$ t a t

c Sets the maximum number of threads to allocate in the eXtremeIO transport request processing thread pool.

s t a t i c [S](http://download.oracle.com/javase/1.6.0/docs/api/java/lang/String.html?is-external=true) t r i n g

#### **[PROP\\_MINIMUM\\_XIO\\_NETWORK\\_THREAD\\_POOL\\_SIZE](file:////dcs/markdown/workspace/Transform/htmlout/0/com.ibm.websphere.datapower.xc.javadoc.doc/topics/com/ibm/websphere/objectgrid/client/ClientProperties.html#PROP_MINIMUM_XIO_NETWORK_THREAD_POOL_SIZE)**

Sets the minimum number of threads to allocate in the eXtremeIO transport network thread pool.

r i  $\underline{n}$ g

#### i **[PROP\\_MINIMUM\\_XIO\\_WORKER\\_THREAD\\_POOL\\_SIZE](file:////dcs/markdown/workspace/Transform/htmlout/0/com.ibm.websphere.datapower.xc.javadoc.doc/topics/com/ibm/websphere/objectgrid/client/ClientProperties.html#PROP_MINIMUM_XIO_WORKER_THREAD_POOL_SIZE)**

c S [t](http://download.oracle.com/javase/1.6.0/docs/api/java/lang/String.html?is-external=true) Sets the minimum number of threads to allocate in the eXtremeIO transport request processing thread pool.

s

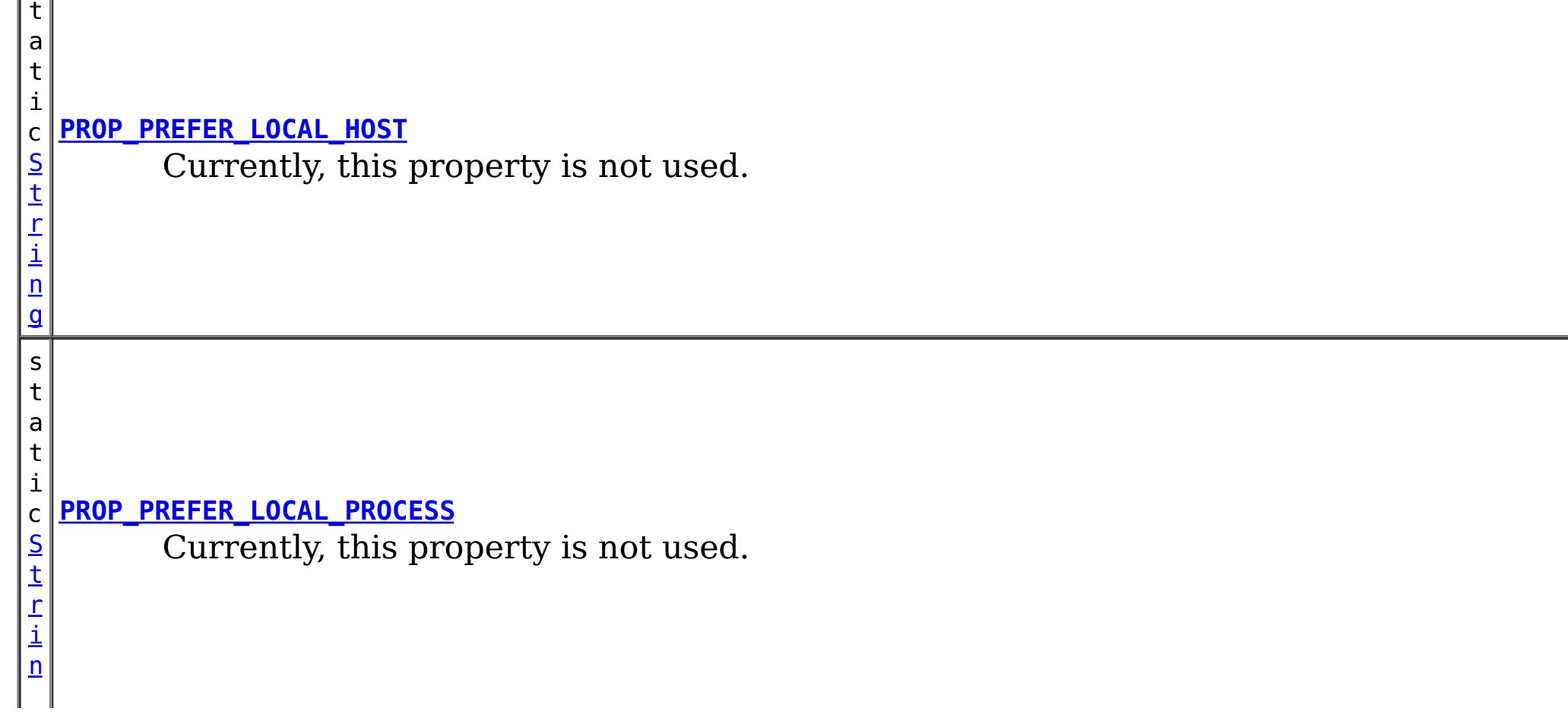

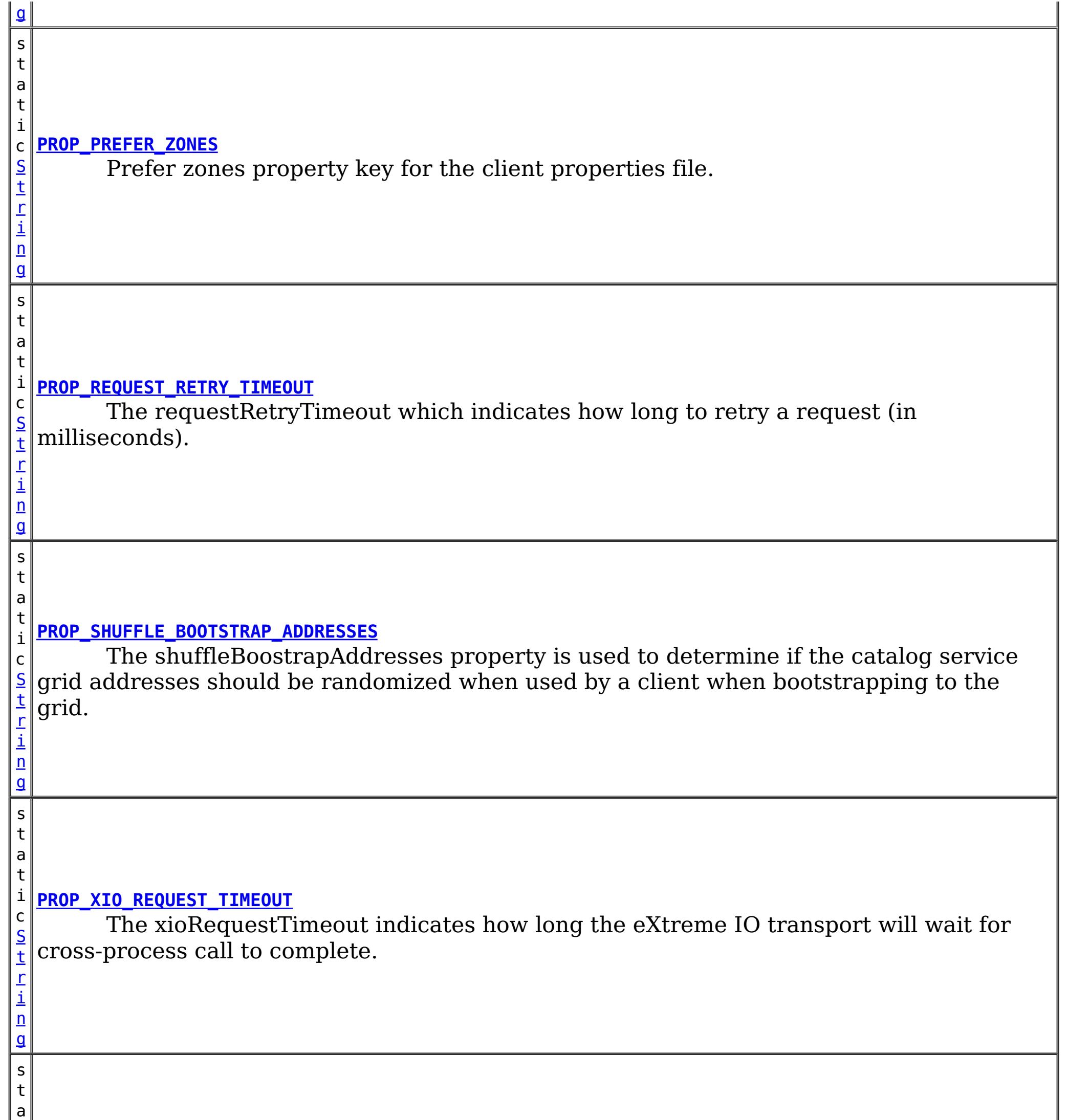

t i

[S](http://download.oracle.com/javase/1.6.0/docs/api/java/lang/String.html?is-external=true) t r i n g

c **[PROP\\_XIO\\_TIMEOUT](file:////dcs/markdown/workspace/Transform/htmlout/0/com.ibm.websphere.datapower.xc.javadoc.doc/topics/com/ibm/websphere/objectgrid/client/ClientProperties.html#PROP_XIO_TIMEOUT)**

Sets the timeout for server requests using the eXtremeIO transport.

# **Method Summary**

[S](http://download.oracle.com/javase/1.6.0/docs/api/java/lang/String.html?is-external=true)

i  $n$ g

t r **[getListenerHost](file:////dcs/markdown/workspace/Transform/htmlout/0/com.ibm.websphere.datapower.xc.javadoc.doc/topics/com/ibm/websphere/objectgrid/client/ClientProperties.html#getListenerHost())**()

Retrieves the host to be used by the ORB.

i **[getListenerPort](file:////dcs/markdown/workspace/Transform/htmlout/0/com.ibm.websphere.datapower.xc.javadoc.doc/topics/com/ibm/websphere/objectgrid/client/ClientProperties.html#getListenerPort())**()

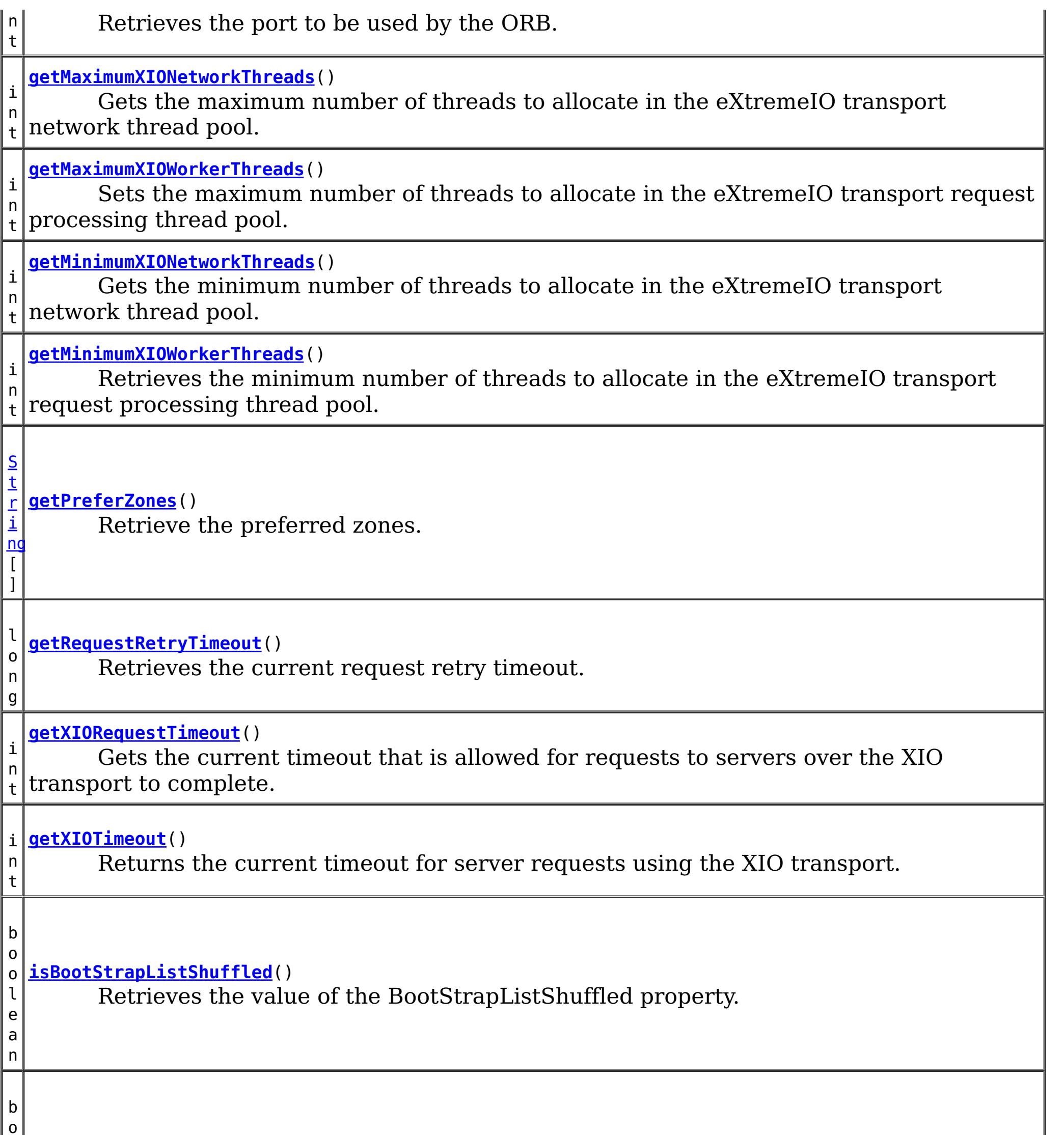

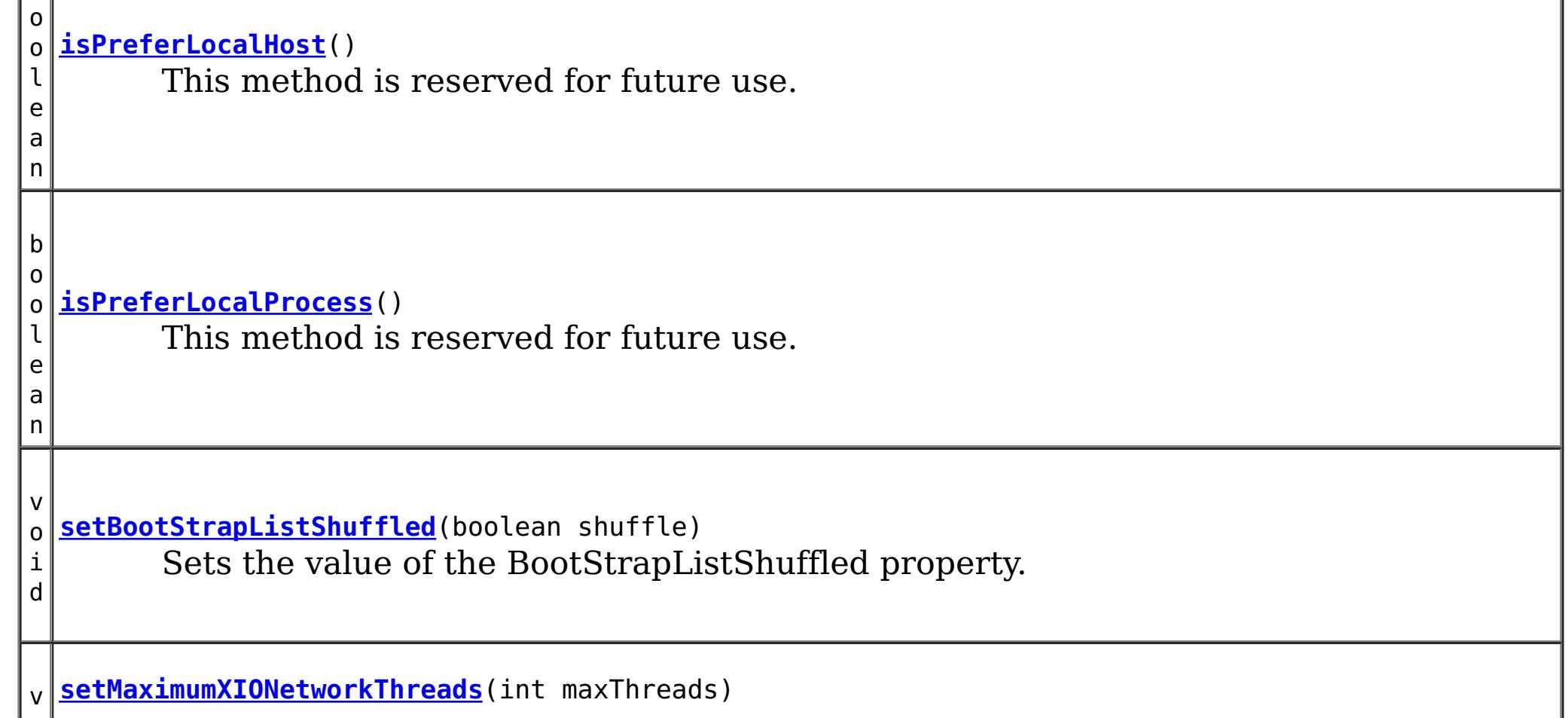

o i d Sets the maximum number of threads to allocate in the eXtremeIO transport network thread pool.

v **[setMaximumXIOWorkerThreads](file:////dcs/markdown/workspace/Transform/htmlout/0/com.ibm.websphere.datapower.xc.javadoc.doc/topics/com/ibm/websphere/objectgrid/client/ClientProperties.html#setMaximumXIOWorkerThreads(int))**(int maxThreads)

o i d Retrieves the maximum number of threads to allocate in the eXtremeIO transport request processing thread pool.

v **[setMinimumXIONetworkThreads](file:////dcs/markdown/workspace/Transform/htmlout/0/com.ibm.websphere.datapower.xc.javadoc.doc/topics/com/ibm/websphere/objectgrid/client/ClientProperties.html#setMinimumXIONetworkThreads(int))**(int minThreads)

o i d Sets the minimum number of threads to allocate in the eXtremeIO transport network thread pool.

v **[setMinimumXIOWorkerThreads](file:////dcs/markdown/workspace/Transform/htmlout/0/com.ibm.websphere.datapower.xc.javadoc.doc/topics/com/ibm/websphere/objectgrid/client/ClientProperties.html#setMinimumXIOWorkerThreads(int))**(int minThreads)

o i d Sets the minimum number of threads to allocate in the eXtremeIO transport request processing thread pool.

v o i d **[setPreferLocalHost](file:////dcs/markdown/workspace/Transform/htmlout/0/com.ibm.websphere.datapower.xc.javadoc.doc/topics/com/ibm/websphere/objectgrid/client/ClientProperties.html#setPreferLocalHost(boolean))**(boolean localHost) This method is reserved for future use.

v

d

o i **[setPreferLocalProcess](file:////dcs/markdown/workspace/Transform/htmlout/0/com.ibm.websphere.datapower.xc.javadoc.doc/topics/com/ibm/websphere/objectgrid/client/ClientProperties.html#setPreferLocalProcess(boolean))**(boolean localProcess) This method is reserved for future use.

v o

d

i **[setPreferZones](file:////dcs/markdown/workspace/Transform/htmlout/0/com.ibm.websphere.datapower.xc.javadoc.doc/topics/com/ibm/websphere/objectgrid/client/ClientProperties.html#setPreferZones(java.lang.String[]))**[\(String\[](http://download.oracle.com/javase/1.6.0/docs/api/java/lang/String.html?is-external=true)] zones) Prefer routing to specific zones.

v o i d **[setRequestRetryTimeout](file:////dcs/markdown/workspace/Transform/htmlout/0/com.ibm.websphere.datapower.xc.javadoc.doc/topics/com/ibm/websphere/objectgrid/client/ClientProperties.html#setRequestRetryTimeout(long))**(long requestRetryTimeout) Set the request retry timeout to indicate how long to retry a request (in milliseconds) when recoverable failures occur, such as fail-over exceptions.

v **[setXIORequestTimeout](file:////dcs/markdown/workspace/Transform/htmlout/0/com.ibm.websphere.datapower.xc.javadoc.doc/topics/com/ibm/websphere/objectgrid/client/ClientProperties.html#setXIORequestTimeout(int))**(int timeout)

o i d Sets the current timeout that is allowed for requests to servers over the XIO transport to complete.

d

v o i **[setXIOTimeout](file:////dcs/markdown/workspace/Transform/htmlout/0/com.ibm.websphere.datapower.xc.javadoc.doc/topics/com/ibm/websphere/objectgrid/client/ClientProperties.html#setXIOTimeout(int))**(int timeout) Sets the current timeout for server requests using the XIO transport.

# **DEFAULTCLIENTPROPERTYFILE**

static final [String](http://download.oracle.com/javase/1.6.0/docs/api/java/lang/String.html?is-external=true) **DEFAULTCLIENTPROPERTYFILE**

The default name of client property file

**See Also:** [Constant](file:////dcs/markdown/workspace/Transform/htmlout/0/com.ibm.websphere.datapower.xc.javadoc.doc/topics/constant-values.html#com.ibm.websphere.objectgrid.client.ClientProperties.DEFAULTCLIENTPROPERTYFILE) Field Values

# **CLIENT\_PROPS\_FILE\_PATH\_KEY**

static final [String](http://download.oracle.com/javase/1.6.0/docs/api/java/lang/String.html?is-external=true) **CLIENT\_PROPS\_FILE\_PATH\_KEY**

The system property key to override the location of the client properties file.

**Since:** 7.0 **See Also:** [Constant](file:////dcs/markdown/workspace/Transform/htmlout/0/com.ibm.websphere.datapower.xc.javadoc.doc/topics/constant-values.html#com.ibm.websphere.objectgrid.client.ClientProperties.CLIENT_PROPS_FILE_PATH_KEY) Field Values

# **PROP\_PREFER\_LOCAL\_PROCESS**

#### static final [String](http://download.oracle.com/javase/1.6.0/docs/api/java/lang/String.html?is-external=true) **PROP\_PREFER\_LOCAL\_PROCESS**

Currently, this property is not used. It is reserved for future use.

**See Also:**

[setPreferLocalProcess\(boolean\)](file:////dcs/markdown/workspace/Transform/htmlout/0/com.ibm.websphere.datapower.xc.javadoc.doc/topics/com/ibm/websphere/objectgrid/client/ClientProperties.html#setPreferLocalProcess(boolean)), [Constant](file:////dcs/markdown/workspace/Transform/htmlout/0/com.ibm.websphere.datapower.xc.javadoc.doc/topics/constant-values.html#com.ibm.websphere.objectgrid.client.ClientProperties.PROP_PREFER_LOCAL_PROCESS) Field Values

## **PROP\_PREFER\_LOCAL\_HOST**

static final [String](http://download.oracle.com/javase/1.6.0/docs/api/java/lang/String.html?is-external=true) **PROP\_PREFER\_LOCAL\_HOST**

Currently, this property is not used. It is reserved for future use.

#### **See Also:**

[setPreferLocalHost\(boolean\)](file:////dcs/markdown/workspace/Transform/htmlout/0/com.ibm.websphere.datapower.xc.javadoc.doc/topics/com/ibm/websphere/objectgrid/client/ClientProperties.html#setPreferLocalHost(boolean)), [Constant](file:////dcs/markdown/workspace/Transform/htmlout/0/com.ibm.websphere.datapower.xc.javadoc.doc/topics/constant-values.html#com.ibm.websphere.objectgrid.client.ClientProperties.PROP_PREFER_LOCAL_HOST) Field Values

## **PROP\_PREFER\_ZONES**

static final [String](http://download.oracle.com/javase/1.6.0/docs/api/java/lang/String.html?is-external=true) **PROP\_PREFER\_ZONES**

Prefer zones property key for the client properties file. Each specified zone is separated by a comma in the form: preferZones=ZoneA,ZoneB,ZoneC

**See Also:**

[setPreferZones\(String\[\]\)](file:////dcs/markdown/workspace/Transform/htmlout/0/com.ibm.websphere.datapower.xc.javadoc.doc/topics/com/ibm/websphere/objectgrid/client/ClientProperties.html#setPreferZones(java.lang.String[])), [Constant](file:////dcs/markdown/workspace/Transform/htmlout/0/com.ibm.websphere.datapower.xc.javadoc.doc/topics/constant-values.html#com.ibm.websphere.objectgrid.client.ClientProperties.PROP_PREFER_ZONES) Field Values

# **PROP\_REQUEST\_RETRY\_TIMEOUT**

static final [String](http://download.oracle.com/javase/1.6.0/docs/api/java/lang/String.html?is-external=true) **PROP\_REQUEST\_RETRY\_TIMEOUT**

The requestRetryTimeout which indicates how long to retry a request (in milliseconds). A 0 indicates that the request should fail fast and skip over in internal retry logic. Exceptions that cannot succeed even if tried again such as DuplicateException will be returned immediately.

**Since:** 7.0 **See Also:** [setRequestRetryTimeout\(long\)](file:////dcs/markdown/workspace/Transform/htmlout/0/com.ibm.websphere.datapower.xc.javadoc.doc/topics/com/ibm/websphere/objectgrid/client/ClientProperties.html#setRequestRetryTimeout(long)), [Constant](file:////dcs/markdown/workspace/Transform/htmlout/0/com.ibm.websphere.datapower.xc.javadoc.doc/topics/constant-values.html#com.ibm.websphere.objectgrid.client.ClientProperties.PROP_REQUEST_RETRY_TIMEOUT) Field Values

## **PROP\_XIO\_REQUEST\_TIMEOUT**

static final [String](http://download.oracle.com/javase/1.6.0/docs/api/java/lang/String.html?is-external=true) **PROP\_XIO\_REQUEST\_TIMEOUT**

The xioRequestTimeout indicates how long the eXtreme IO transport will wait for crossprocess call to complete. The value is expressed in milliseconds. The default value is 30,000 or 30 seconds. When custom tuning client side retry of eXtreme Scale operations, this value will determine how long a single network operation is given, and then the PROP\_REQUEST\_RETRY\_TIMEOUT / requestRetryTimeout will control how long those individual network operations are retried.

**Since:** 8.6.0.2, XC10 2.5 **See Also:** [Constant](file:////dcs/markdown/workspace/Transform/htmlout/0/com.ibm.websphere.datapower.xc.javadoc.doc/topics/constant-values.html#com.ibm.websphere.objectgrid.client.ClientProperties.PROP_XIO_REQUEST_TIMEOUT) Field Values

# **PROP\_LISTENER\_HOST**

#### static final [String](http://download.oracle.com/javase/1.6.0/docs/api/java/lang/String.html?is-external=true) **PROP\_LISTENER\_HOST**

Listener host property key for the client properties file.

**Since:** XS 7.1

**See Also:**

[getListenerHost\(\)](file:////dcs/markdown/workspace/Transform/htmlout/0/com.ibm.websphere.datapower.xc.javadoc.doc/topics/com/ibm/websphere/objectgrid/client/ClientProperties.html#getListenerHost()), [Constant](file:////dcs/markdown/workspace/Transform/htmlout/0/com.ibm.websphere.datapower.xc.javadoc.doc/topics/constant-values.html#com.ibm.websphere.objectgrid.client.ClientProperties.PROP_LISTENER_HOST) Field Values

# **PROP\_LISTENER\_PORT**

static final [String](http://download.oracle.com/javase/1.6.0/docs/api/java/lang/String.html?is-external=true) **PROP\_LISTENER\_PORT**

Listener port property key for the client properties file.

**Since:**

XS 7.1

#### **See Also:**

[getListenerPort\(\)](file:////dcs/markdown/workspace/Transform/htmlout/0/com.ibm.websphere.datapower.xc.javadoc.doc/topics/com/ibm/websphere/objectgrid/client/ClientProperties.html#getListenerPort()), [Constant](file:////dcs/markdown/workspace/Transform/htmlout/0/com.ibm.websphere.datapower.xc.javadoc.doc/topics/constant-values.html#com.ibm.websphere.objectgrid.client.ClientProperties.PROP_LISTENER_PORT) Field Values

Sets the timeout for server requests using the eXtremeIO transport. The timeout is set in seconds. The default xioTimeout for server requests is set to 30 seconds. The valid range is timeout  $>= 1$ .

# **PROP\_SHUFFLE\_BOOTSTRAP\_ADDRESSES**

### static final [String](http://download.oracle.com/javase/1.6.0/docs/api/java/lang/String.html?is-external=true) **PROP\_SHUFFLE\_BOOTSTRAP\_ADDRESSES**

The shuffleBoostrapAddresses property is used to determine if the catalog service grid addresses should be randomized when used by a client when bootstrapping to the grid. The default value of the property is true.

**Since:** 7.1.0.3 **See Also:** [Constant](file:////dcs/markdown/workspace/Transform/htmlout/0/com.ibm.websphere.datapower.xc.javadoc.doc/topics/constant-values.html#com.ibm.websphere.objectgrid.client.ClientProperties.PROP_SHUFFLE_BOOTSTRAP_ADDRESSES) Field Values

### **PROP\_XIO\_TIMEOUT**

static final [String](http://download.oracle.com/javase/1.6.0/docs/api/java/lang/String.html?is-external=true) **PROP\_XIO\_TIMEOUT**

**Since:** 8.6, XC10 2.5 **See Also:** [Constant](file:////dcs/markdown/workspace/Transform/htmlout/0/com.ibm.websphere.datapower.xc.javadoc.doc/topics/constant-values.html#com.ibm.websphere.objectgrid.client.ClientProperties.PROP_XIO_TIMEOUT) Field Values

# **PROP\_MAXIMUM\_XIO\_NETWORK\_THREAD\_POOL\_SIZE**

static final **[String](http://download.oracle.com/javase/1.6.0/docs/api/java/lang/String.html?is-external=true) PROP MAXIMUM XIO NETWORK THREAD POOL SIZE** 

Sets the maximum number of threads to allocate in the eXtremeIO transport network thread pool.

**Since:** 8.6, XC10 2.5 **See Also:** [Constant](file:////dcs/markdown/workspace/Transform/htmlout/0/com.ibm.websphere.datapower.xc.javadoc.doc/topics/constant-values.html#com.ibm.websphere.objectgrid.client.ClientProperties.PROP_MAXIMUM_XIO_NETWORK_THREAD_POOL_SIZE) Field Values

## PROP\_MAXIMUM\_XIO\_WORKER\_THREAD\_POOL\_SIZE

static final **[String](http://download.oracle.com/javase/1.6.0/docs/api/java/lang/String.html?is-external=true) PROP MAXIMUM XIO WORKER THREAD POOL SIZE** 

Sets the maximum number of threads to allocate in the eXtremeIO transport request processing thread pool.

**Since:** 8.6, XC10 2.5

**See Also:**

[Constant](file:////dcs/markdown/workspace/Transform/htmlout/0/com.ibm.websphere.datapower.xc.javadoc.doc/topics/constant-values.html#com.ibm.websphere.objectgrid.client.ClientProperties.PROP_MAXIMUM_XIO_WORKER_THREAD_POOL_SIZE) Field Values

## PROP\_MINIMUM\_XIO\_NETWORK\_THREAD\_POOL\_SIZE

static final [String](http://download.oracle.com/javase/1.6.0/docs/api/java/lang/String.html?is-external=true) **PROP\_MINIMUM\_XIO\_NETWORK\_THREAD\_POOL\_SIZE**

Sets the minimum number of threads to allocate in the eXtremeIO transport network thread pool.

**Since:** 8.6, XC10 2.5 **See Also:** [Constant](file:////dcs/markdown/workspace/Transform/htmlout/0/com.ibm.websphere.datapower.xc.javadoc.doc/topics/constant-values.html#com.ibm.websphere.objectgrid.client.ClientProperties.PROP_MINIMUM_XIO_NETWORK_THREAD_POOL_SIZE) Field Values

# **PROP\_MINIMUM\_XIO\_WORKER\_THREAD\_POOL\_SIZE**

static final [String](http://download.oracle.com/javase/1.6.0/docs/api/java/lang/String.html?is-external=true) **PROP\_MINIMUM\_XIO\_WORKER\_THREAD\_POOL\_SIZE**

Sets the minimum number of threads to allocate in the eXtremeIO transport request processing thread pool.

**Since:**

8.6, XC10 2.5

**See Also:** [Constant](file:////dcs/markdown/workspace/Transform/htmlout/0/com.ibm.websphere.datapower.xc.javadoc.doc/topics/constant-values.html#com.ibm.websphere.objectgrid.client.ClientProperties.PROP_MINIMUM_XIO_WORKER_THREAD_POOL_SIZE) Field Values

# **Method Detail**

### **setPreferZones**

void **setPreferZones**[\(String\[](http://download.oracle.com/javase/1.6.0/docs/api/java/lang/String.html?is-external=true)] zones)

Prefer routing to specific zones.

When zones are enabled on an ObjectGrid, requests will be routed to the specified zones.

#### **Parameters:**

zones - array of zone names. If null or an empty array, then requests are routed to all zones.

### **setPreferLocalProcess**

```
void setPreferLocalProcess(boolean localProcess)
```
This method is reserved for future use. Calls to the method will not result in any performed operation.

#### **Parameters:**

localProcess -

### **setPreferLocalHost**

void **setPreferLocalHost**(boolean localHost)

This method is reserved for future use. Calls to the method will not result in any performed operation.

#### **Parameters:**

localHost -

### **getPreferZones**

[String\[](http://download.oracle.com/javase/1.6.0/docs/api/java/lang/String.html?is-external=true)] **getPreferZones**()

Retrieve the preferred zones.

#### **Returns:**

the preferred zones.

### **isPreferLocalProcess**

boolean **isPreferLocalProcess**()

This method is reserved for future use. The returned value should be ignored by the user.

**Returns:**

false

### **isPreferLocalHost**

#### boolean **isPreferLocalHost**()

This method is reserved for future use. The returned value should be ignored by the user.

**Returns:** false

### **setRequestRetryTimeout**

void **setRequestRetryTimeout**(long requestRetryTimeout)

Set the request retry timeout to indicate how long to retry a request (in milliseconds) when recoverable failures occur, such as fail-over exceptions. A request will timeout when either the request timeout expires or the transaction timeout expires, whichever expires first.

A value of 0 indicates that all requests should fail immediately and avoid any retry logic. Exceptions that cannot succeed even if tried again such as DuplicateKeyException

exceptions will be thrown immediately.

A value of -1 indicates that the request retry timeout is not set, meaning that the request duration is governed by the transaction timeout.

The request retry timeout can be overridden using the **[Session.setRequestRetryTimeout\(long\)](file:////dcs/markdown/workspace/Transform/htmlout/0/com.ibm.websphere.datapower.xc.javadoc.doc/topics/com/ibm/websphere/objectgrid/Session.html#setRequestRetryTimeout(long))** method.

#### **Parameters:**

requestRetryTimeout - the duration in milliseconds retry a client request, 0 if the request should fail immediately or -1 if the request timeout is not set.

**Since:**

7.0

**See Also:**

[Session.setRequestRetryTimeout\(long\)](file:////dcs/markdown/workspace/Transform/htmlout/0/com.ibm.websphere.datapower.xc.javadoc.doc/topics/com/ibm/websphere/objectgrid/Session.html#setRequestRetryTimeout(long)), [ObjectGrid.setTxTimeout\(int\)](file:////dcs/markdown/workspace/Transform/htmlout/0/com.ibm.websphere.datapower.xc.javadoc.doc/topics/com/ibm/websphere/objectgrid/ObjectGrid.html#setTxTimeout(int))

### **getRequestRetryTimeout**

long **getRequestRetryTimeout**()

Retrieves the current request retry timeout. Returns -1 if it was not set.

#### **Returns:**

requestRetryTimeout in milliseconds, 0 to fail immediately or -1 if not set.

**Since:**

7.0

## **getListenerHost**

#### [String](http://download.oracle.com/javase/1.6.0/docs/api/java/lang/String.html?is-external=true) **getListenerHost**()

Retrieves the host to be used by the ORB. The listener host property defaults to 'localhost'. This property can only be set in the client.properties file.

#### **Returns:**

The host that the ORB will bind to.

**Since:**

7.1

## **getListenerPort**

#### int **getListenerPort**()

Retrieves the port to be used by the ORB. The listener port property defaults to the corbaloc port, 2809. This property can only be set in the client.properties file.

#### **Returns:**

The port that the ORB will bind to. **Since:** 7.1

# **isBootStrapListShuffled**

boolean **isBootStrapListShuffled**()

Retrieves the value of the BootStrapListShuffled property.

**Returns:**

true if the value of BootStrapListeShuffled was set to true. false if the value of BootStrapListeShuffled was set to false.

**Since:**

7.1.0.3

## **setBootStrapListShuffled**

void **setBootStrapListShuffled**(boolean shuffle)

Sets the value of the BootStrapListShuffled property.

### **Parameters:**

shuffle - true the bootstrap list will be shuffled providing each client a random distribution of catalog servers to select from. false the first viable address in the list of catalog servers will be used.

### **Since:**

7.1.0.3

# **getMinimumXIOWorkerThreads**

int **getMinimumXIOWorkerThreads**()

Retrieves the minimum number of threads to allocate in the eXtremeIO transport request processing thread pool.

### **Returns:**

the mininum number of threads.

### **Since:**

8.6, XC10 2.5

## **setMinimumXIOWorkerThreads**

void **setMinimumXIOWorkerThreads**(int minThreads)

Sets the minimum number of threads to allocate in the eXtremeIO transport request processing thread pool.

### **Parameters:**

minThreads - the minimum number of threads.

### **Since:**

8.6, XC10 2.5

### **getMaximumXIOWorkerThreads**

#### int **getMaximumXIOWorkerThreads**()

Sets the maximum number of threads to allocate in the eXtremeIO transport request processing thread pool.

#### **Returns:**

the maximum number of threads. **Since:** 8.6, XC10 2.5

## **setMaximumXIOWorkerThreads**

void **setMaximumXIOWorkerThreads**(int maxThreads)

Retrieves the maximum number of threads to allocate in the eXtremeIO transport request processing thread pool.

#### **Parameters:**

maxThreads - the maximum number of threads. **Since:** 8.6, XC10 2.5

### **getMinimumXIONetworkThreads**

```
int getMinimumXIONetworkThreads()
```
Gets the minimum number of threads to allocate in the eXtremeIO transport network thread pool.

#### **Returns:**

the minimum number of threads **Since:** 8.6, XC10 2.5

### **setMinimumXIONetworkThreads**

void **setMinimumXIONetworkThreads**(int minThreads)

Sets the minimum number of threads to allocate in the eXtremeIO transport network thread pool.

#### **Parameters:**

minThreads - the minimum number of threads

#### **Since:**

8.6, XC10 2.5

### **getMaximumXIONetworkThreads**

#### int **getMaximumXIONetworkThreads**()

Gets the maximum number of threads to allocate in the eXtremeIO transport network thread pool.

#### **Returns:**

the maximum number of threads.

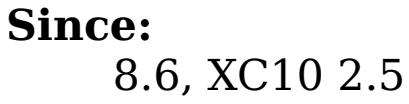

### **setMaximumXIONetworkThreads**

void **setMaximumXIONetworkThreads**(int maxThreads)

Sets the maximum number of threads to allocate in the eXtremeIO transport network thread pool.

#### **Parameters:**

maxThreads - the maximum number of threads. **Since:** 8.6, XC10 2.5

### **getXIOTimeout**

#### int **getXIOTimeout**()

Returns the current timeout for server requests using the XIO transport.

#### **Returns:**

Sets the current timeout for server requests using the XIO transport. The timeout is set in seconds. The valid range is timeout  $>= 1$ .

the current timeout in seconds **Since:**

8.6, XC10 2.5

### **setXIOTimeout**

void **setXIOTimeout**(int timeout)

#### **Parameters:**

timeout - the timeout in seconds

**Since:**

8.6, XC10 2.5

### **getXIORequestTimeout**

int **getXIORequestTimeout**()

Gets the current timeout that is allowed for requests to servers over the XIO transport to complete. The timeout is set in milliseconds.

#### **Since:**

8.6.0.2, XC10 2.5

### **setXIORequestTimeout**

void **setXIORequestTimeout**(int timeout)

Sets the current timeout that is allowed for requests to servers over the XIO transport to complete. The timeout is set in milliseconds. The valid range is greater than 0.

#### **Parameters:**

timeout - the timeout in milliseconds

### **Since:**

8.6.0.2, XC10 2.5

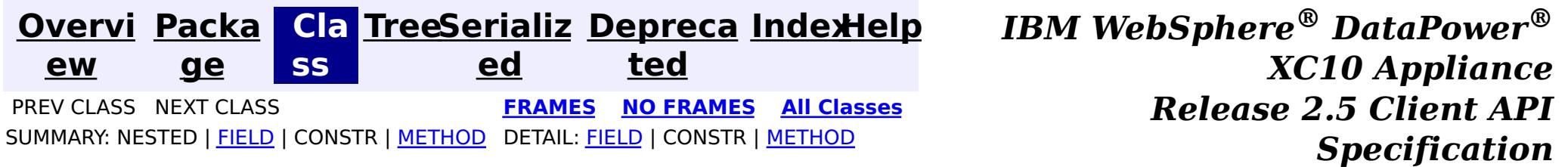

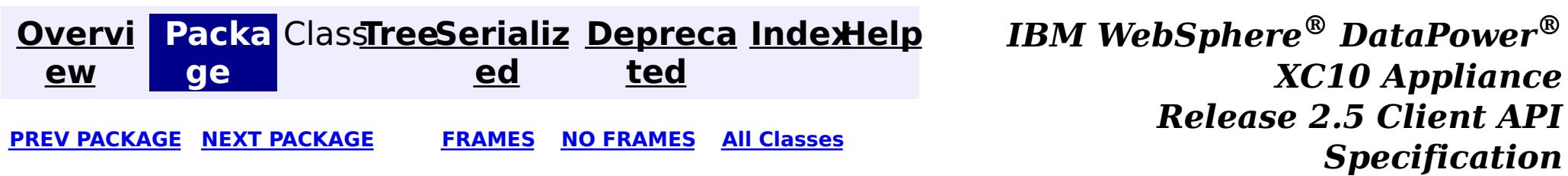

# **Package com.ibm.websphere.objectgrid.config**

This package contains the interfaces and a factory class for creating ObjectGrid configuration objects programatically.

**See:**

**[Description](file:////dcs/markdown/workspace/Transform/htmlout/0/com.ibm.websphere.datapower.xc.javadoc.doc/topics/com/ibm/websphere/objectgrid/config/package-summary.html#package_description)**

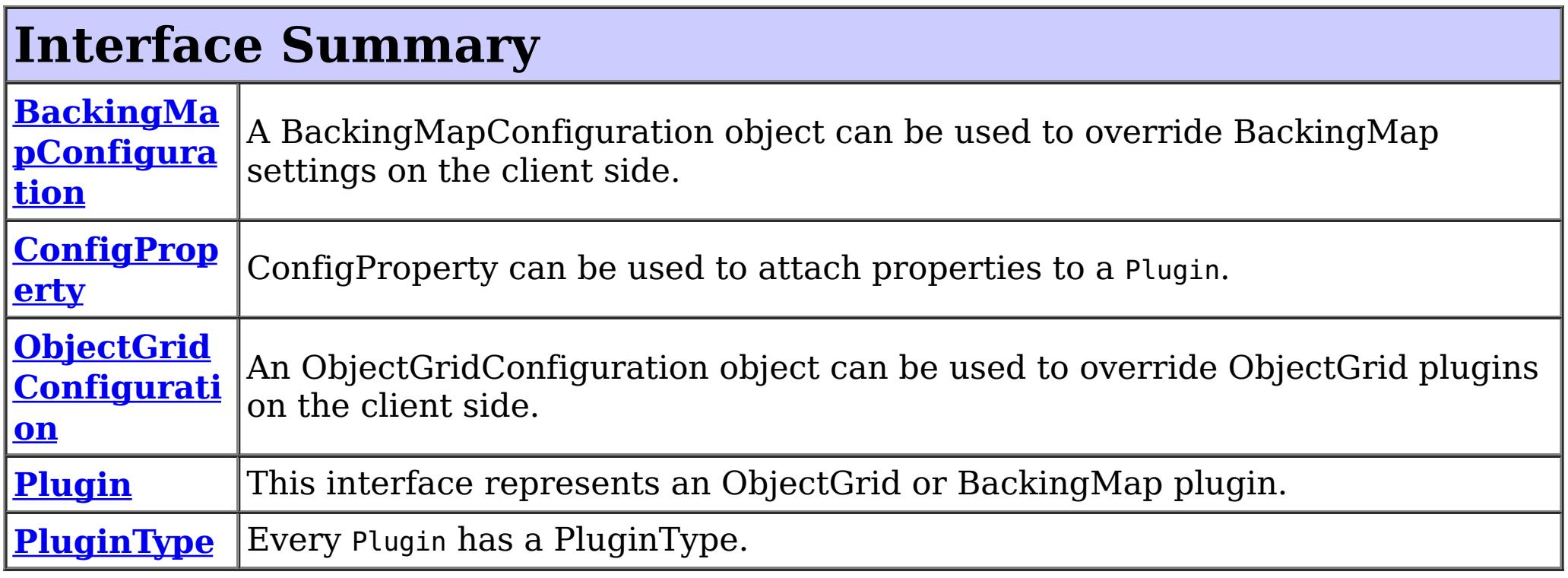

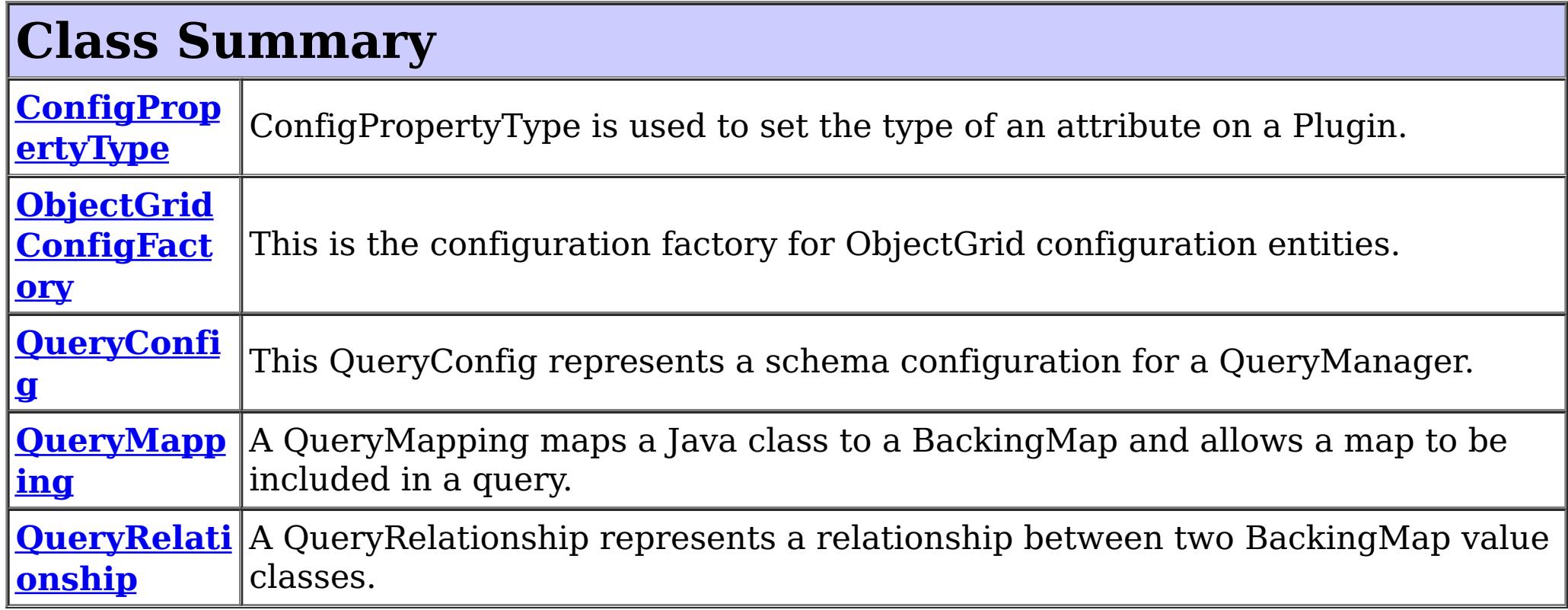

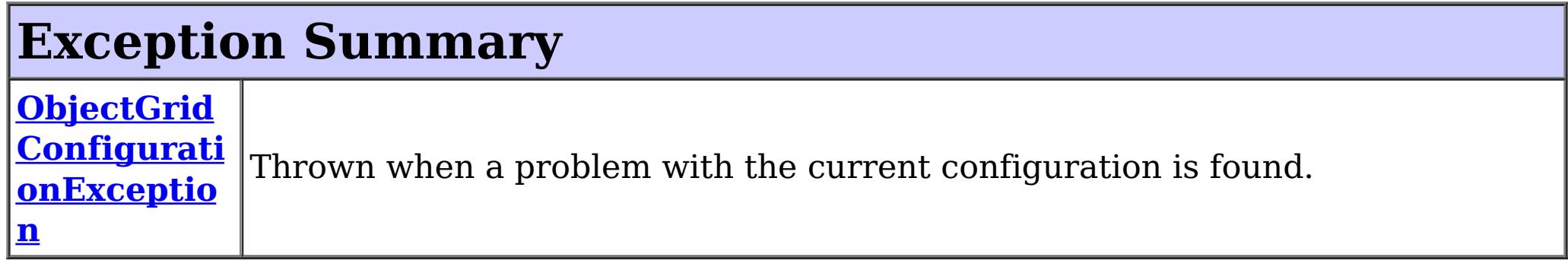

# **Package com.ibm.websphere.objectgrid.config Description**

This package contains the interfaces and a factory class for creating ObjectGrid configuration objects programatically. The main use of this is by the objectgrid client to override serverside configuration.

# **Overview**

ObjectGridManagerFactory has static methods to create the configuration objects. Using these configuration objects in conjuction with ObjectGridManager methods

- setOverrideObjectGridConfigurations(Map)
- putOverrideObjectGridConfigurations(String, List)

to override client configuration, before connecting to the objectgrid server.

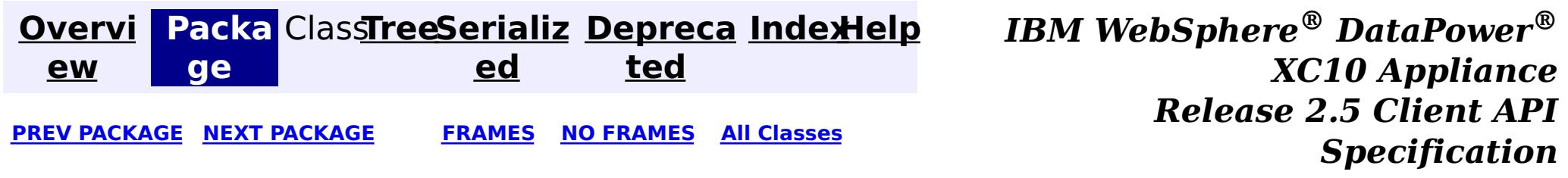

**[Overvi](#page-912-0) [Packa](#page-933-0) Cla [TreeSerializ](#page-0-0) [Depreca](#page-0-0) ew ge ss ed ted [IndexHelp](#page-0-0)** *IBM WebSphere® DataPower® XC10 Appliance Release 2.5 Client API Specification* **PREV [CLASS](#page-940-0)** NEXT CLASS **[FRAMES](#page-0-0) NO [FRAMES](#page-935-0) All [Classes](#page-0-0)** SUMMARY: NESTED | FIELD | [CONSTR](file:////dcs/markdown/workspace/Transform/htmlout/0/com.ibm.websphere.datapower.xc.javadoc.doc/topics/com/ibm/websphere/objectgrid/config/QueryRelationship.html#constructor_detail) | [METHOD](file:////dcs/markdown/workspace/Transform/htmlout/0/com.ibm.websphere.datapower.xc.javadoc.doc/topics/com/ibm/websphere/objectgrid/config/QueryRelationship.html#method_detail) DETAIL: FIELD | CONSTR | METHOD

# **com.ibm.websphere.objectgrid.config Class QueryRelationship**

#### [java.lang.Object](http://download.oracle.com/javase/1.6.0/docs/api/java/lang/Object.html?is-external=true)

**com.ibm.websphere.objectgrid.config.QueryRelationship**

#### **All Implemented Interfaces:**

[Serializable](http://download.oracle.com/javase/1.6.0/docs/api/java/io/Serializable.html?is-external=true)

public class **QueryRelationship** extends [Object](http://download.oracle.com/javase/1.6.0/docs/api/java/lang/Object.html?is-external=true) implements [Serializable](http://download.oracle.com/javase/1.6.0/docs/api/java/io/Serializable.html?is-external=true)

A QueryRelationship represents a relationship between two BackingMap value classes. A BackingMap must have one class type defined in the value part of the map. A relationship can be established between two maps by mapping the source and target map's value classes.

The cardinality of the relationship is automatically determined by the type of the attribute field.

A relationship requires two classes, a relationship field, and optionally an inverse realtionship field.

For example: Two entities; Department and Employee, have the following bi-directional relationship:

- 1. One department has many employees. the collection field in the Department class is "emps"
- 2. An employee belongs to one department

```
public class Department {
    private int id;
    private Collection emps;
    public void setEmps(Collection emps) {
        this.emps = emps;
    }
```

```
public Collection getEmps() {
        return emps;
    }
    ...
}
public class Employee {
    private int id;
    private Department dept;
    public void setDept(Department dept) {
        this.dept = dept;
    }
    public Department getDept() {
        return dept;
    }
}
```
Use the following method call to establish this bi-directional relationship.

```
queryConfig.addRelationship(new QueryRelationship(
    Department.class.getName(), Employee.class.getName(), "emps", "dept"));
```
[String](http://download.oracle.com/javase/1.6.0/docs/api/java/lang/String.html?is-external=true) invRelationshipField) Constructor for creating a QueryRelationship instance.

**Since:** WAS XD 6.1, XC10 **See Also:** [Serialized](file:////dcs/markdown/workspace/Transform/htmlout/0/com.ibm.websphere.datapower.xc.javadoc.doc/topics/serialized-form.html#com.ibm.websphere.objectgrid.config.QueryRelationship) Form

# **Constructor Summary**

**[QueryRelationship](file:////dcs/markdown/workspace/Transform/htmlout/0/com.ibm.websphere.datapower.xc.javadoc.doc/topics/com/ibm/websphere/objectgrid/config/QueryRelationship.html#QueryRelationship(java.lang.String,%20java.lang.String,%20java.lang.String,%20java.lang.String))**[\(String](http://download.oracle.com/javase/1.6.0/docs/api/java/lang/String.html?is-external=true) sourceClass, [String](http://download.oracle.com/javase/1.6.0/docs/api/java/lang/String.html?is-external=true) targetClass, [String](http://download.oracle.com/javase/1.6.0/docs/api/java/lang/String.html?is-external=true) relationshipField,

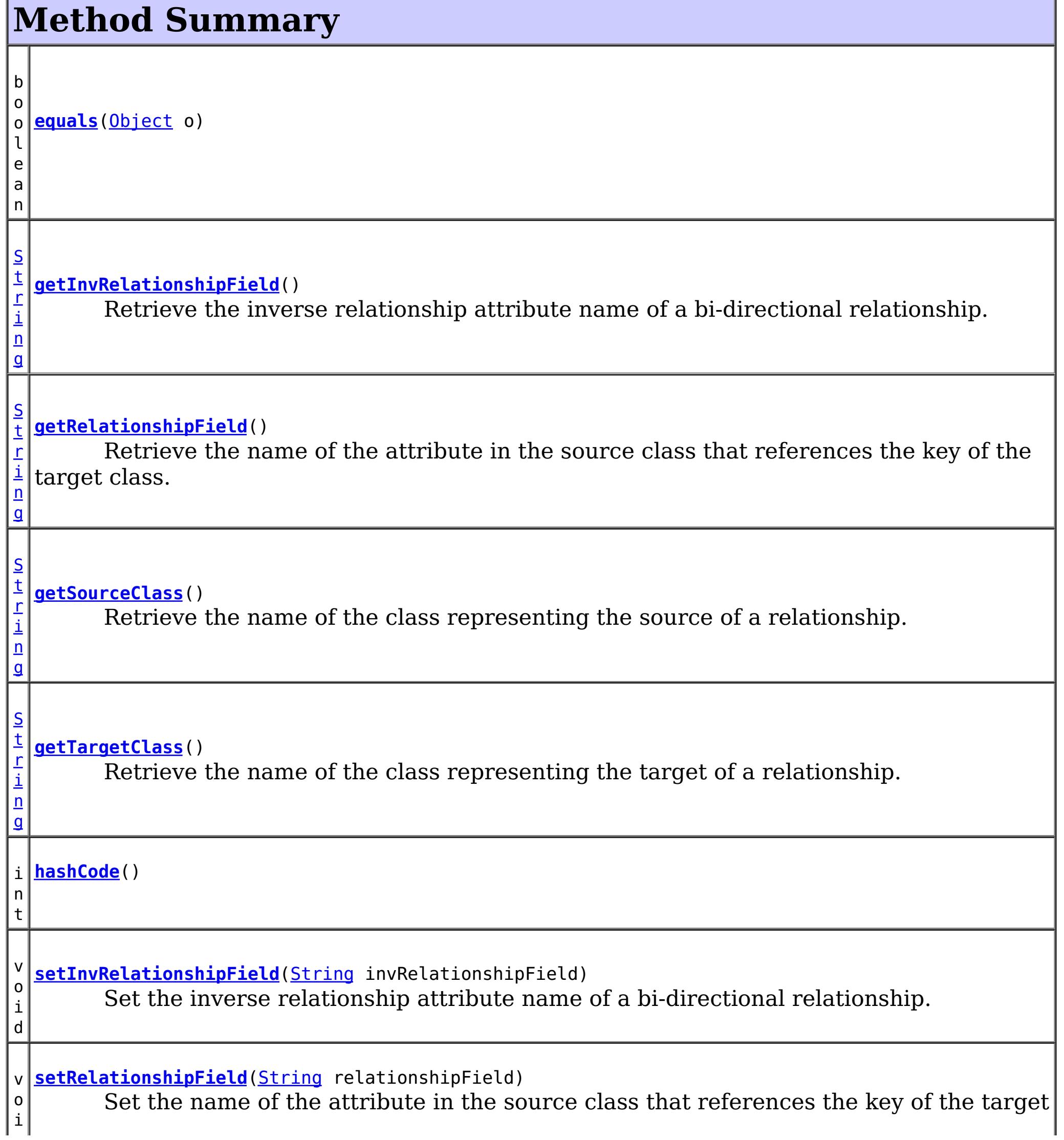

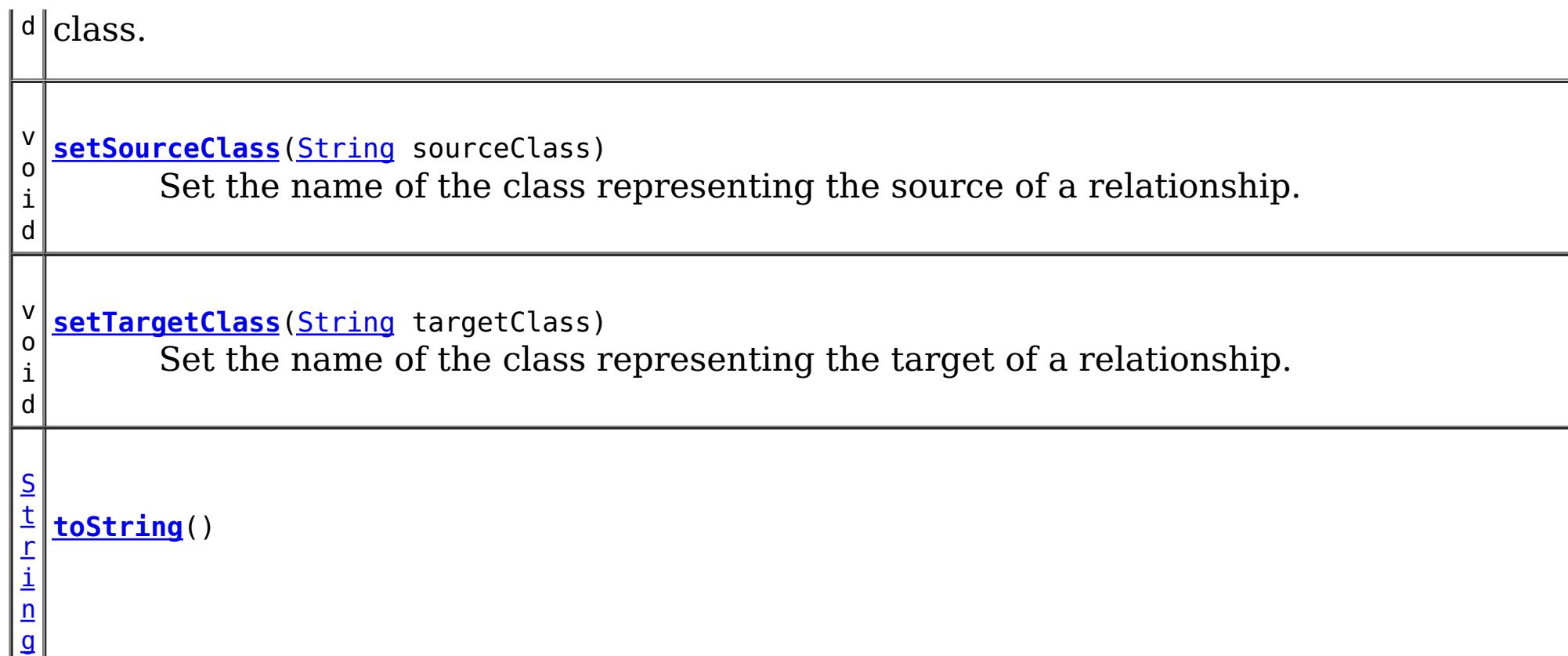

public **QueryRelationship**[\(String](http://download.oracle.com/javase/1.6.0/docs/api/java/lang/String.html?is-external=true) sourceClass, [String](http://download.oracle.com/javase/1.6.0/docs/api/java/lang/String.html?is-external=true) targetClass, [String](http://download.oracle.com/javase/1.6.0/docs/api/java/lang/String.html?is-external=true) relationshipField, [String](http://download.oracle.com/javase/1.6.0/docs/api/java/lang/String.html?is-external=true) invRelationshipField)

**Methods inherited from class java.lang[.Object](http://download.oracle.com/javase/1.6.0/docs/api/java/lang/Object.html?is-external=true)**

[clone,](http://download.oracle.com/javase/1.6.0/docs/api/java/lang/Object.html?is-external=true#clone()) [finalize,](http://download.oracle.com/javase/1.6.0/docs/api/java/lang/Object.html?is-external=true#finalize()) [getClass,](http://download.oracle.com/javase/1.6.0/docs/api/java/lang/Object.html?is-external=true#getClass()) [notify,](http://download.oracle.com/javase/1.6.0/docs/api/java/lang/Object.html?is-external=true#notify()) [notifyAll,](http://download.oracle.com/javase/1.6.0/docs/api/java/lang/Object.html?is-external=true#notifyAll()) [wait,](http://download.oracle.com/javase/1.6.0/docs/api/java/lang/Object.html?is-external=true#wait(long)) [wait](http://download.oracle.com/javase/1.6.0/docs/api/java/lang/Object.html?is-external=true#wait(long,%20int)), wait

# **Constructor Detail**

# **QueryRelationship**

Constructor for creating a QueryRelationship instance.

The sourceClass, targetClass, and relationshipField must not be null.

### **Parameters:**

sourceClass - the source class of the relationship

targetClass - the target class of the relationship

relationshipField - the attribute in the source class that references the key of the target class.

invRelationshipField - the attribute in the target class that references the key of the source class. This value is null if a bi-directional relationship does not exist.

# **getInvRelationshipField**

public [String](http://download.oracle.com/javase/1.6.0/docs/api/java/lang/String.html?is-external=true) **getInvRelationshipField**()

Retrieve the inverse relationship attribute name of a bi-directional relationship.

#### **Returns:**

the attribute name of the inverse side of a bi-directional relationship or null if the relationship is uni-directional.

# **setInvRelationshipField**

public void **setInvRelationshipField**[\(String](http://download.oracle.com/javase/1.6.0/docs/api/java/lang/String.html?is-external=true) invRelationshipField)

Set the inverse relationship attribute name of a bi-directional relationship.

#### **Parameters:**

invRelationshipField - the attribute name of the inverse side of a bi-directional relationship or null if the relationship is uni-directional.

### **getRelationshipField**

```
public String getRelationshipField()
```
Retrieve the name of the attribute in the source class that references the key of the target class.

#### **Returns:**

the name of the relationship attribute.

### **setRelationshipField**

```
(String relationshipField)
```
Set the name of the attribute in the source class that references the key of the target class.

#### **Parameters:**

relationshipField - the name of the relationship attribute.

### **getSourceClass**

public [String](http://download.oracle.com/javase/1.6.0/docs/api/java/lang/String.html?is-external=true) **getSourceClass**()

Retrieve the name of the class representing the source of a relationship.

#### **Returns:**

the source class

### **setSourceClass**

```
public void setSourceClass(String sourceClass)
```
Set the name of the class representing the source of a relationship.

**Parameters:** sourceClass - the source class

### **getTargetClass**

public [String](http://download.oracle.com/javase/1.6.0/docs/api/java/lang/String.html?is-external=true) **getTargetClass**()

Retrieve the name of the class representing the target of a relationship.

#### **Returns:**

the target class

### **setTargetClass**

public void **setTargetClass**[\(String](http://download.oracle.com/javase/1.6.0/docs/api/java/lang/String.html?is-external=true) targetClass)

Set the name of the class representing the target of a relationship.

### **Parameters:**

**Overrides:** [equals](http://download.oracle.com/javase/1.6.0/docs/api/java/lang/Object.html?is-external=true#equals(java.lang.Object)) in class [Object](http://download.oracle.com/javase/1.6.0/docs/api/java/lang/Object.html?is-external=true)

targetClass - the target class

## **equals**

public boolean **equals**[\(Object](http://download.oracle.com/javase/1.6.0/docs/api/java/lang/Object.html?is-external=true) o)

**See Also:** [Object.equals\(java.lang.Object\)](http://download.oracle.com/javase/1.6.0/docs/api/java/lang/Object.html?is-external=true#equals(java.lang.Object))

# **hashCode**

public int **hashCode**()

**Overrides:** [hashCode](http://download.oracle.com/javase/1.6.0/docs/api/java/lang/Object.html?is-external=true#hashCode()) in class [Object](http://download.oracle.com/javase/1.6.0/docs/api/java/lang/Object.html?is-external=true)

**See Also:**

[Object.hashCode\(\)](http://download.oracle.com/javase/1.6.0/docs/api/java/lang/Object.html?is-external=true#hashCode())

### **toString**

public [String](http://download.oracle.com/javase/1.6.0/docs/api/java/lang/String.html?is-external=true) **toString**()

**Overrides:**

[toString](http://download.oracle.com/javase/1.6.0/docs/api/java/lang/Object.html?is-external=true#toString()) in class [Object](http://download.oracle.com/javase/1.6.0/docs/api/java/lang/Object.html?is-external=true)

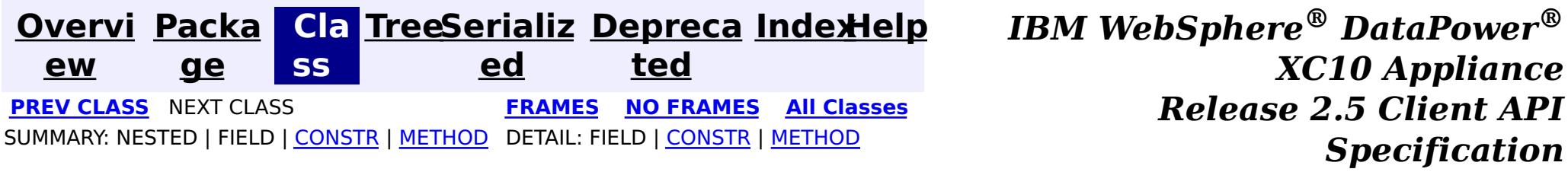

public class **QueryMapping** extends [Object](http://download.oracle.com/javase/1.6.0/docs/api/java/lang/Object.html?is-external=true) implements [Serializable](http://download.oracle.com/javase/1.6.0/docs/api/java/io/Serializable.html?is-external=true)

**[Overvi](#page-912-0) [Packa](#page-933-0) Cla [TreeSerializ](#page-0-0) [Depreca](#page-0-0) ew ge ss ed ted [IndexHelp](#page-0-0)** *IBM WebSphere® DataPower® XC10 Appliance Release 2.5 Client API Specification* **PREV [CLASS](#page-946-0) NEXT [CLASS](#page-935-0) [FRAMES](#page-0-0) NO [FRAMES](#page-940-0) All [Classes](#page-0-0)** SUMMARY: NESTED | [FIELD](file:////dcs/markdown/workspace/Transform/htmlout/0/com.ibm.websphere.datapower.xc.javadoc.doc/topics/com/ibm/websphere/objectgrid/config/QueryMapping.html#field_detail) | [CONSTR](file:////dcs/markdown/workspace/Transform/htmlout/0/com.ibm.websphere.datapower.xc.javadoc.doc/topics/com/ibm/websphere/objectgrid/config/QueryMapping.html#constructor_detail) | [METHOD](file:////dcs/markdown/workspace/Transform/htmlout/0/com.ibm.websphere.datapower.xc.javadoc.doc/topics/com/ibm/websphere/objectgrid/config/QueryMapping.html#method_detail) DETAIL: FIELD | CONSTR | METHOD

## **com.ibm.websphere.objectgrid.config Class QueryMapping**

[java.lang.Object](http://download.oracle.com/javase/1.6.0/docs/api/java/lang/Object.html?is-external=true) **com.ibm.websphere.objectgrid.config.QueryMapping**

### **All Implemented Interfaces:**

[Serializable](http://download.oracle.com/javase/1.6.0/docs/api/java/io/Serializable.html?is-external=true)

A QueryMapping maps a Java class to a BackingMap and allows a map to be included in a query. It also indicates whether the query engine should use a getter method or direct field access to access fields in the value class.

For example, class Department is the value class that is stored in the "DepartmentMap" BackingMap and the key is an Integer.

```
public class Department {
    private int id;
    private Collection emps;
    public void setEmps(Collection emps) {
        this.emps = emps;
    }
    public Collection getEmps() {
        return emps;
    }
    ...
}
```
The QueryMapping would be created as follows:

...

```
QueryConfig queryConfig = new QueryConfig();
queryConfig.addMapping(new QueryMapping(
    "DepartmentMap", Department.class.getName(), "id", QueryMapping.PROPERTY_ACCESS)
objectGrid.setQueryConfig(queryConfig);
...
```
**Since:** WAS XD 6.1, XC10 **See Also:** [Serialized](file:////dcs/markdown/workspace/Transform/htmlout/0/com.ibm.websphere.datapower.xc.javadoc.doc/topics/serialized-form.html#com.ibm.websphere.objectgrid.config.QueryMapping) Form

# **Field Summary**

s t a t

#### i **[FIELD\\_ACCESS](file:////dcs/markdown/workspace/Transform/htmlout/0/com.ibm.websphere.datapower.xc.javadoc.doc/topics/com/ibm/websphere/objectgrid/config/QueryMapping.html#FIELD_ACCESS)** c

i n t This constant indicates to use direct field access to read the field values

s t a

c

i n t

 $n$ 

#### t i **[PROPERTY\\_ACCESS](file:////dcs/markdown/workspace/Transform/htmlout/0/com.ibm.websphere.datapower.xc.javadoc.doc/topics/com/ibm/websphere/objectgrid/config/QueryMapping.html#PROPERTY_ACCESS)**

Constructor for creating a basic QueryMapping instance with a default access type of [PROPERTY\\_ACCESS](file:////dcs/markdown/workspace/Transform/htmlout/0/com.ibm.websphere.datapower.xc.javadoc.doc/topics/com/ibm/websphere/objectgrid/config/QueryMapping.html#PROPERTY_ACCESS).

This constant indicates to use JavaBean property-style get methods to read the field values from the Java object stored in the BackingMap.

# **Constructor Summary**

**[QueryMapping](file:////dcs/markdown/workspace/Transform/htmlout/0/com.ibm.websphere.datapower.xc.javadoc.doc/topics/com/ibm/websphere/objectgrid/config/QueryMapping.html#QueryMapping())**()

Default constructor.

**[QueryMapping](file:////dcs/markdown/workspace/Transform/htmlout/0/com.ibm.websphere.datapower.xc.javadoc.doc/topics/com/ibm/websphere/objectgrid/config/QueryMapping.html#QueryMapping(java.lang.String,%20java.lang.String,%20java.lang.String))**[\(String](http://download.oracle.com/javase/1.6.0/docs/api/java/lang/String.html?is-external=true) mapName, [String](http://download.oracle.com/javase/1.6.0/docs/api/java/lang/String.html?is-external=true) valueClass, String primaryKeyField)

**[QueryMapping](file:////dcs/markdown/workspace/Transform/htmlout/0/com.ibm.websphere.datapower.xc.javadoc.doc/topics/com/ibm/websphere/objectgrid/config/QueryMapping.html#QueryMapping(java.lang.String,%20java.lang.String,%20java.lang.String,%20int))**[\(String](http://download.oracle.com/javase/1.6.0/docs/api/java/lang/String.html?is-external=true) mapName, [String](http://download.oracle.com/javase/1.6.0/docs/api/java/lang/String.html?is-external=true) valueClass, [String](http://download.oracle.com/javase/1.6.0/docs/api/java/lang/String.html?is-external=true) primaryKeyField, int accessType) Constructor for creating a QueryMapping instance.

# **Method Summary**

b o o l e a n **[equals](file:////dcs/markdown/workspace/Transform/htmlout/0/com.ibm.websphere.datapower.xc.javadoc.doc/topics/com/ibm/websphere/objectgrid/config/QueryMapping.html#equals(java.lang.Object))**[\(Object](http://download.oracle.com/javase/1.6.0/docs/api/java/lang/Object.html?is-external=true) o) i n t **[getAccessType](file:////dcs/markdown/workspace/Transform/htmlout/0/com.ibm.websphere.datapower.xc.javadoc.doc/topics/com/ibm/websphere/objectgrid/config/QueryMapping.html#getAccessType())**() Retrieve the method in which the query engine will access the value class object stored in the BackingMap. [S](http://download.oracle.com/javase/1.6.0/docs/api/java/lang/String.html?is-external=true) t r i **[getMapName](file:////dcs/markdown/workspace/Transform/htmlout/0/com.ibm.websphere.datapower.xc.javadoc.doc/topics/com/ibm/websphere/objectgrid/config/QueryMapping.html#getMapName())**() Retrieve the BackingMap name associated with this mapping.

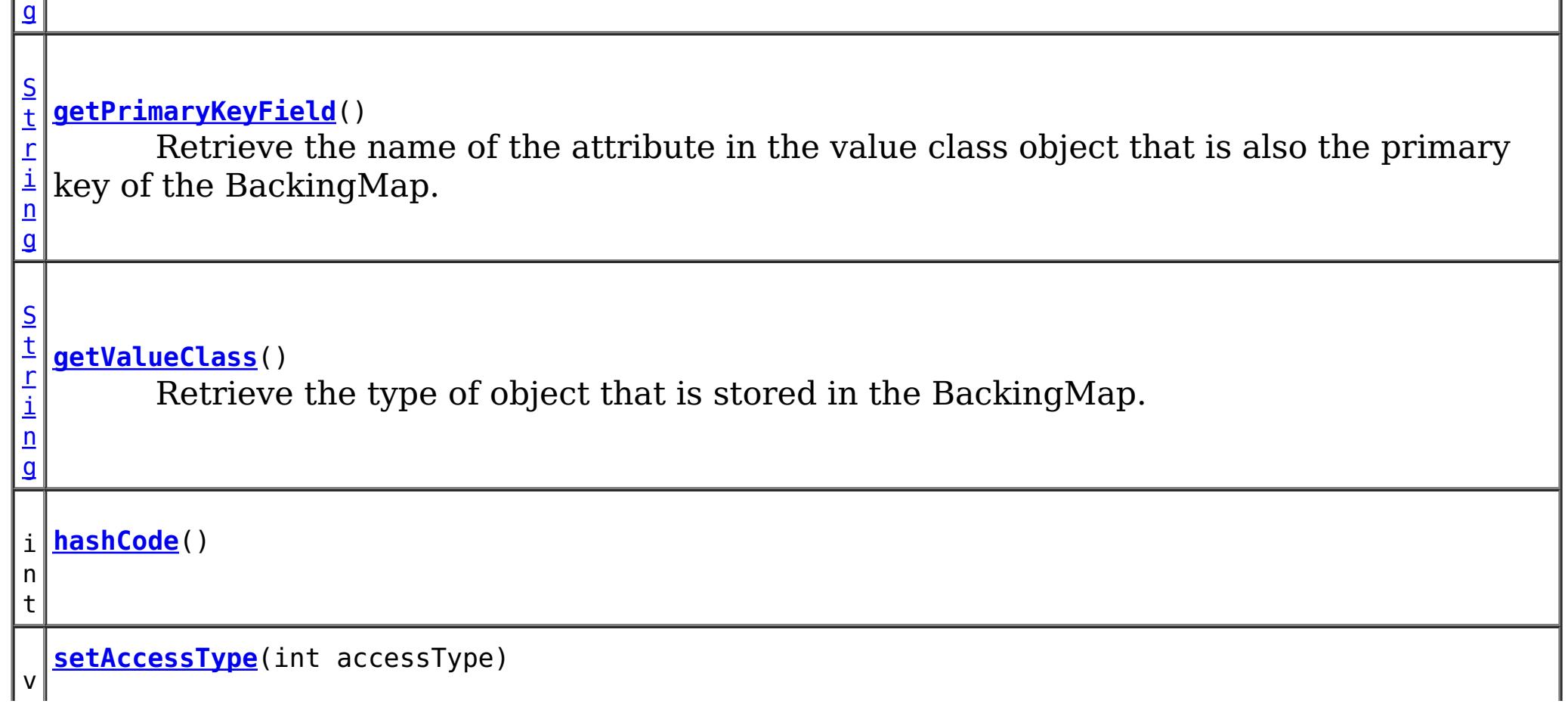

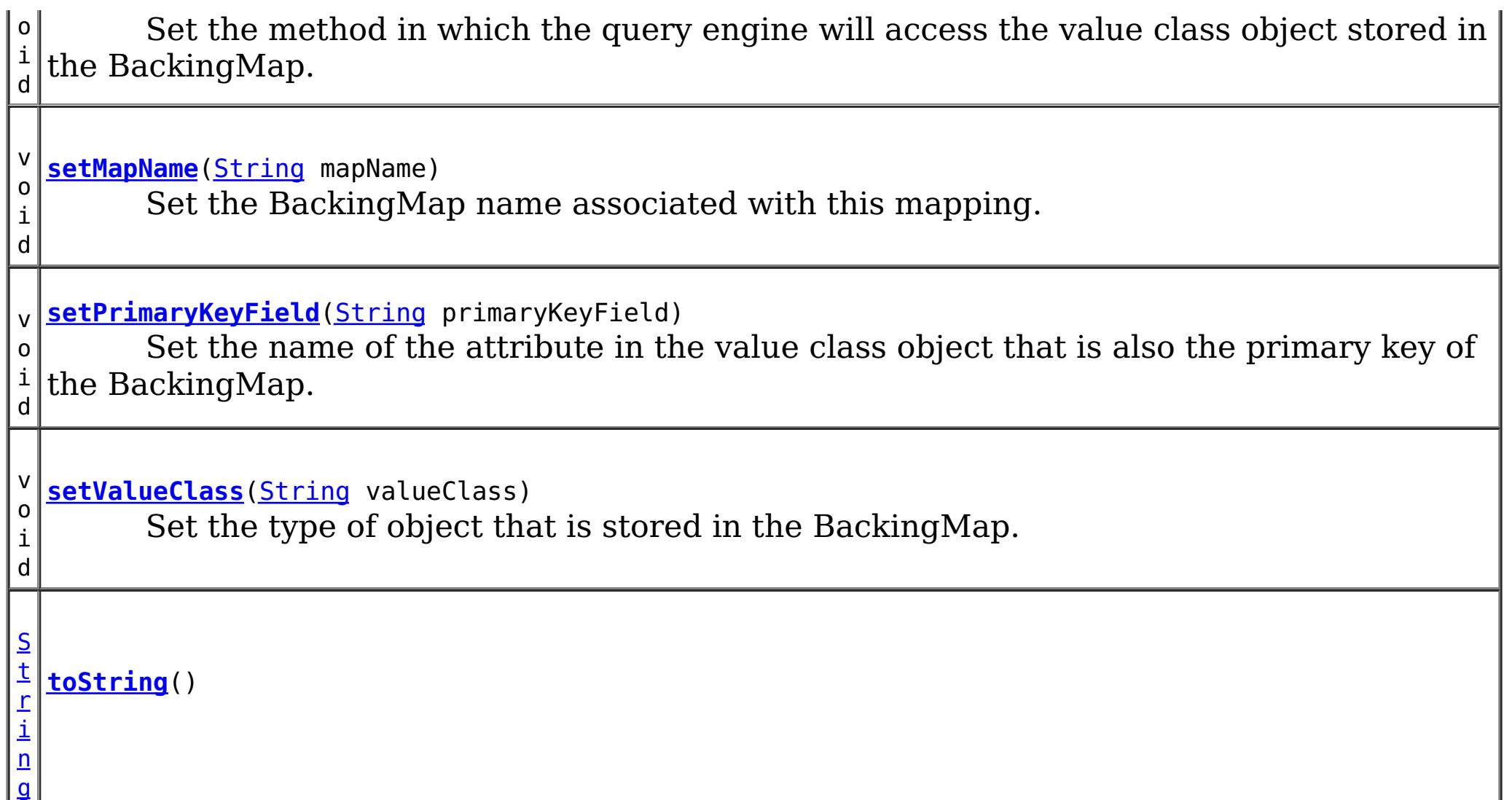

### **Methods inherited from class java.lang[.Object](http://download.oracle.com/javase/1.6.0/docs/api/java/lang/Object.html?is-external=true)**

[clone,](http://download.oracle.com/javase/1.6.0/docs/api/java/lang/Object.html?is-external=true#clone()) [finalize,](http://download.oracle.com/javase/1.6.0/docs/api/java/lang/Object.html?is-external=true#finalize()) [getClass,](http://download.oracle.com/javase/1.6.0/docs/api/java/lang/Object.html?is-external=true#getClass()) [notify,](http://download.oracle.com/javase/1.6.0/docs/api/java/lang/Object.html?is-external=true#notify()) [notifyAll,](http://download.oracle.com/javase/1.6.0/docs/api/java/lang/Object.html?is-external=true#notifyAll()) [wait,](http://download.oracle.com/javase/1.6.0/docs/api/java/lang/Object.html?is-external=true#wait(long)) [wait](http://download.oracle.com/javase/1.6.0/docs/api/java/lang/Object.html?is-external=true#wait(long,%20int)), wait

# **Field Detail**

## **FIELD\_ACCESS**

public static final int **FIELD\_ACCESS**

This constant indicates to use direct field access to read the field values

**See Also:**

[setAccessType\(int\)](file:////dcs/markdown/workspace/Transform/htmlout/0/com.ibm.websphere.datapower.xc.javadoc.doc/topics/com/ibm/websphere/objectgrid/config/QueryMapping.html#setAccessType(int)), [getAccessType\(\)](file:////dcs/markdown/workspace/Transform/htmlout/0/com.ibm.websphere.datapower.xc.javadoc.doc/topics/com/ibm/websphere/objectgrid/config/QueryMapping.html#getAccessType()), [Constant](file:////dcs/markdown/workspace/Transform/htmlout/0/com.ibm.websphere.datapower.xc.javadoc.doc/topics/constant-values.html#com.ibm.websphere.objectgrid.config.QueryMapping.FIELD_ACCESS) Field Values

# **PROPERTY\_ACCESS**

public static final int **PROPERTY\_ACCESS**

This constant indicates to use JavaBean property-style get methods to read the field values from the Java object stored in the BackingMap. PROPERTY\_ACCESS is the default.

**See Also:**

[setAccessType\(int\)](file:////dcs/markdown/workspace/Transform/htmlout/0/com.ibm.websphere.datapower.xc.javadoc.doc/topics/com/ibm/websphere/objectgrid/config/QueryMapping.html#setAccessType(int)), [getAccessType\(\)](file:////dcs/markdown/workspace/Transform/htmlout/0/com.ibm.websphere.datapower.xc.javadoc.doc/topics/com/ibm/websphere/objectgrid/config/QueryMapping.html#getAccessType()), [Constant](file:////dcs/markdown/workspace/Transform/htmlout/0/com.ibm.websphere.datapower.xc.javadoc.doc/topics/constant-values.html#com.ibm.websphere.objectgrid.config.QueryMapping.PROPERTY_ACCESS) Field Values

# **Constructor Detail**

# **QueryMapping**

public **QueryMapping**()

Default constructor.

# **QueryMapping**

public **QueryMapping**(**String** mapName, [String](http://download.oracle.com/javase/1.6.0/docs/api/java/lang/String.html?is-external=true) valueClass, [String](http://download.oracle.com/javase/1.6.0/docs/api/java/lang/String.html?is-external=true) primaryKeyField)

> Constructor for creating a basic QueryMapping instance with a default access type of [PROPERTY\\_ACCESS](file:////dcs/markdown/workspace/Transform/htmlout/0/com.ibm.websphere.datapower.xc.javadoc.doc/topics/com/ibm/websphere/objectgrid/config/QueryMapping.html#PROPERTY_ACCESS).

The mapName and valueClass must not be null.

#### **Parameters:**

[String](http://download.oracle.com/javase/1.6.0/docs/api/java/lang/String.html?is-external=true) valueClass, [String](http://download.oracle.com/javase/1.6.0/docs/api/java/lang/String.html?is-external=true) primaryKeyField, int accessType)

mapName - the name of the BackingMap to map valueClass - the class of object stored in the BackingMap's value. primaryKeyField - the optional name of the primary key field of the class.

# **QueryMapping**

public **QueryMapping**[\(String](http://download.oracle.com/javase/1.6.0/docs/api/java/lang/String.html?is-external=true) mapName,

Constructor for creating a QueryMapping instance. The mapName and valueClass must not be null.

#### **Parameters:**

mapName - the name of the BackingMap to map valueClass - the class of object stored in the BackingMap's value. primaryKeyField - the optional name of the primary key field of the class. accessType - the method (PROPERTY ACCESS or FIELD ACCESS) in which the query engine will access the persistent data in the value object.

# **Method Detail**

## **getMapName**

public [String](http://download.oracle.com/javase/1.6.0/docs/api/java/lang/String.html?is-external=true) **getMapName**()

Retrieve the BackingMap name associated with this mapping.

#### **Returns:**

the BackingMap name.

### **setMapName**

public void **setMapName**[\(String](http://download.oracle.com/javase/1.6.0/docs/api/java/lang/String.html?is-external=true) mapName)

Set the BackingMap name associated with this mapping.

### **getValueClass**

public [String](http://download.oracle.com/javase/1.6.0/docs/api/java/lang/String.html?is-external=true) **getValueClass**()

Retrieve the type of object that is stored in the BackingMap.

#### **Returns:**

the object type that is stored in the BackingMap's value.

# **setValueClass**

```
public void setValueClass(String valueClass)
```
Set the type of object that is stored in the BackingMap.

### **getAccessType**

```
public int getAccessType()
```
Retrieve the method in which the query engine will access the value class object stored in the BackingMap.

#### **Returns:** Returns the accessType. **See Also:**

[PROPERTY\\_ACCESS](file:////dcs/markdown/workspace/Transform/htmlout/0/com.ibm.websphere.datapower.xc.javadoc.doc/topics/com/ibm/websphere/objectgrid/config/QueryMapping.html#PROPERTY_ACCESS), [FIELD\\_ACCESS](file:////dcs/markdown/workspace/Transform/htmlout/0/com.ibm.websphere.datapower.xc.javadoc.doc/topics/com/ibm/websphere/objectgrid/config/QueryMapping.html#FIELD_ACCESS)

### **setAccessType**

public void **setAccessType**(int accessType)

Set the method in which the query engine will access the value class object stored in the BackingMap.

### **Parameters:**

accessType - the accessType.

#### **See Also:**

[PROPERTY\\_ACCESS](file:////dcs/markdown/workspace/Transform/htmlout/0/com.ibm.websphere.datapower.xc.javadoc.doc/topics/com/ibm/websphere/objectgrid/config/QueryMapping.html#PROPERTY_ACCESS), [FIELD\\_ACCESS](file:////dcs/markdown/workspace/Transform/htmlout/0/com.ibm.websphere.datapower.xc.javadoc.doc/topics/com/ibm/websphere/objectgrid/config/QueryMapping.html#FIELD_ACCESS)

### **getPrimaryKeyField**

public [String](http://download.oracle.com/javase/1.6.0/docs/api/java/lang/String.html?is-external=true) **getPrimaryKeyField**()

Retrieve the name of the attribute in the value class object that is also the primary key of the BackingMap.

This value is optional.

### **Returns:**

the primaryKeyField.

## **setPrimaryKeyField**

public void **setPrimaryKeyField**[\(String](http://download.oracle.com/javase/1.6.0/docs/api/java/lang/String.html?is-external=true) primaryKeyField)

Set the name of the attribute in the value class object that is also the primary key of the BackingMap.

#### **Parameters:**

primaryKeyField - the name of the primary key attribute or null if not set.

### **equals**

public boolean **equals**[\(Object](http://download.oracle.com/javase/1.6.0/docs/api/java/lang/Object.html?is-external=true) o)

### **Overrides:**

[equals](http://download.oracle.com/javase/1.6.0/docs/api/java/lang/Object.html?is-external=true#equals(java.lang.Object)) in class [Object](http://download.oracle.com/javase/1.6.0/docs/api/java/lang/Object.html?is-external=true)

### **See Also:**

[Object.equals\(java.lang.Object\)](http://download.oracle.com/javase/1.6.0/docs/api/java/lang/Object.html?is-external=true#equals(java.lang.Object))

# **hashCode**

public int **hashCode**()

**Overrides:**

[hashCode](http://download.oracle.com/javase/1.6.0/docs/api/java/lang/Object.html?is-external=true#hashCode()) in class [Object](http://download.oracle.com/javase/1.6.0/docs/api/java/lang/Object.html?is-external=true)

### **See Also:**

[Object.hashCode\(\)](http://download.oracle.com/javase/1.6.0/docs/api/java/lang/Object.html?is-external=true#hashCode())

# **toString**

public [String](http://download.oracle.com/javase/1.6.0/docs/api/java/lang/String.html?is-external=true) **toString**()

### **Overrides:**

[toString](http://download.oracle.com/javase/1.6.0/docs/api/java/lang/Object.html?is-external=true#toString()) in class [Object](http://download.oracle.com/javase/1.6.0/docs/api/java/lang/Object.html?is-external=true)

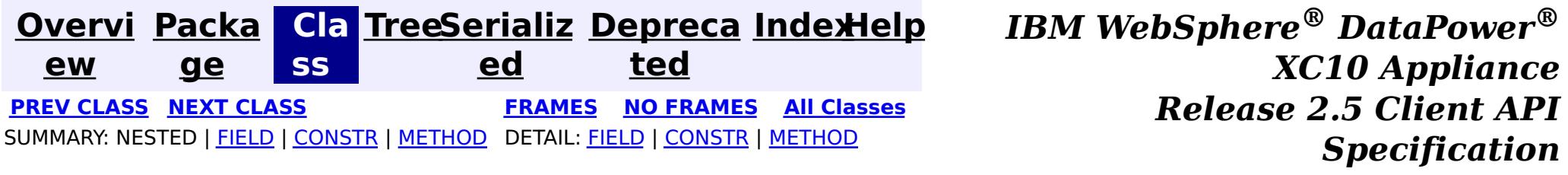

**[Overvi](#page-912-0) [Packa](#page-933-0) Cla [TreeSerializ](#page-0-0) [Depreca](#page-0-0) ew ge ss ed ted [IndexHelp](#page-0-0)** *IBM WebSphere® DataPower® XC10 Appliance Release 2.5 Client API Specification* **PREV [CLASS](#page-949-0) NEXT [CLASS](#page-940-0) [FRAMES](#page-0-0) NO [FRAMES](#page-946-0) All [Classes](#page-0-0)** SUMMARY: NESTED | FIELD | [CONSTR](file:////dcs/markdown/workspace/Transform/htmlout/0/com.ibm.websphere.datapower.xc.javadoc.doc/topics/com/ibm/websphere/objectgrid/config/QueryConfig.html#constructor_detail) | [METHOD](file:////dcs/markdown/workspace/Transform/htmlout/0/com.ibm.websphere.datapower.xc.javadoc.doc/topics/com/ibm/websphere/objectgrid/config/QueryConfig.html#method_detail) DETAIL: FIELD | CONSTR | METHOD

**com.ibm.websphere.objectgrid.config Class QueryConfig**

[java.lang.Object](http://download.oracle.com/javase/1.6.0/docs/api/java/lang/Object.html?is-external=true) **com.ibm.websphere.objectgrid.config.QueryConfig**

### **All Implemented Interfaces:**

[Serializable](http://download.oracle.com/javase/1.6.0/docs/api/java/io/Serializable.html?is-external=true)

public class **QueryConfig** extends [Object](http://download.oracle.com/javase/1.6.0/docs/api/java/lang/Object.html?is-external=true) implements [Serializable](http://download.oracle.com/javase/1.6.0/docs/api/java/io/Serializable.html?is-external=true)

This QueryConfig represents a schema configuration for a QueryManager. A QueryConfig object contains a set of QueryMapping objects and a set of QueryRelationship objects.

Users use addQuerySchema method to add a QueryMapping object and use addRelationship method to add a QueryRelationship object into this QueryConfig object.

#### **Since:**

WAS XD 6.1, XC10

#### **See Also:**

[ObjectGrid.setQueryConfig\(QueryConfig\)](file:////dcs/markdown/workspace/Transform/htmlout/0/com.ibm.websphere.datapower.xc.javadoc.doc/topics/com/ibm/websphere/objectgrid/ObjectGrid.html#setQueryConfig(com.ibm.websphere.objectgrid.config.QueryConfig)), [QueryMapping](#page-940-0), [QueryRelationship](#page-935-0), [Serialized](file:////dcs/markdown/workspace/Transform/htmlout/0/com.ibm.websphere.datapower.xc.javadoc.doc/topics/serialized-form.html#com.ibm.websphere.objectgrid.config.QueryConfig) Form

# **Constructor Summary**

**[QueryConfig](file:////dcs/markdown/workspace/Transform/htmlout/0/com.ibm.websphere.datapower.xc.javadoc.doc/topics/com/ibm/websphere/objectgrid/config/QueryConfig.html#QueryConfig())**()

Default constructor.

# **Method Summary**

v o i **[addQueryMapping](file:////dcs/markdown/workspace/Transform/htmlout/0/com.ibm.websphere.datapower.xc.javadoc.doc/topics/com/ibm/websphere/objectgrid/config/QueryConfig.html#addQueryMapping(com.ibm.websphere.objectgrid.config.QueryMapping))**([QueryMapping](#page-940-0) mapping) Add a QueryMapping to this QueryConfig

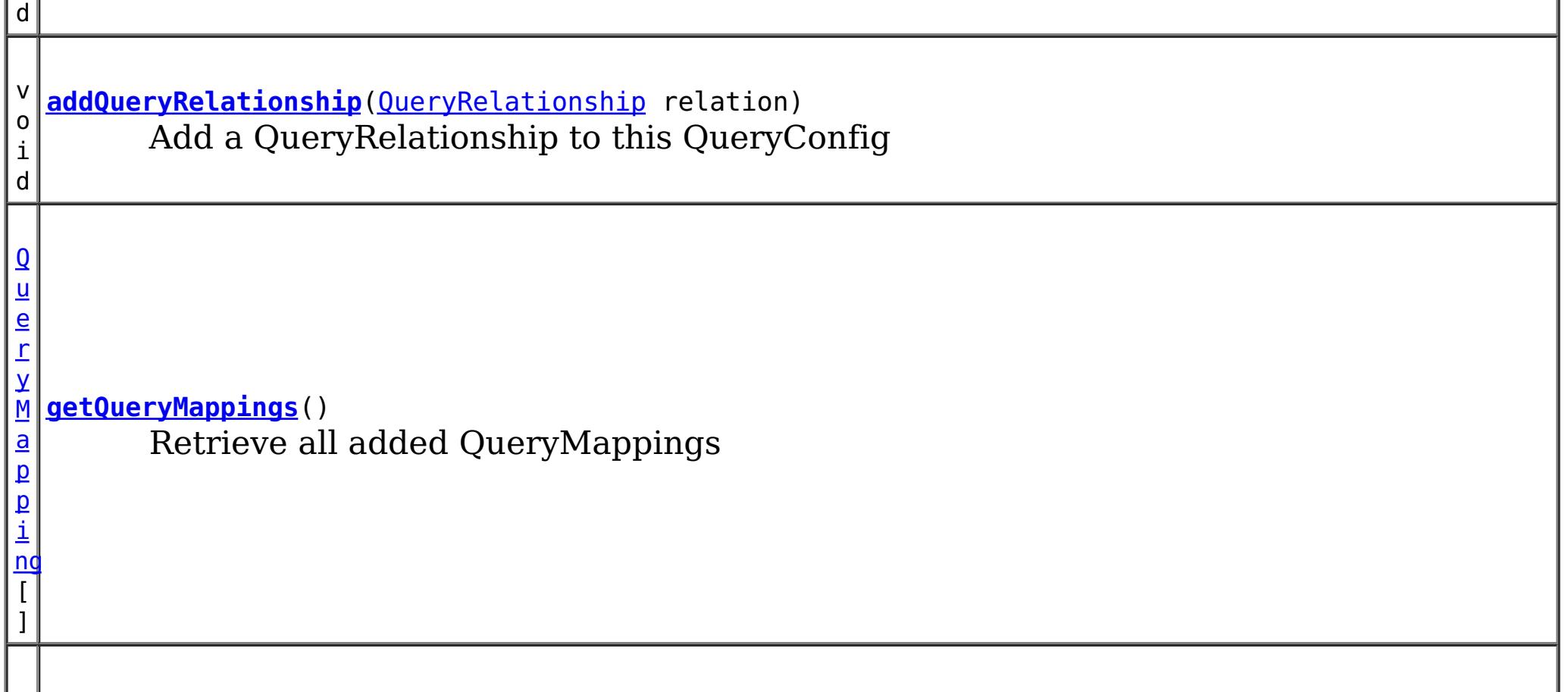

```
\Omegau
e
r
y
R
e
l
a
t
i
o
n
s
h
ip
\overline{[}]
  getQueryRelationships()
           Retrieve all added QueryRelationships
```
**Methods inherited from class java.lang[.Object](http://download.oracle.com/javase/1.6.0/docs/api/java/lang/Object.html?is-external=true)** [clone,](http://download.oracle.com/javase/1.6.0/docs/api/java/lang/Object.html?is-external=true#clone()) [equals,](http://download.oracle.com/javase/1.6.0/docs/api/java/lang/Object.html?is-external=true#equals(java.lang.Object)) [finalize,](http://download.oracle.com/javase/1.6.0/docs/api/java/lang/Object.html?is-external=true#finalize()) [getClass,](http://download.oracle.com/javase/1.6.0/docs/api/java/lang/Object.html?is-external=true#getClass()) [hashCode,](http://download.oracle.com/javase/1.6.0/docs/api/java/lang/Object.html?is-external=true#hashCode()) [notify,](http://download.oracle.com/javase/1.6.0/docs/api/java/lang/Object.html?is-external=true#notify()) [notifyAll,](http://download.oracle.com/javase/1.6.0/docs/api/java/lang/Object.html?is-external=true#notifyAll()) [toString,](http://download.oracle.com/javase/1.6.0/docs/api/java/lang/Object.html?is-external=true#toString()) [wait,](http://download.oracle.com/javase/1.6.0/docs/api/java/lang/Object.html?is-external=true#wait(long)) [wait](http://download.oracle.com/javase/1.6.0/docs/api/java/lang/Object.html?is-external=true#wait(long,%20int)), wait

# **Constructor Detail**

# **QueryConfig**

public **QueryConfig**()

Default constructor.

# **Method Detail**

# **addQueryMapping**

public void **addQueryMapping**[\(QueryMapping](#page-940-0) mapping)

Add a QueryMapping to this QueryConfig

### **Parameters:**

mapping - the QueryMapping to add.

# **addQueryRelationship**

public void addQueryRelationship[\(QueryRelationship](#page-935-0) relation)

Add a QueryRelationship to this QueryConfig

**Parameters:** relation - the QueryRelationship to add.

# **getQueryMappings**

public [QueryMapping\[](#page-940-0)] **getQueryMappings**()

Retrieve all added QueryMappings

**Returns:** array of QueryMapping

# **getQueryRelationships**

public [QueryRelationship\[](#page-935-0)] **getQueryRelationships**()

Retrieve all added QueryRelationships

### **Returns:**

array of QueryRelationship

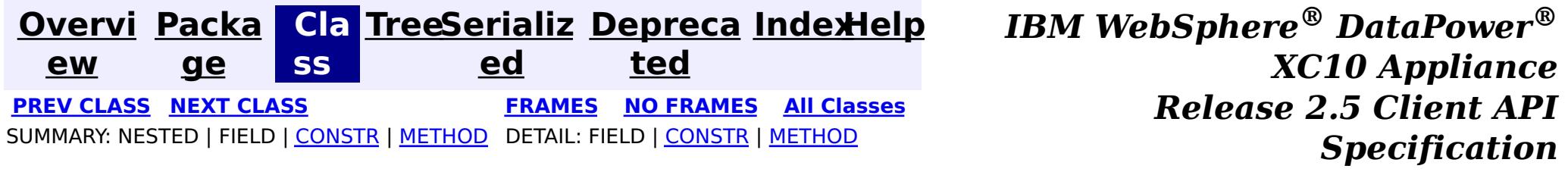

**[Overvi](#page-912-0) [Packa](#page-933-0) Cla [TreeSerializ](#page-0-0) [Depreca](#page-0-0) ew ge ss ed ted [IndexHelp](#page-0-0)** *IBM WebSphere® DataPower® XC10 Appliance Release 2.5 Client API Specification* **PREV [CLASS](#page-953-0) NEXT [CLASS](#page-946-0) [FRAMES](#page-0-0) NO [FRAMES](#page-949-0) All [Classes](#page-0-0)** SUMMARY: NESTED | [FIELD](file:////dcs/markdown/workspace/Transform/htmlout/0/com.ibm.websphere.datapower.xc.javadoc.doc/topics/com/ibm/websphere/objectgrid/config/PluginType.html#field_detail) | CONSTR | METHOD DETAIL: FIELD | CONSTR | METHOD

## **com.ibm.websphere.objectgrid.config Interface PluginType**

**All Superinterfaces:** [Serializable](http://download.oracle.com/javase/1.6.0/docs/api/java/io/Serializable.html?is-external=true)

- PluginType.TRANSACTION CALLBACK
- PluginType.OBJECTGRID EVENT LISTENER
- PluginType.COLLISION\_ARBITER

public interface **PluginType** extends [Serializable](http://download.oracle.com/javase/1.6.0/docs/api/java/io/Serializable.html?is-external=true)

Every Plugin has a PluginType. The PluginType is specified during Plugin creation.

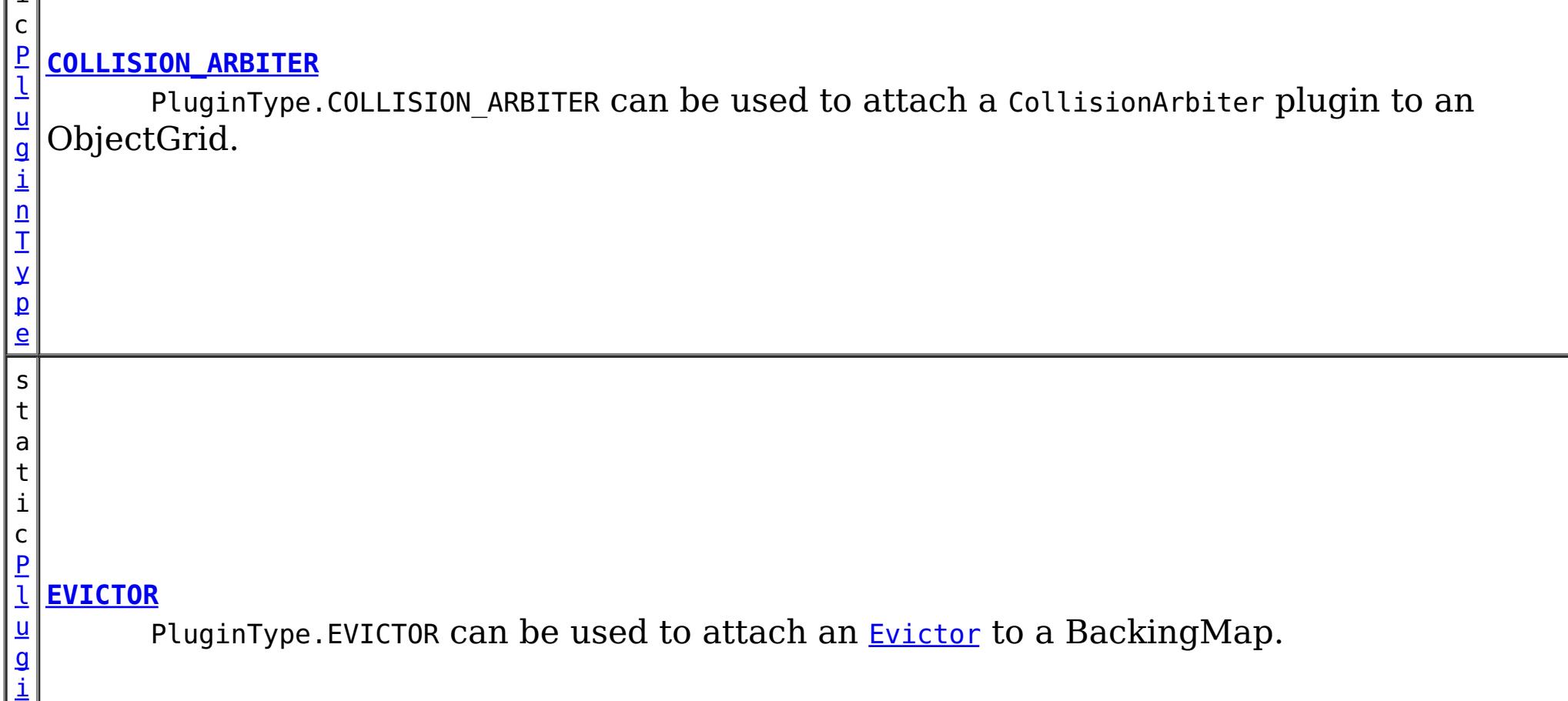

ObjectGridConfiguration objects support the following PluginTypes for overriding client-side ObjectGrid plugins:

BackingMapConfiguration objects support the following PluginTypes for overriding client-side BackingMap plugins:

- PluginType.EVICTOR
- PluginType.MAP EVENT LISTENER

### **Since:**

WAS XD 6.0.1.2, XC10

### **See Also:**

[ObjectGridConfigFactory.createPlugin\(PluginType,](file:////dcs/markdown/workspace/Transform/htmlout/0/com.ibm.websphere.datapower.xc.javadoc.doc/topics/com/ibm/websphere/objectgrid/config/ObjectGridConfigFactory.html#createPlugin(com.ibm.websphere.objectgrid.config.PluginType,%20java.lang.String)) String)

# **Field Summary**

s t a

> t i

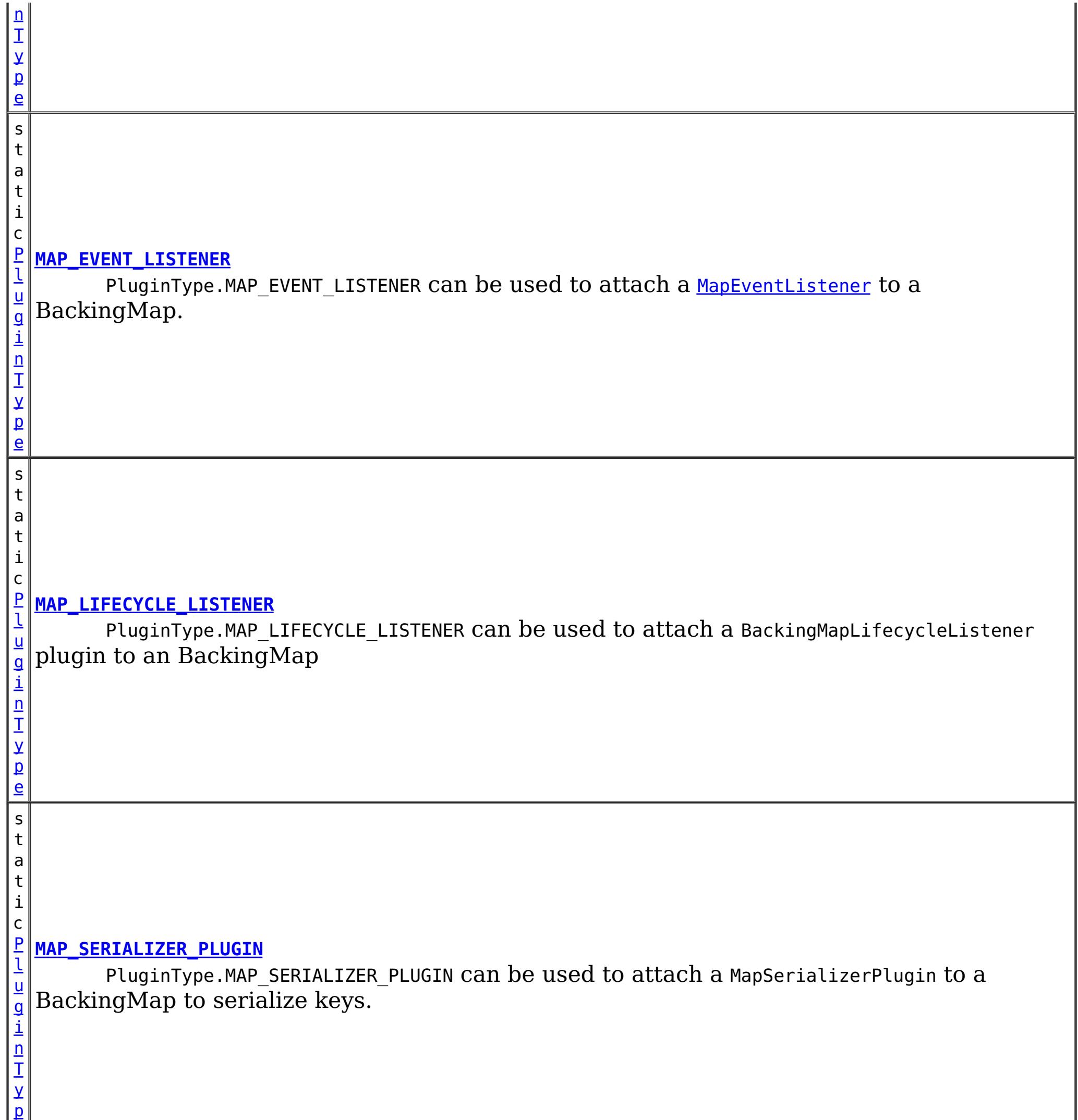

PluginType.OBJECTGRID\_EVENT\_LISTENER can  $b$ e used to attach an <u>[ObjectGridEventListener](#page-1136-0)</u> plugin to an ObjectGrid

e

s t a t i c [P](#page-949-0) l u g i n T y p e

### **[OBJECTGRID\\_EVENT\\_LISTENER](file:////dcs/markdown/workspace/Transform/htmlout/0/com.ibm.websphere.datapower.xc.javadoc.doc/topics/com/ibm/websphere/objectgrid/config/PluginType.html#OBJECTGRID_EVENT_LISTENER)**

s t a t i c

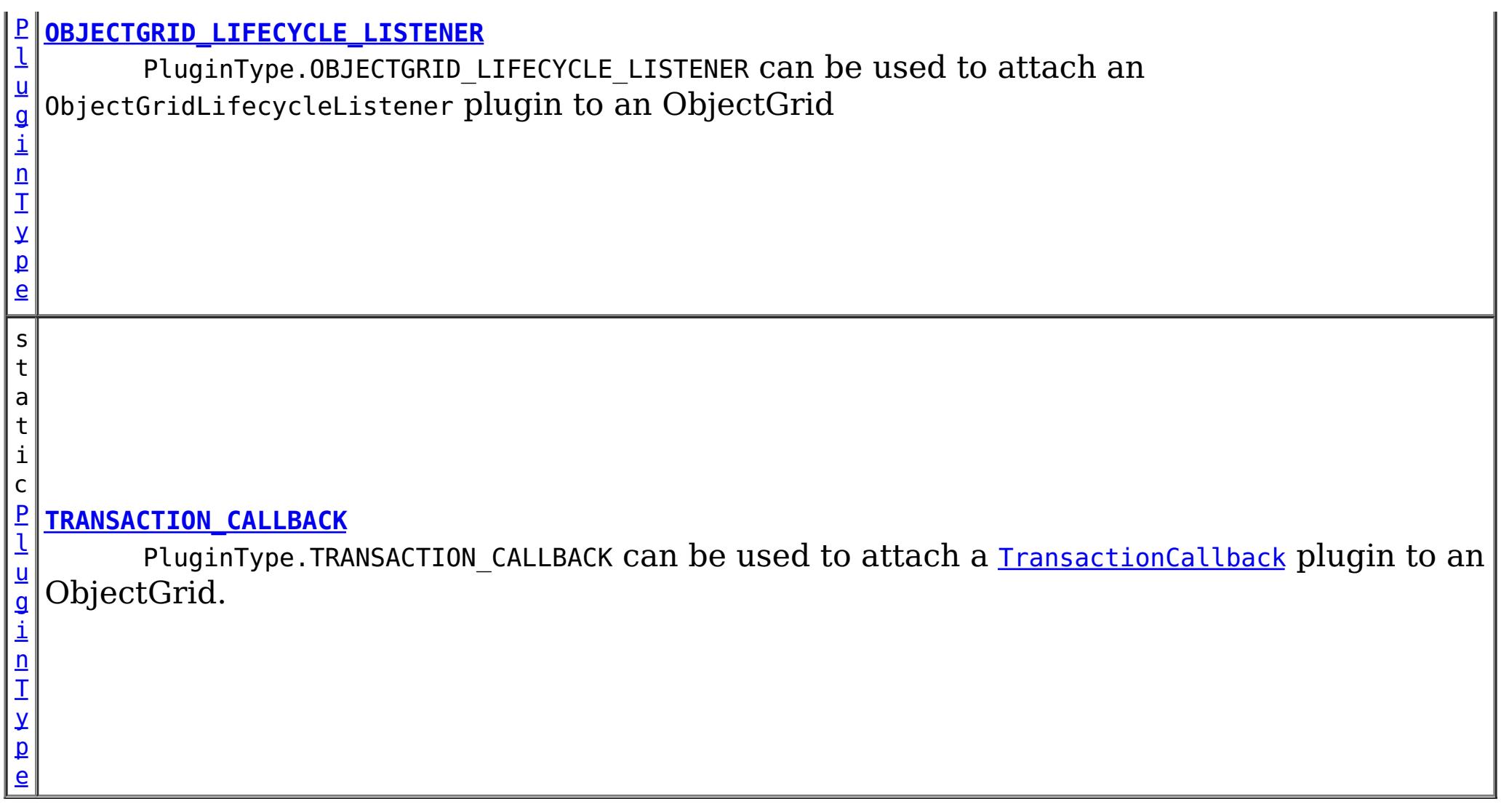

PluginType.OBJECTGRID\_EVENT\_LISTENER can be used to attach an *[ObjectGridEventListener](#page-1136-0)* plugin to an ObjectGrid

# **Field Detail**

PluginType.TRANSACTION\_CALLBACK can be used to attach a **[TransactionCallback](#page-1126-0)** plugin to an ObjectGrid.

# **OBJECTGRID\_EVENT\_LISTENER**

static final [PluginType](#page-949-0) **OBJECTGRID\_EVENT\_LISTENER**

# **TRANSACTION\_CALLBACK**

static final [PluginType](#page-949-0) **TRANSACTION\_CALLBACK**

# **COLLISION\_ARBITER**

static final [PluginType](#page-949-0) **COLLISION\_ARBITER**

PluginType.COLLISION\_ARBITER can be used to attach a CollisionArbiter plugin to an ObjectGrid.

# **OBJECTGRID\_LIFECYCLE\_LISTENER**

static final [PluginType](#page-949-0) **OBJECTGRID\_LIFECYCLE\_LISTENER**

PluginType.OBJECTGRID\_LIFECYCLE\_LISTENER can be used to attach an ObjectGridLifecycleListener plugin to an ObjectGrid

**Since:**

7.1.1

# **EVICTOR**

static final [PluginType](#page-949-0) **EVICTOR**

PluginType.EVICTOR can be used to attach an **[Evictor](#page-1177-0)** to a BackingMap.

## **MAP\_EVENT\_LISTENER**

static final [PluginType](#page-949-0) **MAP\_EVENT\_LISTENER**

PluginType.MAP\_EVENT\_LISTENER can be used to attach a [MapEventListener](#page-1147-0) to a BackingMap.

### **MAP\_SERIALIZER\_PLUGIN**

#### static final [PluginType](#page-949-0) **MAP\_SERIALIZER\_PLUGIN**

PluginType.MAP\_SERIALIZER\_PLUGIN can be used to attach a MapSerializerPlugin to a BackingMap to serialize keys.

#### **Since:**

7.1.1

## **MAP\_LIFECYCLE\_LISTENER**

#### static final [PluginType](#page-949-0) **MAP\_LIFECYCLE\_LISTENER**

PluginType.MAP\_LIFECYCLE\_LISTENER can be used to attach a BackingMapLifecycleListener plugin to an BackingMap

**Since:**

7.1.1

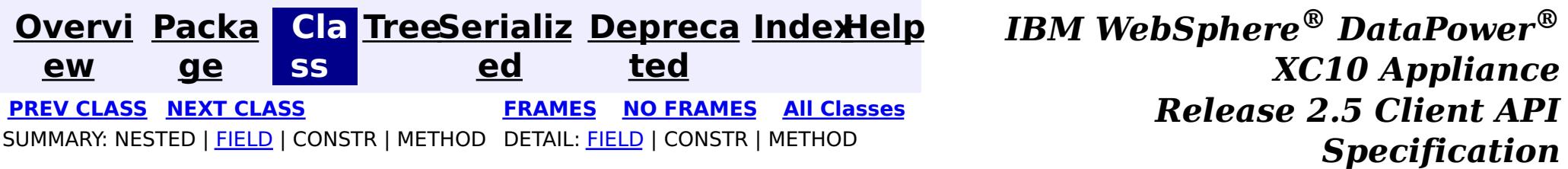
**[Overvi](#page-912-0) [Packa](#page-933-0) Cla [TreeSerializ](#page-0-0) [Depreca](#page-0-0) ew ge ss ed ted [IndexHelp](#page-0-0)** *IBM WebSphere® DataPower® XC10 Appliance Release 2.5 Client API Specification* **PREV [CLASS](#page-957-0) NEXT [CLASS](#page-949-0) [FRAMES](#page-0-0) NO [FRAMES](#page-953-0) All [Classes](#page-0-0)** SUMMARY: NESTED | FIELD | CONSTR | [METHOD](file:////dcs/markdown/workspace/Transform/htmlout/0/com.ibm.websphere.datapower.xc.javadoc.doc/topics/com/ibm/websphere/objectgrid/config/Plugin.html#method_detail) DETAIL: FIELD | CONSTR | METHOD

**com.ibm.websphere.objectgrid.config Interface Plugin**

**All Superinterfaces:** [Serializable](http://download.oracle.com/javase/1.6.0/docs/api/java/io/Serializable.html?is-external=true)

public interface **Plugin** extends [Serializable](http://download.oracle.com/javase/1.6.0/docs/api/java/io/Serializable.html?is-external=true)

This interface represents an ObjectGrid or BackingMap plugin. An ObjectGridConfiguration object supports the following Plugins:

- PluginType#OBJECTGRID EVENT LISTENER
- PluginType#TRANSACTION CALLBACK

- pluginType: the support PluginTypes are listed above
- className: the plugin implementation class name. This class name will be used to construct the class object. A default constructor must be implemented.
- configProperties: the JavaBean properties for this plugin implementation object.

A BackingMapConfiguration object supports the following Plugins:

- PluginType#EVICTOR
- PluginType#MAP EVENT LISTENER

A Plugin object has following attributes:

A plugin object can be created by using ObjectGridConfigFactory.createPlugin(PluginType, String) method. Please refer to ObjectGridConfigFactory for detailed example.

### **Since:**

WAS XD 6.0.1.2, XC10

## **Method Summary**

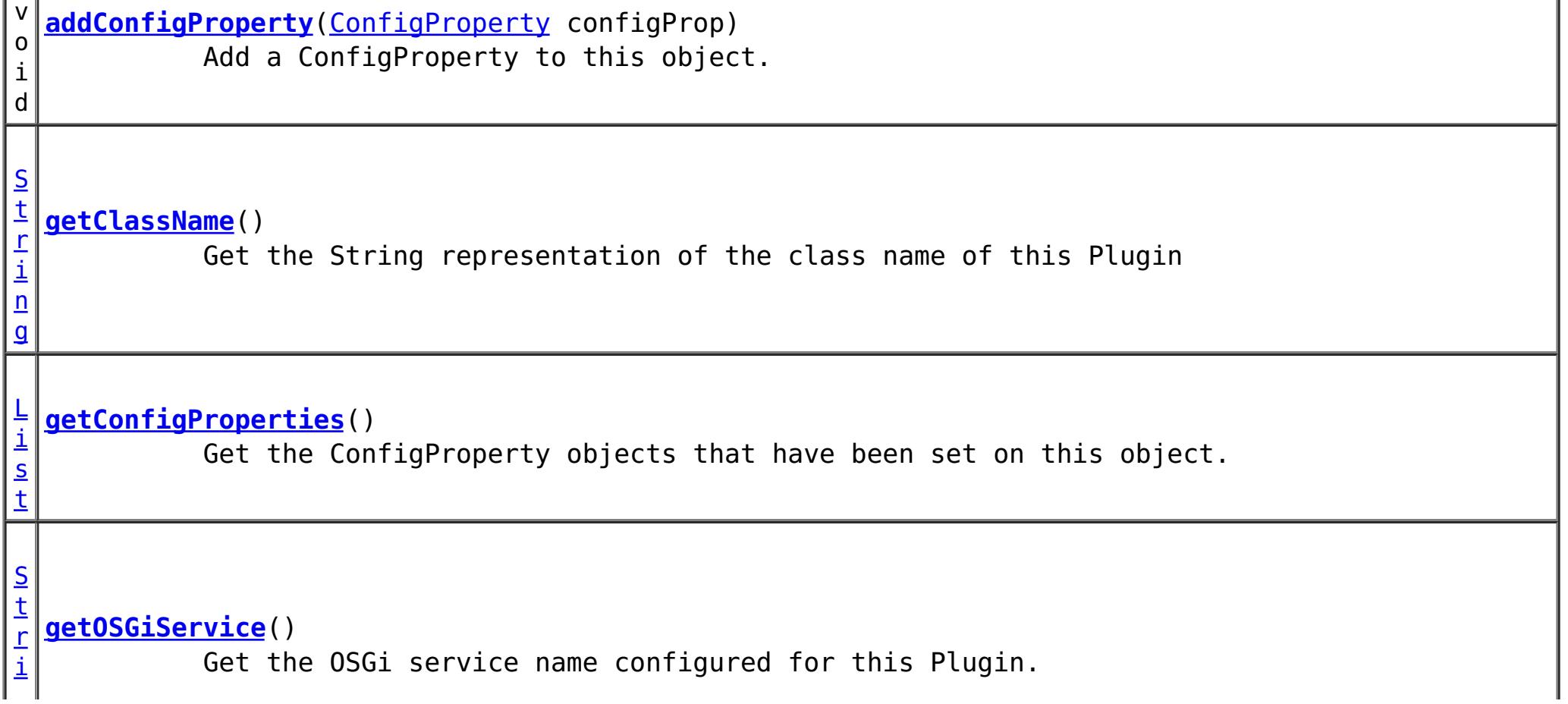

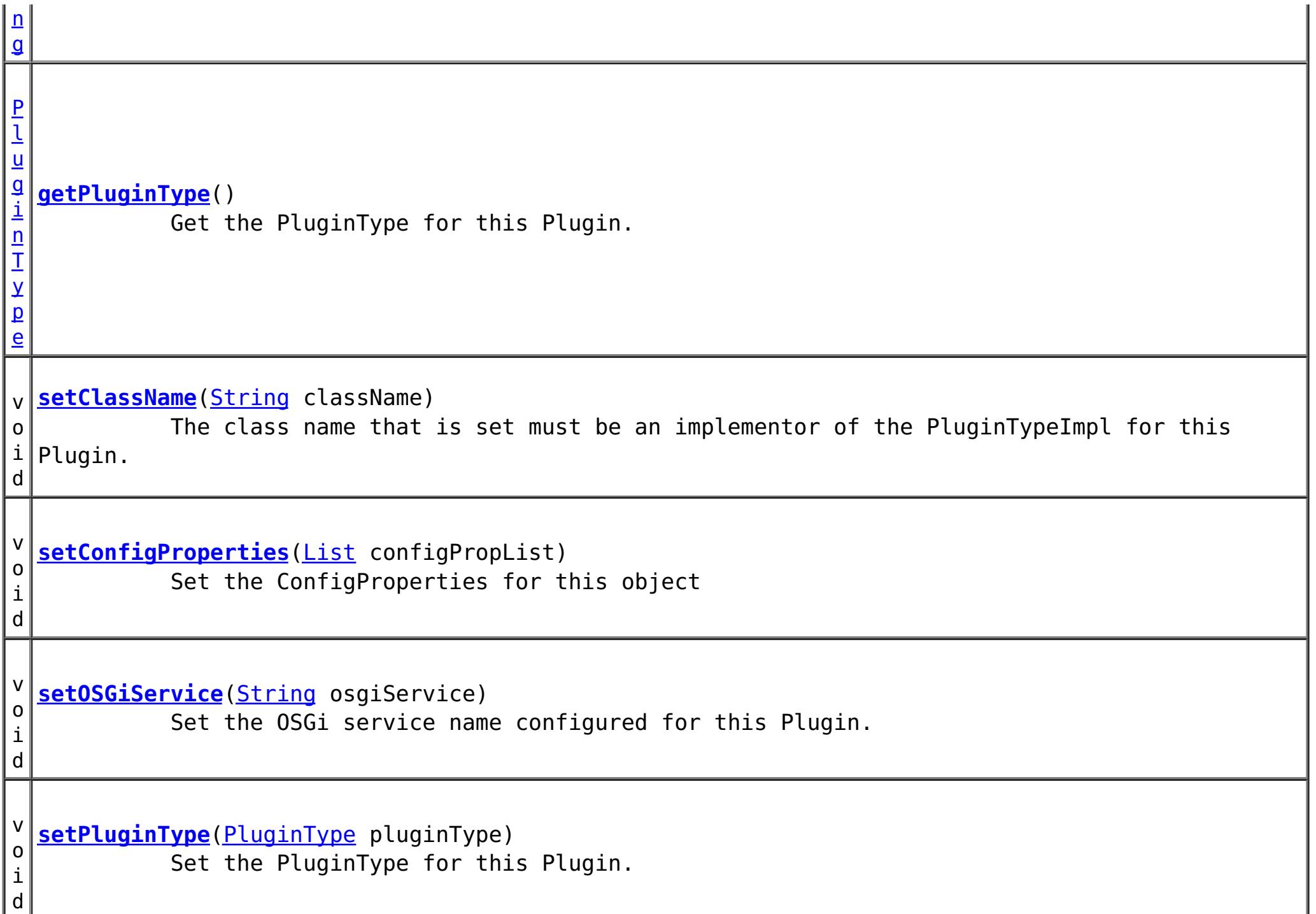

# **Method Detail**

### **addConfigProperty**

void **addConfigProperty**[\(ConfigProperty](#page-979-0) configProp)

Add a ConfigProperty to this object.

```
Parameters:
     configProp - - ConfigProperty to add to this object
```
### **setConfigProperties**

void **setConfigProperties**[\(List](http://download.oracle.com/javase/1.6.0/docs/api/java/util/List.html?is-external=true) configPropList)

Set the ConfigProperties for this object

**Parameters:**

configPropList -

**getConfigProperties**

[List](http://download.oracle.com/javase/1.6.0/docs/api/java/util/List.html?is-external=true) **getConfigProperties**()

Get the ConfigProperty objects that have been set on this object.

**Returns:**

a List of the ConfigProperty objects that have been added to this object. **See Also:**

**[ConfigProperty](#page-979-0)** 

**getPluginType**

#### [PluginType](#page-949-0) **getPluginType**()

Get the PluginType for this Plugin.

#### **Returns:**

the PluginType for this Plugin

#### **setPluginType**

void **setPluginType**[\(PluginType](#page-949-0) pluginType)

Set the PluginType for this Plugin.

The ObjectGridConfiguration plugins include

- PluginType.TRANSACTION CALLBACK
- PluginType.OBJECTGRID EVENT LISTENER

The BackingMapConfiguration plugins include

- PluginType.EVICTOR
- PluginType.MAP EVENT LISTENER

**Parameters:**

pluginType -

#### **getClassName**

#### [String](http://download.oracle.com/javase/1.6.0/docs/api/java/lang/String.html?is-external=true) **getClassName**()

Get the String representation of the class name of this Plugin

**Returns:**

the String representation of the class name

#### **setClassName**

#### void **setClassName**[\(String](http://download.oracle.com/javase/1.6.0/docs/api/java/lang/String.html?is-external=true) className)

The class name that is set must be an implementor of the PluginTypeImpl for this Plugin. For example, if the type of this Plugin is PluginType.EVICTOR, then the className must be an implementor of the com.ibm.websphere.objectgrid.plugins.Evictor interface.

#### **Parameters:**

className - - the class name of the Class that implements the PluginType

### **getOSGiService**

### [String](http://download.oracle.com/javase/1.6.0/docs/api/java/lang/String.html?is-external=true) **getOSGiService**()

Get the OSGi service name configured for this Plugin. If an OSGi service name is configured for this Plugin, the className configured for this Plugin is ignored.

#### **Returns:**

the OSGi service name configured for this Plugin. **Since:** 7.1.1

#### **setOSGiService**

void **setOSGiService**[\(String](http://download.oracle.com/javase/1.6.0/docs/api/java/lang/String.html?is-external=true) osgiService)

Set the OSGi service name configured for this Plugin. If an OSGi service name is configured for this Plugin, the className configured for this Plugin is ignored.

#### **Parameters:**

osgiService - the OSGi service name configured for this Plugin. **Since:**

7.1.1

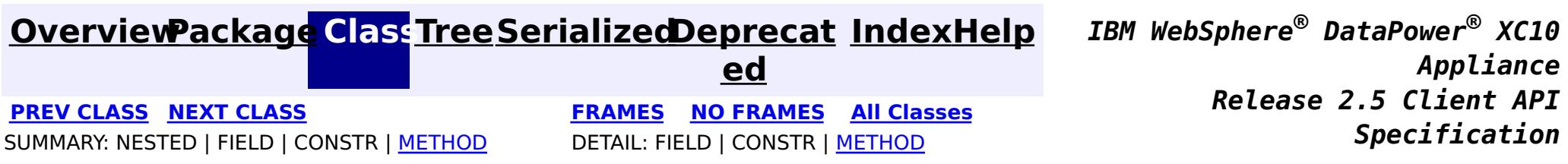

© Copyright International Business Machines Corp 2005,2013. All rights reserved.

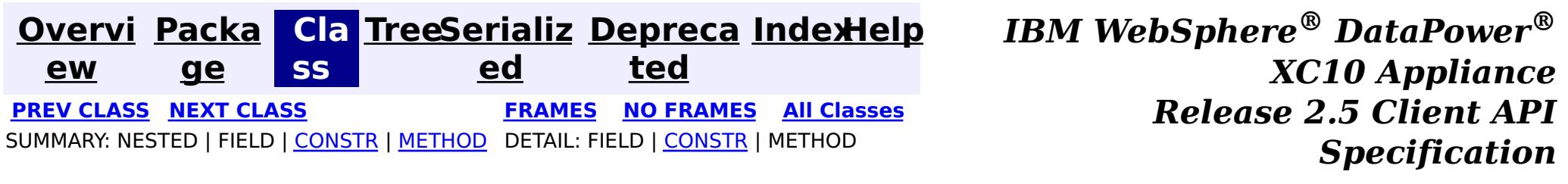

## **com.ibm.websphere.objectgrid.config Class ObjectGridConfigurationException**

[java.lang.Object](http://download.oracle.com/javase/1.6.0/docs/api/java/lang/Object.html?is-external=true)

L[java.lang.Throwable](http://download.oracle.com/javase/1.6.0/docs/api/java/lang/Throwable.html?is-external=true)

L<sub>[java.lang.Exception](http://download.oracle.com/javase/1.6.0/docs/api/java/lang/Exception.html?is-external=true)</sub>

L com. ibm.websphere.objectgrid.ObjectGridException

**com.ibm.websphere.objectgrid.config.ObjectGridConfigurationException**

### **All Implemented Interfaces:**

[IObjectGridException,](#page-1406-0) [Serializable](http://download.oracle.com/javase/1.6.0/docs/api/java/io/Serializable.html?is-external=true)

public class **ObjectGridConfigurationException** extends [ObjectGridException](#page-1345-0)

Thrown when a problem with the current configuration is found. This exception may be thrown when the configuration specified in the deployment policy, ObjectGrid descriptor or security descriptor is incorrect.

## **Since:** 7.0, XC10

**See Also:** [Serialized](file:////dcs/markdown/workspace/Transform/htmlout/0/com.ibm.websphere.datapower.xc.javadoc.doc/topics/serialized-form.html#com.ibm.websphere.objectgrid.config.ObjectGridConfigurationException) Form

# **Constructor Summary**

**[ObjectGridConfigurationException](file:////dcs/markdown/workspace/Transform/htmlout/0/com.ibm.websphere.datapower.xc.javadoc.doc/topics/com/ibm/websphere/objectgrid/config/ObjectGridConfigurationException.html#ObjectGridConfigurationException())**()

Constructs a new ObjectGridConfigurationException with null as its detail message.

**[ObjectGridConfigurationException](file:////dcs/markdown/workspace/Transform/htmlout/0/com.ibm.websphere.datapower.xc.javadoc.doc/topics/com/ibm/websphere/objectgrid/config/ObjectGridConfigurationException.html#ObjectGridConfigurationException(java.lang.String))**[\(String](http://download.oracle.com/javase/1.6.0/docs/api/java/lang/String.html?is-external=true) message)

Constructs a new ObjectGridConfigurationException with the specified detail message.

**[ObjectGridConfigurationException](file:////dcs/markdown/workspace/Transform/htmlout/0/com.ibm.websphere.datapower.xc.javadoc.doc/topics/com/ibm/websphere/objectgrid/config/ObjectGridConfigurationException.html#ObjectGridConfigurationException(java.lang.String,%20java.lang.Throwable))**[\(String](http://download.oracle.com/javase/1.6.0/docs/api/java/lang/String.html?is-external=true) message, [Throwable](http://download.oracle.com/javase/1.6.0/docs/api/java/lang/Throwable.html?is-external=true) cause)

Constructs a new ObjectGridConfigurationException with the specified detail message and cause.

**[ObjectGridConfigurationException](file:////dcs/markdown/workspace/Transform/htmlout/0/com.ibm.websphere.datapower.xc.javadoc.doc/topics/com/ibm/websphere/objectgrid/config/ObjectGridConfigurationException.html#ObjectGridConfigurationException(java.lang.Throwable))**[\(Throwable](http://download.oracle.com/javase/1.6.0/docs/api/java/lang/Throwable.html?is-external=true) cause)

Constructs a new ObjectGridConfigurationException with a specified cause.

# **Method Summary**

**Methods inherited from class com.ibm.websphere.objectgrid[.ObjectGridException](#page-1345-0)**

[getCause,](file:////dcs/markdown/workspace/Transform/htmlout/0/com.ibm.websphere.datapower.xc.javadoc.doc/topics/com/ibm/websphere/objectgrid/ObjectGridException.html#getCause()) [initCause](file:////dcs/markdown/workspace/Transform/htmlout/0/com.ibm.websphere.datapower.xc.javadoc.doc/topics/com/ibm/websphere/objectgrid/ObjectGridException.html#initCause(java.lang.Throwable))

### **Methods inherited from class java.lang[.Throwable](http://download.oracle.com/javase/1.6.0/docs/api/java/lang/Throwable.html?is-external=true)**

[fillInStackTrace](http://download.oracle.com/javase/1.6.0/docs/api/java/lang/Throwable.html?is-external=true#fillInStackTrace()), [getLocalizedMessage,](http://download.oracle.com/javase/1.6.0/docs/api/java/lang/Throwable.html?is-external=true#getLocalizedMessage()) [getMessage,](http://download.oracle.com/javase/1.6.0/docs/api/java/lang/Throwable.html?is-external=true#getMessage()) [getStackTrace](http://download.oracle.com/javase/1.6.0/docs/api/java/lang/Throwable.html?is-external=true#getStackTrace()), [printStackTrace,](http://download.oracle.com/javase/1.6.0/docs/api/java/lang/Throwable.html?is-external=true#printStackTrace()) [printStackTrace,](http://download.oracle.com/javase/1.6.0/docs/api/java/lang/Throwable.html?is-external=true#printStackTrace(java.io.PrintStream)) [printStackTrace](http://download.oracle.com/javase/1.6.0/docs/api/java/lang/Throwable.html?is-external=true#printStackTrace(java.io.PrintWriter)), [setStackTrace,](http://download.oracle.com/javase/1.6.0/docs/api/java/lang/Throwable.html?is-external=true#setStackTrace(java.lang.StackTraceElement[])) [toString](http://download.oracle.com/javase/1.6.0/docs/api/java/lang/Throwable.html?is-external=true#toString())

**Methods inherited from class java.lang[.Object](http://download.oracle.com/javase/1.6.0/docs/api/java/lang/Object.html?is-external=true)**

# **Constructor Detail**

## **ObjectGridConfigurationException**

#### public **ObjectGridConfigurationException**()

Constructs a new ObjectGridConfigurationException with null as its detail message. The cause is not initialized, and may subsequently be initialized by a call to the initCause method.

#### **See Also:**

[ObjectGridException.initCause\(Throwable\)](file:////dcs/markdown/workspace/Transform/htmlout/0/com.ibm.websphere.datapower.xc.javadoc.doc/topics/com/ibm/websphere/objectgrid/ObjectGridException.html#initCause(java.lang.Throwable))

## **ObjectGridConfigurationException**

public **ObjectGridConfigurationException**[\(String](http://download.oracle.com/javase/1.6.0/docs/api/java/lang/String.html?is-external=true) message)

Constructs a new ObjectGridConfigurationException with the specified detail message. The cause is not initialized, and may subsequently be initialized by a call to the initCause method.

#### **Parameters:**

message - the detail message. The detail message is saved for later retrieval by the getMessage method.

#### **See Also:**

public ObjectGridConfigurationException[\(String](http://download.oracle.com/javase/1.6.0/docs/api/java/lang/String.html?is-external=true) message, [Throwable](http://download.oracle.com/javase/1.6.0/docs/api/java/lang/Throwable.html?is-external=true) cause)

[ObjectGridException.initCause\(Throwable\)](file:////dcs/markdown/workspace/Transform/htmlout/0/com.ibm.websphere.datapower.xc.javadoc.doc/topics/com/ibm/websphere/objectgrid/ObjectGridException.html#initCause(java.lang.Throwable)), [Throwable.getMessage\(\)](http://download.oracle.com/javase/1.6.0/docs/api/java/lang/Throwable.html?is-external=true#getMessage())

## **ObjectGridConfigurationException**

public **ObjectGridConfigurationException**[\(Throwable](http://download.oracle.com/javase/1.6.0/docs/api/java/lang/Throwable.html?is-external=true) cause)

Constructs a new ObjectGridConfigurationException with a specified cause. The cause and a detail message of (cause==null ? null : cause.toString()) is used (which typically contains the class and detail message of cause). This constructor is useful for ObjectGridConfigurationException that are little more than wrappers for other throwables.

### **Parameters:**

cause - is the exception that caused this exception to be thrown, which is saved for later retrieval by the getCause() method. A null value is permitted and indicates that the cause is nonexistent or is unknown.

**See Also:**

[ObjectGridException.getCause\(\)](file:////dcs/markdown/workspace/Transform/htmlout/0/com.ibm.websphere.datapower.xc.javadoc.doc/topics/com/ibm/websphere/objectgrid/ObjectGridException.html#getCause())

# **ObjectGridConfigurationException**

Constructs a new ObjectGridConfigurationException with the specified detail message and cause.

Note that the detail message associated with cause is *not* automatically incorporated in this ObjectGridConfigurationException's detail message.

### **Parameters:**

message - the detail message (which is saved for later retrieval by the getMessage method).

cause - the cause (which is saved for later retrieval by the getCause method). (Anull value is permitted, and indicates that the cause is nonexistent or unknown).

**See Also:**

[ObjectGridException.getCause\(\)](file:////dcs/markdown/workspace/Transform/htmlout/0/com.ibm.websphere.datapower.xc.javadoc.doc/topics/com/ibm/websphere/objectgrid/ObjectGridException.html#getCause()), [Throwable.getMessage\(\)](http://download.oracle.com/javase/1.6.0/docs/api/java/lang/Throwable.html?is-external=true#getMessage())

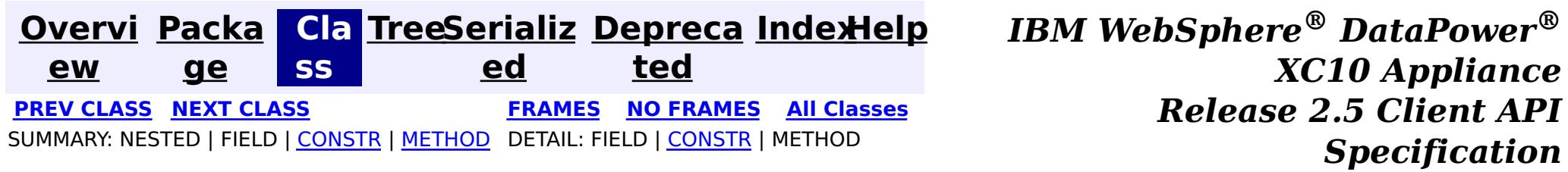

© Copyright International Business Machines Corp 2005,2013. All rights reserved.

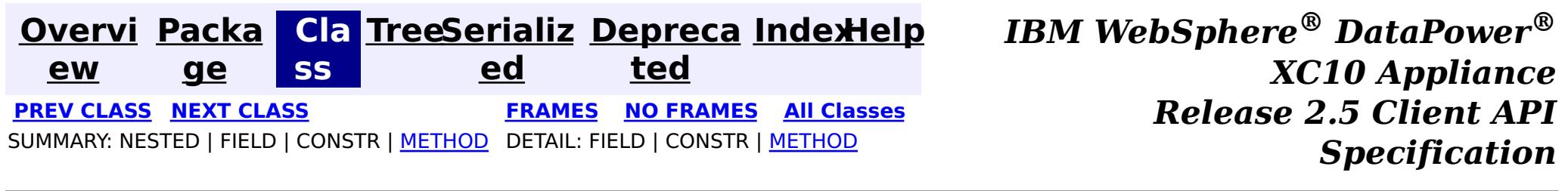

# **com.ibm.websphere.objectgrid.config Interface ObjectGridConfiguration**

public interface **ObjectGridConfiguration**

An ObjectGridConfiguration object can be used to override ObjectGrid plugins on the client side. The com.ibm.websphere.objectgrid.plugins.ObjectGridEventListener and the com.ibm.websphere.objectgrid.plugins.TransactionCallback Plugins can be overridden.

#### **Since:**

WAS XD 6.0.1.2, XC10

#### **See Also:**

[ObjectGridEventListener](#page-1136-0), [TransactionCallback](#page-1126-0)

# **Method Summary**

v o i d **[addBackingMapConfiguration](file:////dcs/markdown/workspace/Transform/htmlout/0/com.ibm.websphere.datapower.xc.javadoc.doc/topics/com/ibm/websphere/objectgrid/config/ObjectGridConfiguration.html#addBackingMapConfiguration(com.ibm.websphere.objectgrid.config.BackingMapConfiguration))**[\(BackingMapConfiguration](#page-982-0) backingMapConfiguration) Add a BackingMapConfiguration to this ObjectGridConfiguration. v o i d **[addPlugin](file:////dcs/markdown/workspace/Transform/htmlout/0/com.ibm.websphere.datapower.xc.javadoc.doc/topics/com/ibm/websphere/objectgrid/config/ObjectGridConfiguration.html#addPlugin(com.ibm.websphere.objectgrid.config.Plugin))**[\(Plugin](#page-953-0) plugin) Add a Plugin to this ObjectGridConfiguration. [L](http://download.oracle.com/javase/1.6.0/docs/api/java/util/List.html?is-external=true) i s t **[getBackingMapConfigurations](file:////dcs/markdown/workspace/Transform/htmlout/0/com.ibm.websphere.datapower.xc.javadoc.doc/topics/com/ibm/websphere/objectgrid/config/ObjectGridConfiguration.html#getBackingMapConfigurations())**() Get the List of BackingMapConfiguration objects that are attached to this ObjectGridConfiguration object [S](http://download.oracle.com/javase/1.6.0/docs/api/java/lang/String.html?is-external=true) t r i **[getName](file:////dcs/markdown/workspace/Transform/htmlout/0/com.ibm.websphere.datapower.xc.javadoc.doc/topics/com/ibm/websphere/objectgrid/config/ObjectGridConfiguration.html#getName())**() Get the name of this ObjectGridConfiguration

n

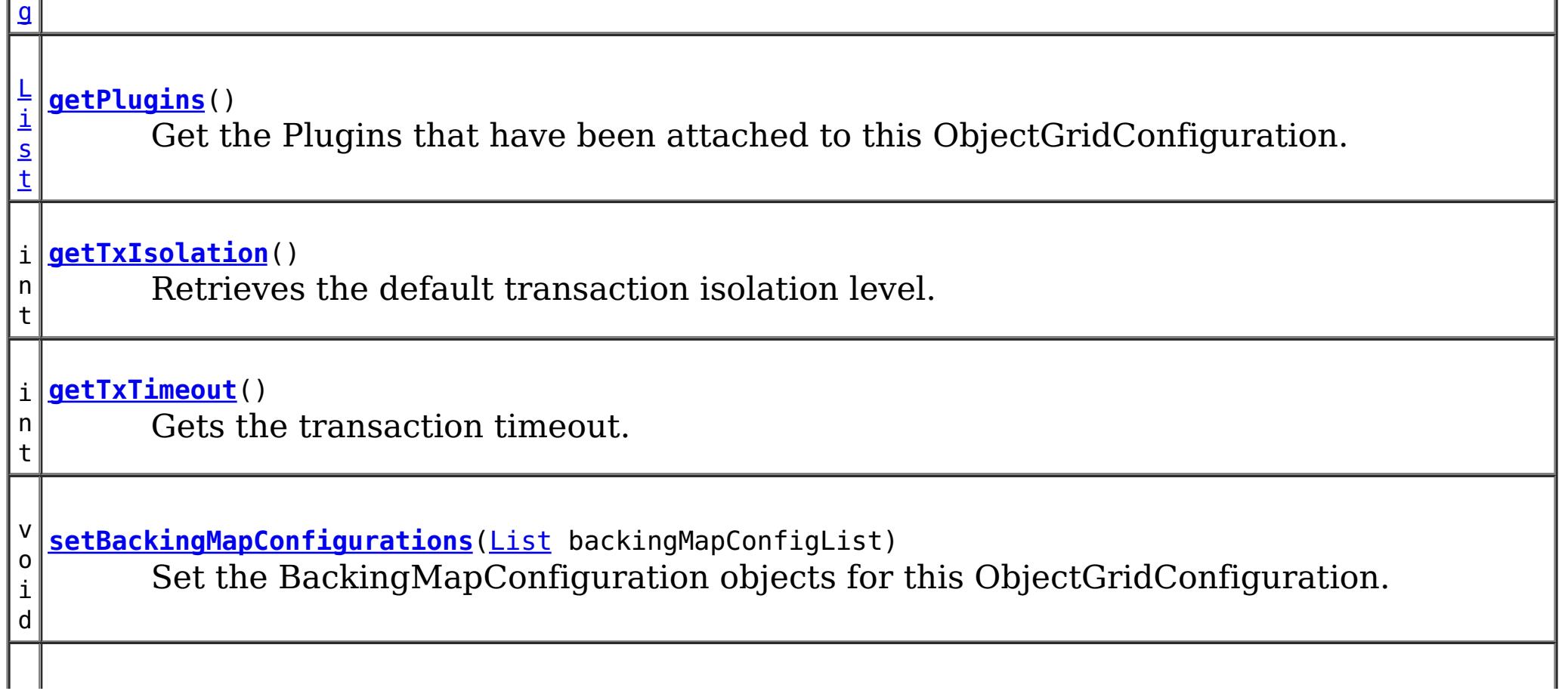

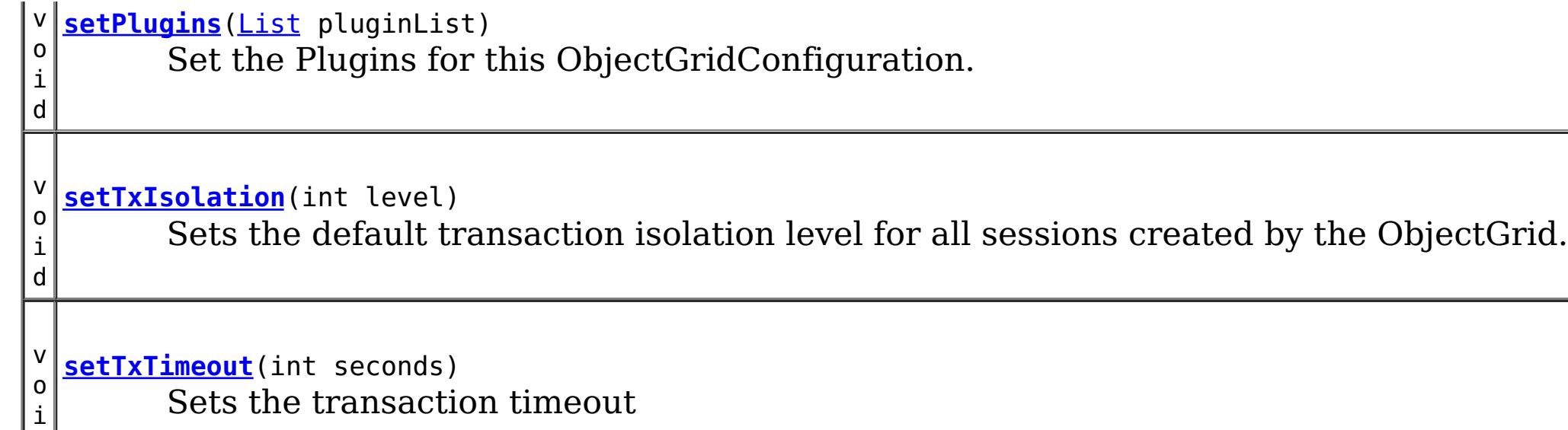

d

# **Method Detail**

## **getName**

[String](http://download.oracle.com/javase/1.6.0/docs/api/java/lang/String.html?is-external=true) **getName**()

Get the name of this ObjectGridConfiguration

## **Returns:**

the name of this ObjectGridConfiguration

# **addBackingMapConfiguration**

void **addBackingMapConfiguration**([BackingMapConfiguration](#page-982-0) backingMapConfiguration)

Add a BackingMapConfiguration to this ObjectGridConfiguration.

## **Parameters:**

backingMapConfiguration -

# **setBackingMapConfigurations**

void **setBackingMapConfigurations**[\(List](http://download.oracle.com/javase/1.6.0/docs/api/java/util/List.html?is-external=true) backingMapConfigList)

Set the BackingMapConfiguration objects for this ObjectGridConfiguration. Any BackingMapConfiguration objects that were previously attached to this ObjectGridConfiguration object will be overridden.

#### **Parameters:**

backingMapConfigList - - A List of BackingMapConfiguration objects.

**See Also:**

[BackingMapConfiguration](#page-982-0)

## **getBackingMapConfigurations**

[List](http://download.oracle.com/javase/1.6.0/docs/api/java/util/List.html?is-external=true) **getBackingMapConfigurations**()

Get the List of BackingMapConfiguration objects that are attached to this ObjectGridConfiguration object

### **Returns:**

a List of BackingMapConfiguration objects

**See Also:**

[BackingMapConfiguration](#page-982-0)

## **addPlugin**

void **addPlugin**[\(Plugin](#page-953-0) plugin)

Add a Plugin to this ObjectGridConfiguration. The Plugins that can be overridden on a client-side ObjectGrid are com.ibm.websphere.objectgrid.plugins.ObjectGridEventListener and com.ibm.websphere.objectgrid.plugins.TransactionCallback.

**Parameters:** plugin - **See Also:** [setPlugins\(List\)](file:////dcs/markdown/workspace/Transform/htmlout/0/com.ibm.websphere.datapower.xc.javadoc.doc/topics/com/ibm/websphere/objectgrid/config/ObjectGridConfiguration.html#setPlugins(java.util.List)), [Plugin](#page-953-0)

## **setPlugins**

void **setPlugins**([List](http://download.oracle.com/javase/1.6.0/docs/api/java/util/List.html?is-external=true) pluginList)

Set the Plugins for this ObjectGridConfiguration. Any Plugins that were previously attached to this ObjectGridConfiguration object will be overridden.

#### **Parameters:**

pluginList - - a List of Plugins **See Also:** [addPlugin\(Plugin\)](file:////dcs/markdown/workspace/Transform/htmlout/0/com.ibm.websphere.datapower.xc.javadoc.doc/topics/com/ibm/websphere/objectgrid/config/ObjectGridConfiguration.html#addPlugin(com.ibm.websphere.objectgrid.config.Plugin)), [Plugin](#page-953-0)

## **getPlugins**

[List](http://download.oracle.com/javase/1.6.0/docs/api/java/util/List.html?is-external=true) **getPlugins**()

Get the Plugins that have been attached to this ObjectGridConfiguration.

**Returns:** a List of Plugin objects

**See Also:** [Plugin](#page-953-0)

## **setTxTimeout**

void **setTxTimeout**(int seconds)

Sets the transaction timeout

### **Parameters:**

seconds -

### **Since:**

7.1.0.3

## **See Also:**

[ObjectGrid.setTxTimeout\(int\)](file:////dcs/markdown/workspace/Transform/htmlout/0/com.ibm.websphere.datapower.xc.javadoc.doc/topics/com/ibm/websphere/objectgrid/ObjectGrid.html#setTxTimeout(int))

## **getTxTimeout**

int **getTxTimeout**()

Gets the transaction timeout. The value is in seconds.

### **Returns:**

the transaction timeout in seconds

**Since:** 7.1.0.3 **See Also:** [ObjectGrid.getTxTimeout\(\)](file:////dcs/markdown/workspace/Transform/htmlout/0/com.ibm.websphere.datapower.xc.javadoc.doc/topics/com/ibm/websphere/objectgrid/ObjectGrid.html#getTxTimeout())

Sets the default transaction isolation level for all sessions created by the ObjectGrid. The constants defined in the Session interface are the possible transaction isolation levels. The default is [Session.TRANSACTION\\_REPEATABLE\\_READ](file:////dcs/markdown/workspace/Transform/htmlout/0/com.ibm.websphere.datapower.xc.javadoc.doc/topics/com/ibm/websphere/objectgrid/Session.html#TRANSACTION_REPEATABLE_READ).

## **setTxIsolation**

### void **setTxIsolation**(int level)

level - one of the following Session constants: Session.TRANSACTION READ UNCOMMITTED, [Session.TRANSACTION\\_READ\\_COMMITTED](file:////dcs/markdown/workspace/Transform/htmlout/0/com.ibm.websphere.datapower.xc.javadoc.doc/topics/com/ibm/websphere/objectgrid/Session.html#TRANSACTION_READ_COMMITTED) OT [Session.TRANSACTION\\_REPEATABLE\\_READ](file:////dcs/markdown/workspace/Transform/htmlout/0/com.ibm.websphere.datapower.xc.javadoc.doc/topics/com/ibm/websphere/objectgrid/Session.html#TRANSACTION_REPEATABLE_READ) or 0 if the TransactionIsolation should not be set.

### **Parameters:**

### **Since:**

7.1.1

## **getTxIsolation**

### int **getTxIsolation**()

Retrieves the default transaction isolation level.

### **Returns:**

the current transaction isolation level.

#### **Since:**

7.1.1

## **See Also:**

[setTxIsolation\(int\)](file:////dcs/markdown/workspace/Transform/htmlout/0/com.ibm.websphere.datapower.xc.javadoc.doc/topics/com/ibm/websphere/objectgrid/config/ObjectGridConfiguration.html#setTxIsolation(int))

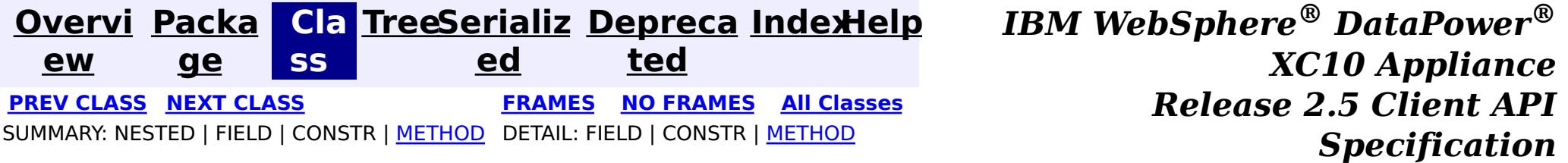

© Copyright International Business Machines Corp 2005,2013. All rights reserved.

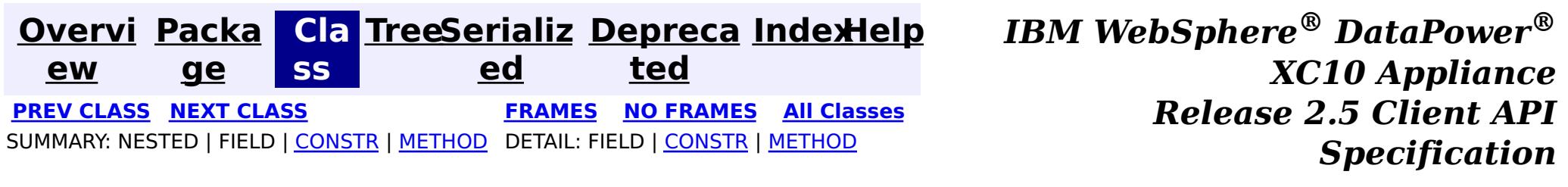

public final class **ObjectGridConfigFactory** extends [Object](http://download.oracle.com/javase/1.6.0/docs/api/java/lang/Object.html?is-external=true)

# **com.ibm.websphere.objectgrid.config Class ObjectGridConfigFactory**

#### [java.lang.Object](http://download.oracle.com/javase/1.6.0/docs/api/java/lang/Object.html?is-external=true)

**com.ibm.websphere.objectgrid.config.ObjectGridConfigFactory**

This is the configuration factory for ObjectGrid configuration entities. Users are expected to use static methods of this factory to create ObjectGrid configuration objects.

Here is a list of static methods used to create configuration objects:

- createObjectGridConfiguration(String): create an ObjectGridConfiguration object
- createBackingMapConfiguration(String): create a BackingMapConfiguration object by passing a backing map name
- createConfigProperty(ConfigPropertyType, String, String): create a ConfigProperty object
- createPlugin(PluginType, String): create a Plugin object

Below is an example of creating an ObjectGrid configuration. A Plugin is added to the ObjectGridConfiguration object: com.ibm.websphere.objectgrid.plugins.ObjectGridEventListener plugin.

A BackingMapConfiguration called "myBackingMap" is then created and added to the ObjectGridConfiguration. This BackingMapConfiguration also has an Evictor Plugin configured.

Once the ObjectGridConfiguration object has been created , it can be used to call either of these methods

- com.ibm.websphere.objectgrid.ObjectGridManager.putOverrideObjectGridConfigurations(String, List)
- com.ibm.websphere.objectgrid.ObjectGridManager.setOverrideObjectGridConfigurations(Map)

to set configuration objects, prior to connecting.

// Create an ObjectGridConfiguration object

ObjectGridConfiguration ogConfig = ObjectGridConfigFactory.createObjectGridConfiguration(ogName);

// create ObjectGridEventListener plugin Plugin eventListener = ObjectGridConfigFactory.createPlugin(PluginType.OBJECTGRID EVENT LISTENER, "com.ibm.test.MyOgEventListener");

// Add plugin to ObjectGridConfiguration object ogConfig.addPlugin(eventListener);

// Create a BackingMapConfiguration object BackingMapConfiguration bmConfig = ObjectGridConfigFactory.createBackingMapConfiguration("mybacki ngMap");

// Add BackingMapConfiguration object to ObjectGridConfiguration object ogConfig.addBackingMapConfiguration(bmConfig);

// Set the number of buckets to 1000 bmConfig.setNumberOfBuckets(1000);

// Create a Evictor plugin for this backing map. Plugin evictor = ObjectGridConfigFactory.createPlugin( BackingMapConfiguration.PLUGIN\_EVICTOR, com.acme.myEvictorImpl.class.getName());

// Create a ConfigProperty for the Evictor plugin ConfigProperty sizeProperty = ObjectGridConfigFactory.createConfigProperty( ConfigPropertyType.INT PRIM, "size", "153");

// add Evictor Plugin to the BackingMapConfiguration bmConfig.addPlugin(evictor);

 $\vert s \vert$ t a t i c B a c k i  $\underline{n}$ g [M](#page-982-0) a p C o n f

// Add the ConfigProperty to the Evictor plugin evictor.setConfigProperty(sizeProperty);

### **Since:**

WAS XD 6.0.1.2, XC10

#### **See Also:**

[ObjectGridConfiguration](#page-960-0), [BackingMapConfiguration](#page-982-0), [Plugin](#page-953-0), [ConfigProperty](#page-979-0)

# **Constructor Summary**

**[ObjectGridConfigFactory](file:////dcs/markdown/workspace/Transform/htmlout/0/com.ibm.websphere.datapower.xc.javadoc.doc/topics/com/ibm/websphere/objectgrid/config/ObjectGridConfigFactory.html#ObjectGridConfigFactory())**()

# **Method Summary**

**[createBackingMapConfiguration](file:////dcs/markdown/workspace/Transform/htmlout/0/com.ibm.websphere.datapower.xc.javadoc.doc/topics/com/ibm/websphere/objectgrid/config/ObjectGridConfigFactory.html#createBackingMapConfiguration(java.lang.String))**[\(String](http://download.oracle.com/javase/1.6.0/docs/api/java/lang/String.html?is-external=true) backingMapConfigName) Create a BackingMapConfiguration object

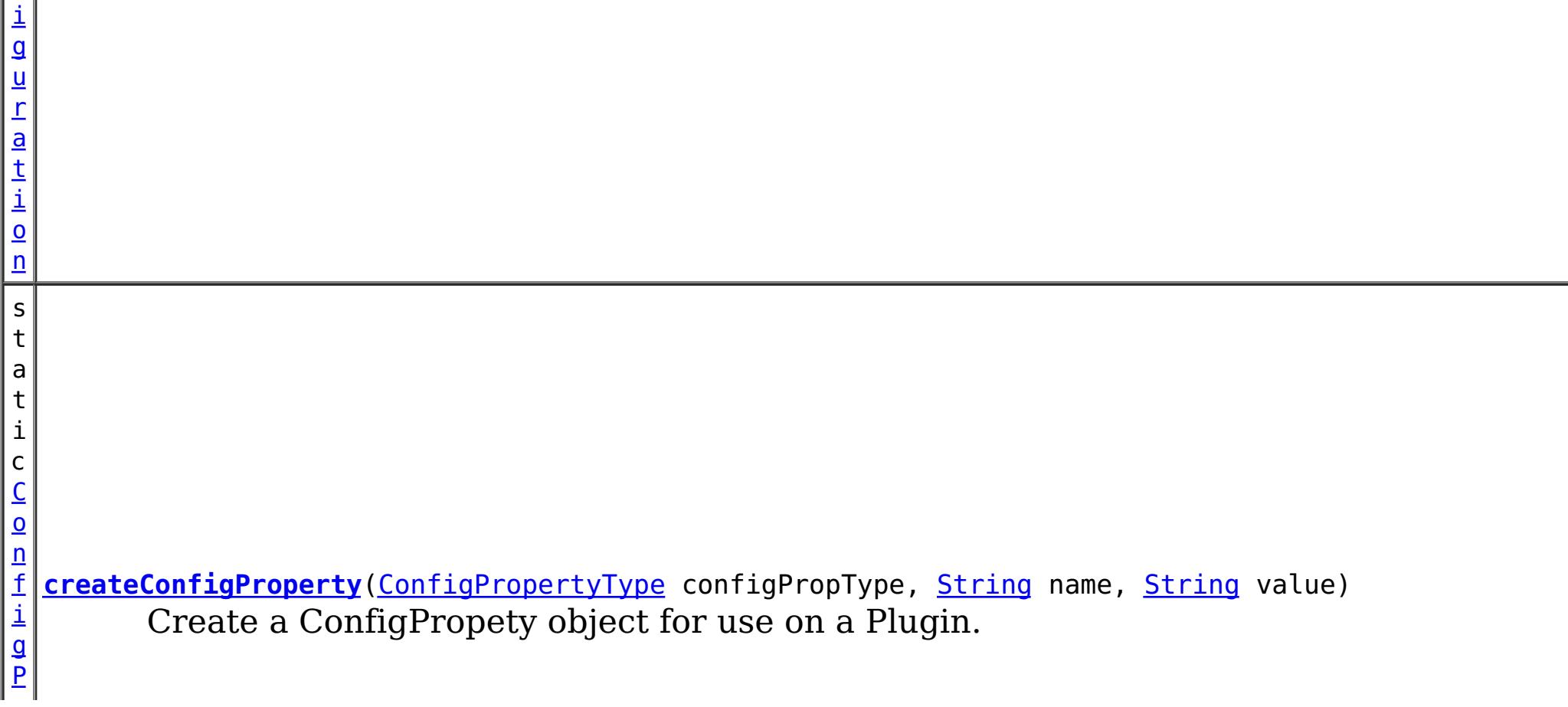

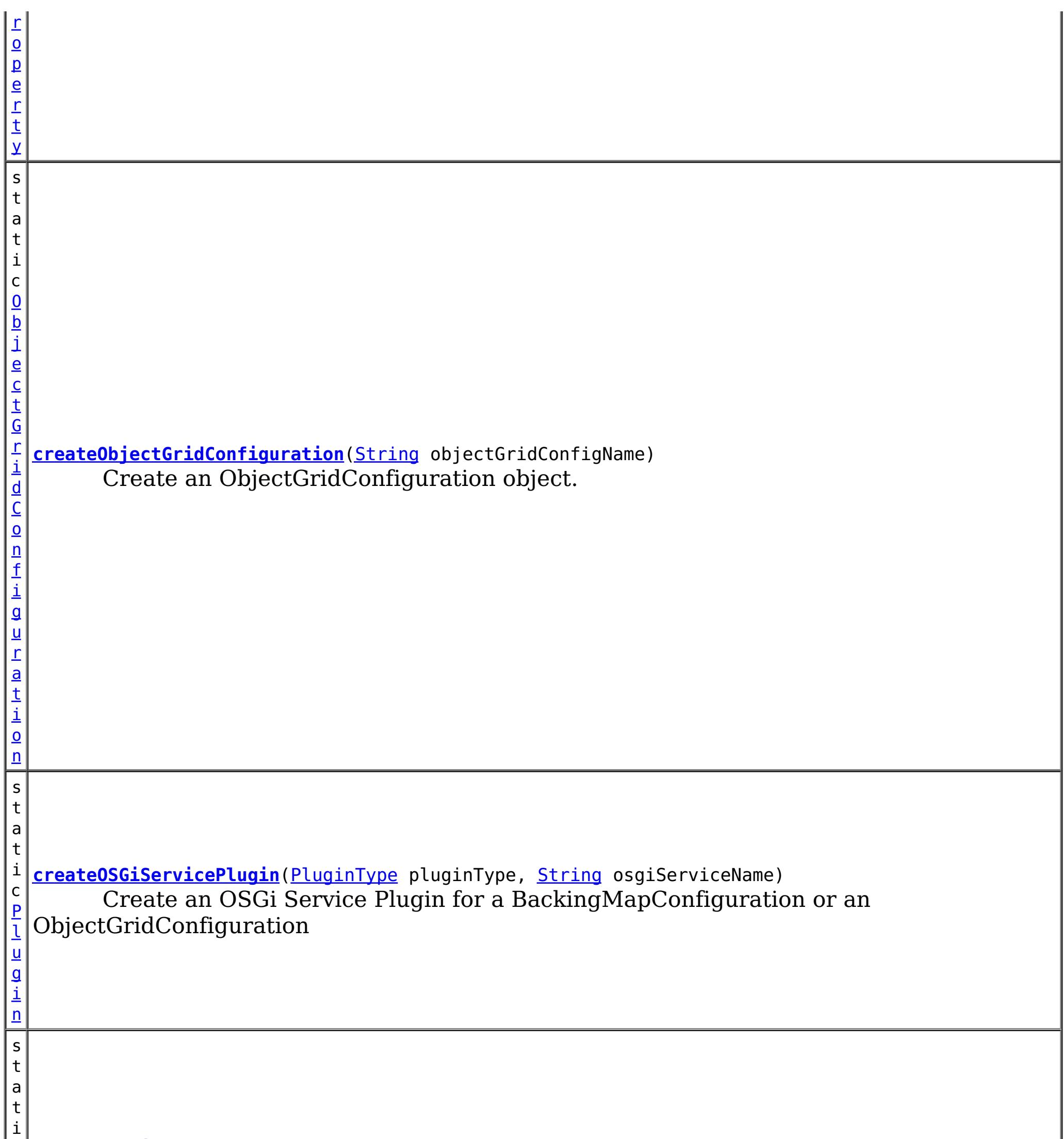

c [P](#page-953-0) l u g i n **[createPlugin](file:////dcs/markdown/workspace/Transform/htmlout/0/com.ibm.websphere.datapower.xc.javadoc.doc/topics/com/ibm/websphere/objectgrid/config/ObjectGridConfigFactory.html#createPlugin(com.ibm.websphere.objectgrid.config.PluginType,%20java.lang.String))**[\(PluginType](#page-949-0) pluginType, [String](http://download.oracle.com/javase/1.6.0/docs/api/java/lang/String.html?is-external=true) className) Create a Plugin for a BackingMapConfiguration or an ObjectGridConfiguration

**Methods inherited from class java.lang[.Object](http://download.oracle.com/javase/1.6.0/docs/api/java/lang/Object.html?is-external=true)**

[clone,](http://download.oracle.com/javase/1.6.0/docs/api/java/lang/Object.html?is-external=true#clone()) [equals,](http://download.oracle.com/javase/1.6.0/docs/api/java/lang/Object.html?is-external=true#equals(java.lang.Object)) [finalize,](http://download.oracle.com/javase/1.6.0/docs/api/java/lang/Object.html?is-external=true#finalize()) [getClass,](http://download.oracle.com/javase/1.6.0/docs/api/java/lang/Object.html?is-external=true#getClass()) [hashCode,](http://download.oracle.com/javase/1.6.0/docs/api/java/lang/Object.html?is-external=true#hashCode()) [notify,](http://download.oracle.com/javase/1.6.0/docs/api/java/lang/Object.html?is-external=true#notify()) [notifyAll,](http://download.oracle.com/javase/1.6.0/docs/api/java/lang/Object.html?is-external=true#notifyAll()) [toString,](http://download.oracle.com/javase/1.6.0/docs/api/java/lang/Object.html?is-external=true#toString()) [wait,](http://download.oracle.com/javase/1.6.0/docs/api/java/lang/Object.html?is-external=true#wait(long)) [wait](http://download.oracle.com/javase/1.6.0/docs/api/java/lang/Object.html?is-external=true#wait(long,%20int)), wait

# **Constructor Detail**

**ObjectGridConfigFactory**

public **ObjectGridConfigFactory**()

# **Method Detail**

public static [Plugin](#page-953-0) **createPlugin**[\(PluginType](#page-949-0) pluginType, [String](http://download.oracle.com/javase/1.6.0/docs/api/java/lang/String.html?is-external=true) className)

# **createPlugin**

Create a Plugin for a BackingMapConfiguration or an ObjectGridConfiguration

## **Parameters:**

pluginType - the PluginType. className - of the Plugin implementation class to instantiate

## **Returns:**

a Plugin instance

## **See Also:**

[PluginType.OBJECTGRID\\_EVENT\\_LISTENER](file:////dcs/markdown/workspace/Transform/htmlout/0/com.ibm.websphere.datapower.xc.javadoc.doc/topics/com/ibm/websphere/objectgrid/config/PluginType.html#OBJECTGRID_EVENT_LISTENER), [PluginType.TRANSACTION\\_CALLBACK](file:////dcs/markdown/workspace/Transform/htmlout/0/com.ibm.websphere.datapower.xc.javadoc.doc/topics/com/ibm/websphere/objectgrid/config/PluginType.html#TRANSACTION_CALLBACK), PluginType.COLLISION ARBITER, [PluginType.EVICTOR](file:////dcs/markdown/workspace/Transform/htmlout/0/com.ibm.websphere.datapower.xc.javadoc.doc/topics/com/ibm/websphere/objectgrid/config/PluginType.html#EVICTOR), PluginType.MAP EVENT LISTENER, [PluginType.OBJECTGRID\\_LIFECYCLE\\_LISTENER](file:////dcs/markdown/workspace/Transform/htmlout/0/com.ibm.websphere.datapower.xc.javadoc.doc/topics/com/ibm/websphere/objectgrid/config/PluginType.html#OBJECTGRID_LIFECYCLE_LISTENER), [PluginType.MAP\\_LIFECYCLE\\_LISTENER](file:////dcs/markdown/workspace/Transform/htmlout/0/com.ibm.websphere.datapower.xc.javadoc.doc/topics/com/ibm/websphere/objectgrid/config/PluginType.html#MAP_LIFECYCLE_LISTENER)

# **createObjectGridConfiguration**

public static [ConfigProperty](#page-979-0) **createConfigProperty**[\(ConfigPropertyType](#page-969-0) configPropType, [String](http://download.oracle.com/javase/1.6.0/docs/api/java/lang/String.html?is-external=true) name, [String](http://download.oracle.com/javase/1.6.0/docs/api/java/lang/String.html?is-external=true) value)

public static [ObjectGridConfiguration](#page-960-0) **createObjectGridConfiguration**[\(String](http://download.oracle.com/javase/1.6.0/docs/api/java/lang/String.html?is-external=true) objectGridConfigName)

Create an ObjectGridConfiguration object.

## **Parameters:**

objectGridConfigName - the name that will be assigned to this ObjectGridConfiguration object

## **Returns:**

the ObjectGridConfiguration object

# **createBackingMapConfiguration**

public static [BackingMapConfiguration](#page-982-0) **createBackingMapConfiguration**[\(String](http://download.oracle.com/javase/1.6.0/docs/api/java/lang/String.html?is-external=true) backingMapConfigName)

Create a BackingMapConfiguration object

### **Parameters:**

backingMapConfigName - the name to assign to this BackingMapConfiguration

## **Returns:**

the BackingMapConfiguration object

## **createConfigProperty**

Create a ConfigPropety object for use on a Plugin.

The Plugin should have a set method that corresponds to the name of this ConfigProperty. The method must accept a parameter of the ConfigPropertyType that is specified on this ConfigProperty. For example, if the name of this ConfigProperty is set to "size", and the type is ConfigPropertyType.INT\_PRIM, then the Plugin must have the method setSize(int). The value of the ConfigProperty will be passed to the setter of the Plugin when an ObjectGrid is created based on this configuration.

**Parameters:**

configPropType - ConfigPropertyType of the ConfigProperty. Part of the set method's signature, the type of parameter the set method requires. Valid

name - of the ConfigProperty. It must correspond to the name of a set method on the Plugin.

value - of the ConfigProperty. This value will be passed to the set method on the Plugin.

### **Returns:**

the ConfigProperty object

## **See Also:**

#### public static [Plugin](#page-953-0) **createOSGiServicePlugin**[\(PluginType](#page-949-0) pluginType, [String](http://download.oracle.com/javase/1.6.0/docs/api/java/lang/String.html?is-external=true) osgiServiceName)

[ConfigPropertyType.STRING\\_JAVA\\_LANG](file:////dcs/markdown/workspace/Transform/htmlout/0/com.ibm.websphere.datapower.xc.javadoc.doc/topics/com/ibm/websphere/objectgrid/config/ConfigPropertyType.html#STRING_JAVA_LANG), [ConfigPropertyType.BOOLEAN\\_JAVA\\_LANG](file:////dcs/markdown/workspace/Transform/htmlout/0/com.ibm.websphere.datapower.xc.javadoc.doc/topics/com/ibm/websphere/objectgrid/config/ConfigPropertyType.html#BOOLEAN_JAVA_LANG), [ConfigPropertyType.BOOLEAN\\_PRIM](file:////dcs/markdown/workspace/Transform/htmlout/0/com.ibm.websphere.datapower.xc.javadoc.doc/topics/com/ibm/websphere/objectgrid/config/ConfigPropertyType.html#BOOLEAN_PRIM), [ConfigPropertyType.BYTE\\_JAVA\\_LANG](file:////dcs/markdown/workspace/Transform/htmlout/0/com.ibm.websphere.datapower.xc.javadoc.doc/topics/com/ibm/websphere/objectgrid/config/ConfigPropertyType.html#BYTE_JAVA_LANG), [ConfigPropertyType.BYTE\\_PRIM](file:////dcs/markdown/workspace/Transform/htmlout/0/com.ibm.websphere.datapower.xc.javadoc.doc/topics/com/ibm/websphere/objectgrid/config/ConfigPropertyType.html#BYTE_PRIM), [ConfigPropertyType.CHARACTER\\_JAVA\\_LANG](file:////dcs/markdown/workspace/Transform/htmlout/0/com.ibm.websphere.datapower.xc.javadoc.doc/topics/com/ibm/websphere/objectgrid/config/ConfigPropertyType.html#CHARACTER_JAVA_LANG), [ConfigPropertyType.CHAR\\_PRIM](file:////dcs/markdown/workspace/Transform/htmlout/0/com.ibm.websphere.datapower.xc.javadoc.doc/topics/com/ibm/websphere/objectgrid/config/ConfigPropertyType.html#CHAR_PRIM), [ConfigPropertyType.DOUBLE\\_JAVA\\_LANG](file:////dcs/markdown/workspace/Transform/htmlout/0/com.ibm.websphere.datapower.xc.javadoc.doc/topics/com/ibm/websphere/objectgrid/config/ConfigPropertyType.html#DOUBLE_JAVA_LANG), [ConfigPropertyType.DOUBLE\\_PRIM](file:////dcs/markdown/workspace/Transform/htmlout/0/com.ibm.websphere.datapower.xc.javadoc.doc/topics/com/ibm/websphere/objectgrid/config/ConfigPropertyType.html#DOUBLE_PRIM), [ConfigPropertyType.FLOAT\\_JAVA\\_LANG](file:////dcs/markdown/workspace/Transform/htmlout/0/com.ibm.websphere.datapower.xc.javadoc.doc/topics/com/ibm/websphere/objectgrid/config/ConfigPropertyType.html#FLOAT_JAVA_LANG), [ConfigPropertyType.FLOAT\\_PRIM](file:////dcs/markdown/workspace/Transform/htmlout/0/com.ibm.websphere.datapower.xc.javadoc.doc/topics/com/ibm/websphere/objectgrid/config/ConfigPropertyType.html#FLOAT_PRIM), [ConfigPropertyType.INTEGER\\_JAVA\\_LANG](file:////dcs/markdown/workspace/Transform/htmlout/0/com.ibm.websphere.datapower.xc.javadoc.doc/topics/com/ibm/websphere/objectgrid/config/ConfigPropertyType.html#INTEGER_JAVA_LANG), [ConfigPropertyType.INT\\_PRIM](file:////dcs/markdown/workspace/Transform/htmlout/0/com.ibm.websphere.datapower.xc.javadoc.doc/topics/com/ibm/websphere/objectgrid/config/ConfigPropertyType.html#INT_PRIM), [ConfigPropertyType.LONG\\_JAVA\\_LANG](file:////dcs/markdown/workspace/Transform/htmlout/0/com.ibm.websphere.datapower.xc.javadoc.doc/topics/com/ibm/websphere/objectgrid/config/ConfigPropertyType.html#LONG_JAVA_LANG), [ConfigPropertyType.LONG\\_PRIM](file:////dcs/markdown/workspace/Transform/htmlout/0/com.ibm.websphere.datapower.xc.javadoc.doc/topics/com/ibm/websphere/objectgrid/config/ConfigPropertyType.html#LONG_PRIM), [ConfigPropertyType.SHORT\\_JAVA\\_LANG](file:////dcs/markdown/workspace/Transform/htmlout/0/com.ibm.websphere.datapower.xc.javadoc.doc/topics/com/ibm/websphere/objectgrid/config/ConfigPropertyType.html#SHORT_JAVA_LANG)

**[Overvi](#page-912-0) [Packa](#page-933-0) Cla [TreeSerializ](#page-0-0) [Depreca](#page-0-0) ew ge ss ed ted PREV [CLASS](#page-969-0) NEXT [CLASS](#page-960-0) [FRAMES](#page-0-0) NO [FRAMES](#page-964-0) All [Classes](#page-0-0)** SUMMARY: NESTED | FIELD | [CONSTR](file:////dcs/markdown/workspace/Transform/htmlout/0/com.ibm.websphere.datapower.xc.javadoc.doc/topics/com/ibm/websphere/objectgrid/config/ObjectGridConfigFactory.html#constructor_detail) | [METHOD](file:////dcs/markdown/workspace/Transform/htmlout/0/com.ibm.websphere.datapower.xc.javadoc.doc/topics/com/ibm/websphere/objectgrid/config/ObjectGridConfigFactory.html#method_detail) DETAIL: FIELD | CONSTR | METHOD

## **createOSGiServicePlugin**

Create an OSGi Service Plugin for a BackingMapConfiguration or an ObjectGridConfiguration

### **Parameters:**

pluginType - the PluginType. osgiServiceName - the OSGi service name

### **Returns:**

a Plugin instance

### **Since:**

7.1.1

### **See Also:**

[PluginType.OBJECTGRID\\_EVENT\\_LISTENER](file:////dcs/markdown/workspace/Transform/htmlout/0/com.ibm.websphere.datapower.xc.javadoc.doc/topics/com/ibm/websphere/objectgrid/config/PluginType.html#OBJECTGRID_EVENT_LISTENER), [PluginType.TRANSACTION\\_CALLBACK](file:////dcs/markdown/workspace/Transform/htmlout/0/com.ibm.websphere.datapower.xc.javadoc.doc/topics/com/ibm/websphere/objectgrid/config/PluginType.html#TRANSACTION_CALLBACK), PluginType.COLLISION ARBITER, [PluginType.EVICTOR](file:////dcs/markdown/workspace/Transform/htmlout/0/com.ibm.websphere.datapower.xc.javadoc.doc/topics/com/ibm/websphere/objectgrid/config/PluginType.html#EVICTOR), PluginType.MAP EVENT LISTENER, [PluginType.OBJECTGRID\\_LIFECYCLE\\_LISTENER](file:////dcs/markdown/workspace/Transform/htmlout/0/com.ibm.websphere.datapower.xc.javadoc.doc/topics/com/ibm/websphere/objectgrid/config/PluginType.html#OBJECTGRID_LIFECYCLE_LISTENER), [PluginType.MAP\\_LIFECYCLE\\_LISTENER](file:////dcs/markdown/workspace/Transform/htmlout/0/com.ibm.websphere.datapower.xc.javadoc.doc/topics/com/ibm/websphere/objectgrid/config/PluginType.html#MAP_LIFECYCLE_LISTENER)

> **[IndexHelp](#page-0-0)** *IBM WebSphere® DataPower® XC10 Appliance Release 2.5 Client API Specification*

© Copyright International Business Machines Corp 2005,2013. All rights reserved.

**[Overvi](#page-912-0) [Packa](#page-933-0) Cla [TreeSerializ](#page-0-0) [Depreca](#page-0-0) ew ge ss ed ted [IndexHelp](#page-0-0)** *IBM WebSphere® DataPower® XC10 Appliance Release 2.5 Client API Specification* **PREV [CLASS](#page-979-0) NEXT [CLASS](#page-964-0) [FRAMES](#page-0-0) NO [FRAMES](#page-969-0) All [Classes](#page-0-0)** SUMMARY: NESTED | [FIELD](file:////dcs/markdown/workspace/Transform/htmlout/0/com.ibm.websphere.datapower.xc.javadoc.doc/topics/com/ibm/websphere/objectgrid/config/ConfigPropertyType.html#field_detail) | CONSTR | [METHOD](file:////dcs/markdown/workspace/Transform/htmlout/0/com.ibm.websphere.datapower.xc.javadoc.doc/topics/com/ibm/websphere/objectgrid/config/ConfigPropertyType.html#method_detail) DETAIL: FIELD | CONSTR | METHOD

# **com.ibm.websphere.objectgrid.config Class ConfigPropertyType**

#### [java.lang.Object](http://download.oracle.com/javase/1.6.0/docs/api/java/lang/Object.html?is-external=true)

**com.ibm.websphere.objectgrid.config.ConfigPropertyType**

### **All Implemented Interfaces:**

**[Serializable](http://download.oracle.com/javase/1.6.0/docs/api/java/io/Serializable.html?is-external=true)** 

public final class **ConfigPropertyType** extends [Object](http://download.oracle.com/javase/1.6.0/docs/api/java/lang/Object.html?is-external=true) implements [Serializable](http://download.oracle.com/javase/1.6.0/docs/api/java/io/Serializable.html?is-external=true)

ConfigPropertyType is used to set the type of an attribute on a Plugin. The Java primitives, their java.lang counterparts, and java.lang.String are the supported types.

### **Since:**

WAS XD 6.0.1.2, XC10

### **See Also:**

[ObjectGridConfigFactory.createConfigProperty\(ConfigPropertyType,](file:////dcs/markdown/workspace/Transform/htmlout/0/com.ibm.websphere.datapower.xc.javadoc.doc/topics/com/ibm/websphere/objectgrid/config/ObjectGridConfigFactory.html#createConfigProperty(com.ibm.websphere.objectgrid.config.ConfigPropertyType,%20java.lang.String,%20java.lang.String)) String, String), [Plugin.setPluginType\(PluginType\)](file:////dcs/markdown/workspace/Transform/htmlout/0/com.ibm.websphere.datapower.xc.javadoc.doc/topics/com/ibm/websphere/objectgrid/config/Plugin.html#setPluginType(com.ibm.websphere.objectgrid.config.PluginType)), [Serialized](file:////dcs/markdown/workspace/Transform/htmlout/0/com.ibm.websphere.datapower.xc.javadoc.doc/topics/serialized-form.html#com.ibm.websphere.objectgrid.config.ConfigPropertyType) Form

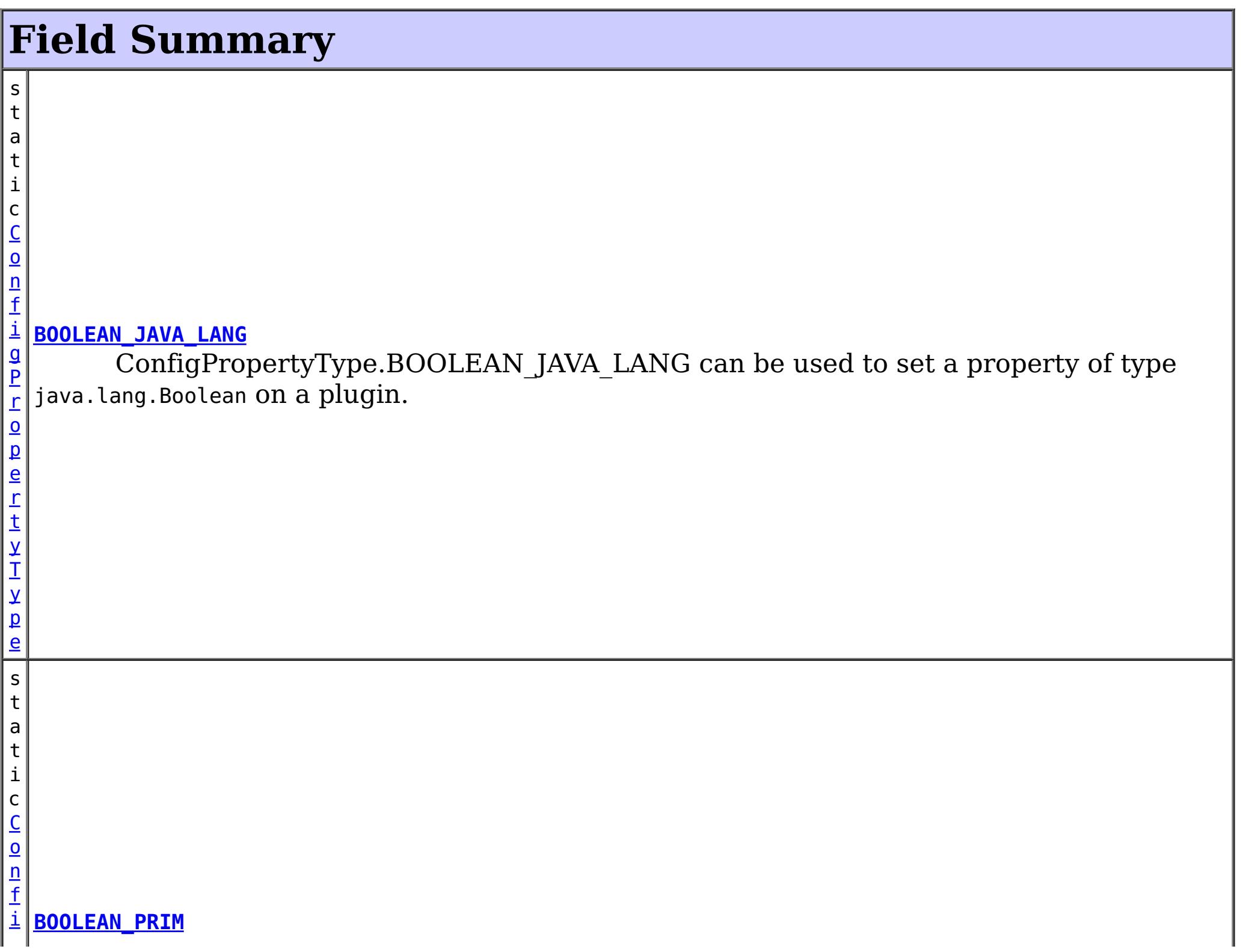

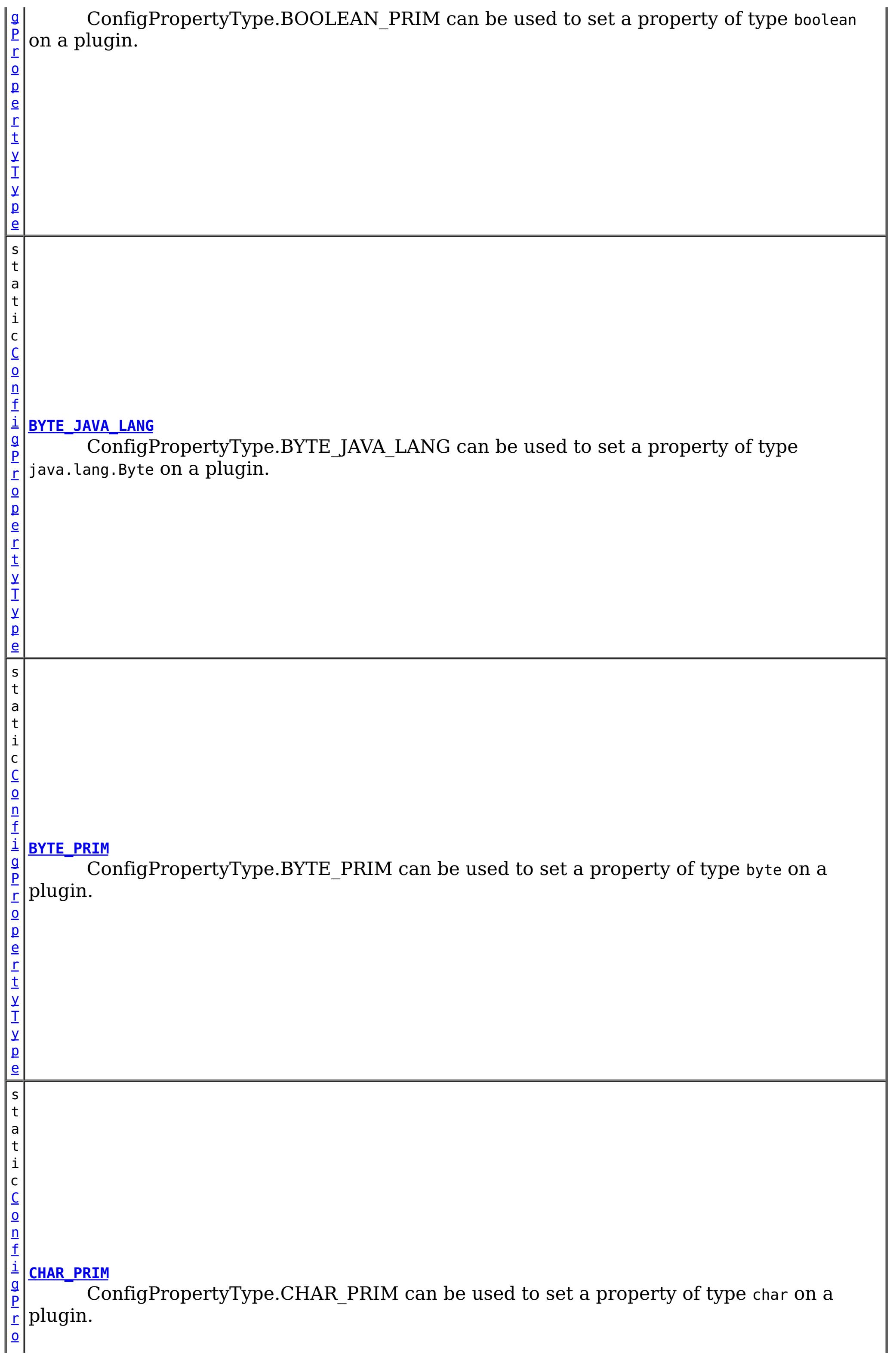

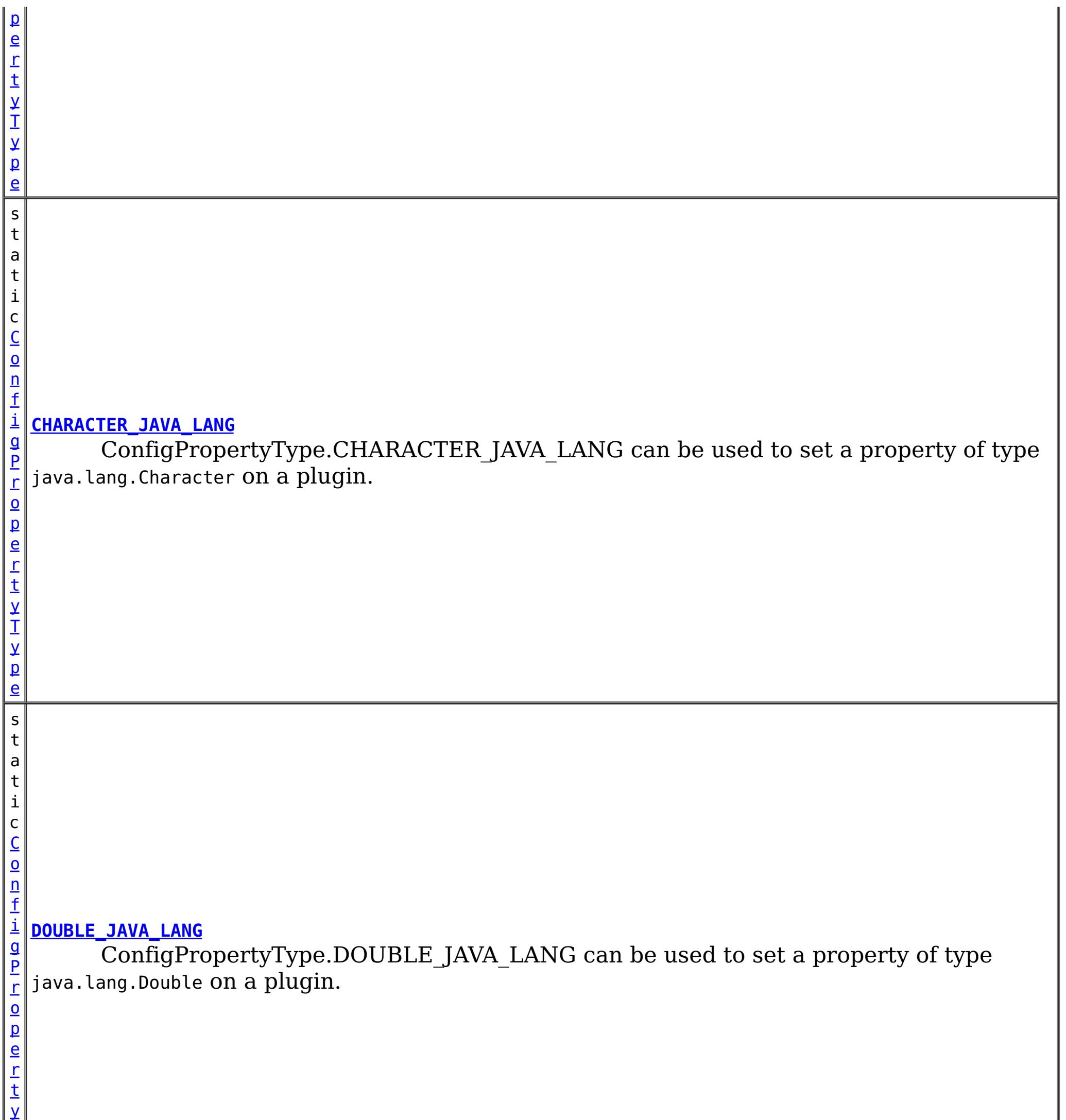

T

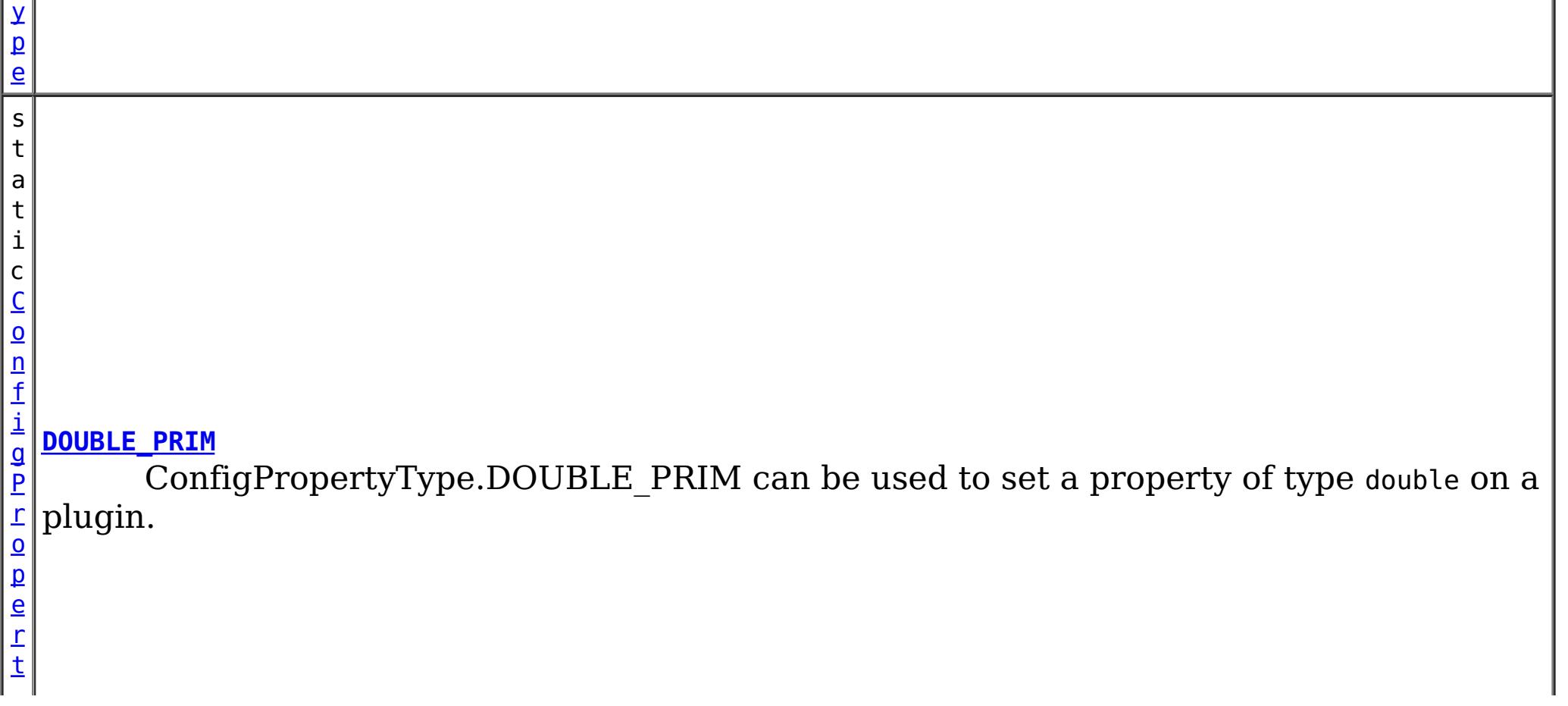

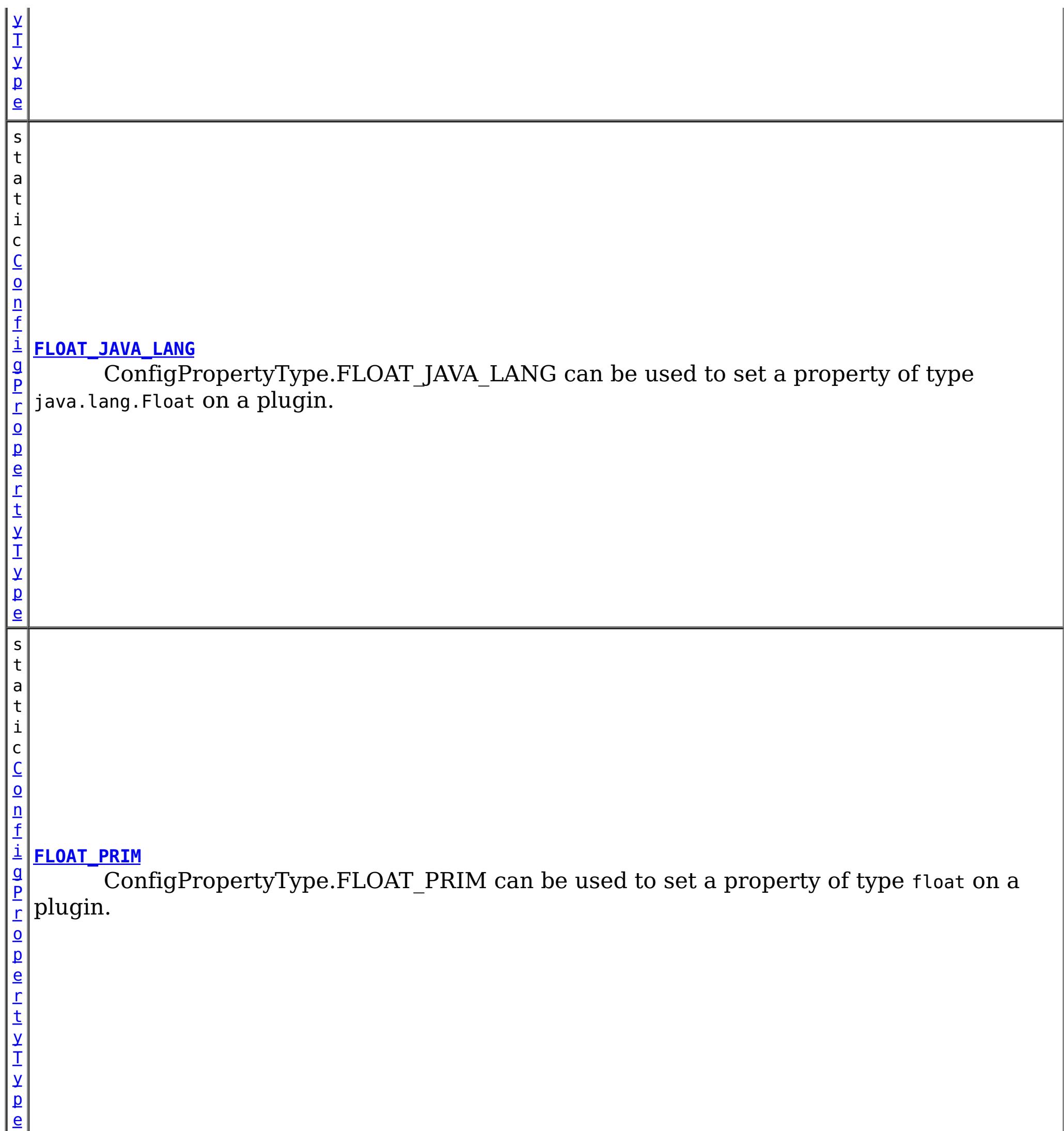

s t a t i c C o n f i g P r o p e r t [y](#page-969-0) T y p

**[INT\\_PRIM](file:////dcs/markdown/workspace/Transform/htmlout/0/com.ibm.websphere.datapower.xc.javadoc.doc/topics/com/ibm/websphere/objectgrid/config/ConfigPropertyType.html#INT_PRIM)**

ConfigPropertyType.INT\_PRIM can be used to set a property of type int on a plugin.

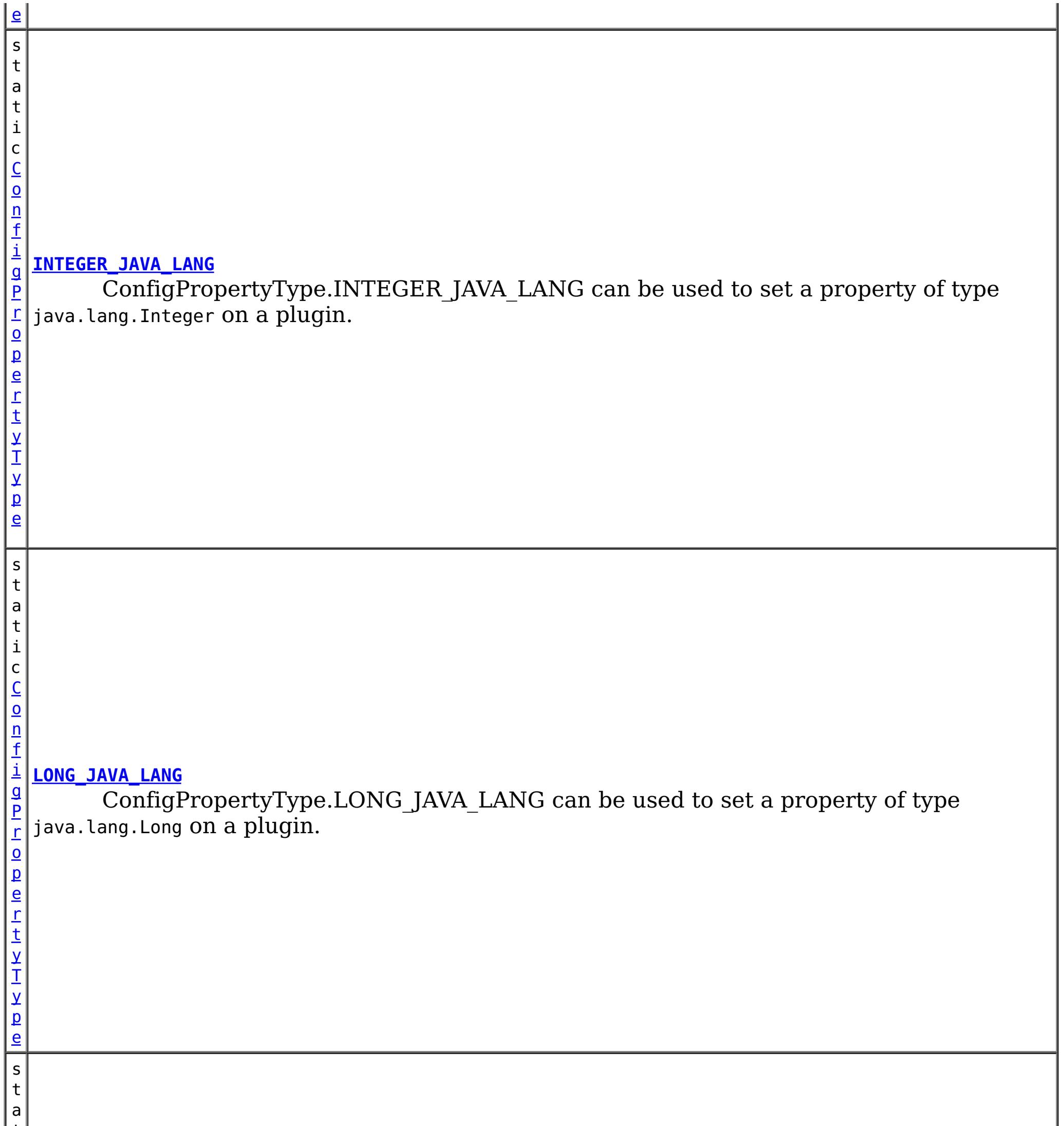

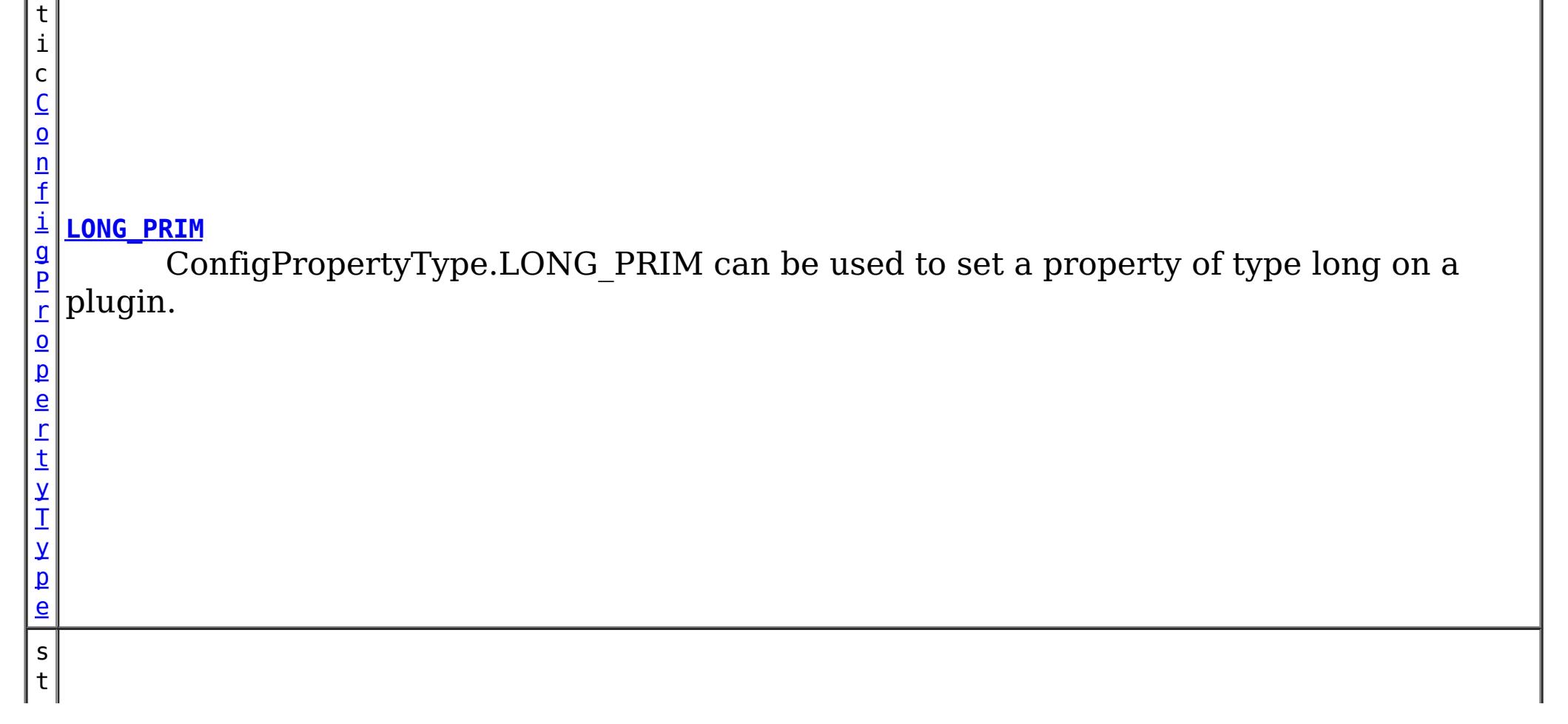

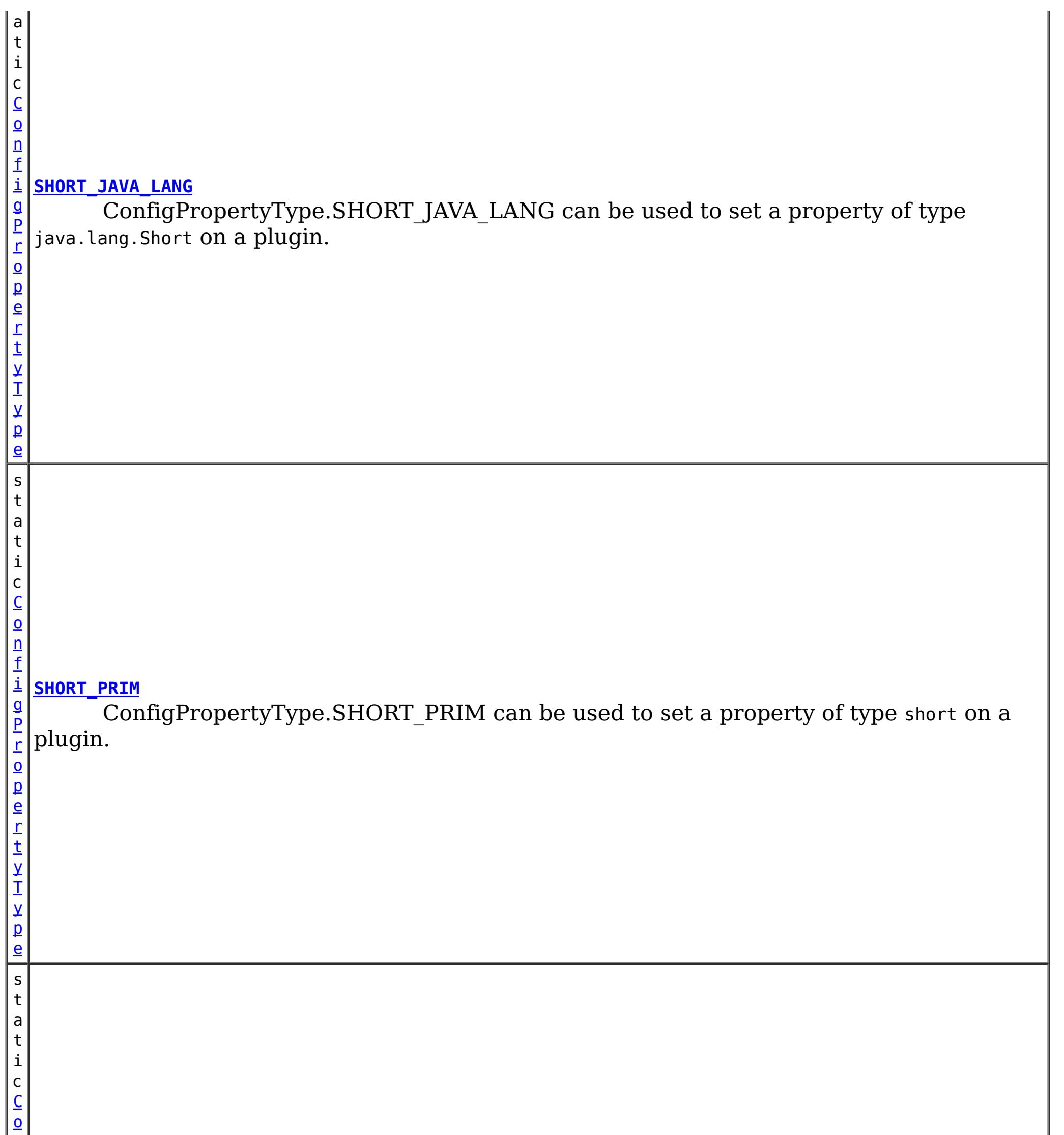

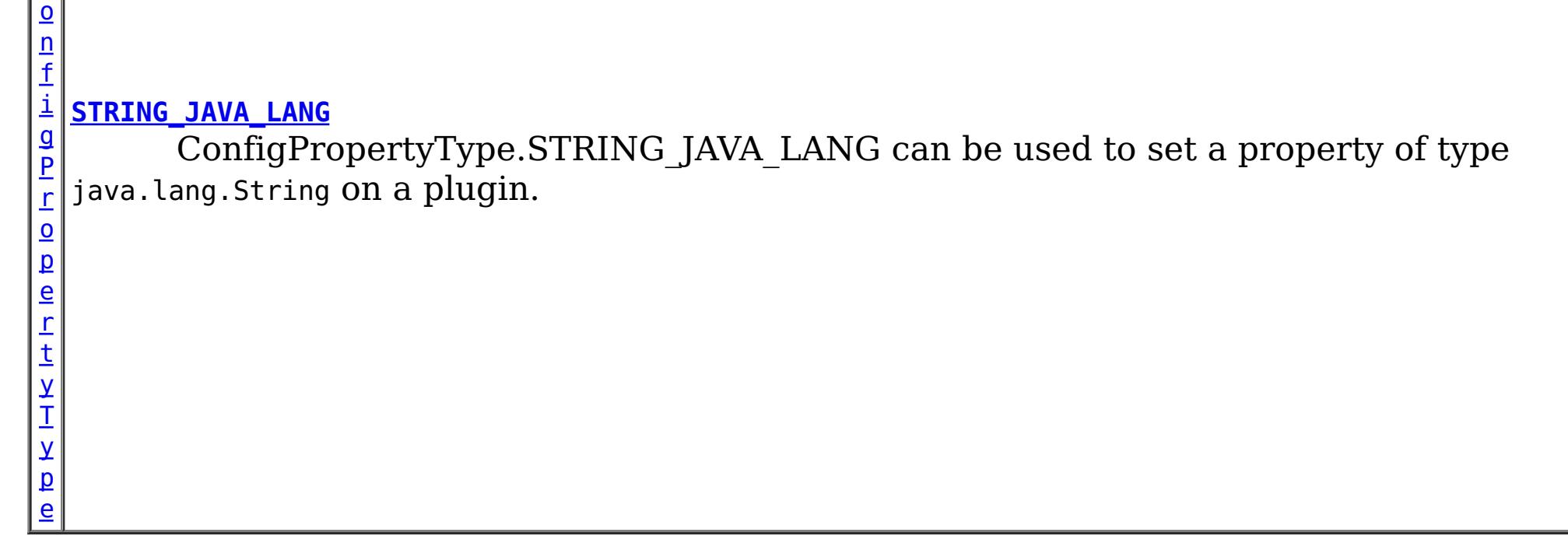

# **Method Summary**

 $\vert$  b $\vert$ 

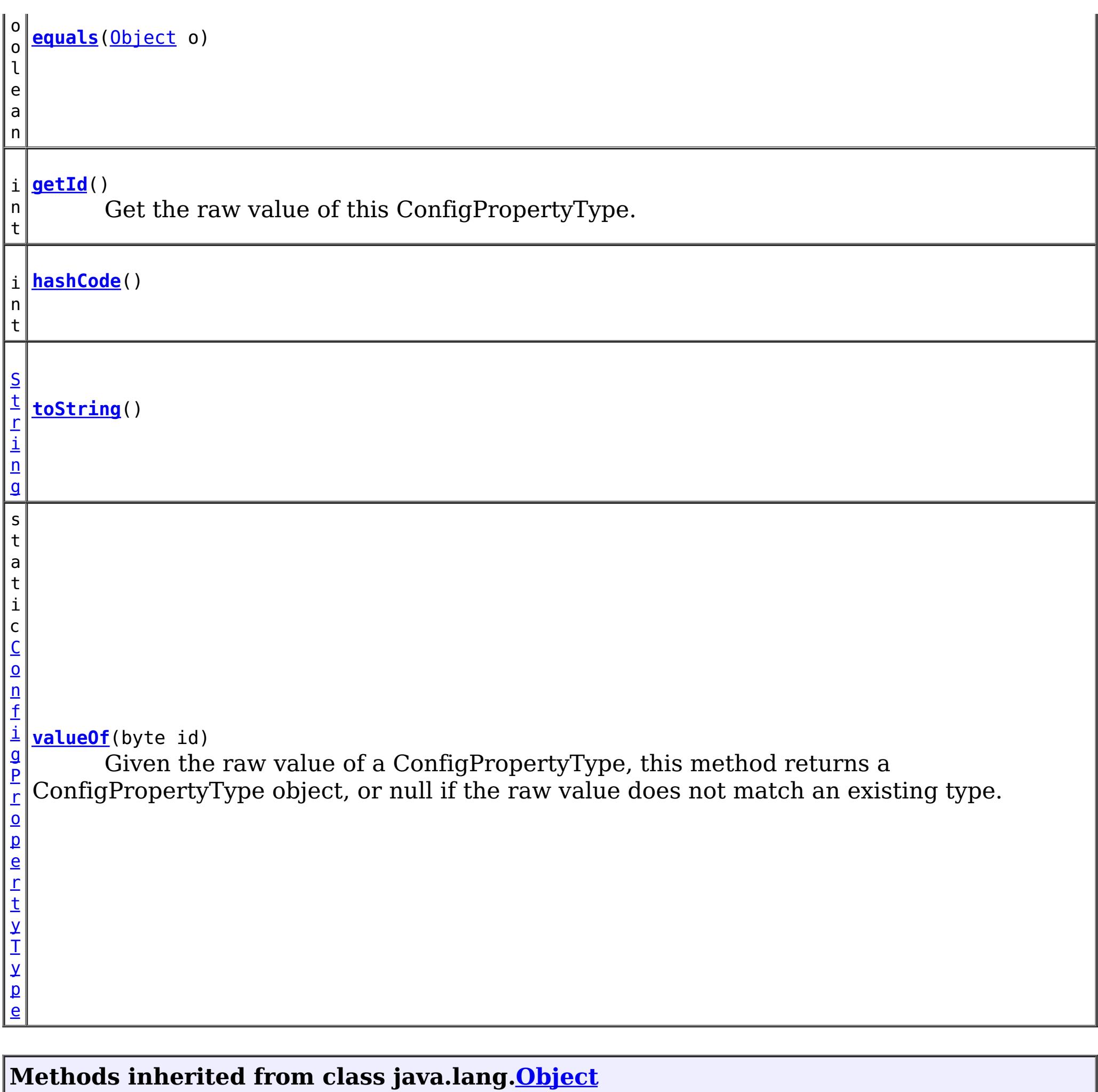

[clone,](http://download.oracle.com/javase/1.6.0/docs/api/java/lang/Object.html?is-external=true#clone()) [finalize,](http://download.oracle.com/javase/1.6.0/docs/api/java/lang/Object.html?is-external=true#finalize()) [getClass,](http://download.oracle.com/javase/1.6.0/docs/api/java/lang/Object.html?is-external=true#getClass()) [notify,](http://download.oracle.com/javase/1.6.0/docs/api/java/lang/Object.html?is-external=true#notify()) [notifyAll,](http://download.oracle.com/javase/1.6.0/docs/api/java/lang/Object.html?is-external=true#notifyAll()) [wait,](http://download.oracle.com/javase/1.6.0/docs/api/java/lang/Object.html?is-external=true#wait(long)) [wait](http://download.oracle.com/javase/1.6.0/docs/api/java/lang/Object.html?is-external=true#wait(long,%20int)), wait

# **INTEGER\_JAVA\_LANG**

public static final [ConfigPropertyType](#page-969-0) **INTEGER\_JAVA\_LANG**

ConfigPropertyType.INTEGER\_JAVA\_LANG can be used to set a property of type java.lang.Integer on a plugin.

# **INT\_PRIM**

public static final [ConfigPropertyType](#page-969-0) **INT\_PRIM**

ConfigPropertyType.INT\_PRIM can be used to set a property of type int on a plugin.

# **BOOLEAN\_JAVA\_LANG**

public static final [ConfigPropertyType](#page-969-0) **BOOLEAN\_JAVA\_LANG**

ConfigPropertyType.BOOLEAN\_JAVA\_LANG can be used to set a property of type java.lang.Boolean on a plugin.

## **BOOLEAN\_PRIM**

public static final [ConfigPropertyType](#page-969-0) **BOOLEAN\_PRIM**

ConfigPropertyType.BOOLEAN\_PRIM can be used to set a property of type boolean on a plugin.

## **CHARACTER\_JAVA\_LANG**

public static final [ConfigPropertyType](#page-969-0) **CHARACTER\_JAVA\_LANG**

ConfigPropertyType.CHARACTER\_JAVA\_LANG can be used to set a property of type java.lang.Character on a plugin.

## **CHAR\_PRIM**

public static final [ConfigPropertyType](#page-969-0) **CHAR\_PRIM**

ConfigPropertyType.CHAR\_PRIM can be used to set a property of type char on a plugin.

# **BYTE\_JAVA\_LANG**

public static final [ConfigPropertyType](#page-969-0) **BYTE\_JAVA\_LANG**

ConfigPropertyType.BYTE\_JAVA\_LANG can be used to set a property of type java.lang.Byte on a plugin.

## **BYTE\_PRIM**

public static final [ConfigPropertyType](#page-969-0) **BYTE\_PRIM**

ConfigPropertyType.BYTE PRIM can be used to set a property of type byte on a plugin.

## **SHORT\_JAVA\_LANG**

public static final [ConfigPropertyType](#page-969-0) **SHORT\_JAVA\_LANG**

ConfigPropertyType.SHORT\_JAVA\_LANG can be used to set a property of type java.lang.Short on a plugin.

## **SHORT\_PRIM**

public static final [ConfigPropertyType](#page-969-0) **SHORT\_PRIM**

ConfigPropertyType.SHORT\_PRIM can be used to set a property of type short on a plugin.

# **LONG\_JAVA\_LANG**

public static final [ConfigPropertyType](#page-969-0) **LONG\_JAVA\_LANG**

ConfigPropertyType.LONG\_JAVA\_LANG can be used to set a property of type java.lang.Long on a plugin.

## **LONG\_PRIM**

public static final [ConfigPropertyType](#page-969-0) **LONG\_PRIM**

ConfigPropertyType.LONG\_PRIM can be used to set a property of type long on a plugin.

# **FLOAT\_JAVA\_LANG**

public static final [ConfigPropertyType](#page-969-0) **FLOAT\_JAVA\_LANG**

ConfigPropertyType.FLOAT\_JAVA\_LANG can be used to set a property of type java.lang.Float on a plugin.

## **FLOAT\_PRIM**

public static final [ConfigPropertyType](#page-969-0) **FLOAT\_PRIM**

ConfigPropertyType.FLOAT\_PRIM can be used to set a property of type float on a plugin.

## **DOUBLE\_JAVA\_LANG**

public static final [ConfigPropertyType](#page-969-0) **DOUBLE\_JAVA\_LANG**

ConfigPropertyType.DOUBLE\_JAVA\_LANG can be used to set a property of type java.lang.Double on a plugin.

## **DOUBLE\_PRIM**

public static final [ConfigPropertyType](#page-969-0) **DOUBLE\_PRIM**

ConfigPropertyType.DOUBLE\_PRIM can be used to set a property of type double on a plugin.

# **STRING\_JAVA\_LANG**

public static final [ConfigPropertyType](#page-969-0) **STRING\_JAVA\_LANG**

ConfigPropertyType.STRING\_JAVA\_LANG can be used to set a property of type java.lang.String on a plugin.

**Method Detail**

# **valueOf**

public static final [ConfigPropertyType](#page-969-0) **valueOf**(byte id)

Given the raw value of a ConfigPropertyType, this method returns a ConfigPropertyType object, or null if the raw value does not match an existing type. This method is used to

deserialize this object.

## **Parameters:**

id - the raw value of a ConfigPropertyType

### **Returns:**

the ConfigPropertyType corresponding to the raw input value

### **Since:**

8.6, XC10 2.5

# **equals**

public boolean **equals**[\(Object](http://download.oracle.com/javase/1.6.0/docs/api/java/lang/Object.html?is-external=true) o)

## **Overrides:**

[equals](http://download.oracle.com/javase/1.6.0/docs/api/java/lang/Object.html?is-external=true#equals(java.lang.Object)) in class [Object](http://download.oracle.com/javase/1.6.0/docs/api/java/lang/Object.html?is-external=true)

# **hashCode**

**Overrides:** [toString](http://download.oracle.com/javase/1.6.0/docs/api/java/lang/Object.html?is-external=true#toString()) in class [Object](http://download.oracle.com/javase/1.6.0/docs/api/java/lang/Object.html?is-external=true)

public int **hashCode**()

## **Overrides:**

[hashCode](http://download.oracle.com/javase/1.6.0/docs/api/java/lang/Object.html?is-external=true#hashCode()) in class [Object](http://download.oracle.com/javase/1.6.0/docs/api/java/lang/Object.html?is-external=true)

# **getId**

public int **getId**()

Get the raw value of this ConfigPropertyType. This method is used to serialize this object.

## **Returns:**

the raw value of this ConfigPropertyType.

## **toString**

public [String](http://download.oracle.com/javase/1.6.0/docs/api/java/lang/String.html?is-external=true) **toString**()

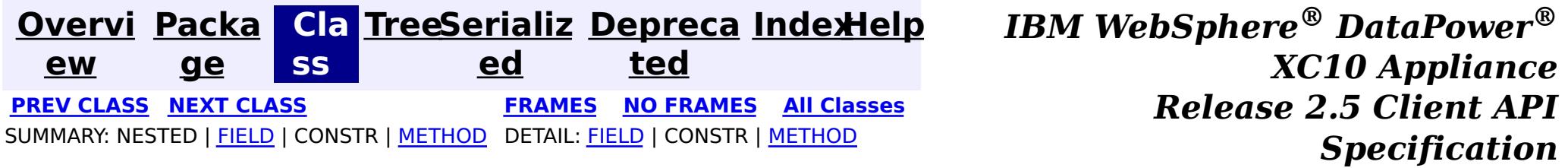

© Copyright International Business Machines Corp 2005,2013. All rights reserved.

public interface **ConfigProperty** extends [Serializable](http://download.oracle.com/javase/1.6.0/docs/api/java/io/Serializable.html?is-external=true)

**[Overvi](#page-912-0) [Packa](#page-933-0) Cla [TreeSerializ](#page-0-0) [Depreca](#page-0-0) ew ge ss ed ted [IndexHelp](#page-0-0)** *IBM WebSphere® DataPower® XC10 Appliance Release 2.5 Client API Specification* **PREV [CLASS](#page-982-0) NEXT [CLASS](#page-969-0) [FRAMES](#page-0-0) NO [FRAMES](#page-979-0) All [Classes](#page-0-0)** SUMMARY: NESTED | FIELD | CONSTR | [METHOD](file:////dcs/markdown/workspace/Transform/htmlout/0/com.ibm.websphere.datapower.xc.javadoc.doc/topics/com/ibm/websphere/objectgrid/config/ConfigProperty.html#method_detail) DETAIL: FIELD | CONSTR | METHOD

## **com.ibm.websphere.objectgrid.config Interface ConfigProperty**

**All Superinterfaces:** [Serializable](http://download.oracle.com/javase/1.6.0/docs/api/java/io/Serializable.html?is-external=true)

ConfigProperty can be used to attach properties to a Plugin. A ConfigProperty has the following attributes:

- name: the property name
- value: the property value
- configPropertyType: the configuration property type

This ConfigProperty can be used to set the properties of a plugin. The name of the property should follow JaveBean convention. That is, for every property, there should be a corresponding set method in the plugin class.

Users can use

com.ibm.websphere.objectgrid.config.ObjectGridConfigFactory.createConfigProperty(ConfigPropertyTyp e, String, String) to create a ConfigProperty object.

ConfigProperty evictorNameProp =

ObjectGridConfigFactory.createConfigProperty(ConfigProperty.STRING\_JAVA\_LANG, "evictorName", "evictor1"); This creates a property "evictorName" with value "evictor1", and the type is java.lang.String. Use the

com.ibm.websphere.objectgrid.config.Plugin#addConfigProperty(ConfigProperty) method to attach a ConfigProperty to a Plugin. When the Plugin is created, each ConfigProperty will have its corresponding set method called.

Continuing with the example above, attach the ConfigProperty to an Evictor Plugin. evictorPlugin.addConfigProperty(evictorNameProp);

When this Evictor Plugin is created, the setEvictorName(String) method will be called with the

value "evictor1".

#### **Since:**

WAS XD 6.0.1.2, XC10

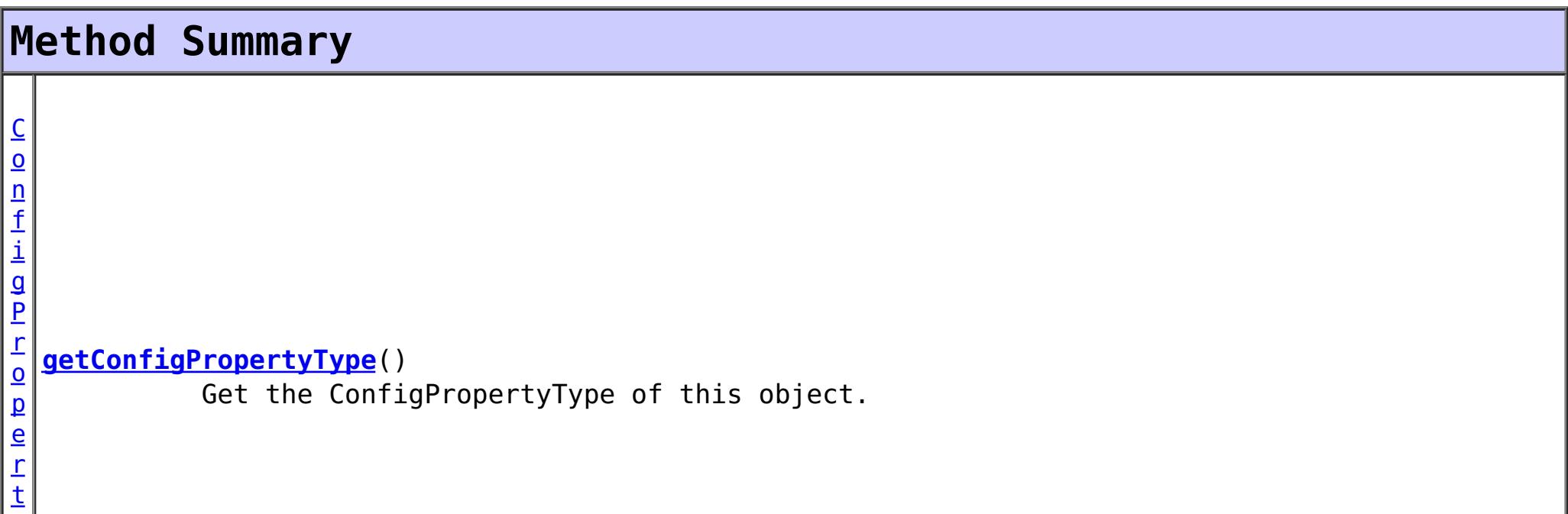

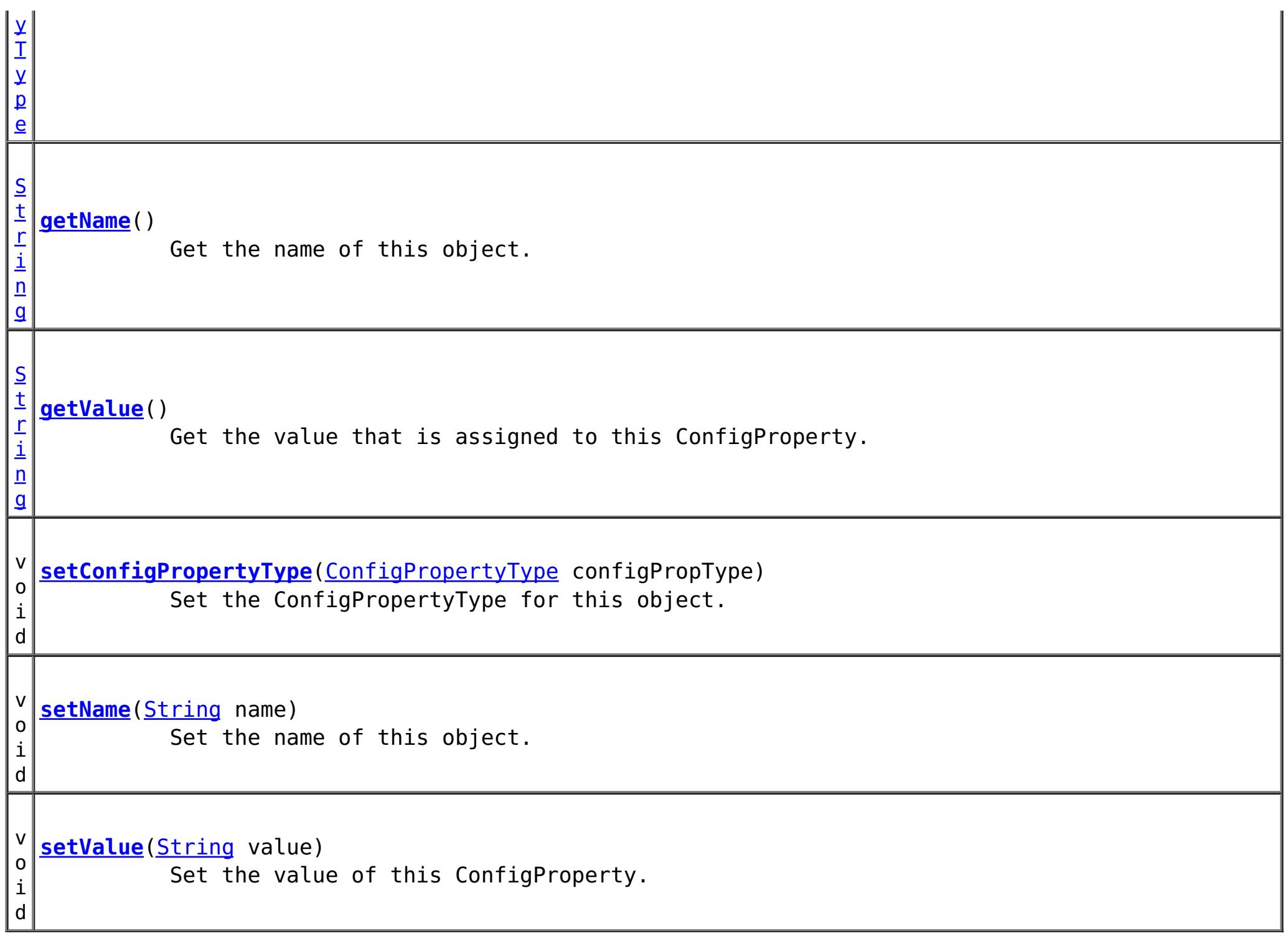

## **Method Detail**

#### **setConfigPropertyType**

```
void setConfigPropertyType(ConfigPropertyType configPropType)
```
Set the ConfigPropertyType for this object. The Java primitives, their java.lang counterparts, and java.lang.String are the supported ConfigPropertyTypes.

```
Parameters:
     configPropType -
See Also:
     ConfigPropertyType.INTEGER_JAVA_LANG, ConfigPropertyType.INT_PRIM,
     ConfigPropertyType.BOOLEAN_JAVA_LANG, ConfigPropertyType.BOOLEAN_PRIM,
```
[ConfigPropertyType.CHARACTER\\_JAVA\\_LANG,](file:////dcs/markdown/workspace/Transform/htmlout/0/com.ibm.websphere.datapower.xc.javadoc.doc/topics/com/ibm/websphere/objectgrid/config/ConfigPropertyType.html#CHARACTER_JAVA_LANG) [ConfigPropertyType.CHAR\\_PRIM,](file:////dcs/markdown/workspace/Transform/htmlout/0/com.ibm.websphere.datapower.xc.javadoc.doc/topics/com/ibm/websphere/objectgrid/config/ConfigPropertyType.html#CHAR_PRIM) [ConfigPropertyType.BYTE\\_JAVA\\_LANG,](file:////dcs/markdown/workspace/Transform/htmlout/0/com.ibm.websphere.datapower.xc.javadoc.doc/topics/com/ibm/websphere/objectgrid/config/ConfigPropertyType.html#BYTE_JAVA_LANG) [ConfigPropertyType.BYTE\\_PRIM,](file:////dcs/markdown/workspace/Transform/htmlout/0/com.ibm.websphere.datapower.xc.javadoc.doc/topics/com/ibm/websphere/objectgrid/config/ConfigPropertyType.html#BYTE_PRIM) [ConfigPropertyType.SHORT\\_JAVA\\_LANG,](file:////dcs/markdown/workspace/Transform/htmlout/0/com.ibm.websphere.datapower.xc.javadoc.doc/topics/com/ibm/websphere/objectgrid/config/ConfigPropertyType.html#SHORT_JAVA_LANG) [ConfigPropertyType.SHORT\\_PRIM,](file:////dcs/markdown/workspace/Transform/htmlout/0/com.ibm.websphere.datapower.xc.javadoc.doc/topics/com/ibm/websphere/objectgrid/config/ConfigPropertyType.html#SHORT_PRIM) [ConfigPropertyType.LONG\\_JAVA\\_LANG,](file:////dcs/markdown/workspace/Transform/htmlout/0/com.ibm.websphere.datapower.xc.javadoc.doc/topics/com/ibm/websphere/objectgrid/config/ConfigPropertyType.html#LONG_JAVA_LANG) [ConfigPropertyType.LONG\\_PRIM,](file:////dcs/markdown/workspace/Transform/htmlout/0/com.ibm.websphere.datapower.xc.javadoc.doc/topics/com/ibm/websphere/objectgrid/config/ConfigPropertyType.html#LONG_PRIM) [ConfigPropertyType.FLOAT\\_JAVA\\_LANG,](file:////dcs/markdown/workspace/Transform/htmlout/0/com.ibm.websphere.datapower.xc.javadoc.doc/topics/com/ibm/websphere/objectgrid/config/ConfigPropertyType.html#FLOAT_JAVA_LANG) [ConfigPropertyType.FLOAT\\_PRIM,](file:////dcs/markdown/workspace/Transform/htmlout/0/com.ibm.websphere.datapower.xc.javadoc.doc/topics/com/ibm/websphere/objectgrid/config/ConfigPropertyType.html#FLOAT_PRIM) [ConfigPropertyType.DOUBLE\\_JAVA\\_LANG,](file:////dcs/markdown/workspace/Transform/htmlout/0/com.ibm.websphere.datapower.xc.javadoc.doc/topics/com/ibm/websphere/objectgrid/config/ConfigPropertyType.html#DOUBLE_JAVA_LANG) [ConfigPropertyType.DOUBLE\\_PRIM,](file:////dcs/markdown/workspace/Transform/htmlout/0/com.ibm.websphere.datapower.xc.javadoc.doc/topics/com/ibm/websphere/objectgrid/config/ConfigPropertyType.html#DOUBLE_PRIM) [ConfigPropertyType.STRING\\_JAVA\\_LANG](file:////dcs/markdown/workspace/Transform/htmlout/0/com.ibm.websphere.datapower.xc.javadoc.doc/topics/com/ibm/websphere/objectgrid/config/ConfigPropertyType.html#STRING_JAVA_LANG)

## **getConfigPropertyType**

[ConfigPropertyType](#page-969-0) **getConfigPropertyType**()

Get the ConfigPropertyType of this object.

#### **Returns:**

the ConfigPropertyType for this object

#### **setValue**

```
void setValue(String value)
```
Set the value of this ConfigProperty. This String value will be converted to the proper type, based on ConfigPropertyType assigned to this ConfigProperty

#### **Parameters:**

value - - will be converted to type and passed to the setter on the plugin

#### **getValue**

#### [String](http://download.oracle.com/javase/1.6.0/docs/api/java/lang/String.html?is-external=true) **getValue**()

Get the value that is assigned to this ConfigProperty. This is the value that will be passed to the set method on the plugin.

#### **Returns:**

Returns the value.

#### **setName**

void **setName**[\(String](http://download.oracle.com/javase/1.6.0/docs/api/java/lang/String.html?is-external=true) name)

Set the name of this object. The Plugin that this ConfigProperty is attached to should have a setter that corresponds to this name. For example, if "size" is passed in as the name, then the Plugin must have a "setSize" method.

### **Parameters:**

name - - name of the property

#### **getName**

#### [String](http://download.oracle.com/javase/1.6.0/docs/api/java/lang/String.html?is-external=true) **getName**()

Get the name of this object. The name must have a corresponding set method on the Plugin.

#### **Returns:**

Returns the name.

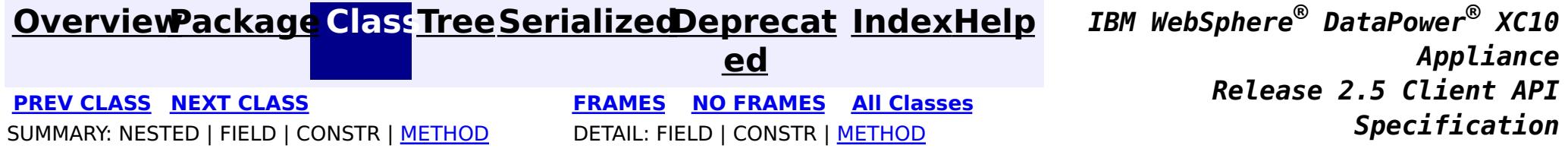

© Copyright International Business Machines Corp 2005,2013. All rights reserved.

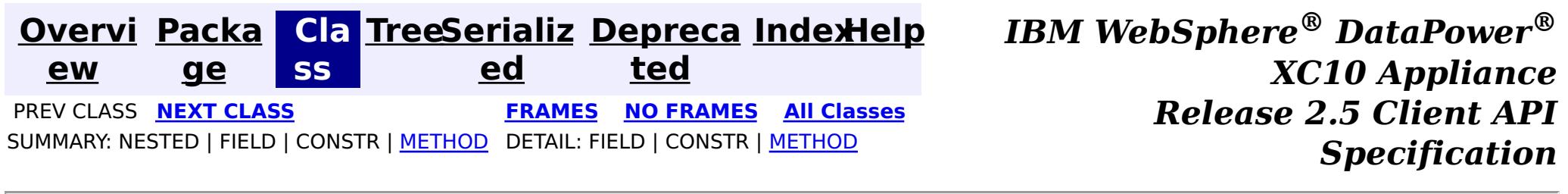

# **com.ibm.websphere.objectgrid.config Interface BackingMapConfiguration**

public interface **BackingMapConfiguration**

A BackingMapConfiguration object can be used to override BackingMap settings on the client side. The com.ibm.websphere.objectgrid.plugins.Evictor and the com.ibm.websphere.objectgrid.plugins.MapEventListener Plugins can be overridden. Other Evictor related settings can be adjusted as well as client, near-cache specific options.

Use the

com.ibm.websphere.objectgrid.config.ObjectGridConfigFactory.createBackingMapConfiguration(String) method to create a BackingMapConfiguration

### **Since:**

WAS XD 6.0.1.2, XC10

### **See Also:**

[Evictor](#page-1177-0), [MapEventListener](#page-1147-0), [Plugin](#page-953-0), [ObjectGridConfigFactory](#page-964-0)

# **Method Summary**

i d

v o **[addPlugin](file:////dcs/markdown/workspace/Transform/htmlout/0/com.ibm.websphere.datapower.xc.javadoc.doc/topics/com/ibm/websphere/objectgrid/config/BackingMapConfiguration.html#addPlugin(com.ibm.websphere.objectgrid.config.Plugin))**[\(Plugin](#page-953-0) plugin)

Add a Plugin to this BackingMapConfiguration.

S

[i](http://download.oracle.com/javase/1.6.0/docs/api/java/lang/String.html?is-external=true)  $n$ g

t r **[getEvictionTriggers](file:////dcs/markdown/workspace/Transform/htmlout/0/com.ibm.websphere.datapower.xc.javadoc.doc/topics/com/ibm/websphere/objectgrid/config/BackingMapConfiguration.html#getEvictionTriggers())**()

Gets the list of eviction triggers for this BackingMapConfiguration.

c o m

 $\vert$  g $\vert$ 

```
.
i
b
m
.
w
e
b
s
p
h
e
r
e
.
o
b
j
e
c
t
 getKeyOutputFormat()
         Retrieves the data format for all data access APIs that return cache keys.
```
r i d .  $\mathbf 0$ u t p u t F o r m a t

[S](http://download.oracle.com/javase/1.6.0/docs/api/java/lang/String.html?is-external=true) t r i n g

## **[getName](file:////dcs/markdown/workspace/Transform/htmlout/0/com.ibm.websphere.datapower.xc.javadoc.doc/topics/com/ibm/websphere/objectgrid/config/BackingMapConfiguration.html#getName())**()

Get the name of this BackingMapConfiguration

i n t

### **[getNumberOfBuckets](file:////dcs/markdown/workspace/Transform/htmlout/0/com.ibm.websphere.datapower.xc.javadoc.doc/topics/com/ibm/websphere/objectgrid/config/BackingMapConfiguration.html#getNumberOfBuckets())**()

**Deprecated.** *Deprecated in 8.6. Buckets are no longer required. Use the* [isNearCacheEnabled\(\)](file:////dcs/markdown/workspace/Transform/htmlout/0/com.ibm.websphere.datapower.xc.javadoc.doc/topics/com/ibm/websphere/objectgrid/config/BackingMapConfiguration.html#isNearCacheEnabled()) *flag to disable the near cache in the ObjectGrid configuration XML file.*

s t

#### [L](http://download.oracle.com/javase/1.6.0/docs/api/java/util/List.html?is-external=true) i **[getPlugins](file:////dcs/markdown/workspace/Transform/htmlout/0/com.ibm.websphere.datapower.xc.javadoc.doc/topics/com/ibm/websphere/objectgrid/config/BackingMapConfiguration.html#getPlugins())**()

Get the Plugins that have been attached to this BackingMapConfiguration.

n t

 $\mathbf I$ 

i **[getTimeToLive](file:////dcs/markdown/workspace/Transform/htmlout/0/com.ibm.websphere.datapower.xc.javadoc.doc/topics/com/ibm/websphere/objectgrid/config/BackingMapConfiguration.html#getTimeToLive())**()

Gets the "time to live" for each map entry.

y p e

#### T L T **[getTtlEvictorType](file:////dcs/markdown/workspace/Transform/htmlout/0/com.ibm.websphere.datapower.xc.javadoc.doc/topics/com/ibm/websphere/objectgrid/config/BackingMapConfiguration.html#getTtlEvictorType())**()

Gets the "time to live" Evictor type for this BackingMapConfiguration.

c o m . i b

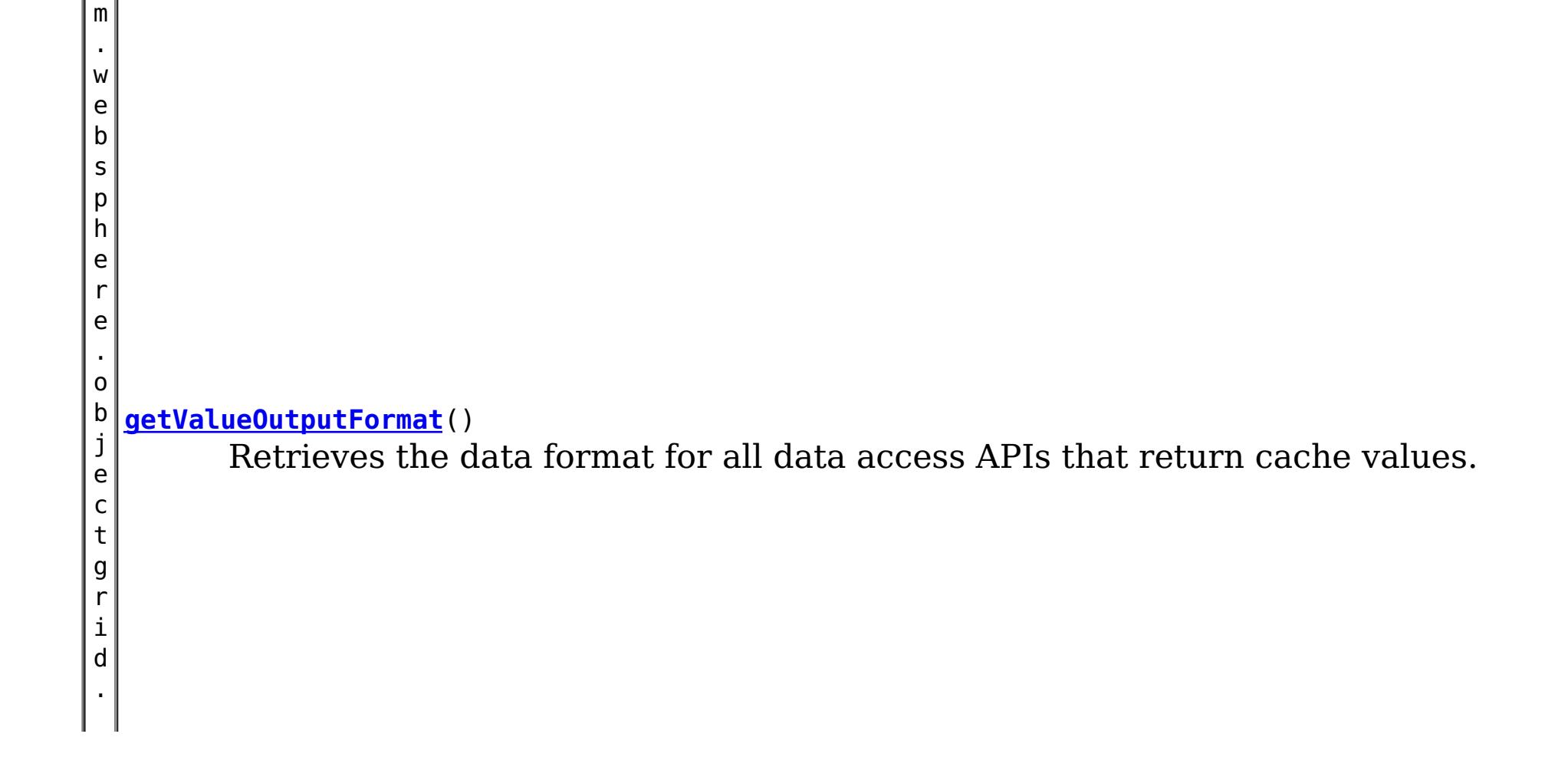

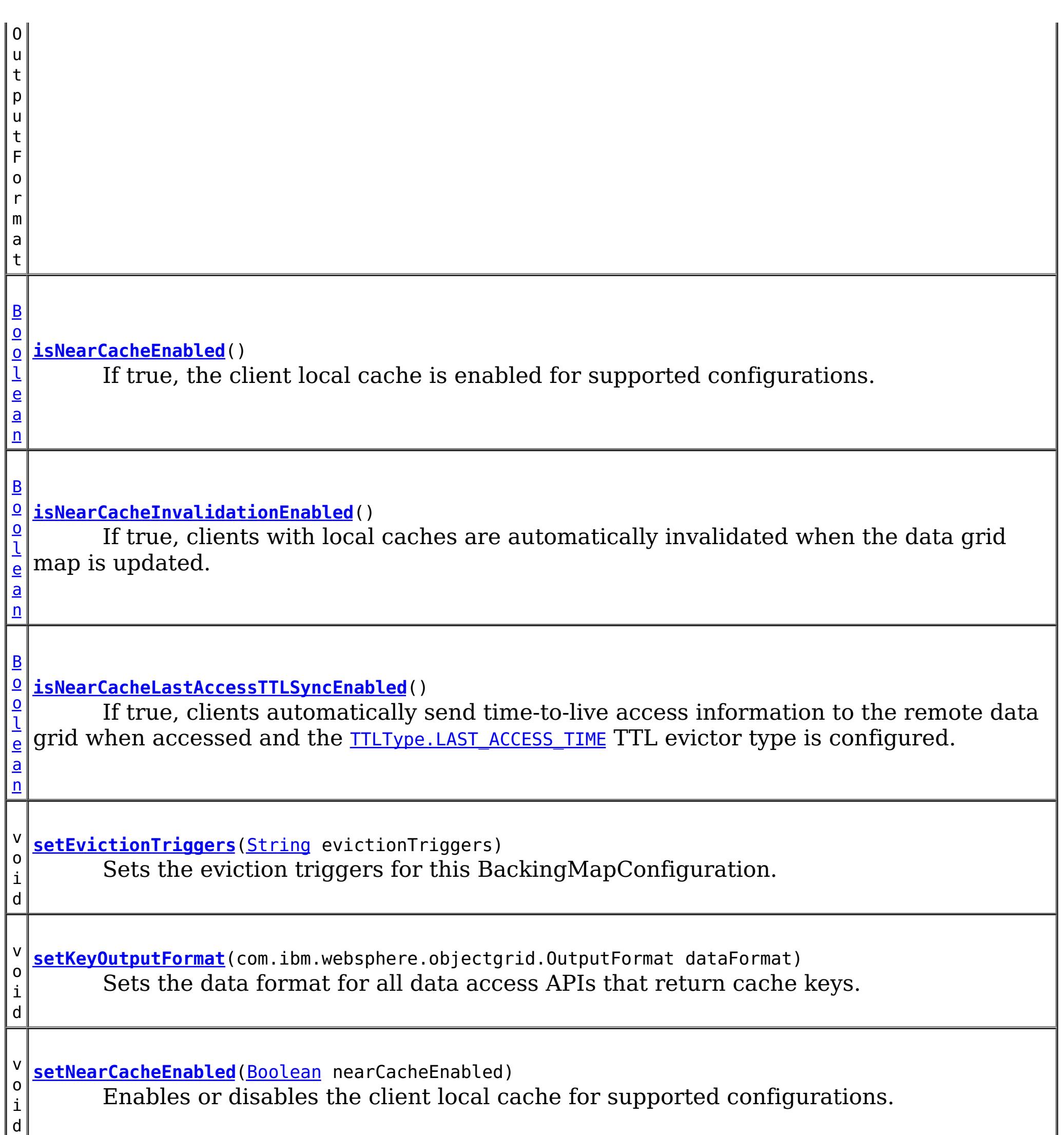

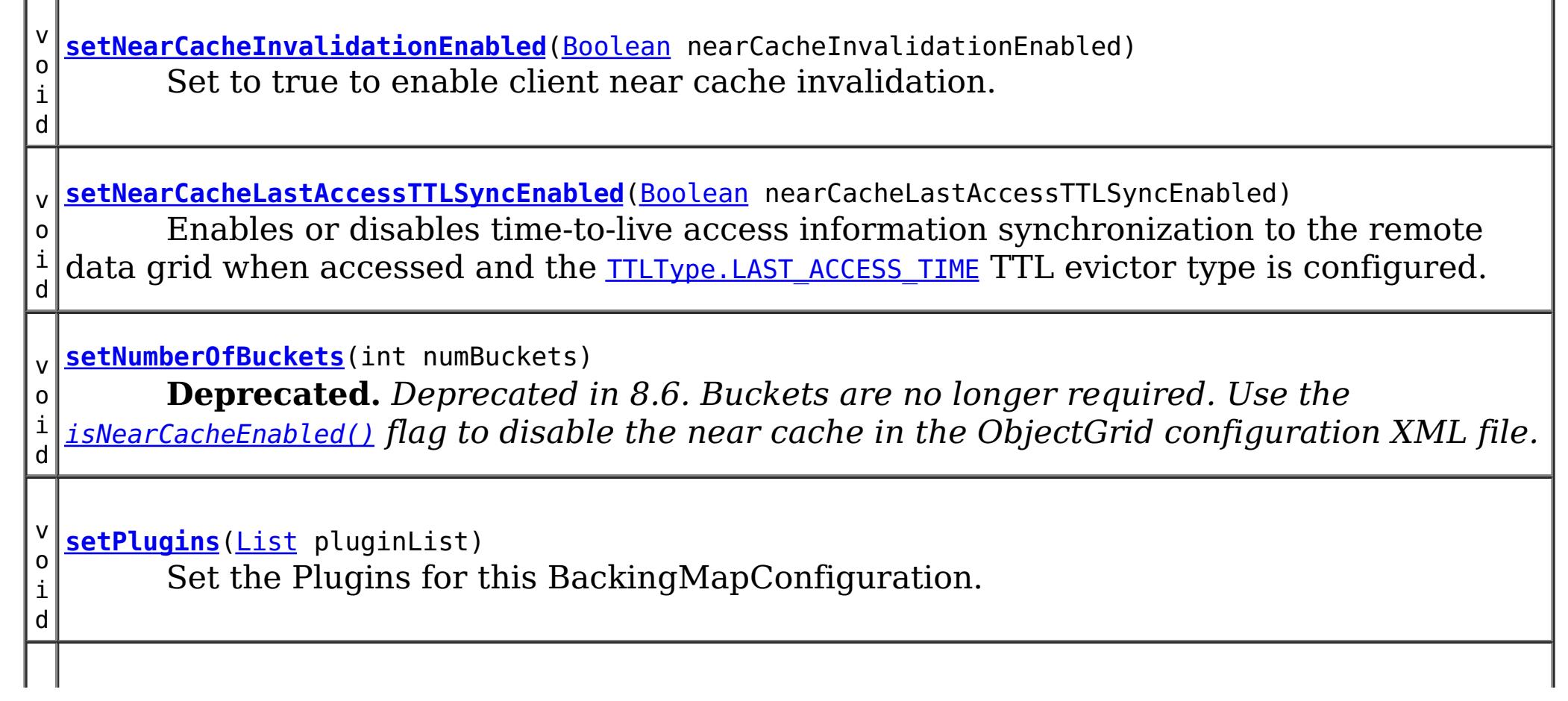

v o i d **[setTimeToLive](file:////dcs/markdown/workspace/Transform/htmlout/0/com.ibm.websphere.datapower.xc.javadoc.doc/topics/com/ibm/websphere/objectgrid/config/BackingMapConfiguration.html#setTimeToLive(int))**(int seconds) Sets "time to live" of each BackingMap entry in seconds. v o i d **[setTtlEvictorType](file:////dcs/markdown/workspace/Transform/htmlout/0/com.ibm.websphere.datapower.xc.javadoc.doc/topics/com/ibm/websphere/objectgrid/config/BackingMapConfiguration.html#setTtlEvictorType(com.ibm.websphere.objectgrid.TTLType))**[\(TTLType](#page-1257-0) ttlEvictorType) Set the "time to live" Evictor type for this BackingMapConfiguration. v o i d **[setValueOutputFormat](file:////dcs/markdown/workspace/Transform/htmlout/0/com.ibm.websphere.datapower.xc.javadoc.doc/topics/com/ibm/websphere/objectgrid/config/BackingMapConfiguration.html#setValueOutputFormat(com.ibm.websphere.objectgrid.OutputFormat))**(com.ibm.websphere.objectgrid.OutputFormat dataFormat) Sets the data format for all data access APIs that return cache values.

# **Method Detail**

## **getName**

[String](http://download.oracle.com/javase/1.6.0/docs/api/java/lang/String.html?is-external=true) **getName**()

Get the name of this BackingMapConfiguration

## **Returns:**

The name of this BackingMapConfiguration

# **addPlugin**

void **addPlugin**[\(Plugin](#page-953-0) plugin)

Add a Plugin to this BackingMapConfiguration. The Plugins that can be overridden on a client-side BackingMap are com.ibm.websphere.objectgrid.plugins.Evictor and com.ibm.websphere.objectgrid.plugins.MapEventListener.

**Parameters:** plugin - **See Also:** [setPlugins\(List\)](file:////dcs/markdown/workspace/Transform/htmlout/0/com.ibm.websphere.datapower.xc.javadoc.doc/topics/com/ibm/websphere/objectgrid/config/BackingMapConfiguration.html#setPlugins(java.util.List))

# **setPlugins**

void **setPlugins**([List](http://download.oracle.com/javase/1.6.0/docs/api/java/util/List.html?is-external=true) pluginList)

Set the Plugins for this BackingMapConfiguration. Any Plugins that were previously attached to this BackingMapConfiguration object will be overridden.

## **Parameters:**

pluginList - - a List of Plugins **See Also:** [addPlugin\(Plugin\)](file:////dcs/markdown/workspace/Transform/htmlout/0/com.ibm.websphere.datapower.xc.javadoc.doc/topics/com/ibm/websphere/objectgrid/config/BackingMapConfiguration.html#addPlugin(com.ibm.websphere.objectgrid.config.Plugin))

# **getPlugins**

[List](http://download.oracle.com/javase/1.6.0/docs/api/java/util/List.html?is-external=true) **getPlugins**()

Get the Plugins that have been attached to this BackingMapConfiguration.

### **Returns:**

a List of Plugin objects

## **getNumberOfBuckets**

int **getNumberOfBuckets**()

**Deprecated.** *Deprecated in 8.6. Buckets are no longer required. Use the* [isNearCacheEnabled\(\)](file:////dcs/markdown/workspace/Transform/htmlout/0/com.ibm.websphere.datapower.xc.javadoc.doc/topics/com/ibm/websphere/objectgrid/config/BackingMapConfiguration.html#isNearCacheEnabled()) *flag to disable the near cache in the ObjectGrid configuration XML file.*

Gets the number of buckets defined for this BackingMapConfiguration.

**Returns:**

the number of buckets defined

## **setNumberOfBuckets**

```
void setNumberOfBuckets(int numBuckets)
```
**Deprecated.** *Deprecated in 8.6. Buckets are no longer required. Use the* [isNearCacheEnabled\(\)](file:////dcs/markdown/workspace/Transform/htmlout/0/com.ibm.websphere.datapower.xc.javadoc.doc/topics/com/ibm/websphere/objectgrid/config/BackingMapConfiguration.html#isNearCacheEnabled()) *flag to disable the near cache in the ObjectGrid configuration XML file.*

Sets the number of buckets for this BackingMapConfiguration. This will be used by the BackingMap.

The BackingMap implementation uses a hash map for its implementation. If there are a lot of entries in the BackingMap then more buckets means better performance because the risk of collisions is lower as the number of buckets grows. More buckets also means more concurrency.

### **Parameters:**

numBuckets -

**See Also:** [BackingMap.setNumberOfBuckets\(int\)](file:////dcs/markdown/workspace/Transform/htmlout/0/com.ibm.websphere.datapower.xc.javadoc.doc/topics/com/ibm/websphere/objectgrid/BackingMap.html#setNumberOfBuckets(int))

## **getTimeToLive**

#### int **getTimeToLive**()

Gets the "time to live" for each map entry. The value is in seconds.

### **Returns:**

the "time to live" in seconds

## **setTimeToLive**

void **setTimeToLive**(int seconds)

Sets "time to live" of each BackingMap entry in seconds.

If this method is not called, the lifetime of an entry is forever (or until the application explicitly removes or invalidates the entry, or a user defined Evictor evicts the entry).

**Parameters:**

seconds -

## **getTtlEvictorType**

[TTLType](#page-1257-0) **getTtlEvictorType**()

Gets the "time to live" Evictor type for this BackingMapConfiguration. If setTtlEvictorType was not called, this method will return null and the BackingMap based off this BackingMapConfiguration will use TTLType.NONE

#### **Returns:**

the "time to live" Evictor type or null if setTtlEvictorType(TTLType) was not called **See Also:**

[setTimeToLive\(int\)](file:////dcs/markdown/workspace/Transform/htmlout/0/com.ibm.websphere.datapower.xc.javadoc.doc/topics/com/ibm/websphere/objectgrid/config/BackingMapConfiguration.html#setTimeToLive(int))

#### **setTtlEvictorType**

```
void setTtlEvictorType(TTLType ttlEvictorType)
```
Set the "time to live" Evictor type for this BackingMapConfiguration. This is used to determine how expiration time of a BackingMap entry is computed.

If this method is not called, TTLType.NONE is used to indicate the map entry has no expiration time (e.g. is allowed to live until explicitly removed or invalidated by the application, or evicted by a user defined Evictor).

**Parameters:** ttlEvictorType - **See Also:** [BackingMap.setTtlEvictorType\(TTLType\)](file:////dcs/markdown/workspace/Transform/htmlout/0/com.ibm.websphere.datapower.xc.javadoc.doc/topics/com/ibm/websphere/objectgrid/BackingMap.html#setTtlEvictorType(com.ibm.websphere.objectgrid.TTLType))

#### **getEvictionTriggers**

#### [String](http://download.oracle.com/javase/1.6.0/docs/api/java/lang/String.html?is-external=true) **getEvictionTriggers**()

Gets the list of eviction triggers for this BackingMapConfiguration.

See **[BackingMap](#page-1436-0)** for a list of valid eviction triggers.

#### **Returns:**

a semicolon separated list of eviction triggers or null if setEvictionTriggers(String) was not called

#### **Since:**

WAS XD 6.1.0.3

#### **setEvictionTriggers**

#### void **setEvictionTriggers**[\(String](http://download.oracle.com/javase/1.6.0/docs/api/java/lang/String.html?is-external=true) evictionTriggers)

Sets the eviction triggers for this BackingMapConfiguration. All evictors will use the eviction supplied triggers.

See **[BackingMap](#page-1436-0)** for a list of valid eviction triggers.

```
Parameters:
     evictionTriggers - a semicolon separated list of eviction triggers
Since:
     WAS XD 6.1.0.3
```
#### **isNearCacheInvalidationEnabled**

#### [Boolean](http://download.oracle.com/javase/1.6.0/docs/api/java/lang/Boolean.html?is-external=true) **isNearCacheInvalidationEnabled**()

If true, clients with local caches are automatically invalidated when the data grid map is updated.

#### **Returns:**

true if client near cache invalidation is enabled, false if client near cache invalidation is disabled, or null if the override is not specified.

#### **Since:**

8.6, XC10 2.5

#### **setNearCacheInvalidationEnabled**

void **setNearCacheInvalidationEnabled**[\(Boolean](http://download.oracle.com/javase/1.6.0/docs/api/java/lang/Boolean.html?is-external=true) nearCacheInvalidationEnabled)

Set to true to enable client near cache invalidation. When enabled, the client will receive events from the remote data grid to invalidate data from the local cache.

#### **Parameters:**

If true, clients automatically send time-to-live access information to the remote data grid when accessed and the **TTLType.LAST ACCESS TIME** TTL evictor type is configured.

nearCacheInvalidationEnabled - If true, the client near cache invalidation is enabled. If false, invalidation is disabled. If null, the override is not specified and the client will use the setting from the remote data grid.

#### **Since:**

8.6, XC10 2.5

#### **isNearCacheLastAccessTTLSyncEnabled**

Enables or disables time-to-live access information synchronization to the remote data grid when accessed and the **TTLType.LAST ACCESS TIME** TTL evictor type is configured.

#### [Boolean](http://download.oracle.com/javase/1.6.0/docs/api/java/lang/Boolean.html?is-external=true) **isNearCacheLastAccessTTLSyncEnabled**()

#### **Returns:**

True if last-access time-to-live information is sent to the remote data grid, false if last-access time information is not sent, or null if the override is not specified.

**Since:**

8.6, XC10 2.5

#### **setNearCacheLastAccessTTLSyncEnabled**

```
void setNearCacheLastAccessTTLSyncEnabled(Boolean nearCacheLastAccessTTLSyncEnabled)
```
#### **Parameters:**

nearCacheLastAccessTTLSyncEnabled - If true, the last-access time-to-live information is sent to the remote data grid. If false, the last-access information is not sent. If null, the override is not specified and the client will use the setting from the remote data grid.

#### **Since:**

8.6, XC10 2.5

#### **isNearCacheEnabled**

#### [Boolean](http://download.oracle.com/javase/1.6.0/docs/api/java/lang/Boolean.html?is-external=true) **isNearCacheEnabled**()

If true, the client local cache is enabled for supported configurations. The client near cache can only be enabled when using optimistic locking or when locking is disabled.

#### **Returns:**

True if the client near cache is enabled, false if the near cache is disabled, or null of the override is not specified. **Since:** 8.6, XC10 2.5

#### **setNearCacheEnabled**

void **setNearCacheEnabled**[\(Boolean](http://download.oracle.com/javase/1.6.0/docs/api/java/lang/Boolean.html?is-external=true) nearCacheEnabled)

Enables or disables the client local cache for supported configurations. The client near cache can only be enabled when using optimistic locking or when locking is disabled.

#### **Parameters:**

nearCacheEnabled - If true, the client local cache is enabled for supported configurations. If false, the client local cache is disabled. If null, the override is not specified and the client will use the setting from the remote data grid.

**getKeyOutputFormat**
com.ibm.websphere.objectgrid.OutputFormat **getKeyOutputFormat**()

Retrieves the data format for all data access APIs that return cache keys.

**Returns:** the data format or null if the default should be used. **Since:** 8.6, XC10 2.5

#### **setKeyOutputFormat**

void **setKeyOutputFormat**(com.ibm.websphere.objectgrid.OutputFormat dataFormat)

Sets the data format for all data access APIs that return cache keys.

**Parameters:** dataFormat - the data format to use or null to use the default. **Since:** 8.6, XC10 2.5

#### **getValueOutputFormat**

com.ibm.websphere.objectgrid.OutputFormat **getValueOutputFormat**()

Retrieves the data format for all data access APIs that return cache values.

**Returns:** the data format. **Since:** 8.6, XC10 2.5

#### **setValueOutputFormat**

void **setValueOutputFormat**(com.ibm.websphere.objectgrid.OutputFormat dataFormat)

Sets the data format for all data access APIs that return cache values.

**Parameters:** dataFormat - the data format to use or null to use the default. **Since:** 8.6, XC10 2.5

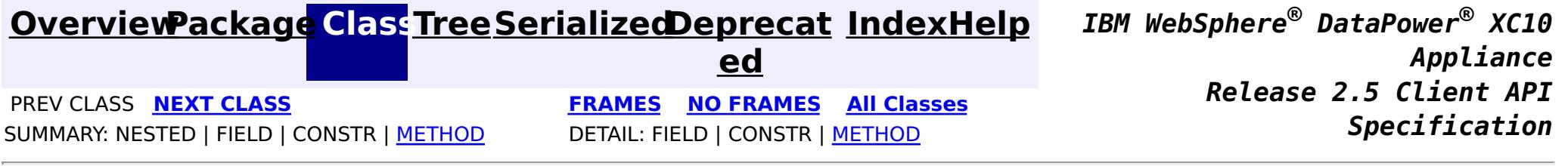

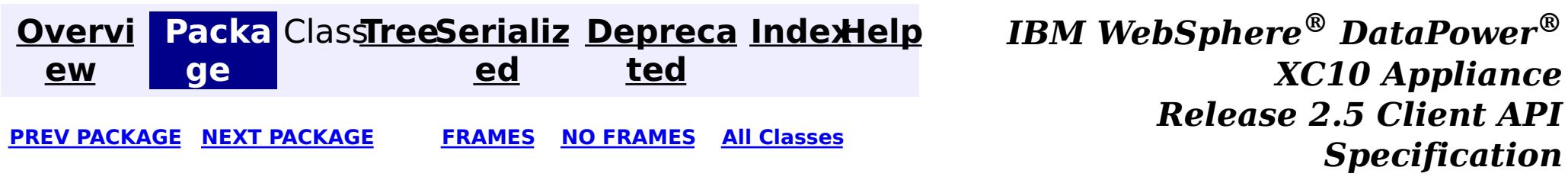

# **Package com.ibm.websphere.objectgrid.continuousquery**

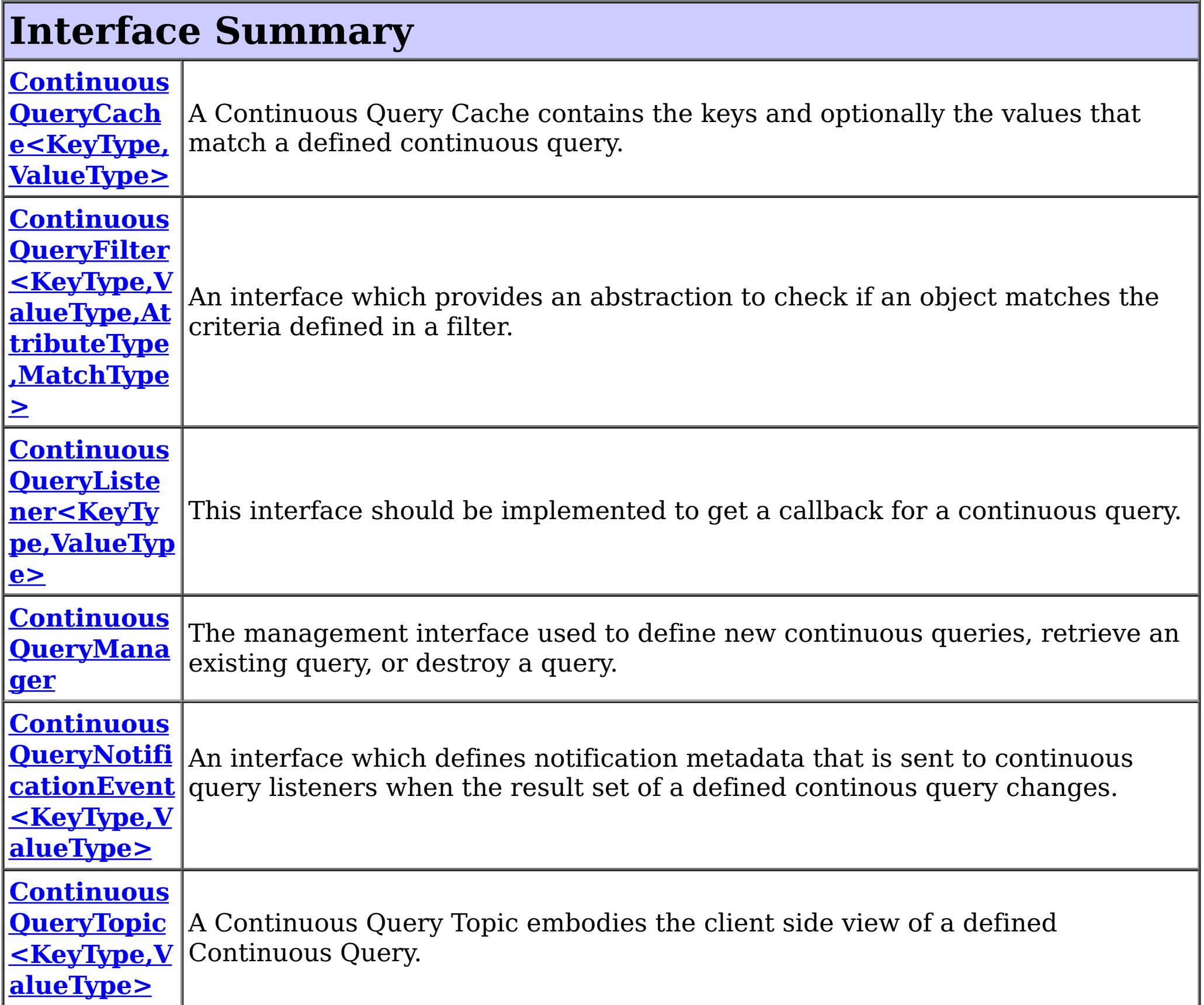

# **Class Summary Continuous [QueryMana](#page-1005-0)** A factory class for obtaining the ContinuousQueryManager. **gerFactory**

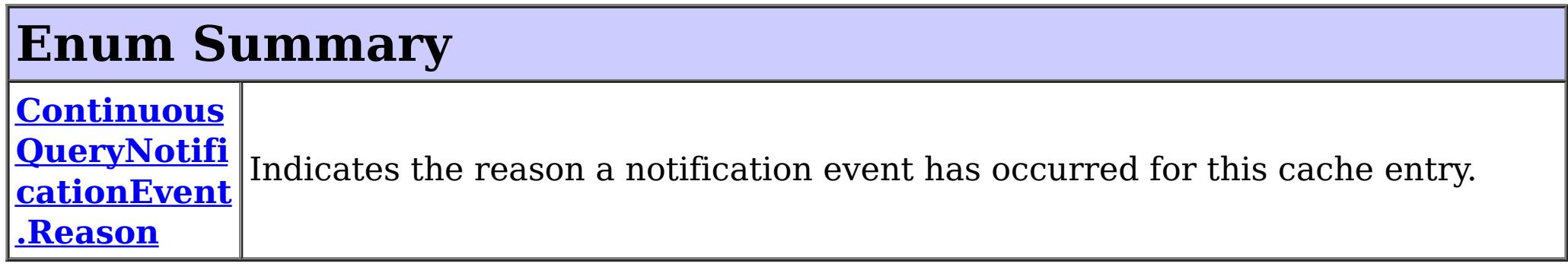

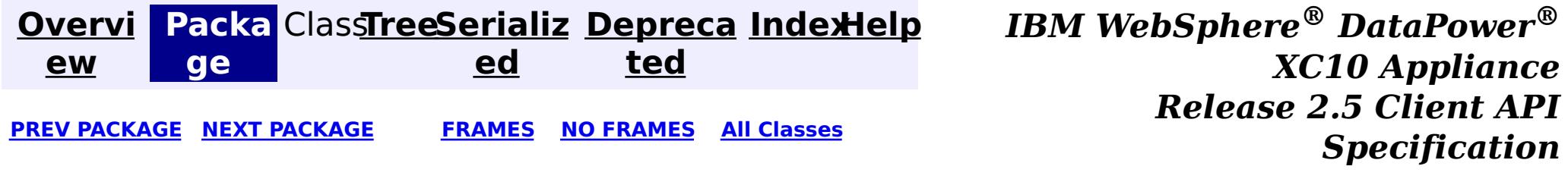

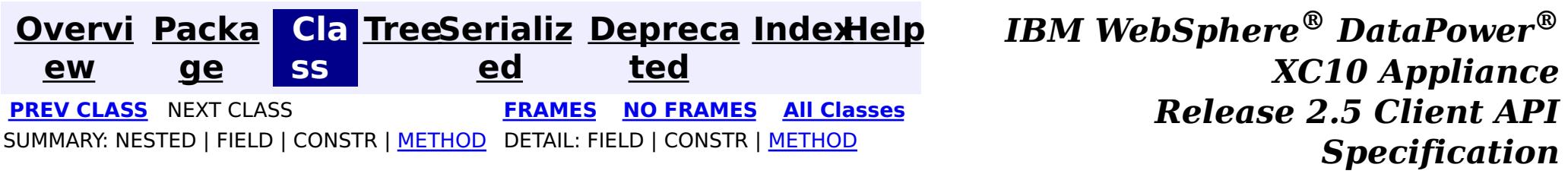

# **com.ibm.websphere.objectgrid.continuousquery Interface ContinuousQueryTopic<KeyType,ValueType>**

#### **Type Parameters:**

#### **Method Summary** v o i d [addListener](file:////dcs/markdown/workspace/Transform/htmlout/0/com.ibm.websphere.datapower.xc.javadoc.doc/topics/com/ibm/websphere/objectgrid/continuousquery/ContinuousQueryTopic.html#addListener(com.ibm.websphere.objectgrid.continuousquery.ContinuousQueryListener))[\(ContinuousQueryListener<](#page-1012-0)KeyType, ValueType> listener) Add a Continuous Query Listener to this topic.  $\underline{\mathsf{C}}$ o l l e c t i [on](http://download.oracle.com/javase/1.6.0/docs/api/java/util/Collection.html?is-external=true)  $\prec$ C  $\underline{\mathbf{O}}$  $\underline{n}$

KeyType - Type of the key object for the map being queried ValueType - Type of the value object for the map being queried

public interface **ContinuousQueryTopic<KeyType,ValueType>**

A Continuous Query Topic embodies the client side view of a defined Continuous Query. The topic gives access to the client-side cached results of the continuous query and allows for management of Continuous Query Listeners for this topic.

#### **Since:**

8.6, XC10 2.5

#### **[getAllListeners](file:////dcs/markdown/workspace/Transform/htmlout/0/com.ibm.websphere.datapower.xc.javadoc.doc/topics/com/ibm/websphere/objectgrid/continuousquery/ContinuousQueryTopic.html#getAllListeners())**()

Returns a shallow copy of the current set of listeners registered for this query topic.

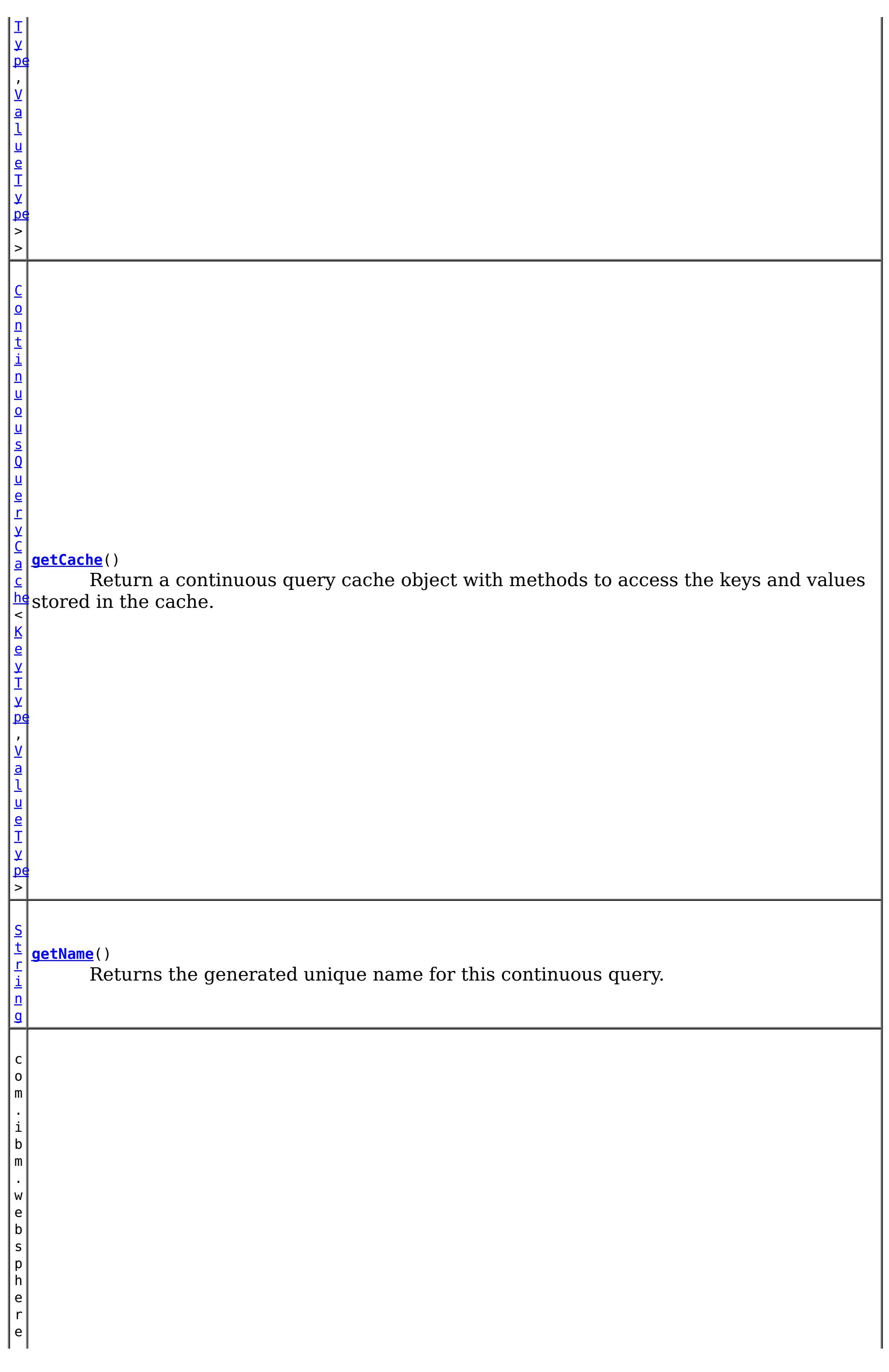

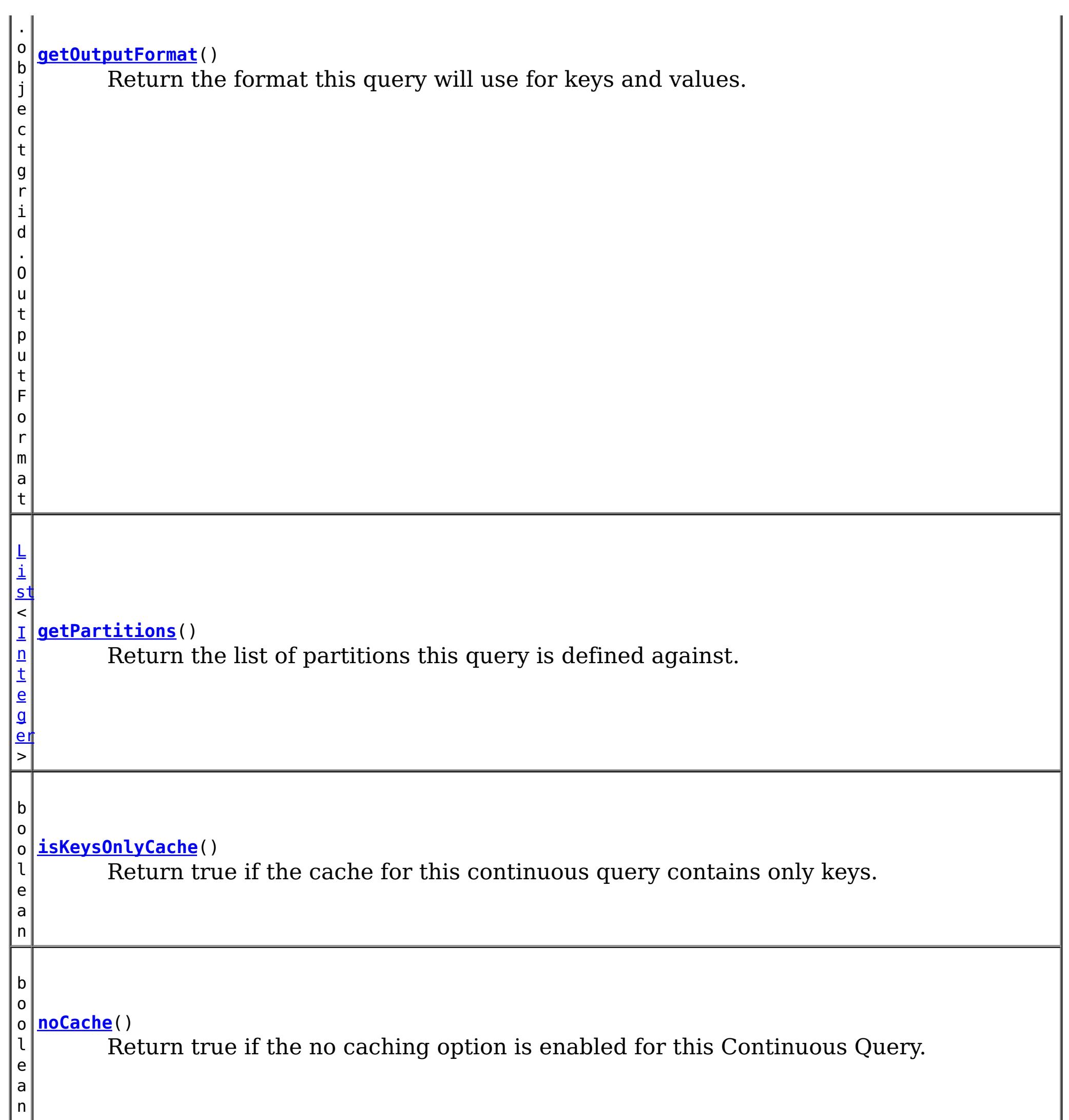

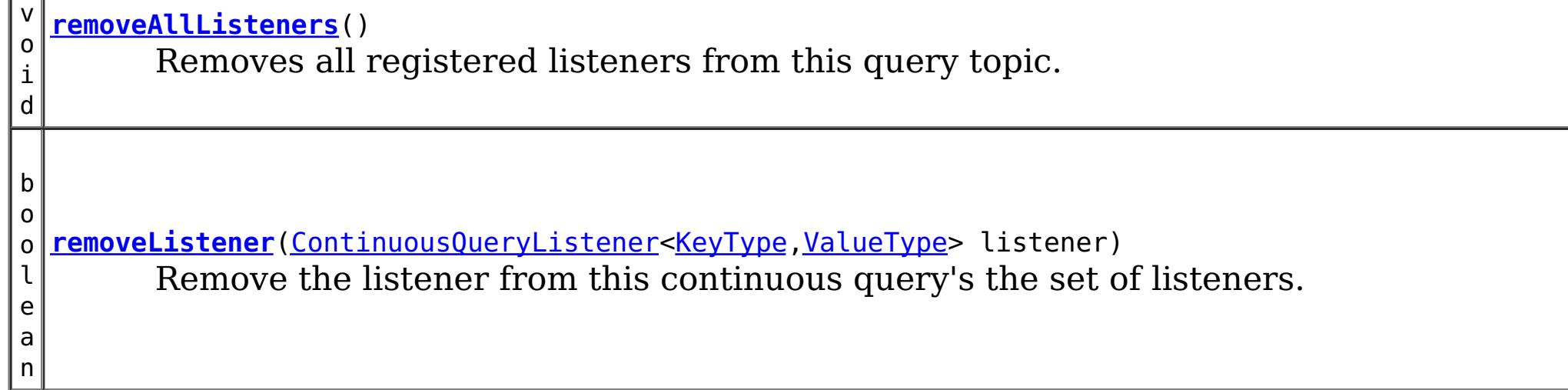

# **Method Detail**

# **addListener**

void addListener[\(ContinuousQueryListener<](#page-1012-0)[KeyType,ValueType>](#page-992-0) listener)

Add a Continuous Query Listener to this topic. The listener will be called when this topic receives updates to the query. There is no guarantee of the order that listeners will be called. Multiple adds of the same listener will result in only one call to the listener.

#### **Parameters:**

listener - the listener to add to this continuous query's set of listeners.

### **removeListener**

boolean **removeListener**[\(ContinuousQueryListener<](#page-1012-0)[KeyType,ValueType](#page-992-0)> listener)

Remove the listener from this continuous query's the set of listeners. In flight notifications to this listener may continue after this method returns.

#### **Parameters:**

listener - - the continuous query listener to remove.

#### **Returns:**

true if the listener was removed.

### **getCache**

[ContinuousQueryCache<](#page-1016-0)[KeyType,ValueType>](#page-992-0) **getCache**()

Return a continuous query cache object with methods to access the keys and values stored in the cache.

#### **Returns:**

a Continuous Query Cache object for this topic.

#### **getName**

[String](http://download.oracle.com/javase/1.6.0/docs/api/java/lang/String.html?is-external=true) **getName**()

Returns the generated unique name for this continuous query.

**Returns:** a unique string.

# **isKeysOnlyCache**

#### boolean **isKeysOnlyCache**()

Return true if the cache for this continuous query contains only keys. Return false if it also contains the value associated with the key.

#### **Returns:**

true if the cache does not contain values.

**noCache**

boolean **noCache**()

Return true if the no caching option is enabled for this Continuous Query.

**Returns:**

true if no keys or values are being cached.

### **getOutputFormat**

com.ibm.websphere.objectgrid.OutputFormat **getOutputFormat**()

Return the format this query will use for keys and values.

**Returns:** the OutputFormat specified when this query was defined. **See Also:**

OutputFormat

### **getAllListeners**

[Collection](http://download.oracle.com/javase/1.6.0/docs/api/java/util/Collection.html?is-external=true)[<ContinuousQueryListener](#page-1012-0)[<KeyType,ValueType>](#page-992-0)> **getAllListeners**()

Returns a shallow copy of the current set of listeners registered for this query topic.

#### **Returns:**

a new collection object containing all currently registered listeners.

### **removeAllListeners**

```
void removeAllListeners()
```
Removes all registered listeners from this query topic. In flight notifications to listeners may continue after this method returns.

### **getPartitions**

#### [List<](http://download.oracle.com/javase/1.6.0/docs/api/java/util/List.html?is-external=true)[Integer>](http://download.oracle.com/javase/1.6.0/docs/api/java/lang/Integer.html?is-external=true) **getPartitions**()

Return the list of partitions this query is defined against. If the return value is null or an empty list, this query is defined against all partitions of the map.

#### **Returns:**

the array of partitions

**[IndexHelp](#page-0-0)** *IBM WebSphere® DataPower® XC10 Appliance Release 2.5 Client API Specification*

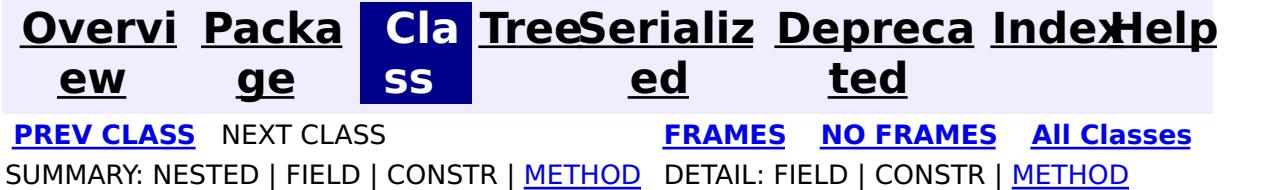

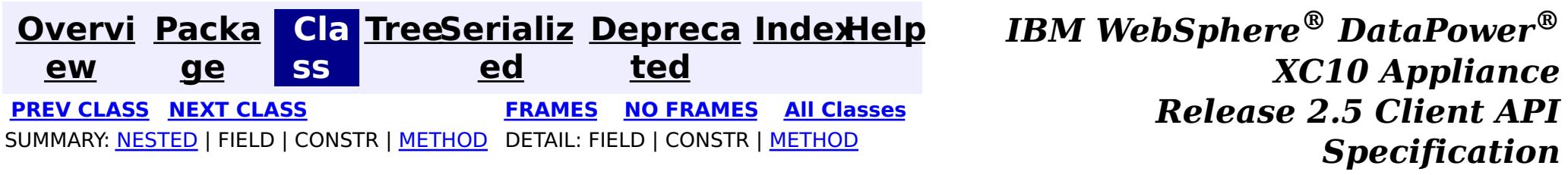

**com.ibm.websphere.objectgrid.continuousquery**

# **Interface ContinuousQueryNotificationEvent<KeyType,ValueType>**

#### **Type Parameters:**

KeyType - Type of the key object in this event, from the key type used in the map being queried

ValueType - Type of the value object in this event, from the value type used in the map being queried

public interface **ContinuousQueryNotificationEvent<KeyType,ValueType>**

An interface which defines notification metadata that is sent to continuous query listeners when the result set of a defined continous query changes.

#### **Since:**

─∏

8.6, XC10 2.5

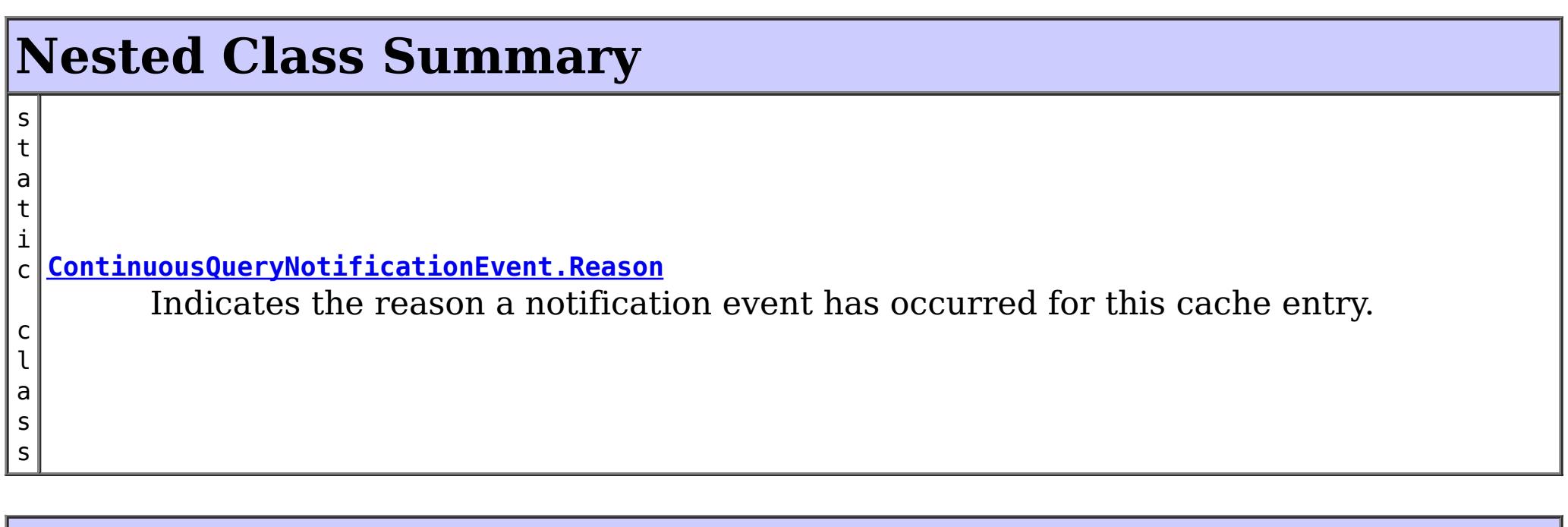

# **Method Summary**

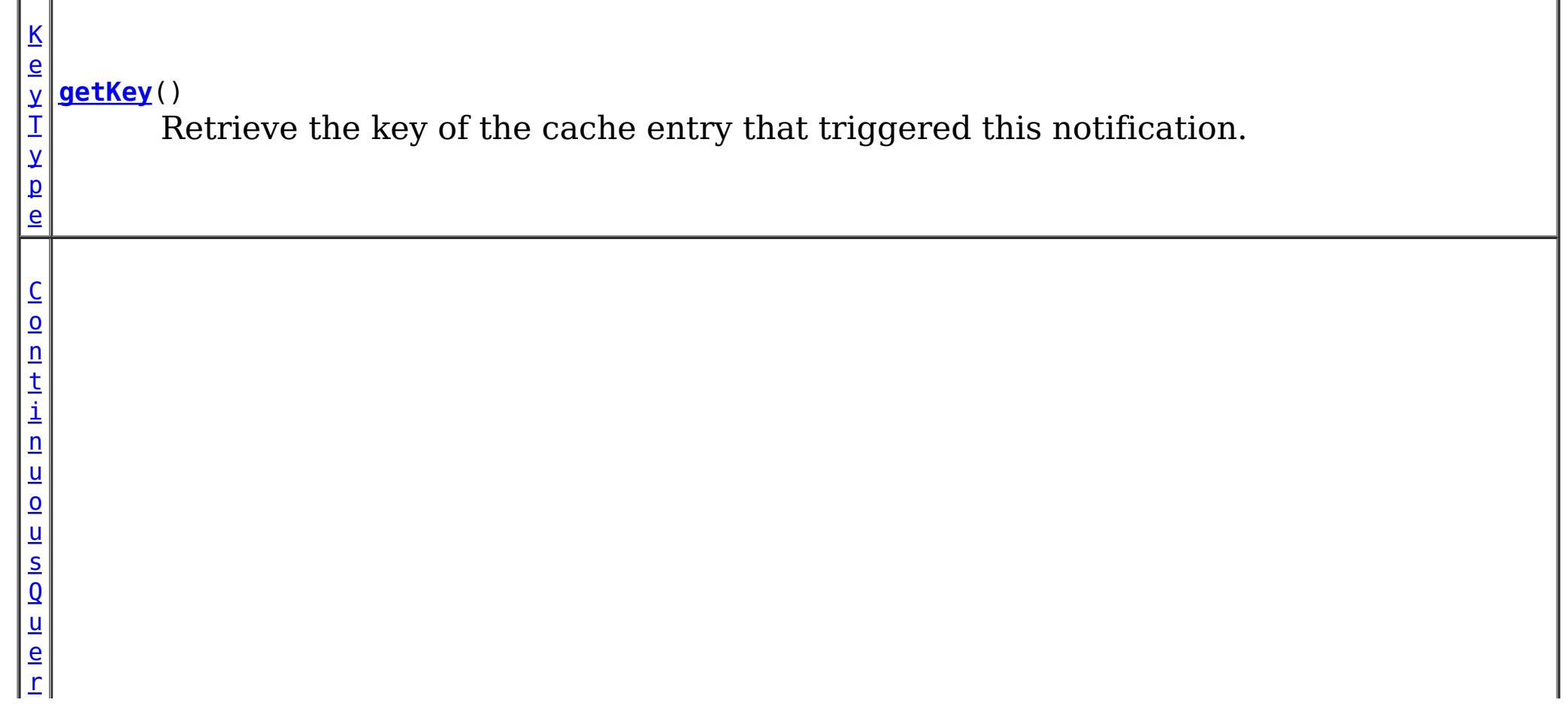

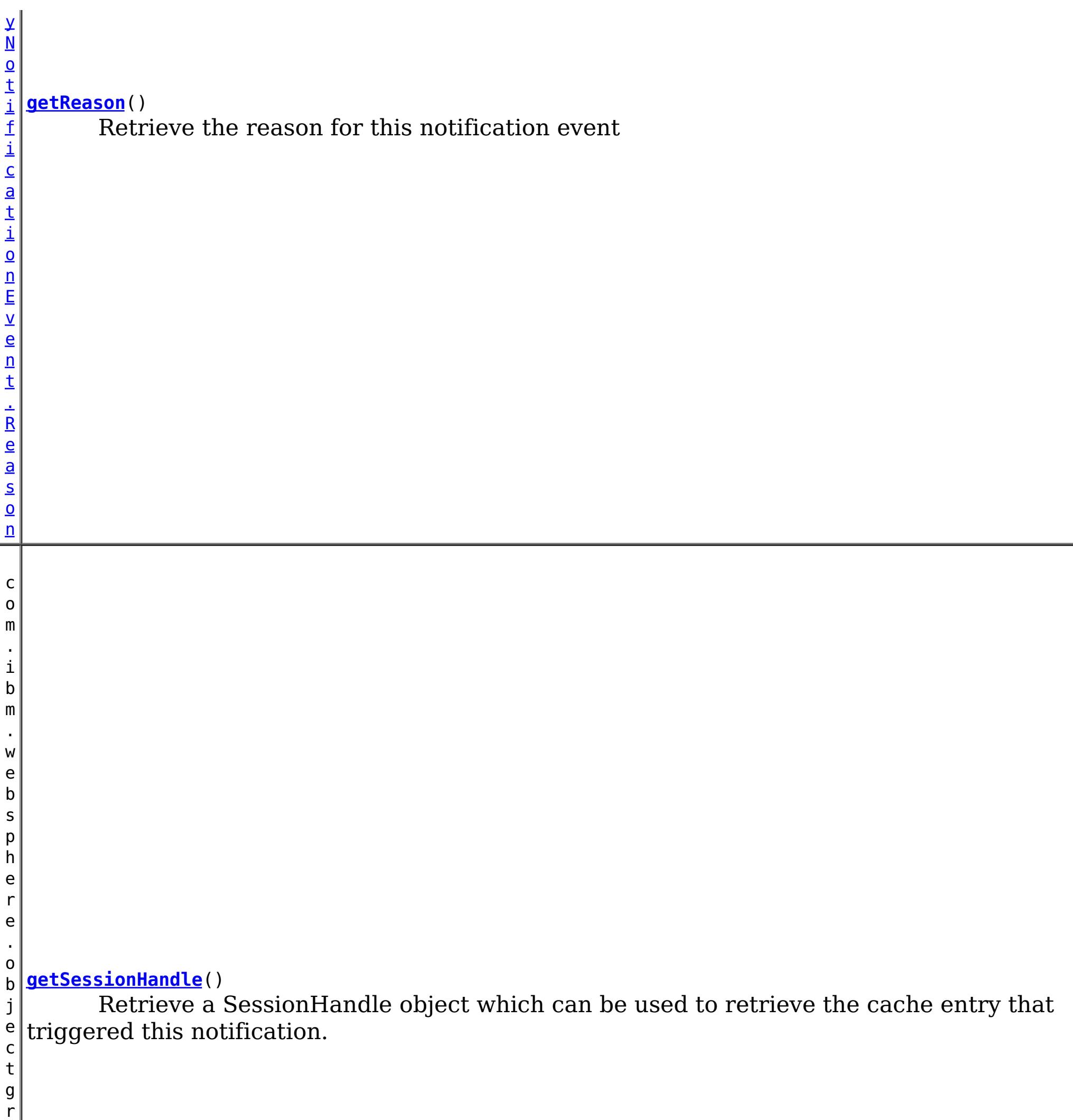

i d .

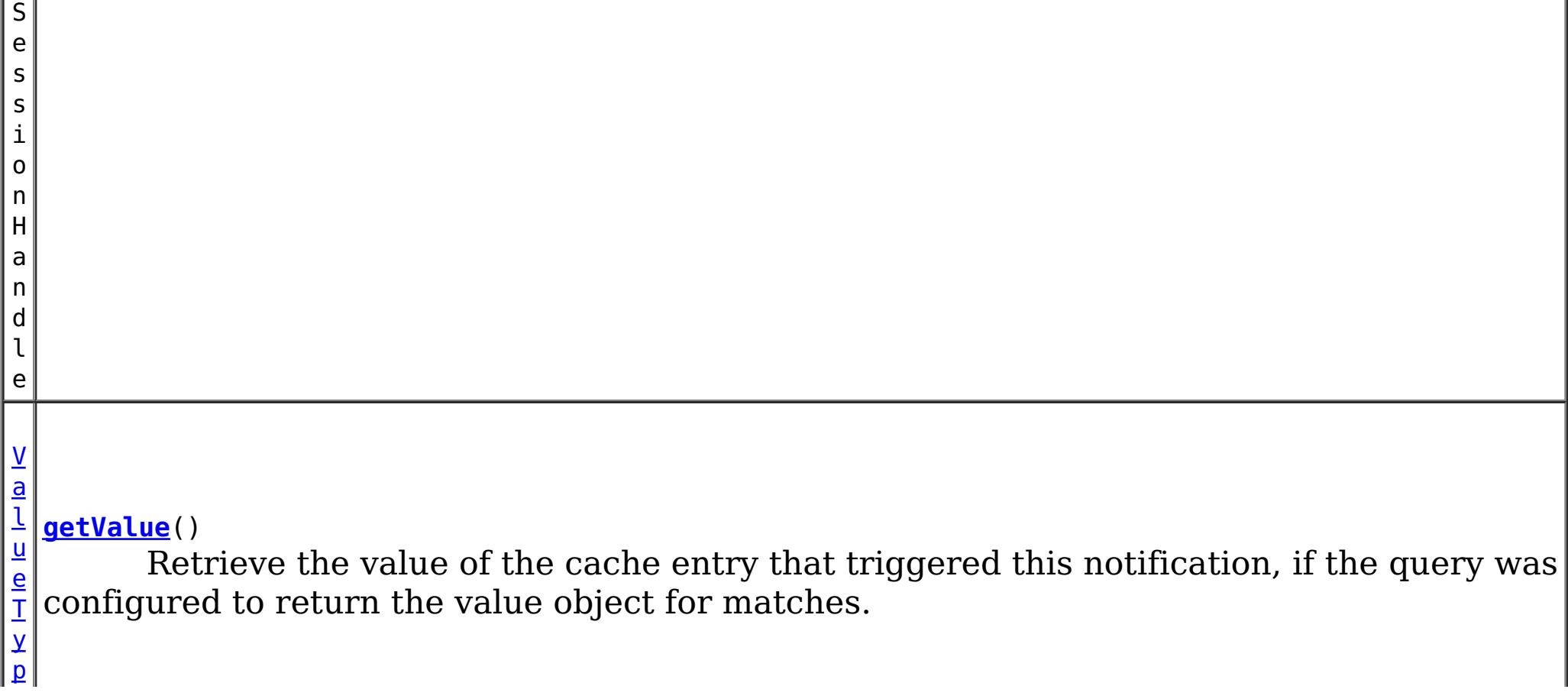

n

 $\vert \underline{\mathsf{e}} \vert$  $\vert \underline{\mathsf{e}} \vert$  $\vert \underline{\mathsf{e}} \vert$ b o o l e a **[isKeysOnly](file:////dcs/markdown/workspace/Transform/htmlout/0/com.ibm.websphere.datapower.xc.javadoc.doc/topics/com/ibm/websphere/objectgrid/continuousquery/ContinuousQueryNotificationEvent.html#isKeysOnly())**() If true, this notification only includes the key of the matching cache entry.

# **Method Detail**

### **getKey**

[KeyType](#page-997-0) **getKey**()

Retrieve the key of the cache entry that triggered this notification. This object is a reference to the object stored in the **ContinuousQueryCache**, if the cache has been enabled. Therefore it should not be modified.

#### **Returns:**

the cache entry key

# **getValue**

#### [ValueType](#page-997-0) **getValue**()

Retrieve the value of the cache entry that triggered this notification, if the query was configured to return the value object for matches. This object is a reference to the object stored in the [ContinuousQueryCache,](#page-1016-0) if the cache has been enabled. Therefore it should not be modified.

#### **Returns:**

the cache entry value

# **getSessionHandle**

com.ibm.websphere.objectgrid.SessionHandle **getSessionHandle**()

Retrieve a SessionHandle object which can be used to retrieve the cache entry that triggered this notification. This method can only be invoked when using a

PER\_CONTAINER placement strategy for the map.

#### **Returns:**

the SessionHandle for the partition that owns the cache entry. **See Also:**

MapSet.getPlacementStrategy(), [Session.setSessionHandle\(SessionHandle\)](file:////dcs/markdown/workspace/Transform/htmlout/0/com.ibm.websphere.datapower.xc.javadoc.doc/topics/com/ibm/websphere/objectgrid/Session.html#setSessionHandle(com.ibm.websphere.objectgrid.SessionHandle))

### **getReason**

[ContinuousQueryNotificationEvent.Reason](#page-1001-0) **getReason**()

Retrieve the reason for this notification event

#### **Returns:**

the Reason enum

# **isKeysOnly**

boolean **isKeysOnly**()

If true, this notification only includes the key of the matching cache entry. If false, this notification also includes the value

#### **Returns:**

whether or not this notification includes the cache value.

**See Also:**

[getValue\(\)](file:////dcs/markdown/workspace/Transform/htmlout/0/com.ibm.websphere.datapower.xc.javadoc.doc/topics/com/ibm/websphere/objectgrid/continuousquery/ContinuousQueryNotificationEvent.html#getValue())

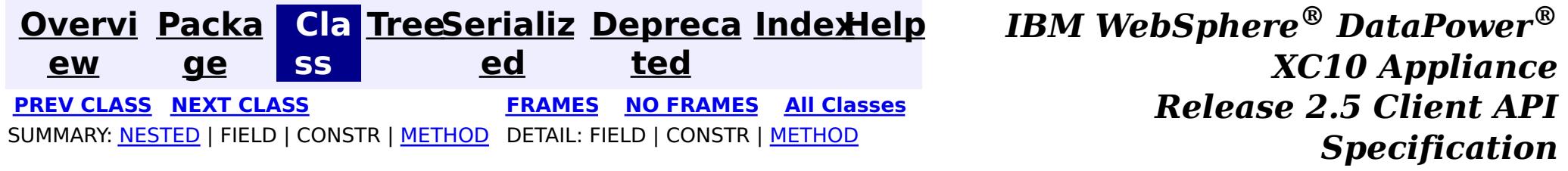

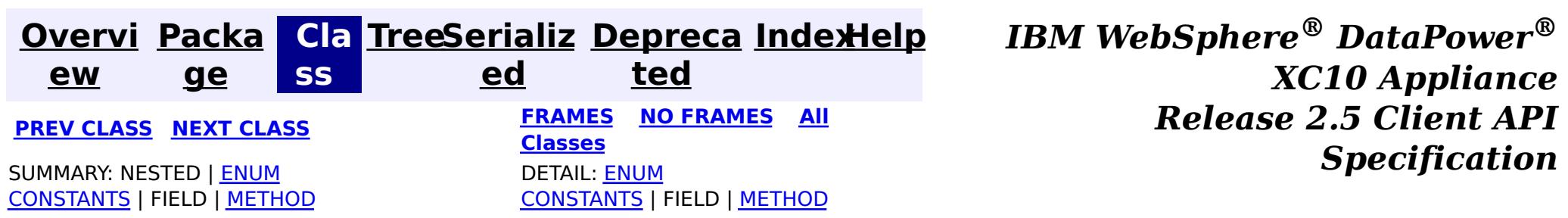

**com.ibm.websphere.objectgrid.continuousquery**

public static enum **ContinuousQueryNotificationEvent.Reason** extends [Enum](http://download.oracle.com/javase/1.6.0/docs/api/java/lang/Enum.html?is-external=true)[<ContinuousQueryNotificationEvent.Reason>](#page-1001-0)

# **Enum ContinuousQueryNotificationEvent.Reason**

#### [java.lang.Object](http://download.oracle.com/javase/1.6.0/docs/api/java/lang/Object.html?is-external=true)

[java.lang.Enum](http://download.oracle.com/javase/1.6.0/docs/api/java/lang/Enum.html?is-external=true)[<ContinuousQueryNotificationEvent.Reason>](#page-1001-0)

**com.ibm.websphere.objectgrid.continuousquery.ContinuousQueryNotificationEvent.Reason**

#### **All Implemented Interfaces:**

[Serializable,](http://download.oracle.com/javase/1.6.0/docs/api/java/io/Serializable.html?is-external=true) [Comparable<](http://download.oracle.com/javase/1.6.0/docs/api/java/lang/Comparable.html?is-external=true)[ContinuousQueryNotificationEvent.Reason>](#page-1001-0)

#### **Enclosing interface:**

[ContinuousQueryNotificationEvent<KeyType,ValueType>](#page-997-0)

Indicates the reason a notification event has occurred for this cache entry.

# **Enum Constant Summary**

#### **[ADDED](file:////dcs/markdown/workspace/Transform/htmlout/0/com.ibm.websphere.datapower.xc.javadoc.doc/topics/com/ibm/websphere/objectgrid/continuousquery/ContinuousQueryNotificationEvent.Reason.html#ADDED)**

The cache entry was inserted into the grid and matches the query, or an entry which did not match the query was updated such that it now matches the query.

#### **[CLEAR](file:////dcs/markdown/workspace/Transform/htmlout/0/com.ibm.websphere.datapower.xc.javadoc.doc/topics/com/ibm/websphere/objectgrid/continuousquery/ContinuousQueryNotificationEvent.Reason.html#CLEAR)**

A cache entry which matched the query was removed from the grid due to a map clear operation.

#### **[REMOVED](file:////dcs/markdown/workspace/Transform/htmlout/0/com.ibm.websphere.datapower.xc.javadoc.doc/topics/com/ibm/websphere/objectgrid/continuousquery/ContinuousQueryNotificationEvent.Reason.html#REMOVED)**

The cache entry, which previously matched the query, was removed from the grid or updated such that it no longer matches.

#### **[UPDATED](file:////dcs/markdown/workspace/Transform/htmlout/0/com.ibm.websphere.datapower.xc.javadoc.doc/topics/com/ibm/websphere/objectgrid/continuousquery/ContinuousQueryNotificationEvent.Reason.html#UPDATED)**

The cache entry, which previously matched the query, was updated and still matches the query.

# **Method Summary**

s t a t i c C o n t i n u o u [s](#page-1001-0) Q u

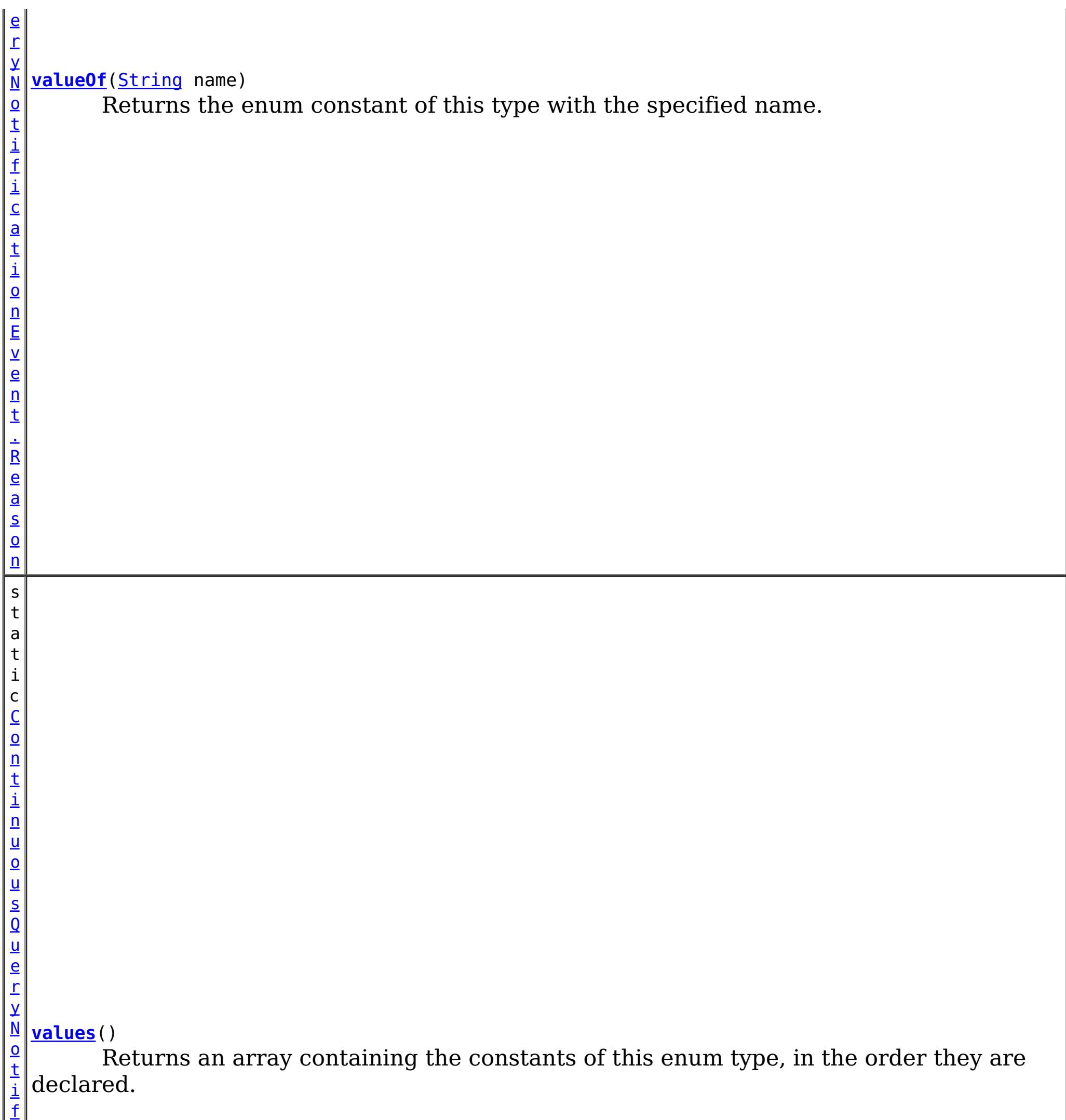

i

# **Methods inherited from class java.lang[.Enum](http://download.oracle.com/javase/1.6.0/docs/api/java/lang/Enum.html?is-external=true)**

[clone,](http://download.oracle.com/javase/1.6.0/docs/api/java/lang/Enum.html?is-external=true#clone()) [compareTo](http://download.oracle.com/javase/1.6.0/docs/api/java/lang/Enum.html?is-external=true#compareTo(E)), [equals,](http://download.oracle.com/javase/1.6.0/docs/api/java/lang/Enum.html?is-external=true#equals(java.lang.Object)) [finalize,](http://download.oracle.com/javase/1.6.0/docs/api/java/lang/Enum.html?is-external=true#finalize()) [getDeclaringClass,](http://download.oracle.com/javase/1.6.0/docs/api/java/lang/Enum.html?is-external=true#getDeclaringClass()) [hashCode,](http://download.oracle.com/javase/1.6.0/docs/api/java/lang/Enum.html?is-external=true#hashCode()) [name,](http://download.oracle.com/javase/1.6.0/docs/api/java/lang/Enum.html?is-external=true#name()) [ordinal,](http://download.oracle.com/javase/1.6.0/docs/api/java/lang/Enum.html?is-external=true#ordinal()) [toString,](http://download.oracle.com/javase/1.6.0/docs/api/java/lang/Enum.html?is-external=true#toString()) [valueOf](http://download.oracle.com/javase/1.6.0/docs/api/java/lang/Enum.html?is-external=true#valueOf(java.lang.Class,%20java.lang.String))

**Methods inherited from class java.lang[.Object](http://download.oracle.com/javase/1.6.0/docs/api/java/lang/Object.html?is-external=true)**

[getClass,](http://download.oracle.com/javase/1.6.0/docs/api/java/lang/Object.html?is-external=true#getClass()) [notify](http://download.oracle.com/javase/1.6.0/docs/api/java/lang/Object.html?is-external=true#notify()), [notifyAll,](http://download.oracle.com/javase/1.6.0/docs/api/java/lang/Object.html?is-external=true#notifyAll()) [wait,](http://download.oracle.com/javase/1.6.0/docs/api/java/lang/Object.html?is-external=true#wait()) [wait,](http://download.oracle.com/javase/1.6.0/docs/api/java/lang/Object.html?is-external=true#wait(long)) [wait](http://download.oracle.com/javase/1.6.0/docs/api/java/lang/Object.html?is-external=true#wait(long,%20int))

# **Enum Constant Detail**

#### **ADDED**

public static final [ContinuousQueryNotificationEvent.Reason](#page-1001-0) **ADDED**

The cache entry was inserted into the grid and matches the query, or an entry which did not match the query was updated such that it now matches the query.

#### **REMOVED**

public static final [ContinuousQueryNotificationEvent.Reason](#page-1001-0) **REMOVED**

The cache entry, which previously matched the query, was removed from the grid or updated such that it no longer matches.

#### **UPDATED**

public static final [ContinuousQueryNotificationEvent.Reason](#page-1001-0) **UPDATED**

The cache entry, which previously matched the query, was updated and still matches the query. Note: The result of getValue() for REMOVE events will always be null, even if the query was defined to include values.

#### **See Also:**

ContinuousQueryManager.defineContinuousQuery(java.lang.String, [com.ibm.websphere.objectgrid.continuousquery.ContinuousQueryFilter,](file:////dcs/markdown/workspace/Transform/htmlout/0/com.ibm.websphere.datapower.xc.javadoc.doc/topics/com/ibm/websphere/objectgrid/continuousquery/ContinuousQueryManager.html#defineContinuousQuery(java.lang.String,%20com.ibm.websphere.objectgrid.continuousquery.ContinuousQueryFilter,%20boolean,%20boolean,%20boolean,%20java.util.Collection,%20boolean,%20com.ibm.websphere.objectgrid.OutputFormat,%20java.util.List)) boolean, boolean, boolean, java.util.Collection>, boolean, com.ibm.websphere.objectgrid.OutputFormat, java.util.List)

### **CLEAR**

public static final [ContinuousQueryNotificationEvent.Reason](#page-1001-0) **CLEAR**

A cache entry which matched the query was removed from the grid due to a map clear operation.

# **Method Detail**

### **values**

public static [ContinuousQueryNotificationEvent.Reason\[](#page-1001-0)] **values**()

Returns an array containing the constants of this enum type, in the order they are declared. This method may be used to iterate over the constants as follows:

for (ContinuousQueryNotificationEvent.Reason c : ContinuousQueryNotificationEvent.Reason.valu es())

System.out.println(c);

#### **Returns:**

an array containing the constants of this enum type, in the order they are declared

### **valueOf**

public static [ContinuousQueryNotificationEvent.Reason](#page-1001-0) **valueOf**[\(String](http://download.oracle.com/javase/1.6.0/docs/api/java/lang/String.html?is-external=true) name)

Returns the enum constant of this type with the specified name. The string must match *exactly* an identifier used to declare an enum constant in this type. (Extraneous whitespace characters are not permitted.)

#### **Parameters:**

name - the name of the enum constant to be returned.

#### **Returns:**

the enum constant with the specified name

#### **Throws:**

[IllegalArgumentException](http://download.oracle.com/javase/1.6.0/docs/api/java/lang/IllegalArgumentException.html?is-external=true) - if this enum type has no constant with the specified name [NullPointerException](http://download.oracle.com/javase/1.6.0/docs/api/java/lang/NullPointerException.html?is-external=true) - if the argument is null

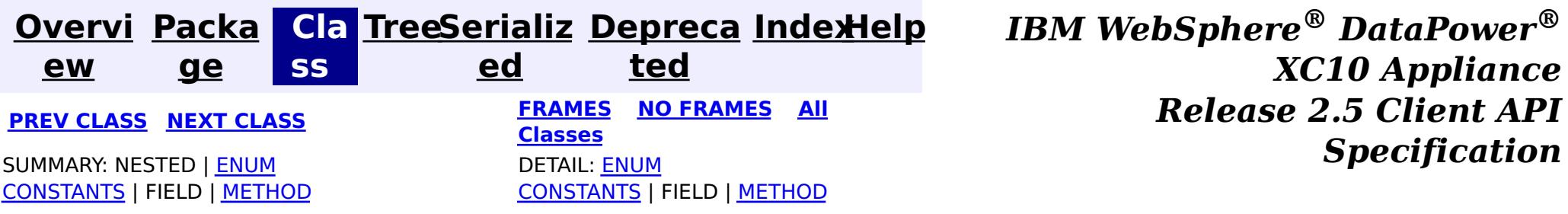

**[Overvi](#page-912-0) [Packa](#page-990-0) Cla [TreeSerializ](#page-0-0) [Depreca](#page-0-0) ew ge ss ed ted [IndexHelp](#page-0-0)** *IBM WebSphere® DataPower® XC10 Appliance Release 2.5 Client API Specification* **PREV [CLASS](#page-1007-0) NEXT [CLASS](#page-997-0) [FRAMES](#page-0-0) NO [FRAMES](#page-1005-0) All [Classes](#page-0-0)** SUMMARY: NESTED | FIELD | [CONSTR](file:////dcs/markdown/workspace/Transform/htmlout/0/com.ibm.websphere.datapower.xc.javadoc.doc/topics/com/ibm/websphere/objectgrid/continuousquery/ContinuousQueryManagerFactory.html#constructor_detail) | [METHOD](file:////dcs/markdown/workspace/Transform/htmlout/0/com.ibm.websphere.datapower.xc.javadoc.doc/topics/com/ibm/websphere/objectgrid/continuousquery/ContinuousQueryManagerFactory.html#method_detail) DETAIL: FIELD | CONSTR | METHOD

# **com.ibm.websphere.objectgrid.continuousquery Class ContinuousQueryManagerFactory**

[java.lang.Object](http://download.oracle.com/javase/1.6.0/docs/api/java/lang/Object.html?is-external=true)

 $\overline{\mathsf{q}}$ u e r y M a n a g e r

**com.ibm.websphere.objectgrid.continuousquery.ContinuousQueryManagerFactory**

public final class **ContinuousQueryManagerFactory** extends [Object](http://download.oracle.com/javase/1.6.0/docs/api/java/lang/Object.html?is-external=true)

A factory class for obtaining the ContinuousQueryManager.

**Since:**

8.6, XC10 2.5

# **Constructor Summary**

**[ContinuousQueryManagerFactory](file:////dcs/markdown/workspace/Transform/htmlout/0/com.ibm.websphere.datapower.xc.javadoc.doc/topics/com/ibm/websphere/objectgrid/continuousquery/ContinuousQueryManagerFactory.html#ContinuousQueryManagerFactory())**()

s t a t i c  $\underline{\mathsf{C}}$  $\underline{\mathsf{C}}$  $\underline{\mathsf{C}}$ o n t i  $n$ u o u s

# **Method Summary [getManager](file:////dcs/markdown/workspace/Transform/htmlout/0/com.ibm.websphere.datapower.xc.javadoc.doc/topics/com/ibm/websphere/objectgrid/continuousquery/ContinuousQueryManagerFactory.html#getManager(com.ibm.websphere.objectgrid.ObjectGrid))**[\(ObjectGrid](#page-1349-0) objGrid) Factory that returns the single instance of a ContinuousQueryManager for the given object grid.

#### **Methods inherited from class java.lang[.Object](http://download.oracle.com/javase/1.6.0/docs/api/java/lang/Object.html?is-external=true)**

[clone,](http://download.oracle.com/javase/1.6.0/docs/api/java/lang/Object.html?is-external=true#clone()) [equals,](http://download.oracle.com/javase/1.6.0/docs/api/java/lang/Object.html?is-external=true#equals(java.lang.Object)) [finalize,](http://download.oracle.com/javase/1.6.0/docs/api/java/lang/Object.html?is-external=true#finalize()) [getClass,](http://download.oracle.com/javase/1.6.0/docs/api/java/lang/Object.html?is-external=true#getClass()) [hashCode,](http://download.oracle.com/javase/1.6.0/docs/api/java/lang/Object.html?is-external=true#hashCode()) [notify,](http://download.oracle.com/javase/1.6.0/docs/api/java/lang/Object.html?is-external=true#notify()) [notifyAll,](http://download.oracle.com/javase/1.6.0/docs/api/java/lang/Object.html?is-external=true#notifyAll()) [toString,](http://download.oracle.com/javase/1.6.0/docs/api/java/lang/Object.html?is-external=true#toString()) [wait,](http://download.oracle.com/javase/1.6.0/docs/api/java/lang/Object.html?is-external=true#wait()) [wait,](http://download.oracle.com/javase/1.6.0/docs/api/java/lang/Object.html?is-external=true#wait(long)) [wait](http://download.oracle.com/javase/1.6.0/docs/api/java/lang/Object.html?is-external=true#wait(long,%20int))

# **Constructor Detail**

# **ContinuousQueryManagerFactory**

public **ContinuousQueryManagerFactory**()

# **Method Detail**

# **getManager**

public static [ContinuousQueryManager](#page-1007-0) **getManager**([ObjectGrid](#page-1349-0) objGrid)

Factory that returns the single instance of a ContinuousQueryManager for the given object grid.

#### **Parameters:**

objGrid - - the ObjectGrid this Continuous Query Manager will define continuous queries for.

#### **Returns:**

the ContinuousQueryManager instance.

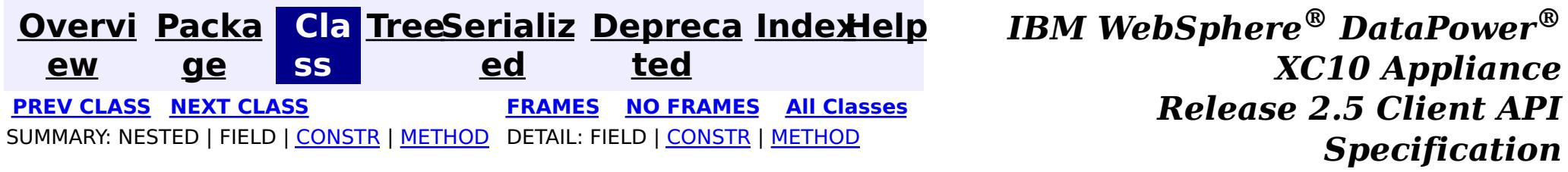

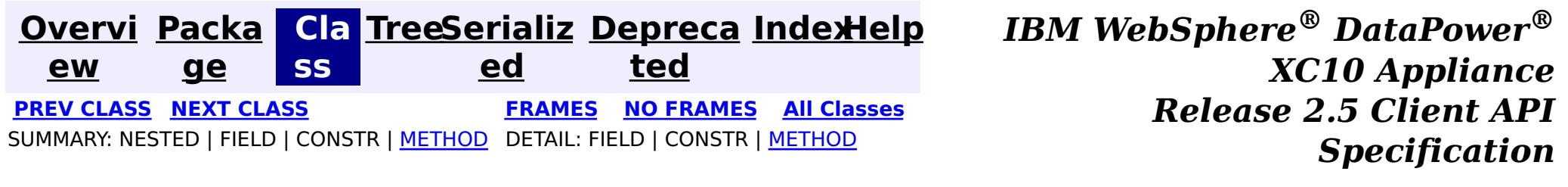

# **com.ibm.websphere.objectgrid.continuousquery Interface ContinuousQueryManager**

public interface **ContinuousQueryManager**

The management interface used to define new continuous queries, retrieve an existing query, or destroy a query. An instance can be retrieved via [ContinuousQueryManagerFactory.getManager\(com.ibm.websphere.objectgrid.ObjectGrid\)](file:////dcs/markdown/workspace/Transform/htmlout/0/com.ibm.websphere.datapower.xc.javadoc.doc/topics/com/ibm/websphere/objectgrid/continuousquery/ContinuousQueryManagerFactory.html#getManager(com.ibm.websphere.objectgrid.ObjectGrid))

#### **Since:**

8.6, XC10 2.5

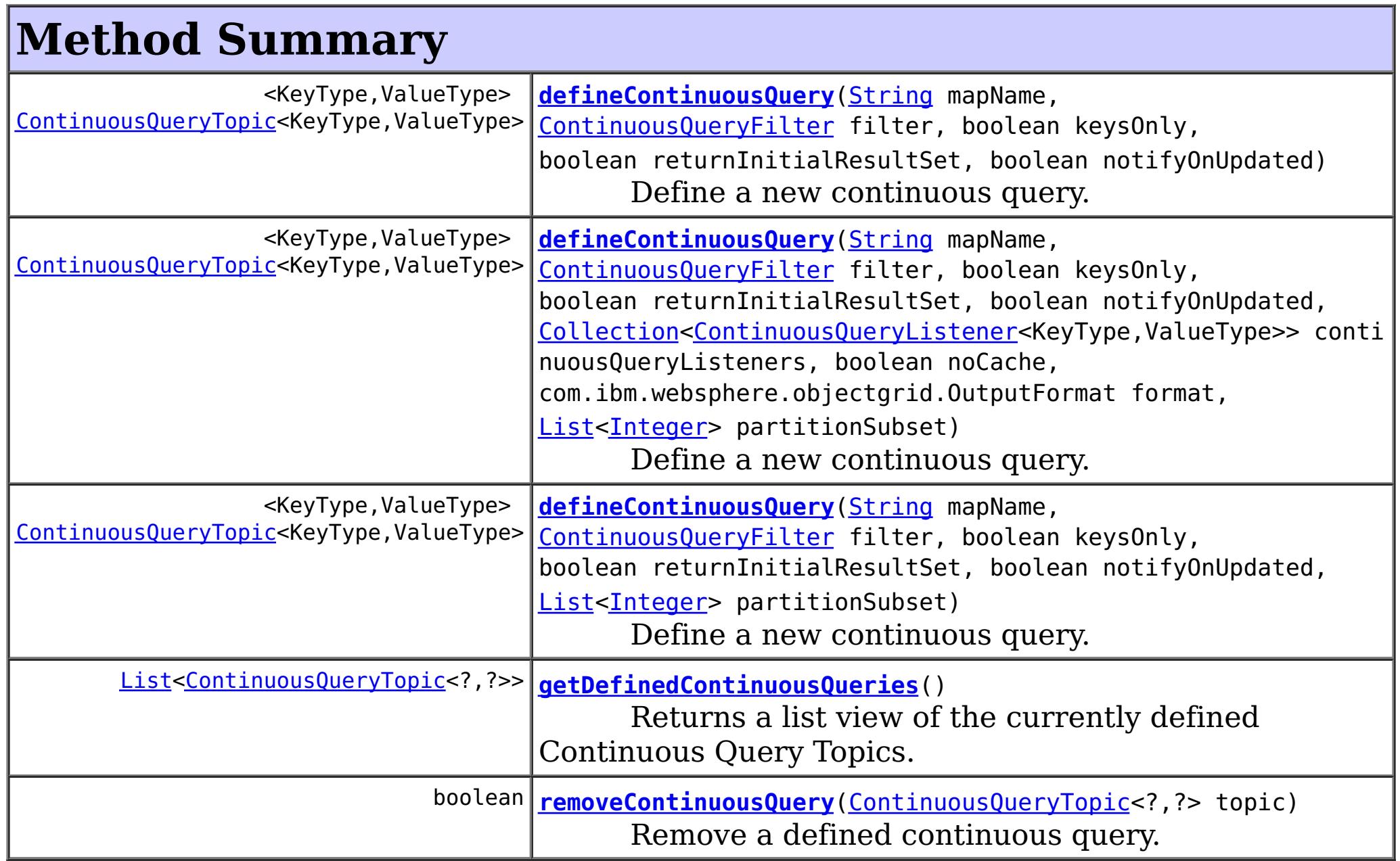

# **Method Detail**

### **defineContinuousQuery**

<KeyType,ValueType> [ContinuousQueryTopic<](#page-992-0)KeyType,ValueType> **defineContinuousQuery**[\(String](http://download.oracle.com/javase/1.6.0/docs/api/java/lang/String.html?is-external=true) mapName, [ContinuousQueryF](#page-1014-0)

ilter filter,

boolean keysOnly

boolean returnIn

itialResultSet,

boolean notifyOn

Updated,

 $\mathbf{r}$ 

[Collection<](http://download.oracle.com/javase/1.6.0/docs/api/java/util/Collection.html?is-external=true)Conti

boolean noCache, com.ibm.webspher

[List](http://download.oracle.com/javase/1.6.0/docs/api/java/util/List.html?is-external=true)[<Integer>](http://download.oracle.com/javase/1.6.0/docs/api/java/lang/Integer.html?is-external=true) pa

[nuousQueryListener<KeyType,ValueType>>](#page-1012-0) continuousQueryListeners,

e.objectgrid.OutputFormat format,

rtitionSubset)

throws [ContinuousQueryIncompatibleDu](#page-0-0)

plicateException,

[UndefinedMapException](#page-1230-0)

Define a new continuous query. This query will run in the grid container processes. When cache entries that match the filter criteria are inserted or deleted, the client's [ContinuousQueryCache](#page-1016-0) will be updated and any [ContinuousQueryListener](#page-1012-0) implementations will be invoked. This will also occur if a cache entry is updated such that it now matches, or no longer matches, the filter criteria. Optionally, notifications can be sent for update operations to cache entries that previously matched the criteria, and still match the criteria after the update.

#### **Parameters:**

mapName - - the name of the map the continuous query will be defined on. filter - - the filter that the will determine the contents of the continuous query. Custom filter logic can be implemented by extending [AbstractCQFilter](#page-0-0). keysOnly - - true if the query should only return the keys of items that satisfy the query; false to also send the values as well as the keys. If false, the [ContinuousQueryCache](#page-1016-0) and [ContinuousQueryNotificationEvent](#page-997-0) objects will include the value associated with cache entries that match the query. returnInitialResultSet - - true to run the filter on all existing matches in the map at the time of the query definition and return the items to the cache. If false, the client will only be notified of matches which occur after the query is defined. Returning the initial result set will have a high computational requirement for large maps. notifyOnUpdated - - true causes this topic to get called every time an existing item that satisfies this query gets updated and continues to satisfy this query. This will drive [ContinuousQueryListener](#page-1012-0) call backs as well as updated values in the query cache if keysOnly is false.

The [ContinuousQueryTopic](#page-992-0) for this continuous query. If the call to this method would result in an topic which is identical to an existing topic being created, the existing instance is returned.

continuousQueryListeners - - used to register listeners before the query is defined. These listeners will be guaranteed to be invoked for any entries in the initial result set, as well as changes to the result set which might occur before

[ContinuousQueryTopic.addListener\(ContinuousQueryListener\)](file:////dcs/markdown/workspace/Transform/htmlout/0/com.ibm.websphere.datapower.xc.javadoc.doc/topics/com/ibm/websphere/objectgrid/continuousquery/ContinuousQueryTopic.html#addListener(com.ibm.websphere.objectgrid.continuousquery.ContinuousQueryListener)) can be invoked. Can be null. noCache - - true to indicate that no caching of keys or values should occur on the client. Continuous Query listeners will still be notified.

format - - if OutputFormat.RAW is specified, keys and values returned from the [ContinuousQueryCache](#page-1016-0) and [ContinuousQueryListener](#page-1012-0) will be in SerializedEntry format when a DataSerializer is defined on the map. - if OutputFormat.NATIVE is specified, or when no DataSerializer is defined, keys and values will be returned as Objects. partitionSubset - - Used to indicate that this continuous query should only be defined on the specified subset of partitions. Passing null or an empty list indicates this continuous query should be defined on all existing and future partitions containing this map. An IllegalArgumentException may be thrown if an invalid partition ID is passed.

#### **Returns:**

#### **Throws:**

[ContinuousQueryIncompatibleDuplicateException](#page-0-0) [UndefinedMapException](#page-1230-0) [IllegalArgumentException](http://download.oracle.com/javase/1.6.0/docs/api/java/lang/IllegalArgumentException.html?is-external=true)

# **defineContinuousQuery**

<KeyType,ValueType> [ContinuousQueryTopic<](#page-992-0)KeyType,ValueType> **defineContinuousQuery**[\(String](http://download.oracle.com/javase/1.6.0/docs/api/java/lang/String.html?is-external=true) mapName,

[ContinuousQueryF](#page-1014-0) ilter filter, boolean keysOnly , boolean returnIn itialResultSet, boolean notifyOn Updated, [List](http://download.oracle.com/javase/1.6.0/docs/api/java/util/List.html?is-external=true)[<Integer>](http://download.oracle.com/javase/1.6.0/docs/api/java/lang/Integer.html?is-external=true) pa rtitionSubset) throws [ContinuousQueryIncompatibleDu](#page-0-0) plicateException,

[UndefinedMapException](#page-1230-0)

Define a new continuous query. This query will run in the grid container processes. When cache entries that match the filter criteria are inserted or deleted, the client's [ContinuousQueryCache](#page-1016-0) will be updated and any [ContinuousQueryListener](#page-1012-0) implementations will be invoked. This will also occur if a cache entry is updated such that it now matches, or no longer matches, the filter criteria. Optionally, notifications can be sent for update operations to cache entries that previously matched the criteria, and still match the criteria after the update.

#### **Parameters:**

mapName - - the name of the map the continuous query will be defined on. filter - - the filter that the will determine the contents of the continuous query. Custom filter logic can be implemented by extending [AbstractCQFilter](#page-0-0). keysOnly - - true if the query should only return the keys of items that satisfy the query; false to also send the values as well as the keys. If false, the [ContinuousQueryCache](#page-1016-0) and [ContinuousQueryNotificationEvent](#page-997-0) objects will include the value associated with cache entries that match the query.

returnInitialResultSet - - true to run the filter on all existing matches in the map at the time of the query definition and return the items to the cache. If false, the client will only be notified of matches which occur after the query is defined. Returning the initial result set will have a high computational requirement for large maps. notifyOnUpdated - - true causes this topic to get called every time an existing item that satisfies this query gets updated and continues to satisfy this query. This will drive [ContinuousQueryListener](#page-1012-0) call backs as well as updated values in the query cache if keysOnly is false.

partitionSubset - - Used to indicate that this continuous query should only be defined on the specified subset of partitions. Passing null or an empty list indicates this continuous query should be defined on all existing and future partitions containing this map. An IllegalArgumentException may be thrown if an invalid partition ID is passed.

#### **Returns:**

The [ContinuousQueryTopic](#page-992-0) for this continuous query. If the call to this method would

result in an topic which is identical to an existing topic being created, the existing instance is returned.

#### **Throws:**

[ContinuousQueryIncompatibleDuplicateException](#page-0-0) [UndefinedMapException](#page-1230-0) [IllegalArgumentException](http://download.oracle.com/javase/1.6.0/docs/api/java/lang/IllegalArgumentException.html?is-external=true)

# **defineContinuousQuery**

<KeyType,ValueType> [ContinuousQueryTopic<](#page-992-0)KeyType,ValueType> **defineContinuousQuery**[\(String](http://download.oracle.com/javase/1.6.0/docs/api/java/lang/String.html?is-external=true) mapName, [ContinuousQueryF](#page-1014-0) ilter filter, boolean keysOnly , boolean returnIn itialResultSet, boolean notifyOn

Updated)

#### plicateException,

#### [UndefinedMapException](#page-1230-0)

Define a new continuous query. This query will run in the grid container processes. When cache entries that match the filter criteria are inserted or deleted, the client's [ContinuousQueryCache](#page-1016-0) will be updated and any [ContinuousQueryListener](#page-1012-0) implementations will be invoked. This will also occur if a cache entry is updated such that it now matches, or no longer matches, the filter criteria. Optionally, notifications can be sent for update operations to cache entries that previously matched the criteria, and still match the criteria after the update. This query will be applied to all partitions.

#### **Parameters:**

The [ContinuousQueryTopic](#page-992-0) for this continuous query. If the call to this method would result in an topic which is identical to an existing topic being created, the existing instance is returned.

mapName - - the name of the map the continuous query will be defined on. filter - - the filter that the will determine the contents of the continuous query. Custom filter logic can be implemented by extending [AbstractCQFilter](#page-0-0). keysOnly - - true if the query should only return the keys of items that satisfy the query; false to also send the values as well as the keys. If false, the [ContinuousQueryCache](#page-1016-0) and [ContinuousQueryNotificationEvent](#page-997-0) objects will include the value associated with cache entries that match the query. returnInitialResultSet - - true to run the filter on all existing matches in the map at the time of the query definition and return the items to the cache. If false, the client will only be notified of matches which occur after the query is defined. Returning the initial result set will have a high computational requirement for large maps. notifyOnUpdated - - true causes this topic to get called every time an existing item that satisfies this query gets updated and continues to satisfy this query. This will drive [ContinuousQueryListener](#page-1012-0) call backs as well as updated values in the query cache if keysOnly is false.

Remove a defined continuous query. Does the opposite of [defineContinuousQuery\(String,](file:////dcs/markdown/workspace/Transform/htmlout/0/com.ibm.websphere.datapower.xc.javadoc.doc/topics/com/ibm/websphere/objectgrid/continuousquery/ContinuousQueryManager.html#defineContinuousQuery(java.lang.String,%20com.ibm.websphere.objectgrid.continuousquery.ContinuousQueryFilter,%20boolean,%20boolean,%20boolean)) ContinuousQueryFilter, boolean, boolean, boolean). If the number of calls to this method for a given topic equals the number of calls to defineContinuousQuery that return the specified topic, the topic will cease receiving updates from the server, all listeners of this topic will be removed and the reference to this topic will be invalid.

#### **Returns:**

#### **Throws:**

[ContinuousQueryIncompatibleDuplicateException](#page-0-0) [UndefinedMapException](#page-1230-0) [IllegalArgumentException](http://download.oracle.com/javase/1.6.0/docs/api/java/lang/IllegalArgumentException.html?is-external=true)

### **removeContinuousQuery**

boolean **removeContinuousQuery**[\(ContinuousQueryTopic<](#page-992-0)?,?> topic)

#### **Parameters:**

topic - - the topic to remove

#### **Returns:**

true if the topic was removed, false otherwise

**Throws:**

[IllegalArgumentException](http://download.oracle.com/javase/1.6.0/docs/api/java/lang/IllegalArgumentException.html?is-external=true)

# **getDefinedContinuousQueries**

[List<](http://download.oracle.com/javase/1.6.0/docs/api/java/util/List.html?is-external=true)[ContinuousQueryTopic<](#page-992-0)?,?>> **getDefinedContinuousQueries**()

Returns a list view of the currently defined Continuous Query Topics.

### **Returns:**

a list of Continuous Query Topics

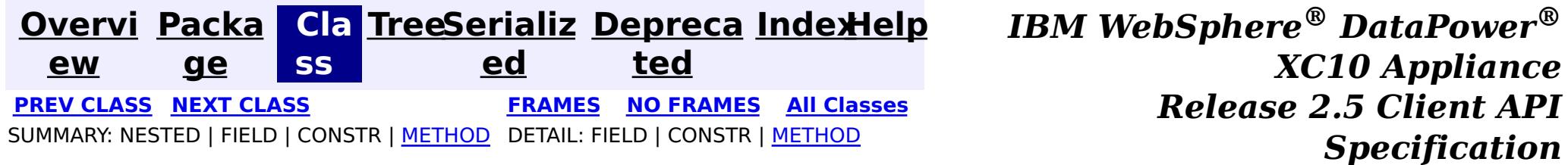

**[Overvi](#page-912-0) [Packa](#page-990-0) Cla [TreeSerializ](#page-0-0) [Depreca](#page-0-0) ew ge ss ed ted [IndexHelp](#page-0-0)** *IBM WebSphere® DataPower® XC10 Appliance Release 2.5 Client API Specification* **PREV [CLASS](#page-1014-0) NEXT [CLASS](#page-1007-0) [FRAMES](#page-0-0) NO [FRAMES](#page-1012-0) All [Classes](#page-0-0)** SUMMARY: NESTED | FIELD | CONSTR | [METHOD](file:////dcs/markdown/workspace/Transform/htmlout/0/com.ibm.websphere.datapower.xc.javadoc.doc/topics/com/ibm/websphere/objectgrid/continuousquery/ContinuousQueryListener.html#method_detail) DETAIL: FIELD | CONSTR | METHOD

**com.ibm.websphere.objectgrid.continuousquery**

# **Interface ContinuousQueryListener<KeyType,ValueType>**

#### **Type Parameters:**

KeyType - Type of the key object for the map being queried ValueType - Type of the value object for the map being queried

public interface **ContinuousQueryListener<KeyType,ValueType>**

This interface should be implemented to get a callback for a continuous query. When a Continuous Query listener is added to a Continuous Query Topic, that listener will be called after every change to the current set of results matching the continuous query.

**Since:**

8.6, XC10 2.5

event - - [ContinuousQueryNotificationEvent](#page-997-0) containing information about the change in the query result set

# **Method Summary**

v o i d **[cacheUpdated](file:////dcs/markdown/workspace/Transform/htmlout/0/com.ibm.websphere.datapower.xc.javadoc.doc/topics/com/ibm/websphere/objectgrid/continuousquery/ContinuousQueryListener.html#cacheUpdated(com.ibm.websphere.objectgrid.continuousquery.ContinuousQueryNotificationEvent))**[\(ContinuousQueryNotificationEvent<](#page-997-0)[KeyType,ValueType>](#page-1012-0) event) This method will be called by every ContinuousQueryTopic that this listener is added to.

# **Method Detail**

# **cacheUpdated**

void **cacheUpdated**[\(ContinuousQueryNotificationEvent](#page-997-0)[<KeyType,ValueType>](#page-1012-0) event)

This method will be called by every ContinuousQueryTopic that this listener is added to. The caller will capture any **[Throwable](http://download.oracle.com/javase/1.6.0/docs/api/java/lang/Throwable.html?is-external=true)s** thrown from calls to this method and create an FFDC entry. This *[ContinuousQueryListener](#page-1012-0)* will not be called again for the same [ContinuousQueryNotificationEvent](#page-997-0). Additionally, the performance of this [ContinuousQueryListener](#page-1012-0) may make an impact on the speed with which other [ContinuousQueryListener](#page-1012-0)s are called.

#### **Parameters:**

**See Also:**

[ContinuousQueryTopic.addListener\(ContinuousQueryListener\)](file:////dcs/markdown/workspace/Transform/htmlout/0/com.ibm.websphere.datapower.xc.javadoc.doc/topics/com/ibm/websphere/objectgrid/continuousquery/ContinuousQueryTopic.html#addListener(com.ibm.websphere.objectgrid.continuousquery.ContinuousQueryListener)), [ContinuousQueryNotificationEvent](#page-997-0)

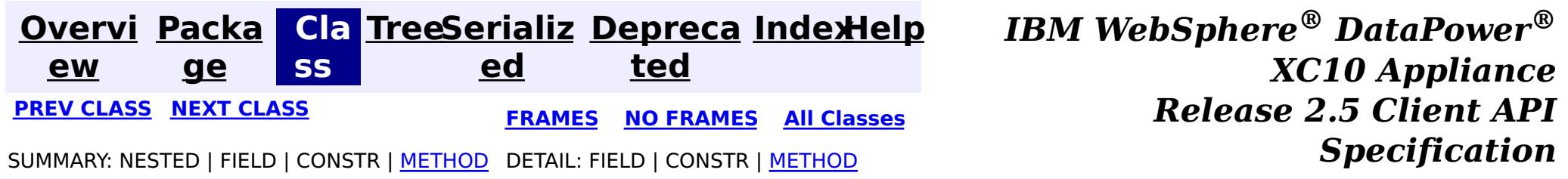

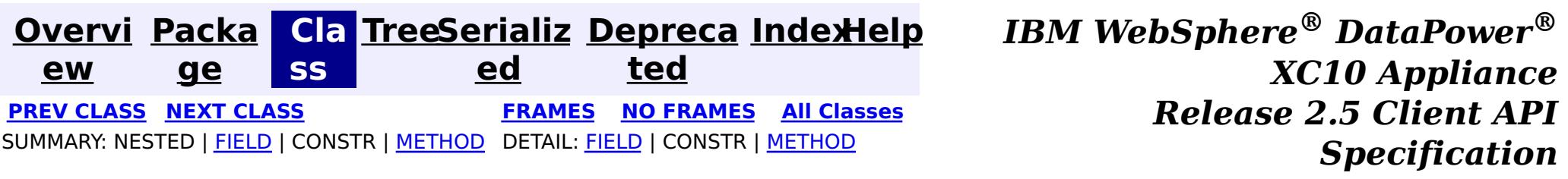

**com.ibm.websphere.objectgrid.continuousquery**

# **Interface ContinuousQueryFilter<KeyType,ValueType,AttributeTyp e,MatchType>**

#### **Type Parameters:**

An interface which provides an abstraction to check if an object matches the criteria defined in a filter. Filters are invoked within the eXtreme Scale containers hosting partitions for the map on which the query is defined. All implementations must extend [AbstractCQFilter](#page-0-0).

KeyType - Type of the key object for the map being queried ValueType - Type of the value object for the map being queried AttributeType - Type of the attribute referenced by the attribute path MatchType - Type of the object being compared to

#### **All Superinterfaces:**

[Serializable](http://download.oracle.com/javase/1.6.0/docs/api/java/io/Serializable.html?is-external=true)

#### **All Known Implementing Classes:**

[AbstractCQFilter,](#page-0-0) [AndFilter,](#page-0-0) [BinaryLogicalFilter,](#page-0-0) [CompareFilter,](#page-0-0) [EQFilter,](#page-0-0) [FalseFilter,](#page-0-0) [GTEFilter,](#page-0-0) [GTFilter,](#page-0-0) [IsNotNullFilter,](#page-0-0) [IsNullFilter,](#page-0-0) [LTEFilter,](#page-0-0) [LTFilter,](#page-0-0) [MatchFilter,](#page-0-0) [NEQFilter,](#page-0-0) [NotFilter,](#page-0-0) [NotMatchFilter,](#page-0-0) [OrFilter,](#page-0-0) [TrueFilter](#page-0-0)

public interface **ContinuousQueryFilter<KeyType,ValueType,AttributeType,MatchType>** extends [Serializable](http://download.oracle.com/javase/1.6.0/docs/api/java/io/Serializable.html?is-external=true)

#### **Since:**

8.6, XC10 2.5

# **Field Summary**

s t a

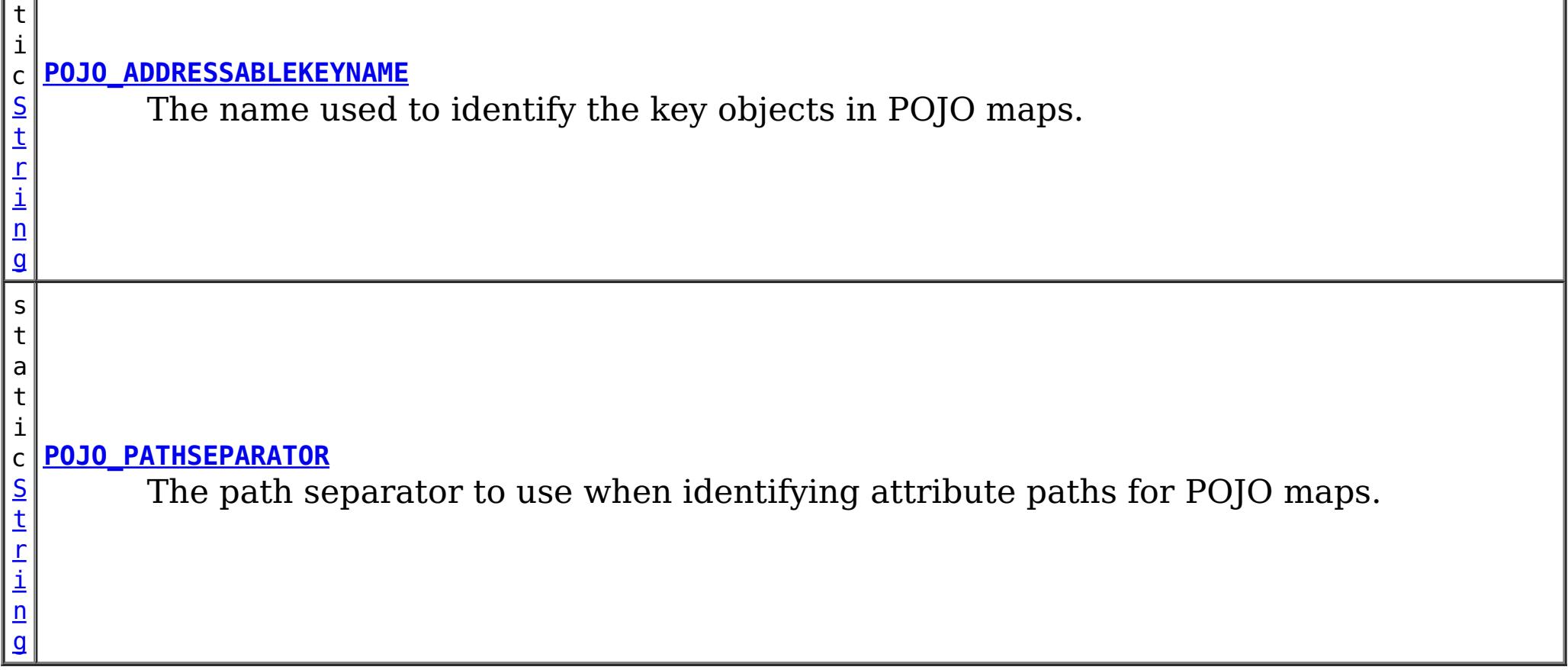

# **Method Summary**

b o o l e a n

**[filter](file:////dcs/markdown/workspace/Transform/htmlout/0/com.ibm.websphere.datapower.xc.javadoc.doc/topics/com/ibm/websphere/objectgrid/continuousquery/ContinuousQueryFilter.html#filter(com.ibm.websphere.objectgrid.continuousquery.filter.FilterContent))**[\(FilterContent<](#page-0-0)[KeyType,ValueType>](#page-1014-0) content) Checks if the supplied object passes the filter.

# **Field Detail**

# **POJO\_ADDRESSABLEKEYNAME**

static final [String](http://download.oracle.com/javase/1.6.0/docs/api/java/lang/String.html?is-external=true) **POJO\_ADDRESSABLEKEYNAME**

The name used to identify the key objects in POJO maps. Not applicable to maps using XDF or a custom MapSerializedPlugin.

**See Also:**

[CompareFilter.CompareFilter\(String,](file:////dcs/markdown/workspace/Transform/htmlout/0/com.ibm.websphere.datapower.xc.javadoc.doc/topics/com/ibm/websphere/objectgrid/continuousquery/filter/CompareFilter.html#CompareFilter(java.lang.String,%20MatchType)) Object), [Constant](file:////dcs/markdown/workspace/Transform/htmlout/0/com.ibm.websphere.datapower.xc.javadoc.doc/topics/constant-values.html#com.ibm.websphere.objectgrid.continuousquery.ContinuousQueryFilter.POJO_ADDRESSABLEKEYNAME) Field Values

boolean **filter**[\(FilterContent](#page-0-0)[<KeyType,ValueType>](#page-1014-0) content) throws [ContinuousQueryException](#page-0-0)

# **POJO\_PATHSEPARATOR**

static final [String](http://download.oracle.com/javase/1.6.0/docs/api/java/lang/String.html?is-external=true) **POJO\_PATHSEPARATOR**

The path separator to use when identifying attribute paths for POJO maps. Not applicable to maps using XDF or a custom MapSerializedPlugin.

**See Also:**

[CompareFilter.CompareFilter\(String,](file:////dcs/markdown/workspace/Transform/htmlout/0/com.ibm.websphere.datapower.xc.javadoc.doc/topics/com/ibm/websphere/objectgrid/continuousquery/filter/CompareFilter.html#CompareFilter(java.lang.String,%20MatchType)) Object), [Constant](file:////dcs/markdown/workspace/Transform/htmlout/0/com.ibm.websphere.datapower.xc.javadoc.doc/topics/constant-values.html#com.ibm.websphere.objectgrid.continuousquery.ContinuousQueryFilter.POJO_PATHSEPARATOR) Field Values

# **Method Detail**

# **filter**

Checks if the supplied object passes the filter.

#### **Parameters:**

content - A representation of the cache entry to be checked

#### **Returns:**

true if the object matches the filtering criteria, false otherwise **Throws:**

[ContinuousQueryException](#page-0-0)

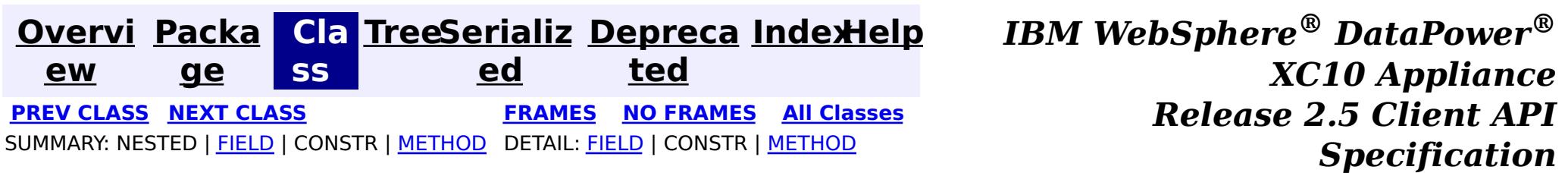

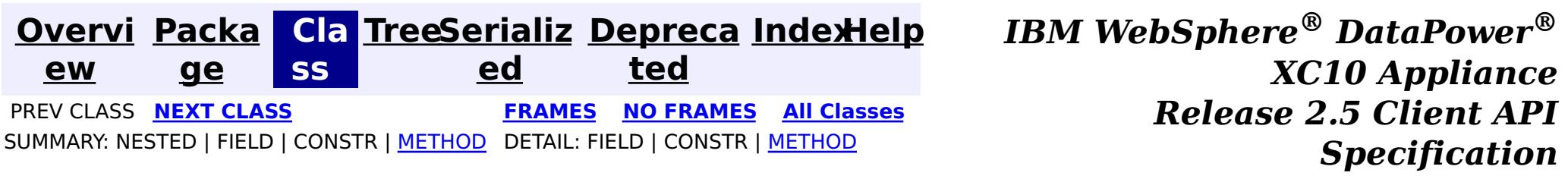

### **com.ibm.websphere.objectgrid.continuousquery Interface ContinuousQueryCache<KeyType,ValueType>**

#### **Type Parameters:**

KeyType - Type of the key object for the map being queried ValueType - Type of the value object for the map being queried

public interface **ContinuousQueryCache<KeyType,ValueType>**

A Continuous Query Cache contains the keys and optionally the values that match a defined continuous query. The contents of this cache arrive asynchronously from the grid for which the query is defined. If the query is defined such that only the keys are stored in the continuous query cache then all operations that return a value will return null.

#### **Since:**

8.6, XC10 2.5

# **Method Summary**

b o o l e a n

**[containsKey](file:////dcs/markdown/workspace/Transform/htmlout/0/com.ibm.websphere.datapower.xc.javadoc.doc/topics/com/ibm/websphere/objectgrid/continuousquery/ContinuousQueryCache.html#containsKey(KeyType))**[\(KeyType](#page-1016-0) key) Returns true if the cache contains the given key.

b o o l e a n

**[containsValue](file:////dcs/markdown/workspace/Transform/htmlout/0/com.ibm.websphere.datapower.xc.javadoc.doc/topics/com/ibm/websphere/objectgrid/continuousquery/ContinuousQueryCache.html#containsValue(ValueType))**[\(ValueType](#page-1016-0) value) Returns true if the cache contains the given value.

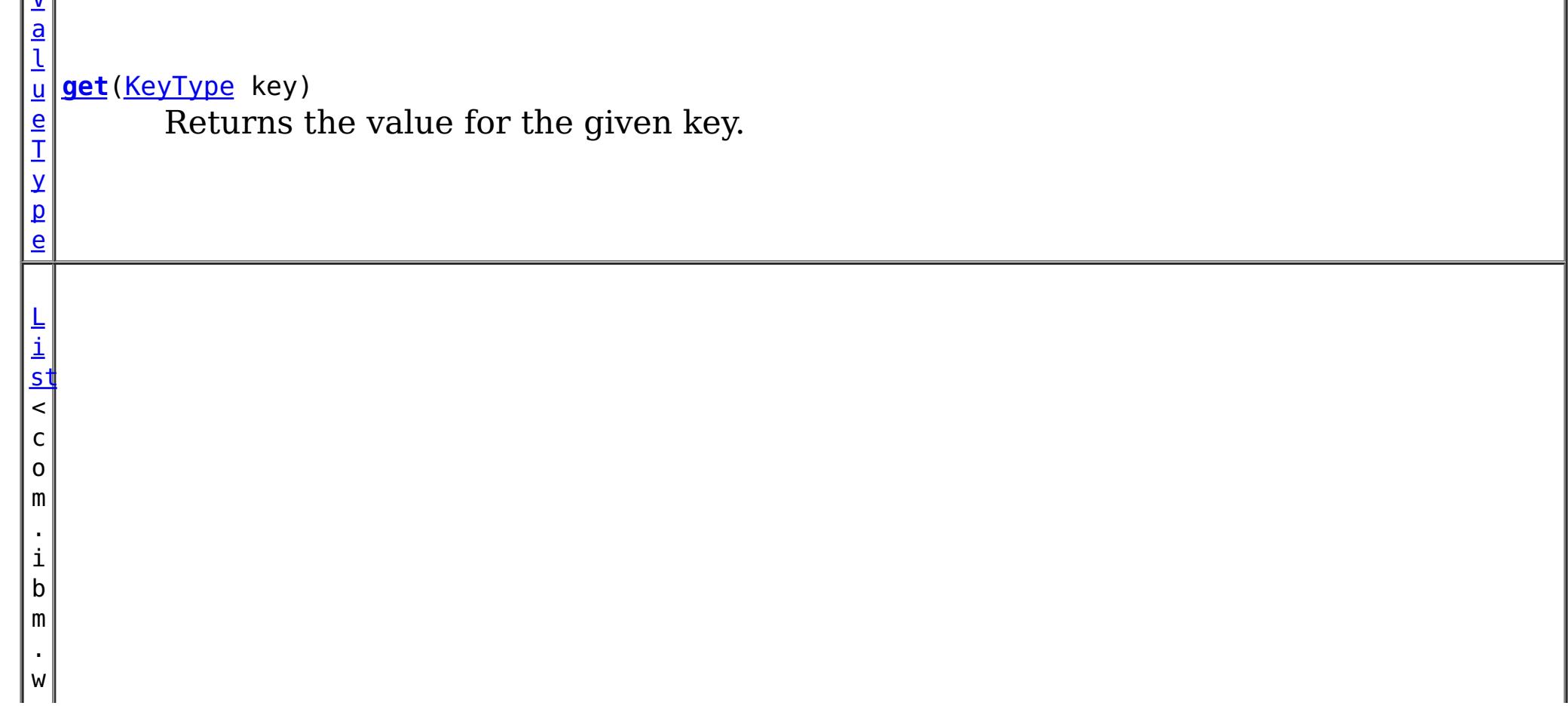

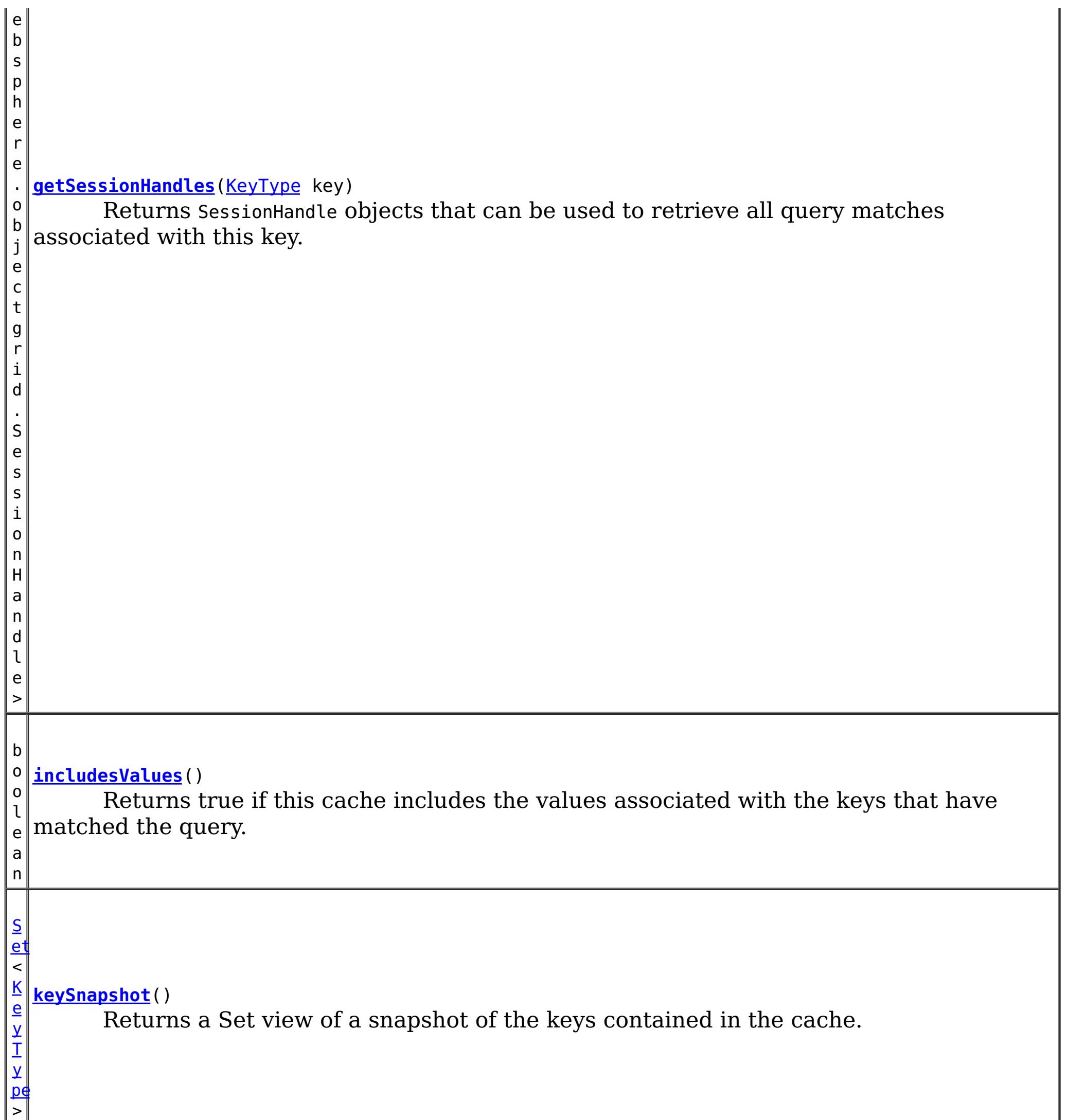

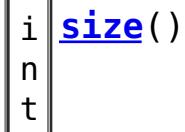

Return the number of keys in the cache.

# **Method Detail**

# **keySnapshot**

[Set<](http://download.oracle.com/javase/1.6.0/docs/api/java/util/Set.html?is-external=true)[KeyType>](#page-1016-0) **keySnapshot**()

Returns a Set view of a snapshot of the keys contained in the cache. The objects in the set are references to the keys in the query cache, therefore they should not be modified.

#### **Returns:**

a set view of the keys in the cache.

### **size**

int **size**()

Return the number of keys in the cache.

#### **Returns:**

the number of keys in the cache.

#### **get**

[ValueType](#page-1016-0) **get**[\(KeyType](#page-1016-0) key)

Returns the value for the given key. The object returned is a reference to the value in the query cache, therefore it should not be modified.

#### **Parameters:**

key - - the key whose associated value is to be returned

#### **Returns:**

the value in the cache for the specified key or null if either the cache does not contain this key or if the cache is configured to not contain values.

### **getSessionHandles**

[List<](http://download.oracle.com/javase/1.6.0/docs/api/java/util/List.html?is-external=true)com.ibm.websphere.objectgrid.SessionHandle> **getSessionHandles**[\(KeyType](#page-1016-0) key)

Returns SessionHandle objects that can be used to retrieve all query matches associated with this key. This method can only be invoked when using a PER CONTAINER placement strategy for the map.

#### **Parameters:**

key - - the key for which SessionHandles will be returned

**Returns:**

a List of SessionHandles, one for each instance of this key in the grid.

**See Also:**

MapSet.getPlacementStrategy()

### **containsKey**

boolean **containsKey**[\(KeyType](#page-1016-0) key)

Returns true if the cache contains the given key.

#### **Parameters:**

key - - key to check for

#### **Returns:**

true if the specified key is in the cache at the time of the request.

### **containsValue**

boolean **containsValue**[\(ValueType](#page-1016-0) value)

Returns true if the cache contains the given value.

#### **Parameters:**

value - - value to check for

#### **Returns:**

true if the specified object is in the cache at the time of the request.

### **includesValues**

#### boolean **includesValues**()

Returns true if this cache includes the values associated with the keys that have matched the query. If true, [containsValue\(Object\)](file:////dcs/markdown/workspace/Transform/htmlout/0/com.ibm.websphere.datapower.xc.javadoc.doc/topics/com/ibm/websphere/objectgrid/continuousquery/ContinuousQueryCache.html#containsValue(ValueType)) and [get\(Object\)](file:////dcs/markdown/workspace/Transform/htmlout/0/com.ibm.websphere.datapower.xc.javadoc.doc/topics/com/ibm/websphere/objectgrid/continuousquery/ContinuousQueryCache.html#get(KeyType)) will return usable values, otherwise they will return null.

#### **Returns:**

true if this query cache contains values in addition to keys.

#### **See Also:**

ContinuousQueryManager.defineContinuousQuery(java.lang.String, [com.ibm.websphere.objectgrid.continuousquery.ContinuousQueryFilter,](file:////dcs/markdown/workspace/Transform/htmlout/0/com.ibm.websphere.datapower.xc.javadoc.doc/topics/com/ibm/websphere/objectgrid/continuousquery/ContinuousQueryManager.html#defineContinuousQuery(java.lang.String,%20com.ibm.websphere.objectgrid.continuousquery.ContinuousQueryFilter,%20boolean,%20boolean,%20boolean,%20java.util.Collection,%20boolean,%20com.ibm.websphere.objectgrid.OutputFormat,%20java.util.List)) boolean, boolean, boolean, java.util.Collection>, boolean, com.ibm.websphere.objectgrid.OutputFormat, java.util.List)

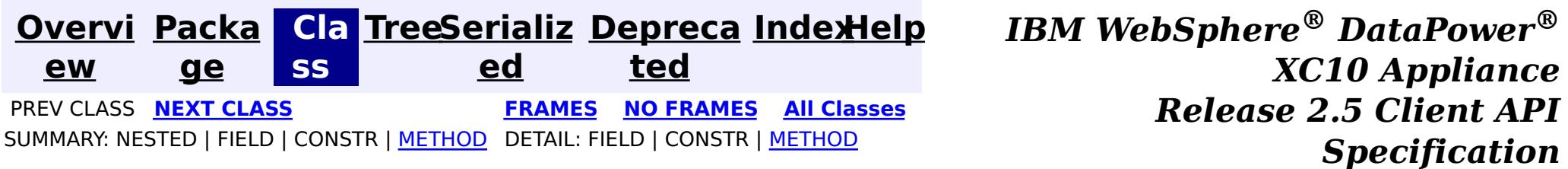

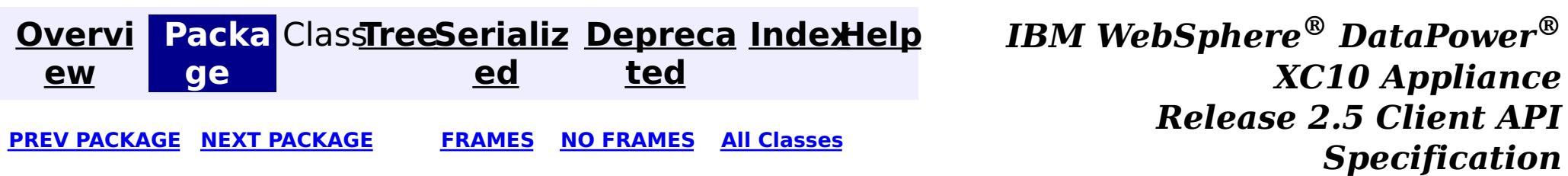

# **Package com.ibm.websphere.objectgrid.management**

This package contains the interfaces for all ObjectGrid MBeans.

**See:**

**[Description](file:////dcs/markdown/workspace/Transform/htmlout/0/com.ibm.websphere.datapower.xc.javadoc.doc/topics/com/ibm/websphere/objectgrid/management/package-summary.html#package_description)**

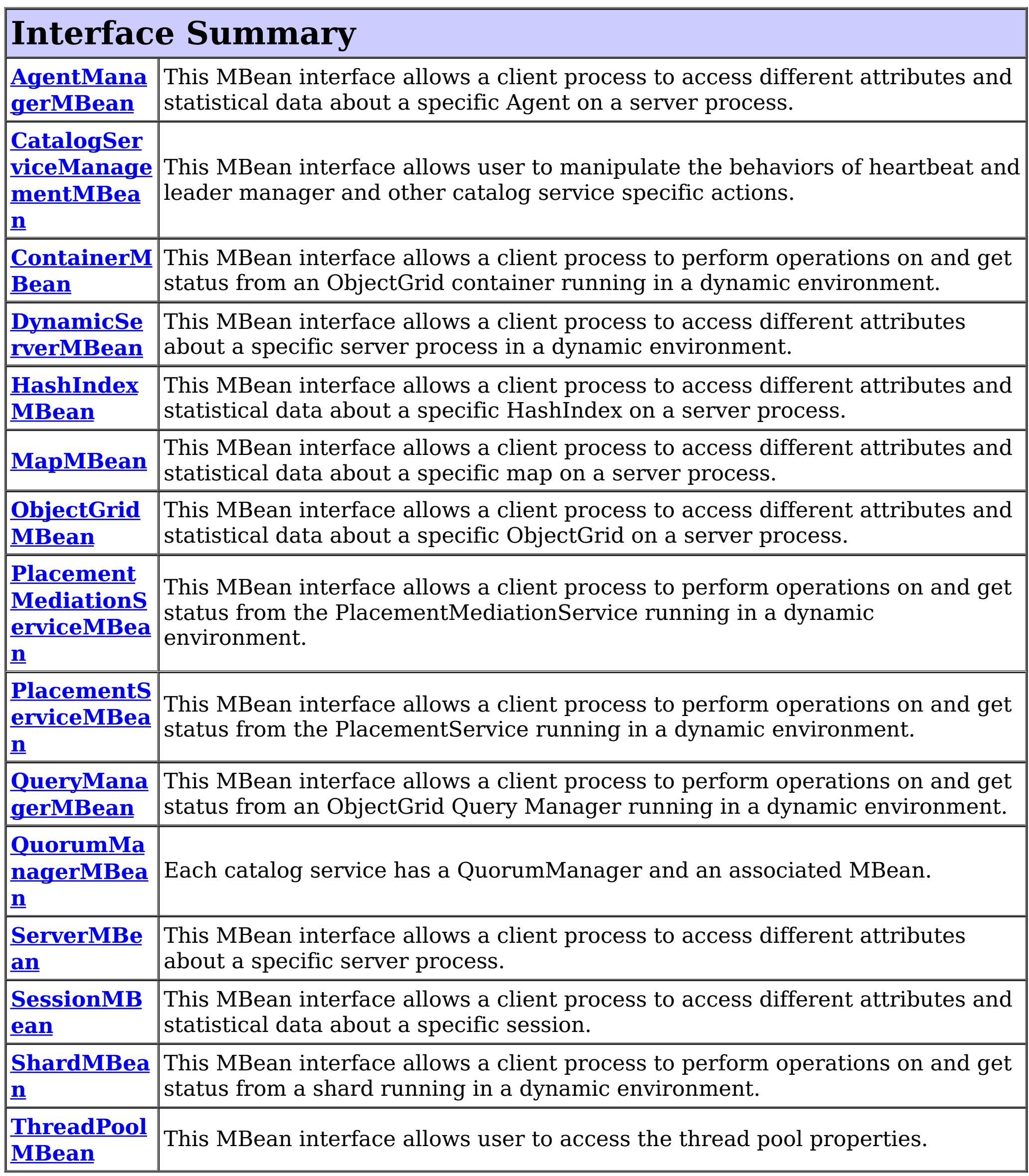

# **Package com.ibm.websphere.objectgrid.management Description**

This package contains the interfaces for all ObjectGrid MBeans.

# **Overview**

Each MBean interface has several methods to administer and monitor ObjectGrid services and components.

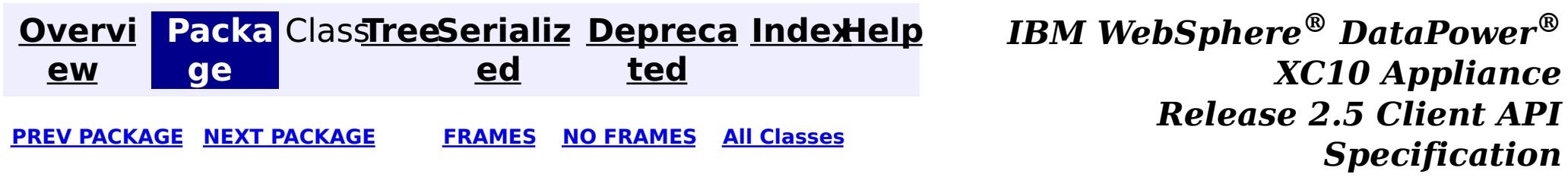

**[Overvi](#page-912-0) [Packa](#page-1020-0) Cla [TreeSerializ](#page-0-0) [Depreca](#page-0-0) ew ge ss ed ted [IndexHelp](#page-0-0)** *IBM WebSphere® DataPower® XC10 Appliance Release 2.5 Client API Specification* **PREV [CLASS](#page-1024-0)** NEXT CLASS **[FRAMES](#page-0-0) NO [FRAMES](#page-1022-0) All [Classes](#page-0-0)** SUMMARY: NESTED | FIELD | CONSTR | [METHOD](file:////dcs/markdown/workspace/Transform/htmlout/0/com.ibm.websphere.datapower.xc.javadoc.doc/topics/com/ibm/websphere/objectgrid/management/ThreadPoolMBean.html#method_detail) DETAIL: FIELD | CONSTR | METHOD

# **com.ibm.websphere.objectgrid.management Interface ThreadPoolMBean**

#### public interface **ThreadPoolMBean**

This MBean interface allows user to access the thread pool properties. The object name pattern for this MBean is:

com.ibm.websphere.objectgrid:type=ThreadPool

If ObjectGrid is running in a WebSphere Application Server process, more key=value pairs may be added to the object name.

#### **Since:**

7.0.0.0 FIX2, XC10

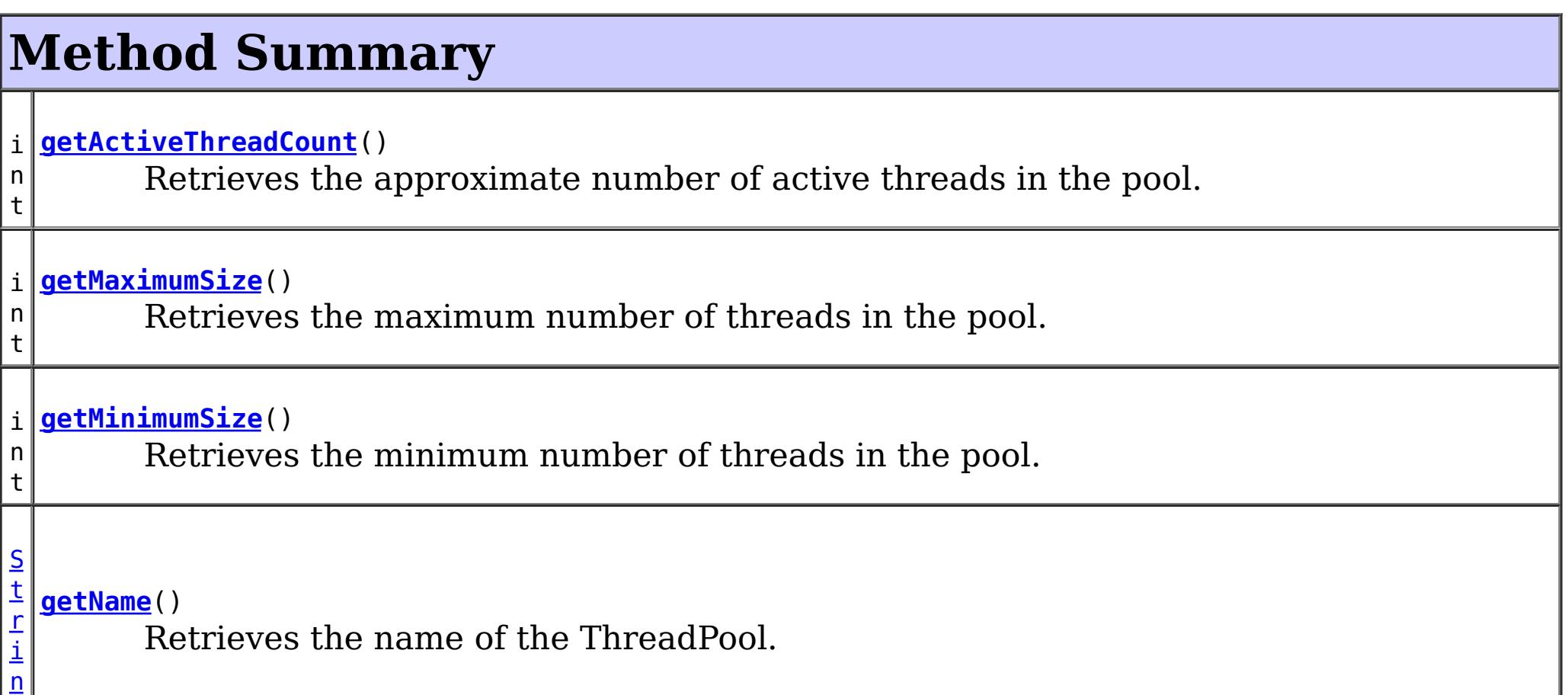

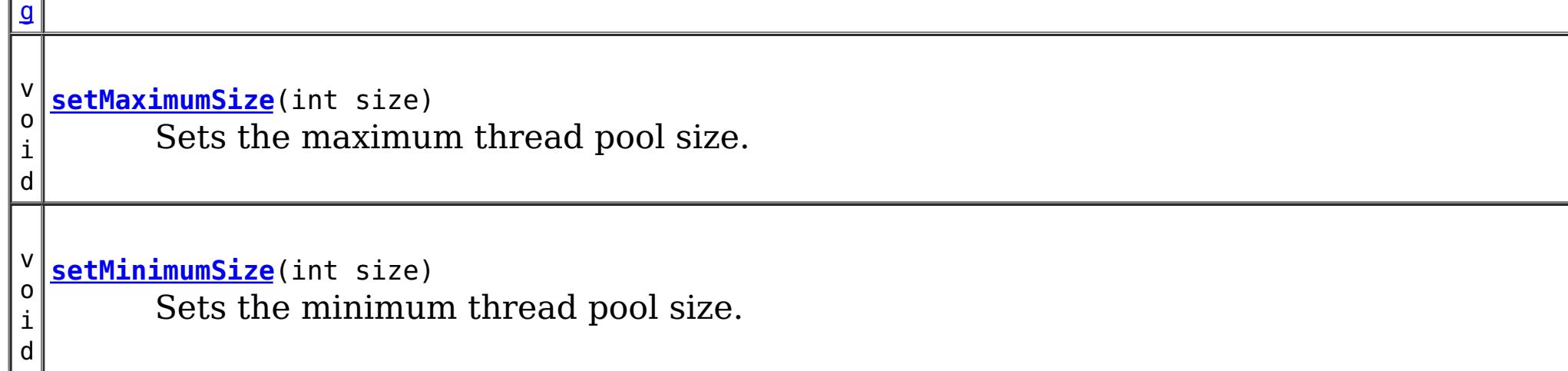

# **Method Detail**

### **setMaximumSize**

void **setMaximumSize**(int size)

Sets the maximum thread pool size.

#### **Parameters:**

size - the maximum number of threads.

### **getMaximumSize**

int **getMaximumSize**()

Retrieves the maximum number of threads in the pool.

#### **Returns:**

the maximum number of threads in the pool

### **setMinimumSize**

void **setMinimumSize**(int size)

Sets the minimum thread pool size.

#### **Parameters:**

size - the minimum number of threads.

### **getMinimumSize**

#### int **getMinimumSize**()

Retrieves the minimum number of threads in the pool.

#### **Returns:**

the minimum number of threads in the pool

### **getActiveThreadCount**

#### int **getActiveThreadCount**()

Retrieves the approximate number of active threads in the pool.

#### **Returns:**

the number of active threads in the pool in use

### **getName**

#### [String](http://download.oracle.com/javase/1.6.0/docs/api/java/lang/String.html?is-external=true) **getName**()

Retrieves the name of the ThreadPool.

**Returns:**

the name of the ThreadPool

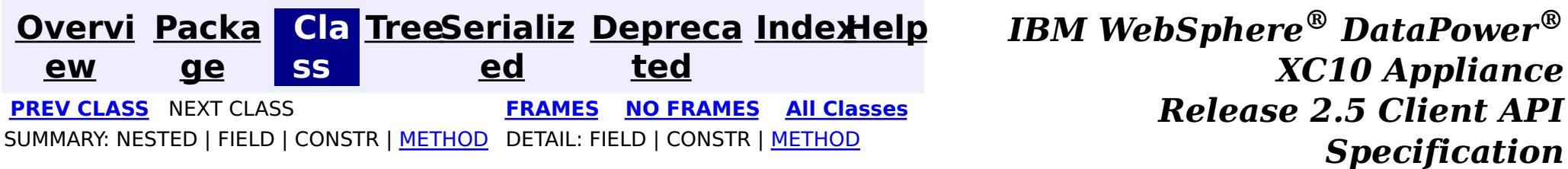

**[Overvi](#page-912-0) [Packa](#page-1020-0) Cla [TreeSerializ](#page-0-0) [Depreca](#page-0-0) ew ge ss ed ted [IndexHelp](#page-0-0)** *IBM WebSphere® DataPower® XC10 Appliance Release 2.5 Client API Specification* **PREV [CLASS](#page-1031-0) NEXT [CLASS](#page-1022-0) [FRAMES](#page-0-0) NO [FRAMES](#page-1024-0) All [Classes](#page-0-0)** SUMMARY: NESTED | [FIELD](file:////dcs/markdown/workspace/Transform/htmlout/0/com.ibm.websphere.datapower.xc.javadoc.doc/topics/com/ibm/websphere/objectgrid/management/ShardMBean.html#field_detail) | CONSTR | [METHOD](file:////dcs/markdown/workspace/Transform/htmlout/0/com.ibm.websphere.datapower.xc.javadoc.doc/topics/com/ibm/websphere/objectgrid/management/ShardMBean.html#method_detail) DETAIL: FIELD | CONSTR | METHOD

**com.ibm.websphere.objectgrid.management Interface ShardMBean**

public interface **ShardMBean**

This MBean interface allows a client process to perform operations on and get status from a shard running in a dynamic environment. The object name pattern for this MBean is:

com.ibm.websphere.objectgrid:type=Shard,name=<objectgrid>,objectgrid=<objectgrid>,mapset=<mapset> ,partition=<partition id>,container=<container>,host=<host>,ogServerName=<server>

If ObjectGrid is running in a WebSphere Application Server process, more key=value pairs may be added to the object name.

**Since:**

WAS XD 6.1 FIX3, XC10

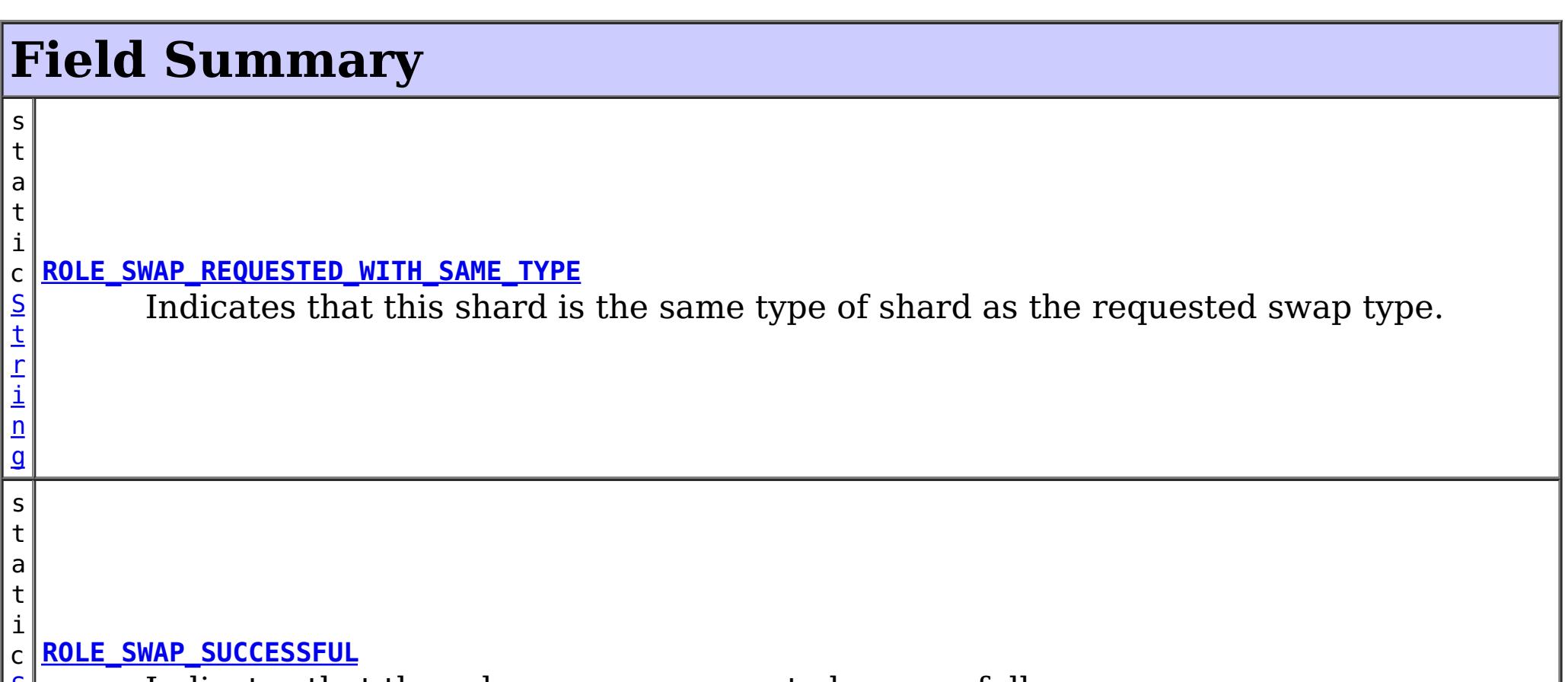

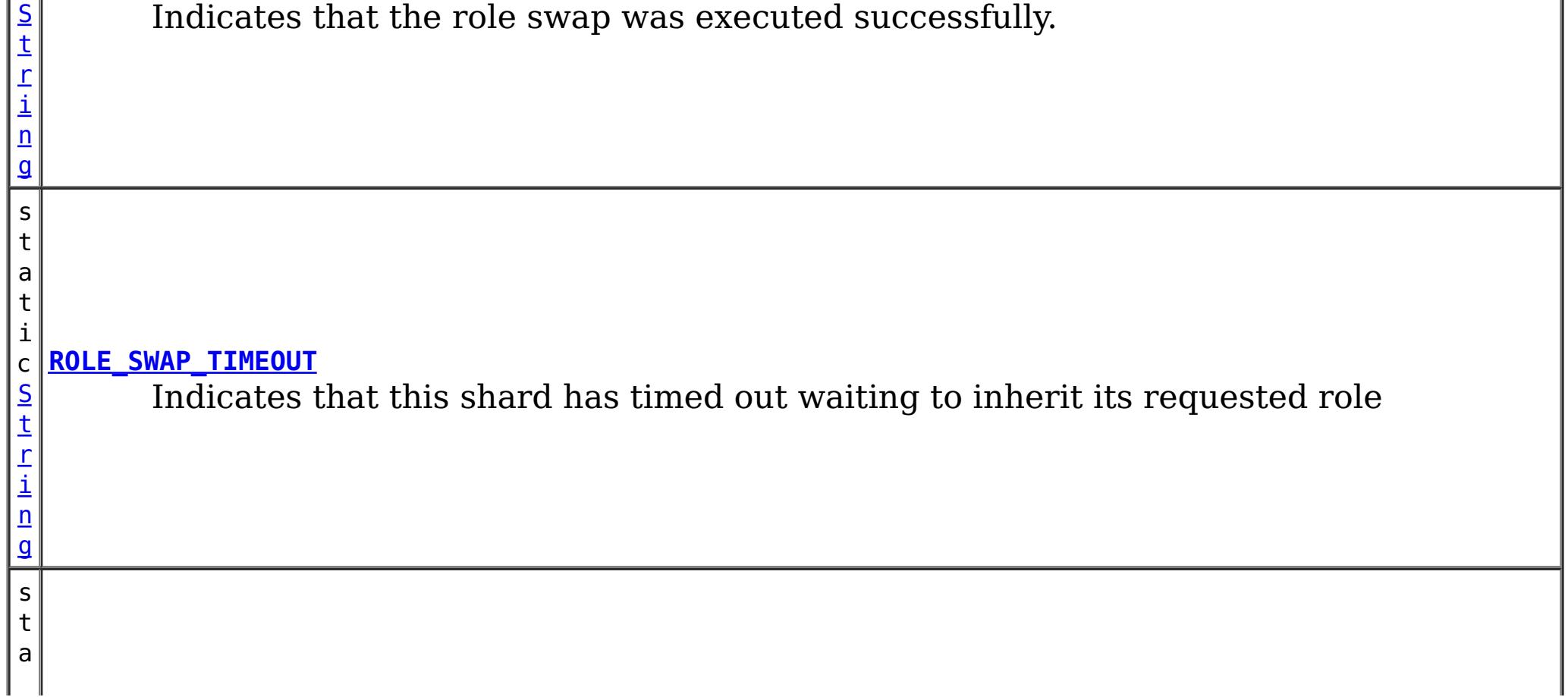
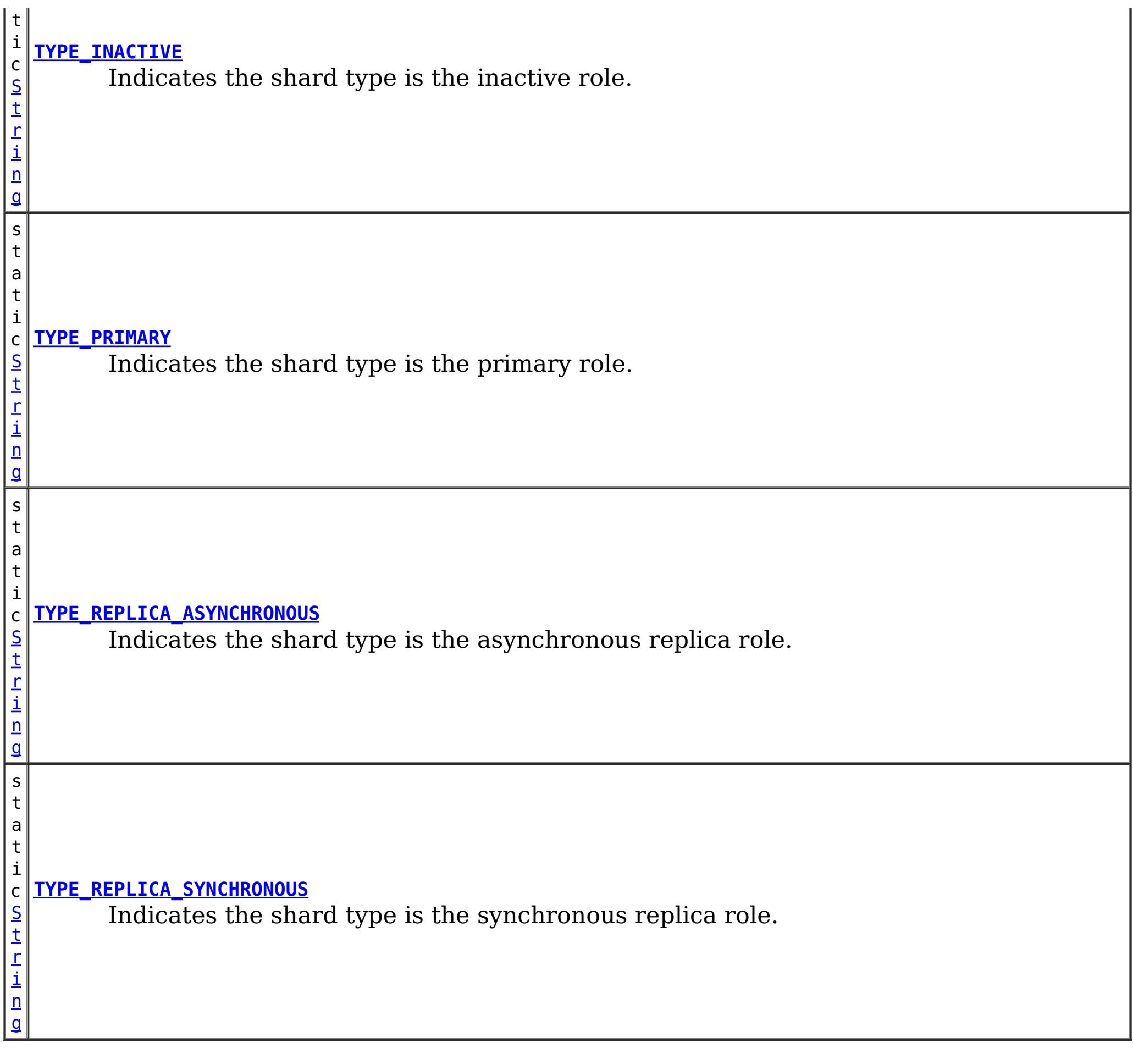

# **Method Summary**

n

l o **[getActiveRequestCount](file:////dcs/markdown/workspace/Transform/htmlout/0/com.ibm.websphere.datapower.xc.javadoc.doc/topics/com/ibm/websphere/objectgrid/management/ShardMBean.html#getActiveRequestCount())**()

Retrieves the number of requests currently being processed by this shard.

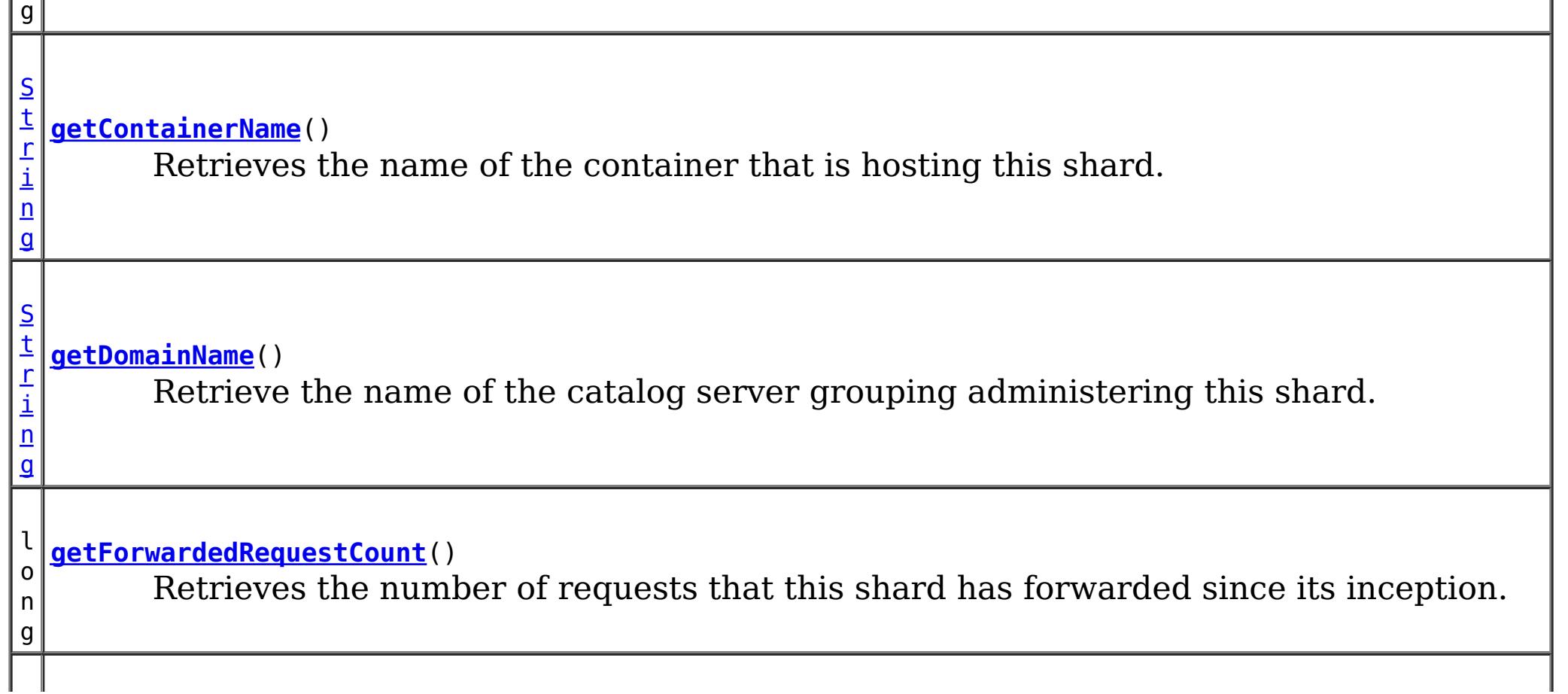

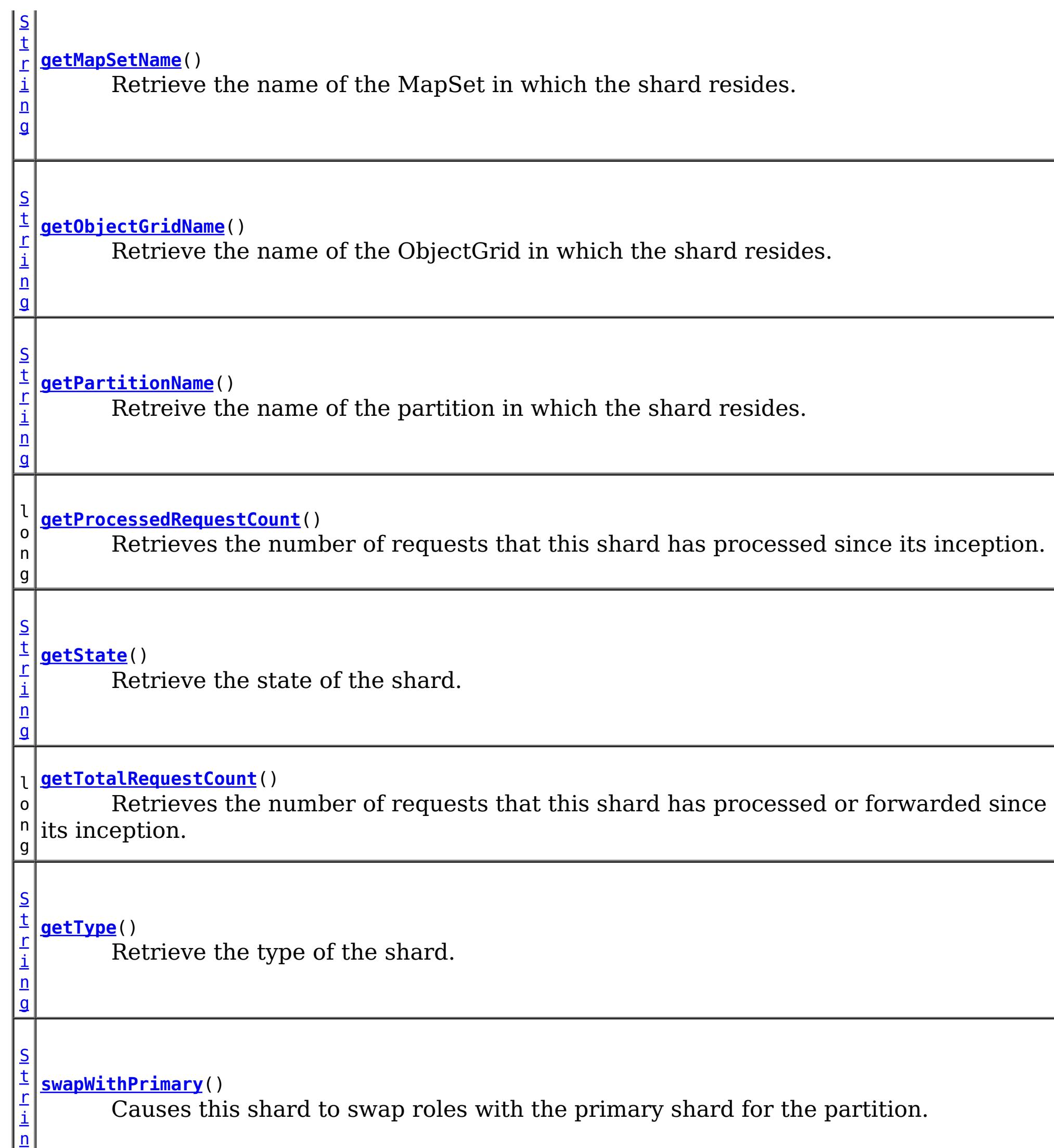

g

# **Field Detail**

## **ROLE\_SWAP\_SUCCESSFUL**

static final [String](http://download.oracle.com/javase/1.6.0/docs/api/java/lang/String.html?is-external=true) **ROLE\_SWAP\_SUCCESSFUL**

Indicates that the role swap was executed successfully.

**Since:** 7.1.0.0 FIX1 **See Also:** [swapWithPrimary\(\)](file:////dcs/markdown/workspace/Transform/htmlout/0/com.ibm.websphere.datapower.xc.javadoc.doc/topics/com/ibm/websphere/objectgrid/management/ShardMBean.html#swapWithPrimary()), [Constant](file:////dcs/markdown/workspace/Transform/htmlout/0/com.ibm.websphere.datapower.xc.javadoc.doc/topics/constant-values.html#com.ibm.websphere.objectgrid.management.ShardMBean.ROLE_SWAP_SUCCESSFUL) Field Values

### **ROLE\_SWAP\_REQUESTED\_WITH\_SAME\_TYPE**

#### static final [String](http://download.oracle.com/javase/1.6.0/docs/api/java/lang/String.html?is-external=true) **ROLE\_SWAP\_REQUESTED\_WITH\_SAME\_TYPE**

Indicates that this shard is the same type of shard as the requested swap type. No swap will be executed.

**Since:**

7.1.0.0 FIX1 **See Also:** [swapWithPrimary\(\)](file:////dcs/markdown/workspace/Transform/htmlout/0/com.ibm.websphere.datapower.xc.javadoc.doc/topics/com/ibm/websphere/objectgrid/management/ShardMBean.html#swapWithPrimary()), [Constant](file:////dcs/markdown/workspace/Transform/htmlout/0/com.ibm.websphere.datapower.xc.javadoc.doc/topics/constant-values.html#com.ibm.websphere.objectgrid.management.ShardMBean.ROLE_SWAP_REQUESTED_WITH_SAME_TYPE) Field Values

### **ROLE\_SWAP\_TIMEOUT**

#### static final [String](http://download.oracle.com/javase/1.6.0/docs/api/java/lang/String.html?is-external=true) **ROLE\_SWAP\_TIMEOUT**

Indicates that this shard has timed out waiting to inherit its requested role

**Since:** 7.1.0.0 FIX1

**See Also:**

[swapWithPrimary\(\)](file:////dcs/markdown/workspace/Transform/htmlout/0/com.ibm.websphere.datapower.xc.javadoc.doc/topics/com/ibm/websphere/objectgrid/management/ShardMBean.html#swapWithPrimary()), [Constant](file:////dcs/markdown/workspace/Transform/htmlout/0/com.ibm.websphere.datapower.xc.javadoc.doc/topics/constant-values.html#com.ibm.websphere.objectgrid.management.ShardMBean.ROLE_SWAP_TIMEOUT) Field Values

### **TYPE\_PRIMARY**

static final [String](http://download.oracle.com/javase/1.6.0/docs/api/java/lang/String.html?is-external=true) **TYPE\_PRIMARY**

Indicates the shard type is the primary role. This means that this is the shard that handles all updates and coordinates state transitions with the replicas.

**See Also:**

[Constant](file:////dcs/markdown/workspace/Transform/htmlout/0/com.ibm.websphere.datapower.xc.javadoc.doc/topics/constant-values.html#com.ibm.websphere.objectgrid.management.ShardMBean.TYPE_PRIMARY) Field Values

### **TYPE\_REPLICA\_SYNCHRONOUS**

static final [String](http://download.oracle.com/javase/1.6.0/docs/api/java/lang/String.html?is-external=true) **TYPE\_REPLICA\_SYNCHRONOUS**

Indicates the shard type is the synchronous replica role. This means that this shard is receiving state updates from another shard that is acting as primary.

**See Also:**

### **TYPE\_REPLICA\_ASYNCHRONOUS**

static final [String](http://download.oracle.com/javase/1.6.0/docs/api/java/lang/String.html?is-external=true) **TYPE\_REPLICA\_ASYNCHRONOUS**

Indicates the shard type is the asynchronous replica role. This means that this shard is receiving state updates from another shard that is acting as primary.

**See Also:**

[Constant](file:////dcs/markdown/workspace/Transform/htmlout/0/com.ibm.websphere.datapower.xc.javadoc.doc/topics/constant-values.html#com.ibm.websphere.objectgrid.management.ShardMBean.TYPE_REPLICA_ASYNCHRONOUS) Field Values

### **TYPE\_INACTIVE**

static final [String](http://download.oracle.com/javase/1.6.0/docs/api/java/lang/String.html?is-external=true) **TYPE\_INACTIVE**

Indicates the shard type is the inactive role. This means that this shard is not actively enrolled in the partition.

**See Also:**

[Constant](file:////dcs/markdown/workspace/Transform/htmlout/0/com.ibm.websphere.datapower.xc.javadoc.doc/topics/constant-values.html#com.ibm.websphere.objectgrid.management.ShardMBean.TYPE_INACTIVE) Field Values

## **Method Detail**

### **getObjectGridName**

#### [String](http://download.oracle.com/javase/1.6.0/docs/api/java/lang/String.html?is-external=true) **getObjectGridName**()

Retrieve the name of the ObjectGrid in which the shard resides.

### **Returns:**

The ObjectGrid name.

### **getMapSetName**

#### [String](http://download.oracle.com/javase/1.6.0/docs/api/java/lang/String.html?is-external=true) **getMapSetName**()

Retrieve the name of the MapSet in which the shard resides.

#### **Returns:**

The MapSet name.

### **getPartitionName**

#### [String](http://download.oracle.com/javase/1.6.0/docs/api/java/lang/String.html?is-external=true) **getPartitionName**()

Retreive the name of the partition in which the shard resides.

### **Returns:**

The partition name.

### **getType**

#### [String](http://download.oracle.com/javase/1.6.0/docs/api/java/lang/String.html?is-external=true) **getType**()

Retrieve the type of the shard.

**Returns:** The shard type.

### **getDomainName**

[String](http://download.oracle.com/javase/1.6.0/docs/api/java/lang/String.html?is-external=true) **getDomainName**()

Retrieve the name of the catalog server grouping administering this shard.

**Returns:** The domain name.

### **getState**

[String](http://download.oracle.com/javase/1.6.0/docs/api/java/lang/String.html?is-external=true) **getState**()

Retrieve the state of the shard.

### **Returns:**

The shard state.

### **getTotalRequestCount**

long **getTotalRequestCount**()

Retrieves the number of requests that this shard has processed or forwarded since its inception.

### **Returns:**

A count of the total number of requests.

### **getActiveRequestCount**

long **getActiveRequestCount**()

Retrieves the number of requests currently being processed by this shard.

### **Returns:**

A count of the active requests.

### **getForwardedRequestCount**

long **getForwardedRequestCount**()

Retrieves the number of requests that this shard has forwarded since its inception.

### **Returns:**

A count of the total number of forwarded requests.

### **getProcessedRequestCount**

long **getProcessedRequestCount**()

Retrieves the number of requests that this shard has processed since its inception.

### **Returns:**

A count of the total number of processed requests.

### **getContainerName**

[String](http://download.oracle.com/javase/1.6.0/docs/api/java/lang/String.html?is-external=true) **getContainerName**()

Retrieves the name of the container that is hosting this shard.

**Returns:** The name of the container. **Since:** WAS XD 6.1.0.3

**swapWithPrimary**

[String](http://download.oracle.com/javase/1.6.0/docs/api/java/lang/String.html?is-external=true) **swapWithPrimary**()

Causes this shard to swap roles with the primary shard for the partition. This shard becomes the primary while the shard that was previously the primary inherits this shard's former role.

If the role swap is not complete within 10 seconds, this operation will timeout.

### **Returns:**

String the contains the return code of the operation **Since:**

7.1.0.0 FIX1

### **See Also:**

ROLE SWAP SUCCESSFUL, ROLE SWAP REQUESTED WITH SAME TYPE, ROLE SWAP TIMEOUT

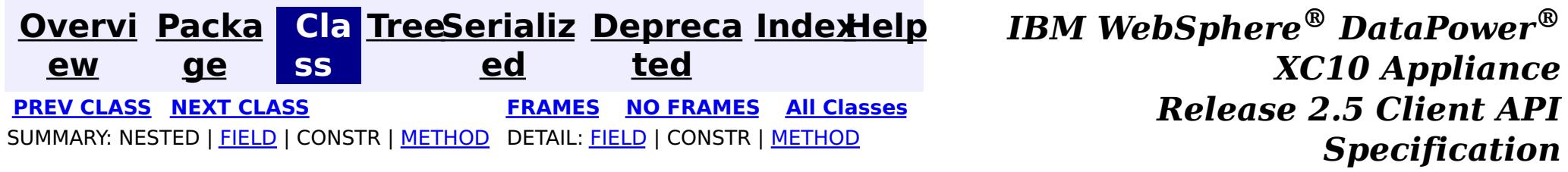

© Copyright International Business Machines Corp 2005,2013. All rights reserved.

**[Overvi](#page-912-0) [Packa](#page-1020-0) Cla [TreeSerializ](#page-0-0) [Depreca](#page-0-0) ew ge ss ed ted [IndexHelp](#page-0-0)** *IBM WebSphere® DataPower® XC10 Appliance Release 2.5 Client API Specification* **PREV [CLASS](#page-1035-0) NEXT [CLASS](#page-1024-0) [FRAMES](#page-0-0) NO [FRAMES](#page-1031-0) All [Classes](#page-0-0)** SUMMARY: NESTED | FIELD | CONSTR | [METHOD](file:////dcs/markdown/workspace/Transform/htmlout/0/com.ibm.websphere.datapower.xc.javadoc.doc/topics/com/ibm/websphere/objectgrid/management/SessionMBean.html#method_detail) DETAIL: FIELD | CONSTR | METHOD

**com.ibm.websphere.objectgrid.management Interface SessionMBean**

public interface **SessionMBean**

This MBean interface allows a client process to access different attributes and statistical data about a specific session. The object name pattern for this MBean is:

l o **[getAffinityBreaksCount](file:////dcs/markdown/workspace/Transform/htmlout/0/com.ibm.websphere.datapower.xc.javadoc.doc/topics/com/ibm/websphere/objectgrid/management/SessionMBean.html#getAffinityBreaksCount())**() Cote affinity broaks count

com.ibm.websphere.objectgrid:type=Session,name=<id>,host=<host>,ogServerName=<server>

If ObjectGrid is running in a WebSphere Application Server process, more key=value pairs may be added to the object name.

#### **Since:**

WAS XD 6.0.1, XC10

## **Method Summary**

g

l o n **[getAccessedSessionsCount](file:////dcs/markdown/workspace/Transform/htmlout/0/com.ibm.websphere.datapower.xc.javadoc.doc/topics/com/ibm/websphere/objectgrid/management/SessionMBean.html#getAccessedSessionsCount())**() Gets acessed sessions count

l o n g

**[getAccessToNonExistentSessionCount](file:////dcs/markdown/workspace/Transform/htmlout/0/com.ibm.websphere.datapower.xc.javadoc.doc/topics/com/ibm/websphere/objectgrid/management/SessionMBean.html#getAccessToNonExistentSessionCount())**() Gets access to non-existent session count

g

l o n **[getActiveSessionsCount](file:////dcs/markdown/workspace/Transform/htmlout/0/com.ibm.websphere.datapower.xc.javadoc.doc/topics/com/ibm/websphere/objectgrid/management/SessionMBean.html#getActiveSessionsCount())**() Gets active sessions count

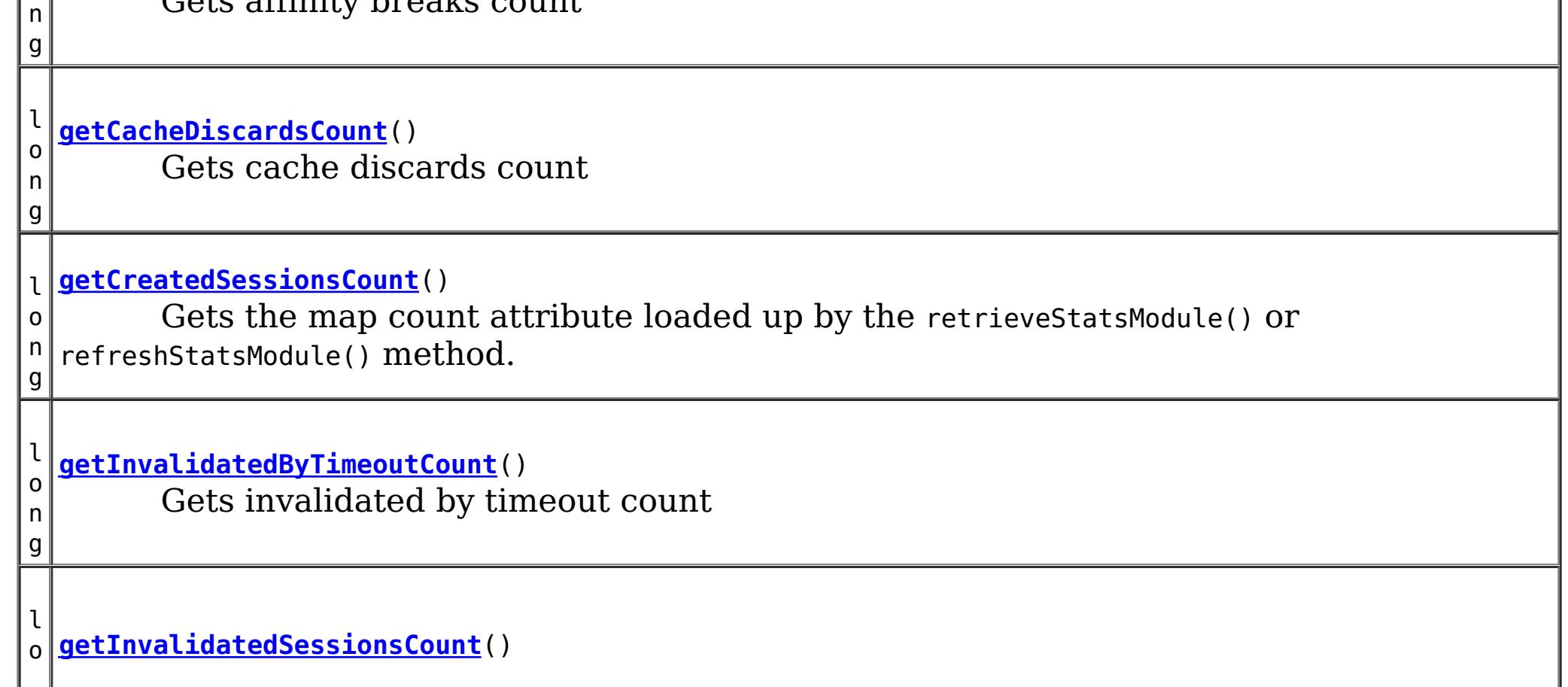

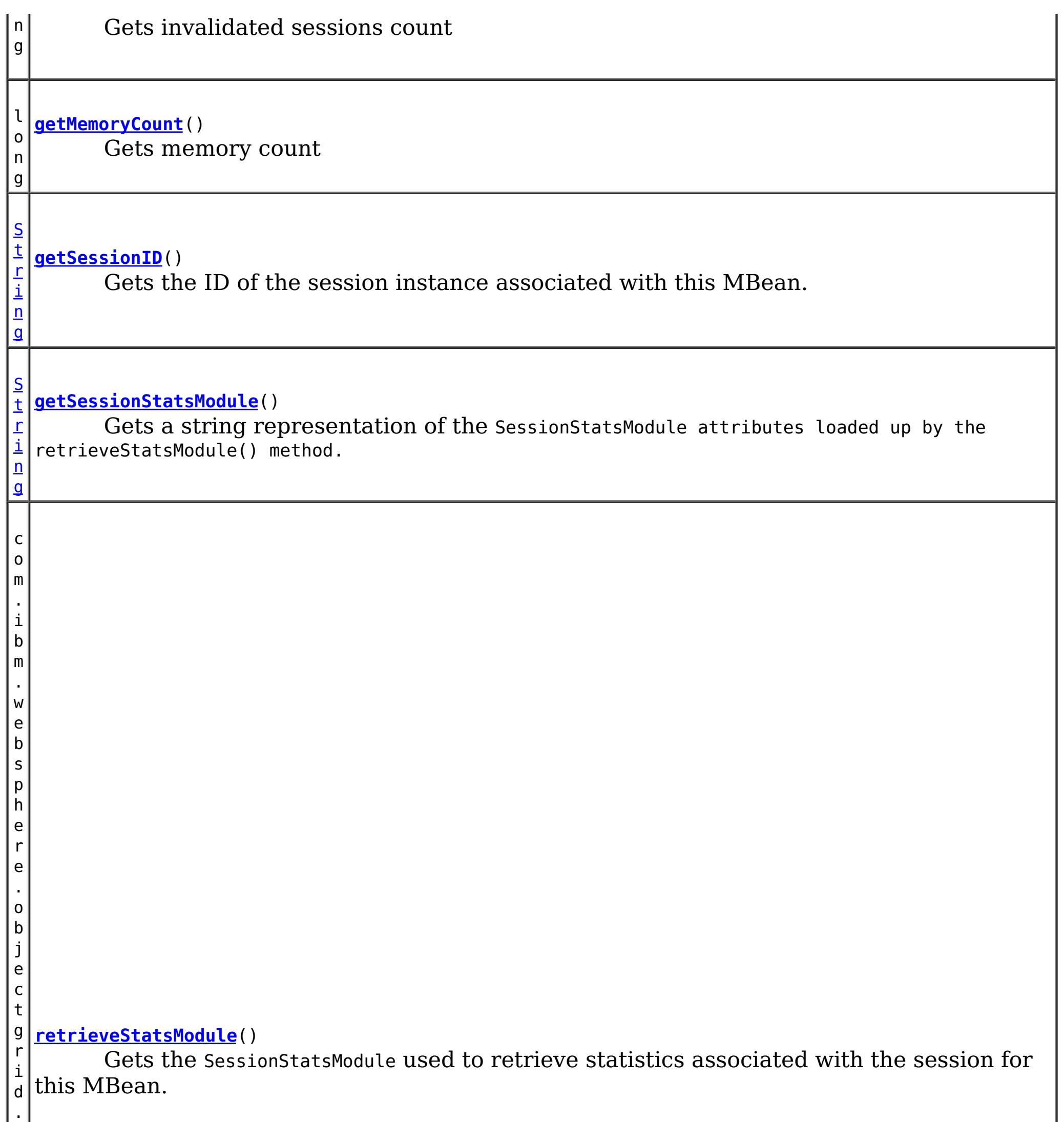

s

t a t s . S e s s i o n S t a t s M o d u l e

# **Method Detail**

### **retrieveStatsModule**

com.ibm.websphere.objectgrid.stats.SessionStatsModule **retrieveStatsModule**()

Gets the SessionStatsModule used to retrieve statistics associated with the session for this MBean.

#### **Returns:**

an SessionStatsModule for statistics associated with this session **See Also:** SessionStatsModule

### **getSessionID**

#### [String](http://download.oracle.com/javase/1.6.0/docs/api/java/lang/String.html?is-external=true) **getSessionID**()

Gets the ID of the session instance associated with this MBean.

### **Returns:**

the ID of the session instance associated with this MBean.

### **getSessionStatsModule**

#### [String](http://download.oracle.com/javase/1.6.0/docs/api/java/lang/String.html?is-external=true) **getSessionStatsModule**()

Gets a string representation of the SessionStatsModule attributes loaded up by the retrieveStatsModule() method.

```
Returns:
     String form of SessionStatsModule
See Also:
     retrieveStatsModule(), SessionStatsModule
```
#### **getCreatedSessionsCount**

#### long **getCreatedSessionsCount**()

Gets the map count attribute loaded up by the retrieveStatsModule() or refreshStatsModule() method.

**Returns:**

the number of entries in the map

**See Also:**

[retrieveStatsModule\(\),](file:////dcs/markdown/workspace/Transform/htmlout/0/com.ibm.websphere.datapower.xc.javadoc.doc/topics/com/ibm/websphere/objectgrid/management/SessionMBean.html#retrieveStatsModule()) MapStatsModule.getNumEntries(boolean)

### **getInvalidatedSessionsCount**

long **getInvalidatedSessionsCount**()

Gets invalidated sessions count

**Returns:** the count of invalidated Sessions

**getActiveSessionsCount**

long **getActiveSessionsCount**()

Gets active sessions count

#### **Returns:**

the count of active Sessions

#### **getMemoryCount**

#### long **getMemoryCount**()

Gets memory count

#### **Returns:**

memory count

#### **getCacheDiscardsCount**

#### long **getCacheDiscardsCount**()

Gets cache discards count

#### **Returns:**

cache discards count

### **getAffinityBreaksCount**

#### long **getAffinityBreaksCount**()

Gets affinity breaks count

#### **Returns:**

affinity breaks count

### **getInvalidatedByTimeoutCount**

#### long **getInvalidatedByTimeoutCount**()

Gets invalidated by timeout count

**Returns:**

count

#### **getAccessToNonExistentSessionCount**

#### long **getAccessToNonExistentSessionCount**()

Gets access to non-existent session count

#### **Returns:**

count

### **getAccessedSessionsCount**

long **getAccessedSessionsCount**()

Gets acessed sessions count

**Returns:**

count

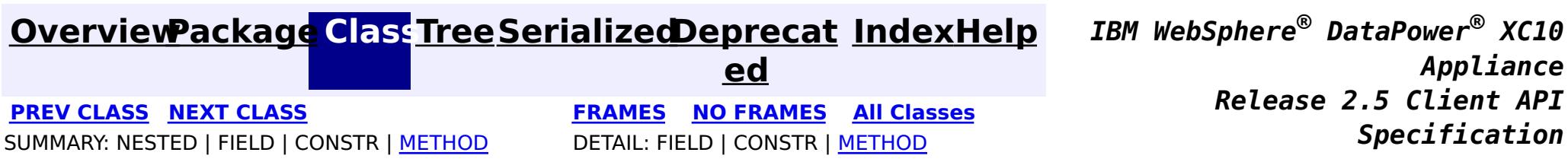

© Copyright International Business Machines Corp 2005,2013. All rights reserved.

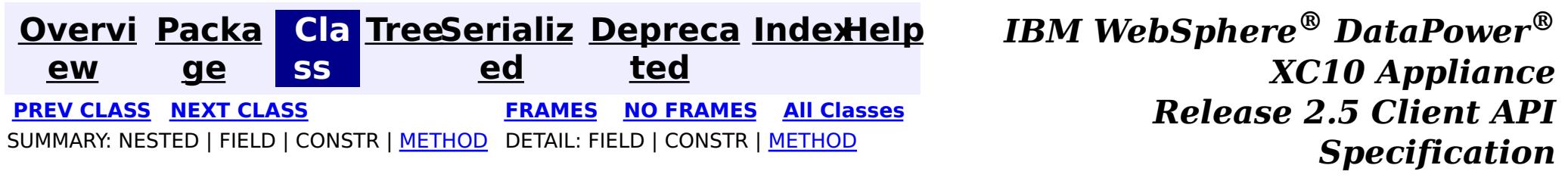

**com.ibm.websphere.objectgrid.management**

## **Interface ServerMBean**

### **All Known Subinterfaces:**

[DynamicServerMBean](#page-1079-0)

public interface **ServerMBean**

This MBean interface allows a client process to access different attributes about a specific server process.

### **Since:**

WAS XD 6.0.1, XC10

# **Method Summary**

[S](http://download.oracle.com/javase/1.6.0/docs/api/java/lang/String.html?is-external=true) t r i  $n$ g

**[getServerName](file:////dcs/markdown/workspace/Transform/htmlout/0/com.ibm.websphere.datapower.xc.javadoc.doc/topics/com/ibm/websphere/objectgrid/management/ServerMBean.html#getServerName())**() Gets the name of the server associated with this MBean.

o i d

v **[modifyServerTraceSpec](file:////dcs/markdown/workspace/Transform/htmlout/0/com.ibm.websphere.datapower.xc.javadoc.doc/topics/com/ibm/websphere/objectgrid/management/ServerMBean.html#modifyServerTraceSpec(java.lang.String))**[\(String](http://download.oracle.com/javase/1.6.0/docs/api/java/lang/String.html?is-external=true) spec)

**Deprecated.** *This is deprecated in version 7.1. See* [DynamicServerMBean.setTraceSpec\(String\)](file:////dcs/markdown/workspace/Transform/htmlout/0/com.ibm.websphere.datapower.xc.javadoc.doc/topics/com/ibm/websphere/objectgrid/management/DynamicServerMBean.html#setTraceSpec(java.lang.String))

b o

e a n

o l **[stopServer](file:////dcs/markdown/workspace/Transform/htmlout/0/com.ibm.websphere.datapower.xc.javadoc.doc/topics/com/ibm/websphere/objectgrid/management/ServerMBean.html#stopServer())**() Stops the server associated with this MBean.

### **getServerName**

[String](http://download.oracle.com/javase/1.6.0/docs/api/java/lang/String.html?is-external=true) **getServerName**()

Gets the name of the server associated with this MBean.

### **Returns:**

the server name

### **stopServer**

boolean **stopServer**()

Stops the server associated with this MBean.

#### **Returns:**

true if server was stopped, false if not

### **modifyServerTraceSpec**

void **modifyServerTraceSpec**[\(String](http://download.oracle.com/javase/1.6.0/docs/api/java/lang/String.html?is-external=true) spec)

**Deprecated.** *This is deprecated in version 7.1. See* [DynamicServerMBean.setTraceSpec\(String\)](file:////dcs/markdown/workspace/Transform/htmlout/0/com.ibm.websphere.datapower.xc.javadoc.doc/topics/com/ibm/websphere/objectgrid/management/DynamicServerMBean.html#setTraceSpec(java.lang.String))

Modifies the trace spec for the server associated with this MBean.

### **Parameters:**

spec - new trace specification

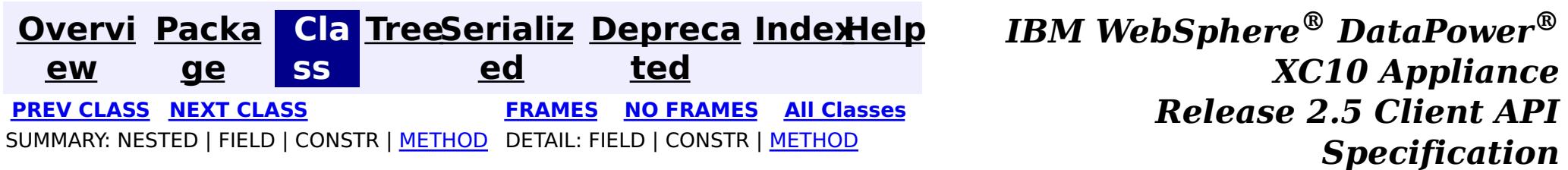

© Copyright International Business Machines Corp 2005,2013. All rights reserved.

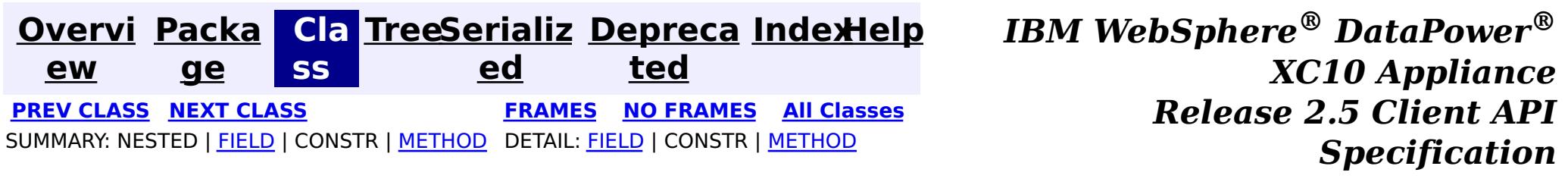

### **com.ibm.websphere.objectgrid.management Interface QuorumManagerMBean**

#### public interface **QuorumManagerMBean**

Each catalog service has a QuorumManager and an associated MBean. The QuorumManager monitors and manages the quorum state of the catalog service grid. When quorum is enabled, the QuorumManager for each catalog service process detects when all catalog services in the grid have quorum or not. This MBean allows querying the current quorum state and allows administrators to force quorum when there is a network failure.

com.ibm.websphere.objectgrid:type=QuorumManager

If ObjectGrid is running in a WebSphere Application Server process, more key=value pairs may be added to the object name.

### **The following notifications are available:**

**com.ibm.websphere.objectgrid.quorum.lost**

**Descriptio n:** Catalog service quorum has been lost.

**Message:** A translated string identifying the number of active catalog servers and the number in quorum.

**com.ibm.websphere.objectgrid.quorum.changed**

- **Descripti** The catalog service has quorum, but the number of catalog servers required for **on:** quorum has changed.
- **Message:** A translated string identifying the number of active catalog servers and the number in quorum.

**Since:**

7.0, XC10

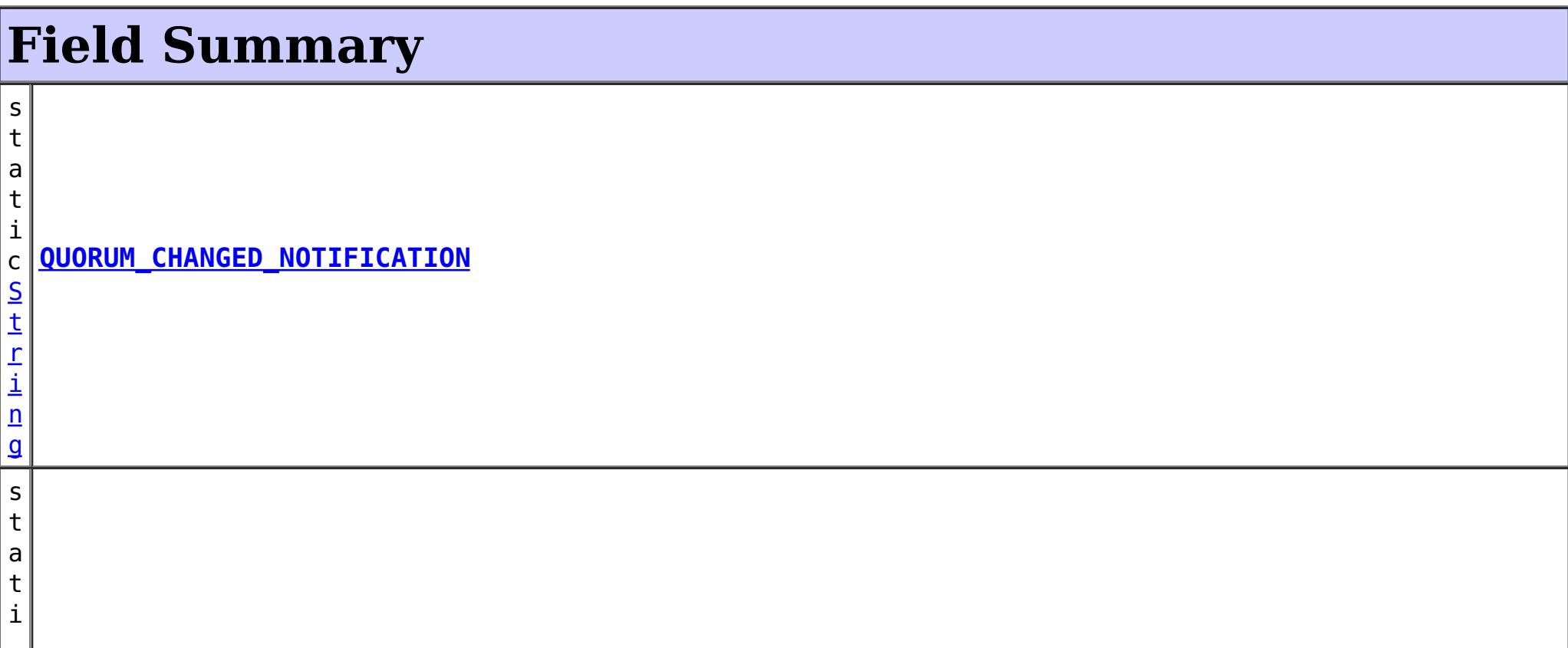

r i n g

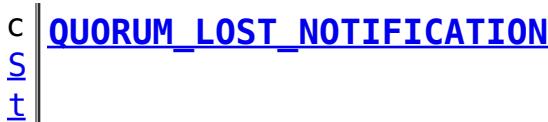

# **Method Summary**

S

i [ng](http://download.oracle.com/javase/1.6.0/docs/api/java/lang/String.html?is-external=true)  $\Gamma$ ]

t r **[getActiveCatalogServerNames](file:////dcs/markdown/workspace/Transform/htmlout/0/com.ibm.websphere.datapower.xc.javadoc.doc/topics/com/ibm/websphere/objectgrid/management/QuorumManagerMBean.html#getActiveCatalogServerNames())**()

Retrieves the names of the known active catalog service processes.

n t

i **[getActiveCatalogServers](file:////dcs/markdown/workspace/Transform/htmlout/0/com.ibm.websphere.datapower.xc.javadoc.doc/topics/com/ibm/websphere/objectgrid/management/QuorumManagerMBean.html#getActiveCatalogServers())**()

Retrieve the known number of active catalog service processes.

n t

i **[getQuorumCatalogServers](file:////dcs/markdown/workspace/Transform/htmlout/0/com.ibm.websphere.datapower.xc.javadoc.doc/topics/com/ibm/websphere/objectgrid/management/QuorumManagerMBean.html#getQuorumCatalogServers())**()

Retrieve the number of catalog service processes required for quorum.

v **[overrideQuorum](file:////dcs/markdown/workspace/Transform/htmlout/0/com.ibm.websphere.datapower.xc.javadoc.doc/topics/com/ibm/websphere/objectgrid/management/QuorumManagerMBean.html#overrideQuorum())**()

o i d This operation forces surviving catalog service grid processes to reestablish a quorum.

# **Field Detail**

## **QUORUM\_LOST\_NOTIFICATION**

static final [String](http://download.oracle.com/javase/1.6.0/docs/api/java/lang/String.html?is-external=true) **QUORUM\_LOST\_NOTIFICATION**

### **See Also:**

[Constant](file:////dcs/markdown/workspace/Transform/htmlout/0/com.ibm.websphere.datapower.xc.javadoc.doc/topics/constant-values.html#com.ibm.websphere.objectgrid.management.QuorumManagerMBean.QUORUM_LOST_NOTIFICATION) Field Values

## **QUORUM\_CHANGED\_NOTIFICATION**

static final [String](http://download.oracle.com/javase/1.6.0/docs/api/java/lang/String.html?is-external=true) **QUORUM\_CHANGED\_NOTIFICATION**

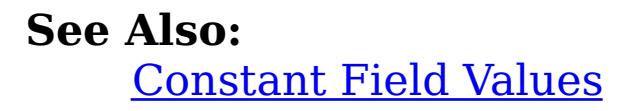

# **Method Detail**

### **overrideQuorum**

void **overrideQuorum**()

throws [Exception](http://download.oracle.com/javase/1.6.0/docs/api/java/lang/Exception.html?is-external=true)

This operation forces surviving catalog service grid processes to reestablish a quorum.

If a portion the catalog service grid fails or is divided due to a network failure, the grid will lose quorum. Once the administrator identifies the failure and the viable portion of the grid, this operation can be invoked on any of the surviving catalog service processes to reestablish a quorum. Reestablishing a quorum will allow the catalog service to continue to react to failures and topology changes.

### **getActiveCatalogServers**

### int **getActiveCatalogServers**()

Retrieve the known number of active catalog service processes.

### **Returns:**

the known number of active catalog service processes.

### **getQuorumCatalogServers**

### int **getQuorumCatalogServers**()

Retrieve the number of catalog service processes required for quorum.

### **Returns:**

the number of catalog service processes required for quorum.

### **getActiveCatalogServerNames**

### [String\[](http://download.oracle.com/javase/1.6.0/docs/api/java/lang/String.html?is-external=true)] **getActiveCatalogServerNames**()

Retrieves the names of the known active catalog service processes.

### **Returns:**

the names of the known active catalog service processes.

### **Since:**

7.1

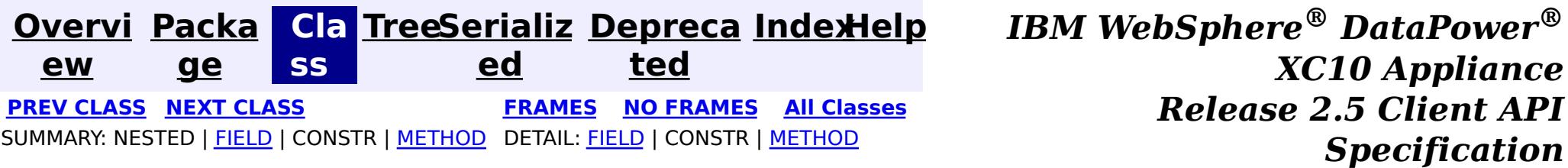

© Copyright International Business Machines Corp 2005,2013. All rights reserved.

**[Overvi](#page-912-0) [Packa](#page-1020-0) Cla [TreeSerializ](#page-0-0) [Depreca](#page-0-0) ew ge ss ed ted [IndexHelp](#page-0-0)** *IBM WebSphere® DataPower® XC10 Appliance Release 2.5 Client API Specification* **PREV [CLASS](#page-1043-0) NEXT [CLASS](#page-1037-0) [FRAMES](#page-0-0) NO [FRAMES](#page-1040-0) All [Classes](#page-0-0)** SUMMARY: NESTED | FIELD | CONSTR | [METHOD](file:////dcs/markdown/workspace/Transform/htmlout/0/com.ibm.websphere.datapower.xc.javadoc.doc/topics/com/ibm/websphere/objectgrid/management/QueryManagerMBean.html#method_detail) DETAIL: FIELD | CONSTR | METHOD

### **com.ibm.websphere.objectgrid.management Interface QueryManagerMBean**

#### public interface **QueryManagerMBean**

This MBean interface allows a client process to perform operations on and get status from an ObjectGrid Query Manager running in a dynamic environment. The object name pattern for this MBean is:

com.ibm.websphere.objectgrid:type=QueryManager,name=<grid name>,mapset=<mapset name>,partition=<p artition number>,host=<host>,ogServerName=<server>

If ObjectGrid is running in a WebSphere Application Server process, more key=value pairs may be added to the object name.

#### **Since:**

WAS XD 6.1.0.5, XC10

## **Method Summary**

e

d o **[getPlanCreationTime](file:////dcs/markdown/workspace/Transform/htmlout/0/com.ibm.websphere.datapower.xc.javadoc.doc/topics/com/ibm/websphere/objectgrid/management/QueryManagerMBean.html#getPlanCreationTime(java.lang.String))**[\(String](http://download.oracle.com/javase/1.6.0/docs/api/java/lang/String.html?is-external=true) query)

u b l Gets the query's plan creation time attribute loaded up by the retrieveStatsModule() method.

e

#### d o **[getQueryExecutionCount](file:////dcs/markdown/workspace/Transform/htmlout/0/com.ibm.websphere.datapower.xc.javadoc.doc/topics/com/ibm/websphere/objectgrid/management/QueryManagerMBean.html#getQueryExecutionCount(java.lang.String))**[\(String](http://download.oracle.com/javase/1.6.0/docs/api/java/lang/String.html?is-external=true) query)

u b l Gets the query's execution count attribute loaded up by the retrieveStatsModule() method.

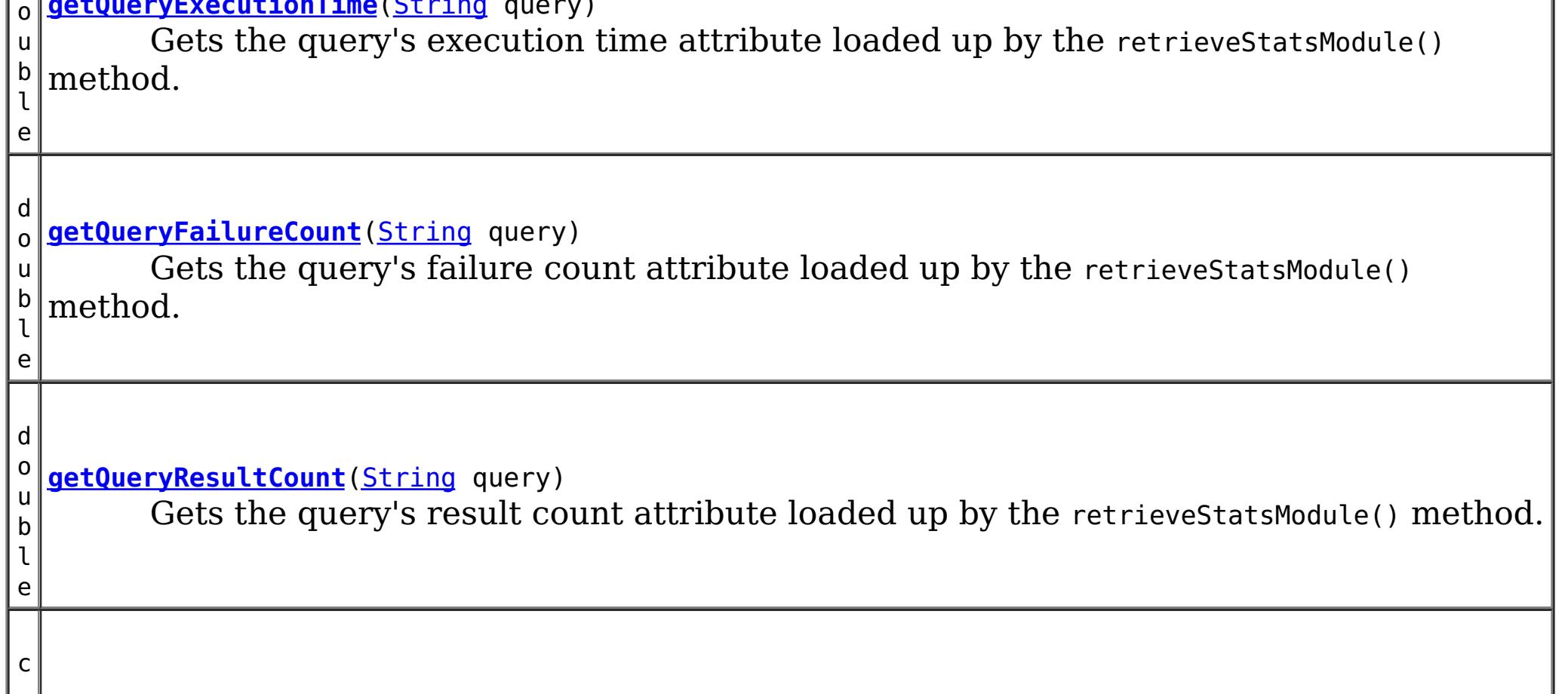

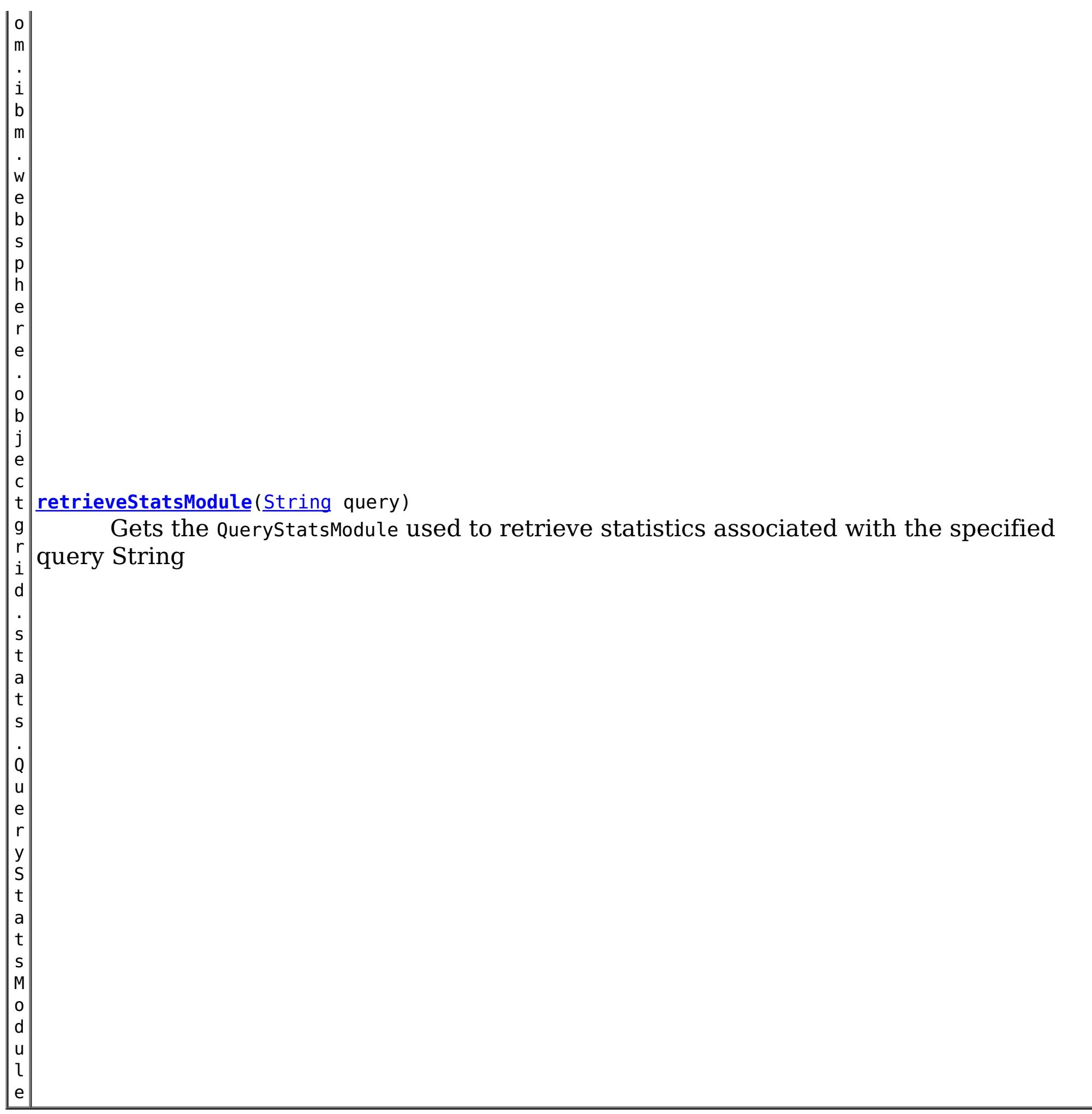

Gets the query's plan creation time attribute loaded up by the retrieveStatsModule() method.

## **Method Detail**

### **getPlanCreationTime**

double **getPlanCreationTime**[\(String](http://download.oracle.com/javase/1.6.0/docs/api/java/lang/String.html?is-external=true) query)

### **Returns:**

the plan creation time for this query in milliseconds

**See Also:**

[retrieveStatsModule\(String\)](file:////dcs/markdown/workspace/Transform/htmlout/0/com.ibm.websphere.datapower.xc.javadoc.doc/topics/com/ibm/websphere/objectgrid/management/QueryManagerMBean.html#retrieveStatsModule(java.lang.String)), QueryStatsModule.getPlanCreationTime(boolean copy)

## **getQueryExecutionTime**

double **getQueryExecutionTime**(**String** query)

Gets the query's execution time attribute loaded up by the retrieveStatsModule() method.

#### **Returns:**

the execution time for this query in milliseconds

**See Also:**

[retrieveStatsModule\(String\)](file:////dcs/markdown/workspace/Transform/htmlout/0/com.ibm.websphere.datapower.xc.javadoc.doc/topics/com/ibm/websphere/objectgrid/management/QueryManagerMBean.html#retrieveStatsModule(java.lang.String)), QueryStatsModule.getQueryExecutionTime(boolean copy)

### **getQueryExecutionCount**

```
double getQueryExecutionCount(String query)
```
Gets the query's execution count attribute loaded up by the retrieve StatsModule() method.

#### **Returns:**

the execution count for this query

#### **See Also:**

[retrieveStatsModule\(String\)](file:////dcs/markdown/workspace/Transform/htmlout/0/com.ibm.websphere.datapower.xc.javadoc.doc/topics/com/ibm/websphere/objectgrid/management/QueryManagerMBean.html#retrieveStatsModule(java.lang.String)), QueryStatsModule.getQueryExecutionCount(boolean copy)

### **getQueryResultCount**

double **getQueryResultCount**[\(String](http://download.oracle.com/javase/1.6.0/docs/api/java/lang/String.html?is-external=true) query)

Gets the query's result count attribute loaded up by the retrieveStatsModule() method.

### **Returns:**

the result count for this query

### **See Also:**

[retrieveStatsModule\(String\)](file:////dcs/markdown/workspace/Transform/htmlout/0/com.ibm.websphere.datapower.xc.javadoc.doc/topics/com/ibm/websphere/objectgrid/management/QueryManagerMBean.html#retrieveStatsModule(java.lang.String)), QueryStatsModule.getQueryResultCount(boolean copy)

### **getQueryFailureCount**

double **getQueryFailureCount**[\(String](http://download.oracle.com/javase/1.6.0/docs/api/java/lang/String.html?is-external=true) query)

Gets the query's failure count attribute loaded up by the retrieveStatsModule() method.

### **Returns:**

the failure count for this query

#### **See Also:**

[retrieveStatsModule\(String\)](file:////dcs/markdown/workspace/Transform/htmlout/0/com.ibm.websphere.datapower.xc.javadoc.doc/topics/com/ibm/websphere/objectgrid/management/QueryManagerMBean.html#retrieveStatsModule(java.lang.String)), QueryStatsModule.getQueryFailureCount(boolean copy)

### **retrieveStatsModule**

com.ibm.websphere.objectgrid.stats.QueryStatsModule **retrieveStatsModule**[\(String](http://download.oracle.com/javase/1.6.0/docs/api/java/lang/String.html?is-external=true) query)

Gets the QueryStatsModule used to retrieve statistics associated with the specified query String

#### **Returns:**

an QueryStatsModule for statistics associated with the specified query String

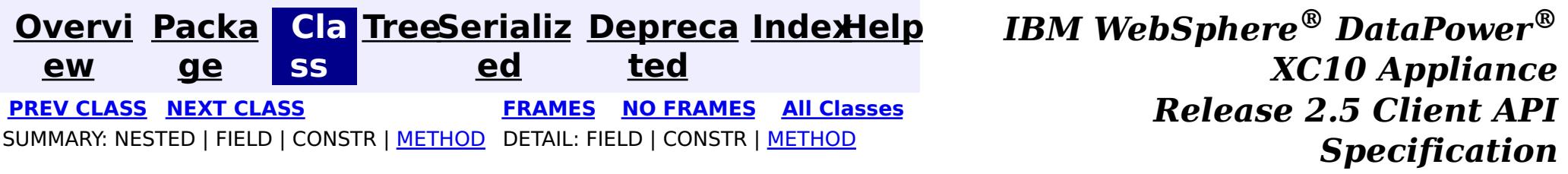

© Copyright International Business Machines Corp 2005,2013. All rights reserved.

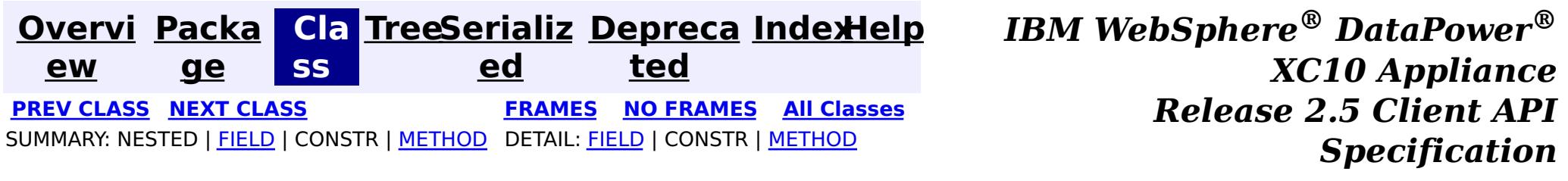

### **com.ibm.websphere.objectgrid.management Interface PlacementServiceMBean**

### **All Superinterfaces:**

com.ibm.websphere.objectgrid.management.CoreGroupServiceMBean

public interface **PlacementServiceMBean**

extends com.ibm.websphere.objectgrid.management.CoreGroupServiceMBean

This MBean interface allows a client process to perform operations on and get status from the PlacementService running in a dynamic environment. The object name pattern for this MBean is:

com.ibm.websphere.objectgrid:type=PlacementService

If ObjectGrid is running in a WebSphere Application Server process, more key=value pairs may be added to the object name.

### **Since:**

WAS XD 6.1 FIX3, XC10

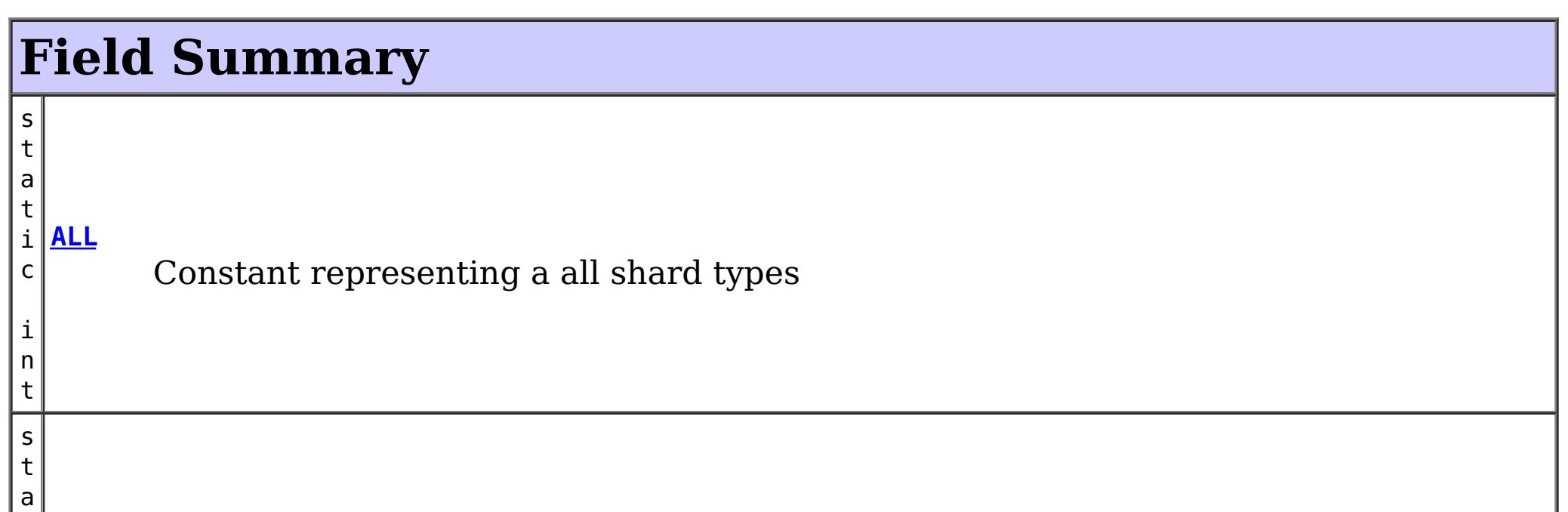

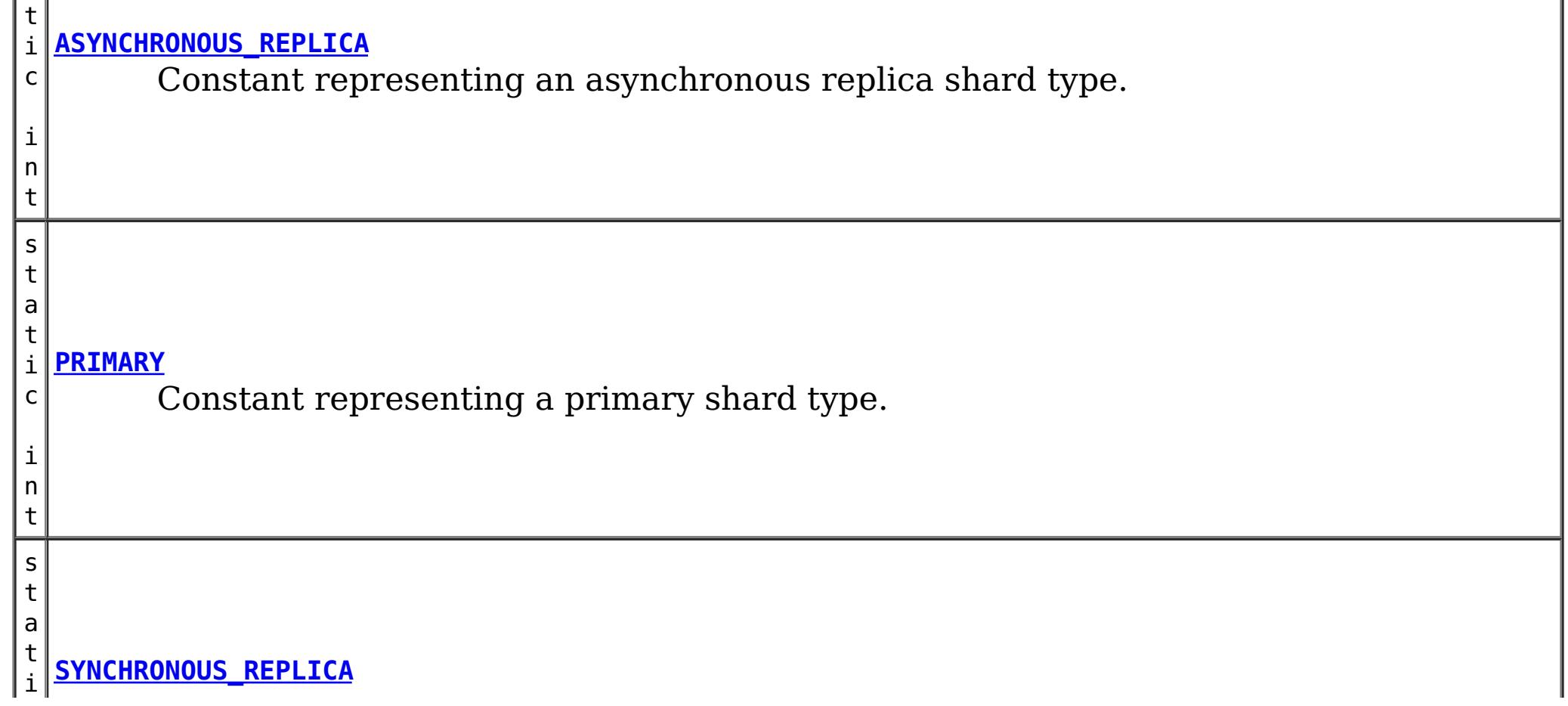

Constant representing a synchronous replica shard type.

HEARTBEAT\_FREQUENCY\_LEVEL\_AGGRESSIVE, HEARTBEAT\_FREQUENCY\_LEVEL\_RELAXED,  $H$ HEARTBEAT\_FREQUENCY\_LEVEL\_TYPICAL

### **Fields inherited from interface com.ibm.websphere.objectgrid.management.CoreGroupServiceMBean**

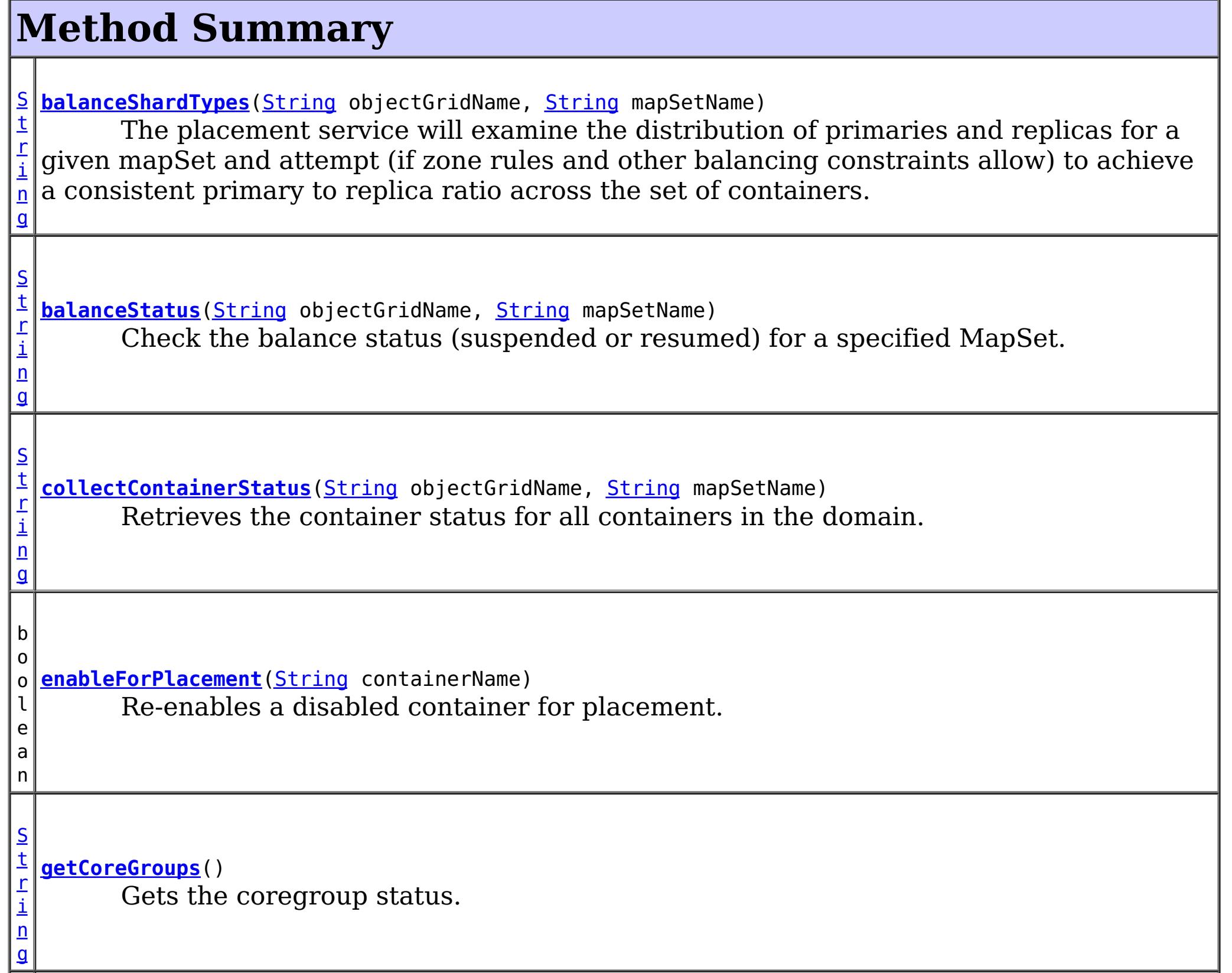

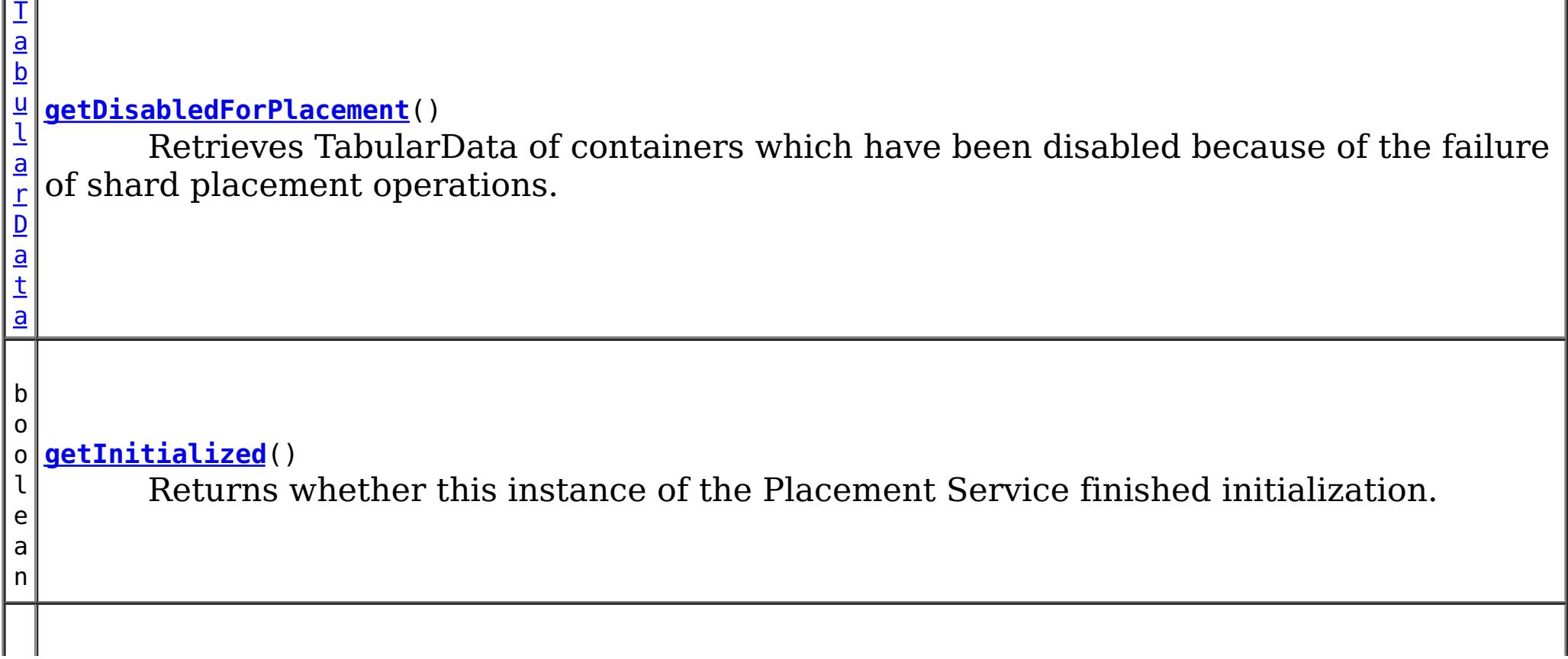

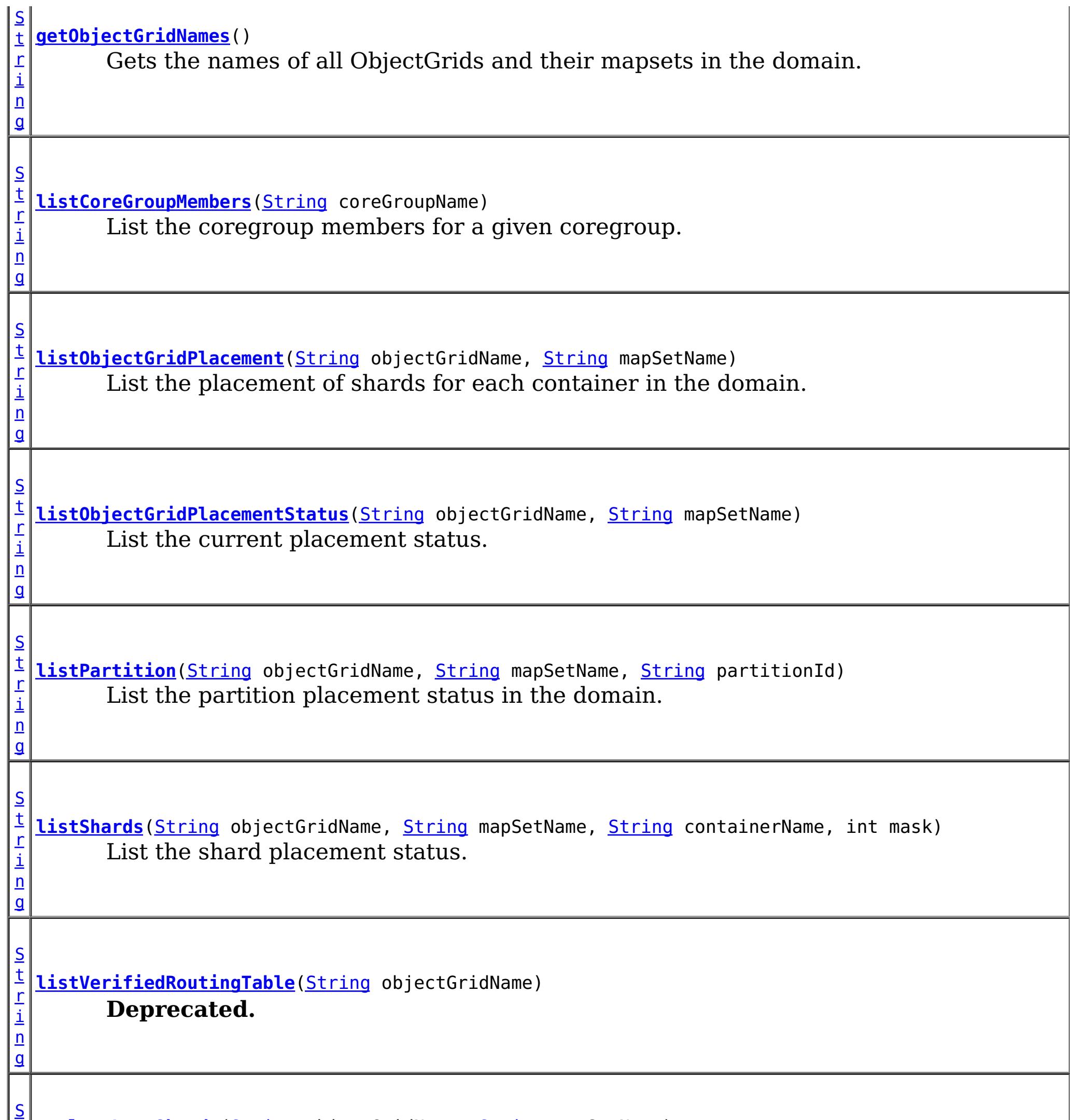

t **[replaceLostShards](file:////dcs/markdown/workspace/Transform/htmlout/0/com.ibm.websphere.datapower.xc.javadoc.doc/topics/com/ibm/websphere/objectgrid/management/PlacementServiceMBean.html#replaceLostShards(java.lang.String,%20java.lang.String))**[\(String](http://download.oracle.com/javase/1.6.0/docs/api/java/lang/String.html?is-external=true) objectGridName, [String](http://download.oracle.com/javase/1.6.0/docs/api/java/lang/String.html?is-external=true) mapSetName)

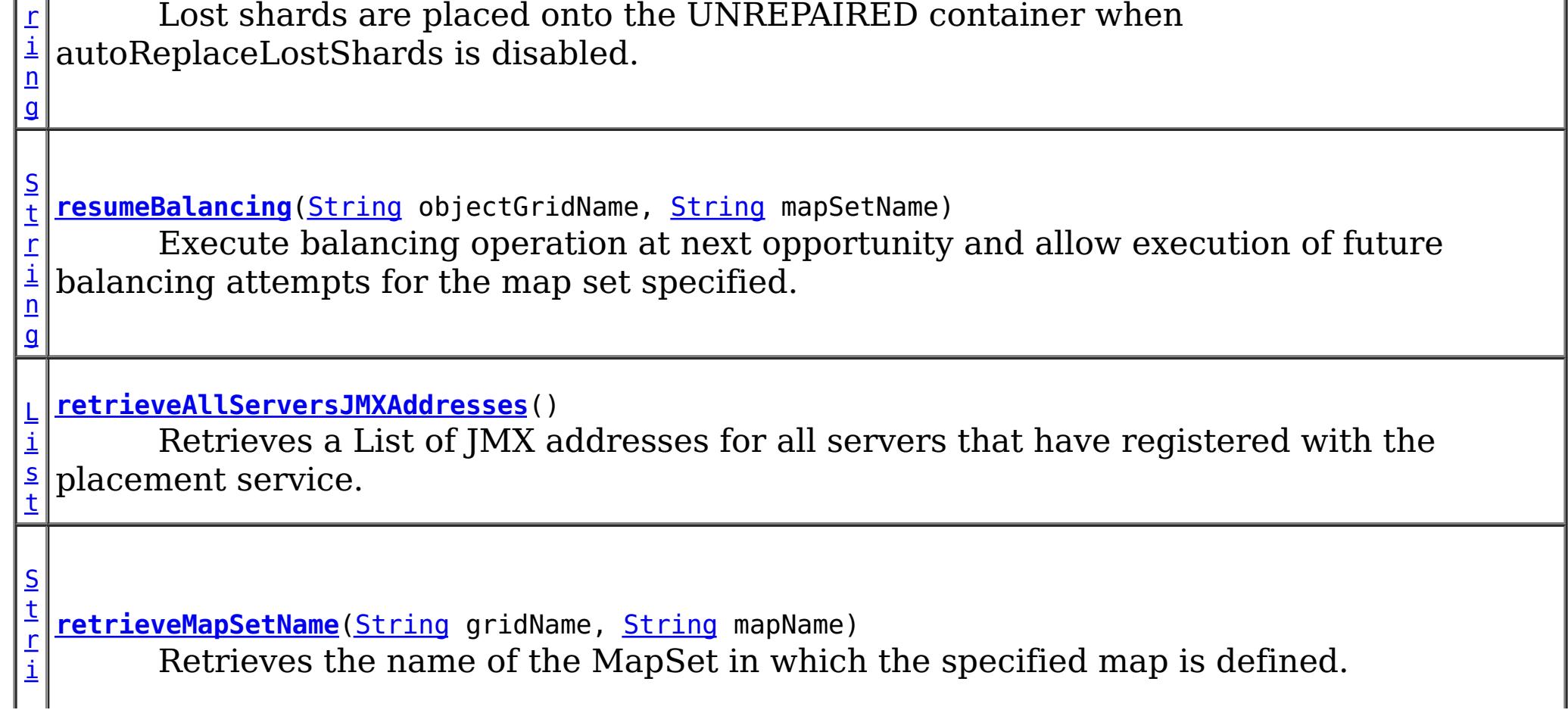

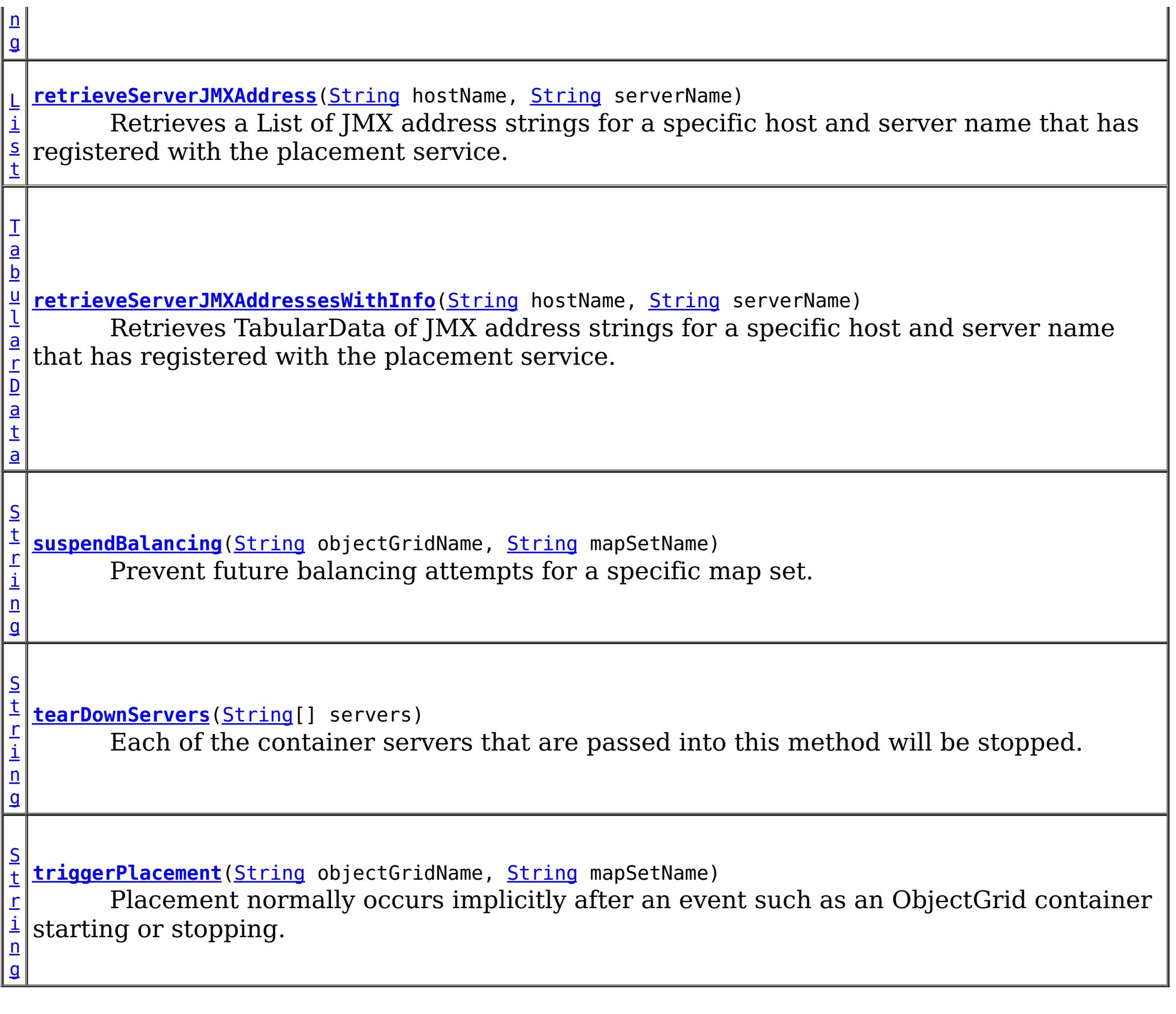

### **Methods inherited from interface com.ibm.websphere.objectgrid.management.CoreGroupServiceMBean**

getHeartBeatFrequencyLevel, setHeartBeatFrequencyLevel

# **Field Detail**

### **PRIMARY**

static final int **PRIMARY**

Constant representing a primary shard type.

**See Also:** [Constant](file:////dcs/markdown/workspace/Transform/htmlout/0/com.ibm.websphere.datapower.xc.javadoc.doc/topics/constant-values.html#com.ibm.websphere.objectgrid.management.PlacementServiceMBean.PRIMARY) Field Values

### **SYNCHRONOUS\_REPLICA**

static final int **SYNCHRONOUS\_REPLICA**

Constant representing a synchronous replica shard type.

**See Also:** [Constant](file:////dcs/markdown/workspace/Transform/htmlout/0/com.ibm.websphere.datapower.xc.javadoc.doc/topics/constant-values.html#com.ibm.websphere.objectgrid.management.PlacementServiceMBean.SYNCHRONOUS_REPLICA) Field Values

### **ASYNCHRONOUS\_REPLICA**

#### static final int **ASYNCHRONOUS\_REPLICA**

Constant representing an asynchronous replica shard type.

#### **See Also:**

[Constant](file:////dcs/markdown/workspace/Transform/htmlout/0/com.ibm.websphere.datapower.xc.javadoc.doc/topics/constant-values.html#com.ibm.websphere.objectgrid.management.PlacementServiceMBean.ASYNCHRONOUS_REPLICA) Field Values

[List](http://download.oracle.com/javase/1.6.0/docs/api/java/util/List.html?is-external=true) **retrieveServerJMXAddress**[\(String](http://download.oracle.com/javase/1.6.0/docs/api/java/lang/String.html?is-external=true) hostName, [String](http://download.oracle.com/javase/1.6.0/docs/api/java/lang/String.html?is-external=true) serverName)

### **ALL**

static final int **ALL**

Constant representing a all shard types

**See Also:**

[Constant](file:////dcs/markdown/workspace/Transform/htmlout/0/com.ibm.websphere.datapower.xc.javadoc.doc/topics/constant-values.html#com.ibm.websphere.objectgrid.management.PlacementServiceMBean.ALL) Field Values

## **Method Detail**

### **retrieveServerJMXAddress**

Retrieves a List of JMX address strings for a specific host and server name that has registered with the placement service.

#### **Parameters:**

hostName - The name of the host to retrieve the JMX addresses. serverName - The name of the server to retrieve the JMX addresses.

#### **Returns:**

the List of all JMX address strings for the specified host and server name.

### **retrieveServerJMXAddressesWithInfo**

[TabularData](http://download.oracle.com/javase/1.6.0/docs/api/javax/management/openmbean/TabularData.html?is-external=true) **retrieveServerJMXAddressesWithInfo**[\(String](http://download.oracle.com/javase/1.6.0/docs/api/java/lang/String.html?is-external=true) hostName, [String](http://download.oracle.com/javase/1.6.0/docs/api/java/lang/String.html?is-external=true) serverName)

Retrieves TabularData of JMX address strings for a specific host and server name that has registered with the placement service. Null host or null server names can be used to retrieve several results. Using a null host and null server name will retrieve all of the servers. The TabularData contains CompositeData with the following items, where each CompositeData represents a server:

### **Item Name Type Description**

JMXServiceURL String JMX Service URL HostName String Host name ServerName String Server Name

### **Parameters:**

hostName - The name of the host for which to retrieve JMX addresses. Use null or an empty string to retrieve JMX addresses for any host.

serverName - The name of the server for which to retrieve JMX addresses. Use null or an empty string to retrieve JMX addresses for any server.

### **Returns:**

the TabularData of all JMX address strings for the specified host and server name. **Since:**

### **retrieveAllServersJMXAddresses**

```
List retrieveAllServersJMXAddresses()
```

```
String collectContainerStatus(String objectGridName,
                              String mapSetName)
```
Retrieves a List of JMX addresses for all servers that have registered with the placement service.

#### **Returns:**

the List of all servers' JMX addresses

### **collectContainerStatus**

Retrieves the container status for all containers in the domain.

The results are returned in the following format:

```
String listObjectGridPlacement(String objectGridName,
                               String mapSetName)
```

```
<container name="<container>" zoneName="<zone>" hostName="<host>" serverName="<server>">
  <shard type="<type>" partitionName="<partition>"/>
</container>
```
#### **Parameters:**

objectGridName - The name of the ObjectGrid for which to get container status. mapSetName - The name of the mapset for which to get the container status.

#### **Returns:**

The String status object for all containers in XML form.

### **listObjectGridPlacement**

List the placement of shards for each container in the domain.

The results are returned in the following format:

```
<objectGrid name="<objectgrid>" mapSetName="<mapset">
 <container name="<container>" zoneName="<zone>" hostName="<host>" serverName="<server>">
```

```
<shard type="<type>" partitionName="<partition>" reserved="<true>"/>
  /container>
</objectGrid>
```
**NOTE:** The default value for the "reserved" attribute is false.

### **Parameters:**

objectGridName - The name of the ObjectGrid for which to get placement status. mapSetName - The name of the mapset for which to get the placement status. **Returns:**

The placement status in XML form.

### **listObjectGridPlacementStatus**

[String](http://download.oracle.com/javase/1.6.0/docs/api/java/lang/String.html?is-external=true) **listObjectGridPlacementStatus**[\(String](http://download.oracle.com/javase/1.6.0/docs/api/java/lang/String.html?is-external=true) objectGridName, [String](http://download.oracle.com/javase/1.6.0/docs/api/java/lang/String.html?is-external=true) mapSetName)

List the current placement status.

The results are returned in the following format:

```
<objectGrid name="<objectgrid>" mapSetName="<mapset>">
  <configuration>
   <attribute name="<placementStrategy>" value="<strategy>"/>
   <attribute name="<numInitialContainers>" value="<num>"/>
   <attribute name="<minSyncReplicas>" value="<min>"/>
   <attribute name="<developmentMode>" value="<mode>"/>
  </configuration>
  <runtime>
   <attribute name="<numContainers>" value="<num>"/>
   <attribute name="<numMachines>" value="<num>"/>
   <attribute name="<numOutstandingWorkItems>" value="<num>"/>
   <attribute name="<numActiveZones>" value="<num>"/>
  </runtime></objectGrid>
```
#### **Parameters:**

objectGridName - The name of the ObjectGrid for which to get placement status. mapSetName - The name of the mapset for which to get the placement status.

#### **Returns:**

The placement status in XML form.

### **getCoreGroups**

[String](http://download.oracle.com/javase/1.6.0/docs/api/java/lang/String.html?is-external=true) **getCoreGroups**()

Gets the coregroup status.

The results are returned in the following format:

```
<coreGroup name="<coregroup>">
  <coreGroupLeader hostName="<host>" serverName="<server>"/>
  <coreGroupMember hostName="<host>" serverName="<server>"/>
</coreGroup>
```
### **Returns:**

the coregroup status in XML form.

### **listCoreGroupMembers**

[String](http://download.oracle.com/javase/1.6.0/docs/api/java/lang/String.html?is-external=true) **listCoreGroupMembers**[\(String](http://download.oracle.com/javase/1.6.0/docs/api/java/lang/String.html?is-external=true) coreGroupName)

List the coregroup members for a given coregroup.

The results are returned in the following format:

```
<coreGroup name="<coregroup>">
  <coreGroupMember hostName="<host>" serverName="<server>"/>
</coreGroup>
```
#### **Parameters:**

coreGroupName - The name of the coregroup for which to get the members. **Returns:**

The coregroup members in XML form.

### **listPartition**

```
String listPartition(String objectGridName,
                     String mapSetName,
                     String partitionId)
```
List the partition placement status in the domain. The results are returned in the following format:

```
<partition name="<partition>">
  <shard type="<type>" containerName="<container>" hostName="<host>" serverName="<server>"/>
</partition>
```
[String](http://download.oracle.com/javase/1.6.0/docs/api/java/lang/String.html?is-external=true) **listShards**[\(String](http://download.oracle.com/javase/1.6.0/docs/api/java/lang/String.html?is-external=true) objectGridName, [String](http://download.oracle.com/javase/1.6.0/docs/api/java/lang/String.html?is-external=true) mapSetName,

### **Parameters:**

[String](http://download.oracle.com/javase/1.6.0/docs/api/java/lang/String.html?is-external=true) containerName, int mask)

objectGridName - The name of the ObjectGrid for which to get placement status. mapSetName - The name of the mapset for which to get the placement status. partitionId - The name of the partition for which to get the placement status.

#### **Returns:**

The partition placement status in the XML form.

### **listShards**

List the shard placement status.

The results are returned in the following format:

```
<objectGrid name="<objectgrid>" mapSetName="<mapset>">
  <container name="<container>" zoneName="<zone>" hostName="<host>" serverName="<server>">
    <shard type="<type>" partitionName="<partition>"/>
  </container>
</objectGrid>
```
#### **Parameters:**

objectGridName - The name of the ObjectGrid for which to get placement status. mapSetName - The name of the mapset for which to get the placement status. containerName - The name of the container for which to get the placement status. If empty string ( "" ), get shard placement for all containers.

mask - The Integer mask to determine for which shard types to get status.

### **Returns:**

The shard placement status in XML form.

**See Also:** [ALL](file:////dcs/markdown/workspace/Transform/htmlout/0/com.ibm.websphere.datapower.xc.javadoc.doc/topics/com/ibm/websphere/objectgrid/management/PlacementServiceMBean.html#ALL), [PRIMARY](file:////dcs/markdown/workspace/Transform/htmlout/0/com.ibm.websphere.datapower.xc.javadoc.doc/topics/com/ibm/websphere/objectgrid/management/PlacementServiceMBean.html#PRIMARY), [SYNCHRONOUS\\_REPLICA](file:////dcs/markdown/workspace/Transform/htmlout/0/com.ibm.websphere.datapower.xc.javadoc.doc/topics/com/ibm/websphere/objectgrid/management/PlacementServiceMBean.html#SYNCHRONOUS_REPLICA), [ASYNCHRONOUS\\_REPLICA](file:////dcs/markdown/workspace/Transform/htmlout/0/com.ibm.websphere.datapower.xc.javadoc.doc/topics/com/ibm/websphere/objectgrid/management/PlacementServiceMBean.html#ASYNCHRONOUS_REPLICA)

### **getObjectGridNames**

[String](http://download.oracle.com/javase/1.6.0/docs/api/java/lang/String.html?is-external=true) **getObjectGridNames**()

Gets the names of all ObjectGrids and their mapsets in the domain.

The results are returned in the following format:

<objectGrid name="<objectgrid>" mapSetName="<mapset>"/>

**Returns:**

the names of all ObjectGrids and their mapsets in the domain in XML form.

### **replaceLostShards**

[String](http://download.oracle.com/javase/1.6.0/docs/api/java/lang/String.html?is-external=true) **replaceLostShards**[\(String](http://download.oracle.com/javase/1.6.0/docs/api/java/lang/String.html?is-external=true) objectGridName, [String](http://download.oracle.com/javase/1.6.0/docs/api/java/lang/String.html?is-external=true) mapSetName)

> Lost shards are placed onto the UNREPAIRED container when autoReplaceLostShards is disabled. Shards on the UNREPAIRED will not be placed until this method is called.

Calling this method will move shards off the UNREPAIRED container onto the UNASSIGNED container.

Balance and placement operations will be queued up for the MapSet specified. These operations will execute when all outstanding placement work from previous events has completed.

The string returned is an XML representation of the shards that moved as a result of the call to this method.

[String](http://download.oracle.com/javase/1.6.0/docs/api/java/lang/String.html?is-external=true) **triggerPlacement**[\(String](http://download.oracle.com/javase/1.6.0/docs/api/java/lang/String.html?is-external=true) objectGridName, [String](http://download.oracle.com/javase/1.6.0/docs/api/java/lang/String.html?is-external=true) mapSetName)

```
<objectGrid name="<objectgrid>" mapSetName="<mapset>">
   <shard type="<type>" partitionName="<partition>">
     <currentContainer name="<container>" zoneName="<zone>" hostName="<host>" serverName="<se
rver>"/>
     <previousContainer name="<container>" zoneName="<zone>" hostName="<host>" serverName="<s
erver>"/>
   </shard>
 </objectGrid>
```
The returned XML will look as follows when no shards have been moved:

```
<objectGrid name="<objectgrid>" mapSetName="<mapset>">
  <!-- No shards were moved -->
</objectGrid>
```
### **Parameters:**

objectGridName - replace lost shards for this ObjectGrid mapSetName - replace lost shards for this MapSet

#### **Returns:**

An XML String containing shards that have moved

**Since:**

WAS XD 6.1.0.5

### **triggerPlacement**

Placement normally occurs implicitly after an event such as an ObjectGrid container starting or stopping.

Calling this method will trigger a placement operation for the ObjectGrid and MapSet specified.

Under normal circumstances, the numInitialContainers attribute (in the deployment policy) must be met in order for placement to occur. However, when this method is called, the numInitialContainers value is ignored.

The string returned is an XML representation of the shards that moved as a result of the call to this method.

```
<objectGrid name="<objectgrid>" mapSetName="<mapset>">
  <shard type="<type>" partitionName="<partition>">
    <currentContainer name="<container>" zoneName="<zone>" hostName="<host>" serverName="<se
```

```
rver>"/>
     <previousContainer name="<container>" zoneName="<zone>" hostName="<host>" serverName="<s
erver>"/>
   </shard>
 </objectGrid>
```
The returned XML will look as follows when no shards have been moved:

```
<objectGrid name="<objectgrid>" mapSetName="<mapset>">
  <!-- No shards were moved -->
</objectGrid>
```
#### **Parameters:**

objectGridName - trigger placement for this ObjectGrid mapSetName - trigger placement for this MapSet

#### **Returns:**

An XML String containing shards that have moved

**Since:**

WAS XD 6.1.0.5

#### **See Also:**

```
ObjectGridDeployment.addMapSet(com.ibm.websphere.objectgrid.deployment.MapSet),
MapSet.setNumInitialContainers(int)
```
### **tearDownServers**

```
String tearDownServers(String[] servers)
```
Each of the container servers that are passed into this method will be stopped. If the server cannot be reached, all of the server's artifacts will be removed.

Use this method if servers are found to be in a corrupt state or bindings need to be cleared from the catalog server.

The string returned is an XML representation of the results of the attempt to tear down each of the servers. If the command is successful, the XML will look as follows:

```
<domain name="<domain>">
  <server name="<server>" tearDownSuccessful="true"/>
  <server name="<server>" tearDownSuccessful="true"/>
</domain>
```
If the command is not successful, the string will look as follows (where the exception element is only present if an exception is part of the failure):

```
<domain name="<domain>">
  <server name="<server>" tearDownSuccessful="false" reason="<String>">
      <exception type="<String>" message="<String>" stack="<String>"/>
  </server>
</domain>
```
#### **Parameters:**

servers - String array of servers to tear down.

### **Returns:**

An XML String containing the results of tear down attempts. **Since:** WAS XD 6.1.0.5 FIX2

**listVerifiedRoutingTable**

### **Deprecated.**

This method is deprecated. The com.ibm.websphere.objectgrid.client.RouteTableValidation utility replaces this method.

Calling this method will return an XML string of the current known routing table. The Placement service will contact each shard and return state on whether it was able to verify that's shard's existence. All shards will be included in the XML doc, whether they were reachable or not. The user can use the reachable attribute below to filter valid or invalid shards.

[String](http://download.oracle.com/javase/1.6.0/docs/api/java/lang/String.html?is-external=true) **retrieveMapSetName**[\(String](http://download.oracle.com/javase/1.6.0/docs/api/java/lang/String.html?is-external=true) gridName, [String](http://download.oracle.com/javase/1.6.0/docs/api/java/lang/String.html?is-external=true) mapName)

```
<objectGrid name="<objectgrid>" name="<name>">
   <primary zone="<zone>"> partition="<partition>"> state="<reachable>"> ipaddress="<ipaddres
s>"><replica zone="<zone>"> partition="<partition>"> state="<reachable>"> ipaddress="<ipaddr
ess>">
   </primary>
 </objectGrid>
```
[String](http://download.oracle.com/javase/1.6.0/docs/api/java/lang/String.html?is-external=true) **balanceShardTypes**[\(String](http://download.oracle.com/javase/1.6.0/docs/api/java/lang/String.html?is-external=true) objectGridName, [String](http://download.oracle.com/javase/1.6.0/docs/api/java/lang/String.html?is-external=true) mapSetName)

### **Parameters:**

objectGridName - retrieve routing table for this ObjectGrid

### **Returns:**

An XML String containing a pre-verified routing table

**Since:**

WAS XD 6.1.0.5 FIX2

## **retrieveMapSetName**

Retrieves the name of the MapSet in which the specified map is defined.

### **Parameters:**

gridName - the name of the ObjectGrid mapName - the name of the map

### **Returns:**

the name of the MapSet in which the specified map is defined.

### **Since:**

7.0

### **getInitialized**

boolean **getInitialized**()

Returns whether this instance of the Placement Service finished initialization.

**Returns:** true if initialized, false if not initialized. **Since:** 8.5

### **balanceShardTypes**

The placement service will examine the distribution of primaries and replicas for a given mapSet and attempt (if zone rules and other balancing constraints allow) to achieve a consistent primary to replica ratio across the set of containers.

If the number of primaries or the number of replicas do not divide evenly across the containers, some tolerance must be allowed for the ratio to differ from container to container. However, the difference in the number of primaries from one container to the next will not be greater than 1. Similarly, the difference in the number of replicas from one container to the next will not be greater than 1.

Null arguments are not allowed as input to this method.

The results are returned in the following format:

```
<objectGrid name="<objectgrid>" mapSetName="<mapset>">
   <shard type="<type>" partitionName="<partition>">
    <currentContainer name="<container>" zoneName="<zone>" hostName="<host>" serverName="<se
rver>"/>
    <previousContainer name="<container>" zoneName="<zone>" hostName="<host>" serverName="<s
erver>"/>
   </shard></objectGrid>
```
If no shards were moved or a problem was encountered attempting to execute this method, no shard elements will appear in the XML output. A detail element will appear instead. The message attribute will have further information.

```
<objectGrid name="<objectgrid>" mapSetName="<mapset>">
  <detail message="<message>" />
</objectGrid>
```
### **Parameters:**

objectGridName - the grid

mapSetName - the map set within the grid

### **Returns:**

An XML String containing the results of the attempt to redistribute shards for better primary/replica balance

### **Since:**

7.1.1

## **suspendBalancing**

[String](http://download.oracle.com/javase/1.6.0/docs/api/java/lang/String.html?is-external=true) **suspendBalancing**[\(String](http://download.oracle.com/javase/1.6.0/docs/api/java/lang/String.html?is-external=true) objectGridName,

#### [String](http://download.oracle.com/javase/1.6.0/docs/api/java/lang/String.html?is-external=true) mapSetName)

Prevent future balancing attempts for a specific map set. Balancing work that is in progress will be allowed to complete.

Other placement activities are allowed to execute while balancing is suspended.

- shard promotion due to container loss
- shard role swap
- shard reservation
- triggerPlacement
- replaceLostShards

Balancing will remain suspended until it is resumed by calling [resumeBalancing\(String,](file:////dcs/markdown/workspace/Transform/htmlout/0/com.ibm.websphere.datapower.xc.javadoc.doc/topics/com/ibm/websphere/objectgrid/management/PlacementServiceMBean.html#resumeBalancing(java.lang.String,%20java.lang.String)) String).

Null arguments are not allowed as input to this method.

The results are returned in the following format:

```
<objectGrid name="<objectgrid>" mapSetName="<mapset>">
  <suspendBalancing currentValue="<currentValue>" previousValue="<previousValue>"/>
</objectGrid>
```
Additionally, an optional detail element may be contained within the suspendBalancing element. The detail element will include additional data regarding execution of this method. The XML result will be in the following format when a detail element is included:

[String](http://download.oracle.com/javase/1.6.0/docs/api/java/lang/String.html?is-external=true) **resumeBalancing**[\(String](http://download.oracle.com/javase/1.6.0/docs/api/java/lang/String.html?is-external=true) objectGridName, [String](http://download.oracle.com/javase/1.6.0/docs/api/java/lang/String.html?is-external=true) mapSetName)

```
<objectGrid name="<objectgrid>" mapSetName="<mapset>">
  <suspendBalancing currentValue="<currentValue>" previousValue="<previousValue>">
   <detail message="<message>" />
  <suspendBalancing/>
</objectGrid>
```
### **Parameters:**

By default, balancing work is executed unless suspendBalancing (String, String) has been called for the map set.

objectGridName - suspend balancing for the map set specified within this ObjectGrid mapSetName - suspend balancing for this map set

#### **Returns:**

An XML String containing the results of the attempt to suspend balancing

#### **Since:**

7.1.0.3

```
See Also:
```
[resumeBalancing\(String,](file:////dcs/markdown/workspace/Transform/htmlout/0/com.ibm.websphere.datapower.xc.javadoc.doc/topics/com/ibm/websphere/objectgrid/management/PlacementServiceMBean.html#resumeBalancing(java.lang.String,%20java.lang.String)) String)

### **resumeBalancing**

Execute balancing operation at next opportunity and allow execution of future balancing attempts for the map set specified. Balancing is executed in reaction to key placement events. Such events include containers starting and containers stopping.

Null arguments are not allowed as input to this method.

The results are returned in the following format:

```
<objectGrid name="<objectgrid>" mapSetName="<mapset>">
  <suspendBalancing currentValue="<currentValue>" previousValue="<previousValue>"/>
```
</objectGrid>

Additionally, an optional detail element may be contained within the suspendBalancing element. The detail element will include additional data regarding execution of this method. The XML result will be in the following format when a detail element is included:

```
<objectGrid name="<objectgrid>" mapSetName="<mapset>">
  <suspendBalancing currentValue="<currentValue>" previousValue="<previousValue>">
   <detail message="<message>" />
  <suspendBalancing/>
</objectGrid>
```
### **Parameters:**

objectGridName - resume balancing for the map set specified within this ObjectGrid mapSetName - resume balancing for this map set

### **Returns:**

An XML String containing the results of the attempt to resume balancing **Since:**

[String](http://download.oracle.com/javase/1.6.0/docs/api/java/lang/String.html?is-external=true) **balanceStatus**[\(String](http://download.oracle.com/javase/1.6.0/docs/api/java/lang/String.html?is-external=true) objectGridName, [String](http://download.oracle.com/javase/1.6.0/docs/api/java/lang/String.html?is-external=true) mapSetName)

7.1.0.3

#### **See Also:**

[suspendBalancing\(String,](file:////dcs/markdown/workspace/Transform/htmlout/0/com.ibm.websphere.datapower.xc.javadoc.doc/topics/com/ibm/websphere/objectgrid/management/PlacementServiceMBean.html#suspendBalancing(java.lang.String,%20java.lang.String)) String)

### **balanceStatus**

Check the balance status (suspended or resumed) for a specified MapSet.

Null arguments are not allowed as input to this method.

The string returned is an XML representation of the balance status. The XML will look as follows:

```
<objectGrid name="<objectgrid>" mapSetName="<mapset>">
  <balanceStatus suspended="<suspended>" />
</objectGrid>
```
Additionally, an optional detail element may be contained within the balanceStatus element. When balancing has been pre-suspended, the message attribute of the detail element will contain the following message.

```
<objectGrid name="<objectgrid>" mapSetName="<mapset>">
  <balanceStatus suspended="true" >
   <detail message="Balancing has been pre-suspended for this mapSet." />
  </balanceStatus>
</objectGrid>
```
### **Parameters:**

objectGridName - check balance status for the map set specified within this ObjectGrid mapSetName - check balance status for this map set

### **Returns:**

An XML String containing the balance status

### **Since:**

7.1.1

#### **See Also:**

[suspendBalancing\(String,](file:////dcs/markdown/workspace/Transform/htmlout/0/com.ibm.websphere.datapower.xc.javadoc.doc/topics/com/ibm/websphere/objectgrid/management/PlacementServiceMBean.html#suspendBalancing(java.lang.String,%20java.lang.String)) String), [resumeBalancing\(String,](file:////dcs/markdown/workspace/Transform/htmlout/0/com.ibm.websphere.datapower.xc.javadoc.doc/topics/com/ibm/websphere/objectgrid/management/PlacementServiceMBean.html#resumeBalancing(java.lang.String,%20java.lang.String)) String)

## **enableForPlacement**

boolean **enableForPlacement**[\(String](http://download.oracle.com/javase/1.6.0/docs/api/java/lang/String.html?is-external=true) containerName)

Re-enables a disabled container for placement. A container may become disabled because of a falure to place a shard into into the container.

Use the **[getDisabledForPlacement\(\)](file:////dcs/markdown/workspace/Transform/htmlout/0/com.ibm.websphere.datapower.xc.javadoc.doc/topics/com/ibm/websphere/objectgrid/management/PlacementServiceMBean.html#getDisabledForPlacement())** attribute to determine which containers are disabled.

#### **Parameters:**

containerName - The name of the container to re-enable.

### **Returns:**

Answers true if the container's status was changed from disabled to enabled, false if the container was already enabled for placement.

#### **Since:**

8.6, XC10 2.5

### **getDisabledForPlacement**

#### [TabularData](http://download.oracle.com/javase/1.6.0/docs/api/javax/management/openmbean/TabularData.html?is-external=true) **getDisabledForPlacement**()

Retrieves TabularData of containers which have been disabled because of the failure of shard placement operations. The TabularData contains CompositeData with the following items, where each CompositeData represents a container:

### **Item Name Type Description**

Container String A container that has been disabled for placement

### **Returns:**

A TabularData of the names of disabled containers.

#### **Since:**

8.6, XC10 2.5

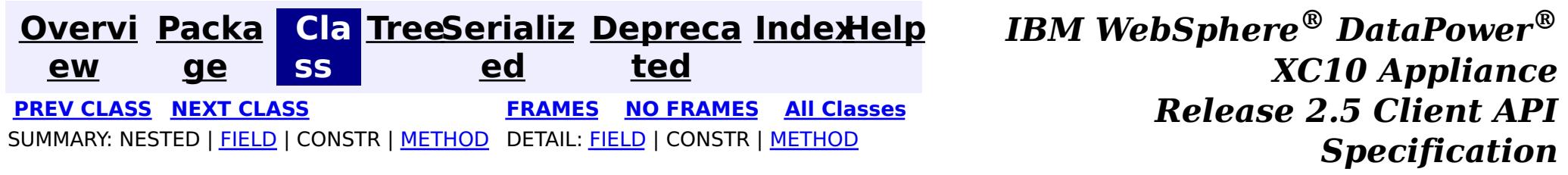

© Copyright International Business Machines Corp 2005,2013. All rights reserved.

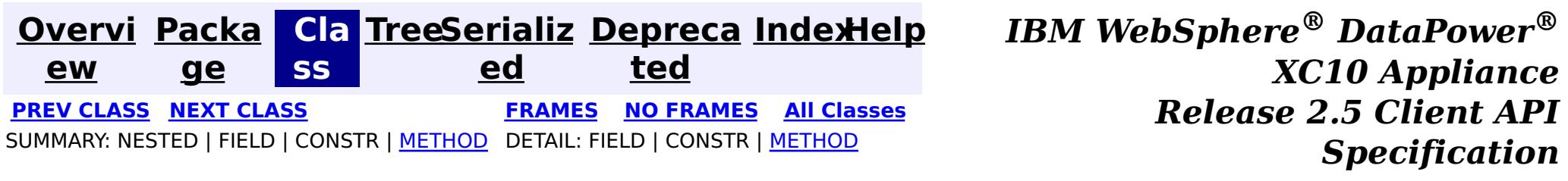

## **com.ibm.websphere.objectgrid.management Interface PlacementMediationServiceMBean**

public interface **PlacementMediationServiceMBean**

This MBean interface allows a client process to perform operations on and get status from the PlacementMediationService running in a dynamic environment. The object name pattern for this MBean is:

com.ibm.websphere.objectgrid:type=PlacementMediationService

If ObjectGrid is running in a WebSphere Application Server process, more key=value pairs may be added to the object name.

#### **Since:**

7.1, XC10

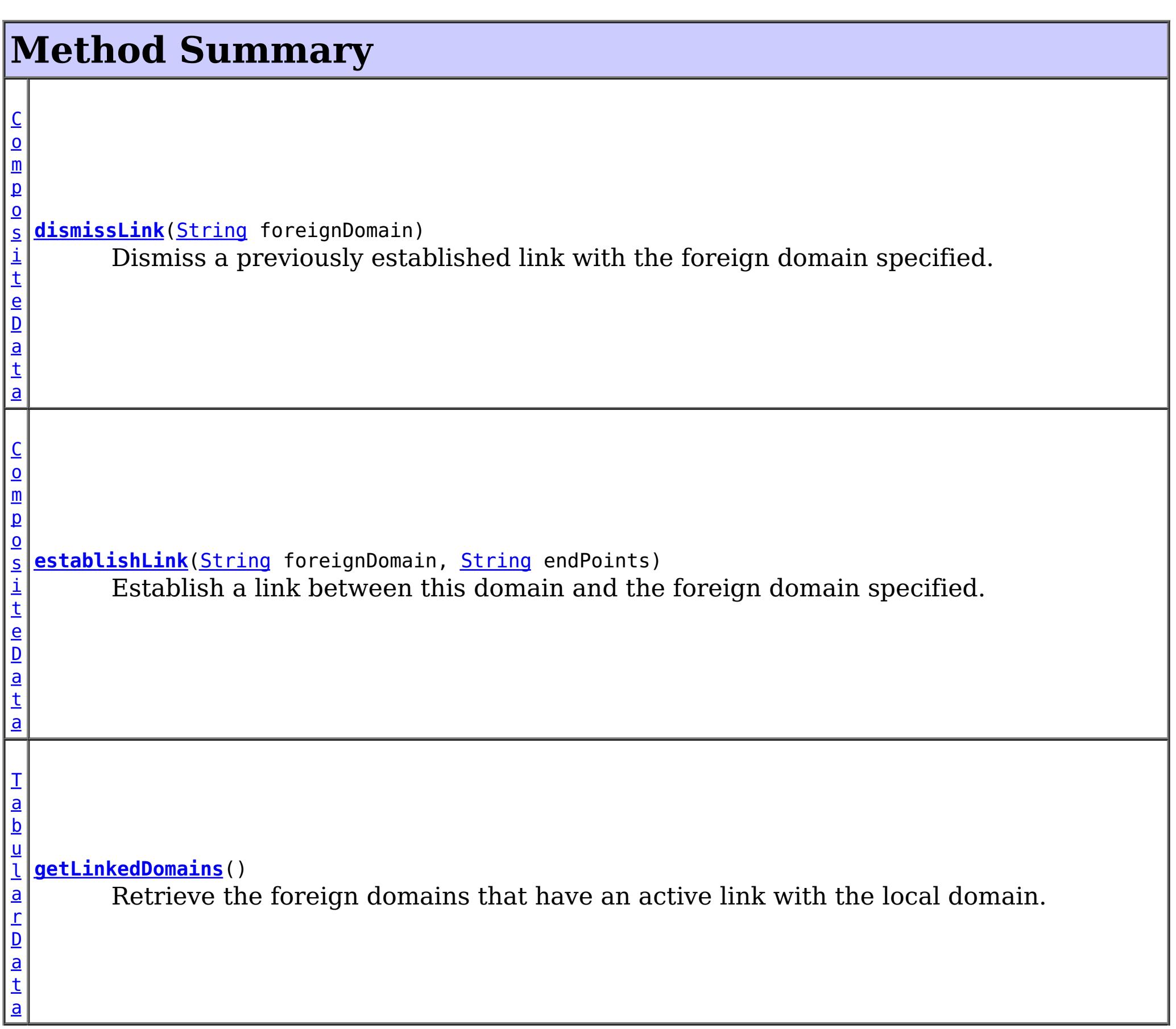

a

```
T
a
b
u
l
a
r
D
a
t
  getLinkedDomainsWithGrids()
        Retrieve the foreign domains that have an active link with the local domain and the
  map sets eligible for linking.
```
# **Method Detail**

## **establishLink**

[CompositeData](http://download.oracle.com/javase/1.6.0/docs/api/javax/management/openmbean/CompositeData.html?is-external=true) **establishLink**[\(String](http://download.oracle.com/javase/1.6.0/docs/api/java/lang/String.html?is-external=true) foreignDomain, [String](http://download.oracle.com/javase/1.6.0/docs/api/java/lang/String.html?is-external=true) endPoints)

> Establish a link between this domain and the foreign domain specified. This is functionally equivalent to providing the foreign domain and its end points in the server properties file at server startup time.

Domains that are linked will share placement with each other. When compatible map sets are detected within linked domains, a multi-primary topology will be achieved. Data written to a primary is either domain will be asynchronously replicated to the other domain.

The result is a CompositeData that includes the following items:

### **Item Name Type Description**

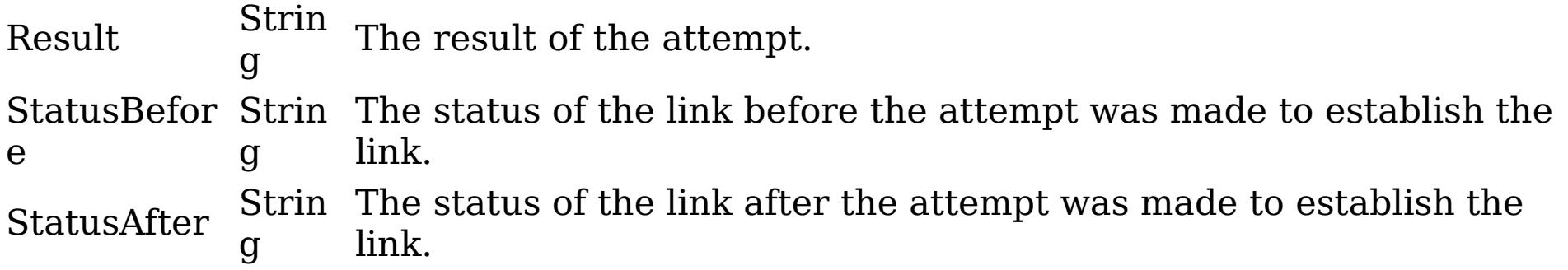

### **Parameters:**

foreignDomain - the name of the foreign domain endPoints - end points of the foreign domain

### **Returns:**

CompositeData representing the status of the attempt to link with the foreign

domain

**See Also:**

CatalogServerProperties.setForeignDomains(String), CatalogServerProperties.setDomainEndPoints(String, String)

### **dismissLink**

[CompositeData](http://download.oracle.com/javase/1.6.0/docs/api/javax/management/openmbean/CompositeData.html?is-external=true) **dismissLink**[\(String](http://download.oracle.com/javase/1.6.0/docs/api/java/lang/String.html?is-external=true) foreignDomain)

Dismiss a previously established link with the foreign domain specified. Any map sets that were participating in a multi-primary topology will be disconnected from each other. Data will no longer be replicated from between domains.

The result is a CompositeData that includes the following items:

## **Item Ty**

### **Name pe Description**

St

Result rin The result of the attempt. Can be one of: SUCCESS, FAILURE, NOP g Status St Befor e rin g The status of the link before the attempt was made to dismiss the link. Can be one of: LINKED, ESTABLISHING\_LINK, UNLINKED, DISMISSING\_LINK Status After St rin g The status of the link after the attempt was made to dismiss the link. Can be one of: LINKED, ESTABLISHING\_LINK, UNLINKED, DISMISSING\_LINK

### **Parameters:**

foreignDomain - the name of the foreign domain

### **Returns:**

CompositeData representing the status of the attempt to dismiss the link with the foreign domain

### **getLinkedDomains**

### [TabularData](http://download.oracle.com/javase/1.6.0/docs/api/javax/management/openmbean/TabularData.html?is-external=true) **getLinkedDomains**()

Retrieve the foreign domains that have an active link with the local domain.

The result is a TabularData where each row is a CompositeData that includes the following items:

### **Item Name Type Description**

Domain String The name of the foreign domain linked to the local domain.

### **Returns:**

TabularData representing the foreign domains linked to this domain

### **getLinkedDomainsWithGrids**

```
TabularData getLinkedDomainsWithGrids()
```
Retrieve the foreign domains that have an active link with the local domain and the map sets eligible for linking.

The result is a TabularData where each row is a CompositeData that includes the following items:

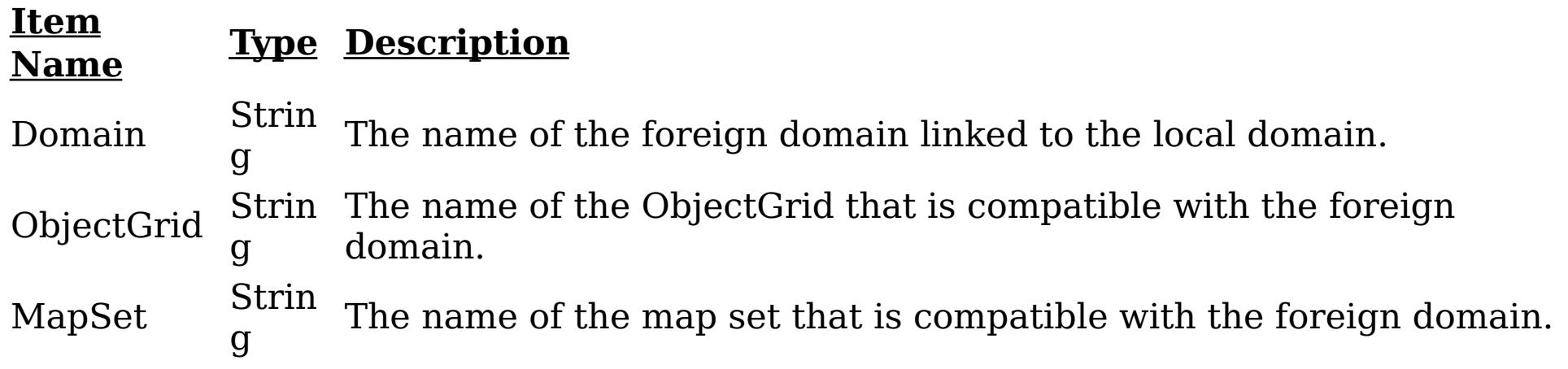

### **Returns:**

TabularData representing the foreign domains and eligible map sets linked to this domain

### **Since:**

8.6, XC10 2.5
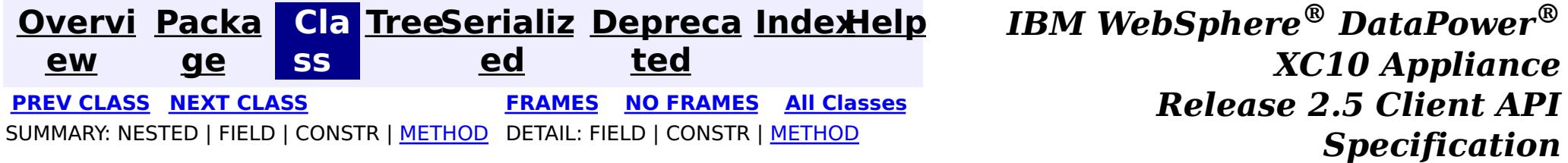

© Copyright International Business Machines Corp 2005,2013. All rights reserved.

**[Overvi](#page-912-0) [Packa](#page-1020-0) Cla [TreeSerializ](#page-0-0) [Depreca](#page-0-0) ew ge ss ed ted [IndexHelp](#page-0-0)** *IBM WebSphere® DataPower® XC10 Appliance Release 2.5 Client API Specification* **PREV [CLASS](#page-1068-0) NEXT [CLASS](#page-1058-0) [FRAMES](#page-0-0) NO [FRAMES](#page-1062-0) All [Classes](#page-0-0)** SUMMARY: NESTED | FIELD | CONSTR | [METHOD](file:////dcs/markdown/workspace/Transform/htmlout/0/com.ibm.websphere.datapower.xc.javadoc.doc/topics/com/ibm/websphere/objectgrid/management/ObjectGridMBean.html#method_detail) DETAIL: FIELD | CONSTR | METHOD

# **com.ibm.websphere.objectgrid.management Interface ObjectGridMBean**

### public interface **ObjectGridMBean**

This MBean interface allows a client process to access different attributes and statistical data about a specific ObjectGrid on a server process. In a dynamic ObjectGrid environment, the object name pattern for this MBean is:

com.ibm.websphere.objectgrid:type=ObjectGrid,name=<objectgrid>,mapset=<mapset>,partition=<partiti on id>,host=<host>,ogServerName=<server>

If ObjectGrid is running in a WebSphere Application Server process, more key=value pairs may be added to the object name.

### **Since:**

WAS XD 6.0.1, XC10

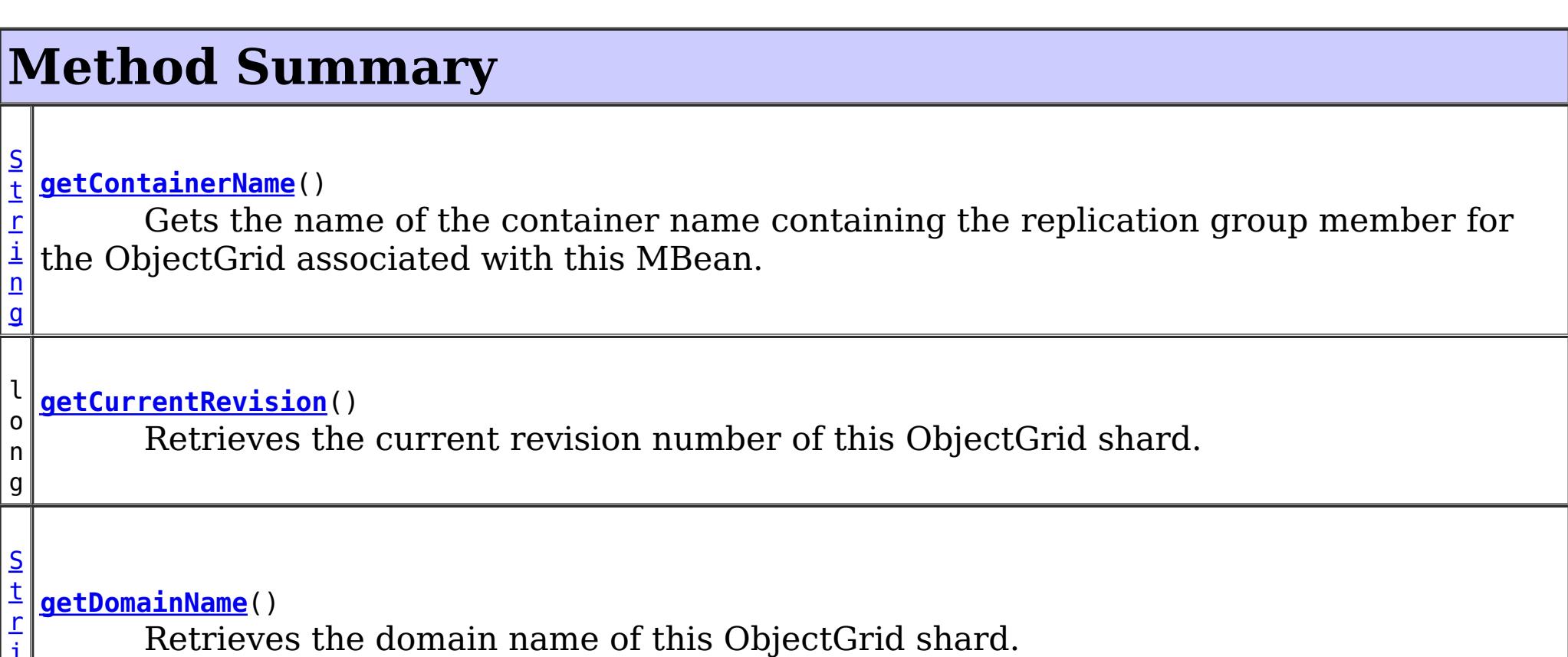

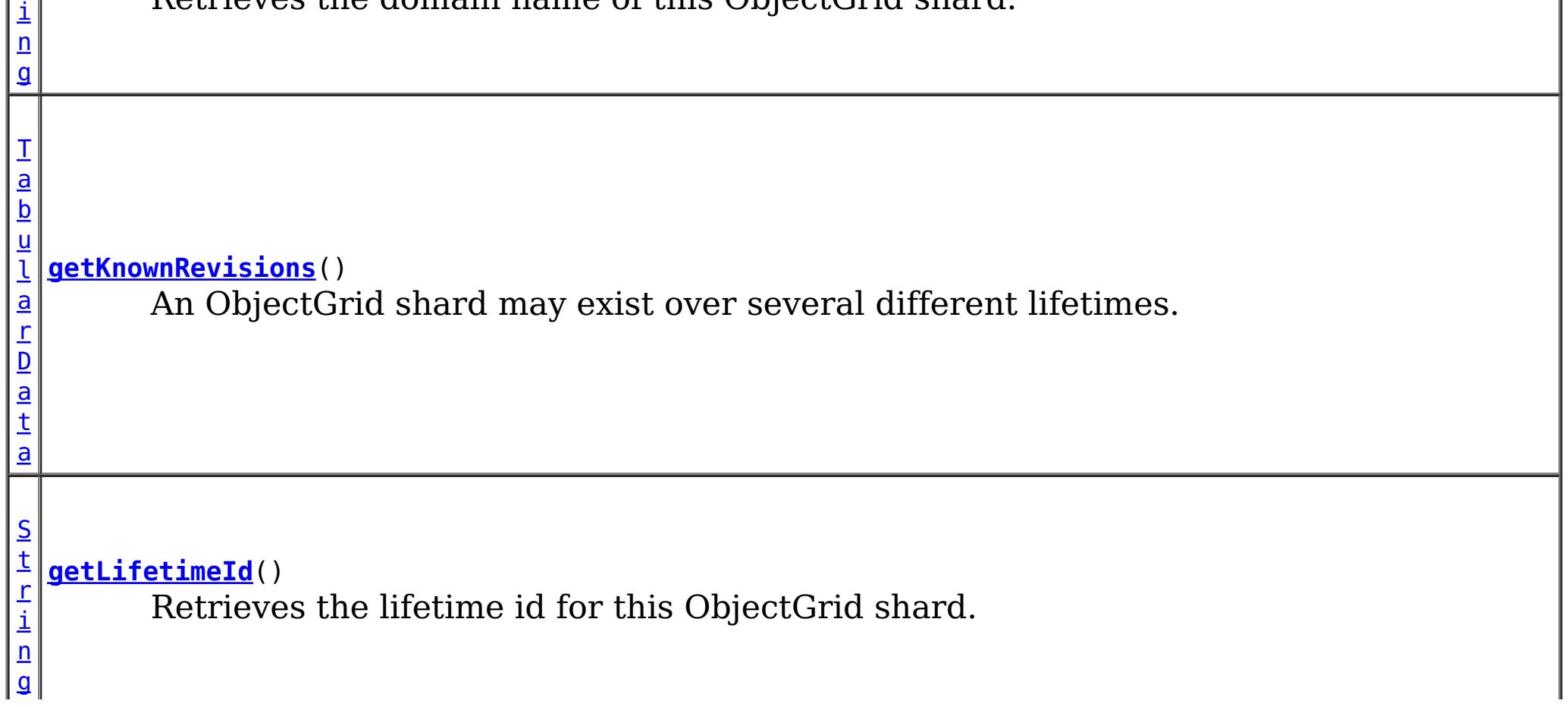

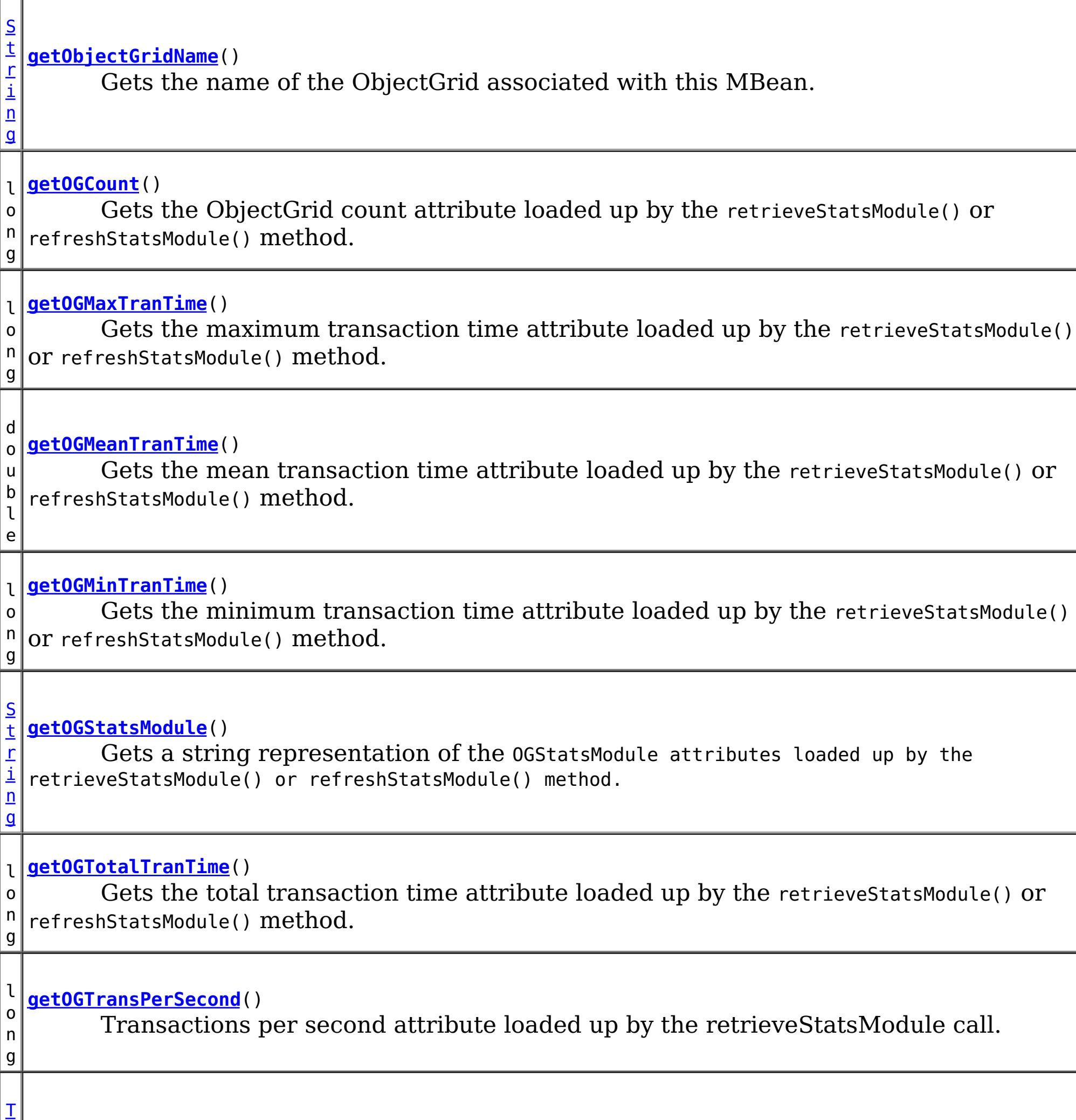

a b

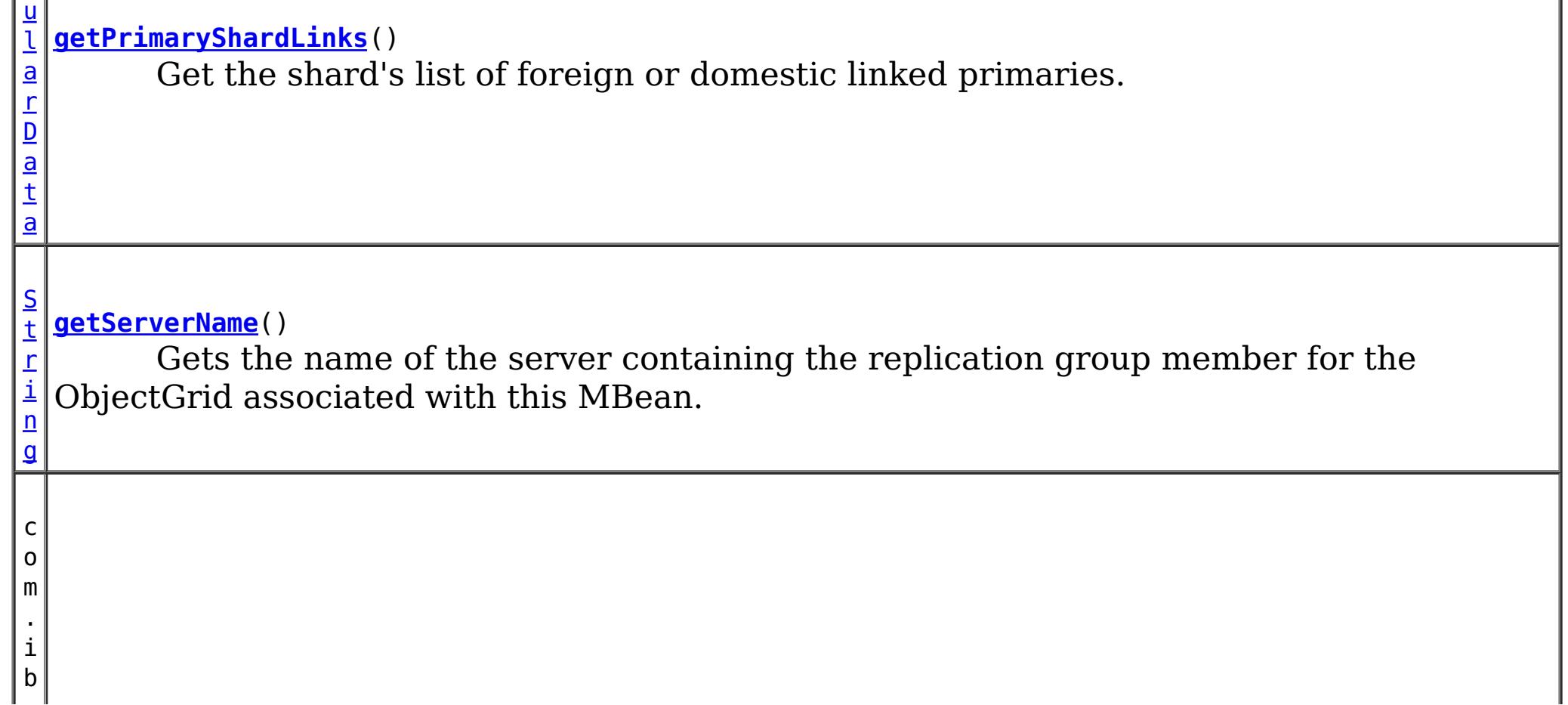

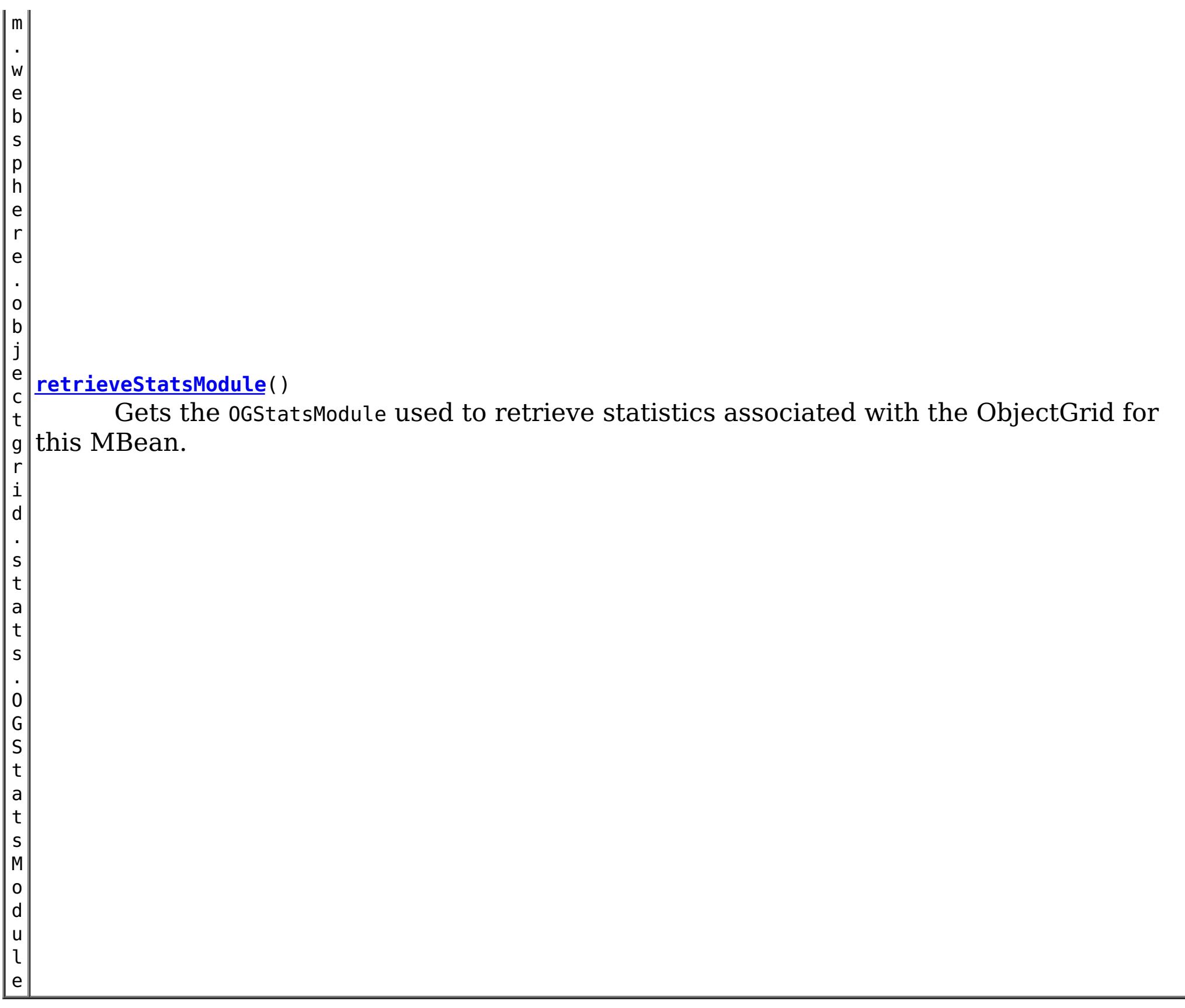

# **Method Detail**

# **retrieveStatsModule**

com.ibm.websphere.objectgrid.stats.OGStatsModule **retrieveStatsModule**()

Gets the OGStatsModule used to retrieve statistics associated with the ObjectGrid for this

MBean.

### **Returns:**

an OGStatsModule for statistics associated with this ObjectGrid **See Also:** OGStatsModule

# **getObjectGridName**

[String](http://download.oracle.com/javase/1.6.0/docs/api/java/lang/String.html?is-external=true) **getObjectGridName**()

Gets the name of the ObjectGrid associated with this MBean.

### **Returns:**

name of the ObjectGrid

# **getServerName**

#### [String](http://download.oracle.com/javase/1.6.0/docs/api/java/lang/String.html?is-external=true) **getServerName**()

Gets the name of the server containing the replication group member for the ObjectGrid associated with this MBean.

### **Returns:**

the name of server containing the replication group member for the ObjectGrid associated with this MBean.

# **getContainerName**

#### [String](http://download.oracle.com/javase/1.6.0/docs/api/java/lang/String.html?is-external=true) **getContainerName**()

Gets the name of the container name containing the replication group member for the ObjectGrid associated with this MBean.

#### **Returns:**

the name of container containing the replication group member for the ObjectGrid associated with this MBean.

#### **Since:**

8.5

# **getOGStatsModule**

#### [String](http://download.oracle.com/javase/1.6.0/docs/api/java/lang/String.html?is-external=true) **getOGStatsModule**()

Gets a string representation of the OGStatsModule attributes loaded up by the retrieveStatsModule() or refreshStatsModule() method.

**Returns:**

String form of OGStatsModule **See Also:**

[retrieveStatsModule\(\),](file:////dcs/markdown/workspace/Transform/htmlout/0/com.ibm.websphere.datapower.xc.javadoc.doc/topics/com/ibm/websphere/objectgrid/management/ObjectGridMBean.html#retrieveStatsModule()) OGStatsModule

#### **getOGCount**

long **getOGCount**()

```
Gets the ObjectGrid count attribute loaded up by the retrieveStatsModule() or
refreshStatsModule() method.
```
**Returns:**

the number of transactions

**See Also:**

[retrieveStatsModule\(\),](file:////dcs/markdown/workspace/Transform/htmlout/0/com.ibm.websphere.datapower.xc.javadoc.doc/topics/com/ibm/websphere/objectgrid/management/ObjectGridMBean.html#retrieveStatsModule()) OGStatsModule.getTransactionTime(String, boolean)

### **getOGMaxTranTime**

long **getOGMaxTranTime**()

Gets the maximum transaction time attribute loaded up by the retrieveStatsModule() or refreshStatsModule() method.

#### **Returns:**

the maximum transaction time for the ObjectGrid in milliseconds **See Also:**

[retrieveStatsModule\(\),](file:////dcs/markdown/workspace/Transform/htmlout/0/com.ibm.websphere.datapower.xc.javadoc.doc/topics/com/ibm/websphere/objectgrid/management/ObjectGridMBean.html#retrieveStatsModule()) OGStatsModule.getTransactionTime(String, boolean)

**getOGMinTranTime**

#### long **getOGMinTranTime**()

Gets the minimum transaction time attribute loaded up by the retrieveStatsModule() or refreshStatsModule() method.

#### **Returns:**

the minimum transaction time for the ObjectGrid in milliseconds **See Also:** [retrieveStatsModule\(\),](file:////dcs/markdown/workspace/Transform/htmlout/0/com.ibm.websphere.datapower.xc.javadoc.doc/topics/com/ibm/websphere/objectgrid/management/ObjectGridMBean.html#retrieveStatsModule()) OGStatsModule.getTransactionTime(String, boolean)

#### **getOGMeanTranTime**

#### double **getOGMeanTranTime**()

Gets the mean transaction time attribute loaded up by the retrieveStatsModule() or refreshStatsModule() method.

#### **Returns:**

the mean transaction time for the ObjectGrid in milliseconds

#### **See Also:**

[retrieveStatsModule\(\),](file:////dcs/markdown/workspace/Transform/htmlout/0/com.ibm.websphere.datapower.xc.javadoc.doc/topics/com/ibm/websphere/objectgrid/management/ObjectGridMBean.html#retrieveStatsModule()) OGStatsModule.getTransactionTime(String, boolean)

#### **getOGTotalTranTime**

#### long **getOGTotalTranTime**()

Gets the total transaction time attribute loaded up by the retrieveStatsModule() or refreshStatsModule() method.

#### **Returns:**

the total transaction time for the ObjectGrid in milliseconds **See Also:**

[retrieveStatsModule\(\),](file:////dcs/markdown/workspace/Transform/htmlout/0/com.ibm.websphere.datapower.xc.javadoc.doc/topics/com/ibm/websphere/objectgrid/management/ObjectGridMBean.html#retrieveStatsModule()) OGStatsModule.getTransactionTime(String, boolean)

#### **getOGTransPerSecond**

```
long getOGTransPerSecond()
```
Transactions per second attribute loaded up by the retrieveStatsModule call. retrieveStatsModule() or refreshStatsModule() method.

#### **Returns:**

the transactions per second for the ObjectGrid

#### **See Also:**

[retrieveStatsModule\(\),](file:////dcs/markdown/workspace/Transform/htmlout/0/com.ibm.websphere.datapower.xc.javadoc.doc/topics/com/ibm/websphere/objectgrid/management/ObjectGridMBean.html#retrieveStatsModule()) OGStatsModule.getTransactionTime(String, boolean)

### **getCurrentRevision**

#### long **getCurrentRevision**()

Retrieves the current revision number of this ObjectGrid shard.

#### **Returns:**

the current revision number of this ObjectGrid shard. **Since:** 7.1

### **getDomainName**

#### [String](http://download.oracle.com/javase/1.6.0/docs/api/java/lang/String.html?is-external=true) **getDomainName**()

Retrieves the domain name of this ObjectGrid shard.

#### **Returns:**

the name of the domain name of this ObjectGrid shard. **Since:** 7.1

### **getLifetimeId**

### [String](http://download.oracle.com/javase/1.6.0/docs/api/java/lang/String.html?is-external=true) **getLifetimeId**()

Retrieves the lifetime id for this ObjectGrid shard.

#### **Returns:**

the lifetime id for this ObjectGrid shard.

#### **Since:**

7.1

### **getKnownRevisions**

#### [TabularData](http://download.oracle.com/javase/1.6.0/docs/api/javax/management/openmbean/TabularData.html?is-external=true) **getKnownRevisions**()

An ObjectGrid shard may exist over several different lifetimes. As such, each shard instance will have a unique lifetime id and revision number associated with it. This method returns a TabularData object representing the known history of revision numbers for each lifetime. Each CompositeData (row in the TabularData) contains the following items:

**Since:** 7.1 **See Also: [TabularData](http://download.oracle.com/javase/1.6.0/docs/api/javax/management/openmbean/TabularData.html?is-external=true)** 

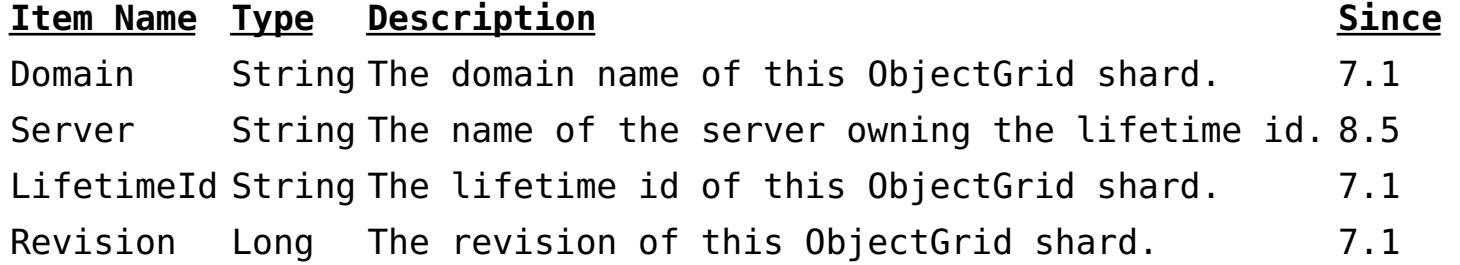

#### **Returns:**

TabularData representing the known lifetimes and revisions of this shard.

**Throws:**

**[OpenDataException](http://download.oracle.com/javase/1.6.0/docs/api/javax/management/openmbean/OpenDataException.html?is-external=true)** 

### **getPrimaryShardLinks**

#### [TabularData](http://download.oracle.com/javase/1.6.0/docs/api/javax/management/openmbean/TabularData.html?is-external=true) **getPrimaryShardLinks**()

Get the shard's list of foreign or domestic linked primaries.

This method returns a TabularData object representing the current state of each primary shard link.

Each CompositeData (row in the TabularData) contains the following items:

#### **Item Name Type Description**

RemoteDomain String The catalog service domain name of the remote primary shard..

RemoteContainer String The container name of the remote primary shard.

Status String The status of the link. Valid states include: online and recovery.

#### **Returns:**

TabularData representing the linked primaries **Since:** 7.1.1

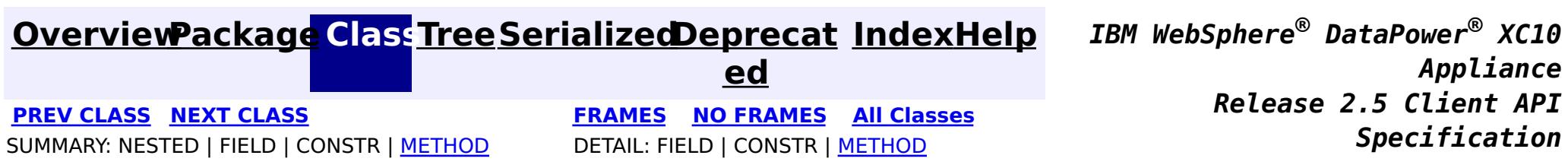

© Copyright International Business Machines Corp 2005,2013. All rights reserved.

**[Overvi](#page-912-0) [Packa](#page-1020-0) Cla [TreeSerializ](#page-0-0) [Depreca](#page-0-0) ew ge ss ed ted [IndexHelp](#page-0-0)** *IBM WebSphere® DataPower® XC10 Appliance Release 2.5 Client API Specification* **PREV [CLASS](#page-1075-0) NEXT [CLASS](#page-1062-0) [FRAMES](#page-0-0) NO [FRAMES](#page-1068-0) All [Classes](#page-0-0)** SUMMARY: NESTED | FIELD | CONSTR | [METHOD](file:////dcs/markdown/workspace/Transform/htmlout/0/com.ibm.websphere.datapower.xc.javadoc.doc/topics/com/ibm/websphere/objectgrid/management/MapMBean.html#method_detail) DETAIL: FIELD | CONSTR | METHOD

**com.ibm.websphere.objectgrid.management**

# **Interface MapMBean**

public interface **MapMBean**

This MBean interface allows a client process to access different attributes and statistical data about a specific map on a server process. In a dynamic ObjectGrid environment, the object name pattern for this MBean is:

com.ibm.websphere.objectgrid:type=ObjectMap,name=<map>,partition=<partition id>,objectgrid=<objec tgrid>,host=<host>,ogServerName=<server>

If ObjectGrid is running in a WebSphere Application Server process, more key=value pairs may be added to the object name.

### **Since:**

WAS XD 6.0.1, XC10

[S](http://download.oracle.com/javase/1.6.0/docs/api/java/lang/String.html?is-external=true) t r i  $n$ g

# **Method Summary [getContainerName](file:////dcs/markdown/workspace/Transform/htmlout/0/com.ibm.websphere.datapower.xc.javadoc.doc/topics/com/ibm/websphere/objectgrid/management/MapMBean.html#getContainerName())**() Gets the name of the container containing the replication group member for the map associated with this MBean. **[getMapBatchUpdateMaxTime](file:////dcs/markdown/workspace/Transform/htmlout/0/com.ibm.websphere.datapower.xc.javadoc.doc/topics/com/ibm/websphere/objectgrid/management/MapMBean.html#getMapBatchUpdateMaxTime())**() Gets the maximum batch update time attribute loaded up by the retrieveStatsModule() or refreshStatsModule() method.

d o u b l e

d **[getMapBatchUpdateMeanTime](file:////dcs/markdown/workspace/Transform/htmlout/0/com.ibm.websphere.datapower.xc.javadoc.doc/topics/com/ibm/websphere/objectgrid/management/MapMBean.html#getMapBatchUpdateMeanTime())**()

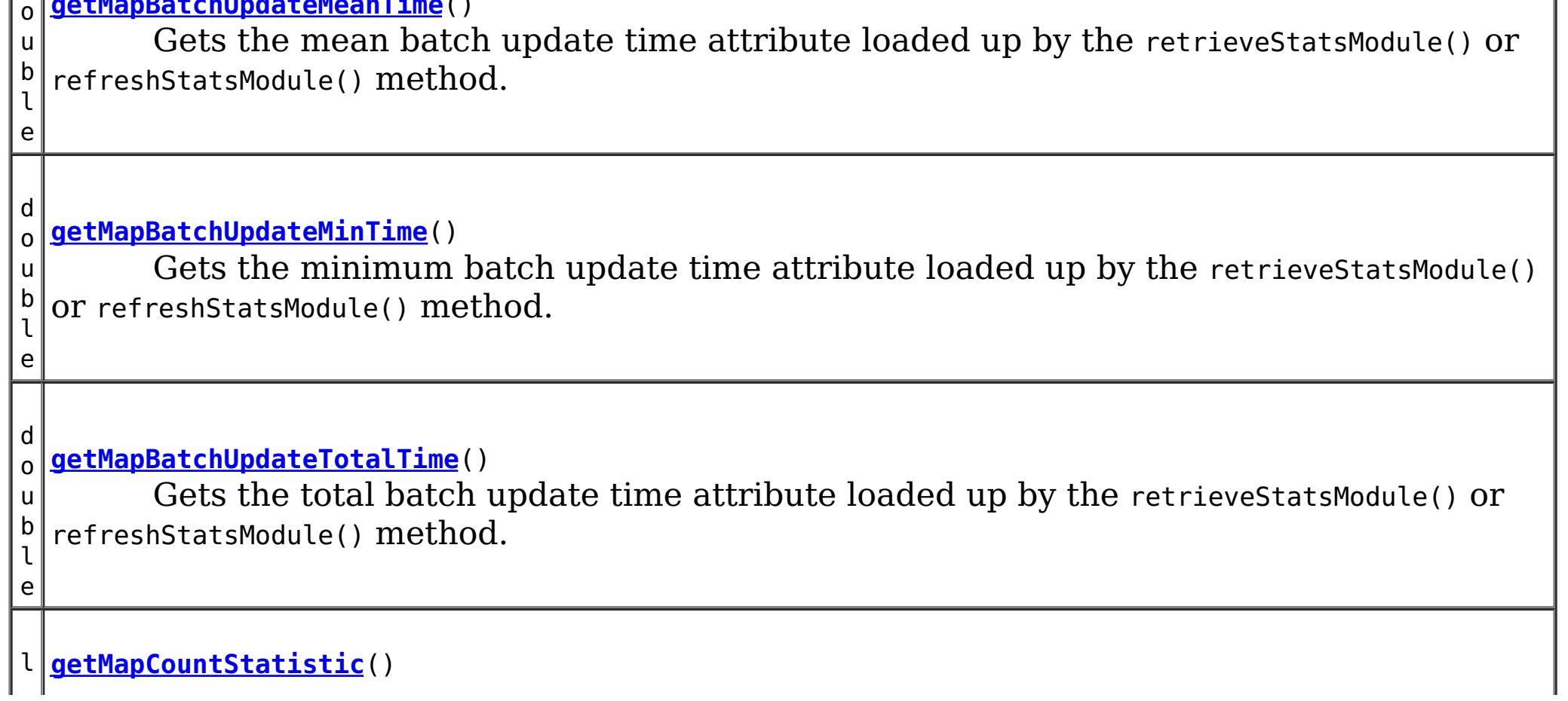

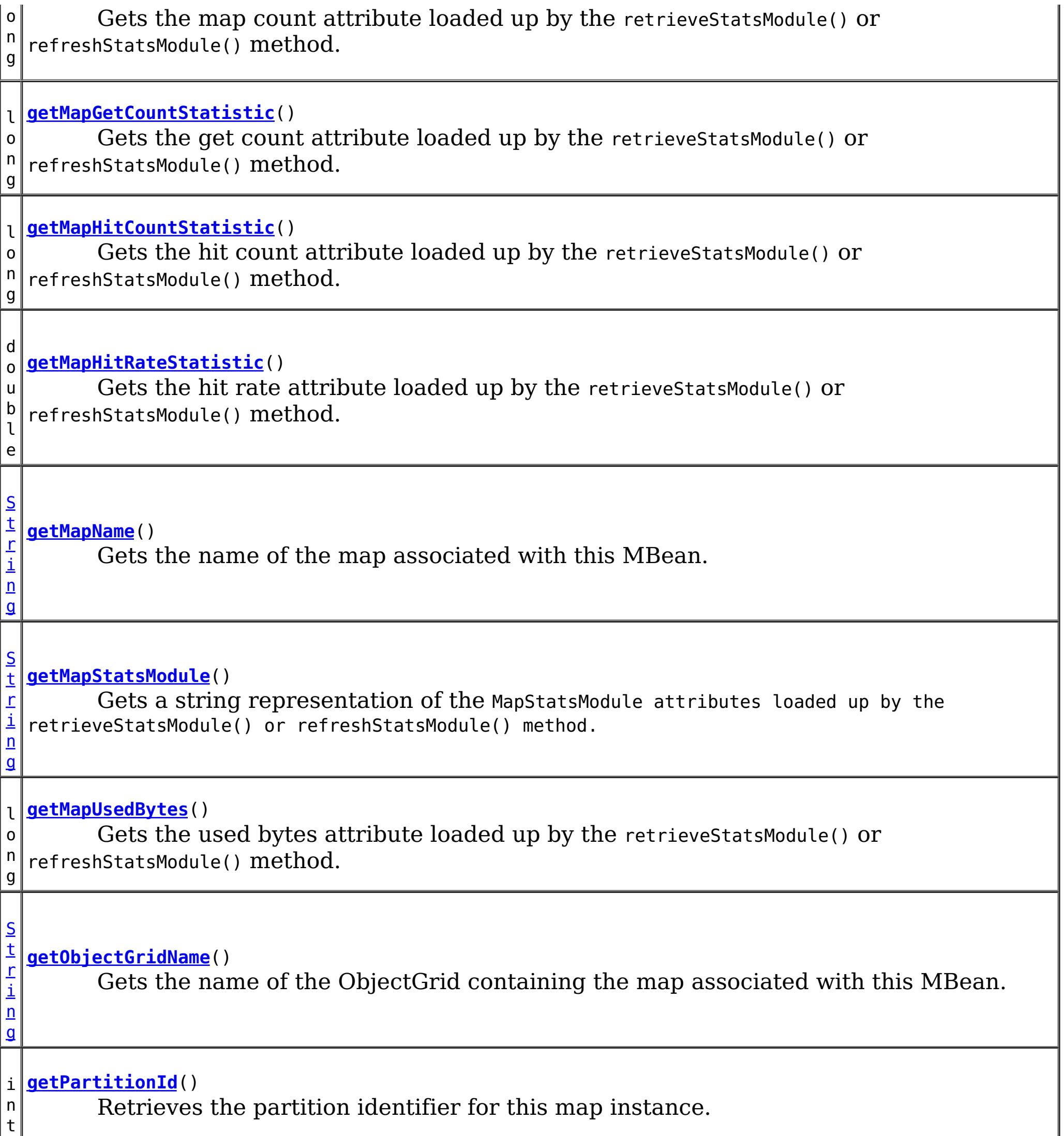

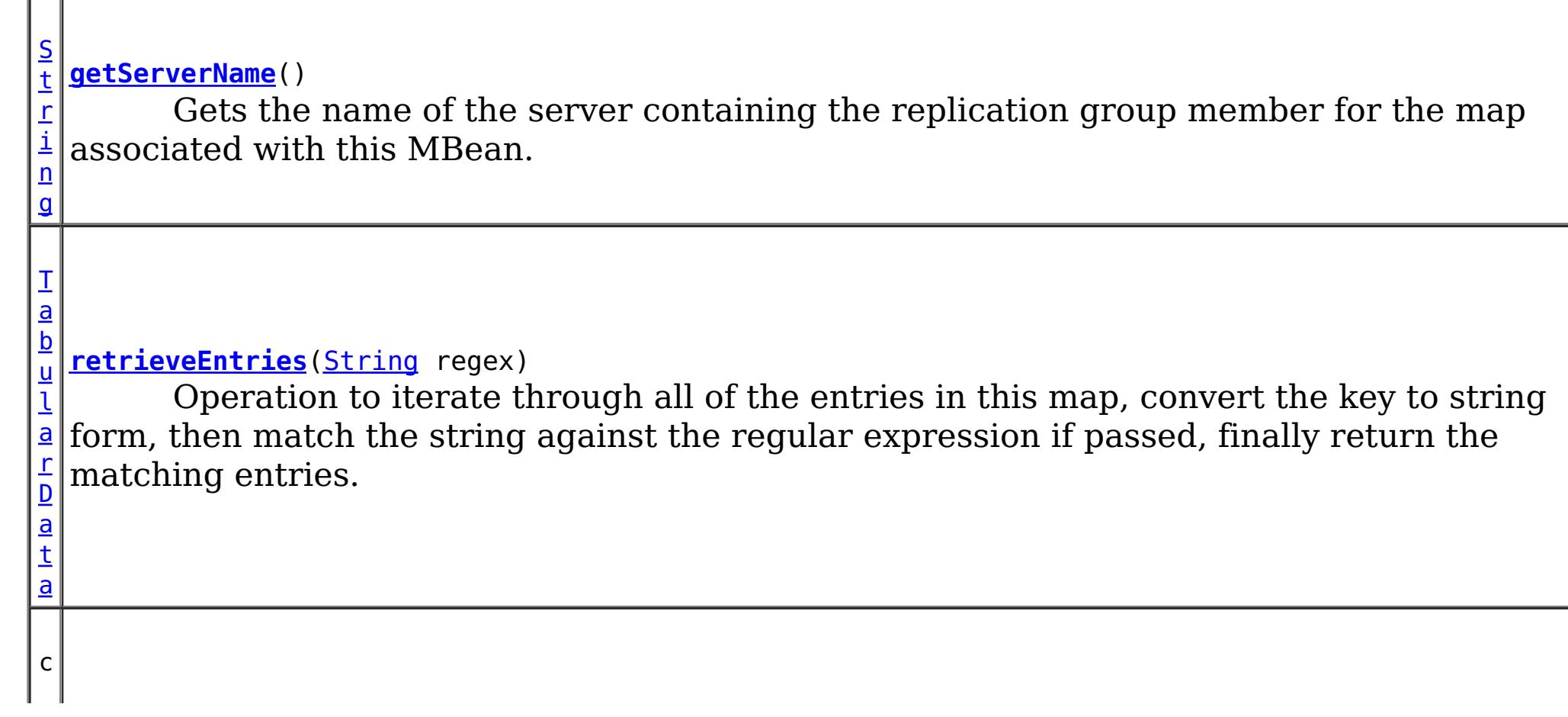

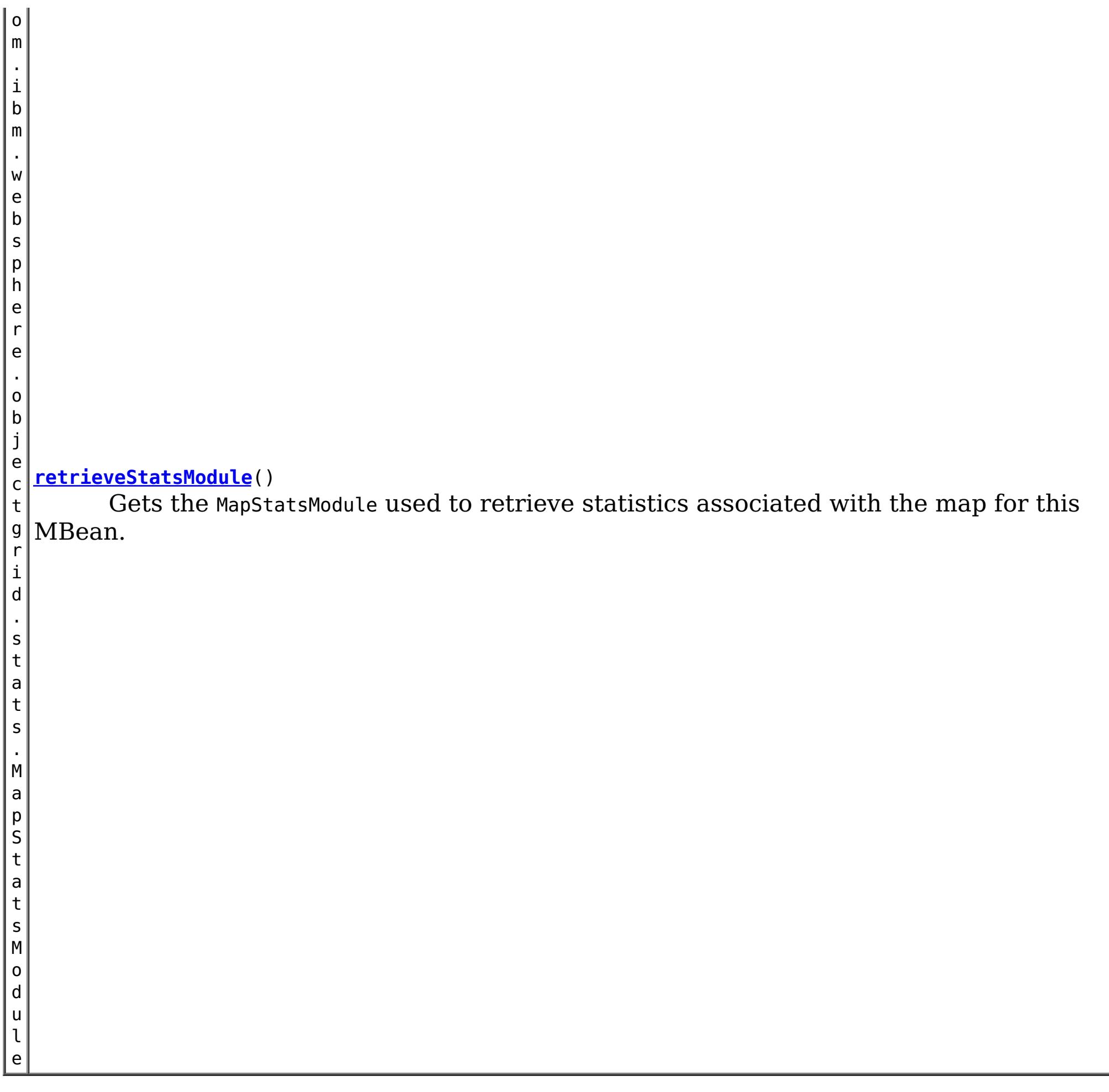

**Method Detail**

# **retrieveStatsModule**

com.ibm.websphere.objectgrid.stats.MapStatsModule **retrieveStatsModule**()

Gets the MapStatsModule used to retrieve statistics associated with the map for this MBean.

### **Returns:**

A MapStatsModule for statistics associated with this map. **See Also:** MapStatsModule

# **getMapName**

[String](http://download.oracle.com/javase/1.6.0/docs/api/java/lang/String.html?is-external=true) **getMapName**()

Gets the name of the map associated with this MBean.

## **Returns:**

The name of the map.

# **getObjectGridName**

[String](http://download.oracle.com/javase/1.6.0/docs/api/java/lang/String.html?is-external=true) **getObjectGridName**()

Gets the name of the ObjectGrid containing the map associated with this MBean.

#### **Returns:**

The name of the ObjectGrid for the map associated with this MBean.

# **getServerName**

#### [String](http://download.oracle.com/javase/1.6.0/docs/api/java/lang/String.html?is-external=true) **getServerName**()

Gets the name of the server containing the replication group member for the map associated with this MBean.

#### **Returns:**

The name of server containing the replication group member for the map associated with this MBean.

# **getMapStatsModule**

```
String getMapStatsModule()
```
Gets a string representation of the MapStatsModule attributes loaded up by the retrieveStatsModule() or refreshStatsModule() method.

**Returns:**

The String form of MapStatsModule **See Also:**

[retrieveStatsModule\(\),](file:////dcs/markdown/workspace/Transform/htmlout/0/com.ibm.websphere.datapower.xc.javadoc.doc/topics/com/ibm/websphere/objectgrid/management/MapMBean.html#retrieveStatsModule()) MapStatsModule

#### **getMapCountStatistic**

```
long getMapCountStatistic()
```
Gets the map count attribute loaded up by the retrieveStatsModule() or refreshStatsModule() method.

#### **Returns:**

The number of entries in the map.

**See Also:**

[retrieveStatsModule\(\),](file:////dcs/markdown/workspace/Transform/htmlout/0/com.ibm.websphere.datapower.xc.javadoc.doc/topics/com/ibm/websphere/objectgrid/management/MapMBean.html#retrieveStatsModule()) MapStatsModule.getNumEntries(boolean)

### **getMapHitRateStatistic**

#### double **getMapHitRateStatistic**()

Gets the hit rate attribute loaded up by the retrieveStatsModule() or refreshStatsModule() method.

#### **Returns:**

The hit rate for the map.

**See Also:**

[retrieveStatsModule\(\),](file:////dcs/markdown/workspace/Transform/htmlout/0/com.ibm.websphere.datapower.xc.javadoc.doc/topics/com/ibm/websphere/objectgrid/management/MapMBean.html#retrieveStatsModule()) MapStatsModule.getHitRate(boolean)

### **getMapGetCountStatistic**

long **getMapGetCountStatistic**()

Gets the get count attribute loaded up by the retrieveStatsModule() or refreshStatsModule() method.

**Returns:** The get count for the map. **Since:** 7.1 **See Also:** [retrieveStatsModule\(\),](file:////dcs/markdown/workspace/Transform/htmlout/0/com.ibm.websphere.datapower.xc.javadoc.doc/topics/com/ibm/websphere/objectgrid/management/MapMBean.html#retrieveStatsModule()) MapStatsModule.getHitRate(boolean)

The used bytes statistics are accurate only when you are using simple objects or the COPY TO BYTES copy mode.

#### **getMapUsedBytes**

long **getMapUsedBytes**()

Gets the used bytes attribute loaded up by the retrieveStatsModule() or refreshStatsModule() method.

**Returns:** The number of bytes in use by the map. **Since:** 7.1 **See Also:** [retrieveStatsModule\(\),](file:////dcs/markdown/workspace/Transform/htmlout/0/com.ibm.websphere.datapower.xc.javadoc.doc/topics/com/ibm/websphere/objectgrid/management/MapMBean.html#retrieveStatsModule()) MapStatsModule.getUsedBytes(boolean)

### **getMapHitCountStatistic**

```
long getMapHitCountStatistic()
```
Gets the hit count attribute loaded up by the retrieveStatsModule() or refreshStatsModule() method.

```
Returns:
     The hit count for the map.
Since:
     7.1
See Also:
     retrieveStatsModule(), MapStatsModule.getHitRate(boolean)
```
#### **getMapBatchUpdateMeanTime**

double **getMapBatchUpdateMeanTime**()

Gets the mean batch update time attribute loaded up by the retrieveStatsModule() or refreshStatsModule() method.

**Returns:**

The mean batch update time for the map in milliseconds.

**See Also:**

[retrieveStatsModule\(\),](file:////dcs/markdown/workspace/Transform/htmlout/0/com.ibm.websphere.datapower.xc.javadoc.doc/topics/com/ibm/websphere/objectgrid/management/MapMBean.html#retrieveStatsModule()) MapStatsModule.getBatchUpdateTime(boolean)

### **getMapBatchUpdateMaxTime**

#### double **getMapBatchUpdateMaxTime**()

Gets the maximum batch update time attribute loaded up by the retrieveStatsModule() or refreshStatsModule() method.

#### **Returns:**

The maximum batch update time for the map in milliseconds. **See Also:**

[retrieveStatsModule\(\),](file:////dcs/markdown/workspace/Transform/htmlout/0/com.ibm.websphere.datapower.xc.javadoc.doc/topics/com/ibm/websphere/objectgrid/management/MapMBean.html#retrieveStatsModule()) MapStatsModule.getBatchUpdateTime(boolean)

**getMapBatchUpdateMinTime**

#### double **getMapBatchUpdateMinTime**()

Gets the minimum batch update time attribute loaded up by the retrieveStatsModule() or refreshStatsModule() method.

#### **Returns:**

The minimum batch update time for the map in milliseconds. **See Also:** [retrieveStatsModule\(\),](file:////dcs/markdown/workspace/Transform/htmlout/0/com.ibm.websphere.datapower.xc.javadoc.doc/topics/com/ibm/websphere/objectgrid/management/MapMBean.html#retrieveStatsModule()) MapStatsModule.getBatchUpdateTime(boolean)

## **getMapBatchUpdateTotalTime**

#### double **getMapBatchUpdateTotalTime**()

Gets the total batch update time attribute loaded up by the retrieveStatsModule() or refreshStatsModule() method.

#### **Returns:**

The total batch update time for the map in milliseconds.

#### **See Also:**

[retrieveStatsModule\(\),](file:////dcs/markdown/workspace/Transform/htmlout/0/com.ibm.websphere.datapower.xc.javadoc.doc/topics/com/ibm/websphere/objectgrid/management/MapMBean.html#retrieveStatsModule()) MapStatsModule.getBatchUpdateTime(boolean)

### **getPartitionId**

#### int **getPartitionId**()

Retrieves the partition identifier for this map instance.

#### **Returns:**

The partition identifier.

#### **Since:**

WAS XD 6.1.0.4

#### **getContainerName**

#### [String](http://download.oracle.com/javase/1.6.0/docs/api/java/lang/String.html?is-external=true) **getContainerName**()

Gets the name of the container containing the replication group member for the map associated with this MBean.

#### **Returns:**

The name of container containing the replication group member for the map associated with this MBean.

#### **Since:**

8.5

### **retrieveEntries**

#### [TabularData](http://download.oracle.com/javase/1.6.0/docs/api/javax/management/openmbean/TabularData.html?is-external=true) **retrieveEntries**[\(String](http://download.oracle.com/javase/1.6.0/docs/api/java/lang/String.html?is-external=true) regex)

Operation to iterate through all of the entries in this map, convert the key to string form, then match the string against the regular expression if passed, finally return the matching entries. This method could potentially return a very large data structure so care should be taken to ensure the regular expression will reduce the number of keys appropriately.

Each CompositeData (row in the TabularData) contains the following items:

#### **Item Name Type Description**

KeyName String The domain name of this ObjectGrid shard. LifetimeIndex Short The lifetime index for revisioning.

Revision Long The revision number of the last update.

#### **Parameters:**

regex - the regular expression to apply to the String form of the key. It should be used in narrowing the entries returned. If null, all entries are returned.

#### **Returns:**

A table of entries containing the user readable (String) form of the key and some meta

information about the entry.

# **Since:**

7.1.1

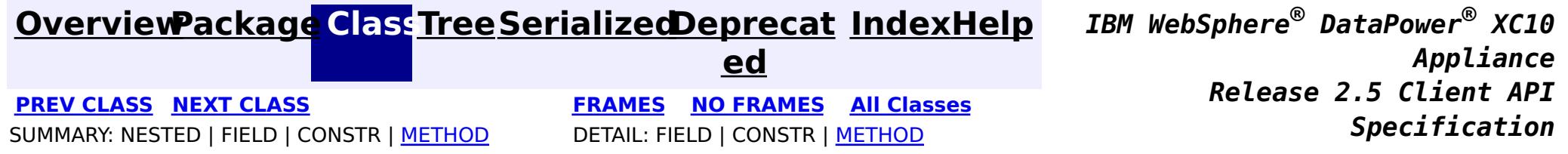

© Copyright International Business Machines Corp 2005,2013. All rights reserved.

**[Overvi](#page-912-0) [Packa](#page-1020-0) Cla [TreeSerializ](#page-0-0) [Depreca](#page-0-0) ew ge ss ed ted [IndexHelp](#page-0-0)** *IBM WebSphere® DataPower® XC10 Appliance Release 2.5 Client API Specification* **PREV [CLASS](#page-1079-0) NEXT [CLASS](#page-1068-0) [FRAMES](#page-0-0) NO [FRAMES](#page-1075-0) All [Classes](#page-0-0)** SUMMARY: NESTED | FIELD | CONSTR | [METHOD](file:////dcs/markdown/workspace/Transform/htmlout/0/com.ibm.websphere.datapower.xc.javadoc.doc/topics/com/ibm/websphere/objectgrid/management/HashIndexMBean.html#method_detail) DETAIL: FIELD | CONSTR | METHOD

# **com.ibm.websphere.objectgrid.management Interface HashIndexMBean**

#### public interface **HashIndexMBean**

This MBean interface allows a client process to access different attributes and statistical data about a specific HashIndex on a server process. In a dynamic ObjectGrid environment, the object name pattern for this MBean is:

com.ibm.websphere.objectgrid:type=HashIndex,name=<index-name>,partition=<partition id>,objectgrid =<objectgrid>,host=<host>,ogServerName=<server>

If ObjectGrid is running in a WebSphere Application Server process, more key=value pairs may be added to the object name.

### **Since:**

 $|d|$ 

WAS XD 6.1.0.5, XC10

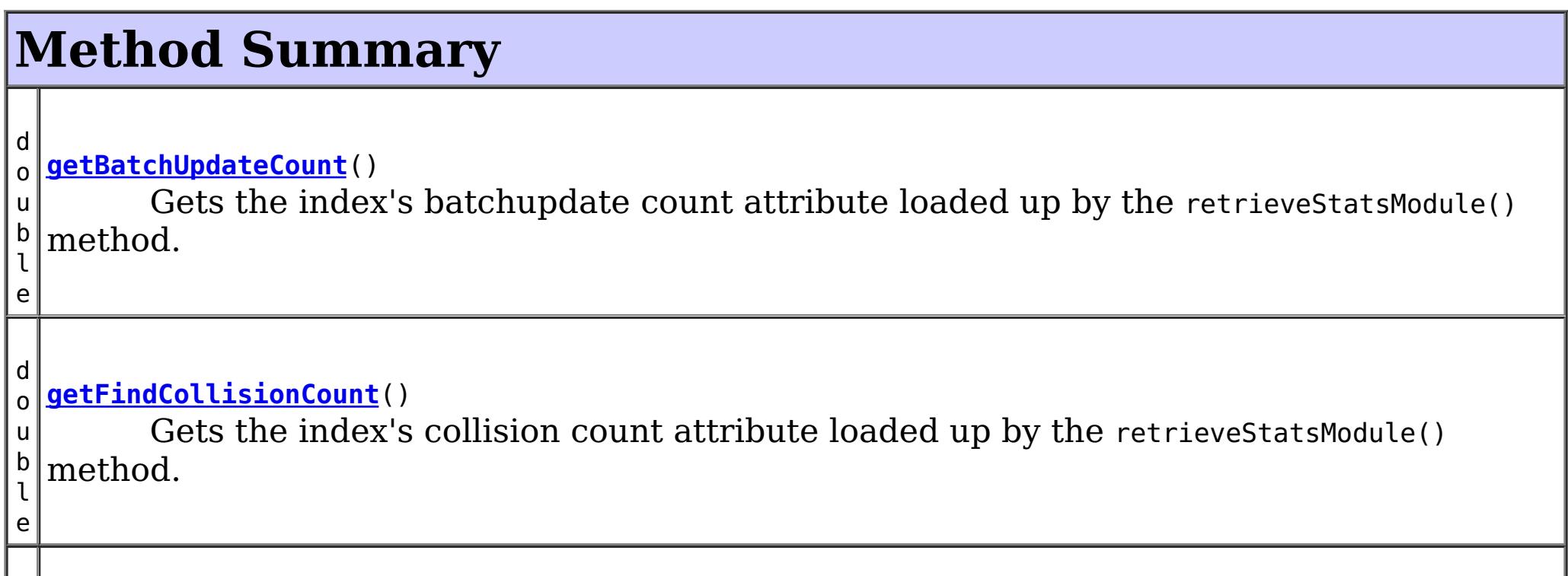

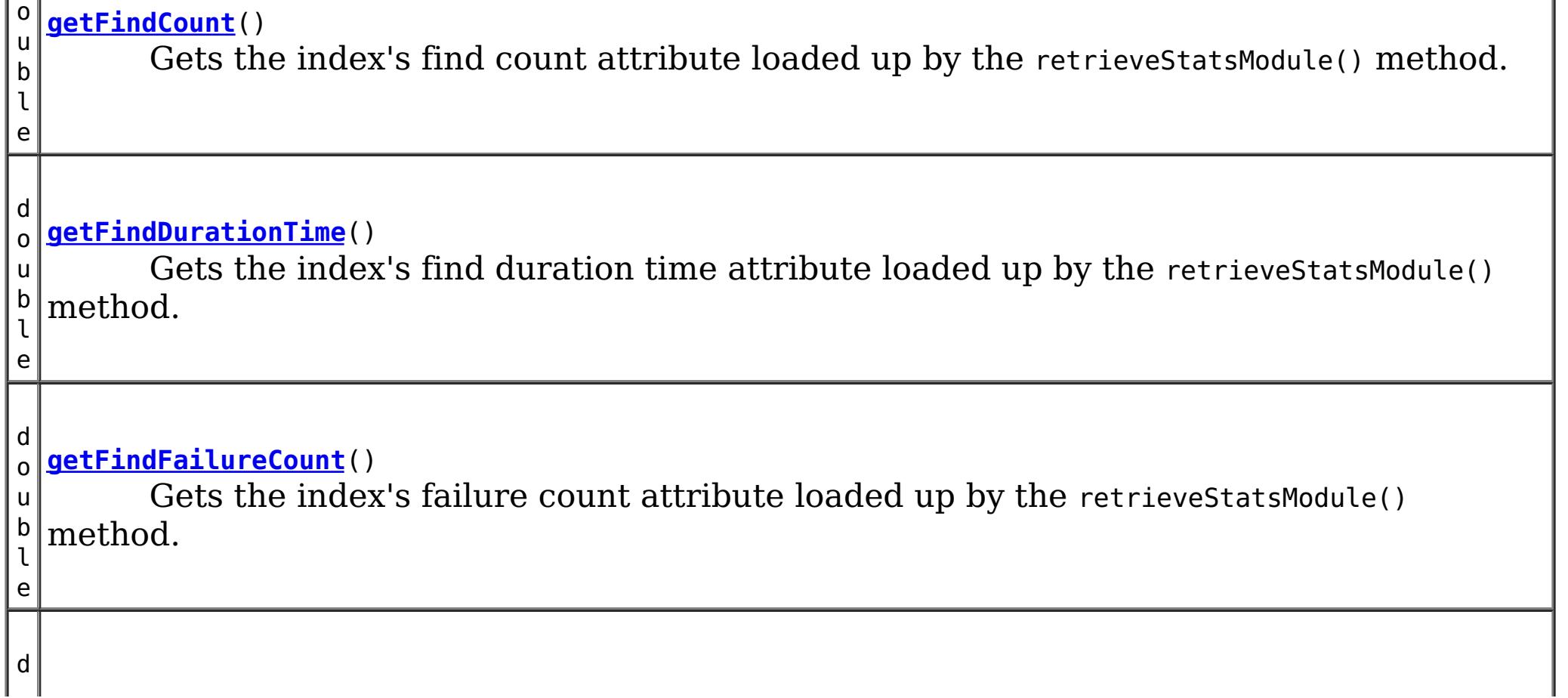

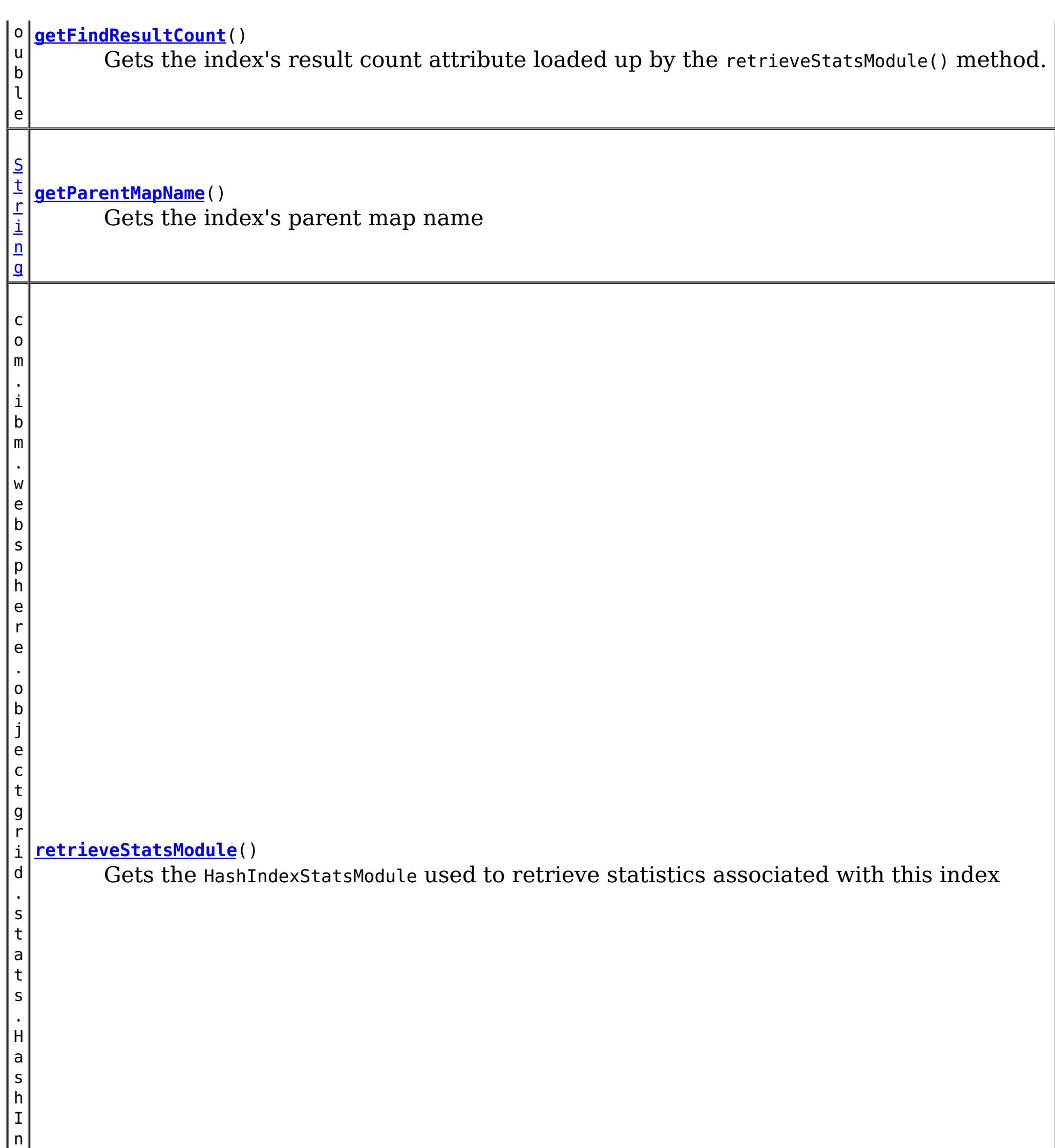

# **Method Detail**

**getParentMapName**

#### [String](http://download.oracle.com/javase/1.6.0/docs/api/java/lang/String.html?is-external=true) **getParentMapName**()

Gets the index's parent map name

### **Returns:**

the name of the map which this index belongs to

# **retrieveStatsModule**

com.ibm.websphere.objectgrid.stats.HashIndexStatsModule **retrieveStatsModule**()

Gets the HashIndexStatsModule used to retrieve statistics associated with this index

### **Returns:**

an HashIndexStatsModule for statistics associated with this index

#### **See Also:**

HashIndexStatsModule

# **getFindCount**

double **getFindCount**()

Gets the index's find count attribute loaded up by the retrieveStatsModule() method.

### **Returns:**

the find operation's invocation count for this index

### **See Also:**

[retrieveStatsModule\(\)](file:////dcs/markdown/workspace/Transform/htmlout/0/com.ibm.websphere.datapower.xc.javadoc.doc/topics/com/ibm/websphere/objectgrid/management/HashIndexMBean.html#retrieveStatsModule()), HashIndexStatsModule.getFindCount(boolean copy)

# **getFindDurationTime**

double **getFindDurationTime**()

Gets the index's find duration time attribute loaded up by the retrieveStatsModule() method.

### **Returns:**

the find call's duration time for this index in milliseconds

### **See Also:**

[retrieveStatsModule\(\)](file:////dcs/markdown/workspace/Transform/htmlout/0/com.ibm.websphere.datapower.xc.javadoc.doc/topics/com/ibm/websphere/objectgrid/management/HashIndexMBean.html#retrieveStatsModule()), HashIndexStatsModule.getFindDurationTime(boolean copy)

# **getFindResultCount**

double **getFindResultCount**()

Gets the index's result count attribute loaded up by the retrieveStatsModule() method.

### **Returns:**

the result count for this index and find operation **See Also:**

[retrieveStatsModule\(\)](file:////dcs/markdown/workspace/Transform/htmlout/0/com.ibm.websphere.datapower.xc.javadoc.doc/topics/com/ibm/websphere/objectgrid/management/HashIndexMBean.html#retrieveStatsModule()), HashIndexStatsModule.getFindResultCount(boolean copy)

# **getFindFailureCount**

double **getFindFailureCount**()

Gets the index's failure count attribute loaded up by the retrieveStatsModule() method.

### **Returns:**

the failure count for this index and find operation

### **See Also:**

[retrieveStatsModule\(\)](file:////dcs/markdown/workspace/Transform/htmlout/0/com.ibm.websphere.datapower.xc.javadoc.doc/topics/com/ibm/websphere/objectgrid/management/HashIndexMBean.html#retrieveStatsModule()), HashIndexStatsModule.getFindFailureCount(boolean copy)

# **getFindCollisionCount**

### double **getFindCollisionCount**()

Gets the index's collision count attribute loaded up by the retrieveStatsModule() method.

Gets the index's batchupdate count attribute loaded up by the retrieveStatsModule() method.

### **Returns:**

the collision count for this index and find operation

**See Also:**

[retrieveStatsModule\(\)](file:////dcs/markdown/workspace/Transform/htmlout/0/com.ibm.websphere.datapower.xc.javadoc.doc/topics/com/ibm/websphere/objectgrid/management/HashIndexMBean.html#retrieveStatsModule()), HashIndexStatsModule.getFindCollisionCount(boolean copy)

# **getBatchUpdateCount**

### double **getBatchUpdateCount**()

### **Returns:**

the doBatchUpdate method's invocation count for this index

### **See Also:**

[retrieveStatsModule\(\)](file:////dcs/markdown/workspace/Transform/htmlout/0/com.ibm.websphere.datapower.xc.javadoc.doc/topics/com/ibm/websphere/objectgrid/management/HashIndexMBean.html#retrieveStatsModule()), MapIndexPlugin.doBatchUpdate(TxID txid, LogSequence sequence), HashIndexStatsModule.getBatchUpdateCount(boolean copy)

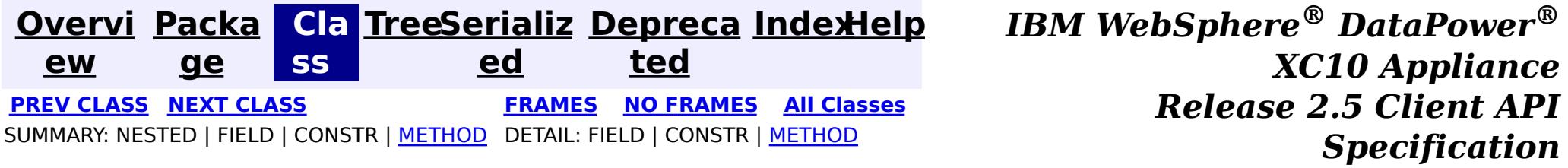

© Copyright International Business Machines Corp 2005,2013. All rights reserved.

public interface **DynamicServerMBean** extends [ServerMBean](#page-1035-0)

**[Overvi](#page-912-0) [Packa](#page-1020-0) Cla [TreeSerializ](#page-0-0) [Depreca](#page-0-0) ew ge ss ed ted [IndexHelp](#page-0-0)** *IBM WebSphere® DataPower® XC10 Appliance Release 2.5 Client API Specification* **PREV [CLASS](#page-1095-0) NEXT [CLASS](#page-1075-0) [FRAMES](#page-0-0) NO [FRAMES](#page-1079-0) All [Classes](#page-0-0)** SUMMARY: NESTED | [FIELD](file:////dcs/markdown/workspace/Transform/htmlout/0/com.ibm.websphere.datapower.xc.javadoc.doc/topics/com/ibm/websphere/objectgrid/management/DynamicServerMBean.html#field_detail) | CONSTR | [METHOD](file:////dcs/markdown/workspace/Transform/htmlout/0/com.ibm.websphere.datapower.xc.javadoc.doc/topics/com/ibm/websphere/objectgrid/management/DynamicServerMBean.html#method_detail) DETAIL: FIELD | CONSTR | METHOD

# **com.ibm.websphere.objectgrid.management Interface DynamicServerMBean**

# **All Superinterfaces:**

**[ServerMBean](#page-1035-0)** 

This MBean interface allows a client process to access different attributes about a specific server process in a dynamic environment. The object name pattern for this MBean is:

com.ibm.websphere.objectgrid:type=ObjectGridServer,name=<server>,host=<host>,ogServerName=<server >

If ObjectGrid is running in a WebSphere Application Server process, more key=value pairs may be added to the object name.

# **The following notifications are available:**

**og.server.container.coregroup.membership.change**

**Description** All core group membership changes detected by the server's core group **:** manager. **UserData:** The number of members in the core group. **Message:** The name of the core group. **Since:** 6.1 FIX 3

**com.ibm.websphere.objectgrid.log**

**Descripti** All log messages detected by the log notification filter. See the **on:** [setLogNotificationFilter\(String\)](file:////dcs/markdown/workspace/Transform/htmlout/0/com.ibm.websphere.datapower.xc.javadoc.doc/topics/com/ibm/websphere/objectgrid/management/DynamicServerMBean.html#setLogNotificationFilter(java.lang.String)) attribute.

**:**

**UserData** A CompositeData with the following items:

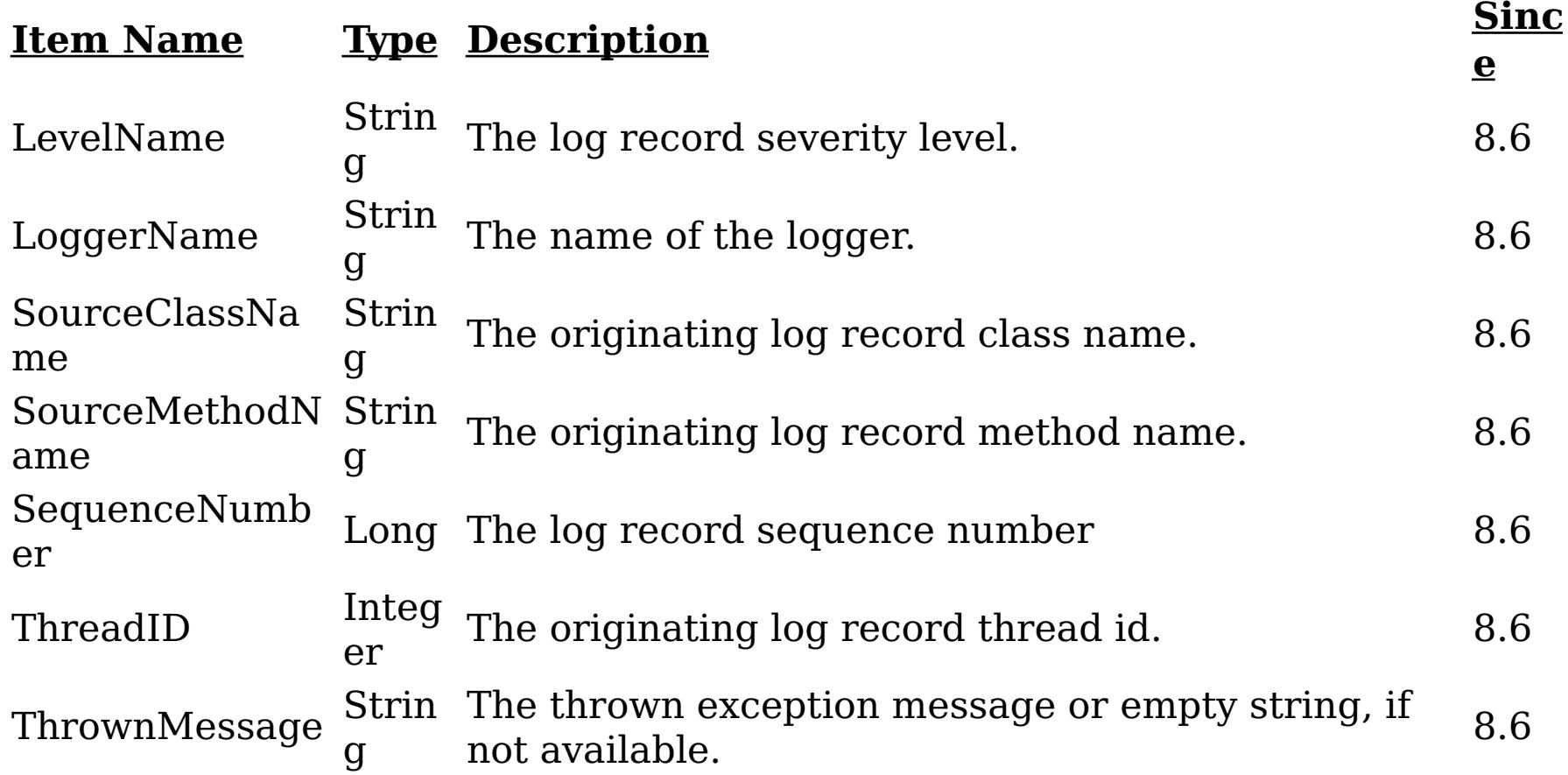

**Message:** The log message. **Since:** 8.6

**com.ibm.websphere.objectgrid.ffdc**

**Descripti on:** All first-failure data captured by the grid server.

**:**

**UserData** A CompositeData with the following items:

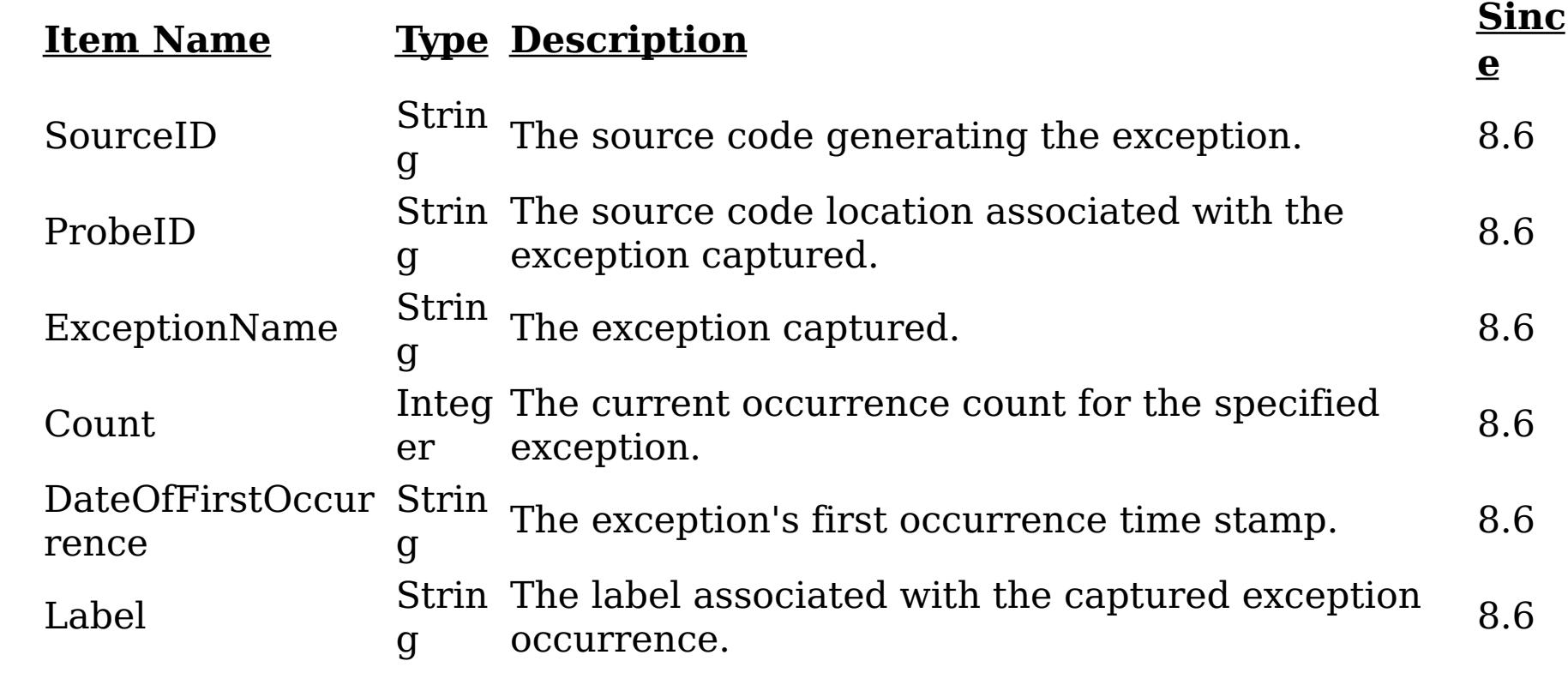

**Message:** A notification was generated on the server for a new exception.

**Since:** 8.6

# **Since:**

WAS XD 6.1 FIX3, XC10

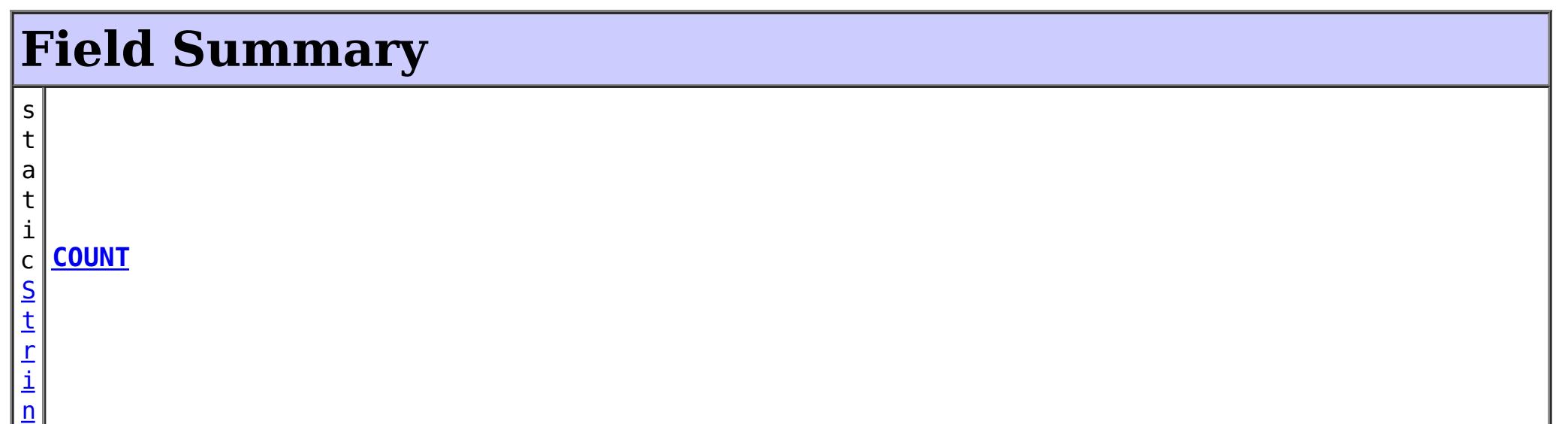

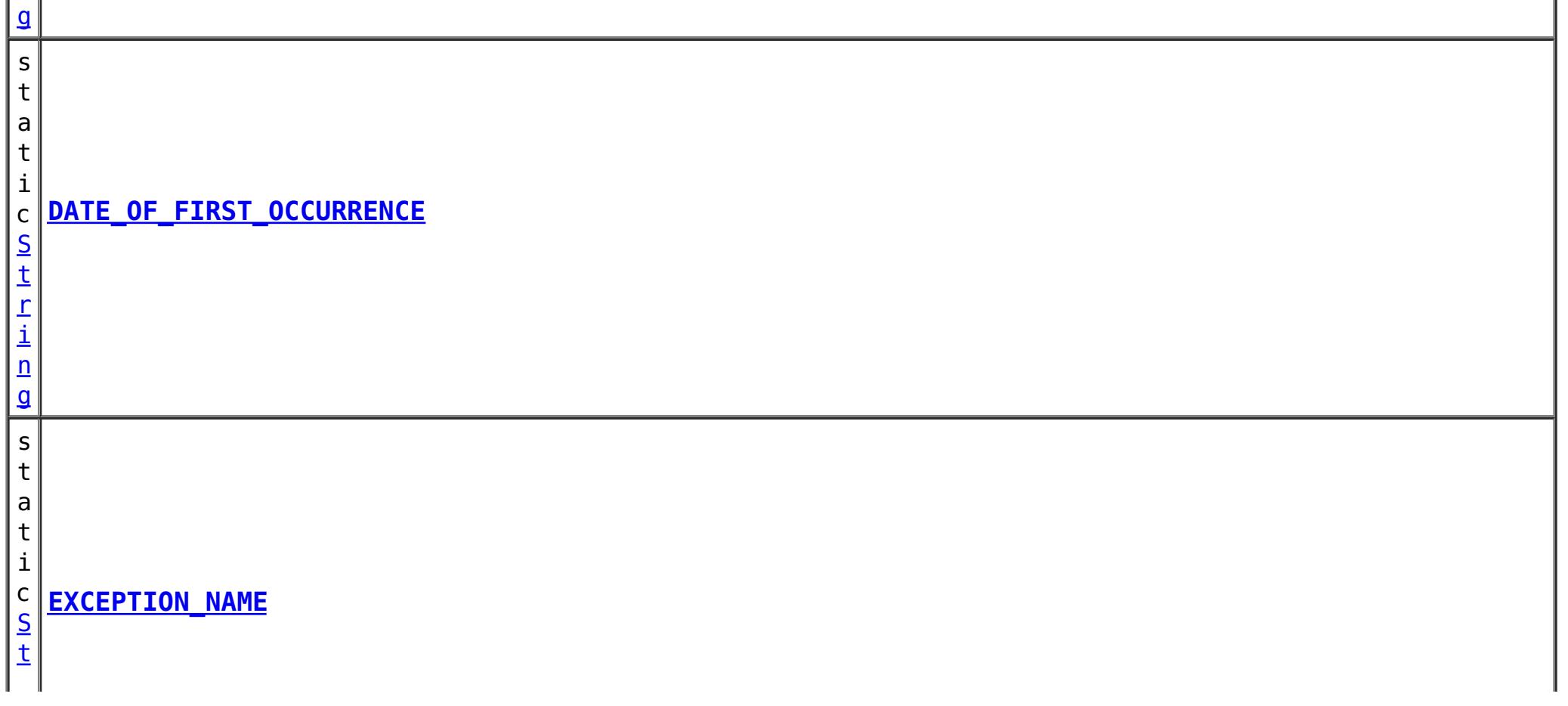

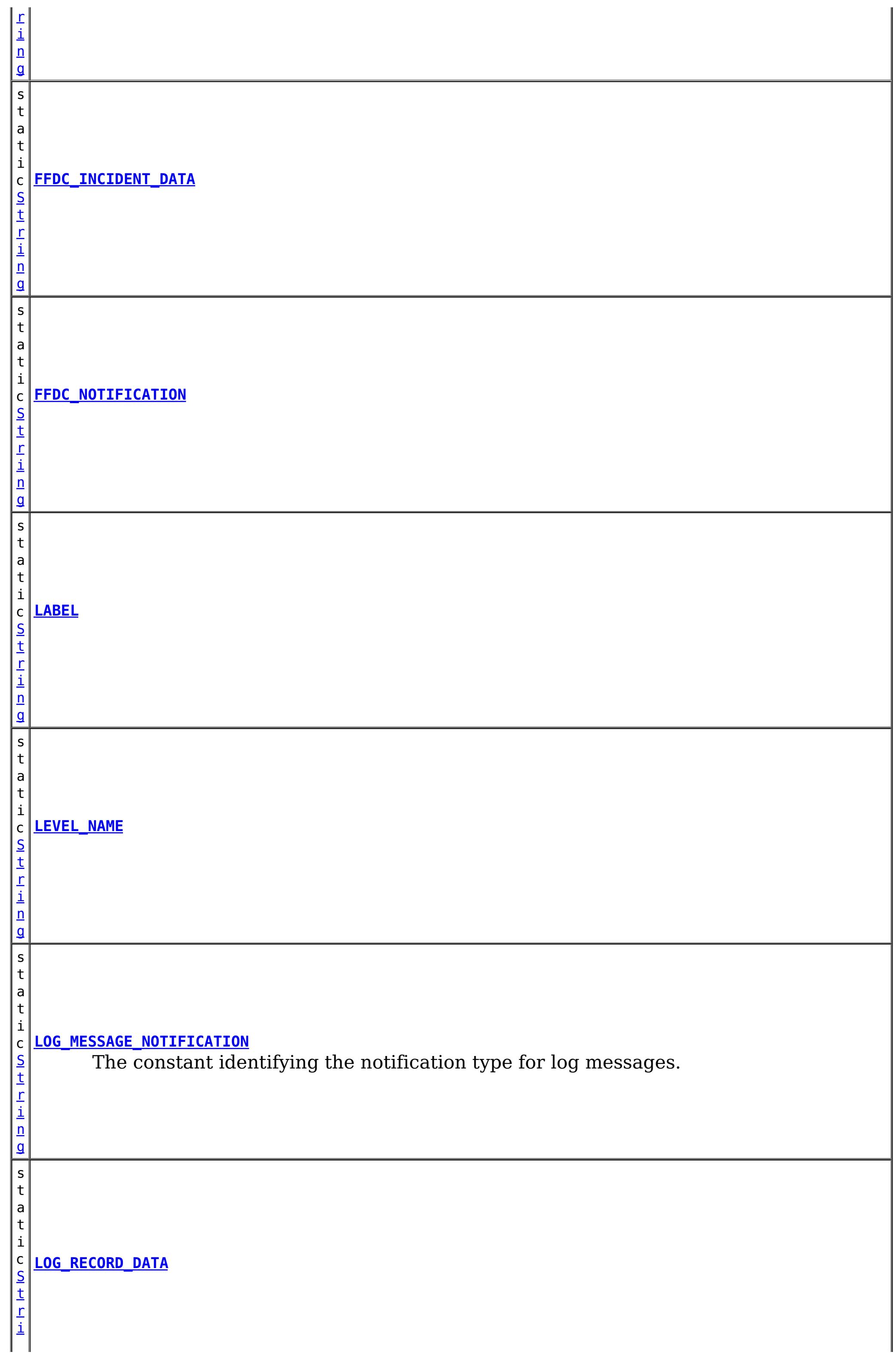

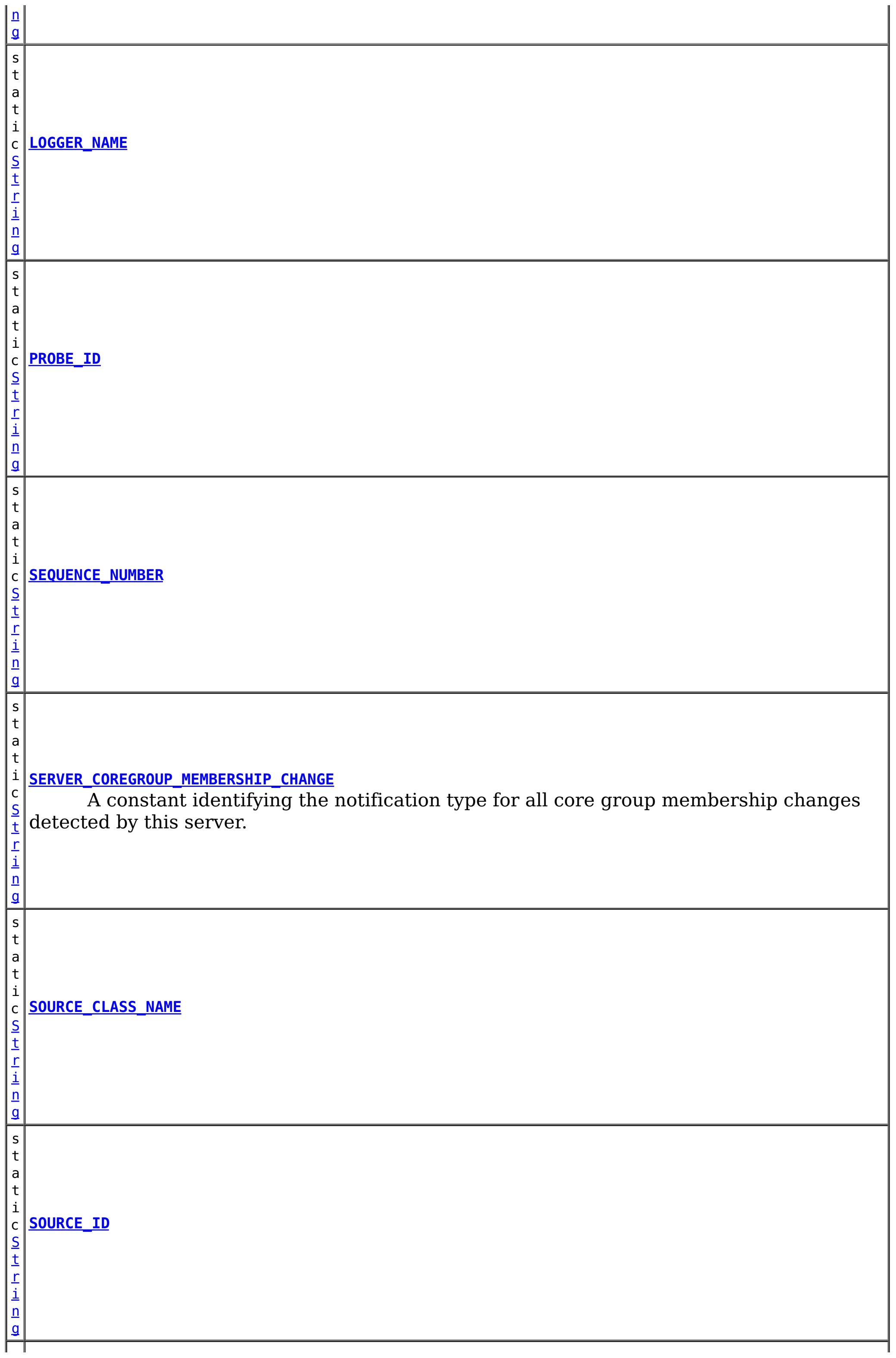

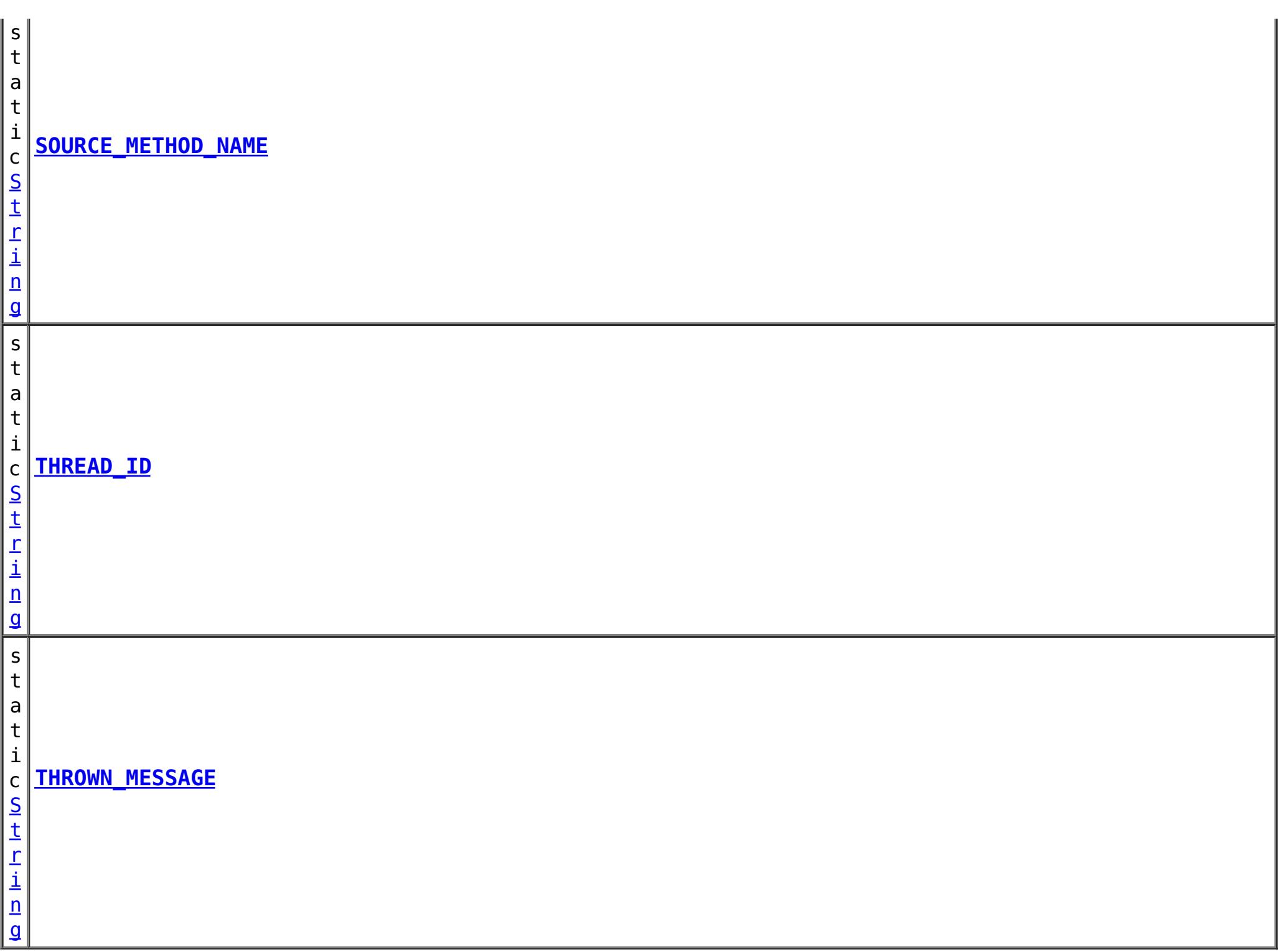

# **Method Summary**

**[checkFFDCNotification](file:////dcs/markdown/workspace/Transform/htmlout/0/com.ibm.websphere.datapower.xc.javadoc.doc/topics/com/ibm/websphere/objectgrid/management/DynamicServerMBean.html#checkFFDCNotification())**()

v o i d Triggers a simulated exception to be captured as a first-failure data capture (FFDC) event (and subsequently broadcasted as a JMX notification), as a means to test and verify the monitoring being enabled on the server.

v **[checkLoggingNotification](file:////dcs/markdown/workspace/Transform/htmlout/0/com.ibm.websphere.datapower.xc.javadoc.doc/topics/com/ibm/websphere/objectgrid/management/DynamicServerMBean.html#checkLoggingNotification())**()

o i d Generates a set of log records with various severity levels, providing a simple means to test and verify when the JMX notification monitoring being enabled on the grid server.

Returns the number of available processors for the IVM hosting this

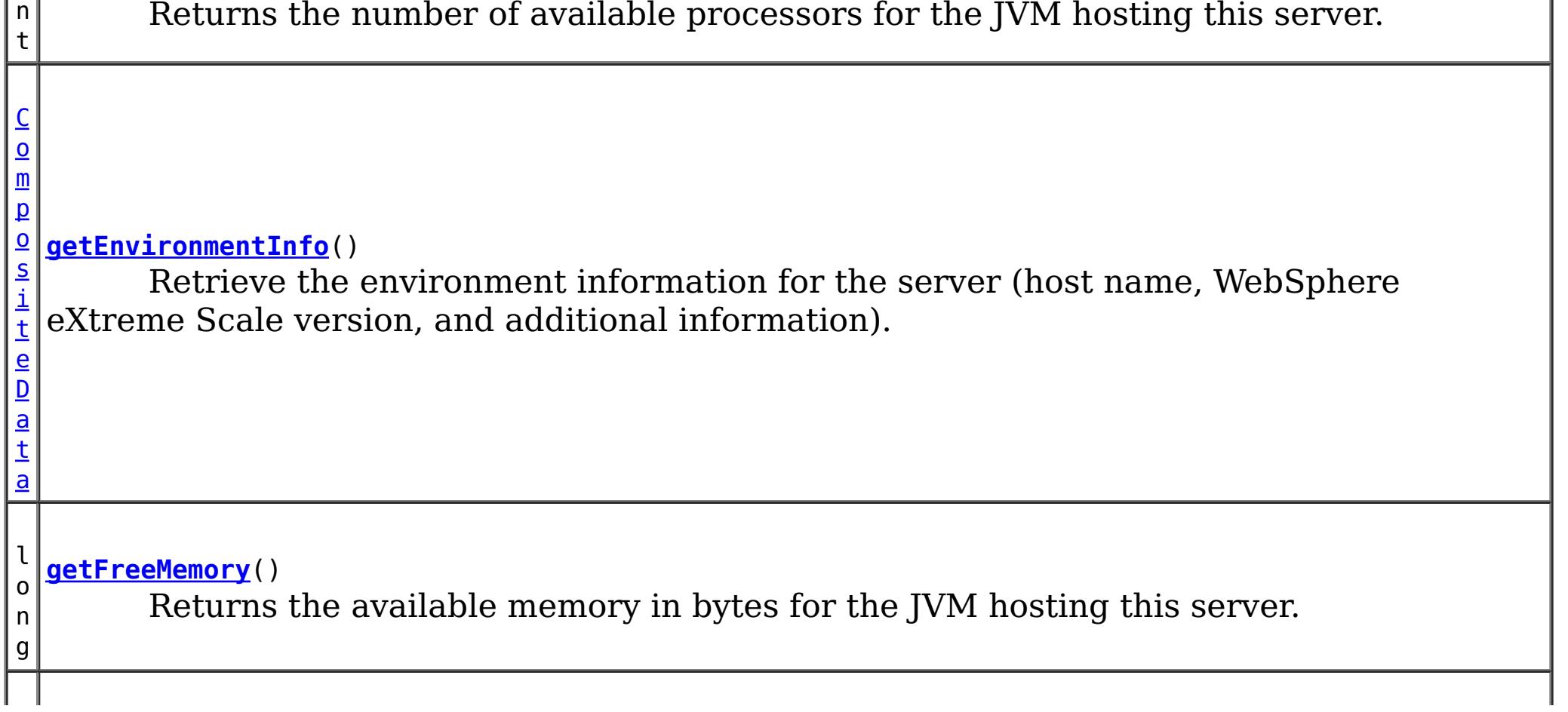

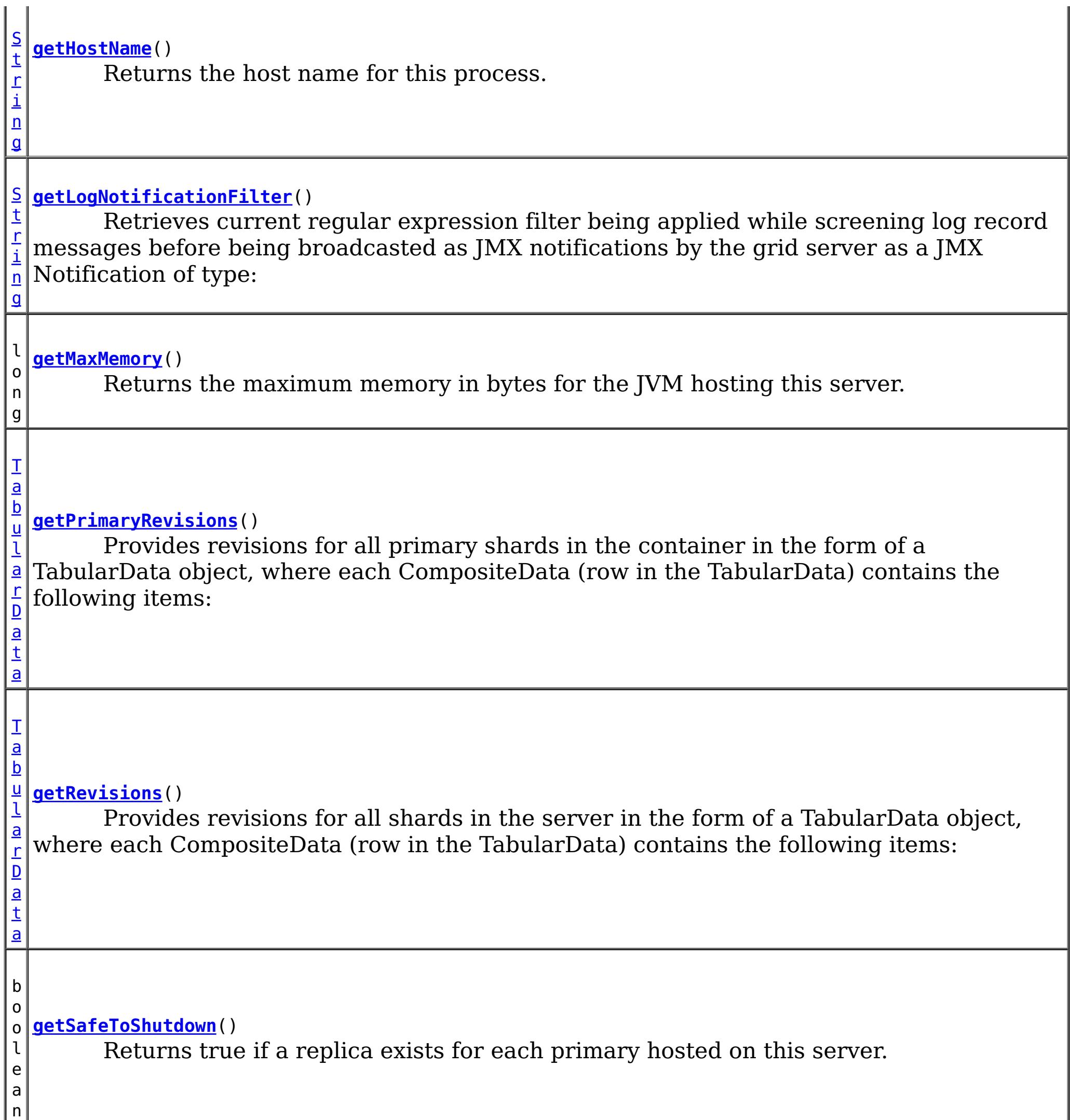

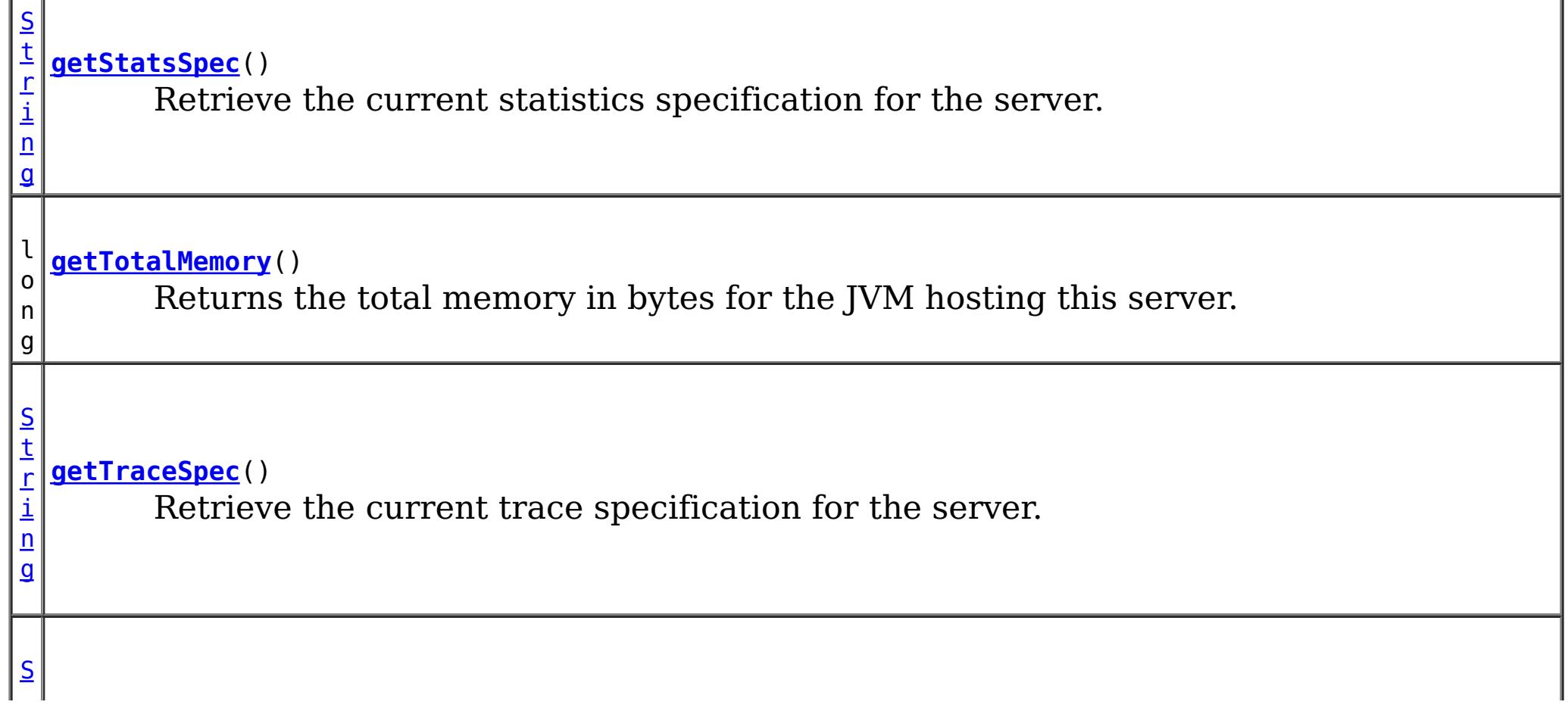

 $\Box$ 

n g

[t](http://download.oracle.com/javase/1.6.0/docs/api/java/lang/String.html?is-external=true) r i **[getZoneName](file:////dcs/markdown/workspace/Transform/htmlout/0/com.ibm.websphere.datapower.xc.javadoc.doc/topics/com/ibm/websphere/objectgrid/management/DynamicServerMBean.html#getZoneName())**() Returns the zone name for this process

v **[setLogNotificationFilter](file:////dcs/markdown/workspace/Transform/htmlout/0/com.ibm.websphere.datapower.xc.javadoc.doc/topics/com/ibm/websphere/objectgrid/management/DynamicServerMBean.html#setLogNotificationFilter(java.lang.String))**[\(String](http://download.oracle.com/javase/1.6.0/docs/api/java/lang/String.html?is-external=true) regExFilter)

o i d Sets the regular expression filter to be applied in screening log record messages before being broadcasted by the grid server as a JMX Notification of type:

v o i d **[setStatsSpec](file:////dcs/markdown/workspace/Transform/htmlout/0/com.ibm.websphere.datapower.xc.javadoc.doc/topics/com/ibm/websphere/objectgrid/management/DynamicServerMBean.html#setStatsSpec(java.lang.String))**[\(String](http://download.oracle.com/javase/1.6.0/docs/api/java/lang/String.html?is-external=true) statsSpec) Set the statistics specification for the server.

d

v o i **[setTraceSpec](file:////dcs/markdown/workspace/Transform/htmlout/0/com.ibm.websphere.datapower.xc.javadoc.doc/topics/com/ibm/websphere/objectgrid/management/DynamicServerMBean.html#setTraceSpec(java.lang.String))**[\(String](http://download.oracle.com/javase/1.6.0/docs/api/java/lang/String.html?is-external=true) traceSpec) Set the trace specification for the server.

**Methods inherited from interface com.ibm.websphere.objectgrid.management[.ServerMBean](#page-1035-0)**

[getServerName,](file:////dcs/markdown/workspace/Transform/htmlout/0/com.ibm.websphere.datapower.xc.javadoc.doc/topics/com/ibm/websphere/objectgrid/management/ServerMBean.html#getServerName()) [modifyServerTraceSpec,](file:////dcs/markdown/workspace/Transform/htmlout/0/com.ibm.websphere.datapower.xc.javadoc.doc/topics/com/ibm/websphere/objectgrid/management/ServerMBean.html#modifyServerTraceSpec(java.lang.String)) [stopServer](file:////dcs/markdown/workspace/Transform/htmlout/0/com.ibm.websphere.datapower.xc.javadoc.doc/topics/com/ibm/websphere/objectgrid/management/ServerMBean.html#stopServer())

# **Field Detail**

# **SERVER\_COREGROUP\_MEMBERSHIP\_CHANGE**

### static final [String](http://download.oracle.com/javase/1.6.0/docs/api/java/lang/String.html?is-external=true) **SERVER\_COREGROUP\_MEMBERSHIP\_CHANGE**

A constant identifying the notification type for all core group membership changes detected by this server.

**Since:** 6.1 FIX 3 **See Also:** [Constant](file:////dcs/markdown/workspace/Transform/htmlout/0/com.ibm.websphere.datapower.xc.javadoc.doc/topics/constant-values.html#com.ibm.websphere.objectgrid.management.DynamicServerMBean.SERVER_COREGROUP_MEMBERSHIP_CHANGE) Field Values

# **LOG\_MESSAGE\_NOTIFICATION**

static final [String](http://download.oracle.com/javase/1.6.0/docs/api/java/lang/String.html?is-external=true) **LOG\_MESSAGE\_NOTIFICATION**

The constant identifying the notification type for log messages.

**Since:** 8.6, XC10 2.5 **See Also:** [Constant](file:////dcs/markdown/workspace/Transform/htmlout/0/com.ibm.websphere.datapower.xc.javadoc.doc/topics/constant-values.html#com.ibm.websphere.objectgrid.management.DynamicServerMBean.LOG_MESSAGE_NOTIFICATION) Field Values

# **FFDC\_NOTIFICATION**

static final [String](http://download.oracle.com/javase/1.6.0/docs/api/java/lang/String.html?is-external=true) **FFDC\_NOTIFICATION**

**See Also:** [Constant](file:////dcs/markdown/workspace/Transform/htmlout/0/com.ibm.websphere.datapower.xc.javadoc.doc/topics/constant-values.html#com.ibm.websphere.objectgrid.management.DynamicServerMBean.FFDC_NOTIFICATION) Field Values

**LOG\_RECORD\_DATA**

static final [String](http://download.oracle.com/javase/1.6.0/docs/api/java/lang/String.html?is-external=true) **LOG\_RECORD\_DATA**

### **See Also:**

[Constant](file:////dcs/markdown/workspace/Transform/htmlout/0/com.ibm.websphere.datapower.xc.javadoc.doc/topics/constant-values.html#com.ibm.websphere.objectgrid.management.DynamicServerMBean.LOG_RECORD_DATA) Field Values

# **THROWN\_MESSAGE**

static final [String](http://download.oracle.com/javase/1.6.0/docs/api/java/lang/String.html?is-external=true) **THROWN\_MESSAGE**

#### **See Also:**

[Constant](file:////dcs/markdown/workspace/Transform/htmlout/0/com.ibm.websphere.datapower.xc.javadoc.doc/topics/constant-values.html#com.ibm.websphere.objectgrid.management.DynamicServerMBean.THROWN_MESSAGE) Field Values

# **THREAD\_ID**

static final [String](http://download.oracle.com/javase/1.6.0/docs/api/java/lang/String.html?is-external=true) **THREAD\_ID**

**See Also:**

[Constant](file:////dcs/markdown/workspace/Transform/htmlout/0/com.ibm.websphere.datapower.xc.javadoc.doc/topics/constant-values.html#com.ibm.websphere.objectgrid.management.DynamicServerMBean.THREAD_ID) Field Values

# **SEQUENCE\_NUMBER**

static final [String](http://download.oracle.com/javase/1.6.0/docs/api/java/lang/String.html?is-external=true) **SEQUENCE\_NUMBER**

### **See Also:**

[Constant](file:////dcs/markdown/workspace/Transform/htmlout/0/com.ibm.websphere.datapower.xc.javadoc.doc/topics/constant-values.html#com.ibm.websphere.objectgrid.management.DynamicServerMBean.SEQUENCE_NUMBER) Field Values

# **SOURCE\_METHOD\_NAME**

static final [String](http://download.oracle.com/javase/1.6.0/docs/api/java/lang/String.html?is-external=true) **SOURCE\_METHOD\_NAME**

### **See Also:**

[Constant](file:////dcs/markdown/workspace/Transform/htmlout/0/com.ibm.websphere.datapower.xc.javadoc.doc/topics/constant-values.html#com.ibm.websphere.objectgrid.management.DynamicServerMBean.SOURCE_METHOD_NAME) Field Values

# **SOURCE\_CLASS\_NAME**

static final [String](http://download.oracle.com/javase/1.6.0/docs/api/java/lang/String.html?is-external=true) **SOURCE\_CLASS\_NAME**

# **See Also:**

[Constant](file:////dcs/markdown/workspace/Transform/htmlout/0/com.ibm.websphere.datapower.xc.javadoc.doc/topics/constant-values.html#com.ibm.websphere.objectgrid.management.DynamicServerMBean.SOURCE_CLASS_NAME) Field Values

# **LOGGER\_NAME**

static final [String](http://download.oracle.com/javase/1.6.0/docs/api/java/lang/String.html?is-external=true) **LOGGER\_NAME**

**See Also:** [Constant](file:////dcs/markdown/workspace/Transform/htmlout/0/com.ibm.websphere.datapower.xc.javadoc.doc/topics/constant-values.html#com.ibm.websphere.objectgrid.management.DynamicServerMBean.LOGGER_NAME) Field Values

# **LEVEL\_NAME**

static final [String](http://download.oracle.com/javase/1.6.0/docs/api/java/lang/String.html?is-external=true) **LEVEL\_NAME**

**See Also:** [Constant](file:////dcs/markdown/workspace/Transform/htmlout/0/com.ibm.websphere.datapower.xc.javadoc.doc/topics/constant-values.html#com.ibm.websphere.objectgrid.management.DynamicServerMBean.LEVEL_NAME) Field Values

# **FFDC\_INCIDENT\_DATA**

static final [String](http://download.oracle.com/javase/1.6.0/docs/api/java/lang/String.html?is-external=true) **FFDC\_INCIDENT\_DATA**

### **See Also:**

[Constant](file:////dcs/markdown/workspace/Transform/htmlout/0/com.ibm.websphere.datapower.xc.javadoc.doc/topics/constant-values.html#com.ibm.websphere.objectgrid.management.DynamicServerMBean.FFDC_INCIDENT_DATA) Field Values

# **SOURCE\_ID**

static final [String](http://download.oracle.com/javase/1.6.0/docs/api/java/lang/String.html?is-external=true) **SOURCE\_ID**

**See Also:**

[Constant](file:////dcs/markdown/workspace/Transform/htmlout/0/com.ibm.websphere.datapower.xc.javadoc.doc/topics/constant-values.html#com.ibm.websphere.objectgrid.management.DynamicServerMBean.SOURCE_ID) Field Values

# **PROBE\_ID**

static final [String](http://download.oracle.com/javase/1.6.0/docs/api/java/lang/String.html?is-external=true) **PROBE\_ID**

**See Also:** [Constant](file:////dcs/markdown/workspace/Transform/htmlout/0/com.ibm.websphere.datapower.xc.javadoc.doc/topics/constant-values.html#com.ibm.websphere.objectgrid.management.DynamicServerMBean.PROBE_ID) Field Values

# **LABEL**

static final [String](http://download.oracle.com/javase/1.6.0/docs/api/java/lang/String.html?is-external=true) **LABEL**

**See Also:**

[Constant](file:////dcs/markdown/workspace/Transform/htmlout/0/com.ibm.websphere.datapower.xc.javadoc.doc/topics/constant-values.html#com.ibm.websphere.objectgrid.management.DynamicServerMBean.LABEL) Field Values

# **DATE\_OF\_FIRST\_OCCURRENCE**

static final [String](http://download.oracle.com/javase/1.6.0/docs/api/java/lang/String.html?is-external=true) **DATE\_OF\_FIRST\_OCCURRENCE**

**See Also:**

[Constant](file:////dcs/markdown/workspace/Transform/htmlout/0/com.ibm.websphere.datapower.xc.javadoc.doc/topics/constant-values.html#com.ibm.websphere.objectgrid.management.DynamicServerMBean.DATE_OF_FIRST_OCCURRENCE) Field Values

# **COUNT**

static final [String](http://download.oracle.com/javase/1.6.0/docs/api/java/lang/String.html?is-external=true) **COUNT**

**See Also:** [Constant](file:////dcs/markdown/workspace/Transform/htmlout/0/com.ibm.websphere.datapower.xc.javadoc.doc/topics/constant-values.html#com.ibm.websphere.objectgrid.management.DynamicServerMBean.COUNT) Field Values

# **EXCEPTION\_NAME**

static final [String](http://download.oracle.com/javase/1.6.0/docs/api/java/lang/String.html?is-external=true) **EXCEPTION\_NAME**

**See Also:** [Constant](file:////dcs/markdown/workspace/Transform/htmlout/0/com.ibm.websphere.datapower.xc.javadoc.doc/topics/constant-values.html#com.ibm.websphere.objectgrid.management.DynamicServerMBean.EXCEPTION_NAME) Field Values

# **Method Detail**

# **getAvailableProcessors**

int **getAvailableProcessors**()

Returns the number of available processors for the JVM hosting this server.

#### **Returns:**

The answer from the Runtime call on the JVM hosting this server.

**See Also:**

[Runtime.availableProcessors\(\)](http://download.oracle.com/javase/1.6.0/docs/api/java/lang/Runtime.html?is-external=true#availableProcessors())

# **getFreeMemory**

long **getFreeMemory**()

Returns the available memory in bytes for the JVM hosting this server.

### **Returns:**

The answer from the Runtime call on the JVM hosting this server.

#### **See Also:**

[Runtime.freeMemory\(\)](http://download.oracle.com/javase/1.6.0/docs/api/java/lang/Runtime.html?is-external=true#freeMemory())

# **getMaxMemory**

long **getMaxMemory**()

Returns the maximum memory in bytes for the JVM hosting this server.

**Returns:**

The answer from the Runtime call on the JVM hosting this server.

```
See Also:
```
[Runtime.maxMemory\(\)](http://download.oracle.com/javase/1.6.0/docs/api/java/lang/Runtime.html?is-external=true#maxMemory())

# **getTotalMemory**

long **getTotalMemory**()

Returns the total memory in bytes for the JVM hosting this server.

### **Returns:**

The answer from the Runtime call on the JVM hosting this server.

### **See Also:**

[Runtime.totalMemory\(\)](http://download.oracle.com/javase/1.6.0/docs/api/java/lang/Runtime.html?is-external=true#totalMemory())

## **getHostName**

#### [String](http://download.oracle.com/javase/1.6.0/docs/api/java/lang/String.html?is-external=true) **getHostName**()

Returns the host name for this process.

### **Returns:**

The answer from the Runtime call on the JVM hosting this server. **See Also:** [InetAddress.getHostName\(\)](http://download.oracle.com/javase/1.6.0/docs/api/java/net/InetAddress.html?is-external=true#getHostName())

# **getZoneName**

[String](http://download.oracle.com/javase/1.6.0/docs/api/java/lang/String.html?is-external=true) **getZoneName**()

Returns the zone name for this process

### **Returns:**

the zone name that was included in the properties used to start the server or DefaultZone if no zone name was used

# **getSafeToShutdown**

```
boolean getSafeToShutdown()
```
Returns true if a replica exists for each primary hosted on this server. Returns false if the server has the only copy of data.

### **Returns:**

If server is safe to shutdown.

# **getStatsSpec**

```
String getStatsSpec()
```
Retrieve the current statistics specification for the server.

### **Returns:**

a string representation of the statistics specification.

### **Since:**

7.1

#### **See Also:**

StatsSpec

# **setStatsSpec**

void **setStatsSpec**[\(String](http://download.oracle.com/javase/1.6.0/docs/api/java/lang/String.html?is-external=true) statsSpec)

Set the statistics specification for the server.

### **Parameters:**

statsSpec - the statistics specification string. **Since:** 7.1 **See Also:** StatsSpec

# **getTraceSpec**

### [String](http://download.oracle.com/javase/1.6.0/docs/api/java/lang/String.html?is-external=true) **getTraceSpec**()

Retrieve the current trace specification for the server.

### **Returns:**

the trace specification string. **Since:** 7.1

# **setTraceSpec**

void **setTraceSpec**[\(String](http://download.oracle.com/javase/1.6.0/docs/api/java/lang/String.html?is-external=true) traceSpec)

Set the trace specification for the server.

**Parameters:**

traceSpec - the statistics specification string.

**Since:**

7.1

# **See Also:**

[ObjectGridManager.setTraceSpecification\(String\)](file:////dcs/markdown/workspace/Transform/htmlout/0/com.ibm.websphere.datapower.xc.javadoc.doc/topics/com/ibm/websphere/objectgrid/ObjectGridManager.html#setTraceSpecification(java.lang.String))

# **getEnvironmentInfo**

### [CompositeData](http://download.oracle.com/javase/1.6.0/docs/api/javax/management/openmbean/CompositeData.html?is-external=true) **getEnvironmentInfo**()

Retrieve the environment information for the server (host name, WebSphere eXtreme Scale version, and additional information). The CompositeData contains the following items:

listenerPort String Listener Port (ORB) ServerName String Server Name WASXDVersion String IBM WebSphere Application Server - XD Version WASExpressVersion String IBM WebSphere Application Server - ND Version JavaBitMode String JAVA Bit Mode XSVersion String WebSphere eXtreme Scale Version JVMVendor String JAVA Vendor OSVersion String Operating System Version xioContainerTCPSecure String XIO TCP/IP SSL Port PID String Process ID WASNDVersion String IBM WebSphere Application Server - ND Version ORB Version String ORB Version

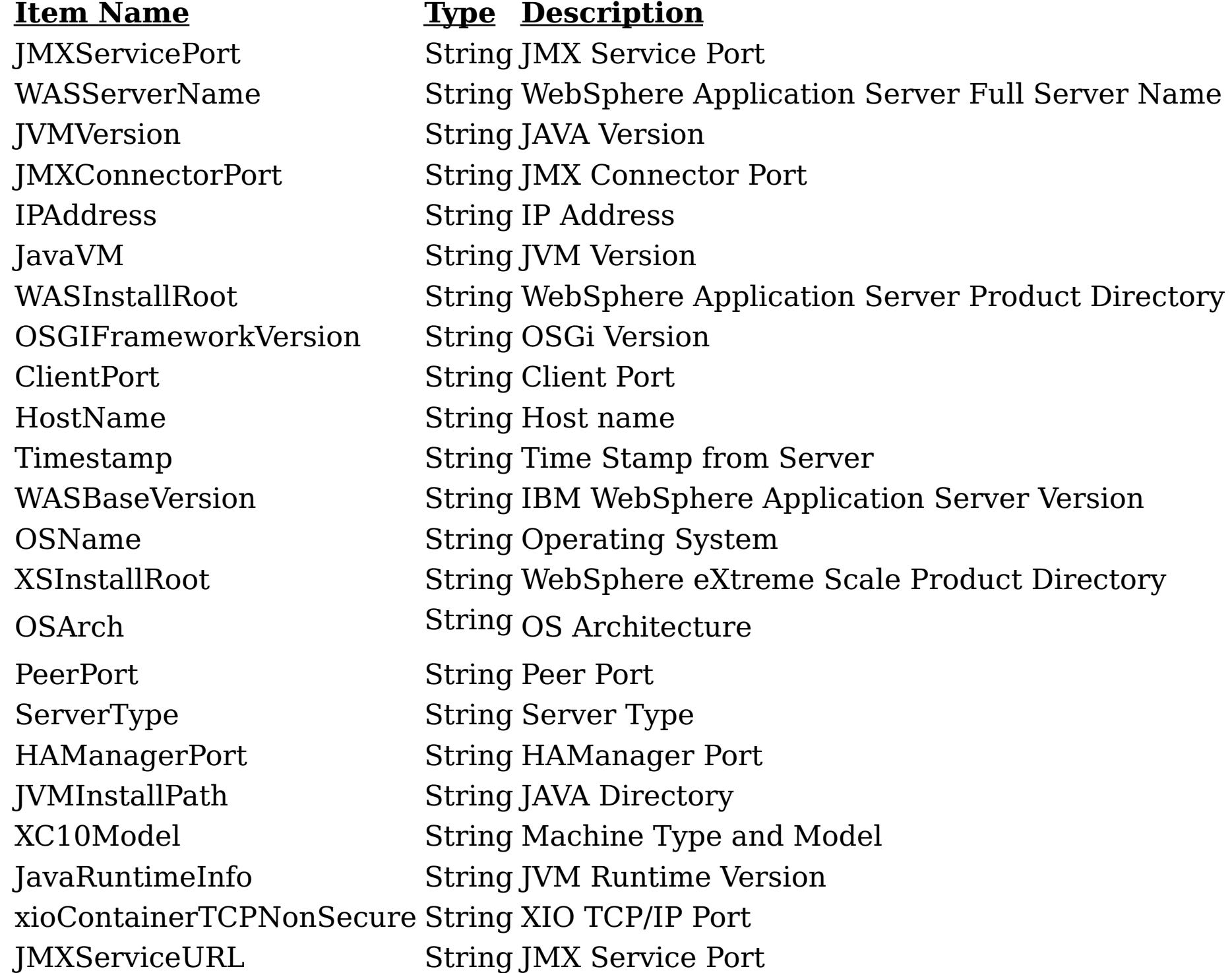

### **Returns:**

CompositeData containing the environment information

# **setLogNotificationFilter**

void **setLogNotificationFilter**[\(String](http://download.oracle.com/javase/1.6.0/docs/api/java/lang/String.html?is-external=true) regExFilter)

Sets the regular expression filter to be applied in screening log record messages before being broadcasted by the grid server as a JMX Notification of type:

**com.ibm.websphere.objectgrid.log**

**UserDa** A CompositeData with the following items: **ta:**

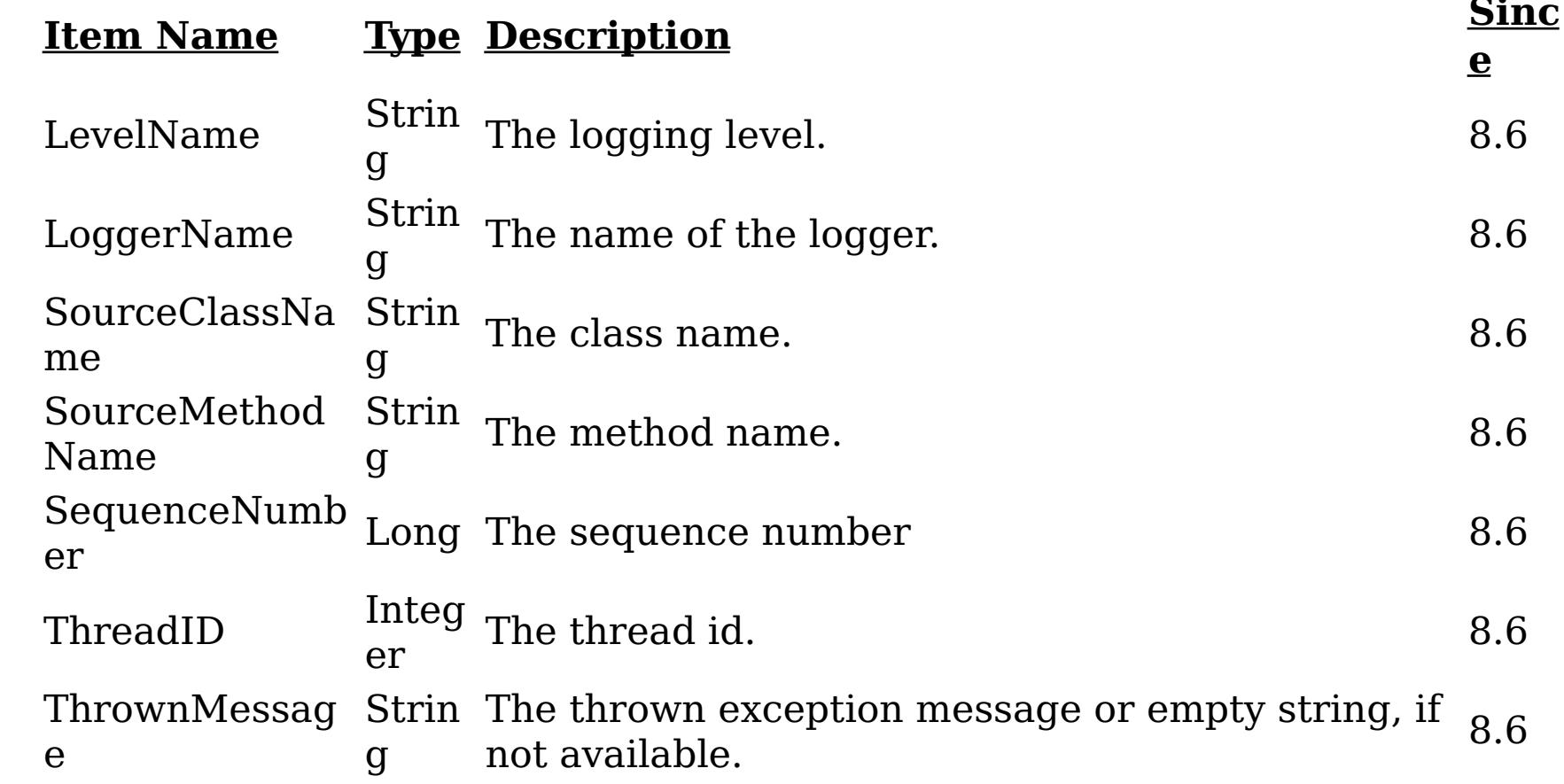

**e:**

**Messag** The log message.

**Since:** 8.6

### **Parameters:**

regExFilter - The regular expression filter to applied in screening log record messages.

### **Since:**

8.6, XC10 2.5

# **getLogNotificationFilter**

### [String](http://download.oracle.com/javase/1.6.0/docs/api/java/lang/String.html?is-external=true) **getLogNotificationFilter**()

Retrieves current regular expression filter being applied while screening log record messages before being broadcasted as JMX notifications by the grid server as a JMX Notification of type:

**com.ibm.websphere.objectgrid.log**

**UserDa** A CompositeData with the following items: **ta:**

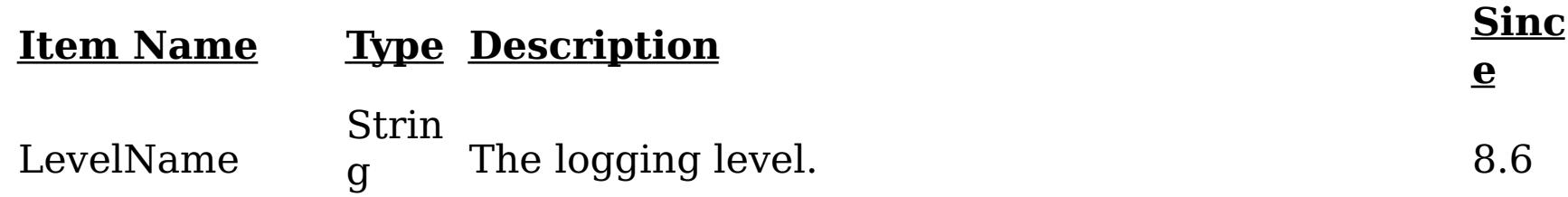

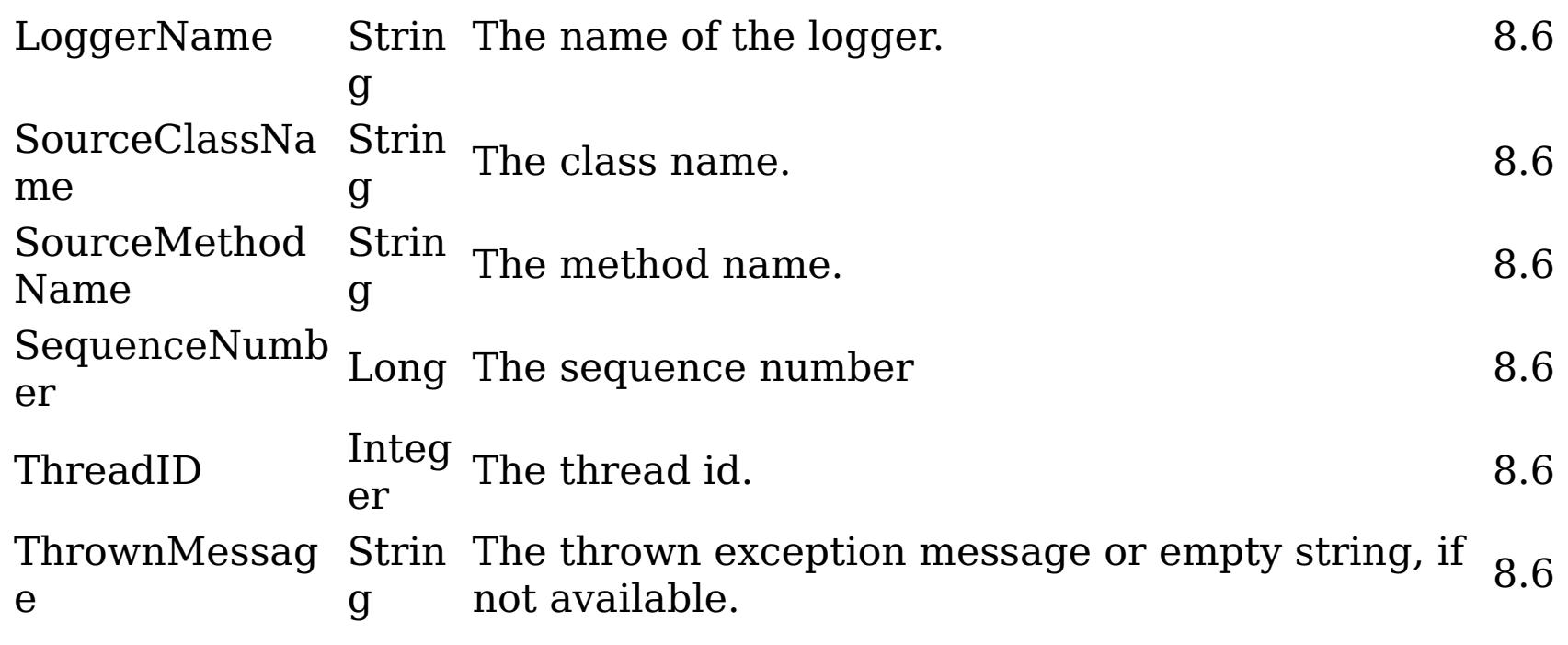

### **e:**

**Messag** The log message.

**Since:** 8.6

### **Returns:**

Current regular expression filter being applied in screening log record messages.

**Since:**

8.6, XC10 2.5

# **checkFFDCNotification**

void **checkFFDCNotification**()

Triggers a simulated exception to be captured as a first-failure data capture (FFDC) event (and subsequently broadcasted as a JMX notification), as a means to test and verify the monitoring being enabled on the server. The JMX notification generated and broadcasted has the following type and content:

### **com.ibm.websphere.objectgrid.ffdc**

**Descripti on:** All first-failure data captured by the grid server.

**a:**

**UserDat** A CompositeData with the following items:

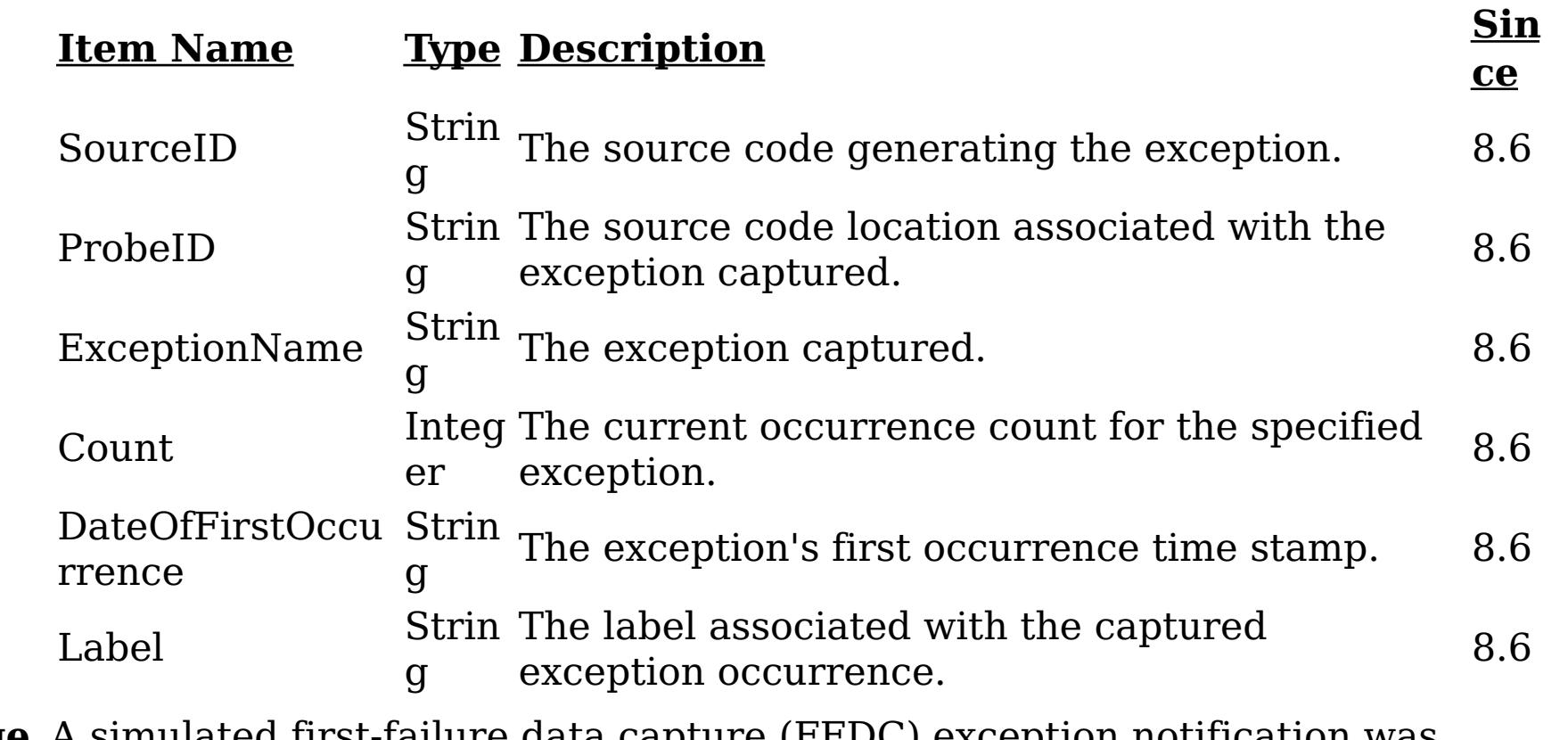

**Message** A simulated first-failure data capture (FFDC) exception notification was **:** generated by the server.

**Since:** 8.6

**Since:**

8.6, XC10 2.5

# **checkLoggingNotification**

### void **checkLoggingNotification**()

Generates a set of log records with various severity levels, providing a simple means to test and verify when the JMX notification monitoring being enabled on the grid server. Each of the JMX notifications generated and broadcasted has the following type and content:

### **com.ibm.websphere.objectgrid.log**

**UserD** A CompositeData with the following items: **ata:**

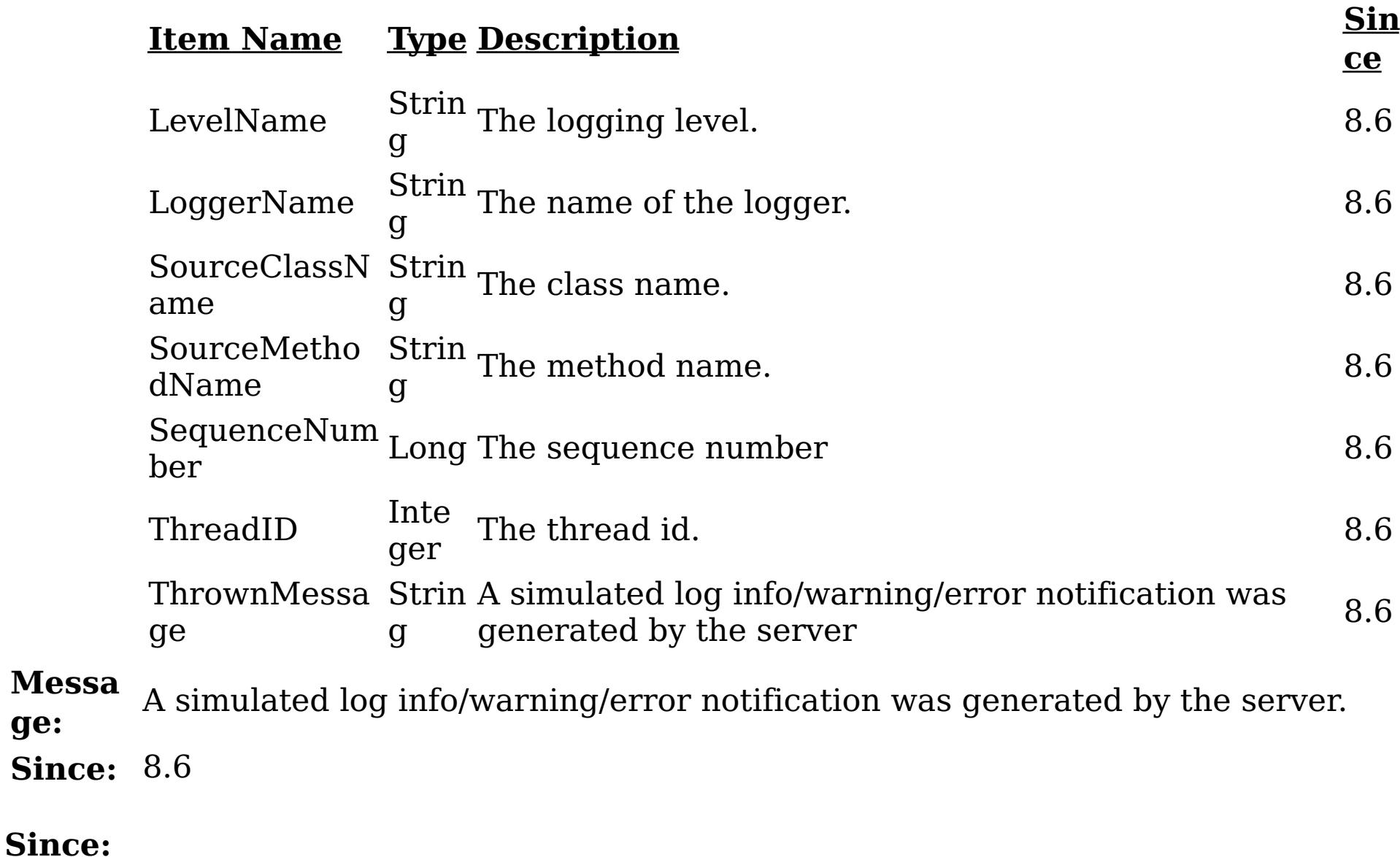

**ge:**

8.6, XC10 2.5

# **getRevisions**

[TabularData](http://download.oracle.com/javase/1.6.0/docs/api/javax/management/openmbean/TabularData.html?is-external=true) **getRevisions**()

Provides revisions for all shards in the server in the form of a TabularData object, where each CompositeData (row in the TabularData) contains the following items:

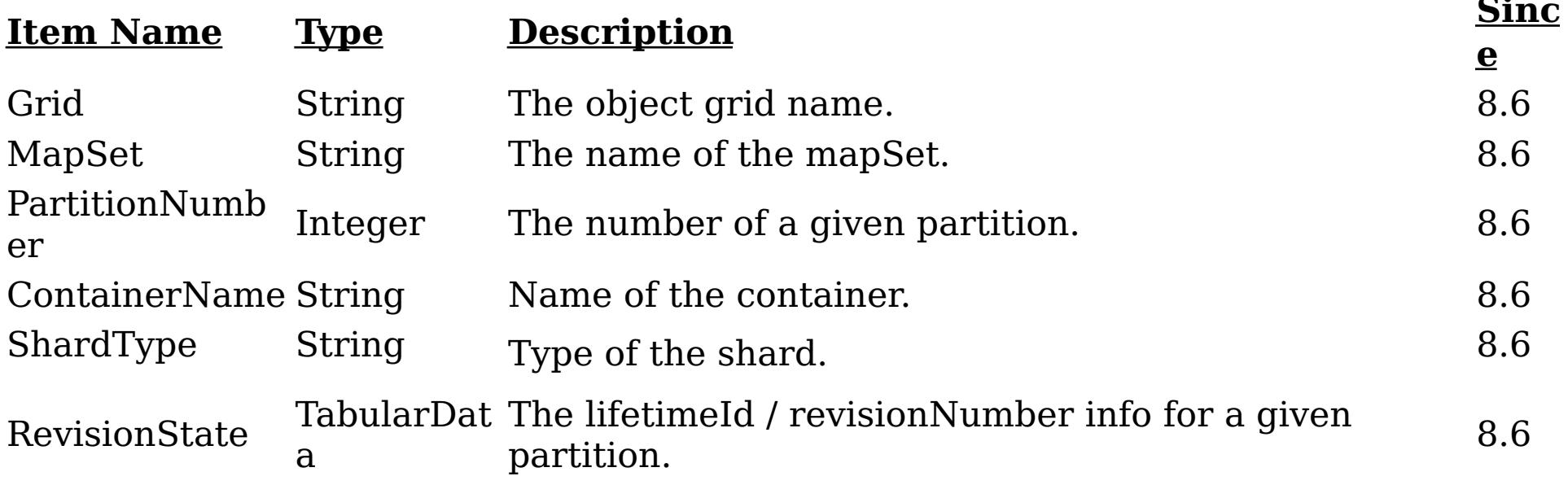

The RevisionState TabularData's CompositeData contains the following items:

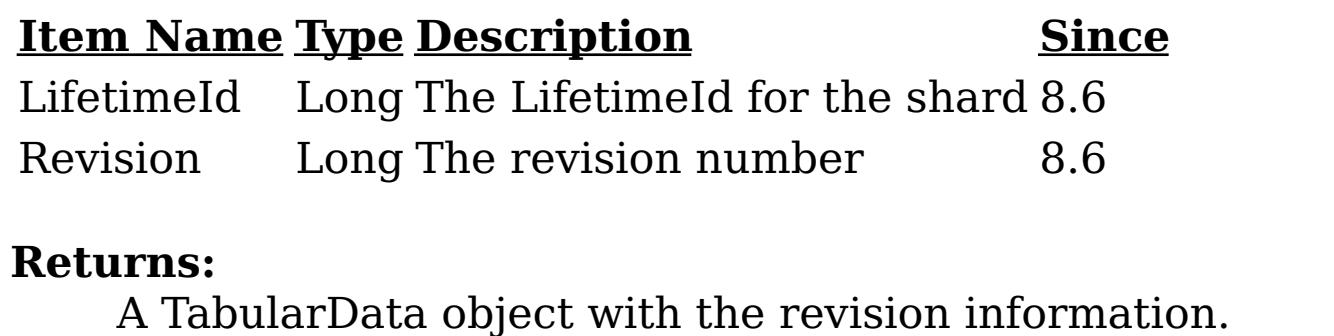

**Since:**

8.6, XC10 2.5

# **getPrimaryRevisions**

### [TabularData](http://download.oracle.com/javase/1.6.0/docs/api/javax/management/openmbean/TabularData.html?is-external=true) **getPrimaryRevisions**()

Provides revisions for all primary shards in the container in the form of a TabularData object, where each CompositeData (row in the TabularData) contains the following items:

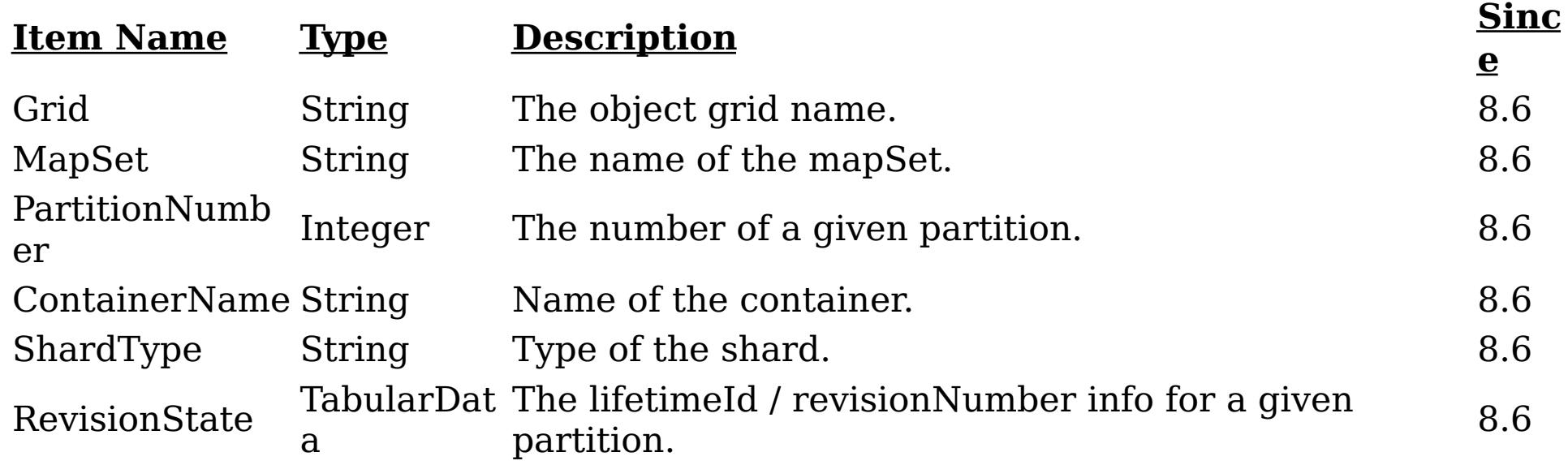

The RevisionState TabularData's CompositeData contains the following items:

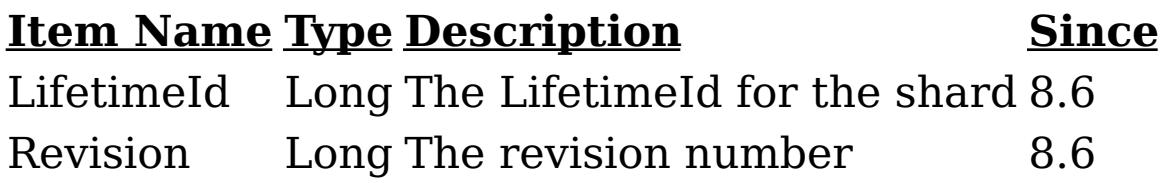

### **Returns:**

A TabularData object with the revision information. **Since:** 8.6, XC10 2.5

#### **[Overvi](#page-912-0) [Packa](#page-1020-0) Cla [TreeSerializ](#page-0-0) [Depreca](#page-0-0) [IndexHelp](#page-0-0)** *IBM WebSphere® DataPower®*

*XC10 Appliance Release 2.5 Client API Specification*

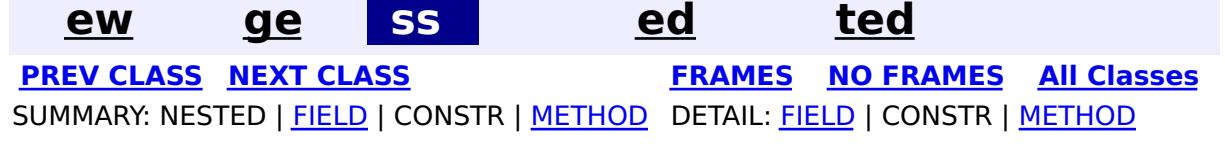

© Copyright International Business Machines Corp 2005,2013. All rights reserved.

**[Overvi](#page-912-0) [Packa](#page-1020-0) Cla [TreeSerializ](#page-0-0) [Depreca](#page-0-0) ew ge ss ed ted [IndexHelp](#page-0-0)** *IBM WebSphere® DataPower® XC10 Appliance Release 2.5 Client API Specification* **PREV [CLASS](#page-1104-0) NEXT [CLASS](#page-1079-0) [FRAMES](#page-0-0) NO [FRAMES](#page-1095-0) All [Classes](#page-0-0)** SUMMARY: NESTED | [FIELD](file:////dcs/markdown/workspace/Transform/htmlout/0/com.ibm.websphere.datapower.xc.javadoc.doc/topics/com/ibm/websphere/objectgrid/management/ContainerMBean.html#field_detail) | CONSTR | [METHOD](file:////dcs/markdown/workspace/Transform/htmlout/0/com.ibm.websphere.datapower.xc.javadoc.doc/topics/com/ibm/websphere/objectgrid/management/ContainerMBean.html#method_detail) DETAIL: FIELD | CONSTR | METHOD

**com.ibm.websphere.objectgrid.management Interface ContainerMBean**

public interface **ContainerMBean**

This MBean interface allows a client process to perform operations on and get status from an ObjectGrid container running in a dynamic environment. The object name pattern for this MBean is:

com.ibm.websphere.objectgrid:type=ObjectGridContainer,name=<server>,host=<host>,ogServerName=<ser ver>

If ObjectGrid is running in a WebSphere Application Server process, more key=value pairs may be added to the object name.

### **Since:**

WAS XD 6.1 FIX3, XC10

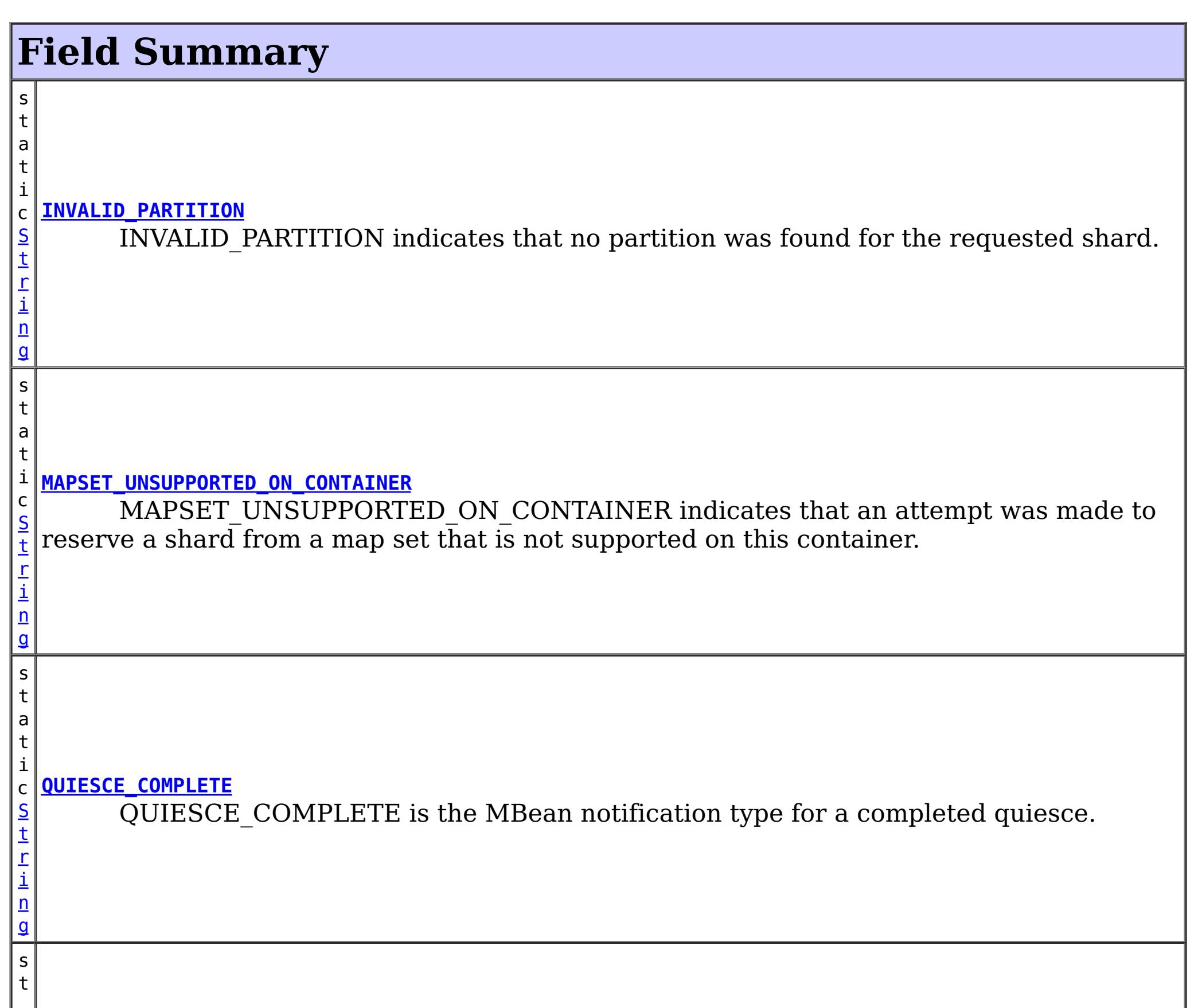

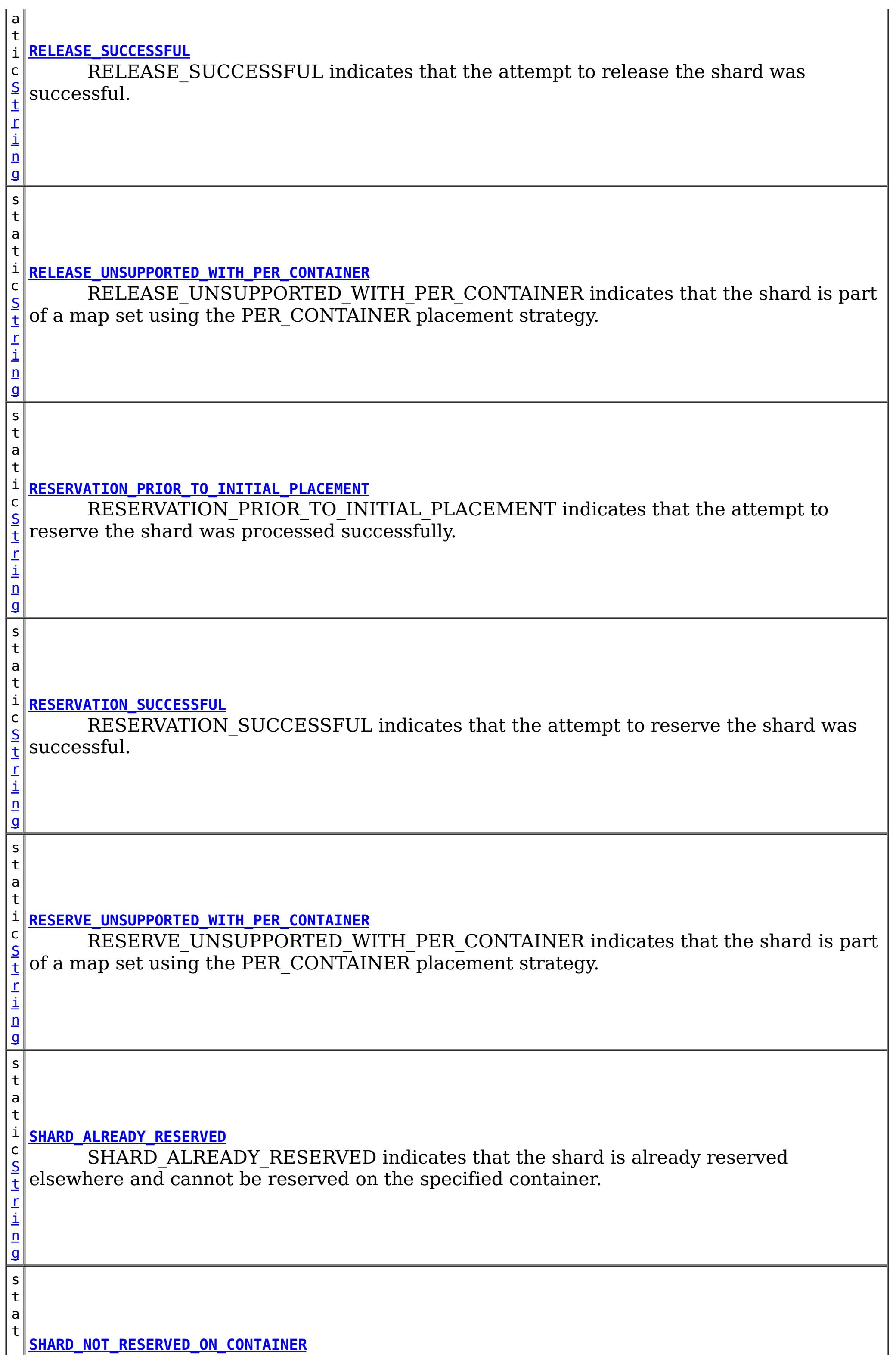
$\Gamma$ i n g

i c [S](http://download.oracle.com/javase/1.6.0/docs/api/java/lang/String.html?is-external=true) t SHARD\_NOT\_RESERVED\_ON\_CONTAINER indicates that the attempt to release the shard from the requesting container failed because the specified shard was not found to be reserved by the requesting container.

# **Method Summary**

i n t **[getActivatedShardCount](file:////dcs/markdown/workspace/Transform/htmlout/0/com.ibm.websphere.datapower.xc.javadoc.doc/topics/com/ibm/websphere/objectgrid/management/ContainerMBean.html#getActivatedShardCount())**() Retrieve the total number of shards that have been activated for the life of this ObjectGrid container. i n t **[getActiveShardCount](file:////dcs/markdown/workspace/Transform/htmlout/0/com.ibm.websphere.datapower.xc.javadoc.doc/topics/com/ibm/websphere/objectgrid/management/ContainerMBean.html#getActiveShardCount())**() Retrieve the number of active shards hosted in this ObjectGrid container.

i  $\underline{n}$ 

[S](http://download.oracle.com/javase/1.6.0/docs/api/java/lang/String.html?is-external=true) t r i n g

**[getContainerName](file:////dcs/markdown/workspace/Transform/htmlout/0/com.ibm.websphere.datapower.xc.javadoc.doc/topics/com/ibm/websphere/objectgrid/management/ContainerMBean.html#getContainerName())**() Retrieve the name of the container.

**[getDeactivatedShardCount](file:////dcs/markdown/workspace/Transform/htmlout/0/com.ibm.websphere.datapower.xc.javadoc.doc/topics/com/ibm/websphere/objectgrid/management/ContainerMBean.html#getDeactivatedShardCount())**()

i n t Retrieve the total number of shards that have been deactivated for the life of this ObjectGrid container.

[S](http://download.oracle.com/javase/1.6.0/docs/api/java/lang/String.html?is-external=true)

i  $\underline{n}$ g

t r **[getDomainName](file:////dcs/markdown/workspace/Transform/htmlout/0/com.ibm.websphere.datapower.xc.javadoc.doc/topics/com/ibm/websphere/objectgrid/management/ContainerMBean.html#getDomainName())**()

Retrieve the name of the catalog server grouping administering this container.

[S](http://download.oracle.com/javase/1.6.0/docs/api/java/lang/String.html?is-external=true)

i  $n$ g

t r **[getStatus](file:////dcs/markdown/workspace/Transform/htmlout/0/com.ibm.websphere.datapower.xc.javadoc.doc/topics/com/ibm/websphere/objectgrid/management/ContainerMBean.html#getStatus())**()

Retrieve the status information for the shards in this container.

[S](http://download.oracle.com/javase/1.6.0/docs/api/java/lang/String.html?is-external=true)

t r **[getZoneName](file:////dcs/markdown/workspace/Transform/htmlout/0/com.ibm.websphere.datapower.xc.javadoc.doc/topics/com/ibm/websphere/objectgrid/management/ContainerMBean.html#getZoneName())**()

Retrieve the name of the zone grouping that this container belongs to.

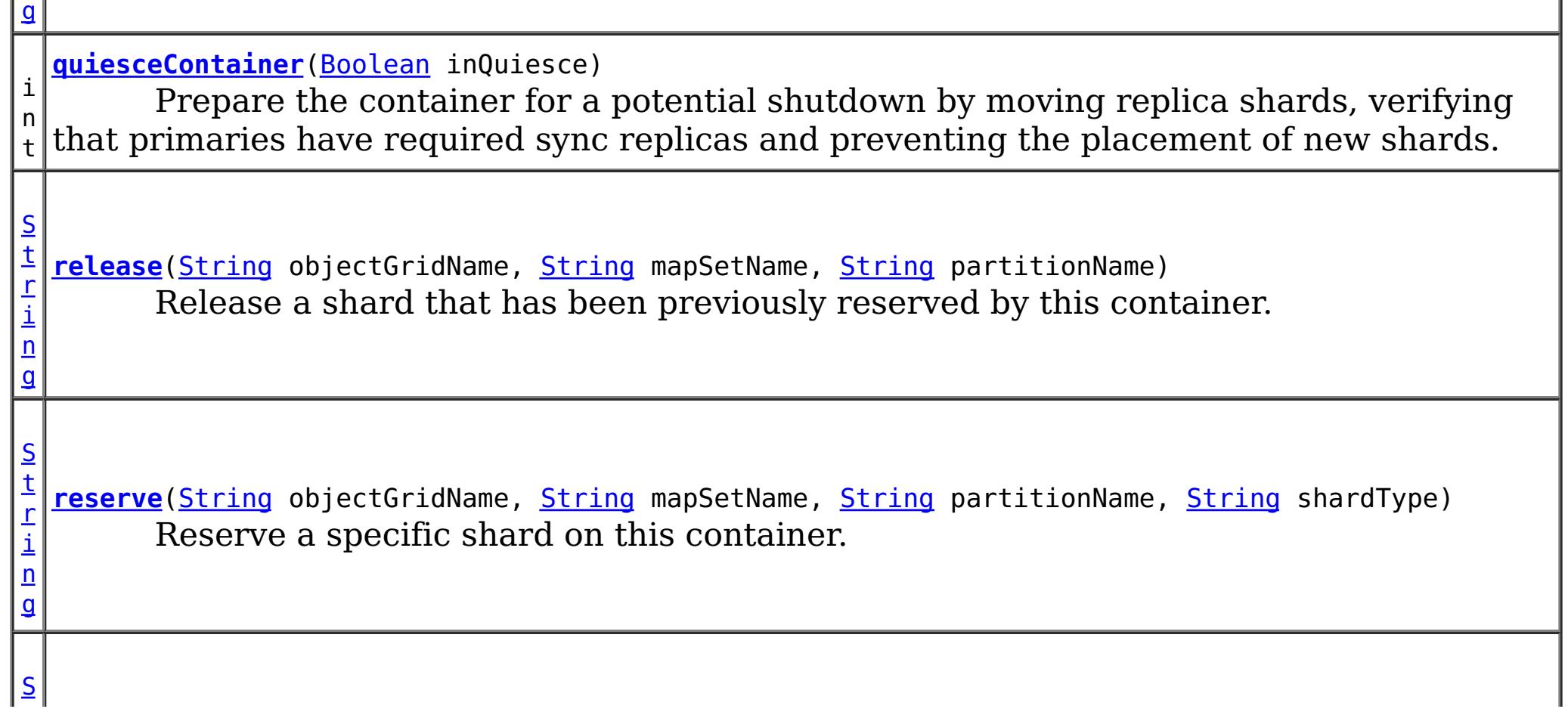

 $n$ g

[t](http://download.oracle.com/javase/1.6.0/docs/api/java/lang/String.html?is-external=true) r i **[retrieveStatus](file:////dcs/markdown/workspace/Transform/htmlout/0/com.ibm.websphere.datapower.xc.javadoc.doc/topics/com/ibm/websphere/objectgrid/management/ContainerMBean.html#retrieveStatus(java.lang.String,%20java.lang.String))**[\(String](http://download.oracle.com/javase/1.6.0/docs/api/java/lang/String.html?is-external=true) objectGridName, [String](http://download.oracle.com/javase/1.6.0/docs/api/java/lang/String.html?is-external=true) mapSetName) Retrieve the status information for the shards in this container, filtered by ObjectGrid and/or mapset.

v **[teardown](file:////dcs/markdown/workspace/Transform/htmlout/0/com.ibm.websphere.datapower.xc.javadoc.doc/topics/com/ibm/websphere/objectgrid/management/ContainerMBean.html#teardown())**()

o i d Tears down and stops the container in a way to allow partitions to be moved to new locations.

v **[terminate](file:////dcs/markdown/workspace/Transform/htmlout/0/com.ibm.websphere.datapower.xc.javadoc.doc/topics/com/ibm/websphere/objectgrid/management/ContainerMBean.html#terminate())**()

o i d Terminates a container without coordinating partition movement, partitions will failover.

RESERVATION SUCCESSFUL indicates that the attempt to reserve the shard was successful. The shard is reserved by the requesting container.

# **Field Detail**

### **QUIESCE\_COMPLETE**

static final [String](http://download.oracle.com/javase/1.6.0/docs/api/java/lang/String.html?is-external=true) **QUIESCE\_COMPLETE**

QUIESCE\_COMPLETE is the MBean notification type for a completed quiesce.

### **See Also:**

[quiesceContainer\(Boolean\)](file:////dcs/markdown/workspace/Transform/htmlout/0/com.ibm.websphere.datapower.xc.javadoc.doc/topics/com/ibm/websphere/objectgrid/management/ContainerMBean.html#quiesceContainer(java.lang.Boolean)), [Constant](file:////dcs/markdown/workspace/Transform/htmlout/0/com.ibm.websphere.datapower.xc.javadoc.doc/topics/constant-values.html#com.ibm.websphere.objectgrid.management.ContainerMBean.QUIESCE_COMPLETE) Field Values

### **RESERVATION\_SUCCESSFUL**

static final [String](http://download.oracle.com/javase/1.6.0/docs/api/java/lang/String.html?is-external=true) **RESERVATION\_SUCCESSFUL**

RESERVATION\_PRIOR\_TO\_INITIAL\_PLACEMENT indicates that the attempt to reserve the shard was processed successfully. However, since initial placement has not yet occurred, the reserved shard is not immediately moved to the requesting container. The shard will be placed on the container when initial placement is triggered.

**Since:** 7.0.0.0 FIX1

SHARD\_ALREADY\_RESERVED indicates that the shard is already reserved elsewhere and cannot be reserved on the specified container. The shard must be released from the

**See Also:**

[reserve\(String,](file:////dcs/markdown/workspace/Transform/htmlout/0/com.ibm.websphere.datapower.xc.javadoc.doc/topics/com/ibm/websphere/objectgrid/management/ContainerMBean.html#reserve(java.lang.String,%20java.lang.String,%20java.lang.String,%20java.lang.String)) String, String, String), [Constant](file:////dcs/markdown/workspace/Transform/htmlout/0/com.ibm.websphere.datapower.xc.javadoc.doc/topics/constant-values.html#com.ibm.websphere.objectgrid.management.ContainerMBean.RESERVATION_SUCCESSFUL) Field Values

# **RESERVATION\_PRIOR\_TO\_INITIAL\_PLACEMENT**

static final [String](http://download.oracle.com/javase/1.6.0/docs/api/java/lang/String.html?is-external=true) **RESERVATION\_PRIOR\_TO\_INITIAL\_PLACEMENT**

#### **Since:**

7.0.0.0 FIX1

**See Also:**

[reserve\(String,](file:////dcs/markdown/workspace/Transform/htmlout/0/com.ibm.websphere.datapower.xc.javadoc.doc/topics/com/ibm/websphere/objectgrid/management/ContainerMBean.html#reserve(java.lang.String,%20java.lang.String,%20java.lang.String,%20java.lang.String)) String, String, String), [Constant](file:////dcs/markdown/workspace/Transform/htmlout/0/com.ibm.websphere.datapower.xc.javadoc.doc/topics/constant-values.html#com.ibm.websphere.objectgrid.management.ContainerMBean.RESERVATION_PRIOR_TO_INITIAL_PLACEMENT) Field Values

### **SHARD\_ALREADY\_RESERVED**

static final **[String](http://download.oracle.com/javase/1.6.0/docs/api/java/lang/String.html?is-external=true) SHARD ALREADY RESERVED** 

owning container before it can be reserved again.

**Since:**

7.0.0.0 FIX1

**See Also:**

[reserve\(String,](file:////dcs/markdown/workspace/Transform/htmlout/0/com.ibm.websphere.datapower.xc.javadoc.doc/topics/com/ibm/websphere/objectgrid/management/ContainerMBean.html#reserve(java.lang.String,%20java.lang.String,%20java.lang.String,%20java.lang.String)) String, String, String), [Constant](file:////dcs/markdown/workspace/Transform/htmlout/0/com.ibm.websphere.datapower.xc.javadoc.doc/topics/constant-values.html#com.ibm.websphere.objectgrid.management.ContainerMBean.SHARD_ALREADY_RESERVED) Field Values

## **INVALID\_PARTITION**

static final [String](http://download.oracle.com/javase/1.6.0/docs/api/java/lang/String.html?is-external=true) **INVALID\_PARTITION**

INVALID\_PARTITION indicates that no partition was found for the requested shard.

**Since:**

7.0.0.0 FIX1

**See Also:**

RESERVE\_UNSUPPORTED\_WITH\_PER\_CONTAINER indicates that the shard is part of a map set using the PER\_CONTAINER placement strategy. Shard reservation is not supported with this placement strategy.

[reserve\(String,](file:////dcs/markdown/workspace/Transform/htmlout/0/com.ibm.websphere.datapower.xc.javadoc.doc/topics/com/ibm/websphere/objectgrid/management/ContainerMBean.html#reserve(java.lang.String,%20java.lang.String,%20java.lang.String,%20java.lang.String)) String, String, String), [Constant](file:////dcs/markdown/workspace/Transform/htmlout/0/com.ibm.websphere.datapower.xc.javadoc.doc/topics/constant-values.html#com.ibm.websphere.objectgrid.management.ContainerMBean.INVALID_PARTITION) Field Values

### **RESERVE\_UNSUPPORTED\_WITH\_PER\_CONTAINER**

static final [String](http://download.oracle.com/javase/1.6.0/docs/api/java/lang/String.html?is-external=true) **RESERVE\_UNSUPPORTED\_WITH\_PER\_CONTAINER**

RELEASE\_SUCCESSFUL indicates that the attempt to release the shard was successful. The shard is no longer reserved by this container. The shard is free to migrate, but it is not forced to migrate.

**Since:**

7.0.0.0 FIX1

**See Also:**

SHARD NOT RESERVED ON CONTAINER indicates that the attempt to release the shard from the requesting container failed because the specified shard was not found to be reserved by the requesting container. Only the container owning the reservation may release a shard.

[reserve\(String,](file:////dcs/markdown/workspace/Transform/htmlout/0/com.ibm.websphere.datapower.xc.javadoc.doc/topics/com/ibm/websphere/objectgrid/management/ContainerMBean.html#reserve(java.lang.String,%20java.lang.String,%20java.lang.String,%20java.lang.String)) String, String, String), [Constant](file:////dcs/markdown/workspace/Transform/htmlout/0/com.ibm.websphere.datapower.xc.javadoc.doc/topics/constant-values.html#com.ibm.websphere.objectgrid.management.ContainerMBean.RESERVE_UNSUPPORTED_WITH_PER_CONTAINER) Field Values

### **RELEASE\_SUCCESSFUL**

static final [String](http://download.oracle.com/javase/1.6.0/docs/api/java/lang/String.html?is-external=true) **RELEASE\_SUCCESSFUL**

**Since:** 7.0.0.0 FIX1

**See Also:**

[release\(String,](file:////dcs/markdown/workspace/Transform/htmlout/0/com.ibm.websphere.datapower.xc.javadoc.doc/topics/com/ibm/websphere/objectgrid/management/ContainerMBean.html#release(java.lang.String,%20java.lang.String,%20java.lang.String)) String, String), [Constant](file:////dcs/markdown/workspace/Transform/htmlout/0/com.ibm.websphere.datapower.xc.javadoc.doc/topics/constant-values.html#com.ibm.websphere.objectgrid.management.ContainerMBean.RELEASE_SUCCESSFUL) Field Values

### **SHARD\_NOT\_RESERVED\_ON\_CONTAINER**

#### static final [String](http://download.oracle.com/javase/1.6.0/docs/api/java/lang/String.html?is-external=true) **SHARD\_NOT\_RESERVED\_ON\_CONTAINER**

**Since:**

7.0.0.0 FIX1

**See Also:**

[release\(String,](file:////dcs/markdown/workspace/Transform/htmlout/0/com.ibm.websphere.datapower.xc.javadoc.doc/topics/com/ibm/websphere/objectgrid/management/ContainerMBean.html#release(java.lang.String,%20java.lang.String,%20java.lang.String)) String, String), [Constant](file:////dcs/markdown/workspace/Transform/htmlout/0/com.ibm.websphere.datapower.xc.javadoc.doc/topics/constant-values.html#com.ibm.websphere.objectgrid.management.ContainerMBean.SHARD_NOT_RESERVED_ON_CONTAINER) Field Values

### **RELEASE\_UNSUPPORTED\_WITH\_PER\_CONTAINER**

static final [String](http://download.oracle.com/javase/1.6.0/docs/api/java/lang/String.html?is-external=true) **RELEASE\_UNSUPPORTED\_WITH\_PER\_CONTAINER**

RELEASE\_UNSUPPORTED\_WITH\_PER\_CONTAINER indicates that the shard is part of a map set using the PER CONTAINER placement strategy. Shard release is not supported with this placement strategy.

**Since:**

7.0.0.0 FIX1

**See Also:**

[release\(String,](file:////dcs/markdown/workspace/Transform/htmlout/0/com.ibm.websphere.datapower.xc.javadoc.doc/topics/com/ibm/websphere/objectgrid/management/ContainerMBean.html#release(java.lang.String,%20java.lang.String,%20java.lang.String)) String, String), [Constant](file:////dcs/markdown/workspace/Transform/htmlout/0/com.ibm.websphere.datapower.xc.javadoc.doc/topics/constant-values.html#com.ibm.websphere.objectgrid.management.ContainerMBean.RELEASE_UNSUPPORTED_WITH_PER_CONTAINER) Field Values

MAPSET UNSUPPORTED ON CONTAINER indicates that an attempt was made to reserve a shard from a map set that is not supported on this container. Only map sets that were included in the deployment policy at container initialization are supported to run on this container.

### **MAPSET\_UNSUPPORTED\_ON\_CONTAINER**

static final [String](http://download.oracle.com/javase/1.6.0/docs/api/java/lang/String.html?is-external=true) **MAPSET\_UNSUPPORTED\_ON\_CONTAINER**

**Since:**

7.1 **See Also:**

[reserve\(String,](file:////dcs/markdown/workspace/Transform/htmlout/0/com.ibm.websphere.datapower.xc.javadoc.doc/topics/com/ibm/websphere/objectgrid/management/ContainerMBean.html#reserve(java.lang.String,%20java.lang.String,%20java.lang.String,%20java.lang.String)) String, String, String), [Constant](file:////dcs/markdown/workspace/Transform/htmlout/0/com.ibm.websphere.datapower.xc.javadoc.doc/topics/constant-values.html#com.ibm.websphere.objectgrid.management.ContainerMBean.MAPSET_UNSUPPORTED_ON_CONTAINER) Field Values

# **Method Detail**

### **teardown**

void **teardown**()

Tears down and stops the container in a way to allow partitions to be moved to new locations.

### **terminate**

void **terminate**()

Terminates a container without coordinating partition movement, partitions will failover.

### **getActiveShardCount**

int **getActiveShardCount**()

Retrieve the number of active shards hosted in this ObjectGrid container.

#### **Returns:**

The current number of active shards.

### **getActivatedShardCount**

int **getActivatedShardCount**()

Retrieve the total number of shards that have been activated for the life of this ObjectGrid container.

#### **Returns:**

The number of activated shards.

### **getDeactivatedShardCount**

#### int **getDeactivatedShardCount**()

Retrieve the total number of shards that have been deactivated for the life of this ObjectGrid container.

#### **Returns:**

The number of deactivated shards

### **getDomainName**

#### [String](http://download.oracle.com/javase/1.6.0/docs/api/java/lang/String.html?is-external=true) **getDomainName**()

Retrieve the name of the catalog server grouping administering this container.

#### **Returns:**

The domain name.

### **getZoneName**

[String](http://download.oracle.com/javase/1.6.0/docs/api/java/lang/String.html?is-external=true) **getZoneName**()

Retrieve the name of the zone grouping that this container belongs to.

#### **Returns:**

The name of the zone.

### **quiesceContainer**

```
int quiesceContainer(Boolean inQuiesce)
```
Prepare the container for a potential shutdown by moving replica shards, verifying that primaries have required sync replicas and preventing the placement of new shards.

#### **Parameters:**

inQuiesce - Initiate quiesce mode (true) or cancel quiesce mode (false)

#### **Returns:**

The number of replicas moved off of the ObjectGrid container **See Also:**

[QUIESCE\\_COMPLETE](file:////dcs/markdown/workspace/Transform/htmlout/0/com.ibm.websphere.datapower.xc.javadoc.doc/topics/com/ibm/websphere/objectgrid/management/ContainerMBean.html#QUIESCE_COMPLETE)

### **getStatus**

[String](http://download.oracle.com/javase/1.6.0/docs/api/java/lang/String.html?is-external=true) **getStatus**()

Retrieve the status information for the shards in this container.

**Returns:** The status information for the shards in this container.

**retrieveStatus**

#### [String](http://download.oracle.com/javase/1.6.0/docs/api/java/lang/String.html?is-external=true) **retrieveStatus**[\(String](http://download.oracle.com/javase/1.6.0/docs/api/java/lang/String.html?is-external=true) objectGridName, [String](http://download.oracle.com/javase/1.6.0/docs/api/java/lang/String.html?is-external=true) mapSetName)

Retrieve the status information for the shards in this container, filtered by ObjectGrid and/or mapset. For example, calling retrieveStatus with "og1" and "ms1" as parameters will return the partition status for those partitions in ObjectGrid og1 and mapset ms1. Passing in an empty string ("") objectGridName or mapSetName will return all of the partitions, since the empty string acts as a wildcard. Passing in the empty string for both parameters will return the same status as calling getStatus().

### **Parameters:**

objectGridName - The name of the ObjectGrid for which the status is requested. mapSetName - The name of the mapset within the ObjectGrid for which the status is requested.

#### **Returns:**

The status information for the shards in this container.

### **reserve**

[String](http://download.oracle.com/javase/1.6.0/docs/api/java/lang/String.html?is-external=true) **reserve**[\(String](http://download.oracle.com/javase/1.6.0/docs/api/java/lang/String.html?is-external=true) objectGridName, [String](http://download.oracle.com/javase/1.6.0/docs/api/java/lang/String.html?is-external=true) mapSetName, [String](http://download.oracle.com/javase/1.6.0/docs/api/java/lang/String.html?is-external=true) partitionName,

[String](http://download.oracle.com/javase/1.6.0/docs/api/java/lang/String.html?is-external=true) shardType)

[IllegalArgumentException](http://download.oracle.com/javase/1.6.0/docs/api/java/lang/IllegalArgumentException.html?is-external=true) - if any of the arguments are null or the empty String. Also thrown if shardType is not [ShardMBean.TYPE\\_PRIMARY](file:////dcs/markdown/workspace/Transform/htmlout/0/com.ibm.websphere.datapower.xc.javadoc.doc/topics/com/ibm/websphere/objectgrid/management/ShardMBean.html#TYPE_PRIMARY)

Reserve a specific shard on this container. Calling this method will cause the requested shard to move to this container. The shard can be moved to this container only if it is not reserved elsewhere. Calling this method prior to initial placement will pre-reserve the shard so that it will be placed onto this container when initial placement occurs. If nonreserved shard for the same partition is on this container prior to reservation, the nonreserved shard will be moved off the container upon reservation. A reserved shard will not be moved off of this container until it is released or the container is stopped.

### **Parameters:**

objectGridName - the ObjectGrid containing the shard mapSetName - the map set containing the shard partitionName - the partition containing the shard shardType - the type of shard. Currently, only primary shards can be reserved: [ShardMBean.TYPE\\_PRIMARY](file:////dcs/markdown/workspace/Transform/htmlout/0/com.ibm.websphere.datapower.xc.javadoc.doc/topics/com/ibm/websphere/objectgrid/management/ShardMBean.html#TYPE_PRIMARY)

### **Returns:**

the return code indicating the result of the reserve request

### **Throws:**

#### **Since:**

7.0.0.0 FIX1

**See Also:**

[ShardMBean.TYPE\\_PRIMARY](file:////dcs/markdown/workspace/Transform/htmlout/0/com.ibm.websphere.datapower.xc.javadoc.doc/topics/com/ibm/websphere/objectgrid/management/ShardMBean.html#TYPE_PRIMARY), [release\(String,](file:////dcs/markdown/workspace/Transform/htmlout/0/com.ibm.websphere.datapower.xc.javadoc.doc/topics/com/ibm/websphere/objectgrid/management/ContainerMBean.html#release(java.lang.String,%20java.lang.String,%20java.lang.String)) String, String), [RESERVATION\\_SUCCESSFUL](file:////dcs/markdown/workspace/Transform/htmlout/0/com.ibm.websphere.datapower.xc.javadoc.doc/topics/com/ibm/websphere/objectgrid/management/ContainerMBean.html#RESERVATION_SUCCESSFUL), [RESERVATION\\_PRIOR\\_TO\\_INITIAL\\_PLACEMENT](file:////dcs/markdown/workspace/Transform/htmlout/0/com.ibm.websphere.datapower.xc.javadoc.doc/topics/com/ibm/websphere/objectgrid/management/ContainerMBean.html#RESERVATION_PRIOR_TO_INITIAL_PLACEMENT), [SHARD\\_ALREADY\\_RESERVED](file:////dcs/markdown/workspace/Transform/htmlout/0/com.ibm.websphere.datapower.xc.javadoc.doc/topics/com/ibm/websphere/objectgrid/management/ContainerMBean.html#SHARD_ALREADY_RESERVED), [INVALID\\_PARTITION](file:////dcs/markdown/workspace/Transform/htmlout/0/com.ibm.websphere.datapower.xc.javadoc.doc/topics/com/ibm/websphere/objectgrid/management/ContainerMBean.html#INVALID_PARTITION), [RESERVE\\_UNSUPPORTED\\_WITH\\_PER\\_CONTAINER](file:////dcs/markdown/workspace/Transform/htmlout/0/com.ibm.websphere.datapower.xc.javadoc.doc/topics/com/ibm/websphere/objectgrid/management/ContainerMBean.html#RESERVE_UNSUPPORTED_WITH_PER_CONTAINER)

### **release**

[String](http://download.oracle.com/javase/1.6.0/docs/api/java/lang/String.html?is-external=true) **release**[\(String](http://download.oracle.com/javase/1.6.0/docs/api/java/lang/String.html?is-external=true) objectGridName, [String](http://download.oracle.com/javase/1.6.0/docs/api/java/lang/String.html?is-external=true) mapSetName, [String](http://download.oracle.com/javase/1.6.0/docs/api/java/lang/String.html?is-external=true) partitionName)

> Release a shard that has been previously reserved by this container. This container can only release shards that it has reserved. Releasing the shard does not guarantee the shard will be moved. The shard may remain on this container. However, it will not be explicitly bound to this container. Releasing a shard allows the shard to move freely to other containers or to be reserved by another container.

### **Parameters:**

objectGridName - the ObjectGrid containing the shard mapSetName - the map set containing the shard partitionName - the partition containing the shard

### **Returns:**

[reserve\(String,](file:////dcs/markdown/workspace/Transform/htmlout/0/com.ibm.websphere.datapower.xc.javadoc.doc/topics/com/ibm/websphere/objectgrid/management/ContainerMBean.html#reserve(java.lang.String,%20java.lang.String,%20java.lang.String,%20java.lang.String)) String, String, String), [RELEASE\\_SUCCESSFUL](file:////dcs/markdown/workspace/Transform/htmlout/0/com.ibm.websphere.datapower.xc.javadoc.doc/topics/com/ibm/websphere/objectgrid/management/ContainerMBean.html#RELEASE_SUCCESSFUL), [SHARD\\_NOT\\_RESERVED\\_ON\\_CONTAINER](file:////dcs/markdown/workspace/Transform/htmlout/0/com.ibm.websphere.datapower.xc.javadoc.doc/topics/com/ibm/websphere/objectgrid/management/ContainerMBean.html#SHARD_NOT_RESERVED_ON_CONTAINER), [RELEASE\\_UNSUPPORTED\\_WITH\\_PER\\_CONTAINER](file:////dcs/markdown/workspace/Transform/htmlout/0/com.ibm.websphere.datapower.xc.javadoc.doc/topics/com/ibm/websphere/objectgrid/management/ContainerMBean.html#RELEASE_UNSUPPORTED_WITH_PER_CONTAINER)

the return code indicating the result of the release request

### **Throws:**

[IllegalArgumentException](http://download.oracle.com/javase/1.6.0/docs/api/java/lang/IllegalArgumentException.html?is-external=true) - if any of the arguments are null or the empty String

### **Since:**

7.0.0.0 FIX1

### **See Also:**

### **getContainerName**

#### [String](http://download.oracle.com/javase/1.6.0/docs/api/java/lang/String.html?is-external=true) **getContainerName**()

Retrieve the name of the container. The container name is based on the server name and includes a suffix which uniquely identifies the container within the server.

### **Returns:**

the name of the container

### **Since:**

7.1

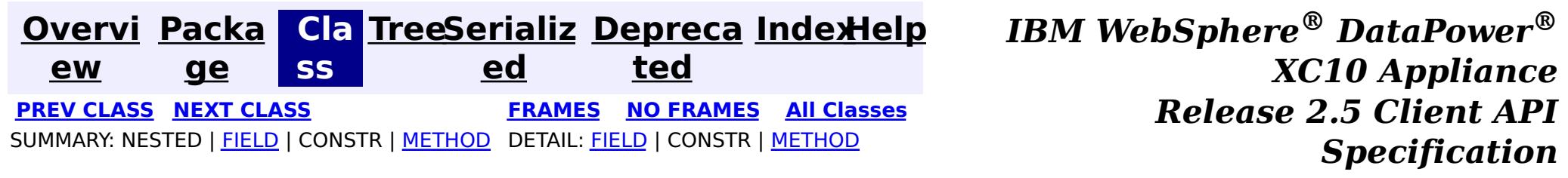

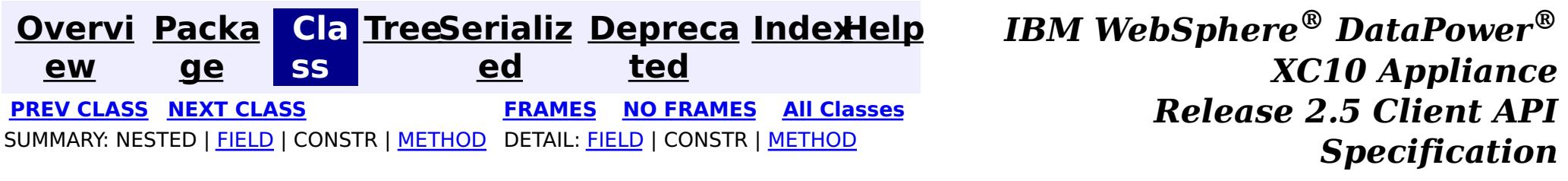

### **com.ibm.websphere.objectgrid.management Interface CatalogServiceManagementMBean**

public interface **CatalogServiceManagementMBean**

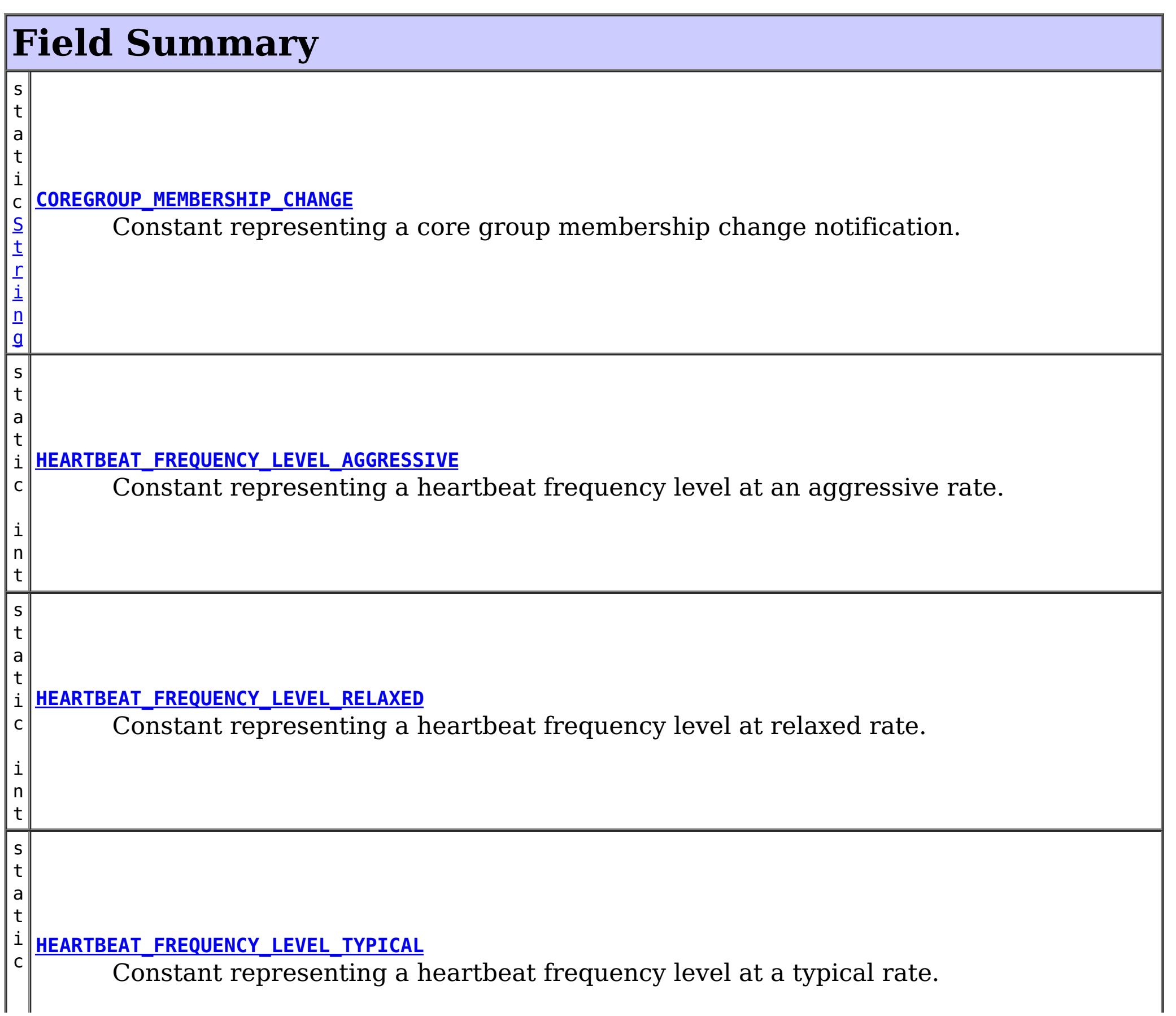

This MBean interface allows user to manipulate the behaviors of heartbeat and leader manager and other catalog service specific actions. The object name pattern for this MBean is:

com.ibm.websphere.objectgrid:type=CatalogService

If ObjectGrid is running in a WebSphere Application Server process, more key=value pairs may be added to the object name.

### **Since:**

7.1, XC10

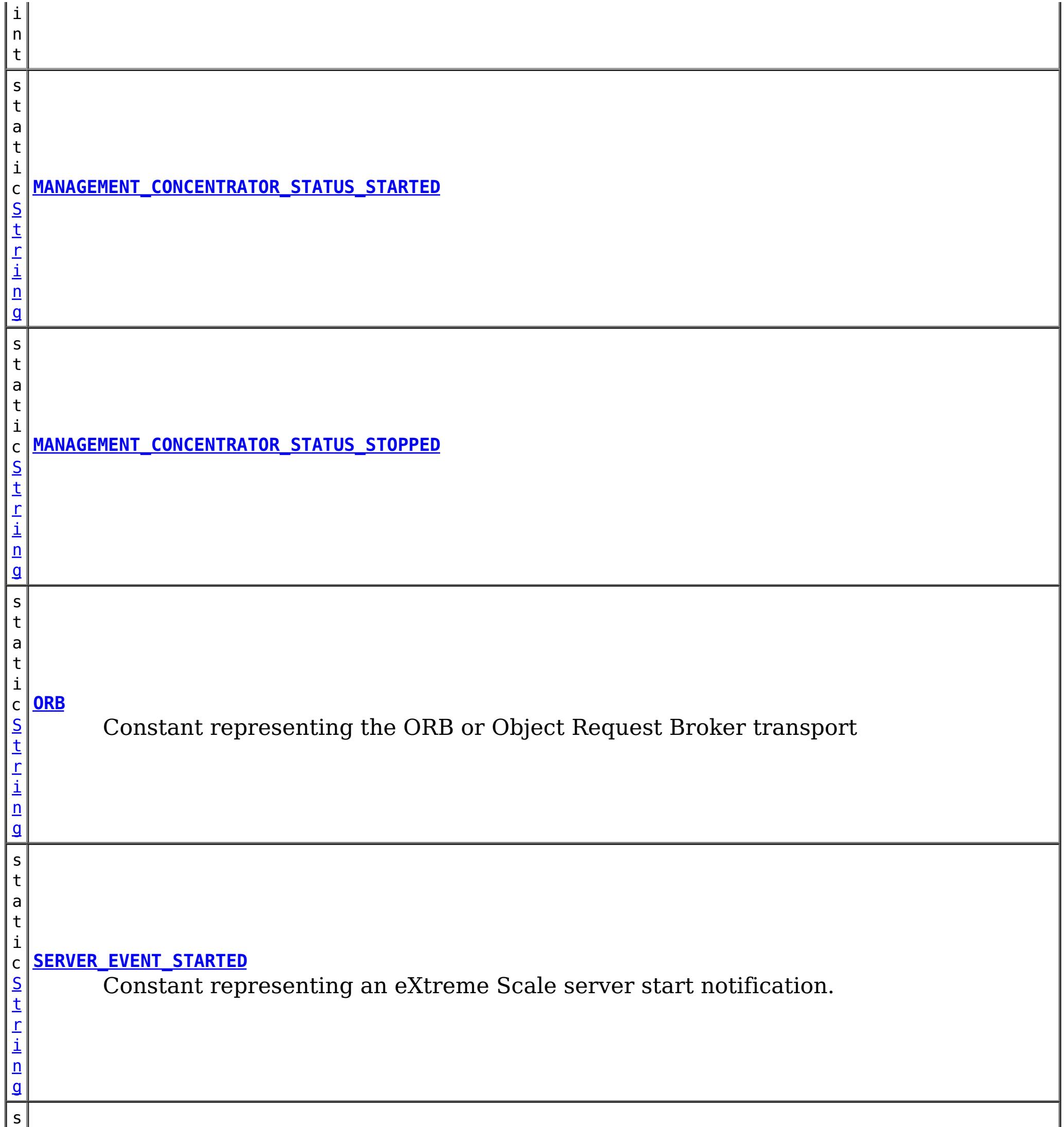

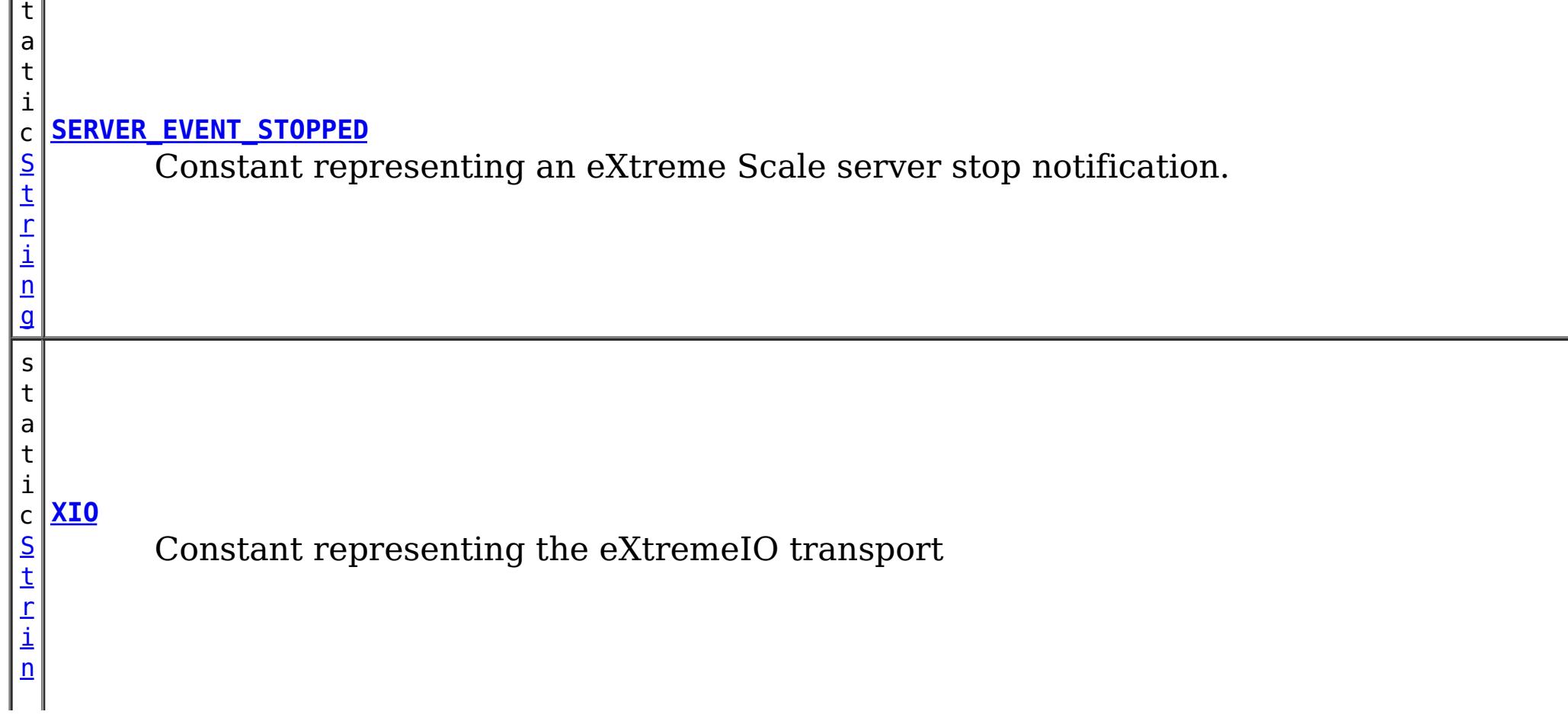

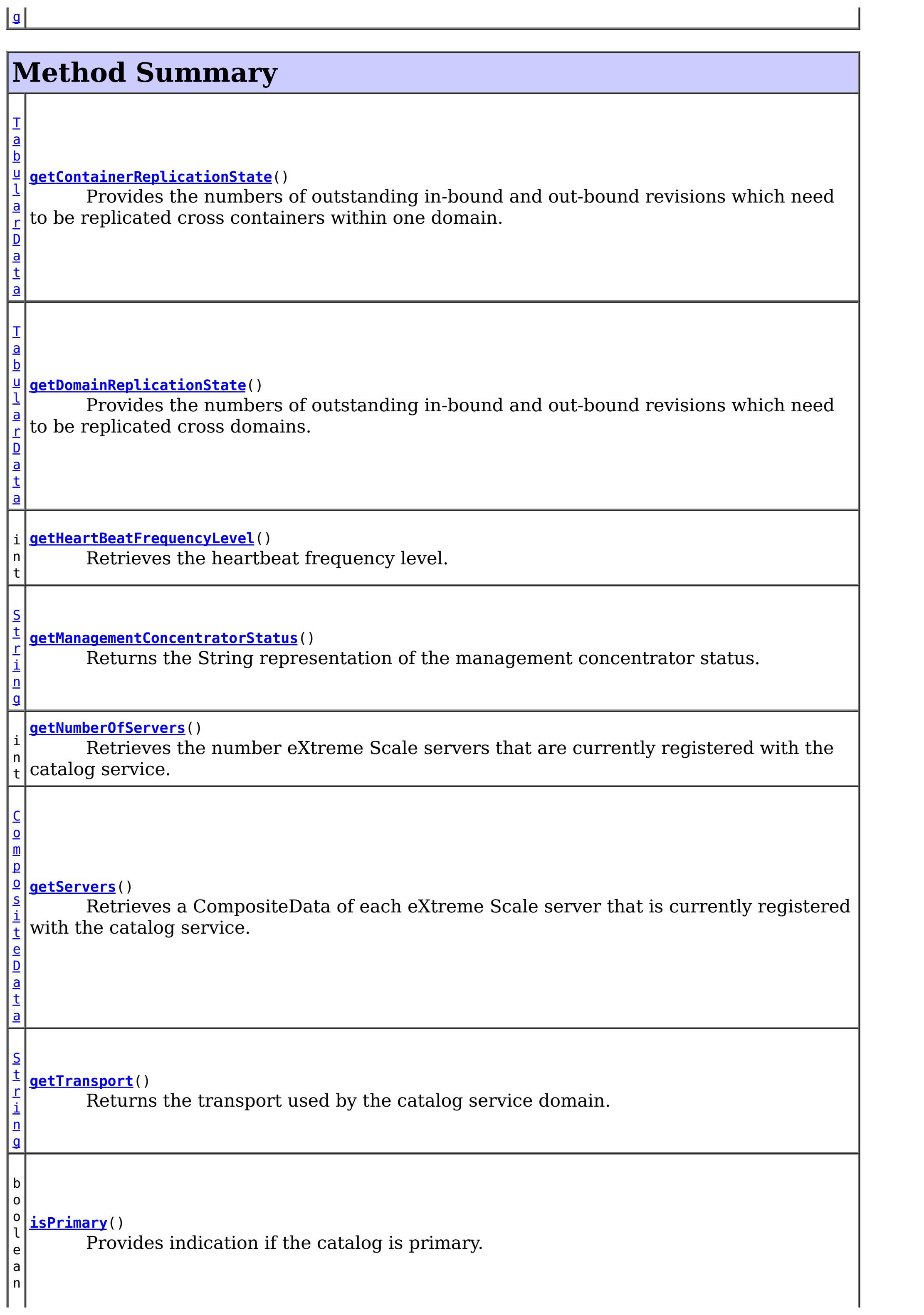

v o i d **[logMessage](file:////dcs/markdown/workspace/Transform/htmlout/0/com.ibm.websphere.datapower.xc.javadoc.doc/topics/com/ibm/websphere/objectgrid/management/CatalogServiceManagementMBean.html#logMessage(java.lang.String,%20java.lang.String))**[\(String](http://download.oracle.com/javase/1.6.0/docs/api/java/lang/String.html?is-external=true) level, [String](http://download.oracle.com/javase/1.6.0/docs/api/java/lang/String.html?is-external=true) message) Provides support for logging user messages from processes outside the catalog and/or container servers. v o i d **[startManagementConcentrator](file:////dcs/markdown/workspace/Transform/htmlout/0/com.ibm.websphere.datapower.xc.javadoc.doc/topics/com/ibm/websphere/objectgrid/management/CatalogServiceManagementMBean.html#startManagementConcentrator())**() Starts the Management Concentrator. v o i d **[stopManagementConcentrator](file:////dcs/markdown/workspace/Transform/htmlout/0/com.ibm.websphere.datapower.xc.javadoc.doc/topics/com/ibm/websphere/objectgrid/management/CatalogServiceManagementMBean.html#stopManagementConcentrator())**() Stops the Management Concentrator.

# **Field Detail**

## **MANAGEMENT\_CONCENTRATOR\_STATUS\_STARTED**

static final [String](http://download.oracle.com/javase/1.6.0/docs/api/java/lang/String.html?is-external=true) **MANAGEMENT\_CONCENTRATOR\_STATUS\_STARTED**

### **See Also:**

[Constant](file:////dcs/markdown/workspace/Transform/htmlout/0/com.ibm.websphere.datapower.xc.javadoc.doc/topics/constant-values.html#com.ibm.websphere.objectgrid.management.CatalogServiceManagementMBean.MANAGEMENT_CONCENTRATOR_STATUS_STARTED) Field Values

### **MANAGEMENT\_CONCENTRATOR\_STATUS\_STOPPED**

static final [String](http://download.oracle.com/javase/1.6.0/docs/api/java/lang/String.html?is-external=true) **MANAGEMENT\_CONCENTRATOR\_STATUS\_STOPPED**

#### **See Also:**

[Constant](file:////dcs/markdown/workspace/Transform/htmlout/0/com.ibm.websphere.datapower.xc.javadoc.doc/topics/constant-values.html#com.ibm.websphere.objectgrid.management.CatalogServiceManagementMBean.MANAGEMENT_CONCENTRATOR_STATUS_STOPPED) Field Values

### **COREGROUP\_MEMBERSHIP\_CHANGE**

#### static final [String](http://download.oracle.com/javase/1.6.0/docs/api/java/lang/String.html?is-external=true) **COREGROUP\_MEMBERSHIP\_CHANGE**

Constant representing a core group membership change notification. The user data associated with this notification is a CompositeData.

The CompositeData includes the following items:

**Item Name Type Description**

MemberName String The name of the server that is included in the core group.

**See Also:** [Constant](file:////dcs/markdown/workspace/Transform/htmlout/0/com.ibm.websphere.datapower.xc.javadoc.doc/topics/constant-values.html#com.ibm.websphere.objectgrid.management.CatalogServiceManagementMBean.COREGROUP_MEMBERSHIP_CHANGE) Field Values

### **SERVER\_EVENT\_STARTED**

static final [String](http://download.oracle.com/javase/1.6.0/docs/api/java/lang/String.html?is-external=true) **SERVER\_EVENT\_STARTED**

Constant representing an eXtreme Scale server start notification.

The UserData argument of the Notification includes a TabularData that includes information for each of the servers. Each CompositeData (row in the TabularData) contains the following items:

#### **Item Name Type Description**

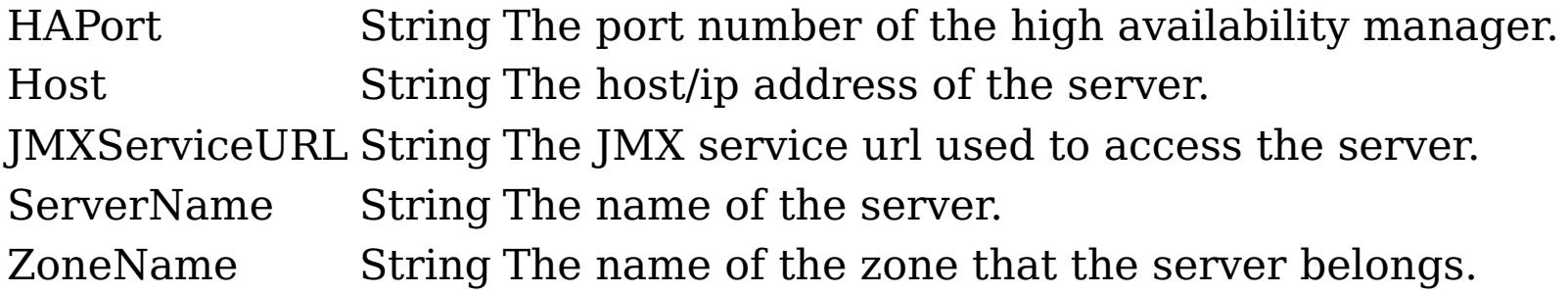

### **See Also:**

[Constant](file:////dcs/markdown/workspace/Transform/htmlout/0/com.ibm.websphere.datapower.xc.javadoc.doc/topics/constant-values.html#com.ibm.websphere.objectgrid.management.CatalogServiceManagementMBean.SERVER_EVENT_STARTED) Field Values

### **SERVER\_EVENT\_STOPPED**

static final [String](http://download.oracle.com/javase/1.6.0/docs/api/java/lang/String.html?is-external=true) **SERVER\_EVENT\_STOPPED**

Constant representing an eXtreme Scale server stop notification.

The UserData argument of the Notification includes a TabularData instance where each CompositeData contains the following items:

# **Item Name Type Description**

ServerName String The name of the server.

### **See Also:** [Constant](file:////dcs/markdown/workspace/Transform/htmlout/0/com.ibm.websphere.datapower.xc.javadoc.doc/topics/constant-values.html#com.ibm.websphere.objectgrid.management.CatalogServiceManagementMBean.SERVER_EVENT_STOPPED) Field Values

# **HEARTBEAT\_FREQUENCY\_LEVEL\_TYPICAL**

### static final int **HEARTBEAT\_FREQUENCY\_LEVEL\_TYPICAL**

Constant representing a heartbeat frequency level at a typical rate.

A typical heartbeat frequency allows reasonable failover detection and resource utilization. This value is the default.

### **See Also:**

[Constant](file:////dcs/markdown/workspace/Transform/htmlout/0/com.ibm.websphere.datapower.xc.javadoc.doc/topics/constant-values.html#com.ibm.websphere.objectgrid.management.CatalogServiceManagementMBean.HEARTBEAT_FREQUENCY_LEVEL_TYPICAL) Field Values

## **HEARTBEAT\_FREQUENCY\_LEVEL\_AGGRESSIVE**

static final int **HEARTBEAT\_FREQUENCY\_LEVEL\_AGGRESSIVE**

Constant representing a heartbeat frequency level at an aggressive rate.

An increased heartbeat frequency allows failures to be detected more quickly, but can also uses additional CPU and network resources. This level is more sensitive to missing heartbeats when the server is stressed.

**See Also:** [Constant](file:////dcs/markdown/workspace/Transform/htmlout/0/com.ibm.websphere.datapower.xc.javadoc.doc/topics/constant-values.html#com.ibm.websphere.objectgrid.management.CatalogServiceManagementMBean.HEARTBEAT_FREQUENCY_LEVEL_AGGRESSIVE) Field Values

### **HEARTBEAT\_FREQUENCY\_LEVEL\_RELAXED**

static final int **HEARTBEAT\_FREQUENCY\_LEVEL\_RELAXED**

Constant representing a heartbeat frequency level at relaxed rate.

A decreased heartbeat frequency increases the time to detect failures, but also decreases CPU and network utilization.

**See Also:** [Constant](file:////dcs/markdown/workspace/Transform/htmlout/0/com.ibm.websphere.datapower.xc.javadoc.doc/topics/constant-values.html#com.ibm.websphere.objectgrid.management.CatalogServiceManagementMBean.HEARTBEAT_FREQUENCY_LEVEL_RELAXED) Field Values

### **ORB**

static final [String](http://download.oracle.com/javase/1.6.0/docs/api/java/lang/String.html?is-external=true) **ORB**

Constant representing the ORB or Object Request Broker transport

**See Also:**

[Constant](file:////dcs/markdown/workspace/Transform/htmlout/0/com.ibm.websphere.datapower.xc.javadoc.doc/topics/constant-values.html#com.ibm.websphere.objectgrid.management.CatalogServiceManagementMBean.ORB) Field Values

## **XIO**

static final [String](http://download.oracle.com/javase/1.6.0/docs/api/java/lang/String.html?is-external=true) **XIO**

Constant representing the eXtremeIO transport

**See Also:** [Constant](file:////dcs/markdown/workspace/Transform/htmlout/0/com.ibm.websphere.datapower.xc.javadoc.doc/topics/constant-values.html#com.ibm.websphere.objectgrid.management.CatalogServiceManagementMBean.XIO) Field Values

# **Method Detail**

### **getHeartBeatFrequencyLevel**

int **getHeartBeatFrequencyLevel**()

Retrieves the heartbeat frequency level.

Valid values include:

- **HEARTBEAT FREQUENCY LEVEL TYPICAL**
- **HEARTBEAT FREQUENCY LEVEL RELAXED**
- **HEARTBEAT FREQUENCY LEVEL AGGRESSIVE**

### **Returns:**

the heartbeat frequency level: -1, 0 or 1 as defined by the constants that begin with name HEARTBEAT\_FREQUENCY\_LEVEL.

### **getServers**

Retrieves a CompositeData of each eXtreme Scale server that is currently registered with the catalog service.

The CompositeData includes the following items:

### **Item Name Type Description**

serverName String The name of the server that is registered with the catalog service.

#### **Returns:**

the CompositeData representing the currently registered eXtreme Scale servers.

### **getNumberOfServers**

int **getNumberOfServers**()

Retrieves the number eXtreme Scale servers that are currently registered with the catalog service.

```
void logMessage(String level,
                String message)
```
#### **Returns:**

the number of registered eXtreme Scale servers.

### **logMessage**

Provides support for logging user messages from processes outside the catalog and/or container servers. Example: XC10 surfaced SNMP trap messages can be flowed from the SNMP agent which throws traps in the console server (sMash) process, not typically an XS catalog/container server.

#### **Parameters:**

level - name describing the severity of the event which is compatible with java.util.logging.Level.parse(String name) where name may be either level name (ex. "SEVERE") or an integer value (ex. "1000") - @see [Level.parse\(String\)](http://download.oracle.com/javase/1.6.0/docs/api/java/util/logging/Level.html?is-external=true#parse(java.lang.String)) message - for the end user (already sNLS rendered)

#### **Since:**

8.6, XC10 2.5

### **isPrimary**

boolean **isPrimary**()

Provides indication if the catalog is primary.

### **Returns:**

true for primary catalog.

#### **Since:**

8.6, XC10 2.5

### **getContainerReplicationState**

#### [TabularData](http://download.oracle.com/javase/1.6.0/docs/api/javax/management/openmbean/TabularData.html?is-external=true) **getContainerReplicationState**()

Provides the numbers of outstanding in-bound and out-bound revisions which need to be replicated cross containers within one domain. For a given container, outstanding outbound revisions need to be replicated from primary shards located in this container into replicas located in other containers. In similar way, outstanding in-bound revisions need to be replicated from primary shards located in other containers into corresponding replicas located in this container. This operation can be used to check the differences in data revisions between containers within one domain.

The result is a TabularData object, where each CompositeData (row in the TabularData) contains the following items:

### **Item Name Type Description Since** Container String The container ID. 8.6 OutboundRevisions Long Number of out-bound revisions for container. 8.6 InboundRevisions Long Number of in-bound revisions for container. 8.6

#### **Returns:**

A TabularData object with the container replication state information.

### **getDomainReplicationState**

#### [TabularData](http://download.oracle.com/javase/1.6.0/docs/api/javax/management/openmbean/TabularData.html?is-external=true) **getDomainReplicationState**()

Provides the numbers of outstanding in-bound and out-bound revisions which need to be replicated cross domains. Outstanding out-bound revisions need to be replicated from local primary shards into corresponding remote primary shards. Outstanding in-bound revisions need to be replicated from remote primary shards into corresponding local primary shards. This operation can be used to check the differences in data revisions between different domains linked by MMR replication.

The result is a TabularData object, where each CompositeData (row in the TabularData) contains the following items:

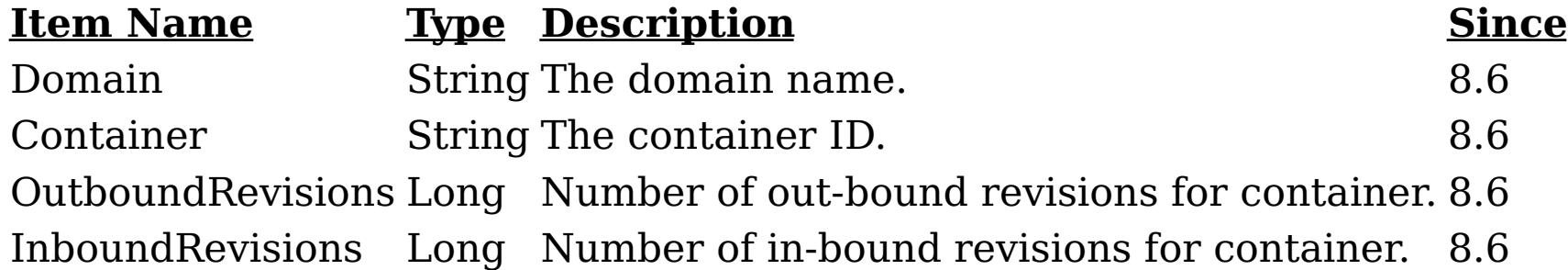

#### **Returns:**

A TabularData object with the domain replication state information. **Since:**

8.6, XC10 2.5

### **getTransport**

[String](http://download.oracle.com/javase/1.6.0/docs/api/java/lang/String.html?is-external=true) **getTransport**()

Returns the transport used by the catalog service domain.

**Returns:** String containing the transport type **Since:** 8.6, XC10 2.5 **See Also:** [ORB](file:////dcs/markdown/workspace/Transform/htmlout/0/com.ibm.websphere.datapower.xc.javadoc.doc/topics/com/ibm/websphere/objectgrid/management/CatalogServiceManagementMBean.html#ORB), [XIO](file:////dcs/markdown/workspace/Transform/htmlout/0/com.ibm.websphere.datapower.xc.javadoc.doc/topics/com/ibm/websphere/objectgrid/management/CatalogServiceManagementMBean.html#XIO)

### **startManagementConcentrator**

void **startManagementConcentrator**()

Starts the Management Concentrator. The catalog server will now start listening for log messages.

**Since:** 8.6.0.2, XC10 2.5

### **stopManagementConcentrator**

void **stopManagementConcentrator**()

Stops the Management Concentrator. The catalog server will no longer listen for log messages. Stopping the Management Concentrator will also stop the Message Center in the web monitoring console.

#### **Since:**

8.6.0.2, XC10 2.5

### **getManagementConcentratorStatus**

#### [String](http://download.oracle.com/javase/1.6.0/docs/api/java/lang/String.html?is-external=true) **getManagementConcentratorStatus**()

Returns the String representation of the management concentrator status. Status will be either CatalogServiceManagementMBean.MANAGEMENT\_CONCENTRATOR\_STATUS\_STARTE D or CatalogServiceManagementMBeanMANAGEMENT\_CONCENTRATOR\_STATUS\_STOPPE D.

### **Returns:**

String containing the status

### **Since:**

8.6.0.2, XC10 2.5

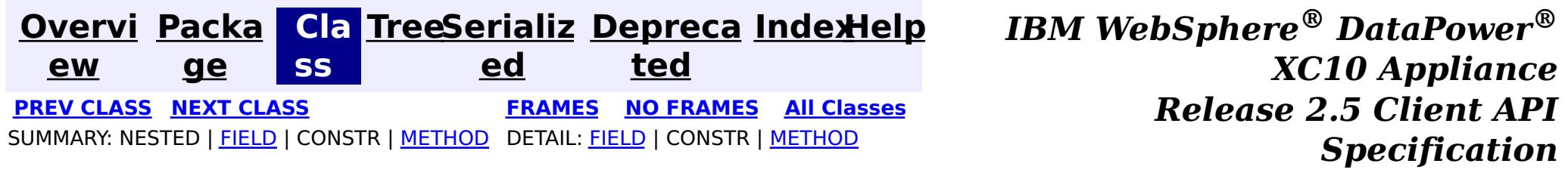

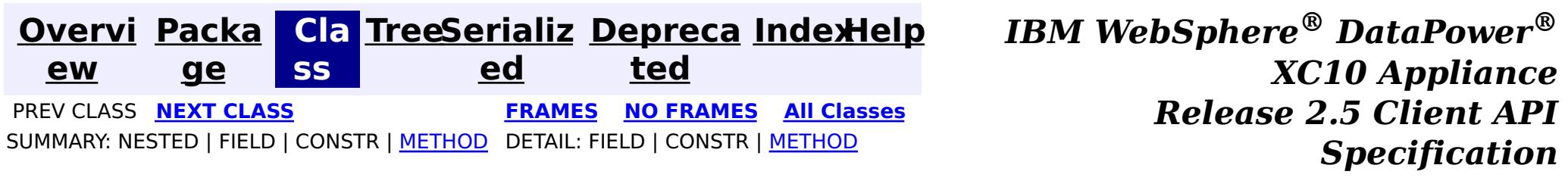

### **com.ibm.websphere.objectgrid.management Interface AgentManagerMBean**

#### public interface **AgentManagerMBean**

This MBean interface allows a client process to access different attributes and statistical data about a specific Agent on a server process. The Agent Manager MBean is scoped at the map level and therefore can access statistical data for every agent run against the specified map. In a dynamic ObjectGrid environment, the object name pattern for this MBean is:

com.ibm.websphere.objectgrid:type=AgentManager,name=Agent-<map>,partition=<partition id>,objectgr id=<objectgrid>,host=<host>,ogServerName=<server>

If ObjectGrid is running in a WebSphere Application Server process, more key=value pairs may be added to the object name.

#### **Since:**

WAS XD 6.1.0.5, XC10

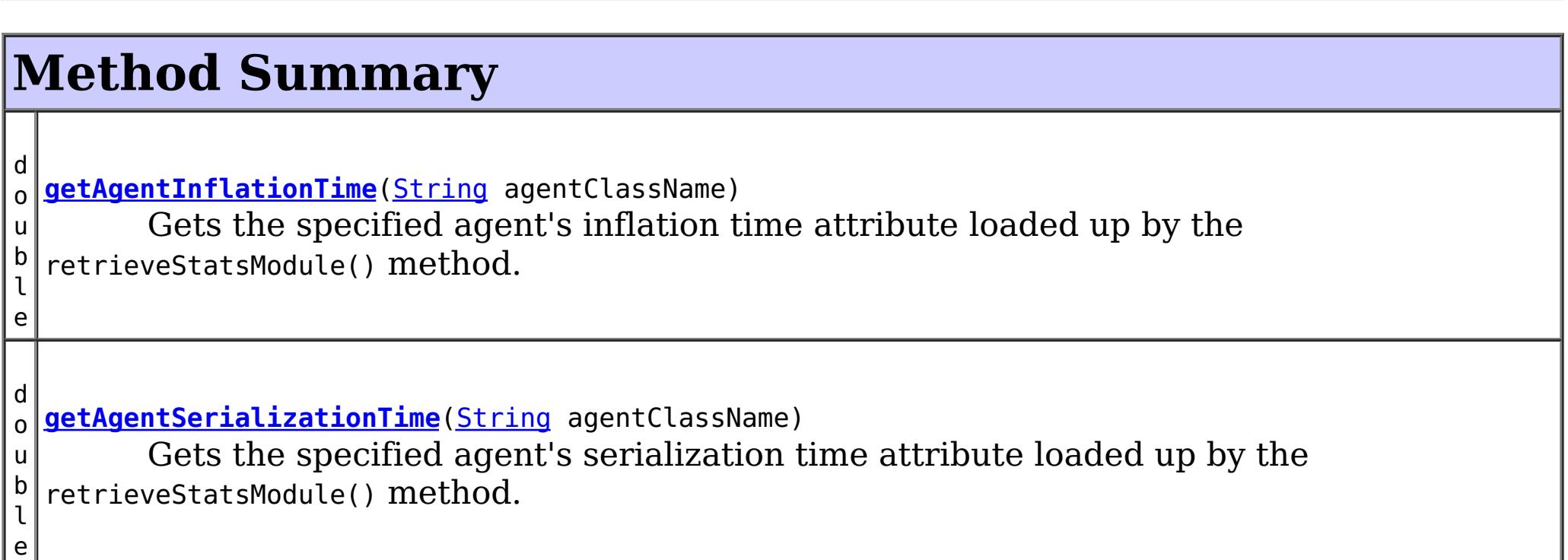

```
d
o
u
b
l
e
 getFailureCount(String agentClassName)
        Gets the specified agent's failure count attribute loaded up by the
  retrieveStatsModule() method.
d
o
u
b
l
e
 getInvocationCount(String agentClassName)
        Gets the specified agent's invocation count attribute loaded up by the
  retrieveStatsModule() method.
d
o
u
b
l
e
 getPartitionCount(String agentClassName)
        Gets the specified agent's partition count attribute loaded up by the
  retrieveStatsModule() method.
```
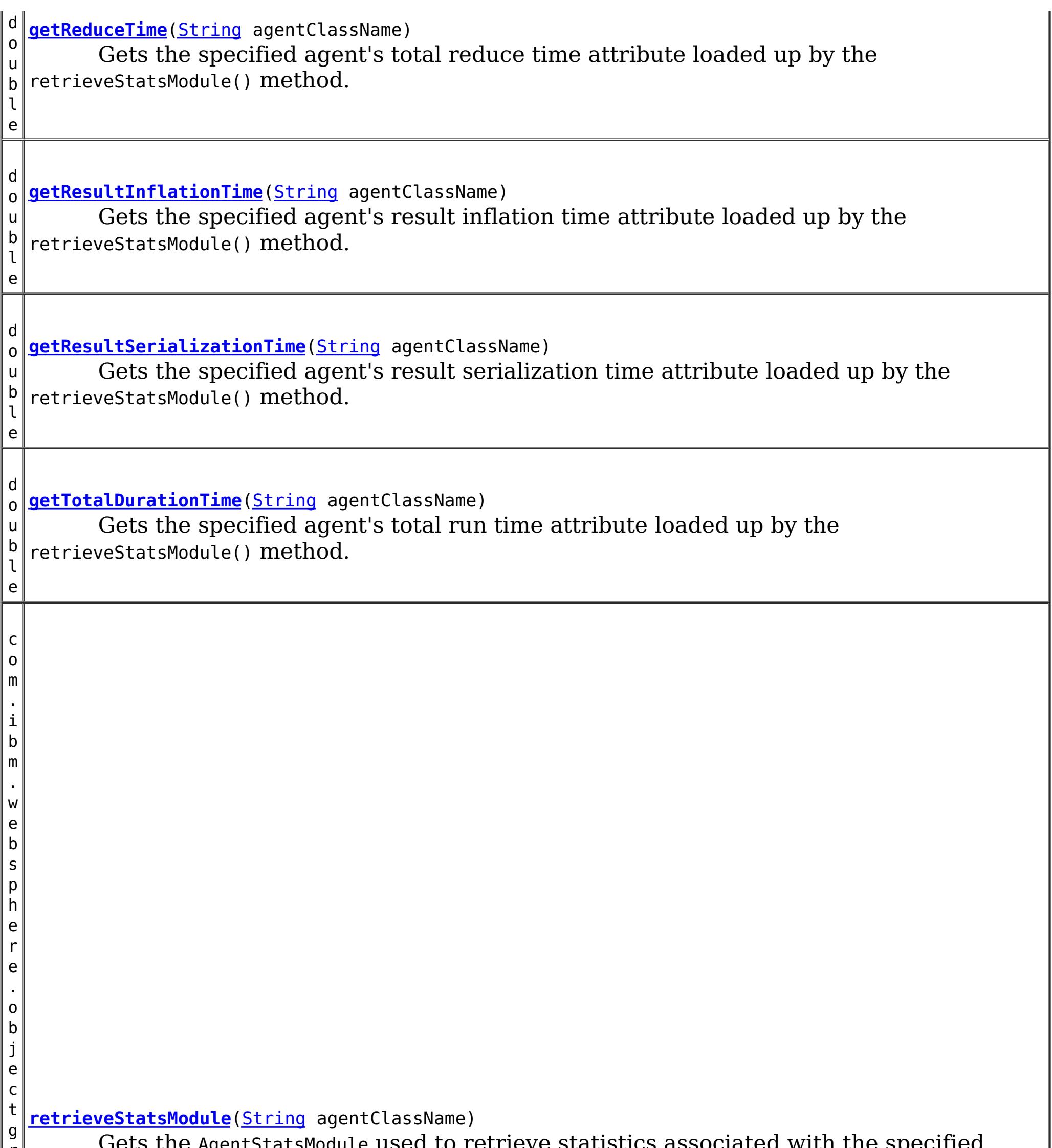

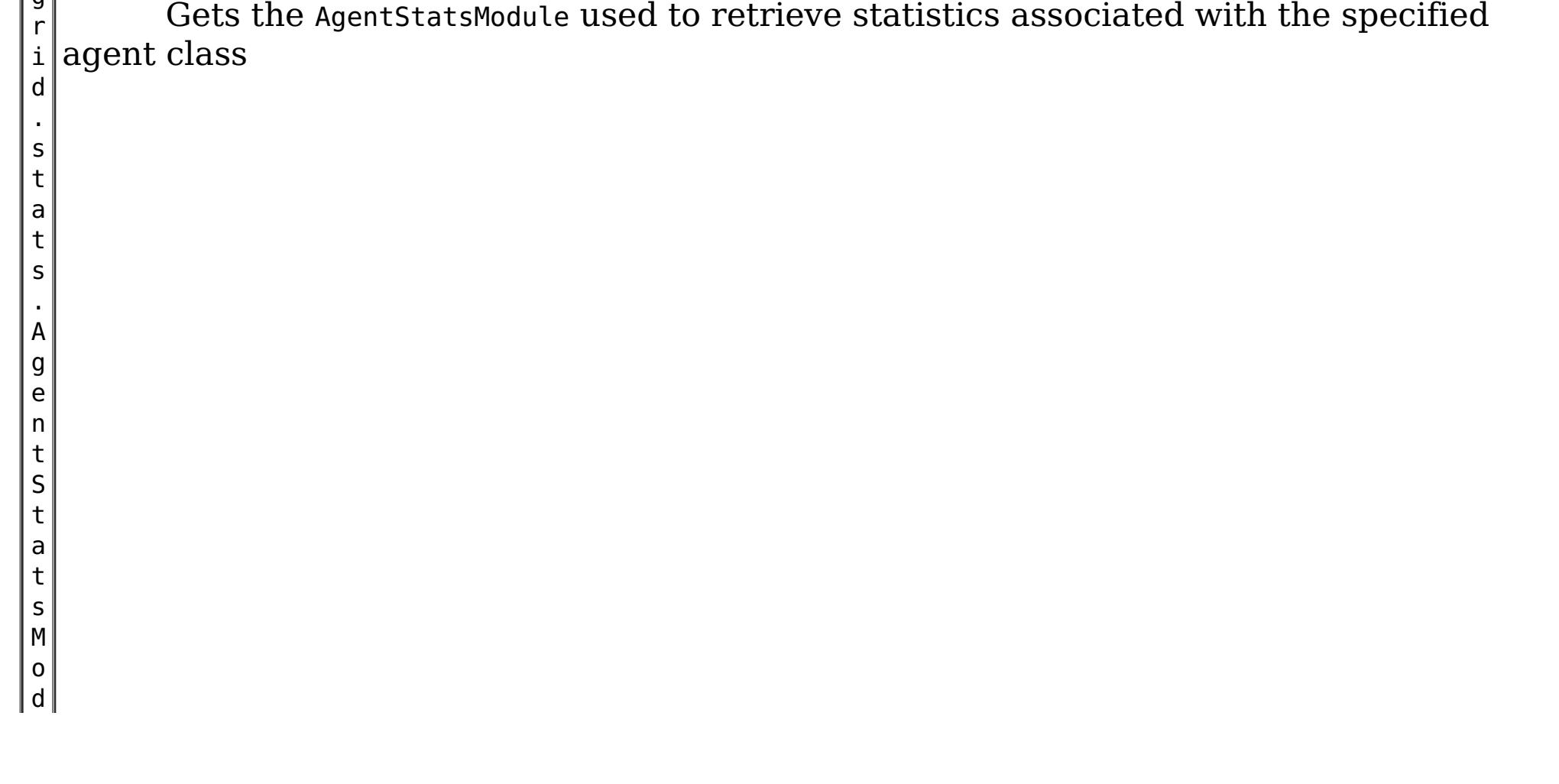

# **Method Detail**

### **getReduceTime**

```
double getReduceTime(String agentClassName)
```
Gets the specified agent's total reduce time attribute loaded up by the retrieveStatsModule() method.

### **Parameters:**

agentClassName - The fully qualified class name of the agent

### **Returns:**

the reduce time for this agent in milliseconds

### **See Also:**

[retrieveStatsModule\(String\)](file:////dcs/markdown/workspace/Transform/htmlout/0/com.ibm.websphere.datapower.xc.javadoc.doc/topics/com/ibm/websphere/objectgrid/management/AgentManagerMBean.html#retrieveStatsModule(java.lang.String)), AgentStatsModule.getReduceTime(boolean copy)

### **getTotalDurationTime**

```
double getTotalDurationTime(String agentClassName)
```
Gets the specified agent's total run time attribute loaded up by the retrieveStatsModule() method.

### **Parameters:**

agentClassName - The fully qualified class name of the agent

### **Returns:**

the total run time for this agent in milliseconds

### **See Also:**

[retrieveStatsModule\(String\)](file:////dcs/markdown/workspace/Transform/htmlout/0/com.ibm.websphere.datapower.xc.javadoc.doc/topics/com/ibm/websphere/objectgrid/management/AgentManagerMBean.html#retrieveStatsModule(java.lang.String)), AgentStatsModule.getTotalDurationTime(boolean copy)

### **getAgentSerializationTime**

double **getAgentSerializationTime**[\(String](http://download.oracle.com/javase/1.6.0/docs/api/java/lang/String.html?is-external=true) agentClassName)

Gets the specified agent's serialization time attribute loaded up by the retrieveStatsModule() method.

#### **Parameters:**

agentClassName - The fully qualified class name of the agent

**Returns:**

the time it takes to serialize the agent in milliseconds

**See Also:**

[retrieveStatsModule\(String\)](file:////dcs/markdown/workspace/Transform/htmlout/0/com.ibm.websphere.datapower.xc.javadoc.doc/topics/com/ibm/websphere/objectgrid/management/AgentManagerMBean.html#retrieveStatsModule(java.lang.String)), AgentStatsModule.getAgentSerializationTime(boolean copy)

### **getAgentInflationTime**

double **getAgentInflationTime**[\(String](http://download.oracle.com/javase/1.6.0/docs/api/java/lang/String.html?is-external=true) agentClassName)

Gets the specified agent's inflation time attribute loaded up by the retrieveStatsModule() method.

#### **Parameters:**

agentClassName - The fully qualified class name of the agent

#### **Returns:**

the time it takes to inflate the agent in milliseconds

#### **See Also:**

[retrieveStatsModule\(String\)](file:////dcs/markdown/workspace/Transform/htmlout/0/com.ibm.websphere.datapower.xc.javadoc.doc/topics/com/ibm/websphere/objectgrid/management/AgentManagerMBean.html#retrieveStatsModule(java.lang.String)), AgentStatsModule.getAgentInflationTime(boolean copy)

### **getResultInflationTime**

double **getResultInflationTime**[\(String](http://download.oracle.com/javase/1.6.0/docs/api/java/lang/String.html?is-external=true) agentClassName)

Gets the specified agent's result inflation time attribute loaded up by the retrieveStatsModule() method.

#### **Parameters:**

agentClassName - The fully qualified class name of the agent

#### **Returns:**

the time it takes to inflate the agent results for a given partition in milliseconds

#### **See Also:**

[retrieveStatsModule\(String\)](file:////dcs/markdown/workspace/Transform/htmlout/0/com.ibm.websphere.datapower.xc.javadoc.doc/topics/com/ibm/websphere/objectgrid/management/AgentManagerMBean.html#retrieveStatsModule(java.lang.String)), AgentStatsModule.getResultInflationTime(boolean copy)

### **getResultSerializationTime**

double **getResultSerializationTime**[\(String](http://download.oracle.com/javase/1.6.0/docs/api/java/lang/String.html?is-external=true) agentClassName)

Gets the specified agent's result serialization time attribute loaded up by the retrieveStatsModule() method.

#### **Parameters:**

agentClassName - The fully qualified class name of the agent

#### **Returns:**

the time it takes to serialize the agent results for a given partition in milliseconds

### **See Also:**

[retrieveStatsModule\(String\)](file:////dcs/markdown/workspace/Transform/htmlout/0/com.ibm.websphere.datapower.xc.javadoc.doc/topics/com/ibm/websphere/objectgrid/management/AgentManagerMBean.html#retrieveStatsModule(java.lang.String)), AgentStatsModule.getResultSerializationTime(boolean copy)

### **getPartitionCount**

double **getPartitionCount**[\(String](http://download.oracle.com/javase/1.6.0/docs/api/java/lang/String.html?is-external=true) agentClassName)

Gets the specified agent's partition count attribute loaded up by the retrieveStatsModule() method.

#### **Parameters:**

agentClassName - The fully qualified class name of the agent

### **Returns:**

the number of partitions this agent is sent to

**See Also:**

[retrieveStatsModule\(String\)](file:////dcs/markdown/workspace/Transform/htmlout/0/com.ibm.websphere.datapower.xc.javadoc.doc/topics/com/ibm/websphere/objectgrid/management/AgentManagerMBean.html#retrieveStatsModule(java.lang.String)), AgentStatsModule.getPartitionCount(boolean copy)

### **getFailureCount**

double **getFailureCount**[\(String](http://download.oracle.com/javase/1.6.0/docs/api/java/lang/String.html?is-external=true) agentClassName)

Gets the specified agent's failure count attribute loaded up by the retrieveStatsModule() method.

### **Parameters:**

agentClassName - The fully qualified class name of the agent **Returns:**

the failure count for the specified agent

**See Also:**

[retrieveStatsModule\(String\)](file:////dcs/markdown/workspace/Transform/htmlout/0/com.ibm.websphere.datapower.xc.javadoc.doc/topics/com/ibm/websphere/objectgrid/management/AgentManagerMBean.html#retrieveStatsModule(java.lang.String)), AgentStatsModule.getFailureCount(boolean copy)

### **getInvocationCount**

double **getInvocationCount**[\(String](http://download.oracle.com/javase/1.6.0/docs/api/java/lang/String.html?is-external=true) agentClassName)

Gets the specified agent's invocation count attribute loaded up by the retrieveStatsModule() method.

**Parameters:** agentClassName - The fully qualified class name of the agent **Returns:** the invocation count for the specified agent **See Also:** [retrieveStatsModule\(String\)](file:////dcs/markdown/workspace/Transform/htmlout/0/com.ibm.websphere.datapower.xc.javadoc.doc/topics/com/ibm/websphere/objectgrid/management/AgentManagerMBean.html#retrieveStatsModule(java.lang.String)), AgentStatsModule.getInvocationCount(boolean copy)

### **retrieveStatsModule**

com.ibm.websphere.objectgrid.stats.AgentStatsModule **retrieveStatsModule**[\(String](http://download.oracle.com/javase/1.6.0/docs/api/java/lang/String.html?is-external=true) agentClassName)

Gets the AgentStatsModule used to retrieve statistics associated with the specified agent class

### **Parameters:**

agentClassName - The fully qualified class name of the agent

**Returns:**

an AgentStatsModule for statistics associated with the specified agent class

### **See Also:**

AgentStatsModule

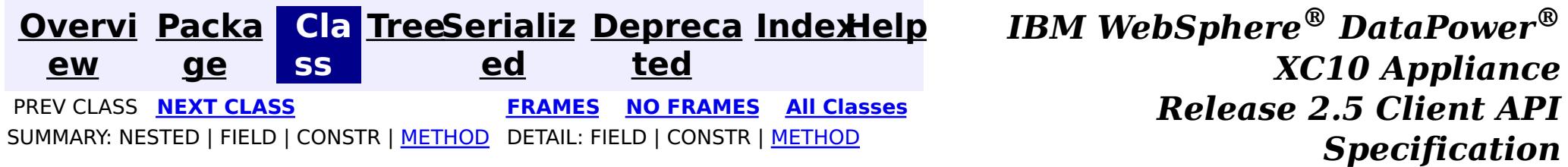

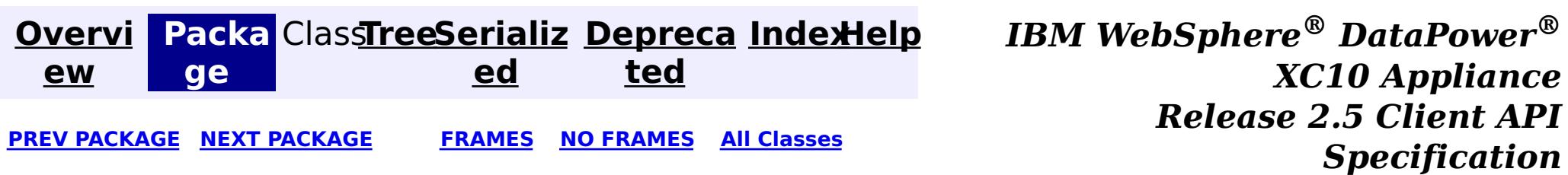

# **Package com.ibm.websphere.objectgrid.plugins**

These are the interfaces for adding plugins to the Grid core framework.

**See:**

**[Description](file:////dcs/markdown/workspace/Transform/htmlout/0/com.ibm.websphere.datapower.xc.javadoc.doc/topics/com/ibm/websphere/objectgrid/plugins/package-summary.html#package_description)**

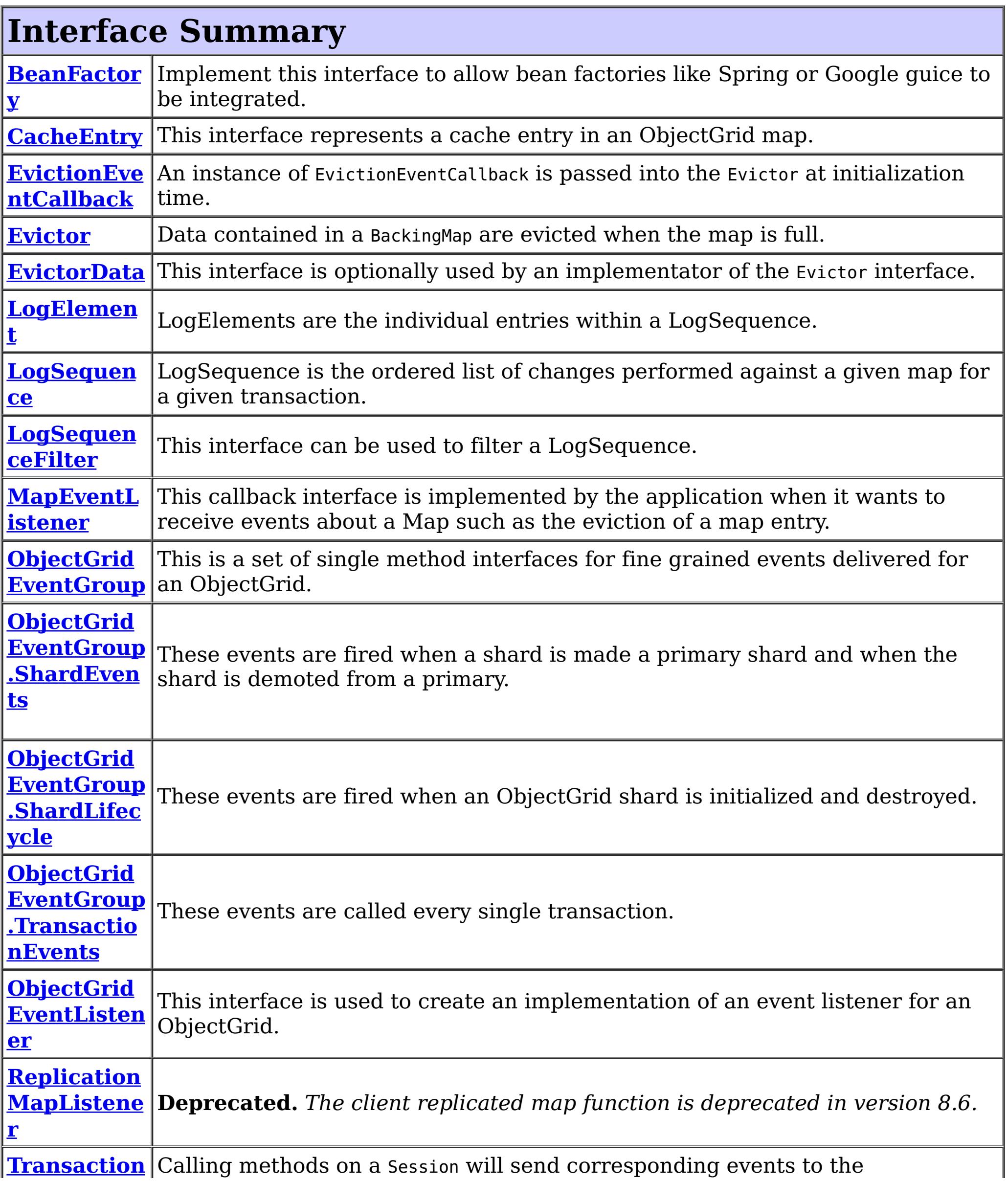

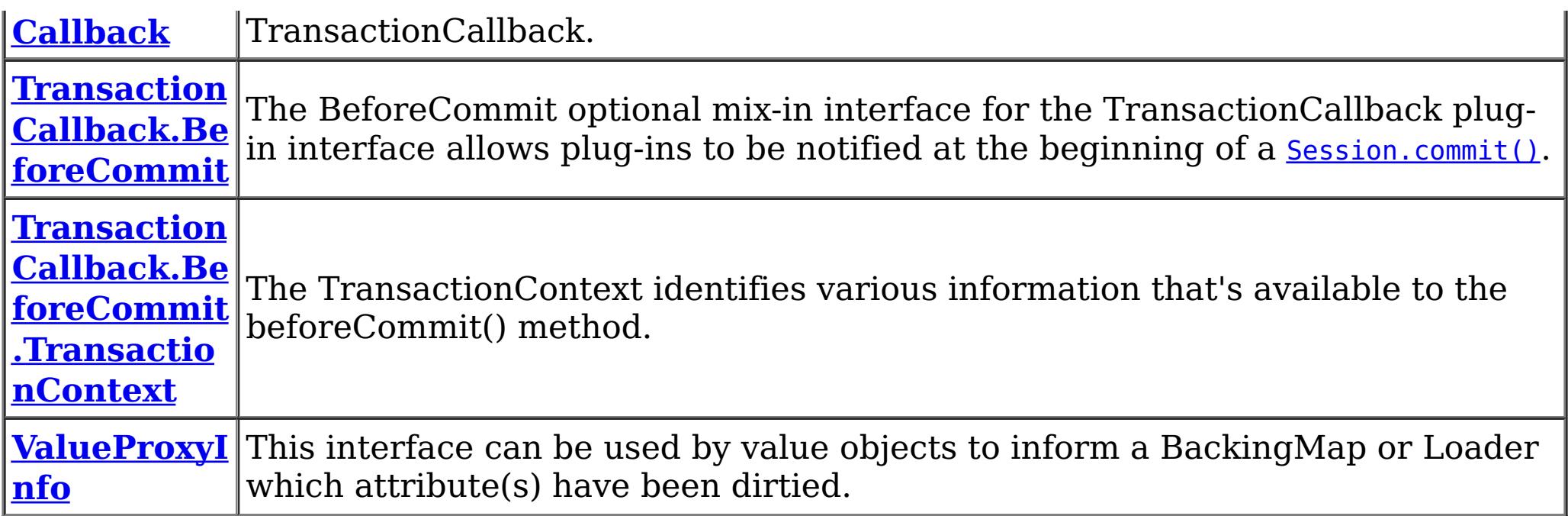

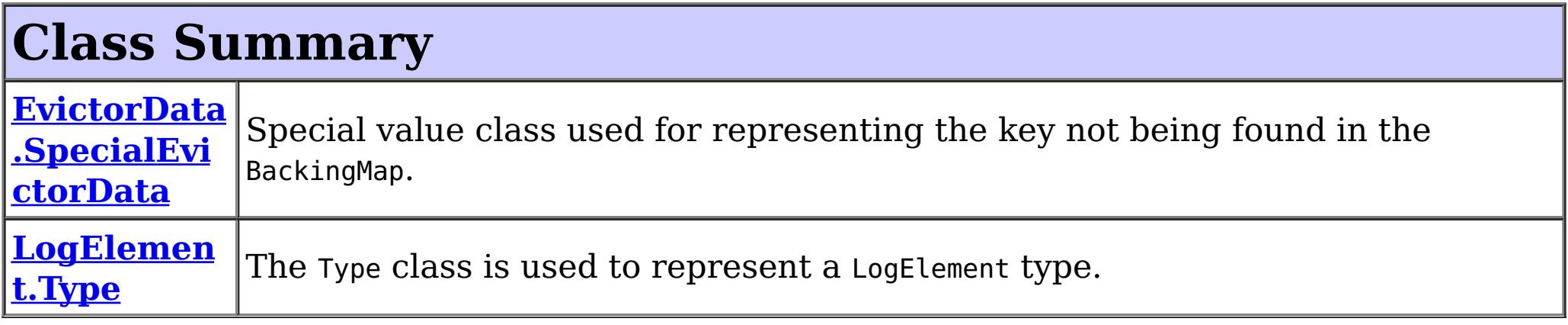

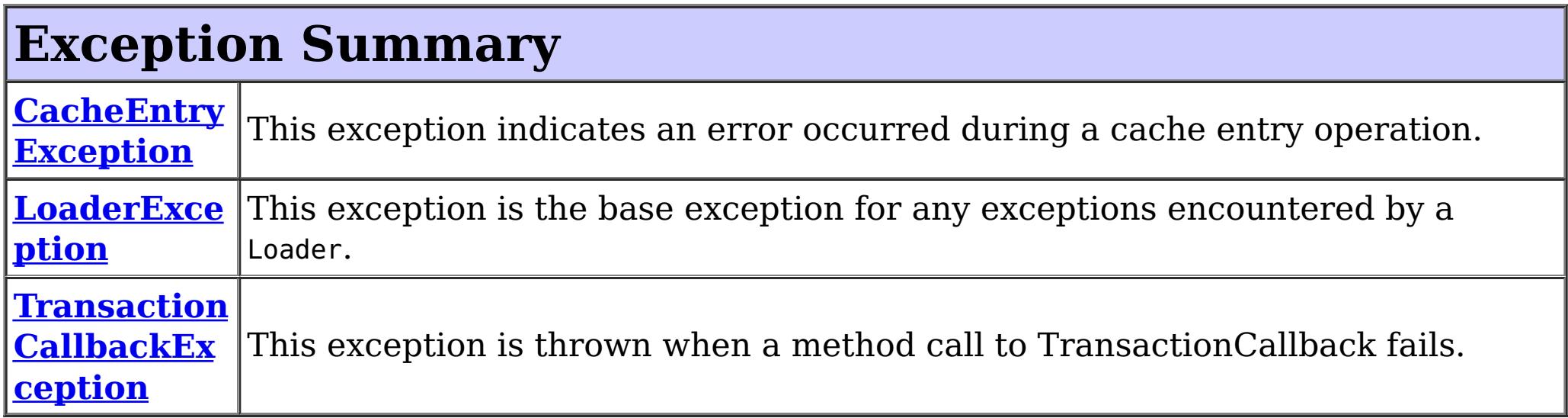

# **Package com.ibm.websphere.objectgrid.plugins Description**

These are the interfaces for adding plugins to the Grid core framework.

### **Overview**

These plugins can be added into ObjectGrid in several ways such as xml configuration, programmatically adding, or using annotation.

### **Annotation based callbacks**

ObjectGrid when running on Java 5 will start to use an annotated method callback system. This means that objects can be registered as callbacks or listeners. The methods on the object must be annotated as to be invoked for a certain event. Unannotated methods are not invoked. The name of the method is unimportant. The method arguments and return type must be the same as expected for the callback method.

### **Why?**

Usually, callbacks are specified using an interface. This works well but results in a possible performance loss as all methods on the interface will be invoked by the ObjectGrid even

though the application is only interested in a single event. This wastes precious resources. Another issue is when we need to add a new event. Adding a new method to an existing interface breaks back wards compatibility. We can make a new interface extending the old one with the new methods but this is also undesirable as soon there are many interfaces in the hierarchy as new events are added. The annotation system allows the application to only mark methods to be called avoiding the first problem and if new event types are added they have no impact on existing callback objects. Newer applications can add a method and annotate it with the new event annotation to receive the event.

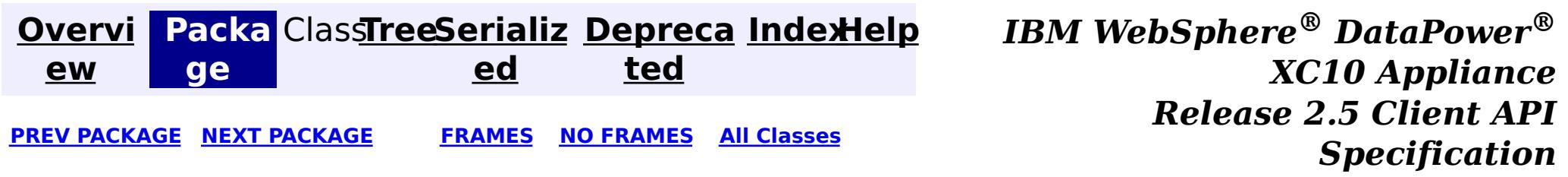

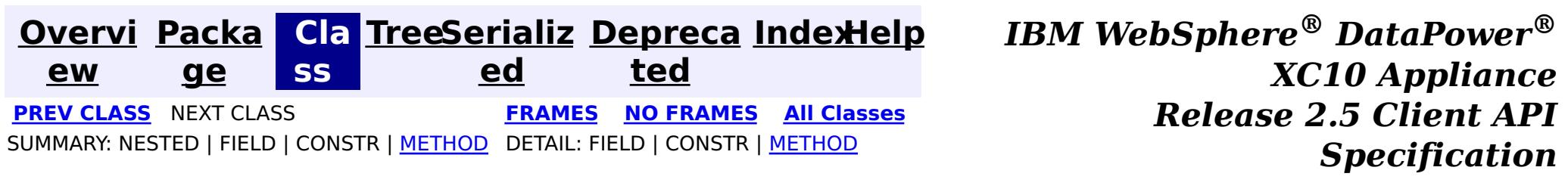

### **com.ibm.websphere.objectgrid.plugins Interface ValueProxyInfo**

#### public interface **ValueProxyInfo**

CopyMode.COPY ON WRITE, [BackingMap.setCopyMode\(CopyMode,](file:////dcs/markdown/workspace/Transform/htmlout/0/com.ibm.websphere.datapower.xc.javadoc.doc/topics/com/ibm/websphere/objectgrid/BackingMap.html#setCopyMode(com.ibm.websphere.objectgrid.CopyMode,%20java.lang.Class)) Class), Loader.batchUpdate(TxID, LogSequence)

This interface can be used by value objects to inform a BackingMap or Loader which attribute(s) have been dirtied. This mechanism allows the BackingMap and Loader to interrogate the set of changed attributes in the value object instead of just assuming the whole value object has been updated. For this to be useful, the application must only use the getter and setter methods defined for the value object's interface.

#### **Since:**

WAS XD 6.0, XC10

#### **See Also:**

# **Method Summary**

i d

v o **[ibmClearDirtyAttributes](file:////dcs/markdown/workspace/Transform/htmlout/0/com.ibm.websphere.datapower.xc.javadoc.doc/topics/com/ibm/websphere/objectgrid/plugins/ValueProxyInfo.html#ibmClearDirtyAttributes())**()

Clears the list of dirty attributes.

s t

[L](http://download.oracle.com/javase/1.6.0/docs/api/java/util/List.html?is-external=true) i **[ibmGetDirtyAttributes](file:////dcs/markdown/workspace/Transform/htmlout/0/com.ibm.websphere.datapower.xc.javadoc.doc/topics/com/ibm/websphere/objectgrid/plugins/ValueProxyInfo.html#ibmGetDirtyAttributes())**()

Returns a list of dirty attributes based on the value interface set on the map.

[O](http://download.oracle.com/javase/1.6.0/docs/api/java/lang/Object.html?is-external=true)

e c t

b j **[ibmGetRealValue](file:////dcs/markdown/workspace/Transform/htmlout/0/com.ibm.websphere.datapower.xc.javadoc.doc/topics/com/ibm/websphere/objectgrid/plugins/ValueProxyInfo.html#ibmGetRealValue())**()

Returns the real value object this proxy represents.

### **ibmGetDirtyAttributes**

[List](http://download.oracle.com/javase/1.6.0/docs/api/java/util/List.html?is-external=true) **ibmGetDirtyAttributes**()

Returns a list of dirty attributes based on the value interface set on the map.

The attribute name is always starts with an upper case letter. For example, if the setter for the attribute is setPrice then 'Price' is the string returned here. The runtime uses substring(3) of the setter method name as the attribute name.

**Returns:**

List of attribute names (Strings)

### **ibmGetRealValue**

[Object](http://download.oracle.com/javase/1.6.0/docs/api/java/lang/Object.html?is-external=true) **ibmGetRealValue**()

Returns the real value object this proxy represents.

Needed internally by the BackingMap to return a separate proxy for each transaction.

### **Returns:**

actual value object.

### **ibmClearDirtyAttributes**

void **ibmClearDirtyAttributes**()

Clears the list of dirty attributes.

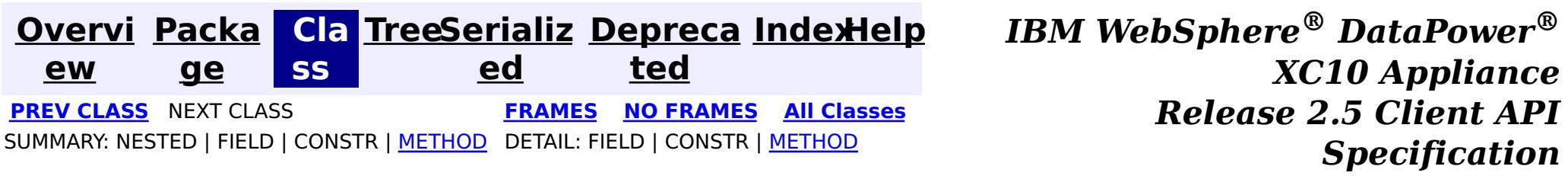

**[Overvi](#page-912-0) [Packa](#page-1118-0) Cla [TreeSerializ](#page-0-0) [Depreca](#page-0-0) ew ge ss ed ted [IndexHelp](#page-0-0)** *IBM WebSphere® DataPower® XC10 Appliance Release 2.5 Client API Specification* **PREV [CLASS](#page-1132-0) NEXT [CLASS](#page-1121-0) [FRAMES](#page-0-0) NO [FRAMES](#page-1123-0) All [Classes](#page-0-0)** SUMMARY: NESTED | FIELD | [CONSTR](file:////dcs/markdown/workspace/Transform/htmlout/0/com.ibm.websphere.datapower.xc.javadoc.doc/topics/com/ibm/websphere/objectgrid/plugins/TransactionCallbackException.html#constructor_detail) | [METHOD](file:////dcs/markdown/workspace/Transform/htmlout/0/com.ibm.websphere.datapower.xc.javadoc.doc/topics/com/ibm/websphere/objectgrid/plugins/TransactionCallbackException.html#methods_inherited_from_class_com.ibm.websphere.objectgrid.ObjectGridException) DETAIL: FIELD | CONSTR | METHOD

### **com.ibm.websphere.objectgrid.plugins Class TransactionCallbackException**

#### [java.lang.Object](http://download.oracle.com/javase/1.6.0/docs/api/java/lang/Object.html?is-external=true)

L[java.lang.Throwable](http://download.oracle.com/javase/1.6.0/docs/api/java/lang/Throwable.html?is-external=true)

L<sub>[java.lang.Exception](http://download.oracle.com/javase/1.6.0/docs/api/java/lang/Exception.html?is-external=true)</sub>

L com. ibm.websphere.objectgrid.ObjectGridException

**com.ibm.websphere.objectgrid.plugins.TransactionCallbackException**

### **All Implemented Interfaces:**

[IObjectGridException,](#page-1406-0) [Serializable](http://download.oracle.com/javase/1.6.0/docs/api/java/io/Serializable.html?is-external=true)

### **Direct Known Subclasses:**

com.ibm.websphere.objectgrid.ClientServerTransactionCallbackException, [ReplicationVotedToRollbackTransactionException](#page-1285-0)

public class **TransactionCallbackException** extends [ObjectGridException](#page-1345-0)

This exception is thrown when a method call to TransactionCallback fails.

### **Since:**

WAS XD 6.0, XC10

### **See Also:**

[TransactionCallback](#page-1126-0), [Serialized](file:////dcs/markdown/workspace/Transform/htmlout/0/com.ibm.websphere.datapower.xc.javadoc.doc/topics/serialized-form.html#com.ibm.websphere.objectgrid.plugins.TransactionCallbackException) Form

# **Constructor Summary**

**[TransactionCallbackException](file:////dcs/markdown/workspace/Transform/htmlout/0/com.ibm.websphere.datapower.xc.javadoc.doc/topics/com/ibm/websphere/objectgrid/plugins/TransactionCallbackException.html#TransactionCallbackException())**()

Constructs a new TransactionCallbackException with null as its detail message.

**[TransactionCallbackException](file:////dcs/markdown/workspace/Transform/htmlout/0/com.ibm.websphere.datapower.xc.javadoc.doc/topics/com/ibm/websphere/objectgrid/plugins/TransactionCallbackException.html#TransactionCallbackException(java.lang.String))**[\(String](http://download.oracle.com/javase/1.6.0/docs/api/java/lang/String.html?is-external=true) message) Constructs a new TransactionCallbackException with the specified detail message.

**[TransactionCallbackException](file:////dcs/markdown/workspace/Transform/htmlout/0/com.ibm.websphere.datapower.xc.javadoc.doc/topics/com/ibm/websphere/objectgrid/plugins/TransactionCallbackException.html#TransactionCallbackException(java.lang.String,%20java.lang.Throwable))**[\(String](http://download.oracle.com/javase/1.6.0/docs/api/java/lang/String.html?is-external=true) message, [Throwable](http://download.oracle.com/javase/1.6.0/docs/api/java/lang/Throwable.html?is-external=true) cause)

Constructs a new TransactionCallbackException with the specified detail message and

cause.

**[TransactionCallbackException](file:////dcs/markdown/workspace/Transform/htmlout/0/com.ibm.websphere.datapower.xc.javadoc.doc/topics/com/ibm/websphere/objectgrid/plugins/TransactionCallbackException.html#TransactionCallbackException(java.lang.Throwable))**[\(Throwable](http://download.oracle.com/javase/1.6.0/docs/api/java/lang/Throwable.html?is-external=true) cause)

Constructs a new TransactionCallbackException with a specified cause.

# **Method Summary**

**Methods inherited from class com.ibm.websphere.objectgrid[.ObjectGridException](#page-1345-0)**

[getCause,](file:////dcs/markdown/workspace/Transform/htmlout/0/com.ibm.websphere.datapower.xc.javadoc.doc/topics/com/ibm/websphere/objectgrid/ObjectGridException.html#getCause()) [initCause](file:////dcs/markdown/workspace/Transform/htmlout/0/com.ibm.websphere.datapower.xc.javadoc.doc/topics/com/ibm/websphere/objectgrid/ObjectGridException.html#initCause(java.lang.Throwable))

**Methods inherited from class java.lang[.Throwable](http://download.oracle.com/javase/1.6.0/docs/api/java/lang/Throwable.html?is-external=true)**

[fillInStackTrace](http://download.oracle.com/javase/1.6.0/docs/api/java/lang/Throwable.html?is-external=true#fillInStackTrace()), [getLocalizedMessage,](http://download.oracle.com/javase/1.6.0/docs/api/java/lang/Throwable.html?is-external=true#getLocalizedMessage()) [getMessage,](http://download.oracle.com/javase/1.6.0/docs/api/java/lang/Throwable.html?is-external=true#getMessage()) [getStackTrace](http://download.oracle.com/javase/1.6.0/docs/api/java/lang/Throwable.html?is-external=true#getStackTrace()), [printStackTrace,](http://download.oracle.com/javase/1.6.0/docs/api/java/lang/Throwable.html?is-external=true#printStackTrace()) [printStackTrace,](http://download.oracle.com/javase/1.6.0/docs/api/java/lang/Throwable.html?is-external=true#printStackTrace(java.io.PrintStream)) [printStackTrace](http://download.oracle.com/javase/1.6.0/docs/api/java/lang/Throwable.html?is-external=true#printStackTrace(java.io.PrintWriter)), [setStackTrace,](http://download.oracle.com/javase/1.6.0/docs/api/java/lang/Throwable.html?is-external=true#setStackTrace(java.lang.StackTraceElement[])) [toString](http://download.oracle.com/javase/1.6.0/docs/api/java/lang/Throwable.html?is-external=true#toString())

**Methods inherited from class java.lang[.Object](http://download.oracle.com/javase/1.6.0/docs/api/java/lang/Object.html?is-external=true)**

[clone,](http://download.oracle.com/javase/1.6.0/docs/api/java/lang/Object.html?is-external=true#clone()) [equals,](http://download.oracle.com/javase/1.6.0/docs/api/java/lang/Object.html?is-external=true#equals(java.lang.Object)) [finalize,](http://download.oracle.com/javase/1.6.0/docs/api/java/lang/Object.html?is-external=true#finalize()) [getClass,](http://download.oracle.com/javase/1.6.0/docs/api/java/lang/Object.html?is-external=true#getClass()) [hashCode,](http://download.oracle.com/javase/1.6.0/docs/api/java/lang/Object.html?is-external=true#hashCode()) [notify,](http://download.oracle.com/javase/1.6.0/docs/api/java/lang/Object.html?is-external=true#notify()) [notifyAll,](http://download.oracle.com/javase/1.6.0/docs/api/java/lang/Object.html?is-external=true#notifyAll()) [wait,](http://download.oracle.com/javase/1.6.0/docs/api/java/lang/Object.html?is-external=true#wait(long)) [wait](http://download.oracle.com/javase/1.6.0/docs/api/java/lang/Object.html?is-external=true#wait(long,%20int)), wait

# **Constructor Detail**

### **TransactionCallbackException**

public **TransactionCallbackException**()

Constructs a new TransactionCallbackException with null as its detail message. The cause is not initialized, and may subsequently be initialized by a call to the initCause method.

#### **See Also:**

[ObjectGridException.initCause\(Throwable\)](file:////dcs/markdown/workspace/Transform/htmlout/0/com.ibm.websphere.datapower.xc.javadoc.doc/topics/com/ibm/websphere/objectgrid/ObjectGridException.html#initCause(java.lang.Throwable))

### **TransactionCallbackException**

public **TransactionCallbackException**[\(String](http://download.oracle.com/javase/1.6.0/docs/api/java/lang/String.html?is-external=true) message)

Constructs a new TransactionCallbackException with the specified detail message. The cause is not initialized, and may subsequently be initialized by a call to the initCause method.

#### **Parameters:**

message - the detail message. The detail message is saved for later retrieval by the getMessage method.

#### **See Also:**

[ObjectGridException.initCause\(Throwable\)](file:////dcs/markdown/workspace/Transform/htmlout/0/com.ibm.websphere.datapower.xc.javadoc.doc/topics/com/ibm/websphere/objectgrid/ObjectGridException.html#initCause(java.lang.Throwable)), [Throwable.getMessage\(\)](http://download.oracle.com/javase/1.6.0/docs/api/java/lang/Throwable.html?is-external=true#getMessage())

### **TransactionCallbackException**

public **TransactionCallbackException**(*String* message,

[Throwable](http://download.oracle.com/javase/1.6.0/docs/api/java/lang/Throwable.html?is-external=true) cause)

Constructs a new TransactionCallbackException with the specified detail message and cause.

Note that the detail message associated with cause is *not* automatically incorporated in this TransactionCallbackException's detail message.

#### **Parameters:**

message - the detail message (which is saved for later retrieval by the getMessage method).

cause - the cause (which is saved for later retrieval by the getCause method). (Anull value is permitted, and indicates that the cause is nonexistent or unknown).

**See Also:**

[ObjectGridException.getCause\(\)](file:////dcs/markdown/workspace/Transform/htmlout/0/com.ibm.websphere.datapower.xc.javadoc.doc/topics/com/ibm/websphere/objectgrid/ObjectGridException.html#getCause()), [Throwable.getMessage\(\)](http://download.oracle.com/javase/1.6.0/docs/api/java/lang/Throwable.html?is-external=true#getMessage())

### **TransactionCallbackException**

public **TransactionCallbackException**[\(Throwable](http://download.oracle.com/javase/1.6.0/docs/api/java/lang/Throwable.html?is-external=true) cause)

Constructs a new TransactionCallbackException with a specified cause. The cause and a detail message of (cause==null ? null : cause.toString()) is used (which typically contains the class and detail message of cause). This constructor is useful for TransactionCallbackExceptions that are little more than wrappers for other throwables.

### **Parameters:**

cause - is the exception that caused this exception to be thrown, which is saved for later retrieval by the getCause() method. A null value is permitted and indicates that the cause is nonexistent or is unknown.

### **See Also:**

[ObjectGridException.getCause\(\)](file:////dcs/markdown/workspace/Transform/htmlout/0/com.ibm.websphere.datapower.xc.javadoc.doc/topics/com/ibm/websphere/objectgrid/ObjectGridException.html#getCause())

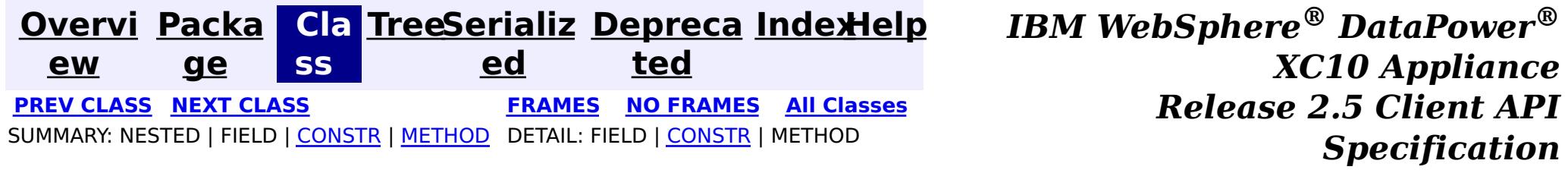

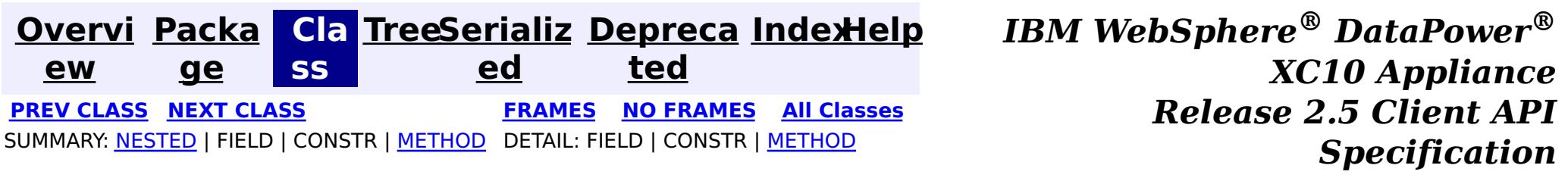

### **com.ibm.websphere.objectgrid.plugins Interface TransactionCallback**

### **All Known Subinterfaces:**

[TransactionCallback.BeforeCommit](#page-1130-0)

### **All Known Implementing Classes:**

[WebSphereTransactionCallback](#page-0-0)

public interface **TransactionCallback**

Calling methods on a Session will send corresponding events to the TransactionCallback. An ObjectGrid can have zero or one TransactionCallback. BackingMaps defined on an ObjectGrid with a TransactionCallback should have corresponding Loaders.

A TransactionCallback works with Loaders and place transaction specific objects in slots on the TxID object that Loaders can obtain. Examples are database connections, prepared statement caches, etc. The TransactionCallback should reserve slots in the TxID by calling ObjectGrid.reserveSlot(String) using the name TxID.SLOT NAME. The TransactionCallback can then put an object at that index in the TxID. A Loader can retrieve the index used by the TransactionCallback by calling an internal method on the TransactionCallback's implementation. A reference to the configured TransactionCallback can be found using the TxID.getSession().getObjectGrid().getTransactionCallback() code sequence.

Loader, [ObjectGrid.addEventListener\(EventListener\)](file:////dcs/markdown/workspace/Transform/htmlout/0/com.ibm.websphere.datapower.xc.javadoc.doc/topics/com/ibm/websphere/objectgrid/ObjectGrid.html#addEventListener(com.ibm.websphere.objectgrid.plugins.EventListener)), [ObjectGrid.getTransactionCallback\(\)](file:////dcs/markdown/workspace/Transform/htmlout/0/com.ibm.websphere.datapower.xc.javadoc.doc/topics/com/ibm/websphere/objectgrid/ObjectGrid.html#getTransactionCallback()), [ObjectGrid.reserveSlot\(String\)](file:////dcs/markdown/workspace/Transform/htmlout/0/com.ibm.websphere.datapower.xc.javadoc.doc/topics/com/ibm/websphere/objectgrid/ObjectGrid.html#reserveSlot(java.lang.String)), [ObjectGrid.setTransactionCallback\(TransactionCallback\)](file:////dcs/markdown/workspace/Transform/htmlout/0/com.ibm.websphere.datapower.xc.javadoc.doc/topics/com/ibm/websphere/objectgrid/ObjectGrid.html#setTransactionCallback(com.ibm.websphere.objectgrid.plugins.TransactionCallback)), [Session.getObjectGrid\(\)](file:////dcs/markdown/workspace/Transform/htmlout/0/com.ibm.websphere.datapower.xc.javadoc.doc/topics/com/ibm/websphere/objectgrid/Session.html#getObjectGrid()), [TxID.putSlot\(int,](file:////dcs/markdown/workspace/Transform/htmlout/0/com.ibm.websphere.datapower.xc.javadoc.doc/topics/com/ibm/websphere/objectgrid/TxID.html#putSlot(int,%20java.lang.Object)) Object), [TxID.getSlot\(int\)](file:////dcs/markdown/workspace/Transform/htmlout/0/com.ibm.websphere.datapower.xc.javadoc.doc/topics/com/ibm/websphere/objectgrid/TxID.html#getSlot(int)), [TxID.getSession\(\)](file:////dcs/markdown/workspace/Transform/htmlout/0/com.ibm.websphere.datapower.xc.javadoc.doc/topics/com/ibm/websphere/objectgrid/TxID.html#getSession())

A TransactionCallback implementation that also implements the ObjectGridLifecycleListener interface will be automatically added as an EventListener on the **[ObjectGrid](#page-1349-0)** when the callback is set on the object grid.

A TransactionCallback may implement the ObjectGridPlugin interface in order to receive enhanced ObjectGrid plug-in lifecycle method calls. The plug-in is also required to correctly implement each of the bean methods related to introspection of its state (for example isInitialized(), isDestroyed(), etc).

#### **Since:**

WAS XD 6.0, XC10

#### **See Also:**

# **Nested Class Summary**

s t a t i c

e r f

#### **[TransactionCallback.BeforeCommit](#page-1130-0)**

i n t interface allows plug-ins to be notified at the beginning of a <u>[Session.commit\(\)](file:////dcs/markdown/workspace/Transform/htmlout/0/com.ibm.websphere.datapower.xc.javadoc.doc/topics/com/ibm/websphere/objectgrid/Session.html#commit())</u>. The BeforeCommit optional mix-in interface for the TransactionCallback plug-in

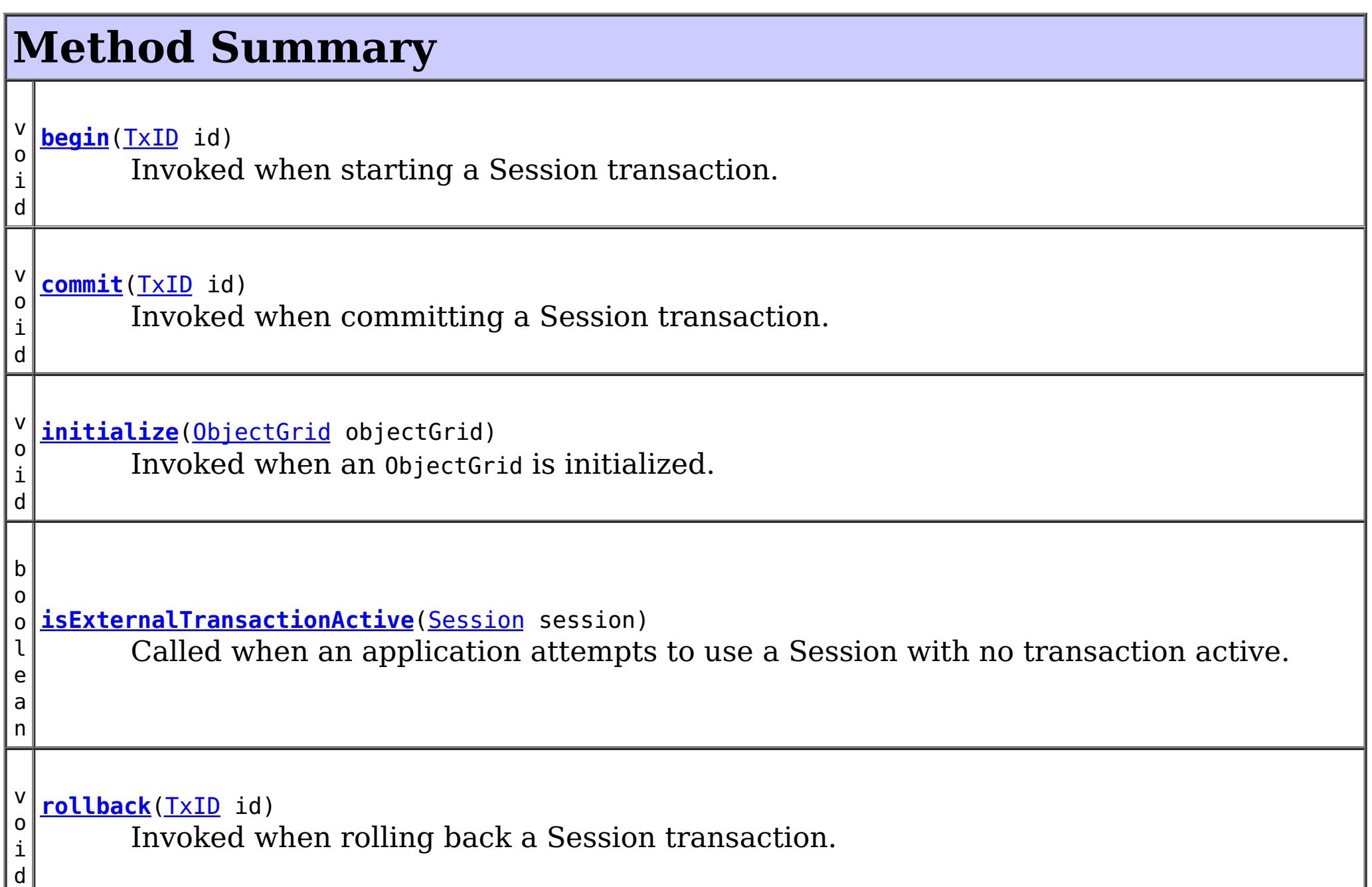

# **Method Detail**

### **initialize**

```
void initialize(ObjectGrid objectGrid)
                throws TransactionCallbackException
```
Invoked when an ObjectGrid is initialized.

This method is called so this object can do any implementation specific intialization.

#### **Parameters:**

objectGrid - A reference to the ObjectGrid.

**Throws:**

[TransactionCallbackException](#page-1123-0) - if an error occurs during processing

**See Also:**

[ObjectGrid.reserveSlot\(String\)](file:////dcs/markdown/workspace/Transform/htmlout/0/com.ibm.websphere.datapower.xc.javadoc.doc/topics/com/ibm/websphere/objectgrid/ObjectGrid.html#reserveSlot(java.lang.String))

### **begin**

void **begin**[\(TxID](#page-1236-0) id)

throws [TransactionCallbackException](#page-1123-0)

Invoked when starting a Session transaction.

A TransactionCallback can communicate the begin processing (along with the TxID) to the appropriate BackingMap and/or Loader. The Loader may use this signal to start a corresponding transaction on the underlying connection to a database.

#### **Parameters:**

id - transaction identifer (TxID)

#### **Throws:**

[TransactionCallbackException](#page-1123-0) - if an error occurs during processing

### **See Also:**

[Session.begin\(\)](file:////dcs/markdown/workspace/Transform/htmlout/0/com.ibm.websphere.datapower.xc.javadoc.doc/topics/com/ibm/websphere/objectgrid/Session.html#begin()), [Session.beginNoWriteThrough\(\)](file:////dcs/markdown/workspace/Transform/htmlout/0/com.ibm.websphere.datapower.xc.javadoc.doc/topics/com/ibm/websphere/objectgrid/Session.html#beginNoWriteThrough()), [TxID](#page-1236-0)

### **commit**

void **commit**[\(TxID](#page-1236-0) id)

throws [TransactionCallbackException](#page-1123-0)

Invoked when committing a Session transaction.

This method should be used to commit any underlying transaction and return any underlying connection back to the pool. The TxID is provided to determine which transaction is being committed

### **Parameters:**

id - transaction identifier (TxID)

### **Throws:**

[TransactionCallbackException](#page-1123-0) - if an error occurs during processing

**See Also:**

[begin\(TxID\)](file:////dcs/markdown/workspace/Transform/htmlout/0/com.ibm.websphere.datapower.xc.javadoc.doc/topics/com/ibm/websphere/objectgrid/plugins/TransactionCallback.html#begin(com.ibm.websphere.objectgrid.TxID)), [Session.commit\(\)](file:////dcs/markdown/workspace/Transform/htmlout/0/com.ibm.websphere.datapower.xc.javadoc.doc/topics/com/ibm/websphere/objectgrid/Session.html#commit()), [TxID](#page-1236-0)

### **rollback**

void **rollback**[\(TxID](#page-1236-0) id)

throws [TransactionCallbackException](#page-1123-0)

Invoked when rolling back a Session transaction.

This method should be used to roll back any underlying transaction and return any underlying connection back to the pool. The TxID is provided to determine which transaction is being committed

### **Parameters:**

id - transaction identifier (TxID)

### **Throws:**

[TransactionCallbackException](#page-1123-0) - if an error occurs during processing

#### **See Also:**

[begin\(TxID\)](file:////dcs/markdown/workspace/Transform/htmlout/0/com.ibm.websphere.datapower.xc.javadoc.doc/topics/com/ibm/websphere/objectgrid/plugins/TransactionCallback.html#begin(com.ibm.websphere.objectgrid.TxID)), [Session.rollback\(\)](file:////dcs/markdown/workspace/Transform/htmlout/0/com.ibm.websphere.datapower.xc.javadoc.doc/topics/com/ibm/websphere/objectgrid/Session.html#rollback()), [TxID](#page-1236-0)

### **isExternalTransactionActive**

boolean **isExternalTransactionActive**[\(Session](#page-1265-0) session)

Called when an application attempts to use a Session with no transaction active.

The callback could return true in which case an auto Session.begin() is executed. If false is returned, an application exception is thrown indicating no transaction is active. This event is usually used when integrating with a J2EE environment such as WebSphere Application Server.

#### **Parameters:**

session - the session which the application is using

### **Returns:**

true if an auto begin should be done, false if this is not the case **See Also:**

**[Overvi](#page-912-0) [Packa](#page-1118-0) Cla [TreeSerializ](#page-0-0) [Depreca](#page-0-0) ew ge ss ed ted [IndexHelp](#page-0-0)** *IBM WebSphere® DataPower® XC10 Appliance Release 2.5 Client API Specification* **PREV [CLASS](#page-1134-0) NEXT [CLASS](#page-1130-0) [FRAMES](#page-0-0) NO [FRAMES](#page-1126-0) All [Classes](#page-0-0)** SUMMARY: [NESTED](file:////dcs/markdown/workspace/Transform/htmlout/0/com.ibm.websphere.datapower.xc.javadoc.doc/topics/com/ibm/websphere/objectgrid/plugins/TransactionCallback.html#nested_class_summary) | FIELD | CONSTR | [METHOD](file:////dcs/markdown/workspace/Transform/htmlout/0/com.ibm.websphere.datapower.xc.javadoc.doc/topics/com/ibm/websphere/objectgrid/plugins/TransactionCallback.html#method_detail) DETAIL: FIELD | CONSTR | METHOD

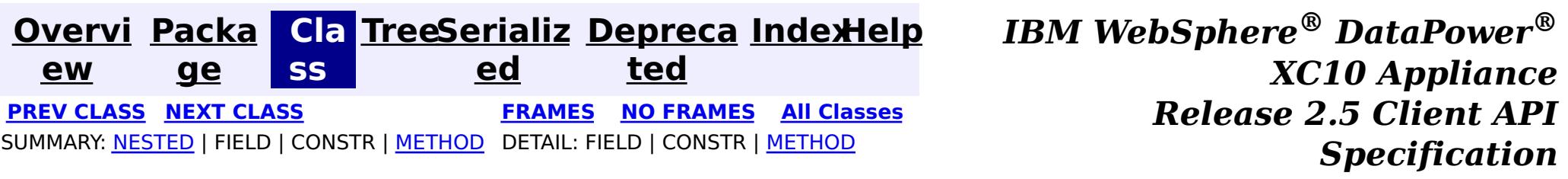

### **com.ibm.websphere.objectgrid.plugins Interface TransactionCallback.BeforeCommit**

### **All Superinterfaces:**

[TransactionCallback](#page-1126-0)

### **Enclosing interface:**

[TransactionCallback](#page-1126-0)

public static interface **TransactionCallback.BeforeCommit** extends [TransactionCallback](#page-1126-0)

The BeforeCommit optional mix-in interface for the TransactionCallback plug-in interface allows plug-ins to be notified at the beginning of a  $S$ ession.commit(). Implementations can use the beforeCommit() method to validate changed data in the transaction and modify the data.

#### **Since:**

7.1.1

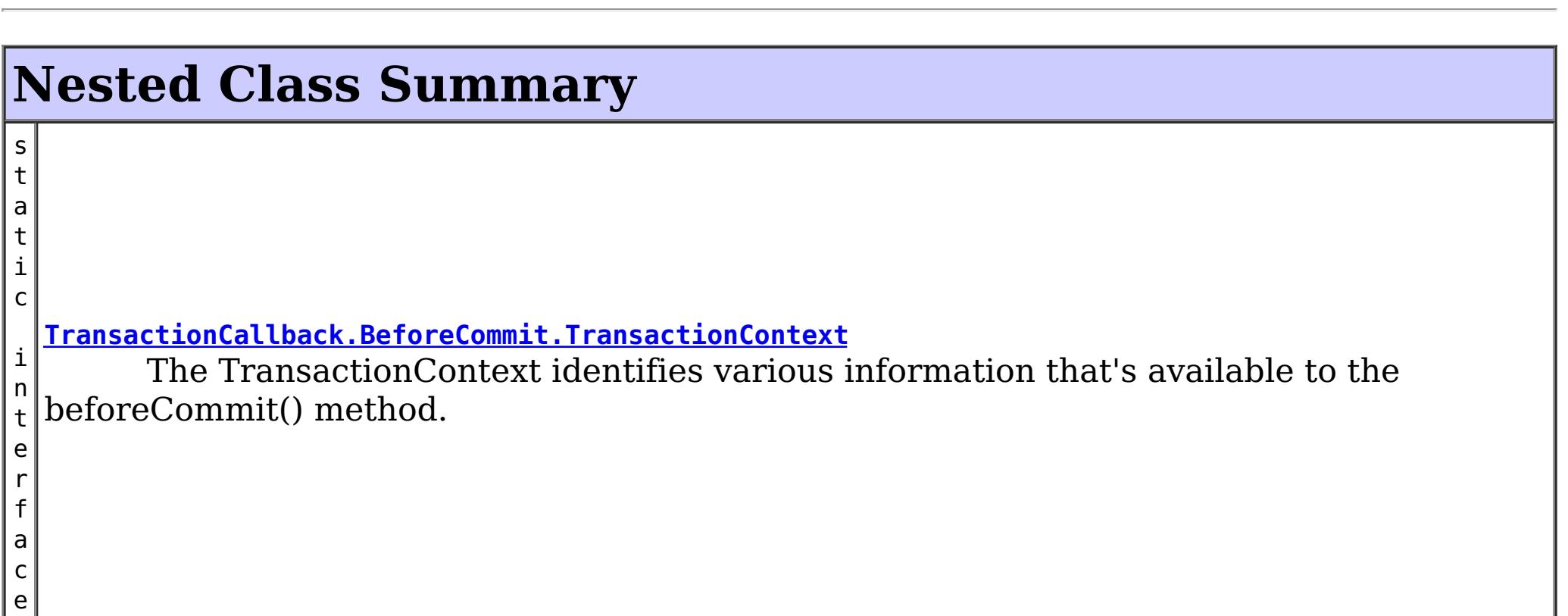

### **Nested classes/interfaces inherited from interface com.ibm.websphere.objectgrid.plugins[.TransactionCallback](#page-1126-0)**

[TransactionCallback.BeforeCommit](#page-1130-0)

# **Method Summary**

d

v o i **[beforeCommit](file:////dcs/markdown/workspace/Transform/htmlout/0/com.ibm.websphere.datapower.xc.javadoc.doc/topics/com/ibm/websphere/objectgrid/plugins/TransactionCallback.BeforeCommit.html#beforeCommit(com.ibm.websphere.objectgrid.plugins.TransactionCallback.BeforeCommit.TransactionContext))**[\(TransactionCallback.BeforeCommit.TransactionContext](#page-1132-0) ctx) Invoked at the beginning of a Session.commit().

**Methods inherited from interface com.ibm.websphere.objectgrid.plugins[.TransactionCallback](#page-1126-0)**

[begin,](file:////dcs/markdown/workspace/Transform/htmlout/0/com.ibm.websphere.datapower.xc.javadoc.doc/topics/com/ibm/websphere/objectgrid/plugins/TransactionCallback.html#begin(com.ibm.websphere.objectgrid.TxID)) [commit,](file:////dcs/markdown/workspace/Transform/htmlout/0/com.ibm.websphere.datapower.xc.javadoc.doc/topics/com/ibm/websphere/objectgrid/plugins/TransactionCallback.html#commit(com.ibm.websphere.objectgrid.TxID)) [initialize,](file:////dcs/markdown/workspace/Transform/htmlout/0/com.ibm.websphere.datapower.xc.javadoc.doc/topics/com/ibm/websphere/objectgrid/plugins/TransactionCallback.html#initialize(com.ibm.websphere.objectgrid.ObjectGrid)) [isExternalTransactionActive,](file:////dcs/markdown/workspace/Transform/htmlout/0/com.ibm.websphere.datapower.xc.javadoc.doc/topics/com/ibm/websphere/objectgrid/plugins/TransactionCallback.html#isExternalTransactionActive(com.ibm.websphere.objectgrid.Session)) [rollback](file:////dcs/markdown/workspace/Transform/htmlout/0/com.ibm.websphere.datapower.xc.javadoc.doc/topics/com/ibm/websphere/objectgrid/plugins/TransactionCallback.html#rollback(com.ibm.websphere.objectgrid.TxID))

# **Method Detail**

## **beforeCommit**

void **beforeCommit**[\(TransactionCallback.BeforeCommit.TransactionContext](#page-1132-0) ctx) throws [TransactionCallbackException](#page-1123-0)

Invoked at the beginning of a Session.commit().

Use the TransactionContext.getLogSequences() method to retrieve the changes made by this transaction. Use the TransactionContext.getTxId().getSession() methods to access the Session. The Session can be used to access ObjectMaps and modify data in the current transaction.

#### **Parameters:**

ctx - the context of the transaction.

#### **Throws:**

[TransactionCallbackException](#page-1123-0) - if an error occurs during processing. Any exception will roll back the transaction and will be included in the TransactionException thrown to the caller.

### **See Also:**

[Session.commit\(\)](file:////dcs/markdown/workspace/Transform/htmlout/0/com.ibm.websphere.datapower.xc.javadoc.doc/topics/com/ibm/websphere/objectgrid/Session.html#commit()), [TxID](#page-1236-0)

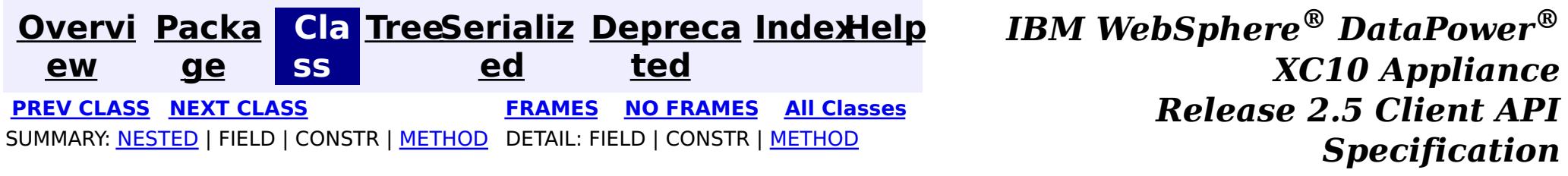

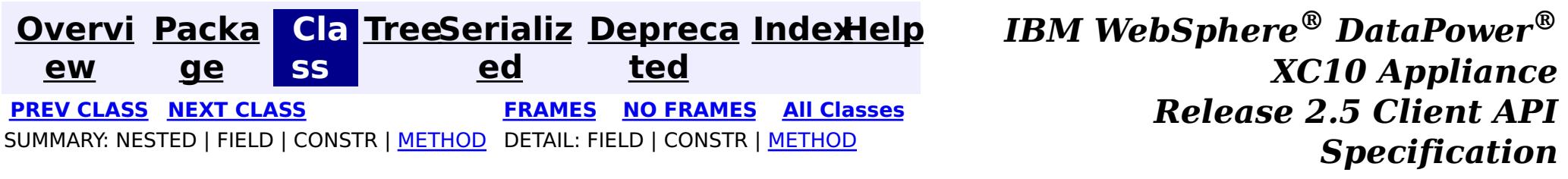

**com.ibm.websphere.objectgrid.plugins**

# **Interface TransactionCallback.BeforeCommit.TransactionContext**

### **Enclosing interface:**

[TransactionCallback.BeforeCommit](#page-1130-0)

 $\geq$  $\overline{1}$ x I D **[getTxID](file:////dcs/markdown/workspace/Transform/htmlout/0/com.ibm.websphere.datapower.xc.javadoc.doc/topics/com/ibm/websphere/objectgrid/plugins/TransactionCallback.BeforeCommit.TransactionContext.html#getTxID())**() Retrieve the TxID for the transaction.

public static interface **TransactionCallback.BeforeCommit.TransactionContext**

The TransactionContext identifies various information that's available to the beforeCommit() method.

#### **Since:**

7.1.1

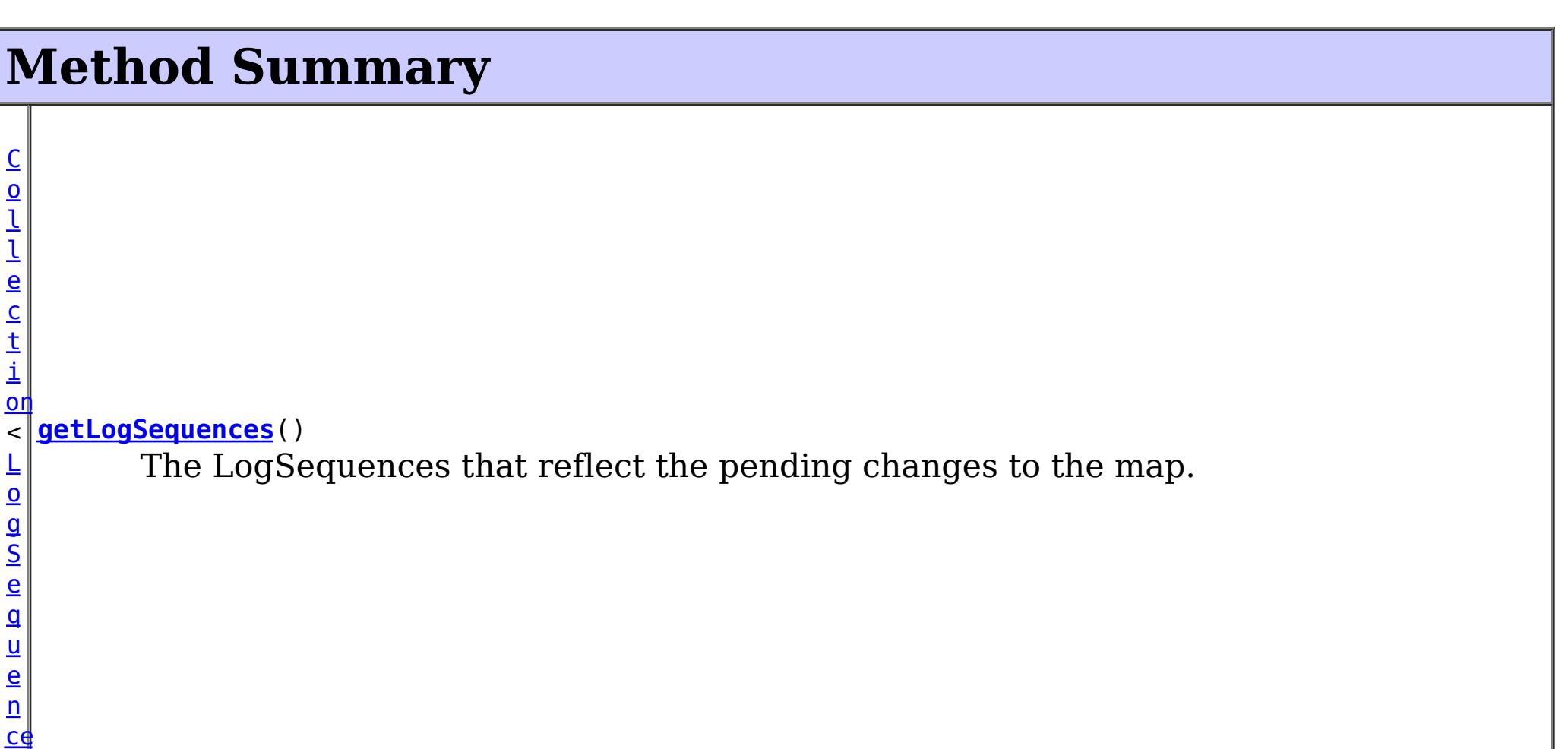

# **Method Detail**

### **getTxID**

[TxID](#page-1236-0) **getTxID**()

Retrieve the TxID for the transaction.

**Returns:**
the TxID for the transaction.

# **getLogSequences**

[Collection](http://download.oracle.com/javase/1.6.0/docs/api/java/util/Collection.html?is-external=true)[<LogSequence>](#page-1150-0) **getLogSequences**()

The LogSequences that reflect the pending changes to the map.

#### **Returns:**

the LogSequences.

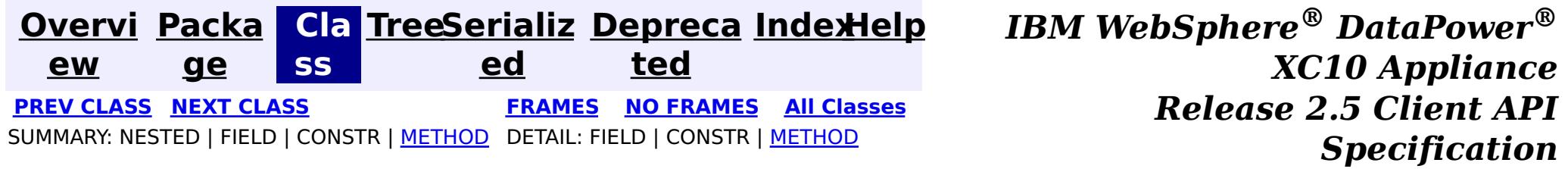

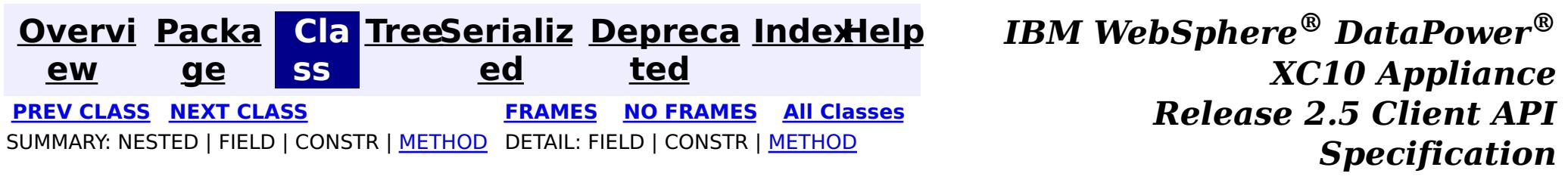

# **com.ibm.websphere.objectgrid.plugins Interface ReplicationMapListener**

**Deprecated.** *The client replicated map function is deprecated in version 8.6. Use the* [ContinuousQueryManager](#page-1007-0) *function.*

public interface **ReplicationMapListener**

This interface is used to create an implementation of an event listener for client-side maps that are in replication mode. Registered listeners receive notification callbacks for replication start and exit events and data changes.

[ClientReplicableMap.enableClientReplication\(com.ibm.websphere.objectgrid.ClientReplicableMap.](file:////dcs/markdown/workspace/Transform/htmlout/0/com.ibm.websphere.datapower.xc.javadoc.doc/topics/com/ibm/websphere/objectgrid/ClientReplicableMap.html#enableClientReplication(com.ibm.websphere.objectgrid.ClientReplicableMap.Mode,%20int[],%20com.ibm.websphere.objectgrid.plugins.ReplicationMapListener)) Mode, int[], ReplicationMapListener)

Listener instances can be registered with a map using the [ClientReplicableMap.enableClientReplication\(com.ibm.websphere.objectgrid.ClientReplicableMap.Mode,](file:////dcs/markdown/workspace/Transform/htmlout/0/com.ibm.websphere.datapower.xc.javadoc.doc/topics/com/ibm/websphere/objectgrid/ClientReplicableMap.html#enableClientReplication(com.ibm.websphere.objectgrid.ClientReplicableMap.Mode,%20int[],%20com.ibm.websphere.objectgrid.plugins.ReplicationMapListener)) int[], ReplicationMapListener) method.

#### **Since:**

WAS XD 6.1, XC10

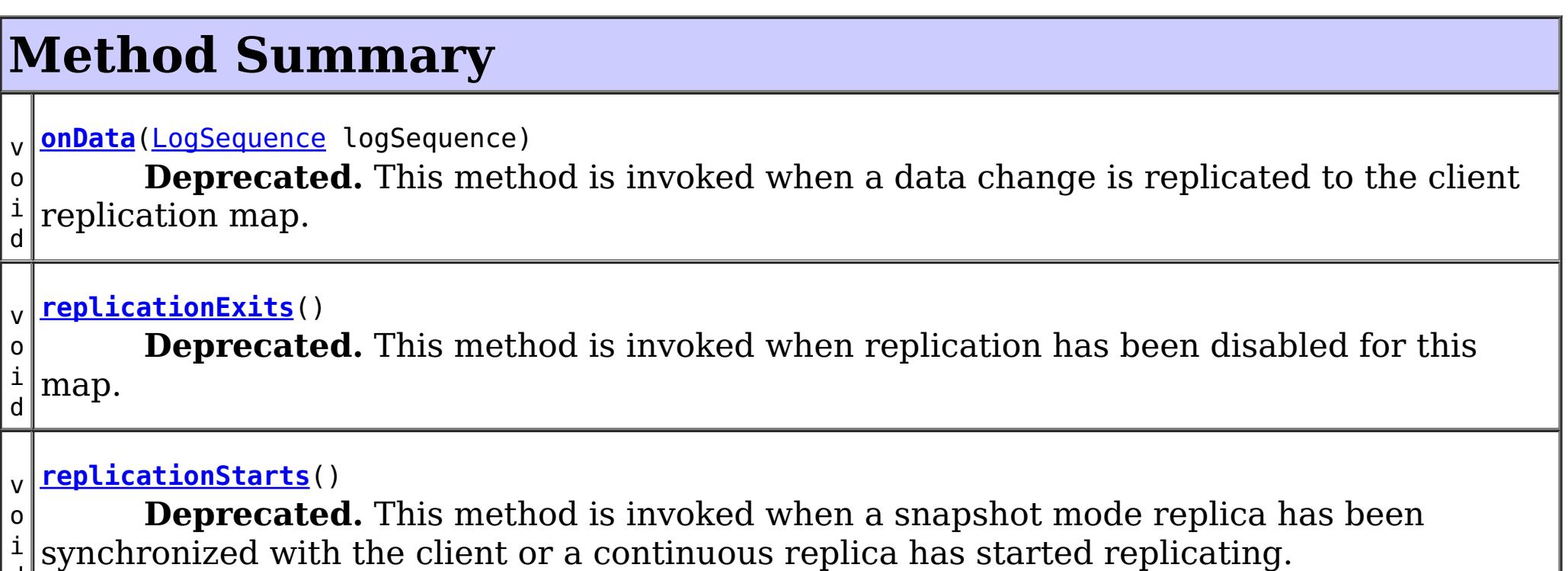

d

# **replicationStarts**

void **replicationStarts**()

#### **Deprecated.**

This method is invoked when a snapshot mode replica has been synchronized with the client or a continuous replica has started replicating.

See also:

### **onData**

void **onData**[\(LogSequence](#page-1150-0) logSequence)

#### **Deprecated.**

This method is invoked when a data change is replicated to the client replication map.

#### **Parameters:**

logSequence - the log sequence containing all of the data changes.

## **replicationExits**

void **replicationExits**()

#### **Deprecated.**

This method is invoked when replication has been disabled for this map.

#### **See Also:**

[ClientReplicableMap.disableClientReplication\(\)](file:////dcs/markdown/workspace/Transform/htmlout/0/com.ibm.websphere.datapower.xc.javadoc.doc/topics/com/ibm/websphere/objectgrid/ClientReplicableMap.html#disableClientReplication())

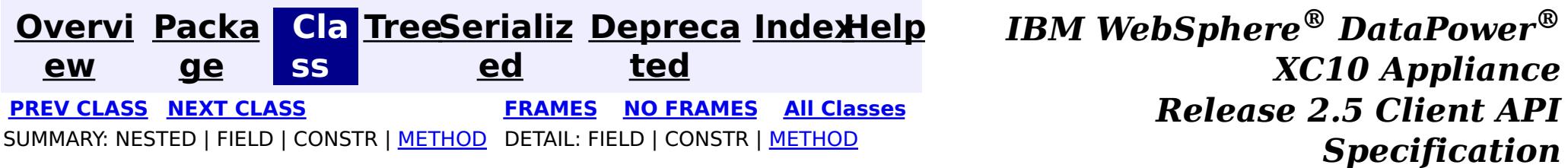

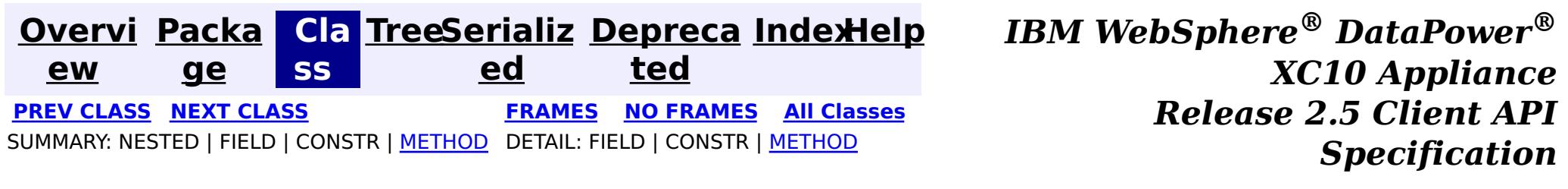

# **com.ibm.websphere.objectgrid.plugins Interface ObjectGridEventListener**

#### **All Superinterfaces:**

com.ibm.websphere.objectgrid.plugins.EventListener

public interface **ObjectGridEventListener** extends com.ibm.websphere.objectgrid.plugins.EventListener

This interface is used to create an implementation of an event listener for an ObjectGrid. Instances of ObjectGridEventListeners are set on the ObjectGrid interface. Any significant events are communicated to the application using the methods outlined below. When using Java 5, this callback also supports new callback annotation mechanism.

#### **Since:**

WAS XD 6.0, XC10

#### **See Also:**

[ObjectGrid.addEventListener\(EventListener\)](file:////dcs/markdown/workspace/Transform/htmlout/0/com.ibm.websphere.datapower.xc.javadoc.doc/topics/com/ibm/websphere/objectgrid/ObjectGrid.html#addEventListener(com.ibm.websphere.objectgrid.plugins.EventListener)), [ObjectGrid.removeEventListener\(EventListener\)](file:////dcs/markdown/workspace/Transform/htmlout/0/com.ibm.websphere.datapower.xc.javadoc.doc/topics/com/ibm/websphere/objectgrid/ObjectGrid.html#removeEventListener(com.ibm.websphere.objectgrid.plugins.EventListener)), EventListener

# **Method Summary**

i d

v o **[destroy](file:////dcs/markdown/workspace/Transform/htmlout/0/com.ibm.websphere.datapower.xc.javadoc.doc/topics/com/ibm/websphere/objectgrid/plugins/ObjectGridEventListener.html#destroy())**()

Called when the ObjectGrid associated with this listener is destroyed.

v o i d

**[initialize](file:////dcs/markdown/workspace/Transform/htmlout/0/com.ibm.websphere.datapower.xc.javadoc.doc/topics/com/ibm/websphere/objectgrid/plugins/ObjectGridEventListener.html#initialize(com.ibm.websphere.objectgrid.Session))**[\(Session](#page-1265-0) session) Invoked when an ObjectGrid is initialized.

v o i **[transactionBegin](file:////dcs/markdown/workspace/Transform/htmlout/0/com.ibm.websphere.datapower.xc.javadoc.doc/topics/com/ibm/websphere/objectgrid/plugins/ObjectGridEventListener.html#transactionBegin(java.lang.String,%20boolean))**[\(String](http://download.oracle.com/javase/1.6.0/docs/api/java/lang/String.html?is-external=true) txid, boolean isWriteThroughEnabled) Signals the beginning of a Session transaction.

d v o i d **[transactionEnd](file:////dcs/markdown/workspace/Transform/htmlout/0/com.ibm.websphere.datapower.xc.javadoc.doc/topics/com/ibm/websphere/objectgrid/plugins/ObjectGridEventListener.html#transactionEnd(java.lang.String,%20boolean,%20boolean,%20java.util.Collection))**[\(String](http://download.oracle.com/javase/1.6.0/docs/api/java/lang/String.html?is-external=true) txid, boolean isWriteThroughEnabled, boolean committed, [Collection](http://download.oracle.com/javase/1.6.0/docs/api/java/util/Collection.html?is-external=true) changes) Signals the ending of a Session transaction.

# **Method Detail**

# **initialize**

void **initialize**([Session](#page-1265-0) session)

Invoked when an ObjectGrid is initialized.

A usable Session instance is passed to this listener to provide all of the necessary access to the various ObjectGrid objects.

#### **Parameters:**

session - a Session instance that this listener is associated with.

**See Also:**

[ObjectGrid.initialize\(\)](file:////dcs/markdown/workspace/Transform/htmlout/0/com.ibm.websphere.datapower.xc.javadoc.doc/topics/com/ibm/websphere/objectgrid/ObjectGrid.html#initialize())

### **transactionBegin**

void **transactionBegin**[\(String](http://download.oracle.com/javase/1.6.0/docs/api/java/lang/String.html?is-external=true) txid, boolean isWriteThroughEnabled)

Signals the beginning of a Session transaction.

A stringified version of the TxID is provided for correlating with the end of the transaction, if so desired. The type of transaction is also provided by the isWriteThroughEnabled boolean parameter.

#### **Parameters:**

txid - Stringified version of the TxID isWriteThroughEnabled - boolean flag indicating whether the Session transaction was started using the Session.beginNoWriteThrough(). method. false is passed if beginNoWriteThrough() was used.

**See Also:**

[Session.begin\(\)](file:////dcs/markdown/workspace/Transform/htmlout/0/com.ibm.websphere.datapower.xc.javadoc.doc/topics/com/ibm/websphere/objectgrid/Session.html#begin()), [Session.beginNoWriteThrough\(\)](file:////dcs/markdown/workspace/Transform/htmlout/0/com.ibm.websphere.datapower.xc.javadoc.doc/topics/com/ibm/websphere/objectgrid/Session.html#beginNoWriteThrough())

### **transactionEnd**

```
void transactionEnd(String txid,
```
boolean isWriteThroughEnabled, boolean committed, [Collection](http://download.oracle.com/javase/1.6.0/docs/api/java/util/Collection.html?is-external=true) changes)

Signals the ending of a Session transaction.

For an ObjectGridEventListener receiving changes in an **[ObjectMap](#page-1293-0)** that is configured to use a OutputFormat.RAW for the keys or values, the keys and values objects in the LogSequences will be SerializedKey or SerializedValue objects respectively. If required, you can use the SerializedEntry.getObject() method to retrieve (possibly inflating the serialized object) the original key or value object.

A string version of the TxID is provided for correlating with the begin of the transaction, if so desired. Map changes are also reported with the collection of LogSequences passed to this method. Typical uses of this event are for customers doing custom peer invalidation or peer commit push. This event listener gives them the changes. Calls to this method are made after commit and are sequenced so that they are delivered one by one, not in parallel. The event order is the commit and rollback order.

To override the map's output format configuration, use the PluginOutputFormat annotation in the implementation class.

#### **Parameters:**

txid - string version of the TxID

isWriteThroughEnabled - boolean flag indicating whether the Session transaction was started using the Session.beginNoWriteThrough(). method. false is passed if beginNoWriteThrough() was used.

committed - a boolean flag indicating whether the transaction was committed (true) or rolled back (false)

changes - a Collection of LogSequences representing the changes that were committed or rolled back.

### **See Also:**

[LogSequence.isRollback\(\)](file:////dcs/markdown/workspace/Transform/htmlout/0/com.ibm.websphere.datapower.xc.javadoc.doc/topics/com/ibm/websphere/objectgrid/plugins/LogSequence.html#isRollback()), [Session.begin\(\)](file:////dcs/markdown/workspace/Transform/htmlout/0/com.ibm.websphere.datapower.xc.javadoc.doc/topics/com/ibm/websphere/objectgrid/Session.html#begin()), [Session.beginNoWriteThrough\(\)](file:////dcs/markdown/workspace/Transform/htmlout/0/com.ibm.websphere.datapower.xc.javadoc.doc/topics/com/ibm/websphere/objectgrid/Session.html#beginNoWriteThrough()),

[Session.commit\(\)](file:////dcs/markdown/workspace/Transform/htmlout/0/com.ibm.websphere.datapower.xc.javadoc.doc/topics/com/ibm/websphere/objectgrid/Session.html#commit()), [Session.rollback\(\)](file:////dcs/markdown/workspace/Transform/htmlout/0/com.ibm.websphere.datapower.xc.javadoc.doc/topics/com/ibm/websphere/objectgrid/Session.html#rollback())

# **destroy**

void **destroy**()

Called when the ObjectGrid associated with this listener is destroyed.

This method is the opposite of the initialize method. When it is called, the listener can free up any resources it uses.

#### **See Also:**

[ObjectGrid.destroy\(\)](file:////dcs/markdown/workspace/Transform/htmlout/0/com.ibm.websphere.datapower.xc.javadoc.doc/topics/com/ibm/websphere/objectgrid/ObjectGrid.html#destroy())

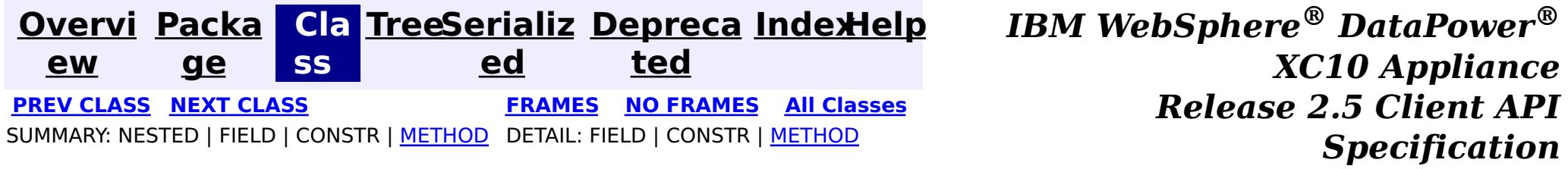

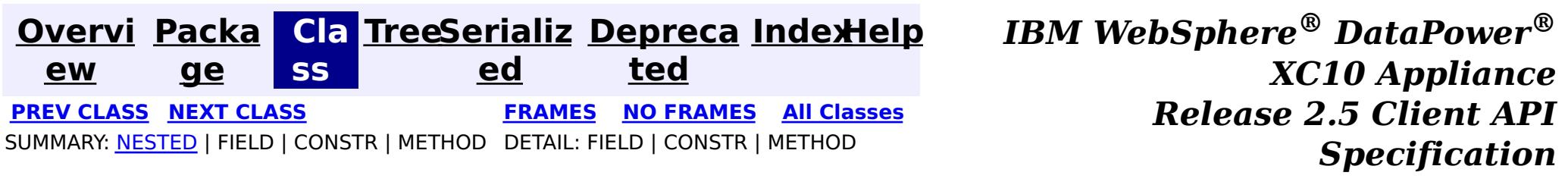

# **com.ibm.websphere.objectgrid.plugins Interface ObjectGridEventGroup**

public interface **ObjectGridEventGroup**

This is a set of single method interfaces for fine grained events delivered for an ObjectGrid. Classes implementing these interfaces AND ObjectGridEventListener can receive these events. If an ObjectGridEventListener implements ANY of these interfaces that only the specific methods on the interfaces implemented will be called.

**Since:** WAS XD 6.1, XC10

**See Also:**

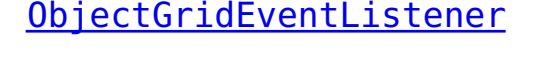

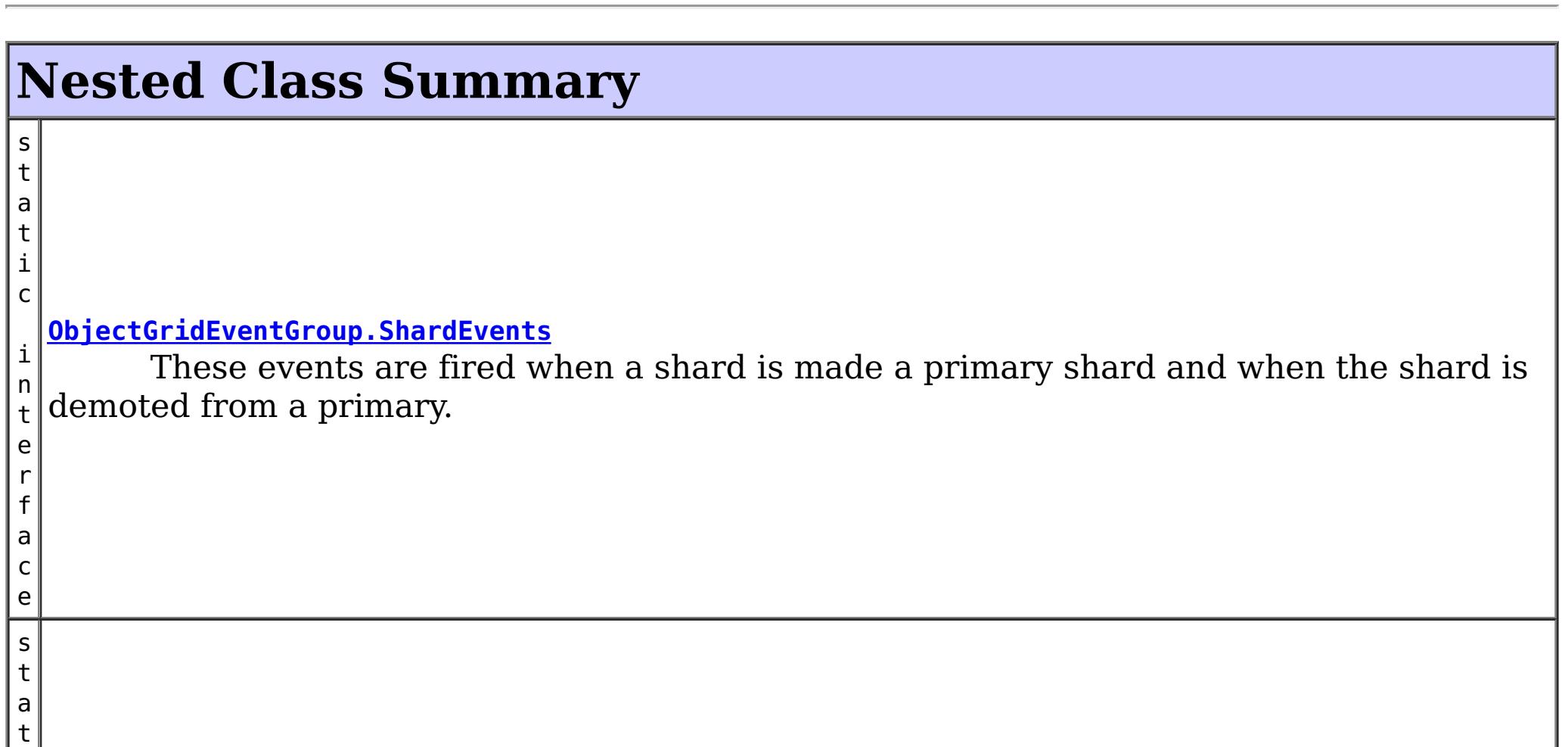

i

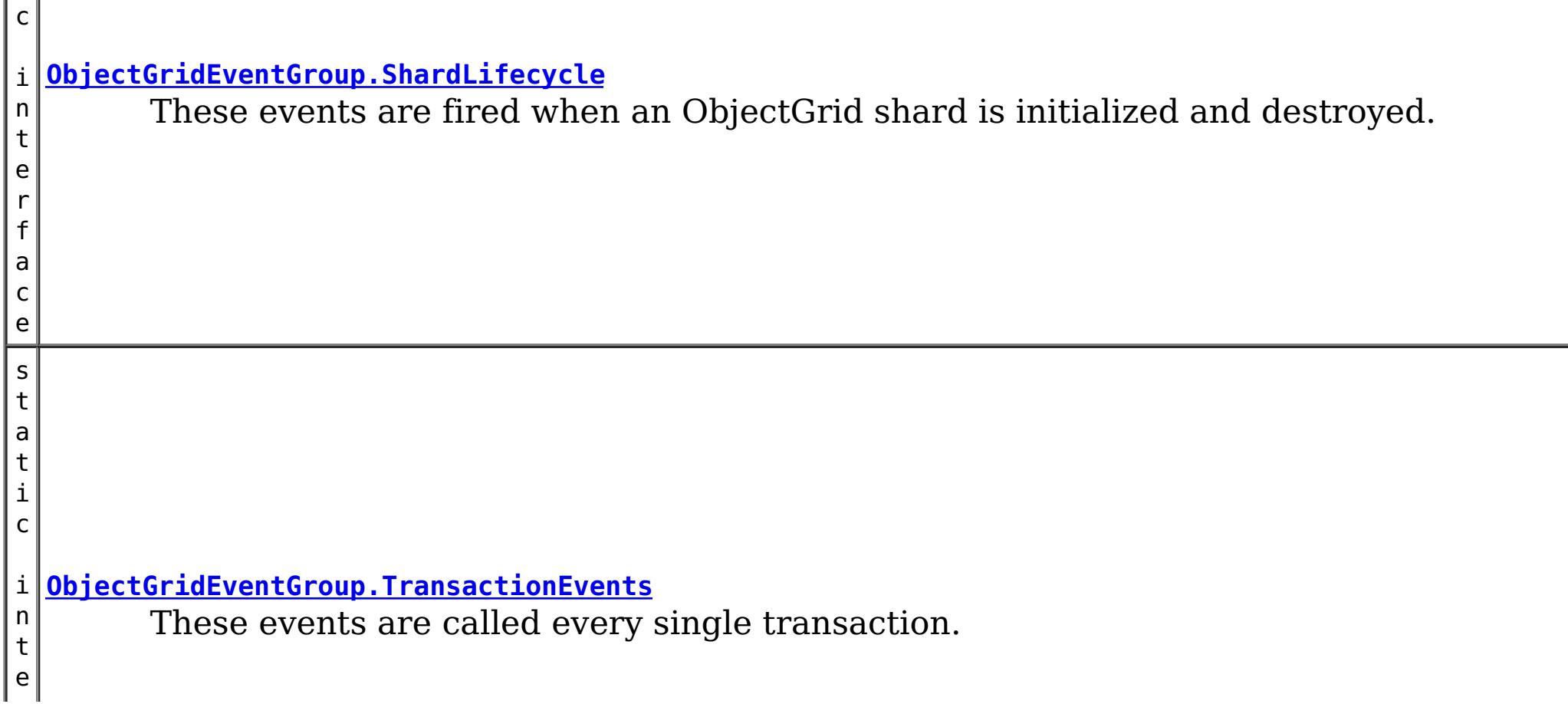

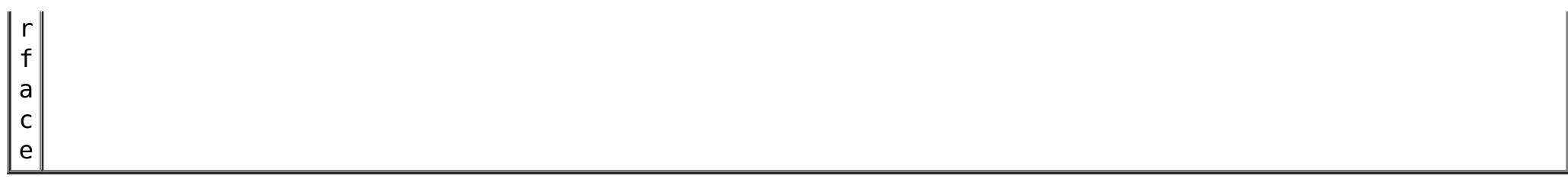

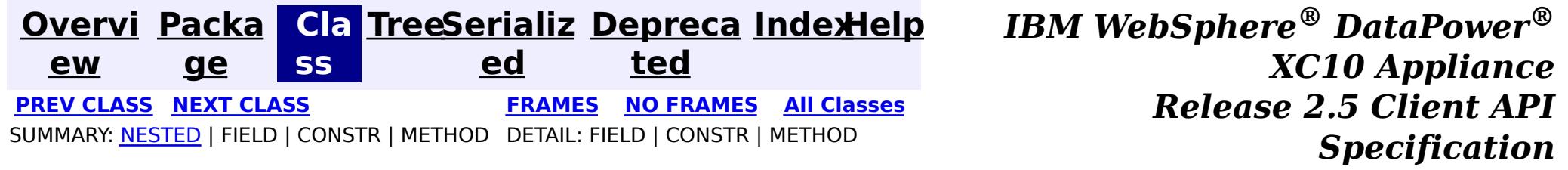

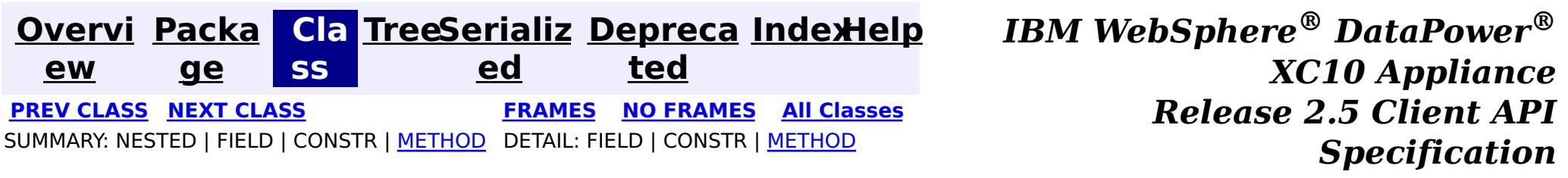

# **com.ibm.websphere.objectgrid.plugins Interface ObjectGridEventGroup.ShardLifecycle**

**Enclosing interface:** [ObjectGridEventGroup](#page-1139-0)

public static interface **ObjectGridEventGroup.ShardLifecycle**

These events are fired when an ObjectGrid shard is initialized and destroyed. A shard can be activated/deactivated multiple times within these two events.

#### **Method Summary** v o i d **[destroy](file:////dcs/markdown/workspace/Transform/htmlout/0/com.ibm.websphere.datapower.xc.javadoc.doc/topics/com/ibm/websphere/objectgrid/plugins/ObjectGridEventGroup.ShardLifecycle.html#destroy())**() Called when the ObjectGrid associated with this listener is destroyed. v o i d **[initialize](file:////dcs/markdown/workspace/Transform/htmlout/0/com.ibm.websphere.datapower.xc.javadoc.doc/topics/com/ibm/websphere/objectgrid/plugins/ObjectGridEventGroup.ShardLifecycle.html#initialize(com.ibm.websphere.objectgrid.Session))**[\(Session](#page-1265-0) session) Invoked when an ObjectGrid is initialized. **Method Detail**

# **initialize**

void **initialize**([Session](#page-1265-0) session)

Invoked when an ObjectGrid is initialized.

A usable Session instance is passed to this listener to provide all of the necessary access to the various ObjectGrid objects.

#### **Parameters:**

session - a Session instance that this listener is associated with.

**See Also:**

[ObjectGrid.initialize\(\)](file:////dcs/markdown/workspace/Transform/htmlout/0/com.ibm.websphere.datapower.xc.javadoc.doc/topics/com/ibm/websphere/objectgrid/ObjectGrid.html#initialize())

## **destroy**

void **destroy**()

Called when the ObjectGrid associated with this listener is destroyed.

This method is the opposite of the initialize method. When it is called, the listener can free up any resources it uses.

**See Also:**

[ObjectGrid.destroy\(\)](file:////dcs/markdown/workspace/Transform/htmlout/0/com.ibm.websphere.datapower.xc.javadoc.doc/topics/com/ibm/websphere/objectgrid/ObjectGrid.html#destroy())

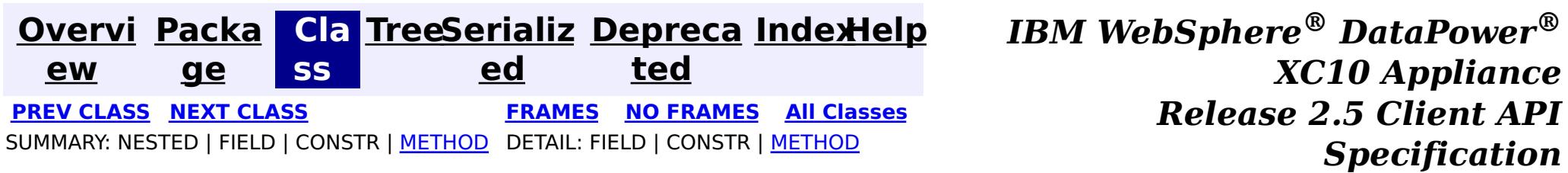

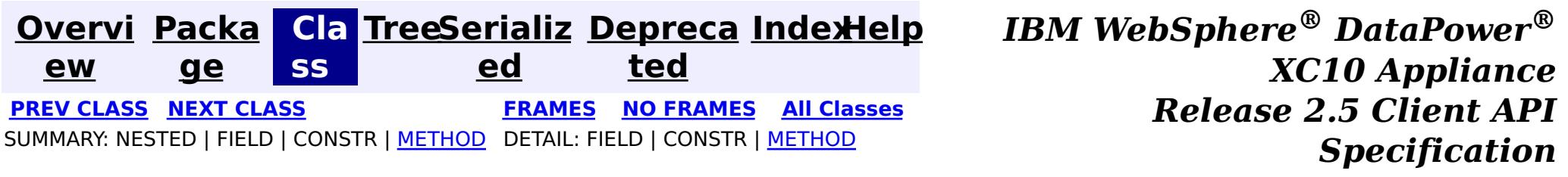

# **com.ibm.websphere.objectgrid.plugins Interface ObjectGridEventGroup.ShardEvents**

**Enclosing interface:** [ObjectGridEventGroup](#page-1139-0)

public static interface **ObjectGridEventGroup.ShardEvents**

These events are fired when a shard is made a primary shard and when the shard is demoted from a primary.

# **Method Summary**

v o i d

**[shardActivated](file:////dcs/markdown/workspace/Transform/htmlout/0/com.ibm.websphere.datapower.xc.javadoc.doc/topics/com/ibm/websphere/objectgrid/plugins/ObjectGridEventGroup.ShardEvents.html#shardActivated(com.ibm.websphere.objectgrid.ObjectGrid))**[\(ObjectGrid](#page-1349-0) grid) This is called when a shard is promoted to a primary.

d

v o i **[shardDeactivate](file:////dcs/markdown/workspace/Transform/htmlout/0/com.ibm.websphere.datapower.xc.javadoc.doc/topics/com/ibm/websphere/objectgrid/plugins/ObjectGridEventGroup.ShardEvents.html#shardDeactivate(com.ibm.websphere.objectgrid.ObjectGrid))**([ObjectGrid](#page-1349-0) grid) This is called when a primary shard is demoted to a replica.

# **Method Detail**

# **shardActivated**

void **shardActivated**[\(ObjectGrid](#page-1349-0) grid)

This is called when a shard is promoted to a primary.

#### **Parameters:**

grid - This is a local reference to the shard containing the primary data.

### **shardDeactivate**

void **shardDeactivate**[\(ObjectGrid](#page-1349-0) grid)

This is called when a primary shard is demoted to a replica. This can happen is the balancer decides the primary is better placed in a different container. Replication is still active until this method returns to the caller. If any application controlled transactions are in flight then they should be stopped before returning. Once this method returns then any remaining transactions will fail.

#### **Parameters:**

grid - A reference to the shard.

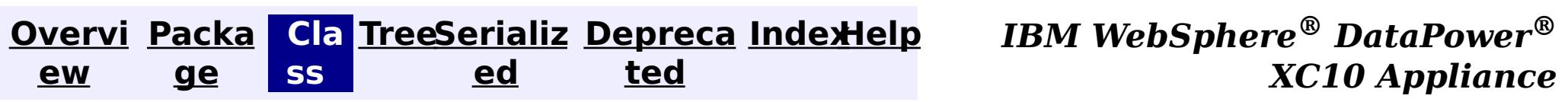

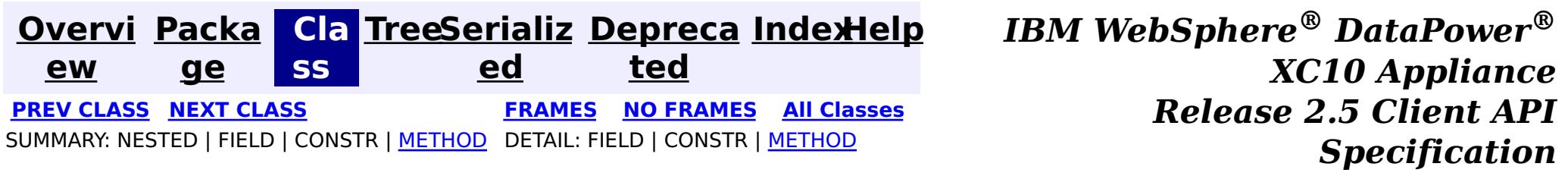

# **com.ibm.websphere.objectgrid.plugins Interface ObjectGridEventGroup.TransactionEvents**

**Enclosing interface:** [ObjectGridEventGroup](#page-1139-0)

public static interface **ObjectGridEventGroup.TransactionEvents**

These events are called every single transaction. These are primarily used when transaction level listening is required. This is usually for pushing changes or invalidation events to peer caches for simple scenarios.

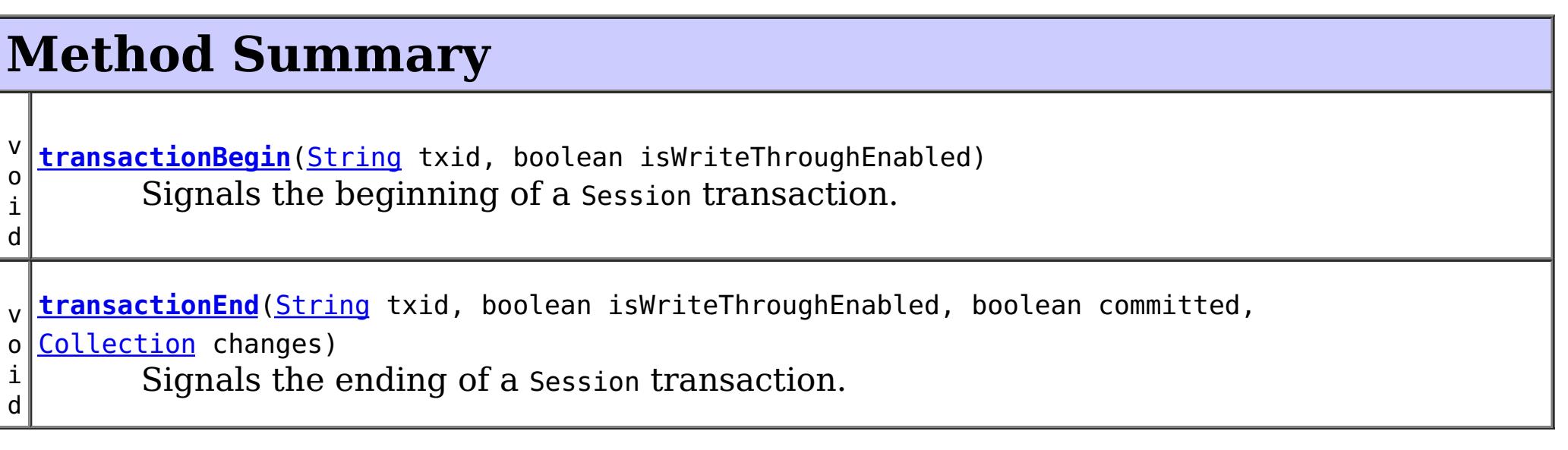

# **Method Detail**

# **transactionBegin**

void **transactionBegin**[\(String](http://download.oracle.com/javase/1.6.0/docs/api/java/lang/String.html?is-external=true) txid, boolean isWriteThroughEnabled)

Signals the beginning of a Session transaction.

A stringified version of the TxID is provided for correlating with the end of the transaction, if so desired. The type of transaction is also provided by the isWriteThroughEnabled boolean parameter.

#### **Parameters:**

txid - Stringified version of the TxID isWriteThroughEnabled - boolean flag indicating whether the Session transaction was started using the Session.beginNoWriteThrough(). method. false is passed if beginNoWriteThrough() was used.

### **See Also:**

[Session.begin\(\)](file:////dcs/markdown/workspace/Transform/htmlout/0/com.ibm.websphere.datapower.xc.javadoc.doc/topics/com/ibm/websphere/objectgrid/Session.html#begin()), [Session.beginNoWriteThrough\(\)](file:////dcs/markdown/workspace/Transform/htmlout/0/com.ibm.websphere.datapower.xc.javadoc.doc/topics/com/ibm/websphere/objectgrid/Session.html#beginNoWriteThrough())

## **transactionEnd**

void **transactionEnd**[\(String](http://download.oracle.com/javase/1.6.0/docs/api/java/lang/String.html?is-external=true) txid, boolean isWriteThroughEnabled, boolean committed,

[Collection](http://download.oracle.com/javase/1.6.0/docs/api/java/util/Collection.html?is-external=true) changes)

Signals the ending of a Session transaction.

A string version of the TxID is provided for correlating with the begin of the transaction, if so desired. Map changes are also reported with the collection of LogSequences passed to this method. Typical uses of this event are for customers doing custom peer invalidation or peer commit push. This event listener gives them the changes. Calls to this method are made after commit and are sequenced so that they are delivered one by one, not in parallel. The event order is the commit and rollback order.

[LogSequence.isRollback\(\)](file:////dcs/markdown/workspace/Transform/htmlout/0/com.ibm.websphere.datapower.xc.javadoc.doc/topics/com/ibm/websphere/objectgrid/plugins/LogSequence.html#isRollback()), [Session.begin\(\)](file:////dcs/markdown/workspace/Transform/htmlout/0/com.ibm.websphere.datapower.xc.javadoc.doc/topics/com/ibm/websphere/objectgrid/Session.html#begin()), [Session.beginNoWriteThrough\(\)](file:////dcs/markdown/workspace/Transform/htmlout/0/com.ibm.websphere.datapower.xc.javadoc.doc/topics/com/ibm/websphere/objectgrid/Session.html#beginNoWriteThrough()), [Session.commit\(\)](file:////dcs/markdown/workspace/Transform/htmlout/0/com.ibm.websphere.datapower.xc.javadoc.doc/topics/com/ibm/websphere/objectgrid/Session.html#commit()), [Session.rollback\(\)](file:////dcs/markdown/workspace/Transform/htmlout/0/com.ibm.websphere.datapower.xc.javadoc.doc/topics/com/ibm/websphere/objectgrid/Session.html#rollback())

#### **Parameters:**

txid - string version of the TxID isWriteThroughEnabled - boolean flag indicating whether the Session transaction was started using the Session.beginNoWriteThrough(). method. false is passed if beginNoWriteThrough() was used. committed - a boolean flag indicating whether the transaction was committed (true) or rolled back (false)

changes - a Collection of LogSequences representing the changes that were committed or rolled back.

#### **See Also:**

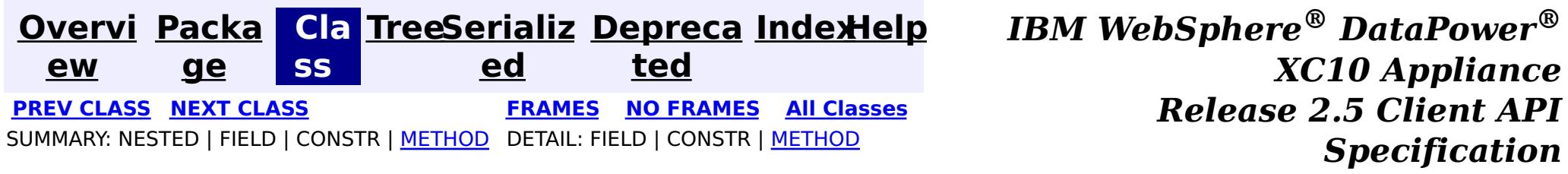

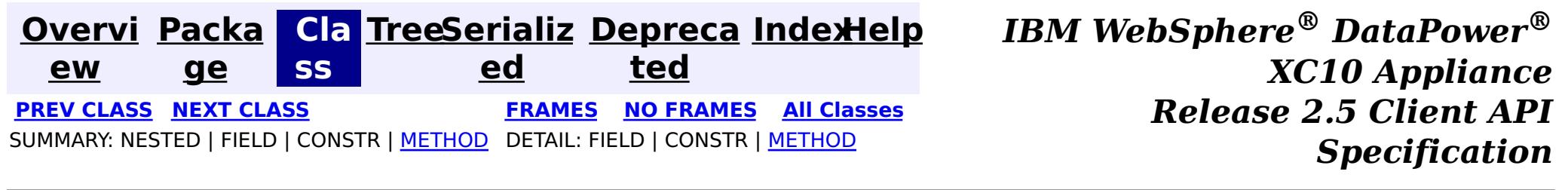

# **com.ibm.websphere.objectgrid.plugins Interface MapEventListener**

#### **All Superinterfaces:**

com.ibm.websphere.objectgrid.plugins.EventListener

v o **[entryEvicted](file:////dcs/markdown/workspace/Transform/htmlout/0/com.ibm.websphere.datapower.xc.javadoc.doc/topics/com/ibm/websphere/objectgrid/plugins/MapEventListener.html#entryEvicted(java.lang.Object,%20java.lang.Object))**[\(Object](http://download.oracle.com/javase/1.6.0/docs/api/java/lang/Object.html?is-external=true) key, [Object](http://download.oracle.com/javase/1.6.0/docs/api/java/lang/Object.html?is-external=true) value)

public interface **MapEventListener**

extends com.ibm.websphere.objectgrid.plugins.EventListener

This callback interface is implemented by the application when it wants to receive events about a Map such as the eviction of a map entry.

#### **Since:**

WAS XD 6.0, XC10

#### **See Also:**

[BackingMap.addMapEventListener\(EventListener\)](file:////dcs/markdown/workspace/Transform/htmlout/0/com.ibm.websphere.datapower.xc.javadoc.doc/topics/com/ibm/websphere/objectgrid/BackingMap.html#addMapEventListener(com.ibm.websphere.objectgrid.plugins.EventListener)), [BackingMap.removeMapEventListener\(EventListener\)](file:////dcs/markdown/workspace/Transform/htmlout/0/com.ibm.websphere.datapower.xc.javadoc.doc/topics/com/ibm/websphere/objectgrid/BackingMap.html#removeMapEventListener(com.ibm.websphere.objectgrid.plugins.EventListener)), EventListener

# **Method Summary**

For a MapEventListener in an **[ObjectMap](#page-1293-0)** that is configured to use OutputFormat.RAW for the keys and values, the keys and values objects passed will be SerializedKey or SerializedValue objects respectively. If required, you can use the SerializedEntry.getObject() method to retrieve (possibly inflating the serialized object) the original key or value object.

i d Invoked when the specified entry is evicted from the map.

i d

v o **[preloadCompleted](file:////dcs/markdown/workspace/Transform/htmlout/0/com.ibm.websphere.datapower.xc.javadoc.doc/topics/com/ibm/websphere/objectgrid/plugins/MapEventListener.html#preloadCompleted(java.lang.Throwable))**[\(Throwable](http://download.oracle.com/javase/1.6.0/docs/api/java/lang/Throwable.html?is-external=true) t)

Invoked when the preloading of this map has completed.

# **Method Detail**

### **entryEvicted**

void **entryEvicted**[\(Object](http://download.oracle.com/javase/1.6.0/docs/api/java/lang/Object.html?is-external=true) key, [Object](http://download.oracle.com/javase/1.6.0/docs/api/java/lang/Object.html?is-external=true) value)

Invoked when the specified entry is evicted from the map.

The eviction could have occurred either by an Evictor's processing or by invoking one of the invalidate methods on the ObjectMap.

To override the map's output format configuration, use the PluginOutputFormat annotation in the implementation class.

#### **Parameters:**

key - The key for the map entry that was evicted.

value - The value that was in in the map entry evicted. The value object should not be modified.

**See Also:**

[Evictor](#page-1177-0), [EvictionEventCallback](#page-1180-0), [ObjectMap.invalidate\(Object,](file:////dcs/markdown/workspace/Transform/htmlout/0/com.ibm.websphere.datapower.xc.javadoc.doc/topics/com/ibm/websphere/objectgrid/ObjectMap.html#invalidate(java.lang.Object,%20boolean)) boolean)

## **preloadCompleted**

```
void preloadCompleted(Throwable t)
```
Invoked when the preloading of this map has completed.

This method is useful to determine when a preload operation finishes if asynchronous preloading is enabled. In addition if any error occurred during synchronous or asynchronous preload, it is reported with the invocation of this method.

#### **Parameters:**

t - A Throwable object that indicates if preload completed without any Throwable occuring during the preload of the map. A null reference indicates preload completed without any Throwable objects occuring during the preload of the map.

#### **See Also:**

Loader.preloadMap(Session, BackingMap), [BackingMap.setPreloadMode\(boolean\)](file:////dcs/markdown/workspace/Transform/htmlout/0/com.ibm.websphere.datapower.xc.javadoc.doc/topics/com/ibm/websphere/objectgrid/BackingMap.html#setPreloadMode(boolean))

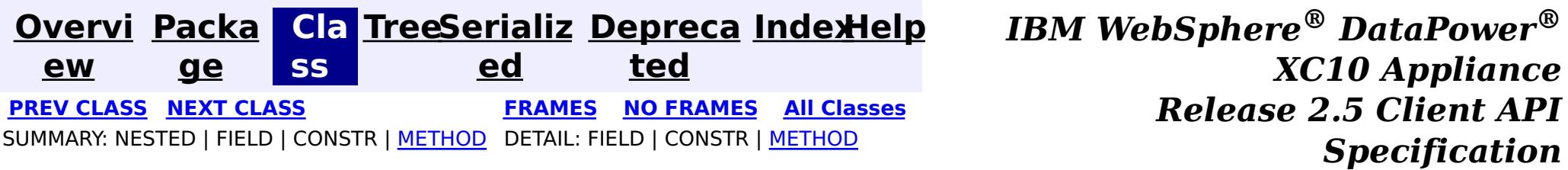

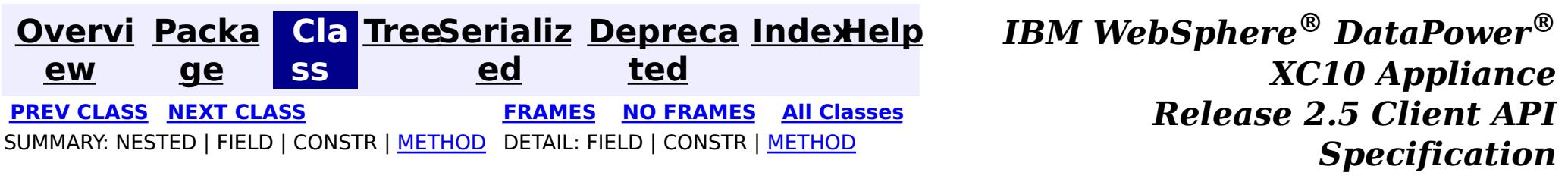

## **com.ibm.websphere.objectgrid.plugins Interface LogSequenceFilter**

public interface **LogSequenceFilter**

This interface can be used to filter a LogSequence. As an operation, such as serialization, needs to know whether a given LogElement should be included or not, this callback object will be used for the boolean check. If the given LogElement should be used in the operation, then "true" should be returned. If the given LogElement should not be used, then "false" should be returned. This interface is primarily used by the serialize method of the LogSequenceTransformer class.

#### **Since:**

WAS XD 6.0, XC10

# **Method Summary**

b

a n

o **[accept](file:////dcs/markdown/workspace/Transform/htmlout/0/com.ibm.websphere.datapower.xc.javadoc.doc/topics/com/ibm/websphere/objectgrid/plugins/LogSequenceFilter.html#accept(com.ibm.websphere.objectgrid.plugins.LogElement))**[\(LogElement](#page-1154-0) logElement)

o l e Returns true if the given LogElement should be used; false if the given LogElement should not be used.

# **Method Detail**

### **accept**

boolean **accept**[\(LogElement](#page-1154-0) logElement)

Returns true if the given LogElement should be used; false if the given LogElement should not be used.

#### **Parameters:**

logElement - the LogElement to be filtered

#### **Returns:**

true if the given LogElement should be used in the operation; false otherwise.

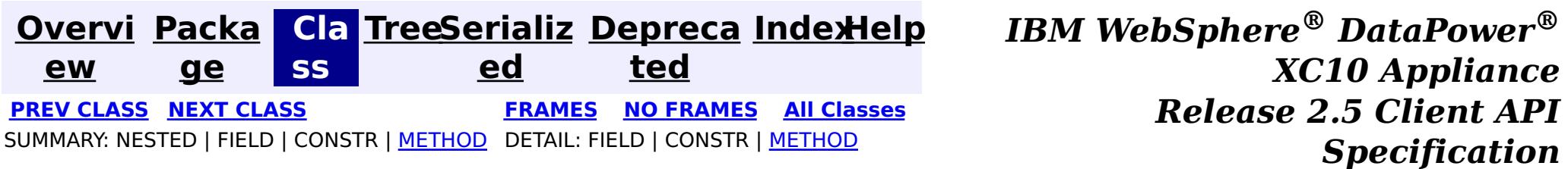

**[Overvi](#page-912-0) [Packa](#page-1118-0) Cla [TreeSerializ](#page-0-0) [Depreca](#page-0-0) ew ge ss ed ted [IndexHelp](#page-0-0)** *IBM WebSphere® DataPower® XC10 Appliance Release 2.5 Client API Specification* **PREV [CLASS](#page-1167-0) NEXT [CLASS](#page-1149-0) [FRAMES](#page-0-0) NO [FRAMES](#page-1150-0) All [Classes](#page-0-0)** SUMMARY: NESTED | FIELD | CONSTR | [METHOD](file:////dcs/markdown/workspace/Transform/htmlout/0/com.ibm.websphere.datapower.xc.javadoc.doc/topics/com/ibm/websphere/objectgrid/plugins/LogSequence.html#method_detail) DETAIL: FIELD | CONSTR | METHOD

**com.ibm.websphere.objectgrid.plugins**

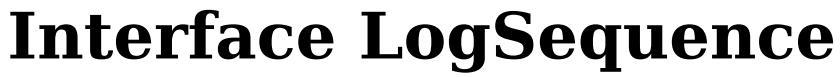

**All Superinterfaces:**

[Serializable](http://download.oracle.com/javase/1.6.0/docs/api/java/io/Serializable.html?is-external=true)

public interface **LogSequence** extends [Serializable](http://download.oracle.com/javase/1.6.0/docs/api/java/io/Serializable.html?is-external=true)

LogSequence is the ordered list of changes performed against a given map for a given transaction. These changes are recorded as LogElement objects.

#### **Since:**

WAS XD 6.0, XC10

# **Method Summary**

[I](http://download.oracle.com/javase/1.6.0/docs/api/java/util/Iterator.html?is-external=true) t

a t o r

e r **[getAllChanges](file:////dcs/markdown/workspace/Transform/htmlout/0/com.ibm.websphere.datapower.xc.javadoc.doc/topics/com/ibm/websphere/objectgrid/plugins/LogSequence.html#getAllChanges())**()

Returns an iterator for processing all of the changes for a LogSequence.

I t e r [a](http://download.oracle.com/javase/1.6.0/docs/api/java/util/Iterator.html?is-external=true) t  $\underline{\mathbf{0}}$ r

**[getChangesByKeys](file:////dcs/markdown/workspace/Transform/htmlout/0/com.ibm.websphere.datapower.xc.javadoc.doc/topics/com/ibm/websphere/objectgrid/plugins/LogSequence.html#getChangesByKeys(java.util.Collection))**[\(Collection](http://download.oracle.com/javase/1.6.0/docs/api/java/util/Collection.html?is-external=true) keys)

Returns an iterator for processing the LogElements that have the requested keys.

[I](http://download.oracle.com/javase/1.6.0/docs/api/java/util/Iterator.html?is-external=true)

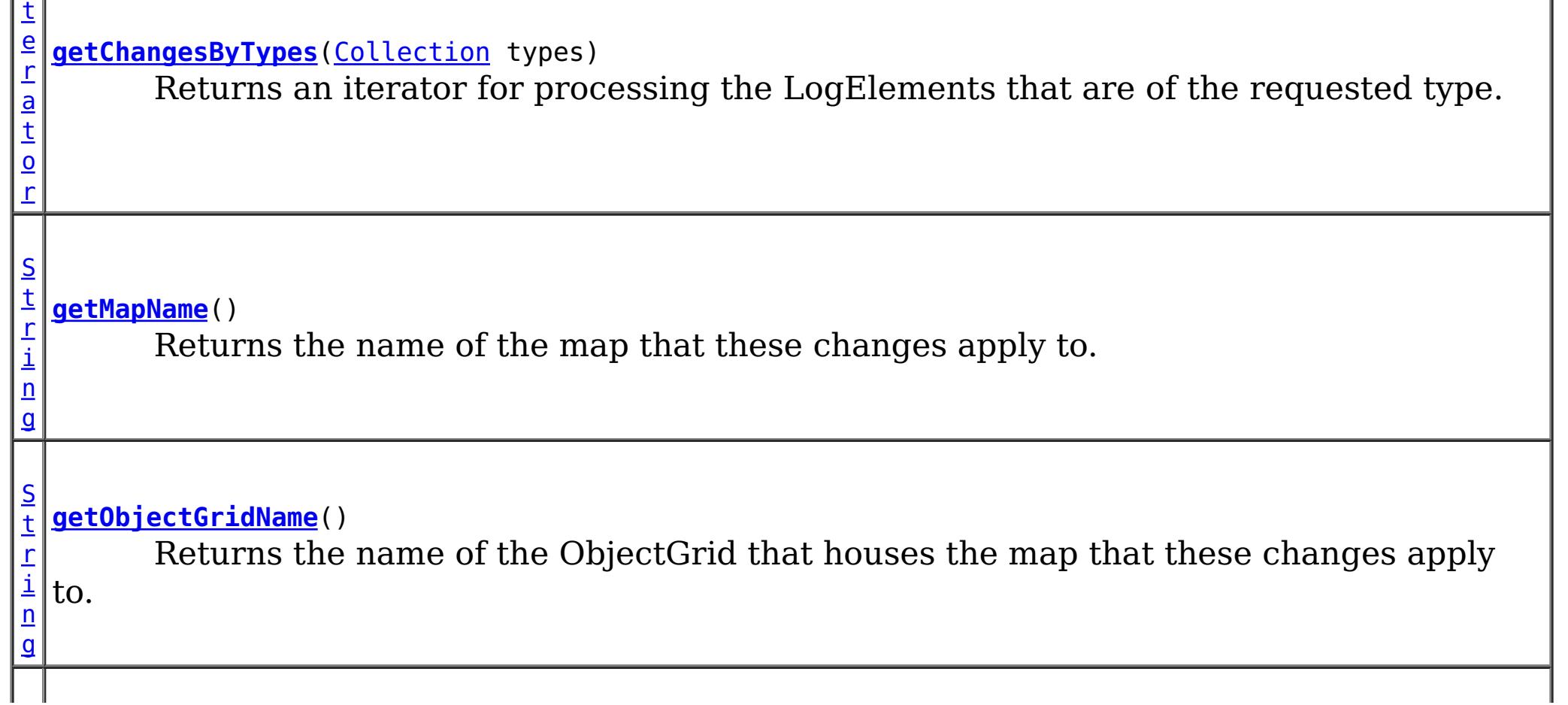

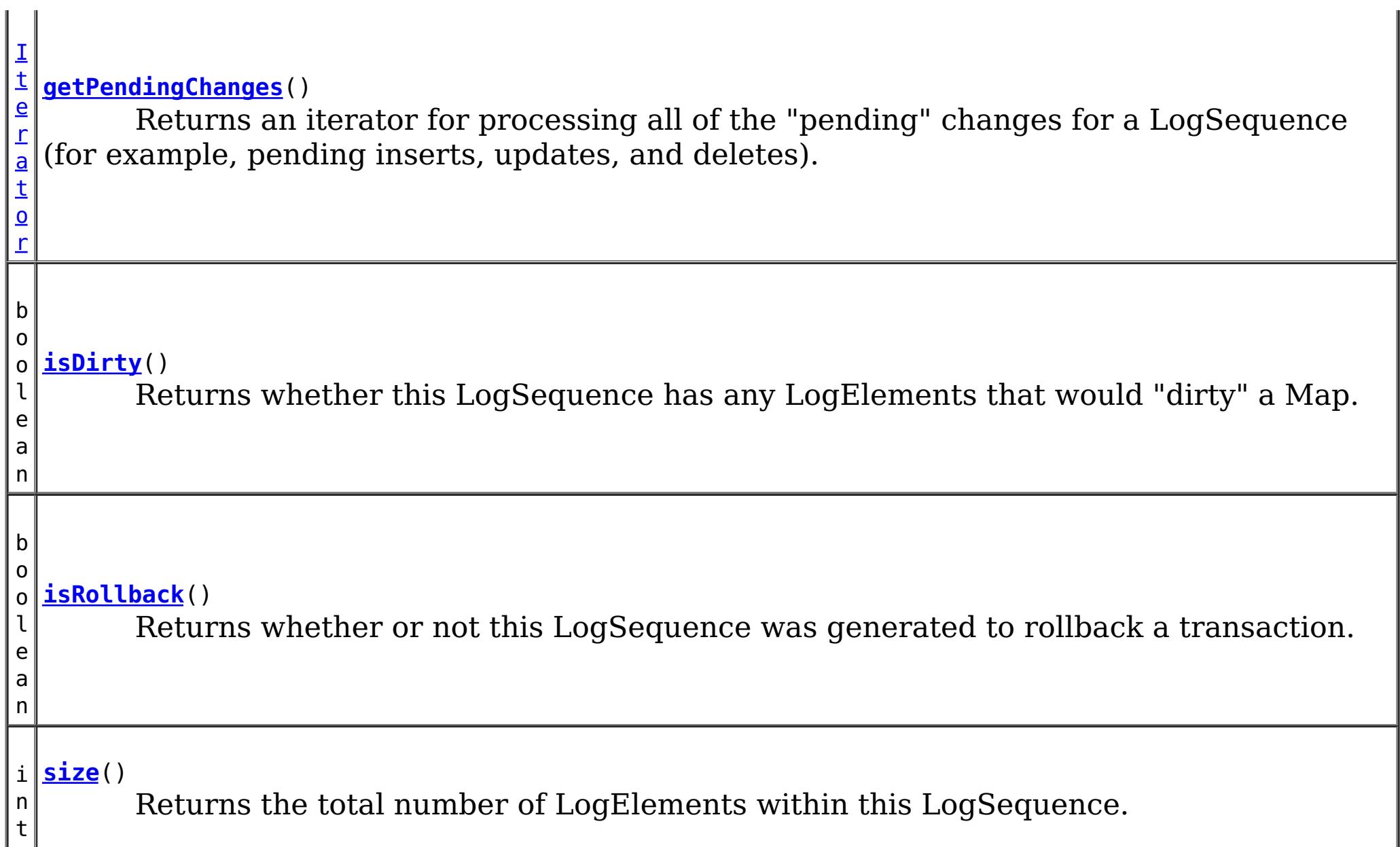

# **Method Detail**

### **size**

int **size**()

Returns the total number of LogElements within this LogSequence.

**Returns:**

total number of LogElements

# **getPendingChanges**

```
Iterator getPendingChanges()
```
Returns an iterator for processing all of the "pending" changes for a LogSequence (for

example, pending inserts, updates, and deletes).

This method is normally used by a Loader. A pending change is one that has not been written out to a loader yet using a flush() operation. Note, the returned iterator's remove() is not allowed to be called and will throw an exception.

#### **Returns:**

an Iterator for processing the pending LogElement changes **See Also:**

[ObjectMap.flush\(\)](file:////dcs/markdown/workspace/Transform/htmlout/0/com.ibm.websphere.datapower.xc.javadoc.doc/topics/com/ibm/websphere/objectgrid/ObjectMap.html#flush()), [Session.flush\(\)](file:////dcs/markdown/workspace/Transform/htmlout/0/com.ibm.websphere.datapower.xc.javadoc.doc/topics/com/ibm/websphere/objectgrid/Session.html#flush())

# **getAllChanges**

[Iterator](http://download.oracle.com/javase/1.6.0/docs/api/java/util/Iterator.html?is-external=true) **getAllChanges**()

Returns an iterator for processing all of the changes for a LogSequence.

This method would normally be used by an Evictor and other plugins that want to know all of the changes introduced by this LogSequence. Note, the returned iterator's remove() is not allowed to be called and will throw an exception.

#### **Returns:**

an Iterator for processing all of the LogElement changes

### **getChangesByTypes**

```
Iterator getChangesByTypes(Collection types)
```
Returns an iterator for processing the LogElements that are of the requested type.

Each member of the input Collection should be one of the defined LogElement Types (INSERT, UPDATE, DELETE, FETCH, TOUCH, or EVICT). Note, the returned iterator's remove() is not allowed to be called and will throw an exception.

#### **Parameters:**

types - A Collection of LogElement Types (INSERT, UPDATE, etc)

#### **Returns:**

Iterator for processing all LogElements that support the input Type(s)

#### **Throws:**

[IllegalArgumentException](http://download.oracle.com/javase/1.6.0/docs/api/java/lang/IllegalArgumentException.html?is-external=true) - if types is null

#### **See Also:**

[LogElement.DELETE](file:////dcs/markdown/workspace/Transform/htmlout/0/com.ibm.websphere.datapower.xc.javadoc.doc/topics/com/ibm/websphere/objectgrid/plugins/LogElement.html#DELETE), [LogElement.EVICT](file:////dcs/markdown/workspace/Transform/htmlout/0/com.ibm.websphere.datapower.xc.javadoc.doc/topics/com/ibm/websphere/objectgrid/plugins/LogElement.html#EVICT), [LogElement.FETCH](file:////dcs/markdown/workspace/Transform/htmlout/0/com.ibm.websphere.datapower.xc.javadoc.doc/topics/com/ibm/websphere/objectgrid/plugins/LogElement.html#FETCH), [LogElement.INSERT](file:////dcs/markdown/workspace/Transform/htmlout/0/com.ibm.websphere.datapower.xc.javadoc.doc/topics/com/ibm/websphere/objectgrid/plugins/LogElement.html#INSERT), [LogElement.TOUCH](file:////dcs/markdown/workspace/Transform/htmlout/0/com.ibm.websphere.datapower.xc.javadoc.doc/topics/com/ibm/websphere/objectgrid/plugins/LogElement.html#TOUCH), [LogElement.UPDATE](file:////dcs/markdown/workspace/Transform/htmlout/0/com.ibm.websphere.datapower.xc.javadoc.doc/topics/com/ibm/websphere/objectgrid/plugins/LogElement.html#UPDATE), [LogElement.CLEAR](file:////dcs/markdown/workspace/Transform/htmlout/0/com.ibm.websphere.datapower.xc.javadoc.doc/topics/com/ibm/websphere/objectgrid/plugins/LogElement.html#CLEAR)

## **getChangesByKeys**

#### [Iterator](http://download.oracle.com/javase/1.6.0/docs/api/java/util/Iterator.html?is-external=true) **getChangesByKeys**[\(Collection](http://download.oracle.com/javase/1.6.0/docs/api/java/util/Collection.html?is-external=true) keys)

Returns an iterator for processing the LogElements that have the requested keys.

Note, the returned iterator's remove() is not allowed to be called and will throw an exception.

#### **Parameters:**

keys - a collection of key objects

#### **Returns:**

an Iterator for processing all LogElements that match the input key(s)

### **getMapName**

[String](http://download.oracle.com/javase/1.6.0/docs/api/java/lang/String.html?is-external=true) **getMapName**()

Returns the name of the map that these changes apply to.

The caller can use the return value of this method as input to the Session.getMap(String) method.

#### **Returns:**

The name of the map that these changes apply to

**See Also:**

[Session.getMap\(String\)](file:////dcs/markdown/workspace/Transform/htmlout/0/com.ibm.websphere.datapower.xc.javadoc.doc/topics/com/ibm/websphere/objectgrid/Session.html#getMap(java.lang.String))

# **getObjectGridName**

[String](http://download.oracle.com/javase/1.6.0/docs/api/java/lang/String.html?is-external=true) **getObjectGridName**()

Returns the name of the ObjectGrid that houses the map that these changes apply to.

#### **Returns:**

The name of the ObjectGrid that this LogSequence is associated with

**Since:**

WAS XD 6.0.1

# **isDirty**

boolean **isDirty**()

Returns whether this LogSequence has any LogElements that would "dirty" a Map.

That is, if it contains any LogElements of any type other than Fetch/Get, it is considered "dirty".

#### **Returns:**

true if the LogSequence would modify a Map, if applied; false if the LogSequence would not modify a Map, if applied

# **isRollback**

boolean **isRollback**()

Returns whether or not this LogSequence was generated to rollback a transaction.

Note, depending on when this LogSequence is used, the transaction itself might already be rolled back.

### **Returns:**

true iff this LogSequence was generated to rollback a transaction.

#### **Since:**

WAS XD 6.0.1

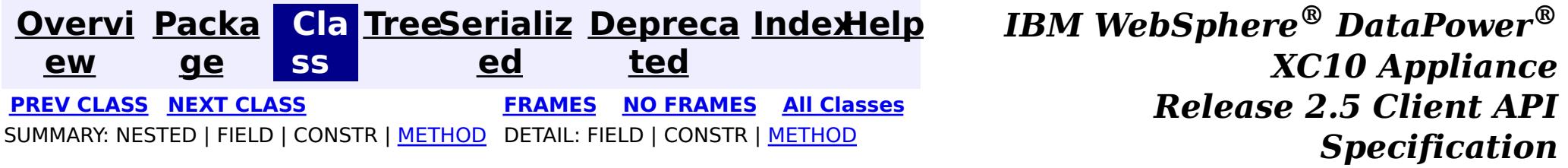

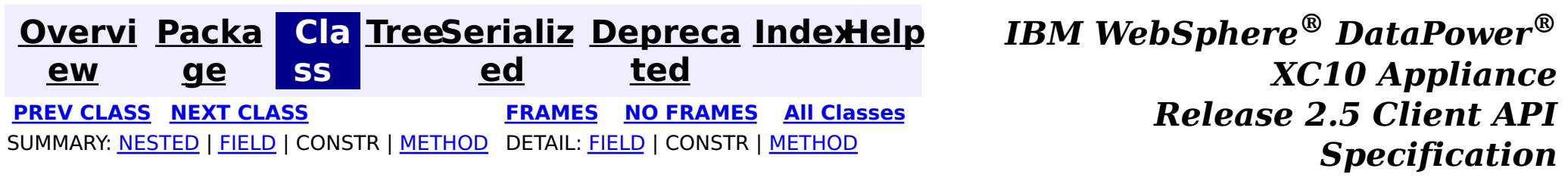

# **com.ibm.websphere.objectgrid.plugins Interface LogElement**

#### **All Superinterfaces:** [Serializable](http://download.oracle.com/javase/1.6.0/docs/api/java/io/Serializable.html?is-external=true)

public interface **LogElement** extends [Serializable](http://download.oracle.com/javase/1.6.0/docs/api/java/io/Serializable.html?is-external=true)

WAS XD 6.0, XC10 **See Also: [LogSequence](#page-1150-0)** 

LogElements are the individual entries within a LogSequence. A LogElement has attributes such as operation type (delete, insert, update, etc.), current value, last access time, versioned value, etc. A LogElement is created during a transaction to record in-flight operations. For a LogElement on an **[ObjectMap](#page-1293-0)** that is configured to use OutputFormat.RAW for the keys or values, the keys or values objects in the LogElement will be SerializedKey or SerializedValue objects respectively. If required, you can use the SerializedEntry.getObject() method to retrieve (possibly inflating the serialized object) the original key or value object. To override the map's output format configuration, use the PluginOutputFormat annotation in the caller of the LogElement.

#### **Since:**

### **Nested Class Summary** s t

a t i

c l a

> s s

c **[LogElement.Type](#page-1167-0)** The Type class is used to represent a LogElement type.

# **Field Summary**

s t a t i c [L](#page-1167-0) o g E l e  $\underline{\mathsf{m}}$ e  $\underline{n}$ t

**[CLEAR](file:////dcs/markdown/workspace/Transform/htmlout/0/com.ibm.websphere.datapower.xc.javadoc.doc/topics/com/ibm/websphere/objectgrid/plugins/LogElement.html#CLEAR)**

The Type that represents the CLEAR operation.

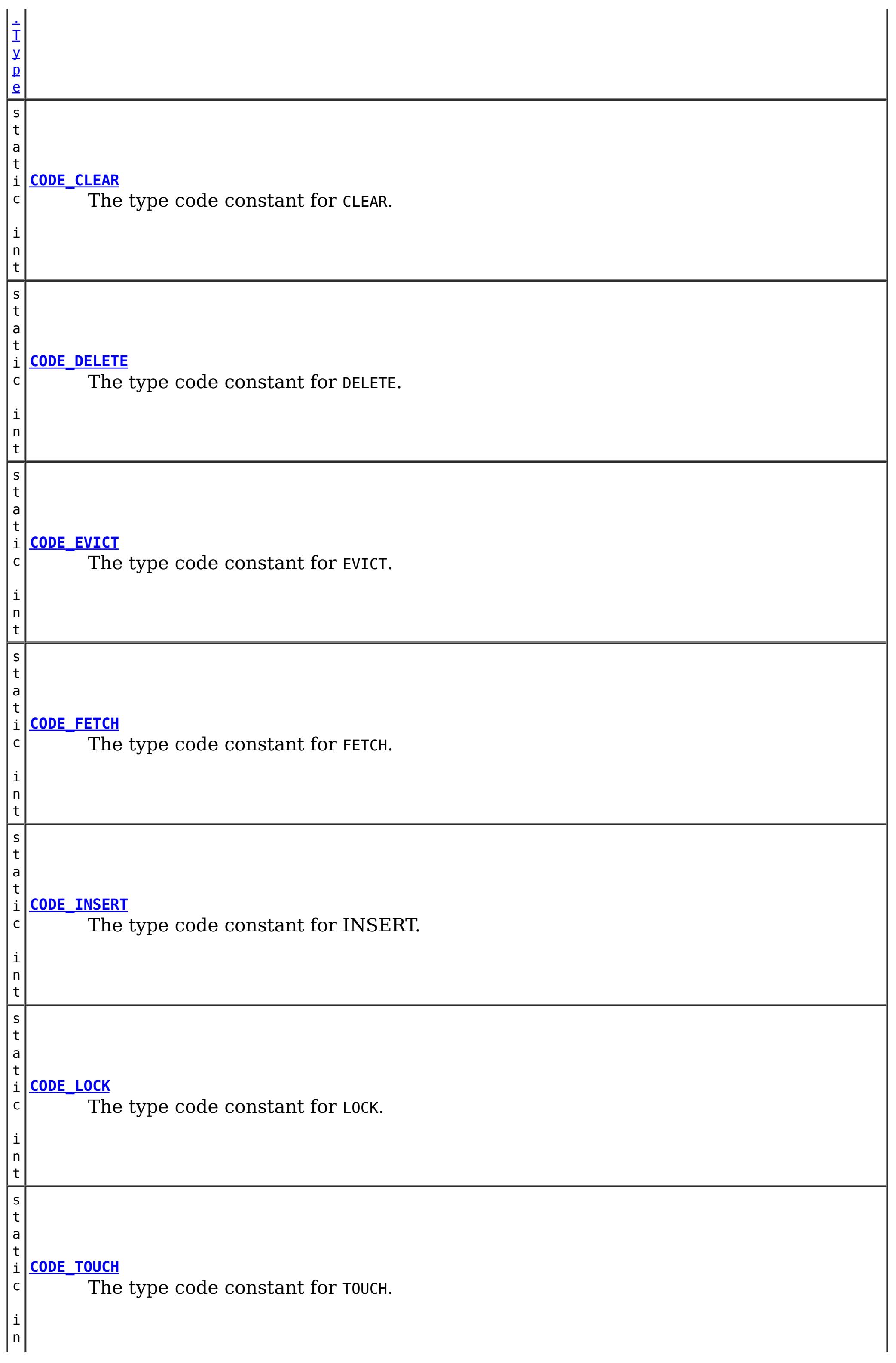

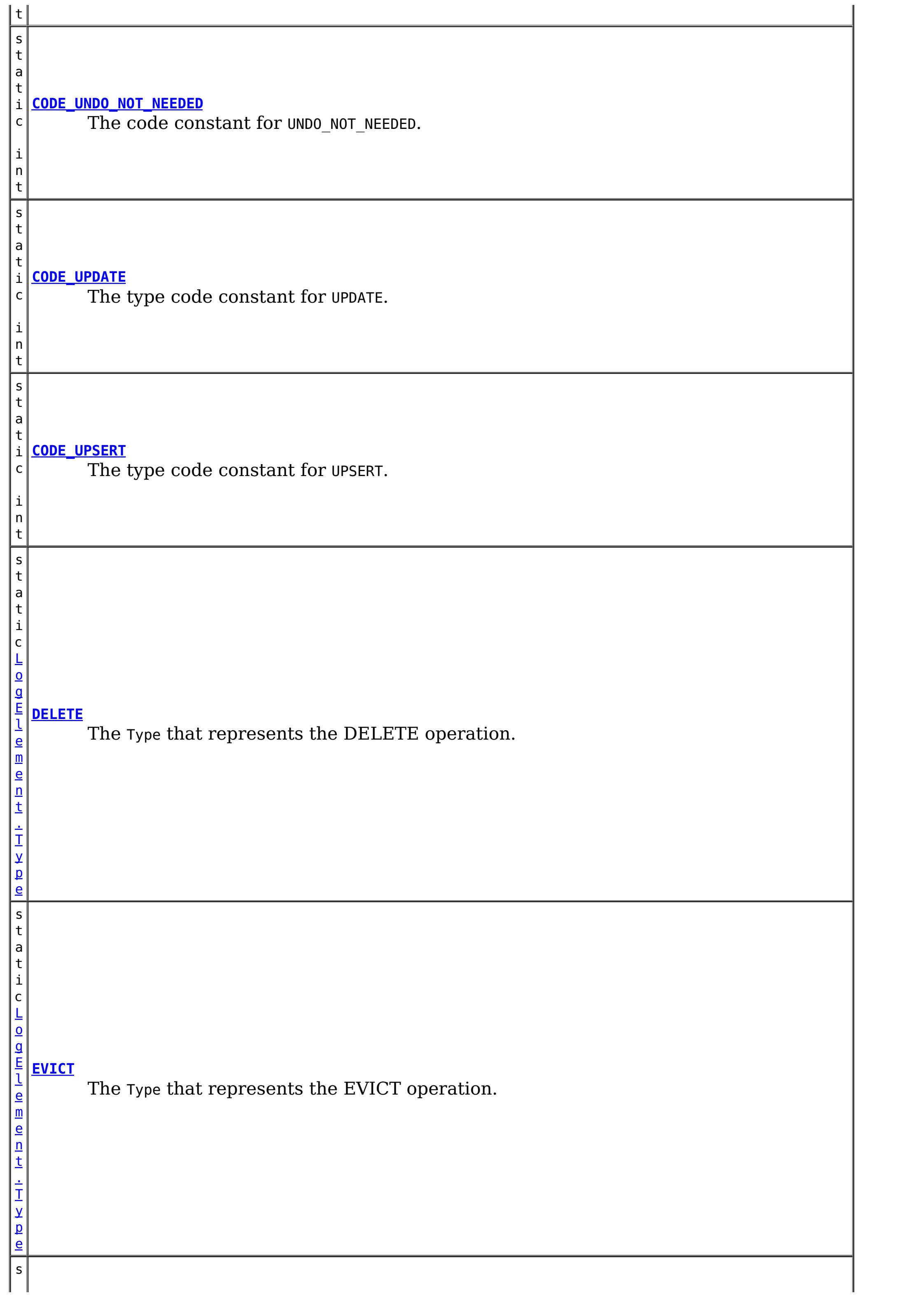

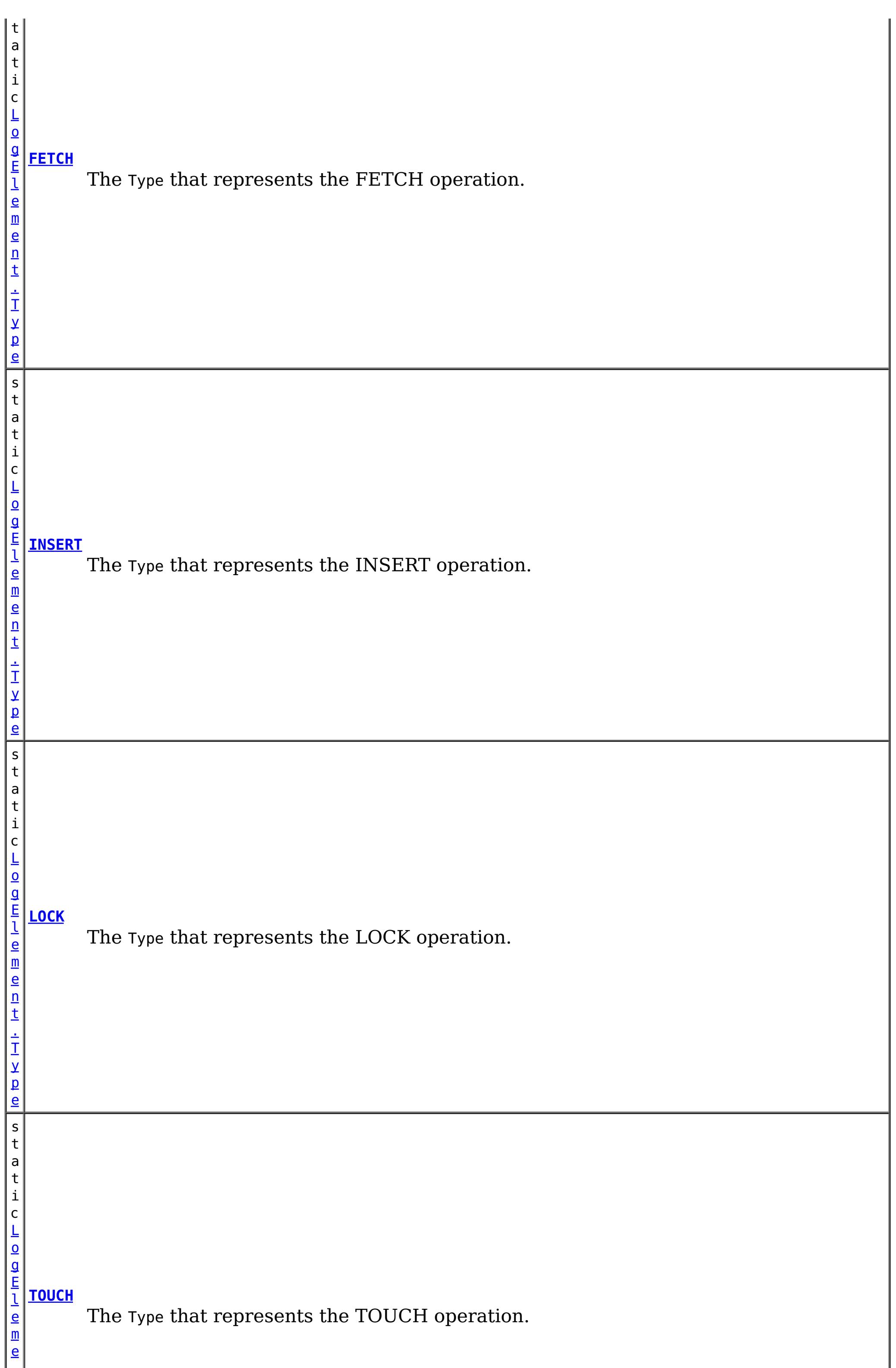

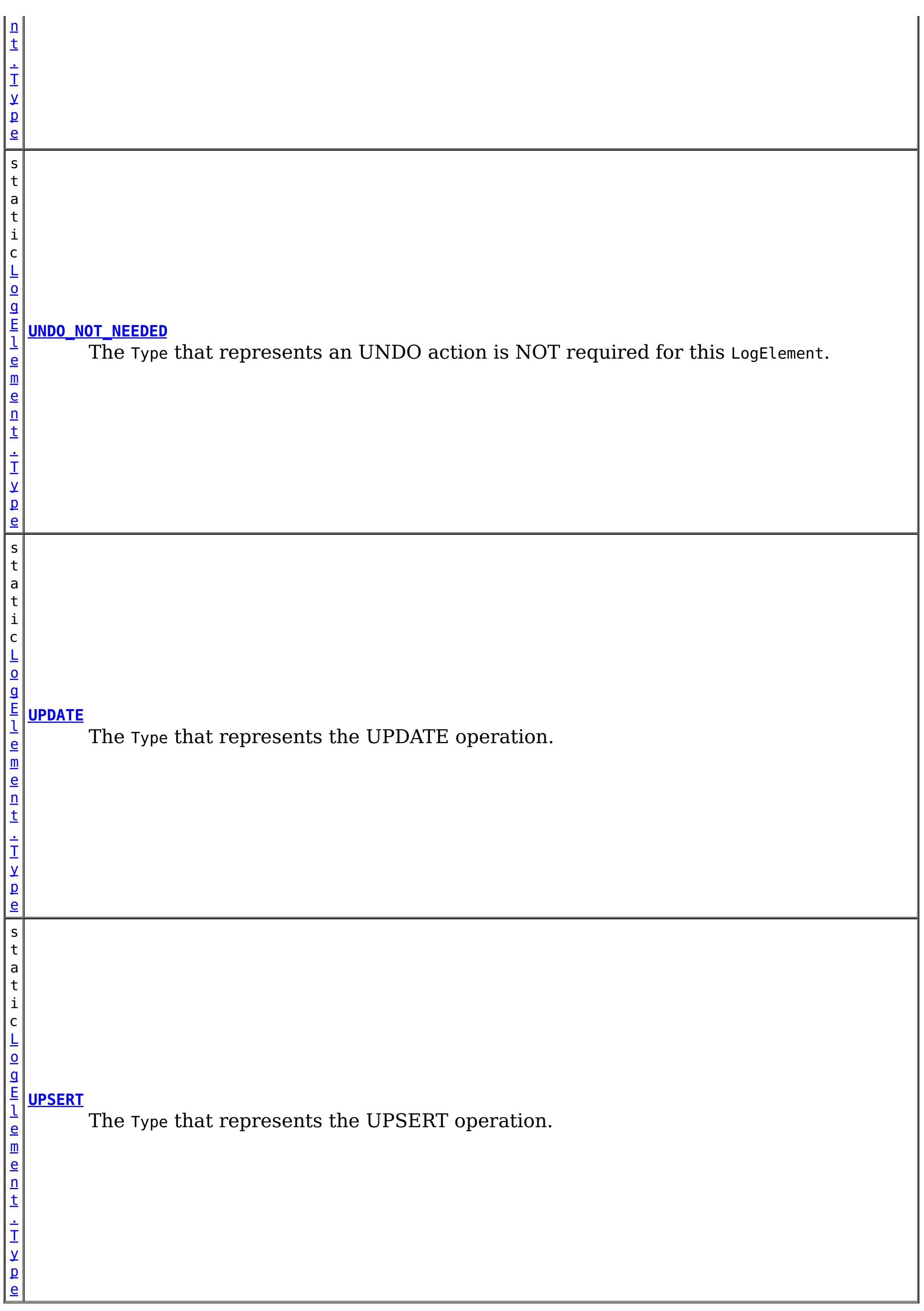

# **Method Summary**

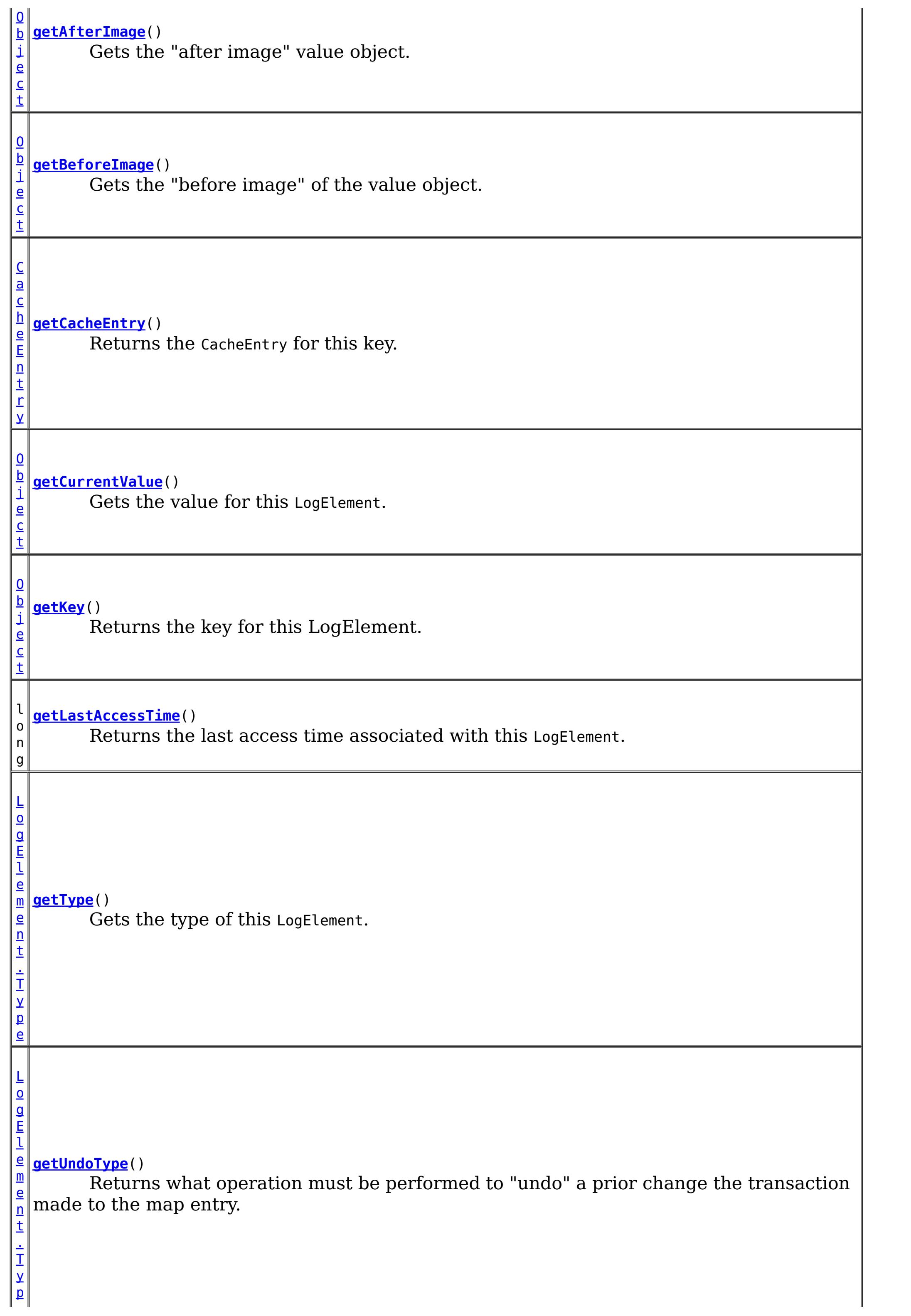

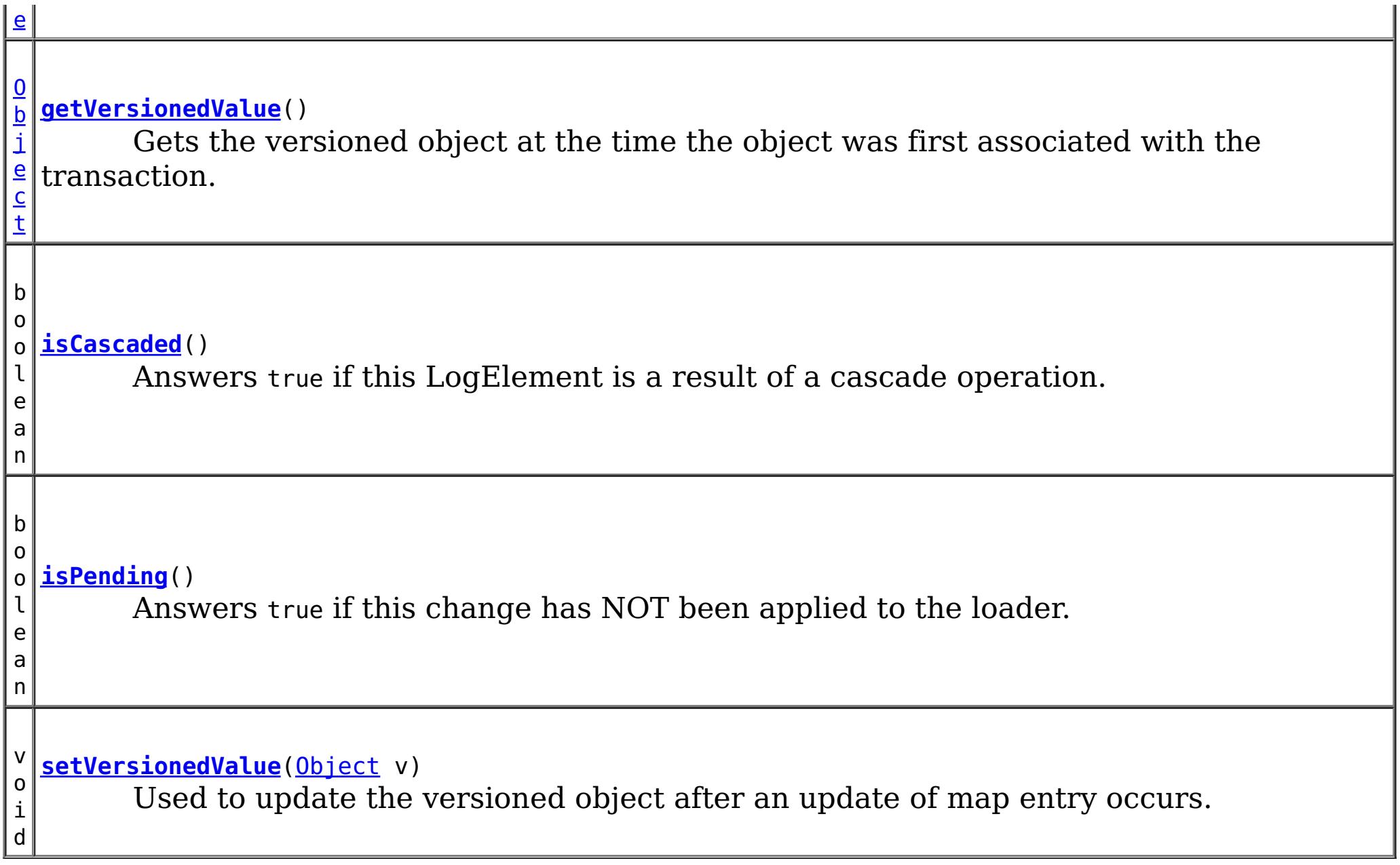

# **Field Detail**

# **CODE\_INSERT**

static final int **CODE\_INSERT**

The type code constant for INSERT.

**See Also:**

[INSERT](file:////dcs/markdown/workspace/Transform/htmlout/0/com.ibm.websphere.datapower.xc.javadoc.doc/topics/com/ibm/websphere/objectgrid/plugins/LogElement.html#INSERT), [LogElement.Type.getCode\(\)](file:////dcs/markdown/workspace/Transform/htmlout/0/com.ibm.websphere.datapower.xc.javadoc.doc/topics/com/ibm/websphere/objectgrid/plugins/LogElement.Type.html#getCode()), [Constant](file:////dcs/markdown/workspace/Transform/htmlout/0/com.ibm.websphere.datapower.xc.javadoc.doc/topics/constant-values.html#com.ibm.websphere.objectgrid.plugins.LogElement.CODE_INSERT) Field Values

# **CODE\_UPDATE**

static final int **CODE\_UPDATE**

The type code constant for UPDATE.

**See Also:**

[UPDATE](file:////dcs/markdown/workspace/Transform/htmlout/0/com.ibm.websphere.datapower.xc.javadoc.doc/topics/com/ibm/websphere/objectgrid/plugins/LogElement.html#UPDATE), [LogElement.Type.getCode\(\)](file:////dcs/markdown/workspace/Transform/htmlout/0/com.ibm.websphere.datapower.xc.javadoc.doc/topics/com/ibm/websphere/objectgrid/plugins/LogElement.Type.html#getCode()), [Constant](file:////dcs/markdown/workspace/Transform/htmlout/0/com.ibm.websphere.datapower.xc.javadoc.doc/topics/constant-values.html#com.ibm.websphere.objectgrid.plugins.LogElement.CODE_UPDATE) Field Values

# **CODE\_DELETE**

static final int **CODE\_DELETE**

The type code constant for DELETE.

**See Also:** [DELETE](file:////dcs/markdown/workspace/Transform/htmlout/0/com.ibm.websphere.datapower.xc.javadoc.doc/topics/com/ibm/websphere/objectgrid/plugins/LogElement.html#DELETE), [LogElement.Type.getCode\(\)](file:////dcs/markdown/workspace/Transform/htmlout/0/com.ibm.websphere.datapower.xc.javadoc.doc/topics/com/ibm/websphere/objectgrid/plugins/LogElement.Type.html#getCode()), [Constant](file:////dcs/markdown/workspace/Transform/htmlout/0/com.ibm.websphere.datapower.xc.javadoc.doc/topics/constant-values.html#com.ibm.websphere.objectgrid.plugins.LogElement.CODE_DELETE) Field Values

**CODE\_EVICT**

static final int **CODE\_EVICT**

The type code constant for EVICT.

#### **See Also:**

[EVICT](file:////dcs/markdown/workspace/Transform/htmlout/0/com.ibm.websphere.datapower.xc.javadoc.doc/topics/com/ibm/websphere/objectgrid/plugins/LogElement.html#EVICT), [LogElement.Type.getCode\(\)](file:////dcs/markdown/workspace/Transform/htmlout/0/com.ibm.websphere.datapower.xc.javadoc.doc/topics/com/ibm/websphere/objectgrid/plugins/LogElement.Type.html#getCode()), [Constant](file:////dcs/markdown/workspace/Transform/htmlout/0/com.ibm.websphere.datapower.xc.javadoc.doc/topics/constant-values.html#com.ibm.websphere.objectgrid.plugins.LogElement.CODE_EVICT) Field Values

### **CODE\_FETCH**

static final int **CODE\_FETCH**

The type code constant for FETCH.

**See Also:** [FETCH](file:////dcs/markdown/workspace/Transform/htmlout/0/com.ibm.websphere.datapower.xc.javadoc.doc/topics/com/ibm/websphere/objectgrid/plugins/LogElement.html#FETCH), [LogElement.Type.getCode\(\)](file:////dcs/markdown/workspace/Transform/htmlout/0/com.ibm.websphere.datapower.xc.javadoc.doc/topics/com/ibm/websphere/objectgrid/plugins/LogElement.Type.html#getCode()), [Constant](file:////dcs/markdown/workspace/Transform/htmlout/0/com.ibm.websphere.datapower.xc.javadoc.doc/topics/constant-values.html#com.ibm.websphere.objectgrid.plugins.LogElement.CODE_FETCH) Field Values

## **CODE\_TOUCH**

static final int **CODE\_TOUCH**

The type code constant for TOUCH.

#### **See Also:**

[TOUCH](file:////dcs/markdown/workspace/Transform/htmlout/0/com.ibm.websphere.datapower.xc.javadoc.doc/topics/com/ibm/websphere/objectgrid/plugins/LogElement.html#TOUCH), [LogElement.Type.getCode\(\)](file:////dcs/markdown/workspace/Transform/htmlout/0/com.ibm.websphere.datapower.xc.javadoc.doc/topics/com/ibm/websphere/objectgrid/plugins/LogElement.Type.html#getCode()), [Constant](file:////dcs/markdown/workspace/Transform/htmlout/0/com.ibm.websphere.datapower.xc.javadoc.doc/topics/constant-values.html#com.ibm.websphere.objectgrid.plugins.LogElement.CODE_TOUCH) Field Values

### **CODE\_CLEAR**

static final int **CODE\_CLEAR**

The type code constant for CLEAR.

#### **Since:**

WAS XD 6.1.0.3

#### **See Also:**

[CLEAR](file:////dcs/markdown/workspace/Transform/htmlout/0/com.ibm.websphere.datapower.xc.javadoc.doc/topics/com/ibm/websphere/objectgrid/plugins/LogElement.html#CLEAR), [LogElement.Type.getCode\(\)](file:////dcs/markdown/workspace/Transform/htmlout/0/com.ibm.websphere.datapower.xc.javadoc.doc/topics/com/ibm/websphere/objectgrid/plugins/LogElement.Type.html#getCode()), [Constant](file:////dcs/markdown/workspace/Transform/htmlout/0/com.ibm.websphere.datapower.xc.javadoc.doc/topics/constant-values.html#com.ibm.websphere.objectgrid.plugins.LogElement.CODE_CLEAR) Field Values

### **CODE\_LOCK**

static final int **CODE\_LOCK**

The type code constant for LOCK.

**Since:** 8.6, XC10 2.5 **See Also:** [LOCK](file:////dcs/markdown/workspace/Transform/htmlout/0/com.ibm.websphere.datapower.xc.javadoc.doc/topics/com/ibm/websphere/objectgrid/plugins/LogElement.html#LOCK), [LogElement.Type.getCode\(\)](file:////dcs/markdown/workspace/Transform/htmlout/0/com.ibm.websphere.datapower.xc.javadoc.doc/topics/com/ibm/websphere/objectgrid/plugins/LogElement.Type.html#getCode()), [Constant](file:////dcs/markdown/workspace/Transform/htmlout/0/com.ibm.websphere.datapower.xc.javadoc.doc/topics/constant-values.html#com.ibm.websphere.objectgrid.plugins.LogElement.CODE_LOCK) Field Values

## **CODE\_UPSERT**

static final int **CODE\_UPSERT**

The type code constant for UPSERT.

**Since:** 8.6, XC10 2.5 **See Also:** [UPSERT](file:////dcs/markdown/workspace/Transform/htmlout/0/com.ibm.websphere.datapower.xc.javadoc.doc/topics/com/ibm/websphere/objectgrid/plugins/LogElement.html#UPSERT), [LogElement.Type.getCode\(\)](file:////dcs/markdown/workspace/Transform/htmlout/0/com.ibm.websphere.datapower.xc.javadoc.doc/topics/com/ibm/websphere/objectgrid/plugins/LogElement.Type.html#getCode()), [Constant](file:////dcs/markdown/workspace/Transform/htmlout/0/com.ibm.websphere.datapower.xc.javadoc.doc/topics/constant-values.html#com.ibm.websphere.objectgrid.plugins.LogElement.CODE_UPSERT) Field Values

## **CODE\_UNDO\_NOT\_NEEDED**

#### static final int **CODE\_UNDO\_NOT\_NEEDED**

The code constant for UNDO\_NOT\_NEEDED. Used to indicate no operation is needed to undo the changes for this LogElement since this LogElement was never processed or it was an operation that does not require an undo operation.

#### **See Also:**

[Constant](file:////dcs/markdown/workspace/Transform/htmlout/0/com.ibm.websphere.datapower.xc.javadoc.doc/topics/constant-values.html#com.ibm.websphere.objectgrid.plugins.LogElement.CODE_UNDO_NOT_NEEDED) Field Values

### **INSERT**

static final [LogElement.Type](#page-1167-0) **INSERT**

The Type that represents the INSERT operation.

### **UPDATE**

static final [LogElement.Type](#page-1167-0) **UPDATE**

The Type that represents the UPDATE operation.

#### **DELETE**

static final [LogElement.Type](#page-1167-0) **DELETE**

The Type that represents the DELETE operation.

### **EVICT**

static final [LogElement.Type](#page-1167-0) **EVICT**

The Type that represents the EVICT operation.

### **FETCH**

static final [LogElement.Type](#page-1167-0) **FETCH**

The Type that represents the FETCH operation.

# **TOUCH**

static final [LogElement.Type](#page-1167-0) **TOUCH**

The Type that represents the TOUCH operation.

### **CLEAR**

static final [LogElement.Type](#page-1167-0) **CLEAR**

The Type that represents the CLEAR operation.

**Since:** WAS XD 6.1.0.3

## **LOCK**

static final [LogElement.Type](#page-1167-0) **LOCK**

The Type that represents the LOCK operation.

#### **Since:**

8.6, XC10 2.5

### **UPSERT**

static final [LogElement.Type](#page-1167-0) **UPSERT**

The Type that represents the UPSERT operation.

**Since:** 8.6, XC10 2.5

# **UNDO\_NOT\_NEEDED**

static final [LogElement.Type](#page-1167-0) **UNDO\_NOT\_NEEDED**

The Type that represents an UNDO action is NOT required for this LogElement.

# **Method Detail**

## **getType**

```
LogElement.Type getType()
```
For a LogElement on an *[ObjectMap](#page-1293-0)* that is configured to use a ValueSerializerPlugin, the values in the LogSequence will be SerializedValue objects. If required, you can use the SerializedEntry.getObject() method to retrieve (possibly inflating the serialized object) the original value object.

Gets the type of this LogElement. The type indicates what operation needs to be applied to the map entry.

#### **Returns:**

the type of this LogElement.

### **getCurrentValue**

```
Object getCurrentValue()
```
Gets the value for this LogElement.

The original value represents the new value that should be applied to the BackingMap and Loader. This value can be cast to ValueProxyInfo when a value interface is in use in order to determine the set of dirty attributes.

#### **Returns:**

the value in case of INSERT, UPDATE, UPSERT, or FETCH, null in the case of DELETE or EVICT.

**See Also:**

[ValueProxyInfo](#page-1121-0)

## **getCacheEntry**

```
CacheEntry getCacheEntry()
```
Returns the CacheEntry for this key. The key, current committed value, etc. can be accessed from the CacheEntry.

#### **Returns:**

the entry in the cache that is requested to be updated.

#### **See Also:**

[CacheEntry.getCommittedValue\(\)](file:////dcs/markdown/workspace/Transform/htmlout/0/com.ibm.websphere.datapower.xc.javadoc.doc/topics/com/ibm/websphere/objectgrid/plugins/CacheEntry.html#getCommittedValue()), [getKey\(\)](file:////dcs/markdown/workspace/Transform/htmlout/0/com.ibm.websphere.datapower.xc.javadoc.doc/topics/com/ibm/websphere/objectgrid/plugins/LogElement.html#getKey())

## **isPending**

boolean **isPending**()

Changes can previously be applied to a loader using the ObjectMap.flush() or Session.flush() methods. This method reveals whether the change in this LogElement has already been applied to the Loader using one of those methods.

Answers true if this change has NOT been applied to the loader.

#### **Returns:**

true if this change has NOT been applied to the loader.

#### **See Also:**

[ObjectMap.flush\(\)](file:////dcs/markdown/workspace/Transform/htmlout/0/com.ibm.websphere.datapower.xc.javadoc.doc/topics/com/ibm/websphere/objectgrid/ObjectMap.html#flush()), [Session.flush\(\)](file:////dcs/markdown/workspace/Transform/htmlout/0/com.ibm.websphere.datapower.xc.javadoc.doc/topics/com/ibm/websphere/objectgrid/Session.html#flush())

For a LogElement on an *[ObjectMap](#page-1293-0)* that is configured to use a or ValueSerializerPlugin, the versioned object will be returned as an XsDataInputStream, read will be SerializedKey or SerializedValue objects respectively. If required, you can use the SerializedEntry.getObject() method to retrieve (possibly inflating the serialized object) the original key or value object. For a LogElement on an **[ObjectMap](#page-1293-0)** that is configured to use a ValueSerializerPlugin that generates version objects, the version object will be the data stream representing the data.

## **getVersionedValue**

#### [Object](http://download.oracle.com/javase/1.6.0/docs/api/java/lang/Object.html?is-external=true) **getVersionedValue**()

Gets the versioned object at the time the object was first associated with the transaction.

#### **Returns:**

The versioned object. **See Also:** OptimisticCallback

## **setVersionedValue**

void **setVersionedValue**[\(Object](http://download.oracle.com/javase/1.6.0/docs/api/java/lang/Object.html?is-external=true) v)

Used to update the versioned object after an update of map entry occurs.

The Loader can use this method when it is using an optimistic strategy and uses the OptimisticCallback.updateVersionedObjectForValue(Object) method to get an updated version object.

#### **Parameters:**

v - The versioned object.

#### **See Also:**

OptimisticCallback.updateVersionedObjectForValue(Object)

## **getLastAccessTime**

long **getLastAccessTime**()

Returns the last access time associated with this LogElement.

#### **Returns:**

last access time

## **getUndoType**

```
LogElement.Type getUndoType()
```
Returns what operation must be performed to "undo" a prior change the transaction made to the map entry.

Note, an undo type of UNDO\_NOT\_NEEDED is returned if nothing needs to be undone for this LogElement.

#### **Returns:**

the "undo" type of this LogElement. It can be one of: INSERT, UPDATE, DELETE or UNDO\_NOT\_NEEDED

### **getBeforeImage**

#### [Object](http://download.oracle.com/javase/1.6.0/docs/api/java/lang/Object.html?is-external=true) **getBeforeImage**()

For a LogElement on an *[ObjectMap](#page-1293-0)* that is configured to use OutputFormat.RAW for the values, the value will be a SerializedValue object. If required, you can use the SerializedEntry.getObject() method to retrieve (possibly inflating the serialized object) the original value object.

Gets the "before image" of the value object.

The "before image" is the value object that existed in map entry prior to applying a change to map entry. Note, it is possible for a null reference to be returned (e.g. in the case where a new map entry is created).

For a LogElement on an *[ObjectMap](#page-1293-0)* that is configured to use OutputFormat.RAW for the value, the value will be a SerializedValue object. If required, you can use the SerializedEntry.getObject() method to retrieve (possibly inflating the serialized object) the original value object.

To override the map's output format configuration, use the PluginOutputFormat annotation in the caller of the LogElement.

#### **Returns:**

the value prior to applying the change

## **getAfterImage**

#### [Object](http://download.oracle.com/javase/1.6.0/docs/api/java/lang/Object.html?is-external=true) **getAfterImage**()

Gets the "after image" value object.

The "after image" is the value object that existed in map entry after applying a change to the map entry. Note, it is possible for a null reference to be returned (e.g. in the case where an existing map entry is removed/evicted).

To override the map's output format configuration, use the PluginOutputFormat annotation in the caller of the LogElement.

#### **Returns:**

the value after applying the change

# **isCascaded**

boolean **isCascaded**()

Answers true if this LogElement is a result of a cascade operation. This only applies to ObjectGrid EntityManager programming model.

ObjectGrid EntityManager supports cascade operations. For example, when persisting an entity P, if P has a relation to entity C with CascadeType.PERSIST enabled, C will also be persisted as a result of the cascade operation. The method isCascaded() returns true for the LogElement object which represents C, and the method returns false for the LogElement object which represents P.

For a LogElement on an *[ObjectMap](#page-1293-0)* that is configured to use OutputFormat.RAW for the keys, the value will be a SerializedKey object. If required, you can use the SerializedEntry.getObject() method to retrieve (possibly inflating the serialized object) the original key object.

the key for this LogElement. **Since:** 7.0 **See Also:** [CacheEntry.getKey\(\)](file:////dcs/markdown/workspace/Transform/htmlout/0/com.ibm.websphere.datapower.xc.javadoc.doc/topics/com/ibm/websphere/objectgrid/plugins/CacheEntry.html#getKey())

#### **Returns:**

true if the LogElement object is a result of cascade operation.

#### **Since:**

6.1.0.5 FIX1 **See Also:** EntityManager

## **getKey**

#### [Object](http://download.oracle.com/javase/1.6.0/docs/api/java/lang/Object.html?is-external=true) **getKey**()

Returns the key for this LogElement.

To override the map's output format configuration, use the PluginOutputFormat annotation in the caller of the LogElement.

This method can be used instead of LogElement.getCacheEntry().getKey().

#### **Returns:**

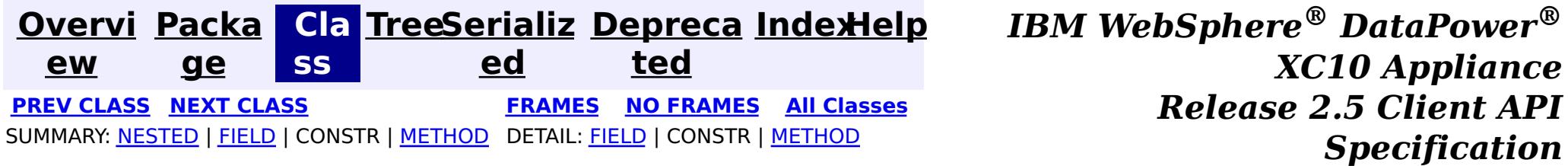

**[Overvi](#page-912-0) [Packa](#page-1118-0) Cla [TreeSerializ](#page-0-0) [Depreca](#page-0-0) ew ge ss ed ted [IndexHelp](#page-0-0)** *IBM WebSphere® DataPower® XC10 Appliance Release 2.5 Client API Specification* **PREV [CLASS](#page-1154-0) NEXT [CLASS](#page-1150-0) [FRAMES](#page-0-0) NO [FRAMES](#page-1167-0) All [Classes](#page-0-0)** SUMMARY: NESTED | FIELD | CONSTR | [METHOD](file:////dcs/markdown/workspace/Transform/htmlout/0/com.ibm.websphere.datapower.xc.javadoc.doc/topics/com/ibm/websphere/objectgrid/plugins/LogElement.Type.html#method_detail) DETAIL: FIELD | CONSTR | METHOD

**com.ibm.websphere.objectgrid.plugins Class LogElement.Type**

[java.lang.Object](http://download.oracle.com/javase/1.6.0/docs/api/java/lang/Object.html?is-external=true)

**com.ibm.websphere.objectgrid.plugins.LogElement.Type**

#### **All Implemented Interfaces:**

**[Comparable](http://download.oracle.com/javase/1.6.0/docs/api/java/lang/Comparable.html?is-external=true)** 

#### **Enclosing interface:**

**[LogElement](#page-1154-0)** 

public static class **LogElement.Type** extends [Object](http://download.oracle.com/javase/1.6.0/docs/api/java/lang/Object.html?is-external=true) implements [Comparable](http://download.oracle.com/javase/1.6.0/docs/api/java/lang/Comparable.html?is-external=true)

The Type class is used to represent a LogElement type.

**Since:**

WAS XD 6.0

# **Method Summary**

n t

i **[compareTo](file:////dcs/markdown/workspace/Transform/htmlout/0/com.ibm.websphere.datapower.xc.javadoc.doc/topics/com/ibm/websphere/objectgrid/plugins/LogElement.Type.html#compareTo(java.lang.Object))**[\(Object](http://download.oracle.com/javase/1.6.0/docs/api/java/lang/Object.html?is-external=true) object)

n t

i **[getCode](file:////dcs/markdown/workspace/Transform/htmlout/0/com.ibm.websphere.datapower.xc.javadoc.doc/topics/com/ibm/websphere/objectgrid/plugins/LogElement.Type.html#getCode())**()

Gets the type code for this object.

[S](http://download.oracle.com/javase/1.6.0/docs/api/java/lang/String.html?is-external=true)

i

t r **[toString](file:////dcs/markdown/workspace/Transform/htmlout/0/com.ibm.websphere.datapower.xc.javadoc.doc/topics/com/ibm/websphere/objectgrid/plugins/LogElement.Type.html#toString())**()

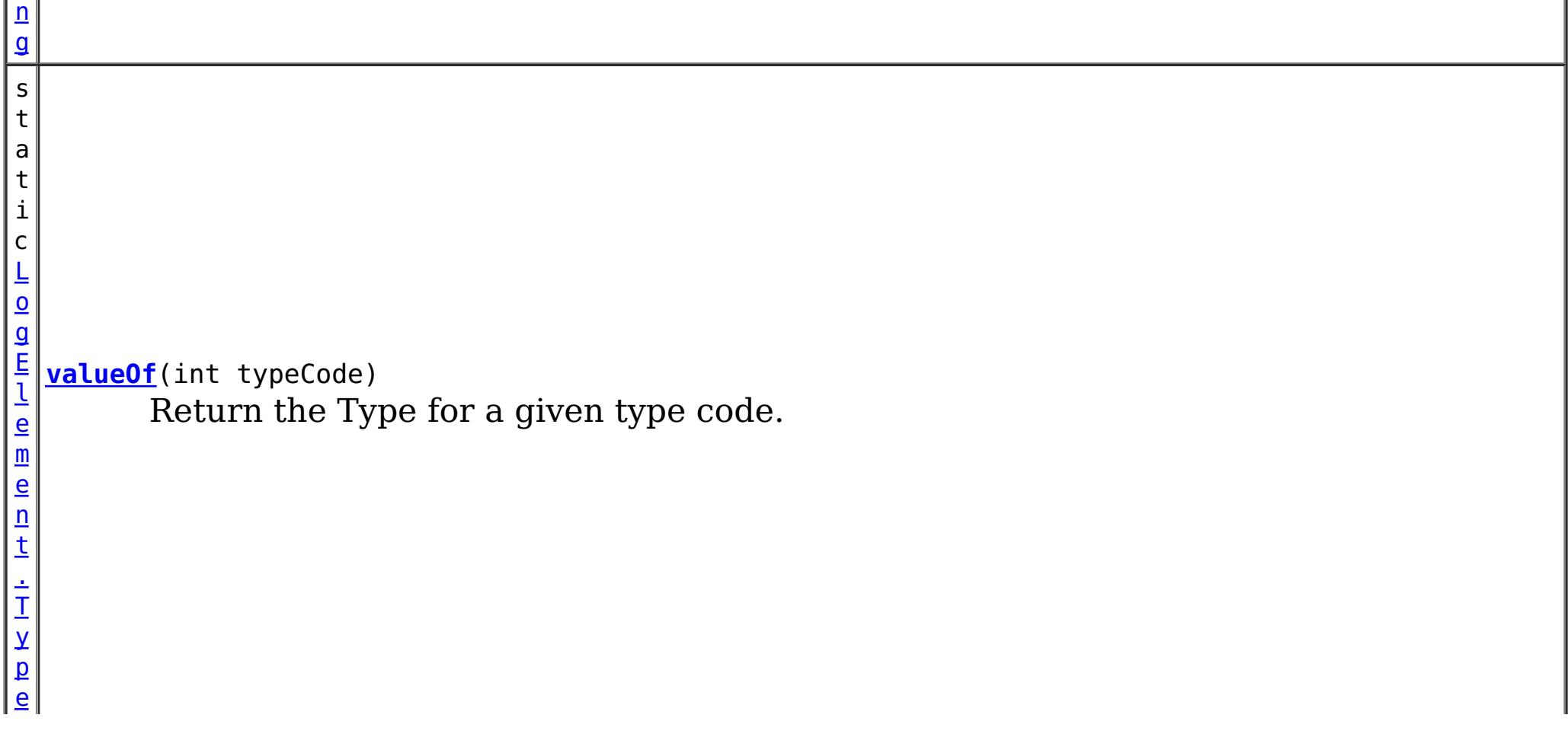

#### **Methods inherited from class java.lang[.Object](http://download.oracle.com/javase/1.6.0/docs/api/java/lang/Object.html?is-external=true)**

[clone,](http://download.oracle.com/javase/1.6.0/docs/api/java/lang/Object.html?is-external=true#clone()) [equals,](http://download.oracle.com/javase/1.6.0/docs/api/java/lang/Object.html?is-external=true#equals(java.lang.Object)) [finalize,](http://download.oracle.com/javase/1.6.0/docs/api/java/lang/Object.html?is-external=true#finalize()) [getClass,](http://download.oracle.com/javase/1.6.0/docs/api/java/lang/Object.html?is-external=true#getClass()) [hashCode,](http://download.oracle.com/javase/1.6.0/docs/api/java/lang/Object.html?is-external=true#hashCode()) [notify,](http://download.oracle.com/javase/1.6.0/docs/api/java/lang/Object.html?is-external=true#notify()) [notifyAll,](http://download.oracle.com/javase/1.6.0/docs/api/java/lang/Object.html?is-external=true#notifyAll()) [wait,](http://download.oracle.com/javase/1.6.0/docs/api/java/lang/Object.html?is-external=true#wait()) [wait,](http://download.oracle.com/javase/1.6.0/docs/api/java/lang/Object.html?is-external=true#wait(long)) [wait](http://download.oracle.com/javase/1.6.0/docs/api/java/lang/Object.html?is-external=true#wait(long,%20int))

# **Method Detail**

### **getCode**

public int **getCode**()

Gets the type code for this object.

**Overrides:** [toString](http://download.oracle.com/javase/1.6.0/docs/api/java/lang/Object.html?is-external=true#toString()) in class [Object](http://download.oracle.com/javase/1.6.0/docs/api/java/lang/Object.html?is-external=true)

#### **Returns:**

the type code

### **compareTo**

public int **compareTo**[\(Object](http://download.oracle.com/javase/1.6.0/docs/api/java/lang/Object.html?is-external=true) object)

#### **Specified by:**

[compareTo](http://download.oracle.com/javase/1.6.0/docs/api/java/lang/Comparable.html?is-external=true#compareTo(T)) in interface [Comparable](http://download.oracle.com/javase/1.6.0/docs/api/java/lang/Comparable.html?is-external=true)

#### **See Also:**

[Comparable.compareTo\(Object\)](http://download.oracle.com/javase/1.6.0/docs/api/java/lang/Comparable.html?is-external=true#compareTo(T))

### **toString**

public [String](http://download.oracle.com/javase/1.6.0/docs/api/java/lang/String.html?is-external=true) **toString**()

**See Also:** [Object.toString\(\)](http://download.oracle.com/javase/1.6.0/docs/api/java/lang/Object.html?is-external=true#toString())

## **valueOf**

public static [LogElement.Type](#page-1167-0) **valueOf**(int typeCode)

Return the Type for a given type code.

#### **Parameters:**

typeCode - the typecode

### **Returns:**

the Type

### **Throws:**

[IllegalArgumentException](http://download.oracle.com/javase/1.6.0/docs/api/java/lang/IllegalArgumentException.html?is-external=true) - if the typeCode isn't valid.

**Since:**

8.6, XC10 2.5

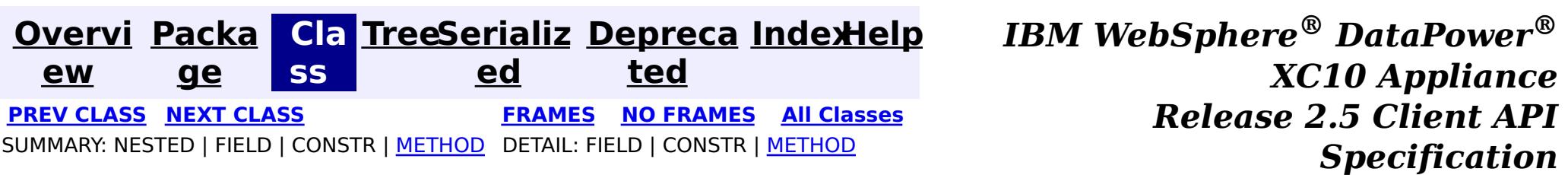
**[Overvi](#page-912-0) [Packa](#page-1118-0) Cla [TreeSerializ](#page-0-0) [Depreca](#page-0-0) ew ge ss ed ted [IndexHelp](#page-0-0)** *IBM WebSphere® DataPower® XC10 Appliance Release 2.5 Client API Specification* **PREV [CLASS](#page-1175-0) NEXT [CLASS](#page-1154-0) [FRAMES](#page-0-0) NO [FRAMES](#page-1170-0) All [Classes](#page-0-0)** SUMMARY: NESTED | FIELD | [CONSTR](file:////dcs/markdown/workspace/Transform/htmlout/0/com.ibm.websphere.datapower.xc.javadoc.doc/topics/com/ibm/websphere/objectgrid/plugins/LoaderException.html#constructor_detail) | [METHOD](file:////dcs/markdown/workspace/Transform/htmlout/0/com.ibm.websphere.datapower.xc.javadoc.doc/topics/com/ibm/websphere/objectgrid/plugins/LoaderException.html#methods_inherited_from_class_com.ibm.websphere.objectgrid.ObjectGridException) DETAIL: FIELD | CONSTR | METHOD

## **com.ibm.websphere.objectgrid.plugins Class LoaderException**

#### [java.lang.Object](http://download.oracle.com/javase/1.6.0/docs/api/java/lang/Object.html?is-external=true)

L[java.lang.Throwable](http://download.oracle.com/javase/1.6.0/docs/api/java/lang/Throwable.html?is-external=true)

L<sub>[java.lang.Exception](http://download.oracle.com/javase/1.6.0/docs/api/java/lang/Exception.html?is-external=true)</sub>

L com. ibm.websphere.objectgrid.ObjectGridException

**com.ibm.websphere.objectgrid.plugins.LoaderException**

## **All Implemented Interfaces:**

[IObjectGridException,](#page-1406-0) [Serializable](http://download.oracle.com/javase/1.6.0/docs/api/java/io/Serializable.html?is-external=true)

## **Direct Known Subclasses:**

[UnavailableServiceException](#page-1233-0)

public class **LoaderException** extends [ObjectGridException](#page-1345-0)

This exception is the base exception for any exceptions encountered by a Loader.

### **Since:**

WAS XD 6.0, XC10

### **See Also:**

Loader, [Serialized](file:////dcs/markdown/workspace/Transform/htmlout/0/com.ibm.websphere.datapower.xc.javadoc.doc/topics/serialized-form.html#com.ibm.websphere.objectgrid.plugins.LoaderException) Form

# **Constructor Summary**

**[LoaderException](file:////dcs/markdown/workspace/Transform/htmlout/0/com.ibm.websphere.datapower.xc.javadoc.doc/topics/com/ibm/websphere/objectgrid/plugins/LoaderException.html#LoaderException())**()

Constructs a new LoaderException with null as its detail message.

**[LoaderException](file:////dcs/markdown/workspace/Transform/htmlout/0/com.ibm.websphere.datapower.xc.javadoc.doc/topics/com/ibm/websphere/objectgrid/plugins/LoaderException.html#LoaderException(java.lang.String))**([String](http://download.oracle.com/javase/1.6.0/docs/api/java/lang/String.html?is-external=true) message)

Constructs a new LoaderException with the specified detail message.

**[LoaderException](file:////dcs/markdown/workspace/Transform/htmlout/0/com.ibm.websphere.datapower.xc.javadoc.doc/topics/com/ibm/websphere/objectgrid/plugins/LoaderException.html#LoaderException(java.lang.String,%20java.lang.Throwable))**([String](http://download.oracle.com/javase/1.6.0/docs/api/java/lang/String.html?is-external=true) message, [Throwable](http://download.oracle.com/javase/1.6.0/docs/api/java/lang/Throwable.html?is-external=true) cause)

Constructs a new LoaderException with the specified detail message and cause.

**[LoaderException](file:////dcs/markdown/workspace/Transform/htmlout/0/com.ibm.websphere.datapower.xc.javadoc.doc/topics/com/ibm/websphere/objectgrid/plugins/LoaderException.html#LoaderException(java.lang.Throwable))**([Throwable](http://download.oracle.com/javase/1.6.0/docs/api/java/lang/Throwable.html?is-external=true) cause) Constructs a new LoaderException with a specified cause.

# **Method Summary**

**Methods inherited from class com.ibm.websphere.objectgrid[.ObjectGridException](#page-1345-0)**

[getCause,](file:////dcs/markdown/workspace/Transform/htmlout/0/com.ibm.websphere.datapower.xc.javadoc.doc/topics/com/ibm/websphere/objectgrid/ObjectGridException.html#getCause()) [initCause](file:////dcs/markdown/workspace/Transform/htmlout/0/com.ibm.websphere.datapower.xc.javadoc.doc/topics/com/ibm/websphere/objectgrid/ObjectGridException.html#initCause(java.lang.Throwable))

### **Methods inherited from class java.lang[.Throwable](http://download.oracle.com/javase/1.6.0/docs/api/java/lang/Throwable.html?is-external=true)**

[fillInStackTrace](http://download.oracle.com/javase/1.6.0/docs/api/java/lang/Throwable.html?is-external=true#fillInStackTrace()), [getLocalizedMessage,](http://download.oracle.com/javase/1.6.0/docs/api/java/lang/Throwable.html?is-external=true#getLocalizedMessage()) [getMessage,](http://download.oracle.com/javase/1.6.0/docs/api/java/lang/Throwable.html?is-external=true#getMessage()) [getStackTrace](http://download.oracle.com/javase/1.6.0/docs/api/java/lang/Throwable.html?is-external=true#getStackTrace()), [printStackTrace,](http://download.oracle.com/javase/1.6.0/docs/api/java/lang/Throwable.html?is-external=true#printStackTrace()) [printStackTrace,](http://download.oracle.com/javase/1.6.0/docs/api/java/lang/Throwable.html?is-external=true#printStackTrace(java.io.PrintStream)) [printStackTrace](http://download.oracle.com/javase/1.6.0/docs/api/java/lang/Throwable.html?is-external=true#printStackTrace(java.io.PrintWriter)), [setStackTrace,](http://download.oracle.com/javase/1.6.0/docs/api/java/lang/Throwable.html?is-external=true#setStackTrace(java.lang.StackTraceElement[])) [toString](http://download.oracle.com/javase/1.6.0/docs/api/java/lang/Throwable.html?is-external=true#toString())

**Methods inherited from class java.lang[.Object](http://download.oracle.com/javase/1.6.0/docs/api/java/lang/Object.html?is-external=true)**

[clone,](http://download.oracle.com/javase/1.6.0/docs/api/java/lang/Object.html?is-external=true#clone()) [equals,](http://download.oracle.com/javase/1.6.0/docs/api/java/lang/Object.html?is-external=true#equals(java.lang.Object)) [finalize,](http://download.oracle.com/javase/1.6.0/docs/api/java/lang/Object.html?is-external=true#finalize()) [getClass,](http://download.oracle.com/javase/1.6.0/docs/api/java/lang/Object.html?is-external=true#getClass()) [hashCode,](http://download.oracle.com/javase/1.6.0/docs/api/java/lang/Object.html?is-external=true#hashCode()) [notify,](http://download.oracle.com/javase/1.6.0/docs/api/java/lang/Object.html?is-external=true#notify()) [notifyAll,](http://download.oracle.com/javase/1.6.0/docs/api/java/lang/Object.html?is-external=true#notifyAll()) [wait,](http://download.oracle.com/javase/1.6.0/docs/api/java/lang/Object.html?is-external=true#wait()) [wait,](http://download.oracle.com/javase/1.6.0/docs/api/java/lang/Object.html?is-external=true#wait(long)) [wait](http://download.oracle.com/javase/1.6.0/docs/api/java/lang/Object.html?is-external=true#wait(long,%20int))

# **Constructor Detail**

## **LoaderException**

#### public **LoaderException**()

Constructs a new LoaderException with null as its detail message. The cause is not initialized, and may subsequently be initialized by a call to the initCause method.

**See Also:**

[ObjectGridException.initCause\(Throwable\)](file:////dcs/markdown/workspace/Transform/htmlout/0/com.ibm.websphere.datapower.xc.javadoc.doc/topics/com/ibm/websphere/objectgrid/ObjectGridException.html#initCause(java.lang.Throwable))

## **LoaderException**

```
public LoaderException(String message)
```
public **LoaderException**[\(String](http://download.oracle.com/javase/1.6.0/docs/api/java/lang/String.html?is-external=true) message, [Throwable](http://download.oracle.com/javase/1.6.0/docs/api/java/lang/Throwable.html?is-external=true) cause)

Constructs a new LoaderException with the specified detail message. The cause is not initialized, and may subsequently be initialized by a call to the initCause method.

#### **Parameters:**

message - the detail message. The detail message is saved for later retrieval by the getMessage method.

## **See Also:**

[ObjectGridException.initCause\(Throwable\)](file:////dcs/markdown/workspace/Transform/htmlout/0/com.ibm.websphere.datapower.xc.javadoc.doc/topics/com/ibm/websphere/objectgrid/ObjectGridException.html#initCause(java.lang.Throwable)), [Throwable.getMessage\(\)](http://download.oracle.com/javase/1.6.0/docs/api/java/lang/Throwable.html?is-external=true#getMessage())

## **LoaderException**

Constructs a new LoaderException with the specified detail message and cause.

Note that the detail message associated with cause is *not* automatically incorporated in this LoaderException's detail message.

#### **Parameters:**

message - the detail message (which is saved for later retrieval by the getMessage method).

cause - the cause (which is saved for later retrieval by the getCause method). (Anull value is permitted, and indicates that the cause is nonexistent or unknown). **See Also:**

[ObjectGridException.getCause\(\)](file:////dcs/markdown/workspace/Transform/htmlout/0/com.ibm.websphere.datapower.xc.javadoc.doc/topics/com/ibm/websphere/objectgrid/ObjectGridException.html#getCause()), [Throwable.getMessage\(\)](http://download.oracle.com/javase/1.6.0/docs/api/java/lang/Throwable.html?is-external=true#getMessage())

## **LoaderException**

public **LoaderException**[\(Throwable](http://download.oracle.com/javase/1.6.0/docs/api/java/lang/Throwable.html?is-external=true) cause)

Constructs a new LoaderException with a specified cause. The cause and a detail message of (cause==null ? null : cause.toString()) is used (which typically contains the class and detail message of cause). This constructor is useful for LoaderExceptions that are little more than wrappers for other throwables.

### **Parameters:**

cause - is the exception that caused this exception to be thrown, which is saved for later retrieval by the getCause() method. A null value is permitted and indicates that the cause is nonexistent or is unknown.

**See Also:**

[ObjectGridException.getCause\(\)](file:////dcs/markdown/workspace/Transform/htmlout/0/com.ibm.websphere.datapower.xc.javadoc.doc/topics/com/ibm/websphere/objectgrid/ObjectGridException.html#getCause())

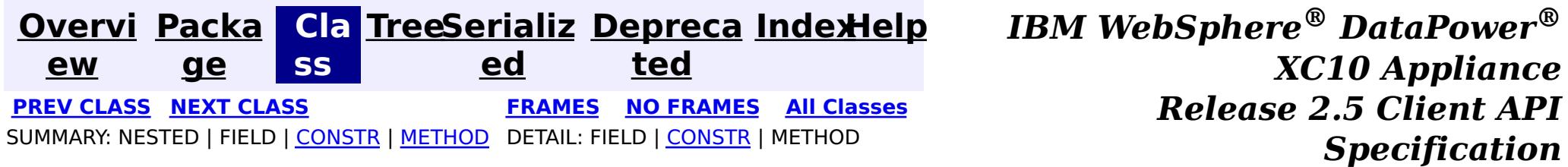

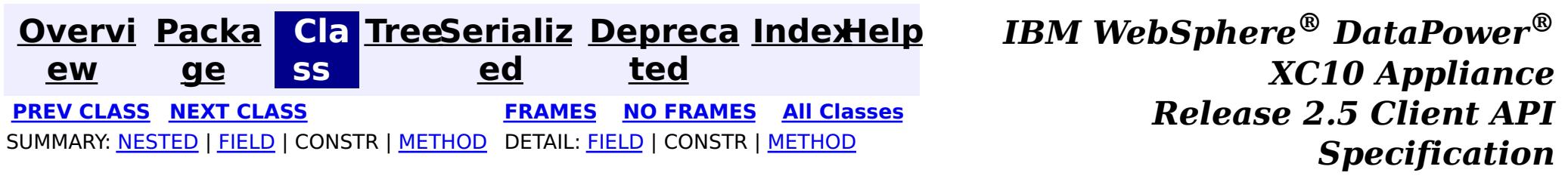

## **com.ibm.websphere.objectgrid.plugins Interface EvictorData**

## **All Known Implementing Classes:**

[EvictorData.SpecialEvictorData](#page-1175-0)

#### public interface **EvictorData**

This interface is optionally used by an implementator of the Evictor interface. Application changes applied to a BackingMap are asynchronous from the Evictor activity. The Evictor is not notified of changes to the BackingMap until after application transactions are committed. Consequently, if an Evictor decides to evict a map entry, it is possible that the BackingMap could evict an entry that was different from the original entry it was tracking. For example, consider that an application could execute a transaction that removes a map entry. Before the Evictor is notified of the remove, another transaction inserts a new entry into the BackingMap for the same key as the old entry. Consequently, the Evictor could evict the newly created entry when it meant to evict the old entry. To help close this small timing window, the Evictor can use this interface to associate evictor specific data with a map entry. The Evictor can then do the following:

- store the EvictorData object for a map entry by using the EvictionEventCallback.setEvictorData(Object, EvictorData) method.
- retrieve the EvictorData object for a map entry by using the EvictionEventCallback.getEvictorData(Object) method.
- Conditionally evict a map entry if and only if the cache entry for a specified key has the exact same EvictorData object (the java == operator returns true) associated with it by using the EvictionEventCallback.evictMapEntries(List) method.

### **Since:**

WAS XD 6.0.1, XC10

## **See Also:**

[Evictor](#page-1177-0), [EvictionEventCallback](#page-1180-0)

## **Nested Class Summary**

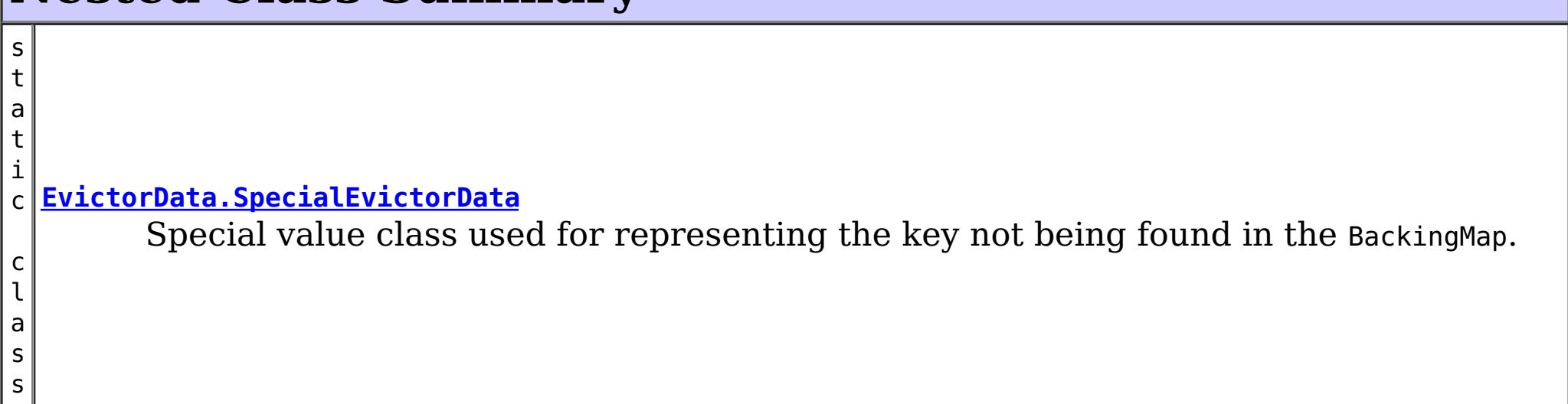

# **Field Summary**

s t a t i a t a

 $\overline{0}$ 

c [E](#page-1173-0) v i c t o r D **[KEY\\_NOT\\_FOUND](file:////dcs/markdown/workspace/Transform/htmlout/0/com.ibm.websphere.datapower.xc.javadoc.doc/topics/com/ibm/websphere/objectgrid/plugins/EvictorData.html#KEY_NOT_FOUND)** A special value indicating that the key was not found.

# **Method Summary**

e c t

b j **[getKey](file:////dcs/markdown/workspace/Transform/htmlout/0/com.ibm.websphere.datapower.xc.javadoc.doc/topics/com/ibm/websphere/objectgrid/plugins/EvictorData.html#getKey())**()

Retrieves the key object for this EvictorData instance.

# **Field Detail**

# **KEY\_NOT\_FOUND**

static final [EvictorData](#page-1173-0) **KEY\_NOT\_FOUND**

A special value indicating that the key was not found.

# **Method Detail**

## **getKey**

[Object](http://download.oracle.com/javase/1.6.0/docs/api/java/lang/Object.html?is-external=true) **getKey**()

Retrieves the key object for this EvictorData instance.

## **Returns:**

the same key object that was passed to the EvictionEventCallback.setEvictorData(Object, EvictorData) method when this EvictorData was associated with the map entry with the given key.

## **See Also:**

[EvictionEventCallback.setEvictorData\(Object,](file:////dcs/markdown/workspace/Transform/htmlout/0/com.ibm.websphere.datapower.xc.javadoc.doc/topics/com/ibm/websphere/objectgrid/plugins/EvictionEventCallback.html#setEvictorData(java.lang.Object,%20com.ibm.websphere.objectgrid.plugins.EvictorData)) EvictorData)

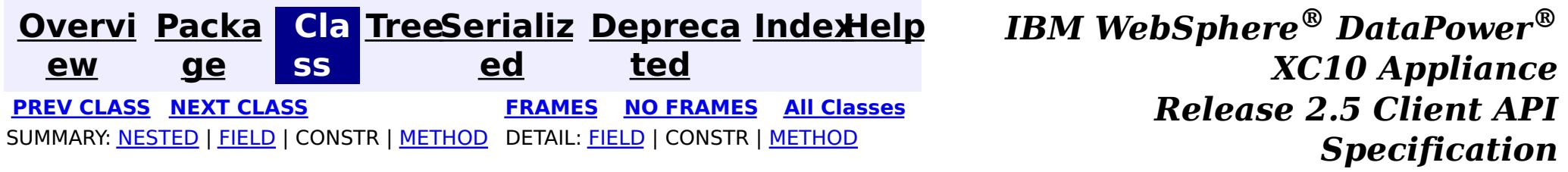

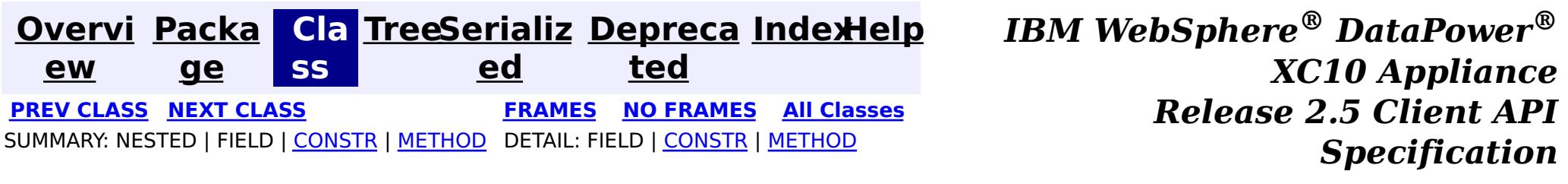

public static final class **EvictorData.SpecialEvictorData** extends [Object](http://download.oracle.com/javase/1.6.0/docs/api/java/lang/Object.html?is-external=true) implements [EvictorData](#page-1173-0)

## **com.ibm.websphere.objectgrid.plugins Class EvictorData.SpecialEvictorData**

#### [java.lang.Object](http://download.oracle.com/javase/1.6.0/docs/api/java/lang/Object.html?is-external=true)

**com.ibm.websphere.objectgrid.plugins.EvictorData.SpecialEvictorData**

#### **All Implemented Interfaces:**

[EvictorData](#page-1173-0)

#### **Enclosing interface:**

[EvictorData](#page-1173-0)

Special value class used for representing the key not being found in the BackingMap.

### **Since:**

WAS XD 6.0.1

# **Nested Class Summary**

**Nested classes/interfaces inherited from interface com.ibm.websphere.objectgrid.plugins[.EvictorData](#page-1173-0)**

[EvictorData.SpecialEvictorData](#page-1175-0)

# **Field Summary**

## **Fields inherited from interface com.ibm.websphere.objectgrid.plugins[.EvictorData](#page-1173-0)**

**[KEY\\_NOT\\_FOUND](file:////dcs/markdown/workspace/Transform/htmlout/0/com.ibm.websphere.datapower.xc.javadoc.doc/topics/com/ibm/websphere/objectgrid/plugins/EvictorData.html#KEY_NOT_FOUND)** 

# **Constructor Summary**

**[EvictorData.SpecialEvictorData](file:////dcs/markdown/workspace/Transform/htmlout/0/com.ibm.websphere.datapower.xc.javadoc.doc/topics/com/ibm/websphere/objectgrid/plugins/EvictorData.SpecialEvictorData.html#EvictorData.SpecialEvictorData())**()

# **Method Summary**

e c t

b j **[getKey](file:////dcs/markdown/workspace/Transform/htmlout/0/com.ibm.websphere.datapower.xc.javadoc.doc/topics/com/ibm/websphere/objectgrid/plugins/EvictorData.SpecialEvictorData.html#getKey())**()

 $\bf{0}$ 

Dummy implementation method since this class will not be called.

**Methods inherited from class java.lang[.Object](http://download.oracle.com/javase/1.6.0/docs/api/java/lang/Object.html?is-external=true)**

# **Constructor Detail**

## **EvictorData.SpecialEvictorData**

public **EvictorData.SpecialEvictorData**()

# **Method Detail**

## **getKey**

public [Object](http://download.oracle.com/javase/1.6.0/docs/api/java/lang/Object.html?is-external=true) **getKey**()

Dummy implementation method since this class will not be called.

## **Specified by:**

[getKey](file:////dcs/markdown/workspace/Transform/htmlout/0/com.ibm.websphere.datapower.xc.javadoc.doc/topics/com/ibm/websphere/objectgrid/plugins/EvictorData.html#getKey()) in interface [EvictorData](#page-1173-0)

#### **Returns:**

null

### **See Also:**

[EvictionEventCallback.setEvictorData\(Object,](file:////dcs/markdown/workspace/Transform/htmlout/0/com.ibm.websphere.datapower.xc.javadoc.doc/topics/com/ibm/websphere/objectgrid/plugins/EvictionEventCallback.html#setEvictorData(java.lang.Object,%20com.ibm.websphere.objectgrid.plugins.EvictorData)) EvictorData)

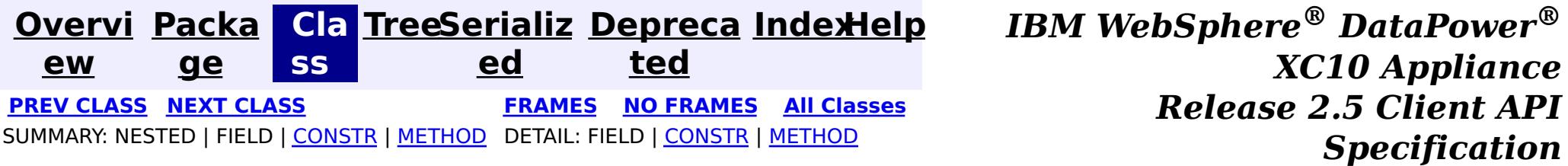

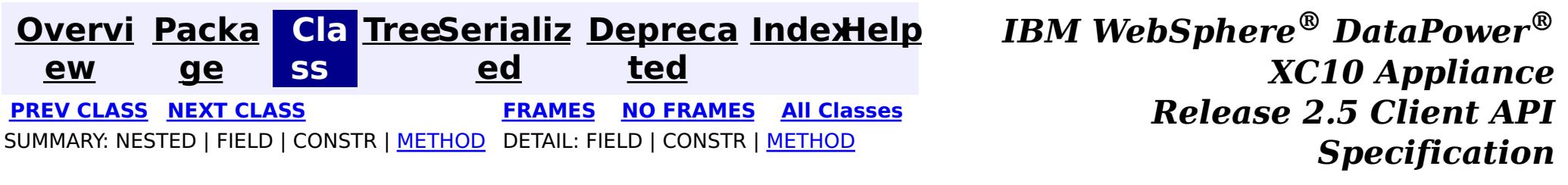

**com.ibm.websphere.objectgrid.plugins Interface Evictor**

## **All Known Implementing Classes:**

[LFUEvictor,](#page-0-0) [LRUEvictor](#page-0-0)

public interface **Evictor**

An Evictor implementation that also implements the BackingMapLifecycleListener interface will be automatically added as an EventListener on the [BackingMap](#page-1436-0) when the evictor set on the backing map.

Data contained in a BackingMap are evicted when the map is full. This plugin is used by the BackingMap to determine when and what to evict from the map based on some algorithm (LRU, LFU, time based, etc).

An Evictor may also implement the BackingMapPlugin interface in order to receive enhanced BackingMap plug-in lifecycle method calls. The plug-in is then also required to correctly implement each of the bean methods related to introspection of its state (for example isInitialized(), isDestroyed(), etc).

#### **Since:**

WAS XD 6.0, XC10

**See Also:**

[BackingMap.addMapEventListener\(EventListener\)](file:////dcs/markdown/workspace/Transform/htmlout/0/com.ibm.websphere.datapower.xc.javadoc.doc/topics/com/ibm/websphere/objectgrid/BackingMap.html#addMapEventListener(com.ibm.websphere.objectgrid.plugins.EventListener)), [BackingMap.setEvictor\(Evictor\)](file:////dcs/markdown/workspace/Transform/htmlout/0/com.ibm.websphere.datapower.xc.javadoc.doc/topics/com/ibm/websphere/objectgrid/BackingMap.html#setEvictor(com.ibm.websphere.objectgrid.plugins.Evictor)), [EvictorData](#page-1173-0)

# **Method Summary**

i d

v o **[activate](file:////dcs/markdown/workspace/Transform/htmlout/0/com.ibm.websphere.datapower.xc.javadoc.doc/topics/com/ibm/websphere/objectgrid/plugins/Evictor.html#activate())**()

This method is called to activate the Evictor.

v **[apply](file:////dcs/markdown/workspace/Transform/htmlout/0/com.ibm.websphere.datapower.xc.javadoc.doc/topics/com/ibm/websphere/objectgrid/plugins/Evictor.html#apply(com.ibm.websphere.objectgrid.plugins.LogSequence))**[\(LogSequence](#page-1150-0) sequence)

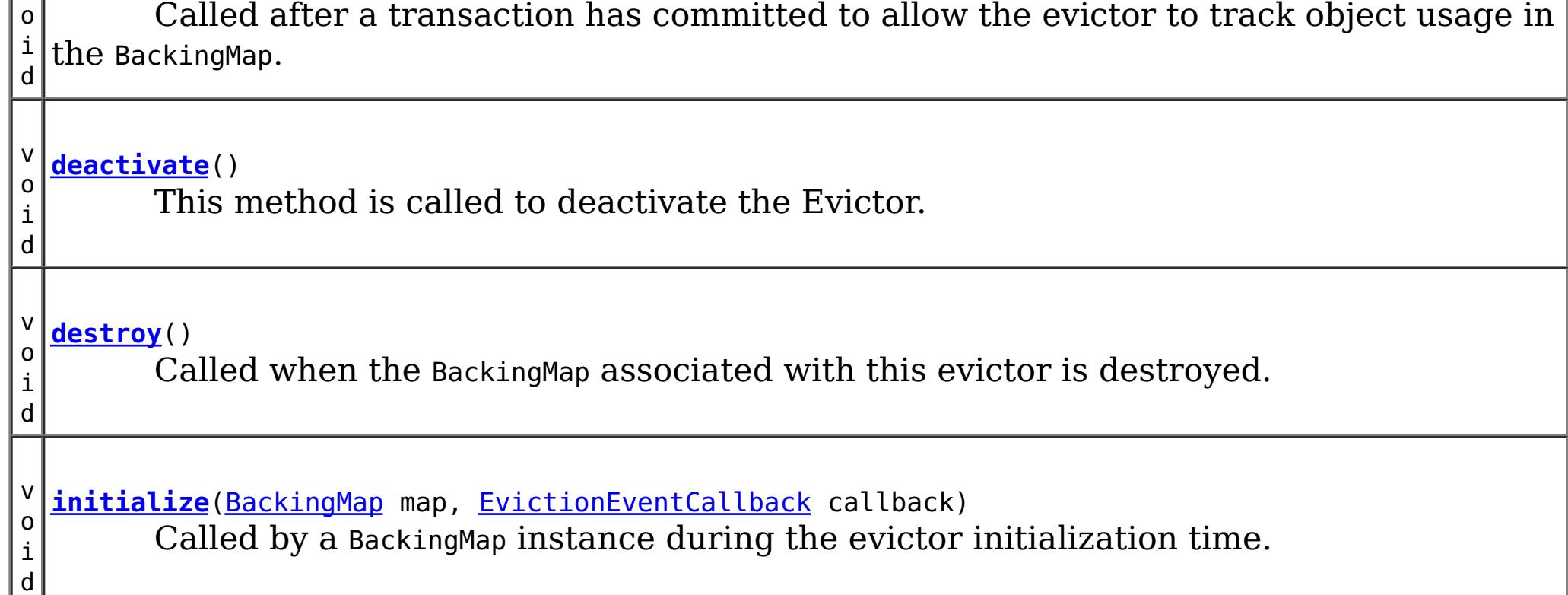

# **Method Detail**

# **initialize**

void **initialize**([BackingMap](#page-1436-0) map, [EvictionEventCallback](#page-1180-0) callback)

Called by a BackingMap instance during the evictor initialization time.

The BackingMap calls this method so the Evictor instance can have references to the BackingMap and EvictionEventCallback instances. The evictor can signal events to have specific entries evicted using the EvictionEventCallback.

### **Parameters:**

map - the BackingMap instance callback - the EvictionEventCallback instance

#### **See Also:**

[BackingMap](#page-1436-0), [EvictionEventCallback](#page-1180-0)

## **destroy**

void **destroy**()

Called when the BackingMap associated with this evictor is destroyed.

This method is the opposite of the initialize method. When it is called, the Evictor can free up any resources it uses.

**See Also:** [ObjectGrid.destroy\(\)](file:////dcs/markdown/workspace/Transform/htmlout/0/com.ibm.websphere.datapower.xc.javadoc.doc/topics/com/ibm/websphere/objectgrid/ObjectGrid.html#destroy())

# **apply**

void **apply**[\(LogSequence](#page-1150-0) sequence)

Called after a transaction has committed to allow the evictor to track object usage in the BackingMap.

This method also reports any entries that have been successfully evicted. Note, this method is not called for transactions that are rolled back. If there is a need to track object usage for rolled back transactions, the evictor must implement the RollbackEvictor interface as well.

This method is called after a transaction has completed. Consequently, all transaction locks that were acquired by the completed transaction are no longer held. Potentially, multiple threads could call this method concurrently and each thread would be completing its own transaction. Since transaction locks are already released by the completed transaction, this method must provide its own synchronization to ensure it is thread safe. For an Evictor in an **[ObjectMap](#page-1293-0)** that is configured to use OutputFormat.RAW for the keys or values, the keys and values objects in the LogSequence will be SerializedKey or SerializedValue objects respectively. If required, you can use the SerializedEntry.getObject() method to retrieve (possibly inflating the serialized object) the original key or value object. To override the map's output format configuration, use the PluginOutputFormat annotation in the implementation class.

### **Parameters:**

sequence - the LogSequence of changes committed to the map **See Also:** RollbackEvictor

## **activate**

void **activate**()

This method is called to activate the Evictor. Until this method is called, the Evictor must not use the EvictionEventCallback interface to evict any map entries. If it does use the EvictionEventcallback interface to evict map entries prior to activate being called, an IllegalStateException is thrown.

## **deactivate**

void **deactivate**()

This method is called to deactivate the Evictor. Once this method is called, the Evictor must quit using the EvictionEventCallback interface to evict any map entries. If it does use the EvictionEventcallback interface after this method is called, an IllegalStateException is thrown.

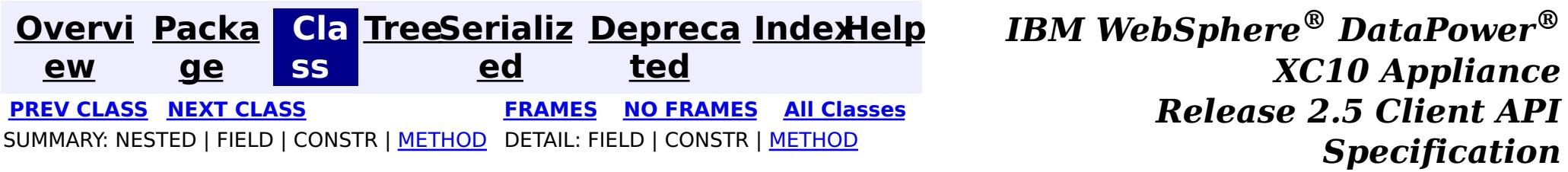

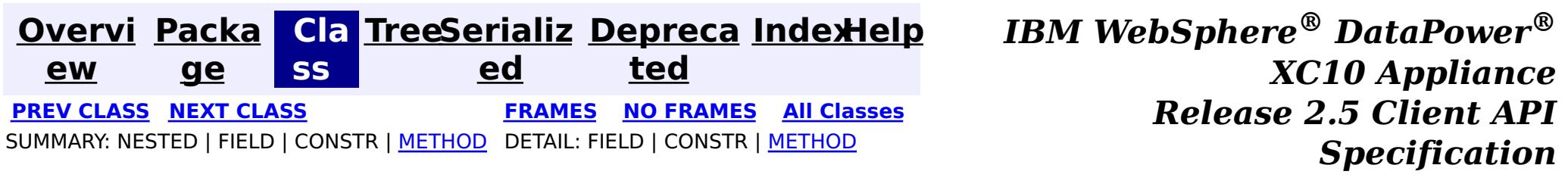

## **com.ibm.websphere.objectgrid.plugins Interface EvictionEventCallback**

public interface **EvictionEventCallback**

An instance of EvictionEventCallback is passed into the Evictor at initialization time. When an eviction method is called, corresponding methods of EvictionEventCallback will be called so the BackingMap can process evictions.

**Since:**

WAS XD 6.0, XC10

#### **See Also:**

[Evictor](#page-1177-0), [EvictorData](#page-1173-0)

# **Method Summary**

v **[evictEntries](file:////dcs/markdown/workspace/Transform/htmlout/0/com.ibm.websphere.datapower.xc.javadoc.doc/topics/com/ibm/websphere/objectgrid/plugins/EvictionEventCallback.html#evictEntries(java.util.List))**[\(List](http://download.oracle.com/javase/1.6.0/docs/api/java/util/List.html?is-external=true) keysToEvictList)

o i d If an Evictor chooses not to implement the EvictorData interface, this method can be used to evict a map entry.

v **[evictMapEntries](file:////dcs/markdown/workspace/Transform/htmlout/0/com.ibm.websphere.datapower.xc.javadoc.doc/topics/com/ibm/websphere/objectgrid/plugins/EvictionEventCallback.html#evictMapEntries(java.util.List))**([List](http://download.oracle.com/javase/1.6.0/docs/api/java/util/List.html?is-external=true) evictorDataList)

o i d This method is the preferred method for the Evictor to use when evicting map entries.

[E](#page-1173-0)  $\underline{\mathsf{v}}$ i

r  $\underline{\mathsf{D}}$ a t

c t  $\underline{\mathbf{O}}$ **[getEvictorData](file:////dcs/markdown/workspace/Transform/htmlout/0/com.ibm.websphere.datapower.xc.javadoc.doc/topics/com/ibm/websphere/objectgrid/plugins/EvictionEventCallback.html#getEvictorData(java.lang.Object))**[\(Object](http://download.oracle.com/javase/1.6.0/docs/api/java/lang/Object.html?is-external=true) key) Gets the evictor data for a specified BackingMap cache entry.

a v o i d **[setEvictorData](file:////dcs/markdown/workspace/Transform/htmlout/0/com.ibm.websphere.datapower.xc.javadoc.doc/topics/com/ibm/websphere/objectgrid/plugins/EvictionEventCallback.html#setEvictorData(java.lang.Object,%20com.ibm.websphere.objectgrid.plugins.EvictorData))**[\(Object](http://download.oracle.com/javase/1.6.0/docs/api/java/lang/Object.html?is-external=true) key, [EvictorData](#page-1173-0) data) Sets the evictor data for a specified BackingMap cache key.

# **Method Detail**

# **setEvictorData**

void **setEvictorData**[\(Object](http://download.oracle.com/javase/1.6.0/docs/api/java/lang/Object.html?is-external=true) key, [EvictorData](#page-1173-0) data)

Sets the evictor data for a specified BackingMap cache key.

This method can be used by an implementor of the Evictor interface to keep data that the

evictor needs for determining which cache entry to evict.

### **Parameters:**

key - is the key for accessing a BackingMap entry.

data - the EvictorData object to store as evictor data for a specified key.

### **Throws:**

[IllegalArgumentException](http://download.oracle.com/javase/1.6.0/docs/api/java/lang/IllegalArgumentException.html?is-external=true) - if key is a null reference or there is no BackingMap cache entry for this key.

### **Since:**

WAS XD 6.0.1

### **See Also:**

[Evictor](#page-1177-0)

## **getEvictorData**

### [EvictorData](#page-1173-0) **getEvictorData**[\(Object](http://download.oracle.com/javase/1.6.0/docs/api/java/lang/Object.html?is-external=true) key)

Gets the evictor data for a specified BackingMap cache entry.

## **Parameters:**

key - the key for the BackingMap entry to set.

## **Returns:**

if the specified key is not found in BackingMap, then the special value EvictorData.KEY\_NOT\_FOUND is returned. If the key is found in the BackingMap, the same reference that was previously passed to the setEvictorData(Object, EvictorData) method of this interface is returned. A null reference is returned if the key is found, but the setEvictorData method was not previously called for the specified key.

## **Throws:**

[IllegalArgumentException](http://download.oracle.com/javase/1.6.0/docs/api/java/lang/IllegalArgumentException.html?is-external=true) - if key is a null reference.

## **Since:**

WAS XD 6.0.1

## **See Also:**

[setEvictorData\(Object,](file:////dcs/markdown/workspace/Transform/htmlout/0/com.ibm.websphere.datapower.xc.javadoc.doc/topics/com/ibm/websphere/objectgrid/plugins/EvictionEventCallback.html#setEvictorData(java.lang.Object,%20com.ibm.websphere.objectgrid.plugins.EvictorData)) EvictorData), EvictorData.KEY NOT FOUND

# **evictMapEntries**

```
void evictMapEntries(List evictorDataList)
         throws ObjectGridException
```
This method is the preferred method for the Evictor to use when evicting map entries. A list of EvictorData objects is passed as an argument to this method. For each EvictorData object in the list, the key is obtained from the EvictorData object and used to determine which BackingMap entry to evict. The BackingMap entry is evicted if and only if the cache entry for BackingMap entry contains the exact same EvictorData object in it. That is, the java == operator is used to ensure it is the exact same EvictorData object. If the == operator indicates a different object, then the map entry is not evicted. For those map entries that are physically evicted from the map, the Evictor will receive notification through its apply method.

### **Parameters:**

evictorDataList - a list of EvictorData objects to process. The caller must guarantee this parameter is not null or contain any null references.

## **Throws:**

[ObjectGridException](#page-1345-0) - if an error occurs during processing

[ClassCastException](http://download.oracle.com/javase/1.6.0/docs/api/java/lang/ClassCastException.html?is-external=true) - if an object in evictorDataList does not implement the EvictorData interface.

### **Since:**

WAS XD 6.0.1

## **See Also:**

## **evictEntries**

void **evictEntries**[\(List](http://download.oracle.com/javase/1.6.0/docs/api/java/util/List.html?is-external=true) keysToEvictList) throws [ObjectGridException](#page-1345-0)

> If an Evictor chooses not to implement the EvictorData interface, this method can be used to evict a map entry. However, the Evictor must be prepared to handle the exposure of an application removing and recreating a map entry before the Evictor has an opportunity to call this method.

For this method, a list of map keys is passed. The list is evaluated and an eviction is conducted on the list. When the entries are physically evicted from the map, the Evictor will receive notification through its apply method.

#### **Parameters:**

keysToEvictList - List of keys to evict from the map. The caller must guarantee this parameter is not null or contain any null references.

#### **Throws:**

[ObjectGridException](#page-1345-0) - if an error occurs during processing

**See Also:**

[Evictor.apply\(LogSequence\)](file:////dcs/markdown/workspace/Transform/htmlout/0/com.ibm.websphere.datapower.xc.javadoc.doc/topics/com/ibm/websphere/objectgrid/plugins/Evictor.html#apply(com.ibm.websphere.objectgrid.plugins.LogSequence))

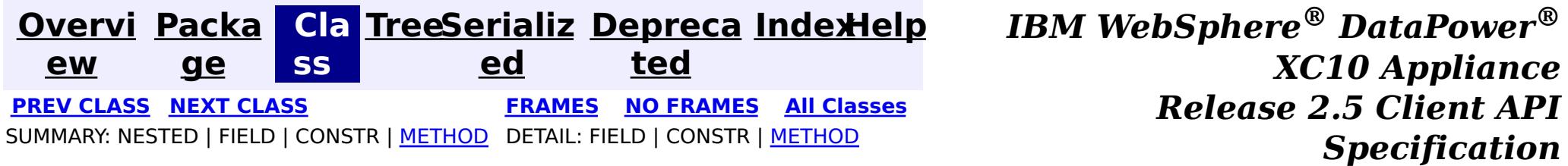

**[Overvi](#page-912-0) [Packa](#page-1118-0) Cla [TreeSerializ](#page-0-0) [Depreca](#page-0-0) ew ge ss ed ted [IndexHelp](#page-0-0)** *IBM WebSphere® DataPower® XC10 Appliance Release 2.5 Client API Specification* **PREV [CLASS](#page-1186-0) NEXT [CLASS](#page-1180-0) [FRAMES](#page-0-0) NO [FRAMES](#page-1183-0) All [Classes](#page-0-0)** SUMMARY: NESTED | FIELD | [CONSTR](file:////dcs/markdown/workspace/Transform/htmlout/0/com.ibm.websphere.datapower.xc.javadoc.doc/topics/com/ibm/websphere/objectgrid/plugins/CacheEntryException.html#constructor_detail) | [METHOD](file:////dcs/markdown/workspace/Transform/htmlout/0/com.ibm.websphere.datapower.xc.javadoc.doc/topics/com/ibm/websphere/objectgrid/plugins/CacheEntryException.html#methods_inherited_from_class_com.ibm.websphere.objectgrid.ObjectGridException) DETAIL: FIELD | CONSTR | METHOD

## **com.ibm.websphere.objectgrid.plugins Class CacheEntryException**

[java.lang.Object](http://download.oracle.com/javase/1.6.0/docs/api/java/lang/Object.html?is-external=true)

∟[java.lang.Throwable](http://download.oracle.com/javase/1.6.0/docs/api/java/lang/Throwable.html?is-external=true)

 $\Box$  [java.lang.Exception](http://download.oracle.com/javase/1.6.0/docs/api/java/lang/Exception.html?is-external=true)

L com. ibm.websphere.objectgrid.ObjectGridException

**com.ibm.websphere.objectgrid.plugins.CacheEntryException**

## **All Implemented Interfaces:**

[IObjectGridException,](#page-1406-0) [Serializable](http://download.oracle.com/javase/1.6.0/docs/api/java/io/Serializable.html?is-external=true)

public class **CacheEntryException** extends [ObjectGridException](#page-1345-0)

This exception indicates an error occurred during a cache entry operation.

### **Since:**

WAS XD 6.0, XC10

### **See Also:**

[Serialized](file:////dcs/markdown/workspace/Transform/htmlout/0/com.ibm.websphere.datapower.xc.javadoc.doc/topics/serialized-form.html#com.ibm.websphere.objectgrid.plugins.CacheEntryException) Form

# **Constructor Summary**

**[CacheEntryException](file:////dcs/markdown/workspace/Transform/htmlout/0/com.ibm.websphere.datapower.xc.javadoc.doc/topics/com/ibm/websphere/objectgrid/plugins/CacheEntryException.html#CacheEntryException())**()

Constructs a new CacheEntryException with null as its detail message.

**[CacheEntryException](file:////dcs/markdown/workspace/Transform/htmlout/0/com.ibm.websphere.datapower.xc.javadoc.doc/topics/com/ibm/websphere/objectgrid/plugins/CacheEntryException.html#CacheEntryException(java.lang.String))**[\(String](http://download.oracle.com/javase/1.6.0/docs/api/java/lang/String.html?is-external=true) message)

Constructs a new CacheEntryException with the specified detail message.

**[CacheEntryException](file:////dcs/markdown/workspace/Transform/htmlout/0/com.ibm.websphere.datapower.xc.javadoc.doc/topics/com/ibm/websphere/objectgrid/plugins/CacheEntryException.html#CacheEntryException(java.lang.String,%20java.lang.Throwable))**[\(String](http://download.oracle.com/javase/1.6.0/docs/api/java/lang/String.html?is-external=true) message, [Throwable](http://download.oracle.com/javase/1.6.0/docs/api/java/lang/Throwable.html?is-external=true) cause)

Constructs a new CacheEntryException with the specified detail message and cause.

**[CacheEntryException](file:////dcs/markdown/workspace/Transform/htmlout/0/com.ibm.websphere.datapower.xc.javadoc.doc/topics/com/ibm/websphere/objectgrid/plugins/CacheEntryException.html#CacheEntryException(java.lang.Throwable))**[\(Throwable](http://download.oracle.com/javase/1.6.0/docs/api/java/lang/Throwable.html?is-external=true) cause)

Constructs a new CacheEntryException with a specified cause.

# **Method Summary**

**Methods inherited from class com.ibm.websphere.objectgrid[.ObjectGridException](#page-1345-0)**

[getCause,](file:////dcs/markdown/workspace/Transform/htmlout/0/com.ibm.websphere.datapower.xc.javadoc.doc/topics/com/ibm/websphere/objectgrid/ObjectGridException.html#getCause()) [initCause](file:////dcs/markdown/workspace/Transform/htmlout/0/com.ibm.websphere.datapower.xc.javadoc.doc/topics/com/ibm/websphere/objectgrid/ObjectGridException.html#initCause(java.lang.Throwable))

### **Methods inherited from class java.lang[.Throwable](http://download.oracle.com/javase/1.6.0/docs/api/java/lang/Throwable.html?is-external=true)**

[fillInStackTrace](http://download.oracle.com/javase/1.6.0/docs/api/java/lang/Throwable.html?is-external=true#fillInStackTrace()), [getLocalizedMessage,](http://download.oracle.com/javase/1.6.0/docs/api/java/lang/Throwable.html?is-external=true#getLocalizedMessage()) [getMessage,](http://download.oracle.com/javase/1.6.0/docs/api/java/lang/Throwable.html?is-external=true#getMessage()) [getStackTrace](http://download.oracle.com/javase/1.6.0/docs/api/java/lang/Throwable.html?is-external=true#getStackTrace()), [printStackTrace,](http://download.oracle.com/javase/1.6.0/docs/api/java/lang/Throwable.html?is-external=true#printStackTrace()) [printStackTrace,](http://download.oracle.com/javase/1.6.0/docs/api/java/lang/Throwable.html?is-external=true#printStackTrace(java.io.PrintStream)) [printStackTrace](http://download.oracle.com/javase/1.6.0/docs/api/java/lang/Throwable.html?is-external=true#printStackTrace(java.io.PrintWriter)), [setStackTrace,](http://download.oracle.com/javase/1.6.0/docs/api/java/lang/Throwable.html?is-external=true#setStackTrace(java.lang.StackTraceElement[])) [toString](http://download.oracle.com/javase/1.6.0/docs/api/java/lang/Throwable.html?is-external=true#toString())

**Methods inherited from class java.lang[.Object](http://download.oracle.com/javase/1.6.0/docs/api/java/lang/Object.html?is-external=true)**

[clone,](http://download.oracle.com/javase/1.6.0/docs/api/java/lang/Object.html?is-external=true#clone()) [equals,](http://download.oracle.com/javase/1.6.0/docs/api/java/lang/Object.html?is-external=true#equals(java.lang.Object)) [finalize,](http://download.oracle.com/javase/1.6.0/docs/api/java/lang/Object.html?is-external=true#finalize()) [getClass,](http://download.oracle.com/javase/1.6.0/docs/api/java/lang/Object.html?is-external=true#getClass()) [hashCode,](http://download.oracle.com/javase/1.6.0/docs/api/java/lang/Object.html?is-external=true#hashCode()) [notify,](http://download.oracle.com/javase/1.6.0/docs/api/java/lang/Object.html?is-external=true#notify()) [notifyAll,](http://download.oracle.com/javase/1.6.0/docs/api/java/lang/Object.html?is-external=true#notifyAll()) [wait,](http://download.oracle.com/javase/1.6.0/docs/api/java/lang/Object.html?is-external=true#wait(long)) [wait](http://download.oracle.com/javase/1.6.0/docs/api/java/lang/Object.html?is-external=true#wait(long,%20int)), wait

# **Constructor Detail**

# **CacheEntryException**

public **CacheEntryException**()

Constructs a new CacheEntryException with null as its detail message. The cause is not initialized, and may subsequently be initialized by a call to the initCause method.

#### **See Also:**

[ObjectGridException.initCause\(Throwable\)](file:////dcs/markdown/workspace/Transform/htmlout/0/com.ibm.websphere.datapower.xc.javadoc.doc/topics/com/ibm/websphere/objectgrid/ObjectGridException.html#initCause(java.lang.Throwable))

# **CacheEntryException**

public **CacheEntryException**[\(String](http://download.oracle.com/javase/1.6.0/docs/api/java/lang/String.html?is-external=true) message)

Constructs a new CacheEntryException with the specified detail message. The cause is not initialized, and may subsequently be initialized by a call to the initCause method.

### **Parameters:**

message - the detail message. The detail message is saved for later retrieval by the getMessage method.

### **See Also:**

[ObjectGridException.initCause\(Throwable\)](file:////dcs/markdown/workspace/Transform/htmlout/0/com.ibm.websphere.datapower.xc.javadoc.doc/topics/com/ibm/websphere/objectgrid/ObjectGridException.html#initCause(java.lang.Throwable)), [Throwable.getMessage\(\)](http://download.oracle.com/javase/1.6.0/docs/api/java/lang/Throwable.html?is-external=true#getMessage())

# **CacheEntryException**

public **CacheEntryException**[\(String](http://download.oracle.com/javase/1.6.0/docs/api/java/lang/String.html?is-external=true) message, [Throwable](http://download.oracle.com/javase/1.6.0/docs/api/java/lang/Throwable.html?is-external=true) cause)

Constructs a new CacheEntryException with the specified detail message and cause.

Note that the detail message associated with cause is *not* automatically incorporated in this CacheEntryException's detail message.

## **Parameters:**

message - the detail message (which is saved for later retrieval by the getMessage method).

cause - the cause (which is saved for later retrieval by the getCause method). (Anull value is permitted, and indicates that the cause is nonexistent or unknown).

### **See Also:**

[ObjectGridException.getCause\(\)](file:////dcs/markdown/workspace/Transform/htmlout/0/com.ibm.websphere.datapower.xc.javadoc.doc/topics/com/ibm/websphere/objectgrid/ObjectGridException.html#getCause()), [Throwable.getMessage\(\)](http://download.oracle.com/javase/1.6.0/docs/api/java/lang/Throwable.html?is-external=true#getMessage())

## **CacheEntryException**

public **CacheEntryException**[\(Throwable](http://download.oracle.com/javase/1.6.0/docs/api/java/lang/Throwable.html?is-external=true) cause)

Constructs a new CacheEntryException with a specified cause. The cause and a detail message of (cause==null ? null : cause.toString()) is used (which typically contains the class and detail message of cause). This constructor is useful for CacheEntryExceptions that are little more than wrappers for other throwables.

#### **Parameters:**

cause - is the exception that caused this exception to be thrown, which is saved for later retrieval by the getCause() method. A null value is permitted and indicates that the cause is nonexistent or is unknown.

**See Also:**

[ObjectGridException.getCause\(\)](file:////dcs/markdown/workspace/Transform/htmlout/0/com.ibm.websphere.datapower.xc.javadoc.doc/topics/com/ibm/websphere/objectgrid/ObjectGridException.html#getCause())

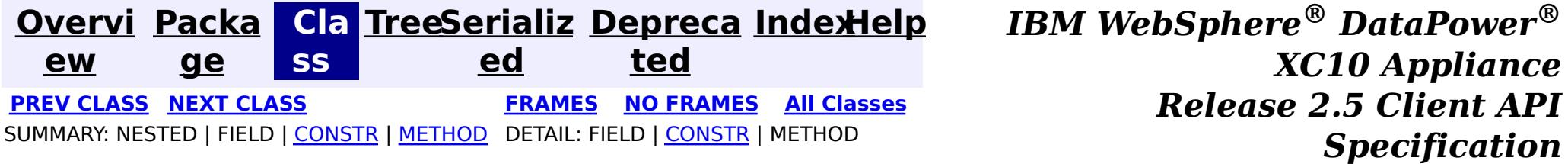

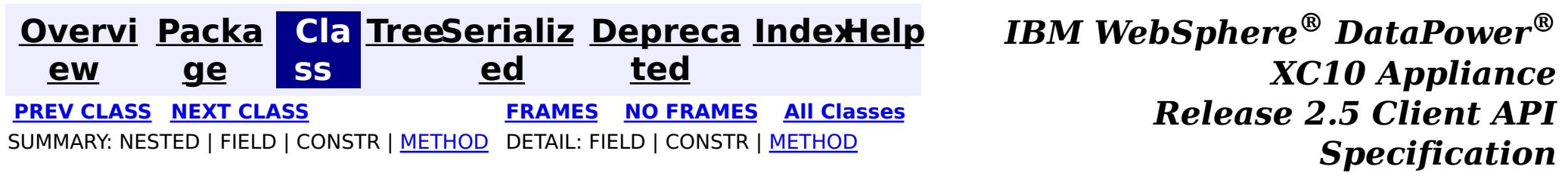

**com.ibm.websphere.objectgrid.plugins Interface CacheEntry**

 $\underline{0}$ b j e c t

**All Superinterfaces:**

**[Serializable](http://download.oracle.com/javase/1.6.0/docs/api/java/io/Serializable.html?is-external=true)** 

public interface **CacheEntry** extends [Serializable](http://download.oracle.com/javase/1.6.0/docs/api/java/io/Serializable.html?is-external=true)

This interface represents a cache entry in an ObjectGrid map.

**Since:**

WAS XD 6.0, XC10

# **Method Summary**

[O](http://download.oracle.com/javase/1.6.0/docs/api/java/lang/Object.html?is-external=true) b j e c t

**[getCommittedValue](file:////dcs/markdown/workspace/Transform/htmlout/0/com.ibm.websphere.datapower.xc.javadoc.doc/topics/com/ibm/websphere/objectgrid/plugins/CacheEntry.html#getCommittedValue())**() Returns the committed value for this entry.

**[getKey](file:////dcs/markdown/workspace/Transform/htmlout/0/com.ibm.websphere.datapower.xc.javadoc.doc/topics/com/ibm/websphere/objectgrid/plugins/CacheEntry.html#getKey())**() Returns the key for this entry.

n g

l o **[getLastAccessTime](file:////dcs/markdown/workspace/Transform/htmlout/0/com.ibm.websphere.datapower.xc.javadoc.doc/topics/com/ibm/websphere/objectgrid/plugins/CacheEntry.html#getLastAccessTime())**()

Returns the last time this entry was accessed.

l **[getTTL](file:////dcs/markdown/workspace/Transform/htmlout/0/com.ibm.websphere.datapower.xc.javadoc.doc/topics/com/ibm/websphere/objectgrid/plugins/CacheEntry.html#getTTL())**()

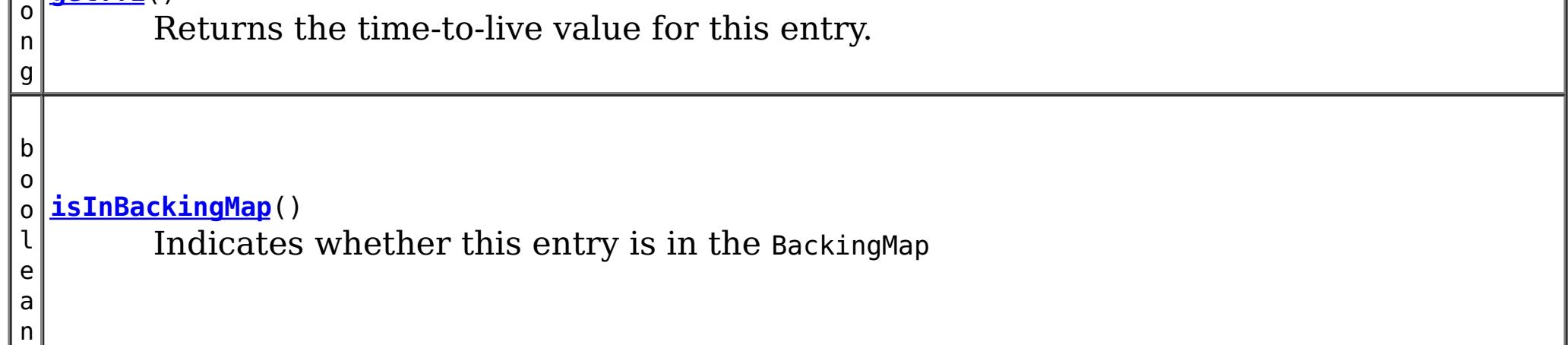

# **Method Detail**

## **isInBackingMap**

boolean **isInBackingMap**()

Indicates whether this entry is in the BackingMap

### **Returns:**

Returns true if this element is in the BackingMap

## **getKey**

#### [Object](http://download.oracle.com/javase/1.6.0/docs/api/java/lang/Object.html?is-external=true) **getKey**()

Returns the key for this entry.

For a CacheEntry on an *[ObjectMap](#page-1293-0)* that is configured to use a KeySerializerPlugin, the value will be a SerializedKey object. If required, you can use the SerializedEntry.getObject() method to retrieve (possibly inflating the serialized object) the original key object.

### **Returns:**

the key

## **getCommittedValue**

```
Object getCommittedValue()
```
The type of the object returned from the getCommittedValue() method depends on various configuration and storage options used by the **[ObjectMap](#page-1293-0)** that holds the CacheEntry. In the default case, getCommittedValue() returns the Java object of the same type that was put into the map. For an [ObjectMap](#page-1293-0) that is configured to use a ValueSerializerPlugin, the committed value depends on the underlying storage mechanism, typically represented as an array of bytes.

Returns the committed value for this entry.

## **Returns:**

the committed value

## **getTTL**

long **getTTL**()

Returns the time-to-live value for this entry.

## **Returns:**

the time-to-live value

## **getLastAccessTime**

long **getLastAccessTime**()

Returns the last time this entry was accessed.

#### **Returns:**

last access time.

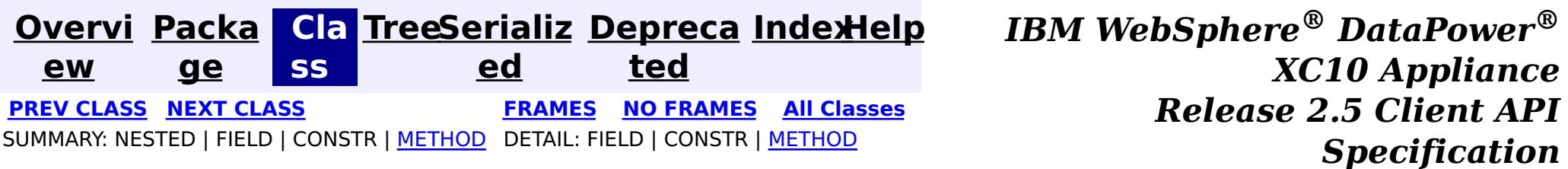

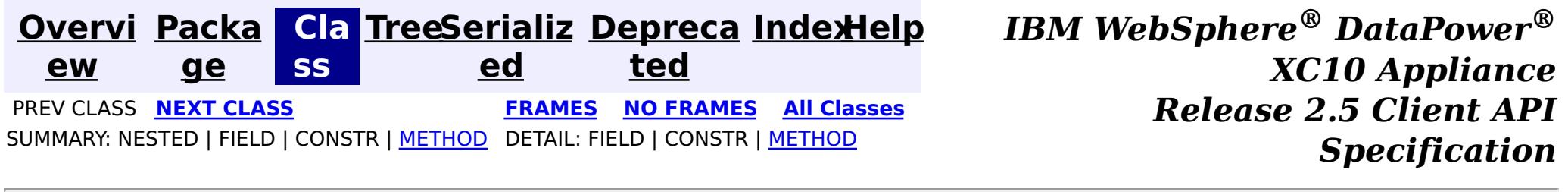

## **com.ibm.websphere.objectgrid.plugins Interface BeanFactory**

 $\overline{\mathbf{0}}$  $\overline{p}$ j e  $\underline{\mathsf{C}}$ t

public interface **BeanFactory**

Implement this interface to allow bean factories like Spring or Google guice to be integrated. This allows ObjectGrid to delegate to an external Bean Factory to instantiate beans needed by ObjectGrid.

#### **Since:**

WAS XD 6.1 FIX3, XC10

# **Method Summary**

**[getBean](file:////dcs/markdown/workspace/Transform/htmlout/0/com.ibm.websphere.datapower.xc.javadoc.doc/topics/com/ibm/websphere/objectgrid/plugins/BeanFactory.html#getBean(java.lang.String))**[\(String](http://download.oracle.com/javase/1.6.0/docs/api/java/lang/String.html?is-external=true) name) This returns an instance of the bean with the specified name.

# **Method Detail**

## **getBean**

[Object](http://download.oracle.com/javase/1.6.0/docs/api/java/lang/Object.html?is-external=true) **getBean**[\(String](http://download.oracle.com/javase/1.6.0/docs/api/java/lang/String.html?is-external=true) name)

This returns an instance of the bean with the specified name.

#### **Parameters:**

name - The name of the bean instance to return.

#### **Returns:**

the bean instance.

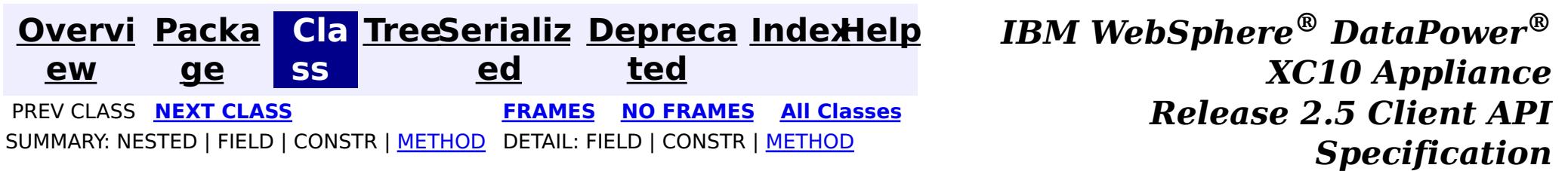

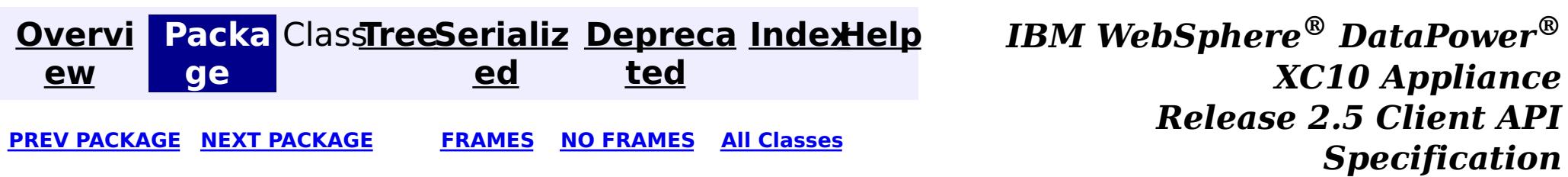

# **Package com.ibm.websphere.objectgrid.security**

This package has the class MapPermission and class AdminPermission which represents the permissions for to access the ObjectGrid maps and ObjectGrid administration respectively.

**See:**

**[Description](file:////dcs/markdown/workspace/Transform/htmlout/0/com.ibm.websphere.datapower.xc.javadoc.doc/topics/com/ibm/websphere/objectgrid/security/package-summary.html#package_description)**

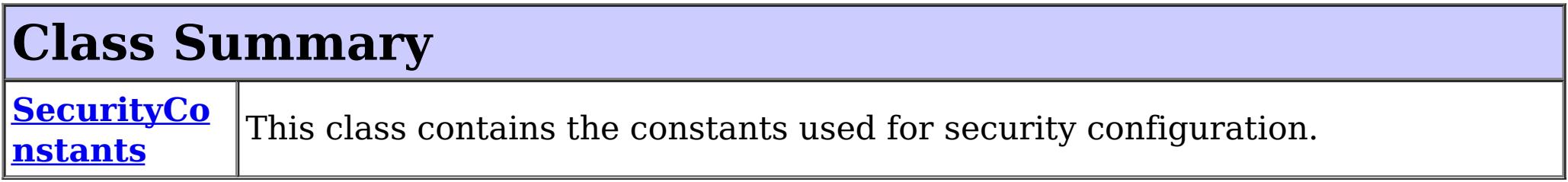

# **Exception Summary**

**ObjectGrid [SecurityExc](#page-1205-0) eption** This exception represents a general ObjectGrid security exception.

# **Package com.ibm.websphere.objectgrid.security Description**

Wildcards can be used on names with some restrictions. A wild card "\*" can be used to replace the map name or the object grid name, but not partially. For example, "myObjectGrid.\*", "\*.myMap", and "\*.\*" are valid names, but "myObject\*.\*" is not valid.

This package has the class MapPermission and class AdminPermission which represents the permissions for to access the ObjectGrid maps and ObjectGrid administration respectively.

# **MapPermission action types.**

The ObjectGrid defines 5 permission actions that are used to authorize accesses to the maps. These permissions allow access to maps to be controlled by an administrator. Objects within the ObjectGrid use a simple naming scheme. Each Map is named using the convention of the ObjectGrid name followed by a period followed by the Map name. For example, if the object grid name is "myObjectGrid" and the map name is "myMap", then the map name used in the permission is "myobjectgrid.mymap".

There are five actions with the permission object ObjectMapPermission.

• Read

This action allows get operations to be issued against a Map.

Write

This action allows put operations to be issued against a Map. It allows existing entries to be updated.

• Remove

This action allows entries to be removed from the Map.

• Insert

This action allows clients to add entries to a Map.

• Invalidate

This action allows clients to invalidate entries from the Map.

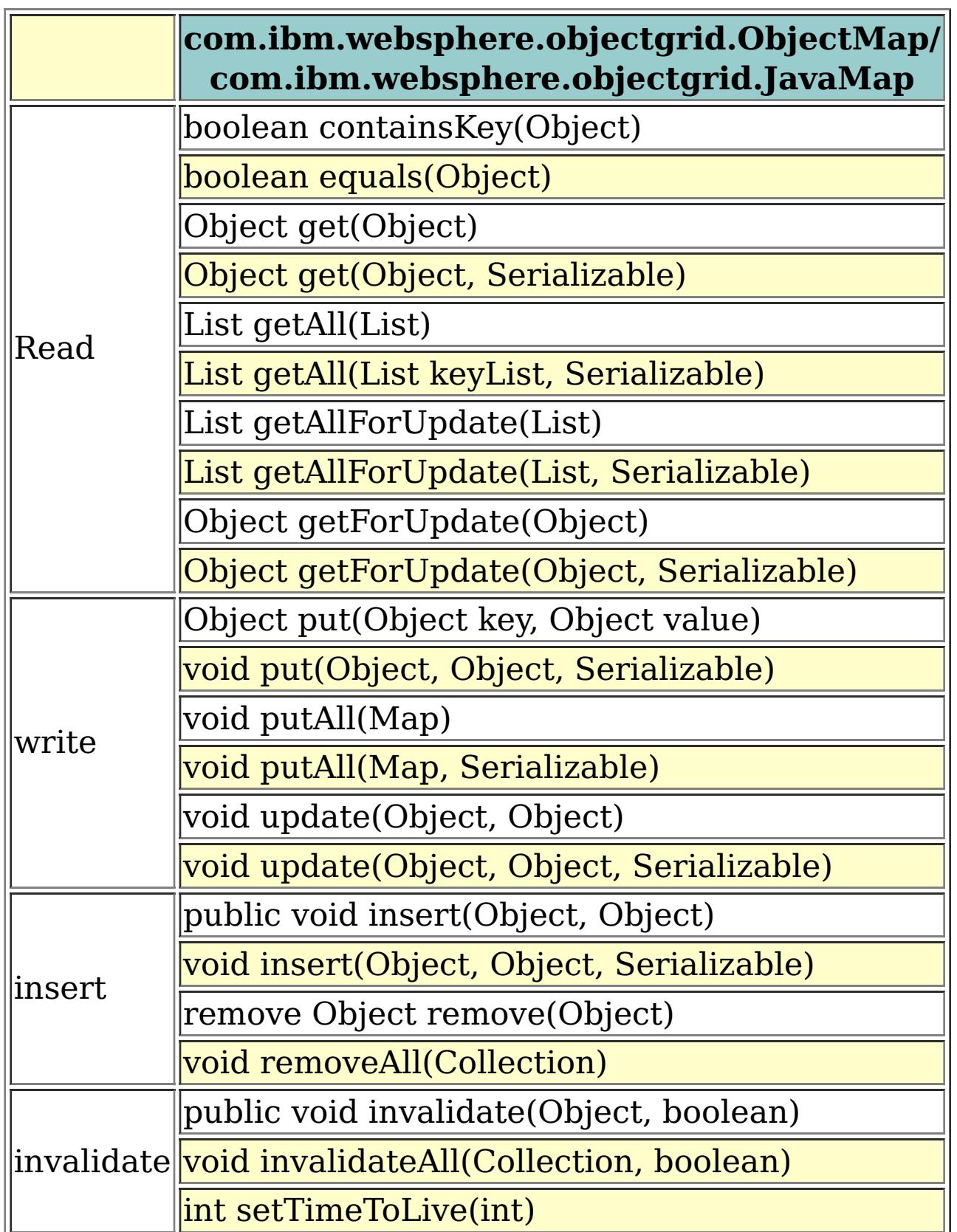

An authroizationMechanism setting of the ObjectGrid has two possible values: JAAS and custom. Users can also use API [ObjectGrid.setAuthorizationMechanism\(int\)](file:////dcs/markdown/workspace/Transform/htmlout/0/com.ibm.websphere.datapower.xc.javadoc.doc/topics/com/ibm/websphere/objectgrid/ObjectGrid.html#setAuthorizationMechanism(int)) to set which authorization mechanism the object grid will use.

A value "JAAS" means ObjectGrid will rely on JAAS authorization mechanism to handle the authorization. A JAAS policy file should be configured to associate permissions with a set of credentials and/or groups of credentials. We recommend that groups should be used as then new users can be added to groups without modifying the policy file.

A value "custom" means ObjectGrid will rely on custom authorization mechanism to handle the authorization. Users can set call [ObjectGrid.setObjectGridAuthorization\(com.ibm.websphere.objectgrid.security.plugins.ObjectGridAuth](file:////dcs/markdown/workspace/Transform/htmlout/0/com.ibm.websphere.datapower.xc.javadoc.doc/topics/com/ibm/websphere/objectgrid/ObjectGrid.html#setObjectGridAuthorization(com.ibm.websphere.objectgrid.security.plugins.ObjectGridAuthorization)) orization ogAuthorization) to set their custom authorization plug-in. Users can also configure the objectgrid.xml to achieve the same result.

# **AdminPermission types**

An AdminPermission has two types: ADMIN and MONITOR. An AdminPermission with ADMIN name grants permissions to access all the ManagementMBean methods. An AdminPermission with MONITOR name grants permissions to access the ManagementMBean read-only methods. Therefore, ADMIN permission implies MONITOR permission.

The detailed operations granted to users with different permissions are listed in the following table. These operations correspond to the methods in the ManagementMBean interface:

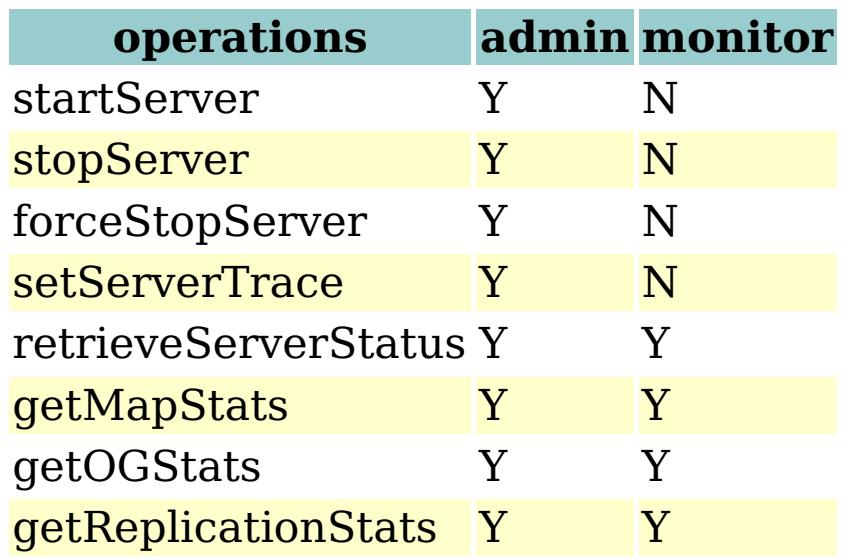

The table can read like this: If the client has admin permission, it can execute "startServer" task; if the client has monitor permission, it cannot execute "startServer" task.

# **AgentPermission types**

An AgentPermission represents permissions to the datagrid agents. The name of the permission is the full name of the ObjectGrid map, and the action is a "," delimited string of agent implementation class names or package names.

The following methods in the class AgentManager requires AgentPermission:

- AgentManager.callMapAgent(MapGridAgent, Collection)
- AgentManager.callMapAgent(MapGridAgent)
- AgentManager.callReduceAgent(ReduceGridAgent, Collection)
- AgentManager.callReduceAgent(ReduceGridAgent, Collection)

# **ObjectGridPermission types**

An ObjectGridPermission represents permissions to an ObjectGrid. The name of the permission is the ObjectGrid name, and the action is either "query" or "dynamicmap".

The detailed methods which require different permissions are listed in the following table:

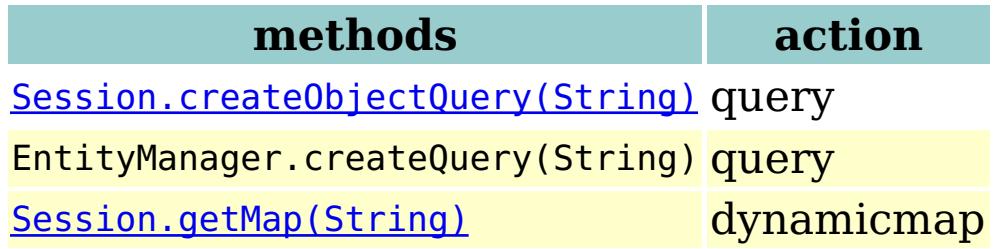

# **ServerMapPermission types**

An ServerMapPermission represents permissions to an ObjectMap hosted in a server. The name of the permission is the full name of the ObjectGrid map name, and the action is either "replicate" or "dynamicIndex".

The detailed methods which require different ServerMapPermission are listed in the following table:

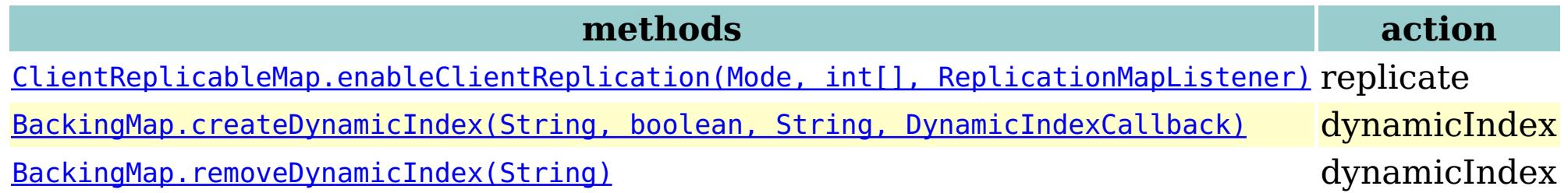

# **SecurityConstants**

SecurityConstants class contains constants used for representing the security parameters.

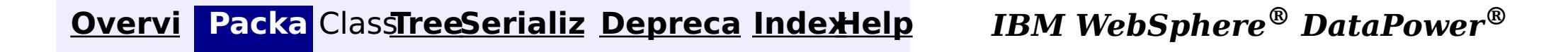

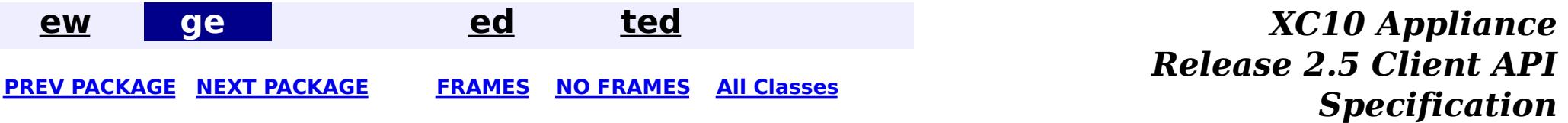

**[Overvi](#page-912-0) [Packa](#page-1190-0) Cla [TreeSerializ](#page-0-0) [Depreca](#page-0-0) ew ge ss ed ted PREV [CLASS](#page-1205-0)** NEXT CLASS **[FRAMES](#page-0-0) NO [FRAMES](#page-1194-0) All [Classes](#page-0-0)** SUMMARY: NESTED | [FIELD](file:////dcs/markdown/workspace/Transform/htmlout/0/com.ibm.websphere.datapower.xc.javadoc.doc/topics/com/ibm/websphere/objectgrid/security/SecurityConstants.html#field_detail) | [CONSTR](file:////dcs/markdown/workspace/Transform/htmlout/0/com.ibm.websphere.datapower.xc.javadoc.doc/topics/com/ibm/websphere/objectgrid/security/SecurityConstants.html#constructor_detail) | [METHOD](file:////dcs/markdown/workspace/Transform/htmlout/0/com.ibm.websphere.datapower.xc.javadoc.doc/topics/com/ibm/websphere/objectgrid/security/SecurityConstants.html#methods_inherited_from_class_java.lang.Object) DETAIL: FIELD | CONSTR | METHOD

**[IndexHelp](#page-0-0)** *IBM WebSphere® DataPower® XC10 Appliance Release 2.5 Client API Specification*

# **com.ibm.websphere.objectgrid.security Class SecurityConstants**

#### [java.lang.Object](http://download.oracle.com/javase/1.6.0/docs/api/java/lang/Object.html?is-external=true)

**com.ibm.websphere.objectgrid.security.SecurityConstants**

public class **SecurityConstants** extends [Object](http://download.oracle.com/javase/1.6.0/docs/api/java/lang/Object.html?is-external=true)

This class contains the constants used for security configuration.

## **Since:**

| s |  $|\operatorname{\mathsf{t}}|$ 

WAS XD 6.0, XC10

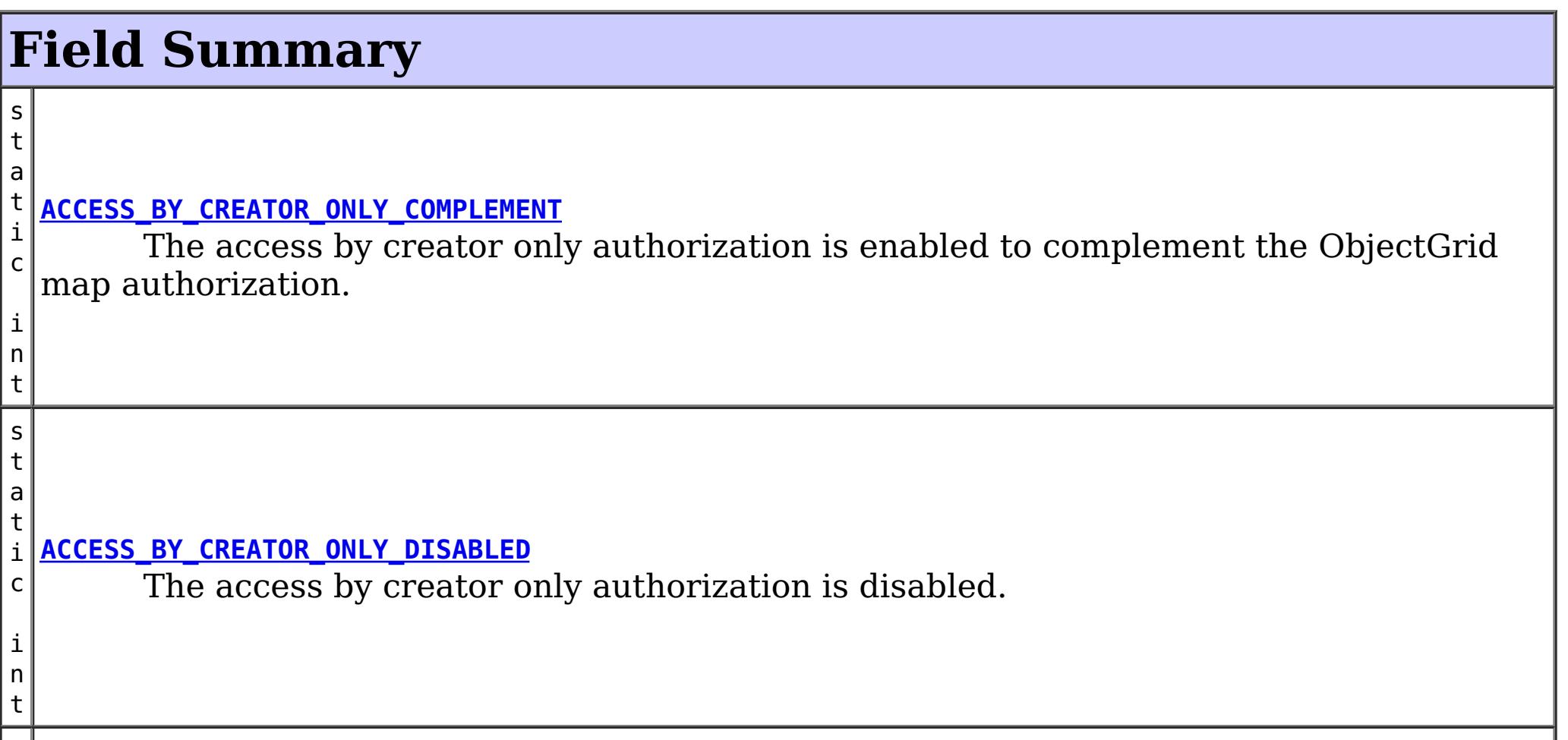

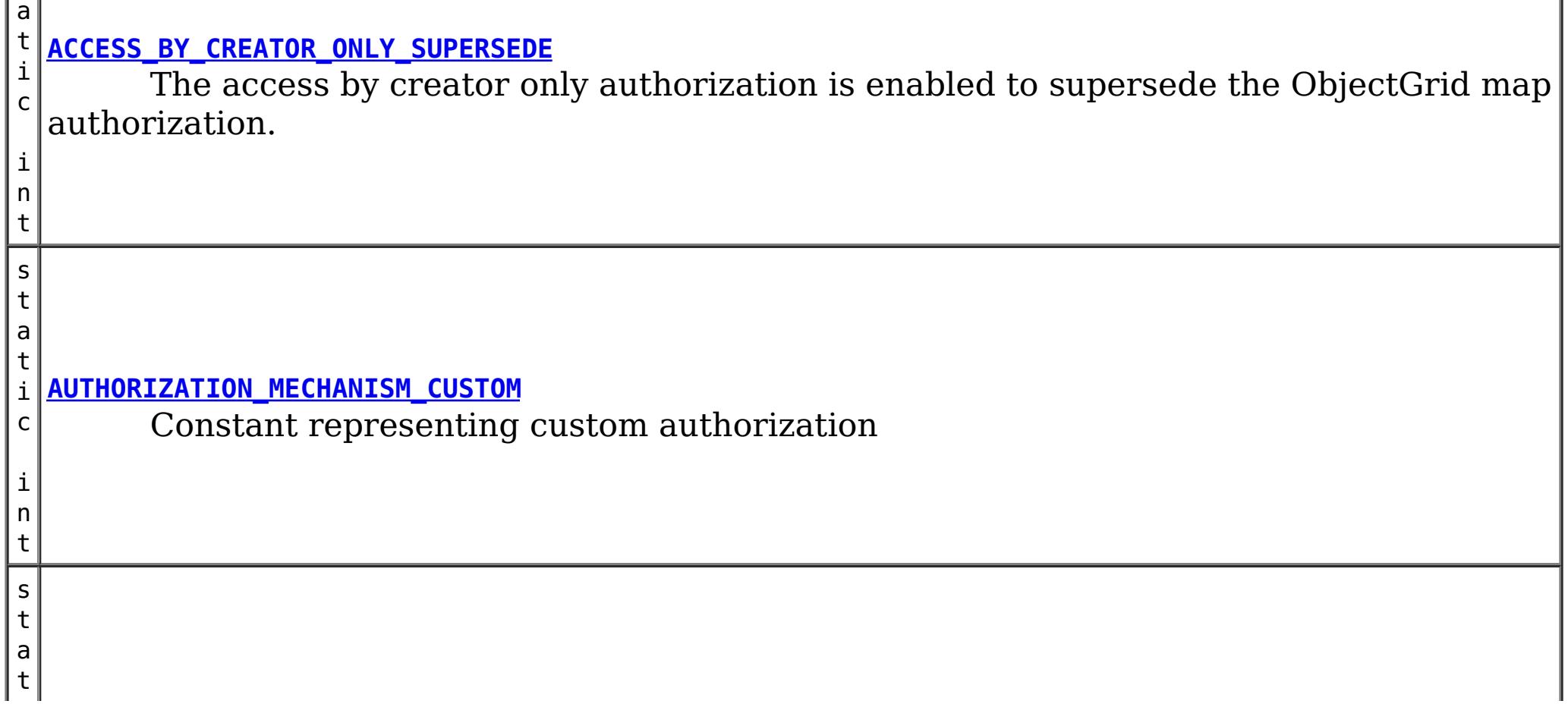

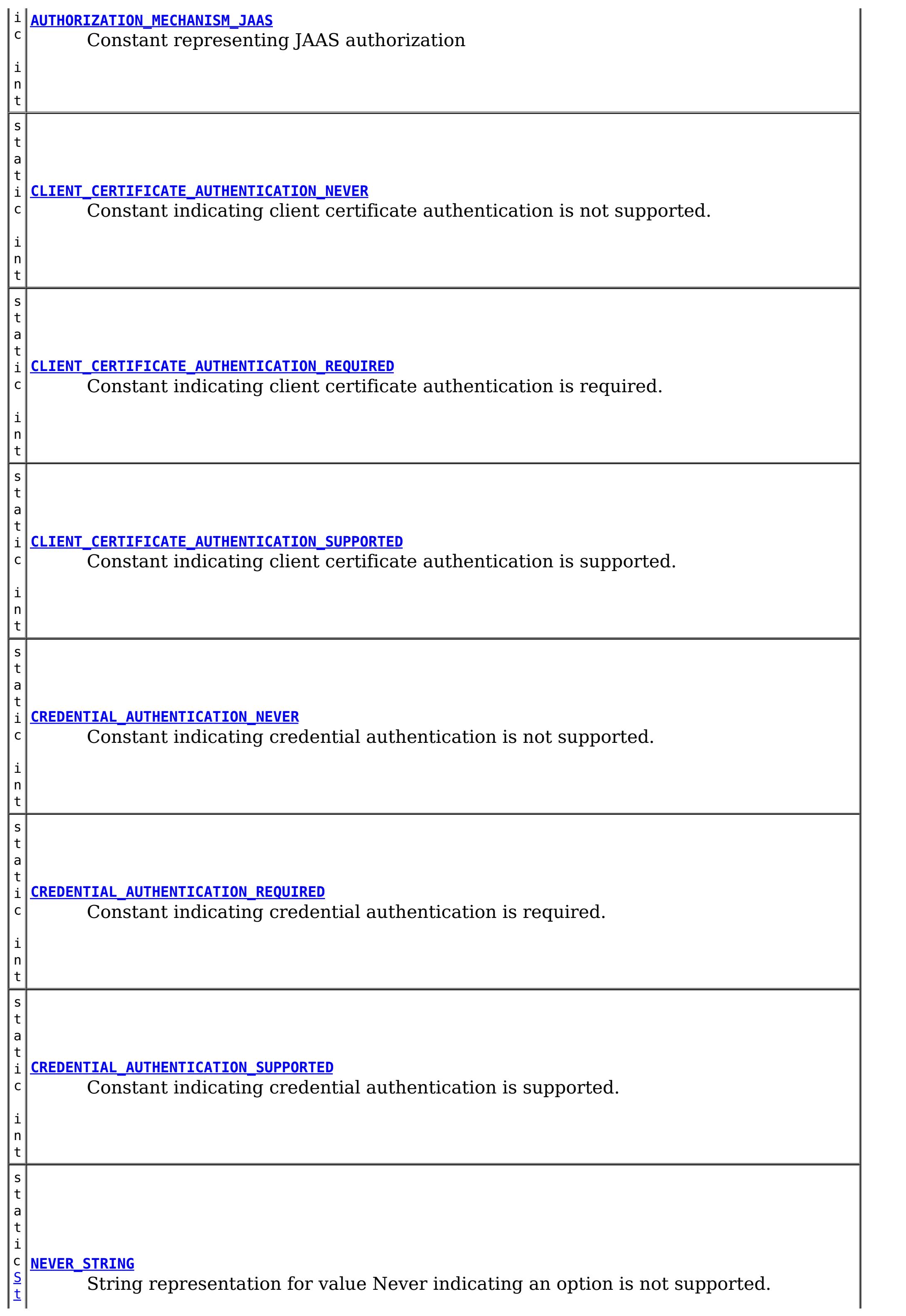

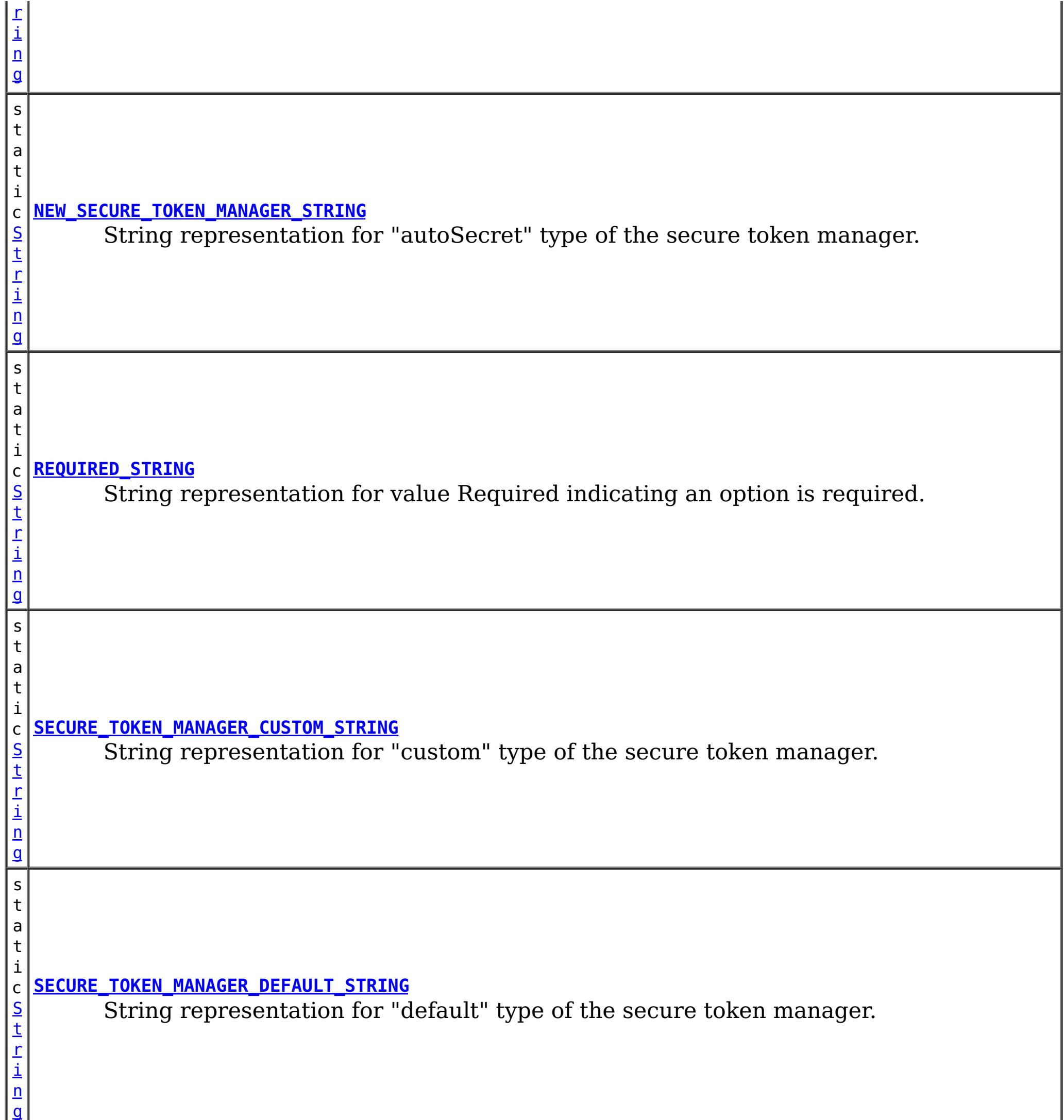

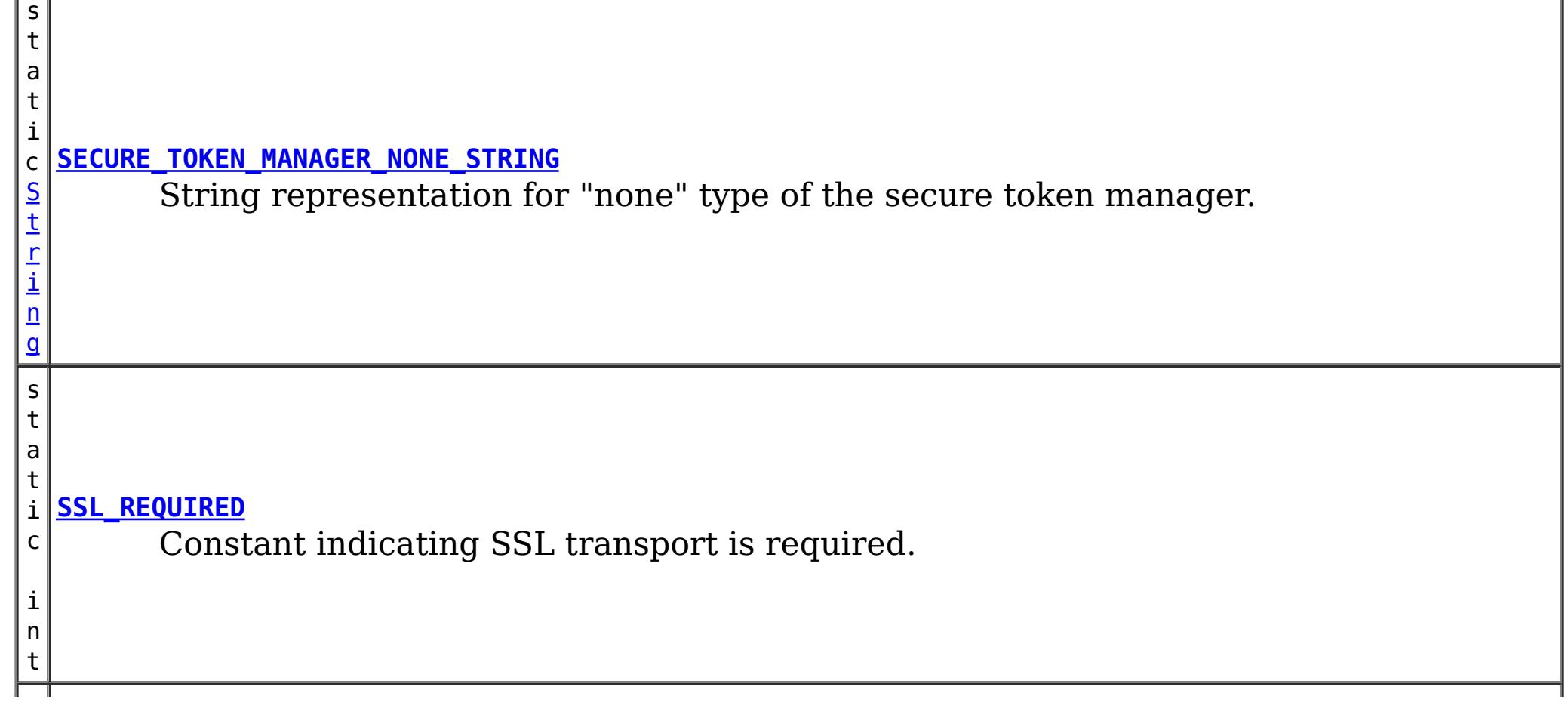

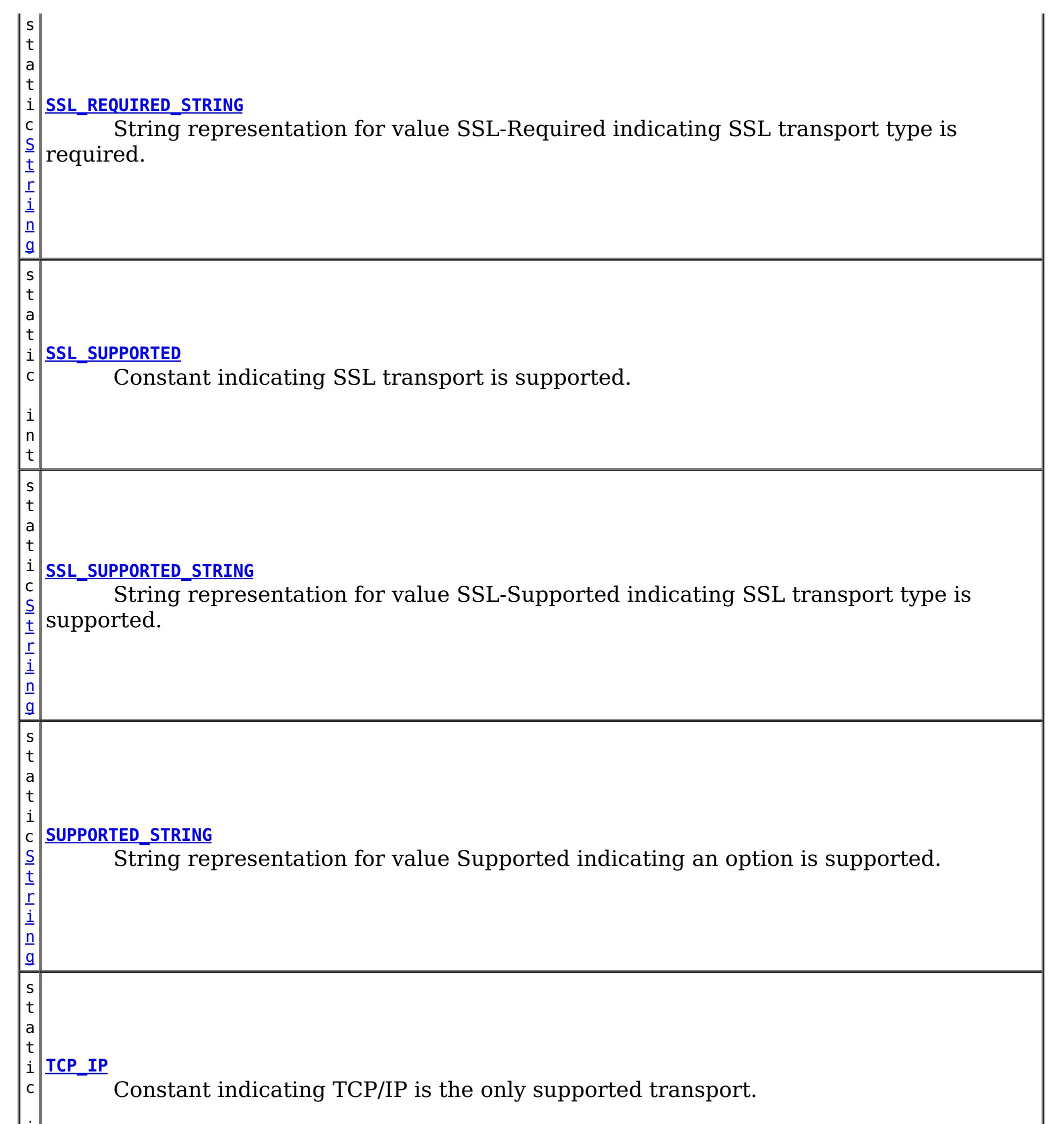

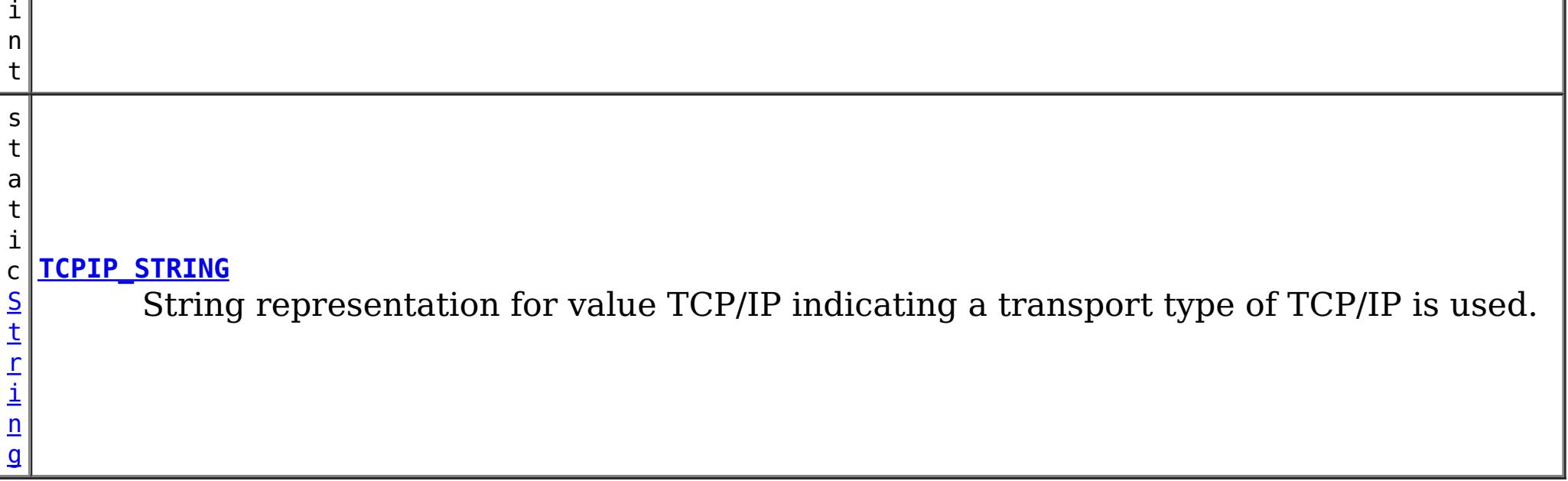

# **Constructor Summary**

**[SecurityConstants](file:////dcs/markdown/workspace/Transform/htmlout/0/com.ibm.websphere.datapower.xc.javadoc.doc/topics/com/ibm/websphere/objectgrid/security/SecurityConstants.html#SecurityConstants())**()

# **Method Summary**

**Methods inherited from class java.lang[.Object](http://download.oracle.com/javase/1.6.0/docs/api/java/lang/Object.html?is-external=true)**

[clone,](http://download.oracle.com/javase/1.6.0/docs/api/java/lang/Object.html?is-external=true#clone()) [equals,](http://download.oracle.com/javase/1.6.0/docs/api/java/lang/Object.html?is-external=true#equals(java.lang.Object)) [finalize,](http://download.oracle.com/javase/1.6.0/docs/api/java/lang/Object.html?is-external=true#finalize()) [getClass,](http://download.oracle.com/javase/1.6.0/docs/api/java/lang/Object.html?is-external=true#getClass()) [hashCode,](http://download.oracle.com/javase/1.6.0/docs/api/java/lang/Object.html?is-external=true#hashCode()) [notify,](http://download.oracle.com/javase/1.6.0/docs/api/java/lang/Object.html?is-external=true#notify()) [notifyAll,](http://download.oracle.com/javase/1.6.0/docs/api/java/lang/Object.html?is-external=true#notifyAll()) [toString,](http://download.oracle.com/javase/1.6.0/docs/api/java/lang/Object.html?is-external=true#toString()) [wait,](http://download.oracle.com/javase/1.6.0/docs/api/java/lang/Object.html?is-external=true#wait()) [wait,](http://download.oracle.com/javase/1.6.0/docs/api/java/lang/Object.html?is-external=true#wait(long)) [wait](http://download.oracle.com/javase/1.6.0/docs/api/java/lang/Object.html?is-external=true#wait(long,%20int))

# **Field Detail**

# **AUTHORIZATION\_MECHANISM\_JAAS**

public static final int **AUTHORIZATION\_MECHANISM\_JAAS**

Constant representing JAAS authorization

**See Also:**

[ObjectGrid.setAuthorizationMechanism\(int\)](file:////dcs/markdown/workspace/Transform/htmlout/0/com.ibm.websphere.datapower.xc.javadoc.doc/topics/com/ibm/websphere/objectgrid/ObjectGrid.html#setAuthorizationMechanism(int)), [Constant](file:////dcs/markdown/workspace/Transform/htmlout/0/com.ibm.websphere.datapower.xc.javadoc.doc/topics/constant-values.html#com.ibm.websphere.objectgrid.security.SecurityConstants.AUTHORIZATION_MECHANISM_JAAS) Field Values

# **AUTHORIZATION\_MECHANISM\_CUSTOM**

public static final int **AUTHORIZATION\_MECHANISM\_CUSTOM**

Constant representing custom authorization

**See Also:**

[ObjectGrid.setAuthorizationMechanism\(int\)](file:////dcs/markdown/workspace/Transform/htmlout/0/com.ibm.websphere.datapower.xc.javadoc.doc/topics/com/ibm/websphere/objectgrid/ObjectGrid.html#setAuthorizationMechanism(int)), [Constant](file:////dcs/markdown/workspace/Transform/htmlout/0/com.ibm.websphere.datapower.xc.javadoc.doc/topics/constant-values.html#com.ibm.websphere.objectgrid.security.SecurityConstants.AUTHORIZATION_MECHANISM_CUSTOM) Field Values

# **TCP\_IP**

public static final int **TCP\_IP**

Constant indicating TCP/IP is the only supported transport.

If the client's transport type is set to this value, TCP/IP is the only supported transport type. If the server requires SSL, the client won't be able to connect to the server.

## **Since:**

WAS XD 6.0.1

## **See Also:**

## **SSL\_SUPPORTED**

public static final int **SSL\_SUPPORTED**

Constant indicating SSL transport is supported.

If the client's transport type is set to this value, the client supports both TCP/IP and SSL. SSL will be used if both sides side supports SSL. Otherwise, TCP/IP will be used.

**Since:**

WAS XD 6.0.1

**See Also:**

[ClientSecurityConfiguration.setTransportType\(int\)](file:////dcs/markdown/workspace/Transform/htmlout/0/com.ibm.websphere.datapower.xc.javadoc.doc/topics/com/ibm/websphere/objectgrid/security/config/ClientSecurityConfiguration.html#setTransportType(int)), [Constant](file:////dcs/markdown/workspace/Transform/htmlout/0/com.ibm.websphere.datapower.xc.javadoc.doc/topics/constant-values.html#com.ibm.websphere.objectgrid.security.SecurityConstants.SSL_SUPPORTED) Field Values

## **SSL\_REQUIRED**

public static final int **SSL\_REQUIRED**

Constant indicating SSL transport is required.

If the client's transport type is set to this value, SSL is the only supported transport type. If the server requires TCP/IP, the client won't be able to connect to the server.

**Since:** WAS XD 6.0.1 **See Also:** [ClientSecurityConfiguration.setTransportType\(int\)](file:////dcs/markdown/workspace/Transform/htmlout/0/com.ibm.websphere.datapower.xc.javadoc.doc/topics/com/ibm/websphere/objectgrid/security/config/ClientSecurityConfiguration.html#setTransportType(int)), [Constant](file:////dcs/markdown/workspace/Transform/htmlout/0/com.ibm.websphere.datapower.xc.javadoc.doc/topics/constant-values.html#com.ibm.websphere.objectgrid.security.SecurityConstants.SSL_REQUIRED) Field Values

## **CREDENTIAL\_AUTHENTICATION\_NEVER**

public static final int **CREDENTIAL\_AUTHENTICATION\_NEVER**

Constant indicating credential authentication is not supported.

If the credential authentication type is set to this value, no credential authentication will be enforced. If the server requires credential authentication, the client won't be able to connect to the server.

#### **Since:**

WAS XD 6.0.1

#### **See Also:**

[ClientSecurityConfiguration.setCredentialAuthenticationType\(int\)](file:////dcs/markdown/workspace/Transform/htmlout/0/com.ibm.websphere.datapower.xc.javadoc.doc/topics/com/ibm/websphere/objectgrid/security/config/ClientSecurityConfiguration.html#setCredentialAuthenticationType(int)), [Constant](file:////dcs/markdown/workspace/Transform/htmlout/0/com.ibm.websphere.datapower.xc.javadoc.doc/topics/constant-values.html#com.ibm.websphere.objectgrid.security.SecurityConstants.CREDENTIAL_AUTHENTICATION_NEVER) Field Values

# **CREDENTIAL\_AUTHENTICATION\_SUPPORTED**

#### public static final int **CREDENTIAL\_AUTHENTICATION\_SUPPORTED**

Constant indicating credential authentication is supported.

If the credential authentication type is set to this value, credential authentication will be enforced if and only if both client and server support credential authentication.

### **Since:**

WAS XD 6.0.1

#### **See Also:**

[ClientSecurityConfiguration.setCredentialAuthenticationType\(int\)](file:////dcs/markdown/workspace/Transform/htmlout/0/com.ibm.websphere.datapower.xc.javadoc.doc/topics/com/ibm/websphere/objectgrid/security/config/ClientSecurityConfiguration.html#setCredentialAuthenticationType(int)), [Constant](file:////dcs/markdown/workspace/Transform/htmlout/0/com.ibm.websphere.datapower.xc.javadoc.doc/topics/constant-values.html#com.ibm.websphere.objectgrid.security.SecurityConstants.CREDENTIAL_AUTHENTICATION_SUPPORTED) Field Values

# **CREDENTIAL\_AUTHENTICATION\_REQUIRED**

public static final int **CREDENTIAL\_AUTHENTICATION\_REQUIRED**

Constant indicating credential authentication is required.

If the credential authentication type is set to this value, credential authentication will be enforced. If the server doesn't support credential authentication, the client won't be able to connect to the server.

**Since:**

WAS XD 6.0.1

**See Also:**

[ClientSecurityConfiguration.setCredentialAuthenticationType\(int\)](file:////dcs/markdown/workspace/Transform/htmlout/0/com.ibm.websphere.datapower.xc.javadoc.doc/topics/com/ibm/websphere/objectgrid/security/config/ClientSecurityConfiguration.html#setCredentialAuthenticationType(int)), [Constant](file:////dcs/markdown/workspace/Transform/htmlout/0/com.ibm.websphere.datapower.xc.javadoc.doc/topics/constant-values.html#com.ibm.websphere.objectgrid.security.SecurityConstants.CREDENTIAL_AUTHENTICATION_REQUIRED) Field Values

# **CLIENT\_CERTIFICATE\_AUTHENTICATION\_NEVER**

#### public static final int **CLIENT\_CERTIFICATE\_AUTHENTICATION\_NEVER**

Constant indicating client certificate authentication is not supported.

If the client certificate authentication type is set to this value, no client certificate authentication will be enforced. If the server doesn't support client certificate authentication, the client won't be able to connect to the server.

**Since:**

WAS XD 6.0.1

**See Also:**

[ClientSecurityConfiguration.setClientCertificateAuthentication\(int\)](file:////dcs/markdown/workspace/Transform/htmlout/0/com.ibm.websphere.datapower.xc.javadoc.doc/topics/com/ibm/websphere/objectgrid/security/config/ClientSecurityConfiguration.html#setClientCertificateAuthentication(int)), Constant Field Values

# **CLIENT\_CERTIFICATE\_AUTHENTICATION\_SUPPORTED**

#### public static final int **CLIENT\_CERTIFICATE\_AUTHENTICATION\_SUPPORTED**

Constant indicating client certificate authentication is supported.

If the client certificate authentication type is set to this value, client certificate authentication will be enforced when the following conditions are met:

- both client and server supports or requires client certificate authentication;
- the transport protocol to use is SSL;
- no credential authentication will be done.

**Since:**

WAS XD 6.0.1

**See Also:**

[ClientSecurityConfiguration.setClientCertificateAuthentication\(int\)](file:////dcs/markdown/workspace/Transform/htmlout/0/com.ibm.websphere.datapower.xc.javadoc.doc/topics/com/ibm/websphere/objectgrid/security/config/ClientSecurityConfiguration.html#setClientCertificateAuthentication(int)), Constant Field Values

# **CLIENT\_CERTIFICATE\_AUTHENTICATION\_REQUIRED**

public static final int **CLIENT\_CERTIFICATE\_AUTHENTICATION\_REQUIRED**

Constant indicating client certificate authentication is required. If the client certificate authentication type is set to this value, client certificate authentication will be enforced if the following conditions are met:

- both client and server supports or requires client certificate authentication;
- the transport protocol to use is SSL;
- no credential authentication will be done.

If the server doesn't support client certificate authentication and no credential authentication will be done, the client won't be able to connect to the server.

## **Since:**

WAS XD 6.0.1

## **See Also:**

[ClientSecurityConfiguration.setClientCertificateAuthentication\(int\)](file:////dcs/markdown/workspace/Transform/htmlout/0/com.ibm.websphere.datapower.xc.javadoc.doc/topics/com/ibm/websphere/objectgrid/security/config/ClientSecurityConfiguration.html#setClientCertificateAuthentication(int)), Constant Field Values

# **NEVER\_STRING**

public static final [String](http://download.oracle.com/javase/1.6.0/docs/api/java/lang/String.html?is-external=true) **NEVER\_STRING**

String representation for value Never indicating an option is not supported.

This value is used as a value to configuration settings in a Properties object or property file for client and server security configurations. It is used for the configuration settings "clientCertificateAuthentication" and "credentialAuthentication".

[CLIENT\\_CERTIFICATE\\_AUTHENTICATION\\_NEVER](file:////dcs/markdown/workspace/Transform/htmlout/0/com.ibm.websphere.datapower.xc.javadoc.doc/topics/com/ibm/websphere/objectgrid/security/SecurityConstants.html#CLIENT_CERTIFICATE_AUTHENTICATION_NEVER), [CREDENTIAL\\_AUTHENTICATION\\_NEVER](file:////dcs/markdown/workspace/Transform/htmlout/0/com.ibm.websphere.datapower.xc.javadoc.doc/topics/com/ibm/websphere/objectgrid/security/SecurityConstants.html#CREDENTIAL_AUTHENTICATION_NEVER), Constant Field Values

#### **Since:**

WAS XD 6.0.1

#### **See Also:**

## **SUPPORTED\_STRING**

#### public static final [String](http://download.oracle.com/javase/1.6.0/docs/api/java/lang/String.html?is-external=true) **SUPPORTED\_STRING**

String representation for value Supported indicating an option is supported.

This value is used as a value to configuration settings in a Properties object or property file for client and server security configurations. It is used for the configuration settings "clientCertificateAuthentication" and "credentialAuthentication".

CLIENT CERTIFICATE AUTHENTICATION REQUIRED, CREDENTIAL AUTHENTICATION REQUIRED, Constant Field Values

#### **Since:**

WAS XD 6.0.1

#### **See Also:**

[CLIENT\\_CERTIFICATE\\_AUTHENTICATION\\_SUPPORTED](file:////dcs/markdown/workspace/Transform/htmlout/0/com.ibm.websphere.datapower.xc.javadoc.doc/topics/com/ibm/websphere/objectgrid/security/SecurityConstants.html#CLIENT_CERTIFICATE_AUTHENTICATION_SUPPORTED), [CREDENTIAL\\_AUTHENTICATION\\_SUPPORTED](file:////dcs/markdown/workspace/Transform/htmlout/0/com.ibm.websphere.datapower.xc.javadoc.doc/topics/com/ibm/websphere/objectgrid/security/SecurityConstants.html#CREDENTIAL_AUTHENTICATION_SUPPORTED), [Constant](file:////dcs/markdown/workspace/Transform/htmlout/0/com.ibm.websphere.datapower.xc.javadoc.doc/topics/constant-values.html#com.ibm.websphere.objectgrid.security.SecurityConstants.SUPPORTED_STRING) Field Values

# **REQUIRED\_STRING**

#### public static final [String](http://download.oracle.com/javase/1.6.0/docs/api/java/lang/String.html?is-external=true) **REQUIRED\_STRING**

String representation for value Required indicating an option is required.

This value is used as a value to configuration settings in a Properties object or property file for client and server security configurations. It is used for the configuration settings "clientCertificateAuthentication" and "credentialAuthentication".

### **Since:**

WAS XD 6.0.1

#### **See Also:**

## **TCPIP\_STRING**

public static final [String](http://download.oracle.com/javase/1.6.0/docs/api/java/lang/String.html?is-external=true) **TCPIP\_STRING**

String representation for value TCP/IP indicating a transport type of TCP/IP is used.

This value is used as a value to configuration settings in a Properties object or property file for client and server security configurations. It is used for the configuration setting "transportType".

**Since:** WAS XD 6.0.1 **See Also:** [TCP\\_IP](file:////dcs/markdown/workspace/Transform/htmlout/0/com.ibm.websphere.datapower.xc.javadoc.doc/topics/com/ibm/websphere/objectgrid/security/SecurityConstants.html#TCP_IP), [Constant](file:////dcs/markdown/workspace/Transform/htmlout/0/com.ibm.websphere.datapower.xc.javadoc.doc/topics/constant-values.html#com.ibm.websphere.objectgrid.security.SecurityConstants.TCPIP_STRING) Field Values

# **SSL\_SUPPORTED\_STRING**

```
public static final String SSL_SUPPORTED_STRING
```
String representation for value SSL-Supported indicating SSL transport type is supported.

This value is used as a value to configuration settings in a Properties object or property file for client and server security configurations. It is used for the configuration setting "transportType".

**Since:** WAS XD 6.0.1

**See Also:**

[SSL\\_SUPPORTED](file:////dcs/markdown/workspace/Transform/htmlout/0/com.ibm.websphere.datapower.xc.javadoc.doc/topics/com/ibm/websphere/objectgrid/security/SecurityConstants.html#SSL_SUPPORTED), [Constant](file:////dcs/markdown/workspace/Transform/htmlout/0/com.ibm.websphere.datapower.xc.javadoc.doc/topics/constant-values.html#com.ibm.websphere.objectgrid.security.SecurityConstants.SSL_SUPPORTED_STRING) Field Values

## **SSL\_REQUIRED\_STRING**

```
public static final String SSL_REQUIRED_STRING
```
String representation for value SSL-Required indicating SSL transport type is required.

This value is used as a value to configuration settings in a Properties object or property file for client and server security configurations. It is used for the configuration setting "transportType".

**Since:** WAS XD 6.0.1 **See Also:**

[SSL\\_REQUIRED](file:////dcs/markdown/workspace/Transform/htmlout/0/com.ibm.websphere.datapower.xc.javadoc.doc/topics/com/ibm/websphere/objectgrid/security/SecurityConstants.html#SSL_REQUIRED), [Constant](file:////dcs/markdown/workspace/Transform/htmlout/0/com.ibm.websphere.datapower.xc.javadoc.doc/topics/constant-values.html#com.ibm.websphere.objectgrid.security.SecurityConstants.SSL_REQUIRED_STRING) Field Values

# **SECURE\_TOKEN\_MANAGER\_NONE\_STRING**

public static final [String](http://download.oracle.com/javase/1.6.0/docs/api/java/lang/String.html?is-external=true) **SECURE\_TOKEN\_MANAGER\_NONE\_STRING**

String representation for "none" type of the secure token manager.

This value is used in a property file for server security configurations. It is used for the configuration setting "secureTokenManagerType".

**Since:**

WAS XD 6.0.1

# **SECURE\_TOKEN\_MANAGER\_DEFAULT\_STRING**

public static final [String](http://download.oracle.com/javase/1.6.0/docs/api/java/lang/String.html?is-external=true) **SECURE\_TOKEN\_MANAGER\_DEFAULT\_STRING**

String representation for "default" type of the secure token manager.

This value is used in a property file for server security configurations. It is used for the configuration setting "secureTokenManagerType". This value requires users to provide the secure token key store settings.

**Since:** WAS XD 6.0.1 **See Also:** [Constant](file:////dcs/markdown/workspace/Transform/htmlout/0/com.ibm.websphere.datapower.xc.javadoc.doc/topics/constant-values.html#com.ibm.websphere.objectgrid.security.SecurityConstants.SECURE_TOKEN_MANAGER_DEFAULT_STRING) Field Values

# **SECURE\_TOKEN\_MANAGER\_CUSTOM\_STRING**

public static final [String](http://download.oracle.com/javase/1.6.0/docs/api/java/lang/String.html?is-external=true) **SECURE\_TOKEN\_MANAGER\_CUSTOM\_STRING**

String representation for "custom" type of the secure token manager.

This value is used in a property file for server security configurations. It is used for the configuration setting "secureTokenManagerType". This value requires users to provide the SecureTokenManager implementation class name using the "customSecureTokenManagerClass" configuration setting.

**Since:** WAS XD 6.0.1 **See Also:**

[Constant](file:////dcs/markdown/workspace/Transform/htmlout/0/com.ibm.websphere.datapower.xc.javadoc.doc/topics/constant-values.html#com.ibm.websphere.objectgrid.security.SecurityConstants.SECURE_TOKEN_MANAGER_CUSTOM_STRING) Field Values

## NEW SECURE TOKEN MANAGER STRING

```
public static final String NEW_SECURE_TOKEN_MANAGER_STRING
```
String representation for "autoSecret" type of the secure token manager.

This value is used in a property file for server security configurations. It is used for the configuration setting "secureTokenManagerType". This value does not require users to provide other settings.

**Since:** 8.6, XC10 2.5 **See Also:**

[Constant](file:////dcs/markdown/workspace/Transform/htmlout/0/com.ibm.websphere.datapower.xc.javadoc.doc/topics/constant-values.html#com.ibm.websphere.objectgrid.security.SecurityConstants.NEW_SECURE_TOKEN_MANAGER_STRING) Field Values

# **ACCESS\_BY\_CREATOR\_ONLY\_DISABLED**

#### public static final int **ACCESS\_BY\_CREATOR\_ONLY\_DISABLED**

The access by creator only authorization is disabled.

The access by creator authorization ensures that only the user (represented by the Principals associated with it), who inserts the data entry into the map, can access the data. Here the access means read, update, invalidate, and remove.

### **Since:**

WAS XD 6.1 FIX3

**See Also:**

[Constant](file:////dcs/markdown/workspace/Transform/htmlout/0/com.ibm.websphere.datapower.xc.javadoc.doc/topics/constant-values.html#com.ibm.websphere.objectgrid.security.SecurityConstants.ACCESS_BY_CREATOR_ONLY_DISABLED) Field Values

# **ACCESS\_BY\_CREATOR\_ONLY\_COMPLEMENT**

public static final int **ACCESS\_BY\_CREATOR\_ONLY\_COMPLEMENT**

The access by creator only authorization is enabled to complement the ObjectGrid map authorization.

The access by creator authorization ensures that only the user (represented by the Principals associated with it), who inserts the data entry into the map, can access the data. Here the access means read, update, invalidate, and remove.

If this constant is used, both map authorization and access by creator only authorization will take effect. Therefore, you can further limit the operations to the data entries. For example, you can restrict the creator from invalidating the data entries.

**Since:** WAS XD 6.1 FIX3 **See Also:** [Constant](file:////dcs/markdown/workspace/Transform/htmlout/0/com.ibm.websphere.datapower.xc.javadoc.doc/topics/constant-values.html#com.ibm.websphere.objectgrid.security.SecurityConstants.ACCESS_BY_CREATOR_ONLY_COMPLEMENT) Field Values

# **ACCESS\_BY\_CREATOR\_ONLY\_SUPERSEDE**

### public static final int **ACCESS\_BY\_CREATOR\_ONLY\_SUPERSEDE**

The access by creator only authorization is enabled to supersede the ObjectGrid map authorization.

The access by creator authorization ensures that only the user (represented by the Principals associated with it), who inserts the data entry into the map, can access the data. Here the access means read, update, invalidate, and remove.

If this constant is used, the access by creator only authorization will supersede the map authorization; no map authorization will be done.

**Since:** WAS XD 6.1 FIX3 **See Also:** [Constant](file:////dcs/markdown/workspace/Transform/htmlout/0/com.ibm.websphere.datapower.xc.javadoc.doc/topics/constant-values.html#com.ibm.websphere.objectgrid.security.SecurityConstants.ACCESS_BY_CREATOR_ONLY_SUPERSEDE) Field Values

# **Constructor Detail**

## **SecurityConstants**

public **SecurityConstants**()

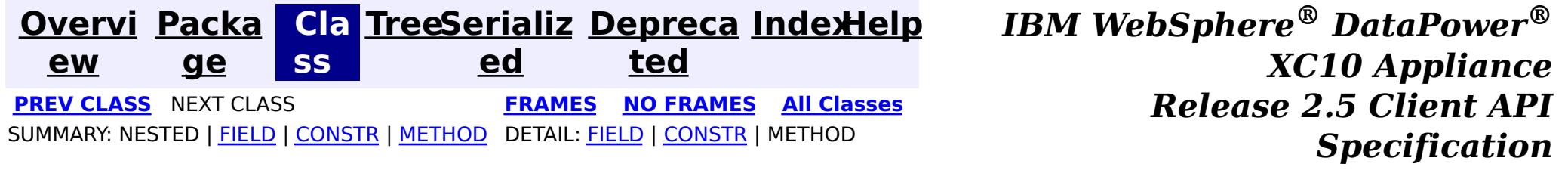
**[Overvi](#page-912-0) [Packa](#page-1190-0) Cla [TreeSerializ](#page-0-0) [Depreca](#page-0-0) ew ge ss ed ted [IndexHelp](#page-0-0)** *IBM WebSphere® DataPower® XC10 Appliance Release 2.5 Client API Specification* PREV CLASS **NEXT [CLASS](#page-1194-0) [FRAMES](#page-0-0) NO [FRAMES](#page-1205-0) All [Classes](#page-0-0)** SUMMARY: NESTED | FIELD | [CONSTR](file:////dcs/markdown/workspace/Transform/htmlout/0/com.ibm.websphere.datapower.xc.javadoc.doc/topics/com/ibm/websphere/objectgrid/security/ObjectGridSecurityException.html#constructor_detail) | [METHOD](file:////dcs/markdown/workspace/Transform/htmlout/0/com.ibm.websphere.datapower.xc.javadoc.doc/topics/com/ibm/websphere/objectgrid/security/ObjectGridSecurityException.html#methods_inherited_from_class_com.ibm.websphere.objectgrid.ObjectGridException) DETAIL: FIELD | CONSTR | METHOD

# **com.ibm.websphere.objectgrid.security Class ObjectGridSecurityException**

#### [java.lang.Object](http://download.oracle.com/javase/1.6.0/docs/api/java/lang/Object.html?is-external=true)

L[java.lang.Throwable](http://download.oracle.com/javase/1.6.0/docs/api/java/lang/Throwable.html?is-external=true)

L<sub>[java.lang.Exception](http://download.oracle.com/javase/1.6.0/docs/api/java/lang/Exception.html?is-external=true)</sub>

L com. ibm.websphere.objectgrid.ObjectGridException

**com.ibm.websphere.objectgrid.security.ObjectGridSecurityException**

### **All Implemented Interfaces:**

[IObjectGridException,](#page-1406-0) [Serializable](http://download.oracle.com/javase/1.6.0/docs/api/java/io/Serializable.html?is-external=true)

### **Direct Known Subclasses:**

[CannotGenerateCredentialException,](#page-0-0) [ExpiredCredentialException,](#page-0-0) [InvalidCredentialException](#page-0-0)

public class **ObjectGridSecurityException** extends [ObjectGridException](#page-1345-0)

This exception represents a general ObjectGrid security exception.

## **Since:**

WAS XD 6.0, XC10

#### **See Also:**

[Serialized](file:////dcs/markdown/workspace/Transform/htmlout/0/com.ibm.websphere.datapower.xc.javadoc.doc/topics/serialized-form.html#com.ibm.websphere.objectgrid.security.ObjectGridSecurityException) Form

# **Constructor Summary**

**[ObjectGridSecurityException](file:////dcs/markdown/workspace/Transform/htmlout/0/com.ibm.websphere.datapower.xc.javadoc.doc/topics/com/ibm/websphere/objectgrid/security/ObjectGridSecurityException.html#ObjectGridSecurityException())**()

Constructs a new ObjectGridSecurityException with null as its detail message.

**[ObjectGridSecurityException](file:////dcs/markdown/workspace/Transform/htmlout/0/com.ibm.websphere.datapower.xc.javadoc.doc/topics/com/ibm/websphere/objectgrid/security/ObjectGridSecurityException.html#ObjectGridSecurityException(java.lang.String))**[\(String](http://download.oracle.com/javase/1.6.0/docs/api/java/lang/String.html?is-external=true) message)

Constructs a new ObjectGridSecurityException with the specified detail message.

**[ObjectGridSecurityException](file:////dcs/markdown/workspace/Transform/htmlout/0/com.ibm.websphere.datapower.xc.javadoc.doc/topics/com/ibm/websphere/objectgrid/security/ObjectGridSecurityException.html#ObjectGridSecurityException(java.lang.String,%20java.lang.Throwable))**[\(String](http://download.oracle.com/javase/1.6.0/docs/api/java/lang/String.html?is-external=true) message, [Throwable](http://download.oracle.com/javase/1.6.0/docs/api/java/lang/Throwable.html?is-external=true) cause)

Constructs a new ObjectGridSecurityException with the specified detail message and

cause.

**[ObjectGridSecurityException](file:////dcs/markdown/workspace/Transform/htmlout/0/com.ibm.websphere.datapower.xc.javadoc.doc/topics/com/ibm/websphere/objectgrid/security/ObjectGridSecurityException.html#ObjectGridSecurityException(java.lang.Throwable))**[\(Throwable](http://download.oracle.com/javase/1.6.0/docs/api/java/lang/Throwable.html?is-external=true) cause)

Constructs a new ObjectGridSecurityException with a specified cause.

# **Method Summary**

**Methods inherited from class com.ibm.websphere.objectgrid[.ObjectGridException](#page-1345-0)**

[getCause,](file:////dcs/markdown/workspace/Transform/htmlout/0/com.ibm.websphere.datapower.xc.javadoc.doc/topics/com/ibm/websphere/objectgrid/ObjectGridException.html#getCause()) [initCause](file:////dcs/markdown/workspace/Transform/htmlout/0/com.ibm.websphere.datapower.xc.javadoc.doc/topics/com/ibm/websphere/objectgrid/ObjectGridException.html#initCause(java.lang.Throwable))

**Methods inherited from class java.lang[.Throwable](http://download.oracle.com/javase/1.6.0/docs/api/java/lang/Throwable.html?is-external=true)**

[fillInStackTrace](http://download.oracle.com/javase/1.6.0/docs/api/java/lang/Throwable.html?is-external=true#fillInStackTrace()), [getLocalizedMessage,](http://download.oracle.com/javase/1.6.0/docs/api/java/lang/Throwable.html?is-external=true#getLocalizedMessage()) [getMessage,](http://download.oracle.com/javase/1.6.0/docs/api/java/lang/Throwable.html?is-external=true#getMessage()) [getStackTrace](http://download.oracle.com/javase/1.6.0/docs/api/java/lang/Throwable.html?is-external=true#getStackTrace()), [printStackTrace,](http://download.oracle.com/javase/1.6.0/docs/api/java/lang/Throwable.html?is-external=true#printStackTrace()) [printStackTrace,](http://download.oracle.com/javase/1.6.0/docs/api/java/lang/Throwable.html?is-external=true#printStackTrace(java.io.PrintStream)) [printStackTrace](http://download.oracle.com/javase/1.6.0/docs/api/java/lang/Throwable.html?is-external=true#printStackTrace(java.io.PrintWriter)), [setStackTrace,](http://download.oracle.com/javase/1.6.0/docs/api/java/lang/Throwable.html?is-external=true#setStackTrace(java.lang.StackTraceElement[])) [toString](http://download.oracle.com/javase/1.6.0/docs/api/java/lang/Throwable.html?is-external=true#toString())

**Methods inherited from class java.lang[.Object](http://download.oracle.com/javase/1.6.0/docs/api/java/lang/Object.html?is-external=true)**

[clone,](http://download.oracle.com/javase/1.6.0/docs/api/java/lang/Object.html?is-external=true#clone()) [equals,](http://download.oracle.com/javase/1.6.0/docs/api/java/lang/Object.html?is-external=true#equals(java.lang.Object)) [finalize,](http://download.oracle.com/javase/1.6.0/docs/api/java/lang/Object.html?is-external=true#finalize()) [getClass,](http://download.oracle.com/javase/1.6.0/docs/api/java/lang/Object.html?is-external=true#getClass()) [hashCode,](http://download.oracle.com/javase/1.6.0/docs/api/java/lang/Object.html?is-external=true#hashCode()) [notify,](http://download.oracle.com/javase/1.6.0/docs/api/java/lang/Object.html?is-external=true#notify()) [notifyAll,](http://download.oracle.com/javase/1.6.0/docs/api/java/lang/Object.html?is-external=true#notifyAll()) [wait,](http://download.oracle.com/javase/1.6.0/docs/api/java/lang/Object.html?is-external=true#wait(long)) [wait](http://download.oracle.com/javase/1.6.0/docs/api/java/lang/Object.html?is-external=true#wait(long,%20int)), wait

# **Constructor Detail**

## **ObjectGridSecurityException**

public **ObjectGridSecurityException**()

Constructs a new ObjectGridSecurityException with null as its detail message. The cause is not initialized, and may subsequently be initialized by a call to the initCause method.

#### **See Also:**

[ObjectGridException.initCause\(Throwable\)](file:////dcs/markdown/workspace/Transform/htmlout/0/com.ibm.websphere.datapower.xc.javadoc.doc/topics/com/ibm/websphere/objectgrid/ObjectGridException.html#initCause(java.lang.Throwable))

## **ObjectGridSecurityException**

public **ObjectGridSecurityException**[\(String](http://download.oracle.com/javase/1.6.0/docs/api/java/lang/String.html?is-external=true) message)

Constructs a new ObjectGridSecurityException with the specified detail message. The cause is not initialized, and may subsequently be initialized by a call to the initCause method.

#### **Parameters:**

message - the detail message. The detail message is saved for later retrieval by the getMessage method.

**See Also:**

[ObjectGridException.initCause\(Throwable\)](file:////dcs/markdown/workspace/Transform/htmlout/0/com.ibm.websphere.datapower.xc.javadoc.doc/topics/com/ibm/websphere/objectgrid/ObjectGridException.html#initCause(java.lang.Throwable)), [Throwable.getMessage\(\)](http://download.oracle.com/javase/1.6.0/docs/api/java/lang/Throwable.html?is-external=true#getMessage())

## **ObjectGridSecurityException**

public **ObjectGridSecurityException**[\(String](http://download.oracle.com/javase/1.6.0/docs/api/java/lang/String.html?is-external=true) message, [Throwable](http://download.oracle.com/javase/1.6.0/docs/api/java/lang/Throwable.html?is-external=true) cause)

Constructs a new ObjectGridSecurityException with the specified detail message and cause.

Note that the detail message associated with cause is *not* automatically incorporated in this ObjectGridSecurityException's detail message.

#### **Parameters:**

message - the detail message (which is saved for later retrieval by the getMessage method). cause - the cause (which is saved for later retrieval by the getCause method). (Anull value is permitted, and indicates that the cause is nonexistent or unknown). **See Also:**

[ObjectGridException.getCause\(\)](file:////dcs/markdown/workspace/Transform/htmlout/0/com.ibm.websphere.datapower.xc.javadoc.doc/topics/com/ibm/websphere/objectgrid/ObjectGridException.html#getCause()), [Throwable.getMessage\(\)](http://download.oracle.com/javase/1.6.0/docs/api/java/lang/Throwable.html?is-external=true#getMessage())

## **ObjectGridSecurityException**

public **ObjectGridSecurityException**[\(Throwable](http://download.oracle.com/javase/1.6.0/docs/api/java/lang/Throwable.html?is-external=true) cause)

Constructs a new ObjectGridSecurityException with a specified cause. The cause and a detail message of (cause==null ? null : cause.toString()) is used (which typically contains the class and detail message of cause). This constructor is useful for ObjectGridSecurityExceptions that are little more than wrappers for other throwables.

#### **Parameters:**

cause - is the exception that caused this exception to be thrown, which is saved for later retrieval by the getCause() method. A null value is permitted and indicates that the cause is nonexistent or is unknown.

## **See Also:**

[ObjectGridException.getCause\(\)](file:////dcs/markdown/workspace/Transform/htmlout/0/com.ibm.websphere.datapower.xc.javadoc.doc/topics/com/ibm/websphere/objectgrid/ObjectGridException.html#getCause())

**[IndexHelp](#page-0-0)** *IBM WebSphere® DataPower® XC10 Appliance Release 2.5 Client API Specification*

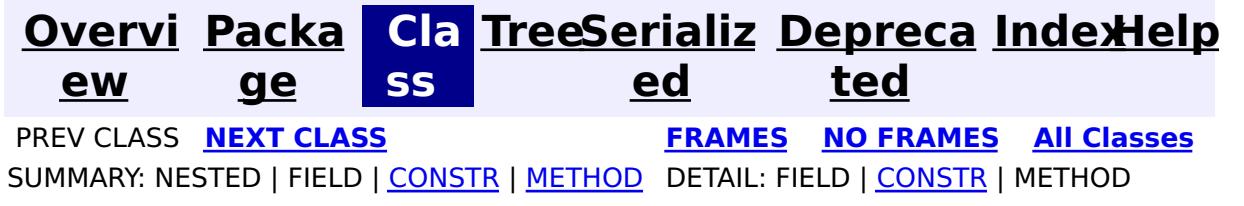

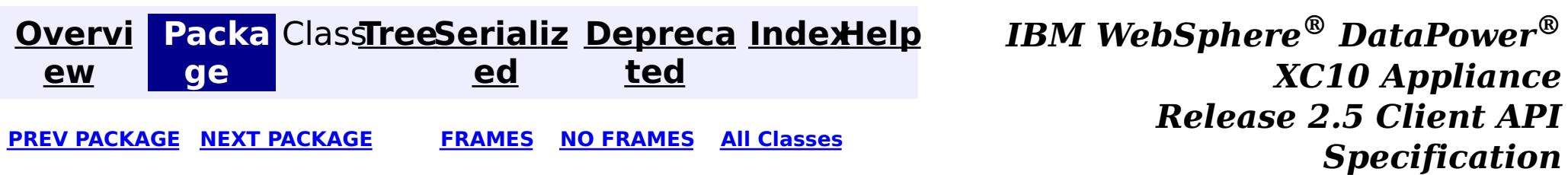

# **Package com.ibm.websphere.objectgrid.spring**

This package holds the Spring specific APIs for ObjectGrid.

**See:**

**[Description](file:////dcs/markdown/workspace/Transform/htmlout/0/com.ibm.websphere.datapower.xc.javadoc.doc/topics/com/ibm/websphere/objectgrid/spring/package-summary.html#package_description)**

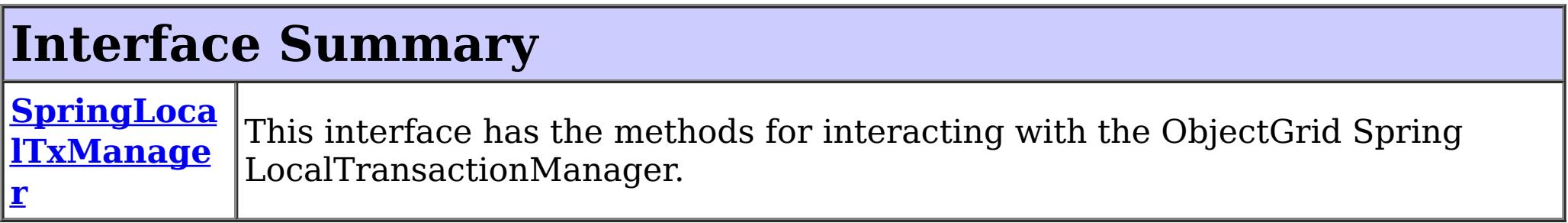

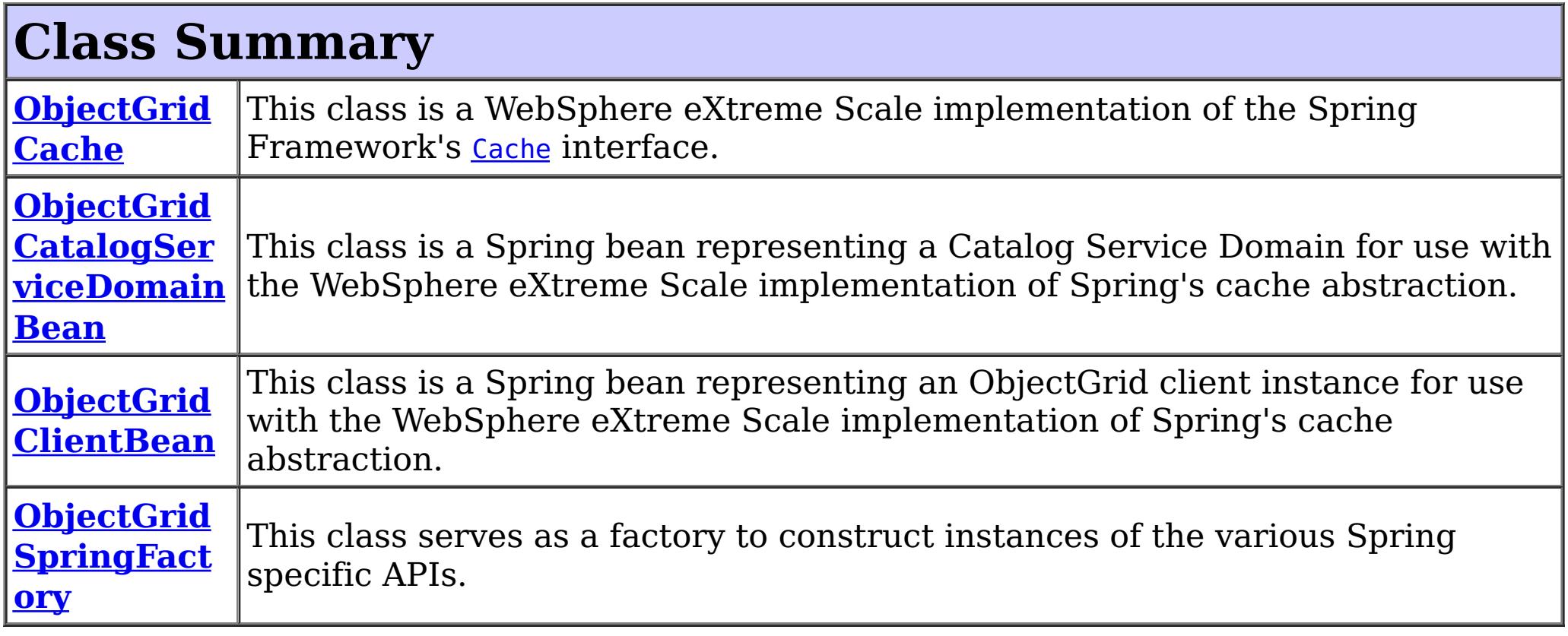

# **Exception Summary**

**CannotGet**

**Objected C** 

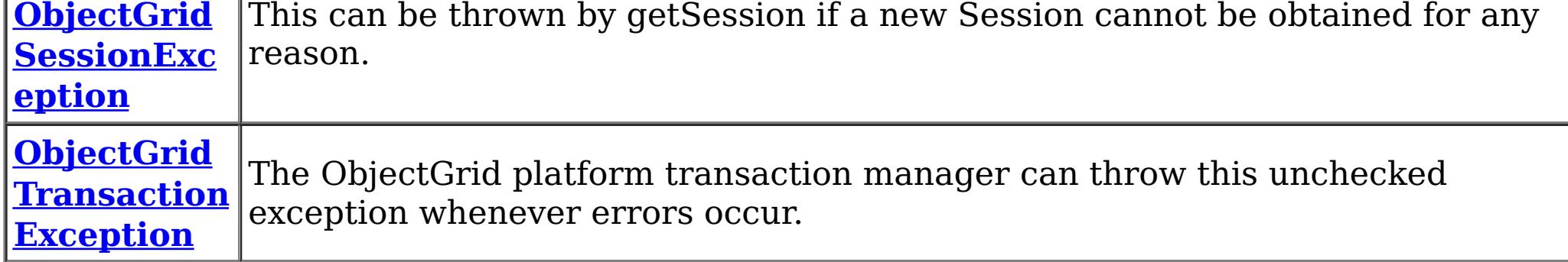

# **Package com.ibm.websphere.objectgrid.spring Description**

This package holds the Spring specific APIs for ObjectGrid.

# **Local Transaction Support**

ObjectGrid has implemented a Spring PlatformTransactionManager. This allows Spring to manage local transactions using a single ObjectGrid session. Spring can then be used to annotate POJOs with container managed transaction semantics much like a J2EE application server does using J2EE CMT. An application should instantiate a SpringLocalTxManager using the appropriate factory method on ObjectGridSpringFactory and then wire a reference to that object in to all POJOs that use Spring CMT. This instance has a getSession method to obtain the correct Session for that POJO. The application must call one of the SpringLocalTxManager#setObjectGridForThread methods before invoking a managed POJO to specify which ObjectGrid instance should be used for any CMT on this thread.

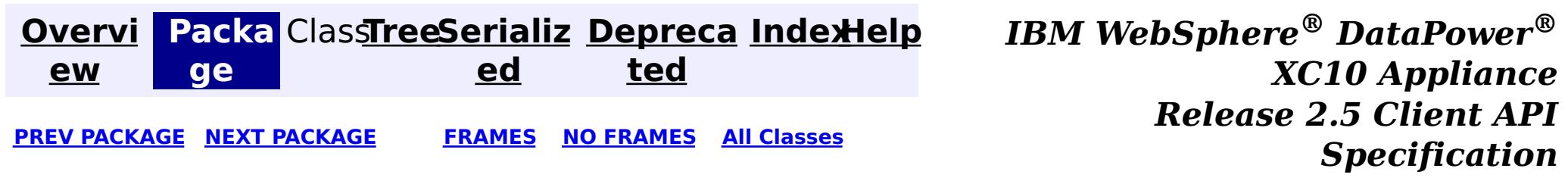

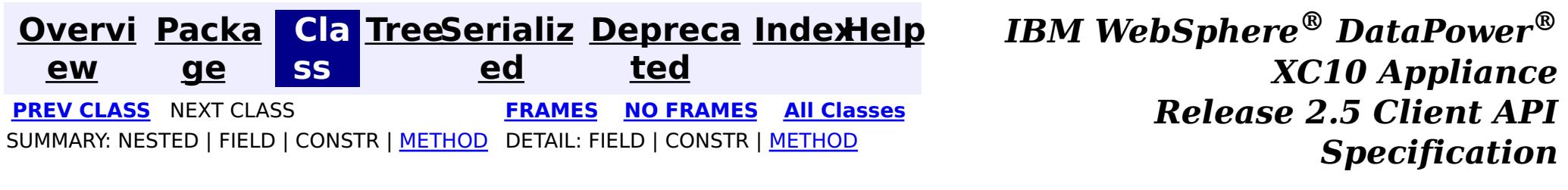

## **com.ibm.websphere.objectgrid.spring Interface SpringLocalTxManager**

public interface **SpringLocalTxManager**

This interface has the methods for interacting with the ObjectGrid Spring LocalTransactionManager. It also allows the desired partition to use with this thread to be specified.

**Since:**

WAS XD 6.1 FIX3, XC10

**See Also:**

[ObjectGridSpringFactory.getLocalPlatformTransactionManager\(\)](file:////dcs/markdown/workspace/Transform/htmlout/0/com.ibm.websphere.datapower.xc.javadoc.doc/topics/com/ibm/websphere/objectgrid/spring/ObjectGridSpringFactory.html#getLocalPlatformTransactionManager())

# **Method Summary**

[S](#page-1265-0)

s i  $\overline{\mathbf{o}}$ n

e s **[getSession](file:////dcs/markdown/workspace/Transform/htmlout/0/com.ibm.websphere.datapower.xc.javadoc.doc/topics/com/ibm/websphere/objectgrid/spring/SpringLocalTxManager.html#getSession())**()

This returns a managed session for the ObjectGrid associated with this thread.

i d

v o **[setObjectGridForThread](file:////dcs/markdown/workspace/Transform/htmlout/0/com.ibm.websphere.datapower.xc.javadoc.doc/topics/com/ibm/websphere/objectgrid/spring/SpringLocalTxManager.html#setObjectGridForThread(com.ibm.websphere.objectgrid.ObjectGrid))**[\(ObjectGrid](#page-1349-0) grid)

This indicates the ObjectGrid to use on this thread when a session is requested.

# **Method Detail**

# **setObjectGridForThread**

void **setObjectGridForThread**[\(ObjectGrid](#page-1349-0) grid)

This indicates the ObjectGrid to use on this thread when a session is requested. This replaces any previously associated ObjectGrid, i.e. only a single grid instance can be associated with a thread at a time.

#### **Parameters:**

grid - the ObjectGrid to set on this thread. **See Also:** [getSession\(\)](file:////dcs/markdown/workspace/Transform/htmlout/0/com.ibm.websphere.datapower.xc.javadoc.doc/topics/com/ibm/websphere/objectgrid/spring/SpringLocalTxManager.html#getSession())

## **getSession**

[Session](#page-1265-0) **getSession**()

This returns a managed session for the ObjectGrid associated with this thread.

Do not call begin(), commit() or rollback() directly on the session. Spring manages the transaction automatically.

### **Returns:**

A managed Session to use with this thread.

### **Throws:**

[CannotGetObjectGridSessionException](#page-1228-0) - thrown when an ObjectGrid session can't be retrieved.

### **See Also:**

[setObjectGridForThread\(ObjectGrid\)](file:////dcs/markdown/workspace/Transform/htmlout/0/com.ibm.websphere.datapower.xc.javadoc.doc/topics/com/ibm/websphere/objectgrid/spring/SpringLocalTxManager.html#setObjectGridForThread(com.ibm.websphere.objectgrid.ObjectGrid))

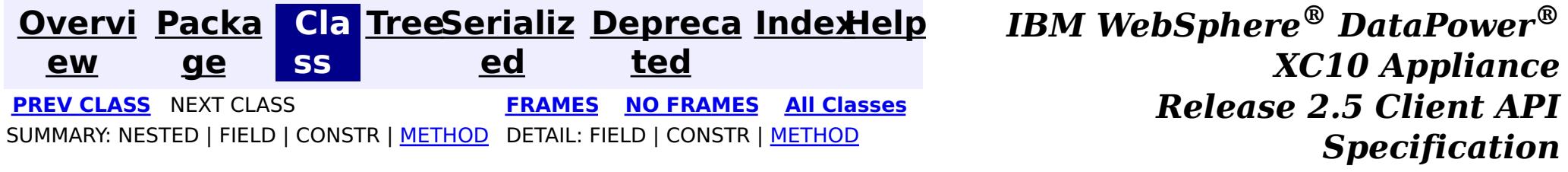

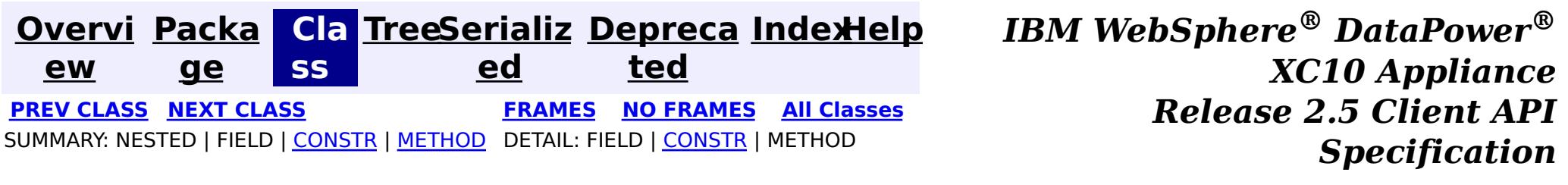

## **com.ibm.websphere.objectgrid.spring Class ObjectGridTransactionException**

public class **ObjectGridTransactionException** extends [TransactionException](http://static.springsource.org/spring/docs/current/javadoc-api/org/springframework/transaction/TransactionException.html?is-external=true)

[java.lang.Object](http://download.oracle.com/javase/1.6.0/docs/api/java/lang/Object.html?is-external=true) L[java.lang.Throwable](http://download.oracle.com/javase/1.6.0/docs/api/java/lang/Throwable.html?is-external=true)  $L$ [java.lang.Exception](http://download.oracle.com/javase/1.6.0/docs/api/java/lang/Exception.html?is-external=true) L[java.lang.RuntimeException](http://download.oracle.com/javase/1.6.0/docs/api/java/lang/RuntimeException.html?is-external=true)  $L_{\text{org.springframework.core.NestedRuntimeException}}$  $L_{\text{org.springframework.core.NestedRuntimeException}}$  $L_{\text{org.springframework.core.NestedRuntimeException}}$  $L_{\text{org.springframework.transaction.TransactionException}$  $L_{\text{org.springframework.transaction.TransactionException}$  $L_{\text{org.springframework.transaction.TransactionException}$ **com.ibm.websphere.objectgrid.spring.ObjectGridTransactionException**

#### **All Implemented Interfaces:**

[Serializable](http://download.oracle.com/javase/1.6.0/docs/api/java/io/Serializable.html?is-external=true)

The ObjectGrid platform transaction manager can throw this unchecked exception whenever errors occur.

#### **Since:**

WAS XD 6.1 FIX3, XC10

#### **See Also:**

[Serialized](file:////dcs/markdown/workspace/Transform/htmlout/0/com.ibm.websphere.datapower.xc.javadoc.doc/topics/serialized-form.html#com.ibm.websphere.objectgrid.spring.ObjectGridTransactionException) Form

# **Constructor Summary**

**[ObjectGridTransactionException](file:////dcs/markdown/workspace/Transform/htmlout/0/com.ibm.websphere.datapower.xc.javadoc.doc/topics/com/ibm/websphere/objectgrid/spring/ObjectGridTransactionException.html#ObjectGridTransactionException(java.lang.String))**[\(String](http://download.oracle.com/javase/1.6.0/docs/api/java/lang/String.html?is-external=true) message)

Constructs a new ObjectGridTransactionException with the specified detail message.

**[ObjectGridTransactionException](file:////dcs/markdown/workspace/Transform/htmlout/0/com.ibm.websphere.datapower.xc.javadoc.doc/topics/com/ibm/websphere/objectgrid/spring/ObjectGridTransactionException.html#ObjectGridTransactionException(java.lang.String,%20java.lang.Throwable))**[\(String](http://download.oracle.com/javase/1.6.0/docs/api/java/lang/String.html?is-external=true) message, [Throwable](http://download.oracle.com/javase/1.6.0/docs/api/java/lang/Throwable.html?is-external=true) cause)

Constructs a new ObjectGridTransactionException with the specified detail message and cause.

# **Method Summary**

**Methods inherited from class org.springframework.core[.NestedRuntimeException](http://static.springsource.org/spring/docs/current/javadoc-api/org/springframework/core/NestedRuntimeException.html?is-external=true)**

[contains,](http://static.springsource.org/spring/docs/current/javadoc-api/org/springframework/core/NestedRuntimeException.html?is-external=true#contains(java.lang.Class)) [getMessage,](http://static.springsource.org/spring/docs/current/javadoc-api/org/springframework/core/NestedRuntimeException.html?is-external=true#getMessage()) [getMostSpecificCause,](http://static.springsource.org/spring/docs/current/javadoc-api/org/springframework/core/NestedRuntimeException.html?is-external=true#getMostSpecificCause()) [getRootCause](http://static.springsource.org/spring/docs/current/javadoc-api/org/springframework/core/NestedRuntimeException.html?is-external=true#getRootCause())

### **Methods inherited from class java.lang[.Throwable](http://download.oracle.com/javase/1.6.0/docs/api/java/lang/Throwable.html?is-external=true)**

[fillInStackTrace](http://download.oracle.com/javase/1.6.0/docs/api/java/lang/Throwable.html?is-external=true#fillInStackTrace()), [getCause,](http://download.oracle.com/javase/1.6.0/docs/api/java/lang/Throwable.html?is-external=true#getCause()) [getLocalizedMessage,](http://download.oracle.com/javase/1.6.0/docs/api/java/lang/Throwable.html?is-external=true#getLocalizedMessage()) [getStackTrace,](http://download.oracle.com/javase/1.6.0/docs/api/java/lang/Throwable.html?is-external=true#getStackTrace()) [initCause,](http://download.oracle.com/javase/1.6.0/docs/api/java/lang/Throwable.html?is-external=true#initCause(java.lang.Throwable)) [printStackTrace,](http://download.oracle.com/javase/1.6.0/docs/api/java/lang/Throwable.html?is-external=true#printStackTrace()) [printStackTrace,](http://download.oracle.com/javase/1.6.0/docs/api/java/lang/Throwable.html?is-external=true#printStackTrace(java.io.PrintStream)) [printStackTrace](http://download.oracle.com/javase/1.6.0/docs/api/java/lang/Throwable.html?is-external=true#printStackTrace(java.io.PrintWriter)), [setStackTrace,](http://download.oracle.com/javase/1.6.0/docs/api/java/lang/Throwable.html?is-external=true#setStackTrace(java.lang.StackTraceElement[])) [toString](http://download.oracle.com/javase/1.6.0/docs/api/java/lang/Throwable.html?is-external=true#toString())

**Methods inherited from class java.lang[.Object](http://download.oracle.com/javase/1.6.0/docs/api/java/lang/Object.html?is-external=true)**

[clone,](http://download.oracle.com/javase/1.6.0/docs/api/java/lang/Object.html?is-external=true#clone()) [equals,](http://download.oracle.com/javase/1.6.0/docs/api/java/lang/Object.html?is-external=true#equals(java.lang.Object)) [finalize,](http://download.oracle.com/javase/1.6.0/docs/api/java/lang/Object.html?is-external=true#finalize()) [getClass,](http://download.oracle.com/javase/1.6.0/docs/api/java/lang/Object.html?is-external=true#getClass()) [hashCode,](http://download.oracle.com/javase/1.6.0/docs/api/java/lang/Object.html?is-external=true#hashCode()) [notify,](http://download.oracle.com/javase/1.6.0/docs/api/java/lang/Object.html?is-external=true#notify()) [notifyAll,](http://download.oracle.com/javase/1.6.0/docs/api/java/lang/Object.html?is-external=true#notifyAll()) [wait,](http://download.oracle.com/javase/1.6.0/docs/api/java/lang/Object.html?is-external=true#wait(long)) [wait](http://download.oracle.com/javase/1.6.0/docs/api/java/lang/Object.html?is-external=true#wait(long,%20int)), wait

# **Constructor Detail**

# **ObjectGridTransactionException**

```
public ObjectGridTransactionException(String message,
                                      Throwable cause)
```
Constructs a new ObjectGridTransactionException with the specified detail message and cause.

Note that the detail message associated with cause is *not* automatically incorporated in this ObjectGridTransactionException's detail message.

### **Parameters:**

message - the detail message (which is saved for later retrieval by the getMessage method).

cause - the cause (which is saved for later retrieval by the getCause method). (A null value is permitted, and indicates that the cause is nonexistent or unknown).

### **See Also:**

[Throwable.getCause\(\)](http://download.oracle.com/javase/1.6.0/docs/api/java/lang/Throwable.html?is-external=true#getCause()), [NestedRuntimeException.getMessage\(\)](http://static.springsource.org/spring/docs/current/javadoc-api/org/springframework/core/NestedRuntimeException.html?is-external=true#getMessage())

# **ObjectGridTransactionException**

public **ObjectGridTransactionException**[\(String](http://download.oracle.com/javase/1.6.0/docs/api/java/lang/String.html?is-external=true) message)

Constructs a new ObjectGridTransactionException with the specified detail message. The cause is not initialized, and may subsequently be initialized by a call to the initCause method.

## **Parameters:**

message - the detail message. The detail message is saved for later retrieval by the getMessage method.

### **See Also:**

[Throwable.initCause\(Throwable\)](http://download.oracle.com/javase/1.6.0/docs/api/java/lang/Throwable.html?is-external=true#initCause(java.lang.Throwable)), [NestedRuntimeException.getMessage\(\)](http://static.springsource.org/spring/docs/current/javadoc-api/org/springframework/core/NestedRuntimeException.html?is-external=true#getMessage())

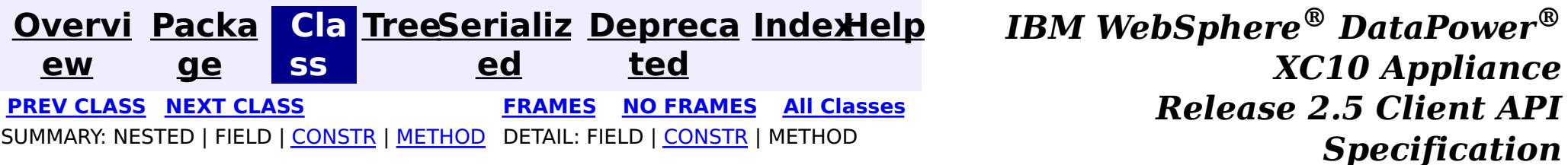

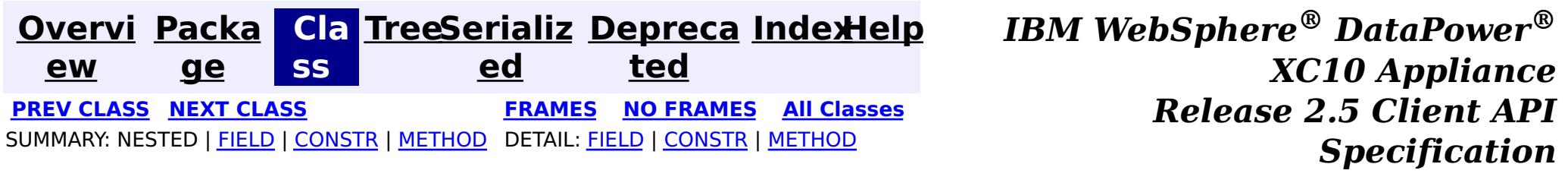

# **com.ibm.websphere.objectgrid.spring Class ObjectGridSpringFactory**

#### [java.lang.Object](http://download.oracle.com/javase/1.6.0/docs/api/java/lang/Object.html?is-external=true)

**com.ibm.websphere.objectgrid.spring.ObjectGridSpringFactory**

public final class **ObjectGridSpringFactory** extends [Object](http://download.oracle.com/javase/1.6.0/docs/api/java/lang/Object.html?is-external=true)

This class serves as a factory to construct instances of the various Spring specific APIs.

### **Since:**

WAS XD 6.1 FIX3, XC10

# **Field Summary**

s t a t i

[S](http://download.oracle.com/javase/1.6.0/docs/api/java/lang/String.html?is-external=true) t r i  $\underline{n}$ g

c **[SCOPE\\_SHARD](file:////dcs/markdown/workspace/Transform/htmlout/0/com.ibm.websphere.datapower.xc.javadoc.doc/topics/com/ibm/websphere/objectgrid/spring/ObjectGridSpringFactory.html#SCOPE_SHARD)** Scope identifier for shard scope: "shard".

# **Constructor Summary**

**[ObjectGridSpringFactory](file:////dcs/markdown/workspace/Transform/htmlout/0/com.ibm.websphere.datapower.xc.javadoc.doc/topics/com/ibm/websphere/objectgrid/spring/ObjectGridSpringFactory.html#ObjectGridSpringFactory())**()

# **Method Summary**

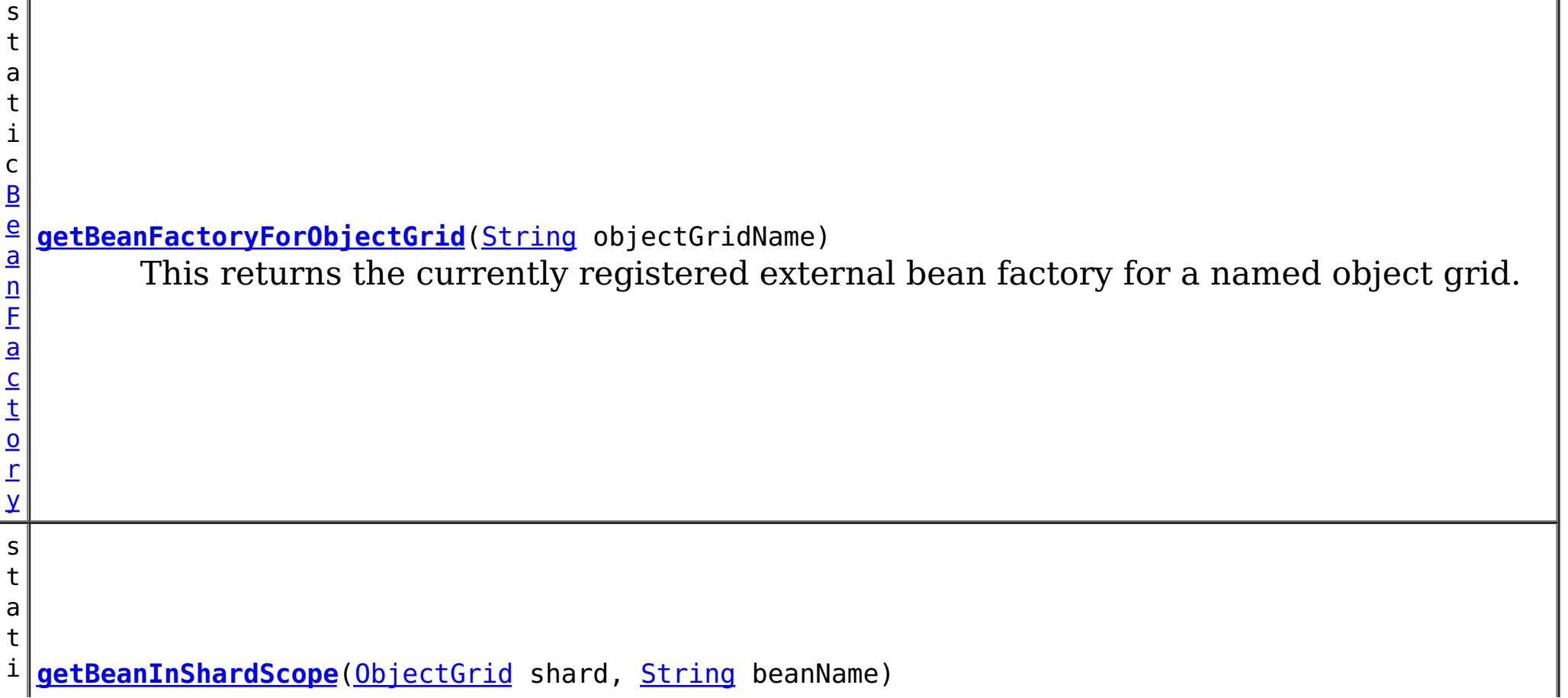

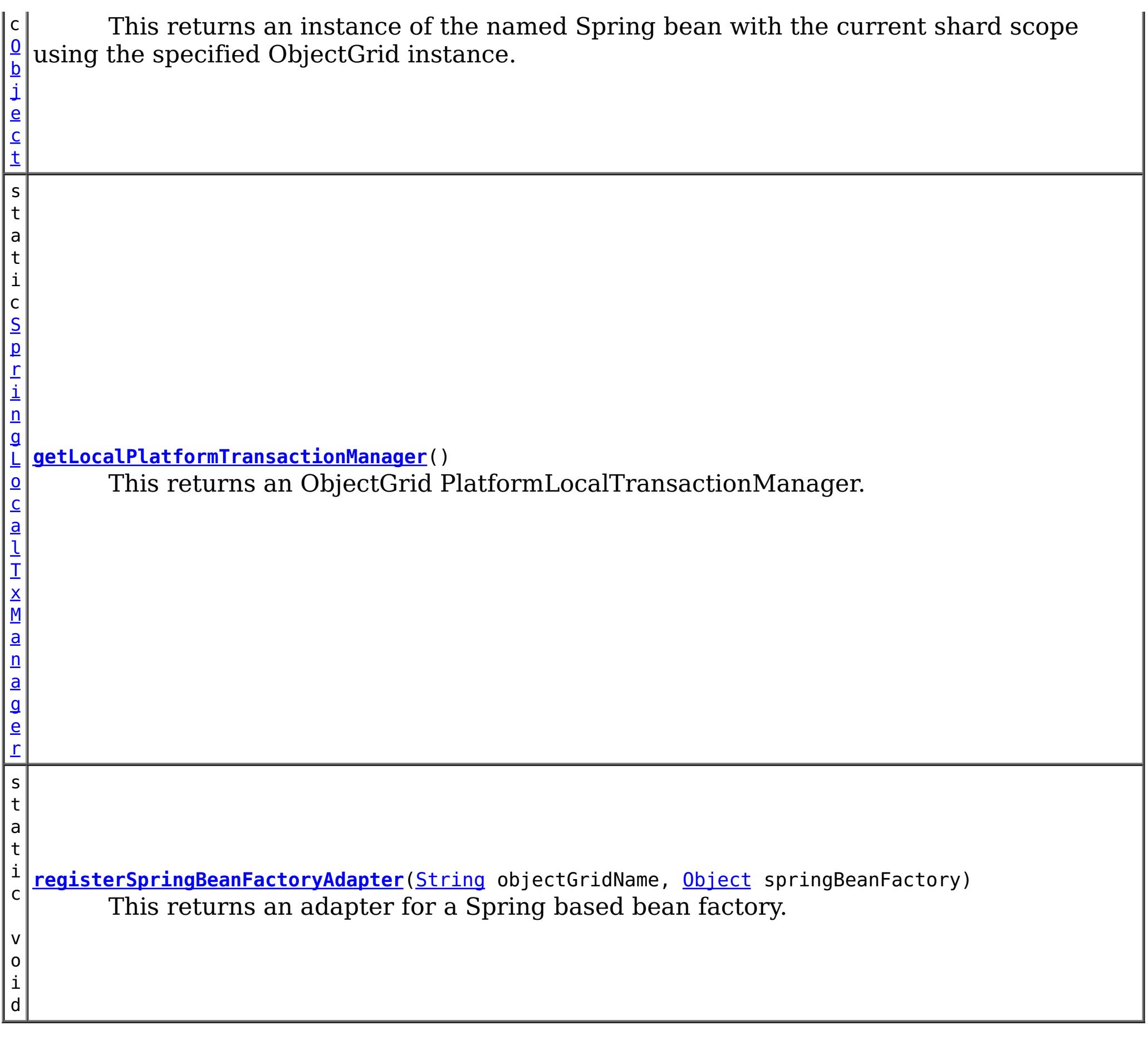

## **Methods inherited from class java.lang[.Object](http://download.oracle.com/javase/1.6.0/docs/api/java/lang/Object.html?is-external=true)**

[clone,](http://download.oracle.com/javase/1.6.0/docs/api/java/lang/Object.html?is-external=true#clone()) [equals,](http://download.oracle.com/javase/1.6.0/docs/api/java/lang/Object.html?is-external=true#equals(java.lang.Object)) [finalize,](http://download.oracle.com/javase/1.6.0/docs/api/java/lang/Object.html?is-external=true#finalize()) [getClass,](http://download.oracle.com/javase/1.6.0/docs/api/java/lang/Object.html?is-external=true#getClass()) [hashCode,](http://download.oracle.com/javase/1.6.0/docs/api/java/lang/Object.html?is-external=true#hashCode()) [notify,](http://download.oracle.com/javase/1.6.0/docs/api/java/lang/Object.html?is-external=true#notify()) [notifyAll,](http://download.oracle.com/javase/1.6.0/docs/api/java/lang/Object.html?is-external=true#notifyAll()) [toString,](http://download.oracle.com/javase/1.6.0/docs/api/java/lang/Object.html?is-external=true#toString()) [wait,](http://download.oracle.com/javase/1.6.0/docs/api/java/lang/Object.html?is-external=true#wait(long)) [wait](http://download.oracle.com/javase/1.6.0/docs/api/java/lang/Object.html?is-external=true#wait(long,%20int)), wait

# **Field Detail**

## **SCOPE\_SHARD**

public static final [String](http://download.oracle.com/javase/1.6.0/docs/api/java/lang/String.html?is-external=true) **SCOPE\_SHARD**

Scope identifier for shard scope: "shard".

**See Also:**

[getBeanInShardScope\(ObjectGrid,](file:////dcs/markdown/workspace/Transform/htmlout/0/com.ibm.websphere.datapower.xc.javadoc.doc/topics/com/ibm/websphere/objectgrid/spring/ObjectGridSpringFactory.html#getBeanInShardScope(com.ibm.websphere.objectgrid.ObjectGrid,%20java.lang.String)) String), [Constant](file:////dcs/markdown/workspace/Transform/htmlout/0/com.ibm.websphere.datapower.xc.javadoc.doc/topics/constant-values.html#com.ibm.websphere.objectgrid.spring.ObjectGridSpringFactory.SCOPE_SHARD) Field Values

# **Constructor Detail**

# **ObjectGridSpringFactory**

public **ObjectGridSpringFactory**()

# **Method Detail**

## **getLocalPlatformTransactionManager**

public static [SpringLocalTxManager](#page-1210-0) **getLocalPlatformTransactionManager**()

This returns an ObjectGrid PlatformLocalTransactionManager.

#### **Returns:**

public static void **registerSpringBeanFactoryAdapter**[\(String](http://download.oracle.com/javase/1.6.0/docs/api/java/lang/String.html?is-external=true) objectGridName, [Object](http://download.oracle.com/javase/1.6.0/docs/api/java/lang/Object.html?is-external=true) springBeanFactory) throws [ClassCastException](http://download.oracle.com/javase/1.6.0/docs/api/java/lang/ClassCastException.html?is-external=true)

the PlatformLocalTransactionManager instance.

## **registerSpringBeanFactoryAdapter**

This returns an adapter for a Spring based bean factory. We use an Object type here to avoid making ObjectGrid dependent on Spring classes being present. A ClassCastException exception is thrown if the supplied factory isn't a Spring BeanFactory instance.

#### **Parameters:**

objectGridName - the name of the ObjectGrid springBeanFactory - A Spring BeanFactory instance.

public static [Object](http://download.oracle.com/javase/1.6.0/docs/api/java/lang/Object.html?is-external=true) **getBeanInShardScope**[\(ObjectGrid](#page-1349-0) shard, [String](http://download.oracle.com/javase/1.6.0/docs/api/java/lang/String.html?is-external=true) beanName)

#### **Throws:**

[ClassCastException](http://download.oracle.com/javase/1.6.0/docs/api/java/lang/ClassCastException.html?is-external=true) - thrown when the Object type is not a BeanFactory instance.

## **getBeanFactoryForObjectGrid**

public static [BeanFactory](#page-1189-0) **getBeanFactoryForObjectGrid**[\(String](http://download.oracle.com/javase/1.6.0/docs/api/java/lang/String.html?is-external=true) objectGridName)

This returns the currently registered external bean factory for a named object grid. If no factory has been registered then it attempts to construct a Spring BeanFactory using the xml resource on the class path  $\omega$  "/X\_spring.xml" and /META-INF/X\_spring.xml where X is the name of the ObjectGrid. If the xml file is on the class path then the ObjectGrid name MUST be a valid resource name.

#### **Parameters:**

objectGridName - The name of the ObjectGrid

#### **Returns:**

The BeanFactory instance or null if there were none registered

## **getBeanInShardScope**

This returns an instance of the named Spring bean with the current shard scope using the specified ObjectGrid instance. This allows shard scoped beans to be obtained.

#### **Parameters:**

shard - The ObjectGrid instance to use to scope Spring beans using "shard" as scope. beanName - The bean to return

#### **Returns:**

The bean instance if it exists

**See Also:**

SCOPE SHARD

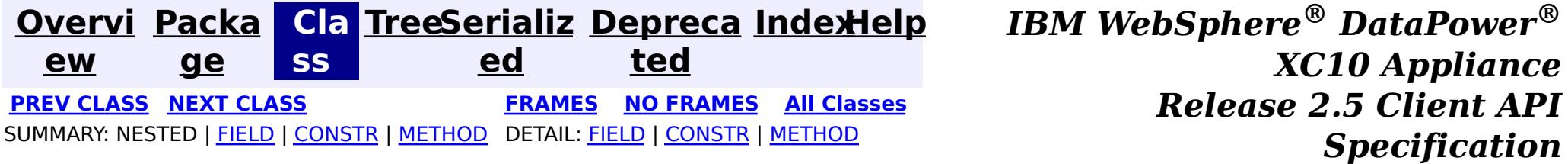

**[Overvi](#page-912-0) [Packa](#page-1208-0) Cla [TreeSerializ](#page-0-0) [Depreca](#page-0-0) ew ge ss ed ted [IndexHelp](#page-0-0)** *IBM WebSphere® DataPower® XC10 Appliance Release 2.5 Client API Specification* **PREV [CLASS](#page-1220-0) NEXT [CLASS](#page-1214-0) [FRAMES](#page-0-0) NO [FRAMES](#page-1218-0) All [Classes](#page-0-0)** SUMMARY: NESTED | FIELD | [CONSTR](file:////dcs/markdown/workspace/Transform/htmlout/0/com.ibm.websphere.datapower.xc.javadoc.doc/topics/com/ibm/websphere/objectgrid/spring/ObjectGridClientBean.html#constructor_detail) | [METHOD](file:////dcs/markdown/workspace/Transform/htmlout/0/com.ibm.websphere.datapower.xc.javadoc.doc/topics/com/ibm/websphere/objectgrid/spring/ObjectGridClientBean.html#method_detail) DETAIL: FIELD | CONSTR | METHOD

# **com.ibm.websphere.objectgrid.spring Class ObjectGridClientBean**

#### [java.lang.Object](http://download.oracle.com/javase/1.6.0/docs/api/java/lang/Object.html?is-external=true)

**com.ibm.websphere.objectgrid.spring.ObjectGridClientBean**

#### **All Implemented Interfaces:**

**[InitializingBean](http://static.springsource.org/spring/docs/current/javadoc-api/org/springframework/beans/factory/InitializingBean.html?is-external=true)** 

public final class **ObjectGridClientBean** extends [Object](http://download.oracle.com/javase/1.6.0/docs/api/java/lang/Object.html?is-external=true) implements [InitializingBean](http://static.springsource.org/spring/docs/current/javadoc-api/org/springframework/beans/factory/InitializingBean.html?is-external=true)

This class is a Spring bean representing an ObjectGrid client instance for use with the WebSphere eXtreme Scale implementation of Spring's cache abstraction.

Users must provide a [ObjectGridCatalogServiceDomainBean](#page-1220-0) to configure this client. The ObjectGrid name is optional when using the provided XML configuration files.

**Since:**

8.5, XC10

## **Constructor Summary**

**[ObjectGridClientBean](file:////dcs/markdown/workspace/Transform/htmlout/0/com.ibm.websphere.datapower.xc.javadoc.doc/topics/com/ibm/websphere/objectgrid/spring/ObjectGridClientBean.html#ObjectGridClientBean())**()

# **Method Summary**

i d

v o **[afterPropertiesSet](file:////dcs/markdown/workspace/Transform/htmlout/0/com.ibm.websphere.datapower.xc.javadoc.doc/topics/com/ibm/websphere/objectgrid/spring/ObjectGridClientBean.html#afterPropertiesSet())**()

Initializes the client bean.

v o i d **[setCatalogServiceDomain](file:////dcs/markdown/workspace/Transform/htmlout/0/com.ibm.websphere.datapower.xc.javadoc.doc/topics/com/ibm/websphere/objectgrid/spring/ObjectGridClientBean.html#setCatalogServiceDomain(com.ibm.websphere.objectgrid.spring.ObjectGridCatalogServiceDomainBean))**[\(ObjectGridCatalogServiceDomainBean](#page-1220-0) catalogServiceDomain) Sets the [ObjectGridCatalogServiceDomainBean](#page-1220-0) used by the client. v o i d **[setObjectGridName](file:////dcs/markdown/workspace/Transform/htmlout/0/com.ibm.websphere.datapower.xc.javadoc.doc/topics/com/ibm/websphere/objectgrid/spring/ObjectGridClientBean.html#setObjectGridName(java.lang.String))**[\(String](http://download.oracle.com/javase/1.6.0/docs/api/java/lang/String.html?is-external=true) objectGridName) Sets the name of the ObjectGrid for the client.

**Methods inherited from class java.lang[.Object](http://download.oracle.com/javase/1.6.0/docs/api/java/lang/Object.html?is-external=true)**

[clone,](http://download.oracle.com/javase/1.6.0/docs/api/java/lang/Object.html?is-external=true#clone()) [equals,](http://download.oracle.com/javase/1.6.0/docs/api/java/lang/Object.html?is-external=true#equals(java.lang.Object)) [finalize,](http://download.oracle.com/javase/1.6.0/docs/api/java/lang/Object.html?is-external=true#finalize()) [getClass,](http://download.oracle.com/javase/1.6.0/docs/api/java/lang/Object.html?is-external=true#getClass()) [hashCode,](http://download.oracle.com/javase/1.6.0/docs/api/java/lang/Object.html?is-external=true#hashCode()) [notify,](http://download.oracle.com/javase/1.6.0/docs/api/java/lang/Object.html?is-external=true#notify()) [notifyAll,](http://download.oracle.com/javase/1.6.0/docs/api/java/lang/Object.html?is-external=true#notifyAll()) [toString,](http://download.oracle.com/javase/1.6.0/docs/api/java/lang/Object.html?is-external=true#toString()) [wait,](http://download.oracle.com/javase/1.6.0/docs/api/java/lang/Object.html?is-external=true#wait(long)) [wait](http://download.oracle.com/javase/1.6.0/docs/api/java/lang/Object.html?is-external=true#wait(long,%20int)), wait

# **Constructor Detail**

**ObjectGridClientBean**

# **Method Detail**

## **setObjectGridName**

public void **setObjectGridName**[\(String](http://download.oracle.com/javase/1.6.0/docs/api/java/lang/String.html?is-external=true) objectGridName)

Sets the name of the ObjectGrid for the client. This is optional when using the provided XML configuration files.

#### **Parameters:**

objectGridName - The name of the ObjectGrid to connect to.

## **setCatalogServiceDomain**

public void **setCatalogServiceDomain**[\(ObjectGridCatalogServiceDomainBean](#page-1220-0) catalogServiceDomain)

Sets the **[ObjectGridCatalogServiceDomainBean](#page-1220-0)** used by the client.

#### **Parameters:**

catalogServiceDomain - The [ObjectGridCatalogServiceDomainBean](#page-1220-0) for the client.

## **afterPropertiesSet**

public void **afterPropertiesSet**()

throws [Exception](http://download.oracle.com/javase/1.6.0/docs/api/java/lang/Exception.html?is-external=true)

Initializes the client bean. This method is to be called after all setter methods have been called and will throw an [IllegalArgumentException](http://download.oracle.com/javase/1.6.0/docs/api/java/lang/IllegalArgumentException.html?is-external=true) if [setCatalogServiceDomain\(ObjectGridCatalogServiceDomainBean\)](file:////dcs/markdown/workspace/Transform/htmlout/0/com.ibm.websphere.datapower.xc.javadoc.doc/topics/com/ibm/websphere/objectgrid/spring/ObjectGridClientBean.html#setCatalogServiceDomain(com.ibm.websphere.objectgrid.spring.ObjectGridCatalogServiceDomainBean)) has not been called prior.

### **Specified by:**

[afterPropertiesSet](http://static.springsource.org/spring/docs/current/javadoc-api/org/springframework/beans/factory/InitializingBean.html?is-external=true#afterPropertiesSet()) in interface [InitializingBean](http://static.springsource.org/spring/docs/current/javadoc-api/org/springframework/beans/factory/InitializingBean.html?is-external=true)

### **Throws:**

[Exception](http://download.oracle.com/javase/1.6.0/docs/api/java/lang/Exception.html?is-external=true) - if [setCatalogServiceDomain\(ObjectGridCatalogServiceDomainBean\)](file:////dcs/markdown/workspace/Transform/htmlout/0/com.ibm.websphere.datapower.xc.javadoc.doc/topics/com/ibm/websphere/objectgrid/spring/ObjectGridClientBean.html#setCatalogServiceDomain(com.ibm.websphere.objectgrid.spring.ObjectGridCatalogServiceDomainBean)) has not been called prior or an error occurs retrieving the ObjectGrid.

#### **See Also:**

[InitializingBean.afterPropertiesSet\(\)](http://static.springsource.org/spring/docs/current/javadoc-api/org/springframework/beans/factory/InitializingBean.html?is-external=true#afterPropertiesSet())

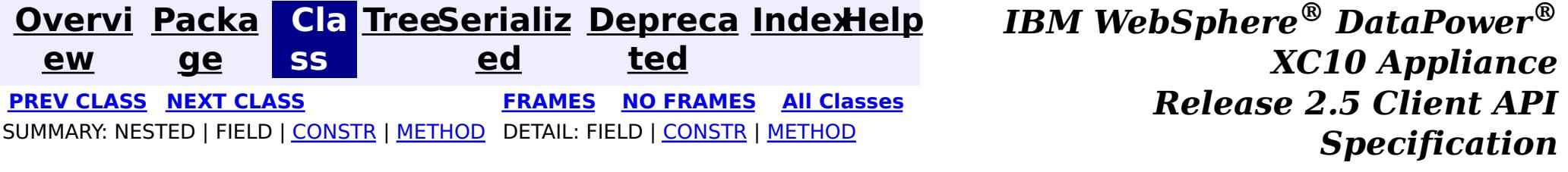

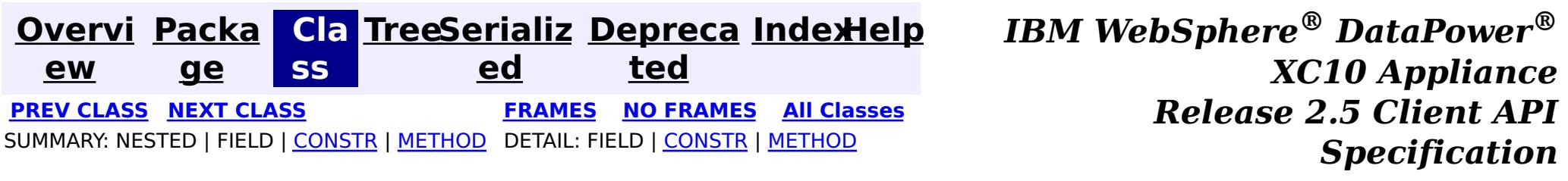

# **com.ibm.websphere.objectgrid.spring Class ObjectGridCatalogServiceDomainBean**

[java.lang.Object](http://download.oracle.com/javase/1.6.0/docs/api/java/lang/Object.html?is-external=true)

**com.ibm.websphere.objectgrid.spring.ObjectGridCatalogServiceDomainBean**

### **All Implemented Interfaces:**

**[InitializingBean](http://static.springsource.org/spring/docs/current/javadoc-api/org/springframework/beans/factory/InitializingBean.html?is-external=true)** 

public final class **ObjectGridCatalogServiceDomainBean** extends [Object](http://download.oracle.com/javase/1.6.0/docs/api/java/lang/Object.html?is-external=true) implements [InitializingBean](http://static.springsource.org/spring/docs/current/javadoc-api/org/springframework/beans/factory/InitializingBean.html?is-external=true)

This class is a Spring bean representing a Catalog Service Domain for use with the WebSphere eXtreme Scale implementation of Spring's cache abstraction.

Users must provide the catalog service endpoints used to connect to the eXtreme Scale cluster/domain. Users optionally may provide a client override XML and/or a client security configuration.

#### **Since:**

8.5, XC10

# **Constructor Summary**

**[ObjectGridCatalogServiceDomainBean](file:////dcs/markdown/workspace/Transform/htmlout/0/com.ibm.websphere.datapower.xc.javadoc.doc/topics/com/ibm/websphere/objectgrid/spring/ObjectGridCatalogServiceDomainBean.html#ObjectGridCatalogServiceDomainBean())**()

# **Method Summary**

i d

v o **[afterPropertiesSet](file:////dcs/markdown/workspace/Transform/htmlout/0/com.ibm.websphere.datapower.xc.javadoc.doc/topics/com/ibm/websphere/objectgrid/spring/ObjectGridCatalogServiceDomainBean.html#afterPropertiesSet())**()

Initializes the connection to the Catalog Service Domain.

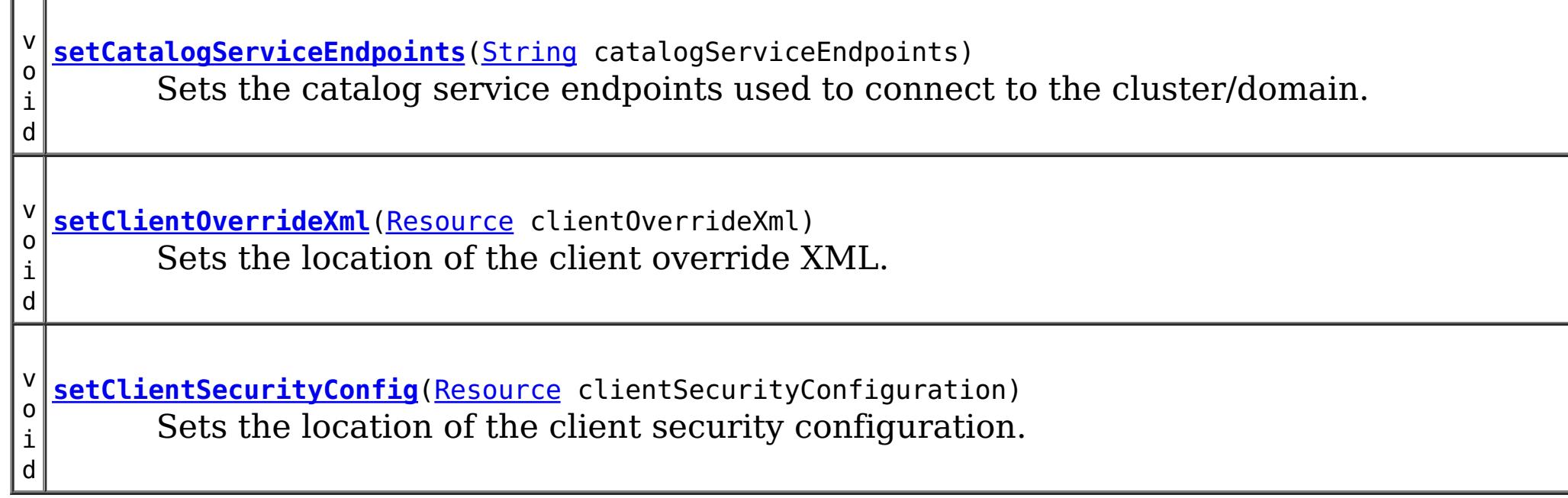

### **Methods inherited from class java.lang[.Object](http://download.oracle.com/javase/1.6.0/docs/api/java/lang/Object.html?is-external=true)**

[clone,](http://download.oracle.com/javase/1.6.0/docs/api/java/lang/Object.html?is-external=true#clone()) [equals,](http://download.oracle.com/javase/1.6.0/docs/api/java/lang/Object.html?is-external=true#equals(java.lang.Object)) [finalize,](http://download.oracle.com/javase/1.6.0/docs/api/java/lang/Object.html?is-external=true#finalize()) [getClass,](http://download.oracle.com/javase/1.6.0/docs/api/java/lang/Object.html?is-external=true#getClass()) [hashCode,](http://download.oracle.com/javase/1.6.0/docs/api/java/lang/Object.html?is-external=true#hashCode()) [notify,](http://download.oracle.com/javase/1.6.0/docs/api/java/lang/Object.html?is-external=true#notify()) [notifyAll,](http://download.oracle.com/javase/1.6.0/docs/api/java/lang/Object.html?is-external=true#notifyAll()) [toString,](http://download.oracle.com/javase/1.6.0/docs/api/java/lang/Object.html?is-external=true#toString()) [wait,](http://download.oracle.com/javase/1.6.0/docs/api/java/lang/Object.html?is-external=true#wait(long)) [wait](http://download.oracle.com/javase/1.6.0/docs/api/java/lang/Object.html?is-external=true#wait(long,%20int)), wait

# **Constructor Detail**

# **ObjectGridCatalogServiceDomainBean**

public **ObjectGridCatalogServiceDomainBean**()

# **Method Detail**

# **setCatalogServiceEndpoints**

public void **setCatalogServiceEndpoints**[\(String](http://download.oracle.com/javase/1.6.0/docs/api/java/lang/String.html?is-external=true) catalogServiceEndpoints)

Sets the catalog service endpoints used to connect to the cluster/domain.

#### **Parameters:**

catalogServiceEndpoints - The catalog service endpoints to connect to the cluster/domain

# **setClientOverrideXml**

public void **setClientOverrideXml**[\(Resource](http://static.springsource.org/spring/docs/current/javadoc-api/org/springframework/core/io/Resource.html?is-external=true) clientOverrideXml)

Initializes the connection to the Catalog Service Domain. This method is to be called after all setter methods have been called and will throw an *[IllegalArgumentException](http://download.oracle.com/javase/1.6.0/docs/api/java/lang/IllegalArgumentException.html?is-external=true)* if [setCatalogServiceEndpoints\(String\)](file:////dcs/markdown/workspace/Transform/htmlout/0/com.ibm.websphere.datapower.xc.javadoc.doc/topics/com/ibm/websphere/objectgrid/spring/ObjectGridCatalogServiceDomainBean.html#setCatalogServiceEndpoints(java.lang.String)) have not been called prior.

Sets the location of the client override XML.

### **Parameters:**

clientOverrideXml - The location of the client override XML.

# **setClientSecurityConfig**

public void **setClientSecurityConfig**[\(Resource](http://static.springsource.org/spring/docs/current/javadoc-api/org/springframework/core/io/Resource.html?is-external=true) clientSecurityConfiguration)

Sets the location of the client security configuration.

#### **Parameters:**

clientSecurityConfiguration - The location of the client security configuration.

# **afterPropertiesSet**

```
public void afterPropertiesSet()
```
#### throws **[Exception](http://download.oracle.com/javase/1.6.0/docs/api/java/lang/Exception.html?is-external=true)**

**Specified by:**

[afterPropertiesSet](http://static.springsource.org/spring/docs/current/javadoc-api/org/springframework/beans/factory/InitializingBean.html?is-external=true#afterPropertiesSet()) in interface [InitializingBean](http://static.springsource.org/spring/docs/current/javadoc-api/org/springframework/beans/factory/InitializingBean.html?is-external=true)

### **Throws:**

[Exception](http://download.oracle.com/javase/1.6.0/docs/api/java/lang/Exception.html?is-external=true) - if [setCatalogServiceEndpoints\(String\)](file:////dcs/markdown/workspace/Transform/htmlout/0/com.ibm.websphere.datapower.xc.javadoc.doc/topics/com/ibm/websphere/objectgrid/spring/ObjectGridCatalogServiceDomainBean.html#setCatalogServiceEndpoints(java.lang.String)) have not been called prior or an error occurs initializing the connection.

### **See Also:**

[InitializingBean.afterPropertiesSet\(\)](http://static.springsource.org/spring/docs/current/javadoc-api/org/springframework/beans/factory/InitializingBean.html?is-external=true#afterPropertiesSet())

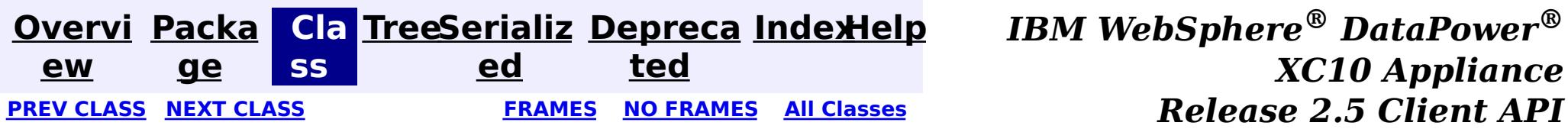

public final class **ObjectGridCache** extends [Object](http://download.oracle.com/javase/1.6.0/docs/api/java/lang/Object.html?is-external=true) implements [Cache](http://static.springsource.org/spring/docs/current/javadoc-api/org/springframework/cache/Cache.html?is-external=true), [InitializingBean](http://static.springsource.org/spring/docs/current/javadoc-api/org/springframework/beans/factory/InitializingBean.html?is-external=true)

**[Overvi](#page-912-0) [Packa](#page-1208-0) Cla [TreeSerializ](#page-0-0) [Depreca](#page-0-0) ew ge ss ed ted [IndexHelp](#page-0-0)** *IBM WebSphere® DataPower® XC10 Appliance Release 2.5 Client API Specification* **PREV [CLASS](#page-1228-0) NEXT [CLASS](#page-1220-0) [FRAMES](#page-0-0) NO [FRAMES](#page-1223-0) All [Classes](#page-0-0)** SUMMARY: NESTED | FIELD | [CONSTR](file:////dcs/markdown/workspace/Transform/htmlout/0/com.ibm.websphere.datapower.xc.javadoc.doc/topics/com/ibm/websphere/objectgrid/spring/ObjectGridCache.html#constructor_detail) | [METHOD](file:////dcs/markdown/workspace/Transform/htmlout/0/com.ibm.websphere.datapower.xc.javadoc.doc/topics/com/ibm/websphere/objectgrid/spring/ObjectGridCache.html#method_detail) DETAIL: FIELD | CONSTR | METHOD

## **com.ibm.websphere.objectgrid.spring Class ObjectGridCache**

This class is a WebSphere eXtreme Scale implementation of the Spring Framework's [Cache](http://static.springsource.org/spring/docs/current/javadoc-api/org/springframework/cache/Cache.html?is-external=true) interface.

#### [java.lang.Object](http://download.oracle.com/javase/1.6.0/docs/api/java/lang/Object.html?is-external=true)

**com.ibm.websphere.objectgrid.spring.ObjectGridCache**

Users must provide a name and a *[ObjectGridClientBean](#page-1218-0)* to configure this cache. The ObjectMap name is optional when using the provided XML configuration files.

This implementation allows for the storage of null values and does not support null keys.

### **All Implemented Interfaces:**

[InitializingBean,](http://static.springsource.org/spring/docs/current/javadoc-api/org/springframework/beans/factory/InitializingBean.html?is-external=true) [Cache](http://static.springsource.org/spring/docs/current/javadoc-api/org/springframework/cache/Cache.html?is-external=true)

The following Spring Inversion of Control (IoC) container configuration snippet creates two caches, named default and books hosted by the catalog service domain with connection endpoints of host1:2809,host2:2809.

```
<bean id="wxsCSDomain" class="com.ibm.websphere.objectgrid.spring.ObjectGridCatalogServiceDomainB
ean"
     p:catalog-service-endpoints="host1:2809,host2:2809" />
<bean id="wxsGridClient" class="com.ibm.websphere.objectgrid.spring.ObjectGridClientBean"
      p:catalog-service-domain-ref="wxsCSDomain" />
<bean id="cacheManager" class="org.springframework.cache.support.SimpleCacheManager">
    <property name="caches">
         <set>
             <bean class="com.ibm.websphere.objectgrid.spring.ObjectGridCache"
                 p:name="default"
```

```
p:object-grid-client-ref="wxsGridClient" />
            <bean class="com.ibm.websphere.objectgrid.spring.ObjectGridCache"
                p:name="books"
                p:object-grid-client-ref="wxsGridClient" />
        </set></property>
</bean>
```
**Since:**

8.5, XC10

# **Nested Class Summary**

**Nested classes/interfaces inherited from interface org.springframework.cache[.Cache](http://static.springsource.org/spring/docs/current/javadoc-api/org/springframework/cache/Cache.html?is-external=true)**

# **Constructor Summary**

**[ObjectGridCache](file:////dcs/markdown/workspace/Transform/htmlout/0/com.ibm.websphere.datapower.xc.javadoc.doc/topics/com/ibm/websphere/objectgrid/spring/ObjectGridCache.html#ObjectGridCache())**()

# **Method Summary**

i d

v o **[afterPropertiesSet](file:////dcs/markdown/workspace/Transform/htmlout/0/com.ibm.websphere.datapower.xc.javadoc.doc/topics/com/ibm/websphere/objectgrid/spring/ObjectGridCache.html#afterPropertiesSet())**()

v o i  $|d|$  Initializes this cache.

i d

v o **[clear](file:////dcs/markdown/workspace/Transform/htmlout/0/com.ibm.websphere.datapower.xc.javadoc.doc/topics/com/ibm/websphere/objectgrid/spring/ObjectGridCache.html#clear())**()

Clears all entries from the cache.

[S](http://download.oracle.com/javase/1.6.0/docs/api/java/lang/String.html?is-external=true) t r i  $n$ 

**[evict](file:////dcs/markdown/workspace/Transform/htmlout/0/com.ibm.websphere.datapower.xc.javadoc.doc/topics/com/ibm/websphere/objectgrid/spring/ObjectGridCache.html#evict(java.lang.Object))**[\(Object](http://download.oracle.com/javase/1.6.0/docs/api/java/lang/Object.html?is-external=true) key) Evicts the entry at the given key.

[C](http://static.springsource.org/spring/docs/current/javadoc-api/org/springframework/cache/Cache.ValueWrapper.html?is-external=true) a c h e . V a l u e W r a p p e r

**[get](file:////dcs/markdown/workspace/Transform/htmlout/0/com.ibm.websphere.datapower.xc.javadoc.doc/topics/com/ibm/websphere/objectgrid/spring/ObjectGridCache.html#get(java.lang.Object))**[\(Object](http://download.oracle.com/javase/1.6.0/docs/api/java/lang/Object.html?is-external=true) key) Retrieves the object from the cache at the given key.

**[getName](file:////dcs/markdown/workspace/Transform/htmlout/0/com.ibm.websphere.datapower.xc.javadoc.doc/topics/com/ibm/websphere/objectgrid/spring/ObjectGridCache.html#getName())**() Returns the name of the cache.

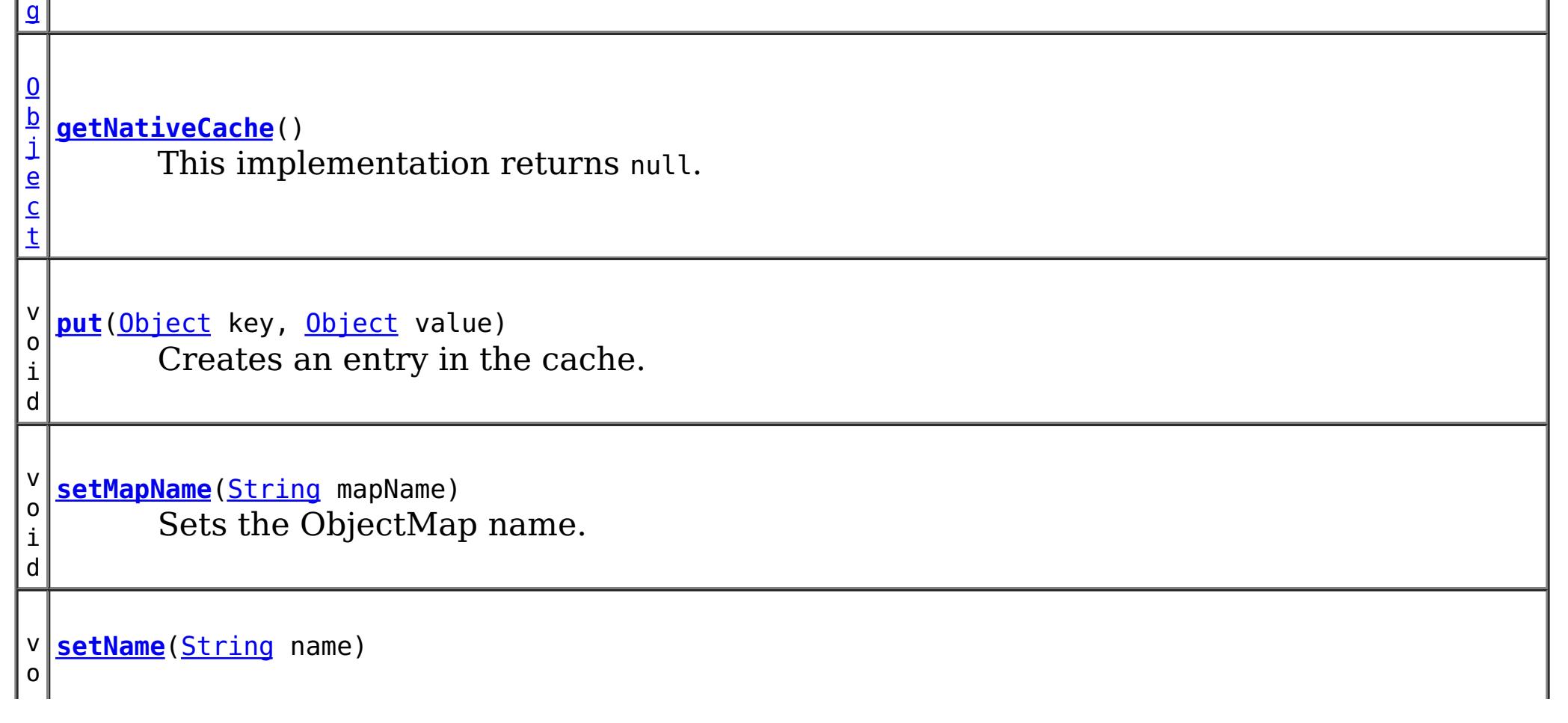

v i **[setObjectGridClient](file:////dcs/markdown/workspace/Transform/htmlout/0/com.ibm.websphere.datapower.xc.javadoc.doc/topics/com/ibm/websphere/objectgrid/spring/ObjectGridCache.html#setObjectGridClient(com.ibm.websphere.objectgrid.spring.ObjectGridClientBean))**[\(ObjectGridClientBean](#page-1218-0) objectGridClient) Sets the [ObjectGridClientBean](#page-1218-0) to use.

Sets the cache name.

o

d

**Methods inherited from class java.lang[.Object](http://download.oracle.com/javase/1.6.0/docs/api/java/lang/Object.html?is-external=true)**

[clone,](http://download.oracle.com/javase/1.6.0/docs/api/java/lang/Object.html?is-external=true#clone()) [equals,](http://download.oracle.com/javase/1.6.0/docs/api/java/lang/Object.html?is-external=true#equals(java.lang.Object)) [finalize,](http://download.oracle.com/javase/1.6.0/docs/api/java/lang/Object.html?is-external=true#finalize()) [getClass,](http://download.oracle.com/javase/1.6.0/docs/api/java/lang/Object.html?is-external=true#getClass()) [hashCode,](http://download.oracle.com/javase/1.6.0/docs/api/java/lang/Object.html?is-external=true#hashCode()) [notify,](http://download.oracle.com/javase/1.6.0/docs/api/java/lang/Object.html?is-external=true#notify()) [notifyAll,](http://download.oracle.com/javase/1.6.0/docs/api/java/lang/Object.html?is-external=true#notifyAll()) [toString,](http://download.oracle.com/javase/1.6.0/docs/api/java/lang/Object.html?is-external=true#toString()) [wait,](http://download.oracle.com/javase/1.6.0/docs/api/java/lang/Object.html?is-external=true#wait()) [wait,](http://download.oracle.com/javase/1.6.0/docs/api/java/lang/Object.html?is-external=true#wait(long)) [wait](http://download.oracle.com/javase/1.6.0/docs/api/java/lang/Object.html?is-external=true#wait(long,%20int))

# **Constructor Detail**

# **ObjectGridCache**

public **ObjectGridCache**()

# **Method Detail**

# **afterPropertiesSet**

public void **afterPropertiesSet**() throws [Exception](http://download.oracle.com/javase/1.6.0/docs/api/java/lang/Exception.html?is-external=true)

> **Specified by:** [getName](http://static.springsource.org/spring/docs/current/javadoc-api/org/springframework/cache/Cache.html?is-external=true#getName()) in interface [Cache](http://static.springsource.org/spring/docs/current/javadoc-api/org/springframework/cache/Cache.html?is-external=true)

**Returns:** The name of the cache. **See Also:** [Cache.getName\(\)](http://static.springsource.org/spring/docs/current/javadoc-api/org/springframework/cache/Cache.html?is-external=true#getName())

Initializes this cache. This method is to be called after all setter methods have been called and will throw an *[IllegalArgumentException](http://download.oracle.com/javase/1.6.0/docs/api/java/lang/IllegalArgumentException.html?is-external=true)* if [setObjectGridClient\(ObjectGridClientBean\)](file:////dcs/markdown/workspace/Transform/htmlout/0/com.ibm.websphere.datapower.xc.javadoc.doc/topics/com/ibm/websphere/objectgrid/spring/ObjectGridCache.html#setObjectGridClient(com.ibm.websphere.objectgrid.spring.ObjectGridClientBean)) or [setName\(String\)](file:////dcs/markdown/workspace/Transform/htmlout/0/com.ibm.websphere.datapower.xc.javadoc.doc/topics/com/ibm/websphere/objectgrid/spring/ObjectGridCache.html#setName(java.lang.String)) have not been called prior.

### **Specified by:**

[afterPropertiesSet](http://static.springsource.org/spring/docs/current/javadoc-api/org/springframework/beans/factory/InitializingBean.html?is-external=true#afterPropertiesSet()) in interface [InitializingBean](http://static.springsource.org/spring/docs/current/javadoc-api/org/springframework/beans/factory/InitializingBean.html?is-external=true)

#### **Throws:**

[Exception](http://download.oracle.com/javase/1.6.0/docs/api/java/lang/Exception.html?is-external=true) - if [setObjectGridClient\(ObjectGridClientBean\)](file:////dcs/markdown/workspace/Transform/htmlout/0/com.ibm.websphere.datapower.xc.javadoc.doc/topics/com/ibm/websphere/objectgrid/spring/ObjectGridCache.html#setObjectGridClient(com.ibm.websphere.objectgrid.spring.ObjectGridClientBean)) or [setName\(String\)](file:////dcs/markdown/workspace/Transform/htmlout/0/com.ibm.websphere.datapower.xc.javadoc.doc/topics/com/ibm/websphere/objectgrid/spring/ObjectGridCache.html#setName(java.lang.String)) have not been called prior or an error occurs initializing the cache.

#### **See Also:**

[InitializingBean.afterPropertiesSet\(\)](http://static.springsource.org/spring/docs/current/javadoc-api/org/springframework/beans/factory/InitializingBean.html?is-external=true#afterPropertiesSet())

## **getName**

public [String](http://download.oracle.com/javase/1.6.0/docs/api/java/lang/String.html?is-external=true) **getName**()

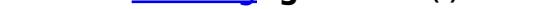

Returns the name of the cache.

## **setName**

public void **setName**[\(String](http://download.oracle.com/javase/1.6.0/docs/api/java/lang/String.html?is-external=true) name)

Sets the cache name.

#### **Parameters:** name - The cache name. **See Also:** [getName\(\)](file:////dcs/markdown/workspace/Transform/htmlout/0/com.ibm.websphere.datapower.xc.javadoc.doc/topics/com/ibm/websphere/objectgrid/spring/ObjectGridCache.html#getName())

## **setMapName**

public void **setMapName**[\(String](http://download.oracle.com/javase/1.6.0/docs/api/java/lang/String.html?is-external=true) mapName)

Sets the ObjectMap name. This is optional when using the provided XML configuration files.

#### **Parameters:**

mapName - The name of the ObjectMap

## **setObjectGridClient**

public void setObjectGridClient([ObjectGridClientBean](#page-1218-0) objectGridClient)

Sets the **[ObjectGridClientBean](#page-1218-0)** to use.

**Specified by:** [getNativeCache](http://static.springsource.org/spring/docs/current/javadoc-api/org/springframework/cache/Cache.html?is-external=true#getNativeCache()) in interface [Cache](http://static.springsource.org/spring/docs/current/javadoc-api/org/springframework/cache/Cache.html?is-external=true)

#### **Parameters:**

objectGridClient - The [ObjectGridClientBean](#page-1218-0) to use

**Specified by:** [get](http://static.springsource.org/spring/docs/current/javadoc-api/org/springframework/cache/Cache.html?is-external=true#get(java.lang.Object)) in interface [Cache](http://static.springsource.org/spring/docs/current/javadoc-api/org/springframework/cache/Cache.html?is-external=true)

## **getNativeCache**

public [Object](http://download.oracle.com/javase/1.6.0/docs/api/java/lang/Object.html?is-external=true) **getNativeCache**()

public void **put**([Object](http://download.oracle.com/javase/1.6.0/docs/api/java/lang/Object.html?is-external=true) key, [Object](http://download.oracle.com/javase/1.6.0/docs/api/java/lang/Object.html?is-external=true) value)

This implementation returns null.

**Returns:** This implementation returns null. **See Also:** [Cache.getNativeCache\(\)](http://static.springsource.org/spring/docs/current/javadoc-api/org/springframework/cache/Cache.html?is-external=true#getNativeCache())

## **get**

public [Cache.ValueWrapper](http://static.springsource.org/spring/docs/current/javadoc-api/org/springframework/cache/Cache.ValueWrapper.html?is-external=true) **get**[\(Object](http://download.oracle.com/javase/1.6.0/docs/api/java/lang/Object.html?is-external=true) key)

Retrieves the object from the cache at the given key. Returns null if there is no mapping for the key or if the key is null

#### **Returns:**

the object from the cache at the given key or null if there is no mapping or the key is null

**See Also:**

[Cache.get\(java.lang.Object\)](http://static.springsource.org/spring/docs/current/javadoc-api/org/springframework/cache/Cache.html?is-external=true#get(java.lang.Object))

## **put**

Creates an entry in the cache. Overwrites the value if an entry for the given key exists. This method does not create an entry if the given key is null.

### **Specified by:**

[put](http://static.springsource.org/spring/docs/current/javadoc-api/org/springframework/cache/Cache.html?is-external=true#put(java.lang.Object,%20java.lang.Object)) in interface [Cache](http://static.springsource.org/spring/docs/current/javadoc-api/org/springframework/cache/Cache.html?is-external=true)

#### **See Also:**

[Cache.put\(java.lang.Object,](http://static.springsource.org/spring/docs/current/javadoc-api/org/springframework/cache/Cache.html?is-external=true#put(java.lang.Object,%20java.lang.Object)) java.lang.Object)

## **evict**

**Specified by:** [clear](http://static.springsource.org/spring/docs/current/javadoc-api/org/springframework/cache/Cache.html?is-external=true#clear()) in interface [Cache](http://static.springsource.org/spring/docs/current/javadoc-api/org/springframework/cache/Cache.html?is-external=true)

public void **evict**[\(Object](http://download.oracle.com/javase/1.6.0/docs/api/java/lang/Object.html?is-external=true) key)

Evicts the entry at the given key. If the provided key is null this method does not evict any entries.

### **Specified by:**

[evict](http://static.springsource.org/spring/docs/current/javadoc-api/org/springframework/cache/Cache.html?is-external=true#evict(java.lang.Object)) in interface [Cache](http://static.springsource.org/spring/docs/current/javadoc-api/org/springframework/cache/Cache.html?is-external=true)

### **See Also:**

[Cache.evict\(java.lang.Object\)](http://static.springsource.org/spring/docs/current/javadoc-api/org/springframework/cache/Cache.html?is-external=true#evict(java.lang.Object))

## **clear**

public void **clear**()

Clears all entries from the cache.

## **See Also:**

[Cache.clear\(\)](http://static.springsource.org/spring/docs/current/javadoc-api/org/springframework/cache/Cache.html?is-external=true#clear())

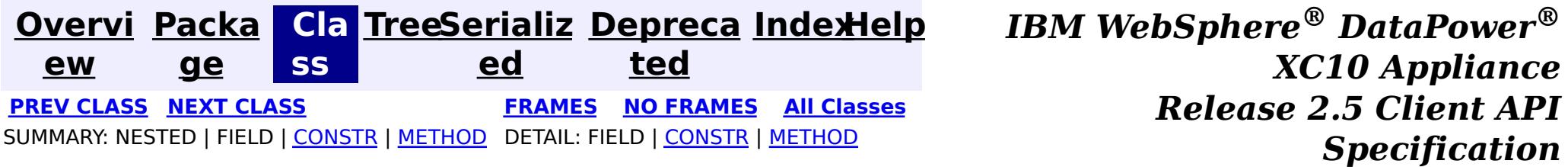

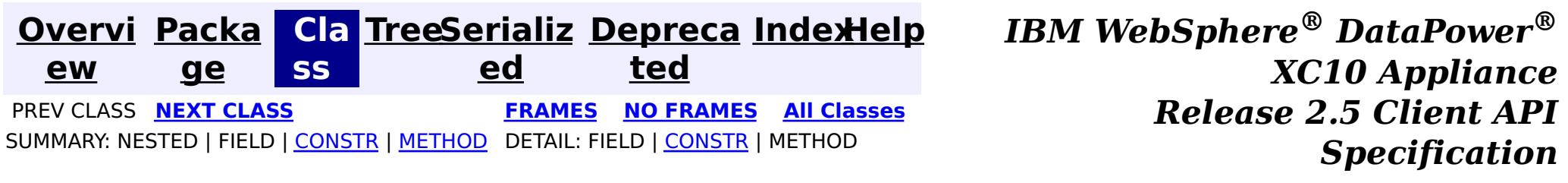

## **com.ibm.websphere.objectgrid.spring Class CannotGetObjectGridSessionException**

[java.lang.Object](http://download.oracle.com/javase/1.6.0/docs/api/java/lang/Object.html?is-external=true)

L[java.lang.Throwable](http://download.oracle.com/javase/1.6.0/docs/api/java/lang/Throwable.html?is-external=true)

 $L$ [java.lang.Exception](http://download.oracle.com/javase/1.6.0/docs/api/java/lang/Exception.html?is-external=true)

L[java.lang.RuntimeException](http://download.oracle.com/javase/1.6.0/docs/api/java/lang/RuntimeException.html?is-external=true)

 $L_{\text{org.springframework.core.NestedRuntimeException}}$  $L_{\text{org.springframework.core.NestedRuntimeException}}$  $L_{\text{org.springframework.core.NestedRuntimeException}}$ 

**com.ibm.websphere.objectgrid.spring.CannotGetObjectGridSessionException**

### **All Implemented Interfaces:**

[Serializable](http://download.oracle.com/javase/1.6.0/docs/api/java/io/Serializable.html?is-external=true)

public class **CannotGetObjectGridSessionException** extends [NestedRuntimeException](http://static.springsource.org/spring/docs/current/javadoc-api/org/springframework/core/NestedRuntimeException.html?is-external=true)

This can be thrown by getSession if a new Session cannot be obtained for any reason.

#### **Since:**

WAS XD 6.1 FIX3, XC10

#### **See Also:**

[Serialized](file:////dcs/markdown/workspace/Transform/htmlout/0/com.ibm.websphere.datapower.xc.javadoc.doc/topics/serialized-form.html#com.ibm.websphere.objectgrid.spring.CannotGetObjectGridSessionException) Form

# **Constructor Summary**

**[CannotGetObjectGridSessionException](file:////dcs/markdown/workspace/Transform/htmlout/0/com.ibm.websphere.datapower.xc.javadoc.doc/topics/com/ibm/websphere/objectgrid/spring/CannotGetObjectGridSessionException.html#CannotGetObjectGridSessionException(java.lang.String))**[\(String](http://download.oracle.com/javase/1.6.0/docs/api/java/lang/String.html?is-external=true) message)

Constructs a new CannotGetObjectGridSessionException with the specified detail message.

**[CannotGetObjectGridSessionException](file:////dcs/markdown/workspace/Transform/htmlout/0/com.ibm.websphere.datapower.xc.javadoc.doc/topics/com/ibm/websphere/objectgrid/spring/CannotGetObjectGridSessionException.html#CannotGetObjectGridSessionException(java.lang.String,%20java.lang.Throwable))**[\(String](http://download.oracle.com/javase/1.6.0/docs/api/java/lang/String.html?is-external=true) message, [Throwable](http://download.oracle.com/javase/1.6.0/docs/api/java/lang/Throwable.html?is-external=true) cause)

Constructs a new CannotGetObjectGridSessionException with the specified detail message and cause.

# **Method Summary**

**Methods inherited from class org.springframework.core[.NestedRuntimeException](http://static.springsource.org/spring/docs/current/javadoc-api/org/springframework/core/NestedRuntimeException.html?is-external=true)**

[contains,](http://static.springsource.org/spring/docs/current/javadoc-api/org/springframework/core/NestedRuntimeException.html?is-external=true#contains(java.lang.Class)) [getMessage,](http://static.springsource.org/spring/docs/current/javadoc-api/org/springframework/core/NestedRuntimeException.html?is-external=true#getMessage()) [getMostSpecificCause,](http://static.springsource.org/spring/docs/current/javadoc-api/org/springframework/core/NestedRuntimeException.html?is-external=true#getMostSpecificCause()) [getRootCause](http://static.springsource.org/spring/docs/current/javadoc-api/org/springframework/core/NestedRuntimeException.html?is-external=true#getRootCause())

**Methods inherited from class java.lang[.Throwable](http://download.oracle.com/javase/1.6.0/docs/api/java/lang/Throwable.html?is-external=true)**

[fillInStackTrace](http://download.oracle.com/javase/1.6.0/docs/api/java/lang/Throwable.html?is-external=true#fillInStackTrace()), [getCause,](http://download.oracle.com/javase/1.6.0/docs/api/java/lang/Throwable.html?is-external=true#getCause()) [getLocalizedMessage,](http://download.oracle.com/javase/1.6.0/docs/api/java/lang/Throwable.html?is-external=true#getLocalizedMessage()) [getStackTrace,](http://download.oracle.com/javase/1.6.0/docs/api/java/lang/Throwable.html?is-external=true#getStackTrace()) [initCause,](http://download.oracle.com/javase/1.6.0/docs/api/java/lang/Throwable.html?is-external=true#initCause(java.lang.Throwable)) [printStackTrace,](http://download.oracle.com/javase/1.6.0/docs/api/java/lang/Throwable.html?is-external=true#printStackTrace()) [printStackTrace,](http://download.oracle.com/javase/1.6.0/docs/api/java/lang/Throwable.html?is-external=true#printStackTrace(java.io.PrintStream)) [printStackTrace](http://download.oracle.com/javase/1.6.0/docs/api/java/lang/Throwable.html?is-external=true#printStackTrace(java.io.PrintWriter)), [setStackTrace,](http://download.oracle.com/javase/1.6.0/docs/api/java/lang/Throwable.html?is-external=true#setStackTrace(java.lang.StackTraceElement[])) [toString](http://download.oracle.com/javase/1.6.0/docs/api/java/lang/Throwable.html?is-external=true#toString())

**Methods inherited from class java.lang[.Object](http://download.oracle.com/javase/1.6.0/docs/api/java/lang/Object.html?is-external=true)**

[clone,](http://download.oracle.com/javase/1.6.0/docs/api/java/lang/Object.html?is-external=true#clone()) [equals,](http://download.oracle.com/javase/1.6.0/docs/api/java/lang/Object.html?is-external=true#equals(java.lang.Object)) [finalize,](http://download.oracle.com/javase/1.6.0/docs/api/java/lang/Object.html?is-external=true#finalize()) [getClass,](http://download.oracle.com/javase/1.6.0/docs/api/java/lang/Object.html?is-external=true#getClass()) [hashCode,](http://download.oracle.com/javase/1.6.0/docs/api/java/lang/Object.html?is-external=true#hashCode()) [notify,](http://download.oracle.com/javase/1.6.0/docs/api/java/lang/Object.html?is-external=true#notify()) [notifyAll,](http://download.oracle.com/javase/1.6.0/docs/api/java/lang/Object.html?is-external=true#notifyAll()) [wait,](http://download.oracle.com/javase/1.6.0/docs/api/java/lang/Object.html?is-external=true#wait(long)) [wait](http://download.oracle.com/javase/1.6.0/docs/api/java/lang/Object.html?is-external=true#wait(long,%20int)), wait

# **Constructor Detail**

# **CannotGetObjectGridSessionException**

```
public CannotGetObjectGridSessionException(String message,
                                           Throwable cause)
```
Constructs a new CannotGetObjectGridSessionException with the specified detail message and cause.

Note that the detail message associated with cause is *not* automatically incorporated in this CannotGetObjectGridSessionException's detail message.

#### **Parameters:**

message - the detail message (which is saved for later retrieval by the getMessage method).

cause - the cause (which is saved for later retrieval by the getCause method). (A null value is permitted, and indicates that the cause is nonexistent or unknown).

#### **See Also:**

[Throwable.getCause\(\)](http://download.oracle.com/javase/1.6.0/docs/api/java/lang/Throwable.html?is-external=true#getCause()), [NestedRuntimeException.getMessage\(\)](http://static.springsource.org/spring/docs/current/javadoc-api/org/springframework/core/NestedRuntimeException.html?is-external=true#getMessage())

## **CannotGetObjectGridSessionException**

public **CannotGetObjectGridSessionException**[\(String](http://download.oracle.com/javase/1.6.0/docs/api/java/lang/String.html?is-external=true) message)

Constructs a new CannotGetObjectGridSessionException with the specified detail message. The cause is not initialized, and may subsequently be initialized by a call to the initCause method.

### **Parameters:**

message - the detail message. The detail message is saved for later retrieval by the getMessage method.

#### **See Also:**

[Throwable.initCause\(Throwable\)](http://download.oracle.com/javase/1.6.0/docs/api/java/lang/Throwable.html?is-external=true#initCause(java.lang.Throwable)), [NestedRuntimeException.getMessage\(\)](http://static.springsource.org/spring/docs/current/javadoc-api/org/springframework/core/NestedRuntimeException.html?is-external=true#getMessage())

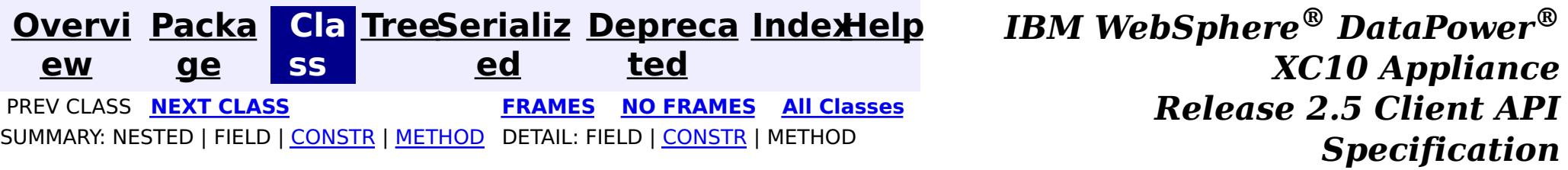

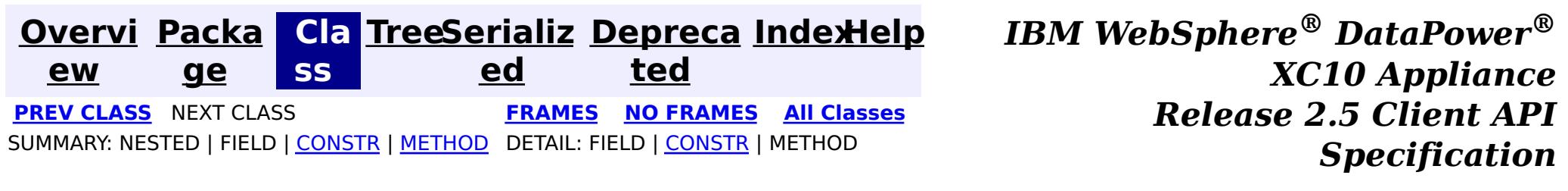

# **com.ibm.websphere.objectgrid Class UndefinedMapException**

[java.lang.Object](http://download.oracle.com/javase/1.6.0/docs/api/java/lang/Object.html?is-external=true)

L[java.lang.Throwable](http://download.oracle.com/javase/1.6.0/docs/api/java/lang/Throwable.html?is-external=true)

 $L$ [java.lang.Exception](http://download.oracle.com/javase/1.6.0/docs/api/java/lang/Exception.html?is-external=true)

L com. ibm.websphere.objectgrid.ObjectGridException

**com.ibm.websphere.objectgrid.UndefinedMapException**

### **All Implemented Interfaces:**

[IObjectGridException,](#page-1406-0) [Serializable](http://download.oracle.com/javase/1.6.0/docs/api/java/io/Serializable.html?is-external=true)

public class **UndefinedMapException** extends [ObjectGridException](#page-1345-0)

This exception indicates that the map which an application tries to access is not defined in the ObjectGrid.

#### **Since:**

WAS XD 6.0, XC10

#### **See Also:**

[Serialized](file:////dcs/markdown/workspace/Transform/htmlout/0/com.ibm.websphere.datapower.xc.javadoc.doc/topics/serialized-form.html#com.ibm.websphere.objectgrid.UndefinedMapException) Form

# **Constructor Summary**

**[UndefinedMapException](file:////dcs/markdown/workspace/Transform/htmlout/0/com.ibm.websphere.datapower.xc.javadoc.doc/topics/com/ibm/websphere/objectgrid/UndefinedMapException.html#UndefinedMapException())**()

Constructs a new UndefinedMapException with null as its detail message.

**[UndefinedMapException](file:////dcs/markdown/workspace/Transform/htmlout/0/com.ibm.websphere.datapower.xc.javadoc.doc/topics/com/ibm/websphere/objectgrid/UndefinedMapException.html#UndefinedMapException(java.lang.String))**[\(String](http://download.oracle.com/javase/1.6.0/docs/api/java/lang/String.html?is-external=true) message)

Constructs a new UndefinedMapException with the specified detail message.

**[UndefinedMapException](file:////dcs/markdown/workspace/Transform/htmlout/0/com.ibm.websphere.datapower.xc.javadoc.doc/topics/com/ibm/websphere/objectgrid/UndefinedMapException.html#UndefinedMapException(java.lang.String,%20java.lang.Throwable))**[\(String](http://download.oracle.com/javase/1.6.0/docs/api/java/lang/String.html?is-external=true) message, [Throwable](http://download.oracle.com/javase/1.6.0/docs/api/java/lang/Throwable.html?is-external=true) cause)

Constructs a new UndefinedMapException with the specified detail message and cause.

**[UndefinedMapException](file:////dcs/markdown/workspace/Transform/htmlout/0/com.ibm.websphere.datapower.xc.javadoc.doc/topics/com/ibm/websphere/objectgrid/UndefinedMapException.html#UndefinedMapException(java.lang.Throwable))**[\(Throwable](http://download.oracle.com/javase/1.6.0/docs/api/java/lang/Throwable.html?is-external=true) cause)

# **Method Summary**

**Methods inherited from class com.ibm.websphere.objectgrid[.ObjectGridException](#page-1345-0)**

[getCause,](file:////dcs/markdown/workspace/Transform/htmlout/0/com.ibm.websphere.datapower.xc.javadoc.doc/topics/com/ibm/websphere/objectgrid/ObjectGridException.html#getCause()) [initCause](file:////dcs/markdown/workspace/Transform/htmlout/0/com.ibm.websphere.datapower.xc.javadoc.doc/topics/com/ibm/websphere/objectgrid/ObjectGridException.html#initCause(java.lang.Throwable))

**Methods inherited from class java.lang[.Throwable](http://download.oracle.com/javase/1.6.0/docs/api/java/lang/Throwable.html?is-external=true)**

[fillInStackTrace](http://download.oracle.com/javase/1.6.0/docs/api/java/lang/Throwable.html?is-external=true#fillInStackTrace()), [getLocalizedMessage,](http://download.oracle.com/javase/1.6.0/docs/api/java/lang/Throwable.html?is-external=true#getLocalizedMessage()) [getMessage,](http://download.oracle.com/javase/1.6.0/docs/api/java/lang/Throwable.html?is-external=true#getMessage()) [getStackTrace](http://download.oracle.com/javase/1.6.0/docs/api/java/lang/Throwable.html?is-external=true#getStackTrace()), [printStackTrace,](http://download.oracle.com/javase/1.6.0/docs/api/java/lang/Throwable.html?is-external=true#printStackTrace()) [printStackTrace,](http://download.oracle.com/javase/1.6.0/docs/api/java/lang/Throwable.html?is-external=true#printStackTrace(java.io.PrintStream)) [printStackTrace](http://download.oracle.com/javase/1.6.0/docs/api/java/lang/Throwable.html?is-external=true#printStackTrace(java.io.PrintWriter)), [setStackTrace,](http://download.oracle.com/javase/1.6.0/docs/api/java/lang/Throwable.html?is-external=true#setStackTrace(java.lang.StackTraceElement[])) [toString](http://download.oracle.com/javase/1.6.0/docs/api/java/lang/Throwable.html?is-external=true#toString())

**Methods inherited from class java.lang[.Object](http://download.oracle.com/javase/1.6.0/docs/api/java/lang/Object.html?is-external=true)**

[clone,](http://download.oracle.com/javase/1.6.0/docs/api/java/lang/Object.html?is-external=true#clone()) [equals,](http://download.oracle.com/javase/1.6.0/docs/api/java/lang/Object.html?is-external=true#equals(java.lang.Object)) [finalize,](http://download.oracle.com/javase/1.6.0/docs/api/java/lang/Object.html?is-external=true#finalize()) [getClass,](http://download.oracle.com/javase/1.6.0/docs/api/java/lang/Object.html?is-external=true#getClass()) [hashCode,](http://download.oracle.com/javase/1.6.0/docs/api/java/lang/Object.html?is-external=true#hashCode()) [notify,](http://download.oracle.com/javase/1.6.0/docs/api/java/lang/Object.html?is-external=true#notify()) [notifyAll,](http://download.oracle.com/javase/1.6.0/docs/api/java/lang/Object.html?is-external=true#notifyAll()) [wait,](http://download.oracle.com/javase/1.6.0/docs/api/java/lang/Object.html?is-external=true#wait(long)) [wait](http://download.oracle.com/javase/1.6.0/docs/api/java/lang/Object.html?is-external=true#wait(long,%20int)), wait

# **Constructor Detail**

# **UndefinedMapException**

#### public **UndefinedMapException**()

Constructs a new UndefinedMapException with null as its detail message. The cause is not initialized, and may subsequently be initialized by a call to the initCause method.

#### **See Also:**

[ObjectGridException.initCause\(Throwable\)](file:////dcs/markdown/workspace/Transform/htmlout/0/com.ibm.websphere.datapower.xc.javadoc.doc/topics/com/ibm/websphere/objectgrid/ObjectGridException.html#initCause(java.lang.Throwable))

## **UndefinedMapException**

public **UndefinedMapException**[\(String](http://download.oracle.com/javase/1.6.0/docs/api/java/lang/String.html?is-external=true) message)

Constructs a new UndefinedMapException with the specified detail message. The cause is not initialized, and may subsequently be initialized by a call to the initCause method.

#### **Parameters:**

message - the detail message. The detail message is saved for later retrieval by the getMessage method.

#### **See Also:**

[ObjectGridException.initCause\(Throwable\)](file:////dcs/markdown/workspace/Transform/htmlout/0/com.ibm.websphere.datapower.xc.javadoc.doc/topics/com/ibm/websphere/objectgrid/ObjectGridException.html#initCause(java.lang.Throwable)), [Throwable.getMessage\(\)](http://download.oracle.com/javase/1.6.0/docs/api/java/lang/Throwable.html?is-external=true#getMessage())

# **UndefinedMapException**

public **UndefinedMapException**[\(String](http://download.oracle.com/javase/1.6.0/docs/api/java/lang/String.html?is-external=true) message, [Throwable](http://download.oracle.com/javase/1.6.0/docs/api/java/lang/Throwable.html?is-external=true) cause)

Constructs a new UndefinedMapException with the specified detail message and cause.

Note that the detail message associated with cause is *not* automatically incorporated in this UndefinedMapException's detail message.

### **Parameters:**

message - the detail message (which is saved for later retrieval by the getMessage method).

cause - the cause (which is saved for later retrieval by the getCause method). (Anull value is permitted, and indicates that the cause is nonexistent or unknown).

### **See Also:**

## **UndefinedMapException**

public **UndefinedMapException**[\(Throwable](http://download.oracle.com/javase/1.6.0/docs/api/java/lang/Throwable.html?is-external=true) cause)

Constructs a new UndefinedMapException with a specified cause. The cause and a detail message of (cause==null ? null : cause.toString()) is used (which typically contains the class and detail message of cause). This constructor is useful for UndefinedMapExceptions that are little more than wrappers for other throwables.

#### **Parameters:**

cause - is the exception that caused this exception to be thrown, which is saved for later retrieval by the getCause() method. A null value is permitted and indicates that the cause is nonexistent or is unknown.

**See Also:**

[ObjectGridException.getCause\(\)](file:////dcs/markdown/workspace/Transform/htmlout/0/com.ibm.websphere.datapower.xc.javadoc.doc/topics/com/ibm/websphere/objectgrid/ObjectGridException.html#getCause())

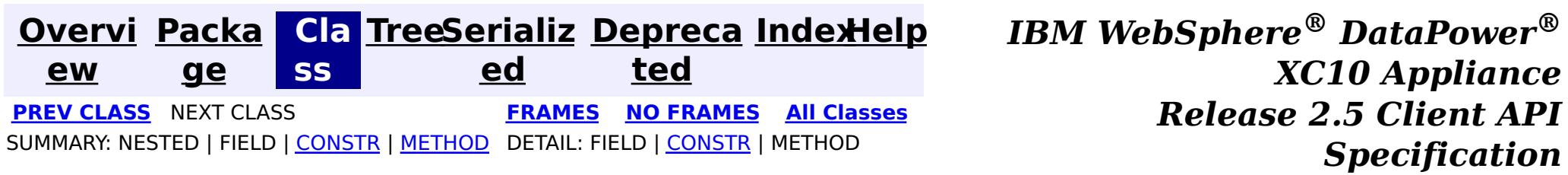

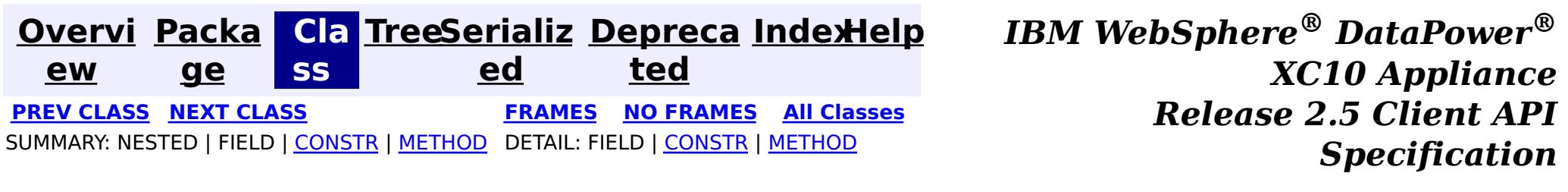

# **com.ibm.websphere.objectgrid Class UnavailableServiceException**

#### [java.lang.Object](http://download.oracle.com/javase/1.6.0/docs/api/java/lang/Object.html?is-external=true)

L[java.lang.Throwable](http://download.oracle.com/javase/1.6.0/docs/api/java/lang/Throwable.html?is-external=true)

L<sub>[java.lang.Exception](http://download.oracle.com/javase/1.6.0/docs/api/java/lang/Exception.html?is-external=true)</sub>

[com.ibm.websphere.objectgrid.ObjectGridException](#page-1345-0)

[com.ibm.websphere.objectgrid.plugins.LoaderException](#page-1170-0)

**com.ibm.websphere.objectgrid.UnavailableServiceException**

### **All Implemented Interfaces:**

[IObjectGridException,](#page-1406-0) [Serializable](http://download.oracle.com/javase/1.6.0/docs/api/java/io/Serializable.html?is-external=true)

#### **Direct Known Subclasses:**

[TransactionAffinityException,](#page-1251-0) [TransactionQuiesceException](#page-1241-0)

public class **UnavailableServiceException** extends [LoaderException](#page-1170-0)

This exception is thrown when all servers are dead or when all services are unavailable even though servers are running.

#### **Since:**

WAS XD 6.0.1, XC10 **See Also:** [Serialized](file:////dcs/markdown/workspace/Transform/htmlout/0/com.ibm.websphere.datapower.xc.javadoc.doc/topics/serialized-form.html#com.ibm.websphere.objectgrid.UnavailableServiceException) Form

# **Constructor Summary**

**[UnavailableServiceException](file:////dcs/markdown/workspace/Transform/htmlout/0/com.ibm.websphere.datapower.xc.javadoc.doc/topics/com/ibm/websphere/objectgrid/UnavailableServiceException.html#UnavailableServiceException())**()

Constructs a new UnavailableServiceException with null as its detail message.

**[UnavailableServiceException](file:////dcs/markdown/workspace/Transform/htmlout/0/com.ibm.websphere.datapower.xc.javadoc.doc/topics/com/ibm/websphere/objectgrid/UnavailableServiceException.html#UnavailableServiceException(java.lang.String))**[\(String](http://download.oracle.com/javase/1.6.0/docs/api/java/lang/String.html?is-external=true) message)

Constructs a new UnavailableServiceException with the specified detail message.

**[UnavailableServiceException](file:////dcs/markdown/workspace/Transform/htmlout/0/com.ibm.websphere.datapower.xc.javadoc.doc/topics/com/ibm/websphere/objectgrid/UnavailableServiceException.html#UnavailableServiceException(java.lang.String,%20java.lang.Throwable))**[\(String](http://download.oracle.com/javase/1.6.0/docs/api/java/lang/String.html?is-external=true) message, [Throwable](http://download.oracle.com/javase/1.6.0/docs/api/java/lang/Throwable.html?is-external=true) cause)

Constructs a new UnavailableServiceException with the specified detail message and cause.

**[UnavailableServiceException](file:////dcs/markdown/workspace/Transform/htmlout/0/com.ibm.websphere.datapower.xc.javadoc.doc/topics/com/ibm/websphere/objectgrid/UnavailableServiceException.html#UnavailableServiceException(java.lang.Throwable))**[\(Throwable](http://download.oracle.com/javase/1.6.0/docs/api/java/lang/Throwable.html?is-external=true) cause)

Constructs a new UnavailableServiceException with a specified cause.

# **Method Summary**

n t

i **[getReplicationGroup](file:////dcs/markdown/workspace/Transform/htmlout/0/com.ibm.websphere.datapower.xc.javadoc.doc/topics/com/ibm/websphere/objectgrid/UnavailableServiceException.html#getReplicationGroup())**()

Returns the replication group identifier for this exception.

i d

v o **[setReplicationGroup](file:////dcs/markdown/workspace/Transform/htmlout/0/com.ibm.websphere.datapower.xc.javadoc.doc/topics/com/ibm/websphere/objectgrid/UnavailableServiceException.html#setReplicationGroup(int))**(int replicationGroup)

Sets the replication group identifier for this exception.

### **Methods inherited from class com.ibm.websphere.objectgrid[.ObjectGridException](#page-1345-0)**

[getCause,](file:////dcs/markdown/workspace/Transform/htmlout/0/com.ibm.websphere.datapower.xc.javadoc.doc/topics/com/ibm/websphere/objectgrid/ObjectGridException.html#getCause()) [initCause](file:////dcs/markdown/workspace/Transform/htmlout/0/com.ibm.websphere.datapower.xc.javadoc.doc/topics/com/ibm/websphere/objectgrid/ObjectGridException.html#initCause(java.lang.Throwable))

**Methods inherited from class java.lang[.Throwable](http://download.oracle.com/javase/1.6.0/docs/api/java/lang/Throwable.html?is-external=true)**

[fillInStackTrace](http://download.oracle.com/javase/1.6.0/docs/api/java/lang/Throwable.html?is-external=true#fillInStackTrace()), [getLocalizedMessage,](http://download.oracle.com/javase/1.6.0/docs/api/java/lang/Throwable.html?is-external=true#getLocalizedMessage()) [getMessage,](http://download.oracle.com/javase/1.6.0/docs/api/java/lang/Throwable.html?is-external=true#getMessage()) [getStackTrace](http://download.oracle.com/javase/1.6.0/docs/api/java/lang/Throwable.html?is-external=true#getStackTrace()), [printStackTrace,](http://download.oracle.com/javase/1.6.0/docs/api/java/lang/Throwable.html?is-external=true#printStackTrace()) [printStackTrace,](http://download.oracle.com/javase/1.6.0/docs/api/java/lang/Throwable.html?is-external=true#printStackTrace(java.io.PrintStream)) [printStackTrace](http://download.oracle.com/javase/1.6.0/docs/api/java/lang/Throwable.html?is-external=true#printStackTrace(java.io.PrintWriter)), [setStackTrace,](http://download.oracle.com/javase/1.6.0/docs/api/java/lang/Throwable.html?is-external=true#setStackTrace(java.lang.StackTraceElement[])) [toString](http://download.oracle.com/javase/1.6.0/docs/api/java/lang/Throwable.html?is-external=true#toString())

**Methods inherited from class java.lang[.Object](http://download.oracle.com/javase/1.6.0/docs/api/java/lang/Object.html?is-external=true)**

[clone,](http://download.oracle.com/javase/1.6.0/docs/api/java/lang/Object.html?is-external=true#clone()) [equals,](http://download.oracle.com/javase/1.6.0/docs/api/java/lang/Object.html?is-external=true#equals(java.lang.Object)) [finalize,](http://download.oracle.com/javase/1.6.0/docs/api/java/lang/Object.html?is-external=true#finalize()) [getClass,](http://download.oracle.com/javase/1.6.0/docs/api/java/lang/Object.html?is-external=true#getClass()) [hashCode,](http://download.oracle.com/javase/1.6.0/docs/api/java/lang/Object.html?is-external=true#hashCode()) [notify,](http://download.oracle.com/javase/1.6.0/docs/api/java/lang/Object.html?is-external=true#notify()) [notifyAll,](http://download.oracle.com/javase/1.6.0/docs/api/java/lang/Object.html?is-external=true#notifyAll()) [wait,](http://download.oracle.com/javase/1.6.0/docs/api/java/lang/Object.html?is-external=true#wait()) [wait,](http://download.oracle.com/javase/1.6.0/docs/api/java/lang/Object.html?is-external=true#wait(long)) [wait](http://download.oracle.com/javase/1.6.0/docs/api/java/lang/Object.html?is-external=true#wait(long,%20int))

# **Constructor Detail**

# **UnavailableServiceException**

public **UnavailableServiceException**()

Constructs a new UnavailableServiceException with null as its detail message. The cause is not initialized, and may subsequently be initialized by a call to the initCause method.

public **UnavailableServiceException**(*String* message, [Throwable](http://download.oracle.com/javase/1.6.0/docs/api/java/lang/Throwable.html?is-external=true) cause)

**See Also:** [ObjectGridException.initCause\(Throwable\)](file:////dcs/markdown/workspace/Transform/htmlout/0/com.ibm.websphere.datapower.xc.javadoc.doc/topics/com/ibm/websphere/objectgrid/ObjectGridException.html#initCause(java.lang.Throwable))

# **UnavailableServiceException**

#### public **UnavailableServiceException**[\(String](http://download.oracle.com/javase/1.6.0/docs/api/java/lang/String.html?is-external=true) message)

Constructs a new UnavailableServiceException with the specified detail message. The cause is not initialized, and may subsequently be initialized by a call to the initCause method.

#### **Parameters:**

message - the detail message. The detail message is saved for later retrieval by the getMessage method.

#### **See Also:**

[ObjectGridException.initCause\(Throwable\)](file:////dcs/markdown/workspace/Transform/htmlout/0/com.ibm.websphere.datapower.xc.javadoc.doc/topics/com/ibm/websphere/objectgrid/ObjectGridException.html#initCause(java.lang.Throwable)), [Throwable.getMessage\(\)](http://download.oracle.com/javase/1.6.0/docs/api/java/lang/Throwable.html?is-external=true#getMessage())

# **UnavailableServiceException**

Constructs a new UnavailableServiceException with the specified detail message and cause.

Note that the detail message associated with cause is *not* automatically incorporated in this UnavailableServiceException's detail message.

### **Parameters:**

message - the detail message (which is saved for later retrieval by the getMessage method).

cause - the cause (which is saved for later retrieval by the getCause method). (Anull value is permitted, and indicates that the cause is nonexistent or unknown).

**See Also:**

[ObjectGridException.getCause\(\)](file:////dcs/markdown/workspace/Transform/htmlout/0/com.ibm.websphere.datapower.xc.javadoc.doc/topics/com/ibm/websphere/objectgrid/ObjectGridException.html#getCause()), [Throwable.getMessage\(\)](http://download.oracle.com/javase/1.6.0/docs/api/java/lang/Throwable.html?is-external=true#getMessage())

# **UnavailableServiceException**

```
public UnavailableServiceException(Throwable cause)
```
Constructs a new UnavailableServiceException with a specified cause. The cause and a detail message of (cause==null ? null : cause.toString()) is used (which typically contains the class and detail message of cause). This constructor is useful for UnavailableServiceExceptions that are little more than wrappers for other throwables.

### **Parameters:**

cause - is the exception that caused this exception to be thrown, which is saved for later retrieval by the getCause() method. A null value is permitted and indicates that the cause is nonexistent or is unknown.

#### **See Also:**

[ObjectGridException.getCause\(\)](file:////dcs/markdown/workspace/Transform/htmlout/0/com.ibm.websphere.datapower.xc.javadoc.doc/topics/com/ibm/websphere/objectgrid/ObjectGridException.html#getCause())

# **Method Detail**

# **getReplicationGroup**

```
public int getReplicationGroup()
```
Returns the replication group identifier for this exception.

### **Returns:**

the argument that was passed to the setReplicationGroup(int) method of this class or 0 if the setReplicationGroup method was not previously called for this object.

```
See Also:
```
[setReplicationGroup\(int\)](file:////dcs/markdown/workspace/Transform/htmlout/0/com.ibm.websphere.datapower.xc.javadoc.doc/topics/com/ibm/websphere/objectgrid/UnavailableServiceException.html#setReplicationGroup(int))

# **setReplicationGroup**

public void **setReplicationGroup**(int replicationGroup)

Sets the replication group identifier for this exception.

### **Parameters:**

replicationGroup - The replication group identifier

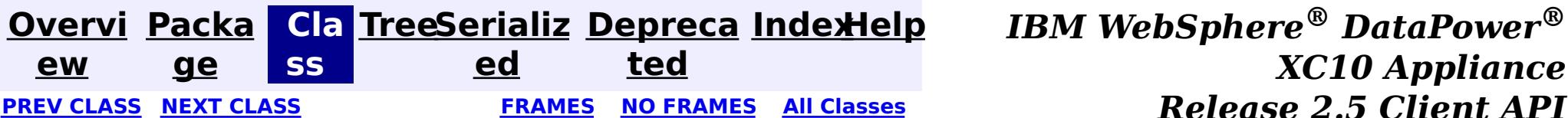

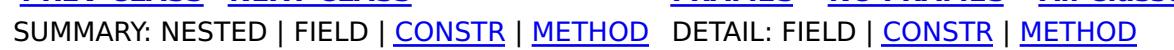

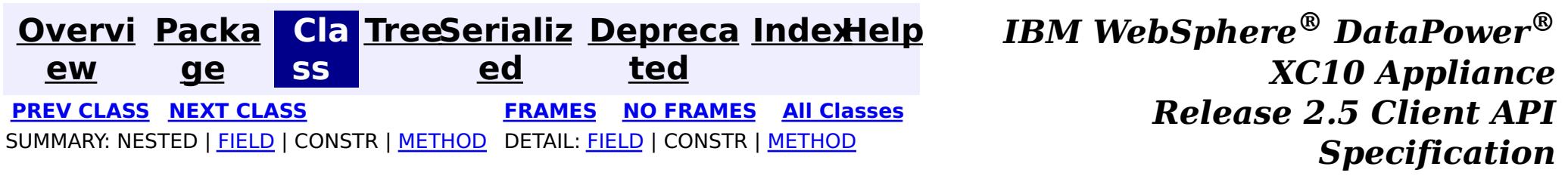

**com.ibm.websphere.objectgrid Interface TxID**

**All Superinterfaces:** [Serializable](http://download.oracle.com/javase/1.6.0/docs/api/java/io/Serializable.html?is-external=true)

public interface **TxID** extends [Serializable](http://download.oracle.com/javase/1.6.0/docs/api/java/io/Serializable.html?is-external=true)

This interface is an opaque identifier for a transaction. Context information can be stored and retrieved in multiple slots on this object. This mechanism allows a TransactionCallback and Loader, for example, to share state information with each other in the context of a specific session transaction.

The TxID.toString() output can be used to determine whether the originating Session transaction is a single partition transaction or a multi-partition transaction. If the String output begins with the keyword Local then this indicates a single partition transaction, for example: Local-40000139-72B2-C037-E000-1C271366B073

If the String output begins with the keyword WXS then this indicates a multi-partition transaction, for example: WXS-40000139-72B2-BD3A-E000-1C271366B073

#### **Since:**

WAS XD 6.0, XC10

#### **See Also:**

Loader, [ObjectGrid.reserveSlot\(String\)](file:////dcs/markdown/workspace/Transform/htmlout/0/com.ibm.websphere.datapower.xc.javadoc.doc/topics/com/ibm/websphere/objectgrid/ObjectGrid.html#reserveSlot(java.lang.String)), [Session](#page-1265-0), [TransactionCallback](#page-1126-0)

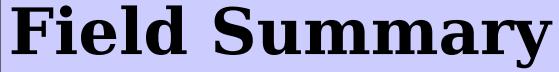

s t a t i

t r i  $\underline{n}$ g

c [S](http://download.oracle.com/javase/1.6.0/docs/api/java/lang/String.html?is-external=true) **[SLOT\\_NAME](file:////dcs/markdown/workspace/Transform/htmlout/0/com.ibm.websphere.datapower.xc.javadoc.doc/topics/com/ibm/websphere/objectgrid/TxID.html#SLOT_NAME)**

All slots should be reserved using this name.

# **Method Summary**

b o o l e a n

**[equals](file:////dcs/markdown/workspace/Transform/htmlout/0/com.ibm.websphere.datapower.xc.javadoc.doc/topics/com/ibm/websphere/objectgrid/TxID.html#equals(com.ibm.websphere.objectgrid.TxID))**[\(TxID](#page-1236-0) o) Checks for equality between two TxID objects.

[S](#page-1265-0)

e <sup>s</sup> **[getSession](file:////dcs/markdown/workspace/Transform/htmlout/0/com.ibm.websphere.datapower.xc.javadoc.doc/topics/com/ibm/websphere/objectgrid/TxID.html#getSession())**()

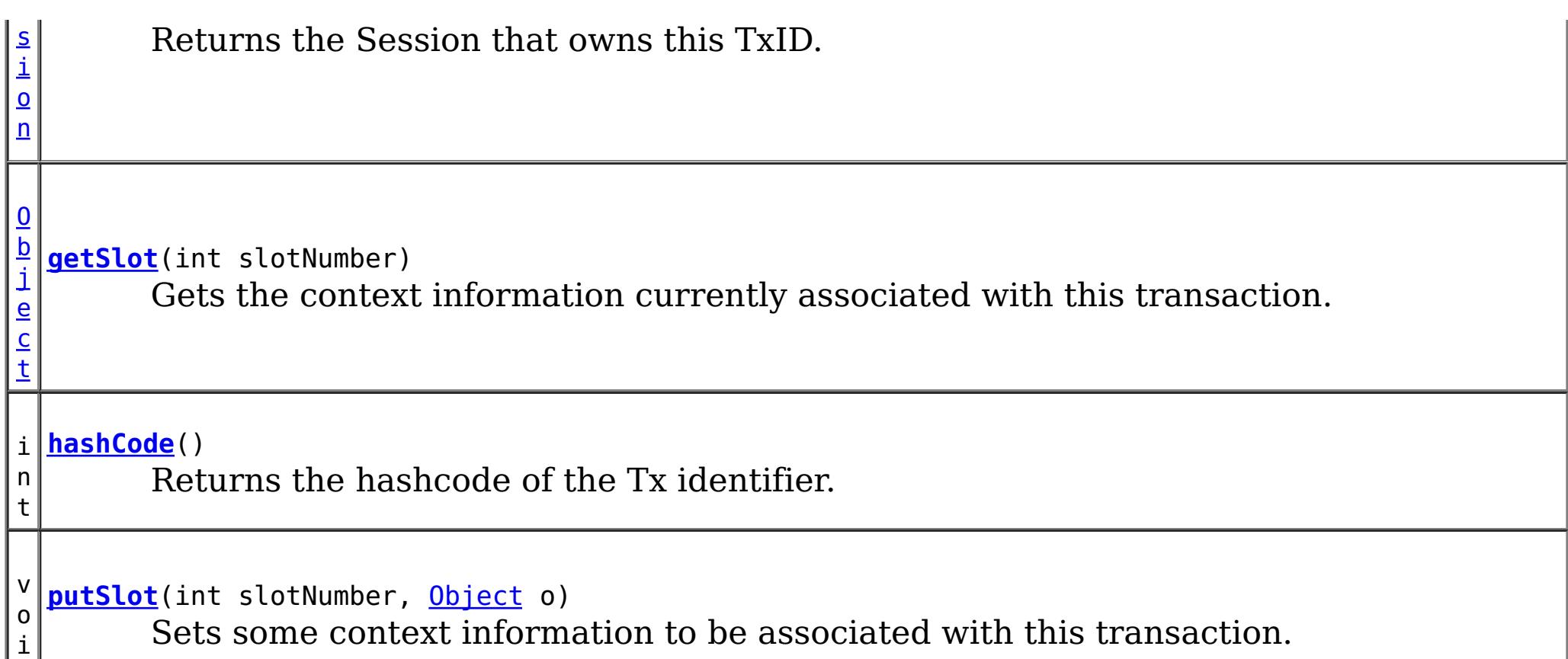

d

# **Field Detail**

# **SLOT\_NAME**

static final [String](http://download.oracle.com/javase/1.6.0/docs/api/java/lang/String.html?is-external=true) **SLOT\_NAME**

All slots should be reserved using this name.

### **See Also:**

[ObjectGrid.reserveSlot\(String\)](file:////dcs/markdown/workspace/Transform/htmlout/0/com.ibm.websphere.datapower.xc.javadoc.doc/topics/com/ibm/websphere/objectgrid/ObjectGrid.html#reserveSlot(java.lang.String)), [Constant](file:////dcs/markdown/workspace/Transform/htmlout/0/com.ibm.websphere.datapower.xc.javadoc.doc/topics/constant-values.html#com.ibm.websphere.objectgrid.TxID.SLOT_NAME) Field Values

# **Method Detail**

# **equals**

boolean **equals**[\(TxID](#page-1236-0) o)

Checks for equality between two TxID objects.

### **Parameters:**

o - Input TxID to check for equality against

### **Returns:**

## **hashCode**

int **hashCode**()

Returns the hashcode of the Tx identifier.

**Overrides:**

[hashCode](http://download.oracle.com/javase/1.6.0/docs/api/java/lang/Object.html?is-external=true#hashCode()) in class [Object](http://download.oracle.com/javase/1.6.0/docs/api/java/lang/Object.html?is-external=true)

**Returns:** hashcode

**getSlot**

[Object](http://download.oracle.com/javase/1.6.0/docs/api/java/lang/Object.html?is-external=true) **getSlot**(int slotNumber)

Gets the context information currently associated with this transaction.

#### **Parameters:**

slotNumber - the slot number for the context information being requested

void **putSlot**(int slotNumber, [Object](http://download.oracle.com/javase/1.6.0/docs/api/java/lang/Object.html?is-external=true) o)

#### **Returns:**

Object the current context information for the slot number

#### **See Also:**

[putSlot\(int,](file:////dcs/markdown/workspace/Transform/htmlout/0/com.ibm.websphere.datapower.xc.javadoc.doc/topics/com/ibm/websphere/objectgrid/TxID.html#putSlot(int,%20java.lang.Object)) Object), [ObjectGrid.reserveSlot\(String\)](file:////dcs/markdown/workspace/Transform/htmlout/0/com.ibm.websphere.datapower.xc.javadoc.doc/topics/com/ibm/websphere/objectgrid/ObjectGrid.html#reserveSlot(java.lang.String))

## **putSlot**

Sets some context information to be associated with this transaction.

### **Parameters:**

slotNumber - the slot number o - Object to be put into the TxID slot

**See Also:**

[getSlot\(int\)](file:////dcs/markdown/workspace/Transform/htmlout/0/com.ibm.websphere.datapower.xc.javadoc.doc/topics/com/ibm/websphere/objectgrid/TxID.html#getSlot(int)), [ObjectGrid.reserveSlot\(String\)](file:////dcs/markdown/workspace/Transform/htmlout/0/com.ibm.websphere.datapower.xc.javadoc.doc/topics/com/ibm/websphere/objectgrid/ObjectGrid.html#reserveSlot(java.lang.String))

## **getSession**

#### [Session](#page-1265-0) **getSession**()

Returns the Session that owns this TxID.

### **Returns:**

a Session object to use.

#### **See Also:**

**[Session](#page-1265-0)** 

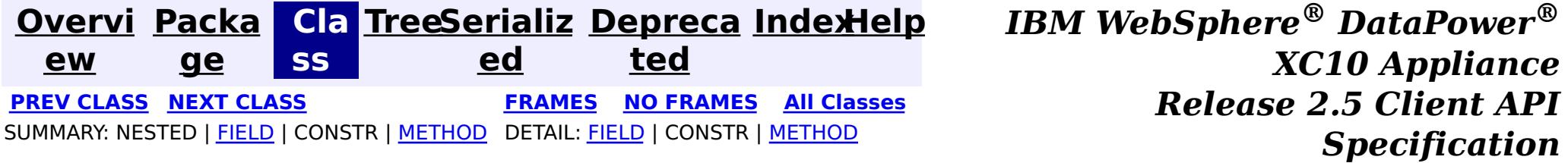

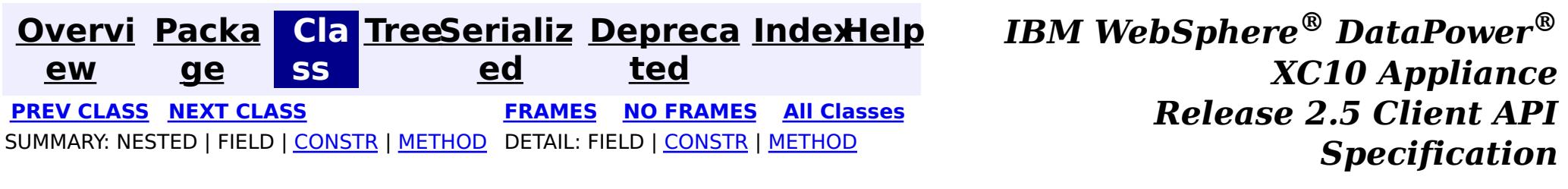

# **com.ibm.websphere.objectgrid Class TransactionTimeoutException**

[java.lang.Object](http://download.oracle.com/javase/1.6.0/docs/api/java/lang/Object.html?is-external=true)

L[java.lang.Throwable](http://download.oracle.com/javase/1.6.0/docs/api/java/lang/Throwable.html?is-external=true)

L<sub>[java.lang.Exception](http://download.oracle.com/javase/1.6.0/docs/api/java/lang/Exception.html?is-external=true)</sub>

L [java.lang.RuntimeException](http://download.oracle.com/javase/1.6.0/docs/api/java/lang/RuntimeException.html?is-external=true)

 $L_{com.ibm.websphere.objectgrid.ObjectGridRuntimeException$  $L_{com.ibm.websphere.objectgrid.ObjectGridRuntimeException$ 

**com.ibm.websphere.objectgrid.TransactionTimeoutException**

### **All Implemented Interfaces:**

[IObjectGridException,](#page-1406-0) [Serializable](http://download.oracle.com/javase/1.6.0/docs/api/java/io/Serializable.html?is-external=true)

public class **TransactionTimeoutException** extends [ObjectGridRuntimeException](#page-1323-0)

This exception is thrown when a transaction exceeds the transaction timeout that was specified on the ObjectGrid or Session.

### **Since:**

WAS XD 6.0.1, XC10

### **See Also:**

[ObjectGrid.setTxTimeout\(int\)](file:////dcs/markdown/workspace/Transform/htmlout/0/com.ibm.websphere.datapower.xc.javadoc.doc/topics/com/ibm/websphere/objectgrid/ObjectGrid.html#setTxTimeout(int)), [Session.setTransactionTimeout\(int\)](file:////dcs/markdown/workspace/Transform/htmlout/0/com.ibm.websphere.datapower.xc.javadoc.doc/topics/com/ibm/websphere/objectgrid/Session.html#setTransactionTimeout(int)), [Serialized](file:////dcs/markdown/workspace/Transform/htmlout/0/com.ibm.websphere.datapower.xc.javadoc.doc/topics/serialized-form.html#com.ibm.websphere.objectgrid.TransactionTimeoutException) Form

# **Constructor Summary**

**[TransactionTimeoutException](file:////dcs/markdown/workspace/Transform/htmlout/0/com.ibm.websphere.datapower.xc.javadoc.doc/topics/com/ibm/websphere/objectgrid/TransactionTimeoutException.html#TransactionTimeoutException(java.lang.String,%20java.lang.String))**[\(String](http://download.oracle.com/javase/1.6.0/docs/api/java/lang/String.html?is-external=true) message, [String](http://download.oracle.com/javase/1.6.0/docs/api/java/lang/String.html?is-external=true) txIdString) Constructs a new TransactionTimeoutException with the specified detail message.

**[TransactionTimeoutException](file:////dcs/markdown/workspace/Transform/htmlout/0/com.ibm.websphere.datapower.xc.javadoc.doc/topics/com/ibm/websphere/objectgrid/TransactionTimeoutException.html#TransactionTimeoutException(java.lang.String,%20java.lang.Throwable))**[\(String](http://download.oracle.com/javase/1.6.0/docs/api/java/lang/String.html?is-external=true) message, [Throwable](http://download.oracle.com/javase/1.6.0/docs/api/java/lang/Throwable.html?is-external=true) cause)

# **Method Summary**

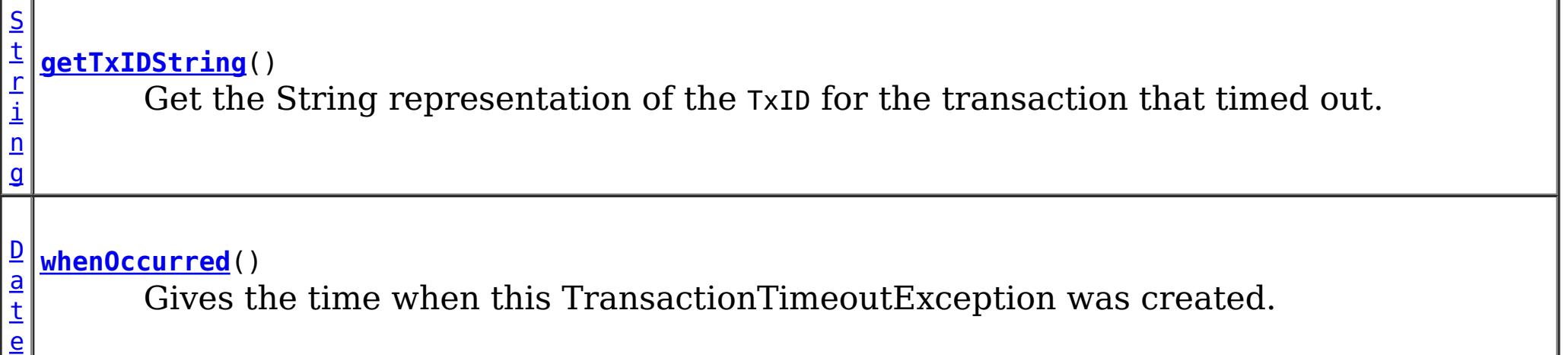

### **Methods inherited from class com.ibm.websphere.objectgrid[.ObjectGridRuntimeException](#page-1323-0)**

[getCause,](file:////dcs/markdown/workspace/Transform/htmlout/0/com.ibm.websphere.datapower.xc.javadoc.doc/topics/com/ibm/websphere/objectgrid/ObjectGridRuntimeException.html#getCause()) [initCause](file:////dcs/markdown/workspace/Transform/htmlout/0/com.ibm.websphere.datapower.xc.javadoc.doc/topics/com/ibm/websphere/objectgrid/ObjectGridRuntimeException.html#initCause(java.lang.Throwable))

**Methods inherited from class java.lang[.Throwable](http://download.oracle.com/javase/1.6.0/docs/api/java/lang/Throwable.html?is-external=true)**

[fillInStackTrace](http://download.oracle.com/javase/1.6.0/docs/api/java/lang/Throwable.html?is-external=true#fillInStackTrace()), [getLocalizedMessage,](http://download.oracle.com/javase/1.6.0/docs/api/java/lang/Throwable.html?is-external=true#getLocalizedMessage()) [getMessage,](http://download.oracle.com/javase/1.6.0/docs/api/java/lang/Throwable.html?is-external=true#getMessage()) [getStackTrace](http://download.oracle.com/javase/1.6.0/docs/api/java/lang/Throwable.html?is-external=true#getStackTrace()), [printStackTrace,](http://download.oracle.com/javase/1.6.0/docs/api/java/lang/Throwable.html?is-external=true#printStackTrace())

**Methods inherited from class java.lang[.Object](http://download.oracle.com/javase/1.6.0/docs/api/java/lang/Object.html?is-external=true)**

[clone,](http://download.oracle.com/javase/1.6.0/docs/api/java/lang/Object.html?is-external=true#clone()) [equals,](http://download.oracle.com/javase/1.6.0/docs/api/java/lang/Object.html?is-external=true#equals(java.lang.Object)) [finalize,](http://download.oracle.com/javase/1.6.0/docs/api/java/lang/Object.html?is-external=true#finalize()) [getClass,](http://download.oracle.com/javase/1.6.0/docs/api/java/lang/Object.html?is-external=true#getClass()) [hashCode,](http://download.oracle.com/javase/1.6.0/docs/api/java/lang/Object.html?is-external=true#hashCode()) [notify,](http://download.oracle.com/javase/1.6.0/docs/api/java/lang/Object.html?is-external=true#notify()) [notifyAll,](http://download.oracle.com/javase/1.6.0/docs/api/java/lang/Object.html?is-external=true#notifyAll()) [wait,](http://download.oracle.com/javase/1.6.0/docs/api/java/lang/Object.html?is-external=true#wait(long)) [wait](http://download.oracle.com/javase/1.6.0/docs/api/java/lang/Object.html?is-external=true#wait(long,%20int)), wait

# **Constructor Detail**

public **TransactionTimeoutException**(*String* message, [String](http://download.oracle.com/javase/1.6.0/docs/api/java/lang/String.html?is-external=true) txIdString)

## **TransactionTimeoutException**

public **TransactionTimeoutException**[\(String](http://download.oracle.com/javase/1.6.0/docs/api/java/lang/String.html?is-external=true) message, [Throwable](http://download.oracle.com/javase/1.6.0/docs/api/java/lang/Throwable.html?is-external=true) cause)

## **TransactionTimeoutException**

Constructs a new TransactionTimeoutException with the specified detail message. The cause is not initialized, and may subsequently be initialized by a call to the initCause method.

#### **Parameters:**

message - the detail message. The detail message is saved for later retrieval by the getMessage method.

txIdString - the result of TxID.toString() for the transaction that timed out.

**See Also:**

[ObjectGridRuntimeException.initCause\(Throwable\)](file:////dcs/markdown/workspace/Transform/htmlout/0/com.ibm.websphere.datapower.xc.javadoc.doc/topics/com/ibm/websphere/objectgrid/ObjectGridRuntimeException.html#initCause(java.lang.Throwable)), [Throwable.getMessage\(\)](http://download.oracle.com/javase/1.6.0/docs/api/java/lang/Throwable.html?is-external=true#getMessage())

# **Method Detail**

## **whenOccurred**

```
public Date whenOccurred()
```
Gives the time when this TransactionTimeoutException was created.

#### **Returns:**

Date object that represents the instant in time when this exception object was created.

# **getTxIDString**

public [String](http://download.oracle.com/javase/1.6.0/docs/api/java/lang/String.html?is-external=true) **getTxIDString**()

Get the String representation of the TxID for the transaction that timed out.

**Returns:**

String value of TxID of transaction that timed out.

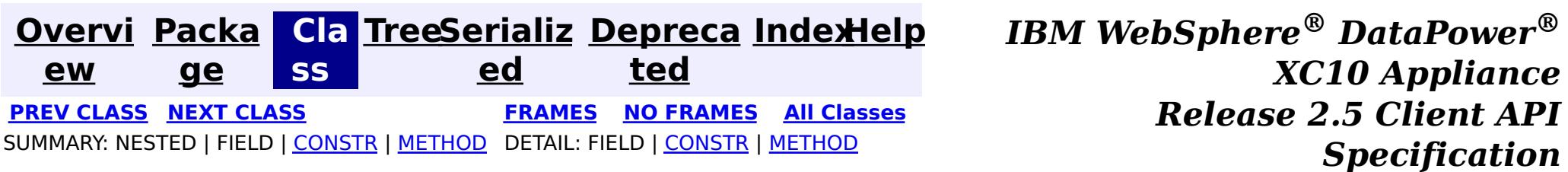
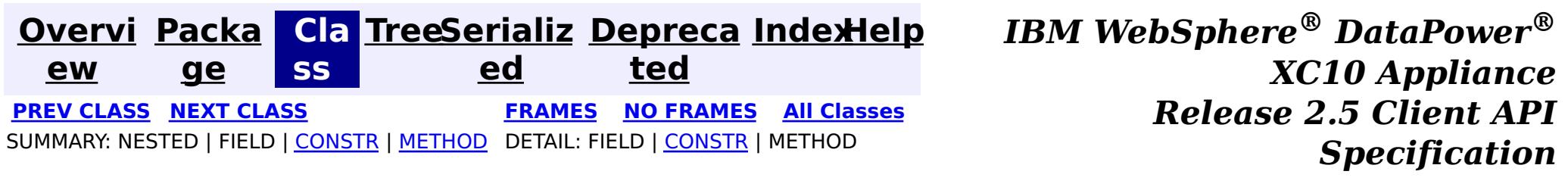

# **com.ibm.websphere.objectgrid Class TransactionQuiesceException**

[java.lang.Object](http://download.oracle.com/javase/1.6.0/docs/api/java/lang/Object.html?is-external=true)

L[java.lang.Throwable](http://download.oracle.com/javase/1.6.0/docs/api/java/lang/Throwable.html?is-external=true)

 $\Box$  java.lang. Exception

L com. ibm.websphere.objectgrid.ObjectGridException

 $L_{\text{com.}ibm.}$  websphere.objectgrid.plugins.LoaderException

L com. ibm.websphere.objectgrid.UnavailableServiceException

**com.ibm.websphere.objectgrid.TransactionQuiesceException**

# **All Implemented Interfaces:**

[IObjectGridException,](#page-1406-0) [Serializable](http://download.oracle.com/javase/1.6.0/docs/api/java/io/Serializable.html?is-external=true)

public class **TransactionQuiesceException** extends [UnavailableServiceException](#page-1233-0)

This exception is thrown when partition/shard/mapset/replication group/ replication group member/server/cluster/objectgrid is entered quiesce process for various reasons such as shard movement, partition relocation, system update, server shutdown, and others. Quiesce process ensures data integrity and transaction integrity. This exception is thrown only for new start of a new transaction; it will not impact old transaction requests that are allowed to finish.

## **Since:**

WAS XD 6.1, XC10

# **See Also:**

[Serialized](file:////dcs/markdown/workspace/Transform/htmlout/0/com.ibm.websphere.datapower.xc.javadoc.doc/topics/serialized-form.html#com.ibm.websphere.objectgrid.TransactionQuiesceException) Form

# **Constructor Summary**

**[TransactionQuiesceException](file:////dcs/markdown/workspace/Transform/htmlout/0/com.ibm.websphere.datapower.xc.javadoc.doc/topics/com/ibm/websphere/objectgrid/TransactionQuiesceException.html#TransactionQuiesceException())**()

Constructs a new TransactionQuiesceException with null as its detail message.

**[TransactionQuiesceException](file:////dcs/markdown/workspace/Transform/htmlout/0/com.ibm.websphere.datapower.xc.javadoc.doc/topics/com/ibm/websphere/objectgrid/TransactionQuiesceException.html#TransactionQuiesceException(java.lang.String))**[\(String](http://download.oracle.com/javase/1.6.0/docs/api/java/lang/String.html?is-external=true) message)

# **Method Summary**

# **Methods inherited from class**

**com.ibm.websphere.objectgrid[.UnavailableServiceException](#page-1233-0)**

[getReplicationGroup,](file:////dcs/markdown/workspace/Transform/htmlout/0/com.ibm.websphere.datapower.xc.javadoc.doc/topics/com/ibm/websphere/objectgrid/UnavailableServiceException.html#getReplicationGroup()) [setReplicationGroup](file:////dcs/markdown/workspace/Transform/htmlout/0/com.ibm.websphere.datapower.xc.javadoc.doc/topics/com/ibm/websphere/objectgrid/UnavailableServiceException.html#setReplicationGroup(int))

**Methods inherited from class com.ibm.websphere.objectgrid[.ObjectGridException](#page-1345-0)**

[getCause,](file:////dcs/markdown/workspace/Transform/htmlout/0/com.ibm.websphere.datapower.xc.javadoc.doc/topics/com/ibm/websphere/objectgrid/ObjectGridException.html#getCause()) [initCause](file:////dcs/markdown/workspace/Transform/htmlout/0/com.ibm.websphere.datapower.xc.javadoc.doc/topics/com/ibm/websphere/objectgrid/ObjectGridException.html#initCause(java.lang.Throwable))

## **Methods inherited from class java.lang[.Throwable](http://download.oracle.com/javase/1.6.0/docs/api/java/lang/Throwable.html?is-external=true)**

[fillInStackTrace](http://download.oracle.com/javase/1.6.0/docs/api/java/lang/Throwable.html?is-external=true#fillInStackTrace()), [getLocalizedMessage,](http://download.oracle.com/javase/1.6.0/docs/api/java/lang/Throwable.html?is-external=true#getLocalizedMessage()) [getMessage,](http://download.oracle.com/javase/1.6.0/docs/api/java/lang/Throwable.html?is-external=true#getMessage()) [getStackTrace](http://download.oracle.com/javase/1.6.0/docs/api/java/lang/Throwable.html?is-external=true#getStackTrace()), [printStackTrace,](http://download.oracle.com/javase/1.6.0/docs/api/java/lang/Throwable.html?is-external=true#printStackTrace()) [printStackTrace,](http://download.oracle.com/javase/1.6.0/docs/api/java/lang/Throwable.html?is-external=true#printStackTrace(java.io.PrintStream)) [printStackTrace](http://download.oracle.com/javase/1.6.0/docs/api/java/lang/Throwable.html?is-external=true#printStackTrace(java.io.PrintWriter)), [setStackTrace,](http://download.oracle.com/javase/1.6.0/docs/api/java/lang/Throwable.html?is-external=true#setStackTrace(java.lang.StackTraceElement[])) [toString](http://download.oracle.com/javase/1.6.0/docs/api/java/lang/Throwable.html?is-external=true#toString())

## **Methods inherited from class java.lang[.Object](http://download.oracle.com/javase/1.6.0/docs/api/java/lang/Object.html?is-external=true)**

[clone,](http://download.oracle.com/javase/1.6.0/docs/api/java/lang/Object.html?is-external=true#clone()) [equals,](http://download.oracle.com/javase/1.6.0/docs/api/java/lang/Object.html?is-external=true#equals(java.lang.Object)) [finalize,](http://download.oracle.com/javase/1.6.0/docs/api/java/lang/Object.html?is-external=true#finalize()) [getClass,](http://download.oracle.com/javase/1.6.0/docs/api/java/lang/Object.html?is-external=true#getClass()) [hashCode,](http://download.oracle.com/javase/1.6.0/docs/api/java/lang/Object.html?is-external=true#hashCode()) [notify,](http://download.oracle.com/javase/1.6.0/docs/api/java/lang/Object.html?is-external=true#notify()) [notifyAll,](http://download.oracle.com/javase/1.6.0/docs/api/java/lang/Object.html?is-external=true#notifyAll()) [wait,](http://download.oracle.com/javase/1.6.0/docs/api/java/lang/Object.html?is-external=true#wait(long)) [wait](http://download.oracle.com/javase/1.6.0/docs/api/java/lang/Object.html?is-external=true#wait(long,%20int)), wait

# **Constructor Detail**

# **TransactionQuiesceException**

#### public **TransactionQuiesceException**()

Constructs a new TransactionQuiesceException with null as its detail message. The cause is not initialized, and may subsequently be initialized by a call to the initCause method.

#### **See Also:**

[ObjectGridException.initCause\(Throwable\)](file:////dcs/markdown/workspace/Transform/htmlout/0/com.ibm.websphere.datapower.xc.javadoc.doc/topics/com/ibm/websphere/objectgrid/ObjectGridException.html#initCause(java.lang.Throwable))

# **TransactionQuiesceException**

public **TransactionQuiesceException**[\(String](http://download.oracle.com/javase/1.6.0/docs/api/java/lang/String.html?is-external=true) message)

Constructs a new TransactionQuiesceException with the specified detail message. The cause is not initialized, and may subsequently be initialized by a call to the initCause method.

## **Parameters:**

message - the detail message. The detail message is saved for later retrieval by the getMessage method.

**See Also:**

[ObjectGridException.initCause\(Throwable\)](file:////dcs/markdown/workspace/Transform/htmlout/0/com.ibm.websphere.datapower.xc.javadoc.doc/topics/com/ibm/websphere/objectgrid/ObjectGridException.html#initCause(java.lang.Throwable)), [Throwable.getMessage\(\)](http://download.oracle.com/javase/1.6.0/docs/api/java/lang/Throwable.html?is-external=true#getMessage())

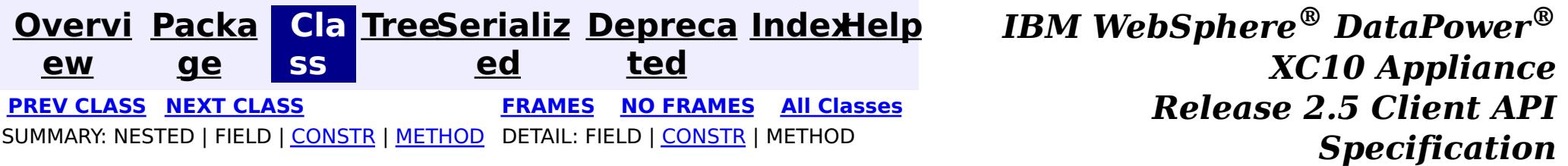

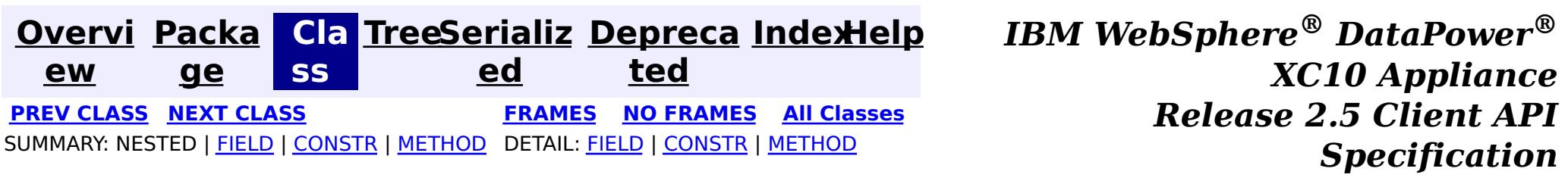

# **com.ibm.websphere.objectgrid Class TransactionException**

#### [java.lang.Object](http://download.oracle.com/javase/1.6.0/docs/api/java/lang/Object.html?is-external=true)

L[java.lang.Throwable](http://download.oracle.com/javase/1.6.0/docs/api/java/lang/Throwable.html?is-external=true)

 $L$ [java.lang.Exception](http://download.oracle.com/javase/1.6.0/docs/api/java/lang/Exception.html?is-external=true)

L com. ibm.websphere.objectgrid.ObjectGridException

**com.ibm.websphere.objectgrid.TransactionException**

## **All Implemented Interfaces:**

[IObjectGridException,](#page-1406-0) [Serializable](http://download.oracle.com/javase/1.6.0/docs/api/java/io/Serializable.html?is-external=true)

## **Direct Known Subclasses:**

[SessionNotReentrantException,](#page-1263-0) [TransactionAlreadyActiveException](#page-1248-0)

public class **TransactionException** extends [ObjectGridException](#page-1345-0)

A general transaction exception indicating something went wrong with a transaction. The isTransactionActive() and wasTransactionRolledBack() methods can be used to determine whether transaction is still active or was rolled back as a result of this exception occuring.

#### **Since:**

WAS XD 6.0, XC10 **See Also:** [Serialized](file:////dcs/markdown/workspace/Transform/htmlout/0/com.ibm.websphere.datapower.xc.javadoc.doc/topics/serialized-form.html#com.ibm.websphere.objectgrid.TransactionException) Form

# **Field Summary**

p r o t e c

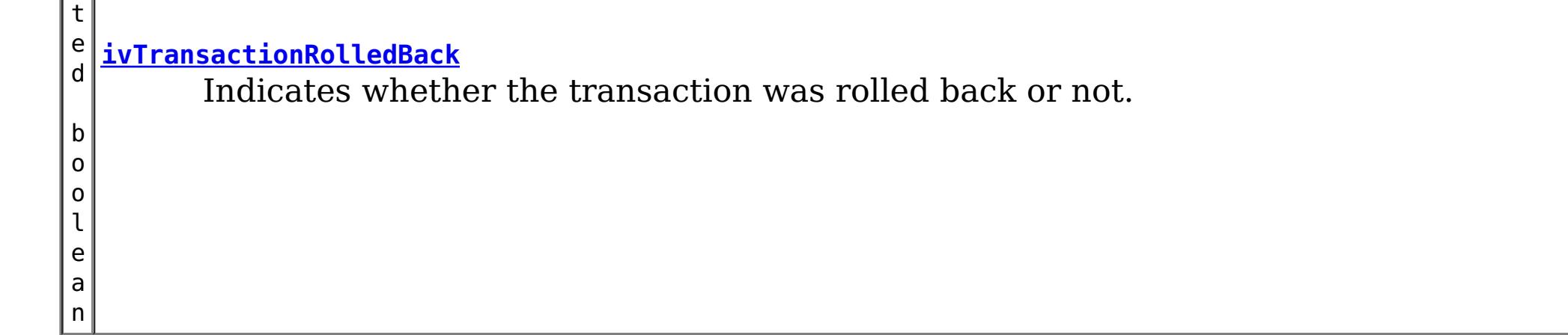

# **Constructor Summary**

**[TransactionException](file:////dcs/markdown/workspace/Transform/htmlout/0/com.ibm.websphere.datapower.xc.javadoc.doc/topics/com/ibm/websphere/objectgrid/TransactionException.html#TransactionException(java.lang.String,%20boolean))**[\(String](http://download.oracle.com/javase/1.6.0/docs/api/java/lang/String.html?is-external=true) message, boolean rolledBack)

Constructs a new TransactionException with the specified detail message and a special indication of whether the transaction was rolled back as a result of this exception.

**[TransactionException](file:////dcs/markdown/workspace/Transform/htmlout/0/com.ibm.websphere.datapower.xc.javadoc.doc/topics/com/ibm/websphere/objectgrid/TransactionException.html#TransactionException(java.lang.String,%20java.lang.Throwable,%20boolean))**[\(String](http://download.oracle.com/javase/1.6.0/docs/api/java/lang/String.html?is-external=true) message, [Throwable](http://download.oracle.com/javase/1.6.0/docs/api/java/lang/Throwable.html?is-external=true) cause, boolean rolledBack)

Constructs a new TransactionException with the specified detail message, cause, and indication of whether the transaction was rolled back as a result of this exception.

**[TransactionException](file:////dcs/markdown/workspace/Transform/htmlout/0/com.ibm.websphere.datapower.xc.javadoc.doc/topics/com/ibm/websphere/objectgrid/TransactionException.html#TransactionException(java.lang.String,%20com.ibm.websphere.objectgrid.TransactionException,%20boolean))**[\(String](http://download.oracle.com/javase/1.6.0/docs/api/java/lang/String.html?is-external=true) message, [TransactionException](#page-1243-0) cause, boolean rolledBack) Constructs a new TransactionException with the specified detail message, cause, and indication of whether the transaction was rolled back as a result of this exception.

**[TransactionException](file:////dcs/markdown/workspace/Transform/htmlout/0/com.ibm.websphere.datapower.xc.javadoc.doc/topics/com/ibm/websphere/objectgrid/TransactionException.html#TransactionException(java.lang.Throwable,%20boolean))**[\(Throwable](http://download.oracle.com/javase/1.6.0/docs/api/java/lang/Throwable.html?is-external=true) cause, boolean rolledBack)

Constructs a new TransactionException with a specified cause and a specified indication of whether the transaction was rolled back as a result of this exception.

**[TransactionException](file:////dcs/markdown/workspace/Transform/htmlout/0/com.ibm.websphere.datapower.xc.javadoc.doc/topics/com/ibm/websphere/objectgrid/TransactionException.html#TransactionException(com.ibm.websphere.objectgrid.TransactionException,%20boolean))**[\(TransactionException](#page-1243-0) cause, boolean rolledBack)

Constructs a new TransactionException with a specified cause and a specified indication of whether the transaction was rolled back as a result of this exception.

# **Method Summary**

b

e a n

o o l **[isTransactionActive](file:////dcs/markdown/workspace/Transform/htmlout/0/com.ibm.websphere.datapower.xc.javadoc.doc/topics/com/ibm/websphere/objectgrid/TransactionException.html#isTransactionActive())**()

Returns true if the transaction is active.

b o

e a n

o l **[wasTransactionRolledBack](file:////dcs/markdown/workspace/Transform/htmlout/0/com.ibm.websphere.datapower.xc.javadoc.doc/topics/com/ibm/websphere/objectgrid/TransactionException.html#wasTransactionRolledBack())**()

Returns true if the transaction was rolled back.

**Methods inherited from class com.ibm.websphere.objectgrid[.ObjectGridException](#page-1345-0)**

[getCause,](file:////dcs/markdown/workspace/Transform/htmlout/0/com.ibm.websphere.datapower.xc.javadoc.doc/topics/com/ibm/websphere/objectgrid/ObjectGridException.html#getCause()) [initCause](file:////dcs/markdown/workspace/Transform/htmlout/0/com.ibm.websphere.datapower.xc.javadoc.doc/topics/com/ibm/websphere/objectgrid/ObjectGridException.html#initCause(java.lang.Throwable))

## **Methods inherited from class java.lang[.Throwable](http://download.oracle.com/javase/1.6.0/docs/api/java/lang/Throwable.html?is-external=true)**

[fillInStackTrace](http://download.oracle.com/javase/1.6.0/docs/api/java/lang/Throwable.html?is-external=true#fillInStackTrace()), [getLocalizedMessage,](http://download.oracle.com/javase/1.6.0/docs/api/java/lang/Throwable.html?is-external=true#getLocalizedMessage()) [getMessage,](http://download.oracle.com/javase/1.6.0/docs/api/java/lang/Throwable.html?is-external=true#getMessage()) [getStackTrace](http://download.oracle.com/javase/1.6.0/docs/api/java/lang/Throwable.html?is-external=true#getStackTrace()), [printStackTrace,](http://download.oracle.com/javase/1.6.0/docs/api/java/lang/Throwable.html?is-external=true#printStackTrace()) [printStackTrace,](http://download.oracle.com/javase/1.6.0/docs/api/java/lang/Throwable.html?is-external=true#printStackTrace(java.io.PrintStream)) [printStackTrace](http://download.oracle.com/javase/1.6.0/docs/api/java/lang/Throwable.html?is-external=true#printStackTrace(java.io.PrintWriter)), [setStackTrace,](http://download.oracle.com/javase/1.6.0/docs/api/java/lang/Throwable.html?is-external=true#setStackTrace(java.lang.StackTraceElement[])) [toString](http://download.oracle.com/javase/1.6.0/docs/api/java/lang/Throwable.html?is-external=true#toString())

## **Methods inherited from class java.lang[.Object](http://download.oracle.com/javase/1.6.0/docs/api/java/lang/Object.html?is-external=true)**

[clone,](http://download.oracle.com/javase/1.6.0/docs/api/java/lang/Object.html?is-external=true#clone()) [equals,](http://download.oracle.com/javase/1.6.0/docs/api/java/lang/Object.html?is-external=true#equals(java.lang.Object)) [finalize,](http://download.oracle.com/javase/1.6.0/docs/api/java/lang/Object.html?is-external=true#finalize()) [getClass,](http://download.oracle.com/javase/1.6.0/docs/api/java/lang/Object.html?is-external=true#getClass()) [hashCode,](http://download.oracle.com/javase/1.6.0/docs/api/java/lang/Object.html?is-external=true#hashCode()) [notify,](http://download.oracle.com/javase/1.6.0/docs/api/java/lang/Object.html?is-external=true#notify()) [notifyAll,](http://download.oracle.com/javase/1.6.0/docs/api/java/lang/Object.html?is-external=true#notifyAll()) [wait,](http://download.oracle.com/javase/1.6.0/docs/api/java/lang/Object.html?is-external=true#wait(long)) [wait](http://download.oracle.com/javase/1.6.0/docs/api/java/lang/Object.html?is-external=true#wait(long,%20int)), wait

# **Field Detail**

# **ivTransactionRolledBack**

protected boolean **ivTransactionRolledBack**

Indicates whether the transaction was rolled back or not.

# **Constructor Detail**

# **TransactionException**

public **TransactionException**[\(String](http://download.oracle.com/javase/1.6.0/docs/api/java/lang/String.html?is-external=true) message, boolean rolledBack)

> Constructs a new TransactionException with the specified detail message and a special indication of whether the transaction was rolled back as a result of this exception. The cause is not initialized, and may subsequently be initialized by a call to the initCause

method.

#### **Parameters:**

message - the detail message. The detail message is saved for later retrieval by the getMessage method.

rolledBack - A value of true indicates the transaction was rolled back.

**See Also:**

[ObjectGridException.initCause\(Throwable\)](file:////dcs/markdown/workspace/Transform/htmlout/0/com.ibm.websphere.datapower.xc.javadoc.doc/topics/com/ibm/websphere/objectgrid/ObjectGridException.html#initCause(java.lang.Throwable)), [Throwable.getMessage\(\)](http://download.oracle.com/javase/1.6.0/docs/api/java/lang/Throwable.html?is-external=true#getMessage()), [wasTransactionRolledBack\(\)](file:////dcs/markdown/workspace/Transform/htmlout/0/com.ibm.websphere.datapower.xc.javadoc.doc/topics/com/ibm/websphere/objectgrid/TransactionException.html#wasTransactionRolledBack())

# **TransactionException**

public **TransactionException**[\(Throwable](http://download.oracle.com/javase/1.6.0/docs/api/java/lang/Throwable.html?is-external=true) cause, boolean rolledBack)

> Constructs a new TransactionException with a specified cause and a specified indication of whether the transaction was rolled back as a result of this exception. The cause and a detail message of (cause==null ? null : cause.toString()) is used (which typically contains the class and detail message of cause). This constructor is useful for as a wrapper for other Throwable objects that occur.

## **Parameters:**

cause - is the exception that caused this exception to be thrown, which is saved for later retrieval by the getCause() method. A null value is permitted and indicates that the cause is nonexistent or is unknown.

rolledBack - A value of true indicates the transaction was rolled back.

public **TransactionException**[\(String](http://download.oracle.com/javase/1.6.0/docs/api/java/lang/String.html?is-external=true) message, [Throwable](http://download.oracle.com/javase/1.6.0/docs/api/java/lang/Throwable.html?is-external=true) cause, boolean rolledBack)

**See Also:**

[ObjectGridException.getCause\(\)](file:////dcs/markdown/workspace/Transform/htmlout/0/com.ibm.websphere.datapower.xc.javadoc.doc/topics/com/ibm/websphere/objectgrid/ObjectGridException.html#getCause()), [wasTransactionRolledBack\(\)](file:////dcs/markdown/workspace/Transform/htmlout/0/com.ibm.websphere.datapower.xc.javadoc.doc/topics/com/ibm/websphere/objectgrid/TransactionException.html#wasTransactionRolledBack())

# **TransactionException**

public **TransactionException**[\(TransactionException](#page-1243-0) cause, boolean rolledBack)

Constructs a new TransactionException with a specified cause and a specified indication of whether the transaction was rolled back as a result of this exception. The cause and a detail message of (cause==null ? null : cause.toString()) is used (which typically contains the class and detail message of cause). This constructor is useful for as a wrapper for other Throwable objects that occur.

# **Parameters:**

cause - is the exception that caused this exception to be thrown, which is saved for later retrieval by the getCause() method. A null value is permitted and indicates that the cause is nonexistent or is unknown.

rolledBack - A value of true indicates the transaction was rolled back.

**Since:**

WAS XD 6.1 IFIX1

**See Also:**

[ObjectGridException.getCause\(\)](file:////dcs/markdown/workspace/Transform/htmlout/0/com.ibm.websphere.datapower.xc.javadoc.doc/topics/com/ibm/websphere/objectgrid/ObjectGridException.html#getCause()), [wasTransactionRolledBack\(\)](file:////dcs/markdown/workspace/Transform/htmlout/0/com.ibm.websphere.datapower.xc.javadoc.doc/topics/com/ibm/websphere/objectgrid/TransactionException.html#wasTransactionRolledBack())

# **TransactionException**

Constructs a new TransactionException with the specified detail message, cause, and indication of whether the transaction was rolled back as a result of this exception.

Note that the detail message associated with cause is *not* automatically incorporated in this TransactionException's detail message.

#### **Parameters:**

message - the detail message (which is saved for later retrieval by the getMessage method).

cause - the cause (which is saved for later retrieval by the getCause method). (Anull value is permitted, and indicates that the cause is nonexistent or unknown). rolledBack - A value of true indicates the transaction was rolled back.

#### **See Also:**

[ObjectGridException.getCause\(\)](file:////dcs/markdown/workspace/Transform/htmlout/0/com.ibm.websphere.datapower.xc.javadoc.doc/topics/com/ibm/websphere/objectgrid/ObjectGridException.html#getCause()), [Throwable.getMessage\(\)](http://download.oracle.com/javase/1.6.0/docs/api/java/lang/Throwable.html?is-external=true#getMessage()), [wasTransactionRolledBack\(\)](file:////dcs/markdown/workspace/Transform/htmlout/0/com.ibm.websphere.datapower.xc.javadoc.doc/topics/com/ibm/websphere/objectgrid/TransactionException.html#wasTransactionRolledBack())

# **TransactionException**

#### public **TransactionException**[\(String](http://download.oracle.com/javase/1.6.0/docs/api/java/lang/String.html?is-external=true) message,

[TransactionException](#page-1243-0) cause, boolean rolledBack)

Constructs a new TransactionException with the specified detail message, cause, and indication of whether the transaction was rolled back as a result of this exception.

Note that the detail message associated with cause is *not* automatically incorporated in this TransactionException's detail message.

#### **Parameters:**

message - the detail message (which is saved for later retrieval by the getMessage method).

cause - the cause (which is saved for later retrieval by the getCause method). (Anull value is permitted, and indicates that the cause is nonexistent or unknown). rolledBack - A value of true indicates the transaction was rolled back.

**Since:**

WAS XD 6.1 IFIX1

## **See Also:**

[ObjectGridException.getCause\(\)](file:////dcs/markdown/workspace/Transform/htmlout/0/com.ibm.websphere.datapower.xc.javadoc.doc/topics/com/ibm/websphere/objectgrid/ObjectGridException.html#getCause()), [Throwable.getMessage\(\)](http://download.oracle.com/javase/1.6.0/docs/api/java/lang/Throwable.html?is-external=true#getMessage()), [wasTransactionRolledBack\(\)](file:////dcs/markdown/workspace/Transform/htmlout/0/com.ibm.websphere.datapower.xc.javadoc.doc/topics/com/ibm/websphere/objectgrid/TransactionException.html#wasTransactionRolledBack())

# **Method Detail**

# **isTransactionActive**

public boolean **isTransactionActive**()

Returns true if the transaction is active. Otherwise, false is returned to indicate either

the transaction never started or was completed.

#### **Returns:**

true if the transaction is active

# **wasTransactionRolledBack**

public boolean **wasTransactionRolledBack**()

Returns true if the transaction was rolled back.

#### **Returns:**

true if the transaction was rolled back

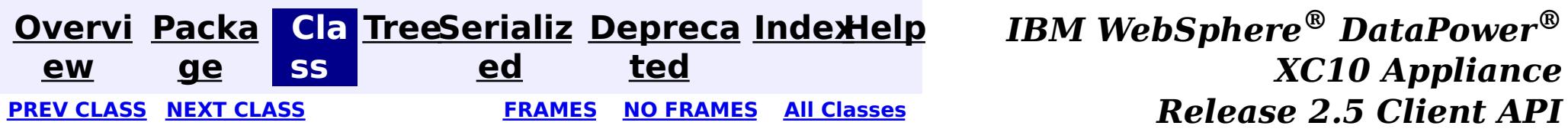

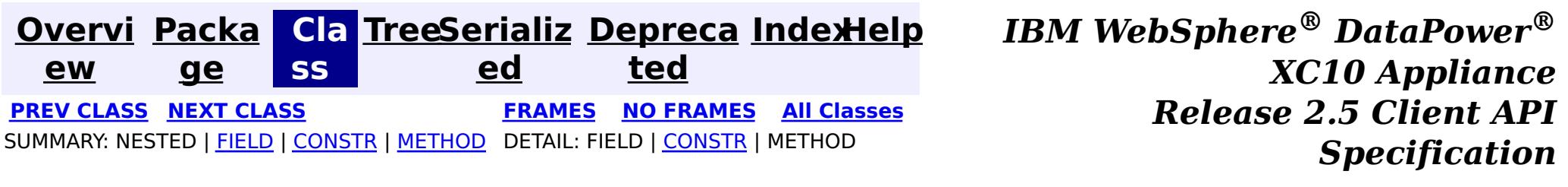

# **com.ibm.websphere.objectgrid Class TransactionAlreadyActiveException**

public class **TransactionAlreadyActiveException** extends [TransactionException](#page-1243-0)

[java.lang.Object](http://download.oracle.com/javase/1.6.0/docs/api/java/lang/Object.html?is-external=true)

L[java.lang.Throwable](http://download.oracle.com/javase/1.6.0/docs/api/java/lang/Throwable.html?is-external=true)

 $L$ [java.lang.Exception](http://download.oracle.com/javase/1.6.0/docs/api/java/lang/Exception.html?is-external=true)

L com. ibm.websphere.objectgrid.ObjectGridException

L [com.ibm.websphere.objectgrid.TransactionException](#page-1243-0)

**com.ibm.websphere.objectgrid.TransactionAlreadyActiveException**

#### **All Implemented Interfaces:**

[IObjectGridException,](#page-1406-0) [Serializable](http://download.oracle.com/javase/1.6.0/docs/api/java/io/Serializable.html?is-external=true)

An exception indicating a transaction is already active for the current session. This exception does not cause the current active transaction to be rolled back, so the isTransactionActive method will return true.

#### **Since:**

WAS XD 6.0, XC10 **See Also:** [Serialized](file:////dcs/markdown/workspace/Transform/htmlout/0/com.ibm.websphere.datapower.xc.javadoc.doc/topics/serialized-form.html#com.ibm.websphere.objectgrid.TransactionAlreadyActiveException) Form

# **Field Summary**

**Fields inherited from class com.ibm.websphere.objectgrid[.TransactionException](#page-1243-0)**

[ivTransactionRolledBack](file:////dcs/markdown/workspace/Transform/htmlout/0/com.ibm.websphere.datapower.xc.javadoc.doc/topics/com/ibm/websphere/objectgrid/TransactionException.html#ivTransactionRolledBack)

# **Constructor Summary**

**[TransactionAlreadyActiveException](file:////dcs/markdown/workspace/Transform/htmlout/0/com.ibm.websphere.datapower.xc.javadoc.doc/topics/com/ibm/websphere/objectgrid/TransactionAlreadyActiveException.html#TransactionAlreadyActiveException())**()

Constructs a new TransactionAlreadyActiveException with null as its detail message.

**[TransactionAlreadyActiveException](file:////dcs/markdown/workspace/Transform/htmlout/0/com.ibm.websphere.datapower.xc.javadoc.doc/topics/com/ibm/websphere/objectgrid/TransactionAlreadyActiveException.html#TransactionAlreadyActiveException(java.lang.String))**[\(String](http://download.oracle.com/javase/1.6.0/docs/api/java/lang/String.html?is-external=true) message)

Constructs a new TransactionAlreadyActiveException with the specified detail message.

**[TransactionAlreadyActiveException](file:////dcs/markdown/workspace/Transform/htmlout/0/com.ibm.websphere.datapower.xc.javadoc.doc/topics/com/ibm/websphere/objectgrid/TransactionAlreadyActiveException.html#TransactionAlreadyActiveException(java.lang.String,%20java.lang.Throwable))**[\(String](http://download.oracle.com/javase/1.6.0/docs/api/java/lang/String.html?is-external=true) message, [Throwable](http://download.oracle.com/javase/1.6.0/docs/api/java/lang/Throwable.html?is-external=true) cause)

Constructs a new TransactionAlreadyActiveException with the specified detail message and cause.

**[TransactionAlreadyActiveException](file:////dcs/markdown/workspace/Transform/htmlout/0/com.ibm.websphere.datapower.xc.javadoc.doc/topics/com/ibm/websphere/objectgrid/TransactionAlreadyActiveException.html#TransactionAlreadyActiveException(java.lang.Throwable))**[\(Throwable](http://download.oracle.com/javase/1.6.0/docs/api/java/lang/Throwable.html?is-external=true) cause)

Constructs a new TransactionAlreadyActiveException with a specified cause.

# **Method Summary**

**Methods inherited from class com.ibm.websphere.objectgrid[.TransactionException](#page-1243-0)**

[isTransactionActive,](file:////dcs/markdown/workspace/Transform/htmlout/0/com.ibm.websphere.datapower.xc.javadoc.doc/topics/com/ibm/websphere/objectgrid/TransactionException.html#isTransactionActive()) [wasTransactionRolledBack](file:////dcs/markdown/workspace/Transform/htmlout/0/com.ibm.websphere.datapower.xc.javadoc.doc/topics/com/ibm/websphere/objectgrid/TransactionException.html#wasTransactionRolledBack())

## **Methods inherited from class com.ibm.websphere.objectgrid[.ObjectGridException](#page-1345-0)**

[getCause,](file:////dcs/markdown/workspace/Transform/htmlout/0/com.ibm.websphere.datapower.xc.javadoc.doc/topics/com/ibm/websphere/objectgrid/ObjectGridException.html#getCause()) [initCause](file:////dcs/markdown/workspace/Transform/htmlout/0/com.ibm.websphere.datapower.xc.javadoc.doc/topics/com/ibm/websphere/objectgrid/ObjectGridException.html#initCause(java.lang.Throwable))

**Methods inherited from class java.lang[.Throwable](http://download.oracle.com/javase/1.6.0/docs/api/java/lang/Throwable.html?is-external=true)**

[fillInStackTrace](http://download.oracle.com/javase/1.6.0/docs/api/java/lang/Throwable.html?is-external=true#fillInStackTrace()), [getLocalizedMessage,](http://download.oracle.com/javase/1.6.0/docs/api/java/lang/Throwable.html?is-external=true#getLocalizedMessage()) [getMessage,](http://download.oracle.com/javase/1.6.0/docs/api/java/lang/Throwable.html?is-external=true#getMessage()) [getStackTrace](http://download.oracle.com/javase/1.6.0/docs/api/java/lang/Throwable.html?is-external=true#getStackTrace()), [printStackTrace,](http://download.oracle.com/javase/1.6.0/docs/api/java/lang/Throwable.html?is-external=true#printStackTrace()) [printStackTrace,](http://download.oracle.com/javase/1.6.0/docs/api/java/lang/Throwable.html?is-external=true#printStackTrace(java.io.PrintStream)) [printStackTrace](http://download.oracle.com/javase/1.6.0/docs/api/java/lang/Throwable.html?is-external=true#printStackTrace(java.io.PrintWriter)), [setStackTrace,](http://download.oracle.com/javase/1.6.0/docs/api/java/lang/Throwable.html?is-external=true#setStackTrace(java.lang.StackTraceElement[])) [toString](http://download.oracle.com/javase/1.6.0/docs/api/java/lang/Throwable.html?is-external=true#toString())

**Methods inherited from class java.lang[.Object](http://download.oracle.com/javase/1.6.0/docs/api/java/lang/Object.html?is-external=true)**

[clone,](http://download.oracle.com/javase/1.6.0/docs/api/java/lang/Object.html?is-external=true#clone()) [equals,](http://download.oracle.com/javase/1.6.0/docs/api/java/lang/Object.html?is-external=true#equals(java.lang.Object)) [finalize,](http://download.oracle.com/javase/1.6.0/docs/api/java/lang/Object.html?is-external=true#finalize()) [getClass,](http://download.oracle.com/javase/1.6.0/docs/api/java/lang/Object.html?is-external=true#getClass()) [hashCode,](http://download.oracle.com/javase/1.6.0/docs/api/java/lang/Object.html?is-external=true#hashCode()) [notify,](http://download.oracle.com/javase/1.6.0/docs/api/java/lang/Object.html?is-external=true#notify()) [notifyAll,](http://download.oracle.com/javase/1.6.0/docs/api/java/lang/Object.html?is-external=true#notifyAll()) [wait,](http://download.oracle.com/javase/1.6.0/docs/api/java/lang/Object.html?is-external=true#wait()) [wait,](http://download.oracle.com/javase/1.6.0/docs/api/java/lang/Object.html?is-external=true#wait(long)) [wait](http://download.oracle.com/javase/1.6.0/docs/api/java/lang/Object.html?is-external=true#wait(long,%20int))

# **Constructor Detail**

# **TransactionAlreadyActiveException**

public **TransactionAlreadyActiveException**()

Constructs a new TransactionAlreadyActiveException with null as its detail message. The cause is not initialized, and may subsequently be initialized by a call to the initCause method.

**See Also:** [ObjectGridException.initCause\(Throwable\)](file:////dcs/markdown/workspace/Transform/htmlout/0/com.ibm.websphere.datapower.xc.javadoc.doc/topics/com/ibm/websphere/objectgrid/ObjectGridException.html#initCause(java.lang.Throwable))

# **TransactionAlreadyActiveException**

public TransactionAlreadyActiveException (**String message**)

Constructs a new TransactionAlreadyActiveException with the specified detail message. The cause is not initialized, and may subsequently be initialized by a call to the initCause method.

## **Parameters:**

message - the detail message. The detail message is saved for later retrieval by the getMessage method.

#### **See Also:**

[ObjectGridException.initCause\(Throwable\)](file:////dcs/markdown/workspace/Transform/htmlout/0/com.ibm.websphere.datapower.xc.javadoc.doc/topics/com/ibm/websphere/objectgrid/ObjectGridException.html#initCause(java.lang.Throwable)), [Throwable.getMessage\(\)](http://download.oracle.com/javase/1.6.0/docs/api/java/lang/Throwable.html?is-external=true#getMessage())

# **TransactionAlreadyActiveException**

public TransactionAlreadyActiveException[\(Throwable](http://download.oracle.com/javase/1.6.0/docs/api/java/lang/Throwable.html?is-external=true) cause)

Constructs a new TransactionAlreadyActiveException with a specified cause. The cause and a detail message of (cause==null ? null : cause.toString()) is used (which typically contains the class and detail message of cause). This constructor is useful for TransactionAlreadyActiveExceptions that are little more than wrappers for other throwables.

#### **Parameters:**

cause - is the exception that caused this exception to be thrown, which is saved for later retrieval by the getCause() method. A null value is permitted and indicates that the cause is nonexistent or is unknown.

**See Also:**

[ObjectGridException.getCause\(\)](file:////dcs/markdown/workspace/Transform/htmlout/0/com.ibm.websphere.datapower.xc.javadoc.doc/topics/com/ibm/websphere/objectgrid/ObjectGridException.html#getCause())

# **TransactionAlreadyActiveException**

```
public TransactionAlreadyActiveException (String message,
                              Throwable cause)
```
Constructs a new TransactionAlreadyActiveException with the specified detail message and cause.

Note that the detail message associated with cause is *not* automatically incorporated in this TransactionAlreadyActiveException's detail message.

#### **Parameters:**

message - the detail message (which is saved for later retrieval by the getMessage method).

cause - the cause (which is saved for later retrieval by the getCause method). (Anull value is permitted, and indicates that the cause is nonexistent or unknown).

#### **See Also:**

[ObjectGridException.getCause\(\)](file:////dcs/markdown/workspace/Transform/htmlout/0/com.ibm.websphere.datapower.xc.javadoc.doc/topics/com/ibm/websphere/objectgrid/ObjectGridException.html#getCause()), [Throwable.getMessage\(\)](http://download.oracle.com/javase/1.6.0/docs/api/java/lang/Throwable.html?is-external=true#getMessage())

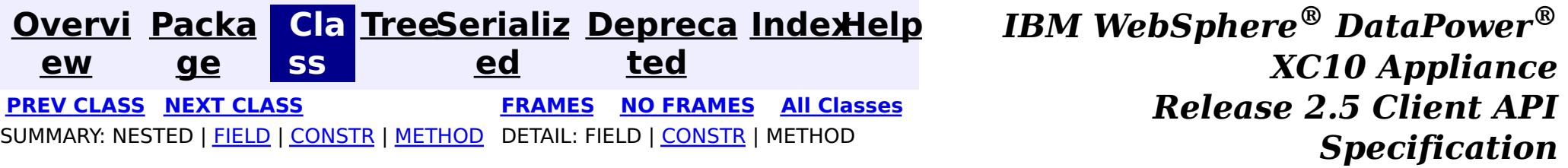

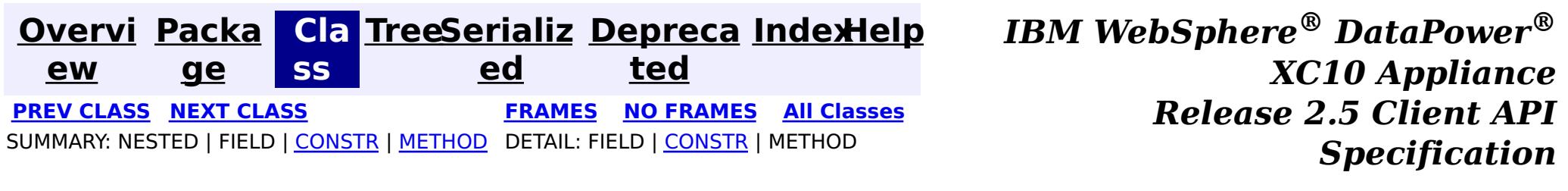

# **com.ibm.websphere.objectgrid Class TransactionAffinityException**

[java.lang.Object](http://download.oracle.com/javase/1.6.0/docs/api/java/lang/Object.html?is-external=true)

L[java.lang.Throwable](http://download.oracle.com/javase/1.6.0/docs/api/java/lang/Throwable.html?is-external=true)

 $L$ [java.lang.Exception](http://download.oracle.com/javase/1.6.0/docs/api/java/lang/Exception.html?is-external=true)

L[com.ibm.websphere.objectgrid.ObjectGridException](#page-1345-0)

 $L_{\text{com.}ibm.}$  websphere.objectgrid.plugins.LoaderException

L com. ibm.websphere.objectgrid.UnavailableServiceException

**com.ibm.websphere.objectgrid.TransactionAffinityException**

# **All Implemented Interfaces:**

[IObjectGridException,](#page-1406-0) [Serializable](http://download.oracle.com/javase/1.6.0/docs/api/java/io/Serializable.html?is-external=true)

public class **TransactionAffinityException** extends [UnavailableServiceException](#page-1233-0)

This exception is thrown for inflight transaction when server fails over. We suggest applications to retry transaction.

## **Since:**

WAS XD 6.0.1, XC10

## **See Also:**

[Serialized](file:////dcs/markdown/workspace/Transform/htmlout/0/com.ibm.websphere.datapower.xc.javadoc.doc/topics/serialized-form.html#com.ibm.websphere.objectgrid.TransactionAffinityException) Form

# **Constructor Summary**

**[TransactionAffinityException](file:////dcs/markdown/workspace/Transform/htmlout/0/com.ibm.websphere.datapower.xc.javadoc.doc/topics/com/ibm/websphere/objectgrid/TransactionAffinityException.html#TransactionAffinityException())**()

Constructs a new TransactionAffinityException with null as its detail message.

**[TransactionAffinityException](file:////dcs/markdown/workspace/Transform/htmlout/0/com.ibm.websphere.datapower.xc.javadoc.doc/topics/com/ibm/websphere/objectgrid/TransactionAffinityException.html#TransactionAffinityException(java.lang.String))**[\(String](http://download.oracle.com/javase/1.6.0/docs/api/java/lang/String.html?is-external=true) message)

Constructs a new TransactionAffinityException with the specified detail message.

**[TransactionAffinityException](file:////dcs/markdown/workspace/Transform/htmlout/0/com.ibm.websphere.datapower.xc.javadoc.doc/topics/com/ibm/websphere/objectgrid/TransactionAffinityException.html#TransactionAffinityException(java.lang.String,%20java.lang.Throwable))**[\(String](http://download.oracle.com/javase/1.6.0/docs/api/java/lang/String.html?is-external=true) message, [Throwable](http://download.oracle.com/javase/1.6.0/docs/api/java/lang/Throwable.html?is-external=true) cause)

Constructs a new TransactionAffinityException with the specified detail message and cause.

**[TransactionAffinityException](file:////dcs/markdown/workspace/Transform/htmlout/0/com.ibm.websphere.datapower.xc.javadoc.doc/topics/com/ibm/websphere/objectgrid/TransactionAffinityException.html#TransactionAffinityException(java.lang.Throwable))**[\(Throwable](http://download.oracle.com/javase/1.6.0/docs/api/java/lang/Throwable.html?is-external=true) cause)

Constructs a new TransactionAffinityException with a specified cause.

# **Method Summary**

**Methods inherited from class com.ibm.websphere.objectgrid[.UnavailableServiceException](#page-1233-0)**

[getReplicationGroup,](file:////dcs/markdown/workspace/Transform/htmlout/0/com.ibm.websphere.datapower.xc.javadoc.doc/topics/com/ibm/websphere/objectgrid/UnavailableServiceException.html#getReplicationGroup()) [setReplicationGroup](file:////dcs/markdown/workspace/Transform/htmlout/0/com.ibm.websphere.datapower.xc.javadoc.doc/topics/com/ibm/websphere/objectgrid/UnavailableServiceException.html#setReplicationGroup(int))

**Methods inherited from class com.ibm.websphere.objectgrid[.ObjectGridException](#page-1345-0)**

[getCause,](file:////dcs/markdown/workspace/Transform/htmlout/0/com.ibm.websphere.datapower.xc.javadoc.doc/topics/com/ibm/websphere/objectgrid/ObjectGridException.html#getCause()) [initCause](file:////dcs/markdown/workspace/Transform/htmlout/0/com.ibm.websphere.datapower.xc.javadoc.doc/topics/com/ibm/websphere/objectgrid/ObjectGridException.html#initCause(java.lang.Throwable))

**Methods inherited from class java.lang[.Throwable](http://download.oracle.com/javase/1.6.0/docs/api/java/lang/Throwable.html?is-external=true)**

[fillInStackTrace](http://download.oracle.com/javase/1.6.0/docs/api/java/lang/Throwable.html?is-external=true#fillInStackTrace()), [getLocalizedMessage,](http://download.oracle.com/javase/1.6.0/docs/api/java/lang/Throwable.html?is-external=true#getLocalizedMessage()) [getMessage,](http://download.oracle.com/javase/1.6.0/docs/api/java/lang/Throwable.html?is-external=true#getMessage()) [getStackTrace](http://download.oracle.com/javase/1.6.0/docs/api/java/lang/Throwable.html?is-external=true#getStackTrace()), [printStackTrace,](http://download.oracle.com/javase/1.6.0/docs/api/java/lang/Throwable.html?is-external=true#printStackTrace()) [printStackTrace,](http://download.oracle.com/javase/1.6.0/docs/api/java/lang/Throwable.html?is-external=true#printStackTrace(java.io.PrintStream)) [printStackTrace](http://download.oracle.com/javase/1.6.0/docs/api/java/lang/Throwable.html?is-external=true#printStackTrace(java.io.PrintWriter)), [setStackTrace,](http://download.oracle.com/javase/1.6.0/docs/api/java/lang/Throwable.html?is-external=true#setStackTrace(java.lang.StackTraceElement[])) [toString](http://download.oracle.com/javase/1.6.0/docs/api/java/lang/Throwable.html?is-external=true#toString())

**Methods inherited from class java.lang[.Object](http://download.oracle.com/javase/1.6.0/docs/api/java/lang/Object.html?is-external=true)**

[clone,](http://download.oracle.com/javase/1.6.0/docs/api/java/lang/Object.html?is-external=true#clone()) [equals,](http://download.oracle.com/javase/1.6.0/docs/api/java/lang/Object.html?is-external=true#equals(java.lang.Object)) [finalize,](http://download.oracle.com/javase/1.6.0/docs/api/java/lang/Object.html?is-external=true#finalize()) [getClass,](http://download.oracle.com/javase/1.6.0/docs/api/java/lang/Object.html?is-external=true#getClass()) [hashCode,](http://download.oracle.com/javase/1.6.0/docs/api/java/lang/Object.html?is-external=true#hashCode()) [notify,](http://download.oracle.com/javase/1.6.0/docs/api/java/lang/Object.html?is-external=true#notify()) [notifyAll,](http://download.oracle.com/javase/1.6.0/docs/api/java/lang/Object.html?is-external=true#notifyAll()) [wait,](http://download.oracle.com/javase/1.6.0/docs/api/java/lang/Object.html?is-external=true#wait()) [wait,](http://download.oracle.com/javase/1.6.0/docs/api/java/lang/Object.html?is-external=true#wait(long)) [wait](http://download.oracle.com/javase/1.6.0/docs/api/java/lang/Object.html?is-external=true#wait(long,%20int))

# **Constructor Detail**

# **TransactionAffinityException**

#### public **TransactionAffinityException**()

Constructs a new TransactionAffinityException with null as its detail message. The cause is not initialized, and may subsequently be initialized by a call to the initCause method.

#### **See Also:**

[ObjectGridException.initCause\(Throwable\)](file:////dcs/markdown/workspace/Transform/htmlout/0/com.ibm.websphere.datapower.xc.javadoc.doc/topics/com/ibm/websphere/objectgrid/ObjectGridException.html#initCause(java.lang.Throwable))

# **TransactionAffinityException**

public **TransactionAffinityException**[\(String](http://download.oracle.com/javase/1.6.0/docs/api/java/lang/String.html?is-external=true) message)

Constructs a new TransactionAffinityException with the specified detail message. The cause is not initialized, and may subsequently be initialized by a call to the initCause method.

#### **Parameters:**

message - the detail message. The detail message is saved for later retrieval by the getMessage method.

#### **See Also:**

[ObjectGridException.initCause\(Throwable\)](file:////dcs/markdown/workspace/Transform/htmlout/0/com.ibm.websphere.datapower.xc.javadoc.doc/topics/com/ibm/websphere/objectgrid/ObjectGridException.html#initCause(java.lang.Throwable)), [Throwable.getMessage\(\)](http://download.oracle.com/javase/1.6.0/docs/api/java/lang/Throwable.html?is-external=true#getMessage())

# **TransactionAffinityException**

public **TransactionAffinityException**[\(String](http://download.oracle.com/javase/1.6.0/docs/api/java/lang/String.html?is-external=true) message,

[Throwable](http://download.oracle.com/javase/1.6.0/docs/api/java/lang/Throwable.html?is-external=true) cause)

Constructs a new TransactionAffinityException with the specified detail message and cause.

Note that the detail message associated with cause is *not* automatically incorporated in this TransactionAffinityException's detail message.

## **Parameters:**

message - the detail message (which is saved for later retrieval by the getMessage method).

cause - the cause (which is saved for later retrieval by the getCause method). (Anull value is permitted, and indicates that the cause is nonexistent or unknown).

**See Also:**

[ObjectGridException.getCause\(\)](file:////dcs/markdown/workspace/Transform/htmlout/0/com.ibm.websphere.datapower.xc.javadoc.doc/topics/com/ibm/websphere/objectgrid/ObjectGridException.html#getCause()), [Throwable.getMessage\(\)](http://download.oracle.com/javase/1.6.0/docs/api/java/lang/Throwable.html?is-external=true#getMessage())

# **TransactionAffinityException**

public **TransactionAffinityException**[\(Throwable](http://download.oracle.com/javase/1.6.0/docs/api/java/lang/Throwable.html?is-external=true) cause)

Constructs a new TransactionAffinityException with a specified cause. The cause and a

detail message of (cause==null ? null : cause.toString()) is used (which typically contains the class and detail message of cause). This constructor is useful for TransactionAffinityExceptions that are little more than wrappers for other throwables.

#### **Parameters:**

cause - is the exception that caused this exception to be thrown, which is saved for later retrieval by the getCause() method. A null value is permitted and indicates that the cause is nonexistent or is unknown.

# **See Also:**

[ObjectGridException.getCause\(\)](file:////dcs/markdown/workspace/Transform/htmlout/0/com.ibm.websphere.datapower.xc.javadoc.doc/topics/com/ibm/websphere/objectgrid/ObjectGridException.html#getCause())

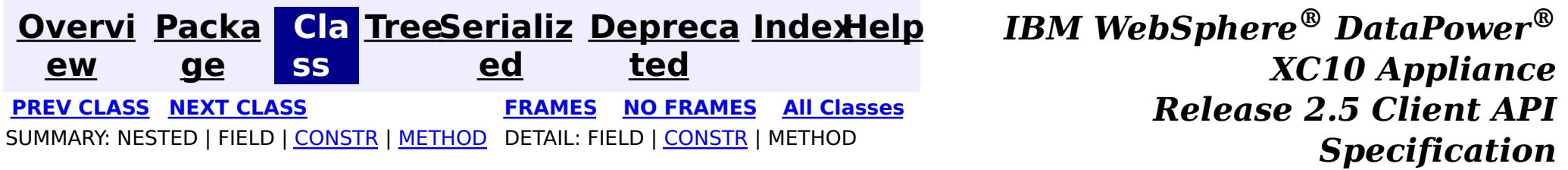

**[Overvi](#page-912-0) [Packa](#page-914-0) Cla [TreeSerializ](#page-0-0) [Depreca](#page-0-0) ew ge ss ed ted [IndexHelp](#page-0-0)** *IBM WebSphere® DataPower® XC10 Appliance Release 2.5 Client API Specification* **PREV [CLASS](#page-1261-0) NEXT [CLASS](#page-1251-0) [FRAMES](#page-0-0) NO [FRAMES](#page-1254-0) All [Classes](#page-0-0)** SUMMARY: NESTED | FIELD | [CONSTR](file:////dcs/markdown/workspace/Transform/htmlout/0/com.ibm.websphere.datapower.xc.javadoc.doc/topics/com/ibm/websphere/objectgrid/TargetNotAvailableException.html#constructor_detail) | [METHOD](file:////dcs/markdown/workspace/Transform/htmlout/0/com.ibm.websphere.datapower.xc.javadoc.doc/topics/com/ibm/websphere/objectgrid/TargetNotAvailableException.html#methods_inherited_from_class_java.lang.Throwable) DETAIL: FIELD | CONSTR | METHOD

# **com.ibm.websphere.objectgrid Class TargetNotAvailableException**

[java.lang.Object](http://download.oracle.com/javase/1.6.0/docs/api/java/lang/Object.html?is-external=true)  $\overline{\phantom{a}}$  [java.lang.Throwable](http://download.oracle.com/javase/1.6.0/docs/api/java/lang/Throwable.html?is-external=true)  $\Box$  [java.lang.Exception](http://download.oracle.com/javase/1.6.0/docs/api/java/lang/Exception.html?is-external=true) **L** [java.lang.RuntimeException](http://download.oracle.com/javase/1.6.0/docs/api/java/lang/RuntimeException.html?is-external=true) **com.ibm.websphere.objectgrid.TargetNotAvailableException**

#### **All Implemented Interfaces:**

[Serializable](http://download.oracle.com/javase/1.6.0/docs/api/java/io/Serializable.html?is-external=true)

public class **TargetNotAvailableException** extends [RuntimeException](http://download.oracle.com/javase/1.6.0/docs/api/java/lang/RuntimeException.html?is-external=true)

A TargetNotAvailableException indicates the ObjectGrid target is not available. This could be due to the fact that ObjectGrid servers are not available or the ObjectGrid placement has not finished.

**Since:** WAS XD 6.1, XC10 **See Also:** [Serialized](file:////dcs/markdown/workspace/Transform/htmlout/0/com.ibm.websphere.datapower.xc.javadoc.doc/topics/serialized-form.html#com.ibm.websphere.objectgrid.TargetNotAvailableException) Form

# **Constructor Summary**

**[TargetNotAvailableException](file:////dcs/markdown/workspace/Transform/htmlout/0/com.ibm.websphere.datapower.xc.javadoc.doc/topics/com/ibm/websphere/objectgrid/TargetNotAvailableException.html#TargetNotAvailableException())**()

Constructs a new TargetNotAvailableException with null as its detail message.

**[TargetNotAvailableException](file:////dcs/markdown/workspace/Transform/htmlout/0/com.ibm.websphere.datapower.xc.javadoc.doc/topics/com/ibm/websphere/objectgrid/TargetNotAvailableException.html#TargetNotAvailableException(java.lang.String))**[\(String](http://download.oracle.com/javase/1.6.0/docs/api/java/lang/String.html?is-external=true) message)

Constructs a new TargetNotAvailableException with the specified detail message.

**[TargetNotAvailableException](file:////dcs/markdown/workspace/Transform/htmlout/0/com.ibm.websphere.datapower.xc.javadoc.doc/topics/com/ibm/websphere/objectgrid/TargetNotAvailableException.html#TargetNotAvailableException(java.lang.String,%20java.lang.Throwable))**[\(String](http://download.oracle.com/javase/1.6.0/docs/api/java/lang/String.html?is-external=true) message, [Throwable](http://download.oracle.com/javase/1.6.0/docs/api/java/lang/Throwable.html?is-external=true) cause)

Constructs a new TargetNotAvailableException with the specified detail message and cause.

**[TargetNotAvailableException](file:////dcs/markdown/workspace/Transform/htmlout/0/com.ibm.websphere.datapower.xc.javadoc.doc/topics/com/ibm/websphere/objectgrid/TargetNotAvailableException.html#TargetNotAvailableException(java.lang.Throwable))**[\(Throwable](http://download.oracle.com/javase/1.6.0/docs/api/java/lang/Throwable.html?is-external=true) cause) Constructs a new TargetNotAvailableException with a specified cause.

# **Method Summary**

## **Methods inherited from class java.lang[.Throwable](http://download.oracle.com/javase/1.6.0/docs/api/java/lang/Throwable.html?is-external=true)**

[fillInStackTrace](http://download.oracle.com/javase/1.6.0/docs/api/java/lang/Throwable.html?is-external=true#fillInStackTrace()), [getCause,](http://download.oracle.com/javase/1.6.0/docs/api/java/lang/Throwable.html?is-external=true#getCause()) [getLocalizedMessage,](http://download.oracle.com/javase/1.6.0/docs/api/java/lang/Throwable.html?is-external=true#getLocalizedMessage()) [getMessage,](http://download.oracle.com/javase/1.6.0/docs/api/java/lang/Throwable.html?is-external=true#getMessage()) [getStackTrace,](http://download.oracle.com/javase/1.6.0/docs/api/java/lang/Throwable.html?is-external=true#getStackTrace()) [initCause,](http://download.oracle.com/javase/1.6.0/docs/api/java/lang/Throwable.html?is-external=true#initCause(java.lang.Throwable)) [printStackTrace,](http://download.oracle.com/javase/1.6.0/docs/api/java/lang/Throwable.html?is-external=true#printStackTrace()) [printStackTrace](http://download.oracle.com/javase/1.6.0/docs/api/java/lang/Throwable.html?is-external=true#printStackTrace(java.io.PrintStream)), [printStackTrace,](http://download.oracle.com/javase/1.6.0/docs/api/java/lang/Throwable.html?is-external=true#printStackTrace(java.io.PrintWriter)) [setStackTrace](http://download.oracle.com/javase/1.6.0/docs/api/java/lang/Throwable.html?is-external=true#setStackTrace(java.lang.StackTraceElement[])), [toString](http://download.oracle.com/javase/1.6.0/docs/api/java/lang/Throwable.html?is-external=true#toString())

#### **Methods inherited from class java.lang[.Object](http://download.oracle.com/javase/1.6.0/docs/api/java/lang/Object.html?is-external=true)**

[clone,](http://download.oracle.com/javase/1.6.0/docs/api/java/lang/Object.html?is-external=true#clone()) [equals,](http://download.oracle.com/javase/1.6.0/docs/api/java/lang/Object.html?is-external=true#equals(java.lang.Object)) [finalize,](http://download.oracle.com/javase/1.6.0/docs/api/java/lang/Object.html?is-external=true#finalize()) [getClass,](http://download.oracle.com/javase/1.6.0/docs/api/java/lang/Object.html?is-external=true#getClass()) [hashCode,](http://download.oracle.com/javase/1.6.0/docs/api/java/lang/Object.html?is-external=true#hashCode()) [notify,](http://download.oracle.com/javase/1.6.0/docs/api/java/lang/Object.html?is-external=true#notify()) [notifyAll,](http://download.oracle.com/javase/1.6.0/docs/api/java/lang/Object.html?is-external=true#notifyAll()) [wait,](http://download.oracle.com/javase/1.6.0/docs/api/java/lang/Object.html?is-external=true#wait(long)) [wait](http://download.oracle.com/javase/1.6.0/docs/api/java/lang/Object.html?is-external=true#wait(long,%20int)), wait

# **Constructor Detail**

# **TargetNotAvailableException**

#### public **TargetNotAvailableException**()

Constructs a new TargetNotAvailableException with null as its detail message. The cause is not initialized, and may subsequently be initialized by a call to the initCause method.

**See Also:**

[Throwable.initCause\(Throwable\)](http://download.oracle.com/javase/1.6.0/docs/api/java/lang/Throwable.html?is-external=true#initCause(java.lang.Throwable))

# **TargetNotAvailableException**

public **TargetNotAvailableException**(**String** message)

Constructs a new TargetNotAvailableException with the specified detail message. The cause is not initialized, and may subsequently be initialized by a call to the initCause method.

#### **Parameters:**

message - the detail message. The detail message is saved for later retrieval by the getMessage method.

**See Also:**

[Throwable.initCause\(Throwable\)](http://download.oracle.com/javase/1.6.0/docs/api/java/lang/Throwable.html?is-external=true#initCause(java.lang.Throwable)), [Throwable.getMessage\(\)](http://download.oracle.com/javase/1.6.0/docs/api/java/lang/Throwable.html?is-external=true#getMessage())

# **TargetNotAvailableException**

#### public **TargetNotAvailableException**[\(Throwable](http://download.oracle.com/javase/1.6.0/docs/api/java/lang/Throwable.html?is-external=true) cause)

Constructs a new TargetNotAvailableException with a specified cause. The cause and a detail message of (cause==null ? null : cause.toString()) is used (which typically contains the class and detail message of cause). This constructor is useful for TargetNotAvailableExceptions that are little more than wrappers for other throwables.

#### **Parameters:**

cause - is the exception that caused this exception to be thrown, which is saved for later retrieval by the getCause() method. A null value is permitted and indicates that the cause is nonexistent or is unknown.

#### **See Also:**

[Throwable.getCause\(\)](http://download.oracle.com/javase/1.6.0/docs/api/java/lang/Throwable.html?is-external=true#getCause())

# **TargetNotAvailableException**

public **TargetNotAvailableException**[\(String](http://download.oracle.com/javase/1.6.0/docs/api/java/lang/String.html?is-external=true) message, [Throwable](http://download.oracle.com/javase/1.6.0/docs/api/java/lang/Throwable.html?is-external=true) cause)

Constructs a new TargetNotAvailableException with the specified detail message and cause.

Note that the detail message associated with cause is *not* automatically incorporated in this TargetNotAvailableException's detail message.

#### **Parameters:**

message - the detail message (which is saved for later retrieval by the getMessage method).

cause - the cause (which is saved for later retrieval by the getCause method). (Anull value is permitted, and indicates that the cause is nonexistent or unknown).

**See Also:**

[Throwable.getCause\(\)](http://download.oracle.com/javase/1.6.0/docs/api/java/lang/Throwable.html?is-external=true#getCause()), [Throwable.getMessage\(\)](http://download.oracle.com/javase/1.6.0/docs/api/java/lang/Throwable.html?is-external=true#getMessage())

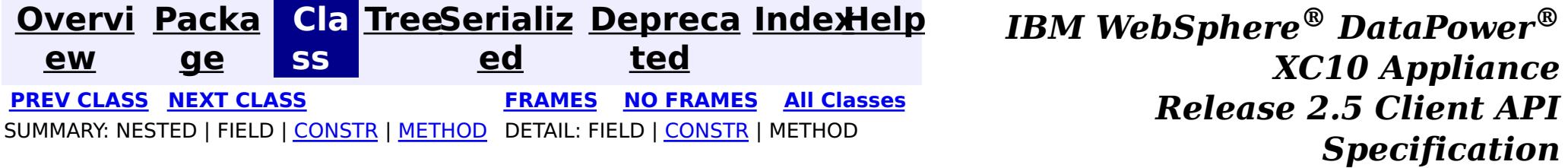

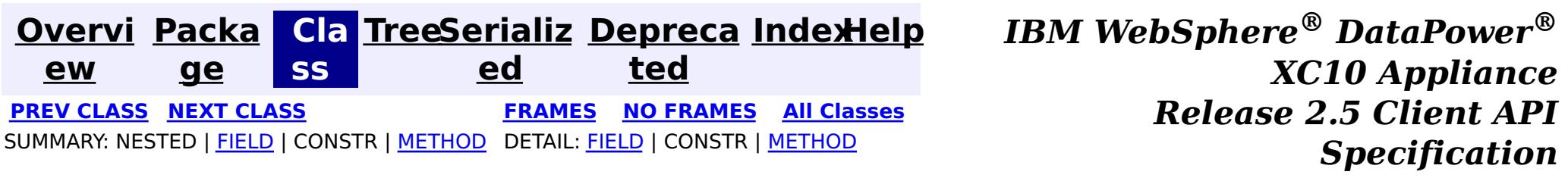

public class **TTLType** extends [Object](http://download.oracle.com/javase/1.6.0/docs/api/java/lang/Object.html?is-external=true) implements [Serializable](http://download.oracle.com/javase/1.6.0/docs/api/java/io/Serializable.html?is-external=true)

**com.ibm.websphere.objectgrid Class TTLType**

[java.lang.Object](http://download.oracle.com/javase/1.6.0/docs/api/java/lang/Object.html?is-external=true)

**com.ibm.websphere.objectgrid.TTLType**

#### **All Implemented Interfaces:**

[Serializable](http://download.oracle.com/javase/1.6.0/docs/api/java/io/Serializable.html?is-external=true)

 $\mathbf I$ T L A TTLType.CREATION\_TIME indicates an entry expiration time is the sum of the creation time of the entry plus the "time to live" value.

Every BackingMap in ObjectGrid has a built in timed based evictor that is referred to as "time to live" evictor or TTL evictor. Each BackingMap entry has an expiration time that determines how long the entry is allowed to live in the BackingMap. When the expiration time is reached, the TTL evictor causes the expired entry to be evicted from the BackingMap. This class is used to define the TTLType value constants that determine how the the expiration time is computed for a map entry.

#### **Since:**

WAS XD 6.0, XC10

#### **See Also:**

[BackingMap.setTtlEvictorType\(TTLType\)](file:////dcs/markdown/workspace/Transform/htmlout/0/com.ibm.websphere.datapower.xc.javadoc.doc/topics/com/ibm/websphere/objectgrid/BackingMap.html#setTtlEvictorType(com.ibm.websphere.objectgrid.TTLType)), [Serialized](file:////dcs/markdown/workspace/Transform/htmlout/0/com.ibm.websphere.datapower.xc.javadoc.doc/topics/serialized-form.html#com.ibm.websphere.objectgrid.TTLType) Form

# **Field Summary**

s t a t

i c **[CREATION\\_TIME](file:////dcs/markdown/workspace/Transform/htmlout/0/com.ibm.websphere.datapower.xc.javadoc.doc/topics/com/ibm/websphere/objectgrid/TTLType.html#CREATION_TIME)**

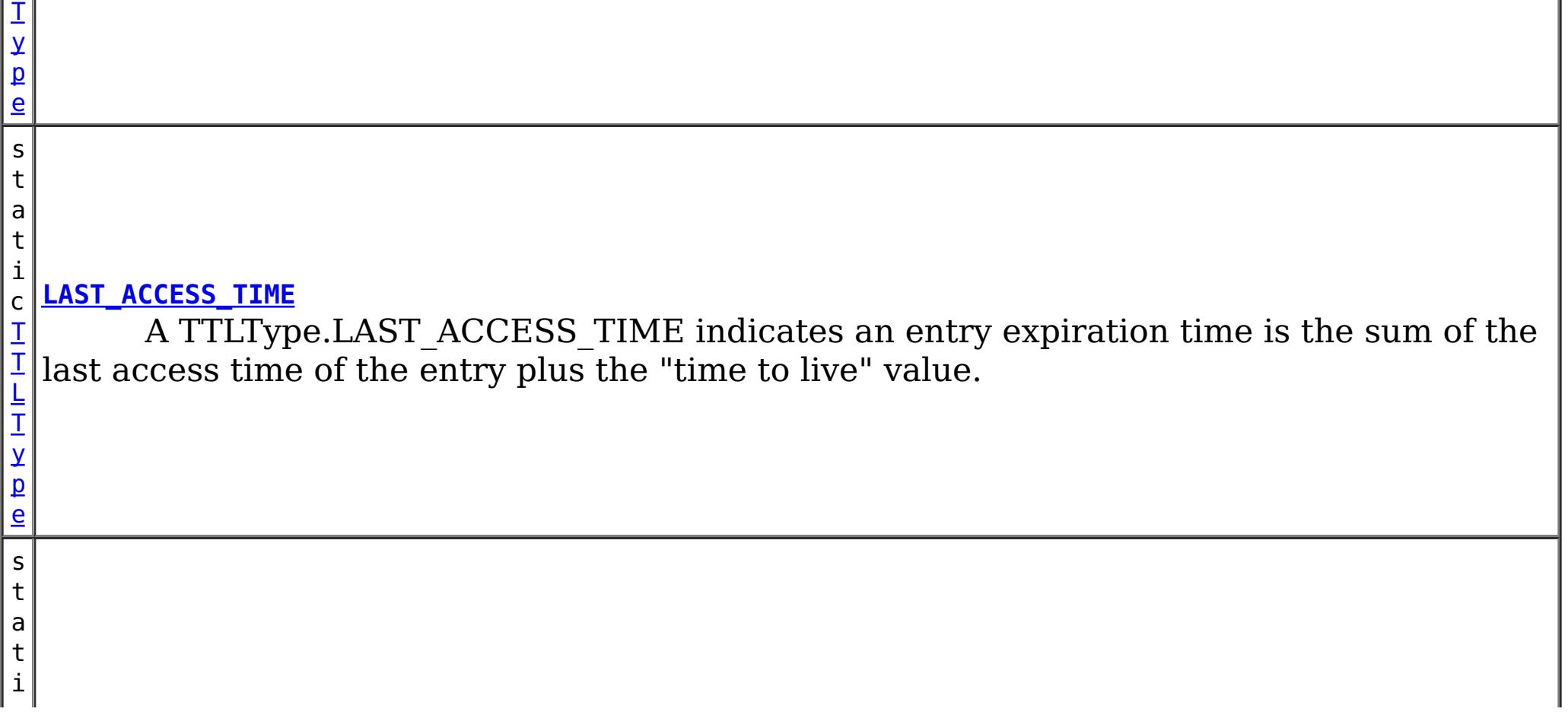

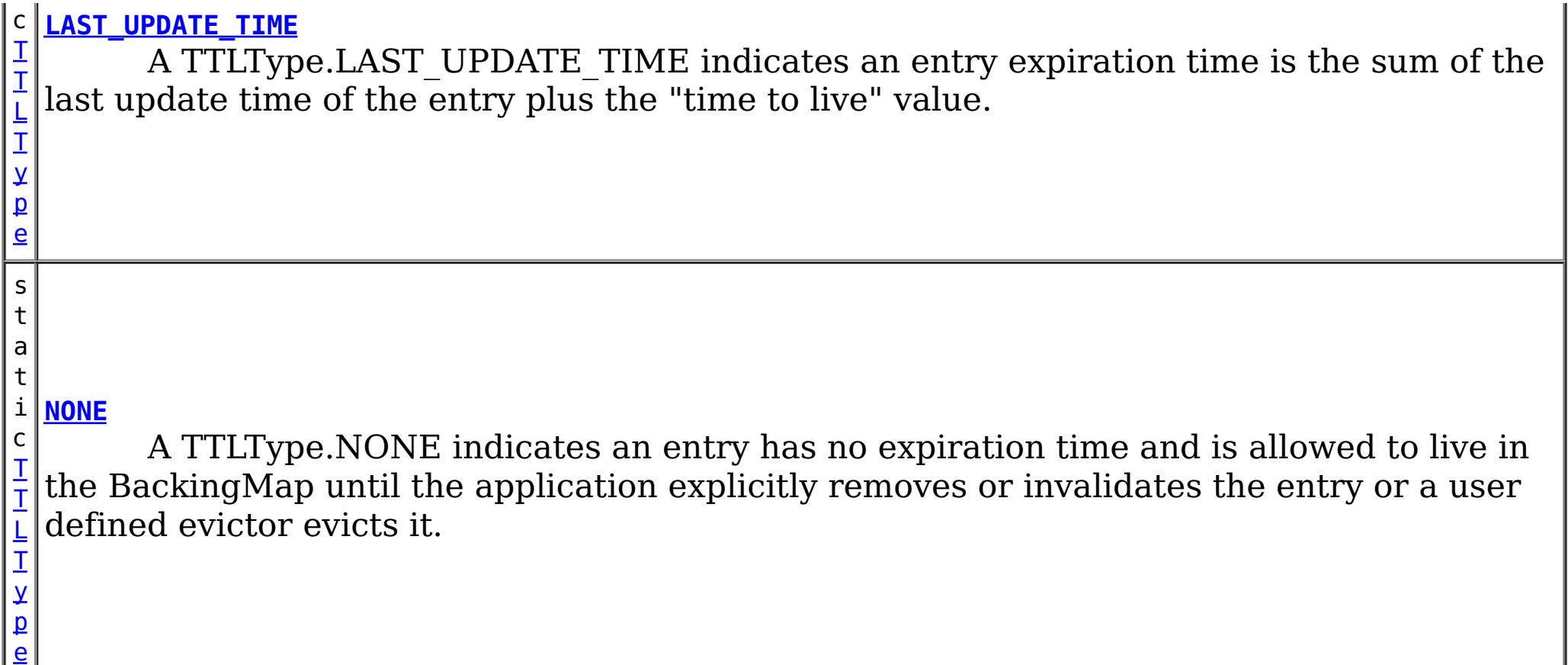

 $\mathbf I$ T L [T](#page-1257-0) y p e

# **Method Summary**

t e

b y **[getId](file:////dcs/markdown/workspace/Transform/htmlout/0/com.ibm.websphere.datapower.xc.javadoc.doc/topics/com/ibm/websphere/objectgrid/TTLType.html#getId())**()

Get the raw value of this TTLType.

[S](http://download.oracle.com/javase/1.6.0/docs/api/java/lang/String.html?is-external=true)

i  $n$ g

t r **[toString](file:////dcs/markdown/workspace/Transform/htmlout/0/com.ibm.websphere.datapower.xc.javadoc.doc/topics/com/ibm/websphere/objectgrid/TTLType.html#toString())**()

Returns a string representation of the TTLType.

s t a t

i c **[valueOf](file:////dcs/markdown/workspace/Transform/htmlout/0/com.ibm.websphere.datapower.xc.javadoc.doc/topics/com/ibm/websphere/objectgrid/TTLType.html#valueOf(byte))**(byte id)

Given the raw value of a TTLType, this method returns a TTLType object, or null if the raw value does not match an existing type.

[clone,](http://download.oracle.com/javase/1.6.0/docs/api/java/lang/Object.html?is-external=true#clone()) [equals,](http://download.oracle.com/javase/1.6.0/docs/api/java/lang/Object.html?is-external=true#equals(java.lang.Object)) [finalize,](http://download.oracle.com/javase/1.6.0/docs/api/java/lang/Object.html?is-external=true#finalize()) [getClass,](http://download.oracle.com/javase/1.6.0/docs/api/java/lang/Object.html?is-external=true#getClass()) [hashCode,](http://download.oracle.com/javase/1.6.0/docs/api/java/lang/Object.html?is-external=true#hashCode()) [notify,](http://download.oracle.com/javase/1.6.0/docs/api/java/lang/Object.html?is-external=true#notify()) [notifyAll,](http://download.oracle.com/javase/1.6.0/docs/api/java/lang/Object.html?is-external=true#notifyAll()) [wait,](http://download.oracle.com/javase/1.6.0/docs/api/java/lang/Object.html?is-external=true#wait(long)) [wait](http://download.oracle.com/javase/1.6.0/docs/api/java/lang/Object.html?is-external=true#wait(long,%20int)), wait

# **Field Detail**

# **NONE**

public static final [TTLType](#page-1257-0) **NONE**

A TTLType.NONE indicates an entry has no expiration time and is allowed to live in the BackingMap until the application explicitly removes or invalidates the entry or a user defined evictor evicts it.

# **CREATION\_TIME**

public static final [TTLType](#page-1257-0) **CREATION\_TIME**

A TTLType.CREATION\_TIME indicates an entry expiration time is the sum of the creation time of the entry plus the "time to live" value. The "time to live" value is set using the BackingMap.setTimeToLive(int) method and is the same for every entry and can **not** be changed by the application by using the ObjectMap.setTimeToLive(int) method. It can only be set prior to ObjectGrid initialization by use of the BackingMap.setTimeToLive(int) method.

**See Also:**

[BackingMap.setTimeToLive\(int\)](file:////dcs/markdown/workspace/Transform/htmlout/0/com.ibm.websphere.datapower.xc.javadoc.doc/topics/com/ibm/websphere/objectgrid/BackingMap.html#setTimeToLive(int))

# **LAST\_ACCESS\_TIME**

public static final [TTLType](#page-1257-0) **LAST\_ACCESS\_TIME**

A TTLType.LAST\_ACCESS\_TIME indicates an entry expiration time is the sum of the last access time of the entry plus the "time to live" value. By default, the time to live value is set using the BackingMap.setTimeToLive(int) method and the default can be overridden by the application by using the ObjectMap.setTimeToLive(int) method.

**See Also:**

[BackingMap.setTimeToLive\(int\)](file:////dcs/markdown/workspace/Transform/htmlout/0/com.ibm.websphere.datapower.xc.javadoc.doc/topics/com/ibm/websphere/objectgrid/BackingMap.html#setTimeToLive(int)), [ObjectMap.setTimeToLive\(int\)](file:////dcs/markdown/workspace/Transform/htmlout/0/com.ibm.websphere.datapower.xc.javadoc.doc/topics/com/ibm/websphere/objectgrid/ObjectMap.html#setTimeToLive(int))

# **LAST\_UPDATE\_TIME**

public static final [TTLType](#page-1257-0) **LAST\_UPDATE\_TIME**

A TTLType.LAST\_UPDATE\_TIME indicates an entry expiration time is the sum of the last update time of the entry plus the "time to live" value. By default, the time to live value is set using the BackingMap.setTimeToLive(int) method and the default can be overridden by the application by using the ObjectMap.setTimeToLive(int) method. The difference between this TTLType and LAST\_ACCESS\_TIME is that fetch operations do not cause the entry expiration time to be updated.

**Since:** 7.1 **See Also:** [BackingMap.setTimeToLive\(int\)](file:////dcs/markdown/workspace/Transform/htmlout/0/com.ibm.websphere.datapower.xc.javadoc.doc/topics/com/ibm/websphere/objectgrid/BackingMap.html#setTimeToLive(int)), [ObjectMap.setTimeToLive\(int\)](file:////dcs/markdown/workspace/Transform/htmlout/0/com.ibm.websphere.datapower.xc.javadoc.doc/topics/com/ibm/websphere/objectgrid/ObjectMap.html#setTimeToLive(int))

**Method Detail**

# **valueOf**

public static final [TTLType](#page-1257-0) **valueOf**(byte id)

Given the raw value of a TTLType, this method returns a TTLType object, or null if the raw value does not match an existing type. This method is used to deserialize this object.

#### **Parameters:**

id - the raw value of a TTLType

### **Returns:**

the TTLType corresponding to the raw input value

**Since:**

8.6, XC10 2.5

# **getId**

public byte **getId**()

Get the raw value of this TTLType. This method is used to serialize this object.

# **Returns:**

the raw value of this TTLType.

**Since:**

8.6, XC10 2.5

# **toString**

public [String](http://download.oracle.com/javase/1.6.0/docs/api/java/lang/String.html?is-external=true) **toString**()

Returns a string representation of the TTLType.

## **Overrides:**

[toString](http://download.oracle.com/javase/1.6.0/docs/api/java/lang/Object.html?is-external=true#toString()) in class [Object](http://download.oracle.com/javase/1.6.0/docs/api/java/lang/Object.html?is-external=true)

# **Returns:**

a string representation of the TTLType.

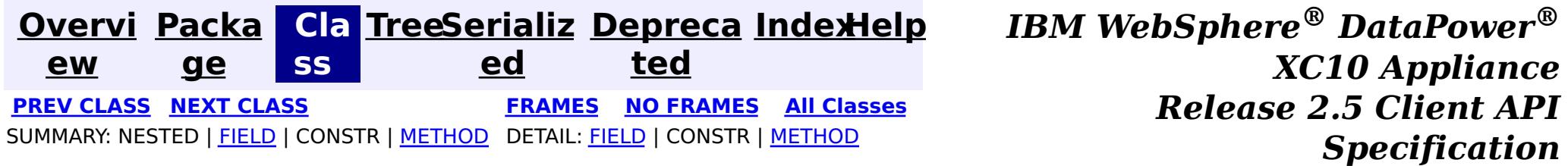

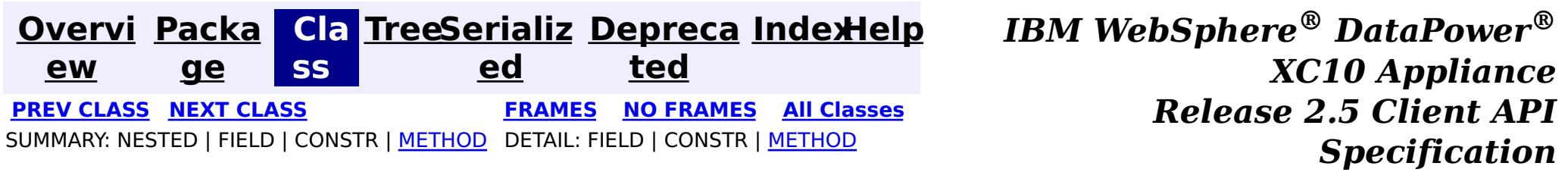

# **com.ibm.websphere.objectgrid Interface StateManager**

#### public interface **StateManager**

The StateManager can be used to retrieve the availability state of an ObjectGrid. Use the StateManagerFactory.getStateManager() method to retrieve a StateManager instance.

#### **Since:**

WAS XD 6.1.0.3, XC10

IllegalArgumentException. - If parameter objectGrid, is either null or it is of type 'LOCAL'. See [ObjectGrid.getObjectGridType\(\)](file:////dcs/markdown/workspace/Transform/htmlout/0/com.ibm.websphere.datapower.xc.javadoc.doc/topics/com/ibm/websphere/objectgrid/ObjectGrid.html#getObjectGridType()).

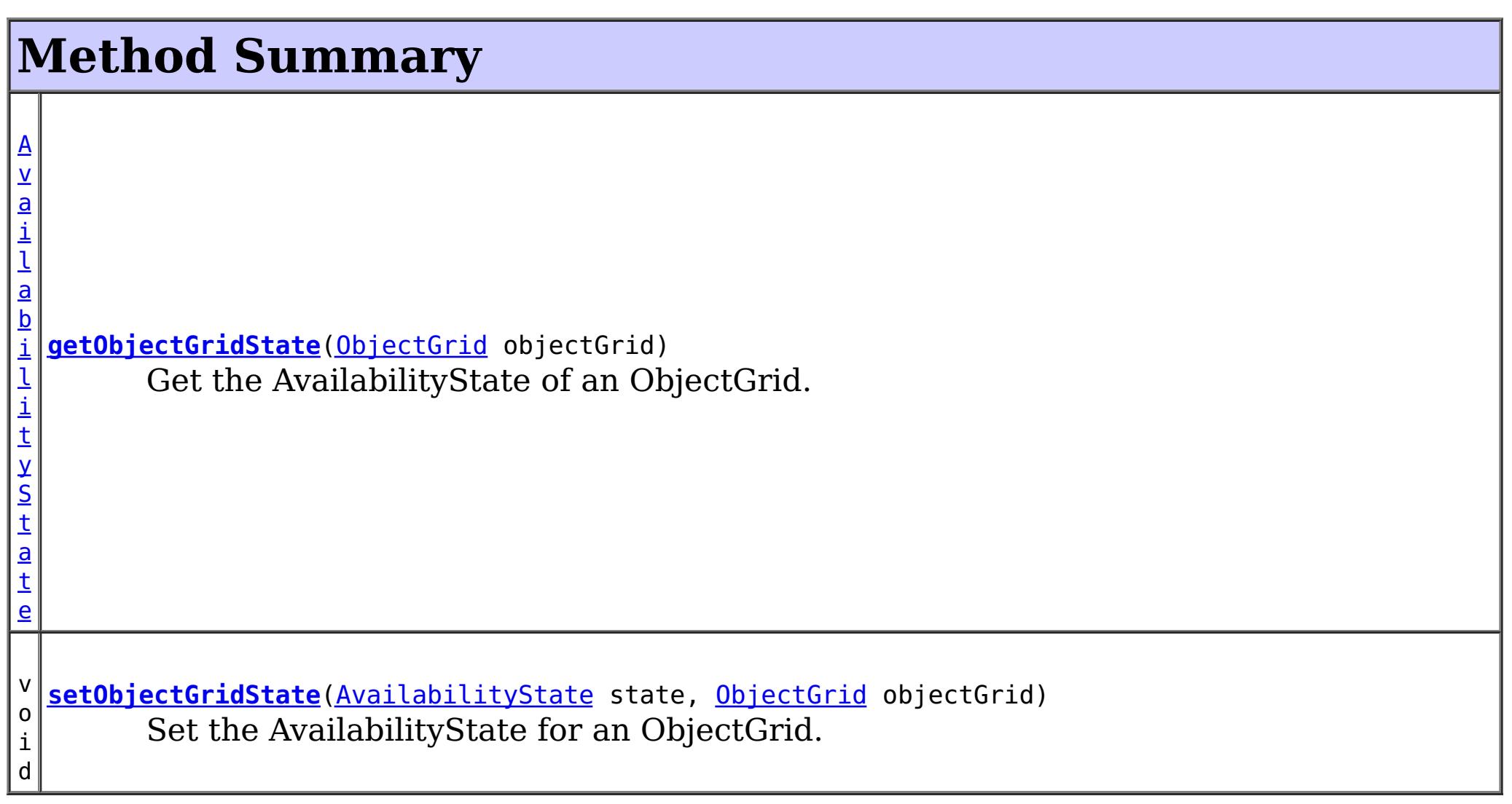

# **getObjectGridState**

#### [AvailabilityState](#page-1472-0) **getObjectGridState**[\(ObjectGrid](#page-1349-0) objectGrid)

Get the AvailabilityState of an ObjectGrid. A random shard within the ObjectGrid is chosen for reporting availability state.

#### **Parameters:**

objectGrid - the availability state of the specified remote ObjectGrid will be retrieved **Returns:**

the AvailabilityState of the remote ObjectGrid

# **Throws:**

[TargetNotAvailableException](#page-1254-0) - if there are no active shards for the ObjectGrid

# **setObjectGridState**

```
void setObjectGridState(AvailabilityState state,
            ObjectGrid objectGrid)
```
Set the AvailabilityState for an ObjectGrid. Each shard in the ObjectGrid will be transitioned to the state specified. This method does not return until each shard in the ObjectGrid has transitioned to the AvailabilityState specified or if it times-out.

#### **Parameters:**

state - the AvailabilityState to transition to.

objectGrid - the ObjectGrid to transaction to the specified AvailabilityState.

#### **Throws:**

IllegalArgumentException. -

- 1. If parameter ObjectGrid. is either null or is of type 'LOCAL'. See [ObjectGrid.getObjectGridType\(\)](file:////dcs/markdown/workspace/Transform/htmlout/0/com.ibm.websphere.datapower.xc.javadoc.doc/topics/com/ibm/websphere/objectgrid/ObjectGrid.html#getObjectGridType()).
- 2. If parameter AvailabilityState is null.

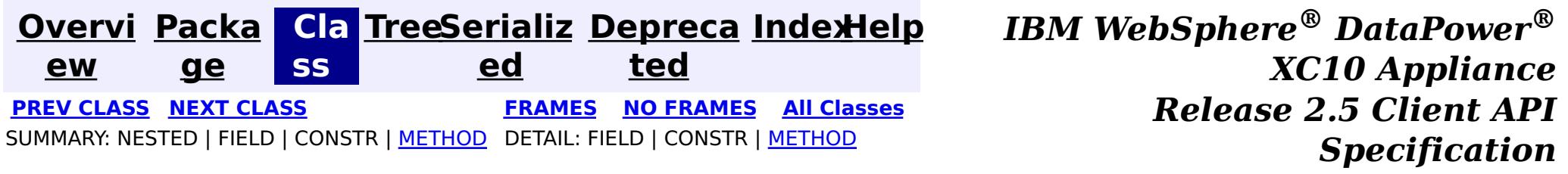

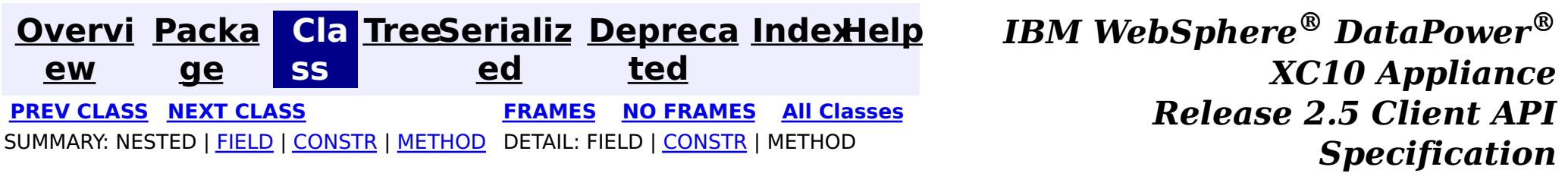

# **com.ibm.websphere.objectgrid Class SessionNotReentrantException**

[java.lang.Object](http://download.oracle.com/javase/1.6.0/docs/api/java/lang/Object.html?is-external=true)

L[java.lang.Throwable](http://download.oracle.com/javase/1.6.0/docs/api/java/lang/Throwable.html?is-external=true)

 $L$ [java.lang.Exception](http://download.oracle.com/javase/1.6.0/docs/api/java/lang/Exception.html?is-external=true)

L com. ibm.websphere.objectgrid.ObjectGridException

L [com.ibm.websphere.objectgrid.TransactionException](#page-1243-0)

**com.ibm.websphere.objectgrid.SessionNotReentrantException**

# **All Implemented Interfaces:**

[IObjectGridException,](#page-1406-0) [Serializable](http://download.oracle.com/javase/1.6.0/docs/api/java/io/Serializable.html?is-external=true)

public class **SessionNotReentrantException** extends [TransactionException](#page-1243-0)

A Session object can only be used by a single thread concurrently to perform map operations. If a thread tries to execute a map operation (for example, call a method on ObjectMap interface) while another thread is already executing a map operation for the Session, then this exception is thrown.

## **Since:**

WAS XD 6.0.1, XC10 **See Also:** [Serialized](file:////dcs/markdown/workspace/Transform/htmlout/0/com.ibm.websphere.datapower.xc.javadoc.doc/topics/serialized-form.html#com.ibm.websphere.objectgrid.SessionNotReentrantException) Form

# **Field Summary**

**Fields inherited from class com.ibm.websphere.objectgrid[.TransactionException](#page-1243-0)**

[ivTransactionRolledBack](file:////dcs/markdown/workspace/Transform/htmlout/0/com.ibm.websphere.datapower.xc.javadoc.doc/topics/com/ibm/websphere/objectgrid/TransactionException.html#ivTransactionRolledBack)

# **Constructor Summary**

**[SessionNotReentrantException](file:////dcs/markdown/workspace/Transform/htmlout/0/com.ibm.websphere.datapower.xc.javadoc.doc/topics/com/ibm/websphere/objectgrid/SessionNotReentrantException.html#SessionNotReentrantException(java.lang.String,%20boolean))**[\(String](http://download.oracle.com/javase/1.6.0/docs/api/java/lang/String.html?is-external=true) message, boolean rolledBack)

Constructs a new SessionNotReentrantException with the specified detail message and a special indication of whether the transaction was rolled back as a result of this exception.

# **Method Summary**

**Methods inherited from class com.ibm.websphere.objectgrid[.TransactionException](#page-1243-0)**

[isTransactionActive,](file:////dcs/markdown/workspace/Transform/htmlout/0/com.ibm.websphere.datapower.xc.javadoc.doc/topics/com/ibm/websphere/objectgrid/TransactionException.html#isTransactionActive()) [wasTransactionRolledBack](file:////dcs/markdown/workspace/Transform/htmlout/0/com.ibm.websphere.datapower.xc.javadoc.doc/topics/com/ibm/websphere/objectgrid/TransactionException.html#wasTransactionRolledBack())

**Methods inherited from class com.ibm.websphere.objectgrid[.ObjectGridException](#page-1345-0)**

[getCause,](file:////dcs/markdown/workspace/Transform/htmlout/0/com.ibm.websphere.datapower.xc.javadoc.doc/topics/com/ibm/websphere/objectgrid/ObjectGridException.html#getCause()) [initCause](file:////dcs/markdown/workspace/Transform/htmlout/0/com.ibm.websphere.datapower.xc.javadoc.doc/topics/com/ibm/websphere/objectgrid/ObjectGridException.html#initCause(java.lang.Throwable))

**Methods inherited from class java.lang[.Throwable](http://download.oracle.com/javase/1.6.0/docs/api/java/lang/Throwable.html?is-external=true)**

[fillInStackTrace](http://download.oracle.com/javase/1.6.0/docs/api/java/lang/Throwable.html?is-external=true#fillInStackTrace()), [getLocalizedMessage,](http://download.oracle.com/javase/1.6.0/docs/api/java/lang/Throwable.html?is-external=true#getLocalizedMessage()) [getMessage,](http://download.oracle.com/javase/1.6.0/docs/api/java/lang/Throwable.html?is-external=true#getMessage()) [getStackTrace](http://download.oracle.com/javase/1.6.0/docs/api/java/lang/Throwable.html?is-external=true#getStackTrace()), [printStackTrace,](http://download.oracle.com/javase/1.6.0/docs/api/java/lang/Throwable.html?is-external=true#printStackTrace()) [printStackTrace,](http://download.oracle.com/javase/1.6.0/docs/api/java/lang/Throwable.html?is-external=true#printStackTrace(java.io.PrintStream)) [printStackTrace](http://download.oracle.com/javase/1.6.0/docs/api/java/lang/Throwable.html?is-external=true#printStackTrace(java.io.PrintWriter)), [setStackTrace,](http://download.oracle.com/javase/1.6.0/docs/api/java/lang/Throwable.html?is-external=true#setStackTrace(java.lang.StackTraceElement[])) [toString](http://download.oracle.com/javase/1.6.0/docs/api/java/lang/Throwable.html?is-external=true#toString())

**Methods inherited from class java.lang[.Object](http://download.oracle.com/javase/1.6.0/docs/api/java/lang/Object.html?is-external=true)**

[clone,](http://download.oracle.com/javase/1.6.0/docs/api/java/lang/Object.html?is-external=true#clone()) [equals,](http://download.oracle.com/javase/1.6.0/docs/api/java/lang/Object.html?is-external=true#equals(java.lang.Object)) [finalize,](http://download.oracle.com/javase/1.6.0/docs/api/java/lang/Object.html?is-external=true#finalize()) [getClass,](http://download.oracle.com/javase/1.6.0/docs/api/java/lang/Object.html?is-external=true#getClass()) [hashCode,](http://download.oracle.com/javase/1.6.0/docs/api/java/lang/Object.html?is-external=true#hashCode()) [notify,](http://download.oracle.com/javase/1.6.0/docs/api/java/lang/Object.html?is-external=true#notify()) [notifyAll,](http://download.oracle.com/javase/1.6.0/docs/api/java/lang/Object.html?is-external=true#notifyAll()) [wait,](http://download.oracle.com/javase/1.6.0/docs/api/java/lang/Object.html?is-external=true#wait(long)) [wait](http://download.oracle.com/javase/1.6.0/docs/api/java/lang/Object.html?is-external=true#wait(long,%20int)), wait

# **Constructor Detail**

# **SessionNotReentrantException**

public **SessionNotReentrantException**[\(String](http://download.oracle.com/javase/1.6.0/docs/api/java/lang/String.html?is-external=true) message,

boolean rolledBack)

Constructs a new SessionNotReentrantException with the specified detail message and a special indication of whether the transaction was rolled back as a result of this exception. The cause is not initialized, and may subsequently be initialized by a call to the initCause method.

#### **Parameters:**

message - the detail message. The detail message is saved for later retrieval by the getMessage method.

rolledBack - A value of true indicates the transaction was rolled back.

#### **See Also:**

[ObjectGridException.initCause\(Throwable\)](file:////dcs/markdown/workspace/Transform/htmlout/0/com.ibm.websphere.datapower.xc.javadoc.doc/topics/com/ibm/websphere/objectgrid/ObjectGridException.html#initCause(java.lang.Throwable)), [Throwable.getMessage\(\)](http://download.oracle.com/javase/1.6.0/docs/api/java/lang/Throwable.html?is-external=true#getMessage()), [TransactionException.wasTransactionRolledBack\(\)](file:////dcs/markdown/workspace/Transform/htmlout/0/com.ibm.websphere.datapower.xc.javadoc.doc/topics/com/ibm/websphere/objectgrid/TransactionException.html#wasTransactionRolledBack())

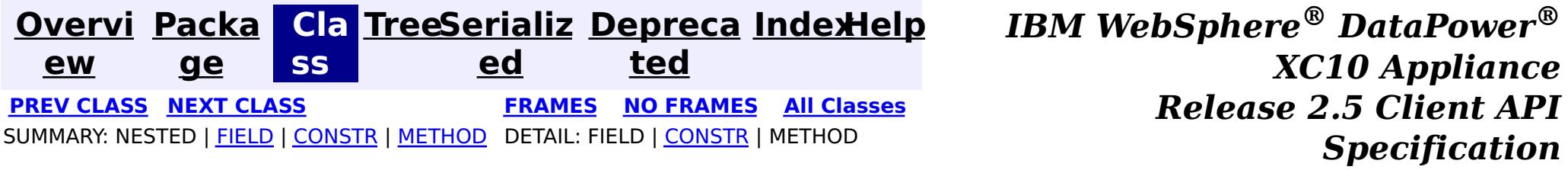

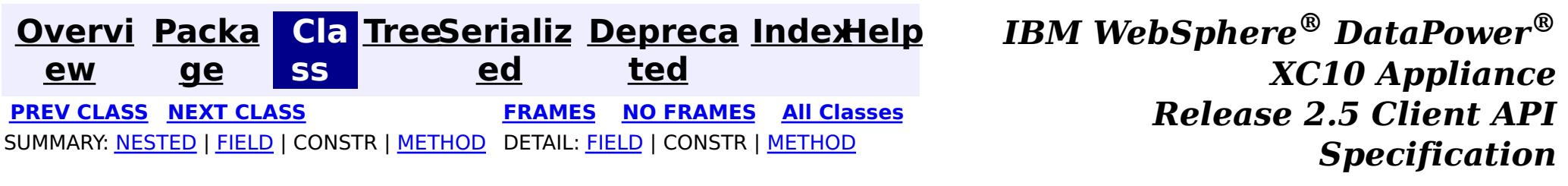

# **com.ibm.websphere.objectgrid Interface Session**

#### public interface **Session**

This interface represents a session container for ObjectMaps. A thread must get its own Session object to interact with ObjectGrid. You can think of this interface as a session that can only be used by a single thread at a time. A Session itself is shareable across threads so long as only one thread uses it at a time. However, if a J2EE connection/transaction infrastructure is being used, that won't be shareable across threads and will prevent the Session object from being shared across threads. A good analogy for this object is a JDBC connection to a database. For best performance, use the [close\(\)](file:////dcs/markdown/workspace/Transform/htmlout/0/com.ibm.websphere.datapower.xc.javadoc.doc/topics/com/ibm/websphere/objectgrid/Session.html#close()) method to close the session once it is no longer required.

#### **Since:**

WAS XD 6.0, XC10

#### **See Also:**

[ObjectGrid.getSession\(\)](file:////dcs/markdown/workspace/Transform/htmlout/0/com.ibm.websphere.datapower.xc.javadoc.doc/topics/com/ibm/websphere/objectgrid/ObjectGrid.html#getSession()), [ObjectGrid.getSession\(Subject\)](file:////dcs/markdown/workspace/Transform/htmlout/0/com.ibm.websphere.datapower.xc.javadoc.doc/topics/com/ibm/websphere/objectgrid/ObjectGrid.html#getSession(javax.security.auth.Subject)), [ObjectGrid.getSession\(CredentialGenerator\)](file:////dcs/markdown/workspace/Transform/htmlout/0/com.ibm.websphere.datapower.xc.javadoc.doc/topics/com/ibm/websphere/objectgrid/ObjectGrid.html#getSession(com.ibm.websphere.objectgrid.security.plugins.CredentialGenerator))

# **Nested Class Summary**

s t a t i

c

l a s s

c **[Session.TxCommitProtocol](#page-1282-0)**

The commit protocols that can be used to commit the Session's transaction

# **Field Summary**

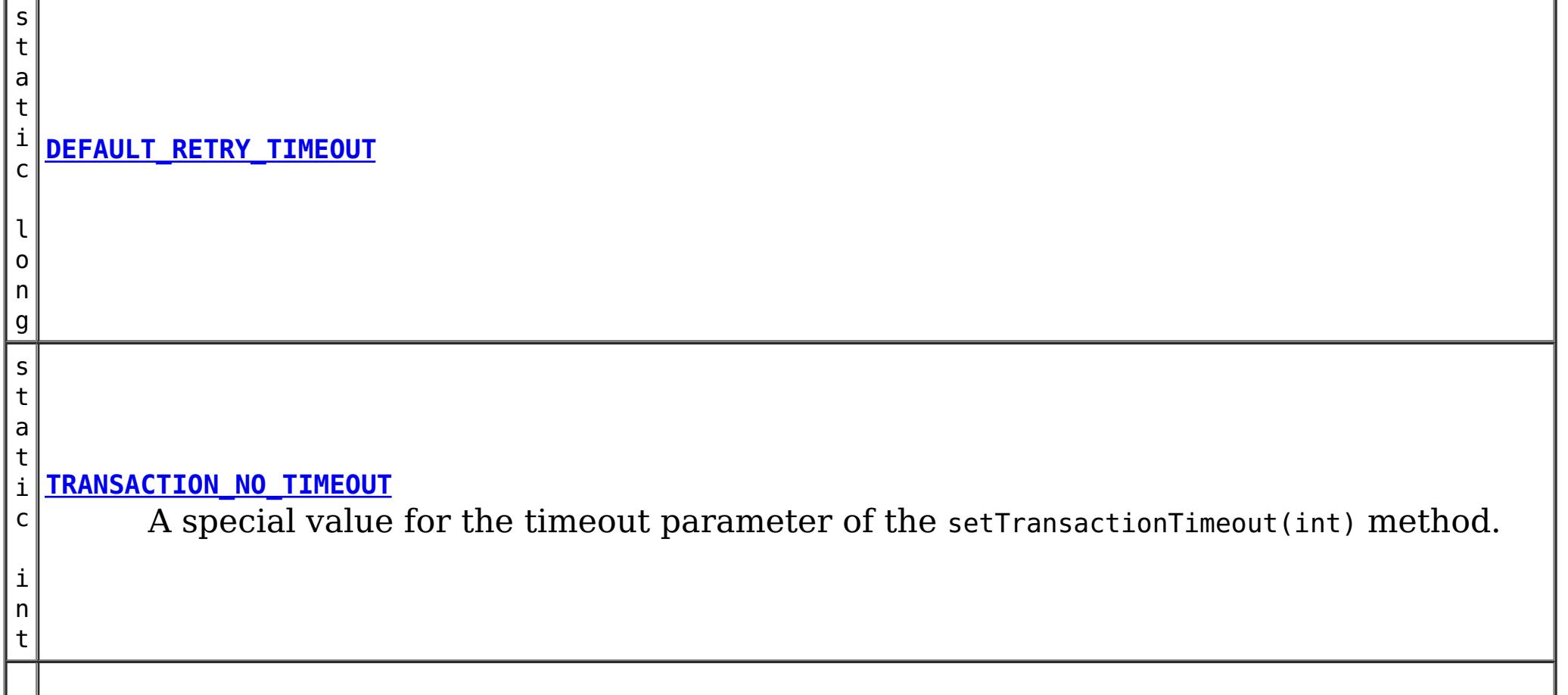

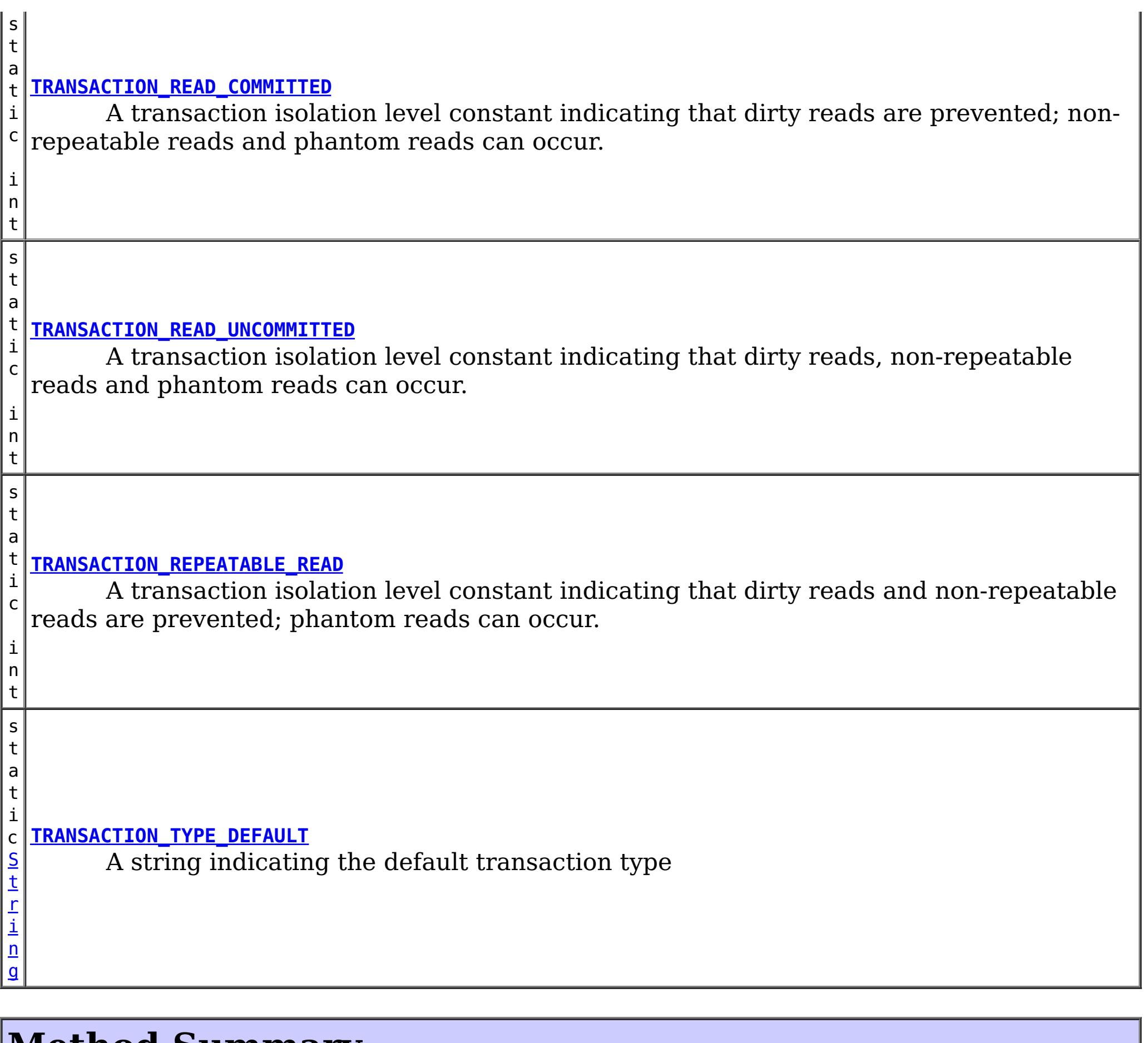

# **Method Summary**

i d

v o **[begin](file:////dcs/markdown/workspace/Transform/htmlout/0/com.ibm.websphere.datapower.xc.javadoc.doc/topics/com/ibm/websphere/objectgrid/Session.html#begin())**()

Begins a new transaction.

v **[beginNoWriteThrough](file:////dcs/markdown/workspace/Transform/htmlout/0/com.ibm.websphere.datapower.xc.javadoc.doc/topics/com/ibm/websphere/objectgrid/Session.html#beginNoWriteThrough())**()

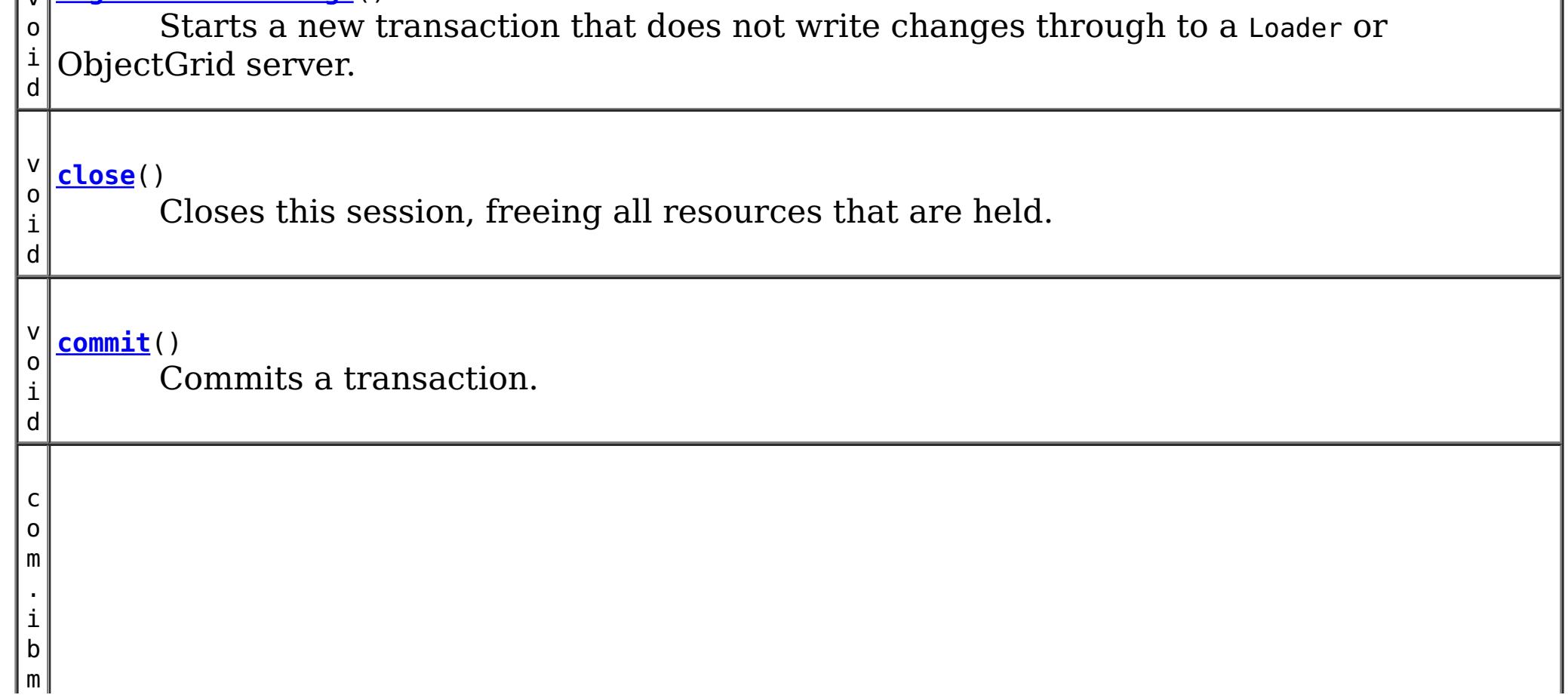

w e b s p h e r e . o b

c t g r i d . e m

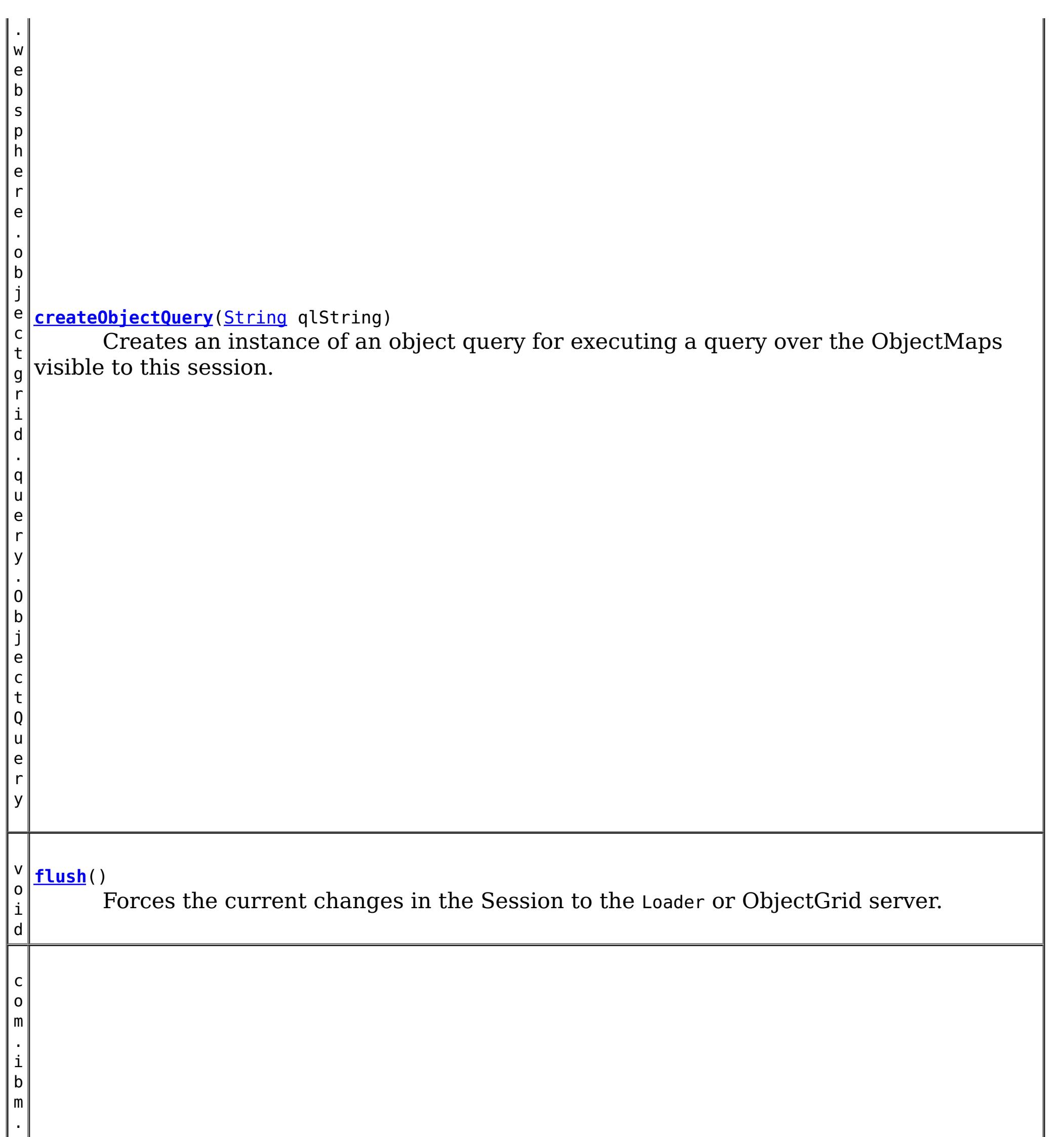

#### j e **[getEntityManager](file:////dcs/markdown/workspace/Transform/htmlout/0/com.ibm.websphere.datapower.xc.javadoc.doc/topics/com/ibm/websphere/objectgrid/Session.html#getEntityManager())**()

Retrieve the EntityManager associated with this Session.

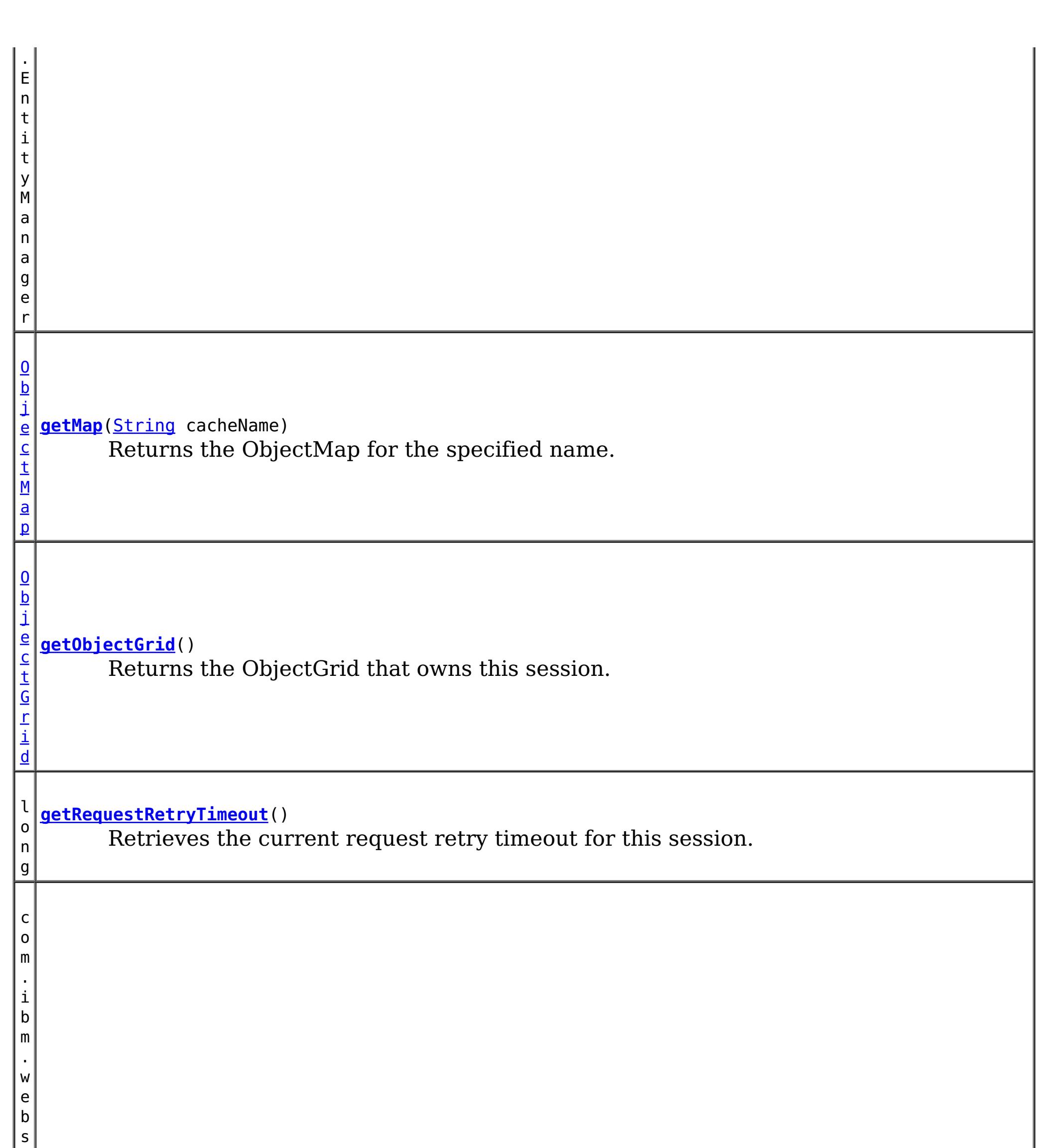

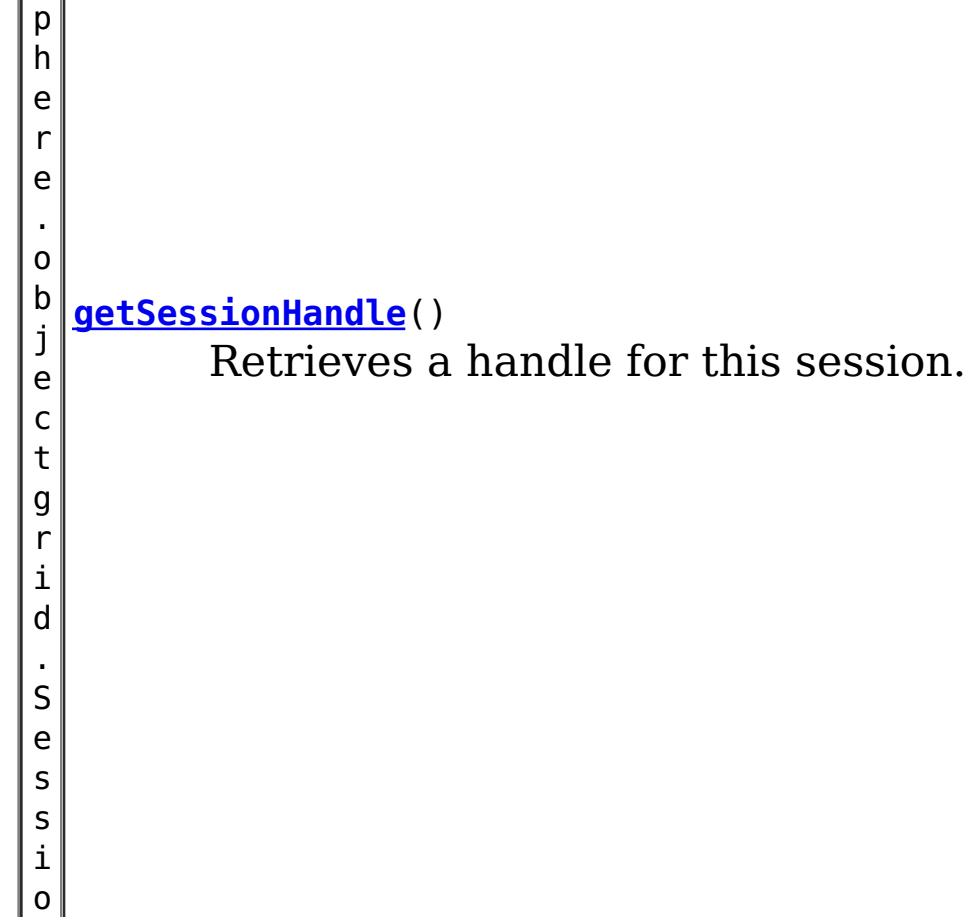

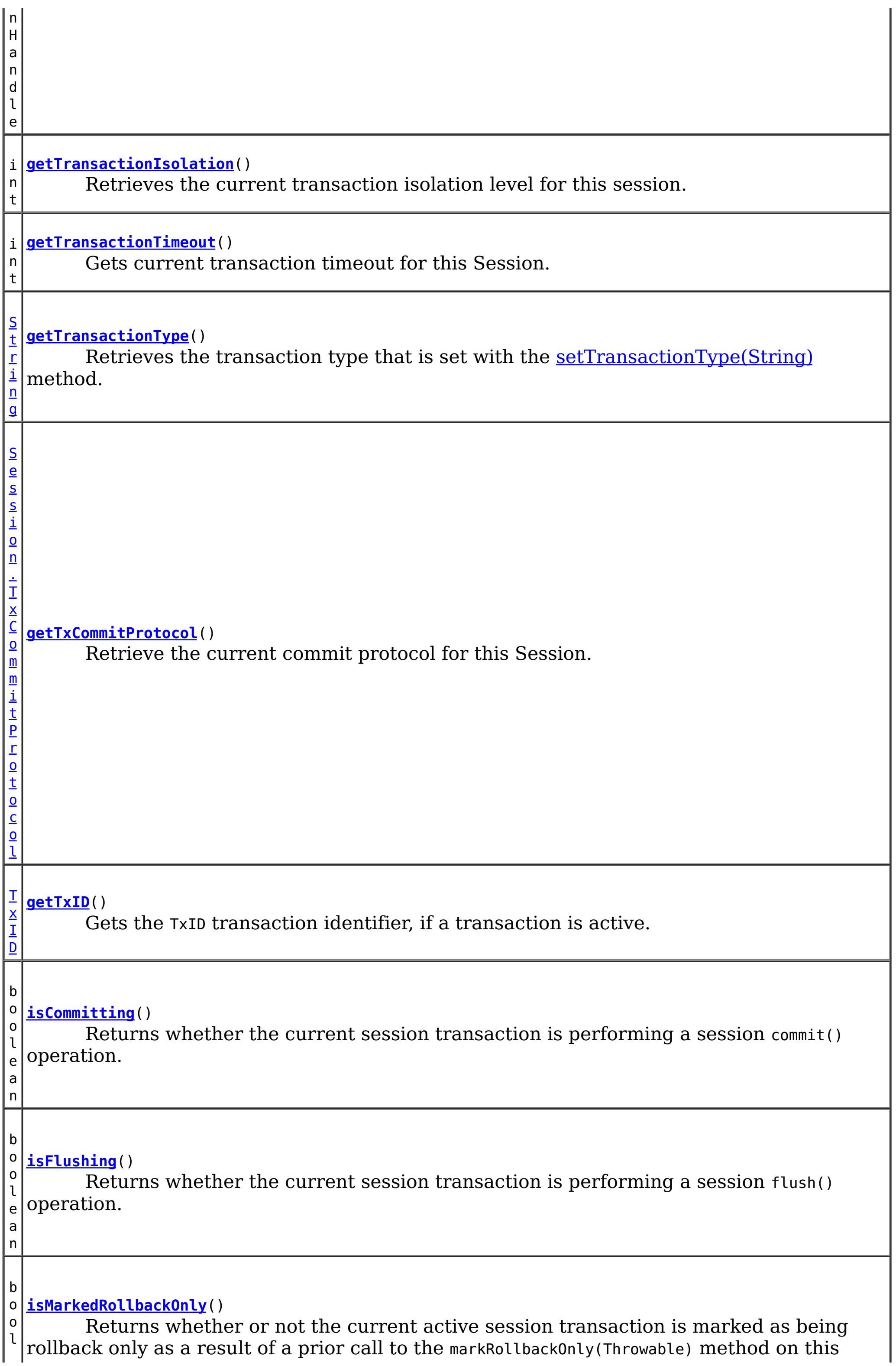

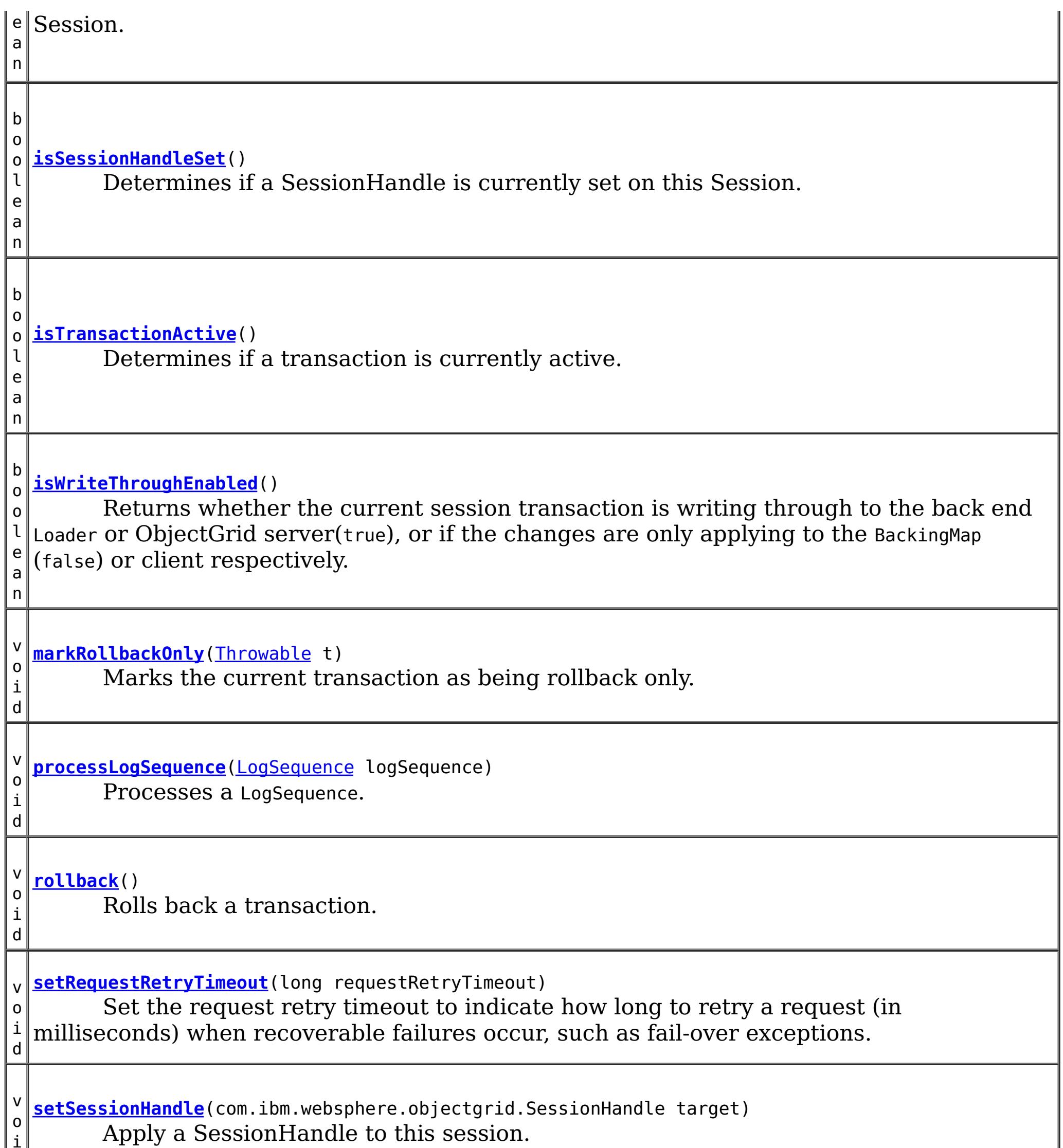

 $\|$  i  $\|$  $\mathbf{I}$ d v **[setTransactionIsolation](file:////dcs/markdown/workspace/Transform/htmlout/0/com.ibm.websphere.datapower.xc.javadoc.doc/topics/com/ibm/websphere/objectgrid/Session.html#setTransactionIsolation(int))**(int level) o Attempts to change the transaction isolation level for this session. i d **[setTransactionTimeout](file:////dcs/markdown/workspace/Transform/htmlout/0/com.ibm.websphere.datapower.xc.javadoc.doc/topics/com/ibm/websphere/objectgrid/Session.html#setTransactionTimeout(int))**(int timeout) v Sets the transaction timeout for the next transaction started by this Session object to o a specified number of seconds. i d **[setTransactionType](file:////dcs/markdown/workspace/Transform/htmlout/0/com.ibm.websphere.datapower.xc.javadoc.doc/topics/com/ibm/websphere/objectgrid/Session.html#setTransactionType(java.lang.String))**[\(String](http://download.oracle.com/javase/1.6.0/docs/api/java/lang/String.html?is-external=true) tranType) v o Sets the transaction type for future transactions. i d v **[setTxCommitProtocol](file:////dcs/markdown/workspace/Transform/htmlout/0/com.ibm.websphere.datapower.xc.javadoc.doc/topics/com/ibm/websphere/objectgrid/Session.html#setTxCommitProtocol(com.ibm.websphere.objectgrid.Session.TxCommitProtocol))**[\(Session.TxCommitProtocol](#page-1282-0) protocol) o Set the commit protocol to be used when committing this Session's transaction.i

n

d b o o l e a **[transactionTimedOut](file:////dcs/markdown/workspace/Transform/htmlout/0/com.ibm.websphere.datapower.xc.javadoc.doc/topics/com/ibm/websphere/objectgrid/Session.html#transactionTimedOut())**() Determines whether the current session transaction has timed out.

# **Field Detail**

# **TRANSACTION\_TYPE\_DEFAULT**

static final [String](http://download.oracle.com/javase/1.6.0/docs/api/java/lang/String.html?is-external=true) **TRANSACTION\_TYPE\_DEFAULT**

A string indicating the default transaction type

**See Also:** [Constant](file:////dcs/markdown/workspace/Transform/htmlout/0/com.ibm.websphere.datapower.xc.javadoc.doc/topics/constant-values.html#com.ibm.websphere.objectgrid.Session.TRANSACTION_TYPE_DEFAULT) Field Values

# **TRANSACTION\_NO\_TIMEOUT**

static final int **TRANSACTION\_NO\_TIMEOUT**

A special value for the timeout parameter of the setTransactionTimeout(int) method. This special value is used to indicate that the next transaction started by this Session is allowed unlimited amount of time.

**See Also:**

[setTransactionTimeout\(int\)](file:////dcs/markdown/workspace/Transform/htmlout/0/com.ibm.websphere.datapower.xc.javadoc.doc/topics/com/ibm/websphere/objectgrid/Session.html#setTransactionTimeout(int)), [Constant](file:////dcs/markdown/workspace/Transform/htmlout/0/com.ibm.websphere.datapower.xc.javadoc.doc/topics/constant-values.html#com.ibm.websphere.objectgrid.Session.TRANSACTION_NO_TIMEOUT) Field Values

# **DEFAULT\_RETRY\_TIMEOUT**

static final long **DEFAULT\_RETRY\_TIMEOUT**

**See Also:**

[Constant](file:////dcs/markdown/workspace/Transform/htmlout/0/com.ibm.websphere.datapower.xc.javadoc.doc/topics/constant-values.html#com.ibm.websphere.objectgrid.Session.DEFAULT_RETRY_TIMEOUT) Field Values

# **TRANSACTION\_REPEATABLE\_READ**

#### static final int **TRANSACTION REPEATABLE READ**

A transaction isolation level constant indicating that dirty reads and non-repeatable reads are prevented; phantom reads can occur. This level prohibits a transaction from reading an uncommitted cache entry, and it also prohibits the situation where one transaction reads an entry, a second transaction alters the entry, and the first transaction rereads the entry, getting different values the second time (a "non-repeatable read").

#### **Since:**

WAS XD 6.1.0.1

**See Also:**

[setTransactionIsolation\(int\)](file:////dcs/markdown/workspace/Transform/htmlout/0/com.ibm.websphere.datapower.xc.javadoc.doc/topics/com/ibm/websphere/objectgrid/Session.html#setTransactionIsolation(int)), [Constant](file:////dcs/markdown/workspace/Transform/htmlout/0/com.ibm.websphere.datapower.xc.javadoc.doc/topics/constant-values.html#com.ibm.websphere.objectgrid.Session.TRANSACTION_REPEATABLE_READ) Field Values

# **TRANSACTION\_READ\_COMMITTED**

static final int **TRANSACTION\_READ\_COMMITTED**

A transaction isolation level constant indicating that dirty reads are prevented; nonrepeatable reads and phantom reads can occur. This level only prohibits a transaction from reading a cache entry with uncommitted changes in it.

**Since:** WAS XD 6.1.0.1 **See Also:** [setTransactionIsolation\(int\)](file:////dcs/markdown/workspace/Transform/htmlout/0/com.ibm.websphere.datapower.xc.javadoc.doc/topics/com/ibm/websphere/objectgrid/Session.html#setTransactionIsolation(int)), [Constant](file:////dcs/markdown/workspace/Transform/htmlout/0/com.ibm.websphere.datapower.xc.javadoc.doc/topics/constant-values.html#com.ibm.websphere.objectgrid.Session.TRANSACTION_READ_COMMITTED) Field Values

# **TRANSACTION\_READ\_UNCOMMITTED**

static final int **TRANSACTION\_READ\_UNCOMMITTED**

A transaction isolation level constant indicating that dirty reads, non-repeatable reads and phantom reads can occur. This level allows a cache entry changed by one transaction to be read by another transaction before any changes in that entry have been committed (a "dirty read"). If any of the changes are rolled back, the second transaction will have retrieved an invalid entry.

**Since:**

WAS XD 6.1.0.1

**See Also:**

[setTransactionIsolation\(int\)](file:////dcs/markdown/workspace/Transform/htmlout/0/com.ibm.websphere.datapower.xc.javadoc.doc/topics/com/ibm/websphere/objectgrid/Session.html#setTransactionIsolation(int)), [Constant](file:////dcs/markdown/workspace/Transform/htmlout/0/com.ibm.websphere.datapower.xc.javadoc.doc/topics/constant-values.html#com.ibm.websphere.objectgrid.Session.TRANSACTION_READ_UNCOMMITTED) Field Values

# **Method Detail**

# **beginNoWriteThrough**

void **beginNoWriteThrough**()

throws [TransactionAlreadyActiveException,](#page-1248-0) [TransactionException](#page-1243-0)

Starts a new transaction that does not write changes through to a Loader or ObjectGrid server.

Changes made by the session transaction started by this method are only applied to the BackingMap and not given to the Loader. This method can be used to apply changes made in a peer cache to the local BackingMap only. In addition, with a distributed map, this method can be used to start a session transaction which changes will only be applied to the client BackingMap, but not the BackingMap on the server side.

#### **Throws:**

[TransactionAlreadyActiveException](#page-1248-0) - if there is already an active transaction [TransactionException](#page-1243-0) - a TransactionCallbackException occurred or some other error occurred starting a new transaction

# **getMap**

[ObjectMap](#page-1293-0) **getMap**[\(String](http://download.oracle.com/javase/1.6.0/docs/api/java/lang/String.html?is-external=true) cacheName) throws [UndefinedMapException](#page-1230-0)

Returns the ObjectMap for the specified name.

The ObjectMap is used to retrieve and modify values in the BackingMap. Multiple invocations of this method on the same Session object will always return the same object.

This method can also be used to create a BackingMap and its associated ObjectGrid after ObjectGrid initialization. If cacheName does not match the name of a previously created map, a name comparison will be executed against template maps that have been configured. The ObjectMap and BackingMap will be created if the name matches the

regular expression of a template.

Required Client Permission: ObjectGridPermission.DYNAMIC\_MAP (when creating a new map from a template)

#### **Parameters:**

cacheName - name of desired map

#### **Returns:**

ObjectMap the transactional interface to modify values in the map

#### **Throws:**

[UndefinedMapException](#page-1230-0) - if the map is not defined.

#### **See Also:**

[ObjectGrid.defineMap\(String\)](file:////dcs/markdown/workspace/Transform/htmlout/0/com.ibm.websphere.datapower.xc.javadoc.doc/topics/com/ibm/websphere/objectgrid/ObjectGrid.html#defineMap(java.lang.String)), [ObjectMap](#page-1293-0)

# **begin**

void **begin**()

throws [TransactionAlreadyActiveException,](#page-1248-0) [TransactionException](#page-1243-0)

Begins a new transaction.

# **Throws:**

[TransactionAlreadyActiveException](#page-1248-0) - if this method is invoked with an active transaction [TransactionException](#page-1243-0) - a TransactionCallbackException occurred or some other error occurred starting a new transaction

# **commit**

void **commit**()

throws [NoActiveTransactionException,](#page-1369-0) **[TransactionException](#page-1243-0)** 

Commits a transaction.

# **Throws:**

[NoActiveTransactionException](#page-1369-0) - if this method is invoked with no active transaction [TransactionException](#page-1243-0) - if an error occurred during commit processing, see the caused by to determine the root error

## **See Also:**

[markRollbackOnly\(Throwable\)](file:////dcs/markdown/workspace/Transform/htmlout/0/com.ibm.websphere.datapower.xc.javadoc.doc/topics/com/ibm/websphere/objectgrid/Session.html#markRollbackOnly(java.lang.Throwable))

# **rollback**

void **rollback**()

throws [NoActiveTransactionException,](#page-1369-0) **[TransactionException](#page-1243-0)** 

Rolls back a transaction.

## **Throws:**

[NoActiveTransactionException](#page-1369-0) - if this method is invoked with no active transaction [TransactionException](#page-1243-0) - if an error occurred during rollback processing, see the caused by to determine the root error

# **flush**

void **flush**()

throws [NoActiveTransactionException,](#page-1369-0)

**[TransactionException](#page-1243-0)** 

Forces the current changes in the Session to the Loader or ObjectGrid server. This method does not commit the changes, it just applies the changes.

#### **Throws:**

[NoActiveTransactionException](#page-1369-0) - if this method is invoked with no active transaction [TransactionException](#page-1243-0) - if an error occurred during flush processing, see the caused by to determine the root error

# **getObjectGrid**

#### [ObjectGrid](#page-1349-0) **getObjectGrid**()

Returns the ObjectGrid that owns this session.

#### **Returns:**

the owning ObjectGrid instance.

# **isTransactionActive**

boolean **isTransactionActive**()

Determines if a transaction is currently active.

#### **Returns:**

true if a transaction is currently active for this session.

**Since:**

WAS XD 6.1 FIX3

# **getTxID**

[TxID](#page-1236-0) **getTxID**()

throws [NoActiveTransactionException](#page-1369-0)

Gets the TxID transaction identifier, if a transaction is active.

## **Returns:**

The current TxID object.

#### **Throws:**

[NoActiveTransactionException](#page-1369-0) - if this method is invoked with no active transaction

# **isWriteThroughEnabled**

#### boolean **isWriteThroughEnabled**()

Returns whether the current session transaction is writing through to the back end Loader or ObjectGrid server(true), or if the changes are only applying to the BackingMap (false) or client respectively.

## **Returns:**

true, if write through is enabled **See Also:**

[begin\(\)](file:////dcs/markdown/workspace/Transform/htmlout/0/com.ibm.websphere.datapower.xc.javadoc.doc/topics/com/ibm/websphere/objectgrid/Session.html#begin()), [beginNoWriteThrough\(\)](file:////dcs/markdown/workspace/Transform/htmlout/0/com.ibm.websphere.datapower.xc.javadoc.doc/topics/com/ibm/websphere/objectgrid/Session.html#beginNoWriteThrough())

**setTransactionType**

```
void setTransactionType(String tranType)
```
After this method is called, all future transactions will have the same type until another transaction type is set. If no transaction type is set, the default transaction type TRANSACTION TYPE DEFAULT will be used.

Sets the transaction type for future transactions.

Transaction types are used mainly for statistical data tracking purpose. Users can predefine types of transactions that will be executed in an application. The idea is to categorize transactions with the same characteristics to one category (type), so one transaction response time statistics can be used to track each transaction type. This approach is useful when your application has different types of transactions. Some types of transactions, such as update transactions, process longer than others transactions, such as read-only transactions. By using the transaction type, different transactions are tracked by different statistics, so the statistics can be more useful.

#### **Parameters:**

tranType - the transaction type for future transactions.

**See Also:**

TRANSACTION TYPE DEFAULT

# **getTransactionType**

```
String getTransactionType()
```
Retrieves the transaction type that is set with the **[setTransactionType\(String\)](file:////dcs/markdown/workspace/Transform/htmlout/0/com.ibm.websphere.datapower.xc.javadoc.doc/topics/com/ibm/websphere/objectgrid/Session.html#setTransactionType(java.lang.String))** method.

## **Returns:**

the transaction type for the session.

**Since:**

7.1.1.1

# **processLogSequence**

```
void processLogSequence(LogSequence logSequence)
           NoActiveTransactionException,
                 UndefinedMapException,
                 ObjectGridException
```
Processes a LogSequence.

Each LogElement within the LogSequence will be examined and the appropriate operation (insert, update, invalidate, etc) will be performed against the BackingMap identified by the LogSequence's map name. An ObjectGrid Session must be active before this method is invoked. The caller is responsible for issuing the appropriate commit or rollback invocation to complete the Session. Autocommit processing is not available for this method invocation.

The main use of this method is for processing a LogSequence that was received by a remote JVM. For example, using the Distributed Commit support, the LogSequences associated with a given committed Session are distributed to other listening ObjectGrids in other JVMs. After receiving the LogSequences at the remote JVM, the listener could start a Session using beginNoWriteThrough(), invoke this method, and commit the Session transaction.

#### **Parameters:**

logSequence - LogSequence of changes to be applied to an active transaction **Throws:**

[NoActiveTransactionException](#page-1369-0) - if this method is invoked with no active transaction [UndefinedMapException](#page-1230-0) - if the map referenced by the LogSequence cannot be found [ObjectGridException](#page-1345-0) - if the LogSequence elements cannot be processed

**See Also:**

[beginNoWriteThrough\(\)](file:////dcs/markdown/workspace/Transform/htmlout/0/com.ibm.websphere.datapower.xc.javadoc.doc/topics/com/ibm/websphere/objectgrid/Session.html#beginNoWriteThrough()), [LogSequence](#page-1150-0), [ObjectGridEventListener](#page-1136-0)

# **isFlushing**

boolean **isFlushing**()

Returns whether the current session transaction is performing a session flush() operation. It is helpful to know if a session flush() is active (true), or if only an ObjectMap.flush() is in progress (returns false in this case).

# **Returns:**

true, if the session is executing a session flush() call.

# **Since:**

WAS XD 6.0.1

## **See Also:**

[flush\(\)](file:////dcs/markdown/workspace/Transform/htmlout/0/com.ibm.websphere.datapower.xc.javadoc.doc/topics/com/ibm/websphere/objectgrid/Session.html#flush()), [ObjectMap.flush\(\)](file:////dcs/markdown/workspace/Transform/htmlout/0/com.ibm.websphere.datapower.xc.javadoc.doc/topics/com/ibm/websphere/objectgrid/ObjectMap.html#flush())

# **isCommitting**

```
boolean isCommitting()
```
Returns whether the current session transaction is performing a session commit() operation. It is helpful to know if a session commit is active (true), or if an ObjectMap.flush() or session flush() is in progress (returns false in these cases).

# **Returns:**

true, if session is executing a session commit() call.

## **Since:**

WAS XD 6.0.1

## **See Also:**

[commit\(\)](file:////dcs/markdown/workspace/Transform/htmlout/0/com.ibm.websphere.datapower.xc.javadoc.doc/topics/com/ibm/websphere/objectgrid/Session.html#commit()), [flush\(\)](file:////dcs/markdown/workspace/Transform/htmlout/0/com.ibm.websphere.datapower.xc.javadoc.doc/topics/com/ibm/websphere/objectgrid/Session.html#flush()), [ObjectMap.flush\(\)](file:////dcs/markdown/workspace/Transform/htmlout/0/com.ibm.websphere.datapower.xc.javadoc.doc/topics/com/ibm/websphere/objectgrid/ObjectMap.html#flush())

# **markRollbackOnly**

```
void markRollbackOnly(Throwable t)
          throws NoActiveTransactionException
```
Marks the current transaction as being rollback only.

Marking a transaction rollback only ensures that even if the commit() method is called for this session transaction, the transaction is rolled back. A rollback is typically done when either ObjectGrid itself or the application knows that data corruption could occur if the commit() method was allowed to commit the transaction. Once this method is called, the Throwable object that is passed to it is chained to the TransactionException that is thrown if the commit method is ever called. Any subsequent calls to this method for the current active transaction is ignored (e.g. only the first call that passes a non null Throwable reference is used). Once the transaction is completed, the rollback only mark is removed so that the next transaction that is started using this session can be committed.

#### **Parameters:**

t - the Throwable that caused this method to be called.

## **Throws:**

[NoActiveTransactionException](#page-1369-0) - if there is no active transaction for this Session.

**Since:**

WAS XD 6.0.1

**See Also:**

[commit\(\)](file:////dcs/markdown/workspace/Transform/htmlout/0/com.ibm.websphere.datapower.xc.javadoc.doc/topics/com/ibm/websphere/objectgrid/Session.html#commit()), [TransactionException](#page-1243-0)
## **isMarkedRollbackOnly**

```
boolean isMarkedRollbackOnly()
```
Returns whether or not the current active session transaction is marked as being rollback only as a result of a prior call to the markRollbackOnly(Throwable) method on this Session.

### **Returns:**

true if and only if current session transaction is marked rollback only.

**Since:**

WAS XD 6.0.1

### **See Also:**

[markRollbackOnly\(Throwable\)](file:////dcs/markdown/workspace/Transform/htmlout/0/com.ibm.websphere.datapower.xc.javadoc.doc/topics/com/ibm/websphere/objectgrid/Session.html#markRollbackOnly(java.lang.Throwable))

## **setTransactionTimeout**

```
void setTransactionTimeout(int timeout)
```
Sets the transaction timeout for the next transaction started by this Session object to a specified number of seconds.

This method does not affect the transaction timeout of any transactions previously started by this Session. It only affects transactions that are started after this method is called. If this method is never called, the ObjectGrid configured transaction timeout value is used.

### **Parameters:**

timeout - is the transaction timeout value in seconds. Use the special value TRANSACTION\_NO\_TIMEOUT if transaction is allowed unlimited amount of time and no transaction timeout should occur.

**Since:**

WAS XD 6.0.1

**See Also:**

[TRANSACTION\\_NO\\_TIMEOUT](file:////dcs/markdown/workspace/Transform/htmlout/0/com.ibm.websphere.datapower.xc.javadoc.doc/topics/com/ibm/websphere/objectgrid/Session.html#TRANSACTION_NO_TIMEOUT), [ObjectGrid.setTxTimeout\(int\)](file:////dcs/markdown/workspace/Transform/htmlout/0/com.ibm.websphere.datapower.xc.javadoc.doc/topics/com/ibm/websphere/objectgrid/ObjectGrid.html#setTxTimeout(int)), [TransactionTimeoutException](#page-1239-0)

## **getTransactionTimeout**

```
int getTransactionTimeout()
```
Gets current transaction timeout for this Session.

The transaction timeout value returned is the value that was configured for the ObjectGrid using ObjectGrid.setTxTimeout(int) or the value passed to setTransactionTimeout(int) to override the value configured on ObjectGrid. The return value is in seconds.

### **Returns:**

timeout value in seconds.

### **Since:**

WAS XD 6.0.1

**See Also:**

[setTransactionTimeout\(int\)](file:////dcs/markdown/workspace/Transform/htmlout/0/com.ibm.websphere.datapower.xc.javadoc.doc/topics/com/ibm/websphere/objectgrid/Session.html#setTransactionTimeout(int)), [ObjectGrid.setTxTimeout\(int\)](file:////dcs/markdown/workspace/Transform/htmlout/0/com.ibm.websphere.datapower.xc.javadoc.doc/topics/com/ibm/websphere/objectgrid/ObjectGrid.html#setTxTimeout(int))

## **getTransactionIsolation**

int **getTransactionIsolation**()

Retrieves the current transaction isolation level for this session.

### **Returns:**

one of the following Session constants: **TRANSACTION READ\_UNCOMMITTED**, [TRANSACTION\\_READ\\_COMMITTED](file:////dcs/markdown/workspace/Transform/htmlout/0/com.ibm.websphere.datapower.xc.javadoc.doc/topics/com/ibm/websphere/objectgrid/Session.html#TRANSACTION_READ_COMMITTED) OT [TRANSACTION\\_REPEATABLE\\_READ](file:////dcs/markdown/workspace/Transform/htmlout/0/com.ibm.websphere.datapower.xc.javadoc.doc/topics/com/ibm/websphere/objectgrid/Session.html#TRANSACTION_REPEATABLE_READ)

**Since:**

WAS XD 6.1.0.1

### **transactionTimedOut**

boolean **transactionTimedOut**()

Determines whether the current session transaction has timed out.

### **Returns:**

true if and only if transaction has timed out.

#### **Since:**

WAS XD 6.0.1

#### **See Also:**

[setTransactionTimeout\(int\)](file:////dcs/markdown/workspace/Transform/htmlout/0/com.ibm.websphere.datapower.xc.javadoc.doc/topics/com/ibm/websphere/objectgrid/Session.html#setTransactionTimeout(int))

## **createObjectQuery**

com.ibm.websphere.objectgrid.query.ObjectQuery **createObjectQuery**[\(String](http://download.oracle.com/javase/1.6.0/docs/api/java/lang/String.html?is-external=true) qlString)

throws com.ibm.websphere.objectgr

```
id.query.ObjectQueryException
```
Creates an instance of an object query for executing a query over the ObjectMaps visible to this session.

When ObjectGrid security is enabled, this method requires an com.ibm.websphere.objectgrid.security.ObjectGridPermission with action "query".

Required Client Permission: ObjectGridPermission.QUERY

### **Parameters:**

qlString - a query string

### **Returns:**

the new query instance.

### **Throws:**

com.ibm.websphere.objectgrid.query.ObjectQueryException - if an error occurs creating the object query.

### **Since:**

WAS XD 6.1

## **getEntityManager**

com.ibm.websphere.objectgrid.em.EntityManager **getEntityManager**()

Retrieve the EntityManager associated with this Session. Each session is associated with a single EntityManager instance. Repeated calls to this method on the same Session instance will result in the same EntityManager instance.

### **Returns:**

this session's EntityManager instance. **Since:** WAS XD 6.1

### **setTransactionIsolation**

```
void setTransactionIsolation(int level)
```
Attempts to change the transaction isolation level for this session. The constants defined in the Session interface are the possible transaction isolation levels.

level - one of the following Session constants: **[TRANSACTION\\_READ\\_UNCOMMITTED](file:////dcs/markdown/workspace/Transform/htmlout/0/com.ibm.websphere.datapower.xc.javadoc.doc/topics/com/ibm/websphere/objectgrid/Session.html#TRANSACTION_READ_UNCOMMITTED)**, [TRANSACTION\\_READ\\_COMMITTED](file:////dcs/markdown/workspace/Transform/htmlout/0/com.ibm.websphere.datapower.xc.javadoc.doc/topics/com/ibm/websphere/objectgrid/Session.html#TRANSACTION_READ_COMMITTED) or [TRANSACTION\\_REPEATABLE\\_READ](file:////dcs/markdown/workspace/Transform/htmlout/0/com.ibm.websphere.datapower.xc.javadoc.doc/topics/com/ibm/websphere/objectgrid/Session.html#TRANSACTION_REPEATABLE_READ)

This method should normally be invoked prior to beginning a transaction. Invoking after a transaction has started may result in an exception.

### **Parameters:**

**Since:**

WAS XD 6.1.0.1

## **getSessionHandle**

com.ibm.websphere.objectgrid.SessionHandle **getSessionHandle**()

Retrieves a handle for this session.

A SessionHandle contains partition information for the current session and can be reapplied to a new session using the [setSessionHandle\(SessionHandle\)](file:////dcs/markdown/workspace/Transform/htmlout/0/com.ibm.websphere.datapower.xc.javadoc.doc/topics/com/ibm/websphere/objectgrid/Session.html#setSessionHandle(com.ibm.websphere.objectgrid.SessionHandle)) method. A SessionHandle is only applicable for ObjectGrids using per-container partition placement. If [setSessionHandle\(SessionHandle\)](file:////dcs/markdown/workspace/Transform/htmlout/0/com.ibm.websphere.datapower.xc.javadoc.doc/topics/com/ibm/websphere/objectgrid/Session.html#setSessionHandle(com.ibm.websphere.objectgrid.SessionHandle)) is not called before invoking this method, a Session Handle is selected using the properties configured in the [ClientProperties](#page-920-0). If there are no per-container partition placement mapsets or more than one in the ObjectGrid, an IllegalStateException is thrown.

### **Returns:**

the SessionHandle for this session

### **Throws:**

[IllegalStateException](http://download.oracle.com/javase/1.6.0/docs/api/java/lang/IllegalStateException.html?is-external=true) - if this method is called in an invalid environment.

### **Since:**

WAS XD 6.1.0.3

## **setSessionHandle**

void **setSessionHandle**(com.ibm.websphere.objectgrid.SessionHandle target) throws [TargetNotAvailableException](#page-1254-0)

Apply a SessionHandle to this session.

#### **Parameters:**

target - the SessionHandle to apply or null to disassociate a SessionHandle from this session.

### **Throws:**

[TargetNotAvailableException](#page-1254-0) - when the target is no longer available. [IllegalStateException](http://download.oracle.com/javase/1.6.0/docs/api/java/lang/IllegalStateException.html?is-external=true) - if the Session has modified some maps already and the SessionHandle has already been set or if this method is called in an invalidate environment.

**Since:**

WAS XD 6.1.0.3

### **setRequestRetryTimeout**

void **setRequestRetryTimeout**(long requestRetryTimeout)

Set the request retry timeout to indicate how long to retry a request (in milliseconds) when recoverable failures occur, such as fail-over exceptions. A request will timeout

when either the request timeout expires or the transaction timeout expires, whichever expires first.

A value of 0 indicates that all requests should fail immediately and avoid any retry logic. Exceptions that cannot succeed even if tried again such as DuplicateKeyException exceptions will be thrown immediately.

A value of -1 indicates that the request retry timeout is not set, meaning that the request duration is governed by the request retry timeout set on the ClientProperties. If the ClientProperties is also set to -1, then the request retry timeout is governed by the transaction timeout.

### **Parameters:**

requestRetryTimeout - the duration in milliseconds retry a client request, 0 if the request should fail immediately or -1 if the request timeout is not set.

**Since:**

7.0

### **See Also:**

[ClientProperties.setRequestRetryTimeout\(long\)](file:////dcs/markdown/workspace/Transform/htmlout/0/com.ibm.websphere.datapower.xc.javadoc.doc/topics/com/ibm/websphere/objectgrid/client/ClientProperties.html#setRequestRetryTimeout(long)), [setTransactionTimeout\(int\)](file:////dcs/markdown/workspace/Transform/htmlout/0/com.ibm.websphere.datapower.xc.javadoc.doc/topics/com/ibm/websphere/objectgrid/Session.html#setTransactionTimeout(int))

## **getRequestRetryTimeout**

### long **getRequestRetryTimeout**()

Retrieves the current request retry timeout for this session. Returns -1 if it was not set.

### **Returns:**

the duration in milliseconds retry a client request, 0 if the request should fail immediately or -1 if the request timeout is not set.

**Since:**

7.0

## **isSessionHandleSet**

boolean **isSessionHandleSet**()

Determines if a SessionHandle is currently set on this Session.

### **Returns:**

true if a SessionHandle is currently set on this session.

### **Since:**

7.1

### **close**

#### void **close**()

Closes this session, freeing all resources that are held. Once closed, this session must be discarded. Use one of the **ObjectGrid.getSession**() methods to retrieve a new session. If the session has an active transaction, the transaction will be rolled back and the session resources are not freed.

### **Throws:**

[ObjectGridRuntimeException](#page-1323-0) - thrown if there is a problem releasing resources held by this session.

### **Since:**

7.1.1

## **setTxCommitProtocol**

```
void setTxCommitProtocol(Session.TxCommitProtocol protocol)
```
Set the commit protocol to be used when committing this Session's transaction. The constants defined in the TxCommitProtocol enum are the possible commit protocols.

This method should normally be invoked prior to beginning a transaction. Invoking after a transaction has started will result in an exception.

### **Parameters:**

protocol - one of the following constants TxCommitProtocol.ONEPHASE or TxCommitProtocol.TWOPHASE

### **Since:**

8.6, XC10 2.5

## **getTxCommitProtocol**

```
Session.TxCommitProtocol getTxCommitProtocol()
```
Retrieve the current commit protocol for this Session.

### **Returns:**

one of the following constants TxCommitProtocol.ONEPHASE or TxCommitProtocol.TWOPHASE **Since:**

8.6, XC10 2.5

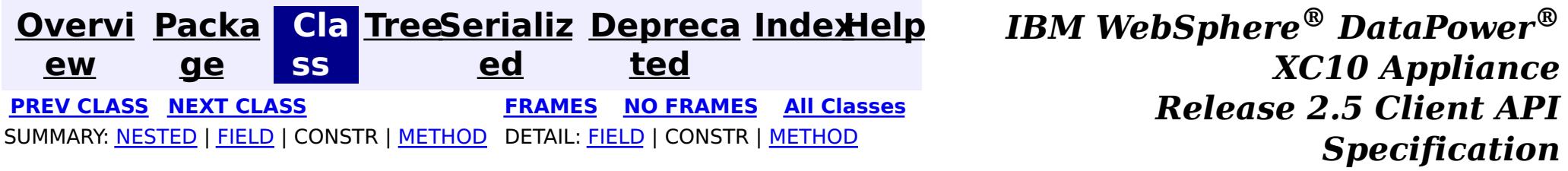

© Copyright International Business Machines Corp 2005,2013. All rights reserved.

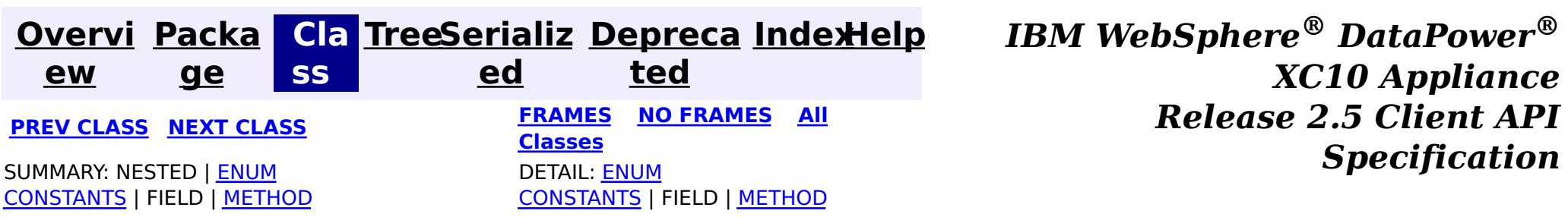

public static enum **Session.TxCommitProtocol** extends [Enum](http://download.oracle.com/javase/1.6.0/docs/api/java/lang/Enum.html?is-external=true)[<Session.TxCommitProtocol>](#page-1282-0)

#### **com.ibm.websphere.objectgrid**

## **Enum Session.TxCommitProtocol**

[java.lang.Object](http://download.oracle.com/javase/1.6.0/docs/api/java/lang/Object.html?is-external=true)

L[java.lang.Enum](http://download.oracle.com/javase/1.6.0/docs/api/java/lang/Enum.html?is-external=true)[<Session.TxCommitProtocol>](#page-1282-0)

**com.ibm.websphere.objectgrid.Session.TxCommitProtocol**

### **All Implemented Interfaces:**

[Serializable,](http://download.oracle.com/javase/1.6.0/docs/api/java/io/Serializable.html?is-external=true) [Comparable<](http://download.oracle.com/javase/1.6.0/docs/api/java/lang/Comparable.html?is-external=true)[Session.TxCommitProtocol>](#page-1282-0)

**Enclosing interface:** [Session](#page-1265-0)

The commit protocols that can be used to commit the Session's transaction

### **Since:**

8.6, XC10 2.5

## **Enum Constant Summary**

#### **[ONEPHASE](file:////dcs/markdown/workspace/Transform/htmlout/0/com.ibm.websphere.datapower.xc.javadoc.doc/topics/com/ibm/websphere/objectgrid/Session.TxCommitProtocol.html#ONEPHASE)**

A commit protocol constant indicating that the Session transaction can read from multiple partitions but can only write to a single partition.

**[TWOPHASE](file:////dcs/markdown/workspace/Transform/htmlout/0/com.ibm.websphere.datapower.xc.javadoc.doc/topics/com/ibm/websphere/objectgrid/Session.TxCommitProtocol.html#TWOPHASE)**

A commit protocol constant indicating that the Session transaction can read and write from multiple partitions.

## **Method Summary**

s t

a t i c S e s s i o n .

C o m m [i](#page-1282-0) t P

T x **[valueOf](file:////dcs/markdown/workspace/Transform/htmlout/0/com.ibm.websphere.datapower.xc.javadoc.doc/topics/com/ibm/websphere/objectgrid/Session.TxCommitProtocol.html#valueOf(java.lang.String))**[\(String](http://download.oracle.com/javase/1.6.0/docs/api/java/lang/String.html?is-external=true) name)

Returns the enum constant of this type with the specified name.

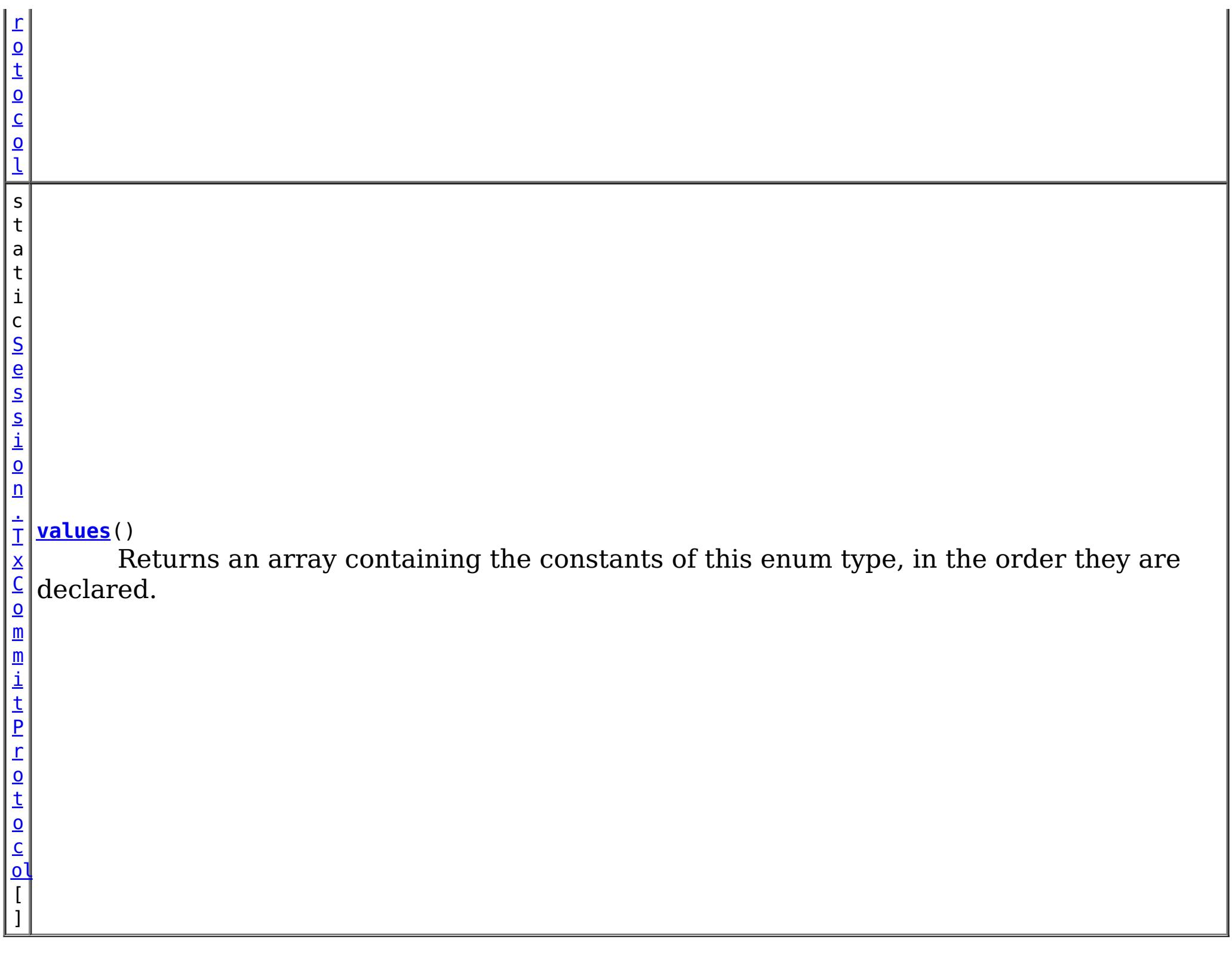

### **Methods inherited from class java.lang[.Enum](http://download.oracle.com/javase/1.6.0/docs/api/java/lang/Enum.html?is-external=true)**

[clone,](http://download.oracle.com/javase/1.6.0/docs/api/java/lang/Enum.html?is-external=true#clone()) [compareTo](http://download.oracle.com/javase/1.6.0/docs/api/java/lang/Enum.html?is-external=true#compareTo(E)), [equals,](http://download.oracle.com/javase/1.6.0/docs/api/java/lang/Enum.html?is-external=true#equals(java.lang.Object)) [finalize,](http://download.oracle.com/javase/1.6.0/docs/api/java/lang/Enum.html?is-external=true#finalize()) [getDeclaringClass,](http://download.oracle.com/javase/1.6.0/docs/api/java/lang/Enum.html?is-external=true#getDeclaringClass()) [hashCode,](http://download.oracle.com/javase/1.6.0/docs/api/java/lang/Enum.html?is-external=true#hashCode()) [name,](http://download.oracle.com/javase/1.6.0/docs/api/java/lang/Enum.html?is-external=true#name()) [ordinal,](http://download.oracle.com/javase/1.6.0/docs/api/java/lang/Enum.html?is-external=true#ordinal()) [toString,](http://download.oracle.com/javase/1.6.0/docs/api/java/lang/Enum.html?is-external=true#toString()) [valueOf](http://download.oracle.com/javase/1.6.0/docs/api/java/lang/Enum.html?is-external=true#valueOf(java.lang.Class,%20java.lang.String))

### **Methods inherited from class java.lang[.Object](http://download.oracle.com/javase/1.6.0/docs/api/java/lang/Object.html?is-external=true)**

[getClass,](http://download.oracle.com/javase/1.6.0/docs/api/java/lang/Object.html?is-external=true#getClass()) [notify](http://download.oracle.com/javase/1.6.0/docs/api/java/lang/Object.html?is-external=true#notify()), [notifyAll,](http://download.oracle.com/javase/1.6.0/docs/api/java/lang/Object.html?is-external=true#notifyAll()) [wait,](http://download.oracle.com/javase/1.6.0/docs/api/java/lang/Object.html?is-external=true#wait(long)) [wait](http://download.oracle.com/javase/1.6.0/docs/api/java/lang/Object.html?is-external=true#wait(long,%20int)), wait

## **Enum Constant Detail**

### **ONEPHASE**

public static final [Session.TxCommitProtocol](#page-1282-0) **ONEPHASE**

A commit protocol constant indicating that the Session transaction can read from multiple partitions but can only write to a single partition. A TransactionException is thrown if the transaction writes to multiple partitions. The transaction is committed using the one-phase commit protocol.

## **TWOPHASE**

public static final [Session.TxCommitProtocol](#page-1282-0) **TWOPHASE**

A commit protocol constant indicating that the Session transaction can read and write from multiple partitions. The transaction is committed using the two-phase commit protocol. If the transaction only writes to a single partition then the transaction is committed using the one-phase commit protocol.

# **Method Detail**

### **values**

```
public static Session.TxCommitProtocol[] values()
```
Returns an array containing the constants of this enum type, in the order they are declared. This method may be used to iterate over the constants as follows:

```
for (Session.TxCommitProtocol c : Session.TxCommitProtocol.values())
System.out.println(c);
```
### **Returns:**

an array containing the constants of this enum type, in the order they are declared

## **valueOf**

```
public static Session.TxCommitProtocol valueOf(String name)
```
Returns the enum constant of this type with the specified name. The string must match *exactly* an identifier used to declare an enum constant in this type. (Extraneous whitespace characters are not permitted.)

### **Parameters:**

name - the name of the enum constant to be returned.

### **Returns:**

the enum constant with the specified name

### **Throws:**

[IllegalArgumentException](http://download.oracle.com/javase/1.6.0/docs/api/java/lang/IllegalArgumentException.html?is-external=true) - if this enum type has no constant with the specified name [NullPointerException](http://download.oracle.com/javase/1.6.0/docs/api/java/lang/NullPointerException.html?is-external=true) - if the argument is null

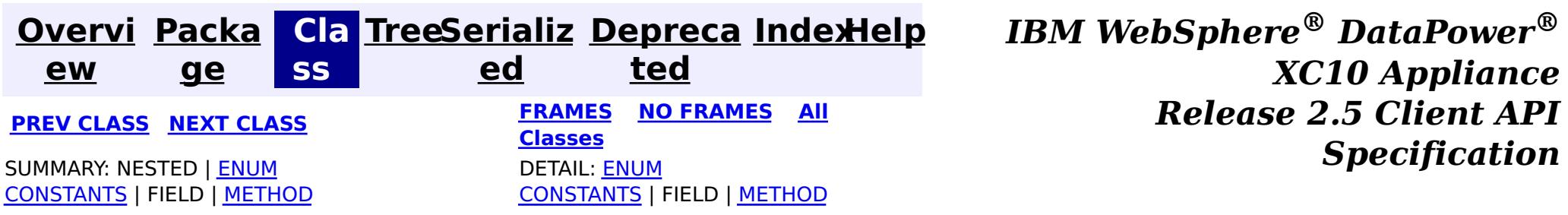

© Copyright International Business Machines Corp 2005,2013. All rights reserved.

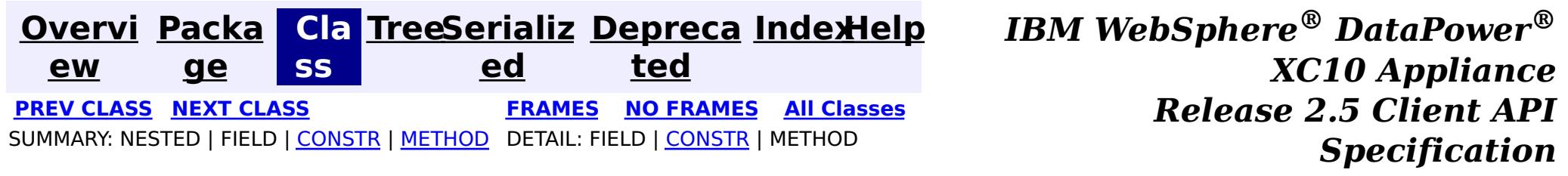

## **com.ibm.websphere.objectgrid Class ReplicationVotedToRollbackTransactionException**

[java.lang.Object](http://download.oracle.com/javase/1.6.0/docs/api/java/lang/Object.html?is-external=true)

L[java.lang.Throwable](http://download.oracle.com/javase/1.6.0/docs/api/java/lang/Throwable.html?is-external=true)

L<sub>[java.lang.Exception](http://download.oracle.com/javase/1.6.0/docs/api/java/lang/Exception.html?is-external=true)</sub>

[com.ibm.websphere.objectgrid.ObjectGridException](#page-1345-0)

[com.ibm.websphere.objectgrid.plugins.TransactionCallbackException](#page-1123-0)

**com.ibm.websphere.objectgrid.ReplicationVotedToRollbackTransactionException**

### **All Implemented Interfaces:**

[IObjectGridException,](#page-1406-0) [Serializable](http://download.oracle.com/javase/1.6.0/docs/api/java/io/Serializable.html?is-external=true)

public class **ReplicationVotedToRollbackTransactionException** extends [TransactionCallbackException](#page-1123-0)

This exception is thrown when a transaction was rolled back because some/all of the replicas failed to apply the transaction when in synchronous replication mode.

### **Since:**

WAS XD 6.0.1, XC10

### **See Also:**

[Serialized](file:////dcs/markdown/workspace/Transform/htmlout/0/com.ibm.websphere.datapower.xc.javadoc.doc/topics/serialized-form.html#com.ibm.websphere.objectgrid.ReplicationVotedToRollbackTransactionException) Form

## **Constructor Summary**

**[ReplicationVotedToRollbackTransactionException](file:////dcs/markdown/workspace/Transform/htmlout/0/com.ibm.websphere.datapower.xc.javadoc.doc/topics/com/ibm/websphere/objectgrid/ReplicationVotedToRollbackTransactionException.html#ReplicationVotedToRollbackTransactionException())**()

Constructs a new ReplicationVotedToRollbackTransactionException with null as its detail message.

**[ReplicationVotedToRollbackTransactionException](file:////dcs/markdown/workspace/Transform/htmlout/0/com.ibm.websphere.datapower.xc.javadoc.doc/topics/com/ibm/websphere/objectgrid/ReplicationVotedToRollbackTransactionException.html#ReplicationVotedToRollbackTransactionException(java.lang.String))**[\(String](http://download.oracle.com/javase/1.6.0/docs/api/java/lang/String.html?is-external=true) message)

Constructs a new ReplicationVotedToRollbackTransactionException with the specified detail message.

**[ReplicationVotedToRollbackTransactionException](file:////dcs/markdown/workspace/Transform/htmlout/0/com.ibm.websphere.datapower.xc.javadoc.doc/topics/com/ibm/websphere/objectgrid/ReplicationVotedToRollbackTransactionException.html#ReplicationVotedToRollbackTransactionException(java.lang.String,%20java.lang.Throwable))**[\(String](http://download.oracle.com/javase/1.6.0/docs/api/java/lang/String.html?is-external=true) message, [Throwable](http://download.oracle.com/javase/1.6.0/docs/api/java/lang/Throwable.html?is-external=true) cause) Constructs a new ReplicationVotedToRollbackTransactionException with the specified detail message and cause.

**[ReplicationVotedToRollbackTransactionException](file:////dcs/markdown/workspace/Transform/htmlout/0/com.ibm.websphere.datapower.xc.javadoc.doc/topics/com/ibm/websphere/objectgrid/ReplicationVotedToRollbackTransactionException.html#ReplicationVotedToRollbackTransactionException(java.lang.Throwable))**[\(Throwable](http://download.oracle.com/javase/1.6.0/docs/api/java/lang/Throwable.html?is-external=true) cause)

Constructs a new ReplicationVotedToRollbackTransactionException with a specified cause.

## **Method Summary**

**Methods inherited from class com.ibm.websphere.objectgrid[.ObjectGridException](#page-1345-0)**

[getCause,](file:////dcs/markdown/workspace/Transform/htmlout/0/com.ibm.websphere.datapower.xc.javadoc.doc/topics/com/ibm/websphere/objectgrid/ObjectGridException.html#getCause()) [initCause](file:////dcs/markdown/workspace/Transform/htmlout/0/com.ibm.websphere.datapower.xc.javadoc.doc/topics/com/ibm/websphere/objectgrid/ObjectGridException.html#initCause(java.lang.Throwable))

**Methods inherited from class java.lang[.Throwable](http://download.oracle.com/javase/1.6.0/docs/api/java/lang/Throwable.html?is-external=true)**

[fillInStackTrace](http://download.oracle.com/javase/1.6.0/docs/api/java/lang/Throwable.html?is-external=true#fillInStackTrace()), [getLocalizedMessage,](http://download.oracle.com/javase/1.6.0/docs/api/java/lang/Throwable.html?is-external=true#getLocalizedMessage()) [getMessage,](http://download.oracle.com/javase/1.6.0/docs/api/java/lang/Throwable.html?is-external=true#getMessage()) [getStackTrace](http://download.oracle.com/javase/1.6.0/docs/api/java/lang/Throwable.html?is-external=true#getStackTrace()), [printStackTrace,](http://download.oracle.com/javase/1.6.0/docs/api/java/lang/Throwable.html?is-external=true#printStackTrace()) [printStackTrace,](http://download.oracle.com/javase/1.6.0/docs/api/java/lang/Throwable.html?is-external=true#printStackTrace(java.io.PrintStream)) [printStackTrace](http://download.oracle.com/javase/1.6.0/docs/api/java/lang/Throwable.html?is-external=true#printStackTrace(java.io.PrintWriter)), [setStackTrace,](http://download.oracle.com/javase/1.6.0/docs/api/java/lang/Throwable.html?is-external=true#setStackTrace(java.lang.StackTraceElement[])) [toString](http://download.oracle.com/javase/1.6.0/docs/api/java/lang/Throwable.html?is-external=true#toString())

**Methods inherited from class java.lang[.Object](http://download.oracle.com/javase/1.6.0/docs/api/java/lang/Object.html?is-external=true)**

[clone,](http://download.oracle.com/javase/1.6.0/docs/api/java/lang/Object.html?is-external=true#clone()) [equals,](http://download.oracle.com/javase/1.6.0/docs/api/java/lang/Object.html?is-external=true#equals(java.lang.Object)) [finalize,](http://download.oracle.com/javase/1.6.0/docs/api/java/lang/Object.html?is-external=true#finalize()) [getClass,](http://download.oracle.com/javase/1.6.0/docs/api/java/lang/Object.html?is-external=true#getClass()) [hashCode,](http://download.oracle.com/javase/1.6.0/docs/api/java/lang/Object.html?is-external=true#hashCode()) [notify,](http://download.oracle.com/javase/1.6.0/docs/api/java/lang/Object.html?is-external=true#notify()) [notifyAll,](http://download.oracle.com/javase/1.6.0/docs/api/java/lang/Object.html?is-external=true#notifyAll()) [wait,](http://download.oracle.com/javase/1.6.0/docs/api/java/lang/Object.html?is-external=true#wait(long)) [wait](http://download.oracle.com/javase/1.6.0/docs/api/java/lang/Object.html?is-external=true#wait(long,%20int)), wait

## **Constructor Detail**

### **ReplicationVotedToRollbackTransactionException**

public **ReplicationVotedToRollbackTransactionException**()

Constructs a new ReplicationVotedToRollbackTransactionException with null as its detail message. The cause is not initialized, and may subsequently be initialized by a call to the initCause method.

### **See Also:**

[ObjectGridException.initCause\(Throwable\)](file:////dcs/markdown/workspace/Transform/htmlout/0/com.ibm.websphere.datapower.xc.javadoc.doc/topics/com/ibm/websphere/objectgrid/ObjectGridException.html#initCause(java.lang.Throwable))

## **ReplicationVotedToRollbackTransactionException**

public **ReplicationVotedToRollbackTransactionException**[\(String](http://download.oracle.com/javase/1.6.0/docs/api/java/lang/String.html?is-external=true) message)

Constructs a new ReplicationVotedToRollbackTransactionException with the specified detail message. The cause is not initialized, and may subsequently be initialized by a call to the initCause method.

### **Parameters:**

message - the detail message. The detail message is saved for later retrieval by the getMessage method.

**See Also:**

[ObjectGridException.initCause\(Throwable\)](file:////dcs/markdown/workspace/Transform/htmlout/0/com.ibm.websphere.datapower.xc.javadoc.doc/topics/com/ibm/websphere/objectgrid/ObjectGridException.html#initCause(java.lang.Throwable)), [Throwable.getMessage\(\)](http://download.oracle.com/javase/1.6.0/docs/api/java/lang/Throwable.html?is-external=true#getMessage())

## **ReplicationVotedToRollbackTransactionException**

public **ReplicationVotedToRollbackTransactionException**[\(String](http://download.oracle.com/javase/1.6.0/docs/api/java/lang/String.html?is-external=true) message,

[Throwable](http://download.oracle.com/javase/1.6.0/docs/api/java/lang/Throwable.html?is-external=true) cause)

Constructs a new ReplicationVotedToRollbackTransactionException with the specified detail message and cause.

Note that the detail message associated with cause is *not* automatically incorporated in this ReplicationVotedToRollbackTransactionException's detail message.

### **Parameters:**

message - the detail message (which is saved for later retrieval by the getMessage method).

cause - the cause (which is saved for later retrieval by the getCause method). (Anull value is permitted, and indicates that the cause is nonexistent or unknown).

### **See Also:**

[ObjectGridException.getCause\(\)](file:////dcs/markdown/workspace/Transform/htmlout/0/com.ibm.websphere.datapower.xc.javadoc.doc/topics/com/ibm/websphere/objectgrid/ObjectGridException.html#getCause()), [Throwable.getMessage\(\)](http://download.oracle.com/javase/1.6.0/docs/api/java/lang/Throwable.html?is-external=true#getMessage())

## **ReplicationVotedToRollbackTransactionException**

public **ReplicationVotedToRollbackTransactionException**[\(Throwable](http://download.oracle.com/javase/1.6.0/docs/api/java/lang/Throwable.html?is-external=true) cause)

Constructs a new ReplicationVotedToRollbackTransactionException with a specified cause. The cause and a detail message of (cause==null ? null : cause.toString()) is used (which typically contains the class and detail message of cause). This constructor is useful for ReplicationVotedToRollbackTransactionExceptions that are little more than wrappers

### for other throwables.

### **Parameters:**

cause - is the exception that caused this exception to be thrown, which is saved for later retrieval by the getCause() method. A null value is permitted and indicates that the cause is nonexistent or is unknown.

### **See Also:**

[ObjectGridException.getCause\(\)](file:////dcs/markdown/workspace/Transform/htmlout/0/com.ibm.websphere.datapower.xc.javadoc.doc/topics/com/ibm/websphere/objectgrid/ObjectGridException.html#getCause())

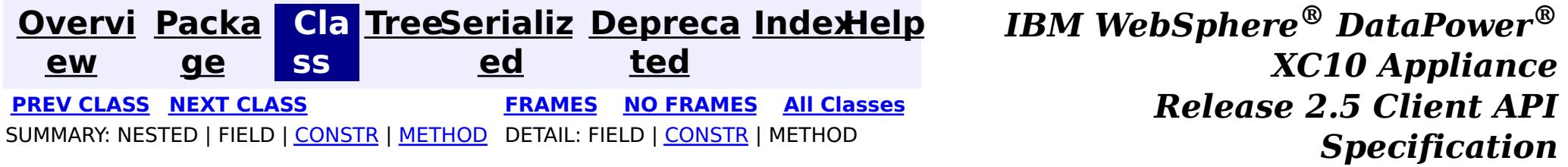

© Copyright International Business Machines Corp 2005,2013. All rights reserved.

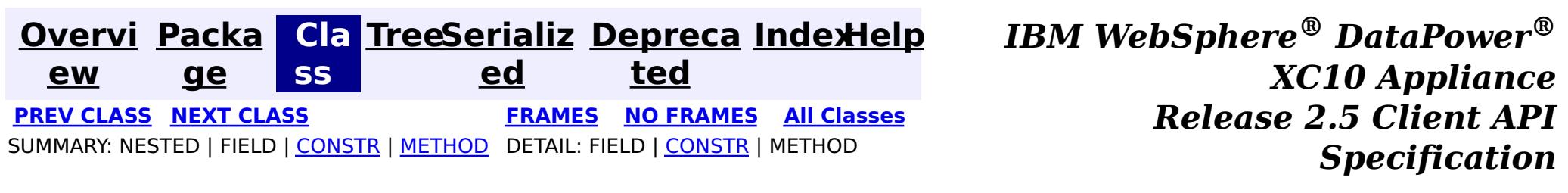

## **com.ibm.websphere.objectgrid Class ReadOnlyException**

[java.lang.Object](http://download.oracle.com/javase/1.6.0/docs/api/java/lang/Object.html?is-external=true)

L[java.lang.Throwable](http://download.oracle.com/javase/1.6.0/docs/api/java/lang/Throwable.html?is-external=true)

 $L$ [java.lang.Exception](http://download.oracle.com/javase/1.6.0/docs/api/java/lang/Exception.html?is-external=true)

L[com.ibm.websphere.objectgrid.ObjectGridException](#page-1345-0)

**com.ibm.websphere.objectgrid.ReadOnlyException**

### **All Implemented Interfaces:**

[IObjectGridException,](#page-1406-0) [Serializable](http://download.oracle.com/javase/1.6.0/docs/api/java/io/Serializable.html?is-external=true)

public class **ReadOnlyException** extends [ObjectGridException](#page-1345-0)

This exception is thrown when an attempt is made to modifying operations on a read only maps.

### **Since:**

WAS XD 6.0.1, XC10

### **See Also:**

[Serialized](file:////dcs/markdown/workspace/Transform/htmlout/0/com.ibm.websphere.datapower.xc.javadoc.doc/topics/serialized-form.html#com.ibm.websphere.objectgrid.ReadOnlyException) Form

## **Constructor Summary**

**[ReadOnlyException](file:////dcs/markdown/workspace/Transform/htmlout/0/com.ibm.websphere.datapower.xc.javadoc.doc/topics/com/ibm/websphere/objectgrid/ReadOnlyException.html#ReadOnlyException())**()

Constructs a new ReadOnlyException with null as its detail message.

**[ReadOnlyException](file:////dcs/markdown/workspace/Transform/htmlout/0/com.ibm.websphere.datapower.xc.javadoc.doc/topics/com/ibm/websphere/objectgrid/ReadOnlyException.html#ReadOnlyException(java.lang.String))**[\(String](http://download.oracle.com/javase/1.6.0/docs/api/java/lang/String.html?is-external=true) message)

Constructs a new ReadOnlyException with the specified detail message.

**[ReadOnlyException](file:////dcs/markdown/workspace/Transform/htmlout/0/com.ibm.websphere.datapower.xc.javadoc.doc/topics/com/ibm/websphere/objectgrid/ReadOnlyException.html#ReadOnlyException(java.lang.String,%20java.lang.Throwable))**[\(String](http://download.oracle.com/javase/1.6.0/docs/api/java/lang/String.html?is-external=true) message, [Throwable](http://download.oracle.com/javase/1.6.0/docs/api/java/lang/Throwable.html?is-external=true) cause)

Constructs a new ReadOnlyException with the specified detail message and cause.

**[ReadOnlyException](file:////dcs/markdown/workspace/Transform/htmlout/0/com.ibm.websphere.datapower.xc.javadoc.doc/topics/com/ibm/websphere/objectgrid/ReadOnlyException.html#ReadOnlyException(java.lang.Throwable))**[\(Throwable](http://download.oracle.com/javase/1.6.0/docs/api/java/lang/Throwable.html?is-external=true) cause)

Constructs a new ReadOnlyException with a specified cause.

## **Method Summary**

**Methods inherited from class com.ibm.websphere.objectgrid[.ObjectGridException](#page-1345-0)**

[getCause,](file:////dcs/markdown/workspace/Transform/htmlout/0/com.ibm.websphere.datapower.xc.javadoc.doc/topics/com/ibm/websphere/objectgrid/ObjectGridException.html#getCause()) [initCause](file:////dcs/markdown/workspace/Transform/htmlout/0/com.ibm.websphere.datapower.xc.javadoc.doc/topics/com/ibm/websphere/objectgrid/ObjectGridException.html#initCause(java.lang.Throwable))

**Methods inherited from class java.lang[.Throwable](http://download.oracle.com/javase/1.6.0/docs/api/java/lang/Throwable.html?is-external=true)**

[fillInStackTrace](http://download.oracle.com/javase/1.6.0/docs/api/java/lang/Throwable.html?is-external=true#fillInStackTrace()), [getLocalizedMessage,](http://download.oracle.com/javase/1.6.0/docs/api/java/lang/Throwable.html?is-external=true#getLocalizedMessage()) [getMessage,](http://download.oracle.com/javase/1.6.0/docs/api/java/lang/Throwable.html?is-external=true#getMessage()) [getStackTrace](http://download.oracle.com/javase/1.6.0/docs/api/java/lang/Throwable.html?is-external=true#getStackTrace()), [printStackTrace,](http://download.oracle.com/javase/1.6.0/docs/api/java/lang/Throwable.html?is-external=true#printStackTrace()) [printStackTrace,](http://download.oracle.com/javase/1.6.0/docs/api/java/lang/Throwable.html?is-external=true#printStackTrace(java.io.PrintStream)) [printStackTrace](http://download.oracle.com/javase/1.6.0/docs/api/java/lang/Throwable.html?is-external=true#printStackTrace(java.io.PrintWriter)), [setStackTrace,](http://download.oracle.com/javase/1.6.0/docs/api/java/lang/Throwable.html?is-external=true#setStackTrace(java.lang.StackTraceElement[])) [toString](http://download.oracle.com/javase/1.6.0/docs/api/java/lang/Throwable.html?is-external=true#toString())

### **Methods inherited from class java.lang[.Object](http://download.oracle.com/javase/1.6.0/docs/api/java/lang/Object.html?is-external=true)**

[clone,](http://download.oracle.com/javase/1.6.0/docs/api/java/lang/Object.html?is-external=true#clone()) [equals,](http://download.oracle.com/javase/1.6.0/docs/api/java/lang/Object.html?is-external=true#equals(java.lang.Object)) [finalize,](http://download.oracle.com/javase/1.6.0/docs/api/java/lang/Object.html?is-external=true#finalize()) [getClass,](http://download.oracle.com/javase/1.6.0/docs/api/java/lang/Object.html?is-external=true#getClass()) [hashCode,](http://download.oracle.com/javase/1.6.0/docs/api/java/lang/Object.html?is-external=true#hashCode()) [notify,](http://download.oracle.com/javase/1.6.0/docs/api/java/lang/Object.html?is-external=true#notify()) [notifyAll,](http://download.oracle.com/javase/1.6.0/docs/api/java/lang/Object.html?is-external=true#notifyAll()) [wait,](http://download.oracle.com/javase/1.6.0/docs/api/java/lang/Object.html?is-external=true#wait(long)) [wait](http://download.oracle.com/javase/1.6.0/docs/api/java/lang/Object.html?is-external=true#wait(long,%20int)), wait

## **Constructor Detail**

## **ReadOnlyException**

```
public ReadOnlyException()
```
Constructs a new ReadOnlyException with null as its detail message. The cause is not initialized, and may subsequently be initialized by a call to the initCause method.

### **See Also:**

[ObjectGridException.initCause\(Throwable\)](file:////dcs/markdown/workspace/Transform/htmlout/0/com.ibm.websphere.datapower.xc.javadoc.doc/topics/com/ibm/websphere/objectgrid/ObjectGridException.html#initCause(java.lang.Throwable))

## **ReadOnlyException**

public **ReadOnlyException**[\(String](http://download.oracle.com/javase/1.6.0/docs/api/java/lang/String.html?is-external=true) message)

Constructs a new ReadOnlyException with the specified detail message. The cause is not initialized, and may subsequently be initialized by a call to the initCause method.

### **Parameters:**

message - the detail message. The detail message is saved for later retrieval by the getMessage method.

### **See Also:**

[ObjectGridException.initCause\(Throwable\)](file:////dcs/markdown/workspace/Transform/htmlout/0/com.ibm.websphere.datapower.xc.javadoc.doc/topics/com/ibm/websphere/objectgrid/ObjectGridException.html#initCause(java.lang.Throwable)), [Throwable.getMessage\(\)](http://download.oracle.com/javase/1.6.0/docs/api/java/lang/Throwable.html?is-external=true#getMessage())

## **ReadOnlyException**

public **ReadOnlyException**[\(String](http://download.oracle.com/javase/1.6.0/docs/api/java/lang/String.html?is-external=true) message, [Throwable](http://download.oracle.com/javase/1.6.0/docs/api/java/lang/Throwable.html?is-external=true) cause)

Constructs a new ReadOnlyException with the specified detail message and cause.

Note that the detail message associated with cause is *not* automatically incorporated in this ReadOnlyException's detail message.

### **Parameters:**

message - the detail message (which is saved for later retrieval by the getMessage method).

cause - the cause (which is saved for later retrieval by the getCause method). (Anull value is permitted, and indicates that the cause is nonexistent or unknown).

### **See Also:**

[ObjectGridException.getCause\(\)](file:////dcs/markdown/workspace/Transform/htmlout/0/com.ibm.websphere.datapower.xc.javadoc.doc/topics/com/ibm/websphere/objectgrid/ObjectGridException.html#getCause()), [Throwable.getMessage\(\)](http://download.oracle.com/javase/1.6.0/docs/api/java/lang/Throwable.html?is-external=true#getMessage())

### **ReadOnlyException**

public **ReadOnlyException**[\(Throwable](http://download.oracle.com/javase/1.6.0/docs/api/java/lang/Throwable.html?is-external=true) cause)

Constructs a new ReadOnlyException with a specified cause. The cause and a detail message of (cause==null ? null : cause.toString()) is used (which typically contains the class and detail message of cause). This constructor is useful for ReadOnlyExceptions that are little more than wrappers for other throwables.

#### **Parameters:**

cause - is the exception that caused this exception to be thrown, which is saved for later retrieval by the getCause() method. A null value is permitted and indicates that the cause is nonexistent or is unknown.

#### **See Also:**

[ObjectGridException.getCause\(\)](file:////dcs/markdown/workspace/Transform/htmlout/0/com.ibm.websphere.datapower.xc.javadoc.doc/topics/com/ibm/websphere/objectgrid/ObjectGridException.html#getCause())

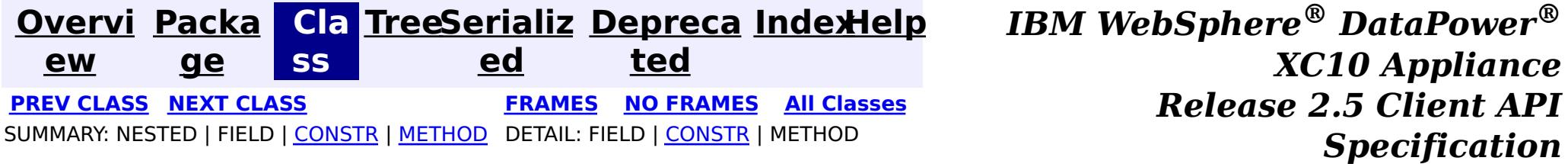

© Copyright International Business Machines Corp 2005,2013. All rights reserved.

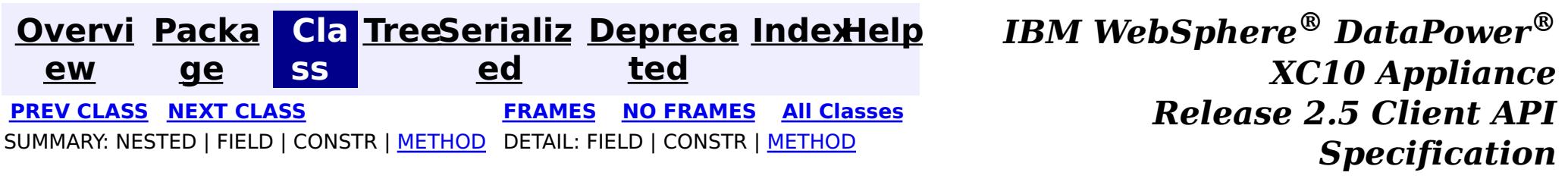

## **com.ibm.websphere.objectgrid Interface PartitionManager**

#### public interface **PartitionManager**

This interface will be used for calculating the proper partition for a given input key. The set of partitions is determined by the BackingMap configuration.

#### **Since:**

WAS XD 6.0.1, XC10

#### **See Also:**

[BackingMap.getPartitionManager\(\)](file:////dcs/markdown/workspace/Transform/htmlout/0/com.ibm.websphere.datapower.xc.javadoc.doc/topics/com/ibm/websphere/objectgrid/BackingMap.html#getPartitionManager())

## **Method Summary**

n t

i **[getNumOfPartitions](file:////dcs/markdown/workspace/Transform/htmlout/0/com.ibm.websphere.datapower.xc.javadoc.doc/topics/com/ibm/websphere/objectgrid/PartitionManager.html#getNumOfPartitions())**()

Returns the number of configured partitions for this PartitionManager.

**[getPartition](file:////dcs/markdown/workspace/Transform/htmlout/0/com.ibm.websphere.datapower.xc.javadoc.doc/topics/com/ibm/websphere/objectgrid/PartitionManager.html#getPartition(java.lang.Object))**[\(Object](http://download.oracle.com/javase/1.6.0/docs/api/java/lang/Object.html?is-external=true) key)

i n t Obtains a 0-based partition number determined by the input parameter's hashCode() method.

[L](http://download.oracle.com/javase/1.6.0/docs/api/java/util/List.html?is-external=true) **[getPartitionLists](file:////dcs/markdown/workspace/Transform/htmlout/0/com.ibm.websphere.datapower.xc.javadoc.doc/topics/com/ibm/websphere/objectgrid/PartitionManager.html#getPartitionLists(java.util.List))**[\(List](http://download.oracle.com/javase/1.6.0/docs/api/java/util/List.html?is-external=true) keyList)

i s t This method is very similar to getPartitions(List), except it returns the keys organized by the partition identifiers.

s t

[L](http://download.oracle.com/javase/1.6.0/docs/api/java/util/List.html?is-external=true) i **[getPartitions](file:////dcs/markdown/workspace/Transform/htmlout/0/com.ibm.websphere.datapower.xc.javadoc.doc/topics/com/ibm/websphere/objectgrid/PartitionManager.html#getPartitions(java.util.List))**[\(List](http://download.oracle.com/javase/1.6.0/docs/api/java/util/List.html?is-external=true) keyList)

Obtains the 0-based partition numbers for each of the keys in the input List of keys.

[L](http://download.oracle.com/javase/1.6.0/docs/api/java/util/List.html?is-external=true) i

s t

**[partitionLogSequence](file:////dcs/markdown/workspace/Transform/htmlout/0/com.ibm.websphere.datapower.xc.javadoc.doc/topics/com/ibm/websphere/objectgrid/PartitionManager.html#partitionLogSequence(com.ibm.websphere.objectgrid.plugins.LogSequence))**[\(LogSequence](#page-1150-0) ls)

Partitions a LogSequence based on the partitioning algorithm for the Map.

## **Method Detail**

## **getPartition**

int **getPartition**[\(Object](http://download.oracle.com/javase/1.6.0/docs/api/java/lang/Object.html?is-external=true) key)

Obtains a 0-based partition number determined by the input parameter's hashCode() method.

### **Parameters:**

key - Individual key used to determine partition (can not be null) **Returns:** int 0-based partition number

## **getPartitions**

### [List](http://download.oracle.com/javase/1.6.0/docs/api/java/util/List.html?is-external=true) **getPartitions**[\(List](http://download.oracle.com/javase/1.6.0/docs/api/java/util/List.html?is-external=true) keyList)

Obtains the 0-based partition numbers for each of the keys in the input List of keys. Each object in the returned list of partition identifiers is an instance of java.lang.Integer.

### **Parameters:**

keyList - Ordered list of keys

#### **Returns:**

List of partition identifiers that corresponds to the input list of keys

### **getPartitionLists**

#### [List](http://download.oracle.com/javase/1.6.0/docs/api/java/util/List.html?is-external=true) **getPartitionLists**[\(List](http://download.oracle.com/javase/1.6.0/docs/api/java/util/List.html?is-external=true) keyList)

This method is very similar to getPartitions(List), except it returns the keys organized by the partition identifiers. The return value is a List of Lists. The outer List is an ordered List of the partition numbers, with the first entry in the List corresponding to partition 0. The inner Lists contain the keys from the input parameter that correspond to that partition identifier.

**[Overvi](#page-912-0) [Packa](#page-914-0) ew ge Cla [TreeSerializ](#page-0-0) [Depreca](#page-0-0) ss ed ted [IndexHelp](#page-0-0)** *IBM WebSphere® DataPower® XC10 Appliance Release 2.5 Client API Specification* **PREV [CLASS](#page-1320-0) NEXT [CLASS](#page-1288-0) [FRAMES](#page-0-0) NO [FRAMES](#page-1291-0) All [Classes](#page-0-0)** SUMMARY: NESTED | FIELD | CONSTR | [METHOD](file:////dcs/markdown/workspace/Transform/htmlout/0/com.ibm.websphere.datapower.xc.javadoc.doc/topics/com/ibm/websphere/objectgrid/PartitionManager.html#method_detail) DETAIL: FIELD | CONSTR | METHOD

The return value will always contain a List object. Either the outer or the inner Lists may contain zero elements, but the List objects themselves will not be null.

### **Parameters:**

keyList - Ordered list of keys

#### **Returns:**

List of Lists that correspond to the 0-based partition numbers, with each inner List containing the set of keys that parse to that partition number.

### **partitionLogSequence**

[List](http://download.oracle.com/javase/1.6.0/docs/api/java/util/List.html?is-external=true) **partitionLogSequence**[\(LogSequence](#page-1150-0) ls)

Partitions a LogSequence based on the partitioning algorithm for the Map.

### **Parameters:**

ls - LogSequence that needs to be partitioned

### **Returns:**

List of partitioned LogSequences. The first LogSequence in the List corresponds to the first partition, etc.

## **getNumOfPartitions**

int **getNumOfPartitions**()

Returns the number of configured partitions for this PartitionManager.

### **Returns:**

the number of configured partitions

© Copyright International Business Machines Corp 2005,2013. All rights reserved.

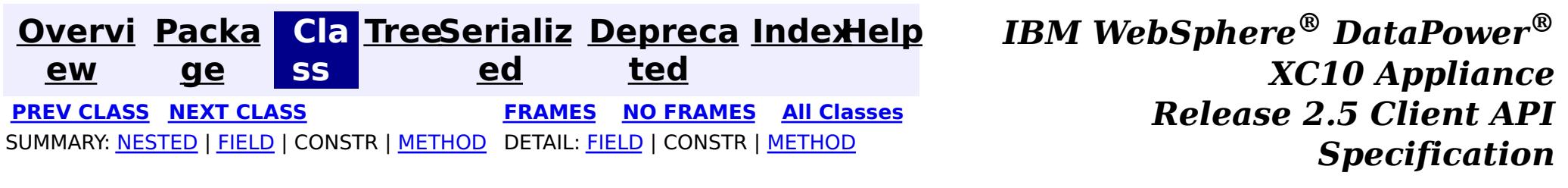

## **com.ibm.websphere.objectgrid Interface ObjectMap**

public interface **ObjectMap**

This is a handle to a named Map. Maps should have homogeneous keys and values. An instance of this ObjectMap can only be used by the thread that is currently associated with the Session that was used to get this ObjectMap instance. Both Session and ObjectMap objects are not allowed to be shared by multiple threads concurrently.

The CopyMode setting on the map determines whether or not a copy of the value is returned by get methods. It also determines whether or not a copy of the committed value is made at commit time. The LockStrategy setting for the map determines whether or not a lock is obtained for each map entry accessed by the transaction, the lock mode of the lock obtained, and when the lock is obtained.

Each data access method includes a "Specification details" table that includes the following information:

- Transactional Cache
- Near Cache (if enabled)
- Server Cache
- Loader (if enabled)

- Transactional Cache
- Local Cache
- Loader (if enabled)

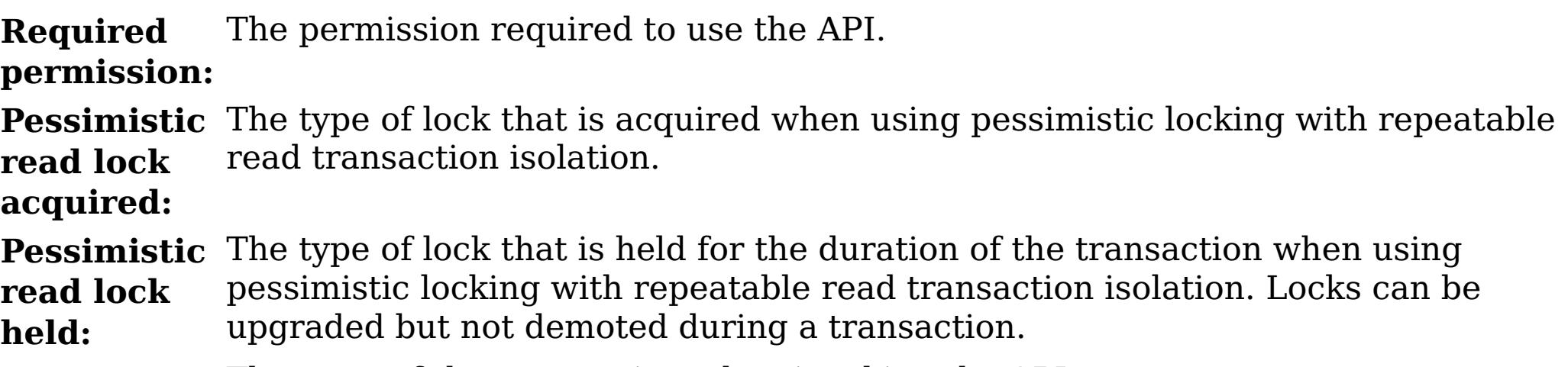

**:**

**Transaction** The state of the transaction when invoking the API.

- **Manual** The transaction is explicitly demarcated using the associated [Session](#page-1265-0) and the specified API is used within the scope of that transaction.
- **Automatic** The transaction is automatically demarcated. This is also referred to as an auto-commit transaction or API which the associated [Session.isTransactionActive\(\)](file:////dcs/markdown/workspace/Transform/htmlout/0/com.ibm.websphere.datapower.xc.javadoc.doc/topics/com/ibm/websphere/objectgrid/Session.html#isTransactionActive()) is false when invoking the API.

**Cache tier:** Identifies the map cache tiers that are included when fetching or updating cache entries in the call and under what circumstances. The following tiers are available for client maps:

The following tiers are available for local maps:

**Since:**

### WAS XD 6.0, XC10

### **See Also:**

[Session.getMap\(String\)](file:////dcs/markdown/workspace/Transform/htmlout/0/com.ibm.websphere.datapower.xc.javadoc.doc/topics/com/ibm/websphere/objectgrid/Session.html#getMap(java.lang.String)), [BackingMap.setCopyMode\(CopyMode,](file:////dcs/markdown/workspace/Transform/htmlout/0/com.ibm.websphere.datapower.xc.javadoc.doc/topics/com/ibm/websphere/objectgrid/BackingMap.html#setCopyMode(com.ibm.websphere.objectgrid.CopyMode,%20java.lang.Class)) Class), [BackingMap.setLockStrategy\(LockStrategy\)](file:////dcs/markdown/workspace/Transform/htmlout/0/com.ibm.websphere.datapower.xc.javadoc.doc/topics/com/ibm/websphere/objectgrid/BackingMap.html#setLockStrategy(com.ibm.websphere.objectgrid.LockStrategy))

## **Nested Class Summary**

s t a t

a s s

i c c l **[ObjectMap.PutMode](#page-1320-0)** Identifies the operation mode of the put (Object, Object), putAll (Map), [JavaMap.put\(Object,](file:////dcs/markdown/workspace/Transform/htmlout/0/com.ibm.websphere.datapower.xc.javadoc.doc/topics/com/ibm/websphere/objectgrid/JavaMap.html#put(java.lang.Object,%20java.lang.Object)) Object) and [JavaMap.putAll\(Map\)](file:////dcs/markdown/workspace/Transform/htmlout/0/com.ibm.websphere.datapower.xc.javadoc.doc/topics/com/ibm/websphere/objectgrid/JavaMap.html#putAll(java.util.Map)) methods.

#### **Field Summary** s t a t i c l o n g **[QUEUE\\_TIMEOUT\\_INFINITE](file:////dcs/markdown/workspace/Transform/htmlout/0/com.ibm.websphere.datapower.xc.javadoc.doc/topics/com/ibm/websphere/objectgrid/ObjectMap.html#QUEUE_TIMEOUT_INFINITE)** Used as a parameter on the *[getNextKey\(long\)](file:////dcs/markdown/workspace/Transform/htmlout/0/com.ibm.websphere.datapower.xc.javadoc.doc/topics/com/ibm/websphere/objectgrid/ObjectMap.html#getNextKey(long))* method, specifies the method should block until a key becomes available. s t a t i c l o n g **QUEUE TIMEOUT NONE** Used as a parameter on the *[getNextKey\(long\)](file:////dcs/markdown/workspace/Transform/htmlout/0/com.ibm.websphere.datapower.xc.javadoc.doc/topics/com/ibm/websphere/objectgrid/ObjectMap.html#getNextKey(long))* method, specifies to return a null value if the map is empty. s t a t i c **[TTL\\_FOREVER](file:////dcs/markdown/workspace/Transform/htmlout/0/com.ibm.websphere.datapower.xc.javadoc.doc/topics/com/ibm/websphere/objectgrid/ObjectMap.html#TTL_FOREVER)** A constant indicating the time-to-live value is "forever".

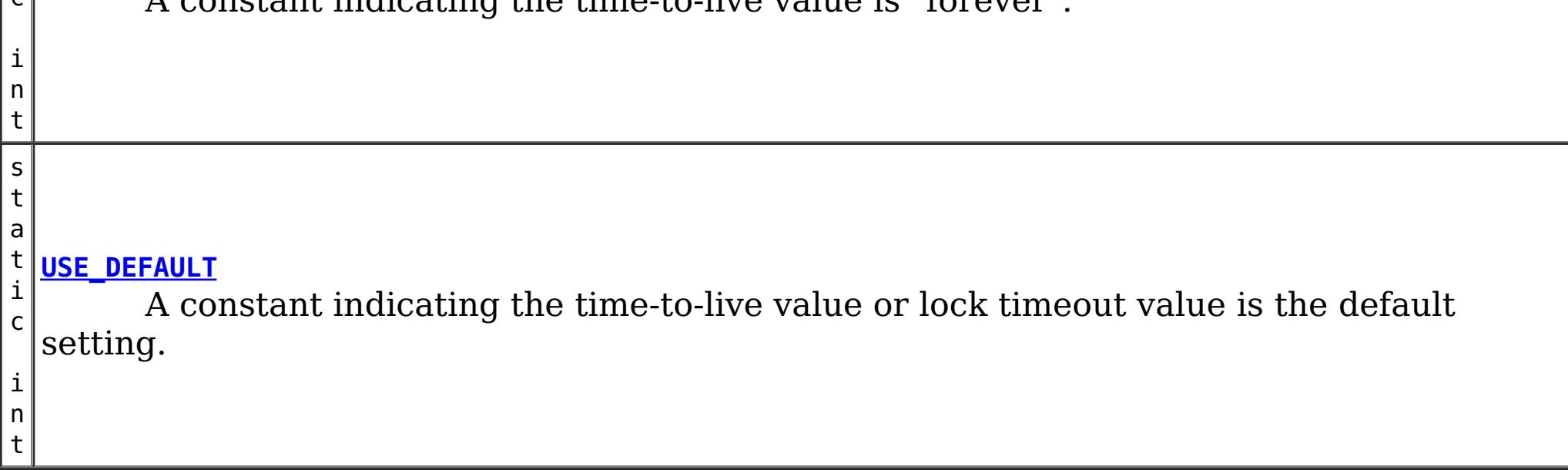

## **Method Summary**

v **[clear](file:////dcs/markdown/workspace/Transform/htmlout/0/com.ibm.websphere.datapower.xc.javadoc.doc/topics/com/ibm/websphere/objectgrid/ObjectMap.html#clear())**() o

Clear all keys from the Map.

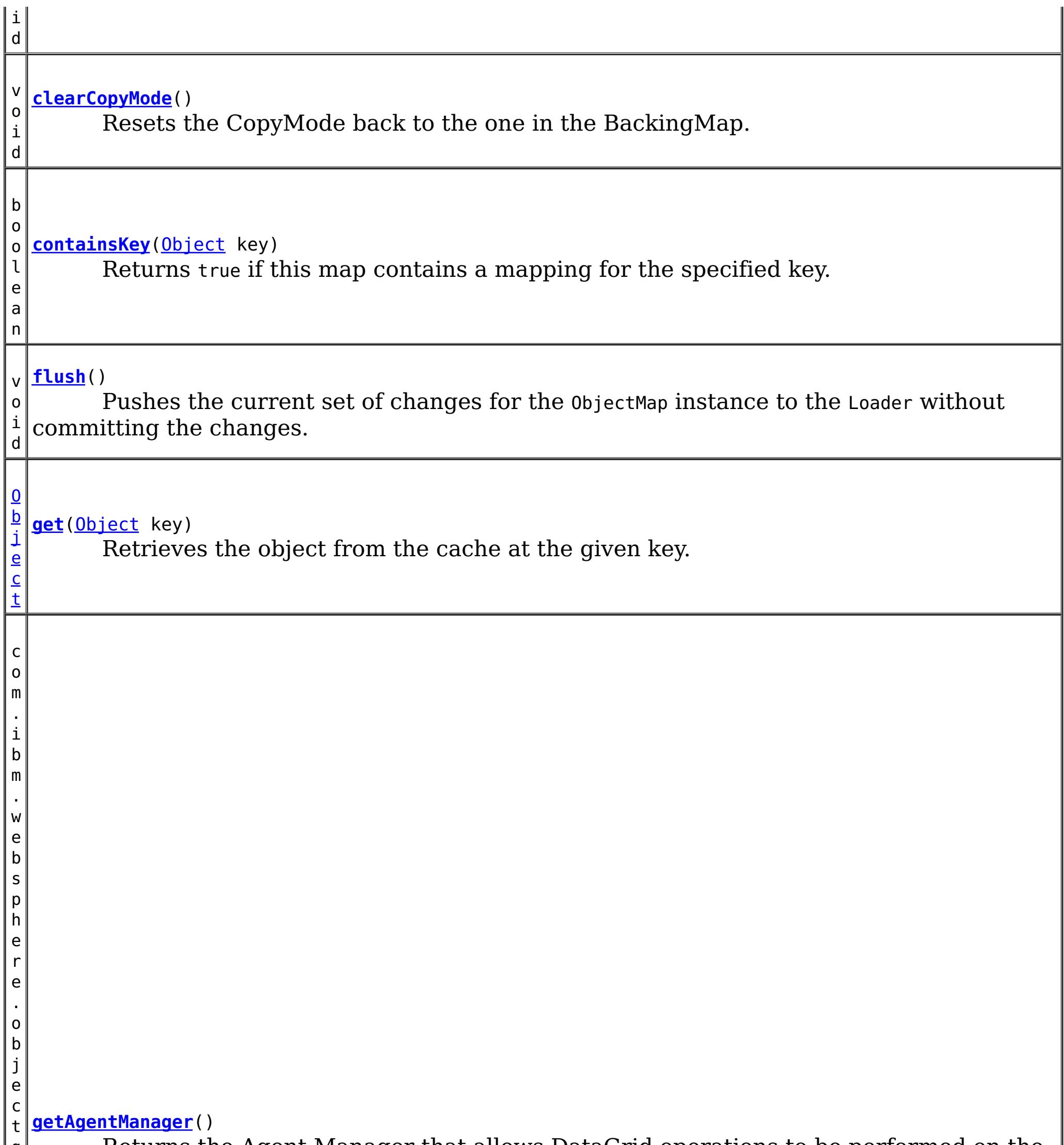

d . d a t a g r i d . A g e n t M a n a

g r i Returns the Agent Manager that allows DataGrid operations to be performed on the objects within this Map.

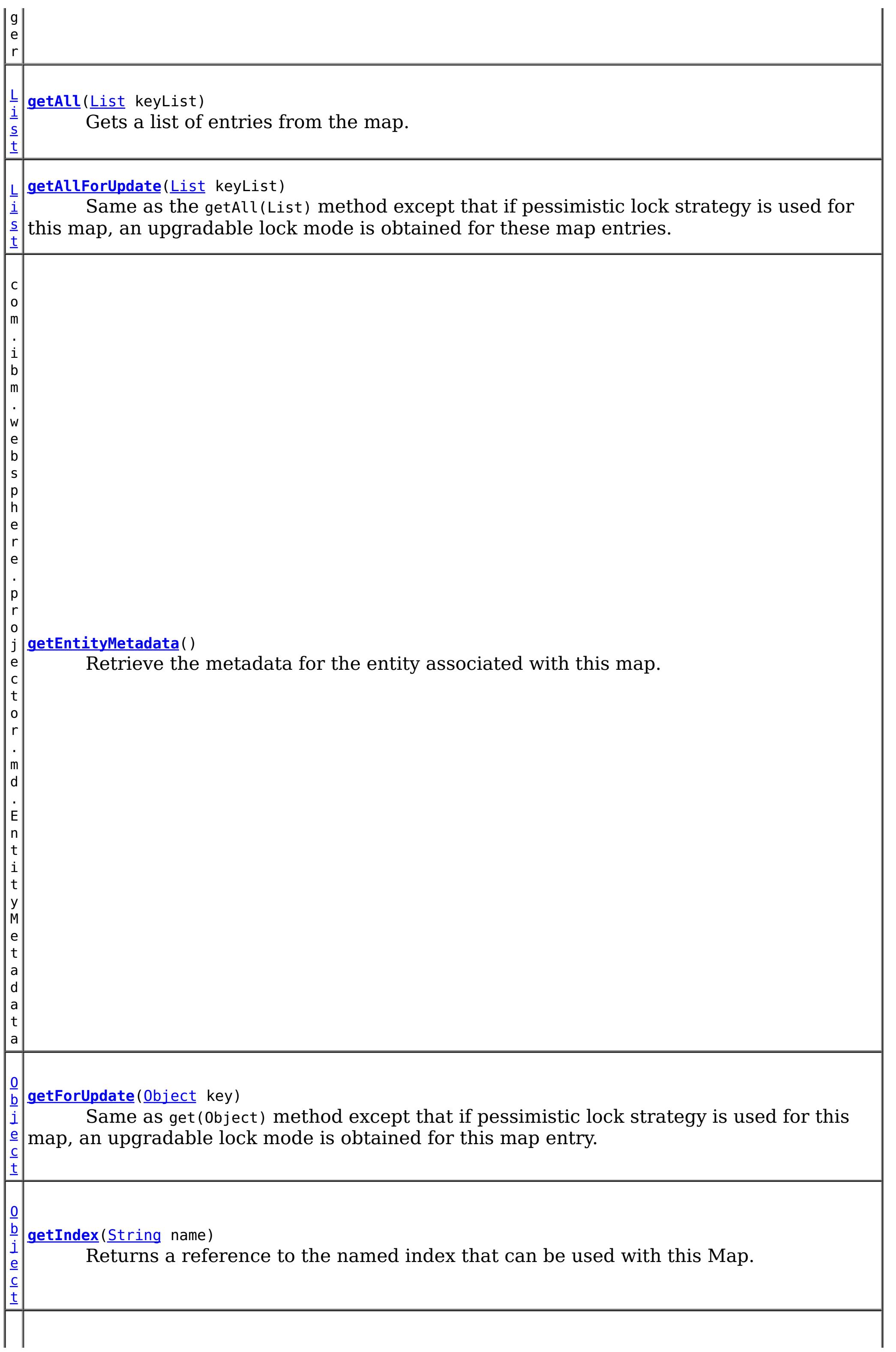

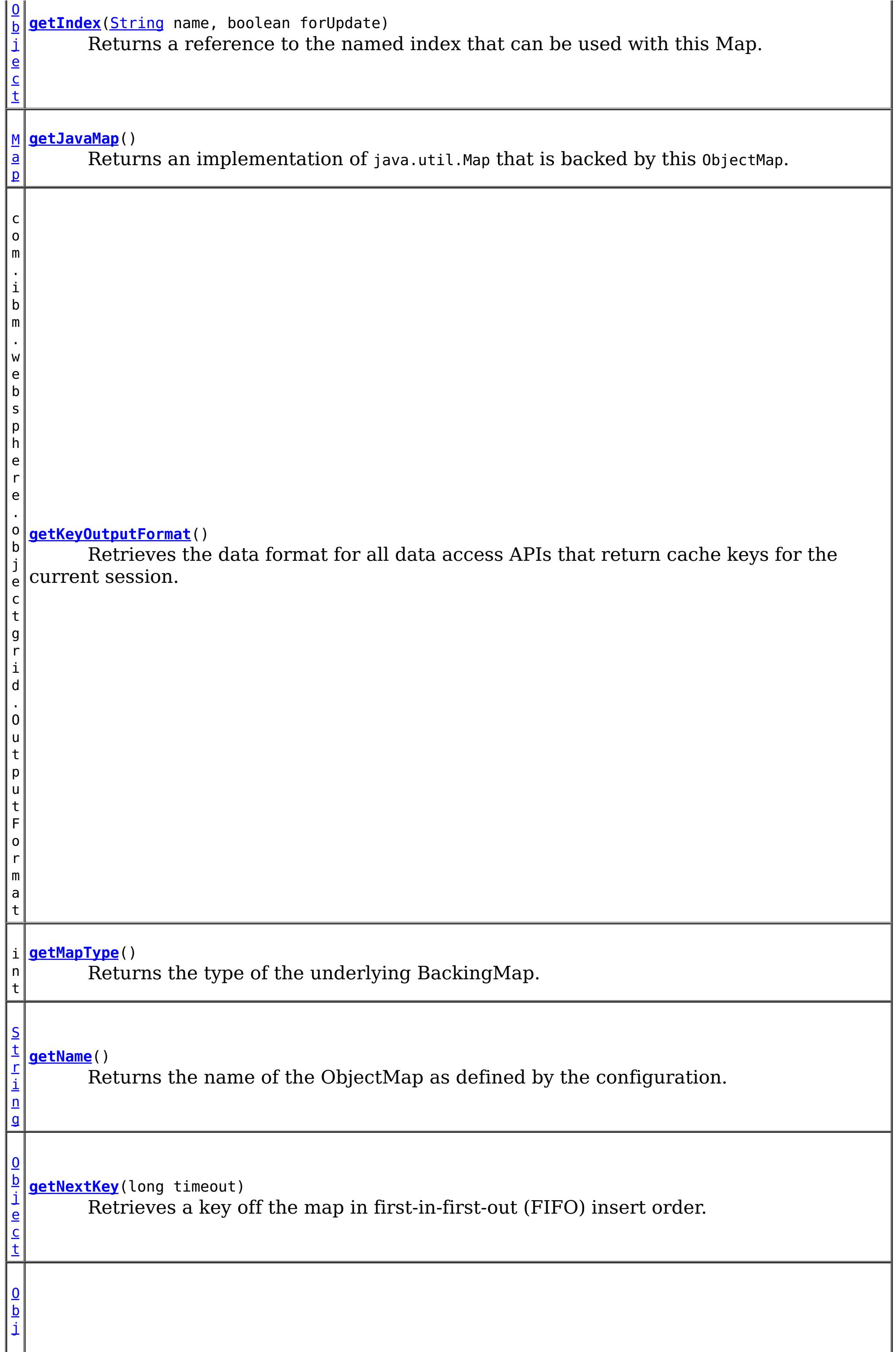

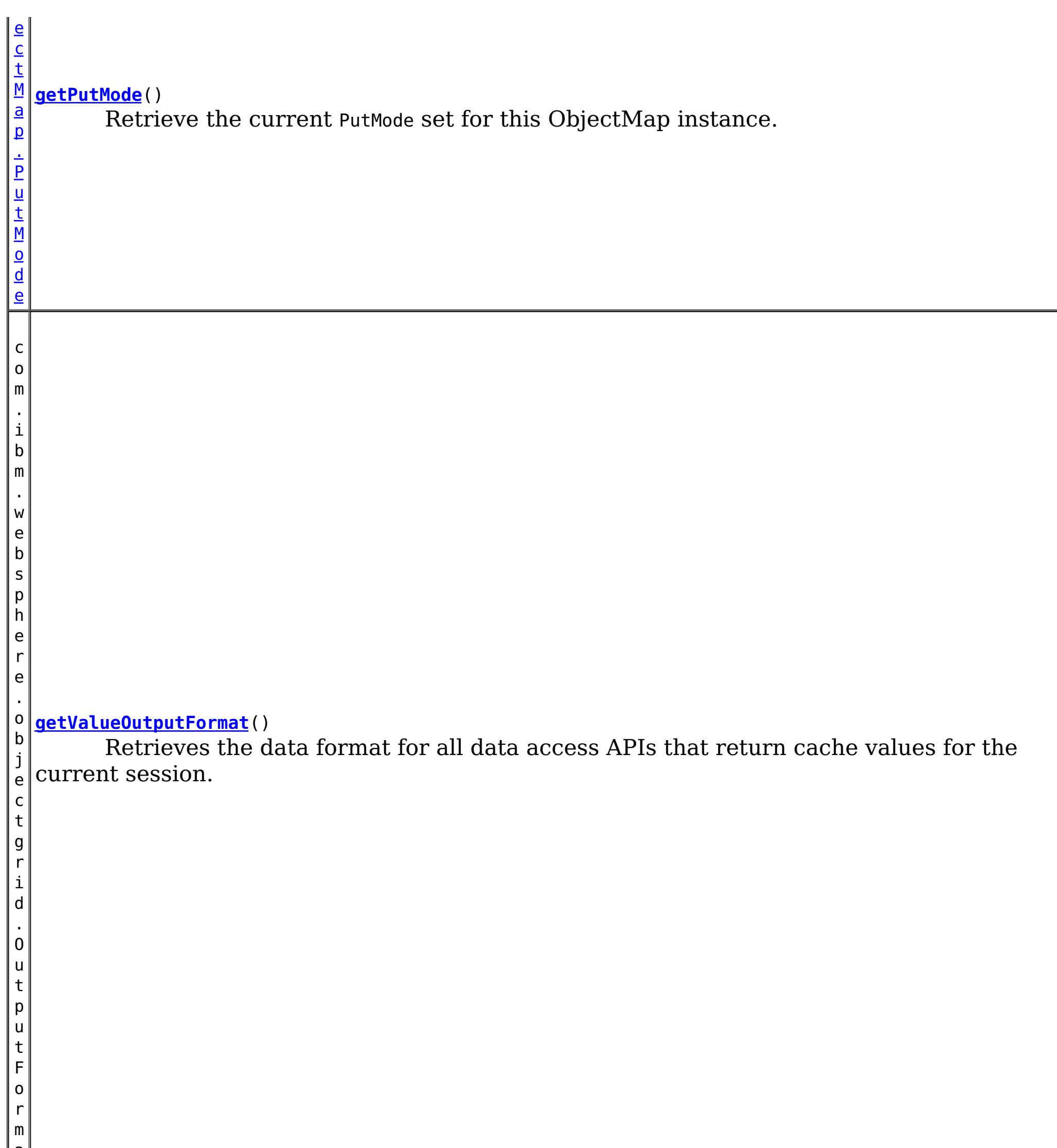

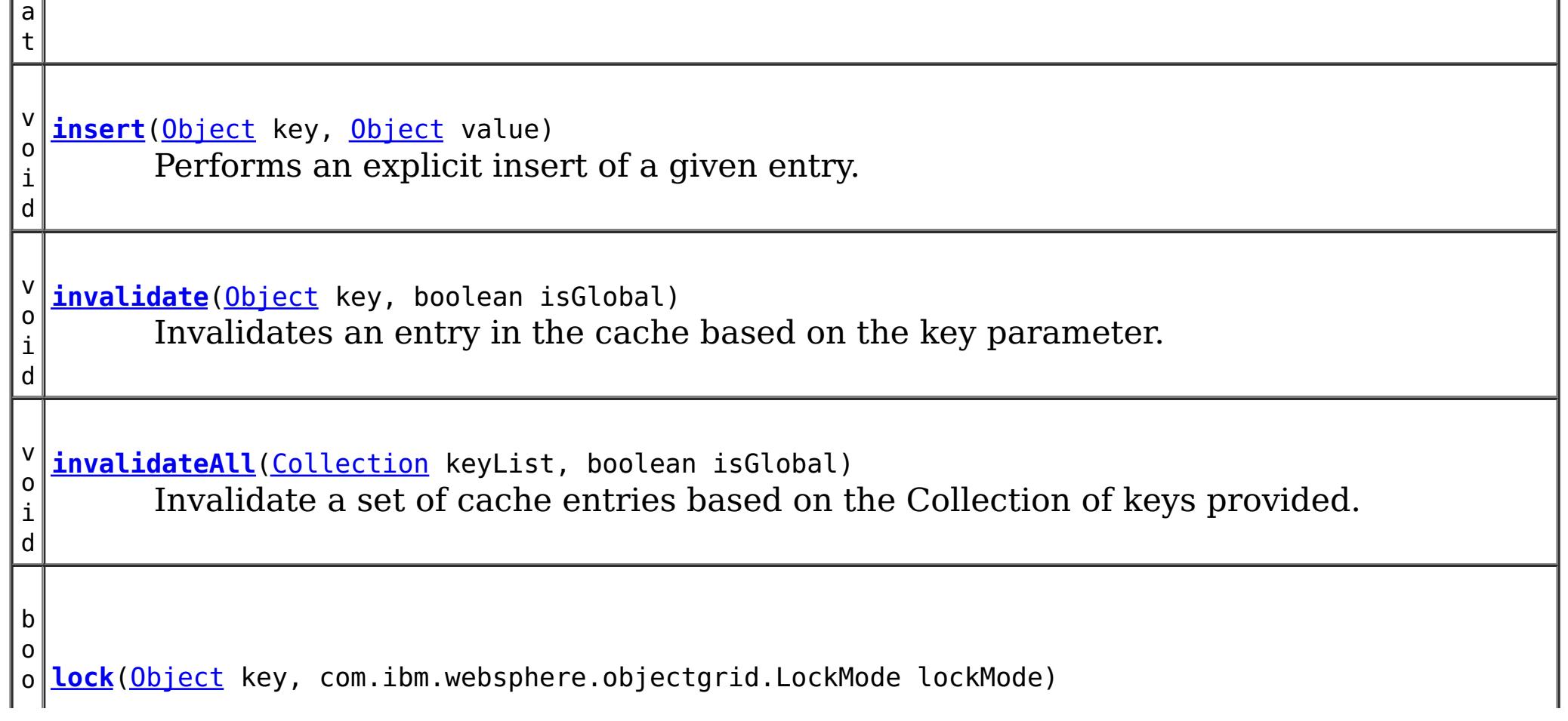

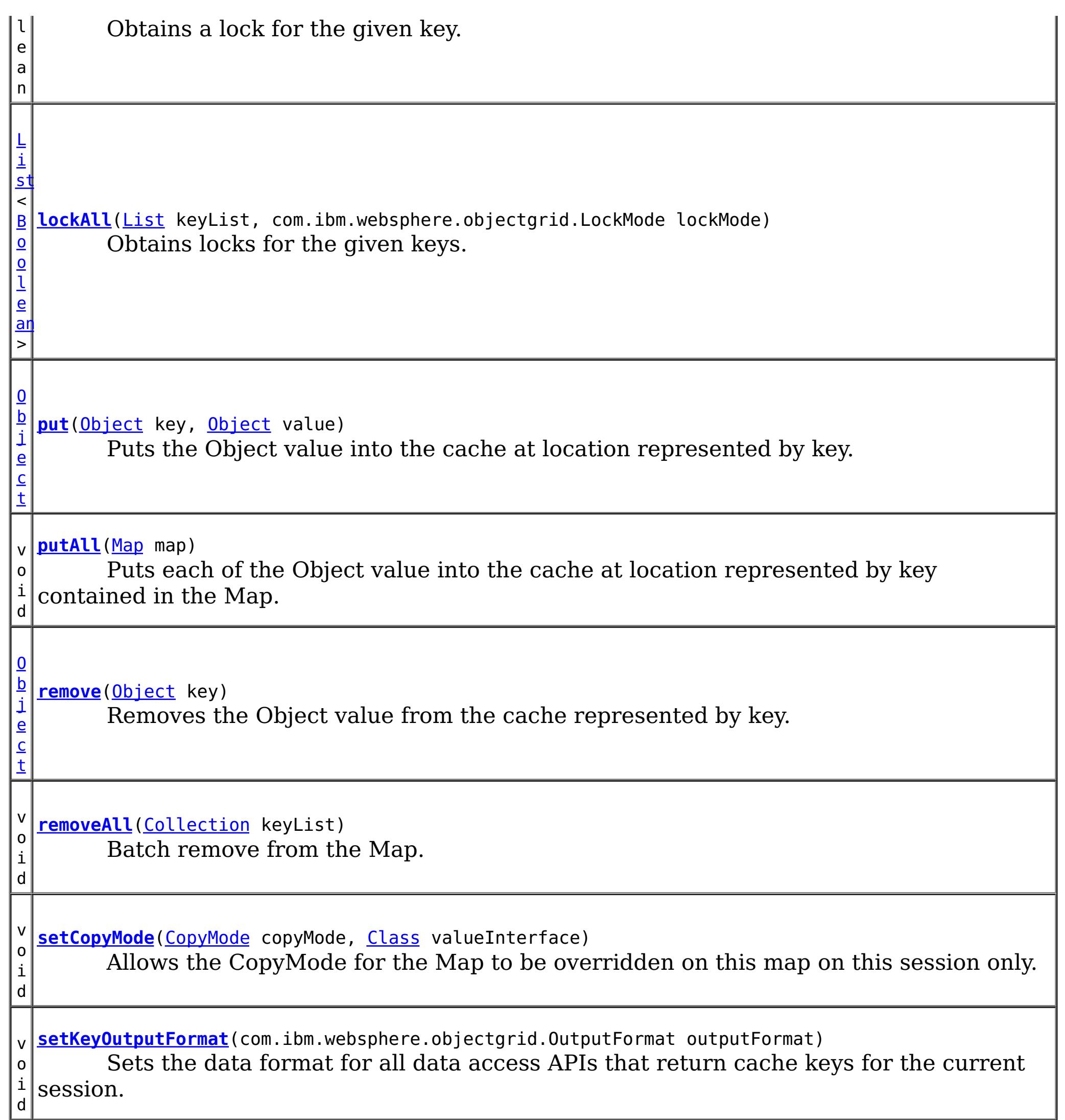

v o i d **[setLockTimeout](file:////dcs/markdown/workspace/Transform/htmlout/0/com.ibm.websphere.datapower.xc.javadoc.doc/topics/com/ibm/websphere/objectgrid/ObjectMap.html#setLockTimeout(int))**(int seconds) Overrides the BackingMap's lock timeout for this ObjectMap. v o i d **[setPutMode](file:////dcs/markdown/workspace/Transform/htmlout/0/com.ibm.websphere.datapower.xc.javadoc.doc/topics/com/ibm/websphere/objectgrid/ObjectMap.html#setPutMode(com.ibm.websphere.objectgrid.ObjectMap.PutMode))**[\(ObjectMap.PutMode](#page-1320-0) putMode) Allows the default operation for the [put\(Object,](file:////dcs/markdown/workspace/Transform/htmlout/0/com.ibm.websphere.datapower.xc.javadoc.doc/topics/com/ibm/websphere/objectgrid/ObjectMap.html#put(java.lang.Object,%20java.lang.Object)) Object) and [putAll\(Map\)](file:////dcs/markdown/workspace/Transform/htmlout/0/com.ibm.websphere.datapower.xc.javadoc.doc/topics/com/ibm/websphere/objectgrid/ObjectMap.html#putAll(java.util.Map)) methods to be changed, allowing the put to use the optimized upsert (Object, Object) and [upsertAll\(LinkedHashMap\)](file:////dcs/markdown/workspace/Transform/htmlout/0/com.ibm.websphere.datapower.xc.javadoc.doc/topics/com/ibm/websphere/objectgrid/ObjectMap.html#upsertAll(java.util.LinkedHashMap)) implementations. i n t **[setTimeToLive](file:////dcs/markdown/workspace/Transform/htmlout/0/com.ibm.websphere.datapower.xc.javadoc.doc/topics/com/ibm/websphere/objectgrid/ObjectMap.html#setTimeToLive(int))**(int ttl) Establishes the number of seconds that any given cache entry can live for, which is referred to as "time to live" or TTL. v o i d **[setValueOutputFormat](file:////dcs/markdown/workspace/Transform/htmlout/0/com.ibm.websphere.datapower.xc.javadoc.doc/topics/com/ibm/websphere/objectgrid/ObjectMap.html#setValueOutputFormat(com.ibm.websphere.objectgrid.OutputFormat))**(com.ibm.websphere.objectgrid.OutputFormat outputFormat) Sets the data format for all data access APIs that return cache values for the current session.

v **[touch](file:////dcs/markdown/workspace/Transform/htmlout/0/com.ibm.websphere.datapower.xc.javadoc.doc/topics/com/ibm/websphere/objectgrid/ObjectMap.html#touch(java.lang.Object))**[\(Object](http://download.oracle.com/javase/1.6.0/docs/api/java/lang/Object.html?is-external=true) key)

o i d Updates the last access time in the BackingMap without retrieving the value to the ObjectMap.

v o i d **[update](file:////dcs/markdown/workspace/Transform/htmlout/0/com.ibm.websphere.datapower.xc.javadoc.doc/topics/com/ibm/websphere/objectgrid/ObjectMap.html#update(java.lang.Object,%20java.lang.Object))**[\(Object](http://download.oracle.com/javase/1.6.0/docs/api/java/lang/Object.html?is-external=true) key, [Object](http://download.oracle.com/javase/1.6.0/docs/api/java/lang/Object.html?is-external=true) value) Performs an explicit update of a given entry.

v o i d **[upsert](file:////dcs/markdown/workspace/Transform/htmlout/0/com.ibm.websphere.datapower.xc.javadoc.doc/topics/com/ibm/websphere/objectgrid/ObjectMap.html#upsert(java.lang.Object,%20java.lang.Object))**[\(Object](http://download.oracle.com/javase/1.6.0/docs/api/java/lang/Object.html?is-external=true) key, [Object](http://download.oracle.com/javase/1.6.0/docs/api/java/lang/Object.html?is-external=true) value) Puts the Object value into the cache at location represented by key.

v o i d **[upsertAll](file:////dcs/markdown/workspace/Transform/htmlout/0/com.ibm.websphere.datapower.xc.javadoc.doc/topics/com/ibm/websphere/objectgrid/ObjectMap.html#upsertAll(java.util.LinkedHashMap))**[\(LinkedHashMap](http://download.oracle.com/javase/1.6.0/docs/api/java/util/LinkedHashMap.html?is-external=true) map) Puts each of the Object value into the cache at location represented by key contained in the Map.

# **Field Detail**

## **TTL\_FOREVER**

static final int **TTL\_FOREVER**

A constant indicating the time-to-live value is "forever".

**See Also:**

[Constant](file:////dcs/markdown/workspace/Transform/htmlout/0/com.ibm.websphere.datapower.xc.javadoc.doc/topics/constant-values.html#com.ibm.websphere.objectgrid.ObjectMap.TTL_FOREVER) Field Values

## **USE\_DEFAULT**

static final int **USE\_DEFAULT**

Used as a parameter on the **[getNextKey\(long\)](file:////dcs/markdown/workspace/Transform/htmlout/0/com.ibm.websphere.datapower.xc.javadoc.doc/topics/com/ibm/websphere/objectgrid/ObjectMap.html#getNextKey(long))** method, specifies to return a null value if the map is empty.

A constant indicating the time-to-live value or lock timeout value is the default setting.

The default setting is to retain the time-to-live value for any existing map entry and to use the default value from BackingMap setting if a new map entry is being created.

For lock timeout override the default setting is to use the value defined on the BackingMap

**See Also:**

[setLockTimeout\(int\)](file:////dcs/markdown/workspace/Transform/htmlout/0/com.ibm.websphere.datapower.xc.javadoc.doc/topics/com/ibm/websphere/objectgrid/ObjectMap.html#setLockTimeout(int)), [setTimeToLive\(int\)](file:////dcs/markdown/workspace/Transform/htmlout/0/com.ibm.websphere.datapower.xc.javadoc.doc/topics/com/ibm/websphere/objectgrid/ObjectMap.html#setTimeToLive(int)), [BackingMap.setTimeToLive\(int\)](file:////dcs/markdown/workspace/Transform/htmlout/0/com.ibm.websphere.datapower.xc.javadoc.doc/topics/com/ibm/websphere/objectgrid/BackingMap.html#setTimeToLive(int)), [BackingMap.getTimeToLive\(\)](file:////dcs/markdown/workspace/Transform/htmlout/0/com.ibm.websphere.datapower.xc.javadoc.doc/topics/com/ibm/websphere/objectgrid/BackingMap.html#getTimeToLive()), [BackingMap.setLockTimeout\(int\)](file:////dcs/markdown/workspace/Transform/htmlout/0/com.ibm.websphere.datapower.xc.javadoc.doc/topics/com/ibm/websphere/objectgrid/BackingMap.html#setLockTimeout(int)), [Constant](file:////dcs/markdown/workspace/Transform/htmlout/0/com.ibm.websphere.datapower.xc.javadoc.doc/topics/constant-values.html#com.ibm.websphere.objectgrid.ObjectMap.USE_DEFAULT) Field Values

## **QUEUE\_TIMEOUT\_NONE**

static final long **QUEUE\_TIMEOUT\_NONE**

**See Also:** [Constant](file:////dcs/markdown/workspace/Transform/htmlout/0/com.ibm.websphere.datapower.xc.javadoc.doc/topics/constant-values.html#com.ibm.websphere.objectgrid.ObjectMap.QUEUE_TIMEOUT_NONE) Field Values

**QUEUE\_TIMEOUT\_INFINITE**

### static final long **QUEUE\_TIMEOUT\_INFINITE**

Used as a parameter on the [getNextKey\(long\)](file:////dcs/markdown/workspace/Transform/htmlout/0/com.ibm.websphere.datapower.xc.javadoc.doc/topics/com/ibm/websphere/objectgrid/ObjectMap.html#getNextKey(long)) method, specifies the method should block until a key becomes available.

### **See Also:**

[Constant](file:////dcs/markdown/workspace/Transform/htmlout/0/com.ibm.websphere.datapower.xc.javadoc.doc/topics/constant-values.html#com.ibm.websphere.objectgrid.ObjectMap.QUEUE_TIMEOUT_INFINITE) Field Values

## **Method Detail**

## **getName**

### [String](http://download.oracle.com/javase/1.6.0/docs/api/java/lang/String.html?is-external=true) **getName**()

Returns the name of the ObjectMap as defined by the configuration.

### **Returns:**

name of ObjectMap

### **get**

[Object](http://download.oracle.com/javase/1.6.0/docs/api/java/lang/Object.html?is-external=true) **get**[\(Object](http://download.oracle.com/javase/1.6.0/docs/api/java/lang/Object.html?is-external=true) key) throws [ObjectGridException](#page-1345-0)

Retrieves the object from the cache at the given key.

The return value is a SerializedValue when using the CopyMode.COPY TO BYTES RAW CopyMode or OutputFormat.RAW OutputFormat with a ValueSerializerPlugin plug-in defined on the [BackingMap.](#page-1436-0) The SerializedValue allows access to the value in its serialized form, or its native Java Object form.

Whether or not a copy of the object is returned is determined by the CopyMode setting for this map. See CopyMode for a description of each possible CopyMode. If the key cannot be found in the map, a null value will be returned. A null value is also returned if a value is null and this map allows null values. To distinguish the two, use the containsKey method.

The return value is a Tuple when an an EntityManager API entity is associated with the BackingMap.

### **Specification details:**

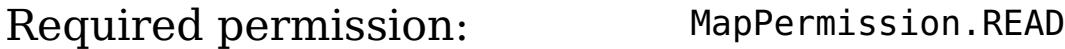

Pessimistic read lock acquired: LockMode.SHARED Pessimistic read lock held: Yes Transaction: Automatic or manual Cache tier: Progresses to all tiers until the key is found.

### **Parameters:**

key - The entry to fetch

### **Returns:**

the value, null, SerializedValue or Tuple

### **Throws:**

[IllegalArgumentException](http://download.oracle.com/javase/1.6.0/docs/api/java/lang/IllegalArgumentException.html?is-external=true) - if key is null [ObjectGridException](#page-1345-0) - if an error occurs during processing [AccessControlException](http://download.oracle.com/javase/1.6.0/docs/api/java/security/AccessControlException.html?is-external=true) - if the Subject or Credential specified on the Session does not have the appropriate permission.

### **See Also:**

[containsKey\(Object\)](file:////dcs/markdown/workspace/Transform/htmlout/0/com.ibm.websphere.datapower.xc.javadoc.doc/topics/com/ibm/websphere/objectgrid/ObjectMap.html#containsKey(java.lang.Object)), [getForUpdate\(Object\)](file:////dcs/markdown/workspace/Transform/htmlout/0/com.ibm.websphere.datapower.xc.javadoc.doc/topics/com/ibm/websphere/objectgrid/ObjectMap.html#getForUpdate(java.lang.Object)), [CopyMode](#page-1411-0)

## **put**

[Object](http://download.oracle.com/javase/1.6.0/docs/api/java/lang/Object.html?is-external=true) **put**[\(Object](http://download.oracle.com/javase/1.6.0/docs/api/java/lang/Object.html?is-external=true) key, [Object](http://download.oracle.com/javase/1.6.0/docs/api/java/lang/Object.html?is-external=true) value) throws [ObjectGridException](#page-1345-0)

> The value will be pushed down to the BackingMap/Loader at commit time and has two behaviors, which can be altered using the [setPutMode\(PutMode\)](file:////dcs/markdown/workspace/Transform/htmlout/0/com.ibm.websphere.datapower.xc.javadoc.doc/topics/com/ibm/websphere/objectgrid/ObjectMap.html#setPutMode(com.ibm.websphere.objectgrid.ObjectMap.PutMode)) property:

Puts the Object value into the cache at location represented by key.

<u>0bjectMap.P</u> (Deprecated) A put without a preceding get is an insert. For an entry in a utMode.INSE map, a put following a get is always an update. However, if the entry is not **RTUPDATE** in the map, a put following a get is an insert.

<u>[ObjectMap.P](file:////dcs/markdown/workspace/Transform/htmlout/0/com.ibm.websphere.datapower.xc.javadoc.doc/topics/com/ibm/websphere/objectgrid/ObjectMap.PutMode.html#UPSERT)</u> The value is put into the map using the [specification](file:////dcs/markdown/workspace/Transform/htmlout/0/com.ibm.websphere.datapower.xc.javadoc.doc/topics/com/ibm/websphere/objectgrid/ObjectMap.html#upsert(java.lang.Object,%20java.lang.Object)) of the <u>upsert(Object,</u> utMode.UPSE RT Object).

The return value is a SerializedValue when using the CopyMode.COPY TO BYTES RAW CopyMode or OutputFormat.RAW OutputFormat with a ValueSerializerPlugin plug-in defined on the [BackingMap.](#page-1436-0) The SerializedValue allows access to the value in its serialized form, or its native Java Object form.

Whether or not a copy of the object is made when transaction is committed is determined by the copy mode setting for this map. See CopyMode for a description of each possible copy mode.

[Object](http://download.oracle.com/javase/1.6.0/docs/api/java/lang/Object.html?is-external=true) **getForUpdate**[\(Object](http://download.oracle.com/javase/1.6.0/docs/api/java/lang/Object.html?is-external=true) key) throws [ObjectGridException](#page-1345-0)

The return value is a Tuple when an an EntityManager API entity is associated with the BackingMap.

### **Specification details:**

Required MapPermission.WRITE permissi on: Transact Automatic or manual ion: Cache tier: Applied to all tiers during commit. Use **[Session.beginNoWriteThrough\(\)](file:////dcs/markdown/workspace/Transform/htmlout/0/com.ibm.websphere.datapower.xc.javadoc.doc/topics/com/ibm/websphere/objectgrid/Session.html#beginNoWriteThrough())** to limit the operation to the Client Cache tier for client maps, or the Server Cache tier for local or shard maps.

### **Parameters:**

key - The entry to put into the map value - The value to put into the map using the key

### **Returns:**

If [ObjectMap.PutMode.INSERTUPDATE](file:////dcs/markdown/workspace/Transform/htmlout/0/com.ibm.websphere.datapower.xc.javadoc.doc/topics/com/ibm/websphere/objectgrid/ObjectMap.PutMode.html#INSERTUPDATE) is set, return the previous value in this transaction. If [ObjectMap.PutMode.UPSERT](file:////dcs/markdown/workspace/Transform/htmlout/0/com.ibm.websphere.datapower.xc.javadoc.doc/topics/com/ibm/websphere/objectgrid/ObjectMap.PutMode.html#UPSERT) is set, the return value is null.

### **Throws:**

[IllegalArgumentException](http://download.oracle.com/javase/1.6.0/docs/api/java/lang/IllegalArgumentException.html?is-external=true) - if key is null, or if the map does not allow null values and value is null

[ObjectGridException](#page-1345-0) - if an error occurs during processing

[AccessControlException](http://download.oracle.com/javase/1.6.0/docs/api/java/security/AccessControlException.html?is-external=true) - if the Subject or Credential specified on the Session does not have the appropriate permission.

### **See Also:**

[CopyMode](#page-1411-0)

## **getForUpdate**

Same as get(Object) method except that if pessimistic lock strategy is used for this map, an upgradable lock mode is obtained for this map entry. See LockStrategy.PESSIMISTIC for additional information. Whether or not a copy of the object is returned is determined by the CopyMode setting for this map. See CopyMode for a description of each possible CopyMode. If the key cannot be found in the map, a null value will be returned. A null value is also returned if the value is null and this map allows null values. To distinguish the two, use the containsKey method.

The return value is a SerializedValue when using the CopyMode.COPY TO BYTES RAW CopyMode or OutputFormat.RAW OutputFormat with a ValueSerializerPlugin plug-in defined on the [BackingMap.](#page-1436-0) The SerializedValue allows access to the value in its serialized form, or its native Java Object form.

The return value is a Tuple when an an EntityManager API entity is associated with the BackingMap.

### **Specification details:**

The return value is a SerializedValue when using the CopyMode.COPY TO BYTES RAW CopyMode or OutputFormat.RAW OutputFormat with a ValueSerializerPlugin plug-in defined on the [BackingMap.](#page-1436-0) The SerializedValue allows access to the value in its serialized form, or its native Java Object form.

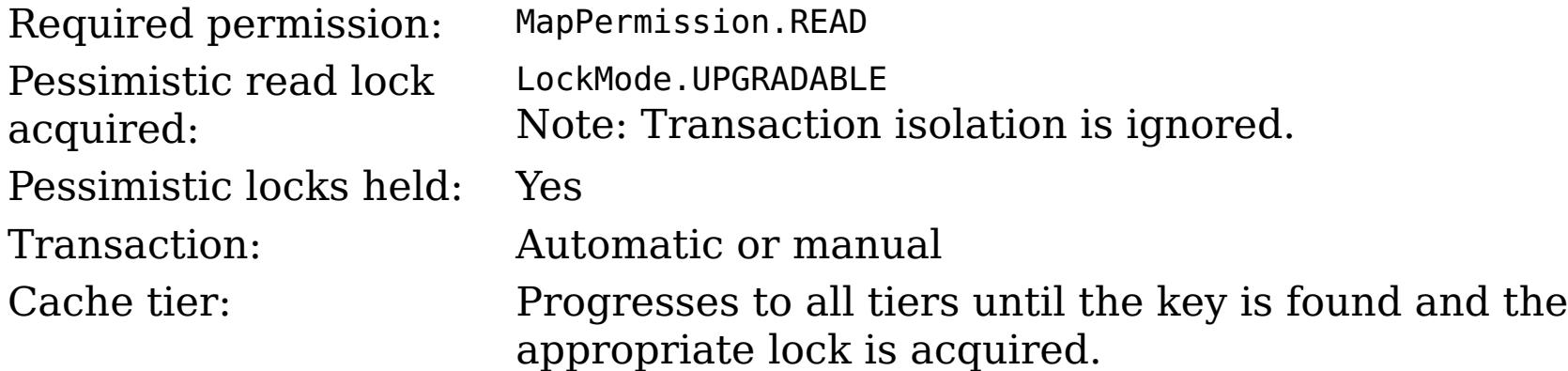

### **Parameters:**

key - The entry to fetch

### **Returns:**

the value, null, SerializedValue or Tuple

### **Throws:**

[IllegalArgumentException](http://download.oracle.com/javase/1.6.0/docs/api/java/lang/IllegalArgumentException.html?is-external=true) - if key is null [ObjectGridException](#page-1345-0) - if an error occurs during processing [AccessControlException](http://download.oracle.com/javase/1.6.0/docs/api/java/security/AccessControlException.html?is-external=true) - if the Subject or Credential specified on the Session does not have the appropriate permission.

### **See Also:**

[containsKey\(Object\)](file:////dcs/markdown/workspace/Transform/htmlout/0/com.ibm.websphere.datapower.xc.javadoc.doc/topics/com/ibm/websphere/objectgrid/ObjectMap.html#containsKey(java.lang.Object)), [get\(Object\)](file:////dcs/markdown/workspace/Transform/htmlout/0/com.ibm.websphere.datapower.xc.javadoc.doc/topics/com/ibm/websphere/objectgrid/ObjectMap.html#get(java.lang.Object)), [CopyMode](#page-1411-0), [LockStrategy.PESSIMISTIC](file:////dcs/markdown/workspace/Transform/htmlout/0/com.ibm.websphere.datapower.xc.javadoc.doc/topics/com/ibm/websphere/objectgrid/LockStrategy.html#PESSIMISTIC)

### **remove**

Removes the Object value from the cache represented by key.

This removal will be pushed down to the BackingMap/Loader at commit time. If the key cannot be found in the map, a null value will be returned.

The return value is a Tuple when an an EntityManager API entity is associated with the BackingMap.

### **Specification details:**

Required MapPermission.REMOVEpermissi

on:

ion:

Cache Applied to all tiers during commit. Use <u>[Session.beginNoWriteThrough\(\)](file:////dcs/markdown/workspace/Transform/htmlout/0/com.ibm.websphere.datapower.xc.javadoc.doc/topics/com/ibm/websphere/objectgrid/Session.html#beginNoWriteThrough())</u> to limit the

Transact Automatic or manual

tier: operation to the Client Cache tier for client maps, or the Server Cache tier for local or shard maps.

### **Parameters:**

key - The entry to remove

### **Returns:**

the current value at invocation time

### **Throws:**

[IllegalArgumentException](http://download.oracle.com/javase/1.6.0/docs/api/java/lang/IllegalArgumentException.html?is-external=true) - if key is null [ObjectGridException](#page-1345-0) - if an error occurs during processing [AccessControlException](http://download.oracle.com/javase/1.6.0/docs/api/java/security/AccessControlException.html?is-external=true) - if the Subject or Credential specified on the Session does not have the appropriate permission.

The return value is a SerializedValue when using the [CopyMode.COPY\\_TO\\_BYTES\\_RAW](file:////dcs/markdown/workspace/Transform/htmlout/0/com.ibm.websphere.datapower.xc.javadoc.doc/topics/com/ibm/websphere/objectgrid/CopyMode.html#COPY_TO_BYTES_RAW) CopyMode or OutputFormat.RAW OutputFormat with a ValueSerializerPlugin plug-in defined on the [BackingMap.](#page-1436-0) The SerializedValue allows access to the value in its serialized form, or its native Java Object form.

## **getAll**

[List](http://download.oracle.com/javase/1.6.0/docs/api/java/util/List.html?is-external=true) **getAll**[\(List](http://download.oracle.com/javase/1.6.0/docs/api/java/util/List.html?is-external=true) keyList) throws [ObjectGridException](#page-1345-0)

Gets a list of entries from the map.

If a key in the list cannot be found, a null value will be set at the appropriate position in the returned list.

A return value is a Tuple when an an EntityManager API entity is associated with the BackingMap.

### **Specification details:**

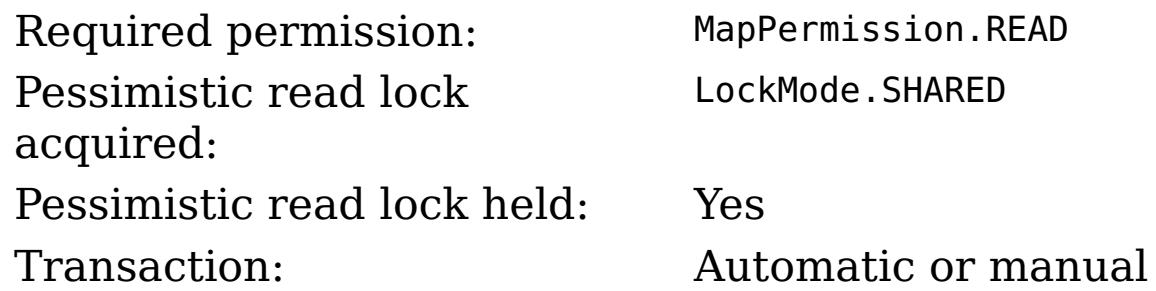

Cache tier: For each key, progresses to all tiers until the key is found.

### **Parameters:**

keyList - A list of keys for identifying which entries to fetch

### **Returns:**

a list of values

### **Throws:**

[IllegalArgumentException](http://download.oracle.com/javase/1.6.0/docs/api/java/lang/IllegalArgumentException.html?is-external=true) - if keyList is null or contains a null element. [ObjectGridException](#page-1345-0) - if an error occurs during processing [AccessControlException](http://download.oracle.com/javase/1.6.0/docs/api/java/security/AccessControlException.html?is-external=true) - if the Subject or Credential specified on the Session does not have the appropriate permission.

### **See Also:**

[get\(Object\)](file:////dcs/markdown/workspace/Transform/htmlout/0/com.ibm.websphere.datapower.xc.javadoc.doc/topics/com/ibm/websphere/objectgrid/ObjectMap.html#get(java.lang.Object))

## **getAllForUpdate**

### [List](http://download.oracle.com/javase/1.6.0/docs/api/java/util/List.html?is-external=true) **getAllForUpdate**[\(List](http://download.oracle.com/javase/1.6.0/docs/api/java/util/List.html?is-external=true) keyList)

throws [ObjectGridException](#page-1345-0)

Same as the getAll(List) method except that if pessimistic lock strategy is used for this map, an upgradable lock mode is obtained for these map entries. See LockStrategy.PESSIMISTIC for additional information. If a key in the list cannot be found, a null value will be set at the appropriate position in the returned list.

The return value is a SerializedValue when using the CopyMode.COPY TO BYTES RAW CopyMode or OutputFormat.RAW OutputFormat with a ValueSerializerPlugin plug-in defined on the [BackingMap.](#page-1436-0) The SerializedValue allows access to the value in its serialized form, or its native Java Object form.

A return value is a Tuple when an an EntityManager API entity is associated with the BackingMap.

### **Specification details:**

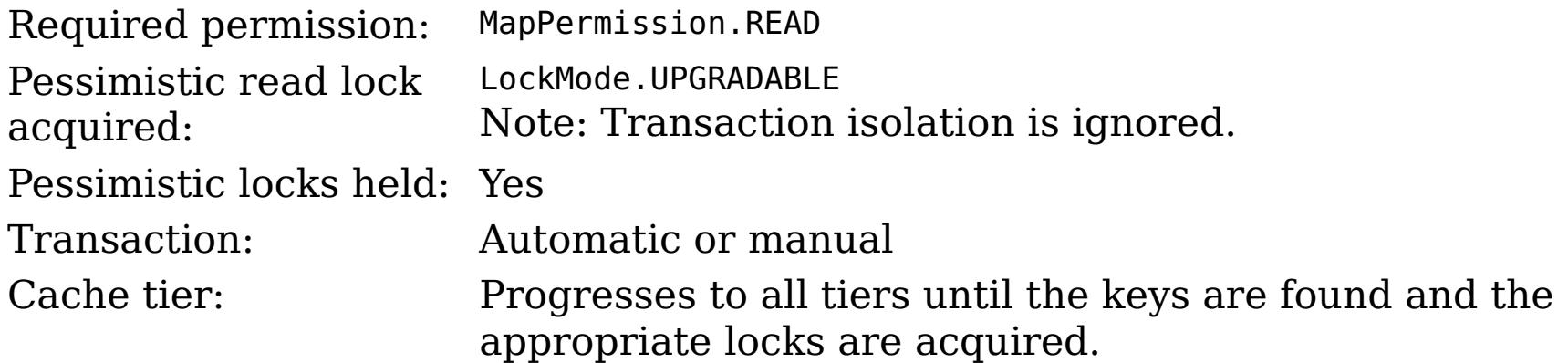

### **Parameters:**

keyList - A list of keys for identifying which entries to fetch

### **Returns:**

a list of values

### **Throws:**

[IllegalArgumentException](http://download.oracle.com/javase/1.6.0/docs/api/java/lang/IllegalArgumentException.html?is-external=true) - if keyList is null or contains a null element. [ObjectGridException](#page-1345-0) - if an error occurs during processing [AccessControlException](http://download.oracle.com/javase/1.6.0/docs/api/java/security/AccessControlException.html?is-external=true) - if the Subject or Credential specified on the Session does not have the appropriate permission.

### **See Also:**

[getAll\(List\)](file:////dcs/markdown/workspace/Transform/htmlout/0/com.ibm.websphere.datapower.xc.javadoc.doc/topics/com/ibm/websphere/objectgrid/ObjectMap.html#getAll(java.util.List)), [getForUpdate\(Object\)](file:////dcs/markdown/workspace/Transform/htmlout/0/com.ibm.websphere.datapower.xc.javadoc.doc/topics/com/ibm/websphere/objectgrid/ObjectMap.html#getForUpdate(java.lang.Object)), [LockStrategy.PESSIMISTIC](file:////dcs/markdown/workspace/Transform/htmlout/0/com.ibm.websphere.datapower.xc.javadoc.doc/topics/com/ibm/websphere/objectgrid/LockStrategy.html#PESSIMISTIC)

## **removeAll**

Batch remove from the Map. If a key in the list cannot be found, it will be ignored.

### **Specification details:**

permissi

on:

Required MapPermission.REMOVE

ion:

Transact Automatic or manual

Cache tier: Applied to all tiers during commit. Use **[Session.beginNoWriteThrough\(\)](file:////dcs/markdown/workspace/Transform/htmlout/0/com.ibm.websphere.datapower.xc.javadoc.doc/topics/com/ibm/websphere/objectgrid/Session.html#beginNoWriteThrough())** to limit the operation to the Client Cache tier for client maps, or the Server Cache tier for local or shard maps.

### **Parameters:**

keyList - A list of keys for identifying which entries to remove **Throws:**

[IllegalArgumentException](http://download.oracle.com/javase/1.6.0/docs/api/java/lang/IllegalArgumentException.html?is-external=true) - if keyList is null or contains a null element. [ObjectGridException](#page-1345-0) - if an error occurs during processing [AccessControlException](http://download.oracle.com/javase/1.6.0/docs/api/java/security/AccessControlException.html?is-external=true) - if the Subject or Credential specified on the Session does not have the appropriate permission.

The values will be pushed down to the BackingMap/Loader at commit time and has two behaviors, which can be altered using the [setPutMode\(PutMode\)](file:////dcs/markdown/workspace/Transform/htmlout/0/com.ibm.websphere.datapower.xc.javadoc.doc/topics/com/ibm/websphere/objectgrid/ObjectMap.html#setPutMode(com.ibm.websphere.objectgrid.ObjectMap.PutMode)) property:

### **See Also:**

[remove\(Object\)](file:////dcs/markdown/workspace/Transform/htmlout/0/com.ibm.websphere.datapower.xc.javadoc.doc/topics/com/ibm/websphere/objectgrid/ObjectMap.html#remove(java.lang.Object))

## **putAll**

void **putAll**[\(Map](http://download.oracle.com/javase/1.6.0/docs/api/java/util/Map.html?is-external=true) map)

throws [ObjectGridException](#page-1345-0)

Puts each of the Object value into the cache at location represented by key contained in the Map.

<u>0bjectMap.P</u> (Deprecated) A put without a preceding get is an insert. For an entry in a utMode.INSE map, a put following a get is always an update. However, if the entry is not **RTUPDATE** in the map, a put following a get is an insert.

[ObjectMap.P](file:////dcs/markdown/workspace/Transform/htmlout/0/com.ibm.websphere.datapower.xc.javadoc.doc/topics/com/ibm/websphere/objectgrid/ObjectMap.PutMode.html#UPSERT) utMode.UPSE RT The values are put into the map using the specification of the [upsertAll\(LinkedHashMap\)](file:////dcs/markdown/workspace/Transform/htmlout/0/com.ibm.websphere.datapower.xc.javadoc.doc/topics/com/ibm/websphere/objectgrid/ObjectMap.html#upsertAll(java.util.LinkedHashMap)).

void **invalidate**([Object](http://download.oracle.com/javase/1.6.0/docs/api/java/lang/Object.html?is-external=true) key, boolean isGlobal) throws [ObjectGridException](#page-1345-0)

Whether or not a copy of the object is made when transaction is committed is determined by the copy mode setting for this map. See CopyMode for a description of each possible copy mode.

An existing Map object will be passed in to use for obtaining the keys and values to be inserted or updated into the existing Map.

### **Specification details:**

Required MapPermission.WRITE permissi on: Transact Automatic or manual ion: Cache tier: Applied to all tiers during commit. Use **[Session.beginNoWriteThrough\(\)](file:////dcs/markdown/workspace/Transform/htmlout/0/com.ibm.websphere.datapower.xc.javadoc.doc/topics/com/ibm/websphere/objectgrid/Session.html#beginNoWriteThrough())** to limit the operation to the Client Cache tier for client maps, or the Server Cache tier for local or shard maps.

**Parameters:**

map - The key/values to be put into the map.

### **Throws:**

[IllegalArgumentException](http://download.oracle.com/javase/1.6.0/docs/api/java/lang/IllegalArgumentException.html?is-external=true) - if map is null or contains a null key or if null values are not allowed and map contains a null value.

[ObjectGridException](#page-1345-0) - if an error occurs during processing

[AccessControlException](http://download.oracle.com/javase/1.6.0/docs/api/java/security/AccessControlException.html?is-external=true) - if the Subject or Credential specified on the Session does not have the appropriate permission.

**See Also:**

[put\(Object,](file:////dcs/markdown/workspace/Transform/htmlout/0/com.ibm.websphere.datapower.xc.javadoc.doc/topics/com/ibm/websphere/objectgrid/ObjectMap.html#put(java.lang.Object,%20java.lang.Object)) Object)

## **invalidate**

Invalidates an entry in the cache based on the key parameter.

If the key's value has changes pending in the ObjectMap, it is the application's responsibility to flush these changes to the Loader before invalidation. If a flush is not performed prior to invoking the invalidate operation, all pending changes for this key will be removed from the ObjectMap. If the key cannot be found in the map, it will be ignored.

The isGlobal parameter is used to indicate which cache level is used to invalidate the entries. If isGlobal is true, when the transaction is committed, the key is removed from the BackingMap also. If a subsequent get operation is performed, the BackingMap will be skipped and the Loader will be used to get the data. If isGlobal is false, the entry is only invalidated in the ObjectMap (transactional cache). If a subsequent get operation is performed, the BackingMap can be used; and, if it's not in the BackingMap, the Loader will be used to get the data.

A typical use of isGlobal being false is when a large number of records are touched in a transaction and the application wants to evict records that are no longer used in the cache.

### **Specification details:**

Requi MapPermission.INVALIDATE red permi ssion: Trans Automatic or manual actio n: Cach Applied to all tiers during commit except the Loader. Use e tier: <u>[Session.beginNoWriteThrough\(\)](file:////dcs/markdown/workspace/Transform/htmlout/0/com.ibm.websphere.datapower.xc.javadoc.doc/topics/com/ibm/websphere/objectgrid/Session.html#beginNoWriteThrough())</u> to limit the operation to the Client Cache tier for client maps, or the Server Cache tier for local or shard maps. Set the isGlobal parameter to false to limit the operation to the transaction cache tier.

### **Parameters:**

key - Object representing the key to be used for cache entry invalidation isGlobal - Indicates whether to remove the entry from the BackingMap (true) or just the ObjectMap (false).

### **Throws:**

[IllegalArgumentException](http://download.oracle.com/javase/1.6.0/docs/api/java/lang/IllegalArgumentException.html?is-external=true) - if key is null [ObjectGridException](#page-1345-0) - if an error occurs during processing [AccessControlException](http://download.oracle.com/javase/1.6.0/docs/api/java/security/AccessControlException.html?is-external=true) - if the Subject or Credential specified on the Session does not have the appropriate permission.

### **invalidateAll**

void **invalidateAll**[\(Collection](http://download.oracle.com/javase/1.6.0/docs/api/java/util/Collection.html?is-external=true) keyList, boolean isGlobal) throws [ObjectGridException](#page-1345-0)

> Invalidate a set of cache entries based on the Collection of keys provided. If a key in the collection cannot be found, it will be ignored.

### **Specification details:**

Requi MapPermission.INVALIDATE red permi ssion: Trans Automatic or manual

actio

n:

Cach Applied to all tiers during commit except the Loader. Use

e tier: <u>[Session.beginNoWriteThrough\(\)](file:////dcs/markdown/workspace/Transform/htmlout/0/com.ibm.websphere.datapower.xc.javadoc.doc/topics/com/ibm/websphere/objectgrid/Session.html#beginNoWriteThrough())</u> to limit the operation to the Client Cache tier for client maps, or the Server Cache tier for local or shard maps. Set the isGlobal parameter to false to limit the operation to the transaction cache tier.

### **Parameters:**

keyList - A Collection of keys representing the entries to be invalidated isGlobal - Indicates whether to remove the entry from the BackingMap (true) or just the ObjectMap (false).

### **Throws:**

[IllegalArgumentException](http://download.oracle.com/javase/1.6.0/docs/api/java/lang/IllegalArgumentException.html?is-external=true) - if keyList is null or contains a null element. [ObjectGridException](#page-1345-0) - if an error occurs during processing [AccessControlException](http://download.oracle.com/javase/1.6.0/docs/api/java/security/AccessControlException.html?is-external=true) - if the Subject or Credential specified on the Session does not have the appropriate permission.

### **See Also:**

[invalidate\(Object,](file:////dcs/markdown/workspace/Transform/htmlout/0/com.ibm.websphere.datapower.xc.javadoc.doc/topics/com/ibm/websphere/objectgrid/ObjectMap.html#invalidate(java.lang.Object,%20boolean)) boolean)

## **setTimeToLive**

```
int setTimeToLive(int ttl)
```
This method can only be used when the TTLType is set to LAST ACCESS TIME or LAST\_UPDATE\_TIME on the BackingMap. If this method is called on the ObjectMap and the TTLType is something other than LAST\_ACCESS\_TIME or LAST\_UPDATE\_TIME, an IllegalStateException is thrown.

Establishes the number of seconds that any given cache entry can live for, which is referred to as "time to live" or TTL. Setting a new TTL value affects cache entries that are accessed after this method call occurs. It does not affect any cache entry that was created or accessed prior to this method call. By calling this method on this ObjectMap, any previous value set by the BackingMap.setTimeToLive(int) method is overridden for this ObjectMap. If this method is never called on the ObjectMap, the default setting is used. The default setting is to retain the time-to-live value for any existing map entry and to use the default value from BackingMap setting if a new map entry is being created. If TTL is never set on the BackingMap, the cache entry can live "forever".

Required permission: MapPermission.INVALIDATE

### **Parameters:**

ttl - is the time-to-live value in seconds. The value must be  $\ge$  = -1. A value of 0 is used to indicate the cache entry can live "forever" and -1 to indicate to use default setting. Use of the constant TTL\_FOREVER is recommended when "forever" is desired and the constantuse DEFAULT is recommended when "use default" setting is desired.

### **Returns:**

previous time-to-live value in seconds. The constant TTL\_FOREVER and constant USE\_DEFAULTcan be used to determine if the previous TTL is one of the special values. **Throws:**

[IllegalArgumentException](http://download.oracle.com/javase/1.6.0/docs/api/java/lang/IllegalArgumentException.html?is-external=true) - if seconds argument is  $\lt$  -1.

[IllegalStateException](http://download.oracle.com/javase/1.6.0/docs/api/java/lang/IllegalStateException.html?is-external=true) - if BackingMap.getTtlEvictorType() returns anything other than TTLType.LAST\_ACCESS\_TIME or TTLType.LAST\_UPDATE\_TIME.

[AccessControlException](http://download.oracle.com/javase/1.6.0/docs/api/java/security/AccessControlException.html?is-external=true) - if the Subject or Credential specified on the Session does not have the appropriate permission.

**See Also:**

[TTL\\_FOREVER](file:////dcs/markdown/workspace/Transform/htmlout/0/com.ibm.websphere.datapower.xc.javadoc.doc/topics/com/ibm/websphere/objectgrid/ObjectMap.html#TTL_FOREVER), [USE\\_DEFAULT](file:////dcs/markdown/workspace/Transform/htmlout/0/com.ibm.websphere.datapower.xc.javadoc.doc/topics/com/ibm/websphere/objectgrid/ObjectMap.html#USE_DEFAULT), [BackingMap.setTimeToLive\(int\)](file:////dcs/markdown/workspace/Transform/htmlout/0/com.ibm.websphere.datapower.xc.javadoc.doc/topics/com/ibm/websphere/objectgrid/BackingMap.html#setTimeToLive(int)), [TTLType.LAST\\_ACCESS\\_TIME](file:////dcs/markdown/workspace/Transform/htmlout/0/com.ibm.websphere.datapower.xc.javadoc.doc/topics/com/ibm/websphere/objectgrid/TTLType.html#LAST_ACCESS_TIME), [TTLType.LAST\\_UPDATE\\_TIME](file:////dcs/markdown/workspace/Transform/htmlout/0/com.ibm.websphere.datapower.xc.javadoc.doc/topics/com/ibm/websphere/objectgrid/TTLType.html#LAST_UPDATE_TIME)

## **update**

void **update**[\(Object](http://download.oracle.com/javase/1.6.0/docs/api/java/lang/Object.html?is-external=true) key, [Object](http://download.oracle.com/javase/1.6.0/docs/api/java/lang/Object.html?is-external=true) value) throws [KeyNotFoundException,](#page-1387-0) [ObjectGridException](#page-1345-0)

Performs an explicit update of a given entry.

A get operation is not required prior to invoking the update method (unlike the put method). Also, an update invocation will never insert a new record. If a the map's LockStrategy is LockStrategy.OPTIMISTIC this method will implicitly get the entry so as to have the version value of the object for when this method was invoked. Whether or not a copy of the object is made when transaction is committed is determined by the CopyMode setting for this map. See CopyMode for a description of each possible CopyMode.

If a key cannot be found in the map during commit, a TransactionException will be thrown.

### **Specification details:**

permissi

on:

Required MapPermission.WRITE

ion:

Transact Automatic or manual

Cache tier: Applied to all tiers during commit. Use [Session.beginNoWriteThrough\(\)](file:////dcs/markdown/workspace/Transform/htmlout/0/com.ibm.websphere.datapower.xc.javadoc.doc/topics/com/ibm/websphere/objectgrid/Session.html#beginNoWriteThrough()) to limit the operation to the Client Cache tier for client maps, or the Server Cache tier for local or shard maps.

### **Parameters:**

key - Identifies the entry to be updated value - The updated value for this entry

### **Throws:**

[IllegalArgumentException](http://download.oracle.com/javase/1.6.0/docs/api/java/lang/IllegalArgumentException.html?is-external=true) - if key is null or if the map does not allow null values and value is null.

[KeyNotFoundException](#page-1387-0) - if the key cannot be found in the map

[ObjectGridException](#page-1345-0) - if an error occurs during processing

[AccessControlException](http://download.oracle.com/javase/1.6.0/docs/api/java/security/AccessControlException.html?is-external=true) - if the Subject or Credential specified on the Session does not have the appropriate permission.

### **See Also:**

[insert\(Object,](file:////dcs/markdown/workspace/Transform/htmlout/0/com.ibm.websphere.datapower.xc.javadoc.doc/topics/com/ibm/websphere/objectgrid/ObjectMap.html#insert(java.lang.Object,%20java.lang.Object)) Object), [put\(Object,](file:////dcs/markdown/workspace/Transform/htmlout/0/com.ibm.websphere.datapower.xc.javadoc.doc/topics/com/ibm/websphere/objectgrid/ObjectMap.html#put(java.lang.Object,%20java.lang.Object)) Object), [CopyMode](#page-1411-0), [LockStrategy.OPTIMISTIC](file:////dcs/markdown/workspace/Transform/htmlout/0/com.ibm.websphere.datapower.xc.javadoc.doc/topics/com/ibm/websphere/objectgrid/LockStrategy.html#OPTIMISTIC)

### **insert**

void **insert**[\(Object](http://download.oracle.com/javase/1.6.0/docs/api/java/lang/Object.html?is-external=true) key, [Object](http://download.oracle.com/javase/1.6.0/docs/api/java/lang/Object.html?is-external=true) value) throws **DuplicateKeyException**, [ObjectGridException](#page-1345-0)

Performs an explicit insert of a given entry.

The key must not exist before executing this method. Also, an insert invocation will never update an existing record. Whether or not a copy of the object is made when a transaction is committed is determined by the CopyMode setting for this map. See CopyMode for a description of each possible CopyMode.

If the key is already in the map, a TransactionException will be thrown during commit.

### **Specification details:**

Required MapPermission.INSERT

permissi

on:

ion:

Transact Automatic or manual

Cache tier: Applied to all tiers during commit. Use <u>Session beginNoWriteThrough()</u> to limit the operation to the Client Cache tier for client maps, or the Server Cache tier for local or shard maps.

### **Parameters:**

key - Identifies the entry to be inserted value - The value for this entry

### **Throws:**

[IllegalArgumentException](http://download.oracle.com/javase/1.6.0/docs/api/java/lang/IllegalArgumentException.html?is-external=true) - if key is null or if the map does not allow null values and value is null.

[DuplicateKeyException](#page-1408-0) - if this entries already exists in the map

[ObjectGridException](#page-1345-0) - if an error occurs during processing

[AccessControlException](http://download.oracle.com/javase/1.6.0/docs/api/java/security/AccessControlException.html?is-external=true) - if the Subject or Credential specified on the Session does not have the appropriate permission.

### **See Also:**

[put\(Object,](file:////dcs/markdown/workspace/Transform/htmlout/0/com.ibm.websphere.datapower.xc.javadoc.doc/topics/com/ibm/websphere/objectgrid/ObjectMap.html#put(java.lang.Object,%20java.lang.Object)) Object), [update\(Object,](file:////dcs/markdown/workspace/Transform/htmlout/0/com.ibm.websphere.datapower.xc.javadoc.doc/topics/com/ibm/websphere/objectgrid/ObjectMap.html#update(java.lang.Object,%20java.lang.Object)) Object), [CopyMode](#page-1411-0)

## **getIndex**

[Object](http://download.oracle.com/javase/1.6.0/docs/api/java/lang/Object.html?is-external=true) **getIndex**([String](http://download.oracle.com/javase/1.6.0/docs/api/java/lang/String.html?is-external=true) name)

throws com.ibm.websphere.objectgrid.IndexUndefinedException, com.ibm.websphere.objectgrid.IndexNotReadyException

Returns a reference to the named index that can be used with this Map. This index cannot be shared between threads and works on the same rules as Session. The returned value should be cast to the right index interface such as MapIndex, MapRangeIndex or a custom index interface such as a geo spatial index.

### **Parameters:**

name - The index name

### **Returns:**

A reference to the index, it must be cast to the appropriate index interface.

### **Throws:**

IndexUndefinedException - if the index is not defined on the BackingMap IndexNotReadyException - if the index is a dynamic index and it is not ready

### **Since:**

WAS XD 6.0.1

## **getIndex**

[Object](http://download.oracle.com/javase/1.6.0/docs/api/java/lang/Object.html?is-external=true) **getIndex**([String](http://download.oracle.com/javase/1.6.0/docs/api/java/lang/String.html?is-external=true) name,

boolean forUpdate) throws com.ibm.websphere.objectgrid.IndexUndefinedException, com.ibm.websphere.objectgrid.IndexNotReadyException

Returns a reference to the named index that can be used with this Map. This index cannot be shared between threads and works on the same rules as Session. The returned value should be cast to the right index interface such as MapIndex, MapRangeIndex or a custom index interface such as a geo spatial index.

### **Parameters:**

name - The index name

forUpdate - if true, the returned index will always operate with forUpdate intent.

### **Returns:**

A reference to the index, it must be cast to the appropriate index interface.

### **Throws:**

IndexUndefinedException - if the index is not defined on the BackingMap IndexNotReadyException - if the index is a dynamic index and it is not ready

**Since:**

WAS XD 6.1.0.1

## **flush**

void **flush**()

throws [ObjectGridException](#page-1345-0)

Pushes the current set of changes for the ObjectMap instance to the Loader without committing the changes. The changes are not propagated to the BackingMap either. This is useful for re-priming the Loader's data without committing the current transaction and starting over.

[ObjectGridException](#page-1345-0) - if an error occurs during processing **See Also:** [Session.flush\(\)](file:////dcs/markdown/workspace/Transform/htmlout/0/com.ibm.websphere.datapower.xc.javadoc.doc/topics/com/ibm/websphere/objectgrid/Session.html#flush())

### **Throws:**

### **containsKey**

boolean **containsKey**[\(Object](http://download.oracle.com/javase/1.6.0/docs/api/java/lang/Object.html?is-external=true) key) throws [ObjectGridException](#page-1345-0)

> Returns true if this map contains a mapping for the specified key. ObjectGrid does not support null keys. If you configured the map to support null values, this method can be used to determine whether a key is contained in the map or not.

This API does not hold any locks when using pessimistic locking.

### **Specification details:**

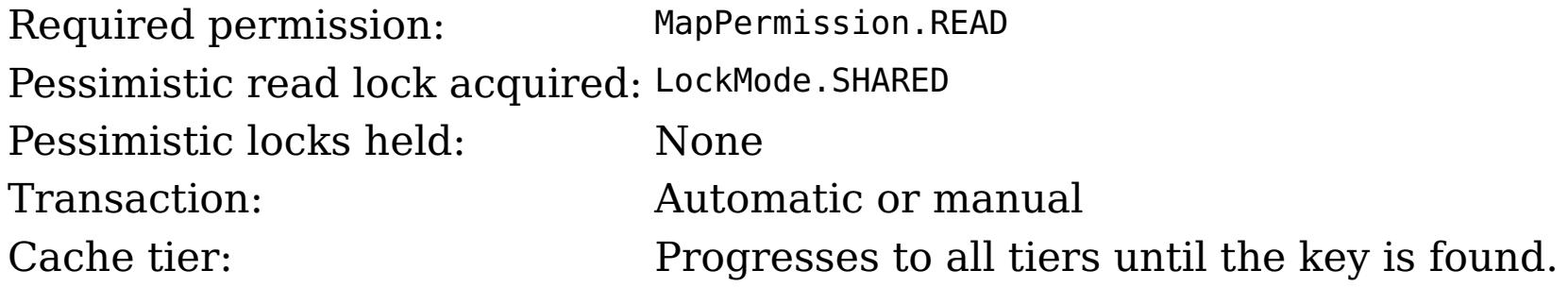

### **Parameters:**

key - key whose presence in this map is to be tested.

### **Returns:**

true if this map contains a mapping for the specified key.

### **Throws:**

[IllegalArgumentException](http://download.oracle.com/javase/1.6.0/docs/api/java/lang/IllegalArgumentException.html?is-external=true) - if null key parameter is passed in [ObjectGridException](#page-1345-0) - if an error occurs during processing [AccessControlException](http://download.oracle.com/javase/1.6.0/docs/api/java/security/AccessControlException.html?is-external=true) - if the Subject or Credential specified on the Session does not have the appropriate permission.

## **getJavaMap**

[Map](http://download.oracle.com/javase/1.6.0/docs/api/java/util/Map.html?is-external=true) **getJavaMap**()

Returns an implementation of java.util.Map that is backed by this ObjectMap.

The returned java.util.Map implementation can be cast to com.ibm.websphere.objectgrid.JavaMap to be able to use the rest of the ObjectGrid programming model, but with java.util.Map's use of RuntimeExceptions instead of checked ObjectGridExceptions.

### **Returns:**

a java.util.Map backed by this ObjectMap

**See Also:**

[Map](http://download.oracle.com/javase/1.6.0/docs/api/java/util/Map.html?is-external=true), [JavaMap](#page-1390-0)

## **touch**

void **touch**[\(Object](http://download.oracle.com/javase/1.6.0/docs/api/java/lang/Object.html?is-external=true) key) throws [ObjectGridException](#page-1345-0)

> Updates the last access time in the BackingMap without retrieving the value to the ObjectMap.

The last access time is updated during commit. If the key does not exist in the BackingMap, a TransactionException will be returned during commit processing. **Specification details:**

Required None permissi on: Transact Automatic or manual ion: Cache tier: Applied to all tiers during commit. Use **[Session.beginNoWriteThrough\(\)](file:////dcs/markdown/workspace/Transform/htmlout/0/com.ibm.websphere.datapower.xc.javadoc.doc/topics/com/ibm/websphere/objectgrid/Session.html#beginNoWriteThrough())** to limit the operation to the Client Cache tier for client maps, or the Server Cache tier for local or shard maps.

### **Parameters:**

key - key to be touched

### **Throws:**

[IllegalArgumentException](http://download.oracle.com/javase/1.6.0/docs/api/java/lang/IllegalArgumentException.html?is-external=true) - if key is null [ObjectGridException](#page-1345-0) - if an error occurs during processing [AccessControlException](http://download.oracle.com/javase/1.6.0/docs/api/java/security/AccessControlException.html?is-external=true) - if the Subject or Credential specified on the Session does not have the appropriate permission.

[IllegalArgumentException](http://download.oracle.com/javase/1.6.0/docs/api/java/lang/IllegalArgumentException.html?is-external=true) - if copyMode is null or COPY ON WRITE CopyMode is specified and the required value interface parameter is null [TransactionAlreadyActiveException](#page-1248-0) - if a transaction is active and this map has already been used in the transaction.

## **setCopyMode**

void **setCopyMode**[\(CopyMode](#page-1411-0) copyMode, [Class](http://download.oracle.com/javase/1.6.0/docs/api/java/lang/Class.html?is-external=true) valueInterface) throws [TransactionAlreadyActiveException,](#page-1248-0)

[ObjectGridException](#page-1345-0)

Allows the CopyMode for the Map to be overridden on this map on this session only.

This method allows an application to use an optimal CopyMode TRANSACTION by TRANSACTION as its needs dictate. The CopyMode cannot be changed during a transaction. There must be no active transaction when this method is called.

### **Parameters:**

copyMode - must be one of the final static variables defined in CopyMode. See CopyMode class for an explanation of each mode and how the valueInterface is used for CopyMode.COPY\_ON\_WRITE .

valueInterface - the value interface Class object. Specify null in version 7.1 and later.

### **Throws:**
[ObjectGridException](#page-1345-0) - if an error occurs during processing

**See Also:**

[BackingMap.setCopyMode\(CopyMode,](file:////dcs/markdown/workspace/Transform/htmlout/0/com.ibm.websphere.datapower.xc.javadoc.doc/topics/com/ibm/websphere/objectgrid/BackingMap.html#setCopyMode(com.ibm.websphere.objectgrid.CopyMode,%20java.lang.Class)) Class), [CopyMode](#page-1411-0)

# **clearCopyMode**

void **clearCopyMode**()

throws [TransactionAlreadyActiveException](#page-1248-0)

Resets the CopyMode back to the one in the BackingMap.

This method is used to reverse a previous setCopyMode method call for this ObjectMap. This method can only be called when no transaction is active on the associated session.

### **Throws:**

[TransactionAlreadyActiveException](#page-1248-0) - if a transaction is active and this map has already been used in the transaction.

#### **See Also:**

[setCopyMode\(CopyMode,](file:////dcs/markdown/workspace/Transform/htmlout/0/com.ibm.websphere.datapower.xc.javadoc.doc/topics/com/ibm/websphere/objectgrid/ObjectMap.html#setCopyMode(com.ibm.websphere.objectgrid.CopyMode,%20java.lang.Class)) Class)

# **getNextKey**

[Object](http://download.oracle.com/javase/1.6.0/docs/api/java/lang/Object.html?is-external=true) **getNextKey**(long timeout) throws [ObjectGridException](#page-1345-0)

> The return value is a Serialized Key when OutputFormat. RAW is set for the keys. The default key output format for maps that are associated with a KeySerializerPlugin is OutputFormat.RAW. The SerializedKey allows access to the value in its serialized form, or its native Java Object form.

Retrieves a key off the map in first-in-first-out (FIFO) insert order.

Required permission: MapPermission.READ Pessimistic read lock acquired: LockMode.EXCLUSIVE Pessimistic read lock held: Yes Transaction: Automatic or manual

The entry is locked by the session such that other calls to getNextKey will not return the same key. The key can be used to remove or manipulate the value although leaving the entry will result in the key remaining at the beginning of the queue. This order is optimized for performance and is not guaranteed especially across partitions or in highly concurrent environments.

The return value is a Tuple when an an EntityManager API entity is associated with the BackingMap.

## **Specification details:**

### **Parameters:**

timeout - The period of time in milliseconds to wait for an entry to become available on the queue.

## **Returns:**

the next key

# **Throws:**

[ObjectGridException](#page-1345-0) - if an error occurs during processing [AccessControlException](http://download.oracle.com/javase/1.6.0/docs/api/java/security/AccessControlException.html?is-external=true) - if the Subject or Credential specified on the Session does not have the appropriate permission.

## **Since:**

WAS XD 6.1

**See Also:**

# **getEntityMetadata**

com.ibm.websphere.projector.md.EntityMetadata **getEntityMetadata**()

Retrieve the metadata for the entity associated with this map.

#### **Returns:**

the EntityMetadata if an entity is associated with this map or null if there is no entity associated with this map.

#### **Since:**

WAS XD 6.1

# **getMapType**

int **getMapType**()

Returns the type of the underlying BackingMap.

The return value is equivalent to one of the constants declared on the BackingMap interface, [BackingMap.LOCAL](file:////dcs/markdown/workspace/Transform/htmlout/0/com.ibm.websphere.datapower.xc.javadoc.doc/topics/com/ibm/websphere/objectgrid/BackingMap.html#LOCAL), [BackingMap.SERVER](file:////dcs/markdown/workspace/Transform/htmlout/0/com.ibm.websphere.datapower.xc.javadoc.doc/topics/com/ibm/websphere/objectgrid/BackingMap.html#SERVER), or [BackingMap.CLIENT](file:////dcs/markdown/workspace/Transform/htmlout/0/com.ibm.websphere.datapower.xc.javadoc.doc/topics/com/ibm/websphere/objectgrid/BackingMap.html#CLIENT).

**Returns:** the BackingMap type **Since:**

# WAS XD 6.1

# **getAgentManager**

com.ibm.websphere.objectgrid.datagrid.AgentManager **getAgentManager**()

Returns the Agent Manager that allows DataGrid operations to be performed on the objects within this Map.

This method should only be called on a client ObjectGrid. If called on a non client ObjectGrid an IllegalStateException will be thrown

#### **Returns:**

AgentManager

### **Throws:**

[IllegalStateException](http://download.oracle.com/javase/1.6.0/docs/api/java/lang/IllegalStateException.html?is-external=true) - if this method is invoked on a non client ObjectGrid **Since:** WAS XD 6.1

# **setLockTimeout**

void **setLockTimeout**(int seconds)

Overrides the BackingMap's lock timeout for this ObjectMap.

Establishes the number of seconds that any given fetch (get, getForUpdate, find, findForUpdate) of a cache entry will wait to get a lock. When the lock strategy is LockStrategy.NONE, no lock manager is used by this map. In this case, a call to this method does nothing.

#### **Parameters:**

seconds - is the lock timeout in seconds. The value must be  $\ge$  = -1. A value of -1 is

used to indicate to use the default setting. Use of the constantUSE\_DEFAULT is recommended when "use default" setting is desired. A value of 0 indicates that if a lock cannot be retrieved immediately to time out without waiting for any period of time for the lock to be released and made available.

USE DEFAULT, [BackingMap.setLockTimeout\(int\)](file:////dcs/markdown/workspace/Transform/htmlout/0/com.ibm.websphere.datapower.xc.javadoc.doc/topics/com/ibm/websphere/objectgrid/BackingMap.html#setLockTimeout(int)), [BackingMap.setLockStrategy\(LockStrategy\)](file:////dcs/markdown/workspace/Transform/htmlout/0/com.ibm.websphere.datapower.xc.javadoc.doc/topics/com/ibm/websphere/objectgrid/BackingMap.html#setLockStrategy(com.ibm.websphere.objectgrid.LockStrategy)), [LockStrategy.OPTIMISTIC](file:////dcs/markdown/workspace/Transform/htmlout/0/com.ibm.websphere.datapower.xc.javadoc.doc/topics/com/ibm/websphere/objectgrid/LockStrategy.html#OPTIMISTIC), [LockStrategy.PESSIMISTIC](file:////dcs/markdown/workspace/Transform/htmlout/0/com.ibm.websphere.datapower.xc.javadoc.doc/topics/com/ibm/websphere/objectgrid/LockStrategy.html#PESSIMISTIC)

#### **Throws:**

[IllegalArgumentException](http://download.oracle.com/javase/1.6.0/docs/api/java/lang/IllegalArgumentException.html?is-external=true) - if seconds argument is less than -1 (USE\_DEFAULT) **Since:**

This method is an automatic transaction call. The [Session.isTransactionActive\(\)](file:////dcs/markdown/workspace/Transform/htmlout/0/com.ibm.websphere.datapower.xc.javadoc.doc/topics/com/ibm/websphere/objectgrid/Session.html#isTransactionActive()) must answer false prior to invoking this method.

WAS XD 6.1

### **See Also:**

# **clear**

void **clear**()

throws [ObjectGridException](#page-1345-0)

Clear all keys from the Map.

## **Specification details:**

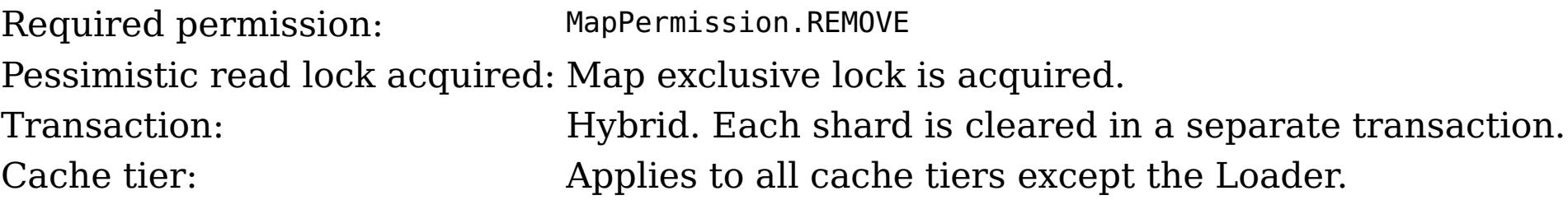

# **Throws:**

[ObjectGridException](#page-1345-0) - if an error occurs during processing [TransactionAlreadyActiveException](#page-1248-0) - if a transaction is already started. [AccessControlException](http://download.oracle.com/javase/1.6.0/docs/api/java/security/AccessControlException.html?is-external=true) - if the Subject or Credential specified on the Session does not have the appropriate permission.

#### **Since:**

WAS XD 6.1.0.3

# **lock**

boolean **lock**[\(Object](http://download.oracle.com/javase/1.6.0/docs/api/java/lang/Object.html?is-external=true) key, com.ibm.websphere.objectgrid.LockMode lockMode)

#### throws [ObjectGridException](#page-1345-0)

#### Obtains a lock for the given key. **Specification details:** Required permission: MapPermission.READ Pessimistic read lock acquired: LockMode.SHARED, LockMode.UPGRADABLE or LockMode.EXCLUSIVE Note: Transaction isolation is ignored. Pessimistic locks held: Yes Transaction: Automatic or manual Cache tier: Progresses to all tiers until the key is found and the appropriate lock is acquired.

### **Parameters:**

key - the key to lock lockMode - the lockMode to obtain for the given key

## **Returns:**

true if the entry exists in the grid or Loader (if one is defined) **Throws:**

[IllegalArgumentException](http://download.oracle.com/javase/1.6.0/docs/api/java/lang/IllegalArgumentException.html?is-external=true) - if key is null [IllegalStateException](http://download.oracle.com/javase/1.6.0/docs/api/java/lang/IllegalStateException.html?is-external=true) - if this map is not using [LockStrategy.PESSIMISTIC](file:////dcs/markdown/workspace/Transform/htmlout/0/com.ibm.websphere.datapower.xc.javadoc.doc/topics/com/ibm/websphere/objectgrid/LockStrategy.html#PESSIMISTIC) LockStategy [ObjectGridException](#page-1345-0) - if an error occurs during processing [AccessControlException](http://download.oracle.com/javase/1.6.0/docs/api/java/security/AccessControlException.html?is-external=true) - if the Subject or Credential specified on the Session does not have the appropriate permission.

#### **Since:**

8.6, XC10 2.5

# **lockAll**

[List<](http://download.oracle.com/javase/1.6.0/docs/api/java/util/List.html?is-external=true)[Boolean>](http://download.oracle.com/javase/1.6.0/docs/api/java/lang/Boolean.html?is-external=true) **lockAll**[\(List](http://download.oracle.com/javase/1.6.0/docs/api/java/util/List.html?is-external=true) keyList,

com.ibm.websphere.objectgrid.LockMode lockMode) throws [ObjectGridException](#page-1345-0)

#### Obtains locks for the given keys. **Specification details:**

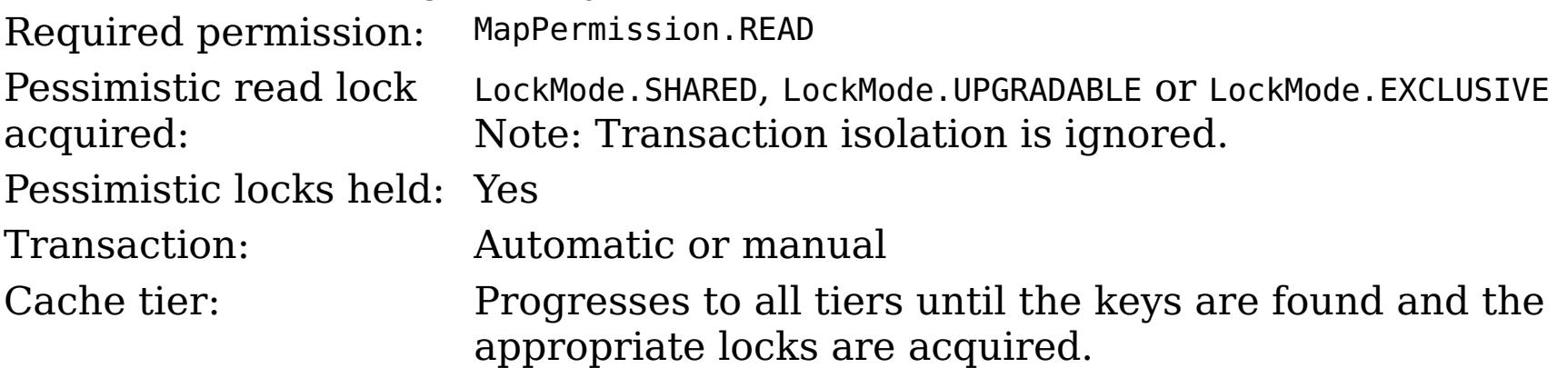

#### **Parameters:**

keyList - the keys to lock

lockMode - the lockMode to obtain for the given keys

## **Returns:**

a List of Booleans indicating whether the entries exists in the grid or Loader (if one is defined)

## **Throws:**

[IllegalStateException](http://download.oracle.com/javase/1.6.0/docs/api/java/lang/IllegalStateException.html?is-external=true) - if this map is not using [LockStrategy.PESSIMISTIC](file:////dcs/markdown/workspace/Transform/htmlout/0/com.ibm.websphere.datapower.xc.javadoc.doc/topics/com/ibm/websphere/objectgrid/LockStrategy.html#PESSIMISTIC) LockStategy [IllegalArgumentException](http://download.oracle.com/javase/1.6.0/docs/api/java/lang/IllegalArgumentException.html?is-external=true) - if keyList is null or contains a null element.

[ObjectGridException](#page-1345-0) - if an error occurs during processing

[AccessControlException](http://download.oracle.com/javase/1.6.0/docs/api/java/security/AccessControlException.html?is-external=true) - if the Subject or Credential specified on the Session does not have the appropriate permission.

## **Since:**

8.6, XC10 2.5

## **upsert**

[Object](http://download.oracle.com/javase/1.6.0/docs/api/java/lang/Object.html?is-external=true) value) throws [ObjectGridException](#page-1345-0)

Puts the Object value into the cache at location represented by key.

The value will be pushed down to the BackingMap/Loader at commit time. The semantics of this method are that the Loader will receive a LogElement. UPSERT operation and the map will either do an insert or an update to cause the map to contain this updated value. Whether or not a copy of the object is made when transaction is committed is determined by the copy mode setting for this map. See CopyMode for a description of each possible copy mode.

## **Specification details:**

Required MapPermission.WRITE permissi on: Transact Automatic or manual ion:

Cache tier: Applied to all tiers during commit. Use **[Session.beginNoWriteThrough\(\)](file:////dcs/markdown/workspace/Transform/htmlout/0/com.ibm.websphere.datapower.xc.javadoc.doc/topics/com/ibm/websphere/objectgrid/Session.html#beginNoWriteThrough())** to limit the operation to the Client Cache tier for client maps, or the Server Cache tier for local or shard maps.

## **Parameters:**

key - The entry to insert or update in the map

value - The value to insert or update in the map using the key

## **Throws:**

[IllegalArgumentException](http://download.oracle.com/javase/1.6.0/docs/api/java/lang/IllegalArgumentException.html?is-external=true) - if key is null, or if the map does not allow null values and value is null

[ObjectGridException](#page-1345-0) - if an error occurs during processing

[AccessControlException](http://download.oracle.com/javase/1.6.0/docs/api/java/security/AccessControlException.html?is-external=true) - if the Subject or Credential specified on the Session does not have the appropriate permission.

## **Since:**

8.6, XC10 2.5

## **See Also:**

**[CopyMode](#page-1411-0)** 

# **upsertAll**

void **upsertAll**[\(LinkedHashMap](http://download.oracle.com/javase/1.6.0/docs/api/java/util/LinkedHashMap.html?is-external=true) map) throws [ObjectGridException](#page-1345-0)

> Puts each of the Object value into the cache at location represented by key contained in the Map. The values will be pushed down to the BackingMap/Loader at commit time. The semantics of this method are that the Loader will receive a LogElement. UPSERT operation and the map will either do an insert or an update to cause the map to contain this updated value. Whether or not a copy of the objects is made when transaction is committed is determined by the copy mode setting for this map. See CopyMode for a description of each possible copy mode.

# **Specification details:**

Required MapPermission.WRITE permissi on: Transact Automatic or manual ion: Cache tier: Applied to all tiers during commit. Use **[Session.beginNoWriteThrough\(\)](file:////dcs/markdown/workspace/Transform/htmlout/0/com.ibm.websphere.datapower.xc.javadoc.doc/topics/com/ibm/websphere/objectgrid/Session.html#beginNoWriteThrough())** to limit the operation to the Client Cache tier for client maps, or the Server Cache tier for local or shard maps.

**Parameters:**

map - The key/values to be inserted or updated in the map. The type is LinkedHashMap so that the order can be controlled to avoid deadlocks.

**Throws:**

[IllegalArgumentException](http://download.oracle.com/javase/1.6.0/docs/api/java/lang/IllegalArgumentException.html?is-external=true) - if map is null or contains a null key or if null values are not allowed and map contains a null value.

[ObjectGridException](#page-1345-0) - if an error occurs during processing

[AccessControlException](http://download.oracle.com/javase/1.6.0/docs/api/java/security/AccessControlException.html?is-external=true) - if the Subject or Credential specified on the Session does not have the appropriate permission.

**Since:**

8.6, XC10 2.5 **See Also:** [CopyMode](#page-1411-0)

**getKeyOutputFormat**

com.ibm.websphere.objectgrid.OutputFormat **getKeyOutputFormat**()

Retrieves the data format for all data access APIs that return cache keys for the current session.

### **Returns:**

the data output format or null if the default should be used.

## **Since:**

8.6, XC10 2.5

# **setKeyOutputFormat**

outputFormat - the data output format to use or OutputFormat.UNDEFINED to use the default defined on the parent [BackingMap](#page-1436-0).

void **setKeyOutputFormat**(com.ibm.websphere.objectgrid.OutputFormat outputFormat) throws [TransactionAlreadyActiveException](#page-1248-0)

Sets the data format for all data access APIs that return cache keys for the current session.

This method supports map configurations with a KeyDataSerializer plug-in defined, or with eXtreme Data Format enabled.

## **Parameters:**

# **Throws:**

[IllegalArgumentException](http://download.oracle.com/javase/1.6.0/docs/api/java/lang/IllegalArgumentException.html?is-external=true) - thrown when the data format is not valid for the current configuration.

This method is functionally equivalent to the **[setCopyMode\(CopyMode,](file:////dcs/markdown/workspace/Transform/htmlout/0/com.ibm.websphere.datapower.xc.javadoc.doc/topics/com/ibm/websphere/objectgrid/ObjectMap.html#setCopyMode(com.ibm.websphere.objectgrid.CopyMode,%20java.lang.Class)) Class)** with the [CopyMode.COPY\\_TO\\_BYTES](file:////dcs/markdown/workspace/Transform/htmlout/0/com.ibm.websphere.datapower.xc.javadoc.doc/topics/com/ibm/websphere/objectgrid/CopyMode.html#COPY_TO_BYTES) and [CopyMode.COPY\\_TO\\_BYTES\\_RAW](file:////dcs/markdown/workspace/Transform/htmlout/0/com.ibm.websphere.datapower.xc.javadoc.doc/topics/com/ibm/websphere/objectgrid/CopyMode.html#COPY_TO_BYTES_RAW) values when used with a ValueDataSerializer or eXtreme Data Format.

[TransactionAlreadyActiveException](#page-1248-0) - if a transaction is active and this map has already been used in the transaction.

## **Since:**

8.6, XC10 2.5

#### **See Also:**

[BackingMap.getKeyOutputFormat\(\)](file:////dcs/markdown/workspace/Transform/htmlout/0/com.ibm.websphere.datapower.xc.javadoc.doc/topics/com/ibm/websphere/objectgrid/BackingMap.html#getKeyOutputFormat())

# **getValueOutputFormat**

com.ibm.websphere.objectgrid.OutputFormat **getValueOutputFormat**()

Retrieves the data format for all data access APIs that return cache values for the current session.

## **Returns:**

the data output format or null if the default should be used. **Since:** 8.6, XC10 2.5

# **setValueOutputFormat**

void **setValueOutputFormat**(com.ibm.websphere.objectgrid.OutputFormat outputFormat) throws [TransactionAlreadyActiveException](#page-1248-0)

Sets the data format for all data access APIs that return cache values for the current session.

This method supports map configurations with a ValueDataSerializer plug-in defined, or with eXtreme Data Format enabled.

#### **Parameters:**

outputFormat - the data output format to use or OutputFormat.UNDEFINED to use the default defined on the parent [BackingMap](#page-1436-0).

### **Throws:**

[IllegalArgumentException](http://download.oracle.com/javase/1.6.0/docs/api/java/lang/IllegalArgumentException.html?is-external=true) - thrown when the data format is not valid for the current configuration.

[TransactionAlreadyActiveException](#page-1248-0) - if a transaction is active and this map has already been used in the transaction.

Allows the default operation for the [put\(Object,](file:////dcs/markdown/workspace/Transform/htmlout/0/com.ibm.websphere.datapower.xc.javadoc.doc/topics/com/ibm/websphere/objectgrid/ObjectMap.html#put(java.lang.Object,%20java.lang.Object)) Object) and [putAll\(Map\)](file:////dcs/markdown/workspace/Transform/htmlout/0/com.ibm.websphere.datapower.xc.javadoc.doc/topics/com/ibm/websphere/objectgrid/ObjectMap.html#putAll(java.util.Map)) methods to be changed, allowing the put to use the optimized [upsert\(Object,](file:////dcs/markdown/workspace/Transform/htmlout/0/com.ibm.websphere.datapower.xc.javadoc.doc/topics/com/ibm/websphere/objectgrid/ObjectMap.html#upsert(java.lang.Object,%20java.lang.Object)) Object) and [upsertAll\(LinkedHashMap\)](file:////dcs/markdown/workspace/Transform/htmlout/0/com.ibm.websphere.datapower.xc.javadoc.doc/topics/com/ibm/websphere/objectgrid/ObjectMap.html#upsertAll(java.util.LinkedHashMap)) implementations.

## **Since:**

8.6, XC10 2.5

# **setPutMode**

void **setPutMode**([ObjectMap.PutMode](#page-1320-0) putMode) throws [TransactionAlreadyActiveException,](#page-1248-0) [ObjectGridException](#page-1345-0)

The PutMode cannot be changed during a transaction. There must be no active transaction when this method is called.

## **Parameters:**

putMode - the mode in which the put methods operate.

# **Throws:**

[TransactionAlreadyActiveException](#page-1248-0) - if a transaction is active and this map has already been used in the transaction.

[ObjectGridException](#page-1345-0) - if an error occurs during processing

## **Since:**

8.6, XC10 2.5

# **getPutMode**

#### [ObjectMap.PutMode](#page-1320-0) **getPutMode**()

Retrieve the current PutMode set for this ObjectMap instance.

# **Returns:**

the current PutMode.

### **Since:**

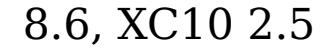

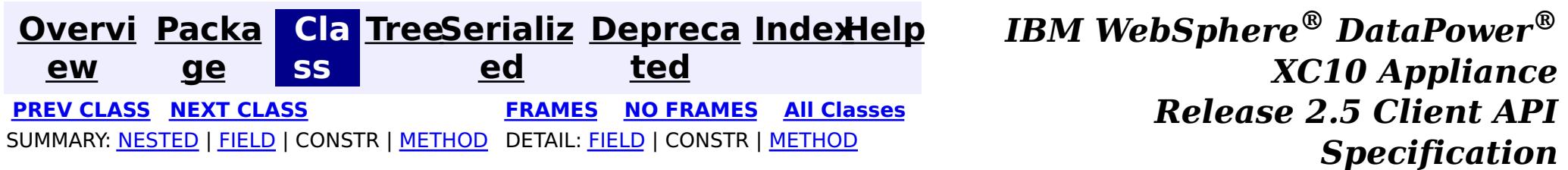

© Copyright International Business Machines Corp 2005,2013. All rights reserved.

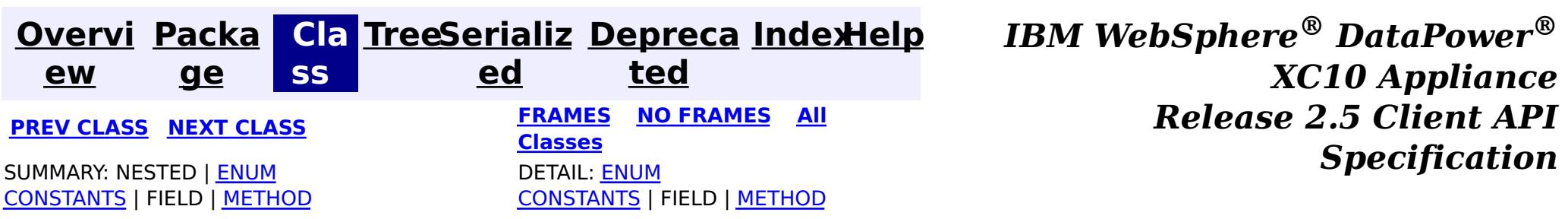

public static enum **ObjectMap.PutMode** extends [Enum](http://download.oracle.com/javase/1.6.0/docs/api/java/lang/Enum.html?is-external=true)[<ObjectMap.PutMode>](#page-1320-0)

#### **com.ibm.websphere.objectgrid**

# **Enum ObjectMap.PutMode**

#### [java.lang.Object](http://download.oracle.com/javase/1.6.0/docs/api/java/lang/Object.html?is-external=true)

L[java.lang.Enum](http://download.oracle.com/javase/1.6.0/docs/api/java/lang/Enum.html?is-external=true)[<ObjectMap.PutMode>](#page-1320-0)

Identifies the operation mode of the [ObjectMap.put\(Object,](file:////dcs/markdown/workspace/Transform/htmlout/0/com.ibm.websphere.datapower.xc.javadoc.doc/topics/com/ibm/websphere/objectgrid/ObjectMap.html#put(java.lang.Object,%20java.lang.Object)) Object), [ObjectMap.putAll\(Map\)](file:////dcs/markdown/workspace/Transform/htmlout/0/com.ibm.websphere.datapower.xc.javadoc.doc/topics/com/ibm/websphere/objectgrid/ObjectMap.html#putAll(java.util.Map)), [JavaMap.put\(Object,](file:////dcs/markdown/workspace/Transform/htmlout/0/com.ibm.websphere.datapower.xc.javadoc.doc/topics/com/ibm/websphere/objectgrid/JavaMap.html#put(java.lang.Object,%20java.lang.Object)) Object) and [JavaMap.putAll\(Map\)](file:////dcs/markdown/workspace/Transform/htmlout/0/com.ibm.websphere.datapower.xc.javadoc.doc/topics/com/ibm/websphere/objectgrid/JavaMap.html#putAll(java.util.Map)) methods.

**com.ibm.websphere.objectgrid.ObjectMap.PutMode**

#### **All Implemented Interfaces:**

[Serializable,](http://download.oracle.com/javase/1.6.0/docs/api/java/io/Serializable.html?is-external=true) [Comparable<](http://download.oracle.com/javase/1.6.0/docs/api/java/lang/Comparable.html?is-external=true)[ObjectMap.PutMode>](#page-1320-0)

**Enclosing interface:** [ObjectMap](#page-1293-0)

#### **Since:**

8.6, XC10 2.5

#### **See Also:**

[ObjectMap.setPutMode\(PutMode\)](file:////dcs/markdown/workspace/Transform/htmlout/0/com.ibm.websphere.datapower.xc.javadoc.doc/topics/com/ibm/websphere/objectgrid/ObjectMap.html#setPutMode(com.ibm.websphere.objectgrid.ObjectMap.PutMode))

# **Enum Constant Summary**

#### **[INSERTUPDATE](file:////dcs/markdown/workspace/Transform/htmlout/0/com.ibm.websphere.datapower.xc.javadoc.doc/topics/com/ibm/websphere/objectgrid/ObjectMap.PutMode.html#INSERTUPDATE)**

**Deprecated.** *Deprecated in 8.6. Use the* [UPSERT](file:////dcs/markdown/workspace/Transform/htmlout/0/com.ibm.websphere.datapower.xc.javadoc.doc/topics/com/ibm/websphere/objectgrid/ObjectMap.PutMode.html#UPSERT) *enumeration.*

**[UPSERT](file:////dcs/markdown/workspace/Transform/htmlout/0/com.ibm.websphere.datapower.xc.javadoc.doc/topics/com/ibm/websphere/objectgrid/ObjectMap.PutMode.html#UPSERT)**

The put API behaves like the upsert method.

# **Method Summary**

s t a t i c  $\underline{\mathbf{0}}$ b j e

M a p . P u [t](#page-1320-0) M o d

#### c t **[valueOf](file:////dcs/markdown/workspace/Transform/htmlout/0/com.ibm.websphere.datapower.xc.javadoc.doc/topics/com/ibm/websphere/objectgrid/ObjectMap.PutMode.html#valueOf(java.lang.String))**[\(String](http://download.oracle.com/javase/1.6.0/docs/api/java/lang/String.html?is-external=true) name)

Returns the enum constant of this type with the specified name.

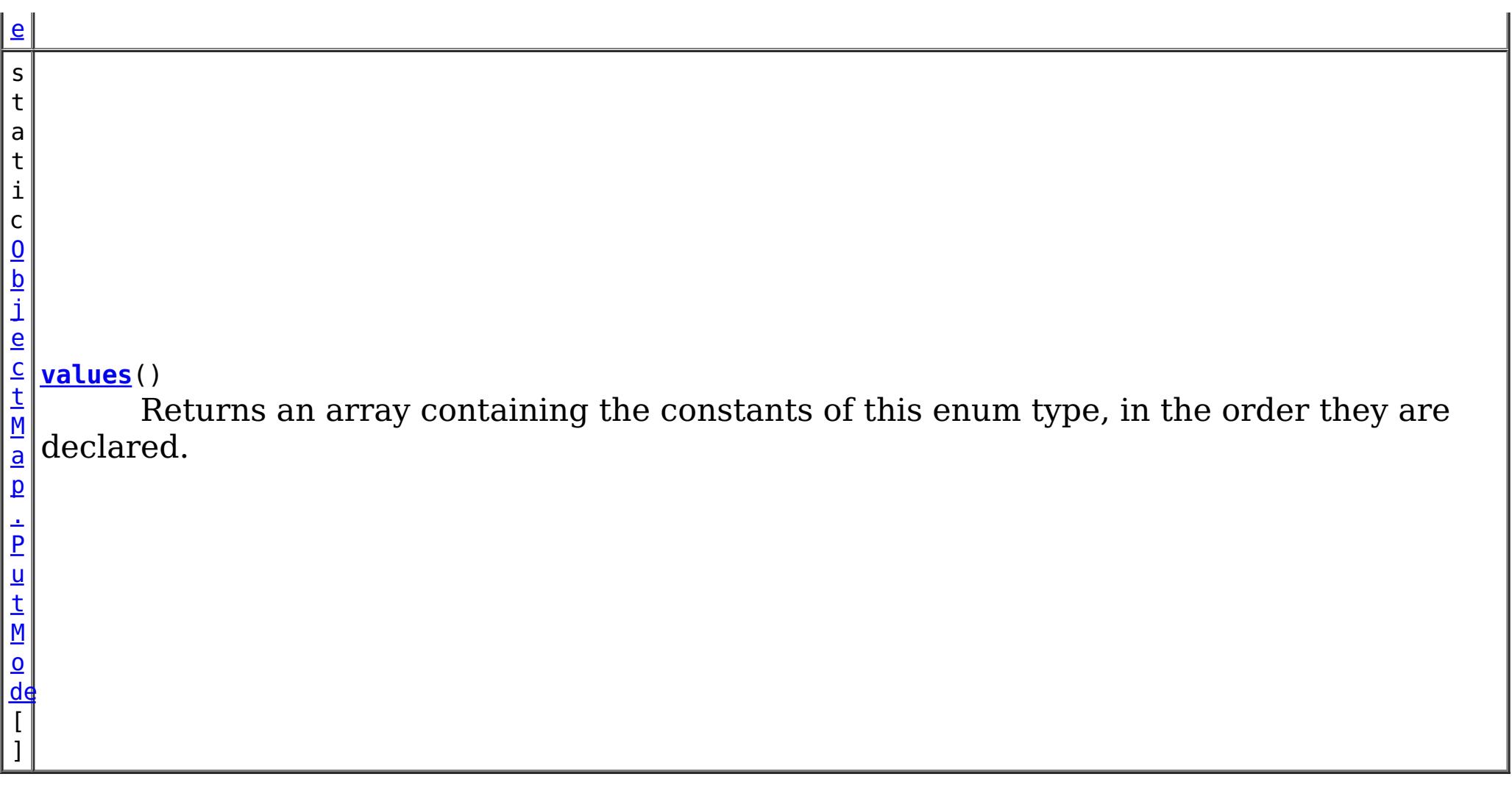

## **Methods inherited from class java.lang[.Enum](http://download.oracle.com/javase/1.6.0/docs/api/java/lang/Enum.html?is-external=true)**

[clone,](http://download.oracle.com/javase/1.6.0/docs/api/java/lang/Enum.html?is-external=true#clone()) [compareTo](http://download.oracle.com/javase/1.6.0/docs/api/java/lang/Enum.html?is-external=true#compareTo(E)), [equals,](http://download.oracle.com/javase/1.6.0/docs/api/java/lang/Enum.html?is-external=true#equals(java.lang.Object)) [finalize,](http://download.oracle.com/javase/1.6.0/docs/api/java/lang/Enum.html?is-external=true#finalize()) [getDeclaringClass,](http://download.oracle.com/javase/1.6.0/docs/api/java/lang/Enum.html?is-external=true#getDeclaringClass()) [hashCode,](http://download.oracle.com/javase/1.6.0/docs/api/java/lang/Enum.html?is-external=true#hashCode()) [name,](http://download.oracle.com/javase/1.6.0/docs/api/java/lang/Enum.html?is-external=true#name()) [ordinal,](http://download.oracle.com/javase/1.6.0/docs/api/java/lang/Enum.html?is-external=true#ordinal()) [toString,](http://download.oracle.com/javase/1.6.0/docs/api/java/lang/Enum.html?is-external=true#toString()) [valueOf](http://download.oracle.com/javase/1.6.0/docs/api/java/lang/Enum.html?is-external=true#valueOf(java.lang.Class,%20java.lang.String))

### **Methods inherited from class java.lang[.Object](http://download.oracle.com/javase/1.6.0/docs/api/java/lang/Object.html?is-external=true)**

[getClass,](http://download.oracle.com/javase/1.6.0/docs/api/java/lang/Object.html?is-external=true#getClass()) [notify](http://download.oracle.com/javase/1.6.0/docs/api/java/lang/Object.html?is-external=true#notify()), [notifyAll,](http://download.oracle.com/javase/1.6.0/docs/api/java/lang/Object.html?is-external=true#notifyAll()) [wait,](http://download.oracle.com/javase/1.6.0/docs/api/java/lang/Object.html?is-external=true#wait(long)) [wait](http://download.oracle.com/javase/1.6.0/docs/api/java/lang/Object.html?is-external=true#wait(long,%20int)), wait

# **Enum Constant Detail**

# **INSERTUPDATE**

public static final [ObjectMap.PutMode](#page-1320-0) **INSERTUPDATE**

**Deprecated.** *Deprecated in 8.6. Use the* [UPSERT](file:////dcs/markdown/workspace/Transform/htmlout/0/com.ibm.websphere.datapower.xc.javadoc.doc/topics/com/ibm/websphere/objectgrid/ObjectMap.PutMode.html#UPSERT) *enumeration.* The put API behaves like an insert or update.

# **UPSERT**

public static final [ObjectMap.PutMode](#page-1320-0) **UPSERT**

The put API behaves like the upsert method.

# **Method Detail**

# **values**

public static [ObjectMap.PutMode\[](#page-1320-0)] **values**()

Returns an array containing the constants of this enum type, in the order they are declared. This method may be used to iterate over the constants as follows:

for (ObjectMap.PutMode c : ObjectMap.PutMode.values()) System.out.println(c);

### **Returns:**

an array containing the constants of this enum type, in the order they are declared

# **valueOf**

#### public static [ObjectMap.PutMode](#page-1320-0) **valueOf**[\(String](http://download.oracle.com/javase/1.6.0/docs/api/java/lang/String.html?is-external=true) name)

Returns the enum constant of this type with the specified name. The string must match *exactly* an identifier used to declare an enum constant in this type. (Extraneous whitespace characters are not permitted.)

#### **Parameters:**

name - the name of the enum constant to be returned.

#### **Returns:**

the enum constant with the specified name

#### **Throws:**

[IllegalArgumentException](http://download.oracle.com/javase/1.6.0/docs/api/java/lang/IllegalArgumentException.html?is-external=true) - if this enum type has no constant with the specified name [NullPointerException](http://download.oracle.com/javase/1.6.0/docs/api/java/lang/NullPointerException.html?is-external=true) - if the argument is null

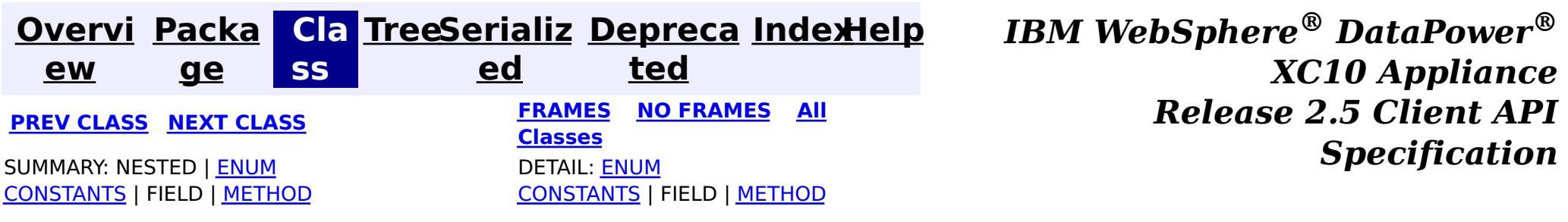

© Copyright International Business Machines Corp 2005,2013. All rights reserved.

public class **ObjectGridRuntimeException** extends [RuntimeException](http://download.oracle.com/javase/1.6.0/docs/api/java/lang/RuntimeException.html?is-external=true) implements **[IObjectGridException](#page-1406-0)** 

**[Overvi](#page-912-0) [Packa](#page-914-0) Cla [TreeSerializ](#page-0-0) [Depreca](#page-0-0) ew ge ss ed ted [IndexHelp](#page-0-0)** *IBM WebSphere® DataPower® XC10 Appliance Release 2.5 Client API Specification* **PREV [CLASS](#page-1327-0) NEXT [CLASS](#page-1293-0) [FRAMES](#page-0-0) NO [FRAMES](#page-1323-0) All [Classes](#page-0-0)** SUMMARY: NESTED | FIELD | [CONSTR](file:////dcs/markdown/workspace/Transform/htmlout/0/com.ibm.websphere.datapower.xc.javadoc.doc/topics/com/ibm/websphere/objectgrid/ObjectGridRuntimeException.html#constructor_detail) | [METHOD](file:////dcs/markdown/workspace/Transform/htmlout/0/com.ibm.websphere.datapower.xc.javadoc.doc/topics/com/ibm/websphere/objectgrid/ObjectGridRuntimeException.html#method_detail) DETAIL: FIELD | CONSTR | METHOD

# **com.ibm.websphere.objectgrid Class ObjectGridRuntimeException**

[java.lang.Object](http://download.oracle.com/javase/1.6.0/docs/api/java/lang/Object.html?is-external=true)

L[java.lang.Throwable](http://download.oracle.com/javase/1.6.0/docs/api/java/lang/Throwable.html?is-external=true)

L[java.lang.Exception](http://download.oracle.com/javase/1.6.0/docs/api/java/lang/Exception.html?is-external=true)

L[java.lang.RuntimeException](http://download.oracle.com/javase/1.6.0/docs/api/java/lang/RuntimeException.html?is-external=true)

**com.ibm.websphere.objectgrid.ObjectGridRuntimeException**

## **All Implemented Interfaces:**

[IObjectGridException,](#page-1406-0) [Serializable](http://download.oracle.com/javase/1.6.0/docs/api/java/io/Serializable.html?is-external=true)

## **Direct Known Subclasses:**

[TransactionTimeoutException](#page-1239-0)

This exception is the base class for all runtime exceptions thrown by the cache.

## **Since:**

WAS XD 6.0, XC10 **See Also:** [Serialized](file:////dcs/markdown/workspace/Transform/htmlout/0/com.ibm.websphere.datapower.xc.javadoc.doc/topics/serialized-form.html#com.ibm.websphere.objectgrid.ObjectGridRuntimeException) Form

# **Constructor Summary**

**[ObjectGridRuntimeException](file:////dcs/markdown/workspace/Transform/htmlout/0/com.ibm.websphere.datapower.xc.javadoc.doc/topics/com/ibm/websphere/objectgrid/ObjectGridRuntimeException.html#ObjectGridRuntimeException())**()

Constructs a new ObjectGridRuntimeException with null as its detail message.

**[ObjectGridRuntimeException](file:////dcs/markdown/workspace/Transform/htmlout/0/com.ibm.websphere.datapower.xc.javadoc.doc/topics/com/ibm/websphere/objectgrid/ObjectGridRuntimeException.html#ObjectGridRuntimeException(java.lang.String))**[\(String](http://download.oracle.com/javase/1.6.0/docs/api/java/lang/String.html?is-external=true) message)

Constructs a new ObjectGridRuntimeException with the specified detail message.

**[ObjectGridRuntimeException](file:////dcs/markdown/workspace/Transform/htmlout/0/com.ibm.websphere.datapower.xc.javadoc.doc/topics/com/ibm/websphere/objectgrid/ObjectGridRuntimeException.html#ObjectGridRuntimeException(java.lang.String,%20java.lang.Throwable))**[\(String](http://download.oracle.com/javase/1.6.0/docs/api/java/lang/String.html?is-external=true) message, [Throwable](http://download.oracle.com/javase/1.6.0/docs/api/java/lang/Throwable.html?is-external=true) cause)

Constructs a new ObjectGridRuntimeException with the specified detail message and

## cause.

#### **[ObjectGridRuntimeException](file:////dcs/markdown/workspace/Transform/htmlout/0/com.ibm.websphere.datapower.xc.javadoc.doc/topics/com/ibm/websphere/objectgrid/ObjectGridRuntimeException.html#ObjectGridRuntimeException(java.lang.Throwable))**[\(Throwable](http://download.oracle.com/javase/1.6.0/docs/api/java/lang/Throwable.html?is-external=true) cause)

Constructs a new ObjectGridRuntimeException with a specified cause.

# **Method Summary**

w a b l e

 $\mathbf I$  $h$ 

r  $\overline{\mathbf{o}}$ **[getCause](file:////dcs/markdown/workspace/Transform/htmlout/0/com.ibm.websphere.datapower.xc.javadoc.doc/topics/com/ibm/websphere/objectgrid/ObjectGridRuntimeException.html#getCause())**()

 $\mathbf I$  $h$ 

> Returns the cause of this ObjectGridRuntimeException or null if the cause is nonexistent or unknown.

a b  $\mathfrak{r}$ e

[r](http://download.oracle.com/javase/1.6.0/docs/api/java/lang/Throwable.html?is-external=true) **[initCause](file:////dcs/markdown/workspace/Transform/htmlout/0/com.ibm.websphere.datapower.xc.javadoc.doc/topics/com/ibm/websphere/objectgrid/ObjectGridRuntimeException.html#initCause(java.lang.Throwable))**[\(Throwable](http://download.oracle.com/javase/1.6.0/docs/api/java/lang/Throwable.html?is-external=true) cause) o w Initializes the *cause* of this ObjectGridRuntimeException to the specified value.

**Methods inherited from class java.lang[.Throwable](http://download.oracle.com/javase/1.6.0/docs/api/java/lang/Throwable.html?is-external=true)**

[fillInStackTrace](http://download.oracle.com/javase/1.6.0/docs/api/java/lang/Throwable.html?is-external=true#fillInStackTrace()), [getLocalizedMessage,](http://download.oracle.com/javase/1.6.0/docs/api/java/lang/Throwable.html?is-external=true#getLocalizedMessage()) [getMessage,](http://download.oracle.com/javase/1.6.0/docs/api/java/lang/Throwable.html?is-external=true#getMessage()) [getStackTrace](http://download.oracle.com/javase/1.6.0/docs/api/java/lang/Throwable.html?is-external=true#getStackTrace()), [printStackTrace,](http://download.oracle.com/javase/1.6.0/docs/api/java/lang/Throwable.html?is-external=true#printStackTrace()) [printStackTrace,](http://download.oracle.com/javase/1.6.0/docs/api/java/lang/Throwable.html?is-external=true#printStackTrace(java.io.PrintStream)) [printStackTrace](http://download.oracle.com/javase/1.6.0/docs/api/java/lang/Throwable.html?is-external=true#printStackTrace(java.io.PrintWriter)), [setStackTrace,](http://download.oracle.com/javase/1.6.0/docs/api/java/lang/Throwable.html?is-external=true#setStackTrace(java.lang.StackTraceElement[])) [toString](http://download.oracle.com/javase/1.6.0/docs/api/java/lang/Throwable.html?is-external=true#toString())

**Methods inherited from class java.lang[.Object](http://download.oracle.com/javase/1.6.0/docs/api/java/lang/Object.html?is-external=true)**

[clone,](http://download.oracle.com/javase/1.6.0/docs/api/java/lang/Object.html?is-external=true#clone()) [equals,](http://download.oracle.com/javase/1.6.0/docs/api/java/lang/Object.html?is-external=true#equals(java.lang.Object)) [finalize,](http://download.oracle.com/javase/1.6.0/docs/api/java/lang/Object.html?is-external=true#finalize()) [getClass,](http://download.oracle.com/javase/1.6.0/docs/api/java/lang/Object.html?is-external=true#getClass()) [hashCode,](http://download.oracle.com/javase/1.6.0/docs/api/java/lang/Object.html?is-external=true#hashCode()) [notify,](http://download.oracle.com/javase/1.6.0/docs/api/java/lang/Object.html?is-external=true#notify()) [notifyAll,](http://download.oracle.com/javase/1.6.0/docs/api/java/lang/Object.html?is-external=true#notifyAll()) [wait,](http://download.oracle.com/javase/1.6.0/docs/api/java/lang/Object.html?is-external=true#wait()) [wait,](http://download.oracle.com/javase/1.6.0/docs/api/java/lang/Object.html?is-external=true#wait(long)) [wait](http://download.oracle.com/javase/1.6.0/docs/api/java/lang/Object.html?is-external=true#wait(long,%20int))

# **Constructor Detail**

# **ObjectGridRuntimeException**

#### public **ObjectGridRuntimeException**()

Constructs a new ObjectGridRuntimeException with null as its detail message. The cause is not initialized, and may subsequently be initialized by a call to the initCause method.

#### **See Also:**

[initCause\(Throwable\)](file:////dcs/markdown/workspace/Transform/htmlout/0/com.ibm.websphere.datapower.xc.javadoc.doc/topics/com/ibm/websphere/objectgrid/ObjectGridRuntimeException.html#initCause(java.lang.Throwable))

# **ObjectGridRuntimeException**

public **ObjectGridRuntimeException**[\(String](http://download.oracle.com/javase/1.6.0/docs/api/java/lang/String.html?is-external=true) message)

Constructs a new ObjectGridRuntimeException with the specified detail message. The cause is not initialized, and may subsequently be initialized by a call to the initCause method.

# **Parameters:**

message - the detail message. The detail message is saved for later retrieval by the getMessage method.

# **See Also:**

[initCause\(Throwable\)](file:////dcs/markdown/workspace/Transform/htmlout/0/com.ibm.websphere.datapower.xc.javadoc.doc/topics/com/ibm/websphere/objectgrid/ObjectGridRuntimeException.html#initCause(java.lang.Throwable)), [Throwable.getMessage\(\)](http://download.oracle.com/javase/1.6.0/docs/api/java/lang/Throwable.html?is-external=true#getMessage())

# **ObjectGridRuntimeException**

#### public **ObjectGridRuntimeException**[\(Throwable](http://download.oracle.com/javase/1.6.0/docs/api/java/lang/Throwable.html?is-external=true) cause)

Constructs a new ObjectGridRuntimeException with a specified cause. The cause and a detail message of (cause==null ? null : cause.toString()) is used (which typically contains the class and detail message of cause). This constructor is useful for ObjectGridRuntimeExceptions that are little more than wrappers for other throwables.

#### **Parameters:**

cause - is the exception that caused this exception to be thrown, which is saved for later retrieval by the getCause() method. A null value is permitted and indicates that the cause is nonexistent or is unknown.

**See Also:**

[getCause\(\)](file:////dcs/markdown/workspace/Transform/htmlout/0/com.ibm.websphere.datapower.xc.javadoc.doc/topics/com/ibm/websphere/objectgrid/ObjectGridRuntimeException.html#getCause())

# **ObjectGridRuntimeException**

```
public ObjectGridRuntimeException(String message,
```
[Throwable](http://download.oracle.com/javase/1.6.0/docs/api/java/lang/Throwable.html?is-external=true) cause)

Constructs a new ObjectGridRuntimeException with the specified detail message and cause.

Note that the detail message associated with cause is *not* automatically incorporated in this ObjectGridRuntimeException's detail message.

#### **Parameters:**

message - the detail message (which is saved for later retrieval by the getMessage method).

cause - the cause (which is saved for later retrieval by the getCause method). (Anull value is permitted, and indicates that the cause is nonexistent or unknown).

#### **See Also:**

[getCause\(\)](file:////dcs/markdown/workspace/Transform/htmlout/0/com.ibm.websphere.datapower.xc.javadoc.doc/topics/com/ibm/websphere/objectgrid/ObjectGridRuntimeException.html#getCause()), [Throwable.getMessage\(\)](http://download.oracle.com/javase/1.6.0/docs/api/java/lang/Throwable.html?is-external=true#getMessage())

# **Method Detail**

# **getCause**

```
public Throwable getCause()
```
Returns the cause of this ObjectGridRuntimeException or null if the cause is nonexistent or unknown. (The cause is the throwable that caused this ObjectGridRuntimeException to get thrown.)

This implementation returns the cause that was supplied via one of the constructors requiring a Throwable, or that was set after creation with the initCause(Throwable) method. While it is typically unnecessary to override this method, a subclass can override it to return a cause set by some other means. This is appropriate for a "legacy chained throwable" that predates the addition of chained exceptions to Throwable. Note that it is *not* necessary to override any of the PrintStackTrace methods, all of which invoke the getCause method to determine the cause of an ObjectGridRuntimeException

## **Specified by:**

[getCause](file:////dcs/markdown/workspace/Transform/htmlout/0/com.ibm.websphere.datapower.xc.javadoc.doc/topics/com/ibm/websphere/objectgrid/IObjectGridException.html#getCause()) in interface [IObjectGridException](#page-1406-0) **Overrides:**

[getCause](http://download.oracle.com/javase/1.6.0/docs/api/java/lang/Throwable.html?is-external=true#getCause()) in class [Throwable](http://download.oracle.com/javase/1.6.0/docs/api/java/lang/Throwable.html?is-external=true)

#### **Returns:**

the cause of this ObjectGridRuntimeException or null if the cause is nonexistent or unknown.

**See Also:**

[ObjectGridRuntimeException\(String,](file:////dcs/markdown/workspace/Transform/htmlout/0/com.ibm.websphere.datapower.xc.javadoc.doc/topics/com/ibm/websphere/objectgrid/ObjectGridRuntimeException.html#ObjectGridRuntimeException(java.lang.String,%20java.lang.Throwable)) Throwable), [ObjectGridRuntimeException\(Throwable\)](file:////dcs/markdown/workspace/Transform/htmlout/0/com.ibm.websphere.datapower.xc.javadoc.doc/topics/com/ibm/websphere/objectgrid/ObjectGridRuntimeException.html#ObjectGridRuntimeException(java.lang.Throwable)), [initCause\(Throwable\)](file:////dcs/markdown/workspace/Transform/htmlout/0/com.ibm.websphere.datapower.xc.javadoc.doc/topics/com/ibm/websphere/objectgrid/ObjectGridRuntimeException.html#initCause(java.lang.Throwable))

# **initCause**

public [Throwable](http://download.oracle.com/javase/1.6.0/docs/api/java/lang/Throwable.html?is-external=true) **initCause**[\(Throwable](http://download.oracle.com/javase/1.6.0/docs/api/java/lang/Throwable.html?is-external=true) cause)

Initializes the *cause* of this ObjectGridRuntimeException to the specified value. (The cause is the throwable that caused this ObjectGridRuntimeException to get thrown.)

This method can be called at most once. It is generally called from within the constructor, or immediately after creating the ObjectGridRuntimeException. If this ObjectGridRuntimeException was created with ObjectGridRuntimeException(Throwable) or ObjectGridRuntimeException(String,Throwable), this method cannot be called even once.

## **Specified by:**

[initCause](file:////dcs/markdown/workspace/Transform/htmlout/0/com.ibm.websphere.datapower.xc.javadoc.doc/topics/com/ibm/websphere/objectgrid/IObjectGridException.html#initCause(java.lang.Throwable)) in interface [IObjectGridException](#page-1406-0)

### **Overrides:**

[initCause](http://download.oracle.com/javase/1.6.0/docs/api/java/lang/Throwable.html?is-external=true#initCause(java.lang.Throwable)) in class [Throwable](http://download.oracle.com/javase/1.6.0/docs/api/java/lang/Throwable.html?is-external=true)

## **Parameters:**

cause - the cause (which is saved for later retrieval by the getCause() method). (A null value is permitted, and indicates that the cause is nonexistent or unknown.)

## **Returns:**

a reference to this ObjectGridRuntimeException instance.

# **Throws:**

[IllegalArgumentException](http://download.oracle.com/javase/1.6.0/docs/api/java/lang/IllegalArgumentException.html?is-external=true) - if cause is this ObjectGridRuntimeException. (An ObjectGridRuntimeException cannot be its own cause.) [IllegalStateException](http://download.oracle.com/javase/1.6.0/docs/api/java/lang/IllegalStateException.html?is-external=true) - if this ObjectGridRuntimeException was created with ObjectGridRuntimeException(Throwable) or ObjectGridRuntimeException(String,Throwable), or this method has already been called on this ObjectGridRuntimeException.

## **See Also:**

[ObjectGridRuntimeException\(String,](file:////dcs/markdown/workspace/Transform/htmlout/0/com.ibm.websphere.datapower.xc.javadoc.doc/topics/com/ibm/websphere/objectgrid/ObjectGridRuntimeException.html#ObjectGridRuntimeException(java.lang.String,%20java.lang.Throwable)) Throwable), [ObjectGridRuntimeException\(Throwable\)](file:////dcs/markdown/workspace/Transform/htmlout/0/com.ibm.websphere.datapower.xc.javadoc.doc/topics/com/ibm/websphere/objectgrid/ObjectGridRuntimeException.html#ObjectGridRuntimeException(java.lang.Throwable)), [getCause\(\)](file:////dcs/markdown/workspace/Transform/htmlout/0/com.ibm.websphere.datapower.xc.javadoc.doc/topics/com/ibm/websphere/objectgrid/ObjectGridRuntimeException.html#getCause())

> **[IndexHelp](#page-0-0)** *IBM WebSphere® DataPower® XC10 Appliance Release 2.5 Client API Specification*

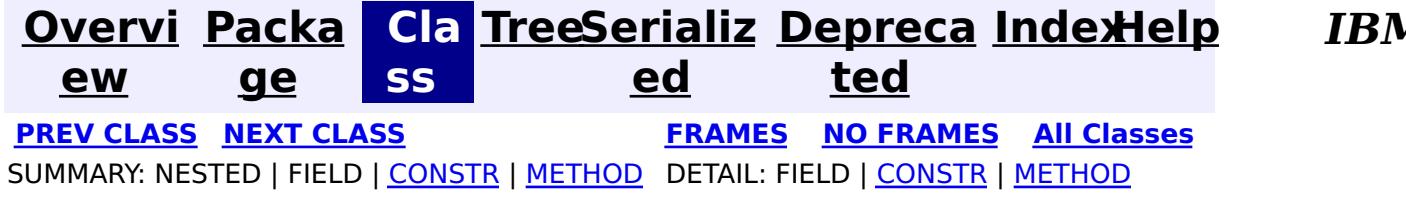

© Copyright International Business Machines Corp 2005,2013. All rights reserved.

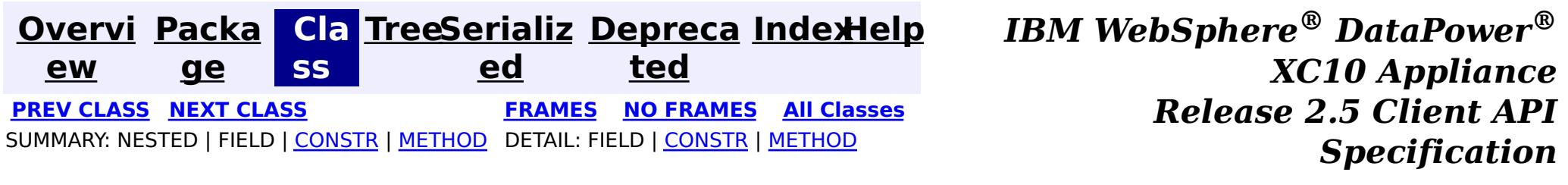

# **com.ibm.websphere.objectgrid Class ObjectGridManagerFactory**

[java.lang.Object](http://download.oracle.com/javase/1.6.0/docs/api/java/lang/Object.html?is-external=true)

**com.ibm.websphere.objectgrid.ObjectGridManagerFactory**

public final class **ObjectGridManagerFactory** extends [Object](http://download.oracle.com/javase/1.6.0/docs/api/java/lang/Object.html?is-external=true)

This factory class is a high level helper class to get ObjectGridManager instances.

**Since:**

WAS XD 6.0, XC10

# **Constructor Summary**

**[ObjectGridManagerFactory](file:////dcs/markdown/workspace/Transform/htmlout/0/com.ibm.websphere.datapower.xc.javadoc.doc/topics/com/ibm/websphere/objectgrid/ObjectGridManagerFactory.html#ObjectGridManagerFactory())**()

M a n a g e r

#### **Method Summary** s t a t i c  $\underline{\mathbf{0}}$ b j e c t G r i d **[getObjectGridManager](file:////dcs/markdown/workspace/Transform/htmlout/0/com.ibm.websphere.datapower.xc.javadoc.doc/topics/com/ibm/websphere/objectgrid/ObjectGridManagerFactory.html#getObjectGridManager())**() Returns the ObjectGridManager singleton.

**Methods inherited from class java.lang[.Object](http://download.oracle.com/javase/1.6.0/docs/api/java/lang/Object.html?is-external=true)**

[clone,](http://download.oracle.com/javase/1.6.0/docs/api/java/lang/Object.html?is-external=true#clone()) [equals,](http://download.oracle.com/javase/1.6.0/docs/api/java/lang/Object.html?is-external=true#equals(java.lang.Object)) [finalize,](http://download.oracle.com/javase/1.6.0/docs/api/java/lang/Object.html?is-external=true#finalize()) [getClass,](http://download.oracle.com/javase/1.6.0/docs/api/java/lang/Object.html?is-external=true#getClass()) [hashCode,](http://download.oracle.com/javase/1.6.0/docs/api/java/lang/Object.html?is-external=true#hashCode()) [notify,](http://download.oracle.com/javase/1.6.0/docs/api/java/lang/Object.html?is-external=true#notify()) [notifyAll,](http://download.oracle.com/javase/1.6.0/docs/api/java/lang/Object.html?is-external=true#notifyAll()) [toString,](http://download.oracle.com/javase/1.6.0/docs/api/java/lang/Object.html?is-external=true#toString()) [wait,](http://download.oracle.com/javase/1.6.0/docs/api/java/lang/Object.html?is-external=true#wait(long)) [wait](http://download.oracle.com/javase/1.6.0/docs/api/java/lang/Object.html?is-external=true#wait(long,%20int)), wait

# **Constructor Detail**

# **ObjectGridManagerFactory**

public **ObjectGridManagerFactory**()

# **Method Detail**

# **getObjectGridManager**

public static final [ObjectGridManager](#page-1329-0) **getObjectGridManager**()

Returns the ObjectGridManager singleton.

**Returns:**

The ObjectGridManager singleton

**See Also:**

[ObjectGridManager](#page-1329-0)

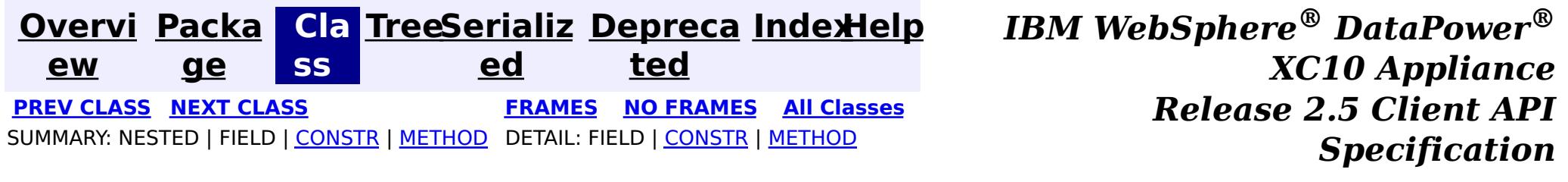

© Copyright International Business Machines Corp 2005,2013. All rights reserved.

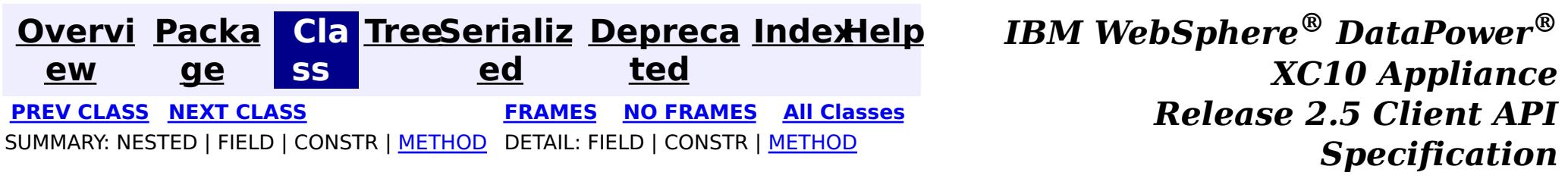

# **com.ibm.websphere.objectgrid Interface ObjectGridManager**

public interface **ObjectGridManager**

ObjectGridManager is responsible for creating or retrieving local ObjectGrid instances and connecting to distributed ObjectGrid servers. Use the **[ObjectGridManagerFactory](#page-1327-0)** to retrieve an ObjectGridManager.

Use the createObjectGrid methods to create a local, in-memory ObjectGrid instance. The createObjectGrid methods give you the choice of caching the created ObjectGrid instance. If you choose to cache the instance, you cannot create an ObjectGrid with the same name unless you remove the previously created ObjectGrid using the removeObjectGrid(String) method. A cached ObjectGrid instance can later be retrieved using the getObjectGrid(String) method.

An example of creating a local in-memory ObjectGrid programmatically:

```
ObjectGridManager ogMgr = ObjectGridManagerFactory.getObjectGridManager();
ObjectGrid grid = ogMgr.createObjectGrid("LocalBookStoreGrid");
grid.defineMap("Orders");
grid.defineMap("Books");
grid.initialize();
...
grid.destroy();
```
An example of creating a local in-memory ObjectGrid using an ObjectGrid descriptor XML file:

```
ObjectGridManager ogMgr = ObjectGridManagerFactory.getObjectGridManager();
URL objectgridXML = Thread.currentThread().getContextClassLoader().getResource("configs/objectgr
id.xml");
ObjectGrid grid = ogMgr.createObjectGrid("LocalBookStoreGrid", objectgridXML);
grid.initialize();
 ...
ogMgr.destroy();
```
Use the connect methods to connect to a distributed ObjectGrid. The connect methods return a

ClientClusterContext that can then be passed to one of the getObjectGrid methods, which will in turn retrieve a client ObjectGrid instance.

An example to connect to a dynamic, distributed ObjectGrid using a catalog server cluster:

```
ObjectGridManager ogMgr = ObjectGridManagerFactory.getObjectGridManager();
ClientClusterContext ccc = ogMgr.connect("catserver1:2809,catserver2:2809", null, null);
ObjectGrid grid = ogMgr.getObjectGrid(ccc, "BookStoreGrid");
...
ogMgr.disconnect(ccc);
```
An example to connect to an embedded ObjectGrid server (a server running in the current process):

```
ObjectGridManager ogMgr = ObjectGridManagerFactory.getObjectGridManager();
ClientClusterContext ccc = ogMgr.connect((ClientSecurityConfiguration) null, (URL) null);
ObjectGrid grid = ogMgr.getObjectGrid(ccc, "BookStoreGrid");
...
ogMgr.disconnect(ccc);
```
This interface also allows ObjectGrid trace to be disabled completely for performance improvements especially on a processor with a smaller L2 cache.

# **Since:**

WAS XD 6.0, XC10

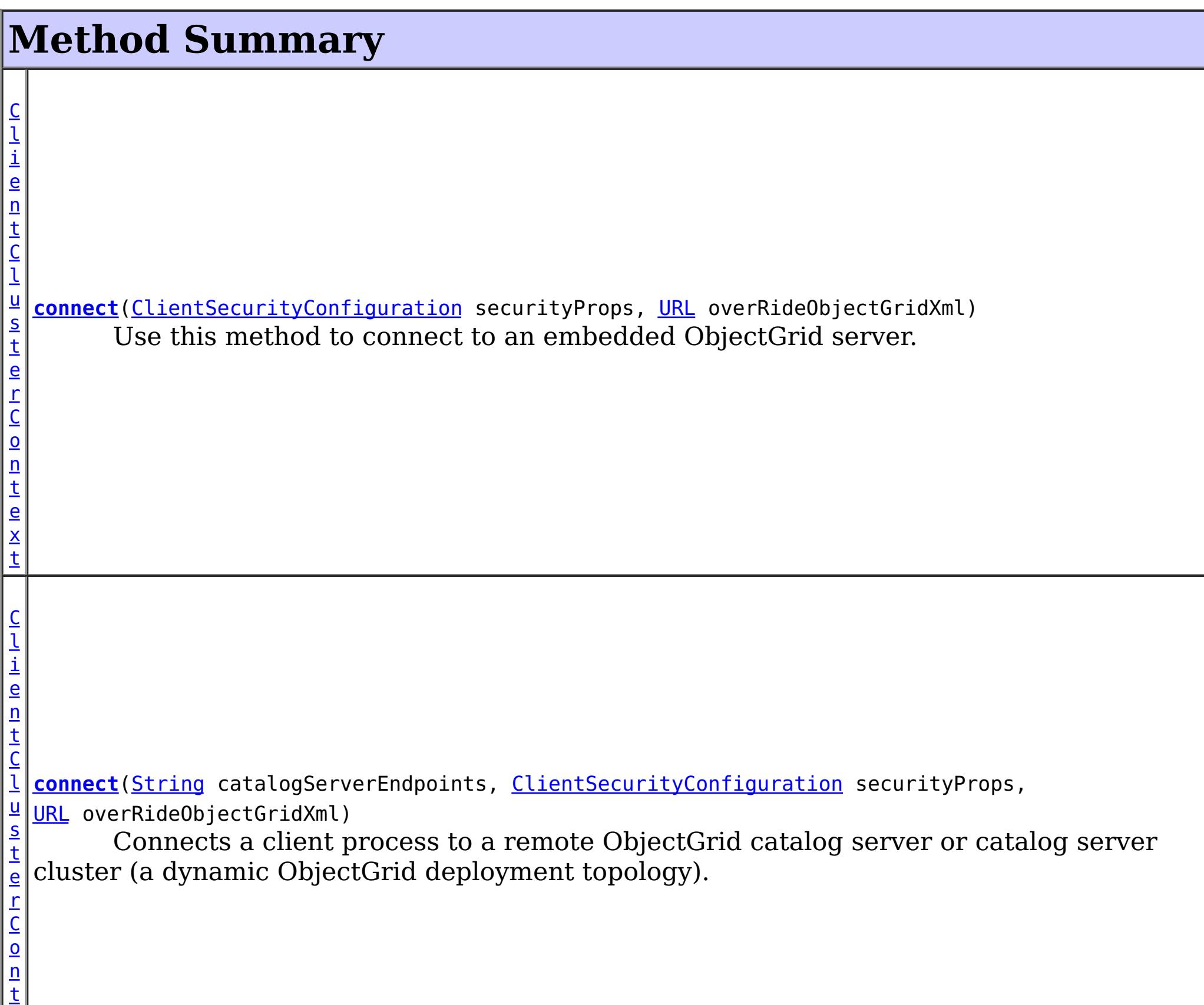

e x

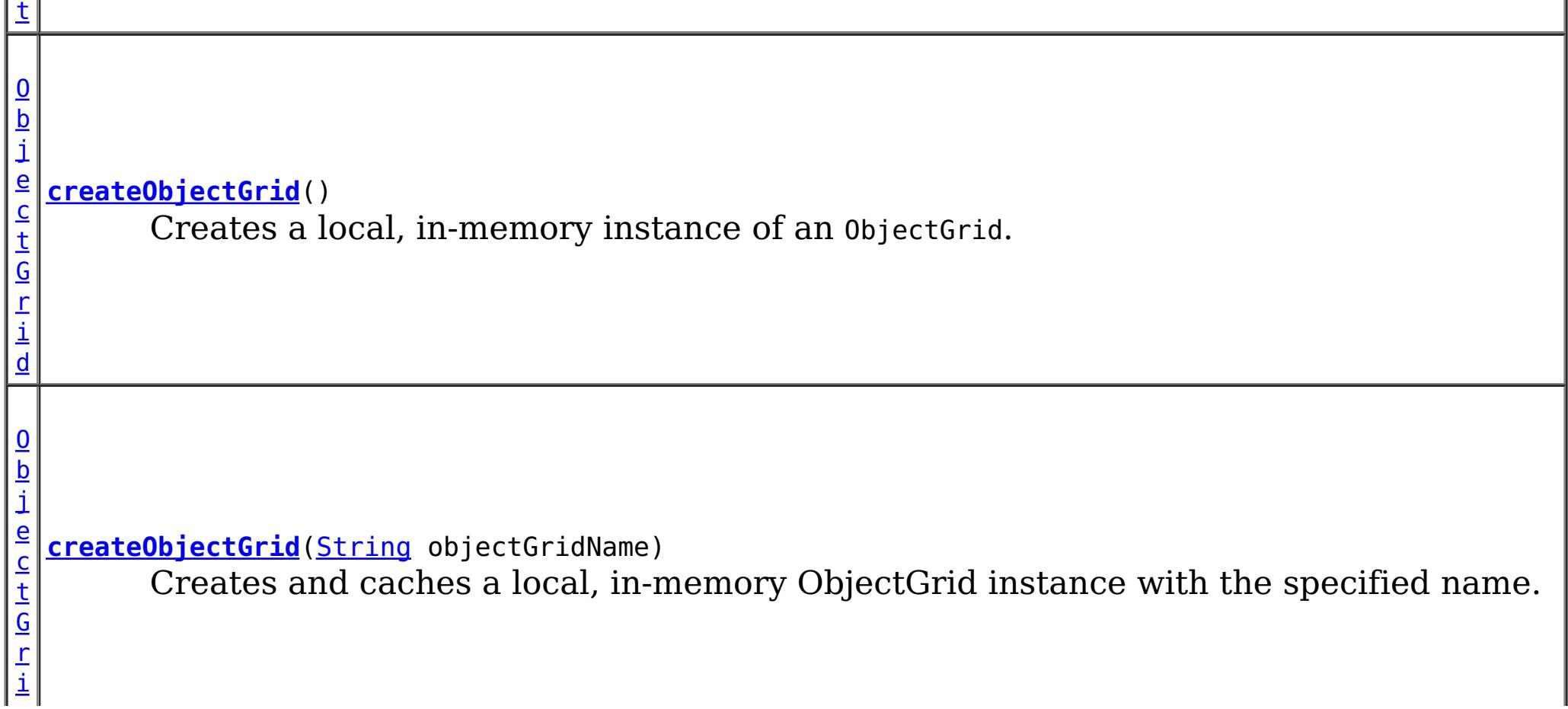

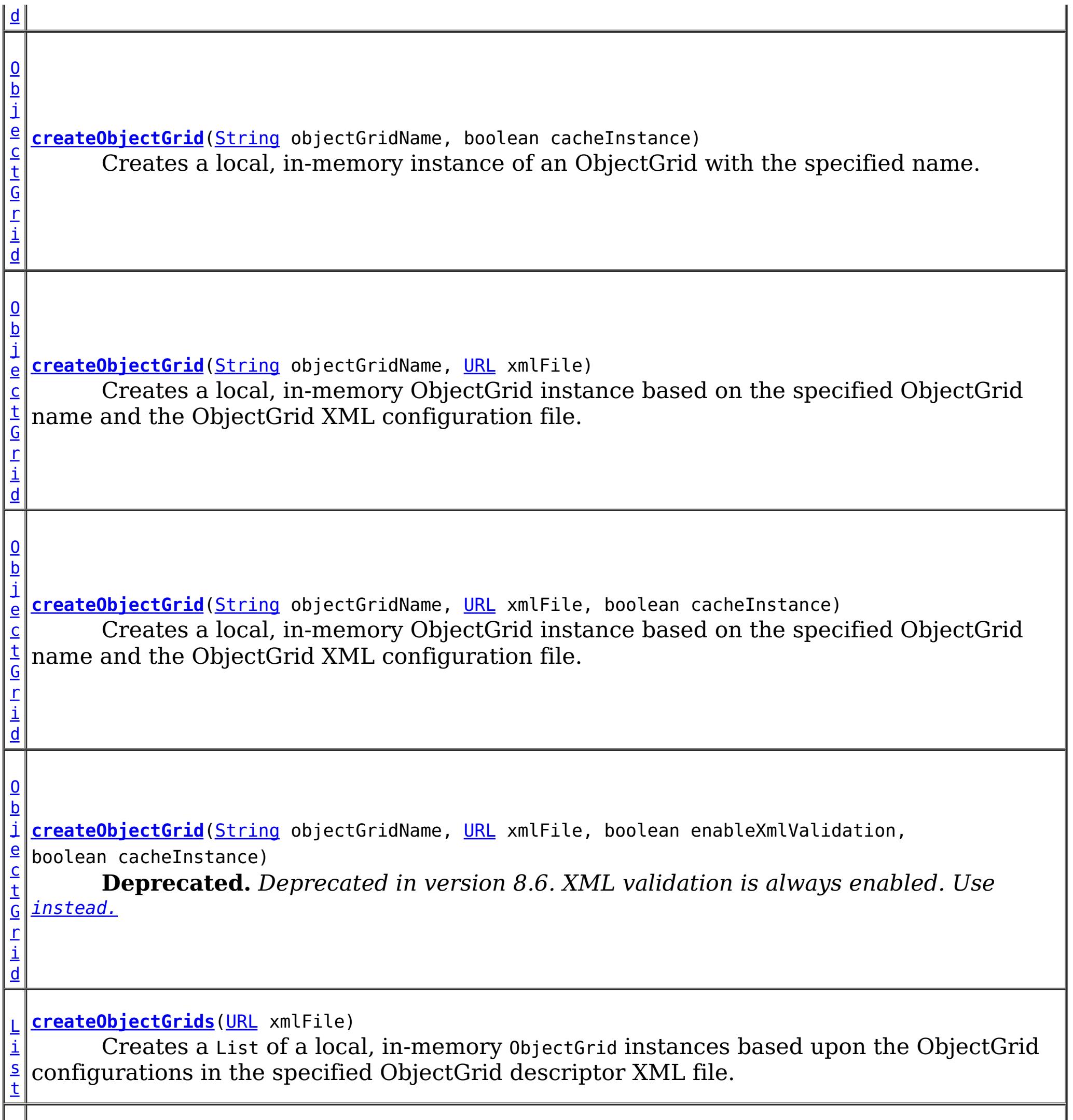

[L](http://download.oracle.com/javase/1.6.0/docs/api/java/util/List.html?is-external=true) **[createObjectGrids](file:////dcs/markdown/workspace/Transform/htmlout/0/com.ibm.websphere.datapower.xc.javadoc.doc/topics/com/ibm/websphere/objectgrid/ObjectGridManager.html#createObjectGrids(java.net.URL,%20boolean))**[\(URL](http://download.oracle.com/javase/1.6.0/docs/api/java/net/URL.html?is-external=true) xmlFile, boolean cacheInstances)

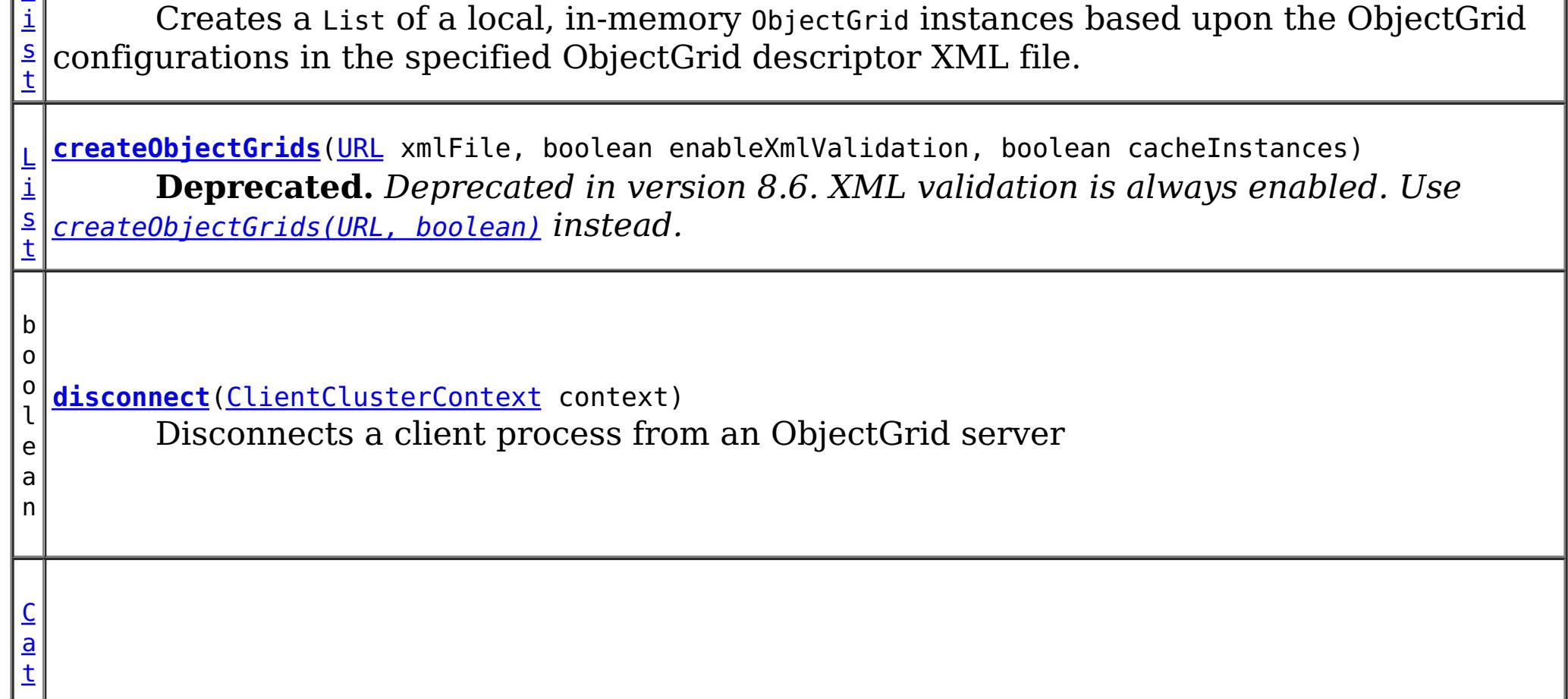

I

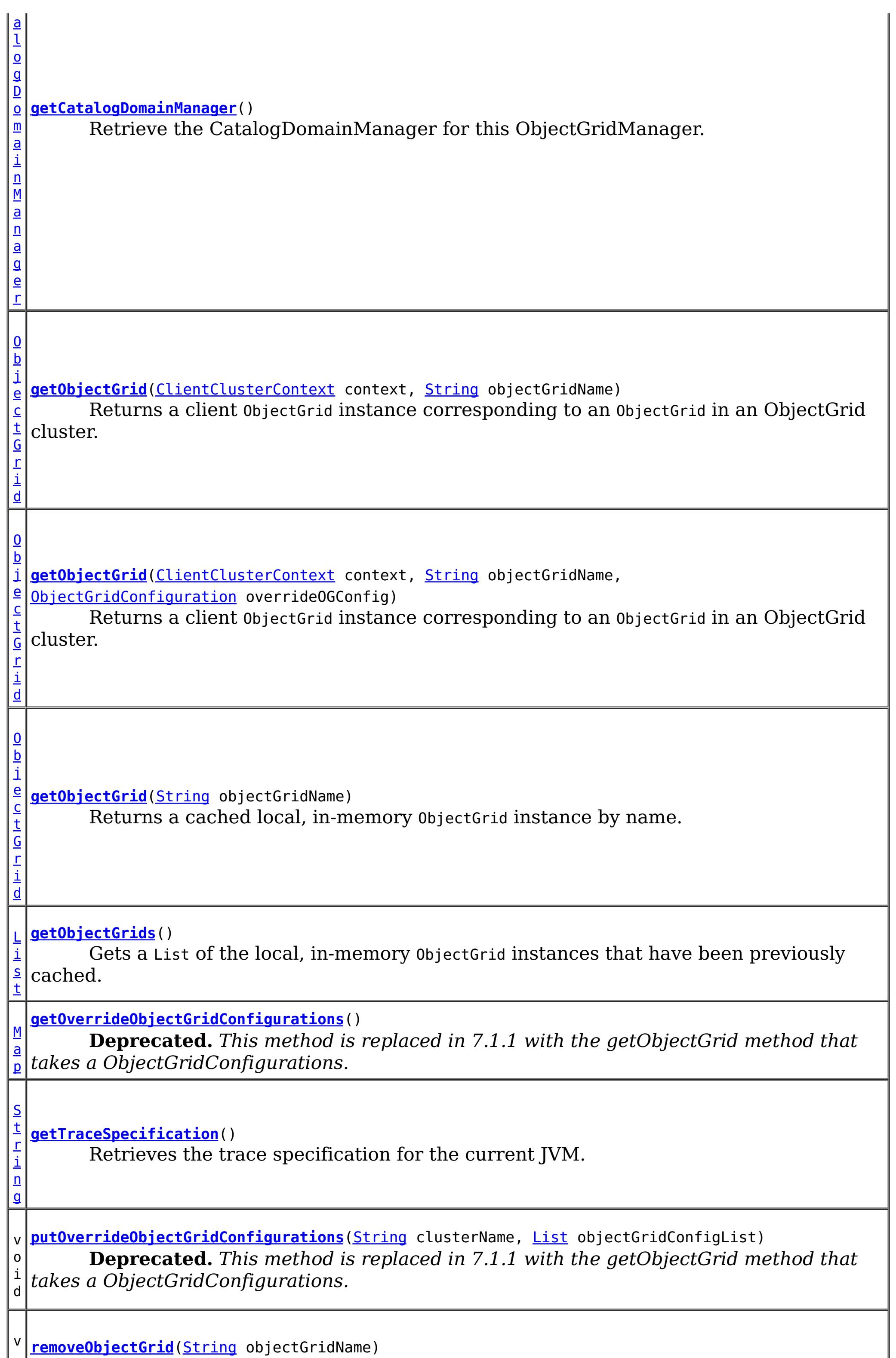

v **[removeObjectGrid](file:////dcs/markdown/workspace/Transform/htmlout/0/com.ibm.websphere.datapower.xc.javadoc.doc/topics/com/ibm/websphere/objectgrid/ObjectGridManager.html#removeObjectGrid(java.lang.String))**[\(String](http://download.oracle.com/javase/1.6.0/docs/api/java/lang/String.html?is-external=true) objectGridName)

 $\circ$ i d

Removes a local, in-memory ObjectGrid from the cache of ObjectGrid instances.

v o i d **[removeObjectGrid](file:////dcs/markdown/workspace/Transform/htmlout/0/com.ibm.websphere.datapower.xc.javadoc.doc/topics/com/ibm/websphere/objectgrid/ObjectGridManager.html#removeObjectGrid(java.lang.String,%20boolean))**[\(String](http://download.oracle.com/javase/1.6.0/docs/api/java/lang/String.html?is-external=true) objectGridName, boolean destroy) Removes a local, in-memory ObjectGrid from the cache of ObjectGrid instances and optionally destroys its associated resources.

v **[setOverrideObjectGridConfigurations](file:////dcs/markdown/workspace/Transform/htmlout/0/com.ibm.websphere.datapower.xc.javadoc.doc/topics/com/ibm/websphere/objectgrid/ObjectGridManager.html#setOverrideObjectGridConfigurations(java.util.Map))**[\(Map](http://download.oracle.com/javase/1.6.0/docs/api/java/util/Map.html?is-external=true) overrideMap)

o i d **Deprecated.** *This method is replaced in 7.1.1 with the getObjectGrid method that takes a ObjectGridConfigurations.*

v o i d

**[setTraceEnabled](file:////dcs/markdown/workspace/Transform/htmlout/0/com.ibm.websphere.datapower.xc.javadoc.doc/topics/com/ibm/websphere/objectgrid/ObjectGridManager.html#setTraceEnabled(boolean))**(boolean enabledFlag) Enables or disables ObjectGrid trace for the JVM.

v o i d **[setTraceFileName](file:////dcs/markdown/workspace/Transform/htmlout/0/com.ibm.websphere.datapower.xc.javadoc.doc/topics/com/ibm/websphere/objectgrid/ObjectGridManager.html#setTraceFileName(java.lang.String))**[\(String](http://download.oracle.com/javase/1.6.0/docs/api/java/lang/String.html?is-external=true) traceFileName) Sets the trace output to go to a file instead of System.out.

v o i d **[setTraceSpecification](file:////dcs/markdown/workspace/Transform/htmlout/0/com.ibm.websphere.datapower.xc.javadoc.doc/topics/com/ibm/websphere/objectgrid/ObjectGridManager.html#setTraceSpecification(java.lang.String))**[\(String](http://download.oracle.com/javase/1.6.0/docs/api/java/lang/String.html?is-external=true) traceSpec) Set the trace specification for the current JVM.

# **Method Detail**

# **createObjectGrid**

[ObjectGrid](#page-1349-0) **createObjectGrid**()

throws [ObjectGridException](#page-1345-0)

Creates a local, in-memory instance of an ObjectGrid.

The created ObjectGrid returned by this method is assigned a unique name is **not** cached by the ObjectGridManager. Use the ObjectGrid.setName(String) method to change the ObjectGrid name.

# **Returns:**

an instance of ObjectGrid with a unique name assigned

# **Throws:**

[ObjectGridException](#page-1345-0) - if any error occurs during the ObjectGrid creation **See Also:**

[ObjectGrid](#page-1349-0), [ObjectGrid.setName\(String\)](file:////dcs/markdown/workspace/Transform/htmlout/0/com.ibm.websphere.datapower.xc.javadoc.doc/topics/com/ibm/websphere/objectgrid/ObjectGrid.html#setName(java.lang.String))

# **createObjectGrid**

[ObjectGrid](#page-1349-0) **createObjectGrid**[\(String](http://download.oracle.com/javase/1.6.0/docs/api/java/lang/String.html?is-external=true) objectGridName, boolean cacheInstance) throws [ObjectGridException](#page-1345-0)

Creates a local, in-memory instance of an ObjectGrid with the specified name.

The instance of ObjectGrid created can optionally be cached. If an ObjectGrid with the specified name was previously created and cached, an ObjectGridException will be thrown.

#### **Parameters:**

objectGridName - the name of the ObjectGrid to be created. Must not be null.

cacheInstance - true, if the ObjectGrid instance should be cached

**Returns:**

an ObjectGrid instance with the specified name.

## **Throws:**

[IllegalArgumentException](http://download.oracle.com/javase/1.6.0/docs/api/java/lang/IllegalArgumentException.html?is-external=true) - if objectGridName is null [ObjectGridException](#page-1345-0) - if an ObjectGrid with this name has already been cached or any error occurs during the ObjectGrid creation.

## **See Also:**

[ObjectGrid](#page-1349-0)

# **createObjectGrid**

```
ObjectGrid createObjectGrid(String objectGridName)
                            throws ObjectGridException
```
Creates and caches a local, in-memory ObjectGrid instance with the specified name.

The ObjectGrid instance created by this method will be cached. Invoking this method is equivalent to invoke createObjectGrid(String, true)

## **Parameters:**

objectGridName - the Name of the ObjectGrid instance to be created. Must not be null.

## **Returns:**

an ObjectGrid instance with the specified name

# **Throws:**

[IllegalArgumentException](http://download.oracle.com/javase/1.6.0/docs/api/java/lang/IllegalArgumentException.html?is-external=true) - if objectGridName is null [ObjectGridException](#page-1345-0) - if an ObjectGrid with this name has already been cached, or any error occurs during the ObjectGrid creation

# **See Also:**

[createObjectGrid\(String,](file:////dcs/markdown/workspace/Transform/htmlout/0/com.ibm.websphere.datapower.xc.javadoc.doc/topics/com/ibm/websphere/objectgrid/ObjectGridManager.html#createObjectGrid(java.lang.String,%20boolean)) boolean), [ObjectGrid](#page-1349-0)

# **createObjectGrid**

[@Deprecated](http://download.oracle.com/javase/1.6.0/docs/api/java/lang/Deprecated.html?is-external=true) [ObjectGrid](#page-1349-0) **createObjectGrid**[\(String](http://download.oracle.com/javase/1.6.0/docs/api/java/lang/String.html?is-external=true) objectGridName,

> [URL](http://download.oracle.com/javase/1.6.0/docs/api/java/net/URL.html?is-external=true) xmlFile, boolean enableXmlValidation, boolean cacheInstance) throws [ObjectGridException](#page-1345-0)

**Deprecated.** *Deprecated in version 8.6. XML validation is always enabled. Use* [instead.](file:////dcs/markdown/workspace/Transform/htmlout/0/com.ibm.websphere.datapower.xc.javadoc.doc/topics/com/ibm/websphere/objectgrid/ObjectGridManager.html#createObjectGrid(java.lang.String,%20java.net.URL,%20boolean))

Creates a local, in-memory ObjectGrid instance based on the specified ObjectGrid name and the ObjectGrid XML configuration file.

An ObjectGrid instance is created for the ObjectGrid configuration in the XML file corresponding to the specified ObjectGrid name. If the specified ObjectGrid name cannot be found in the XML file, an exception will be thrown.

This returned ObjectGrid instance optionally can be cached.

If the URL is null, it will be simply ignored. In this case, this method behaves the same as the createObjectGrid(String, boolean).

#### **Parameters:**

objectGridName - the Name of the ObjectGrid instance to be returned. Must not be null.

xmlFile - a URL to a well formed xml file based on the ObjectGrid schema. enableXmlValidation - if true the XML is validated

cacheInstance - a boolean value indicating whether the returned ObjectGrid instance defined in the XML will be cached or not. If true, the instance will be cached.

## **Returns:**

an ObjectGrid instance

# **Throws:**

[IllegalArgumentException](http://download.oracle.com/javase/1.6.0/docs/api/java/lang/IllegalArgumentException.html?is-external=true) - if objectGridName is null [ObjectGridException](#page-1345-0) - if an ObjectGrid with the same name has been previously cached, an ObjectGrid configuration with the specified name can be found in the xml file, or any other error occurs during ObjectGrid creation.

# **See Also:**

[createObjectGrid\(String,](file:////dcs/markdown/workspace/Transform/htmlout/0/com.ibm.websphere.datapower.xc.javadoc.doc/topics/com/ibm/websphere/objectgrid/ObjectGridManager.html#createObjectGrid(java.lang.String,%20boolean)) boolean), [ObjectGrid](#page-1349-0)

# **createObjectGrid**

[ObjectGrid](#page-1349-0) **createObjectGrid**[\(String](http://download.oracle.com/javase/1.6.0/docs/api/java/lang/String.html?is-external=true) objectGridName, [URL](http://download.oracle.com/javase/1.6.0/docs/api/java/net/URL.html?is-external=true) xmlFile, boolean cacheInstance) throws [ObjectGridException](#page-1345-0)

Creates a local, in-memory ObjectGrid instance based on the specified ObjectGrid name and the ObjectGrid XML configuration file.

An ObjectGrid instance is created for the ObjectGrid configuration in the XML file corresponding to the specified ObjectGrid name. If the specified ObjectGrid name cannot be found in the XML file, an exception will be thrown.

This returned ObjectGrid instance optionally can be cached.

If the URL is null, it will be simply ignored. In this case, this method behaves the same as the createObjectGrid(String, boolean).

# **Parameters:**

objectGridName - the Name of the ObjectGrid instance to be returned. Must not be null.

xmlFile - a URL to a well formed xml file based on the ObjectGrid schema. cacheInstance - a boolean value indicating whether the returned ObjectGrid instance defined in the XML will be cached or not. If true, the instance will be cached.

# **Returns:**

an ObjectGrid instance

# **Throws:**

[IllegalArgumentException](http://download.oracle.com/javase/1.6.0/docs/api/java/lang/IllegalArgumentException.html?is-external=true) - if objectGridName is null [ObjectGridException](#page-1345-0) - if an ObjectGrid with the same name has been previously cached, an ObjectGrid configuration with the specified name can be found in the xml file, or any other error occurs during ObjectGrid creation.

# **Since:**

8.6, XC10 2.5 **See Also:** [createObjectGrid\(String,](file:////dcs/markdown/workspace/Transform/htmlout/0/com.ibm.websphere.datapower.xc.javadoc.doc/topics/com/ibm/websphere/objectgrid/ObjectGridManager.html#createObjectGrid(java.lang.String,%20boolean)) boolean), [ObjectGrid](#page-1349-0)

# **createObjectGrids**

[List](http://download.oracle.com/javase/1.6.0/docs/api/java/util/List.html?is-external=true) **createObjectGrids**[\(URL](http://download.oracle.com/javase/1.6.0/docs/api/java/net/URL.html?is-external=true) xmlFile, boolean enableXmlValidation, boolean cacheInstances) throws [ObjectGridException](#page-1345-0)

**Deprecated.** *Deprecated in version 8.6. XML validation is always enabled. Use* [createObjectGrids\(URL,](file:////dcs/markdown/workspace/Transform/htmlout/0/com.ibm.websphere.datapower.xc.javadoc.doc/topics/com/ibm/websphere/objectgrid/ObjectGridManager.html#createObjectGrids(java.net.URL,%20boolean)) boolean) *instead.*

Creates a List of a local, in-memory ObjectGrid instances based upon the ObjectGrid configurations in the specified ObjectGrid descriptor XML file.

The returned ObjecGrid instances can be cached. An ObjectGridException will be thrown

when attempting to cache a newly created ObjectGrid that has the same name as an ObjectGrid that has already been cached.

#### **Parameters:**

xmlFile - the file that defines an ObjectGrid or multiple ObjectGrids cacheInstances - set to true to cache all ObjectGrid instances created based on the file

#### **Returns:**

a list of ObjectGrid instances

#### **Throws:**

[ObjectGridException](#page-1345-0) - if attempting to create and cache an ObjectGrid with the same name as an ObjectGrid that has already been cached, or any other error occurs during ObjectGrid creation

#### **See Also:**

[ObjectGrid](#page-1349-0)

# **createObjectGrids**

[List](http://download.oracle.com/javase/1.6.0/docs/api/java/util/List.html?is-external=true) **createObjectGrids**[\(URL](http://download.oracle.com/javase/1.6.0/docs/api/java/net/URL.html?is-external=true) xmlFile, boolean cacheInstances)

throws [ObjectGridException](#page-1345-0)

Creates a List of a local, in-memory ObjectGrid instances based upon the ObjectGrid configurations in the specified ObjectGrid descriptor XML file.

[List](http://download.oracle.com/javase/1.6.0/docs/api/java/util/List.html?is-external=true) **createObjectGrids**[\(URL](http://download.oracle.com/javase/1.6.0/docs/api/java/net/URL.html?is-external=true) xmlFile) throws [ObjectGridException](#page-1345-0)

The returned ObjecGrid instances can be cached. An ObjectGridException will be thrown when attempting to cache a newly created ObjectGrid that has the same name as an ObjectGrid that has already been cached.

#### **Parameters:**

xmlFile - the file that defines an ObjectGrid or multiple ObjectGrids cacheInstances - set to true to cache all ObjectGrid instances created based on the file

#### **Returns:**

a list of ObjectGrid instances

#### **Throws:**

[ObjectGridException](#page-1345-0) - if attempting to create and cache an ObjectGrid with the same name as an ObjectGrid that has already been cached, or any other error occurs during ObjectGrid creation

#### **Since:**

8.6, XC10 2.5

#### **See Also:**

[ObjectGrid](#page-1349-0)

# **createObjectGrids**

Creates a List of a local, in-memory ObjectGrid instances based upon the ObjectGrid configurations in the specified ObjectGrid descriptor XML file.

The XML file will be validated against the schema and each ObjectGrid instance that is created will be cached. An ObjectGridException will be thrown when attempting to cache a newly created ObjectGrid that has the same name as an ObjectGrid that has already been cached. Using this method is equivalent to calling the createObjectGrids(URL, true, true) method.

#### **Parameters:**

xmlFile - The XML file to process. ObjectGrid(s) will be created based on the configurations what is in the file.

**Returns:**

A list of ObjectGrid instances that have been created.

**Throws:**

[ObjectGridException](#page-1345-0) - if attempting to create and cache an ObjectGrid with the same name as an ObjectGrid that has already been cached, or any other error occurs during ObjectGrid creation

**See Also:**

[createObjectGrids\(URL,](file:////dcs/markdown/workspace/Transform/htmlout/0/com.ibm.websphere.datapower.xc.javadoc.doc/topics/com/ibm/websphere/objectgrid/ObjectGridManager.html#createObjectGrids(java.net.URL,%20boolean,%20boolean)) boolean, boolean), [ObjectGrid](#page-1349-0)

# **createObjectGrid**

[ObjectGrid](#page-1349-0) **createObjectGrid**[\(String](http://download.oracle.com/javase/1.6.0/docs/api/java/lang/String.html?is-external=true) objectGridName, [URL](http://download.oracle.com/javase/1.6.0/docs/api/java/net/URL.html?is-external=true) xmlFile) throws [ObjectGridException](#page-1345-0)

Creates a local, in-memory ObjectGrid instance based on the specified ObjectGrid name and the ObjectGrid XML configuration file.

If there is no ObjectGrid with this name defined in the XML file, an ObjectGridException will be thrown. The XML file will be validated against the schema and the ObjectGrid instance created will be cached. Using this method is equivalent to calling the createObjectGrid(String, URL, true, true) method.

# **Parameters:**

objectGridName - name of the ObjectGrid to create. This ObjectGrid should be defined in the XML file. Must not be null.

xmlFile - the XML file to process

# **Returns:**

A newly created ObjectGrid

# **Throws:**

[IllegalArgumentException](http://download.oracle.com/javase/1.6.0/docs/api/java/lang/IllegalArgumentException.html?is-external=true) - if objectGridName is null [ObjectGridException](#page-1345-0) - if an ObjectGrid with the same name has been previously cached, an ObjectGrid configuration with the specified name can be found in the xml file, or any other error occurs during ObjectGrid creation.

# **See Also:**

[createObjectGrid\(String,](file:////dcs/markdown/workspace/Transform/htmlout/0/com.ibm.websphere.datapower.xc.javadoc.doc/topics/com/ibm/websphere/objectgrid/ObjectGridManager.html#createObjectGrid(java.lang.String,%20java.net.URL,%20boolean,%20boolean)) URL, boolean, boolean), [ObjectGrid](#page-1349-0)

# **removeObjectGrid**

void **removeObjectGrid**[\(String](http://download.oracle.com/javase/1.6.0/docs/api/java/lang/String.html?is-external=true) objectGridName) throws [ObjectGridException](#page-1345-0)

Removes a local, in-memory ObjectGrid from the cache of ObjectGrid instances.

Invoking this method is equivalent to calling removeObjectGrid(String, false)

#### **Parameters:**

objectGridName - the name of the ObjectGrid instance to remove from the cache **Throws:**

[ObjectGridException](#page-1345-0) - if an ObjectGrid with the objectGridName was not found in the cache

**See Also:**

[removeObjectGrid\(String,](file:////dcs/markdown/workspace/Transform/htmlout/0/com.ibm.websphere.datapower.xc.javadoc.doc/topics/com/ibm/websphere/objectgrid/ObjectGridManager.html#removeObjectGrid(java.lang.String,%20boolean)) boolean)

# **removeObjectGrid**

void **removeObjectGrid**[\(String](http://download.oracle.com/javase/1.6.0/docs/api/java/lang/String.html?is-external=true) objectGridName, boolean destroy) throws [ObjectGridException](#page-1345-0) Removes a local, in-memory ObjectGrid from the cache of ObjectGrid instances and optionally destroys its associated resources.

#### **Parameters:**

objectGridName - the name of the ObjectGrid instance to remove from the cache destroy - if true, destroy the objectgrid instance and its associated resources

#### **Throws:**

[ObjectGridException](#page-1345-0) - if an ObjectGrid with the objectGridName was not found in the cache

#### **See Also:**

[ObjectGrid.destroy\(\)](file:////dcs/markdown/workspace/Transform/htmlout/0/com.ibm.websphere.datapower.xc.javadoc.doc/topics/com/ibm/websphere/objectgrid/ObjectGrid.html#destroy())

# **getObjectGrids**

#### [List](http://download.oracle.com/javase/1.6.0/docs/api/java/util/List.html?is-external=true) **getObjectGrids**()

Gets a List of the local, in-memory ObjectGrid instances that have been previously cached.

This method returns null if no ObjectGrid instances have been cached.

#### **Returns:**

a list of ObjectGrid instances that have been previously cached or null if there are no cached ObjectGrid instances

# **getObjectGrid**

#### [ObjectGrid](#page-1349-0) **getObjectGrid**[\(String](http://download.oracle.com/javase/1.6.0/docs/api/java/lang/String.html?is-external=true) objectGridName)

Returns a cached local, in-memory ObjectGrid instance by name.

This method returns null if no ObjectGrid with the specified name is currently cached.

#### **Parameters:**

objectGridName - the cached objectgrid name.

#### **Returns:**

a cached ObjectGrid which currently exists.

# **setTraceSpecification**

void **setTraceSpecification**[\(String](http://download.oracle.com/javase/1.6.0/docs/api/java/lang/String.html?is-external=true) traceSpec)

Set the trace specification for the current JVM.

This operation is a replace operation, not an append operation. The specification should be of the form:

```
TraceString := <ComponentString>(:<ComponentString>)* ComponentString := <ComponentName>=<t
ype>=<state>(,<type>=<state>)*
ComponentName := a java String state := [enabled|disabled] type := [all|debug|event|entryExi
t]
```

```
For example, ObjectGrid=all=enabled
```
#### **Parameters:**

traceSpec - the new trace specification

# **getTraceSpecification**

[String](http://download.oracle.com/javase/1.6.0/docs/api/java/lang/String.html?is-external=true) **getTraceSpecification**()

Retrieves the trace specification for the current JVM.

**Since:** 7.1 **See Also:** [setTraceSpecification\(String\)](file:////dcs/markdown/workspace/Transform/htmlout/0/com.ibm.websphere.datapower.xc.javadoc.doc/topics/com/ibm/websphere/objectgrid/ObjectGridManager.html#setTraceSpecification(java.lang.String))

# **setTraceFileName**

```
void setTraceFileName(String traceFileName)
```
Sets the trace output to go to a file instead of System.out.

The supplied file name can be relative to the working directory or a fully-qualified file name.

#### **Parameters:**

traceFileName - Name of trace file

# **setTraceEnabled**

void **setTraceEnabled**(boolean enabledFlag)

Enables or disables ObjectGrid trace for the JVM.

Disabling trace improves the performance when ObjectGrid runs on processors whose L2 caches are not large enough to contain the trace enabled code paths. If this is set to false, ObjectGrid trace is suppressed even if it is enabled using setTraceSpecification(String). By default ObjectGrid trace is enabled.

#### **Parameters:**

enabledFlag - true to enable trace

**Since:**

WAS XD 6.0.1

**See Also:**

[setTraceSpecification\(String\)](file:////dcs/markdown/workspace/Transform/htmlout/0/com.ibm.websphere.datapower.xc.javadoc.doc/topics/com/ibm/websphere/objectgrid/ObjectGridManager.html#setTraceSpecification(java.lang.String))

#### **connect**

[ClientClusterContext](#page-1430-0) **connect**[\(ClientSecurityConfiguration](#page-0-0) securityProps,

[URL](http://download.oracle.com/javase/1.6.0/docs/api/java/net/URL.html?is-external=true) overRideObjectGridXml) throws [ConnectException](#page-1416-0)

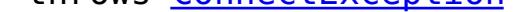

Use this method to connect to an embedded ObjectGrid server. An embedded ObjectGrid server is typically started in an application server process such as IBM WebSphere Application Server. This method allows connecting to the in-memory ObjectGrid server instance without specifying connection information.

This method can be used to connect to both dynamic and static ObjectGrid server deployments.

#### **Parameters:**

securityProps - client security configuration. The value can be null if not running in secure mode.

overRideObjectGridXml - This parameter can be null. If it is not null, the client side configuration of the ObjectGrid plugins are overridden with the ObjectGrid configuration using this URL. If this parameter is null, client side ObjectGrid plugins can be overridden by providing an overrideMap to setOverrideObjectGridConfigurations(Map) or by calling putOverrideObjectGridConfigurations(String, List).

In cases where this parameter is not null, and overriding configuration objects have been provided to the ObjectGridManager by setOverrideObjectGridConfigurations(Map) or putOverrideObjectGridConfigurations(String, List), the configuration based on the XML file will be used to override ObjectGrid settings. Overriding objects provided to setOverrideObjectGridConfigurations(Map) or putOverrideObjectGridConfigurations(String, List) will be ignored.

Not all plugins can be overridden. For details please see the ObjectGrid documentation.

#### **Returns:**

a ClientClusterContext representing the cluster ObjectGrid configuration to which the client is connected.

#### **Throws:**

[ConnectException](#page-1416-0) - if any error occurs connecting to the server

#### **Since:**

WAS XD 6.0.1

#### **See Also:**

[ClientClusterContext](#page-1430-0), [ClientSecurityConfiguration](#page-0-0)

#### **connect**

[ClientClusterContext](#page-1430-0) **connect**[\(String](http://download.oracle.com/javase/1.6.0/docs/api/java/lang/String.html?is-external=true) catalogServerEndpoints,

[ClientSecurityConfiguration](#page-0-0) securityProps, [URL](http://download.oracle.com/javase/1.6.0/docs/api/java/net/URL.html?is-external=true) overRideObjectGridXml) throws [ConnectException](#page-1416-0)

Connects a client process to a remote ObjectGrid catalog server or catalog server cluster (a dynamic ObjectGrid deployment topology). The result ClientClusterContext can then be used to get any ObjectGrid reference managed by that catalog server cluster.

#### **Parameters:**

catalogServerEndpoints - A concatenated list of host/port pairs belonging to the catalog servers in the form "host:port<,host:port>". This list can be arbitrarily long and is used for bootstrapping only. The first viable address will be used. securityProps - This parameter may be null if the client does not wish to establish a secure connection with the server.

overRideObjectGridXml - This parameter can be null. If it is not null, the client side configuration of the ObjectGrid plugins are overridden with the ObjectGrid configuration using this URL. If this parameter is null, client side ObjectGrid plugins can be overridden by providing an overrideMap to setOverrideObjectGridConfigurations(Map) or by calling

putOverrideObjectGridConfigurations(String, List).

In cases where this parameter is not null, and overriding configuration objects have been provided to the ObjectGridManager by setOverrideObjectGridConfigurations(Map) or putOverrideObjectGridConfigurations(String, List), the configuration based on the XML file will be used to override ObjectGrid settings. Overriding objects provided to setOverrideObjectGridConfigurations(Map) or putOverrideObjectGridConfigurations(String, List) will be ignored.

Not all plugins can be overridden. For details please see the ObjectGrid documentation.

#### **Returns:**

a ClientClusterContext representing the cluster ObjectGrid configuration to which the client is connected.

### **Throws:**

[ConnectException](#page-1416-0) - If there is a problem connecting to the addresses given.

# **disconnect**

```
boolean disconnect(ClientClusterContext context)
```
Disconnects a client process from an ObjectGrid server

#### **Parameters:**

context - the ClientClusterContext object returned from a previous call to one of the connect methods The caller must guarantee this parameter is not null.

```
ObjectGrid getObjectGrid(ClientClusterContext context,
                         String objectGridName)
```
#### **Returns:**

true if the disconnect was successful, false if the supplied context was not connected **Throws:**

[IllegalArgumentException](http://download.oracle.com/javase/1.6.0/docs/api/java/lang/IllegalArgumentException.html?is-external=true) - if the ClientClusterContext is null

#### **Since:**

WAS XD 6.0.1

#### **See Also:**

[ClientClusterContext](#page-1430-0)

# **getObjectGrid**

Returns a client ObjectGrid instance corresponding to an ObjectGrid in an ObjectGrid cluster.

This method is equivalent to calling getObjectGrid(context, objectGridName, null)

#### **Parameters:**

context - the ClientClusterContext object returned from a previous call to one of the connect methods The caller must guarantee this parameter is not null. objectGridName - the name of the requested client ObjectGrid

#### **Returns:**

a client ObjectGrid instance corresponding to a remote ObjectGrid

#### **Throws:**

[IllegalArgumentException](http://download.oracle.com/javase/1.6.0/docs/api/java/lang/IllegalArgumentException.html?is-external=true) - if either provided parameter is null [ObjectGridRuntimeException](#page-1323-0) - is the ObjectGrid with the specified name is not hosted in any eXtreme Scale servers managed by the catalog server

#### **Since:**

WAS XD 6.0.1

#### **See Also:**

[ClientClusterContext](#page-1430-0), [ObjectGrid](#page-1349-0), [getObjectGrid\(ClientClusterContext,](file:////dcs/markdown/workspace/Transform/htmlout/0/com.ibm.websphere.datapower.xc.javadoc.doc/topics/com/ibm/websphere/objectgrid/ObjectGridManager.html#getObjectGrid(com.ibm.websphere.objectgrid.ClientClusterContext,%20java.lang.String,%20com.ibm.websphere.objectgrid.config.ObjectGridConfiguration)) String, ObjectGridConfiguration)

# **getObjectGrid**

[ObjectGrid](#page-1349-0) **getObjectGrid**[\(ClientClusterContext](#page-1430-0) context, [String](http://download.oracle.com/javase/1.6.0/docs/api/java/lang/String.html?is-external=true) objectGridName, [ObjectGridConfiguration](#page-960-0) overrideOGConfig)

Returns a client ObjectGrid instance corresponding to an ObjectGrid in an ObjectGrid cluster.

This method replaces the get/set/putOverrideObjectGridConfigurations methods. Those methods had thread safety issues. In addition they were global in nature so we end up having configuration override happen for all client connections unless it was managed correctly. If ClientClusterContext was used previously to get an ObjectGrid for the given name, the same ObjectGrid instance is returned even if the overrideOGConfig parameter is different.

## **Parameters:**

context - the ClientClusterContext object returned from a previous call to one of the connect methods The caller must guarantee this parameter is not null. objectGridName - the name of the requested client ObjectGrid overrideOGConfig - This parameter can be null. If it is not null, the client side configuration of the ObjectGrid plugins are overridden with the ObjectGridConfiguration provided. The provided override configuration takes precedence over any other provided override configuration for the requested ObjectGrid name provided by the connect, putOverrideObjectGridConfigurations, and putOverrideObjectGridConfigurations methods.

Not all plugins can be overridden. For details please see the ObjectGrid documentation.

# **Returns:**

a client ObjectGrid instance corresponding to a remote ObjectGrid **Since:**

7.1.1

## **See Also:**

[ObjectGridConfiguration](#page-960-0), [ObjectGridConfigFactory](#page-964-0)

# **setOverrideObjectGridConfigurations**

void **setOverrideObjectGridConfigurations**[\(Map](http://download.oracle.com/javase/1.6.0/docs/api/java/util/Map.html?is-external=true) overrideMap)

**Deprecated.** *This method is replaced in 7.1.1 with the getObjectGrid method that takes a ObjectGridConfigurations.*

Override ObjectGrid settings on client side ObjectGrids by passing in a Map where each key corresponds to a cluster name or domain name and each value is a List of ObjectGridConfiguration objects to be overridden.

Client side configuration of ObjectGrid and BackingMap plugins are overridden using the ObjectGridConfiguration values provided in the List. To override a Plugin, each ObjectGridConfiguration object must have a name that matches the name of the ObjectGrid to be overridden. BackingMapConfiguration objects must have the same name as a BackingMap and be associated with the properObjectGridConfiguration.

Not all plugins can be overridden. ObjectGrid plugins that can be overridden on the client side are TransactionCallback and ObjectGridEventListener. BackingMap plugins that can be overridden on the client side are Evictor and MapEventListener. Settings for the builtin Evictor can also be altered on the BackingMap. These settings include numberOfBuckets, timeToLive, and ttlEvictorType.

## **Parameters:**

overrideMap - a Map that will be used to override ObjectGrid settings on the client side. To override client side settings, each key of the Map must be a String with a value that corresponds to a cluster name or domain name. Each value of the overrideMap must be a java.util.List. The List elements must be ObjectGridConfiguration objects. Each call to a connect method with a clusterName that matches a key in the overrideMap will result in the client side settings being overridden using the List of ObjectGridConfiguration objects provided in the key's corresponding value. Pass in null to clear an overrideMap that was previously set and thereby remove any overriding settings from future connect calls.

#### **Throws:**

[IllegalArgumentException](http://download.oracle.com/javase/1.6.0/docs/api/java/lang/IllegalArgumentException.html?is-external=true) - if any keys or values are null or if keys or values are of the wrong type

#### **Since:**

WAS XD 6.0.1.2

#### **See Also:**

connect(String, [ClientSecurityConfiguration,](file:////dcs/markdown/workspace/Transform/htmlout/0/com.ibm.websphere.datapower.xc.javadoc.doc/topics/com/ibm/websphere/objectgrid/ObjectGridManager.html#connect(java.lang.String,%20com.ibm.websphere.objectgrid.security.config.ClientSecurityConfiguration,%20java.net.URL)) URL), [connect\(ClientSecurityConfiguration,](file:////dcs/markdown/workspace/Transform/htmlout/0/com.ibm.websphere.datapower.xc.javadoc.doc/topics/com/ibm/websphere/objectgrid/ObjectGridManager.html#connect(com.ibm.websphere.objectgrid.security.config.ClientSecurityConfiguration,%20java.net.URL))

# **putOverrideObjectGridConfigurations**

void **putOverrideObjectGridConfigurations**[\(String](http://download.oracle.com/javase/1.6.0/docs/api/java/lang/String.html?is-external=true) clusterName, [List](http://download.oracle.com/javase/1.6.0/docs/api/java/util/List.html?is-external=true) objectGridConfigList)

**Deprecated.** *This method is replaced in 7.1.1 with the getObjectGrid method that takes a ObjectGridConfigurations.*

Put an entry into the Map that is used to override client side ObjectGrid and BackingMap plugins.

### **Parameters:**

clusterName - to be used as a key in the Map used to override client side ObjectGrid plugins. If a connect method is called with a matching clusterName, the client side ObjectGrid and BackingMap plugins can be overridden using the objectGridConfigList. In the dynamic environment, use the domain name to override ObjectGrid settings.

objectGridConfigList - a List of ObjectGridConfiguration objects that will be used to override client side ObjectGrid settings if a connect method is called with a cluster name that matches the clusterName on this method

## **Throws:**

[IllegalArgumentException](http://download.oracle.com/javase/1.6.0/docs/api/java/lang/IllegalArgumentException.html?is-external=true) - if the clusterName or objectGridConfigList is null

#### **See Also:**

[getObjectGrid\(ClientClusterContext,](file:////dcs/markdown/workspace/Transform/htmlout/0/com.ibm.websphere.datapower.xc.javadoc.doc/topics/com/ibm/websphere/objectgrid/ObjectGridManager.html#getObjectGrid(com.ibm.websphere.objectgrid.ClientClusterContext,%20java.lang.String,%20com.ibm.websphere.objectgrid.config.ObjectGridConfiguration)) String, ObjectGridConfiguration)

# **getOverrideObjectGridConfigurations**

## [Map](http://download.oracle.com/javase/1.6.0/docs/api/java/util/Map.html?is-external=true) **getOverrideObjectGridConfigurations**()

**Deprecated.** *This method is replaced in 7.1.1 with the getObjectGrid method that takes a ObjectGridConfigurations.*

Get the Map that is used to override client side ObjectGrid and BackingMap plugins.

# **Returns:**

the Map that was set by the call to setOverrideObjectGridConfigurations. The Map may also have entries that were put there using the putOverrideObjectGridConfigurations method.

## **See Also:**

[getObjectGrid\(ClientClusterContext,](file:////dcs/markdown/workspace/Transform/htmlout/0/com.ibm.websphere.datapower.xc.javadoc.doc/topics/com/ibm/websphere/objectgrid/ObjectGridManager.html#getObjectGrid(com.ibm.websphere.objectgrid.ClientClusterContext,%20java.lang.String,%20com.ibm.websphere.objectgrid.config.ObjectGridConfiguration)) String, ObjectGridConfiguration)

# **getCatalogDomainManager**

[CatalogDomainManager](#page-1432-0) **getCatalogDomainManager**()

Retrieve the CatalogDomainManager for this ObjectGridManager.

#### **Returns:**

the CatalogDomainManager, if available. Returns null if a CatalogDomainManager is not supported in the current runtime environment.

#### **Since:**

8.5

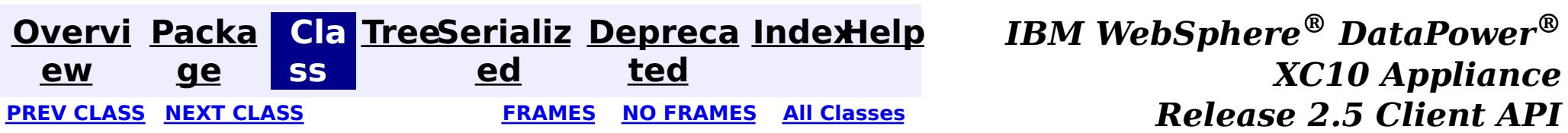

*Specification*

© Copyright International Business Machines Corp 2005,2013. All rights reserved.

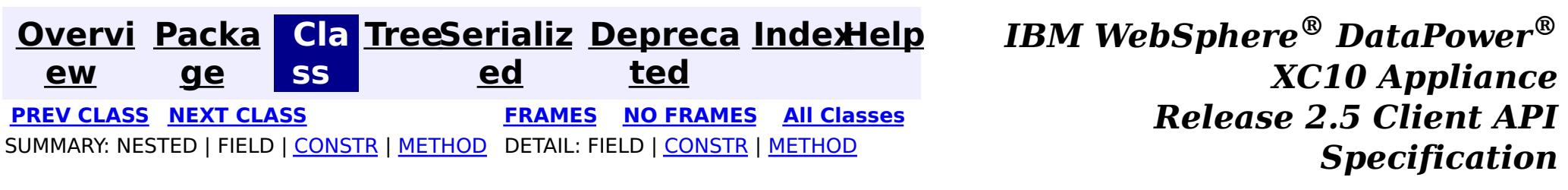

# **com.ibm.websphere.objectgrid Class ObjectGridException**

#### [java.lang.Object](http://download.oracle.com/javase/1.6.0/docs/api/java/lang/Object.html?is-external=true)

L[java.lang.Throwable](http://download.oracle.com/javase/1.6.0/docs/api/java/lang/Throwable.html?is-external=true)

 $L$ [java.lang.Exception](http://download.oracle.com/javase/1.6.0/docs/api/java/lang/Exception.html?is-external=true)

**com.ibm.websphere.objectgrid.ObjectGridException**

### **All Implemented Interfaces:**

[IObjectGridException,](#page-1406-0) [Serializable](http://download.oracle.com/javase/1.6.0/docs/api/java/io/Serializable.html?is-external=true)

#### **Direct Known Subclasses:**

[CacheEntryException,](#page-1183-0) [ConnectException,](#page-1416-0) [ContinuousQueryException,](#page-0-0) [DuplicateKeyException,](#page-1408-0) [KeyNotFoundException,](#page-1387-0) [LoaderException,](#page-1170-0) [LockException,](#page-1382-0) [NoActiveTransactionException,](#page-1369-0) [ObjectGridConfigurationException,](#page-957-0) [ObjectGridSecurityException,](#page-1205-0) [ReadOnlyException,](#page-1288-0) [TransactionCallbackException,](#page-1123-0) [TransactionException,](#page-1243-0) [UndefinedMapException](#page-1230-0)

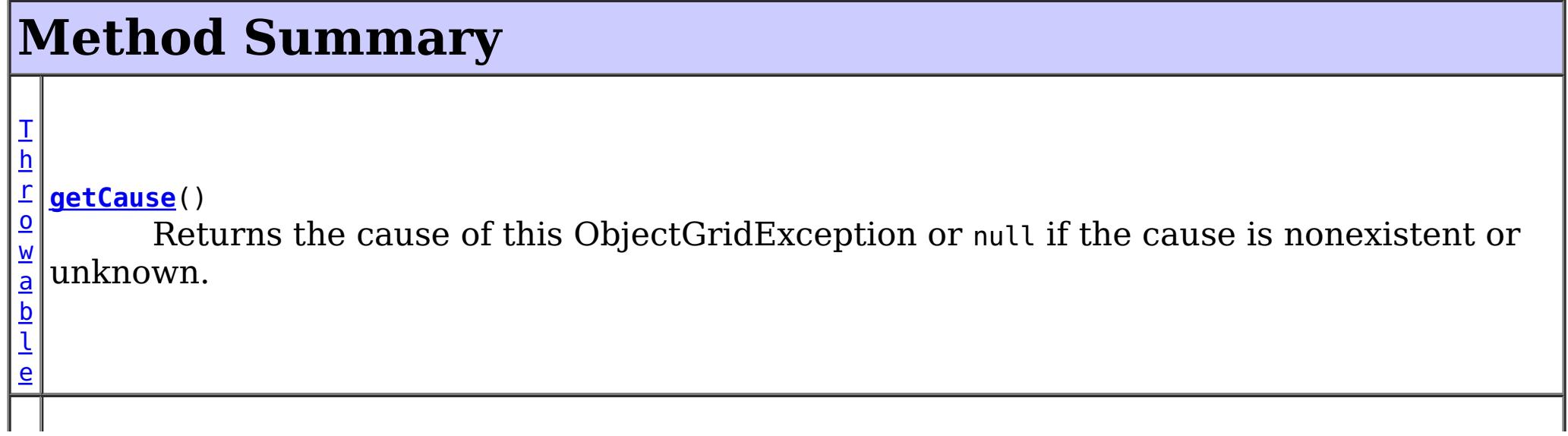

public class **ObjectGridException** extends [Exception](http://download.oracle.com/javase/1.6.0/docs/api/java/lang/Exception.html?is-external=true) implements [IObjectGridException](#page-1406-0)

Base exception class for all checked exceptions thrown by the ObjectGrid product.

#### **Since:**

WAS XD 6.0, XC10

#### **See Also:**

[Serialized](file:////dcs/markdown/workspace/Transform/htmlout/0/com.ibm.websphere.datapower.xc.javadoc.doc/topics/serialized-form.html#com.ibm.websphere.objectgrid.ObjectGridException) Form

# **Constructor Summary**

**[ObjectGridException](file:////dcs/markdown/workspace/Transform/htmlout/0/com.ibm.websphere.datapower.xc.javadoc.doc/topics/com/ibm/websphere/objectgrid/ObjectGridException.html#ObjectGridException())**()

Constructs a new ObjectGridException with null as its detail message.

**[ObjectGridException](file:////dcs/markdown/workspace/Transform/htmlout/0/com.ibm.websphere.datapower.xc.javadoc.doc/topics/com/ibm/websphere/objectgrid/ObjectGridException.html#ObjectGridException(java.lang.String))**[\(String](http://download.oracle.com/javase/1.6.0/docs/api/java/lang/String.html?is-external=true) message)

Constructs a new ObjectGridException with the specified detail message.

**[ObjectGridException](file:////dcs/markdown/workspace/Transform/htmlout/0/com.ibm.websphere.datapower.xc.javadoc.doc/topics/com/ibm/websphere/objectgrid/ObjectGridException.html#ObjectGridException(java.lang.String,%20java.lang.Throwable))**[\(String](http://download.oracle.com/javase/1.6.0/docs/api/java/lang/String.html?is-external=true) message, [Throwable](http://download.oracle.com/javase/1.6.0/docs/api/java/lang/Throwable.html?is-external=true) cause)

Constructs a new ObjectGridException with the specified detail message and cause.

**[ObjectGridException](file:////dcs/markdown/workspace/Transform/htmlout/0/com.ibm.websphere.datapower.xc.javadoc.doc/topics/com/ibm/websphere/objectgrid/ObjectGridException.html#ObjectGridException(java.lang.Throwable))**[\(Throwable](http://download.oracle.com/javase/1.6.0/docs/api/java/lang/Throwable.html?is-external=true) cause)

Constructs a new ObjectGridException with a specified cause.

l e

 $\mathbf I$ h r  $\overline{\mathbf{o}}$ w  $\underline{\mathbf{a}}$ b **[initCause](file:////dcs/markdown/workspace/Transform/htmlout/0/com.ibm.websphere.datapower.xc.javadoc.doc/topics/com/ibm/websphere/objectgrid/ObjectGridException.html#initCause(java.lang.Throwable))**[\(Throwable](http://download.oracle.com/javase/1.6.0/docs/api/java/lang/Throwable.html?is-external=true) cause) Initializes the *cause* of this ObjectGridException to the specified value.

**Methods inherited from class java.lang[.Throwable](http://download.oracle.com/javase/1.6.0/docs/api/java/lang/Throwable.html?is-external=true)**

[fillInStackTrace](http://download.oracle.com/javase/1.6.0/docs/api/java/lang/Throwable.html?is-external=true#fillInStackTrace()), [getLocalizedMessage,](http://download.oracle.com/javase/1.6.0/docs/api/java/lang/Throwable.html?is-external=true#getLocalizedMessage()) [getMessage,](http://download.oracle.com/javase/1.6.0/docs/api/java/lang/Throwable.html?is-external=true#getMessage()) [getStackTrace](http://download.oracle.com/javase/1.6.0/docs/api/java/lang/Throwable.html?is-external=true#getStackTrace()), [printStackTrace,](http://download.oracle.com/javase/1.6.0/docs/api/java/lang/Throwable.html?is-external=true#printStackTrace()) [printStackTrace,](http://download.oracle.com/javase/1.6.0/docs/api/java/lang/Throwable.html?is-external=true#printStackTrace(java.io.PrintStream)) [printStackTrace](http://download.oracle.com/javase/1.6.0/docs/api/java/lang/Throwable.html?is-external=true#printStackTrace(java.io.PrintWriter)), [setStackTrace,](http://download.oracle.com/javase/1.6.0/docs/api/java/lang/Throwable.html?is-external=true#setStackTrace(java.lang.StackTraceElement[])) [toString](http://download.oracle.com/javase/1.6.0/docs/api/java/lang/Throwable.html?is-external=true#toString())

**Methods inherited from class java.lang[.Object](http://download.oracle.com/javase/1.6.0/docs/api/java/lang/Object.html?is-external=true)**

[clone,](http://download.oracle.com/javase/1.6.0/docs/api/java/lang/Object.html?is-external=true#clone()) [equals,](http://download.oracle.com/javase/1.6.0/docs/api/java/lang/Object.html?is-external=true#equals(java.lang.Object)) [finalize,](http://download.oracle.com/javase/1.6.0/docs/api/java/lang/Object.html?is-external=true#finalize()) [getClass,](http://download.oracle.com/javase/1.6.0/docs/api/java/lang/Object.html?is-external=true#getClass()) [hashCode,](http://download.oracle.com/javase/1.6.0/docs/api/java/lang/Object.html?is-external=true#hashCode()) [notify,](http://download.oracle.com/javase/1.6.0/docs/api/java/lang/Object.html?is-external=true#notify()) [notifyAll,](http://download.oracle.com/javase/1.6.0/docs/api/java/lang/Object.html?is-external=true#notifyAll()) [wait,](http://download.oracle.com/javase/1.6.0/docs/api/java/lang/Object.html?is-external=true#wait(long)) [wait](http://download.oracle.com/javase/1.6.0/docs/api/java/lang/Object.html?is-external=true#wait(long,%20int)), wait

# **Constructor Detail**

# **ObjectGridException**

public **ObjectGridException**()

Constructs a new ObjectGridException with null as its detail message. The cause is not initialized, and may subsequently be initialized by a call to the initCause method.

**See Also:** [initCause\(Throwable\)](file:////dcs/markdown/workspace/Transform/htmlout/0/com.ibm.websphere.datapower.xc.javadoc.doc/topics/com/ibm/websphere/objectgrid/ObjectGridException.html#initCause(java.lang.Throwable))

# **ObjectGridException**

public **ObjectGridException**[\(String](http://download.oracle.com/javase/1.6.0/docs/api/java/lang/String.html?is-external=true) message)

Constructs a new ObjectGridException with the specified detail message. The cause is not initialized, and may subsequently be initialized by a call to the initCause method.

#### **Parameters:**

message - the detail message. The detail message is saved for later retrieval by the getMessage method.

## **See Also:**

# **ObjectGridException**

#### public **ObjectGridException**[\(Throwable](http://download.oracle.com/javase/1.6.0/docs/api/java/lang/Throwable.html?is-external=true) cause)

Constructs a new ObjectGridException with a specified cause. The cause and a detail message of (cause==null ? null : cause.toString()) is used (which typically contains the class and detail message of cause). This constructor is useful for ObjectGridExceptions that are little more than wrappers for other throwables.

#### **Parameters:**

cause - is the exception that caused this exception to be thrown, which is saved for later retrieval by the getCause() method. A null value is permitted and indicates that the cause is nonexistent or is unknown.

**See Also:**

[getCause\(\)](file:////dcs/markdown/workspace/Transform/htmlout/0/com.ibm.websphere.datapower.xc.javadoc.doc/topics/com/ibm/websphere/objectgrid/ObjectGridException.html#getCause())

# **ObjectGridException**

public **ObjectGridException**[\(String](http://download.oracle.com/javase/1.6.0/docs/api/java/lang/String.html?is-external=true) message, [Throwable](http://download.oracle.com/javase/1.6.0/docs/api/java/lang/Throwable.html?is-external=true) cause)

Constructs a new ObjectGridException with the specified detail message and cause.

Note that the detail message associated with cause is *not* automatically incorporated in this ObjectGridException's detail message.

#### **Parameters:**

message - the detail message (which is saved for later retrieval by the getMessage method).

cause - the cause (which is saved for later retrieval by the getCause method). (Anull value is permitted, and indicates that the cause is nonexistent or unknown).

**See Also:**

[getCause\(\)](file:////dcs/markdown/workspace/Transform/htmlout/0/com.ibm.websphere.datapower.xc.javadoc.doc/topics/com/ibm/websphere/objectgrid/ObjectGridException.html#getCause()), [Throwable.getMessage\(\)](http://download.oracle.com/javase/1.6.0/docs/api/java/lang/Throwable.html?is-external=true#getMessage())

# **Method Detail**

# **getCause**

```
public Throwable getCause()
```
Returns the cause of this ObjectGridException or null if the cause is nonexistent or unknown. (The cause is the throwable that caused this ObjectGridException to get thrown.)

This implementation returns the cause that was supplied via one of the constructors requiring a Throwable, or that was set after creation with the initCause(Throwable) method. While it is typically unnecessary to override this method, a subclass can override it to return a cause set by some other means. This is appropriate for a "legacy chained throwable" that predates the addition of chained exceptions to Throwable. Note that it is *not* necessary to override any of the PrintStackTrace methods, all of which invoke the getCause method to determine the cause of an ObjectGridException

# **Specified by:**

[getCause](file:////dcs/markdown/workspace/Transform/htmlout/0/com.ibm.websphere.datapower.xc.javadoc.doc/topics/com/ibm/websphere/objectgrid/IObjectGridException.html#getCause()) in interface [IObjectGridException](#page-1406-0) **Overrides:** [getCause](http://download.oracle.com/javase/1.6.0/docs/api/java/lang/Throwable.html?is-external=true#getCause()) in class [Throwable](http://download.oracle.com/javase/1.6.0/docs/api/java/lang/Throwable.html?is-external=true)

## **Returns:**

the cause of this ObjectGridException or null if the cause is nonexistent or unknown.

**See Also:**

[ObjectGridException\(String,](file:////dcs/markdown/workspace/Transform/htmlout/0/com.ibm.websphere.datapower.xc.javadoc.doc/topics/com/ibm/websphere/objectgrid/ObjectGridException.html#ObjectGridException(java.lang.String,%20java.lang.Throwable)) Throwable), [ObjectGridException\(Throwable\)](file:////dcs/markdown/workspace/Transform/htmlout/0/com.ibm.websphere.datapower.xc.javadoc.doc/topics/com/ibm/websphere/objectgrid/ObjectGridException.html#ObjectGridException(java.lang.Throwable)), [initCause\(Throwable\)](file:////dcs/markdown/workspace/Transform/htmlout/0/com.ibm.websphere.datapower.xc.javadoc.doc/topics/com/ibm/websphere/objectgrid/ObjectGridException.html#initCause(java.lang.Throwable))

# **initCause**

public [Throwable](http://download.oracle.com/javase/1.6.0/docs/api/java/lang/Throwable.html?is-external=true) **initCause**[\(Throwable](http://download.oracle.com/javase/1.6.0/docs/api/java/lang/Throwable.html?is-external=true) cause)

Initializes the *cause* of this ObjectGridException to the specified value. (The cause is the throwable that caused this ObjectGridException to get thrown.)

This method can be called at most once. It is generally called from within the constructor, or immediately after creating the ObjectGridException. If this ObjectGridException was created with ObjectGridException(Throwable) or ObjectGridException(String,Throwable), this method cannot be called even once.

## **Specified by:**

[initCause](file:////dcs/markdown/workspace/Transform/htmlout/0/com.ibm.websphere.datapower.xc.javadoc.doc/topics/com/ibm/websphere/objectgrid/IObjectGridException.html#initCause(java.lang.Throwable)) in interface [IObjectGridException](#page-1406-0)

## **Overrides:**

[initCause](http://download.oracle.com/javase/1.6.0/docs/api/java/lang/Throwable.html?is-external=true#initCause(java.lang.Throwable)) in class [Throwable](http://download.oracle.com/javase/1.6.0/docs/api/java/lang/Throwable.html?is-external=true)

## **Parameters:**

cause - the cause (which is saved for later retrieval by the getCause() method). (A null value is permitted, and indicates that the cause is nonexistent or unknown.)

## **Returns:**

a reference to this ObjectGridException instance.

## **Throws:**

[IllegalArgumentException](http://download.oracle.com/javase/1.6.0/docs/api/java/lang/IllegalArgumentException.html?is-external=true) - if cause is this ObjectGridException. (An ObjectGridException cannot be its own cause.) [IllegalStateException](http://download.oracle.com/javase/1.6.0/docs/api/java/lang/IllegalStateException.html?is-external=true) - if this ObjectGridException was created with ObjectGridException(Throwable) or ObjectGridException(String,Throwable), or this method has already been called on this ObjectGridException.

## **See Also:**

[ObjectGridException\(String,](file:////dcs/markdown/workspace/Transform/htmlout/0/com.ibm.websphere.datapower.xc.javadoc.doc/topics/com/ibm/websphere/objectgrid/ObjectGridException.html#ObjectGridException(java.lang.String,%20java.lang.Throwable)) Throwable), [ObjectGridException\(Throwable\)](file:////dcs/markdown/workspace/Transform/htmlout/0/com.ibm.websphere.datapower.xc.javadoc.doc/topics/com/ibm/websphere/objectgrid/ObjectGridException.html#ObjectGridException(java.lang.Throwable)), [getCause\(\)](file:////dcs/markdown/workspace/Transform/htmlout/0/com.ibm.websphere.datapower.xc.javadoc.doc/topics/com/ibm/websphere/objectgrid/ObjectGridException.html#getCause())

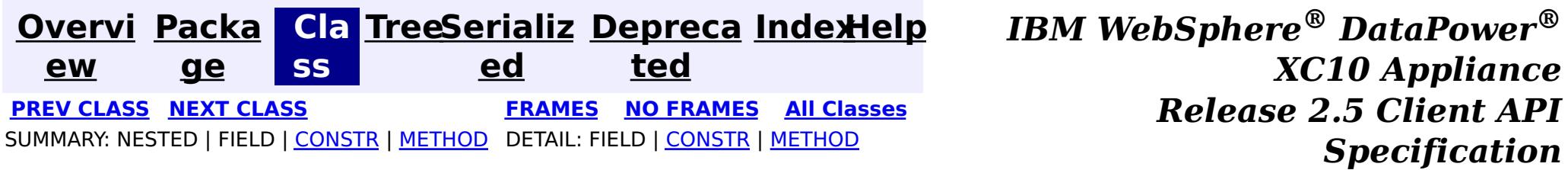

© Copyright International Business Machines Corp 2005,2013. All rights reserved.
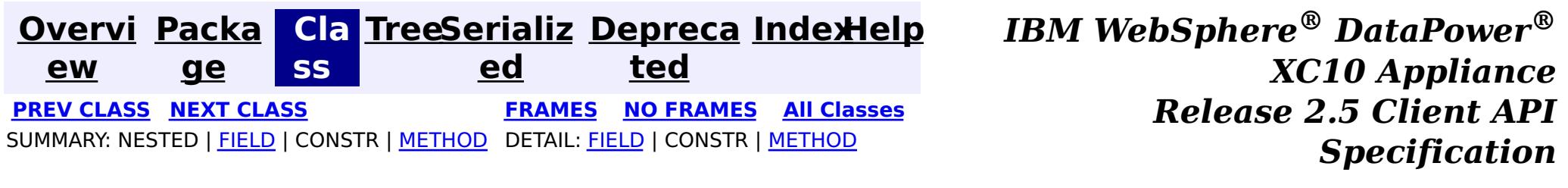

# **com.ibm.websphere.objectgrid Interface ObjectGrid**

public interface **ObjectGrid**

This object is used for creating sessions to the ObjectGrid. It is the central core of the ObjectGrid framework. Besides creating Sessions, it is also responsible for defining BackingMaps, setting a TransactionCallback, adding event listeners, and managing the security settings.

## **Since:**

WAS XD 6.0, XC10

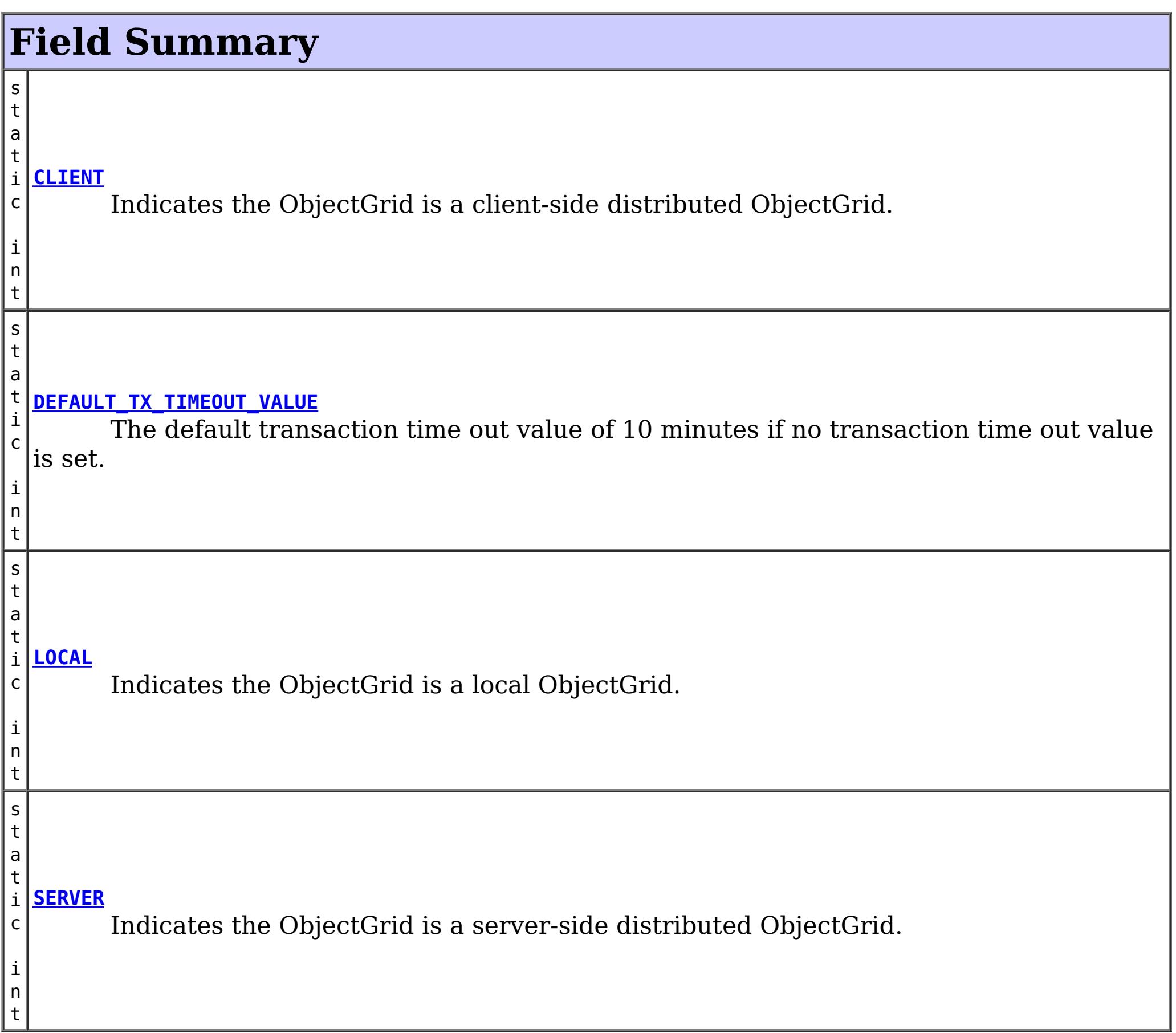

# **Method Summary**

 $\lvert\!cdot\rvert$ 

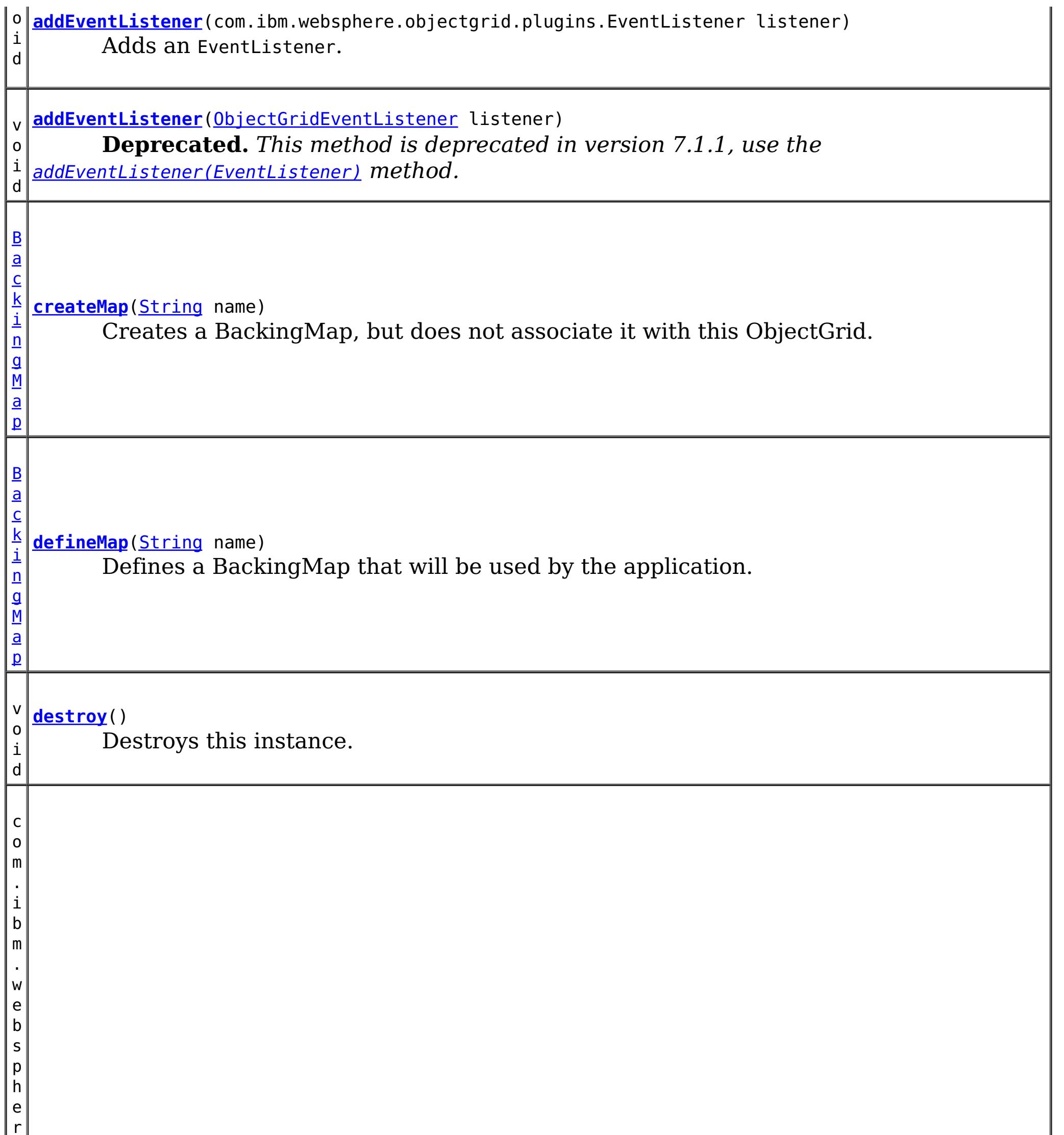

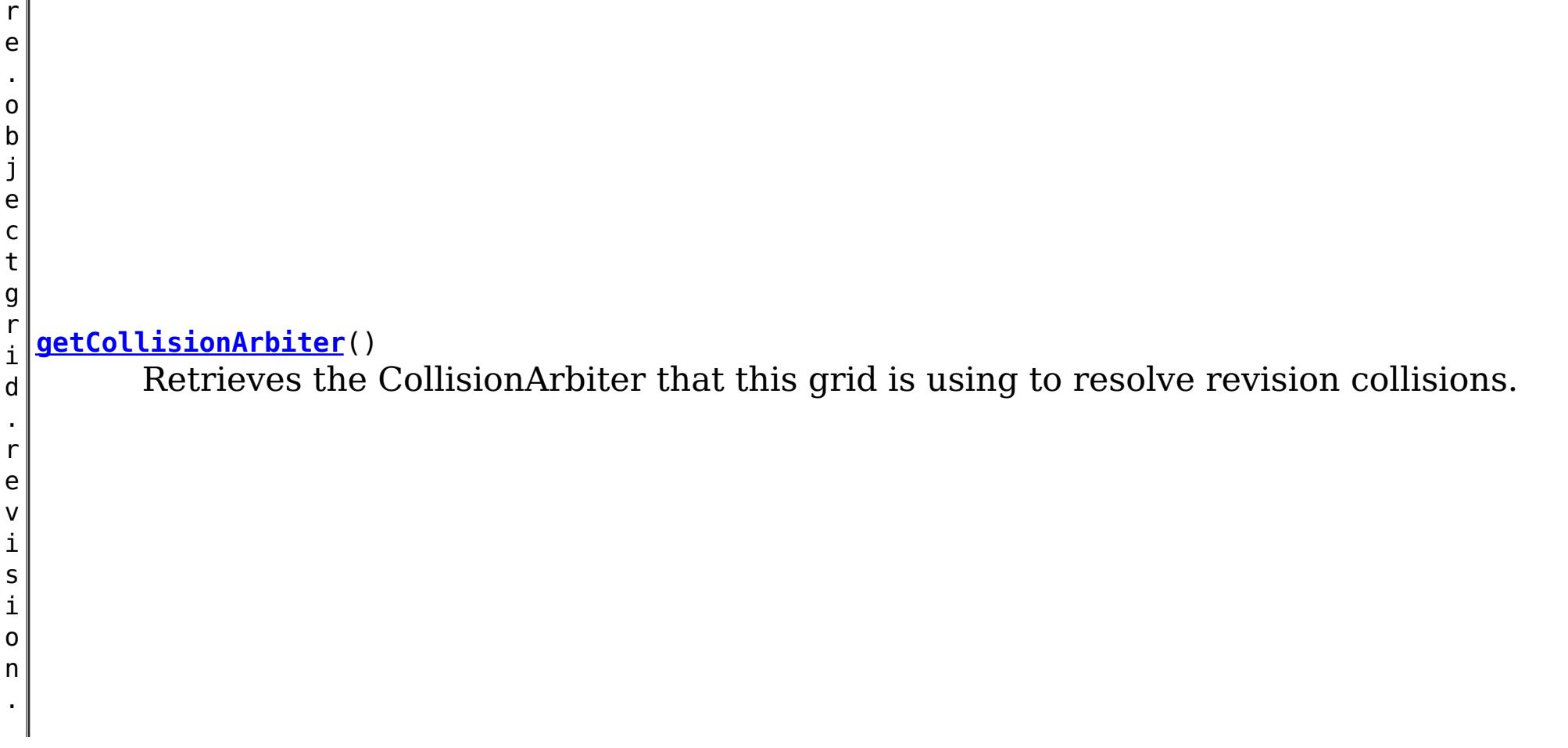

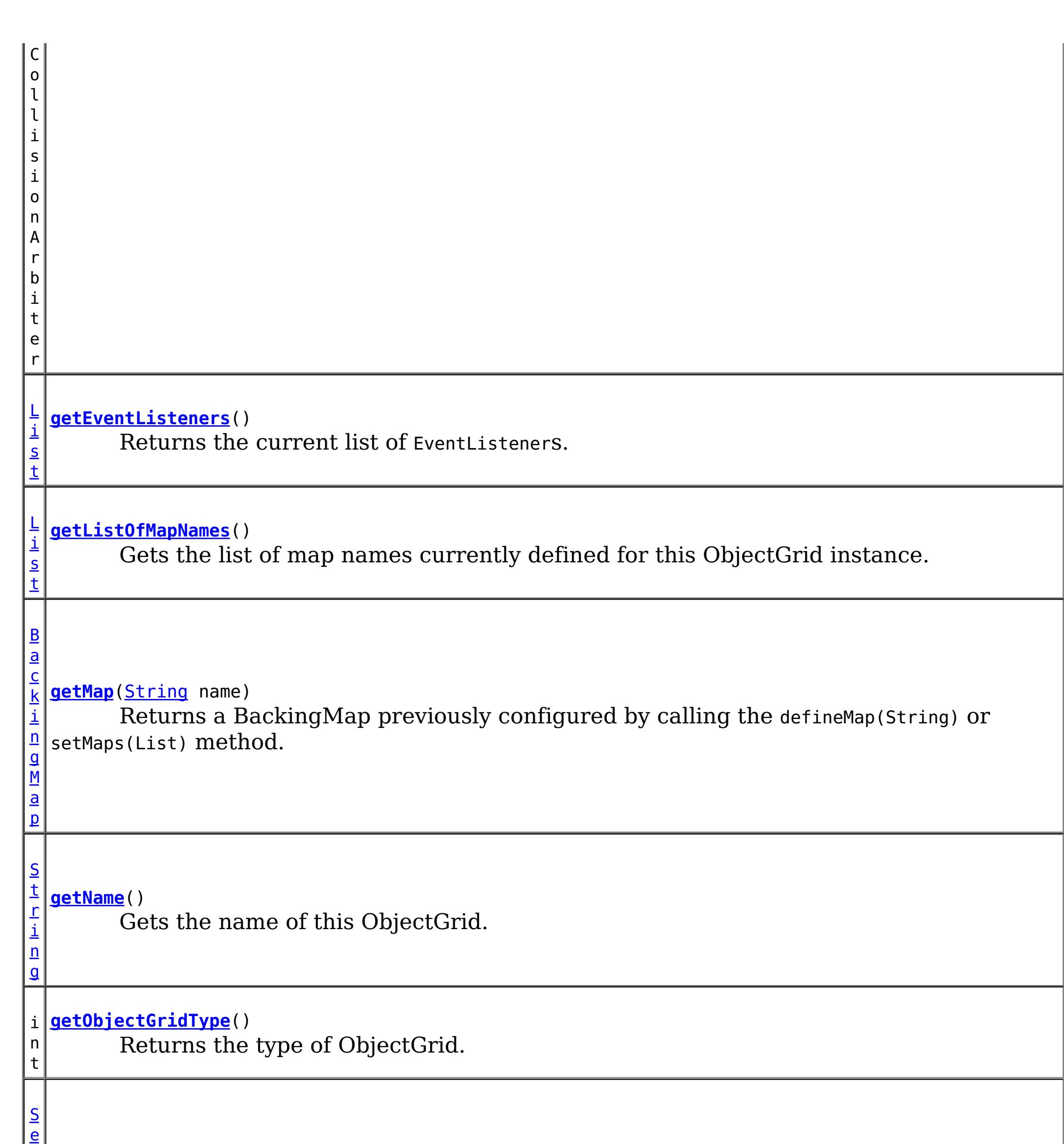

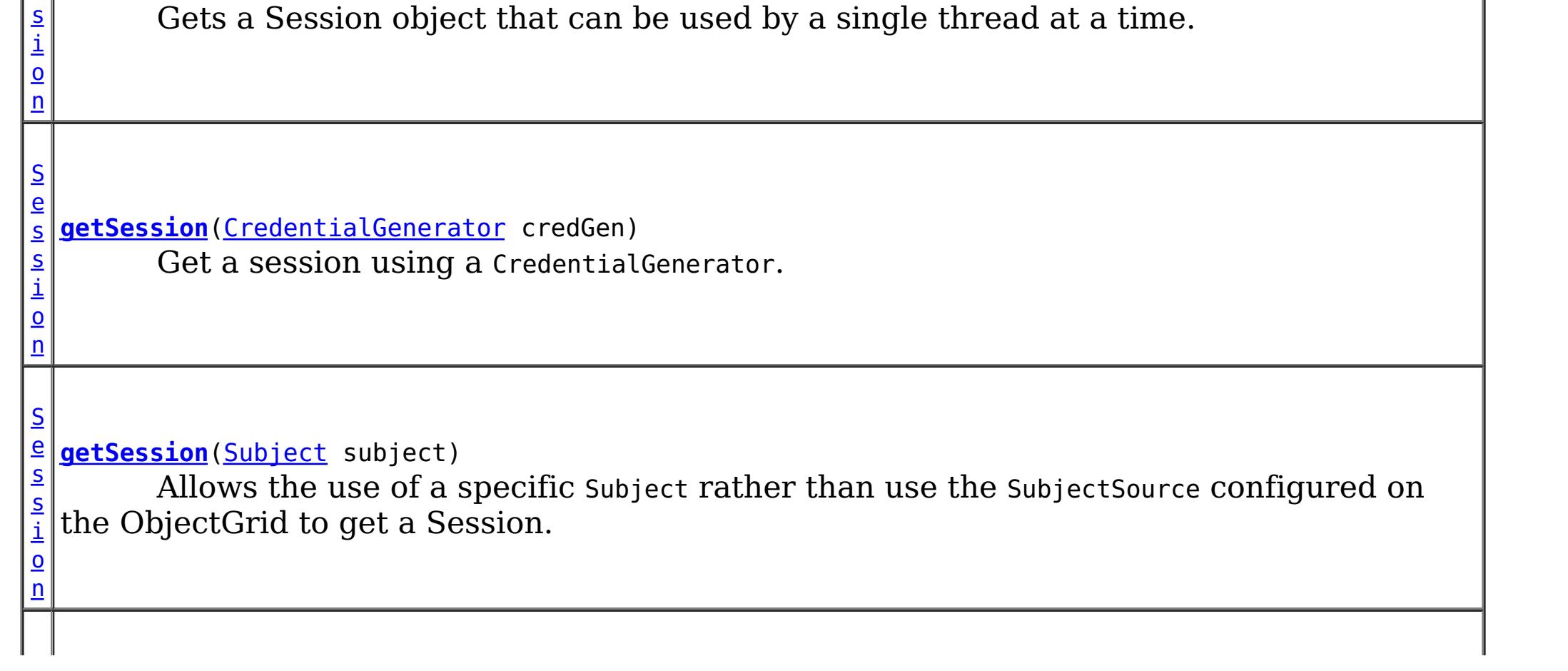

s **[getSession](file:////dcs/markdown/workspace/Transform/htmlout/0/com.ibm.websphere.datapower.xc.javadoc.doc/topics/com/ibm/websphere/objectgrid/ObjectGrid.html#getSession())**()

c o m . i b m . w e b s p h e r e . o b j e c t g r i d . p l u g i n s . O b j e c t G r i d L i f e c y c l **[getState](file:////dcs/markdown/workspace/Transform/htmlout/0/com.ibm.websphere.datapower.xc.javadoc.doc/topics/com/ibm/websphere/objectgrid/ObjectGrid.html#getState())**() Retrieve the current life cycle state of this ObjectGrid.

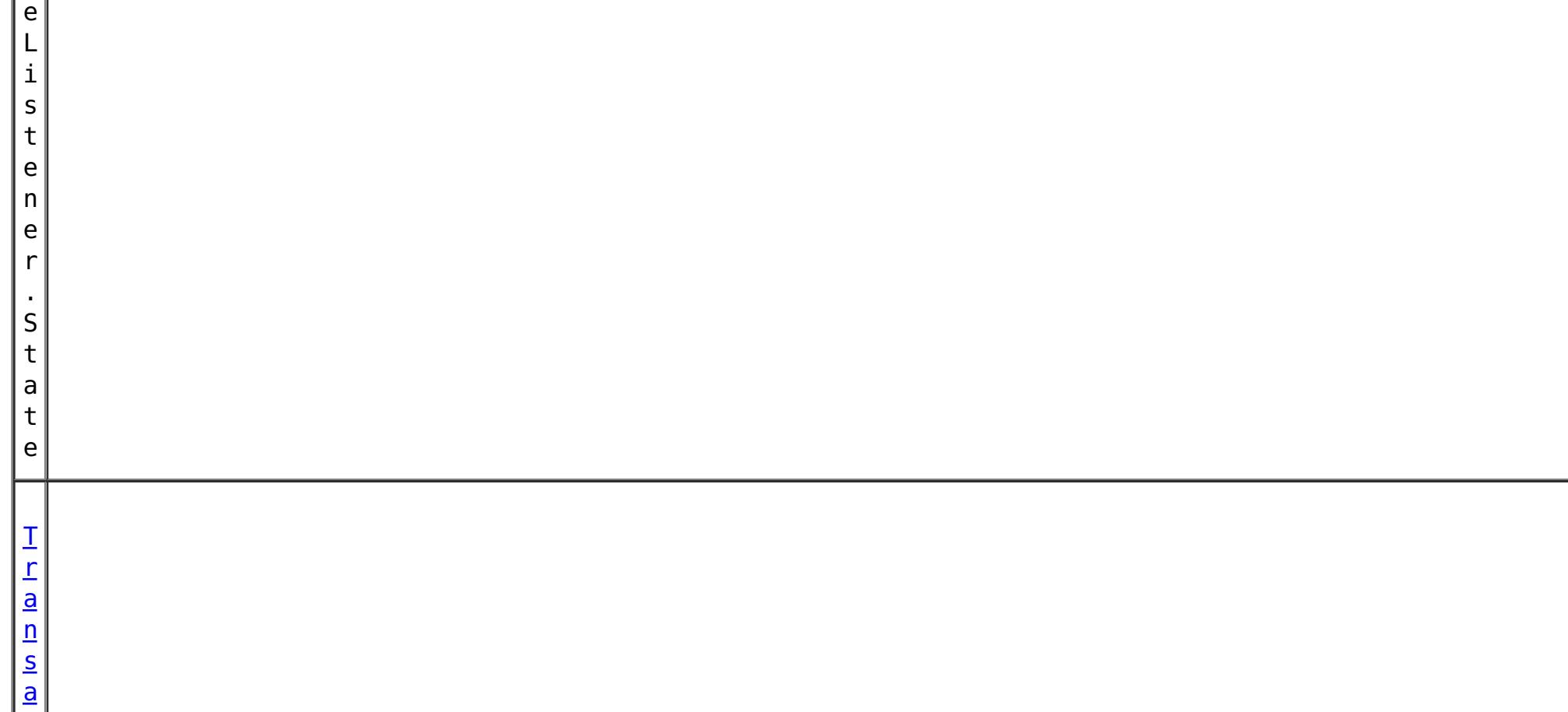

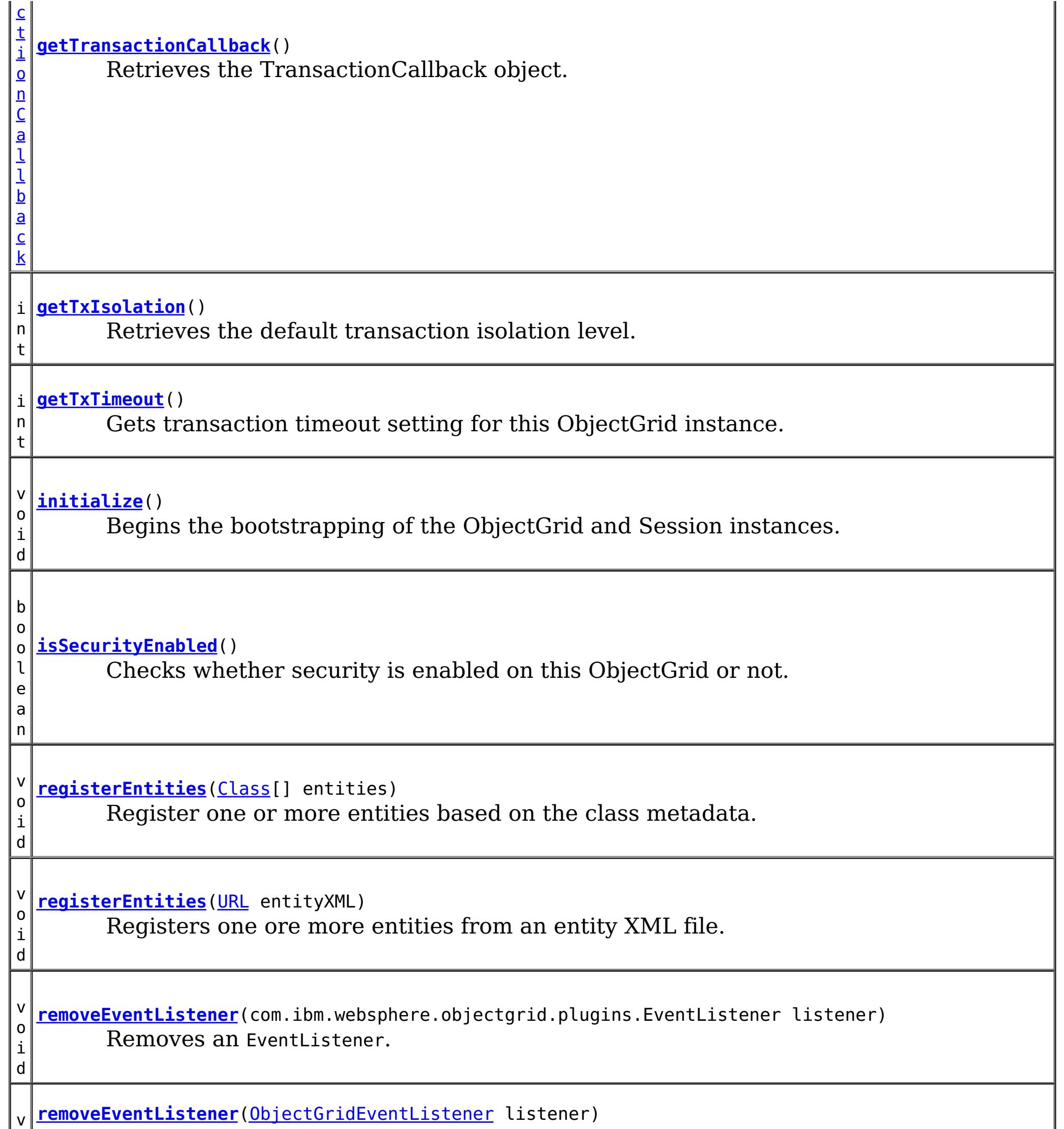

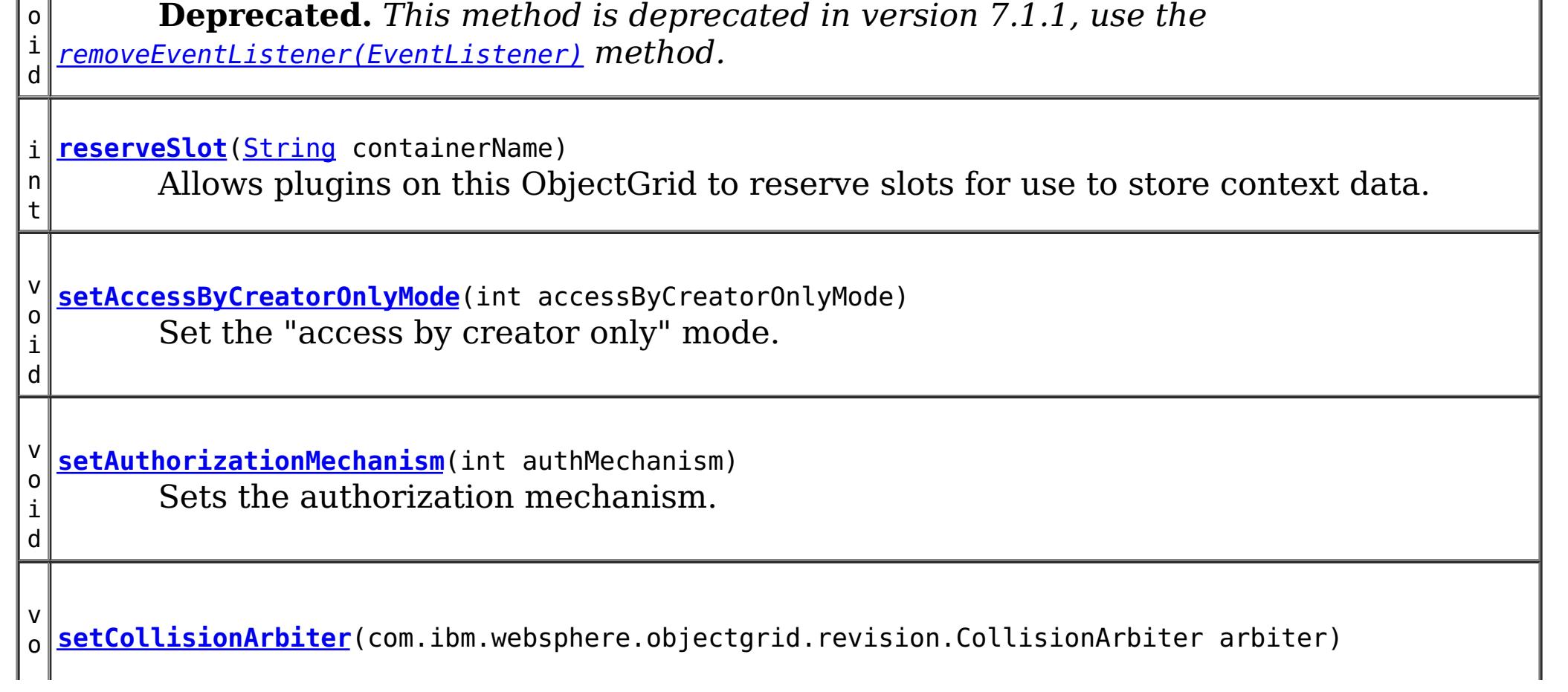

i d Sets the CollisionArbiter that is responsible for arbitration of revision conflicts. v o i d *implement the ObjectGridLifecycleListener interface are automatically registered with the* **[setEventListeners](file:////dcs/markdown/workspace/Transform/htmlout/0/com.ibm.websphere.datapower.xc.javadoc.doc/topics/com/ibm/websphere/objectgrid/ObjectGrid.html#setEventListeners(java.util.List))**[\(List](http://download.oracle.com/javase/1.6.0/docs/api/java/util/List.html?is-external=true) listeners) **Deprecated.** *This method is deprecated in version 7.1.1. Use the* [addEventListener\(EventListener\)](file:////dcs/markdown/workspace/Transform/htmlout/0/com.ibm.websphere.datapower.xc.javadoc.doc/topics/com/ibm/websphere/objectgrid/ObjectGrid.html#addEventListener(com.ibm.websphere.objectgrid.plugins.EventListener)) *or* [removeEventListener\(EventListener\)](file:////dcs/markdown/workspace/Transform/htmlout/0/com.ibm.websphere.datapower.xc.javadoc.doc/topics/com/ibm/websphere/objectgrid/ObjectGrid.html#removeEventListener(com.ibm.websphere.objectgrid.plugins.EventListener)) *methods. Plug-ins that grid. Using this method will remove those automatically added listeners.* v o i d **[setMaps](file:////dcs/markdown/workspace/Transform/htmlout/0/com.ibm.websphere.datapower.xc.javadoc.doc/topics/com/ibm/websphere/objectgrid/ObjectGrid.html#setMaps(java.util.List))**[\(List](http://download.oracle.com/javase/1.6.0/docs/api/java/util/List.html?is-external=true) mapList) Clears any BackingMaps that have been previously defined on this ObjectGrid and replaces them with the List of BackingMaps provided. v o i d **[setName](file:////dcs/markdown/workspace/Transform/htmlout/0/com.ibm.websphere.datapower.xc.javadoc.doc/topics/com/ibm/websphere/objectgrid/ObjectGrid.html#setName(java.lang.String))**[\(String](http://download.oracle.com/javase/1.6.0/docs/api/java/lang/String.html?is-external=true) gridName) Sets the name of this ObjectGrid. v o i d **[setObjectGridAuthorization](file:////dcs/markdown/workspace/Transform/htmlout/0/com.ibm.websphere.datapower.xc.javadoc.doc/topics/com/ibm/websphere/objectgrid/ObjectGrid.html#setObjectGridAuthorization(com.ibm.websphere.objectgrid.security.plugins.ObjectGridAuthorization))**(com.ibm.websphere.objectgrid.security.plugins.ObjectGridAuthorizatio n ogAuthorization) Sets the ObjectGridAuthorization for this ObjectGrid instance. v o i d **[setPermissionCheckPeriod](file:////dcs/markdown/workspace/Transform/htmlout/0/com.ibm.websphere.datapower.xc.javadoc.doc/topics/com/ibm/websphere/objectgrid/ObjectGrid.html#setPermissionCheckPeriod(int))**(int period) Sets the permission check period. v o i d **[setQueryConfig](file:////dcs/markdown/workspace/Transform/htmlout/0/com.ibm.websphere.datapower.xc.javadoc.doc/topics/com/ibm/websphere/objectgrid/ObjectGrid.html#setQueryConfig(com.ibm.websphere.objectgrid.config.QueryConfig))**[\(QueryConfig](#page-946-0) queryConfig) Set the QueryConfig object for this ObjectGrid. v o i d **[setSecurityEnabled](file:////dcs/markdown/workspace/Transform/htmlout/0/com.ibm.websphere.datapower.xc.javadoc.doc/topics/com/ibm/websphere/objectgrid/ObjectGrid.html#setSecurityEnabled())**() Enables the ObjectGrid security. v o i d **[setSubjectSource](file:////dcs/markdown/workspace/Transform/htmlout/0/com.ibm.websphere.datapower.xc.javadoc.doc/topics/com/ibm/websphere/objectgrid/ObjectGrid.html#setSubjectSource(com.ibm.websphere.objectgrid.security.plugins.SubjectSource))**(com.ibm.websphere.objectgrid.security.plugins.SubjectSource source) Sets the SubjectSource plugin. v o i d **[setSubjectValidation](file:////dcs/markdown/workspace/Transform/htmlout/0/com.ibm.websphere.datapower.xc.javadoc.doc/topics/com/ibm/websphere/objectgrid/ObjectGrid.html#setSubjectValidation(com.ibm.websphere.objectgrid.security.plugins.SubjectValidation))**(com.ibm.websphere.objectgrid.security.plugins.SubjectValidation subjectVal idation) Sets the SubjectValidation for this ObjectGrid instance.

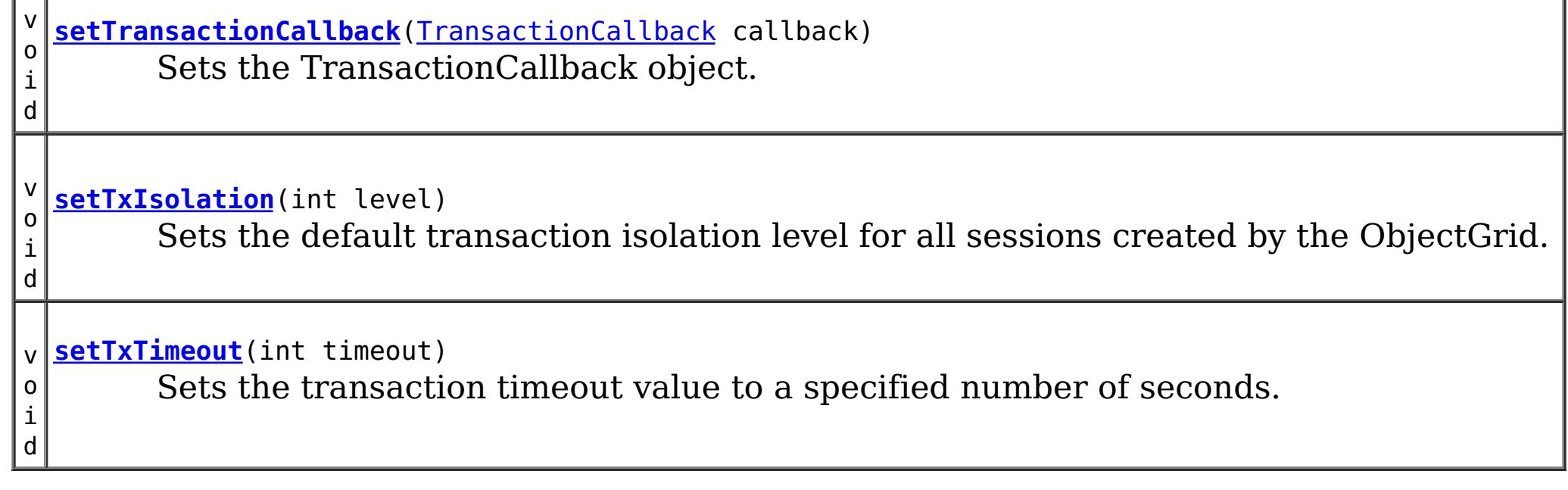

# **Field Detail**

# **DEFAULT\_TX\_TIMEOUT\_VALUE**

### static final int **DEFAULT\_TX\_TIMEOUT\_VALUE**

The default transaction time out value of 10 minutes if no transaction time out value is set.

#### **Since:**

WXS 7.1.0.0 FIX1 **See Also:** [Constant](file:////dcs/markdown/workspace/Transform/htmlout/0/com.ibm.websphere.datapower.xc.javadoc.doc/topics/constant-values.html#com.ibm.websphere.objectgrid.ObjectGrid.DEFAULT_TX_TIMEOUT_VALUE) Field Values

# **LOCAL**

static final int **LOCAL**

Indicates the ObjectGrid is a local ObjectGrid.

**See Also:**

[Constant](file:////dcs/markdown/workspace/Transform/htmlout/0/com.ibm.websphere.datapower.xc.javadoc.doc/topics/constant-values.html#com.ibm.websphere.objectgrid.ObjectGrid.LOCAL) Field Values

## **SERVER**

static final int **SERVER**

Indicates the ObjectGrid is a server-side distributed ObjectGrid.

**See Also:** [Constant](file:////dcs/markdown/workspace/Transform/htmlout/0/com.ibm.websphere.datapower.xc.javadoc.doc/topics/constant-values.html#com.ibm.websphere.objectgrid.ObjectGrid.SERVER) Field Values

## **CLIENT**

static final int **CLIENT**

Indicates the ObjectGrid is a client-side distributed ObjectGrid.

**See Also:** [Constant](file:////dcs/markdown/workspace/Transform/htmlout/0/com.ibm.websphere.datapower.xc.javadoc.doc/topics/constant-values.html#com.ibm.websphere.objectgrid.ObjectGrid.CLIENT) Field Values

# **Method Detail**

## **getSession**

[Session](#page-1265-0) **getSession**()

throws [ObjectGridException,](#page-1345-0) [TransactionCallbackException](#page-1123-0)

Gets a Session object that can be used by a single thread at a time.

It is not allowed to share this Session object between threads without placing a critical section around it. While the core framework allows the object to move between threads, the TransactionCallback and Loader may prevent this usage, especially in J2EE environments.

When the ObjectGrid is a local ObjectGrid, and its security is enabled, this method will use the SubjectSource to get a Subject object and then associate the Subject object with this session .

When the ObjectGrid is a distributed ObjectGrid (client server mode), and its security is

enabled, this method will utilize the client server security infrastructure to get a secure session.

If the initialize() method has not been invoked prior to the first getSession invocation, an implicit initialization will occur. This ensures that all of the configuration is complete before any runtime usage is required.

## **Returns:**

An instance of Session

## **Throws:**

[ObjectGridException](#page-1345-0) - if an error occurs during processing [TransactionCallbackException](#page-1123-0) - if the TransactionCallback throws an exception [IllegalStateException](http://download.oracle.com/javase/1.6.0/docs/api/java/lang/IllegalStateException.html?is-external=true) - if this method is called after the destroy() method is called.

**See Also:**

[destroy\(\)](file:////dcs/markdown/workspace/Transform/htmlout/0/com.ibm.websphere.datapower.xc.javadoc.doc/topics/com/ibm/websphere/objectgrid/ObjectGrid.html#destroy()), [initialize\(\)](file:////dcs/markdown/workspace/Transform/htmlout/0/com.ibm.websphere.datapower.xc.javadoc.doc/topics/com/ibm/websphere/objectgrid/ObjectGrid.html#initialize()), [Session](#page-1265-0), SubjectSource

## **getSession**

If the initialize() method has not been invoked prior to the first get Session invocation, an implicit initialization will occur. This ensures that all of the configuration is complete before any runtime usage is required.

[Session](#page-1265-0) **getSession**[\(Subject](http://download.oracle.com/javase/1.6.0/docs/api/javax/security/auth/Subject.html?is-external=true) subject)

throws [ObjectGridException,](#page-1345-0)

[TransactionCallbackException,](#page-1123-0)

com.ibm.websphere.objectgrid.security.plugins.InvalidSubjectException

Allows the use of a specific Subject rather than use the SubjectSource configured on the ObjectGrid to get a Session.

This method should only be used when ObjectGrid security is enabled. If the ObjectGrid security is disabled, the provided Subject object will not be used.

## **Parameters:**

subject - Subject to associate with the returned Session

## **Returns:**

An instance of Session

## **Throws:**

[ObjectGridException](#page-1345-0) - if an error occurs during processing [TransactionCallbackException](#page-1123-0) - if the TransactionCallback throws an exception com.ibm.websphere.objectgrid.security.plugins.InvalidSubjectException - the subject passed in is invalid based on the SubjectValidation mechanism.

[IllegalStateException](http://download.oracle.com/javase/1.6.0/docs/api/java/lang/IllegalStateException.html?is-external=true) - if this method is called after the destroy() method is called.

**See Also:** [destroy\(\)](file:////dcs/markdown/workspace/Transform/htmlout/0/com.ibm.websphere.datapower.xc.javadoc.doc/topics/com/ibm/websphere/objectgrid/ObjectGrid.html#destroy()), [initialize\(\)](file:////dcs/markdown/workspace/Transform/htmlout/0/com.ibm.websphere.datapower.xc.javadoc.doc/topics/com/ibm/websphere/objectgrid/ObjectGrid.html#initialize()), [Session](#page-1265-0), SubjectValidation

# **setTransactionCallback**

void **setTransactionCallback**[\(TransactionCallback](#page-1126-0) callback)

Sets the TransactionCallback object.

A single cache is a single domain. All Loaders defined for BackingMaps in an ObjectGrid will normally cooperate, thus a corresponding TransactionCallback object needs to be set on the ObjectGrid.

A TransactionCallback that implements the ObjectGridLifecycleListener interface is automatically added as if the [addEventListener\(EventListener\)](file:////dcs/markdown/workspace/Transform/htmlout/0/com.ibm.websphere.datapower.xc.javadoc.doc/topics/com/ibm/websphere/objectgrid/ObjectGrid.html#addEventListener(com.ibm.websphere.objectgrid.plugins.EventListener)) method was called. Any previous callback which implements ObjectGridLifecycleListener interface is removed as if the [removeEventListener\(EventListener\)](file:////dcs/markdown/workspace/Transform/htmlout/0/com.ibm.websphere.datapower.xc.javadoc.doc/topics/com/ibm/websphere/objectgrid/ObjectGrid.html#removeEventListener(com.ibm.websphere.objectgrid.plugins.EventListener)) method was called.

A TransactionCallback may implement the ObjectGridPlugin interface in order to receive enhanced ObjectGrid plug-in lifecycle method calls. The plug-in is also required to correctly implement each of the bean methods related to introspection of its state (for example isInitialized(), isDestroyed(), etc).

## **Parameters:**

callback - An instance of a TransactionCallback

### **Throws:**

[IllegalArgumentException](http://download.oracle.com/javase/1.6.0/docs/api/java/lang/IllegalArgumentException.html?is-external=true) - if callback is null

[IllegalStateException](http://download.oracle.com/javase/1.6.0/docs/api/java/lang/IllegalStateException.html?is-external=true) - if this method is called after the initialize() method is called.

### **See Also:**

[initialize\(\)](file:////dcs/markdown/workspace/Transform/htmlout/0/com.ibm.websphere.datapower.xc.javadoc.doc/topics/com/ibm/websphere/objectgrid/ObjectGrid.html#initialize()), [TransactionCallback](#page-1126-0)

## **getTransactionCallback**

#### [TransactionCallback](#page-1126-0) **getTransactionCallback**()

Retrieves the TransactionCallback object.

The TransactionCallback can be used in conjunction with the TxID to house transactionspecific context data, such as the connection to the database.

## **Returns:**

the argument that was passed to the setTransactionCallback(TransactionCallback) method of this interface or a default TransactionCallback object if setTransactionCallback was not previously called for this ObjectGrid.

### **See Also:**

[setTransactionCallback\(TransactionCallback\)](file:////dcs/markdown/workspace/Transform/htmlout/0/com.ibm.websphere.datapower.xc.javadoc.doc/topics/com/ibm/websphere/objectgrid/ObjectGrid.html#setTransactionCallback(com.ibm.websphere.objectgrid.plugins.TransactionCallback)), [TransactionCallback](#page-1126-0)

# **setCollisionArbiter**

void **setCollisionArbiter**(com.ibm.websphere.objectgrid.revision.CollisionArbiter arbiter)

Sets the CollisionArbiter that is responsible for arbitration of revision conflicts.

A CollistionArbiter that implements the ObjectGridLifecycleListener interface is automatically added as if the [addEventListener\(EventListener\)](file:////dcs/markdown/workspace/Transform/htmlout/0/com.ibm.websphere.datapower.xc.javadoc.doc/topics/com/ibm/websphere/objectgrid/ObjectGrid.html#addEventListener(com.ibm.websphere.objectgrid.plugins.EventListener)) method was called. Any previous arbiter which implements ObjectGridLifecycleListener interface is removed as if the [removeEventListener\(EventListener\)](file:////dcs/markdown/workspace/Transform/htmlout/0/com.ibm.websphere.datapower.xc.javadoc.doc/topics/com/ibm/websphere/objectgrid/ObjectGrid.html#removeEventListener(com.ibm.websphere.objectgrid.plugins.EventListener)) method was called.

A CollisionArbiter may implement the ObjectGridPlugin interface in order to receive enhanced ObjectGrid plug-in lifecycle method calls. The plug-in is also required to correctly implement each of the bean methods related to introspection of its state (for example isInitialized(), isDestroyed(), etc).

## **Parameters:**

arbiter - The arbitration logic that will be used to resolve collisions. **Since:** 7.1

# **getCollisionArbiter**

com.ibm.websphere.objectgrid.revision.CollisionArbiter **getCollisionArbiter**()

Retrieves the CollisionArbiter that this grid is using to resolve revision collisions.

## **Returns:**

The arbitration logic that is responsible for resolving revision collisions. **Since:**

## **defineMap**

[BackingMap](#page-1436-0) **defineMap**[\(String](http://download.oracle.com/javase/1.6.0/docs/api/java/lang/String.html?is-external=true) name)

Defines a BackingMap that will be used by the application.

Note, to avoid an IllegalStateException, this method must be called prior to the initialize() method. Also, keep in mind that the getSession methods implicitly call the initialize() method if it has yet to be called by the application.

### **Parameters:**

name - the name of the map being defined.

### **Returns:**

a BackingMap reference

### **Throws:**

[IllegalArgumentException](http://download.oracle.com/javase/1.6.0/docs/api/java/lang/IllegalArgumentException.html?is-external=true) - if name is null

[IllegalStateException](http://download.oracle.com/javase/1.6.0/docs/api/java/lang/IllegalStateException.html?is-external=true) - if this method is called after the initialize() method is called.

#### **See Also:**

[initialize\(\)](file:////dcs/markdown/workspace/Transform/htmlout/0/com.ibm.websphere.datapower.xc.javadoc.doc/topics/com/ibm/websphere/objectgrid/ObjectGrid.html#initialize()), [BackingMap](#page-1436-0)

## **createMap**

[BackingMap](#page-1436-0) **createMap**[\(String](http://download.oracle.com/javase/1.6.0/docs/api/java/lang/String.html?is-external=true) name)

Creates a BackingMap, but does not associate it with this ObjectGrid.

This method is to be used in tandem with the setMaps(List) method, which will associate BackingMaps with this ObjectGrid. These methods are for use when configuring an ObjectGrid with the Spring Framework.

Note, to avoid an IllegalStateException, this method must be called prior to the initialize() method. Also, keep in mind that the getSession methods implicitly call the initialize() method if it has yet to be called by the application.

```
Parameters:
     name - the name of the map being defined.
Returns:
     a BackingMap reference
Throws:
     IllegalArgumentException - if name is null
     IllegalStateException - if this method is called after the initialize() method is
     called.
```
**Since:** WAS XD 6.0.1 **See Also:** [initialize\(\),](file:////dcs/markdown/workspace/Transform/htmlout/0/com.ibm.websphere.datapower.xc.javadoc.doc/topics/com/ibm/websphere/objectgrid/ObjectGrid.html#initialize()) [setMaps\(List\)](file:////dcs/markdown/workspace/Transform/htmlout/0/com.ibm.websphere.datapower.xc.javadoc.doc/topics/com/ibm/websphere/objectgrid/ObjectGrid.html#setMaps(java.util.List))

#### **setMaps**

void **setMaps**[\(List](http://download.oracle.com/javase/1.6.0/docs/api/java/util/List.html?is-external=true) mapList)

Clears any BackingMaps that have been previously defined on this ObjectGrid and replaces them with the List of BackingMaps provided.

Note, to avoid an IllegalStateException, this method must be called prior to the initialize() method. Also, keep in mind that the getSession methods implicitly call the initialize() method if it has yet to be called by the application.

#### **Parameters:**

mapList - a list of BackingMaps to set on this ObjectGrid. **Throws:**

```
IllegalStateException - if this method is called after the initialize() method is
     called.
Since:
    WAS XD 6.0.1
See Also:
    createMap(String), initialize()
```
#### **getListOfMapNames**

#### [List](http://download.oracle.com/javase/1.6.0/docs/api/java/util/List.html?is-external=true) **getListOfMapNames**()

Gets the list of map names currently defined for this ObjectGrid instance.

Note, once the initialize() method is called, the List returned will not change. However, it could change if called prior to initialization. Also, keep in mind that the getSession methods implicitly call the initialize() method if it has yet to be called by the application.

#### **Returns:**

a List of String objects, one String per map that was previously configured by the defineMap(String) or setMaps(List) method. An empty List is returned if no maps are currently defined.

#### **See Also:**

[defineMap\(String\),](file:////dcs/markdown/workspace/Transform/htmlout/0/com.ibm.websphere.datapower.xc.javadoc.doc/topics/com/ibm/websphere/objectgrid/ObjectGrid.html#defineMap(java.lang.String)) [initialize\(\),](file:////dcs/markdown/workspace/Transform/htmlout/0/com.ibm.websphere.datapower.xc.javadoc.doc/topics/com/ibm/websphere/objectgrid/ObjectGrid.html#initialize()) [setMaps\(List\)](file:////dcs/markdown/workspace/Transform/htmlout/0/com.ibm.websphere.datapower.xc.javadoc.doc/topics/com/ibm/websphere/objectgrid/ObjectGrid.html#setMaps(java.util.List))

#### **getMap**

#### [BackingMap](#page-1436-0) **getMap**[\(String](http://download.oracle.com/javase/1.6.0/docs/api/java/lang/String.html?is-external=true) name)

Returns a BackingMap previously configured by calling the defineMap(String) or setMaps(List) method.

#### **Parameters:**

name - the same name that was used as an argument to the defineMap(String) or createMap(String) method. A null reference is returned if a map is not associated with this ObjectGrid for the specified map name.

**Returns:**

the BackingMap instance

**See Also:**

[createMap\(String\),](file:////dcs/markdown/workspace/Transform/htmlout/0/com.ibm.websphere.datapower.xc.javadoc.doc/topics/com/ibm/websphere/objectgrid/ObjectGrid.html#createMap(java.lang.String)) [defineMap\(String\),](file:////dcs/markdown/workspace/Transform/htmlout/0/com.ibm.websphere.datapower.xc.javadoc.doc/topics/com/ibm/websphere/objectgrid/ObjectGrid.html#defineMap(java.lang.String)) [setMaps\(List\)](file:////dcs/markdown/workspace/Transform/htmlout/0/com.ibm.websphere.datapower.xc.javadoc.doc/topics/com/ibm/websphere/objectgrid/ObjectGrid.html#setMaps(java.util.List))

#### **initialize**

void **initialize**()

throws [ObjectGridException](#page-1345-0)

Begins the bootstrapping of the ObjectGrid and Session instances.

After this method has been invoked, the configuration of the ObjectGrid is considered complete and is ready for runtime usage. Any additional configuration method invocations, such as defineMap(String), will result in an exception. This method is considered optional since the first call to one of the getSession methods will perform an implicit initialization.

**Throws:**

[ObjectGridException](#page-1345-0) - if an error occurs during processing

#### **addEventListener**

void **addEventListener**(com.ibm.websphere.objectgrid.plugins.EventListener listener)

Adds an EventListener.

Significant events will be communicated to interested listeners through the ObjectGridEventListener and ObjectGridLifecycleListener callback interface. Multiple event listeners are allowed to be registered, with no implied ordering of event notifications.

Note, this method is allowed to be invoked before and after the initialize() method.

Object grid plug-ins (TransactionCallback, CollisionArbiter) that implement the ObjectGridLifecycleListener are automatically added as lifecycle listeners when added to the ObjectGrid.

#### **Parameters:**

listener - An instance of ObjectGridEventListener or ObjectGridLifecycleListener **Throws:**

[IllegalArgumentException](http://download.oracle.com/javase/1.6.0/docs/api/java/lang/IllegalArgumentException.html?is-external=true) - if listener is null or not an instance of ObjectGridEventListener, ObjectGridLifecycleListener. [IllegalStateException](http://download.oracle.com/javase/1.6.0/docs/api/java/lang/IllegalStateException.html?is-external=true) - if this method is called during initialization by one of the configured plugins and the ObjectGrid runtime is not in a usable state to initialize the ObjectGridEventListener.

#### **See Also:**

[ObjectGridEventListener,](#page-1136-0) ObjectGridLifecycleListener, EventListener

#### **addEventListener**

void **addEventListener**[\(ObjectGridEventListener](#page-1136-0) listener)

**Deprecated.** This method is deprecated in version 7.1.1, use the [addEventListener\(EventListener\)](file:////dcs/markdown/workspace/Transform/htmlout/0/com.ibm.websphere.datapower.xc.javadoc.doc/topics/com/ibm/websphere/objectgrid/ObjectGrid.html#addEventListener(com.ibm.websphere.objectgrid.plugins.EventListener)) method.

Provided for compatibility with old releases, use the [addEventListener\(EventListener\)](file:////dcs/markdown/workspace/Transform/htmlout/0/com.ibm.websphere.datapower.xc.javadoc.doc/topics/com/ibm/websphere/objectgrid/ObjectGrid.html#addEventListener(com.ibm.websphere.objectgrid.plugins.EventListener)) method.

#### **Parameters:**

listener -

#### **removeEventListener**

void **removeEventListener**(com.ibm.websphere.objectgrid.plugins.EventListener listener)

Removes an EventListener.

Provided for compatibility with old releases, use the **[removeEventListener\(EventListener\)](file:////dcs/markdown/workspace/Transform/htmlout/0/com.ibm.websphere.datapower.xc.javadoc.doc/topics/com/ibm/websphere/objectgrid/ObjectGrid.html#removeEventListener(com.ibm.websphere.objectgrid.plugins.EventListener))** method.

[@Deprecated](http://download.oracle.com/javase/1.6.0/docs/api/java/lang/Deprecated.html?is-external=true) void **setEventListeners**[\(List](http://download.oracle.com/javase/1.6.0/docs/api/java/util/List.html?is-external=true) listeners)

This method removes an ObjectGridEventListener or ObjectGridLifecycleListener that was previously added to this object using the addEventListener(ObjectGridEventListener) or setEventListeners(List) method. If the desired ObjectGridEventListener is not found, no error will be returned.

Note, this method is allowed to be invoked before and after the initialize() method. Object grid plug-ins (TransactionCallback, CollisionArbiter) that implement the ObjectGridLifecycleListener are automatically removed as lifecycle listeners when removed from the ObjectGrid.

#### **Parameters:**

listener - An instance of ObjectGridEventListener or ObjectGridLifecycleListener **Throws:**

```
IllegalArgumentException - if listener is null or not an instance of
ObjectGridEventListener, ObjectGridLifecycleListener
```
**See Also:**

#### **removeEventListener**

void **removeEventListener**[\(ObjectGridEventListener](#page-1136-0) listener)

**Deprecated.** This method is deprecated in version 7.1.1, use the [removeEventListener\(EventListener\)](file:////dcs/markdown/workspace/Transform/htmlout/0/com.ibm.websphere.datapower.xc.javadoc.doc/topics/com/ibm/websphere/objectgrid/ObjectGrid.html#removeEventListener(com.ibm.websphere.objectgrid.plugins.EventListener)) method.

**Parameters:** listener -

**setEventListeners**

**Deprecated.** This method is deprecated in version 7.1.1. Use the

[addEventListener\(EventListener\)](file:////dcs/markdown/workspace/Transform/htmlout/0/com.ibm.websphere.datapower.xc.javadoc.doc/topics/com/ibm/websphere/objectgrid/ObjectGrid.html#addEventListener(com.ibm.websphere.objectgrid.plugins.EventListener)) or [removeEventListener\(EventListener\)](file:////dcs/markdown/workspace/Transform/htmlout/0/com.ibm.websphere.datapower.xc.javadoc.doc/topics/com/ibm/websphere/objectgrid/ObjectGrid.html#removeEventListener(com.ibm.websphere.objectgrid.plugins.EventListener)) methods. Plug-ins that implement the ObjectGridLifecycleListener interface are automatically registered with the grid. Using this method will remove those automatically added listeners.

This overwrites the current list of EventListeners and replaces it with the supplied List of EventListeners

Note, this method is allowed to be invoked before and after the initialize() method.

#### **Parameters:**

listeners - List of ObjectGridEventListeners and ObjectGridLifecycleListener instances **Throws:**

[ClassCastException](http://download.oracle.com/javase/1.6.0/docs/api/java/lang/ClassCastException.html?is-external=true) - if one of the elements in the provided list is not an instance of ObjectGridEventListener

[IllegalArgumentException](http://download.oracle.com/javase/1.6.0/docs/api/java/lang/IllegalArgumentException.html?is-external=true) - if listeners is null, contains a null reference, or contains an instance of a type other than ObjectGridEventListener and ObjectGridLifecycleListener [IllegalStateException](http://download.oracle.com/javase/1.6.0/docs/api/java/lang/IllegalStateException.html?is-external=true) - if this method is called during initialization by one of the configured plugins and the ObjectGrid runtime is not in a usable state to initialize the ObjectGridEventListener objects.

#### **See Also:**

EventListener, [addEventListener\(EventListener\),](file:////dcs/markdown/workspace/Transform/htmlout/0/com.ibm.websphere.datapower.xc.javadoc.doc/topics/com/ibm/websphere/objectgrid/ObjectGrid.html#addEventListener(com.ibm.websphere.objectgrid.plugins.EventListener)) [removeEventListener\(EventListener\)](file:////dcs/markdown/workspace/Transform/htmlout/0/com.ibm.websphere.datapower.xc.javadoc.doc/topics/com/ibm/websphere/objectgrid/ObjectGrid.html#removeEventListener(com.ibm.websphere.objectgrid.plugins.EventListener))

#### **getEventListeners**

#### [List](http://download.oracle.com/javase/1.6.0/docs/api/java/util/List.html?is-external=true) **getEventListeners**()

Returns the current list of EventListeners.

#### **Returns:**

The current list of EventListeners.

#### **See Also:**

```
addEventListener(EventListener), EventListener, ObjectGridEventListener,
ObjectGridLifecycleListener
```
#### **getName**

#### [String](http://download.oracle.com/javase/1.6.0/docs/api/java/lang/String.html?is-external=true) **getName**()

Gets the name of this ObjectGrid.

This method is useful for authorization as all Maps are prefixed with the ObjectGrid name.

#### **Returns:**

The name of the ObjectGrid. **See Also:**

[setName\(String\)](file:////dcs/markdown/workspace/Transform/htmlout/0/com.ibm.websphere.datapower.xc.javadoc.doc/topics/com/ibm/websphere/objectgrid/ObjectGrid.html#setName(java.lang.String))

#### **setName**

#### void **setName**[\(String](http://download.oracle.com/javase/1.6.0/docs/api/java/lang/String.html?is-external=true) gridName)

Sets the name of this ObjectGrid. Note, to avoid an IllegalStateException, this method must be called prior to the initialize() method. Also, keep in mind that the getSession methods implicitly call the initialize() method if it has yet to be called by the application.

#### **Parameters:**

gridName - The ObjectGrid name to use.

**Throws:**

[IllegalArgumentException](http://download.oracle.com/javase/1.6.0/docs/api/java/lang/IllegalArgumentException.html?is-external=true) - if gridName is null [IllegalStateException](http://download.oracle.com/javase/1.6.0/docs/api/java/lang/IllegalStateException.html?is-external=true) - if this method is called after the initialize() method is called.

### **reserveSlot**

int **reserveSlot**([String](http://download.oracle.com/javase/1.6.0/docs/api/java/lang/String.html?is-external=true) containerName)

Allows plugins on this ObjectGrid to reserve slots for use to store context data.

Currently the TxID object is the only object that uses slots for storing context data. TxID slots are used for storing transactional context data.

Once a slot is reserved, the slot assignment is permanent and cannot be given back. Note, this method is allowed to be invoked before and after the initialize() method.

#### **Parameters:** containerName - The name of the Object with the slots. Currently TxID.SLOT\_NAME is the only supported value for this argument. **Returns:** The slot index to use. **Throws:** [IllegalArgumentException](http://download.oracle.com/javase/1.6.0/docs/api/java/lang/IllegalArgumentException.html?is-external=true) - if containerName is not TxID.SLOT\_NAME. **See Also:** [TxID.SLOT\\_NAME,](file:////dcs/markdown/workspace/Transform/htmlout/0/com.ibm.websphere.datapower.xc.javadoc.doc/topics/com/ibm/websphere/objectgrid/TxID.html#SLOT_NAME) [TxID.getSlot\(int\),](file:////dcs/markdown/workspace/Transform/htmlout/0/com.ibm.websphere.datapower.xc.javadoc.doc/topics/com/ibm/websphere/objectgrid/TxID.html#getSlot(int)) [TxID.putSlot\(int,](file:////dcs/markdown/workspace/Transform/htmlout/0/com.ibm.websphere.datapower.xc.javadoc.doc/topics/com/ibm/websphere/objectgrid/TxID.html#putSlot(int,%20java.lang.Object)) Object)

#### **setSubjectValidation**

void **setSubjectValidation**(com.ibm.websphere.objectgrid.security.plugins.SubjectValidation subjectV alidation)

Sets the SubjectValidation for this ObjectGrid instance.

Passing null to this method removes a previously set SubjectValidation object from an earlier invocation of this method and indicates that this ObjectGrid is not associated with a SubjectValidation object.

If this method is not invoked, the default authorization mechanism is SecurityConstants.AUTHORIZATION MECHANISM JAAS.

This method should only be used when ObjectGrid security is enabled. If the ObjectGrid security is disabled, the provided SubjectValidation object will not be used.

A SubjectValidation plugin can be used to validate the Subject object passed in is a valid Subject. Please refer to SubjectValidation for more details.

Note, to avoid an IllegalStateException, this method must be called prior to the initialize() method. Also, keep in mind that the getSession methods implicitly call the initialize() method if it has yet to be called by the application.

```
Parameters:
     subjectValidation - the SubjectValidation plugin
Throws:
     IllegalStateException - if this method is called after the initialize() method is
     called.
See Also:
```
[getSession\(Subject\),](file:////dcs/markdown/workspace/Transform/htmlout/0/com.ibm.websphere.datapower.xc.javadoc.doc/topics/com/ibm/websphere/objectgrid/ObjectGrid.html#getSession(javax.security.auth.Subject)) [initialize\(\),](file:////dcs/markdown/workspace/Transform/htmlout/0/com.ibm.websphere.datapower.xc.javadoc.doc/topics/com/ibm/websphere/objectgrid/ObjectGrid.html#initialize()) SubjectValidation

#### **setAuthorizationMechanism**

void **setAuthorizationMechanism**(int authMechanism)

Sets the authorization mechanism.

This method should only be used when ObjectGrid security is enabled. If the ObjectGrid security is disabled, the provide authorization mechanism will not be used.

Note, to avoid an IllegalStateException, this method must be called prior to the initialize() method. Also, keep in mind that the getSession methods implicitly call the initialize() method if it has yet to be called by the application.

#### **Parameters:**

authMechanism - the authorization mechanism, must be one of the final static variable on the SecurityConstants class.

#### **Throws:**

[IllegalStateException](http://download.oracle.com/javase/1.6.0/docs/api/java/lang/IllegalStateException.html?is-external=true) - if this method is called after the initialize() method is called.

**See Also:**

[initialize\(\),](file:////dcs/markdown/workspace/Transform/htmlout/0/com.ibm.websphere.datapower.xc.javadoc.doc/topics/com/ibm/websphere/objectgrid/ObjectGrid.html#initialize()) SecurityConstants.AUTHORIZATION MECHANISM CUSTOM, SecurityConstants.AUTHORIZATION MECHANISM JAAS

#### **setSecurityEnabled**

#### void **setSecurityEnabled**()

Enables the ObjectGrid security.

Security on the ObjectGrid level refers to ObjectGrid authorizations.

Note, to avoid an IllegalStateException, this method must be called prior to the initialize() method. Also, keep in mind that the getSession methods implicitly call the initialize() method if it has yet to be called by the application.

#### **Throws:**

[IllegalStateException](http://download.oracle.com/javase/1.6.0/docs/api/java/lang/IllegalStateException.html?is-external=true) - if this method is called after the initialize() method is called. **See Also:** [initialize\(\)](file:////dcs/markdown/workspace/Transform/htmlout/0/com.ibm.websphere.datapower.xc.javadoc.doc/topics/com/ibm/websphere/objectgrid/ObjectGrid.html#initialize())

#### **isSecurityEnabled**

boolean **isSecurityEnabled**()

Checks whether security is enabled on this ObjectGrid or not.

Security on the ObjectGrid level refers to ObjectGrid authorizations. Security is disabled by default.

**Returns:**

true if security is enabled on this ObjectGrid; false otherwise.

**See Also:**

[setSecurityEnabled\(\)](file:////dcs/markdown/workspace/Transform/htmlout/0/com.ibm.websphere.datapower.xc.javadoc.doc/topics/com/ibm/websphere/objectgrid/ObjectGrid.html#setSecurityEnabled())

#### **setPermissionCheckPeriod**

#### void **setPermissionCheckPeriod**(int period)

Sets the permission check period.

This method takes a single parameter indicating how often the customer wants to check the permission used to allow a client access. If the parameter is 0 then every single authorized operation call will ask the authorization mechanism, either JAAS authorization or custom authorization to check if the current Subject has permission. This approach may be prohibitively expensive from a performance point of view depending on the authorization implementation, but if it is required then you can do it. Alternatively, if the parameter is > 0 then it indicates the number of seconds to cache a set of permissions before returning to the authorization mechanism to refresh them. This mechanism provides much better performance, but you run the risk that if the back-end permissions are changed during this time, the ObjectGrid will possibly allow or prevent access even though the back-end security provider has been modified.

Note, to avoid an IllegalStateException, this method must be called prior to the initialize() method. Also, keep in mind that the getSession methods implicitly call the initialize() method if it has yet to be called by the application.

**Parameters:**

period - the permission check period in seconds.

**Throws:**

[IllegalStateException](http://download.oracle.com/javase/1.6.0/docs/api/java/lang/IllegalStateException.html?is-external=true) - if this method is called after the initialize() method is called.

**See Also:**

[initialize\(\)](file:////dcs/markdown/workspace/Transform/htmlout/0/com.ibm.websphere.datapower.xc.javadoc.doc/topics/com/ibm/websphere/objectgrid/ObjectGrid.html#initialize())

## **setSubjectSource**

void **setSubjectSource**(com.ibm.websphere.objectgrid.security.plugins.SubjectSource source)

Sets the SubjectSource plugin.

Passing null to this method removes a previously set SubjectSource object from an earlier invocation of this method and indicates that this ObjectGrid is not associated with a SubjectSource object.

A SubjectSource plugin can be used to get a Subject object from the environment to represent the ObjectGrid client.

This method should only be used when ObjectGrid security is enabled. If the ObjectGrid security is disabled, the provided SubjectSource object will not be used.

Note, to avoid an IllegalStateException, this method must be called prior to the initialize() method. Also, keep in mind that the getSession methods implicitly call the initialize() method if it has yet to be called by the application.

#### **Parameters:**

source - the SubjectSource plugin

**Throws:**

[IllegalStateException](http://download.oracle.com/javase/1.6.0/docs/api/java/lang/IllegalStateException.html?is-external=true) - if this method is called after the initialize() method is called.

#### **See Also:**

[initialize\(\),](file:////dcs/markdown/workspace/Transform/htmlout/0/com.ibm.websphere.datapower.xc.javadoc.doc/topics/com/ibm/websphere/objectgrid/ObjectGrid.html#initialize()) SubjectSource

#### **setTxTimeout**

void **setTxTimeout**(int timeout)

Sets the transaction timeout value to a specified number of seconds.

<u>[IllegalStateException](http://download.oracle.com/javase/1.6.0/docs/api/java/lang/IllegalStateException.html?is-external=true)</u> - if this method is called after the initialize() method is called.

Any transaction that is started by use of a Session returned by one of the getSession methods on this interface must complete within the number of seconds specified by the transaction timeout parameter of this method. The timeout value is the maximum number of seconds the transaction is allowed to execute. If a transaction executes longer than this amount, a TransactionTimeoutException is thrown and the transaction is rolled back even if commit is requested.

[initialize\(\),](file:////dcs/markdown/workspace/Transform/htmlout/0/com.ibm.websphere.datapower.xc.javadoc.doc/topics/com/ibm/websphere/objectgrid/ObjectGrid.html#initialize()) Session.TRANSACTION NO TIMEOUT, [Session.setTransactionTimeout\(int\)](file:////dcs/markdown/workspace/Transform/htmlout/0/com.ibm.websphere.datapower.xc.javadoc.doc/topics/com/ibm/websphere/objectgrid/Session.html#setTransactionTimeout(int)), [TransactionTimeoutException](#page-1239-0)

Note, to avoid an IllegalStateException, this method must be called prior to the initialize() method. Also, keep in mind that the getSession methods implicitly call the initialize() method if it has yet to be called by the application.

The transaction timeout is used by any transaction started by a Session that is returned by the getSession methods of this interface. Since this method must be called prior to getSession method to avoid IllegalStateException, this method only affects transactions that are started after this method is called. If this method is never called, the transaction is allowed unlimited amount of time to complete.

#### **Parameters:**

timeout - is the transaction timeout value in seconds. Use a value of 0 to indicate a transaction is allowed unlimited amount of time so that no TransactionTimeoutException ever occurs.

#### **Throws:**

**Since:**

WAS XD 6.0.1

**See Also:**

**getTxTimeout**

int **getTxTimeout**()

Gets transaction timeout setting for this ObjectGrid instance.

**Returns:**

timeout value that was passed to the setTxTimeout(int) method or 0 if setTxTimeout was never called.

**Since:**

WAS XD 6.0.1

**See Also:**

#### **setTxIsolation**

Sets the default transaction isolation level for all sessions created by the ObjectGrid. The constants defined in the Session interface are the possible transaction isolation levels. The default is Session.TRANSACTION REPEATABLE READ.

```
void setTxIsolation(int level)
```
#### **Parameters:**

level - one of the following Session constants: Session.TRANSACTION READ UNCOMMITTED, [Session.TRANSACTION\\_READ\\_COMMITTED](file:////dcs/markdown/workspace/Transform/htmlout/0/com.ibm.websphere.datapower.xc.javadoc.doc/topics/com/ibm/websphere/objectgrid/Session.html#TRANSACTION_READ_COMMITTED) or [Session.TRANSACTION\\_REPEATABLE\\_READ](file:////dcs/markdown/workspace/Transform/htmlout/0/com.ibm.websphere.datapower.xc.javadoc.doc/topics/com/ibm/websphere/objectgrid/Session.html#TRANSACTION_REPEATABLE_READ)

#### **Throws:**

[IllegalStateException](http://download.oracle.com/javase/1.6.0/docs/api/java/lang/IllegalStateException.html?is-external=true) - if this method is called after the initialize() method is called.

[IllegalArgumentException](http://download.oracle.com/javase/1.6.0/docs/api/java/lang/IllegalArgumentException.html?is-external=true) - if this method is includes and invalid transaction isolation level.

#### **Since:**

7.1.1

#### **getTxIsolation**

#### int **getTxIsolation**()

Retrieves the default transaction isolation level.

**Returns:**

the current transaction isolation level.

**Since:**

7.1.1

**See Also:**

[setTxIsolation\(int\)](file:////dcs/markdown/workspace/Transform/htmlout/0/com.ibm.websphere.datapower.xc.javadoc.doc/topics/com/ibm/websphere/objectgrid/ObjectGrid.html#setTxIsolation(int))

#### **destroy**

void **destroy**()

Destroys this instance.

This method should be invoked when the ObjectGrid is no longer being used. When this method is called, the ObjectGrid can free up any resources it is using. No new Sessions can be created or used after the destroy() has been invoked. Any in-flight Sessions will be allowed to continue, if the resources are still available to complete processing.

[Session](#page-1265-0) **getSession**[\(CredentialGenerator](#page-0-0) credGen) throws [ObjectGridException,](#page-1345-0) [TransactionCallbackException](#page-1123-0)

Get a session using a CredentialGenerator.

This method can only be called by the ObjectGrid client in an ObjectGrid client server environment. If ObjectGrid is used in a local model, that is, within the same JVM with no client or server existing, getSession(Subject) or the SubjectSource plugin should be used to secure the ObjectGrid.

If the initialize() method has not been invoked prior to the first getSession invocation, an implicit initialization will occur. This ensures that all of the configuration is complete before any runtime usage is required.

**Parameters:**

credGen - A CredentialGenerator for generating a credential for the session returned. **Returns:**

An instance of Session

**Throws:**

[ObjectGridException](#page-1345-0) - if an error occurs during processing

[TransactionCallbackException](#page-1123-0) - if the TransactionCallback throws an exception [IllegalStateException](http://download.oracle.com/javase/1.6.0/docs/api/java/lang/IllegalStateException.html?is-external=true) - if this method is called after the destroy() method is called. **Since:** WAS XD 6.0.1 **See Also:** [destroy\(\),](file:////dcs/markdown/workspace/Transform/htmlout/0/com.ibm.websphere.datapower.xc.javadoc.doc/topics/com/ibm/websphere/objectgrid/ObjectGrid.html#destroy()) [initialize\(\),](file:////dcs/markdown/workspace/Transform/htmlout/0/com.ibm.websphere.datapower.xc.javadoc.doc/topics/com/ibm/websphere/objectgrid/ObjectGrid.html#initialize()) [CredentialGenerator,](#page-0-0) [Session](#page-1265-0)

#### **setQueryConfig**

```
void setQueryConfig(QueryConfig queryConfig)
```
Set the QueryConfig object for this ObjectGrid. A QueryConfig object provides query configurations for executing object queries over the maps in this ObjectGrid.

#### **Parameters:**

queryConfig - The QueryConfig to associate with this ObjectGrid instance.

#### **Throws:**

[IllegalArgumentException](http://download.oracle.com/javase/1.6.0/docs/api/java/lang/IllegalArgumentException.html?is-external=true) - if queryConfig is null.

[IllegalStateException](http://download.oracle.com/javase/1.6.0/docs/api/java/lang/IllegalStateException.html?is-external=true) - if this method is called after the initialize() method is called.

#### **Since:**

WAS XD 6.1

#### **See Also:**

**[QueryConfig](#page-946-0)** 

#### **registerEntities**

```
void registerEntities(URL entityXML)
```
Registers one ore more entities from an entity XML file.

Entity registration is required prior to ObjectGrid initialization to bind an Entity with a BackingMap and any defined indices.

This method may be called multiple times.

```
Parameters:
     entityXML - the URL of the entity XML that defines the entities.
Throws:
     IllegalStateException - if this method is called after the initialize() method is
     called.
Since:
     WAS XD 6.1
```
### **registerEntities**

```
void registerEntities(Class[] entities)
```
Register one or more entities based on the class metadata.

Entity registration is required prior to ObjectGrid initialization to bind an Entity with a BackingMap and any defined indices.

This method may be called multiple times.

#### **Parameters:**

entities - one or more annotated entity classes to register as entities.

#### **Throws:**

[IllegalStateException](http://download.oracle.com/javase/1.6.0/docs/api/java/lang/IllegalStateException.html?is-external=true) - if this method is called after the initialize() method is called.

#### **Since:**

WAS XD 6.1

## **getObjectGridType**

#### int **getObjectGridType**()

Returns the type of ObjectGrid.

The return value is equivalent to one of the constants declared on this interface, [LOCAL,](file:////dcs/markdown/workspace/Transform/htmlout/0/com.ibm.websphere.datapower.xc.javadoc.doc/topics/com/ibm/websphere/objectgrid/ObjectGrid.html#LOCAL) [SERVER,](file:////dcs/markdown/workspace/Transform/htmlout/0/com.ibm.websphere.datapower.xc.javadoc.doc/topics/com/ibm/websphere/objectgrid/ObjectGrid.html#SERVER) or [CLIENT.](file:////dcs/markdown/workspace/Transform/htmlout/0/com.ibm.websphere.datapower.xc.javadoc.doc/topics/com/ibm/websphere/objectgrid/ObjectGrid.html#CLIENT)

**Returns:**

the ObjectGrid type

**Since:**

WAS XD 6.1

### **setObjectGridAuthorization**

void **setObjectGridAuthorization**(com.ibm.websphere.objectgrid.security.plugins.ObjectGridAuthorizat ion ogAuthorization)

Sets the ObjectGridAuthorization for this ObjectGrid instance.

Passing null to this method removes a previously set ObjectGridAuthorization object from an earlier invocation of this method and indicates that this ObjectGrid is not associated with a ObjectGridAuthorization object.

This method should only be used when ObjectGrid security is enabled. If the ObjectGrid security is disabled, the provided ObjectGridAuthorization object will not be used.

A ObjectGridAuthorization plugin can be used to authorize access to the ObjectGrid and maps. Please refer to ObjectGridAuthorization for more details.

authorization model, or it can supersede the ObjectGrid authorization model. The default value is disabled: SecurityConstants.ACCESS BY CREATOR ONLY DISABLED.

Note, to avoid an IllegalStateException, this method must be called prior to the initialize() method. Also, keep in mind that the getSession methods implicitly call the initialize() method if it has yet to be called by the application.

**Parameters:**

ogAuthorization - the ObjectGridAuthorization plugin

**Throws:**

```
IllegalStateException - if this method is called after the initialize() method is
called.
```
**Since:**

WAS XD 6.1

**See Also:**

[initialize\(\),](file:////dcs/markdown/workspace/Transform/htmlout/0/com.ibm.websphere.datapower.xc.javadoc.doc/topics/com/ibm/websphere/objectgrid/ObjectGrid.html#initialize()) ObjectGridAuthorization

#### **setAccessByCreatorOnlyMode**

void **setAccessByCreatorOnlyMode**(int accessByCreatorOnlyMode)

Set the "access by creator only" mode.

Enabling "access by creator only" mode ensures that only the user (represented by the Principals associated with it), who inserts the record into the map, can access (read, update, invalidate, and remove) the record.

The "access by creator only" mode can be disabled, or can complement the ObjectGrid

#### **Parameters:**

accessByCreatorOnlyMode - the access by creator mode.

#### **Since:**

WAS XD 6.1 FIX3

#### **See Also:**

SecurityConstants.ACCESS BY CREATOR ONLY DISABLED, [SecurityConstants.ACCESS\\_BY\\_CREATOR\\_ONLY\\_COMPLEMENT,](file:////dcs/markdown/workspace/Transform/htmlout/0/com.ibm.websphere.datapower.xc.javadoc.doc/topics/com/ibm/websphere/objectgrid/security/SecurityConstants.html#ACCESS_BY_CREATOR_ONLY_COMPLEMENT) [SecurityConstants.ACCESS\\_BY\\_CREATOR\\_ONLY\\_SUPERSEDE](file:////dcs/markdown/workspace/Transform/htmlout/0/com.ibm.websphere.datapower.xc.javadoc.doc/topics/com/ibm/websphere/objectgrid/security/SecurityConstants.html#ACCESS_BY_CREATOR_ONLY_SUPERSEDE)

## **getState**

com.ibm.websphere.objectgrid.plugins.ObjectGridLifecycleListener.State **getState**()

Retrieve the current life cycle state of this ObjectGrid.

**Returns:**

the current state.

**Since:**

7.1.1

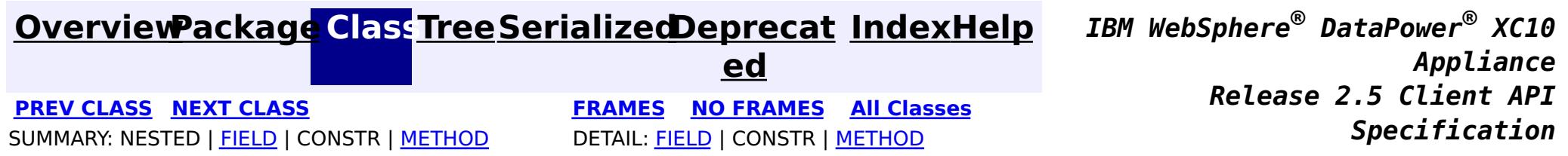

© Copyright International Business Machines Corp 2005,2013. All rights reserved.

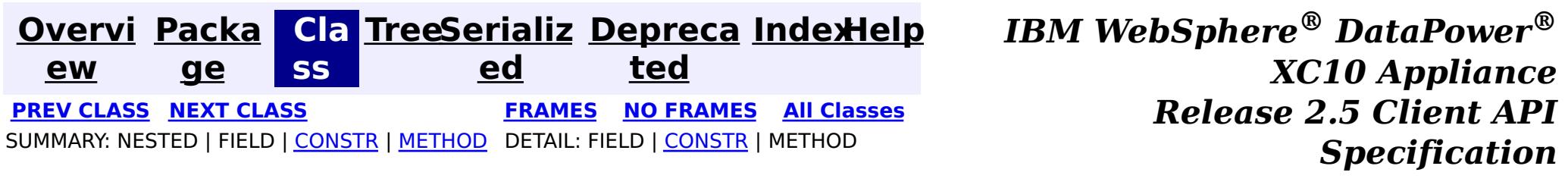

# **com.ibm.websphere.objectgrid Class NoActiveTransactionException**

[java.lang.Object](http://download.oracle.com/javase/1.6.0/docs/api/java/lang/Object.html?is-external=true)

L[java.lang.Throwable](http://download.oracle.com/javase/1.6.0/docs/api/java/lang/Throwable.html?is-external=true)

L<sub>[java.lang.Exception](http://download.oracle.com/javase/1.6.0/docs/api/java/lang/Exception.html?is-external=true)</sub>

L[com.ibm.websphere.objectgrid.ObjectGridException](#page-1345-0)

**com.ibm.websphere.objectgrid.NoActiveTransactionException**

## **All Implemented Interfaces:**

[IObjectGridException,](#page-1406-0) [Serializable](http://download.oracle.com/javase/1.6.0/docs/api/java/io/Serializable.html?is-external=true)

public class **NoActiveTransactionException** extends [ObjectGridException](#page-1345-0)

An exception indicating there is no active transaction.

**Since:**

WAS XD 6.0, XC10

**See Also:**

[Serialized](file:////dcs/markdown/workspace/Transform/htmlout/0/com.ibm.websphere.datapower.xc.javadoc.doc/topics/serialized-form.html#com.ibm.websphere.objectgrid.NoActiveTransactionException) Form

# **Constructor Summary**

**[NoActiveTransactionException](file:////dcs/markdown/workspace/Transform/htmlout/0/com.ibm.websphere.datapower.xc.javadoc.doc/topics/com/ibm/websphere/objectgrid/NoActiveTransactionException.html#NoActiveTransactionException())**()

Constructs a new NoActiveTransactionException with null as its detail message.

**[NoActiveTransactionException](file:////dcs/markdown/workspace/Transform/htmlout/0/com.ibm.websphere.datapower.xc.javadoc.doc/topics/com/ibm/websphere/objectgrid/NoActiveTransactionException.html#NoActiveTransactionException(java.lang.String))**[\(String](http://download.oracle.com/javase/1.6.0/docs/api/java/lang/String.html?is-external=true) message)

Constructs a new NoActiveTransactionException with the specified detail message.

**[NoActiveTransactionException](file:////dcs/markdown/workspace/Transform/htmlout/0/com.ibm.websphere.datapower.xc.javadoc.doc/topics/com/ibm/websphere/objectgrid/NoActiveTransactionException.html#NoActiveTransactionException(java.lang.String,%20java.lang.Throwable))**[\(String](http://download.oracle.com/javase/1.6.0/docs/api/java/lang/String.html?is-external=true) message, [Throwable](http://download.oracle.com/javase/1.6.0/docs/api/java/lang/Throwable.html?is-external=true) cause)

Constructs a new NoActiveTransactionException with the specified detail message and cause.

**[NoActiveTransactionException](file:////dcs/markdown/workspace/Transform/htmlout/0/com.ibm.websphere.datapower.xc.javadoc.doc/topics/com/ibm/websphere/objectgrid/NoActiveTransactionException.html#NoActiveTransactionException(java.lang.Throwable))**[\(Throwable](http://download.oracle.com/javase/1.6.0/docs/api/java/lang/Throwable.html?is-external=true) cause)

Constructs a new NoActiveTransactionException with a specified cause.

# **Method Summary**

**Methods inherited from class com.ibm.websphere.objectgrid[.ObjectGridException](#page-1345-0)**

[getCause,](file:////dcs/markdown/workspace/Transform/htmlout/0/com.ibm.websphere.datapower.xc.javadoc.doc/topics/com/ibm/websphere/objectgrid/ObjectGridException.html#getCause()) [initCause](file:////dcs/markdown/workspace/Transform/htmlout/0/com.ibm.websphere.datapower.xc.javadoc.doc/topics/com/ibm/websphere/objectgrid/ObjectGridException.html#initCause(java.lang.Throwable))

**Methods inherited from class java.lang[.Throwable](http://download.oracle.com/javase/1.6.0/docs/api/java/lang/Throwable.html?is-external=true)**

[fillInStackTrace](http://download.oracle.com/javase/1.6.0/docs/api/java/lang/Throwable.html?is-external=true#fillInStackTrace()), [getLocalizedMessage,](http://download.oracle.com/javase/1.6.0/docs/api/java/lang/Throwable.html?is-external=true#getLocalizedMessage()) [getMessage,](http://download.oracle.com/javase/1.6.0/docs/api/java/lang/Throwable.html?is-external=true#getMessage()) [getStackTrace](http://download.oracle.com/javase/1.6.0/docs/api/java/lang/Throwable.html?is-external=true#getStackTrace()), [printStackTrace,](http://download.oracle.com/javase/1.6.0/docs/api/java/lang/Throwable.html?is-external=true#printStackTrace()) [printStackTrace,](http://download.oracle.com/javase/1.6.0/docs/api/java/lang/Throwable.html?is-external=true#printStackTrace(java.io.PrintStream)) [printStackTrace](http://download.oracle.com/javase/1.6.0/docs/api/java/lang/Throwable.html?is-external=true#printStackTrace(java.io.PrintWriter)), [setStackTrace,](http://download.oracle.com/javase/1.6.0/docs/api/java/lang/Throwable.html?is-external=true#setStackTrace(java.lang.StackTraceElement[])) [toString](http://download.oracle.com/javase/1.6.0/docs/api/java/lang/Throwable.html?is-external=true#toString())

## **Methods inherited from class java.lang[.Object](http://download.oracle.com/javase/1.6.0/docs/api/java/lang/Object.html?is-external=true)**

[clone,](http://download.oracle.com/javase/1.6.0/docs/api/java/lang/Object.html?is-external=true#clone()) [equals,](http://download.oracle.com/javase/1.6.0/docs/api/java/lang/Object.html?is-external=true#equals(java.lang.Object)) [finalize,](http://download.oracle.com/javase/1.6.0/docs/api/java/lang/Object.html?is-external=true#finalize()) [getClass,](http://download.oracle.com/javase/1.6.0/docs/api/java/lang/Object.html?is-external=true#getClass()) [hashCode,](http://download.oracle.com/javase/1.6.0/docs/api/java/lang/Object.html?is-external=true#hashCode()) [notify,](http://download.oracle.com/javase/1.6.0/docs/api/java/lang/Object.html?is-external=true#notify()) [notifyAll,](http://download.oracle.com/javase/1.6.0/docs/api/java/lang/Object.html?is-external=true#notifyAll()) [wait,](http://download.oracle.com/javase/1.6.0/docs/api/java/lang/Object.html?is-external=true#wait(long)) [wait](http://download.oracle.com/javase/1.6.0/docs/api/java/lang/Object.html?is-external=true#wait(long,%20int)), wait

# **Constructor Detail**

# **NoActiveTransactionException**

public **NoActiveTransactionException**()

Constructs a new NoActiveTransactionException with null as its detail message. The cause is not initialized, and may subsequently be initialized by a call to the initCause method.

### **See Also:**

[ObjectGridException.initCause\(Throwable\)](file:////dcs/markdown/workspace/Transform/htmlout/0/com.ibm.websphere.datapower.xc.javadoc.doc/topics/com/ibm/websphere/objectgrid/ObjectGridException.html#initCause(java.lang.Throwable))

# **NoActiveTransactionException**

public **NoActiveTransactionException**[\(String](http://download.oracle.com/javase/1.6.0/docs/api/java/lang/String.html?is-external=true) message)

Constructs a new NoActiveTransactionException with the specified detail message. The cause is not initialized, and may subsequently be initialized by a call to the initCause method.

## **Parameters:**

message - the detail message. The detail message is saved for later retrieval by the getMessage method.

## **See Also:**

[ObjectGridException.initCause\(Throwable\)](file:////dcs/markdown/workspace/Transform/htmlout/0/com.ibm.websphere.datapower.xc.javadoc.doc/topics/com/ibm/websphere/objectgrid/ObjectGridException.html#initCause(java.lang.Throwable)), [Throwable.getMessage\(\)](http://download.oracle.com/javase/1.6.0/docs/api/java/lang/Throwable.html?is-external=true#getMessage())

# **NoActiveTransactionException**

public **NoActiveTransactionException**[\(String](http://download.oracle.com/javase/1.6.0/docs/api/java/lang/String.html?is-external=true) message, [Throwable](http://download.oracle.com/javase/1.6.0/docs/api/java/lang/Throwable.html?is-external=true) cause)

Constructs a new NoActiveTransactionException with the specified detail message and cause.

Note that the detail message associated with cause is *not* automatically incorporated in this NoActiveTransactionException's detail message.

## **Parameters:**

message - the detail message (which is saved for later retrieval by the getMessage method).

cause - the cause (which is saved for later retrieval by the getCause method). (Anull

value is permitted, and indicates that the cause is nonexistent or unknown). **See Also:**

[ObjectGridException.getCause\(\)](file:////dcs/markdown/workspace/Transform/htmlout/0/com.ibm.websphere.datapower.xc.javadoc.doc/topics/com/ibm/websphere/objectgrid/ObjectGridException.html#getCause()), [Throwable.getMessage\(\)](http://download.oracle.com/javase/1.6.0/docs/api/java/lang/Throwable.html?is-external=true#getMessage())

## **NoActiveTransactionException**

public **NoActiveTransactionException**[\(Throwable](http://download.oracle.com/javase/1.6.0/docs/api/java/lang/Throwable.html?is-external=true) cause)

Constructs a new NoActiveTransactionException with a specified cause. The cause and a detail message of (cause==null ? null : cause.toString()) is used (which typically contains the class and detail message of cause). This constructor is useful for NoActiveTransactionExceptions that are little more than wrappers for other throwables.

#### **Parameters:**

cause - is the exception that caused this exception to be thrown, which is saved for later retrieval by the getCause() method. A null value is permitted and indicates that the cause is nonexistent or is unknown.

**See Also:**

[ObjectGridException.getCause\(\)](file:////dcs/markdown/workspace/Transform/htmlout/0/com.ibm.websphere.datapower.xc.javadoc.doc/topics/com/ibm/websphere/objectgrid/ObjectGridException.html#getCause())

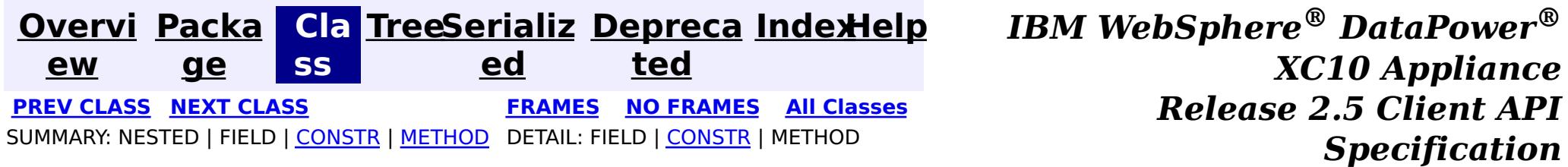

© Copyright International Business Machines Corp 2005,2013. All rights reserved.

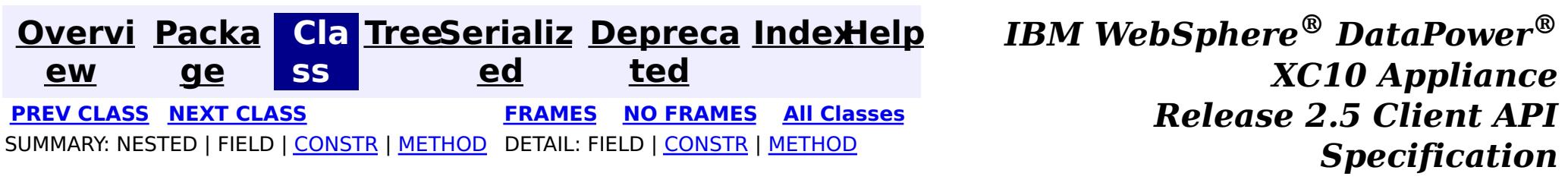

# **com.ibm.websphere.objectgrid Class LockTimeoutException**

#### [java.lang.Object](http://download.oracle.com/javase/1.6.0/docs/api/java/lang/Object.html?is-external=true)

L[java.lang.Throwable](http://download.oracle.com/javase/1.6.0/docs/api/java/lang/Throwable.html?is-external=true)

 $L$ [java.lang.Exception](http://download.oracle.com/javase/1.6.0/docs/api/java/lang/Exception.html?is-external=true)

L[com.ibm.websphere.objectgrid.ObjectGridException](#page-1345-0)

L[com.ibm.websphere.objectgrid.LockException](#page-1382-0)

**com.ibm.websphere.objectgrid.LockTimeoutException**

## **All Implemented Interfaces:**

[IObjectGridException,](#page-1406-0) [Serializable](http://download.oracle.com/javase/1.6.0/docs/api/java/io/Serializable.html?is-external=true)

## **Direct Known Subclasses:**

[LockDeadlockException,](#page-1385-0) [LockInternalFailureException](#page-1379-0)

public class **LockTimeoutException** extends [LockException](#page-1382-0)

This exception is used by the lock manager to indicate that the maximum wait time for a lock has been exceeded. The timeout may or may not be the result of a deadlock. If it is a deadlock, the timeout is used to break the deadlock.

## **Since:**

WAS XD 6.0, XC10

## **See Also:**

[Serialized](file:////dcs/markdown/workspace/Transform/htmlout/0/com.ibm.websphere.datapower.xc.javadoc.doc/topics/serialized-form.html#com.ibm.websphere.objectgrid.LockTimeoutException) Form

# **Constructor Summary**

**[LockTimeoutException](file:////dcs/markdown/workspace/Transform/htmlout/0/com.ibm.websphere.datapower.xc.javadoc.doc/topics/com/ibm/websphere/objectgrid/LockTimeoutException.html#LockTimeoutException())**()

Constructs a new LockTimeoutException with null as its detail message.

**[LockTimeoutException](file:////dcs/markdown/workspace/Transform/htmlout/0/com.ibm.websphere.datapower.xc.javadoc.doc/topics/com/ibm/websphere/objectgrid/LockTimeoutException.html#LockTimeoutException(java.lang.String))**[\(String](http://download.oracle.com/javase/1.6.0/docs/api/java/lang/String.html?is-external=true) message)

Constructs a new LockTimeoutException with the specified detail message.

**[LockTimeoutException](file:////dcs/markdown/workspace/Transform/htmlout/0/com.ibm.websphere.datapower.xc.javadoc.doc/topics/com/ibm/websphere/objectgrid/LockTimeoutException.html#LockTimeoutException(java.lang.String,%20java.lang.Throwable))**[\(String](http://download.oracle.com/javase/1.6.0/docs/api/java/lang/String.html?is-external=true) message, [Throwable](http://download.oracle.com/javase/1.6.0/docs/api/java/lang/Throwable.html?is-external=true) cause)

Constructs a new LockTimeoutException with the specified detail message and cause.

**[LockTimeoutException](file:////dcs/markdown/workspace/Transform/htmlout/0/com.ibm.websphere.datapower.xc.javadoc.doc/topics/com/ibm/websphere/objectgrid/LockTimeoutException.html#LockTimeoutException(java.lang.Throwable))**[\(Throwable](http://download.oracle.com/javase/1.6.0/docs/api/java/lang/Throwable.html?is-external=true) cause)

Constructs a new LockTimeoutException with a specified cause.

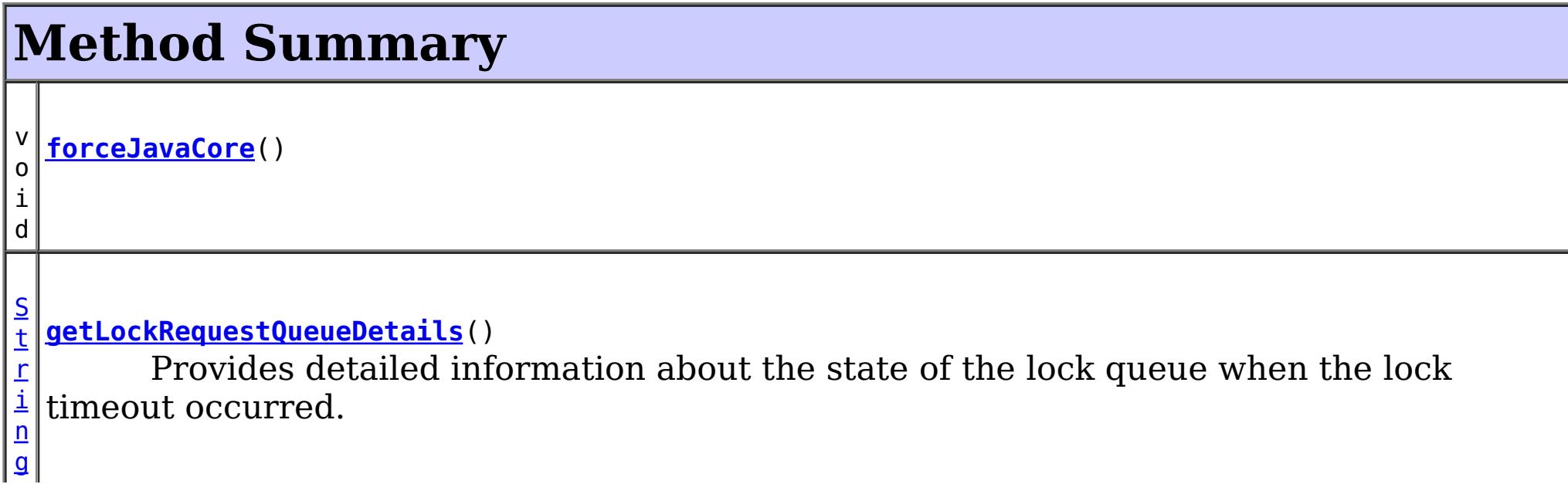

[S](http://download.oracle.com/javase/1.6.0/docs/api/java/lang/String.html?is-external=true)

i  $\underline{n}$ g

t  $\Gamma$ **[getMessage](file:////dcs/markdown/workspace/Transform/htmlout/0/com.ibm.websphere.datapower.xc.javadoc.doc/topics/com/ibm/websphere/objectgrid/LockTimeoutException.html#getMessage())**()

Returns the detail message string of this exception.

v **[setLockRequestQueueDetails](file:////dcs/markdown/workspace/Transform/htmlout/0/com.ibm.websphere.datapower.xc.javadoc.doc/topics/com/ibm/websphere/objectgrid/LockTimeoutException.html#setLockRequestQueueDetails(java.lang.String))**[\(String](http://download.oracle.com/javase/1.6.0/docs/api/java/lang/String.html?is-external=true) string)

o i d Sets the details of the lock requests on the lock request queue at the time the lock timeout occurred.

**Methods inherited from class com.ibm.websphere.objectgrid[.ObjectGridException](#page-1345-0)**

[getCause,](file:////dcs/markdown/workspace/Transform/htmlout/0/com.ibm.websphere.datapower.xc.javadoc.doc/topics/com/ibm/websphere/objectgrid/ObjectGridException.html#getCause()) [initCause](file:////dcs/markdown/workspace/Transform/htmlout/0/com.ibm.websphere.datapower.xc.javadoc.doc/topics/com/ibm/websphere/objectgrid/ObjectGridException.html#initCause(java.lang.Throwable))

## **Methods inherited from class java.lang[.Throwable](http://download.oracle.com/javase/1.6.0/docs/api/java/lang/Throwable.html?is-external=true)**

[fillInStackTrace](http://download.oracle.com/javase/1.6.0/docs/api/java/lang/Throwable.html?is-external=true#fillInStackTrace()), [getLocalizedMessage,](http://download.oracle.com/javase/1.6.0/docs/api/java/lang/Throwable.html?is-external=true#getLocalizedMessage()) [getStackTrace,](http://download.oracle.com/javase/1.6.0/docs/api/java/lang/Throwable.html?is-external=true#getStackTrace()) [printStackTrace,](http://download.oracle.com/javase/1.6.0/docs/api/java/lang/Throwable.html?is-external=true#printStackTrace()) [printStackTrace,](http://download.oracle.com/javase/1.6.0/docs/api/java/lang/Throwable.html?is-external=true#printStackTrace(java.io.PrintStream)) [printStackTrace,](http://download.oracle.com/javase/1.6.0/docs/api/java/lang/Throwable.html?is-external=true#printStackTrace(java.io.PrintWriter)) [setStackTrace,](http://download.oracle.com/javase/1.6.0/docs/api/java/lang/Throwable.html?is-external=true#setStackTrace(java.lang.StackTraceElement[])) [toString](http://download.oracle.com/javase/1.6.0/docs/api/java/lang/Throwable.html?is-external=true#toString())

## **Methods inherited from class java.lang[.Object](http://download.oracle.com/javase/1.6.0/docs/api/java/lang/Object.html?is-external=true)**

[clone,](http://download.oracle.com/javase/1.6.0/docs/api/java/lang/Object.html?is-external=true#clone()) [equals,](http://download.oracle.com/javase/1.6.0/docs/api/java/lang/Object.html?is-external=true#equals(java.lang.Object)) [finalize,](http://download.oracle.com/javase/1.6.0/docs/api/java/lang/Object.html?is-external=true#finalize()) [getClass,](http://download.oracle.com/javase/1.6.0/docs/api/java/lang/Object.html?is-external=true#getClass()) [hashCode,](http://download.oracle.com/javase/1.6.0/docs/api/java/lang/Object.html?is-external=true#hashCode()) [notify,](http://download.oracle.com/javase/1.6.0/docs/api/java/lang/Object.html?is-external=true#notify()) [notifyAll,](http://download.oracle.com/javase/1.6.0/docs/api/java/lang/Object.html?is-external=true#notifyAll()) [wait,](http://download.oracle.com/javase/1.6.0/docs/api/java/lang/Object.html?is-external=true#wait(long)) [wait](http://download.oracle.com/javase/1.6.0/docs/api/java/lang/Object.html?is-external=true#wait(long,%20int)), wait

# **Constructor Detail**

# **LockTimeoutException**

public **LockTimeoutException**()

public **LockTimeoutException**(*String* message, [Throwable](http://download.oracle.com/javase/1.6.0/docs/api/java/lang/Throwable.html?is-external=true) cause)

Constructs a new LockTimeoutException with null as its detail message. The cause is not initialized, and may subsequently be initialized by a call to the initCause method.

## **See Also:**

[ObjectGridException.initCause\(Throwable\)](file:////dcs/markdown/workspace/Transform/htmlout/0/com.ibm.websphere.datapower.xc.javadoc.doc/topics/com/ibm/websphere/objectgrid/ObjectGridException.html#initCause(java.lang.Throwable))

# **LockTimeoutException**

public **LockTimeoutException**[\(String](http://download.oracle.com/javase/1.6.0/docs/api/java/lang/String.html?is-external=true) message)

Constructs a new LockTimeoutException with the specified detail message. The cause is

not initialized, and may subsequently be initialized by a call to the initCause method.

## **Parameters:**

message - the detail message. The detail message is saved for later retrieval by the getMessage method.

**See Also:**

[ObjectGridException.initCause\(Throwable\)](file:////dcs/markdown/workspace/Transform/htmlout/0/com.ibm.websphere.datapower.xc.javadoc.doc/topics/com/ibm/websphere/objectgrid/ObjectGridException.html#initCause(java.lang.Throwable)), [getMessage\(\)](file:////dcs/markdown/workspace/Transform/htmlout/0/com.ibm.websphere.datapower.xc.javadoc.doc/topics/com/ibm/websphere/objectgrid/LockTimeoutException.html#getMessage())

# **LockTimeoutException**

Constructs a new LockTimeoutException with the specified detail message and cause.

Note that the detail message associated with cause is *not* automatically incorporated in this LockTimeoutException's detail message.

### **Parameters:**

message - the detail message (which is saved for later retrieval by the getMessage method).

cause - the cause (which is saved for later retrieval by the getCause method). (Anull value is permitted, and indicates that the cause is nonexistent or unknown).

**See Also:**

[ObjectGridException.getCause\(\)](file:////dcs/markdown/workspace/Transform/htmlout/0/com.ibm.websphere.datapower.xc.javadoc.doc/topics/com/ibm/websphere/objectgrid/ObjectGridException.html#getCause()), [getMessage\(\)](file:////dcs/markdown/workspace/Transform/htmlout/0/com.ibm.websphere.datapower.xc.javadoc.doc/topics/com/ibm/websphere/objectgrid/LockTimeoutException.html#getMessage())

# **LockTimeoutException**

```
public LockTimeoutException(Throwable cause)
```
Constructs a new LockTimeoutException with a specified cause. The cause and a detail message of (cause==null ? null : cause.toString()) is used (which typically contains the class and detail message of cause). This constructor is useful for LockTimeoutExceptions that are little more than wrappers for other throwables.

## **Parameters:**

cause - is the exception that caused this exception to be thrown, which is saved for later retrieval by the getCause() method. A null value is permitted and indicates that the cause is nonexistent or is unknown.

## **See Also:**

[ObjectGridException.getCause\(\)](file:////dcs/markdown/workspace/Transform/htmlout/0/com.ibm.websphere.datapower.xc.javadoc.doc/topics/com/ibm/websphere/objectgrid/ObjectGridException.html#getCause())

# **Method Detail**

# **getLockRequestQueueDetails**

public [String](http://download.oracle.com/javase/1.6.0/docs/api/java/lang/String.html?is-external=true) **getLockRequestQueueDetails**()

Provides detailed information about the state of the lock queue when the lock timeout occurred.

## **Returns:**

the argument that was passed to the setLockRequestQueueDetails(String) method of this class or null if the setLockRequestQueueDetails method was not previously called for this object.

# **forceJavaCore**

```
public void forceJavaCore()
```
## **setLockRequestQueueDetails**

public void **setLockRequestQueueDetails**[\(String](http://download.oracle.com/javase/1.6.0/docs/api/java/lang/String.html?is-external=true) string)

Sets the details of the lock requests on the lock request queue at the time the lock timeout occurred.

#### **Parameters:**

string - the details of lock requests on the lock request queue at the time the lock timeout occurred.

# **getMessage**

public [String](http://download.oracle.com/javase/1.6.0/docs/api/java/lang/String.html?is-external=true) **getMessage**()

Returns the detail message string of this exception. The returned String includes the request queue details as well as the message provided to the constructor.

## **Overrides:**

[getMessage](http://download.oracle.com/javase/1.6.0/docs/api/java/lang/Throwable.html?is-external=true#getMessage()) in class [Throwable](http://download.oracle.com/javase/1.6.0/docs/api/java/lang/Throwable.html?is-external=true)

## **Returns:**

the detail message string of this object instance

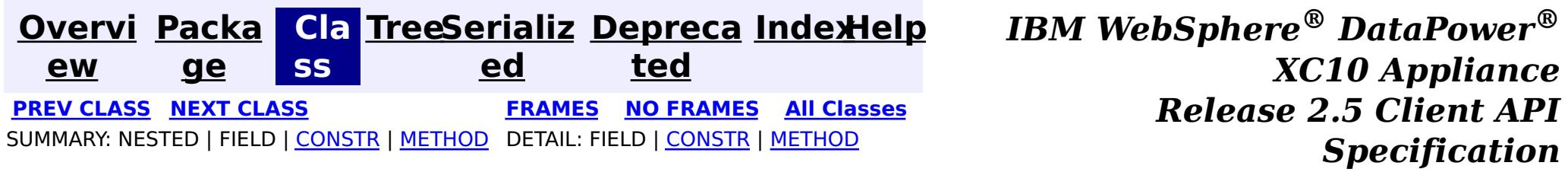

© Copyright International Business Machines Corp 2005,2013. All rights reserved.

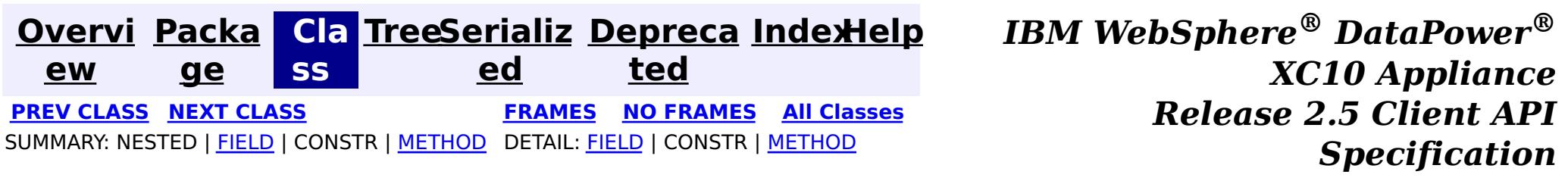

# **com.ibm.websphere.objectgrid Class LockStrategy**

#### [java.lang.Object](http://download.oracle.com/javase/1.6.0/docs/api/java/lang/Object.html?is-external=true)

**com.ibm.websphere.objectgrid.LockStrategy**

public final class **LockStrategy** extends [Object](http://download.oracle.com/javase/1.6.0/docs/api/java/lang/Object.html?is-external=true)

 $|s|$ t a t i c L o c k [S](#page-1376-0) t r a t e g

LockStrategy provides an enumerated type idiom for use on the BackingMap.setLockStrategy(LockStrategy) method. It determines whether or not a lock manager is needed for a BackingMap and if so, whether to use a optimistic or pessimistic locking strategy.

#### **Since:**

WAS XD 6.0, XC10 **See Also:** [BackingMap.setLockStrategy\(LockStrategy\)](file:////dcs/markdown/workspace/Transform/htmlout/0/com.ibm.websphere.datapower.xc.javadoc.doc/topics/com/ibm/websphere/objectgrid/BackingMap.html#setLockStrategy(com.ibm.websphere.objectgrid.LockStrategy))

# **Field Summary**

#### **[NONE](file:////dcs/markdown/workspace/Transform/htmlout/0/com.ibm.websphere.datapower.xc.javadoc.doc/topics/com/ibm/websphere/objectgrid/LockStrategy.html#NONE)**

NONE indicates internal LockManager use is not needed since concurrency control is provided outside of ObjectGrid either by a persistence manager using objectgrid as a side cache, the application, or by a Loader plugin (for example, uses database locks to control concurrency).

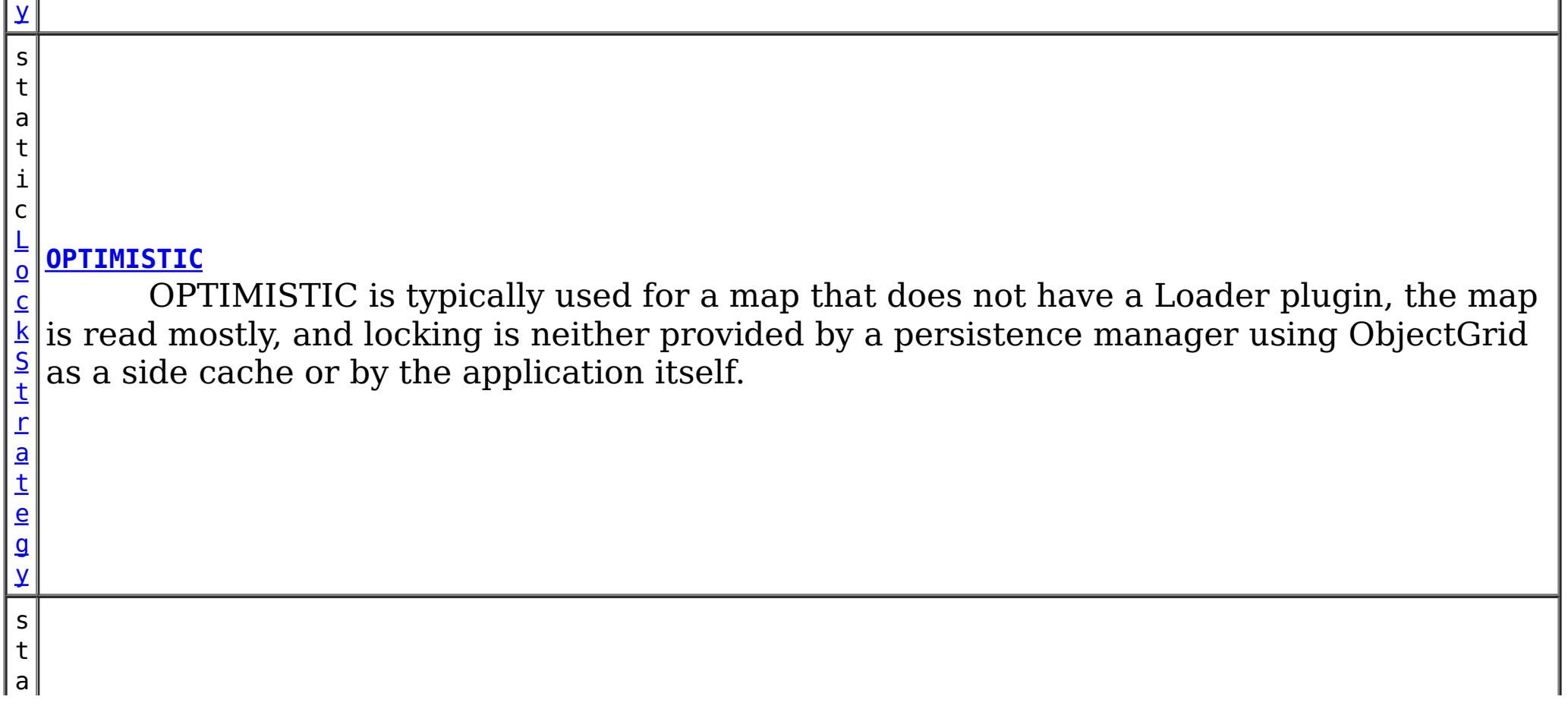

t i c

[L](#page-1376-0) o **[PESSIMISTIC](file:////dcs/markdown/workspace/Transform/htmlout/0/com.ibm.websphere.datapower.xc.javadoc.doc/topics/com/ibm/websphere/objectgrid/LockStrategy.html#PESSIMISTIC)**

r a t e g y

c k S t PESSIMISTIC is typically used for a map that does not have a Loader plugin and locking is neither provided by a persistence manager using ObjectGrid as a side cache, by a Loader plugin, or by the application itself.

**Method Summary**

[S](http://download.oracle.com/javase/1.6.0/docs/api/java/lang/String.html?is-external=true)

i  $n$ g

t r **[toString](file:////dcs/markdown/workspace/Transform/htmlout/0/com.ibm.websphere.datapower.xc.javadoc.doc/topics/com/ibm/websphere/objectgrid/LockStrategy.html#toString())**()

Returns a string representation of the LockStrategy.

**Methods inherited from class java.lang[.Object](http://download.oracle.com/javase/1.6.0/docs/api/java/lang/Object.html?is-external=true)**

[clone,](http://download.oracle.com/javase/1.6.0/docs/api/java/lang/Object.html?is-external=true#clone()) [equals,](http://download.oracle.com/javase/1.6.0/docs/api/java/lang/Object.html?is-external=true#equals(java.lang.Object)) [finalize,](http://download.oracle.com/javase/1.6.0/docs/api/java/lang/Object.html?is-external=true#finalize()) [getClass,](http://download.oracle.com/javase/1.6.0/docs/api/java/lang/Object.html?is-external=true#getClass()) [hashCode,](http://download.oracle.com/javase/1.6.0/docs/api/java/lang/Object.html?is-external=true#hashCode()) [notify,](http://download.oracle.com/javase/1.6.0/docs/api/java/lang/Object.html?is-external=true#notify()) [notifyAll,](http://download.oracle.com/javase/1.6.0/docs/api/java/lang/Object.html?is-external=true#notifyAll()) [wait,](http://download.oracle.com/javase/1.6.0/docs/api/java/lang/Object.html?is-external=true#wait(long)) [wait](http://download.oracle.com/javase/1.6.0/docs/api/java/lang/Object.html?is-external=true#wait(long,%20int)), wait

# **Field Detail**

# **NONE**

public static final [LockStrategy](#page-1376-0) **NONE**

NONE indicates internal LockManager use is not needed since concurrency control is provided outside of ObjectGrid either by a persistence manager using objectgrid as a side cache, the application, or by a Loader plugin (for example, uses database locks to control concurrency).

# **OPTIMISTIC**

public static final [LockStrategy](#page-1376-0) **OPTIMISTIC**

OPTIMISTIC is typically used for a map that does not have a Loader plugin, the map is read mostly, and locking is neither provided by a persistence manager using ObjectGrid as a side cache or by the application itself. For this strategy, an exclusive lock is obtained on a map entry being inserted, updated, or removed at commit time. The lock ensures version information cannot be changed by another transaction while the transaction being committed is performing an optimistic version check.

# **PESSIMISTIC**

#### public static final [LockStrategy](#page-1376-0) **PESSIMISTIC**

PESSIMISTIC is typically used for a map that does not have a Loader plugin and locking is neither provided by a persistence manager using ObjectGrid as a side cache, by a Loader plugin, or by the application itself. It is typically used when optimistic approach fails too often since there are update transactions that frequently collide on the same map entry (e.g. not a read mostly map or large number of clients accessing a small map).

# **Method Detail**

# **toString**

public [String](http://download.oracle.com/javase/1.6.0/docs/api/java/lang/String.html?is-external=true) **toString**()

Returns a string representation of the LockStrategy.

## **Overrides:**

[toString](http://download.oracle.com/javase/1.6.0/docs/api/java/lang/Object.html?is-external=true#toString()) in class [Object](http://download.oracle.com/javase/1.6.0/docs/api/java/lang/Object.html?is-external=true)

## **Returns:**

a string representation of the LockStrategy.

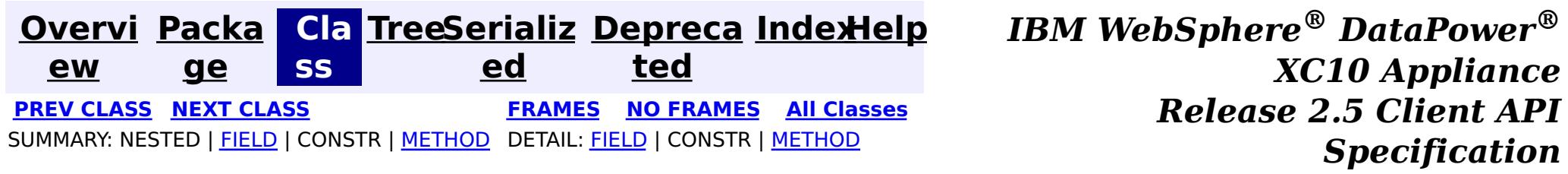

© Copyright International Business Machines Corp 2005,2013. All rights reserved.

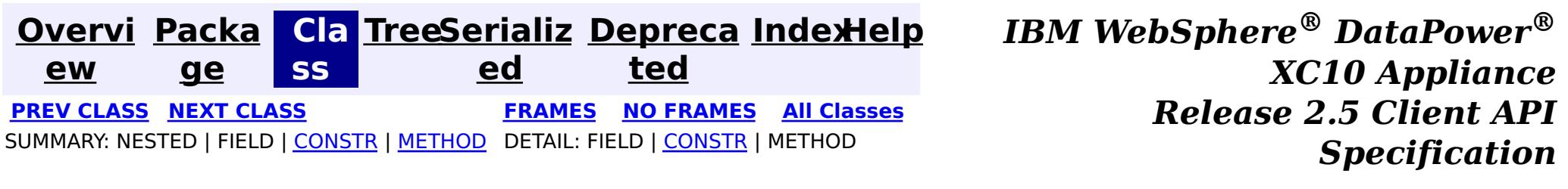

# **com.ibm.websphere.objectgrid Class LockInternalFailureException**

[java.lang.Object](http://download.oracle.com/javase/1.6.0/docs/api/java/lang/Object.html?is-external=true)

L[java.lang.Throwable](http://download.oracle.com/javase/1.6.0/docs/api/java/lang/Throwable.html?is-external=true)

 $L$ [java.lang.Exception](http://download.oracle.com/javase/1.6.0/docs/api/java/lang/Exception.html?is-external=true)

L[com.ibm.websphere.objectgrid.ObjectGridException](#page-1345-0)

L[com.ibm.websphere.objectgrid.LockException](#page-1382-0)

L<sub>[com.ibm.websphere.objectgrid.LockTimeoutException](#page-1372-0)</sub>

**com.ibm.websphere.objectgrid.LockInternalFailureException**

## **All Implemented Interfaces:**

[IObjectGridException,](#page-1406-0) [Serializable](http://download.oracle.com/javase/1.6.0/docs/api/java/io/Serializable.html?is-external=true)

public class **LockInternalFailureException** extends [LockTimeoutException](#page-1372-0)

This exception is used by the lock manager to indicate it detected some internal programming error while processing a lock or unlock request.

# **Since:**

WAS XD 6.0, XC10 **See Also:** [Serialized](file:////dcs/markdown/workspace/Transform/htmlout/0/com.ibm.websphere.datapower.xc.javadoc.doc/topics/serialized-form.html#com.ibm.websphere.objectgrid.LockInternalFailureException) Form

# **Constructor Summary**

**[LockInternalFailureException](file:////dcs/markdown/workspace/Transform/htmlout/0/com.ibm.websphere.datapower.xc.javadoc.doc/topics/com/ibm/websphere/objectgrid/LockInternalFailureException.html#LockInternalFailureException())**()

Constructs a new LockInternalFailureException with null as its detail message.

**[LockInternalFailureException](file:////dcs/markdown/workspace/Transform/htmlout/0/com.ibm.websphere.datapower.xc.javadoc.doc/topics/com/ibm/websphere/objectgrid/LockInternalFailureException.html#LockInternalFailureException(java.lang.String))**[\(String](http://download.oracle.com/javase/1.6.0/docs/api/java/lang/String.html?is-external=true) message)

Constructs a new LockInternalFailureException with the specified detail message.

**[LockInternalFailureException](file:////dcs/markdown/workspace/Transform/htmlout/0/com.ibm.websphere.datapower.xc.javadoc.doc/topics/com/ibm/websphere/objectgrid/LockInternalFailureException.html#LockInternalFailureException(java.lang.String,%20java.lang.Throwable))**[\(String](http://download.oracle.com/javase/1.6.0/docs/api/java/lang/String.html?is-external=true) message, [Throwable](http://download.oracle.com/javase/1.6.0/docs/api/java/lang/Throwable.html?is-external=true) cause)

Constructs a new LockInternalFailureException with the specified detail message and cause.

**[LockInternalFailureException](file:////dcs/markdown/workspace/Transform/htmlout/0/com.ibm.websphere.datapower.xc.javadoc.doc/topics/com/ibm/websphere/objectgrid/LockInternalFailureException.html#LockInternalFailureException(java.lang.Throwable))**[\(Throwable](http://download.oracle.com/javase/1.6.0/docs/api/java/lang/Throwable.html?is-external=true) cause)

Constructs a new LockInternalFailureException with a specified cause.

# **Method Summary**

**Methods inherited from class com.ibm.websphere.objectgrid[.LockTimeoutException](#page-1372-0)**

[forceJavaCore,](file:////dcs/markdown/workspace/Transform/htmlout/0/com.ibm.websphere.datapower.xc.javadoc.doc/topics/com/ibm/websphere/objectgrid/LockTimeoutException.html#forceJavaCore()) [getLockRequestQueueDetails,](file:////dcs/markdown/workspace/Transform/htmlout/0/com.ibm.websphere.datapower.xc.javadoc.doc/topics/com/ibm/websphere/objectgrid/LockTimeoutException.html#getLockRequestQueueDetails()) [getMessage,](file:////dcs/markdown/workspace/Transform/htmlout/0/com.ibm.websphere.datapower.xc.javadoc.doc/topics/com/ibm/websphere/objectgrid/LockTimeoutException.html#getMessage()) [setLockRequestQueueDetails](file:////dcs/markdown/workspace/Transform/htmlout/0/com.ibm.websphere.datapower.xc.javadoc.doc/topics/com/ibm/websphere/objectgrid/LockTimeoutException.html#setLockRequestQueueDetails(java.lang.String))

**Methods inherited from class com.ibm.websphere.objectgrid[.ObjectGridException](#page-1345-0)**

[getCause,](file:////dcs/markdown/workspace/Transform/htmlout/0/com.ibm.websphere.datapower.xc.javadoc.doc/topics/com/ibm/websphere/objectgrid/ObjectGridException.html#getCause()) [initCause](file:////dcs/markdown/workspace/Transform/htmlout/0/com.ibm.websphere.datapower.xc.javadoc.doc/topics/com/ibm/websphere/objectgrid/ObjectGridException.html#initCause(java.lang.Throwable))

**Methods inherited from class java.lang[.Throwable](http://download.oracle.com/javase/1.6.0/docs/api/java/lang/Throwable.html?is-external=true)**

[fillInStackTrace](http://download.oracle.com/javase/1.6.0/docs/api/java/lang/Throwable.html?is-external=true#fillInStackTrace()), [getLocalizedMessage,](http://download.oracle.com/javase/1.6.0/docs/api/java/lang/Throwable.html?is-external=true#getLocalizedMessage()) [getStackTrace,](http://download.oracle.com/javase/1.6.0/docs/api/java/lang/Throwable.html?is-external=true#getStackTrace()) [printStackTrace,](http://download.oracle.com/javase/1.6.0/docs/api/java/lang/Throwable.html?is-external=true#printStackTrace()) [printStackTrace,](http://download.oracle.com/javase/1.6.0/docs/api/java/lang/Throwable.html?is-external=true#printStackTrace(java.io.PrintStream))

**Methods inherited from class java.lang[.Object](http://download.oracle.com/javase/1.6.0/docs/api/java/lang/Object.html?is-external=true)**

[clone,](http://download.oracle.com/javase/1.6.0/docs/api/java/lang/Object.html?is-external=true#clone()) [equals,](http://download.oracle.com/javase/1.6.0/docs/api/java/lang/Object.html?is-external=true#equals(java.lang.Object)) [finalize,](http://download.oracle.com/javase/1.6.0/docs/api/java/lang/Object.html?is-external=true#finalize()) [getClass,](http://download.oracle.com/javase/1.6.0/docs/api/java/lang/Object.html?is-external=true#getClass()) [hashCode,](http://download.oracle.com/javase/1.6.0/docs/api/java/lang/Object.html?is-external=true#hashCode()) [notify,](http://download.oracle.com/javase/1.6.0/docs/api/java/lang/Object.html?is-external=true#notify()) [notifyAll,](http://download.oracle.com/javase/1.6.0/docs/api/java/lang/Object.html?is-external=true#notifyAll()) [wait,](http://download.oracle.com/javase/1.6.0/docs/api/java/lang/Object.html?is-external=true#wait(long)) [wait](http://download.oracle.com/javase/1.6.0/docs/api/java/lang/Object.html?is-external=true#wait(long,%20int)), wait

# **Constructor Detail**

## **LockInternalFailureException**

```
public LockInternalFailureException()
```
Constructs a new LockInternalFailureException with null as its detail message. The cause is not initialized, and may subsequently be initialized by a call to the initCause method.

#### **See Also:**

[ObjectGridException.initCause\(Throwable\)](file:////dcs/markdown/workspace/Transform/htmlout/0/com.ibm.websphere.datapower.xc.javadoc.doc/topics/com/ibm/websphere/objectgrid/ObjectGridException.html#initCause(java.lang.Throwable))

## **LockInternalFailureException**

public **LockInternalFailureException**[\(String](http://download.oracle.com/javase/1.6.0/docs/api/java/lang/String.html?is-external=true) message)

Constructs a new LockInternalFailureException with the specified detail message. The cause is not initialized, and may subsequently be initialized by a call to the initCause method.

### **Parameters:**

message - the detail message. The detail message is saved for later retrieval by the getMessage method.

#### **See Also:**

[ObjectGridException.initCause\(Throwable\)](file:////dcs/markdown/workspace/Transform/htmlout/0/com.ibm.websphere.datapower.xc.javadoc.doc/topics/com/ibm/websphere/objectgrid/ObjectGridException.html#initCause(java.lang.Throwable)), [LockTimeoutException.getMessage\(\)](file:////dcs/markdown/workspace/Transform/htmlout/0/com.ibm.websphere.datapower.xc.javadoc.doc/topics/com/ibm/websphere/objectgrid/LockTimeoutException.html#getMessage())

## **LockInternalFailureException**

public **LockInternalFailureException**[\(String](http://download.oracle.com/javase/1.6.0/docs/api/java/lang/String.html?is-external=true) message,

[Throwable](http://download.oracle.com/javase/1.6.0/docs/api/java/lang/Throwable.html?is-external=true) cause)

Constructs a new LockInternalFailureException with the specified detail message and cause.

Note that the detail message associated with cause is *not* automatically incorporated in this LockInternalFailureException's detail message.

## **Parameters:**

message - the detail message (which is saved for later retrieval by the getMessage method).

cause - the cause (which is saved for later retrieval by the getCause method). (Anull value is permitted, and indicates that the cause is nonexistent or unknown).

**See Also:**

[ObjectGridException.getCause\(\)](file:////dcs/markdown/workspace/Transform/htmlout/0/com.ibm.websphere.datapower.xc.javadoc.doc/topics/com/ibm/websphere/objectgrid/ObjectGridException.html#getCause()), [LockTimeoutException.getMessage\(\)](file:////dcs/markdown/workspace/Transform/htmlout/0/com.ibm.websphere.datapower.xc.javadoc.doc/topics/com/ibm/websphere/objectgrid/LockTimeoutException.html#getMessage())

# **LockInternalFailureException**

public **LockInternalFailureException**[\(Throwable](http://download.oracle.com/javase/1.6.0/docs/api/java/lang/Throwable.html?is-external=true) cause)

Constructs a new LockInternalFailureException with a specified cause. The cause and a

detail message of (cause==null ? null : cause.toString()) is used (which typically contains the class and detail message of cause). This constructor is useful for LockInternalFailureExceptions that are little more than wrappers for other throwables.

## **Parameters:**

cause - is the exception that caused this exception to be thrown, which is saved for later retrieval by the getCause() method. A null value is permitted and indicates that the cause is nonexistent or is unknown.

## **See Also:**

[ObjectGridException.getCause\(\)](file:////dcs/markdown/workspace/Transform/htmlout/0/com.ibm.websphere.datapower.xc.javadoc.doc/topics/com/ibm/websphere/objectgrid/ObjectGridException.html#getCause())

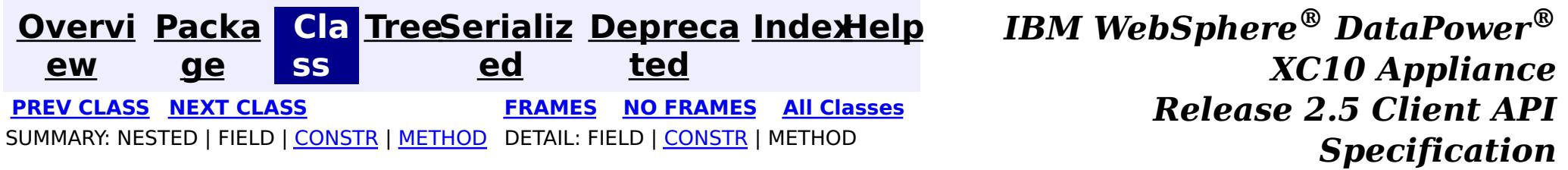

© Copyright International Business Machines Corp 2005,2013. All rights reserved.

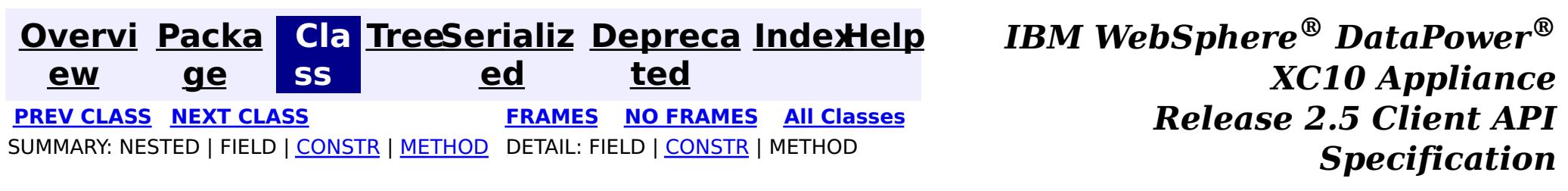

# **com.ibm.websphere.objectgrid Class LockException**

#### [java.lang.Object](http://download.oracle.com/javase/1.6.0/docs/api/java/lang/Object.html?is-external=true)

L[java.lang.Throwable](http://download.oracle.com/javase/1.6.0/docs/api/java/lang/Throwable.html?is-external=true)

 $L$ [java.lang.Exception](http://download.oracle.com/javase/1.6.0/docs/api/java/lang/Exception.html?is-external=true)

L com. ibm.websphere.objectgrid.ObjectGridException

**com.ibm.websphere.objectgrid.LockException**

## **All Implemented Interfaces:**

[IObjectGridException,](#page-1406-0) [Serializable](http://download.oracle.com/javase/1.6.0/docs/api/java/io/Serializable.html?is-external=true)

## **Direct Known Subclasses:**

[LockTimeoutException](#page-1372-0)

public class **LockException** extends [ObjectGridException](#page-1345-0)

A general locking exception indicating something went wrong with locking operations.

## **Since:**

WAS XD 6.0, XC10

## **See Also:**

[LockTimeoutException](#page-1372-0), [Serialized](file:////dcs/markdown/workspace/Transform/htmlout/0/com.ibm.websphere.datapower.xc.javadoc.doc/topics/serialized-form.html#com.ibm.websphere.objectgrid.LockException) Form

# **Constructor Summary**

**[LockException](file:////dcs/markdown/workspace/Transform/htmlout/0/com.ibm.websphere.datapower.xc.javadoc.doc/topics/com/ibm/websphere/objectgrid/LockException.html#LockException())**()

Constructs a new LockException with null as its detail message.

**[LockException](file:////dcs/markdown/workspace/Transform/htmlout/0/com.ibm.websphere.datapower.xc.javadoc.doc/topics/com/ibm/websphere/objectgrid/LockException.html#LockException(java.lang.String))**[\(String](http://download.oracle.com/javase/1.6.0/docs/api/java/lang/String.html?is-external=true) message)

Constructs a new LockException with the specified detail message.

**[LockException](file:////dcs/markdown/workspace/Transform/htmlout/0/com.ibm.websphere.datapower.xc.javadoc.doc/topics/com/ibm/websphere/objectgrid/LockException.html#LockException(java.lang.String,%20java.lang.Throwable))**[\(String](http://download.oracle.com/javase/1.6.0/docs/api/java/lang/String.html?is-external=true) message, [Throwable](http://download.oracle.com/javase/1.6.0/docs/api/java/lang/Throwable.html?is-external=true) cause)

Constructs a new LockException with the specified detail message and cause.

**[LockException](file:////dcs/markdown/workspace/Transform/htmlout/0/com.ibm.websphere.datapower.xc.javadoc.doc/topics/com/ibm/websphere/objectgrid/LockException.html#LockException(java.lang.Throwable))**[\(Throwable](http://download.oracle.com/javase/1.6.0/docs/api/java/lang/Throwable.html?is-external=true) cause) Constructs a new LockException with a specified cause.

# **Method Summary**

**Methods inherited from class com.ibm.websphere.objectgrid[.ObjectGridException](#page-1345-0)**

[getCause,](file:////dcs/markdown/workspace/Transform/htmlout/0/com.ibm.websphere.datapower.xc.javadoc.doc/topics/com/ibm/websphere/objectgrid/ObjectGridException.html#getCause()) [initCause](file:////dcs/markdown/workspace/Transform/htmlout/0/com.ibm.websphere.datapower.xc.javadoc.doc/topics/com/ibm/websphere/objectgrid/ObjectGridException.html#initCause(java.lang.Throwable))

## **Methods inherited from class java.lang[.Throwable](http://download.oracle.com/javase/1.6.0/docs/api/java/lang/Throwable.html?is-external=true)**

[fillInStackTrace](http://download.oracle.com/javase/1.6.0/docs/api/java/lang/Throwable.html?is-external=true#fillInStackTrace()), [getLocalizedMessage,](http://download.oracle.com/javase/1.6.0/docs/api/java/lang/Throwable.html?is-external=true#getLocalizedMessage()) [getMessage,](http://download.oracle.com/javase/1.6.0/docs/api/java/lang/Throwable.html?is-external=true#getMessage()) [getStackTrace](http://download.oracle.com/javase/1.6.0/docs/api/java/lang/Throwable.html?is-external=true#getStackTrace()), [printStackTrace,](http://download.oracle.com/javase/1.6.0/docs/api/java/lang/Throwable.html?is-external=true#printStackTrace()) [printStackTrace,](http://download.oracle.com/javase/1.6.0/docs/api/java/lang/Throwable.html?is-external=true#printStackTrace(java.io.PrintStream)) [printStackTrace](http://download.oracle.com/javase/1.6.0/docs/api/java/lang/Throwable.html?is-external=true#printStackTrace(java.io.PrintWriter)), [setStackTrace,](http://download.oracle.com/javase/1.6.0/docs/api/java/lang/Throwable.html?is-external=true#setStackTrace(java.lang.StackTraceElement[])) [toString](http://download.oracle.com/javase/1.6.0/docs/api/java/lang/Throwable.html?is-external=true#toString())

**Methods inherited from class java.lang[.Object](http://download.oracle.com/javase/1.6.0/docs/api/java/lang/Object.html?is-external=true)**

[clone,](http://download.oracle.com/javase/1.6.0/docs/api/java/lang/Object.html?is-external=true#clone()) [equals,](http://download.oracle.com/javase/1.6.0/docs/api/java/lang/Object.html?is-external=true#equals(java.lang.Object)) [finalize,](http://download.oracle.com/javase/1.6.0/docs/api/java/lang/Object.html?is-external=true#finalize()) [getClass,](http://download.oracle.com/javase/1.6.0/docs/api/java/lang/Object.html?is-external=true#getClass()) [hashCode,](http://download.oracle.com/javase/1.6.0/docs/api/java/lang/Object.html?is-external=true#hashCode()) [notify,](http://download.oracle.com/javase/1.6.0/docs/api/java/lang/Object.html?is-external=true#notify()) [notifyAll,](http://download.oracle.com/javase/1.6.0/docs/api/java/lang/Object.html?is-external=true#notifyAll()) [wait,](http://download.oracle.com/javase/1.6.0/docs/api/java/lang/Object.html?is-external=true#wait()) [wait,](http://download.oracle.com/javase/1.6.0/docs/api/java/lang/Object.html?is-external=true#wait(long)) [wait](http://download.oracle.com/javase/1.6.0/docs/api/java/lang/Object.html?is-external=true#wait(long,%20int))

# **Constructor Detail**

# **LockException**

public **LockException**()

Constructs a new LockException with null as its detail message. The cause is not initialized, and may subsequently be initialized by a call to the initCause method.

**See Also:**

[ObjectGridException.initCause\(Throwable\)](file:////dcs/markdown/workspace/Transform/htmlout/0/com.ibm.websphere.datapower.xc.javadoc.doc/topics/com/ibm/websphere/objectgrid/ObjectGridException.html#initCause(java.lang.Throwable))

## **LockException**

public **LockException**[\(String](http://download.oracle.com/javase/1.6.0/docs/api/java/lang/String.html?is-external=true) message)

Constructs a new LockException with the specified detail message. The cause is not initialized, and may subsequently be initialized by a call to the initCause method.

### **Parameters:**

message - the detail message. The detail message is saved for later retrieval by the getMessage method.

## **See Also:**

[ObjectGridException.initCause\(Throwable\)](file:////dcs/markdown/workspace/Transform/htmlout/0/com.ibm.websphere.datapower.xc.javadoc.doc/topics/com/ibm/websphere/objectgrid/ObjectGridException.html#initCause(java.lang.Throwable)), [Throwable.getMessage\(\)](http://download.oracle.com/javase/1.6.0/docs/api/java/lang/Throwable.html?is-external=true#getMessage())

## **LockException**

public **LockException**[\(String](http://download.oracle.com/javase/1.6.0/docs/api/java/lang/String.html?is-external=true) message, [Throwable](http://download.oracle.com/javase/1.6.0/docs/api/java/lang/Throwable.html?is-external=true) cause)

Constructs a new LockException with the specified detail message and cause.

Note that the detail message associated with cause is *not* automatically incorporated in this LockException's detail message.

### **Parameters:**

message - the detail message (which is saved for later retrieval by the getMessage method).

cause - the cause (which is saved for later retrieval by the getCause method). (Anull value is permitted, and indicates that the cause is nonexistent or unknown). **See Also:**

[ObjectGridException.getCause\(\)](file:////dcs/markdown/workspace/Transform/htmlout/0/com.ibm.websphere.datapower.xc.javadoc.doc/topics/com/ibm/websphere/objectgrid/ObjectGridException.html#getCause()), [Throwable.getMessage\(\)](http://download.oracle.com/javase/1.6.0/docs/api/java/lang/Throwable.html?is-external=true#getMessage())

## **LockException**

#### public **LockException**[\(Throwable](http://download.oracle.com/javase/1.6.0/docs/api/java/lang/Throwable.html?is-external=true) cause)

Constructs a new LockException with a specified cause. The cause and a detail message of (cause==null ? null : cause.toString()) is used (which typically contains the class and detail message of cause). This constructor is useful for LockExceptions that are little more than wrappers for other throwables.

### **Parameters:**

cause - is the exception that caused this exception to be thrown, which is saved for later retrieval by the getCause() method. A null value is permitted and indicates that the cause is nonexistent or is unknown.

**See Also:**

[ObjectGridException.getCause\(\)](file:////dcs/markdown/workspace/Transform/htmlout/0/com.ibm.websphere.datapower.xc.javadoc.doc/topics/com/ibm/websphere/objectgrid/ObjectGridException.html#getCause())

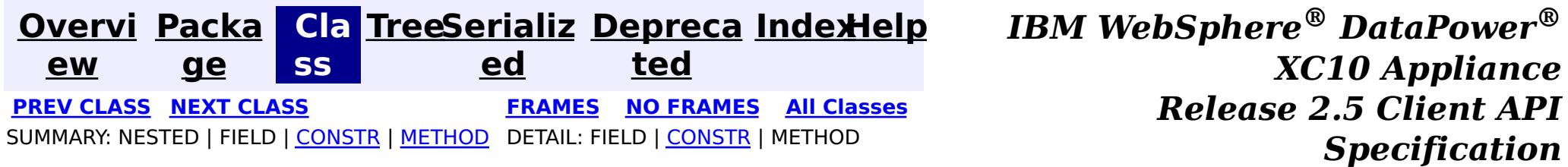

© Copyright International Business Machines Corp 2005,2013. All rights reserved.
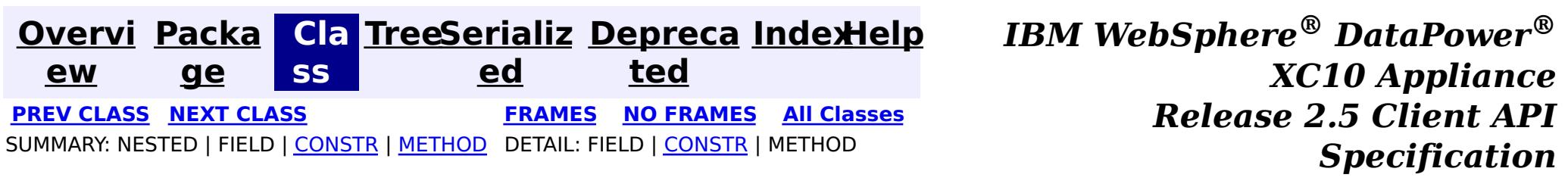

[java.lang.Object](http://download.oracle.com/javase/1.6.0/docs/api/java/lang/Object.html?is-external=true) L[java.lang.Throwable](http://download.oracle.com/javase/1.6.0/docs/api/java/lang/Throwable.html?is-external=true)  $\Box$  java.lang. Exception L com. ibm.websphere.objectgrid.ObjectGridException L[com.ibm.websphere.objectgrid.LockException](#page-1382-0) L<sub>[com.ibm.websphere.objectgrid.LockTimeoutException](#page-1372-0)</sub> **com.ibm.websphere.objectgrid.LockDeadlockException**

# **com.ibm.websphere.objectgrid Class LockDeadlockException**

#### **All Implemented Interfaces:**

[IObjectGridException,](#page-1406-0) [Serializable](http://download.oracle.com/javase/1.6.0/docs/api/java/io/Serializable.html?is-external=true)

public class **LockDeadlockException** extends [LockTimeoutException](#page-1372-0)

This exception is used by the lock manager to indicate that it detected a deadlock. It prevents the deadlock by throwing this exception. Typically, this deadlock is a result of the following scenario: one transaction owns a weaker lock as a result of getting a map entry, and then, at commit time, the transaction attempts to promote the weaker lock to a stronger lock in order to apply the changes to the data store. For example, two transactions try to promote from shared locks to exclusive locks but each transaction already owns a shared lock.

#### **Since:**

WAS XD 6.0, XC10

#### **See Also:**

[Serialized](file:////dcs/markdown/workspace/Transform/htmlout/0/com.ibm.websphere.datapower.xc.javadoc.doc/topics/serialized-form.html#com.ibm.websphere.objectgrid.LockDeadlockException) Form

# **Constructor Summary**

**[LockDeadlockException](file:////dcs/markdown/workspace/Transform/htmlout/0/com.ibm.websphere.datapower.xc.javadoc.doc/topics/com/ibm/websphere/objectgrid/LockDeadlockException.html#LockDeadlockException())**()

Constructs a new LockDeadlockException with null as its detail message.

**[LockDeadlockException](file:////dcs/markdown/workspace/Transform/htmlout/0/com.ibm.websphere.datapower.xc.javadoc.doc/topics/com/ibm/websphere/objectgrid/LockDeadlockException.html#LockDeadlockException(java.lang.String))**[\(String](http://download.oracle.com/javase/1.6.0/docs/api/java/lang/String.html?is-external=true) message)

# **Method Summary**

**Methods inherited from class com.ibm.websphere.objectgrid[.LockTimeoutException](#page-1372-0)**

[forceJavaCore,](file:////dcs/markdown/workspace/Transform/htmlout/0/com.ibm.websphere.datapower.xc.javadoc.doc/topics/com/ibm/websphere/objectgrid/LockTimeoutException.html#forceJavaCore()) [getLockRequestQueueDetails,](file:////dcs/markdown/workspace/Transform/htmlout/0/com.ibm.websphere.datapower.xc.javadoc.doc/topics/com/ibm/websphere/objectgrid/LockTimeoutException.html#getLockRequestQueueDetails()) [getMessage,](file:////dcs/markdown/workspace/Transform/htmlout/0/com.ibm.websphere.datapower.xc.javadoc.doc/topics/com/ibm/websphere/objectgrid/LockTimeoutException.html#getMessage()) [setLockRequestQueueDetails](file:////dcs/markdown/workspace/Transform/htmlout/0/com.ibm.websphere.datapower.xc.javadoc.doc/topics/com/ibm/websphere/objectgrid/LockTimeoutException.html#setLockRequestQueueDetails(java.lang.String))

**Methods inherited from class com.ibm.websphere.objectgrid[.ObjectGridException](#page-1345-0)**

[getCause,](file:////dcs/markdown/workspace/Transform/htmlout/0/com.ibm.websphere.datapower.xc.javadoc.doc/topics/com/ibm/websphere/objectgrid/ObjectGridException.html#getCause()) [initCause](file:////dcs/markdown/workspace/Transform/htmlout/0/com.ibm.websphere.datapower.xc.javadoc.doc/topics/com/ibm/websphere/objectgrid/ObjectGridException.html#initCause(java.lang.Throwable))

**Methods inherited from class java.lang[.Throwable](http://download.oracle.com/javase/1.6.0/docs/api/java/lang/Throwable.html?is-external=true)**

[fillInStackTrace](http://download.oracle.com/javase/1.6.0/docs/api/java/lang/Throwable.html?is-external=true#fillInStackTrace()), [getLocalizedMessage,](http://download.oracle.com/javase/1.6.0/docs/api/java/lang/Throwable.html?is-external=true#getLocalizedMessage()) [getStackTrace,](http://download.oracle.com/javase/1.6.0/docs/api/java/lang/Throwable.html?is-external=true#getStackTrace()) [printStackTrace,](http://download.oracle.com/javase/1.6.0/docs/api/java/lang/Throwable.html?is-external=true#printStackTrace()) [printStackTrace,](http://download.oracle.com/javase/1.6.0/docs/api/java/lang/Throwable.html?is-external=true#printStackTrace(java.io.PrintStream)) [printStackTrace,](http://download.oracle.com/javase/1.6.0/docs/api/java/lang/Throwable.html?is-external=true#printStackTrace(java.io.PrintWriter)) [setStackTrace,](http://download.oracle.com/javase/1.6.0/docs/api/java/lang/Throwable.html?is-external=true#setStackTrace(java.lang.StackTraceElement[])) [toString](http://download.oracle.com/javase/1.6.0/docs/api/java/lang/Throwable.html?is-external=true#toString())

**Methods inherited from class java.lang[.Object](http://download.oracle.com/javase/1.6.0/docs/api/java/lang/Object.html?is-external=true)**

[clone,](http://download.oracle.com/javase/1.6.0/docs/api/java/lang/Object.html?is-external=true#clone()) [equals,](http://download.oracle.com/javase/1.6.0/docs/api/java/lang/Object.html?is-external=true#equals(java.lang.Object)) [finalize,](http://download.oracle.com/javase/1.6.0/docs/api/java/lang/Object.html?is-external=true#finalize()) [getClass,](http://download.oracle.com/javase/1.6.0/docs/api/java/lang/Object.html?is-external=true#getClass()) [hashCode,](http://download.oracle.com/javase/1.6.0/docs/api/java/lang/Object.html?is-external=true#hashCode()) [notify,](http://download.oracle.com/javase/1.6.0/docs/api/java/lang/Object.html?is-external=true#notify()) [notifyAll,](http://download.oracle.com/javase/1.6.0/docs/api/java/lang/Object.html?is-external=true#notifyAll()) [wait,](http://download.oracle.com/javase/1.6.0/docs/api/java/lang/Object.html?is-external=true#wait(long)) [wait](http://download.oracle.com/javase/1.6.0/docs/api/java/lang/Object.html?is-external=true#wait(long,%20int)), wait

# **Constructor Detail**

## **LockDeadlockException**

public **LockDeadlockException**()

Constructs a new LockDeadlockException with null as its detail message. The cause is not initialized, and may subsequently be initialized by a call to the initCause method.

#### **See Also:**

[ObjectGridException.initCause\(Throwable\)](file:////dcs/markdown/workspace/Transform/htmlout/0/com.ibm.websphere.datapower.xc.javadoc.doc/topics/com/ibm/websphere/objectgrid/ObjectGridException.html#initCause(java.lang.Throwable))

## **LockDeadlockException**

public **LockDeadlockException**[\(String](http://download.oracle.com/javase/1.6.0/docs/api/java/lang/String.html?is-external=true) message)

Constructs a new LockDeadlockException with the specified detail message. The cause is not initialized, and may subsequently be initialized by a call to the initCause method.

#### **Parameters:**

message - the detail message. The detail message is saved for later retrieval by the getMessage method.

#### **See Also:**

[ObjectGridException.initCause\(Throwable\)](file:////dcs/markdown/workspace/Transform/htmlout/0/com.ibm.websphere.datapower.xc.javadoc.doc/topics/com/ibm/websphere/objectgrid/ObjectGridException.html#initCause(java.lang.Throwable)), [LockTimeoutException.getMessage\(\)](file:////dcs/markdown/workspace/Transform/htmlout/0/com.ibm.websphere.datapower.xc.javadoc.doc/topics/com/ibm/websphere/objectgrid/LockTimeoutException.html#getMessage())

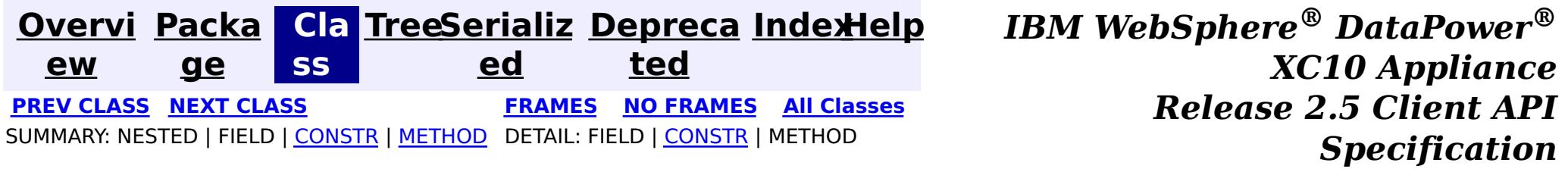

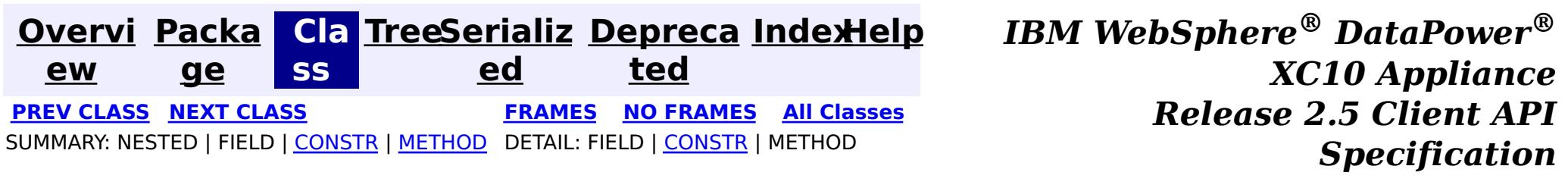

# **com.ibm.websphere.objectgrid Class KeyNotFoundException**

[java.lang.Object](http://download.oracle.com/javase/1.6.0/docs/api/java/lang/Object.html?is-external=true)

L[java.lang.Throwable](http://download.oracle.com/javase/1.6.0/docs/api/java/lang/Throwable.html?is-external=true)

 $L$ [java.lang.Exception](http://download.oracle.com/javase/1.6.0/docs/api/java/lang/Exception.html?is-external=true)

L com. ibm.websphere.objectgrid.ObjectGridException

**com.ibm.websphere.objectgrid.KeyNotFoundException**

#### **All Implemented Interfaces:**

[IObjectGridException,](#page-1406-0) [Serializable](http://download.oracle.com/javase/1.6.0/docs/api/java/io/Serializable.html?is-external=true)

public class **KeyNotFoundException** extends [ObjectGridException](#page-1345-0)

Normally, record not found means a null is returned. However, sometimes on the explicit operation methods like update methods, we can figure that the record isn't there and then we throw this exception.

**Since:** WAS XD 6.0, XC10 **See Also:** [Serialized](file:////dcs/markdown/workspace/Transform/htmlout/0/com.ibm.websphere.datapower.xc.javadoc.doc/topics/serialized-form.html#com.ibm.websphere.objectgrid.KeyNotFoundException) Form

# **Constructor Summary**

**[KeyNotFoundException](file:////dcs/markdown/workspace/Transform/htmlout/0/com.ibm.websphere.datapower.xc.javadoc.doc/topics/com/ibm/websphere/objectgrid/KeyNotFoundException.html#KeyNotFoundException())**()

Constructs a new KeyNotFoundException with null as its detail message.

**[KeyNotFoundException](file:////dcs/markdown/workspace/Transform/htmlout/0/com.ibm.websphere.datapower.xc.javadoc.doc/topics/com/ibm/websphere/objectgrid/KeyNotFoundException.html#KeyNotFoundException(java.lang.String))**[\(String](http://download.oracle.com/javase/1.6.0/docs/api/java/lang/String.html?is-external=true) message)

Constructs a new KeyNotFoundException with the specified detail message.

**[KeyNotFoundException](file:////dcs/markdown/workspace/Transform/htmlout/0/com.ibm.websphere.datapower.xc.javadoc.doc/topics/com/ibm/websphere/objectgrid/KeyNotFoundException.html#KeyNotFoundException(java.lang.String,%20java.lang.Throwable))**[\(String](http://download.oracle.com/javase/1.6.0/docs/api/java/lang/String.html?is-external=true) message, [Throwable](http://download.oracle.com/javase/1.6.0/docs/api/java/lang/Throwable.html?is-external=true) cause)

Constructs a new KeyNotFoundException with the specified detail message and cause.

**[KeyNotFoundException](file:////dcs/markdown/workspace/Transform/htmlout/0/com.ibm.websphere.datapower.xc.javadoc.doc/topics/com/ibm/websphere/objectgrid/KeyNotFoundException.html#KeyNotFoundException(java.lang.Throwable))**[\(Throwable](http://download.oracle.com/javase/1.6.0/docs/api/java/lang/Throwable.html?is-external=true) cause)

# **Method Summary**

**Methods inherited from class com.ibm.websphere.objectgrid[.ObjectGridException](#page-1345-0)**

[getCause,](file:////dcs/markdown/workspace/Transform/htmlout/0/com.ibm.websphere.datapower.xc.javadoc.doc/topics/com/ibm/websphere/objectgrid/ObjectGridException.html#getCause()) [initCause](file:////dcs/markdown/workspace/Transform/htmlout/0/com.ibm.websphere.datapower.xc.javadoc.doc/topics/com/ibm/websphere/objectgrid/ObjectGridException.html#initCause(java.lang.Throwable))

**Methods inherited from class java.lang[.Throwable](http://download.oracle.com/javase/1.6.0/docs/api/java/lang/Throwable.html?is-external=true)**

[fillInStackTrace](http://download.oracle.com/javase/1.6.0/docs/api/java/lang/Throwable.html?is-external=true#fillInStackTrace()), [getLocalizedMessage,](http://download.oracle.com/javase/1.6.0/docs/api/java/lang/Throwable.html?is-external=true#getLocalizedMessage()) [getMessage,](http://download.oracle.com/javase/1.6.0/docs/api/java/lang/Throwable.html?is-external=true#getMessage()) [getStackTrace](http://download.oracle.com/javase/1.6.0/docs/api/java/lang/Throwable.html?is-external=true#getStackTrace()), [printStackTrace,](http://download.oracle.com/javase/1.6.0/docs/api/java/lang/Throwable.html?is-external=true#printStackTrace()) [printStackTrace,](http://download.oracle.com/javase/1.6.0/docs/api/java/lang/Throwable.html?is-external=true#printStackTrace(java.io.PrintStream)) [printStackTrace](http://download.oracle.com/javase/1.6.0/docs/api/java/lang/Throwable.html?is-external=true#printStackTrace(java.io.PrintWriter)), [setStackTrace,](http://download.oracle.com/javase/1.6.0/docs/api/java/lang/Throwable.html?is-external=true#setStackTrace(java.lang.StackTraceElement[])) [toString](http://download.oracle.com/javase/1.6.0/docs/api/java/lang/Throwable.html?is-external=true#toString())

**Methods inherited from class java.lang[.Object](http://download.oracle.com/javase/1.6.0/docs/api/java/lang/Object.html?is-external=true)**

[clone,](http://download.oracle.com/javase/1.6.0/docs/api/java/lang/Object.html?is-external=true#clone()) [equals,](http://download.oracle.com/javase/1.6.0/docs/api/java/lang/Object.html?is-external=true#equals(java.lang.Object)) [finalize,](http://download.oracle.com/javase/1.6.0/docs/api/java/lang/Object.html?is-external=true#finalize()) [getClass,](http://download.oracle.com/javase/1.6.0/docs/api/java/lang/Object.html?is-external=true#getClass()) [hashCode,](http://download.oracle.com/javase/1.6.0/docs/api/java/lang/Object.html?is-external=true#hashCode()) [notify,](http://download.oracle.com/javase/1.6.0/docs/api/java/lang/Object.html?is-external=true#notify()) [notifyAll,](http://download.oracle.com/javase/1.6.0/docs/api/java/lang/Object.html?is-external=true#notifyAll()) [wait,](http://download.oracle.com/javase/1.6.0/docs/api/java/lang/Object.html?is-external=true#wait(long)) [wait](http://download.oracle.com/javase/1.6.0/docs/api/java/lang/Object.html?is-external=true#wait(long,%20int)), wait

# **Constructor Detail**

# **KeyNotFoundException**

#### public **KeyNotFoundException**()

Constructs a new KeyNotFoundException with null as its detail message. The cause is not initialized, and may subsequently be initialized by a call to the initCause method.

#### **See Also:**

[ObjectGridException.initCause\(Throwable\)](file:////dcs/markdown/workspace/Transform/htmlout/0/com.ibm.websphere.datapower.xc.javadoc.doc/topics/com/ibm/websphere/objectgrid/ObjectGridException.html#initCause(java.lang.Throwable))

## **KeyNotFoundException**

public **KeyNotFoundException**[\(String](http://download.oracle.com/javase/1.6.0/docs/api/java/lang/String.html?is-external=true) message)

Constructs a new KeyNotFoundException with the specified detail message. The cause is not initialized, and may subsequently be initialized by a call to the initCause method.

#### **Parameters:**

message - the detail message. The detail message is saved for later retrieval by the getMessage method.

#### **See Also:**

[ObjectGridException.initCause\(Throwable\)](file:////dcs/markdown/workspace/Transform/htmlout/0/com.ibm.websphere.datapower.xc.javadoc.doc/topics/com/ibm/websphere/objectgrid/ObjectGridException.html#initCause(java.lang.Throwable)), [Throwable.getMessage\(\)](http://download.oracle.com/javase/1.6.0/docs/api/java/lang/Throwable.html?is-external=true#getMessage())

## **KeyNotFoundException**

public **KeyNotFoundException**[\(String](http://download.oracle.com/javase/1.6.0/docs/api/java/lang/String.html?is-external=true) message, [Throwable](http://download.oracle.com/javase/1.6.0/docs/api/java/lang/Throwable.html?is-external=true) cause)

Constructs a new KeyNotFoundException with the specified detail message and cause.

Note that the detail message associated with cause is *not* automatically incorporated in this KeyNotFoundException's detail message.

#### **Parameters:**

message - the detail message (which is saved for later retrieval by the getMessage method).

cause - the cause (which is saved for later retrieval by the getCause method). (Anull value is permitted, and indicates that the cause is nonexistent or unknown).

#### **See Also:**

### **KeyNotFoundException**

public **KeyNotFoundException**[\(Throwable](http://download.oracle.com/javase/1.6.0/docs/api/java/lang/Throwable.html?is-external=true) cause)

Constructs a new KeyNotFoundException with a specified cause. The cause and a detail message of (cause==null ? null : cause.toString()) is used (which typically contains the class and detail message of cause). This constructor is useful for KeyNotFoundExceptions that are little more than wrappers for other throwables.

#### **Parameters:**

cause - is the exception that caused this exception to be thrown, which is saved for later retrieval by the getCause() method. A null value is permitted and indicates that the cause is nonexistent or is unknown.

**See Also:**

[ObjectGridException.getCause\(\)](file:////dcs/markdown/workspace/Transform/htmlout/0/com.ibm.websphere.datapower.xc.javadoc.doc/topics/com/ibm/websphere/objectgrid/ObjectGridException.html#getCause())

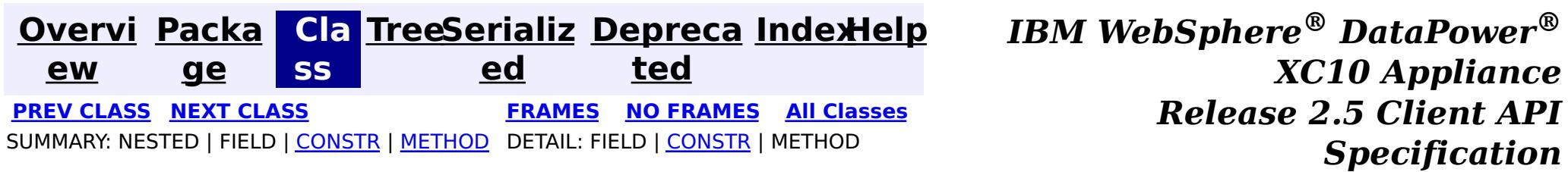

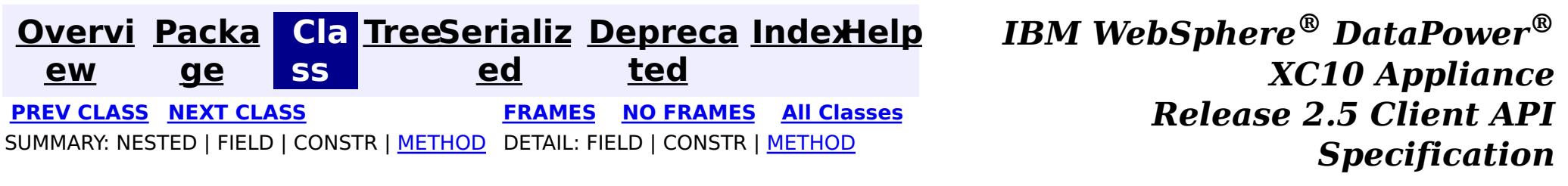

public interface **JavaMap** extends [Map](http://download.oracle.com/javase/1.6.0/docs/api/java/util/Map.html?is-external=true)

**com.ibm.websphere.objectgrid Interface JavaMap**

**All Superinterfaces:** [Map](http://download.oracle.com/javase/1.6.0/docs/api/java/util/Map.html?is-external=true)

Users can get an instance of JavaMap from an instance of ObjectMap by calling ObjectMap.getJavaMap(). There are two main differences between JavaMap and ObjectMap:

This interface is a handle to a named Map. Maps should have homogeneous keys and values. An instance of this JavaMap can only be used by the thread that is currently associated with the Session that was used to get this JavaMap instance. Both Session and JavaMap objects are not allowed to be shared by multiple threads concurrently.

- JavaMap extends java.util.Map. Therefore, users can cast an instance of JavaMap to java.util.Map if they want.
- The methods in JavaMap are defined to throw Exceptions similar to those defined on the java.util.Map interface that is ObjectGridRuntimeException, which is a subclass of java.lang.RuntimeException is used for error conditions. The methods in ObjectMap are defined to throw ObjectGridExceptions, which are checked exceptions.

The only methods that are supported from the java.util.Map interface are:

- containsKey(Object)
- $\bullet$  get(Object)
- put(Object, Object)
- $\bullet$  putAll(Map)
- remove(Object)
- $\bullet$  clear()

All other methods on the java.util.Map interface will throw java.lang.UnsupportedOperationException.

#### **Since:**

WAS XD 6.0, XC10

**See Also:**

[ObjectMap](#page-1293-0), [ObjectMap.getJavaMap\(\)](file:////dcs/markdown/workspace/Transform/htmlout/0/com.ibm.websphere.datapower.xc.javadoc.doc/topics/com/ibm/websphere/objectgrid/ObjectMap.html#getJavaMap()), [Map](http://download.oracle.com/javase/1.6.0/docs/api/java/util/Map.html?is-external=true), [BackingMap.setCopyMode\(CopyMode,](file:////dcs/markdown/workspace/Transform/htmlout/0/com.ibm.websphere.datapower.xc.javadoc.doc/topics/com/ibm/websphere/objectgrid/BackingMap.html#setCopyMode(com.ibm.websphere.objectgrid.CopyMode,%20java.lang.Class)) Class), [BackingMap.setLockStrategy\(LockStrategy\)](file:////dcs/markdown/workspace/Transform/htmlout/0/com.ibm.websphere.datapower.xc.javadoc.doc/topics/com/ibm/websphere/objectgrid/BackingMap.html#setLockStrategy(com.ibm.websphere.objectgrid.LockStrategy))

# **Nested Class Summary**

**Nested classes/interfaces inherited from interface java.util[.Map](http://download.oracle.com/javase/1.6.0/docs/api/java/util/Map.html?is-external=true)**

Map. Entry<K, V>

**Method Summary**

v

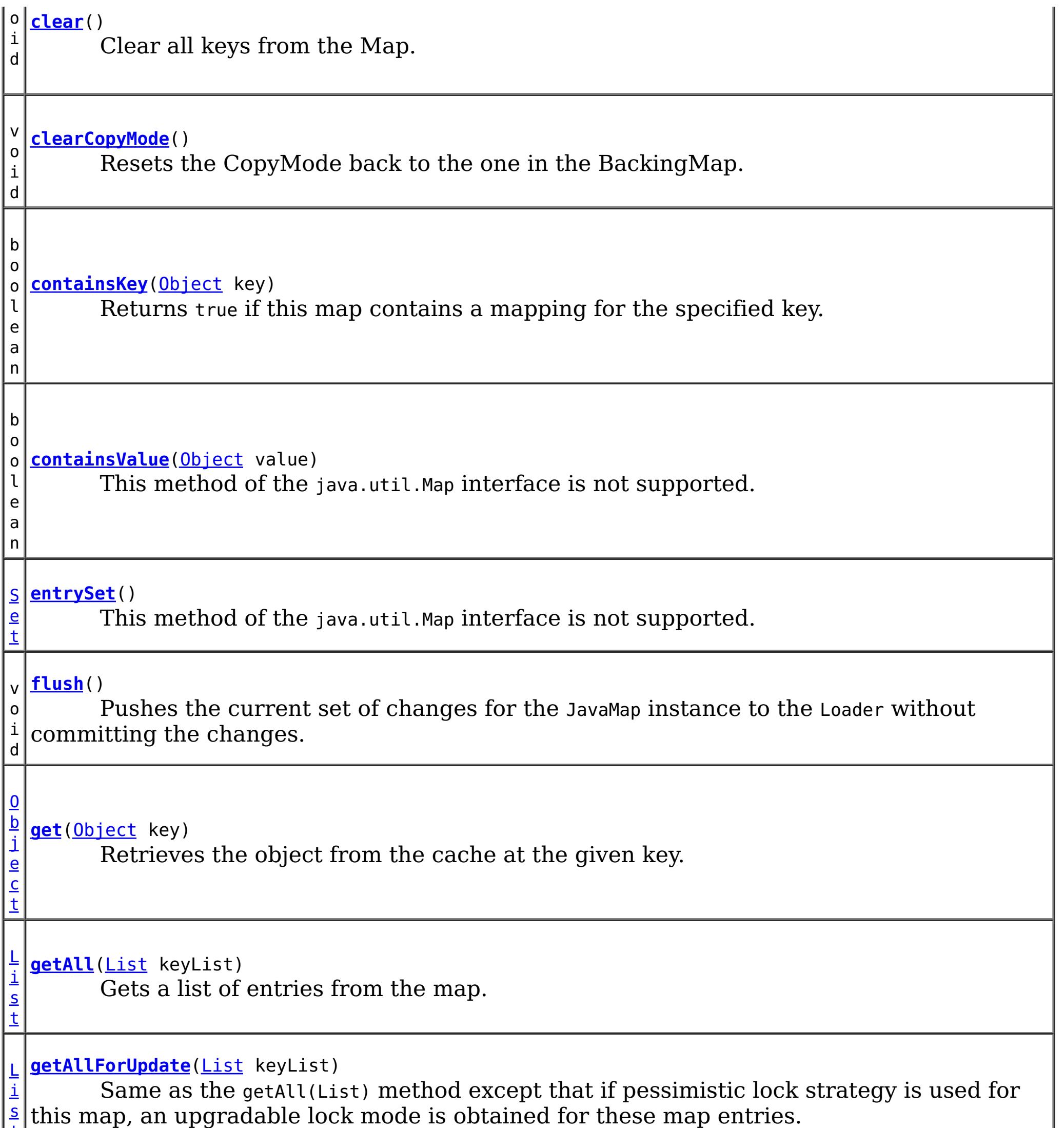

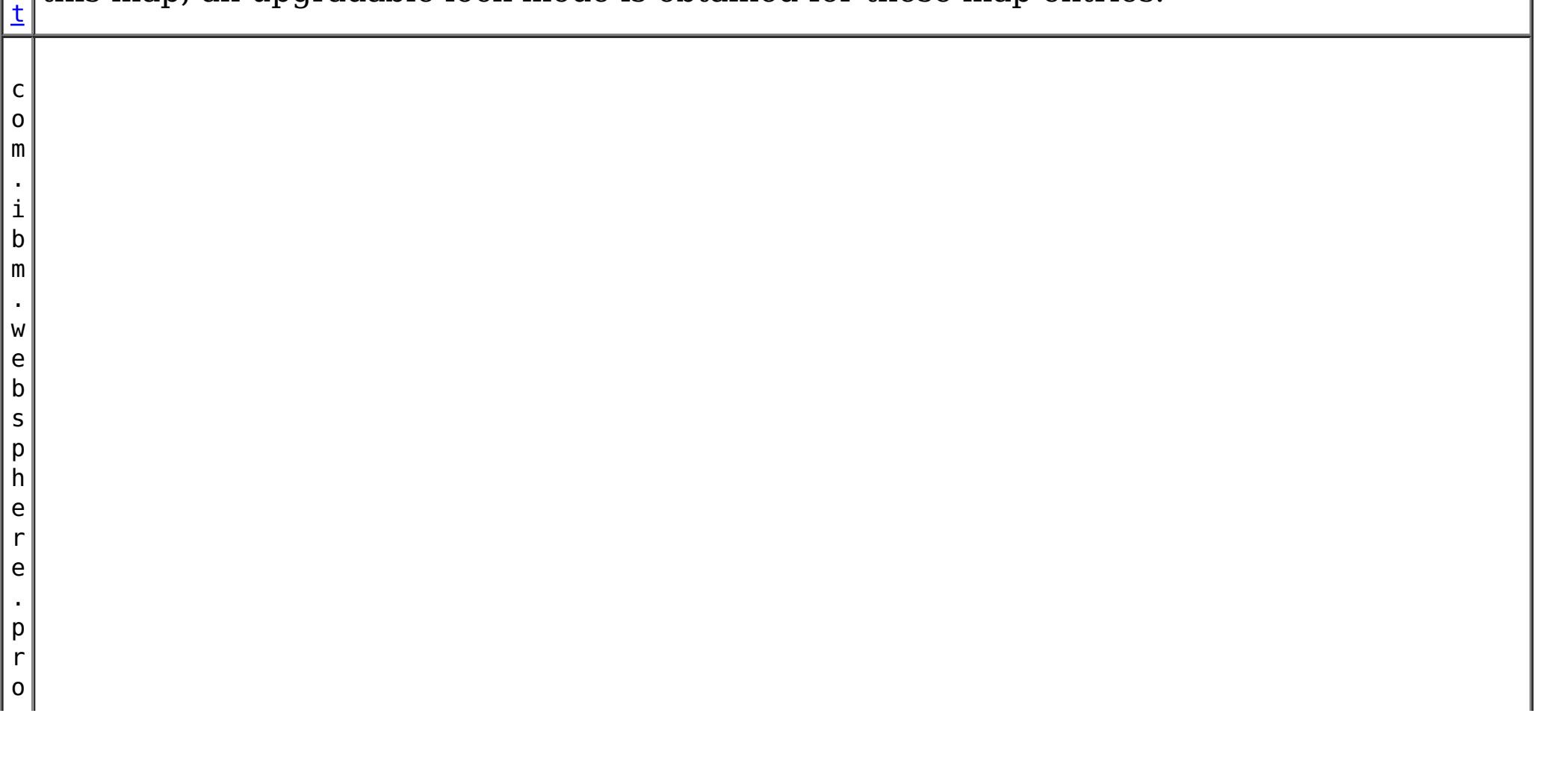

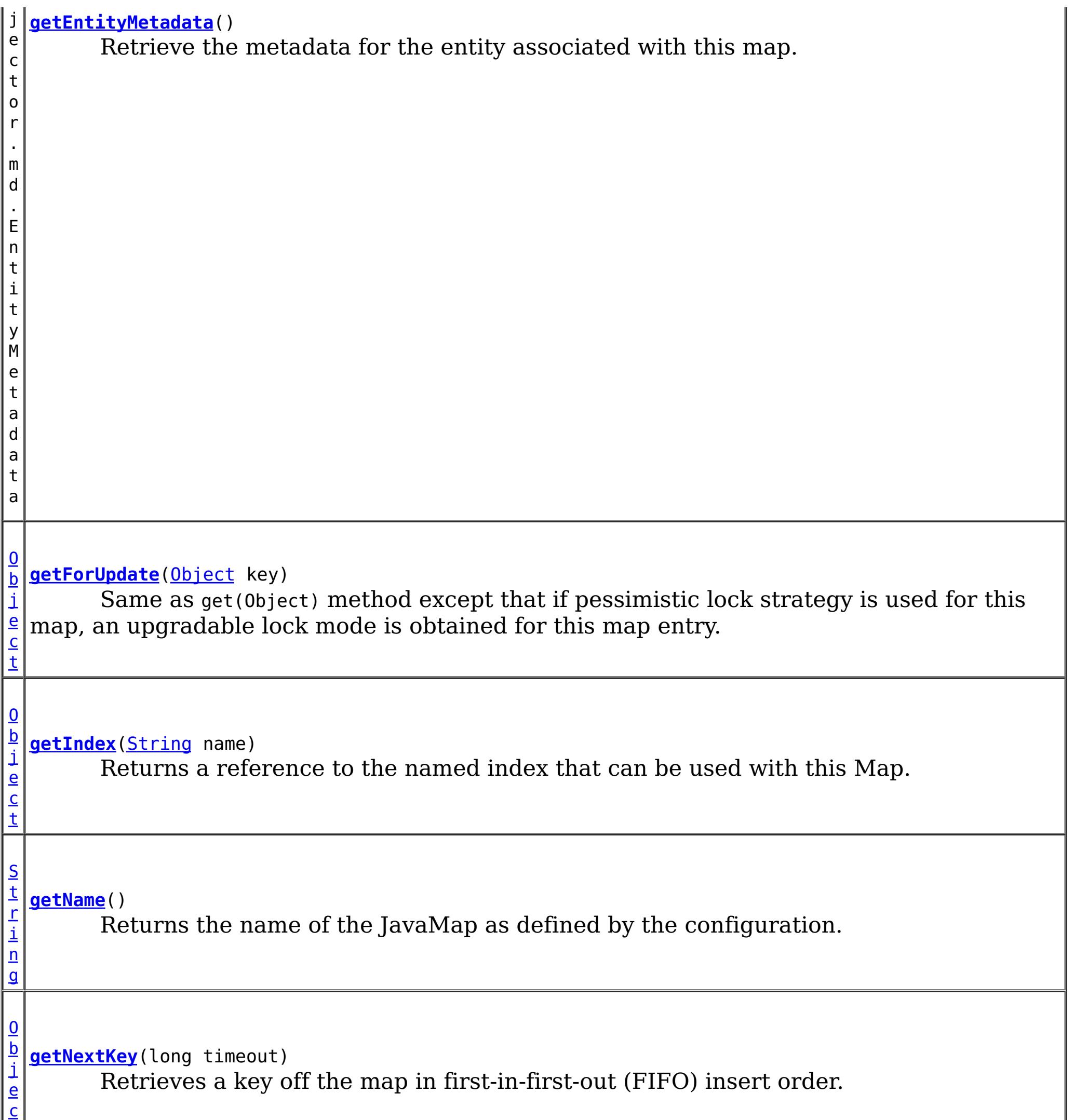

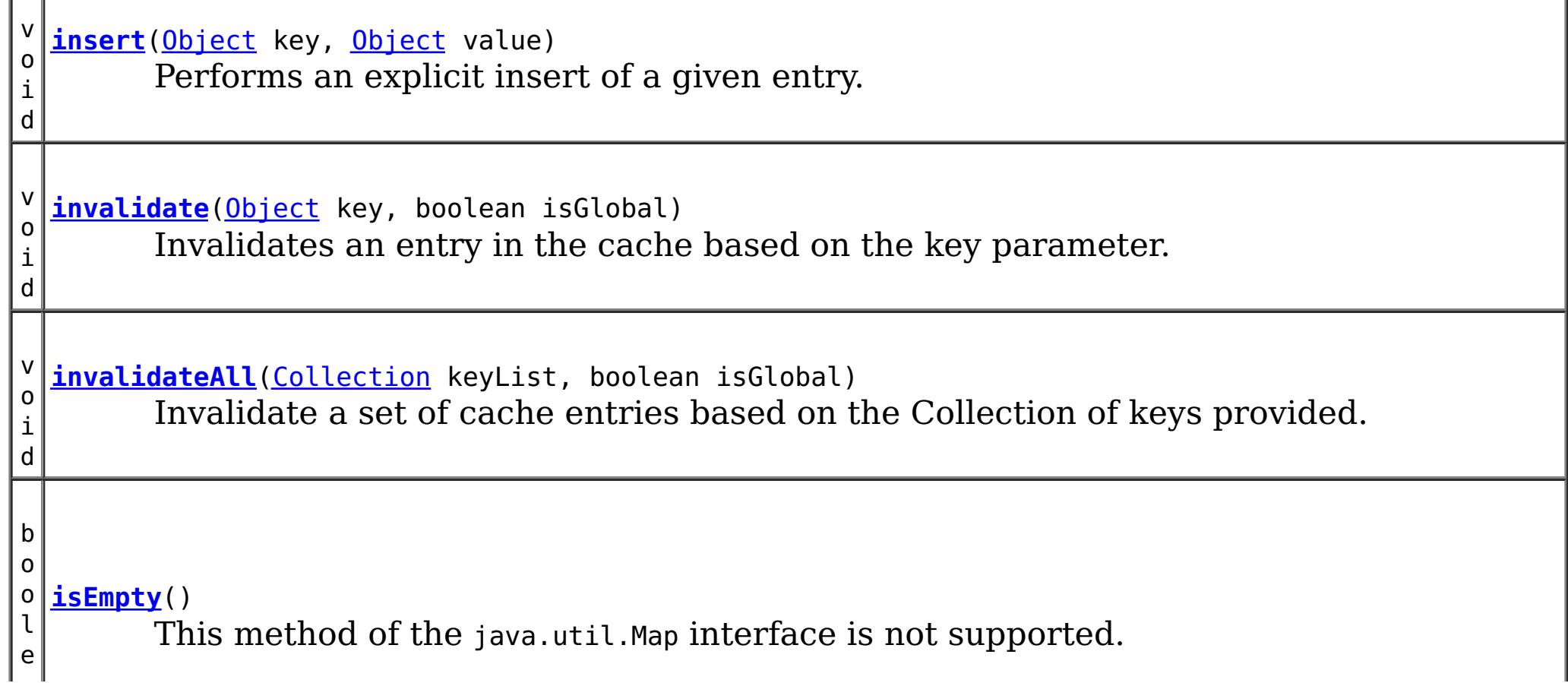

t

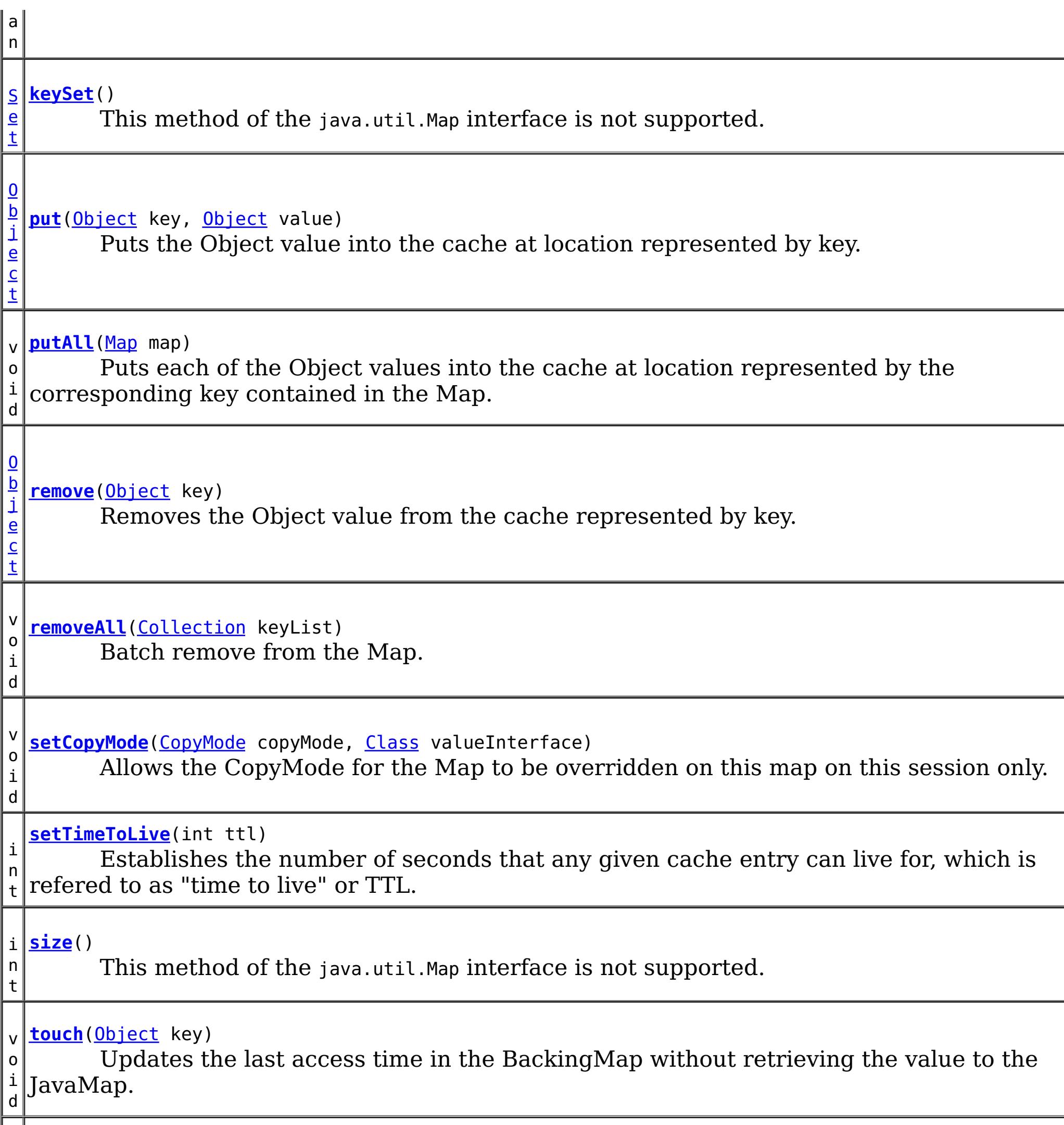

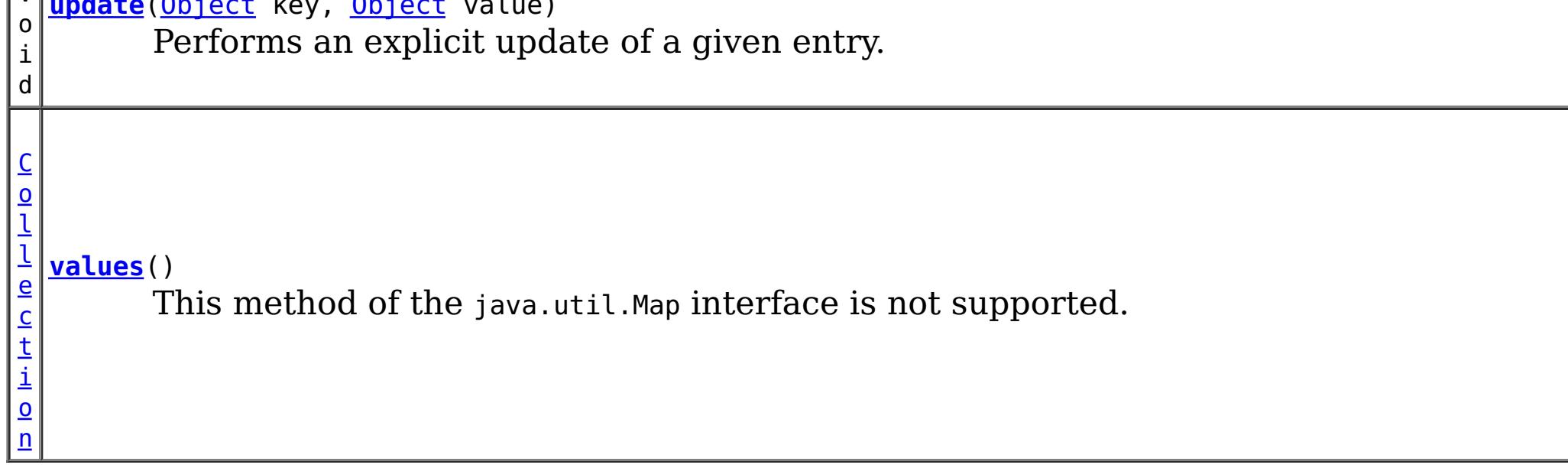

# **Methods inherited from interface java.util[.Map](http://download.oracle.com/javase/1.6.0/docs/api/java/util/Map.html?is-external=true)**

[equals,](http://download.oracle.com/javase/1.6.0/docs/api/java/util/Map.html?is-external=true#equals(java.lang.Object)) [hashCode](http://download.oracle.com/javase/1.6.0/docs/api/java/util/Map.html?is-external=true#hashCode())

# **Method Detail**

## **getName**

[String](http://download.oracle.com/javase/1.6.0/docs/api/java/lang/String.html?is-external=true) **getName**()

Returns the name of the JavaMap as defined by the configuration.

**Returns:** name of JavaMap

# **getForUpdate**

[Object](http://download.oracle.com/javase/1.6.0/docs/api/java/lang/Object.html?is-external=true) **getForUpdate**[\(Object](http://download.oracle.com/javase/1.6.0/docs/api/java/lang/Object.html?is-external=true) key) throws [ObjectGridRuntimeException](#page-1323-0)

Same as get(Object) method except that if pessimistic lock strategy is used for this map, an upgradable lock mode is obtained for this map entry. See LockStrategy.PESSIMISTIC for additional information. Whether or not a copy of the object is returned is determined by the CopyMode setting for this map. See CopyMode for a description of each possible CopyMode. If the key cannot be found in the map, a null value will be returned. A null value is also returned if the value is null and this map allows null values. To distinguish the two, use the containsKey method.

The return value is a SerializedValue when using the [CopyMode.COPY\\_TO\\_BYTES\\_RAW](file:////dcs/markdown/workspace/Transform/htmlout/0/com.ibm.websphere.datapower.xc.javadoc.doc/topics/com/ibm/websphere/objectgrid/CopyMode.html#COPY_TO_BYTES_RAW) CopyMode or OutputFormat.RAW OutputFormat with a ValueSerializerPlugin plug-in defined on the [BackingMap.](#page-1436-0) The SerializedValue allows access to the value in its serialized form, or its native Java Object form.

The return value is a SerializedValue when using the [CopyMode.COPY\\_TO\\_BYTES\\_RAW](file:////dcs/markdown/workspace/Transform/htmlout/0/com.ibm.websphere.datapower.xc.javadoc.doc/topics/com/ibm/websphere/objectgrid/CopyMode.html#COPY_TO_BYTES_RAW) CopyMode or OutputFormat.RAW OutputFormat with a ValueSerializerPlugin plug-in defined on the [BackingMap.](#page-1436-0) The SerializedValue allows access to the value in its serialized form, or its native Java Object form.

The return value is a Tuple when an an EntityManager API entity is associated with the BackingMap.

See [ObjectMap.getForUpdate\(Object\)](file:////dcs/markdown/workspace/Transform/htmlout/0/com.ibm.websphere.datapower.xc.javadoc.doc/topics/com/ibm/websphere/objectgrid/ObjectMap.html#getForUpdate(java.lang.Object)) for additional specification details.

#### **Parameters:**

key - The entry to fetch

#### **Returns:**

the value retrieved for update or null

### **Throws:**

[IllegalArgumentException](http://download.oracle.com/javase/1.6.0/docs/api/java/lang/IllegalArgumentException.html?is-external=true) - if key is null

[ObjectGridRuntimeException](#page-1323-0) - if an error occurs during processing

### **See Also:**

[containsKey\(Object\)](file:////dcs/markdown/workspace/Transform/htmlout/0/com.ibm.websphere.datapower.xc.javadoc.doc/topics/com/ibm/websphere/objectgrid/JavaMap.html#containsKey(java.lang.Object)), [get\(Object\)](file:////dcs/markdown/workspace/Transform/htmlout/0/com.ibm.websphere.datapower.xc.javadoc.doc/topics/com/ibm/websphere/objectgrid/JavaMap.html#get(java.lang.Object)), [CopyMode](#page-1411-0), [LockStrategy.PESSIMISTIC](file:////dcs/markdown/workspace/Transform/htmlout/0/com.ibm.websphere.datapower.xc.javadoc.doc/topics/com/ibm/websphere/objectgrid/LockStrategy.html#PESSIMISTIC),

# **getAll**

[List](http://download.oracle.com/javase/1.6.0/docs/api/java/util/List.html?is-external=true) **getAll**[\(List](http://download.oracle.com/javase/1.6.0/docs/api/java/util/List.html?is-external=true) keyList) throws [ObjectGridRuntimeException](#page-1323-0)

Gets a list of entries from the map.

If a key in the list cannot be found, a null value will be set at the appropriate position in the returned list.

A return value is a Tuple when an an EntityManager API entity is associated with the BackingMap.

See [ObjectMap.getAll\(List\)](file:////dcs/markdown/workspace/Transform/htmlout/0/com.ibm.websphere.datapower.xc.javadoc.doc/topics/com/ibm/websphere/objectgrid/ObjectMap.html#getAll(java.util.List)) for additional specification details.

#### **Parameters:**

keyList - A list of keys for identifying which entries to fetch

#### **Returns:**

a list of values

#### **Throws:**

[IllegalArgumentException](http://download.oracle.com/javase/1.6.0/docs/api/java/lang/IllegalArgumentException.html?is-external=true) - if keyList is null or contains a null element. [ObjectGridRuntimeException](#page-1323-0) - if an error occurs during processing

#### **See Also:**

[get\(Object\)](file:////dcs/markdown/workspace/Transform/htmlout/0/com.ibm.websphere.datapower.xc.javadoc.doc/topics/com/ibm/websphere/objectgrid/JavaMap.html#get(java.lang.Object)), [ObjectMap.getAll\(List\)](file:////dcs/markdown/workspace/Transform/htmlout/0/com.ibm.websphere.datapower.xc.javadoc.doc/topics/com/ibm/websphere/objectgrid/ObjectMap.html#getAll(java.util.List))

# **getAllForUpdate**

```
List getAllForUpdate(List keyList)
         throws ObjectGridRuntimeException
```
The return value is a SerializedValue when using the CopyMode.COPY TO BYTES RAW CopyMode or OutputFormat.RAW OutputFormat with a ValueSerializerPlugin plug-in defined on the [BackingMap.](#page-1436-0) The SerializedValue allows access to the value in its serialized form, or its native Java Object form.

Same as the getAll(List) method except that if pessimistic lock strategy is used for this map, an upgradable lock mode is obtained for these map entries. See LockStrategy.PESSIMISTIC for additional information. If a key in the list cannot be found, a null value will be set at the appropriate position in the returned list.

A return value is a Tuple when an an EntityManager API entity is associated with the BackingMap.

See [ObjectMap.getAllForUpdate\(List\)](file:////dcs/markdown/workspace/Transform/htmlout/0/com.ibm.websphere.datapower.xc.javadoc.doc/topics/com/ibm/websphere/objectgrid/ObjectMap.html#getAllForUpdate(java.util.List)) for additional specification details.

#### **Parameters:**

keyList - A list of keys for identifying which entries to fetch

#### **Returns:**

a list of values

#### **Throws:**

[IllegalArgumentException](http://download.oracle.com/javase/1.6.0/docs/api/java/lang/IllegalArgumentException.html?is-external=true) - if keyList is null or contains a null element. [ObjectGridRuntimeException](#page-1323-0) - if an error occurs during processing

#### **See Also:**

[getAll\(List\)](file:////dcs/markdown/workspace/Transform/htmlout/0/com.ibm.websphere.datapower.xc.javadoc.doc/topics/com/ibm/websphere/objectgrid/JavaMap.html#getAll(java.util.List)), [getForUpdate\(Object\)](file:////dcs/markdown/workspace/Transform/htmlout/0/com.ibm.websphere.datapower.xc.javadoc.doc/topics/com/ibm/websphere/objectgrid/JavaMap.html#getForUpdate(java.lang.Object)), [LockStrategy.PESSIMISTIC](file:////dcs/markdown/workspace/Transform/htmlout/0/com.ibm.websphere.datapower.xc.javadoc.doc/topics/com/ibm/websphere/objectgrid/LockStrategy.html#PESSIMISTIC), [ObjectMap.getAllForUpdate\(List\)](file:////dcs/markdown/workspace/Transform/htmlout/0/com.ibm.websphere.datapower.xc.javadoc.doc/topics/com/ibm/websphere/objectgrid/ObjectMap.html#getAllForUpdate(java.util.List))

### **removeAll**

void **removeAll**[\(Collection](http://download.oracle.com/javase/1.6.0/docs/api/java/util/Collection.html?is-external=true) keyList) throws [ObjectGridRuntimeException](#page-1323-0)

Batch remove from the Map. If a key in the list cannot be found, it will be ignored.

See [ObjectMap.removeAll\(Collection\)](file:////dcs/markdown/workspace/Transform/htmlout/0/com.ibm.websphere.datapower.xc.javadoc.doc/topics/com/ibm/websphere/objectgrid/ObjectMap.html#removeAll(java.util.Collection)) for additional specification details.

#### **Parameters:**

keyList - A list of keys for identifying which entries to remove

#### **Throws:**

[IllegalArgumentException](http://download.oracle.com/javase/1.6.0/docs/api/java/lang/IllegalArgumentException.html?is-external=true) - if keyList is null or contains a null element. [ObjectGridRuntimeException](#page-1323-0) - if an error occurs during processing

**See Also:**

# **invalidate**

void **invalidate**([Object](http://download.oracle.com/javase/1.6.0/docs/api/java/lang/Object.html?is-external=true) key, boolean isGlobal) throws [ObjectGridRuntimeException](#page-1323-0)

Invalidates an entry in the cache based on the key parameter.

If the key's value has changes pending in the JavaMap, it is the application's responsibility to flush these changes to the Loader before invalidation. If a flush is not performed prior to invoking the invalidate operation, all pending changes for this key will be removed from the JavaMap. If the key cannot be found in the map, it will be ignored.

The isGlobal parameter is used to indicate which cache level is used to invalidate the entries. If isGlobal is true, when the transaction is committed, the key is removed from the BackingMap also. If a subsequent get operation is performed, the BackingMap will be skipped and the Loader will be used to get the data. If isGlobal is false, the entry is only invalidated in the JavaMap (transactional cache). If a subsequent get operation is performed, the BackingMap can be used; and, if it's not in the BackingMap, the Loader will be used to get the data.

A typical use of isGlobal being false is when a large number of records are touched in a transaction and the application wants to evict records that are no longer used in the cache.

See [ObjectMap.invalidate\(Object,](file:////dcs/markdown/workspace/Transform/htmlout/0/com.ibm.websphere.datapower.xc.javadoc.doc/topics/com/ibm/websphere/objectgrid/ObjectMap.html#invalidate(java.lang.Object,%20boolean)) boolean) for additional specification details.

### **Parameters:**

key - Object representing the key to be used for cache entry invalidation isGlobal - Indicates whether to remove the entry from the BackingMap (true) or just the JavaMap (false).

**Throws:**

[IllegalArgumentException](http://download.oracle.com/javase/1.6.0/docs/api/java/lang/IllegalArgumentException.html?is-external=true) - if key is null [ObjectGridRuntimeException](#page-1323-0) - if an error occurs during processing

**See Also:**

[ObjectMap.invalidate\(Object,](file:////dcs/markdown/workspace/Transform/htmlout/0/com.ibm.websphere.datapower.xc.javadoc.doc/topics/com/ibm/websphere/objectgrid/ObjectMap.html#invalidate(java.lang.Object,%20boolean)) boolean)

# **invalidateAll**

boolean isGlobal) throws [ObjectGridRuntimeException](#page-1323-0)

Invalidate a set of cache entries based on the Collection of keys provided. If a key in the collection cannot be found, it will be ignored.

See [ObjectMap.invalidateAll\(Collection,](file:////dcs/markdown/workspace/Transform/htmlout/0/com.ibm.websphere.datapower.xc.javadoc.doc/topics/com/ibm/websphere/objectgrid/ObjectMap.html#invalidateAll(java.util.Collection,%20boolean)) boolean) for additional specification details.

#### **Parameters:**

keyList - A Collection of keys representing the entries to be invalidated isGlobal - Indicates whether to remove the entry from the BackingMap (true) or just the JavaMap (false).

#### **Throws:**

[IllegalArgumentException](http://download.oracle.com/javase/1.6.0/docs/api/java/lang/IllegalArgumentException.html?is-external=true) - if keyList is null or contains a null element. [ObjectGridRuntimeException](#page-1323-0) - if an error occurs during processing

**See Also:**

[invalidate\(Object,](file:////dcs/markdown/workspace/Transform/htmlout/0/com.ibm.websphere.datapower.xc.javadoc.doc/topics/com/ibm/websphere/objectgrid/JavaMap.html#invalidate(java.lang.Object,%20boolean)) boolean), [ObjectMap.invalidateAll\(Collection,](file:////dcs/markdown/workspace/Transform/htmlout/0/com.ibm.websphere.datapower.xc.javadoc.doc/topics/com/ibm/websphere/objectgrid/ObjectMap.html#invalidateAll(java.util.Collection,%20boolean)) boolean)

## **setTimeToLive**

```
int setTimeToLive(int ttl)
```
Establishes the number of seconds that any given cache entry can live for, which is refered to as "time to live" or TTL. Setting a new TTL value affects cache entries that are accessed after this method call occurs. It does not affect any cache entry that was created or accessed prior to this method call. By calling this method on this JavaMap, any previous value set by the BackingMap.setTimeToLive(int) method is overridden for this JavaMap. If this method is never called on the JavaMap, the TTL value from the BackingMap setting is used by default. If TTL is never set on the BackingMap, the cache entry can live "forever".

ttl - is the time-to-live value in seconds. The value must be  $\geq$  = 0. A value of 0 is used to indicate the cache entry can live "forever". Use of the constant ObjectMap.TTL\_FOREVER is recommended when "forever" is desired.

This method can only be used when the TTLType is set to LAST\_ACCESS\_TIME on the BackingMap. If this method is called on the JavaMap and the TTLType is something other than LAST\_ACCESS\_TIME, an IllegalStateException is thrown.

void **update**[\(Object](http://download.oracle.com/javase/1.6.0/docs/api/java/lang/Object.html?is-external=true) key, [Object](http://download.oracle.com/javase/1.6.0/docs/api/java/lang/Object.html?is-external=true) value) throws [ObjectGridRuntimeException](#page-1323-0)

#### **Parameters:**

#### **Returns:**

previous time-to-live value in seconds. The constant ObjectMap.TTL\_FOREVER can be used to determine if the previous TTL was set to "forever".

#### **Throws:**

[IllegalArgumentException](http://download.oracle.com/javase/1.6.0/docs/api/java/lang/IllegalArgumentException.html?is-external=true) - if seconds argument is  $< 0$ .

[IllegalStateException](http://download.oracle.com/javase/1.6.0/docs/api/java/lang/IllegalStateException.html?is-external=true) - if BackingMap.getTtlEvictorType() returns anything other than TTLType.LAST\_ACCESS\_TIME.

#### **See Also:**

[BackingMap.setTimeToLive\(int\)](file:////dcs/markdown/workspace/Transform/htmlout/0/com.ibm.websphere.datapower.xc.javadoc.doc/topics/com/ibm/websphere/objectgrid/BackingMap.html#setTimeToLive(int)), [ObjectMap.setTimeToLive\(int\)](file:////dcs/markdown/workspace/Transform/htmlout/0/com.ibm.websphere.datapower.xc.javadoc.doc/topics/com/ibm/websphere/objectgrid/ObjectMap.html#setTimeToLive(int)), TTLType.LAST ACCESS TIME

## **update**

Performs an explicit update of a given entry.

A get operation is not required prior to invoking the update method (unlike the put method). Also, an update invocation will never insert a new record. If a the map's LockStrategy is LockStrategy.OPTIMISTIC this method will implicitly get the entry so as to have the version value of the object for when this method was invoked. Whether or not a copy of the object is made when transaction is committed is determined by the CopyMode setting for this map. See CopyMode for a description of each possible CopyMode.

If a key cannot be found in the map during commit, a TransactionException will be thrown.

See [ObjectMap.update\(Object,](file:////dcs/markdown/workspace/Transform/htmlout/0/com.ibm.websphere.datapower.xc.javadoc.doc/topics/com/ibm/websphere/objectgrid/ObjectMap.html#update(java.lang.Object,%20java.lang.Object)) Object) for additional specification details.

#### **Parameters:**

key - Identifies the entry to be updated

value - The updated value for this entry

### **Throws:**

[IllegalArgumentException](http://download.oracle.com/javase/1.6.0/docs/api/java/lang/IllegalArgumentException.html?is-external=true) - if key is null or if the map does not allow null values and value is null.

[ObjectGridRuntimeException](#page-1323-0) - if an error occurs during processing

**See Also:**

[insert\(Object,](file:////dcs/markdown/workspace/Transform/htmlout/0/com.ibm.websphere.datapower.xc.javadoc.doc/topics/com/ibm/websphere/objectgrid/JavaMap.html#insert(java.lang.Object,%20java.lang.Object)) Object), [put\(Object,](file:////dcs/markdown/workspace/Transform/htmlout/0/com.ibm.websphere.datapower.xc.javadoc.doc/topics/com/ibm/websphere/objectgrid/JavaMap.html#put(java.lang.Object,%20java.lang.Object)) Object), [CopyMode](#page-1411-0), [LockStrategy.OPTIMISTIC](file:////dcs/markdown/workspace/Transform/htmlout/0/com.ibm.websphere.datapower.xc.javadoc.doc/topics/com/ibm/websphere/objectgrid/LockStrategy.html#OPTIMISTIC),

### **insert**

void **insert**[\(Object](http://download.oracle.com/javase/1.6.0/docs/api/java/lang/Object.html?is-external=true) key, [Object](http://download.oracle.com/javase/1.6.0/docs/api/java/lang/Object.html?is-external=true) value) throws [ObjectGridRuntimeException](#page-1323-0)

Performs an explicit insert of a given entry.

The key must not exist before executing this method. Also, an insert invocation will never update an existing record. Whether or not a copy of the object is made when a transaction is committed is determined by the CopyMode setting for this map. See CopyMode for a description of each possible CopyMode.

If the key is already in the map, a TransactionException will be thrown during commit.

See [ObjectMap.insert\(Object,](file:////dcs/markdown/workspace/Transform/htmlout/0/com.ibm.websphere.datapower.xc.javadoc.doc/topics/com/ibm/websphere/objectgrid/ObjectMap.html#insert(java.lang.Object,%20java.lang.Object)) Object) for additional specification details.

#### **Parameters:**

key - Identifies the entry to be inserted value - The value for this entry

#### **Throws:**

[IllegalArgumentException](http://download.oracle.com/javase/1.6.0/docs/api/java/lang/IllegalArgumentException.html?is-external=true) - if key is null or if the map does not allow null values and value is null.

[ObjectGridRuntimeException](#page-1323-0) - if an error occurs during processing

#### **See Also:**

[put\(Object,](file:////dcs/markdown/workspace/Transform/htmlout/0/com.ibm.websphere.datapower.xc.javadoc.doc/topics/com/ibm/websphere/objectgrid/JavaMap.html#put(java.lang.Object,%20java.lang.Object)) Object), [update\(Object,](file:////dcs/markdown/workspace/Transform/htmlout/0/com.ibm.websphere.datapower.xc.javadoc.doc/topics/com/ibm/websphere/objectgrid/JavaMap.html#update(java.lang.Object,%20java.lang.Object)) Object), [CopyMode](#page-1411-0), [ObjectMap.insert\(Object,](file:////dcs/markdown/workspace/Transform/htmlout/0/com.ibm.websphere.datapower.xc.javadoc.doc/topics/com/ibm/websphere/objectgrid/ObjectMap.html#insert(java.lang.Object,%20java.lang.Object)) Object)

### **getIndex**

#### [Object](http://download.oracle.com/javase/1.6.0/docs/api/java/lang/Object.html?is-external=true) **getIndex**([String](http://download.oracle.com/javase/1.6.0/docs/api/java/lang/String.html?is-external=true) name)

throws com.ibm.websphere.objectgrid.IndexUndefinedException, com.ibm.websphere.objectgrid.IndexNotReadyException, [UnsupportedOperationException](http://download.oracle.com/javase/1.6.0/docs/api/java/lang/UnsupportedOperationException.html?is-external=true)

Returns a reference to the named index that can be used with this Map. This index cannot be shared between threads and works on the same rules as Session. The returned value should be cast to the right index interface such as MapIndex, MapRangeIndex or a custom index interface such as a geo spatial index.

#### **Parameters:**

name - The index name

#### **Returns:**

A reference to the index, it must be cast to the appropriate index interface. **Throws:**

IndexUndefinedException - if the index is not defined on the BackingMap IndexNotReadyException - if the index is a dynamic index and it is not ready [UnsupportedOperationException](http://download.oracle.com/javase/1.6.0/docs/api/java/lang/UnsupportedOperationException.html?is-external=true) - if the map is a distributed map

**Since:**

WAS XD 6.0.1

# **flush**

void **flush**()

throws [ObjectGridRuntimeException](#page-1323-0)

Pushes the current set of changes for the JavaMap instance to the Loader without committing the changes. The changes are not propagated to the BackingMap either. This is useful for re-priming the Loader's data without committing the current transaction and

starting over.

#### **Throws:**

[ObjectGridRuntimeException](#page-1323-0) - if an error occurs during processing

**See Also:**

[Session.flush\(\)](file:////dcs/markdown/workspace/Transform/htmlout/0/com.ibm.websphere.datapower.xc.javadoc.doc/topics/com/ibm/websphere/objectgrid/Session.html#flush()), [ObjectMap.flush\(\)](file:////dcs/markdown/workspace/Transform/htmlout/0/com.ibm.websphere.datapower.xc.javadoc.doc/topics/com/ibm/websphere/objectgrid/ObjectMap.html#flush())

#### **Specified by:** [size](http://download.oracle.com/javase/1.6.0/docs/api/java/util/Map.html?is-external=true#size()) in interface [Map](http://download.oracle.com/javase/1.6.0/docs/api/java/util/Map.html?is-external=true)

### **size**

int **size**()

This method of the java.util.Map interface is not supported.

#### **Returns:**

the number of key-value mappings in this map.

#### **Throws:**

[UnsupportedOperationException](http://download.oracle.com/javase/1.6.0/docs/api/java/lang/UnsupportedOperationException.html?is-external=true) - indicating this method is not supported

## **isEmpty**

boolean **isEmpty**()

This method of the java.util.Map interface is not supported.

#### **Specified by:** [isEmpty](http://download.oracle.com/javase/1.6.0/docs/api/java/util/Map.html?is-external=true#isEmpty()) in interface [Map](http://download.oracle.com/javase/1.6.0/docs/api/java/util/Map.html?is-external=true)

#### **Returns:**

true if this map contains no key-value mappings.

#### **Throws:**

[UnsupportedOperationException](http://download.oracle.com/javase/1.6.0/docs/api/java/lang/UnsupportedOperationException.html?is-external=true) - indicating this method is not supported

### **containsKey**

boolean **containsKey**[\(Object](http://download.oracle.com/javase/1.6.0/docs/api/java/lang/Object.html?is-external=true) key)

Returns true if this map contains a mapping for the specified key. ObjectGrid does not support null keys. If you configured the map to support null values, this method can be

used to determine whether a key is contained in the map or not.

This API does not hold any locks when using pessimistic locking.

See [ObjectMap.containsKey\(Object\)](file:////dcs/markdown/workspace/Transform/htmlout/0/com.ibm.websphere.datapower.xc.javadoc.doc/topics/com/ibm/websphere/objectgrid/ObjectMap.html#containsKey(java.lang.Object)) for additional specification details.

**Specified by:**

[containsKey](http://download.oracle.com/javase/1.6.0/docs/api/java/util/Map.html?is-external=true#containsKey(java.lang.Object)) in interface [Map](http://download.oracle.com/javase/1.6.0/docs/api/java/util/Map.html?is-external=true)

#### **Parameters:**

key - key whose presence in this map is to be tested.

### **Returns:**

true if this map contains a mapping for the specified key.

### **Throws:**

[IllegalArgumentException](http://download.oracle.com/javase/1.6.0/docs/api/java/lang/IllegalArgumentException.html?is-external=true) - if null key parameter is passed in [ObjectGridRuntimeException](#page-1323-0) - if an error occurs during processing

**See Also:**

[ObjectMap.containsKey\(Object\)](file:////dcs/markdown/workspace/Transform/htmlout/0/com.ibm.websphere.datapower.xc.javadoc.doc/topics/com/ibm/websphere/objectgrid/ObjectMap.html#containsKey(java.lang.Object))

### **containsValue**

#### boolean **containsValue**[\(Object](http://download.oracle.com/javase/1.6.0/docs/api/java/lang/Object.html?is-external=true) value)

This method of the java.util.Map interface is not supported.

# **Specified by:**

[containsValue](http://download.oracle.com/javase/1.6.0/docs/api/java/util/Map.html?is-external=true#containsValue(java.lang.Object)) in interface [Map](http://download.oracle.com/javase/1.6.0/docs/api/java/util/Map.html?is-external=true)

#### **Parameters:**

value - value whose presence in this map is to be tested.

#### **Returns:**

true if this map maps one or more keys to the specified value.

#### **Throws:**

[UnsupportedOperationException](http://download.oracle.com/javase/1.6.0/docs/api/java/lang/UnsupportedOperationException.html?is-external=true) - indicating this method is not supported

### **get**

#### [Object](http://download.oracle.com/javase/1.6.0/docs/api/java/lang/Object.html?is-external=true) **get**[\(Object](http://download.oracle.com/javase/1.6.0/docs/api/java/lang/Object.html?is-external=true) key)

Retrieves the object from the cache at the given key.

The return value is a SerializedValue when using the [CopyMode.COPY\\_TO\\_BYTES\\_RAW](file:////dcs/markdown/workspace/Transform/htmlout/0/com.ibm.websphere.datapower.xc.javadoc.doc/topics/com/ibm/websphere/objectgrid/CopyMode.html#COPY_TO_BYTES_RAW) CopyMode or OutputFormat.RAW OutputFormat with a ValueSerializerPlugin plug-in defined on the [BackingMap.](#page-1436-0) The SerializedValue allows access to the value in its serialized form, or its native Java Object form.

Whether or not a copy of the object is returned is determined by the CopyMode setting for this map. See CopyMode for a description of each possible CopyMode. If the key cannot be found in the map, a null value will be returned. A null value is also returned if a value is null and this map allows null values. To distinguish the two, use the containsKey method.

The values will be pushed down to the BackingMap/Loader at commit time and has two behaviors, which can be altered using the [ObjectMap.setPutMode\(PutMode\)](file:////dcs/markdown/workspace/Transform/htmlout/0/com.ibm.websphere.datapower.xc.javadoc.doc/topics/com/ibm/websphere/objectgrid/ObjectMap.html#setPutMode(com.ibm.websphere.objectgrid.ObjectMap.PutMode)) property:

The return value is a Tuple when an an EntityManager API entity is associated with the BackingMap.

See [ObjectMap.get\(Object\)](file:////dcs/markdown/workspace/Transform/htmlout/0/com.ibm.websphere.datapower.xc.javadoc.doc/topics/com/ibm/websphere/objectgrid/ObjectMap.html#get(java.lang.Object)) for additional specification details.

#### **Specified by:**

[get](http://download.oracle.com/javase/1.6.0/docs/api/java/util/Map.html?is-external=true#get(java.lang.Object)) in interface [Map](http://download.oracle.com/javase/1.6.0/docs/api/java/util/Map.html?is-external=true)

#### **Parameters:**

key - The entry to fetch

#### **Returns:**

the value, null, SerializedValue or Tuple

### **Throws:**

[IllegalArgumentException](http://download.oracle.com/javase/1.6.0/docs/api/java/lang/IllegalArgumentException.html?is-external=true) - if key is null

[ObjectGridRuntimeException](#page-1323-0) - if an error occurs during processing

**See Also:**

[containsKey\(Object\)](file:////dcs/markdown/workspace/Transform/htmlout/0/com.ibm.websphere.datapower.xc.javadoc.doc/topics/com/ibm/websphere/objectgrid/JavaMap.html#containsKey(java.lang.Object)), [getForUpdate\(Object\)](file:////dcs/markdown/workspace/Transform/htmlout/0/com.ibm.websphere.datapower.xc.javadoc.doc/topics/com/ibm/websphere/objectgrid/JavaMap.html#getForUpdate(java.lang.Object)), [CopyMode](#page-1411-0), [ObjectMap.get\(Object\)](file:////dcs/markdown/workspace/Transform/htmlout/0/com.ibm.websphere.datapower.xc.javadoc.doc/topics/com/ibm/websphere/objectgrid/ObjectMap.html#get(java.lang.Object))

# **put**

#### [Object](http://download.oracle.com/javase/1.6.0/docs/api/java/lang/Object.html?is-external=true) **put**[\(Object](http://download.oracle.com/javase/1.6.0/docs/api/java/lang/Object.html?is-external=true) key, [Object](http://download.oracle.com/javase/1.6.0/docs/api/java/lang/Object.html?is-external=true) value)

Puts the Object value into the cache at location represented by key.

<u>0bjectMap.P</u> (Deprecated) A put without a preceding get is an insert. For an entry in a utMode.INSE map, a put following a get is always an update. However, if the entry is not **RTUPDATE** in the map, a put following a get is an insert.

[ObjectMap.P](file:////dcs/markdown/workspace/Transform/htmlout/0/com.ibm.websphere.datapower.xc.javadoc.doc/topics/com/ibm/websphere/objectgrid/ObjectMap.PutMode.html#UPSERT) utMode.UPSE RT The values are put into the map using the specification of the [ObjectMap.upsertAll\(LinkedHashMap\)](file:////dcs/markdown/workspace/Transform/htmlout/0/com.ibm.websphere.datapower.xc.javadoc.doc/topics/com/ibm/websphere/objectgrid/ObjectMap.html#upsertAll(java.util.LinkedHashMap)).

The return value is a SerializedValue when using the [CopyMode.COPY\\_TO\\_BYTES\\_RAW](file:////dcs/markdown/workspace/Transform/htmlout/0/com.ibm.websphere.datapower.xc.javadoc.doc/topics/com/ibm/websphere/objectgrid/CopyMode.html#COPY_TO_BYTES_RAW) CopyMode or OutputFormat.RAW OutputFormat with a ValueSerializerPlugin plug-in defined on the [BackingMap.](#page-1436-0) The SerializedValue allows access to the value in its serialized form, or its native Java Object form.

Whether or not a copy of the object is made when transaction is committed is determined by the copy mode setting for this map. See CopyMode for a description of each possible copy mode.

The return value is a Tuple when an an EntityManager API entity is associated with the BackingMap.

See [ObjectMap.put\(Object,](file:////dcs/markdown/workspace/Transform/htmlout/0/com.ibm.websphere.datapower.xc.javadoc.doc/topics/com/ibm/websphere/objectgrid/ObjectMap.html#put(java.lang.Object,%20java.lang.Object)) Object) for additional specification details.

#### **Specified by:**

[put](http://download.oracle.com/javase/1.6.0/docs/api/java/util/Map.html?is-external=true#put(K,%20V)) in interface [Map](http://download.oracle.com/javase/1.6.0/docs/api/java/util/Map.html?is-external=true)

The return value is a SerializedValue when using the [CopyMode.COPY\\_TO\\_BYTES\\_RAW](file:////dcs/markdown/workspace/Transform/htmlout/0/com.ibm.websphere.datapower.xc.javadoc.doc/topics/com/ibm/websphere/objectgrid/CopyMode.html#COPY_TO_BYTES_RAW) CopyMode or OutputFormat.RAW OutputFormat with a ValueSerializerPlugin plug-in defined on the [BackingMap.](#page-1436-0) The SerializedValue allows access to the value in its serialized form, or its native Java Object form.

#### **Parameters:**

key - The entry to put into the map

value - The value to put into the map using the key

#### **Returns:**

If [ObjectMap.PutMode.INSERTUPDATE](file:////dcs/markdown/workspace/Transform/htmlout/0/com.ibm.websphere.datapower.xc.javadoc.doc/topics/com/ibm/websphere/objectgrid/ObjectMap.PutMode.html#INSERTUPDATE) is set, return the previous value in this transaction. If [ObjectMap.PutMode.UPSERT](file:////dcs/markdown/workspace/Transform/htmlout/0/com.ibm.websphere.datapower.xc.javadoc.doc/topics/com/ibm/websphere/objectgrid/ObjectMap.PutMode.html#UPSERT) is set, the return value is null.

#### **Throws:**

[IllegalArgumentException](http://download.oracle.com/javase/1.6.0/docs/api/java/lang/IllegalArgumentException.html?is-external=true) - if key is null, or if the map does not allow null values and value is null

[ObjectGridRuntimeException](#page-1323-0) - if an error occurs during processing

#### **See Also:**

[CopyMode](#page-1411-0), [ObjectMap.put\(Object,](file:////dcs/markdown/workspace/Transform/htmlout/0/com.ibm.websphere.datapower.xc.javadoc.doc/topics/com/ibm/websphere/objectgrid/ObjectMap.html#put(java.lang.Object,%20java.lang.Object)) Object)

#### **remove**

[Object](http://download.oracle.com/javase/1.6.0/docs/api/java/lang/Object.html?is-external=true) **remove**[\(Object](http://download.oracle.com/javase/1.6.0/docs/api/java/lang/Object.html?is-external=true) key)

Removes the Object value from the cache represented by key.

This removal will be pushed down to the BackingMap/Loader at commit time. If the key cannot be found in the map, a null value will be returned.

The return value is a Tuple when an an EntityManager API entity is associated with the BackingMap.

See [ObjectMap.remove\(Object\)](file:////dcs/markdown/workspace/Transform/htmlout/0/com.ibm.websphere.datapower.xc.javadoc.doc/topics/com/ibm/websphere/objectgrid/ObjectMap.html#remove(java.lang.Object)) for additional specification details.

#### **Specified by:**

[remove](http://download.oracle.com/javase/1.6.0/docs/api/java/util/Map.html?is-external=true#remove(java.lang.Object)) in interface [Map](http://download.oracle.com/javase/1.6.0/docs/api/java/util/Map.html?is-external=true)

#### **Parameters:**

key - The entry to remove **Returns:**

the current value at invocation time

### **Throws:**

[IllegalArgumentException](http://download.oracle.com/javase/1.6.0/docs/api/java/lang/IllegalArgumentException.html?is-external=true) - if key is null

[ObjectGridRuntimeException](#page-1323-0) - if an error occurs during processing

#### **See Also:**

[ObjectMap.remove\(Object\)](file:////dcs/markdown/workspace/Transform/htmlout/0/com.ibm.websphere.datapower.xc.javadoc.doc/topics/com/ibm/websphere/objectgrid/ObjectMap.html#remove(java.lang.Object))

The value will be pushed down to the BackingMap/Loader at commit time and has two behaviors, which can be altered using the [ObjectMap.setPutMode\(PutMode\)](file:////dcs/markdown/workspace/Transform/htmlout/0/com.ibm.websphere.datapower.xc.javadoc.doc/topics/com/ibm/websphere/objectgrid/ObjectMap.html#setPutMode(com.ibm.websphere.objectgrid.ObjectMap.PutMode)) property:

# **putAll**

void **putAll**[\(Map](http://download.oracle.com/javase/1.6.0/docs/api/java/util/Map.html?is-external=true) map)

Puts each of the Object values into the cache at location represented by the corresponding key contained in the Map.

<u>0bjectMap.P</u> (Deprecated) A put without a preceding get is an insert. For an entry in a utMode.INSE map, a put following a get is always an update. However, if the entry is not **RTUPDATE** in the map, a put following a get is an insert.

<u>[ObjectMap.P](file:////dcs/markdown/workspace/Transform/htmlout/0/com.ibm.websphere.datapower.xc.javadoc.doc/topics/com/ibm/websphere/objectgrid/ObjectMap.PutMode.html#UPSERT)</u> The value is put into the map using the specification of the utMode.UPSE RT [ObjectMap.upsert\(Object,](file:////dcs/markdown/workspace/Transform/htmlout/0/com.ibm.websphere.datapower.xc.javadoc.doc/topics/com/ibm/websphere/objectgrid/ObjectMap.html#upsert(java.lang.Object,%20java.lang.Object)) Object).

Whether or not a copy of the objects contained in the map is made when transaction is committed is determined by the copy mode setting for this map. See CopyMode for a description of each possible copy mode.

An existing Map object will be passed in to use for obtaining the keys and values to be inserted or updated into the existing Map.

See [ObjectMap.putAll\(Map\)](file:////dcs/markdown/workspace/Transform/htmlout/0/com.ibm.websphere.datapower.xc.javadoc.doc/topics/com/ibm/websphere/objectgrid/ObjectMap.html#putAll(java.util.Map)) for additional specification details.

### **Specified by:**

[putAll](http://download.oracle.com/javase/1.6.0/docs/api/java/util/Map.html?is-external=true#putAll(java.util.Map)) in interface [Map](http://download.oracle.com/javase/1.6.0/docs/api/java/util/Map.html?is-external=true)

### **Parameters:**

map - The key/values to be put into the map.

### **Throws:**

[IllegalArgumentException](http://download.oracle.com/javase/1.6.0/docs/api/java/lang/IllegalArgumentException.html?is-external=true) - if map is null or contains a null key or if null values are not allowed and map contains a null value.

[ObjectGridRuntimeException](#page-1323-0) - if an error occurs during processing

### **See Also:**

### **clear**

void **clear**()

Clear all keys from the Map.

This method is an auto-commit call, so a session should not be explicitly begun or committed when calling clear on the Map.

**Specified by:**

[clear](http://download.oracle.com/javase/1.6.0/docs/api/java/util/Map.html?is-external=true#clear()) in interface [Map](http://download.oracle.com/javase/1.6.0/docs/api/java/util/Map.html?is-external=true)

#### **Throws:**

[ObjectGridRuntimeException](#page-1323-0) - if an error occurs during processing **Since:**

### **keySet**

[Set](http://download.oracle.com/javase/1.6.0/docs/api/java/util/Set.html?is-external=true) **keySet**()

This method of the java.util.Map interface is not supported.

**Specified by:** [keySet](http://download.oracle.com/javase/1.6.0/docs/api/java/util/Map.html?is-external=true#keySet()) in interface [Map](http://download.oracle.com/javase/1.6.0/docs/api/java/util/Map.html?is-external=true)

#### **Returns:**

a set view of the keys contained in this map.

**Throws:**

[UnsupportedOperationException](http://download.oracle.com/javase/1.6.0/docs/api/java/lang/UnsupportedOperationException.html?is-external=true) - indicating this method is not supported

### **values**

#### [Collection](http://download.oracle.com/javase/1.6.0/docs/api/java/util/Collection.html?is-external=true) **values**()

This method of the java.util.Map interface is not supported.

#### **Specified by:**

[values](http://download.oracle.com/javase/1.6.0/docs/api/java/util/Map.html?is-external=true#values()) in interface [Map](http://download.oracle.com/javase/1.6.0/docs/api/java/util/Map.html?is-external=true)

#### **Returns:**

a collection view of the values contained in this map.

#### **Throws:**

[UnsupportedOperationException](http://download.oracle.com/javase/1.6.0/docs/api/java/lang/UnsupportedOperationException.html?is-external=true) - indicating this method is not supported

### **entrySet**

#### [Set](http://download.oracle.com/javase/1.6.0/docs/api/java/util/Set.html?is-external=true) **entrySet**()

This method of the java.util.Map interface is not supported.

#### **Specified by:**

[entrySet](http://download.oracle.com/javase/1.6.0/docs/api/java/util/Map.html?is-external=true#entrySet()) in interface [Map](http://download.oracle.com/javase/1.6.0/docs/api/java/util/Map.html?is-external=true)

#### **Returns:**

a set view of the mappings contained in this map.

#### **Throws:**

[UnsupportedOperationException](http://download.oracle.com/javase/1.6.0/docs/api/java/lang/UnsupportedOperationException.html?is-external=true) - indicating this method is not supported

## **touch**

void **touch**[\(Object](http://download.oracle.com/javase/1.6.0/docs/api/java/lang/Object.html?is-external=true) key)

Updates the last access time in the BackingMap without retrieving the value to the JavaMap.

The last access time is updated during commit. If the key does not exist in the BackingMap, a TransactionException will be returned during commit processing.

See [ObjectMap.touch\(Object\)](file:////dcs/markdown/workspace/Transform/htmlout/0/com.ibm.websphere.datapower.xc.javadoc.doc/topics/com/ibm/websphere/objectgrid/ObjectMap.html#touch(java.lang.Object)) for additional specification details.

#### **Parameters:**

key - key to be touched **Throws:**

[IllegalArgumentException](http://download.oracle.com/javase/1.6.0/docs/api/java/lang/IllegalArgumentException.html?is-external=true) - if key is null [ObjectGridRuntimeException](#page-1323-0) - if an error occurs during processing

#### **See Also:**

[ObjectMap.touch\(Object\)](file:////dcs/markdown/workspace/Transform/htmlout/0/com.ibm.websphere.datapower.xc.javadoc.doc/topics/com/ibm/websphere/objectgrid/ObjectMap.html#touch(java.lang.Object))

## **setCopyMode**

void **setCopyMode**[\(CopyMode](#page-1411-0) copyMode, [Class](http://download.oracle.com/javase/1.6.0/docs/api/java/lang/Class.html?is-external=true) valueInterface) throws [ObjectGridRuntimeException](#page-1323-0)

Allows the CopyMode for the Map to be overridden on this map on this session only.

This method allows an application to use an optimal CopyMode TRANSACTION by TRANSACTION as its needs dictate. The CopyMode cannot be changed during a transaction. There must be no active transaction when this method is called.

#### **Parameters:**

[IllegalArgumentException](http://download.oracle.com/javase/1.6.0/docs/api/java/lang/IllegalArgumentException.html?is-external=true) - if copyMode is null or COPY ON WRITE CopyMode is specified and the required value interface parameter is null [ObjectGridRuntimeException](#page-1323-0) - if a transaction is active and this map has already been used in the transaction or an error occurs during processing

copyMode - must be one of the final static variables defined in CopyMode. See CopyMode class for an explanation of each mode and how the valueInterface is used for CopyMode.COPY\_ON\_WRITE .

valueInterface - the value interface Class object. Specify null in version 7.1 and later.

#### **Throws:**

#### **See Also:**

[BackingMap.setCopyMode\(CopyMode,](file:////dcs/markdown/workspace/Transform/htmlout/0/com.ibm.websphere.datapower.xc.javadoc.doc/topics/com/ibm/websphere/objectgrid/BackingMap.html#setCopyMode(com.ibm.websphere.objectgrid.CopyMode,%20java.lang.Class)) Class), [CopyMode](#page-1411-0), [ObjectMap.setCopyMode\(CopyMode,](file:////dcs/markdown/workspace/Transform/htmlout/0/com.ibm.websphere.datapower.xc.javadoc.doc/topics/com/ibm/websphere/objectgrid/ObjectMap.html#setCopyMode(com.ibm.websphere.objectgrid.CopyMode,%20java.lang.Class)) Class)

## **clearCopyMode**

The return value is a SerializedKey when OutputFormat. RAW is set for the keys. The default key output format for maps that are associated with a KeySerializerPlugin is OutputFormat.RAW. The SerializedKey allows access to the value in its serialized form, or

void **clearCopyMode**()

throws [ObjectGridRuntimeException](#page-1323-0)

Resets the CopyMode back to the one in the BackingMap.

This method is used to reverse a previous setCopyMode method call for this JavaMap. This method can only be called when no transaction is active on the associated session.

#### **Throws:**

[ObjectGridRuntimeException](#page-1323-0) - if a transaction is active and this map has already been used in the transaction or an error occurs during processing **See Also:**

[setCopyMode\(CopyMode,](file:////dcs/markdown/workspace/Transform/htmlout/0/com.ibm.websphere.datapower.xc.javadoc.doc/topics/com/ibm/websphere/objectgrid/JavaMap.html#setCopyMode(com.ibm.websphere.objectgrid.CopyMode,%20java.lang.Class)) Class), [ObjectMap.clearCopyMode\(\)](file:////dcs/markdown/workspace/Transform/htmlout/0/com.ibm.websphere.datapower.xc.javadoc.doc/topics/com/ibm/websphere/objectgrid/ObjectMap.html#clearCopyMode())

## **getNextKey**

#### [Object](http://download.oracle.com/javase/1.6.0/docs/api/java/lang/Object.html?is-external=true) **getNextKey**(long timeout)

Retrieves a key off the map in first-in-first-out (FIFO) insert order. The entry is locked by the session such that other calls to getNextKey will not return the same key. The key can be used to remove or manipulate the value although leaving the entry will result in the key remaining at the beginning of the queue. This order is optimized for performance and is not guaranteed especially across partitions or in highly concurrent environments.

its native Java Object form.

The return value is a Tuple when an an EntityManager API entity is associated with the BackingMap.

See [ObjectMap.getNextKey\(long\)](file:////dcs/markdown/workspace/Transform/htmlout/0/com.ibm.websphere.datapower.xc.javadoc.doc/topics/com/ibm/websphere/objectgrid/ObjectMap.html#getNextKey(long)) for additional specification details.

#### **Parameters:**

timeout - The period of time to wait for an entry to become available on the queue.

#### **Returns:**

The next available key in the map.

#### **See Also:**

[ObjectMap.getNextKey\(long\)](file:////dcs/markdown/workspace/Transform/htmlout/0/com.ibm.websphere.datapower.xc.javadoc.doc/topics/com/ibm/websphere/objectgrid/ObjectMap.html#getNextKey(long))

### **getEntityMetadata**

com.ibm.websphere.projector.md.EntityMetadata **getEntityMetadata**()

Retrieve the metadata for the entity associated with this map.

#### **Returns:**

the EntityMetadata if an entity is associated with this map or null if there is no entity associated with this map.

#### **Since:**

WAS XD 6.1

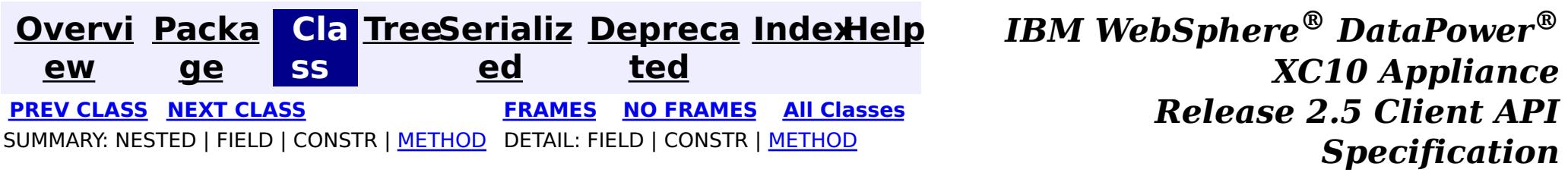

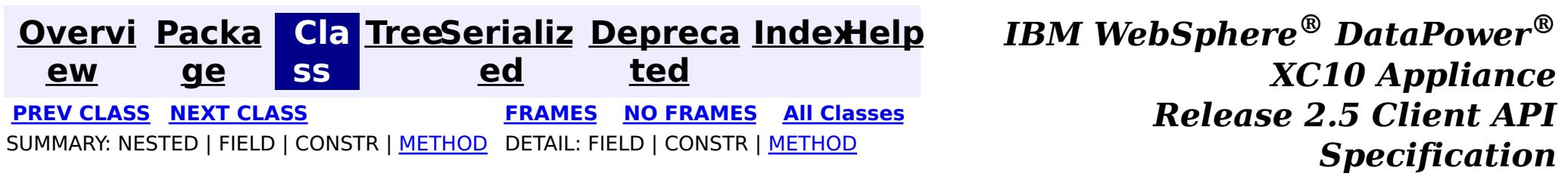

## **com.ibm.websphere.objectgrid Interface IObjectGridException**

### **All Known Implementing Classes:**

[CacheEntryException,](#page-1183-0) [CannotGenerateCredentialException,](#page-0-0) [ClientServerMultipleReplicationGroupMemberWriteTransactionCallbackException,](#page-1421-0) com.ibm.websphere.objectgrid.ClientServerTransactionCallbackException, [ConnectException,](#page-1416-0) [ContinuousQueryAttributePathException,](#page-0-0) [ContinuousQueryException,](#page-0-0) [ContinuousQueryGetValueException,](#page-0-0) [ContinuousQueryIncompatibleDuplicateException,](#page-0-0) [DuplicateKeyException,](#page-1408-0) [ExpiredCredentialException,](#page-0-0) [InvalidCredentialException,](#page-0-0) [KeyNotFoundException,](#page-1387-0) [LoaderException,](#page-1170-0) [LockDeadlockException,](#page-1385-0) [LockException,](#page-1382-0) [LockInternalFailureException,](#page-1379-0) [LockTimeoutException,](#page-1372-0) [NoActiveTransactionException,](#page-1369-0) [ObjectGridConfigurationException,](#page-957-0) [ObjectGridException,](#page-1345-0) [ObjectGridRuntimeException,](#page-1323-0) [ObjectGridSecurityException,](#page-1205-0) [ReadOnlyException,](#page-1288-0) [ReplicationVotedToRollbackTransactionException,](#page-1285-0) [SessionNotReentrantException,](#page-1263-0) [TransactionAffinityException,](#page-1251-0) [TransactionAlreadyActiveException,](#page-1248-0) [TransactionCallbackException,](#page-1123-0) [TransactionException,](#page-1243-0) [TransactionQuiesceException,](#page-1241-0) [TransactionTimeoutException,](#page-1239-0) [UnavailableServiceException,](#page-1233-0) [UndefinedMapException](#page-1230-0)

#### public interface **IObjectGridException**

This interface is used to ensure JDK 1.4 Throwable chaining behavior for all exceptions thrown by ObjectGrid even when an earlier JDK is used (e.g. JDK 1.3.1).

#### **Since:**

WAS XD 6.0.1, XC10

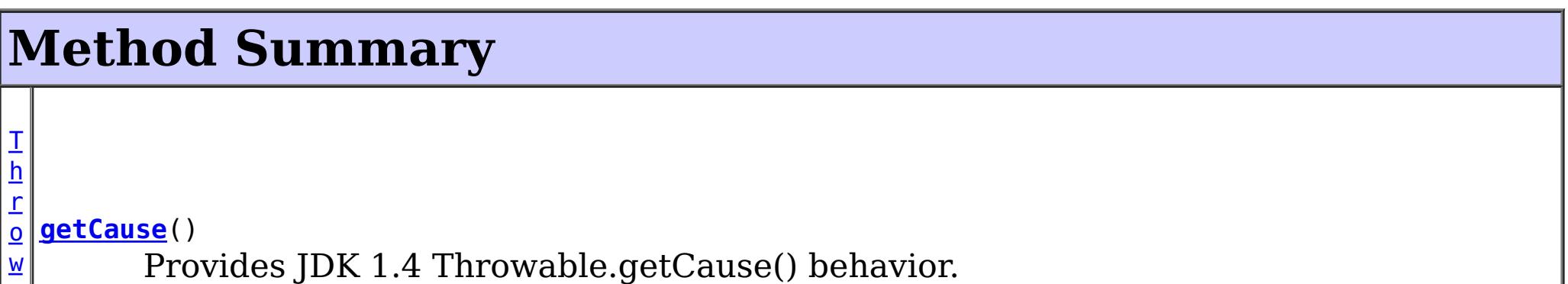

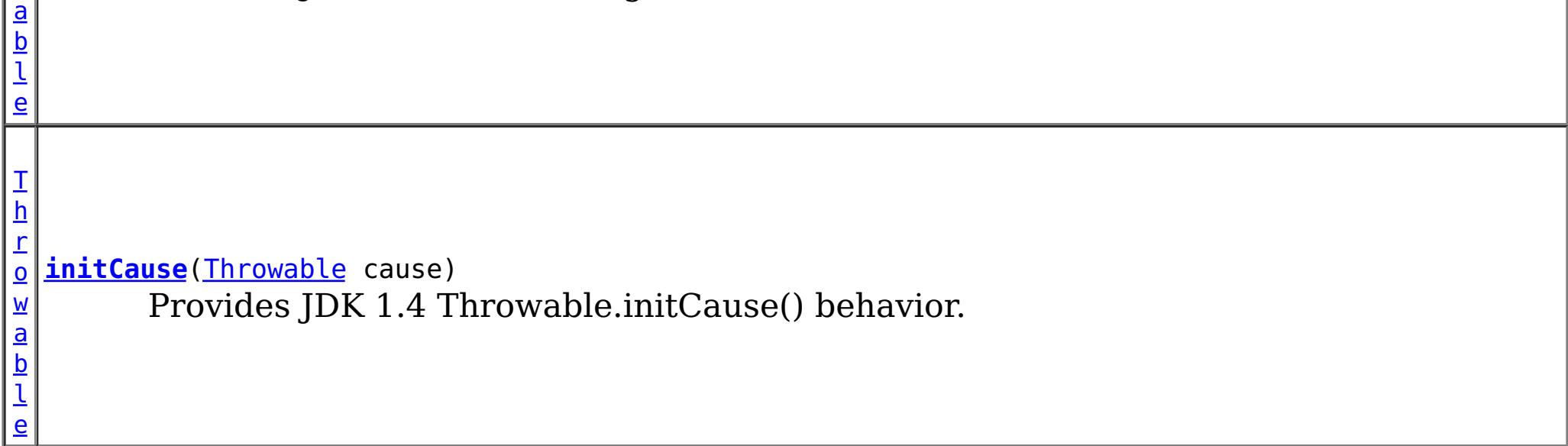

# **Method Detail**

**getCause**

[Throwable](http://download.oracle.com/javase/1.6.0/docs/api/java/lang/Throwable.html?is-external=true) **getCause**()

Provides JDK 1.4 Throwable.getCause() behavior.

Returns the cause of this throwable or null if the cause is nonexistent or unknown. (The cause is the throwable that caused this throwable to get thrown.)

This implementation returns the cause that was supplied via one of the constructors requiring a Throwable, or that was set after creation with the initCause(Throwable) method. While it is typically unnecessary to override this method, a subclass can override it to return a cause set by some other means. This is appropriate for a "legacy chained throwable" that predates the addition of chained exceptions to Throwable. Note that it is *not* necessary to override any of the PrintStackTrace methods, all of which invoke the getCause method to determine the cause of a throwable.

#### **Returns:**

the cause of this throwable or null if the cause is nonexistent or unknown.

#### **See Also:**

[initCause\(Throwable\)](file:////dcs/markdown/workspace/Transform/htmlout/0/com.ibm.websphere.datapower.xc.javadoc.doc/topics/com/ibm/websphere/objectgrid/IObjectGridException.html#initCause(java.lang.Throwable))

# **initCause**

```
Throwable initCause(Throwable cause)
        throws IllegalArgumentException,
               IllegalStateException
```
Provides JDK 1.4 Throwable.initCause() behavior.

Initializes the *cause* of this throwable to the specified value. (The cause is the throwable that caused this throwable to get thrown.)

This method can be called at most once. It is generally called from within the constructor, or immediately after creating the throwable. If this throwable was created with Throwable(Throwable) or Throwable(String,Throwable), this method cannot be called even once.

### **Parameters:**

cause - the cause (which is saved for later retrieval by the getCause() method). (A null value is permitted, and indicates that the cause is nonexistent or unknown.)

### **Returns:**

a reference to this Throwable instance.

#### **Throws:**

[IllegalArgumentException](http://download.oracle.com/javase/1.6.0/docs/api/java/lang/IllegalArgumentException.html?is-external=true) - if cause is this throwable. (A throwable cannot be its own cause.)

[IllegalStateException](http://download.oracle.com/javase/1.6.0/docs/api/java/lang/IllegalStateException.html?is-external=true) - if this throwable was created with Throwable(Throwable) or Throwable(String,Throwable), or this method has already been called on this throwable.

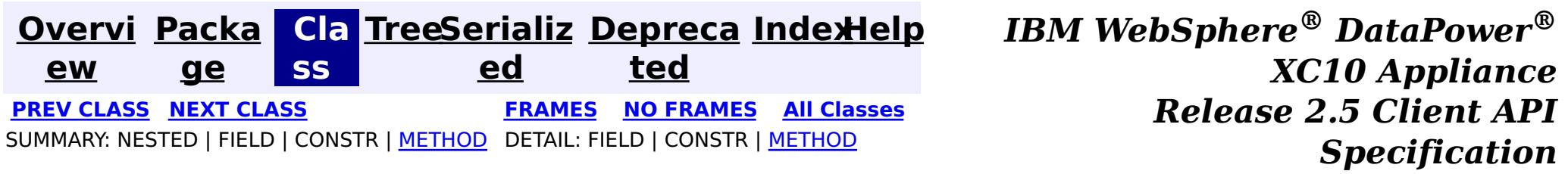

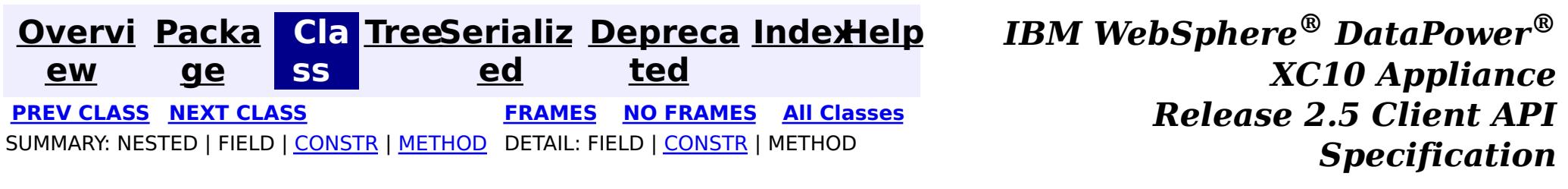

public class **DuplicateKeyException** extends [ObjectGridException](#page-1345-0)

# **com.ibm.websphere.objectgrid Class DuplicateKeyException**

[java.lang.Object](http://download.oracle.com/javase/1.6.0/docs/api/java/lang/Object.html?is-external=true)

L[java.lang.Throwable](http://download.oracle.com/javase/1.6.0/docs/api/java/lang/Throwable.html?is-external=true)

 $L$ [java.lang.Exception](http://download.oracle.com/javase/1.6.0/docs/api/java/lang/Exception.html?is-external=true)

L[com.ibm.websphere.objectgrid.ObjectGridException](#page-1345-0)

**com.ibm.websphere.objectgrid.DuplicateKeyException**

#### **All Implemented Interfaces:**

[IObjectGridException,](#page-1406-0) [Serializable](http://download.oracle.com/javase/1.6.0/docs/api/java/io/Serializable.html?is-external=true)

A DuplicateKeyException exception is thrown if a key cannot be inserted into a BackingMap because an object with the same key already exists.

#### **Since:**

WAS XD 6.0, XC10

#### **See Also:**

[Serialized](file:////dcs/markdown/workspace/Transform/htmlout/0/com.ibm.websphere.datapower.xc.javadoc.doc/topics/serialized-form.html#com.ibm.websphere.objectgrid.DuplicateKeyException) Form

# **Constructor Summary**

**[DuplicateKeyException](file:////dcs/markdown/workspace/Transform/htmlout/0/com.ibm.websphere.datapower.xc.javadoc.doc/topics/com/ibm/websphere/objectgrid/DuplicateKeyException.html#DuplicateKeyException())**()

Constructs a new DuplicateKeyException with null as its detail message.

**[DuplicateKeyException](file:////dcs/markdown/workspace/Transform/htmlout/0/com.ibm.websphere.datapower.xc.javadoc.doc/topics/com/ibm/websphere/objectgrid/DuplicateKeyException.html#DuplicateKeyException(java.lang.String))**[\(String](http://download.oracle.com/javase/1.6.0/docs/api/java/lang/String.html?is-external=true) message)

Constructs a new DuplicateKeyException with the specified detail message.

**[DuplicateKeyException](file:////dcs/markdown/workspace/Transform/htmlout/0/com.ibm.websphere.datapower.xc.javadoc.doc/topics/com/ibm/websphere/objectgrid/DuplicateKeyException.html#DuplicateKeyException(java.lang.String,%20java.lang.Throwable))**[\(String](http://download.oracle.com/javase/1.6.0/docs/api/java/lang/String.html?is-external=true) message, [Throwable](http://download.oracle.com/javase/1.6.0/docs/api/java/lang/Throwable.html?is-external=true) cause)

Constructs a new DuplicateKeyException with the specified detail message and cause.

**[DuplicateKeyException](file:////dcs/markdown/workspace/Transform/htmlout/0/com.ibm.websphere.datapower.xc.javadoc.doc/topics/com/ibm/websphere/objectgrid/DuplicateKeyException.html#DuplicateKeyException(java.lang.Throwable))**[\(Throwable](http://download.oracle.com/javase/1.6.0/docs/api/java/lang/Throwable.html?is-external=true) cause)

Constructs a new DuplicateKeyException with a specified cause.

# **Method Summary**

**Methods inherited from class com.ibm.websphere.objectgrid[.ObjectGridException](#page-1345-0)**

[getCause,](file:////dcs/markdown/workspace/Transform/htmlout/0/com.ibm.websphere.datapower.xc.javadoc.doc/topics/com/ibm/websphere/objectgrid/ObjectGridException.html#getCause()) [initCause](file:////dcs/markdown/workspace/Transform/htmlout/0/com.ibm.websphere.datapower.xc.javadoc.doc/topics/com/ibm/websphere/objectgrid/ObjectGridException.html#initCause(java.lang.Throwable))

**Methods inherited from class java.lang[.Throwable](http://download.oracle.com/javase/1.6.0/docs/api/java/lang/Throwable.html?is-external=true)**

[fillInStackTrace](http://download.oracle.com/javase/1.6.0/docs/api/java/lang/Throwable.html?is-external=true#fillInStackTrace()), [getLocalizedMessage,](http://download.oracle.com/javase/1.6.0/docs/api/java/lang/Throwable.html?is-external=true#getLocalizedMessage()) [getMessage,](http://download.oracle.com/javase/1.6.0/docs/api/java/lang/Throwable.html?is-external=true#getMessage()) [getStackTrace](http://download.oracle.com/javase/1.6.0/docs/api/java/lang/Throwable.html?is-external=true#getStackTrace()), [printStackTrace,](http://download.oracle.com/javase/1.6.0/docs/api/java/lang/Throwable.html?is-external=true#printStackTrace()) [printStackTrace,](http://download.oracle.com/javase/1.6.0/docs/api/java/lang/Throwable.html?is-external=true#printStackTrace(java.io.PrintStream)) [printStackTrace](http://download.oracle.com/javase/1.6.0/docs/api/java/lang/Throwable.html?is-external=true#printStackTrace(java.io.PrintWriter)), [setStackTrace,](http://download.oracle.com/javase/1.6.0/docs/api/java/lang/Throwable.html?is-external=true#setStackTrace(java.lang.StackTraceElement[])) [toString](http://download.oracle.com/javase/1.6.0/docs/api/java/lang/Throwable.html?is-external=true#toString())

#### **Methods inherited from class java.lang[.Object](http://download.oracle.com/javase/1.6.0/docs/api/java/lang/Object.html?is-external=true)**

[clone,](http://download.oracle.com/javase/1.6.0/docs/api/java/lang/Object.html?is-external=true#clone()) [equals,](http://download.oracle.com/javase/1.6.0/docs/api/java/lang/Object.html?is-external=true#equals(java.lang.Object)) [finalize,](http://download.oracle.com/javase/1.6.0/docs/api/java/lang/Object.html?is-external=true#finalize()) [getClass,](http://download.oracle.com/javase/1.6.0/docs/api/java/lang/Object.html?is-external=true#getClass()) [hashCode,](http://download.oracle.com/javase/1.6.0/docs/api/java/lang/Object.html?is-external=true#hashCode()) [notify,](http://download.oracle.com/javase/1.6.0/docs/api/java/lang/Object.html?is-external=true#notify()) [notifyAll,](http://download.oracle.com/javase/1.6.0/docs/api/java/lang/Object.html?is-external=true#notifyAll()) [wait,](http://download.oracle.com/javase/1.6.0/docs/api/java/lang/Object.html?is-external=true#wait(long)) [wait](http://download.oracle.com/javase/1.6.0/docs/api/java/lang/Object.html?is-external=true#wait(long,%20int)), wait

# **Constructor Detail**

# **DuplicateKeyException**

public **DuplicateKeyException**()

Constructs a new DuplicateKeyException with null as its detail message. The cause is not initialized, and may subsequently be initialized by a call to the initCause method.

#### **See Also:**

[ObjectGridException.initCause\(Throwable\)](file:////dcs/markdown/workspace/Transform/htmlout/0/com.ibm.websphere.datapower.xc.javadoc.doc/topics/com/ibm/websphere/objectgrid/ObjectGridException.html#initCause(java.lang.Throwable))

# **DuplicateKeyException**

public **DuplicateKeyException**[\(String](http://download.oracle.com/javase/1.6.0/docs/api/java/lang/String.html?is-external=true) message)

Constructs a new DuplicateKeyException with the specified detail message. The cause is not initialized, and may subsequently be initialized by a call to the initCause method.

#### **Parameters:**

message - the detail message. The detail message is saved for later retrieval by the getMessage method.

#### **See Also:**

[ObjectGridException.initCause\(Throwable\)](file:////dcs/markdown/workspace/Transform/htmlout/0/com.ibm.websphere.datapower.xc.javadoc.doc/topics/com/ibm/websphere/objectgrid/ObjectGridException.html#initCause(java.lang.Throwable)), [Throwable.getMessage\(\)](http://download.oracle.com/javase/1.6.0/docs/api/java/lang/Throwable.html?is-external=true#getMessage())

# **DuplicateKeyException**

public **DuplicateKeyException**[\(String](http://download.oracle.com/javase/1.6.0/docs/api/java/lang/String.html?is-external=true) message, [Throwable](http://download.oracle.com/javase/1.6.0/docs/api/java/lang/Throwable.html?is-external=true) cause)

Constructs a new DuplicateKeyException with the specified detail message and cause.

Note that the detail message associated with cause is *not* automatically incorporated in this DuplicateKeyException's detail message.

#### **Parameters:**

message - the detail message (which is saved for later retrieval by the getMessage method).

cause - the cause (which is saved for later retrieval by the getCause method). (Anull value is permitted, and indicates that the cause is nonexistent or unknown).

#### **See Also:**

[ObjectGridException.getCause\(\)](file:////dcs/markdown/workspace/Transform/htmlout/0/com.ibm.websphere.datapower.xc.javadoc.doc/topics/com/ibm/websphere/objectgrid/ObjectGridException.html#getCause()), [Throwable.getMessage\(\)](http://download.oracle.com/javase/1.6.0/docs/api/java/lang/Throwable.html?is-external=true#getMessage())

### **DuplicateKeyException**

public **DuplicateKeyException**[\(Throwable](http://download.oracle.com/javase/1.6.0/docs/api/java/lang/Throwable.html?is-external=true) cause)

Constructs a new DuplicateKeyException with a specified cause. The cause and a detail message of (cause==null ? null : cause.toString()) is used (which typically contains the class and detail message of cause). This constructor is useful for DuplicateKeyExceptions that are little more than wrappers for other throwables.

#### **Parameters:**

cause - is the exception that caused this exception to be thrown, which is saved for later retrieval by the getCause() method. A null value is permitted and indicates that the cause is nonexistent or is unknown.

#### **See Also:**

[ObjectGridException.getCause\(\)](file:////dcs/markdown/workspace/Transform/htmlout/0/com.ibm.websphere.datapower.xc.javadoc.doc/topics/com/ibm/websphere/objectgrid/ObjectGridException.html#getCause())

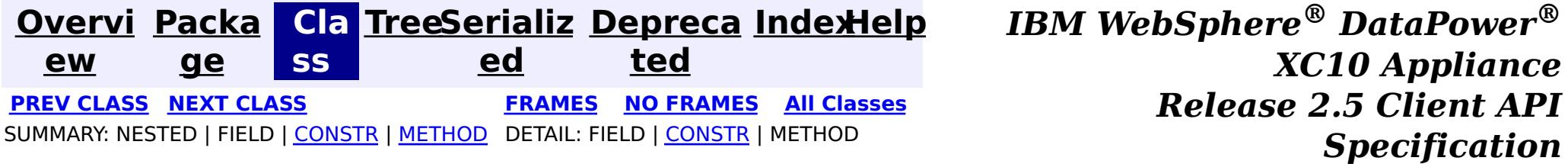

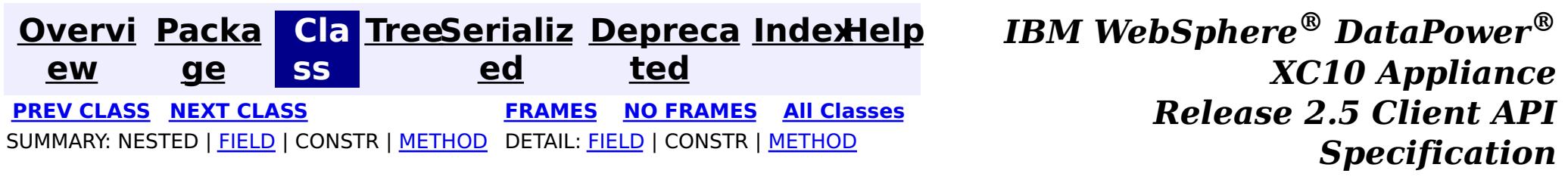

# **com.ibm.websphere.objectgrid Class CopyMode**

#### [java.lang.Object](http://download.oracle.com/javase/1.6.0/docs/api/java/lang/Object.html?is-external=true)

**com.ibm.websphere.objectgrid.CopyMode**

public final class **CopyMode** extends [Object](http://download.oracle.com/javase/1.6.0/docs/api/java/lang/Object.html?is-external=true)

This class is used to define the "copy" mode when the setCopyMode method of the BackingMap interface is used. The application is expected to pass one of the final static variables that are defined in this class to the setCopyMode method.

 $\underline{\mathsf{C}}$ o p y The COPY\_ON\_READ mode improves performance over the  $\overline{COPY}$  ON READ AND COMMIT mode by eliminating the copy that occurs when a transaction is committed.

#### **Since:**

WAS XD 6.0, XC10

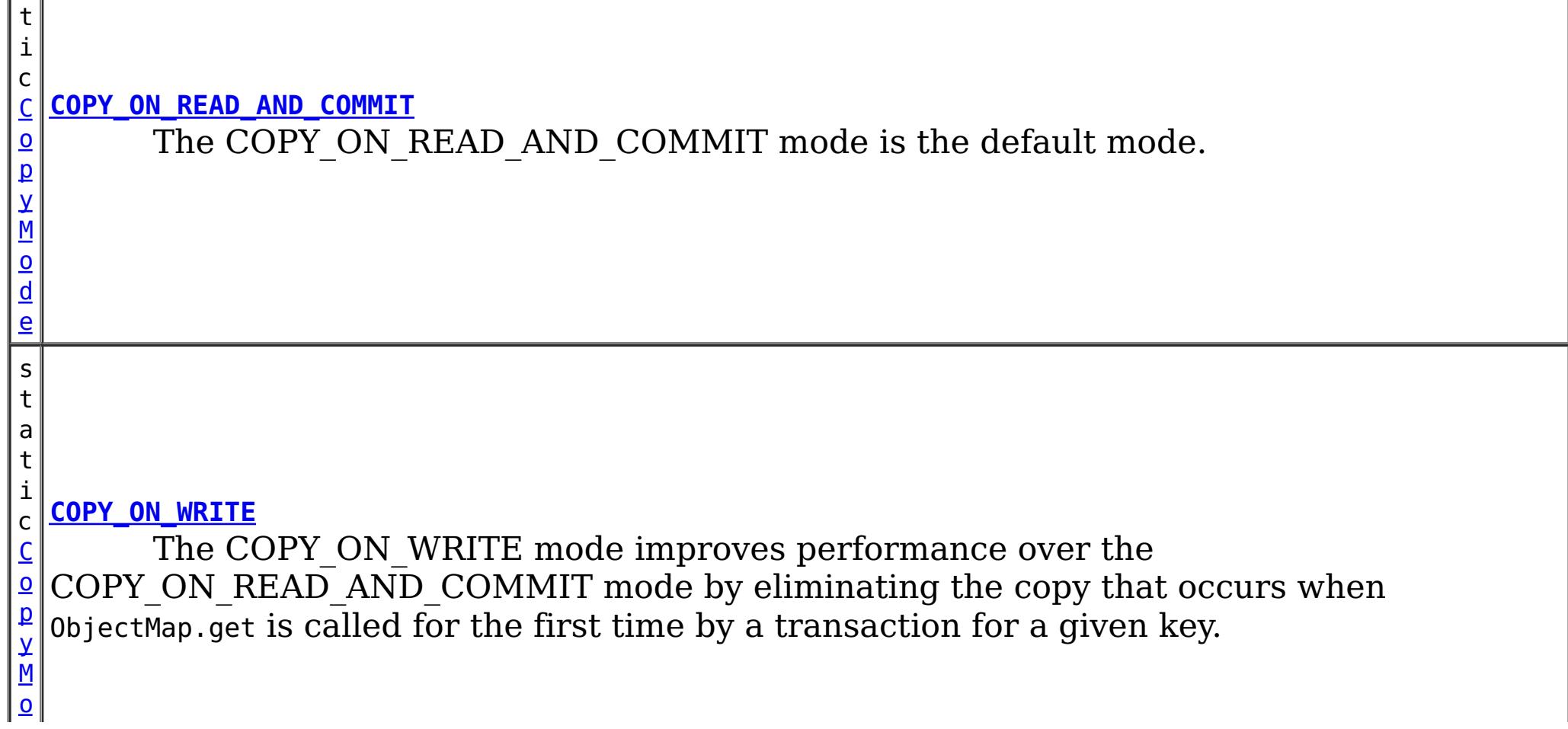

#### **See Also:**

[BackingMap.setCopyMode\(CopyMode,](file:////dcs/markdown/workspace/Transform/htmlout/0/com.ibm.websphere.datapower.xc.javadoc.doc/topics/com/ibm/websphere/objectgrid/BackingMap.html#setCopyMode(com.ibm.websphere.objectgrid.CopyMode,%20java.lang.Class)) Class), ObjectTransformer.copyValue(Object)

# **Field Summary**

s t a t

i c **[COPY\\_ON\\_READ](file:////dcs/markdown/workspace/Transform/htmlout/0/com.ibm.websphere.datapower.xc.javadoc.doc/topics/com/ibm/websphere/objectgrid/CopyMode.html#COPY_ON_READ)**

M [o](#page-1411-0) d e

s t a

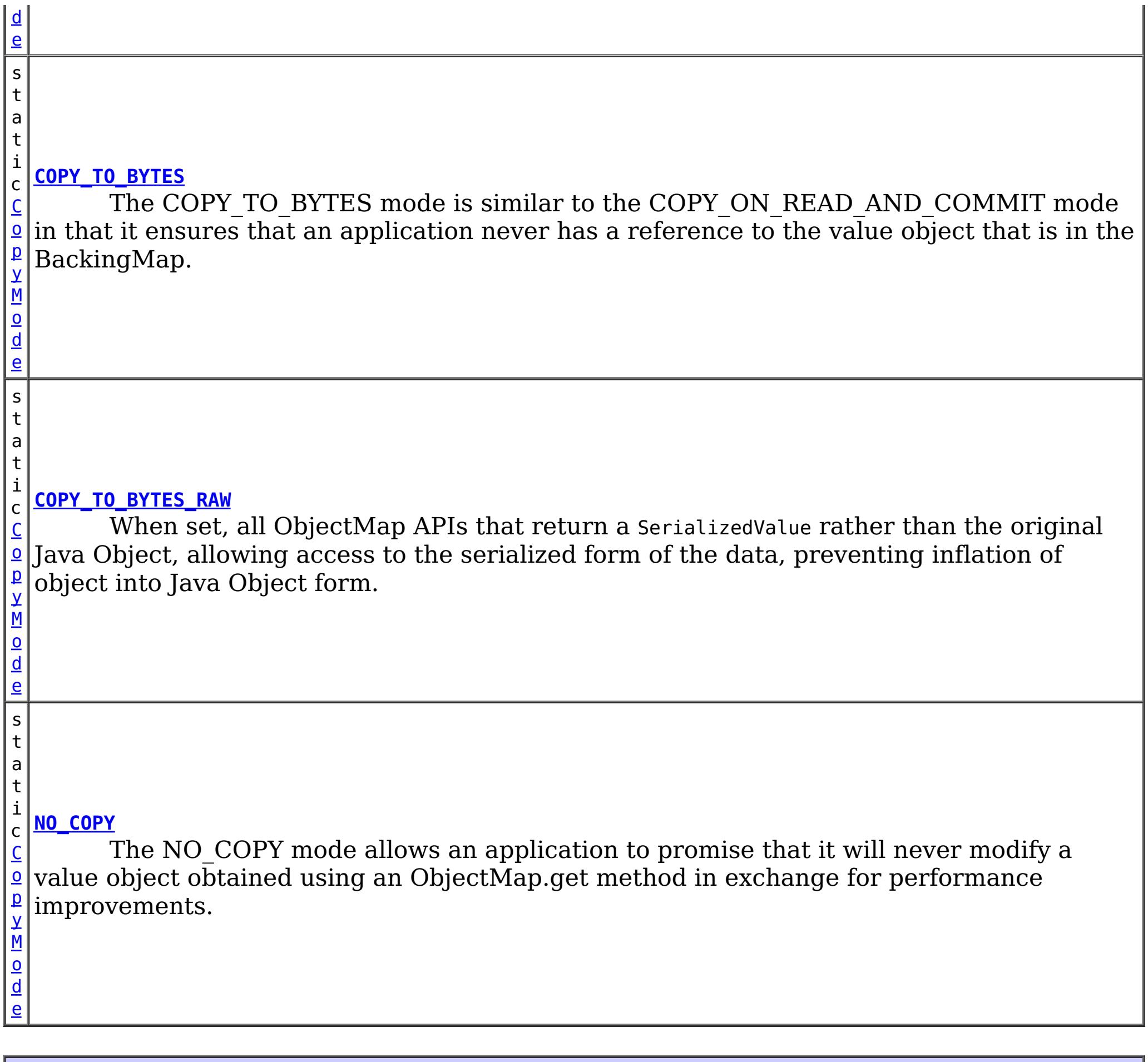

### **Method Summary** b o o **[isBytes](file:////dcs/markdown/workspace/Transform/htmlout/0/com.ibm.websphere.datapower.xc.javadoc.doc/topics/com/ibm/websphere/objectgrid/CopyMode.html#isBytes())**()  $\mathfrak{t}$ Is the copy mode one of the copy modes that indicate copy to bytes?

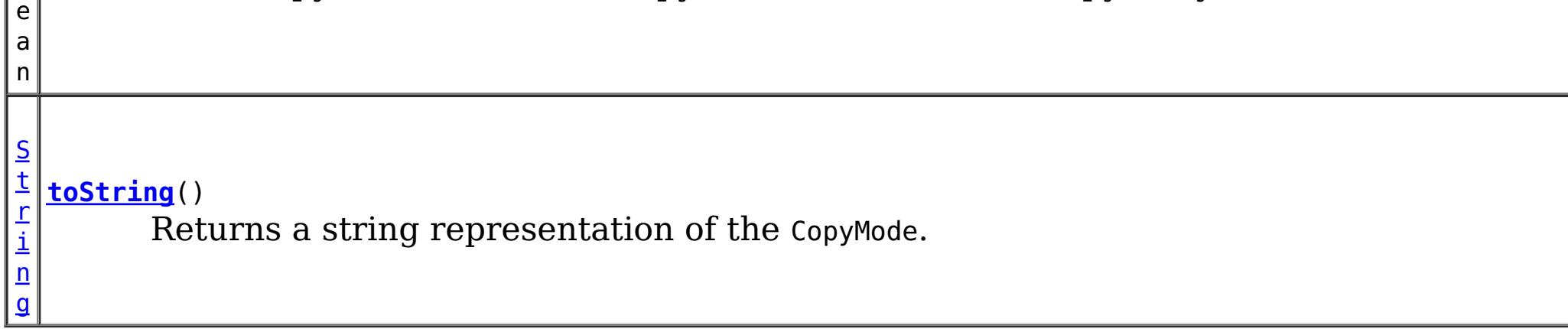

**Methods inherited from class java.lang[.Object](http://download.oracle.com/javase/1.6.0/docs/api/java/lang/Object.html?is-external=true)**

[clone,](http://download.oracle.com/javase/1.6.0/docs/api/java/lang/Object.html?is-external=true#clone()) [equals,](http://download.oracle.com/javase/1.6.0/docs/api/java/lang/Object.html?is-external=true#equals(java.lang.Object)) [finalize,](http://download.oracle.com/javase/1.6.0/docs/api/java/lang/Object.html?is-external=true#finalize()) [getClass,](http://download.oracle.com/javase/1.6.0/docs/api/java/lang/Object.html?is-external=true#getClass()) [hashCode,](http://download.oracle.com/javase/1.6.0/docs/api/java/lang/Object.html?is-external=true#hashCode()) [notify,](http://download.oracle.com/javase/1.6.0/docs/api/java/lang/Object.html?is-external=true#notify()) [notifyAll,](http://download.oracle.com/javase/1.6.0/docs/api/java/lang/Object.html?is-external=true#notifyAll()) [wait,](http://download.oracle.com/javase/1.6.0/docs/api/java/lang/Object.html?is-external=true#wait(long)) [wait](http://download.oracle.com/javase/1.6.0/docs/api/java/lang/Object.html?is-external=true#wait(long,%20int)), wait

# **Field Detail**

# **COPY\_ON\_READ\_AND\_COMMIT**

#### public static final [CopyMode](#page-1411-0) **COPY\_ON\_READ\_AND\_COMMIT**

The COPY ON READ AND COMMIT mode is the default mode. This mode ensures that an application never has a reference to the value object that is in the BackingMap, and instead the application is always working with a copy of the value that is in the BackingMap. The copy ensures the application can never inadvertently corrupt the data that is cached in the BackingMap. When an application transaction calls an ObjectMap.get method for a given key, and it is the first access of the ObjectMap entry for that key, a copy of the value is returned. When the transaction is committed, any changes the application committed are copied to the BackingMap to ensure that the application does not have reference to the committed value in the BackingMap.

## **COPY\_ON\_READ**

#### public static final [CopyMode](#page-1411-0) **COPY\_ON\_READ**

The COPY ON READ mode improves performance over the COPY ON READ AND COMMIT mode by eliminating the copy that occurs when a transaction is committed. To preserve integrity of BackingMap data, the application promises to destroy every reference it has to an entry once the transaction is committed. This mode results in a 0bjectMap.get method returning a copy of the value rather than a reference to the value to ensure that changes made by the application to the value does not affect the BackingMap value until the transaction is committed. However, when the transaction does commit, a copy of changes is not made. Instead, the reference to the copy that was returned by ObjectMap.get is stored in the BackingMap. This is the reason the application must agree to destroy all map entry references once the transaction is committed. If application fails to keep its promise, the application could cause the data cached in BackingMap to become corrupted. If an application is using this mode and it is having problems, then switch to the COPY ON\_READ\_AND\_COMMIT mode to see if the problem still exists. If the problem goes away, then more than likely the application is failing to destroy all of its references after the transaction has committed.

The COPY ON WRITE mode improves performance over the COPY ON READ AND COMMIT mode by eliminating the copy that occurs when ObjectMap.get is called for the first time by a transaction for a given key. Instead, the ObjectMap.get method returns a proxy to the value rather than a direct reference to the value object itself. The proxy ensures that a copy of the value is not made unless the application calls a set method on the value interface that is passed on the BackingMap.setCopyMode(CopyMode, Class) method. Thus, the proxy provides a "copy on write" implementation. When a transaction commits, the BackingMap examines the proxy to determine if any copy was made as a result of a set method being called. If a copy was made, then the reference to that copy is stored in the BackingMap. The big advantage of this mode is a value is never copied on read or at commit when the transaction never calls a set method to mutate the value.

## **COPY\_ON\_WRITE**

#### public static final [CopyMode](#page-1411-0) **COPY\_ON\_WRITE**

#### **See Also:**

[BackingMap.setCopyMode\(CopyMode,](file:////dcs/markdown/workspace/Transform/htmlout/0/com.ibm.websphere.datapower.xc.javadoc.doc/topics/com/ibm/websphere/objectgrid/BackingMap.html#setCopyMode(com.ibm.websphere.objectgrid.CopyMode,%20java.lang.Class)) Class)

# **NO\_COPY**

public static final [CopyMode](#page-1411-0) **NO\_COPY**

The NO COPY mode allows an application to promise that it will never modify a value

object obtained using an ObjectMap.get method in exchange for performance improvements. If this mode is used, no copy of the value is ever made. If the application breaks its promise and does modify values, then data in the BackingMap will be corrupted. This mode is primarily useful for read only maps where data is never modified by the application. If the application is using this mode and it is having problems, then switch to COPY ON\_READ\_AND\_COMMIT mode to see if the problem still exists. If the problem goes away, then more than likely the application is not keeping its promise and is modifying the value returned by ObjectMap.get method (either during transaction or after transaction has committed).

The COPY TO BYTES mode is similar to the COPY ON READ AND COMMIT mode in that it ensures that an application never has a reference to the value object that is in the BackingMap. The value that the application works with is a newly inflated version of the serialized version that is in the BackingMap. The copy ensures the application can never inadvertently corrupt the data that is cached in the BackingMap since a byte form of the value is what is stored in the BackingMap instead of the Object form.

# **COPY\_TO\_BYTES**

public static final [CopyMode](#page-1411-0) **COPY\_TO\_BYTES**

A copy of the value is returned when an application transaction calls an ObjectMap.get method for a given key, and it is the first time that the ObjectMap entry is accessed for that key. When the transaction is committed, any changes the application committed are copied to bytes in the BackingMap to ensure that the application does not have reference to the committed value in the BackingMap.

**Since:**

7.0

# **COPY\_TO\_BYTES\_RAW**

public static final [CopyMode](#page-1411-0) **COPY\_TO\_BYTES\_RAW**

When set, all ObjectMap APIs that return a SerializedValue rather than the original Java Object, allowing access to the serialized form of the data, preventing inflation of object into Java Object form.

**Since:** 7.1.1 **See Also:** ValueDataSerializer

# **toString**

public [String](http://download.oracle.com/javase/1.6.0/docs/api/java/lang/String.html?is-external=true) **toString**()

Returns a string representation of the CopyMode.

**Overrides:**

[toString](http://download.oracle.com/javase/1.6.0/docs/api/java/lang/Object.html?is-external=true#toString()) in class [Object](http://download.oracle.com/javase/1.6.0/docs/api/java/lang/Object.html?is-external=true)

#### **Returns:**

a string representation of the CopyMode.

## **isBytes**

```
public boolean isBytes()
```
Is the copy mode one of the copy modes that indicate copy to bytes?

### **Returns:**

boolean indicating if copy mode is one of COPY\_TO\_BYTES or COPY\_TO\_BYTES\_RAW.

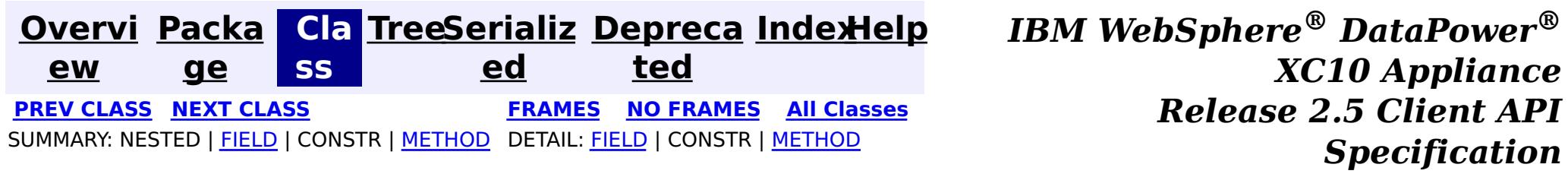

public class **ConnectException** extends [ObjectGridException](#page-1345-0)

**[Overvi](#page-912-0) [Packa](#page-914-0) Cla [TreeSerializ](#page-0-0) [Depreca](#page-0-0) ew ge ss ed ted [IndexHelp](#page-0-0)** *IBM WebSphere® DataPower® XC10 Appliance Release 2.5 Client API Specification* **PREV [CLASS](#page-1421-0) NEXT [CLASS](#page-1411-0) [FRAMES](#page-0-0) NO [FRAMES](#page-1416-0) All [Classes](#page-0-0)** SUMMARY: NESTED | [FIELD](file:////dcs/markdown/workspace/Transform/htmlout/0/com.ibm.websphere.datapower.xc.javadoc.doc/topics/com/ibm/websphere/objectgrid/ConnectException.html#field_detail) | [CONSTR](file:////dcs/markdown/workspace/Transform/htmlout/0/com.ibm.websphere.datapower.xc.javadoc.doc/topics/com/ibm/websphere/objectgrid/ConnectException.html#constructor_detail) | [METHOD](file:////dcs/markdown/workspace/Transform/htmlout/0/com.ibm.websphere.datapower.xc.javadoc.doc/topics/com/ibm/websphere/objectgrid/ConnectException.html#method_detail) DETAIL: FIELD | CONSTR | METHOD

# **com.ibm.websphere.objectgrid Class ConnectException**

[java.lang.Object](http://download.oracle.com/javase/1.6.0/docs/api/java/lang/Object.html?is-external=true)

L[java.lang.Throwable](http://download.oracle.com/javase/1.6.0/docs/api/java/lang/Throwable.html?is-external=true)

L<sub>[java.lang.Exception](http://download.oracle.com/javase/1.6.0/docs/api/java/lang/Exception.html?is-external=true)</sub>

L<sub>[com.ibm.websphere.objectgrid.ObjectGridException](#page-1345-0)</sub>

**com.ibm.websphere.objectgrid.ConnectException**

#### **All Implemented Interfaces:**

[IObjectGridException,](#page-1406-0) [Serializable](http://download.oracle.com/javase/1.6.0/docs/api/java/io/Serializable.html?is-external=true)

This exception is used to indicate that the client was unable to connect to the server

#### **Since:**

WAS XD 6.0.1, XC10

#### **See Also:**

[Serialized](file:////dcs/markdown/workspace/Transform/htmlout/0/com.ibm.websphere.datapower.xc.javadoc.doc/topics/serialized-form.html#com.ibm.websphere.objectgrid.ConnectException) Form

# **Field Summary**

s t a

c

i n t

t i **[BAD\\_CONFIGURATION](file:////dcs/markdown/workspace/Transform/htmlout/0/com.ibm.websphere.datapower.xc.javadoc.doc/topics/com/ibm/websphere/objectgrid/ConnectException.html#BAD_CONFIGURATION)**

This failure code indicates the provided configuration was corrupt.

s t

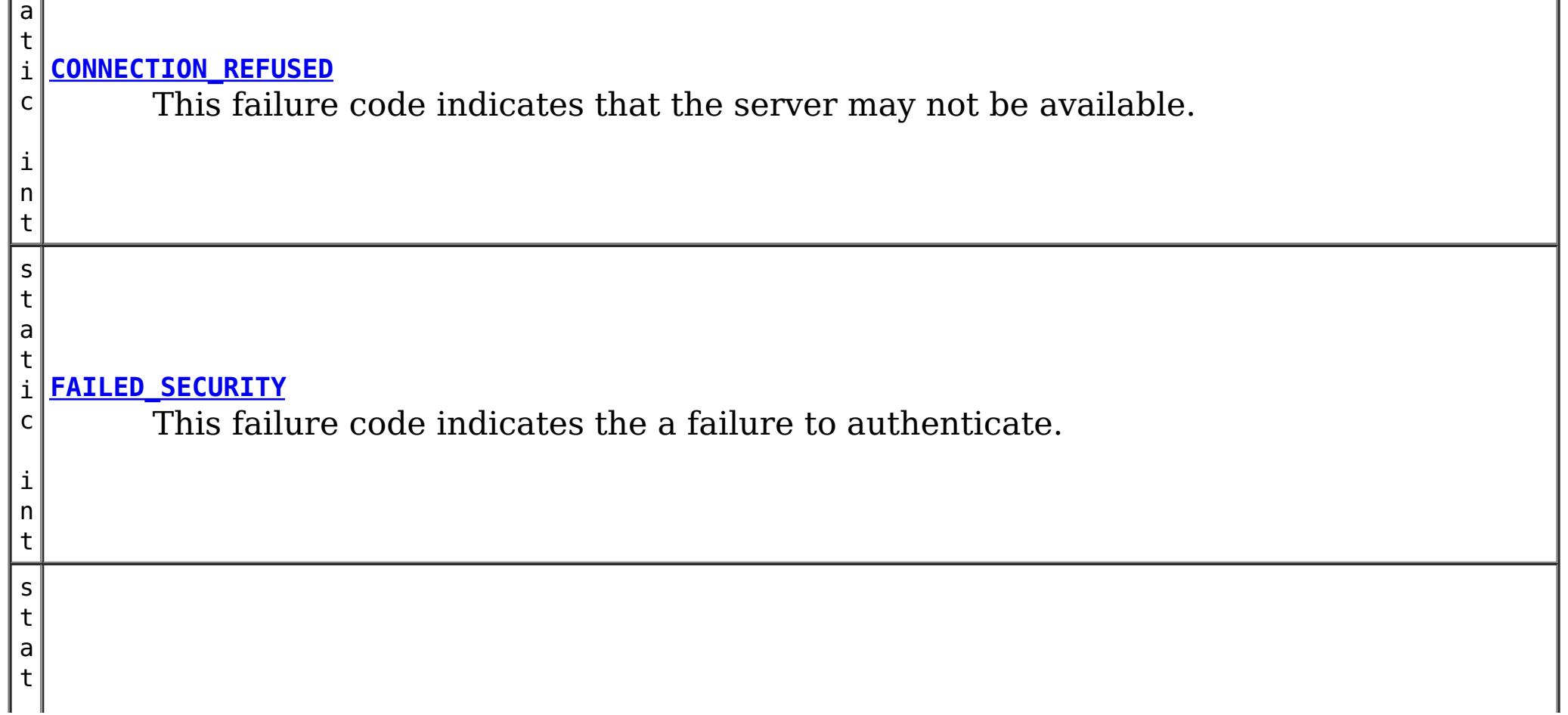

i **[SERVER\\_DEFINITION\\_NOT\\_FOUND](file:////dcs/markdown/workspace/Transform/htmlout/0/com.ibm.websphere.datapower.xc.javadoc.doc/topics/com/ibm/websphere/objectgrid/ConnectException.html#SERVER_DEFINITION_NOT_FOUND)** c i n t This failure code indicates the definition of cluster cannot be accessed. s t a t i c i n **[UNKNOWN](file:////dcs/markdown/workspace/Transform/htmlout/0/com.ibm.websphere.datapower.xc.javadoc.doc/topics/com/ibm/websphere/objectgrid/ConnectException.html#UNKNOWN)** This failure code indicates the reason for the connect failure is unknown.

t

# **Constructor Summary**

**[ConnectException](file:////dcs/markdown/workspace/Transform/htmlout/0/com.ibm.websphere.datapower.xc.javadoc.doc/topics/com/ibm/websphere/objectgrid/ConnectException.html#ConnectException())**()

Constructs a new ConnectException with null as its detail message.

**[ConnectException](file:////dcs/markdown/workspace/Transform/htmlout/0/com.ibm.websphere.datapower.xc.javadoc.doc/topics/com/ibm/websphere/objectgrid/ConnectException.html#ConnectException(java.lang.String))**[\(String](http://download.oracle.com/javase/1.6.0/docs/api/java/lang/String.html?is-external=true) message)

Constructs a new ConnectException with the specified detail message.

**[ConnectException](file:////dcs/markdown/workspace/Transform/htmlout/0/com.ibm.websphere.datapower.xc.javadoc.doc/topics/com/ibm/websphere/objectgrid/ConnectException.html#ConnectException(java.lang.String,%20int))**[\(String](http://download.oracle.com/javase/1.6.0/docs/api/java/lang/String.html?is-external=true) message, int failureCode) Constructs a new ConnectException with the specified detail message.

**[ConnectException](file:////dcs/markdown/workspace/Transform/htmlout/0/com.ibm.websphere.datapower.xc.javadoc.doc/topics/com/ibm/websphere/objectgrid/ConnectException.html#ConnectException(java.lang.String,%20java.lang.Throwable))**[\(String](http://download.oracle.com/javase/1.6.0/docs/api/java/lang/String.html?is-external=true) message, [Throwable](http://download.oracle.com/javase/1.6.0/docs/api/java/lang/Throwable.html?is-external=true) cause) Constructs a new ConnectException with the specified detail message and cause.

**[ConnectException](file:////dcs/markdown/workspace/Transform/htmlout/0/com.ibm.websphere.datapower.xc.javadoc.doc/topics/com/ibm/websphere/objectgrid/ConnectException.html#ConnectException(java.lang.String,%20java.lang.Throwable,%20int))**[\(String](http://download.oracle.com/javase/1.6.0/docs/api/java/lang/String.html?is-external=true) message, [Throwable](http://download.oracle.com/javase/1.6.0/docs/api/java/lang/Throwable.html?is-external=true) cause, int failureCode) Constructs a new ConnectException with the specified detail message and cause.

**[ConnectException](file:////dcs/markdown/workspace/Transform/htmlout/0/com.ibm.websphere.datapower.xc.javadoc.doc/topics/com/ibm/websphere/objectgrid/ConnectException.html#ConnectException(java.lang.Throwable))**[\(Throwable](http://download.oracle.com/javase/1.6.0/docs/api/java/lang/Throwable.html?is-external=true) cause)

Constructs a new ConnectException with a specified cause.

# **Method Summary**

i n t **[getFailureCode](file:////dcs/markdown/workspace/Transform/htmlout/0/com.ibm.websphere.datapower.xc.javadoc.doc/topics/com/ibm/websphere/objectgrid/ConnectException.html#getFailureCode())**()

Returns the failure code that was set by one of the constructors that accepts a failure code, or UNKNOWN if one of the other constructors was called.

### **Methods inherited from class com.ibm.websphere.objectgrid[.ObjectGridException](#page-1345-0)**

[getCause,](file:////dcs/markdown/workspace/Transform/htmlout/0/com.ibm.websphere.datapower.xc.javadoc.doc/topics/com/ibm/websphere/objectgrid/ObjectGridException.html#getCause()) [initCause](file:////dcs/markdown/workspace/Transform/htmlout/0/com.ibm.websphere.datapower.xc.javadoc.doc/topics/com/ibm/websphere/objectgrid/ObjectGridException.html#initCause(java.lang.Throwable))

**Methods inherited from class java.lang[.Throwable](http://download.oracle.com/javase/1.6.0/docs/api/java/lang/Throwable.html?is-external=true)**

[fillInStackTrace](http://download.oracle.com/javase/1.6.0/docs/api/java/lang/Throwable.html?is-external=true#fillInStackTrace()), [getLocalizedMessage,](http://download.oracle.com/javase/1.6.0/docs/api/java/lang/Throwable.html?is-external=true#getLocalizedMessage()) [getMessage,](http://download.oracle.com/javase/1.6.0/docs/api/java/lang/Throwable.html?is-external=true#getMessage()) [getStackTrace](http://download.oracle.com/javase/1.6.0/docs/api/java/lang/Throwable.html?is-external=true#getStackTrace()), [printStackTrace,](http://download.oracle.com/javase/1.6.0/docs/api/java/lang/Throwable.html?is-external=true#printStackTrace()) [printStackTrace,](http://download.oracle.com/javase/1.6.0/docs/api/java/lang/Throwable.html?is-external=true#printStackTrace(java.io.PrintStream)) [printStackTrace](http://download.oracle.com/javase/1.6.0/docs/api/java/lang/Throwable.html?is-external=true#printStackTrace(java.io.PrintWriter)), [setStackTrace,](http://download.oracle.com/javase/1.6.0/docs/api/java/lang/Throwable.html?is-external=true#setStackTrace(java.lang.StackTraceElement[])) [toString](http://download.oracle.com/javase/1.6.0/docs/api/java/lang/Throwable.html?is-external=true#toString())

**Methods inherited from class java.lang[.Object](http://download.oracle.com/javase/1.6.0/docs/api/java/lang/Object.html?is-external=true)**

[clone,](http://download.oracle.com/javase/1.6.0/docs/api/java/lang/Object.html?is-external=true#clone()) [equals,](http://download.oracle.com/javase/1.6.0/docs/api/java/lang/Object.html?is-external=true#equals(java.lang.Object)) [finalize,](http://download.oracle.com/javase/1.6.0/docs/api/java/lang/Object.html?is-external=true#finalize()) [getClass,](http://download.oracle.com/javase/1.6.0/docs/api/java/lang/Object.html?is-external=true#getClass()) [hashCode,](http://download.oracle.com/javase/1.6.0/docs/api/java/lang/Object.html?is-external=true#hashCode()) [notify,](http://download.oracle.com/javase/1.6.0/docs/api/java/lang/Object.html?is-external=true#notify()) [notifyAll,](http://download.oracle.com/javase/1.6.0/docs/api/java/lang/Object.html?is-external=true#notifyAll()) [wait,](http://download.oracle.com/javase/1.6.0/docs/api/java/lang/Object.html?is-external=true#wait()) [wait,](http://download.oracle.com/javase/1.6.0/docs/api/java/lang/Object.html?is-external=true#wait(long)) [wait](http://download.oracle.com/javase/1.6.0/docs/api/java/lang/Object.html?is-external=true#wait(long,%20int))

**Field Detail**

# **BAD\_CONFIGURATION**

public static final int **BAD\_CONFIGURATION**

This failure code indicates the provided configuration was corrupt.

**See Also:** [Constant](file:////dcs/markdown/workspace/Transform/htmlout/0/com.ibm.websphere.datapower.xc.javadoc.doc/topics/constant-values.html#com.ibm.websphere.objectgrid.ConnectException.BAD_CONFIGURATION) Field Values

## **UNKNOWN**

public static final int **UNKNOWN**

This failure code indicates the reason for the connect failure is unknown.

**See Also:**

[Constant](file:////dcs/markdown/workspace/Transform/htmlout/0/com.ibm.websphere.datapower.xc.javadoc.doc/topics/constant-values.html#com.ibm.websphere.objectgrid.ConnectException.UNKNOWN) Field Values

# **FAILED\_SECURITY**

public static final int **FAILED\_SECURITY**

This failure code indicates the a failure to authenticate.

**See Also:** [Constant](file:////dcs/markdown/workspace/Transform/htmlout/0/com.ibm.websphere.datapower.xc.javadoc.doc/topics/constant-values.html#com.ibm.websphere.objectgrid.ConnectException.FAILED_SECURITY) Field Values

## **CONNECTION\_REFUSED**

public static final int **CONNECTION\_REFUSED**

This failure code indicates that the server may not be available.

**See Also:** [Constant](file:////dcs/markdown/workspace/Transform/htmlout/0/com.ibm.websphere.datapower.xc.javadoc.doc/topics/constant-values.html#com.ibm.websphere.objectgrid.ConnectException.CONNECTION_REFUSED) Field Values

## **SERVER\_DEFINITION\_NOT\_FOUND**

public static final int **SERVER\_DEFINITION\_NOT\_FOUND**

This failure code indicates the definition of cluster cannot be accessed.

**See Also:** [Constant](file:////dcs/markdown/workspace/Transform/htmlout/0/com.ibm.websphere.datapower.xc.javadoc.doc/topics/constant-values.html#com.ibm.websphere.objectgrid.ConnectException.SERVER_DEFINITION_NOT_FOUND) Field Values

# **Constructor Detail**

### **ConnectException**

#### public **ConnectException**()

Constructs a new ConnectException with null as its detail message. The cause is not initialized, and may subsequently be initialized by a call to the initCause method. In addition the failure code is initialized to UNKNOWN.

#### **See Also:**

[ObjectGridException.initCause\(Throwable\)](file:////dcs/markdown/workspace/Transform/htmlout/0/com.ibm.websphere.datapower.xc.javadoc.doc/topics/com/ibm/websphere/objectgrid/ObjectGridException.html#initCause(java.lang.Throwable)), [UNKNOWN](file:////dcs/markdown/workspace/Transform/htmlout/0/com.ibm.websphere.datapower.xc.javadoc.doc/topics/com/ibm/websphere/objectgrid/ConnectException.html#UNKNOWN)

### **ConnectException**

public **ConnectException**[\(String](http://download.oracle.com/javase/1.6.0/docs/api/java/lang/String.html?is-external=true) message)

Constructs a new ConnectException with the specified detail message. The cause is not

initialized, and may subsequently be initialized by a call to the initCause method. In addition the failure code is initialized to UNKNOWN.

#### **Parameters:**

message - the detail message. The detail message is saved for later retrieval by the getMessage method.

**See Also:**

[ObjectGridException.initCause\(Throwable\)](file:////dcs/markdown/workspace/Transform/htmlout/0/com.ibm.websphere.datapower.xc.javadoc.doc/topics/com/ibm/websphere/objectgrid/ObjectGridException.html#initCause(java.lang.Throwable)), [Throwable.getMessage\(\)](http://download.oracle.com/javase/1.6.0/docs/api/java/lang/Throwable.html?is-external=true#getMessage()), [UNKNOWN](file:////dcs/markdown/workspace/Transform/htmlout/0/com.ibm.websphere.datapower.xc.javadoc.doc/topics/com/ibm/websphere/objectgrid/ConnectException.html#UNKNOWN)

# **ConnectException**

public **ConnectException**[\(String](http://download.oracle.com/javase/1.6.0/docs/api/java/lang/String.html?is-external=true) message, int failureCode)

> Constructs a new ConnectException with the specified detail message. The cause is not initialized, and may subsequently be initialized by a call to the initCause method.

#### **Parameters:**

message - the detail message. The detail message is saved for later retrieval by the getMessage method.

failureCode - the failure code which should be one of the constants of this exception class.

#### **See Also:**

[ObjectGridException.initCause\(Throwable\)](file:////dcs/markdown/workspace/Transform/htmlout/0/com.ibm.websphere.datapower.xc.javadoc.doc/topics/com/ibm/websphere/objectgrid/ObjectGridException.html#initCause(java.lang.Throwable)), [Throwable.getMessage\(\)](http://download.oracle.com/javase/1.6.0/docs/api/java/lang/Throwable.html?is-external=true#getMessage()), [getFailureCode\(\)](file:////dcs/markdown/workspace/Transform/htmlout/0/com.ibm.websphere.datapower.xc.javadoc.doc/topics/com/ibm/websphere/objectgrid/ConnectException.html#getFailureCode())

# **ConnectException**

#### public **ConnectException**[\(Throwable](http://download.oracle.com/javase/1.6.0/docs/api/java/lang/Throwable.html?is-external=true) cause)

Constructs a new ConnectException with a specified cause. The cause and a detail message of (cause==null ? null : cause.toString()) is used (which typically contains the class and detail message of cause). This constructor is useful for ConnectExceptions that are little more than wrappers for other throwables. The failure code is initialized to UNKNOWN.

#### **Parameters:**

cause - is the exception that caused this exception to be thrown, which is saved for later retrieval by the getCause() method. A null value is permitted and indicates that the cause is nonexistent or is unknown.

#### **See Also:**

[ObjectGridException.getCause\(\)](file:////dcs/markdown/workspace/Transform/htmlout/0/com.ibm.websphere.datapower.xc.javadoc.doc/topics/com/ibm/websphere/objectgrid/ObjectGridException.html#getCause()), [UNKNOWN](file:////dcs/markdown/workspace/Transform/htmlout/0/com.ibm.websphere.datapower.xc.javadoc.doc/topics/com/ibm/websphere/objectgrid/ConnectException.html#UNKNOWN)

## **ConnectException**

public **ConnectException**[\(String](http://download.oracle.com/javase/1.6.0/docs/api/java/lang/String.html?is-external=true) message, [Throwable](http://download.oracle.com/javase/1.6.0/docs/api/java/lang/Throwable.html?is-external=true) cause)

Constructs a new ConnectException with the specified detail message and cause.

Note that the detail message associated with cause is *not* automatically incorporated in this ConnectException's detail message. The failure code is initialized to UNKNOWN.

#### **Parameters:**

message - the detail message (which is saved for later retrieval by the getMessage method).

cause - the cause (which is saved for later retrieval by the getCause method). (Anull value is permitted, and indicates that the cause is nonexistent or unknown).

### **See Also:**

[ObjectGridException.getCause\(\)](file:////dcs/markdown/workspace/Transform/htmlout/0/com.ibm.websphere.datapower.xc.javadoc.doc/topics/com/ibm/websphere/objectgrid/ObjectGridException.html#getCause()), [Throwable.getMessage\(\)](http://download.oracle.com/javase/1.6.0/docs/api/java/lang/Throwable.html?is-external=true#getMessage())

# **ConnectException**

public **ConnectException**[\(String](http://download.oracle.com/javase/1.6.0/docs/api/java/lang/String.html?is-external=true) message, [Throwable](http://download.oracle.com/javase/1.6.0/docs/api/java/lang/Throwable.html?is-external=true) cause, int failureCode)

Constructs a new ConnectException with the specified detail message and cause.

Note that the detail message associated with cause is *not* automatically incorporated in this ConnectException's detail message. The failure code is initialized to UNKNOWN.

#### **Parameters:**

message - the detail message (which is saved for later retrieval by the getMessage method).

cause - the cause (which is saved for later retrieval by the getCause method). (Anull value is permitted, and indicates that the cause is nonexistent or unknown). failureCode - the failure code which should be one of the constants of this exception class.

#### **See Also:**

[ObjectGridException.getCause\(\)](file:////dcs/markdown/workspace/Transform/htmlout/0/com.ibm.websphere.datapower.xc.javadoc.doc/topics/com/ibm/websphere/objectgrid/ObjectGridException.html#getCause()), [Throwable.getMessage\(\)](http://download.oracle.com/javase/1.6.0/docs/api/java/lang/Throwable.html?is-external=true#getMessage()), [getFailureCode\(\)](file:////dcs/markdown/workspace/Transform/htmlout/0/com.ibm.websphere.datapower.xc.javadoc.doc/topics/com/ibm/websphere/objectgrid/ConnectException.html#getFailureCode())

# **Method Detail**

# **getFailureCode**

#### public int **getFailureCode**()

Returns the failure code that was set by one of the constructors that accepts a failure code, or UNKNOWN if one of the other constructors was called.

#### **Returns:**

the failure code. One of the constants of this exception class.

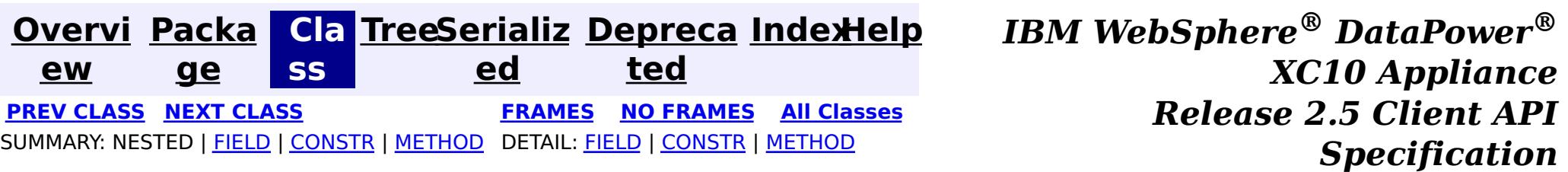
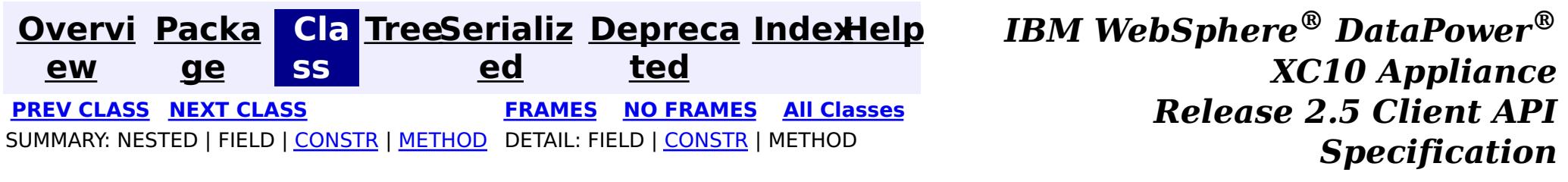

**com.ibm.websphere.objectgrid**

## **Class ClientServerMultipleReplicationGroupMemberWriteTran sactionCallbackException**

[java.lang.Object](http://download.oracle.com/javase/1.6.0/docs/api/java/lang/Object.html?is-external=true)

L[java.lang.Throwable](http://download.oracle.com/javase/1.6.0/docs/api/java/lang/Throwable.html?is-external=true)

L<sub>[java.lang.Exception](http://download.oracle.com/javase/1.6.0/docs/api/java/lang/Exception.html?is-external=true)</sub>

L com. ibm.websphere.objectgrid.ObjectGridException

 $\mathsf{\mathsf{L}}$  [com.ibm.websphere.objectgrid.plugins.TransactionCallbackException](#page-1123-0)

com.ibm.websphere.objectgrid.ClientServerTransactionCallbackException

**com.ibm.websphere.objectgrid.ClientServerMultipleReplicationGroupMemberWri**

#### **teTransactionCallbackException**

### **All Implemented Interfaces:**

[IObjectGridException,](#page-1406-0) [Serializable](http://download.oracle.com/javase/1.6.0/docs/api/java/io/Serializable.html?is-external=true)

public class **ClientServerMultipleReplicationGroupMemberWriteTransactionCallbackException** extends com.ibm.websphere.objectgrid.ClientServerTransactionCallbackException

This exception is thrown when a method call to the Client/Server TransactionCallback detects the user is attempting to perform a write against multiple maps in different Map Sets, Partition Sets or Replication groups. This is not allowed.

### **Since:**

WAS XD 6.0.1, XC10

### **See Also:**

[TransactionCallback](#page-1126-0), [Serialized](file:////dcs/markdown/workspace/Transform/htmlout/0/com.ibm.websphere.datapower.xc.javadoc.doc/topics/serialized-form.html#com.ibm.websphere.objectgrid.ClientServerMultipleReplicationGroupMemberWriteTransactionCallbackException) Form

## **Constructor Summary**

**[ClientServerMultipleReplicationGroupMemberWriteTransactionCallbackException](file:////dcs/markdown/workspace/Transform/htmlout/0/com.ibm.websphere.datapower.xc.javadoc.doc/topics/com/ibm/websphere/objectgrid/ClientServerMultipleReplicationGroupMemberWriteTransactionCallbackException.html#ClientServerMultipleReplicationGroupMemberWriteTransactionCallbackException())**()

Constructs a new

ClientServerMultipleReplicationGroupMemberWriteTransactionCallbackException with null

as its detail message.

**[ClientServerMultipleReplicationGroupMemberWriteTransactionCallbackException](file:////dcs/markdown/workspace/Transform/htmlout/0/com.ibm.websphere.datapower.xc.javadoc.doc/topics/com/ibm/websphere/objectgrid/ClientServerMultipleReplicationGroupMemberWriteTransactionCallbackException.html#ClientServerMultipleReplicationGroupMemberWriteTransactionCallbackException(java.lang.String))**[\(String](http://download.oracle.com/javase/1.6.0/docs/api/java/lang/String.html?is-external=true) message)

Constructs a new

ClientServerMultipleReplicationGroupMemberWriteTransactionCallbackException with the specified detail message.

**[ClientServerMultipleReplicationGroupMemberWriteTransactionCallbackException](file:////dcs/markdown/workspace/Transform/htmlout/0/com.ibm.websphere.datapower.xc.javadoc.doc/topics/com/ibm/websphere/objectgrid/ClientServerMultipleReplicationGroupMemberWriteTransactionCallbackException.html#ClientServerMultipleReplicationGroupMemberWriteTransactionCallbackException(java.lang.String,%20java.lang.Throwable))**[\(String](http://download.oracle.com/javase/1.6.0/docs/api/java/lang/String.html?is-external=true) message,

[Throwable](http://download.oracle.com/javase/1.6.0/docs/api/java/lang/Throwable.html?is-external=true) cause)

Constructs a new

ClientServerMultipleReplicationGroupMemberWriteTransactionCallbackException with the specified detail message and cause.

**[ClientServerMultipleReplicationGroupMemberWriteTransactionCallbackException](file:////dcs/markdown/workspace/Transform/htmlout/0/com.ibm.websphere.datapower.xc.javadoc.doc/topics/com/ibm/websphere/objectgrid/ClientServerMultipleReplicationGroupMemberWriteTransactionCallbackException.html#ClientServerMultipleReplicationGroupMemberWriteTransactionCallbackException(java.lang.Throwable))**[\(Throwable](http://download.oracle.com/javase/1.6.0/docs/api/java/lang/Throwable.html?is-external=true) cause)

Constructs a new ClientServerMultipleReplicationGroupMemberWriteTransactionCallbackException with a specified cause.

## **Method Summary**

### **Methods inherited from class com.ibm.websphere.objectgrid[.ObjectGridException](#page-1345-0)**

[getCause,](file:////dcs/markdown/workspace/Transform/htmlout/0/com.ibm.websphere.datapower.xc.javadoc.doc/topics/com/ibm/websphere/objectgrid/ObjectGridException.html#getCause()) [initCause](file:////dcs/markdown/workspace/Transform/htmlout/0/com.ibm.websphere.datapower.xc.javadoc.doc/topics/com/ibm/websphere/objectgrid/ObjectGridException.html#initCause(java.lang.Throwable))

**Methods inherited from class java.lang[.Throwable](http://download.oracle.com/javase/1.6.0/docs/api/java/lang/Throwable.html?is-external=true)**

[fillInStackTrace](http://download.oracle.com/javase/1.6.0/docs/api/java/lang/Throwable.html?is-external=true#fillInStackTrace()), [getLocalizedMessage,](http://download.oracle.com/javase/1.6.0/docs/api/java/lang/Throwable.html?is-external=true#getLocalizedMessage()) [getMessage,](http://download.oracle.com/javase/1.6.0/docs/api/java/lang/Throwable.html?is-external=true#getMessage()) [getStackTrace](http://download.oracle.com/javase/1.6.0/docs/api/java/lang/Throwable.html?is-external=true#getStackTrace()), [printStackTrace,](http://download.oracle.com/javase/1.6.0/docs/api/java/lang/Throwable.html?is-external=true#printStackTrace()) [printStackTrace,](http://download.oracle.com/javase/1.6.0/docs/api/java/lang/Throwable.html?is-external=true#printStackTrace(java.io.PrintStream)) [printStackTrace](http://download.oracle.com/javase/1.6.0/docs/api/java/lang/Throwable.html?is-external=true#printStackTrace(java.io.PrintWriter)), [setStackTrace,](http://download.oracle.com/javase/1.6.0/docs/api/java/lang/Throwable.html?is-external=true#setStackTrace(java.lang.StackTraceElement[])) [toString](http://download.oracle.com/javase/1.6.0/docs/api/java/lang/Throwable.html?is-external=true#toString())

**Methods inherited from class java.lang[.Object](http://download.oracle.com/javase/1.6.0/docs/api/java/lang/Object.html?is-external=true)**

[clone,](http://download.oracle.com/javase/1.6.0/docs/api/java/lang/Object.html?is-external=true#clone()) [equals,](http://download.oracle.com/javase/1.6.0/docs/api/java/lang/Object.html?is-external=true#equals(java.lang.Object)) [finalize,](http://download.oracle.com/javase/1.6.0/docs/api/java/lang/Object.html?is-external=true#finalize()) [getClass,](http://download.oracle.com/javase/1.6.0/docs/api/java/lang/Object.html?is-external=true#getClass()) [hashCode,](http://download.oracle.com/javase/1.6.0/docs/api/java/lang/Object.html?is-external=true#hashCode()) [notify,](http://download.oracle.com/javase/1.6.0/docs/api/java/lang/Object.html?is-external=true#notify()) [notifyAll,](http://download.oracle.com/javase/1.6.0/docs/api/java/lang/Object.html?is-external=true#notifyAll()) [wait,](http://download.oracle.com/javase/1.6.0/docs/api/java/lang/Object.html?is-external=true#wait(long)) [wait](http://download.oracle.com/javase/1.6.0/docs/api/java/lang/Object.html?is-external=true#wait(long,%20int)), wait

### **Constructor Detail**

### **ClientServerMultipleReplicationGroupMemberWriteTransactionCallbac kException**

public **ClientServerMultipleReplicationGroupMemberWriteTransactionCallbackException**()

Constructs a new ClientServerMultipleReplicationGroupMemberWriteTransactionCallbackException with null as its detail message. The cause is not initialized, and may subsequently be initialized by a call to the initCause method.

public ClientServerMultipleReplicationGroupMemberWriteTransactionCallbackException[\(String](http://download.oracle.com/javase/1.6.0/docs/api/java/lang/String.html?is-external=true) message, [Throwable](http://download.oracle.com/javase/1.6.0/docs/api/java/lang/Throwable.html?is-external=true) cause)

**See Also:** [ObjectGridException.initCause\(Throwable\)](file:////dcs/markdown/workspace/Transform/htmlout/0/com.ibm.websphere.datapower.xc.javadoc.doc/topics/com/ibm/websphere/objectgrid/ObjectGridException.html#initCause(java.lang.Throwable))

### **ClientServerMultipleReplicationGroupMemberWriteTransactionCallbac kException**

public **ClientServerMultipleReplicationGroupMemberWriteTransactionCallbackException**[\(String](http://download.oracle.com/javase/1.6.0/docs/api/java/lang/String.html?is-external=true) message)

#### Constructs a new

ClientServerMultipleReplicationGroupMemberWriteTransactionCallbackException with the specified detail message. The cause is not initialized, and may subsequently be initialized by a call to the initCause method.

#### **Parameters:**

message - the detail message. The detail message is saved for later retrieval by the getMessage method.

**See Also:**

[ObjectGridException.initCause\(Throwable\)](file:////dcs/markdown/workspace/Transform/htmlout/0/com.ibm.websphere.datapower.xc.javadoc.doc/topics/com/ibm/websphere/objectgrid/ObjectGridException.html#initCause(java.lang.Throwable)), [Throwable.getMessage\(\)](http://download.oracle.com/javase/1.6.0/docs/api/java/lang/Throwable.html?is-external=true#getMessage())

### **ClientServerMultipleReplicationGroupMemberWriteTransactionCallbac kException**

Constructs a new ClientServerMultipleReplicationGroupMemberWriteTransactionCallbackException with the specified detail message and cause.

Note that the detail message associated with cause is *not* automatically incorporated in

this ClientServerMultipleReplicationGroupMemberWriteTransactionCallbackException's detail message.

### **Parameters:**

message - the detail message (which is saved for later retrieval by the getMessage method).

cause - the cause (which is saved for later retrieval by the getCause method). (Anull value is permitted, and indicates that the cause is nonexistent or unknown).

**See Also:**

[ObjectGridException.getCause\(\)](file:////dcs/markdown/workspace/Transform/htmlout/0/com.ibm.websphere.datapower.xc.javadoc.doc/topics/com/ibm/websphere/objectgrid/ObjectGridException.html#getCause()), [Throwable.getMessage\(\)](http://download.oracle.com/javase/1.6.0/docs/api/java/lang/Throwable.html?is-external=true#getMessage())

### **ClientServerMultipleReplicationGroupMemberWriteTransactionCallbac kException**

public **ClientServerMultipleReplicationGroupMemberWriteTransactionCallbackException**[\(Throwable](http://download.oracle.com/javase/1.6.0/docs/api/java/lang/Throwable.html?is-external=true) cause)

Constructs a new

ClientServerMultipleReplicationGroupMemberWriteTransactionCallbackException with a specified cause. The cause and a detail message of (cause==null ? null : cause.toString()) is used (which typically contains the class and detail message of cause). This constructor is useful for

ClientServerMultipleReplicationGroupMemberWriteTransactionCallbackExceptions that are little more than wrappers for other throwables.

### **Parameters:**

cause - is the exception that caused this exception to be thrown, which is saved for later retrieval by the getCause() method. A null value is permitted and indicates that the cause is nonexistent or is unknown.

### **See Also:**

[ObjectGridException.getCause\(\)](file:////dcs/markdown/workspace/Transform/htmlout/0/com.ibm.websphere.datapower.xc.javadoc.doc/topics/com/ibm/websphere/objectgrid/ObjectGridException.html#getCause())

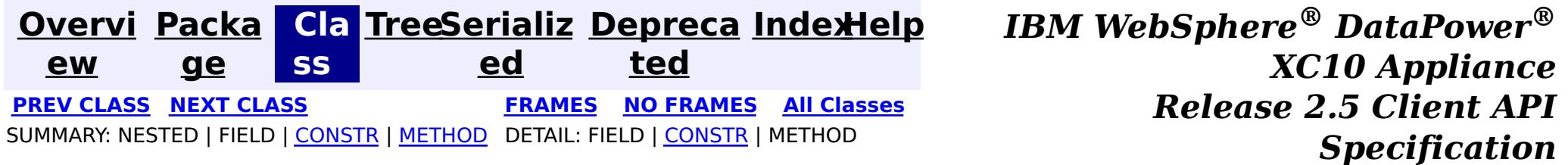

© Copyright International Business Machines Corp 2005,2013. All rights reserved.

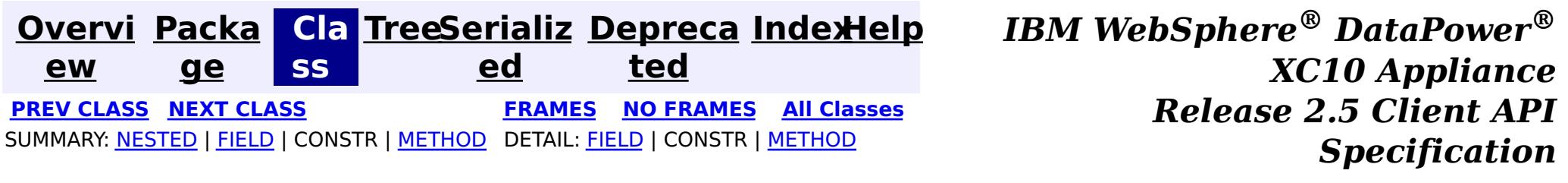

### **All Known Subinterfaces: [BackingMap](#page-1436-0)**

### **com.ibm.websphere.objectgrid Interface ClientReplicableMap**

**Deprecated.** *The client replicated map function is deprecated in version 8.6. Use the* [ContinuousQueryManager](#page-1007-0) *function.*

public interface **ClientReplicableMap**

This interface represents a replicable client map. A replicable client map can be a continuous replica or a snapshot replica of the server map.

If the client is a continuous replica of the server map, the data in the server will be replicated to the client continuously in an asynchronous manner.

If the client is a snapshot replica of the server map, a snapshot on the data in the server will be taken and the snapshot will be replicated to the client in an asynchronous manner. A snapshot replication is a one-time replication.

A ReplicationMapListener can be used to listen for the data changes as well as the replication lifecycle events.

#### **Since:**

WAS XD 6.1, XC10

#### **See Also:**

[ReplicationMapListener](#page-1134-0)

## **Nested Class Summary**

s

t a t i

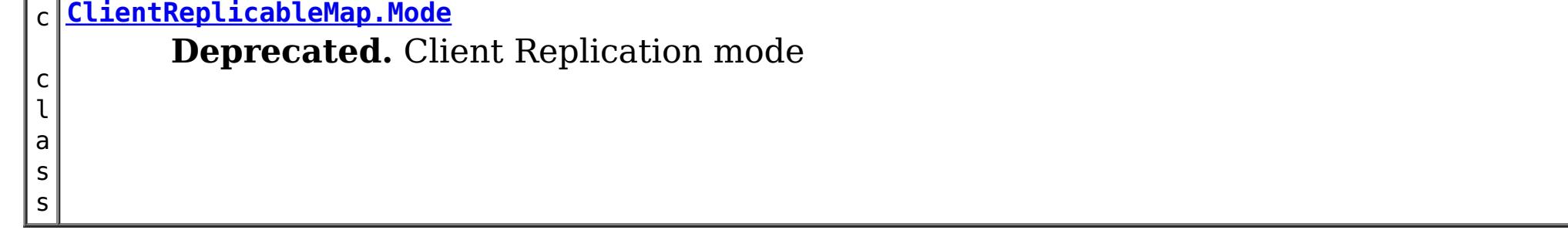

## **Field Summary**

s t a t i c C [l](#page-1429-0) i e n

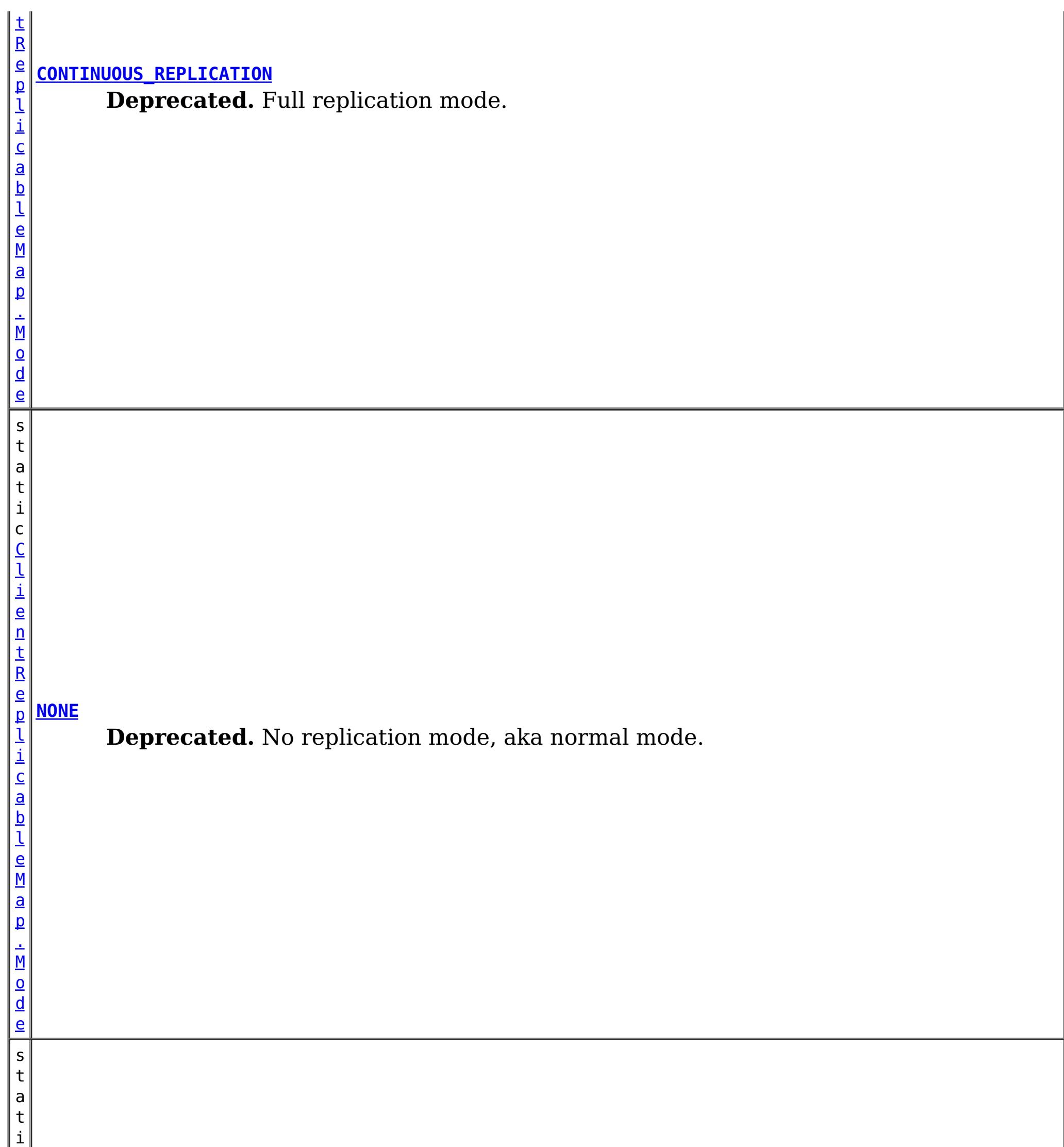

#### **[SNAPSHOT\\_REPLICATION](file:////dcs/markdown/workspace/Transform/htmlout/0/com.ibm.websphere.datapower.xc.javadoc.doc/topics/com/ibm/websphere/objectgrid/ClientReplicableMap.html#SNAPSHOT_REPLICATION)**

**Deprecated.** Snapshot replication mode.

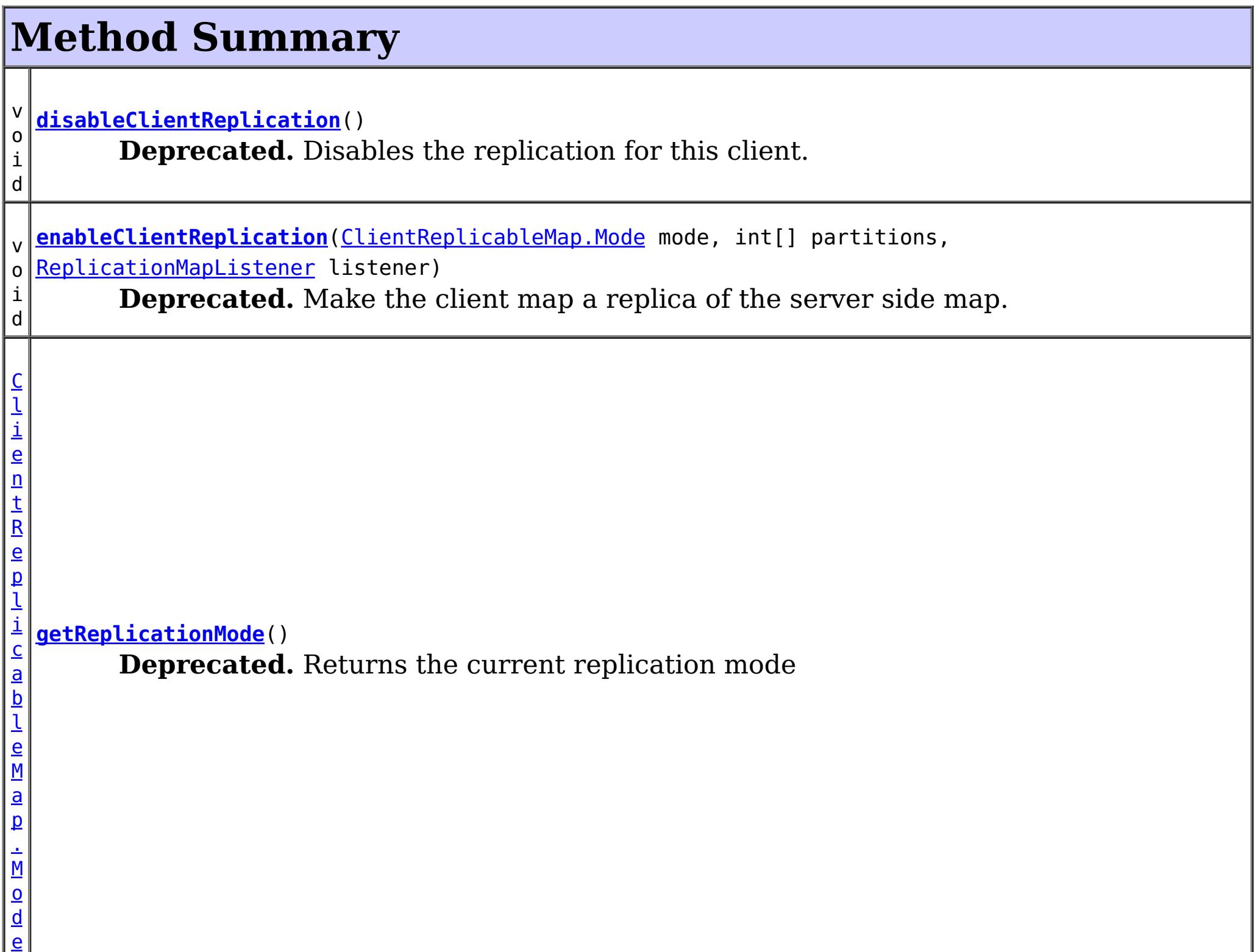

## **Field Detail**

### **NONE**

static final [ClientReplicableMap.Mode](#page-1429-0) **NONE**

**Deprecated.** No replication mode, aka normal mode.

### **CONTINUOUS\_REPLICATION**

static final [ClientReplicableMap.Mode](#page-1429-0) **CONTINUOUS\_REPLICATION**

**Deprecated.** Full replication mode. Data in the server map will be replicated to the client continuously.

### **SNAPSHOT\_REPLICATION**

static final [ClientReplicableMap.Mode](#page-1429-0) **SNAPSHOT\_REPLICATION**

**Deprecated.**

Snapshot replication mode. A snapshot on the data in the server will be taken and the snapshot will be replicated to the client. A snapshot replication is a one-time replication.

### **Method Detail**

### **enableClientReplication**

void **enableClientReplication**[\(ClientReplicableMap.Mode](#page-1429-0) mode, int[] partitions, [ReplicationMapListener](#page-1134-0) listener) throws [ObjectGridException](#page-1345-0)

When security is enabled, this method requires a ServerMapPermission with action "replicate". Refer to ServerMapPermission for more permission details.

### **Deprecated.**

Make the client map a replica of the server side map.

Required Client Permission: ServerMapPermission.REPLICATE

[IllegalArgumentException](http://download.oracle.com/javase/1.6.0/docs/api/java/lang/IllegalArgumentException.html?is-external=true) - if mode is not CONTINUOUS REPLICATION or SNAPSHOT REPLICATION or the map isn't currently in the mode specified or is not in [NONE](file:////dcs/markdown/workspace/Transform/htmlout/0/com.ibm.websphere.datapower.xc.javadoc.doc/topics/com/ibm/websphere/objectgrid/ClientReplicableMap.html#NONE) mode [IllegalStateException](http://download.oracle.com/javase/1.6.0/docs/api/java/lang/IllegalStateException.html?is-external=true) - if this method is invoked on a map other than a client map [ObjectGridException](#page-1345-0) - if an error occurs during processing this request

### **Parameters:**

mode - The replication mode.

[ReplicationMapListener](#page-1134-0), CONTINUOUS REPLICATION, SNAPSHOT REPLICATION, [getReplicationMode\(\)](file:////dcs/markdown/workspace/Transform/htmlout/0/com.ibm.websphere.datapower.xc.javadoc.doc/topics/com/ibm/websphere/objectgrid/ClientReplicableMap.html#getReplicationMode()), [BackingMap.CLIENT](file:////dcs/markdown/workspace/Transform/htmlout/0/com.ibm.websphere.datapower.xc.javadoc.doc/topics/com/ibm/websphere/objectgrid/BackingMap.html#CLIENT)

partitions - The array of partition IDs represent which partitions the data should be replicated from. If the value is null or an empty array, it indicates the data should be replicated from all partitions.

listener - a listener to receive client replication events

### **Throws:**

When security is enabled, this method requires a ServerMapPermission with action "replicate". Refer to ServerMapPermission for more permission details.

### **See Also:**

### **getReplicationMode**

[ClientReplicableMap.Mode](#page-1429-0) **getReplicationMode**()

### **Deprecated.**

Returns the current replication mode

### **Returns:**

the replication mode

**See Also:**

[NONE](file:////dcs/markdown/workspace/Transform/htmlout/0/com.ibm.websphere.datapower.xc.javadoc.doc/topics/com/ibm/websphere/objectgrid/ClientReplicableMap.html#NONE), [CONTINUOUS\\_REPLICATION](file:////dcs/markdown/workspace/Transform/htmlout/0/com.ibm.websphere.datapower.xc.javadoc.doc/topics/com/ibm/websphere/objectgrid/ClientReplicableMap.html#CONTINUOUS_REPLICATION), [SNAPSHOT\\_REPLICATION](file:////dcs/markdown/workspace/Transform/htmlout/0/com.ibm.websphere.datapower.xc.javadoc.doc/topics/com/ibm/websphere/objectgrid/ClientReplicableMap.html#SNAPSHOT_REPLICATION)

### **disableClientReplication**

void **disableClientReplication**()

throws [ObjectGridException](#page-1345-0)

#### **Deprecated.**

Disables the replication for this client. If it is not in a replication mode, this method will be a no-op.

### **Throws:**

[IllegalStateException](http://download.oracle.com/javase/1.6.0/docs/api/java/lang/IllegalStateException.html?is-external=true) - if this method is invoked on a map other than a client map [ObjectGridException](#page-1345-0) - if an error occurs during processing this request

**See Also:**

[BackingMap.CLIENT](file:////dcs/markdown/workspace/Transform/htmlout/0/com.ibm.websphere.datapower.xc.javadoc.doc/topics/com/ibm/websphere/objectgrid/BackingMap.html#CLIENT)

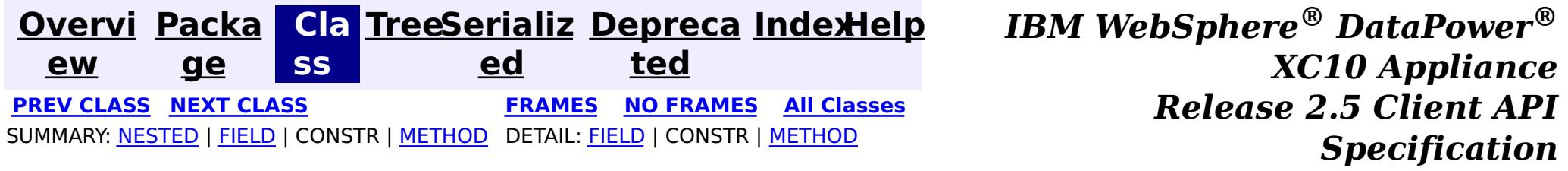

© Copyright International Business Machines Corp 2005,2013. All rights reserved.

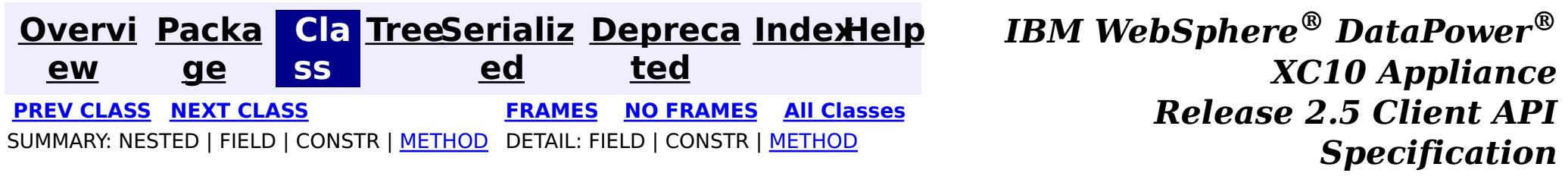

public static final class **ClientReplicableMap.Mode** extends [Object](http://download.oracle.com/javase/1.6.0/docs/api/java/lang/Object.html?is-external=true)

### **com.ibm.websphere.objectgrid Class ClientReplicableMap.Mode**

#### [java.lang.Object](http://download.oracle.com/javase/1.6.0/docs/api/java/lang/Object.html?is-external=true)

**com.ibm.websphere.objectgrid.ClientReplicableMap.Mode**

**Overrides:** [toString](http://download.oracle.com/javase/1.6.0/docs/api/java/lang/Object.html?is-external=true#toString()) in class [Object](http://download.oracle.com/javase/1.6.0/docs/api/java/lang/Object.html?is-external=true)

### **Enclosing interface:**

[ClientReplicableMap](#page-1424-0)

Client Replication mode

### **Method Summary**

[S](http://download.oracle.com/javase/1.6.0/docs/api/java/lang/String.html?is-external=true)

i  $\underline{n}$ g

t r **[toString](file:////dcs/markdown/workspace/Transform/htmlout/0/com.ibm.websphere.datapower.xc.javadoc.doc/topics/com/ibm/websphere/objectgrid/ClientReplicableMap.Mode.html#toString())**()

**Methods inherited from class java.lang[.Object](http://download.oracle.com/javase/1.6.0/docs/api/java/lang/Object.html?is-external=true)**

[clone,](http://download.oracle.com/javase/1.6.0/docs/api/java/lang/Object.html?is-external=true#clone()) [equals,](http://download.oracle.com/javase/1.6.0/docs/api/java/lang/Object.html?is-external=true#equals(java.lang.Object)) [finalize,](http://download.oracle.com/javase/1.6.0/docs/api/java/lang/Object.html?is-external=true#finalize()) [getClass,](http://download.oracle.com/javase/1.6.0/docs/api/java/lang/Object.html?is-external=true#getClass()) [hashCode,](http://download.oracle.com/javase/1.6.0/docs/api/java/lang/Object.html?is-external=true#hashCode()) [notify,](http://download.oracle.com/javase/1.6.0/docs/api/java/lang/Object.html?is-external=true#notify()) [notifyAll,](http://download.oracle.com/javase/1.6.0/docs/api/java/lang/Object.html?is-external=true#notifyAll()) [wait,](http://download.oracle.com/javase/1.6.0/docs/api/java/lang/Object.html?is-external=true#wait(long)) [wait](http://download.oracle.com/javase/1.6.0/docs/api/java/lang/Object.html?is-external=true#wait(long,%20int)), wait

## **Method Detail**

### **toString**

public [String](http://download.oracle.com/javase/1.6.0/docs/api/java/lang/String.html?is-external=true) **toString**()

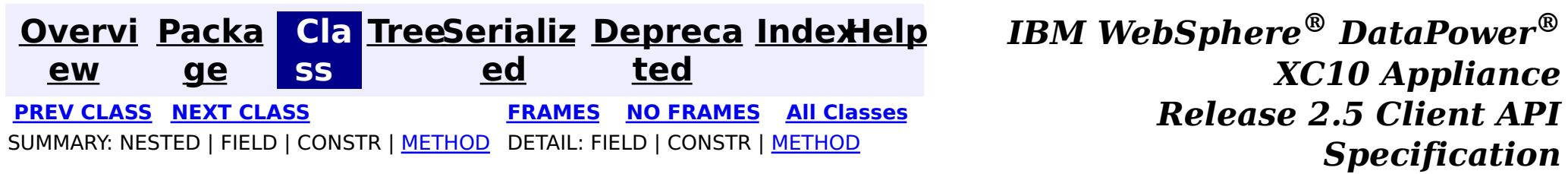

© Copyright International Business Machines Corp 2005,2013. All rights reserved.

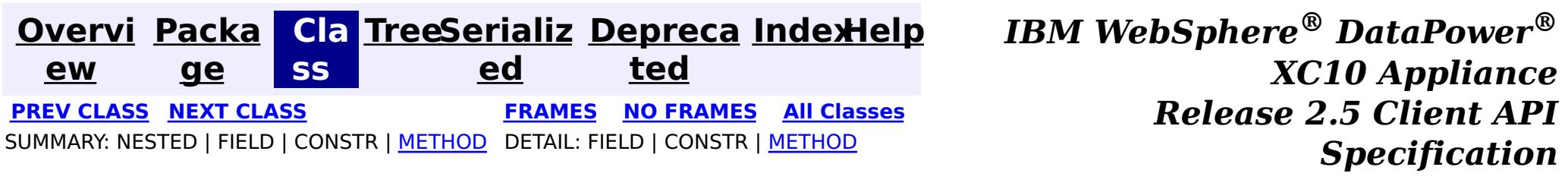

**com.ibm.websphere.objectgrid Interface ClientClusterContext**

public interface **ClientClusterContext**

This interface is a context to represent which cluster/domain the client connected to using one of the ObjectGridManager.connect methods. An instance of this interface is used to retrieve client ObjectGrid instances and for performing admin operations against an ObjectGrid cluster/domain or its servers.

T T T i  $\underline{n}$ g Gets the name of the domain to which the client is connected v o i d **[setClientProperties](file:////dcs/markdown/workspace/Transform/htmlout/0/com.ibm.websphere.datapower.xc.javadoc.doc/topics/com/ibm/websphere/objectgrid/ClientClusterContext.html#setClientProperties(java.lang.String,%20java.net.URL))**[\(String](http://download.oracle.com/javase/1.6.0/docs/api/java/lang/String.html?is-external=true) objectGridName, [URL](http://download.oracle.com/javase/1.6.0/docs/api/java/net/URL.html?is-external=true) url) Sets the ClientProperties properties for the selected ObjectGrid using the specified client properies file.

**Since:** WAS XD 6.0.1, XC10 **See Also:** [ObjectGridManager](#page-1329-0)

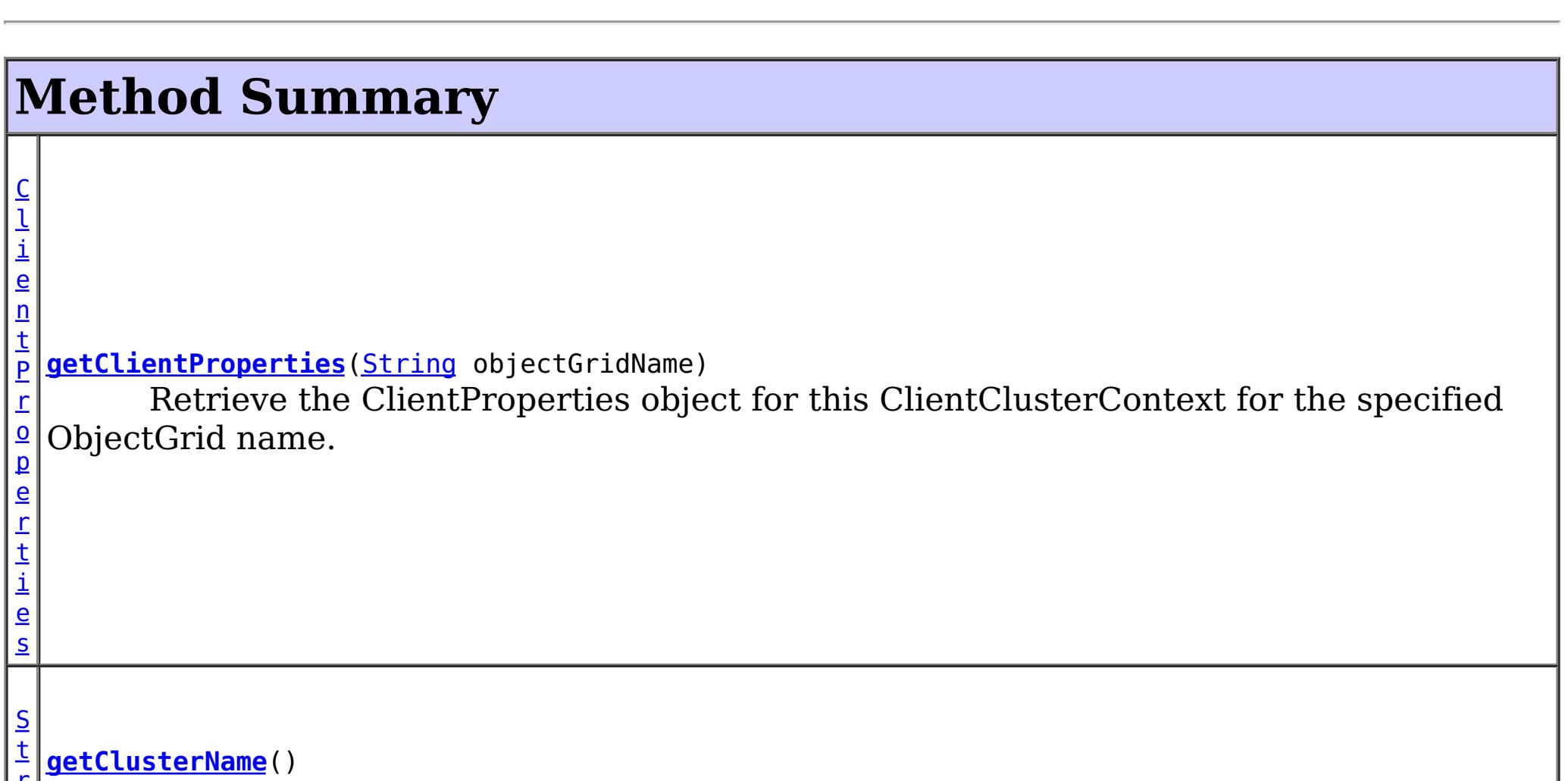

## **Method Detail**

**getClusterName**

[String](http://download.oracle.com/javase/1.6.0/docs/api/java/lang/String.html?is-external=true) **getClusterName**()

Gets the name of the domain to which the client is connected

### **getClientProperties**

[ClientProperties](#page-920-0) **getClientProperties**[\(String](http://download.oracle.com/javase/1.6.0/docs/api/java/lang/String.html?is-external=true) objectGridName)

Retrieve the ClientProperties object for this ClientClusterContext for the specified ObjectGrid name. A ClientProperties is scoped to this ClientClusterContext and a single ObjectGrid.

void **setClientProperties**[\(String](http://download.oracle.com/javase/1.6.0/docs/api/java/lang/String.html?is-external=true) objectGridName, [URL](http://download.oracle.com/javase/1.6.0/docs/api/java/net/URL.html?is-external=true) url)

### **Parameters:**

objectGridName - the name of ObjectGrid

### **Returns:**

the ClientProperties instance for this ObjectGrid.

### **Since:**

WAS XD 6.1.0.3

### **setClientProperties**

Sets the ClientProperties properties for the selected ObjectGrid using the specified client properies file.

To further adjust the client properties, call the *[getClientProperties\(String\)](file:////dcs/markdown/workspace/Transform/htmlout/0/com.ibm.websphere.datapower.xc.javadoc.doc/topics/com/ibm/websphere/objectgrid/ClientClusterContext.html#getClientProperties(java.lang.String))* method.

### **Parameters:**

objectGridName - the name of ObjectGrid to apply the ClientProperties to.

url - the URL where the client properties file can be located.

**Since:**

WAS XD 6.1.0.3

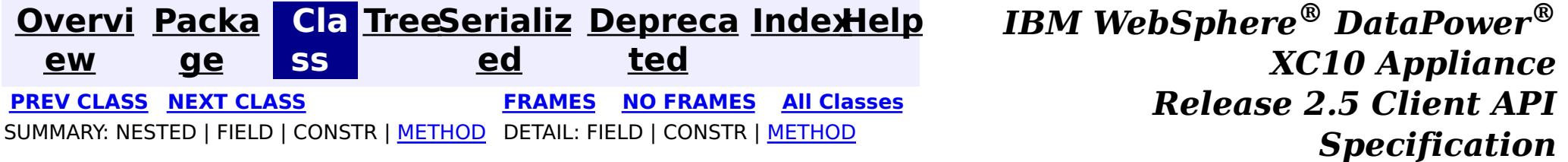

© Copyright International Business Machines Corp 2005,2013. All rights reserved.

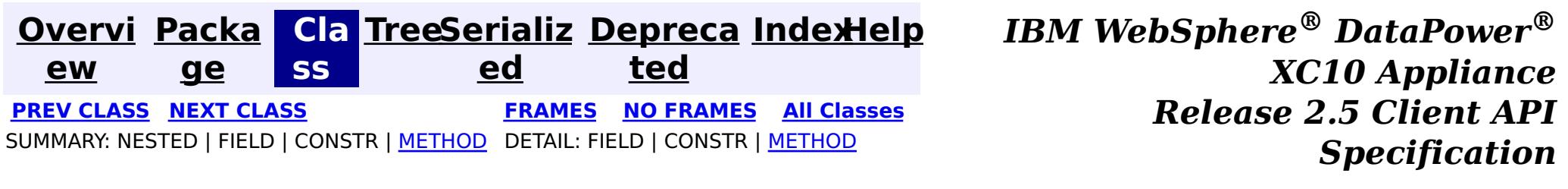

### **com.ibm.websphere.objectgrid Interface CatalogDomainManager**

#### public interface **CatalogDomainManager**

Provides access to catalog domain configuration information for the current environment.

When running in a WebSphere Application Server profile augmented with WebSphere eXtreme Scale, the CatalogDomainManager returns the catalog service domain configuration information that is configured in the administration console.

**Since:**

8.5, XC10

**See Also:**

[ObjectGridManager.getCatalogDomainManager\(\)](file:////dcs/markdown/workspace/Transform/htmlout/0/com.ibm.websphere.datapower.xc.javadoc.doc/topics/com/ibm/websphere/objectgrid/ObjectGridManager.html#getCatalogDomainManager())

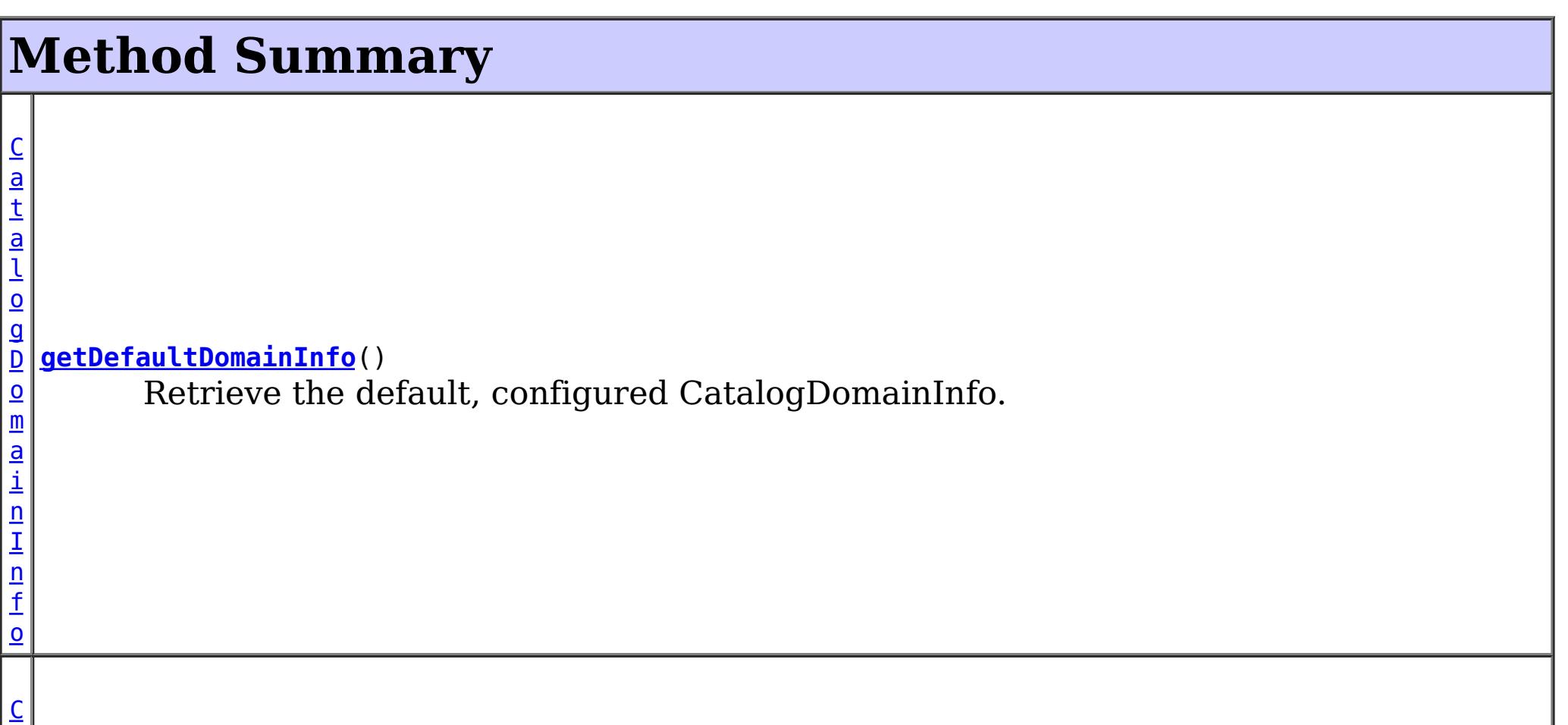

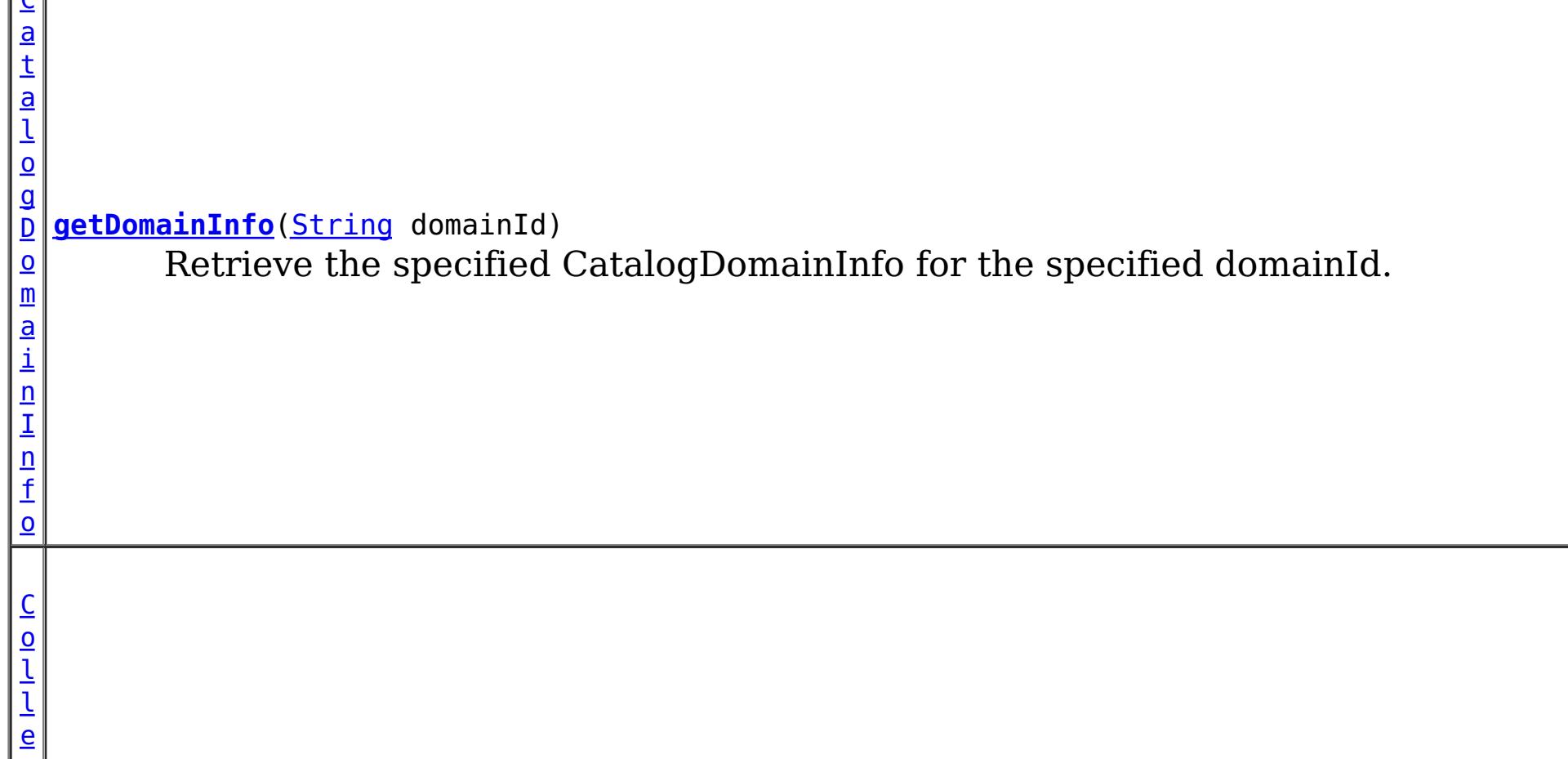

>

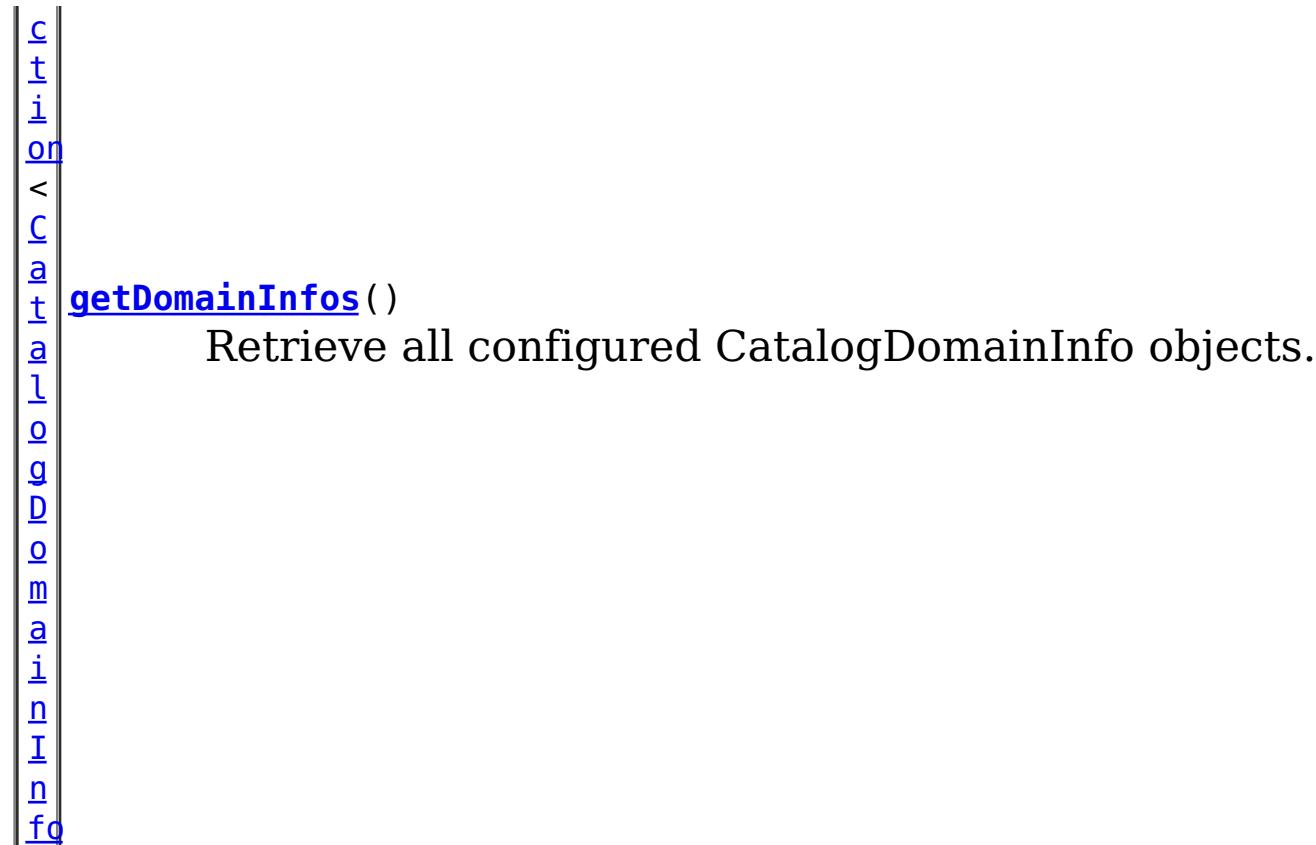

## **Method Detail**

### **getDefaultDomainInfo**

[CatalogDomainInfo](#page-1434-0) **getDefaultDomainInfo**()

Retrieve the default, configured CatalogDomainInfo.

### **Returns:**

the default CatalogDomainInfo, or null if not available.

### **getDomainInfo**

[CatalogDomainInfo](#page-1434-0) **getDomainInfo**([String](http://download.oracle.com/javase/1.6.0/docs/api/java/lang/String.html?is-external=true) domainId)

Retrieve the specified CatalogDomainInfo for the specified domainId.

### **Parameters:**

domainId - the domain identifier.

### **Returns:**

the CatalogDomainInfo if found, or null.

### **getDomainInfos**

[Collection](http://download.oracle.com/javase/1.6.0/docs/api/java/util/Collection.html?is-external=true)[<CatalogDomainInfo>](#page-1434-0) **getDomainInfos**()

Retrieve all configured CatalogDomainInfo objects.

**Returns:**

a collection of CatalogDomainInfo

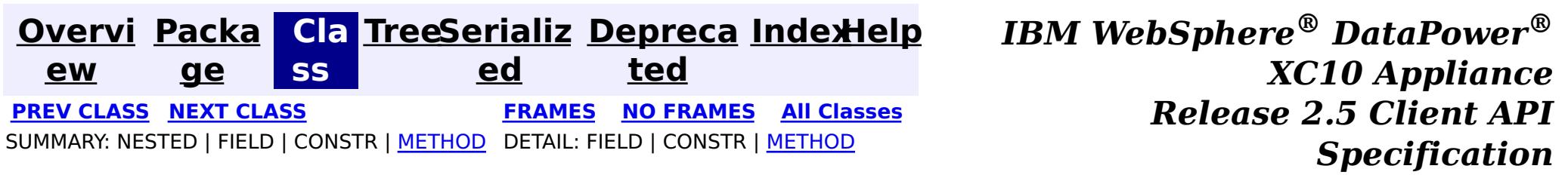

© Copyright International Business Machines Corp 2005,2013. All rights reserved.

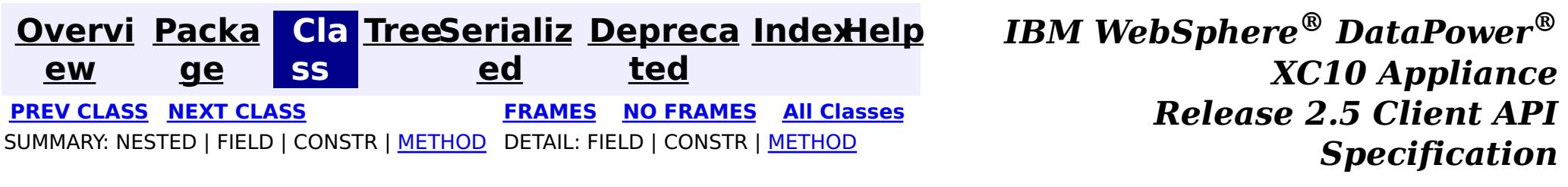

### **com.ibm.websphere.objectgrid Interface CatalogDomainInfo**

public interface **CatalogDomainInfo**

Identifies the configuration attributes of a catalog service domain.

#### **Since:**

8.5, XC10

#### **See Also:**

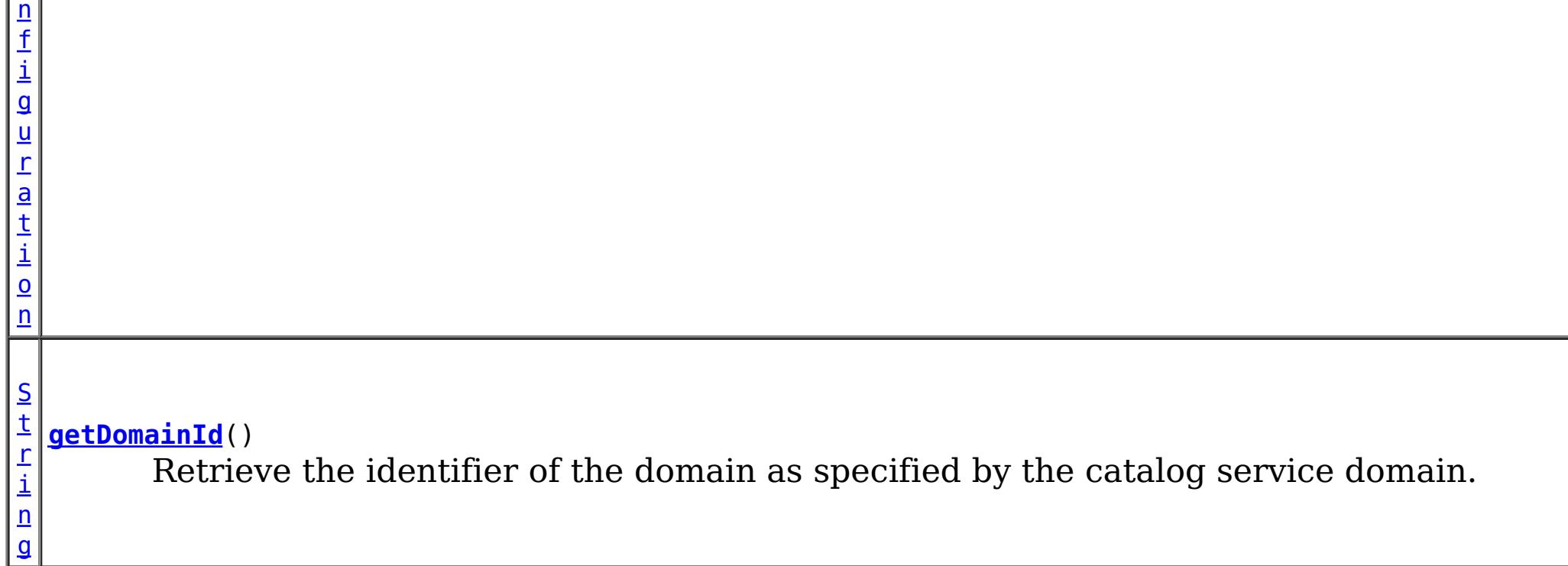

[CatalogDomainManager](#page-1432-0)

## **Method Summary**

g

[S](http://download.oracle.com/javase/1.6.0/docs/api/java/lang/String.html?is-external=true) t **[getClientCatalogServerEndpoints](file:////dcs/markdown/workspace/Transform/htmlout/0/com.ibm.websphere.datapower.xc.javadoc.doc/topics/com/ibm/websphere/objectgrid/CatalogDomainInfo.html#getClientCatalogServerEndpoints())**()

r i  $n$ Retrieve the catalog server endpoints used to connect a client to the remote catalog service domain.

C l i e  $\underline{n}$ t S e  $\overline{c}$ u [r](#page-0-0)

 $\underline{\mathsf{C}}$  $\underline{\mathbf{O}}$ 

i t y **[getClientSecurityConfiguration](file:////dcs/markdown/workspace/Transform/htmlout/0/com.ibm.websphere.datapower.xc.javadoc.doc/topics/com/ibm/websphere/objectgrid/CatalogDomainInfo.html#getClientSecurityConfiguration())**()

Retrieve the ClientSecurityConfiguration for the domain.

## **Method Detail**

### **getDomainId**

#### [String](http://download.oracle.com/javase/1.6.0/docs/api/java/lang/String.html?is-external=true) **getDomainId**()

Retrieve the identifier of the domain as specified by the catalog service domain.

Note: This is different than the name of the domain which is specified when starting the catalog services.

#### **Returns:**

the identifier of the domain.

### **getClientCatalogServerEndpoints**

#### [String](http://download.oracle.com/javase/1.6.0/docs/api/java/lang/String.html?is-external=true) **getClientCatalogServerEndpoints**()

The catalog service endpoints are used with the **ObjectGridManager.connect(String**, [com.ibm.websphere.objectgrid.security.config.ClientSecurityConfiguration,](file:////dcs/markdown/workspace/Transform/htmlout/0/com.ibm.websphere.datapower.xc.javadoc.doc/topics/com/ibm/websphere/objectgrid/ObjectGridManager.html#connect(java.lang.String,%20com.ibm.websphere.objectgrid.security.config.ClientSecurityConfiguration,%20java.net.URL)) java.net.URL) method to connect to a catalog service domain.

Retrieve the catalog server endpoints used to connect a client to the remote catalog service domain.

The ClientSecurityConfiguration are used with the <u>ObjectGridManager.connect(String,</u> [com.ibm.websphere.objectgrid.security.config.ClientSecurityConfiguration,](file:////dcs/markdown/workspace/Transform/htmlout/0/com.ibm.websphere.datapower.xc.javadoc.doc/topics/com/ibm/websphere/objectgrid/ObjectGridManager.html#connect(java.lang.String,%20com.ibm.websphere.objectgrid.security.config.ClientSecurityConfiguration,%20java.net.URL)) java.net.URL) method to connect to a catalog service domain.

**PREV [CLASS](#page-1436-0) NEXT [CLASS](#page-1432-0) [FRAMES](#page-0-0) NO [FRAMES](#page-1434-0) All [Classes](#page-0-0)** SUMMARY: NESTED | FIELD | CONSTR | [METHOD](file:////dcs/markdown/workspace/Transform/htmlout/0/com.ibm.websphere.datapower.xc.javadoc.doc/topics/com/ibm/websphere/objectgrid/CatalogDomainInfo.html#method_detail) DETAIL: FIELD | CONSTR | METHOD

#### **Returns:**

the catalog service endpoints.

### **getClientSecurityConfiguration**

#### [ClientSecurityConfiguration](#page-0-0) **getClientSecurityConfiguration**()

Retrieve the ClientSecurityConfiguration for the domain.

#### **Returns:**

the ClientSecurityConfiguration or null if security is not configured.

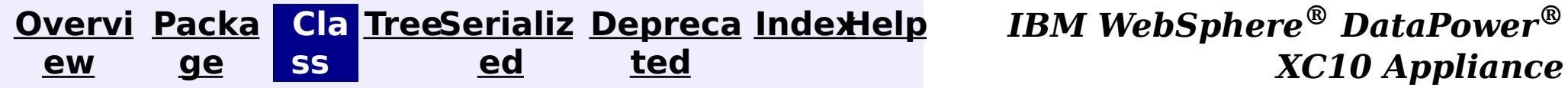

*Release 2.5 Client API Specification*

© Copyright International Business Machines Corp 2005,2013. All rights reserved.

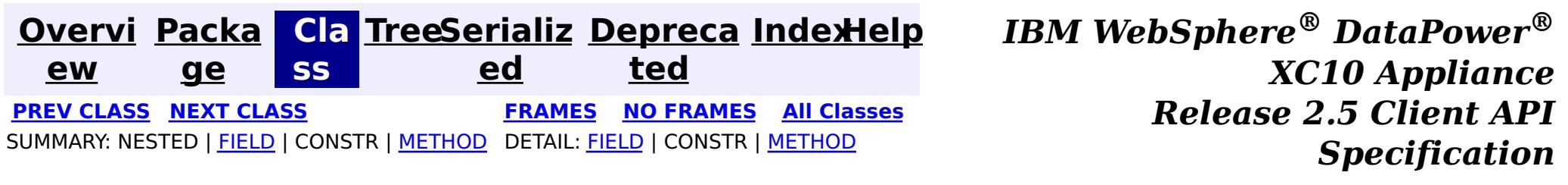

### **com.ibm.websphere.objectgrid Interface BackingMap**

### **All Superinterfaces:**

[ClientReplicableMap](#page-1424-0)

public interface **BackingMap** extends [ClientReplicableMap](#page-1424-0)

This is the public interface to the BackingMap. It is returned when a new Map is defined on the ObjectGrid. It allows the Map to be customized with various plug-ins or by setting properties. The defaults are:

- No external Evictor, but an internal time-based evictor is provided by default
- No Loader
- No EventListeners
- No MapIndexPluginS
- An internal ObjectTransformer
- An internal OptimisticCallback
- Key is not copied
- A value CopyMode of CopyMode.COPY\_ON\_READ\_AND\_COMMIT
- A LockStrategy of LockStrategy.OPTIMISTIC
- A default lock timeout
- null values are supported
- A default number of buckets
- A default number of lock buckets
- Synchronous preload
- Read/write map by default
- A TimeToLive of 0 (indicating unlimited time)
- A TtlEvictor type of TTLType.NONE
- Write-behind updates is disabled
- Time-based database updates are disabled
- Eviction triggers are not set

### **Since:**

## **Nested Class Summary**

**Nested classes/interfaces inherited from interface com.ibm.websphere.objectgrid[.ClientReplicableMap](#page-1424-0)**

[ClientReplicableMap.Mode](#page-1429-0)

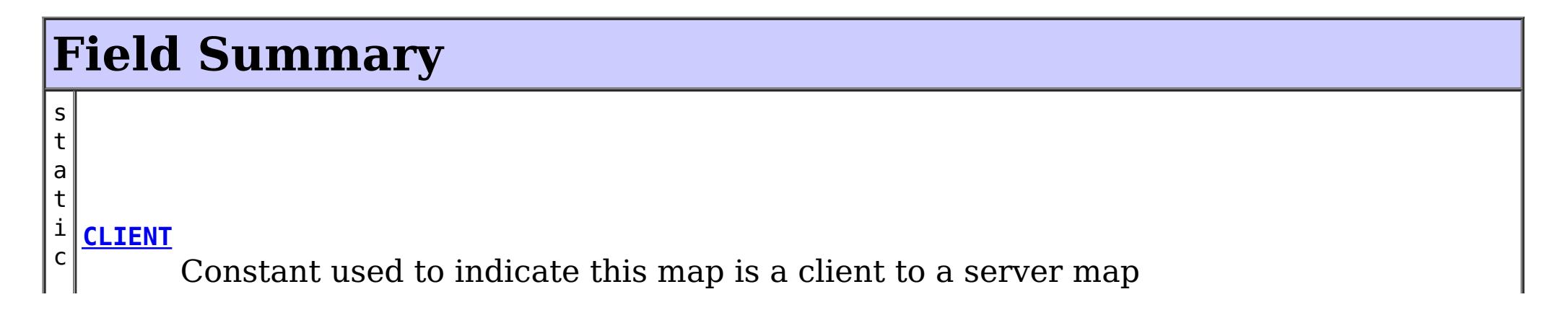

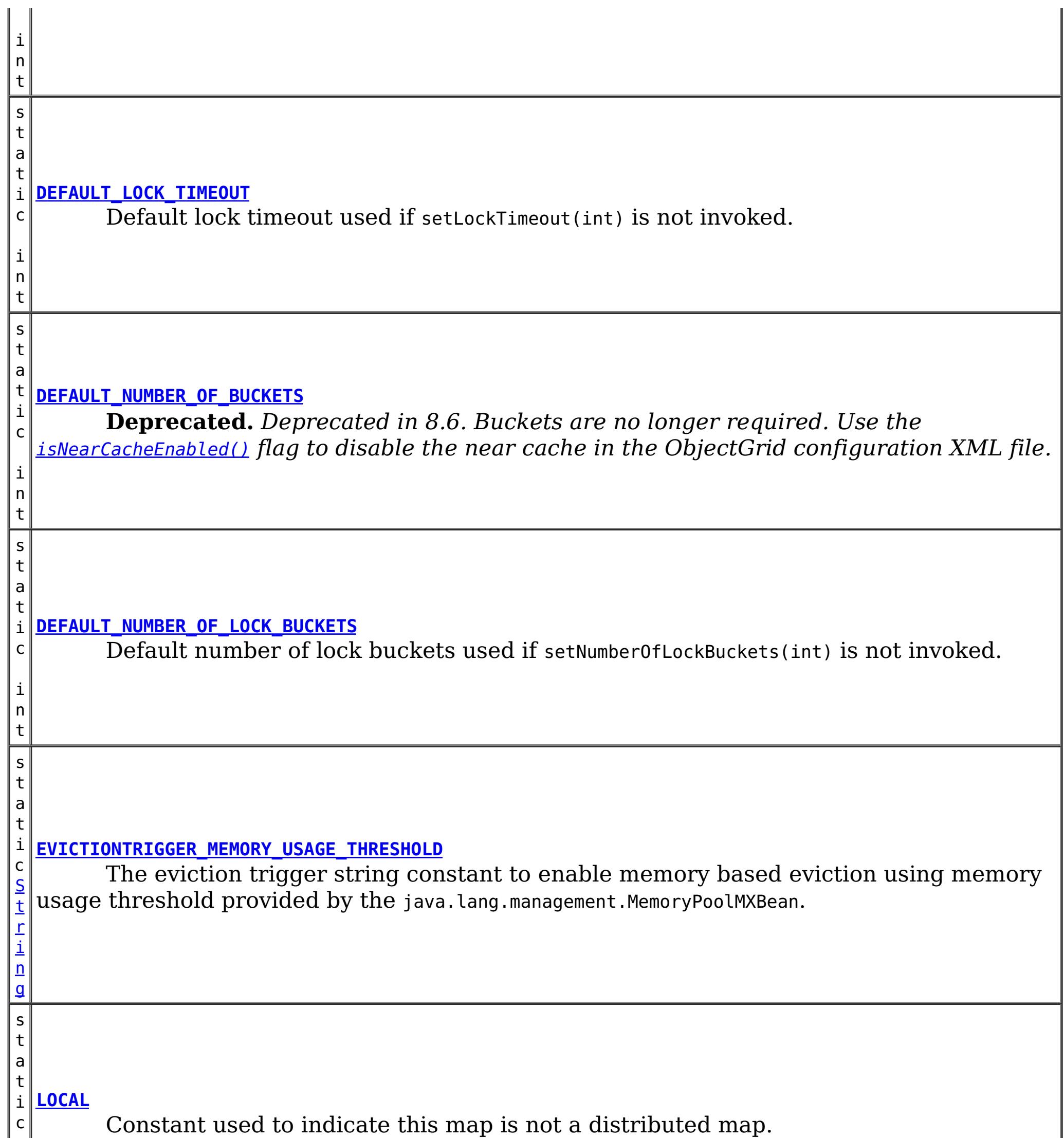

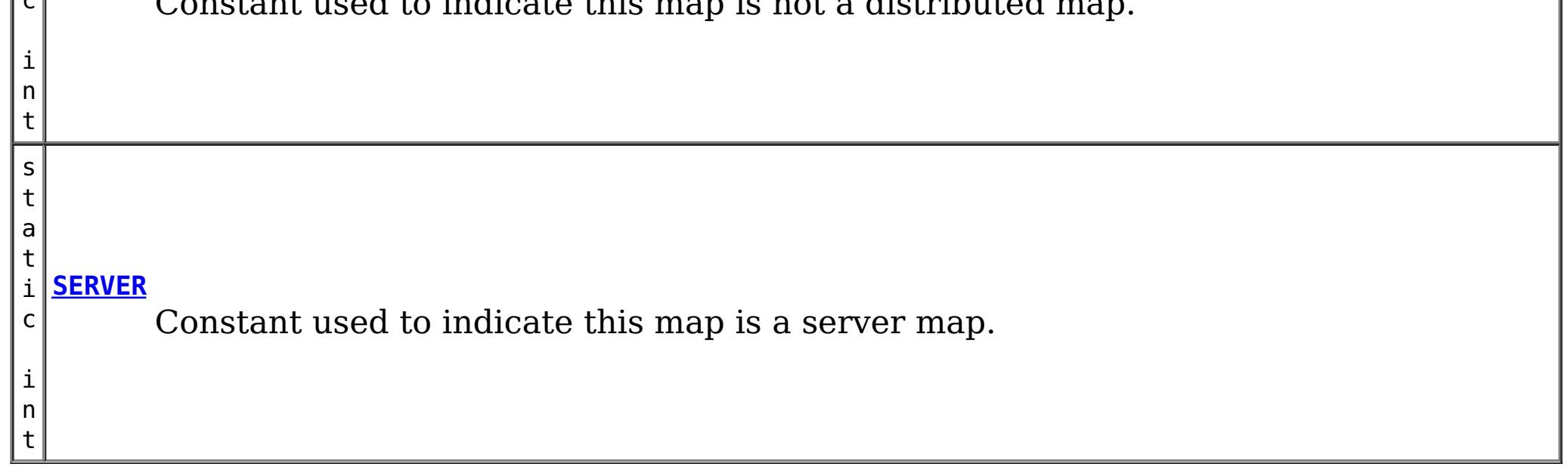

**Fields inherited from interface com.ibm.websphere.objectgrid[.ClientReplicableMap](#page-1424-0)**

[CONTINUOUS\\_REPLICATION,](file:////dcs/markdown/workspace/Transform/htmlout/0/com.ibm.websphere.datapower.xc.javadoc.doc/topics/com/ibm/websphere/objectgrid/ClientReplicableMap.html#CONTINUOUS_REPLICATION) [NONE,](file:////dcs/markdown/workspace/Transform/htmlout/0/com.ibm.websphere.datapower.xc.javadoc.doc/topics/com/ibm/websphere/objectgrid/ClientReplicableMap.html#NONE) [SNAPSHOT\\_REPLICATION](file:////dcs/markdown/workspace/Transform/htmlout/0/com.ibm.websphere.datapower.xc.javadoc.doc/topics/com/ibm/websphere/objectgrid/ClientReplicableMap.html#SNAPSHOT_REPLICATION)

# **Method Summary**

d

v o i **[addMapEventListener](file:////dcs/markdown/workspace/Transform/htmlout/0/com.ibm.websphere.datapower.xc.javadoc.doc/topics/com/ibm/websphere/objectgrid/BackingMap.html#addMapEventListener(com.ibm.websphere.objectgrid.plugins.EventListener))**(com.ibm.websphere.objectgrid.plugins.EventListener eventListener) Adds an EventListener to this BackingMap.

v o i d **[addMapEventListener](file:////dcs/markdown/workspace/Transform/htmlout/0/com.ibm.websphere.datapower.xc.javadoc.doc/topics/com/ibm/websphere/objectgrid/BackingMap.html#addMapEventListener(com.ibm.websphere.objectgrid.plugins.MapEventListener))**[\(MapEventListener](#page-1147-0) eventListener) **Deprecated.** *This method is deprecated in version 7.1.1, use the* [addMapEventListener\(EventListener\)](file:////dcs/markdown/workspace/Transform/htmlout/0/com.ibm.websphere.datapower.xc.javadoc.doc/topics/com/ibm/websphere/objectgrid/BackingMap.html#addMapEventListener(com.ibm.websphere.objectgrid.plugins.EventListener)) *method.*

d

v o i **[addMapIndexPlugin](file:////dcs/markdown/workspace/Transform/htmlout/0/com.ibm.websphere.datapower.xc.javadoc.doc/topics/com/ibm/websphere/objectgrid/BackingMap.html#addMapIndexPlugin(com.ibm.websphere.objectgrid.plugins.index.MapIndexPlugin))**(com.ibm.websphere.objectgrid.plugins.index.MapIndexPlugin index) Adds an MapIndexPlugin to this Map.

v o i d **[createDynamicIndex](file:////dcs/markdown/workspace/Transform/htmlout/0/com.ibm.websphere.datapower.xc.javadoc.doc/topics/com/ibm/websphere/objectgrid/BackingMap.html#createDynamicIndex(com.ibm.websphere.objectgrid.plugins.index.MapIndexPlugin,%20com.ibm.websphere.objectgrid.plugins.index.DynamicIndexCallback))**(com.ibm.websphere.objectgrid.plugins.index.MapIndexPlugin index,  $\vert$ com.ibm.websphere.objectgrid.plugins.index.DynamicIndexCallback dynamicIndexCallback) Creates a dynamic index on the BackingMap.

v o i d **[createDynamicIndex](file:////dcs/markdown/workspace/Transform/htmlout/0/com.ibm.websphere.datapower.xc.javadoc.doc/topics/com/ibm/websphere/objectgrid/BackingMap.html#createDynamicIndex(java.lang.String,%20boolean,%20java.lang.String,%20com.ibm.websphere.objectgrid.plugins.index.DynamicIndexCallback))**[\(String](http://download.oracle.com/javase/1.6.0/docs/api/java/lang/String.html?is-external=true) name, boolean isRangeIndex, [String](http://download.oracle.com/javase/1.6.0/docs/api/java/lang/String.html?is-external=true) attributeName,  $\vert$ com.ibm.websphere.objectgrid.plugins.index.DynamicIndexCallback dynamicIndexCallback) Creates a dynamic index on the BackingMap.

b o o l e a n

**[getCopyKey](file:////dcs/markdown/workspace/Transform/htmlout/0/com.ibm.websphere.datapower.xc.javadoc.doc/topics/com/ibm/websphere/objectgrid/BackingMap.html#getCopyKey())**() Gets whether keys are copied for this BackingMap.

[C](#page-1411-0) o

M  $\overline{\mathbf{o}}$  $\overline{d}$   $\overline{d}$ e

p y **[getCopyMode](file:////dcs/markdown/workspace/Transform/htmlout/0/com.ibm.websphere.datapower.xc.javadoc.doc/topics/com/ibm/websphere/objectgrid/BackingMap.html#getCopyMode())**()

Gets the CopyMode being used by this BackingMap.

c o m . i b m . w e b s p h e r e . p r o

e c t o r .  $\mathsf m$ d .

#### j **[getEntityMetadata](file:////dcs/markdown/workspace/Transform/htmlout/0/com.ibm.websphere.datapower.xc.javadoc.doc/topics/com/ibm/websphere/objectgrid/BackingMap.html#getEntityMetadata())**()

Retreive the metadata for the entity associated with this backing map.

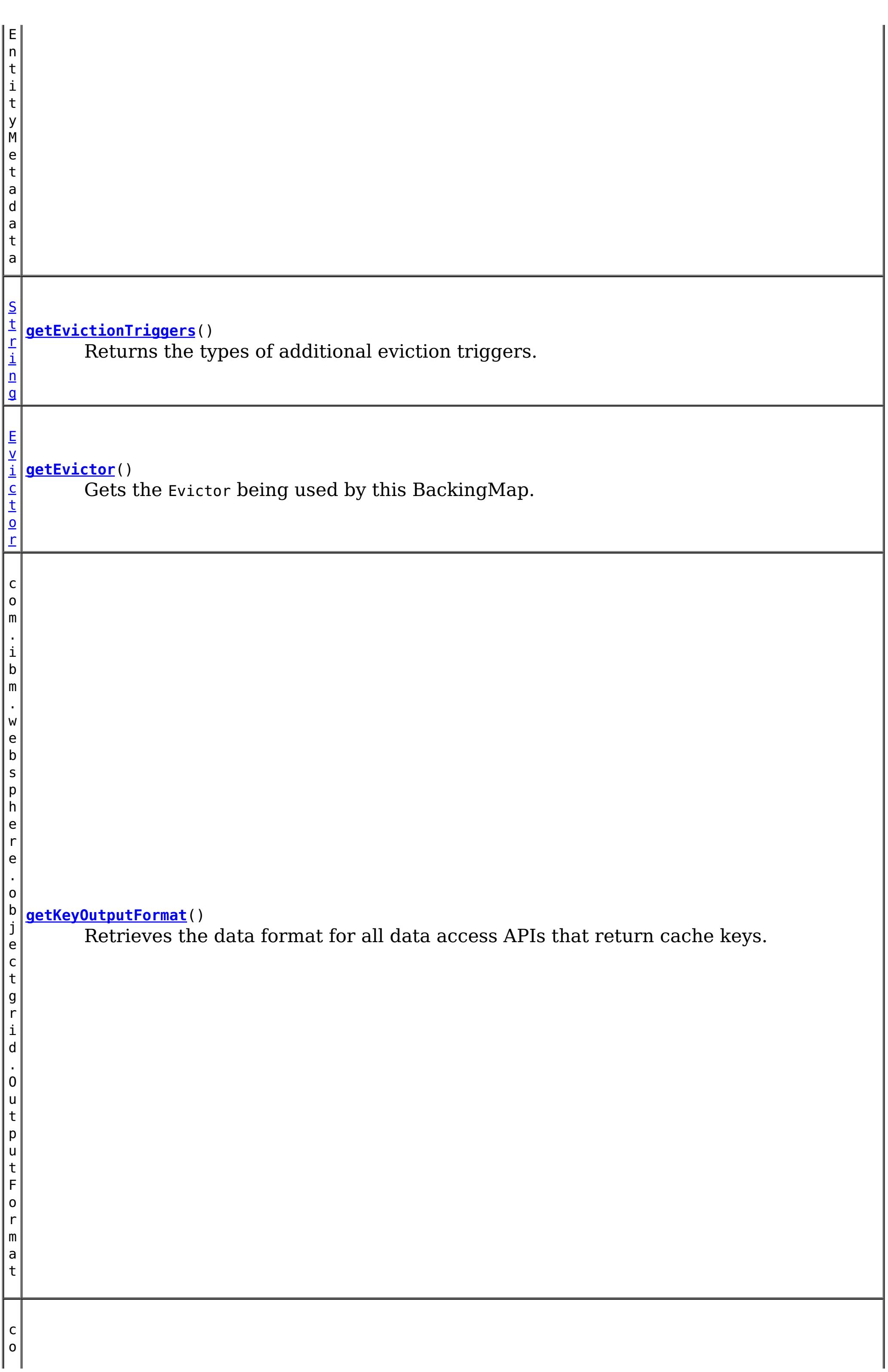

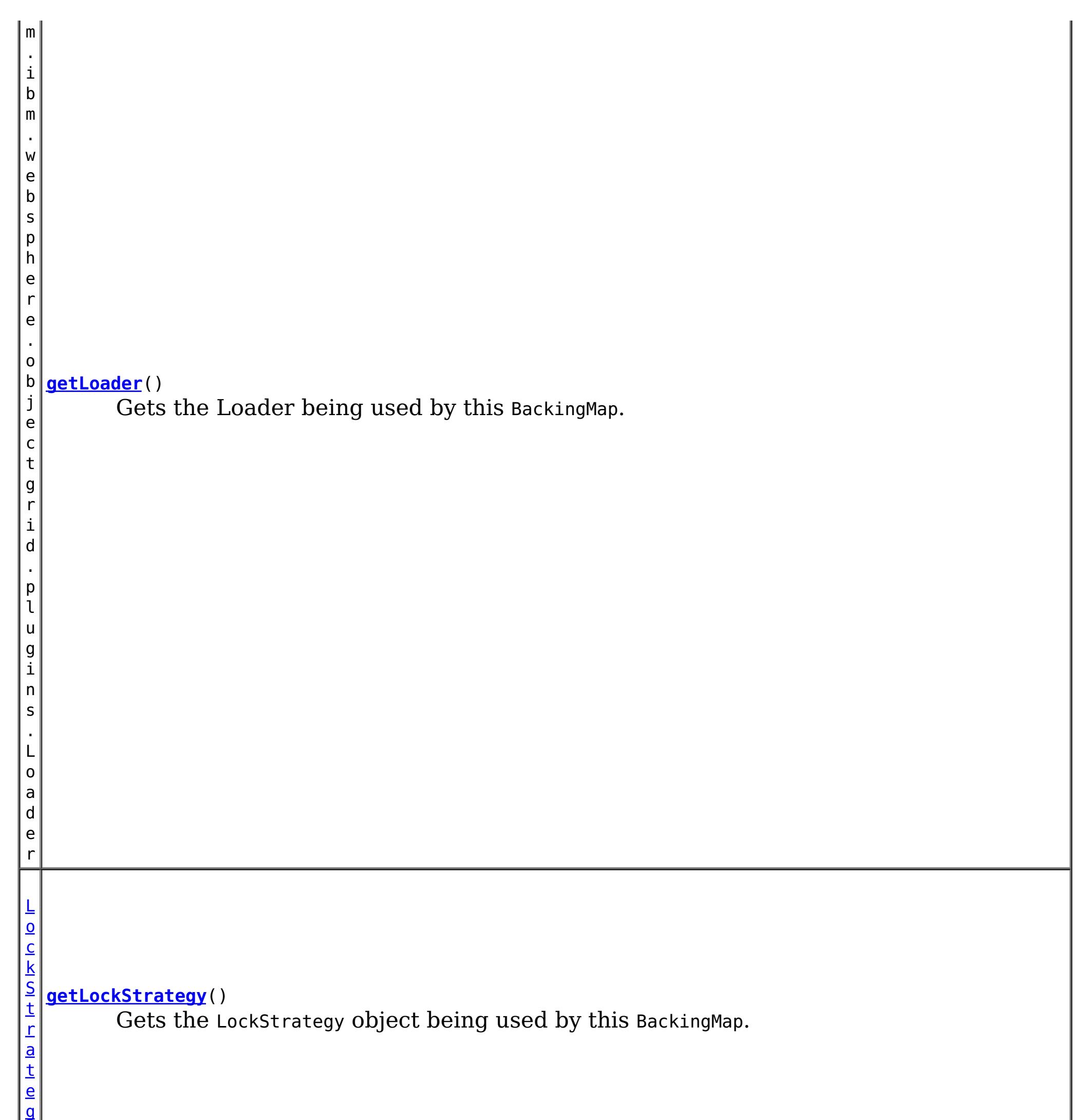

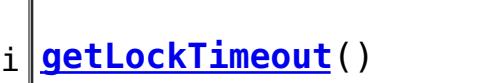

 $n$ t

y

Gets the lock timeout value used by the lock manager for this BackingMap.

[L](http://download.oracle.com/javase/1.6.0/docs/api/java/util/List.html?is-external=true) i s t

**[getMapEventListeners](file:////dcs/markdown/workspace/Transform/htmlout/0/com.ibm.websphere.datapower.xc.javadoc.doc/topics/com/ibm/websphere/objectgrid/BackingMap.html#getMapEventListeners())**()

Gets the current list of EventListeners.

s t

[L](http://download.oracle.com/javase/1.6.0/docs/api/java/util/List.html?is-external=true) i **[getMapIndexPlugins](file:////dcs/markdown/workspace/Transform/htmlout/0/com.ibm.websphere.datapower.xc.javadoc.doc/topics/com/ibm/websphere/objectgrid/BackingMap.html#getMapIndexPlugins())**()

Returns the current list of MapIndexPlugin objects for this BackingMap.

S

i n g

t [r](http://download.oracle.com/javase/1.6.0/docs/api/java/lang/String.html?is-external=true) **[getMapSetName](file:////dcs/markdown/workspace/Transform/htmlout/0/com.ibm.websphere.datapower.xc.javadoc.doc/topics/com/ibm/websphere/objectgrid/BackingMap.html#getMapSetName())**()

Retrieves the name of the MapSet that this BackingMap is currently associated with.

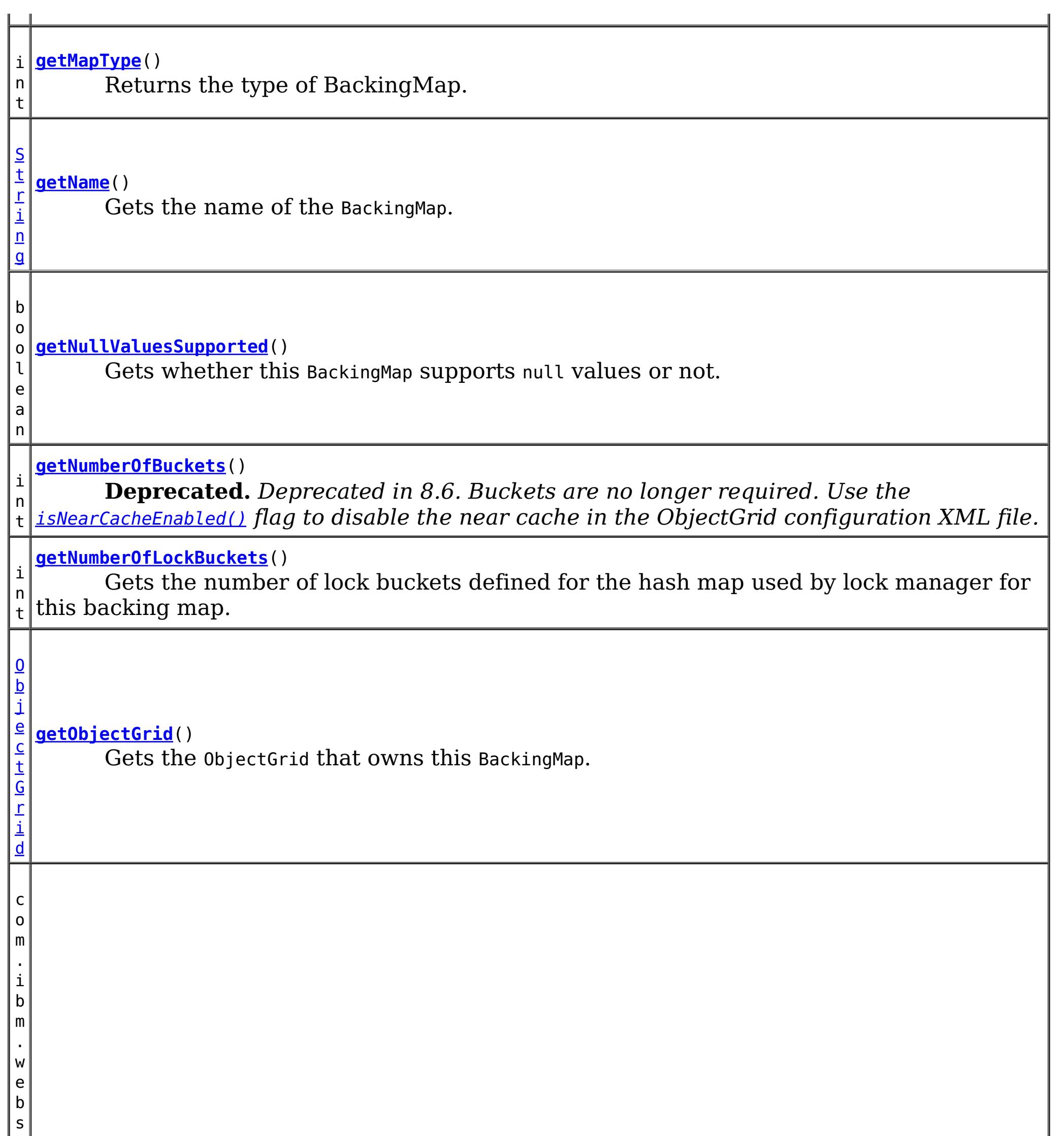

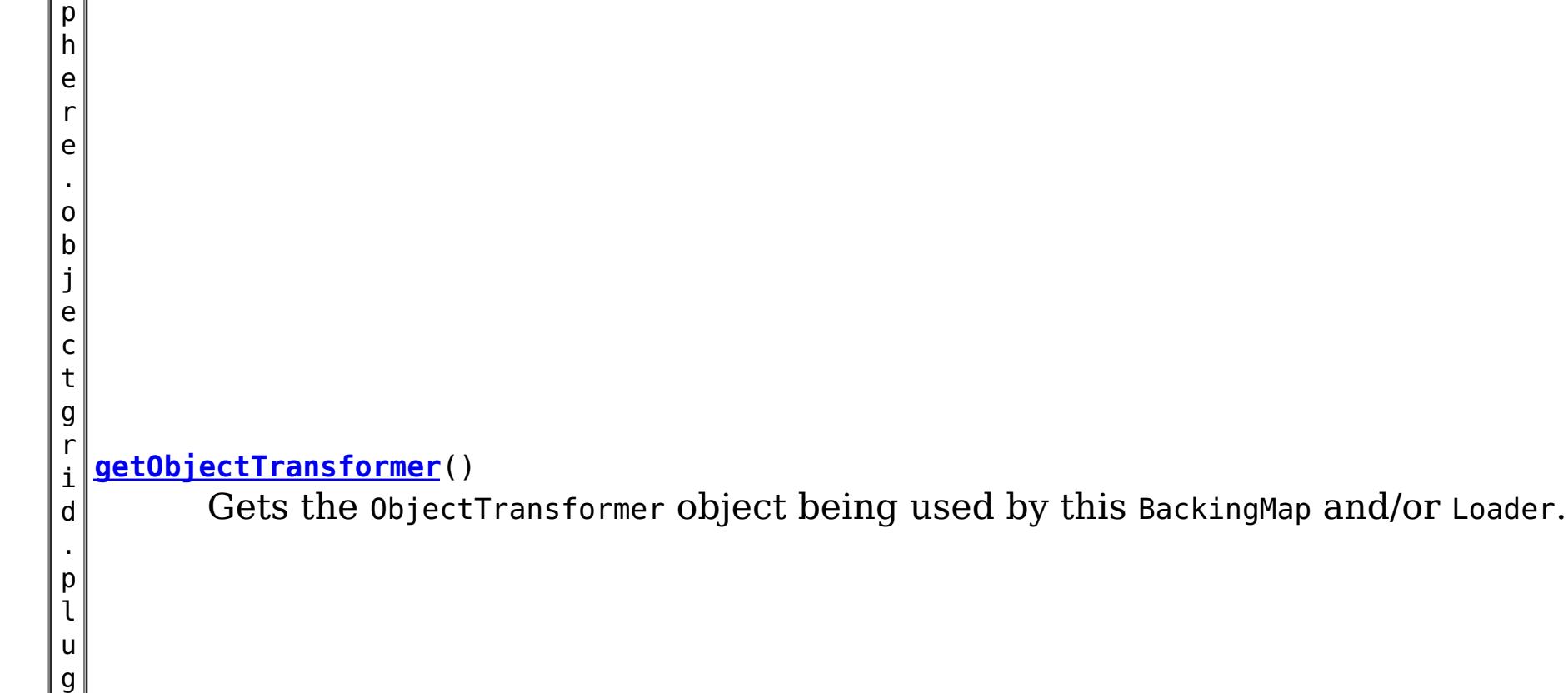

i n

n s . O p t i m i s t i c C a l l b a c k  $\mathbb{I}$ 

g i

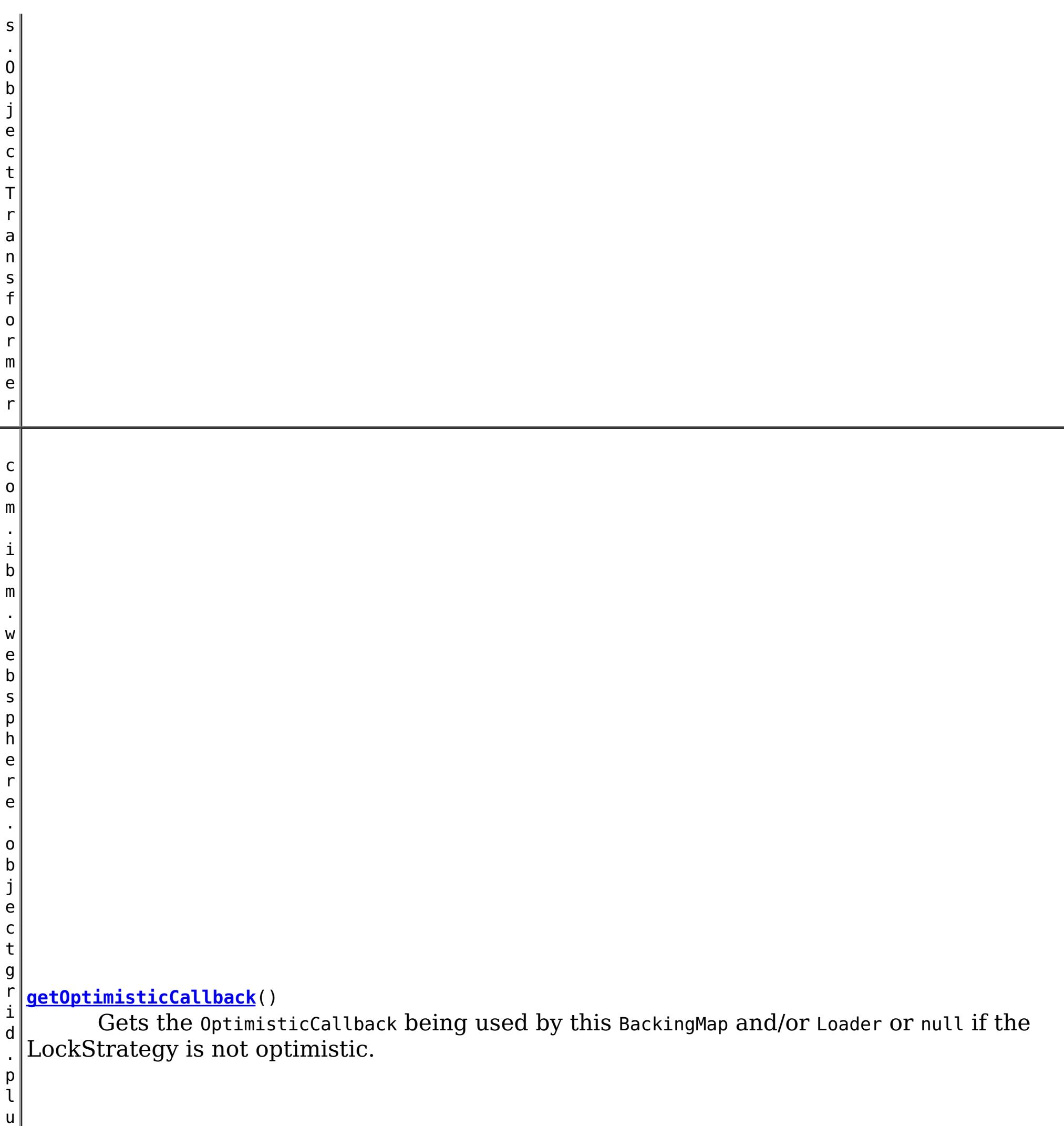

r e

. o b j e c t g r i d . p l u g i n s . i

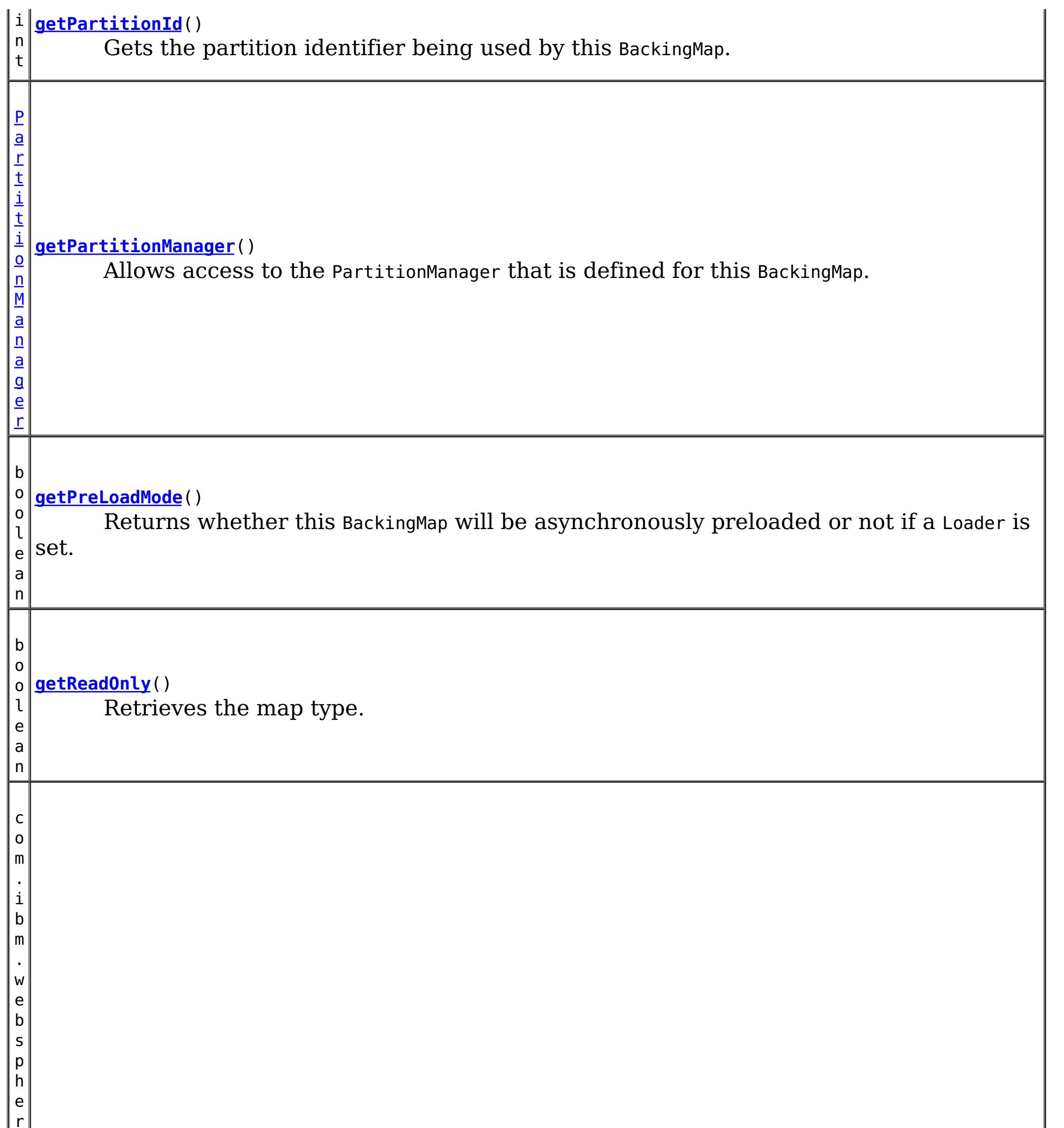

# **[getSerializerAccessor](file:////dcs/markdown/workspace/Transform/htmlout/0/com.ibm.websphere.datapower.xc.javadoc.doc/topics/com/ibm/websphere/objectgrid/BackingMap.html#getSerializerAccessor())**()

Retrieve the SerializerAccessor for this map.

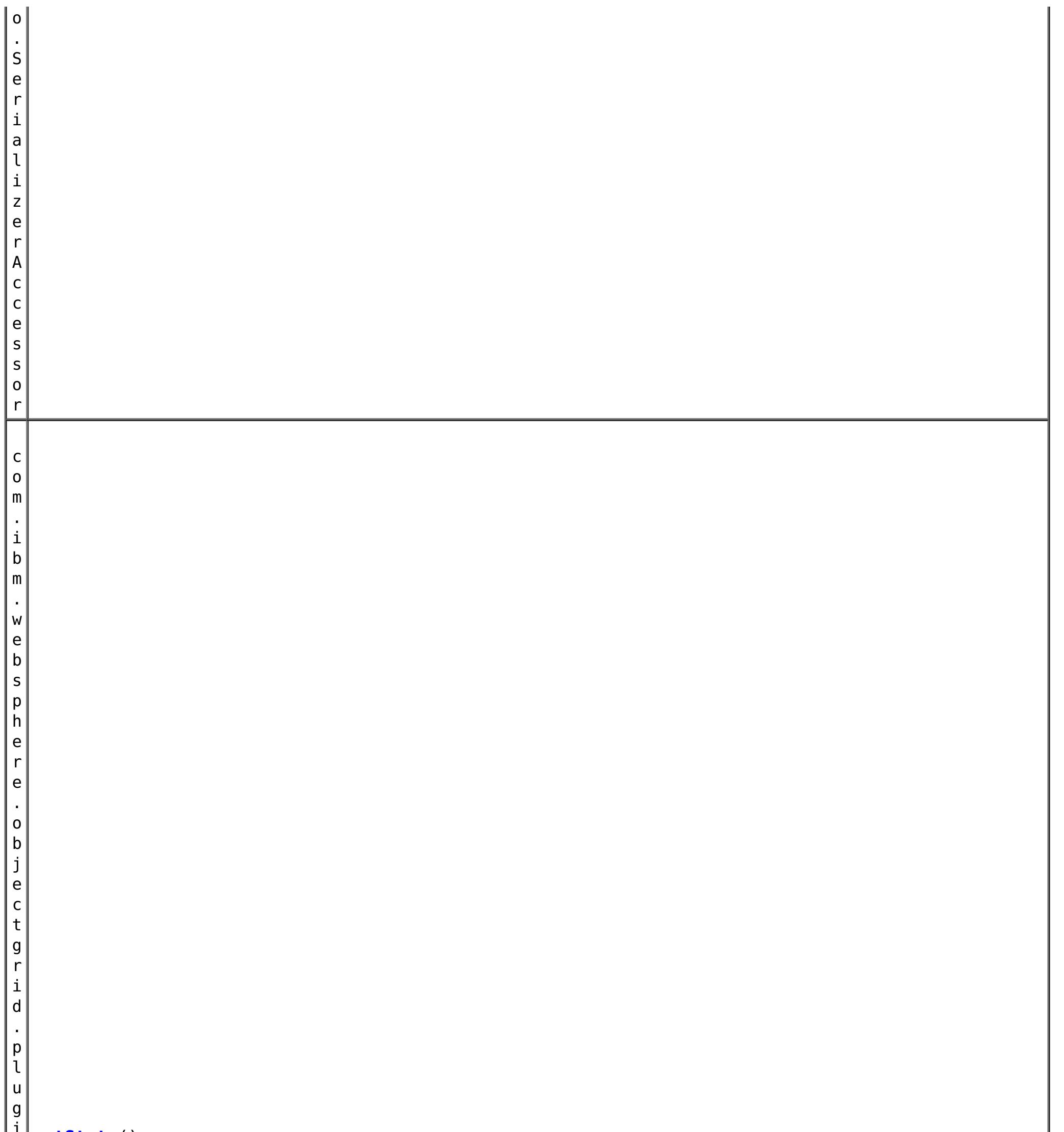

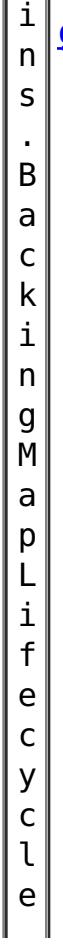

#### **[getState](file:////dcs/markdown/workspace/Transform/htmlout/0/com.ibm.websphere.datapower.xc.javadoc.doc/topics/com/ibm/websphere/objectgrid/BackingMap.html#getState())**() Retrieve the current life cycle state of this map.

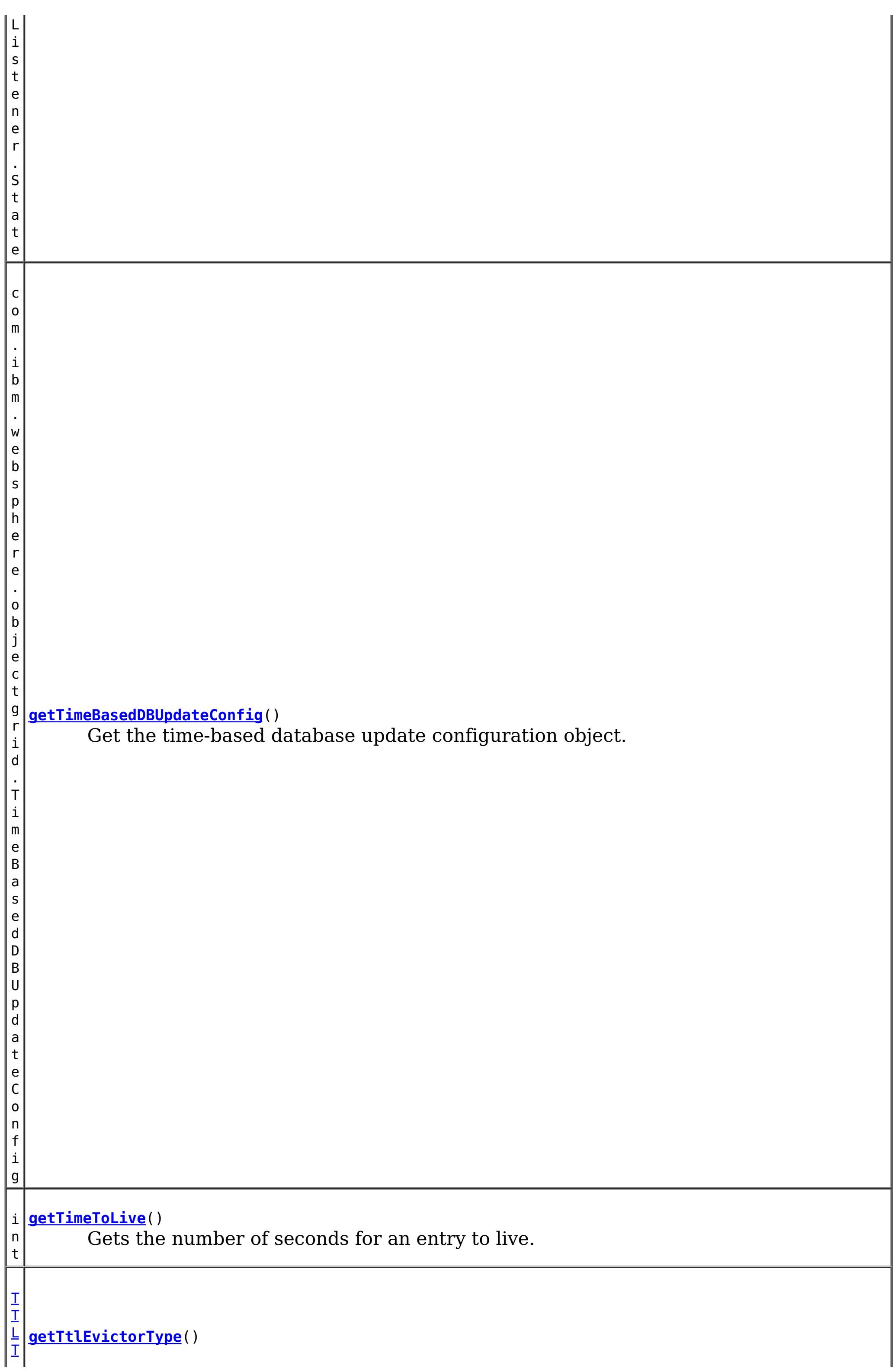

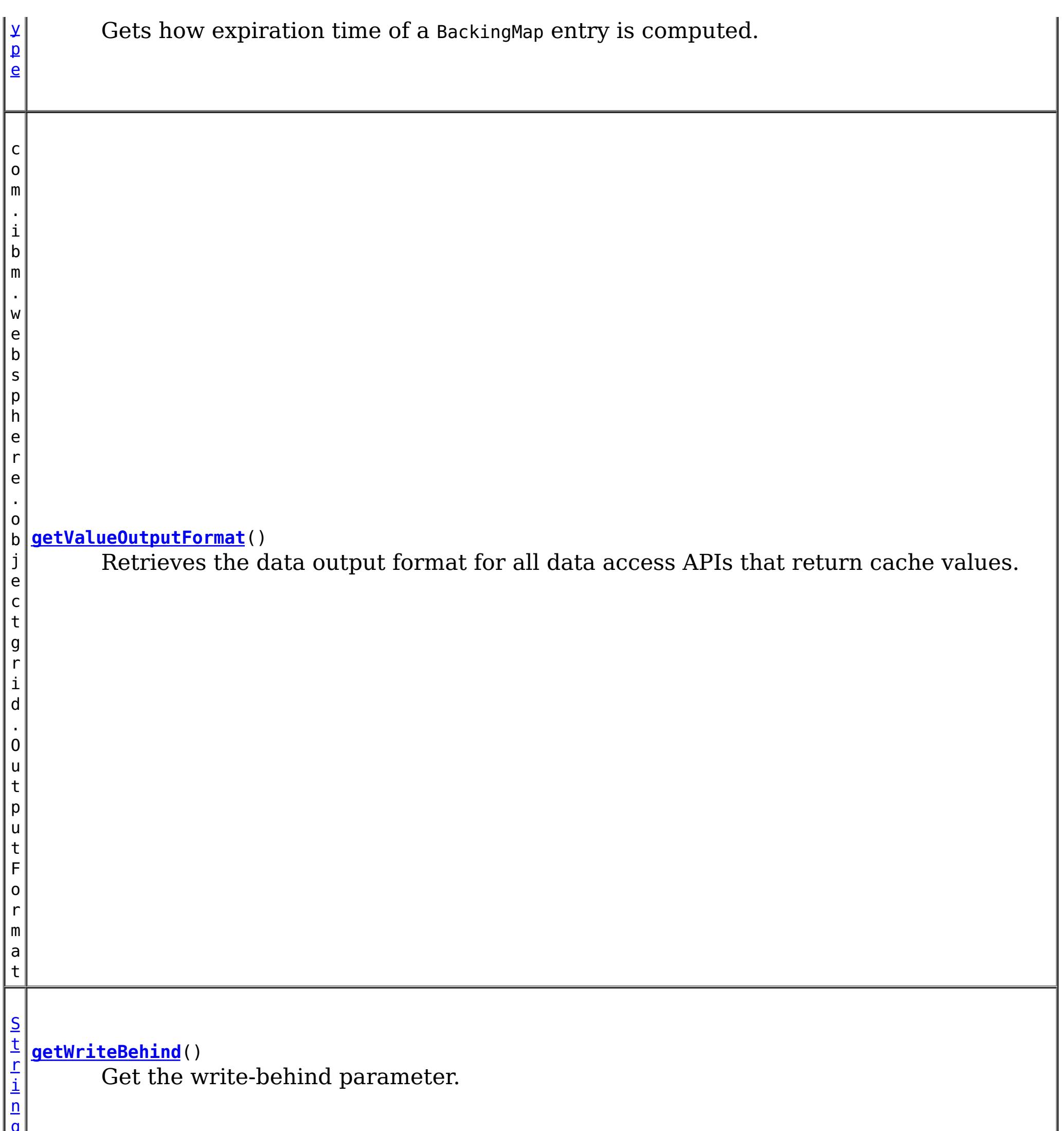

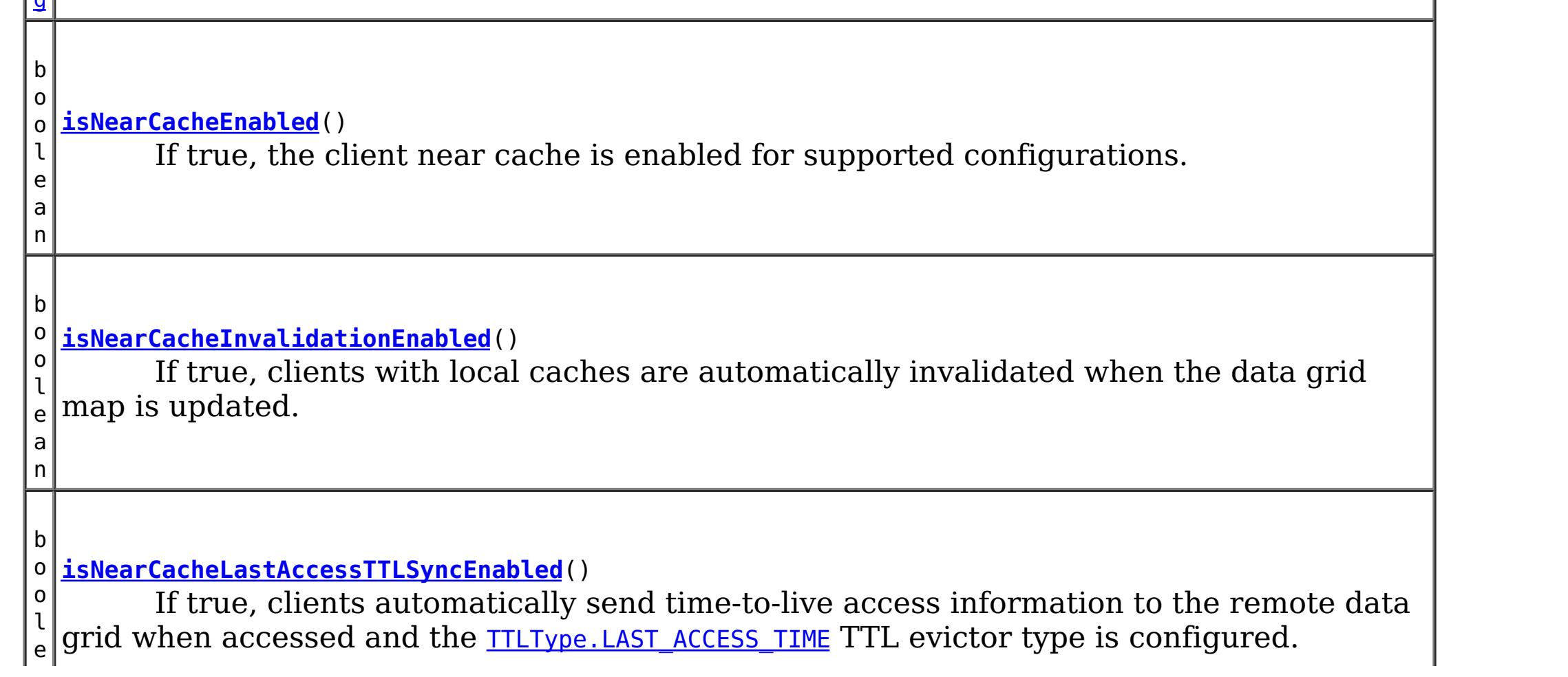

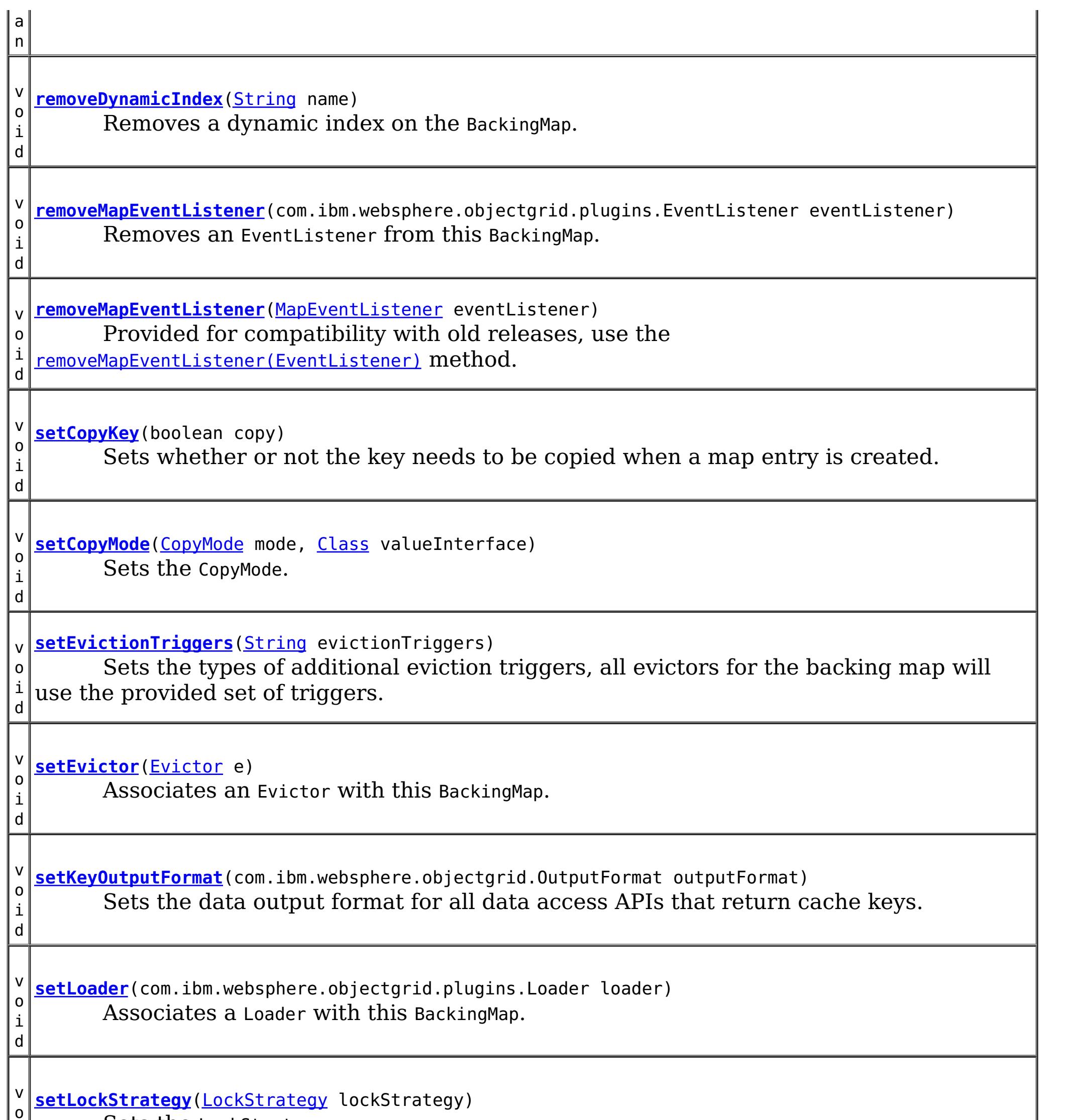

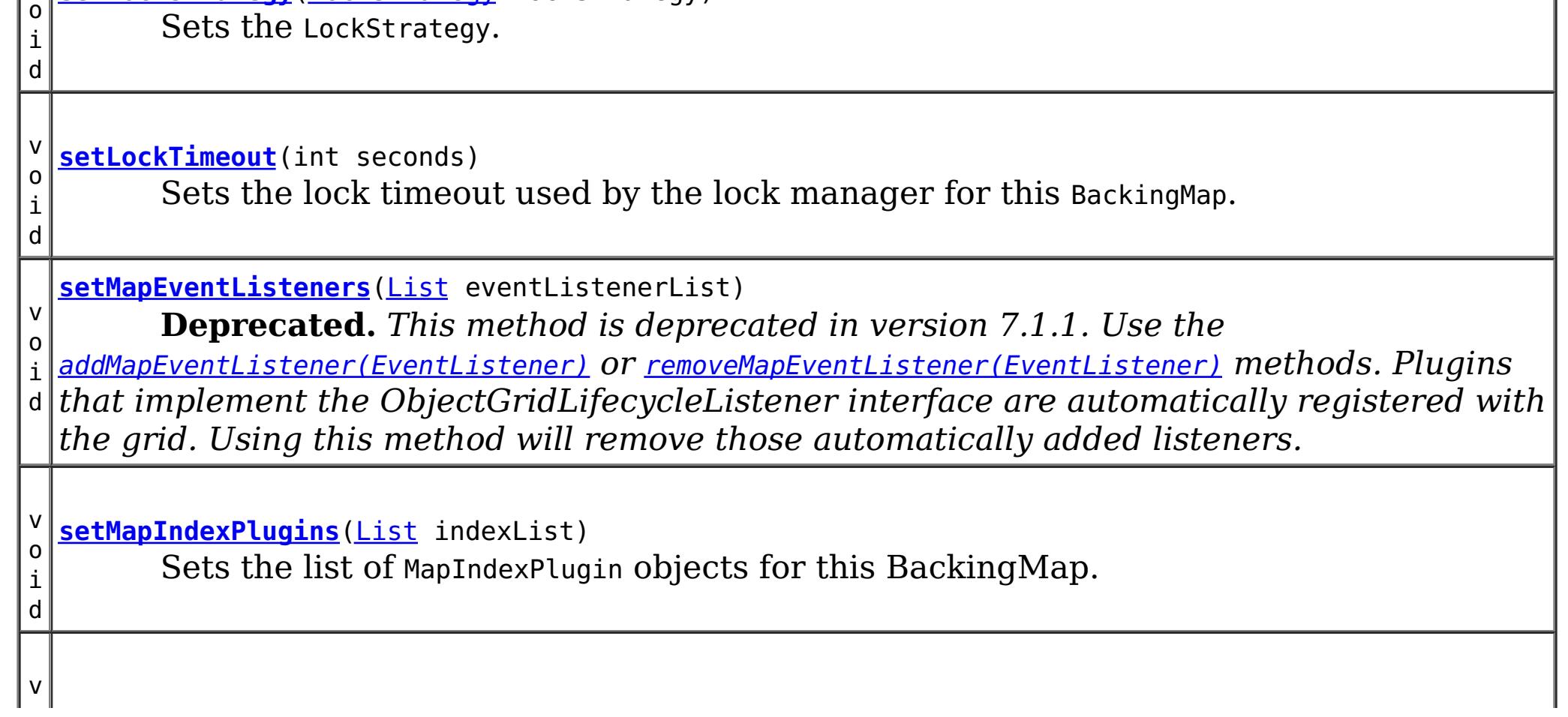

o i d

o i d **[setNullValuesSupported](file:////dcs/markdown/workspace/Transform/htmlout/0/com.ibm.websphere.datapower.xc.javadoc.doc/topics/com/ibm/websphere/objectgrid/BackingMap.html#setNullValuesSupported(boolean))**(boolean nullValuesSupported) Sets whether this BackingMap supports null values.

v **[setNumberOfBuckets](file:////dcs/markdown/workspace/Transform/htmlout/0/com.ibm.websphere.datapower.xc.javadoc.doc/topics/com/ibm/websphere/objectgrid/BackingMap.html#setNumberOfBuckets(int))**(int numBuckets)

**Deprecated.** *Deprecated in 8.6. Buckets are no longer required. Use the* [isNearCacheEnabled\(\)](file:////dcs/markdown/workspace/Transform/htmlout/0/com.ibm.websphere.datapower.xc.javadoc.doc/topics/com/ibm/websphere/objectgrid/BackingMap.html#isNearCacheEnabled()) *flag to disable the near cache in the ObjectGrid configuration XML file.*

v o i d

**[setNumberOfLockBuckets](file:////dcs/markdown/workspace/Transform/htmlout/0/com.ibm.websphere.datapower.xc.javadoc.doc/topics/com/ibm/websphere/objectgrid/BackingMap.html#setNumberOfLockBuckets(int))**(int numBuckets) Sets the number of lock buckets used by the lock manager for this BackingMap.

d

v o i **[setObjectTransformer](file:////dcs/markdown/workspace/Transform/htmlout/0/com.ibm.websphere.datapower.xc.javadoc.doc/topics/com/ibm/websphere/objectgrid/BackingMap.html#setObjectTransformer(com.ibm.websphere.objectgrid.plugins.ObjectTransformer))**(com.ibm.websphere.objectgrid.plugins.ObjectTransformer t) Sets the ObjectTransformer object for use by this BackingMap and/or Loader.

d

v o i **[setOptimisticCallback](file:////dcs/markdown/workspace/Transform/htmlout/0/com.ibm.websphere.datapower.xc.javadoc.doc/topics/com/ibm/websphere/objectgrid/BackingMap.html#setOptimisticCallback(com.ibm.websphere.objectgrid.plugins.OptimisticCallback))**(com.ibm.websphere.objectgrid.plugins.OptimisticCallback checker) Sets the OptimisticCallback.

d

v o i **[setPreloadMode](file:////dcs/markdown/workspace/Transform/htmlout/0/com.ibm.websphere.datapower.xc.javadoc.doc/topics/com/ibm/websphere/objectgrid/BackingMap.html#setPreloadMode(boolean))**(boolean async) Sets the preload mode if a Loader is set for this BackingMap.

d

v o i **[setReadOnly](file:////dcs/markdown/workspace/Transform/htmlout/0/com.ibm.websphere.datapower.xc.javadoc.doc/topics/com/ibm/websphere/objectgrid/BackingMap.html#setReadOnly(boolean))**(boolean readOnlyEnabled) Sets the map type of this BackingMap.

v o i d

**[setTimeBasedDBUpdateConfig](file:////dcs/markdown/workspace/Transform/htmlout/0/com.ibm.websphere.datapower.xc.javadoc.doc/topics/com/ibm/websphere/objectgrid/BackingMap.html#setTimeBasedDBUpdateConfig(com.ibm.websphere.objectgrid.TimeBasedDBUpdateConfig))**(com.ibm.websphere.objectgrid.TimeBasedDBUpdateConfig dbUpdateConfig) Set the time-based database update configuration object.

v

d

o i **[setTimeToLive](file:////dcs/markdown/workspace/Transform/htmlout/0/com.ibm.websphere.datapower.xc.javadoc.doc/topics/com/ibm/websphere/objectgrid/BackingMap.html#setTimeToLive(int))**(int seconds) Sets "time to live" of each map entry in seconds.

d

v o i **[setTtlEvictorType](file:////dcs/markdown/workspace/Transform/htmlout/0/com.ibm.websphere.datapower.xc.javadoc.doc/topics/com/ibm/websphere/objectgrid/BackingMap.html#setTtlEvictorType(com.ibm.websphere.objectgrid.TTLType))**[\(TTLType](#page-1257-0) type) Sets how expiration time of a BackingMap entry is computed.

v o i d

**[setValueOutputFormat](file:////dcs/markdown/workspace/Transform/htmlout/0/com.ibm.websphere.datapower.xc.javadoc.doc/topics/com/ibm/websphere/objectgrid/BackingMap.html#setValueOutputFormat(com.ibm.websphere.objectgrid.OutputFormat))**(com.ibm.websphere.objectgrid.OutputFormat outputFormat) Sets the data output format for all data access APIs that return cache values.

v o i d

**[setWriteBehind](file:////dcs/markdown/workspace/Transform/htmlout/0/com.ibm.websphere.datapower.xc.javadoc.doc/topics/com/ibm/websphere/objectgrid/BackingMap.html#setWriteBehind(java.lang.String))**[\(String](http://download.oracle.com/javase/1.6.0/docs/api/java/lang/String.html?is-external=true) writeBehindParam) Enable write-behind updates for this map.

**Methods inherited from interface com.ibm.websphere.objectgrid[.ClientReplicableMap](#page-1424-0)**

[disableClientReplication,](file:////dcs/markdown/workspace/Transform/htmlout/0/com.ibm.websphere.datapower.xc.javadoc.doc/topics/com/ibm/websphere/objectgrid/ClientReplicableMap.html#disableClientReplication()) [enableClientReplication,](file:////dcs/markdown/workspace/Transform/htmlout/0/com.ibm.websphere.datapower.xc.javadoc.doc/topics/com/ibm/websphere/objectgrid/ClientReplicableMap.html#enableClientReplication(com.ibm.websphere.objectgrid.ClientReplicableMap.Mode,%20int[],%20com.ibm.websphere.objectgrid.plugins.ReplicationMapListener)) [getReplicationMode](file:////dcs/markdown/workspace/Transform/htmlout/0/com.ibm.websphere.datapower.xc.javadoc.doc/topics/com/ibm/websphere/objectgrid/ClientReplicableMap.html#getReplicationMode())

## **Field Detail**

### **DEFAULT\_LOCK\_TIMEOUT**

#### static final int **DEFAULT\_LOCK\_TIMEOUT**

Default lock timeout used if setLockTimeout(int) is not invoked.

#### **See Also:**

[Constant](file:////dcs/markdown/workspace/Transform/htmlout/0/com.ibm.websphere.datapower.xc.javadoc.doc/topics/constant-values.html#com.ibm.websphere.objectgrid.BackingMap.DEFAULT_LOCK_TIMEOUT) Field Values

### **DEFAULT\_NUMBER\_OF\_BUCKETS**

static final int **DEFAULT\_NUMBER\_OF\_BUCKETS**

**Deprecated.** *Deprecated in 8.6. Buckets are no longer required. Use the* [isNearCacheEnabled\(\)](file:////dcs/markdown/workspace/Transform/htmlout/0/com.ibm.websphere.datapower.xc.javadoc.doc/topics/com/ibm/websphere/objectgrid/BackingMap.html#isNearCacheEnabled()) *flag to disable the near cache in the ObjectGrid configuration XML file.* Default number of lock buckets used if setNumberOfBuckets(int) is not invoked.

**See Also:** [Constant](file:////dcs/markdown/workspace/Transform/htmlout/0/com.ibm.websphere.datapower.xc.javadoc.doc/topics/constant-values.html#com.ibm.websphere.objectgrid.BackingMap.DEFAULT_NUMBER_OF_BUCKETS) Field Values

### **DEFAULT\_NUMBER\_OF\_LOCK\_BUCKETS**

static final int **DEFAULT\_NUMBER\_OF\_LOCK\_BUCKETS**

Default number of lock buckets used if setNumberOfLockBuckets(int) is not invoked.

**See Also:** [Constant](file:////dcs/markdown/workspace/Transform/htmlout/0/com.ibm.websphere.datapower.xc.javadoc.doc/topics/constant-values.html#com.ibm.websphere.objectgrid.BackingMap.DEFAULT_NUMBER_OF_LOCK_BUCKETS) Field Values

### **EVICTIONTRIGGER\_MEMORY\_USAGE\_THRESHOLD**

#### static final [String](http://download.oracle.com/javase/1.6.0/docs/api/java/lang/String.html?is-external=true) **EVICTIONTRIGGER\_MEMORY\_USAGE\_THRESHOLD**

The eviction trigger string constant to enable memory based eviction using memory usage threshold provided by the java.lang.management.MemoryPoolMXBean.

**Since:** WAS XD 6.1.0.3 **See Also:** [setEvictionTriggers\(String\)](file:////dcs/markdown/workspace/Transform/htmlout/0/com.ibm.websphere.datapower.xc.javadoc.doc/topics/com/ibm/websphere/objectgrid/BackingMap.html#setEvictionTriggers(java.lang.String)), [Constant](file:////dcs/markdown/workspace/Transform/htmlout/0/com.ibm.websphere.datapower.xc.javadoc.doc/topics/constant-values.html#com.ibm.websphere.objectgrid.BackingMap.EVICTIONTRIGGER_MEMORY_USAGE_THRESHOLD) Field Values

### **LOCAL**

static final int **LOCAL**

Constant used to indicate this map is not a distributed map.

**Since:** WAS XD 6.1 **See Also:** [getMapType\(\)](file:////dcs/markdown/workspace/Transform/htmlout/0/com.ibm.websphere.datapower.xc.javadoc.doc/topics/com/ibm/websphere/objectgrid/BackingMap.html#getMapType()), [Constant](file:////dcs/markdown/workspace/Transform/htmlout/0/com.ibm.websphere.datapower.xc.javadoc.doc/topics/constant-values.html#com.ibm.websphere.objectgrid.BackingMap.LOCAL) Field Values

### **SERVER**

static final int **SERVER**

Constant used to indicate this map is a server map.

**Since:**

WAS XD 6.1

#### **See Also:**

[getMapType\(\)](file:////dcs/markdown/workspace/Transform/htmlout/0/com.ibm.websphere.datapower.xc.javadoc.doc/topics/com/ibm/websphere/objectgrid/BackingMap.html#getMapType()), [Constant](file:////dcs/markdown/workspace/Transform/htmlout/0/com.ibm.websphere.datapower.xc.javadoc.doc/topics/constant-values.html#com.ibm.websphere.objectgrid.BackingMap.SERVER) Field Values

### **CLIENT**

static final int **CLIENT**

Constant used to indicate this map is a client to a server map

**Since:**

WAS XD 6.1

#### **See Also:**

[getMapType\(\)](file:////dcs/markdown/workspace/Transform/htmlout/0/com.ibm.websphere.datapower.xc.javadoc.doc/topics/com/ibm/websphere/objectgrid/BackingMap.html#getMapType()), [Constant](file:////dcs/markdown/workspace/Transform/htmlout/0/com.ibm.websphere.datapower.xc.javadoc.doc/topics/constant-values.html#com.ibm.websphere.objectgrid.BackingMap.CLIENT) Field Values

## **Method Detail**

### **getName**

[String](http://download.oracle.com/javase/1.6.0/docs/api/java/lang/String.html?is-external=true) **getName**()

Gets the name of the BackingMap.

### **Returns:**

value specified when BackingMap was created.

### **setEvictor**

void **setEvictor**([Evictor](#page-1177-0) e)

Associates an Evictor with this BackingMap.

An Evictor aids with cleaning up the cache based on whatever algorithm is desired (LRU, LFU, etc). Passing null to this method removes a previously set Evictor object from an earlier invocation of this method.

An Evictor that implements the BackingMapLifecycleListener is automatically added as if the [addMapEventListener\(EventListener\)](file:////dcs/markdown/workspace/Transform/htmlout/0/com.ibm.websphere.datapower.xc.javadoc.doc/topics/com/ibm/websphere/objectgrid/BackingMap.html#addMapEventListener(com.ibm.websphere.objectgrid.plugins.EventListener)) method was called. Any previous evictor which implements BackingMapLifecycleListener is removed as if the [removeMapEventListener\(EventListener\)](file:////dcs/markdown/workspace/Transform/htmlout/0/com.ibm.websphere.datapower.xc.javadoc.doc/topics/com/ibm/websphere/objectgrid/BackingMap.html#removeMapEventListener(com.ibm.websphere.objectgrid.plugins.EventListener)) method was called.

Note, to avoid an IllegalStateException, this method must be called prior to the ObjectGrid.initialize() method. Also, keep in mind that the ObjectGrid.getSession() method implicitly calls the ObjectGrid.initialize() method if it has yet to be called by the application.

An Evictor may also implement the BackingMapPlugin interface in order to receive enhanced BackingMap plug-in lifecycle method calls. The plug-in is then also required to correctly implement each of the bean methods related to introspection of its state (for example isInitialized(), isDestroyed(), etc).

#### **Parameters:**

e - Evictor instance

#### **Throws:**

[IllegalStateException](http://download.oracle.com/javase/1.6.0/docs/api/java/lang/IllegalStateException.html?is-external=true) - if this method is called after the ObjectGrid.initialize() method is called.

**See Also:**

[Evictor](#page-1177-0), [ObjectGrid.initialize\(\)](file:////dcs/markdown/workspace/Transform/htmlout/0/com.ibm.websphere.datapower.xc.javadoc.doc/topics/com/ibm/websphere/objectgrid/ObjectGrid.html#initialize()), [ObjectGrid.getSession\(\)](file:////dcs/markdown/workspace/Transform/htmlout/0/com.ibm.websphere.datapower.xc.javadoc.doc/topics/com/ibm/websphere/objectgrid/ObjectGrid.html#getSession())

### **getEvictor**

[Evictor](#page-1177-0) **getEvictor**()

Gets the Evictor being used by this BackingMap.

### **Returns:**

the argument that was passed to the setEvictor(Evictor) method of this interface or null if setEvictor was not previously called for this BackingMap object.

**See Also:**

[Evictor](#page-1177-0), [setEvictor\(Evictor\)](file:////dcs/markdown/workspace/Transform/htmlout/0/com.ibm.websphere.datapower.xc.javadoc.doc/topics/com/ibm/websphere/objectgrid/BackingMap.html#setEvictor(com.ibm.websphere.objectgrid.plugins.Evictor))

### **setObjectTransformer**

void **setObjectTransformer**(com.ibm.websphere.objectgrid.plugins.ObjectTransformer t)

Sets the ObjectTransformer object for use by this BackingMap and/or Loader.

An ObjectTransformer aids with the "serialization" of non-Serializable objects. It allows a custom copy function to be installed for more efficient object copy operations.

An ObjectTransformer that implements the BackingMapLifecycleListener is automatically added as if the [addMapEventListener\(EventListener\)](file:////dcs/markdown/workspace/Transform/htmlout/0/com.ibm.websphere.datapower.xc.javadoc.doc/topics/com/ibm/websphere/objectgrid/BackingMap.html#addMapEventListener(com.ibm.websphere.objectgrid.plugins.EventListener)) method was called. Any previous transformer which implements BackingMapLifecycleListener is removed as if the [removeMapEventListener\(EventListener\)](file:////dcs/markdown/workspace/Transform/htmlout/0/com.ibm.websphere.datapower.xc.javadoc.doc/topics/com/ibm/websphere/objectgrid/BackingMap.html#removeMapEventListener(com.ibm.websphere.objectgrid.plugins.EventListener)) method was called.

Note, to avoid an IllegalStateException, this method must be called prior to the ObjectGrid.initialize() method. Also, keep in mind that the ObjectGrid.getSession() method implicitly calls the ObjectGrid.initialize() method if it has yet to be called by the application.

#### **Parameters:**

t - ObjectTransformer instance

### **Throws:**

[IllegalArgumentException](http://download.oracle.com/javase/1.6.0/docs/api/java/lang/IllegalArgumentException.html?is-external=true) - if the passed in ObjectTransformer is null [IllegalStateException](http://download.oracle.com/javase/1.6.0/docs/api/java/lang/IllegalStateException.html?is-external=true) - if this method is called after the ObjectGrid.initialize() method is called.

### **See Also:**

ObjectTransformer, [ObjectGrid.initialize\(\)](file:////dcs/markdown/workspace/Transform/htmlout/0/com.ibm.websphere.datapower.xc.javadoc.doc/topics/com/ibm/websphere/objectgrid/ObjectGrid.html#initialize()), [ObjectGrid.getSession\(\)](file:////dcs/markdown/workspace/Transform/htmlout/0/com.ibm.websphere.datapower.xc.javadoc.doc/topics/com/ibm/websphere/objectgrid/ObjectGrid.html#getSession())

### **getObjectTransformer**

com.ibm.websphere.objectgrid.plugins.ObjectTransformer **getObjectTransformer**()

Gets the ObjectTransformer object being used by this BackingMap and/or Loader.

### **Returns:**

the argument that was passed to the setObjectTransformer(ObjectTransformer) method of this interface or the default ObjectTransformer object if the setObjectTransformer method was not previously called for this object.

#### **See Also:**

ObjectTransformer, [setObjectTransformer\(ObjectTransformer\)](file:////dcs/markdown/workspace/Transform/htmlout/0/com.ibm.websphere.datapower.xc.javadoc.doc/topics/com/ibm/websphere/objectgrid/BackingMap.html#setObjectTransformer(com.ibm.websphere.objectgrid.plugins.ObjectTransformer))

### **setOptimisticCallback**

#### void **setOptimisticCallback**(com.ibm.websphere.objectgrid.plugins.OptimisticCallback checker)

Sets the OptimisticCallback.

The OptimisticCallback will be used to check the versions of cache entries during the commit phase. If no OptimisticCallback was previously set, a default OptimisticCallback will be used. For Entities, the default OptimisticCallback will use a version field that was specified in the entity metadata. For POJO objects or Entities that do not have a version field specified, the default OptimisticCallback uses the entire object as the version value. In order for it to work for POJO objects, the application's value object needs to have a useful equals(Object) method. If your application does not require versioning, but is using Optimistic locking, the NoVersioningOptimistCallback should be used.

An OptimisticCallback that implements the BackingMapLifecycleListener is automatically added as if the [addMapEventListener\(EventListener\)](file:////dcs/markdown/workspace/Transform/htmlout/0/com.ibm.websphere.datapower.xc.javadoc.doc/topics/com/ibm/websphere/objectgrid/BackingMap.html#addMapEventListener(com.ibm.websphere.objectgrid.plugins.EventListener)) method was called. Any previous optimistic callback which implements BackingMapLifecycleListener is removed as if the [removeMapEventListener\(EventListener\)](file:////dcs/markdown/workspace/Transform/htmlout/0/com.ibm.websphere.datapower.xc.javadoc.doc/topics/com/ibm/websphere/objectgrid/BackingMap.html#removeMapEventListener(com.ibm.websphere.objectgrid.plugins.EventListener)) method was called.

OptimisticCallback, NoVersioningOptimisticCallback, [LockStrategy.OPTIMISTIC](file:////dcs/markdown/workspace/Transform/htmlout/0/com.ibm.websphere.datapower.xc.javadoc.doc/topics/com/ibm/websphere/objectgrid/LockStrategy.html#OPTIMISTIC), [ObjectGrid.initialize\(\)](file:////dcs/markdown/workspace/Transform/htmlout/0/com.ibm.websphere.datapower.xc.javadoc.doc/topics/com/ibm/websphere/objectgrid/ObjectGrid.html#initialize()), [ObjectGrid.getSession\(\)](file:////dcs/markdown/workspace/Transform/htmlout/0/com.ibm.websphere.datapower.xc.javadoc.doc/topics/com/ibm/websphere/objectgrid/ObjectGrid.html#getSession())

Note, to avoid an IllegalStateException, this method must be called prior to the ObjectGrid.initialize() method. Also, keep in mind that the ObjectGrid.getSession() method implicitly calls the ObjectGrid.initialize() method if it has yet to be called by the application.

#### **Parameters:**

checker - OptimisticCallback instance

#### **Throws:**

[IllegalArgumentException](http://download.oracle.com/javase/1.6.0/docs/api/java/lang/IllegalArgumentException.html?is-external=true) - if the passed in OptimisticCallback is null [IllegalStateException](http://download.oracle.com/javase/1.6.0/docs/api/java/lang/IllegalStateException.html?is-external=true) - if this method is called after the ObjectGrid.initialize() method is called.

#### **See Also:**

### **getOptimisticCallback**

com.ibm.websphere.objectgrid.plugins.OptimisticCallback **getOptimisticCallback**()

Gets the OptimisticCallback being used by this BackingMap and/or Loader or null if the LockStrategy is not optimistic.

If no OptimisticCallback was previously set, a default OptimisticCallback will be used. For Entities, the default OptimisticCallback will use a version field that was specified in the entity metadata. For POJO objects or Entities that do not have a version field specified, the default OptimisticCallback uses the entire object as the version value. In order for it to work for POJO objects, the application's value object needs to have a useful equals(Object) method. If your application does not require versioning, but is using Optimistic locking, the NoVersioningOptimistCallback should be used.

### **Returns:**

the argument that was passed to the setOptimisticCallback(OptimisticCallback) method of this interface or the default OptimisticCallback object if the setOptimisticCallback method was not previously called for this object. If Optimistic locking is not being used, this method will return null after ObjectGrid.initialize() has been invoked.

### **See Also:**

NoVersioningOptimisticCallback, OptimisticCallback, [LockStrategy.OPTIMISTIC](file:////dcs/markdown/workspace/Transform/htmlout/0/com.ibm.websphere.datapower.xc.javadoc.doc/topics/com/ibm/websphere/objectgrid/LockStrategy.html#OPTIMISTIC), [setOptimisticCallback\(OptimisticCallback\)](file:////dcs/markdown/workspace/Transform/htmlout/0/com.ibm.websphere.datapower.xc.javadoc.doc/topics/com/ibm/websphere/objectgrid/BackingMap.html#setOptimisticCallback(com.ibm.websphere.objectgrid.plugins.OptimisticCallback))

### **setLoader**

void **setLoader**(com.ibm.websphere.objectgrid.plugins.Loader loader)

Associates a Loader with this BackingMap.

Only one Loader can be associated with a given BackingMap. Passing null to this method removes a previously set Loader object from an earlier invocation of this method and indicates that this BackingMap is not associated with a Loader.

Note, to avoid an IllegalStateException, this method must be called prior to the ObjectGrid.initialize() method. Also, keep in mind that the ObjectGrid.getSession() method implicitly calls the ObjectGrid.initialize() method if it has yet to be called by the application.

A loader that implements the BackingMapLifecycleListener is automatically added as if the [addMapEventListener\(EventListener\)](file:////dcs/markdown/workspace/Transform/htmlout/0/com.ibm.websphere.datapower.xc.javadoc.doc/topics/com/ibm/websphere/objectgrid/BackingMap.html#addMapEventListener(com.ibm.websphere.objectgrid.plugins.EventListener)) method was called. Any previous loader which implements BackingMapLifecycleListener is removed as if the [removeMapEventListener\(EventListener\)](file:////dcs/markdown/workspace/Transform/htmlout/0/com.ibm.websphere.datapower.xc.javadoc.doc/topics/com/ibm/websphere/objectgrid/BackingMap.html#removeMapEventListener(com.ibm.websphere.objectgrid.plugins.EventListener)) method was called.

A Loader may also implement the BackingMapPlugin interface in order to receive enhanced BackingMap plug-in lifecycle method calls. The plug-in is then also required to correctly implement each of the bean methods related to introspection of its state (for example isInitialized(), isDestroyed(), etc).

#### **Parameters:**

loader - Loader instance

#### **Throws:**

[IllegalStateException](http://download.oracle.com/javase/1.6.0/docs/api/java/lang/IllegalStateException.html?is-external=true) - if this method is called after the ObjectGrid.initialize() method is called.

#### **See Also:**

Loader, [ObjectGrid.initialize\(\)](file:////dcs/markdown/workspace/Transform/htmlout/0/com.ibm.websphere.datapower.xc.javadoc.doc/topics/com/ibm/websphere/objectgrid/ObjectGrid.html#initialize()), [ObjectGrid.getSession\(\)](file:////dcs/markdown/workspace/Transform/htmlout/0/com.ibm.websphere.datapower.xc.javadoc.doc/topics/com/ibm/websphere/objectgrid/ObjectGrid.html#getSession())

### **getLoader**

com.ibm.websphere.objectgrid.plugins.Loader **getLoader**()

Gets the Loader being used by this BackingMap.

### **Returns:**

the argument that was passed to the setLoader(Loader) method of this interface or null if setLoader was not previously called for this object.

#### **See Also:**

Loader, [setLoader\(Loader\)](file:////dcs/markdown/workspace/Transform/htmlout/0/com.ibm.websphere.datapower.xc.javadoc.doc/topics/com/ibm/websphere/objectgrid/BackingMap.html#setLoader(com.ibm.websphere.objectgrid.plugins.Loader))

### **setPreloadMode**

void **setPreloadMode**(boolean async)

Sets the preload mode if a Loader is set for this BackingMap.

If the parameter is true then the Loader.preloadMap(Session, BackingMap) is invoked asynchronously; otherwise it blocks the execution when loading data so the cache is unavailable until preload completes. Preloading occurs during ObjectGrid initialization.

Note, to avoid an IllegalStateException, this method must be called prior to the ObjectGrid.initialize() method. Also, keep in mind that the ObjectGrid.getSession() method implicitly calls the ObjectGrid.initialize() method if it has yet to be called by the application.

#### **Parameters:**

async - If this is true then the cache is loaded asynchronously otherwise it blocks and the cache is unavailable until preload completes.

#### **Throws:**

[IllegalStateException](http://download.oracle.com/javase/1.6.0/docs/api/java/lang/IllegalStateException.html?is-external=true) - if this method is called after the ObjectGrid.initialize()

method is called. **See Also:** Loader.preloadMap(Session, BackingMap)

### **getPreLoadMode**

```
boolean getPreLoadMode()
```
Returns whether this BackingMap will be asynchronously preloaded or not if a Loader is set.

If true is returned then the Loader.preloadMap(Session, BackingMap) method is invoked asynchronously; otherwise it blocks the execution when loading data so the cache is unavailable until preload completes. Preloading occurs during ObjectGrid initialization.

### **Returns:**

the argument that was passed to the setPreloadMode(boolean) method of this interface or false if setPreloadeMode was not previously called for this object.

#### **See Also:**

Loader.preloadMap(Session, BackingMap), [setPreloadMode\(boolean\)](file:////dcs/markdown/workspace/Transform/htmlout/0/com.ibm.websphere.datapower.xc.javadoc.doc/topics/com/ibm/websphere/objectgrid/BackingMap.html#setPreloadMode(boolean))

### **addMapIndexPlugin**

void **addMapIndexPlugin**(com.ibm.websphere.objectgrid.plugins.index.MapIndexPlugin index) throws com.ibm.websphere.objectgrid.IndexAlreadyDefinedException

Adds an MapIndexPlugin to this Map. This method assumes the index implementation was constructed with the name of the attribute to index. The name of the index is specified when the index is constructed.

Note, to avoid an IllegalStateException, this method must be called prior to ObjectGrid.initialize() method. Also, keep in mind that the ObjectGrid.getSession() method implicitly calls the ObjectGrid.initialize() method if it has yet to be called by the application.

A MapIndexPlugin that implements the BackingMapLifecycleListener is automatically added as if the [addMapEventListener\(EventListener\)](file:////dcs/markdown/workspace/Transform/htmlout/0/com.ibm.websphere.datapower.xc.javadoc.doc/topics/com/ibm/websphere/objectgrid/BackingMap.html#addMapEventListener(com.ibm.websphere.objectgrid.plugins.EventListener)) method was called. Any previous index which implements BackingMapLifecycleListener is removed as if the [removeMapEventListener\(EventListener\)](file:////dcs/markdown/workspace/Transform/htmlout/0/com.ibm.websphere.datapower.xc.javadoc.doc/topics/com/ibm/websphere/objectgrid/BackingMap.html#removeMapEventListener(com.ibm.websphere.objectgrid.plugins.EventListener)) method was called.

### **Parameters:**

index - The index implementation.

### **Throws:**

IndexAlreadyDefinedException - if this index already exists. [IllegalStateException](http://download.oracle.com/javase/1.6.0/docs/api/java/lang/IllegalStateException.html?is-external=true) - if this method is called after the ObjectGrid.initialize() method is called.

**See Also:**

MapIndexPlugin, [ObjectGrid.initialize\(\)](file:////dcs/markdown/workspace/Transform/htmlout/0/com.ibm.websphere.datapower.xc.javadoc.doc/topics/com/ibm/websphere/objectgrid/ObjectGrid.html#initialize()), [ObjectGrid.getSession\(\)](file:////dcs/markdown/workspace/Transform/htmlout/0/com.ibm.websphere.datapower.xc.javadoc.doc/topics/com/ibm/websphere/objectgrid/ObjectGrid.html#getSession())

### **getMapIndexPlugins**

[List](http://download.oracle.com/javase/1.6.0/docs/api/java/util/List.html?is-external=true) **getMapIndexPlugins**()

Returns the current list of MapIndexPlugin objects for this BackingMap.

#### **Returns:**

The current list of MapIndexPlugins for this BackingMap. The list is empty if the addMapIndexPlugin(MapIndexPlugin) or setMapIndexPlugins(List) method was not previously called for this BackingMap. **See Also:**

### **setMapIndexPlugins**

#### void **setMapIndexPlugins**[\(List](http://download.oracle.com/javase/1.6.0/docs/api/java/util/List.html?is-external=true) indexList)

Sets the list of MapIndexPlugin objects for this BackingMap. If the BackingMap already has a List of MapIndexPlugin objects, that list is replaced by the List passed as an argument to the current invocation of this method.

Note, to avoid an IllegalStateException, this method must be called prior to ObjectGrid.initialize() method. Also, keep in mind that the ObjectGrid.getSession() method implicitly calls the ObjectGrid.initialize() method if it has yet to be called by the application.

#### **Parameters:**

indexList - A non-null reference to a List of MapIndexPlugin objects.

#### **Throws:**

[IllegalArgumentException](http://download.oracle.com/javase/1.6.0/docs/api/java/lang/IllegalArgumentException.html?is-external=true) - is thrown if indexList is null or the indexList contains either a null reference or an object that is not an instance of MapIndexPlugin.

#### **See Also:**

MapIndexPlugin, [ObjectGrid.initialize\(\)](file:////dcs/markdown/workspace/Transform/htmlout/0/com.ibm.websphere.datapower.xc.javadoc.doc/topics/com/ibm/websphere/objectgrid/ObjectGrid.html#initialize()), [ObjectGrid.getSession\(\)](file:////dcs/markdown/workspace/Transform/htmlout/0/com.ibm.websphere.datapower.xc.javadoc.doc/topics/com/ibm/websphere/objectgrid/ObjectGrid.html#getSession())

### **setCopyMode**

void **setCopyMode**[\(CopyMode](#page-1411-0) mode, [Class](http://download.oracle.com/javase/1.6.0/docs/api/java/lang/Class.html?is-external=true) valueInterface)

Sets the CopyMode.

The CopyMode determines whether a get operation of an entry in the BackingMap returns the actual value, a copy of the value, or a proxy for the value. In the case of a proxy, the copy of the value does not occur unless a set method of the application provided value interface is invoked. It also determines that when a transaction is committed, whether a copy of the value object of an entry that was marked as dirty by the transaction is put into the BackingMap at commit time. The CopyMode does not specify if the object is copied when being read or written to a Loader. It is the responsibility of the implementor of a Loader to make copies as appropriate. The default CopyMode is CopyMode.COPY\_ON\_READ\_AND\_COMMIT.

Note, to avoid an IllegalStateException, this method must be called prior to the ObjectGrid.initialize() method. Also, keep in mind that the ObjectGrid.getSession() method implicitly calls the ObjectGrid.initialize() method if it has yet to be called by the application.

### **Parameters:**

mode - must be one of the final static variables defined in CopyMode. See CopyMode class for an explanation of each mode and how the valueInterface is used for CopyMode.COPY\_ON\_WRITE .

valueInterface - the value interface Class object. Specify null in version 7.1 and later.

**Throws:**

[IllegalArgumentException](http://download.oracle.com/javase/1.6.0/docs/api/java/lang/IllegalArgumentException.html?is-external=true) - if mode is CopyMode.COPY\_ON\_WRITE and valueInterface parameter is null and CGLIB isn't in the classpath.

[IllegalStateException](http://download.oracle.com/javase/1.6.0/docs/api/java/lang/IllegalStateException.html?is-external=true) - if this method is called after the ObjectGrid.initialize() method is called.

### **See Also:**

[CopyMode](#page-1411-0), [ObjectGrid.initialize\(\)](file:////dcs/markdown/workspace/Transform/htmlout/0/com.ibm.websphere.datapower.xc.javadoc.doc/topics/com/ibm/websphere/objectgrid/ObjectGrid.html#initialize()), [ObjectGrid.getSession\(\)](file:////dcs/markdown/workspace/Transform/htmlout/0/com.ibm.websphere.datapower.xc.javadoc.doc/topics/com/ibm/websphere/objectgrid/ObjectGrid.html#getSession())

### **getCopyMode**

#### [CopyMode](#page-1411-0) **getCopyMode**()

Gets the CopyMode being used by this BackingMap.

#### **Returns:**

the argument that was passed to the setCopyMode(CopyMode, Class) method of this interface or the default CopyMode object if setCopyMode was not previously called for this object.

#### **See Also:**

[CopyMode](#page-1411-0), [setCopyMode\(CopyMode,](file:////dcs/markdown/workspace/Transform/htmlout/0/com.ibm.websphere.datapower.xc.javadoc.doc/topics/com/ibm/websphere/objectgrid/BackingMap.html#setCopyMode(com.ibm.websphere.objectgrid.CopyMode,%20java.lang.Class)) Class)

### **setLockStrategy**

void **setLockStrategy**[\(LockStrategy](#page-1376-0) lockStrategy)

Sets the LockStrategy.

The locking strategy represented by the LockStrategy object determines if the internal ObjectGrid lock manager is used whenever a map entry is accessed by a transaction. The default strategy is LockStrategy.OPTIMISTIC.

Note, to avoid an IllegalStateException, this method must be called prior to the ObjectGrid.initialize() method. Also, keep in mind that the ObjectGrid.getSession() method implicitly calls the ObjectGrid.initialize() method if it has yet to be called by the application.

#### **Parameters:**

lockStrategy - must be one of the final static variables defined in LockStrategy. See LockStrategy class for an explanation of each locking strategy.

#### **Throws:**

[IllegalStateException](http://download.oracle.com/javase/1.6.0/docs/api/java/lang/IllegalStateException.html?is-external=true) - if this method is called after the ObjectGrid.initialize() method is called.

#### **See Also:**

[LockStrategy](#page-1376-0), [ObjectGrid.initialize\(\)](file:////dcs/markdown/workspace/Transform/htmlout/0/com.ibm.websphere.datapower.xc.javadoc.doc/topics/com/ibm/websphere/objectgrid/ObjectGrid.html#initialize()), [ObjectGrid.getSession\(\)](file:////dcs/markdown/workspace/Transform/htmlout/0/com.ibm.websphere.datapower.xc.javadoc.doc/topics/com/ibm/websphere/objectgrid/ObjectGrid.html#getSession())

### **getLockStrategy**

#### [LockStrategy](#page-1376-0) **getLockStrategy**()

Gets the LockStrategy object being used by this BackingMap.

#### **Returns:**

the argument that was passed to the setLockStrategy(LockStrategy) method of this

interface or the default LockStrategy object if setLockStrategy was not previously called for this object.

**See Also:**

[LockStrategy](#page-1376-0), [setLockStrategy\(LockStrategy\)](file:////dcs/markdown/workspace/Transform/htmlout/0/com.ibm.websphere.datapower.xc.javadoc.doc/topics/com/ibm/websphere/objectgrid/BackingMap.html#setLockStrategy(com.ibm.websphere.objectgrid.LockStrategy))

### **setMapEventListeners**

[@Deprecated](http://download.oracle.com/javase/1.6.0/docs/api/java/lang/Deprecated.html?is-external=true) void **setMapEventListeners**[\(List](http://download.oracle.com/javase/1.6.0/docs/api/java/util/List.html?is-external=true) eventListenerList)

> **Deprecated.** *This method is deprecated in version 7.1.1. Use the* [addMapEventListener\(EventListener\)](file:////dcs/markdown/workspace/Transform/htmlout/0/com.ibm.websphere.datapower.xc.javadoc.doc/topics/com/ibm/websphere/objectgrid/BackingMap.html#addMapEventListener(com.ibm.websphere.objectgrid.plugins.EventListener)) *or* [removeMapEventListener\(EventListener\)](file:////dcs/markdown/workspace/Transform/htmlout/0/com.ibm.websphere.datapower.xc.javadoc.doc/topics/com/ibm/websphere/objectgrid/BackingMap.html#removeMapEventListener(com.ibm.websphere.objectgrid.plugins.EventListener)) *methods. Plugins that implement the ObjectGridLifecycleListener interface are automatically registered with the grid. Using this method will remove those automatically added listeners.*

Sets the list of EventListener objects.
If this BackingMap already has a List of EventListeners, that list is replaced by the List passed as an argument to the current invocation of this method. This method can be called before and after the ObjectGrid.initialize() method.

#### **Parameters:**

eventListenerList - A non-null reference to a List of EventListener objects that are instances of BackingMapLifecycleListener or MapEventListener

#### **Throws:**

IllegalArgumentException - is thrown if eventListenerList is null, the eventListenerList contains either a null reference or an object that is not an instance of BackingMapLifecycleListener or MapEventListener

#### **See Also:**

EventListener, [MapEventListener](#page-1147-0), BackingMapLifecycleListener, [addMapEventListener\(EventListener\)](file:////dcs/markdown/workspace/Transform/htmlout/0/com.ibm.websphere.datapower.xc.javadoc.doc/topics/com/ibm/websphere/objectgrid/BackingMap.html#addMapEventListener(com.ibm.websphere.objectgrid.plugins.EventListener)), [removeMapEventListener\(EventListener\)](file:////dcs/markdown/workspace/Transform/htmlout/0/com.ibm.websphere.datapower.xc.javadoc.doc/topics/com/ibm/websphere/objectgrid/BackingMap.html#removeMapEventListener(com.ibm.websphere.objectgrid.plugins.EventListener))

### **getMapEventListeners**

[List](http://download.oracle.com/javase/1.6.0/docs/api/java/util/List.html?is-external=true) **getMapEventListeners**()

Gets the current list of EventListeners.

#### **Returns:**

the current list of EventListener objects for this BackingMap.

#### **See Also:**

EventListener, [MapEventListener](#page-1147-0), BackingMapLifecycleListener

### **addMapEventListener**

Provided for compatibility with old releases, use the [addMapEventListener\(EventListener\)](file:////dcs/markdown/workspace/Transform/htmlout/0/com.ibm.websphere.datapower.xc.javadoc.doc/topics/com/ibm/websphere/objectgrid/BackingMap.html#addMapEventListener(com.ibm.websphere.objectgrid.plugins.EventListener)) method.

void **addMapEventListener**(com.ibm.websphere.objectgrid.plugins.EventListener eventListener)

Adds an EventListener to this BackingMap.

Note, this method is allowed to be invoked before and after the ObjectGrid.initialize() method. Backing map plug-ins (Loader, Evictor, MapIndexPlugin, ObjectTransformer, OptimisticCallback) that implement the ObjectGridLifecycleListener are automatically added as listeners when added to the BackingMap.

#### **Parameters:**

eventListener - A non-null reference to a EventListener to add to the list. The listener must be an instance of BackingMapLifecycleListener or MapEventListener

#### **Throws:**

[IllegalArgumentException](http://download.oracle.com/javase/1.6.0/docs/api/java/lang/IllegalArgumentException.html?is-external=true) - if eventListener is null or not an instance of

BackingMapLifecycleListener or MapEventListener **See Also:**

EventListener, [MapEventListener](#page-1147-0), BackingMapLifecycleListener

### **addMapEventListener**

void **addMapEventListener**[\(MapEventListener](#page-1147-0) eventListener)

**Deprecated.** *This method is deprecated in version 7.1.1, use the* [addMapEventListener\(EventListener\)](file:////dcs/markdown/workspace/Transform/htmlout/0/com.ibm.websphere.datapower.xc.javadoc.doc/topics/com/ibm/websphere/objectgrid/BackingMap.html#addMapEventListener(com.ibm.websphere.objectgrid.plugins.EventListener)) *method.*

#### **Parameters:**

eventListener - A non-null reference to a EventListener to add to the list. The listener must be an instance of BackingMapLifecycleListener or MapEventListener

### **removeMapEventListener**

void **removeMapEventListener**(com.ibm.websphere.objectgrid.plugins.EventListener eventListener)

Removes an EventListener from this BackingMap.

Note, this method is allowed to be invoked before and after the ObjectGrid.initialize() method. Backing map plug-ins (Loader, Evictor, MapIndexPlugin, ObjectTransformer, OptimisticCallback) that implement the ObjectGridLifecycleListener are automatically removed as listeners when removed from the ObjectGrid.

#### **Parameters:**

Provided for compatibility with old releases, use the **[removeMapEventListener\(EventListener\)](file:////dcs/markdown/workspace/Transform/htmlout/0/com.ibm.websphere.datapower.xc.javadoc.doc/topics/com/ibm/websphere/objectgrid/BackingMap.html#removeMapEventListener(com.ibm.websphere.objectgrid.plugins.EventListener))** method.

eventListener - A non-null reference to an event listener that was previously added by invoking either the addMapEventListener(EventListener) or setMapEventListeners(List) method of this interface.

#### **Throws:**

[IllegalArgumentException](http://download.oracle.com/javase/1.6.0/docs/api/java/lang/IllegalArgumentException.html?is-external=true) - if eventListener is null or not an instance of BackingMapLifecycleListener or MapEventListener

#### **See Also:**

EventListener, [MapEventListener](#page-1147-0), BackingMapLifecycleListener, [addMapEventListener\(EventListener\)](file:////dcs/markdown/workspace/Transform/htmlout/0/com.ibm.websphere.datapower.xc.javadoc.doc/topics/com/ibm/websphere/objectgrid/BackingMap.html#addMapEventListener(com.ibm.websphere.objectgrid.plugins.EventListener))

### **removeMapEventListener**

void **removeMapEventListener**[\(MapEventListener](#page-1147-0) eventListener)

#### **Parameters:**

eventListener - A non-null reference to an event listener that was previously added by invoking either the addMapEventListener(EventListener) or setMapEventListeners(List) method of this interface.

### **getPartitionId**

#### int **getPartitionId**()

Gets the partition identifier being used by this BackingMap.

#### **Returns:**

The 0-based index for the partition represented by this BackingMap instance. If there is only a single partition defined for this BackingMap object, a 0 will be returned (default).

**Since:**

WAS XD 6.0.1

### **setReadOnly**

void **setReadOnly**(boolean readOnlyEnabled)

Sets the map type of this BackingMap.

A map can be a read only map or a read/write map. Passing true as the parameter value will make this map a read only map; passing false as the parameter value will make this map a read/write map.

Note, to avoid an IllegalStateException, this method must be called prior to the

ObjectGrid.initialize() method. Also, keep in mind that the ObjectGrid.getSession() method implicitly calls the ObjectGrid.initialize() method if it has yet to be called by the application.

#### **Parameters:**

readOnlyEnabled - If set to true, this BackingMap will be a read only map. If false, the map will be a read/write map.

#### **Throws:**

[IllegalStateException](http://download.oracle.com/javase/1.6.0/docs/api/java/lang/IllegalStateException.html?is-external=true) - if this method is called after the ObjectGrid.initialize() method is called.

### **getReadOnly**

boolean **getReadOnly**()

Retrieves the map type.

#### **Returns:**

the argument that was passed to setReadOnly(boolean) method of this interface. True is returned if this a read only map. A return value of false implies that this is a read/write map. If setReadOnly was never called, the default return value is false.

**See Also:**

[setReadOnly\(boolean\)](file:////dcs/markdown/workspace/Transform/htmlout/0/com.ibm.websphere.datapower.xc.javadoc.doc/topics/com/ibm/websphere/objectgrid/BackingMap.html#setReadOnly(boolean))

### **getObjectGrid**

#### [ObjectGrid](#page-1349-0) **getObjectGrid**()

Gets the ObjectGrid that owns this BackingMap.

### **Returns:**

the ObjectGrid instance that owns this BackingMap.

#### **See Also:**

**[ObjectGrid](#page-1349-0)** 

### **setNumberOfBuckets**

void **setNumberOfBuckets**(int numBuckets)

**Deprecated.** *Deprecated in 8.6. Buckets are no longer required. Use the* [isNearCacheEnabled\(\)](file:////dcs/markdown/workspace/Transform/htmlout/0/com.ibm.websphere.datapower.xc.javadoc.doc/topics/com/ibm/websphere/objectgrid/BackingMap.html#isNearCacheEnabled()) *flag to disable the near cache in the ObjectGrid configuration XML*

*file.*

Sets the number of buckets used by this BackingMap.

The BackingMap implementation uses a hash map for its implementation. If there are a lot of entries in the BackingMap then more buckets means better performance because the risk of collisions is lower as the number of buckets grows. More buckets also means more concurrency. If number of buckets is 0, no entries will be stored in the map, but the appropriate ObjectGrid and BackingMap plug-ins will still be called.

Once the ObjectGrid is initialized this parameter cannot be changed. Therefore, to avoid an IllegalStateException, this method must be called prior to the ObjectGrid.initialize() method. Also, keep in mind that the ObjectGrid.getSession() method implicitly calls the ObjectGrid.initialize() method if it has yet to be called by the application.

#### **Parameters:**

numBuckets - The number of buckets to use. **Throws:**

[IllegalArgumentException](http://download.oracle.com/javase/1.6.0/docs/api/java/lang/IllegalArgumentException.html?is-external=true) - if numBuckets is less than 0. [IllegalStateException](http://download.oracle.com/javase/1.6.0/docs/api/java/lang/IllegalStateException.html?is-external=true) - if this method is called after the ObjectGrid.initialize() method is called.

#### **See Also:**

[ObjectGrid.initialize\(\)](file:////dcs/markdown/workspace/Transform/htmlout/0/com.ibm.websphere.datapower.xc.javadoc.doc/topics/com/ibm/websphere/objectgrid/ObjectGrid.html#initialize()), [ObjectGrid.getSession\(\)](file:////dcs/markdown/workspace/Transform/htmlout/0/com.ibm.websphere.datapower.xc.javadoc.doc/topics/com/ibm/websphere/objectgrid/ObjectGrid.html#getSession())

### **getNumberOfBuckets**

the same value passed to the setNumberOfBuckets(int) method or DEFAULT NUMBER OF BUCKETS if setNumberOfBuckets was never called.

#### int **getNumberOfBuckets**()

**Deprecated.** *Deprecated in 8.6. Buckets are no longer required. Use the* [isNearCacheEnabled\(\)](file:////dcs/markdown/workspace/Transform/htmlout/0/com.ibm.websphere.datapower.xc.javadoc.doc/topics/com/ibm/websphere/objectgrid/BackingMap.html#isNearCacheEnabled()) *flag to disable the near cache in the ObjectGrid configuration XML file.*

Gets the number of buckets defined for this BackingMap.

#### **Returns:**

**See Also:**

[setNumberOfBuckets\(int\)](file:////dcs/markdown/workspace/Transform/htmlout/0/com.ibm.websphere.datapower.xc.javadoc.doc/topics/com/ibm/websphere/objectgrid/BackingMap.html#setNumberOfBuckets(int)), DEFAULT NUMBER OF BUCKETS

### **setNumberOfLockBuckets**

When LockStrategy.OPTIMISTIC Or LockStrategy.PESSIMISTIC is used for this BackingMap, a lock manager is created for the BackingMap. The lock manager uses a hash map to keep track of entries that are locked by 1 or more transactions. If there are a lot of entries in the hash map, then more lock buckets means better performance as the risk of collisions is lower as the number of buckets grows. More lock buckets also means more concurrency. When the lock strategy is LockStrategy.NONE, no lock manager is used by this BackingMap. In this case, a call to this method does nothing.

void **setNumberOfLockBuckets**(int numBuckets)

Sets the number of lock buckets used by the lock manager for this BackingMap.

Once the ObjectGrid is initialized, the number of lock buckets cannot be changed. Therefore, to avoid an IllegalStateException, this method must be called prior to the ObjectGrid.initialize() method. Also, keep in mind that the ObjectGrid.getSession() method implicitly calls the ObjectGrid.initialize() method if it has yet to be called by the application.

#### **Parameters:**

numBuckets - The number of lock buckets to use.

### **Throws:**

[IllegalArgumentException](http://download.oracle.com/javase/1.6.0/docs/api/java/lang/IllegalArgumentException.html?is-external=true) - if numBuckets is less than 1.

[IllegalStateException](http://download.oracle.com/javase/1.6.0/docs/api/java/lang/IllegalStateException.html?is-external=true) - if this method is called after the ObjectGrid.initialize() method is called.

**See Also:**

[LockStrategy](#page-1376-0), [ObjectGrid.initialize\(\)](file:////dcs/markdown/workspace/Transform/htmlout/0/com.ibm.websphere.datapower.xc.javadoc.doc/topics/com/ibm/websphere/objectgrid/ObjectGrid.html#initialize()), [ObjectGrid.getSession\(\)](file:////dcs/markdown/workspace/Transform/htmlout/0/com.ibm.websphere.datapower.xc.javadoc.doc/topics/com/ibm/websphere/objectgrid/ObjectGrid.html#getSession())

### **getNumberOfLockBuckets**

int **getNumberOfLockBuckets**()

Gets the number of lock buckets defined for the hash map used by lock manager for this backing map.

#### **Returns:**

the same value passed to the setNumberOfLockBuckets(int) method or DEFAULT NUMBER OF LOCK BUCKETS if setNumberOfLockBuckets was never called.

**See Also:**

[setNumberOfLockBuckets\(int\)](file:////dcs/markdown/workspace/Transform/htmlout/0/com.ibm.websphere.datapower.xc.javadoc.doc/topics/com/ibm/websphere/objectgrid/BackingMap.html#setNumberOfLockBuckets(int)), DEFAULT NUMBER OF LOCK BUCKETS

### **setLockTimeout**

void **setLockTimeout**(int seconds)

Sets the lock timeout used by the lock manager for this BackingMap.

When LockStrategy.OPTIMISTIC Or LockStrategy.PESSIMISTIC is used for this BackingMap, a lock manager is created for the BackingMap. To prevent deadlocks from occurring, the lock manager has a default timeout value for waiting for a lock to be granted. If this timeout limit is exceeded, a LockTimeoutException is thrown. The default value of DEFAULT LOCK TIMEOUT should be sufficient for most applications, but on a heavily loaded system, a timeout may occur when no deadlock exists. In that case, this method can be used to increase the lock timeout value from the default to whatever is desired to prevent false timeout exceptions from occurring. When the lock strategy is LockStrategy.NONE, no lock manager is used by this BackingMap. In this case, a call to this method does nothing. A lock timeout value of zero indicates to not wait for the lock if it is not immediately available.

DEFAULT LOCK TIMEOUT, [LockStrategy](#page-1376-0), [LockTimeoutException](#page-1372-0), [ObjectGrid.initialize\(\)](file:////dcs/markdown/workspace/Transform/htmlout/0/com.ibm.websphere.datapower.xc.javadoc.doc/topics/com/ibm/websphere/objectgrid/ObjectGrid.html#initialize()), [ObjectGrid.getSession\(\)](file:////dcs/markdown/workspace/Transform/htmlout/0/com.ibm.websphere.datapower.xc.javadoc.doc/topics/com/ibm/websphere/objectgrid/ObjectGrid.html#getSession()), [ObjectMap.setLockTimeout\(int\)](file:////dcs/markdown/workspace/Transform/htmlout/0/com.ibm.websphere.datapower.xc.javadoc.doc/topics/com/ibm/websphere/objectgrid/ObjectMap.html#setLockTimeout(int))

Once the lock manager is initialized, the lock timeout value cannot be changed. Therefore, to avoid an IllegalStateException, this method must be called prior to ObjectGrid.initialize() method. Also, keep in mind that the ObjectGrid.getSession() method implicitly calls the ObjectGrid.initialize() method if it has yet to be called by the application. When an entry is fetched the lock timeout can be changed for a given transaction using ObjectMap.setLockTimeout(int)

### **Parameters:**

seconds - is the lock timeout value to use in seconds.

### **Throws:**

[IllegalArgumentException](http://download.oracle.com/javase/1.6.0/docs/api/java/lang/IllegalArgumentException.html?is-external=true) - if seconds is less than 0. [IllegalStateException](http://download.oracle.com/javase/1.6.0/docs/api/java/lang/IllegalStateException.html?is-external=true) - if this method is called after the ObjectGrid.initialize() method is called.

### **See Also:**

### **getLockTimeout**

#### int **getLockTimeout**()

Gets the lock timeout value used by the lock manager for this BackingMap.

#### **Returns:**

the same value passed to the setLockTimeout(int) method or DEFAULT\_LOCK\_TIMEOUT if setLockTimeout was never called.

**See Also:**

DEFAULT LOCK TIMEOUT, [setLockTimeout\(int\)](file:////dcs/markdown/workspace/Transform/htmlout/0/com.ibm.websphere.datapower.xc.javadoc.doc/topics/com/ibm/websphere/objectgrid/BackingMap.html#setLockTimeout(int))

### **setNullValuesSupported**

void **setNullValuesSupported**(boolean nullValuesSupported)

Sets whether this BackingMap supports null values.

If null values are supported, users need to be careful when a get operation returns a null

reference. It could be due to the fact that the key is not found in the BackingMap, or that the value in the BackingMap is null. To determine if a key was not found, or the value is null, the containsKey method can be used.

Note, to avoid an IllegalStateException, this method must be called prior to the ObjectGrid.initialize() method. Also, keep in mind that the ObjectGrid.getSession() method implicitly calls the ObjectGrid.initialize() method if it has yet to be called by the application.

#### **Parameters:**

nullValuesSupported - If set to true, null values are supported; otherwise null values are not supported.

#### **Throws:**

[IllegalStateException](http://download.oracle.com/javase/1.6.0/docs/api/java/lang/IllegalStateException.html?is-external=true) - if this method is called after the ObjectGrid.initialize() method is called.

#### **See Also:**

[ObjectGrid.initialize\(\)](file:////dcs/markdown/workspace/Transform/htmlout/0/com.ibm.websphere.datapower.xc.javadoc.doc/topics/com/ibm/websphere/objectgrid/ObjectGrid.html#initialize()), [ObjectGrid.getSession\(\)](file:////dcs/markdown/workspace/Transform/htmlout/0/com.ibm.websphere.datapower.xc.javadoc.doc/topics/com/ibm/websphere/objectgrid/ObjectGrid.html#getSession()), [ObjectMap.containsKey\(Object\)](file:////dcs/markdown/workspace/Transform/htmlout/0/com.ibm.websphere.datapower.xc.javadoc.doc/topics/com/ibm/websphere/objectgrid/ObjectMap.html#containsKey(java.lang.Object))

### **getNullValuesSupported**

boolean **getNullValuesSupported**()

Gets whether this BackingMap supports null values or not.

#### **Returns:**

the same value passed to the setNullValuesSupported(boolean) method or the default value of true if setNullValuesSupported was never called.

#### **See Also:**

[setNullValuesSupported\(boolean\)](file:////dcs/markdown/workspace/Transform/htmlout/0/com.ibm.websphere.datapower.xc.javadoc.doc/topics/com/ibm/websphere/objectgrid/BackingMap.html#setNullValuesSupported(boolean))

### **setCopyKey**

void **setCopyKey**(boolean copy)

Sets whether or not the key needs to be copied when a map entry is created.

Copying the key object allows the application to use the same key object for each ObjectMap operation. The application changes the key object state prior to each ObjectMap operation so that it can work with different entries using the same key object. If a separate key object is used for each entry, then there is no reason to copy the key object. This attribute allows an application to make the tradeoff of copying key object versus using more memory as a result of separate key object used by the application for each entry. If this method is not called, then the default of false is used (e.g. the key is NOT copied).

Note, to avoid an IllegalStateException, this method must be called prior to the ObjectGrid.initialize() method. Also, keep in mind that the ObjectGrid.getSession() method implicitly calls the ObjectGrid.initialize() method if it has yet to be called by the application.

#### **Parameters:**

copy - If true is specified, then this BackingMap uses the

ObjectTransformer.copyKey(Object) method to copy the key object when necessary.

#### **Throws:**

[IllegalStateException](http://download.oracle.com/javase/1.6.0/docs/api/java/lang/IllegalStateException.html?is-external=true) - if this method is called after the ObjectGrid.initialize() method is called.

#### **See Also:**

[ObjectGrid.initialize\(\)](file:////dcs/markdown/workspace/Transform/htmlout/0/com.ibm.websphere.datapower.xc.javadoc.doc/topics/com/ibm/websphere/objectgrid/ObjectGrid.html#initialize()), [ObjectGrid.getSession\(\)](file:////dcs/markdown/workspace/Transform/htmlout/0/com.ibm.websphere.datapower.xc.javadoc.doc/topics/com/ibm/websphere/objectgrid/ObjectGrid.html#getSession()), ObjectTransformer.copyKey(Object)

### **getCopyKey**

boolean **getCopyKey**()

Gets whether keys are copied for this BackingMap.

#### **Returns:**

the same value passed to the setCopyKey(boolean) method or the default value of false if setCopyKey was never called.

#### **See Also:**

[setCopyKey\(boolean\)](file:////dcs/markdown/workspace/Transform/htmlout/0/com.ibm.websphere.datapower.xc.javadoc.doc/topics/com/ibm/websphere/objectgrid/BackingMap.html#setCopyKey(boolean))

### **setTimeToLive**

void **setTimeToLive**(int seconds)

Sets "time to live" of each map entry in seconds.

If this method is not called, the lifetime of an entry is forever (or until the application explicitly removes or invalidates the entry, or a user defined Evictor evicts the entry). Note, to avoid an IllegalStateException, this method must be called prior to the ObjectGrid.initialize() method. Also, keep in mind that the ObjectGrid.getSession() method implicitly calls the ObjectGrid.initialize() method if it has yet to be called by the application.

#### **Parameters:**

seconds - the number of seconds a map entry is allowed to live in map before being evicted.

#### **Throws:**

[IllegalArgumentException](http://download.oracle.com/javase/1.6.0/docs/api/java/lang/IllegalArgumentException.html?is-external=true) - if seconds is less than 0.

[IllegalStateException](http://download.oracle.com/javase/1.6.0/docs/api/java/lang/IllegalStateException.html?is-external=true) - if this method is called after the ObjectGrid.initialize() method is called.

#### **See Also:**

[setTtlEvictorType\(TTLType\)](file:////dcs/markdown/workspace/Transform/htmlout/0/com.ibm.websphere.datapower.xc.javadoc.doc/topics/com/ibm/websphere/objectgrid/BackingMap.html#setTtlEvictorType(com.ibm.websphere.objectgrid.TTLType)), [ObjectMap.setTimeToLive\(int\)](file:////dcs/markdown/workspace/Transform/htmlout/0/com.ibm.websphere.datapower.xc.javadoc.doc/topics/com/ibm/websphere/objectgrid/ObjectMap.html#setTimeToLive(int)), [ObjectGrid.initialize\(\)](file:////dcs/markdown/workspace/Transform/htmlout/0/com.ibm.websphere.datapower.xc.javadoc.doc/topics/com/ibm/websphere/objectgrid/ObjectGrid.html#initialize()), [ObjectGrid.getSession\(\)](file:////dcs/markdown/workspace/Transform/htmlout/0/com.ibm.websphere.datapower.xc.javadoc.doc/topics/com/ibm/websphere/objectgrid/ObjectGrid.html#getSession())

### **getTimeToLive**

int **getTimeToLive**()

Gets the number of seconds for an entry to live.

This value returned is in seconds and 0 indicates forever.

#### **Returns:**

the same value passed to the setTimeToLive(int) method or 0 if setLockTimeout was never called.

#### **See Also:**

[setTimeToLive\(int\)](file:////dcs/markdown/workspace/Transform/htmlout/0/com.ibm.websphere.datapower.xc.javadoc.doc/topics/com/ibm/websphere/objectgrid/BackingMap.html#setTimeToLive(int))

### **setTtlEvictorType**

void **setTtlEvictorType**[\(TTLType](#page-1257-0) type)

Sets how expiration time of a BackingMap entry is computed.

If this method is not called, TTLType.NONE is used to indicate the map entry has no expiration time (e.g. is allowed to live until explicitly removed or invalidated by the application, or evicted by a user defined Evictor).

Note, to avoid an IllegalStateException, this method must be called prior to the ObjectGrid.initialize() method. Also, keep in mind that the ObjectGrid.getSession() method implicitly calls the ObjectGrid.initialize() method if it has yet to be called by the application.

#### **Parameters:**

type - must be one of the public constants declared in the TTLType class.

#### **Throws:**

[IllegalStateException](http://download.oracle.com/javase/1.6.0/docs/api/java/lang/IllegalStateException.html?is-external=true) - if this method is called after the ObjectGrid.initialize() method is called.

#### **See Also:**

[TTLType](#page-1257-0), [ObjectGrid.initialize\(\)](file:////dcs/markdown/workspace/Transform/htmlout/0/com.ibm.websphere.datapower.xc.javadoc.doc/topics/com/ibm/websphere/objectgrid/ObjectGrid.html#initialize()), [ObjectGrid.getSession\(\)](file:////dcs/markdown/workspace/Transform/htmlout/0/com.ibm.websphere.datapower.xc.javadoc.doc/topics/com/ibm/websphere/objectgrid/ObjectGrid.html#getSession())

### **getTtlEvictorType**

#### [TTLType](#page-1257-0) **getTtlEvictorType**()

Gets how expiration time of a BackingMap entry is computed.

#### **Returns:**

the TTLType that was passed to the setTtlEvictorType(TTLType) or TTLType.NONE if setTtlEvictorType was never called.

#### **See Also:**

[setTtlEvictorType\(TTLType\)](file:////dcs/markdown/workspace/Transform/htmlout/0/com.ibm.websphere.datapower.xc.javadoc.doc/topics/com/ibm/websphere/objectgrid/BackingMap.html#setTtlEvictorType(com.ibm.websphere.objectgrid.TTLType)), [TTLType](#page-1257-0)

### **createDynamicIndex**

#### void **createDynamicIndex**[\(String](http://download.oracle.com/javase/1.6.0/docs/api/java/lang/String.html?is-external=true) name,

boolean isRangeIndex, [String](http://download.oracle.com/javase/1.6.0/docs/api/java/lang/String.html?is-external=true) attributeName, com.ibm.websphere.objectgrid.plugins.index.DynamicIndexCallback dynamicInd

exCallback)

throws com.ibm.websphere.objectgrid.IndexAlreadyDefinedException, [IllegalArgumentException](http://download.oracle.com/javase/1.6.0/docs/api/java/lang/IllegalArgumentException.html?is-external=true)

Creates a dynamic index on the BackingMap.

Required Client Permission: ServerMapPermission.REPLICATE

#### **Parameters:**

name - the name of the index. The name can not be null or a zero length string. isRangeIndex - Indicate whether to create a MapRangeIndex or a MapIndex. If set to true, the index will be a type of MapRangeIndex.

attributeName - The name of the attribute to be indexed. The attributeName can not be null or a zero length string.

dynamicIndexCallback - The callback that will invoke upon dynamic index events. The dynamicIndexCallback is optional and can be null.

**Throws:**

[IllegalArgumentException](http://download.oracle.com/javase/1.6.0/docs/api/java/lang/IllegalArgumentException.html?is-external=true) - if name or attributeName is null or a zero length string. IndexAlreadyDefinedException - if a MapIndexPlugin with the specified name already exists.

**Since:**

WAS XD 6.0.1

**See Also:**

MapIndex, MapIndexPlugin, MapRangeIndex, [ObjectMap.getIndex\(String\)](file:////dcs/markdown/workspace/Transform/htmlout/0/com.ibm.websphere.datapower.xc.javadoc.doc/topics/com/ibm/websphere/objectgrid/ObjectMap.html#getIndex(java.lang.String))

### **createDynamicIndex**

void **createDynamicIndex**(com.ibm.websphere.objectgrid.plugins.index.MapIndexPlugin index,

com.ibm.websphere.objectgrid.plugins.index.DynamicIndexCallback dynamicInd

exCallback)

#### throws com.ibm.websphere.objectgrid.IndexAlreadyDefinedException, [IllegalArgumentException](http://download.oracle.com/javase/1.6.0/docs/api/java/lang/IllegalArgumentException.html?is-external=true)

Creates a dynamic index on the BackingMap.

Required Client Permission: ServerMapPermission.DYNAMIC\_INDEX

A MapIndexPlugin that implements the BackingMapLifecycleListener is automatically added as if the [addMapEventListener\(EventListener\)](file:////dcs/markdown/workspace/Transform/htmlout/0/com.ibm.websphere.datapower.xc.javadoc.doc/topics/com/ibm/websphere/objectgrid/BackingMap.html#addMapEventListener(com.ibm.websphere.objectgrid.plugins.EventListener)) method was called. Any previous index which implements BackingMapLifecycleListener is removed as if the [removeMapEventListener\(EventListener\)](file:////dcs/markdown/workspace/Transform/htmlout/0/com.ibm.websphere.datapower.xc.javadoc.doc/topics/com/ibm/websphere/objectgrid/BackingMap.html#removeMapEventListener(com.ibm.websphere.objectgrid.plugins.EventListener)) method was called.

#### **Parameters:**

index - The index implementation. The index can not be null.

dynamicIndexCallback - The callback that will invoke upon dynamic index events. The dynamicIndexCallback is optional and can be null.

#### **Throws:**

[IllegalArgumentException](http://download.oracle.com/javase/1.6.0/docs/api/java/lang/IllegalArgumentException.html?is-external=true) - if index is null or index.getName() returns null or a zero length string.

IndexAlreadyDefinedException - if a MapIndexPlugin with the specified name already exists.

#### **Since:**

WAS XD 6.0.1

#### **See Also:**

MapIndexPlugin, [ObjectMap.getIndex\(String\)](file:////dcs/markdown/workspace/Transform/htmlout/0/com.ibm.websphere.datapower.xc.javadoc.doc/topics/com/ibm/websphere/objectgrid/ObjectMap.html#getIndex(java.lang.String))

### **removeDynamicIndex**

void **removeDynamicIndex**[\(String](http://download.oracle.com/javase/1.6.0/docs/api/java/lang/String.html?is-external=true) name)

throws com.ibm.websphere.objectgrid.IndexUndefinedException, [IllegalArgumentException](http://download.oracle.com/javase/1.6.0/docs/api/java/lang/IllegalArgumentException.html?is-external=true)

Removes a dynamic index on the BackingMap.

Required Client Permission: ServerMapPermission.DYNAMIC\_INDEX

#### **Parameters:**

name - the name of the index. The name can not be null.

#### **Throws:**

[IllegalArgumentException](http://download.oracle.com/javase/1.6.0/docs/api/java/lang/IllegalArgumentException.html?is-external=true) - if name is null.

IndexUndefinedException - if a MapIndexPlugin with the specified name does not exists.

#### **Since:**

### WAS XD 6.0.1

**See Also:**

[createDynamicIndex\(MapIndexPlugin,](file:////dcs/markdown/workspace/Transform/htmlout/0/com.ibm.websphere.datapower.xc.javadoc.doc/topics/com/ibm/websphere/objectgrid/BackingMap.html#createDynamicIndex(com.ibm.websphere.objectgrid.plugins.index.MapIndexPlugin,%20com.ibm.websphere.objectgrid.plugins.index.DynamicIndexCallback)) DynamicIndexCallback), createDynamicIndex(String, boolean, String, DynamicIndexCallback)

### **getPartitionManager**

[PartitionManager](#page-1291-0) **getPartitionManager**()

Allows access to the PartitionManager that is defined for this BackingMap. This access may be useful for Loaders during Loader.preloadMap(Session, BackingMap) processing (to properly partition the data to be loaded).

#### **Returns:**

PartitionManager associated with this BackingMap.

#### **Since:**

WAS XD 6.0.1

**See Also:**

#### **getEntityMetadata**

com.ibm.websphere.projector.md.EntityMetadata **getEntityMetadata**()

Retreive the metadata for the entity associated with this backing map.

#### **Returns:**

the EntityMetadata if an entity is associated with this backing map or null if there is no entity associated with this backing map.

**Since:**

WAS XD 6.1

#### **setWriteBehind**

void **setWriteBehind**[\(String](http://download.oracle.com/javase/1.6.0/docs/api/java/lang/String.html?is-external=true) writeBehindParam)

Enable write-behind updates for this map.

If a map is configured with write-behind loader update, the updates (could be insert type, remove type, or update type) to the backend are not instantly updated to the back end by calling the Loader.batchUpdate(TxID, LogSequence) method. Instead, they are queued in a write-behind queue map and updated to the back end periodically.

A write-behind update is pushed to the backend periodically within a different transaction from the one the update is made to ObjectGrid. When the write-behind update to the backend fails, for example, due to data integrity problem, it is too late to roll back the original ObjectGrid transaction. ObjectGrid will invalidate the entry and create an entry in a failed database update map. The name of this failed database update map is WriteBehindLoaderConstants.WRITE BEHIND FAILED UPDATES MAP PREFIX+baseMapName. The key of the entry in this map is an auto-increment Integer, and the value is a **LogElement**. The logElement can be used to compensate the failure.

Depending on your grid use case and your back end loader configuration, your back end loader or the back end database might benefit from having upsert operations instead of insert and update operations in the LogElements that it receives for a transaction. Use the ConvertToUpsert=true configuration option on the writeBehindParam to have the write behind loader convert insert and update LogElement operations to upsert LogElement operations when they are passed to the back end loader. Not all back end loaders may support the upsert operation, be certain that the back end loader supports upsert operations before using the ConvertToUpsert=true clause in the writeBehindParam. The default value is ConvertToUpsert=false.

Note, to avoid an IllegalStateException, this method must be called prior to the ObjectGrid.initialize() method. Also, keep in mind that the ObjectGrid.getSession() method implicitly calls the ObjectGrid.initialize() method if it has yet to be called by the application.

#### **Parameters:**

writeBehindParam - a write-behind parameter consisting of a maximum update time and/or a maximum key update count. The format of the write-behind parameter is "T[time];C[count][;ConvertToUpsert=true]", for example, "T100;C2000". "T100;C2000" means the loader will write to the back end when there are 2000 pending keys to be updated or when 100 seconds have passed since the last update. The default update time is 300 seconds and the default update key count is 1000. You can configure the update time only, the update key count only, or an empty string. The default value(s) will then be used in either of the above three cases. The default value is null to disable write-behind updates.

#### **Throws:**

[IllegalArgumentException](http://download.oracle.com/javase/1.6.0/docs/api/java/lang/IllegalArgumentException.html?is-external=true) - if the write behind parameters are unknown or improperly formatted.

[IllegalStateException](http://download.oracle.com/javase/1.6.0/docs/api/java/lang/IllegalStateException.html?is-external=true) - if this method is called after the ObjectGrid.initialize() method is called.

### **Since:**

WAS XD 6.1.0.3 **See Also:**

WriteBehindLoaderConstants

### **getWriteBehind**

#### [String](http://download.oracle.com/javase/1.6.0/docs/api/java/lang/String.html?is-external=true) **getWriteBehind**()

Get the write-behind parameter. A write-behind parameter consists of a maximum update time and/or a maximum key update count. The format of the write-behind parameter is "T[time];C[count][;ConvertToUpsert=true]".

#### **Returns:**

the write-behind parameter. If the write-behind parameter is not set, null will be returned.

#### **Since:**

WAS XD 6.1.0.3

#### **See Also:**

[setWriteBehind\(String\)](file:////dcs/markdown/workspace/Transform/htmlout/0/com.ibm.websphere.datapower.xc.javadoc.doc/topics/com/ibm/websphere/objectgrid/BackingMap.html#setWriteBehind(java.lang.String))

### **setTimeBasedDBUpdateConfig**

void **setTimeBasedDBUpdateConfig**(com.ibm.websphere.objectgrid.TimeBasedDBUpdateConfig dbUpdateConfi g)

Set the time-based database update configuration object.

When a time-based database update configuration object is set, a thread will be started automatically to update or invalidate the ObjectGrid maps with the latest updates (inserts and updates) from the database.

For a local ObjectGrid map, the thread will be launched in the same JVM. For a distributed ObjectGrid map in an ObjectGrid container, the thread will be automatically launched in partition 0. No database update thread will be started in a client side near cache.

Note, to avoid an IllegalStateException, this method must be called prior to the ObjectGrid.initialize() method. Also, keep in mind that the ObjectGrid.getSession() method implicitly calls the ObjectGrid.initialize() method if it has yet to be called by the application.

#### **Parameters:**

dbUpdateConfig - the time-based database update configuration object or null. **Throws:** [IllegalStateException](http://download.oracle.com/javase/1.6.0/docs/api/java/lang/IllegalStateException.html?is-external=true) - if this method is called after the ObjectGrid.initialize() method is called.

**Since:**

WAS XD 6.1.0.3

### **getTimeBasedDBUpdateConfig**

com.ibm.websphere.objectgrid.TimeBasedDBUpdateConfig **getTimeBasedDBUpdateConfig**()

Get the time-based database update configuration object.

#### **Returns:**

the time-based database update configuration object or null if not set. **Since:** WAS XD 6.1.0.3

### **getMapType**

int **getMapType**()

Returns the type of BackingMap.

The return value is equivalent to one of the constants declared on this interface, [LOCAL](file:////dcs/markdown/workspace/Transform/htmlout/0/com.ibm.websphere.datapower.xc.javadoc.doc/topics/com/ibm/websphere/objectgrid/BackingMap.html#LOCAL), [SERVER](file:////dcs/markdown/workspace/Transform/htmlout/0/com.ibm.websphere.datapower.xc.javadoc.doc/topics/com/ibm/websphere/objectgrid/BackingMap.html#SERVER), or [CLIENT](file:////dcs/markdown/workspace/Transform/htmlout/0/com.ibm.websphere.datapower.xc.javadoc.doc/topics/com/ibm/websphere/objectgrid/BackingMap.html#CLIENT).

**Returns:** the map type **Since:** WAS XD 6.1

### **getEvictionTriggers**

```
String getEvictionTriggers()
```
Returns the types of additional eviction triggers.

The available eviction trigger strings are a described in the String constants in this interface that begin with the name: EVICTIONTRIGGER.

#### **Returns:**

a semicolon separated list of eviction triggers

**Since:**

WAS XD 6.1.0.3

### **setEvictionTriggers**

#### void **setEvictionTriggers**[\(String](http://download.oracle.com/javase/1.6.0/docs/api/java/lang/String.html?is-external=true) evictionTriggers)

Sets the types of additional eviction triggers, all evictors for the backing map will use the provided set of triggers.

The available eviction trigger strings are a described in the String constants in this interface that begin with the name: EVICTIONTRIGGER.

Note, to avoid an IllegalStateException, this method must be called prior to the

ObjectGrid.initialize() method. Also, keep in mind that the ObjectGrid.getSession() method implicitly calls the ObjectGrid.initialize() method if it has yet to be called by the application.

#### **Parameters:**

evictionTriggers - a semicolon separated list of eviction triggers

**Throws:**

[IllegalStateException](http://download.oracle.com/javase/1.6.0/docs/api/java/lang/IllegalStateException.html?is-external=true) - if this method is called after the ObjectGrid.initialize() method is called.

[IllegalArgumentException](http://download.oracle.com/javase/1.6.0/docs/api/java/lang/IllegalArgumentException.html?is-external=true) - if the eviction triggers are unknown or improperly formatted.

**Since:**

WAS XD 6.1.0.3

**getMapSetName**

#### [String](http://download.oracle.com/javase/1.6.0/docs/api/java/lang/String.html?is-external=true) **getMapSetName**()

Retrieves the name of the MapSet that this BackingMap is currently associated with. A "null" return value indicates it is currently not associated with a MapSet. This method will only return a non null value for a client or server map.

#### **Returns:**

name of associated MapSet **Since:** 7.1 **See Also:** [getMapType\(\)](file:////dcs/markdown/workspace/Transform/htmlout/0/com.ibm.websphere.datapower.xc.javadoc.doc/topics/com/ibm/websphere/objectgrid/BackingMap.html#getMapType())

### **getSerializerAccessor**

com.ibm.websphere.objectgrid.plugins.io.SerializerAccessor **getSerializerAccessor**()

Retrieve the SerializerAccessor for this map.

**Returns:** the SerializerAccessor **Since:** 7.1.1

If true, clients automatically send time-to-live access information to the remote data grid when accessed and the **TTLType.LAST** ACCESS TIME TTL evictor type is configured.

### **getState**

com.ibm.websphere.objectgrid.plugins.BackingMapLifecycleListener.State **getState**()

Retrieve the current life cycle state of this map.

**Returns:** the current state. **Since:** 7.1.1

### **isNearCacheInvalidationEnabled**

```
boolean isNearCacheInvalidationEnabled()
```
If true, clients with local caches are automatically invalidated when the data grid map is updated.

**Returns:** true if client near cache invalidation is enabled. **Since:** 8.6, XC10 2.5

### **isNearCacheLastAccessTTLSyncEnabled**

boolean **isNearCacheLastAccessTTLSyncEnabled**()

#### **Returns:**

true if last-access time-to-live information is sent to the remote data grid. **Since:**

8.6, XC10 2.5

### **isNearCacheEnabled**

```
boolean isNearCacheEnabled()
```
If true, the client near cache is enabled for supported configurations. The client near cache can only be enabled when using optimistic locking or when locking is disabled.

#### **Returns:**

true if the client near cache is enabled.

### **getKeyOutputFormat**

com.ibm.websphere.objectgrid.OutputFormat **getKeyOutputFormat**()

Retrieves the data format for all data access APIs that return cache keys.

This value does not reflect the data output format that plug-ins will see. See the PluginOutputFormat annotation for details on how to influence the data object format that plug-ins receive.

### **Returns:** the data output format. **Since:**

8.6, XC10 2.5

### **setKeyOutputFormat**

void **setKeyOutputFormat**(com.ibm.websphere.objectgrid.OutputFormat outputFormat)

Sets the data output format for all data access APIs that return cache keys.

When set to OutputFormat.UNDEFINED, the key output format defaults to OutputFormat.RAW when using a custom KeyDataSerializer plug-in. The key output format is OutputFormat.NATIVE in all other cases.

#### **Parameters:**

outputFormat - the data output format to use or OutputFormat.UNDEFINED to use the default.

#### **Throws:**

[IllegalStateException](http://download.oracle.com/javase/1.6.0/docs/api/java/lang/IllegalStateException.html?is-external=true) - if this method is called after the ObjectGrid.initialize() method is called.

### **getValueOutputFormat**

com.ibm.websphere.objectgrid.OutputFormat **getValueOutputFormat**()

Retrieves the data output format for all data access APIs that return cache values.

This value does not reflect the data output format that plug-ins will see. See the PluginOutputFormat annotation for details on how to influence the data object format that plug-ins receive.

#### **Returns:**

the data output format or OutputFormat.UNDEFINED if the default should be used. **Since:**

8.6, XC10 2.5

### **setValueOutputFormat**

void **setValueOutputFormat**(com.ibm.websphere.objectgrid.OutputFormat outputFormat)

Sets the data output format for all data access APIs that return cache values.

When set to OutputFormat.UNDEFINED, the value output format defaults to OutputFormat.RAW when using a custom ValueDataSerializer plug-in or when the [CopyMode.COPY\\_TO\\_BYTES\\_RAW](file:////dcs/markdown/workspace/Transform/htmlout/0/com.ibm.websphere.datapower.xc.javadoc.doc/topics/com/ibm/websphere/objectgrid/CopyMode.html#COPY_TO_BYTES_RAW) CopyMode set.

The value output format is OutputFormat.NATIVE in all other cases.

#### **Parameters:**

outputFormat - the data output format to use or OutputFormat.UNDEFINED to use the default.

#### **Throws:**

[IllegalStateException](http://download.oracle.com/javase/1.6.0/docs/api/java/lang/IllegalStateException.html?is-external=true) - if this method is called after the ObjectGrid.initialize() method is called.

#### **Since:**

8.6, XC10 2.5

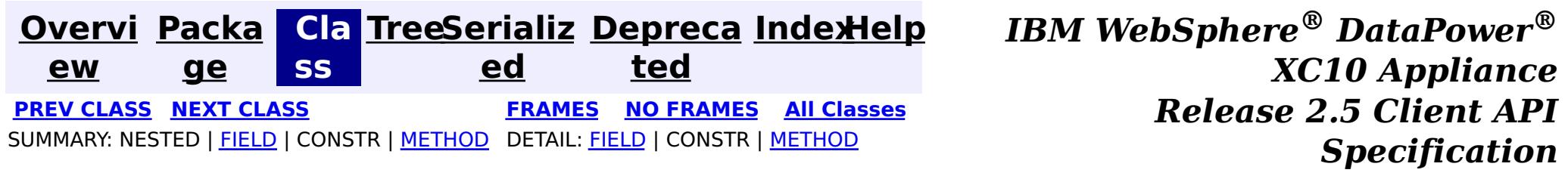

© Copyright International Business Machines Corp 2005,2013. All rights reserved.

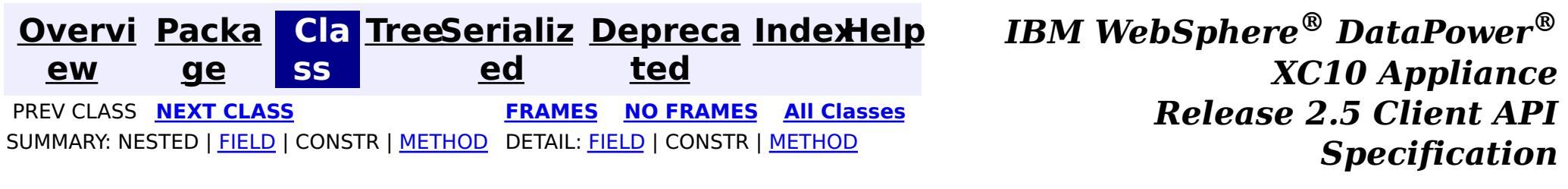

### **com.ibm.websphere.objectgrid Class AvailabilityState**

#### [java.lang.Object](http://download.oracle.com/javase/1.6.0/docs/api/java/lang/Object.html?is-external=true)

**com.ibm.websphere.objectgrid.AvailabilityState**

#### **All Implemented Interfaces:**

**[Serializable](http://download.oracle.com/javase/1.6.0/docs/api/java/io/Serializable.html?is-external=true)** 

public final class **AvailabilityState** extends [Object](http://download.oracle.com/javase/1.6.0/docs/api/java/lang/Object.html?is-external=true) implements [Serializable](http://download.oracle.com/javase/1.6.0/docs/api/java/io/Serializable.html?is-external=true)

Each shard in a distributed ObjectGrid has an availability state associated with it. This state refers to the shard's ability to process incoming requests.

#### **Since:**

WAS XD 6.1.0.3, XC10 **See Also:**

[Serialized](file:////dcs/markdown/workspace/Transform/htmlout/0/com.ibm.websphere.datapower.xc.javadoc.doc/topics/serialized-form.html#com.ibm.websphere.objectgrid.AvailabilityState) Form

#### **Field Summary** s t a t i c  $\underline{\mathsf{A}}$  $\underline{\mathsf{A}}$  $\underline{\mathsf{A}}$ v a i l a b i **[OFFLINE](file:////dcs/markdown/workspace/Transform/htmlout/0/com.ibm.websphere.datapower.xc.javadoc.doc/topics/com/ibm/websphere/objectgrid/AvailabilityState.html#OFFLINE)** An AvailabilityState.OFFLINE indicates that a shard is offline and unable to process requests.

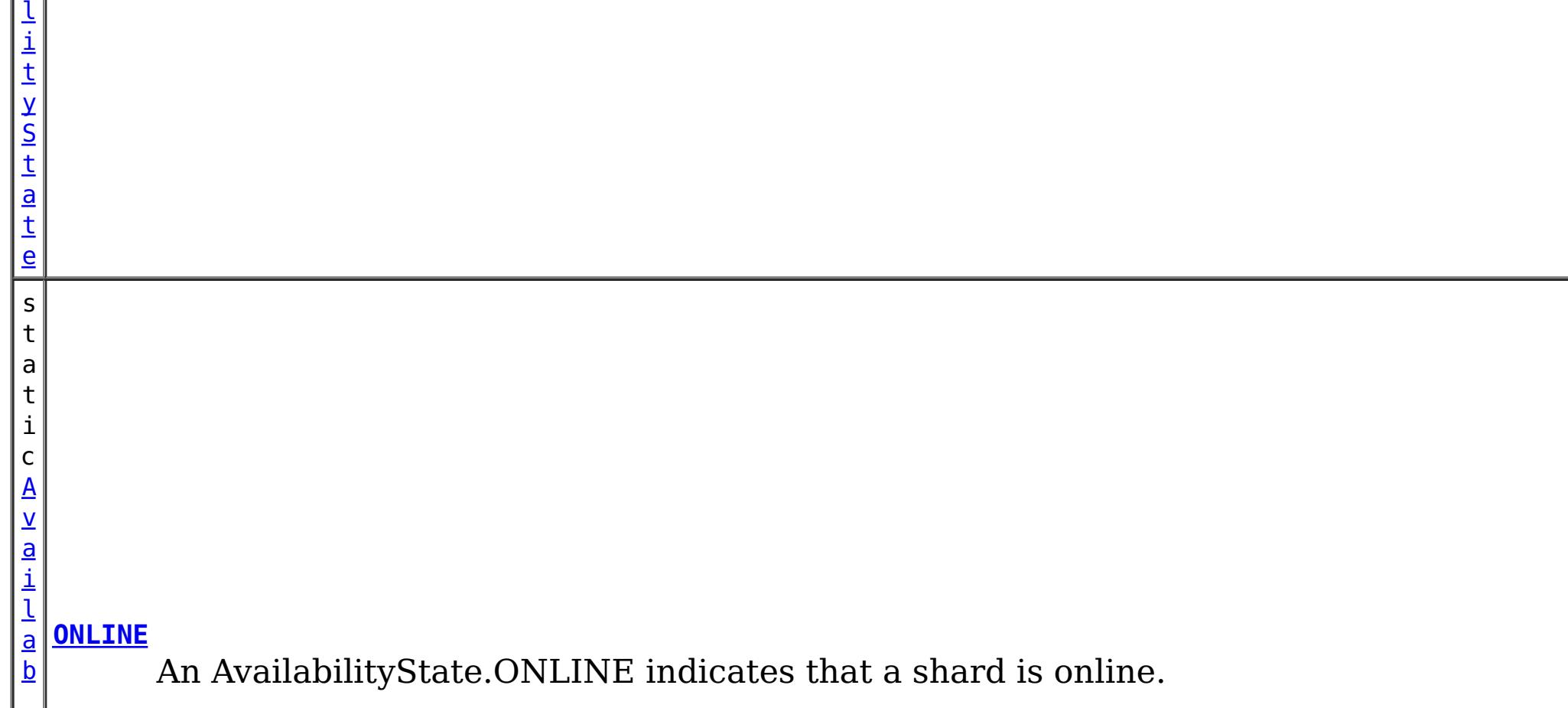

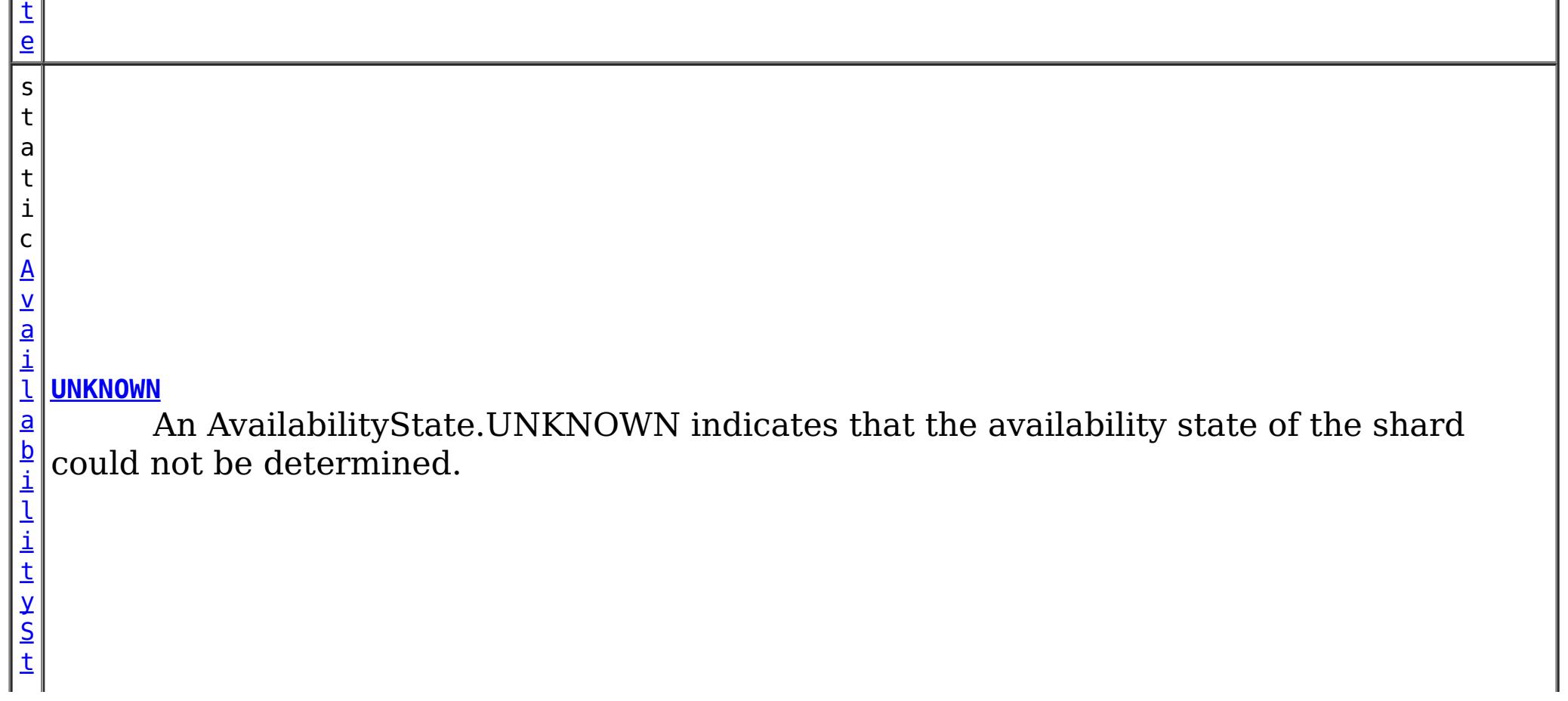

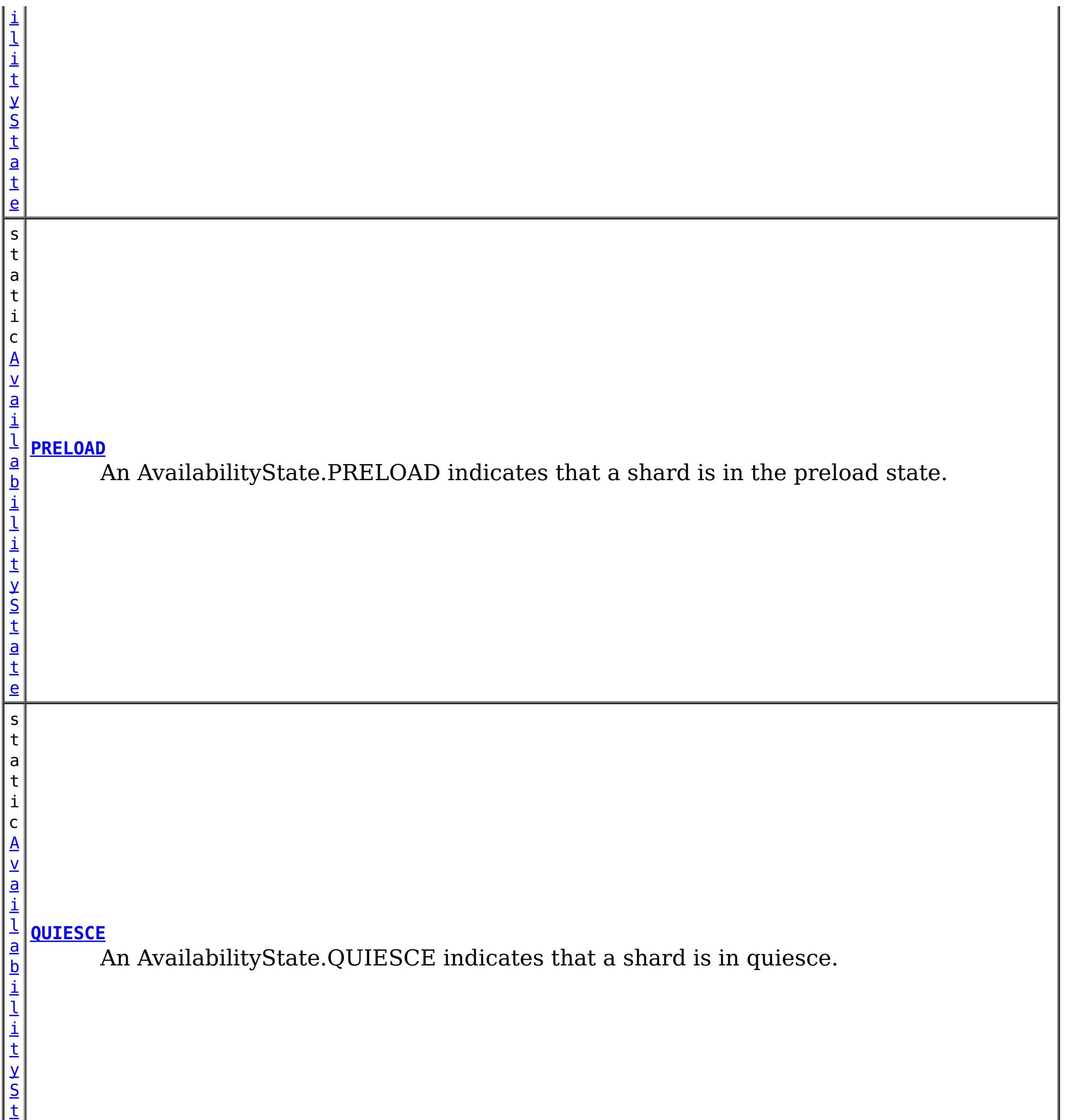

a

# **Method Summary**

n t

i **[getId](file:////dcs/markdown/workspace/Transform/htmlout/0/com.ibm.websphere.datapower.xc.javadoc.doc/topics/com/ibm/websphere/objectgrid/AvailabilityState.html#getId())**()

i n  $\mathbf{q}$  Returns the internal identifier for this state.

[S](http://download.oracle.com/javase/1.6.0/docs/api/java/lang/String.html?is-external=true)

t r **[toString](file:////dcs/markdown/workspace/Transform/htmlout/0/com.ibm.websphere.datapower.xc.javadoc.doc/topics/com/ibm/websphere/objectgrid/AvailabilityState.html#toString())**()

**Methods inherited from class java.lang[.Object](http://download.oracle.com/javase/1.6.0/docs/api/java/lang/Object.html?is-external=true)**

[clone,](http://download.oracle.com/javase/1.6.0/docs/api/java/lang/Object.html?is-external=true#clone()) [equals,](http://download.oracle.com/javase/1.6.0/docs/api/java/lang/Object.html?is-external=true#equals(java.lang.Object)) [finalize,](http://download.oracle.com/javase/1.6.0/docs/api/java/lang/Object.html?is-external=true#finalize()) [getClass,](http://download.oracle.com/javase/1.6.0/docs/api/java/lang/Object.html?is-external=true#getClass()) [hashCode,](http://download.oracle.com/javase/1.6.0/docs/api/java/lang/Object.html?is-external=true#hashCode()) [notify,](http://download.oracle.com/javase/1.6.0/docs/api/java/lang/Object.html?is-external=true#notify()) [notifyAll,](http://download.oracle.com/javase/1.6.0/docs/api/java/lang/Object.html?is-external=true#notifyAll()) [wait,](http://download.oracle.com/javase/1.6.0/docs/api/java/lang/Object.html?is-external=true#wait(long)) [wait](http://download.oracle.com/javase/1.6.0/docs/api/java/lang/Object.html?is-external=true#wait(long,%20int)), wait

# **Field Detail**

### **OFFLINE**

public static final [AvailabilityState](#page-1472-0) **OFFLINE**

An AvailabilityState.OFFLINE indicates that a shard is offline and unable to process requests.

### **PRELOAD**

public static final [AvailabilityState](#page-1472-0) **PRELOAD**

An AvailabilityState.PRELOAD indicates that a shard is in the preload state. When in the preload state, a shard will reject all requests that are not initiated from a client that is preloading data into the ObjectGrid.

### **ONLINE**

public static final [AvailabilityState](#page-1472-0) **ONLINE**

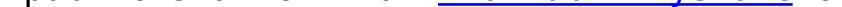

An AvailabilityState.ONLINE indicates that a shard is online. A shard that is online is available for processing requests.

### **QUIESCE**

public static final [AvailabilityState](#page-1472-0) **QUIESCE**

An AvailabilityState.QUIESCE indicates that a shard is in quiesce. Quiesce is a transitional state. Shards that are in the quiesce state are on their way to being offline. A shard in the quiesce state will allow all pending transactions to complete before moving to the AvailabilityState.OFFLINE, assuming that all pending transactions complete within 30 seconds after entering the quiesce state.

### **UNKNOWN**

public static final [AvailabilityState](#page-1472-0) **UNKNOWN**

An AvailabilityState.UNKNOWN indicates that the availability state of the shard could not be determined.

**Method Detail**

### **getId**

public int **getId**()

Returns the internal identifier for this state.

**Returns:** the internal id. **Since:** 7.1.1

### **toString**

public [String](http://download.oracle.com/javase/1.6.0/docs/api/java/lang/String.html?is-external=true) **toString**()

**Overrides:**

[toString](http://download.oracle.com/javase/1.6.0/docs/api/java/lang/Object.html?is-external=true#toString()) in class [Object](http://download.oracle.com/javase/1.6.0/docs/api/java/lang/Object.html?is-external=true)

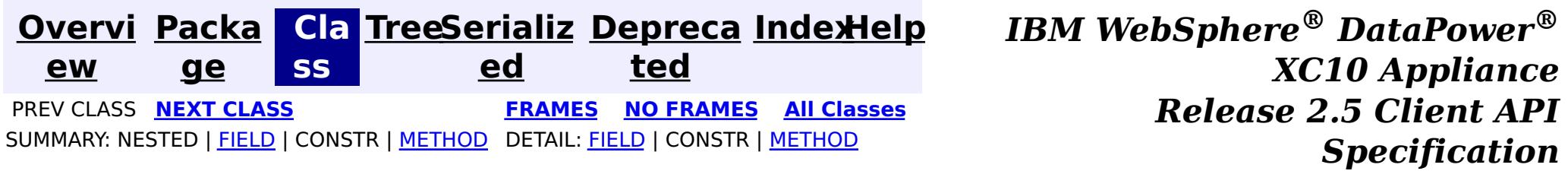

© Copyright International Business Machines Corp 2005,2013. All rights reserved.

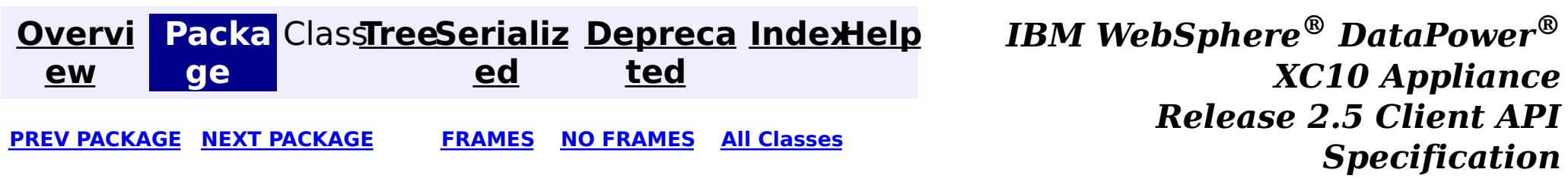

# **Package com.ibm.websphere.xs.ra**

These are the eXtreme Scale Resource Adapter APIs that allows integration with a Java EE application.

**See:**

**[Description](file:////dcs/markdown/workspace/Transform/htmlout/0/com.ibm.websphere.datapower.xc.javadoc.doc/topics/com/ibm/websphere/xs/ra/package-summary.html#package_description)**

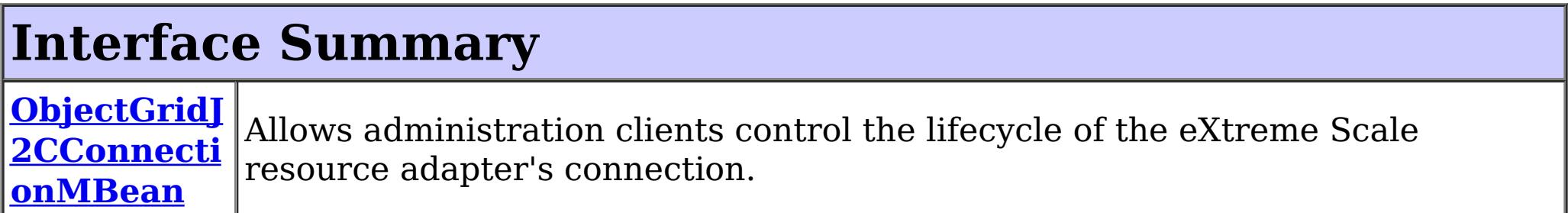

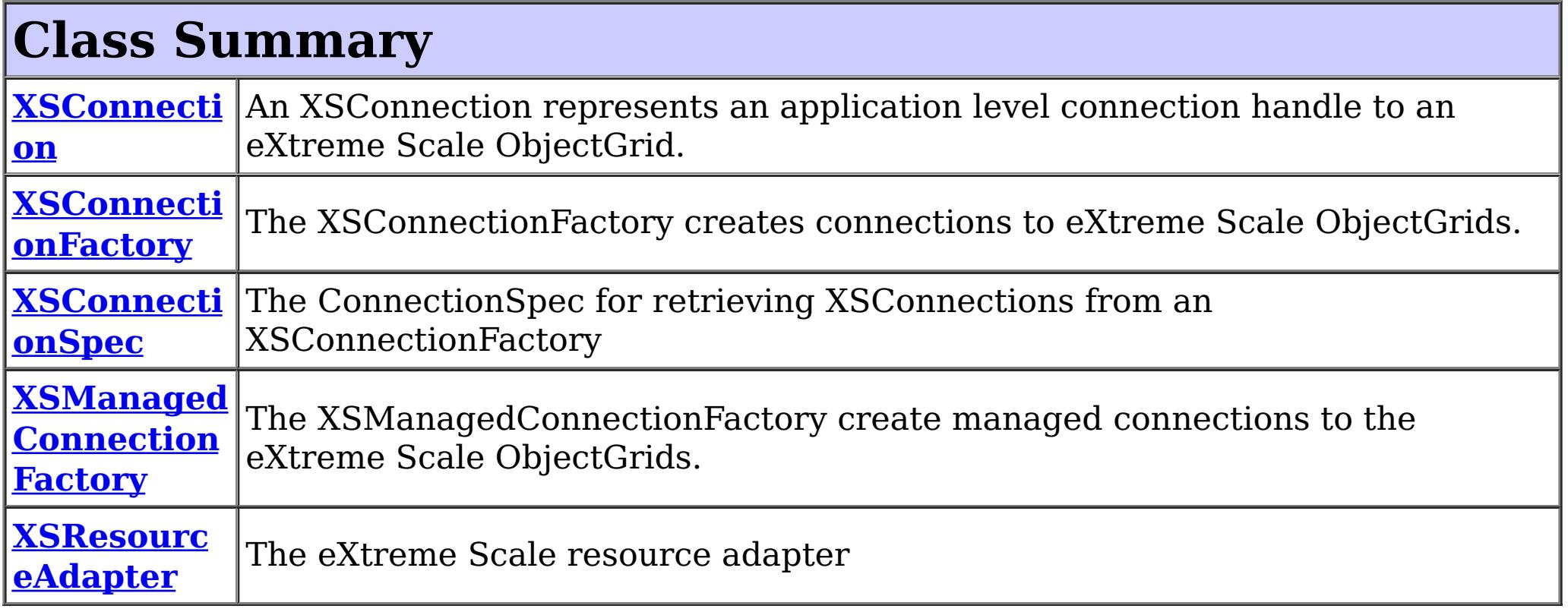

# **Package com.ibm.websphere.xs.ra Description**

These are the eXtreme Scale Resource Adapter APIs that allows integration with a Java EE application.

### **Introduction**

The eXtreme Scale Resource Adapter provides client connection management and local transaction support, allowing Java EE applications to look-up eXtreme Scale client connections and demarcate transactions using the [LocalTransaction](http://docs.oracle.com/javaee/6/api/javax/resource/cci/LocalTransaction.html?is-external=true) interface or the [Session](#page-1265-0) interface.

When used with WebSphere Application Server with last participant support enabled, the eXtreme Scale transaction can be enlisted in a global transaction as the last, single-phase participant.

# **Programming Tutorial**

The following sections show snippets on the usage of the ConnectionFactory. The resource

adapter is is JCA 1.5 compliant. To use the resource adapter the following steps must be followed:

- 1. Install the resource adapter
- 2. Configure a J2C ConnectionFactory
- 3. Configure a javax.resource.cci.ConnectionFactory resource reference in the application.
- 4. Look-up the [XSConnectionFactory](#page-1503-0)
- 5. Choose one of the following transaction options:

- 1. Retrieve a **[XSConnection](#page-1499-0)**
- 2. Retrieve and use the **[Session](#page-1265-0)** to interact with the data grid.
- 3. Close the connection.

Use auto-commit, local transactions:

- 1. Retrieve a **[XSConnection](#page-1499-0)**
- 2. Retrieve the [Session](#page-1265-0)
- 3. Use the Session.begin() method to start the transaction.
- 4. Use the Session to interact with the data grid.
- 5. Use the Session.commit() or rollback()) methods to end the transaction.
- 6. Close the connection.

Use an ObjectGrid Session to demarcate a local transaction:

- 1. Retrieve a **[XSConnection](#page-1499-0)**
- 2. Retrieve the javax.resource.cci.LocalTransaction using the XSConnection.getLocalTransaction() method.
- 3. Use the LocalTransaction.begin() method to start the transaction.
- 4. Retrieve and use the **[Session](#page-1265-0)** to interact with the data grid.
- 5. Use the LocalTransaction.commit() or rollback() methods to end the transaction.
- 6. Close the connection.

The eXtreme Scale resource adapter is included in the wxsra.rar resource adapter archive with the eXtreme Scale product. See the WebSphere eXtreme Scale version 8.5 [information](http://publib.boulder.ibm.com/infocenter/wxsinfo/v8r5/index.jsp) center (or later) for details on how to install and configure the resource adapter.

Use a javax.resource.cci.LocalTransction to demarcate a local transaction:

Enlist the connection in a global transaction:

- 1. Lookup the UserTransction.
- 2. Begin the global transaction
- 3. Retrieve a [XSConnection](#page-1499-0)
- 4. Retrieve and use the [Session](#page-1265-0)
- 5. Close the connection.
- 6. Commit or rollback the global transaction.

### **Installing the resource adapter**

### **Configuring the J2C ConnectionFactory**

The eXtreme Scale resource adapter allows configuring one or J2C ManagedConnectionFactory instances. Each ManagedConnectionFactory is managed by the application server and represents a connection to a single catalog service domain. the ManagedConnectionFactory can include the name of the data grid, or the data grid can be provided when the connection is retrieved by the application.

The ManagedConnectionFactory is configured in the application server configuration, bound to a global JNDI name, and provides the following configuration properties:

#### **ConnectionNa**

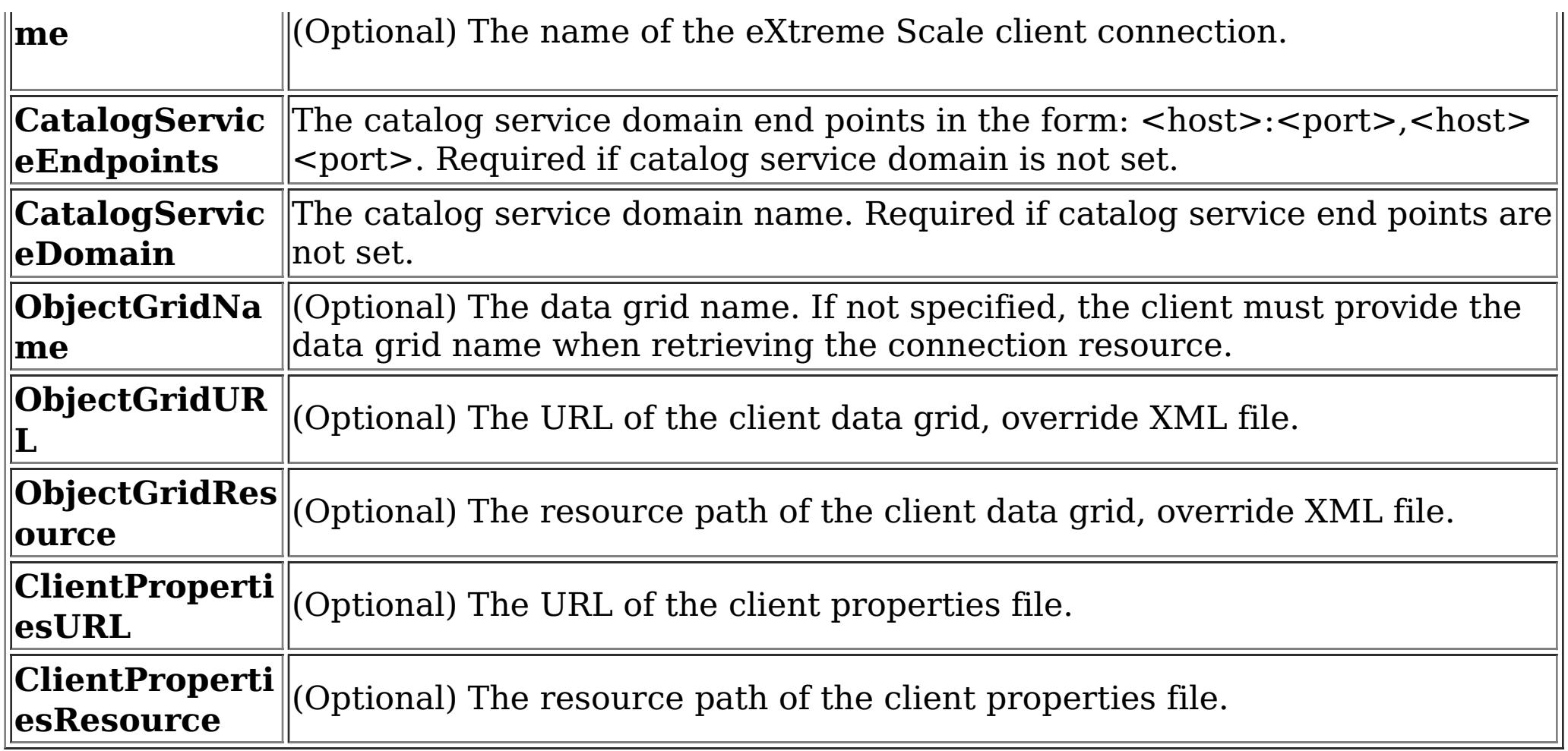

### **Obtaining a ConnectionFactory instance.**

After the **[XSConnectionFactory](#page-1503-0)** has been looked-up or injected into the application, use one of the getConnection() methods to retrieve a client connection to the data grid. The connection will automatically be established when the first connection is retrieved and will be maintained until the resource adapter is stopped or the connection is reset using the ObjectGridJ2CConnection management bean.

The Java EE application can use resource injection to inject a ConnectionFactory resource into the application, or it can be looked-up using a resource reference. The Java EE application must first configure resource reference for a javax.resource.cci.ConnectionFactory.

For example:

InitialContext ctx = new InitialContext(); XSConnectionFactory cf = (XSConnectionFactory) ctx.lookup("java:comp/env/wxsconnection");

### **Retrieving a Connection**

For example:

```
XSConnection con = cf.getConnection("MyGrid");
```
### **Obtaining an ObjectGrid Session instance.**

The XSConnection provides a getSession() method that gives the application direct access to the ObjectGrid Session. The Session is used to interact with the data grid and is valid for the life of the XSConnection. The XSConnection is a handle to a connection and becomes invalid after the application context completes per the Java EE specification.

An eXtreme Scale local transaction can be driven by the Session, javax.resource.cci.LocalTransaction or a global transaction. The transaction methods cannot be mixed.

### **Closing a connection**

After the application has finished using the connection, the connection must be closed. The Java EE container typically will also close the connection automatically at the appropriate times. When the connection is closed the Session and any other objects retrieved directlly or indirectly from the connection become invalid.

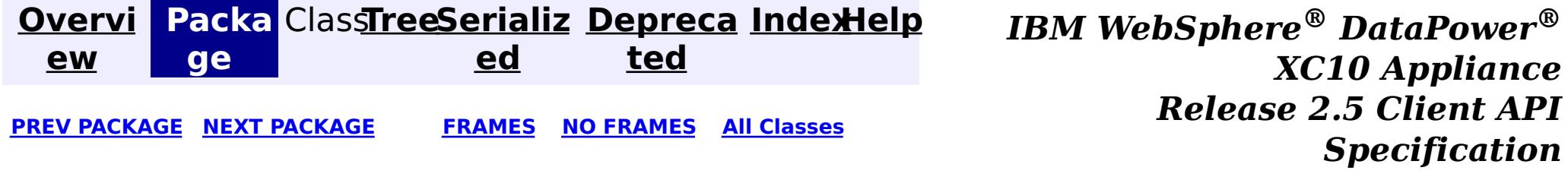

© Copyright International Business Machines Corp 2005,2013. All rights reserved.

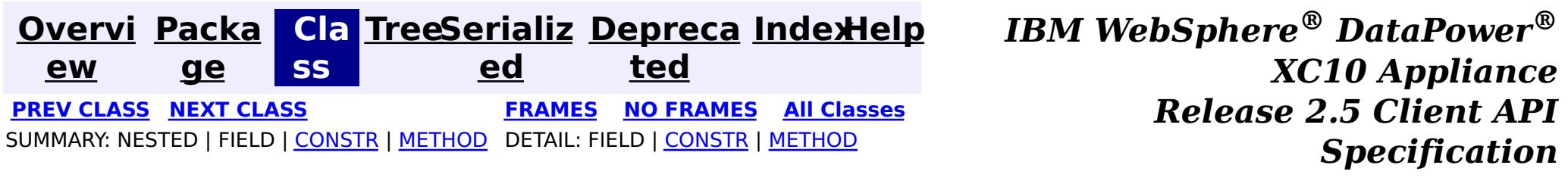

### **com.ibm.websphere.xs.ra Class XSManagedConnectionFactory**

#### [java.lang.Object](http://download.oracle.com/javase/1.6.0/docs/api/java/lang/Object.html?is-external=true)

**com.ibm.websphere.xs.ra.XSManagedConnectionFactory**

#### **All Implemented Interfaces:**

 $\underline{\mathsf{b}}$ j **[createConnectionFactory](file:////dcs/markdown/workspace/Transform/htmlout/0/com.ibm.websphere.datapower.xc.javadoc.doc/topics/com/ibm/websphere/xs/ra/XSManagedConnectionFactory.html#createConnectionFactory())**()

[Serializable,](http://download.oracle.com/javase/1.6.0/docs/api/java/io/Serializable.html?is-external=true) [ManagedConnectionFactory,](http://docs.oracle.com/javaee/6/api/javax/resource/spi/ManagedConnectionFactory.html?is-external=true) [ResourceAdapterAssociation](http://docs.oracle.com/javaee/6/api/javax/resource/spi/ResourceAdapterAssociation.html?is-external=true)

public final class **XSManagedConnectionFactory** extends [Object](http://download.oracle.com/javase/1.6.0/docs/api/java/lang/Object.html?is-external=true) implements [ManagedConnectionFactory,](http://docs.oracle.com/javaee/6/api/javax/resource/spi/ManagedConnectionFactory.html?is-external=true) [ResourceAdapterAssociation](http://docs.oracle.com/javaee/6/api/javax/resource/spi/ResourceAdapterAssociation.html?is-external=true)

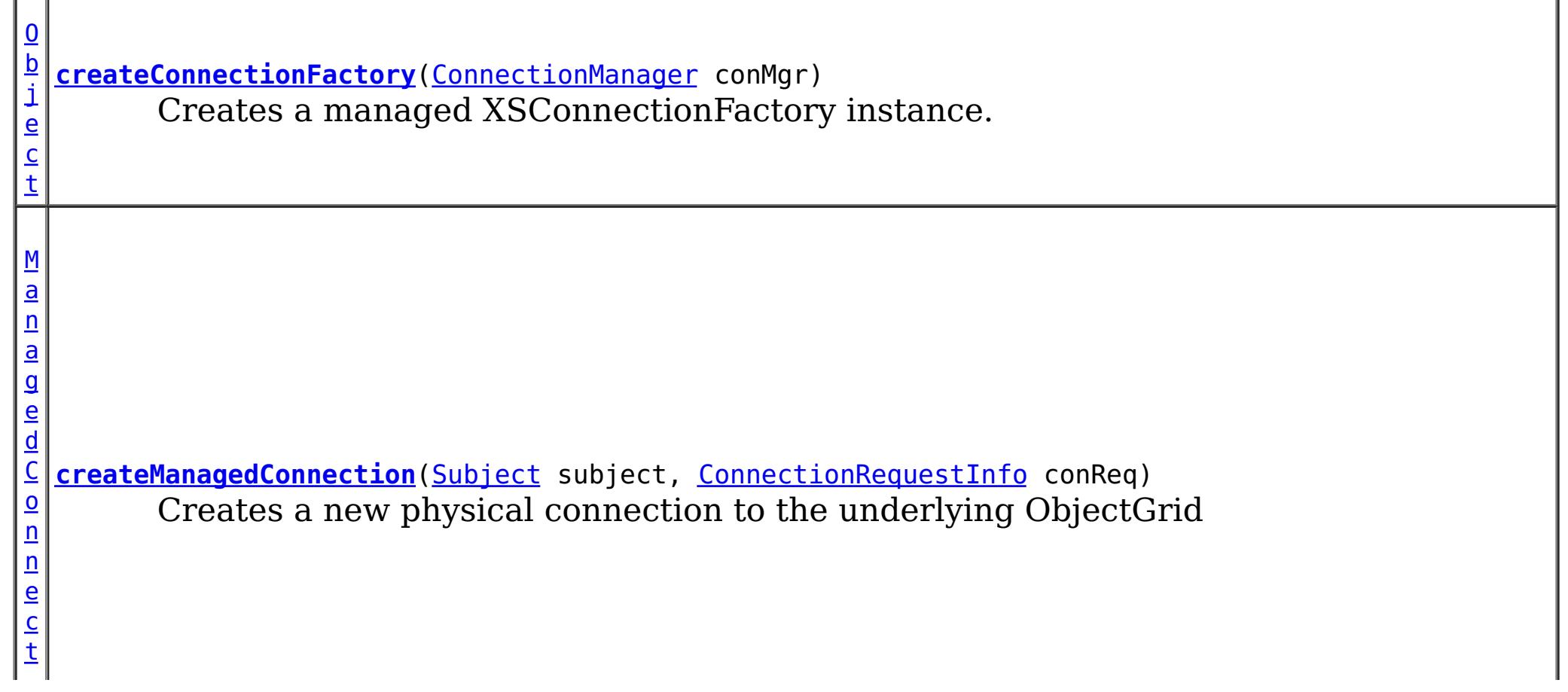

The XSManagedConnectionFactory create managed connections to the eXtreme Scale ObjectGrids.

**Since:**

 $\overline{0}$ 

8.5, XC10

**See Also:**

[Serialized](file:////dcs/markdown/workspace/Transform/htmlout/0/com.ibm.websphere.datapower.xc.javadoc.doc/topics/serialized-form.html#com.ibm.websphere.xs.ra.XSManagedConnectionFactory) Form

# **Constructor Summary**

**[XSManagedConnectionFactory](file:////dcs/markdown/workspace/Transform/htmlout/0/com.ibm.websphere.datapower.xc.javadoc.doc/topics/com/ibm/websphere/xs/ra/XSManagedConnectionFactory.html#XSManagedConnectionFactory())**()

# **Method Summary**

e  $\overline{c}$ t Creates a non-managed XSConnectionFactory instance.

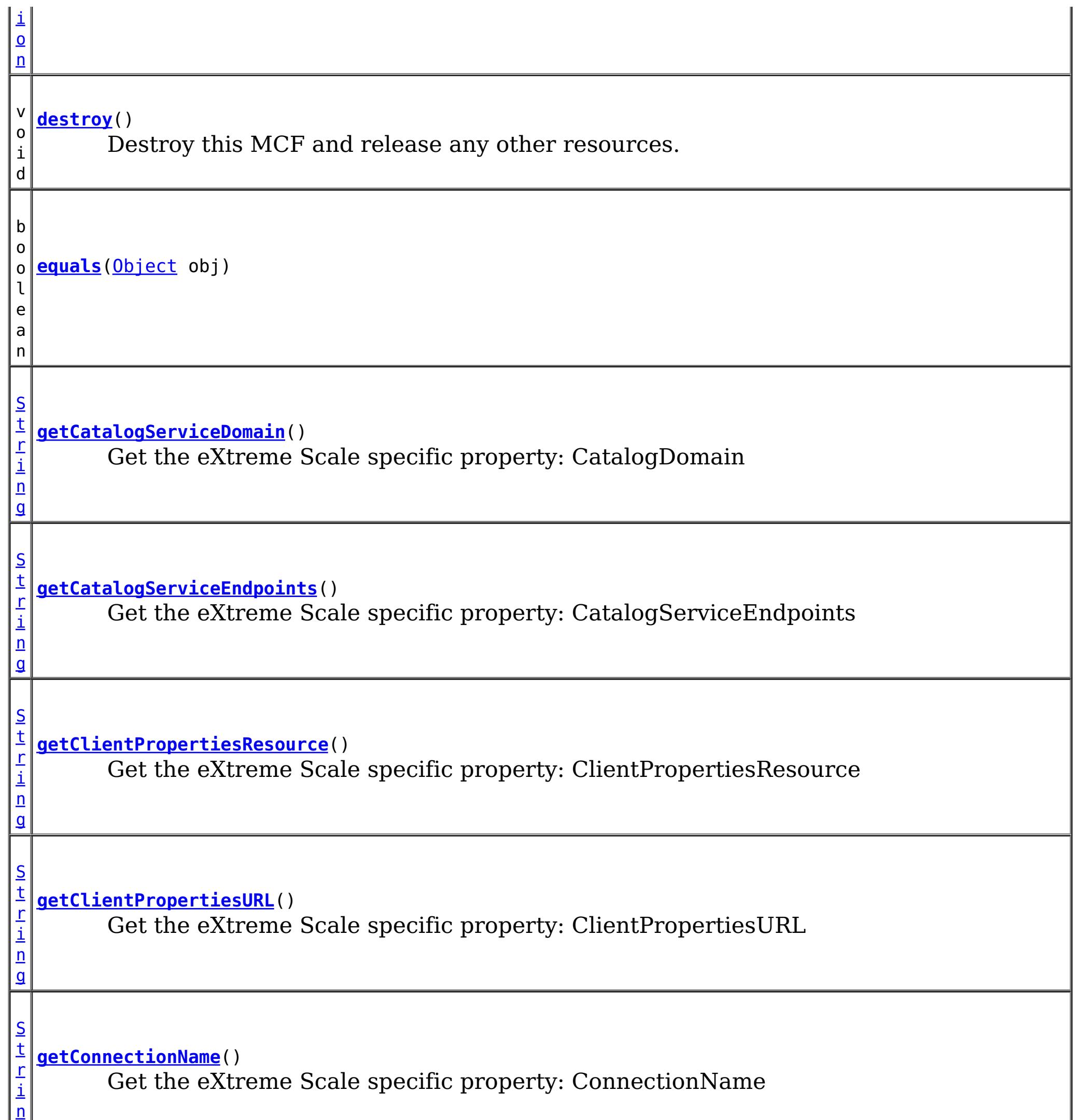

g

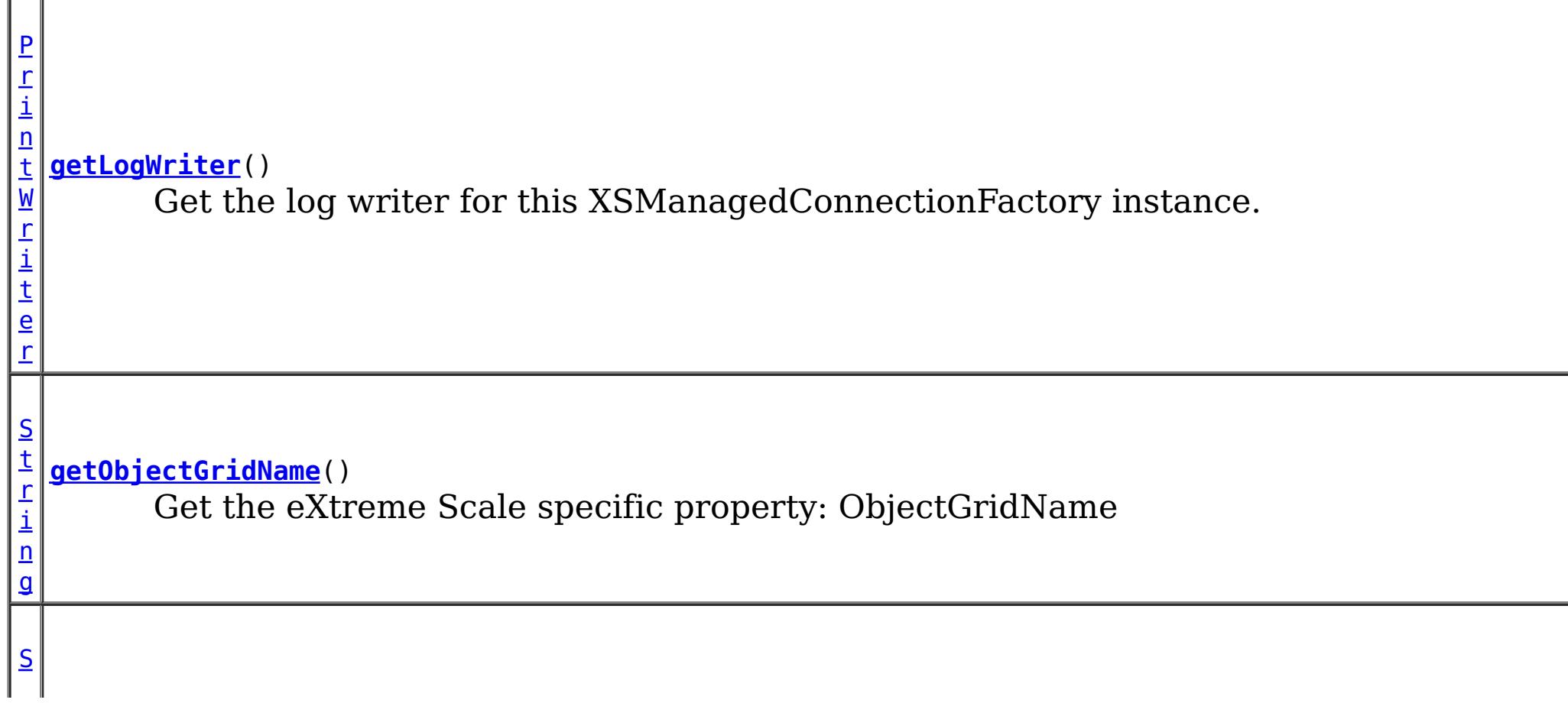

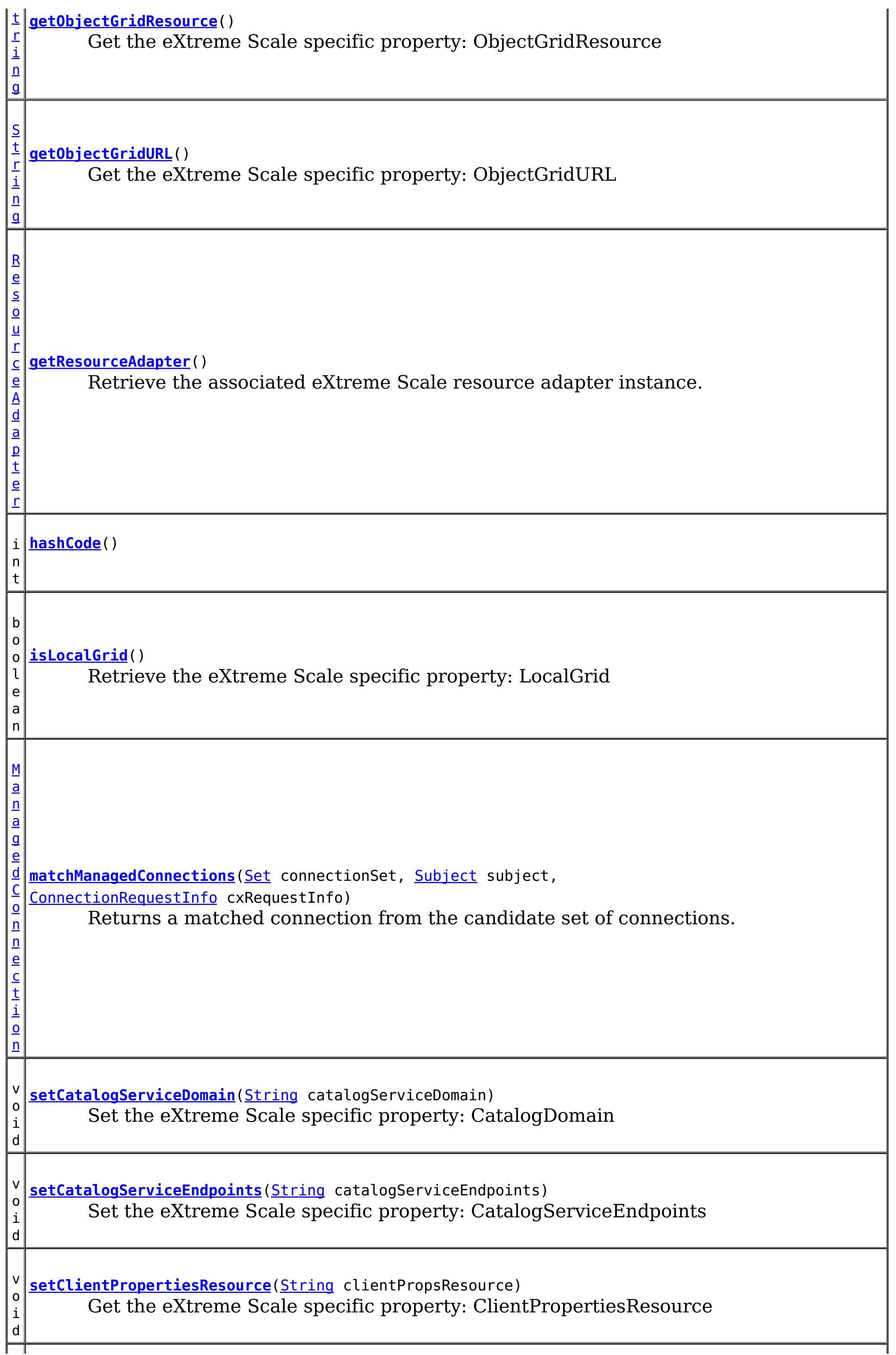

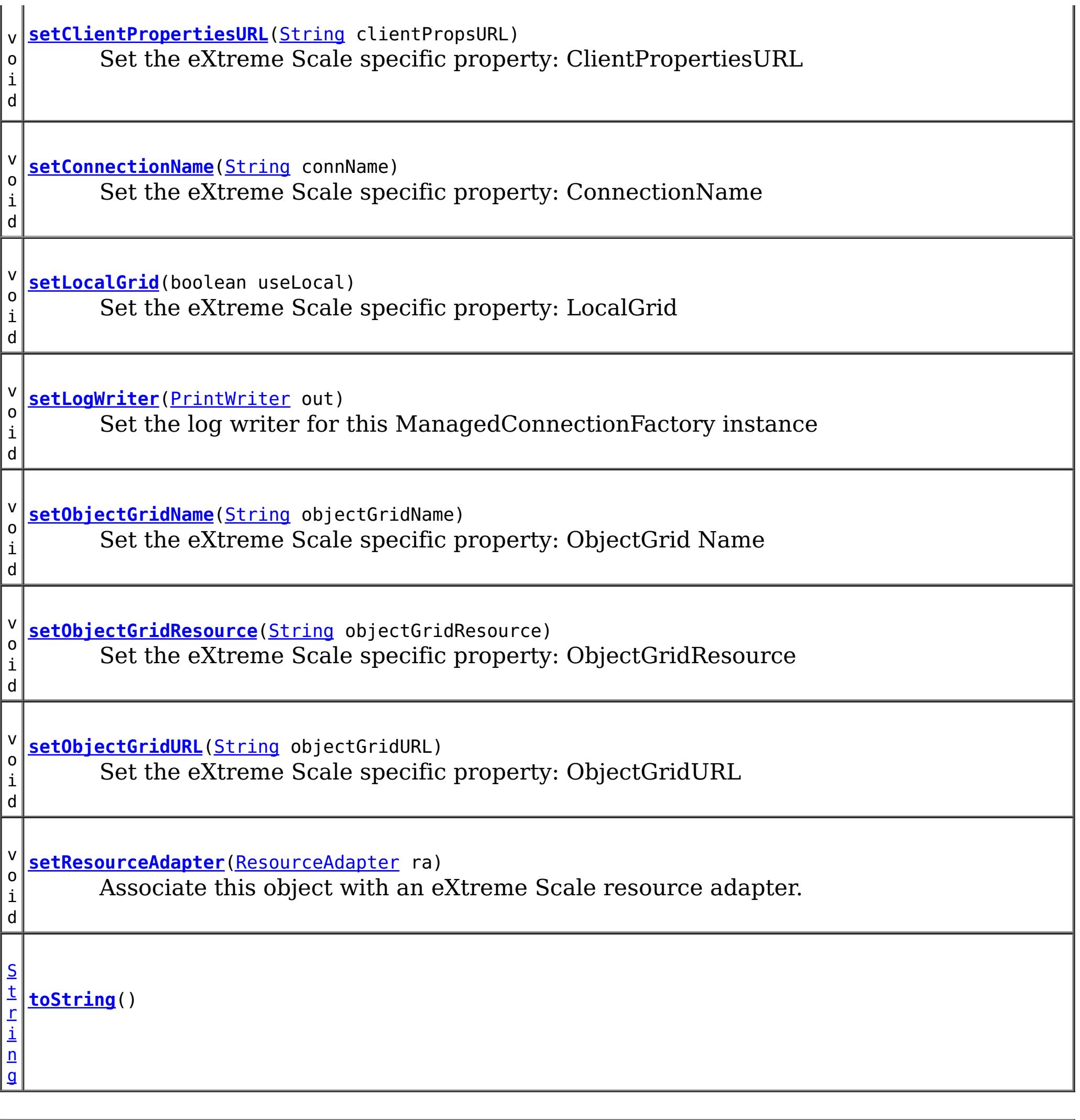

**Methods inherited from class java.lang[.Object](http://download.oracle.com/javase/1.6.0/docs/api/java/lang/Object.html?is-external=true)**

# **Constructor Detail**

### **XSManagedConnectionFactory**

public **XSManagedConnectionFactory**()

# **Method Detail**

 $\mathbb{L}$ 

### **getResourceAdapter**

public [ResourceAdapter](http://docs.oracle.com/javaee/6/api/javax/resource/spi/ResourceAdapter.html?is-external=true) **getResourceAdapter**()

Retrieve the associated eXtreme Scale resource adapter instance.

**Specified by:** [getResourceAdapter](http://docs.oracle.com/javaee/6/api/javax/resource/spi/ResourceAdapterAssociation.html?is-external=true#getResourceAdapter()) in interface [ResourceAdapterAssociation](http://docs.oracle.com/javaee/6/api/javax/resource/spi/ResourceAdapterAssociation.html?is-external=true)

**Returns:**

public void **setResourceAdapter**[\(ResourceAdapter](http://docs.oracle.com/javaee/6/api/javax/resource/spi/ResourceAdapter.html?is-external=true) ra) throws [ResourceException](http://docs.oracle.com/javaee/6/api/javax/resource/ResourceException.html?is-external=true)

The associated eXtreme Scale resource adapter

**See Also:**

[ResourceAdapterAssociation.getResourceAdapter\(\)](http://docs.oracle.com/javaee/6/api/javax/resource/spi/ResourceAdapterAssociation.html?is-external=true#getResourceAdapter())

### **setResourceAdapter**

**[ResourceException](http://docs.oracle.com/javaee/6/api/javax/resource/ResourceException.html?is-external=true)** [IllegalStateException](http://download.oracle.com/javase/1.6.0/docs/api/java/lang/IllegalStateException.html?is-external=true)

Associate this object with an eXtreme Scale resource adapter. Note, this method must be called exactly once. That is, the association must not change during the lifetime of this object.

#### **Specified by:**

[setResourceAdapter](http://docs.oracle.com/javaee/6/api/javax/resource/spi/ResourceAdapterAssociation.html?is-external=true#setResourceAdapter(javax.resource.spi.ResourceAdapter)) in interface [ResourceAdapterAssociation](http://docs.oracle.com/javaee/6/api/javax/resource/spi/ResourceAdapterAssociation.html?is-external=true)

#### **Parameters:**

ra - the eXtreme Scale resource adapter

#### **Throws:**

public [Object](http://download.oracle.com/javase/1.6.0/docs/api/java/lang/Object.html?is-external=true) **createConnectionFactory**[\(ConnectionManager](http://docs.oracle.com/javaee/6/api/javax/resource/spi/ConnectionManager.html?is-external=true) conMgr) throws [ResourceException](http://docs.oracle.com/javaee/6/api/javax/resource/ResourceException.html?is-external=true)

#### **See Also:**

[ResourceAdapterAssociation.setResourceAdapter\(ResourceAdapter\)](http://docs.oracle.com/javaee/6/api/javax/resource/spi/ResourceAdapterAssociation.html?is-external=true#setResourceAdapter(javax.resource.spi.ResourceAdapter))

### **createConnectionFactory**

public [Object](http://download.oracle.com/javase/1.6.0/docs/api/java/lang/Object.html?is-external=true) **createConnectionFactory**()

throws [ResourceException](http://docs.oracle.com/javaee/6/api/javax/resource/ResourceException.html?is-external=true)

Creates a non-managed XSConnectionFactory instance. The XSConnectionFactory instance gets initialized with a default XSConnectionManager instance provided by the eXtreme Scale resource adapter.

### **Specified by:**

[createConnectionFactory](http://docs.oracle.com/javaee/6/api/javax/resource/spi/ManagedConnectionFactory.html?is-external=true#createConnectionFactory()) in interface [ManagedConnectionFactory](http://docs.oracle.com/javaee/6/api/javax/resource/spi/ManagedConnectionFactory.html?is-external=true)

#### **Returns:**

the new XSConnectionFactory instance

#### **Throws:**

**[ResourceException](http://docs.oracle.com/javaee/6/api/javax/resource/ResourceException.html?is-external=true)** 

**See Also:**

[ManagedConnectionFactory.createConnectionFactory\(\)](http://docs.oracle.com/javaee/6/api/javax/resource/spi/ManagedConnectionFactory.html?is-external=true#createConnectionFactory())

### **createConnectionFactory**

Creates a managed XSConnectionFactory instance. The XSConnectionFactory instance gets initialized with the passed ConnectionManager. In the managed scenario, ConnectionManager is provided by the application server.

**Specified by:**

[createConnectionFactory](http://docs.oracle.com/javaee/6/api/javax/resource/spi/ManagedConnectionFactory.html?is-external=true#createConnectionFactory(javax.resource.spi.ConnectionManager)) in interface [ManagedConnectionFactory](http://docs.oracle.com/javaee/6/api/javax/resource/spi/ManagedConnectionFactory.html?is-external=true)

**Parameters:**

conMgr - - Connection Manager to be associated with the XSConnectionFactory.

#### **Returns:**

the new XSConnectionFactory instance

#### **Throws:**

[ResourceException](http://docs.oracle.com/javaee/6/api/javax/resource/ResourceException.html?is-external=true) - ResourceAdapterInternalException

**See Also:**

public [ManagedConnection](http://docs.oracle.com/javaee/6/api/javax/resource/spi/ManagedConnection.html?is-external=true) **createManagedConnection**[\(Subject](http://download.oracle.com/javase/1.6.0/docs/api/javax/security/auth/Subject.html?is-external=true) subject, [ConnectionRequestInfo](http://docs.oracle.com/javaee/6/api/javax/resource/spi/ConnectionRequestInfo.html?is-external=true) conReq)

[ManagedConnectionFactory.createConnectionFactory\(ConnectionManager\)](http://docs.oracle.com/javaee/6/api/javax/resource/spi/ManagedConnectionFactory.html?is-external=true#createConnectionFactory(javax.resource.spi.ConnectionManager))

### **createManagedConnection**

throws [ResourceException](http://docs.oracle.com/javaee/6/api/javax/resource/ResourceException.html?is-external=true)

Creates a new physical connection to the underlying ObjectGrid

#### **Specified by:**

[createManagedConnection](http://docs.oracle.com/javaee/6/api/javax/resource/spi/ManagedConnectionFactory.html?is-external=true#createManagedConnection(javax.security.auth.Subject,%20javax.resource.spi.ConnectionRequestInfo)) in interface [ManagedConnectionFactory](http://docs.oracle.com/javaee/6/api/javax/resource/spi/ManagedConnectionFactory.html?is-external=true)

#### **Parameters:**

public [ManagedConnection](http://docs.oracle.com/javaee/6/api/javax/resource/spi/ManagedConnection.html?is-external=true) **matchManagedConnections**[\(Set](http://download.oracle.com/javase/1.6.0/docs/api/java/util/Set.html?is-external=true) connectionSet, [Subject](http://download.oracle.com/javase/1.6.0/docs/api/javax/security/auth/Subject.html?is-external=true) subject, [ConnectionRequestInfo](http://docs.oracle.com/javaee/6/api/javax/resource/spi/ConnectionRequestInfo.html?is-external=true) cxRequestInfo) throws [ResourceException](http://docs.oracle.com/javaee/6/api/javax/resource/ResourceException.html?is-external=true)

subject - - Caller's security information. WebSphere eXtreme Scale client uses the credentials specified in a CredentialGenerator as part of the ConnectionSpec or the client properties.

conReq - - XS specific connection properties

#### **Returns:**

the new XSManagedConnection instance

#### **Throws:**

**[ResourceException](http://docs.oracle.com/javaee/6/api/javax/resource/ResourceException.html?is-external=true)** 

```
See Also:
```
[ManagedConnectionFactory.createManagedConnection\(Subject,](http://docs.oracle.com/javaee/6/api/javax/resource/spi/ManagedConnectionFactory.html?is-external=true#createManagedConnection(javax.security.auth.Subject,%20javax.resource.spi.ConnectionRequestInfo)) ConnectionRequestInfo)

### **getLogWriter**

public [PrintWriter](http://download.oracle.com/javase/1.6.0/docs/api/java/io/PrintWriter.html?is-external=true) **getLogWriter**()

throws [ResourceException](http://docs.oracle.com/javaee/6/api/javax/resource/ResourceException.html?is-external=true)

Get the log writer for this XSManagedConnectionFactory instance.

### **Specified by:**

[getLogWriter](http://docs.oracle.com/javaee/6/api/javax/resource/spi/ManagedConnectionFactory.html?is-external=true#getLogWriter()) in interface [ManagedConnectionFactory](http://docs.oracle.com/javaee/6/api/javax/resource/spi/ManagedConnectionFactory.html?is-external=true)

#### **Returns:**

PrintWriter

**Throws:**

**[ResourceException](http://docs.oracle.com/javaee/6/api/javax/resource/ResourceException.html?is-external=true)** 

**See Also:**

[ManagedConnectionFactory.getLogWriter\(\)](http://docs.oracle.com/javaee/6/api/javax/resource/spi/ManagedConnectionFactory.html?is-external=true#getLogWriter())

### **matchManagedConnections**

Returns a matched connection from the candidate set of connections.

**Specified by:**

[matchManagedConnections](http://docs.oracle.com/javaee/6/api/javax/resource/spi/ManagedConnectionFactory.html?is-external=true#matchManagedConnections(java.util.Set,%20javax.security.auth.Subject,%20javax.resource.spi.ConnectionRequestInfo)) in interface [ManagedConnectionFactory](http://docs.oracle.com/javaee/6/api/javax/resource/spi/ManagedConnectionFactory.html?is-external=true)

#### **Parameters:**

connectionSet - - candidate connection set subject - - caller's security information cxRequestInfo - - XS specific connection properties

#### **Returns:**

XSManagedConnection instance if acceptable match found otherwise null

#### **Throws:**

**[ResourceException](http://docs.oracle.com/javaee/6/api/javax/resource/ResourceException.html?is-external=true)** 

#### **See Also:**

[ManagedConnectionFactory.matchManagedConnections\(Set,](http://docs.oracle.com/javaee/6/api/javax/resource/spi/ManagedConnectionFactory.html?is-external=true#matchManagedConnections(java.util.Set,%20javax.security.auth.Subject,%20javax.resource.spi.ConnectionRequestInfo)) Subject, ConnectionRequestInfo)

### **setLogWriter**

#### public void **setLogWriter**[\(PrintWriter](http://download.oracle.com/javase/1.6.0/docs/api/java/io/PrintWriter.html?is-external=true) out) throws [ResourceException](http://docs.oracle.com/javaee/6/api/javax/resource/ResourceException.html?is-external=true)

Set the log writer for this ManagedConnectionFactory instance

#### **Specified by:**

[setLogWriter](http://docs.oracle.com/javaee/6/api/javax/resource/spi/ManagedConnectionFactory.html?is-external=true#setLogWriter(java.io.PrintWriter)) in interface [ManagedConnectionFactory](http://docs.oracle.com/javaee/6/api/javax/resource/spi/ManagedConnectionFactory.html?is-external=true)

#### **Parameters:**

out - - PrintWriter - an out stream for error logging and tracing

#### **Throws:**

**[ResourceException](http://docs.oracle.com/javaee/6/api/javax/resource/ResourceException.html?is-external=true)** 

#### **See Also:**

[ManagedConnectionFactory.setLogWriter\(PrintWriter\)](http://docs.oracle.com/javaee/6/api/javax/resource/spi/ManagedConnectionFactory.html?is-external=true#setLogWriter(java.io.PrintWriter))

### **destroy**

```
public void destroy()
```
Destroy this MCF and release any other resources.

### **getConnectionName**

```
public String getConnectionName()
```
Get the eXtreme Scale specific property: ConnectionName

#### **Returns:**

The name of the eXtreme Scale client connection

### **setConnectionName**

public void **setConnectionName**(*String* connName)

Set the eXtreme Scale specific property: ConnectionName

#### **Parameters:**

connName - - The name of the eXtreme Scale client connection

### **getObjectGridName**

public [String](http://download.oracle.com/javase/1.6.0/docs/api/java/lang/String.html?is-external=true) **getObjectGridName**()

Get the eXtreme Scale specific property: ObjectGridName

**Returns:**

The data grid name

### **setObjectGridName**

public void **setObjectGridName**(**String** objectGridName)

Set the eXtreme Scale specific property: ObjectGrid Name

#### **Parameters:**

objectGridName - - The data grid name

### **getCatalogServiceEndpoints**

public [String](http://download.oracle.com/javase/1.6.0/docs/api/java/lang/String.html?is-external=true) **getCatalogServiceEndpoints**()

Get the eXtreme Scale specific property: CatalogServiceEndpoints

#### **Returns:**

The catalog service domain end points

### **setCatalogServiceEndpoints**

public void **setCatalogServiceEndpoints**[\(String](http://download.oracle.com/javase/1.6.0/docs/api/java/lang/String.html?is-external=true) catalogServiceEndpoints)

Set the eXtreme Scale specific property: CatalogServiceEndpoints

#### **Parameters:**

catalogServiceEndpoints - - The catalog service domain end points

### **getCatalogServiceDomain**

public [String](http://download.oracle.com/javase/1.6.0/docs/api/java/lang/String.html?is-external=true) **getCatalogServiceDomain**()

Get the eXtreme Scale specific property: CatalogDomain

#### **Returns:**

The catalog service domain name defined in WebSphere Application Server

### **setCatalogServiceDomain**

public void **setCatalogServiceDomain**[\(String](http://download.oracle.com/javase/1.6.0/docs/api/java/lang/String.html?is-external=true) catalogServiceDomain)

Set the eXtreme Scale specific property: CatalogDomain

#### **Parameters:**

catalogServiceDomain - - The catalog service domain name defined in WebSphere Application Server

### **getObjectGridURL**

public [String](http://download.oracle.com/javase/1.6.0/docs/api/java/lang/String.html?is-external=true) **getObjectGridURL**()

Get the eXtreme Scale specific property: ObjectGridURL

#### **Returns:**

The URL of the client data grid override XML file

### **setObjectGridURL**

public void **setObjectGridURL**[\(String](http://download.oracle.com/javase/1.6.0/docs/api/java/lang/String.html?is-external=true) objectGridURL)

Set the eXtreme Scale specific property: ObjectGridURL

#### **Parameters:**

objectGridURL - The URL of the client data grid override XML file

### **getObjectGridResource**

public [String](http://download.oracle.com/javase/1.6.0/docs/api/java/lang/String.html?is-external=true) **getObjectGridResource**()

Get the eXtreme Scale specific property: ObjectGridResource

#### **Returns:**

The resource path of the client data grid override XML file

### **setObjectGridResource**

public void **setObjectGridResource**[\(String](http://download.oracle.com/javase/1.6.0/docs/api/java/lang/String.html?is-external=true) objectGridResource)

Set the eXtreme Scale specific property: ObjectGridResource

#### **Parameters:**

objectGridResource - - The resource path of the client data grid override XML file

### **getClientPropertiesURL**

public [String](http://download.oracle.com/javase/1.6.0/docs/api/java/lang/String.html?is-external=true) **getClientPropertiesURL**()

Get the eXtreme Scale specific property: ClientPropertiesURL

#### **Returns:**

The URL of the client properties file

### **setClientPropertiesURL**

public void **setClientPropertiesURL**[\(String](http://download.oracle.com/javase/1.6.0/docs/api/java/lang/String.html?is-external=true) clientPropsURL)

Set the eXtreme Scale specific property: ClientPropertiesURL

#### **Parameters:**

clientPropsURL - - The URL of the client properties file

### **getClientPropertiesResource**

public [String](http://download.oracle.com/javase/1.6.0/docs/api/java/lang/String.html?is-external=true) **getClientPropertiesResource**()

Get the eXtreme Scale specific property: ClientPropertiesResource

#### **Returns:**

The resource path of the client properties file

### **setClientPropertiesResource**

public void **setClientPropertiesResource**[\(String](http://download.oracle.com/javase/1.6.0/docs/api/java/lang/String.html?is-external=true) clientPropsResource)

Get the eXtreme Scale specific property: ClientPropertiesResource

#### **Parameters:**

clientPropsResource - - The resource path of the client properties file

### **setLocalGrid**

```
public void setLocalGrid(boolean useLocal)
```
Set the eXtreme Scale specific property: LocalGrid

When set to true, the application uses the

[XSConnectionSpec.setLocalObjectGrid\(com.ibm.websphere.objectgrid.ObjectGrid\)](file:////dcs/markdown/workspace/Transform/htmlout/0/com.ibm.websphere.datapower.xc.javadoc.doc/topics/com/ibm/websphere/xs/ra/XSConnectionSpec.html#setLocalObjectGrid(com.ibm.websphere.objectgrid.ObjectGrid)) to set the ObjectGrid instance to a local, in-memory grid instance or shard instance. If set to false (the default), the connection will be configured as a client connection to a remote data grid.

**Specified by:** [equals](http://docs.oracle.com/javaee/6/api/javax/resource/spi/ManagedConnectionFactory.html?is-external=true#equals(java.lang.Object)) in interface [ManagedConnectionFactory](http://docs.oracle.com/javaee/6/api/javax/resource/spi/ManagedConnectionFactory.html?is-external=true) **Overrides:** [equals](http://download.oracle.com/javase/1.6.0/docs/api/java/lang/Object.html?is-external=true#equals(java.lang.Object)) in class [Object](http://download.oracle.com/javase/1.6.0/docs/api/java/lang/Object.html?is-external=true)

#### **Parameters:**

useLocal - set to true, to disable normal client ObjectGrid connection management.

**Since:**

8.6, XC10 2.5

### **isLocalGrid**

public boolean **isLocalGrid**()

Retrieve the eXtreme Scale specific property: LocalGrid

#### **Returns:**

answers true if the connection is to be used with a local, im-memory ObjectGrid instance. Answers false if the connection represents a normal client ObjectGrid connection.

**Since:**

8.6, XC10 2.5

### **hashCode**

public int **hashCode**()

**Specified by:**

[hashCode](http://docs.oracle.com/javaee/6/api/javax/resource/spi/ManagedConnectionFactory.html?is-external=true#hashCode()) in interface [ManagedConnectionFactory](http://docs.oracle.com/javaee/6/api/javax/resource/spi/ManagedConnectionFactory.html?is-external=true)

**Overrides:**

[hashCode](http://download.oracle.com/javase/1.6.0/docs/api/java/lang/Object.html?is-external=true#hashCode()) in class [Object](http://download.oracle.com/javase/1.6.0/docs/api/java/lang/Object.html?is-external=true)

**See Also:**

[ManagedConnectionFactory.hashCode\(\)](http://docs.oracle.com/javaee/6/api/javax/resource/spi/ManagedConnectionFactory.html?is-external=true#hashCode())

### **equals**

public boolean **equals**[\(Object](http://download.oracle.com/javase/1.6.0/docs/api/java/lang/Object.html?is-external=true) obj)

**See Also:** [ManagedConnectionFactory.equals\(Object\)](http://docs.oracle.com/javaee/6/api/javax/resource/spi/ManagedConnectionFactory.html?is-external=true#equals(java.lang.Object))

### **toString**

public [String](http://download.oracle.com/javase/1.6.0/docs/api/java/lang/String.html?is-external=true) **toString**()

**Overrides:**

[toString](http://download.oracle.com/javase/1.6.0/docs/api/java/lang/Object.html?is-external=true#toString()) in class [Object](http://download.oracle.com/javase/1.6.0/docs/api/java/lang/Object.html?is-external=true)

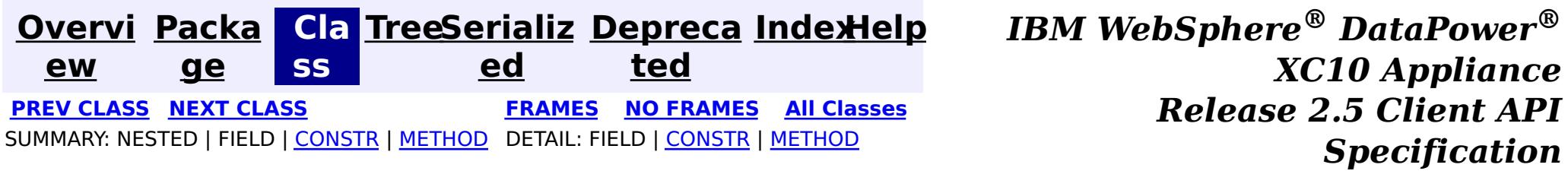

© Copyright International Business Machines Corp 2005,2013. All rights reserved.

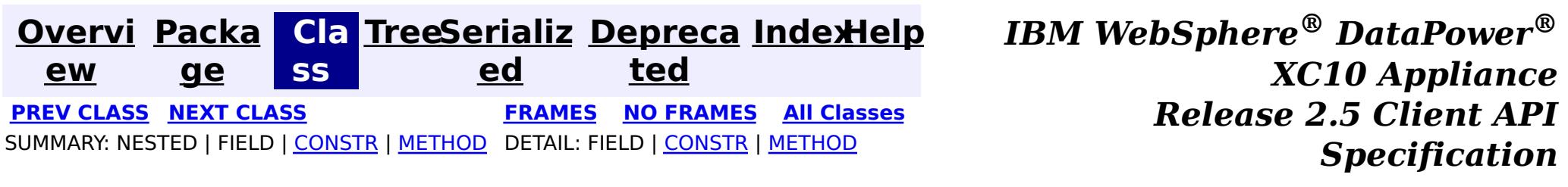

[java.lang.Object](http://download.oracle.com/javase/1.6.0/docs/api/java/lang/Object.html?is-external=true) **com.ibm.websphere.xs.ra.XSConnectionSpec**

**com.ibm.websphere.xs.ra Class XSConnectionSpec**

#### **All Implemented Interfaces:**

[Cloneable,](http://download.oracle.com/javase/1.6.0/docs/api/java/lang/Cloneable.html?is-external=true) [ConnectionSpec](http://docs.oracle.com/javaee/6/api/javax/resource/cci/ConnectionSpec.html?is-external=true)

public final class **XSConnectionSpec** extends [Object](http://download.oracle.com/javase/1.6.0/docs/api/java/lang/Object.html?is-external=true) implements [ConnectionSpec,](http://docs.oracle.com/javaee/6/api/javax/resource/cci/ConnectionSpec.html?is-external=true) [Cloneable](http://download.oracle.com/javase/1.6.0/docs/api/java/lang/Cloneable.html?is-external=true)

The ConnectionSpec for retrieving XSConnections from an XSConnectionFactory

#### **Since:**

8.5, XC10

#### **See Also:**

**[XSConnectionFactory](#page-1503-0)** 

## **Constructor Summary**

**[XSConnectionSpec](file:////dcs/markdown/workspace/Transform/htmlout/0/com.ibm.websphere.datapower.xc.javadoc.doc/topics/com/ibm/websphere/xs/ra/XSConnectionSpec.html#XSConnectionSpec())**()

Creates a default XSCOnnectionSpec instance.

# **Method Summary**

e c t

[b](http://download.oracle.com/javase/1.6.0/docs/api/java/lang/Object.html?is-external=true) j **[clone](file:////dcs/markdown/workspace/Transform/htmlout/0/com.ibm.websphere.datapower.xc.javadoc.doc/topics/com/ibm/websphere/xs/ra/XSConnectionSpec.html#clone())**()

 $\overline{0}$ 

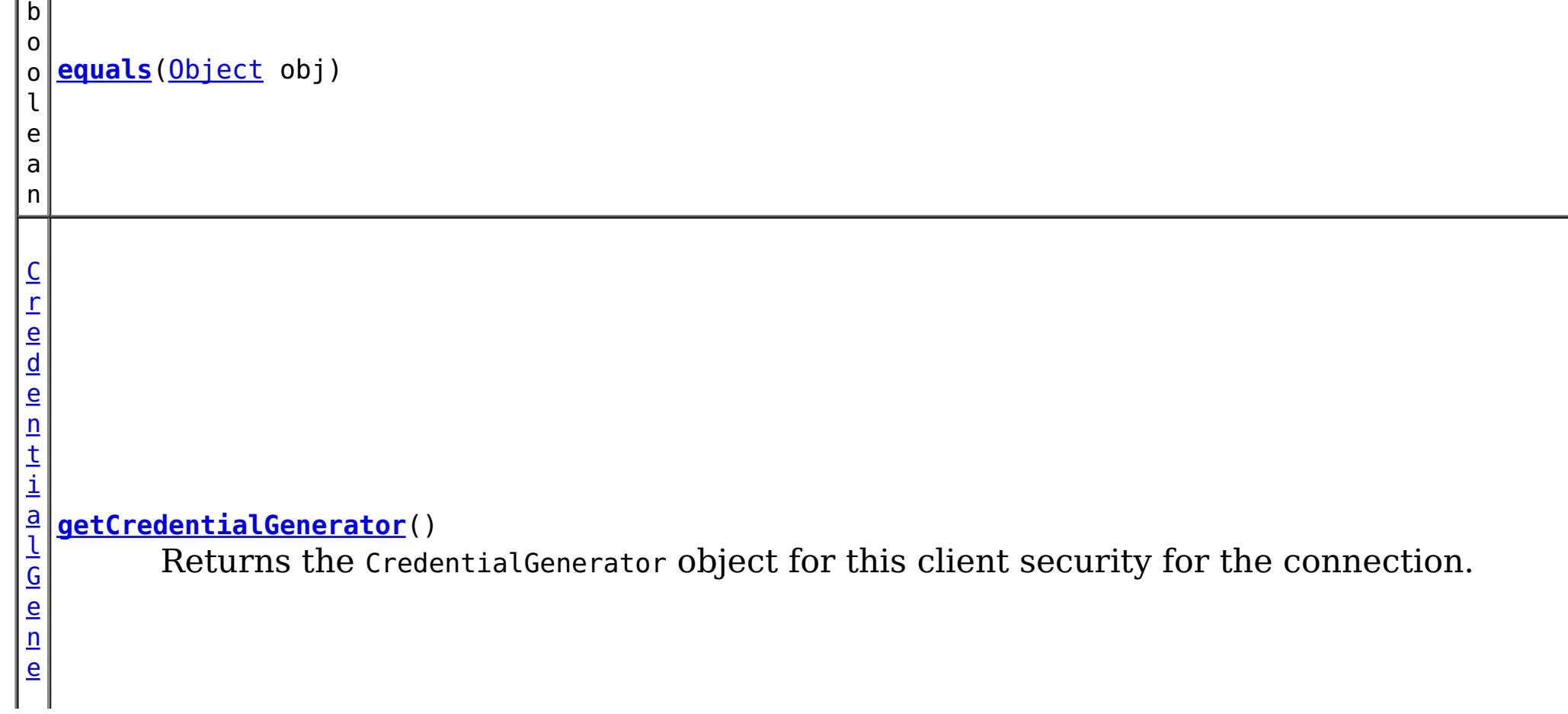

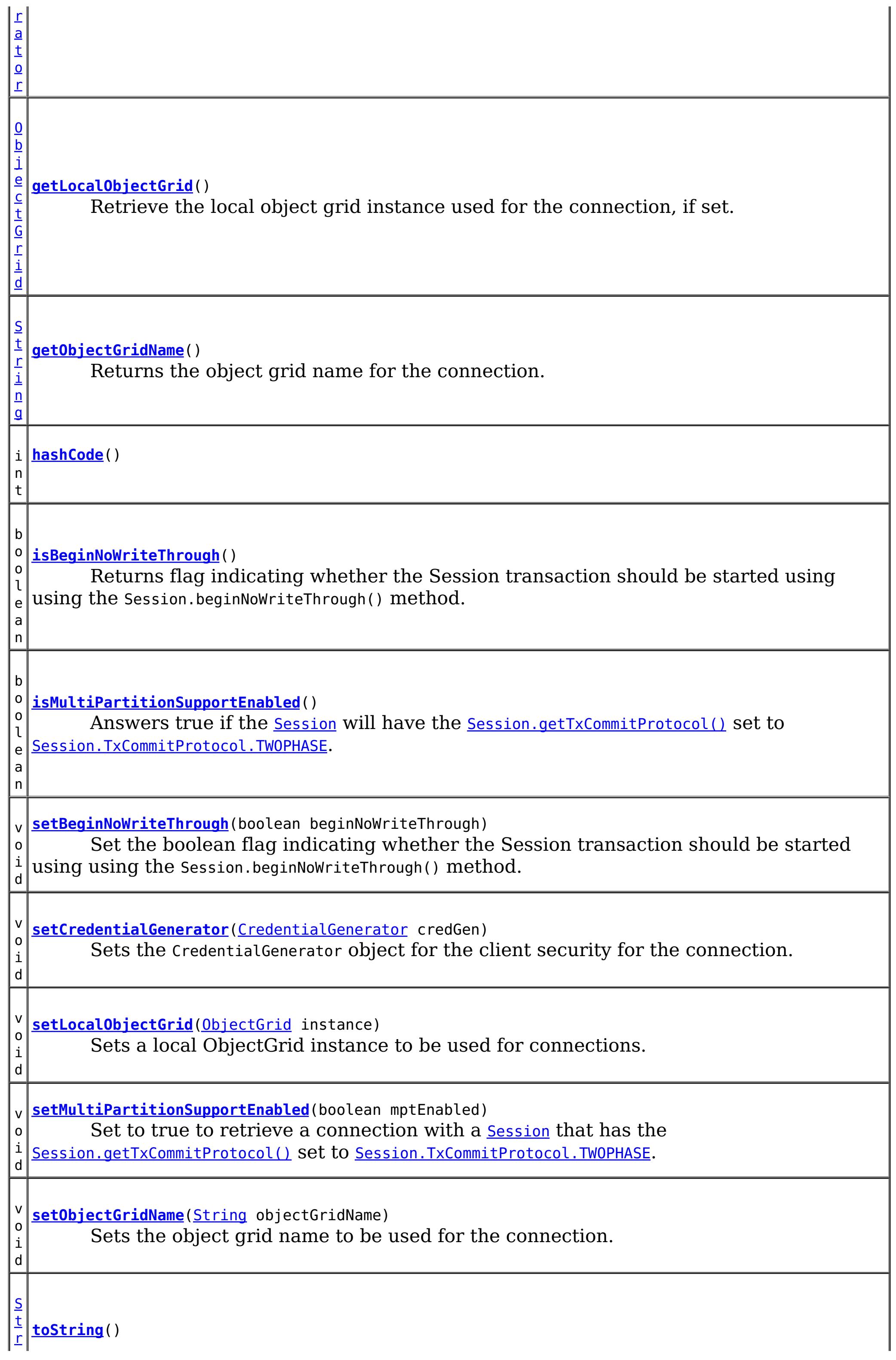
#### **Methods inherited from class java.lang[.Object](http://download.oracle.com/javase/1.6.0/docs/api/java/lang/Object.html?is-external=true)**

[finalize,](http://download.oracle.com/javase/1.6.0/docs/api/java/lang/Object.html?is-external=true#finalize()) [getClass,](http://download.oracle.com/javase/1.6.0/docs/api/java/lang/Object.html?is-external=true#getClass()) [notify,](http://download.oracle.com/javase/1.6.0/docs/api/java/lang/Object.html?is-external=true#notify()) [notifyAll,](http://download.oracle.com/javase/1.6.0/docs/api/java/lang/Object.html?is-external=true#notifyAll()) [wait,](http://download.oracle.com/javase/1.6.0/docs/api/java/lang/Object.html?is-external=true#wait(long)) [wait](http://download.oracle.com/javase/1.6.0/docs/api/java/lang/Object.html?is-external=true#wait(long,%20int)), wait

# **Constructor Detail**

# **XSConnectionSpec**

public **XSConnectionSpec**()

Creates a default XSCOnnectionSpec instance.

# **Method Detail**

# **isBeginNoWriteThrough**

public boolean **isBeginNoWriteThrough**()

Returns flag indicating whether the Session transaction should be started using using the Session.beginNoWriteThrough() method.

**Parameters:** beginNoWriteThrough - **See Also:** [Session.begin\(\)](file:////dcs/markdown/workspace/Transform/htmlout/0/com.ibm.websphere.datapower.xc.javadoc.doc/topics/com/ibm/websphere/objectgrid/Session.html#begin()), [Session.beginNoWriteThrough\(\)](file:////dcs/markdown/workspace/Transform/htmlout/0/com.ibm.websphere.datapower.xc.javadoc.doc/topics/com/ibm/websphere/objectgrid/Session.html#beginNoWriteThrough())

#### **Returns:**

flag indicating whether the Session transaction should be started using using the Session.beginNoWriteThrough() method.

## **setBeginNoWriteThrough**

public void **setBeginNoWriteThrough**(boolean beginNoWriteThrough)

Set the boolean flag indicating whether the Session transaction should be started using using the Session.beginNoWriteThrough() method.

# **getObjectGridName**

public [String](http://download.oracle.com/javase/1.6.0/docs/api/java/lang/String.html?is-external=true) **getObjectGridName**()

Returns the object grid name for the connection.

**Returns:** object grid name

# **setObjectGridName**

public void setObjectGridName[\(String](http://download.oracle.com/javase/1.6.0/docs/api/java/lang/String.html?is-external=true) objectGridName)

Sets the object grid name to be used for the connection.

#### **Parameters:**

objectGridName - object grid name to be used for the connection

## **getLocalObjectGrid**

null if the connection retrieves its ObjectGrid instance normally from the physical connection, or non-null if <u>[setLocalObjectGrid\(ObjectGrid\)](file:////dcs/markdown/workspace/Transform/htmlout/0/com.ibm.websphere.datapower.xc.javadoc.doc/topics/com/ibm/websphere/xs/ra/XSConnectionSpec.html#setLocalObjectGrid(com.ibm.websphere.objectgrid.ObjectGrid))</u> was specified.

```
public ObjectGrid getLocalObjectGrid()
```
Retrieve the local object grid instance used for the connection, if set.

#### **Returns:**

**Since:**

8.6, XC10 2.5

## **setLocalObjectGrid**

```
public void setLocalObjectGrid(ObjectGrid instance)
```
Sets a local ObjectGrid instance to be used for connections. The local ObjectGrid instance overrides the standard behavior and allows a physical connection to be used with a specific local ObjectGrid instance, such as a shard.

#### **Parameters:**

instance - the local ObjectGrid instance.

**Since:**

8.6, XC10 2.5

## **getCredentialGenerator**

public [CredentialGenerator](#page-0-0) **getCredentialGenerator**()

Returns the CredentialGenerator object for this client security for the connection.

#### **Returns:**

the argument that was passed to the setCredGen(CredentialGenerator) method of this object or null if setCredGen was not previously called for this object.

## **setCredentialGenerator**

public void **setCredentialGenerator**[\(CredentialGenerator](#page-0-0) credGen)

Sets the CredentialGenerator object for the client security for the connection.

### **Parameters:**

credGen - a CredentialGenerator object

**See Also:**

[CredentialGenerator](#page-0-0)

# **setMultiPartitionSupportEnabled**

public void **setMultiPartitionSupportEnabled**(boolean mptEnabled)

Set to true to retrieve a connection with a <u>[Session](#page-1265-0)</u> that has the [Session.getTxCommitProtocol\(\)](file:////dcs/markdown/workspace/Transform/htmlout/0/com.ibm.websphere.datapower.xc.javadoc.doc/topics/com/ibm/websphere/objectgrid/Session.html#getTxCommitProtocol()) set to [Session.TxCommitProtocol.TWOPHASE](file:////dcs/markdown/workspace/Transform/htmlout/0/com.ibm.websphere.datapower.xc.javadoc.doc/topics/com/ibm/websphere/objectgrid/Session.TxCommitProtocol.html#TWOPHASE).

**Parameters:**

mptEnabled - set to true if the Session should be configured to write to multiple partitions.

**Since:**

8.6, XC10 2.5

# **isMultiPartitionSupportEnabled**

Answers true if the [Session](#page-1265-0) will have the [Session.getTxCommitProtocol\(\)](file:////dcs/markdown/workspace/Transform/htmlout/0/com.ibm.websphere.datapower.xc.javadoc.doc/topics/com/ibm/websphere/objectgrid/Session.html#getTxCommitProtocol()) set to [Session.TxCommitProtocol.TWOPHASE](file:////dcs/markdown/workspace/Transform/htmlout/0/com.ibm.websphere.datapower.xc.javadoc.doc/topics/com/ibm/websphere/objectgrid/Session.TxCommitProtocol.html#TWOPHASE).

public boolean **isMultiPartitionSupportEnabled**()

**Overrides:** [equals](http://download.oracle.com/javase/1.6.0/docs/api/java/lang/Object.html?is-external=true#equals(java.lang.Object)) in class [Object](http://download.oracle.com/javase/1.6.0/docs/api/java/lang/Object.html?is-external=true)

#### **Returns:**

true if the Session is capable of writing to multiple partitions.

#### **Since:**

8.6, XC10 2.5

# **clone**

public [Object](http://download.oracle.com/javase/1.6.0/docs/api/java/lang/Object.html?is-external=true) **clone**()

**Overrides:**

[clone](http://download.oracle.com/javase/1.6.0/docs/api/java/lang/Object.html?is-external=true#clone()) in class [Object](http://download.oracle.com/javase/1.6.0/docs/api/java/lang/Object.html?is-external=true)

# **hashCode**

public int **hashCode**()

### **Overrides:**

[hashCode](http://download.oracle.com/javase/1.6.0/docs/api/java/lang/Object.html?is-external=true#hashCode()) in class [Object](http://download.oracle.com/javase/1.6.0/docs/api/java/lang/Object.html?is-external=true)

# **equals**

public boolean **equals**[\(Object](http://download.oracle.com/javase/1.6.0/docs/api/java/lang/Object.html?is-external=true) obj)

### **toString**

public [String](http://download.oracle.com/javase/1.6.0/docs/api/java/lang/String.html?is-external=true) **toString**()

**Overrides:**

[toString](http://download.oracle.com/javase/1.6.0/docs/api/java/lang/Object.html?is-external=true#toString()) in class [Object](http://download.oracle.com/javase/1.6.0/docs/api/java/lang/Object.html?is-external=true)

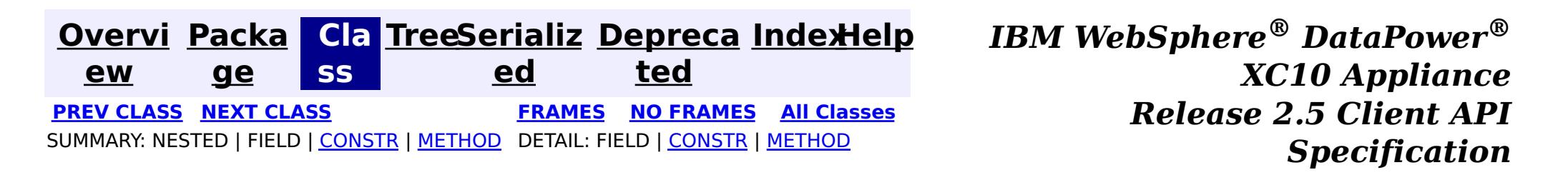

**[Overvi](#page-912-0) [Packa](#page-1476-0) Cla [TreeSerializ](#page-0-0) [Depreca](#page-0-0) ew ge ss ed ted [IndexHelp](#page-0-0)** *IBM WebSphere® DataPower® XC10 Appliance Release 2.5 Client API Specification* **PREV [CLASS](#page-1480-0)** NEXT CLASS **[FRAMES](#page-0-0) NO [FRAMES](#page-1496-0) All [Classes](#page-0-0)** SUMMARY: NESTED | FIELD | [CONSTR](file:////dcs/markdown/workspace/Transform/htmlout/0/com.ibm.websphere.datapower.xc.javadoc.doc/topics/com/ibm/websphere/xs/ra/XSResourceAdapter.html#constructor_detail) | [METHOD](file:////dcs/markdown/workspace/Transform/htmlout/0/com.ibm.websphere.datapower.xc.javadoc.doc/topics/com/ibm/websphere/xs/ra/XSResourceAdapter.html#method_detail) DETAIL: FIELD | CONSTR | METHOD

**com.ibm.websphere.xs.ra Class XSResourceAdapter**

[java.lang.Object](http://download.oracle.com/javase/1.6.0/docs/api/java/lang/Object.html?is-external=true)

**com.ibm.websphere.xs.ra.XSResourceAdapter**

#### **All Implemented Interfaces:**

[ResourceAdapter](http://docs.oracle.com/javaee/6/api/javax/resource/spi/ResourceAdapter.html?is-external=true)

public final class **XSResourceAdapter** extends [Object](http://download.oracle.com/javase/1.6.0/docs/api/java/lang/Object.html?is-external=true) implements [ResourceAdapter](http://docs.oracle.com/javaee/6/api/javax/resource/spi/ResourceAdapter.html?is-external=true)

**[endpointDeactivation](file:////dcs/markdown/workspace/Transform/htmlout/0/com.ibm.websphere.datapower.xc.javadoc.doc/topics/com/ibm/websphere/xs/ra/XSResourceAdapter.html#endpointDeactivation(javax.resource.spi.endpoint.MessageEndpointFactory,%20javax.resource.spi.ActivationSpec))**[\(MessageEndpointFactory](http://docs.oracle.com/javaee/6/api/javax/resource/spi/endpoint/MessageEndpointFactory.html?is-external=true) msgEndpointFactory, [ActivationSpec](http://docs.oracle.com/javaee/6/api/javax/resource/spi/ActivationSpec.html?is-external=true) spec) This method does nothing as endpoint deactivation is not supported

The eXtreme Scale resource adapter

#### **Since:**

8.5, XC10

# **Constructor Summary**

**[XSResourceAdapter](file:////dcs/markdown/workspace/Transform/htmlout/0/com.ibm.websphere.datapower.xc.javadoc.doc/topics/com/ibm/websphere/xs/ra/XSResourceAdapter.html#XSResourceAdapter())**()

# **Method Summary**

d

v o i **[endpointActivation](file:////dcs/markdown/workspace/Transform/htmlout/0/com.ibm.websphere.datapower.xc.javadoc.doc/topics/com/ibm/websphere/xs/ra/XSResourceAdapter.html#endpointActivation(javax.resource.spi.endpoint.MessageEndpointFactory,%20javax.resource.spi.ActivationSpec))**[\(MessageEndpointFactory](http://docs.oracle.com/javaee/6/api/javax/resource/spi/endpoint/MessageEndpointFactory.html?is-external=true) msgEndpointFactory, [ActivationSpec](http://docs.oracle.com/javaee/6/api/javax/resource/spi/ActivationSpec.html?is-external=true) actSpec) This method does nothing as endpoint activation is not supported

v o i d

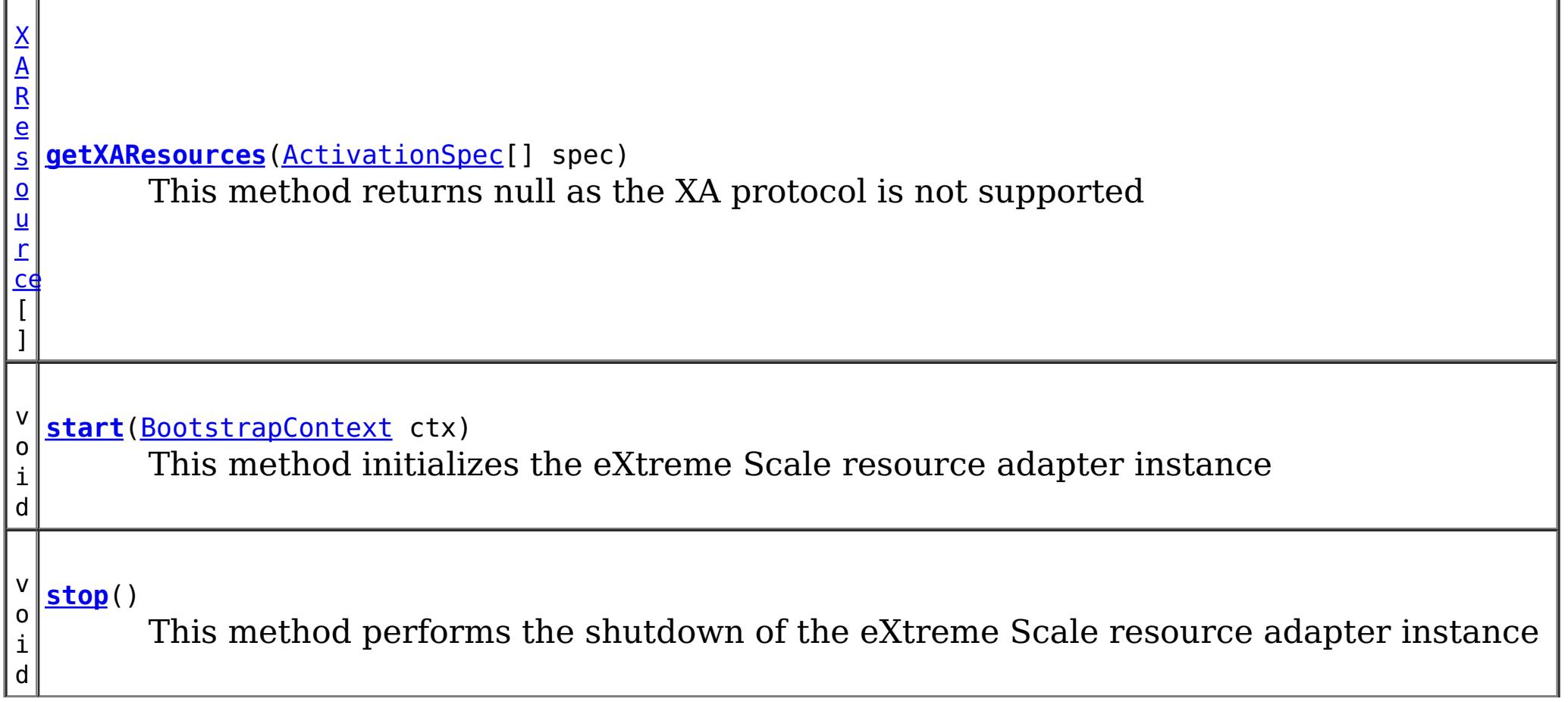

g

### **Methods inherited from class java.lang[.Object](http://download.oracle.com/javase/1.6.0/docs/api/java/lang/Object.html?is-external=true)**

[clone,](http://download.oracle.com/javase/1.6.0/docs/api/java/lang/Object.html?is-external=true#clone()) [equals,](http://download.oracle.com/javase/1.6.0/docs/api/java/lang/Object.html?is-external=true#equals(java.lang.Object)) [finalize,](http://download.oracle.com/javase/1.6.0/docs/api/java/lang/Object.html?is-external=true#finalize()) [getClass,](http://download.oracle.com/javase/1.6.0/docs/api/java/lang/Object.html?is-external=true#getClass()) [hashCode,](http://download.oracle.com/javase/1.6.0/docs/api/java/lang/Object.html?is-external=true#hashCode()) [notify,](http://download.oracle.com/javase/1.6.0/docs/api/java/lang/Object.html?is-external=true#notify()) [notifyAll,](http://download.oracle.com/javase/1.6.0/docs/api/java/lang/Object.html?is-external=true#notifyAll()) [wait,](http://download.oracle.com/javase/1.6.0/docs/api/java/lang/Object.html?is-external=true#wait(long)) [wait](http://download.oracle.com/javase/1.6.0/docs/api/java/lang/Object.html?is-external=true#wait(long,%20int)), wait

# **Constructor Detail**

# **XSResourceAdapter**

public void endpointActivation[\(MessageEndpointFactory](http://docs.oracle.com/javaee/6/api/javax/resource/spi/endpoint/MessageEndpointFactory.html?is-external=true) msgEndpointFactory, [ActivationSpec](http://docs.oracle.com/javaee/6/api/javax/resource/spi/ActivationSpec.html?is-external=true) actSpec) throws [ResourceException](http://docs.oracle.com/javaee/6/api/javax/resource/ResourceException.html?is-external=true)

public **XSResourceAdapter**()

# **Method Detail**

## **endpointActivation**

This method does nothing as endpoint activation is not supported

**Specified by:** [endpointActivation](http://docs.oracle.com/javaee/6/api/javax/resource/spi/ResourceAdapter.html?is-external=true#endpointActivation(javax.resource.spi.endpoint.MessageEndpointFactory,%20javax.resource.spi.ActivationSpec)) in interface [ResourceAdapter](http://docs.oracle.com/javaee/6/api/javax/resource/spi/ResourceAdapter.html?is-external=true)

**Throws:**

**[ResourceException](http://docs.oracle.com/javaee/6/api/javax/resource/ResourceException.html?is-external=true)** 

**See Also:**

[ResourceAdapter.endpointActivation\(MessageEndpointFactory,ActivationSpec\)](http://docs.oracle.com/javaee/6/api/javax/resource/spi/ResourceAdapter.html?is-external=true#endpointActivation(javax.resource.spi.endpoint.MessageEndpointFactory,%20javax.resource.spi.ActivationSpec))

# **endpointDeactivation**

public void **endpointDeactivation**[\(MessageEndpointFactory](http://docs.oracle.com/javaee/6/api/javax/resource/spi/endpoint/MessageEndpointFactory.html?is-external=true) msgEndpointFactory, [ActivationSpec](http://docs.oracle.com/javaee/6/api/javax/resource/spi/ActivationSpec.html?is-external=true) spec)

This method does nothing as endpoint deactivation is not supported

#### **Specified by:**

[endpointDeactivation](http://docs.oracle.com/javaee/6/api/javax/resource/spi/ResourceAdapter.html?is-external=true#endpointDeactivation(javax.resource.spi.endpoint.MessageEndpointFactory,%20javax.resource.spi.ActivationSpec)) in interface [ResourceAdapter](http://docs.oracle.com/javaee/6/api/javax/resource/spi/ResourceAdapter.html?is-external=true)

#### **Throws:**

[ResourceException](http://docs.oracle.com/javaee/6/api/javax/resource/ResourceException.html?is-external=true)

#### **See Also:**

[ResourceAdapter.endpointDeactivation\(MessageEndpointFactory,ActivationSpec\)](http://docs.oracle.com/javaee/6/api/javax/resource/spi/ResourceAdapter.html?is-external=true#endpointDeactivation(javax.resource.spi.endpoint.MessageEndpointFactory,%20javax.resource.spi.ActivationSpec))

# **getXAResources**

public [XAResource\[](http://download.oracle.com/javase/1.6.0/docs/api/javax/transaction/xa/XAResource.html?is-external=true)] **getXAResources**[\(ActivationSpec\[](http://docs.oracle.com/javaee/6/api/javax/resource/spi/ActivationSpec.html?is-external=true)] spec) throws [ResourceException](http://docs.oracle.com/javaee/6/api/javax/resource/ResourceException.html?is-external=true)

This method returns null as the XA protocol is not supported

**Specified by:**

[getXAResources](http://docs.oracle.com/javaee/6/api/javax/resource/spi/ResourceAdapter.html?is-external=true#getXAResources(javax.resource.spi.ActivationSpec[])) in interface [ResourceAdapter](http://docs.oracle.com/javaee/6/api/javax/resource/spi/ResourceAdapter.html?is-external=true)

#### **Throws:**

**[ResourceException](http://docs.oracle.com/javaee/6/api/javax/resource/ResourceException.html?is-external=true)** 

**See Also:** [ResourceAdapter.getXAResources\(ActivationSpec\[\]\)](http://docs.oracle.com/javaee/6/api/javax/resource/spi/ResourceAdapter.html?is-external=true#getXAResources(javax.resource.spi.ActivationSpec[]))

## **start**

public void **start**[\(BootstrapContext](http://docs.oracle.com/javaee/6/api/javax/resource/spi/BootstrapContext.html?is-external=true) ctx) throws [ResourceAdapterInternalException](http://docs.oracle.com/javaee/6/api/javax/resource/spi/ResourceAdapterInternalException.html?is-external=true)

This method initializes the eXtreme Scale resource adapter instance

**Specified by:** [stop](http://docs.oracle.com/javaee/6/api/javax/resource/spi/ResourceAdapter.html?is-external=true#stop()) in interface [ResourceAdapter](http://docs.oracle.com/javaee/6/api/javax/resource/spi/ResourceAdapter.html?is-external=true)

#### **Specified by:**

[start](http://docs.oracle.com/javaee/6/api/javax/resource/spi/ResourceAdapter.html?is-external=true#start(javax.resource.spi.BootstrapContext)) in interface [ResourceAdapter](http://docs.oracle.com/javaee/6/api/javax/resource/spi/ResourceAdapter.html?is-external=true)

**Overrides:** [toString](http://download.oracle.com/javase/1.6.0/docs/api/java/lang/Object.html?is-external=true#toString()) in class [Object](http://download.oracle.com/javase/1.6.0/docs/api/java/lang/Object.html?is-external=true)

#### **Throws:**

[ResourceAdapterInternalException](http://docs.oracle.com/javaee/6/api/javax/resource/spi/ResourceAdapterInternalException.html?is-external=true)

#### **See Also:**

[ResourceAdapter.start\(BootstrapContext\)](http://docs.oracle.com/javaee/6/api/javax/resource/spi/ResourceAdapter.html?is-external=true#start(javax.resource.spi.BootstrapContext))

## **stop**

public void **stop**()

This method performs the shutdown of the eXtreme Scale resource adapter instance

**See Also:** [ResourceAdapter.stop\(\)](http://docs.oracle.com/javaee/6/api/javax/resource/spi/ResourceAdapter.html?is-external=true#stop())

# **toString**

public [String](http://download.oracle.com/javase/1.6.0/docs/api/java/lang/String.html?is-external=true) **toString**()

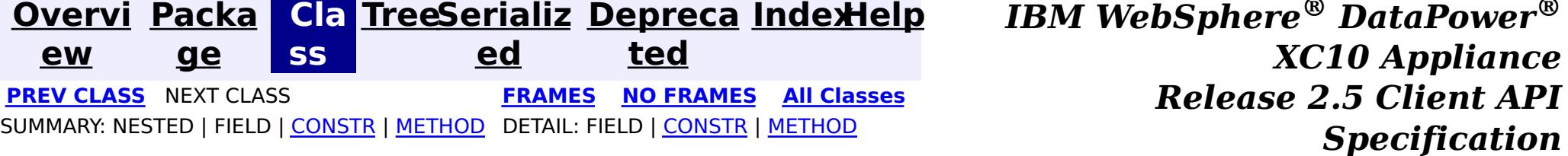

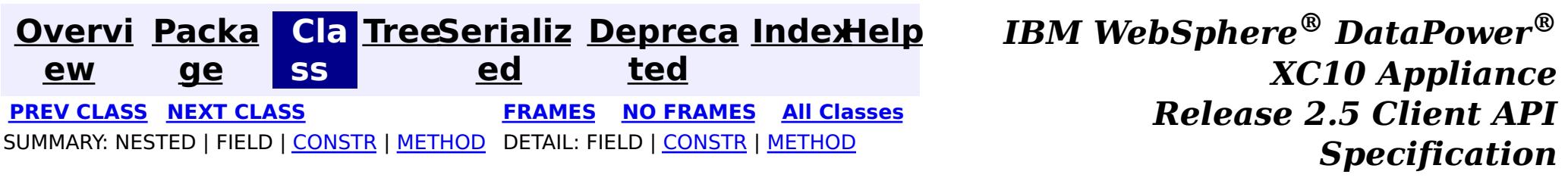

**com.ibm.websphere.xs.ra Class XSConnection**

[java.lang.Object](http://download.oracle.com/javase/1.6.0/docs/api/java/lang/Object.html?is-external=true)

**com.ibm.websphere.xs.ra.XSConnection**

### **All Implemented Interfaces:**

**[Connection](http://docs.oracle.com/javaee/6/api/javax/resource/cci/Connection.html?is-external=true)** 

public final class **XSConnection** extends [Object](http://download.oracle.com/javase/1.6.0/docs/api/java/lang/Object.html?is-external=true) implements [Connection](http://docs.oracle.com/javaee/6/api/javax/resource/cci/Connection.html?is-external=true)

An XSConnection represents an application level connection handle to an eXtreme Scale ObjectGrid.

**Since:**

8.5, XC10

# **Constructor Summary**

**[XSConnection](file:////dcs/markdown/workspace/Transform/htmlout/0/com.ibm.websphere.datapower.xc.javadoc.doc/topics/com/ibm/websphere/xs/ra/XSConnection.html#XSConnection())**()

# **Method Summary**

i d

v o **[close](file:////dcs/markdown/workspace/Transform/htmlout/0/com.ibm.websphere.datapower.xc.javadoc.doc/topics/com/ibm/websphere/xs/ra/XSConnection.html#close())**()

Initiates close of the connection handle at the application level.

[I](http://docs.oracle.com/javaee/6/api/javax/resource/cci/Interaction.html?is-external=true)  $n$ t

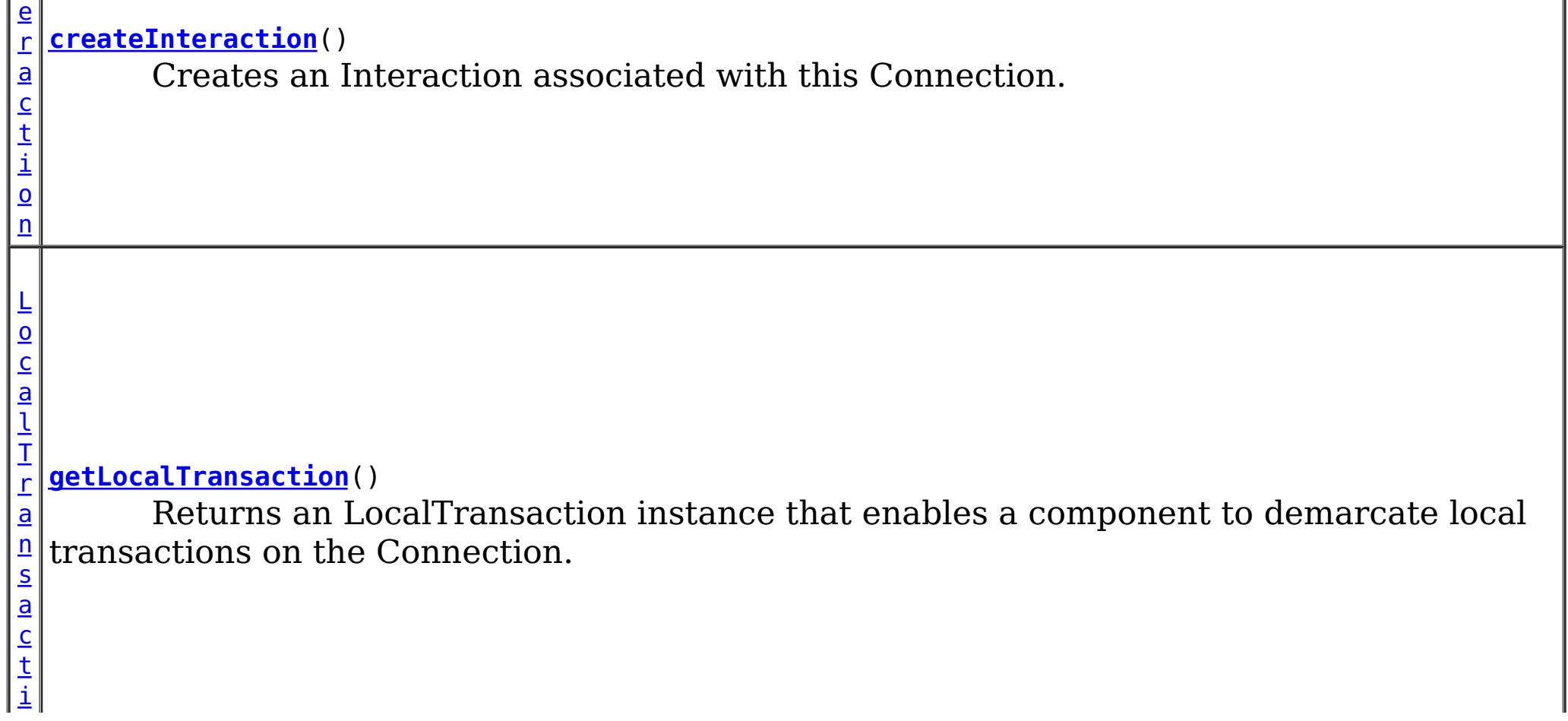

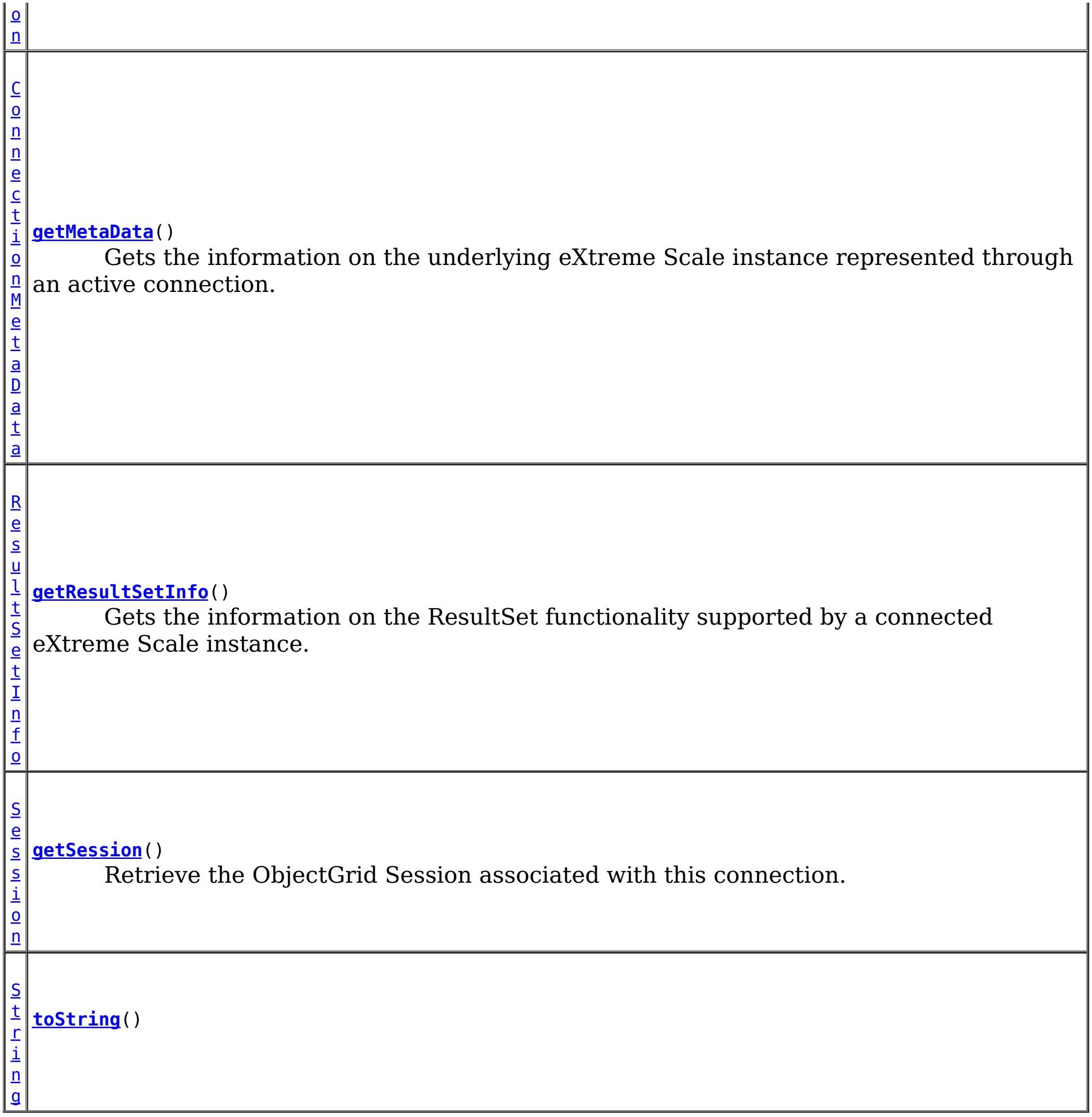

public [Session](#page-1265-0) **getSession**() throws [ResourceException](http://docs.oracle.com/javaee/6/api/javax/resource/ResourceException.html?is-external=true)

**Methods inherited from class java.lang[.Object](http://download.oracle.com/javase/1.6.0/docs/api/java/lang/Object.html?is-external=true)**

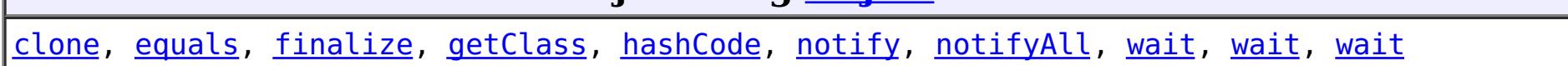

# **Constructor Detail**

# **XSConnection**

public **XSConnection**()

# **Method Detail**

# **getSession**

Retrieve the ObjectGrid Session associated with this connection.

public void **close**() throws [ResourceException](http://docs.oracle.com/javaee/6/api/javax/resource/ResourceException.html?is-external=true)

#### **Returns:**

The ObjectGrid Session

**Throws:**

**[ResourceException](http://docs.oracle.com/javaee/6/api/javax/resource/ResourceException.html?is-external=true)** 

## **close**

public [Interaction](http://docs.oracle.com/javaee/6/api/javax/resource/cci/Interaction.html?is-external=true) **createInteraction**() throws [ResourceException](http://docs.oracle.com/javaee/6/api/javax/resource/ResourceException.html?is-external=true)

Initiates close of the connection handle at the application level.

**Specified by:** [close](http://docs.oracle.com/javaee/6/api/javax/resource/cci/Connection.html?is-external=true#close()) in interface [Connection](http://docs.oracle.com/javaee/6/api/javax/resource/cci/Connection.html?is-external=true)

**Throws: [ResourceException](http://docs.oracle.com/javaee/6/api/javax/resource/ResourceException.html?is-external=true) See Also:**

> **[ResourceException](http://docs.oracle.com/javaee/6/api/javax/resource/ResourceException.html?is-external=true)** [NotSupportedException](http://docs.oracle.com/javaee/6/api/javax/resource/NotSupportedException.html?is-external=true)

[Connection.close\(\)](http://docs.oracle.com/javaee/6/api/javax/resource/cci/Connection.html?is-external=true#close())

public [LocalTransaction](http://docs.oracle.com/javaee/6/api/javax/resource/cci/LocalTransaction.html?is-external=true) **getLocalTransaction**() throws [ResourceException](http://docs.oracle.com/javaee/6/api/javax/resource/ResourceException.html?is-external=true)

## **createInteraction**

Creates an Interaction associated with this Connection.

### **Specified by:**

[createInteraction](http://docs.oracle.com/javaee/6/api/javax/resource/cci/Connection.html?is-external=true#createInteraction()) in interface [Connection](http://docs.oracle.com/javaee/6/api/javax/resource/cci/Connection.html?is-external=true)

#### **Returns:**

Interaction instance

#### **Throws:**

#### **See Also:**

[Connection.createInteraction\(\)](http://docs.oracle.com/javaee/6/api/javax/resource/cci/Connection.html?is-external=true#createInteraction())

# **getLocalTransaction**

Returns an LocalTransaction instance that enables a component to demarcate local transactions on the Connection.

### **Specified by:**

[getLocalTransaction](http://docs.oracle.com/javaee/6/api/javax/resource/cci/Connection.html?is-external=true#getLocalTransaction()) in interface [Connection](http://docs.oracle.com/javaee/6/api/javax/resource/cci/Connection.html?is-external=true)

#### **Returns:**

LocalTransaction instance

### **Throws:**

**[ResourceException](http://docs.oracle.com/javaee/6/api/javax/resource/ResourceException.html?is-external=true)** 

### **See Also:**

[Connection.getLocalTransaction\(\)](http://docs.oracle.com/javaee/6/api/javax/resource/cci/Connection.html?is-external=true#getLocalTransaction())

# **getMetaData**

public [ConnectionMetaData](http://docs.oracle.com/javaee/6/api/javax/resource/cci/ConnectionMetaData.html?is-external=true) **getMetaData**() throws [ResourceException](http://docs.oracle.com/javaee/6/api/javax/resource/ResourceException.html?is-external=true)

Gets the information on the underlying eXtreme Scale instance represented through an active connection.

#### **Specified by:**

[getMetaData](http://docs.oracle.com/javaee/6/api/javax/resource/cci/Connection.html?is-external=true#getMetaData()) in interface [Connection](http://docs.oracle.com/javaee/6/api/javax/resource/cci/Connection.html?is-external=true)

**Returns:** WXS ConnectionMetaData

**Throws:**

**[ResourceException](http://docs.oracle.com/javaee/6/api/javax/resource/ResourceException.html?is-external=true)** 

**See Also:**

[Connection.getMetaData\(\)](http://docs.oracle.com/javaee/6/api/javax/resource/cci/Connection.html?is-external=true#getMetaData())

## **getResultSetInfo**

**Overrides:** [toString](http://download.oracle.com/javase/1.6.0/docs/api/java/lang/Object.html?is-external=true#toString()) in class [Object](http://download.oracle.com/javase/1.6.0/docs/api/java/lang/Object.html?is-external=true)

```
public ResultSetInfo getResultSetInfo()
```
throws [ResourceException](http://docs.oracle.com/javaee/6/api/javax/resource/ResourceException.html?is-external=true)

Gets the information on the ResultSet functionality supported by a connected eXtreme Scale instance.

**Specified by:** [getResultSetInfo](http://docs.oracle.com/javaee/6/api/javax/resource/cci/Connection.html?is-external=true#getResultSetInfo()) in interface [Connection](http://docs.oracle.com/javaee/6/api/javax/resource/cci/Connection.html?is-external=true)

**Returns:** ResultSetInfo instance

**Throws:**

**[ResourceException](http://docs.oracle.com/javaee/6/api/javax/resource/ResourceException.html?is-external=true)** 

**See Also:** [Connection.getResultSetInfo\(\)](http://docs.oracle.com/javaee/6/api/javax/resource/cci/Connection.html?is-external=true#getResultSetInfo())

# **toString**

public [String](http://download.oracle.com/javase/1.6.0/docs/api/java/lang/String.html?is-external=true) **toString**()

**[Overvi](#page-912-0) [Packa](#page-1476-0) Cla [TreeSerializ](#page-0-0) [Depreca](#page-0-0) [IndexHelp](#page-0-0)** *IBM WebSphere® DataPower®*

*XC10 Appliance Release 2.5 Client API Specification*

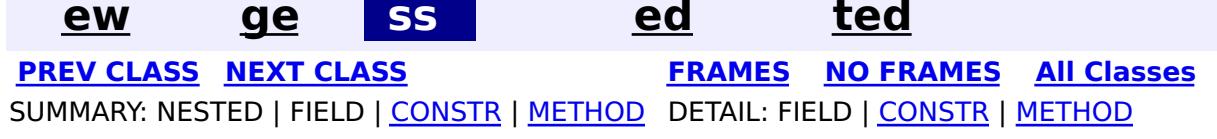

public final class **XSConnectionFactory** extends [Object](http://download.oracle.com/javase/1.6.0/docs/api/java/lang/Object.html?is-external=true) implements [ConnectionFactory](http://docs.oracle.com/javaee/6/api/javax/resource/cci/ConnectionFactory.html?is-external=true)

**[Overvi](#page-912-0) [Packa](#page-1476-0) Cla [TreeSerializ](#page-0-0) [Depreca](#page-0-0) ew ge ss ed ted [IndexHelp](#page-0-0)** *IBM WebSphere® DataPower® XC10 Appliance Release 2.5 Client API Specification* **PREV [CLASS](#page-1499-0) NEXT [CLASS](#page-1491-0) [FRAMES](#page-0-0) NO [FRAMES](#page-1503-0) All [Classes](#page-0-0)** SUMMARY: NESTED | FIELD | [CONSTR](file:////dcs/markdown/workspace/Transform/htmlout/0/com.ibm.websphere.datapower.xc.javadoc.doc/topics/com/ibm/websphere/xs/ra/XSConnectionFactory.html#constructor_detail) | [METHOD](file:////dcs/markdown/workspace/Transform/htmlout/0/com.ibm.websphere.datapower.xc.javadoc.doc/topics/com/ibm/websphere/xs/ra/XSConnectionFactory.html#method_detail) DETAIL: FIELD | CONSTR | METHOD

**com.ibm.websphere.xs.ra Class XSConnectionFactory**

[java.lang.Object](http://download.oracle.com/javase/1.6.0/docs/api/java/lang/Object.html?is-external=true)

**com.ibm.websphere.xs.ra.XSConnectionFactory**

#### **All Implemented Interfaces:**

[Serializable,](http://download.oracle.com/javase/1.6.0/docs/api/java/io/Serializable.html?is-external=true) [Referenceable,](http://download.oracle.com/javase/1.6.0/docs/api/javax/naming/Referenceable.html?is-external=true) [ConnectionFactory](http://docs.oracle.com/javaee/6/api/javax/resource/cci/ConnectionFactory.html?is-external=true)

The XSConnectionFactory creates connections to eXtreme Scale ObjectGrids.

Usage example:

```
InitialContext ctx = new InitialContext();
XSConnectionFactory cf = (XSConnectionFactory) ctx.lookup("java:comp/env/wxsconnection");
XSConnection con = cf.getConnection("MyGrid");
Session ogSession = con.getSession();
...
con.close();
```
For additional examples, see the **package documentation**.

**Since:** 8.5, XC10 **See Also:** [Serialized](file:////dcs/markdown/workspace/Transform/htmlout/0/com.ibm.websphere.datapower.xc.javadoc.doc/topics/serialized-form.html#com.ibm.websphere.xs.ra.XSConnectionFactory) Form

# **Constructor Summary**

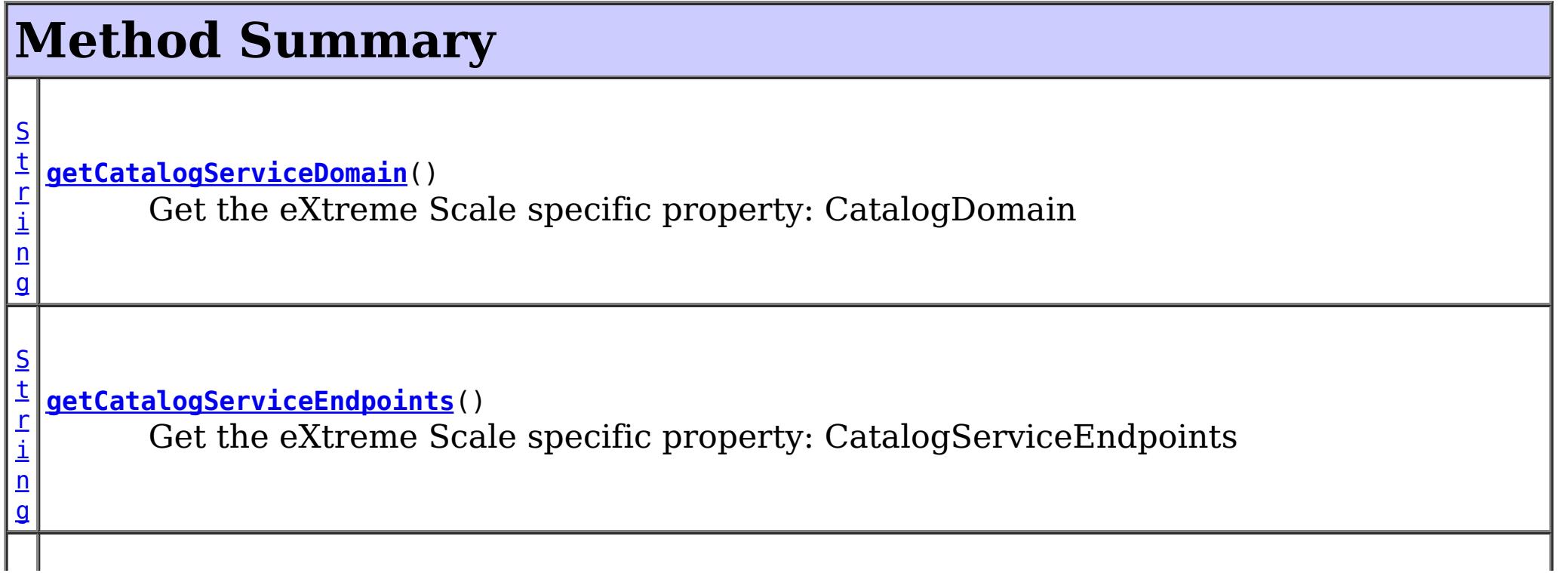

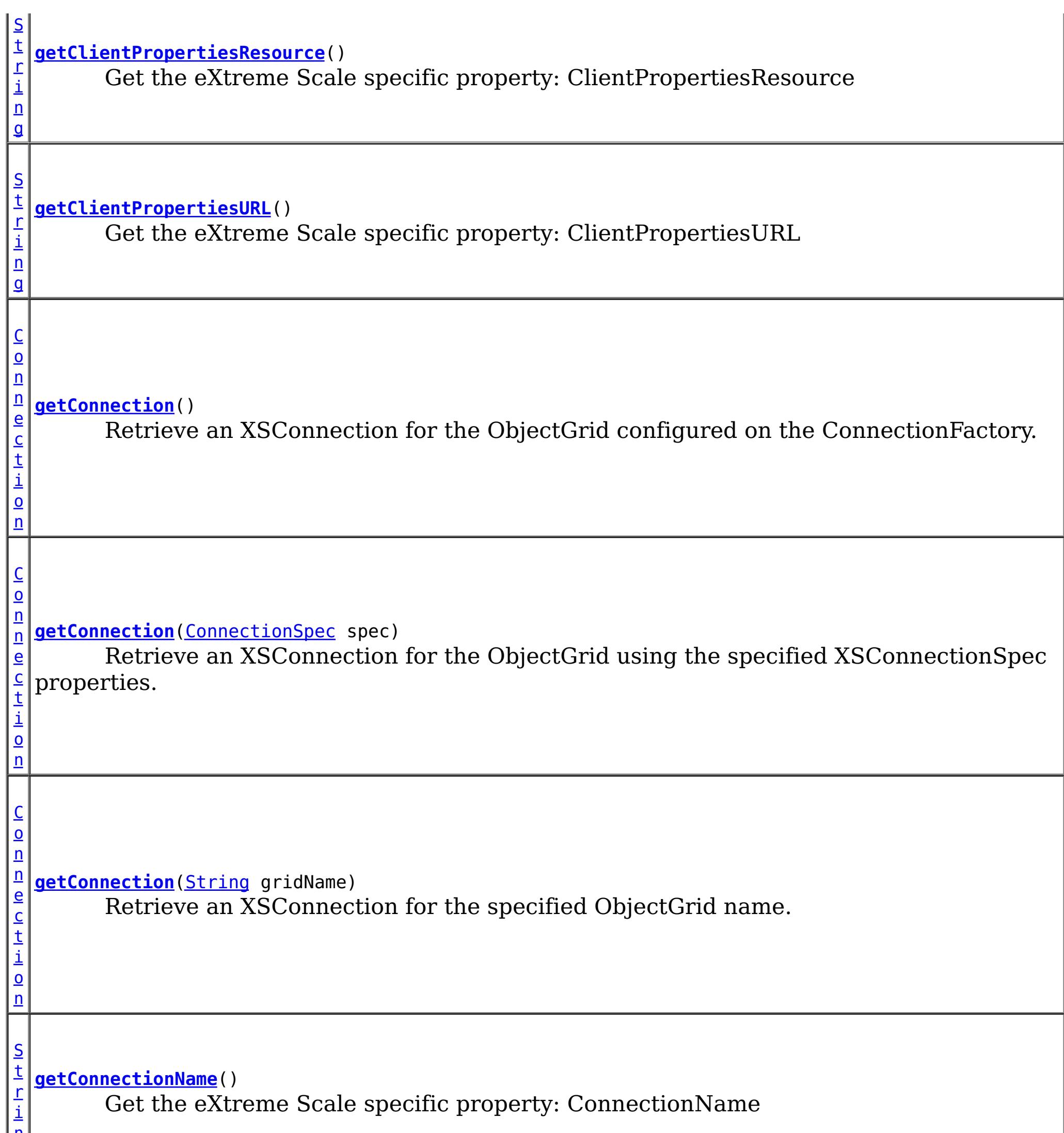

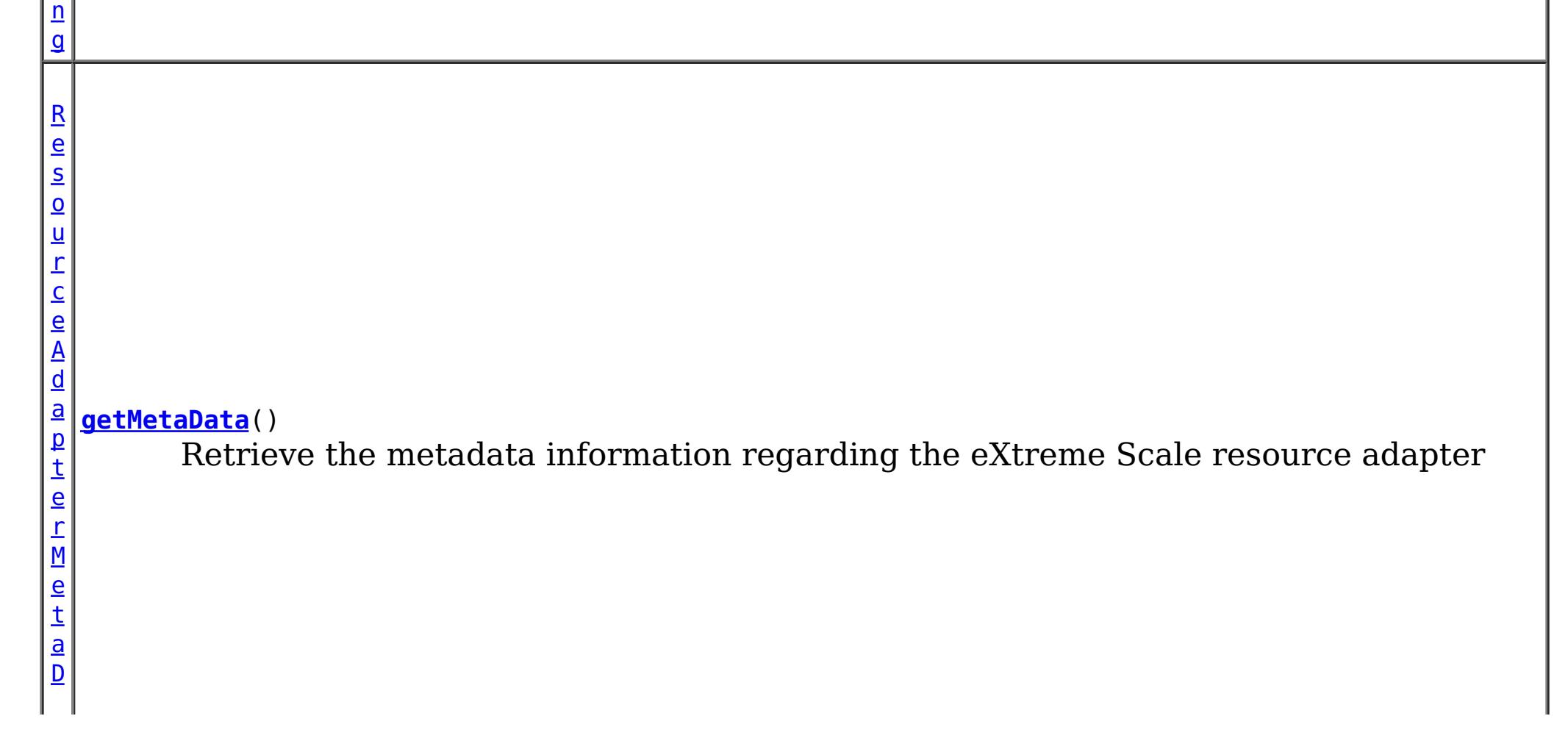

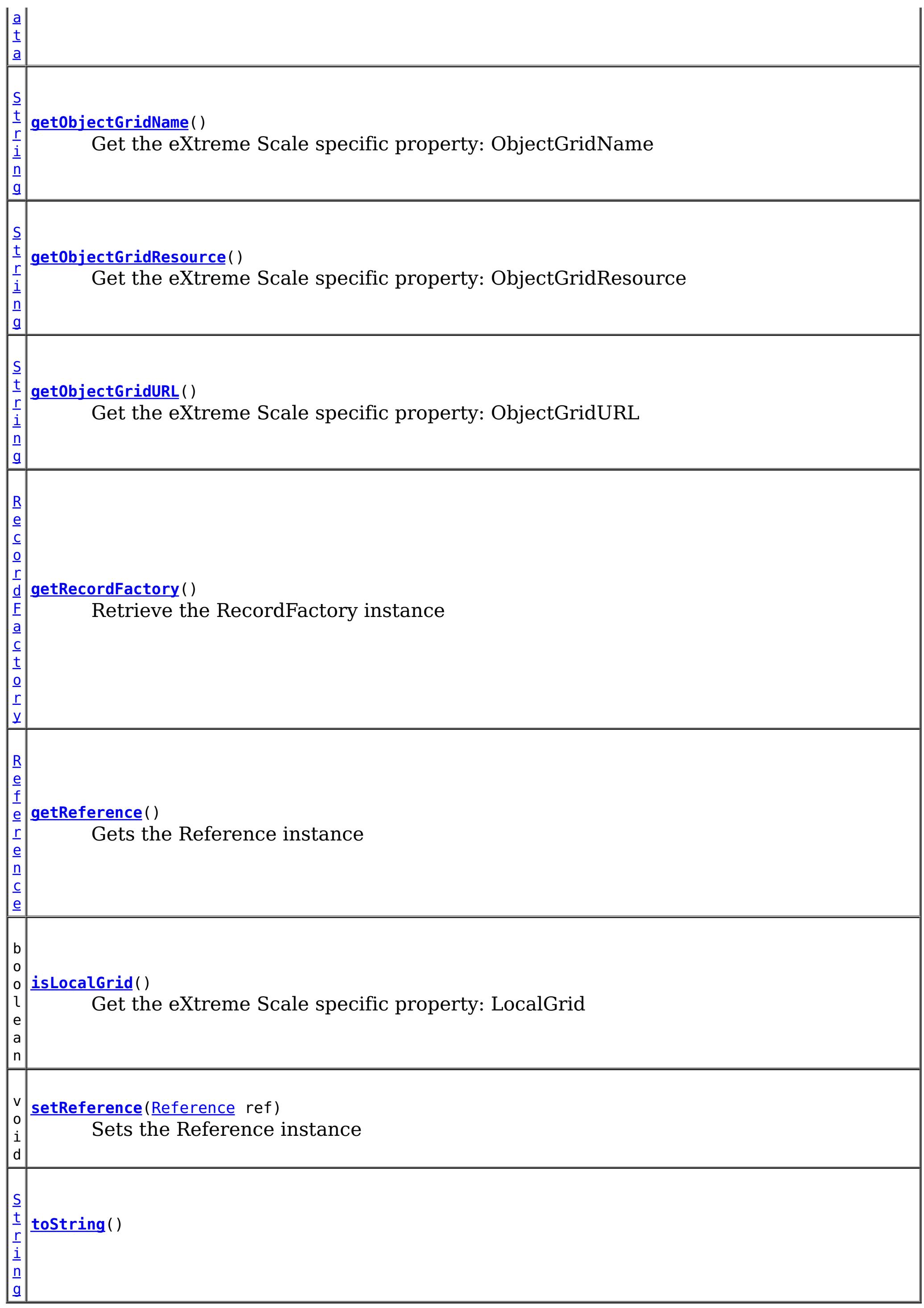

**Methods inherited from class java.lang[.Object](http://download.oracle.com/javase/1.6.0/docs/api/java/lang/Object.html?is-external=true)**

[clone,](http://download.oracle.com/javase/1.6.0/docs/api/java/lang/Object.html?is-external=true#clone()) [equals,](http://download.oracle.com/javase/1.6.0/docs/api/java/lang/Object.html?is-external=true#equals(java.lang.Object)) [finalize,](http://download.oracle.com/javase/1.6.0/docs/api/java/lang/Object.html?is-external=true#finalize()) [getClass,](http://download.oracle.com/javase/1.6.0/docs/api/java/lang/Object.html?is-external=true#getClass()) [hashCode,](http://download.oracle.com/javase/1.6.0/docs/api/java/lang/Object.html?is-external=true#hashCode()) [notify,](http://download.oracle.com/javase/1.6.0/docs/api/java/lang/Object.html?is-external=true#notify()) [notifyAll,](http://download.oracle.com/javase/1.6.0/docs/api/java/lang/Object.html?is-external=true#notifyAll()) [wait,](http://download.oracle.com/javase/1.6.0/docs/api/java/lang/Object.html?is-external=true#wait(long)) [wait](http://download.oracle.com/javase/1.6.0/docs/api/java/lang/Object.html?is-external=true#wait(long,%20int)), wait

# **Constructor Detail**

# **XSConnectionFactory**

public **XSConnectionFactory**()

# **Method Detail**

## **setReference**

public void **setReference**[\(Reference](http://download.oracle.com/javase/1.6.0/docs/api/javax/naming/Reference.html?is-external=true) ref)

public [Reference](http://download.oracle.com/javase/1.6.0/docs/api/javax/naming/Reference.html?is-external=true) **getReference**() throws **[NamingException](http://download.oracle.com/javase/1.6.0/docs/api/javax/naming/NamingException.html?is-external=true)** 

Sets the Reference instance

#### **Parameters:**

ref - - Reference instance

**See Also:** [Referenceable.setReference\(Reference\)](http://docs.oracle.com/javaee/6/api/javax/resource/Referenceable.html?is-external=true#setReference(javax.naming.Reference))

## **getReference**

Gets the Reference instance

**Specified by:** [getReference](http://download.oracle.com/javase/1.6.0/docs/api/javax/naming/Referenceable.html?is-external=true#getReference()) in interface [Referenceable](http://download.oracle.com/javase/1.6.0/docs/api/javax/naming/Referenceable.html?is-external=true)

**Returns:** Reference instance

**Throws:** [NamingException](http://download.oracle.com/javase/1.6.0/docs/api/javax/naming/NamingException.html?is-external=true)

**See Also:** [Referenceable.getReference\(\)](http://download.oracle.com/javase/1.6.0/docs/api/javax/naming/Referenceable.html?is-external=true#getReference())

## **getConnection**

#### public [Connection](http://docs.oracle.com/javaee/6/api/javax/resource/cci/Connection.html?is-external=true) **getConnection**()

throws [ResourceException](http://docs.oracle.com/javaee/6/api/javax/resource/ResourceException.html?is-external=true)

Retrieve an XSConnection for the ObjectGrid configured on the ConnectionFactory.

### **Specified by:**

[getConnection](http://docs.oracle.com/javaee/6/api/javax/resource/cci/ConnectionFactory.html?is-external=true#getConnection()) in interface [ConnectionFactory](http://docs.oracle.com/javaee/6/api/javax/resource/cci/ConnectionFactory.html?is-external=true)

### **Returns:**

the connection to the eXtreme Scale ObjectGrid

### **Throws:**

**[ResourceException](http://docs.oracle.com/javaee/6/api/javax/resource/ResourceException.html?is-external=true)** 

**See Also:**

[ConnectionFactory.getConnection\(\)](http://docs.oracle.com/javaee/6/api/javax/resource/cci/ConnectionFactory.html?is-external=true#getConnection())

# **getConnection**

public [Connection](http://docs.oracle.com/javaee/6/api/javax/resource/cci/Connection.html?is-external=true) **getConnection**([ConnectionSpec](http://docs.oracle.com/javaee/6/api/javax/resource/cci/ConnectionSpec.html?is-external=true) spec)

throws [ResourceException](http://docs.oracle.com/javaee/6/api/javax/resource/ResourceException.html?is-external=true)

Retrieve an XSConnection for the ObjectGrid using the specified XSConnectionSpec properties.

#### **Specified by:**

[getConnection](http://docs.oracle.com/javaee/6/api/javax/resource/cci/ConnectionFactory.html?is-external=true#getConnection(javax.resource.cci.ConnectionSpec)) in interface [ConnectionFactory](http://docs.oracle.com/javaee/6/api/javax/resource/cci/ConnectionFactory.html?is-external=true)

#### **Parameters:**

spec - the **[XSConnectionSpec](#page-1491-0)** properties used to retrieve the correct connection.

public [Connection](http://docs.oracle.com/javaee/6/api/javax/resource/cci/Connection.html?is-external=true) **getConnection**([String](http://download.oracle.com/javase/1.6.0/docs/api/java/lang/String.html?is-external=true) gridName) throws [ResourceException](http://docs.oracle.com/javaee/6/api/javax/resource/ResourceException.html?is-external=true)

#### **Returns:**

the connection to the eXtreme Scale ObjectGrid

#### **Throws:**

**[ResourceException](http://docs.oracle.com/javaee/6/api/javax/resource/ResourceException.html?is-external=true)** 

#### **See Also:**

public [ResourceAdapterMetaData](http://docs.oracle.com/javaee/6/api/javax/resource/cci/ResourceAdapterMetaData.html?is-external=true) **getMetaData**() throws [ResourceException](http://docs.oracle.com/javaee/6/api/javax/resource/ResourceException.html?is-external=true)

[ConnectionFactory.getConnection\(ConnectionSpec\)](http://docs.oracle.com/javaee/6/api/javax/resource/cci/ConnectionFactory.html?is-external=true#getConnection(javax.resource.cci.ConnectionSpec)), [XSConnectionSpec](#page-1491-0)

## **getConnection**

Retrieve an XSConnection for the specified ObjectGrid name.

#### **Parameters:**

gridName - - The ObjectGrid name

#### **Returns:**

the connection to the eXtreme Scale ObjectGrid

#### **Throws:**

**[ResourceException](http://docs.oracle.com/javaee/6/api/javax/resource/ResourceException.html?is-external=true)** 

# **getMetaData**

Retrieve the metadata information regarding the eXtreme Scale resource adapter

### **Specified by:**

[getMetaData](http://docs.oracle.com/javaee/6/api/javax/resource/cci/ConnectionFactory.html?is-external=true#getMetaData()) in interface [ConnectionFactory](http://docs.oracle.com/javaee/6/api/javax/resource/cci/ConnectionFactory.html?is-external=true)

### **Returns:**

The eXtreme Scale resource adapter metadata

#### **Throws:**

[ResourceException](http://docs.oracle.com/javaee/6/api/javax/resource/ResourceException.html?is-external=true)

**See Also:** [ConnectionFactory.getMetaData\(\)](http://docs.oracle.com/javaee/6/api/javax/resource/cci/ConnectionFactory.html?is-external=true#getMetaData())

# **getRecordFactory**

public [RecordFactory](http://docs.oracle.com/javaee/6/api/javax/resource/cci/RecordFactory.html?is-external=true) **getRecordFactory**() throws [ResourceException](http://docs.oracle.com/javaee/6/api/javax/resource/ResourceException.html?is-external=true)

Retrieve the RecordFactory instance

**Specified by:**

[getRecordFactory](http://docs.oracle.com/javaee/6/api/javax/resource/cci/ConnectionFactory.html?is-external=true#getRecordFactory()) in interface [ConnectionFactory](http://docs.oracle.com/javaee/6/api/javax/resource/cci/ConnectionFactory.html?is-external=true)

### **Throws:**

[NotSupportedException](http://docs.oracle.com/javaee/6/api/javax/resource/NotSupportedException.html?is-external=true)

**[ResourceException](http://docs.oracle.com/javaee/6/api/javax/resource/ResourceException.html?is-external=true) See Also:**

[ConnectionFactory.getRecordFactory\(\)](http://docs.oracle.com/javaee/6/api/javax/resource/cci/ConnectionFactory.html?is-external=true#getRecordFactory())

# **toString**

public [String](http://download.oracle.com/javase/1.6.0/docs/api/java/lang/String.html?is-external=true) **toString**()

**Overrides:** [toString](http://download.oracle.com/javase/1.6.0/docs/api/java/lang/Object.html?is-external=true#toString()) in class [Object](http://download.oracle.com/javase/1.6.0/docs/api/java/lang/Object.html?is-external=true)

# **getCatalogServiceDomain**

#### public [String](http://download.oracle.com/javase/1.6.0/docs/api/java/lang/String.html?is-external=true) **getCatalogServiceDomain**()

Get the eXtreme Scale specific property: CatalogDomain

### **Returns:**

The catalog service domain name defined in WebSphere Application Server

# **getCatalogServiceEndpoints**

public [String](http://download.oracle.com/javase/1.6.0/docs/api/java/lang/String.html?is-external=true) **getCatalogServiceEndpoints**()

Get the eXtreme Scale specific property: CatalogServiceEndpoints

### **Returns:**

The catalog service domain end points

# **getClientPropertiesResource**

public [String](http://download.oracle.com/javase/1.6.0/docs/api/java/lang/String.html?is-external=true) **getClientPropertiesResource**()

Get the eXtreme Scale specific property: ClientPropertiesResource

### **Returns:**

The resource path of the client properties file

# **getClientPropertiesURL**

public [String](http://download.oracle.com/javase/1.6.0/docs/api/java/lang/String.html?is-external=true) **getClientPropertiesURL**()

Get the eXtreme Scale specific property: ClientPropertiesURL

**Returns:** The URL of the client properties file

## **getConnectionName**

public [String](http://download.oracle.com/javase/1.6.0/docs/api/java/lang/String.html?is-external=true) **getConnectionName**()

Get the eXtreme Scale specific property: ConnectionName

#### **Returns:**

The name of the eXtreme Scale client connection

# **getObjectGridName**

public [String](http://download.oracle.com/javase/1.6.0/docs/api/java/lang/String.html?is-external=true) **getObjectGridName**()

Get the eXtreme Scale specific property: ObjectGridName

#### **Returns:**

The data grid name

## **getObjectGridResource**

public [String](http://download.oracle.com/javase/1.6.0/docs/api/java/lang/String.html?is-external=true) **getObjectGridResource**()

Get the eXtreme Scale specific property: ObjectGridResource

#### **Returns:**

The resource path of the client data grid override XML file

# **getObjectGridURL**

#### public [String](http://download.oracle.com/javase/1.6.0/docs/api/java/lang/String.html?is-external=true) **getObjectGridURL**()

Get the eXtreme Scale specific property: ObjectGridURL

#### **Returns:**

The URL of the client data grid override XML file

# **isLocalGrid**

public boolean **isLocalGrid**()

Get the eXtreme Scale specific property: LocalGrid

#### **Returns:**

Is this managed connection factory used only for access to a local ObjectGrid instance?

> **[IndexHelp](#page-0-0)** *IBM WebSphere® DataPower® XC10 Appliance Release 2.5 Client API Specification*

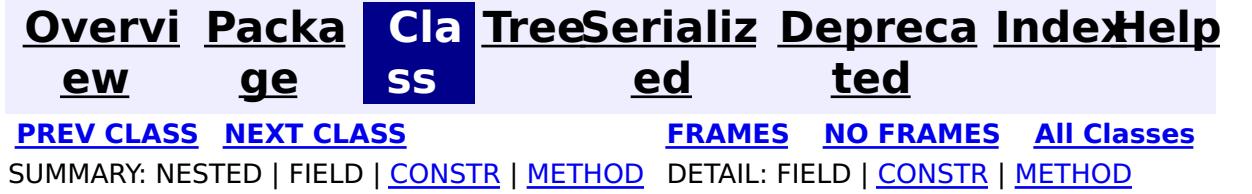

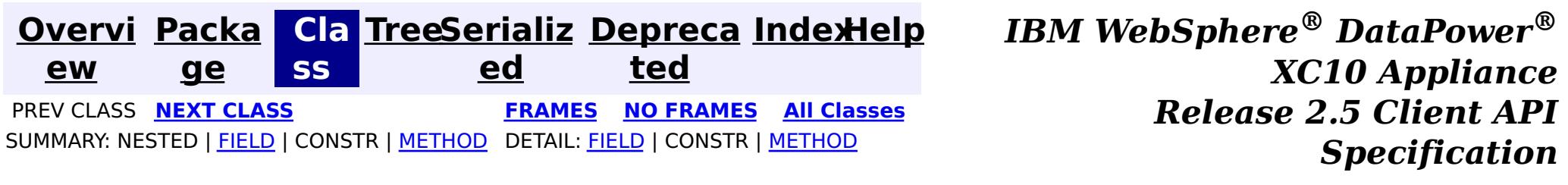

# **com.ibm.websphere.xs.ra Interface ObjectGridJ2CConnectionMBean**

public interface **ObjectGridJ2CConnectionMBean**

Allows administration clients control the lifecycle of the eXtreme Scale resource adapter's connection.

The object name pattern for this MBean is:

com.ibm.websphere.objectgrid:type=ObjectGridJ2CConnection,objectGridName=<objectgrid>,domain=<dom ain name>,connectionName=<connection name>

Note: Additional properties may be included.

### **Since:**

8.5, XC10

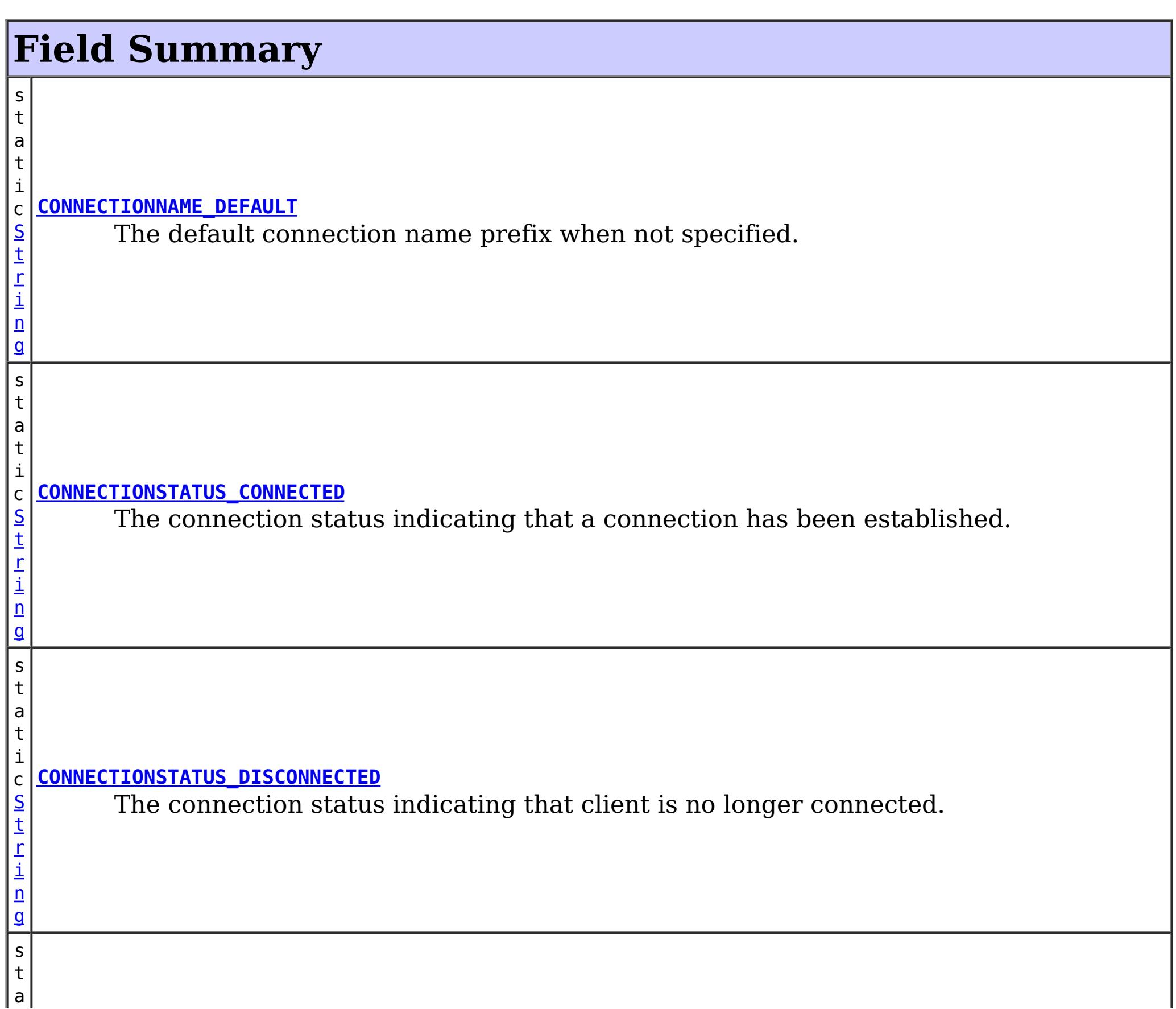

g

t i c [S](http://download.oracle.com/javase/1.6.0/docs/api/java/lang/String.html?is-external=true) t r i n **[MBEAN\\_TYPE](file:////dcs/markdown/workspace/Transform/htmlout/0/com.ibm.websphere.datapower.xc.javadoc.doc/topics/com/ibm/websphere/xs/ra/ObjectGridJ2CConnectionMBean.html#MBEAN_TYPE)** The MBean type

# **Method Summary**

S

i  $n$ g

[t](http://download.oracle.com/javase/1.6.0/docs/api/java/lang/String.html?is-external=true) r **[getCatalogServiceEndpoints](file:////dcs/markdown/workspace/Transform/htmlout/0/com.ibm.websphere.datapower.xc.javadoc.doc/topics/com/ibm/websphere/xs/ra/ObjectGridJ2CConnectionMBean.html#getCatalogServiceEndpoints())**()

The catalog service endpoints of the catalog service.

g

#### [S](http://download.oracle.com/javase/1.6.0/docs/api/java/lang/String.html?is-external=true) t **[getConnectionName](file:////dcs/markdown/workspace/Transform/htmlout/0/com.ibm.websphere.datapower.xc.javadoc.doc/topics/com/ibm/websphere/xs/ra/ObjectGridJ2CConnectionMBean.html#getConnectionName())**()

r i  $n$ The name of the connection as specified on the J2C ConnectionFactory, or "DEFAULT" if not specified.

[S](http://download.oracle.com/javase/1.6.0/docs/api/java/lang/String.html?is-external=true)

i n g

#### t r **[getConnectionStatus](file:////dcs/markdown/workspace/Transform/htmlout/0/com.ibm.websphere.datapower.xc.javadoc.doc/topics/com/ibm/websphere/xs/ra/ObjectGridJ2CConnectionMBean.html#getConnectionStatus())**()

The status of the connection.

[S](http://download.oracle.com/javase/1.6.0/docs/api/java/lang/String.html?is-external=true)

i  $n$ g

t r **[getDomainName](file:////dcs/markdown/workspace/Transform/htmlout/0/com.ibm.websphere.datapower.xc.javadoc.doc/topics/com/ibm/websphere/xs/ra/ObjectGridJ2CConnectionMBean.html#getDomainName())**()

The domain name of the catalog service domain as reported by the catalog service.

S

i  $\underline{n}$  $\underline{n}$  $\underline{n}$ g

t r **[getObjectGridName](file:////dcs/markdown/workspace/Transform/htmlout/0/com.ibm.websphere.datapower.xc.javadoc.doc/topics/com/ibm/websphere/xs/ra/ObjectGridJ2CConnectionMBean.html#getObjectGridName())**()

The name of the ObjectGrid that is connected.

v o i **[resetObjectGridConnection](file:////dcs/markdown/workspace/Transform/htmlout/0/com.ibm.websphere.datapower.xc.javadoc.doc/topics/com/ibm/websphere/xs/ra/ObjectGridJ2CConnectionMBean.html#resetObjectGridConnection())**() Reset the ObjectGrid connection.

# **Field Detail**

# **MBEAN\_TYPE**

static final [String](http://download.oracle.com/javase/1.6.0/docs/api/java/lang/String.html?is-external=true) **MBEAN\_TYPE**

The MBean type

**See Also:** [Constant](file:////dcs/markdown/workspace/Transform/htmlout/0/com.ibm.websphere.datapower.xc.javadoc.doc/topics/constant-values.html#com.ibm.websphere.xs.ra.ObjectGridJ2CConnectionMBean.MBEAN_TYPE) Field Values

## **CONNECTIONSTATUS\_CONNECTED**

static final [String](http://download.oracle.com/javase/1.6.0/docs/api/java/lang/String.html?is-external=true) **CONNECTIONSTATUS\_CONNECTED**

The connection status indicating that a connection has been established.

**See Also:**

[Constant](file:////dcs/markdown/workspace/Transform/htmlout/0/com.ibm.websphere.datapower.xc.javadoc.doc/topics/constant-values.html#com.ibm.websphere.xs.ra.ObjectGridJ2CConnectionMBean.CONNECTIONSTATUS_CONNECTED) Field Values

# **CONNECTIONSTATUS\_DISCONNECTED**

#### static final [String](http://download.oracle.com/javase/1.6.0/docs/api/java/lang/String.html?is-external=true) **CONNECTIONSTATUS\_DISCONNECTED**

The connection status indicating that client is no longer connected.

**See Also:** [Constant](file:////dcs/markdown/workspace/Transform/htmlout/0/com.ibm.websphere.datapower.xc.javadoc.doc/topics/constant-values.html#com.ibm.websphere.xs.ra.ObjectGridJ2CConnectionMBean.CONNECTIONSTATUS_DISCONNECTED) Field Values

# **CONNECTIONNAME\_DEFAULT**

static final [String](http://download.oracle.com/javase/1.6.0/docs/api/java/lang/String.html?is-external=true) **CONNECTIONNAME\_DEFAULT**

The default connection name prefix when not specified.

**See Also:** [Constant](file:////dcs/markdown/workspace/Transform/htmlout/0/com.ibm.websphere.datapower.xc.javadoc.doc/topics/constant-values.html#com.ibm.websphere.xs.ra.ObjectGridJ2CConnectionMBean.CONNECTIONNAME_DEFAULT) Field Values

# **Method Detail**

## **resetObjectGridConnection**

void **resetObjectGridConnection**()

Reset the ObjectGrid connection.

This destroys the client connection to the ObjectGrid, including any local cache that may be created.

Subsequent uses of the ManagedConnectionFactory will result in a new ObjectGrid connection.

# **getObjectGridName**

#### [String](http://download.oracle.com/javase/1.6.0/docs/api/java/lang/String.html?is-external=true) **getObjectGridName**()

The name of the ObjectGrid that is connected.

**Returns:** the ObjectGrid name

## **getConnectionName**

#### [String](http://download.oracle.com/javase/1.6.0/docs/api/java/lang/String.html?is-external=true) **getConnectionName**()

The name of the connection as specified on the J2C ConnectionFactory, or "DEFAULT" if not specified. If there are multiple connections with the same attributes in the same process, the "DEFAULT" name will have an integer appended.

#### **Returns:**

the connection name.

# **getDomainName**

[String](http://download.oracle.com/javase/1.6.0/docs/api/java/lang/String.html?is-external=true) **getDomainName**()

The domain name of the catalog service domain as reported by the catalog service.

#### **Returns:**

the catalog service domain name.

# **getCatalogServiceEndpoints**

[String](http://download.oracle.com/javase/1.6.0/docs/api/java/lang/String.html?is-external=true) **getCatalogServiceEndpoints**()

The catalog service endpoints of the catalog service.

#### **Returns:**

the catalog service endpoints

# **getConnectionStatus**

#### [String](http://download.oracle.com/javase/1.6.0/docs/api/java/lang/String.html?is-external=true) **getConnectionStatus**()

The status of the connection. Valid states include "CONNECTED" or "DISCONNECTED".

Other states may be returned in the future.

### **Returns:**

one of the CONNECTIONSTATUS constants defined in this interface.

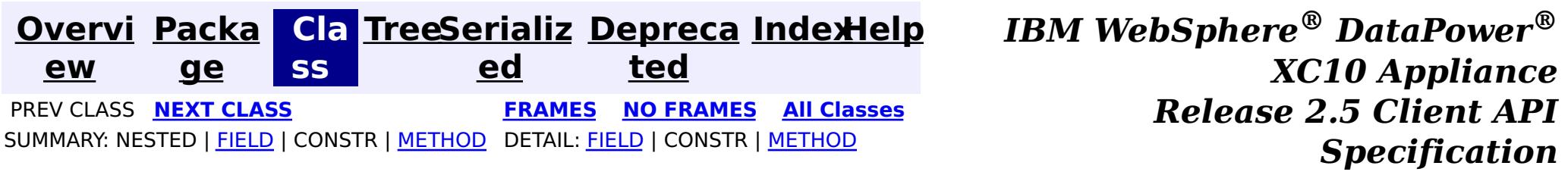

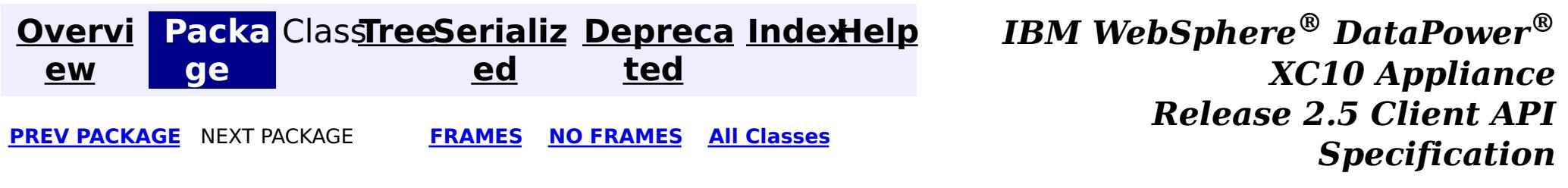

# **Package com.ibm.websphere.xsa**

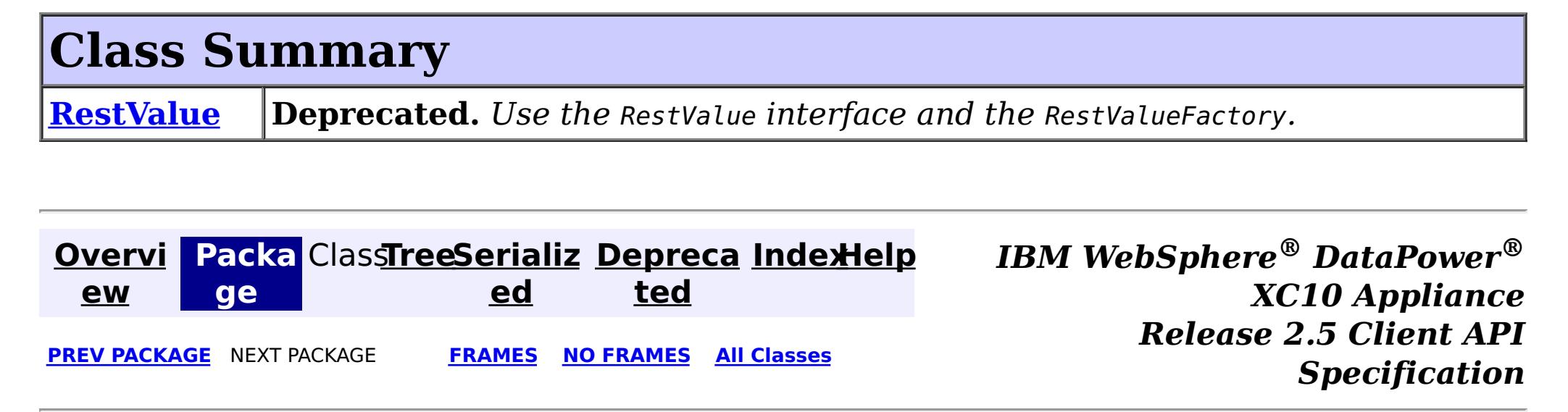

[java.lang.Object](http://download.oracle.com/javase/1.6.0/docs/api/java/lang/Object.html?is-external=true) **com.ibm.websphere.xsa.RestValue**

public class **RestValue** extends [Object](http://download.oracle.com/javase/1.6.0/docs/api/java/lang/Object.html?is-external=true) implements com.ibm.websphere.xs.rest.RestValue, [Externalizable](http://download.oracle.com/javase/1.6.0/docs/api/java/io/Externalizable.html?is-external=true)

**[Overvi](#page-912-0) [Packa](#page-1514-0) Cla [TreeSerializ](#page-0-0) [Depreca](#page-0-0) ew ge ss ed ted [IndexHelp](#page-0-0)** *IBM WebSphere® DataPower® XC10 Appliance Release 2.5 Client API Specification* PREV CLASS NEXT CLASS **[FRAMES](#page-0-0) NO [FRAMES](#page-1515-0) All [Classes](#page-0-0)** SUMMARY: NESTED | [FIELD](file:////dcs/markdown/workspace/Transform/htmlout/0/com.ibm.websphere.datapower.xc.javadoc.doc/topics/com/ibm/websphere/xsa/RestValue.html#field_detail) | [CONSTR](file:////dcs/markdown/workspace/Transform/htmlout/0/com.ibm.websphere.datapower.xc.javadoc.doc/topics/com/ibm/websphere/xsa/RestValue.html#constructor_detail) | [METHOD](file:////dcs/markdown/workspace/Transform/htmlout/0/com.ibm.websphere.datapower.xc.javadoc.doc/topics/com/ibm/websphere/xsa/RestValue.html#method_detail) DETAIL: FIELD | CONSTR | METHOD

**com.ibm.websphere.xsa Class RestValue**

### **All Implemented Interfaces:**

com.ibm.websphere.xs.rest.RestValue, [Externalizable,](http://download.oracle.com/javase/1.6.0/docs/api/java/io/Externalizable.html?is-external=true) [Serializable](http://download.oracle.com/javase/1.6.0/docs/api/java/io/Serializable.html?is-external=true)

**Deprecated.** *Use the* RestValue *interface and the* RestValueFactory*.*

This object is used in the XC10 REST Gateway. It is a data wrapper for data to be accessed via XC10 REST Gateway. With its wrapped data, it will be stored in an object grid's map entry, with a String as the key of the map entry.

**Since:** 8.6, XC10 1.0.0.4 **See Also:** [Serialized](file:////dcs/markdown/workspace/Transform/htmlout/0/com.ibm.websphere.datapower.xc.javadoc.doc/topics/serialized-form.html#com.ibm.websphere.xsa.RestValue) Form

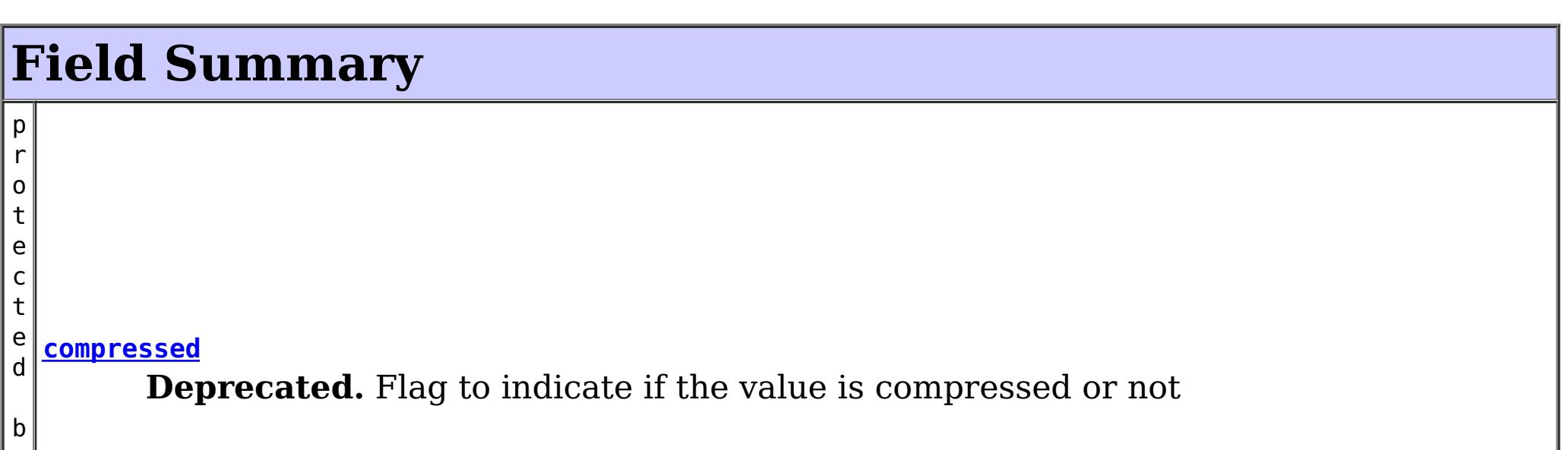

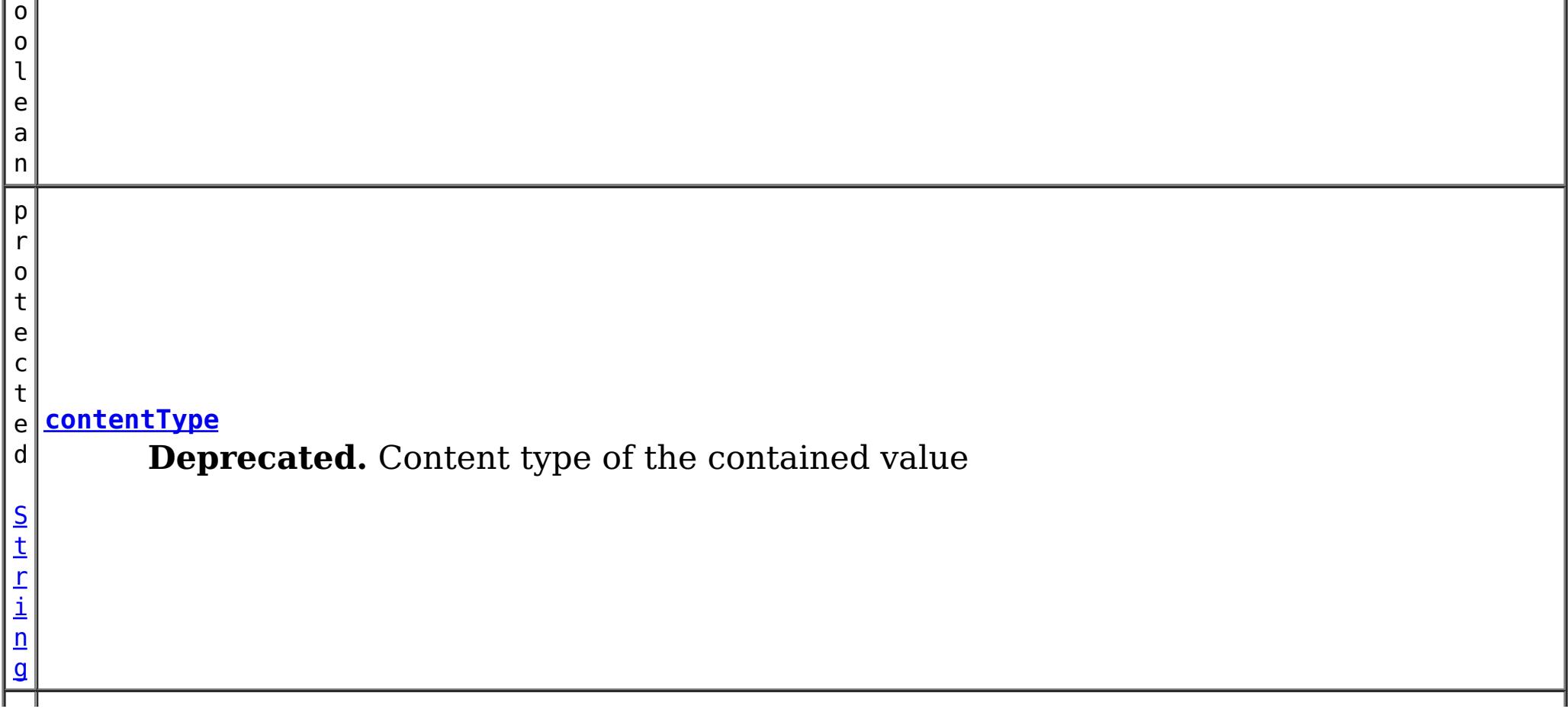

 $\overline{a}$ ]

 $|b|$ 

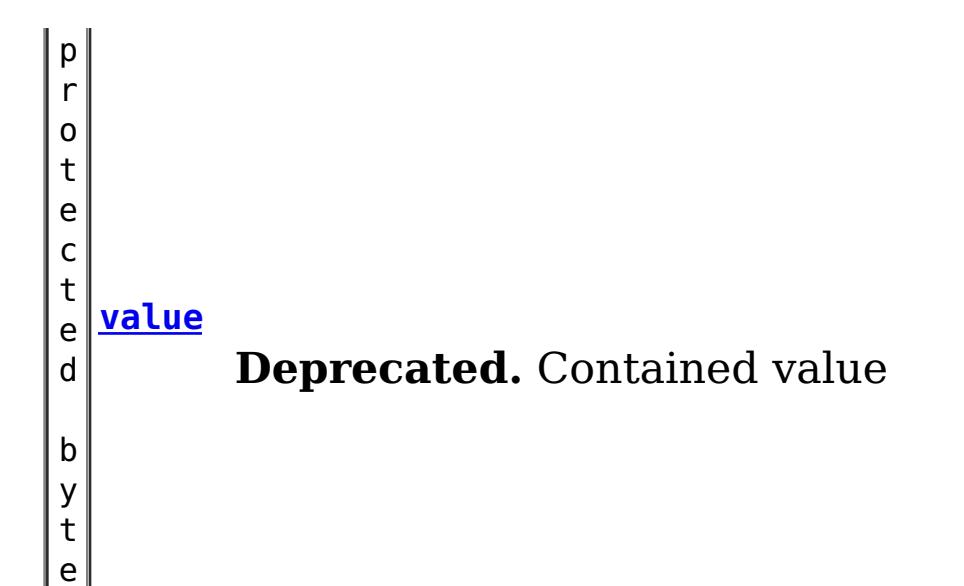

# **Constructor Summary**

**[RestValue](file:////dcs/markdown/workspace/Transform/htmlout/0/com.ibm.websphere.datapower.xc.javadoc.doc/topics/com/ibm/websphere/xsa/RestValue.html#RestValue())**()

a  $n$  **Deprecated.** Constructor

**[RestValue](file:////dcs/markdown/workspace/Transform/htmlout/0/com.ibm.websphere.datapower.xc.javadoc.doc/topics/com/ibm/websphere/xsa/RestValue.html#RestValue(byte[],%20java.lang.String))**(byte[] value, [String](http://download.oracle.com/javase/1.6.0/docs/api/java/lang/String.html?is-external=true) contentType)

 $\Gamma$ ] **Deprecated.** Constructor

# **Method Summary**

o o **[equals](file:////dcs/markdown/workspace/Transform/htmlout/0/com.ibm.websphere.datapower.xc.javadoc.doc/topics/com/ibm/websphere/xsa/RestValue.html#equals(java.lang.Object))**[\(Object](http://download.oracle.com/javase/1.6.0/docs/api/java/lang/Object.html?is-external=true) obj) l e **Deprecated.**

[S](http://download.oracle.com/javase/1.6.0/docs/api/java/lang/String.html?is-external=true)

i  $\underline{n}$ g

t r **[getContentType](file:////dcs/markdown/workspace/Transform/htmlout/0/com.ibm.websphere.datapower.xc.javadoc.doc/topics/com/ibm/websphere/xsa/RestValue.html#getContentType())**()

**Deprecated.** Return content type of the contained value

b

y t e **[getValue](file:////dcs/markdown/workspace/Transform/htmlout/0/com.ibm.websphere.datapower.xc.javadoc.doc/topics/com/ibm/websphere/xsa/RestValue.html#getValue())**() **Deprecated.** Return contained value

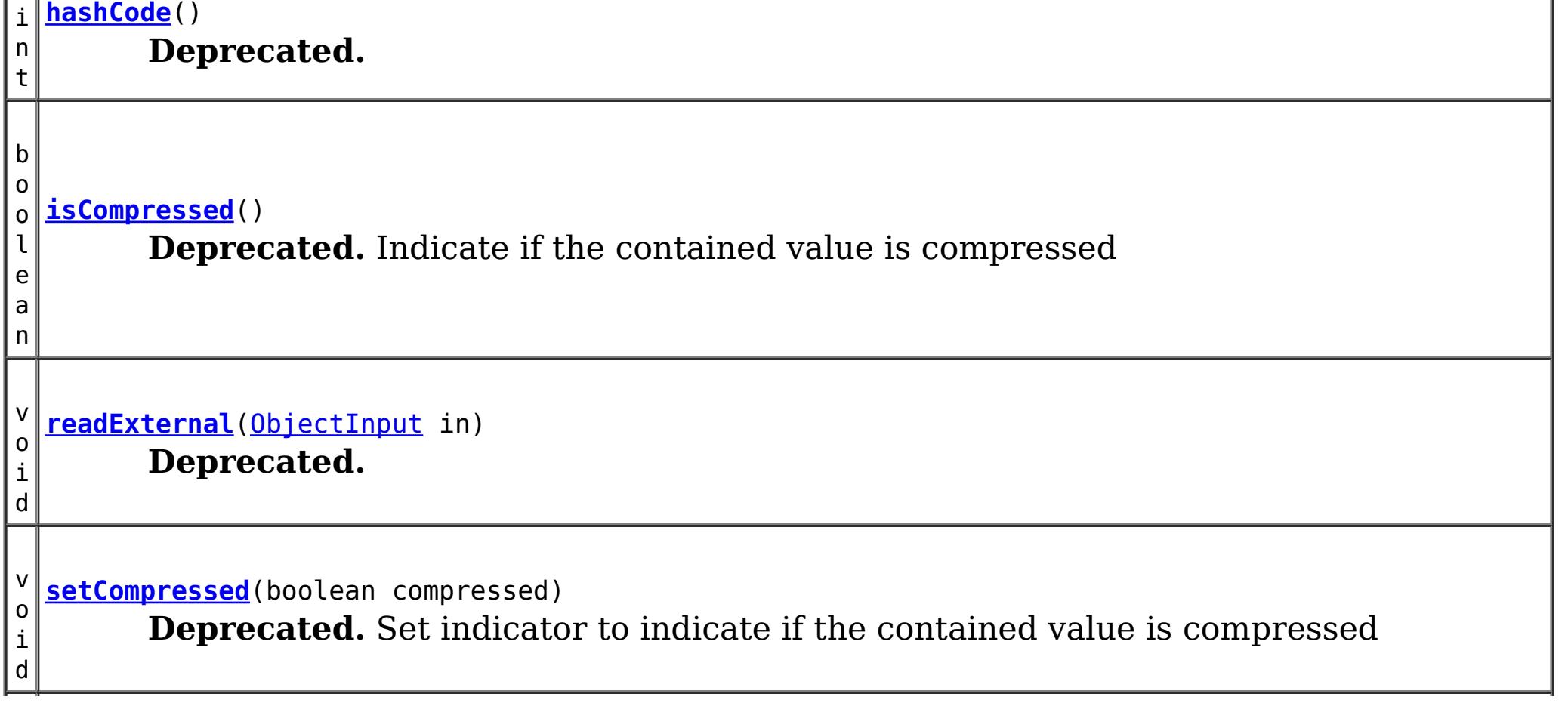

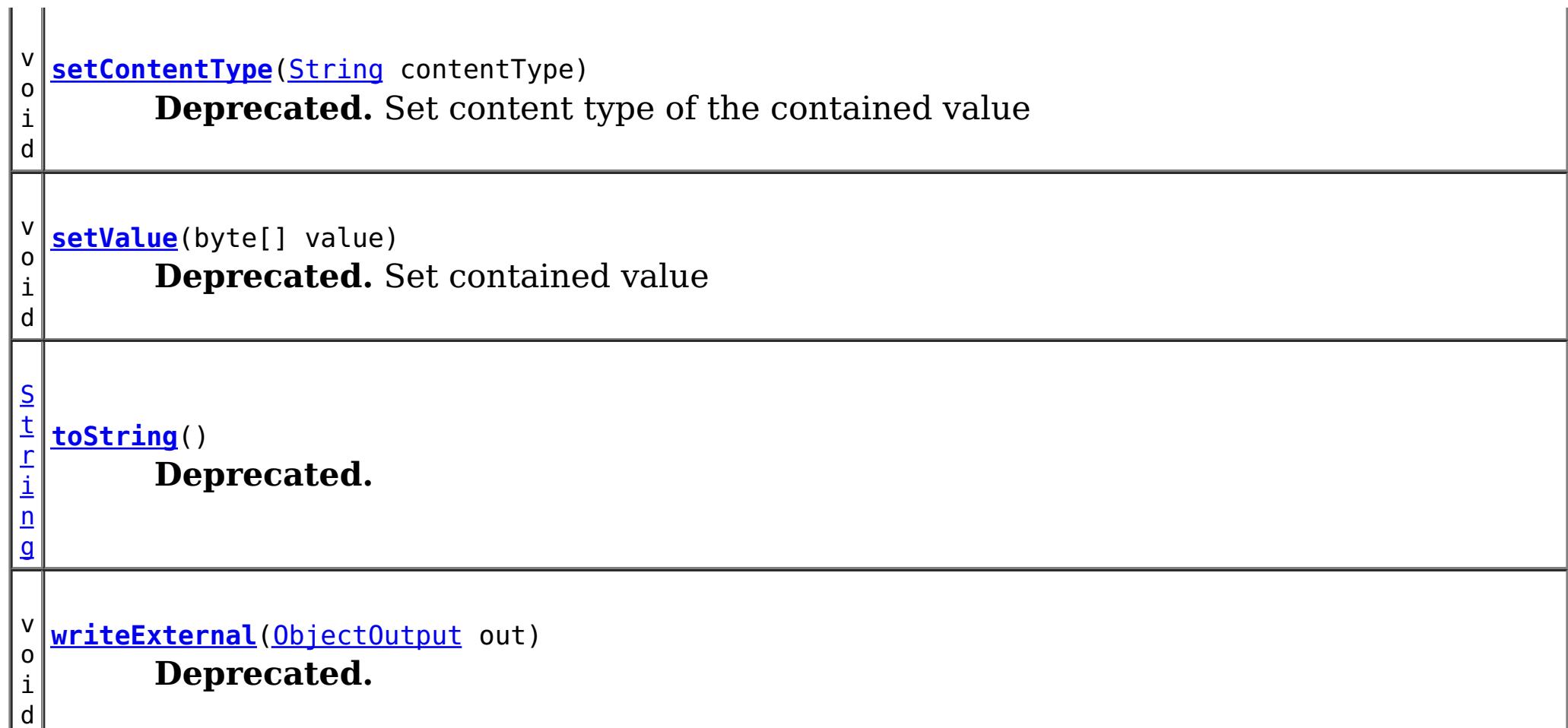

**Methods inherited from class java.lang[.Object](http://download.oracle.com/javase/1.6.0/docs/api/java/lang/Object.html?is-external=true)**

[clone,](http://download.oracle.com/javase/1.6.0/docs/api/java/lang/Object.html?is-external=true#clone()) [finalize,](http://download.oracle.com/javase/1.6.0/docs/api/java/lang/Object.html?is-external=true#finalize()) [getClass,](http://download.oracle.com/javase/1.6.0/docs/api/java/lang/Object.html?is-external=true#getClass()) [notify,](http://download.oracle.com/javase/1.6.0/docs/api/java/lang/Object.html?is-external=true#notify()) [notifyAll,](http://download.oracle.com/javase/1.6.0/docs/api/java/lang/Object.html?is-external=true#notifyAll()) [wait,](http://download.oracle.com/javase/1.6.0/docs/api/java/lang/Object.html?is-external=true#wait(long)) [wait](http://download.oracle.com/javase/1.6.0/docs/api/java/lang/Object.html?is-external=true#wait(long,%20int)), wait

**Deprecated. Constructor** 

# **Field Detail**

## **value**

protected byte[] **value**

**Deprecated.** Contained value

# **contentType**

protected [String](http://download.oracle.com/javase/1.6.0/docs/api/java/lang/String.html?is-external=true) **contentType**

**Deprecated.** Content type of the contained value

## **compressed**

protected boolean **compressed**

**Deprecated.** Flag to indicate if the value is compressed or not

# **Constructor Detail**

# **RestValue**

public **RestValue**()

#### **Since:**

public **RestValue**(byte[] value, [String](http://download.oracle.com/javase/1.6.0/docs/api/java/lang/String.html?is-external=true) contentType)

# **RestValue**

#### **Deprecated.**

**Constructor** 

### **Parameters:**

value - A value to be wrapped by RestValue class. contentType - Content type of the value.

**Overrides:** [equals](http://download.oracle.com/javase/1.6.0/docs/api/java/lang/Object.html?is-external=true#equals(java.lang.Object)) in class [Object](http://download.oracle.com/javase/1.6.0/docs/api/java/lang/Object.html?is-external=true)

**Since:**

8.6, XC10 1.0.0.4

**Overrides:** [toString](http://download.oracle.com/javase/1.6.0/docs/api/java/lang/Object.html?is-external=true#toString()) in class [Object](http://download.oracle.com/javase/1.6.0/docs/api/java/lang/Object.html?is-external=true)

# **Method Detail**

# **hashCode**

public int **hashCode**()

### **Deprecated.**

**Overrides:**

[hashCode](http://download.oracle.com/javase/1.6.0/docs/api/java/lang/Object.html?is-external=true#hashCode()) in class [Object](http://download.oracle.com/javase/1.6.0/docs/api/java/lang/Object.html?is-external=true)

# **equals**

public boolean **equals**[\(Object](http://download.oracle.com/javase/1.6.0/docs/api/java/lang/Object.html?is-external=true) obj)

**Deprecated.**

## **toString**

public [String](http://download.oracle.com/javase/1.6.0/docs/api/java/lang/String.html?is-external=true) **toString**()

**Deprecated.**

# **getValue**

public byte[] **getValue**()

**Deprecated.** Return contained value

## **Specified by:**

getValue in interface com.ibm.websphere.xs.rest.RestValue

### **Returns:**

An array of byte that represents the contained value

**Since:**

8.6, XC10 1.0.0.4

## **setValue**

public void **setValue**(byte[] value)

**Deprecated.** Set contained value

**Parameters:**

value - An array of byte that represents the contained value **Since:** 8.6, XC10 1.0.0.4

## **getContentType**

public [String](http://download.oracle.com/javase/1.6.0/docs/api/java/lang/String.html?is-external=true) **getContentType**()

**Deprecated.** Return content type of the contained value

**Specified by:** getContentType in interface com.ibm.websphere.xs.rest.RestValue

**Returns:** A content type **Since:** 8.6, XC10 1.0.0.4

> **[IOException](http://download.oracle.com/javase/1.6.0/docs/api/java/io/IOException.html?is-external=true)** [ClassNotFoundException](http://download.oracle.com/javase/1.6.0/docs/api/java/lang/ClassNotFoundException.html?is-external=true)

## **setContentType**

public void **setContentType**[\(String](http://download.oracle.com/javase/1.6.0/docs/api/java/lang/String.html?is-external=true) contentType)

**Deprecated.** Set content type of the contained value

**Parameters:** contentType - A content type **Since:** 8.6, XC10 1.0.0.4

# **readExternal**

public void **readExternal**[\(ObjectInput](http://download.oracle.com/javase/1.6.0/docs/api/java/io/ObjectInput.html?is-external=true) in) throws [IOException,](http://download.oracle.com/javase/1.6.0/docs/api/java/io/IOException.html?is-external=true) [ClassNotFoundException](http://download.oracle.com/javase/1.6.0/docs/api/java/lang/ClassNotFoundException.html?is-external=true)

**Deprecated.**

**Specified by:** [readExternal](http://download.oracle.com/javase/1.6.0/docs/api/java/io/Externalizable.html?is-external=true#readExternal(java.io.ObjectInput)) in interface [Externalizable](http://download.oracle.com/javase/1.6.0/docs/api/java/io/Externalizable.html?is-external=true)

**Throws:**

## **writeExternal**

public void writeExternal[\(ObjectOutput](http://download.oracle.com/javase/1.6.0/docs/api/java/io/ObjectOutput.html?is-external=true) out) throws **[IOException](http://download.oracle.com/javase/1.6.0/docs/api/java/io/IOException.html?is-external=true)** 

### **Deprecated.**

**Specified by:** [writeExternal](http://download.oracle.com/javase/1.6.0/docs/api/java/io/Externalizable.html?is-external=true#writeExternal(java.io.ObjectOutput)) in interface [Externalizable](http://download.oracle.com/javase/1.6.0/docs/api/java/io/Externalizable.html?is-external=true)

#### **Throws:**

**[IOException](http://download.oracle.com/javase/1.6.0/docs/api/java/io/IOException.html?is-external=true)** 

## **isCompressed**

public boolean **isCompressed**()

# **Deprecated.**

Indicate if the contained value is compressed

#### **Returns:**

true if the contained value is compressed

## **Since:**

8.6, XC10 1.0.0.4

# **setCompressed**

public void **setCompressed**(boolean compressed)

### **Deprecated.**

Set indicator to indicate if the contained value is compressed

#### **Parameters:**

compressed - A boolean value that indicate if the contained value is compressed

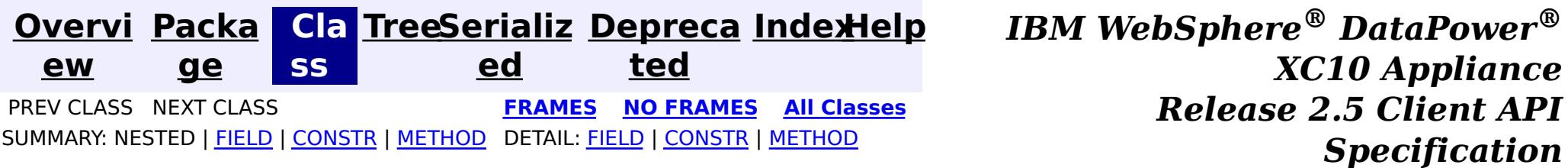

# IBM WebSphere eXtreme Scale Client for .NET API Specification

## **Contents**

[Namespaces](#page-0-0)

## **Namespaces**

# **Namespaces** IBM WebSphere™ eXtreme Scale Client for .NET API Specification

#### Send [Feedback](mailto:wasdoc@us.ibm.com?subject=A+Sandcastle+Documented+Class+Library+Namespaces+100+EN-US&body=Your%20feedback%20is%20used%20to%20improve%20the%20documentation%20and%20the%20product.%20Your%20e-mail%20address%20will%20not%20be%20used%20for%20any%20other%20purpose%20and%20is%20disposed%20of%20after%20the%20issue%20you%20report%20is%20resolved.%20While%20working%20to%20resolve%20the%20issue%20that%20you%20report%2C%20you%20may%20be%20contacted%20via%20e-mail%20to%20get%20further%20details%20or%20clarification%20on%20the%20feedback%20you%20sent.%20After%20the%20issue%20you%20report%20has%20been%20addressed%2C%20you%20may%20receive%20an%20e-mail%20to%20let%20you%20know%20that%20your%20feedback%20has%20been%20addressed.)

IBM WebSphere™ eXtreme Scale Client for .NET Release 8.6.0.0 API Specification

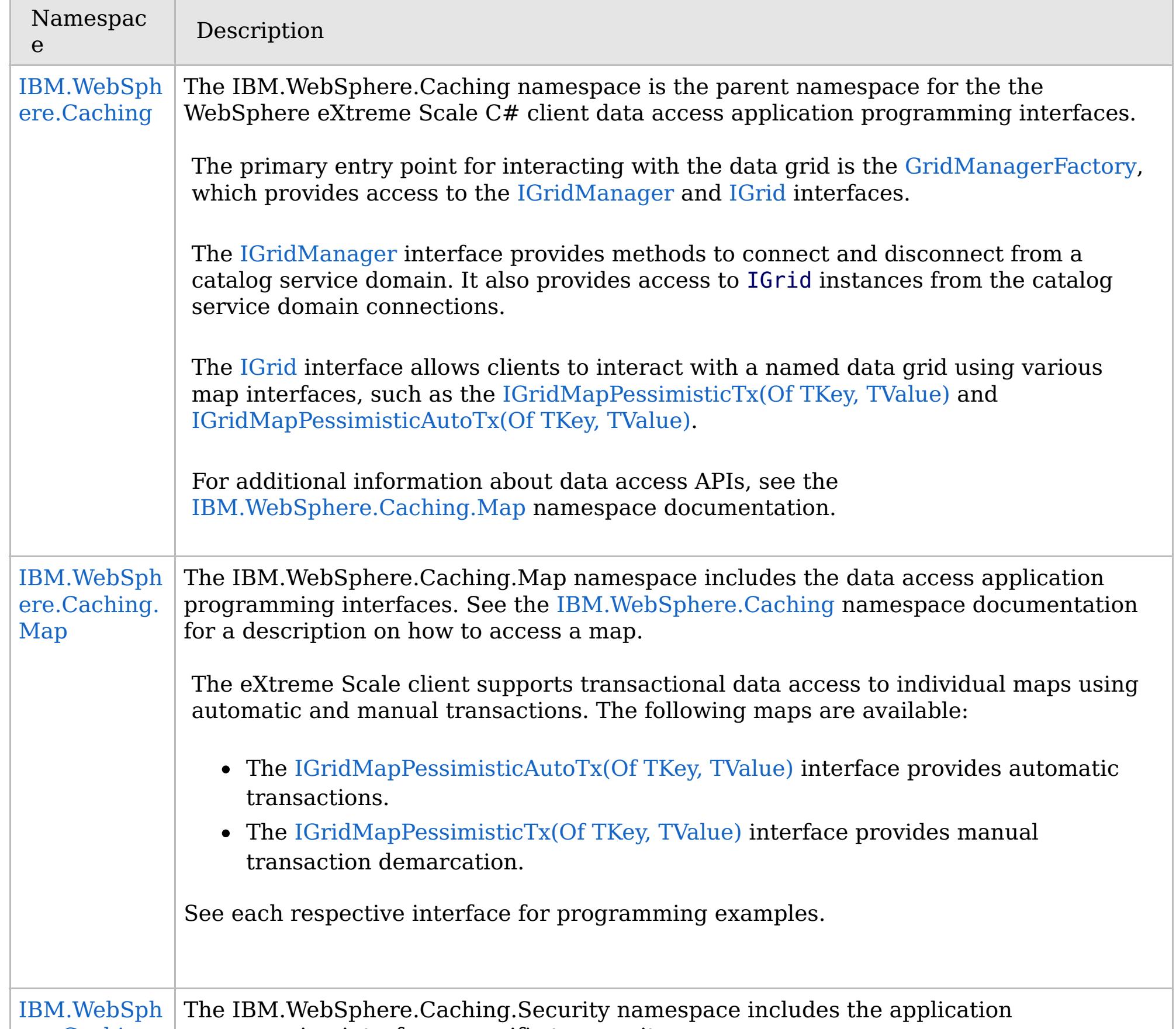

ere.Caching. Security programming interfaces specific to security. The eXtreme Scale client supports transport security and authenticiation and authorization using the [ICredentialGenerator](#page-2108-0) interface. Security is configured using a client properties file.

IBM WebSphere™ eXtreme Scale Client for .NET API Specification. For additional information see the [WebSphere™](http://www.ibm.com/software/webservers/appserv/extremescale/library) eXtreme Scale Library. © Copyright IBM Corporation 2012.

Send [Feedback](mailto:wasdoc@us.ibm.com?subject=A+Sandcastle+Documented+Class+Library+Namespaces+100+EN-US&body=Your%20feedback%20is%20used%20to%20improve%20the%20documentation%20and%20the%20product.%20Your%20e-mail%20address%20will%20not%20be%20used%20for%20any%20other%20purpose%20and%20is%20disposed%20of%20after%20the%20issue%20you%20report%20is%20resolved.%20While%20working%20to%20resolve%20the%20issue%20that%20you%20report%2C%20you%20may%20be%20contacted%20via%20e-mail%20to%20get%20further%20details%20or%20clarification%20on%20the%20feedback%20you%20sent.%20After%20the%20issue%20you%20report%20has%20been%20addressed%2C%20you%20may%20receive%20an%20e-mail%20to%20let%20you%20know%20that%20your%20feedback%20has%20been%20addressed.) on this topic to WAS Documentation Team.

## **Classes**

# **IBM.WebSphere.Caching Namespace**

## IBM WebSphere™ eXtreme Scale Client for .NET API Specification

The IBM.WebSphere.Caching namespace is the parent namespace for the the WebSphere eXtreme Scale C# client data access application programming interfaces.

#### Send [Feedback](mailto:wasdoc@us.ibm.com?subject=A+Sandcastle+Documented+Class+Library+IBM.WebSphere.Caching+Namespace+100+EN-US&body=Your%20feedback%20is%20used%20to%20improve%20the%20documentation%20and%20the%20product.%20Your%20e-mail%20address%20will%20not%20be%20used%20for%20any%20other%20purpose%20and%20is%20disposed%20of%20after%20the%20issue%20you%20report%20is%20resolved.%20While%20working%20to%20resolve%20the%20issue%20that%20you%20report%2C%20you%20may%20be%20contacted%20via%20e-mail%20to%20get%20further%20details%20or%20clarification%20on%20the%20feedback%20you%20sent.%20After%20the%20issue%20you%20report%20has%20been%20addressed%2C%20you%20may%20receive%20an%20e-mail%20to%20let%20you%20know%20that%20your%20feedback%20has%20been%20addressed.)

IBM WebSphere™ eXtreme Scale Client for .NET Release 8.6.0.0 API Specification

The primary entry point for interacting with the data grid is the [GridManagerFactory,](#page-1568-0) which provides access to the [IGridManager](#page-1609-0) and [IGrid](#page-1595-0) interfaces.

The [IGrid](#page-1595-0) interface allows clients to interact with a named data grid using various map interfaces, such as the [IGridMapPessimisticTx\(Of](#page-1882-0) TKey, TValue) and [IGridMapPessimisticAutoTx\(Of](#page-1838-0) TKey, TValue).

The [IGridManager](#page-1609-0) interface provides methods to connect and disconnect from a catalog service domain. It also provides access to IGrid instances from the catalog service domain connections.

For additional information about data access APIs, see the [IBM.WebSphere.Caching.Map](#page-1784-0) namespace documentation.

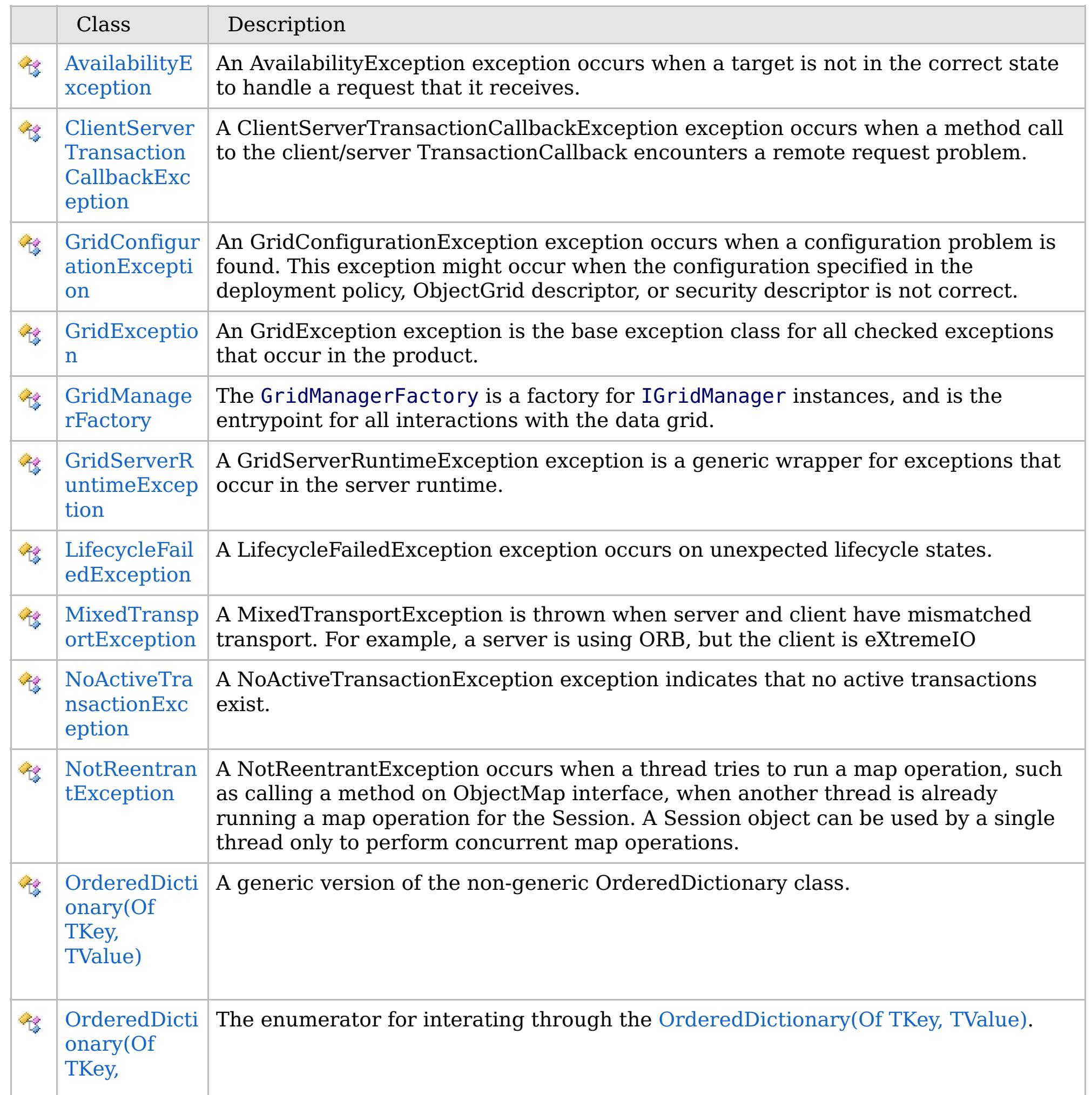

# **Interfaces**

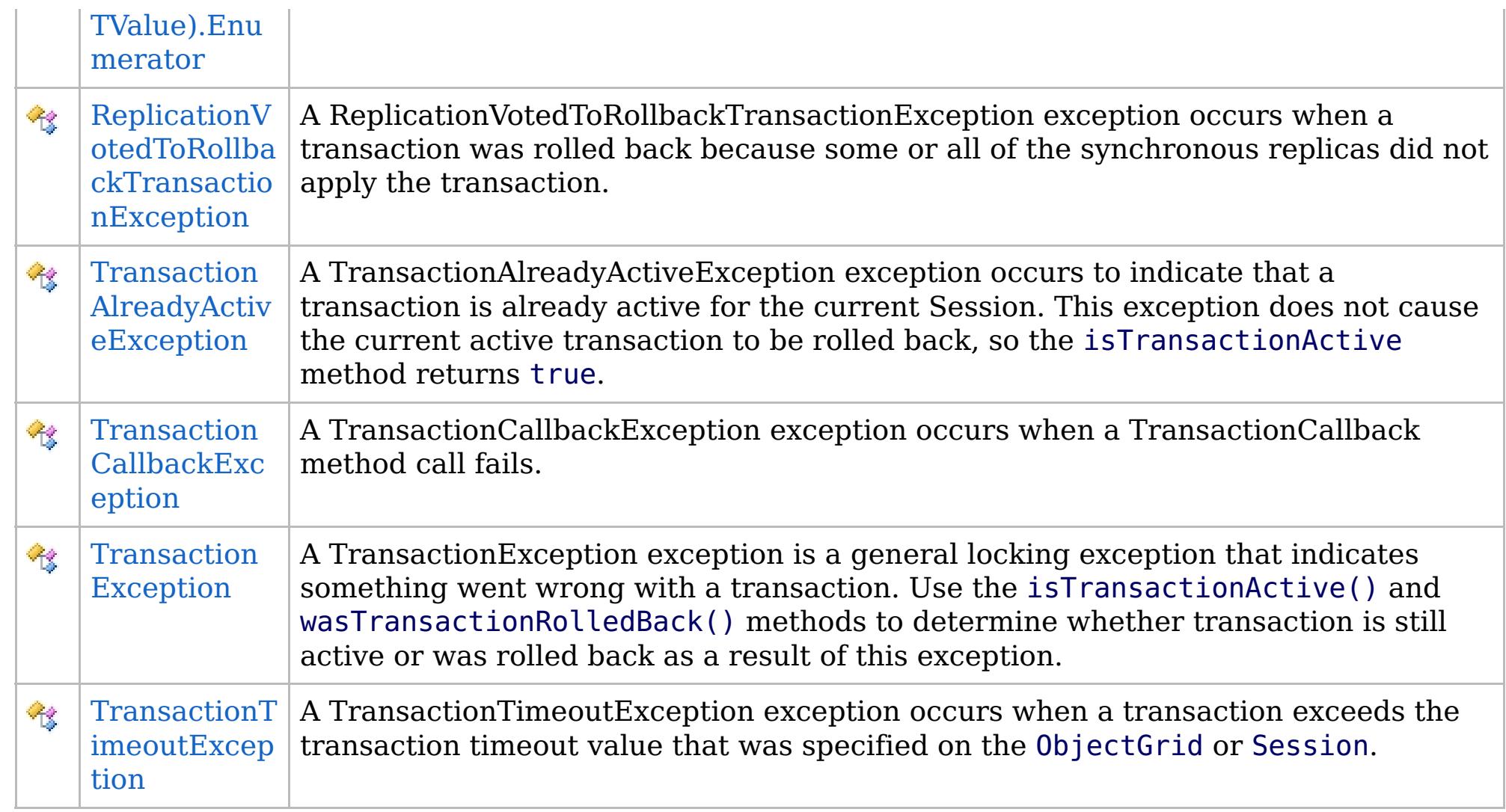

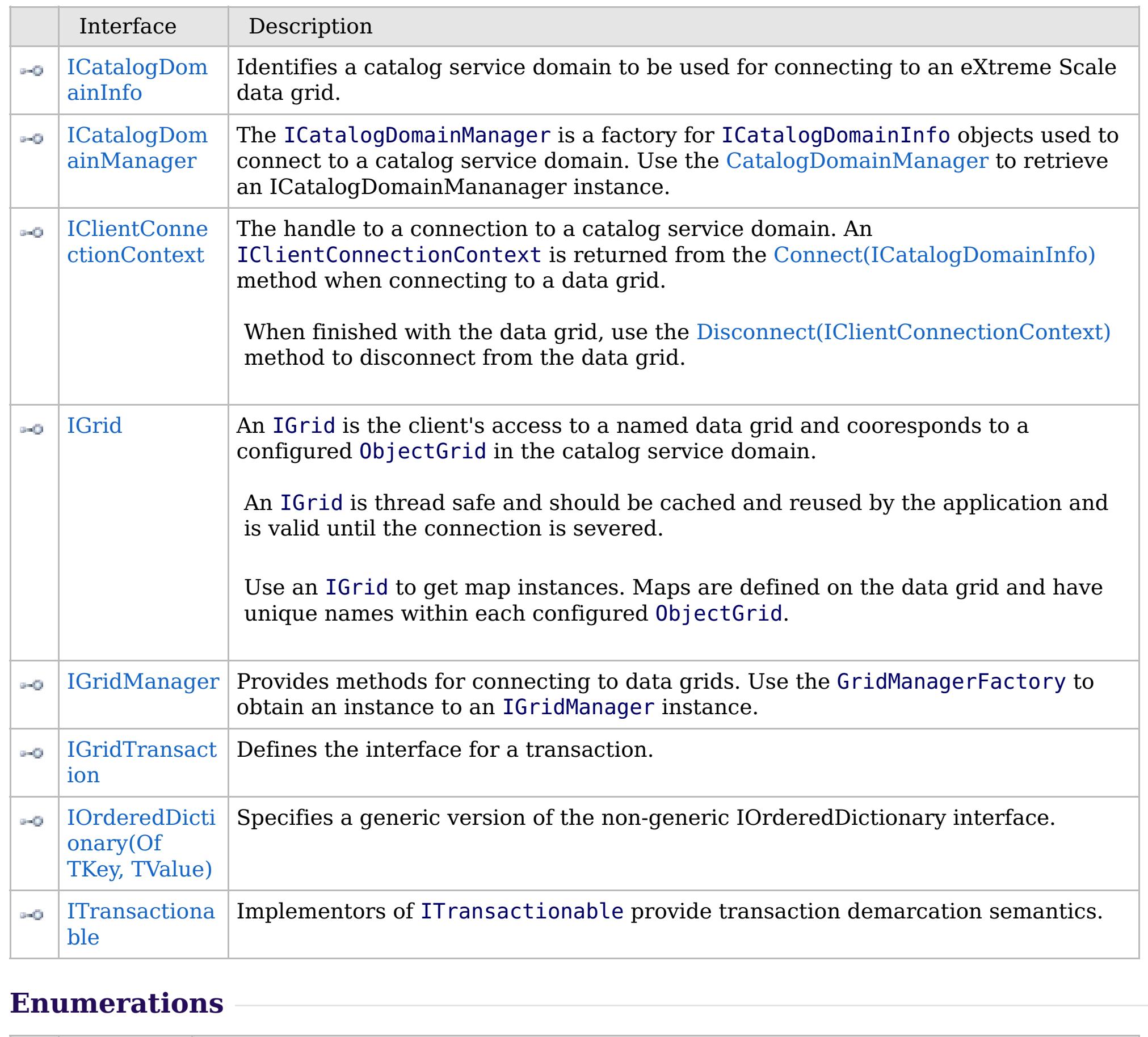

Enumer ation

Description

## **Remarks**

## **Examples**

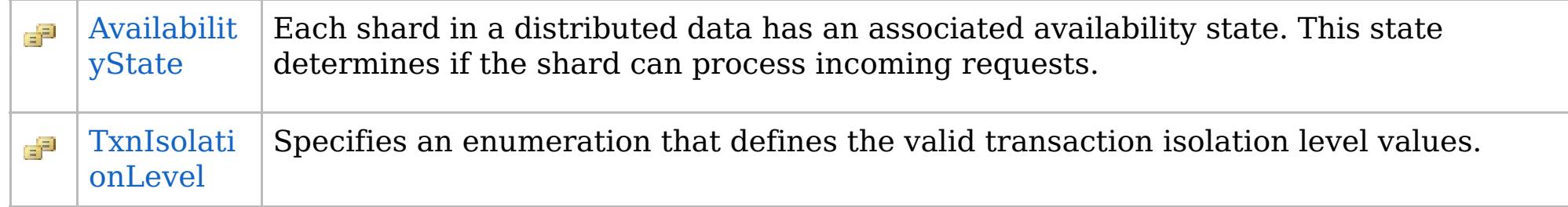

Note: The client API in this namespace and child namespaces will evolve in future releases. Therefore, to avoid problems with incompatible bindings in the future, interfaces should not be directly implemented nor extended unless explicitly noted in the interface documentation.

IBM WebSphere™ eXtreme Scale Client for .NET API Specification. For additional information see the [WebSphere™](http://www.ibm.com/software/webservers/appserv/extremescale/library) eXtreme Scale Library. © Copyright IBM Corporation 2012.

The following example illustrates how to connect to a data grid, retrieve an entry from a map, and disconnect from the grid:

Send [Feedback](mailto:wasdoc@us.ibm.com?subject=A+Sandcastle+Documented+Class+Library+IBM.WebSphere.Caching+Namespace+100+EN-US&body=Your%20feedback%20is%20used%20to%20improve%20the%20documentation%20and%20the%20product.%20Your%20e-mail%20address%20will%20not%20be%20used%20for%20any%20other%20purpose%20and%20is%20disposed%20of%20after%20the%20issue%20you%20report%20is%20resolved.%20While%20working%20to%20resolve%20the%20issue%20that%20you%20report%2C%20you%20may%20be%20contacted%20via%20e-mail%20to%20get%20further%20details%20or%20clarification%20on%20the%20feedback%20you%20sent.%20After%20the%20issue%20you%20report%20has%20been%20addressed%2C%20you%20may%20receive%20an%20e-mail%20to%20let%20you%20know%20that%20your%20feedback%20has%20been%20addressed.) on this topic to WAS Documentation Team.

Copy to [Clipboard](javascript:CopyToClipboard() [Print](javascript:Print()

// Retrieve the IGridManager instance. IGridManager gm = GridManagerFactory.GetGridManager(); // Identify the cata

# **Inheritance Hierarchy**

### **Syntax**

VB  $\mathbf{C}$   $\sharp$   $\mathbf{C}$  +  $\mathbf{F}$   $\sharp$   $\mathbf{F}$   $\sharp$   $\mathbf{S}$  Script

## **See Also**

# **AvailabilityException Class**

## IBM WebSphere™ eXtreme Scale Client for .NET API Specification

Send [Feedback](mailto:wasdoc@us.ibm.com?subject=A+Sandcastle+Documented+Class+Library+AvailabilityException+Class+100+EN-US&body=Your%20feedback%20is%20used%20to%20improve%20the%20documentation%20and%20the%20product.%20Your%20e-mail%20address%20will%20not%20be%20used%20for%20any%20other%20purpose%20and%20is%20disposed%20of%20after%20the%20issue%20you%20report%20is%20resolved.%20While%20working%20to%20resolve%20the%20issue%20that%20you%20report%2C%20you%20may%20be%20contacted%20via%20e-mail%20to%20get%20further%20details%20or%20clarification%20on%20the%20feedback%20you%20sent.%20After%20the%20issue%20you%20report%20has%20been%20addressed%2C%20you%20may%20receive%20an%20e-mail%20to%20let%20you%20know%20that%20your%20feedback%20has%20been%20addressed.)

IBM WebSphere™ eXtreme Scale Client for .NET Release 8.6.0.0 API Specification

An AvailabilityException exception occurs when a target is not in the correct state to handle a request that it receives.

**System.Object System.Exception** [IBM.WebSphere.Caching.GridException](#page-1558-0) **IBM.WebSphere.Caching.AvailabilityException**

**Namespace:** [IBM.WebSphere.Caching](#page-1523-0) **Assembly:** Client.Api (in Client.Api.dll) Version: 8.6.0.0

**public class** AvailabilityException : [GridException](#page-1558-0)

[AvailabilityException](#page-1527-0) Members [IBM.WebSphere.Caching](#page-1523-0) Namespace

IBM WebSphere™ eXtreme Scale Client for .NET API Specification. For additional information see the [WebSphere™](http://www.ibm.com/software/webservers/appserv/extremescale/library) eXtreme Scale Library. © Copyright IBM Corporation 2012.

Send [Feedback](mailto:wasdoc@us.ibm.com?subject=A+Sandcastle+Documented+Class+Library+AvailabilityException+Class+100+EN-US&body=Your%20feedback%20is%20used%20to%20improve%20the%20documentation%20and%20the%20product.%20Your%20e-mail%20address%20will%20not%20be%20used%20for%20any%20other%20purpose%20and%20is%20disposed%20of%20after%20the%20issue%20you%20report%20is%20resolved.%20While%20working%20to%20resolve%20the%20issue%20that%20you%20report%2C%20you%20may%20be%20contacted%20via%20e-mail%20to%20get%20further%20details%20or%20clarification%20on%20the%20feedback%20you%20sent.%20After%20the%20issue%20you%20report%20has%20been%20addressed%2C%20you%20may%20receive%20an%20e-mail%20to%20let%20you%20know%20that%20your%20feedback%20has%20been%20addressed.) on this topic to WAS Documentation Team.

Copy to [Clipboard](javascript:CopyToClipboard() [Print](javascript:Print()

## **Constructors**

## **Methods**

# **Properties**

# **AvailabilityException Members**

## $\texttt{IBM WebSphere}^{\tiny \textsf{TM}}$ eXtreme Scale Client for .NET API Specification

#### Send [Feedback](mailto:wasdoc@us.ibm.com?subject=A+Sandcastle+Documented+Class+Library+AvailabilityException+Members+100+EN-US&body=Your%20feedback%20is%20used%20to%20improve%20the%20documentation%20and%20the%20product.%20Your%20e-mail%20address%20will%20not%20be%20used%20for%20any%20other%20purpose%20and%20is%20disposed%20of%20after%20the%20issue%20you%20report%20is%20resolved.%20While%20working%20to%20resolve%20the%20issue%20that%20you%20report%2C%20you%20may%20be%20contacted%20via%20e-mail%20to%20get%20further%20details%20or%20clarification%20on%20the%20feedback%20you%20sent.%20After%20the%20issue%20you%20report%20has%20been%20addressed%2C%20you%20may%20receive%20an%20e-mail%20to%20let%20you%20know%20that%20your%20feedback%20has%20been%20addressed.)

IBM WebSphere™ eXtreme Scale Client for .NET Release 8.6.0.0 API Specification

#### The [AvailabilityException](#page-1526-0) type exposes the following members.

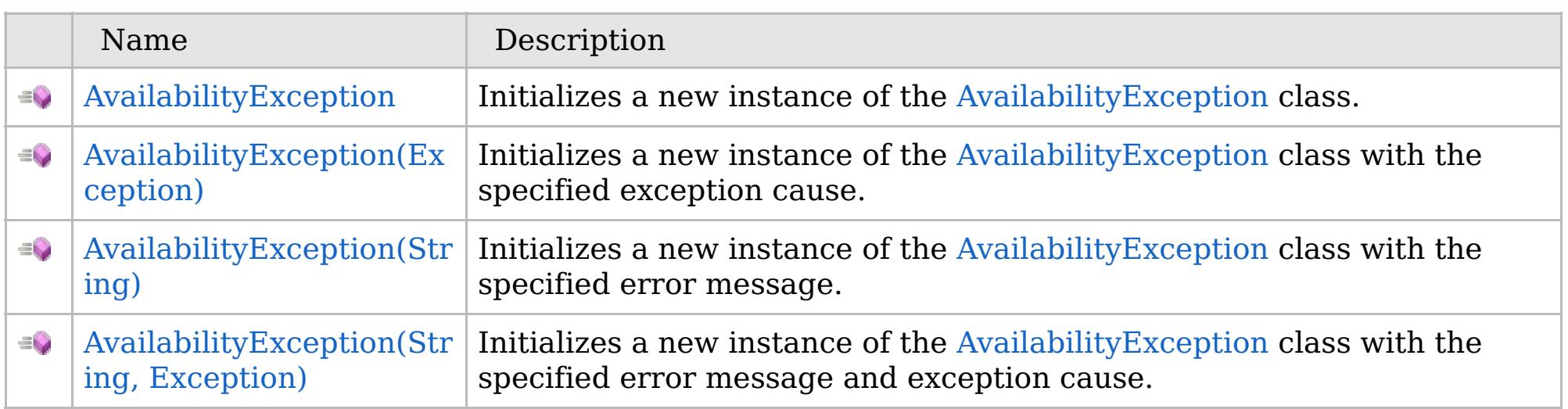

[Back](file:////dcs/markdown/workspace/Transform/htmlout/0/com.ibm.websphere.extremescale.netapi.doc/html/1397fab0-775c-8913-452a-e03bf9c70c41.htm#mainBody) to Top

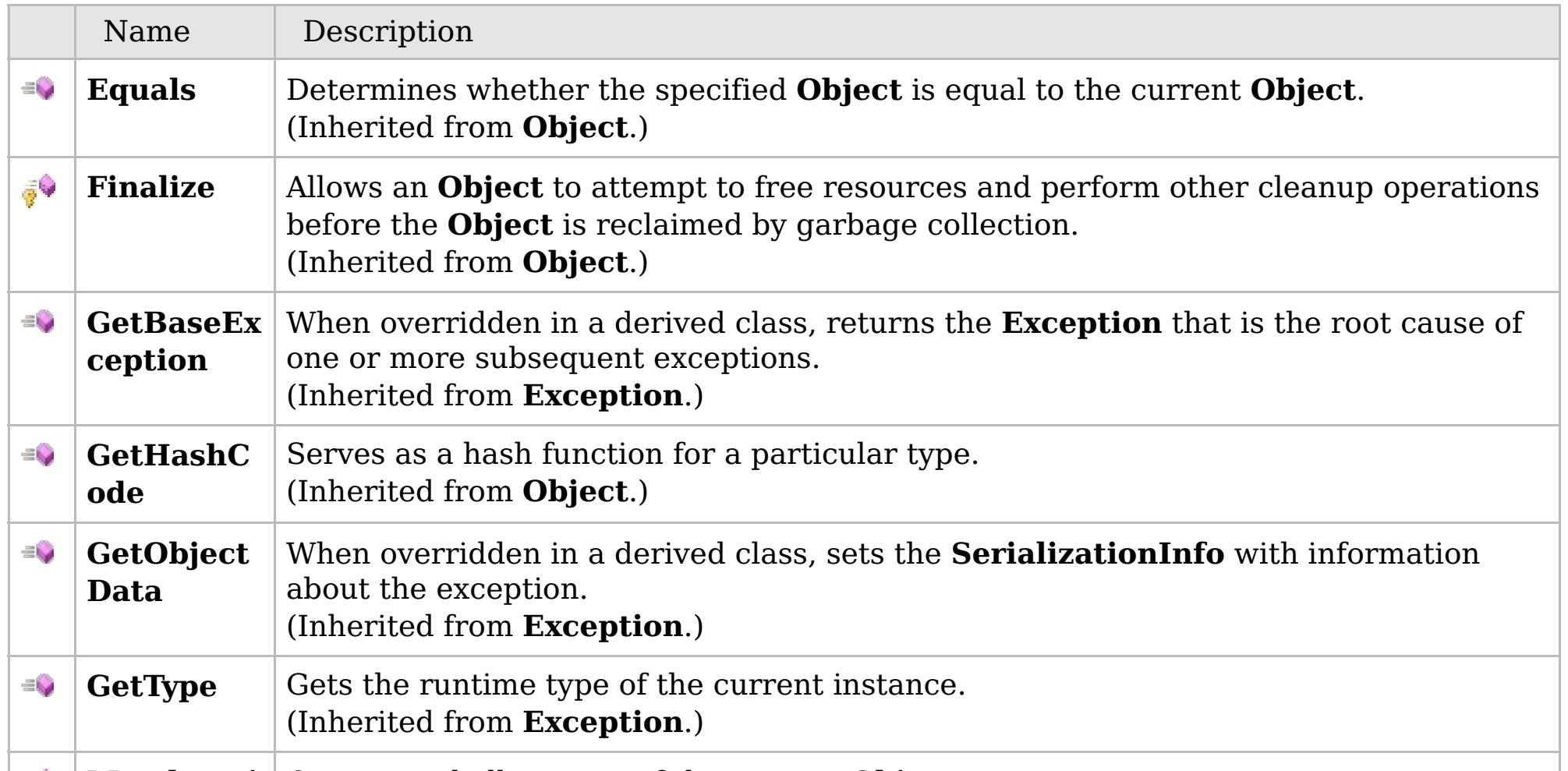

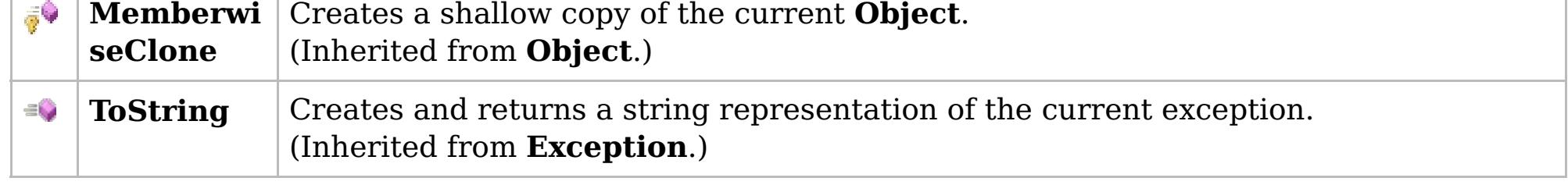

## [Back](file:////dcs/markdown/workspace/Transform/htmlout/0/com.ibm.websphere.extremescale.netapi.doc/html/1397fab0-775c-8913-452a-e03bf9c70c41.htm#mainBody) to Top

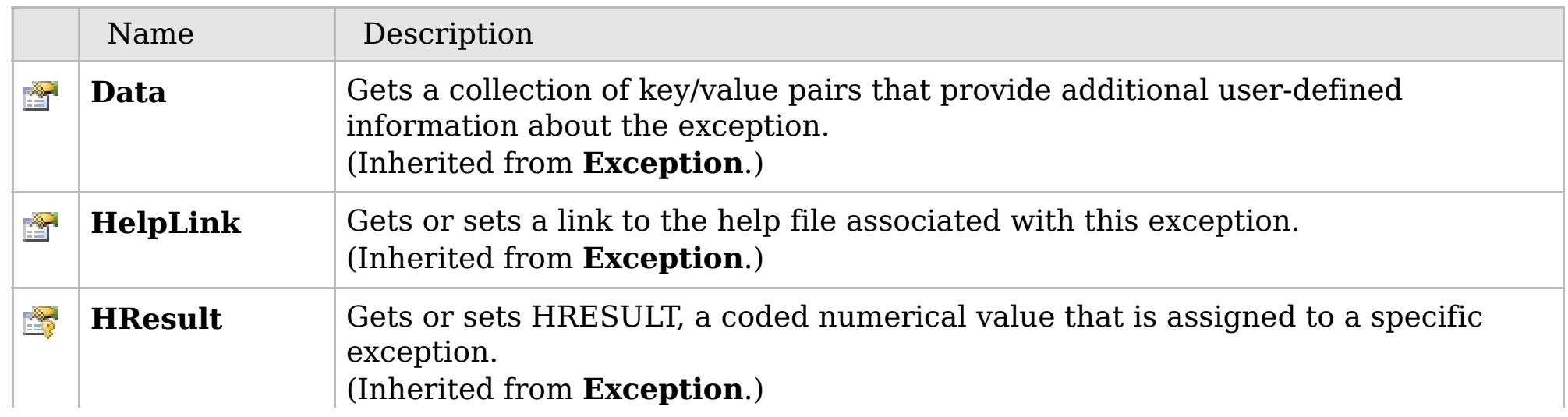

## **See Also**

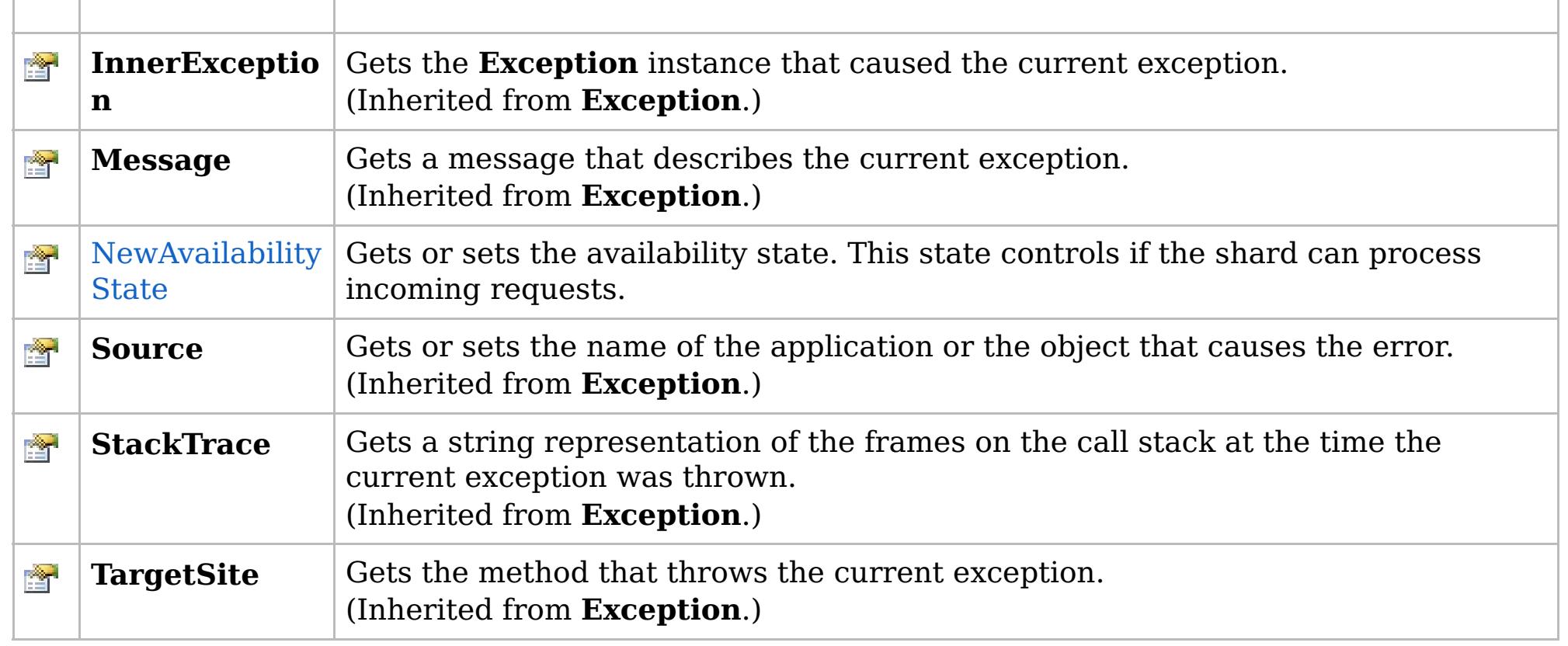

[Back](file:////dcs/markdown/workspace/Transform/htmlout/0/com.ibm.websphere.extremescale.netapi.doc/html/1397fab0-775c-8913-452a-e03bf9c70c41.htm#mainBody) to Top

[AvailabilityException](#page-1526-0) Class [IBM.WebSphere.Caching](#page-1523-0) Namespace

IBM WebSphere™ eXtreme Scale Client for .NET API Specification. For additional information see the [WebSphere™](http://www.ibm.com/software/webservers/appserv/extremescale/library) eXtreme Scale Library. © Copyright IBM Corporation 2012.

Send [Feedback](mailto:wasdoc@us.ibm.com?subject=A+Sandcastle+Documented+Class+Library+AvailabilityException+Members+100+EN-US&body=Your%20feedback%20is%20used%20to%20improve%20the%20documentation%20and%20the%20product.%20Your%20e-mail%20address%20will%20not%20be%20used%20for%20any%20other%20purpose%20and%20is%20disposed%20of%20after%20the%20issue%20you%20report%20is%20resolved.%20While%20working%20to%20resolve%20the%20issue%20that%20you%20report%2C%20you%20may%20be%20contacted%20via%20e-mail%20to%20get%20further%20details%20or%20clarification%20on%20the%20feedback%20you%20sent.%20After%20the%20issue%20you%20report%20has%20been%20addressed%2C%20you%20may%20receive%20an%20e-mail%20to%20let%20you%20know%20that%20your%20feedback%20has%20been%20addressed.) on this topic to WAS Documentation Team.
# **Overload List**

## **See Also**

# **AvailabilityException Constructor**

## IBM WebSphere™ eXtreme Scale Client for .NET API Specification

#### Send [Feedback](mailto:wasdoc@us.ibm.com?subject=A+Sandcastle+Documented+Class+Library+AvailabilityException+Constructor++100+EN-US&body=Your%20feedback%20is%20used%20to%20improve%20the%20documentation%20and%20the%20product.%20Your%20e-mail%20address%20will%20not%20be%20used%20for%20any%20other%20purpose%20and%20is%20disposed%20of%20after%20the%20issue%20you%20report%20is%20resolved.%20While%20working%20to%20resolve%20the%20issue%20that%20you%20report%2C%20you%20may%20be%20contacted%20via%20e-mail%20to%20get%20further%20details%20or%20clarification%20on%20the%20feedback%20you%20sent.%20After%20the%20issue%20you%20report%20has%20been%20addressed%2C%20you%20may%20receive%20an%20e-mail%20to%20let%20you%20know%20that%20your%20feedback%20has%20been%20addressed.)

IBM WebSphere™ eXtreme Scale Client for .NET Release 8.6.0.0 API Specification

IBM WebSphere™ eXtreme Scale Client for .NET API Specification. For additional information see the [WebSphere™](http://www.ibm.com/software/webservers/appserv/extremescale/library) eXtreme Scale Library. © Copyright IBM Corporation 2012.

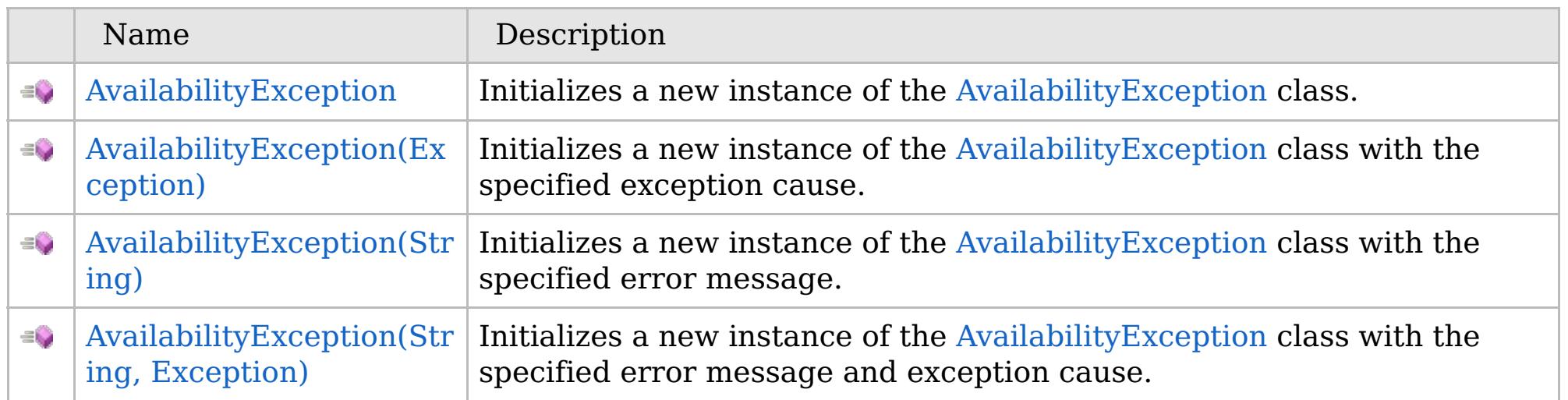

[Back](file:////dcs/markdown/workspace/Transform/htmlout/0/com.ibm.websphere.extremescale.netapi.doc/html/bf04e05d-1c5c-6d7b-77a0-5b33e031ca6e.htm#mainBody) to Top

[AvailabilityException](#page-1526-0) Class [AvailabilityException](#page-1527-0) Members [IBM.WebSphere.Caching](#page-1523-0) Namespace

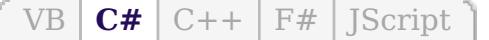

## **See Also**

# **AvailabilityException Constructor**

## IBM WebSphere™ eXtreme Scale Client for .NET API Specification

#### Send [Feedback](mailto:wasdoc@us.ibm.com?subject=A+Sandcastle+Documented+Class+Library+AvailabilityException+Constructor++100+EN-US&body=Your%20feedback%20is%20used%20to%20improve%20the%20documentation%20and%20the%20product.%20Your%20e-mail%20address%20will%20not%20be%20used%20for%20any%20other%20purpose%20and%20is%20disposed%20of%20after%20the%20issue%20you%20report%20is%20resolved.%20While%20working%20to%20resolve%20the%20issue%20that%20you%20report%2C%20you%20may%20be%20contacted%20via%20e-mail%20to%20get%20further%20details%20or%20clarification%20on%20the%20feedback%20you%20sent.%20After%20the%20issue%20you%20report%20has%20been%20addressed%2C%20you%20may%20receive%20an%20e-mail%20to%20let%20you%20know%20that%20your%20feedback%20has%20been%20addressed.)

IBM WebSphere™ eXtreme Scale Client for .NET Release 8.6.0.0 API Specification

Initializes a new instance of the [AvailabilityException](#page-1526-0) class.

IBM WebSphere™ eXtreme Scale Client for .NET API Specification. For additional information see the [WebSphere™](http://www.ibm.com/software/webservers/appserv/extremescale/library) eXtreme Scale Library. © Copyright IBM Corporation 2012.

**Namespace:** [IBM.WebSphere.Caching](#page-1523-0) **Assembly:** Client.Api (in Client.Api.dll) Version: 8.6.0.0

**public** AvailabilityException()

[AvailabilityException](#page-1526-0) Class [AvailabilityException](#page-1527-0) Members [AvailabilityException](#page-1529-0) Overload [IBM.WebSphere.Caching](#page-1523-0) Namespace

Send [Feedback](mailto:wasdoc@us.ibm.com?subject=A+Sandcastle+Documented+Class+Library+AvailabilityException+Constructor++100+EN-US&body=Your%20feedback%20is%20used%20to%20improve%20the%20documentation%20and%20the%20product.%20Your%20e-mail%20address%20will%20not%20be%20used%20for%20any%20other%20purpose%20and%20is%20disposed%20of%20after%20the%20issue%20you%20report%20is%20resolved.%20While%20working%20to%20resolve%20the%20issue%20that%20you%20report%2C%20you%20may%20be%20contacted%20via%20e-mail%20to%20get%20further%20details%20or%20clarification%20on%20the%20feedback%20you%20sent.%20After%20the%20issue%20you%20report%20has%20been%20addressed%2C%20you%20may%20receive%20an%20e-mail%20to%20let%20you%20know%20that%20your%20feedback%20has%20been%20addressed.) on this topic to WAS Documentation Team.

VB  $\mathbf{C}$   $\sharp$   $\mathbf{C}$  +  $\mathbf{F}$   $\sharp$   $\mathbf{F}$   $\sharp$   $\mathbf{S}$  Script

## **See Also**

# **AvailabilityException Constructor (Exception)**

## IBM WebSphere™ eXtreme Scale Client for .NET API Specification

#### Send [Feedback](mailto:wasdoc@us.ibm.com?subject=A+Sandcastle+Documented+Class+Library+AvailabilityException+Constructor+(Exception)+100+EN-US&body=Your%20feedback%20is%20used%20to%20improve%20the%20documentation%20and%20the%20product.%20Your%20e-mail%20address%20will%20not%20be%20used%20for%20any%20other%20purpose%20and%20is%20disposed%20of%20after%20the%20issue%20you%20report%20is%20resolved.%20While%20working%20to%20resolve%20the%20issue%20that%20you%20report%2C%20you%20may%20be%20contacted%20via%20e-mail%20to%20get%20further%20details%20or%20clarification%20on%20the%20feedback%20you%20sent.%20After%20the%20issue%20you%20report%20has%20been%20addressed%2C%20you%20may%20receive%20an%20e-mail%20to%20let%20you%20know%20that%20your%20feedback%20has%20been%20addressed.)

IBM WebSphere™ eXtreme Scale Client for .NET Release 8.6.0.0 API Specification

Initializes a new instance of the [AvailabilityException](#page-1526-0) class with the specified exception cause.

#### **Namespace:** [IBM.WebSphere.Caching](#page-1523-0) **Assembly:** Client.Api (in Client.Api.dll) Version: 8.6.0.0

IBM WebSphere™ eXtreme Scale Client for .NET API Specification. For additional information see the [WebSphere™](http://www.ibm.com/software/webservers/appserv/extremescale/library) eXtreme Scale Library. © Copyright IBM Corporation 2012.

**public** AvailabilityException( **Exception** cause )

#### **Parameters**

*cause*

#### Type: **System.Exception**

Specifies the exception that caused of the current exception. A null value is permitted and indicates that the cause is nonexistent or unknown.

[AvailabilityException](#page-1526-0) Class [AvailabilityException](#page-1527-0) Members [AvailabilityException](#page-1529-0) Overload [IBM.WebSphere.Caching](#page-1523-0) Namespace

Send [Feedback](mailto:wasdoc@us.ibm.com?subject=A+Sandcastle+Documented+Class+Library+AvailabilityException+Constructor+(Exception)+100+EN-US&body=Your%20feedback%20is%20used%20to%20improve%20the%20documentation%20and%20the%20product.%20Your%20e-mail%20address%20will%20not%20be%20used%20for%20any%20other%20purpose%20and%20is%20disposed%20of%20after%20the%20issue%20you%20report%20is%20resolved.%20While%20working%20to%20resolve%20the%20issue%20that%20you%20report%2C%20you%20may%20be%20contacted%20via%20e-mail%20to%20get%20further%20details%20or%20clarification%20on%20the%20feedback%20you%20sent.%20After%20the%20issue%20you%20report%20has%20been%20addressed%2C%20you%20may%20receive%20an%20e-mail%20to%20let%20you%20know%20that%20your%20feedback%20has%20been%20addressed.) on this topic to WAS Documentation Team.

VB  $\mathbf{C}$   $\sharp$   $\mathbf{C}$  +  $\mathbf{F}$   $\sharp$   $\mathbf{F}$   $\sharp$   $\mathbf{S}$  Script

## **See Also**

# **AvailabilityException Constructor (String)**

## IBM WebSphere™ eXtreme Scale Client for .NET API Specification

#### Send [Feedback](mailto:wasdoc@us.ibm.com?subject=A+Sandcastle+Documented+Class+Library+AvailabilityException+Constructor+(String)+100+EN-US&body=Your%20feedback%20is%20used%20to%20improve%20the%20documentation%20and%20the%20product.%20Your%20e-mail%20address%20will%20not%20be%20used%20for%20any%20other%20purpose%20and%20is%20disposed%20of%20after%20the%20issue%20you%20report%20is%20resolved.%20While%20working%20to%20resolve%20the%20issue%20that%20you%20report%2C%20you%20may%20be%20contacted%20via%20e-mail%20to%20get%20further%20details%20or%20clarification%20on%20the%20feedback%20you%20sent.%20After%20the%20issue%20you%20report%20has%20been%20addressed%2C%20you%20may%20receive%20an%20e-mail%20to%20let%20you%20know%20that%20your%20feedback%20has%20been%20addressed.)

IBM WebSphere™ eXtreme Scale Client for .NET Release 8.6.0.0 API Specification

Initializes a new instance of the [AvailabilityException](#page-1526-0) class with the specified error message.

#### **Namespace:** [IBM.WebSphere.Caching](#page-1523-0) **Assembly:** Client.Api (in Client.Api.dll) Version: 8.6.0.0

**public** AvailabilityException( **string** message )

#### **Parameters**

*message*

#### Type: **System.String**

Specifies the error message that explains the reason for the exception.

[AvailabilityException](#page-1526-0) Class [AvailabilityException](#page-1527-0) Members [AvailabilityException](#page-1529-0) Overload [IBM.WebSphere.Caching](#page-1523-0) Namespace

IBM WebSphere™ eXtreme Scale Client for .NET API Specification. For additional information see the [WebSphere™](http://www.ibm.com/software/webservers/appserv/extremescale/library) eXtreme Scale Library. © Copyright IBM Corporation 2012.

Send [Feedback](mailto:wasdoc@us.ibm.com?subject=A+Sandcastle+Documented+Class+Library+AvailabilityException+Constructor+(String)+100+EN-US&body=Your%20feedback%20is%20used%20to%20improve%20the%20documentation%20and%20the%20product.%20Your%20e-mail%20address%20will%20not%20be%20used%20for%20any%20other%20purpose%20and%20is%20disposed%20of%20after%20the%20issue%20you%20report%20is%20resolved.%20While%20working%20to%20resolve%20the%20issue%20that%20you%20report%2C%20you%20may%20be%20contacted%20via%20e-mail%20to%20get%20further%20details%20or%20clarification%20on%20the%20feedback%20you%20sent.%20After%20the%20issue%20you%20report%20has%20been%20addressed%2C%20you%20may%20receive%20an%20e-mail%20to%20let%20you%20know%20that%20your%20feedback%20has%20been%20addressed.) on this topic to WAS Documentation Team.

VB  $\mathbf{C}$   $\sharp$   $\mathbf{C}$  +  $\mathbf{F}$   $\sharp$   $\mathbf{F}$   $\sharp$   $\mathbf{S}$  Script

### **See Also**

# **AvailabilityException Constructor (String, Exception)**

## IBM WebSphere™ eXtreme Scale Client for .NET API Specification

#### Send [Feedback](mailto:wasdoc@us.ibm.com?subject=A+Sandcastle+Documented+Class+Library+AvailabilityException+Constructor+(String%2C+Exception)+100+EN-US&body=Your%20feedback%20is%20used%20to%20improve%20the%20documentation%20and%20the%20product.%20Your%20e-mail%20address%20will%20not%20be%20used%20for%20any%20other%20purpose%20and%20is%20disposed%20of%20after%20the%20issue%20you%20report%20is%20resolved.%20While%20working%20to%20resolve%20the%20issue%20that%20you%20report%2C%20you%20may%20be%20contacted%20via%20e-mail%20to%20get%20further%20details%20or%20clarification%20on%20the%20feedback%20you%20sent.%20After%20the%20issue%20you%20report%20has%20been%20addressed%2C%20you%20may%20receive%20an%20e-mail%20to%20let%20you%20know%20that%20your%20feedback%20has%20been%20addressed.)

IBM WebSphere™ eXtreme Scale Client for .NET Release 8.6.0.0 API Specification

Initializes a new instance of the [AvailabilityException](#page-1526-0) class with the specified error message and exception cause.

#### **Namespace:** [IBM.WebSphere.Caching](#page-1523-0)

**Assembly:** Client.Api (in Client.Api.dll) Version: 8.6.0.0

**public** AvailabilityException( **string** message, **Exception** cause )

#### **Parameters**

*message*

#### Type: **System.String**

Specifies the error message that explains the reason for the exception.

*cause*

#### Type: **System.Exception**

Specifies the exception that caused of the current exception. A null value is permitted and indicates that the cause is nonexistent or unknown.

[AvailabilityException](#page-1526-0) Class [AvailabilityException](#page-1527-0) Members

[AvailabilityException](#page-1529-0) Overload

[IBM.WebSphere.Caching](#page-1523-0) Namespace

IBM WebSphere™ eXtreme Scale Client for .NET API Specification. For additional information see the [WebSphere™](http://www.ibm.com/software/webservers/appserv/extremescale/library) eXtreme Scale Library. © Copyright IBM Corporation 2012.

Send [Feedback](mailto:wasdoc@us.ibm.com?subject=A+Sandcastle+Documented+Class+Library+AvailabilityException+Constructor+(String%2C+Exception)+100+EN-US&body=Your%20feedback%20is%20used%20to%20improve%20the%20documentation%20and%20the%20product.%20Your%20e-mail%20address%20will%20not%20be%20used%20for%20any%20other%20purpose%20and%20is%20disposed%20of%20after%20the%20issue%20you%20report%20is%20resolved.%20While%20working%20to%20resolve%20the%20issue%20that%20you%20report%2C%20you%20may%20be%20contacted%20via%20e-mail%20to%20get%20further%20details%20or%20clarification%20on%20the%20feedback%20you%20sent.%20After%20the%20issue%20you%20report%20has%20been%20addressed%2C%20you%20may%20receive%20an%20e-mail%20to%20let%20you%20know%20that%20your%20feedback%20has%20been%20addressed.) on this topic to WAS Documentation Team.

# **Methods**

## **See Also**

# **AvailabilityException Methods**

## IBM WebSphere™ eXtreme Scale Client for .NET API Specification

#### Send [Feedback](mailto:wasdoc@us.ibm.com?subject=A+Sandcastle+Documented+Class+Library+AvailabilityException+Methods+100+EN-US&body=Your%20feedback%20is%20used%20to%20improve%20the%20documentation%20and%20the%20product.%20Your%20e-mail%20address%20will%20not%20be%20used%20for%20any%20other%20purpose%20and%20is%20disposed%20of%20after%20the%20issue%20you%20report%20is%20resolved.%20While%20working%20to%20resolve%20the%20issue%20that%20you%20report%2C%20you%20may%20be%20contacted%20via%20e-mail%20to%20get%20further%20details%20or%20clarification%20on%20the%20feedback%20you%20sent.%20After%20the%20issue%20you%20report%20has%20been%20addressed%2C%20you%20may%20receive%20an%20e-mail%20to%20let%20you%20know%20that%20your%20feedback%20has%20been%20addressed.)

IBM WebSphere™ eXtreme Scale Client for .NET Release 8.6.0.0 API Specification

### The [AvailabilityException](#page-1526-0) type exposes the following members.

IBM WebSphere™ eXtreme Scale Client for .NET API Specification. For additional information see the [WebSphere™](http://www.ibm.com/software/webservers/appserv/extremescale/library) eXtreme Scale Library. © Copyright IBM Corporation 2012.

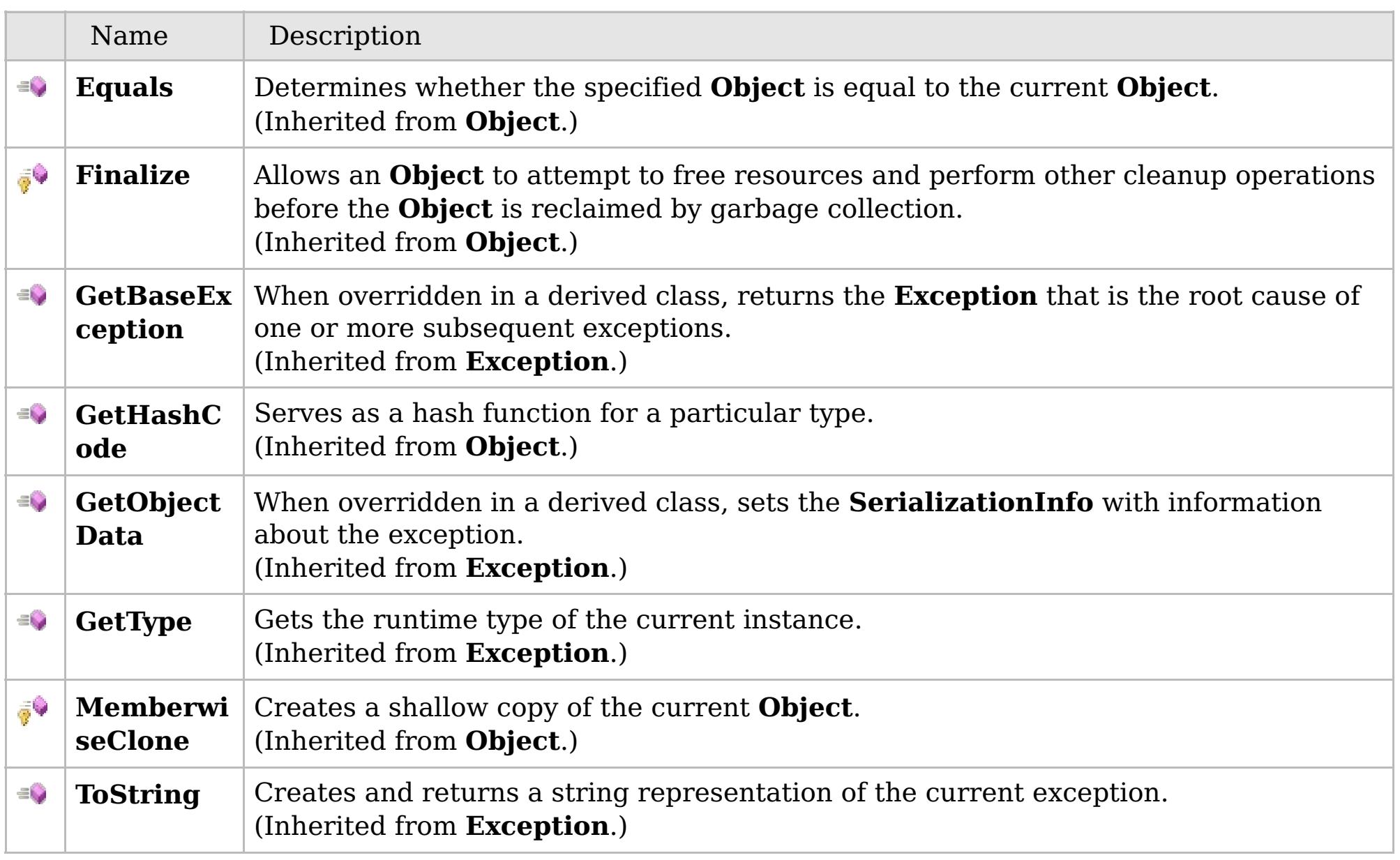

### [Back](file:////dcs/markdown/workspace/Transform/htmlout/0/com.ibm.websphere.extremescale.netapi.doc/html/89c00dce-8d9e-52c2-22df-44e032623938.htm#mainBody) to Top

[AvailabilityException](#page-1526-0) Class [IBM.WebSphere.Caching](#page-1523-0) Namespace

## **Properties**

# **See Also**

# **AvailabilityException Properties**

## IBM WebSphere™ eXtreme Scale Client for .NET API Specification

#### Send [Feedback](mailto:wasdoc@us.ibm.com?subject=A+Sandcastle+Documented+Class+Library+AvailabilityException+Properties+100+EN-US&body=Your%20feedback%20is%20used%20to%20improve%20the%20documentation%20and%20the%20product.%20Your%20e-mail%20address%20will%20not%20be%20used%20for%20any%20other%20purpose%20and%20is%20disposed%20of%20after%20the%20issue%20you%20report%20is%20resolved.%20While%20working%20to%20resolve%20the%20issue%20that%20you%20report%2C%20you%20may%20be%20contacted%20via%20e-mail%20to%20get%20further%20details%20or%20clarification%20on%20the%20feedback%20you%20sent.%20After%20the%20issue%20you%20report%20has%20been%20addressed%2C%20you%20may%20receive%20an%20e-mail%20to%20let%20you%20know%20that%20your%20feedback%20has%20been%20addressed.)

IBM WebSphere™ eXtreme Scale Client for .NET Release 8.6.0.0 API Specification

### The [AvailabilityException](#page-1526-0) type exposes the following members.

IBM WebSphere™ eXtreme Scale Client for .NET API Specification. For additional information see the [WebSphere™](http://www.ibm.com/software/webservers/appserv/extremescale/library) eXtreme Scale Library. © Copyright IBM Corporation 2012.

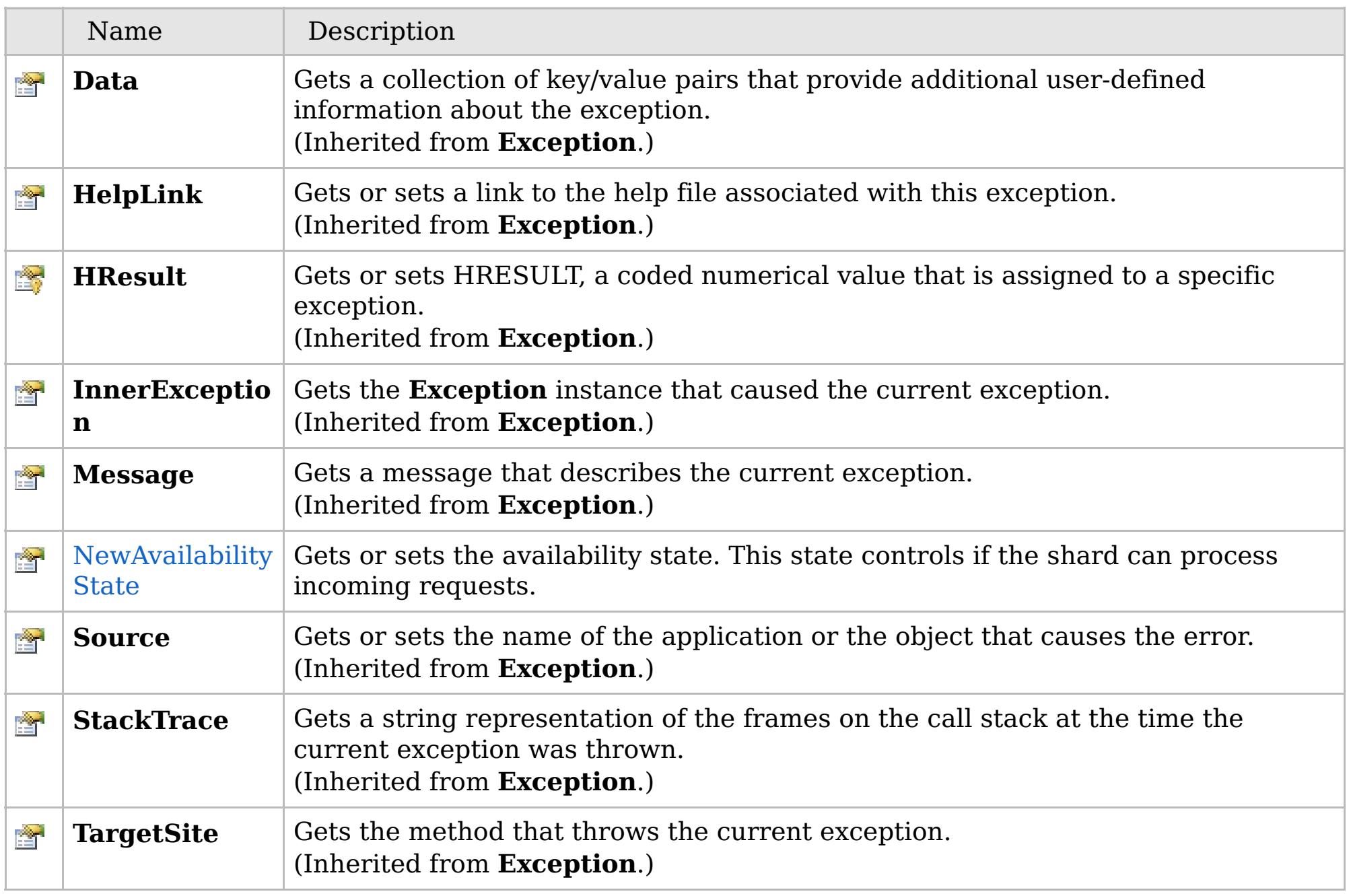

[Back](file:////dcs/markdown/workspace/Transform/htmlout/0/com.ibm.websphere.extremescale.netapi.doc/html/c3a85130-3571-2bcf-943d-18bdfd2e4b8f.htm#mainBody) to Top

[AvailabilityException](#page-1526-0) Class [IBM.WebSphere.Caching](#page-1523-0) Namespace

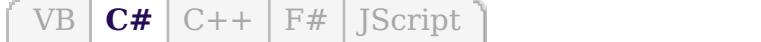

## **See Also**

### AvailabilityException.NewAvaila IBM WebSphere™ eXtreme Scale Client **bilityState Property** for .NET API Specification

#### Send [Feedback](mailto:wasdoc@us.ibm.com?subject=A+Sandcastle+Documented+Class+Library+NewAvailabilityState+Property++100+EN-US&body=Your%20feedback%20is%20used%20to%20improve%20the%20documentation%20and%20the%20product.%20Your%20e-mail%20address%20will%20not%20be%20used%20for%20any%20other%20purpose%20and%20is%20disposed%20of%20after%20the%20issue%20you%20report%20is%20resolved.%20While%20working%20to%20resolve%20the%20issue%20that%20you%20report%2C%20you%20may%20be%20contacted%20via%20e-mail%20to%20get%20further%20details%20or%20clarification%20on%20the%20feedback%20you%20sent.%20After%20the%20issue%20you%20report%20has%20been%20addressed%2C%20you%20may%20receive%20an%20e-mail%20to%20let%20you%20know%20that%20your%20feedback%20has%20been%20addressed.)

IBM WebSphere™ eXtreme Scale Client for .NET Release 8.6.0.0 API Specification

Gets or sets the availability state. This state controls if the shard can process incoming requests.

IBM WebSphere™ eXtreme Scale Client for .NET API Specification. For additional information see the [WebSphere™](http://www.ibm.com/software/webservers/appserv/extremescale/library) eXtreme Scale Library. © Copyright IBM Corporation 2012.

**Namespace:** [IBM.WebSphere.Caching](#page-1523-0) **Assembly:** Client.Api (in Client.Api.dll) Version: 8.6.0.0

**public** [AvailabilityState](#page-1537-0) NewAvailabilityState { **get**; **set**; }

[AvailabilityException](#page-1526-0) Class [AvailabilityException](#page-1527-0) Members [IBM.WebSphere.Caching](#page-1523-0) Namespace

Send [Feedback](mailto:wasdoc@us.ibm.com?subject=A+Sandcastle+Documented+Class+Library+NewAvailabilityState+Property++100+EN-US&body=Your%20feedback%20is%20used%20to%20improve%20the%20documentation%20and%20the%20product.%20Your%20e-mail%20address%20will%20not%20be%20used%20for%20any%20other%20purpose%20and%20is%20disposed%20of%20after%20the%20issue%20you%20report%20is%20resolved.%20While%20working%20to%20resolve%20the%20issue%20that%20you%20report%2C%20you%20may%20be%20contacted%20via%20e-mail%20to%20get%20further%20details%20or%20clarification%20on%20the%20feedback%20you%20sent.%20After%20the%20issue%20you%20report%20has%20been%20addressed%2C%20you%20may%20receive%20an%20e-mail%20to%20let%20you%20know%20that%20your%20feedback%20has%20been%20addressed.) on this topic to WAS Documentation Team.

## **Members**

## **Syntax**

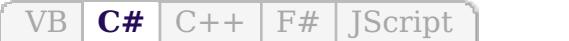

## **See Also**

# **AvailabilityState Enumeration**

## IBM WebSphere™ eXtreme Scale Client for .NET API Specification

#### Send [Feedback](mailto:wasdoc@us.ibm.com?subject=A+Sandcastle+Documented+Class+Library+AvailabilityState+Enumeration+100+EN-US&body=Your%20feedback%20is%20used%20to%20improve%20the%20documentation%20and%20the%20product.%20Your%20e-mail%20address%20will%20not%20be%20used%20for%20any%20other%20purpose%20and%20is%20disposed%20of%20after%20the%20issue%20you%20report%20is%20resolved.%20While%20working%20to%20resolve%20the%20issue%20that%20you%20report%2C%20you%20may%20be%20contacted%20via%20e-mail%20to%20get%20further%20details%20or%20clarification%20on%20the%20feedback%20you%20sent.%20After%20the%20issue%20you%20report%20has%20been%20addressed%2C%20you%20may%20receive%20an%20e-mail%20to%20let%20you%20know%20that%20your%20feedback%20has%20been%20addressed.)

IBM WebSphere™ eXtreme Scale Client for .NET Release 8.6.0.0 API Specification

Each shard in a distributed data has an associated availability state. This state determines if the shard can process incoming requests.

#### **Namespace:** [IBM.WebSphere.Caching](#page-1523-0)

**Assembly:** Client.Api (in Client.Api.dll) Version: 8.6.0.0

**public enum** AvailabilityState

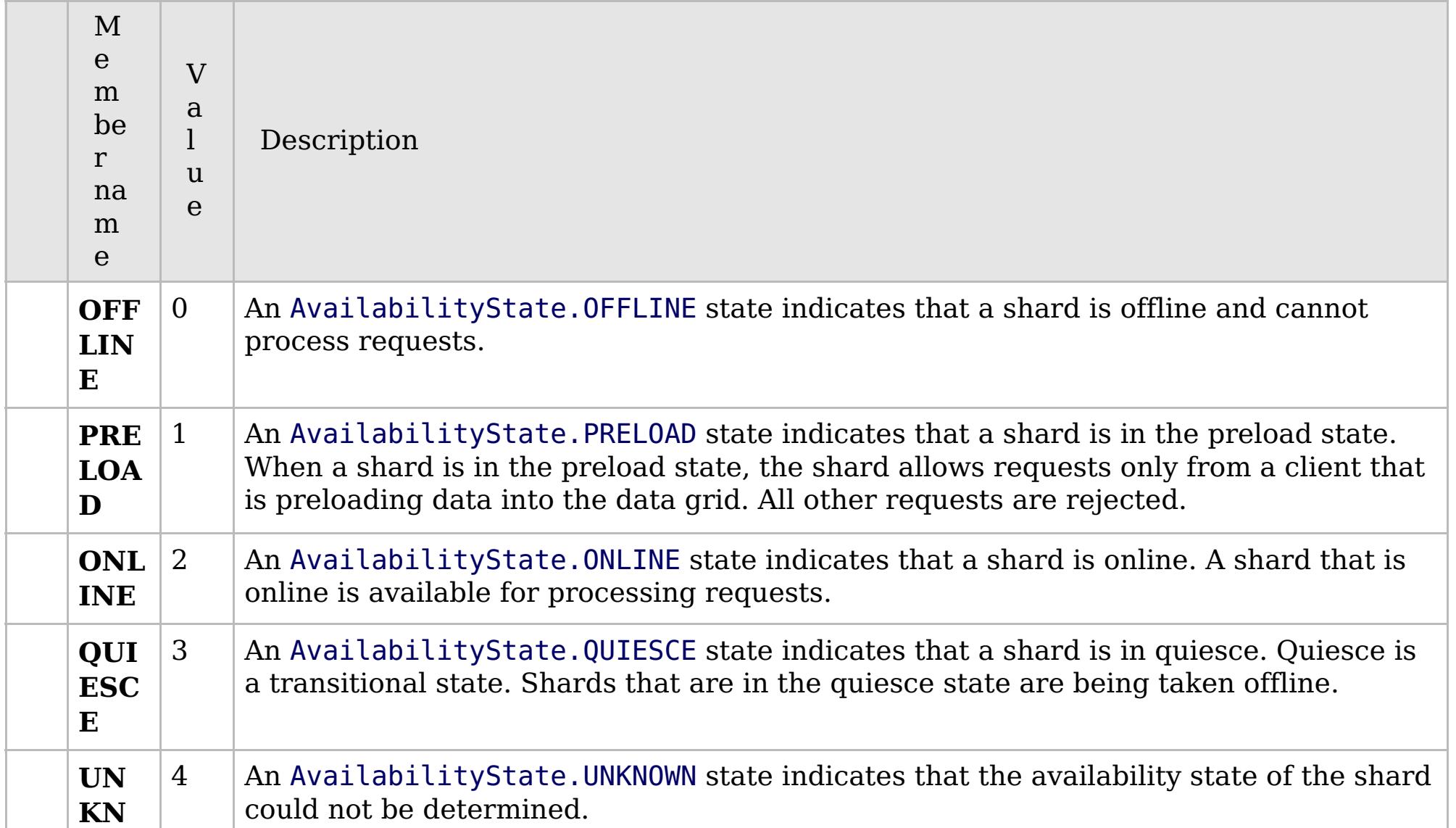

[IBM.WebSphere.Caching](#page-1523-0) Namespace

IBM WebSphere™ eXtreme Scale Client for .NET API Specification. For additional information see the [WebSphere™](http://www.ibm.com/software/webservers/appserv/extremescale/library) eXtreme Scale Library. © Copyright IBM Corporation 2012.

Send [Feedback](mailto:wasdoc@us.ibm.com?subject=A+Sandcastle+Documented+Class+Library+AvailabilityState+Enumeration+100+EN-US&body=Your%20feedback%20is%20used%20to%20improve%20the%20documentation%20and%20the%20product.%20Your%20e-mail%20address%20will%20not%20be%20used%20for%20any%20other%20purpose%20and%20is%20disposed%20of%20after%20the%20issue%20you%20report%20is%20resolved.%20While%20working%20to%20resolve%20the%20issue%20that%20you%20report%2C%20you%20may%20be%20contacted%20via%20e-mail%20to%20get%20further%20details%20or%20clarification%20on%20the%20feedback%20you%20sent.%20After%20the%20issue%20you%20report%20has%20been%20addressed%2C%20you%20may%20receive%20an%20e-mail%20to%20let%20you%20know%20that%20your%20feedback%20has%20been%20addressed.) on this topic to WAS Documentation Team.

## **Inheritance Hierarchy**

## **Syntax**

VB  $\overline{C#}$  $\overline{C#}$  $\overline{C#}$   $C++$   $\overline{F#}$  *Script* 

### **See Also**

# **ClientServerTransactionCallba ckException Class**

IBM WebSphere™ eXtreme Scale Client for .NET API Specification

Send [Feedback](mailto:wasdoc@us.ibm.com?subject=A+Sandcastle+Documented+Class+Library+ClientServerTransactionCallbackException+Class+100+EN-US&body=Your%20feedback%20is%20used%20to%20improve%20the%20documentation%20and%20the%20product.%20Your%20e-mail%20address%20will%20not%20be%20used%20for%20any%20other%20purpose%20and%20is%20disposed%20of%20after%20the%20issue%20you%20report%20is%20resolved.%20While%20working%20to%20resolve%20the%20issue%20that%20you%20report%2C%20you%20may%20be%20contacted%20via%20e-mail%20to%20get%20further%20details%20or%20clarification%20on%20the%20feedback%20you%20sent.%20After%20the%20issue%20you%20report%20has%20been%20addressed%2C%20you%20may%20receive%20an%20e-mail%20to%20let%20you%20know%20that%20your%20feedback%20has%20been%20addressed.)

IBM WebSphere™ eXtreme Scale Client for .NET Release 8.6.0.0 API Specification

A ClientServerTransactionCallbackException exception occurs when a method call to the client/server TransactionCallback encounters a remote request problem.

IBM WebSphere™ eXtreme Scale Client for .NET API Specification. For additional information see the [WebSphere™](http://www.ibm.com/software/webservers/appserv/extremescale/library) eXtreme Scale Library. © Copyright IBM Corporation 2012.

**System.Object System.Exception** [IBM.WebSphere.Caching.GridException](#page-1558-0) [IBM.WebSphere.Caching.TransactionCallbackException](#page-1748-0) **IBM.WebSphere.Caching.ClientServerTransactionCallbackException**

**Namespace:** [IBM.WebSphere.Caching](#page-1523-0) **Assembly:** Client.Api (in Client.Api.dll) Version: 8.6.0.0

**public class** ClientServerTransactionCallbackException : [TransactionCallbackException](#page-1748-0)

[ClientServerTransactionCallbackException](#page-1539-0) Members [IBM.WebSphere.Caching](#page-1523-0) Namespace

Send [Feedback](mailto:wasdoc@us.ibm.com?subject=A+Sandcastle+Documented+Class+Library+ClientServerTransactionCallbackException+Class+100+EN-US&body=Your%20feedback%20is%20used%20to%20improve%20the%20documentation%20and%20the%20product.%20Your%20e-mail%20address%20will%20not%20be%20used%20for%20any%20other%20purpose%20and%20is%20disposed%20of%20after%20the%20issue%20you%20report%20is%20resolved.%20While%20working%20to%20resolve%20the%20issue%20that%20you%20report%2C%20you%20may%20be%20contacted%20via%20e-mail%20to%20get%20further%20details%20or%20clarification%20on%20the%20feedback%20you%20sent.%20After%20the%20issue%20you%20report%20has%20been%20addressed%2C%20you%20may%20receive%20an%20e-mail%20to%20let%20you%20know%20that%20your%20feedback%20has%20been%20addressed.) on this topic to WAS Documentation Team.

# **Constructors**

# **Methods**

# **Properties**

# **ClientServerTransactionCallbac** IBM WebSphere™ eXtreme Scale Client **kException Members**

#### Send [Feedback](mailto:wasdoc@us.ibm.com?subject=A+Sandcastle+Documented+Class+Library+ClientServerTransactionCallbackException+Members+100+EN-US&body=Your%20feedback%20is%20used%20to%20improve%20the%20documentation%20and%20the%20product.%20Your%20e-mail%20address%20will%20not%20be%20used%20for%20any%20other%20purpose%20and%20is%20disposed%20of%20after%20the%20issue%20you%20report%20is%20resolved.%20While%20working%20to%20resolve%20the%20issue%20that%20you%20report%2C%20you%20may%20be%20contacted%20via%20e-mail%20to%20get%20further%20details%20or%20clarification%20on%20the%20feedback%20you%20sent.%20After%20the%20issue%20you%20report%20has%20been%20addressed%2C%20you%20may%20receive%20an%20e-mail%20to%20let%20you%20know%20that%20your%20feedback%20has%20been%20addressed.)

IBM WebSphere™ eXtreme Scale Client for .NET Release 8.6.0.0 API Specification

The [ClientServerTransactionCallbackException](#page-1538-0) type exposes the following members.

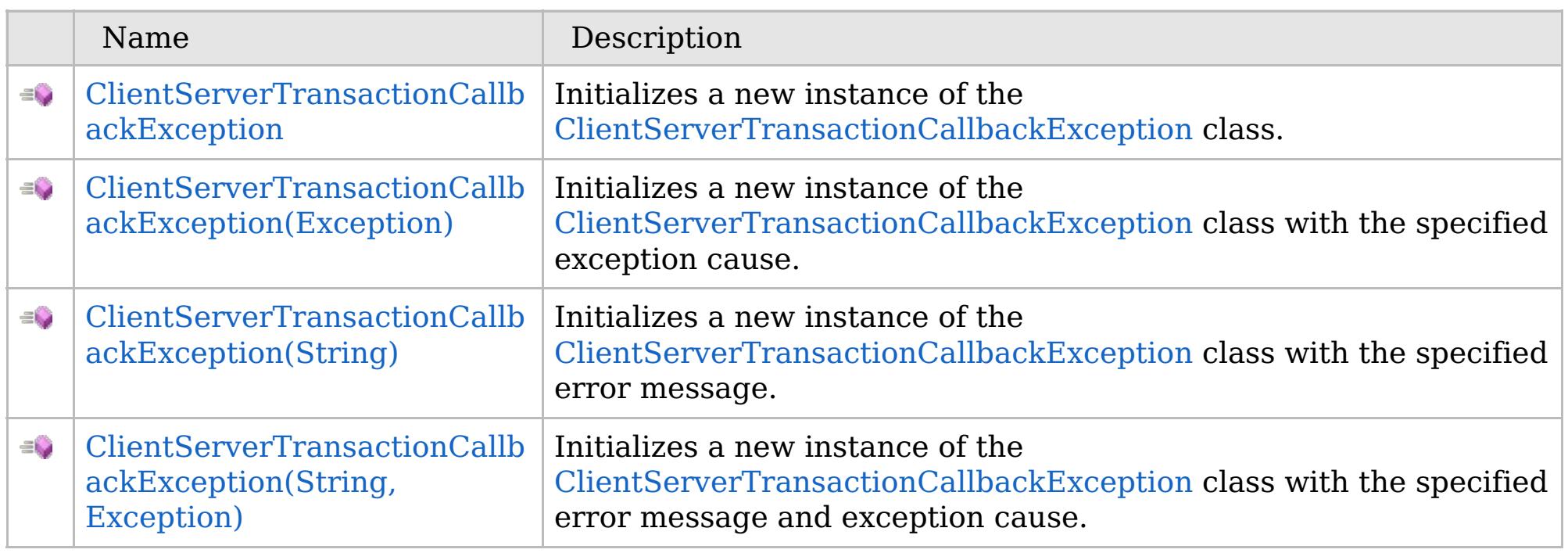

[Back](file:////dcs/markdown/workspace/Transform/htmlout/0/com.ibm.websphere.extremescale.netapi.doc/html/2606b11d-6eb1-8b42-15cd-c12a7f254639.htm#mainBody) to Top

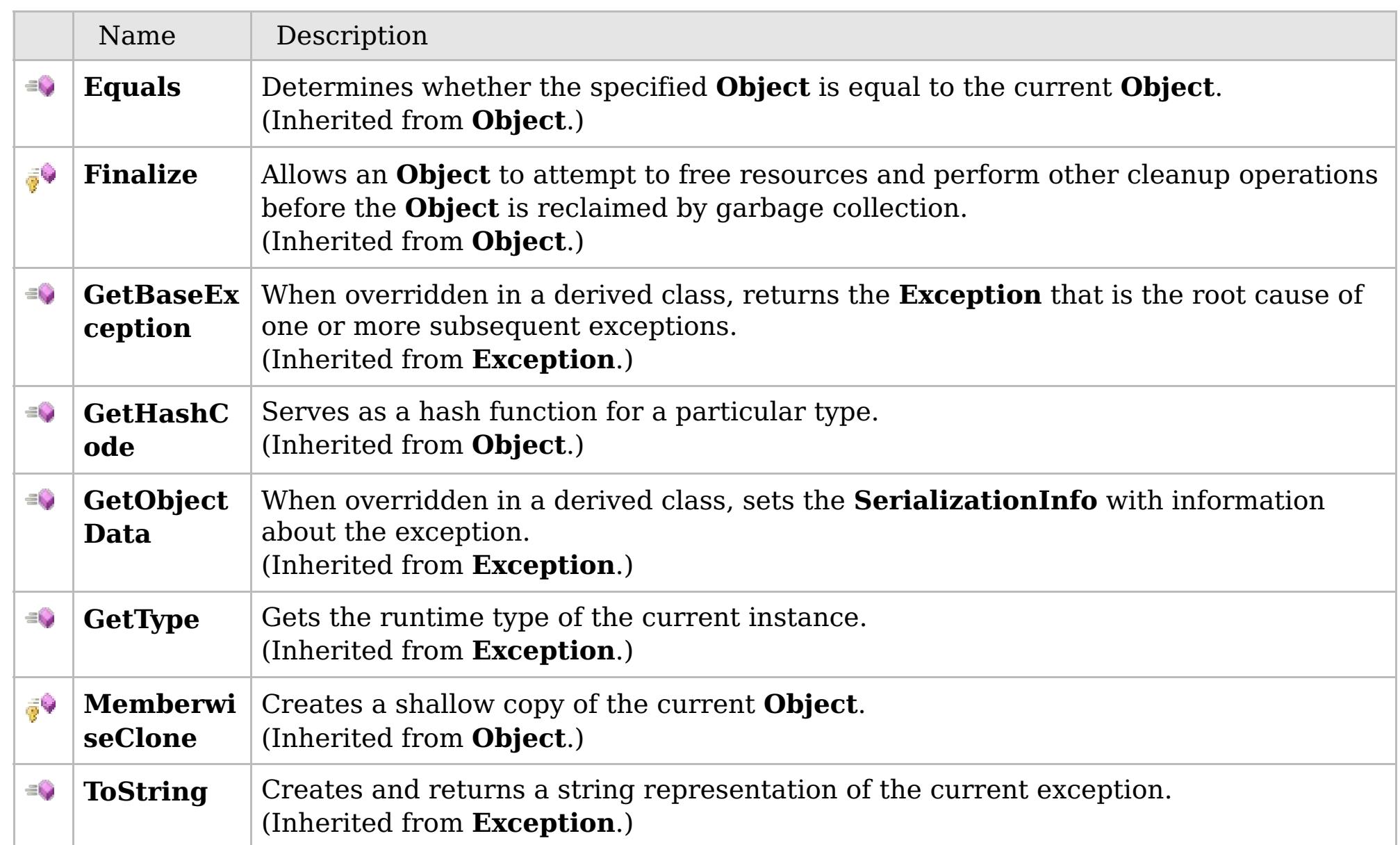

## [Back](file:////dcs/markdown/workspace/Transform/htmlout/0/com.ibm.websphere.extremescale.netapi.doc/html/2606b11d-6eb1-8b42-15cd-c12a7f254639.htm#mainBody) to Top

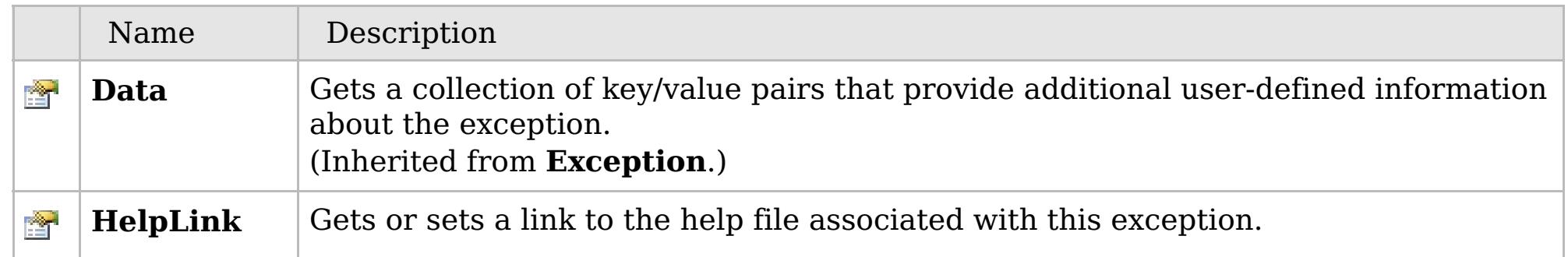

# **See Also**

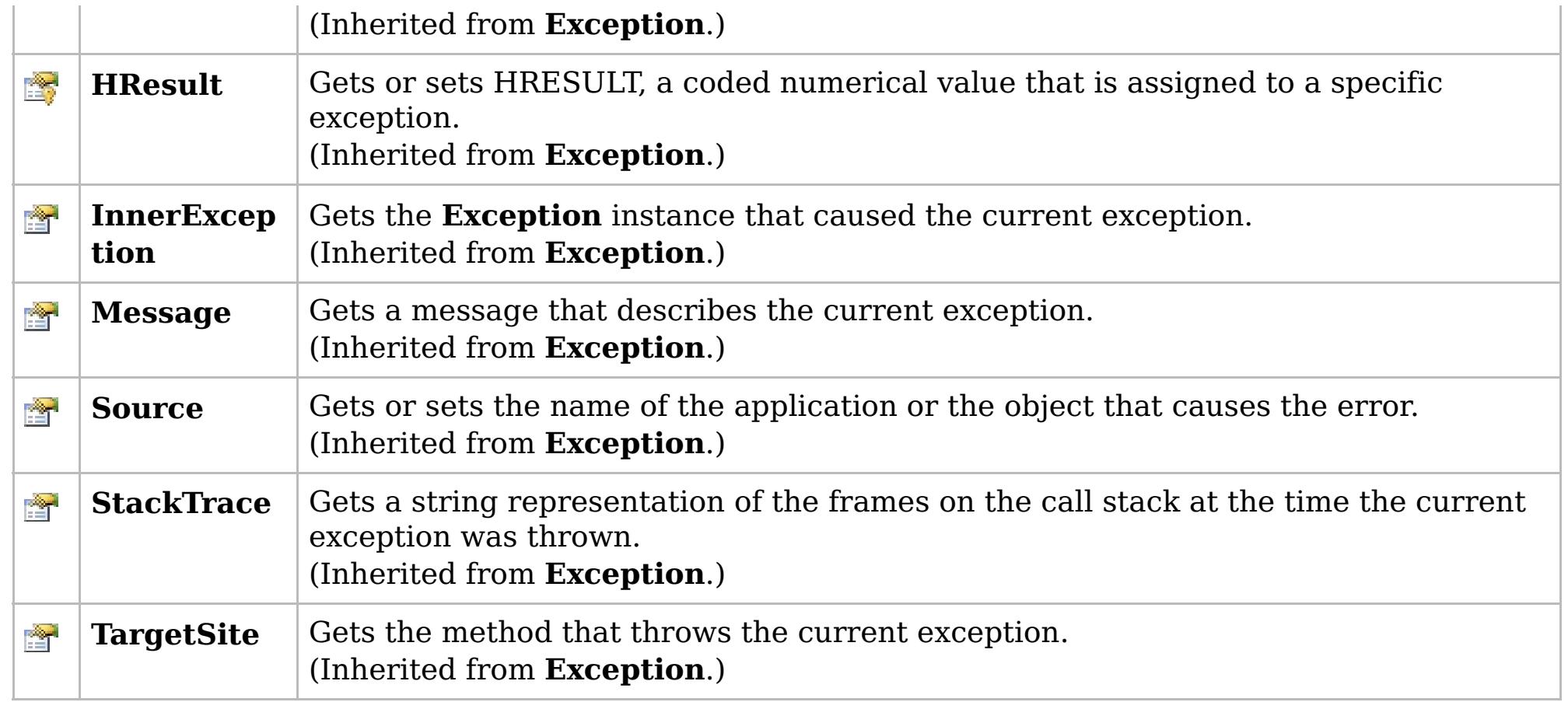

### [Back](file:////dcs/markdown/workspace/Transform/htmlout/0/com.ibm.websphere.extremescale.netapi.doc/html/2606b11d-6eb1-8b42-15cd-c12a7f254639.htm#mainBody) to Top

[ClientServerTransactionCallbackException](#page-1538-0) Class

[IBM.WebSphere.Caching](#page-1523-0) Namespace

IBM WebSphere™ eXtreme Scale Client for .NET API Specification. For additional information see the [WebSphere™](http://www.ibm.com/software/webservers/appserv/extremescale/library) eXtreme Scale Library. © Copyright IBM Corporation 2012.

## **Overload List**

## **See Also**

### **ClientServerTransactionCallback** IBM WebSphere™ eXtreme Scale Client **Exception Constructor** for .NET API Specification

#### Send [Feedback](mailto:wasdoc@us.ibm.com?subject=A+Sandcastle+Documented+Class+Library+ClientServerTransactionCallbackException+Constructor++100+EN-US&body=Your%20feedback%20is%20used%20to%20improve%20the%20documentation%20and%20the%20product.%20Your%20e-mail%20address%20will%20not%20be%20used%20for%20any%20other%20purpose%20and%20is%20disposed%20of%20after%20the%20issue%20you%20report%20is%20resolved.%20While%20working%20to%20resolve%20the%20issue%20that%20you%20report%2C%20you%20may%20be%20contacted%20via%20e-mail%20to%20get%20further%20details%20or%20clarification%20on%20the%20feedback%20you%20sent.%20After%20the%20issue%20you%20report%20has%20been%20addressed%2C%20you%20may%20receive%20an%20e-mail%20to%20let%20you%20know%20that%20your%20feedback%20has%20been%20addressed.)

IBM WebSphere™ eXtreme Scale Client for .NET Release 8.6.0.0 API Specification

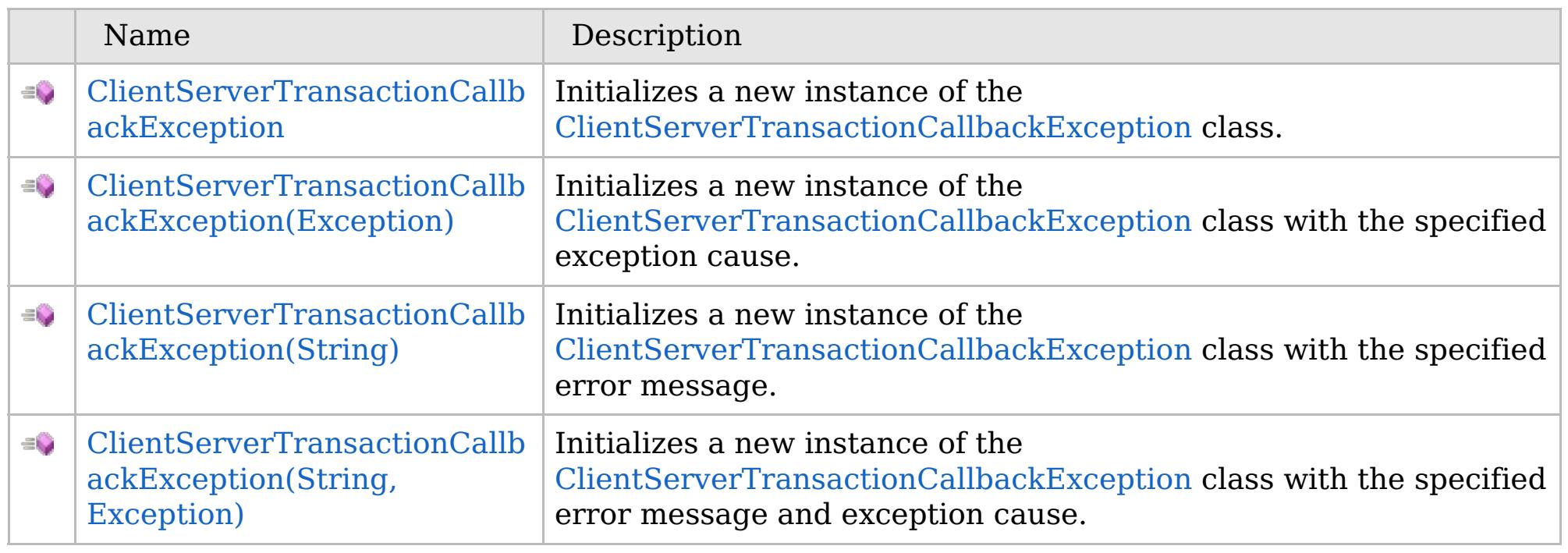

[Back](file:////dcs/markdown/workspace/Transform/htmlout/0/com.ibm.websphere.extremescale.netapi.doc/html/ab3e5303-1319-d5f2-49bf-dc56117da2a3.htm#mainBody) to Top

[ClientServerTransactionCallbackException](#page-1538-0) Class

[ClientServerTransactionCallbackException](#page-1539-0) Members

[IBM.WebSphere.Caching](#page-1523-0) Namespace

IBM WebSphere™ eXtreme Scale Client for .NET API Specification. For additional information see the [WebSphere™](http://www.ibm.com/software/webservers/appserv/extremescale/library) eXtreme Scale Library. © Copyright IBM Corporation 2012.

VB  $\mathbf{C}$   $\mathbf{E}$   $\mathbf{C}$  +  $\mathbf{F}$   $\mathbf{F}$ 

# **See Also**

### **ClientServerTransactionCallback** IBM WebSphere™ eXtreme Scale Client **Exception Constructor** for .NET API Specification

#### Send [Feedback](mailto:wasdoc@us.ibm.com?subject=A+Sandcastle+Documented+Class+Library+ClientServerTransactionCallbackException+Constructor++100+EN-US&body=Your%20feedback%20is%20used%20to%20improve%20the%20documentation%20and%20the%20product.%20Your%20e-mail%20address%20will%20not%20be%20used%20for%20any%20other%20purpose%20and%20is%20disposed%20of%20after%20the%20issue%20you%20report%20is%20resolved.%20While%20working%20to%20resolve%20the%20issue%20that%20you%20report%2C%20you%20may%20be%20contacted%20via%20e-mail%20to%20get%20further%20details%20or%20clarification%20on%20the%20feedback%20you%20sent.%20After%20the%20issue%20you%20report%20has%20been%20addressed%2C%20you%20may%20receive%20an%20e-mail%20to%20let%20you%20know%20that%20your%20feedback%20has%20been%20addressed.)

IBM WebSphere™ eXtreme Scale Client for .NET Release 8.6.0.0 API Specification

Initializes a new instance of the [ClientServerTransactionCallbackException](#page-1538-0) class.

IBM WebSphere™ eXtreme Scale Client for .NET API Specification. For additional information see the [WebSphere™](http://www.ibm.com/software/webservers/appserv/extremescale/library) eXtreme Scale Library. © Copyright IBM Corporation 2012.

**Namespace:** [IBM.WebSphere.Caching](#page-1523-0) **Assembly:** Client.Api (in Client.Api.dll) Version: 8.6.0.0

**public** ClientServerTransactionCallbackException()

[ClientServerTransactionCallbackException](#page-1538-0) Class [ClientServerTransactionCallbackException](#page-1539-0) Members [ClientServerTransactionCallbackException](#page-1541-0) Overload [IBM.WebSphere.Caching](#page-1523-0) Namespace

Send [Feedback](mailto:wasdoc@us.ibm.com?subject=A+Sandcastle+Documented+Class+Library+ClientServerTransactionCallbackException+Constructor++100+EN-US&body=Your%20feedback%20is%20used%20to%20improve%20the%20documentation%20and%20the%20product.%20Your%20e-mail%20address%20will%20not%20be%20used%20for%20any%20other%20purpose%20and%20is%20disposed%20of%20after%20the%20issue%20you%20report%20is%20resolved.%20While%20working%20to%20resolve%20the%20issue%20that%20you%20report%2C%20you%20may%20be%20contacted%20via%20e-mail%20to%20get%20further%20details%20or%20clarification%20on%20the%20feedback%20you%20sent.%20After%20the%20issue%20you%20report%20has%20been%20addressed%2C%20you%20may%20receive%20an%20e-mail%20to%20let%20you%20know%20that%20your%20feedback%20has%20been%20addressed.) on this topic to WAS Documentation Team.

### **See Also**

# **ClientServerTransactionCallbackEx ception Constructor (Exception)**

## IBM WebSphere™ eXtreme Scale Client for .NET API Specification

#### Send [Feedback](mailto:wasdoc@us.ibm.com?subject=A+Sandcastle+Documented+Class+Library+ClientServerTransactionCallbackException+Constructor+(Exception)+100+EN-US&body=Your%20feedback%20is%20used%20to%20improve%20the%20documentation%20and%20the%20product.%20Your%20e-mail%20address%20will%20not%20be%20used%20for%20any%20other%20purpose%20and%20is%20disposed%20of%20after%20the%20issue%20you%20report%20is%20resolved.%20While%20working%20to%20resolve%20the%20issue%20that%20you%20report%2C%20you%20may%20be%20contacted%20via%20e-mail%20to%20get%20further%20details%20or%20clarification%20on%20the%20feedback%20you%20sent.%20After%20the%20issue%20you%20report%20has%20been%20addressed%2C%20you%20may%20receive%20an%20e-mail%20to%20let%20you%20know%20that%20your%20feedback%20has%20been%20addressed.)

IBM WebSphere™ eXtreme Scale Client for .NET Release 8.6.0.0 API Specification

Initializes a new instance of the [ClientServerTransactionCallbackException](#page-1538-0) class with the specified exception cause.

#### **Namespace:** [IBM.WebSphere.Caching](#page-1523-0)

**Assembly:** Client.Api (in Client.Api.dll) Version: 8.6.0.0

**public** ClientServerTransactionCallbackException( **Exception** cause )

#### **Parameters**

*cause*

#### Type: **System.Exception**

Specifies the exception that is the cause of the current exception. A null value is permitted and indicates that the cause is nonexistent or unknown.

[ClientServerTransactionCallbackException](#page-1538-0) Class [ClientServerTransactionCallbackException](#page-1539-0) Members [ClientServerTransactionCallbackException](#page-1541-0) Overload [IBM.WebSphere.Caching](#page-1523-0) Namespace

IBM WebSphere™ eXtreme Scale Client for .NET API Specification. For additional information see the [WebSphere™](http://www.ibm.com/software/webservers/appserv/extremescale/library) eXtreme Scale Library. © Copyright IBM Corporation 2012.

Send [Feedback](mailto:wasdoc@us.ibm.com?subject=A+Sandcastle+Documented+Class+Library+ClientServerTransactionCallbackException+Constructor+(Exception)+100+EN-US&body=Your%20feedback%20is%20used%20to%20improve%20the%20documentation%20and%20the%20product.%20Your%20e-mail%20address%20will%20not%20be%20used%20for%20any%20other%20purpose%20and%20is%20disposed%20of%20after%20the%20issue%20you%20report%20is%20resolved.%20While%20working%20to%20resolve%20the%20issue%20that%20you%20report%2C%20you%20may%20be%20contacted%20via%20e-mail%20to%20get%20further%20details%20or%20clarification%20on%20the%20feedback%20you%20sent.%20After%20the%20issue%20you%20report%20has%20been%20addressed%2C%20you%20may%20receive%20an%20e-mail%20to%20let%20you%20know%20that%20your%20feedback%20has%20been%20addressed.) on this topic to WAS Documentation Team.

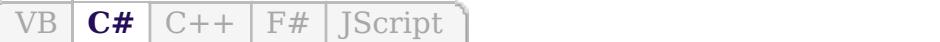

## **See Also**

# **ClientServerTransactionCallbackEx ception Constructor (String)**

#### Send [Feedback](mailto:wasdoc@us.ibm.com?subject=A+Sandcastle+Documented+Class+Library+ClientServerTransactionCallbackException+Constructor+(String)+100+EN-US&body=Your%20feedback%20is%20used%20to%20improve%20the%20documentation%20and%20the%20product.%20Your%20e-mail%20address%20will%20not%20be%20used%20for%20any%20other%20purpose%20and%20is%20disposed%20of%20after%20the%20issue%20you%20report%20is%20resolved.%20While%20working%20to%20resolve%20the%20issue%20that%20you%20report%2C%20you%20may%20be%20contacted%20via%20e-mail%20to%20get%20further%20details%20or%20clarification%20on%20the%20feedback%20you%20sent.%20After%20the%20issue%20you%20report%20has%20been%20addressed%2C%20you%20may%20receive%20an%20e-mail%20to%20let%20you%20know%20that%20your%20feedback%20has%20been%20addressed.)

IBM WebSphere™ eXtreme Scale Client for .NET Release 8.6.0.0 API Specification

Initializes a new instance of the [ClientServerTransactionCallbackException](#page-1538-0) class with the specified error message.

#### **Namespace:** [IBM.WebSphere.Caching](#page-1523-0)

IBM WebSphere™ eXtreme Scale Client for .NET API Specification. For additional information see the [WebSphere™](http://www.ibm.com/software/webservers/appserv/extremescale/library) eXtreme Scale Library. © Copyright IBM Corporation 2012.

**Assembly:** Client.Api (in Client.Api.dll) Version: 8.6.0.0

**public** ClientServerTransactionCallbackException( **string** message )

#### **Parameters**

*message*

#### Type: **System.String**

Specifies the error message that explains the reason for the exception.

[ClientServerTransactionCallbackException](#page-1538-0) Class [ClientServerTransactionCallbackException](#page-1539-0) Members [ClientServerTransactionCallbackException](#page-1541-0) Overload [IBM.WebSphere.Caching](#page-1523-0) Namespace

Send [Feedback](mailto:wasdoc@us.ibm.com?subject=A+Sandcastle+Documented+Class+Library+ClientServerTransactionCallbackException+Constructor+(String)+100+EN-US&body=Your%20feedback%20is%20used%20to%20improve%20the%20documentation%20and%20the%20product.%20Your%20e-mail%20address%20will%20not%20be%20used%20for%20any%20other%20purpose%20and%20is%20disposed%20of%20after%20the%20issue%20you%20report%20is%20resolved.%20While%20working%20to%20resolve%20the%20issue%20that%20you%20report%2C%20you%20may%20be%20contacted%20via%20e-mail%20to%20get%20further%20details%20or%20clarification%20on%20the%20feedback%20you%20sent.%20After%20the%20issue%20you%20report%20has%20been%20addressed%2C%20you%20may%20receive%20an%20e-mail%20to%20let%20you%20know%20that%20your%20feedback%20has%20been%20addressed.) on this topic to WAS Documentation Team.

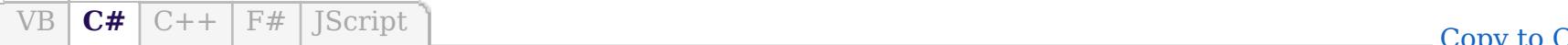

py to [Clipboard](javascript:CopyToClipboard() [Print](javascript:Print()

VB  $\mathbf{C}$   $\mathbf{E}$   $\mathbf{C}$  +  $\mathbf{F}$   $\mathbf{F}$   $\mathbf{F}$   $\mathbf{F}$   $\mathbf{F}$   $\mathbf{S}$   $\mathbf{C}$   $\mathbf{F}$   $\mathbf{F}$ 

### **See Also**

# **ClientServerTransactionCallbackExce ption Constructor (String, Exception)**

#### Send [Feedback](mailto:wasdoc@us.ibm.com?subject=A+Sandcastle+Documented+Class+Library+ClientServerTransactionCallbackException+Constructor+(String%2C+Exception)+100+EN-US&body=Your%20feedback%20is%20used%20to%20improve%20the%20documentation%20and%20the%20product.%20Your%20e-mail%20address%20will%20not%20be%20used%20for%20any%20other%20purpose%20and%20is%20disposed%20of%20after%20the%20issue%20you%20report%20is%20resolved.%20While%20working%20to%20resolve%20the%20issue%20that%20you%20report%2C%20you%20may%20be%20contacted%20via%20e-mail%20to%20get%20further%20details%20or%20clarification%20on%20the%20feedback%20you%20sent.%20After%20the%20issue%20you%20report%20has%20been%20addressed%2C%20you%20may%20receive%20an%20e-mail%20to%20let%20you%20know%20that%20your%20feedback%20has%20been%20addressed.)

IBM WebSphere™ eXtreme Scale Client for .NET Release 8.6.0.0 API Specification

Initializes a new instance of the [ClientServerTransactionCallbackException](#page-1538-0) class with the specified error message and exception cause.

#### **Namespace:** [IBM.WebSphere.Caching](#page-1523-0)

**Assembly:** Client.Api (in Client.Api.dll) Version: 8.6.0.0

IBM WebSphere™ eXtreme Scale Client for .NET API Specification. For additional information see the [WebSphere™](http://www.ibm.com/software/webservers/appserv/extremescale/library) eXtreme Scale Library. © Copyright IBM Corporation 2012.

**public** ClientServerTransactionCallbackException( **string** message, **Exception** cause )

#### **Parameters**

*message*

#### Type: **System.String**

Specifies the error message that explains the reason for the exception.

#### *cause*

#### Type: **System.Exception**

Specifies the exception that is the cause of the current exception. A null value is permitted and indicates that the cause is nonexistent or unknown.

[ClientServerTransactionCallbackException](#page-1538-0) Class [ClientServerTransactionCallbackException](#page-1539-0) Members [ClientServerTransactionCallbackException](#page-1541-0) Overload [IBM.WebSphere.Caching](#page-1523-0) Namespace

Send [Feedback](mailto:wasdoc@us.ibm.com?subject=A+Sandcastle+Documented+Class+Library+ClientServerTransactionCallbackException+Constructor+(String%2C+Exception)+100+EN-US&body=Your%20feedback%20is%20used%20to%20improve%20the%20documentation%20and%20the%20product.%20Your%20e-mail%20address%20will%20not%20be%20used%20for%20any%20other%20purpose%20and%20is%20disposed%20of%20after%20the%20issue%20you%20report%20is%20resolved.%20While%20working%20to%20resolve%20the%20issue%20that%20you%20report%2C%20you%20may%20be%20contacted%20via%20e-mail%20to%20get%20further%20details%20or%20clarification%20on%20the%20feedback%20you%20sent.%20After%20the%20issue%20you%20report%20has%20been%20addressed%2C%20you%20may%20receive%20an%20e-mail%20to%20let%20you%20know%20that%20your%20feedback%20has%20been%20addressed.) on this topic to WAS Documentation Team.

## **Methods**

## **See Also**

# **ClientServerTransactionCallbac** IBM WebSphere™ eXtreme Scale Client **kException Methods**

#### Send [Feedback](mailto:wasdoc@us.ibm.com?subject=A+Sandcastle+Documented+Class+Library+ClientServerTransactionCallbackException+Methods+100+EN-US&body=Your%20feedback%20is%20used%20to%20improve%20the%20documentation%20and%20the%20product.%20Your%20e-mail%20address%20will%20not%20be%20used%20for%20any%20other%20purpose%20and%20is%20disposed%20of%20after%20the%20issue%20you%20report%20is%20resolved.%20While%20working%20to%20resolve%20the%20issue%20that%20you%20report%2C%20you%20may%20be%20contacted%20via%20e-mail%20to%20get%20further%20details%20or%20clarification%20on%20the%20feedback%20you%20sent.%20After%20the%20issue%20you%20report%20has%20been%20addressed%2C%20you%20may%20receive%20an%20e-mail%20to%20let%20you%20know%20that%20your%20feedback%20has%20been%20addressed.)

IBM WebSphere™ eXtreme Scale Client for .NET Release 8.6.0.0 API Specification

The [ClientServerTransactionCallbackException](#page-1538-0) type exposes the following members.

IBM WebSphere™ eXtreme Scale Client for .NET API Specification. For additional information see the [WebSphere™](http://www.ibm.com/software/webservers/appserv/extremescale/library) eXtreme Scale Library. © Copyright IBM Corporation 2012.

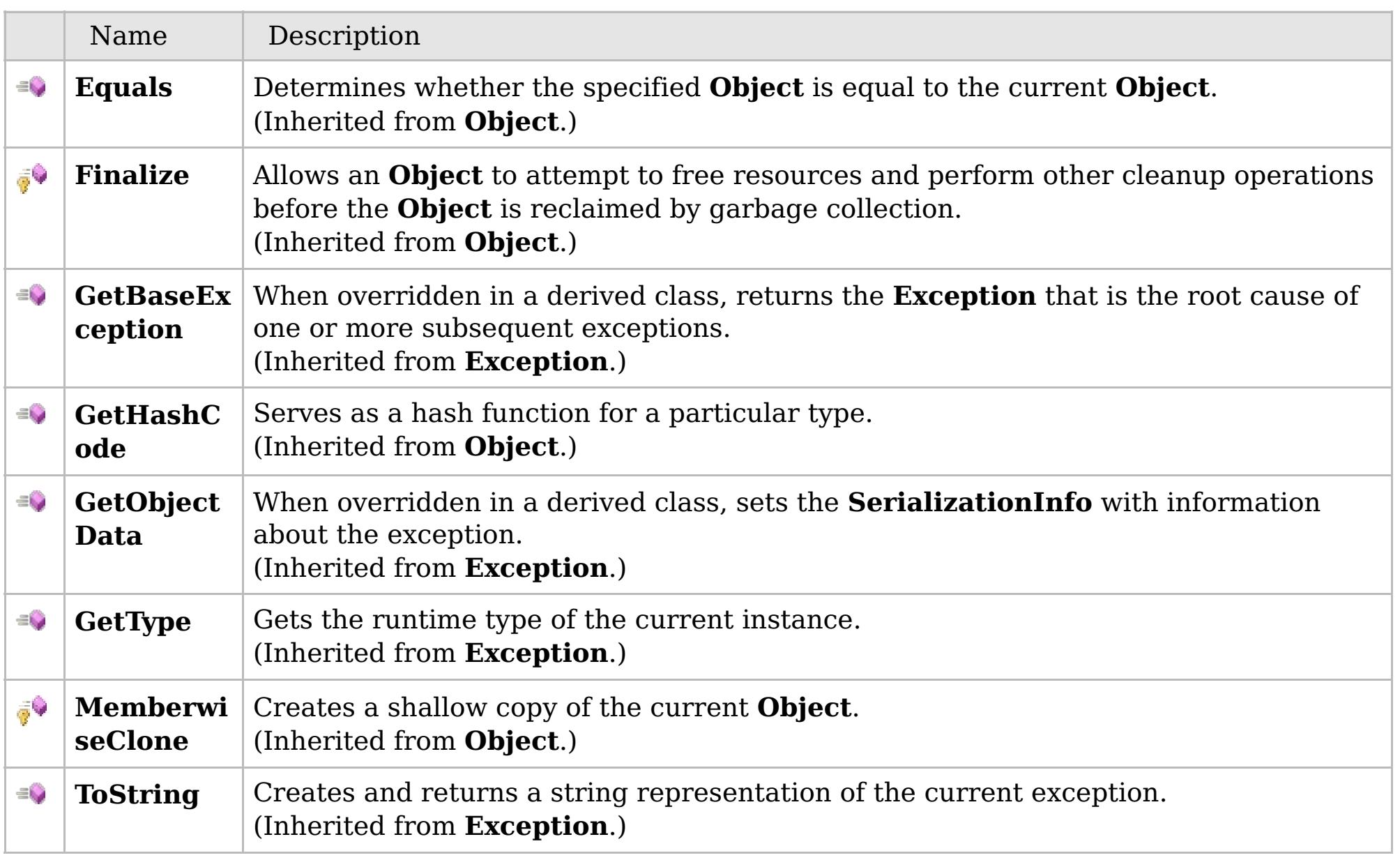

### [Back](file:////dcs/markdown/workspace/Transform/htmlout/0/com.ibm.websphere.extremescale.netapi.doc/html/f7aba9fd-d8c0-f2cc-0729-9aa3cde75c89.htm#mainBody) to Top

[ClientServerTransactionCallbackException](#page-1538-0) Class [IBM.WebSphere.Caching](#page-1523-0) Namespace

## **Properties**

## **See Also**

# **ClientServerTransactionCallbac** IBM WebSphere™ eXtreme Scale Client **kException Properties**

#### Send [Feedback](mailto:wasdoc@us.ibm.com?subject=A+Sandcastle+Documented+Class+Library+ClientServerTransactionCallbackException+Properties+100+EN-US&body=Your%20feedback%20is%20used%20to%20improve%20the%20documentation%20and%20the%20product.%20Your%20e-mail%20address%20will%20not%20be%20used%20for%20any%20other%20purpose%20and%20is%20disposed%20of%20after%20the%20issue%20you%20report%20is%20resolved.%20While%20working%20to%20resolve%20the%20issue%20that%20you%20report%2C%20you%20may%20be%20contacted%20via%20e-mail%20to%20get%20further%20details%20or%20clarification%20on%20the%20feedback%20you%20sent.%20After%20the%20issue%20you%20report%20has%20been%20addressed%2C%20you%20may%20receive%20an%20e-mail%20to%20let%20you%20know%20that%20your%20feedback%20has%20been%20addressed.)

IBM WebSphere™ eXtreme Scale Client for .NET Release 8.6.0.0 API Specification

The [ClientServerTransactionCallbackException](#page-1538-0) type exposes the following members.

IBM WebSphere™ eXtreme Scale Client for .NET API Specification. For additional information see the [WebSphere™](http://www.ibm.com/software/webservers/appserv/extremescale/library) eXtreme Scale Library. © Copyright IBM Corporation 2012.

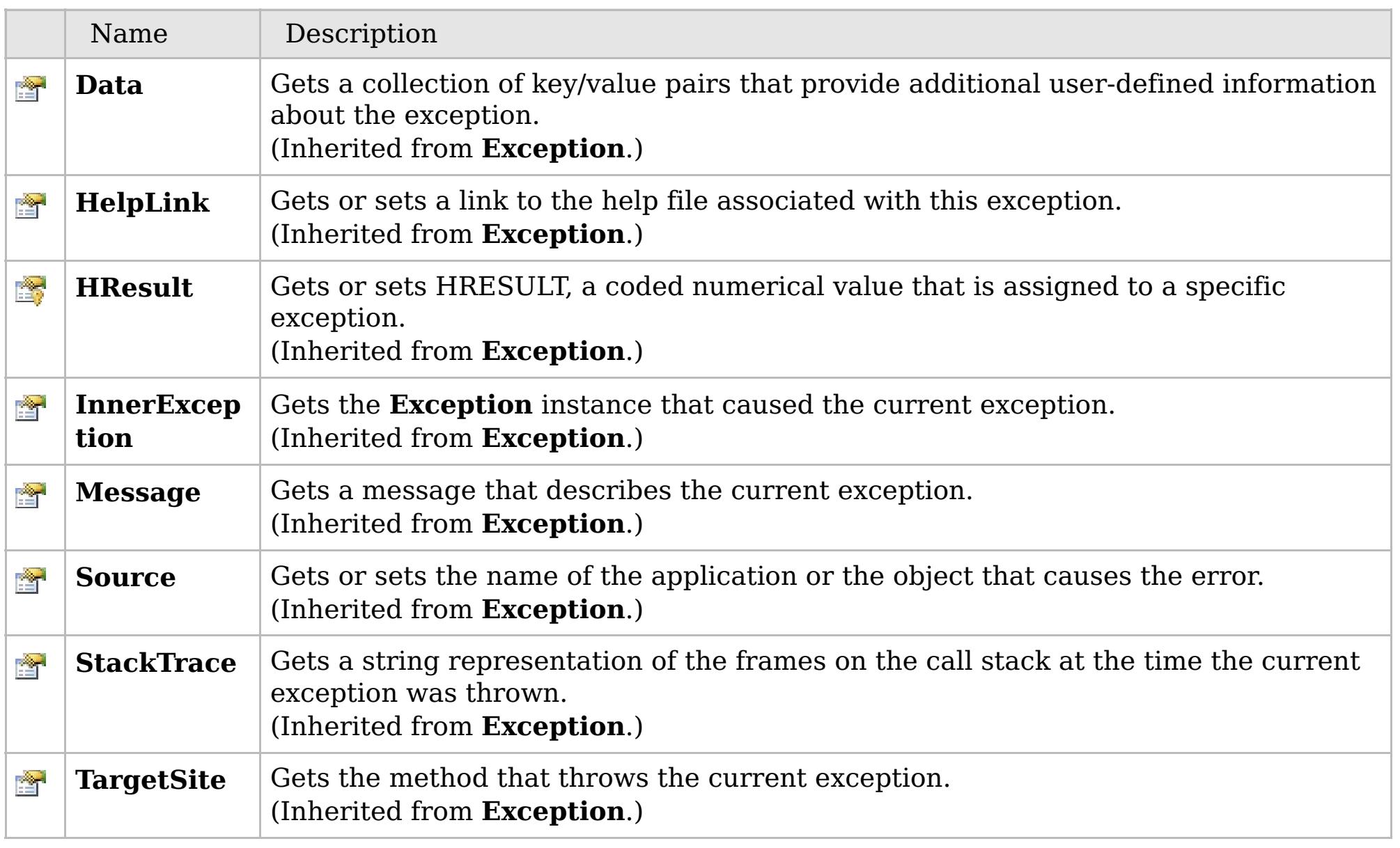

### [Back](file:////dcs/markdown/workspace/Transform/htmlout/0/com.ibm.websphere.extremescale.netapi.doc/html/bb70d4df-651c-2390-caf0-e88fc84c2326.htm#mainBody) to Top

[ClientServerTransactionCallbackException](#page-1538-0) Class

[IBM.WebSphere.Caching](#page-1523-0) Namespace

## **Inheritance Hierarchy**

## **Syntax**

VB  $\overline{C#}$  $\overline{C#}$  $\overline{C#}$   $C++$   $\overline{F#}$  *Script* 

## **See Also**

### GridConfigurationExcepti IBM WebSphere<sup>™</sup> eXtreme Scale Client for .NET **on Class** API Specification

Send [Feedback](mailto:wasdoc@us.ibm.com?subject=A+Sandcastle+Documented+Class+Library+GridConfigurationException+Class+100+EN-US&body=Your%20feedback%20is%20used%20to%20improve%20the%20documentation%20and%20the%20product.%20Your%20e-mail%20address%20will%20not%20be%20used%20for%20any%20other%20purpose%20and%20is%20disposed%20of%20after%20the%20issue%20you%20report%20is%20resolved.%20While%20working%20to%20resolve%20the%20issue%20that%20you%20report%2C%20you%20may%20be%20contacted%20via%20e-mail%20to%20get%20further%20details%20or%20clarification%20on%20the%20feedback%20you%20sent.%20After%20the%20issue%20you%20report%20has%20been%20addressed%2C%20you%20may%20receive%20an%20e-mail%20to%20let%20you%20know%20that%20your%20feedback%20has%20been%20addressed.)

IBM WebSphere™ eXtreme Scale Client for .NET Release 8.6.0.0 API Specification

An GridConfigurationException exception occurs when a configuration problem is found. This exception might occur when the configuration specified in the deployment policy, ObjectGrid descriptor, or security descriptor is not correct.

**System.Object System.Exception** [IBM.WebSphere.Caching.GridException](#page-1558-0) **IBM.WebSphere.Caching.GridConfigurationException**

**Namespace:** [IBM.WebSphere.Caching](#page-1523-0) **Assembly:** Client.Api (in Client.Api.dll) Version: 8.6.0.0

**public class** GridConfigurationException : [GridException](#page-1558-0)

[GridConfigurationException](#page-1549-0) Members [IBM.WebSphere.Caching](#page-1523-0) Namespace

IBM WebSphere™ eXtreme Scale Client for .NET API Specification. For additional information see the [WebSphere™](http://www.ibm.com/software/webservers/appserv/extremescale/library) eXtreme Scale Library. © Copyright IBM Corporation 2012.

Send [Feedback](mailto:wasdoc@us.ibm.com?subject=A+Sandcastle+Documented+Class+Library+GridConfigurationException+Class+100+EN-US&body=Your%20feedback%20is%20used%20to%20improve%20the%20documentation%20and%20the%20product.%20Your%20e-mail%20address%20will%20not%20be%20used%20for%20any%20other%20purpose%20and%20is%20disposed%20of%20after%20the%20issue%20you%20report%20is%20resolved.%20While%20working%20to%20resolve%20the%20issue%20that%20you%20report%2C%20you%20may%20be%20contacted%20via%20e-mail%20to%20get%20further%20details%20or%20clarification%20on%20the%20feedback%20you%20sent.%20After%20the%20issue%20you%20report%20has%20been%20addressed%2C%20you%20may%20receive%20an%20e-mail%20to%20let%20you%20know%20that%20your%20feedback%20has%20been%20addressed.) on this topic to WAS Documentation Team.

# **Constructors**

## **Methods**

# **Properties**

# **GridConfigurationExceptio n Members**

## IBM WebSphere™ eXtreme Scale Client for .NET API Specification

#### Send [Feedback](mailto:wasdoc@us.ibm.com?subject=A+Sandcastle+Documented+Class+Library+GridConfigurationException+Members+100+EN-US&body=Your%20feedback%20is%20used%20to%20improve%20the%20documentation%20and%20the%20product.%20Your%20e-mail%20address%20will%20not%20be%20used%20for%20any%20other%20purpose%20and%20is%20disposed%20of%20after%20the%20issue%20you%20report%20is%20resolved.%20While%20working%20to%20resolve%20the%20issue%20that%20you%20report%2C%20you%20may%20be%20contacted%20via%20e-mail%20to%20get%20further%20details%20or%20clarification%20on%20the%20feedback%20you%20sent.%20After%20the%20issue%20you%20report%20has%20been%20addressed%2C%20you%20may%20receive%20an%20e-mail%20to%20let%20you%20know%20that%20your%20feedback%20has%20been%20addressed.)

IBM WebSphere™ eXtreme Scale Client for .NET Release 8.6.0.0 API Specification

### The [GridConfigurationException](#page-1548-0) type exposes the following members.

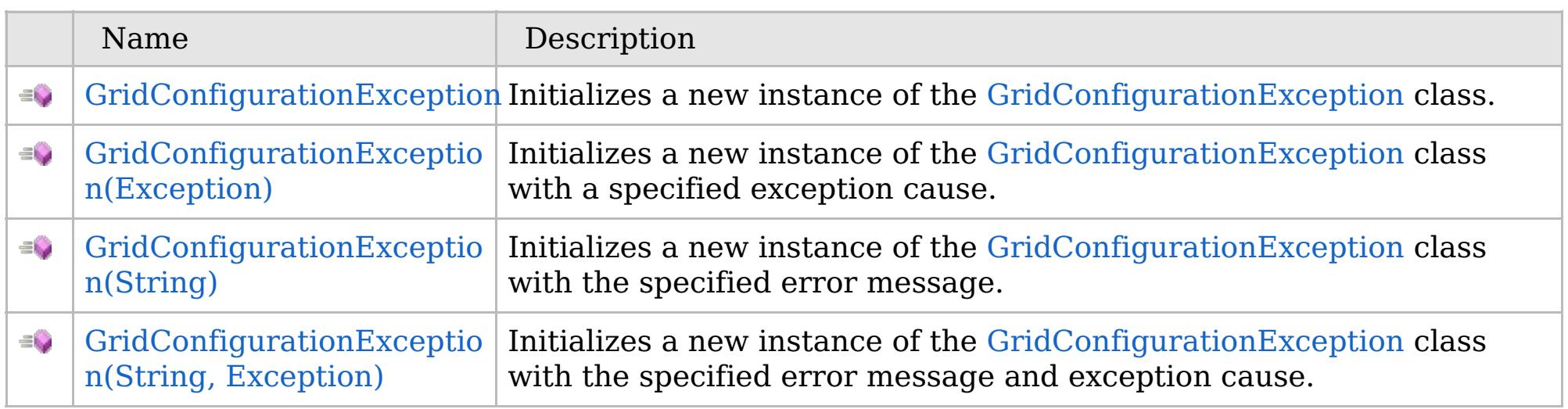

[Back](file:////dcs/markdown/workspace/Transform/htmlout/0/com.ibm.websphere.extremescale.netapi.doc/html/5f147cc9-5bc2-3365-4eb5-0df463e48355.htm#mainBody) to Top

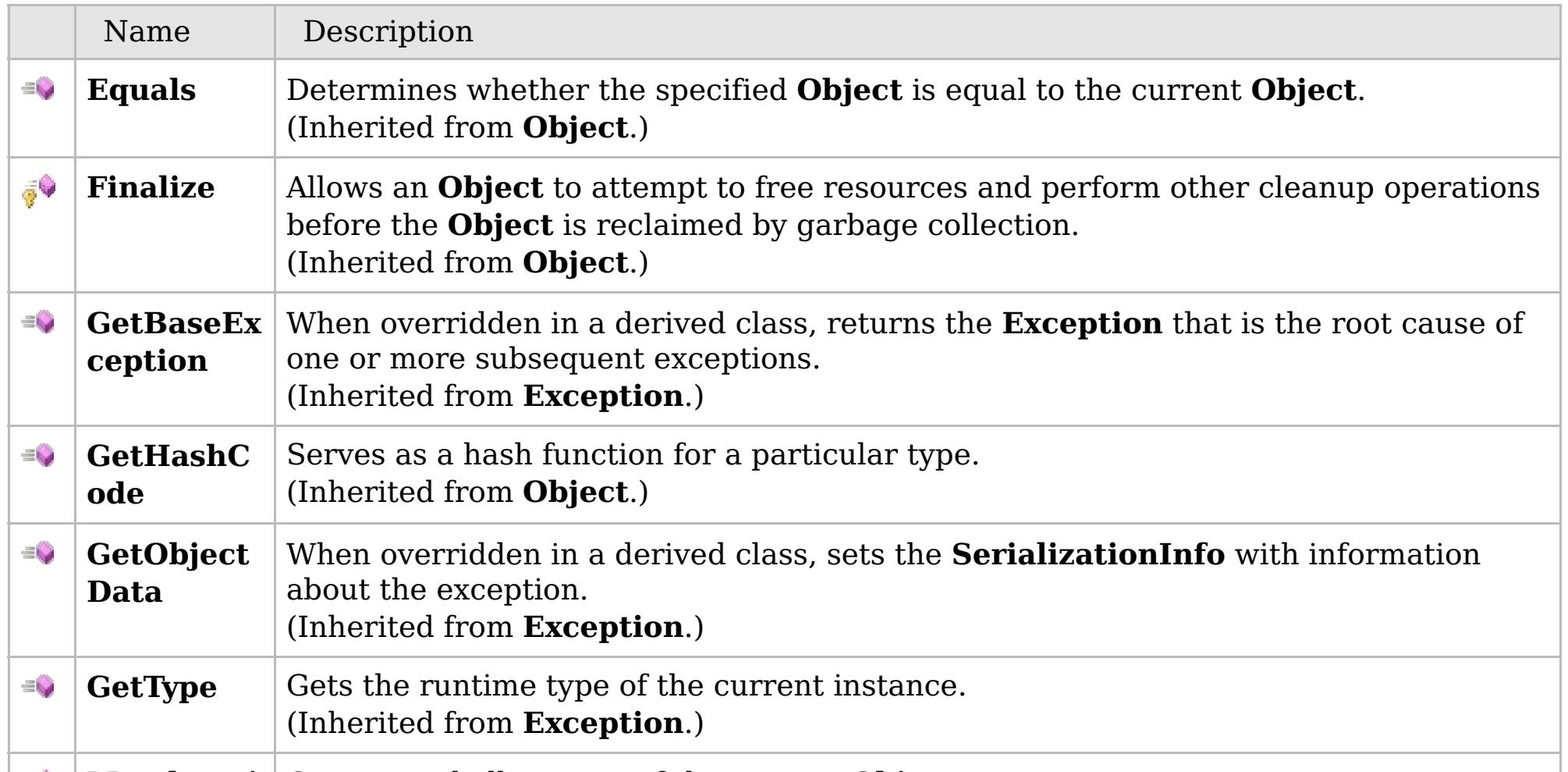

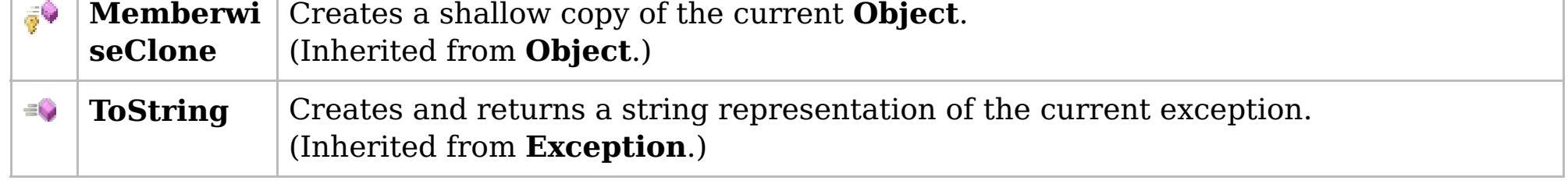

## [Back](file:////dcs/markdown/workspace/Transform/htmlout/0/com.ibm.websphere.extremescale.netapi.doc/html/5f147cc9-5bc2-3365-4eb5-0df463e48355.htm#mainBody) to Top

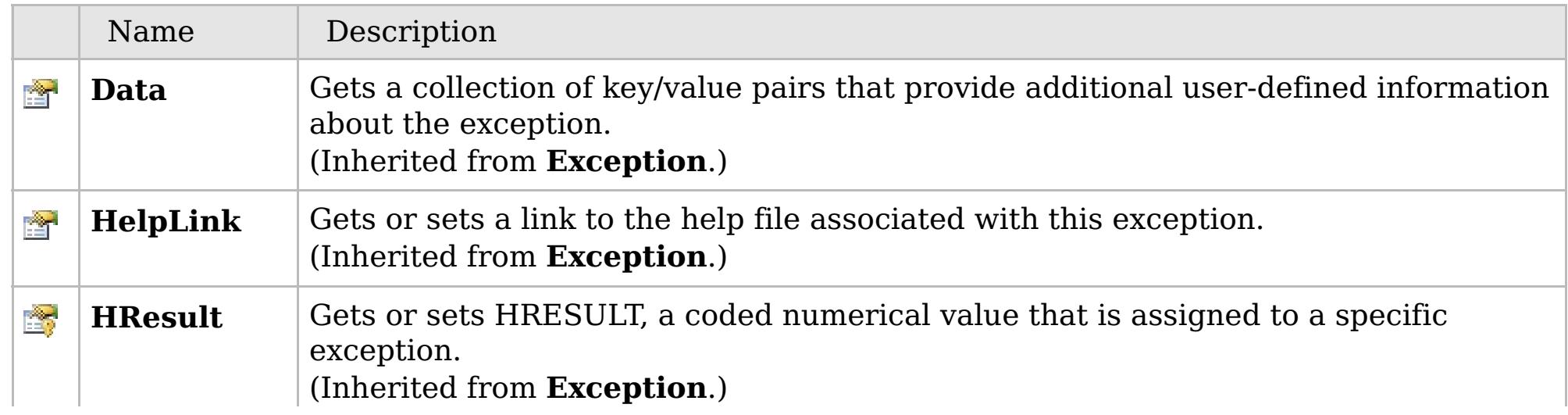

# **See Also**

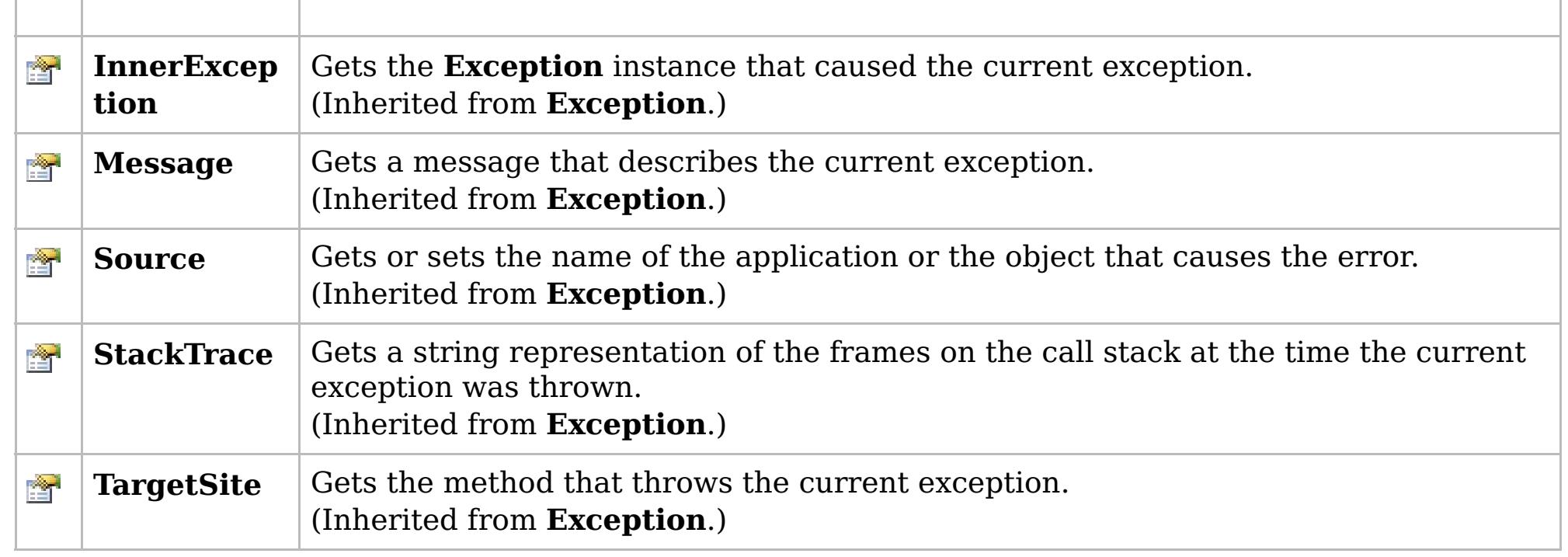

[Back](file:////dcs/markdown/workspace/Transform/htmlout/0/com.ibm.websphere.extremescale.netapi.doc/html/5f147cc9-5bc2-3365-4eb5-0df463e48355.htm#mainBody) to Top

[GridConfigurationException](#page-1548-0) Class [IBM.WebSphere.Caching](#page-1523-0) Namespace

IBM WebSphere™ eXtreme Scale Client for .NET API Specification. For additional information see the [WebSphere™](http://www.ibm.com/software/webservers/appserv/extremescale/library) eXtreme Scale Library. © Copyright IBM Corporation 2012.

## **Overload List**

## **See Also**

# **GridConfigurationException Constructor**

## IBM WebSphere™ eXtreme Scale Client for .NET API Specification

#### Send [Feedback](mailto:wasdoc@us.ibm.com?subject=A+Sandcastle+Documented+Class+Library+GridConfigurationException+Constructor++100+EN-US&body=Your%20feedback%20is%20used%20to%20improve%20the%20documentation%20and%20the%20product.%20Your%20e-mail%20address%20will%20not%20be%20used%20for%20any%20other%20purpose%20and%20is%20disposed%20of%20after%20the%20issue%20you%20report%20is%20resolved.%20While%20working%20to%20resolve%20the%20issue%20that%20you%20report%2C%20you%20may%20be%20contacted%20via%20e-mail%20to%20get%20further%20details%20or%20clarification%20on%20the%20feedback%20you%20sent.%20After%20the%20issue%20you%20report%20has%20been%20addressed%2C%20you%20may%20receive%20an%20e-mail%20to%20let%20you%20know%20that%20your%20feedback%20has%20been%20addressed.)

IBM WebSphere™ eXtreme Scale Client for .NET Release 8.6.0.0 API Specification

IBM WebSphere™ eXtreme Scale Client for .NET API Specification. For additional information see the [WebSphere™](http://www.ibm.com/software/webservers/appserv/extremescale/library) eXtreme Scale Library. © Copyright IBM Corporation 2012.

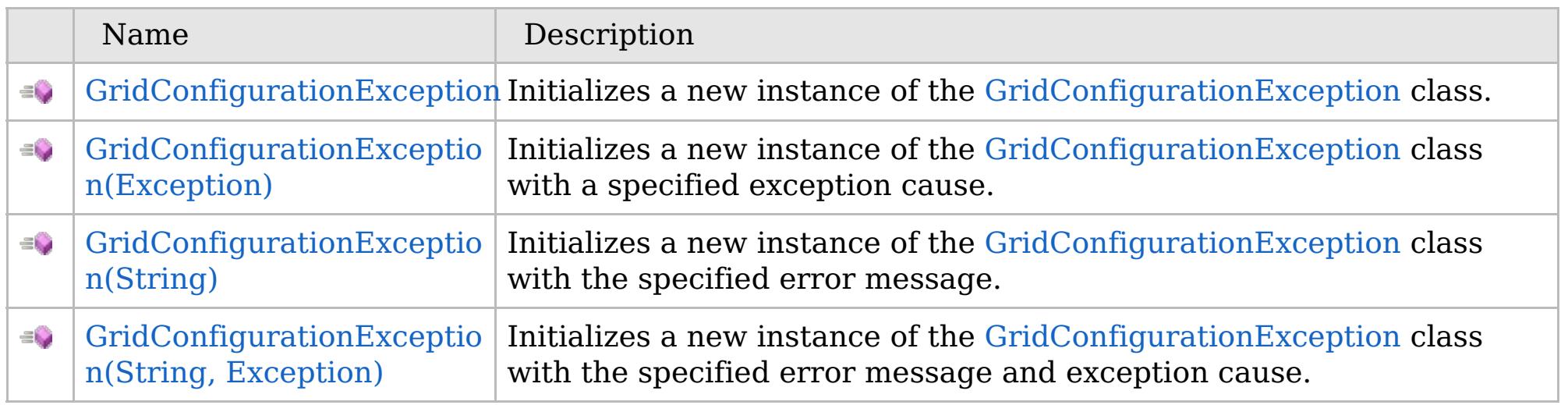

[Back](file:////dcs/markdown/workspace/Transform/htmlout/0/com.ibm.websphere.extremescale.netapi.doc/html/54684ff3-402b-2252-e392-6e6969839075.htm#mainBody) to Top

[GridConfigurationException](#page-1548-0) Class [GridConfigurationException](#page-1549-0) Members [IBM.WebSphere.Caching](#page-1523-0) Namespace

VB  $\mathbf{C}$   $\sharp$   $\mathbf{C}$  +  $\mathbf{F}$   $\sharp$   $\mathbf{F}$   $\sharp$   $\mathbf{S}$  Script

## **See Also**

# **GridConfigurationException Constructor**

## IBM WebSphere™ eXtreme Scale Client for .NET API Specification

#### Send [Feedback](mailto:wasdoc@us.ibm.com?subject=A+Sandcastle+Documented+Class+Library+GridConfigurationException+Constructor++100+EN-US&body=Your%20feedback%20is%20used%20to%20improve%20the%20documentation%20and%20the%20product.%20Your%20e-mail%20address%20will%20not%20be%20used%20for%20any%20other%20purpose%20and%20is%20disposed%20of%20after%20the%20issue%20you%20report%20is%20resolved.%20While%20working%20to%20resolve%20the%20issue%20that%20you%20report%2C%20you%20may%20be%20contacted%20via%20e-mail%20to%20get%20further%20details%20or%20clarification%20on%20the%20feedback%20you%20sent.%20After%20the%20issue%20you%20report%20has%20been%20addressed%2C%20you%20may%20receive%20an%20e-mail%20to%20let%20you%20know%20that%20your%20feedback%20has%20been%20addressed.)

IBM WebSphere™ eXtreme Scale Client for .NET Release 8.6.0.0 API Specification

Initializes a new instance of the [GridConfigurationException](#page-1548-0) class.

IBM WebSphere™ eXtreme Scale Client for .NET API Specification. For additional information see the [WebSphere™](http://www.ibm.com/software/webservers/appserv/extremescale/library) eXtreme Scale Library. © Copyright IBM Corporation 2012.

**Namespace:** [IBM.WebSphere.Caching](#page-1523-0) **Assembly:** Client.Api (in Client.Api.dll) Version: 8.6.0.0

**public** GridConfigurationException()

[GridConfigurationException](#page-1548-0) Class [GridConfigurationException](#page-1549-0) Members [GridConfigurationException](#page-1551-0) Overload [IBM.WebSphere.Caching](#page-1523-0) Namespace

Send [Feedback](mailto:wasdoc@us.ibm.com?subject=A+Sandcastle+Documented+Class+Library+GridConfigurationException+Constructor++100+EN-US&body=Your%20feedback%20is%20used%20to%20improve%20the%20documentation%20and%20the%20product.%20Your%20e-mail%20address%20will%20not%20be%20used%20for%20any%20other%20purpose%20and%20is%20disposed%20of%20after%20the%20issue%20you%20report%20is%20resolved.%20While%20working%20to%20resolve%20the%20issue%20that%20you%20report%2C%20you%20may%20be%20contacted%20via%20e-mail%20to%20get%20further%20details%20or%20clarification%20on%20the%20feedback%20you%20sent.%20After%20the%20issue%20you%20report%20has%20been%20addressed%2C%20you%20may%20receive%20an%20e-mail%20to%20let%20you%20know%20that%20your%20feedback%20has%20been%20addressed.) on this topic to WAS Documentation Team.

VB  $\mathbf{C}$   $\sharp$   $\mathbf{C}$  +  $\mathbf{F}$   $\sharp$   $\mathbf{F}$   $\sharp$   $\mathbf{S}$  Script

## **See Also**

# **GridConfigurationException Constructor (Exception)**

## IBM WebSphere™ eXtreme Scale Client for .NET API Specification

#### Send [Feedback](mailto:wasdoc@us.ibm.com?subject=A+Sandcastle+Documented+Class+Library+GridConfigurationException+Constructor+(Exception)+100+EN-US&body=Your%20feedback%20is%20used%20to%20improve%20the%20documentation%20and%20the%20product.%20Your%20e-mail%20address%20will%20not%20be%20used%20for%20any%20other%20purpose%20and%20is%20disposed%20of%20after%20the%20issue%20you%20report%20is%20resolved.%20While%20working%20to%20resolve%20the%20issue%20that%20you%20report%2C%20you%20may%20be%20contacted%20via%20e-mail%20to%20get%20further%20details%20or%20clarification%20on%20the%20feedback%20you%20sent.%20After%20the%20issue%20you%20report%20has%20been%20addressed%2C%20you%20may%20receive%20an%20e-mail%20to%20let%20you%20know%20that%20your%20feedback%20has%20been%20addressed.)

IBM WebSphere™ eXtreme Scale Client for .NET Release 8.6.0.0 API Specification

Initializes a new instance of the [GridConfigurationException](#page-1548-0) class with a specified exception cause.

#### **Namespace:** [IBM.WebSphere.Caching](#page-1523-0) **Assembly:** Client.Api (in Client.Api.dll) Version: 8.6.0.0

IBM WebSphere™ eXtreme Scale Client for .NET API Specification. For additional information see the [WebSphere™](http://www.ibm.com/software/webservers/appserv/extremescale/library) eXtreme Scale Library. © Copyright IBM Corporation 2012.

**public** GridConfigurationException( **Exception** cause )

#### **Parameters**

*cause*

#### Type: **System.Exception**

Specifies the exception that is the cause of the current exception. A null value is permitted and indicates that the cause is nonexistent or unknown.

[GridConfigurationException](#page-1548-0) Class [GridConfigurationException](#page-1549-0) Members [GridConfigurationException](#page-1551-0) Overload [IBM.WebSphere.Caching](#page-1523-0) Namespace

Send [Feedback](mailto:wasdoc@us.ibm.com?subject=A+Sandcastle+Documented+Class+Library+GridConfigurationException+Constructor+(Exception)+100+EN-US&body=Your%20feedback%20is%20used%20to%20improve%20the%20documentation%20and%20the%20product.%20Your%20e-mail%20address%20will%20not%20be%20used%20for%20any%20other%20purpose%20and%20is%20disposed%20of%20after%20the%20issue%20you%20report%20is%20resolved.%20While%20working%20to%20resolve%20the%20issue%20that%20you%20report%2C%20you%20may%20be%20contacted%20via%20e-mail%20to%20get%20further%20details%20or%20clarification%20on%20the%20feedback%20you%20sent.%20After%20the%20issue%20you%20report%20has%20been%20addressed%2C%20you%20may%20receive%20an%20e-mail%20to%20let%20you%20know%20that%20your%20feedback%20has%20been%20addressed.) on this topic to WAS Documentation Team.

VB  $\mathbf{C}$   $\sharp$   $\mathbf{C}$  +  $\mathbf{F}$   $\sharp$   $\mathbf{F}$   $\sharp$   $\mathbf{S}$  Script

## **See Also**

# **GridConfigurationException Constructor (String)**

## IBM WebSphere™ eXtreme Scale Client for .NET API Specification

#### Send [Feedback](mailto:wasdoc@us.ibm.com?subject=A+Sandcastle+Documented+Class+Library+GridConfigurationException+Constructor+(String)+100+EN-US&body=Your%20feedback%20is%20used%20to%20improve%20the%20documentation%20and%20the%20product.%20Your%20e-mail%20address%20will%20not%20be%20used%20for%20any%20other%20purpose%20and%20is%20disposed%20of%20after%20the%20issue%20you%20report%20is%20resolved.%20While%20working%20to%20resolve%20the%20issue%20that%20you%20report%2C%20you%20may%20be%20contacted%20via%20e-mail%20to%20get%20further%20details%20or%20clarification%20on%20the%20feedback%20you%20sent.%20After%20the%20issue%20you%20report%20has%20been%20addressed%2C%20you%20may%20receive%20an%20e-mail%20to%20let%20you%20know%20that%20your%20feedback%20has%20been%20addressed.)

IBM WebSphere™ eXtreme Scale Client for .NET Release 8.6.0.0 API Specification

Initializes a new instance of the [GridConfigurationException](#page-1548-0) class with the specified error message.

#### **Namespace:** [IBM.WebSphere.Caching](#page-1523-0) **Assembly:** Client.Api (in Client.Api.dll) Version: 8.6.0.0

**public** GridConfigurationException( **string** message )

#### **Parameters**

*message*

#### Type: **System.String**

Specifies the error message that explains the reason for the exception.

[GridConfigurationException](#page-1548-0) Class [GridConfigurationException](#page-1549-0) Members [GridConfigurationException](#page-1551-0) Overload [IBM.WebSphere.Caching](#page-1523-0) Namespace

IBM WebSphere™ eXtreme Scale Client for .NET API Specification. For additional information see the [WebSphere™](http://www.ibm.com/software/webservers/appserv/extremescale/library) eXtreme Scale Library. © Copyright IBM Corporation 2012.

Send [Feedback](mailto:wasdoc@us.ibm.com?subject=A+Sandcastle+Documented+Class+Library+GridConfigurationException+Constructor+(String)+100+EN-US&body=Your%20feedback%20is%20used%20to%20improve%20the%20documentation%20and%20the%20product.%20Your%20e-mail%20address%20will%20not%20be%20used%20for%20any%20other%20purpose%20and%20is%20disposed%20of%20after%20the%20issue%20you%20report%20is%20resolved.%20While%20working%20to%20resolve%20the%20issue%20that%20you%20report%2C%20you%20may%20be%20contacted%20via%20e-mail%20to%20get%20further%20details%20or%20clarification%20on%20the%20feedback%20you%20sent.%20After%20the%20issue%20you%20report%20has%20been%20addressed%2C%20you%20may%20receive%20an%20e-mail%20to%20let%20you%20know%20that%20your%20feedback%20has%20been%20addressed.) on this topic to WAS Documentation Team.

VB  $\mathbf{C}$   $\sharp$   $\mathbf{C}$  +  $\mathbf{F}$   $\sharp$   $\mathbf{F}$   $\sharp$   $\mathbf{S}$  Script

### **See Also**

# **GridConfigurationException Constructor (String, Exception)**

#### Send [Feedback](mailto:wasdoc@us.ibm.com?subject=A+Sandcastle+Documented+Class+Library+GridConfigurationException+Constructor+(String%2C+Exception)+100+EN-US&body=Your%20feedback%20is%20used%20to%20improve%20the%20documentation%20and%20the%20product.%20Your%20e-mail%20address%20will%20not%20be%20used%20for%20any%20other%20purpose%20and%20is%20disposed%20of%20after%20the%20issue%20you%20report%20is%20resolved.%20While%20working%20to%20resolve%20the%20issue%20that%20you%20report%2C%20you%20may%20be%20contacted%20via%20e-mail%20to%20get%20further%20details%20or%20clarification%20on%20the%20feedback%20you%20sent.%20After%20the%20issue%20you%20report%20has%20been%20addressed%2C%20you%20may%20receive%20an%20e-mail%20to%20let%20you%20know%20that%20your%20feedback%20has%20been%20addressed.)

IBM WebSphere™ eXtreme Scale Client for .NET Release 8.6.0.0 API Specification

Initializes a new instance of the [GridConfigurationException](#page-1548-0) class with the specified error message and exception cause.

#### **Namespace:** [IBM.WebSphere.Caching](#page-1523-0)

**Assembly:** Client.Api (in Client.Api.dll) Version: 8.6.0.0

**public** GridConfigurationException( **string** message, **Exception** cause )

#### **Parameters**

*message*

#### Type: **System.String**

Specifies the error message that explains the reason for the exception.

*cause*

#### Type: **System.Exception**

Specifies the exception that is the cause of the current exception. A null value is permitted and indicates that the cause is nonexistent or unknown.

[GridConfigurationException](#page-1548-0) Class

[GridConfigurationException](#page-1549-0) Members

[GridConfigurationException](#page-1551-0) Overload

[IBM.WebSphere.Caching](#page-1523-0) Namespace

IBM WebSphere™ eXtreme Scale Client for .NET API Specification. For additional information see the [WebSphere™](http://www.ibm.com/software/webservers/appserv/extremescale/library) eXtreme Scale Library. © Copyright IBM Corporation 2012.

Send [Feedback](mailto:wasdoc@us.ibm.com?subject=A+Sandcastle+Documented+Class+Library+GridConfigurationException+Constructor+(String%2C+Exception)+100+EN-US&body=Your%20feedback%20is%20used%20to%20improve%20the%20documentation%20and%20the%20product.%20Your%20e-mail%20address%20will%20not%20be%20used%20for%20any%20other%20purpose%20and%20is%20disposed%20of%20after%20the%20issue%20you%20report%20is%20resolved.%20While%20working%20to%20resolve%20the%20issue%20that%20you%20report%2C%20you%20may%20be%20contacted%20via%20e-mail%20to%20get%20further%20details%20or%20clarification%20on%20the%20feedback%20you%20sent.%20After%20the%20issue%20you%20report%20has%20been%20addressed%2C%20you%20may%20receive%20an%20e-mail%20to%20let%20you%20know%20that%20your%20feedback%20has%20been%20addressed.) on this topic to WAS Documentation Team.

## **Methods**

### **See Also**

### **GridConfigurationExceptio** IBM WebSphere™ eXtreme Scale Client for .NET **n Methods** API Specification

#### Send [Feedback](mailto:wasdoc@us.ibm.com?subject=A+Sandcastle+Documented+Class+Library+GridConfigurationException+Methods+100+EN-US&body=Your%20feedback%20is%20used%20to%20improve%20the%20documentation%20and%20the%20product.%20Your%20e-mail%20address%20will%20not%20be%20used%20for%20any%20other%20purpose%20and%20is%20disposed%20of%20after%20the%20issue%20you%20report%20is%20resolved.%20While%20working%20to%20resolve%20the%20issue%20that%20you%20report%2C%20you%20may%20be%20contacted%20via%20e-mail%20to%20get%20further%20details%20or%20clarification%20on%20the%20feedback%20you%20sent.%20After%20the%20issue%20you%20report%20has%20been%20addressed%2C%20you%20may%20receive%20an%20e-mail%20to%20let%20you%20know%20that%20your%20feedback%20has%20been%20addressed.)

IBM WebSphere™ eXtreme Scale Client for .NET Release 8.6.0.0 API Specification

### The [GridConfigurationException](#page-1548-0) type exposes the following members.

IBM WebSphere™ eXtreme Scale Client for .NET API Specification. For additional information see the [WebSphere™](http://www.ibm.com/software/webservers/appserv/extremescale/library) eXtreme Scale Library. © Copyright IBM Corporation 2012.

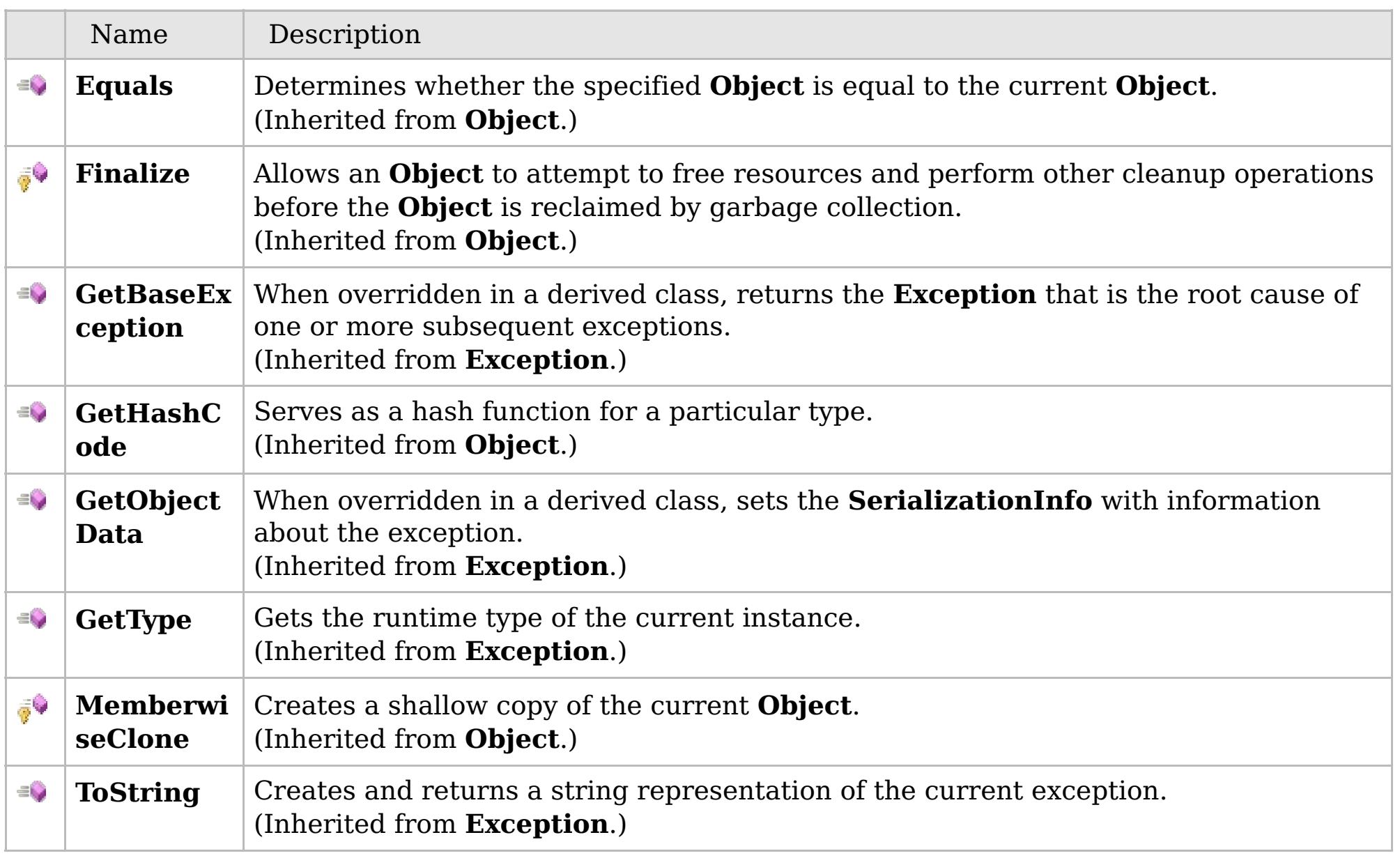

### [Back](file:////dcs/markdown/workspace/Transform/htmlout/0/com.ibm.websphere.extremescale.netapi.doc/html/5d7b6887-8550-056a-4a60-fa42d24e3751.htm#mainBody) to Top

[GridConfigurationException](#page-1548-0) Class

[IBM.WebSphere.Caching](#page-1523-0) Namespace

## **Properties**

### **See Also**

# **GridConfigurationException Properties**

## IBM WebSphere™ eXtreme Scale Client for .NET API Specification

#### Send [Feedback](mailto:wasdoc@us.ibm.com?subject=A+Sandcastle+Documented+Class+Library+GridConfigurationException+Properties+100+EN-US&body=Your%20feedback%20is%20used%20to%20improve%20the%20documentation%20and%20the%20product.%20Your%20e-mail%20address%20will%20not%20be%20used%20for%20any%20other%20purpose%20and%20is%20disposed%20of%20after%20the%20issue%20you%20report%20is%20resolved.%20While%20working%20to%20resolve%20the%20issue%20that%20you%20report%2C%20you%20may%20be%20contacted%20via%20e-mail%20to%20get%20further%20details%20or%20clarification%20on%20the%20feedback%20you%20sent.%20After%20the%20issue%20you%20report%20has%20been%20addressed%2C%20you%20may%20receive%20an%20e-mail%20to%20let%20you%20know%20that%20your%20feedback%20has%20been%20addressed.)

IBM WebSphere™ eXtreme Scale Client for .NET Release 8.6.0.0 API Specification

#### The [GridConfigurationException](#page-1548-0) type exposes the following members.

IBM WebSphere™ eXtreme Scale Client for .NET API Specification. For additional information see the [WebSphere™](http://www.ibm.com/software/webservers/appserv/extremescale/library) eXtreme Scale Library. © Copyright IBM Corporation 2012.

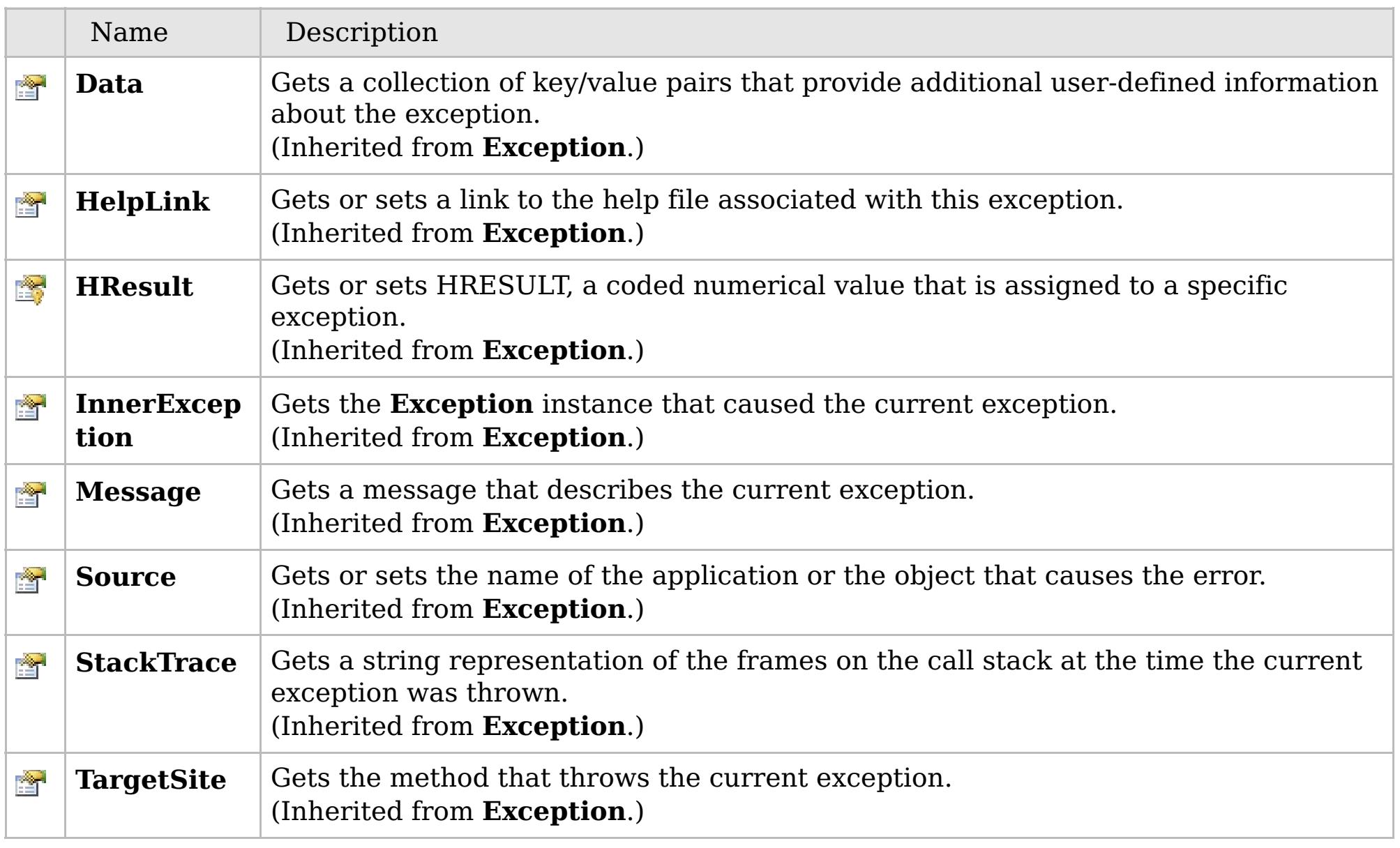

### [Back](file:////dcs/markdown/workspace/Transform/htmlout/0/com.ibm.websphere.extremescale.netapi.doc/html/fbd1846b-4db7-c993-2103-2e1ea1195d1d.htm#mainBody) to Top

[GridConfigurationException](#page-1548-0) Class [IBM.WebSphere.Caching](#page-1523-0) Namespace

# **Inheritance Hierarchy**

# **Syntax**

# **See Also**

# **GridException Class**

## IBM WebSphere™ eXtreme Scale Client for .NET API Specification

Send [Feedback](mailto:wasdoc@us.ibm.com?subject=A+Sandcastle+Documented+Class+Library+GridException+Class+100+EN-US&body=Your%20feedback%20is%20used%20to%20improve%20the%20documentation%20and%20the%20product.%20Your%20e-mail%20address%20will%20not%20be%20used%20for%20any%20other%20purpose%20and%20is%20disposed%20of%20after%20the%20issue%20you%20report%20is%20resolved.%20While%20working%20to%20resolve%20the%20issue%20that%20you%20report%2C%20you%20may%20be%20contacted%20via%20e-mail%20to%20get%20further%20details%20or%20clarification%20on%20the%20feedback%20you%20sent.%20After%20the%20issue%20you%20report%20has%20been%20addressed%2C%20you%20may%20receive%20an%20e-mail%20to%20let%20you%20know%20that%20your%20feedback%20has%20been%20addressed.)

IBM WebSphere™ eXtreme Scale Client for .NET Release 8.6.0.0 API Specification

An GridException exception is the base exception class for all checked exceptions that occur in the product.

IBM WebSphere™ eXtreme Scale Client for .NET API Specification. For additional information see the [WebSphere™](http://www.ibm.com/software/webservers/appserv/extremescale/library) eXtreme Scale Library. © Copyright IBM Corporation 2012.

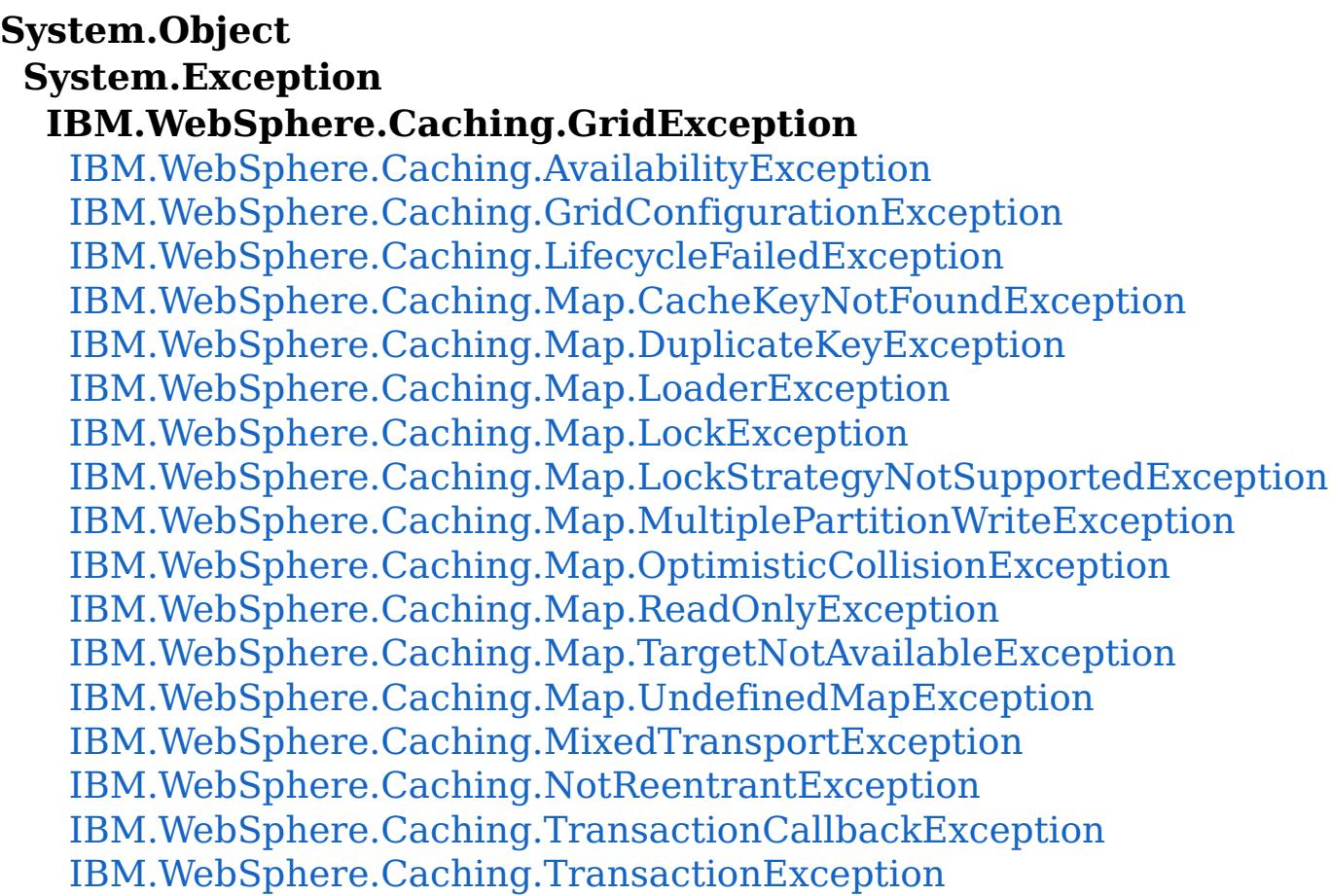

**Namespace:** [IBM.WebSphere.Caching](#page-1523-0) **Assembly:** Client.Api (in Client.Api.dll) Version: 8.6.0.0

**public class** GridException : **Exception**

[GridException](#page-1559-0) Members [IBM.WebSphere.Caching](#page-1523-0) Namespace

Send [Feedback](mailto:wasdoc@us.ibm.com?subject=A+Sandcastle+Documented+Class+Library+GridException+Class+100+EN-US&body=Your%20feedback%20is%20used%20to%20improve%20the%20documentation%20and%20the%20product.%20Your%20e-mail%20address%20will%20not%20be%20used%20for%20any%20other%20purpose%20and%20is%20disposed%20of%20after%20the%20issue%20you%20report%20is%20resolved.%20While%20working%20to%20resolve%20the%20issue%20that%20you%20report%2C%20you%20may%20be%20contacted%20via%20e-mail%20to%20get%20further%20details%20or%20clarification%20on%20the%20feedback%20you%20sent.%20After%20the%20issue%20you%20report%20has%20been%20addressed%2C%20you%20may%20receive%20an%20e-mail%20to%20let%20you%20know%20that%20your%20feedback%20has%20been%20addressed.) on this topic to WAS Documentation Team.

VB **[C#](javascript:ChangeTab()** C++ F# JScript

# **Constructors**

# **Methods**

# **Properties**

# **GridException Members**

## $\texttt{IBM WebSphere}^{\tiny \texttt{TM}}$ eXtreme Scale Client for .NET API Specification

#### Send [Feedback](mailto:wasdoc@us.ibm.com?subject=A+Sandcastle+Documented+Class+Library+GridException+Members+100+EN-US&body=Your%20feedback%20is%20used%20to%20improve%20the%20documentation%20and%20the%20product.%20Your%20e-mail%20address%20will%20not%20be%20used%20for%20any%20other%20purpose%20and%20is%20disposed%20of%20after%20the%20issue%20you%20report%20is%20resolved.%20While%20working%20to%20resolve%20the%20issue%20that%20you%20report%2C%20you%20may%20be%20contacted%20via%20e-mail%20to%20get%20further%20details%20or%20clarification%20on%20the%20feedback%20you%20sent.%20After%20the%20issue%20you%20report%20has%20been%20addressed%2C%20you%20may%20receive%20an%20e-mail%20to%20let%20you%20know%20that%20your%20feedback%20has%20been%20addressed.)

IBM WebSphere™ eXtreme Scale Client for .NET Release 8.6.0.0 API Specification

### The [GridException](#page-1558-0) type exposes the following members.

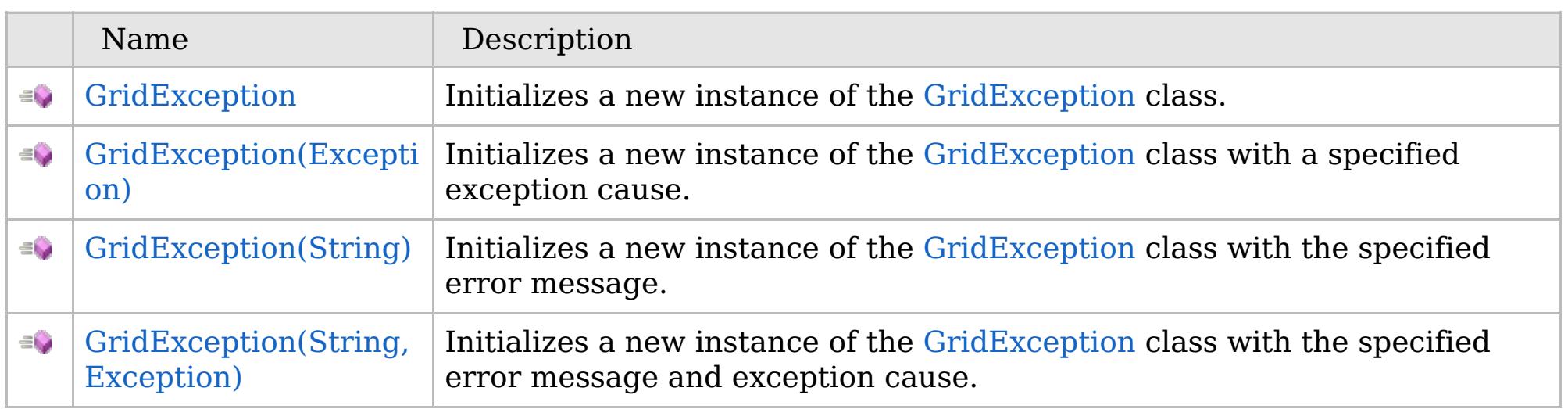

[Back](file:////dcs/markdown/workspace/Transform/htmlout/0/com.ibm.websphere.extremescale.netapi.doc/html/6e2941a6-9a7e-3737-346d-baae5ef3f87b.htm#mainBody) to Top

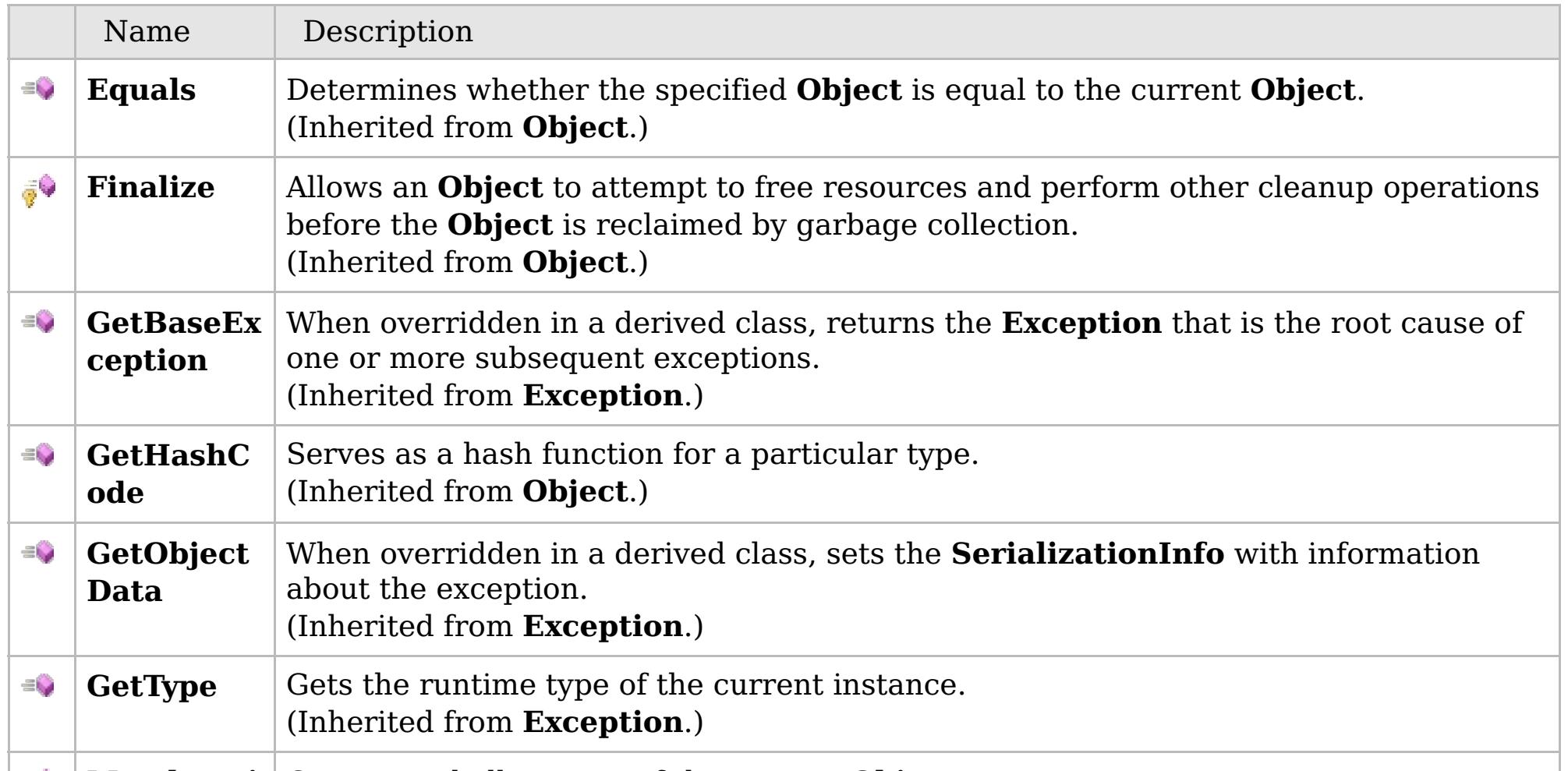

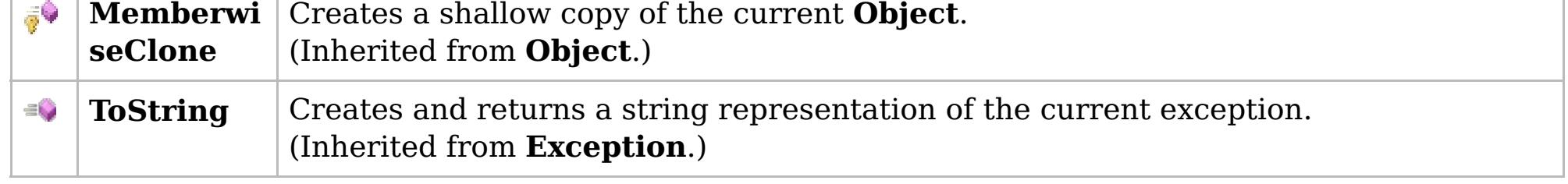

## [Back](file:////dcs/markdown/workspace/Transform/htmlout/0/com.ibm.websphere.extremescale.netapi.doc/html/6e2941a6-9a7e-3737-346d-baae5ef3f87b.htm#mainBody) to Top

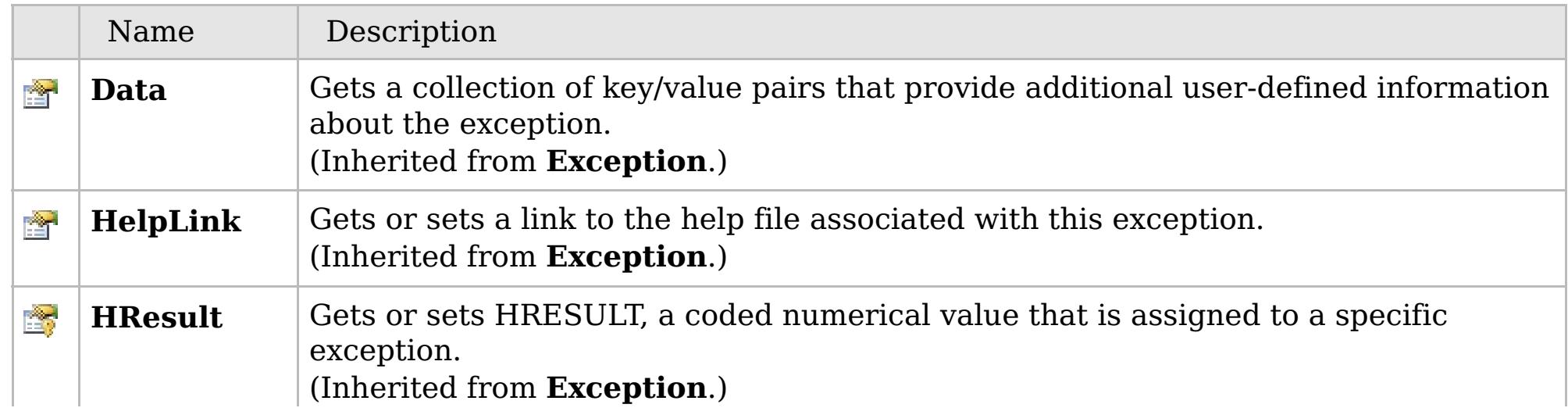

# **See Also**

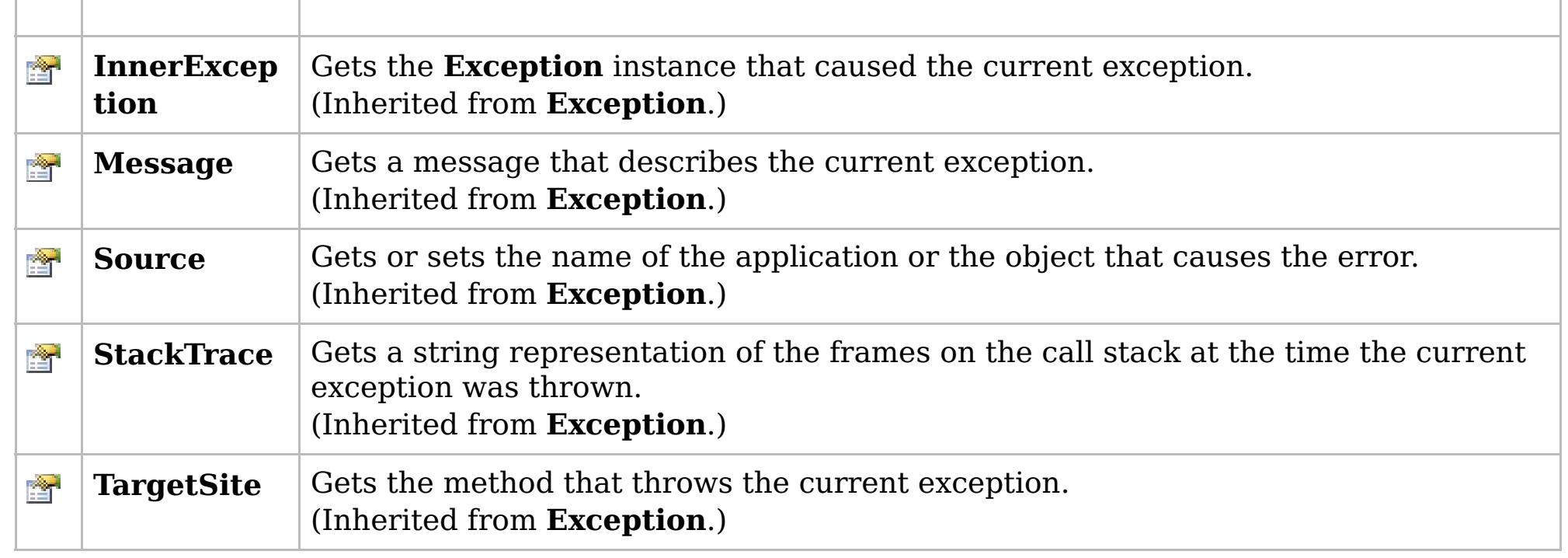

[Back](file:////dcs/markdown/workspace/Transform/htmlout/0/com.ibm.websphere.extremescale.netapi.doc/html/6e2941a6-9a7e-3737-346d-baae5ef3f87b.htm#mainBody) to Top

[GridException](#page-1558-0) Class [IBM.WebSphere.Caching](#page-1523-0) Namespace

IBM WebSphere™ eXtreme Scale Client for .NET API Specification. For additional information see the [WebSphere™](http://www.ibm.com/software/webservers/appserv/extremescale/library) eXtreme Scale Library. © Copyright IBM Corporation 2012.

# **Overload List**

## **See Also**

# **GridException Constructor**

## IBM WebSphere™ eXtreme Scale Client for .NET API Specification

#### Send [Feedback](mailto:wasdoc@us.ibm.com?subject=A+Sandcastle+Documented+Class+Library+GridException+Constructor++100+EN-US&body=Your%20feedback%20is%20used%20to%20improve%20the%20documentation%20and%20the%20product.%20Your%20e-mail%20address%20will%20not%20be%20used%20for%20any%20other%20purpose%20and%20is%20disposed%20of%20after%20the%20issue%20you%20report%20is%20resolved.%20While%20working%20to%20resolve%20the%20issue%20that%20you%20report%2C%20you%20may%20be%20contacted%20via%20e-mail%20to%20get%20further%20details%20or%20clarification%20on%20the%20feedback%20you%20sent.%20After%20the%20issue%20you%20report%20has%20been%20addressed%2C%20you%20may%20receive%20an%20e-mail%20to%20let%20you%20know%20that%20your%20feedback%20has%20been%20addressed.)

IBM WebSphere™ eXtreme Scale Client for .NET Release 8.6.0.0 API Specification

IBM WebSphere™ eXtreme Scale Client for .NET API Specification. For additional information see the [WebSphere™](http://www.ibm.com/software/webservers/appserv/extremescale/library) eXtreme Scale Library. © Copyright IBM Corporation 2012.

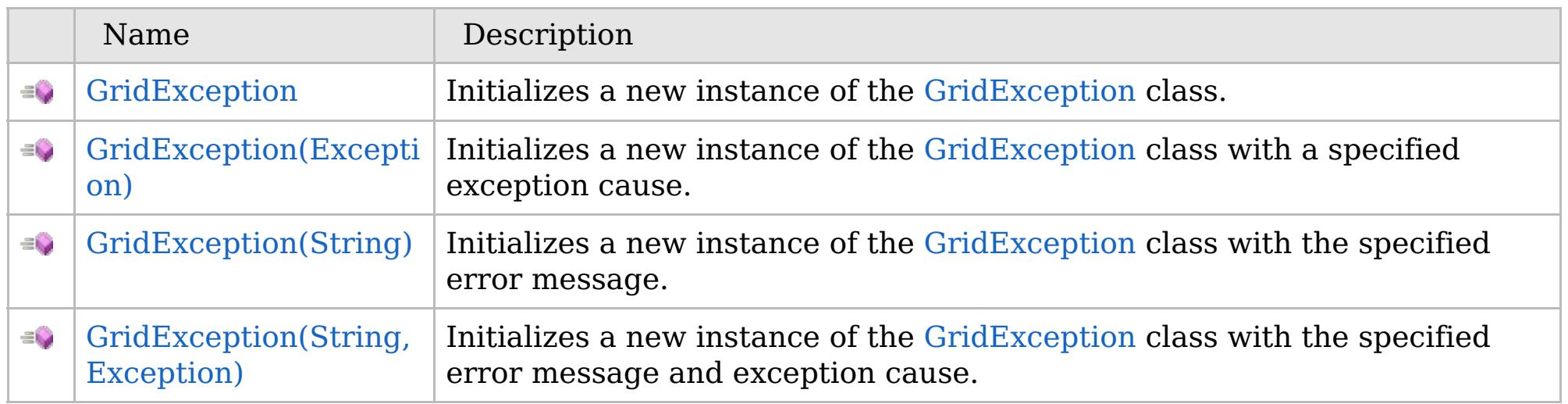

[Back](file:////dcs/markdown/workspace/Transform/htmlout/0/com.ibm.websphere.extremescale.netapi.doc/html/a6b9f101-d2c7-a826-ac90-d3755b958f7d.htm#mainBody) to Top

[GridException](#page-1558-0) Class [GridException](#page-1559-0) Members [IBM.WebSphere.Caching](#page-1523-0) Namespace

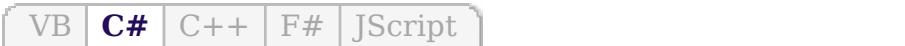

## **See Also**

# **GridException Constructor**

## IBM WebSphere™ eXtreme Scale Client for .NET API Specification

#### Send [Feedback](mailto:wasdoc@us.ibm.com?subject=A+Sandcastle+Documented+Class+Library+GridException+Constructor++100+EN-US&body=Your%20feedback%20is%20used%20to%20improve%20the%20documentation%20and%20the%20product.%20Your%20e-mail%20address%20will%20not%20be%20used%20for%20any%20other%20purpose%20and%20is%20disposed%20of%20after%20the%20issue%20you%20report%20is%20resolved.%20While%20working%20to%20resolve%20the%20issue%20that%20you%20report%2C%20you%20may%20be%20contacted%20via%20e-mail%20to%20get%20further%20details%20or%20clarification%20on%20the%20feedback%20you%20sent.%20After%20the%20issue%20you%20report%20has%20been%20addressed%2C%20you%20may%20receive%20an%20e-mail%20to%20let%20you%20know%20that%20your%20feedback%20has%20been%20addressed.)

IBM WebSphere™ eXtreme Scale Client for .NET Release 8.6.0.0 API Specification

Initializes a new instance of the [GridException](#page-1558-0) class.

IBM WebSphere™ eXtreme Scale Client for .NET API Specification. For additional information see the [WebSphere™](http://www.ibm.com/software/webservers/appserv/extremescale/library) eXtreme Scale Library. © Copyright IBM Corporation 2012.

**Namespace:** [IBM.WebSphere.Caching](#page-1523-0) **Assembly:** Client.Api (in Client.Api.dll) Version: 8.6.0.0

**public** GridException()

[GridException](#page-1558-0) Class [GridException](#page-1559-0) Members [GridException](#page-1561-0) Overload [IBM.WebSphere.Caching](#page-1523-0) Namespace

Send [Feedback](mailto:wasdoc@us.ibm.com?subject=A+Sandcastle+Documented+Class+Library+GridException+Constructor++100+EN-US&body=Your%20feedback%20is%20used%20to%20improve%20the%20documentation%20and%20the%20product.%20Your%20e-mail%20address%20will%20not%20be%20used%20for%20any%20other%20purpose%20and%20is%20disposed%20of%20after%20the%20issue%20you%20report%20is%20resolved.%20While%20working%20to%20resolve%20the%20issue%20that%20you%20report%2C%20you%20may%20be%20contacted%20via%20e-mail%20to%20get%20further%20details%20or%20clarification%20on%20the%20feedback%20you%20sent.%20After%20the%20issue%20you%20report%20has%20been%20addressed%2C%20you%20may%20receive%20an%20e-mail%20to%20let%20you%20know%20that%20your%20feedback%20has%20been%20addressed.) on this topic to WAS Documentation Team.

VB  $\mathbf{C}$   $\sharp$   $\mathbf{C}$  +  $\mathbf{F}$   $\sharp$   $\mathbf{F}$   $\sharp$   $\mathbf{S}$  Script

## **See Also**

# **GridException Constructor (Exception)**

## IBM WebSphere™ eXtreme Scale Client for .NET API Specification

#### Send [Feedback](mailto:wasdoc@us.ibm.com?subject=A+Sandcastle+Documented+Class+Library+GridException+Constructor+(Exception)+100+EN-US&body=Your%20feedback%20is%20used%20to%20improve%20the%20documentation%20and%20the%20product.%20Your%20e-mail%20address%20will%20not%20be%20used%20for%20any%20other%20purpose%20and%20is%20disposed%20of%20after%20the%20issue%20you%20report%20is%20resolved.%20While%20working%20to%20resolve%20the%20issue%20that%20you%20report%2C%20you%20may%20be%20contacted%20via%20e-mail%20to%20get%20further%20details%20or%20clarification%20on%20the%20feedback%20you%20sent.%20After%20the%20issue%20you%20report%20has%20been%20addressed%2C%20you%20may%20receive%20an%20e-mail%20to%20let%20you%20know%20that%20your%20feedback%20has%20been%20addressed.)

IBM WebSphere™ eXtreme Scale Client for .NET Release 8.6.0.0 API Specification

Initializes a new instance of the [GridException](#page-1558-0) class with a specified exception cause.

#### **Namespace:** [IBM.WebSphere.Caching](#page-1523-0) **Assembly:** Client.Api (in Client.Api.dll) Version: 8.6.0.0

**public** GridException( **Exception** cause )

#### **Parameters**

*cause*

#### Type: **System.Exception**

Specifies the exception that is the cause of the current exception. A null value is permitted and indicates that the cause is nonexistent or unknown.

[GridException](#page-1558-0) Class [GridException](#page-1559-0) Members [GridException](#page-1561-0) Overload [IBM.WebSphere.Caching](#page-1523-0) Namespace

IBM WebSphere™ eXtreme Scale Client for .NET API Specification. For additional information see the [WebSphere™](http://www.ibm.com/software/webservers/appserv/extremescale/library) eXtreme Scale Library. © Copyright IBM Corporation 2012.

Send [Feedback](mailto:wasdoc@us.ibm.com?subject=A+Sandcastle+Documented+Class+Library+GridException+Constructor+(Exception)+100+EN-US&body=Your%20feedback%20is%20used%20to%20improve%20the%20documentation%20and%20the%20product.%20Your%20e-mail%20address%20will%20not%20be%20used%20for%20any%20other%20purpose%20and%20is%20disposed%20of%20after%20the%20issue%20you%20report%20is%20resolved.%20While%20working%20to%20resolve%20the%20issue%20that%20you%20report%2C%20you%20may%20be%20contacted%20via%20e-mail%20to%20get%20further%20details%20or%20clarification%20on%20the%20feedback%20you%20sent.%20After%20the%20issue%20you%20report%20has%20been%20addressed%2C%20you%20may%20receive%20an%20e-mail%20to%20let%20you%20know%20that%20your%20feedback%20has%20been%20addressed.) on this topic to WAS Documentation Team.

VB  $\mathbf{C}$   $\sharp$   $\mathbf{C}$  +  $\mathbf{F}$   $\sharp$   $\mathbf{F}$   $\sharp$   $\mathbf{S}$  Script

# **See Also**

# **GridException Constructor (String)**

## IBM WebSphere™ eXtreme Scale Client for .NET API Specification

#### Send [Feedback](mailto:wasdoc@us.ibm.com?subject=A+Sandcastle+Documented+Class+Library+GridException+Constructor+(String)+100+EN-US&body=Your%20feedback%20is%20used%20to%20improve%20the%20documentation%20and%20the%20product.%20Your%20e-mail%20address%20will%20not%20be%20used%20for%20any%20other%20purpose%20and%20is%20disposed%20of%20after%20the%20issue%20you%20report%20is%20resolved.%20While%20working%20to%20resolve%20the%20issue%20that%20you%20report%2C%20you%20may%20be%20contacted%20via%20e-mail%20to%20get%20further%20details%20or%20clarification%20on%20the%20feedback%20you%20sent.%20After%20the%20issue%20you%20report%20has%20been%20addressed%2C%20you%20may%20receive%20an%20e-mail%20to%20let%20you%20know%20that%20your%20feedback%20has%20been%20addressed.)

IBM WebSphere™ eXtreme Scale Client for .NET Release 8.6.0.0 API Specification

Initializes a new instance of the [GridException](#page-1558-0) class with the specified error message.

#### **Namespace:** [IBM.WebSphere.Caching](#page-1523-0) **Assembly:** Client.Api (in Client.Api.dll) Version: 8.6.0.0

**public** GridException( **string** message )

#### **Parameters**

*message*

#### Type: **System.String**

Specifies the error message that explains the reason for the exception.

[GridException](#page-1558-0) Class [GridException](#page-1559-0) Members [GridException](#page-1561-0) Overload [IBM.WebSphere.Caching](#page-1523-0) Namespace

IBM WebSphere™ eXtreme Scale Client for .NET API Specification. For additional information see the [WebSphere™](http://www.ibm.com/software/webservers/appserv/extremescale/library) eXtreme Scale Library. © Copyright IBM Corporation 2012.

Send [Feedback](mailto:wasdoc@us.ibm.com?subject=A+Sandcastle+Documented+Class+Library+GridException+Constructor+(String)+100+EN-US&body=Your%20feedback%20is%20used%20to%20improve%20the%20documentation%20and%20the%20product.%20Your%20e-mail%20address%20will%20not%20be%20used%20for%20any%20other%20purpose%20and%20is%20disposed%20of%20after%20the%20issue%20you%20report%20is%20resolved.%20While%20working%20to%20resolve%20the%20issue%20that%20you%20report%2C%20you%20may%20be%20contacted%20via%20e-mail%20to%20get%20further%20details%20or%20clarification%20on%20the%20feedback%20you%20sent.%20After%20the%20issue%20you%20report%20has%20been%20addressed%2C%20you%20may%20receive%20an%20e-mail%20to%20let%20you%20know%20that%20your%20feedback%20has%20been%20addressed.) on this topic to WAS Documentation Team.
VB  $\mathbf{C}$   $\sharp$   $\mathbf{C}$  +  $\mathbf{F}$   $\sharp$   $\mathbf{F}$   $\sharp$   $\mathbf{S}$  Script

### **See Also**

## **GridException Constructor (String, Exception)**

### IBM WebSphere™ eXtreme Scale Client for .NET API Specification

#### Send [Feedback](mailto:wasdoc@us.ibm.com?subject=A+Sandcastle+Documented+Class+Library+GridException+Constructor+(String%2C+Exception)+100+EN-US&body=Your%20feedback%20is%20used%20to%20improve%20the%20documentation%20and%20the%20product.%20Your%20e-mail%20address%20will%20not%20be%20used%20for%20any%20other%20purpose%20and%20is%20disposed%20of%20after%20the%20issue%20you%20report%20is%20resolved.%20While%20working%20to%20resolve%20the%20issue%20that%20you%20report%2C%20you%20may%20be%20contacted%20via%20e-mail%20to%20get%20further%20details%20or%20clarification%20on%20the%20feedback%20you%20sent.%20After%20the%20issue%20you%20report%20has%20been%20addressed%2C%20you%20may%20receive%20an%20e-mail%20to%20let%20you%20know%20that%20your%20feedback%20has%20been%20addressed.)

Initializes a new instance of the [GridException](#page-1558-0) class with the specified error message and exception cause.

IBM WebSphere™ eXtreme Scale Client for .NET Release 8.6.0.0 API Specification

### **Namespace:** [IBM.WebSphere.Caching](#page-1523-0)

**Assembly:** Client.Api (in Client.Api.dll) Version: 8.6.0.0

**public** GridException( **string** message, **Exception** cause )

#### **Parameters**

*message*

#### Type: **System.String**

Specifies the error message that explains the reason for the exception.

*cause*

### Type: **System.Exception**

Specifies the exception that is the cause of the current exception. A null value is permitted and indicates that the cause is nonexistent or unknown.

[GridException](#page-1558-0) Class [GridException](#page-1559-0) Members [GridException](#page-1561-0) Overload [IBM.WebSphere.Caching](#page-1523-0) Namespace

IBM WebSphere™ eXtreme Scale Client for .NET API Specification. For additional information see the [WebSphere™](http://www.ibm.com/software/webservers/appserv/extremescale/library) eXtreme Scale Library. © Copyright IBM Corporation 2012.

Send [Feedback](mailto:wasdoc@us.ibm.com?subject=A+Sandcastle+Documented+Class+Library+GridException+Constructor+(String%2C+Exception)+100+EN-US&body=Your%20feedback%20is%20used%20to%20improve%20the%20documentation%20and%20the%20product.%20Your%20e-mail%20address%20will%20not%20be%20used%20for%20any%20other%20purpose%20and%20is%20disposed%20of%20after%20the%20issue%20you%20report%20is%20resolved.%20While%20working%20to%20resolve%20the%20issue%20that%20you%20report%2C%20you%20may%20be%20contacted%20via%20e-mail%20to%20get%20further%20details%20or%20clarification%20on%20the%20feedback%20you%20sent.%20After%20the%20issue%20you%20report%20has%20been%20addressed%2C%20you%20may%20receive%20an%20e-mail%20to%20let%20you%20know%20that%20your%20feedback%20has%20been%20addressed.) on this topic to WAS Documentation Team.

### **See Also**

## **GridException Methods**

## IBM WebSphere™ eXtreme Scale Client for .NET API Specification

### Send [Feedback](mailto:wasdoc@us.ibm.com?subject=A+Sandcastle+Documented+Class+Library+GridException+Methods+100+EN-US&body=Your%20feedback%20is%20used%20to%20improve%20the%20documentation%20and%20the%20product.%20Your%20e-mail%20address%20will%20not%20be%20used%20for%20any%20other%20purpose%20and%20is%20disposed%20of%20after%20the%20issue%20you%20report%20is%20resolved.%20While%20working%20to%20resolve%20the%20issue%20that%20you%20report%2C%20you%20may%20be%20contacted%20via%20e-mail%20to%20get%20further%20details%20or%20clarification%20on%20the%20feedback%20you%20sent.%20After%20the%20issue%20you%20report%20has%20been%20addressed%2C%20you%20may%20receive%20an%20e-mail%20to%20let%20you%20know%20that%20your%20feedback%20has%20been%20addressed.)

IBM WebSphere™ eXtreme Scale Client for .NET Release 8.6.0.0 API Specification

### The [GridException](#page-1558-0) type exposes the following members.

IBM WebSphere™ eXtreme Scale Client for .NET API Specification. For additional information see the [WebSphere™](http://www.ibm.com/software/webservers/appserv/extremescale/library) eXtreme Scale Library. © Copyright IBM Corporation 2012.

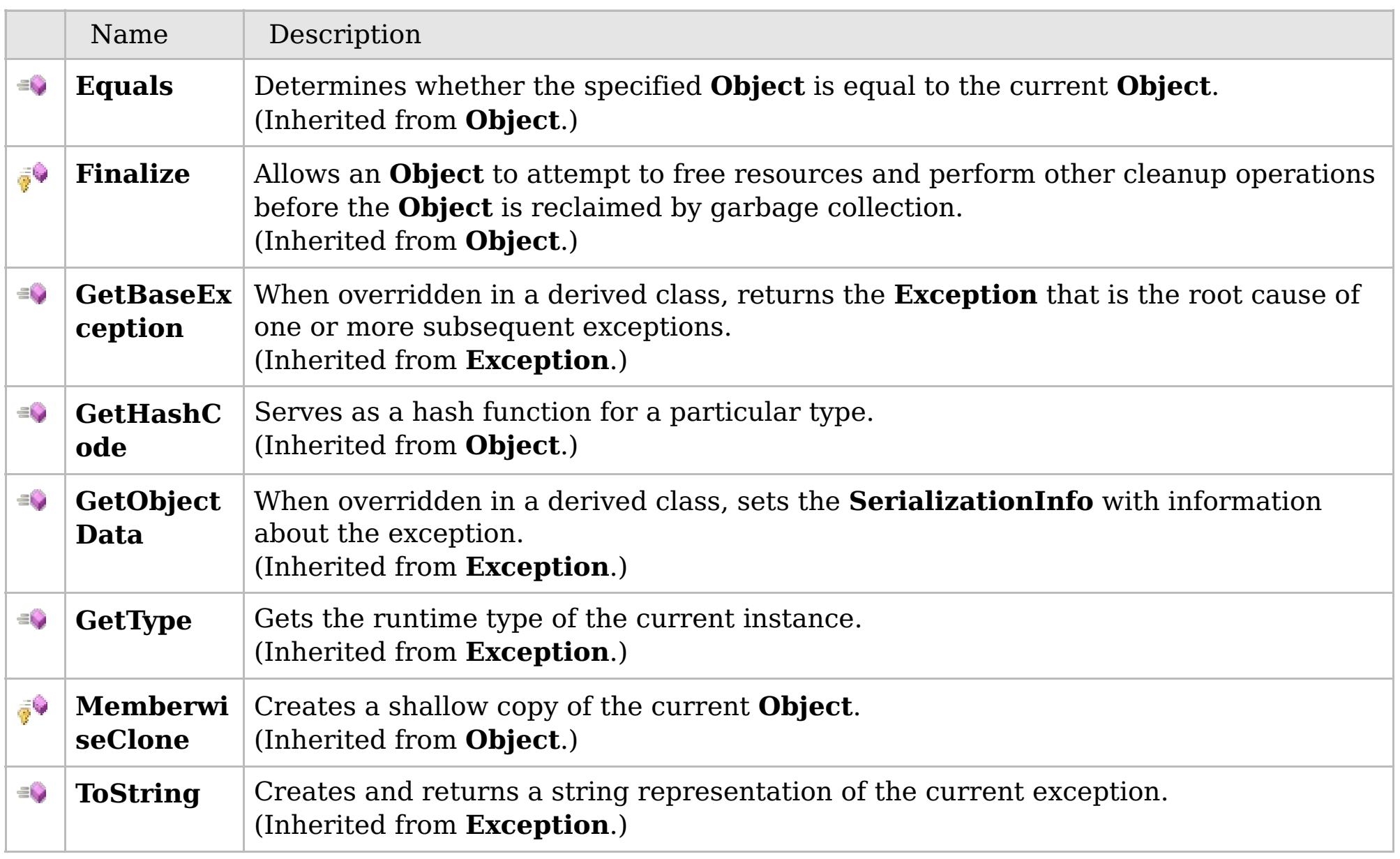

### [Back](file:////dcs/markdown/workspace/Transform/htmlout/0/com.ibm.websphere.extremescale.netapi.doc/html/a607723a-12b6-a394-cc05-c9d7061c6d3f.htm#mainBody) to Top

[GridException](#page-1558-0) Class [IBM.WebSphere.Caching](#page-1523-0) Namespace

## **Properties**

## **See Also**

## **GridException Properties**

## IBM WebSphere™ eXtreme Scale Client for .NET API Specification

### Send [Feedback](mailto:wasdoc@us.ibm.com?subject=A+Sandcastle+Documented+Class+Library+GridException+Properties+100+EN-US&body=Your%20feedback%20is%20used%20to%20improve%20the%20documentation%20and%20the%20product.%20Your%20e-mail%20address%20will%20not%20be%20used%20for%20any%20other%20purpose%20and%20is%20disposed%20of%20after%20the%20issue%20you%20report%20is%20resolved.%20While%20working%20to%20resolve%20the%20issue%20that%20you%20report%2C%20you%20may%20be%20contacted%20via%20e-mail%20to%20get%20further%20details%20or%20clarification%20on%20the%20feedback%20you%20sent.%20After%20the%20issue%20you%20report%20has%20been%20addressed%2C%20you%20may%20receive%20an%20e-mail%20to%20let%20you%20know%20that%20your%20feedback%20has%20been%20addressed.)

IBM WebSphere™ eXtreme Scale Client for .NET Release 8.6.0.0 API Specification

### The [GridException](#page-1558-0) type exposes the following members.

IBM WebSphere™ eXtreme Scale Client for .NET API Specification. For additional information see the [WebSphere™](http://www.ibm.com/software/webservers/appserv/extremescale/library) eXtreme Scale Library. © Copyright IBM Corporation 2012.

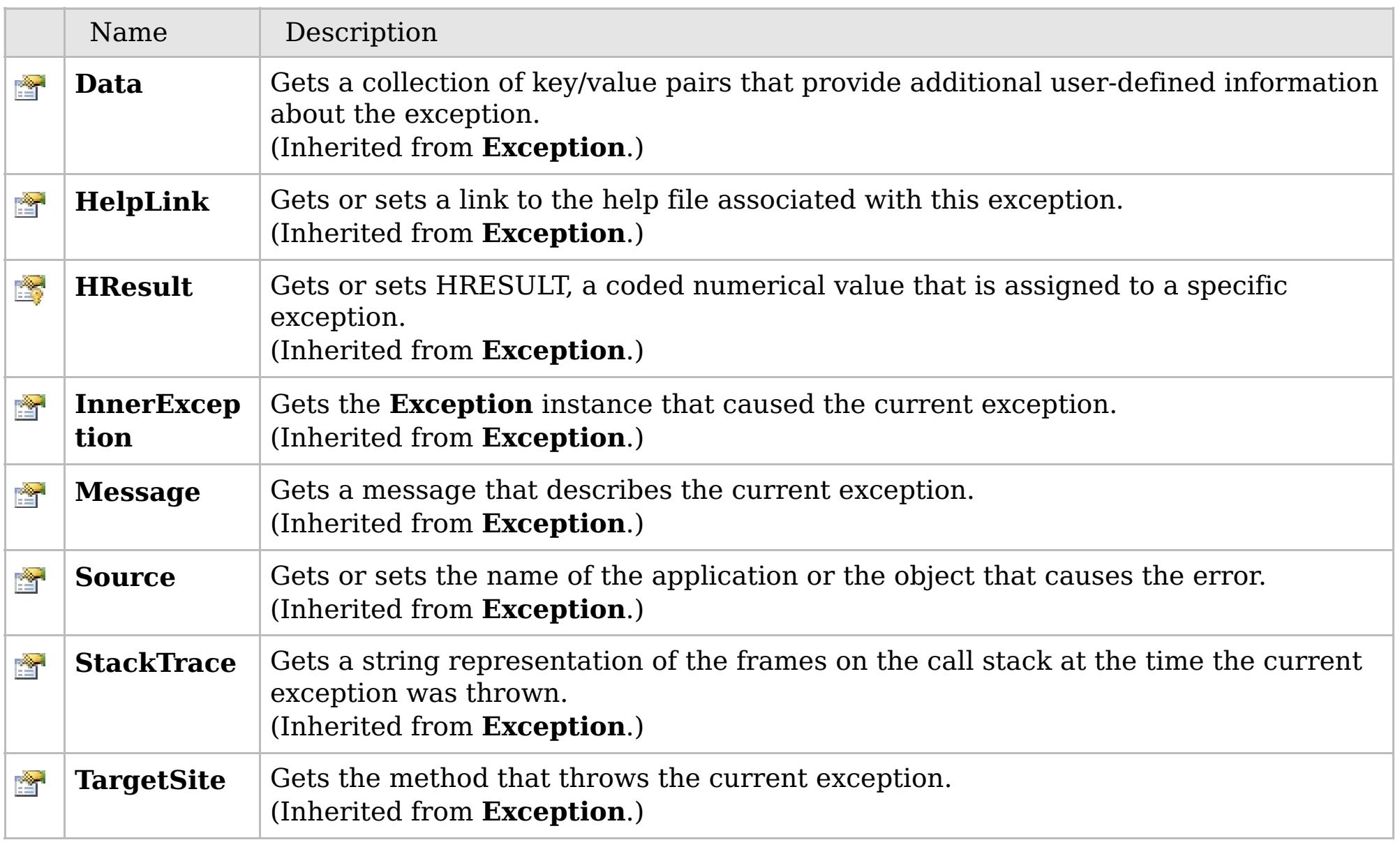

### [Back](file:////dcs/markdown/workspace/Transform/htmlout/0/com.ibm.websphere.extremescale.netapi.doc/html/442b2fcd-bd2f-ce51-2dbf-82f2c047bbf9.htm#mainBody) to Top

[GridException](#page-1558-0) Class [IBM.WebSphere.Caching](#page-1523-0) Namespace

## **Inheritance Hierarchy**

### **Syntax**

VB  $\mathbf{C}$   $\sharp$   $\mathbf{C}$  +  $\mathbf{F}$   $\sharp$   $\mathbf{F}$   $\sharp$   $\mathbf{S}$  Script

## **See Also**

#### **GridManagerFactory Class** IBM WebSphere™ eXtreme Scale Client for .NET API Specification

Send [Feedback](mailto:wasdoc@us.ibm.com?subject=A+Sandcastle+Documented+Class+Library+GridManagerFactory+Class+100+EN-US&body=Your%20feedback%20is%20used%20to%20improve%20the%20documentation%20and%20the%20product.%20Your%20e-mail%20address%20will%20not%20be%20used%20for%20any%20other%20purpose%20and%20is%20disposed%20of%20after%20the%20issue%20you%20report%20is%20resolved.%20While%20working%20to%20resolve%20the%20issue%20that%20you%20report%2C%20you%20may%20be%20contacted%20via%20e-mail%20to%20get%20further%20details%20or%20clarification%20on%20the%20feedback%20you%20sent.%20After%20the%20issue%20you%20report%20has%20been%20addressed%2C%20you%20may%20receive%20an%20e-mail%20to%20let%20you%20know%20that%20your%20feedback%20has%20been%20addressed.)

IBM WebSphere™ eXtreme Scale Client for .NET Release 8.6.0.0 API Specification

The GridManagerFactory is a factory for IGridManager instances, and is the entrypoint for all interactions with the data grid.

IBM WebSphere™ eXtreme Scale Client for .NET API Specification. For additional information see the [WebSphere™](http://www.ibm.com/software/webservers/appserv/extremescale/library) eXtreme Scale Library. © Copyright IBM Corporation 2012.

### **System.Object IBM.WebSphere.Caching.GridManagerFactory**

### **Namespace:** [IBM.WebSphere.Caching](#page-1523-0) **Assembly:** Client.ApiImpl (in Client.ApiImpl.dll) Version: 8.6.0.0

**public static class** GridManagerFactory

[GridManagerFactory](#page-1569-0) Members [IBM.WebSphere.Caching](#page-1523-0) Namespace

Send [Feedback](mailto:wasdoc@us.ibm.com?subject=A+Sandcastle+Documented+Class+Library+GridManagerFactory+Class+100+EN-US&body=Your%20feedback%20is%20used%20to%20improve%20the%20documentation%20and%20the%20product.%20Your%20e-mail%20address%20will%20not%20be%20used%20for%20any%20other%20purpose%20and%20is%20disposed%20of%20after%20the%20issue%20you%20report%20is%20resolved.%20While%20working%20to%20resolve%20the%20issue%20that%20you%20report%2C%20you%20may%20be%20contacted%20via%20e-mail%20to%20get%20further%20details%20or%20clarification%20on%20the%20feedback%20you%20sent.%20After%20the%20issue%20you%20report%20has%20been%20addressed%2C%20you%20may%20receive%20an%20e-mail%20to%20let%20you%20know%20that%20your%20feedback%20has%20been%20addressed.) on this topic to WAS Documentation Team.

## **See Also**

#### **GridManagerFactory Members** IBM WebSphere™ eXtreme Scale Client for .NET API Specification

### Send [Feedback](mailto:wasdoc@us.ibm.com?subject=A+Sandcastle+Documented+Class+Library+GridManagerFactory+Members+100+EN-US&body=Your%20feedback%20is%20used%20to%20improve%20the%20documentation%20and%20the%20product.%20Your%20e-mail%20address%20will%20not%20be%20used%20for%20any%20other%20purpose%20and%20is%20disposed%20of%20after%20the%20issue%20you%20report%20is%20resolved.%20While%20working%20to%20resolve%20the%20issue%20that%20you%20report%2C%20you%20may%20be%20contacted%20via%20e-mail%20to%20get%20further%20details%20or%20clarification%20on%20the%20feedback%20you%20sent.%20After%20the%20issue%20you%20report%20has%20been%20addressed%2C%20you%20may%20receive%20an%20e-mail%20to%20let%20you%20know%20that%20your%20feedback%20has%20been%20addressed.)

IBM WebSphere™ eXtreme Scale Client for .NET Release 8.6.0.0 API Specification

### The [GridManagerFactory](#page-1568-0) type exposes the following members.

IBM WebSphere™ eXtreme Scale Client for .NET API Specification. For additional information see the [WebSphere™](http://www.ibm.com/software/webservers/appserv/extremescale/library) eXtreme Scale Library. © Copyright IBM Corporation 2012.

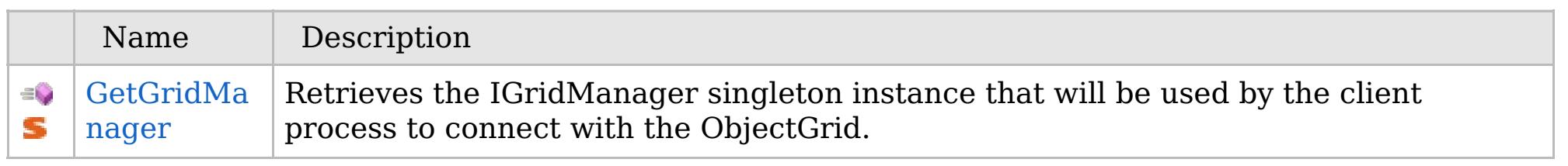

### [Back](file:////dcs/markdown/workspace/Transform/htmlout/0/com.ibm.websphere.extremescale.netapi.doc/html/1bc10bc2-132c-f2c2-35ae-28ab2d6b13eb.htm#mainBody) to Top

[GridManagerFactory](#page-1568-0) Class [IBM.WebSphere.Caching](#page-1523-0) Namespace

## **See Also**

#### **GridManagerFactory Methods** IBM WebSphere™ eXtreme Scale Client for .NET API Specification

### Send [Feedback](mailto:wasdoc@us.ibm.com?subject=A+Sandcastle+Documented+Class+Library+GridManagerFactory+Methods+100+EN-US&body=Your%20feedback%20is%20used%20to%20improve%20the%20documentation%20and%20the%20product.%20Your%20e-mail%20address%20will%20not%20be%20used%20for%20any%20other%20purpose%20and%20is%20disposed%20of%20after%20the%20issue%20you%20report%20is%20resolved.%20While%20working%20to%20resolve%20the%20issue%20that%20you%20report%2C%20you%20may%20be%20contacted%20via%20e-mail%20to%20get%20further%20details%20or%20clarification%20on%20the%20feedback%20you%20sent.%20After%20the%20issue%20you%20report%20has%20been%20addressed%2C%20you%20may%20receive%20an%20e-mail%20to%20let%20you%20know%20that%20your%20feedback%20has%20been%20addressed.)

IBM WebSphere™ eXtreme Scale Client for .NET Release 8.6.0.0 API Specification

### The [GridManagerFactory](#page-1568-0) type exposes the following members.

IBM WebSphere™ eXtreme Scale Client for .NET API Specification. For additional information see the [WebSphere™](http://www.ibm.com/software/webservers/appserv/extremescale/library) eXtreme Scale Library. © Copyright IBM Corporation 2012.

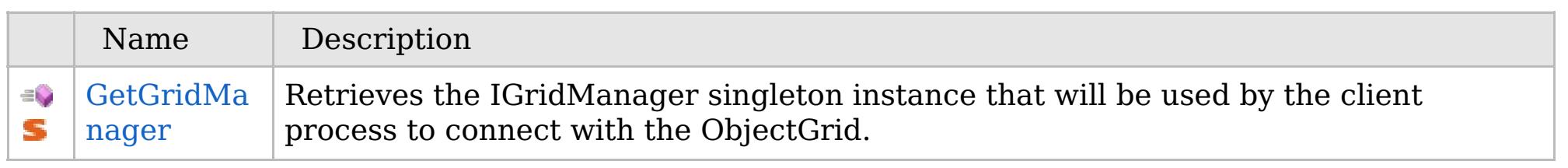

### [Back](file:////dcs/markdown/workspace/Transform/htmlout/0/com.ibm.websphere.extremescale.netapi.doc/html/7f8a37fa-a8a9-561b-9d84-63cb6c6bba41.htm#mainBody) to Top

[GridManagerFactory](#page-1568-0) Class [IBM.WebSphere.Caching](#page-1523-0) Namespace

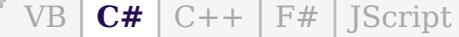

### **See Also**

## **GridManagerFactory.GetGrid Manager Method**

### IBM WebSphere™ eXtreme Scale Client for .NET API Specification

#### Send [Feedback](mailto:wasdoc@us.ibm.com?subject=A+Sandcastle+Documented+Class+Library+GetGridManager+Method++100+EN-US&body=Your%20feedback%20is%20used%20to%20improve%20the%20documentation%20and%20the%20product.%20Your%20e-mail%20address%20will%20not%20be%20used%20for%20any%20other%20purpose%20and%20is%20disposed%20of%20after%20the%20issue%20you%20report%20is%20resolved.%20While%20working%20to%20resolve%20the%20issue%20that%20you%20report%2C%20you%20may%20be%20contacted%20via%20e-mail%20to%20get%20further%20details%20or%20clarification%20on%20the%20feedback%20you%20sent.%20After%20the%20issue%20you%20report%20has%20been%20addressed%2C%20you%20may%20receive%20an%20e-mail%20to%20let%20you%20know%20that%20your%20feedback%20has%20been%20addressed.)

IBM WebSphere™ eXtreme Scale Client for .NET Release 8.6.0.0 API Specification

Retrieves the IGridManager singleton instance that will be used by the client process to connect with the ObjectGrid.

IBM WebSphere™ eXtreme Scale Client for .NET API Specification. For additional information see the [WebSphere™](http://www.ibm.com/software/webservers/appserv/extremescale/library) eXtreme Scale Library. © Copyright IBM Corporation 2012.

### **Namespace:** [IBM.WebSphere.Caching](#page-1523-0)

**Assembly:** Client.ApiImpl (in Client.ApiImpl.dll) Version: 8.6.0.0

**public static** [IGridManager](#page-1609-0) GetGridManager()

**Return Value** The IGridManager singleton

[GridManagerFactory](#page-1568-0) Class [GridManagerFactory](#page-1569-0) Members [IBM.WebSphere.Caching](#page-1523-0) Namespace

Send [Feedback](mailto:wasdoc@us.ibm.com?subject=A+Sandcastle+Documented+Class+Library+GetGridManager+Method++100+EN-US&body=Your%20feedback%20is%20used%20to%20improve%20the%20documentation%20and%20the%20product.%20Your%20e-mail%20address%20will%20not%20be%20used%20for%20any%20other%20purpose%20and%20is%20disposed%20of%20after%20the%20issue%20you%20report%20is%20resolved.%20While%20working%20to%20resolve%20the%20issue%20that%20you%20report%2C%20you%20may%20be%20contacted%20via%20e-mail%20to%20get%20further%20details%20or%20clarification%20on%20the%20feedback%20you%20sent.%20After%20the%20issue%20you%20report%20has%20been%20addressed%2C%20you%20may%20receive%20an%20e-mail%20to%20let%20you%20know%20that%20your%20feedback%20has%20been%20addressed.) on this topic to WAS Documentation Team.

## **Inheritance Hierarchy**

### **Syntax**

VB  $\mathbf{C}$   $\mathbf{E}$   $\mathbf{C}$  +  $\mathbf{F}$   $\mathbf{F}$   $\mathbf{F}$   $\mathbf{F}$   $\mathbf{F}$   $\mathbf{S}$   $\mathbf{C}$   $\mathbf{F}$   $\mathbf{F}$ 

### **See Also**

### GridServerRuntimeExcept IBM WebSphere<sup>™</sup> eXtreme Scale Client for .NET **ion Class** API Specification

Send [Feedback](mailto:wasdoc@us.ibm.com?subject=A+Sandcastle+Documented+Class+Library+GridServerRuntimeException+Class+100+EN-US&body=Your%20feedback%20is%20used%20to%20improve%20the%20documentation%20and%20the%20product.%20Your%20e-mail%20address%20will%20not%20be%20used%20for%20any%20other%20purpose%20and%20is%20disposed%20of%20after%20the%20issue%20you%20report%20is%20resolved.%20While%20working%20to%20resolve%20the%20issue%20that%20you%20report%2C%20you%20may%20be%20contacted%20via%20e-mail%20to%20get%20further%20details%20or%20clarification%20on%20the%20feedback%20you%20sent.%20After%20the%20issue%20you%20report%20has%20been%20addressed%2C%20you%20may%20receive%20an%20e-mail%20to%20let%20you%20know%20that%20your%20feedback%20has%20been%20addressed.)

IBM WebSphere™ eXtreme Scale Client for .NET Release 8.6.0.0 API Specification

A GridServerRuntimeException exception is a generic wrapper for exceptions that occur in the server runtime.

IBM WebSphere™ eXtreme Scale Client for .NET API Specification. For additional information see the [WebSphere™](http://www.ibm.com/software/webservers/appserv/extremescale/library) eXtreme Scale Library. © Copyright IBM Corporation 2012.

**System.Object System.Exception IBM.WebSphere.Caching.GridServerRuntimeException** [IBM.WebSphere.Caching.Security.AccessControlException](#page-2063-0)

**Namespace:** [IBM.WebSphere.Caching](#page-1523-0) **Assembly:** Client.Api (in Client.Api.dll) Version: 8.6.0.0

**public class** GridServerRuntimeException : **Exception**

[GridServerRuntimeException](#page-1573-0) Members [IBM.WebSphere.Caching](#page-1523-0) Namespace

Send [Feedback](mailto:wasdoc@us.ibm.com?subject=A+Sandcastle+Documented+Class+Library+GridServerRuntimeException+Class+100+EN-US&body=Your%20feedback%20is%20used%20to%20improve%20the%20documentation%20and%20the%20product.%20Your%20e-mail%20address%20will%20not%20be%20used%20for%20any%20other%20purpose%20and%20is%20disposed%20of%20after%20the%20issue%20you%20report%20is%20resolved.%20While%20working%20to%20resolve%20the%20issue%20that%20you%20report%2C%20you%20may%20be%20contacted%20via%20e-mail%20to%20get%20further%20details%20or%20clarification%20on%20the%20feedback%20you%20sent.%20After%20the%20issue%20you%20report%20has%20been%20addressed%2C%20you%20may%20receive%20an%20e-mail%20to%20let%20you%20know%20that%20your%20feedback%20has%20been%20addressed.) on this topic to WAS Documentation Team.

## **Constructors**

## **Methods**

## **Properties**

## **GridServerRuntimeExceptio n Members**

## IBM WebSphere™ eXtreme Scale Client for .NET API Specification

### Send [Feedback](mailto:wasdoc@us.ibm.com?subject=A+Sandcastle+Documented+Class+Library+GridServerRuntimeException+Members+100+EN-US&body=Your%20feedback%20is%20used%20to%20improve%20the%20documentation%20and%20the%20product.%20Your%20e-mail%20address%20will%20not%20be%20used%20for%20any%20other%20purpose%20and%20is%20disposed%20of%20after%20the%20issue%20you%20report%20is%20resolved.%20While%20working%20to%20resolve%20the%20issue%20that%20you%20report%2C%20you%20may%20be%20contacted%20via%20e-mail%20to%20get%20further%20details%20or%20clarification%20on%20the%20feedback%20you%20sent.%20After%20the%20issue%20you%20report%20has%20been%20addressed%2C%20you%20may%20receive%20an%20e-mail%20to%20let%20you%20know%20that%20your%20feedback%20has%20been%20addressed.)

IBM WebSphere™ eXtreme Scale Client for .NET Release 8.6.0.0 API Specification

### The [GridServerRuntimeException](#page-1572-0) type exposes the following members.

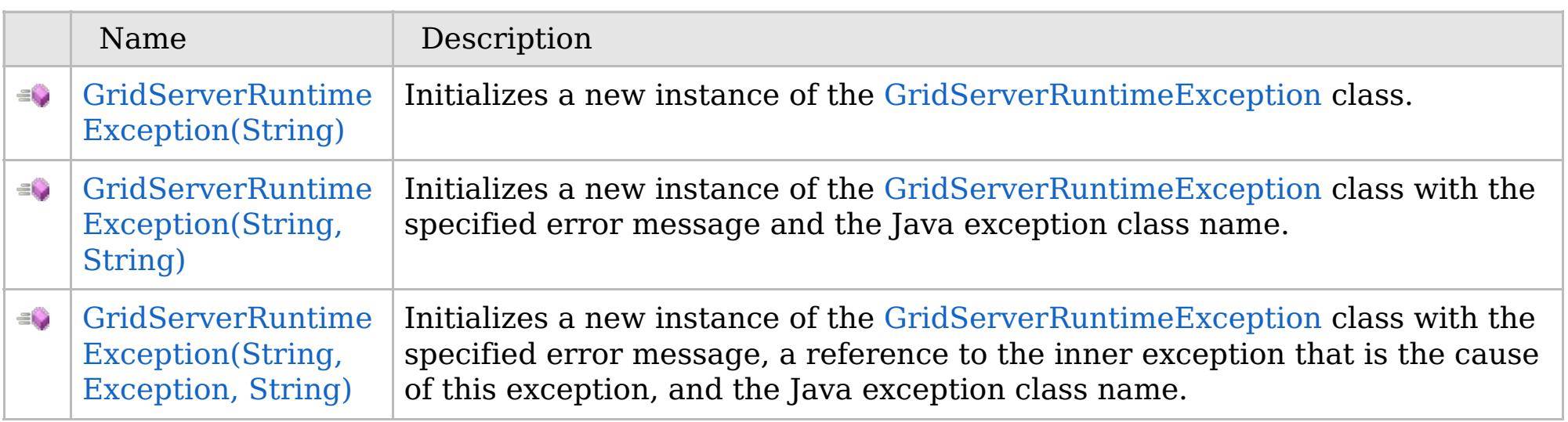

[Back](file:////dcs/markdown/workspace/Transform/htmlout/0/com.ibm.websphere.extremescale.netapi.doc/html/919a3055-f3df-8ce4-4c02-bec5efdc0e00.htm#mainBody) to Top

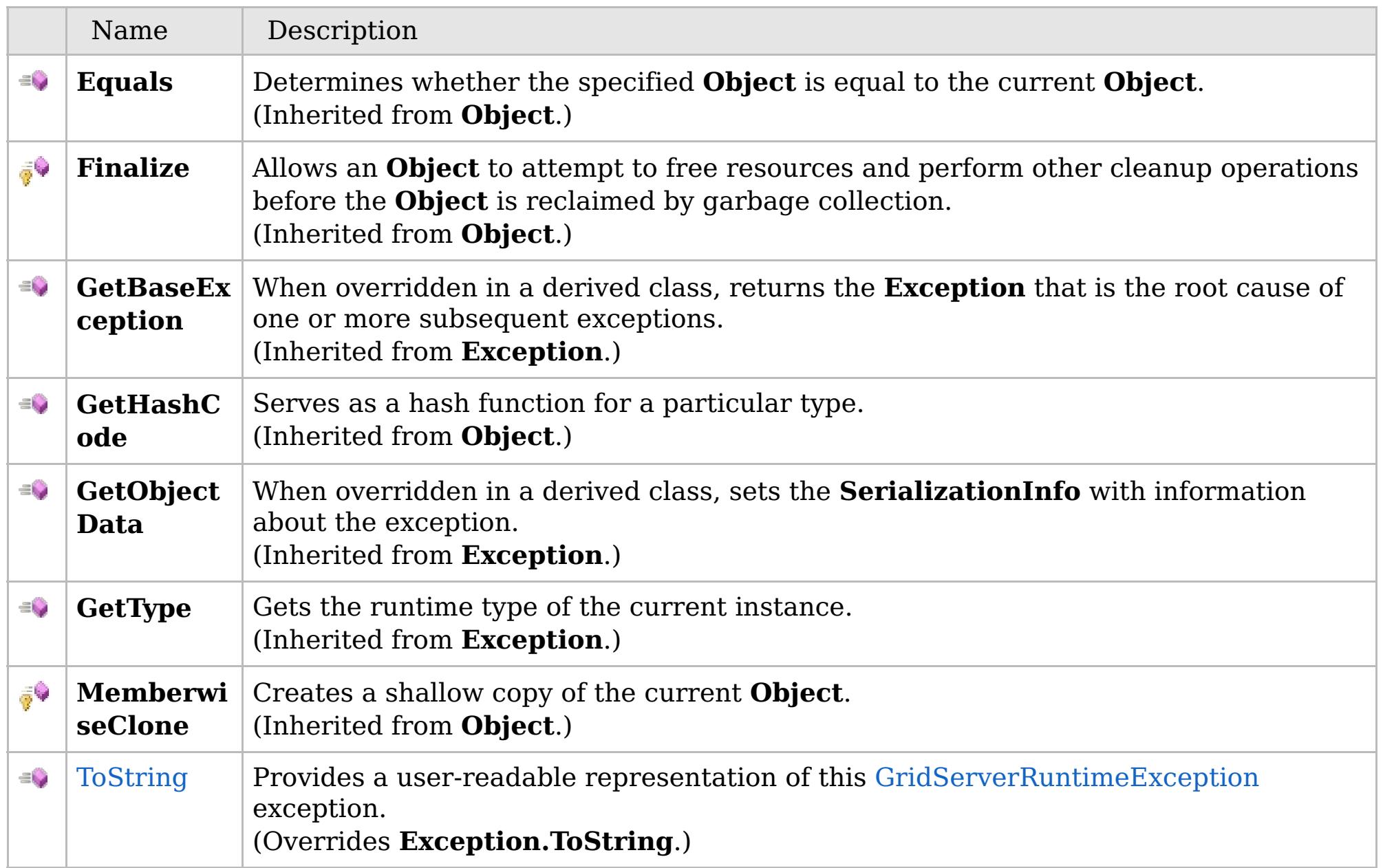

### [Back](file:////dcs/markdown/workspace/Transform/htmlout/0/com.ibm.websphere.extremescale.netapi.doc/html/919a3055-f3df-8ce4-4c02-bec5efdc0e00.htm#mainBody) to Top

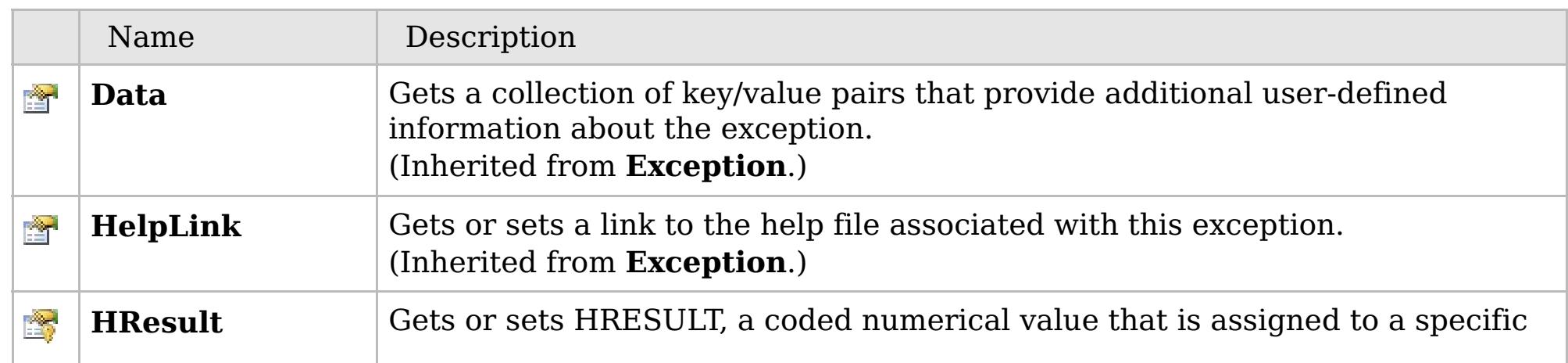

### **See Also**

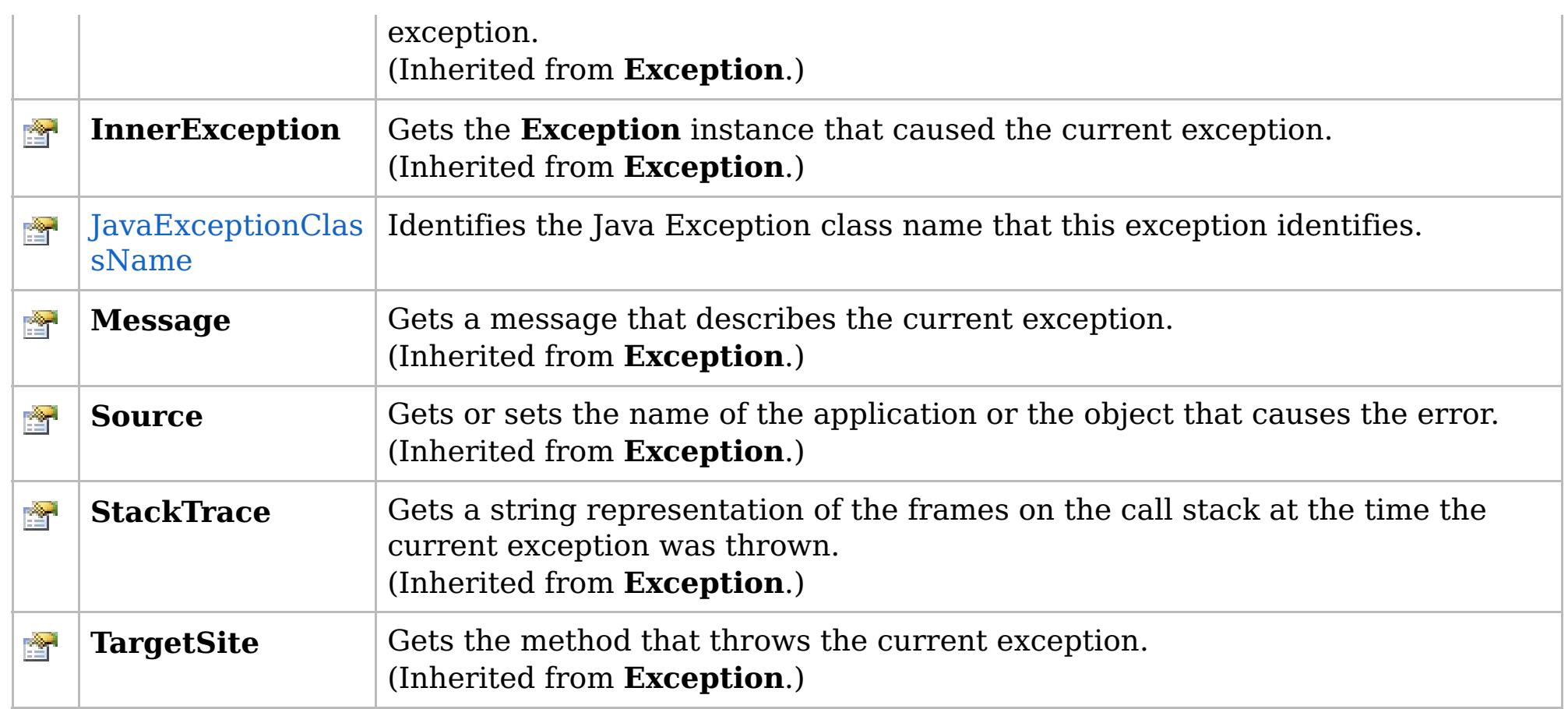

### [Back](file:////dcs/markdown/workspace/Transform/htmlout/0/com.ibm.websphere.extremescale.netapi.doc/html/919a3055-f3df-8ce4-4c02-bec5efdc0e00.htm#mainBody) to Top

[GridServerRuntimeException](#page-1572-0) Class [IBM.WebSphere.Caching](#page-1523-0) Namespace

IBM WebSphere™ eXtreme Scale Client for .NET API Specification. For additional information see the [WebSphere™](http://www.ibm.com/software/webservers/appserv/extremescale/library) eXtreme Scale Library. © Copyright IBM Corporation 2012.

## **Overload List**

## **See Also**

## **GridServerRuntimeExceptio n Constructor**

### IBM WebSphere™ eXtreme Scale Client for .NET API Specification

#### Send [Feedback](mailto:wasdoc@us.ibm.com?subject=A+Sandcastle+Documented+Class+Library+GridServerRuntimeException+Constructor++100+EN-US&body=Your%20feedback%20is%20used%20to%20improve%20the%20documentation%20and%20the%20product.%20Your%20e-mail%20address%20will%20not%20be%20used%20for%20any%20other%20purpose%20and%20is%20disposed%20of%20after%20the%20issue%20you%20report%20is%20resolved.%20While%20working%20to%20resolve%20the%20issue%20that%20you%20report%2C%20you%20may%20be%20contacted%20via%20e-mail%20to%20get%20further%20details%20or%20clarification%20on%20the%20feedback%20you%20sent.%20After%20the%20issue%20you%20report%20has%20been%20addressed%2C%20you%20may%20receive%20an%20e-mail%20to%20let%20you%20know%20that%20your%20feedback%20has%20been%20addressed.)

IBM WebSphere™ eXtreme Scale Client for .NET Release 8.6.0.0 API Specification

IBM WebSphere™ eXtreme Scale Client for .NET API Specification. For additional information see the [WebSphere™](http://www.ibm.com/software/webservers/appserv/extremescale/library) eXtreme Scale Library. © Copyright IBM Corporation 2012.

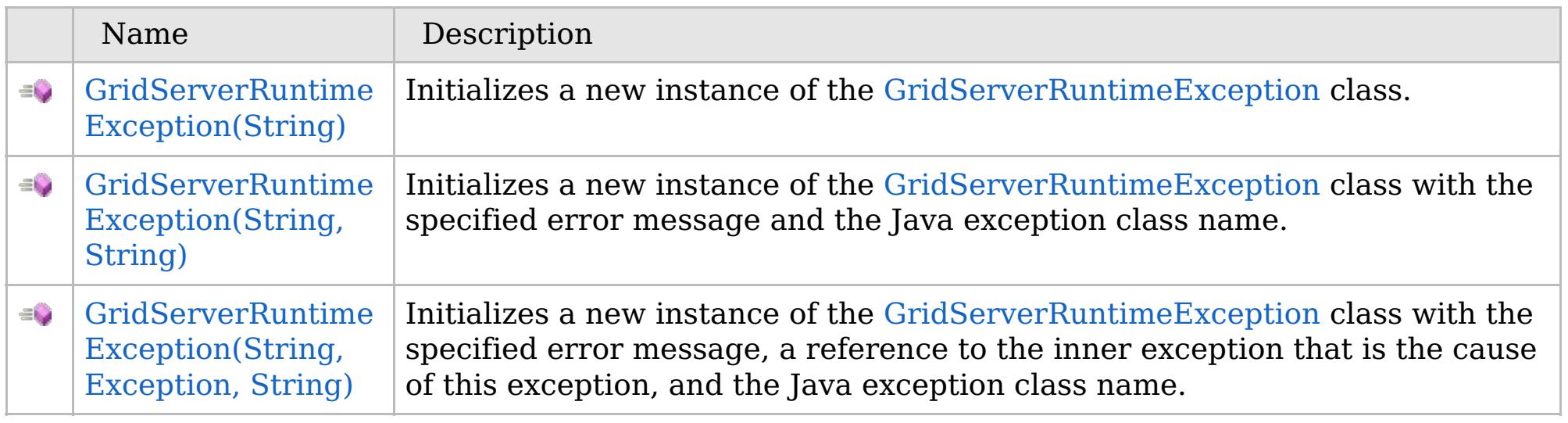

[Back](file:////dcs/markdown/workspace/Transform/htmlout/0/com.ibm.websphere.extremescale.netapi.doc/html/45255fa3-5a09-9c29-4ffe-c53c2aa59e61.htm#mainBody) to Top

[GridServerRuntimeException](#page-1572-0) Class [GridServerRuntimeException](#page-1573-0) Members [IBM.WebSphere.Caching](#page-1523-0) Namespace

VB  $\mathbf{C}$   $\sharp$   $\mathbf{C}$  +  $\mathbf{F}$   $\sharp$   $\mathbf{F}$   $\sharp$   $\mathbf{S}$  Script

### **See Also**

## **GridServerRuntimeException Constructor (String)**

### IBM WebSphere™ eXtreme Scale Client for .NET API Specification

#### Send [Feedback](mailto:wasdoc@us.ibm.com?subject=A+Sandcastle+Documented+Class+Library+GridServerRuntimeException+Constructor+(String)+100+EN-US&body=Your%20feedback%20is%20used%20to%20improve%20the%20documentation%20and%20the%20product.%20Your%20e-mail%20address%20will%20not%20be%20used%20for%20any%20other%20purpose%20and%20is%20disposed%20of%20after%20the%20issue%20you%20report%20is%20resolved.%20While%20working%20to%20resolve%20the%20issue%20that%20you%20report%2C%20you%20may%20be%20contacted%20via%20e-mail%20to%20get%20further%20details%20or%20clarification%20on%20the%20feedback%20you%20sent.%20After%20the%20issue%20you%20report%20has%20been%20addressed%2C%20you%20may%20receive%20an%20e-mail%20to%20let%20you%20know%20that%20your%20feedback%20has%20been%20addressed.)

IBM WebSphere™ eXtreme Scale Client for .NET Release 8.6.0.0 API Specification

Initializes a new instance of the [GridServerRuntimeException](#page-1572-0) class.

### **Namespace:** [IBM.WebSphere.Caching](#page-1523-0) **Assembly:** Client.Api (in Client.Api.dll) Version: 8.6.0.0

**public** GridServerRuntimeException( **string** javaExceptionClassName )

### **Parameters**

*javaExceptionClassName*

### Type: **System.String**

Specifies the Java exception class name.

[GridServerRuntimeException](#page-1572-0) Class [GridServerRuntimeException](#page-1573-0) Members [GridServerRuntimeException](#page-1575-0) Overload [IBM.WebSphere.Caching](#page-1523-0) Namespace

IBM WebSphere™ eXtreme Scale Client for .NET API Specification. For additional information see the [WebSphere™](http://www.ibm.com/software/webservers/appserv/extremescale/library) eXtreme Scale Library. © Copyright IBM Corporation 2012.

Send [Feedback](mailto:wasdoc@us.ibm.com?subject=A+Sandcastle+Documented+Class+Library+GridServerRuntimeException+Constructor+(String)+100+EN-US&body=Your%20feedback%20is%20used%20to%20improve%20the%20documentation%20and%20the%20product.%20Your%20e-mail%20address%20will%20not%20be%20used%20for%20any%20other%20purpose%20and%20is%20disposed%20of%20after%20the%20issue%20you%20report%20is%20resolved.%20While%20working%20to%20resolve%20the%20issue%20that%20you%20report%2C%20you%20may%20be%20contacted%20via%20e-mail%20to%20get%20further%20details%20or%20clarification%20on%20the%20feedback%20you%20sent.%20After%20the%20issue%20you%20report%20has%20been%20addressed%2C%20you%20may%20receive%20an%20e-mail%20to%20let%20you%20know%20that%20your%20feedback%20has%20been%20addressed.) on this topic to WAS Documentation Team.

## **GridServerRuntimeException Constructor (String, String)**

#### Send [Feedback](mailto:wasdoc@us.ibm.com?subject=A+Sandcastle+Documented+Class+Library+GridServerRuntimeException+Constructor+(String%2C+String)+100+EN-US&body=Your%20feedback%20is%20used%20to%20improve%20the%20documentation%20and%20the%20product.%20Your%20e-mail%20address%20will%20not%20be%20used%20for%20any%20other%20purpose%20and%20is%20disposed%20of%20after%20the%20issue%20you%20report%20is%20resolved.%20While%20working%20to%20resolve%20the%20issue%20that%20you%20report%2C%20you%20may%20be%20contacted%20via%20e-mail%20to%20get%20further%20details%20or%20clarification%20on%20the%20feedback%20you%20sent.%20After%20the%20issue%20you%20report%20has%20been%20addressed%2C%20you%20may%20receive%20an%20e-mail%20to%20let%20you%20know%20that%20your%20feedback%20has%20been%20addressed.)

IBM WebSphere™ eXtreme Scale Client for .NET Release 8.6.0.0 API Specification

Initializes a new instance of the [GridServerRuntimeException](#page-1572-0) class with the specified error message and the Java exception class name.

### **Namespace:** [IBM.WebSphere.Caching](#page-1523-0)

**Assembly:** Client.Api (in Client.Api.dll) Version: 8.6.0.0

IBM WebSphere™ eXtreme Scale Client for .NET API Specification. For additional information see the [WebSphere™](http://www.ibm.com/software/webservers/appserv/extremescale/library) eXtreme Scale Library. © Copyright IBM Corporation 2012.

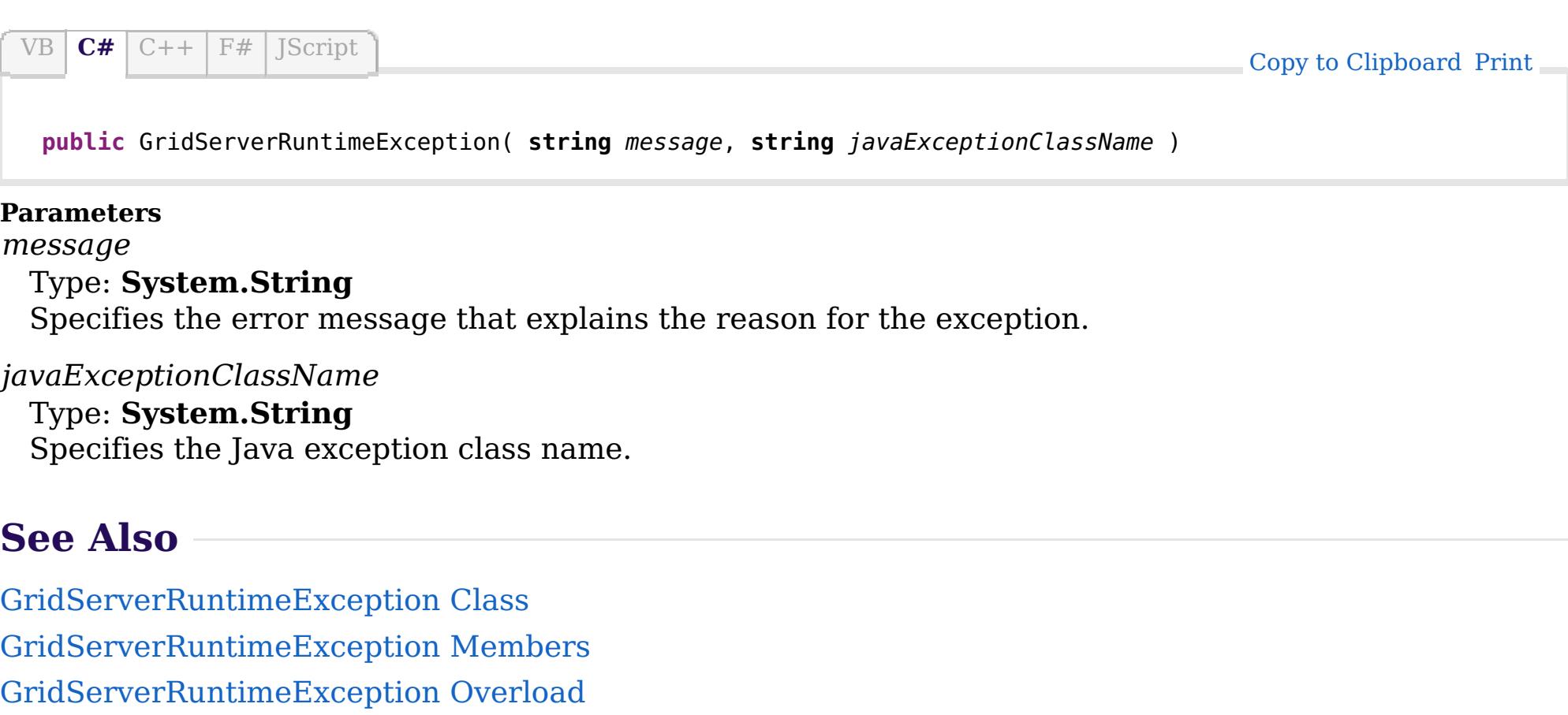

[IBM.WebSphere.Caching](#page-1523-0) Namespace

VB  $\mathbf{C}$   $\sharp$   $\mathbf{C}$  +  $\mathbf{F}$   $\sharp$   $\mathbf{F}$   $\sharp$   $\mathbf{S}$  Script

### **See Also**

## **GridServerRuntimeException Constructor (String, Exception, String)**

IBM WebSphere™ eXtreme Scale Client for .NET API Specification

#### Send [Feedback](mailto:wasdoc@us.ibm.com?subject=A+Sandcastle+Documented+Class+Library+GridServerRuntimeException+Constructor+(String%2C+Exception%2C+String)+100+EN-US&body=Your%20feedback%20is%20used%20to%20improve%20the%20documentation%20and%20the%20product.%20Your%20e-mail%20address%20will%20not%20be%20used%20for%20any%20other%20purpose%20and%20is%20disposed%20of%20after%20the%20issue%20you%20report%20is%20resolved.%20While%20working%20to%20resolve%20the%20issue%20that%20you%20report%2C%20you%20may%20be%20contacted%20via%20e-mail%20to%20get%20further%20details%20or%20clarification%20on%20the%20feedback%20you%20sent.%20After%20the%20issue%20you%20report%20has%20been%20addressed%2C%20you%20may%20receive%20an%20e-mail%20to%20let%20you%20know%20that%20your%20feedback%20has%20been%20addressed.)

IBM WebSphere™ eXtreme Scale Client for .NET Release 8.6.0.0 API Specification

Initializes a new instance of the [GridServerRuntimeException](#page-1572-0) class with the specified error message, a reference to the inner exception that is the cause of this exception, and the Java exception class name.

### **Namespace:** [IBM.WebSphere.Caching](#page-1523-0)

**Assembly:** Client.Api (in Client.Api.dll) Version: 8.6.0.0

IBM WebSphere™ eXtreme Scale Client for .NET API Specification. For additional information see the [WebSphere™](http://www.ibm.com/software/webservers/appserv/extremescale/library) eXtreme Scale Library. © Copyright IBM Corporation 2012.

**public** GridServerRuntimeException( **string** message, **Exception** innerException, **string** javaExceptionClassName )

#### **Parameters**

*message*

### Type: **System.String**

Specifies the error message that explains the reason for the exception.

### *innerException*

### Type: **System.Exception**

Specifies the exception that is the cause of the current exception. A null value is permitted and indicates that the cause is nonexistent or unknown.

### *javaExceptionClassName*

### Type: **System.String**

Specifies the Java exception class name.

[GridServerRuntimeException](#page-1572-0) Class

[GridServerRuntimeException](#page-1573-0) Members

[GridServerRuntimeException](#page-1575-0) Overload

[IBM.WebSphere.Caching](#page-1523-0) Namespace

Send [Feedback](mailto:wasdoc@us.ibm.com?subject=A+Sandcastle+Documented+Class+Library+GridServerRuntimeException+Constructor+(String%2C+Exception%2C+String)+100+EN-US&body=Your%20feedback%20is%20used%20to%20improve%20the%20documentation%20and%20the%20product.%20Your%20e-mail%20address%20will%20not%20be%20used%20for%20any%20other%20purpose%20and%20is%20disposed%20of%20after%20the%20issue%20you%20report%20is%20resolved.%20While%20working%20to%20resolve%20the%20issue%20that%20you%20report%2C%20you%20may%20be%20contacted%20via%20e-mail%20to%20get%20further%20details%20or%20clarification%20on%20the%20feedback%20you%20sent.%20After%20the%20issue%20you%20report%20has%20been%20addressed%2C%20you%20may%20receive%20an%20e-mail%20to%20let%20you%20know%20that%20your%20feedback%20has%20been%20addressed.) on this topic to WAS Documentation Team.

## **See Also**

## **GridServerRuntimeExcepti on Methods**

### IBM WebSphere™ eXtreme Scale Client for .NET API Specification

#### Send [Feedback](mailto:wasdoc@us.ibm.com?subject=A+Sandcastle+Documented+Class+Library+GridServerRuntimeException+Methods+100+EN-US&body=Your%20feedback%20is%20used%20to%20improve%20the%20documentation%20and%20the%20product.%20Your%20e-mail%20address%20will%20not%20be%20used%20for%20any%20other%20purpose%20and%20is%20disposed%20of%20after%20the%20issue%20you%20report%20is%20resolved.%20While%20working%20to%20resolve%20the%20issue%20that%20you%20report%2C%20you%20may%20be%20contacted%20via%20e-mail%20to%20get%20further%20details%20or%20clarification%20on%20the%20feedback%20you%20sent.%20After%20the%20issue%20you%20report%20has%20been%20addressed%2C%20you%20may%20receive%20an%20e-mail%20to%20let%20you%20know%20that%20your%20feedback%20has%20been%20addressed.)

IBM WebSphere™ eXtreme Scale Client for .NET Release 8.6.0.0 API Specification

### The [GridServerRuntimeException](#page-1572-0) type exposes the following members.

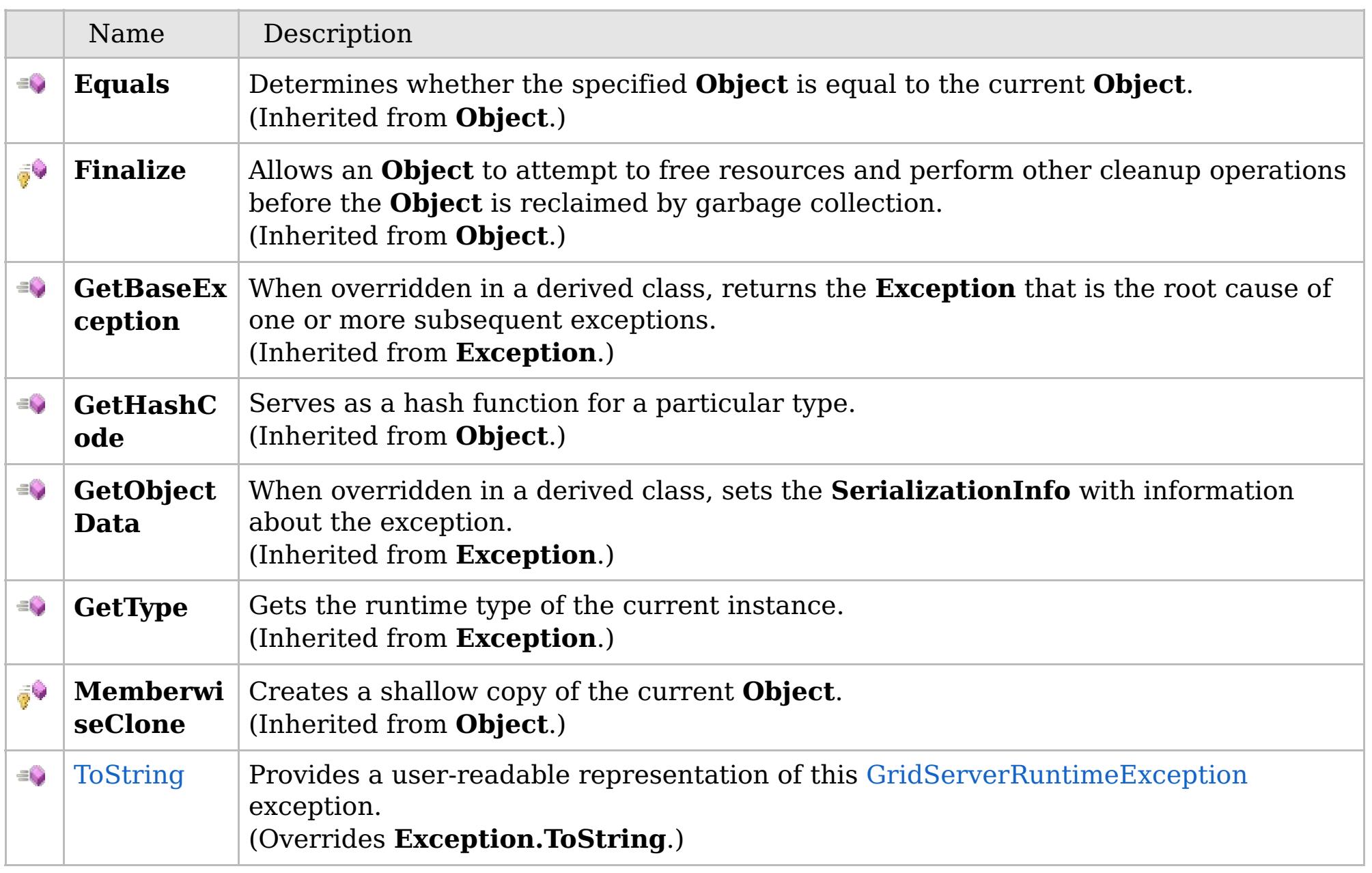

[Back](file:////dcs/markdown/workspace/Transform/htmlout/0/com.ibm.websphere.extremescale.netapi.doc/html/fdf229cc-8b44-74c7-e1ef-bb7294ce33de.htm#mainBody) to Top

[GridServerRuntimeException](#page-1572-0) Class [IBM.WebSphere.Caching](#page-1523-0) Namespace

IBM WebSphere™ eXtreme Scale Client for .NET API Specification. For additional information see the

[WebSphere™](http://www.ibm.com/software/webservers/appserv/extremescale/library) eXtreme Scale Library. © Copyright IBM Corporation 2012.

VB  $\mathbf{C}$   $\sharp$   $\mathbf{C}$  +  $\mathbf{F}$   $\sharp$   $\mathbf{F}$   $\sharp$   $\mathbf{S}$  Script

### **See Also**

### GridServerRuntimeException. IBM WebSphere<sup>™</sup> eXtreme Scale Client for **ToString Method** .NET API Specification

#### Send [Feedback](mailto:wasdoc@us.ibm.com?subject=A+Sandcastle+Documented+Class+Library+ToString+Method++100+EN-US&body=Your%20feedback%20is%20used%20to%20improve%20the%20documentation%20and%20the%20product.%20Your%20e-mail%20address%20will%20not%20be%20used%20for%20any%20other%20purpose%20and%20is%20disposed%20of%20after%20the%20issue%20you%20report%20is%20resolved.%20While%20working%20to%20resolve%20the%20issue%20that%20you%20report%2C%20you%20may%20be%20contacted%20via%20e-mail%20to%20get%20further%20details%20or%20clarification%20on%20the%20feedback%20you%20sent.%20After%20the%20issue%20you%20report%20has%20been%20addressed%2C%20you%20may%20receive%20an%20e-mail%20to%20let%20you%20know%20that%20your%20feedback%20has%20been%20addressed.)

IBM WebSphere™ eXtreme Scale Client for .NET Release 8.6.0.0 API Specification

Provides a user-readable representation of this [GridServerRuntimeException](#page-1572-0) exception.

IBM WebSphere™ eXtreme Scale Client for .NET API Specification. For additional information see the [WebSphere™](http://www.ibm.com/software/webservers/appserv/extremescale/library) eXtreme Scale Library. © Copyright IBM Corporation 2012.

### **Namespace:** [IBM.WebSphere.Caching](#page-1523-0) **Assembly:** Client.Api (in Client.Api.dll) Version: 8.6.0.0

**public override string** ToString()

### **Return Value**

The user-readable representation of this exception.

**Implements \_Exception.ToString**

[GridServerRuntimeException](#page-1572-0) Class [GridServerRuntimeException](#page-1573-0) Members [IBM.WebSphere.Caching](#page-1523-0) Namespace

Send [Feedback](mailto:wasdoc@us.ibm.com?subject=A+Sandcastle+Documented+Class+Library+ToString+Method++100+EN-US&body=Your%20feedback%20is%20used%20to%20improve%20the%20documentation%20and%20the%20product.%20Your%20e-mail%20address%20will%20not%20be%20used%20for%20any%20other%20purpose%20and%20is%20disposed%20of%20after%20the%20issue%20you%20report%20is%20resolved.%20While%20working%20to%20resolve%20the%20issue%20that%20you%20report%2C%20you%20may%20be%20contacted%20via%20e-mail%20to%20get%20further%20details%20or%20clarification%20on%20the%20feedback%20you%20sent.%20After%20the%20issue%20you%20report%20has%20been%20addressed%2C%20you%20may%20receive%20an%20e-mail%20to%20let%20you%20know%20that%20your%20feedback%20has%20been%20addressed.) on this topic to WAS Documentation Team.

## **Properties**

## **See Also**

## **GridServerRuntimeExceptio n Properties**

### IBM WebSphere™ eXtreme Scale Client for .NET API Specification

#### Send [Feedback](mailto:wasdoc@us.ibm.com?subject=A+Sandcastle+Documented+Class+Library+GridServerRuntimeException+Properties+100+EN-US&body=Your%20feedback%20is%20used%20to%20improve%20the%20documentation%20and%20the%20product.%20Your%20e-mail%20address%20will%20not%20be%20used%20for%20any%20other%20purpose%20and%20is%20disposed%20of%20after%20the%20issue%20you%20report%20is%20resolved.%20While%20working%20to%20resolve%20the%20issue%20that%20you%20report%2C%20you%20may%20be%20contacted%20via%20e-mail%20to%20get%20further%20details%20or%20clarification%20on%20the%20feedback%20you%20sent.%20After%20the%20issue%20you%20report%20has%20been%20addressed%2C%20you%20may%20receive%20an%20e-mail%20to%20let%20you%20know%20that%20your%20feedback%20has%20been%20addressed.)

IBM WebSphere™ eXtreme Scale Client for .NET Release 8.6.0.0 API Specification

### The [GridServerRuntimeException](#page-1572-0) type exposes the following members.

IBM WebSphere™ eXtreme Scale Client for .NET API Specification. For additional information see the [WebSphere™](http://www.ibm.com/software/webservers/appserv/extremescale/library) eXtreme Scale Library. © Copyright IBM Corporation 2012.

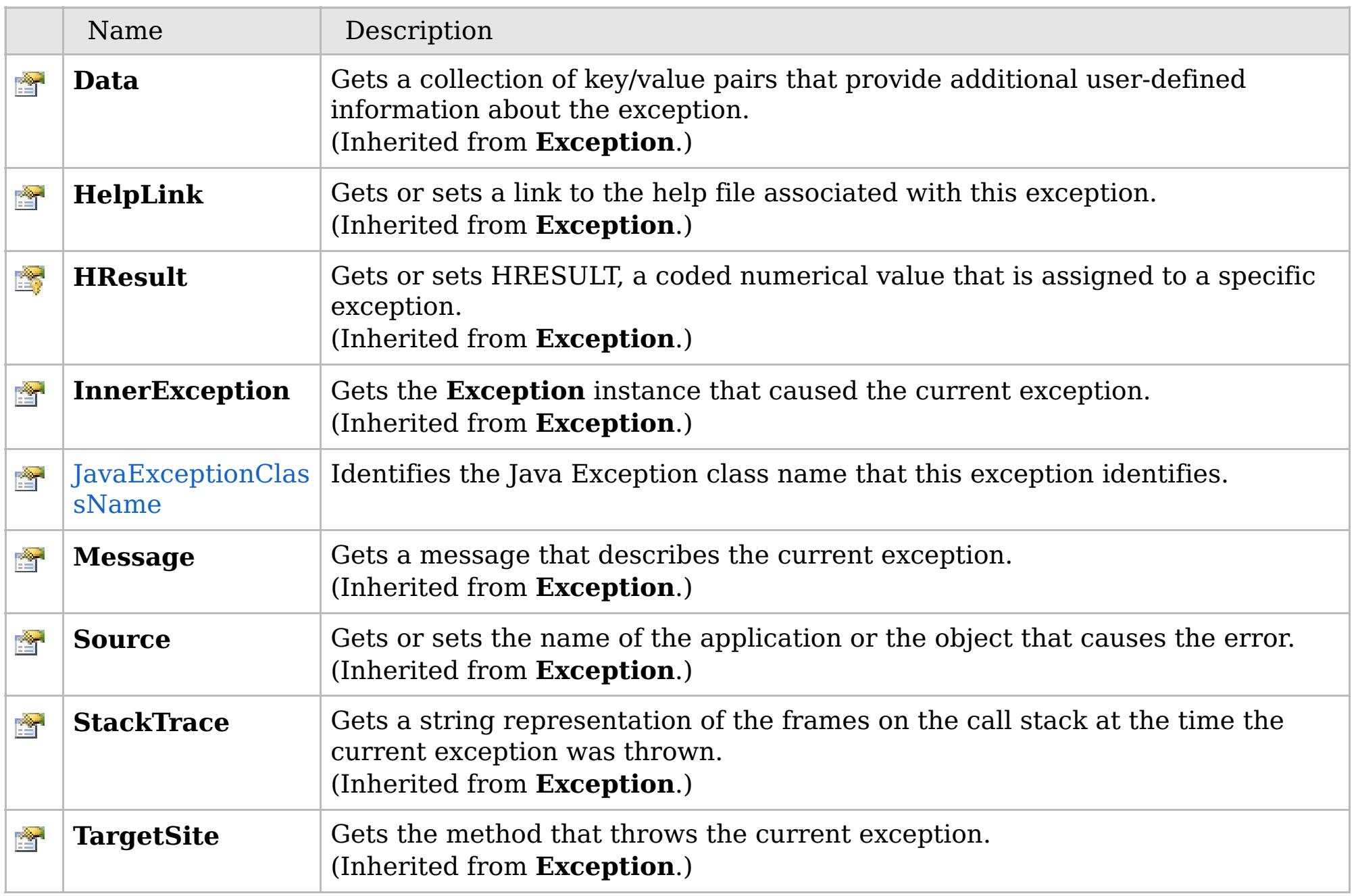

[Back](file:////dcs/markdown/workspace/Transform/htmlout/0/com.ibm.websphere.extremescale.netapi.doc/html/79aacbc5-18a9-b3cc-f5c3-e33c91da99a3.htm#mainBody) to Top

[GridServerRuntimeException](#page-1572-0) Class [IBM.WebSphere.Caching](#page-1523-0) Namespace

VB  $\mathbf{C}$   $\sharp$   $\mathbf{C}$  +  $\mathbf{F}$   $\sharp$   $\mathbf{F}$   $\sharp$   $\mathbf{S}$  Script

## **See Also**

## **GridServerRuntimeException.JavaE xceptionClassName Property**

IBM WebSphere™ eXtreme Scale Client for .NET API Specification

#### Send [Feedback](mailto:wasdoc@us.ibm.com?subject=A+Sandcastle+Documented+Class+Library+JavaExceptionClassName+Property++100+EN-US&body=Your%20feedback%20is%20used%20to%20improve%20the%20documentation%20and%20the%20product.%20Your%20e-mail%20address%20will%20not%20be%20used%20for%20any%20other%20purpose%20and%20is%20disposed%20of%20after%20the%20issue%20you%20report%20is%20resolved.%20While%20working%20to%20resolve%20the%20issue%20that%20you%20report%2C%20you%20may%20be%20contacted%20via%20e-mail%20to%20get%20further%20details%20or%20clarification%20on%20the%20feedback%20you%20sent.%20After%20the%20issue%20you%20report%20has%20been%20addressed%2C%20you%20may%20receive%20an%20e-mail%20to%20let%20you%20know%20that%20your%20feedback%20has%20been%20addressed.)

IBM WebSphere™ eXtreme Scale Client for .NET Release 8.6.0.0 API Specification

Identifies the Java Exception class name that this exception identifies.

IBM WebSphere™ eXtreme Scale Client for .NET API Specification. For additional information see the [WebSphere™](http://www.ibm.com/software/webservers/appserv/extremescale/library) eXtreme Scale Library. © Copyright IBM Corporation 2012.

**Namespace:** [IBM.WebSphere.Caching](#page-1523-0) **Assembly:** Client.Api (in Client.Api.dll) Version: 8.6.0.0

**public string** JavaExceptionClassName { **get**; }

[GridServerRuntimeException](#page-1572-0) Class [GridServerRuntimeException](#page-1573-0) Members [IBM.WebSphere.Caching](#page-1523-0) Namespace

Send [Feedback](mailto:wasdoc@us.ibm.com?subject=A+Sandcastle+Documented+Class+Library+JavaExceptionClassName+Property++100+EN-US&body=Your%20feedback%20is%20used%20to%20improve%20the%20documentation%20and%20the%20product.%20Your%20e-mail%20address%20will%20not%20be%20used%20for%20any%20other%20purpose%20and%20is%20disposed%20of%20after%20the%20issue%20you%20report%20is%20resolved.%20While%20working%20to%20resolve%20the%20issue%20that%20you%20report%2C%20you%20may%20be%20contacted%20via%20e-mail%20to%20get%20further%20details%20or%20clarification%20on%20the%20feedback%20you%20sent.%20After%20the%20issue%20you%20report%20has%20been%20addressed%2C%20you%20may%20receive%20an%20e-mail%20to%20let%20you%20know%20that%20your%20feedback%20has%20been%20addressed.) on this topic to WAS Documentation Team.

VB  $\mathbf{C}$   $\sharp$   $\mathbf{C}$  +  $\mathbf{F}$   $\sharp$   $\mathbf{F}$   $\sharp$   $\mathbf{S}$  Script

## **See Also**

## **ICatalogDomainInfo Interface**

## IBM WebSphere™ eXtreme Scale Client for .NET API Specification

### Send [Feedback](mailto:wasdoc@us.ibm.com?subject=A+Sandcastle+Documented+Class+Library+ICatalogDomainInfo+Interface+100+EN-US&body=Your%20feedback%20is%20used%20to%20improve%20the%20documentation%20and%20the%20product.%20Your%20e-mail%20address%20will%20not%20be%20used%20for%20any%20other%20purpose%20and%20is%20disposed%20of%20after%20the%20issue%20you%20report%20is%20resolved.%20While%20working%20to%20resolve%20the%20issue%20that%20you%20report%2C%20you%20may%20be%20contacted%20via%20e-mail%20to%20get%20further%20details%20or%20clarification%20on%20the%20feedback%20you%20sent.%20After%20the%20issue%20you%20report%20has%20been%20addressed%2C%20you%20may%20receive%20an%20e-mail%20to%20let%20you%20know%20that%20your%20feedback%20has%20been%20addressed.)

IBM WebSphere™ eXtreme Scale Client for .NET Release 8.6.0.0 API Specification

IBM WebSphere™ eXtreme Scale Client for .NET API Specification. For additional information see the [WebSphere™](http://www.ibm.com/software/webservers/appserv/extremescale/library) eXtreme Scale Library. © Copyright IBM Corporation 2012.

Identifies a catalog service domain to be used for connecting to an eXtreme Scale data grid.

### **Namespace:** [IBM.WebSphere.Caching](#page-1523-0) **Assembly:** Client.Api (in Client.Api.dll) Version: 8.6.0.0

**public interface** ICatalogDomainInfo

[ICatalogDomainInfo](#page-1584-0) Members [IBM.WebSphere.Caching](#page-1523-0) Namespace

Send [Feedback](mailto:wasdoc@us.ibm.com?subject=A+Sandcastle+Documented+Class+Library+ICatalogDomainInfo+Interface+100+EN-US&body=Your%20feedback%20is%20used%20to%20improve%20the%20documentation%20and%20the%20product.%20Your%20e-mail%20address%20will%20not%20be%20used%20for%20any%20other%20purpose%20and%20is%20disposed%20of%20after%20the%20issue%20you%20report%20is%20resolved.%20While%20working%20to%20resolve%20the%20issue%20that%20you%20report%2C%20you%20may%20be%20contacted%20via%20e-mail%20to%20get%20further%20details%20or%20clarification%20on%20the%20feedback%20you%20sent.%20After%20the%20issue%20you%20report%20has%20been%20addressed%2C%20you%20may%20receive%20an%20e-mail%20to%20let%20you%20know%20that%20your%20feedback%20has%20been%20addressed.) on this topic to WAS Documentation Team.

### **Properties**

## **See Also**

#### **ICatalogDomainInfo Members** IBM WebSphere™ eXtreme Scale Client for .NET API Specification

### Send [Feedback](mailto:wasdoc@us.ibm.com?subject=A+Sandcastle+Documented+Class+Library+ICatalogDomainInfo+Members+100+EN-US&body=Your%20feedback%20is%20used%20to%20improve%20the%20documentation%20and%20the%20product.%20Your%20e-mail%20address%20will%20not%20be%20used%20for%20any%20other%20purpose%20and%20is%20disposed%20of%20after%20the%20issue%20you%20report%20is%20resolved.%20While%20working%20to%20resolve%20the%20issue%20that%20you%20report%2C%20you%20may%20be%20contacted%20via%20e-mail%20to%20get%20further%20details%20or%20clarification%20on%20the%20feedback%20you%20sent.%20After%20the%20issue%20you%20report%20has%20been%20addressed%2C%20you%20may%20receive%20an%20e-mail%20to%20let%20you%20know%20that%20your%20feedback%20has%20been%20addressed.)

IBM WebSphere™ eXtreme Scale Client for .NET Release 8.6.0.0 API Specification

The [ICatalogDomainInfo](#page-1583-0) type exposes the following members.

IBM WebSphere™ eXtreme Scale Client for .NET API Specification. For additional information see the [WebSphere™](http://www.ibm.com/software/webservers/appserv/extremescale/library) eXtreme Scale Library. © Copyright IBM Corporation 2012.

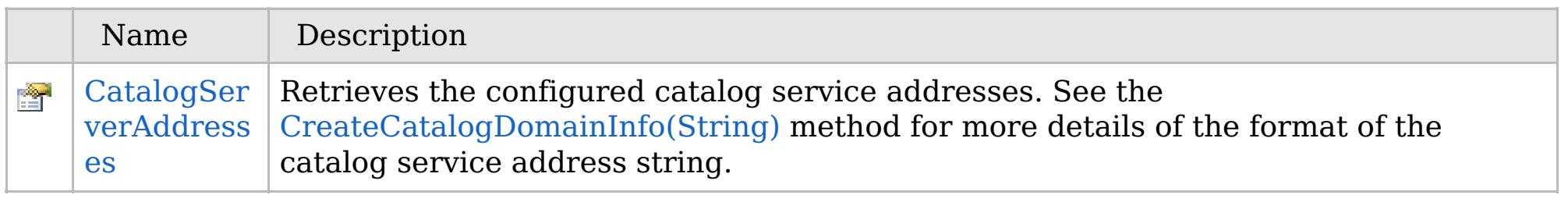

[Back](file:////dcs/markdown/workspace/Transform/htmlout/0/com.ibm.websphere.extremescale.netapi.doc/html/c1973fbd-39f5-6699-c312-b9b5aac39501.htm#mainBody) to Top

[ICatalogDomainInfo](#page-1583-0) Interface [IBM.WebSphere.Caching](#page-1523-0) Namespace

## **Properties**

## **See Also**

## **ICatalogDomainInfo Properties**

## IBM WebSphere™ eXtreme Scale Client for .NET API Specification

### Send [Feedback](mailto:wasdoc@us.ibm.com?subject=A+Sandcastle+Documented+Class+Library+ICatalogDomainInfo+Properties+100+EN-US&body=Your%20feedback%20is%20used%20to%20improve%20the%20documentation%20and%20the%20product.%20Your%20e-mail%20address%20will%20not%20be%20used%20for%20any%20other%20purpose%20and%20is%20disposed%20of%20after%20the%20issue%20you%20report%20is%20resolved.%20While%20working%20to%20resolve%20the%20issue%20that%20you%20report%2C%20you%20may%20be%20contacted%20via%20e-mail%20to%20get%20further%20details%20or%20clarification%20on%20the%20feedback%20you%20sent.%20After%20the%20issue%20you%20report%20has%20been%20addressed%2C%20you%20may%20receive%20an%20e-mail%20to%20let%20you%20know%20that%20your%20feedback%20has%20been%20addressed.)

IBM WebSphere™ eXtreme Scale Client for .NET Release 8.6.0.0 API Specification

### The [ICatalogDomainInfo](#page-1583-0) type exposes the following members.

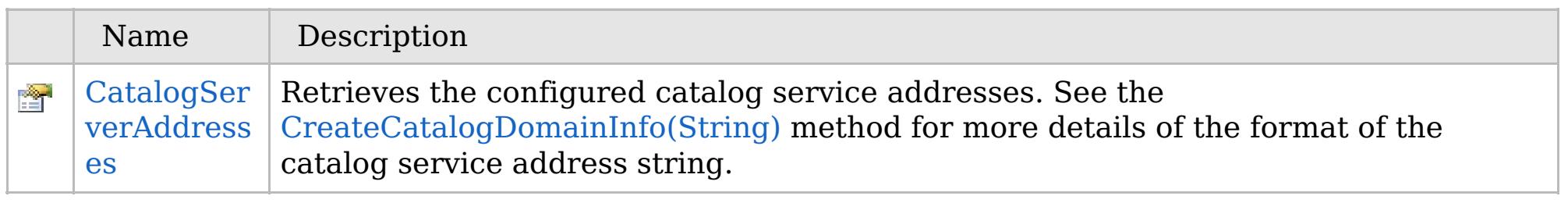

[Back](file:////dcs/markdown/workspace/Transform/htmlout/0/com.ibm.websphere.extremescale.netapi.doc/html/14f1a9a9-4d41-fba8-9e27-889c7d9bf59d.htm#mainBody) to Top

[ICatalogDomainInfo](#page-1583-0) Interface [IBM.WebSphere.Caching](#page-1523-0) Namespace

IBM WebSphere™ eXtreme Scale Client for .NET API Specification. For additional information see the [WebSphere™](http://www.ibm.com/software/webservers/appserv/extremescale/library) eXtreme Scale Library. © Copyright IBM Corporation 2012.

VB  $\mathbf{C}$   $\sharp$   $\mathbf{C}$  +  $\mathbf{F}$   $\sharp$   $\mathbf{F}$   $\sharp$   $\mathbf{S}$  Script

### **See Also**

### **ICatalogDomainInfo.CatalogServ** IBM WebSphere™ eXtreme Scale Client **erAddresses Property** for .NET API Specification

#### Send [Feedback](mailto:wasdoc@us.ibm.com?subject=A+Sandcastle+Documented+Class+Library+CatalogServerAddresses+Property++100+EN-US&body=Your%20feedback%20is%20used%20to%20improve%20the%20documentation%20and%20the%20product.%20Your%20e-mail%20address%20will%20not%20be%20used%20for%20any%20other%20purpose%20and%20is%20disposed%20of%20after%20the%20issue%20you%20report%20is%20resolved.%20While%20working%20to%20resolve%20the%20issue%20that%20you%20report%2C%20you%20may%20be%20contacted%20via%20e-mail%20to%20get%20further%20details%20or%20clarification%20on%20the%20feedback%20you%20sent.%20After%20the%20issue%20you%20report%20has%20been%20addressed%2C%20you%20may%20receive%20an%20e-mail%20to%20let%20you%20know%20that%20your%20feedback%20has%20been%20addressed.)

IBM WebSphere™ eXtreme Scale Client for .NET Release 8.6.0.0 API Specification

Retrieves the configured catalog service addresses. See the [CreateCatalogDomainInfo\(String\)](#page-1590-0) method for more details of the format of the catalog service address string.

**Namespace:** [IBM.WebSphere.Caching](#page-1523-0) **Assembly:** Client.Api (in Client.Api.dll) Version: 8.6.0.0

**string** CatalogServerAddresses { **get**; }

[ICatalogDomainInfo](#page-1583-0) Interface [ICatalogDomainInfo](#page-1584-0) Members [IBM.WebSphere.Caching](#page-1523-0) Namespace

IBM WebSphere™ eXtreme Scale Client for .NET API Specification. For additional information see the [WebSphere™](http://www.ibm.com/software/webservers/appserv/extremescale/library) eXtreme Scale Library. © Copyright IBM Corporation 2012.

Send [Feedback](mailto:wasdoc@us.ibm.com?subject=A+Sandcastle+Documented+Class+Library+CatalogServerAddresses+Property++100+EN-US&body=Your%20feedback%20is%20used%20to%20improve%20the%20documentation%20and%20the%20product.%20Your%20e-mail%20address%20will%20not%20be%20used%20for%20any%20other%20purpose%20and%20is%20disposed%20of%20after%20the%20issue%20you%20report%20is%20resolved.%20While%20working%20to%20resolve%20the%20issue%20that%20you%20report%2C%20you%20may%20be%20contacted%20via%20e-mail%20to%20get%20further%20details%20or%20clarification%20on%20the%20feedback%20you%20sent.%20After%20the%20issue%20you%20report%20has%20been%20addressed%2C%20you%20may%20receive%20an%20e-mail%20to%20let%20you%20know%20that%20your%20feedback%20has%20been%20addressed.) on this topic to WAS Documentation Team.

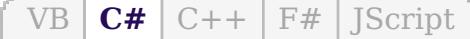

### **See Also**

## **ICatalogDomainManager Interface**

## IBM WebSphere™ eXtreme Scale Client for .NET API Specification

#### Send [Feedback](mailto:wasdoc@us.ibm.com?subject=A+Sandcastle+Documented+Class+Library+ICatalogDomainManager+Interface+100+EN-US&body=Your%20feedback%20is%20used%20to%20improve%20the%20documentation%20and%20the%20product.%20Your%20e-mail%20address%20will%20not%20be%20used%20for%20any%20other%20purpose%20and%20is%20disposed%20of%20after%20the%20issue%20you%20report%20is%20resolved.%20While%20working%20to%20resolve%20the%20issue%20that%20you%20report%2C%20you%20may%20be%20contacted%20via%20e-mail%20to%20get%20further%20details%20or%20clarification%20on%20the%20feedback%20you%20sent.%20After%20the%20issue%20you%20report%20has%20been%20addressed%2C%20you%20may%20receive%20an%20e-mail%20to%20let%20you%20know%20that%20your%20feedback%20has%20been%20addressed.)

IBM WebSphere™ eXtreme Scale Client for .NET Release 8.6.0.0 API Specification

The ICatalogDomainManager is a factory for ICatalogDomainInfo objects used to connect to a catalog service domain. Use the [CatalogDomainManager](#page-1618-0) to retrieve an ICatalogDomainMananager instance.

**Namespace:** [IBM.WebSphere.Caching](#page-1523-0) **Assembly:** Client.Api (in Client.Api.dll) Version: 8.6.0.0

**public interface** ICatalogDomainManager

[ICatalogDomainManager](#page-1588-0) Members [IBM.WebSphere.Caching](#page-1523-0) Namespace

IBM WebSphere™ eXtreme Scale Client for .NET API Specification. For additional information see the [WebSphere™](http://www.ibm.com/software/webservers/appserv/extremescale/library) eXtreme Scale Library. © Copyright IBM Corporation 2012.

Send [Feedback](mailto:wasdoc@us.ibm.com?subject=A+Sandcastle+Documented+Class+Library+ICatalogDomainManager+Interface+100+EN-US&body=Your%20feedback%20is%20used%20to%20improve%20the%20documentation%20and%20the%20product.%20Your%20e-mail%20address%20will%20not%20be%20used%20for%20any%20other%20purpose%20and%20is%20disposed%20of%20after%20the%20issue%20you%20report%20is%20resolved.%20While%20working%20to%20resolve%20the%20issue%20that%20you%20report%2C%20you%20may%20be%20contacted%20via%20e-mail%20to%20get%20further%20details%20or%20clarification%20on%20the%20feedback%20you%20sent.%20After%20the%20issue%20you%20report%20has%20been%20addressed%2C%20you%20may%20receive%20an%20e-mail%20to%20let%20you%20know%20that%20your%20feedback%20has%20been%20addressed.) on this topic to WAS Documentation Team.

## **See Also**

## **ICatalogDomainManager Members**

## IBM WebSphere™ eXtreme Scale Client for .NET API Specification

### Send [Feedback](mailto:wasdoc@us.ibm.com?subject=A+Sandcastle+Documented+Class+Library+ICatalogDomainManager+Members+100+EN-US&body=Your%20feedback%20is%20used%20to%20improve%20the%20documentation%20and%20the%20product.%20Your%20e-mail%20address%20will%20not%20be%20used%20for%20any%20other%20purpose%20and%20is%20disposed%20of%20after%20the%20issue%20you%20report%20is%20resolved.%20While%20working%20to%20resolve%20the%20issue%20that%20you%20report%2C%20you%20may%20be%20contacted%20via%20e-mail%20to%20get%20further%20details%20or%20clarification%20on%20the%20feedback%20you%20sent.%20After%20the%20issue%20you%20report%20has%20been%20addressed%2C%20you%20may%20receive%20an%20e-mail%20to%20let%20you%20know%20that%20your%20feedback%20has%20been%20addressed.)

IBM WebSphere™ eXtreme Scale Client for .NET Release 8.6.0.0 API Specification

The [ICatalogDomainManager](#page-1587-0) type exposes the following members.

IBM WebSphere™ eXtreme Scale Client for .NET API Specification. For additional information see the [WebSphere™](http://www.ibm.com/software/webservers/appserv/extremescale/library) eXtreme Scale Library. © Copyright IBM Corporation 2012.

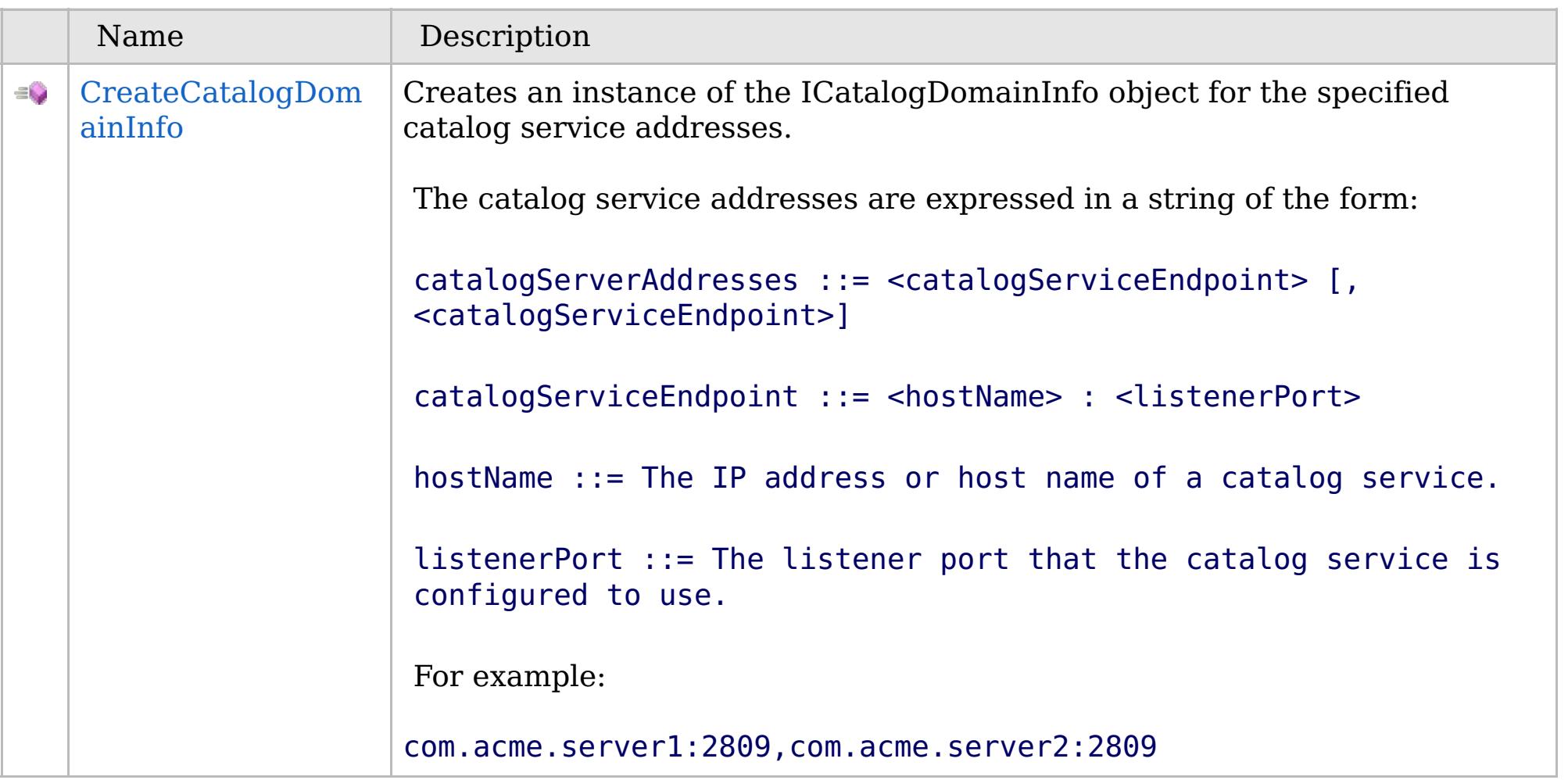

[Back](file:////dcs/markdown/workspace/Transform/htmlout/0/com.ibm.websphere.extremescale.netapi.doc/html/591b0c6e-56dc-fea0-ea8f-54669c37a470.htm#mainBody) to Top

[ICatalogDomainManager](#page-1587-0) Interface

[IBM.WebSphere.Caching](#page-1523-0) Namespace

### **See Also**

## **ICatalogDomainManager Methods**

## IBM WebSphere™ eXtreme Scale Client for .NET API Specification

### Send [Feedback](mailto:wasdoc@us.ibm.com?subject=A+Sandcastle+Documented+Class+Library+ICatalogDomainManager+Methods+100+EN-US&body=Your%20feedback%20is%20used%20to%20improve%20the%20documentation%20and%20the%20product.%20Your%20e-mail%20address%20will%20not%20be%20used%20for%20any%20other%20purpose%20and%20is%20disposed%20of%20after%20the%20issue%20you%20report%20is%20resolved.%20While%20working%20to%20resolve%20the%20issue%20that%20you%20report%2C%20you%20may%20be%20contacted%20via%20e-mail%20to%20get%20further%20details%20or%20clarification%20on%20the%20feedback%20you%20sent.%20After%20the%20issue%20you%20report%20has%20been%20addressed%2C%20you%20may%20receive%20an%20e-mail%20to%20let%20you%20know%20that%20your%20feedback%20has%20been%20addressed.)

IBM WebSphere™ eXtreme Scale Client for .NET Release 8.6.0.0 API Specification

The [ICatalogDomainManager](#page-1587-0) type exposes the following members.

IBM WebSphere™ eXtreme Scale Client for .NET API Specification. For additional information see the [WebSphere™](http://www.ibm.com/software/webservers/appserv/extremescale/library) eXtreme Scale Library. © Copyright IBM Corporation 2012.

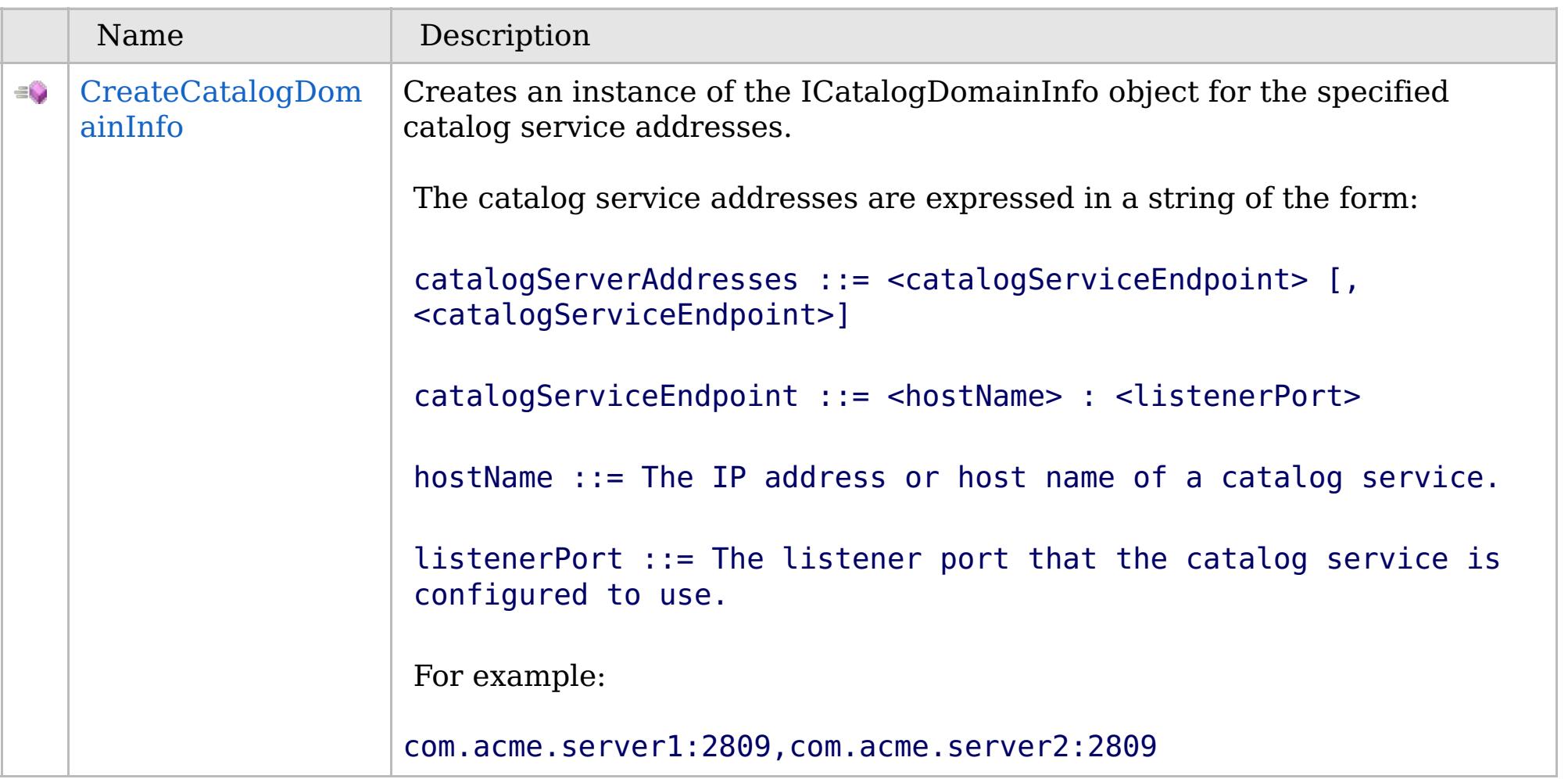

[Back](file:////dcs/markdown/workspace/Transform/htmlout/0/com.ibm.websphere.extremescale.netapi.doc/html/97be6ee3-e6bf-ee1e-7275-9163fa528589.htm#mainBody) to Top

[ICatalogDomainManager](#page-1587-0) Interface

[IBM.WebSphere.Caching](#page-1523-0) Namespace

VB  $\mathbf{C}$   $\mathbf{E}$   $\mathbf{C}$  +  $\mathbf{F}$   $\mathbf{F}$   $\mathbf{F}$   $\mathbf{F}$   $\mathbf{S}$   $\mathbf{C}$   $\mathbf{F}$   $\mathbf{F}$ 

### **See Also**

## **ICatalogDomainManager.CreateC atalogDomainInfo Method**

#### Send [Feedback](mailto:wasdoc@us.ibm.com?subject=A+Sandcastle+Documented+Class+Library+CreateCatalogDomainInfo+Method++100+EN-US&body=Your%20feedback%20is%20used%20to%20improve%20the%20documentation%20and%20the%20product.%20Your%20e-mail%20address%20will%20not%20be%20used%20for%20any%20other%20purpose%20and%20is%20disposed%20of%20after%20the%20issue%20you%20report%20is%20resolved.%20While%20working%20to%20resolve%20the%20issue%20that%20you%20report%2C%20you%20may%20be%20contacted%20via%20e-mail%20to%20get%20further%20details%20or%20clarification%20on%20the%20feedback%20you%20sent.%20After%20the%20issue%20you%20report%20has%20been%20addressed%2C%20you%20may%20receive%20an%20e-mail%20to%20let%20you%20know%20that%20your%20feedback%20has%20been%20addressed.)

IBM WebSphere™ eXtreme Scale Client for .NET Release 8.6.0.0 API Specification

Creates an instance of the ICatalogDomainInfo object for the specified catalog service addresses.

The catalog service addresses are expressed in a string of the form:

catalogServerAddresses ::= <catalogServiceEndpoint> [,<catalogServiceEndpoint>]

catalogServiceEndpoint ::= <hostName> : <listenerPort>

hostName ::= The IP address or host name of a catalog service.

IBM WebSphere™ eXtreme Scale Client for .NET API Specification. For additional information see the [WebSphere™](http://www.ibm.com/software/webservers/appserv/extremescale/library) eXtreme Scale Library. © Copyright IBM Corporation 2012.

listenerPort ::= The listener port that the catalog service is configured to use.

For example:

com.acme.server1:2809,com.acme.server2:2809

**Namespace:** [IBM.WebSphere.Caching](#page-1523-0) **Assembly:** Client.Api (in Client.Api.dll) Version: 8.6.0.0

[ICatalogDomainInfo](#page-1583-0) CreateCatalogDomainInfo( **string** catalogServerAddresses )

**Parameters** *catalogServerAddresses*

Type: **System.String** The catalog service addresses.

**Return Value** The ICatalogDomainInfo representing the catalog service domain addresses.

[ICatalogDomainManager](#page-1587-0) Interface [ICatalogDomainManager](#page-1588-0) Members [IBM.WebSphere.Caching](#page-1523-0) Namespace

Send [Feedback](mailto:wasdoc@us.ibm.com?subject=A+Sandcastle+Documented+Class+Library+CreateCatalogDomainInfo+Method++100+EN-US&body=Your%20feedback%20is%20used%20to%20improve%20the%20documentation%20and%20the%20product.%20Your%20e-mail%20address%20will%20not%20be%20used%20for%20any%20other%20purpose%20and%20is%20disposed%20of%20after%20the%20issue%20you%20report%20is%20resolved.%20While%20working%20to%20resolve%20the%20issue%20that%20you%20report%2C%20you%20may%20be%20contacted%20via%20e-mail%20to%20get%20further%20details%20or%20clarification%20on%20the%20feedback%20you%20sent.%20After%20the%20issue%20you%20report%20has%20been%20addressed%2C%20you%20may%20receive%20an%20e-mail%20to%20let%20you%20know%20that%20your%20feedback%20has%20been%20addressed.) on this topic to WAS Documentation Team.

VB  $\mathbf{C}$   $\sharp$   $\mathbf{C}$  +  $\mathbf{F}$   $\sharp$   $\mathbf{F}$   $\sharp$   $\mathbf{S}$  Script

### **See Also**

### **IClientConnectionContext** IBM WebSphere™ eXtreme Scale Client for .NET **Interface** API Specification

### Send [Feedback](mailto:wasdoc@us.ibm.com?subject=A+Sandcastle+Documented+Class+Library+IClientConnectionContext+Interface+100+EN-US&body=Your%20feedback%20is%20used%20to%20improve%20the%20documentation%20and%20the%20product.%20Your%20e-mail%20address%20will%20not%20be%20used%20for%20any%20other%20purpose%20and%20is%20disposed%20of%20after%20the%20issue%20you%20report%20is%20resolved.%20While%20working%20to%20resolve%20the%20issue%20that%20you%20report%2C%20you%20may%20be%20contacted%20via%20e-mail%20to%20get%20further%20details%20or%20clarification%20on%20the%20feedback%20you%20sent.%20After%20the%20issue%20you%20report%20has%20been%20addressed%2C%20you%20may%20receive%20an%20e-mail%20to%20let%20you%20know%20that%20your%20feedback%20has%20been%20addressed.)

IBM WebSphere™ eXtreme Scale Client for .NET Release 8.6.0.0 API Specification

When finished with the data grid, use the [Disconnect\(IClientConnectionContext\)](#page-1615-0) method to disconnect from the data grid.

The handle to a connection to a catalog service domain. An IClientConnectionContext is returned from the [Connect\(ICatalogDomainInfo\)](#page-1613-0) method when connecting to a data grid.

**Namespace:** [IBM.WebSphere.Caching](#page-1523-0) **Assembly:** Client.Api (in Client.Api.dll) Version: 8.6.0.0

**public interface** IClientConnectionContext

[IClientConnectionContext](#page-1592-0) Members

[IBM.WebSphere.Caching](#page-1523-0) Namespace

IBM WebSphere™ eXtreme Scale Client for .NET API Specification. For additional information see the [WebSphere™](http://www.ibm.com/software/webservers/appserv/extremescale/library) eXtreme Scale Library. © Copyright IBM Corporation 2012.

Send [Feedback](mailto:wasdoc@us.ibm.com?subject=A+Sandcastle+Documented+Class+Library+IClientConnectionContext+Interface+100+EN-US&body=Your%20feedback%20is%20used%20to%20improve%20the%20documentation%20and%20the%20product.%20Your%20e-mail%20address%20will%20not%20be%20used%20for%20any%20other%20purpose%20and%20is%20disposed%20of%20after%20the%20issue%20you%20report%20is%20resolved.%20While%20working%20to%20resolve%20the%20issue%20that%20you%20report%2C%20you%20may%20be%20contacted%20via%20e-mail%20to%20get%20further%20details%20or%20clarification%20on%20the%20feedback%20you%20sent.%20After%20the%20issue%20you%20report%20has%20been%20addressed%2C%20you%20may%20receive%20an%20e-mail%20to%20let%20you%20know%20that%20your%20feedback%20has%20been%20addressed.) on this topic to WAS Documentation Team.

## **Properties**

## **See Also**

### **IClientConnectionContext** IBM WebSphere™ eXtreme Scale Client for .NET **Members** API Specification

### Send [Feedback](mailto:wasdoc@us.ibm.com?subject=A+Sandcastle+Documented+Class+Library+IClientConnectionContext+Members+100+EN-US&body=Your%20feedback%20is%20used%20to%20improve%20the%20documentation%20and%20the%20product.%20Your%20e-mail%20address%20will%20not%20be%20used%20for%20any%20other%20purpose%20and%20is%20disposed%20of%20after%20the%20issue%20you%20report%20is%20resolved.%20While%20working%20to%20resolve%20the%20issue%20that%20you%20report%2C%20you%20may%20be%20contacted%20via%20e-mail%20to%20get%20further%20details%20or%20clarification%20on%20the%20feedback%20you%20sent.%20After%20the%20issue%20you%20report%20has%20been%20addressed%2C%20you%20may%20receive%20an%20e-mail%20to%20let%20you%20know%20that%20your%20feedback%20has%20been%20addressed.)

IBM WebSphere™ eXtreme Scale Client for .NET Release 8.6.0.0 API Specification

IBM WebSphere™ eXtreme Scale Client for .NET API Specification. For additional information see the [WebSphere™](http://www.ibm.com/software/webservers/appserv/extremescale/library) eXtreme Scale Library. © Copyright IBM Corporation 2012.

The [IClientConnectionContext](#page-1591-0) type exposes the following members.

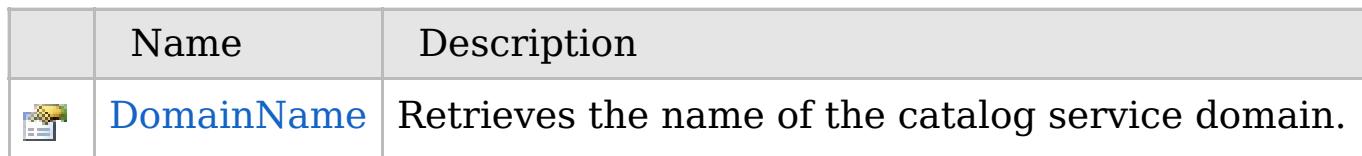

### [Back](file:////dcs/markdown/workspace/Transform/htmlout/0/com.ibm.websphere.extremescale.netapi.doc/html/f6e5802b-806b-0721-ab60-d302d5966e11.htm#mainBody) to Top

[IClientConnectionContext](#page-1591-0) Interface [IBM.WebSphere.Caching](#page-1523-0) Namespace

## **Properties**

## **See Also**

### **IClientConnectionContext** IBM WebSphere™ eXtreme Scale Client for .NET **Properties** API Specification

### Send [Feedback](mailto:wasdoc@us.ibm.com?subject=A+Sandcastle+Documented+Class+Library+IClientConnectionContext+Properties+100+EN-US&body=Your%20feedback%20is%20used%20to%20improve%20the%20documentation%20and%20the%20product.%20Your%20e-mail%20address%20will%20not%20be%20used%20for%20any%20other%20purpose%20and%20is%20disposed%20of%20after%20the%20issue%20you%20report%20is%20resolved.%20While%20working%20to%20resolve%20the%20issue%20that%20you%20report%2C%20you%20may%20be%20contacted%20via%20e-mail%20to%20get%20further%20details%20or%20clarification%20on%20the%20feedback%20you%20sent.%20After%20the%20issue%20you%20report%20has%20been%20addressed%2C%20you%20may%20receive%20an%20e-mail%20to%20let%20you%20know%20that%20your%20feedback%20has%20been%20addressed.)

IBM WebSphere™ eXtreme Scale Client for .NET Release 8.6.0.0 API Specification

IBM WebSphere™ eXtreme Scale Client for .NET API Specification. For additional information see the [WebSphere™](http://www.ibm.com/software/webservers/appserv/extremescale/library) eXtreme Scale Library. © Copyright IBM Corporation 2012.

The [IClientConnectionContext](#page-1591-0) type exposes the following members.

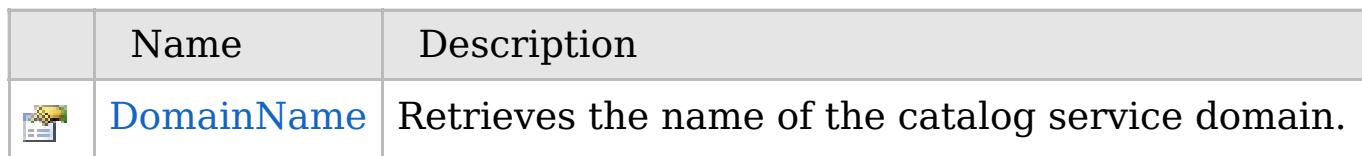

### [Back](file:////dcs/markdown/workspace/Transform/htmlout/0/com.ibm.websphere.extremescale.netapi.doc/html/a50c699b-ae1f-792e-8591-a5a9c7ba2e0b.htm#mainBody) to Top

[IClientConnectionContext](#page-1591-0) Interface [IBM.WebSphere.Caching](#page-1523-0) Namespace

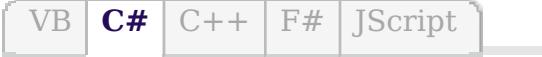

## **See Also**

## **IClientConnectionContext.Dom ainName Property**

### IBM WebSphere™ eXtreme Scale Client for .NET API Specification

### Send [Feedback](mailto:wasdoc@us.ibm.com?subject=A+Sandcastle+Documented+Class+Library+DomainName+Property++100+EN-US&body=Your%20feedback%20is%20used%20to%20improve%20the%20documentation%20and%20the%20product.%20Your%20e-mail%20address%20will%20not%20be%20used%20for%20any%20other%20purpose%20and%20is%20disposed%20of%20after%20the%20issue%20you%20report%20is%20resolved.%20While%20working%20to%20resolve%20the%20issue%20that%20you%20report%2C%20you%20may%20be%20contacted%20via%20e-mail%20to%20get%20further%20details%20or%20clarification%20on%20the%20feedback%20you%20sent.%20After%20the%20issue%20you%20report%20has%20been%20addressed%2C%20you%20may%20receive%20an%20e-mail%20to%20let%20you%20know%20that%20your%20feedback%20has%20been%20addressed.)

IBM WebSphere™ eXtreme Scale Client for .NET Release 8.6.0.0 API Specification

IBM WebSphere™ eXtreme Scale Client for .NET API Specification. For additional information see the [WebSphere™](http://www.ibm.com/software/webservers/appserv/extremescale/library) eXtreme Scale Library. © Copyright IBM Corporation 2012.

Retrieves the name of the catalog service domain.

**Namespace:** [IBM.WebSphere.Caching](#page-1523-0) **Assembly:** Client.Api (in Client.Api.dll) Version: 8.6.0.0

**string** DomainName { **get**; }

[IClientConnectionContext](#page-1591-0) Interface [IClientConnectionContext](#page-1592-0) Members [IBM.WebSphere.Caching](#page-1523-0) Namespace

Send [Feedback](mailto:wasdoc@us.ibm.com?subject=A+Sandcastle+Documented+Class+Library+DomainName+Property++100+EN-US&body=Your%20feedback%20is%20used%20to%20improve%20the%20documentation%20and%20the%20product.%20Your%20e-mail%20address%20will%20not%20be%20used%20for%20any%20other%20purpose%20and%20is%20disposed%20of%20after%20the%20issue%20you%20report%20is%20resolved.%20While%20working%20to%20resolve%20the%20issue%20that%20you%20report%2C%20you%20may%20be%20contacted%20via%20e-mail%20to%20get%20further%20details%20or%20clarification%20on%20the%20feedback%20you%20sent.%20After%20the%20issue%20you%20report%20has%20been%20addressed%2C%20you%20may%20receive%20an%20e-mail%20to%20let%20you%20know%20that%20your%20feedback%20has%20been%20addressed.) on this topic to WAS Documentation Team.

## **IGrid Interface** IBM WebSphere™ eXtreme Scale Client for .NET API Specification

### Send [Feedback](mailto:wasdoc@us.ibm.com?subject=A+Sandcastle+Documented+Class+Library+IGrid+Interface+100+EN-US&body=Your%20feedback%20is%20used%20to%20improve%20the%20documentation%20and%20the%20product.%20Your%20e-mail%20address%20will%20not%20be%20used%20for%20any%20other%20purpose%20and%20is%20disposed%20of%20after%20the%20issue%20you%20report%20is%20resolved.%20While%20working%20to%20resolve%20the%20issue%20that%20you%20report%2C%20you%20may%20be%20contacted%20via%20e-mail%20to%20get%20further%20details%20or%20clarification%20on%20the%20feedback%20you%20sent.%20After%20the%20issue%20you%20report%20has%20been%20addressed%2C%20you%20may%20receive%20an%20e-mail%20to%20let%20you%20know%20that%20your%20feedback%20has%20been%20addressed.)

IBM WebSphere™ eXtreme Scale Client for .NET Release 8.6.0.0 API Specification

An IGrid is the client's access to a named data grid and cooresponds to a configured ObjectGrid in the catalog service domain.

IBM WebSphere™ eXtreme Scale Client for .NET API Specification. For additional information see the [WebSphere™](http://www.ibm.com/software/webservers/appserv/extremescale/library) eXtreme Scale Library. © Copyright IBM Corporation 2012.

An IGrid is thread safe and should be cached and reused by the application and is valid until the connection is severed.

Use an IGrid to get map instances. Maps are defined on the data grid and have unique names within each configured ObjectGrid.

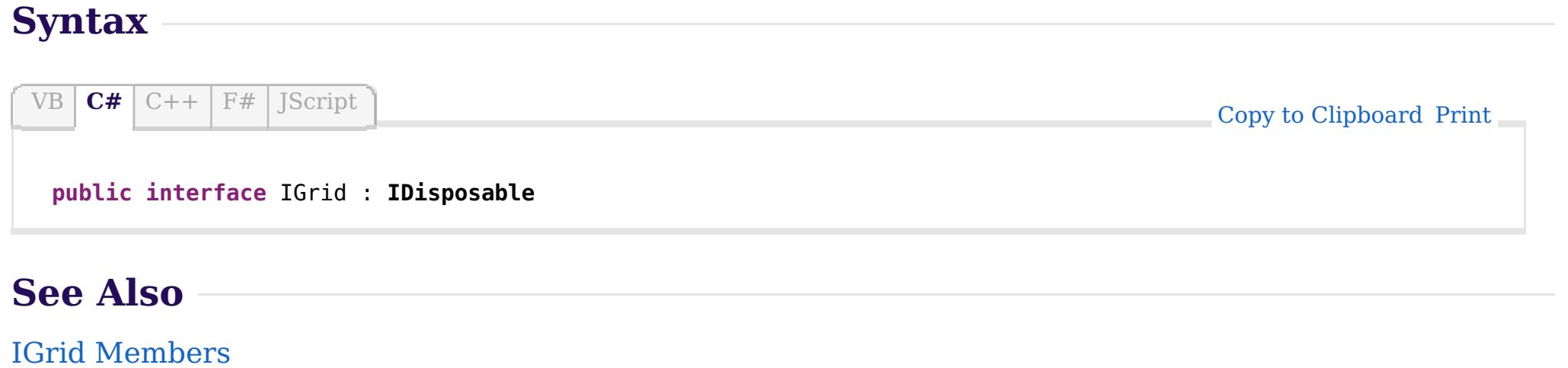

**Namespace:** [IBM.WebSphere.Caching](#page-1523-0) **Assembly:** Client.Api (in Client.Api.dll) Version: 8.6.0.0

[IBM.WebSphere.Caching](#page-1523-0) Namespace

## **Properties**

## **See Also**

## **IGrid Members** IBM WebSphere™ eXtreme Scale Client for .NET API Specification

### Send [Feedback](mailto:wasdoc@us.ibm.com?subject=A+Sandcastle+Documented+Class+Library+IGrid+Members+100+EN-US&body=Your%20feedback%20is%20used%20to%20improve%20the%20documentation%20and%20the%20product.%20Your%20e-mail%20address%20will%20not%20be%20used%20for%20any%20other%20purpose%20and%20is%20disposed%20of%20after%20the%20issue%20you%20report%20is%20resolved.%20While%20working%20to%20resolve%20the%20issue%20that%20you%20report%2C%20you%20may%20be%20contacted%20via%20e-mail%20to%20get%20further%20details%20or%20clarification%20on%20the%20feedback%20you%20sent.%20After%20the%20issue%20you%20report%20has%20been%20addressed%2C%20you%20may%20receive%20an%20e-mail%20to%20let%20you%20know%20that%20your%20feedback%20has%20been%20addressed.)

IBM WebSphere™ eXtreme Scale Client for .NET Release 8.6.0.0 API Specification

The [IGrid](#page-1595-0) type exposes the following members.

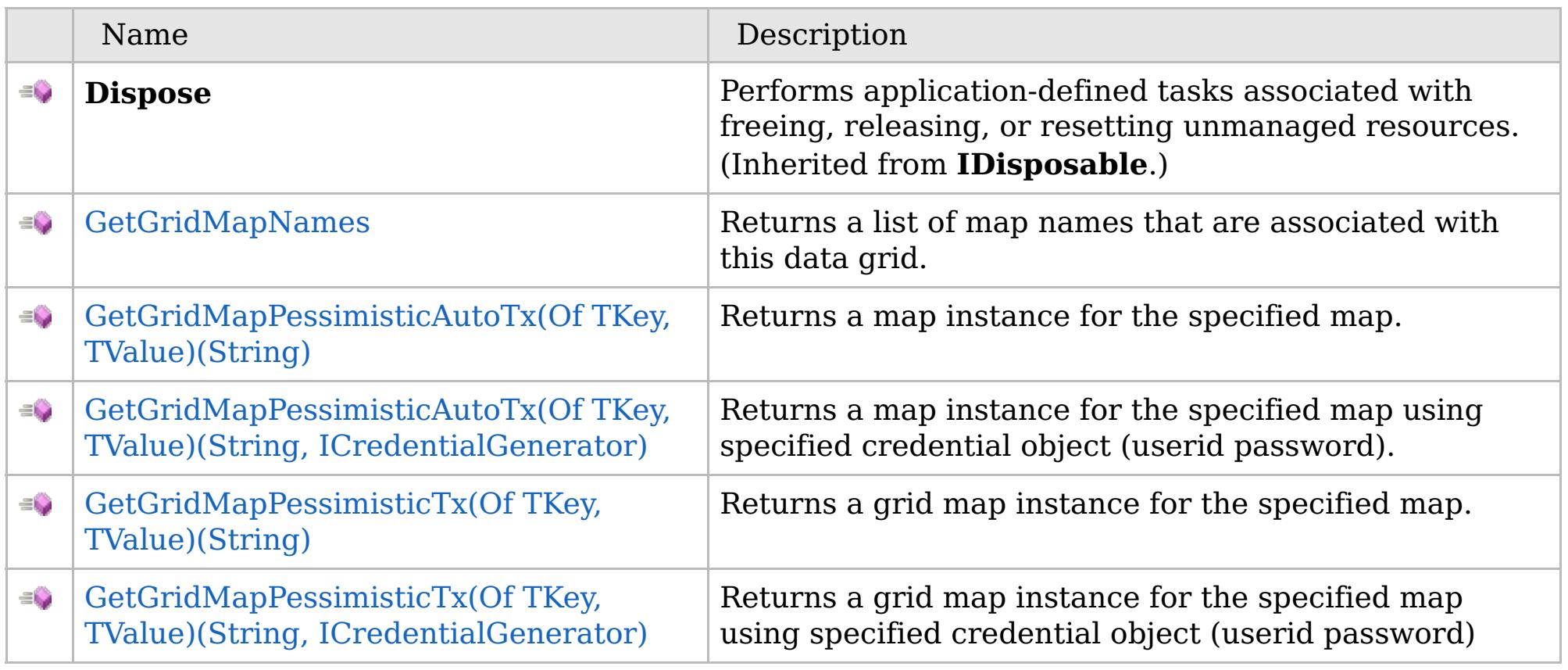

[Back](file:////dcs/markdown/workspace/Transform/htmlout/0/com.ibm.websphere.extremescale.netapi.doc/html/7040df71-233b-a23d-a805-5eeb9ec53c04.htm#mainBody) to Top

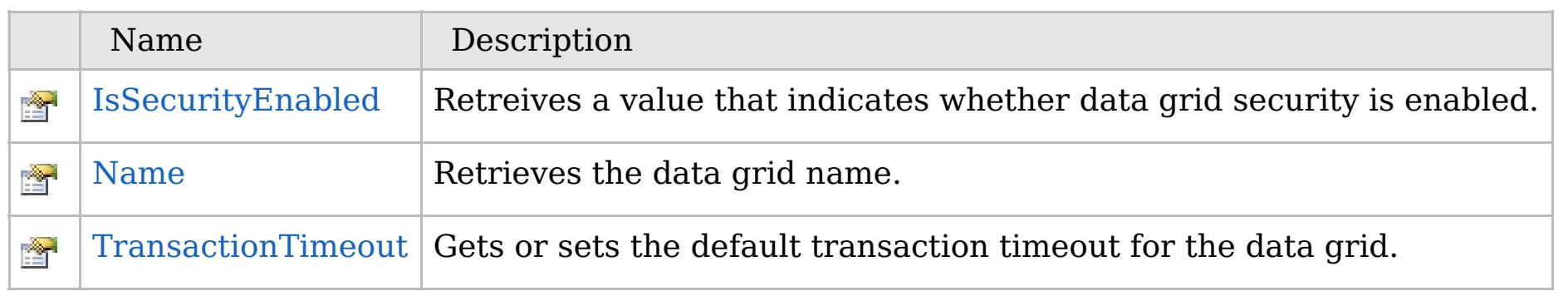

[Back](file:////dcs/markdown/workspace/Transform/htmlout/0/com.ibm.websphere.extremescale.netapi.doc/html/7040df71-233b-a23d-a805-5eeb9ec53c04.htm#mainBody) to Top

IGrid [Interface](#page-1595-0) [IBM.WebSphere.Caching](#page-1523-0) Namespace

IBM WebSphere™ eXtreme Scale Client for .NET API Specification. For additional information see the [WebSphere™](http://www.ibm.com/software/webservers/appserv/extremescale/library) eXtreme Scale Library. © Copyright IBM Corporation 2012.

## **See Also**

## **IGrid Methods** IBM WebSphere™ eXtreme Scale Client for .NET API Specification

### Send [Feedback](mailto:wasdoc@us.ibm.com?subject=A+Sandcastle+Documented+Class+Library+IGrid+Methods+100+EN-US&body=Your%20feedback%20is%20used%20to%20improve%20the%20documentation%20and%20the%20product.%20Your%20e-mail%20address%20will%20not%20be%20used%20for%20any%20other%20purpose%20and%20is%20disposed%20of%20after%20the%20issue%20you%20report%20is%20resolved.%20While%20working%20to%20resolve%20the%20issue%20that%20you%20report%2C%20you%20may%20be%20contacted%20via%20e-mail%20to%20get%20further%20details%20or%20clarification%20on%20the%20feedback%20you%20sent.%20After%20the%20issue%20you%20report%20has%20been%20addressed%2C%20you%20may%20receive%20an%20e-mail%20to%20let%20you%20know%20that%20your%20feedback%20has%20been%20addressed.)

IBM WebSphere™ eXtreme Scale Client for .NET Release 8.6.0.0 API Specification

The [IGrid](#page-1595-0) type exposes the following members.

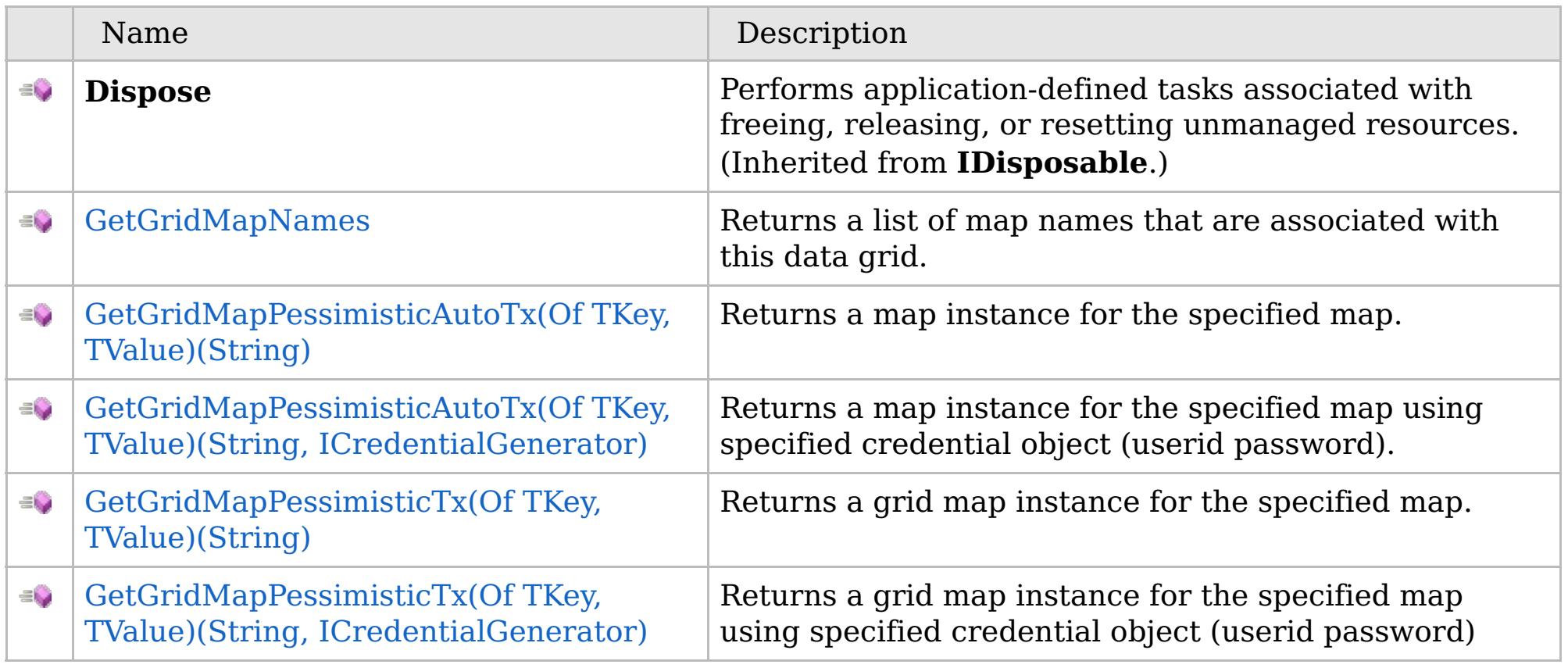

[Back](file:////dcs/markdown/workspace/Transform/htmlout/0/com.ibm.websphere.extremescale.netapi.doc/html/f215083f-50b1-a11e-ff07-469bfe3e0081.htm#mainBody) to Top

IGrid [Interface](#page-1595-0) [IBM.WebSphere.Caching](#page-1523-0) Namespace

IBM WebSphere™ eXtreme Scale Client for .NET API Specification. For additional information see the [WebSphere™](http://www.ibm.com/software/webservers/appserv/extremescale/library) eXtreme Scale Library. © Copyright IBM Corporation 2012.

VB  $\mathbf{C}$   $\sharp$   $\mathbf{C}$  +  $\mathbf{F}$   $\sharp$   $\mathbf{F}$   $\sharp$   $\mathbf{S}$  Script

## **See Also**

## **IGrid.GetGridMapNames Method**

### IBM WebSphere™ eXtreme Scale Client for .NET API Specification

### Send [Feedback](mailto:wasdoc@us.ibm.com?subject=A+Sandcastle+Documented+Class+Library+GetGridMapNames+Method++100+EN-US&body=Your%20feedback%20is%20used%20to%20improve%20the%20documentation%20and%20the%20product.%20Your%20e-mail%20address%20will%20not%20be%20used%20for%20any%20other%20purpose%20and%20is%20disposed%20of%20after%20the%20issue%20you%20report%20is%20resolved.%20While%20working%20to%20resolve%20the%20issue%20that%20you%20report%2C%20you%20may%20be%20contacted%20via%20e-mail%20to%20get%20further%20details%20or%20clarification%20on%20the%20feedback%20you%20sent.%20After%20the%20issue%20you%20report%20has%20been%20addressed%2C%20you%20may%20receive%20an%20e-mail%20to%20let%20you%20know%20that%20your%20feedback%20has%20been%20addressed.)

IBM WebSphere™ eXtreme Scale Client for .NET Release 8.6.0.0 API Specification

Returns a list of map names that are associated with this data grid.

IBM WebSphere™ eXtreme Scale Client for .NET API Specification. For additional information see the [WebSphere™](http://www.ibm.com/software/webservers/appserv/extremescale/library) eXtreme Scale Library. © Copyright IBM Corporation 2012.

### **Namespace:** [IBM.WebSphere.Caching](#page-1523-0) **Assembly:** Client.Api (in Client.Api.dll) Version: 8.6.0.0

**IList**<**string**> GetGridMapNames()

### **Return Value**

Returns a list of map names.

IGrid [Interface](#page-1595-0) IGrid [Members](#page-1596-0) [IBM.WebSphere.Caching](#page-1523-0) Namespace

Send [Feedback](mailto:wasdoc@us.ibm.com?subject=A+Sandcastle+Documented+Class+Library+GetGridMapNames+Method++100+EN-US&body=Your%20feedback%20is%20used%20to%20improve%20the%20documentation%20and%20the%20product.%20Your%20e-mail%20address%20will%20not%20be%20used%20for%20any%20other%20purpose%20and%20is%20disposed%20of%20after%20the%20issue%20you%20report%20is%20resolved.%20While%20working%20to%20resolve%20the%20issue%20that%20you%20report%2C%20you%20may%20be%20contacted%20via%20e-mail%20to%20get%20further%20details%20or%20clarification%20on%20the%20feedback%20you%20sent.%20After%20the%20issue%20you%20report%20has%20been%20addressed%2C%20you%20may%20receive%20an%20e-mail%20to%20let%20you%20know%20that%20your%20feedback%20has%20been%20addressed.) on this topic to WAS Documentation Team.

## **Overload List**

## **See Also**

## **IGrid.GetGridMapPessimistic AutoTx Method**

## IBM WebSphere™ eXtreme Scale Client for .NET API Specification

### Send [Feedback](mailto:wasdoc@us.ibm.com?subject=A+Sandcastle+Documented+Class+Library+GetGridMapPessimisticAutoTx+Method++100+EN-US&body=Your%20feedback%20is%20used%20to%20improve%20the%20documentation%20and%20the%20product.%20Your%20e-mail%20address%20will%20not%20be%20used%20for%20any%20other%20purpose%20and%20is%20disposed%20of%20after%20the%20issue%20you%20report%20is%20resolved.%20While%20working%20to%20resolve%20the%20issue%20that%20you%20report%2C%20you%20may%20be%20contacted%20via%20e-mail%20to%20get%20further%20details%20or%20clarification%20on%20the%20feedback%20you%20sent.%20After%20the%20issue%20you%20report%20has%20been%20addressed%2C%20you%20may%20receive%20an%20e-mail%20to%20let%20you%20know%20that%20your%20feedback%20has%20been%20addressed.)

IBM WebSphere™ eXtreme Scale Client for .NET Release 8.6.0.0 API Specification

IBM WebSphere™ eXtreme Scale Client for .NET API Specification. For additional information see the [WebSphere™](http://www.ibm.com/software/webservers/appserv/extremescale/library) eXtreme Scale Library. © Copyright IBM Corporation 2012.

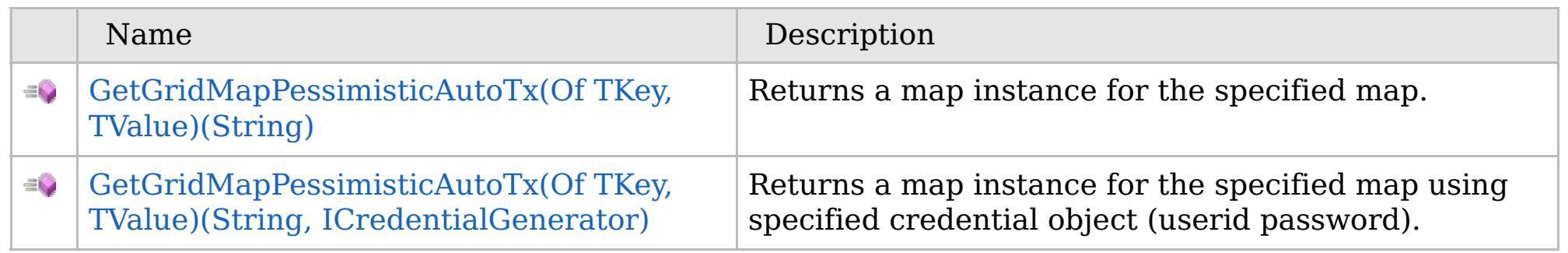

### [Back](file:////dcs/markdown/workspace/Transform/htmlout/0/com.ibm.websphere.extremescale.netapi.doc/html/1b2fa193-7738-e3c3-513f-1181a5bf829a.htm#mainBody) to Top

IGrid [Interface](#page-1595-0)

IGrid [Members](#page-1596-0)

[IBM.WebSphere.Caching](#page-1523-0) Namespace

VB  $\mathbf{C}$   $\sharp$   $\mathbf{C}$  +  $\mathbf{F}$   $\sharp$   $\mathbf{F}$   $\sharp$   $\mathbf{S}$  Script

## **Type Parameters**

## **Exceptions**

## **See Also**

## **IGrid.GetGridMapPessimisticAutoTx** IBM WebSphere™ eXtreme Scale **(Of** *TKey***,** *TValue***) Method (String)**

# Client for .NET API Specification

#### Send [Feedback](mailto:wasdoc@us.ibm.com?subject=A+Sandcastle+Documented+Class+Library+GetGridMapPessimisticAutoTx(TKey%2C+TValue)+Method+(String)+100+EN-US&body=Your%20feedback%20is%20used%20to%20improve%20the%20documentation%20and%20the%20product.%20Your%20e-mail%20address%20will%20not%20be%20used%20for%20any%20other%20purpose%20and%20is%20disposed%20of%20after%20the%20issue%20you%20report%20is%20resolved.%20While%20working%20to%20resolve%20the%20issue%20that%20you%20report%2C%20you%20may%20be%20contacted%20via%20e-mail%20to%20get%20further%20details%20or%20clarification%20on%20the%20feedback%20you%20sent.%20After%20the%20issue%20you%20report%20has%20been%20addressed%2C%20you%20may%20receive%20an%20e-mail%20to%20let%20you%20know%20that%20your%20feedback%20has%20been%20addressed.)

IBM WebSphere™ eXtreme Scale Client for .NET Release 8.6.0.0 API Specification

Returns a map instance for the specified map.

### **Namespace:** [IBM.WebSphere.Caching](#page-1523-0)

**Assembly:** Client.Api (in Client.Api.dll) Version: 8.6.0.0

[IGridMapPessimisticAutoTx<](#page-1838-0)TKey, TValue> GetGridMapPessimisticAutoTx<TKey, TValue>( **string** mapName )

### **Parameters**

*mapName*

### Type: **System.String**

Specifies the map name.

*TKey* Specifies a generic type key. *TValue* Specifies a generic type Value.

**Return Value** An IGridMapPessimisticAutoTx<TKey,TValue> instance

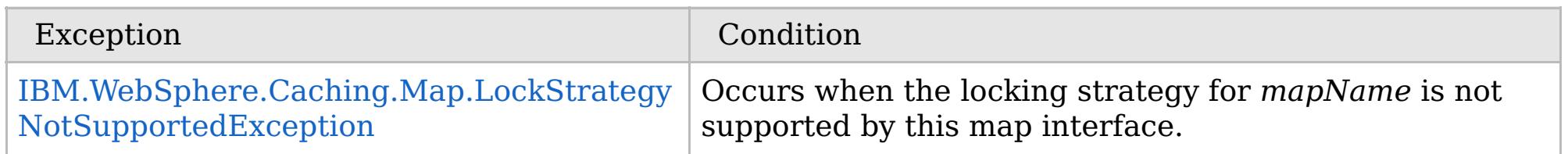

IGrid [Interface](#page-1595-0) IGrid [Members](#page-1596-0) [GetGridMapPessimisticAutoTx](#page-1599-0) Overload [IBM.WebSphere.Caching](#page-1523-0) Namespace

IBM WebSphere™ eXtreme Scale Client for .NET API Specification. For additional information see the [WebSphere™](http://www.ibm.com/software/webservers/appserv/extremescale/library) eXtreme Scale Library. © Copyright IBM Corporation 2012.

Send [Feedback](mailto:wasdoc@us.ibm.com?subject=A+Sandcastle+Documented+Class+Library+GetGridMapPessimisticAutoTx(TKey%2C+TValue)+Method+(String)+100+EN-US&body=Your%20feedback%20is%20used%20to%20improve%20the%20documentation%20and%20the%20product.%20Your%20e-mail%20address%20will%20not%20be%20used%20for%20any%20other%20purpose%20and%20is%20disposed%20of%20after%20the%20issue%20you%20report%20is%20resolved.%20While%20working%20to%20resolve%20the%20issue%20that%20you%20report%2C%20you%20may%20be%20contacted%20via%20e-mail%20to%20get%20further%20details%20or%20clarification%20on%20the%20feedback%20you%20sent.%20After%20the%20issue%20you%20report%20has%20been%20addressed%2C%20you%20may%20receive%20an%20e-mail%20to%20let%20you%20know%20that%20your%20feedback%20has%20been%20addressed.) on this topic to WAS Documentation Team.
### **Type Parameters**

### **Exceptions**

## **See Also**

## **IGrid.GetGridMapPessimisticAutoTx(Of** *TKey***,** *TValue***) Method (String, ICredentialGenerator)**

IBM WebSphere™ eXtreme Scale Client for .NET API Specification

#### Send [Feedback](mailto:wasdoc@us.ibm.com?subject=A+Sandcastle+Documented+Class+Library+GetGridMapPessimisticAutoTx(TKey%2C+TValue)+Method+(String%2C+ICredentialGenerator)+100+EN-US&body=Your%20feedback%20is%20used%20to%20improve%20the%20documentation%20and%20the%20product.%20Your%20e-mail%20address%20will%20not%20be%20used%20for%20any%20other%20purpose%20and%20is%20disposed%20of%20after%20the%20issue%20you%20report%20is%20resolved.%20While%20working%20to%20resolve%20the%20issue%20that%20you%20report%2C%20you%20may%20be%20contacted%20via%20e-mail%20to%20get%20further%20details%20or%20clarification%20on%20the%20feedback%20you%20sent.%20After%20the%20issue%20you%20report%20has%20been%20addressed%2C%20you%20may%20receive%20an%20e-mail%20to%20let%20you%20know%20that%20your%20feedback%20has%20been%20addressed.)

IBM WebSphere™ eXtreme Scale Client for .NET Release 8.6.0.0 API Specification

Returns a map instance for the specified map using specified credential object (userid password).

## **Namespace:** [IBM.WebSphere.Caching](#page-1523-0)

**Assembly:** Client.Api (in Client.Api.dll) Version: 8.6.0.0

[IGridMapPessimisticAutoTx<](#page-1838-0)TKey, TValue> GetGridMapPessimisticAutoTx<TKey, TValue>( **string** mapName, [ICredentialGenerator](#page-2108-0)

### **Parameters**

*mapName*

#### Type: **System.String** Specifies the map name.

*credentialGenerator* Type: [IBM.WebSphere.Caching.Security.ICredentialGenerator](#page-2108-0) Specifies the Credential Generator object.

VB  $\mathbf{C}$   $\sharp$   $\mathbf{C}$  +  $\mathbf{F}$   $\sharp$   $\mathbf{F}$   $\sharp$   $\mathbf{S}$  Script Copy to [Clipboard](javascript:CopyToClipboard() [Print](javascript:Print()

*TKey* Specifies a generic type key. *TValue* Specifies a generic type Value.

**Return Value** An IGridMapPessimisticAutoTx<TKey,TValue> instance

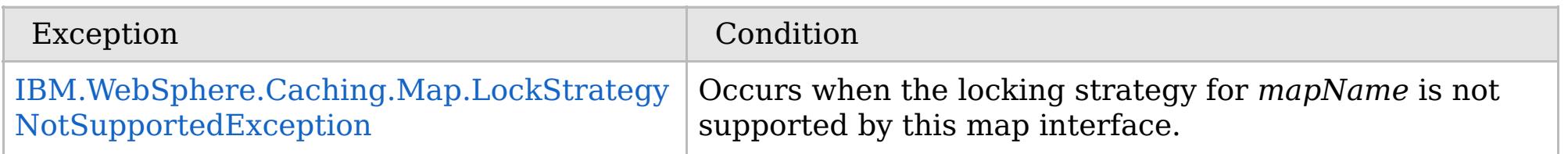

IGrid [Interface](#page-1595-0)

IGrid [Members](#page-1596-0)

[GetGridMapPessimisticAutoTx](#page-1599-0) Overload

[IBM.WebSphere.Caching](#page-1523-0) Namespace

IBM WebSphere™ eXtreme Scale Client for .NET API Specification. For additional information see the [WebSphere™](http://www.ibm.com/software/webservers/appserv/extremescale/library) eXtreme Scale Library. © Copyright IBM Corporation 2012.

## **Overload List**

## **See Also**

## **IGrid.GetGridMapPessimisti cTx Method**

### IBM WebSphere™ eXtreme Scale Client for .NET API Specification

### Send [Feedback](mailto:wasdoc@us.ibm.com?subject=A+Sandcastle+Documented+Class+Library+GetGridMapPessimisticTx+Method++100+EN-US&body=Your%20feedback%20is%20used%20to%20improve%20the%20documentation%20and%20the%20product.%20Your%20e-mail%20address%20will%20not%20be%20used%20for%20any%20other%20purpose%20and%20is%20disposed%20of%20after%20the%20issue%20you%20report%20is%20resolved.%20While%20working%20to%20resolve%20the%20issue%20that%20you%20report%2C%20you%20may%20be%20contacted%20via%20e-mail%20to%20get%20further%20details%20or%20clarification%20on%20the%20feedback%20you%20sent.%20After%20the%20issue%20you%20report%20has%20been%20addressed%2C%20you%20may%20receive%20an%20e-mail%20to%20let%20you%20know%20that%20your%20feedback%20has%20been%20addressed.)

IBM WebSphere™ eXtreme Scale Client for .NET Release 8.6.0.0 API Specification

IBM WebSphere™ eXtreme Scale Client for .NET API Specification. For additional information see the [WebSphere™](http://www.ibm.com/software/webservers/appserv/extremescale/library) eXtreme Scale Library. © Copyright IBM Corporation 2012.

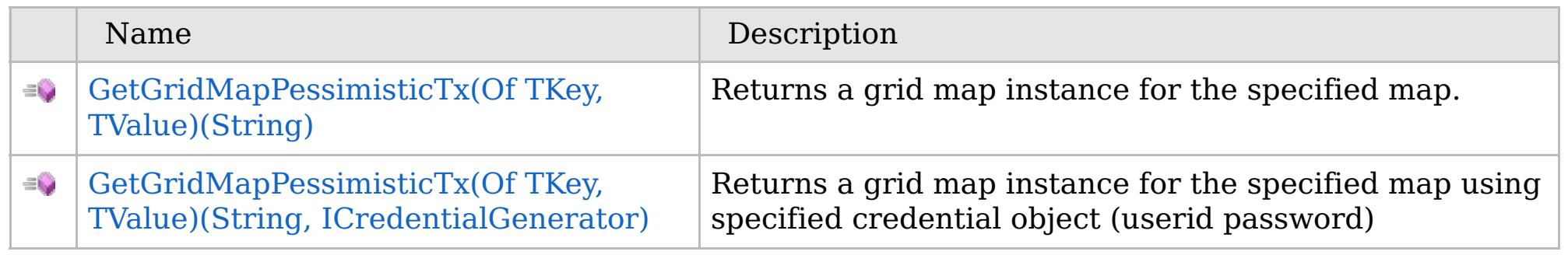

### [Back](file:////dcs/markdown/workspace/Transform/htmlout/0/com.ibm.websphere.extremescale.netapi.doc/html/b6b605e6-1681-f1ba-322e-fb8a75caa8a7.htm#mainBody) to Top

IGrid [Interface](#page-1595-0)

IGrid [Members](#page-1596-0)

[IBM.WebSphere.Caching](#page-1523-0) Namespace

VB  $\mathbf{C}$   $\sharp$   $\mathbf{C}$  +  $\mathbf{F}$   $\sharp$   $\mathbf{F}$   $\sharp$   $\mathbf{S}$  Script

## **Type Parameters**

## **Exceptions**

## **See Also**

## **IGrid.GetGridMapPessimisticTx(Of** *TKey***,** *TValue***) Method (String)**

IBM WebSphere™ eXtreme Scale Client for .NET API Specification

#### Send [Feedback](mailto:wasdoc@us.ibm.com?subject=A+Sandcastle+Documented+Class+Library+GetGridMapPessimisticTx(TKey%2C+TValue)+Method+(String)+100+EN-US&body=Your%20feedback%20is%20used%20to%20improve%20the%20documentation%20and%20the%20product.%20Your%20e-mail%20address%20will%20not%20be%20used%20for%20any%20other%20purpose%20and%20is%20disposed%20of%20after%20the%20issue%20you%20report%20is%20resolved.%20While%20working%20to%20resolve%20the%20issue%20that%20you%20report%2C%20you%20may%20be%20contacted%20via%20e-mail%20to%20get%20further%20details%20or%20clarification%20on%20the%20feedback%20you%20sent.%20After%20the%20issue%20you%20report%20has%20been%20addressed%2C%20you%20may%20receive%20an%20e-mail%20to%20let%20you%20know%20that%20your%20feedback%20has%20been%20addressed.)

IBM WebSphere™ eXtreme Scale Client for .NET Release 8.6.0.0 API Specification

Returns a grid map instance for the specified map.

### **Namespace:** [IBM.WebSphere.Caching](#page-1523-0) **Assembly:** Client.Api (in Client.Api.dll) Version: 8.6.0.0

[IGridMapPessimisticTx<](#page-1882-0)TKey, TValue> GetGridMapPessimisticTx<TKey, TValue>( **string** mapName )

### **Parameters**

*mapName* Type: **System.String** mapName is the name of the specified map

*TKey* Generic type key. *TValue* Generic Type Value.

**Return Value** An IGridMapPessimisticTx<TKey,TValue> instance

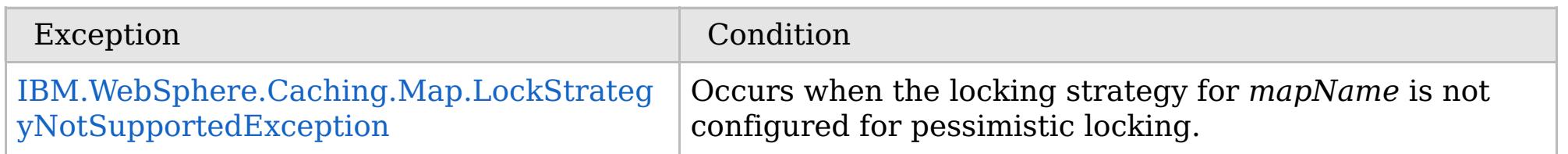

IGrid [Interface](#page-1595-0) IGrid [Members](#page-1596-0) [GetGridMapPessimisticTx](#page-1602-0) Overload [IBM.WebSphere.Caching](#page-1523-0) Namespace

IBM WebSphere™ eXtreme Scale Client for .NET API Specification. For additional information see the [WebSphere™](http://www.ibm.com/software/webservers/appserv/extremescale/library) eXtreme Scale Library. © Copyright IBM Corporation 2012.

Send [Feedback](mailto:wasdoc@us.ibm.com?subject=A+Sandcastle+Documented+Class+Library+GetGridMapPessimisticTx(TKey%2C+TValue)+Method+(String)+100+EN-US&body=Your%20feedback%20is%20used%20to%20improve%20the%20documentation%20and%20the%20product.%20Your%20e-mail%20address%20will%20not%20be%20used%20for%20any%20other%20purpose%20and%20is%20disposed%20of%20after%20the%20issue%20you%20report%20is%20resolved.%20While%20working%20to%20resolve%20the%20issue%20that%20you%20report%2C%20you%20may%20be%20contacted%20via%20e-mail%20to%20get%20further%20details%20or%20clarification%20on%20the%20feedback%20you%20sent.%20After%20the%20issue%20you%20report%20has%20been%20addressed%2C%20you%20may%20receive%20an%20e-mail%20to%20let%20you%20know%20that%20your%20feedback%20has%20been%20addressed.) on this topic to WAS Documentation Team.

VB  $\mathbf{C}$   $\sharp$   $\mathbf{C}$  +  $\mathbf{F}$   $\sharp$   $\mathbf{F}$   $\sharp$   $\mathbf{S}$  Script

## **Type Parameters**

## **Exceptions**

## **See Also**

## **IGrid.GetGridMapPessimisticTx(Of** *TKey***,** *TValue***) Method (String, ICredentialGenerator)**

IBM WebSphere™ eXtreme Scale Client for .NET API Specification

#### Send [Feedback](mailto:wasdoc@us.ibm.com?subject=A+Sandcastle+Documented+Class+Library+GetGridMapPessimisticTx(TKey%2C+TValue)+Method+(String%2C+ICredentialGenerator)+100+EN-US&body=Your%20feedback%20is%20used%20to%20improve%20the%20documentation%20and%20the%20product.%20Your%20e-mail%20address%20will%20not%20be%20used%20for%20any%20other%20purpose%20and%20is%20disposed%20of%20after%20the%20issue%20you%20report%20is%20resolved.%20While%20working%20to%20resolve%20the%20issue%20that%20you%20report%2C%20you%20may%20be%20contacted%20via%20e-mail%20to%20get%20further%20details%20or%20clarification%20on%20the%20feedback%20you%20sent.%20After%20the%20issue%20you%20report%20has%20been%20addressed%2C%20you%20may%20receive%20an%20e-mail%20to%20let%20you%20know%20that%20your%20feedback%20has%20been%20addressed.)

IBM WebSphere™ eXtreme Scale Client for .NET Release 8.6.0.0 API Specification

Returns a grid map instance for the specified map using specified credential object (userid password)

### **Namespace:** [IBM.WebSphere.Caching](#page-1523-0)

**Assembly:** Client.Api (in Client.Api.dll) Version: 8.6.0.0

[IGridMapPessimisticTx<](#page-1882-0)TKey, TValue> GetGridMapPessimisticTx<TKey, TValue>( **string** mapName, [ICredentialGenerator](#page-2108-0) credentialGenerator

### **Parameters**

*mapName*

### Type: **System.String**

mapName is the name of the specified map

*credentialGenerator*

Type: [IBM.WebSphere.Caching.Security.ICredentialGenerator](#page-2108-0) Specifies the Credential Generator object.

*TKey* Generic type key. *TValue* Generic Type Value.

**Return Value** An IGridMapPessimisticTx<TKey,TValue> instance

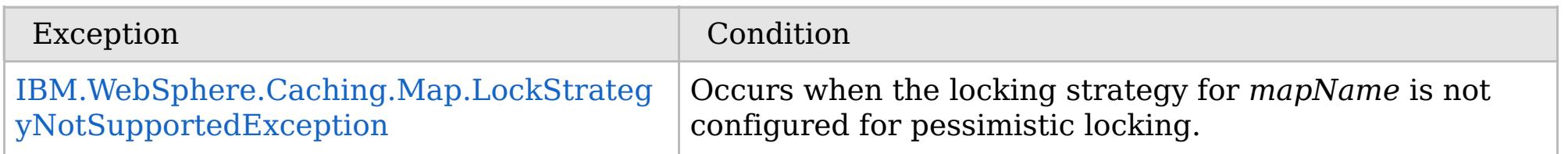

IGrid [Interface](#page-1595-0)

IGrid [Members](#page-1596-0)

[GetGridMapPessimisticTx](#page-1602-0) Overload

[IBM.WebSphere.Caching](#page-1523-0) Namespace

IBM WebSphere™ eXtreme Scale Client for .NET API Specification. For additional information see the [WebSphere™](http://www.ibm.com/software/webservers/appserv/extremescale/library) eXtreme Scale Library. © Copyright IBM Corporation 2012.

Send [Feedback](mailto:wasdoc@us.ibm.com?subject=A+Sandcastle+Documented+Class+Library+GetGridMapPessimisticTx(TKey%2C+TValue)+Method+(String%2C+ICredentialGenerator)+100+EN-US&body=Your%20feedback%20is%20used%20to%20improve%20the%20documentation%20and%20the%20product.%20Your%20e-mail%20address%20will%20not%20be%20used%20for%20any%20other%20purpose%20and%20is%20disposed%20of%20after%20the%20issue%20you%20report%20is%20resolved.%20While%20working%20to%20resolve%20the%20issue%20that%20you%20report%2C%20you%20may%20be%20contacted%20via%20e-mail%20to%20get%20further%20details%20or%20clarification%20on%20the%20feedback%20you%20sent.%20After%20the%20issue%20you%20report%20has%20been%20addressed%2C%20you%20may%20receive%20an%20e-mail%20to%20let%20you%20know%20that%20your%20feedback%20has%20been%20addressed.) on this topic to WAS Documentation Team.

## **Properties**

## **See Also**

## **IGrid Properties**IBM WebSphere™ eXtreme Scale Client for .NET API Specification

### Send [Feedback](mailto:wasdoc@us.ibm.com?subject=A+Sandcastle+Documented+Class+Library+IGrid+Properties+100+EN-US&body=Your%20feedback%20is%20used%20to%20improve%20the%20documentation%20and%20the%20product.%20Your%20e-mail%20address%20will%20not%20be%20used%20for%20any%20other%20purpose%20and%20is%20disposed%20of%20after%20the%20issue%20you%20report%20is%20resolved.%20While%20working%20to%20resolve%20the%20issue%20that%20you%20report%2C%20you%20may%20be%20contacted%20via%20e-mail%20to%20get%20further%20details%20or%20clarification%20on%20the%20feedback%20you%20sent.%20After%20the%20issue%20you%20report%20has%20been%20addressed%2C%20you%20may%20receive%20an%20e-mail%20to%20let%20you%20know%20that%20your%20feedback%20has%20been%20addressed.)

IBM WebSphere™ eXtreme Scale Client for .NET Release 8.6.0.0 API Specification

### The [IGrid](#page-1595-0) type exposes the following members.

IBM WebSphere™ eXtreme Scale Client for .NET API Specification. For additional information see the [WebSphere™](http://www.ibm.com/software/webservers/appserv/extremescale/library) eXtreme Scale Library. © Copyright IBM Corporation 2012.

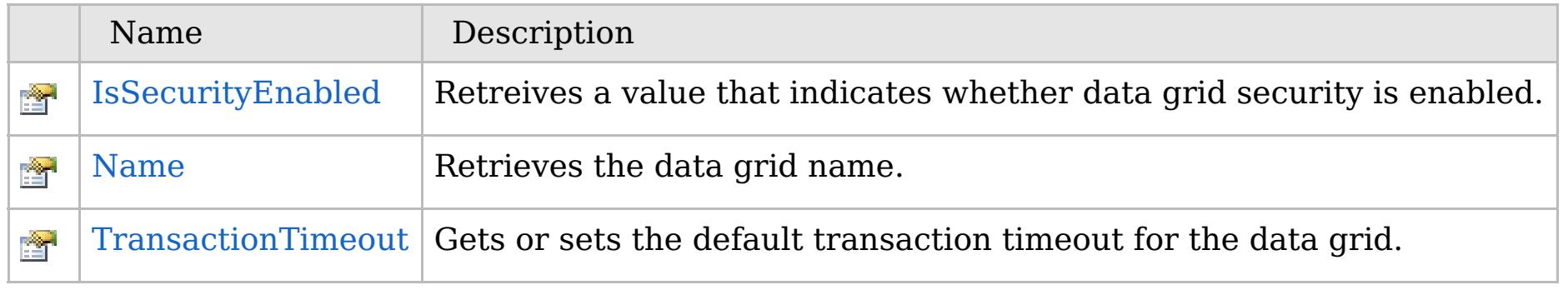

### [Back](file:////dcs/markdown/workspace/Transform/htmlout/0/com.ibm.websphere.extremescale.netapi.doc/html/77442fac-cae4-b60f-e8dc-8ac0622091fc.htm#mainBody) to Top

IGrid [Interface](#page-1595-0) [IBM.WebSphere.Caching](#page-1523-0) Namespace

VB  $\mathbf{C}$   $\sharp$   $\mathbf{C}$  +  $\mathbf{F}$   $\sharp$   $\mathbf{F}$   $\sharp$   $\mathbf{S}$  Script

## **See Also**

## **IGrid.IsSecurityEnabled Property**

## IBM WebSphere™ eXtreme Scale Client for .NET API Specification

### Send [Feedback](mailto:wasdoc@us.ibm.com?subject=A+Sandcastle+Documented+Class+Library+IsSecurityEnabled+Property++100+EN-US&body=Your%20feedback%20is%20used%20to%20improve%20the%20documentation%20and%20the%20product.%20Your%20e-mail%20address%20will%20not%20be%20used%20for%20any%20other%20purpose%20and%20is%20disposed%20of%20after%20the%20issue%20you%20report%20is%20resolved.%20While%20working%20to%20resolve%20the%20issue%20that%20you%20report%2C%20you%20may%20be%20contacted%20via%20e-mail%20to%20get%20further%20details%20or%20clarification%20on%20the%20feedback%20you%20sent.%20After%20the%20issue%20you%20report%20has%20been%20addressed%2C%20you%20may%20receive%20an%20e-mail%20to%20let%20you%20know%20that%20your%20feedback%20has%20been%20addressed.)

IBM WebSphere™ eXtreme Scale Client for .NET Release 8.6.0.0 API Specification

Retreives a value that indicates whether data grid security is enabled.

IBM WebSphere™ eXtreme Scale Client for .NET API Specification. For additional information see the [WebSphere™](http://www.ibm.com/software/webservers/appserv/extremescale/library) eXtreme Scale Library. © Copyright IBM Corporation 2012.

### **Namespace:** [IBM.WebSphere.Caching](#page-1523-0) **Assembly:** Client.Api (in Client.Api.dll) Version: 8.6.0.0

**bool** IsSecurityEnabled { **get**; }

### **Field Value**

true if data grid security is enabled; otherwise, false.

IGrid [Interface](#page-1595-0) IGrid [Members](#page-1596-0) [IBM.WebSphere.Caching](#page-1523-0) Namespace

Send [Feedback](mailto:wasdoc@us.ibm.com?subject=A+Sandcastle+Documented+Class+Library+IsSecurityEnabled+Property++100+EN-US&body=Your%20feedback%20is%20used%20to%20improve%20the%20documentation%20and%20the%20product.%20Your%20e-mail%20address%20will%20not%20be%20used%20for%20any%20other%20purpose%20and%20is%20disposed%20of%20after%20the%20issue%20you%20report%20is%20resolved.%20While%20working%20to%20resolve%20the%20issue%20that%20you%20report%2C%20you%20may%20be%20contacted%20via%20e-mail%20to%20get%20further%20details%20or%20clarification%20on%20the%20feedback%20you%20sent.%20After%20the%20issue%20you%20report%20has%20been%20addressed%2C%20you%20may%20receive%20an%20e-mail%20to%20let%20you%20know%20that%20your%20feedback%20has%20been%20addressed.) on this topic to WAS Documentation Team.

VB  $\mathbf{C}$   $\sharp$   $\mathbf{C}$  +  $\mathbf{F}$   $\sharp$   $\mathbf{F}$   $\sharp$   $\mathbf{S}$  Script

## **See Also**

### **IGrid.Name Property** IBM WebSphere™ eXtreme Scale Client for .NET API Specification

#### Send [Feedback](mailto:wasdoc@us.ibm.com?subject=A+Sandcastle+Documented+Class+Library+Name+Property++100+EN-US&body=Your%20feedback%20is%20used%20to%20improve%20the%20documentation%20and%20the%20product.%20Your%20e-mail%20address%20will%20not%20be%20used%20for%20any%20other%20purpose%20and%20is%20disposed%20of%20after%20the%20issue%20you%20report%20is%20resolved.%20While%20working%20to%20resolve%20the%20issue%20that%20you%20report%2C%20you%20may%20be%20contacted%20via%20e-mail%20to%20get%20further%20details%20or%20clarification%20on%20the%20feedback%20you%20sent.%20After%20the%20issue%20you%20report%20has%20been%20addressed%2C%20you%20may%20receive%20an%20e-mail%20to%20let%20you%20know%20that%20your%20feedback%20has%20been%20addressed.)

IBM WebSphere™ eXtreme Scale Client for .NET Release 8.6.0.0 API Specification

Retrieves the data grid name.

IBM WebSphere™ eXtreme Scale Client for .NET API Specification. For additional information see the [WebSphere™](http://www.ibm.com/software/webservers/appserv/extremescale/library) eXtreme Scale Library. © Copyright IBM Corporation 2012.

**Namespace:** [IBM.WebSphere.Caching](#page-1523-0) **Assembly:** Client.Api (in Client.Api.dll) Version: 8.6.0.0

**string** Name { **get**; }

## **Field Value**

The data grid name.

IGrid [Interface](#page-1595-0) IGrid [Members](#page-1596-0) [IBM.WebSphere.Caching](#page-1523-0) Namespace

Send [Feedback](mailto:wasdoc@us.ibm.com?subject=A+Sandcastle+Documented+Class+Library+Name+Property++100+EN-US&body=Your%20feedback%20is%20used%20to%20improve%20the%20documentation%20and%20the%20product.%20Your%20e-mail%20address%20will%20not%20be%20used%20for%20any%20other%20purpose%20and%20is%20disposed%20of%20after%20the%20issue%20you%20report%20is%20resolved.%20While%20working%20to%20resolve%20the%20issue%20that%20you%20report%2C%20you%20may%20be%20contacted%20via%20e-mail%20to%20get%20further%20details%20or%20clarification%20on%20the%20feedback%20you%20sent.%20After%20the%20issue%20you%20report%20has%20been%20addressed%2C%20you%20may%20receive%20an%20e-mail%20to%20let%20you%20know%20that%20your%20feedback%20has%20been%20addressed.) on this topic to WAS Documentation Team.

VB  $\mathbf{C}$   $\sharp$   $\mathbf{C}$  +  $\mathbf{F}$   $\sharp$   $\mathbf{F}$   $\sharp$   $\mathbf{S}$  Script

## **See Also**

### **IGrid.TransactionTimeout** IBM WebSphere™ eXtreme Scale Client for .NET **Property** API Specification

### Send [Feedback](mailto:wasdoc@us.ibm.com?subject=A+Sandcastle+Documented+Class+Library+TransactionTimeout+Property++100+EN-US&body=Your%20feedback%20is%20used%20to%20improve%20the%20documentation%20and%20the%20product.%20Your%20e-mail%20address%20will%20not%20be%20used%20for%20any%20other%20purpose%20and%20is%20disposed%20of%20after%20the%20issue%20you%20report%20is%20resolved.%20While%20working%20to%20resolve%20the%20issue%20that%20you%20report%2C%20you%20may%20be%20contacted%20via%20e-mail%20to%20get%20further%20details%20or%20clarification%20on%20the%20feedback%20you%20sent.%20After%20the%20issue%20you%20report%20has%20been%20addressed%2C%20you%20may%20receive%20an%20e-mail%20to%20let%20you%20know%20that%20your%20feedback%20has%20been%20addressed.)

IBM WebSphere™ eXtreme Scale Client for .NET Release 8.6.0.0 API Specification

Gets or sets the default transaction timeout for the data grid.

IBM WebSphere™ eXtreme Scale Client for .NET API Specification. For additional information see the [WebSphere™](http://www.ibm.com/software/webservers/appserv/extremescale/library) eXtreme Scale Library. © Copyright IBM Corporation 2012.

### **Namespace:** [IBM.WebSphere.Caching](#page-1523-0) **Assembly:** Client.Api (in Client.Api.dll) Version: 8.6.0.0

**TimeSpan** TransactionTimeout { **get**; **set**; }

### **Field Value**

The default transaction timeout value for the data grid.

IGrid [Interface](#page-1595-0) IGrid [Members](#page-1596-0) [IBM.WebSphere.Caching](#page-1523-0) Namespace

Send [Feedback](mailto:wasdoc@us.ibm.com?subject=A+Sandcastle+Documented+Class+Library+TransactionTimeout+Property++100+EN-US&body=Your%20feedback%20is%20used%20to%20improve%20the%20documentation%20and%20the%20product.%20Your%20e-mail%20address%20will%20not%20be%20used%20for%20any%20other%20purpose%20and%20is%20disposed%20of%20after%20the%20issue%20you%20report%20is%20resolved.%20While%20working%20to%20resolve%20the%20issue%20that%20you%20report%2C%20you%20may%20be%20contacted%20via%20e-mail%20to%20get%20further%20details%20or%20clarification%20on%20the%20feedback%20you%20sent.%20After%20the%20issue%20you%20report%20has%20been%20addressed%2C%20you%20may%20receive%20an%20e-mail%20to%20let%20you%20know%20that%20your%20feedback%20has%20been%20addressed.) on this topic to WAS Documentation Team.

```
VB \mathbf{C} \mathbf{E} \mathbf{C} + \mathbf{F} \mathbf{F} \mathbf{F} \mathbf{F} \mathbf{F} \mathbf{F} \mathbf{F} \mathbf{F} \mathbf{F} \mathbf{F} \mathbf{F} \mathbf{F} \mathbf{F} \mathbf{F} \mathbf{F} \mathbf{F} \mathbf{F} \mathbf{F} \mathbf{F} \mathbf{F} \mathbf{F}
```
## **Examples**

## **See Also**

## **IGridManager Interface**

## IBM WebSphere™ eXtreme Scale Client for .NET API Specification

#### Send [Feedback](mailto:wasdoc@us.ibm.com?subject=A+Sandcastle+Documented+Class+Library+IGridManager+Interface+100+EN-US&body=Your%20feedback%20is%20used%20to%20improve%20the%20documentation%20and%20the%20product.%20Your%20e-mail%20address%20will%20not%20be%20used%20for%20any%20other%20purpose%20and%20is%20disposed%20of%20after%20the%20issue%20you%20report%20is%20resolved.%20While%20working%20to%20resolve%20the%20issue%20that%20you%20report%2C%20you%20may%20be%20contacted%20via%20e-mail%20to%20get%20further%20details%20or%20clarification%20on%20the%20feedback%20you%20sent.%20After%20the%20issue%20you%20report%20has%20been%20addressed%2C%20you%20may%20receive%20an%20e-mail%20to%20let%20you%20know%20that%20your%20feedback%20has%20been%20addressed.)

IBM WebSphere™ eXtreme Scale Client for .NET Release 8.6.0.0 API Specification

```
// Retrieve the singleton IGridManager instance.
IGridManager gm = GridManagerFactory.GetGridManager();
// Retreive and cache the grid, and retreive and update data....
...
// Disconnect from the data grid when all done and
// null out any references.
gm.Disconnect(ccc);
grid = null;ccc = null;
```
Provides methods for connecting to data grids. Use the GridManagerFactory to obtain an instance to an IGridManager instance.

### **Namespace:** [IBM.WebSphere.Caching](#page-1523-0)

**Assembly:** Client.Api (in Client.Api.dll) Version: 8.6.0.0

**public interface** IGridManager

IBM WebSphere™ eXtreme Scale Client for .NET API Specification. For additional information see the [WebSphere™](http://www.ibm.com/software/webservers/appserv/extremescale/library) eXtreme Scale Library. © Copyright IBM Corporation 2012.

The following example illustrates how to retrieve an IGridManager and disconnect:

[IGridManager](#page-1610-0) Members [IBM.WebSphere.Caching](#page-1523-0) Namespace

Send [Feedback](mailto:wasdoc@us.ibm.com?subject=A+Sandcastle+Documented+Class+Library+IGridManager+Interface+100+EN-US&body=Your%20feedback%20is%20used%20to%20improve%20the%20documentation%20and%20the%20product.%20Your%20e-mail%20address%20will%20not%20be%20used%20for%20any%20other%20purpose%20and%20is%20disposed%20of%20after%20the%20issue%20you%20report%20is%20resolved.%20While%20working%20to%20resolve%20the%20issue%20that%20you%20report%2C%20you%20may%20be%20contacted%20via%20e-mail%20to%20get%20further%20details%20or%20clarification%20on%20the%20feedback%20you%20sent.%20After%20the%20issue%20you%20report%20has%20been%20addressed%2C%20you%20may%20receive%20an%20e-mail%20to%20let%20you%20know%20that%20your%20feedback%20has%20been%20addressed.) on this topic to WAS Documentation Team.

Copy to [Clipboard](javascript:CopyToClipboard() [Print](javascript:Print()

## **Methods**

## **Properties**

## **See Also**

### **IGridManager Members** IBM WebSphere™ eXtreme Scale Client for .NET API Specification

### Send [Feedback](mailto:wasdoc@us.ibm.com?subject=A+Sandcastle+Documented+Class+Library+IGridManager+Members+100+EN-US&body=Your%20feedback%20is%20used%20to%20improve%20the%20documentation%20and%20the%20product.%20Your%20e-mail%20address%20will%20not%20be%20used%20for%20any%20other%20purpose%20and%20is%20disposed%20of%20after%20the%20issue%20you%20report%20is%20resolved.%20While%20working%20to%20resolve%20the%20issue%20that%20you%20report%2C%20you%20may%20be%20contacted%20via%20e-mail%20to%20get%20further%20details%20or%20clarification%20on%20the%20feedback%20you%20sent.%20After%20the%20issue%20you%20report%20has%20been%20addressed%2C%20you%20may%20receive%20an%20e-mail%20to%20let%20you%20know%20that%20your%20feedback%20has%20been%20addressed.)

IBM WebSphere™ eXtreme Scale Client for .NET Release 8.6.0.0 API Specification

### The [IGridManager](#page-1609-0) type exposes the following members.

IBM WebSphere™ eXtreme Scale Client for .NET API Specification. For additional information see the [WebSphere™](http://www.ibm.com/software/webservers/appserv/extremescale/library) eXtreme Scale Library. © Copyright IBM Corporation 2012.

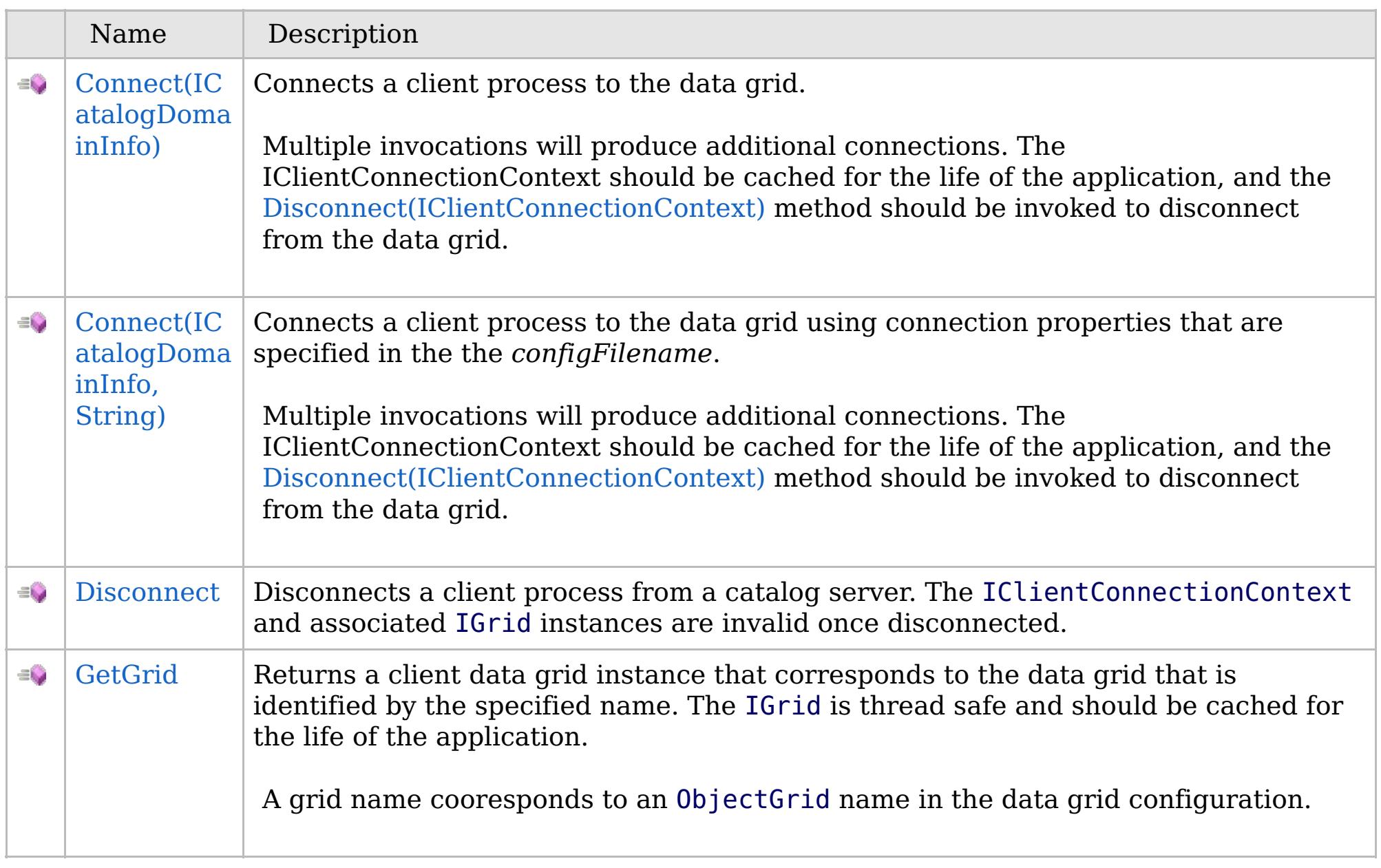

[Back](file:////dcs/markdown/workspace/Transform/htmlout/0/com.ibm.websphere.extremescale.netapi.doc/html/85a8734e-e87b-d127-005b-d0255210906b.htm#mainBody) to Top

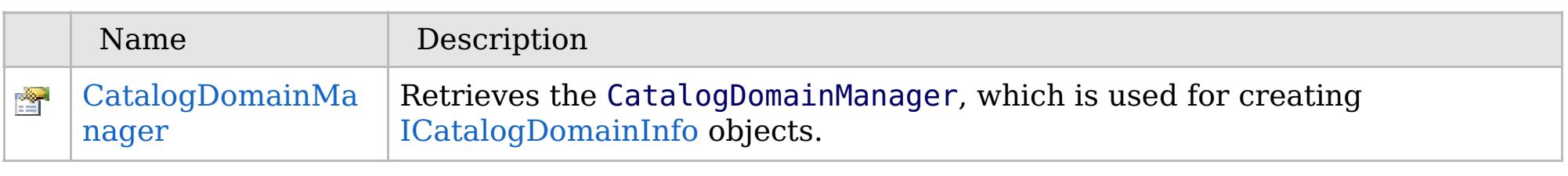

[Back](file:////dcs/markdown/workspace/Transform/htmlout/0/com.ibm.websphere.extremescale.netapi.doc/html/85a8734e-e87b-d127-005b-d0255210906b.htm#mainBody) to Top

[IGridManager](#page-1609-0) Interface [IBM.WebSphere.Caching](#page-1523-0) Namespace

## **Methods**

## **See Also**

## **IGridManager Methods**

## IBM WebSphere™ eXtreme Scale Client for .NET API Specification

### Send [Feedback](mailto:wasdoc@us.ibm.com?subject=A+Sandcastle+Documented+Class+Library+IGridManager+Methods+100+EN-US&body=Your%20feedback%20is%20used%20to%20improve%20the%20documentation%20and%20the%20product.%20Your%20e-mail%20address%20will%20not%20be%20used%20for%20any%20other%20purpose%20and%20is%20disposed%20of%20after%20the%20issue%20you%20report%20is%20resolved.%20While%20working%20to%20resolve%20the%20issue%20that%20you%20report%2C%20you%20may%20be%20contacted%20via%20e-mail%20to%20get%20further%20details%20or%20clarification%20on%20the%20feedback%20you%20sent.%20After%20the%20issue%20you%20report%20has%20been%20addressed%2C%20you%20may%20receive%20an%20e-mail%20to%20let%20you%20know%20that%20your%20feedback%20has%20been%20addressed.)

IBM WebSphere™ eXtreme Scale Client for .NET Release 8.6.0.0 API Specification

### The [IGridManager](#page-1609-0) type exposes the following members.

IBM WebSphere™ eXtreme Scale Client for .NET API Specification. For additional information see the WebSphere<sup>™</sup> eXtreme Scale Library. © Copyright IBM Corporation 2012.

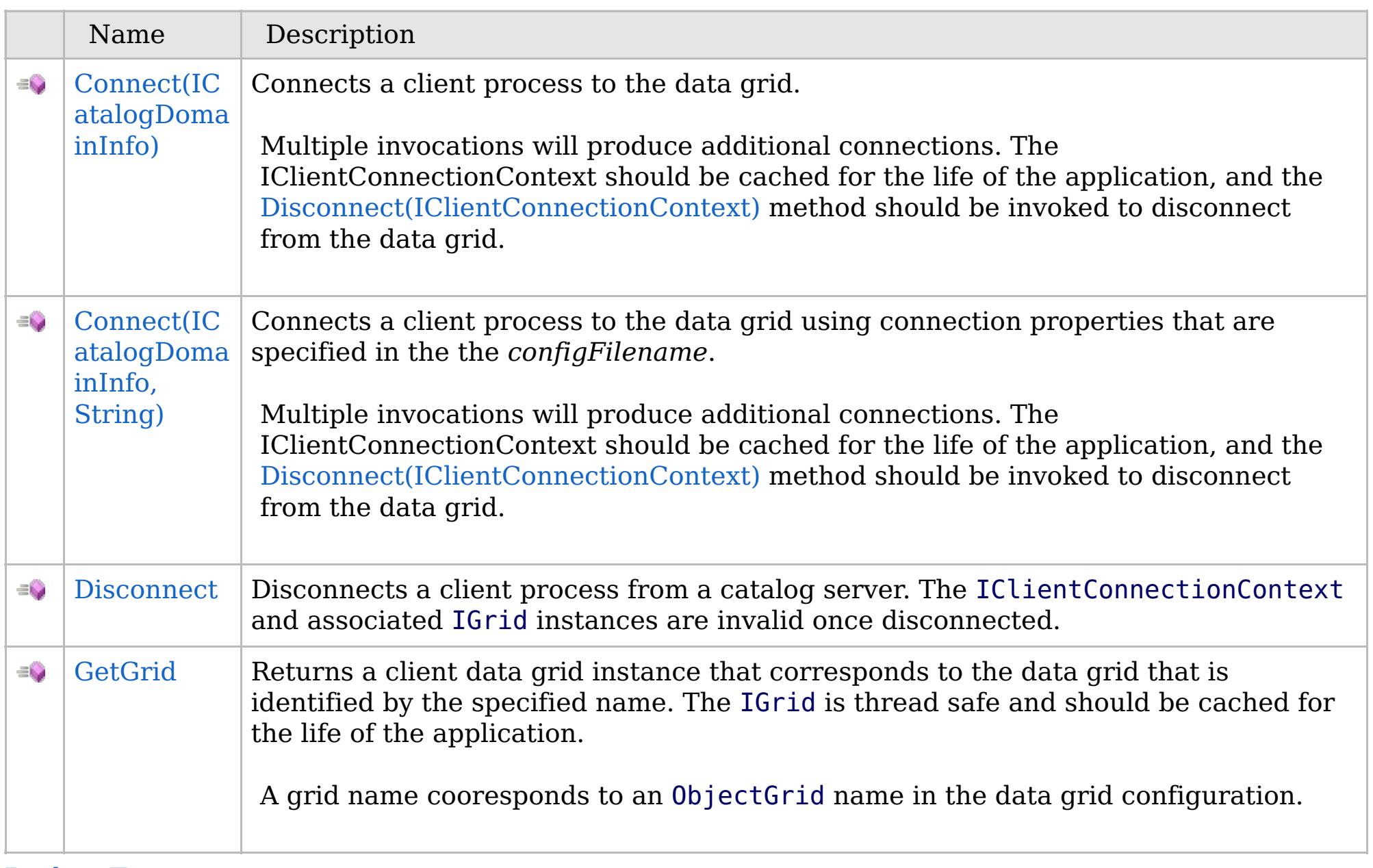

[Back](file:////dcs/markdown/workspace/Transform/htmlout/0/com.ibm.websphere.extremescale.netapi.doc/html/dceef179-1cb1-f2ca-b9af-afdad5dd9059.htm#mainBody) to Top

[IGridManager](#page-1609-0) Interface

[IBM.WebSphere.Caching](#page-1523-0) Namespace

## **Overload List**

## **See Also**

### **IGridManager.Connect** IBM WebSphere™ eXtreme Scale Client for .NET API **Method** Specification

### Send [Feedback](mailto:wasdoc@us.ibm.com?subject=A+Sandcastle+Documented+Class+Library+Connect+Method++100+EN-US&body=Your%20feedback%20is%20used%20to%20improve%20the%20documentation%20and%20the%20product.%20Your%20e-mail%20address%20will%20not%20be%20used%20for%20any%20other%20purpose%20and%20is%20disposed%20of%20after%20the%20issue%20you%20report%20is%20resolved.%20While%20working%20to%20resolve%20the%20issue%20that%20you%20report%2C%20you%20may%20be%20contacted%20via%20e-mail%20to%20get%20further%20details%20or%20clarification%20on%20the%20feedback%20you%20sent.%20After%20the%20issue%20you%20report%20has%20been%20addressed%2C%20you%20may%20receive%20an%20e-mail%20to%20let%20you%20know%20that%20your%20feedback%20has%20been%20addressed.)

IBM WebSphere™ eXtreme Scale Client for .NET Release 8.6.0.0 API Specification

IBM WebSphere™ eXtreme Scale Client for .NET API Specification. For additional information see the [WebSphere™](http://www.ibm.com/software/webservers/appserv/extremescale/library) eXtreme Scale Library. © Copyright IBM Corporation 2012.

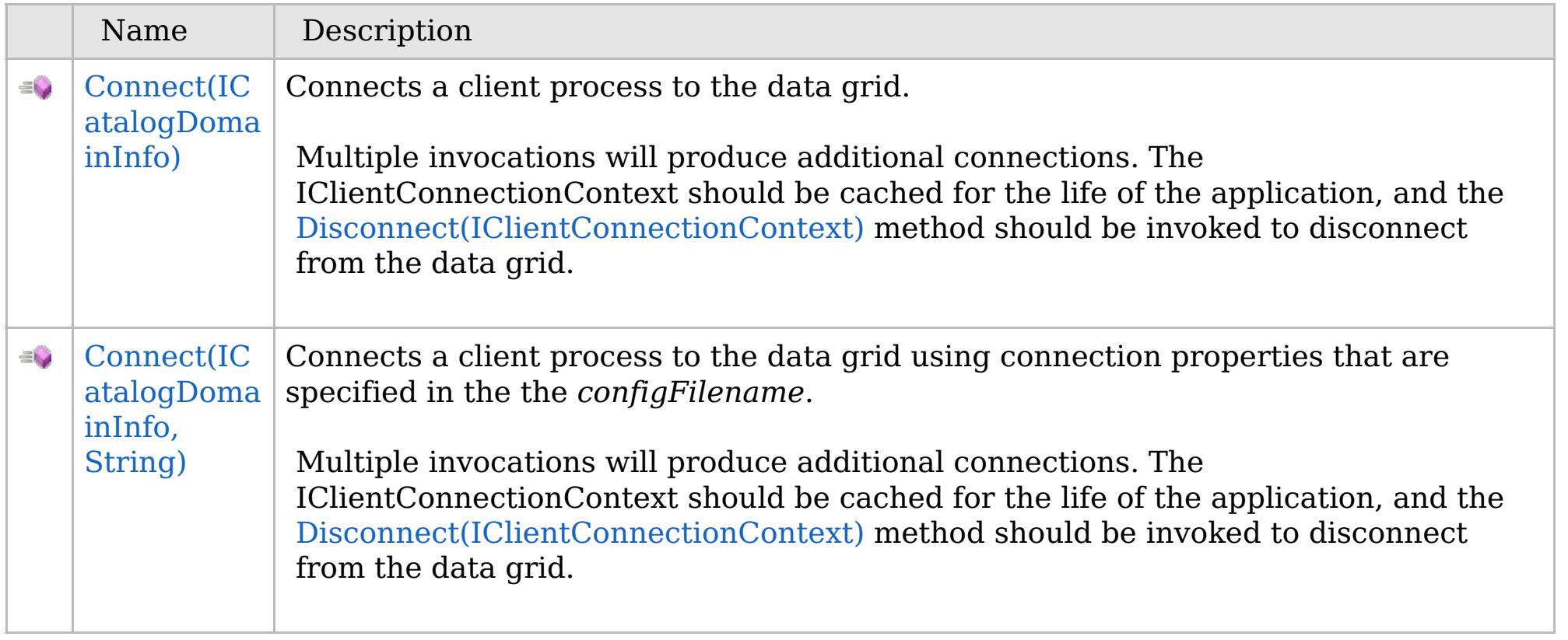

[Back](file:////dcs/markdown/workspace/Transform/htmlout/0/com.ibm.websphere.extremescale.netapi.doc/html/22ca38cd-518b-ddf4-b246-52140e2fa033.htm#mainBody) to Top

[IGridManager](#page-1609-0) Interface [IGridManager](#page-1610-0) Members [IBM.WebSphere.Caching](#page-1523-0) Namespace

VB  $\mathbf{C}$   $\mathbf{E}$   $\mathbf{C}$  +  $\mathbf{F}$   $\mathbf{F}$   $\mathbf{F}$   $\mathbf{F}$   $\mathbf{F}$   $\mathbf{S}$   $\mathbf{C}$   $\mathbf{F}$   $\mathbf{F}$ 

## **Exceptions**

### **See Also**

## **IGridManager.Connect Method (ICatalogDomainInfo)**

## IBM WebSphere™ eXtreme Scale Client for .NET API Specification

#### Send [Feedback](mailto:wasdoc@us.ibm.com?subject=A+Sandcastle+Documented+Class+Library+Connect+Method+(ICatalogDomainInfo)+100+EN-US&body=Your%20feedback%20is%20used%20to%20improve%20the%20documentation%20and%20the%20product.%20Your%20e-mail%20address%20will%20not%20be%20used%20for%20any%20other%20purpose%20and%20is%20disposed%20of%20after%20the%20issue%20you%20report%20is%20resolved.%20While%20working%20to%20resolve%20the%20issue%20that%20you%20report%2C%20you%20may%20be%20contacted%20via%20e-mail%20to%20get%20further%20details%20or%20clarification%20on%20the%20feedback%20you%20sent.%20After%20the%20issue%20you%20report%20has%20been%20addressed%2C%20you%20may%20receive%20an%20e-mail%20to%20let%20you%20know%20that%20your%20feedback%20has%20been%20addressed.)

IBM WebSphere™ eXtreme Scale Client for .NET Release 8.6.0.0 API Specification

Connects a client process to the data grid.

Multiple invocations will produce additional connections. The IClientConnectionContext should be cached for the life of the application, and the [Disconnect\(IClientConnectionContext\)](#page-1615-0) method should be invoked to disconnect from the data grid.

**Namespace:** [IBM.WebSphere.Caching](#page-1523-0) **Assembly:** Client.Api (in Client.Api.dll) Version: 8.6.0.0

[IClientConnectionContext](#page-1591-0) Connect( [ICatalogDomainInfo](#page-1583-0) catalogDomainInfo )

### **Parameters**

*catalogDomainInfo*

Type: [IBM.WebSphere.Caching.ICatalogDomainInfo](#page-1583-0)

Specifies the CatalogDomainInfo object that contains target catalog service domain information.

### **Return Value**

Returns an IClientConnectionContext object that represents a handle to the data grid to which the client is connected.

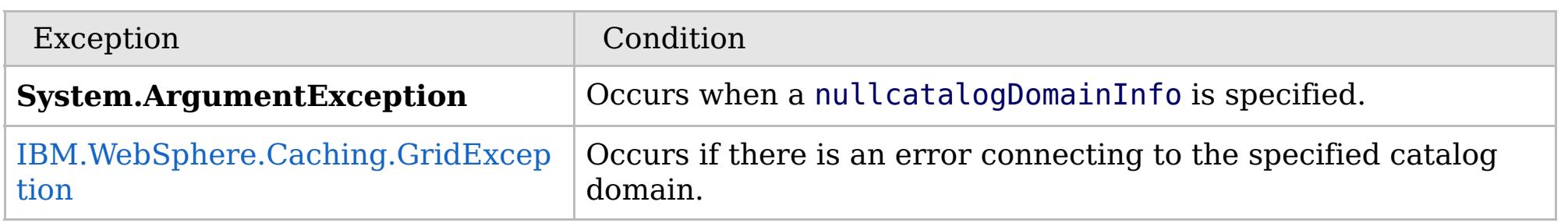

[IGridManager](#page-1609-0) Interface [IGridManager](#page-1610-0) Members Connect [Overload](#page-1612-0) [IBM.WebSphere.Caching](#page-1523-0) Namespace

IBM WebSphere™ eXtreme Scale Client for .NET API Specification. For additional information see the [WebSphere™](http://www.ibm.com/software/webservers/appserv/extremescale/library) eXtreme Scale Library. © Copyright IBM Corporation 2012.

Send [Feedback](mailto:wasdoc@us.ibm.com?subject=A+Sandcastle+Documented+Class+Library+Connect+Method+(ICatalogDomainInfo)+100+EN-US&body=Your%20feedback%20is%20used%20to%20improve%20the%20documentation%20and%20the%20product.%20Your%20e-mail%20address%20will%20not%20be%20used%20for%20any%20other%20purpose%20and%20is%20disposed%20of%20after%20the%20issue%20you%20report%20is%20resolved.%20While%20working%20to%20resolve%20the%20issue%20that%20you%20report%2C%20you%20may%20be%20contacted%20via%20e-mail%20to%20get%20further%20details%20or%20clarification%20on%20the%20feedback%20you%20sent.%20After%20the%20issue%20you%20report%20has%20been%20addressed%2C%20you%20may%20receive%20an%20e-mail%20to%20let%20you%20know%20that%20your%20feedback%20has%20been%20addressed.) on this topic to WAS Documentation Team.

VB  $\mathbf{C}$   $\sharp$   $\mathbf{C}$  +  $\mathbf{F}$   $\sharp$   $\mathbf{F}$   $\sharp$   $\mathbf{S}$  Script

## **Exceptions**

## **See Also**

## **IGridManager.Connect Method (ICatalogDomainInfo, String)**

#### Send [Feedback](mailto:wasdoc@us.ibm.com?subject=A+Sandcastle+Documented+Class+Library+Connect+Method+(ICatalogDomainInfo%2C+String)+100+EN-US&body=Your%20feedback%20is%20used%20to%20improve%20the%20documentation%20and%20the%20product.%20Your%20e-mail%20address%20will%20not%20be%20used%20for%20any%20other%20purpose%20and%20is%20disposed%20of%20after%20the%20issue%20you%20report%20is%20resolved.%20While%20working%20to%20resolve%20the%20issue%20that%20you%20report%2C%20you%20may%20be%20contacted%20via%20e-mail%20to%20get%20further%20details%20or%20clarification%20on%20the%20feedback%20you%20sent.%20After%20the%20issue%20you%20report%20has%20been%20addressed%2C%20you%20may%20receive%20an%20e-mail%20to%20let%20you%20know%20that%20your%20feedback%20has%20been%20addressed.)

IBM WebSphere™ eXtreme Scale Client for .NET Release 8.6.0.0 API Specification

Connects a client process to the data grid using connection properties that are specified in the the *configFilename*.

Multiple invocations will produce additional connections. The IClientConnectionContext should be cached for the life of the application, and the [Disconnect\(IClientConnectionContext\)](#page-1615-0) method should be invoked to disconnect from the data grid.

**Namespace:** [IBM.WebSphere.Caching](#page-1523-0) **Assembly:** Client.Api (in Client.Api.dll) Version: 8.6.0.0

[IClientConnectionContext](#page-1591-0) Connect( [ICatalogDomainInfo](#page-1583-0) catalogDomainInfo, **string** configFilename )

### **Parameters**

*catalogDomainInfo*

### Type: [IBM.WebSphere.Caching.ICatalogDomainInfo](#page-1583-0)

Specifies the CatalogDomainInfo object that contains target catalog service domain information.

### *configFilename*

### Type: **System.String**

Specifies the full path and file name of the client configuration file or null to use the default configuration.

#### **Return Value**

Returns an IClientConnectionContext object that represents a handle to the data grid to which the client is connected.

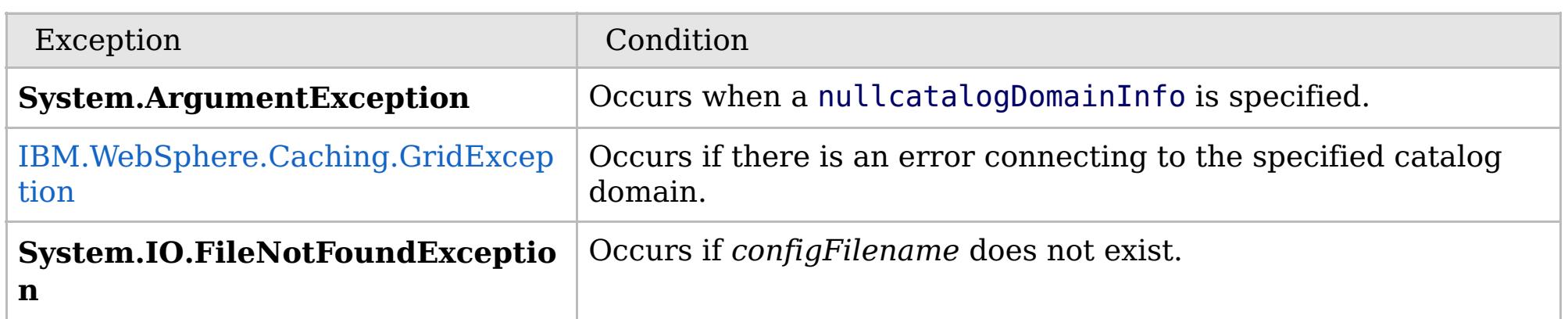

[IGridManager](#page-1609-0) Interface [IGridManager](#page-1610-0) Members Connect [Overload](#page-1612-0) [IBM.WebSphere.Caching](#page-1523-0) Namespace

IBM WebSphere™ eXtreme Scale Client for .NET API Specification. For additional information see the [WebSphere™](http://www.ibm.com/software/webservers/appserv/extremescale/library) eXtreme Scale Library. © Copyright IBM Corporation 2012.

Send [Feedback](mailto:wasdoc@us.ibm.com?subject=A+Sandcastle+Documented+Class+Library+Connect+Method+(ICatalogDomainInfo%2C+String)+100+EN-US&body=Your%20feedback%20is%20used%20to%20improve%20the%20documentation%20and%20the%20product.%20Your%20e-mail%20address%20will%20not%20be%20used%20for%20any%20other%20purpose%20and%20is%20disposed%20of%20after%20the%20issue%20you%20report%20is%20resolved.%20While%20working%20to%20resolve%20the%20issue%20that%20you%20report%2C%20you%20may%20be%20contacted%20via%20e-mail%20to%20get%20further%20details%20or%20clarification%20on%20the%20feedback%20you%20sent.%20After%20the%20issue%20you%20report%20has%20been%20addressed%2C%20you%20may%20receive%20an%20e-mail%20to%20let%20you%20know%20that%20your%20feedback%20has%20been%20addressed.) on this topic to WAS Documentation Team.

VB  $\mathbf{C}$   $\sharp$   $\mathbf{C}$  +  $\mathbf{F}$   $\sharp$   $\mathbf{F}$   $\sharp$   $\mathbf{S}$  Script

### **See Also**

### **IGridManager.Disconnect** IBM WebSphere™ eXtreme Scale Client for .NET **Method** API Specification

### Send [Feedback](mailto:wasdoc@us.ibm.com?subject=A+Sandcastle+Documented+Class+Library+Disconnect+Method++100+EN-US&body=Your%20feedback%20is%20used%20to%20improve%20the%20documentation%20and%20the%20product.%20Your%20e-mail%20address%20will%20not%20be%20used%20for%20any%20other%20purpose%20and%20is%20disposed%20of%20after%20the%20issue%20you%20report%20is%20resolved.%20While%20working%20to%20resolve%20the%20issue%20that%20you%20report%2C%20you%20may%20be%20contacted%20via%20e-mail%20to%20get%20further%20details%20or%20clarification%20on%20the%20feedback%20you%20sent.%20After%20the%20issue%20you%20report%20has%20been%20addressed%2C%20you%20may%20receive%20an%20e-mail%20to%20let%20you%20know%20that%20your%20feedback%20has%20been%20addressed.)

IBM WebSphere™ eXtreme Scale Client for .NET Release 8.6.0.0 API Specification

Disconnects a client process from a catalog server. The IClientConnectionContext and associated IGrid instances are invalid once disconnected.

### **Namespace:** [IBM.WebSphere.Caching](#page-1523-0)

**Assembly:** Client.Api (in Client.Api.dll) Version: 8.6.0.0

**bool** Disconnect( [IClientConnectionContext](#page-1591-0) context )

#### **Parameters**

*context*

### Type: [IBM.WebSphere.Caching.IClientConnectionContext](#page-1591-0)

Specifies the IClientConnectionContext object that was returned from a previous Connect method call.

### **Return Value**

Returns true if the disconnect was successful, or false if the supplied context was not connected.

[IGridManager](#page-1609-0) Interface [IGridManager](#page-1610-0) Members [IBM.WebSphere.Caching](#page-1523-0) Namespace

IBM WebSphere™ eXtreme Scale Client for .NET API Specification. For additional information see the [WebSphere™](http://www.ibm.com/software/webservers/appserv/extremescale/library) eXtreme Scale Library. © Copyright IBM Corporation 2012.

Send [Feedback](mailto:wasdoc@us.ibm.com?subject=A+Sandcastle+Documented+Class+Library+Disconnect+Method++100+EN-US&body=Your%20feedback%20is%20used%20to%20improve%20the%20documentation%20and%20the%20product.%20Your%20e-mail%20address%20will%20not%20be%20used%20for%20any%20other%20purpose%20and%20is%20disposed%20of%20after%20the%20issue%20you%20report%20is%20resolved.%20While%20working%20to%20resolve%20the%20issue%20that%20you%20report%2C%20you%20may%20be%20contacted%20via%20e-mail%20to%20get%20further%20details%20or%20clarification%20on%20the%20feedback%20you%20sent.%20After%20the%20issue%20you%20report%20has%20been%20addressed%2C%20you%20may%20receive%20an%20e-mail%20to%20let%20you%20know%20that%20your%20feedback%20has%20been%20addressed.) on this topic to WAS Documentation Team.

VB  $\mathbf{C}$   $\mathbf{E}$   $\mathbf{C}$  +  $\mathbf{F}$   $\mathbf{F}$   $\mathbf{F}$   $\mathbf{F}$   $\mathbf{F}$   $\mathbf{S}$   $\mathbf{C}$   $\mathbf{F}$   $\mathbf{F}$ 

## **Exceptions**

### **See Also**

#### **IGridManager.GetGrid Method** IBM WebSphere™ eXtreme Scale Client for .NET API Specification

### Send [Feedback](mailto:wasdoc@us.ibm.com?subject=A+Sandcastle+Documented+Class+Library+GetGrid+Method++100+EN-US&body=Your%20feedback%20is%20used%20to%20improve%20the%20documentation%20and%20the%20product.%20Your%20e-mail%20address%20will%20not%20be%20used%20for%20any%20other%20purpose%20and%20is%20disposed%20of%20after%20the%20issue%20you%20report%20is%20resolved.%20While%20working%20to%20resolve%20the%20issue%20that%20you%20report%2C%20you%20may%20be%20contacted%20via%20e-mail%20to%20get%20further%20details%20or%20clarification%20on%20the%20feedback%20you%20sent.%20After%20the%20issue%20you%20report%20has%20been%20addressed%2C%20you%20may%20receive%20an%20e-mail%20to%20let%20you%20know%20that%20your%20feedback%20has%20been%20addressed.)

IBM WebSphere™ eXtreme Scale Client for .NET Release 8.6.0.0 API Specification

Returns a client data grid instance that corresponds to the data grid that is identified by the specified name. The IGrid is thread safe and should be cached for the life of the application.

A grid name cooresponds to an ObjectGrid name in the data grid configuration.

### **Namespace:** [IBM.WebSphere.Caching](#page-1523-0) **Assembly:** Client.Api (in Client.Api.dll) Version: 8.6.0.0

[IGrid](#page-1595-0) GetGrid( [IClientConnectionContext](#page-1591-0) context, **string** gridName )

### **Parameters**

### *context*

Type: [IBM.WebSphere.Caching.IClientConnectionContext](#page-1591-0) Specifies the IClientConnectionContext object returned from a Connect method call.

### *gridName*

### Type: **System.String**

Specifies the name of the requested ObjectGrid.

### **Return Value**

Returns client data grid instance that corresponds to the specified remote data grid.

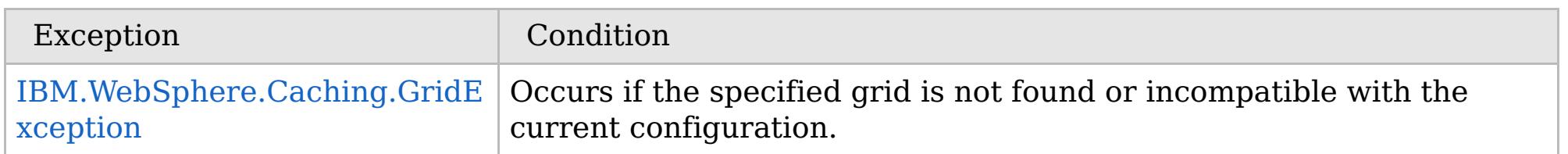

[IGridManager](#page-1609-0) Interface [IGridManager](#page-1610-0) Members [IBM.WebSphere.Caching](#page-1523-0) Namespace

IBM WebSphere™ eXtreme Scale Client for .NET API Specification. For additional information see the

[WebSphere™](http://www.ibm.com/software/webservers/appserv/extremescale/library) eXtreme Scale Library. © Copyright IBM Corporation 2012.

Send [Feedback](mailto:wasdoc@us.ibm.com?subject=A+Sandcastle+Documented+Class+Library+GetGrid+Method++100+EN-US&body=Your%20feedback%20is%20used%20to%20improve%20the%20documentation%20and%20the%20product.%20Your%20e-mail%20address%20will%20not%20be%20used%20for%20any%20other%20purpose%20and%20is%20disposed%20of%20after%20the%20issue%20you%20report%20is%20resolved.%20While%20working%20to%20resolve%20the%20issue%20that%20you%20report%2C%20you%20may%20be%20contacted%20via%20e-mail%20to%20get%20further%20details%20or%20clarification%20on%20the%20feedback%20you%20sent.%20After%20the%20issue%20you%20report%20has%20been%20addressed%2C%20you%20may%20receive%20an%20e-mail%20to%20let%20you%20know%20that%20your%20feedback%20has%20been%20addressed.) on this topic to WAS Documentation Team.

## **Properties**

## **See Also**

## **IGridManager Properties**

## IBM WebSphere™ eXtreme Scale Client for .NET API Specification

### Send [Feedback](mailto:wasdoc@us.ibm.com?subject=A+Sandcastle+Documented+Class+Library+IGridManager+Properties+100+EN-US&body=Your%20feedback%20is%20used%20to%20improve%20the%20documentation%20and%20the%20product.%20Your%20e-mail%20address%20will%20not%20be%20used%20for%20any%20other%20purpose%20and%20is%20disposed%20of%20after%20the%20issue%20you%20report%20is%20resolved.%20While%20working%20to%20resolve%20the%20issue%20that%20you%20report%2C%20you%20may%20be%20contacted%20via%20e-mail%20to%20get%20further%20details%20or%20clarification%20on%20the%20feedback%20you%20sent.%20After%20the%20issue%20you%20report%20has%20been%20addressed%2C%20you%20may%20receive%20an%20e-mail%20to%20let%20you%20know%20that%20your%20feedback%20has%20been%20addressed.)

IBM WebSphere™ eXtreme Scale Client for .NET Release 8.6.0.0 API Specification

IBM WebSphere™ eXtreme Scale Client for .NET API Specification. For additional information see the [WebSphere™](http://www.ibm.com/software/webservers/appserv/extremescale/library) eXtreme Scale Library. © Copyright IBM Corporation 2012.

### The [IGridManager](#page-1609-0) type exposes the following members.

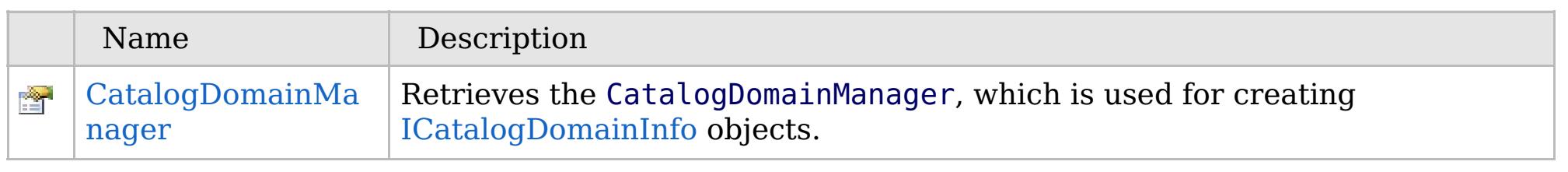

### [Back](file:////dcs/markdown/workspace/Transform/htmlout/0/com.ibm.websphere.extremescale.netapi.doc/html/3be701fb-5aab-340f-0663-f373d868c0ea.htm#mainBody) to Top

[IGridManager](#page-1609-0) Interface [IBM.WebSphere.Caching](#page-1523-0) Namespace

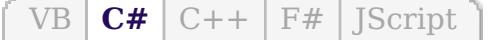

## **See Also**

## **IGridManager.CatalogDomain Manager Property**

### IBM WebSphere™ eXtreme Scale Client for .NET API Specification

#### Send [Feedback](mailto:wasdoc@us.ibm.com?subject=A+Sandcastle+Documented+Class+Library+CatalogDomainManager+Property++100+EN-US&body=Your%20feedback%20is%20used%20to%20improve%20the%20documentation%20and%20the%20product.%20Your%20e-mail%20address%20will%20not%20be%20used%20for%20any%20other%20purpose%20and%20is%20disposed%20of%20after%20the%20issue%20you%20report%20is%20resolved.%20While%20working%20to%20resolve%20the%20issue%20that%20you%20report%2C%20you%20may%20be%20contacted%20via%20e-mail%20to%20get%20further%20details%20or%20clarification%20on%20the%20feedback%20you%20sent.%20After%20the%20issue%20you%20report%20has%20been%20addressed%2C%20you%20may%20receive%20an%20e-mail%20to%20let%20you%20know%20that%20your%20feedback%20has%20been%20addressed.)

IBM WebSphere™ eXtreme Scale Client for .NET Release 8.6.0.0 API Specification

Retrieves the CatalogDomainManager, which is used for creating [ICatalogDomainInfo](#page-1583-0) objects.

IBM WebSphere™ eXtreme Scale Client for .NET API Specification. For additional information see the [WebSphere™](http://www.ibm.com/software/webservers/appserv/extremescale/library) eXtreme Scale Library. © Copyright IBM Corporation 2012.

**Namespace:** [IBM.WebSphere.Caching](#page-1523-0) **Assembly:** Client.Api (in Client.Api.dll) Version: 8.6.0.0

[ICatalogDomainManager](#page-1587-0) CatalogDomainManager { **get**; }

[IGridManager](#page-1609-0) Interface [IGridManager](#page-1610-0) Members [IBM.WebSphere.Caching](#page-1523-0) Namespace

Send [Feedback](mailto:wasdoc@us.ibm.com?subject=A+Sandcastle+Documented+Class+Library+CatalogDomainManager+Property++100+EN-US&body=Your%20feedback%20is%20used%20to%20improve%20the%20documentation%20and%20the%20product.%20Your%20e-mail%20address%20will%20not%20be%20used%20for%20any%20other%20purpose%20and%20is%20disposed%20of%20after%20the%20issue%20you%20report%20is%20resolved.%20While%20working%20to%20resolve%20the%20issue%20that%20you%20report%2C%20you%20may%20be%20contacted%20via%20e-mail%20to%20get%20further%20details%20or%20clarification%20on%20the%20feedback%20you%20sent.%20After%20the%20issue%20you%20report%20has%20been%20addressed%2C%20you%20may%20receive%20an%20e-mail%20to%20let%20you%20know%20that%20your%20feedback%20has%20been%20addressed.) on this topic to WAS Documentation Team.

VB  $\mathbf{C}$   $\sharp$   $\mathbf{C}$  +  $\mathbf{F}$   $\sharp$   $\mathbf{F}$   $\sharp$   $\mathbf{S}$  Script

## **See Also**

### **IGridTransaction Interface** IBM WebSphere™ eXtreme Scale Client for .NET API Specification

### Send [Feedback](mailto:wasdoc@us.ibm.com?subject=A+Sandcastle+Documented+Class+Library+IGridTransaction+Interface+100+EN-US&body=Your%20feedback%20is%20used%20to%20improve%20the%20documentation%20and%20the%20product.%20Your%20e-mail%20address%20will%20not%20be%20used%20for%20any%20other%20purpose%20and%20is%20disposed%20of%20after%20the%20issue%20you%20report%20is%20resolved.%20While%20working%20to%20resolve%20the%20issue%20that%20you%20report%2C%20you%20may%20be%20contacted%20via%20e-mail%20to%20get%20further%20details%20or%20clarification%20on%20the%20feedback%20you%20sent.%20After%20the%20issue%20you%20report%20has%20been%20addressed%2C%20you%20may%20receive%20an%20e-mail%20to%20let%20you%20know%20that%20your%20feedback%20has%20been%20addressed.)

IBM WebSphere™ eXtreme Scale Client for .NET Release 8.6.0.0 API Specification

IBM WebSphere™ eXtreme Scale Client for .NET API Specification. For additional information see the [WebSphere™](http://www.ibm.com/software/webservers/appserv/extremescale/library) eXtreme Scale Library. © Copyright IBM Corporation 2012.

Defines the interface for a transaction.

**Namespace:** [IBM.WebSphere.Caching](#page-1523-0) **Assembly:** Client.Api (in Client.Api.dll) Version: 8.6.0.0

**public interface** IGridTransaction

[IGridTransaction](#page-1620-0) Members [IBM.WebSphere.Caching](#page-1523-0) Namespace

Send [Feedback](mailto:wasdoc@us.ibm.com?subject=A+Sandcastle+Documented+Class+Library+IGridTransaction+Interface+100+EN-US&body=Your%20feedback%20is%20used%20to%20improve%20the%20documentation%20and%20the%20product.%20Your%20e-mail%20address%20will%20not%20be%20used%20for%20any%20other%20purpose%20and%20is%20disposed%20of%20after%20the%20issue%20you%20report%20is%20resolved.%20While%20working%20to%20resolve%20the%20issue%20that%20you%20report%2C%20you%20may%20be%20contacted%20via%20e-mail%20to%20get%20further%20details%20or%20clarification%20on%20the%20feedback%20you%20sent.%20After%20the%20issue%20you%20report%20has%20been%20addressed%2C%20you%20may%20receive%20an%20e-mail%20to%20let%20you%20know%20that%20your%20feedback%20has%20been%20addressed.) on this topic to WAS Documentation Team.

## **Methods**

## **Properties**

## **See Also**

### **IGridTransaction Members** IBM WebSphere™ eXtreme Scale Client for .NET API Specification

### Send [Feedback](mailto:wasdoc@us.ibm.com?subject=A+Sandcastle+Documented+Class+Library+IGridTransaction+Members+100+EN-US&body=Your%20feedback%20is%20used%20to%20improve%20the%20documentation%20and%20the%20product.%20Your%20e-mail%20address%20will%20not%20be%20used%20for%20any%20other%20purpose%20and%20is%20disposed%20of%20after%20the%20issue%20you%20report%20is%20resolved.%20While%20working%20to%20resolve%20the%20issue%20that%20you%20report%2C%20you%20may%20be%20contacted%20via%20e-mail%20to%20get%20further%20details%20or%20clarification%20on%20the%20feedback%20you%20sent.%20After%20the%20issue%20you%20report%20has%20been%20addressed%2C%20you%20may%20receive%20an%20e-mail%20to%20let%20you%20know%20that%20your%20feedback%20has%20been%20addressed.)

IBM WebSphere™ eXtreme Scale Client for .NET Release 8.6.0.0 API Specification

### The [IGridTransaction](#page-1619-0) type exposes the following members.

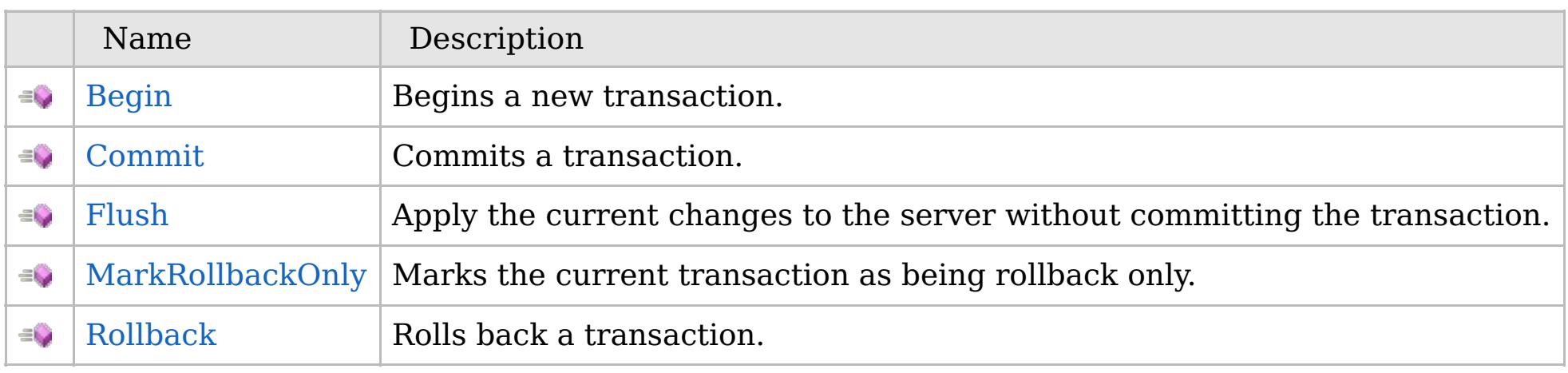

IBM WebSphere™ eXtreme Scale Client for .NET API Specification. For additional information see the [WebSphere™](http://www.ibm.com/software/webservers/appserv/extremescale/library) eXtreme Scale Library. © Copyright IBM Corporation 2012.

[Back](file:////dcs/markdown/workspace/Transform/htmlout/0/com.ibm.websphere.extremescale.netapi.doc/html/04e7b9a7-72c0-e48b-bdce-2c1f9016d719.htm#mainBody) to Top

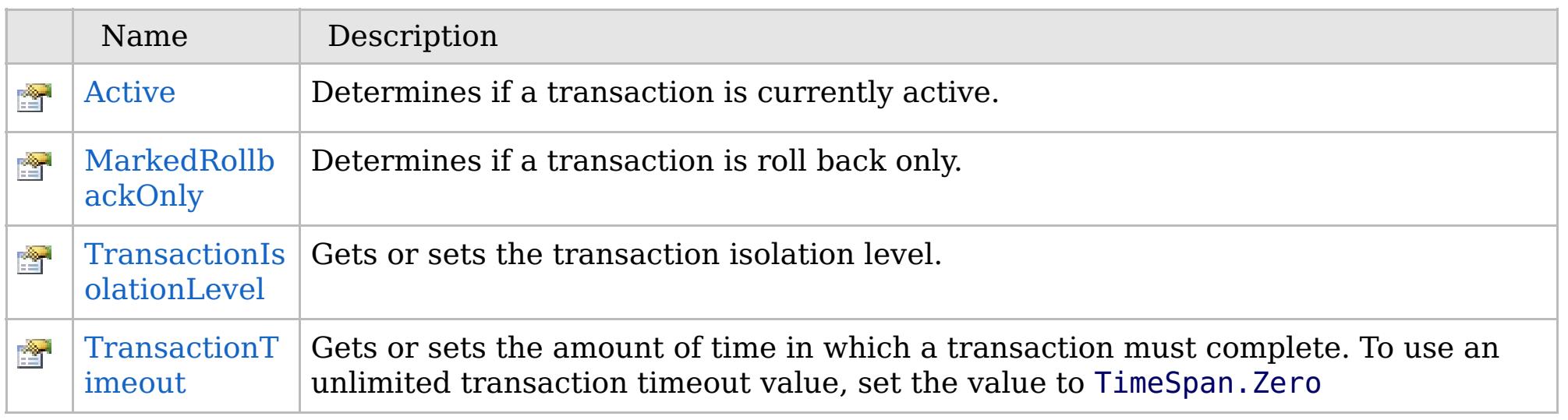

[Back](file:////dcs/markdown/workspace/Transform/htmlout/0/com.ibm.websphere.extremescale.netapi.doc/html/04e7b9a7-72c0-e48b-bdce-2c1f9016d719.htm#mainBody) to Top

[IGridTransaction](#page-1619-0) Interface

[IBM.WebSphere.Caching](#page-1523-0) Namespace

## **Methods**

## **See Also**

### **IGridTransaction Methods** IBM WebSphere™ eXtreme Scale Client for .NET API Specification

### Send [Feedback](mailto:wasdoc@us.ibm.com?subject=A+Sandcastle+Documented+Class+Library+IGridTransaction+Methods+100+EN-US&body=Your%20feedback%20is%20used%20to%20improve%20the%20documentation%20and%20the%20product.%20Your%20e-mail%20address%20will%20not%20be%20used%20for%20any%20other%20purpose%20and%20is%20disposed%20of%20after%20the%20issue%20you%20report%20is%20resolved.%20While%20working%20to%20resolve%20the%20issue%20that%20you%20report%2C%20you%20may%20be%20contacted%20via%20e-mail%20to%20get%20further%20details%20or%20clarification%20on%20the%20feedback%20you%20sent.%20After%20the%20issue%20you%20report%20has%20been%20addressed%2C%20you%20may%20receive%20an%20e-mail%20to%20let%20you%20know%20that%20your%20feedback%20has%20been%20addressed.)

IBM WebSphere™ eXtreme Scale Client for .NET Release 8.6.0.0 API Specification

### The [IGridTransaction](#page-1619-0) type exposes the following members.

IBM WebSphere™ eXtreme Scale Client for .NET API Specification. For additional information see the [WebSphere™](http://www.ibm.com/software/webservers/appserv/extremescale/library) eXtreme Scale Library. © Copyright IBM Corporation 2012.

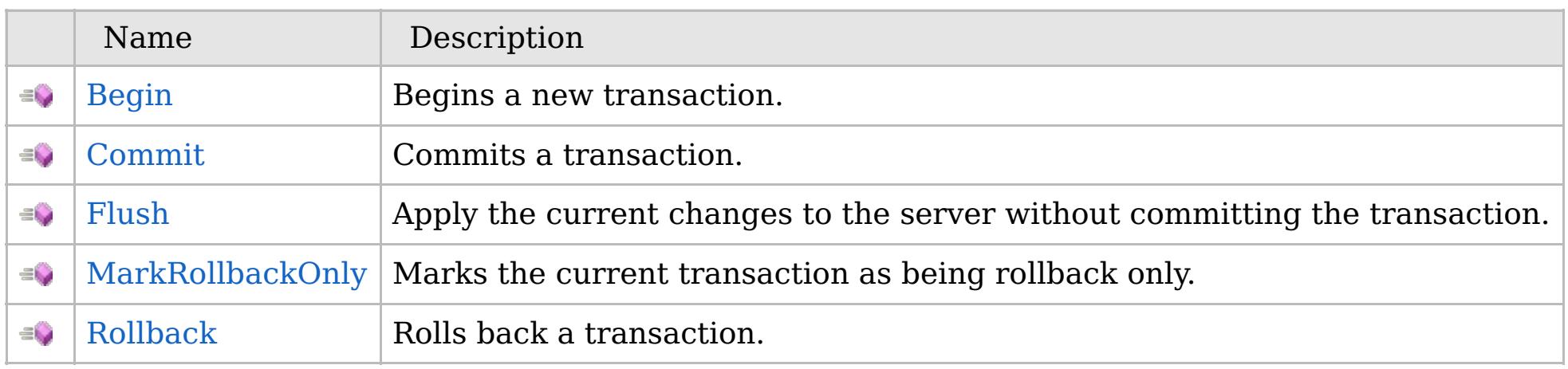

[Back](file:////dcs/markdown/workspace/Transform/htmlout/0/com.ibm.websphere.extremescale.netapi.doc/html/b895ef72-aafc-c8ec-b383-4f6561c40b0f.htm#mainBody) to Top

[IGridTransaction](#page-1619-0) Interface [IBM.WebSphere.Caching](#page-1523-0) Namespace

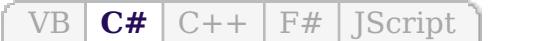

## **See Also**

## **IGridTransaction.Begin Method**

## IBM WebSphere™ eXtreme Scale Client for .NET API Specification

#### Send [Feedback](mailto:wasdoc@us.ibm.com?subject=A+Sandcastle+Documented+Class+Library+Begin+Method++100+EN-US&body=Your%20feedback%20is%20used%20to%20improve%20the%20documentation%20and%20the%20product.%20Your%20e-mail%20address%20will%20not%20be%20used%20for%20any%20other%20purpose%20and%20is%20disposed%20of%20after%20the%20issue%20you%20report%20is%20resolved.%20While%20working%20to%20resolve%20the%20issue%20that%20you%20report%2C%20you%20may%20be%20contacted%20via%20e-mail%20to%20get%20further%20details%20or%20clarification%20on%20the%20feedback%20you%20sent.%20After%20the%20issue%20you%20report%20has%20been%20addressed%2C%20you%20may%20receive%20an%20e-mail%20to%20let%20you%20know%20that%20your%20feedback%20has%20been%20addressed.)

IBM WebSphere™ eXtreme Scale Client for .NET Release 8.6.0.0 API Specification

IBM WebSphere™ eXtreme Scale Client for .NET API Specification. For additional information see the [WebSphere™](http://www.ibm.com/software/webservers/appserv/extremescale/library) eXtreme Scale Library. © Copyright IBM Corporation 2012.

Begins a new transaction.

**Namespace:** [IBM.WebSphere.Caching](#page-1523-0) **Assembly:** Client.Api (in Client.Api.dll) Version: 8.6.0.0

**void** Begin()

[IGridTransaction](#page-1619-0) Interface [IGridTransaction](#page-1620-0) Members [IBM.WebSphere.Caching](#page-1523-0) Namespace

Send [Feedback](mailto:wasdoc@us.ibm.com?subject=A+Sandcastle+Documented+Class+Library+Begin+Method++100+EN-US&body=Your%20feedback%20is%20used%20to%20improve%20the%20documentation%20and%20the%20product.%20Your%20e-mail%20address%20will%20not%20be%20used%20for%20any%20other%20purpose%20and%20is%20disposed%20of%20after%20the%20issue%20you%20report%20is%20resolved.%20While%20working%20to%20resolve%20the%20issue%20that%20you%20report%2C%20you%20may%20be%20contacted%20via%20e-mail%20to%20get%20further%20details%20or%20clarification%20on%20the%20feedback%20you%20sent.%20After%20the%20issue%20you%20report%20has%20been%20addressed%2C%20you%20may%20receive%20an%20e-mail%20to%20let%20you%20know%20that%20your%20feedback%20has%20been%20addressed.) on this topic to WAS Documentation Team.

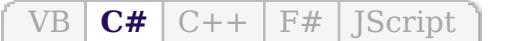

## **See Also**

#### **IGridTransaction.Commit Method** IBM WebSphere™ eXtreme Scale Client for .NET API Specification

### Send [Feedback](mailto:wasdoc@us.ibm.com?subject=A+Sandcastle+Documented+Class+Library+Commit+Method++100+EN-US&body=Your%20feedback%20is%20used%20to%20improve%20the%20documentation%20and%20the%20product.%20Your%20e-mail%20address%20will%20not%20be%20used%20for%20any%20other%20purpose%20and%20is%20disposed%20of%20after%20the%20issue%20you%20report%20is%20resolved.%20While%20working%20to%20resolve%20the%20issue%20that%20you%20report%2C%20you%20may%20be%20contacted%20via%20e-mail%20to%20get%20further%20details%20or%20clarification%20on%20the%20feedback%20you%20sent.%20After%20the%20issue%20you%20report%20has%20been%20addressed%2C%20you%20may%20receive%20an%20e-mail%20to%20let%20you%20know%20that%20your%20feedback%20has%20been%20addressed.)

IBM WebSphere™ eXtreme Scale Client for .NET Release 8.6.0.0 API Specification

IBM WebSphere™ eXtreme Scale Client for .NET API Specification. For additional information see the [WebSphere™](http://www.ibm.com/software/webservers/appserv/extremescale/library) eXtreme Scale Library. © Copyright IBM Corporation 2012.

Commits a transaction.

**Namespace:** [IBM.WebSphere.Caching](#page-1523-0) **Assembly:** Client.Api (in Client.Api.dll) Version: 8.6.0.0

**void** Commit()

[IGridTransaction](#page-1619-0) Interface [IGridTransaction](#page-1620-0) Members [IBM.WebSphere.Caching](#page-1523-0) Namespace

Send [Feedback](mailto:wasdoc@us.ibm.com?subject=A+Sandcastle+Documented+Class+Library+Commit+Method++100+EN-US&body=Your%20feedback%20is%20used%20to%20improve%20the%20documentation%20and%20the%20product.%20Your%20e-mail%20address%20will%20not%20be%20used%20for%20any%20other%20purpose%20and%20is%20disposed%20of%20after%20the%20issue%20you%20report%20is%20resolved.%20While%20working%20to%20resolve%20the%20issue%20that%20you%20report%2C%20you%20may%20be%20contacted%20via%20e-mail%20to%20get%20further%20details%20or%20clarification%20on%20the%20feedback%20you%20sent.%20After%20the%20issue%20you%20report%20has%20been%20addressed%2C%20you%20may%20receive%20an%20e-mail%20to%20let%20you%20know%20that%20your%20feedback%20has%20been%20addressed.) on this topic to WAS Documentation Team.

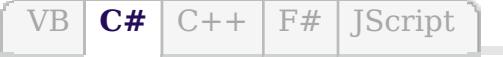

## **See Also**

### IGridTransaction.Flush IBM WebSphere<sup>™</sup> eXtreme Scale Client for .NET API **Method** Specification

### Send [Feedback](mailto:wasdoc@us.ibm.com?subject=A+Sandcastle+Documented+Class+Library+Flush+Method++100+EN-US&body=Your%20feedback%20is%20used%20to%20improve%20the%20documentation%20and%20the%20product.%20Your%20e-mail%20address%20will%20not%20be%20used%20for%20any%20other%20purpose%20and%20is%20disposed%20of%20after%20the%20issue%20you%20report%20is%20resolved.%20While%20working%20to%20resolve%20the%20issue%20that%20you%20report%2C%20you%20may%20be%20contacted%20via%20e-mail%20to%20get%20further%20details%20or%20clarification%20on%20the%20feedback%20you%20sent.%20After%20the%20issue%20you%20report%20has%20been%20addressed%2C%20you%20may%20receive%20an%20e-mail%20to%20let%20you%20know%20that%20your%20feedback%20has%20been%20addressed.)

IBM WebSphere™ eXtreme Scale Client for .NET Release 8.6.0.0 API Specification

IBM WebSphere™ eXtreme Scale Client for .NET API Specification. For additional information see the [WebSphere™](http://www.ibm.com/software/webservers/appserv/extremescale/library) eXtreme Scale Library. © Copyright IBM Corporation 2012.

Apply the current changes to the server without committing the transaction.

**Namespace:** [IBM.WebSphere.Caching](#page-1523-0) **Assembly:** Client.Api (in Client.Api.dll) Version: 8.6.0.0

**void** Flush()

[IGridTransaction](#page-1619-0) Interface [IGridTransaction](#page-1620-0) Members [IBM.WebSphere.Caching](#page-1523-0) Namespace

Send Feedback on this topic to WAS Documentation Team.

VB  $\mathbf{C}$   $\sharp$   $\mathbf{C}$  +  $\mathbf{F}$   $\sharp$   $\mathbf{F}$   $\sharp$   $\mathbf{S}$  Script

## **See Also**

## IGridTransaction.MarkRollba IBM WebSphere<sup>™</sup> eXtreme Scale Client for **ckOnly Method**

# .NET API Specification

#### Send [Feedback](mailto:wasdoc@us.ibm.com?subject=A+Sandcastle+Documented+Class+Library+MarkRollbackOnly+Method++100+EN-US&body=Your%20feedback%20is%20used%20to%20improve%20the%20documentation%20and%20the%20product.%20Your%20e-mail%20address%20will%20not%20be%20used%20for%20any%20other%20purpose%20and%20is%20disposed%20of%20after%20the%20issue%20you%20report%20is%20resolved.%20While%20working%20to%20resolve%20the%20issue%20that%20you%20report%2C%20you%20may%20be%20contacted%20via%20e-mail%20to%20get%20further%20details%20or%20clarification%20on%20the%20feedback%20you%20sent.%20After%20the%20issue%20you%20report%20has%20been%20addressed%2C%20you%20may%20receive%20an%20e-mail%20to%20let%20you%20know%20that%20your%20feedback%20has%20been%20addressed.)

IBM WebSphere™ eXtreme Scale Client for .NET Release 8.6.0.0 API Specification

Marks the current transaction as being rollback only.

**Namespace:** [IBM.WebSphere.Caching](#page-1523-0) **Assembly:** Client.Api (in Client.Api.dll) Version: 8.6.0.0

**void** MarkRollbackOnly( **Exception** error )

### **Parameters**

*error*

### Type: **System.Exception**

Specifies the cause of the exception.

[IGridTransaction](#page-1619-0) Interface [IGridTransaction](#page-1620-0) Members [IBM.WebSphere.Caching](#page-1523-0) Namespace

IBM WebSphere™ eXtreme Scale Client for .NET API Specification. For additional information see the [WebSphere™](http://www.ibm.com/software/webservers/appserv/extremescale/library) eXtreme Scale Library. © Copyright IBM Corporation 2012.

Send [Feedback](mailto:wasdoc@us.ibm.com?subject=A+Sandcastle+Documented+Class+Library+MarkRollbackOnly+Method++100+EN-US&body=Your%20feedback%20is%20used%20to%20improve%20the%20documentation%20and%20the%20product.%20Your%20e-mail%20address%20will%20not%20be%20used%20for%20any%20other%20purpose%20and%20is%20disposed%20of%20after%20the%20issue%20you%20report%20is%20resolved.%20While%20working%20to%20resolve%20the%20issue%20that%20you%20report%2C%20you%20may%20be%20contacted%20via%20e-mail%20to%20get%20further%20details%20or%20clarification%20on%20the%20feedback%20you%20sent.%20After%20the%20issue%20you%20report%20has%20been%20addressed%2C%20you%20may%20receive%20an%20e-mail%20to%20let%20you%20know%20that%20your%20feedback%20has%20been%20addressed.) on this topic to WAS Documentation Team.

## **See Also**

### **IGridTransaction.Rollback** IBM WebSphere™ eXtreme Scale Client for .NET **Method** API Specification

### Send [Feedback](mailto:wasdoc@us.ibm.com?subject=A+Sandcastle+Documented+Class+Library+Rollback+Method++100+EN-US&body=Your%20feedback%20is%20used%20to%20improve%20the%20documentation%20and%20the%20product.%20Your%20e-mail%20address%20will%20not%20be%20used%20for%20any%20other%20purpose%20and%20is%20disposed%20of%20after%20the%20issue%20you%20report%20is%20resolved.%20While%20working%20to%20resolve%20the%20issue%20that%20you%20report%2C%20you%20may%20be%20contacted%20via%20e-mail%20to%20get%20further%20details%20or%20clarification%20on%20the%20feedback%20you%20sent.%20After%20the%20issue%20you%20report%20has%20been%20addressed%2C%20you%20may%20receive%20an%20e-mail%20to%20let%20you%20know%20that%20your%20feedback%20has%20been%20addressed.)

IBM WebSphere™ eXtreme Scale Client for .NET Release 8.6.0.0 API Specification

IBM WebSphere™ eXtreme Scale Client for .NET API Specification. For additional information see the [WebSphere™](http://www.ibm.com/software/webservers/appserv/extremescale/library) eXtreme Scale Library. © Copyright IBM Corporation 2012.

Rolls back a transaction.

**Namespace:** [IBM.WebSphere.Caching](#page-1523-0) **Assembly:** Client.Api (in Client.Api.dll) Version: 8.6.0.0

**void** Rollback()

[IGridTransaction](#page-1619-0) Interface [IGridTransaction](#page-1620-0) Members [IBM.WebSphere.Caching](#page-1523-0) Namespace

Send [Feedback](mailto:wasdoc@us.ibm.com?subject=A+Sandcastle+Documented+Class+Library+Rollback+Method++100+EN-US&body=Your%20feedback%20is%20used%20to%20improve%20the%20documentation%20and%20the%20product.%20Your%20e-mail%20address%20will%20not%20be%20used%20for%20any%20other%20purpose%20and%20is%20disposed%20of%20after%20the%20issue%20you%20report%20is%20resolved.%20While%20working%20to%20resolve%20the%20issue%20that%20you%20report%2C%20you%20may%20be%20contacted%20via%20e-mail%20to%20get%20further%20details%20or%20clarification%20on%20the%20feedback%20you%20sent.%20After%20the%20issue%20you%20report%20has%20been%20addressed%2C%20you%20may%20receive%20an%20e-mail%20to%20let%20you%20know%20that%20your%20feedback%20has%20been%20addressed.) on this topic to WAS Documentation Team.

Copy to [Clipboard](javascript:CopyToClipboard() [Print](javascript:Print()

VB  $\mathbf{C}$   $\sharp$   $\mathbf{C}$  +  $\mathbf{F}$   $\sharp$   $\mathbf{F}$   $\sharp$   $\mathbf{S}$  Script

## **Properties**

## **See Also**

### **IGridTransaction Properties** IBM WebSphere™ eXtreme Scale Client for .NET API Specification

### Send [Feedback](mailto:wasdoc@us.ibm.com?subject=A+Sandcastle+Documented+Class+Library+IGridTransaction+Properties+100+EN-US&body=Your%20feedback%20is%20used%20to%20improve%20the%20documentation%20and%20the%20product.%20Your%20e-mail%20address%20will%20not%20be%20used%20for%20any%20other%20purpose%20and%20is%20disposed%20of%20after%20the%20issue%20you%20report%20is%20resolved.%20While%20working%20to%20resolve%20the%20issue%20that%20you%20report%2C%20you%20may%20be%20contacted%20via%20e-mail%20to%20get%20further%20details%20or%20clarification%20on%20the%20feedback%20you%20sent.%20After%20the%20issue%20you%20report%20has%20been%20addressed%2C%20you%20may%20receive%20an%20e-mail%20to%20let%20you%20know%20that%20your%20feedback%20has%20been%20addressed.)

IBM WebSphere™ eXtreme Scale Client for .NET Release 8.6.0.0 API Specification

### The [IGridTransaction](#page-1619-0) type exposes the following members.

IBM WebSphere™ eXtreme Scale Client for .NET API Specification. For additional information see the [WebSphere™](http://www.ibm.com/software/webservers/appserv/extremescale/library) eXtreme Scale Library. © Copyright IBM Corporation 2012.

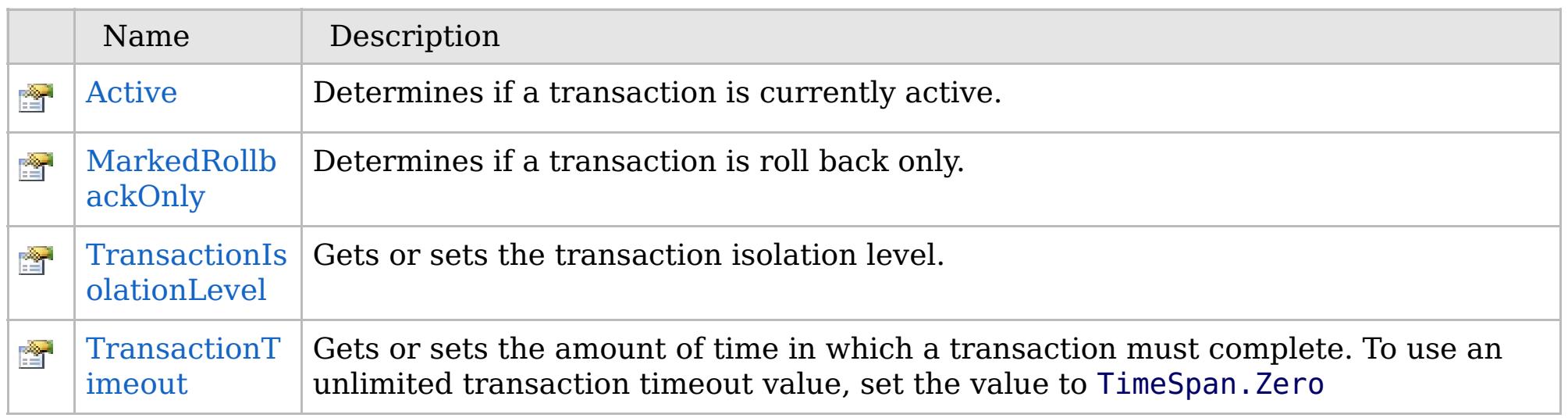

[Back](file:////dcs/markdown/workspace/Transform/htmlout/0/com.ibm.websphere.extremescale.netapi.doc/html/fab1c27d-4563-7886-7589-2645b39faab0.htm#mainBody) to Top

[IGridTransaction](#page-1619-0) Interface [IBM.WebSphere.Caching](#page-1523-0) Namespace

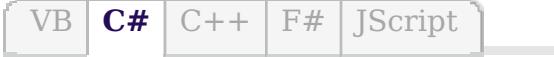

## **See Also**

## **IGridTransaction.Active Property**

## IBM WebSphere™ eXtreme Scale Client for .NET API Specification

### Send [Feedback](mailto:wasdoc@us.ibm.com?subject=A+Sandcastle+Documented+Class+Library+Active+Property++100+EN-US&body=Your%20feedback%20is%20used%20to%20improve%20the%20documentation%20and%20the%20product.%20Your%20e-mail%20address%20will%20not%20be%20used%20for%20any%20other%20purpose%20and%20is%20disposed%20of%20after%20the%20issue%20you%20report%20is%20resolved.%20While%20working%20to%20resolve%20the%20issue%20that%20you%20report%2C%20you%20may%20be%20contacted%20via%20e-mail%20to%20get%20further%20details%20or%20clarification%20on%20the%20feedback%20you%20sent.%20After%20the%20issue%20you%20report%20has%20been%20addressed%2C%20you%20may%20receive%20an%20e-mail%20to%20let%20you%20know%20that%20your%20feedback%20has%20been%20addressed.)

IBM WebSphere™ eXtreme Scale Client for .NET Release 8.6.0.0 API Specification

IBM WebSphere™ eXtreme Scale Client for .NET API Specification. For additional information see the [WebSphere™](http://www.ibm.com/software/webservers/appserv/extremescale/library) eXtreme Scale Library. © Copyright IBM Corporation 2012.

Determines if a transaction is currently active.

**Namespace:** [IBM.WebSphere.Caching](#page-1523-0) **Assembly:** Client.Api (in Client.Api.dll) Version: 8.6.0.0

**bool** Active { **get**; }

[IGridTransaction](#page-1619-0) Interface [IGridTransaction](#page-1620-0) Members [IBM.WebSphere.Caching](#page-1523-0) Namespace

Send [Feedback](mailto:wasdoc@us.ibm.com?subject=A+Sandcastle+Documented+Class+Library+Active+Property++100+EN-US&body=Your%20feedback%20is%20used%20to%20improve%20the%20documentation%20and%20the%20product.%20Your%20e-mail%20address%20will%20not%20be%20used%20for%20any%20other%20purpose%20and%20is%20disposed%20of%20after%20the%20issue%20you%20report%20is%20resolved.%20While%20working%20to%20resolve%20the%20issue%20that%20you%20report%2C%20you%20may%20be%20contacted%20via%20e-mail%20to%20get%20further%20details%20or%20clarification%20on%20the%20feedback%20you%20sent.%20After%20the%20issue%20you%20report%20has%20been%20addressed%2C%20you%20may%20receive%20an%20e-mail%20to%20let%20you%20know%20that%20your%20feedback%20has%20been%20addressed.) on this topic to WAS Documentation Team.

VB  $\mathbf{C}$   $\sharp$   $\mathbf{C}$  +  $\mathbf{F}$   $\sharp$   $\mathbf{F}$   $\sharp$   $\mathbf{S}$  Script

## **See Also**

### IGridTransaction.MarkedRollb IBM WebSphere<sup>™</sup> eXtreme Scale Client for **ackOnly Property** .NET API Specification

### Send [Feedback](mailto:wasdoc@us.ibm.com?subject=A+Sandcastle+Documented+Class+Library+MarkedRollbackOnly+Property++100+EN-US&body=Your%20feedback%20is%20used%20to%20improve%20the%20documentation%20and%20the%20product.%20Your%20e-mail%20address%20will%20not%20be%20used%20for%20any%20other%20purpose%20and%20is%20disposed%20of%20after%20the%20issue%20you%20report%20is%20resolved.%20While%20working%20to%20resolve%20the%20issue%20that%20you%20report%2C%20you%20may%20be%20contacted%20via%20e-mail%20to%20get%20further%20details%20or%20clarification%20on%20the%20feedback%20you%20sent.%20After%20the%20issue%20you%20report%20has%20been%20addressed%2C%20you%20may%20receive%20an%20e-mail%20to%20let%20you%20know%20that%20your%20feedback%20has%20been%20addressed.)

IBM WebSphere™ eXtreme Scale Client for .NET Release 8.6.0.0 API Specification

IBM WebSphere™ eXtreme Scale Client for .NET API Specification. For additional information see the [WebSphere™](http://www.ibm.com/software/webservers/appserv/extremescale/library) eXtreme Scale Library. © Copyright IBM Corporation 2012.

Determines if a transaction is roll back only.

**Namespace:** [IBM.WebSphere.Caching](#page-1523-0) **Assembly:** Client.Api (in Client.Api.dll) Version: 8.6.0.0

**bool** MarkedRollbackOnly { **get**; }

[IGridTransaction](#page-1619-0) Interface [IGridTransaction](#page-1620-0) Members [IBM.WebSphere.Caching](#page-1523-0) Namespace

Send [Feedback](mailto:wasdoc@us.ibm.com?subject=A+Sandcastle+Documented+Class+Library+MarkedRollbackOnly+Property++100+EN-US&body=Your%20feedback%20is%20used%20to%20improve%20the%20documentation%20and%20the%20product.%20Your%20e-mail%20address%20will%20not%20be%20used%20for%20any%20other%20purpose%20and%20is%20disposed%20of%20after%20the%20issue%20you%20report%20is%20resolved.%20While%20working%20to%20resolve%20the%20issue%20that%20you%20report%2C%20you%20may%20be%20contacted%20via%20e-mail%20to%20get%20further%20details%20or%20clarification%20on%20the%20feedback%20you%20sent.%20After%20the%20issue%20you%20report%20has%20been%20addressed%2C%20you%20may%20receive%20an%20e-mail%20to%20let%20you%20know%20that%20your%20feedback%20has%20been%20addressed.) on this topic to WAS Documentation Team.

VB  $\mathbf{C}$   $\sharp$   $\mathbf{C}$  +  $\mathbf{F}$   $\sharp$   $\mathbf{F}$   $\sharp$   $\mathbf{S}$  Script

## **See Also**

### **IGridTransaction.TransactionIso** IBM WebSphere™ eXtreme Scale Client **lationLevel Property** for .NET API Specification

### Send [Feedback](mailto:wasdoc@us.ibm.com?subject=A+Sandcastle+Documented+Class+Library+TransactionIsolationLevel+Property++100+EN-US&body=Your%20feedback%20is%20used%20to%20improve%20the%20documentation%20and%20the%20product.%20Your%20e-mail%20address%20will%20not%20be%20used%20for%20any%20other%20purpose%20and%20is%20disposed%20of%20after%20the%20issue%20you%20report%20is%20resolved.%20While%20working%20to%20resolve%20the%20issue%20that%20you%20report%2C%20you%20may%20be%20contacted%20via%20e-mail%20to%20get%20further%20details%20or%20clarification%20on%20the%20feedback%20you%20sent.%20After%20the%20issue%20you%20report%20has%20been%20addressed%2C%20you%20may%20receive%20an%20e-mail%20to%20let%20you%20know%20that%20your%20feedback%20has%20been%20addressed.)

IBM WebSphere™ eXtreme Scale Client for .NET Release 8.6.0.0 API Specification

Gets or sets the transaction isolation level.

IBM WebSphere™ eXtreme Scale Client for .NET API Specification. For additional information see the [WebSphere™](http://www.ibm.com/software/webservers/appserv/extremescale/library) eXtreme Scale Library. © Copyright IBM Corporation 2012.

### **Namespace:** [IBM.WebSphere.Caching](#page-1523-0) **Assembly:** Client.Api (in Client.Api.dll) Version: 8.6.0.0

[TxnIsolationLevel](#page-1783-0) TransactionIsolationLevel { **get**; **set**; }

### **Field Value**

The transaction isolation level.

[IGridTransaction](#page-1619-0) Interface [IGridTransaction](#page-1620-0) Members [IBM.WebSphere.Caching](#page-1523-0) Namespace

Send [Feedback](mailto:wasdoc@us.ibm.com?subject=A+Sandcastle+Documented+Class+Library+TransactionIsolationLevel+Property++100+EN-US&body=Your%20feedback%20is%20used%20to%20improve%20the%20documentation%20and%20the%20product.%20Your%20e-mail%20address%20will%20not%20be%20used%20for%20any%20other%20purpose%20and%20is%20disposed%20of%20after%20the%20issue%20you%20report%20is%20resolved.%20While%20working%20to%20resolve%20the%20issue%20that%20you%20report%2C%20you%20may%20be%20contacted%20via%20e-mail%20to%20get%20further%20details%20or%20clarification%20on%20the%20feedback%20you%20sent.%20After%20the%20issue%20you%20report%20has%20been%20addressed%2C%20you%20may%20receive%20an%20e-mail%20to%20let%20you%20know%20that%20your%20feedback%20has%20been%20addressed.) on this topic to WAS Documentation Team.

VB  $\mathbf{C}$   $\sharp$   $\mathbf{C}$  +  $\mathbf{F}$   $\sharp$   $\mathbf{F}$   $\sharp$   $\mathbf{S}$  Script

## **See Also**

### **IGridTransaction.TransactionT** IBM WebSphere™ eXtreme Scale Client for **imeout Property** .NET API Specification

#### Send [Feedback](mailto:wasdoc@us.ibm.com?subject=A+Sandcastle+Documented+Class+Library+TransactionTimeout+Property++100+EN-US&body=Your%20feedback%20is%20used%20to%20improve%20the%20documentation%20and%20the%20product.%20Your%20e-mail%20address%20will%20not%20be%20used%20for%20any%20other%20purpose%20and%20is%20disposed%20of%20after%20the%20issue%20you%20report%20is%20resolved.%20While%20working%20to%20resolve%20the%20issue%20that%20you%20report%2C%20you%20may%20be%20contacted%20via%20e-mail%20to%20get%20further%20details%20or%20clarification%20on%20the%20feedback%20you%20sent.%20After%20the%20issue%20you%20report%20has%20been%20addressed%2C%20you%20may%20receive%20an%20e-mail%20to%20let%20you%20know%20that%20your%20feedback%20has%20been%20addressed.)

IBM WebSphere™ eXtreme Scale Client for .NET Release 8.6.0.0 API Specification

Gets or sets the amount of time in which a transaction must complete. To use an unlimited transaction timeout value, set the value to TimeSpan.Zero

IBM WebSphere™ eXtreme Scale Client for .NET API Specification. For additional information see the [WebSphere™](http://www.ibm.com/software/webservers/appserv/extremescale/library) eXtreme Scale Library. © Copyright IBM Corporation 2012.

**Namespace:** [IBM.WebSphere.Caching](#page-1523-0) **Assembly:** Client.Api (in Client.Api.dll) Version: 8.6.0.0

**TimeSpan** TransactionTimeout { **get**; **set**; }

### **Field Value**

The transaction timeout value.

[IGridTransaction](#page-1619-0) Interface [IGridTransaction](#page-1620-0) Members [IBM.WebSphere.Caching](#page-1523-0) Namespace

Send [Feedback](mailto:wasdoc@us.ibm.com?subject=A+Sandcastle+Documented+Class+Library+TransactionTimeout+Property++100+EN-US&body=Your%20feedback%20is%20used%20to%20improve%20the%20documentation%20and%20the%20product.%20Your%20e-mail%20address%20will%20not%20be%20used%20for%20any%20other%20purpose%20and%20is%20disposed%20of%20after%20the%20issue%20you%20report%20is%20resolved.%20While%20working%20to%20resolve%20the%20issue%20that%20you%20report%2C%20you%20may%20be%20contacted%20via%20e-mail%20to%20get%20further%20details%20or%20clarification%20on%20the%20feedback%20you%20sent.%20After%20the%20issue%20you%20report%20has%20been%20addressed%2C%20you%20may%20receive%20an%20e-mail%20to%20let%20you%20know%20that%20your%20feedback%20has%20been%20addressed.) on this topic to WAS Documentation Team.

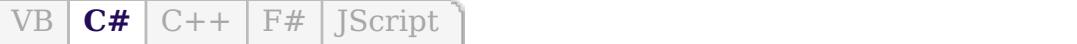

## **Type Parameters**

## **See Also**

## **IOrderedDictionary(Of** *TKey***,** IBM WebSphere™ eXtreme Scale Client for *TValue***) Interface**

# .NET API Specification

#### Send [Feedback](mailto:wasdoc@us.ibm.com?subject=A+Sandcastle+Documented+Class+Library+IOrderedDictionary(TKey%2C+TValue)+Interface+100+EN-US&body=Your%20feedback%20is%20used%20to%20improve%20the%20documentation%20and%20the%20product.%20Your%20e-mail%20address%20will%20not%20be%20used%20for%20any%20other%20purpose%20and%20is%20disposed%20of%20after%20the%20issue%20you%20report%20is%20resolved.%20While%20working%20to%20resolve%20the%20issue%20that%20you%20report%2C%20you%20may%20be%20contacted%20via%20e-mail%20to%20get%20further%20details%20or%20clarification%20on%20the%20feedback%20you%20sent.%20After%20the%20issue%20you%20report%20has%20been%20addressed%2C%20you%20may%20receive%20an%20e-mail%20to%20let%20you%20know%20that%20your%20feedback%20has%20been%20addressed.)

IBM WebSphere™ eXtreme Scale Client for .NET Release 8.6.0.0 API Specification

Specifies a generic version of the non-generic IOrderedDictionary interface.

### **Namespace:** [IBM.WebSphere.Caching](#page-1523-0) **Assembly:** Client.Api (in Client.Api.dll) Version: 8.6.0.0

**public interface** IOrderedDictionary<TKey, TValue> : **IDictionary**<TKey, TValue>, **ICollection**<**KeyValuePair**<TKey, TValue>>,

*TKey* Specifies the key type. *TValue* Specifies the value type.

[IOrderedDictionary\(Of](#page-1633-0) TKey, TValue) Members [IBM.WebSphere.Caching](#page-1523-0) Namespace

IBM WebSphere™ eXtreme Scale Client for .NET API Specification. For additional information see the [WebSphere™](http://www.ibm.com/software/webservers/appserv/extremescale/library) eXtreme Scale Library. © Copyright IBM Corporation 2012.

Send [Feedback](mailto:wasdoc@us.ibm.com?subject=A+Sandcastle+Documented+Class+Library+IOrderedDictionary(TKey%2C+TValue)+Interface+100+EN-US&body=Your%20feedback%20is%20used%20to%20improve%20the%20documentation%20and%20the%20product.%20Your%20e-mail%20address%20will%20not%20be%20used%20for%20any%20other%20purpose%20and%20is%20disposed%20of%20after%20the%20issue%20you%20report%20is%20resolved.%20While%20working%20to%20resolve%20the%20issue%20that%20you%20report%2C%20you%20may%20be%20contacted%20via%20e-mail%20to%20get%20further%20details%20or%20clarification%20on%20the%20feedback%20you%20sent.%20After%20the%20issue%20you%20report%20has%20been%20addressed%2C%20you%20may%20receive%20an%20e-mail%20to%20let%20you%20know%20that%20your%20feedback%20has%20been%20addressed.) on this topic to WAS Documentation Team.

## **Methods**

## **Properties**

## **IOrderedDictionary(Of** *TKey***,** IBM WebSphere™ eXtreme Scale Client for *TValue***) Members**

# .NET API Specification

### Send [Feedback](mailto:wasdoc@us.ibm.com?subject=A+Sandcastle+Documented+Class+Library+IOrderedDictionary(TKey%2C+TValue)+Members+100+EN-US&body=Your%20feedback%20is%20used%20to%20improve%20the%20documentation%20and%20the%20product.%20Your%20e-mail%20address%20will%20not%20be%20used%20for%20any%20other%20purpose%20and%20is%20disposed%20of%20after%20the%20issue%20you%20report%20is%20resolved.%20While%20working%20to%20resolve%20the%20issue%20that%20you%20report%2C%20you%20may%20be%20contacted%20via%20e-mail%20to%20get%20further%20details%20or%20clarification%20on%20the%20feedback%20you%20sent.%20After%20the%20issue%20you%20report%20has%20been%20addressed%2C%20you%20may%20receive%20an%20e-mail%20to%20let%20you%20know%20that%20your%20feedback%20has%20been%20addressed.)

IBM WebSphere™ eXtreme Scale Client for .NET Release 8.6.0.0 API Specification

### The [IOrderedDictionary\(Of](#page-1632-0) TKey, TValue) type exposes the following members.

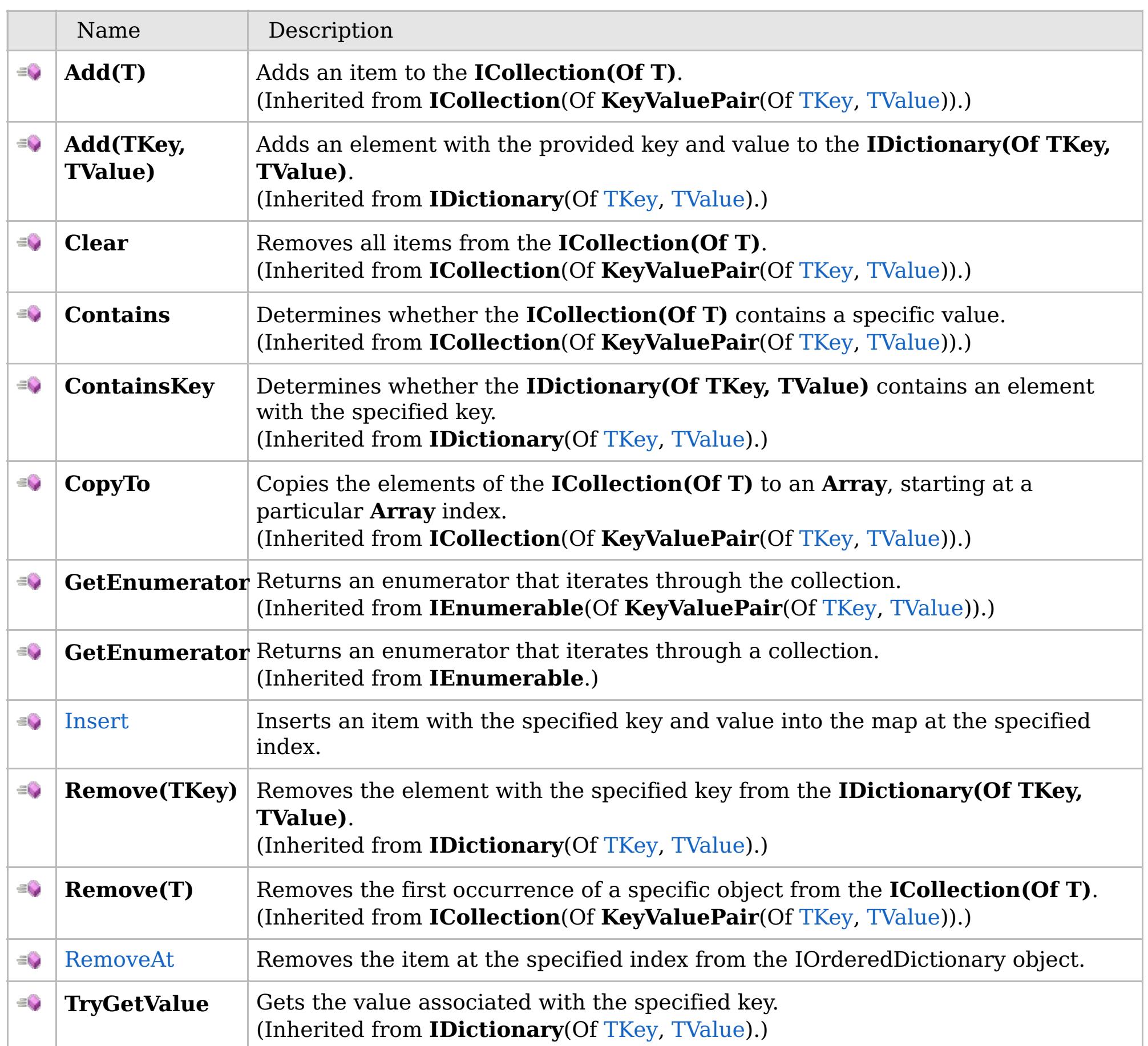

[Back](file:////dcs/markdown/workspace/Transform/htmlout/0/com.ibm.websphere.extremescale.netapi.doc/html/4a368e78-e4fb-0e38-d985-c1e5085fbe63.htm#mainBody) to Top

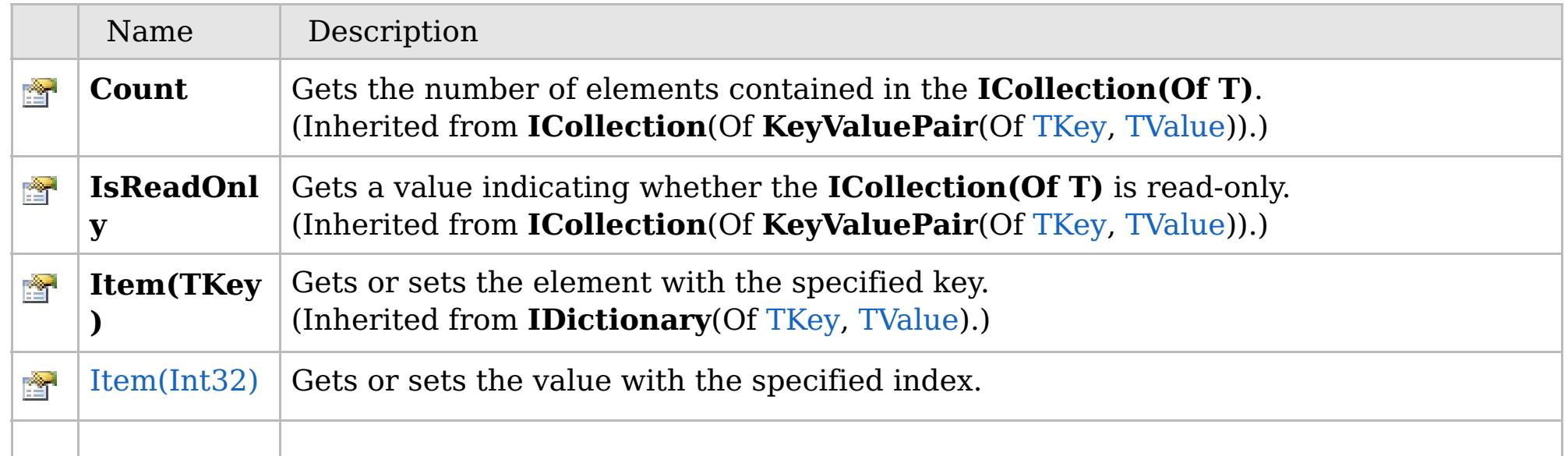

## **See Also**

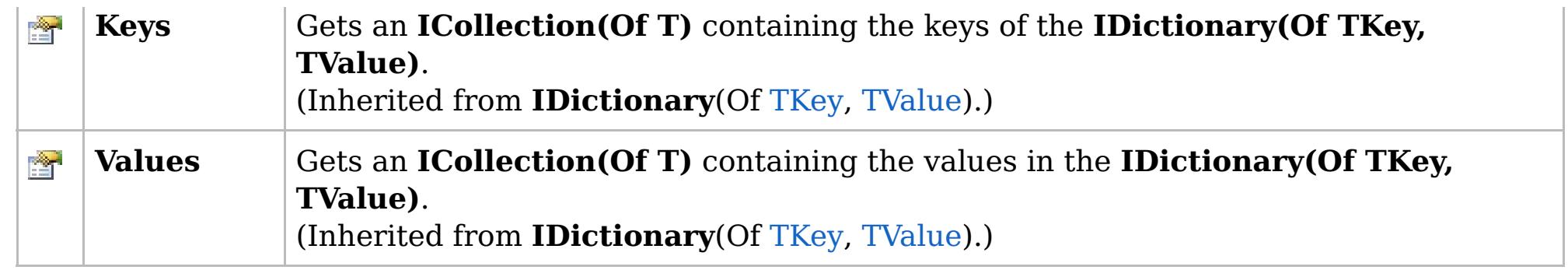

[Back](file:////dcs/markdown/workspace/Transform/htmlout/0/com.ibm.websphere.extremescale.netapi.doc/html/4a368e78-e4fb-0e38-d985-c1e5085fbe63.htm#mainBody) to Top

[IOrderedDictionary\(Of](#page-1632-0) TKey, TValue) Interface [IBM.WebSphere.Caching](#page-1523-0) Namespace

IBM WebSphere™ eXtreme Scale Client for .NET API Specification. For additional information see the [WebSphere™](http://www.ibm.com/software/webservers/appserv/extremescale/library) eXtreme Scale Library. © Copyright IBM Corporation 2012.

## **Methods**

## **See Also**

## **IOrderedDictionary(Of** *TKey***,** IBM WebSphere™ eXtreme Scale Client for *TValue***) Methods**

# .NET API Specification

### Send [Feedback](mailto:wasdoc@us.ibm.com?subject=A+Sandcastle+Documented+Class+Library+IOrderedDictionary(TKey%2C+TValue)+Methods+100+EN-US&body=Your%20feedback%20is%20used%20to%20improve%20the%20documentation%20and%20the%20product.%20Your%20e-mail%20address%20will%20not%20be%20used%20for%20any%20other%20purpose%20and%20is%20disposed%20of%20after%20the%20issue%20you%20report%20is%20resolved.%20While%20working%20to%20resolve%20the%20issue%20that%20you%20report%2C%20you%20may%20be%20contacted%20via%20e-mail%20to%20get%20further%20details%20or%20clarification%20on%20the%20feedback%20you%20sent.%20After%20the%20issue%20you%20report%20has%20been%20addressed%2C%20you%20may%20receive%20an%20e-mail%20to%20let%20you%20know%20that%20your%20feedback%20has%20been%20addressed.)

IBM WebSphere™ eXtreme Scale Client for .NET Release 8.6.0.0 API Specification

### The [IOrderedDictionary\(Of](#page-1632-0) TKey, TValue) type exposes the following members.

IBM WebSphere™ eXtreme Scale Client for .NET API Specification. For additional information see the [WebSphere™](http://www.ibm.com/software/webservers/appserv/extremescale/library) eXtreme Scale Library. © Copyright IBM Corporation 2012.

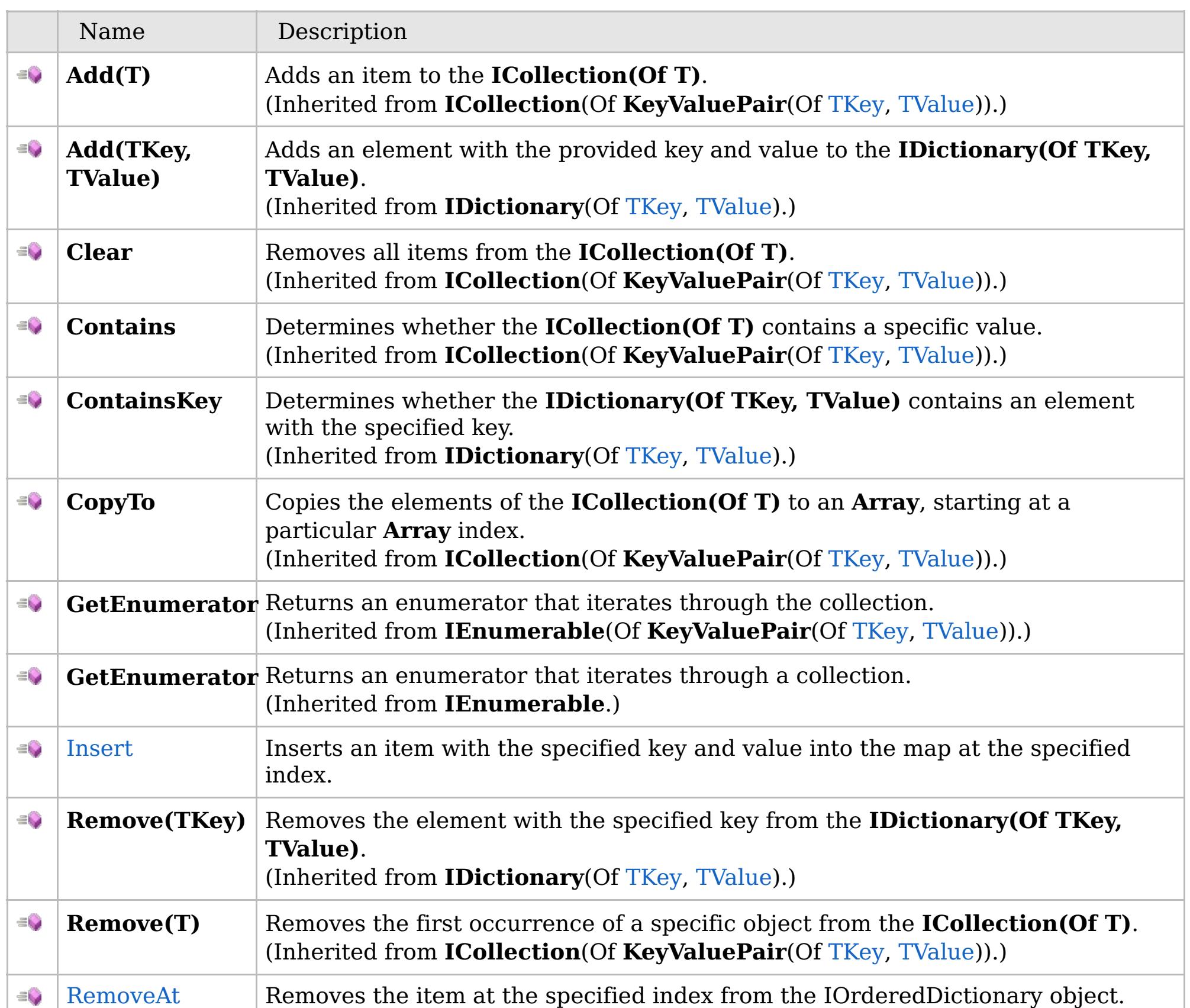

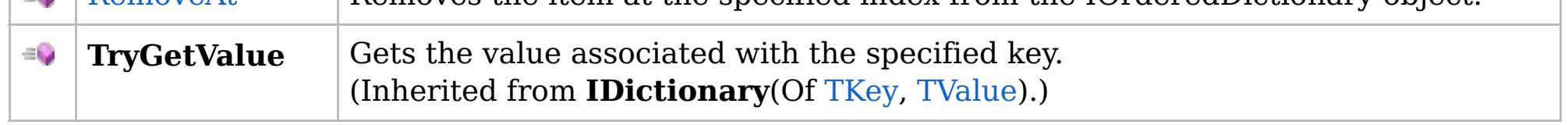

[Back](file:////dcs/markdown/workspace/Transform/htmlout/0/com.ibm.websphere.extremescale.netapi.doc/html/6ed8a7bd-69ac-7483-1895-5a76b8659f7f.htm#mainBody) to Top

[IOrderedDictionary\(Of](#page-1632-0) TKey, TValue) Interface [IBM.WebSphere.Caching](#page-1523-0) Namespace

VB  $\mathbf{C}$   $\sharp$   $\mathbf{C}$  +  $\mathbf{F}$   $\sharp$   $\mathbf{F}$   $\sharp$   $\mathbf{S}$  Script

## **Exceptions**

### **See Also**

## **IOrderedDictionary(Of** *TKey***,** *TValue***).Insert Method**

### IBM WebSphere™ eXtreme Scale Client for .NET API Specification

### Send [Feedback](mailto:wasdoc@us.ibm.com?subject=A+Sandcastle+Documented+Class+Library+Insert+Method++100+EN-US&body=Your%20feedback%20is%20used%20to%20improve%20the%20documentation%20and%20the%20product.%20Your%20e-mail%20address%20will%20not%20be%20used%20for%20any%20other%20purpose%20and%20is%20disposed%20of%20after%20the%20issue%20you%20report%20is%20resolved.%20While%20working%20to%20resolve%20the%20issue%20that%20you%20report%2C%20you%20may%20be%20contacted%20via%20e-mail%20to%20get%20further%20details%20or%20clarification%20on%20the%20feedback%20you%20sent.%20After%20the%20issue%20you%20report%20has%20been%20addressed%2C%20you%20may%20receive%20an%20e-mail%20to%20let%20you%20know%20that%20your%20feedback%20has%20been%20addressed.)

IBM WebSphere™ eXtreme Scale Client for .NET Release 8.6.0.0 API Specification

Inserts an item with the specified key and value into the map at the specified index.

### **Namespace:** [IBM.WebSphere.Caching](#page-1523-0) **Assembly:** Client.Api (in Client.Api.dll) Version: 8.6.0.0

**void** Insert( **int** index, TKey key, TValue value )

### **Parameters**

### *index*

### Type: **System.Int32**

IBM WebSphere™ eXtreme Scale Client for .NET API Specification. For additional information see the [WebSphere™](http://www.ibm.com/software/webservers/appserv/extremescale/library) eXtreme Scale Library. © Copyright IBM Corporation 2012.

Specifies the zero-based index where the item should be inserted

### *key*

### Type: [TKey](#page-1632-0)

Specifies the key of the item to insert.

### *value*

Type: [TValue](#page-1632-0)

Specifies the value of the item to insert.

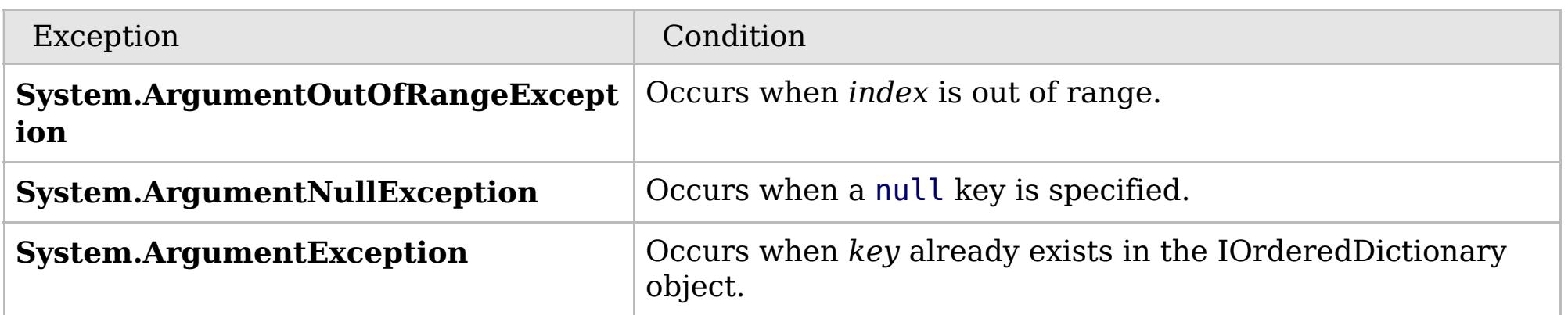

[IOrderedDictionary\(Of](#page-1632-0) TKey, TValue) Interface [IOrderedDictionary\(Of](#page-1633-0) TKey, TValue) Members

Send [Feedback](mailto:wasdoc@us.ibm.com?subject=A+Sandcastle+Documented+Class+Library+Insert+Method++100+EN-US&body=Your%20feedback%20is%20used%20to%20improve%20the%20documentation%20and%20the%20product.%20Your%20e-mail%20address%20will%20not%20be%20used%20for%20any%20other%20purpose%20and%20is%20disposed%20of%20after%20the%20issue%20you%20report%20is%20resolved.%20While%20working%20to%20resolve%20the%20issue%20that%20you%20report%2C%20you%20may%20be%20contacted%20via%20e-mail%20to%20get%20further%20details%20or%20clarification%20on%20the%20feedback%20you%20sent.%20After%20the%20issue%20you%20report%20has%20been%20addressed%2C%20you%20may%20receive%20an%20e-mail%20to%20let%20you%20know%20that%20your%20feedback%20has%20been%20addressed.) on this topic to WAS Documentation Team.
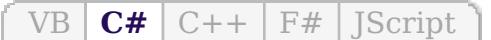

# **Exceptions**

# **See Also**

# **IOrderedDictionary(Of** *TKey***,** *TValue***).RemoveAt Method**

#### Send [Feedback](mailto:wasdoc@us.ibm.com?subject=A+Sandcastle+Documented+Class+Library+RemoveAt+Method++100+EN-US&body=Your%20feedback%20is%20used%20to%20improve%20the%20documentation%20and%20the%20product.%20Your%20e-mail%20address%20will%20not%20be%20used%20for%20any%20other%20purpose%20and%20is%20disposed%20of%20after%20the%20issue%20you%20report%20is%20resolved.%20While%20working%20to%20resolve%20the%20issue%20that%20you%20report%2C%20you%20may%20be%20contacted%20via%20e-mail%20to%20get%20further%20details%20or%20clarification%20on%20the%20feedback%20you%20sent.%20After%20the%20issue%20you%20report%20has%20been%20addressed%2C%20you%20may%20receive%20an%20e-mail%20to%20let%20you%20know%20that%20your%20feedback%20has%20been%20addressed.)

IBM WebSphere™ eXtreme Scale Client for .NET Release 8.6.0.0 API Specification

Removes the item at the specified index from the IOrderedDictionary object.

#### **Namespace:** [IBM.WebSphere.Caching](#page-1523-0) **Assembly:** Client.Api (in Client.Api.dll) Version: 8.6.0.0

**void** RemoveAt( **int** index )

#### **Parameters**

#### *index*

#### Type: **System.Int32**

The zero-based index of the item to remove.

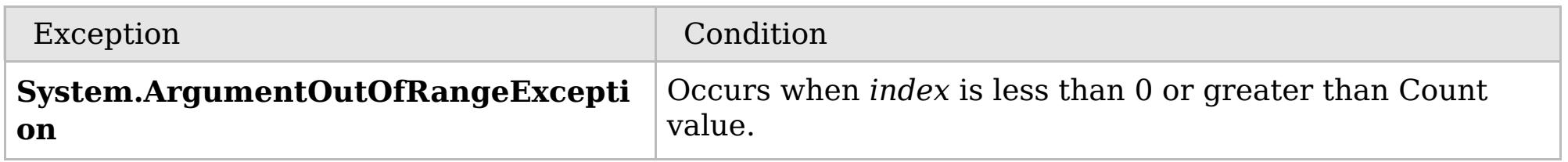

[IOrderedDictionary\(Of](#page-1632-0) TKey, TValue) Interface [IOrderedDictionary\(Of](#page-1633-0) TKey, TValue) Members [IBM.WebSphere.Caching](#page-1523-0) Namespace

IBM WebSphere™ eXtreme Scale Client for .NET API Specification. For additional information see the [WebSphere™](http://www.ibm.com/software/webservers/appserv/extremescale/library) eXtreme Scale Library. © Copyright IBM Corporation 2012.

Send [Feedback](mailto:wasdoc@us.ibm.com?subject=A+Sandcastle+Documented+Class+Library+RemoveAt+Method++100+EN-US&body=Your%20feedback%20is%20used%20to%20improve%20the%20documentation%20and%20the%20product.%20Your%20e-mail%20address%20will%20not%20be%20used%20for%20any%20other%20purpose%20and%20is%20disposed%20of%20after%20the%20issue%20you%20report%20is%20resolved.%20While%20working%20to%20resolve%20the%20issue%20that%20you%20report%2C%20you%20may%20be%20contacted%20via%20e-mail%20to%20get%20further%20details%20or%20clarification%20on%20the%20feedback%20you%20sent.%20After%20the%20issue%20you%20report%20has%20been%20addressed%2C%20you%20may%20receive%20an%20e-mail%20to%20let%20you%20know%20that%20your%20feedback%20has%20been%20addressed.) on this topic to WAS Documentation Team.

# **Properties**

# **See Also**

# **IOrderedDictionary(Of** *TKey***,** *TValue***) Properties**

# IBM WebSphere™ eXtreme Scale Client for .NET API Specification

#### Send [Feedback](mailto:wasdoc@us.ibm.com?subject=A+Sandcastle+Documented+Class+Library+IOrderedDictionary(TKey%2C+TValue)+Properties+100+EN-US&body=Your%20feedback%20is%20used%20to%20improve%20the%20documentation%20and%20the%20product.%20Your%20e-mail%20address%20will%20not%20be%20used%20for%20any%20other%20purpose%20and%20is%20disposed%20of%20after%20the%20issue%20you%20report%20is%20resolved.%20While%20working%20to%20resolve%20the%20issue%20that%20you%20report%2C%20you%20may%20be%20contacted%20via%20e-mail%20to%20get%20further%20details%20or%20clarification%20on%20the%20feedback%20you%20sent.%20After%20the%20issue%20you%20report%20has%20been%20addressed%2C%20you%20may%20receive%20an%20e-mail%20to%20let%20you%20know%20that%20your%20feedback%20has%20been%20addressed.)

IBM WebSphere™ eXtreme Scale Client for .NET Release 8.6.0.0 API Specification

#### The [IOrderedDictionary\(Of](#page-1632-0) TKey, TValue) type exposes the following members.

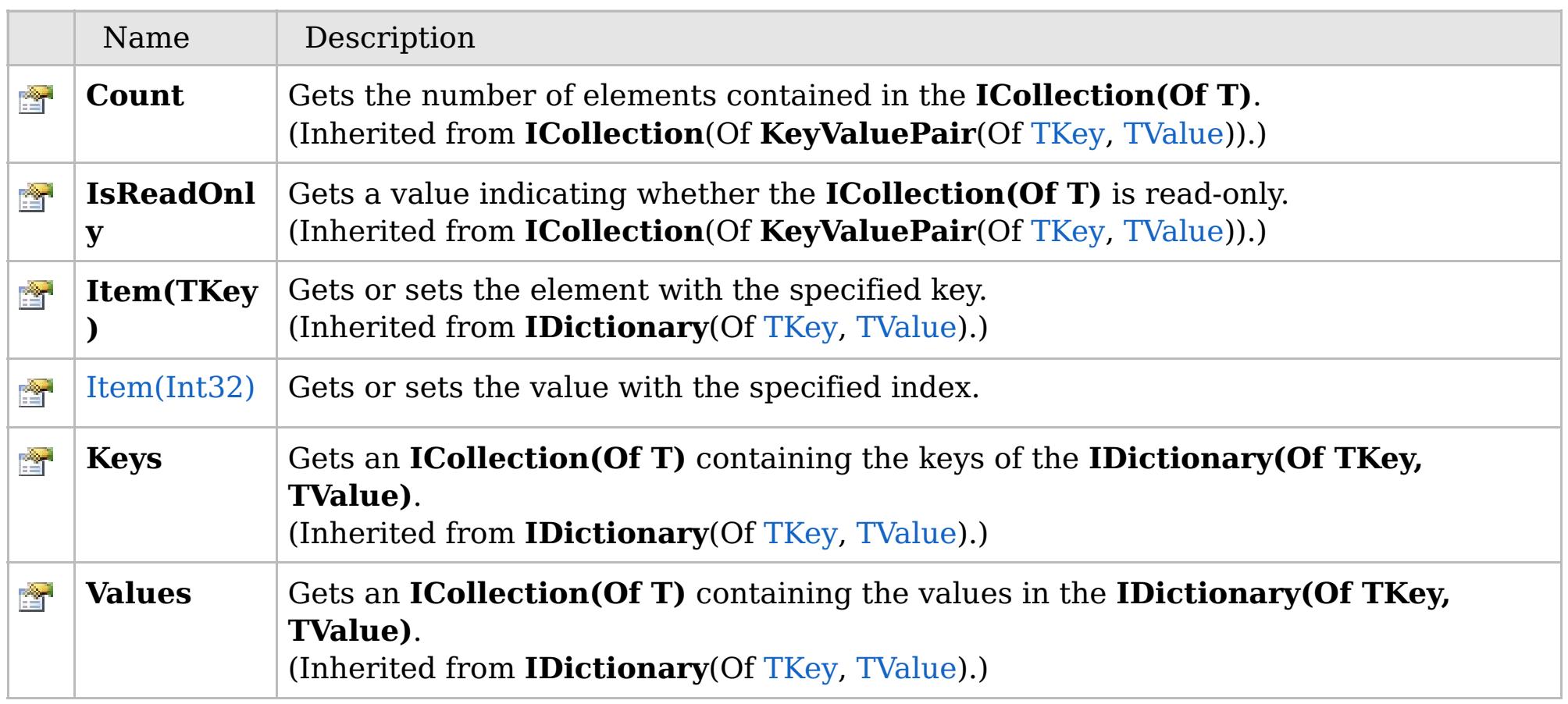

[Back](file:////dcs/markdown/workspace/Transform/htmlout/0/com.ibm.websphere.extremescale.netapi.doc/html/a1c654f2-cec8-ea4a-3363-83e9a26e386d.htm#mainBody) to Top

[IOrderedDictionary\(Of](#page-1632-0) TKey, TValue) Interface [IBM.WebSphere.Caching](#page-1523-0) Namespace

IBM WebSphere™ eXtreme Scale Client for .NET API Specification. For additional information see the [WebSphere™](http://www.ibm.com/software/webservers/appserv/extremescale/library) eXtreme Scale Library. © Copyright IBM Corporation 2012.

# **Overload List**

# **See Also**

# **IOrderedDictionary(Of** *TKey***,** *TValue***).Item Property**

# IBM WebSphere™ eXtreme Scale Client for .NET API Specification

#### Send [Feedback](mailto:wasdoc@us.ibm.com?subject=A+Sandcastle+Documented+Class+Library+Item+Property++100+EN-US&body=Your%20feedback%20is%20used%20to%20improve%20the%20documentation%20and%20the%20product.%20Your%20e-mail%20address%20will%20not%20be%20used%20for%20any%20other%20purpose%20and%20is%20disposed%20of%20after%20the%20issue%20you%20report%20is%20resolved.%20While%20working%20to%20resolve%20the%20issue%20that%20you%20report%2C%20you%20may%20be%20contacted%20via%20e-mail%20to%20get%20further%20details%20or%20clarification%20on%20the%20feedback%20you%20sent.%20After%20the%20issue%20you%20report%20has%20been%20addressed%2C%20you%20may%20receive%20an%20e-mail%20to%20let%20you%20know%20that%20your%20feedback%20has%20been%20addressed.)

IBM WebSphere™ eXtreme Scale Client for .NET Release 8.6.0.0 API Specification

IBM WebSphere™ eXtreme Scale Client for .NET API Specification. For additional information see the [WebSphere™](http://www.ibm.com/software/webservers/appserv/extremescale/library) eXtreme Scale Library. © Copyright IBM Corporation 2012.

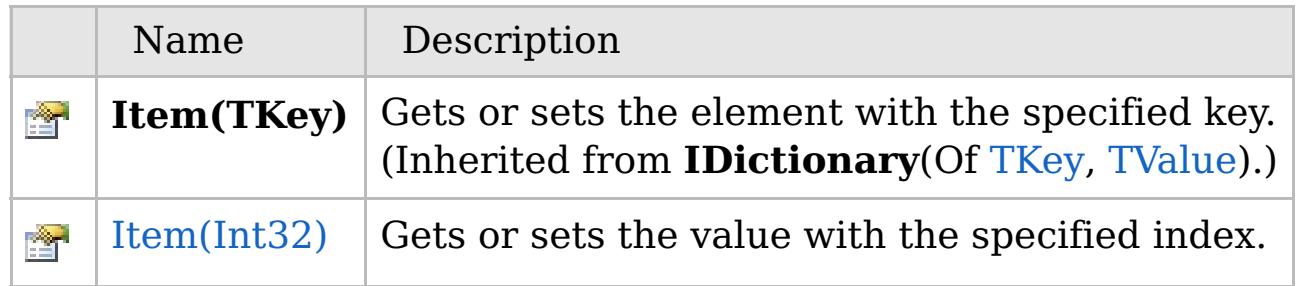

[Back](file:////dcs/markdown/workspace/Transform/htmlout/0/com.ibm.websphere.extremescale.netapi.doc/html/af94db1a-c3ea-42f4-a959-a85535796ff9.htm#mainBody) to Top

[IOrderedDictionary\(Of](#page-1632-0) TKey, TValue) Interface [IOrderedDictionary\(Of](#page-1633-0) TKey, TValue) Members [IBM.WebSphere.Caching](#page-1523-0) Namespace

VB  $\mathbf{C}$   $\sharp$   $\mathbf{C}$  +  $\mathbf{F}$   $\sharp$   $\mathbf{F}$   $\sharp$   $\mathbf{S}$  Script

# **Exceptions**

# **See Also**

# **IOrderedDictionary(Of** *TKey***,** *TValue***).Item Property (Int32)**

#### Send [Feedback](mailto:wasdoc@us.ibm.com?subject=A+Sandcastle+Documented+Class+Library+Item+Property+(Int32)+100+EN-US&body=Your%20feedback%20is%20used%20to%20improve%20the%20documentation%20and%20the%20product.%20Your%20e-mail%20address%20will%20not%20be%20used%20for%20any%20other%20purpose%20and%20is%20disposed%20of%20after%20the%20issue%20you%20report%20is%20resolved.%20While%20working%20to%20resolve%20the%20issue%20that%20you%20report%2C%20you%20may%20be%20contacted%20via%20e-mail%20to%20get%20further%20details%20or%20clarification%20on%20the%20feedback%20you%20sent.%20After%20the%20issue%20you%20report%20has%20been%20addressed%2C%20you%20may%20receive%20an%20e-mail%20to%20let%20you%20know%20that%20your%20feedback%20has%20been%20addressed.)

IBM WebSphere™ eXtreme Scale Client for .NET Release 8.6.0.0 API Specification

Gets or sets the value with the specified index.

#### **Namespace:** [IBM.WebSphere.Caching](#page-1523-0) **Assembly:** Client.Api (in Client.Api.dll) Version: 8.6.0.0

TValue **this**[ **int** index ] { **get**; **set**; }

IBM WebSphere™ eXtreme Scale Client for .NET API Specification. For additional information see the [WebSphere™](http://www.ibm.com/software/webservers/appserv/extremescale/library) eXtreme Scale Library. © Copyright IBM Corporation 2012.

#### **Parameters**

#### *index*

#### Type: **System.Int32**

Specifies the zero-based index of the value to get or set.

#### **Return Value**

The value of the item at the specified index.

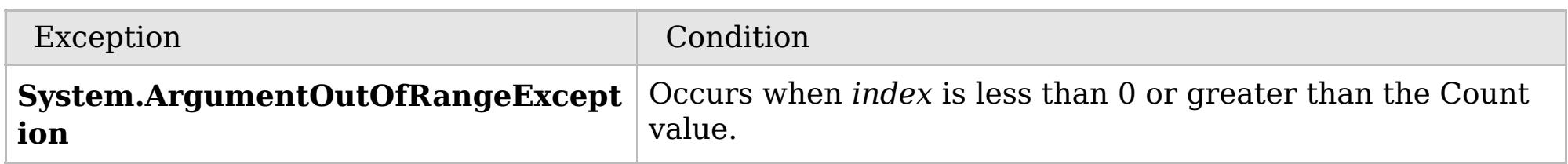

[IOrderedDictionary\(Of](#page-1632-0) TKey, TValue) Interface [IOrderedDictionary\(Of](#page-1633-0) TKey, TValue) Members Item [Overload](#page-1639-0) [IBM.WebSphere.Caching](#page-1523-0) Namespace

Send [Feedback](mailto:wasdoc@us.ibm.com?subject=A+Sandcastle+Documented+Class+Library+Item+Property+(Int32)+100+EN-US&body=Your%20feedback%20is%20used%20to%20improve%20the%20documentation%20and%20the%20product.%20Your%20e-mail%20address%20will%20not%20be%20used%20for%20any%20other%20purpose%20and%20is%20disposed%20of%20after%20the%20issue%20you%20report%20is%20resolved.%20While%20working%20to%20resolve%20the%20issue%20that%20you%20report%2C%20you%20may%20be%20contacted%20via%20e-mail%20to%20get%20further%20details%20or%20clarification%20on%20the%20feedback%20you%20sent.%20After%20the%20issue%20you%20report%20has%20been%20addressed%2C%20you%20may%20receive%20an%20e-mail%20to%20let%20you%20know%20that%20your%20feedback%20has%20been%20addressed.) on this topic to WAS Documentation Team.

VB  $\mathbf{C}$   $\sharp$   $\mathbf{C}$  +  $\mathbf{F}$   $\sharp$   $\mathbf{F}$   $\sharp$   $\mathbf{S}$  Script

# **See Also**

# **ITransactionable Interface**

# IBM WebSphere™ eXtreme Scale Client for .NET API Specification

#### Send [Feedback](mailto:wasdoc@us.ibm.com?subject=A+Sandcastle+Documented+Class+Library+ITransactionable+Interface+100+EN-US&body=Your%20feedback%20is%20used%20to%20improve%20the%20documentation%20and%20the%20product.%20Your%20e-mail%20address%20will%20not%20be%20used%20for%20any%20other%20purpose%20and%20is%20disposed%20of%20after%20the%20issue%20you%20report%20is%20resolved.%20While%20working%20to%20resolve%20the%20issue%20that%20you%20report%2C%20you%20may%20be%20contacted%20via%20e-mail%20to%20get%20further%20details%20or%20clarification%20on%20the%20feedback%20you%20sent.%20After%20the%20issue%20you%20report%20has%20been%20addressed%2C%20you%20may%20receive%20an%20e-mail%20to%20let%20you%20know%20that%20your%20feedback%20has%20been%20addressed.)

IBM WebSphere™ eXtreme Scale Client for .NET Release 8.6.0.0 API Specification

IBM WebSphere™ eXtreme Scale Client for .NET API Specification. For additional information see the [WebSphere™](http://www.ibm.com/software/webservers/appserv/extremescale/library) eXtreme Scale Library. © Copyright IBM Corporation 2012.

Implementors of ITransactionable provide transaction demarcation semantics.

**Namespace:** [IBM.WebSphere.Caching](#page-1523-0) **Assembly:** Client.Api (in Client.Api.dll) Version: 8.6.0.0

**public interface** ITransactionable

[ITransactionable](#page-1642-0) Members [IBM.WebSphere.Caching](#page-1523-0) Namespace

Send [Feedback](mailto:wasdoc@us.ibm.com?subject=A+Sandcastle+Documented+Class+Library+ITransactionable+Interface+100+EN-US&body=Your%20feedback%20is%20used%20to%20improve%20the%20documentation%20and%20the%20product.%20Your%20e-mail%20address%20will%20not%20be%20used%20for%20any%20other%20purpose%20and%20is%20disposed%20of%20after%20the%20issue%20you%20report%20is%20resolved.%20While%20working%20to%20resolve%20the%20issue%20that%20you%20report%2C%20you%20may%20be%20contacted%20via%20e-mail%20to%20get%20further%20details%20or%20clarification%20on%20the%20feedback%20you%20sent.%20After%20the%20issue%20you%20report%20has%20been%20addressed%2C%20you%20may%20receive%20an%20e-mail%20to%20let%20you%20know%20that%20your%20feedback%20has%20been%20addressed.) on this topic to WAS Documentation Team.

# **Properties**

# **See Also**

#### **ITransactionable Members** IBM WebSphere™ eXtreme Scale Client for .NET API Specification

#### Send [Feedback](mailto:wasdoc@us.ibm.com?subject=A+Sandcastle+Documented+Class+Library+ITransactionable+Members+100+EN-US&body=Your%20feedback%20is%20used%20to%20improve%20the%20documentation%20and%20the%20product.%20Your%20e-mail%20address%20will%20not%20be%20used%20for%20any%20other%20purpose%20and%20is%20disposed%20of%20after%20the%20issue%20you%20report%20is%20resolved.%20While%20working%20to%20resolve%20the%20issue%20that%20you%20report%2C%20you%20may%20be%20contacted%20via%20e-mail%20to%20get%20further%20details%20or%20clarification%20on%20the%20feedback%20you%20sent.%20After%20the%20issue%20you%20report%20has%20been%20addressed%2C%20you%20may%20receive%20an%20e-mail%20to%20let%20you%20know%20that%20your%20feedback%20has%20been%20addressed.)

IBM WebSphere™ eXtreme Scale Client for .NET Release 8.6.0.0 API Specification

IBM WebSphere™ eXtreme Scale Client for .NET API Specification. For additional information see the [WebSphere™](http://www.ibm.com/software/webservers/appserv/extremescale/library) eXtreme Scale Library. © Copyright IBM Corporation 2012.

The [ITransactionable](#page-1641-0) type exposes the following members.

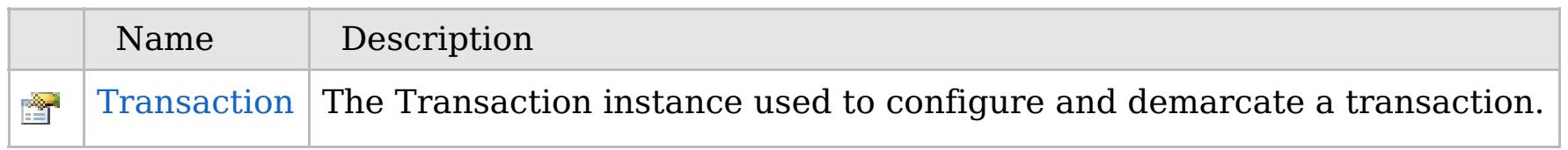

#### [Back](file:////dcs/markdown/workspace/Transform/htmlout/0/com.ibm.websphere.extremescale.netapi.doc/html/7ebe934a-c53b-4832-d327-64a03e265262.htm#mainBody) to Top

[ITransactionable](#page-1641-0) Interface [IBM.WebSphere.Caching](#page-1523-0) Namespace

# **Properties**

# **See Also**

#### **ITransactionable Properties** IBM WebSphere™ eXtreme Scale Client for .NET API Specification

#### Send [Feedback](mailto:wasdoc@us.ibm.com?subject=A+Sandcastle+Documented+Class+Library+ITransactionable+Properties+100+EN-US&body=Your%20feedback%20is%20used%20to%20improve%20the%20documentation%20and%20the%20product.%20Your%20e-mail%20address%20will%20not%20be%20used%20for%20any%20other%20purpose%20and%20is%20disposed%20of%20after%20the%20issue%20you%20report%20is%20resolved.%20While%20working%20to%20resolve%20the%20issue%20that%20you%20report%2C%20you%20may%20be%20contacted%20via%20e-mail%20to%20get%20further%20details%20or%20clarification%20on%20the%20feedback%20you%20sent.%20After%20the%20issue%20you%20report%20has%20been%20addressed%2C%20you%20may%20receive%20an%20e-mail%20to%20let%20you%20know%20that%20your%20feedback%20has%20been%20addressed.)

IBM WebSphere™ eXtreme Scale Client for .NET Release 8.6.0.0 API Specification

IBM WebSphere™ eXtreme Scale Client for .NET API Specification. For additional information see the [WebSphere™](http://www.ibm.com/software/webservers/appserv/extremescale/library) eXtreme Scale Library. © Copyright IBM Corporation 2012.

The [ITransactionable](#page-1641-0) type exposes the following members.

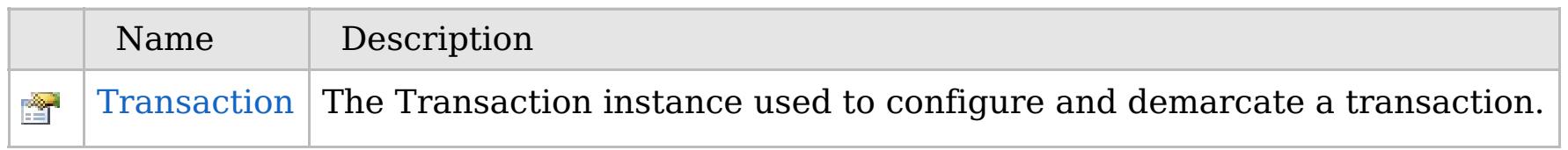

#### [Back](file:////dcs/markdown/workspace/Transform/htmlout/0/com.ibm.websphere.extremescale.netapi.doc/html/58109e14-d321-19a6-3a82-e1ea315e7949.htm#mainBody) to Top

[ITransactionable](#page-1641-0) Interface [IBM.WebSphere.Caching](#page-1523-0) Namespace

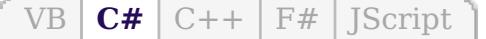

# **See Also**

# **ITransactionable.Transacti on Property**

# IBM WebSphere™ eXtreme Scale Client for .NET API Specification

#### Send [Feedback](mailto:wasdoc@us.ibm.com?subject=A+Sandcastle+Documented+Class+Library+Transaction+Property++100+EN-US&body=Your%20feedback%20is%20used%20to%20improve%20the%20documentation%20and%20the%20product.%20Your%20e-mail%20address%20will%20not%20be%20used%20for%20any%20other%20purpose%20and%20is%20disposed%20of%20after%20the%20issue%20you%20report%20is%20resolved.%20While%20working%20to%20resolve%20the%20issue%20that%20you%20report%2C%20you%20may%20be%20contacted%20via%20e-mail%20to%20get%20further%20details%20or%20clarification%20on%20the%20feedback%20you%20sent.%20After%20the%20issue%20you%20report%20has%20been%20addressed%2C%20you%20may%20receive%20an%20e-mail%20to%20let%20you%20know%20that%20your%20feedback%20has%20been%20addressed.)

IBM WebSphere™ eXtreme Scale Client for .NET Release 8.6.0.0 API Specification

The Transaction instance used to configure and demarcate a transaction.

IBM WebSphere™ eXtreme Scale Client for .NET API Specification. For additional information see the [WebSphere™](http://www.ibm.com/software/webservers/appserv/extremescale/library) eXtreme Scale Library. © Copyright IBM Corporation 2012.

**Namespace:** [IBM.WebSphere.Caching](#page-1523-0) **Assembly:** Client.Api (in Client.Api.dll) Version: 8.6.0.0

[IGridTransaction](#page-1619-0) Transaction { **get**; }

[ITransactionable](#page-1641-0) Interface [ITransactionable](#page-1642-0) Members [IBM.WebSphere.Caching](#page-1523-0) Namespace

Send [Feedback](mailto:wasdoc@us.ibm.com?subject=A+Sandcastle+Documented+Class+Library+Transaction+Property++100+EN-US&body=Your%20feedback%20is%20used%20to%20improve%20the%20documentation%20and%20the%20product.%20Your%20e-mail%20address%20will%20not%20be%20used%20for%20any%20other%20purpose%20and%20is%20disposed%20of%20after%20the%20issue%20you%20report%20is%20resolved.%20While%20working%20to%20resolve%20the%20issue%20that%20you%20report%2C%20you%20may%20be%20contacted%20via%20e-mail%20to%20get%20further%20details%20or%20clarification%20on%20the%20feedback%20you%20sent.%20After%20the%20issue%20you%20report%20has%20been%20addressed%2C%20you%20may%20receive%20an%20e-mail%20to%20let%20you%20know%20that%20your%20feedback%20has%20been%20addressed.) on this topic to WAS Documentation Team.

# **Inheritance Hierarchy**

# **Syntax**

VB  $\mathbf{C}$   $\mathbf{E}$   $\mathbf{C}$  +  $\mathbf{F}$   $\mathbf{F}$ 

# **See Also**

### LifecycleFailedExceptio IBM WebSphere™ eXtreme Scale Client for .NET API **n Class** Specification

#### Send [Feedback](mailto:wasdoc@us.ibm.com?subject=A+Sandcastle+Documented+Class+Library+LifecycleFailedException+Class+100+EN-US&body=Your%20feedback%20is%20used%20to%20improve%20the%20documentation%20and%20the%20product.%20Your%20e-mail%20address%20will%20not%20be%20used%20for%20any%20other%20purpose%20and%20is%20disposed%20of%20after%20the%20issue%20you%20report%20is%20resolved.%20While%20working%20to%20resolve%20the%20issue%20that%20you%20report%2C%20you%20may%20be%20contacted%20via%20e-mail%20to%20get%20further%20details%20or%20clarification%20on%20the%20feedback%20you%20sent.%20After%20the%20issue%20you%20report%20has%20been%20addressed%2C%20you%20may%20receive%20an%20e-mail%20to%20let%20you%20know%20that%20your%20feedback%20has%20been%20addressed.)

IBM WebSphere™ eXtreme Scale Client for .NET Release 8.6.0.0 API Specification

A LifecycleFailedException exception occurs on unexpected lifecycle states.

**System.Object System.Exception** [IBM.WebSphere.Caching.GridException](#page-1558-0) **IBM.WebSphere.Caching.LifecycleFailedException**

**Namespace:** [IBM.WebSphere.Caching](#page-1523-0) **Assembly:** Client.Api (in Client.Api.dll) Version: 8.6.0.0

**public class** LifecycleFailedException : [GridException](#page-1558-0)

[LifecycleFailedException](#page-1646-0) Members [IBM.WebSphere.Caching](#page-1523-0) Namespace

IBM WebSphere™ eXtreme Scale Client for .NET API Specification. For additional information see the [WebSphere™](http://www.ibm.com/software/webservers/appserv/extremescale/library) eXtreme Scale Library. © Copyright IBM Corporation 2012.

Send [Feedback](mailto:wasdoc@us.ibm.com?subject=A+Sandcastle+Documented+Class+Library+LifecycleFailedException+Class+100+EN-US&body=Your%20feedback%20is%20used%20to%20improve%20the%20documentation%20and%20the%20product.%20Your%20e-mail%20address%20will%20not%20be%20used%20for%20any%20other%20purpose%20and%20is%20disposed%20of%20after%20the%20issue%20you%20report%20is%20resolved.%20While%20working%20to%20resolve%20the%20issue%20that%20you%20report%2C%20you%20may%20be%20contacted%20via%20e-mail%20to%20get%20further%20details%20or%20clarification%20on%20the%20feedback%20you%20sent.%20After%20the%20issue%20you%20report%20has%20been%20addressed%2C%20you%20may%20receive%20an%20e-mail%20to%20let%20you%20know%20that%20your%20feedback%20has%20been%20addressed.) on this topic to WAS Documentation Team.

# **Constructors**

# **Methods**

# **Properties**

# **Members**

# LifecycleFailedException IBM WebSphere™ eXtreme Scale Client for .NET API Specification

#### Send [Feedback](mailto:wasdoc@us.ibm.com?subject=A+Sandcastle+Documented+Class+Library+LifecycleFailedException+Members+100+EN-US&body=Your%20feedback%20is%20used%20to%20improve%20the%20documentation%20and%20the%20product.%20Your%20e-mail%20address%20will%20not%20be%20used%20for%20any%20other%20purpose%20and%20is%20disposed%20of%20after%20the%20issue%20you%20report%20is%20resolved.%20While%20working%20to%20resolve%20the%20issue%20that%20you%20report%2C%20you%20may%20be%20contacted%20via%20e-mail%20to%20get%20further%20details%20or%20clarification%20on%20the%20feedback%20you%20sent.%20After%20the%20issue%20you%20report%20has%20been%20addressed%2C%20you%20may%20receive%20an%20e-mail%20to%20let%20you%20know%20that%20your%20feedback%20has%20been%20addressed.)

IBM WebSphere™ eXtreme Scale Client for .NET Release 8.6.0.0 API Specification

The [LifecycleFailedException](#page-1645-0) type exposes the following members.

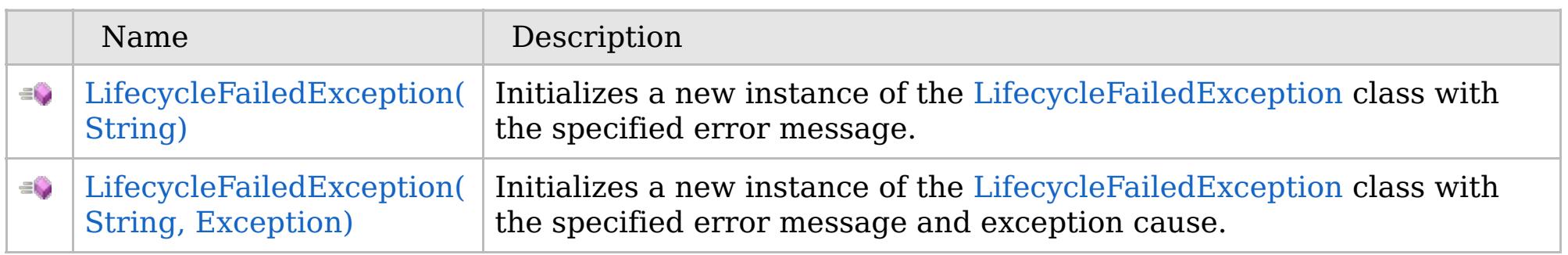

# [Back](file:////dcs/markdown/workspace/Transform/htmlout/0/com.ibm.websphere.extremescale.netapi.doc/html/9340e87f-37ea-ac6d-3a1b-26aec9007a64.htm#mainBody) to Top

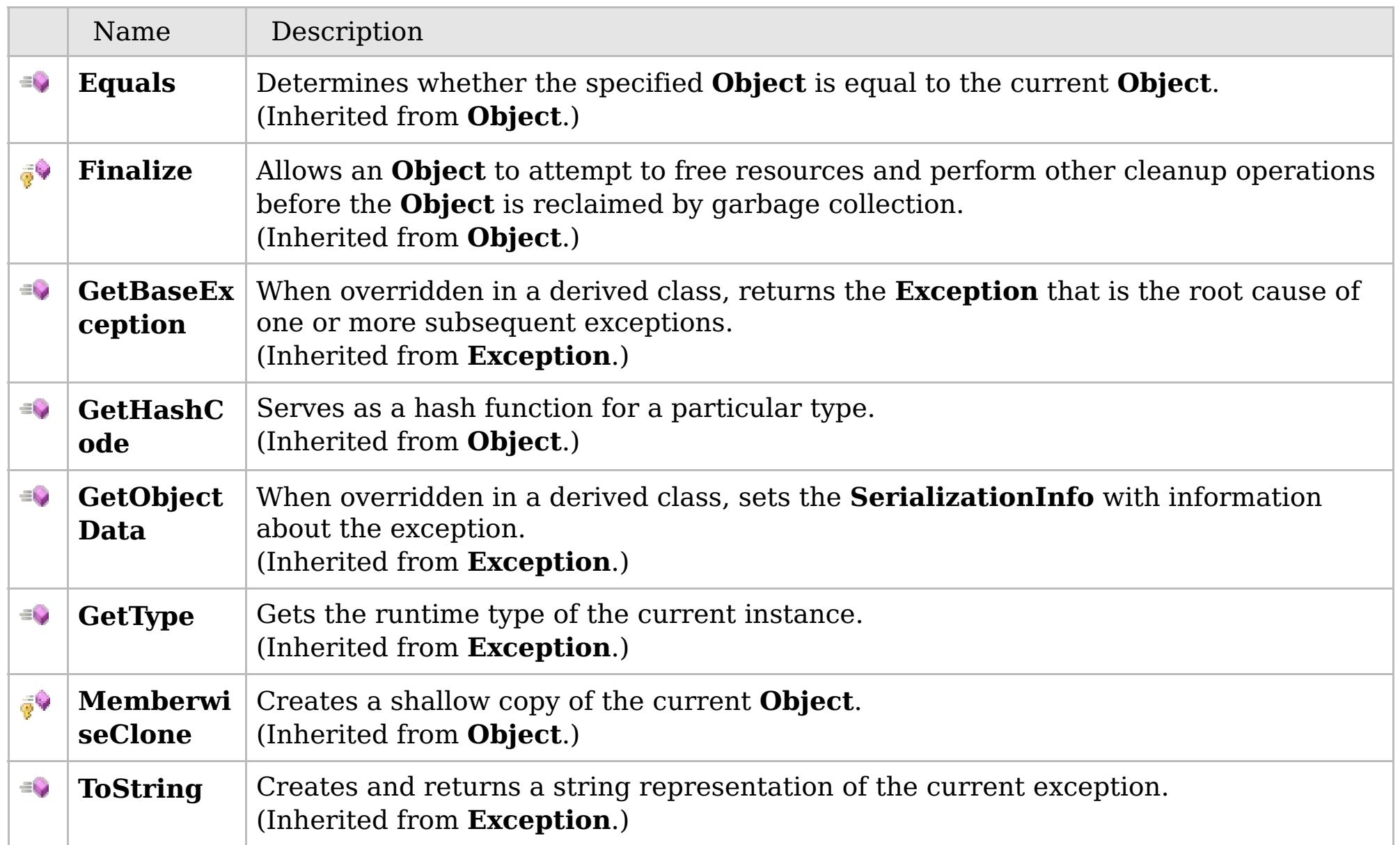

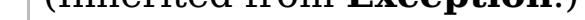

# [Back](file:////dcs/markdown/workspace/Transform/htmlout/0/com.ibm.websphere.extremescale.netapi.doc/html/9340e87f-37ea-ac6d-3a1b-26aec9007a64.htm#mainBody) to Top

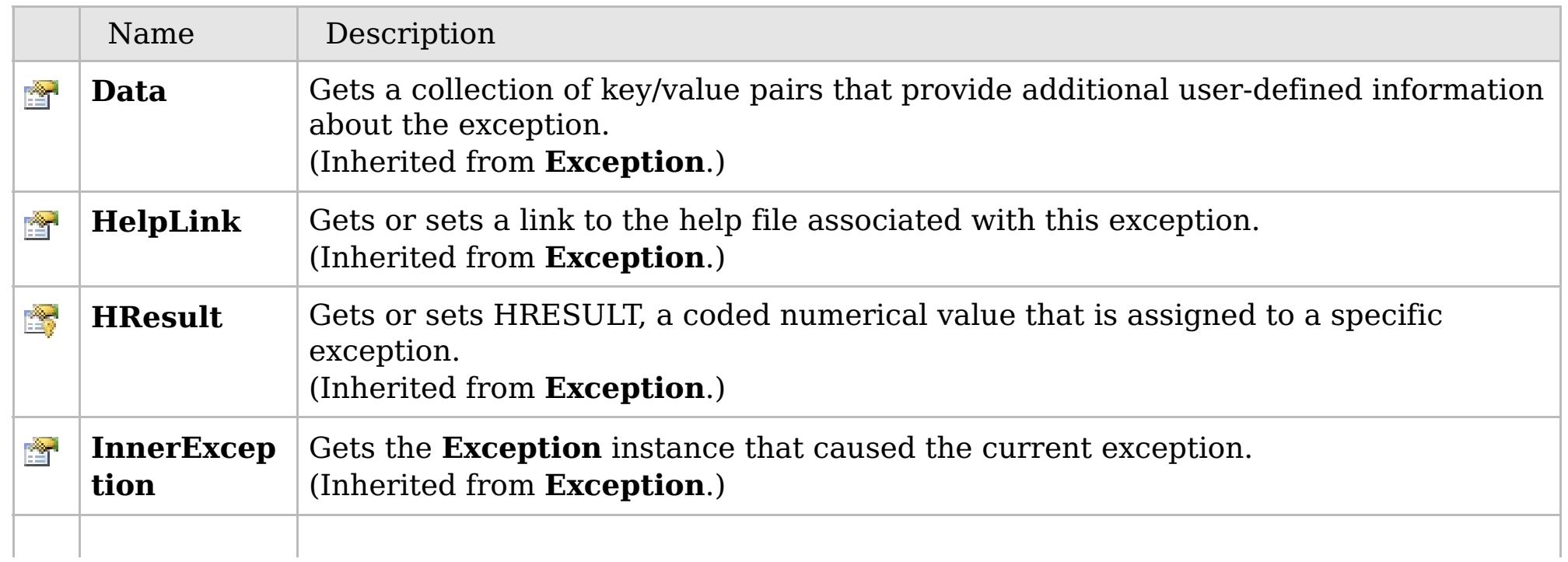

# **See Also**

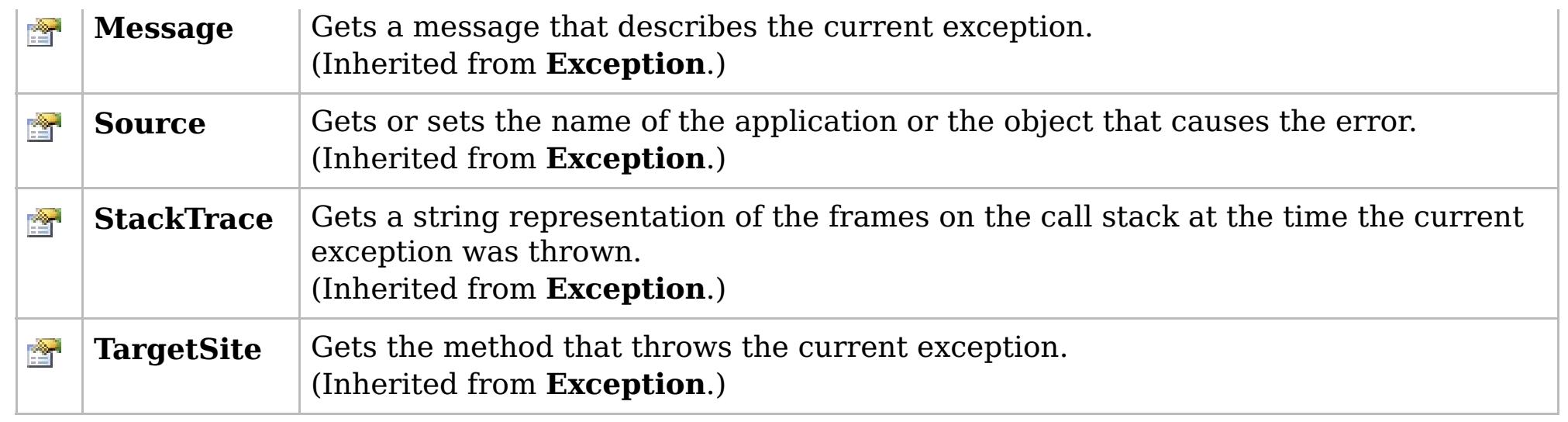

IBM WebSphere™ eXtreme Scale Client for .NET API Specification. For additional information see the [WebSphere™](http://www.ibm.com/software/webservers/appserv/extremescale/library) eXtreme Scale Library. © Copyright IBM Corporation 2012.

[Back](file:////dcs/markdown/workspace/Transform/htmlout/0/com.ibm.websphere.extremescale.netapi.doc/html/9340e87f-37ea-ac6d-3a1b-26aec9007a64.htm#mainBody) to Top

[LifecycleFailedException](#page-1645-0) Class [IBM.WebSphere.Caching](#page-1523-0) Namespace

# **Overload List**

# **See Also**

# **LifecycleFailedException Constructor**

# IBM WebSphere™ eXtreme Scale Client for .NET API Specification

#### Send [Feedback](mailto:wasdoc@us.ibm.com?subject=A+Sandcastle+Documented+Class+Library+LifecycleFailedException+Constructor++100+EN-US&body=Your%20feedback%20is%20used%20to%20improve%20the%20documentation%20and%20the%20product.%20Your%20e-mail%20address%20will%20not%20be%20used%20for%20any%20other%20purpose%20and%20is%20disposed%20of%20after%20the%20issue%20you%20report%20is%20resolved.%20While%20working%20to%20resolve%20the%20issue%20that%20you%20report%2C%20you%20may%20be%20contacted%20via%20e-mail%20to%20get%20further%20details%20or%20clarification%20on%20the%20feedback%20you%20sent.%20After%20the%20issue%20you%20report%20has%20been%20addressed%2C%20you%20may%20receive%20an%20e-mail%20to%20let%20you%20know%20that%20your%20feedback%20has%20been%20addressed.)

IBM WebSphere™ eXtreme Scale Client for .NET Release 8.6.0.0 API Specification

IBM WebSphere™ eXtreme Scale Client for .NET API Specification. For additional information see the [WebSphere™](http://www.ibm.com/software/webservers/appserv/extremescale/library) eXtreme Scale Library. © Copyright IBM Corporation 2012.

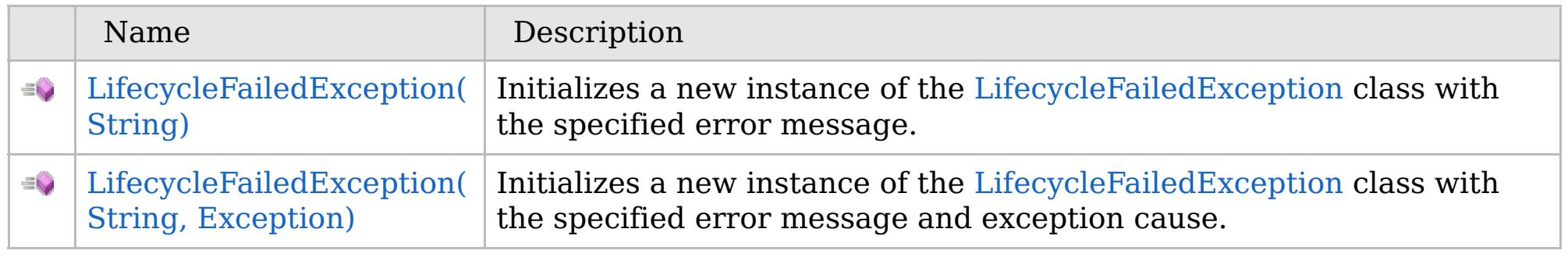

#### [Back](file:////dcs/markdown/workspace/Transform/htmlout/0/com.ibm.websphere.extremescale.netapi.doc/html/ce5c9e24-b36f-01d1-619e-6d32d42ba8c6.htm#mainBody) to Top

[LifecycleFailedException](#page-1645-0) Class [LifecycleFailedException](#page-1646-0) Members [IBM.WebSphere.Caching](#page-1523-0) Namespace

VB  $\mathbf{C}$   $\sharp$   $\mathbf{C}$  +  $\mathbf{F}$   $\sharp$   $\mathbf{F}$   $\sharp$   $\mathbf{S}$  Script

# **See Also**

# **LifecycleFailedException Constructor (String)**

# IBM WebSphere™ eXtreme Scale Client for .NET API Specification

#### Send [Feedback](mailto:wasdoc@us.ibm.com?subject=A+Sandcastle+Documented+Class+Library+LifecycleFailedException+Constructor+(String)+100+EN-US&body=Your%20feedback%20is%20used%20to%20improve%20the%20documentation%20and%20the%20product.%20Your%20e-mail%20address%20will%20not%20be%20used%20for%20any%20other%20purpose%20and%20is%20disposed%20of%20after%20the%20issue%20you%20report%20is%20resolved.%20While%20working%20to%20resolve%20the%20issue%20that%20you%20report%2C%20you%20may%20be%20contacted%20via%20e-mail%20to%20get%20further%20details%20or%20clarification%20on%20the%20feedback%20you%20sent.%20After%20the%20issue%20you%20report%20has%20been%20addressed%2C%20you%20may%20receive%20an%20e-mail%20to%20let%20you%20know%20that%20your%20feedback%20has%20been%20addressed.)

IBM WebSphere™ eXtreme Scale Client for .NET Release 8.6.0.0 API Specification

Initializes a new instance of the [LifecycleFailedException](#page-1645-0) class with the specified error message.

#### **Namespace:** [IBM.WebSphere.Caching](#page-1523-0) **Assembly:** Client.Api (in Client.Api.dll) Version: 8.6.0.0

**public** LifecycleFailedException( **string** message )

#### **Parameters**

*message*

#### Type: **System.String**

Specifies the error message that explains the reason for the exception.

[LifecycleFailedException](#page-1645-0) Class [LifecycleFailedException](#page-1646-0) Members [LifecycleFailedException](#page-1648-0) Overload [IBM.WebSphere.Caching](#page-1523-0) Namespace

IBM WebSphere™ eXtreme Scale Client for .NET API Specification. For additional information see the [WebSphere™](http://www.ibm.com/software/webservers/appserv/extremescale/library) eXtreme Scale Library. © Copyright IBM Corporation 2012.

Send [Feedback](mailto:wasdoc@us.ibm.com?subject=A+Sandcastle+Documented+Class+Library+LifecycleFailedException+Constructor+(String)+100+EN-US&body=Your%20feedback%20is%20used%20to%20improve%20the%20documentation%20and%20the%20product.%20Your%20e-mail%20address%20will%20not%20be%20used%20for%20any%20other%20purpose%20and%20is%20disposed%20of%20after%20the%20issue%20you%20report%20is%20resolved.%20While%20working%20to%20resolve%20the%20issue%20that%20you%20report%2C%20you%20may%20be%20contacted%20via%20e-mail%20to%20get%20further%20details%20or%20clarification%20on%20the%20feedback%20you%20sent.%20After%20the%20issue%20you%20report%20has%20been%20addressed%2C%20you%20may%20receive%20an%20e-mail%20to%20let%20you%20know%20that%20your%20feedback%20has%20been%20addressed.) on this topic to WAS Documentation Team.

VB  $\mathbf{C}$   $\sharp$   $\mathbf{C}$  +  $\mathbf{F}$   $\sharp$   $\mathbf{F}$   $\sharp$   $\mathbf{S}$  Script

### **See Also**

# **LifecycleFailedException Constructor (String, Exception)**

#### Send [Feedback](mailto:wasdoc@us.ibm.com?subject=A+Sandcastle+Documented+Class+Library+LifecycleFailedException+Constructor+(String%2C+Exception)+100+EN-US&body=Your%20feedback%20is%20used%20to%20improve%20the%20documentation%20and%20the%20product.%20Your%20e-mail%20address%20will%20not%20be%20used%20for%20any%20other%20purpose%20and%20is%20disposed%20of%20after%20the%20issue%20you%20report%20is%20resolved.%20While%20working%20to%20resolve%20the%20issue%20that%20you%20report%2C%20you%20may%20be%20contacted%20via%20e-mail%20to%20get%20further%20details%20or%20clarification%20on%20the%20feedback%20you%20sent.%20After%20the%20issue%20you%20report%20has%20been%20addressed%2C%20you%20may%20receive%20an%20e-mail%20to%20let%20you%20know%20that%20your%20feedback%20has%20been%20addressed.)

IBM WebSphere™ eXtreme Scale Client for .NET Release 8.6.0.0 API Specification

Initializes a new instance of the [LifecycleFailedException](#page-1645-0) class with the specified error message and exception cause.

#### **Namespace:** [IBM.WebSphere.Caching](#page-1523-0)

**Assembly:** Client.Api (in Client.Api.dll) Version: 8.6.0.0

**public** LifecycleFailedException( **string** message, **Exception** cause )

#### **Parameters**

*message*

#### Type: **System.String**

Specifies the exception message text.

#### *cause*

Type: **System.Exception** Specifies the initial cause of the exception that caused this exception to occur.

[LifecycleFailedException](#page-1645-0) Class

[LifecycleFailedException](#page-1646-0) Members

[LifecycleFailedException](#page-1648-0) Overload

[IBM.WebSphere.Caching](#page-1523-0) Namespace

IBM WebSphere™ eXtreme Scale Client for .NET API Specification. For additional information see the [WebSphere™](http://www.ibm.com/software/webservers/appserv/extremescale/library) eXtreme Scale Library. © Copyright IBM Corporation 2012.

Send [Feedback](mailto:wasdoc@us.ibm.com?subject=A+Sandcastle+Documented+Class+Library+LifecycleFailedException+Constructor+(String%2C+Exception)+100+EN-US&body=Your%20feedback%20is%20used%20to%20improve%20the%20documentation%20and%20the%20product.%20Your%20e-mail%20address%20will%20not%20be%20used%20for%20any%20other%20purpose%20and%20is%20disposed%20of%20after%20the%20issue%20you%20report%20is%20resolved.%20While%20working%20to%20resolve%20the%20issue%20that%20you%20report%2C%20you%20may%20be%20contacted%20via%20e-mail%20to%20get%20further%20details%20or%20clarification%20on%20the%20feedback%20you%20sent.%20After%20the%20issue%20you%20report%20has%20been%20addressed%2C%20you%20may%20receive%20an%20e-mail%20to%20let%20you%20know%20that%20your%20feedback%20has%20been%20addressed.) on this topic to WAS Documentation Team.

# **Methods**

# **See Also**

# **LifecycleFailedException Methods**

# IBM WebSphere™ eXtreme Scale Client for .NET API Specification

#### Send [Feedback](mailto:wasdoc@us.ibm.com?subject=A+Sandcastle+Documented+Class+Library+LifecycleFailedException+Methods+100+EN-US&body=Your%20feedback%20is%20used%20to%20improve%20the%20documentation%20and%20the%20product.%20Your%20e-mail%20address%20will%20not%20be%20used%20for%20any%20other%20purpose%20and%20is%20disposed%20of%20after%20the%20issue%20you%20report%20is%20resolved.%20While%20working%20to%20resolve%20the%20issue%20that%20you%20report%2C%20you%20may%20be%20contacted%20via%20e-mail%20to%20get%20further%20details%20or%20clarification%20on%20the%20feedback%20you%20sent.%20After%20the%20issue%20you%20report%20has%20been%20addressed%2C%20you%20may%20receive%20an%20e-mail%20to%20let%20you%20know%20that%20your%20feedback%20has%20been%20addressed.)

IBM WebSphere™ eXtreme Scale Client for .NET Release 8.6.0.0 API Specification

### The [LifecycleFailedException](#page-1645-0) type exposes the following members.

IBM WebSphere™ eXtreme Scale Client for .NET API Specification. For additional information see the [WebSphere™](http://www.ibm.com/software/webservers/appserv/extremescale/library) eXtreme Scale Library. © Copyright IBM Corporation 2012.

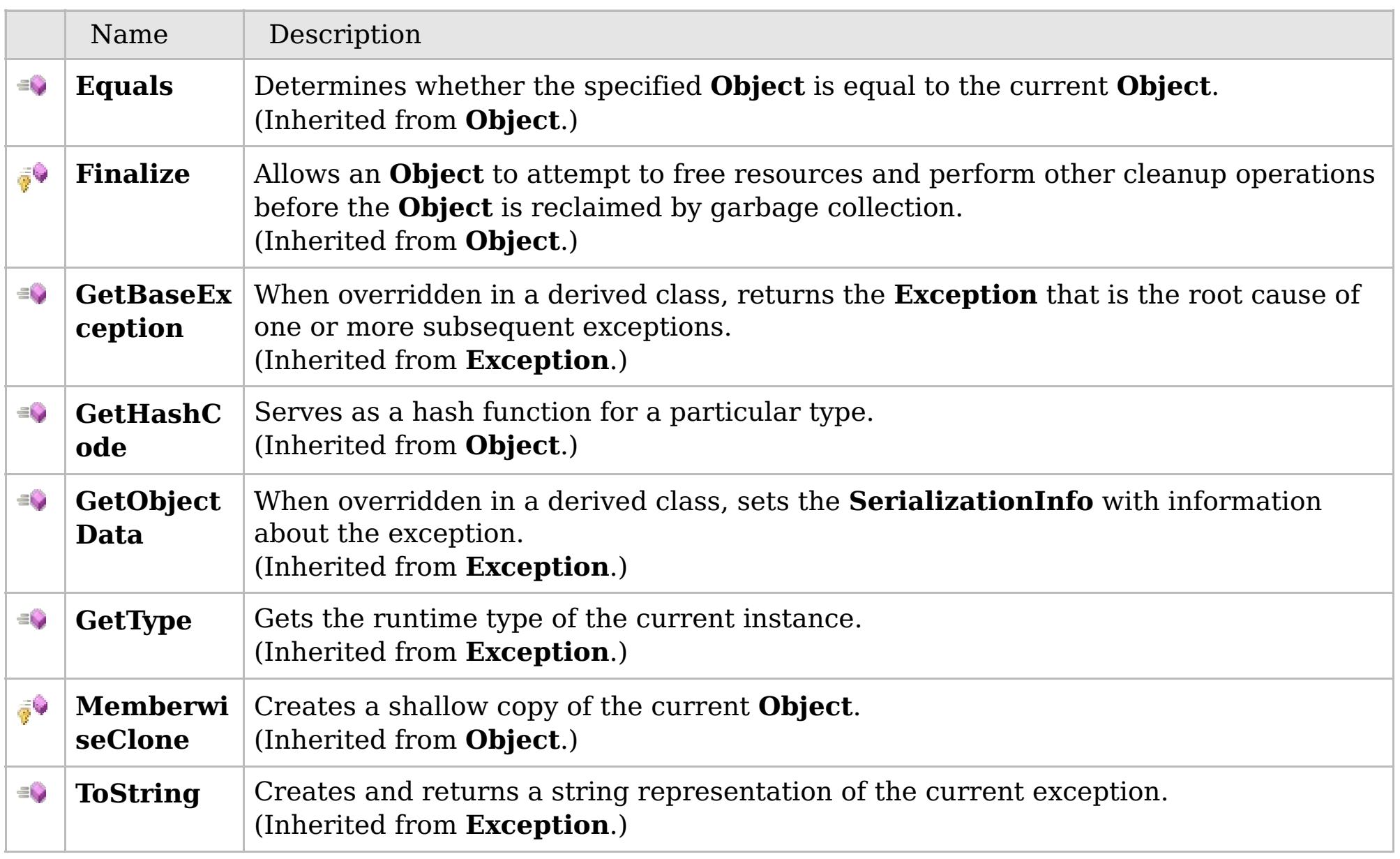

#### [Back](file:////dcs/markdown/workspace/Transform/htmlout/0/com.ibm.websphere.extremescale.netapi.doc/html/ea9c5e07-332f-c8f9-4caf-526834c105fc.htm#mainBody) to Top

[LifecycleFailedException](#page-1645-0) Class [IBM.WebSphere.Caching](#page-1523-0) Namespace

# **Properties**

# **See Also**

# **LifecycleFailedException Properties**

# IBM WebSphere™ eXtreme Scale Client for .NET API Specification

#### Send [Feedback](mailto:wasdoc@us.ibm.com?subject=A+Sandcastle+Documented+Class+Library+LifecycleFailedException+Properties+100+EN-US&body=Your%20feedback%20is%20used%20to%20improve%20the%20documentation%20and%20the%20product.%20Your%20e-mail%20address%20will%20not%20be%20used%20for%20any%20other%20purpose%20and%20is%20disposed%20of%20after%20the%20issue%20you%20report%20is%20resolved.%20While%20working%20to%20resolve%20the%20issue%20that%20you%20report%2C%20you%20may%20be%20contacted%20via%20e-mail%20to%20get%20further%20details%20or%20clarification%20on%20the%20feedback%20you%20sent.%20After%20the%20issue%20you%20report%20has%20been%20addressed%2C%20you%20may%20receive%20an%20e-mail%20to%20let%20you%20know%20that%20your%20feedback%20has%20been%20addressed.)

IBM WebSphere™ eXtreme Scale Client for .NET Release 8.6.0.0 API Specification

#### The [LifecycleFailedException](#page-1645-0) type exposes the following members.

IBM WebSphere™ eXtreme Scale Client for .NET API Specification. For additional information see the [WebSphere™](http://www.ibm.com/software/webservers/appserv/extremescale/library) eXtreme Scale Library. © Copyright IBM Corporation 2012.

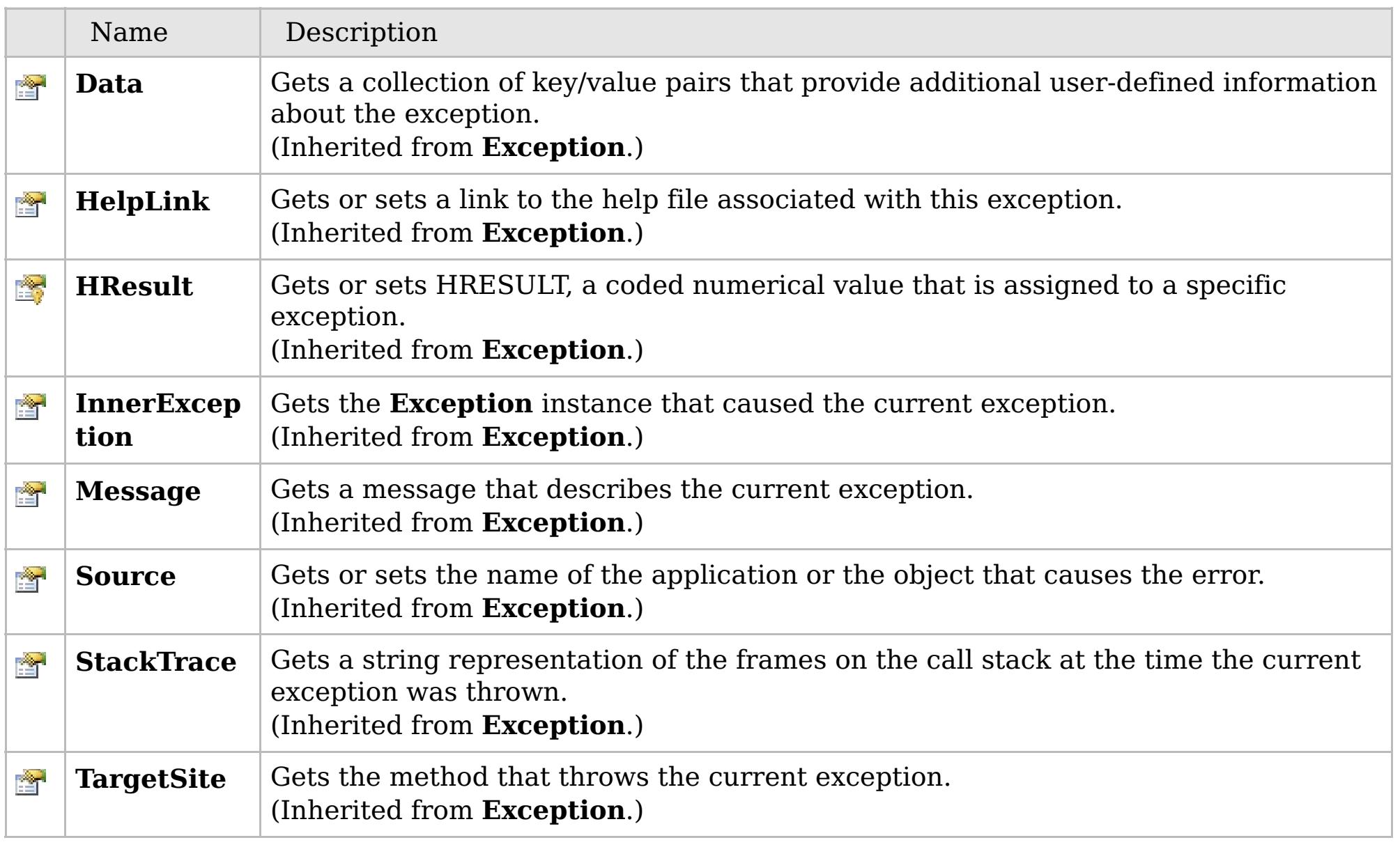

### [Back](file:////dcs/markdown/workspace/Transform/htmlout/0/com.ibm.websphere.extremescale.netapi.doc/html/45bcac82-75cc-25aa-b57c-0ed8108ee8e7.htm#mainBody) to Top

[LifecycleFailedException](#page-1645-0) Class [IBM.WebSphere.Caching](#page-1523-0) Namespace

# **Inheritance Hierarchy**

### **Syntax**

VB  $\mathbf{C}$   $\mathbf{E}$   $\mathbf{C}$  +  $\mathbf{F}$   $\mathbf{F}$   $\mathbf{F}$   $\mathbf{F}$   $\mathbf{F}$   $\mathbf{S}$   $\mathbf{C}$   $\mathbf{F}$   $\mathbf{F}$ 

# **See Also**

# **MixedTransportExceptio n Class**

# IBM WebSphere™ eXtreme Scale Client for .NET API Specification

Send [Feedback](mailto:wasdoc@us.ibm.com?subject=A+Sandcastle+Documented+Class+Library+MixedTransportException+Class+100+EN-US&body=Your%20feedback%20is%20used%20to%20improve%20the%20documentation%20and%20the%20product.%20Your%20e-mail%20address%20will%20not%20be%20used%20for%20any%20other%20purpose%20and%20is%20disposed%20of%20after%20the%20issue%20you%20report%20is%20resolved.%20While%20working%20to%20resolve%20the%20issue%20that%20you%20report%2C%20you%20may%20be%20contacted%20via%20e-mail%20to%20get%20further%20details%20or%20clarification%20on%20the%20feedback%20you%20sent.%20After%20the%20issue%20you%20report%20has%20been%20addressed%2C%20you%20may%20receive%20an%20e-mail%20to%20let%20you%20know%20that%20your%20feedback%20has%20been%20addressed.)

IBM WebSphere™ eXtreme Scale Client for .NET Release 8.6.0.0 API Specification

A MixedTransportException is thrown when server and client have mismatched transport. For example, a server is using ORB, but the client is eXtremeIO

IBM WebSphere™ eXtreme Scale Client for .NET API Specification. For additional information see the [WebSphere™](http://www.ibm.com/software/webservers/appserv/extremescale/library) eXtreme Scale Library. © Copyright IBM Corporation 2012.

**System.Object System.Exception** [IBM.WebSphere.Caching.GridException](#page-1558-0) **IBM.WebSphere.Caching.MixedTransportException**

**Namespace:** [IBM.WebSphere.Caching](#page-1523-0) **Assembly:** Client.Api (in Client.Api.dll) Version: 8.6.0.0

**public class** MixedTransportException : [GridException](#page-1558-0)

[MixedTransportException](#page-1654-0) Members [IBM.WebSphere.Caching](#page-1523-0) Namespace

Send [Feedback](mailto:wasdoc@us.ibm.com?subject=A+Sandcastle+Documented+Class+Library+MixedTransportException+Class+100+EN-US&body=Your%20feedback%20is%20used%20to%20improve%20the%20documentation%20and%20the%20product.%20Your%20e-mail%20address%20will%20not%20be%20used%20for%20any%20other%20purpose%20and%20is%20disposed%20of%20after%20the%20issue%20you%20report%20is%20resolved.%20While%20working%20to%20resolve%20the%20issue%20that%20you%20report%2C%20you%20may%20be%20contacted%20via%20e-mail%20to%20get%20further%20details%20or%20clarification%20on%20the%20feedback%20you%20sent.%20After%20the%20issue%20you%20report%20has%20been%20addressed%2C%20you%20may%20receive%20an%20e-mail%20to%20let%20you%20know%20that%20your%20feedback%20has%20been%20addressed.) on this topic to WAS Documentation Team.

# **Constructors**

# **Methods**

# **Properties**

### MixedTransportException IBM WebSphere<sup>™</sup> eXtreme Scale Client for .NET **Members** API Specification

#### Send [Feedback](mailto:wasdoc@us.ibm.com?subject=A+Sandcastle+Documented+Class+Library+MixedTransportException+Members+100+EN-US&body=Your%20feedback%20is%20used%20to%20improve%20the%20documentation%20and%20the%20product.%20Your%20e-mail%20address%20will%20not%20be%20used%20for%20any%20other%20purpose%20and%20is%20disposed%20of%20after%20the%20issue%20you%20report%20is%20resolved.%20While%20working%20to%20resolve%20the%20issue%20that%20you%20report%2C%20you%20may%20be%20contacted%20via%20e-mail%20to%20get%20further%20details%20or%20clarification%20on%20the%20feedback%20you%20sent.%20After%20the%20issue%20you%20report%20has%20been%20addressed%2C%20you%20may%20receive%20an%20e-mail%20to%20let%20you%20know%20that%20your%20feedback%20has%20been%20addressed.)

IBM WebSphere™ eXtreme Scale Client for .NET Release 8.6.0.0 API Specification

The [MixedTransportException](#page-1653-0) type exposes the following members.

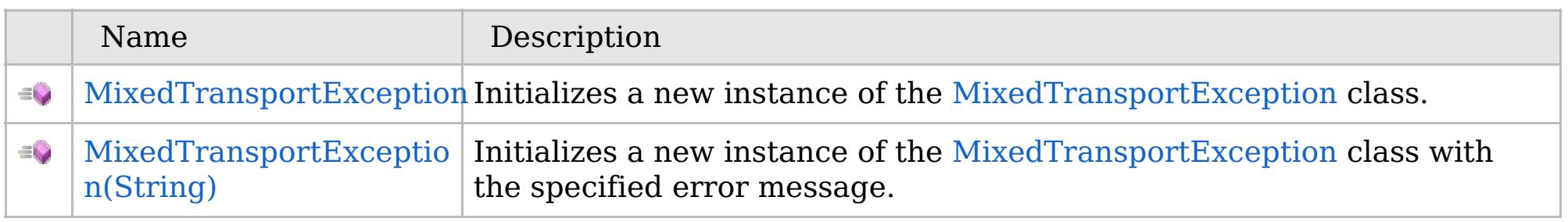

# [Back](file:////dcs/markdown/workspace/Transform/htmlout/0/com.ibm.websphere.extremescale.netapi.doc/html/376d8ca8-4d87-c61d-406a-c876a76aa21d.htm#mainBody) to Top

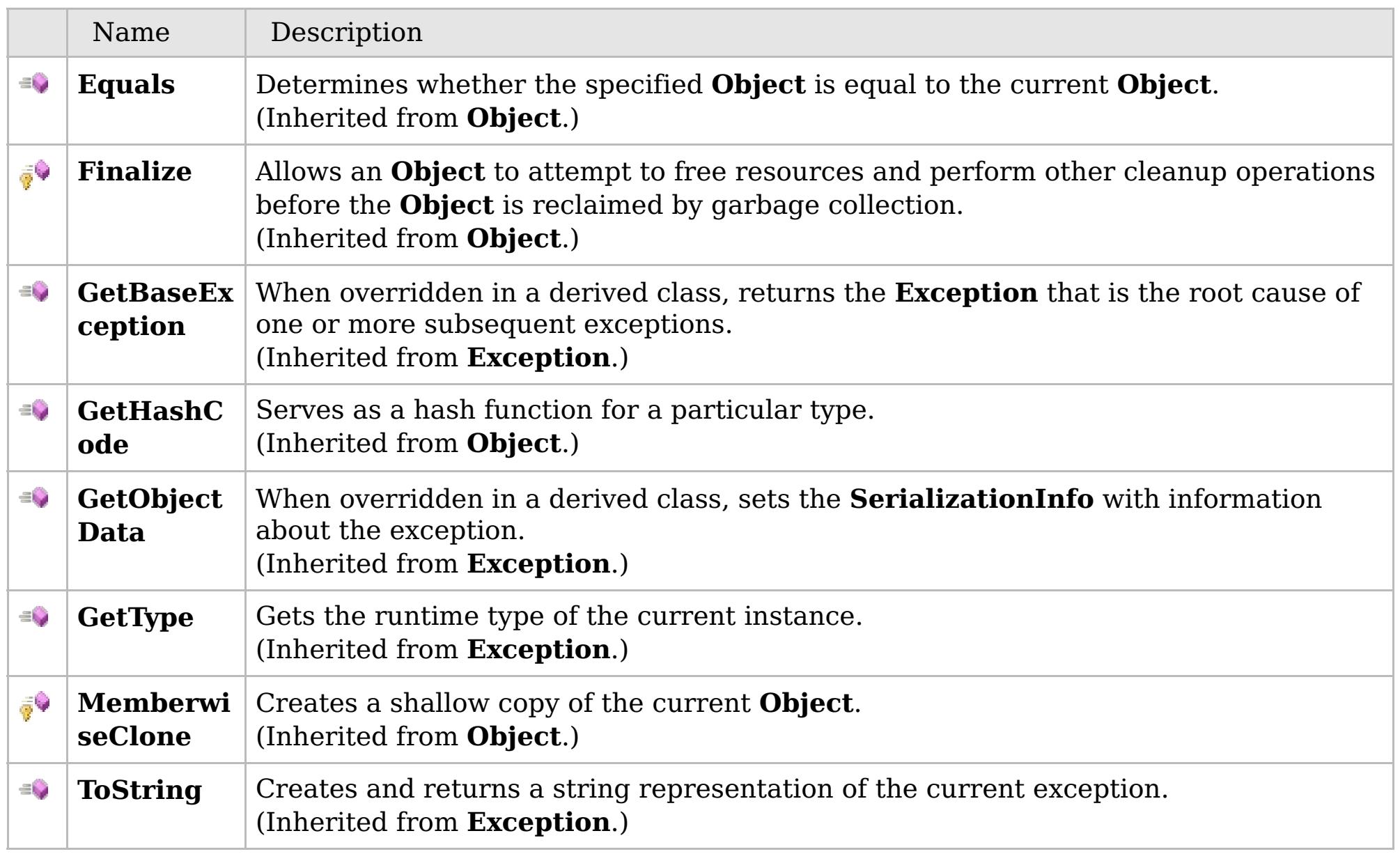

# [Back](file:////dcs/markdown/workspace/Transform/htmlout/0/com.ibm.websphere.extremescale.netapi.doc/html/376d8ca8-4d87-c61d-406a-c876a76aa21d.htm#mainBody) to Top

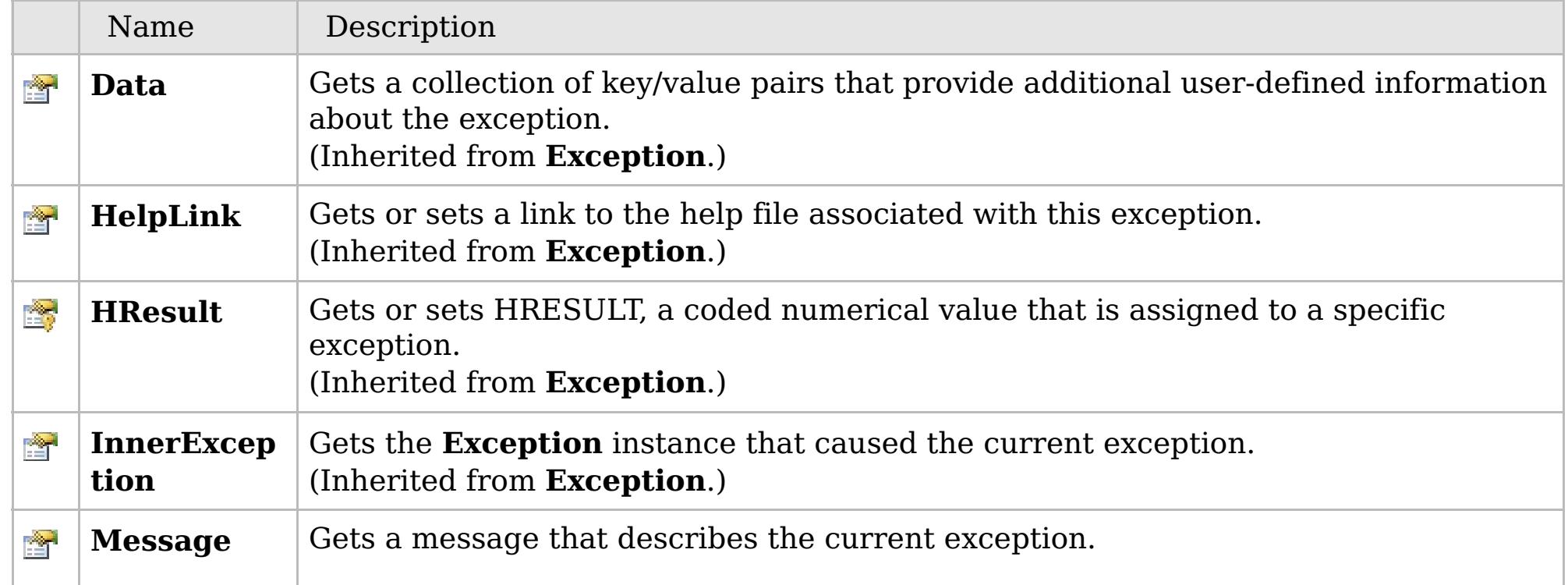

# **See Also**

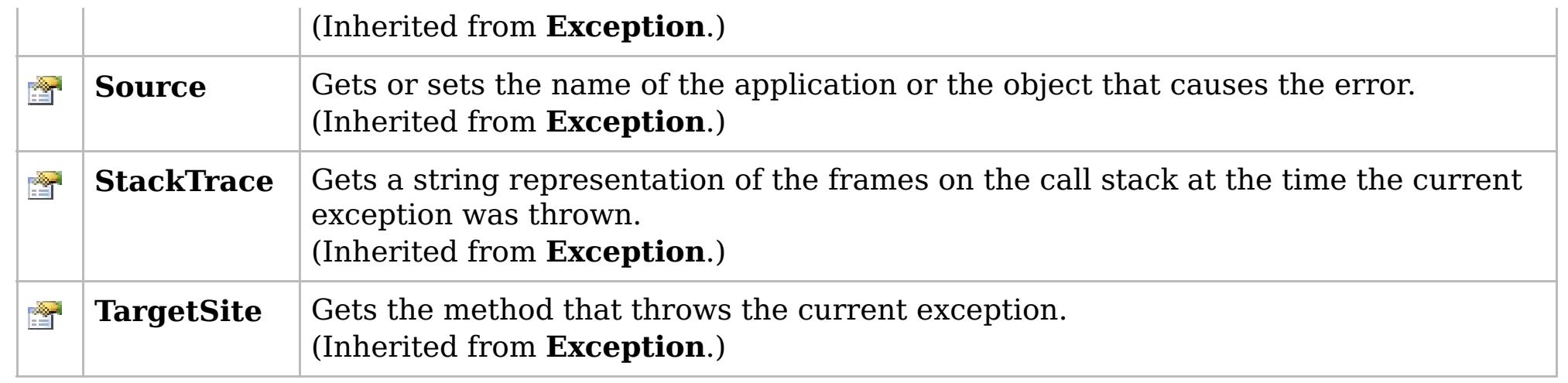

[Back](file:////dcs/markdown/workspace/Transform/htmlout/0/com.ibm.websphere.extremescale.netapi.doc/html/376d8ca8-4d87-c61d-406a-c876a76aa21d.htm#mainBody) to Top

[MixedTransportException](#page-1653-0) Class

[IBM.WebSphere.Caching](#page-1523-0) Namespace

IBM WebSphere™ eXtreme Scale Client for .NET API Specification. For additional information see the [WebSphere™](http://www.ibm.com/software/webservers/appserv/extremescale/library) eXtreme Scale Library. © Copyright IBM Corporation 2012.

# **Overload List**

# **See Also**

# **MixedTransportException Constructor**

# IBM WebSphere™ eXtreme Scale Client for .NET API Specification

#### Send [Feedback](mailto:wasdoc@us.ibm.com?subject=A+Sandcastle+Documented+Class+Library+MixedTransportException+Constructor++100+EN-US&body=Your%20feedback%20is%20used%20to%20improve%20the%20documentation%20and%20the%20product.%20Your%20e-mail%20address%20will%20not%20be%20used%20for%20any%20other%20purpose%20and%20is%20disposed%20of%20after%20the%20issue%20you%20report%20is%20resolved.%20While%20working%20to%20resolve%20the%20issue%20that%20you%20report%2C%20you%20may%20be%20contacted%20via%20e-mail%20to%20get%20further%20details%20or%20clarification%20on%20the%20feedback%20you%20sent.%20After%20the%20issue%20you%20report%20has%20been%20addressed%2C%20you%20may%20receive%20an%20e-mail%20to%20let%20you%20know%20that%20your%20feedback%20has%20been%20addressed.)

IBM WebSphere™ eXtreme Scale Client for .NET Release 8.6.0.0 API Specification

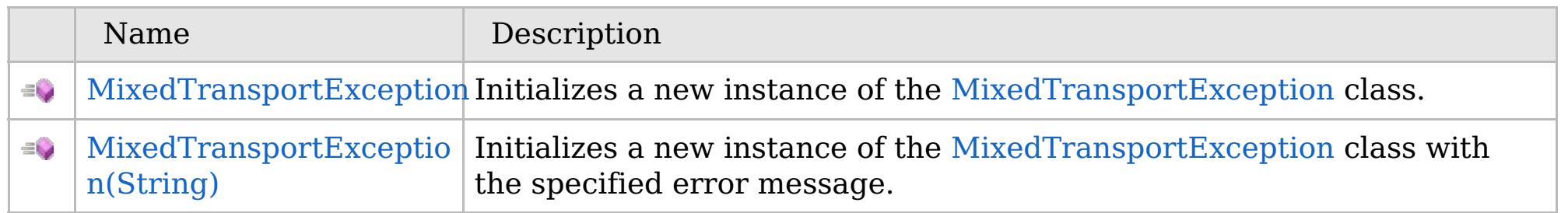

#### [Back](file:////dcs/markdown/workspace/Transform/htmlout/0/com.ibm.websphere.extremescale.netapi.doc/html/21f73c78-a5b5-0d17-096f-2707dcaad1ec.htm#mainBody) to Top

[MixedTransportException](#page-1653-0) Class [MixedTransportException](#page-1654-0) Members [IBM.WebSphere.Caching](#page-1523-0) Namespace

IBM WebSphere<sup>™</sup> eXtreme Scale Client for .NET API Specification. For additional information see the [WebSphere™](http://www.ibm.com/software/webservers/appserv/extremescale/library) eXtreme Scale Library. © Copyright IBM Corporation 2012.

VB  $\mathbf{C}$   $\mathbf{E}$   $\mathbf{C}$  +  $\mathbf{F}$   $\mathbf{F}$ 

# **See Also**

# **MixedTransportException Constructor**

# IBM WebSphere™ eXtreme Scale Client for .NET API Specification

#### Send [Feedback](mailto:wasdoc@us.ibm.com?subject=A+Sandcastle+Documented+Class+Library+MixedTransportException+Constructor++100+EN-US&body=Your%20feedback%20is%20used%20to%20improve%20the%20documentation%20and%20the%20product.%20Your%20e-mail%20address%20will%20not%20be%20used%20for%20any%20other%20purpose%20and%20is%20disposed%20of%20after%20the%20issue%20you%20report%20is%20resolved.%20While%20working%20to%20resolve%20the%20issue%20that%20you%20report%2C%20you%20may%20be%20contacted%20via%20e-mail%20to%20get%20further%20details%20or%20clarification%20on%20the%20feedback%20you%20sent.%20After%20the%20issue%20you%20report%20has%20been%20addressed%2C%20you%20may%20receive%20an%20e-mail%20to%20let%20you%20know%20that%20your%20feedback%20has%20been%20addressed.)

IBM WebSphere™ eXtreme Scale Client for .NET Release 8.6.0.0 API Specification

Initializes a new instance of the [MixedTransportException](#page-1653-0) class.

IBM WebSphere™ eXtreme Scale Client for .NET API Specification. For additional information see the [WebSphere™](http://www.ibm.com/software/webservers/appserv/extremescale/library) eXtreme Scale Library. © Copyright IBM Corporation 2012.

**Namespace:** [IBM.WebSphere.Caching](#page-1523-0) **Assembly:** Client.Api (in Client.Api.dll) Version: 8.6.0.0

**public** MixedTransportException()

[MixedTransportException](#page-1653-0) Class [MixedTransportException](#page-1654-0) Members [MixedTransportException](#page-1656-0) Overload [IBM.WebSphere.Caching](#page-1523-0) Namespace

Send [Feedback](mailto:wasdoc@us.ibm.com?subject=A+Sandcastle+Documented+Class+Library+MixedTransportException+Constructor++100+EN-US&body=Your%20feedback%20is%20used%20to%20improve%20the%20documentation%20and%20the%20product.%20Your%20e-mail%20address%20will%20not%20be%20used%20for%20any%20other%20purpose%20and%20is%20disposed%20of%20after%20the%20issue%20you%20report%20is%20resolved.%20While%20working%20to%20resolve%20the%20issue%20that%20you%20report%2C%20you%20may%20be%20contacted%20via%20e-mail%20to%20get%20further%20details%20or%20clarification%20on%20the%20feedback%20you%20sent.%20After%20the%20issue%20you%20report%20has%20been%20addressed%2C%20you%20may%20receive%20an%20e-mail%20to%20let%20you%20know%20that%20your%20feedback%20has%20been%20addressed.) on this topic to WAS Documentation Team.

VB  $\mathbf{C}$   $\sharp$   $\mathbf{C}$  +  $\mathbf{F}$   $\sharp$   $\mathbf{F}$   $\sharp$   $\mathbf{S}$  Script

# **See Also**

# **MixedTransportException Constructor (String)**

# IBM WebSphere™ eXtreme Scale Client for .NET API Specification

#### Send [Feedback](mailto:wasdoc@us.ibm.com?subject=A+Sandcastle+Documented+Class+Library+MixedTransportException+Constructor+(String)+100+EN-US&body=Your%20feedback%20is%20used%20to%20improve%20the%20documentation%20and%20the%20product.%20Your%20e-mail%20address%20will%20not%20be%20used%20for%20any%20other%20purpose%20and%20is%20disposed%20of%20after%20the%20issue%20you%20report%20is%20resolved.%20While%20working%20to%20resolve%20the%20issue%20that%20you%20report%2C%20you%20may%20be%20contacted%20via%20e-mail%20to%20get%20further%20details%20or%20clarification%20on%20the%20feedback%20you%20sent.%20After%20the%20issue%20you%20report%20has%20been%20addressed%2C%20you%20may%20receive%20an%20e-mail%20to%20let%20you%20know%20that%20your%20feedback%20has%20been%20addressed.)

IBM WebSphere™ eXtreme Scale Client for .NET Release 8.6.0.0 API Specification

Initializes a new instance of the [MixedTransportException](#page-1653-0) class with the specified error message.

#### **Namespace:** [IBM.WebSphere.Caching](#page-1523-0) **Assembly:** Client.Api (in Client.Api.dll) Version: 8.6.0.0

**public** MixedTransportException( **string** message )

#### **Parameters**

*message*

#### Type: **System.String**

Specifies the error message that explains the reason for the exception.

[MixedTransportException](#page-1653-0) Class [MixedTransportException](#page-1654-0) Members [MixedTransportException](#page-1656-0) Overload [IBM.WebSphere.Caching](#page-1523-0) Namespace

IBM WebSphere™ eXtreme Scale Client for .NET API Specification. For additional information see the [WebSphere™](http://www.ibm.com/software/webservers/appserv/extremescale/library) eXtreme Scale Library. © Copyright IBM Corporation 2012.

Send [Feedback](mailto:wasdoc@us.ibm.com?subject=A+Sandcastle+Documented+Class+Library+MixedTransportException+Constructor+(String)+100+EN-US&body=Your%20feedback%20is%20used%20to%20improve%20the%20documentation%20and%20the%20product.%20Your%20e-mail%20address%20will%20not%20be%20used%20for%20any%20other%20purpose%20and%20is%20disposed%20of%20after%20the%20issue%20you%20report%20is%20resolved.%20While%20working%20to%20resolve%20the%20issue%20that%20you%20report%2C%20you%20may%20be%20contacted%20via%20e-mail%20to%20get%20further%20details%20or%20clarification%20on%20the%20feedback%20you%20sent.%20After%20the%20issue%20you%20report%20has%20been%20addressed%2C%20you%20may%20receive%20an%20e-mail%20to%20let%20you%20know%20that%20your%20feedback%20has%20been%20addressed.) on this topic to WAS Documentation Team.

# **Methods**

# **See Also**

### MixedTransportException IBM WebSphere<sup>™</sup> eXtreme Scale Client for .NET **Methods** API Specification

#### Send [Feedback](mailto:wasdoc@us.ibm.com?subject=A+Sandcastle+Documented+Class+Library+MixedTransportException+Methods+100+EN-US&body=Your%20feedback%20is%20used%20to%20improve%20the%20documentation%20and%20the%20product.%20Your%20e-mail%20address%20will%20not%20be%20used%20for%20any%20other%20purpose%20and%20is%20disposed%20of%20after%20the%20issue%20you%20report%20is%20resolved.%20While%20working%20to%20resolve%20the%20issue%20that%20you%20report%2C%20you%20may%20be%20contacted%20via%20e-mail%20to%20get%20further%20details%20or%20clarification%20on%20the%20feedback%20you%20sent.%20After%20the%20issue%20you%20report%20has%20been%20addressed%2C%20you%20may%20receive%20an%20e-mail%20to%20let%20you%20know%20that%20your%20feedback%20has%20been%20addressed.)

IBM WebSphere™ eXtreme Scale Client for .NET Release 8.6.0.0 API Specification

#### The [MixedTransportException](#page-1653-0) type exposes the following members.

IBM WebSphere™ eXtreme Scale Client for .NET API Specification. For additional information see the [WebSphere™](http://www.ibm.com/software/webservers/appserv/extremescale/library) eXtreme Scale Library. © Copyright IBM Corporation 2012.

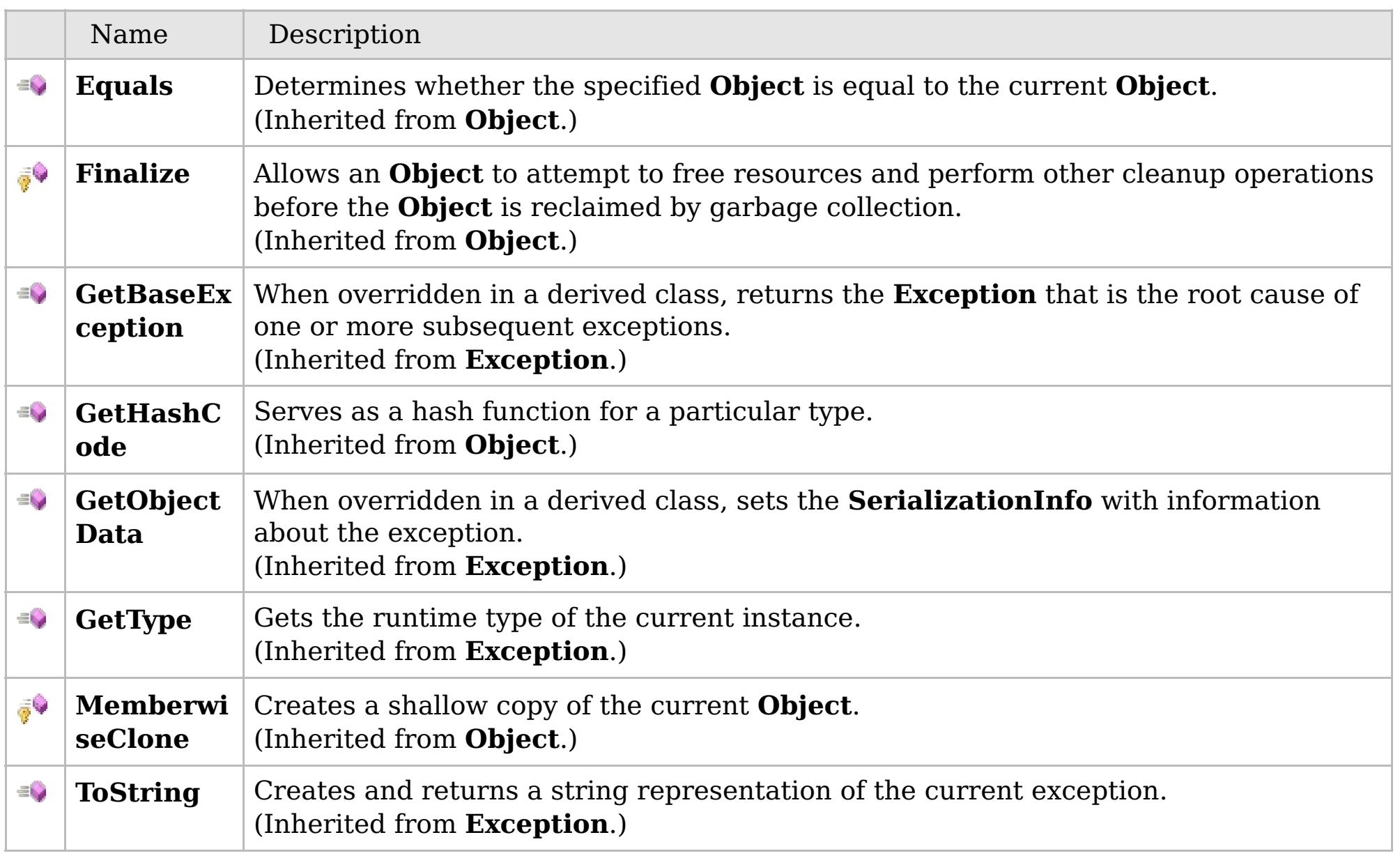

### [Back](file:////dcs/markdown/workspace/Transform/htmlout/0/com.ibm.websphere.extremescale.netapi.doc/html/cccc1d25-7756-966c-f523-5e71e8efed37.htm#mainBody) to Top

[MixedTransportException](#page-1653-0) Class [IBM.WebSphere.Caching](#page-1523-0) Namespace

# **Properties**

# **See Also**

### MixedTransportException IBM WebSphere<sup>™</sup> eXtreme Scale Client for .NET **Properties** API Specification

#### Send [Feedback](mailto:wasdoc@us.ibm.com?subject=A+Sandcastle+Documented+Class+Library+MixedTransportException+Properties+100+EN-US&body=Your%20feedback%20is%20used%20to%20improve%20the%20documentation%20and%20the%20product.%20Your%20e-mail%20address%20will%20not%20be%20used%20for%20any%20other%20purpose%20and%20is%20disposed%20of%20after%20the%20issue%20you%20report%20is%20resolved.%20While%20working%20to%20resolve%20the%20issue%20that%20you%20report%2C%20you%20may%20be%20contacted%20via%20e-mail%20to%20get%20further%20details%20or%20clarification%20on%20the%20feedback%20you%20sent.%20After%20the%20issue%20you%20report%20has%20been%20addressed%2C%20you%20may%20receive%20an%20e-mail%20to%20let%20you%20know%20that%20your%20feedback%20has%20been%20addressed.)

IBM WebSphere™ eXtreme Scale Client for .NET Release 8.6.0.0 API Specification

### The [MixedTransportException](#page-1653-0) type exposes the following members.

IBM WebSphere™ eXtreme Scale Client for .NET API Specification. For additional information see the [WebSphere™](http://www.ibm.com/software/webservers/appserv/extremescale/library) eXtreme Scale Library. © Copyright IBM Corporation 2012.

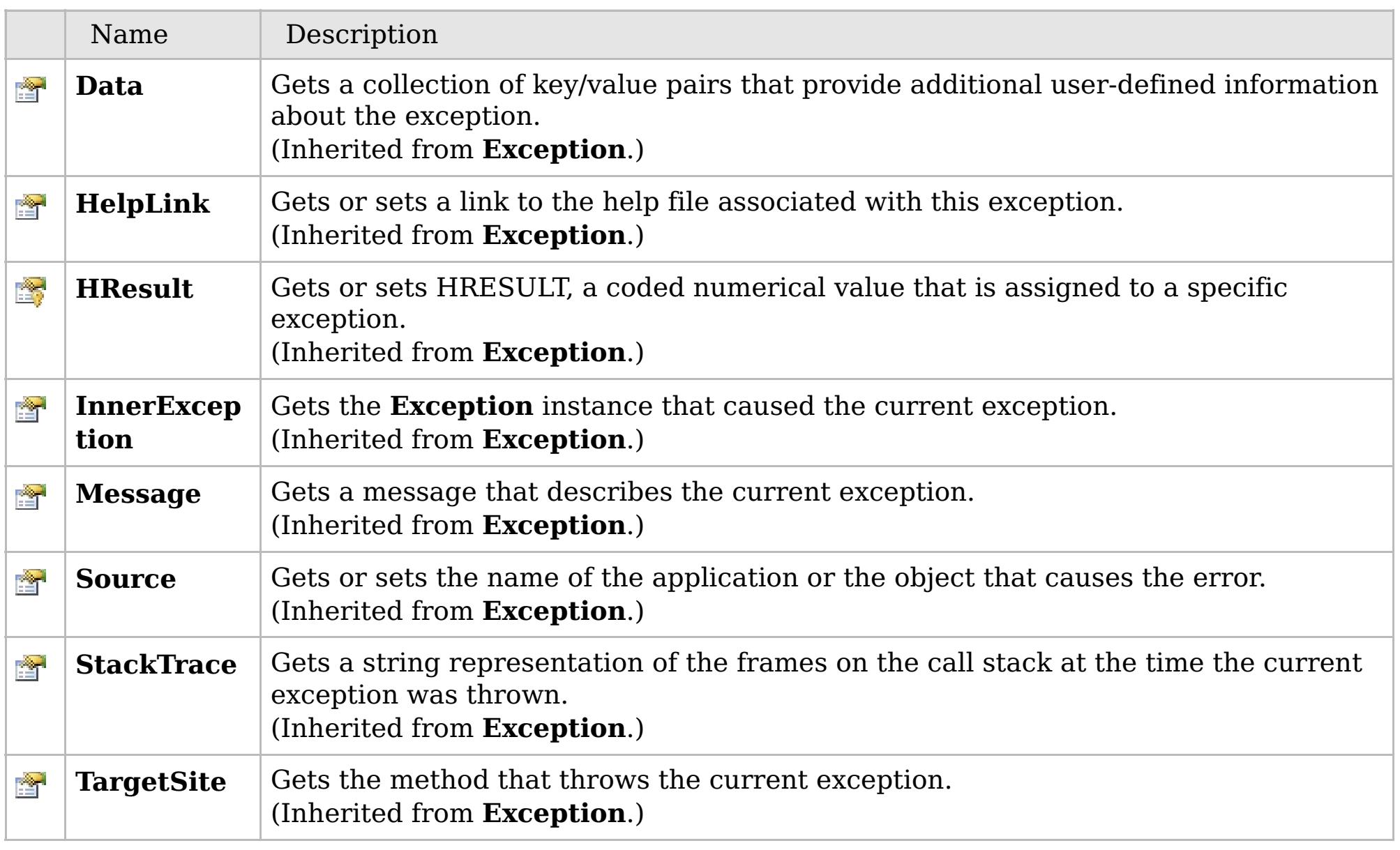

### [Back](file:////dcs/markdown/workspace/Transform/htmlout/0/com.ibm.websphere.extremescale.netapi.doc/html/c086d840-a12e-327a-701e-548f13f29b9b.htm#mainBody) to Top

[MixedTransportException](#page-1653-0) Class [IBM.WebSphere.Caching](#page-1523-0) Namespace

# **Inheritance Hierarchy**

# **Syntax**

VB  $\mathbf{C}$   $\mathbf{E}$   $\mathbf{C}$  +  $\mathbf{F}$   $\mathbf{F}$   $\mathbf{F}$   $\mathbf{F}$   $\mathbf{F}$   $\mathbf{S}$   $\mathbf{C}$   $\mathbf{F}$   $\mathbf{F}$ 

# **See Also**

### **NoActiveTransactionExcep** IBM WebSphere™ eXtreme Scale Client for .NET **tion Class** API Specification

Send [Feedback](mailto:wasdoc@us.ibm.com?subject=A+Sandcastle+Documented+Class+Library+NoActiveTransactionException+Class+100+EN-US&body=Your%20feedback%20is%20used%20to%20improve%20the%20documentation%20and%20the%20product.%20Your%20e-mail%20address%20will%20not%20be%20used%20for%20any%20other%20purpose%20and%20is%20disposed%20of%20after%20the%20issue%20you%20report%20is%20resolved.%20While%20working%20to%20resolve%20the%20issue%20that%20you%20report%2C%20you%20may%20be%20contacted%20via%20e-mail%20to%20get%20further%20details%20or%20clarification%20on%20the%20feedback%20you%20sent.%20After%20the%20issue%20you%20report%20has%20been%20addressed%2C%20you%20may%20receive%20an%20e-mail%20to%20let%20you%20know%20that%20your%20feedback%20has%20been%20addressed.)

IBM WebSphere™ eXtreme Scale Client for .NET Release 8.6.0.0 API Specification

A NoActiveTransactionException exception indicates that no active transactions exist.

IBM WebSphere™ eXtreme Scale Client for .NET API Specification. For additional information see the [WebSphere™](http://www.ibm.com/software/webservers/appserv/extremescale/library) eXtreme Scale Library. © Copyright IBM Corporation 2012.

**System.Object System.Exception** [IBM.WebSphere.Caching.GridException](#page-1558-0) [IBM.WebSphere.Caching.TransactionException](#page-1758-0) **IBM.WebSphere.Caching.NoActiveTransactionException**

**Namespace:** [IBM.WebSphere.Caching](#page-1523-0) **Assembly:** Client.Api (in Client.Api.dll) Version: 8.6.0.0

**public class** NoActiveTransactionException : [TransactionException](#page-1758-0)

[NoActiveTransactionException](#page-1662-0) Members [IBM.WebSphere.Caching](#page-1523-0) Namespace

Send [Feedback](mailto:wasdoc@us.ibm.com?subject=A+Sandcastle+Documented+Class+Library+NoActiveTransactionException+Class+100+EN-US&body=Your%20feedback%20is%20used%20to%20improve%20the%20documentation%20and%20the%20product.%20Your%20e-mail%20address%20will%20not%20be%20used%20for%20any%20other%20purpose%20and%20is%20disposed%20of%20after%20the%20issue%20you%20report%20is%20resolved.%20While%20working%20to%20resolve%20the%20issue%20that%20you%20report%2C%20you%20may%20be%20contacted%20via%20e-mail%20to%20get%20further%20details%20or%20clarification%20on%20the%20feedback%20you%20sent.%20After%20the%20issue%20you%20report%20has%20been%20addressed%2C%20you%20may%20receive%20an%20e-mail%20to%20let%20you%20know%20that%20your%20feedback%20has%20been%20addressed.) on this topic to WAS Documentation Team.

# **Constructors**

# **Methods**

# **Fields**

# **NoActiveTransactionExcepti on Members**

# IBM WebSphere™ eXtreme Scale Client for .NET API Specification

#### Send [Feedback](mailto:wasdoc@us.ibm.com?subject=A+Sandcastle+Documented+Class+Library+NoActiveTransactionException+Members+100+EN-US&body=Your%20feedback%20is%20used%20to%20improve%20the%20documentation%20and%20the%20product.%20Your%20e-mail%20address%20will%20not%20be%20used%20for%20any%20other%20purpose%20and%20is%20disposed%20of%20after%20the%20issue%20you%20report%20is%20resolved.%20While%20working%20to%20resolve%20the%20issue%20that%20you%20report%2C%20you%20may%20be%20contacted%20via%20e-mail%20to%20get%20further%20details%20or%20clarification%20on%20the%20feedback%20you%20sent.%20After%20the%20issue%20you%20report%20has%20been%20addressed%2C%20you%20may%20receive%20an%20e-mail%20to%20let%20you%20know%20that%20your%20feedback%20has%20been%20addressed.)

IBM WebSphere™ eXtreme Scale Client for .NET Release 8.6.0.0 API Specification

### The [NoActiveTransactionException](#page-1661-0) type exposes the following members.

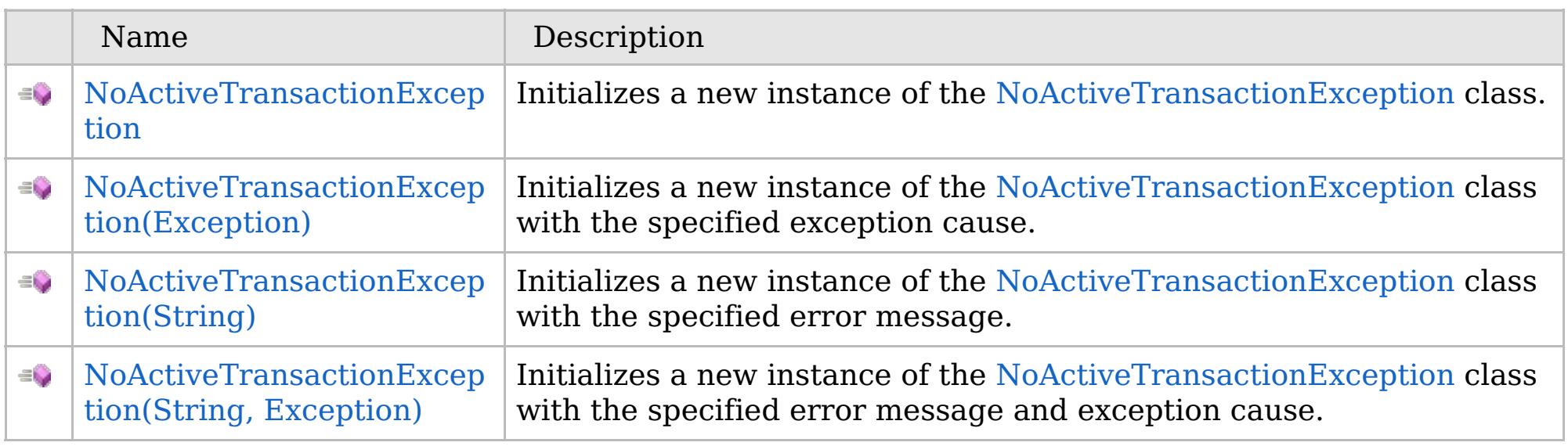

[Back](file:////dcs/markdown/workspace/Transform/htmlout/0/com.ibm.websphere.extremescale.netapi.doc/html/d5325d93-36c4-04eb-0a33-e2529005967e.htm#mainBody) to Top

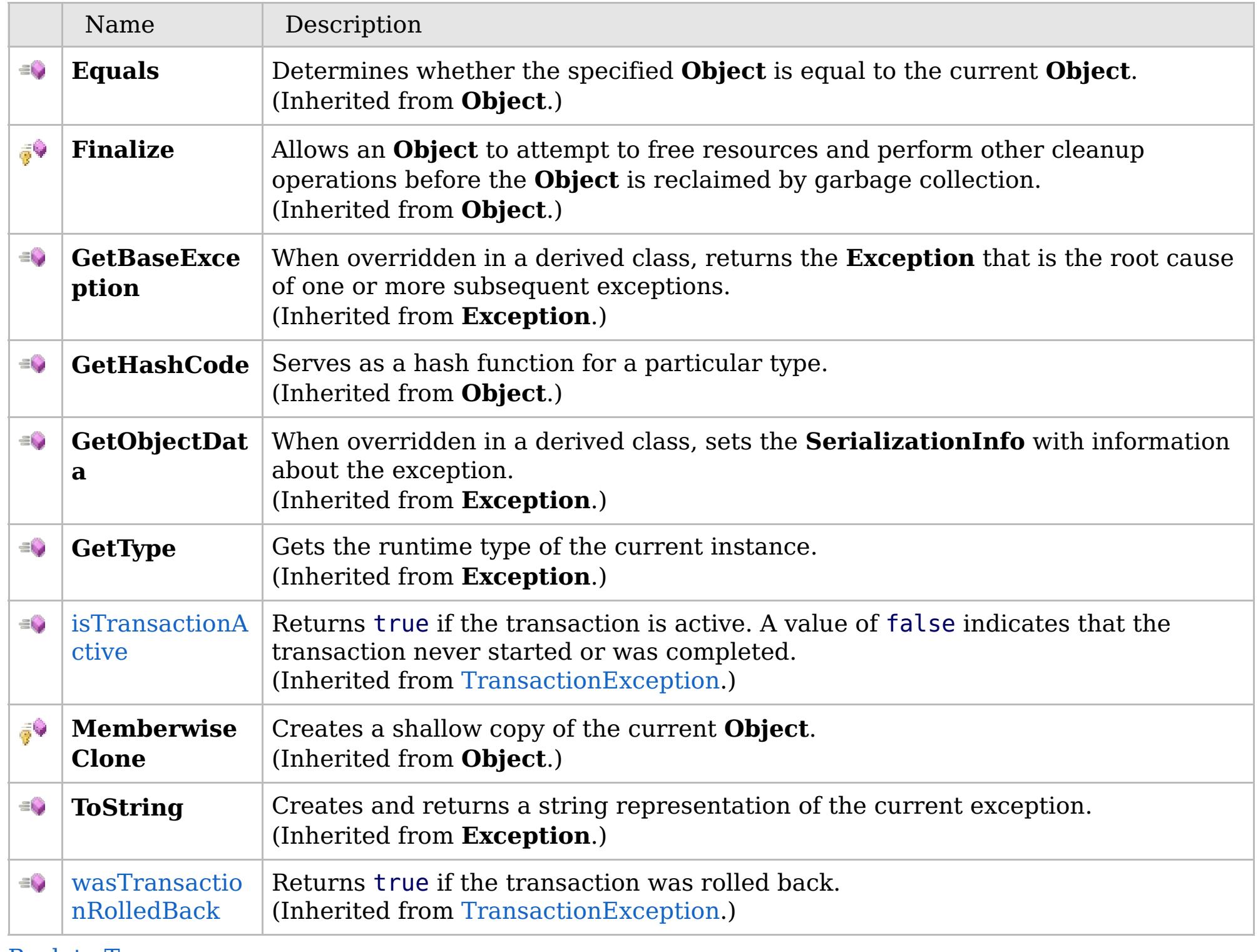

[Back](file:////dcs/markdown/workspace/Transform/htmlout/0/com.ibm.websphere.extremescale.netapi.doc/html/d5325d93-36c4-04eb-0a33-e2529005967e.htm#mainBody) to Top

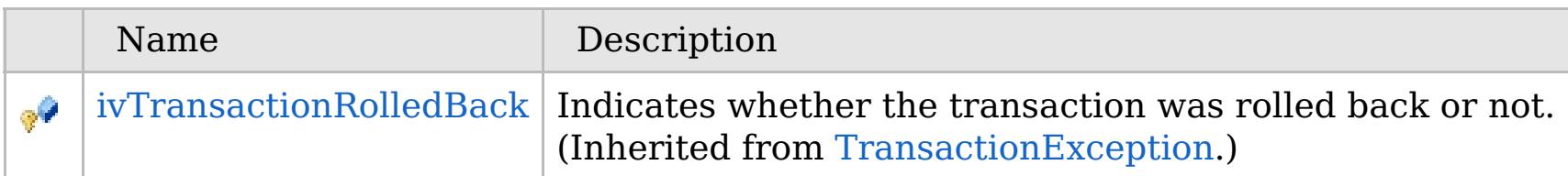

# **Properties**

# **See Also**

# [Back](file:////dcs/markdown/workspace/Transform/htmlout/0/com.ibm.websphere.extremescale.netapi.doc/html/d5325d93-36c4-04eb-0a33-e2529005967e.htm#mainBody) to Top

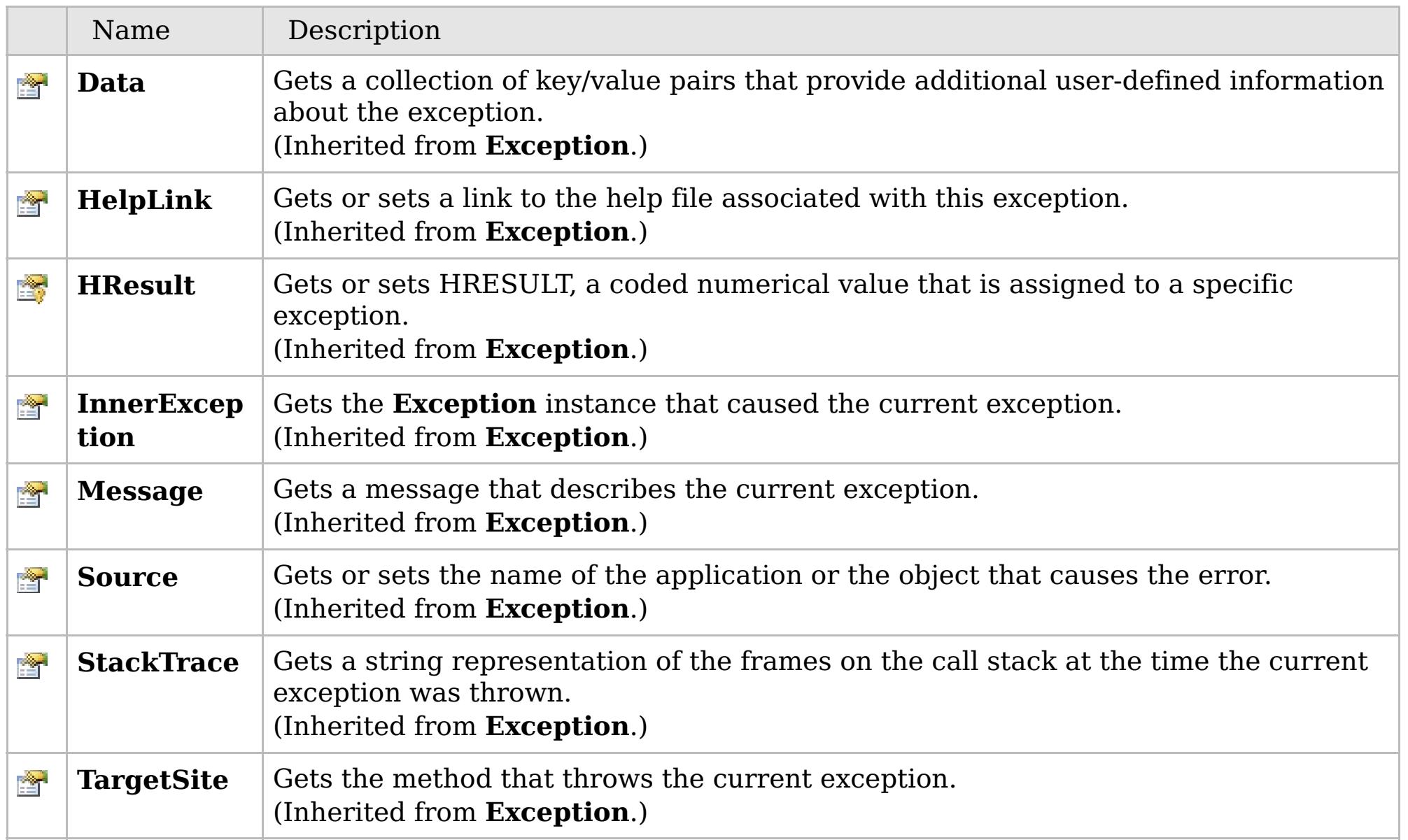

[Back](file:////dcs/markdown/workspace/Transform/htmlout/0/com.ibm.websphere.extremescale.netapi.doc/html/d5325d93-36c4-04eb-0a33-e2529005967e.htm#mainBody) to Top

[NoActiveTransactionException](#page-1661-0) Class [IBM.WebSphere.Caching](#page-1523-0) Namespace

IBM WebSphere™ eXtreme Scale Client for .NET API Specification. For additional information see the [WebSphere™](http://www.ibm.com/software/webservers/appserv/extremescale/library) eXtreme Scale Library. © Copyright IBM Corporation 2012.

# **Overload List**

# **See Also**

# **NoActiveTransactionExceptio n Constructor**

# IBM WebSphere™ eXtreme Scale Client for .NET API Specification

#### Send [Feedback](mailto:wasdoc@us.ibm.com?subject=A+Sandcastle+Documented+Class+Library+NoActiveTransactionException+Constructor++100+EN-US&body=Your%20feedback%20is%20used%20to%20improve%20the%20documentation%20and%20the%20product.%20Your%20e-mail%20address%20will%20not%20be%20used%20for%20any%20other%20purpose%20and%20is%20disposed%20of%20after%20the%20issue%20you%20report%20is%20resolved.%20While%20working%20to%20resolve%20the%20issue%20that%20you%20report%2C%20you%20may%20be%20contacted%20via%20e-mail%20to%20get%20further%20details%20or%20clarification%20on%20the%20feedback%20you%20sent.%20After%20the%20issue%20you%20report%20has%20been%20addressed%2C%20you%20may%20receive%20an%20e-mail%20to%20let%20you%20know%20that%20your%20feedback%20has%20been%20addressed.)

IBM WebSphere™ eXtreme Scale Client for .NET Release 8.6.0.0 API Specification

IBM WebSphere™ eXtreme Scale Client for .NET API Specification. For additional information see the [WebSphere™](http://www.ibm.com/software/webservers/appserv/extremescale/library) eXtreme Scale Library. © Copyright IBM Corporation 2012.

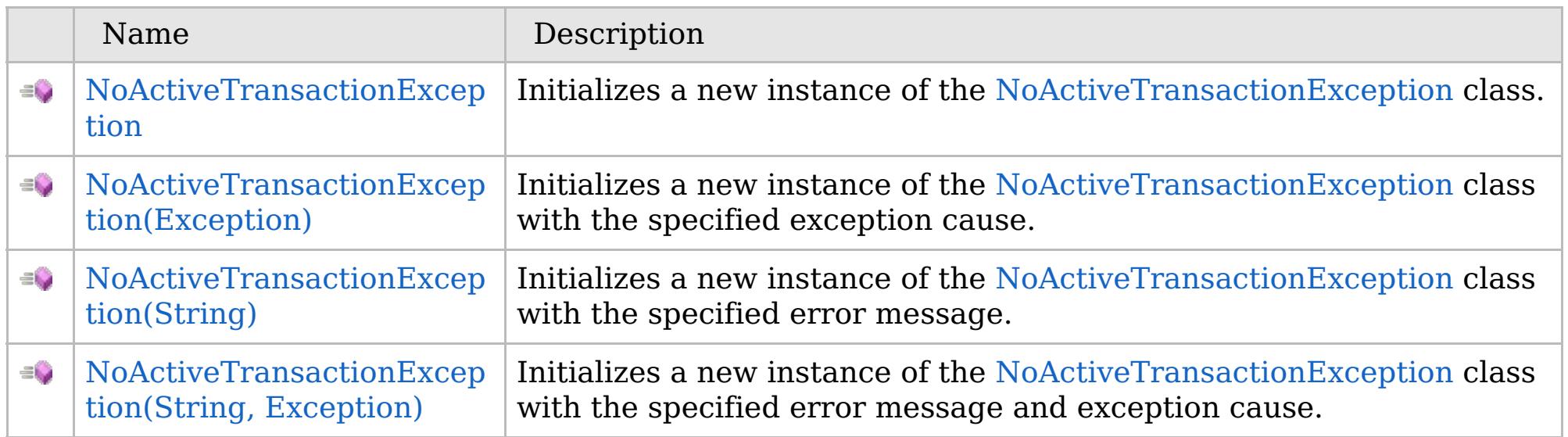

[Back](file:////dcs/markdown/workspace/Transform/htmlout/0/com.ibm.websphere.extremescale.netapi.doc/html/f49e3c5b-0323-8725-b256-835e0d57f98b.htm#mainBody) to Top

[NoActiveTransactionException](#page-1661-0) Class [NoActiveTransactionException](#page-1662-0) Members [IBM.WebSphere.Caching](#page-1523-0) Namespace

VB  $\mathbf{C}$   $\mathbf{E}$   $\mathbf{C}$  +  $\mathbf{F}$   $\mathbf{F}$ 

# **See Also**

# **NoActiveTransactionExceptio n Constructor**

# IBM WebSphere™ eXtreme Scale Client for .NET API Specification

#### Send [Feedback](mailto:wasdoc@us.ibm.com?subject=A+Sandcastle+Documented+Class+Library+NoActiveTransactionException+Constructor++100+EN-US&body=Your%20feedback%20is%20used%20to%20improve%20the%20documentation%20and%20the%20product.%20Your%20e-mail%20address%20will%20not%20be%20used%20for%20any%20other%20purpose%20and%20is%20disposed%20of%20after%20the%20issue%20you%20report%20is%20resolved.%20While%20working%20to%20resolve%20the%20issue%20that%20you%20report%2C%20you%20may%20be%20contacted%20via%20e-mail%20to%20get%20further%20details%20or%20clarification%20on%20the%20feedback%20you%20sent.%20After%20the%20issue%20you%20report%20has%20been%20addressed%2C%20you%20may%20receive%20an%20e-mail%20to%20let%20you%20know%20that%20your%20feedback%20has%20been%20addressed.)

IBM WebSphere™ eXtreme Scale Client for .NET Release 8.6.0.0 API Specification

Initializes a new instance of the [NoActiveTransactionException](#page-1661-0) class.

IBM WebSphere™ eXtreme Scale Client for .NET API Specification. For additional information see the [WebSphere™](http://www.ibm.com/software/webservers/appserv/extremescale/library) eXtreme Scale Library. © Copyright IBM Corporation 2012.

**Namespace:** [IBM.WebSphere.Caching](#page-1523-0) **Assembly:** Client.Api (in Client.Api.dll) Version: 8.6.0.0

**public** NoActiveTransactionException()

[NoActiveTransactionException](#page-1661-0) Class [NoActiveTransactionException](#page-1662-0) Members [NoActiveTransactionException](#page-1664-0) Overload [IBM.WebSphere.Caching](#page-1523-0) Namespace

Send [Feedback](mailto:wasdoc@us.ibm.com?subject=A+Sandcastle+Documented+Class+Library+NoActiveTransactionException+Constructor++100+EN-US&body=Your%20feedback%20is%20used%20to%20improve%20the%20documentation%20and%20the%20product.%20Your%20e-mail%20address%20will%20not%20be%20used%20for%20any%20other%20purpose%20and%20is%20disposed%20of%20after%20the%20issue%20you%20report%20is%20resolved.%20While%20working%20to%20resolve%20the%20issue%20that%20you%20report%2C%20you%20may%20be%20contacted%20via%20e-mail%20to%20get%20further%20details%20or%20clarification%20on%20the%20feedback%20you%20sent.%20After%20the%20issue%20you%20report%20has%20been%20addressed%2C%20you%20may%20receive%20an%20e-mail%20to%20let%20you%20know%20that%20your%20feedback%20has%20been%20addressed.) on this topic to WAS Documentation Team.

VB  $\mathbf{C}$   $\sharp$   $\mathbf{C}$  +  $\mathbf{F}$   $\sharp$   $\mathbf{F}$   $\sharp$   $\mathbf{S}$  Script

# **See Also**

# **NoActiveTransactionException Constructor (Exception)**

# IBM WebSphere™ eXtreme Scale Client for .NET API Specification

#### Send [Feedback](mailto:wasdoc@us.ibm.com?subject=A+Sandcastle+Documented+Class+Library+NoActiveTransactionException+Constructor+(Exception)+100+EN-US&body=Your%20feedback%20is%20used%20to%20improve%20the%20documentation%20and%20the%20product.%20Your%20e-mail%20address%20will%20not%20be%20used%20for%20any%20other%20purpose%20and%20is%20disposed%20of%20after%20the%20issue%20you%20report%20is%20resolved.%20While%20working%20to%20resolve%20the%20issue%20that%20you%20report%2C%20you%20may%20be%20contacted%20via%20e-mail%20to%20get%20further%20details%20or%20clarification%20on%20the%20feedback%20you%20sent.%20After%20the%20issue%20you%20report%20has%20been%20addressed%2C%20you%20may%20receive%20an%20e-mail%20to%20let%20you%20know%20that%20your%20feedback%20has%20been%20addressed.)

IBM WebSphere™ eXtreme Scale Client for .NET Release 8.6.0.0 API Specification

Initializes a new instance of the [NoActiveTransactionException](#page-1661-0) class with the specified exception cause.

#### **Namespace:** [IBM.WebSphere.Caching](#page-1523-0) **Assembly:** Client.Api (in Client.Api.dll) Version: 8.6.0.0

IBM WebSphere™ eXtreme Scale Client for .NET API Specification. For additional information see the [WebSphere™](http://www.ibm.com/software/webservers/appserv/extremescale/library) eXtreme Scale Library. © Copyright IBM Corporation 2012.

**public** NoActiveTransactionException( **Exception** cause )

#### **Parameters**

*cause*

### Type: **System.Exception**

Specifies the exception that is the cause of the current exception. A null value is permitted and indicates that the cause is nonexistent or unknown.

[NoActiveTransactionException](#page-1661-0) Class [NoActiveTransactionException](#page-1662-0) Members [NoActiveTransactionException](#page-1664-0) Overload [IBM.WebSphere.Caching](#page-1523-0) Namespace

Send [Feedback](mailto:wasdoc@us.ibm.com?subject=A+Sandcastle+Documented+Class+Library+NoActiveTransactionException+Constructor+(Exception)+100+EN-US&body=Your%20feedback%20is%20used%20to%20improve%20the%20documentation%20and%20the%20product.%20Your%20e-mail%20address%20will%20not%20be%20used%20for%20any%20other%20purpose%20and%20is%20disposed%20of%20after%20the%20issue%20you%20report%20is%20resolved.%20While%20working%20to%20resolve%20the%20issue%20that%20you%20report%2C%20you%20may%20be%20contacted%20via%20e-mail%20to%20get%20further%20details%20or%20clarification%20on%20the%20feedback%20you%20sent.%20After%20the%20issue%20you%20report%20has%20been%20addressed%2C%20you%20may%20receive%20an%20e-mail%20to%20let%20you%20know%20that%20your%20feedback%20has%20been%20addressed.) on this topic to WAS Documentation Team.

VB  $\mathbf{C}$   $\sharp$   $\mathbf{C}$  +  $\mathbf{F}$   $\sharp$   $\mathbf{F}$   $\sharp$   $\mathbf{S}$  Script

# **See Also**

# **NoActiveTransactionException Constructor (String)**

# IBM WebSphere™ eXtreme Scale Client for .NET API Specification

#### Send [Feedback](mailto:wasdoc@us.ibm.com?subject=A+Sandcastle+Documented+Class+Library+NoActiveTransactionException+Constructor+(String)+100+EN-US&body=Your%20feedback%20is%20used%20to%20improve%20the%20documentation%20and%20the%20product.%20Your%20e-mail%20address%20will%20not%20be%20used%20for%20any%20other%20purpose%20and%20is%20disposed%20of%20after%20the%20issue%20you%20report%20is%20resolved.%20While%20working%20to%20resolve%20the%20issue%20that%20you%20report%2C%20you%20may%20be%20contacted%20via%20e-mail%20to%20get%20further%20details%20or%20clarification%20on%20the%20feedback%20you%20sent.%20After%20the%20issue%20you%20report%20has%20been%20addressed%2C%20you%20may%20receive%20an%20e-mail%20to%20let%20you%20know%20that%20your%20feedback%20has%20been%20addressed.)

IBM WebSphere™ eXtreme Scale Client for .NET Release 8.6.0.0 API Specification

Initializes a new instance of the [NoActiveTransactionException](#page-1661-0) class with the specified error message.

#### **Namespace:** [IBM.WebSphere.Caching](#page-1523-0) **Assembly:** Client.Api (in Client.Api.dll) Version: 8.6.0.0

**public** NoActiveTransactionException( **string** message )

#### **Parameters**

*message*

#### Type: **System.String**

Specifies the error message that explains the reason for the exception.

[NoActiveTransactionException](#page-1661-0) Class [NoActiveTransactionException](#page-1662-0) Members [NoActiveTransactionException](#page-1664-0) Overload [IBM.WebSphere.Caching](#page-1523-0) Namespace

IBM WebSphere™ eXtreme Scale Client for .NET API Specification. For additional information see the [WebSphere™](http://www.ibm.com/software/webservers/appserv/extremescale/library) eXtreme Scale Library. © Copyright IBM Corporation 2012.

Send [Feedback](mailto:wasdoc@us.ibm.com?subject=A+Sandcastle+Documented+Class+Library+NoActiveTransactionException+Constructor+(String)+100+EN-US&body=Your%20feedback%20is%20used%20to%20improve%20the%20documentation%20and%20the%20product.%20Your%20e-mail%20address%20will%20not%20be%20used%20for%20any%20other%20purpose%20and%20is%20disposed%20of%20after%20the%20issue%20you%20report%20is%20resolved.%20While%20working%20to%20resolve%20the%20issue%20that%20you%20report%2C%20you%20may%20be%20contacted%20via%20e-mail%20to%20get%20further%20details%20or%20clarification%20on%20the%20feedback%20you%20sent.%20After%20the%20issue%20you%20report%20has%20been%20addressed%2C%20you%20may%20receive%20an%20e-mail%20to%20let%20you%20know%20that%20your%20feedback%20has%20been%20addressed.) on this topic to WAS Documentation Team.

VB  $\mathbf{C}$   $\sharp$   $\mathbf{C}$  +  $\mathbf{F}$   $\sharp$   $\mathbf{F}$   $\sharp$   $\mathbf{S}$  Script

### **See Also**

# **NoActiveTransactionException Constructor (String, Exception)**

#### Send [Feedback](mailto:wasdoc@us.ibm.com?subject=A+Sandcastle+Documented+Class+Library+NoActiveTransactionException+Constructor+(String%2C+Exception)+100+EN-US&body=Your%20feedback%20is%20used%20to%20improve%20the%20documentation%20and%20the%20product.%20Your%20e-mail%20address%20will%20not%20be%20used%20for%20any%20other%20purpose%20and%20is%20disposed%20of%20after%20the%20issue%20you%20report%20is%20resolved.%20While%20working%20to%20resolve%20the%20issue%20that%20you%20report%2C%20you%20may%20be%20contacted%20via%20e-mail%20to%20get%20further%20details%20or%20clarification%20on%20the%20feedback%20you%20sent.%20After%20the%20issue%20you%20report%20has%20been%20addressed%2C%20you%20may%20receive%20an%20e-mail%20to%20let%20you%20know%20that%20your%20feedback%20has%20been%20addressed.)

IBM WebSphere™ eXtreme Scale Client for .NET Release 8.6.0.0 API Specification

Initializes a new instance of the [NoActiveTransactionException](#page-1661-0) class with the specified error message and exception cause.

#### **Namespace:** [IBM.WebSphere.Caching](#page-1523-0)

**Assembly:** Client.Api (in Client.Api.dll) Version: 8.6.0.0

**public** NoActiveTransactionException( **string** message, **Exception** cause )

#### **Parameters**

*message*

#### Type: **System.String**

Specifies the error message that explains the reason for the exception.

*cause*

#### Type: **System.Exception**

Specifies the exception that is the cause of the current exception. A null value is permitted and indicates that the cause is nonexistent or unknown.

[NoActiveTransactionException](#page-1661-0) Class

[NoActiveTransactionException](#page-1662-0) Members

[NoActiveTransactionException](#page-1664-0) Overload

[IBM.WebSphere.Caching](#page-1523-0) Namespace

IBM WebSphere™ eXtreme Scale Client for .NET API Specification. For additional information see the [WebSphere™](http://www.ibm.com/software/webservers/appserv/extremescale/library) eXtreme Scale Library. © Copyright IBM Corporation 2012.

Send [Feedback](mailto:wasdoc@us.ibm.com?subject=A+Sandcastle+Documented+Class+Library+NoActiveTransactionException+Constructor+(String%2C+Exception)+100+EN-US&body=Your%20feedback%20is%20used%20to%20improve%20the%20documentation%20and%20the%20product.%20Your%20e-mail%20address%20will%20not%20be%20used%20for%20any%20other%20purpose%20and%20is%20disposed%20of%20after%20the%20issue%20you%20report%20is%20resolved.%20While%20working%20to%20resolve%20the%20issue%20that%20you%20report%2C%20you%20may%20be%20contacted%20via%20e-mail%20to%20get%20further%20details%20or%20clarification%20on%20the%20feedback%20you%20sent.%20After%20the%20issue%20you%20report%20has%20been%20addressed%2C%20you%20may%20receive%20an%20e-mail%20to%20let%20you%20know%20that%20your%20feedback%20has%20been%20addressed.) on this topic to WAS Documentation Team.

# **Fields**

# **See Also**

### **NoActiveTransactionExcept** IBM WebSphere™ eXtreme Scale Client for .NET **ion Fields** API Specification

#### Send [Feedback](mailto:wasdoc@us.ibm.com?subject=A+Sandcastle+Documented+Class+Library+NoActiveTransactionException+Fields+100+EN-US&body=Your%20feedback%20is%20used%20to%20improve%20the%20documentation%20and%20the%20product.%20Your%20e-mail%20address%20will%20not%20be%20used%20for%20any%20other%20purpose%20and%20is%20disposed%20of%20after%20the%20issue%20you%20report%20is%20resolved.%20While%20working%20to%20resolve%20the%20issue%20that%20you%20report%2C%20you%20may%20be%20contacted%20via%20e-mail%20to%20get%20further%20details%20or%20clarification%20on%20the%20feedback%20you%20sent.%20After%20the%20issue%20you%20report%20has%20been%20addressed%2C%20you%20may%20receive%20an%20e-mail%20to%20let%20you%20know%20that%20your%20feedback%20has%20been%20addressed.)

IBM WebSphere™ eXtreme Scale Client for .NET Release 8.6.0.0 API Specification

#### The [NoActiveTransactionException](#page-1661-0) type exposes the following members.

IBM WebSphere™ eXtreme Scale Client for .NET API Specification. For additional information see the [WebSphere™](http://www.ibm.com/software/webservers/appserv/extremescale/library) eXtreme Scale Library. © Copyright IBM Corporation 2012.

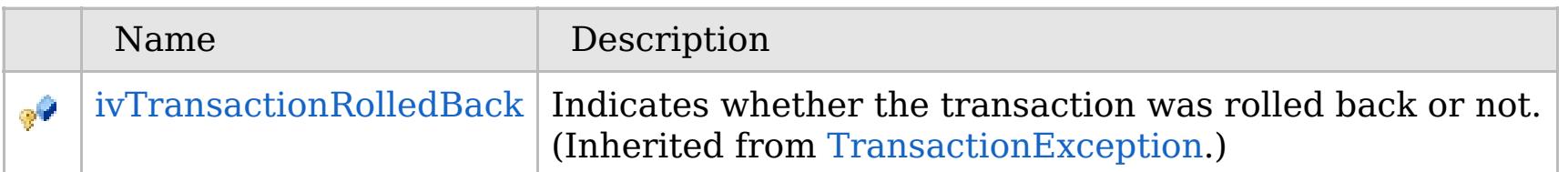

#### [Back](file:////dcs/markdown/workspace/Transform/htmlout/0/com.ibm.websphere.extremescale.netapi.doc/html/edd3f09e-d261-c464-e2c6-a5738ac8903e.htm#mainBody) to Top

[NoActiveTransactionException](#page-1661-0) Class [IBM.WebSphere.Caching](#page-1523-0) Namespace

# **Methods**

**See Also**

# **NoActiveTransactionExcepti on Methods**

# IBM WebSphere™ eXtreme Scale Client for .NET API Specification

#### Send [Feedback](mailto:wasdoc@us.ibm.com?subject=A+Sandcastle+Documented+Class+Library+NoActiveTransactionException+Methods+100+EN-US&body=Your%20feedback%20is%20used%20to%20improve%20the%20documentation%20and%20the%20product.%20Your%20e-mail%20address%20will%20not%20be%20used%20for%20any%20other%20purpose%20and%20is%20disposed%20of%20after%20the%20issue%20you%20report%20is%20resolved.%20While%20working%20to%20resolve%20the%20issue%20that%20you%20report%2C%20you%20may%20be%20contacted%20via%20e-mail%20to%20get%20further%20details%20or%20clarification%20on%20the%20feedback%20you%20sent.%20After%20the%20issue%20you%20report%20has%20been%20addressed%2C%20you%20may%20receive%20an%20e-mail%20to%20let%20you%20know%20that%20your%20feedback%20has%20been%20addressed.)

IBM WebSphere™ eXtreme Scale Client for .NET Release 8.6.0.0 API Specification

#### The [NoActiveTransactionException](#page-1661-0) type exposes the following members.

IBM WebSphere™ eXtreme Scale Client for .NET API Specification. For additional information see the [WebSphere™](http://www.ibm.com/software/webservers/appserv/extremescale/library) eXtreme Scale Library. © Copyright IBM Corporation 2012.

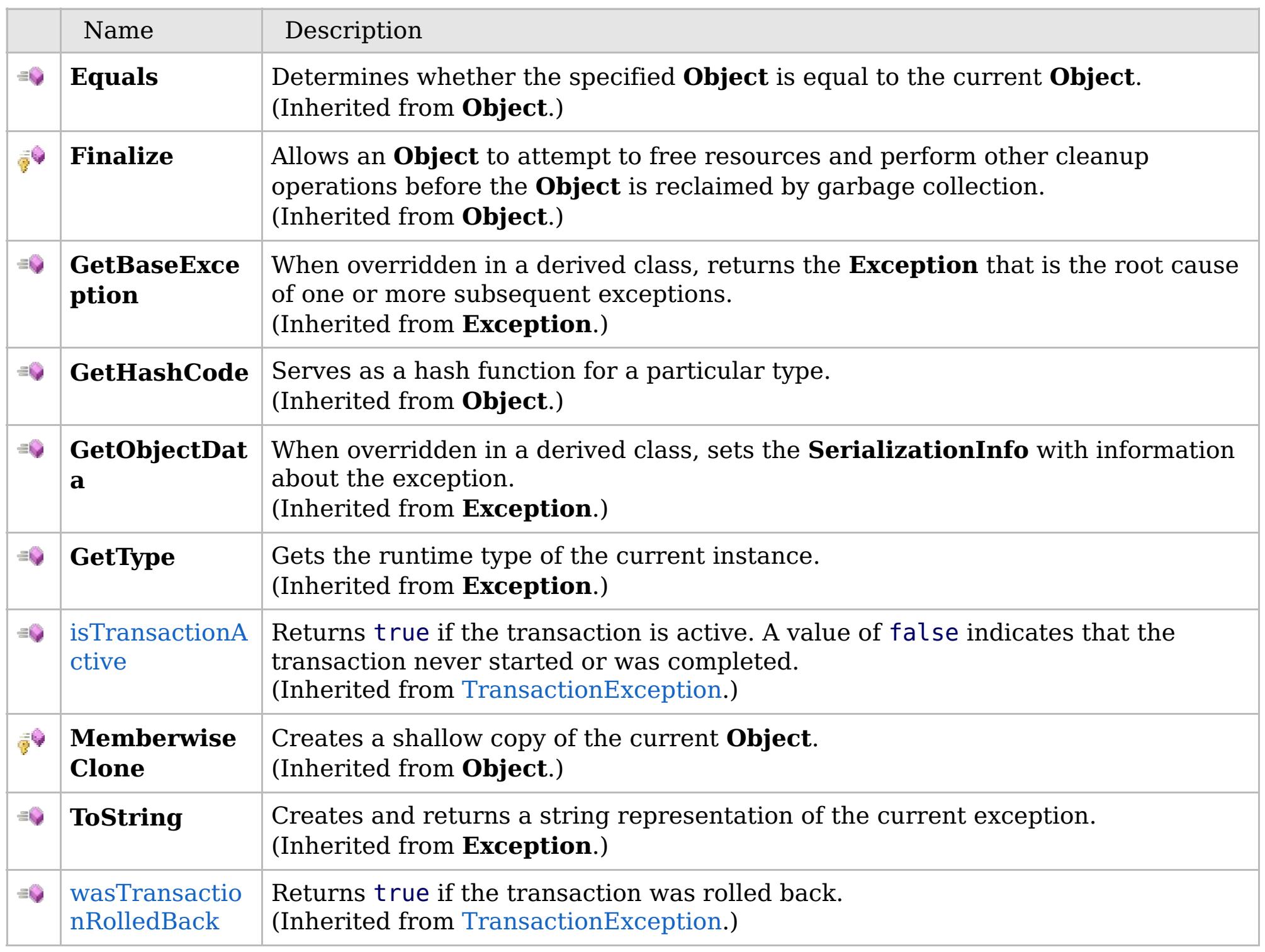

[Back](file:////dcs/markdown/workspace/Transform/htmlout/0/com.ibm.websphere.extremescale.netapi.doc/html/5d7b9253-234a-98c1-9187-1ea83f2e9b1c.htm#mainBody) to Top

[NoActiveTransactionException](#page-1661-0) Class [IBM.WebSphere.Caching](#page-1523-0) Namespace

# **Properties**

# **See Also**

# **NoActiveTransactionExcepti on Properties**

# IBM WebSphere™ eXtreme Scale Client for .NET API Specification

#### Send [Feedback](mailto:wasdoc@us.ibm.com?subject=A+Sandcastle+Documented+Class+Library+NoActiveTransactionException+Properties+100+EN-US&body=Your%20feedback%20is%20used%20to%20improve%20the%20documentation%20and%20the%20product.%20Your%20e-mail%20address%20will%20not%20be%20used%20for%20any%20other%20purpose%20and%20is%20disposed%20of%20after%20the%20issue%20you%20report%20is%20resolved.%20While%20working%20to%20resolve%20the%20issue%20that%20you%20report%2C%20you%20may%20be%20contacted%20via%20e-mail%20to%20get%20further%20details%20or%20clarification%20on%20the%20feedback%20you%20sent.%20After%20the%20issue%20you%20report%20has%20been%20addressed%2C%20you%20may%20receive%20an%20e-mail%20to%20let%20you%20know%20that%20your%20feedback%20has%20been%20addressed.)

IBM WebSphere™ eXtreme Scale Client for .NET Release 8.6.0.0 API Specification

#### The [NoActiveTransactionException](#page-1661-0) type exposes the following members.

IBM WebSphere™ eXtreme Scale Client for .NET API Specification. For additional information see the [WebSphere™](http://www.ibm.com/software/webservers/appserv/extremescale/library) eXtreme Scale Library. © Copyright IBM Corporation 2012.

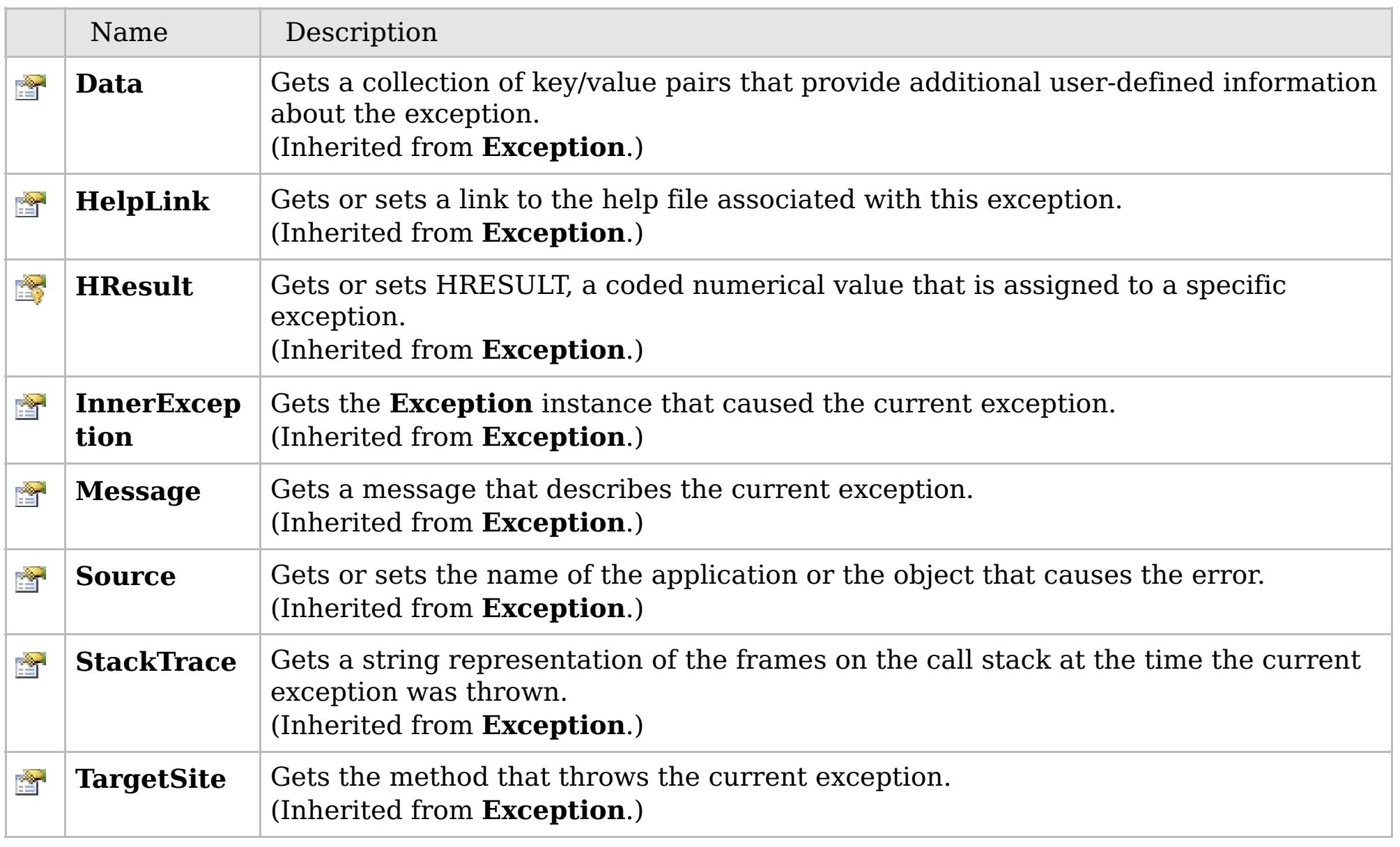

### [Back](file:////dcs/markdown/workspace/Transform/htmlout/0/com.ibm.websphere.extremescale.netapi.doc/html/cad30ef5-7066-c725-24eb-0e26bcfbc7e2.htm#mainBody) to Top

[NoActiveTransactionException](#page-1661-0) Class [IBM.WebSphere.Caching](#page-1523-0) Namespace

# **Inheritance Hierarchy**

# **Syntax**

VB  $\mathbf{C}$   $\mathbf{E}$   $\mathbf{C}$  +  $\mathbf{F}$   $\mathbf{F}$   $\mathbf{F}$   $\mathbf{F}$   $\mathbf{F}$   $\mathbf{S}$   $\mathbf{C}$   $\mathbf{F}$   $\mathbf{F}$ 

# **See Also**

### NotReentrantException IBM WebSphere<sup>™</sup> eXtreme Scale Client for .NET API **Class** Specification

Send [Feedback](mailto:wasdoc@us.ibm.com?subject=A+Sandcastle+Documented+Class+Library+NotReentrantException+Class+100+EN-US&body=Your%20feedback%20is%20used%20to%20improve%20the%20documentation%20and%20the%20product.%20Your%20e-mail%20address%20will%20not%20be%20used%20for%20any%20other%20purpose%20and%20is%20disposed%20of%20after%20the%20issue%20you%20report%20is%20resolved.%20While%20working%20to%20resolve%20the%20issue%20that%20you%20report%2C%20you%20may%20be%20contacted%20via%20e-mail%20to%20get%20further%20details%20or%20clarification%20on%20the%20feedback%20you%20sent.%20After%20the%20issue%20you%20report%20has%20been%20addressed%2C%20you%20may%20receive%20an%20e-mail%20to%20let%20you%20know%20that%20your%20feedback%20has%20been%20addressed.)

IBM WebSphere™ eXtreme Scale Client for .NET Release 8.6.0.0 API Specification

A NotReentrantException occurs when a thread tries to run a map operation, such as calling a method on ObjectMap interface, when another thread is already running a map operation for the Session. A Session object can be used by a single thread only to perform concurrent map operations.

**System.Object System.Exception** [IBM.WebSphere.Caching.GridException](#page-1558-0) **IBM.WebSphere.Caching.NotReentrantException**

**Namespace:** [IBM.WebSphere.Caching](#page-1523-0) **Assembly:** Client.Api (in Client.Api.dll) Version: 8.6.0.0

**public class** NotReentrantException : [GridException](#page-1558-0)

[NotReentrantException](#page-1673-0) Members [IBM.WebSphere.Caching](#page-1523-0) Namespace

IBM WebSphere™ eXtreme Scale Client for .NET API Specification. For additional information see the [WebSphere™](http://www.ibm.com/software/webservers/appserv/extremescale/library) eXtreme Scale Library. © Copyright IBM Corporation 2012.

Send [Feedback](mailto:wasdoc@us.ibm.com?subject=A+Sandcastle+Documented+Class+Library+NotReentrantException+Class+100+EN-US&body=Your%20feedback%20is%20used%20to%20improve%20the%20documentation%20and%20the%20product.%20Your%20e-mail%20address%20will%20not%20be%20used%20for%20any%20other%20purpose%20and%20is%20disposed%20of%20after%20the%20issue%20you%20report%20is%20resolved.%20While%20working%20to%20resolve%20the%20issue%20that%20you%20report%2C%20you%20may%20be%20contacted%20via%20e-mail%20to%20get%20further%20details%20or%20clarification%20on%20the%20feedback%20you%20sent.%20After%20the%20issue%20you%20report%20has%20been%20addressed%2C%20you%20may%20receive%20an%20e-mail%20to%20let%20you%20know%20that%20your%20feedback%20has%20been%20addressed.) on this topic to WAS Documentation Team.
### **Constructors**

### **Methods**

### **Properties**

## **NotReentrantException Members**

### IBM WebSphere™ eXtreme Scale Client for .NET API Specification

#### Send [Feedback](mailto:wasdoc@us.ibm.com?subject=A+Sandcastle+Documented+Class+Library+NotReentrantException+Members+100+EN-US&body=Your%20feedback%20is%20used%20to%20improve%20the%20documentation%20and%20the%20product.%20Your%20e-mail%20address%20will%20not%20be%20used%20for%20any%20other%20purpose%20and%20is%20disposed%20of%20after%20the%20issue%20you%20report%20is%20resolved.%20While%20working%20to%20resolve%20the%20issue%20that%20you%20report%2C%20you%20may%20be%20contacted%20via%20e-mail%20to%20get%20further%20details%20or%20clarification%20on%20the%20feedback%20you%20sent.%20After%20the%20issue%20you%20report%20has%20been%20addressed%2C%20you%20may%20receive%20an%20e-mail%20to%20let%20you%20know%20that%20your%20feedback%20has%20been%20addressed.)

IBM WebSphere™ eXtreme Scale Client for .NET Release 8.6.0.0 API Specification

### The [NotReentrantException](#page-1672-0) type exposes the following members.

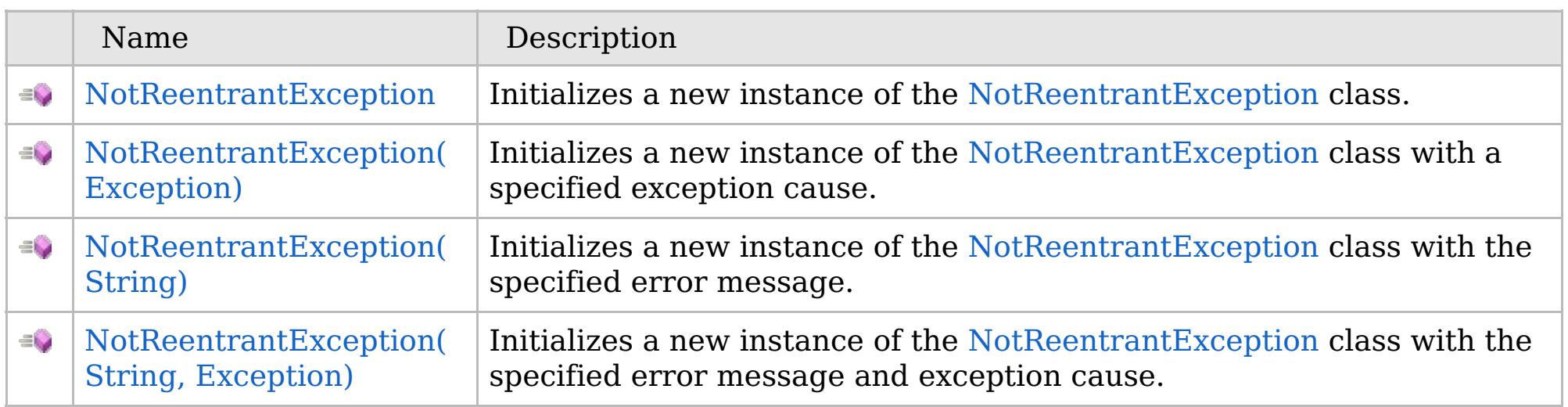

[Back](file:////dcs/markdown/workspace/Transform/htmlout/0/com.ibm.websphere.extremescale.netapi.doc/html/16d072a3-30d1-faf6-4220-38df20ee6b62.htm#mainBody) to Top

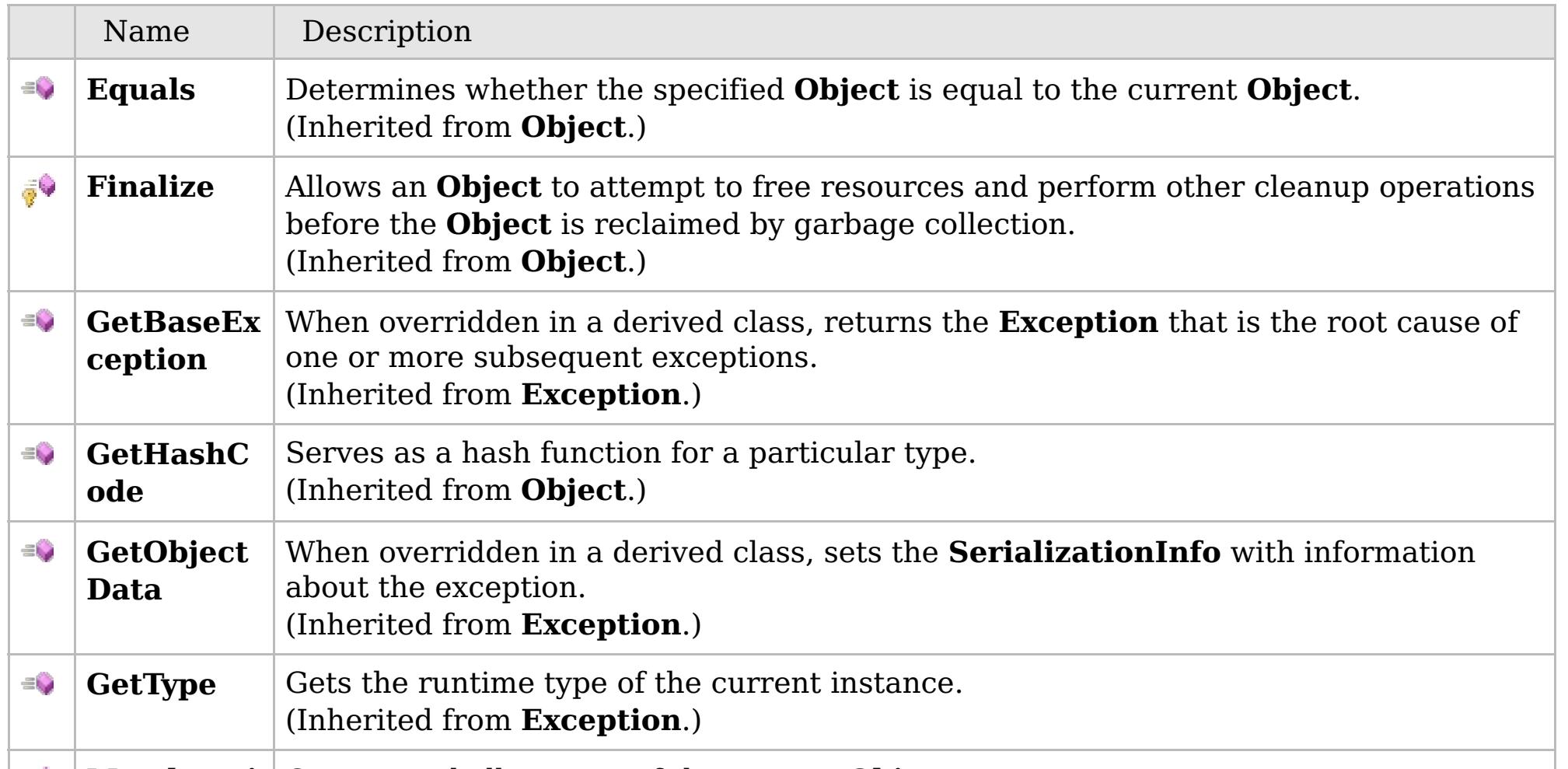

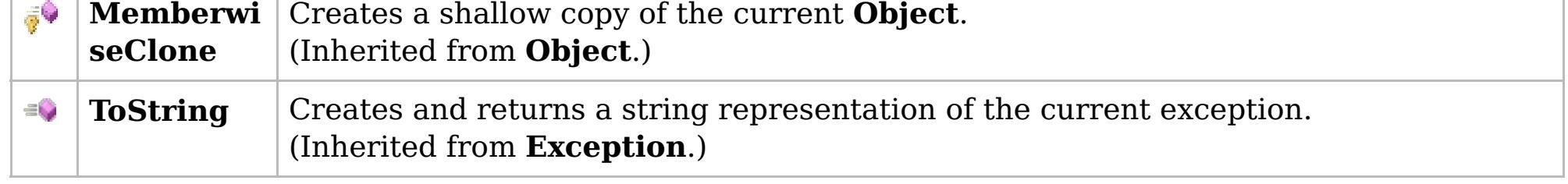

### [Back](file:////dcs/markdown/workspace/Transform/htmlout/0/com.ibm.websphere.extremescale.netapi.doc/html/16d072a3-30d1-faf6-4220-38df20ee6b62.htm#mainBody) to Top

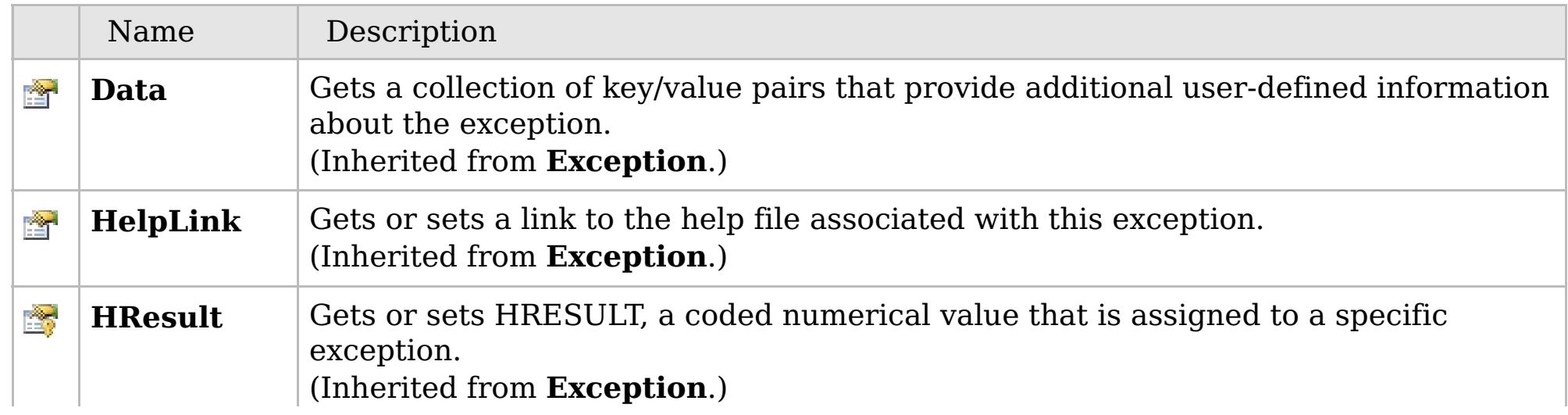

### **See Also**

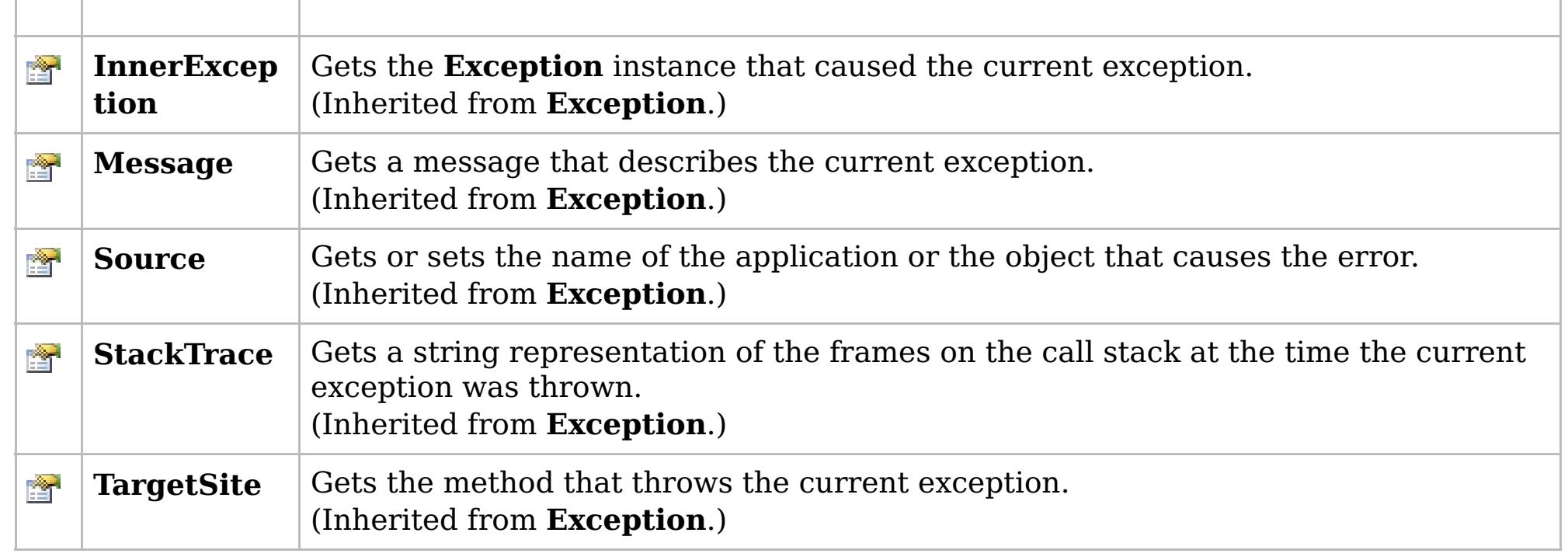

[Back](file:////dcs/markdown/workspace/Transform/htmlout/0/com.ibm.websphere.extremescale.netapi.doc/html/16d072a3-30d1-faf6-4220-38df20ee6b62.htm#mainBody) to Top

[NotReentrantException](#page-1672-0) Class [IBM.WebSphere.Caching](#page-1523-0) Namespace

IBM WebSphere™ eXtreme Scale Client for .NET API Specification. For additional information see the [WebSphere™](http://www.ibm.com/software/webservers/appserv/extremescale/library) eXtreme Scale Library. © Copyright IBM Corporation 2012.

### **Overload List**

### **See Also**

## **NotReentrantException Constructor**

### IBM WebSphere™ eXtreme Scale Client for .NET API Specification

#### Send [Feedback](mailto:wasdoc@us.ibm.com?subject=A+Sandcastle+Documented+Class+Library+NotReentrantException+Constructor++100+EN-US&body=Your%20feedback%20is%20used%20to%20improve%20the%20documentation%20and%20the%20product.%20Your%20e-mail%20address%20will%20not%20be%20used%20for%20any%20other%20purpose%20and%20is%20disposed%20of%20after%20the%20issue%20you%20report%20is%20resolved.%20While%20working%20to%20resolve%20the%20issue%20that%20you%20report%2C%20you%20may%20be%20contacted%20via%20e-mail%20to%20get%20further%20details%20or%20clarification%20on%20the%20feedback%20you%20sent.%20After%20the%20issue%20you%20report%20has%20been%20addressed%2C%20you%20may%20receive%20an%20e-mail%20to%20let%20you%20know%20that%20your%20feedback%20has%20been%20addressed.)

IBM WebSphere™ eXtreme Scale Client for .NET Release 8.6.0.0 API Specification

IBM WebSphere™ eXtreme Scale Client for .NET API Specification. For additional information see the [WebSphere™](http://www.ibm.com/software/webservers/appserv/extremescale/library) eXtreme Scale Library. © Copyright IBM Corporation 2012.

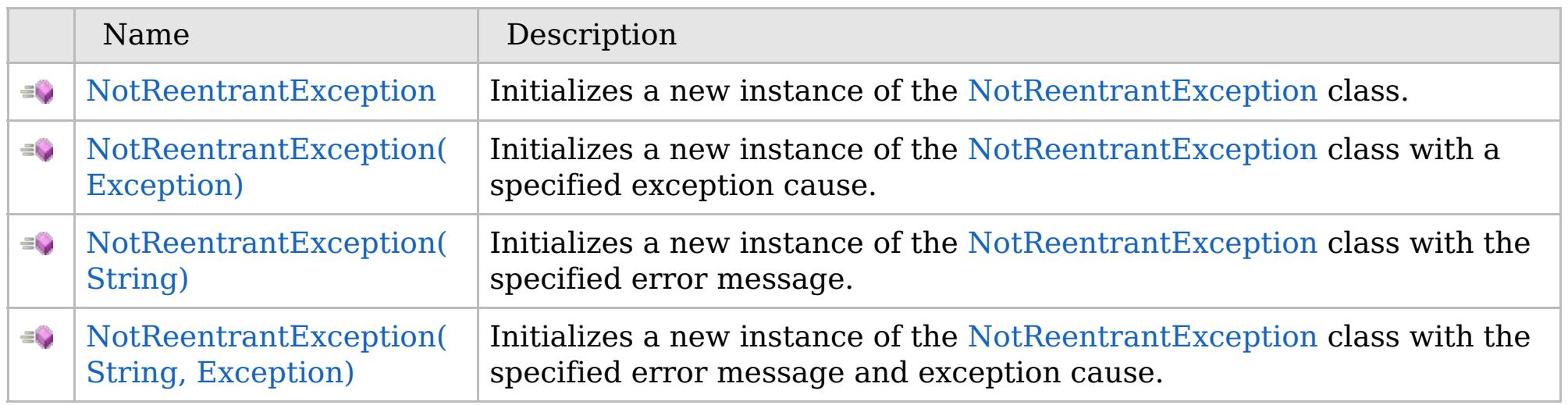

[Back](file:////dcs/markdown/workspace/Transform/htmlout/0/com.ibm.websphere.extremescale.netapi.doc/html/e2533fb9-21c4-9bc7-c0fe-63cca7b89eb5.htm#mainBody) to Top

[NotReentrantException](#page-1672-0) Class [NotReentrantException](#page-1673-0) Members [IBM.WebSphere.Caching](#page-1523-0) Namespace

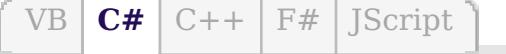

### **See Also**

## **NotReentrantException Constructor**

### IBM WebSphere™ eXtreme Scale Client for .NET API Specification

#### Send [Feedback](mailto:wasdoc@us.ibm.com?subject=A+Sandcastle+Documented+Class+Library+NotReentrantException+Constructor++100+EN-US&body=Your%20feedback%20is%20used%20to%20improve%20the%20documentation%20and%20the%20product.%20Your%20e-mail%20address%20will%20not%20be%20used%20for%20any%20other%20purpose%20and%20is%20disposed%20of%20after%20the%20issue%20you%20report%20is%20resolved.%20While%20working%20to%20resolve%20the%20issue%20that%20you%20report%2C%20you%20may%20be%20contacted%20via%20e-mail%20to%20get%20further%20details%20or%20clarification%20on%20the%20feedback%20you%20sent.%20After%20the%20issue%20you%20report%20has%20been%20addressed%2C%20you%20may%20receive%20an%20e-mail%20to%20let%20you%20know%20that%20your%20feedback%20has%20been%20addressed.)

IBM WebSphere™ eXtreme Scale Client for .NET Release 8.6.0.0 API Specification

Initializes a new instance of the [NotReentrantException](#page-1672-0) class.

IBM WebSphere™ eXtreme Scale Client for .NET API Specification. For additional information see the [WebSphere™](http://www.ibm.com/software/webservers/appserv/extremescale/library) eXtreme Scale Library. © Copyright IBM Corporation 2012.

**Namespace:** [IBM.WebSphere.Caching](#page-1523-0) **Assembly:** Client.Api (in Client.Api.dll) Version: 8.6.0.0

**public** NotReentrantException()

[NotReentrantException](#page-1672-0) Class [NotReentrantException](#page-1673-0) Members [NotReentrantException](#page-1675-0) Overload [IBM.WebSphere.Caching](#page-1523-0) Namespace

Send [Feedback](mailto:wasdoc@us.ibm.com?subject=A+Sandcastle+Documented+Class+Library+NotReentrantException+Constructor++100+EN-US&body=Your%20feedback%20is%20used%20to%20improve%20the%20documentation%20and%20the%20product.%20Your%20e-mail%20address%20will%20not%20be%20used%20for%20any%20other%20purpose%20and%20is%20disposed%20of%20after%20the%20issue%20you%20report%20is%20resolved.%20While%20working%20to%20resolve%20the%20issue%20that%20you%20report%2C%20you%20may%20be%20contacted%20via%20e-mail%20to%20get%20further%20details%20or%20clarification%20on%20the%20feedback%20you%20sent.%20After%20the%20issue%20you%20report%20has%20been%20addressed%2C%20you%20may%20receive%20an%20e-mail%20to%20let%20you%20know%20that%20your%20feedback%20has%20been%20addressed.) on this topic to WAS Documentation Team.

VB  $\mathbf{C}$   $\sharp$   $\mathbf{C}$  +  $\mathbf{F}$   $\sharp$   $\mathbf{F}$   $\sharp$   $\mathbf{S}$  Script

### **See Also**

## **NotReentrantException Constructor (Exception)**

### IBM WebSphere™ eXtreme Scale Client for .NET API Specification

#### Send [Feedback](mailto:wasdoc@us.ibm.com?subject=A+Sandcastle+Documented+Class+Library+NotReentrantException+Constructor+(Exception)+100+EN-US&body=Your%20feedback%20is%20used%20to%20improve%20the%20documentation%20and%20the%20product.%20Your%20e-mail%20address%20will%20not%20be%20used%20for%20any%20other%20purpose%20and%20is%20disposed%20of%20after%20the%20issue%20you%20report%20is%20resolved.%20While%20working%20to%20resolve%20the%20issue%20that%20you%20report%2C%20you%20may%20be%20contacted%20via%20e-mail%20to%20get%20further%20details%20or%20clarification%20on%20the%20feedback%20you%20sent.%20After%20the%20issue%20you%20report%20has%20been%20addressed%2C%20you%20may%20receive%20an%20e-mail%20to%20let%20you%20know%20that%20your%20feedback%20has%20been%20addressed.)

IBM WebSphere™ eXtreme Scale Client for .NET Release 8.6.0.0 API Specification

Initializes a new instance of the [NotReentrantException](#page-1672-0) class with a specified exception cause.

Specifies the exception that is the cause of the current exception. A null value is permitted and indicates that the cause is nonexistent or unknown.

#### **Namespace:** [IBM.WebSphere.Caching](#page-1523-0) **Assembly:** Client.Api (in Client.Api.dll) Version: 8.6.0.0

IBM WebSphere™ eXtreme Scale Client for .NET API Specification. For additional information see the [WebSphere™](http://www.ibm.com/software/webservers/appserv/extremescale/library) eXtreme Scale Library. © Copyright IBM Corporation 2012.

**public** NotReentrantException( **Exception** cause )

#### **Parameters**

*cause*

#### Type: **System.Exception**

[NotReentrantException](#page-1672-0) Class [NotReentrantException](#page-1673-0) Members [NotReentrantException](#page-1675-0) Overload [IBM.WebSphere.Caching](#page-1523-0) Namespace

Send [Feedback](mailto:wasdoc@us.ibm.com?subject=A+Sandcastle+Documented+Class+Library+NotReentrantException+Constructor+(Exception)+100+EN-US&body=Your%20feedback%20is%20used%20to%20improve%20the%20documentation%20and%20the%20product.%20Your%20e-mail%20address%20will%20not%20be%20used%20for%20any%20other%20purpose%20and%20is%20disposed%20of%20after%20the%20issue%20you%20report%20is%20resolved.%20While%20working%20to%20resolve%20the%20issue%20that%20you%20report%2C%20you%20may%20be%20contacted%20via%20e-mail%20to%20get%20further%20details%20or%20clarification%20on%20the%20feedback%20you%20sent.%20After%20the%20issue%20you%20report%20has%20been%20addressed%2C%20you%20may%20receive%20an%20e-mail%20to%20let%20you%20know%20that%20your%20feedback%20has%20been%20addressed.) on this topic to WAS Documentation Team.

VB  $\mathbf{C}$   $\sharp$   $\mathbf{C}$  +  $\mathbf{F}$   $\sharp$   $\mathbf{F}$   $\sharp$   $\mathbf{S}$  Script

### **See Also**

## **NotReentrantException Constructor (String)**

### IBM WebSphere™ eXtreme Scale Client for .NET API Specification

#### Send [Feedback](mailto:wasdoc@us.ibm.com?subject=A+Sandcastle+Documented+Class+Library+NotReentrantException+Constructor+(String)+100+EN-US&body=Your%20feedback%20is%20used%20to%20improve%20the%20documentation%20and%20the%20product.%20Your%20e-mail%20address%20will%20not%20be%20used%20for%20any%20other%20purpose%20and%20is%20disposed%20of%20after%20the%20issue%20you%20report%20is%20resolved.%20While%20working%20to%20resolve%20the%20issue%20that%20you%20report%2C%20you%20may%20be%20contacted%20via%20e-mail%20to%20get%20further%20details%20or%20clarification%20on%20the%20feedback%20you%20sent.%20After%20the%20issue%20you%20report%20has%20been%20addressed%2C%20you%20may%20receive%20an%20e-mail%20to%20let%20you%20know%20that%20your%20feedback%20has%20been%20addressed.)

IBM WebSphere™ eXtreme Scale Client for .NET Release 8.6.0.0 API Specification

Initializes a new instance of the [NotReentrantException](#page-1672-0) class with the specified error message.

#### **Namespace:** [IBM.WebSphere.Caching](#page-1523-0) **Assembly:** Client.Api (in Client.Api.dll) Version: 8.6.0.0

**public** NotReentrantException( **string** message )

#### **Parameters**

*message*

#### Type: **System.String**

Specifies the error message that explains the reason for the exception.

[NotReentrantException](#page-1672-0) Class [NotReentrantException](#page-1673-0) Members [NotReentrantException](#page-1675-0) Overload [IBM.WebSphere.Caching](#page-1523-0) Namespace

IBM WebSphere™ eXtreme Scale Client for .NET API Specification. For additional information see the [WebSphere™](http://www.ibm.com/software/webservers/appserv/extremescale/library) eXtreme Scale Library. © Copyright IBM Corporation 2012.

Send [Feedback](mailto:wasdoc@us.ibm.com?subject=A+Sandcastle+Documented+Class+Library+NotReentrantException+Constructor+(String)+100+EN-US&body=Your%20feedback%20is%20used%20to%20improve%20the%20documentation%20and%20the%20product.%20Your%20e-mail%20address%20will%20not%20be%20used%20for%20any%20other%20purpose%20and%20is%20disposed%20of%20after%20the%20issue%20you%20report%20is%20resolved.%20While%20working%20to%20resolve%20the%20issue%20that%20you%20report%2C%20you%20may%20be%20contacted%20via%20e-mail%20to%20get%20further%20details%20or%20clarification%20on%20the%20feedback%20you%20sent.%20After%20the%20issue%20you%20report%20has%20been%20addressed%2C%20you%20may%20receive%20an%20e-mail%20to%20let%20you%20know%20that%20your%20feedback%20has%20been%20addressed.) on this topic to WAS Documentation Team.

VB  $\mathbf{C}$   $\sharp$   $\mathbf{C}$  +  $\mathbf{F}$   $\sharp$   $\mathbf{F}$   $\sharp$   $\mathbf{S}$  Script

### **See Also**

## **NotReentrantException Constructor (String, Exception)**

#### Send [Feedback](mailto:wasdoc@us.ibm.com?subject=A+Sandcastle+Documented+Class+Library+NotReentrantException+Constructor+(String%2C+Exception)+100+EN-US&body=Your%20feedback%20is%20used%20to%20improve%20the%20documentation%20and%20the%20product.%20Your%20e-mail%20address%20will%20not%20be%20used%20for%20any%20other%20purpose%20and%20is%20disposed%20of%20after%20the%20issue%20you%20report%20is%20resolved.%20While%20working%20to%20resolve%20the%20issue%20that%20you%20report%2C%20you%20may%20be%20contacted%20via%20e-mail%20to%20get%20further%20details%20or%20clarification%20on%20the%20feedback%20you%20sent.%20After%20the%20issue%20you%20report%20has%20been%20addressed%2C%20you%20may%20receive%20an%20e-mail%20to%20let%20you%20know%20that%20your%20feedback%20has%20been%20addressed.)

Initializes a new instance of the [NotReentrantException](#page-1672-0) class with the specified error message and exception cause.

IBM WebSphere™ eXtreme Scale Client for .NET Release 8.6.0.0 API Specification

#### **Namespace:** [IBM.WebSphere.Caching](#page-1523-0)

**Assembly:** Client.Api (in Client.Api.dll) Version: 8.6.0.0

**public** NotReentrantException( **string** message, **Exception** cause )

#### **Parameters**

*message*

#### Type: **System.String**

Specifies the error message that explains the reason for the exception.

*cause*

#### Type: **System.Exception**

Specifies the exception that is the cause of the current exception. A null value is permitted and indicates that the cause is nonexistent or unknown.

[NotReentrantException](#page-1672-0) Class

[NotReentrantException](#page-1673-0) Members

[NotReentrantException](#page-1675-0) Overload

[IBM.WebSphere.Caching](#page-1523-0) Namespace

IBM WebSphere™ eXtreme Scale Client for .NET API Specification. For additional information see the [WebSphere™](http://www.ibm.com/software/webservers/appserv/extremescale/library) eXtreme Scale Library. © Copyright IBM Corporation 2012.

Send [Feedback](mailto:wasdoc@us.ibm.com?subject=A+Sandcastle+Documented+Class+Library+NotReentrantException+Constructor+(String%2C+Exception)+100+EN-US&body=Your%20feedback%20is%20used%20to%20improve%20the%20documentation%20and%20the%20product.%20Your%20e-mail%20address%20will%20not%20be%20used%20for%20any%20other%20purpose%20and%20is%20disposed%20of%20after%20the%20issue%20you%20report%20is%20resolved.%20While%20working%20to%20resolve%20the%20issue%20that%20you%20report%2C%20you%20may%20be%20contacted%20via%20e-mail%20to%20get%20further%20details%20or%20clarification%20on%20the%20feedback%20you%20sent.%20After%20the%20issue%20you%20report%20has%20been%20addressed%2C%20you%20may%20receive%20an%20e-mail%20to%20let%20you%20know%20that%20your%20feedback%20has%20been%20addressed.) on this topic to WAS Documentation Team.

### **Methods**

### **See Also**

## **NotReentrantException Methods**

### IBM WebSphere™ eXtreme Scale Client for .NET API Specification

#### Send [Feedback](mailto:wasdoc@us.ibm.com?subject=A+Sandcastle+Documented+Class+Library+NotReentrantException+Methods+100+EN-US&body=Your%20feedback%20is%20used%20to%20improve%20the%20documentation%20and%20the%20product.%20Your%20e-mail%20address%20will%20not%20be%20used%20for%20any%20other%20purpose%20and%20is%20disposed%20of%20after%20the%20issue%20you%20report%20is%20resolved.%20While%20working%20to%20resolve%20the%20issue%20that%20you%20report%2C%20you%20may%20be%20contacted%20via%20e-mail%20to%20get%20further%20details%20or%20clarification%20on%20the%20feedback%20you%20sent.%20After%20the%20issue%20you%20report%20has%20been%20addressed%2C%20you%20may%20receive%20an%20e-mail%20to%20let%20you%20know%20that%20your%20feedback%20has%20been%20addressed.)

IBM WebSphere™ eXtreme Scale Client for .NET Release 8.6.0.0 API Specification

### The [NotReentrantException](#page-1672-0) type exposes the following members.

IBM WebSphere™ eXtreme Scale Client for .NET API Specification. For additional information see the [WebSphere™](http://www.ibm.com/software/webservers/appserv/extremescale/library) eXtreme Scale Library. © Copyright IBM Corporation 2012.

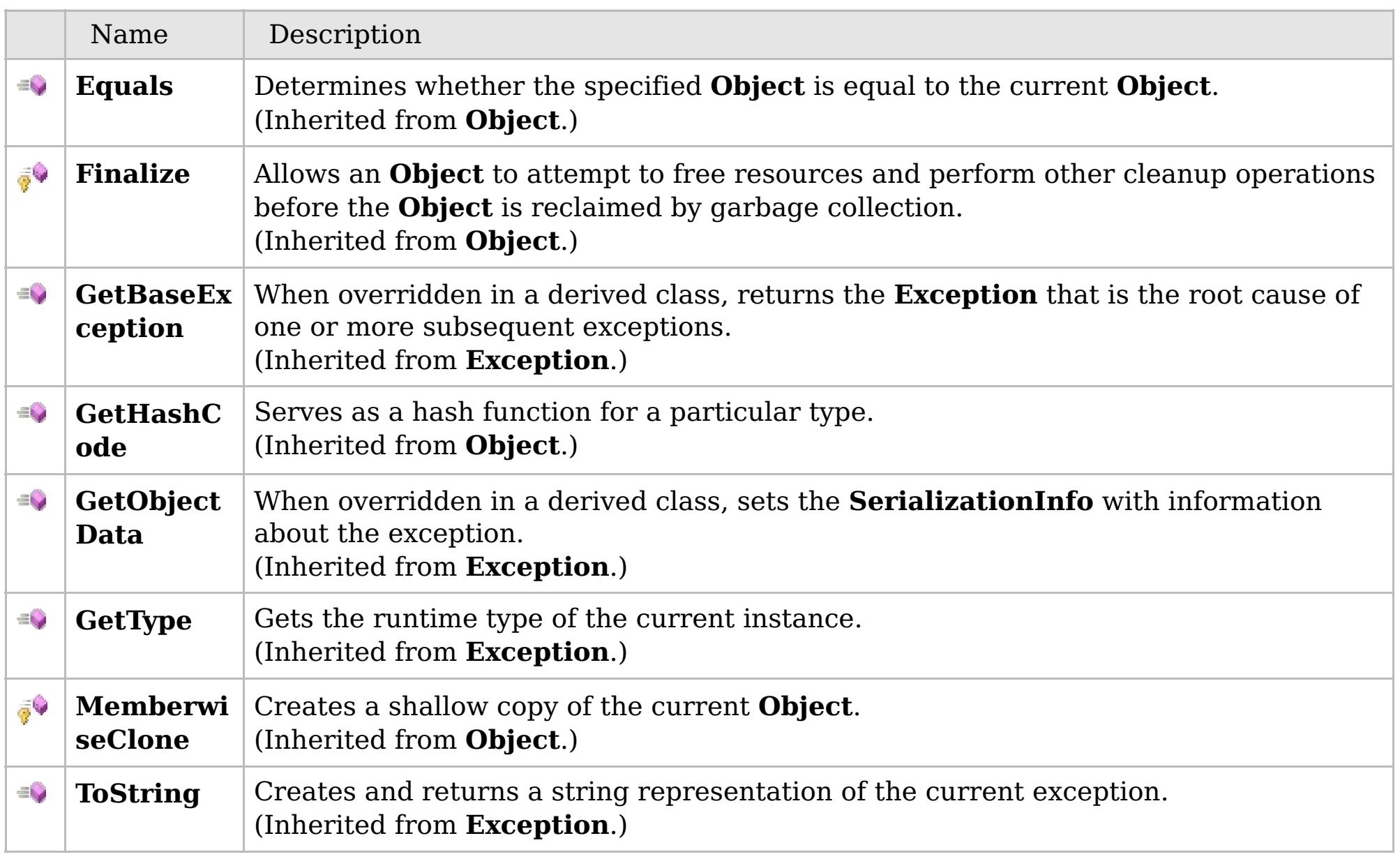

### [Back](file:////dcs/markdown/workspace/Transform/htmlout/0/com.ibm.websphere.extremescale.netapi.doc/html/41d5e5b0-ff5f-7d48-a3b5-12d8a09f15d7.htm#mainBody) to Top

[NotReentrantException](#page-1672-0) Class [IBM.WebSphere.Caching](#page-1523-0) Namespace

### **Properties**

### **See Also**

## **NotReentrantException Properties**

### IBM WebSphere™ eXtreme Scale Client for .NET API Specification

#### Send [Feedback](mailto:wasdoc@us.ibm.com?subject=A+Sandcastle+Documented+Class+Library+NotReentrantException+Properties+100+EN-US&body=Your%20feedback%20is%20used%20to%20improve%20the%20documentation%20and%20the%20product.%20Your%20e-mail%20address%20will%20not%20be%20used%20for%20any%20other%20purpose%20and%20is%20disposed%20of%20after%20the%20issue%20you%20report%20is%20resolved.%20While%20working%20to%20resolve%20the%20issue%20that%20you%20report%2C%20you%20may%20be%20contacted%20via%20e-mail%20to%20get%20further%20details%20or%20clarification%20on%20the%20feedback%20you%20sent.%20After%20the%20issue%20you%20report%20has%20been%20addressed%2C%20you%20may%20receive%20an%20e-mail%20to%20let%20you%20know%20that%20your%20feedback%20has%20been%20addressed.)

IBM WebSphere™ eXtreme Scale Client for .NET Release 8.6.0.0 API Specification

### The [NotReentrantException](#page-1672-0) type exposes the following members.

IBM WebSphere™ eXtreme Scale Client for .NET API Specification. For additional information see the [WebSphere™](http://www.ibm.com/software/webservers/appserv/extremescale/library) eXtreme Scale Library. © Copyright IBM Corporation 2012.

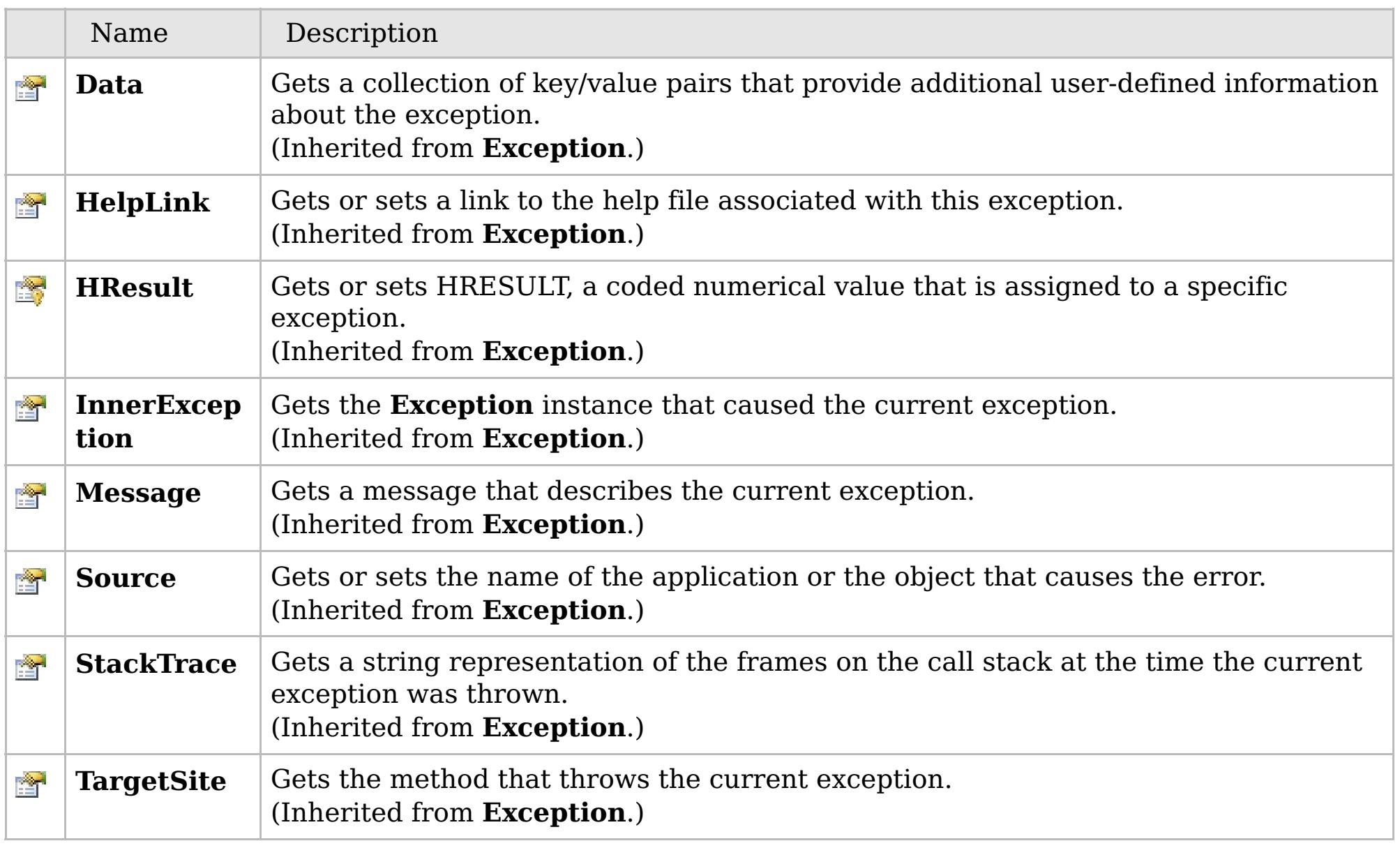

### [Back](file:////dcs/markdown/workspace/Transform/htmlout/0/com.ibm.websphere.extremescale.netapi.doc/html/e6529d73-7218-5108-c167-dca57fb0f5ef.htm#mainBody) to Top

[NotReentrantException](#page-1672-0) Class [IBM.WebSphere.Caching](#page-1523-0) Namespace

### **Inheritance Hierarchy**

### **Syntax**

VB  $\mathbf{C}$   $\mathbf{E}$   $\mathbf{C}$  +  $\mathbf{F}$   $\mathbf{F}$   $\mathbf{F}$   $\mathbf{F}$   $\mathbf{F}$   $\mathbf{S}$   $\mathbf{C}$   $\mathbf{F}$   $\mathbf{F}$ 

### **Type Parameters**

### **See Also**

## **OrderedDictionary(Of** *TKey***,** *TValue***) Class**

### IBM WebSphere™ eXtreme Scale Client for .NET API Specification

Send [Feedback](mailto:wasdoc@us.ibm.com?subject=A+Sandcastle+Documented+Class+Library+OrderedDictionary(TKey%2C+TValue)+Class+100+EN-US&body=Your%20feedback%20is%20used%20to%20improve%20the%20documentation%20and%20the%20product.%20Your%20e-mail%20address%20will%20not%20be%20used%20for%20any%20other%20purpose%20and%20is%20disposed%20of%20after%20the%20issue%20you%20report%20is%20resolved.%20While%20working%20to%20resolve%20the%20issue%20that%20you%20report%2C%20you%20may%20be%20contacted%20via%20e-mail%20to%20get%20further%20details%20or%20clarification%20on%20the%20feedback%20you%20sent.%20After%20the%20issue%20you%20report%20has%20been%20addressed%2C%20you%20may%20receive%20an%20e-mail%20to%20let%20you%20know%20that%20your%20feedback%20has%20been%20addressed.)

IBM WebSphere™ eXtreme Scale Client for .NET Release 8.6.0.0 API Specification

A generic version of the non-generic OrderedDictionary class.

**System.Object IBM.WebSphere.Caching.OrderedDictionary(Of TKey, TValue)**

#### **Namespace:** [IBM.WebSphere.Caching](#page-1523-0)

IBM WebSphere™ eXtreme Scale Client for .NET API Specification. For additional information see the [WebSphere™](http://www.ibm.com/software/webservers/appserv/extremescale/library) eXtreme Scale Library. © Copyright IBM Corporation 2012.

**Assembly:** Client.ApiImpl (in Client.ApiImpl.dll) Version: 8.6.0.0

**public class** OrderedDictionary<TKey, TValue> : [IOrderedDictionary<](#page-1632-0)TKey, TValue>, **IDictionary**<TKey, TValue>, **ICollection**<**KeyValuePair**<TKey, TValue>>, **IEnumerable**<**KeyValuePair**<TKey, TValue>>, **IDictionary**, **ICollection**, **IEnumerable**

*TKey* The key type *TValue* The value type

[OrderedDictionary\(Of](#page-1683-0) TKey, TValue) Members [IBM.WebSphere.Caching](#page-1523-0) Namespace

Send [Feedback](mailto:wasdoc@us.ibm.com?subject=A+Sandcastle+Documented+Class+Library+OrderedDictionary(TKey%2C+TValue)+Class+100+EN-US&body=Your%20feedback%20is%20used%20to%20improve%20the%20documentation%20and%20the%20product.%20Your%20e-mail%20address%20will%20not%20be%20used%20for%20any%20other%20purpose%20and%20is%20disposed%20of%20after%20the%20issue%20you%20report%20is%20resolved.%20While%20working%20to%20resolve%20the%20issue%20that%20you%20report%2C%20you%20may%20be%20contacted%20via%20e-mail%20to%20get%20further%20details%20or%20clarification%20on%20the%20feedback%20you%20sent.%20After%20the%20issue%20you%20report%20has%20been%20addressed%2C%20you%20may%20receive%20an%20e-mail%20to%20let%20you%20know%20that%20your%20feedback%20has%20been%20addressed.) on this topic to WAS Documentation Team.

### **Constructors**

### **Methods**

## **OrderedDictionary(Of** *TKey***,** IBM WebSphere™ eXtreme Scale Client for *TValue***) Members**

# .NET API Specification

#### Send [Feedback](mailto:wasdoc@us.ibm.com?subject=A+Sandcastle+Documented+Class+Library+OrderedDictionary(TKey%2C+TValue)+Members+100+EN-US&body=Your%20feedback%20is%20used%20to%20improve%20the%20documentation%20and%20the%20product.%20Your%20e-mail%20address%20will%20not%20be%20used%20for%20any%20other%20purpose%20and%20is%20disposed%20of%20after%20the%20issue%20you%20report%20is%20resolved.%20While%20working%20to%20resolve%20the%20issue%20that%20you%20report%2C%20you%20may%20be%20contacted%20via%20e-mail%20to%20get%20further%20details%20or%20clarification%20on%20the%20feedback%20you%20sent.%20After%20the%20issue%20you%20report%20has%20been%20addressed%2C%20you%20may%20receive%20an%20e-mail%20to%20let%20you%20know%20that%20your%20feedback%20has%20been%20addressed.)

IBM WebSphere™ eXtreme Scale Client for .NET Release 8.6.0.0 API Specification

### The [OrderedDictionary\(Of](#page-1682-0) TKey, TValue) type exposes the following members.

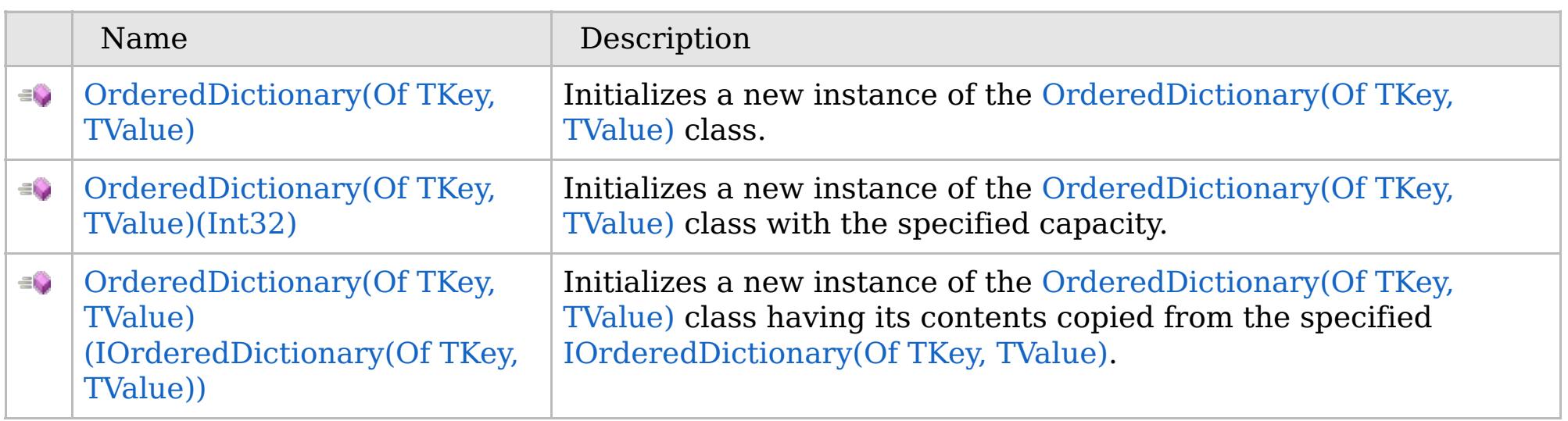

[Back](file:////dcs/markdown/workspace/Transform/htmlout/0/com.ibm.websphere.extremescale.netapi.doc/html/345100ac-9f88-092c-cfe4-2f6129ecbe2d.htm#mainBody) to Top

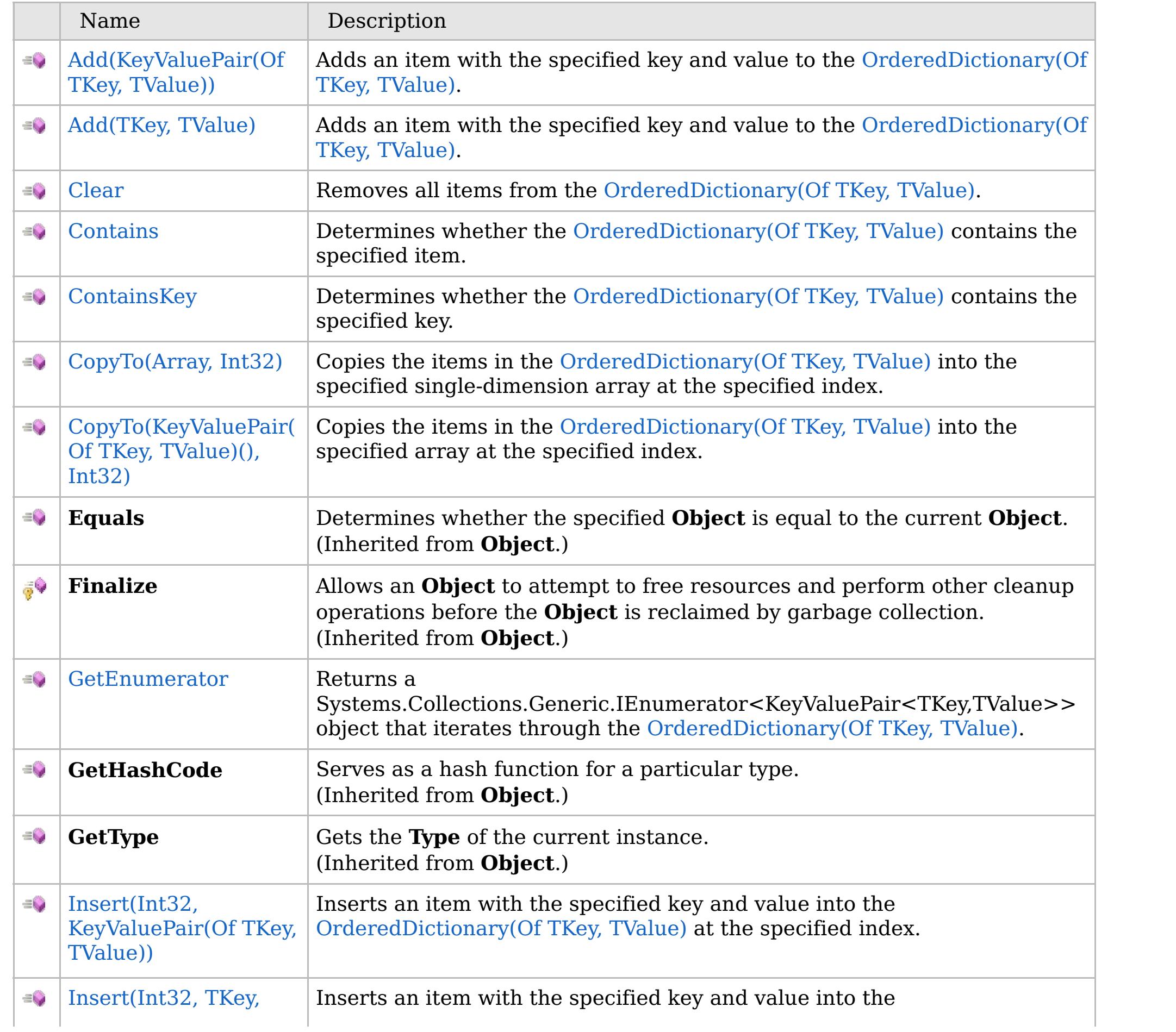

## **Properties**

### **See Also**

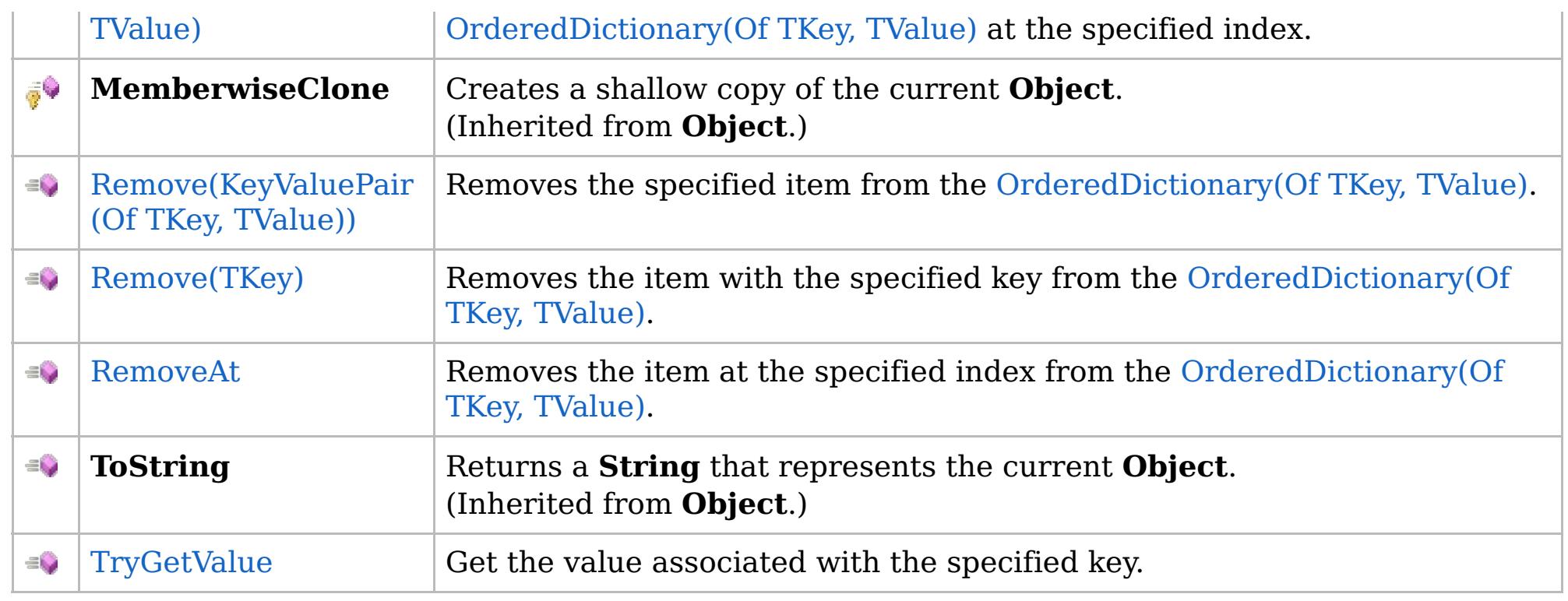

### [Back](file:////dcs/markdown/workspace/Transform/htmlout/0/com.ibm.websphere.extremescale.netapi.doc/html/345100ac-9f88-092c-cfe4-2f6129ecbe2d.htm#mainBody) to Top

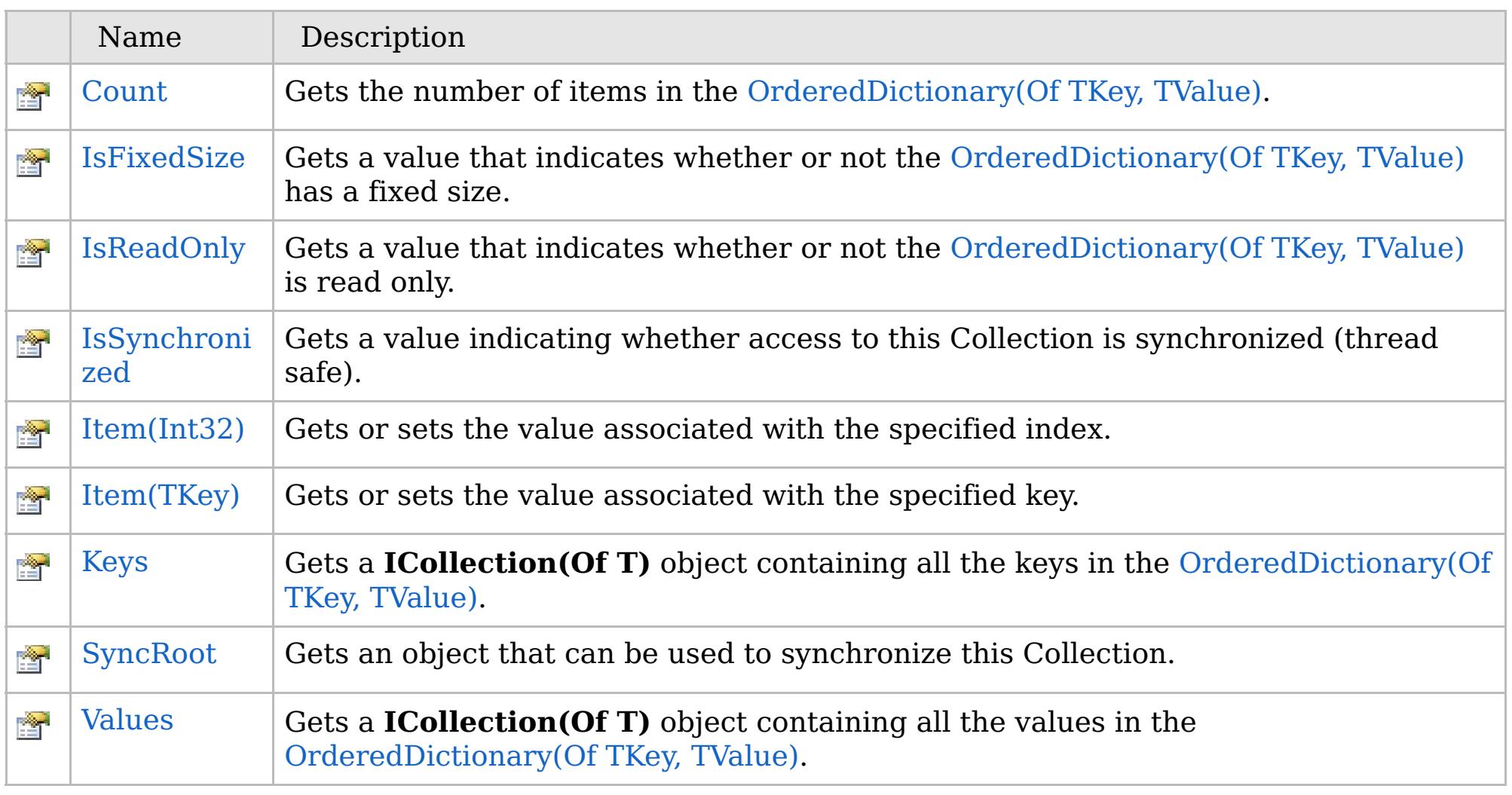

### [Back](file:////dcs/markdown/workspace/Transform/htmlout/0/com.ibm.websphere.extremescale.netapi.doc/html/345100ac-9f88-092c-cfe4-2f6129ecbe2d.htm#mainBody) to Top

[OrderedDictionary\(Of](#page-1682-0) TKey, TValue) Class

### [IBM.WebSphere.Caching](#page-1523-0) Namespace

IBM WebSphere™ eXtreme Scale Client for .NET API Specification. For additional information see the [WebSphere™](http://www.ibm.com/software/webservers/appserv/extremescale/library) eXtreme Scale Library. © Copyright IBM Corporation 2012.

### **Overload List**

### **See Also**

## **OrderedDictionary(Of** *TKey***,** *TValue***) Constructor**

### IBM WebSphere™ eXtreme Scale Client for .NET API Specification

#### Send [Feedback](mailto:wasdoc@us.ibm.com?subject=A+Sandcastle+Documented+Class+Library+OrderedDictionary(TKey%2C+TValue)+Constructor++100+EN-US&body=Your%20feedback%20is%20used%20to%20improve%20the%20documentation%20and%20the%20product.%20Your%20e-mail%20address%20will%20not%20be%20used%20for%20any%20other%20purpose%20and%20is%20disposed%20of%20after%20the%20issue%20you%20report%20is%20resolved.%20While%20working%20to%20resolve%20the%20issue%20that%20you%20report%2C%20you%20may%20be%20contacted%20via%20e-mail%20to%20get%20further%20details%20or%20clarification%20on%20the%20feedback%20you%20sent.%20After%20the%20issue%20you%20report%20has%20been%20addressed%2C%20you%20may%20receive%20an%20e-mail%20to%20let%20you%20know%20that%20your%20feedback%20has%20been%20addressed.)

IBM WebSphere™ eXtreme Scale Client for .NET Release 8.6.0.0 API Specification

IBM WebSphere™ eXtreme Scale Client for .NET API Specification. For additional information see the [WebSphere™](http://www.ibm.com/software/webservers/appserv/extremescale/library) eXtreme Scale Library. © Copyright IBM Corporation 2012.

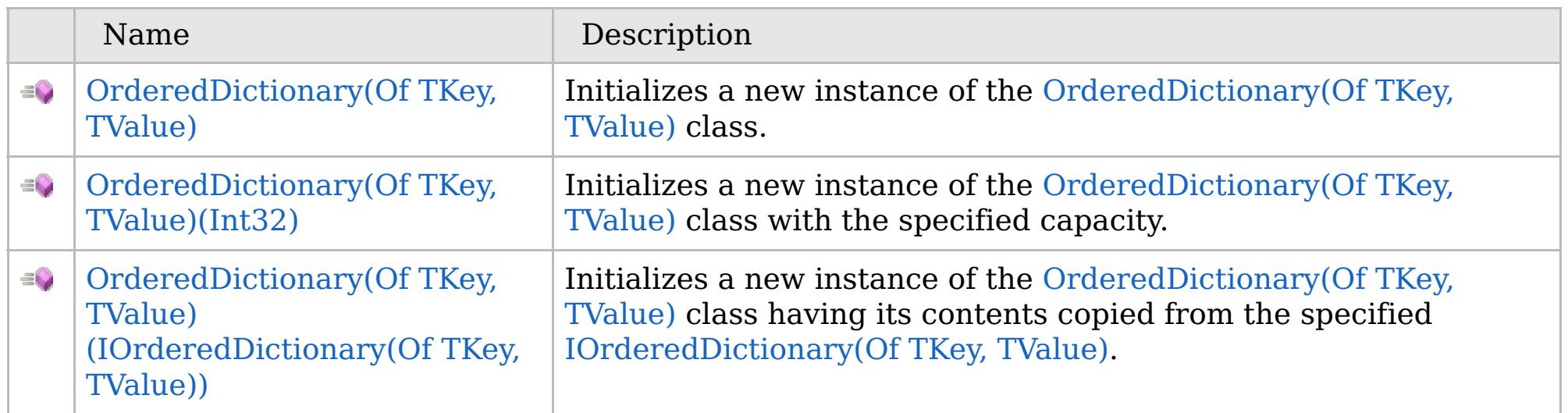

[Back](file:////dcs/markdown/workspace/Transform/htmlout/0/com.ibm.websphere.extremescale.netapi.doc/html/96e45ee6-606c-7970-6a7c-b39ba03c226d.htm#mainBody) to Top

[OrderedDictionary\(Of](#page-1682-0) TKey, TValue) Class [OrderedDictionary\(Of](#page-1683-0) TKey, TValue) Members [IBM.WebSphere.Caching](#page-1523-0) Namespace

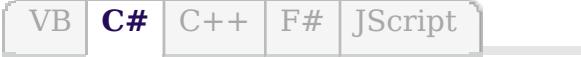

### **See Also**

## **OrderedDictionary(Of** *TKey***,** *TValue***) Constructor**

### IBM WebSphere™ eXtreme Scale Client for .NET API Specification

#### Send [Feedback](mailto:wasdoc@us.ibm.com?subject=A+Sandcastle+Documented+Class+Library+OrderedDictionary(TKey%2C+TValue)+Constructor++100+EN-US&body=Your%20feedback%20is%20used%20to%20improve%20the%20documentation%20and%20the%20product.%20Your%20e-mail%20address%20will%20not%20be%20used%20for%20any%20other%20purpose%20and%20is%20disposed%20of%20after%20the%20issue%20you%20report%20is%20resolved.%20While%20working%20to%20resolve%20the%20issue%20that%20you%20report%2C%20you%20may%20be%20contacted%20via%20e-mail%20to%20get%20further%20details%20or%20clarification%20on%20the%20feedback%20you%20sent.%20After%20the%20issue%20you%20report%20has%20been%20addressed%2C%20you%20may%20receive%20an%20e-mail%20to%20let%20you%20know%20that%20your%20feedback%20has%20been%20addressed.)

IBM WebSphere™ eXtreme Scale Client for .NET Release 8.6.0.0 API Specification

Initializes a new instance of the [OrderedDictionary\(Of](#page-1682-0) TKey, TValue) class.

IBM WebSphere™ eXtreme Scale Client for .NET API Specification. For additional information see the [WebSphere™](http://www.ibm.com/software/webservers/appserv/extremescale/library) eXtreme Scale Library. © Copyright IBM Corporation 2012.

**Namespace:** [IBM.WebSphere.Caching](#page-1523-0) **Assembly:** Client.ApiImpl (in Client.ApiImpl.dll) Version: 8.6.0.0

**public** OrderedDictionary()

[OrderedDictionary\(Of](#page-1682-0) TKey, TValue) Class [OrderedDictionary\(Of](#page-1683-0) TKey, TValue) Members [OrderedDictionary\(Of](#page-1685-0) TKey, TValue) Overload [IBM.WebSphere.Caching](#page-1523-0) Namespace

Send [Feedback](mailto:wasdoc@us.ibm.com?subject=A+Sandcastle+Documented+Class+Library+OrderedDictionary(TKey%2C+TValue)+Constructor++100+EN-US&body=Your%20feedback%20is%20used%20to%20improve%20the%20documentation%20and%20the%20product.%20Your%20e-mail%20address%20will%20not%20be%20used%20for%20any%20other%20purpose%20and%20is%20disposed%20of%20after%20the%20issue%20you%20report%20is%20resolved.%20While%20working%20to%20resolve%20the%20issue%20that%20you%20report%2C%20you%20may%20be%20contacted%20via%20e-mail%20to%20get%20further%20details%20or%20clarification%20on%20the%20feedback%20you%20sent.%20After%20the%20issue%20you%20report%20has%20been%20addressed%2C%20you%20may%20receive%20an%20e-mail%20to%20let%20you%20know%20that%20your%20feedback%20has%20been%20addressed.) on this topic to WAS Documentation Team.

VB  $\mathbf{C}$   $\sharp$   $\mathbf{C}$  +  $\mathbf{F}$   $\sharp$   $\mathbf{F}$   $\sharp$   $\mathbf{S}$  Script

### **See Also**

## **OrderedDictionary(Of** *TKey***,** *TValue***) Constructor (Int32)**

#### Send [Feedback](mailto:wasdoc@us.ibm.com?subject=A+Sandcastle+Documented+Class+Library+OrderedDictionary(TKey%2C+TValue)+Constructor+(Int32)+100+EN-US&body=Your%20feedback%20is%20used%20to%20improve%20the%20documentation%20and%20the%20product.%20Your%20e-mail%20address%20will%20not%20be%20used%20for%20any%20other%20purpose%20and%20is%20disposed%20of%20after%20the%20issue%20you%20report%20is%20resolved.%20While%20working%20to%20resolve%20the%20issue%20that%20you%20report%2C%20you%20may%20be%20contacted%20via%20e-mail%20to%20get%20further%20details%20or%20clarification%20on%20the%20feedback%20you%20sent.%20After%20the%20issue%20you%20report%20has%20been%20addressed%2C%20you%20may%20receive%20an%20e-mail%20to%20let%20you%20know%20that%20your%20feedback%20has%20been%20addressed.)

IBM WebSphere™ eXtreme Scale Client for .NET Release 8.6.0.0 API Specification

Initializes a new instance of the [OrderedDictionary\(Of](#page-1682-0) TKey, TValue) class with the specified capacity.

#### **Namespace:** [IBM.WebSphere.Caching](#page-1523-0) **Assembly:** Client.ApiImpl (in Client.ApiImpl.dll) Version: 8.6.0.0

**public** OrderedDictionary( **int** capacity )

#### **Parameters**

*capacity*

#### Type: **System.Int32**

The initial number of elements that [OrderedDictionary\(Of](#page-1682-0) TKey, TValue) can contain.

[OrderedDictionary\(Of](#page-1682-0) TKey, TValue) Class [OrderedDictionary\(Of](#page-1683-0) TKey, TValue) Members [OrderedDictionary\(Of](#page-1685-0) TKey, TValue) Overload [IBM.WebSphere.Caching](#page-1523-0) Namespace

IBM WebSphere™ eXtreme Scale Client for .NET API Specification. For additional information see the [WebSphere™](http://www.ibm.com/software/webservers/appserv/extremescale/library) eXtreme Scale Library. © Copyright IBM Corporation 2012.

Send [Feedback](mailto:wasdoc@us.ibm.com?subject=A+Sandcastle+Documented+Class+Library+OrderedDictionary(TKey%2C+TValue)+Constructor+(Int32)+100+EN-US&body=Your%20feedback%20is%20used%20to%20improve%20the%20documentation%20and%20the%20product.%20Your%20e-mail%20address%20will%20not%20be%20used%20for%20any%20other%20purpose%20and%20is%20disposed%20of%20after%20the%20issue%20you%20report%20is%20resolved.%20While%20working%20to%20resolve%20the%20issue%20that%20you%20report%2C%20you%20may%20be%20contacted%20via%20e-mail%20to%20get%20further%20details%20or%20clarification%20on%20the%20feedback%20you%20sent.%20After%20the%20issue%20you%20report%20has%20been%20addressed%2C%20you%20may%20receive%20an%20e-mail%20to%20let%20you%20know%20that%20your%20feedback%20has%20been%20addressed.) on this topic to WAS Documentation Team.

VB  $\mathbf{C}$   $\sharp$   $\mathbf{C}$  +  $\mathbf{F}$   $\sharp$   $\mathbf{F}$   $\sharp$   $\mathbf{S}$  Script

### **See Also**

## **OrderedDictionary(Of** *TKey***,** *TValue***) Constructor (IOrderedDictionary(Of** *TKey***,** *TValue***))**

IBM WebSphere™ eXtreme Scale Client for .NET API Specification

#### Send [Feedback](mailto:wasdoc@us.ibm.com?subject=A+Sandcastle+Documented+Class+Library+OrderedDictionary(TKey%2C+TValue)+Constructor+(IOrderedDictionary(TKey%2C+TValue))+100+EN-US&body=Your%20feedback%20is%20used%20to%20improve%20the%20documentation%20and%20the%20product.%20Your%20e-mail%20address%20will%20not%20be%20used%20for%20any%20other%20purpose%20and%20is%20disposed%20of%20after%20the%20issue%20you%20report%20is%20resolved.%20While%20working%20to%20resolve%20the%20issue%20that%20you%20report%2C%20you%20may%20be%20contacted%20via%20e-mail%20to%20get%20further%20details%20or%20clarification%20on%20the%20feedback%20you%20sent.%20After%20the%20issue%20you%20report%20has%20been%20addressed%2C%20you%20may%20receive%20an%20e-mail%20to%20let%20you%20know%20that%20your%20feedback%20has%20been%20addressed.)

IBM WebSphere™ eXtreme Scale Client for .NET Release 8.6.0.0 API Specification

Initializes a new instance of the [OrderedDictionary\(Of](#page-1682-0) TKey, TValue) class having its contents copied from the specified [IOrderedDictionary\(Of](#page-1632-0) TKey, TValue).

**Namespace:** [IBM.WebSphere.Caching](#page-1523-0)

**Assembly:** Client.ApiImpl (in Client.ApiImpl.dll) Version: 8.6.0.0

**public** OrderedDictionary( [IOrderedDictionary<](#page-1632-0)TKey, TValue> orderedDictionary )

#### **Parameters**

*orderedDictionary*

Type: [IBM.WebSphere.Caching.IOrderedDictionary\(](#page-1632-0)Of [TKey,](#page-1682-0) [TValue\)](#page-1682-0) The [IOrderedDictionary\(Of](#page-1632-0) TKey, TValue) whose contents are copied into the new OrderedDictionary(Of TKey, TValue).

[OrderedDictionary\(Of](#page-1682-0) TKey, TValue) Class [OrderedDictionary\(Of](#page-1683-0) TKey, TValue) Members [OrderedDictionary\(Of](#page-1685-0) TKey, TValue) Overload [IBM.WebSphere.Caching](#page-1523-0) Namespace

IBM WebSphere™ eXtreme Scale Client for .NET API Specification. For additional information see the [WebSphere™](http://www.ibm.com/software/webservers/appserv/extremescale/library) eXtreme Scale Library. © Copyright IBM Corporation 2012.

Send [Feedback](mailto:wasdoc@us.ibm.com?subject=A+Sandcastle+Documented+Class+Library+OrderedDictionary(TKey%2C+TValue)+Constructor+(IOrderedDictionary(TKey%2C+TValue))+100+EN-US&body=Your%20feedback%20is%20used%20to%20improve%20the%20documentation%20and%20the%20product.%20Your%20e-mail%20address%20will%20not%20be%20used%20for%20any%20other%20purpose%20and%20is%20disposed%20of%20after%20the%20issue%20you%20report%20is%20resolved.%20While%20working%20to%20resolve%20the%20issue%20that%20you%20report%2C%20you%20may%20be%20contacted%20via%20e-mail%20to%20get%20further%20details%20or%20clarification%20on%20the%20feedback%20you%20sent.%20After%20the%20issue%20you%20report%20has%20been%20addressed%2C%20you%20may%20receive%20an%20e-mail%20to%20let%20you%20know%20that%20your%20feedback%20has%20been%20addressed.) on this topic to WAS Documentation Team.

### **Methods**

## **OrderedDictionary(Of** *TKey***,** IBM WebSphere™ eXtreme Scale Client for *TValue***) Methods**

# .NET API Specification

#### Send [Feedback](mailto:wasdoc@us.ibm.com?subject=A+Sandcastle+Documented+Class+Library+OrderedDictionary(TKey%2C+TValue)+Methods+100+EN-US&body=Your%20feedback%20is%20used%20to%20improve%20the%20documentation%20and%20the%20product.%20Your%20e-mail%20address%20will%20not%20be%20used%20for%20any%20other%20purpose%20and%20is%20disposed%20of%20after%20the%20issue%20you%20report%20is%20resolved.%20While%20working%20to%20resolve%20the%20issue%20that%20you%20report%2C%20you%20may%20be%20contacted%20via%20e-mail%20to%20get%20further%20details%20or%20clarification%20on%20the%20feedback%20you%20sent.%20After%20the%20issue%20you%20report%20has%20been%20addressed%2C%20you%20may%20receive%20an%20e-mail%20to%20let%20you%20know%20that%20your%20feedback%20has%20been%20addressed.)

IBM WebSphere™ eXtreme Scale Client for .NET Release 8.6.0.0 API Specification

### The [OrderedDictionary\(Of](#page-1682-0) TKey, TValue) type exposes the following members.

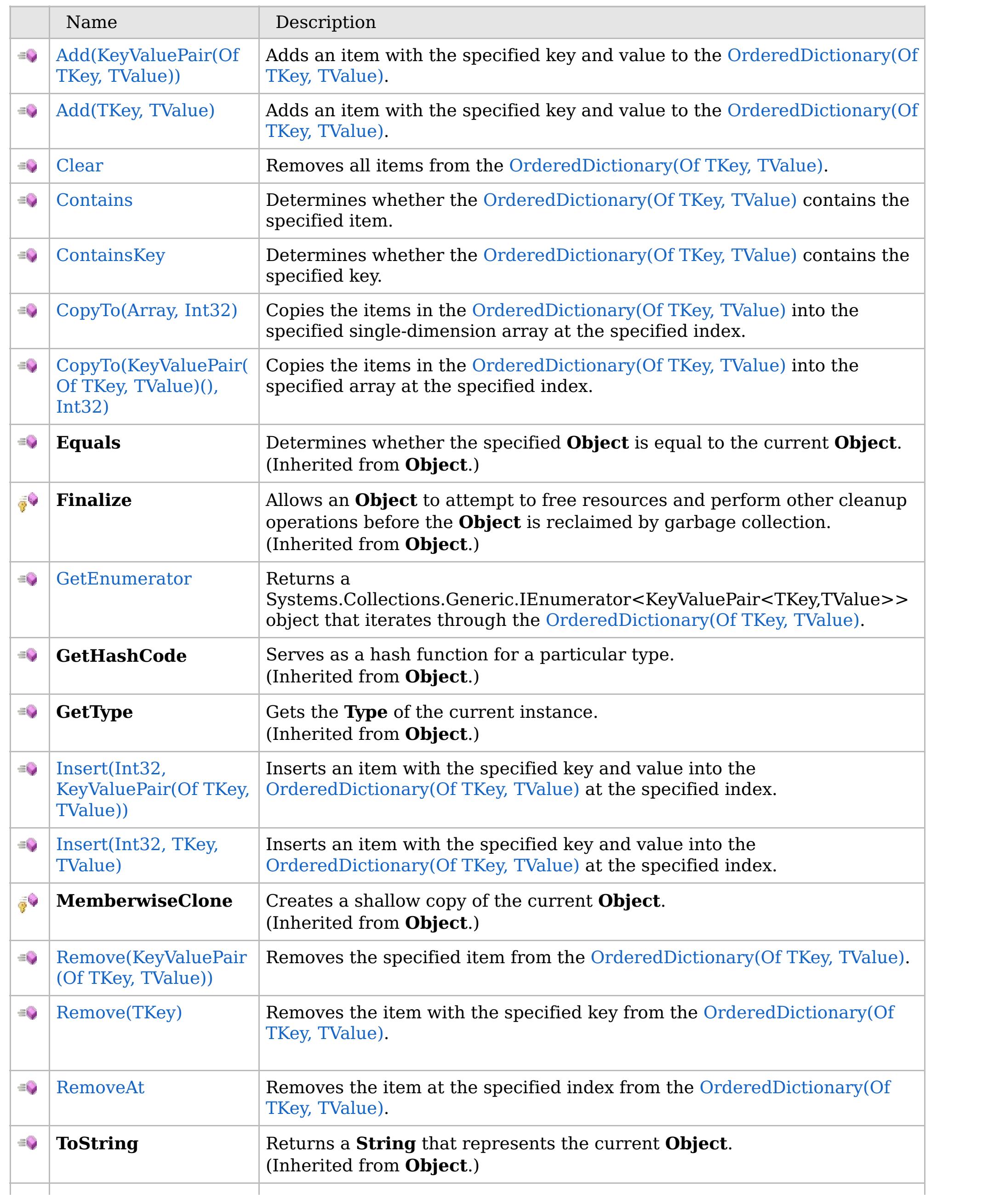

### $\equiv$

 $|$  [TryGetValue](#page-1708-0)  $|$  Get the value associated with the specified key.

### **See Also**

[Back](file:////dcs/markdown/workspace/Transform/htmlout/0/com.ibm.websphere.extremescale.netapi.doc/html/d3160653-6e02-3e02-fd2b-20d60ed6a57a.htm#mainBody) to Top

[OrderedDictionary\(Of](#page-1682-0) TKey, TValue) Class

[IBM.WebSphere.Caching](#page-1523-0) Namespace

IBM WebSphere™ eXtreme Scale Client for .NET API Specification. For additional information see the [WebSphere™](http://www.ibm.com/software/webservers/appserv/extremescale/library) eXtreme Scale Library. © Copyright IBM Corporation 2012.

### **Overload List**

### **See Also**

## **OrderedDictionary(Of** *TKey***,** *TValue***).Add Method**

### IBM WebSphere™ eXtreme Scale Client for .NET API Specification

#### Send [Feedback](mailto:wasdoc@us.ibm.com?subject=A+Sandcastle+Documented+Class+Library+Add+Method++100+EN-US&body=Your%20feedback%20is%20used%20to%20improve%20the%20documentation%20and%20the%20product.%20Your%20e-mail%20address%20will%20not%20be%20used%20for%20any%20other%20purpose%20and%20is%20disposed%20of%20after%20the%20issue%20you%20report%20is%20resolved.%20While%20working%20to%20resolve%20the%20issue%20that%20you%20report%2C%20you%20may%20be%20contacted%20via%20e-mail%20to%20get%20further%20details%20or%20clarification%20on%20the%20feedback%20you%20sent.%20After%20the%20issue%20you%20report%20has%20been%20addressed%2C%20you%20may%20receive%20an%20e-mail%20to%20let%20you%20know%20that%20your%20feedback%20has%20been%20addressed.)

IBM WebSphere™ eXtreme Scale Client for .NET Release 8.6.0.0 API Specification

IBM WebSphere™ eXtreme Scale Client for .NET API Specification. For additional information see the [WebSphere™](http://www.ibm.com/software/webservers/appserv/extremescale/library) eXtreme Scale Library. © Copyright IBM Corporation 2012.

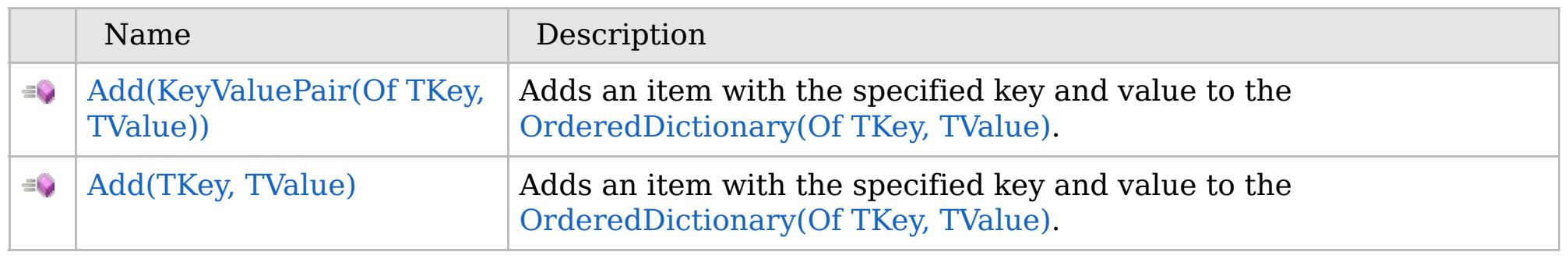

### [Back](file:////dcs/markdown/workspace/Transform/htmlout/0/com.ibm.websphere.extremescale.netapi.doc/html/69822a8b-3e9b-ce43-6a36-287b07f1c093.htm#mainBody) to Top

[OrderedDictionary\(Of](#page-1682-0) TKey, TValue) Class [OrderedDictionary\(Of](#page-1683-0) TKey, TValue) Members [IBM.WebSphere.Caching](#page-1523-0) Namespace

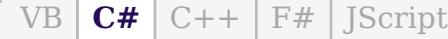

### **Exceptions**

### **Remarks**

### **See Also**

## **OrderedDictionary(Of** *TKey***,** *TValue***).Add Method (KeyValuePair(Of** *TKey***,** *TValue***))**

IBM WebSphere™ eXtreme Scale Client for .NET API Specification

#### Send [Feedback](mailto:wasdoc@us.ibm.com?subject=A+Sandcastle+Documented+Class+Library+Add+Method+(KeyValuePair(TKey%2C+TValue))+100+EN-US&body=Your%20feedback%20is%20used%20to%20improve%20the%20documentation%20and%20the%20product.%20Your%20e-mail%20address%20will%20not%20be%20used%20for%20any%20other%20purpose%20and%20is%20disposed%20of%20after%20the%20issue%20you%20report%20is%20resolved.%20While%20working%20to%20resolve%20the%20issue%20that%20you%20report%2C%20you%20may%20be%20contacted%20via%20e-mail%20to%20get%20further%20details%20or%20clarification%20on%20the%20feedback%20you%20sent.%20After%20the%20issue%20you%20report%20has%20been%20addressed%2C%20you%20may%20receive%20an%20e-mail%20to%20let%20you%20know%20that%20your%20feedback%20has%20been%20addressed.)

IBM WebSphere™ eXtreme Scale Client for .NET Release 8.6.0.0 API Specification

Adds an item with the specified key and value to the [OrderedDictionary\(Of](#page-1682-0) TKey, TValue).

#### **Namespace:** [IBM.WebSphere.Caching](#page-1523-0)

**Assembly:** Client.ApiImpl (in Client.ApiImpl.dll) Version: 8.6.0.0

**public void** Add( **KeyValuePair**<TKey, TValue> kvp )

#### **Parameters**

*kvp*

#### Type: **System.Collections.Generic.KeyValuePair**(Of [TKey,](#page-1682-0) [TValue\)](#page-1682-0) The key-value pair to add.

IBM WebSphere™ eXtreme Scale Client for .NET API Specification. For additional information see the [WebSphere™](http://www.ibm.com/software/webservers/appserv/extremescale/library) eXtreme Scale Library. © Copyright IBM Corporation 2012.

#### **Implements ICollection(Of T).Add(T)**

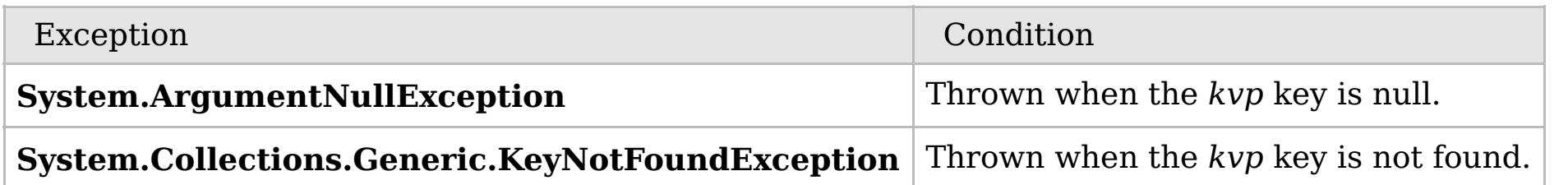

Use this property to add value in the collection. Values are appended to the end of the collection. A key cannot be null; however a value can be. To update an existing item, use either the [Item\(Int32\)](#page-1715-0) or the [Item\(TKey\)](#page-1716-0) property.

[OrderedDictionary\(Of](#page-1682-0) TKey, TValue) Class [OrderedDictionary\(Of](#page-1683-0) TKey, TValue) Members Add [Overload](#page-1691-0) [IBM.WebSphere.Caching](#page-1523-0) Namespace

Send [Feedback](mailto:wasdoc@us.ibm.com?subject=A+Sandcastle+Documented+Class+Library+Add+Method+(KeyValuePair(TKey%2C+TValue))+100+EN-US&body=Your%20feedback%20is%20used%20to%20improve%20the%20documentation%20and%20the%20product.%20Your%20e-mail%20address%20will%20not%20be%20used%20for%20any%20other%20purpose%20and%20is%20disposed%20of%20after%20the%20issue%20you%20report%20is%20resolved.%20While%20working%20to%20resolve%20the%20issue%20that%20you%20report%2C%20you%20may%20be%20contacted%20via%20e-mail%20to%20get%20further%20details%20or%20clarification%20on%20the%20feedback%20you%20sent.%20After%20the%20issue%20you%20report%20has%20been%20addressed%2C%20you%20may%20receive%20an%20e-mail%20to%20let%20you%20know%20that%20your%20feedback%20has%20been%20addressed.) on this topic to WAS Documentation Team.

 $VB$   $CH$   $C++$   $F#$  JScript

### **Exceptions**

### **Remarks**

### **See Also**

## **OrderedDictionary(Of** *TKey***,** *TValue***).Add Method (***TKey***,** *TValue***)**

IBM WebSphere™ eXtreme Scale Client for .NET API Specification

#### Send [Feedback](mailto:wasdoc@us.ibm.com?subject=A+Sandcastle+Documented+Class+Library+Add+Method+(TKey%2C+TValue)+100+EN-US&body=Your%20feedback%20is%20used%20to%20improve%20the%20documentation%20and%20the%20product.%20Your%20e-mail%20address%20will%20not%20be%20used%20for%20any%20other%20purpose%20and%20is%20disposed%20of%20after%20the%20issue%20you%20report%20is%20resolved.%20While%20working%20to%20resolve%20the%20issue%20that%20you%20report%2C%20you%20may%20be%20contacted%20via%20e-mail%20to%20get%20further%20details%20or%20clarification%20on%20the%20feedback%20you%20sent.%20After%20the%20issue%20you%20report%20has%20been%20addressed%2C%20you%20may%20receive%20an%20e-mail%20to%20let%20you%20know%20that%20your%20feedback%20has%20been%20addressed.)

IBM WebSphere™ eXtreme Scale Client for .NET Release 8.6.0.0 API Specification

Adds an item with the specified key and value to the [OrderedDictionary\(Of](#page-1682-0) TKey, TValue).

### **Namespace:** [IBM.WebSphere.Caching](#page-1523-0)

**Assembly:** Client.ApiImpl (in Client.ApiImpl.dll) Version: 8.6.0.0

**public void** Add( TKey key, TValue value )

#### **Parameters**

*key* Type: [TKey](#page-1682-0) The key of the item to add.

IBM WebSphere™ eXtreme Scale Client for .NET API Specification. For additional information see the [WebSphere™](http://www.ibm.com/software/webservers/appserv/extremescale/library) eXtreme Scale Library. © Copyright IBM Corporation 2012.

#### *value*

Type: [TValue](#page-1682-0)

The value of the item to add.

#### **Implements IDictionary(Of TKey, TValue).Add(TKey, TValue)**

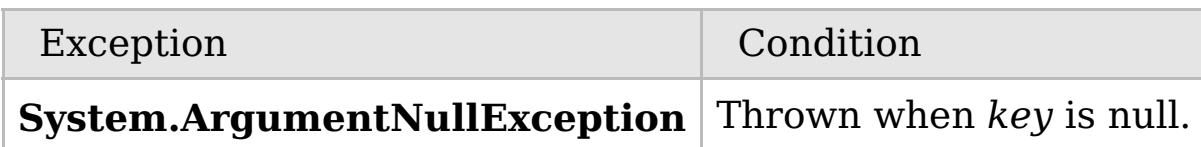

Use this property to add a new item to the collection. Items are appended to the end of the collection. A key cannot be null; however a value can be. To update an existing item, use either the [Item\(Int32\)](#page-1715-0) or the [Item\(Int32\)](#page-1715-0) property.

[OrderedDictionary\(Of](#page-1682-0) TKey, TValue) Class [OrderedDictionary\(Of](#page-1683-0) TKey, TValue) Members Add [Overload](#page-1691-0)

#### [IBM.WebSphere.Caching](#page-1523-0) Namespace

Send [Feedback](mailto:wasdoc@us.ibm.com?subject=A+Sandcastle+Documented+Class+Library+Add+Method+(TKey%2C+TValue)+100+EN-US&body=Your%20feedback%20is%20used%20to%20improve%20the%20documentation%20and%20the%20product.%20Your%20e-mail%20address%20will%20not%20be%20used%20for%20any%20other%20purpose%20and%20is%20disposed%20of%20after%20the%20issue%20you%20report%20is%20resolved.%20While%20working%20to%20resolve%20the%20issue%20that%20you%20report%2C%20you%20may%20be%20contacted%20via%20e-mail%20to%20get%20further%20details%20or%20clarification%20on%20the%20feedback%20you%20sent.%20After%20the%20issue%20you%20report%20has%20been%20addressed%2C%20you%20may%20receive%20an%20e-mail%20to%20let%20you%20know%20that%20your%20feedback%20has%20been%20addressed.) on this topic to WAS Documentation Team.

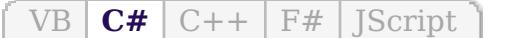

### **See Also**

## **OrderedDictionary(Of** *TKey***,** *TValue***).Clear Method**

### IBM WebSphere™ eXtreme Scale Client for .NET API Specification

#### Send [Feedback](mailto:wasdoc@us.ibm.com?subject=A+Sandcastle+Documented+Class+Library+Clear+Method++100+EN-US&body=Your%20feedback%20is%20used%20to%20improve%20the%20documentation%20and%20the%20product.%20Your%20e-mail%20address%20will%20not%20be%20used%20for%20any%20other%20purpose%20and%20is%20disposed%20of%20after%20the%20issue%20you%20report%20is%20resolved.%20While%20working%20to%20resolve%20the%20issue%20that%20you%20report%2C%20you%20may%20be%20contacted%20via%20e-mail%20to%20get%20further%20details%20or%20clarification%20on%20the%20feedback%20you%20sent.%20After%20the%20issue%20you%20report%20has%20been%20addressed%2C%20you%20may%20receive%20an%20e-mail%20to%20let%20you%20know%20that%20your%20feedback%20has%20been%20addressed.)

IBM WebSphere™ eXtreme Scale Client for .NET Release 8.6.0.0 API Specification

Removes all items from the [OrderedDictionary\(Of](#page-1682-0) TKey, TValue).

**Namespace:** [IBM.WebSphere.Caching](#page-1523-0) **Assembly:** Client.ApiImpl (in Client.ApiImpl.dll) Version: 8.6.0.0

IBM WebSphere<sup>™</sup> eXtreme Scale Client for .NET API Specification. For additional information see the [WebSphere™](http://www.ibm.com/software/webservers/appserv/extremescale/library) eXtreme Scale Library. © Copyright IBM Corporation 2012.

**public void** Clear()

**Implements ICollection(Of T).Clear IDictionary.Clear**

[OrderedDictionary\(Of](#page-1682-0) TKey, TValue) Class [OrderedDictionary\(Of](#page-1683-0) TKey, TValue) Members [IBM.WebSphere.Caching](#page-1523-0) Namespace

Send [Feedback](mailto:wasdoc@us.ibm.com?subject=A+Sandcastle+Documented+Class+Library+Clear+Method++100+EN-US&body=Your%20feedback%20is%20used%20to%20improve%20the%20documentation%20and%20the%20product.%20Your%20e-mail%20address%20will%20not%20be%20used%20for%20any%20other%20purpose%20and%20is%20disposed%20of%20after%20the%20issue%20you%20report%20is%20resolved.%20While%20working%20to%20resolve%20the%20issue%20that%20you%20report%2C%20you%20may%20be%20contacted%20via%20e-mail%20to%20get%20further%20details%20or%20clarification%20on%20the%20feedback%20you%20sent.%20After%20the%20issue%20you%20report%20has%20been%20addressed%2C%20you%20may%20receive%20an%20e-mail%20to%20let%20you%20know%20that%20your%20feedback%20has%20been%20addressed.) on this topic to WAS Documentation Team.

VB  $\mathbf{C}$   $\sharp$   $\mathbf{C}$  +  $\mathbf{F}$   $\sharp$   $\mathbf{S}$   $\mathbf{C}$   $\sharp$   $\sharp$   $\mathbf{S}$   $\mathbf{C}$   $\sharp$   $\sharp$ 

### **Exceptions**

### **Remarks**

### **See Also**

## **OrderedDictionary(Of** *TKey***,** *TValue***).Contains Method**

### IBM WebSphere™ eXtreme Scale Client for .NET API Specification

#### Send [Feedback](mailto:wasdoc@us.ibm.com?subject=A+Sandcastle+Documented+Class+Library+Contains+Method++100+EN-US&body=Your%20feedback%20is%20used%20to%20improve%20the%20documentation%20and%20the%20product.%20Your%20e-mail%20address%20will%20not%20be%20used%20for%20any%20other%20purpose%20and%20is%20disposed%20of%20after%20the%20issue%20you%20report%20is%20resolved.%20While%20working%20to%20resolve%20the%20issue%20that%20you%20report%2C%20you%20may%20be%20contacted%20via%20e-mail%20to%20get%20further%20details%20or%20clarification%20on%20the%20feedback%20you%20sent.%20After%20the%20issue%20you%20report%20has%20been%20addressed%2C%20you%20may%20receive%20an%20e-mail%20to%20let%20you%20know%20that%20your%20feedback%20has%20been%20addressed.)

IBM WebSphere™ eXtreme Scale Client for .NET Release 8.6.0.0 API Specification

Determines whether the [OrderedDictionary\(Of](#page-1682-0) TKey, TValue) contains the specified item.

#### **Namespace:** [IBM.WebSphere.Caching](#page-1523-0) **Assembly:** Client.ApiImpl (in Client.ApiImpl.dll) Version: 8.6.0.0

**public bool** Contains( **KeyValuePair**<TKey, TValue> kvp )

#### **Parameters**

#### *kvp*

#### Type: **System.Collections.Generic.KeyValuePair**(Of [TKey,](#page-1682-0) [TValue\)](#page-1682-0)

The key-value pair to locate in the [OrderedDictionary\(Of](#page-1682-0) TKey, TValue).

#### **Return Value**

true if the [OrderedDictionary\(Of](#page-1682-0) TKey, TValue) contains the item associated with the specified *kvp*; otherwise, false. **Implements**

**ICollection(Of T).Contains(T)**

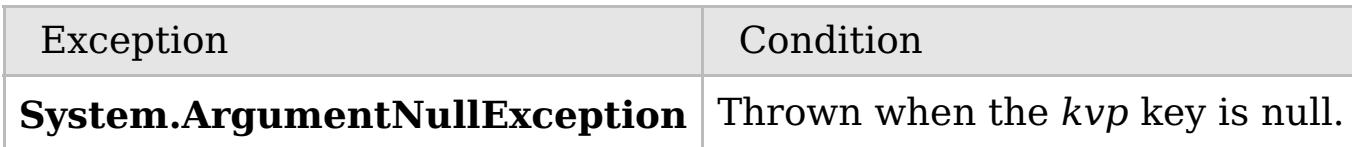

The specified item's key must be contained in the [OrderedDictionary\(Of](#page-1682-0) TKey, TValue) and it's associated value must be equal to the specified item's value for true to be returned.

[OrderedDictionary\(Of](#page-1682-0) TKey, TValue) Class [OrderedDictionary\(Of](#page-1683-0) TKey, TValue) Members [IBM.WebSphere.Caching](#page-1523-0) Namespace

IBM WebSphere™ eXtreme Scale Client for .NET API Specification. For additional information see the

[WebSphere™](http://www.ibm.com/software/webservers/appserv/extremescale/library) eXtreme Scale Library. © Copyright IBM Corporation 2012.

Send [Feedback](mailto:wasdoc@us.ibm.com?subject=A+Sandcastle+Documented+Class+Library+Contains+Method++100+EN-US&body=Your%20feedback%20is%20used%20to%20improve%20the%20documentation%20and%20the%20product.%20Your%20e-mail%20address%20will%20not%20be%20used%20for%20any%20other%20purpose%20and%20is%20disposed%20of%20after%20the%20issue%20you%20report%20is%20resolved.%20While%20working%20to%20resolve%20the%20issue%20that%20you%20report%2C%20you%20may%20be%20contacted%20via%20e-mail%20to%20get%20further%20details%20or%20clarification%20on%20the%20feedback%20you%20sent.%20After%20the%20issue%20you%20report%20has%20been%20addressed%2C%20you%20may%20receive%20an%20e-mail%20to%20let%20you%20know%20that%20your%20feedback%20has%20been%20addressed.) on this topic to WAS Documentation Team.

VB  $\mathbf{C}$   $\sharp$   $\mathbf{C}$  +  $\mathbf{F}$   $\sharp$   $\mathbf{F}$   $\sharp$   $\mathbf{S}$  Script

### **Exceptions**

### **See Also**

## **OrderedDictionary(Of** *TKey***,** *TValue***).ContainsKey Method**

#### Send [Feedback](mailto:wasdoc@us.ibm.com?subject=A+Sandcastle+Documented+Class+Library+ContainsKey+Method++100+EN-US&body=Your%20feedback%20is%20used%20to%20improve%20the%20documentation%20and%20the%20product.%20Your%20e-mail%20address%20will%20not%20be%20used%20for%20any%20other%20purpose%20and%20is%20disposed%20of%20after%20the%20issue%20you%20report%20is%20resolved.%20While%20working%20to%20resolve%20the%20issue%20that%20you%20report%2C%20you%20may%20be%20contacted%20via%20e-mail%20to%20get%20further%20details%20or%20clarification%20on%20the%20feedback%20you%20sent.%20After%20the%20issue%20you%20report%20has%20been%20addressed%2C%20you%20may%20receive%20an%20e-mail%20to%20let%20you%20know%20that%20your%20feedback%20has%20been%20addressed.)

IBM WebSphere™ eXtreme Scale Client for .NET Release 8.6.0.0 API Specification

Determines whether the [OrderedDictionary\(Of](#page-1682-0) TKey, TValue) contains the specified key.

#### **Namespace:** [IBM.WebSphere.Caching](#page-1523-0) **Assembly:** Client.ApiImpl (in Client.ApiImpl.dll) Version: 8.6.0.0

**public bool** ContainsKey( TKey key )

IBM WebSphere™ eXtreme Scale Client for .NET API Specification. For additional information see the [WebSphere™](http://www.ibm.com/software/webservers/appserv/extremescale/library) eXtreme Scale Library. © Copyright IBM Corporation 2012.

#### **Parameters**

*key*

Type: [TKey](#page-1682-0)

The key to locate in the [OrderedDictionary\(Of](#page-1682-0) TKey, TValue).

#### **Return Value**

true if the [OrderedDictionary\(Of](#page-1682-0) TKey, TValue) contains the item associated with the specified *key*; otherwise, false.

#### **Implements**

**IDictionary(Of TKey, TValue).ContainsKey(TKey)**

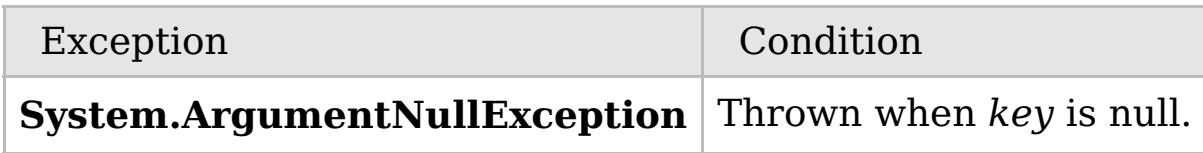

[OrderedDictionary\(Of](#page-1682-0) TKey, TValue) Class [OrderedDictionary\(Of](#page-1683-0) TKey, TValue) Members [IBM.WebSphere.Caching](#page-1523-0) Namespace

Send [Feedback](mailto:wasdoc@us.ibm.com?subject=A+Sandcastle+Documented+Class+Library+ContainsKey+Method++100+EN-US&body=Your%20feedback%20is%20used%20to%20improve%20the%20documentation%20and%20the%20product.%20Your%20e-mail%20address%20will%20not%20be%20used%20for%20any%20other%20purpose%20and%20is%20disposed%20of%20after%20the%20issue%20you%20report%20is%20resolved.%20While%20working%20to%20resolve%20the%20issue%20that%20you%20report%2C%20you%20may%20be%20contacted%20via%20e-mail%20to%20get%20further%20details%20or%20clarification%20on%20the%20feedback%20you%20sent.%20After%20the%20issue%20you%20report%20has%20been%20addressed%2C%20you%20may%20receive%20an%20e-mail%20to%20let%20you%20know%20that%20your%20feedback%20has%20been%20addressed.) on this topic to WAS Documentation Team.

### **Overload List**

### **See Also**

## **OrderedDictionary(Of** *TKey***,** *TValue***).CopyTo Method**

### IBM WebSphere™ eXtreme Scale Client for .NET API Specification

#### Send [Feedback](mailto:wasdoc@us.ibm.com?subject=A+Sandcastle+Documented+Class+Library+CopyTo+Method++100+EN-US&body=Your%20feedback%20is%20used%20to%20improve%20the%20documentation%20and%20the%20product.%20Your%20e-mail%20address%20will%20not%20be%20used%20for%20any%20other%20purpose%20and%20is%20disposed%20of%20after%20the%20issue%20you%20report%20is%20resolved.%20While%20working%20to%20resolve%20the%20issue%20that%20you%20report%2C%20you%20may%20be%20contacted%20via%20e-mail%20to%20get%20further%20details%20or%20clarification%20on%20the%20feedback%20you%20sent.%20After%20the%20issue%20you%20report%20has%20been%20addressed%2C%20you%20may%20receive%20an%20e-mail%20to%20let%20you%20know%20that%20your%20feedback%20has%20been%20addressed.)

IBM WebSphere™ eXtreme Scale Client for .NET Release 8.6.0.0 API Specification

IBM WebSphere™ eXtreme Scale Client for .NET API Specification. For additional information see the [WebSphere™](http://www.ibm.com/software/webservers/appserv/extremescale/library) eXtreme Scale Library. © Copyright IBM Corporation 2012.

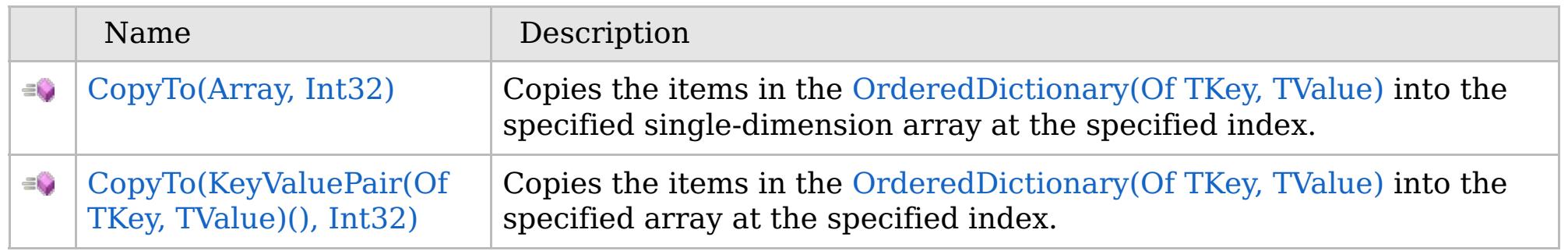

### [Back](file:////dcs/markdown/workspace/Transform/htmlout/0/com.ibm.websphere.extremescale.netapi.doc/html/14d108cb-e8bb-c101-3455-525e2c0d7c92.htm#mainBody) to Top

[OrderedDictionary\(Of](#page-1682-0) TKey, TValue) Class [OrderedDictionary\(Of](#page-1683-0) TKey, TValue) Members [IBM.WebSphere.Caching](#page-1523-0) Namespace

VB  $\mathbf{C}$   $\mathbf{E}$   $\mathbf{C}$  +  $\mathbf{F}$   $\mathbf{F}$   $\mathbf{F}$   $\mathbf{F}$   $\mathbf{F}$   $\mathbf{S}$   $\mathbf{C}$   $\mathbf{F}$   $\mathbf{F}$ 

### **Exceptions**

### **Remarks**

### **See Also**

## **OrderedDictionary(Of** *TKey***,** *TValue***).CopyTo Method (Array, Int32)**

IBM WebSphere™ eXtreme Scale Client for .NET API Specification

#### Send [Feedback](mailto:wasdoc@us.ibm.com?subject=A+Sandcastle+Documented+Class+Library+CopyTo+Method+(Array%2C+Int32)+100+EN-US&body=Your%20feedback%20is%20used%20to%20improve%20the%20documentation%20and%20the%20product.%20Your%20e-mail%20address%20will%20not%20be%20used%20for%20any%20other%20purpose%20and%20is%20disposed%20of%20after%20the%20issue%20you%20report%20is%20resolved.%20While%20working%20to%20resolve%20the%20issue%20that%20you%20report%2C%20you%20may%20be%20contacted%20via%20e-mail%20to%20get%20further%20details%20or%20clarification%20on%20the%20feedback%20you%20sent.%20After%20the%20issue%20you%20report%20has%20been%20addressed%2C%20you%20may%20receive%20an%20e-mail%20to%20let%20you%20know%20that%20your%20feedback%20has%20been%20addressed.)

IBM WebSphere™ eXtreme Scale Client for .NET Release 8.6.0.0 API Specification

Copies the items in the [OrderedDictionary\(Of](#page-1682-0) TKey, TValue) into the specified single-dimension array at the specified index.

**Namespace:** [IBM.WebSphere.Caching](#page-1523-0)

**Assembly:** Client.ApiImpl (in Client.ApiImpl.dll) Version: 8.6.0.0

**public void** CopyTo( **Array** array, **int** index )

#### **Parameters**

*array*

#### Type: **System.Array**

The allocated single-dimension array into which the items from [OrderedDictionary\(Of](#page-1682-0) TKey, TValue) will be copied.

IBM WebSphere™ eXtreme Scale Client for .NET API Specification. For additional information see the [WebSphere™](http://www.ibm.com/software/webservers/appserv/extremescale/library) eXtreme Scale Library. © Copyright IBM Corporation 2012.

*index*

#### Type: **System.Int32**

The index into *array* where copying will begin.

#### **Implements ICollection.CopyTo(Array, Int32)**

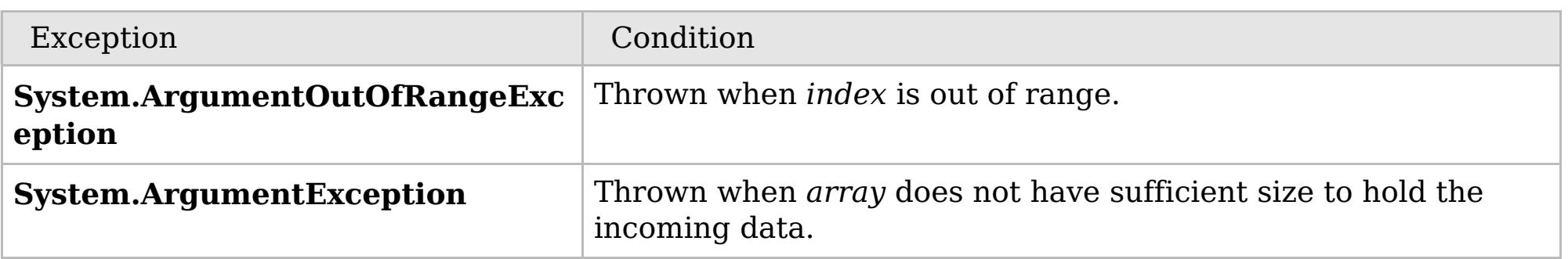

The *array* must have sufficient storage to contain all items from the [OrderedDictionary\(Of](#page-1682-0) TKey, TValue); otherwise a **ArgumentException** will be thrown. *index* must be equal or greater than 0.

[OrderedDictionary\(Of](#page-1682-0) TKey, TValue) Class [OrderedDictionary\(Of](#page-1683-0) TKey, TValue) Members CopyTo [Overload](#page-1697-0) [IBM.WebSphere.Caching](#page-1523-0) Namespace

Send [Feedback](mailto:wasdoc@us.ibm.com?subject=A+Sandcastle+Documented+Class+Library+CopyTo+Method+(Array%2C+Int32)+100+EN-US&body=Your%20feedback%20is%20used%20to%20improve%20the%20documentation%20and%20the%20product.%20Your%20e-mail%20address%20will%20not%20be%20used%20for%20any%20other%20purpose%20and%20is%20disposed%20of%20after%20the%20issue%20you%20report%20is%20resolved.%20While%20working%20to%20resolve%20the%20issue%20that%20you%20report%2C%20you%20may%20be%20contacted%20via%20e-mail%20to%20get%20further%20details%20or%20clarification%20on%20the%20feedback%20you%20sent.%20After%20the%20issue%20you%20report%20has%20been%20addressed%2C%20you%20may%20receive%20an%20e-mail%20to%20let%20you%20know%20that%20your%20feedback%20has%20been%20addressed.) on this topic to WAS Documentation Team.

VB  $\mathbf{C}$   $\mathbf{E}$   $\mathbf{C}$  +  $\mathbf{F}$   $\mathbf{F}$   $\mathbf{F}$   $\mathbf{F}$   $\mathbf{F}$   $\mathbf{S}$   $\mathbf{C}$   $\mathbf{F}$   $\mathbf{F}$ 

### **Exceptions**

### **Remarks**

### **See Also**

## **OrderedDictionary(Of** *TKey***,** *TValue***).CopyTo Method (KeyValuePair(Of** *TKey***,** *TValue***)(), Int32)**

IBM WebSphere™ eXtreme Scale Client for .NET API Specification

#### Send [Feedback](mailto:wasdoc@us.ibm.com?subject=A+Sandcastle+Documented+Class+Library+CopyTo+Method+(KeyValuePair(TKey%2C+TValue)%5B%5D%2C+Int32)+100+EN-US&body=Your%20feedback%20is%20used%20to%20improve%20the%20documentation%20and%20the%20product.%20Your%20e-mail%20address%20will%20not%20be%20used%20for%20any%20other%20purpose%20and%20is%20disposed%20of%20after%20the%20issue%20you%20report%20is%20resolved.%20While%20working%20to%20resolve%20the%20issue%20that%20you%20report%2C%20you%20may%20be%20contacted%20via%20e-mail%20to%20get%20further%20details%20or%20clarification%20on%20the%20feedback%20you%20sent.%20After%20the%20issue%20you%20report%20has%20been%20addressed%2C%20you%20may%20receive%20an%20e-mail%20to%20let%20you%20know%20that%20your%20feedback%20has%20been%20addressed.)

IBM WebSphere™ eXtreme Scale Client for .NET Release 8.6.0.0 API Specification

Copies the items in the [OrderedDictionary\(Of](#page-1682-0) TKey, TValue) into the specified array at the specified index.

#### **Namespace:** [IBM.WebSphere.Caching](#page-1523-0) **Assembly:** Client.ApiImpl (in Client.ApiImpl.dll) Version: 8.6.0.0

**public void** CopyTo( **KeyValuePair**<TKey, TValue>[] array, **int** index )

#### **Parameters**

*array*

#### Type:**System.Collections.Generic.KeyValuePair**(Of [TKey,](#page-1682-0) [TValue\)](#page-1682-0)()

The allocated array into which the items from [OrderedDictionary\(Of](#page-1682-0) TKey, TValue) will be copied.

IBM WebSphere™ eXtreme Scale Client for .NET API Specification. For additional information see the [WebSphere™](http://www.ibm.com/software/webservers/appserv/extremescale/library) eXtreme Scale Library. © Copyright IBM Corporation 2012.

*index*

#### Type: **System.Int32**

The zero-based index into *array* where copying will begin.

#### **Implements ICollection(Of T).CopyTo(T(), Int32)**

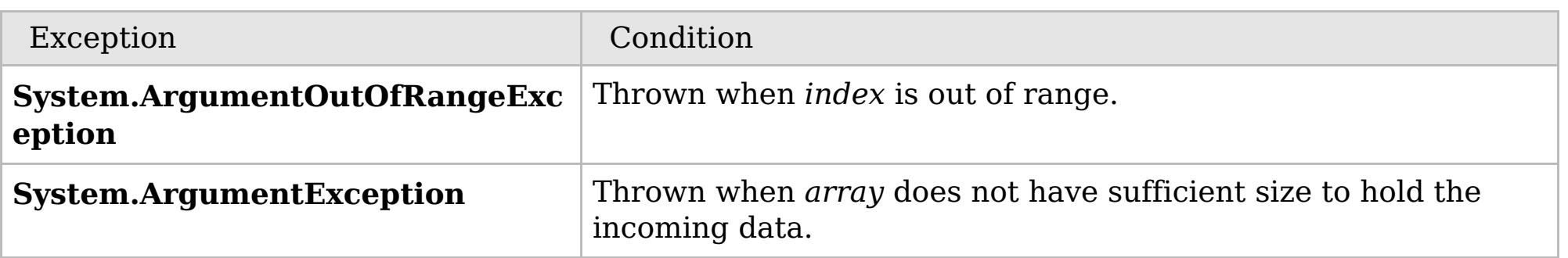

The *array* must have sufficient storage to contain all items from the [OrderedDictionary\(Of](#page-1682-0) TKey, TValue); othewise a **ArgumentException** will be thrown. *index* must be equal or greater than 0.

[OrderedDictionary\(Of](#page-1682-0) TKey, TValue) Class [OrderedDictionary\(Of](#page-1683-0) TKey, TValue) Members CopyTo [Overload](#page-1697-0) [IBM.WebSphere.Caching](#page-1523-0) Namespace

Send [Feedback](mailto:wasdoc@us.ibm.com?subject=A+Sandcastle+Documented+Class+Library+CopyTo+Method+(KeyValuePair(TKey%2C+TValue)%5B%5D%2C+Int32)+100+EN-US&body=Your%20feedback%20is%20used%20to%20improve%20the%20documentation%20and%20the%20product.%20Your%20e-mail%20address%20will%20not%20be%20used%20for%20any%20other%20purpose%20and%20is%20disposed%20of%20after%20the%20issue%20you%20report%20is%20resolved.%20While%20working%20to%20resolve%20the%20issue%20that%20you%20report%2C%20you%20may%20be%20contacted%20via%20e-mail%20to%20get%20further%20details%20or%20clarification%20on%20the%20feedback%20you%20sent.%20After%20the%20issue%20you%20report%20has%20been%20addressed%2C%20you%20may%20receive%20an%20e-mail%20to%20let%20you%20know%20that%20your%20feedback%20has%20been%20addressed.) on this topic to WAS Documentation Team.

VB  $\mathbf{C}$   $\mathbf{E}$   $\mathbf{C}$  +  $\mathbf{F}$   $\mathbf{F}$   $\mathbf{F}$   $\mathbf{F}$   $\mathbf{F}$   $\mathbf{S}$   $\mathbf{C}$   $\mathbf{F}$   $\mathbf{F}$ 

**See Also**

## **OrderedDictionary(Of** *TKey***,** *TValue***).GetEnumerator Method**

#### Send [Feedback](mailto:wasdoc@us.ibm.com?subject=A+Sandcastle+Documented+Class+Library+GetEnumerator+Method++100+EN-US&body=Your%20feedback%20is%20used%20to%20improve%20the%20documentation%20and%20the%20product.%20Your%20e-mail%20address%20will%20not%20be%20used%20for%20any%20other%20purpose%20and%20is%20disposed%20of%20after%20the%20issue%20you%20report%20is%20resolved.%20While%20working%20to%20resolve%20the%20issue%20that%20you%20report%2C%20you%20may%20be%20contacted%20via%20e-mail%20to%20get%20further%20details%20or%20clarification%20on%20the%20feedback%20you%20sent.%20After%20the%20issue%20you%20report%20has%20been%20addressed%2C%20you%20may%20receive%20an%20e-mail%20to%20let%20you%20know%20that%20your%20feedback%20has%20been%20addressed.)

IBM WebSphere™ eXtreme Scale Client for .NET Release 8.6.0.0 API Specification

Returns a Systems.Collections.Generic.IEnumerator<KeyValuePair<TKey,TValue>> object that iterates through the [OrderedDictionary\(Of](#page-1682-0) TKey, TValue).

#### **Namespace:** [IBM.WebSphere.Caching](#page-1523-0) **Assembly:** Client.ApiImpl (in Client.ApiImpl.dll) Version: 8.6.0.0

**public IEnumerator**<**KeyValuePair**<TKey, TValue>> GetEnumerator()

#### **Return Value**

A Systems.Collections.Generic.IEnumerator<KeyValuePair<TKey,TValue>> object that iterates through the [OrderedDictionary\(Of](#page-1682-0) TKey, TValue).

**Implements**

**IEnumerable(Of T).GetEnumerator**

[OrderedDictionary\(Of](#page-1682-0) TKey, TValue) Class [OrderedDictionary\(Of](#page-1683-0) TKey, TValue) Members [IBM.WebSphere.Caching](#page-1523-0) Namespace

IBM WebSphere™ eXtreme Scale Client for .NET API Specification. For additional information see the [WebSphere™](http://www.ibm.com/software/webservers/appserv/extremescale/library) eXtreme Scale Library. © Copyright IBM Corporation 2012.

Send [Feedback](mailto:wasdoc@us.ibm.com?subject=A+Sandcastle+Documented+Class+Library+GetEnumerator+Method++100+EN-US&body=Your%20feedback%20is%20used%20to%20improve%20the%20documentation%20and%20the%20product.%20Your%20e-mail%20address%20will%20not%20be%20used%20for%20any%20other%20purpose%20and%20is%20disposed%20of%20after%20the%20issue%20you%20report%20is%20resolved.%20While%20working%20to%20resolve%20the%20issue%20that%20you%20report%2C%20you%20may%20be%20contacted%20via%20e-mail%20to%20get%20further%20details%20or%20clarification%20on%20the%20feedback%20you%20sent.%20After%20the%20issue%20you%20report%20has%20been%20addressed%2C%20you%20may%20receive%20an%20e-mail%20to%20let%20you%20know%20that%20your%20feedback%20has%20been%20addressed.) on this topic to WAS Documentation Team.

### **Overload List**

### **See Also**

## **OrderedDictionary(Of** *TKey***,** *TValue***).Insert Method**

### IBM WebSphere™ eXtreme Scale Client for .NET API Specification

#### Send [Feedback](mailto:wasdoc@us.ibm.com?subject=A+Sandcastle+Documented+Class+Library+Insert+Method++100+EN-US&body=Your%20feedback%20is%20used%20to%20improve%20the%20documentation%20and%20the%20product.%20Your%20e-mail%20address%20will%20not%20be%20used%20for%20any%20other%20purpose%20and%20is%20disposed%20of%20after%20the%20issue%20you%20report%20is%20resolved.%20While%20working%20to%20resolve%20the%20issue%20that%20you%20report%2C%20you%20may%20be%20contacted%20via%20e-mail%20to%20get%20further%20details%20or%20clarification%20on%20the%20feedback%20you%20sent.%20After%20the%20issue%20you%20report%20has%20been%20addressed%2C%20you%20may%20receive%20an%20e-mail%20to%20let%20you%20know%20that%20your%20feedback%20has%20been%20addressed.)

IBM WebSphere™ eXtreme Scale Client for .NET Release 8.6.0.0 API Specification

IBM WebSphere™ eXtreme Scale Client for .NET API Specification. For additional information see the [WebSphere™](http://www.ibm.com/software/webservers/appserv/extremescale/library) eXtreme Scale Library. © Copyright IBM Corporation 2012.

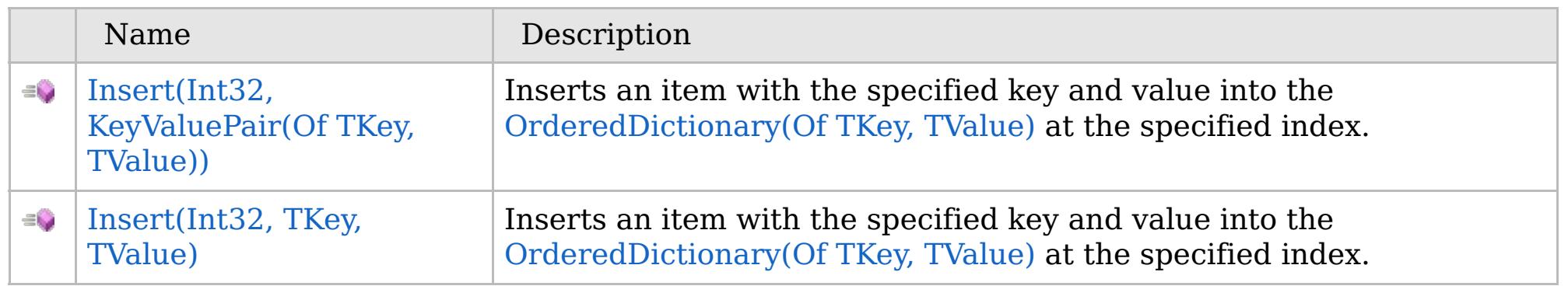

### [Back](file:////dcs/markdown/workspace/Transform/htmlout/0/com.ibm.websphere.extremescale.netapi.doc/html/a550c211-a344-336a-7afd-694fc1a16740.htm#mainBody) to Top

[OrderedDictionary\(Of](#page-1682-0) TKey, TValue) Class [OrderedDictionary\(Of](#page-1683-0) TKey, TValue) Members [IBM.WebSphere.Caching](#page-1523-0) Namespace

VB  $\mathbf{C}$   $\mathbf{E}$   $\mathbf{C}$  +  $\mathbf{F}$   $\mathbf{F}$   $\mathbf{F}$   $\mathbf{F}$   $\mathbf{F}$   $\mathbf{S}$   $\mathbf{C}$   $\mathbf{F}$   $\mathbf{F}$ 

### **Exceptions**

### **Remarks**

### **See Also**

## **OrderedDictionary(Of** *TKey***,** *TValue***).Insert Method (Int32, KeyValuePair(Of** *TKey***,** *TValue***))**

IBM WebSphere™ eXtreme Scale Client for .NET API Specification

#### Send [Feedback](mailto:wasdoc@us.ibm.com?subject=A+Sandcastle+Documented+Class+Library+Insert+Method+(Int32%2C+KeyValuePair(TKey%2C+TValue))+100+EN-US&body=Your%20feedback%20is%20used%20to%20improve%20the%20documentation%20and%20the%20product.%20Your%20e-mail%20address%20will%20not%20be%20used%20for%20any%20other%20purpose%20and%20is%20disposed%20of%20after%20the%20issue%20you%20report%20is%20resolved.%20While%20working%20to%20resolve%20the%20issue%20that%20you%20report%2C%20you%20may%20be%20contacted%20via%20e-mail%20to%20get%20further%20details%20or%20clarification%20on%20the%20feedback%20you%20sent.%20After%20the%20issue%20you%20report%20has%20been%20addressed%2C%20you%20may%20receive%20an%20e-mail%20to%20let%20you%20know%20that%20your%20feedback%20has%20been%20addressed.)

IBM WebSphere™ eXtreme Scale Client for .NET Release 8.6.0.0 API Specification

Inserts an item with the specified key and value into the [OrderedDictionary\(Of](#page-1682-0) TKey, TValue) at the specified index.

#### **Namespace:** [IBM.WebSphere.Caching](#page-1523-0)

**Assembly:** Client.ApiImpl (in Client.ApiImpl.dll) Version: 8.6.0.0

**public void** Insert( **int** index, **KeyValuePair**<TKey, TValue> kvp )

#### **Parameters**

*index*

#### Type: **System.Int32**

The zero-based index where the item should be inserted.

#### *kvp*

Type: **System.Collections.Generic.KeyValuePair**(Of [TKey,](#page-1682-0) [TValue\)](#page-1682-0) The item to insert.

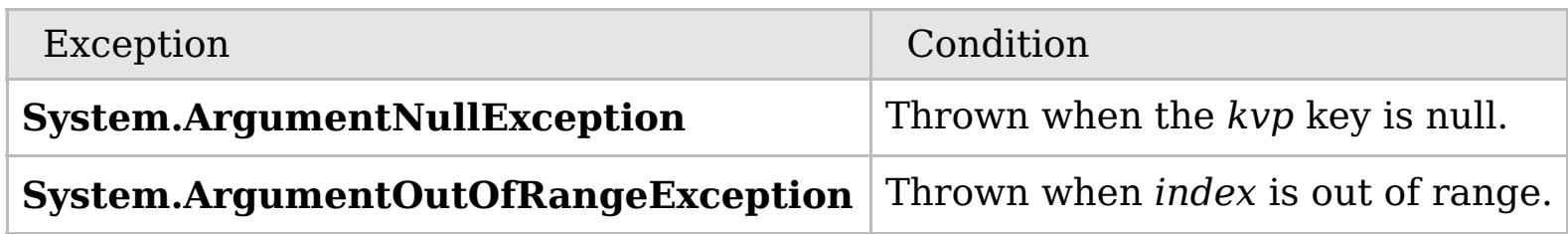

The index must be greater than or equal to 0 and the index must be less than the number of elements in the collection; otherwise a **ArgumentOutOfRangeException** is thrown.

[OrderedDictionary\(Of](#page-1682-0) TKey, TValue) Class [OrderedDictionary\(Of](#page-1683-0) TKey, TValue) Members Insert [Overload](#page-1701-0)

#### [IBM.WebSphere.Caching](#page-1523-0) Namespace

IBM WebSphere™ eXtreme Scale Client for .NET API Specification. For additional information see the [WebSphere™](http://www.ibm.com/software/webservers/appserv/extremescale/library) eXtreme Scale Library. © Copyright IBM Corporation 2012.

Send [Feedback](mailto:wasdoc@us.ibm.com?subject=A+Sandcastle+Documented+Class+Library+Insert+Method+(Int32%2C+KeyValuePair(TKey%2C+TValue))+100+EN-US&body=Your%20feedback%20is%20used%20to%20improve%20the%20documentation%20and%20the%20product.%20Your%20e-mail%20address%20will%20not%20be%20used%20for%20any%20other%20purpose%20and%20is%20disposed%20of%20after%20the%20issue%20you%20report%20is%20resolved.%20While%20working%20to%20resolve%20the%20issue%20that%20you%20report%2C%20you%20may%20be%20contacted%20via%20e-mail%20to%20get%20further%20details%20or%20clarification%20on%20the%20feedback%20you%20sent.%20After%20the%20issue%20you%20report%20has%20been%20addressed%2C%20you%20may%20receive%20an%20e-mail%20to%20let%20you%20know%20that%20your%20feedback%20has%20been%20addressed.) on this topic to WAS Documentation Team.

VB  $\mathbf{C}$   $\mathbf{E}$   $\mathbf{C}$  +  $\mathbf{F}$   $\mathbf{F}$   $\mathbf{F}$   $\mathbf{F}$   $\mathbf{F}$   $\mathbf{S}$   $\mathbf{C}$   $\mathbf{F}$   $\mathbf{F}$ 

### **Exceptions**

### **Remarks**

### **See Also**

## **OrderedDictionary(Of** *TKey***,** *TValue***).Insert Method (Int32,** *TKey***,** *TValue***)**

IBM WebSphere™ eXtreme Scale Client for .NET API Specification

#### Send [Feedback](mailto:wasdoc@us.ibm.com?subject=A+Sandcastle+Documented+Class+Library+Insert+Method+(Int32%2C+TKey%2C+TValue)+100+EN-US&body=Your%20feedback%20is%20used%20to%20improve%20the%20documentation%20and%20the%20product.%20Your%20e-mail%20address%20will%20not%20be%20used%20for%20any%20other%20purpose%20and%20is%20disposed%20of%20after%20the%20issue%20you%20report%20is%20resolved.%20While%20working%20to%20resolve%20the%20issue%20that%20you%20report%2C%20you%20may%20be%20contacted%20via%20e-mail%20to%20get%20further%20details%20or%20clarification%20on%20the%20feedback%20you%20sent.%20After%20the%20issue%20you%20report%20has%20been%20addressed%2C%20you%20may%20receive%20an%20e-mail%20to%20let%20you%20know%20that%20your%20feedback%20has%20been%20addressed.)

IBM WebSphere™ eXtreme Scale Client for .NET Release 8.6.0.0 API Specification

Inserts an item with the specified key and value into the [OrderedDictionary\(Of](#page-1682-0) TKey, TValue) at the specified index.

#### **Namespace:** [IBM.WebSphere.Caching](#page-1523-0)

**Assembly:** Client.ApiImpl (in Client.ApiImpl.dll) Version: 8.6.0.0

**public void** Insert( **int** index, TKey key, TValue value )

#### **Parameters**

*index*

#### Type: **System.Int32**

The zero-based index where the item should be inserted.

*key*

Type: [TKey](#page-1682-0) The key of the item to insert.

*value*

Type: [TValue](#page-1682-0) The value of the item to insert.

**Implements**

[IOrderedDictionary\(Of](#page-1636-0) TKey, TValue).Insert(Int32, TKey, TValue)

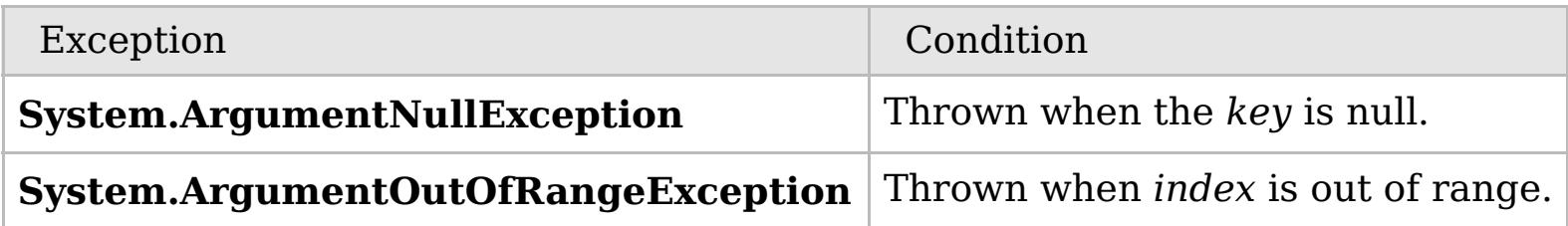

The index must be greater than or equal to 0 and the index must be less than the number of elements in the collection; otherwise a **ArgumentOutOfRangeException** is thrown.

[OrderedDictionary\(Of](#page-1682-0) TKey, TValue) Class [OrderedDictionary\(Of](#page-1683-0) TKey, TValue) Members Insert [Overload](#page-1701-0) [IBM.WebSphere.Caching](#page-1523-0) Namespace

IBM WebSphere™ eXtreme Scale Client for .NET API Specification. For additional information see the [WebSphere™](http://www.ibm.com/software/webservers/appserv/extremescale/library) eXtreme Scale Library. © Copyright IBM Corporation 2012.

Send [Feedback](mailto:wasdoc@us.ibm.com?subject=A+Sandcastle+Documented+Class+Library+Insert+Method+(Int32%2C+TKey%2C+TValue)+100+EN-US&body=Your%20feedback%20is%20used%20to%20improve%20the%20documentation%20and%20the%20product.%20Your%20e-mail%20address%20will%20not%20be%20used%20for%20any%20other%20purpose%20and%20is%20disposed%20of%20after%20the%20issue%20you%20report%20is%20resolved.%20While%20working%20to%20resolve%20the%20issue%20that%20you%20report%2C%20you%20may%20be%20contacted%20via%20e-mail%20to%20get%20further%20details%20or%20clarification%20on%20the%20feedback%20you%20sent.%20After%20the%20issue%20you%20report%20has%20been%20addressed%2C%20you%20may%20receive%20an%20e-mail%20to%20let%20you%20know%20that%20your%20feedback%20has%20been%20addressed.) on this topic to WAS Documentation Team.

### **Overload List**

### **See Also**

## **OrderedDictionary(Of** *TKey***,** *TValue***).Remove Method**

### IBM WebSphere™ eXtreme Scale Client for .NET API Specification

#### Send [Feedback](mailto:wasdoc@us.ibm.com?subject=A+Sandcastle+Documented+Class+Library+Remove+Method++100+EN-US&body=Your%20feedback%20is%20used%20to%20improve%20the%20documentation%20and%20the%20product.%20Your%20e-mail%20address%20will%20not%20be%20used%20for%20any%20other%20purpose%20and%20is%20disposed%20of%20after%20the%20issue%20you%20report%20is%20resolved.%20While%20working%20to%20resolve%20the%20issue%20that%20you%20report%2C%20you%20may%20be%20contacted%20via%20e-mail%20to%20get%20further%20details%20or%20clarification%20on%20the%20feedback%20you%20sent.%20After%20the%20issue%20you%20report%20has%20been%20addressed%2C%20you%20may%20receive%20an%20e-mail%20to%20let%20you%20know%20that%20your%20feedback%20has%20been%20addressed.)

IBM WebSphere™ eXtreme Scale Client for .NET Release 8.6.0.0 API Specification

IBM WebSphere™ eXtreme Scale Client for .NET API Specification. For additional information see the [WebSphere™](http://www.ibm.com/software/webservers/appserv/extremescale/library) eXtreme Scale Library. © Copyright IBM Corporation 2012.

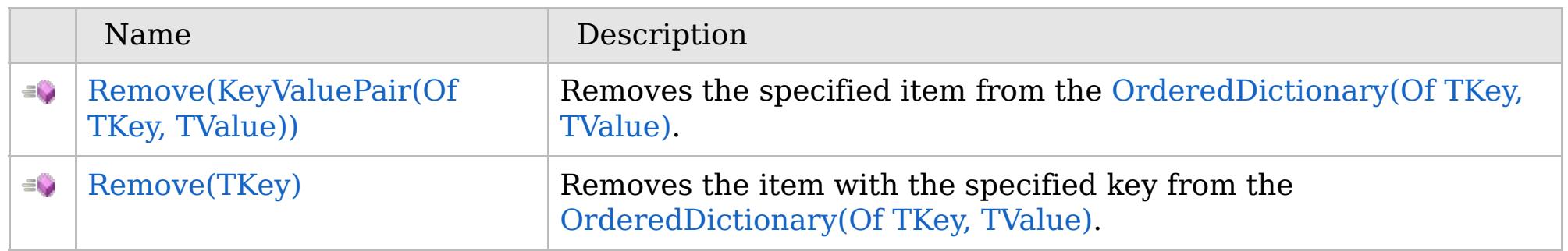

### [Back](file:////dcs/markdown/workspace/Transform/htmlout/0/com.ibm.websphere.extremescale.netapi.doc/html/b3b9e5ab-79f4-f41a-c9ab-d46296c9de9b.htm#mainBody) to Top

[OrderedDictionary\(Of](#page-1682-0) TKey, TValue) Class [OrderedDictionary\(Of](#page-1683-0) TKey, TValue) Members [IBM.WebSphere.Caching](#page-1523-0) Namespace

VB  $\mathbf{C}$   $\sharp$   $\mathbf{C}$  +  $\mathbf{F}$   $\sharp$   $\mathbf{F}$   $\sharp$   $\mathbf{S}$  Script

### **Exceptions**

### **See Also**

## **OrderedDictionary(Of** *TKey***,** *TValue***).Remove Method (KeyValuePair(Of** *TKey***,** *TValue***))**

#### Send [Feedback](mailto:wasdoc@us.ibm.com?subject=A+Sandcastle+Documented+Class+Library+Remove+Method+(KeyValuePair(TKey%2C+TValue))+100+EN-US&body=Your%20feedback%20is%20used%20to%20improve%20the%20documentation%20and%20the%20product.%20Your%20e-mail%20address%20will%20not%20be%20used%20for%20any%20other%20purpose%20and%20is%20disposed%20of%20after%20the%20issue%20you%20report%20is%20resolved.%20While%20working%20to%20resolve%20the%20issue%20that%20you%20report%2C%20you%20may%20be%20contacted%20via%20e-mail%20to%20get%20further%20details%20or%20clarification%20on%20the%20feedback%20you%20sent.%20After%20the%20issue%20you%20report%20has%20been%20addressed%2C%20you%20may%20receive%20an%20e-mail%20to%20let%20you%20know%20that%20your%20feedback%20has%20been%20addressed.)

IBM WebSphere™ eXtreme Scale Client for .NET Release 8.6.0.0 API Specification

Removes the specified item from the [OrderedDictionary\(Of](#page-1682-0) TKey, TValue).

#### **Namespace:** [IBM.WebSphere.Caching](#page-1523-0)

**Assembly:** Client.ApiImpl (in Client.ApiImpl.dll) Version: 8.6.0.0

**public bool** Remove( **KeyValuePair**<TKey, TValue> kvp )

IBM WebSphere™ eXtreme Scale Client for .NET API Specification. For additional information see the [WebSphere™](http://www.ibm.com/software/webservers/appserv/extremescale/library) eXtreme Scale Library. © Copyright IBM Corporation 2012.

#### **Parameters**

*kvp*

#### Type: **System.Collections.Generic.KeyValuePair**(Of [TKey,](#page-1682-0) [TValue\)](#page-1682-0)

The key-value pair to remove.

#### **Return Value**

true if the item is successfully removed; otherwise false is returned. false is also returned if the item is not found.

### **Implements**

#### **ICollection(Of T).Remove(T)**

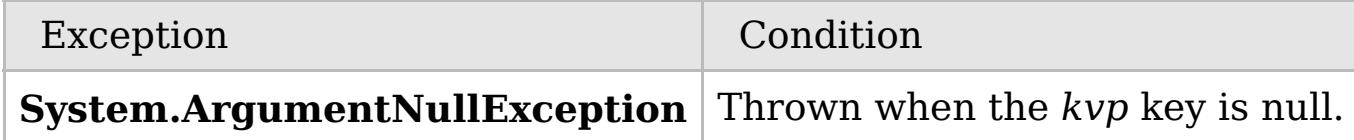

[OrderedDictionary\(Of](#page-1682-0) TKey, TValue) Class [OrderedDictionary\(Of](#page-1683-0) TKey, TValue) Members Remove [Overload](#page-1704-0) [IBM.WebSphere.Caching](#page-1523-0) Namespace

Send [Feedback](mailto:wasdoc@us.ibm.com?subject=A+Sandcastle+Documented+Class+Library+Remove+Method+(KeyValuePair(TKey%2C+TValue))+100+EN-US&body=Your%20feedback%20is%20used%20to%20improve%20the%20documentation%20and%20the%20product.%20Your%20e-mail%20address%20will%20not%20be%20used%20for%20any%20other%20purpose%20and%20is%20disposed%20of%20after%20the%20issue%20you%20report%20is%20resolved.%20While%20working%20to%20resolve%20the%20issue%20that%20you%20report%2C%20you%20may%20be%20contacted%20via%20e-mail%20to%20get%20further%20details%20or%20clarification%20on%20the%20feedback%20you%20sent.%20After%20the%20issue%20you%20report%20has%20been%20addressed%2C%20you%20may%20receive%20an%20e-mail%20to%20let%20you%20know%20that%20your%20feedback%20has%20been%20addressed.) on this topic to WAS Documentation Team.

VB  $\mathbf{C}$   $\mathbf{E}$   $\mathbf{C}$  +  $\mathbf{F}$   $\mathbf{F}$ 

### **Exceptions**

### **See Also**

## **OrderedDictionary(Of** *TKey***,** *TValue***).Remove Method (***TKey***)**

#### Send [Feedback](mailto:wasdoc@us.ibm.com?subject=A+Sandcastle+Documented+Class+Library+Remove+Method+(TKey)+100+EN-US&body=Your%20feedback%20is%20used%20to%20improve%20the%20documentation%20and%20the%20product.%20Your%20e-mail%20address%20will%20not%20be%20used%20for%20any%20other%20purpose%20and%20is%20disposed%20of%20after%20the%20issue%20you%20report%20is%20resolved.%20While%20working%20to%20resolve%20the%20issue%20that%20you%20report%2C%20you%20may%20be%20contacted%20via%20e-mail%20to%20get%20further%20details%20or%20clarification%20on%20the%20feedback%20you%20sent.%20After%20the%20issue%20you%20report%20has%20been%20addressed%2C%20you%20may%20receive%20an%20e-mail%20to%20let%20you%20know%20that%20your%20feedback%20has%20been%20addressed.)

IBM WebSphere™ eXtreme Scale Client for .NET Release 8.6.0.0 API Specification

Removes the item with the specified key from the [OrderedDictionary\(Of](#page-1682-0) TKey, TValue).

#### **Namespace:** [IBM.WebSphere.Caching](#page-1523-0) **Assembly:** Client.ApiImpl (in Client.ApiImpl.dll) Version: 8.6.0.0

**public bool** Remove( TKey key )

#### **Parameters**

*key*

Type: [TKey](#page-1682-0)

The key of the item to remove.

#### **Return Value**

true if the item is successfully removed; otherwise false. false is also returned if the key is not found. **Implements**

#### **IDictionary(Of TKey, TValue).Remove(TKey)**

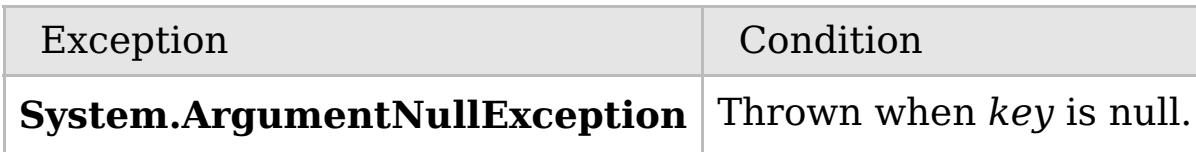

[OrderedDictionary\(Of](#page-1682-0) TKey, TValue) Class

[OrderedDictionary\(Of](#page-1683-0) TKey, TValue) Members

Remove [Overload](#page-1704-0)

[IBM.WebSphere.Caching](#page-1523-0) Namespace

IBM WebSphere™ eXtreme Scale Client for .NET API Specification. For additional information see the [WebSphere™](http://www.ibm.com/software/webservers/appserv/extremescale/library) eXtreme Scale Library. © Copyright IBM Corporation 2012.

Send [Feedback](mailto:wasdoc@us.ibm.com?subject=A+Sandcastle+Documented+Class+Library+Remove+Method+(TKey)+100+EN-US&body=Your%20feedback%20is%20used%20to%20improve%20the%20documentation%20and%20the%20product.%20Your%20e-mail%20address%20will%20not%20be%20used%20for%20any%20other%20purpose%20and%20is%20disposed%20of%20after%20the%20issue%20you%20report%20is%20resolved.%20While%20working%20to%20resolve%20the%20issue%20that%20you%20report%2C%20you%20may%20be%20contacted%20via%20e-mail%20to%20get%20further%20details%20or%20clarification%20on%20the%20feedback%20you%20sent.%20After%20the%20issue%20you%20report%20has%20been%20addressed%2C%20you%20may%20receive%20an%20e-mail%20to%20let%20you%20know%20that%20your%20feedback%20has%20been%20addressed.) on this topic to WAS Documentation Team.

VB  $\mathbf{C}$   $\mathbf{E}$   $\mathbf{C}$  +  $\mathbf{F}$   $\mathbf{F}$ 

### **Exceptions**

### **Remarks**

### **See Also**

## **OrderedDictionary(Of** *TKey***,** *TValue***).RemoveAt Method**

### IBM WebSphere™ eXtreme Scale Client for .NET API Specification

#### Send [Feedback](mailto:wasdoc@us.ibm.com?subject=A+Sandcastle+Documented+Class+Library+RemoveAt+Method++100+EN-US&body=Your%20feedback%20is%20used%20to%20improve%20the%20documentation%20and%20the%20product.%20Your%20e-mail%20address%20will%20not%20be%20used%20for%20any%20other%20purpose%20and%20is%20disposed%20of%20after%20the%20issue%20you%20report%20is%20resolved.%20While%20working%20to%20resolve%20the%20issue%20that%20you%20report%2C%20you%20may%20be%20contacted%20via%20e-mail%20to%20get%20further%20details%20or%20clarification%20on%20the%20feedback%20you%20sent.%20After%20the%20issue%20you%20report%20has%20been%20addressed%2C%20you%20may%20receive%20an%20e-mail%20to%20let%20you%20know%20that%20your%20feedback%20has%20been%20addressed.)

IBM WebSphere™ eXtreme Scale Client for .NET Release 8.6.0.0 API Specification

Removes the item at the specified index from the [OrderedDictionary\(Of](#page-1682-0) TKey, TValue).

#### **Namespace:** [IBM.WebSphere.Caching](#page-1523-0) **Assembly:** Client.ApiImpl (in Client.ApiImpl.dll) Version: 8.6.0.0

**public void** RemoveAt( **int** index )

#### **Parameters**

*index*

#### Type: **System.Int32**

The zero-based index of the item to remove.

**Implements** IOrderedDictionary(Of TKey, [TValue\).RemoveAt\(Int32\)](#page-1637-0)

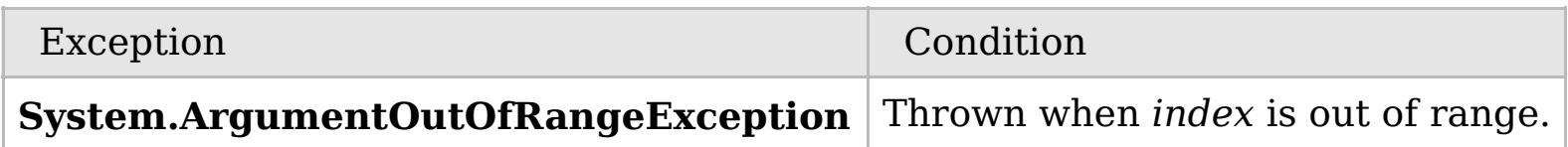

The index must be greater than or equal to 0 and the index must be less than the number of elements in the collection; otherwise a **ArgumentOutOfRangeException** is thrown.

[OrderedDictionary\(Of](#page-1682-0) TKey, TValue) Class [OrderedDictionary\(Of](#page-1683-0) TKey, TValue) Members [IBM.WebSphere.Caching](#page-1523-0) Namespace

IBM WebSphere™ eXtreme Scale Client for .NET API Specification. For additional information see the [WebSphere™](http://www.ibm.com/software/webservers/appserv/extremescale/library) eXtreme Scale Library. © Copyright IBM Corporation 2012.

Send [Feedback](mailto:wasdoc@us.ibm.com?subject=A+Sandcastle+Documented+Class+Library+RemoveAt+Method++100+EN-US&body=Your%20feedback%20is%20used%20to%20improve%20the%20documentation%20and%20the%20product.%20Your%20e-mail%20address%20will%20not%20be%20used%20for%20any%20other%20purpose%20and%20is%20disposed%20of%20after%20the%20issue%20you%20report%20is%20resolved.%20While%20working%20to%20resolve%20the%20issue%20that%20you%20report%2C%20you%20may%20be%20contacted%20via%20e-mail%20to%20get%20further%20details%20or%20clarification%20on%20the%20feedback%20you%20sent.%20After%20the%20issue%20you%20report%20has%20been%20addressed%2C%20you%20may%20receive%20an%20e-mail%20to%20let%20you%20know%20that%20your%20feedback%20has%20been%20addressed.) on this topic to WAS Documentation Team.

VB  $\mathbf{C}$   $\mathbf{E}$   $\mathbf{C}$  +  $\mathbf{F}$   $\mathbf{F}$ 

### **Exceptions**

### **Remarks**

### **See Also**

## **OrderedDictionary(Of** *TKey***,** *TValue***).TryGetValue Method**

#### Send [Feedback](mailto:wasdoc@us.ibm.com?subject=A+Sandcastle+Documented+Class+Library+TryGetValue+Method++100+EN-US&body=Your%20feedback%20is%20used%20to%20improve%20the%20documentation%20and%20the%20product.%20Your%20e-mail%20address%20will%20not%20be%20used%20for%20any%20other%20purpose%20and%20is%20disposed%20of%20after%20the%20issue%20you%20report%20is%20resolved.%20While%20working%20to%20resolve%20the%20issue%20that%20you%20report%2C%20you%20may%20be%20contacted%20via%20e-mail%20to%20get%20further%20details%20or%20clarification%20on%20the%20feedback%20you%20sent.%20After%20the%20issue%20you%20report%20has%20been%20addressed%2C%20you%20may%20receive%20an%20e-mail%20to%20let%20you%20know%20that%20your%20feedback%20has%20been%20addressed.)

IBM WebSphere™ eXtreme Scale Client for .NET Release 8.6.0.0 API Specification

Get the value associated with the specified key.

#### **Namespace:** [IBM.WebSphere.Caching](#page-1523-0)

**Assembly:** Client.ApiImpl (in Client.ApiImpl.dll) Version: 8.6.0.0

**public bool** TryGetValue( TKey key, **out** TValue val )

#### **Parameters**

*key*

Type: [TKey](#page-1682-0) The key of the value to get.

#### *val*

Type: [TValue](#page-1682-0) The value associated with the specified key.

#### **Return Value**

true if the [OrderedDictionary\(Of](#page-1682-0) TKey, TValue) contained the specified key; otherwise false.

#### **Implements**

**IDictionary(Of TKey, TValue).TryGetValue(TKey, TValue)**

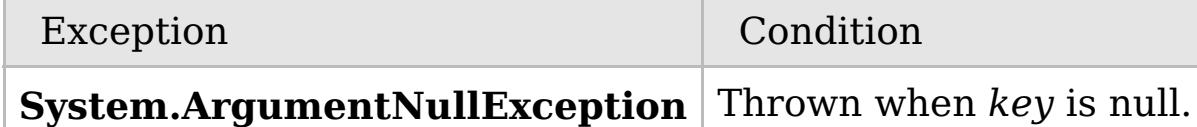

If the key is not found, *val* is initialized to the default value associated with its data type.

[OrderedDictionary\(Of](#page-1682-0) TKey, TValue) Class [OrderedDictionary\(Of](#page-1683-0) TKey, TValue) Members [IBM.WebSphere.Caching](#page-1523-0) Namespace

IBM WebSphere™ eXtreme Scale Client for .NET API Specification. For additional information see the [WebSphere™](http://www.ibm.com/software/webservers/appserv/extremescale/library) eXtreme Scale Library. © Copyright IBM Corporation 2012.

Send [Feedback](mailto:wasdoc@us.ibm.com?subject=A+Sandcastle+Documented+Class+Library+TryGetValue+Method++100+EN-US&body=Your%20feedback%20is%20used%20to%20improve%20the%20documentation%20and%20the%20product.%20Your%20e-mail%20address%20will%20not%20be%20used%20for%20any%20other%20purpose%20and%20is%20disposed%20of%20after%20the%20issue%20you%20report%20is%20resolved.%20While%20working%20to%20resolve%20the%20issue%20that%20you%20report%2C%20you%20may%20be%20contacted%20via%20e-mail%20to%20get%20further%20details%20or%20clarification%20on%20the%20feedback%20you%20sent.%20After%20the%20issue%20you%20report%20has%20been%20addressed%2C%20you%20may%20receive%20an%20e-mail%20to%20let%20you%20know%20that%20your%20feedback%20has%20been%20addressed.) on this topic to WAS Documentation Team.
# **Properties**

# **See Also**

# **OrderedDictionary(Of** *TKey***,** *TValue***) Properties**

## IBM WebSphere™ eXtreme Scale Client for .NET API Specification

### Send [Feedback](mailto:wasdoc@us.ibm.com?subject=A+Sandcastle+Documented+Class+Library+OrderedDictionary(TKey%2C+TValue)+Properties+100+EN-US&body=Your%20feedback%20is%20used%20to%20improve%20the%20documentation%20and%20the%20product.%20Your%20e-mail%20address%20will%20not%20be%20used%20for%20any%20other%20purpose%20and%20is%20disposed%20of%20after%20the%20issue%20you%20report%20is%20resolved.%20While%20working%20to%20resolve%20the%20issue%20that%20you%20report%2C%20you%20may%20be%20contacted%20via%20e-mail%20to%20get%20further%20details%20or%20clarification%20on%20the%20feedback%20you%20sent.%20After%20the%20issue%20you%20report%20has%20been%20addressed%2C%20you%20may%20receive%20an%20e-mail%20to%20let%20you%20know%20that%20your%20feedback%20has%20been%20addressed.)

IBM WebSphere™ eXtreme Scale Client for .NET Release 8.6.0.0 API Specification

## The [OrderedDictionary\(Of](#page-1682-0) TKey, TValue) type exposes the following members.

IBM WebSphere™ eXtreme Scale Client for .NET API Specification. For additional information see the [WebSphere™](http://www.ibm.com/software/webservers/appserv/extremescale/library) eXtreme Scale Library. © Copyright IBM Corporation 2012.

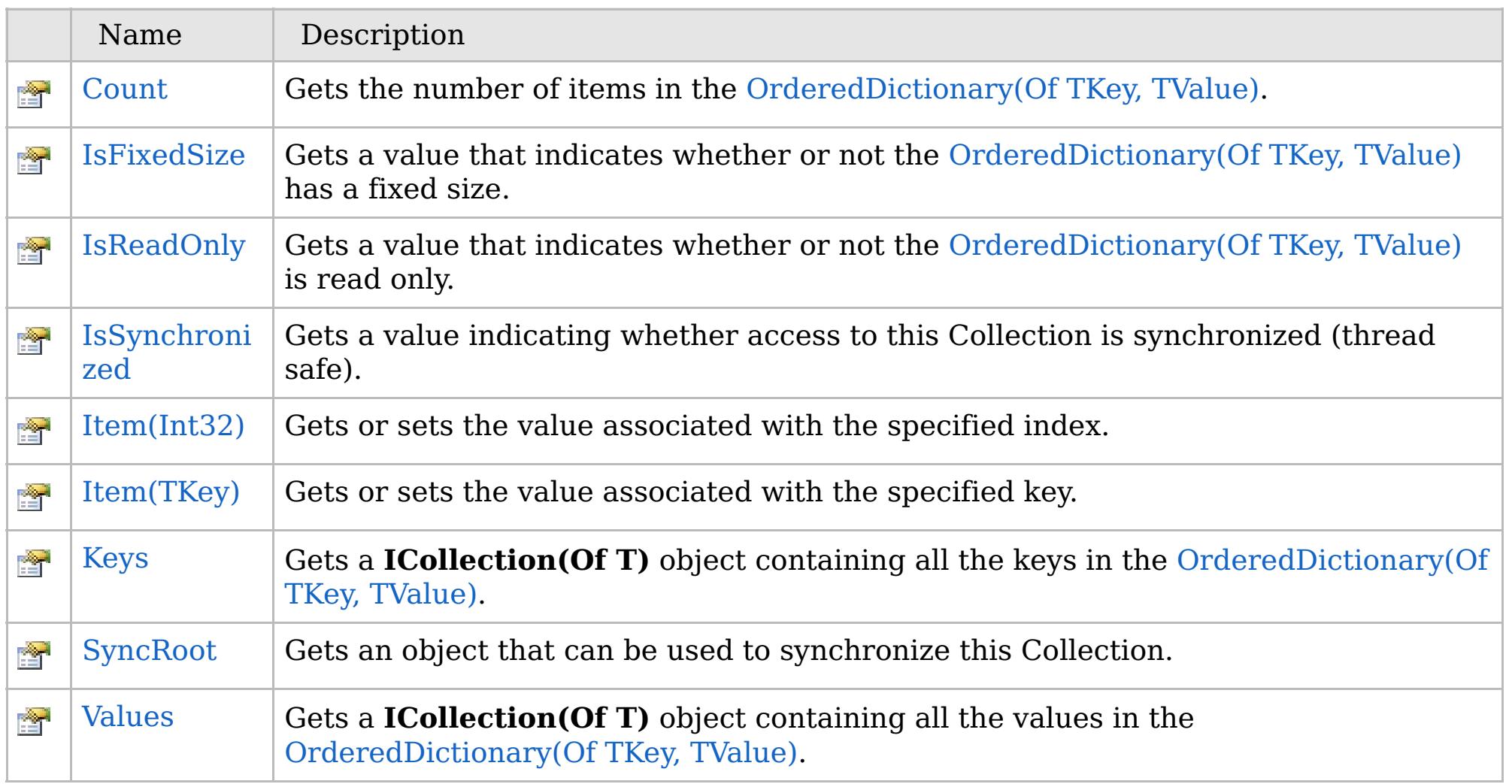

[Back](file:////dcs/markdown/workspace/Transform/htmlout/0/com.ibm.websphere.extremescale.netapi.doc/html/1cf961ff-e1f6-dafc-dc60-ff84743a49ad.htm#mainBody) to Top

[OrderedDictionary\(Of](#page-1682-0) TKey, TValue) Class [IBM.WebSphere.Caching](#page-1523-0) Namespace

VB  $\mathbf{C}$   $\sharp$   $\mathbf{C}$  +  $\mathbf{F}$   $\sharp$   $\mathbf{F}$   $\sharp$   $\mathbf{S}$  Script

## **See Also**

# **OrderedDictionary(Of** *TKey***,** *TValue***).Count Property**

## IBM WebSphere™ eXtreme Scale Client for .NET API Specification

#### Send [Feedback](mailto:wasdoc@us.ibm.com?subject=A+Sandcastle+Documented+Class+Library+Count+Property++100+EN-US&body=Your%20feedback%20is%20used%20to%20improve%20the%20documentation%20and%20the%20product.%20Your%20e-mail%20address%20will%20not%20be%20used%20for%20any%20other%20purpose%20and%20is%20disposed%20of%20after%20the%20issue%20you%20report%20is%20resolved.%20While%20working%20to%20resolve%20the%20issue%20that%20you%20report%2C%20you%20may%20be%20contacted%20via%20e-mail%20to%20get%20further%20details%20or%20clarification%20on%20the%20feedback%20you%20sent.%20After%20the%20issue%20you%20report%20has%20been%20addressed%2C%20you%20may%20receive%20an%20e-mail%20to%20let%20you%20know%20that%20your%20feedback%20has%20been%20addressed.)

IBM WebSphere™ eXtreme Scale Client for .NET Release 8.6.0.0 API Specification

Gets the number of items in the [OrderedDictionary\(Of](#page-1682-0) TKey, TValue).

## **Namespace:** [IBM.WebSphere.Caching](#page-1523-0) **Assembly:** Client.ApiImpl (in Client.ApiImpl.dll) Version: 8.6.0.0

**public int** Count { **get**; }

### **Field Value**

The number of items in the [OrderedDictionary\(Of](#page-1682-0) TKey, TValue). **Implements ICollection(Of T).Count ICollection.Count**

[OrderedDictionary\(Of](#page-1682-0) TKey, TValue) Class [OrderedDictionary\(Of](#page-1683-0) TKey, TValue) Members [IBM.WebSphere.Caching](#page-1523-0) Namespace

IBM WebSphere™ eXtreme Scale Client for .NET API Specification. For additional information see the [WebSphere™](http://www.ibm.com/software/webservers/appserv/extremescale/library) eXtreme Scale Library. © Copyright IBM Corporation 2012.

Send [Feedback](mailto:wasdoc@us.ibm.com?subject=A+Sandcastle+Documented+Class+Library+Count+Property++100+EN-US&body=Your%20feedback%20is%20used%20to%20improve%20the%20documentation%20and%20the%20product.%20Your%20e-mail%20address%20will%20not%20be%20used%20for%20any%20other%20purpose%20and%20is%20disposed%20of%20after%20the%20issue%20you%20report%20is%20resolved.%20While%20working%20to%20resolve%20the%20issue%20that%20you%20report%2C%20you%20may%20be%20contacted%20via%20e-mail%20to%20get%20further%20details%20or%20clarification%20on%20the%20feedback%20you%20sent.%20After%20the%20issue%20you%20report%20has%20been%20addressed%2C%20you%20may%20receive%20an%20e-mail%20to%20let%20you%20know%20that%20your%20feedback%20has%20been%20addressed.) on this topic to WAS Documentation Team.

VB  $\mathbf{C}$   $\sharp$   $\mathbf{C}$  +  $\mathbf{F}$   $\sharp$   $\mathbf{F}$   $\sharp$   $\mathbf{S}$  Script

# **See Also**

# **OrderedDictionary(Of** *TKey***,** *TValue***).IsFixedSize Property**

### Send [Feedback](mailto:wasdoc@us.ibm.com?subject=A+Sandcastle+Documented+Class+Library+IsFixedSize+Property++100+EN-US&body=Your%20feedback%20is%20used%20to%20improve%20the%20documentation%20and%20the%20product.%20Your%20e-mail%20address%20will%20not%20be%20used%20for%20any%20other%20purpose%20and%20is%20disposed%20of%20after%20the%20issue%20you%20report%20is%20resolved.%20While%20working%20to%20resolve%20the%20issue%20that%20you%20report%2C%20you%20may%20be%20contacted%20via%20e-mail%20to%20get%20further%20details%20or%20clarification%20on%20the%20feedback%20you%20sent.%20After%20the%20issue%20you%20report%20has%20been%20addressed%2C%20you%20may%20receive%20an%20e-mail%20to%20let%20you%20know%20that%20your%20feedback%20has%20been%20addressed.)

IBM WebSphere™ eXtreme Scale Client for .NET Release 8.6.0.0 API Specification

Gets a value that indicates whether or not the [OrderedDictionary\(Of](#page-1682-0) TKey, TValue) has a fixed size.

## **Namespace:** [IBM.WebSphere.Caching](#page-1523-0)

IBM WebSphere™ eXtreme Scale Client for .NET API Specification. For additional information see the [WebSphere™](http://www.ibm.com/software/webservers/appserv/extremescale/library) eXtreme Scale Library. © Copyright IBM Corporation 2012.

**Assembly:** Client.ApiImpl (in Client.ApiImpl.dll) Version: 8.6.0.0

**public bool** IsFixedSize { **get**; }

## **Field Value**

true if the [OrderedDictionary\(Of](#page-1682-0) TKey, TValue) has a fixed size; otherwise false.

**Implements IDictionary.IsFixedSize**

[OrderedDictionary\(Of](#page-1682-0) TKey, TValue) Class [OrderedDictionary\(Of](#page-1683-0) TKey, TValue) Members [IBM.WebSphere.Caching](#page-1523-0) Namespace

Send [Feedback](mailto:wasdoc@us.ibm.com?subject=A+Sandcastle+Documented+Class+Library+IsFixedSize+Property++100+EN-US&body=Your%20feedback%20is%20used%20to%20improve%20the%20documentation%20and%20the%20product.%20Your%20e-mail%20address%20will%20not%20be%20used%20for%20any%20other%20purpose%20and%20is%20disposed%20of%20after%20the%20issue%20you%20report%20is%20resolved.%20While%20working%20to%20resolve%20the%20issue%20that%20you%20report%2C%20you%20may%20be%20contacted%20via%20e-mail%20to%20get%20further%20details%20or%20clarification%20on%20the%20feedback%20you%20sent.%20After%20the%20issue%20you%20report%20has%20been%20addressed%2C%20you%20may%20receive%20an%20e-mail%20to%20let%20you%20know%20that%20your%20feedback%20has%20been%20addressed.) on this topic to WAS Documentation Team.

VB  $\mathbf{C}$   $\sharp$   $\mathbf{C}$  +  $\mathbf{F}$   $\sharp$   $\mathbf{F}$   $\sharp$   $\mathbf{S}$  Script

# **See Also**

# **OrderedDictionary(Of** *TKey***,** *TValue***).IsReadOnly Property**

#### Send [Feedback](mailto:wasdoc@us.ibm.com?subject=A+Sandcastle+Documented+Class+Library+IsReadOnly+Property++100+EN-US&body=Your%20feedback%20is%20used%20to%20improve%20the%20documentation%20and%20the%20product.%20Your%20e-mail%20address%20will%20not%20be%20used%20for%20any%20other%20purpose%20and%20is%20disposed%20of%20after%20the%20issue%20you%20report%20is%20resolved.%20While%20working%20to%20resolve%20the%20issue%20that%20you%20report%2C%20you%20may%20be%20contacted%20via%20e-mail%20to%20get%20further%20details%20or%20clarification%20on%20the%20feedback%20you%20sent.%20After%20the%20issue%20you%20report%20has%20been%20addressed%2C%20you%20may%20receive%20an%20e-mail%20to%20let%20you%20know%20that%20your%20feedback%20has%20been%20addressed.)

IBM WebSphere™ eXtreme Scale Client for .NET Release 8.6.0.0 API Specification

Gets a value that indicates whether or not the [OrderedDictionary\(Of](#page-1682-0) TKey, TValue) is read only.

## **Namespace:** [IBM.WebSphere.Caching](#page-1523-0)

**Assembly:** Client.ApiImpl (in Client.ApiImpl.dll) Version: 8.6.0.0

**public bool** IsReadOnly { **get**; }

### **Field Value**

true if the [OrderedDictionary\(Of](#page-1682-0) TKey, TValue) is read only; otherwise false.

**Implements ICollection(Of T).IsReadOnly IDictionary.IsReadOnly**

[OrderedDictionary\(Of](#page-1682-0) TKey, TValue) Class [OrderedDictionary\(Of](#page-1683-0) TKey, TValue) Members [IBM.WebSphere.Caching](#page-1523-0) Namespace

IBM WebSphere™ eXtreme Scale Client for .NET API Specification. For additional information see the [WebSphere™](http://www.ibm.com/software/webservers/appserv/extremescale/library) eXtreme Scale Library. © Copyright IBM Corporation 2012.

Send [Feedback](mailto:wasdoc@us.ibm.com?subject=A+Sandcastle+Documented+Class+Library+IsReadOnly+Property++100+EN-US&body=Your%20feedback%20is%20used%20to%20improve%20the%20documentation%20and%20the%20product.%20Your%20e-mail%20address%20will%20not%20be%20used%20for%20any%20other%20purpose%20and%20is%20disposed%20of%20after%20the%20issue%20you%20report%20is%20resolved.%20While%20working%20to%20resolve%20the%20issue%20that%20you%20report%2C%20you%20may%20be%20contacted%20via%20e-mail%20to%20get%20further%20details%20or%20clarification%20on%20the%20feedback%20you%20sent.%20After%20the%20issue%20you%20report%20has%20been%20addressed%2C%20you%20may%20receive%20an%20e-mail%20to%20let%20you%20know%20that%20your%20feedback%20has%20been%20addressed.) on this topic to WAS Documentation Team.

VB  $\mathbf{C}$   $\sharp$   $\mathbf{C}$  +  $\mathbf{F}$   $\sharp$   $\mathbf{F}$   $\sharp$   $\mathbf{S}$  Script

# **See Also**

# **OrderedDictionary(Of** *TKey***,** *TValue***).IsSynchronized Property**

### Send [Feedback](mailto:wasdoc@us.ibm.com?subject=A+Sandcastle+Documented+Class+Library+IsSynchronized+Property++100+EN-US&body=Your%20feedback%20is%20used%20to%20improve%20the%20documentation%20and%20the%20product.%20Your%20e-mail%20address%20will%20not%20be%20used%20for%20any%20other%20purpose%20and%20is%20disposed%20of%20after%20the%20issue%20you%20report%20is%20resolved.%20While%20working%20to%20resolve%20the%20issue%20that%20you%20report%2C%20you%20may%20be%20contacted%20via%20e-mail%20to%20get%20further%20details%20or%20clarification%20on%20the%20feedback%20you%20sent.%20After%20the%20issue%20you%20report%20has%20been%20addressed%2C%20you%20may%20receive%20an%20e-mail%20to%20let%20you%20know%20that%20your%20feedback%20has%20been%20addressed.)

IBM WebSphere™ eXtreme Scale Client for .NET Release 8.6.0.0 API Specification

Gets a value indicating whether access to this Collection is synchronized (thread safe).

IBM WebSphere™ eXtreme Scale Client for .NET API Specification. For additional information see the [WebSphere™](http://www.ibm.com/software/webservers/appserv/extremescale/library) eXtreme Scale Library. © Copyright IBM Corporation 2012.

## **Namespace:** [IBM.WebSphere.Caching](#page-1523-0)

**Assembly:** Client.ApiImpl (in Client.ApiImpl.dll) Version: 8.6.0.0

**public bool** IsSynchronized { **get**; }

## **Field Value**

true if this Collection is synchronized. **Implements ICollection.IsSynchronized**

[OrderedDictionary\(Of](#page-1682-0) TKey, TValue) Class [OrderedDictionary\(Of](#page-1683-0) TKey, TValue) Members [IBM.WebSphere.Caching](#page-1523-0) Namespace

Send [Feedback](mailto:wasdoc@us.ibm.com?subject=A+Sandcastle+Documented+Class+Library+IsSynchronized+Property++100+EN-US&body=Your%20feedback%20is%20used%20to%20improve%20the%20documentation%20and%20the%20product.%20Your%20e-mail%20address%20will%20not%20be%20used%20for%20any%20other%20purpose%20and%20is%20disposed%20of%20after%20the%20issue%20you%20report%20is%20resolved.%20While%20working%20to%20resolve%20the%20issue%20that%20you%20report%2C%20you%20may%20be%20contacted%20via%20e-mail%20to%20get%20further%20details%20or%20clarification%20on%20the%20feedback%20you%20sent.%20After%20the%20issue%20you%20report%20has%20been%20addressed%2C%20you%20may%20receive%20an%20e-mail%20to%20let%20you%20know%20that%20your%20feedback%20has%20been%20addressed.) on this topic to WAS Documentation Team.

# **Overload List**

# **See Also**

# **OrderedDictionary(Of** *TKey***,** *TValue***).Item Property**

## IBM WebSphere™ eXtreme Scale Client for .NET API Specification

### Send [Feedback](mailto:wasdoc@us.ibm.com?subject=A+Sandcastle+Documented+Class+Library+Item+Property++100+EN-US&body=Your%20feedback%20is%20used%20to%20improve%20the%20documentation%20and%20the%20product.%20Your%20e-mail%20address%20will%20not%20be%20used%20for%20any%20other%20purpose%20and%20is%20disposed%20of%20after%20the%20issue%20you%20report%20is%20resolved.%20While%20working%20to%20resolve%20the%20issue%20that%20you%20report%2C%20you%20may%20be%20contacted%20via%20e-mail%20to%20get%20further%20details%20or%20clarification%20on%20the%20feedback%20you%20sent.%20After%20the%20issue%20you%20report%20has%20been%20addressed%2C%20you%20may%20receive%20an%20e-mail%20to%20let%20you%20know%20that%20your%20feedback%20has%20been%20addressed.)

IBM WebSphere™ eXtreme Scale Client for .NET Release 8.6.0.0 API Specification

IBM WebSphere™ eXtreme Scale Client for .NET API Specification. For additional information see the [WebSphere™](http://www.ibm.com/software/webservers/appserv/extremescale/library) eXtreme Scale Library. © Copyright IBM Corporation 2012.

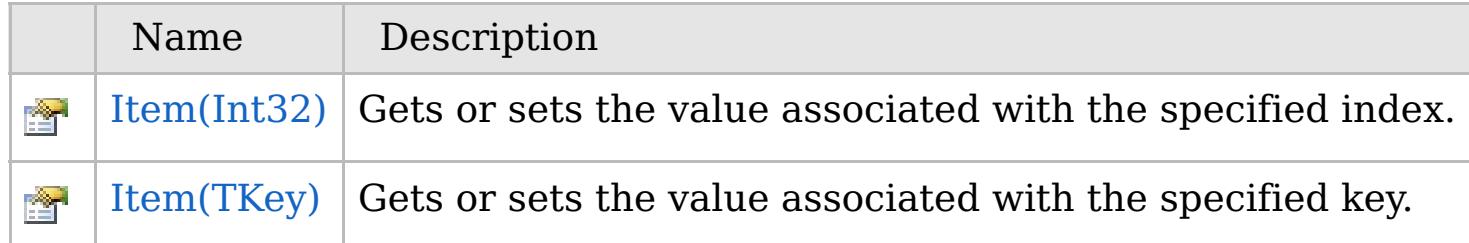

[Back](file:////dcs/markdown/workspace/Transform/htmlout/0/com.ibm.websphere.extremescale.netapi.doc/html/bb28e003-6562-f839-bd99-e29501a3f326.htm#mainBody) to Top

[OrderedDictionary\(Of](#page-1682-0) TKey, TValue) Class [OrderedDictionary\(Of](#page-1683-0) TKey, TValue) Members [IBM.WebSphere.Caching](#page-1523-0) Namespace

VB  $\mathbf{C}$   $\sharp$   $\mathbf{C}$  +  $\mathbf{F}$   $\sharp$   $\mathbf{F}$   $\sharp$   $\mathbf{S}$  Script

# **Exceptions**

# **Remarks**

## **See Also**

# **OrderedDictionary(Of** *TKey***,** *TValue***).Item Property (Int32)**

### Send [Feedback](mailto:wasdoc@us.ibm.com?subject=A+Sandcastle+Documented+Class+Library+Item+Property+(Int32)+100+EN-US&body=Your%20feedback%20is%20used%20to%20improve%20the%20documentation%20and%20the%20product.%20Your%20e-mail%20address%20will%20not%20be%20used%20for%20any%20other%20purpose%20and%20is%20disposed%20of%20after%20the%20issue%20you%20report%20is%20resolved.%20While%20working%20to%20resolve%20the%20issue%20that%20you%20report%2C%20you%20may%20be%20contacted%20via%20e-mail%20to%20get%20further%20details%20or%20clarification%20on%20the%20feedback%20you%20sent.%20After%20the%20issue%20you%20report%20has%20been%20addressed%2C%20you%20may%20receive%20an%20e-mail%20to%20let%20you%20know%20that%20your%20feedback%20has%20been%20addressed.)

IBM WebSphere™ eXtreme Scale Client for .NET Release 8.6.0.0 API Specification

Gets or sets the value associated with the specified index.

## **Namespace:** [IBM.WebSphere.Caching](#page-1523-0)

**Assembly:** Client.ApiImpl (in Client.ApiImpl.dll) Version: 8.6.0.0

**public** TValue **this**[ **int** index ] { **get**; **set**; }

## **Parameters**

*index*

## Type: **System.Int32**

The zero-based index of the value to get or set.

## **Field Value**

IBM WebSphere™ eXtreme Scale Client for .NET API Specification. For additional information see the [WebSphere™](http://www.ibm.com/software/webservers/appserv/extremescale/library) eXtreme Scale Library. © Copyright IBM Corporation 2012.

The value of the item at the specified index. **Implements** [IOrderedDictionary\(Of](#page-1640-0) TKey, TValue).Item(Int32)

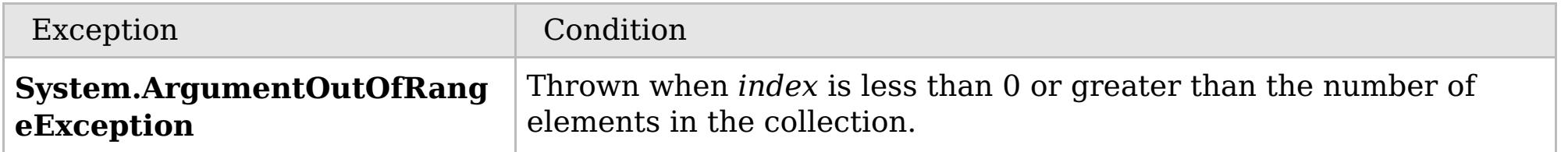

A set operation will add or replace a value in the collection, with new values being appended to the end of the collection. A key must be greater than or equal to 0. Values may be null.

[OrderedDictionary\(Of](#page-1682-0) TKey, TValue) Class [OrderedDictionary\(Of](#page-1683-0) TKey, TValue) Members Item [Overload](#page-1714-0) [IBM.WebSphere.Caching](#page-1523-0) Namespace

Send [Feedback](mailto:wasdoc@us.ibm.com?subject=A+Sandcastle+Documented+Class+Library+Item+Property+(Int32)+100+EN-US&body=Your%20feedback%20is%20used%20to%20improve%20the%20documentation%20and%20the%20product.%20Your%20e-mail%20address%20will%20not%20be%20used%20for%20any%20other%20purpose%20and%20is%20disposed%20of%20after%20the%20issue%20you%20report%20is%20resolved.%20While%20working%20to%20resolve%20the%20issue%20that%20you%20report%2C%20you%20may%20be%20contacted%20via%20e-mail%20to%20get%20further%20details%20or%20clarification%20on%20the%20feedback%20you%20sent.%20After%20the%20issue%20you%20report%20has%20been%20addressed%2C%20you%20may%20receive%20an%20e-mail%20to%20let%20you%20know%20that%20your%20feedback%20has%20been%20addressed.) on this topic to WAS Documentation Team.

VB  $\mathbf{C}$   $\sharp$   $\mathbf{C}$  +  $\mathbf{F}$   $\sharp$   $\mathbf{S}$   $\mathbf{C}$   $\sharp$   $\sharp$   $\mathbf{S}$   $\mathbf{C}$   $\sharp$   $\sharp$ 

# **Exceptions**

# **Remarks**

# **See Also**

# **OrderedDictionary(Of** *TKey***,** *TValue***).Item Property (***TKey***)**

### Send [Feedback](mailto:wasdoc@us.ibm.com?subject=A+Sandcastle+Documented+Class+Library+Item+Property+(TKey)+100+EN-US&body=Your%20feedback%20is%20used%20to%20improve%20the%20documentation%20and%20the%20product.%20Your%20e-mail%20address%20will%20not%20be%20used%20for%20any%20other%20purpose%20and%20is%20disposed%20of%20after%20the%20issue%20you%20report%20is%20resolved.%20While%20working%20to%20resolve%20the%20issue%20that%20you%20report%2C%20you%20may%20be%20contacted%20via%20e-mail%20to%20get%20further%20details%20or%20clarification%20on%20the%20feedback%20you%20sent.%20After%20the%20issue%20you%20report%20has%20been%20addressed%2C%20you%20may%20receive%20an%20e-mail%20to%20let%20you%20know%20that%20your%20feedback%20has%20been%20addressed.)

IBM WebSphere™ eXtreme Scale Client for .NET Release 8.6.0.0 API Specification

Gets or sets the value associated with the specified key.

## **Namespace:** [IBM.WebSphere.Caching](#page-1523-0)

**Assembly:** Client.ApiImpl (in Client.ApiImpl.dll) Version: 8.6.0.0

**public** TValue **this**[ TKey key ] { **get**; **set**; }

## **Parameters**

*key*

Type: [TKey](#page-1682-0) The key of the value to get or set.

## **Field Value**

The value associated with the specified key. If the specified key does not exist during a get operation, a **KeyNotFoundException** is thrown.

IBM WebSphere™ eXtreme Scale Client for .NET API Specification. For additional information see the [WebSphere™](http://www.ibm.com/software/webservers/appserv/extremescale/library) eXtreme Scale Library. © Copyright IBM Corporation 2012.

## **Implements**

**IDictionary(Of TKey, TValue).Item(TKey)**

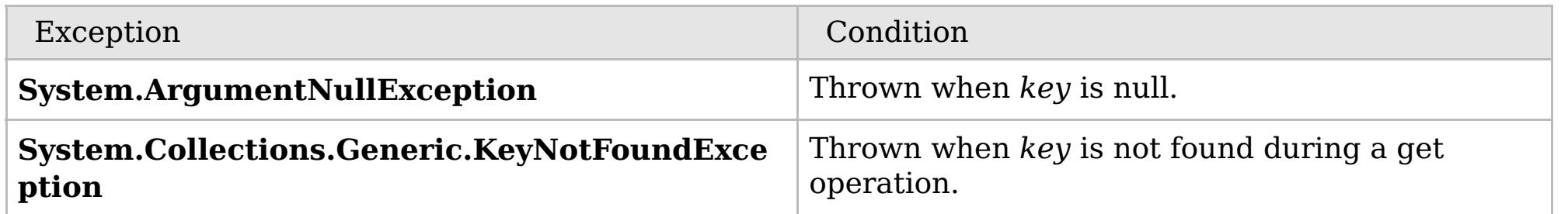

A set operation will add or replace a value in the collection, with new values being appended to the end of the collection. A key cannot be null; however a value can be. The key cannot be an int; if it is an int, then the [Item\(Int32\)](#page-1715-0) property is used.

[OrderedDictionary\(Of](#page-1682-0) TKey, TValue) Class [OrderedDictionary\(Of](#page-1683-0) TKey, TValue) Members

Send [Feedback](mailto:wasdoc@us.ibm.com?subject=A+Sandcastle+Documented+Class+Library+Item+Property+(TKey)+100+EN-US&body=Your%20feedback%20is%20used%20to%20improve%20the%20documentation%20and%20the%20product.%20Your%20e-mail%20address%20will%20not%20be%20used%20for%20any%20other%20purpose%20and%20is%20disposed%20of%20after%20the%20issue%20you%20report%20is%20resolved.%20While%20working%20to%20resolve%20the%20issue%20that%20you%20report%2C%20you%20may%20be%20contacted%20via%20e-mail%20to%20get%20further%20details%20or%20clarification%20on%20the%20feedback%20you%20sent.%20After%20the%20issue%20you%20report%20has%20been%20addressed%2C%20you%20may%20receive%20an%20e-mail%20to%20let%20you%20know%20that%20your%20feedback%20has%20been%20addressed.) on this topic to WAS Documentation Team.

VB  $\mathbf{C}$   $\sharp$   $\mathbf{C}$  +  $\mathbf{F}$   $\sharp$   $\mathbf{F}$   $\sharp$   $\mathbf{S}$  Script

# **See Also**

# **OrderedDictionary(Of** *TKey***,** *TValue***).Keys Property**

## IBM WebSphere™ eXtreme Scale Client for .NET API Specification

#### Send [Feedback](mailto:wasdoc@us.ibm.com?subject=A+Sandcastle+Documented+Class+Library+Keys+Property++100+EN-US&body=Your%20feedback%20is%20used%20to%20improve%20the%20documentation%20and%20the%20product.%20Your%20e-mail%20address%20will%20not%20be%20used%20for%20any%20other%20purpose%20and%20is%20disposed%20of%20after%20the%20issue%20you%20report%20is%20resolved.%20While%20working%20to%20resolve%20the%20issue%20that%20you%20report%2C%20you%20may%20be%20contacted%20via%20e-mail%20to%20get%20further%20details%20or%20clarification%20on%20the%20feedback%20you%20sent.%20After%20the%20issue%20you%20report%20has%20been%20addressed%2C%20you%20may%20receive%20an%20e-mail%20to%20let%20you%20know%20that%20your%20feedback%20has%20been%20addressed.)

IBM WebSphere™ eXtreme Scale Client for .NET Release 8.6.0.0 API Specification

Gets a **ICollection(Of T)** object containing all the keys in the [OrderedDictionary\(Of](#page-1682-0) TKey, TValue).

IBM WebSphere™ eXtreme Scale Client for .NET API Specification. For additional information see the [WebSphere™](http://www.ibm.com/software/webservers/appserv/extremescale/library) eXtreme Scale Library. © Copyright IBM Corporation 2012.

**Namespace:** [IBM.WebSphere.Caching](#page-1523-0) **Assembly:** Client.ApiImpl (in Client.ApiImpl.dll) Version: 8.6.0.0

**public ICollection**<TKey> Keys { **get**; }

**Field Value**

A **ICollection(Of T)** object containing all the keys in the [OrderedDictionary\(Of](#page-1682-0) TKey, TValue).

**Implements IDictionary(Of TKey, TValue).Keys**

[OrderedDictionary\(Of](#page-1682-0) TKey, TValue) Class [OrderedDictionary\(Of](#page-1683-0) TKey, TValue) Members [IBM.WebSphere.Caching](#page-1523-0) Namespace

Send [Feedback](mailto:wasdoc@us.ibm.com?subject=A+Sandcastle+Documented+Class+Library+Keys+Property++100+EN-US&body=Your%20feedback%20is%20used%20to%20improve%20the%20documentation%20and%20the%20product.%20Your%20e-mail%20address%20will%20not%20be%20used%20for%20any%20other%20purpose%20and%20is%20disposed%20of%20after%20the%20issue%20you%20report%20is%20resolved.%20While%20working%20to%20resolve%20the%20issue%20that%20you%20report%2C%20you%20may%20be%20contacted%20via%20e-mail%20to%20get%20further%20details%20or%20clarification%20on%20the%20feedback%20you%20sent.%20After%20the%20issue%20you%20report%20has%20been%20addressed%2C%20you%20may%20receive%20an%20e-mail%20to%20let%20you%20know%20that%20your%20feedback%20has%20been%20addressed.) on this topic to WAS Documentation Team.

VB  $\mathbf{C}$   $\sharp$   $\mathbf{C}$  +  $\mathbf{F}$   $\sharp$   $\mathbf{F}$   $\sharp$   $\mathbf{S}$  Script

# **See Also**

# **OrderedDictionary(Of** *TKey***,** *TValue***).SyncRoot Property**

## IBM WebSphere™ eXtreme Scale Client for .NET API Specification

#### Send [Feedback](mailto:wasdoc@us.ibm.com?subject=A+Sandcastle+Documented+Class+Library+SyncRoot+Property++100+EN-US&body=Your%20feedback%20is%20used%20to%20improve%20the%20documentation%20and%20the%20product.%20Your%20e-mail%20address%20will%20not%20be%20used%20for%20any%20other%20purpose%20and%20is%20disposed%20of%20after%20the%20issue%20you%20report%20is%20resolved.%20While%20working%20to%20resolve%20the%20issue%20that%20you%20report%2C%20you%20may%20be%20contacted%20via%20e-mail%20to%20get%20further%20details%20or%20clarification%20on%20the%20feedback%20you%20sent.%20After%20the%20issue%20you%20report%20has%20been%20addressed%2C%20you%20may%20receive%20an%20e-mail%20to%20let%20you%20know%20that%20your%20feedback%20has%20been%20addressed.)

IBM WebSphere™ eXtreme Scale Client for .NET Release 8.6.0.0 API Specification

Gets an object that can be used to synchronize this Collection.

## **Namespace:** [IBM.WebSphere.Caching](#page-1523-0)

**Assembly:** Client.ApiImpl (in Client.ApiImpl.dll) Version: 8.6.0.0

**public Object** SyncRoot { **get**; }

### **Field Value**

An object that can be used to synchronize this Collection. **Implements ICollection.SyncRoot**

[OrderedDictionary\(Of](#page-1682-0) TKey, TValue) Class [OrderedDictionary\(Of](#page-1683-0) TKey, TValue) Members [IBM.WebSphere.Caching](#page-1523-0) Namespace

IBM WebSphere™ eXtreme Scale Client for .NET API Specification. For additional information see the [WebSphere™](http://www.ibm.com/software/webservers/appserv/extremescale/library) eXtreme Scale Library. © Copyright IBM Corporation 2012.

Send [Feedback](mailto:wasdoc@us.ibm.com?subject=A+Sandcastle+Documented+Class+Library+SyncRoot+Property++100+EN-US&body=Your%20feedback%20is%20used%20to%20improve%20the%20documentation%20and%20the%20product.%20Your%20e-mail%20address%20will%20not%20be%20used%20for%20any%20other%20purpose%20and%20is%20disposed%20of%20after%20the%20issue%20you%20report%20is%20resolved.%20While%20working%20to%20resolve%20the%20issue%20that%20you%20report%2C%20you%20may%20be%20contacted%20via%20e-mail%20to%20get%20further%20details%20or%20clarification%20on%20the%20feedback%20you%20sent.%20After%20the%20issue%20you%20report%20has%20been%20addressed%2C%20you%20may%20receive%20an%20e-mail%20to%20let%20you%20know%20that%20your%20feedback%20has%20been%20addressed.) on this topic to WAS Documentation Team.

VB  $\mathbf{C}$   $\sharp$   $\mathbf{C}$  +  $\mathbf{F}$   $\sharp$   $\mathbf{F}$   $\sharp$   $\mathbf{S}$  Script

# **See Also**

# **OrderedDictionary(Of** *TKey***,** *TValue***).Values Property**

## IBM WebSphere™ eXtreme Scale Client for .NET API Specification

#### Send [Feedback](mailto:wasdoc@us.ibm.com?subject=A+Sandcastle+Documented+Class+Library+Values+Property++100+EN-US&body=Your%20feedback%20is%20used%20to%20improve%20the%20documentation%20and%20the%20product.%20Your%20e-mail%20address%20will%20not%20be%20used%20for%20any%20other%20purpose%20and%20is%20disposed%20of%20after%20the%20issue%20you%20report%20is%20resolved.%20While%20working%20to%20resolve%20the%20issue%20that%20you%20report%2C%20you%20may%20be%20contacted%20via%20e-mail%20to%20get%20further%20details%20or%20clarification%20on%20the%20feedback%20you%20sent.%20After%20the%20issue%20you%20report%20has%20been%20addressed%2C%20you%20may%20receive%20an%20e-mail%20to%20let%20you%20know%20that%20your%20feedback%20has%20been%20addressed.)

IBM WebSphere™ eXtreme Scale Client for .NET Release 8.6.0.0 API Specification

Gets a **ICollection(Of T)** object containing all the values in the [OrderedDictionary\(Of](#page-1682-0) TKey, TValue).

IBM WebSphere™ eXtreme Scale Client for .NET API Specification. For additional information see the [WebSphere™](http://www.ibm.com/software/webservers/appserv/extremescale/library) eXtreme Scale Library. © Copyright IBM Corporation 2012.

**Namespace:** [IBM.WebSphere.Caching](#page-1523-0) **Assembly:** Client.ApiImpl (in Client.ApiImpl.dll) Version: 8.6.0.0

**public ICollection**<TValue> Values { **get**; }

**Field Value**

A **ICollection(Of T)** object containing all the values in the [OrderedDictionary\(Of](#page-1682-0) TKey, TValue).

**Implements IDictionary(Of TKey, TValue).Values**

[OrderedDictionary\(Of](#page-1682-0) TKey, TValue) Class [OrderedDictionary\(Of](#page-1683-0) TKey, TValue) Members [IBM.WebSphere.Caching](#page-1523-0) Namespace

Send [Feedback](mailto:wasdoc@us.ibm.com?subject=A+Sandcastle+Documented+Class+Library+Values+Property++100+EN-US&body=Your%20feedback%20is%20used%20to%20improve%20the%20documentation%20and%20the%20product.%20Your%20e-mail%20address%20will%20not%20be%20used%20for%20any%20other%20purpose%20and%20is%20disposed%20of%20after%20the%20issue%20you%20report%20is%20resolved.%20While%20working%20to%20resolve%20the%20issue%20that%20you%20report%2C%20you%20may%20be%20contacted%20via%20e-mail%20to%20get%20further%20details%20or%20clarification%20on%20the%20feedback%20you%20sent.%20After%20the%20issue%20you%20report%20has%20been%20addressed%2C%20you%20may%20receive%20an%20e-mail%20to%20let%20you%20know%20that%20your%20feedback%20has%20been%20addressed.) on this topic to WAS Documentation Team.

# **Inheritance Hierarchy**

## **Syntax**

VB  $\mathbf{C}$   $\mathbf{E}$   $\mathbf{C}$  +  $\mathbf{F}$   $\mathbf{F}$   $\mathbf{F}$   $\mathbf{F}$   $\mathbf{F}$   $\mathbf{S}$   $\mathbf{C}$   $\mathbf{F}$   $\mathbf{F}$ 

# **See Also**

# **OrderedDictionary(Of** *TKey***,** *TValue***).Enumerator Class**

## IBM WebSphere™ eXtreme Scale Client for .NET API Specification

Send [Feedback](mailto:wasdoc@us.ibm.com?subject=A+Sandcastle+Documented+Class+Library+OrderedDictionary(TKey%2C+TValue).Enumerator+Class+100+EN-US&body=Your%20feedback%20is%20used%20to%20improve%20the%20documentation%20and%20the%20product.%20Your%20e-mail%20address%20will%20not%20be%20used%20for%20any%20other%20purpose%20and%20is%20disposed%20of%20after%20the%20issue%20you%20report%20is%20resolved.%20While%20working%20to%20resolve%20the%20issue%20that%20you%20report%2C%20you%20may%20be%20contacted%20via%20e-mail%20to%20get%20further%20details%20or%20clarification%20on%20the%20feedback%20you%20sent.%20After%20the%20issue%20you%20report%20has%20been%20addressed%2C%20you%20may%20receive%20an%20e-mail%20to%20let%20you%20know%20that%20your%20feedback%20has%20been%20addressed.)

IBM WebSphere™ eXtreme Scale Client for .NET Release 8.6.0.0 API Specification

The enumerator for interating through the [OrderedDictionary\(Of](#page-1682-0) TKey, TValue).

## **System.Object IBM.WebSphere.Caching.OrderedDictionary(Of TKey, TValue).Enumerator**

**Namespace:** [IBM.WebSphere.Caching](#page-1523-0) **Assembly:** Client.ApiImpl (in Client.ApiImpl.dll) Version: 8.6.0.0

**public class** Enumerator : **IEnumerator**<**KeyValuePair**<TKey, TValue>>, **IDisposable**, **IEnumerator**

[OrderedDictionary\(Of](#page-1721-0) TKey, TValue).Enumerator Members [IBM.WebSphere.Caching](#page-1523-0) Namespace

IBM WebSphere™ eXtreme Scale Client for .NET API Specification. For additional information see the [WebSphere™](http://www.ibm.com/software/webservers/appserv/extremescale/library) eXtreme Scale Library. © Copyright IBM Corporation 2012.

Send [Feedback](mailto:wasdoc@us.ibm.com?subject=A+Sandcastle+Documented+Class+Library+OrderedDictionary(TKey%2C+TValue).Enumerator+Class+100+EN-US&body=Your%20feedback%20is%20used%20to%20improve%20the%20documentation%20and%20the%20product.%20Your%20e-mail%20address%20will%20not%20be%20used%20for%20any%20other%20purpose%20and%20is%20disposed%20of%20after%20the%20issue%20you%20report%20is%20resolved.%20While%20working%20to%20resolve%20the%20issue%20that%20you%20report%2C%20you%20may%20be%20contacted%20via%20e-mail%20to%20get%20further%20details%20or%20clarification%20on%20the%20feedback%20you%20sent.%20After%20the%20issue%20you%20report%20has%20been%20addressed%2C%20you%20may%20receive%20an%20e-mail%20to%20let%20you%20know%20that%20your%20feedback%20has%20been%20addressed.) on this topic to WAS Documentation Team.

# **Methods**

# **Properties**

# **See Also**

# **OrderedDictionary(Of** *TKey***,** *TValue***).Enumerator Members**

### Send [Feedback](mailto:wasdoc@us.ibm.com?subject=A+Sandcastle+Documented+Class+Library+OrderedDictionary(TKey%2C+TValue).Enumerator+Members+100+EN-US&body=Your%20feedback%20is%20used%20to%20improve%20the%20documentation%20and%20the%20product.%20Your%20e-mail%20address%20will%20not%20be%20used%20for%20any%20other%20purpose%20and%20is%20disposed%20of%20after%20the%20issue%20you%20report%20is%20resolved.%20While%20working%20to%20resolve%20the%20issue%20that%20you%20report%2C%20you%20may%20be%20contacted%20via%20e-mail%20to%20get%20further%20details%20or%20clarification%20on%20the%20feedback%20you%20sent.%20After%20the%20issue%20you%20report%20has%20been%20addressed%2C%20you%20may%20receive%20an%20e-mail%20to%20let%20you%20know%20that%20your%20feedback%20has%20been%20addressed.)

IBM WebSphere™ eXtreme Scale Client for .NET Release 8.6.0.0 API Specification

A generic version of the non-generic OrderedDictionary class.

The [OrderedDictionary\(Of](#page-1720-0) TKey, TValue).Enumerator generic type exposes the following members.

IBM WebSphere™ eXtreme Scale Client for .NET API Specification. For additional information see the [WebSphere™](http://www.ibm.com/software/webservers/appserv/extremescale/library) eXtreme Scale Library. © Copyright IBM Corporation 2012.

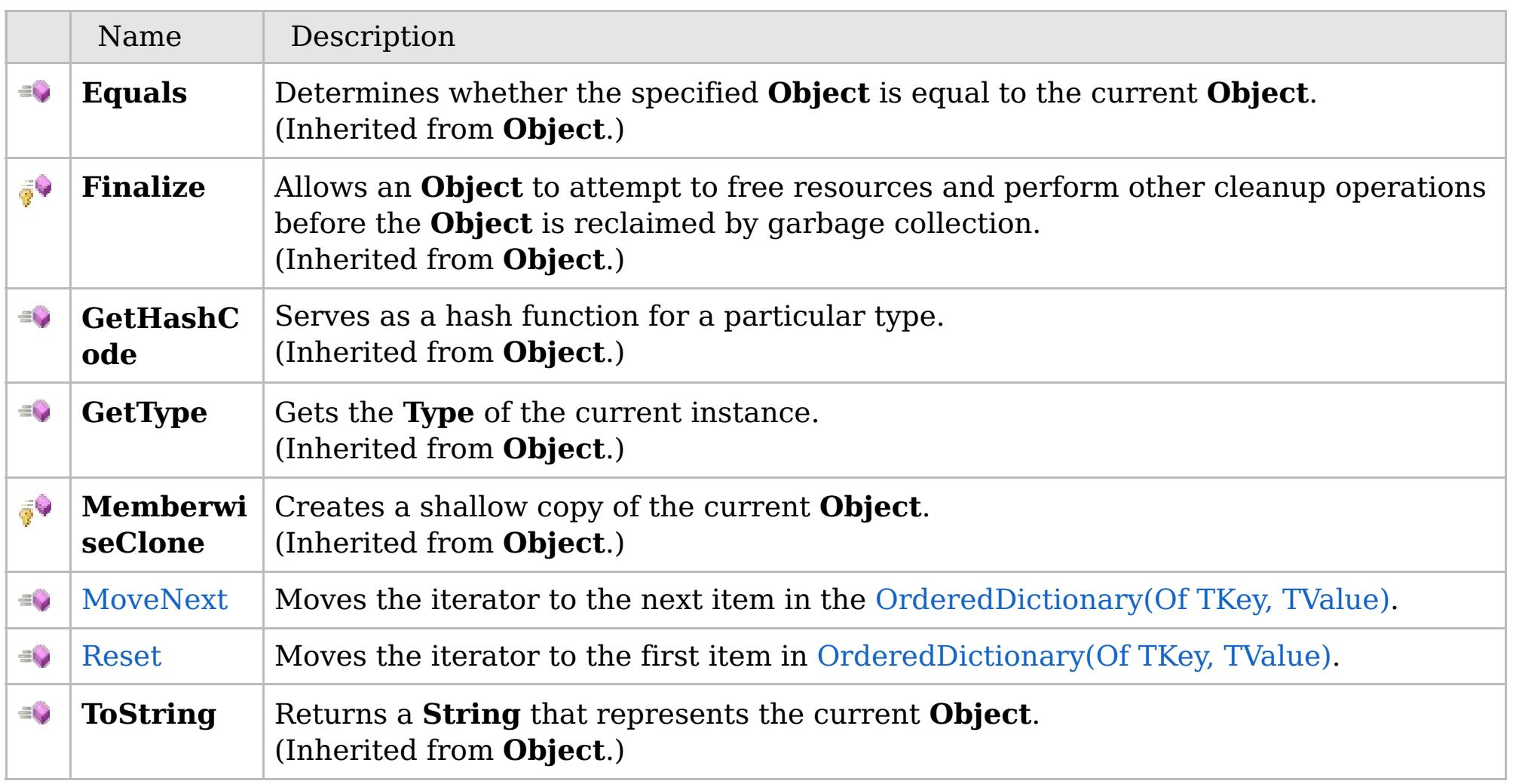

## [Back](file:////dcs/markdown/workspace/Transform/htmlout/0/com.ibm.websphere.extremescale.netapi.doc/html/3a61869e-8808-fa98-eab8-5960b407f7f5.htm#mainBody) to Top

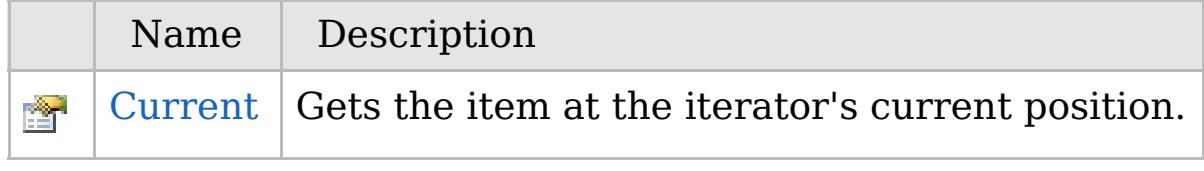

[Back](file:////dcs/markdown/workspace/Transform/htmlout/0/com.ibm.websphere.extremescale.netapi.doc/html/3a61869e-8808-fa98-eab8-5960b407f7f5.htm#mainBody) to Top

[OrderedDictionary\(Of](#page-1720-0) TKey, TValue).Enumerator Class

# **Methods**

# **See Also**

# **OrderedDictionary(Of** *TKey***,** *TValue***).Enumerator Methods**

### Send [Feedback](mailto:wasdoc@us.ibm.com?subject=A+Sandcastle+Documented+Class+Library+OrderedDictionary(TKey%2C+TValue).Enumerator+Methods+100+EN-US&body=Your%20feedback%20is%20used%20to%20improve%20the%20documentation%20and%20the%20product.%20Your%20e-mail%20address%20will%20not%20be%20used%20for%20any%20other%20purpose%20and%20is%20disposed%20of%20after%20the%20issue%20you%20report%20is%20resolved.%20While%20working%20to%20resolve%20the%20issue%20that%20you%20report%2C%20you%20may%20be%20contacted%20via%20e-mail%20to%20get%20further%20details%20or%20clarification%20on%20the%20feedback%20you%20sent.%20After%20the%20issue%20you%20report%20has%20been%20addressed%2C%20you%20may%20receive%20an%20e-mail%20to%20let%20you%20know%20that%20your%20feedback%20has%20been%20addressed.)

IBM WebSphere™ eXtreme Scale Client for .NET Release 8.6.0.0 API Specification

## The [OrderedDictionary\(Of](#page-1720-0) TKey, TValue).Enumerator generic type exposes the following members.

IBM WebSphere™ eXtreme Scale Client for .NET API Specification. For additional information see the [WebSphere™](http://www.ibm.com/software/webservers/appserv/extremescale/library) eXtreme Scale Library. © Copyright IBM Corporation 2012.

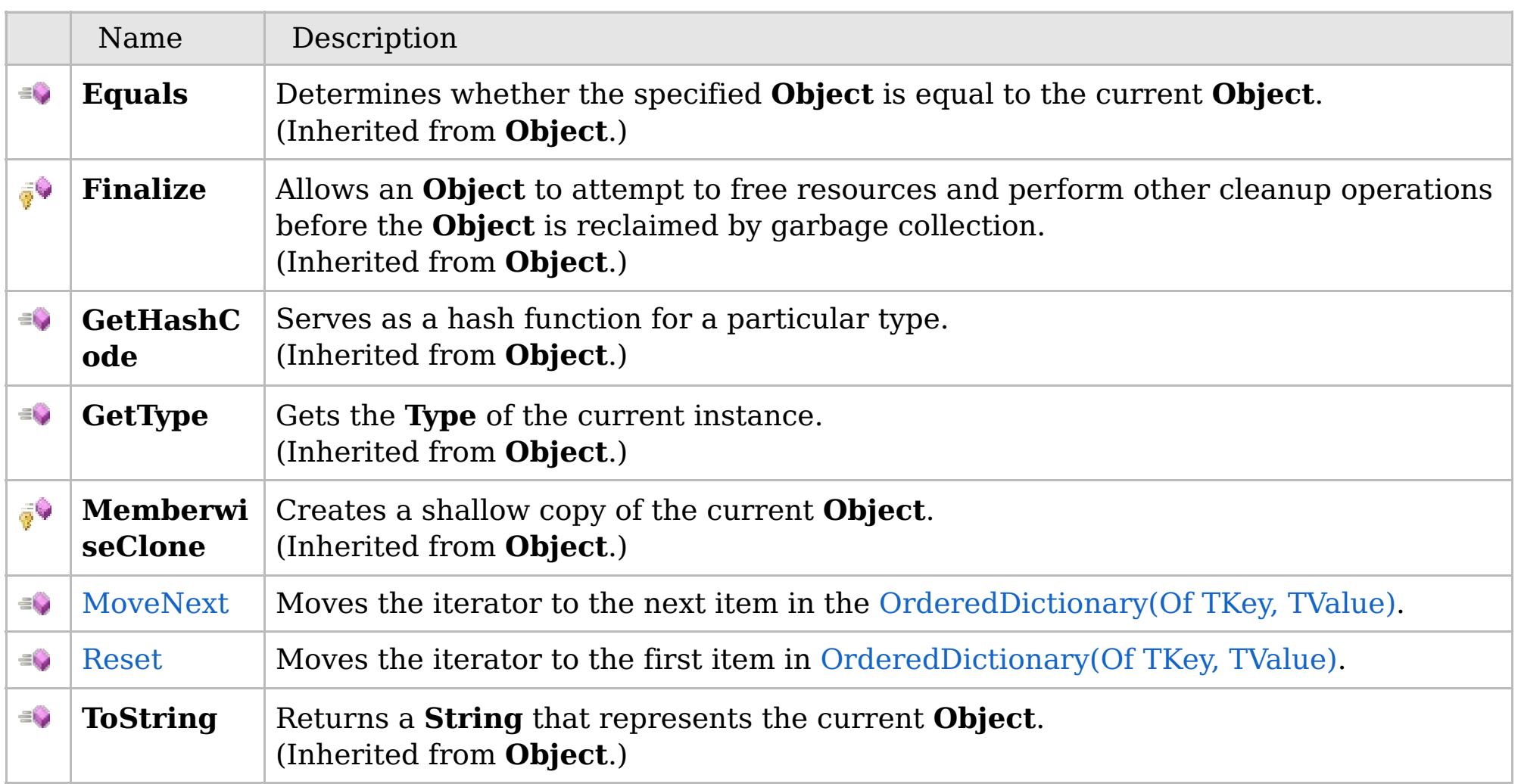

## [Back](file:////dcs/markdown/workspace/Transform/htmlout/0/com.ibm.websphere.extremescale.netapi.doc/html/5d53afb1-bb25-e6a5-e8a6-459cc39299b5.htm#mainBody) to Top

[OrderedDictionary\(Of](#page-1720-0) TKey, TValue).Enumerator Class [IBM.WebSphere.Caching](#page-1523-0) Namespace

# **See Also**

# **OrderedDictionary(Of** *TKey***,** *TValue***).Enumerator.MoveNext Method**

IBM WebSphere™ eXtreme Scale Client for .NET API Specification

### Send [Feedback](mailto:wasdoc@us.ibm.com?subject=A+Sandcastle+Documented+Class+Library+MoveNext+Method++100+EN-US&body=Your%20feedback%20is%20used%20to%20improve%20the%20documentation%20and%20the%20product.%20Your%20e-mail%20address%20will%20not%20be%20used%20for%20any%20other%20purpose%20and%20is%20disposed%20of%20after%20the%20issue%20you%20report%20is%20resolved.%20While%20working%20to%20resolve%20the%20issue%20that%20you%20report%2C%20you%20may%20be%20contacted%20via%20e-mail%20to%20get%20further%20details%20or%20clarification%20on%20the%20feedback%20you%20sent.%20After%20the%20issue%20you%20report%20has%20been%20addressed%2C%20you%20may%20receive%20an%20e-mail%20to%20let%20you%20know%20that%20your%20feedback%20has%20been%20addressed.)

IBM WebSphere™ eXtreme Scale Client for .NET Release 8.6.0.0 API Specification

Moves the iterator to the next item in the [OrderedDictionary\(Of](#page-1682-0) TKey, TValue).

## **Namespace:** [IBM.WebSphere.Caching](#page-1523-0)

**Assembly:** Client.ApiImpl (in Client.ApiImpl.dll) Version: 8.6.0.0

**public bool** MoveNext()

### **Return Value**

true if the enumerator was successfully able to move the next item in the [OrderedDictionary\(Of](#page-1682-0) TKey, TValue); otherwise, false is returned to indicate that the enumerator is at the end of the [OrderedDictionary\(Of](#page-1682-0) TKey, TValue).

### **Implements IEnumerator.MoveNext**

[OrderedDictionary\(Of](#page-1720-0) TKey, TValue).Enumerator Class [OrderedDictionary\(Of](#page-1721-0) TKey, TValue).Enumerator Members [IBM.WebSphere.Caching](#page-1523-0) Namespace

IBM WebSphere™ eXtreme Scale Client for .NET API Specification. For additional information see the [WebSphere™](http://www.ibm.com/software/webservers/appserv/extremescale/library) eXtreme Scale Library. © Copyright IBM Corporation 2012.

Send [Feedback](mailto:wasdoc@us.ibm.com?subject=A+Sandcastle+Documented+Class+Library+MoveNext+Method++100+EN-US&body=Your%20feedback%20is%20used%20to%20improve%20the%20documentation%20and%20the%20product.%20Your%20e-mail%20address%20will%20not%20be%20used%20for%20any%20other%20purpose%20and%20is%20disposed%20of%20after%20the%20issue%20you%20report%20is%20resolved.%20While%20working%20to%20resolve%20the%20issue%20that%20you%20report%2C%20you%20may%20be%20contacted%20via%20e-mail%20to%20get%20further%20details%20or%20clarification%20on%20the%20feedback%20you%20sent.%20After%20the%20issue%20you%20report%20has%20been%20addressed%2C%20you%20may%20receive%20an%20e-mail%20to%20let%20you%20know%20that%20your%20feedback%20has%20been%20addressed.) on this topic to WAS Documentation Team.

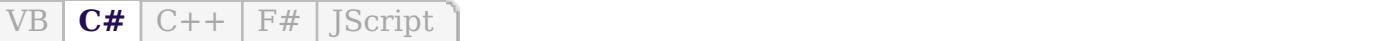

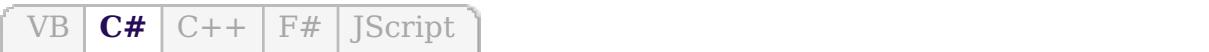

# **See Also**

# **OrderedDictionary(Of** *TKey***,** *TValue***).Enumerator.Reset Method**

### Send [Feedback](mailto:wasdoc@us.ibm.com?subject=A+Sandcastle+Documented+Class+Library+Reset+Method++100+EN-US&body=Your%20feedback%20is%20used%20to%20improve%20the%20documentation%20and%20the%20product.%20Your%20e-mail%20address%20will%20not%20be%20used%20for%20any%20other%20purpose%20and%20is%20disposed%20of%20after%20the%20issue%20you%20report%20is%20resolved.%20While%20working%20to%20resolve%20the%20issue%20that%20you%20report%2C%20you%20may%20be%20contacted%20via%20e-mail%20to%20get%20further%20details%20or%20clarification%20on%20the%20feedback%20you%20sent.%20After%20the%20issue%20you%20report%20has%20been%20addressed%2C%20you%20may%20receive%20an%20e-mail%20to%20let%20you%20know%20that%20your%20feedback%20has%20been%20addressed.)

IBM WebSphere™ eXtreme Scale Client for .NET Release 8.6.0.0 API Specification

Moves the iterator to the first item in [OrderedDictionary\(Of](#page-1682-0) TKey, TValue).

IBM WebSphere™ eXtreme Scale Client for .NET API Specification. For additional information see the [WebSphere™](http://www.ibm.com/software/webservers/appserv/extremescale/library) eXtreme Scale Library. © Copyright IBM Corporation 2012.

**Namespace:** [IBM.WebSphere.Caching](#page-1523-0) **Assembly:** Client.ApiImpl (in Client.ApiImpl.dll) Version: 8.6.0.0

**public void** Reset()

## **Implements IEnumerator.Reset**

[OrderedDictionary\(Of](#page-1720-0) TKey, TValue).Enumerator Class [OrderedDictionary\(Of](#page-1721-0) TKey, TValue).Enumerator Members [IBM.WebSphere.Caching](#page-1523-0) Namespace

Send [Feedback](mailto:wasdoc@us.ibm.com?subject=A+Sandcastle+Documented+Class+Library+Reset+Method++100+EN-US&body=Your%20feedback%20is%20used%20to%20improve%20the%20documentation%20and%20the%20product.%20Your%20e-mail%20address%20will%20not%20be%20used%20for%20any%20other%20purpose%20and%20is%20disposed%20of%20after%20the%20issue%20you%20report%20is%20resolved.%20While%20working%20to%20resolve%20the%20issue%20that%20you%20report%2C%20you%20may%20be%20contacted%20via%20e-mail%20to%20get%20further%20details%20or%20clarification%20on%20the%20feedback%20you%20sent.%20After%20the%20issue%20you%20report%20has%20been%20addressed%2C%20you%20may%20receive%20an%20e-mail%20to%20let%20you%20know%20that%20your%20feedback%20has%20been%20addressed.) on this topic to WAS Documentation Team.

# **Properties**

# **See Also**

# **OrderedDictionary(Of** *TKey***,** *TValue***).Enumerator Properties**

### Send [Feedback](mailto:wasdoc@us.ibm.com?subject=A+Sandcastle+Documented+Class+Library+OrderedDictionary(TKey%2C+TValue).Enumerator+Properties+100+EN-US&body=Your%20feedback%20is%20used%20to%20improve%20the%20documentation%20and%20the%20product.%20Your%20e-mail%20address%20will%20not%20be%20used%20for%20any%20other%20purpose%20and%20is%20disposed%20of%20after%20the%20issue%20you%20report%20is%20resolved.%20While%20working%20to%20resolve%20the%20issue%20that%20you%20report%2C%20you%20may%20be%20contacted%20via%20e-mail%20to%20get%20further%20details%20or%20clarification%20on%20the%20feedback%20you%20sent.%20After%20the%20issue%20you%20report%20has%20been%20addressed%2C%20you%20may%20receive%20an%20e-mail%20to%20let%20you%20know%20that%20your%20feedback%20has%20been%20addressed.)

IBM WebSphere™ eXtreme Scale Client for .NET Release 8.6.0.0 API Specification

IBM WebSphere™ eXtreme Scale Client for .NET API Specification. For additional information see the [WebSphere™](http://www.ibm.com/software/webservers/appserv/extremescale/library) eXtreme Scale Library. © Copyright IBM Corporation 2012.

The [OrderedDictionary\(Of](#page-1720-0) TKey, TValue).Enumerator generic type exposes the following members.

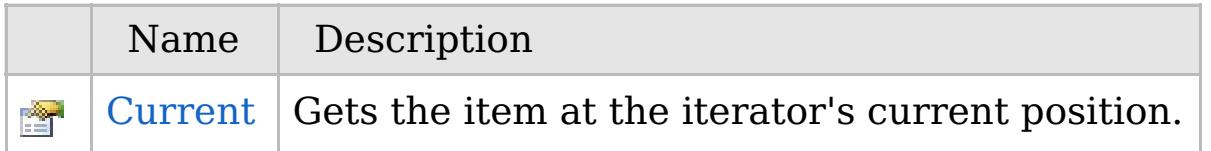

## [Back](file:////dcs/markdown/workspace/Transform/htmlout/0/com.ibm.websphere.extremescale.netapi.doc/html/4e81fcaa-ef3b-bcf7-207a-b4c435fbfde3.htm#mainBody) to Top

[OrderedDictionary\(Of](#page-1720-0) TKey, TValue).Enumerator Class [IBM.WebSphere.Caching](#page-1523-0) Namespace

VB  $\mathbf{C}$   $\mathbf{E}$   $\mathbf{C}$  +  $\mathbf{F}$   $\mathbf{F}$   $\mathbf{F}$   $\mathbf{F}$   $\mathbf{F}$   $\mathbf{S}$   $\mathbf{C}$   $\mathbf{F}$   $\mathbf{F}$ 

# **See Also**

# **OrderedDictionary(Of** *TKey***,** *TValue***).Enumerator.Current Property**

IBM WebSphere™ eXtreme Scale Client for .NET API Specification

### Send [Feedback](mailto:wasdoc@us.ibm.com?subject=A+Sandcastle+Documented+Class+Library+Current+Property++100+EN-US&body=Your%20feedback%20is%20used%20to%20improve%20the%20documentation%20and%20the%20product.%20Your%20e-mail%20address%20will%20not%20be%20used%20for%20any%20other%20purpose%20and%20is%20disposed%20of%20after%20the%20issue%20you%20report%20is%20resolved.%20While%20working%20to%20resolve%20the%20issue%20that%20you%20report%2C%20you%20may%20be%20contacted%20via%20e-mail%20to%20get%20further%20details%20or%20clarification%20on%20the%20feedback%20you%20sent.%20After%20the%20issue%20you%20report%20has%20been%20addressed%2C%20you%20may%20receive%20an%20e-mail%20to%20let%20you%20know%20that%20your%20feedback%20has%20been%20addressed.)

IBM WebSphere™ eXtreme Scale Client for .NET Release 8.6.0.0 API Specification

Gets the item at the iterator's current position.

## **Namespace:** [IBM.WebSphere.Caching](#page-1523-0)

IBM WebSphere™ eXtreme Scale Client for .NET API Specification. For additional information see the [WebSphere™](http://www.ibm.com/software/webservers/appserv/extremescale/library) eXtreme Scale Library. © Copyright IBM Corporation 2012.

**Assembly:** Client.ApiImpl (in Client.ApiImpl.dll) Version: 8.6.0.0

**public KeyValuePair**<TKey, TValue> Current { **get**; }

## **Implements IEnumerator(Of T).Current**

[OrderedDictionary\(Of](#page-1720-0) TKey, TValue).Enumerator Class [OrderedDictionary\(Of](#page-1721-0) TKey, TValue).Enumerator Members [IBM.WebSphere.Caching](#page-1523-0) Namespace

Send [Feedback](mailto:wasdoc@us.ibm.com?subject=A+Sandcastle+Documented+Class+Library+Current+Property++100+EN-US&body=Your%20feedback%20is%20used%20to%20improve%20the%20documentation%20and%20the%20product.%20Your%20e-mail%20address%20will%20not%20be%20used%20for%20any%20other%20purpose%20and%20is%20disposed%20of%20after%20the%20issue%20you%20report%20is%20resolved.%20While%20working%20to%20resolve%20the%20issue%20that%20you%20report%2C%20you%20may%20be%20contacted%20via%20e-mail%20to%20get%20further%20details%20or%20clarification%20on%20the%20feedback%20you%20sent.%20After%20the%20issue%20you%20report%20has%20been%20addressed%2C%20you%20may%20receive%20an%20e-mail%20to%20let%20you%20know%20that%20your%20feedback%20has%20been%20addressed.) on this topic to WAS Documentation Team.

# **Inheritance Hierarchy**

# **Syntax**

VB  $\mathbf{C}$   $\mathbf{E}$   $\mathbf{C}$  +  $\mathbf{F}$   $\mathbf{F}$   $\mathbf{F}$   $\mathbf{F}$   $\mathbf{F}$   $\mathbf{S}$   $\mathbf{C}$   $\mathbf{F}$   $\mathbf{F}$ 

# **See Also**

## **ReplicationVotedToRollbackTran** IBM WebSphere™ eXtreme Scale Client **sactionException Class** for .NET API Specification

Send [Feedback](mailto:wasdoc@us.ibm.com?subject=A+Sandcastle+Documented+Class+Library+ReplicationVotedToRollbackTransactionException+Class+100+EN-US&body=Your%20feedback%20is%20used%20to%20improve%20the%20documentation%20and%20the%20product.%20Your%20e-mail%20address%20will%20not%20be%20used%20for%20any%20other%20purpose%20and%20is%20disposed%20of%20after%20the%20issue%20you%20report%20is%20resolved.%20While%20working%20to%20resolve%20the%20issue%20that%20you%20report%2C%20you%20may%20be%20contacted%20via%20e-mail%20to%20get%20further%20details%20or%20clarification%20on%20the%20feedback%20you%20sent.%20After%20the%20issue%20you%20report%20has%20been%20addressed%2C%20you%20may%20receive%20an%20e-mail%20to%20let%20you%20know%20that%20your%20feedback%20has%20been%20addressed.)

IBM WebSphere™ eXtreme Scale Client for .NET Release 8.6.0.0 API Specification

A ReplicationVotedToRollbackTransactionException exception occurs when a transaction was rolled back because some or all of the synchronous replicas did not apply the transaction.

IBM WebSphere™ eXtreme Scale Client for .NET API Specification. For additional information see the [WebSphere™](http://www.ibm.com/software/webservers/appserv/extremescale/library) eXtreme Scale Library. © Copyright IBM Corporation 2012.

**System.Object System.Exception** [IBM.WebSphere.Caching.GridException](#page-1558-0) [IBM.WebSphere.Caching.TransactionCallbackException](#page-1748-0) **IBM.WebSphere.Caching.ReplicationVotedToRollbackTransactionException**

**Namespace:** [IBM.WebSphere.Caching](#page-1523-0) **Assembly:** Client.Api (in Client.Api.dll) Version: 8.6.0.0

**public class** ReplicationVotedToRollbackTransactionException : [TransactionCallbackException](#page-1748-0)

[ReplicationVotedToRollbackTransactionException](#page-1728-0) Members [IBM.WebSphere.Caching](#page-1523-0) Namespace

Send [Feedback](mailto:wasdoc@us.ibm.com?subject=A+Sandcastle+Documented+Class+Library+ReplicationVotedToRollbackTransactionException+Class+100+EN-US&body=Your%20feedback%20is%20used%20to%20improve%20the%20documentation%20and%20the%20product.%20Your%20e-mail%20address%20will%20not%20be%20used%20for%20any%20other%20purpose%20and%20is%20disposed%20of%20after%20the%20issue%20you%20report%20is%20resolved.%20While%20working%20to%20resolve%20the%20issue%20that%20you%20report%2C%20you%20may%20be%20contacted%20via%20e-mail%20to%20get%20further%20details%20or%20clarification%20on%20the%20feedback%20you%20sent.%20After%20the%20issue%20you%20report%20has%20been%20addressed%2C%20you%20may%20receive%20an%20e-mail%20to%20let%20you%20know%20that%20your%20feedback%20has%20been%20addressed.) on this topic to WAS Documentation Team.

# **Constructors**

# **Methods**

# **Properties**

# **ReplicationVotedToRollbackTrans actionException Members**

## Send [Feedback](mailto:wasdoc@us.ibm.com?subject=A+Sandcastle+Documented+Class+Library+ReplicationVotedToRollbackTransactionException+Members+100+EN-US&body=Your%20feedback%20is%20used%20to%20improve%20the%20documentation%20and%20the%20product.%20Your%20e-mail%20address%20will%20not%20be%20used%20for%20any%20other%20purpose%20and%20is%20disposed%20of%20after%20the%20issue%20you%20report%20is%20resolved.%20While%20working%20to%20resolve%20the%20issue%20that%20you%20report%2C%20you%20may%20be%20contacted%20via%20e-mail%20to%20get%20further%20details%20or%20clarification%20on%20the%20feedback%20you%20sent.%20After%20the%20issue%20you%20report%20has%20been%20addressed%2C%20you%20may%20receive%20an%20e-mail%20to%20let%20you%20know%20that%20your%20feedback%20has%20been%20addressed.)

IBM WebSphere™ eXtreme Scale Client for .NET Release 8.6.0.0 API Specification

The [ReplicationVotedToRollbackTransactionException](#page-1727-0) type exposes the following members.

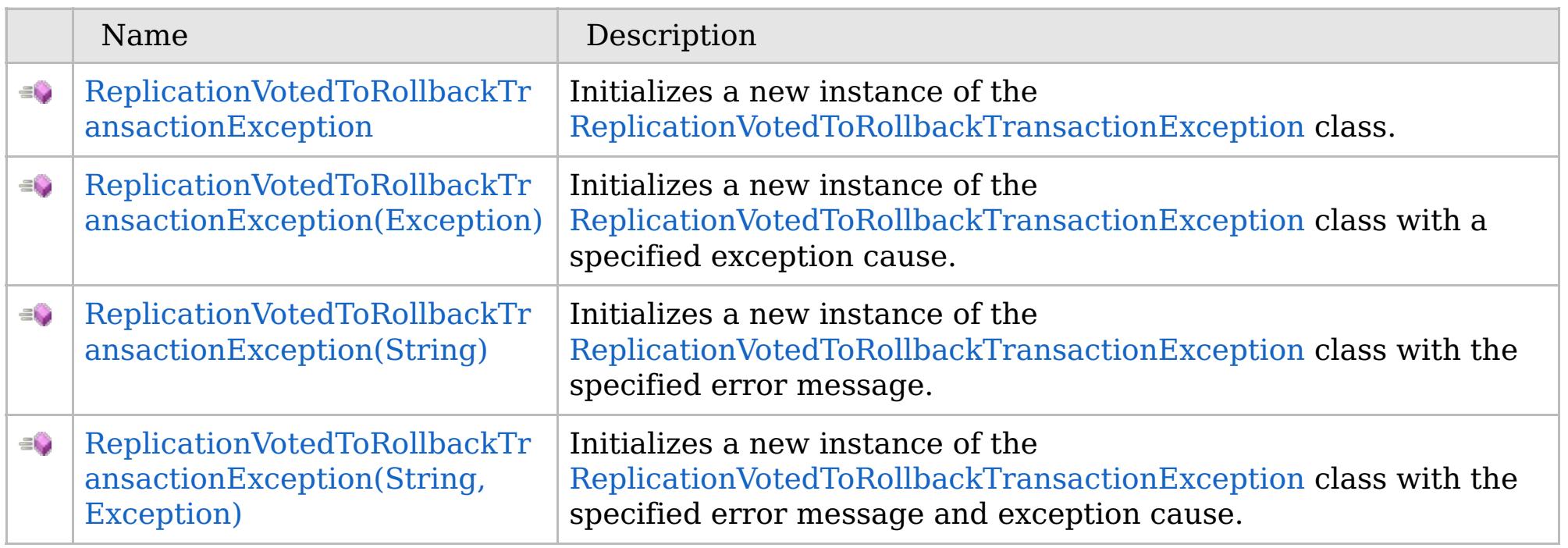

[Back](file:////dcs/markdown/workspace/Transform/htmlout/0/com.ibm.websphere.extremescale.netapi.doc/html/17e7dbc1-a57e-29ca-732d-ef75c39000eb.htm#mainBody) to Top

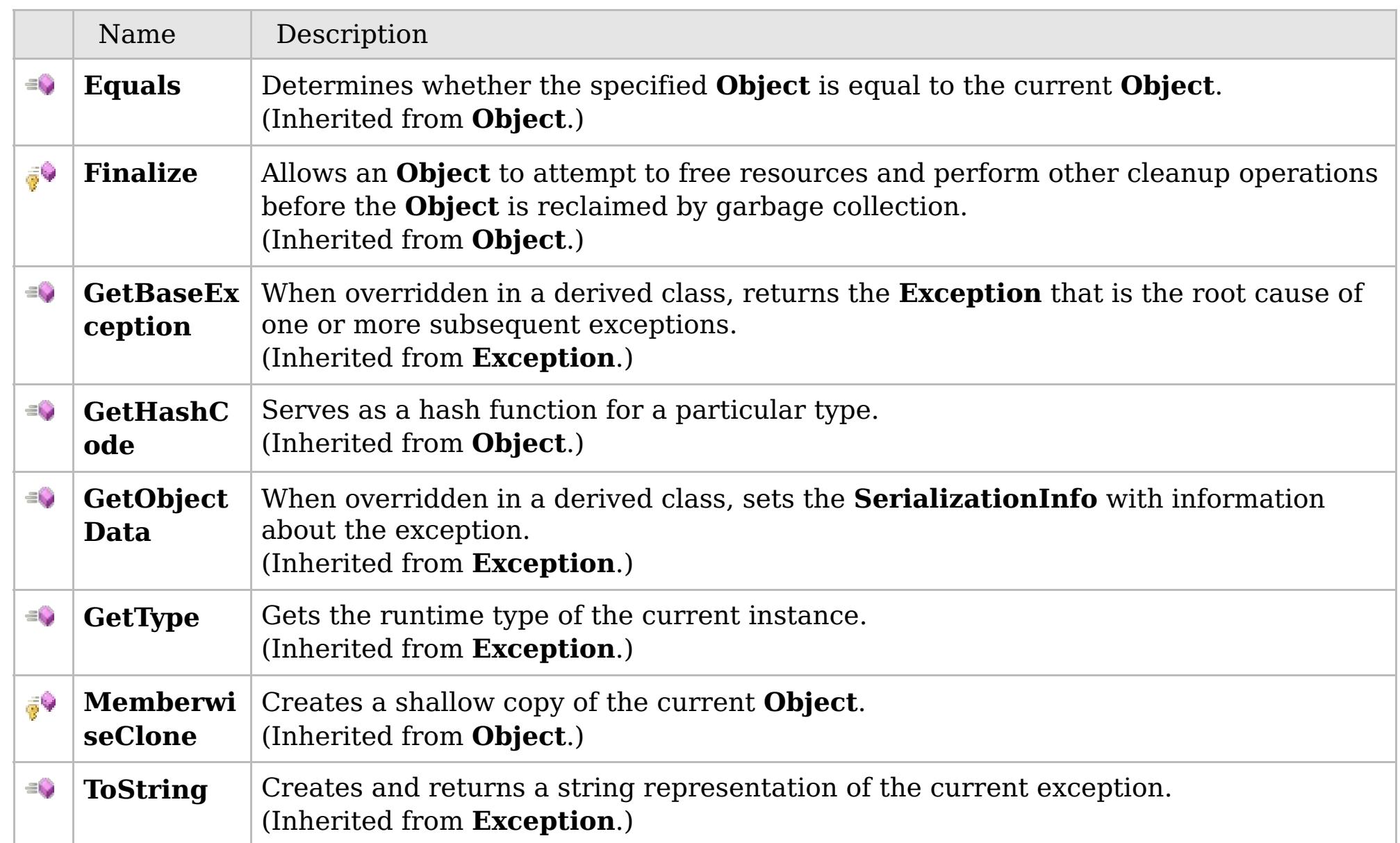

# [Back](file:////dcs/markdown/workspace/Transform/htmlout/0/com.ibm.websphere.extremescale.netapi.doc/html/17e7dbc1-a57e-29ca-732d-ef75c39000eb.htm#mainBody) to Top

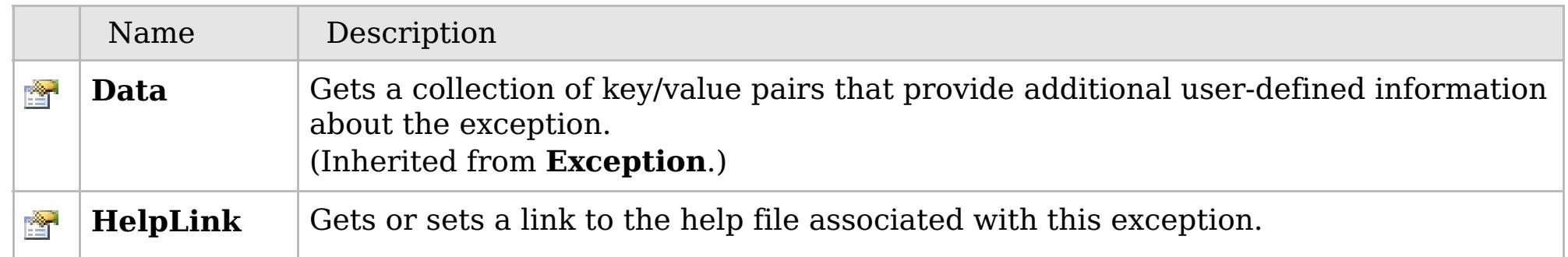

# **See Also**

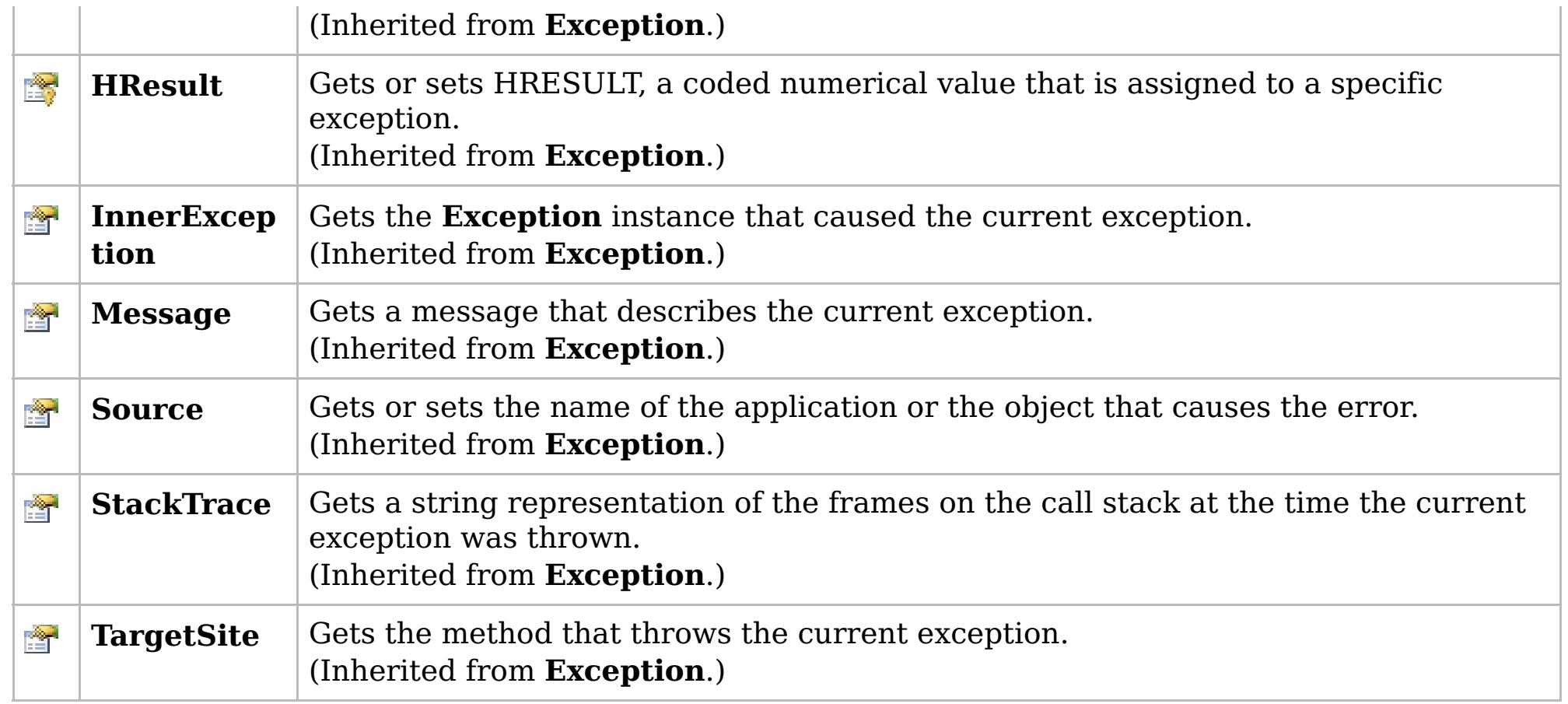

# [Back](file:////dcs/markdown/workspace/Transform/htmlout/0/com.ibm.websphere.extremescale.netapi.doc/html/17e7dbc1-a57e-29ca-732d-ef75c39000eb.htm#mainBody) to Top

[ReplicationVotedToRollbackTransactionException](#page-1727-0) Class

[IBM.WebSphere.Caching](#page-1523-0) Namespace

IBM WebSphere™ eXtreme Scale Client for .NET API Specification. For additional information see the [WebSphere™](http://www.ibm.com/software/webservers/appserv/extremescale/library) eXtreme Scale Library. © Copyright IBM Corporation 2012.

# **Overload List**

# **See Also**

# **ReplicationVotedToRollbackTransa ctionException Constructor**

IBM WebSphere™ eXtreme Scale Client for .NET API Specification

### Send [Feedback](mailto:wasdoc@us.ibm.com?subject=A+Sandcastle+Documented+Class+Library+ReplicationVotedToRollbackTransactionException+Constructor++100+EN-US&body=Your%20feedback%20is%20used%20to%20improve%20the%20documentation%20and%20the%20product.%20Your%20e-mail%20address%20will%20not%20be%20used%20for%20any%20other%20purpose%20and%20is%20disposed%20of%20after%20the%20issue%20you%20report%20is%20resolved.%20While%20working%20to%20resolve%20the%20issue%20that%20you%20report%2C%20you%20may%20be%20contacted%20via%20e-mail%20to%20get%20further%20details%20or%20clarification%20on%20the%20feedback%20you%20sent.%20After%20the%20issue%20you%20report%20has%20been%20addressed%2C%20you%20may%20receive%20an%20e-mail%20to%20let%20you%20know%20that%20your%20feedback%20has%20been%20addressed.)

IBM WebSphere™ eXtreme Scale Client for .NET Release 8.6.0.0 API Specification

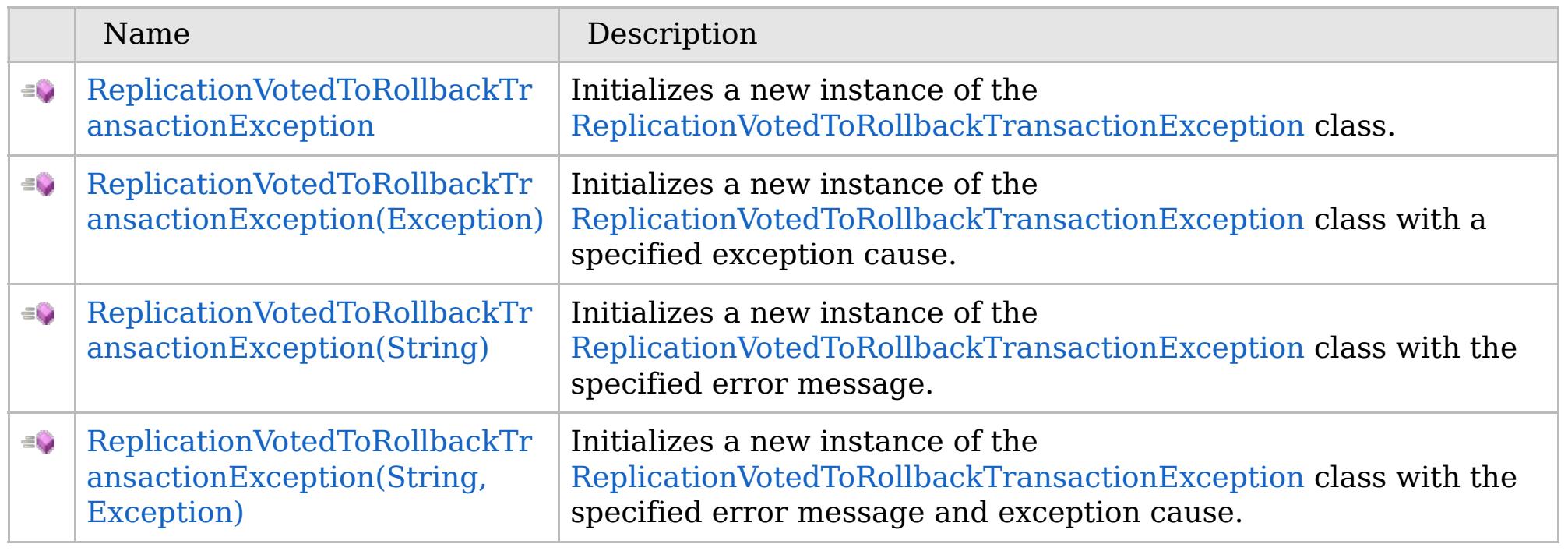

[Back](file:////dcs/markdown/workspace/Transform/htmlout/0/com.ibm.websphere.extremescale.netapi.doc/html/8f43e825-ed93-553c-f5c1-91038c407a1d.htm#mainBody) to Top

[ReplicationVotedToRollbackTransactionException](#page-1727-0) Class [ReplicationVotedToRollbackTransactionException](#page-1728-0) Members [IBM.WebSphere.Caching](#page-1523-0) Namespace

IBM WebSphere™ eXtreme Scale Client for .NET API Specification. For additional information see the [WebSphere™](http://www.ibm.com/software/webservers/appserv/extremescale/library) eXtreme Scale Library. © Copyright IBM Corporation 2012.

VB  $\mathbf{C}$   $\mathbf{E}$   $\mathbf{C}$  +  $\mathbf{F}$   $\mathbf{F}$ 

# **See Also**

# **ReplicationVotedToRollbackTransa ctionException Constructor**

### Send [Feedback](mailto:wasdoc@us.ibm.com?subject=A+Sandcastle+Documented+Class+Library+ReplicationVotedToRollbackTransactionException+Constructor++100+EN-US&body=Your%20feedback%20is%20used%20to%20improve%20the%20documentation%20and%20the%20product.%20Your%20e-mail%20address%20will%20not%20be%20used%20for%20any%20other%20purpose%20and%20is%20disposed%20of%20after%20the%20issue%20you%20report%20is%20resolved.%20While%20working%20to%20resolve%20the%20issue%20that%20you%20report%2C%20you%20may%20be%20contacted%20via%20e-mail%20to%20get%20further%20details%20or%20clarification%20on%20the%20feedback%20you%20sent.%20After%20the%20issue%20you%20report%20has%20been%20addressed%2C%20you%20may%20receive%20an%20e-mail%20to%20let%20you%20know%20that%20your%20feedback%20has%20been%20addressed.)

IBM WebSphere™ eXtreme Scale Client for .NET Release 8.6.0.0 API Specification

Initializes a new instance of the [ReplicationVotedToRollbackTransactionException](#page-1727-0) class.

IBM WebSphere™ eXtreme Scale Client for .NET API Specification. For additional information see the [WebSphere™](http://www.ibm.com/software/webservers/appserv/extremescale/library) eXtreme Scale Library. © Copyright IBM Corporation 2012.

**Namespace:** [IBM.WebSphere.Caching](#page-1523-0) **Assembly:** Client.Api (in Client.Api.dll) Version: 8.6.0.0

**public** ReplicationVotedToRollbackTransactionException()

[ReplicationVotedToRollbackTransactionException](#page-1727-0) Class [ReplicationVotedToRollbackTransactionException](#page-1728-0) Members [ReplicationVotedToRollbackTransactionException](#page-1730-0) Overload [IBM.WebSphere.Caching](#page-1523-0) Namespace

Send [Feedback](mailto:wasdoc@us.ibm.com?subject=A+Sandcastle+Documented+Class+Library+ReplicationVotedToRollbackTransactionException+Constructor++100+EN-US&body=Your%20feedback%20is%20used%20to%20improve%20the%20documentation%20and%20the%20product.%20Your%20e-mail%20address%20will%20not%20be%20used%20for%20any%20other%20purpose%20and%20is%20disposed%20of%20after%20the%20issue%20you%20report%20is%20resolved.%20While%20working%20to%20resolve%20the%20issue%20that%20you%20report%2C%20you%20may%20be%20contacted%20via%20e-mail%20to%20get%20further%20details%20or%20clarification%20on%20the%20feedback%20you%20sent.%20After%20the%20issue%20you%20report%20has%20been%20addressed%2C%20you%20may%20receive%20an%20e-mail%20to%20let%20you%20know%20that%20your%20feedback%20has%20been%20addressed.) on this topic to WAS Documentation Team.

# **See Also**

# **ReplicationVotedToRollbackTransacti** IBM WebSphere™ eXtreme Scale **onException Constructor (Exception)** Client for .NET API Specification

### Send [Feedback](mailto:wasdoc@us.ibm.com?subject=A+Sandcastle+Documented+Class+Library+ReplicationVotedToRollbackTransactionException+Constructor+(Exception)+100+EN-US&body=Your%20feedback%20is%20used%20to%20improve%20the%20documentation%20and%20the%20product.%20Your%20e-mail%20address%20will%20not%20be%20used%20for%20any%20other%20purpose%20and%20is%20disposed%20of%20after%20the%20issue%20you%20report%20is%20resolved.%20While%20working%20to%20resolve%20the%20issue%20that%20you%20report%2C%20you%20may%20be%20contacted%20via%20e-mail%20to%20get%20further%20details%20or%20clarification%20on%20the%20feedback%20you%20sent.%20After%20the%20issue%20you%20report%20has%20been%20addressed%2C%20you%20may%20receive%20an%20e-mail%20to%20let%20you%20know%20that%20your%20feedback%20has%20been%20addressed.)

IBM WebSphere™ eXtreme Scale Client for .NET Release 8.6.0.0 API Specification

Initializes a new instance of the [ReplicationVotedToRollbackTransactionException](#page-1727-0) class with a specified exception cause.

## **Namespace:** [IBM.WebSphere.Caching](#page-1523-0)

**Assembly:** Client.Api (in Client.Api.dll) Version: 8.6.0.0

**public** ReplicationVotedToRollbackTransactionException( **Exception** cause )

### **Parameters**

*cause*

## Type: **System.Exception**

The exception that is the cause of the current exception. A null value is permitted and indicates that the cause is nonexistent or unknown.

[ReplicationVotedToRollbackTransactionException](#page-1727-0) Class [ReplicationVotedToRollbackTransactionException](#page-1728-0) Members [ReplicationVotedToRollbackTransactionException](#page-1730-0) Overload [IBM.WebSphere.Caching](#page-1523-0) Namespace

IBM WebSphere™ eXtreme Scale Client for .NET API Specification. For additional information see the [WebSphere™](http://www.ibm.com/software/webservers/appserv/extremescale/library) eXtreme Scale Library. © Copyright IBM Corporation 2012.

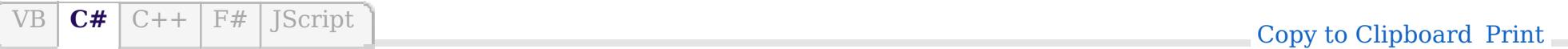

## **See Also**

## **ReplicationVotedToRollbackTransact** IBM WebSphere<sup>™</sup> eXtreme Scale **ionException Constructor (String)** Client for .NET API Specification

#### Send Feedback

IBM WebSphere™ eXtreme Scale Client for .NET Release 8.6.0.0 API Specification

Initializes a new instance of the [ReplicationVotedToRollbackTransactionException](#page-1727-0) class with the specified error message.

## **Namespace:** [IBM.WebSphere.Caching](#page-1523-0)

IBM WebSphere™ eXtreme Scale Client for .NET API Specification. For additional information see the [WebSphere™](http://www.ibm.com/software/webservers/appserv/extremescale/library) eXtreme Scale Library. © Copyright IBM Corporation 2012.

**Assembly:** Client.Api (in Client.Api.dll) Version: 8.6.0.0

**public** ReplicationVotedToRollbackTransactionException( **string** message )

#### **Parameters**

*message*

## Type: **System.String**

Specifies the error message that explains the reason for the exception.

[ReplicationVotedToRollbackTransactionException](#page-1727-0) Class [ReplicationVotedToRollbackTransactionException](#page-1728-0) Members [ReplicationVotedToRollbackTransactionException](#page-1730-0) Overload [IBM.WebSphere.Caching](#page-1523-0) Namespace

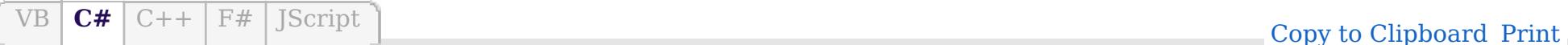

VB  $\mathbf{C}$   $\sharp$   $\mathbf{C}$  +  $\mathbf{F}$   $\sharp$   $\mathbf{F}$   $\sharp$   $\mathbf{S}$  Script

## **See Also**

# **ReplicationVotedToRollbackTransactio nException Constructor (String, Exception)**

IBM WebSphere™ eXtreme Scale Client for .NET API Specification

### Send [Feedback](mailto:wasdoc@us.ibm.com?subject=A+Sandcastle+Documented+Class+Library+ReplicationVotedToRollbackTransactionException+Constructor+(String%2C+Exception)+100+EN-US&body=Your%20feedback%20is%20used%20to%20improve%20the%20documentation%20and%20the%20product.%20Your%20e-mail%20address%20will%20not%20be%20used%20for%20any%20other%20purpose%20and%20is%20disposed%20of%20after%20the%20issue%20you%20report%20is%20resolved.%20While%20working%20to%20resolve%20the%20issue%20that%20you%20report%2C%20you%20may%20be%20contacted%20via%20e-mail%20to%20get%20further%20details%20or%20clarification%20on%20the%20feedback%20you%20sent.%20After%20the%20issue%20you%20report%20has%20been%20addressed%2C%20you%20may%20receive%20an%20e-mail%20to%20let%20you%20know%20that%20your%20feedback%20has%20been%20addressed.)

IBM WebSphere™ eXtreme Scale Client for .NET Release 8.6.0.0 API Specification

Initializes a new instance of the [ReplicationVotedToRollbackTransactionException](#page-1727-0) class with the specified error message and exception cause.

### **Namespace:** [IBM.WebSphere.Caching](#page-1523-0)

**Assembly:** Client.Api (in Client.Api.dll) Version: 8.6.0.0

**public** ReplicationVotedToRollbackTransactionException( **string** message, **Exception** cause )

IBM WebSphere™ eXtreme Scale Client for .NET API Specification. For additional information see the [WebSphere™](http://www.ibm.com/software/webservers/appserv/extremescale/library) eXtreme Scale Library. © Copyright IBM Corporation 2012.

### **Parameters**

*message*

#### Type: **System.String**

Specifies the error message that explains the reason for the exception.

*cause*

#### Type: **System.Exception**

Specifies the exception that is the cause of the current exception. A null value is permitted and indicates that the cause is nonexistent or unknown.

[ReplicationVotedToRollbackTransactionException](#page-1727-0) Class [ReplicationVotedToRollbackTransactionException](#page-1728-0) Members [ReplicationVotedToRollbackTransactionException](#page-1730-0) Overload [IBM.WebSphere.Caching](#page-1523-0) Namespace

Send [Feedback](mailto:wasdoc@us.ibm.com?subject=A+Sandcastle+Documented+Class+Library+ReplicationVotedToRollbackTransactionException+Constructor+(String%2C+Exception)+100+EN-US&body=Your%20feedback%20is%20used%20to%20improve%20the%20documentation%20and%20the%20product.%20Your%20e-mail%20address%20will%20not%20be%20used%20for%20any%20other%20purpose%20and%20is%20disposed%20of%20after%20the%20issue%20you%20report%20is%20resolved.%20While%20working%20to%20resolve%20the%20issue%20that%20you%20report%2C%20you%20may%20be%20contacted%20via%20e-mail%20to%20get%20further%20details%20or%20clarification%20on%20the%20feedback%20you%20sent.%20After%20the%20issue%20you%20report%20has%20been%20addressed%2C%20you%20may%20receive%20an%20e-mail%20to%20let%20you%20know%20that%20your%20feedback%20has%20been%20addressed.) on this topic to WAS Documentation Team.

# **Methods**

## **See Also**

# **ReplicationVotedToRollbackTrans actionException Methods**

### Send [Feedback](mailto:wasdoc@us.ibm.com?subject=A+Sandcastle+Documented+Class+Library+ReplicationVotedToRollbackTransactionException+Methods+100+EN-US&body=Your%20feedback%20is%20used%20to%20improve%20the%20documentation%20and%20the%20product.%20Your%20e-mail%20address%20will%20not%20be%20used%20for%20any%20other%20purpose%20and%20is%20disposed%20of%20after%20the%20issue%20you%20report%20is%20resolved.%20While%20working%20to%20resolve%20the%20issue%20that%20you%20report%2C%20you%20may%20be%20contacted%20via%20e-mail%20to%20get%20further%20details%20or%20clarification%20on%20the%20feedback%20you%20sent.%20After%20the%20issue%20you%20report%20has%20been%20addressed%2C%20you%20may%20receive%20an%20e-mail%20to%20let%20you%20know%20that%20your%20feedback%20has%20been%20addressed.)

IBM WebSphere™ eXtreme Scale Client for .NET Release 8.6.0.0 API Specification

The [ReplicationVotedToRollbackTransactionException](#page-1727-0) type exposes the following members.

IBM WebSphere™ eXtreme Scale Client for .NET API Specification. For additional information see the [WebSphere™](http://www.ibm.com/software/webservers/appserv/extremescale/library) eXtreme Scale Library. © Copyright IBM Corporation 2012.

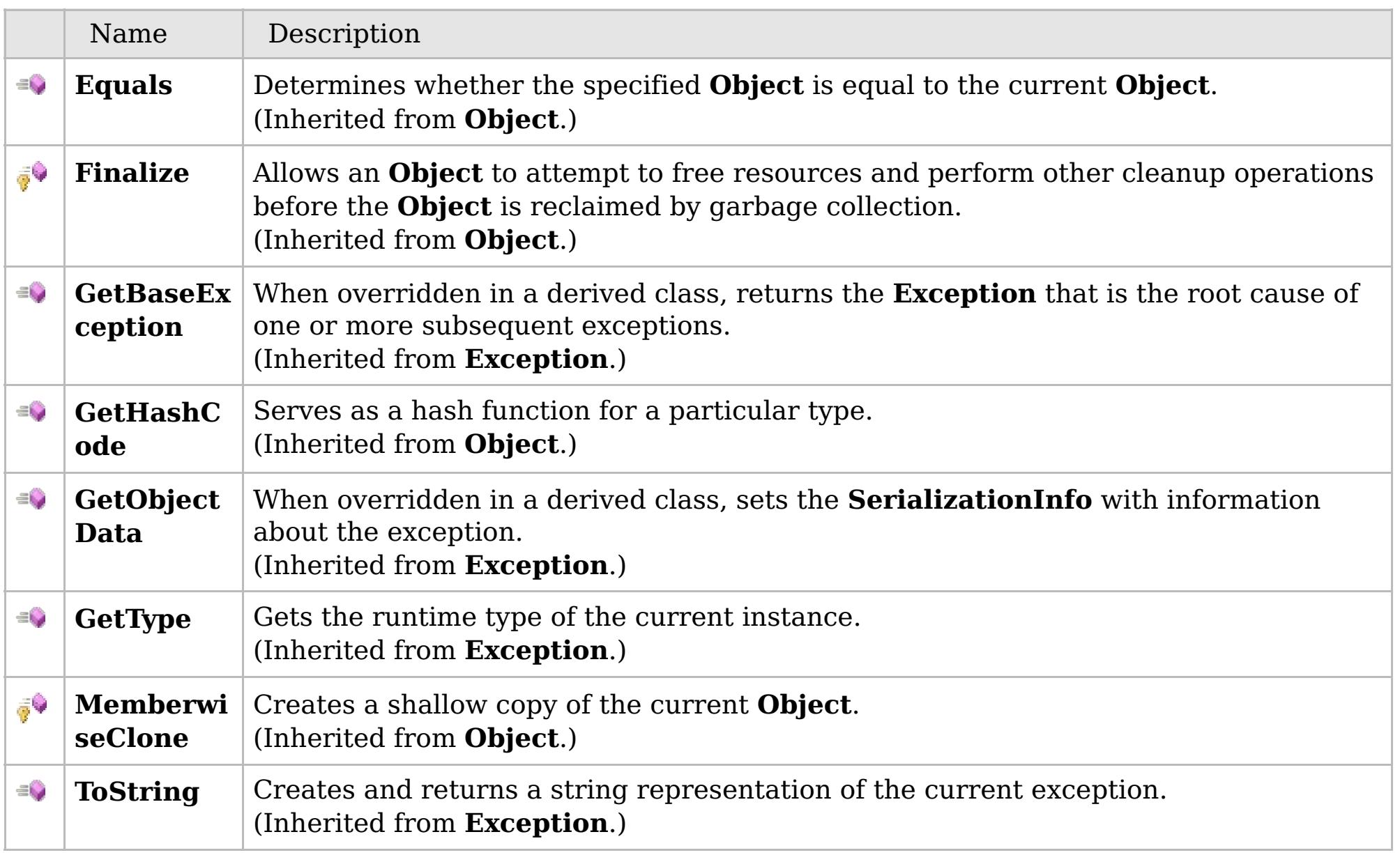

## [Back](file:////dcs/markdown/workspace/Transform/htmlout/0/com.ibm.websphere.extremescale.netapi.doc/html/c2bab8e2-453c-ae5d-25c3-17457d30b541.htm#mainBody) to Top

[ReplicationVotedToRollbackTransactionException](#page-1727-0) Class [IBM.WebSphere.Caching](#page-1523-0) Namespace

# **Properties**

## **See Also**

# **ReplicationVotedToRollbackTrans actionException Properties**

### Send [Feedback](mailto:wasdoc@us.ibm.com?subject=A+Sandcastle+Documented+Class+Library+ReplicationVotedToRollbackTransactionException+Properties+100+EN-US&body=Your%20feedback%20is%20used%20to%20improve%20the%20documentation%20and%20the%20product.%20Your%20e-mail%20address%20will%20not%20be%20used%20for%20any%20other%20purpose%20and%20is%20disposed%20of%20after%20the%20issue%20you%20report%20is%20resolved.%20While%20working%20to%20resolve%20the%20issue%20that%20you%20report%2C%20you%20may%20be%20contacted%20via%20e-mail%20to%20get%20further%20details%20or%20clarification%20on%20the%20feedback%20you%20sent.%20After%20the%20issue%20you%20report%20has%20been%20addressed%2C%20you%20may%20receive%20an%20e-mail%20to%20let%20you%20know%20that%20your%20feedback%20has%20been%20addressed.)

IBM WebSphere™ eXtreme Scale Client for .NET Release 8.6.0.0 API Specification

The [ReplicationVotedToRollbackTransactionException](#page-1727-0) type exposes the following members.

IBM WebSphere™ eXtreme Scale Client for .NET API Specification. For additional information see the [WebSphere™](http://www.ibm.com/software/webservers/appserv/extremescale/library) eXtreme Scale Library. © Copyright IBM Corporation 2012.

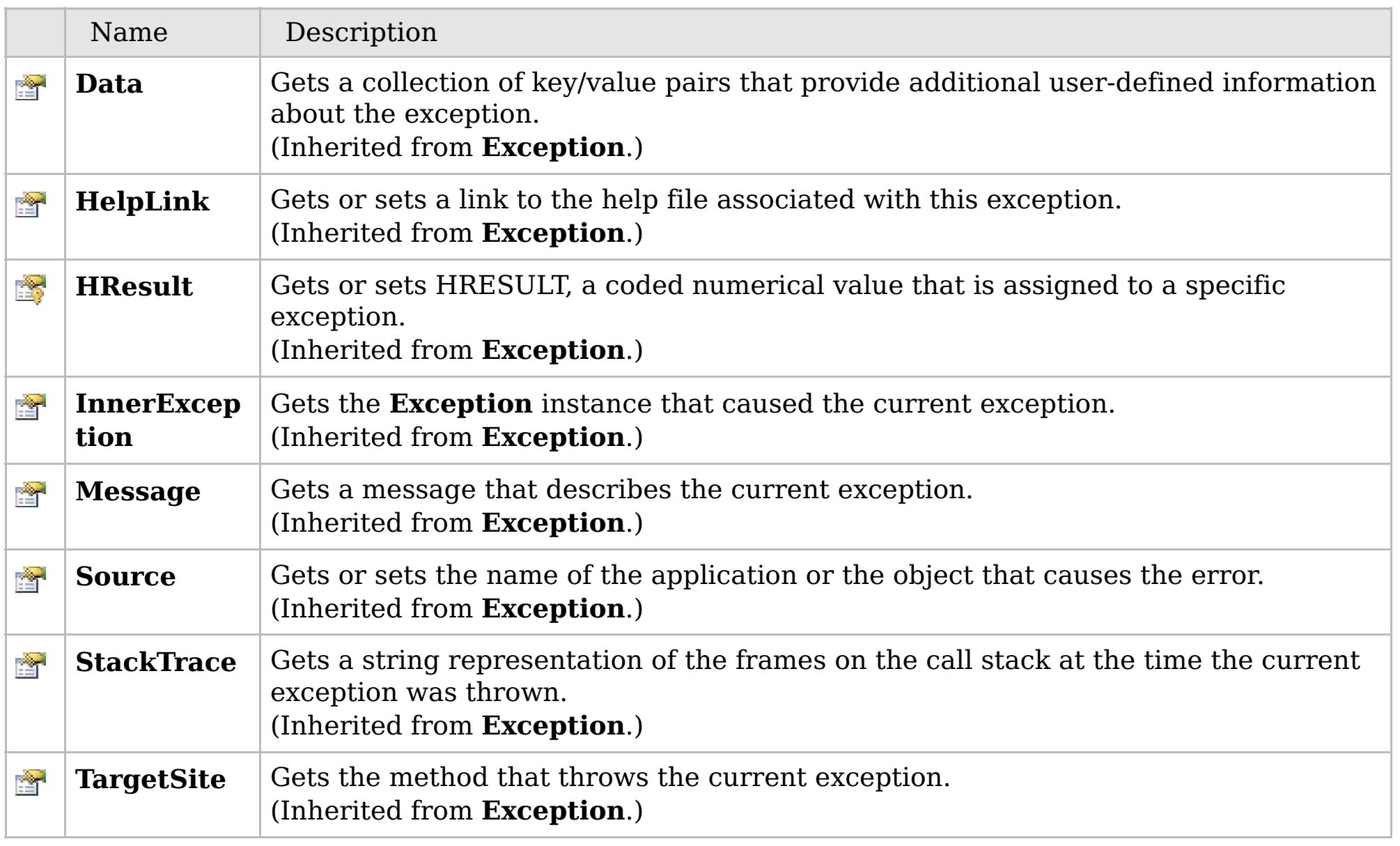

## [Back](file:////dcs/markdown/workspace/Transform/htmlout/0/com.ibm.websphere.extremescale.netapi.doc/html/db96d5fe-cc42-40fe-dfa5-b3734c20b7e8.htm#mainBody) to Top

[ReplicationVotedToRollbackTransactionException](#page-1727-0) Class [IBM.WebSphere.Caching](#page-1523-0) Namespace

## **Inheritance Hierarchy**

# **Syntax**

 $VB \nvert \nC# \nvert \nC++ \nvert \nF# \nvert \nJScript$  $VB \nvert \nC# \nvert \nC++ \nvert \nF# \nvert \nJScript$  $VB \nvert \nC# \nvert \nC++ \nvert \nF# \nvert \nJScript$ 

## **See Also**

# **TransactionAlreadyActiveEx ception Class**

IBM WebSphere™ eXtreme Scale Client for .NET API Specification

Send [Feedback](mailto:wasdoc@us.ibm.com?subject=A+Sandcastle+Documented+Class+Library+TransactionAlreadyActiveException+Class+100+EN-US&body=Your%20feedback%20is%20used%20to%20improve%20the%20documentation%20and%20the%20product.%20Your%20e-mail%20address%20will%20not%20be%20used%20for%20any%20other%20purpose%20and%20is%20disposed%20of%20after%20the%20issue%20you%20report%20is%20resolved.%20While%20working%20to%20resolve%20the%20issue%20that%20you%20report%2C%20you%20may%20be%20contacted%20via%20e-mail%20to%20get%20further%20details%20or%20clarification%20on%20the%20feedback%20you%20sent.%20After%20the%20issue%20you%20report%20has%20been%20addressed%2C%20you%20may%20receive%20an%20e-mail%20to%20let%20you%20know%20that%20your%20feedback%20has%20been%20addressed.)

IBM WebSphere™ eXtreme Scale Client for .NET Release 8.6.0.0 API Specification

A TransactionAlreadyActiveException exception occurs to indicate that a transaction is already active for the current Session. This exception does not cause the current active transaction to be rolled back, so the isTransactionActive method returns true.

**System.Object System.Exception** [IBM.WebSphere.Caching.GridException](#page-1558-0) [IBM.WebSphere.Caching.TransactionException](#page-1758-0) **IBM.WebSphere.Caching.TransactionAlreadyActiveException**

**Namespace:** [IBM.WebSphere.Caching](#page-1523-0) **Assembly:** Client.Api (in Client.Api.dll) Version: 8.6.0.0

**public class** TransactionAlreadyActiveException : [TransactionException](#page-1758-0)

[TransactionAlreadyActiveException](#page-1738-0) Members

[IBM.WebSphere.Caching](#page-1523-0) Namespace

IBM WebSphere™ eXtreme Scale Client for .NET API Specification. For additional information see the [WebSphere™](http://www.ibm.com/software/webservers/appserv/extremescale/library) eXtreme Scale Library. © Copyright IBM Corporation 2012.

Send [Feedback](mailto:wasdoc@us.ibm.com?subject=A+Sandcastle+Documented+Class+Library+TransactionAlreadyActiveException+Class+100+EN-US&body=Your%20feedback%20is%20used%20to%20improve%20the%20documentation%20and%20the%20product.%20Your%20e-mail%20address%20will%20not%20be%20used%20for%20any%20other%20purpose%20and%20is%20disposed%20of%20after%20the%20issue%20you%20report%20is%20resolved.%20While%20working%20to%20resolve%20the%20issue%20that%20you%20report%2C%20you%20may%20be%20contacted%20via%20e-mail%20to%20get%20further%20details%20or%20clarification%20on%20the%20feedback%20you%20sent.%20After%20the%20issue%20you%20report%20has%20been%20addressed%2C%20you%20may%20receive%20an%20e-mail%20to%20let%20you%20know%20that%20your%20feedback%20has%20been%20addressed.) on this topic to WAS Documentation Team.

# **Constructors**

# **Methods**

# **Fields**

## **TransactionAlreadyActiveExce** IBM WebSphere™ eXtreme Scale Client for **ption Members** .NET API Specification

## Send [Feedback](mailto:wasdoc@us.ibm.com?subject=A+Sandcastle+Documented+Class+Library+TransactionAlreadyActiveException+Members+100+EN-US&body=Your%20feedback%20is%20used%20to%20improve%20the%20documentation%20and%20the%20product.%20Your%20e-mail%20address%20will%20not%20be%20used%20for%20any%20other%20purpose%20and%20is%20disposed%20of%20after%20the%20issue%20you%20report%20is%20resolved.%20While%20working%20to%20resolve%20the%20issue%20that%20you%20report%2C%20you%20may%20be%20contacted%20via%20e-mail%20to%20get%20further%20details%20or%20clarification%20on%20the%20feedback%20you%20sent.%20After%20the%20issue%20you%20report%20has%20been%20addressed%2C%20you%20may%20receive%20an%20e-mail%20to%20let%20you%20know%20that%20your%20feedback%20has%20been%20addressed.)

IBM WebSphere™ eXtreme Scale Client for .NET Release 8.6.0.0 API Specification

The [TransactionAlreadyActiveException](#page-1737-0) type exposes the following members.

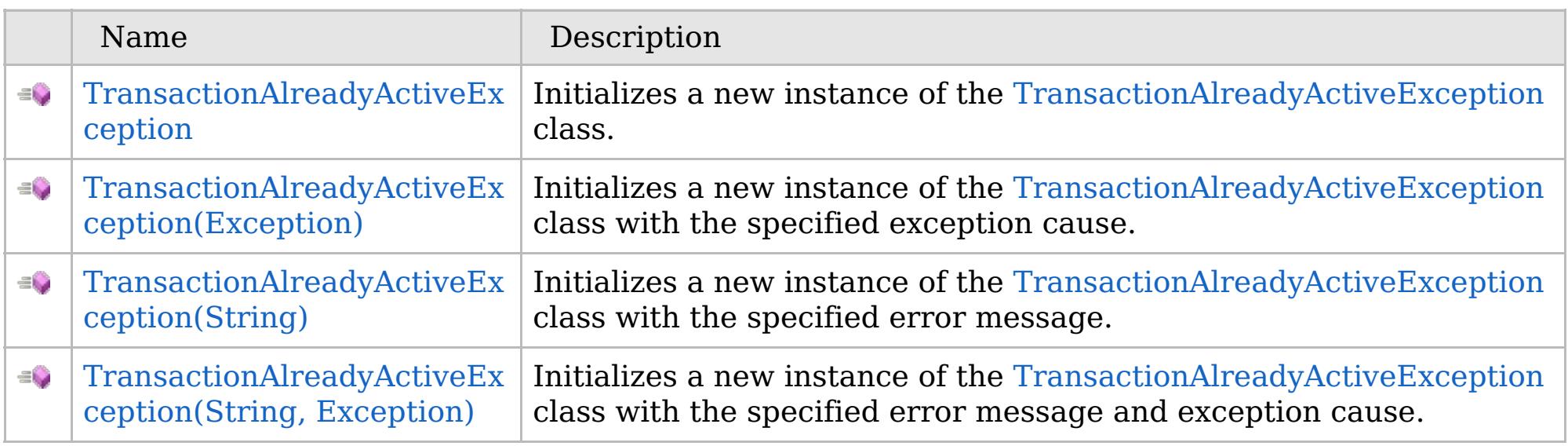

[Back](file:////dcs/markdown/workspace/Transform/htmlout/0/com.ibm.websphere.extremescale.netapi.doc/html/781b082f-4dfb-30e1-5faa-bfd84e713682.htm#mainBody) to Top

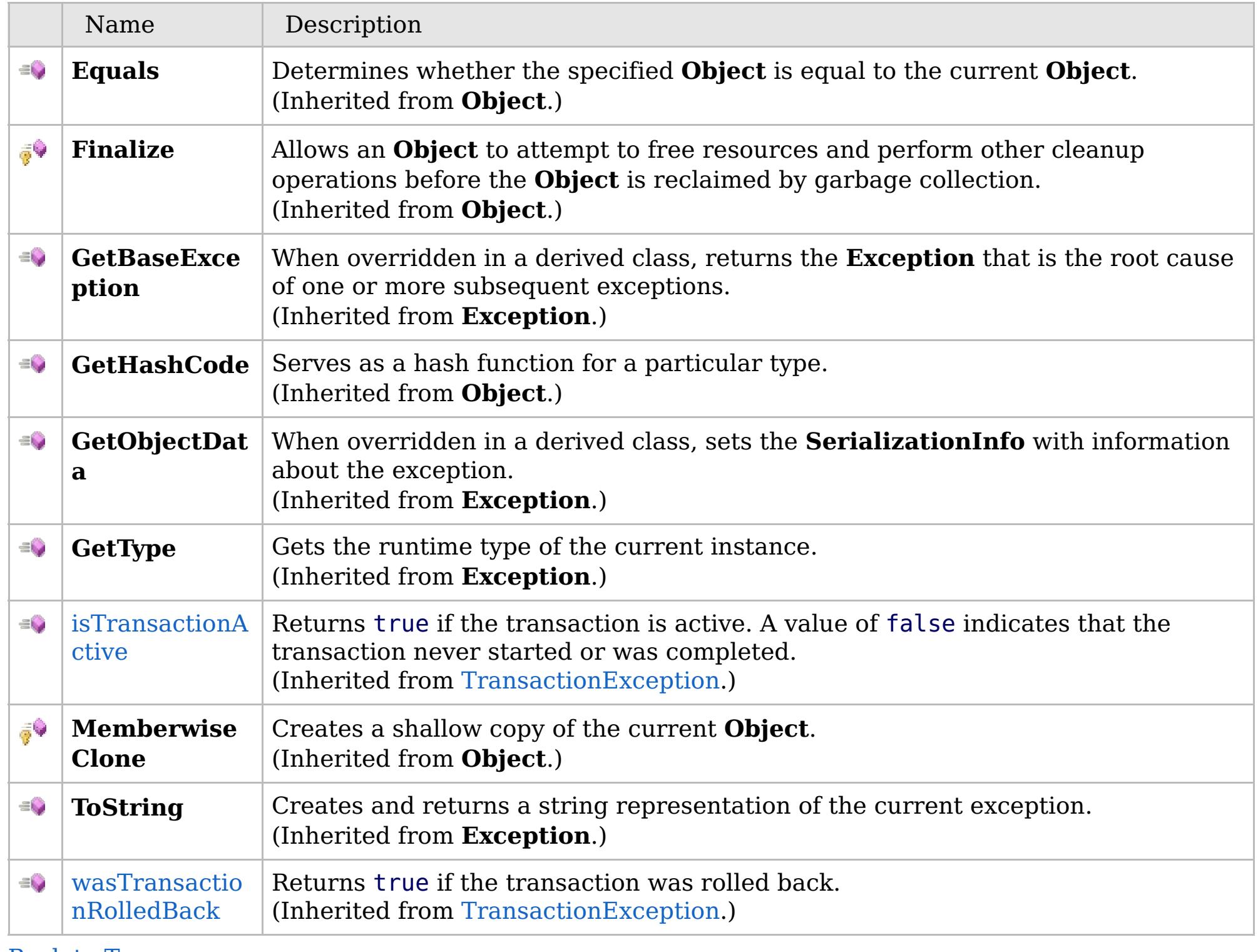

[Back](file:////dcs/markdown/workspace/Transform/htmlout/0/com.ibm.websphere.extremescale.netapi.doc/html/781b082f-4dfb-30e1-5faa-bfd84e713682.htm#mainBody) to Top

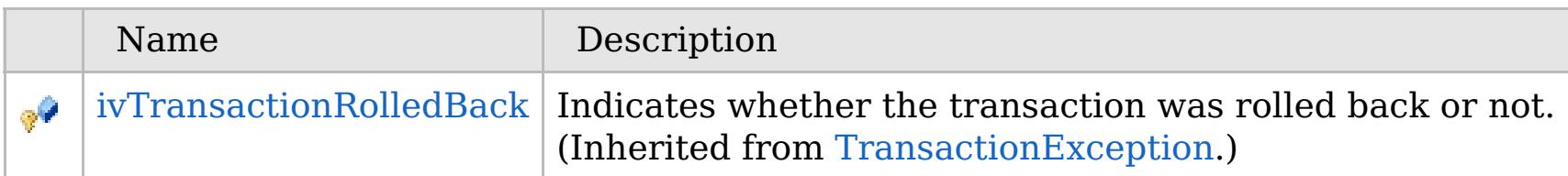

# **Properties**

# **See Also**

# [Back](file:////dcs/markdown/workspace/Transform/htmlout/0/com.ibm.websphere.extremescale.netapi.doc/html/781b082f-4dfb-30e1-5faa-bfd84e713682.htm#mainBody) to Top

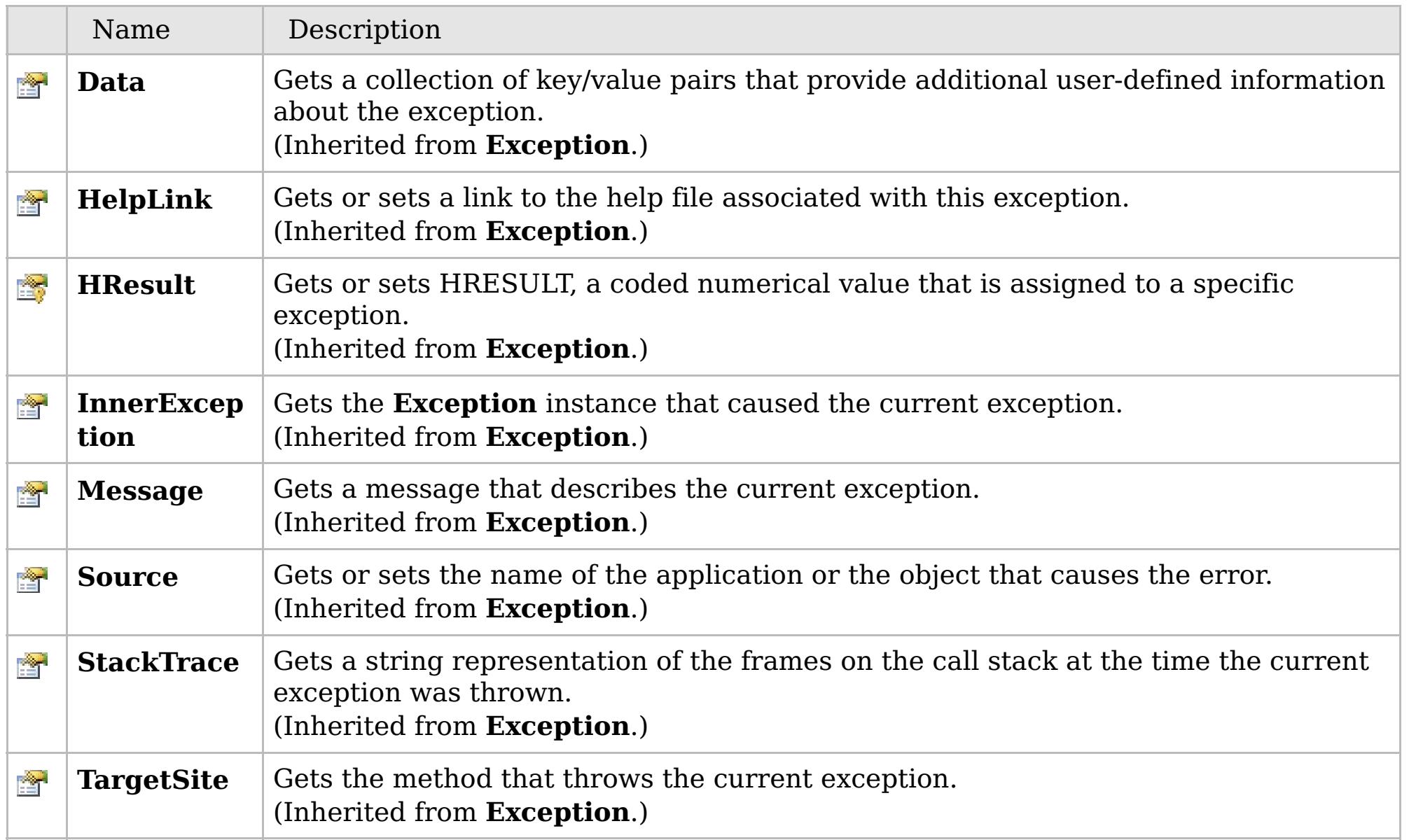

[Back](file:////dcs/markdown/workspace/Transform/htmlout/0/com.ibm.websphere.extremescale.netapi.doc/html/781b082f-4dfb-30e1-5faa-bfd84e713682.htm#mainBody) to Top

[TransactionAlreadyActiveException](#page-1737-0) Class [IBM.WebSphere.Caching](#page-1523-0) Namespace

IBM WebSphere™ eXtreme Scale Client for .NET API Specification. For additional information see the [WebSphere™](http://www.ibm.com/software/webservers/appserv/extremescale/library) eXtreme Scale Library. © Copyright IBM Corporation 2012.

# **Overload List**

# **See Also**

## **TransactionAlreadyActiveExce** IBM WebSphere™ eXtreme Scale Client for **ption Constructor** .NET API Specification

### Send [Feedback](mailto:wasdoc@us.ibm.com?subject=A+Sandcastle+Documented+Class+Library+TransactionAlreadyActiveException+Constructor++100+EN-US&body=Your%20feedback%20is%20used%20to%20improve%20the%20documentation%20and%20the%20product.%20Your%20e-mail%20address%20will%20not%20be%20used%20for%20any%20other%20purpose%20and%20is%20disposed%20of%20after%20the%20issue%20you%20report%20is%20resolved.%20While%20working%20to%20resolve%20the%20issue%20that%20you%20report%2C%20you%20may%20be%20contacted%20via%20e-mail%20to%20get%20further%20details%20or%20clarification%20on%20the%20feedback%20you%20sent.%20After%20the%20issue%20you%20report%20has%20been%20addressed%2C%20you%20may%20receive%20an%20e-mail%20to%20let%20you%20know%20that%20your%20feedback%20has%20been%20addressed.)

IBM WebSphere™ eXtreme Scale Client for .NET Release 8.6.0.0 API Specification

IBM WebSphere™ eXtreme Scale Client for .NET API Specification. For additional information see the [WebSphere™](http://www.ibm.com/software/webservers/appserv/extremescale/library) eXtreme Scale Library. © Copyright IBM Corporation 2012.

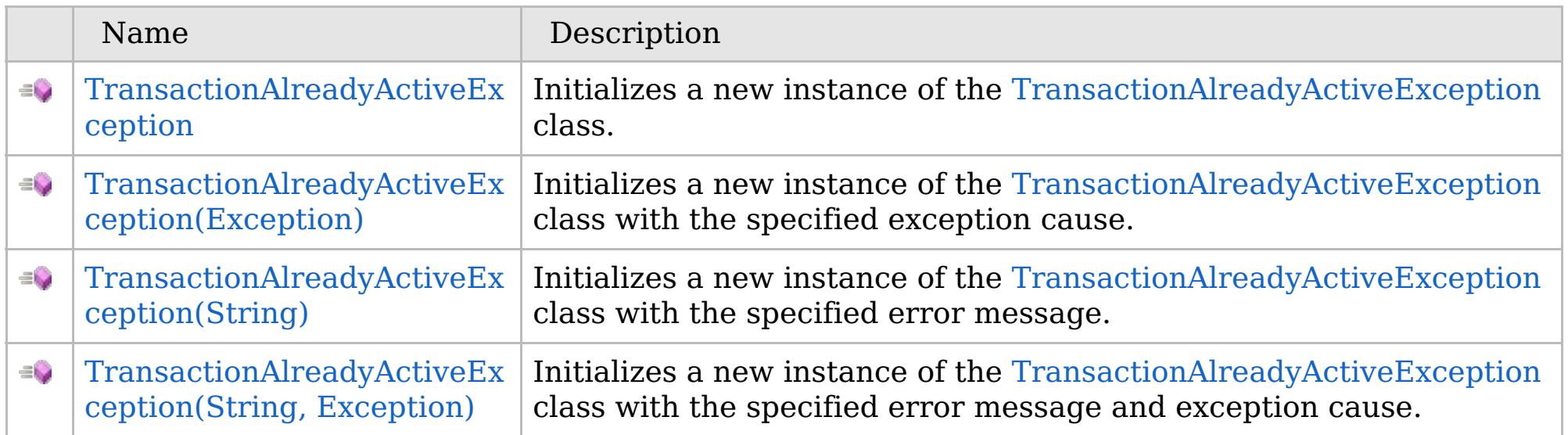

[Back](file:////dcs/markdown/workspace/Transform/htmlout/0/com.ibm.websphere.extremescale.netapi.doc/html/e2c9fb77-429b-3f41-e083-d8040c00616d.htm#mainBody) to Top

[TransactionAlreadyActiveException](#page-1737-0) Class [TransactionAlreadyActiveException](#page-1738-0) Members [IBM.WebSphere.Caching](#page-1523-0) Namespace

VB  $\mathbf{C}$   $\mathbf{E}$   $\mathbf{C}$  +  $\mathbf{F}$   $\mathbf{F}$ 

# **See Also**

## **TransactionAlreadyActiveExce** IBM WebSphere™ eXtreme Scale Client for **ption Constructor** .NET API Specification

### Send [Feedback](mailto:wasdoc@us.ibm.com?subject=A+Sandcastle+Documented+Class+Library+TransactionAlreadyActiveException+Constructor++100+EN-US&body=Your%20feedback%20is%20used%20to%20improve%20the%20documentation%20and%20the%20product.%20Your%20e-mail%20address%20will%20not%20be%20used%20for%20any%20other%20purpose%20and%20is%20disposed%20of%20after%20the%20issue%20you%20report%20is%20resolved.%20While%20working%20to%20resolve%20the%20issue%20that%20you%20report%2C%20you%20may%20be%20contacted%20via%20e-mail%20to%20get%20further%20details%20or%20clarification%20on%20the%20feedback%20you%20sent.%20After%20the%20issue%20you%20report%20has%20been%20addressed%2C%20you%20may%20receive%20an%20e-mail%20to%20let%20you%20know%20that%20your%20feedback%20has%20been%20addressed.)

IBM WebSphere™ eXtreme Scale Client for .NET Release 8.6.0.0 API Specification

Initializes a new instance of the [TransactionAlreadyActiveException](#page-1737-0) class.

IBM WebSphere™ eXtreme Scale Client for .NET API Specification. For additional information see the [WebSphere™](http://www.ibm.com/software/webservers/appserv/extremescale/library) eXtreme Scale Library. © Copyright IBM Corporation 2012.

**Namespace:** [IBM.WebSphere.Caching](#page-1523-0) **Assembly:** Client.Api (in Client.Api.dll) Version: 8.6.0.0

**public** TransactionAlreadyActiveException()

[TransactionAlreadyActiveException](#page-1737-0) Class [TransactionAlreadyActiveException](#page-1738-0) Members [TransactionAlreadyActiveException](#page-1740-0) Overload [IBM.WebSphere.Caching](#page-1523-0) Namespace

Send [Feedback](mailto:wasdoc@us.ibm.com?subject=A+Sandcastle+Documented+Class+Library+TransactionAlreadyActiveException+Constructor++100+EN-US&body=Your%20feedback%20is%20used%20to%20improve%20the%20documentation%20and%20the%20product.%20Your%20e-mail%20address%20will%20not%20be%20used%20for%20any%20other%20purpose%20and%20is%20disposed%20of%20after%20the%20issue%20you%20report%20is%20resolved.%20While%20working%20to%20resolve%20the%20issue%20that%20you%20report%2C%20you%20may%20be%20contacted%20via%20e-mail%20to%20get%20further%20details%20or%20clarification%20on%20the%20feedback%20you%20sent.%20After%20the%20issue%20you%20report%20has%20been%20addressed%2C%20you%20may%20receive%20an%20e-mail%20to%20let%20you%20know%20that%20your%20feedback%20has%20been%20addressed.) on this topic to WAS Documentation Team.

VB  $\mathbf{C}$   $\sharp$   $\mathbf{C}$  +  $\mathbf{F}$   $\sharp$   $\mathbf{F}$   $\sharp$   $\mathbf{S}$  Script

# **See Also**

# **TransactionAlreadyActiveExceptio n Constructor (Exception)**

### Send [Feedback](mailto:wasdoc@us.ibm.com?subject=A+Sandcastle+Documented+Class+Library+TransactionAlreadyActiveException+Constructor+(Exception)+100+EN-US&body=Your%20feedback%20is%20used%20to%20improve%20the%20documentation%20and%20the%20product.%20Your%20e-mail%20address%20will%20not%20be%20used%20for%20any%20other%20purpose%20and%20is%20disposed%20of%20after%20the%20issue%20you%20report%20is%20resolved.%20While%20working%20to%20resolve%20the%20issue%20that%20you%20report%2C%20you%20may%20be%20contacted%20via%20e-mail%20to%20get%20further%20details%20or%20clarification%20on%20the%20feedback%20you%20sent.%20After%20the%20issue%20you%20report%20has%20been%20addressed%2C%20you%20may%20receive%20an%20e-mail%20to%20let%20you%20know%20that%20your%20feedback%20has%20been%20addressed.)

IBM WebSphere™ eXtreme Scale Client for .NET Release 8.6.0.0 API Specification

Initializes a new instance of the [TransactionAlreadyActiveException](#page-1737-0) class with the specified exception cause.

## **Namespace:** [IBM.WebSphere.Caching](#page-1523-0)

**Assembly:** Client.Api (in Client.Api.dll) Version: 8.6.0.0

**public** TransactionAlreadyActiveException( **Exception** cause )

#### **Parameters**

*cause*

## Type: **System.Exception**

Specifies the exception that is the cause of the current exception. A null value is permitted and indicates that the cause is nonexistent or unknown.

[TransactionAlreadyActiveException](#page-1737-0) Class [TransactionAlreadyActiveException](#page-1738-0) Members [TransactionAlreadyActiveException](#page-1740-0) Overload [IBM.WebSphere.Caching](#page-1523-0) Namespace

IBM WebSphere™ eXtreme Scale Client for .NET API Specification. For additional information see the [WebSphere™](http://www.ibm.com/software/webservers/appserv/extremescale/library) eXtreme Scale Library. © Copyright IBM Corporation 2012.

Send [Feedback](mailto:wasdoc@us.ibm.com?subject=A+Sandcastle+Documented+Class+Library+TransactionAlreadyActiveException+Constructor+(Exception)+100+EN-US&body=Your%20feedback%20is%20used%20to%20improve%20the%20documentation%20and%20the%20product.%20Your%20e-mail%20address%20will%20not%20be%20used%20for%20any%20other%20purpose%20and%20is%20disposed%20of%20after%20the%20issue%20you%20report%20is%20resolved.%20While%20working%20to%20resolve%20the%20issue%20that%20you%20report%2C%20you%20may%20be%20contacted%20via%20e-mail%20to%20get%20further%20details%20or%20clarification%20on%20the%20feedback%20you%20sent.%20After%20the%20issue%20you%20report%20has%20been%20addressed%2C%20you%20may%20receive%20an%20e-mail%20to%20let%20you%20know%20that%20your%20feedback%20has%20been%20addressed.) on this topic to WAS Documentation Team.

VB  $\mathbf{C}$   $\sharp$   $\mathbf{C}$  +  $\mathbf{F}$   $\sharp$   $\mathbf{F}$   $\sharp$   $\mathbf{S}$  Script

# **See Also**

# **TransactionAlreadyActiveExcepti on Constructor (String)**

IBM WebSphere™ eXtreme Scale Client for .NET API Specification

### Send [Feedback](mailto:wasdoc@us.ibm.com?subject=A+Sandcastle+Documented+Class+Library+TransactionAlreadyActiveException+Constructor+(String)+100+EN-US&body=Your%20feedback%20is%20used%20to%20improve%20the%20documentation%20and%20the%20product.%20Your%20e-mail%20address%20will%20not%20be%20used%20for%20any%20other%20purpose%20and%20is%20disposed%20of%20after%20the%20issue%20you%20report%20is%20resolved.%20While%20working%20to%20resolve%20the%20issue%20that%20you%20report%2C%20you%20may%20be%20contacted%20via%20e-mail%20to%20get%20further%20details%20or%20clarification%20on%20the%20feedback%20you%20sent.%20After%20the%20issue%20you%20report%20has%20been%20addressed%2C%20you%20may%20receive%20an%20e-mail%20to%20let%20you%20know%20that%20your%20feedback%20has%20been%20addressed.)

IBM WebSphere™ eXtreme Scale Client for .NET Release 8.6.0.0 API Specification

Initializes a new instance of the [TransactionAlreadyActiveException](#page-1737-0) class with the specified error message.

## **Namespace:** [IBM.WebSphere.Caching](#page-1523-0)

**Assembly:** Client.Api (in Client.Api.dll) Version: 8.6.0.0

**public** TransactionAlreadyActiveException( **string** message )

### **Parameters**

*message*

## Type: **System.String**

The error message that explains the reason for the exception.

[TransactionAlreadyActiveException](#page-1737-0) Class [TransactionAlreadyActiveException](#page-1738-0) Members [TransactionAlreadyActiveException](#page-1740-0) Overload [IBM.WebSphere.Caching](#page-1523-0) Namespace

IBM WebSphere™ eXtreme Scale Client for .NET API Specification. For additional information see the [WebSphere™](http://www.ibm.com/software/webservers/appserv/extremescale/library) eXtreme Scale Library. © Copyright IBM Corporation 2012.

Send [Feedback](mailto:wasdoc@us.ibm.com?subject=A+Sandcastle+Documented+Class+Library+TransactionAlreadyActiveException+Constructor+(String)+100+EN-US&body=Your%20feedback%20is%20used%20to%20improve%20the%20documentation%20and%20the%20product.%20Your%20e-mail%20address%20will%20not%20be%20used%20for%20any%20other%20purpose%20and%20is%20disposed%20of%20after%20the%20issue%20you%20report%20is%20resolved.%20While%20working%20to%20resolve%20the%20issue%20that%20you%20report%2C%20you%20may%20be%20contacted%20via%20e-mail%20to%20get%20further%20details%20or%20clarification%20on%20the%20feedback%20you%20sent.%20After%20the%20issue%20you%20report%20has%20been%20addressed%2C%20you%20may%20receive%20an%20e-mail%20to%20let%20you%20know%20that%20your%20feedback%20has%20been%20addressed.) on this topic to WAS Documentation Team.

VB  $\mathbf{C}$   $\mathbf{E}$   $\mathbf{C}$  +  $\mathbf{F}$   $\mathbf{F}$   $\mathbf{F}$   $\mathbf{F}$   $\mathbf{F}$   $\mathbf{S}$   $\mathbf{C}$   $\mathbf{F}$   $\mathbf{F}$ 

## **See Also**

# **TransactionAlreadyActiveException Constructor (String, Exception)**

IBM WebSphere™ eXtreme Scale Client for .NET API Specification

#### Send [Feedback](mailto:wasdoc@us.ibm.com?subject=A+Sandcastle+Documented+Class+Library+TransactionAlreadyActiveException+Constructor+(String%2C+Exception)+100+EN-US&body=Your%20feedback%20is%20used%20to%20improve%20the%20documentation%20and%20the%20product.%20Your%20e-mail%20address%20will%20not%20be%20used%20for%20any%20other%20purpose%20and%20is%20disposed%20of%20after%20the%20issue%20you%20report%20is%20resolved.%20While%20working%20to%20resolve%20the%20issue%20that%20you%20report%2C%20you%20may%20be%20contacted%20via%20e-mail%20to%20get%20further%20details%20or%20clarification%20on%20the%20feedback%20you%20sent.%20After%20the%20issue%20you%20report%20has%20been%20addressed%2C%20you%20may%20receive%20an%20e-mail%20to%20let%20you%20know%20that%20your%20feedback%20has%20been%20addressed.)

IBM WebSphere™ eXtreme Scale Client for .NET Release 8.6.0.0 API Specification

Initializes a new instance of the [TransactionAlreadyActiveException](#page-1737-0) class with the specified error message and exception cause.

### **Namespace:** [IBM.WebSphere.Caching](#page-1523-0)

**Assembly:** Client.Api (in Client.Api.dll) Version: 8.6.0.0

**public** TransactionAlreadyActiveException( **string** message, **Exception** cause )

### **Parameters**

*message*

#### Type: **System.String**

The error message that explains the reason for the exception.

*cause*

#### Type: **System.Exception**

Specifies the exception that is the cause of the current exception. A null value is permitted and indicates that the cause is nonexistent or unknown.

[TransactionAlreadyActiveException](#page-1737-0) Class

[TransactionAlreadyActiveException](#page-1738-0) Members

[TransactionAlreadyActiveException](#page-1740-0) Overload

[IBM.WebSphere.Caching](#page-1523-0) Namespace

IBM WebSphere™ eXtreme Scale Client for .NET API Specification. For additional information see the [WebSphere™](http://www.ibm.com/software/webservers/appserv/extremescale/library) eXtreme Scale Library. © Copyright IBM Corporation 2012.

Send [Feedback](mailto:wasdoc@us.ibm.com?subject=A+Sandcastle+Documented+Class+Library+TransactionAlreadyActiveException+Constructor+(String%2C+Exception)+100+EN-US&body=Your%20feedback%20is%20used%20to%20improve%20the%20documentation%20and%20the%20product.%20Your%20e-mail%20address%20will%20not%20be%20used%20for%20any%20other%20purpose%20and%20is%20disposed%20of%20after%20the%20issue%20you%20report%20is%20resolved.%20While%20working%20to%20resolve%20the%20issue%20that%20you%20report%2C%20you%20may%20be%20contacted%20via%20e-mail%20to%20get%20further%20details%20or%20clarification%20on%20the%20feedback%20you%20sent.%20After%20the%20issue%20you%20report%20has%20been%20addressed%2C%20you%20may%20receive%20an%20e-mail%20to%20let%20you%20know%20that%20your%20feedback%20has%20been%20addressed.) on this topic to WAS Documentation Team.
## **Fields**

## **See Also**

## **TransactionAlreadyActiveExc** IBM WebSphere™ eXtreme Scale Client for **eption Fields**

# .NET API Specification

#### Send [Feedback](mailto:wasdoc@us.ibm.com?subject=A+Sandcastle+Documented+Class+Library+TransactionAlreadyActiveException+Fields+100+EN-US&body=Your%20feedback%20is%20used%20to%20improve%20the%20documentation%20and%20the%20product.%20Your%20e-mail%20address%20will%20not%20be%20used%20for%20any%20other%20purpose%20and%20is%20disposed%20of%20after%20the%20issue%20you%20report%20is%20resolved.%20While%20working%20to%20resolve%20the%20issue%20that%20you%20report%2C%20you%20may%20be%20contacted%20via%20e-mail%20to%20get%20further%20details%20or%20clarification%20on%20the%20feedback%20you%20sent.%20After%20the%20issue%20you%20report%20has%20been%20addressed%2C%20you%20may%20receive%20an%20e-mail%20to%20let%20you%20know%20that%20your%20feedback%20has%20been%20addressed.)

IBM WebSphere™ eXtreme Scale Client for .NET Release 8.6.0.0 API Specification

#### The [TransactionAlreadyActiveException](#page-1737-0) type exposes the following members.

IBM WebSphere™ eXtreme Scale Client for .NET API Specification. For additional information see the [WebSphere™](http://www.ibm.com/software/webservers/appserv/extremescale/library) eXtreme Scale Library. © Copyright IBM Corporation 2012.

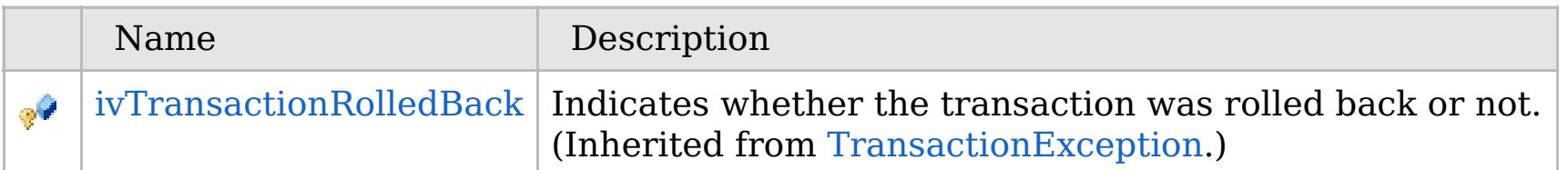

#### [Back](file:////dcs/markdown/workspace/Transform/htmlout/0/com.ibm.websphere.extremescale.netapi.doc/html/40aab304-47ba-bc91-0474-3d84a55ccdfd.htm#mainBody) to Top

[TransactionAlreadyActiveException](#page-1737-0) Class [IBM.WebSphere.Caching](#page-1523-0) Namespace

## **Methods**

**See Also**

## **TransactionAlreadyActiveExc** IBM WebSphere™ eXtreme Scale Client for **eption Methods**

# .NET API Specification

#### Send [Feedback](mailto:wasdoc@us.ibm.com?subject=A+Sandcastle+Documented+Class+Library+TransactionAlreadyActiveException+Methods+100+EN-US&body=Your%20feedback%20is%20used%20to%20improve%20the%20documentation%20and%20the%20product.%20Your%20e-mail%20address%20will%20not%20be%20used%20for%20any%20other%20purpose%20and%20is%20disposed%20of%20after%20the%20issue%20you%20report%20is%20resolved.%20While%20working%20to%20resolve%20the%20issue%20that%20you%20report%2C%20you%20may%20be%20contacted%20via%20e-mail%20to%20get%20further%20details%20or%20clarification%20on%20the%20feedback%20you%20sent.%20After%20the%20issue%20you%20report%20has%20been%20addressed%2C%20you%20may%20receive%20an%20e-mail%20to%20let%20you%20know%20that%20your%20feedback%20has%20been%20addressed.)

IBM WebSphere™ eXtreme Scale Client for .NET Release 8.6.0.0 API Specification

#### The [TransactionAlreadyActiveException](#page-1737-0) type exposes the following members.

IBM WebSphere™ eXtreme Scale Client for .NET API Specification. For additional information see the [WebSphere™](http://www.ibm.com/software/webservers/appserv/extremescale/library) eXtreme Scale Library. © Copyright IBM Corporation 2012.

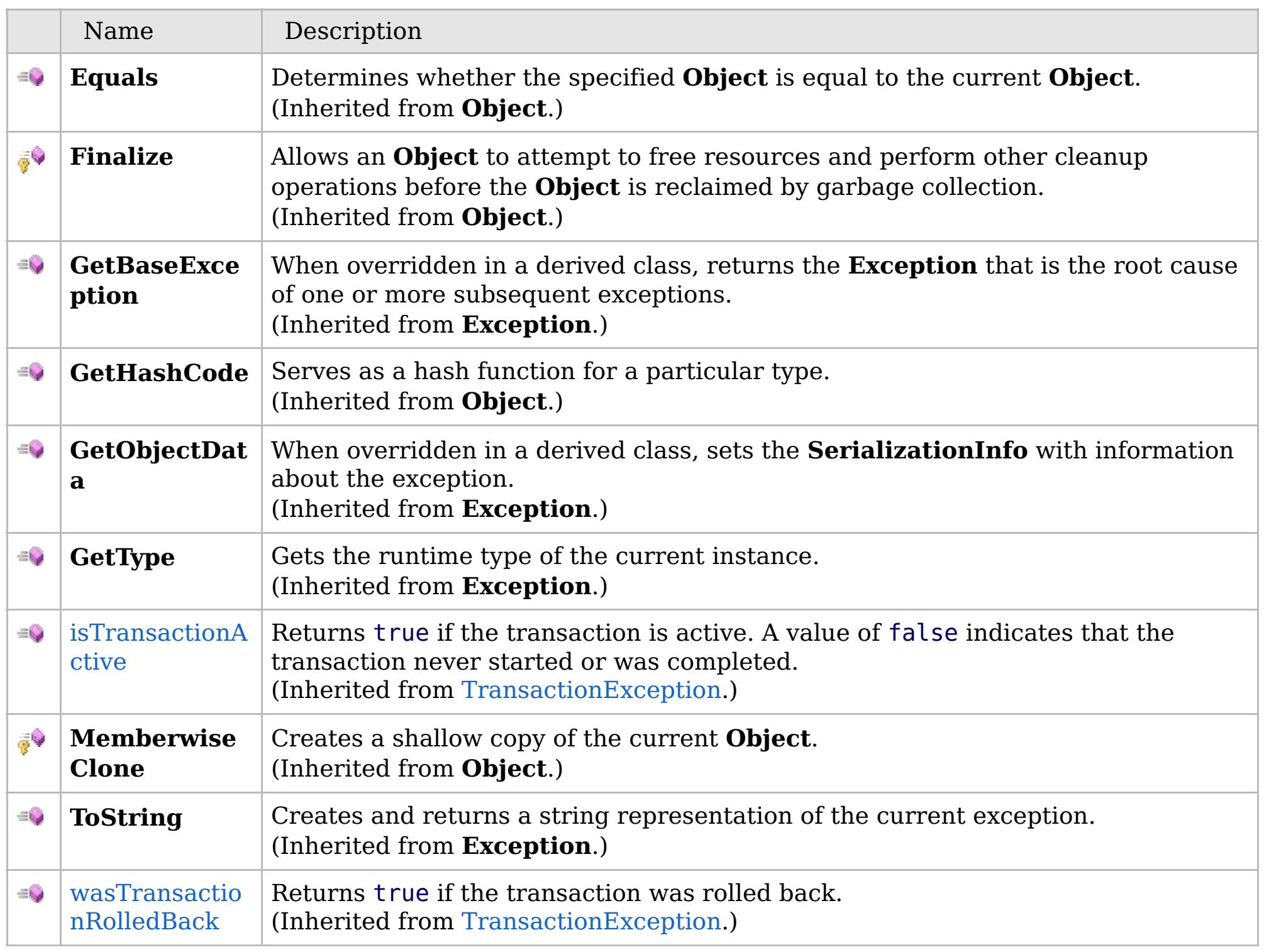

[Back](file:////dcs/markdown/workspace/Transform/htmlout/0/com.ibm.websphere.extremescale.netapi.doc/html/63afb7c3-7633-64ed-4109-9cd513310c6c.htm#mainBody) to Top

[TransactionAlreadyActiveException](#page-1737-0) Class [IBM.WebSphere.Caching](#page-1523-0) Namespace

## **Properties**

### **See Also**

#### **TransactionAlreadyActiveExce** IBM WebSphere™ eXtreme Scale Client for **ption Properties** .NET API Specification

#### Send [Feedback](mailto:wasdoc@us.ibm.com?subject=A+Sandcastle+Documented+Class+Library+TransactionAlreadyActiveException+Properties+100+EN-US&body=Your%20feedback%20is%20used%20to%20improve%20the%20documentation%20and%20the%20product.%20Your%20e-mail%20address%20will%20not%20be%20used%20for%20any%20other%20purpose%20and%20is%20disposed%20of%20after%20the%20issue%20you%20report%20is%20resolved.%20While%20working%20to%20resolve%20the%20issue%20that%20you%20report%2C%20you%20may%20be%20contacted%20via%20e-mail%20to%20get%20further%20details%20or%20clarification%20on%20the%20feedback%20you%20sent.%20After%20the%20issue%20you%20report%20has%20been%20addressed%2C%20you%20may%20receive%20an%20e-mail%20to%20let%20you%20know%20that%20your%20feedback%20has%20been%20addressed.)

IBM WebSphere™ eXtreme Scale Client for .NET Release 8.6.0.0 API Specification

#### The [TransactionAlreadyActiveException](#page-1737-0) type exposes the following members.

IBM WebSphere™ eXtreme Scale Client for .NET API Specification. For additional information see the [WebSphere™](http://www.ibm.com/software/webservers/appserv/extremescale/library) eXtreme Scale Library. © Copyright IBM Corporation 2012.

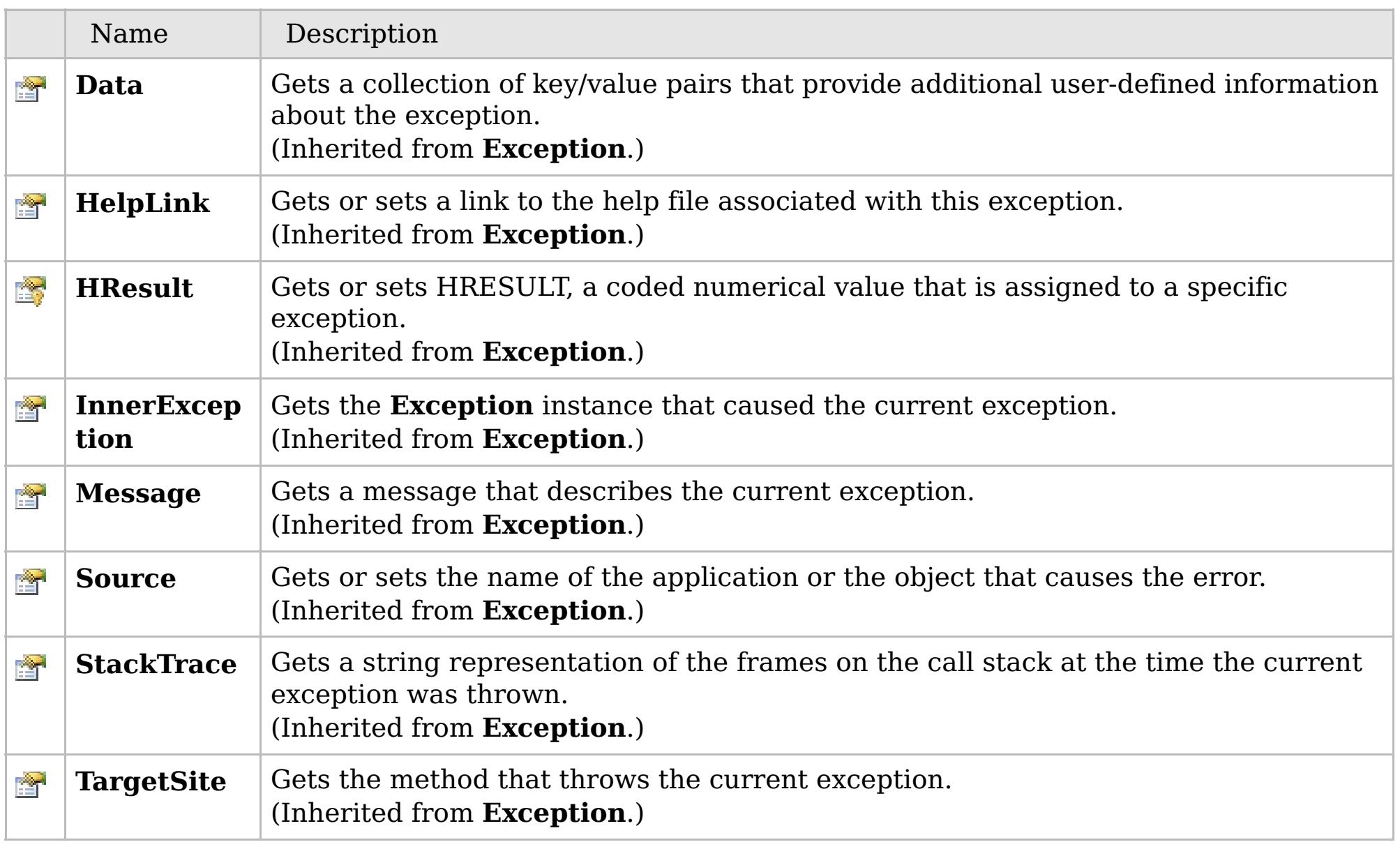

#### [Back](file:////dcs/markdown/workspace/Transform/htmlout/0/com.ibm.websphere.extremescale.netapi.doc/html/34610e39-b784-f33a-f644-f596c484d8c6.htm#mainBody) to Top

[TransactionAlreadyActiveException](#page-1737-0) Class [IBM.WebSphere.Caching](#page-1523-0) Namespace

## **Inheritance Hierarchy**

### **Syntax**

VB  $\mathbf{C}$   $\sharp$   $\mathbf{C}$  +  $\mathbf{F}$   $\sharp$   $\mathbf{S}$   $\mathbf{C}$   $\sharp$   $\sharp$   $\mathbf{S}$   $\mathbf{C}$   $\sharp$   $\sharp$ 

### **See Also**

#### **TransactionCallbackExcep** IBM WebSphere™ eXtreme Scale Client for .NET **tion Class** API Specification

Send [Feedback](mailto:wasdoc@us.ibm.com?subject=A+Sandcastle+Documented+Class+Library+TransactionCallbackException+Class+100+EN-US&body=Your%20feedback%20is%20used%20to%20improve%20the%20documentation%20and%20the%20product.%20Your%20e-mail%20address%20will%20not%20be%20used%20for%20any%20other%20purpose%20and%20is%20disposed%20of%20after%20the%20issue%20you%20report%20is%20resolved.%20While%20working%20to%20resolve%20the%20issue%20that%20you%20report%2C%20you%20may%20be%20contacted%20via%20e-mail%20to%20get%20further%20details%20or%20clarification%20on%20the%20feedback%20you%20sent.%20After%20the%20issue%20you%20report%20has%20been%20addressed%2C%20you%20may%20receive%20an%20e-mail%20to%20let%20you%20know%20that%20your%20feedback%20has%20been%20addressed.)

IBM WebSphere™ eXtreme Scale Client for .NET Release 8.6.0.0 API Specification

A TransactionCallbackException exception occurs when a TransactionCallback method call fails.

**System.Object System.Exception** [IBM.WebSphere.Caching.GridException](#page-1558-0) **IBM.WebSphere.Caching.TransactionCallbackException** [IBM.WebSphere.Caching.ClientServerTransactionCallbackException](#page-1538-0) [IBM.WebSphere.Caching.ReplicationVotedToRollbackTransactionException](#page-1727-0)

**Namespace:** [IBM.WebSphere.Caching](#page-1523-0) **Assembly:** Client.Api (in Client.Api.dll) Version: 8.6.0.0

**public class** TransactionCallbackException : [GridException](#page-1558-0)

[TransactionCallbackException](#page-1749-0) Members [IBM.WebSphere.Caching](#page-1523-0) Namespace

IBM WebSphere™ eXtreme Scale Client for .NET API Specification. For additional information see the [WebSphere™](http://www.ibm.com/software/webservers/appserv/extremescale/library) eXtreme Scale Library. © Copyright IBM Corporation 2012.

Send [Feedback](mailto:wasdoc@us.ibm.com?subject=A+Sandcastle+Documented+Class+Library+TransactionCallbackException+Class+100+EN-US&body=Your%20feedback%20is%20used%20to%20improve%20the%20documentation%20and%20the%20product.%20Your%20e-mail%20address%20will%20not%20be%20used%20for%20any%20other%20purpose%20and%20is%20disposed%20of%20after%20the%20issue%20you%20report%20is%20resolved.%20While%20working%20to%20resolve%20the%20issue%20that%20you%20report%2C%20you%20may%20be%20contacted%20via%20e-mail%20to%20get%20further%20details%20or%20clarification%20on%20the%20feedback%20you%20sent.%20After%20the%20issue%20you%20report%20has%20been%20addressed%2C%20you%20may%20receive%20an%20e-mail%20to%20let%20you%20know%20that%20your%20feedback%20has%20been%20addressed.) on this topic to WAS Documentation Team.

## **Constructors**

## **Methods**

## **Properties**

## **TransactionCallbackExcepti on Members**

## IBM WebSphere™ eXtreme Scale Client for .NET API Specification

#### Send [Feedback](mailto:wasdoc@us.ibm.com?subject=A+Sandcastle+Documented+Class+Library+TransactionCallbackException+Members+100+EN-US&body=Your%20feedback%20is%20used%20to%20improve%20the%20documentation%20and%20the%20product.%20Your%20e-mail%20address%20will%20not%20be%20used%20for%20any%20other%20purpose%20and%20is%20disposed%20of%20after%20the%20issue%20you%20report%20is%20resolved.%20While%20working%20to%20resolve%20the%20issue%20that%20you%20report%2C%20you%20may%20be%20contacted%20via%20e-mail%20to%20get%20further%20details%20or%20clarification%20on%20the%20feedback%20you%20sent.%20After%20the%20issue%20you%20report%20has%20been%20addressed%2C%20you%20may%20receive%20an%20e-mail%20to%20let%20you%20know%20that%20your%20feedback%20has%20been%20addressed.)

IBM WebSphere™ eXtreme Scale Client for .NET Release 8.6.0.0 API Specification

#### The [TransactionCallbackException](#page-1748-0) type exposes the following members.

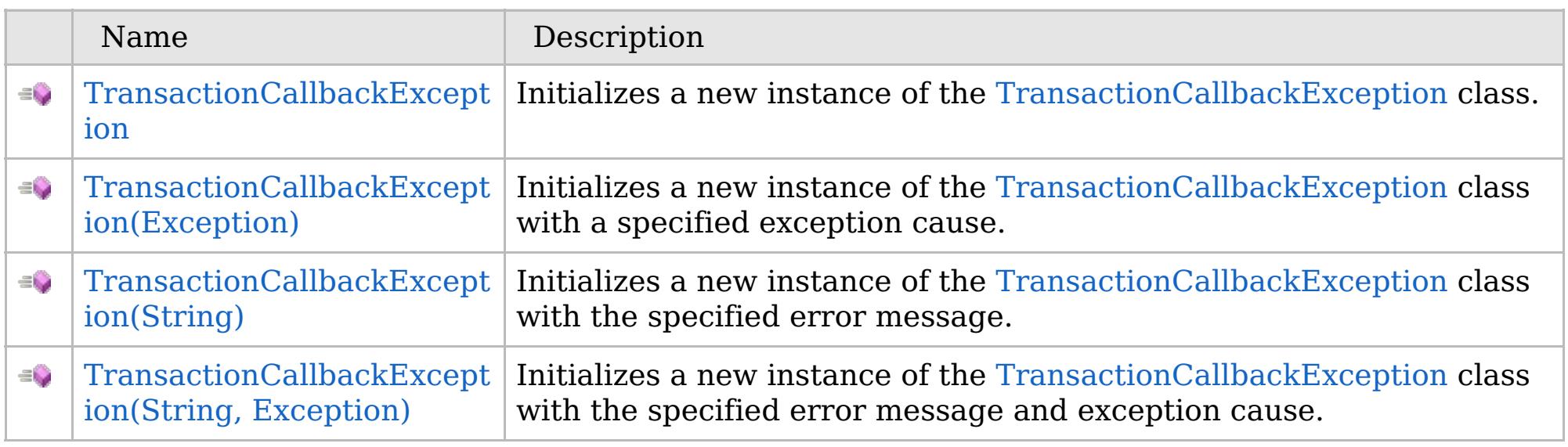

[Back](file:////dcs/markdown/workspace/Transform/htmlout/0/com.ibm.websphere.extremescale.netapi.doc/html/d798cfe5-2b98-456e-2fc0-6ace017e6fe6.htm#mainBody) to Top

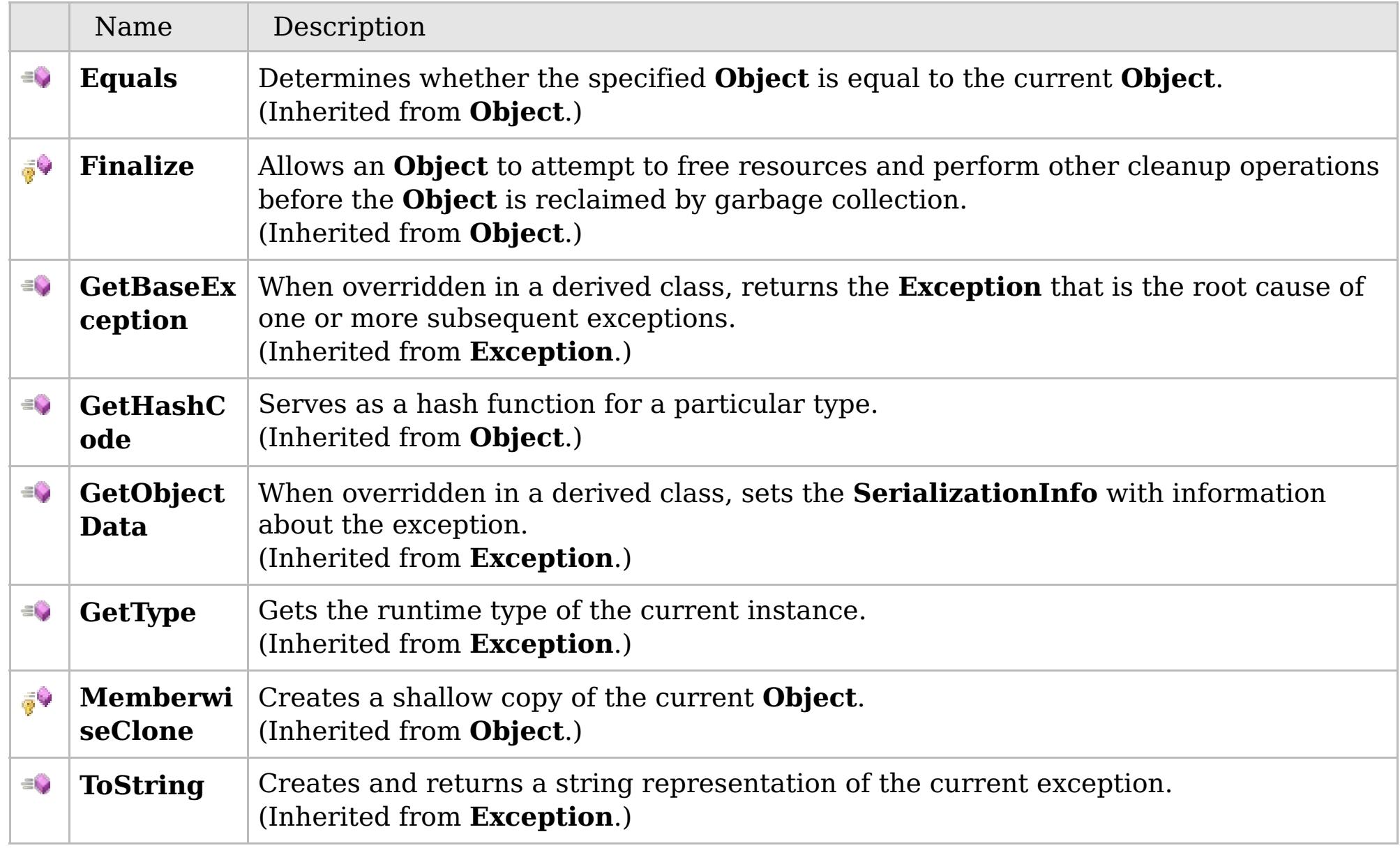

## [Back](file:////dcs/markdown/workspace/Transform/htmlout/0/com.ibm.websphere.extremescale.netapi.doc/html/d798cfe5-2b98-456e-2fc0-6ace017e6fe6.htm#mainBody) to Top

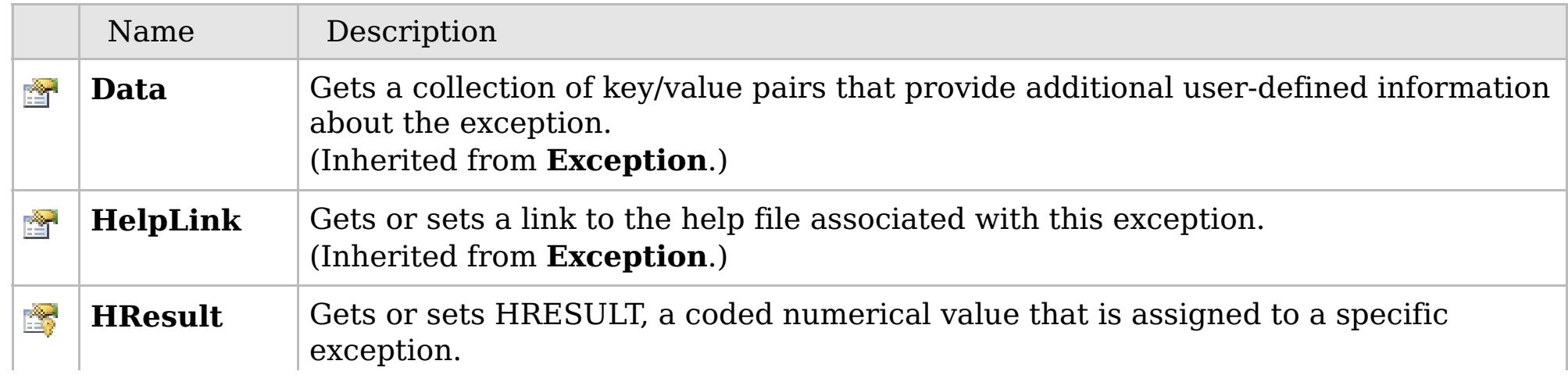

## **See Also**

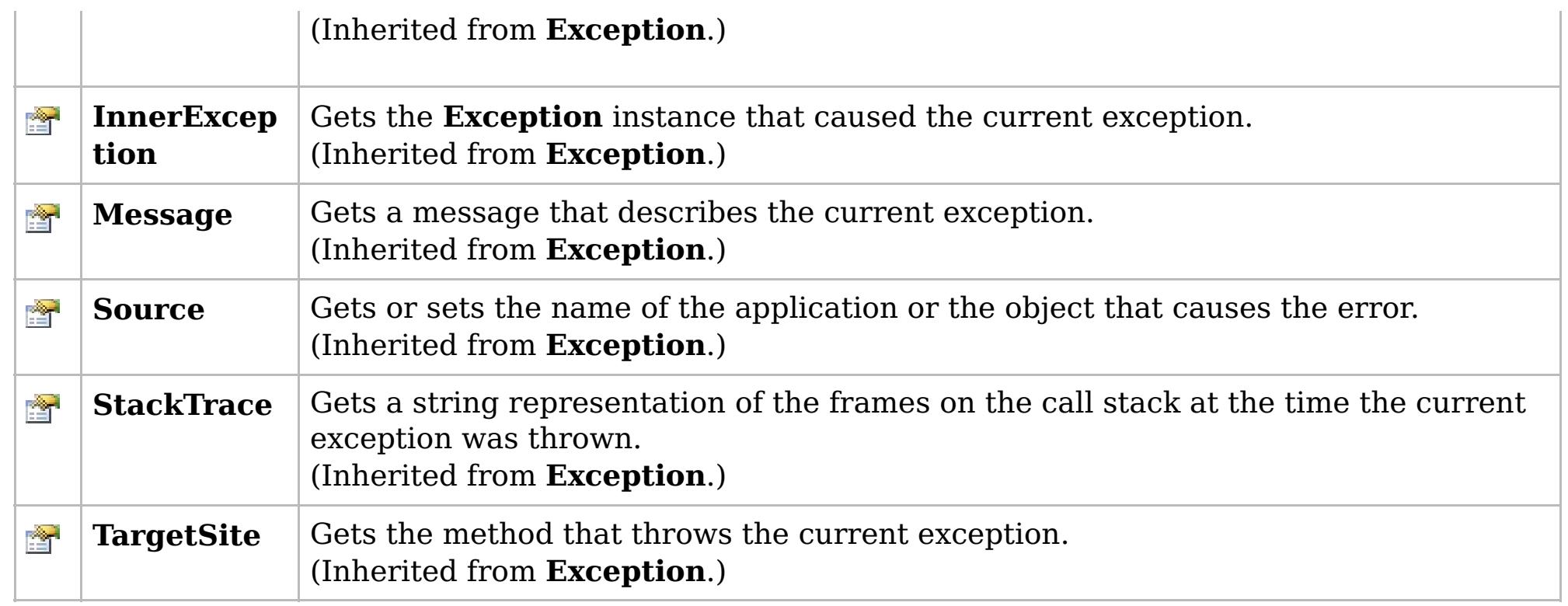

#### [Back](file:////dcs/markdown/workspace/Transform/htmlout/0/com.ibm.websphere.extremescale.netapi.doc/html/d798cfe5-2b98-456e-2fc0-6ace017e6fe6.htm#mainBody) to Top

[TransactionCallbackException](#page-1748-0) Class [IBM.WebSphere.Caching](#page-1523-0) Namespace

IBM WebSphere™ eXtreme Scale Client for .NET API Specification. For additional information see the [WebSphere™](http://www.ibm.com/software/webservers/appserv/extremescale/library) eXtreme Scale Library. © Copyright IBM Corporation 2012.

## **Overload List**

## **See Also**

## **TransactionCallbackExceptio n Constructor**

### IBM WebSphere™ eXtreme Scale Client for .NET API Specification

#### Send [Feedback](mailto:wasdoc@us.ibm.com?subject=A+Sandcastle+Documented+Class+Library+TransactionCallbackException+Constructor++100+EN-US&body=Your%20feedback%20is%20used%20to%20improve%20the%20documentation%20and%20the%20product.%20Your%20e-mail%20address%20will%20not%20be%20used%20for%20any%20other%20purpose%20and%20is%20disposed%20of%20after%20the%20issue%20you%20report%20is%20resolved.%20While%20working%20to%20resolve%20the%20issue%20that%20you%20report%2C%20you%20may%20be%20contacted%20via%20e-mail%20to%20get%20further%20details%20or%20clarification%20on%20the%20feedback%20you%20sent.%20After%20the%20issue%20you%20report%20has%20been%20addressed%2C%20you%20may%20receive%20an%20e-mail%20to%20let%20you%20know%20that%20your%20feedback%20has%20been%20addressed.)

IBM WebSphere™ eXtreme Scale Client for .NET Release 8.6.0.0 API Specification

IBM WebSphere™ eXtreme Scale Client for .NET API Specification. For additional information see the [WebSphere™](http://www.ibm.com/software/webservers/appserv/extremescale/library) eXtreme Scale Library. © Copyright IBM Corporation 2012.

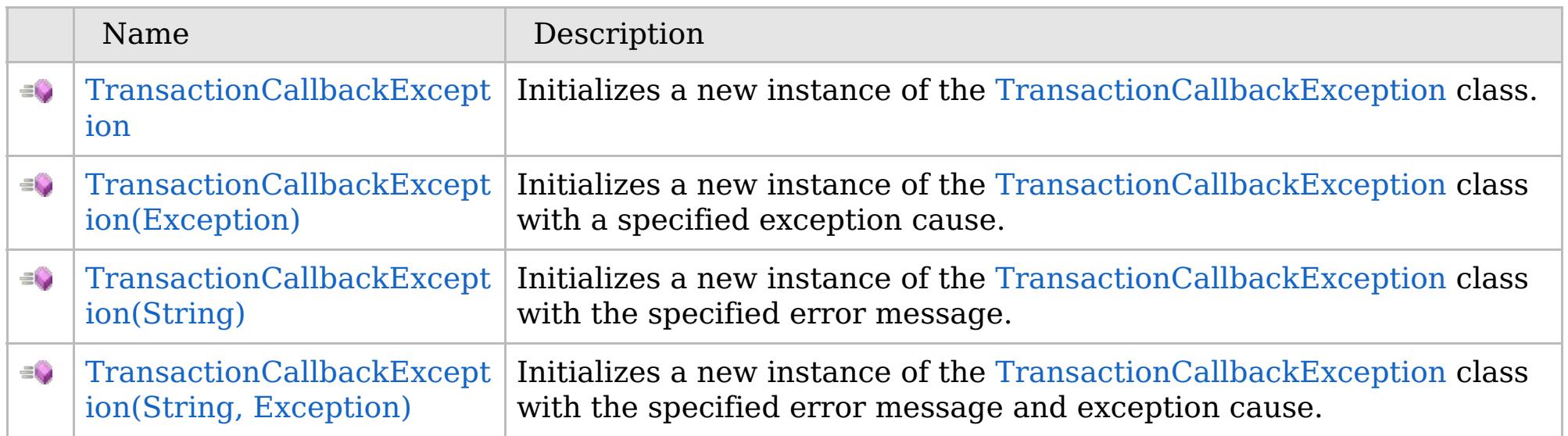

[Back](file:////dcs/markdown/workspace/Transform/htmlout/0/com.ibm.websphere.extremescale.netapi.doc/html/dfa8dd42-4f16-8865-0107-2d1e957735cc.htm#mainBody) to Top

[TransactionCallbackException](#page-1748-0) Class [TransactionCallbackException](#page-1749-0) Members [IBM.WebSphere.Caching](#page-1523-0) Namespace

VB  $\mathbf{C}$   $\sharp$   $\mathbf{C}$  +  $\mathbf{F}$   $\sharp$   $\mathbf{F}$   $\sharp$   $\mathbf{S}$  Script

## **See Also**

## **TransactionCallbackExceptio n Constructor**

### IBM WebSphere™ eXtreme Scale Client for .NET API Specification

#### Send [Feedback](mailto:wasdoc@us.ibm.com?subject=A+Sandcastle+Documented+Class+Library+TransactionCallbackException+Constructor++100+EN-US&body=Your%20feedback%20is%20used%20to%20improve%20the%20documentation%20and%20the%20product.%20Your%20e-mail%20address%20will%20not%20be%20used%20for%20any%20other%20purpose%20and%20is%20disposed%20of%20after%20the%20issue%20you%20report%20is%20resolved.%20While%20working%20to%20resolve%20the%20issue%20that%20you%20report%2C%20you%20may%20be%20contacted%20via%20e-mail%20to%20get%20further%20details%20or%20clarification%20on%20the%20feedback%20you%20sent.%20After%20the%20issue%20you%20report%20has%20been%20addressed%2C%20you%20may%20receive%20an%20e-mail%20to%20let%20you%20know%20that%20your%20feedback%20has%20been%20addressed.)

IBM WebSphere™ eXtreme Scale Client for .NET Release 8.6.0.0 API Specification

Initializes a new instance of the [TransactionCallbackException](#page-1748-0) class.

IBM WebSphere™ eXtreme Scale Client for .NET API Specification. For additional information see the [WebSphere™](http://www.ibm.com/software/webservers/appserv/extremescale/library) eXtreme Scale Library. © Copyright IBM Corporation 2012.

**Namespace:** [IBM.WebSphere.Caching](#page-1523-0) **Assembly:** Client.Api (in Client.Api.dll) Version: 8.6.0.0

**public** TransactionCallbackException()

[TransactionCallbackException](#page-1748-0) Class [TransactionCallbackException](#page-1749-0) Members [TransactionCallbackException](#page-1751-0) Overload [IBM.WebSphere.Caching](#page-1523-0) Namespace

Send [Feedback](mailto:wasdoc@us.ibm.com?subject=A+Sandcastle+Documented+Class+Library+TransactionCallbackException+Constructor++100+EN-US&body=Your%20feedback%20is%20used%20to%20improve%20the%20documentation%20and%20the%20product.%20Your%20e-mail%20address%20will%20not%20be%20used%20for%20any%20other%20purpose%20and%20is%20disposed%20of%20after%20the%20issue%20you%20report%20is%20resolved.%20While%20working%20to%20resolve%20the%20issue%20that%20you%20report%2C%20you%20may%20be%20contacted%20via%20e-mail%20to%20get%20further%20details%20or%20clarification%20on%20the%20feedback%20you%20sent.%20After%20the%20issue%20you%20report%20has%20been%20addressed%2C%20you%20may%20receive%20an%20e-mail%20to%20let%20you%20know%20that%20your%20feedback%20has%20been%20addressed.) on this topic to WAS Documentation Team.

VB  $\mathbf{C}$   $\sharp$   $\mathbf{C}$  +  $\mathbf{F}$   $\sharp$   $\mathbf{F}$   $\sharp$   $\mathbf{S}$  Script

## **See Also**

## **TransactionCallbackException Constructor (Exception)**

### IBM WebSphere™ eXtreme Scale Client for .NET API Specification

#### Send [Feedback](mailto:wasdoc@us.ibm.com?subject=A+Sandcastle+Documented+Class+Library+TransactionCallbackException+Constructor+(Exception)+100+EN-US&body=Your%20feedback%20is%20used%20to%20improve%20the%20documentation%20and%20the%20product.%20Your%20e-mail%20address%20will%20not%20be%20used%20for%20any%20other%20purpose%20and%20is%20disposed%20of%20after%20the%20issue%20you%20report%20is%20resolved.%20While%20working%20to%20resolve%20the%20issue%20that%20you%20report%2C%20you%20may%20be%20contacted%20via%20e-mail%20to%20get%20further%20details%20or%20clarification%20on%20the%20feedback%20you%20sent.%20After%20the%20issue%20you%20report%20has%20been%20addressed%2C%20you%20may%20receive%20an%20e-mail%20to%20let%20you%20know%20that%20your%20feedback%20has%20been%20addressed.)

IBM WebSphere™ eXtreme Scale Client for .NET Release 8.6.0.0 API Specification

Initializes a new instance of the [TransactionCallbackException](#page-1748-0) class with a specified exception cause.

#### **Namespace:** [IBM.WebSphere.Caching](#page-1523-0) **Assembly:** Client.Api (in Client.Api.dll) Version: 8.6.0.0

IBM WebSphere™ eXtreme Scale Client for .NET API Specification. For additional information see the [WebSphere™](http://www.ibm.com/software/webservers/appserv/extremescale/library) eXtreme Scale Library. © Copyright IBM Corporation 2012.

**public** TransactionCallbackException( **Exception** cause )

#### **Parameters**

#### *cause*

#### Type: **System.Exception**

Specifies the exception that is the cause of the current exception. A null value is permitted and indicates that the cause is nonexistent or unknown.

[TransactionCallbackException](#page-1748-0) Class [TransactionCallbackException](#page-1749-0) Members [TransactionCallbackException](#page-1751-0) Overload [IBM.WebSphere.Caching](#page-1523-0) Namespace

Send [Feedback](mailto:wasdoc@us.ibm.com?subject=A+Sandcastle+Documented+Class+Library+TransactionCallbackException+Constructor+(Exception)+100+EN-US&body=Your%20feedback%20is%20used%20to%20improve%20the%20documentation%20and%20the%20product.%20Your%20e-mail%20address%20will%20not%20be%20used%20for%20any%20other%20purpose%20and%20is%20disposed%20of%20after%20the%20issue%20you%20report%20is%20resolved.%20While%20working%20to%20resolve%20the%20issue%20that%20you%20report%2C%20you%20may%20be%20contacted%20via%20e-mail%20to%20get%20further%20details%20or%20clarification%20on%20the%20feedback%20you%20sent.%20After%20the%20issue%20you%20report%20has%20been%20addressed%2C%20you%20may%20receive%20an%20e-mail%20to%20let%20you%20know%20that%20your%20feedback%20has%20been%20addressed.) on this topic to WAS Documentation Team.

VB  $\mathbf{C}$   $\sharp$   $\mathbf{C}$  +  $\mathbf{F}$   $\sharp$   $\mathbf{F}$   $\sharp$   $\mathbf{S}$  Script

## **See Also**

## **TransactionCallbackException Constructor (String)**

### IBM WebSphere™ eXtreme Scale Client for .NET API Specification

#### Send [Feedback](mailto:wasdoc@us.ibm.com?subject=A+Sandcastle+Documented+Class+Library+TransactionCallbackException+Constructor+(String)+100+EN-US&body=Your%20feedback%20is%20used%20to%20improve%20the%20documentation%20and%20the%20product.%20Your%20e-mail%20address%20will%20not%20be%20used%20for%20any%20other%20purpose%20and%20is%20disposed%20of%20after%20the%20issue%20you%20report%20is%20resolved.%20While%20working%20to%20resolve%20the%20issue%20that%20you%20report%2C%20you%20may%20be%20contacted%20via%20e-mail%20to%20get%20further%20details%20or%20clarification%20on%20the%20feedback%20you%20sent.%20After%20the%20issue%20you%20report%20has%20been%20addressed%2C%20you%20may%20receive%20an%20e-mail%20to%20let%20you%20know%20that%20your%20feedback%20has%20been%20addressed.)

IBM WebSphere™ eXtreme Scale Client for .NET Release 8.6.0.0 API Specification

Initializes a new instance of the [TransactionCallbackException](#page-1748-0) class with the specified error message.

#### **Namespace:** [IBM.WebSphere.Caching](#page-1523-0) **Assembly:** Client.Api (in Client.Api.dll) Version: 8.6.0.0

**public** TransactionCallbackException( **string** message )

#### **Parameters**

*message*

#### Type: **System.String**

Specifies the error message that explains the reason for the exception.

[TransactionCallbackException](#page-1748-0) Class [TransactionCallbackException](#page-1749-0) Members [TransactionCallbackException](#page-1751-0) Overload IBM.WebSphere.Caching Namespace

IBM WebSphere™ eXtreme Scale Client for .NET API Specification. For additional information see the [WebSphere™](http://www.ibm.com/software/webservers/appserv/extremescale/library) eXtreme Scale Library. © Copyright IBM Corporation 2012.

Send [Feedback](mailto:wasdoc@us.ibm.com?subject=A+Sandcastle+Documented+Class+Library+TransactionCallbackException+Constructor+(String)+100+EN-US&body=Your%20feedback%20is%20used%20to%20improve%20the%20documentation%20and%20the%20product.%20Your%20e-mail%20address%20will%20not%20be%20used%20for%20any%20other%20purpose%20and%20is%20disposed%20of%20after%20the%20issue%20you%20report%20is%20resolved.%20While%20working%20to%20resolve%20the%20issue%20that%20you%20report%2C%20you%20may%20be%20contacted%20via%20e-mail%20to%20get%20further%20details%20or%20clarification%20on%20the%20feedback%20you%20sent.%20After%20the%20issue%20you%20report%20has%20been%20addressed%2C%20you%20may%20receive%20an%20e-mail%20to%20let%20you%20know%20that%20your%20feedback%20has%20been%20addressed.) on this topic to WAS Documentation Team.

VB  $\mathbf{C}$   $\sharp$   $\mathbf{C}$  +  $\mathbf{F}$   $\sharp$   $\mathbf{F}$   $\sharp$   $\mathbf{S}$  Script

#### **See Also**

## **TransactionCallbackException Constructor (String, Exception)**

#### Send [Feedback](mailto:wasdoc@us.ibm.com?subject=A+Sandcastle+Documented+Class+Library+TransactionCallbackException+Constructor+(String%2C+Exception)+100+EN-US&body=Your%20feedback%20is%20used%20to%20improve%20the%20documentation%20and%20the%20product.%20Your%20e-mail%20address%20will%20not%20be%20used%20for%20any%20other%20purpose%20and%20is%20disposed%20of%20after%20the%20issue%20you%20report%20is%20resolved.%20While%20working%20to%20resolve%20the%20issue%20that%20you%20report%2C%20you%20may%20be%20contacted%20via%20e-mail%20to%20get%20further%20details%20or%20clarification%20on%20the%20feedback%20you%20sent.%20After%20the%20issue%20you%20report%20has%20been%20addressed%2C%20you%20may%20receive%20an%20e-mail%20to%20let%20you%20know%20that%20your%20feedback%20has%20been%20addressed.)

IBM WebSphere™ eXtreme Scale Client for .NET Release 8.6.0.0 API Specification

Initializes a new instance of the [TransactionCallbackException](#page-1748-0) class with the specified error message and exception cause.

#### **Namespace:** [IBM.WebSphere.Caching](#page-1523-0)

**Assembly:** Client.Api (in Client.Api.dll) Version: 8.6.0.0

**public** TransactionCallbackException( **string** message, **Exception** cause )

#### **Parameters**

*message*

#### Type: **System.String**

Specifies the error message that explains the reason for the exception.

*cause*

#### Type: **System.Exception**

Specifies the exception that is the cause of the current exception. A null value is permitted and indicates that the cause is nonexistent or unknown.

[TransactionCallbackException](#page-1748-0) Class

[TransactionCallbackException](#page-1749-0) Members

[TransactionCallbackException](#page-1751-0) Overload

[IBM.WebSphere.Caching](#page-1523-0) Namespace

IBM WebSphere™ eXtreme Scale Client for .NET API Specification. For additional information see the [WebSphere™](http://www.ibm.com/software/webservers/appserv/extremescale/library) eXtreme Scale Library. © Copyright IBM Corporation 2012.

Send [Feedback](mailto:wasdoc@us.ibm.com?subject=A+Sandcastle+Documented+Class+Library+TransactionCallbackException+Constructor+(String%2C+Exception)+100+EN-US&body=Your%20feedback%20is%20used%20to%20improve%20the%20documentation%20and%20the%20product.%20Your%20e-mail%20address%20will%20not%20be%20used%20for%20any%20other%20purpose%20and%20is%20disposed%20of%20after%20the%20issue%20you%20report%20is%20resolved.%20While%20working%20to%20resolve%20the%20issue%20that%20you%20report%2C%20you%20may%20be%20contacted%20via%20e-mail%20to%20get%20further%20details%20or%20clarification%20on%20the%20feedback%20you%20sent.%20After%20the%20issue%20you%20report%20has%20been%20addressed%2C%20you%20may%20receive%20an%20e-mail%20to%20let%20you%20know%20that%20your%20feedback%20has%20been%20addressed.) on this topic to WAS Documentation Team.

## **Methods**

### **See Also**

## **TransactionCallbackExcepti on Methods**

#### IBM WebSphere™ eXtreme Scale Client for .NET API Specification

#### Send [Feedback](mailto:wasdoc@us.ibm.com?subject=A+Sandcastle+Documented+Class+Library+TransactionCallbackException+Methods+100+EN-US&body=Your%20feedback%20is%20used%20to%20improve%20the%20documentation%20and%20the%20product.%20Your%20e-mail%20address%20will%20not%20be%20used%20for%20any%20other%20purpose%20and%20is%20disposed%20of%20after%20the%20issue%20you%20report%20is%20resolved.%20While%20working%20to%20resolve%20the%20issue%20that%20you%20report%2C%20you%20may%20be%20contacted%20via%20e-mail%20to%20get%20further%20details%20or%20clarification%20on%20the%20feedback%20you%20sent.%20After%20the%20issue%20you%20report%20has%20been%20addressed%2C%20you%20may%20receive%20an%20e-mail%20to%20let%20you%20know%20that%20your%20feedback%20has%20been%20addressed.)

IBM WebSphere™ eXtreme Scale Client for .NET Release 8.6.0.0 API Specification

#### The [TransactionCallbackException](#page-1748-0) type exposes the following members.

IBM WebSphere™ eXtreme Scale Client for .NET API Specification. For additional information see the [WebSphere™](http://www.ibm.com/software/webservers/appserv/extremescale/library) eXtreme Scale Library. © Copyright IBM Corporation 2012.

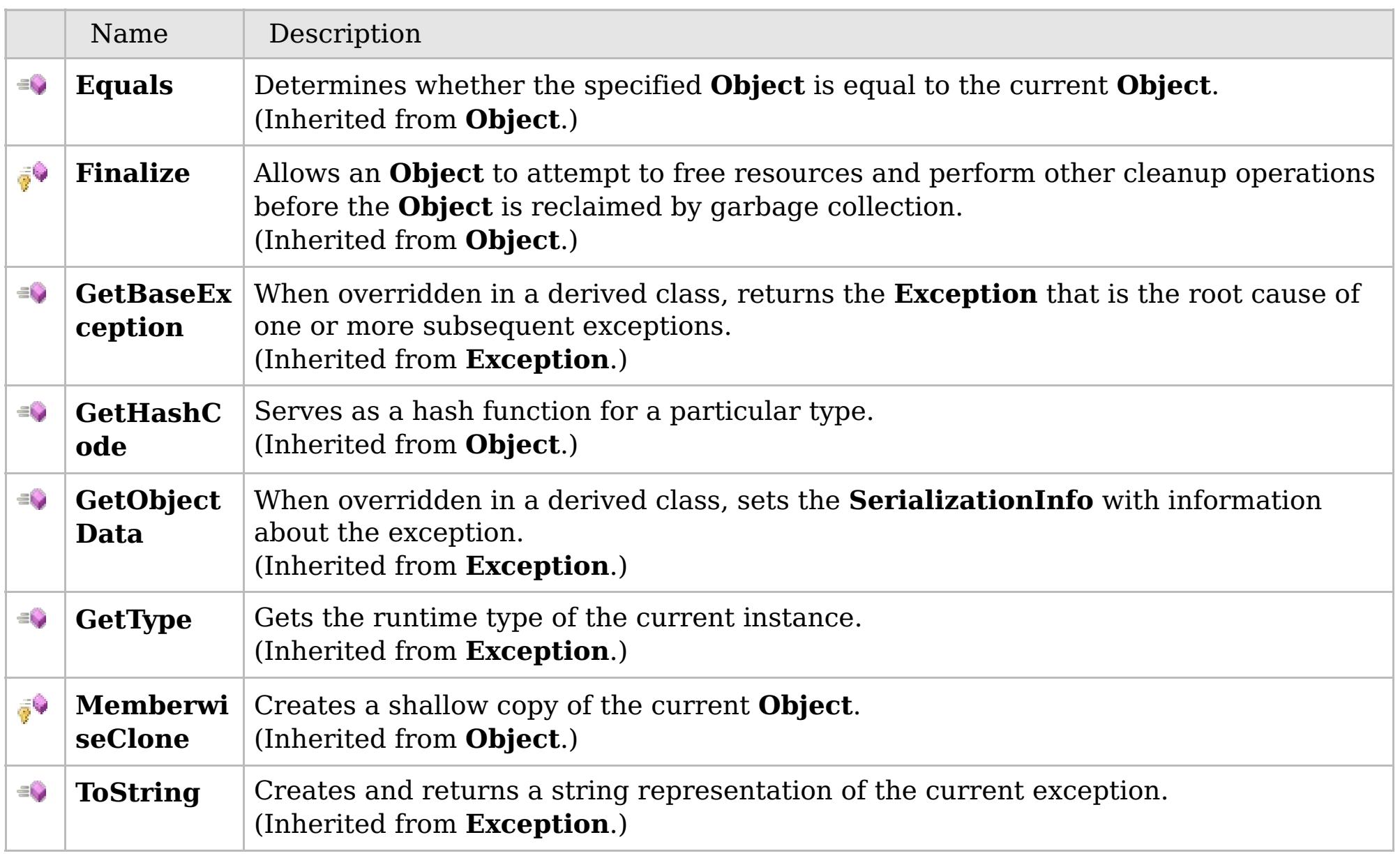

#### [Back](file:////dcs/markdown/workspace/Transform/htmlout/0/com.ibm.websphere.extremescale.netapi.doc/html/26739331-88d3-6ac2-dae6-534542c7ac42.htm#mainBody) to Top

[TransactionCallbackException](#page-1748-0) Class [IBM.WebSphere.Caching](#page-1523-0) Namespace

## **Properties**

### **See Also**

## **TransactionCallbackExceptio n Properties**

### IBM WebSphere™ eXtreme Scale Client for .NET API Specification

#### Send [Feedback](mailto:wasdoc@us.ibm.com?subject=A+Sandcastle+Documented+Class+Library+TransactionCallbackException+Properties+100+EN-US&body=Your%20feedback%20is%20used%20to%20improve%20the%20documentation%20and%20the%20product.%20Your%20e-mail%20address%20will%20not%20be%20used%20for%20any%20other%20purpose%20and%20is%20disposed%20of%20after%20the%20issue%20you%20report%20is%20resolved.%20While%20working%20to%20resolve%20the%20issue%20that%20you%20report%2C%20you%20may%20be%20contacted%20via%20e-mail%20to%20get%20further%20details%20or%20clarification%20on%20the%20feedback%20you%20sent.%20After%20the%20issue%20you%20report%20has%20been%20addressed%2C%20you%20may%20receive%20an%20e-mail%20to%20let%20you%20know%20that%20your%20feedback%20has%20been%20addressed.)

IBM WebSphere™ eXtreme Scale Client for .NET Release 8.6.0.0 API Specification

#### The [TransactionCallbackException](#page-1748-0) type exposes the following members.

IBM WebSphere™ eXtreme Scale Client for .NET API Specification. For additional information see the [WebSphere™](http://www.ibm.com/software/webservers/appserv/extremescale/library) eXtreme Scale Library. © Copyright IBM Corporation 2012.

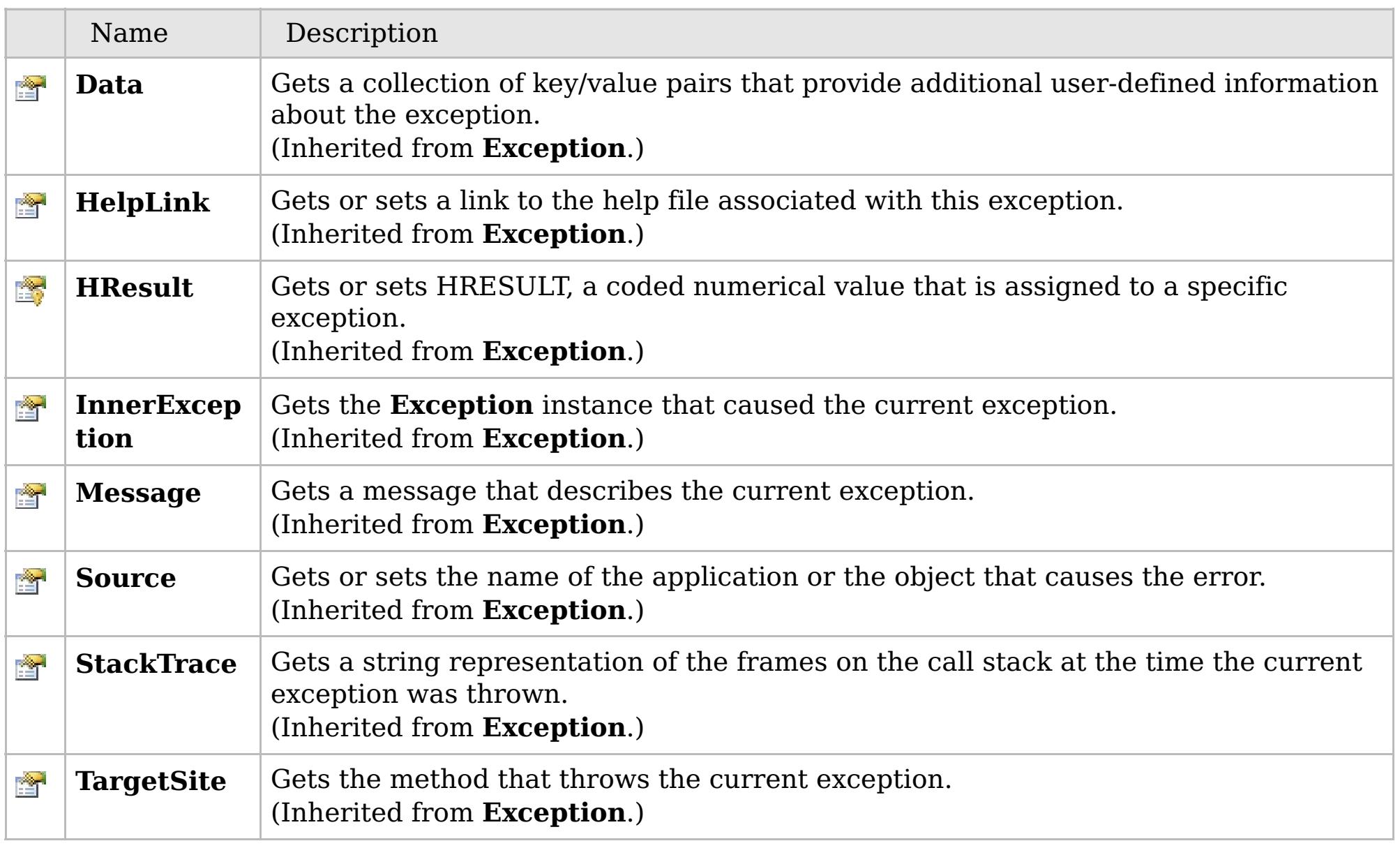

#### [Back](file:////dcs/markdown/workspace/Transform/htmlout/0/com.ibm.websphere.extremescale.netapi.doc/html/1f433dc4-08cc-bb32-96fe-8e0fac12fce9.htm#mainBody) to Top

[TransactionCallbackException](#page-1748-0) Class [IBM.WebSphere.Caching](#page-1523-0) Namespace

## **Inheritance Hierarchy**

## **Syntax**

VB  $\mathbf{C}$   $\sharp$   $\mathbf{C}$  +  $\mathbf{F}$   $\sharp$   $\mathbf{F}$   $\sharp$   $\mathbf{S}$  Script

### **See Also**

## **TransactionException Class** IBM WebSphere™ eXtreme Scale Client for .NET API

Specification

Send [Feedback](mailto:wasdoc@us.ibm.com?subject=A+Sandcastle+Documented+Class+Library+TransactionException+Class+100+EN-US&body=Your%20feedback%20is%20used%20to%20improve%20the%20documentation%20and%20the%20product.%20Your%20e-mail%20address%20will%20not%20be%20used%20for%20any%20other%20purpose%20and%20is%20disposed%20of%20after%20the%20issue%20you%20report%20is%20resolved.%20While%20working%20to%20resolve%20the%20issue%20that%20you%20report%2C%20you%20may%20be%20contacted%20via%20e-mail%20to%20get%20further%20details%20or%20clarification%20on%20the%20feedback%20you%20sent.%20After%20the%20issue%20you%20report%20has%20been%20addressed%2C%20you%20may%20receive%20an%20e-mail%20to%20let%20you%20know%20that%20your%20feedback%20has%20been%20addressed.)

IBM WebSphere™ eXtreme Scale Client for .NET Release 8.6.0.0 API Specification

A TransactionException exception is a general locking exception that indicates something went wrong with a transaction. Use the isTransactionActive() and wasTransactionRolledBack() methods to determine whether transaction is still active or was rolled back as a result of this exception.

IBM WebSphere™ eXtreme Scale Client for .NET API Specification. For additional information see the [WebSphere™](http://www.ibm.com/software/webservers/appserv/extremescale/library) eXtreme Scale Library. © Copyright IBM Corporation 2012.

**System.Object System.Exception** [IBM.WebSphere.Caching.GridException](#page-1558-0) **IBM.WebSphere.Caching.TransactionException** [IBM.WebSphere.Caching.NoActiveTransactionException](#page-1661-0) [IBM.WebSphere.Caching.TransactionAlreadyActiveException](#page-1737-0)

**Namespace:** [IBM.WebSphere.Caching](#page-1523-0) **Assembly:** Client.Api (in Client.Api.dll) Version: 8.6.0.0

**public class** TransactionException : [GridException](#page-1558-0)

[TransactionException](#page-1759-0) Members [IBM.WebSphere.Caching](#page-1523-0) Namespace

Send [Feedback](mailto:wasdoc@us.ibm.com?subject=A+Sandcastle+Documented+Class+Library+TransactionException+Class+100+EN-US&body=Your%20feedback%20is%20used%20to%20improve%20the%20documentation%20and%20the%20product.%20Your%20e-mail%20address%20will%20not%20be%20used%20for%20any%20other%20purpose%20and%20is%20disposed%20of%20after%20the%20issue%20you%20report%20is%20resolved.%20While%20working%20to%20resolve%20the%20issue%20that%20you%20report%2C%20you%20may%20be%20contacted%20via%20e-mail%20to%20get%20further%20details%20or%20clarification%20on%20the%20feedback%20you%20sent.%20After%20the%20issue%20you%20report%20has%20been%20addressed%2C%20you%20may%20receive%20an%20e-mail%20to%20let%20you%20know%20that%20your%20feedback%20has%20been%20addressed.) on this topic to WAS Documentation Team.

## **Constructors**

## **Methods**

## **TransactionException Members**

## IBM WebSphere™ eXtreme Scale Client for .NET API Specification

#### Send [Feedback](mailto:wasdoc@us.ibm.com?subject=A+Sandcastle+Documented+Class+Library+TransactionException+Members+100+EN-US&body=Your%20feedback%20is%20used%20to%20improve%20the%20documentation%20and%20the%20product.%20Your%20e-mail%20address%20will%20not%20be%20used%20for%20any%20other%20purpose%20and%20is%20disposed%20of%20after%20the%20issue%20you%20report%20is%20resolved.%20While%20working%20to%20resolve%20the%20issue%20that%20you%20report%2C%20you%20may%20be%20contacted%20via%20e-mail%20to%20get%20further%20details%20or%20clarification%20on%20the%20feedback%20you%20sent.%20After%20the%20issue%20you%20report%20has%20been%20addressed%2C%20you%20may%20receive%20an%20e-mail%20to%20let%20you%20know%20that%20your%20feedback%20has%20been%20addressed.)

IBM WebSphere™ eXtreme Scale Client for .NET Release 8.6.0.0 API Specification

#### The [TransactionException](#page-1758-0) type exposes the following members.

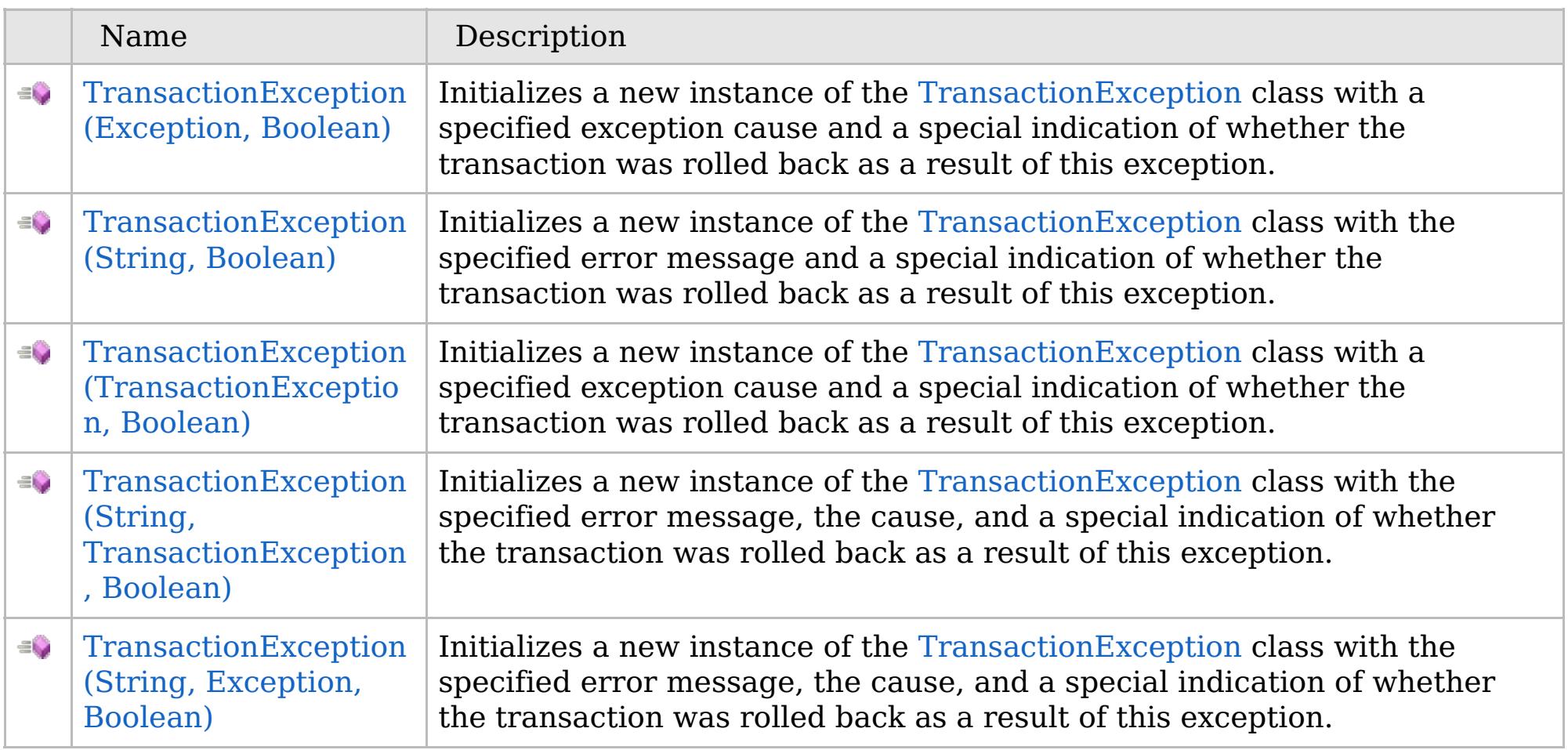

[Back](file:////dcs/markdown/workspace/Transform/htmlout/0/com.ibm.websphere.extremescale.netapi.doc/html/764f20dc-0383-9be5-31cc-6426e08db685.htm#mainBody) to Top

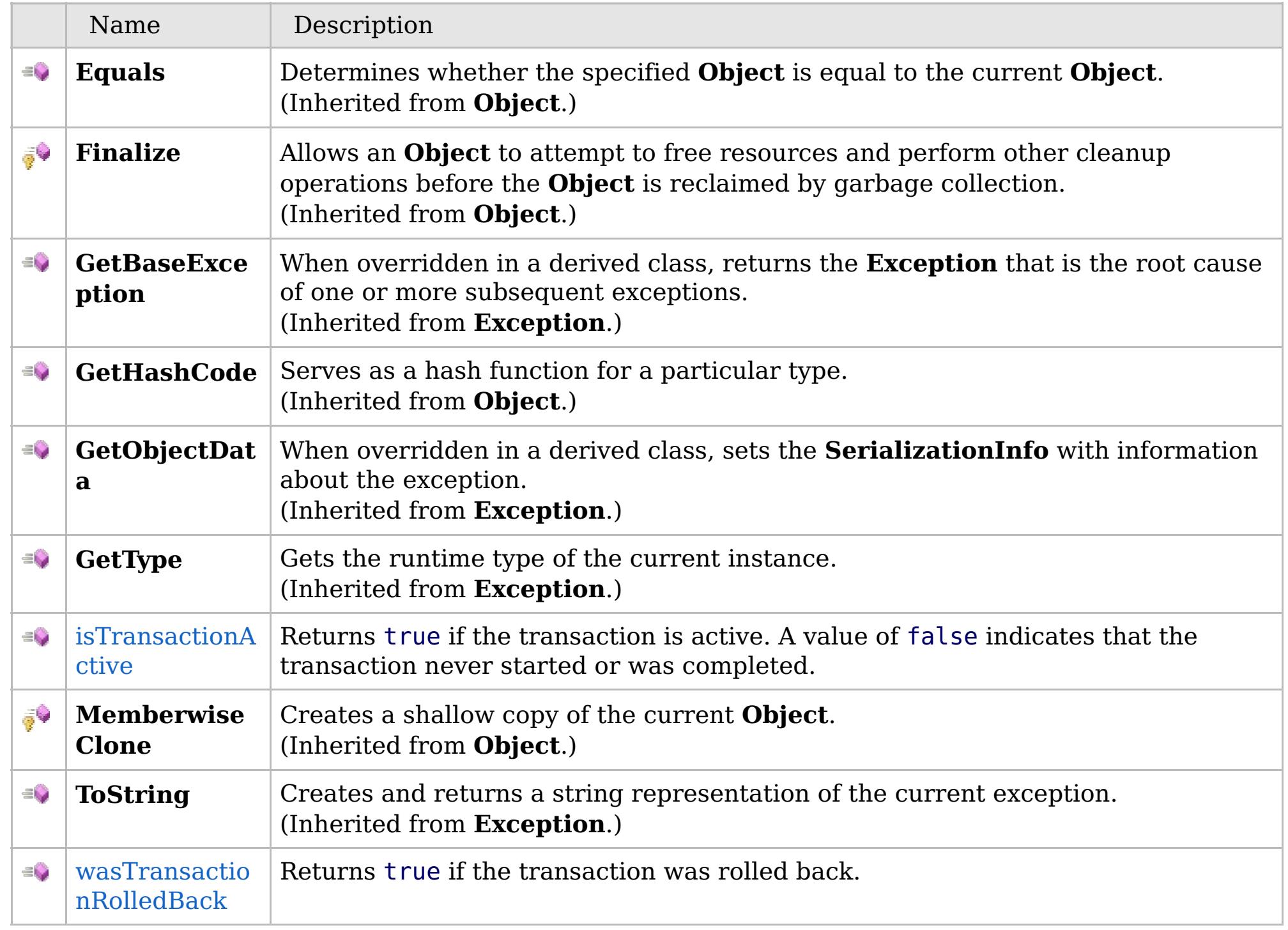

## **Fields**

## **Properties**

## **See Also**

#### [Back](file:////dcs/markdown/workspace/Transform/htmlout/0/com.ibm.websphere.extremescale.netapi.doc/html/764f20dc-0383-9be5-31cc-6426e08db685.htm#mainBody) to Top

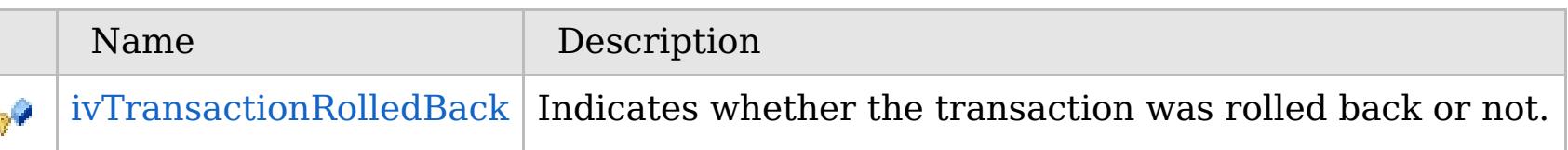

### [Back](file:////dcs/markdown/workspace/Transform/htmlout/0/com.ibm.websphere.extremescale.netapi.doc/html/764f20dc-0383-9be5-31cc-6426e08db685.htm#mainBody) to Top

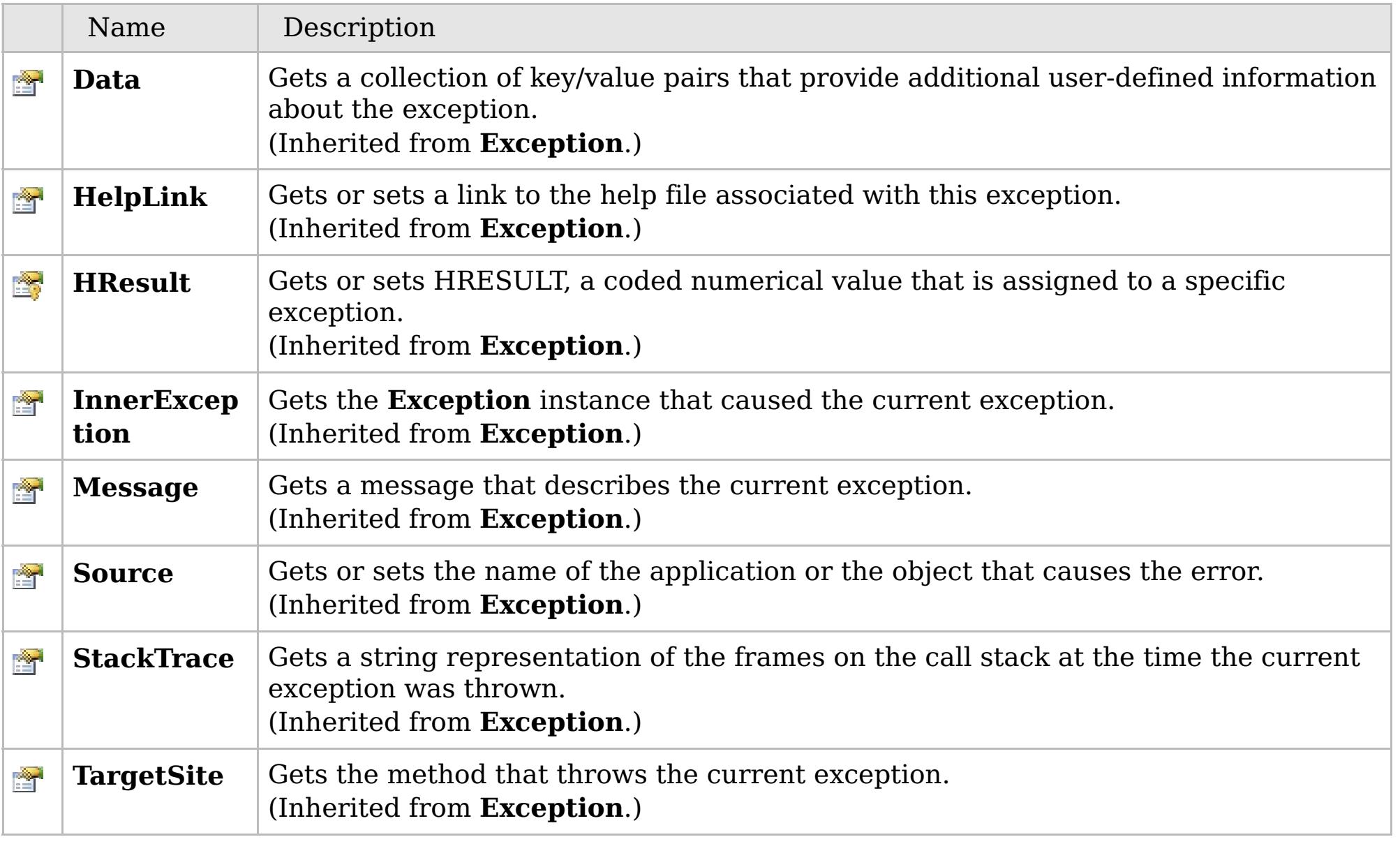

## [Back](file:////dcs/markdown/workspace/Transform/htmlout/0/com.ibm.websphere.extremescale.netapi.doc/html/764f20dc-0383-9be5-31cc-6426e08db685.htm#mainBody) to Top

[TransactionException](#page-1758-0) Class

[IBM.WebSphere.Caching](#page-1523-0) Namespace

IBM WebSphere™ eXtreme Scale Client for .NET API Specification. For additional information see the [WebSphere™](http://www.ibm.com/software/webservers/appserv/extremescale/library) eXtreme Scale Library. © Copyright IBM Corporation 2012.

## **Overload List**

## **See Also**

## **TransactionException Constructor**

## IBM WebSphere™ eXtreme Scale Client for .NET API Specification

#### Send [Feedback](mailto:wasdoc@us.ibm.com?subject=A+Sandcastle+Documented+Class+Library+TransactionException+Constructor++100+EN-US&body=Your%20feedback%20is%20used%20to%20improve%20the%20documentation%20and%20the%20product.%20Your%20e-mail%20address%20will%20not%20be%20used%20for%20any%20other%20purpose%20and%20is%20disposed%20of%20after%20the%20issue%20you%20report%20is%20resolved.%20While%20working%20to%20resolve%20the%20issue%20that%20you%20report%2C%20you%20may%20be%20contacted%20via%20e-mail%20to%20get%20further%20details%20or%20clarification%20on%20the%20feedback%20you%20sent.%20After%20the%20issue%20you%20report%20has%20been%20addressed%2C%20you%20may%20receive%20an%20e-mail%20to%20let%20you%20know%20that%20your%20feedback%20has%20been%20addressed.)

IBM WebSphere™ eXtreme Scale Client for .NET Release 8.6.0.0 API Specification

IBM WebSphere™ eXtreme Scale Client for .NET API Specification. For additional information see the [WebSphere™](http://www.ibm.com/software/webservers/appserv/extremescale/library) eXtreme Scale Library. © Copyright IBM Corporation 2012.

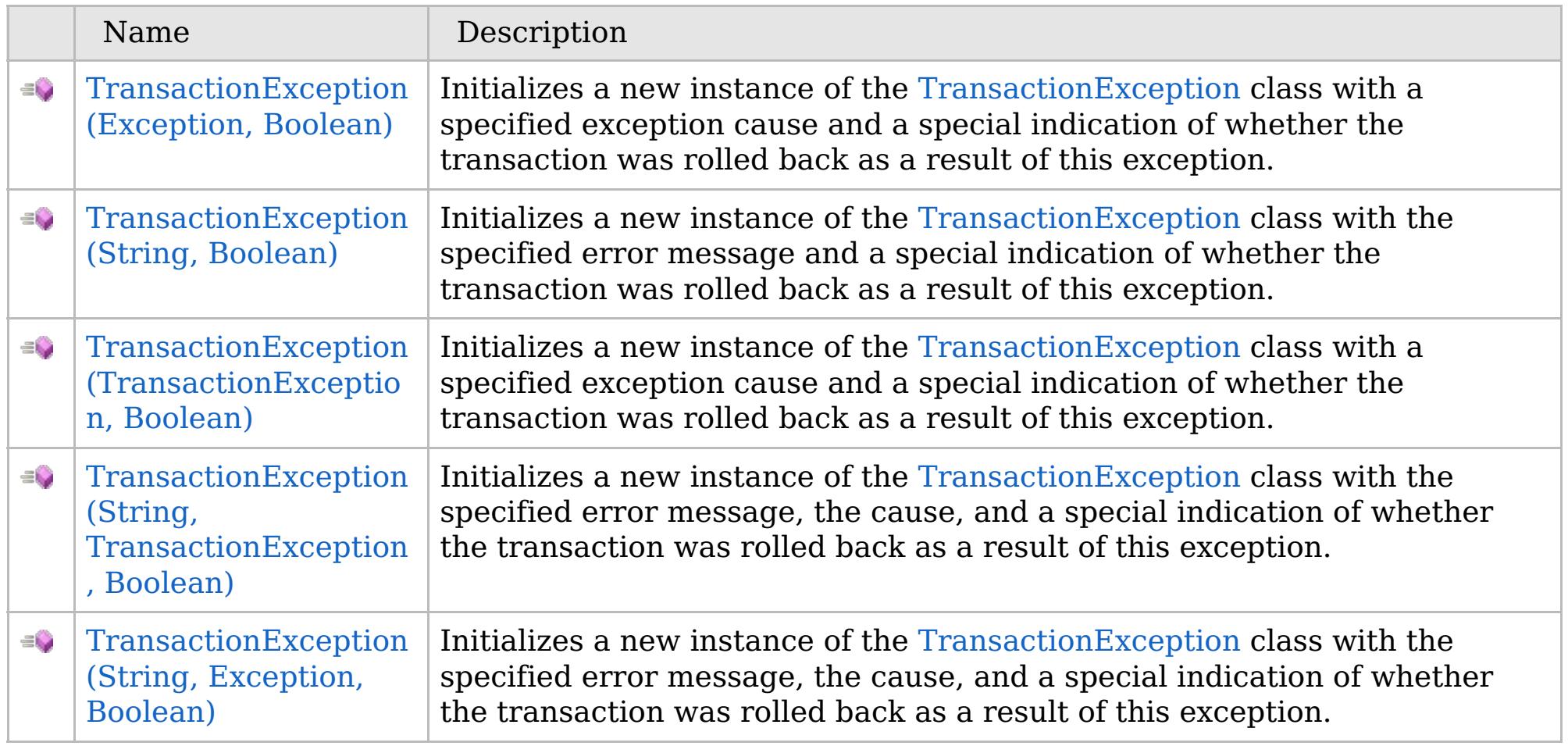

[Back](file:////dcs/markdown/workspace/Transform/htmlout/0/com.ibm.websphere.extremescale.netapi.doc/html/1198e9ed-b256-7b8f-cae3-1e8e76edbc5a.htm#mainBody) to Top

[TransactionException](#page-1758-0) Class [TransactionException](#page-1759-0) Members [IBM.WebSphere.Caching](#page-1523-0) Namespace

VB  $\mathbf{C}$   $\mathbf{E}$   $\mathbf{C}$  +  $\mathbf{F}$   $\mathbf{F}$   $\mathbf{F}$   $\mathbf{F}$   $\mathbf{F}$   $\mathbf{S}$   $\mathbf{C}$   $\mathbf{F}$   $\mathbf{F}$ 

#### **See Also**

## **TransactionException Constructor (Exception, Boolean)**

IBM WebSphere™ eXtreme Scale Client for .NET API Specification

#### Send [Feedback](mailto:wasdoc@us.ibm.com?subject=A+Sandcastle+Documented+Class+Library+TransactionException+Constructor+(Exception%2C+Boolean)+100+EN-US&body=Your%20feedback%20is%20used%20to%20improve%20the%20documentation%20and%20the%20product.%20Your%20e-mail%20address%20will%20not%20be%20used%20for%20any%20other%20purpose%20and%20is%20disposed%20of%20after%20the%20issue%20you%20report%20is%20resolved.%20While%20working%20to%20resolve%20the%20issue%20that%20you%20report%2C%20you%20may%20be%20contacted%20via%20e-mail%20to%20get%20further%20details%20or%20clarification%20on%20the%20feedback%20you%20sent.%20After%20the%20issue%20you%20report%20has%20been%20addressed%2C%20you%20may%20receive%20an%20e-mail%20to%20let%20you%20know%20that%20your%20feedback%20has%20been%20addressed.)

IBM WebSphere™ eXtreme Scale Client for .NET Release 8.6.0.0 API Specification

Initializes a new instance of the [TransactionException](#page-1758-0) class with a specified exception cause and a special indication of whether the transaction was rolled back as a result of this exception.

## **Namespace:** [IBM.WebSphere.Caching](#page-1523-0)

**Assembly:** Client.Api (in Client.Api.dll) Version: 8.6.0.0

IBM WebSphere™ eXtreme Scale Client for .NET API Specification. For additional information see the [WebSphere™](http://www.ibm.com/software/webservers/appserv/extremescale/library) eXtreme Scale Library. © Copyright IBM Corporation 2012.

**public** TransactionException( **Exception** cause, **bool** rolledBack )

#### **Parameters**

*cause*

#### Type: **System.Exception**

Specifies the exception that is the cause of the current exception. A null value is permitted and indicates that the cause is nonexistent or unknown.

#### *rolledBack*

#### Type: **System.Boolean**

Specifies if the transaction was rolled back. A value of true indicates that the transaction was rolled back.

[TransactionException](#page-1758-0) Class [TransactionException](#page-1759-0) Members [TransactionException](#page-1761-0) Overload [IBM.WebSphere.Caching](#page-1523-0) Namespace

Send [Feedback](mailto:wasdoc@us.ibm.com?subject=A+Sandcastle+Documented+Class+Library+TransactionException+Constructor+(Exception%2C+Boolean)+100+EN-US&body=Your%20feedback%20is%20used%20to%20improve%20the%20documentation%20and%20the%20product.%20Your%20e-mail%20address%20will%20not%20be%20used%20for%20any%20other%20purpose%20and%20is%20disposed%20of%20after%20the%20issue%20you%20report%20is%20resolved.%20While%20working%20to%20resolve%20the%20issue%20that%20you%20report%2C%20you%20may%20be%20contacted%20via%20e-mail%20to%20get%20further%20details%20or%20clarification%20on%20the%20feedback%20you%20sent.%20After%20the%20issue%20you%20report%20has%20been%20addressed%2C%20you%20may%20receive%20an%20e-mail%20to%20let%20you%20know%20that%20your%20feedback%20has%20been%20addressed.) on this topic to WAS Documentation Team.

VB  $\mathbf{C}$   $\sharp$   $\mathbf{C}$  +  $\mathbf{F}$   $\sharp$   $\mathbf{F}$   $\sharp$   $\mathbf{S}$  Script

#### **See Also**

## **TransactionException Constructor (String, Boolean)**

### IBM WebSphere™ eXtreme Scale Client for .NET API Specification

#### Send [Feedback](mailto:wasdoc@us.ibm.com?subject=A+Sandcastle+Documented+Class+Library+TransactionException+Constructor+(String%2C+Boolean)+100+EN-US&body=Your%20feedback%20is%20used%20to%20improve%20the%20documentation%20and%20the%20product.%20Your%20e-mail%20address%20will%20not%20be%20used%20for%20any%20other%20purpose%20and%20is%20disposed%20of%20after%20the%20issue%20you%20report%20is%20resolved.%20While%20working%20to%20resolve%20the%20issue%20that%20you%20report%2C%20you%20may%20be%20contacted%20via%20e-mail%20to%20get%20further%20details%20or%20clarification%20on%20the%20feedback%20you%20sent.%20After%20the%20issue%20you%20report%20has%20been%20addressed%2C%20you%20may%20receive%20an%20e-mail%20to%20let%20you%20know%20that%20your%20feedback%20has%20been%20addressed.)

IBM WebSphere™ eXtreme Scale Client for .NET Release 8.6.0.0 API Specification

Initializes a new instance of the [TransactionException](#page-1758-0) class with the specified error message and a special indication of whether the transaction was rolled back as a result of this exception.

**Namespace:** [IBM.WebSphere.Caching](#page-1523-0) **Assembly:** Client.Api (in Client.Api.dll) Version: 8.6.0.0

IBM WebSphere™ eXtreme Scale Client for .NET API Specification. For additional information see the [WebSphere™](http://www.ibm.com/software/webservers/appserv/extremescale/library) eXtreme Scale Library. © Copyright IBM Corporation 2012.

**public** TransactionException( **string** message, **bool** rolledBack )

#### **Parameters**

*message*

#### Type: **System.String**

Specifies the error message that explains the reason for the exception.

*rolledBack*

#### Type: **System.Boolean**

Specifies if the trasnsaction was rolled back. A value of true indicates that the transaction was rolled back.

[TransactionException](#page-1758-0) Class [TransactionException](#page-1759-0) Members [TransactionException](#page-1761-0) Overload [IBM.WebSphere.Caching](#page-1523-0) Namespace

Send [Feedback](mailto:wasdoc@us.ibm.com?subject=A+Sandcastle+Documented+Class+Library+TransactionException+Constructor+(String%2C+Boolean)+100+EN-US&body=Your%20feedback%20is%20used%20to%20improve%20the%20documentation%20and%20the%20product.%20Your%20e-mail%20address%20will%20not%20be%20used%20for%20any%20other%20purpose%20and%20is%20disposed%20of%20after%20the%20issue%20you%20report%20is%20resolved.%20While%20working%20to%20resolve%20the%20issue%20that%20you%20report%2C%20you%20may%20be%20contacted%20via%20e-mail%20to%20get%20further%20details%20or%20clarification%20on%20the%20feedback%20you%20sent.%20After%20the%20issue%20you%20report%20has%20been%20addressed%2C%20you%20may%20receive%20an%20e-mail%20to%20let%20you%20know%20that%20your%20feedback%20has%20been%20addressed.) on this topic to WAS Documentation Team.

VB  $\mathbf{C}$   $\sharp$   $\mathbf{C}$  +  $\mathbf{F}$   $\sharp$   $\mathbf{F}$   $\sharp$   $\mathbf{S}$  Script

#### **Remarks**

### **See Also**

## **TransactionException Constructor (TransactionException, Boolean)**

IBM WebSphere™ eXtreme Scale Client for .NET API Specification

#### Send [Feedback](mailto:wasdoc@us.ibm.com?subject=A+Sandcastle+Documented+Class+Library+TransactionException+Constructor+(TransactionException%2C+Boolean)+100+EN-US&body=Your%20feedback%20is%20used%20to%20improve%20the%20documentation%20and%20the%20product.%20Your%20e-mail%20address%20will%20not%20be%20used%20for%20any%20other%20purpose%20and%20is%20disposed%20of%20after%20the%20issue%20you%20report%20is%20resolved.%20While%20working%20to%20resolve%20the%20issue%20that%20you%20report%2C%20you%20may%20be%20contacted%20via%20e-mail%20to%20get%20further%20details%20or%20clarification%20on%20the%20feedback%20you%20sent.%20After%20the%20issue%20you%20report%20has%20been%20addressed%2C%20you%20may%20receive%20an%20e-mail%20to%20let%20you%20know%20that%20your%20feedback%20has%20been%20addressed.)

IBM WebSphere™ eXtreme Scale Client for .NET Release 8.6.0.0 API Specification

Initializes a new instance of the [TransactionException](#page-1758-0) class with a specified exception cause and a special indication of whether the transaction was rolled back as a result of this exception.

**Namespace:** [IBM.WebSphere.Caching](#page-1523-0) **Assembly:** Client.Api (in Client.Api.dll) Version: 8.6.0.0

**public** TransactionException( [TransactionException](#page-1758-0) cause, **bool** rolledBack )

The cause and a detailed message of (cause==null ? null : cause.toString()) is used, which typically contains the class and detailed message of cause. This constructor is useful for as a wrapper for other Throwable objects that occur.

#### **Parameters**

*cause*

#### Type: [IBM.WebSphere.Caching.TransactionException](#page-1758-0)

IBM WebSphere™ eXtreme Scale Client for .NET API Specification. For additional information see the [WebSphere™](http://www.ibm.com/software/webservers/appserv/extremescale/library) eXtreme Scale Library. © Copyright IBM Corporation 2012.

Specifies the exception that is the cause of the current exception. A null value is permitted and indicates that the cause is nonexistent or unknown.

#### *rolledBack*

#### Type: **System.Boolean**

Specifies if the transaction was rolled back. A value of true indicates that the transaction was rolled back.

[TransactionException](#page-1758-0) Class [TransactionException](#page-1759-0) Members [TransactionException](#page-1761-0) Overload [IBM.WebSphere.Caching](#page-1523-0) Namespace

Send [Feedback](mailto:wasdoc@us.ibm.com?subject=A+Sandcastle+Documented+Class+Library+TransactionException+Constructor+(TransactionException%2C+Boolean)+100+EN-US&body=Your%20feedback%20is%20used%20to%20improve%20the%20documentation%20and%20the%20product.%20Your%20e-mail%20address%20will%20not%20be%20used%20for%20any%20other%20purpose%20and%20is%20disposed%20of%20after%20the%20issue%20you%20report%20is%20resolved.%20While%20working%20to%20resolve%20the%20issue%20that%20you%20report%2C%20you%20may%20be%20contacted%20via%20e-mail%20to%20get%20further%20details%20or%20clarification%20on%20the%20feedback%20you%20sent.%20After%20the%20issue%20you%20report%20has%20been%20addressed%2C%20you%20may%20receive%20an%20e-mail%20to%20let%20you%20know%20that%20your%20feedback%20has%20been%20addressed.) on this topic to WAS Documentation Team.

VB  $\mathbf{C}$   $\mathbf{E}$   $\mathbf{C}$  +  $\mathbf{F}$   $\mathbf{F}$   $\mathbf{F}$   $\mathbf{F}$   $\mathbf{F}$   $\mathbf{S}$   $\mathbf{C}$   $\mathbf{F}$   $\mathbf{F}$ 

#### **Remarks**

#### **See Also**

## **TransactionException Constructor (String, TransactionException, Boolean)**

IBM WebSphere™ eXtreme Scale Client for .NET API Specification

#### Send [Feedback](mailto:wasdoc@us.ibm.com?subject=A+Sandcastle+Documented+Class+Library+TransactionException+Constructor+(String%2C+TransactionException%2C+Boolean)+100+EN-US&body=Your%20feedback%20is%20used%20to%20improve%20the%20documentation%20and%20the%20product.%20Your%20e-mail%20address%20will%20not%20be%20used%20for%20any%20other%20purpose%20and%20is%20disposed%20of%20after%20the%20issue%20you%20report%20is%20resolved.%20While%20working%20to%20resolve%20the%20issue%20that%20you%20report%2C%20you%20may%20be%20contacted%20via%20e-mail%20to%20get%20further%20details%20or%20clarification%20on%20the%20feedback%20you%20sent.%20After%20the%20issue%20you%20report%20has%20been%20addressed%2C%20you%20may%20receive%20an%20e-mail%20to%20let%20you%20know%20that%20your%20feedback%20has%20been%20addressed.)

IBM WebSphere™ eXtreme Scale Client for .NET Release 8.6.0.0 API Specification

Initializes a new instance of the [TransactionException](#page-1758-0) class with the specified error message, the cause, and a special indication of whether the transaction was rolled back as a result of this exception.

#### **Namespace:** [IBM.WebSphere.Caching](#page-1523-0)

**Assembly:** Client.Api (in Client.Api.dll) Version: 8.6.0.0

**public** TransactionException( **string** message, [TransactionException](#page-1758-0) cause, **bool** rolledBack )

#### **Parameters**

*message*

#### Type: **System.String**

IBM WebSphere™ eXtreme Scale Client for .NET API Specification. For additional information see the [WebSphere™](http://www.ibm.com/software/webservers/appserv/extremescale/library) eXtreme Scale Library. © Copyright IBM Corporation 2012.

Specifies the error message that explains the reason for the exception.

*cause*

#### Type: [IBM.WebSphere.Caching.TransactionException](#page-1758-0)

Specifies the exception that is the cause of the current exception. A null value is permitted and indicates that the cause is nonexistent or unknown.

*rolledBack*

#### Type: **System.Boolean**

Specifies if the transaction was rolled back. A value of true indicates that the transaction was rolled back.

The detailed error message that is associated with the cause is not automatically incorporated in this the detailed message for this TransactionException exception.

[TransactionException](#page-1758-0) Class [TransactionException](#page-1759-0) Members [TransactionException](#page-1761-0) Overload [IBM.WebSphere.Caching](#page-1523-0) Namespace

Send [Feedback](mailto:wasdoc@us.ibm.com?subject=A+Sandcastle+Documented+Class+Library+TransactionException+Constructor+(String%2C+TransactionException%2C+Boolean)+100+EN-US&body=Your%20feedback%20is%20used%20to%20improve%20the%20documentation%20and%20the%20product.%20Your%20e-mail%20address%20will%20not%20be%20used%20for%20any%20other%20purpose%20and%20is%20disposed%20of%20after%20the%20issue%20you%20report%20is%20resolved.%20While%20working%20to%20resolve%20the%20issue%20that%20you%20report%2C%20you%20may%20be%20contacted%20via%20e-mail%20to%20get%20further%20details%20or%20clarification%20on%20the%20feedback%20you%20sent.%20After%20the%20issue%20you%20report%20has%20been%20addressed%2C%20you%20may%20receive%20an%20e-mail%20to%20let%20you%20know%20that%20your%20feedback%20has%20been%20addressed.) on this topic to WAS Documentation Team.

VB  $\mathbf{C}$   $\sharp$   $\mathbf{C}$  +  $\mathbf{F}$   $\sharp$   $\mathbf{F}$   $\sharp$   $\mathbf{S}$  Script

#### **See Also**

## **TransactionException Constructor (String, Exception, Boolean)**

IBM WebSphere™ eXtreme Scale Client for .NET API Specification

#### Send [Feedback](mailto:wasdoc@us.ibm.com?subject=A+Sandcastle+Documented+Class+Library+TransactionException+Constructor+(String%2C+Exception%2C+Boolean)+100+EN-US&body=Your%20feedback%20is%20used%20to%20improve%20the%20documentation%20and%20the%20product.%20Your%20e-mail%20address%20will%20not%20be%20used%20for%20any%20other%20purpose%20and%20is%20disposed%20of%20after%20the%20issue%20you%20report%20is%20resolved.%20While%20working%20to%20resolve%20the%20issue%20that%20you%20report%2C%20you%20may%20be%20contacted%20via%20e-mail%20to%20get%20further%20details%20or%20clarification%20on%20the%20feedback%20you%20sent.%20After%20the%20issue%20you%20report%20has%20been%20addressed%2C%20you%20may%20receive%20an%20e-mail%20to%20let%20you%20know%20that%20your%20feedback%20has%20been%20addressed.)

IBM WebSphere™ eXtreme Scale Client for .NET Release 8.6.0.0 API Specification

Initializes a new instance of the [TransactionException](#page-1758-0) class with the specified error message, the cause, and a special indication of whether the transaction was rolled back as a result of this exception.

**Namespace:** [IBM.WebSphere.Caching](#page-1523-0) **Assembly:** Client.Api (in Client.Api.dll) Version: 8.6.0.0

**public** TransactionException( **string** message, **Exception** cause, **bool** rolledBack )

IBM WebSphere™ eXtreme Scale Client for .NET API Specification. For additional information see the [WebSphere™](http://www.ibm.com/software/webservers/appserv/extremescale/library) eXtreme Scale Library. © Copyright IBM Corporation 2012.

#### **Parameters**

*message*

#### Type: **System.String**

Specifies the error message that explains the reason for the exception.

*cause*

#### Type: **System.Exception**

Specifies the exception that is the cause of the current exception. A null value is permitted and indicates that the cause is nonexistent or unknown.

#### *rolledBack*

#### Type: **System.Boolean**

Specifies if the transaction was rolled back. A value of true indicates that the transaction was rolled back.

[TransactionException](#page-1758-0) Class [TransactionException](#page-1759-0) Members [TransactionException](#page-1761-0) Overload [IBM.WebSphere.Caching](#page-1523-0) Namespace

Send [Feedback](mailto:wasdoc@us.ibm.com?subject=A+Sandcastle+Documented+Class+Library+TransactionException+Constructor+(String%2C+Exception%2C+Boolean)+100+EN-US&body=Your%20feedback%20is%20used%20to%20improve%20the%20documentation%20and%20the%20product.%20Your%20e-mail%20address%20will%20not%20be%20used%20for%20any%20other%20purpose%20and%20is%20disposed%20of%20after%20the%20issue%20you%20report%20is%20resolved.%20While%20working%20to%20resolve%20the%20issue%20that%20you%20report%2C%20you%20may%20be%20contacted%20via%20e-mail%20to%20get%20further%20details%20or%20clarification%20on%20the%20feedback%20you%20sent.%20After%20the%20issue%20you%20report%20has%20been%20addressed%2C%20you%20may%20receive%20an%20e-mail%20to%20let%20you%20know%20that%20your%20feedback%20has%20been%20addressed.) on this topic to WAS Documentation Team.

## **Fields**

## **See Also**

#### **TransactionException Fields** IBM WebSphere™ eXtreme Scale Client for .NET API Specification

#### Send [Feedback](mailto:wasdoc@us.ibm.com?subject=A+Sandcastle+Documented+Class+Library+TransactionException+Fields+100+EN-US&body=Your%20feedback%20is%20used%20to%20improve%20the%20documentation%20and%20the%20product.%20Your%20e-mail%20address%20will%20not%20be%20used%20for%20any%20other%20purpose%20and%20is%20disposed%20of%20after%20the%20issue%20you%20report%20is%20resolved.%20While%20working%20to%20resolve%20the%20issue%20that%20you%20report%2C%20you%20may%20be%20contacted%20via%20e-mail%20to%20get%20further%20details%20or%20clarification%20on%20the%20feedback%20you%20sent.%20After%20the%20issue%20you%20report%20has%20been%20addressed%2C%20you%20may%20receive%20an%20e-mail%20to%20let%20you%20know%20that%20your%20feedback%20has%20been%20addressed.)

IBM WebSphere™ eXtreme Scale Client for .NET Release 8.6.0.0 API Specification

#### The [TransactionException](#page-1758-0) type exposes the following members.

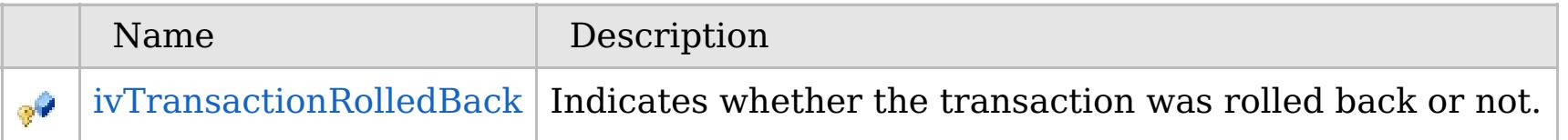

#### [Back](file:////dcs/markdown/workspace/Transform/htmlout/0/com.ibm.websphere.extremescale.netapi.doc/html/412a1d5b-9bff-1fc6-242e-47475d8b3e1f.htm#mainBody) to Top

[TransactionException](#page-1758-0) Class [IBM.WebSphere.Caching](#page-1523-0) Namespace

IBM WebSphere<sup>™</sup> eXtreme Scale Client for .NET API Specification. For additional information see the [WebSphere™](http://www.ibm.com/software/webservers/appserv/extremescale/library) eXtreme Scale Library. © Copyright IBM Corporation 2012.

VB  $\mathbf{C}$   $\sharp$   $\mathbf{C}$  +  $\mathbf{F}$   $\sharp$   $\mathbf{F}$   $\sharp$   $\mathbf{S}$  Script

## **See Also**

## **TransactionException.ivTransac** IBM WebSphere™ eXtreme Scale Client **tionRolledBack Field**

# for .NET API Specification

#### Send [Feedback](mailto:wasdoc@us.ibm.com?subject=A+Sandcastle+Documented+Class+Library+ivTransactionRolledBack+Field+100+EN-US&body=Your%20feedback%20is%20used%20to%20improve%20the%20documentation%20and%20the%20product.%20Your%20e-mail%20address%20will%20not%20be%20used%20for%20any%20other%20purpose%20and%20is%20disposed%20of%20after%20the%20issue%20you%20report%20is%20resolved.%20While%20working%20to%20resolve%20the%20issue%20that%20you%20report%2C%20you%20may%20be%20contacted%20via%20e-mail%20to%20get%20further%20details%20or%20clarification%20on%20the%20feedback%20you%20sent.%20After%20the%20issue%20you%20report%20has%20been%20addressed%2C%20you%20may%20receive%20an%20e-mail%20to%20let%20you%20know%20that%20your%20feedback%20has%20been%20addressed.)

IBM WebSphere™ eXtreme Scale Client for .NET Release 8.6.0.0 API Specification

IBM WebSphere™ eXtreme Scale Client for .NET API Specification. For additional information see the [WebSphere™](http://www.ibm.com/software/webservers/appserv/extremescale/library) eXtreme Scale Library. © Copyright IBM Corporation 2012.

Indicates whether the transaction was rolled back or not.

**Namespace:** [IBM.WebSphere.Caching](#page-1523-0) **Assembly:** Client.Api (in Client.Api.dll) Version: 8.6.0.0

**protected bool** ivTransactionRolledBack

[TransactionException](#page-1758-0) Class [TransactionException](#page-1759-0) Members [IBM.WebSphere.Caching](#page-1523-0) Namespace

Send [Feedback](mailto:wasdoc@us.ibm.com?subject=A+Sandcastle+Documented+Class+Library+ivTransactionRolledBack+Field+100+EN-US&body=Your%20feedback%20is%20used%20to%20improve%20the%20documentation%20and%20the%20product.%20Your%20e-mail%20address%20will%20not%20be%20used%20for%20any%20other%20purpose%20and%20is%20disposed%20of%20after%20the%20issue%20you%20report%20is%20resolved.%20While%20working%20to%20resolve%20the%20issue%20that%20you%20report%2C%20you%20may%20be%20contacted%20via%20e-mail%20to%20get%20further%20details%20or%20clarification%20on%20the%20feedback%20you%20sent.%20After%20the%20issue%20you%20report%20has%20been%20addressed%2C%20you%20may%20receive%20an%20e-mail%20to%20let%20you%20know%20that%20your%20feedback%20has%20been%20addressed.) on this topic to WAS Documentation Team.

## **Methods**

## **See Also**

#### **TransactionException Methods**  $\texttt{IBM WebSphere}^{\tiny \texttt{TM}}$ eXtreme Scale Client for .NET API Specification

#### Send [Feedback](mailto:wasdoc@us.ibm.com?subject=A+Sandcastle+Documented+Class+Library+TransactionException+Methods+100+EN-US&body=Your%20feedback%20is%20used%20to%20improve%20the%20documentation%20and%20the%20product.%20Your%20e-mail%20address%20will%20not%20be%20used%20for%20any%20other%20purpose%20and%20is%20disposed%20of%20after%20the%20issue%20you%20report%20is%20resolved.%20While%20working%20to%20resolve%20the%20issue%20that%20you%20report%2C%20you%20may%20be%20contacted%20via%20e-mail%20to%20get%20further%20details%20or%20clarification%20on%20the%20feedback%20you%20sent.%20After%20the%20issue%20you%20report%20has%20been%20addressed%2C%20you%20may%20receive%20an%20e-mail%20to%20let%20you%20know%20that%20your%20feedback%20has%20been%20addressed.)

IBM WebSphere™ eXtreme Scale Client for .NET Release 8.6.0.0 API Specification

#### The [TransactionException](#page-1758-0) type exposes the following members.

IBM WebSphere™ eXtreme Scale Client for .NET API Specification. For additional information see the [WebSphere™](http://www.ibm.com/software/webservers/appserv/extremescale/library) eXtreme Scale Library. © Copyright IBM Corporation 2012.

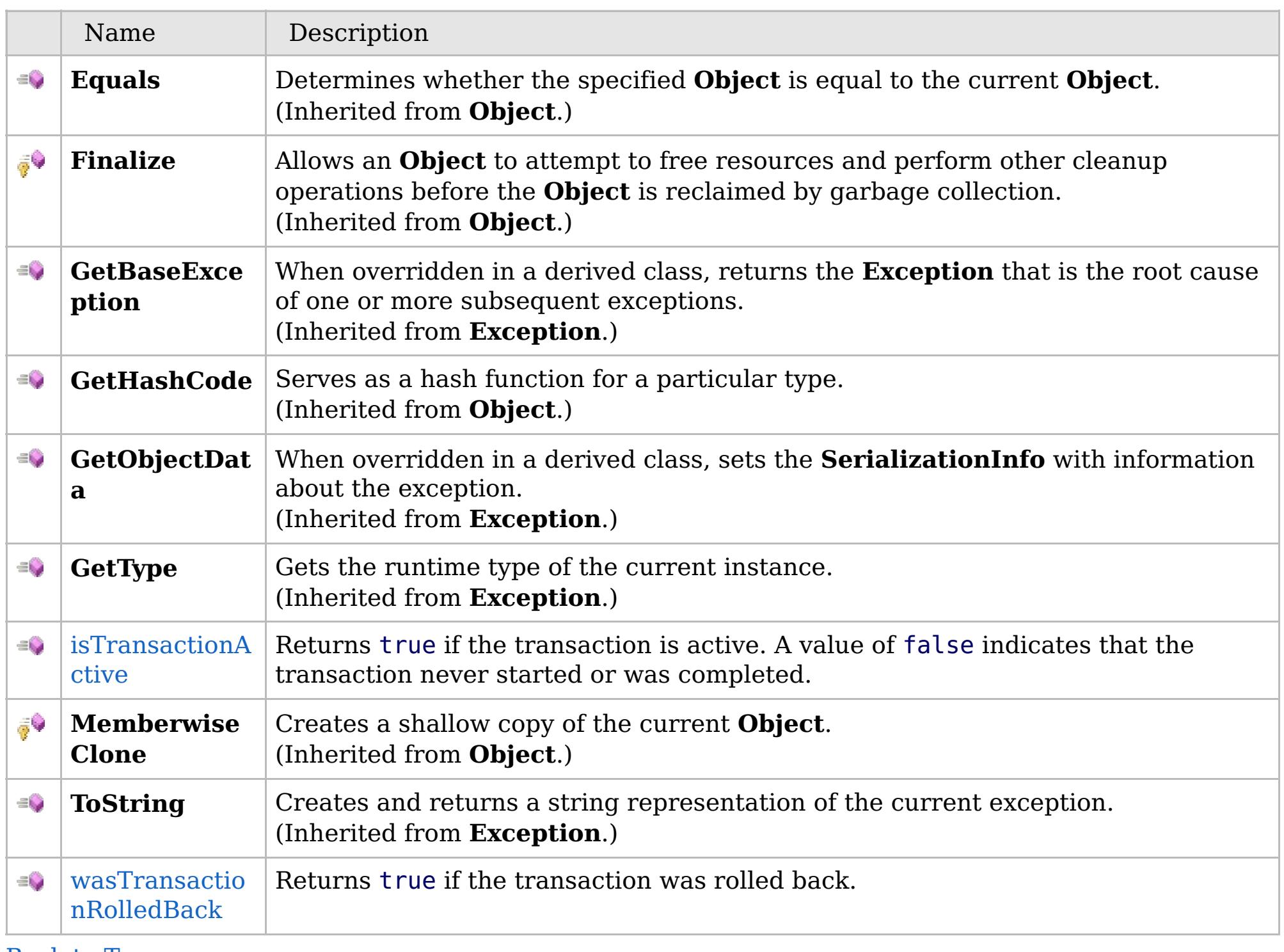

[Back](file:////dcs/markdown/workspace/Transform/htmlout/0/com.ibm.websphere.extremescale.netapi.doc/html/47892e59-16b2-d9ba-8652-c94f08fe0fb0.htm#mainBody) to Top

[TransactionException](#page-1758-0) Class

VB  $\mathbf{C}$   $\sharp$   $\mathbf{C}$  +  $\mathbf{F}$   $\sharp$   $\mathbf{F}$   $\sharp$   $\mathbf{S}$  Script

### **See Also**

#### **TransactionException.isTransac** IBM WebSphere™ eXtreme Scale Client **tionActive Method** for .NET API Specification

#### Send [Feedback](mailto:wasdoc@us.ibm.com?subject=A+Sandcastle+Documented+Class+Library+isTransactionActive+Method++100+EN-US&body=Your%20feedback%20is%20used%20to%20improve%20the%20documentation%20and%20the%20product.%20Your%20e-mail%20address%20will%20not%20be%20used%20for%20any%20other%20purpose%20and%20is%20disposed%20of%20after%20the%20issue%20you%20report%20is%20resolved.%20While%20working%20to%20resolve%20the%20issue%20that%20you%20report%2C%20you%20may%20be%20contacted%20via%20e-mail%20to%20get%20further%20details%20or%20clarification%20on%20the%20feedback%20you%20sent.%20After%20the%20issue%20you%20report%20has%20been%20addressed%2C%20you%20may%20receive%20an%20e-mail%20to%20let%20you%20know%20that%20your%20feedback%20has%20been%20addressed.)

IBM WebSphere™ eXtreme Scale Client for .NET Release 8.6.0.0 API Specification

Returns true if the transaction is active. A value of false indicates that the transaction never started or was completed.

IBM WebSphere™ eXtreme Scale Client for .NET API Specification. For additional information see the [WebSphere™](http://www.ibm.com/software/webservers/appserv/extremescale/library) eXtreme Scale Library. © Copyright IBM Corporation 2012.

#### **Namespace:** [IBM.WebSphere.Caching](#page-1523-0)

**Assembly:** Client.Api (in Client.Api.dll) Version: 8.6.0.0

**public bool** isTransactionActive()

#### **Return Value**

true if transaction is active, false if transaction never started or was complete.

[TransactionException](#page-1758-0) Class [TransactionException](#page-1759-0) Members [IBM.WebSphere.Caching](#page-1523-0) Namespace

Send [Feedback](mailto:wasdoc@us.ibm.com?subject=A+Sandcastle+Documented+Class+Library+isTransactionActive+Method++100+EN-US&body=Your%20feedback%20is%20used%20to%20improve%20the%20documentation%20and%20the%20product.%20Your%20e-mail%20address%20will%20not%20be%20used%20for%20any%20other%20purpose%20and%20is%20disposed%20of%20after%20the%20issue%20you%20report%20is%20resolved.%20While%20working%20to%20resolve%20the%20issue%20that%20you%20report%2C%20you%20may%20be%20contacted%20via%20e-mail%20to%20get%20further%20details%20or%20clarification%20on%20the%20feedback%20you%20sent.%20After%20the%20issue%20you%20report%20has%20been%20addressed%2C%20you%20may%20receive%20an%20e-mail%20to%20let%20you%20know%20that%20your%20feedback%20has%20been%20addressed.) on this topic to WAS Documentation Team.

VB  $\mathbf{C}$   $\sharp$   $\mathbf{C}$  +  $\mathbf{F}$   $\sharp$   $\mathbf{F}$   $\sharp$   $\mathbf{S}$  Script

## **See Also**

## **TransactionException.wasTransac tionRolledBack Method**

IBM WebSphere™ eXtreme Scale Client for .NET API Specification

#### Send [Feedback](mailto:wasdoc@us.ibm.com?subject=A+Sandcastle+Documented+Class+Library+wasTransactionRolledBack+Method++100+EN-US&body=Your%20feedback%20is%20used%20to%20improve%20the%20documentation%20and%20the%20product.%20Your%20e-mail%20address%20will%20not%20be%20used%20for%20any%20other%20purpose%20and%20is%20disposed%20of%20after%20the%20issue%20you%20report%20is%20resolved.%20While%20working%20to%20resolve%20the%20issue%20that%20you%20report%2C%20you%20may%20be%20contacted%20via%20e-mail%20to%20get%20further%20details%20or%20clarification%20on%20the%20feedback%20you%20sent.%20After%20the%20issue%20you%20report%20has%20been%20addressed%2C%20you%20may%20receive%20an%20e-mail%20to%20let%20you%20know%20that%20your%20feedback%20has%20been%20addressed.)

IBM WebSphere™ eXtreme Scale Client for .NET Release 8.6.0.0 API Specification

Returns true if the transaction was rolled back.

IBM WebSphere™ eXtreme Scale Client for .NET API Specification. For additional information see the [WebSphere™](http://www.ibm.com/software/webservers/appserv/extremescale/library) eXtreme Scale Library. © Copyright IBM Corporation 2012.

#### **Namespace:** [IBM.WebSphere.Caching](#page-1523-0) **Assembly:** Client.Api (in Client.Api.dll) Version: 8.6.0.0

**public bool** wasTransactionRolledBack()

#### **Return Value**

Returns true if transaction was rolled back, false otherwise.

[TransactionException](#page-1758-0) Class [TransactionException](#page-1759-0) Members [IBM.WebSphere.Caching](#page-1523-0) Namespace

Send [Feedback](mailto:wasdoc@us.ibm.com?subject=A+Sandcastle+Documented+Class+Library+wasTransactionRolledBack+Method++100+EN-US&body=Your%20feedback%20is%20used%20to%20improve%20the%20documentation%20and%20the%20product.%20Your%20e-mail%20address%20will%20not%20be%20used%20for%20any%20other%20purpose%20and%20is%20disposed%20of%20after%20the%20issue%20you%20report%20is%20resolved.%20While%20working%20to%20resolve%20the%20issue%20that%20you%20report%2C%20you%20may%20be%20contacted%20via%20e-mail%20to%20get%20further%20details%20or%20clarification%20on%20the%20feedback%20you%20sent.%20After%20the%20issue%20you%20report%20has%20been%20addressed%2C%20you%20may%20receive%20an%20e-mail%20to%20let%20you%20know%20that%20your%20feedback%20has%20been%20addressed.) on this topic to WAS Documentation Team.

## **Properties**

### **See Also**

## **TransactionException Properties**

## IBM WebSphere™ eXtreme Scale Client for .NET API Specification

#### Send [Feedback](mailto:wasdoc@us.ibm.com?subject=A+Sandcastle+Documented+Class+Library+TransactionException+Properties+100+EN-US&body=Your%20feedback%20is%20used%20to%20improve%20the%20documentation%20and%20the%20product.%20Your%20e-mail%20address%20will%20not%20be%20used%20for%20any%20other%20purpose%20and%20is%20disposed%20of%20after%20the%20issue%20you%20report%20is%20resolved.%20While%20working%20to%20resolve%20the%20issue%20that%20you%20report%2C%20you%20may%20be%20contacted%20via%20e-mail%20to%20get%20further%20details%20or%20clarification%20on%20the%20feedback%20you%20sent.%20After%20the%20issue%20you%20report%20has%20been%20addressed%2C%20you%20may%20receive%20an%20e-mail%20to%20let%20you%20know%20that%20your%20feedback%20has%20been%20addressed.)

IBM WebSphere™ eXtreme Scale Client for .NET Release 8.6.0.0 API Specification

#### The [TransactionException](#page-1758-0) type exposes the following members.

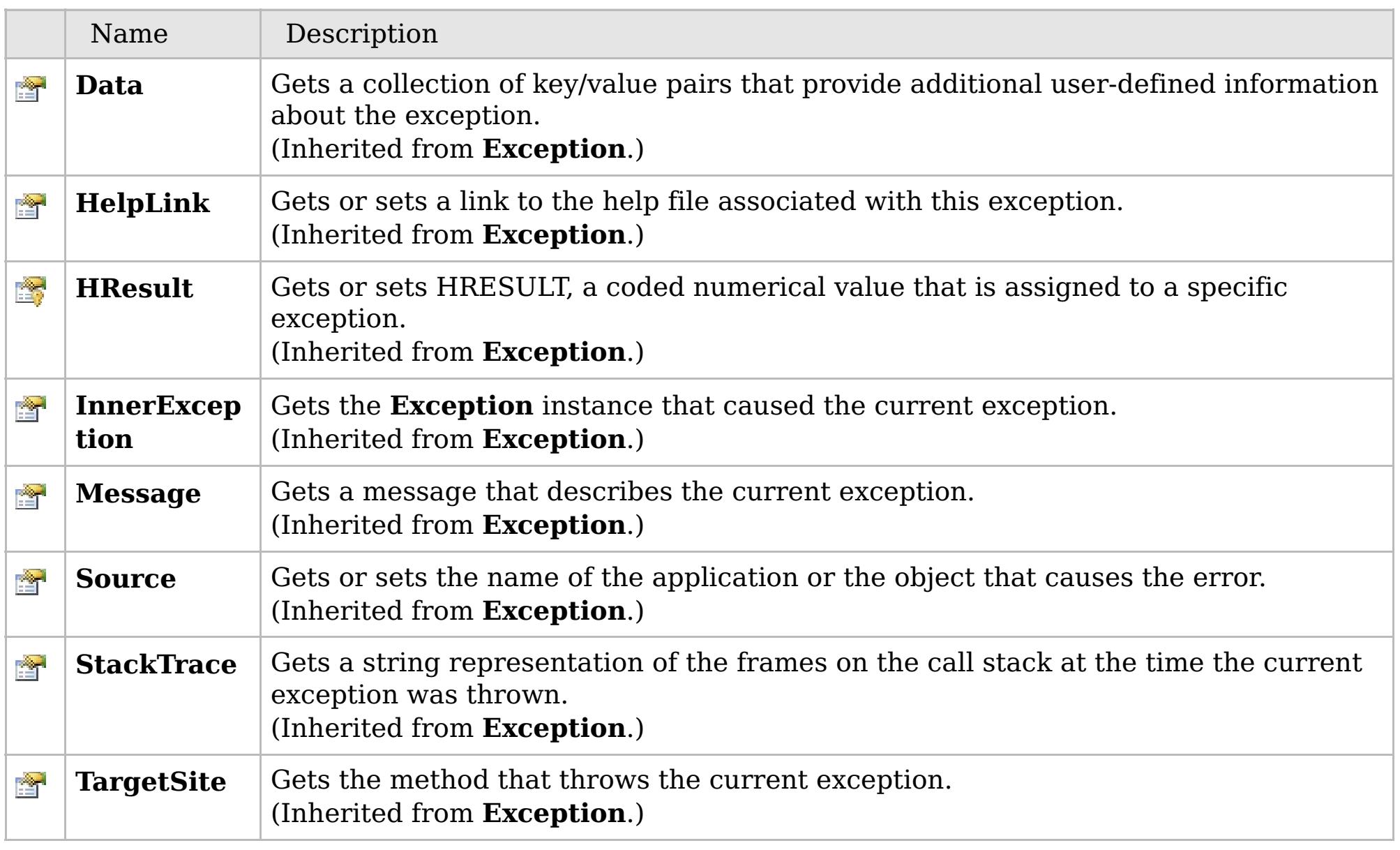

#### [Back](file:////dcs/markdown/workspace/Transform/htmlout/0/com.ibm.websphere.extremescale.netapi.doc/html/1afeae10-ddfb-20d9-66b7-a83dce53f074.htm#mainBody) to Top

[TransactionException](#page-1758-0) Class [IBM.WebSphere.Caching](#page-1523-0) Namespace

IBM WebSphere™ eXtreme Scale Client for .NET API Specification. For additional information see the [WebSphere™](http://www.ibm.com/software/webservers/appserv/extremescale/library) eXtreme Scale Library. © Copyright IBM Corporation 2012.

## **Inheritance Hierarchy**

### **Syntax**

VB  $\mathbf{C}$   $\mathbf{E}$   $\mathbf{C}$  +  $\mathbf{F}$   $\mathbf{F}$ 

## **See Also**

#### **TransactionTimeoutExcept** IBM WebSphere™ eXtreme Scale Client for .NET **ion Class** API Specification

Send [Feedback](mailto:wasdoc@us.ibm.com?subject=A+Sandcastle+Documented+Class+Library+TransactionTimeoutException+Class+100+EN-US&body=Your%20feedback%20is%20used%20to%20improve%20the%20documentation%20and%20the%20product.%20Your%20e-mail%20address%20will%20not%20be%20used%20for%20any%20other%20purpose%20and%20is%20disposed%20of%20after%20the%20issue%20you%20report%20is%20resolved.%20While%20working%20to%20resolve%20the%20issue%20that%20you%20report%2C%20you%20may%20be%20contacted%20via%20e-mail%20to%20get%20further%20details%20or%20clarification%20on%20the%20feedback%20you%20sent.%20After%20the%20issue%20you%20report%20has%20been%20addressed%2C%20you%20may%20receive%20an%20e-mail%20to%20let%20you%20know%20that%20your%20feedback%20has%20been%20addressed.)

IBM WebSphere™ eXtreme Scale Client for .NET Release 8.6.0.0 API Specification

A TransactionTimeoutException exception occurs when a transaction exceeds the transaction timeout value that was specified on the ObjectGrid or Session.

**System.Object System.Exception IBM.WebSphere.Caching.TransactionTimeoutException**

**Namespace:** [IBM.WebSphere.Caching](#page-1523-0) **Assembly:** Client.Api (in Client.Api.dll) Version: 8.6.0.0

**public class** TransactionTimeoutException : **Exception**

[TransactionTimeoutException](#page-1774-0) Members [IBM.WebSphere.Caching](#page-1523-0) Namespace

IBM WebSphere™ eXtreme Scale Client for .NET API Specification. For additional information see the [WebSphere™](http://www.ibm.com/software/webservers/appserv/extremescale/library) eXtreme Scale Library. © Copyright IBM Corporation 2012.

Send [Feedback](mailto:wasdoc@us.ibm.com?subject=A+Sandcastle+Documented+Class+Library+TransactionTimeoutException+Class+100+EN-US&body=Your%20feedback%20is%20used%20to%20improve%20the%20documentation%20and%20the%20product.%20Your%20e-mail%20address%20will%20not%20be%20used%20for%20any%20other%20purpose%20and%20is%20disposed%20of%20after%20the%20issue%20you%20report%20is%20resolved.%20While%20working%20to%20resolve%20the%20issue%20that%20you%20report%2C%20you%20may%20be%20contacted%20via%20e-mail%20to%20get%20further%20details%20or%20clarification%20on%20the%20feedback%20you%20sent.%20After%20the%20issue%20you%20report%20has%20been%20addressed%2C%20you%20may%20receive%20an%20e-mail%20to%20let%20you%20know%20that%20your%20feedback%20has%20been%20addressed.) on this topic to WAS Documentation Team.

## **Constructors**

## **Methods**

## **Properties**

## **TransactionTimeoutExcepti on Members**

## IBM WebSphere™ eXtreme Scale Client for .NET API Specification

#### Send [Feedback](mailto:wasdoc@us.ibm.com?subject=A+Sandcastle+Documented+Class+Library+TransactionTimeoutException+Members+100+EN-US&body=Your%20feedback%20is%20used%20to%20improve%20the%20documentation%20and%20the%20product.%20Your%20e-mail%20address%20will%20not%20be%20used%20for%20any%20other%20purpose%20and%20is%20disposed%20of%20after%20the%20issue%20you%20report%20is%20resolved.%20While%20working%20to%20resolve%20the%20issue%20that%20you%20report%2C%20you%20may%20be%20contacted%20via%20e-mail%20to%20get%20further%20details%20or%20clarification%20on%20the%20feedback%20you%20sent.%20After%20the%20issue%20you%20report%20has%20been%20addressed%2C%20you%20may%20receive%20an%20e-mail%20to%20let%20you%20know%20that%20your%20feedback%20has%20been%20addressed.)

IBM WebSphere™ eXtreme Scale Client for .NET Release 8.6.0.0 API Specification

#### The [TransactionTimeoutException](#page-1773-0) type exposes the following members.

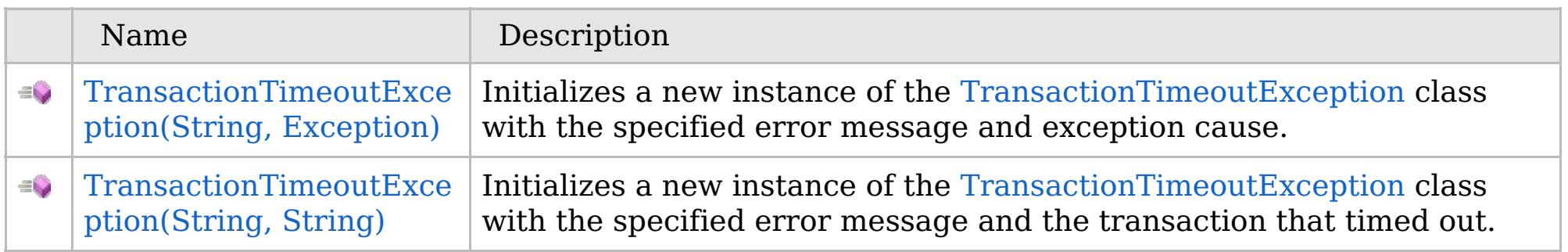

#### [Back](file:////dcs/markdown/workspace/Transform/htmlout/0/com.ibm.websphere.extremescale.netapi.doc/html/5df89660-6f38-061c-5d31-65f328eab840.htm#mainBody) to Top

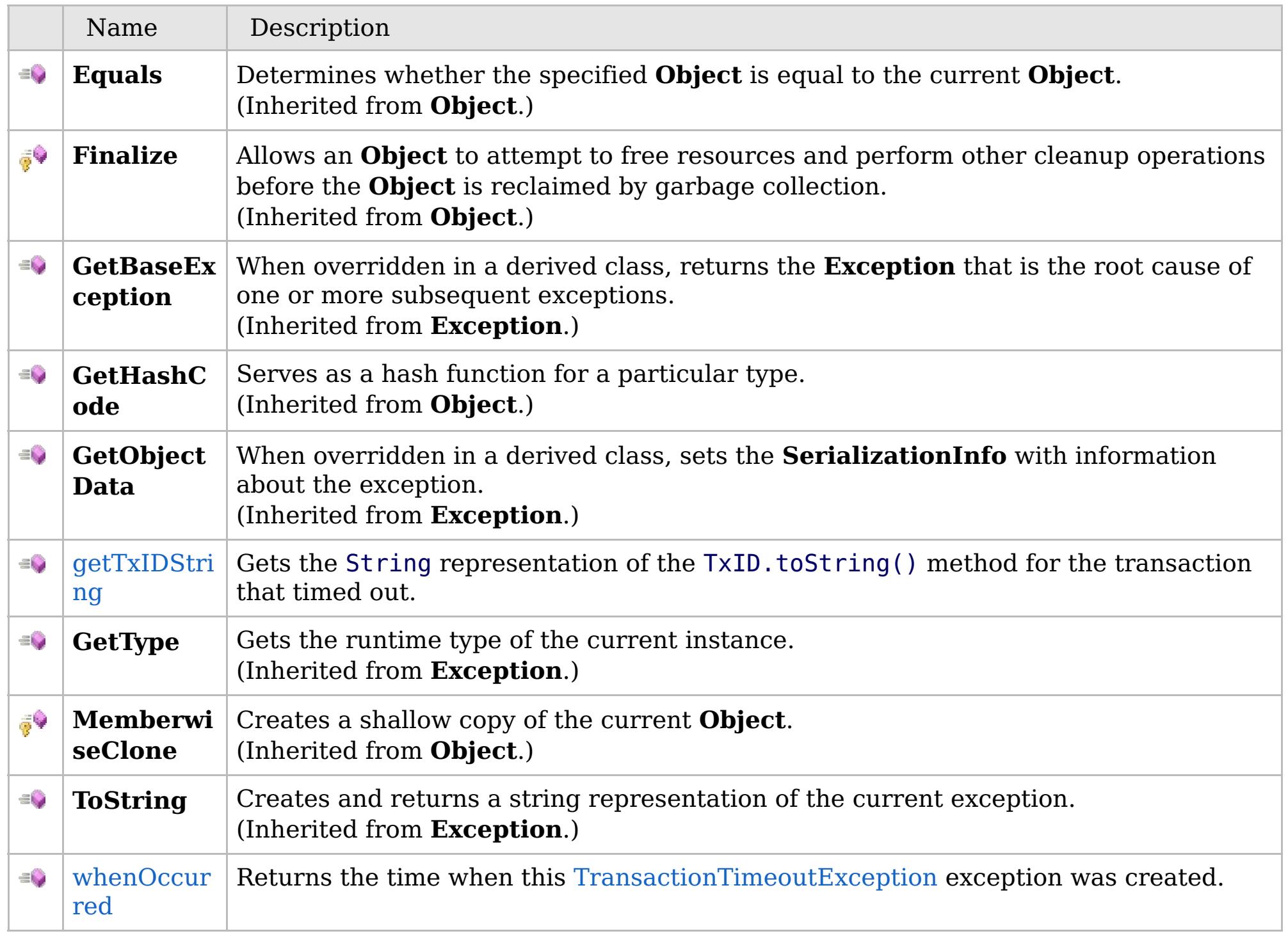

## [Back](file:////dcs/markdown/workspace/Transform/htmlout/0/com.ibm.websphere.extremescale.netapi.doc/html/5df89660-6f38-061c-5d31-65f328eab840.htm#mainBody) to Top

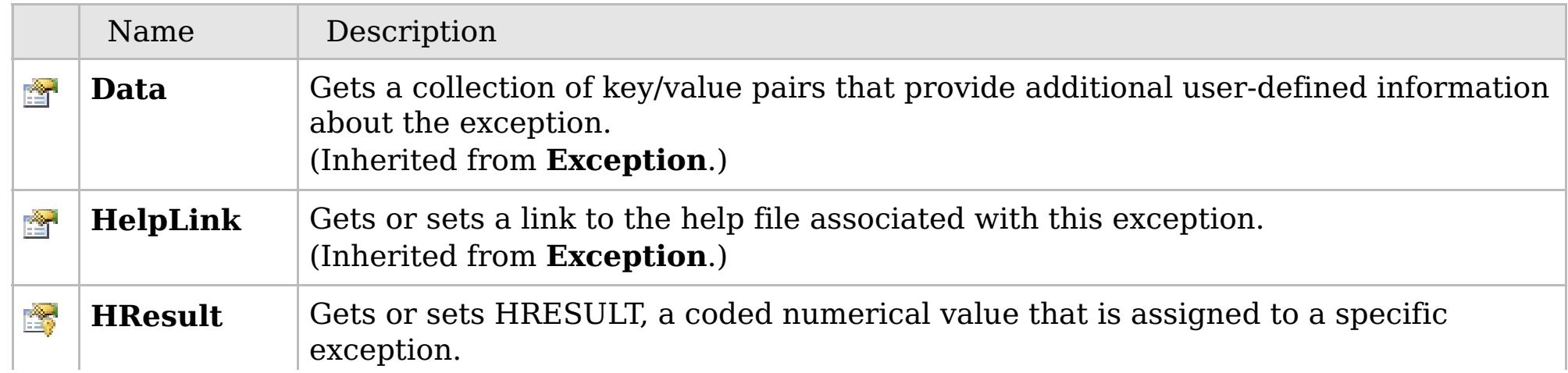

## **See Also**

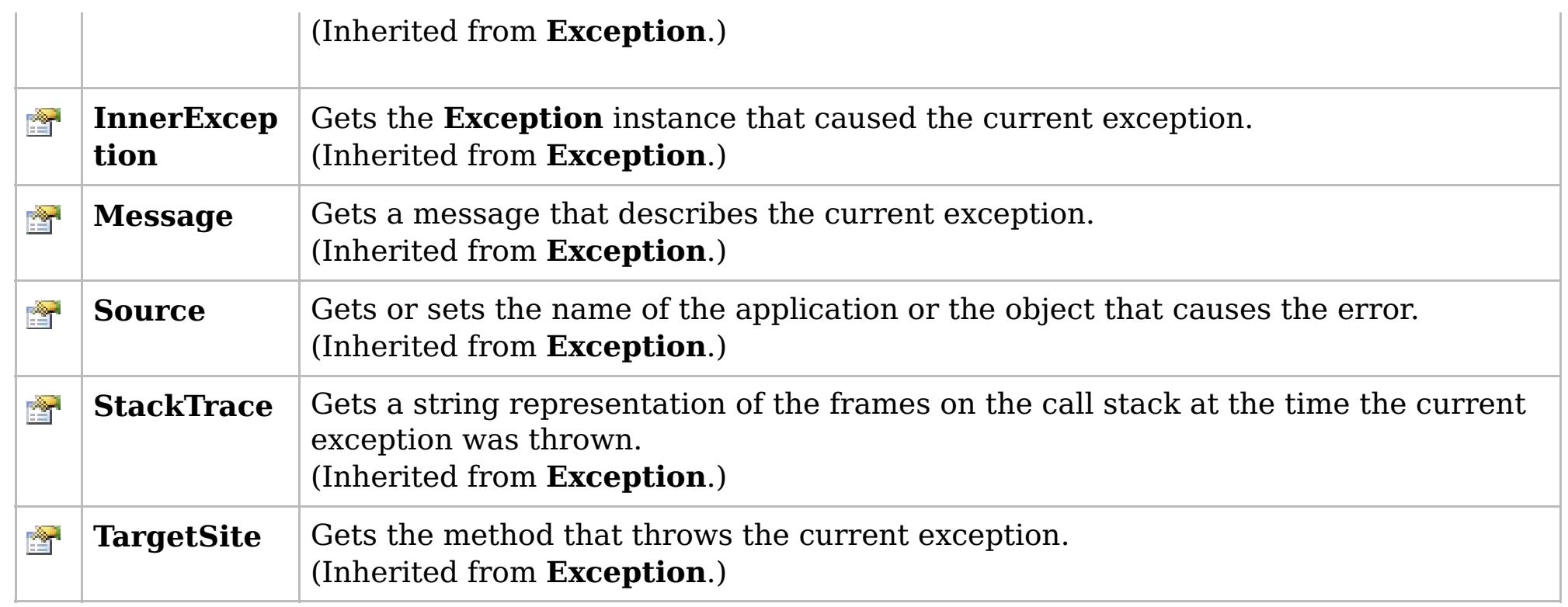

#### [Back](file:////dcs/markdown/workspace/Transform/htmlout/0/com.ibm.websphere.extremescale.netapi.doc/html/5df89660-6f38-061c-5d31-65f328eab840.htm#mainBody) to Top

[TransactionTimeoutException](#page-1773-0) Class [IBM.WebSphere.Caching](#page-1523-0) Namespace

IBM WebSphere™ eXtreme Scale Client for .NET API Specification. For additional information see the [WebSphere™](http://www.ibm.com/software/webservers/appserv/extremescale/library) eXtreme Scale Library. © Copyright IBM Corporation 2012.

## **Overload List**

## **See Also**

## **TransactionTimeoutExceptio n Constructor**

### IBM WebSphere™ eXtreme Scale Client for .NET API Specification

#### Send [Feedback](mailto:wasdoc@us.ibm.com?subject=A+Sandcastle+Documented+Class+Library+TransactionTimeoutException+Constructor++100+EN-US&body=Your%20feedback%20is%20used%20to%20improve%20the%20documentation%20and%20the%20product.%20Your%20e-mail%20address%20will%20not%20be%20used%20for%20any%20other%20purpose%20and%20is%20disposed%20of%20after%20the%20issue%20you%20report%20is%20resolved.%20While%20working%20to%20resolve%20the%20issue%20that%20you%20report%2C%20you%20may%20be%20contacted%20via%20e-mail%20to%20get%20further%20details%20or%20clarification%20on%20the%20feedback%20you%20sent.%20After%20the%20issue%20you%20report%20has%20been%20addressed%2C%20you%20may%20receive%20an%20e-mail%20to%20let%20you%20know%20that%20your%20feedback%20has%20been%20addressed.)

IBM WebSphere™ eXtreme Scale Client for .NET Release 8.6.0.0 API Specification

IBM WebSphere™ eXtreme Scale Client for .NET API Specification. For additional information see the [WebSphere™](http://www.ibm.com/software/webservers/appserv/extremescale/library) eXtreme Scale Library. © Copyright IBM Corporation 2012.

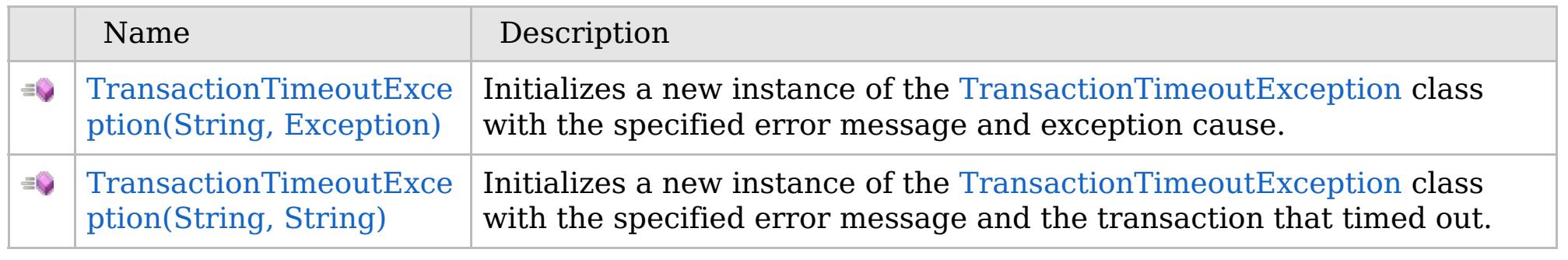

#### [Back](file:////dcs/markdown/workspace/Transform/htmlout/0/com.ibm.websphere.extremescale.netapi.doc/html/f663c41a-1e95-70f9-4023-e8e90c010440.htm#mainBody) to Top

[TransactionTimeoutException](#page-1773-0) Class [TransactionTimeoutException](#page-1774-0) Members [IBM.WebSphere.Caching](#page-1523-0) Namespace

VB  $\mathbf{C}$   $\sharp$   $\mathbf{C}$  +  $\mathbf{F}$   $\sharp$   $\mathbf{F}$   $\sharp$   $\mathbf{S}$  Script

#### **See Also**

## **TransactionTimeoutException Constructor (String, Exception)**

#### Send [Feedback](mailto:wasdoc@us.ibm.com?subject=A+Sandcastle+Documented+Class+Library+TransactionTimeoutException+Constructor+(String%2C+Exception)+100+EN-US&body=Your%20feedback%20is%20used%20to%20improve%20the%20documentation%20and%20the%20product.%20Your%20e-mail%20address%20will%20not%20be%20used%20for%20any%20other%20purpose%20and%20is%20disposed%20of%20after%20the%20issue%20you%20report%20is%20resolved.%20While%20working%20to%20resolve%20the%20issue%20that%20you%20report%2C%20you%20may%20be%20contacted%20via%20e-mail%20to%20get%20further%20details%20or%20clarification%20on%20the%20feedback%20you%20sent.%20After%20the%20issue%20you%20report%20has%20been%20addressed%2C%20you%20may%20receive%20an%20e-mail%20to%20let%20you%20know%20that%20your%20feedback%20has%20been%20addressed.)

IBM WebSphere™ eXtreme Scale Client for .NET Release 8.6.0.0 API Specification

Initializes a new instance of the [TransactionTimeoutException](#page-1773-0) class with the specified error message and exception cause.

#### **Namespace:** [IBM.WebSphere.Caching](#page-1523-0)

**Assembly:** Client.Api (in Client.Api.dll) Version: 8.6.0.0

**public** TransactionTimeoutException( **string** message, **Exception** cause )

#### **Parameters**

*message*

#### Type: **System.String**

Specifies the error message that explains the reason for the exception.

*cause*

#### Type: **System.Exception**

Specifies the exception that is the cause of the current exception. A null value is permitted and indicates that the cause is nonexistent or unknown.

[TransactionTimeoutException](#page-1773-0) Class

[TransactionTimeoutException](#page-1774-0) Members

[TransactionTimeoutException](#page-1776-0) Overload

[IBM.WebSphere.Caching](#page-1523-0) Namespace

IBM WebSphere™ eXtreme Scale Client for .NET API Specification. For additional information see the [WebSphere™](http://www.ibm.com/software/webservers/appserv/extremescale/library) eXtreme Scale Library. © Copyright IBM Corporation 2012.

Send [Feedback](mailto:wasdoc@us.ibm.com?subject=A+Sandcastle+Documented+Class+Library+TransactionTimeoutException+Constructor+(String%2C+Exception)+100+EN-US&body=Your%20feedback%20is%20used%20to%20improve%20the%20documentation%20and%20the%20product.%20Your%20e-mail%20address%20will%20not%20be%20used%20for%20any%20other%20purpose%20and%20is%20disposed%20of%20after%20the%20issue%20you%20report%20is%20resolved.%20While%20working%20to%20resolve%20the%20issue%20that%20you%20report%2C%20you%20may%20be%20contacted%20via%20e-mail%20to%20get%20further%20details%20or%20clarification%20on%20the%20feedback%20you%20sent.%20After%20the%20issue%20you%20report%20has%20been%20addressed%2C%20you%20may%20receive%20an%20e-mail%20to%20let%20you%20know%20that%20your%20feedback%20has%20been%20addressed.) on this topic to WAS Documentation Team.

VB  $\mathbf{C}$   $\sharp$   $\mathbf{C}$  +  $\mathbf{F}$   $\sharp$   $\mathbf{F}$   $\sharp$   $\mathbf{S}$  Script

### **See Also**

## **TransactionTimeoutException Constructor (String, String)**

#### Send [Feedback](mailto:wasdoc@us.ibm.com?subject=A+Sandcastle+Documented+Class+Library+TransactionTimeoutException+Constructor+(String%2C+String)+100+EN-US&body=Your%20feedback%20is%20used%20to%20improve%20the%20documentation%20and%20the%20product.%20Your%20e-mail%20address%20will%20not%20be%20used%20for%20any%20other%20purpose%20and%20is%20disposed%20of%20after%20the%20issue%20you%20report%20is%20resolved.%20While%20working%20to%20resolve%20the%20issue%20that%20you%20report%2C%20you%20may%20be%20contacted%20via%20e-mail%20to%20get%20further%20details%20or%20clarification%20on%20the%20feedback%20you%20sent.%20After%20the%20issue%20you%20report%20has%20been%20addressed%2C%20you%20may%20receive%20an%20e-mail%20to%20let%20you%20know%20that%20your%20feedback%20has%20been%20addressed.)

IBM WebSphere™ eXtreme Scale Client for .NET Release 8.6.0.0 API Specification

Initializes a new instance of the [TransactionTimeoutException](#page-1773-0) class with the specified error message and the transaction that timed out.

#### **Namespace:** [IBM.WebSphere.Caching](#page-1523-0)

**Assembly:** Client.Api (in Client.Api.dll) Version: 8.6.0.0

IBM WebSphere™ eXtreme Scale Client for .NET API Specification. For additional information see the [WebSphere™](http://www.ibm.com/software/webservers/appserv/extremescale/library) eXtreme Scale Library. © Copyright IBM Corporation 2012.

**public** TransactionTimeoutException( **string** message, **string** txIdString )

#### **Parameters**

*message*

#### Type: **System.String**

Specifies the error message that explains the reason for the exception.

*txIdString*

#### Type: **System.String**

Specifies the result of the TxID.toString() method for the transaction that timed out.

[TransactionTimeoutException](#page-1773-0) Class

[TransactionTimeoutException](#page-1774-0) Members

[TransactionTimeoutException](#page-1776-0) Overload

[IBM.WebSphere.Caching](#page-1523-0) Namespace

Send [Feedback](mailto:wasdoc@us.ibm.com?subject=A+Sandcastle+Documented+Class+Library+TransactionTimeoutException+Constructor+(String%2C+String)+100+EN-US&body=Your%20feedback%20is%20used%20to%20improve%20the%20documentation%20and%20the%20product.%20Your%20e-mail%20address%20will%20not%20be%20used%20for%20any%20other%20purpose%20and%20is%20disposed%20of%20after%20the%20issue%20you%20report%20is%20resolved.%20While%20working%20to%20resolve%20the%20issue%20that%20you%20report%2C%20you%20may%20be%20contacted%20via%20e-mail%20to%20get%20further%20details%20or%20clarification%20on%20the%20feedback%20you%20sent.%20After%20the%20issue%20you%20report%20has%20been%20addressed%2C%20you%20may%20receive%20an%20e-mail%20to%20let%20you%20know%20that%20your%20feedback%20has%20been%20addressed.) on this topic to WAS Documentation Team.

## **Methods**

## **See Also**

## **TransactionTimeoutExcepti on Methods**

#### IBM WebSphere™ eXtreme Scale Client for .NET API Specification

#### Send [Feedback](mailto:wasdoc@us.ibm.com?subject=A+Sandcastle+Documented+Class+Library+TransactionTimeoutException+Methods+100+EN-US&body=Your%20feedback%20is%20used%20to%20improve%20the%20documentation%20and%20the%20product.%20Your%20e-mail%20address%20will%20not%20be%20used%20for%20any%20other%20purpose%20and%20is%20disposed%20of%20after%20the%20issue%20you%20report%20is%20resolved.%20While%20working%20to%20resolve%20the%20issue%20that%20you%20report%2C%20you%20may%20be%20contacted%20via%20e-mail%20to%20get%20further%20details%20or%20clarification%20on%20the%20feedback%20you%20sent.%20After%20the%20issue%20you%20report%20has%20been%20addressed%2C%20you%20may%20receive%20an%20e-mail%20to%20let%20you%20know%20that%20your%20feedback%20has%20been%20addressed.)

IBM WebSphere™ eXtreme Scale Client for .NET Release 8.6.0.0 API Specification

#### The [TransactionTimeoutException](#page-1773-0) type exposes the following members.

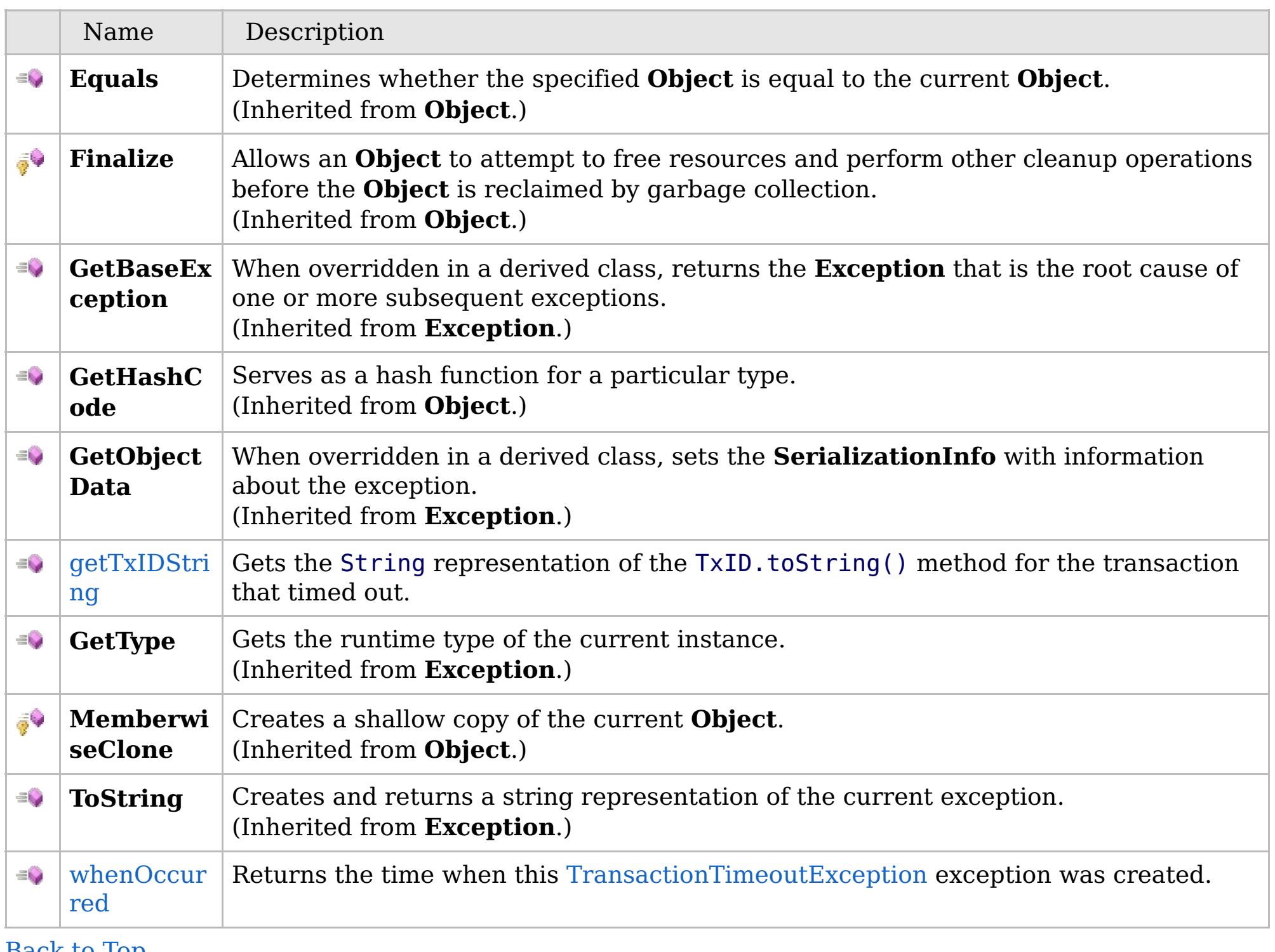

[Back](file:////dcs/markdown/workspace/Transform/htmlout/0/com.ibm.websphere.extremescale.netapi.doc/html/5f0ff914-ff12-d8e7-4abc-5db93fbe3a7d.htm#mainBody) to Top

[TransactionTimeoutException](#page-1773-0) Class

IBM WebSphere™ eXtreme Scale Client for .NET API Specification. For additional information see the [WebSphere™](http://www.ibm.com/software/webservers/appserv/extremescale/library) eXtreme Scale Library. © Copyright IBM Corporation 2012.

VB  $\mathbf{C}$   $\sharp$   $\mathbf{C}$  +  $\mathbf{F}$   $\sharp$   $\mathbf{F}$   $\sharp$   $\mathbf{S}$  Script

## **See Also**

## **TransactionTimeoutException.g** IBM WebSphere™ eXtreme Scale Client **etTxIDString Method**

# for .NET API Specification

#### Send [Feedback](mailto:wasdoc@us.ibm.com?subject=A+Sandcastle+Documented+Class+Library+getTxIDString+Method++100+EN-US&body=Your%20feedback%20is%20used%20to%20improve%20the%20documentation%20and%20the%20product.%20Your%20e-mail%20address%20will%20not%20be%20used%20for%20any%20other%20purpose%20and%20is%20disposed%20of%20after%20the%20issue%20you%20report%20is%20resolved.%20While%20working%20to%20resolve%20the%20issue%20that%20you%20report%2C%20you%20may%20be%20contacted%20via%20e-mail%20to%20get%20further%20details%20or%20clarification%20on%20the%20feedback%20you%20sent.%20After%20the%20issue%20you%20report%20has%20been%20addressed%2C%20you%20may%20receive%20an%20e-mail%20to%20let%20you%20know%20that%20your%20feedback%20has%20been%20addressed.)

IBM WebSphere™ eXtreme Scale Client for .NET Release 8.6.0.0 API Specification

Gets the String representation of the TxID.toString() method for the transaction that timed out.

IBM WebSphere™ eXtreme Scale Client for .NET API Specification. For additional information see the [WebSphere™](http://www.ibm.com/software/webservers/appserv/extremescale/library) eXtreme Scale Library. © Copyright IBM Corporation 2012.

**Namespace:** [IBM.WebSphere.Caching](#page-1523-0) **Assembly:** Client.Api (in Client.Api.dll) Version: 8.6.0.0

**public string** getTxIDString()

#### **Return Value**

Specifies the result of TxID.toString() method for the transaction that timed out.

[TransactionTimeoutException](#page-1773-0) Class [TransactionTimeoutException](#page-1774-0) Members [IBM.WebSphere.Caching](#page-1523-0) Namespace

Send [Feedback](mailto:wasdoc@us.ibm.com?subject=A+Sandcastle+Documented+Class+Library+getTxIDString+Method++100+EN-US&body=Your%20feedback%20is%20used%20to%20improve%20the%20documentation%20and%20the%20product.%20Your%20e-mail%20address%20will%20not%20be%20used%20for%20any%20other%20purpose%20and%20is%20disposed%20of%20after%20the%20issue%20you%20report%20is%20resolved.%20While%20working%20to%20resolve%20the%20issue%20that%20you%20report%2C%20you%20may%20be%20contacted%20via%20e-mail%20to%20get%20further%20details%20or%20clarification%20on%20the%20feedback%20you%20sent.%20After%20the%20issue%20you%20report%20has%20been%20addressed%2C%20you%20may%20receive%20an%20e-mail%20to%20let%20you%20know%20that%20your%20feedback%20has%20been%20addressed.) on this topic to WAS Documentation Team.
VB  $\mathbf{C}$   $\sharp$   $\mathbf{C}$  +  $\mathbf{F}$   $\sharp$   $\mathbf{F}$   $\sharp$   $\mathbf{S}$  Script

### **See Also**

### **TransactionTimeoutException.w** IBM WebSphere™ eXtreme Scale Client **henOccurred Method** for .NET API Specification

### Send [Feedback](mailto:wasdoc@us.ibm.com?subject=A+Sandcastle+Documented+Class+Library+whenOccurred+Method++100+EN-US&body=Your%20feedback%20is%20used%20to%20improve%20the%20documentation%20and%20the%20product.%20Your%20e-mail%20address%20will%20not%20be%20used%20for%20any%20other%20purpose%20and%20is%20disposed%20of%20after%20the%20issue%20you%20report%20is%20resolved.%20While%20working%20to%20resolve%20the%20issue%20that%20you%20report%2C%20you%20may%20be%20contacted%20via%20e-mail%20to%20get%20further%20details%20or%20clarification%20on%20the%20feedback%20you%20sent.%20After%20the%20issue%20you%20report%20has%20been%20addressed%2C%20you%20may%20receive%20an%20e-mail%20to%20let%20you%20know%20that%20your%20feedback%20has%20been%20addressed.)

IBM WebSphere™ eXtreme Scale Client for .NET Release 8.6.0.0 API Specification

Returns the time when this [TransactionTimeoutException](#page-1773-0) exception was created.

IBM WebSphere™ eXtreme Scale Client for .NET API Specification. For additional information see the [WebSphere™](http://www.ibm.com/software/webservers/appserv/extremescale/library) eXtreme Scale Library. © Copyright IBM Corporation 2012.

**Namespace:** [IBM.WebSphere.Caching](#page-1523-0) **Assembly:** Client.Api (in Client.Api.dll) Version: 8.6.0.0

**public DateTime** whenOccurred()

### **Return Value**

Specifies a date object that represents the exact time when this exception object was created.

[TransactionTimeoutException](#page-1773-0) Class [TransactionTimeoutException](#page-1774-0) Members [IBM.WebSphere.Caching](#page-1523-0) Namespace

Send [Feedback](mailto:wasdoc@us.ibm.com?subject=A+Sandcastle+Documented+Class+Library+whenOccurred+Method++100+EN-US&body=Your%20feedback%20is%20used%20to%20improve%20the%20documentation%20and%20the%20product.%20Your%20e-mail%20address%20will%20not%20be%20used%20for%20any%20other%20purpose%20and%20is%20disposed%20of%20after%20the%20issue%20you%20report%20is%20resolved.%20While%20working%20to%20resolve%20the%20issue%20that%20you%20report%2C%20you%20may%20be%20contacted%20via%20e-mail%20to%20get%20further%20details%20or%20clarification%20on%20the%20feedback%20you%20sent.%20After%20the%20issue%20you%20report%20has%20been%20addressed%2C%20you%20may%20receive%20an%20e-mail%20to%20let%20you%20know%20that%20your%20feedback%20has%20been%20addressed.) on this topic to WAS Documentation Team.

### **Properties**

### **See Also**

## **TransactionTimeoutExceptio n Properties**

### IBM WebSphere™ eXtreme Scale Client for .NET API Specification

### Send [Feedback](mailto:wasdoc@us.ibm.com?subject=A+Sandcastle+Documented+Class+Library+TransactionTimeoutException+Properties+100+EN-US&body=Your%20feedback%20is%20used%20to%20improve%20the%20documentation%20and%20the%20product.%20Your%20e-mail%20address%20will%20not%20be%20used%20for%20any%20other%20purpose%20and%20is%20disposed%20of%20after%20the%20issue%20you%20report%20is%20resolved.%20While%20working%20to%20resolve%20the%20issue%20that%20you%20report%2C%20you%20may%20be%20contacted%20via%20e-mail%20to%20get%20further%20details%20or%20clarification%20on%20the%20feedback%20you%20sent.%20After%20the%20issue%20you%20report%20has%20been%20addressed%2C%20you%20may%20receive%20an%20e-mail%20to%20let%20you%20know%20that%20your%20feedback%20has%20been%20addressed.)

IBM WebSphere™ eXtreme Scale Client for .NET Release 8.6.0.0 API Specification

### The [TransactionTimeoutException](#page-1773-0) type exposes the following members.

IBM WebSphere™ eXtreme Scale Client for .NET API Specification. For additional information see the [WebSphere™](http://www.ibm.com/software/webservers/appserv/extremescale/library) eXtreme Scale Library. © Copyright IBM Corporation 2012.

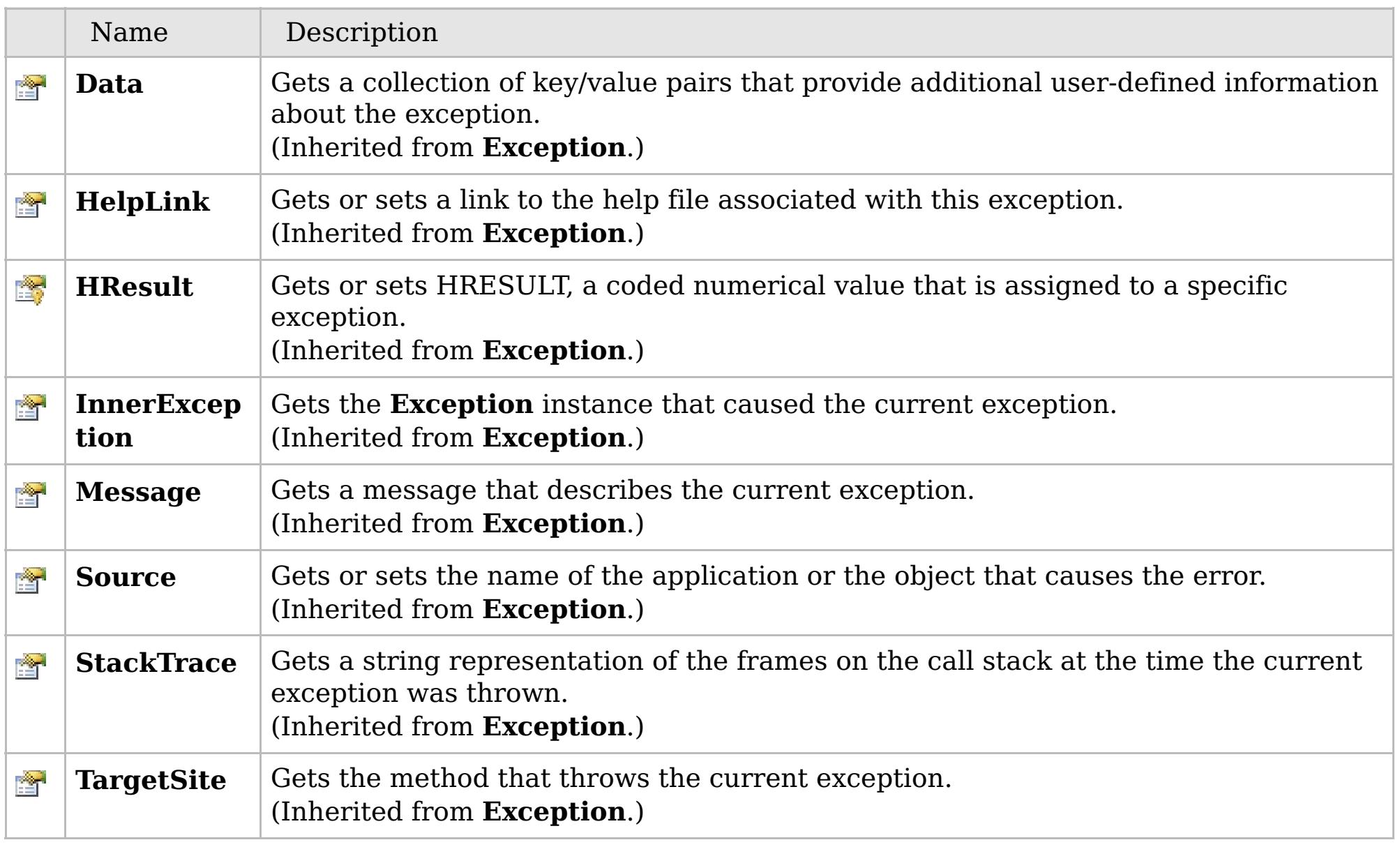

### [Back](file:////dcs/markdown/workspace/Transform/htmlout/0/com.ibm.websphere.extremescale.netapi.doc/html/8dd44be8-88eb-14d6-613a-b037e7f23eb8.htm#mainBody) to Top

[TransactionTimeoutException](#page-1773-0) Class [IBM.WebSphere.Caching](#page-1523-0) Namespace

## **Members**

### **Syntax**

VB  $\mathbf{C}$   $\sharp$   $\mathbf{C}$  +  $\mathbf{F}$   $\sharp$   $\mathbf{F}$   $\sharp$   $\mathbf{S}$  Script

## **See Also**

# **TxnIsolationLevel Enumeration**

### IBM WebSphere™ eXtreme Scale Client for .NET API Specification

#### Send [Feedback](mailto:wasdoc@us.ibm.com?subject=A+Sandcastle+Documented+Class+Library+TxnIsolationLevel+Enumeration+100+EN-US&body=Your%20feedback%20is%20used%20to%20improve%20the%20documentation%20and%20the%20product.%20Your%20e-mail%20address%20will%20not%20be%20used%20for%20any%20other%20purpose%20and%20is%20disposed%20of%20after%20the%20issue%20you%20report%20is%20resolved.%20While%20working%20to%20resolve%20the%20issue%20that%20you%20report%2C%20you%20may%20be%20contacted%20via%20e-mail%20to%20get%20further%20details%20or%20clarification%20on%20the%20feedback%20you%20sent.%20After%20the%20issue%20you%20report%20has%20been%20addressed%2C%20you%20may%20receive%20an%20e-mail%20to%20let%20you%20know%20that%20your%20feedback%20has%20been%20addressed.)

IBM WebSphere™ eXtreme Scale Client for .NET Release 8.6.0.0 API Specification

Specifies an enumeration that defines the valid transaction isolation level values.

### **Namespace:** [IBM.WebSphere.Caching](#page-1523-0) **Assembly:** Client.Api (in Client.Api.dll) Version: 8.6.0.0

**public enum** TxnIsolationLevel

IBM WebSphere™ eXtreme Scale Client for .NET API Specification. For additional information see the [WebSphere™](http://www.ibm.com/software/webservers/appserv/extremescale/library) eXtreme Scale Library. © Copyright IBM Corporation 2012.

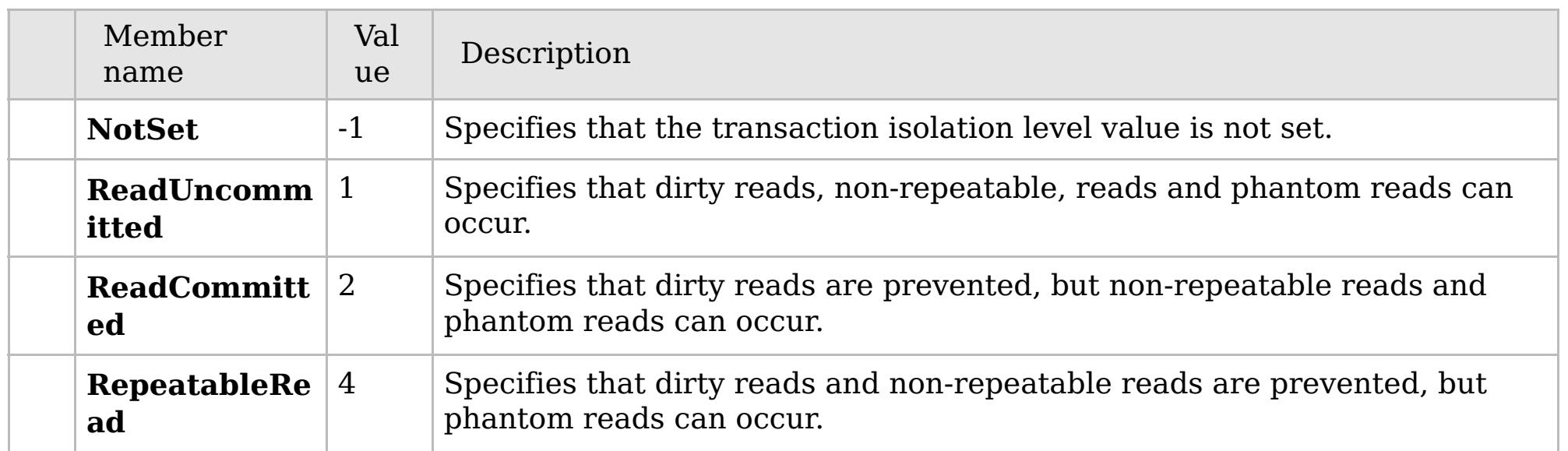

[IBM.WebSphere.Caching](#page-1523-0) Namespace

Send [Feedback](mailto:wasdoc@us.ibm.com?subject=A+Sandcastle+Documented+Class+Library+TxnIsolationLevel+Enumeration+100+EN-US&body=Your%20feedback%20is%20used%20to%20improve%20the%20documentation%20and%20the%20product.%20Your%20e-mail%20address%20will%20not%20be%20used%20for%20any%20other%20purpose%20and%20is%20disposed%20of%20after%20the%20issue%20you%20report%20is%20resolved.%20While%20working%20to%20resolve%20the%20issue%20that%20you%20report%2C%20you%20may%20be%20contacted%20via%20e-mail%20to%20get%20further%20details%20or%20clarification%20on%20the%20feedback%20you%20sent.%20After%20the%20issue%20you%20report%20has%20been%20addressed%2C%20you%20may%20receive%20an%20e-mail%20to%20let%20you%20know%20that%20your%20feedback%20has%20been%20addressed.) on this topic to WAS Documentation Team.

### **Classes**

## **IBM.WebSphere.Caching.Ma p Namespace**

### IBM WebSphere™ eXtreme Scale Client for .NET API Specification

### Send [Feedback](mailto:wasdoc@us.ibm.com?subject=A+Sandcastle+Documented+Class+Library+IBM.WebSphere.Caching.Map+Namespace+100+EN-US&body=Your%20feedback%20is%20used%20to%20improve%20the%20documentation%20and%20the%20product.%20Your%20e-mail%20address%20will%20not%20be%20used%20for%20any%20other%20purpose%20and%20is%20disposed%20of%20after%20the%20issue%20you%20report%20is%20resolved.%20While%20working%20to%20resolve%20the%20issue%20that%20you%20report%2C%20you%20may%20be%20contacted%20via%20e-mail%20to%20get%20further%20details%20or%20clarification%20on%20the%20feedback%20you%20sent.%20After%20the%20issue%20you%20report%20has%20been%20addressed%2C%20you%20may%20receive%20an%20e-mail%20to%20let%20you%20know%20that%20your%20feedback%20has%20been%20addressed.)

IBM WebSphere™ eXtreme Scale Client for .NET Release 8.6.0.0 API Specification

The IBM.WebSphere.Caching.Map namespace includes the data access application programming interfaces. See the [IBM.WebSphere.Caching](#page-1523-0) namespace documentation for a description on how to access a map.

The eXtreme Scale client supports transactional data access to individual maps using automatic and manual transactions. The following maps are available:

- The [IGridMapPessimisticAutoTx\(Of](#page-1838-0) TKey, TValue) interface provides automatic transactions.
- The [IGridMapPessimisticTx\(Of](#page-1882-0) TKey, TValue) interface provides manual transaction demarcation.

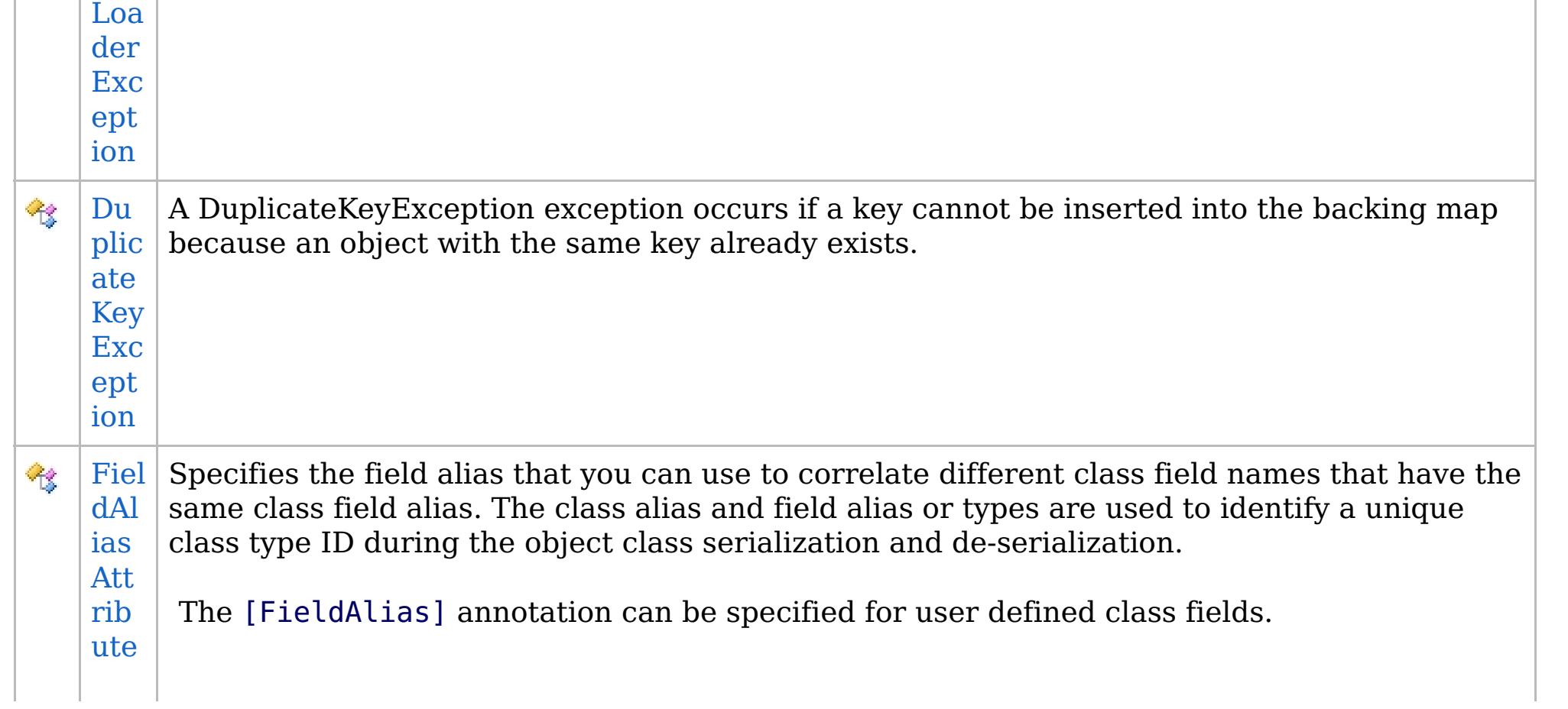

See each respective interface for programming examples.

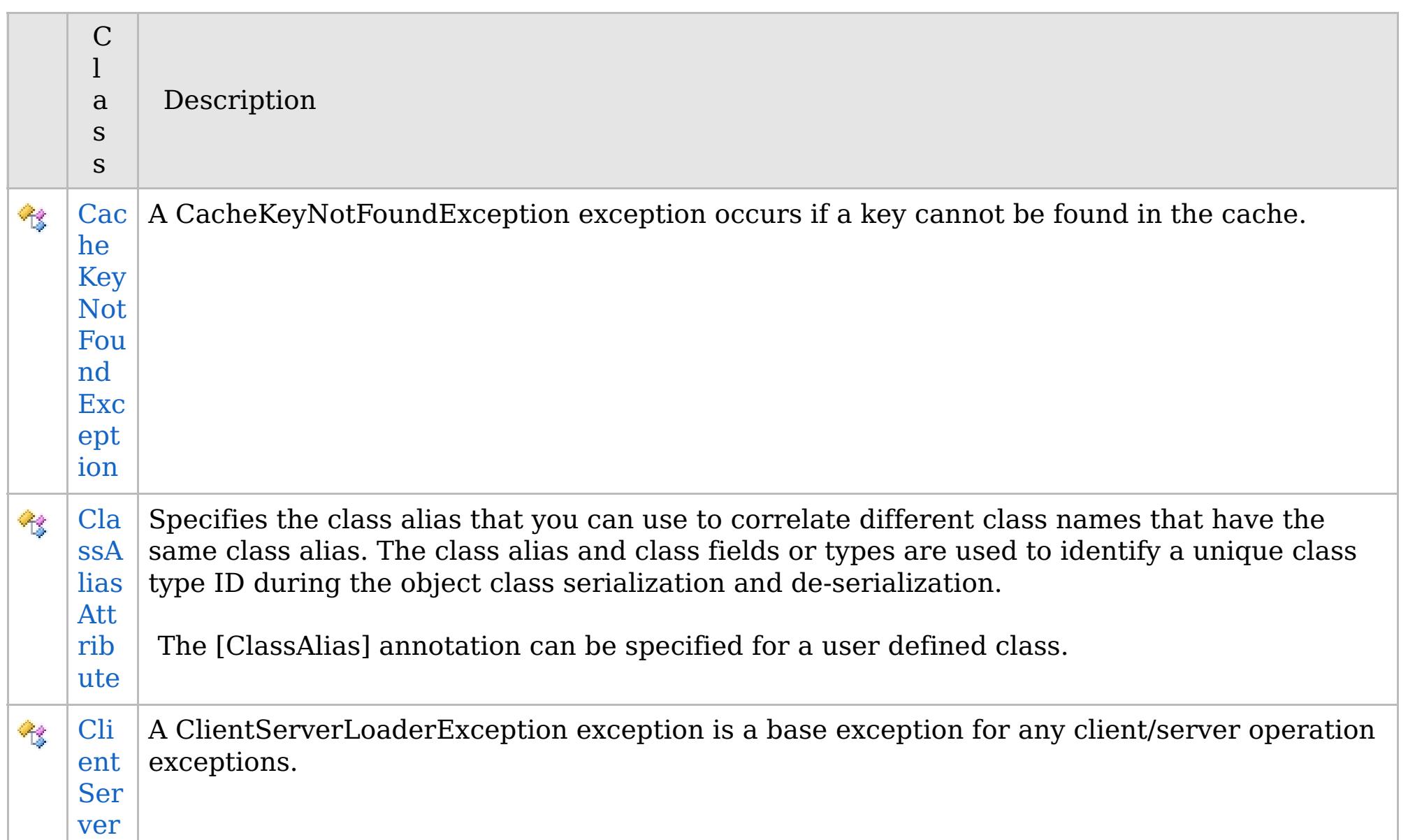

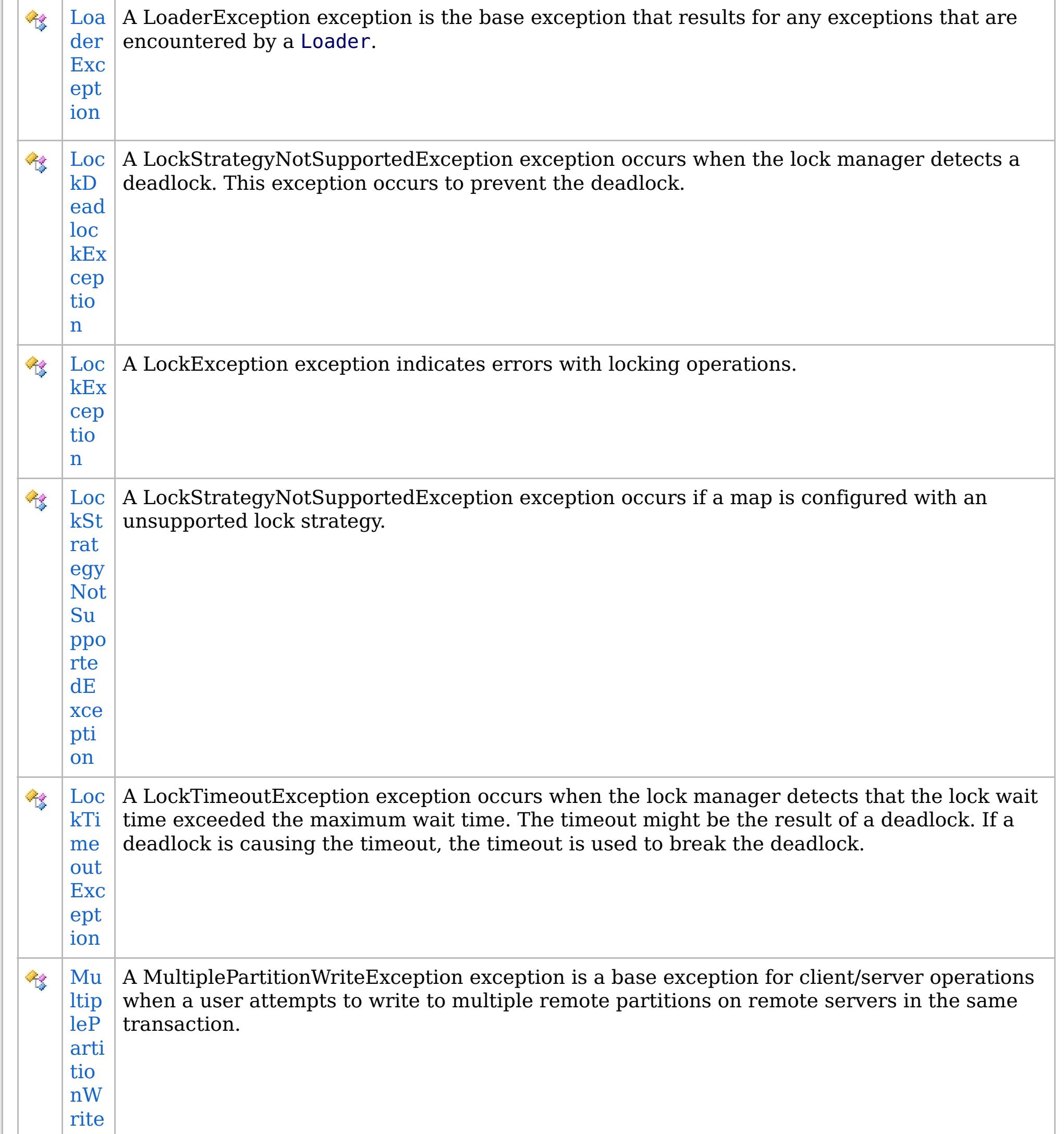

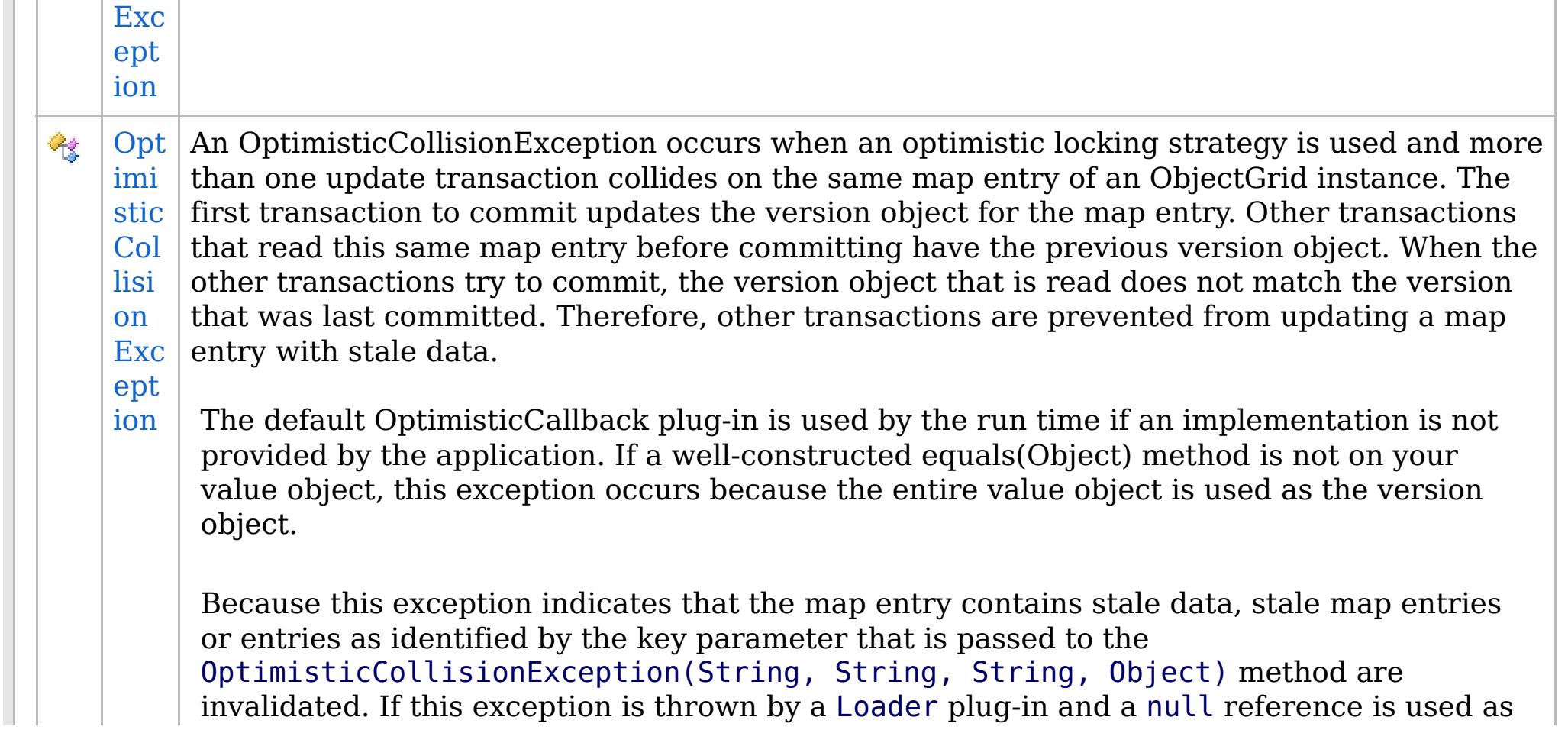

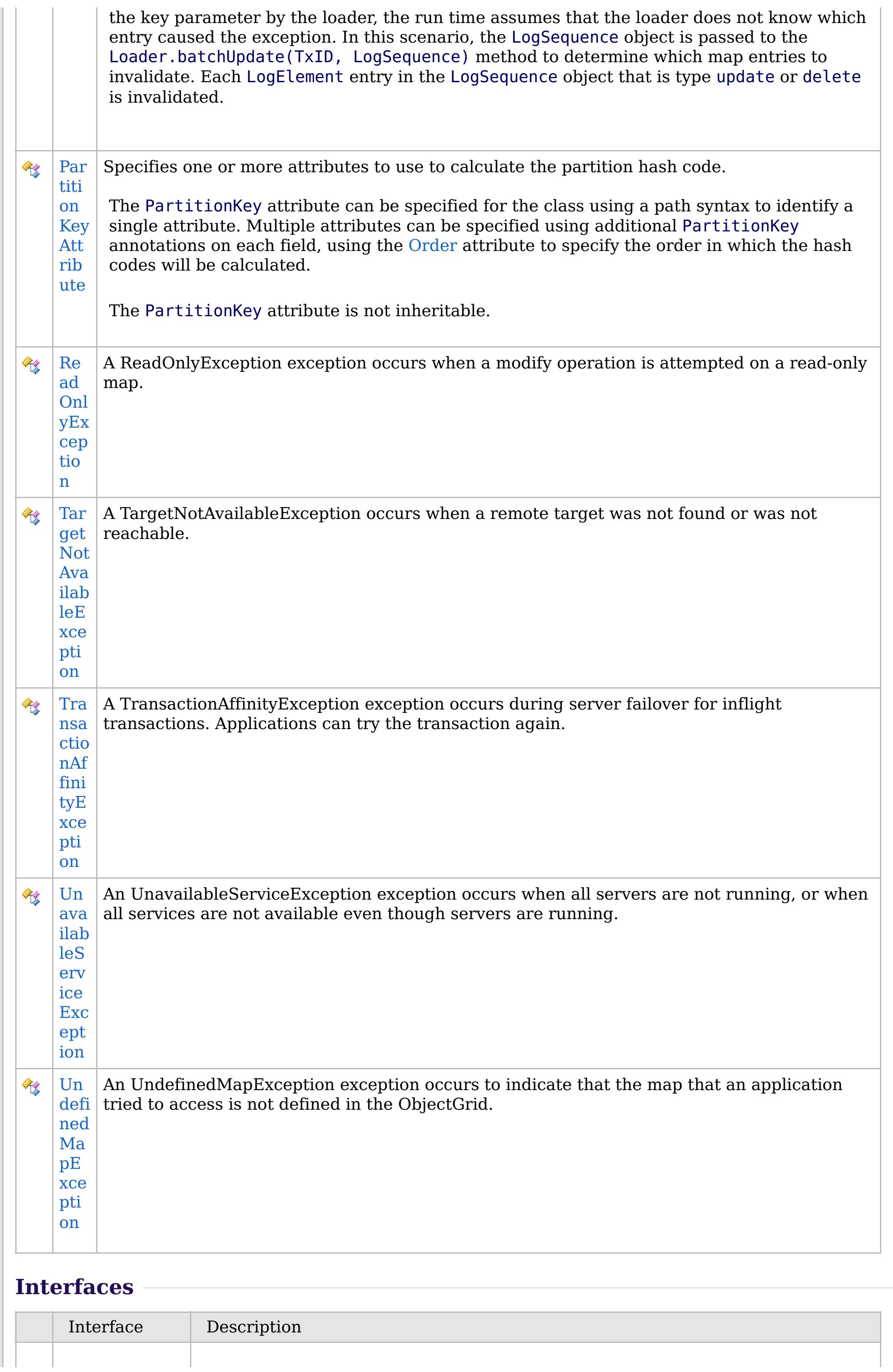

## **Enumerations**

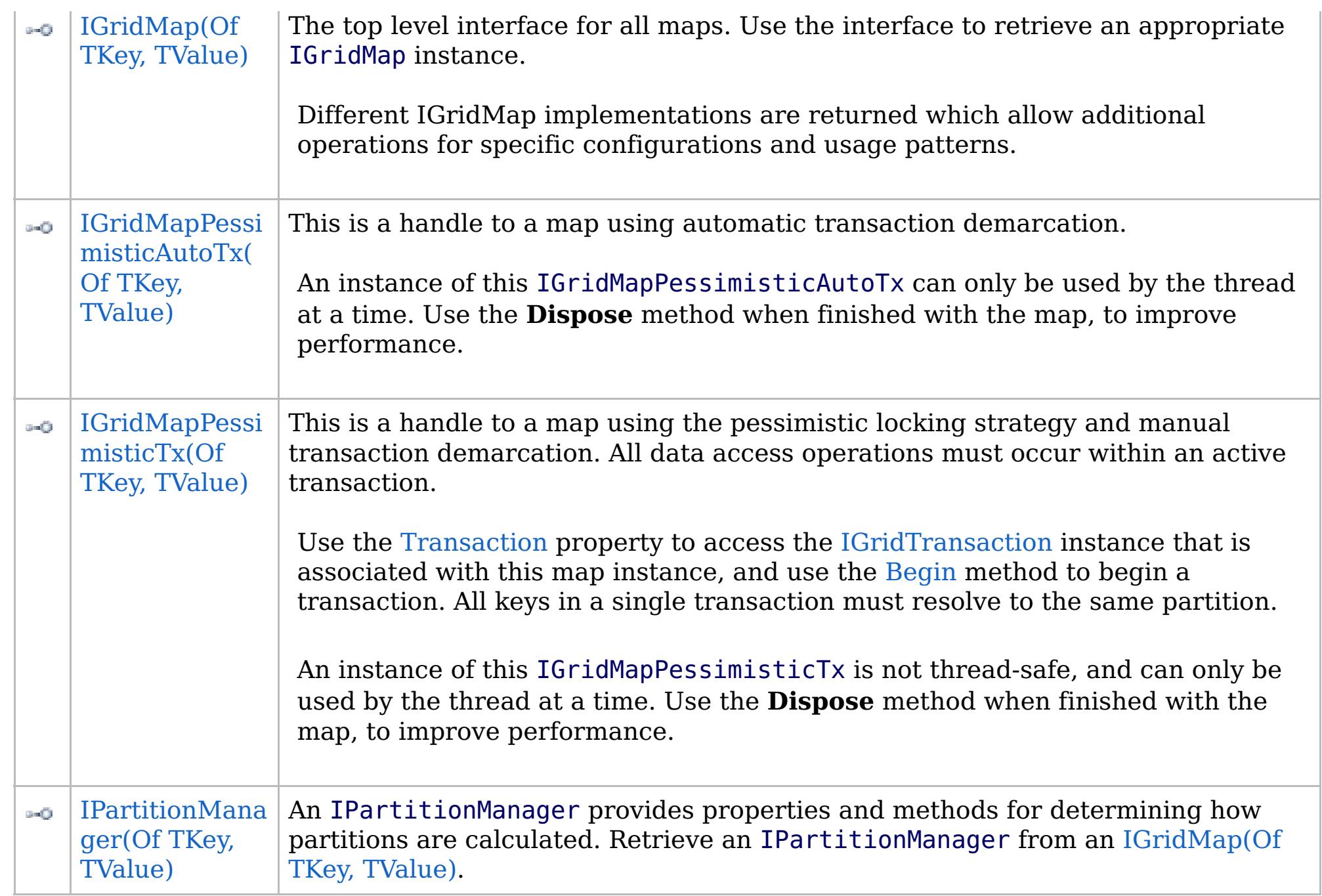

IBM WebSphere™ eXtreme Scale Client for .NET API Specification. For additional information see the [WebSphere™](http://www.ibm.com/software/webservers/appserv/extremescale/library) eXtreme Scale Library. © Copyright IBM Corporation 2012.

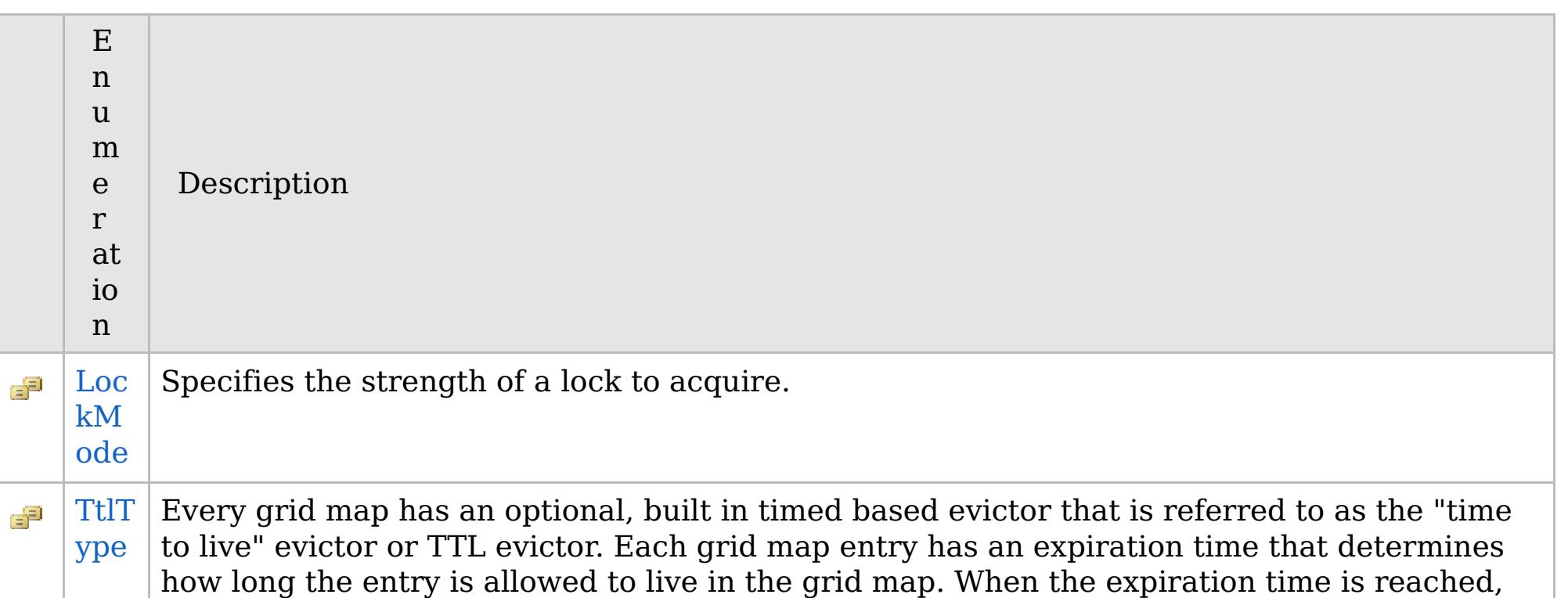

the TTL evictor causes the expired entry to be evicted from the grid map. This enum defines the TTLType value constants that determine how the the expiration time is computed for a map entry.

### **Inheritance Hierarchy**

### **Syntax**

VB  $\mathbf{C}$   $\mathbf{E}$   $\mathbf{C}$  +  $\mathbf{F}$   $\mathbf{F}$ 

### **See Also**

### **CacheKeyNotFoundExcept** IBM WebSphere™ eXtreme Scale Client for .NET **ion Class** API Specification

Send [Feedback](mailto:wasdoc@us.ibm.com?subject=A+Sandcastle+Documented+Class+Library+CacheKeyNotFoundException+Class+100+EN-US&body=Your%20feedback%20is%20used%20to%20improve%20the%20documentation%20and%20the%20product.%20Your%20e-mail%20address%20will%20not%20be%20used%20for%20any%20other%20purpose%20and%20is%20disposed%20of%20after%20the%20issue%20you%20report%20is%20resolved.%20While%20working%20to%20resolve%20the%20issue%20that%20you%20report%2C%20you%20may%20be%20contacted%20via%20e-mail%20to%20get%20further%20details%20or%20clarification%20on%20the%20feedback%20you%20sent.%20After%20the%20issue%20you%20report%20has%20been%20addressed%2C%20you%20may%20receive%20an%20e-mail%20to%20let%20you%20know%20that%20your%20feedback%20has%20been%20addressed.)

IBM WebSphere™ eXtreme Scale Client for .NET Release 8.6.0.0 API Specification

A CacheKeyNotFoundException exception occurs if a key cannot be found in the cache.

### **System.Object System.Exception** [IBM.WebSphere.Caching.GridException](#page-1558-0) **IBM.WebSphere.Caching.Map.CacheKeyNotFoundException**

**Namespace:** [IBM.WebSphere.Caching.Map](#page-1784-0) **Assembly:** Client.Api (in Client.Api.dll) Version: 8.6.0.0

**public class** CacheKeyNotFoundException : [GridException](#page-1558-0)

[CacheKeyNotFoundException](#page-1789-0) Members [IBM.WebSphere.Caching.Map](#page-1784-0) Namespace

IBM WebSphere™ eXtreme Scale Client for .NET API Specification. For additional information see the [WebSphere™](http://www.ibm.com/software/webservers/appserv/extremescale/library) eXtreme Scale Library. © Copyright IBM Corporation 2012.

Send [Feedback](mailto:wasdoc@us.ibm.com?subject=A+Sandcastle+Documented+Class+Library+CacheKeyNotFoundException+Class+100+EN-US&body=Your%20feedback%20is%20used%20to%20improve%20the%20documentation%20and%20the%20product.%20Your%20e-mail%20address%20will%20not%20be%20used%20for%20any%20other%20purpose%20and%20is%20disposed%20of%20after%20the%20issue%20you%20report%20is%20resolved.%20While%20working%20to%20resolve%20the%20issue%20that%20you%20report%2C%20you%20may%20be%20contacted%20via%20e-mail%20to%20get%20further%20details%20or%20clarification%20on%20the%20feedback%20you%20sent.%20After%20the%20issue%20you%20report%20has%20been%20addressed%2C%20you%20may%20receive%20an%20e-mail%20to%20let%20you%20know%20that%20your%20feedback%20has%20been%20addressed.) on this topic to WAS Documentation Team.

### **Constructors**

### **Methods**

## **Properties**

## **CacheKeyNotFoundExceptio n Members**

### IBM WebSphere™ eXtreme Scale Client for .NET API Specification

### Send [Feedback](mailto:wasdoc@us.ibm.com?subject=A+Sandcastle+Documented+Class+Library+CacheKeyNotFoundException+Members+100+EN-US&body=Your%20feedback%20is%20used%20to%20improve%20the%20documentation%20and%20the%20product.%20Your%20e-mail%20address%20will%20not%20be%20used%20for%20any%20other%20purpose%20and%20is%20disposed%20of%20after%20the%20issue%20you%20report%20is%20resolved.%20While%20working%20to%20resolve%20the%20issue%20that%20you%20report%2C%20you%20may%20be%20contacted%20via%20e-mail%20to%20get%20further%20details%20or%20clarification%20on%20the%20feedback%20you%20sent.%20After%20the%20issue%20you%20report%20has%20been%20addressed%2C%20you%20may%20receive%20an%20e-mail%20to%20let%20you%20know%20that%20your%20feedback%20has%20been%20addressed.)

IBM WebSphere™ eXtreme Scale Client for .NET Release 8.6.0.0 API Specification

### The [CacheKeyNotFoundException](#page-1788-0) type exposes the following members.

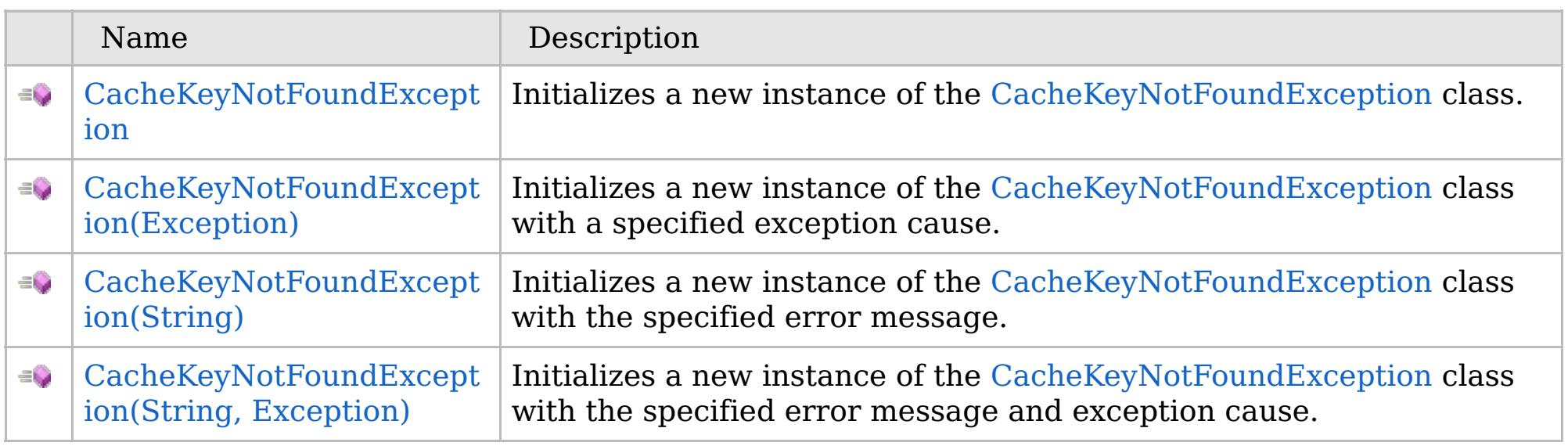

[Back](file:////dcs/markdown/workspace/Transform/htmlout/0/com.ibm.websphere.extremescale.netapi.doc/html/93c8d6a3-ad92-ff74-3434-4ba19921ac0b.htm#mainBody) to Top

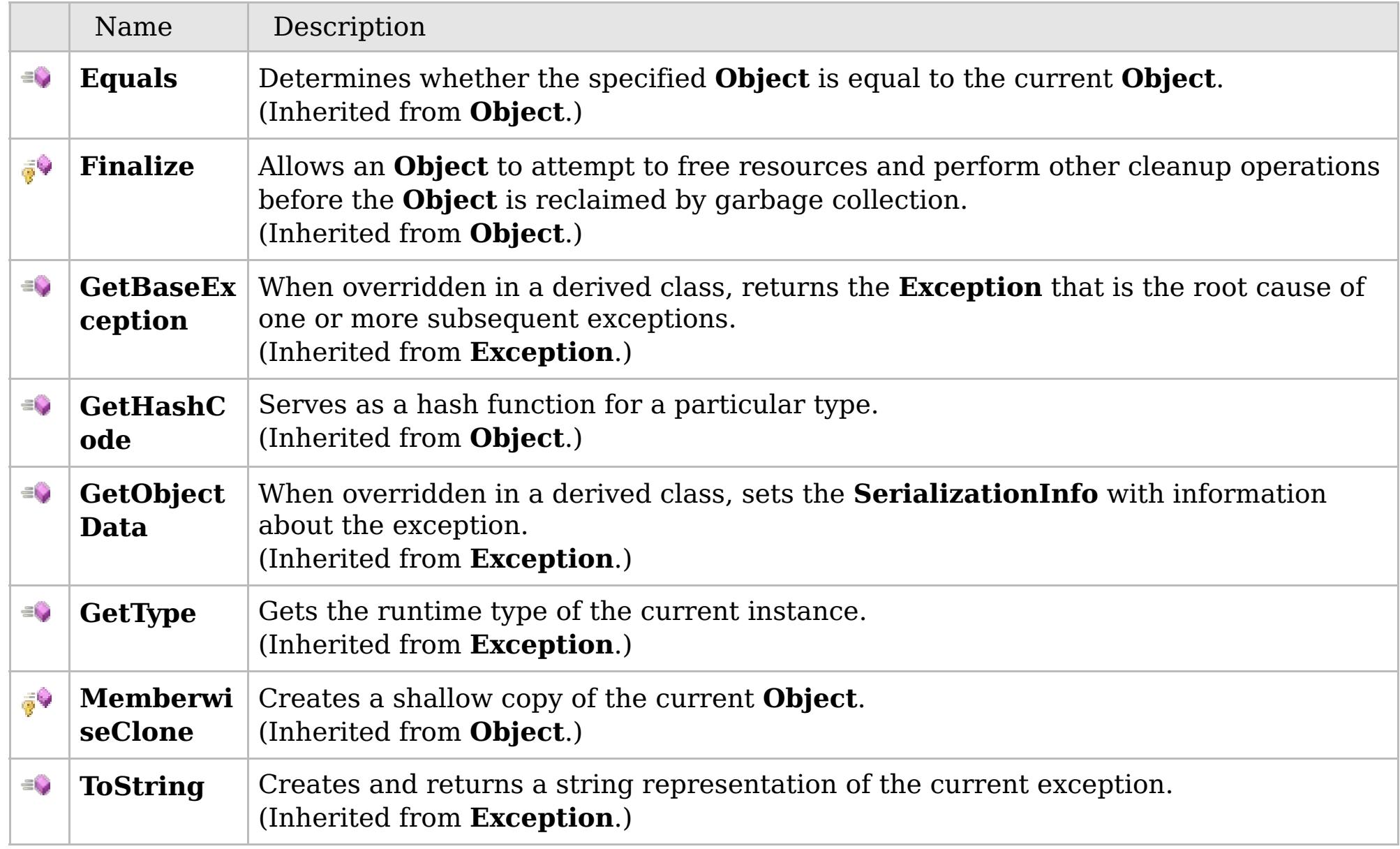

### [Back](file:////dcs/markdown/workspace/Transform/htmlout/0/com.ibm.websphere.extremescale.netapi.doc/html/93c8d6a3-ad92-ff74-3434-4ba19921ac0b.htm#mainBody) to Top

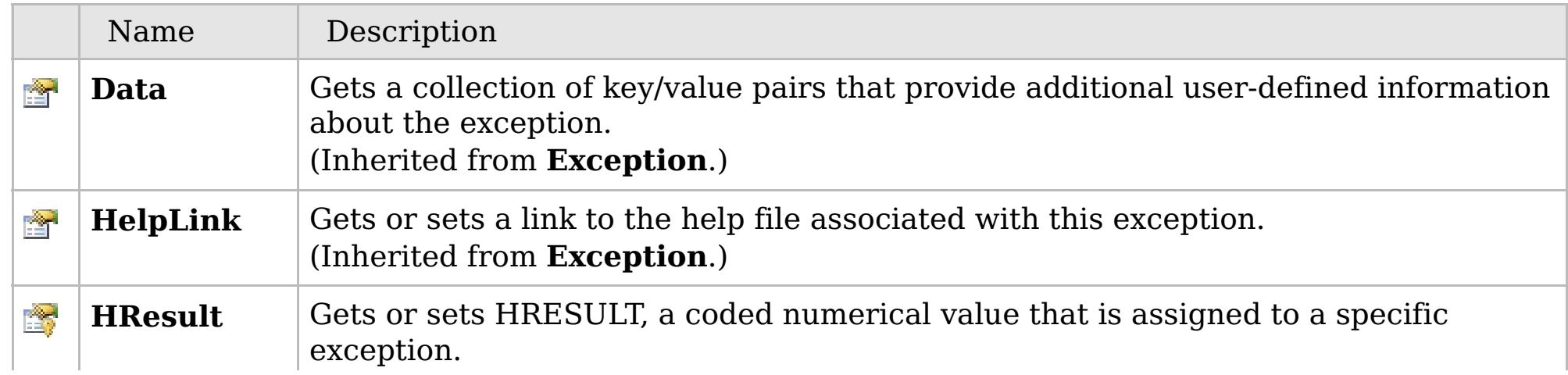

### **See Also**

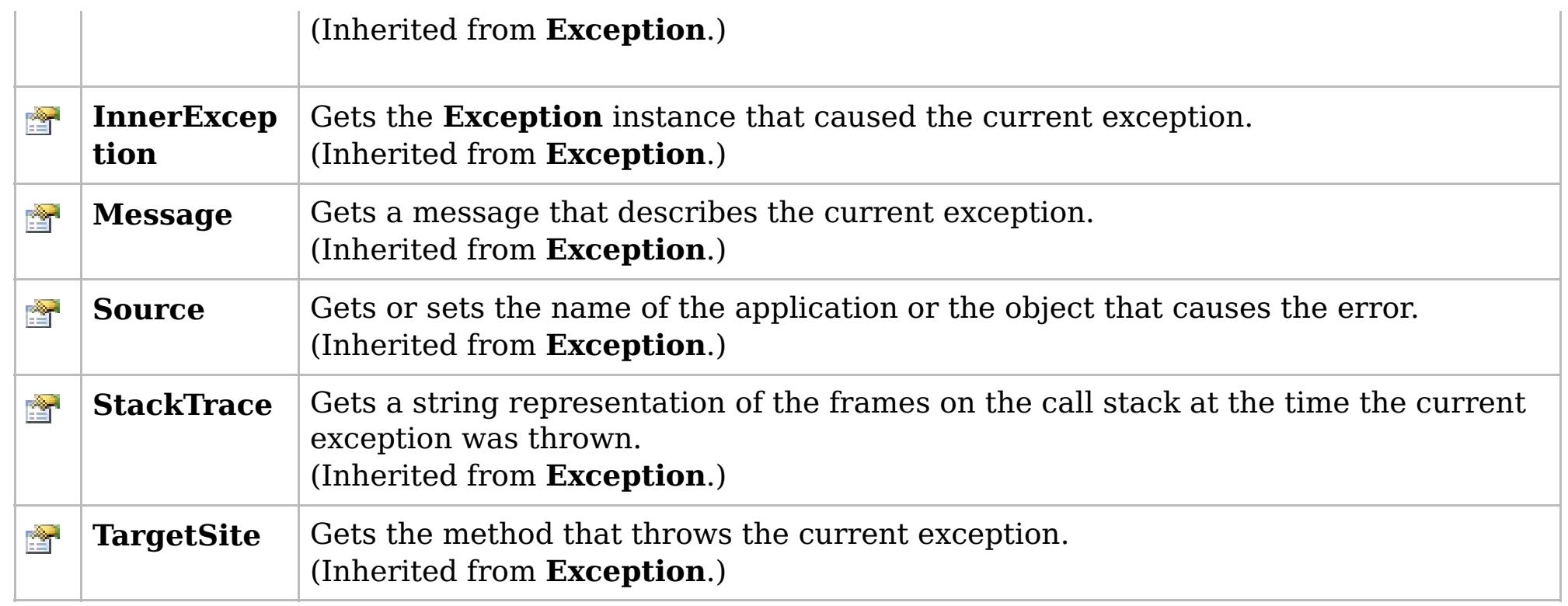

### [Back](file:////dcs/markdown/workspace/Transform/htmlout/0/com.ibm.websphere.extremescale.netapi.doc/html/93c8d6a3-ad92-ff74-3434-4ba19921ac0b.htm#mainBody) to Top

[CacheKeyNotFoundException](#page-1788-0) Class [IBM.WebSphere.Caching.Map](#page-1784-0) Namespace

IBM WebSphere™ eXtreme Scale Client for .NET API Specification. For additional information see the [WebSphere™](http://www.ibm.com/software/webservers/appserv/extremescale/library) eXtreme Scale Library. © Copyright IBM Corporation 2012.

## **Overload List**

### **See Also**

## **CacheKeyNotFoundExceptio n Constructor**

### IBM WebSphere™ eXtreme Scale Client for .NET API Specification

#### Send [Feedback](mailto:wasdoc@us.ibm.com?subject=A+Sandcastle+Documented+Class+Library+CacheKeyNotFoundException+Constructor++100+EN-US&body=Your%20feedback%20is%20used%20to%20improve%20the%20documentation%20and%20the%20product.%20Your%20e-mail%20address%20will%20not%20be%20used%20for%20any%20other%20purpose%20and%20is%20disposed%20of%20after%20the%20issue%20you%20report%20is%20resolved.%20While%20working%20to%20resolve%20the%20issue%20that%20you%20report%2C%20you%20may%20be%20contacted%20via%20e-mail%20to%20get%20further%20details%20or%20clarification%20on%20the%20feedback%20you%20sent.%20After%20the%20issue%20you%20report%20has%20been%20addressed%2C%20you%20may%20receive%20an%20e-mail%20to%20let%20you%20know%20that%20your%20feedback%20has%20been%20addressed.)

IBM WebSphere™ eXtreme Scale Client for .NET Release 8.6.0.0 API Specification

IBM WebSphere™ eXtreme Scale Client for .NET API Specification. For additional information see the [WebSphere™](http://www.ibm.com/software/webservers/appserv/extremescale/library) eXtreme Scale Library. © Copyright IBM Corporation 2012.

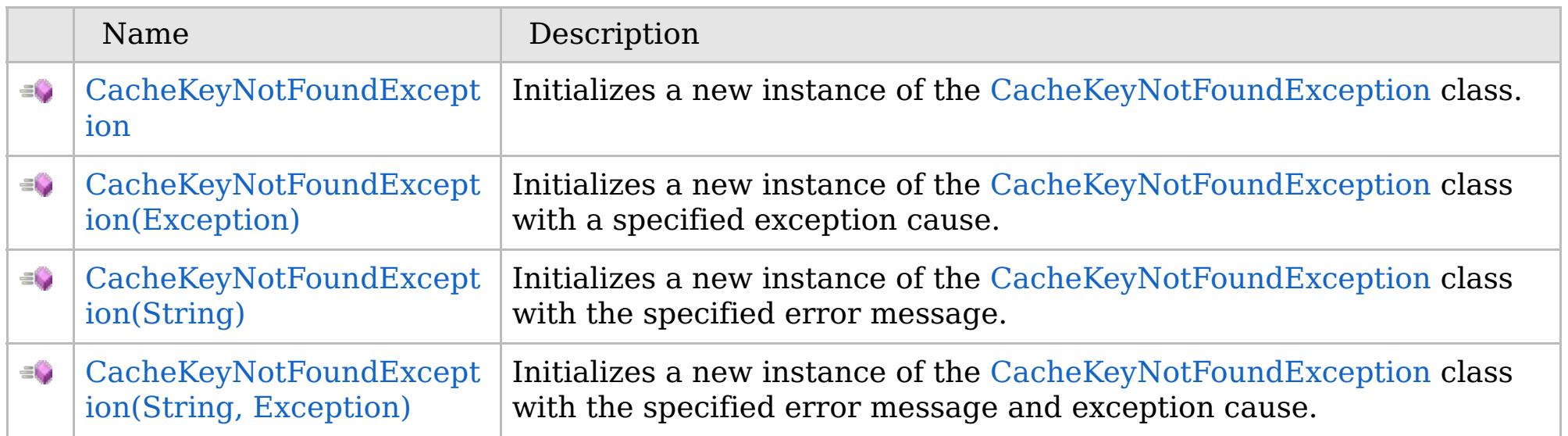

[Back](file:////dcs/markdown/workspace/Transform/htmlout/0/com.ibm.websphere.extremescale.netapi.doc/html/de6eb88d-6b0f-00f0-24d6-0160b7e8d419.htm#mainBody) to Top

[CacheKeyNotFoundException](#page-1788-0) Class [CacheKeyNotFoundException](#page-1789-0) Members [IBM.WebSphere.Caching.Map](#page-1784-0) Namespace

VB  $\mathbf{C}$   $\mathbf{E}$   $\mathbf{C}$  +  $\mathbf{F}$   $\mathbf{F}$ 

### **See Also**

## **CacheKeyNotFoundExceptio n Constructor**

### IBM WebSphere™ eXtreme Scale Client for .NET API Specification

### Send [Feedback](mailto:wasdoc@us.ibm.com?subject=A+Sandcastle+Documented+Class+Library+CacheKeyNotFoundException+Constructor++100+EN-US&body=Your%20feedback%20is%20used%20to%20improve%20the%20documentation%20and%20the%20product.%20Your%20e-mail%20address%20will%20not%20be%20used%20for%20any%20other%20purpose%20and%20is%20disposed%20of%20after%20the%20issue%20you%20report%20is%20resolved.%20While%20working%20to%20resolve%20the%20issue%20that%20you%20report%2C%20you%20may%20be%20contacted%20via%20e-mail%20to%20get%20further%20details%20or%20clarification%20on%20the%20feedback%20you%20sent.%20After%20the%20issue%20you%20report%20has%20been%20addressed%2C%20you%20may%20receive%20an%20e-mail%20to%20let%20you%20know%20that%20your%20feedback%20has%20been%20addressed.)

IBM WebSphere™ eXtreme Scale Client for .NET Release 8.6.0.0 API Specification

Initializes a new instance of the [CacheKeyNotFoundException](#page-1788-0) class.

IBM WebSphere™ eXtreme Scale Client for .NET API Specification. For additional information see the [WebSphere™](http://www.ibm.com/software/webservers/appserv/extremescale/library) eXtreme Scale Library. © Copyright IBM Corporation 2012.

**Namespace:** [IBM.WebSphere.Caching.Map](#page-1784-0) **Assembly:** Client.Api (in Client.Api.dll) Version: 8.6.0.0

**public** CacheKeyNotFoundException()

[CacheKeyNotFoundException](#page-1788-0) Class [CacheKeyNotFoundException](#page-1789-0) Members [CacheKeyNotFoundException](#page-1791-0) Overload [IBM.WebSphere.Caching.Map](#page-1784-0) Namespace

Send [Feedback](mailto:wasdoc@us.ibm.com?subject=A+Sandcastle+Documented+Class+Library+CacheKeyNotFoundException+Constructor++100+EN-US&body=Your%20feedback%20is%20used%20to%20improve%20the%20documentation%20and%20the%20product.%20Your%20e-mail%20address%20will%20not%20be%20used%20for%20any%20other%20purpose%20and%20is%20disposed%20of%20after%20the%20issue%20you%20report%20is%20resolved.%20While%20working%20to%20resolve%20the%20issue%20that%20you%20report%2C%20you%20may%20be%20contacted%20via%20e-mail%20to%20get%20further%20details%20or%20clarification%20on%20the%20feedback%20you%20sent.%20After%20the%20issue%20you%20report%20has%20been%20addressed%2C%20you%20may%20receive%20an%20e-mail%20to%20let%20you%20know%20that%20your%20feedback%20has%20been%20addressed.) on this topic to WAS Documentation Team.

VB  $\mathbf{C}$   $\sharp$   $\mathbf{C}$  +  $\mathbf{F}$   $\sharp$   $\mathbf{F}$   $\sharp$   $\mathbf{S}$  Script

### **See Also**

## **CacheKeyNotFoundException Constructor (Exception)**

### IBM WebSphere™ eXtreme Scale Client for .NET API Specification

#### Send [Feedback](mailto:wasdoc@us.ibm.com?subject=A+Sandcastle+Documented+Class+Library+CacheKeyNotFoundException+Constructor+(Exception)+100+EN-US&body=Your%20feedback%20is%20used%20to%20improve%20the%20documentation%20and%20the%20product.%20Your%20e-mail%20address%20will%20not%20be%20used%20for%20any%20other%20purpose%20and%20is%20disposed%20of%20after%20the%20issue%20you%20report%20is%20resolved.%20While%20working%20to%20resolve%20the%20issue%20that%20you%20report%2C%20you%20may%20be%20contacted%20via%20e-mail%20to%20get%20further%20details%20or%20clarification%20on%20the%20feedback%20you%20sent.%20After%20the%20issue%20you%20report%20has%20been%20addressed%2C%20you%20may%20receive%20an%20e-mail%20to%20let%20you%20know%20that%20your%20feedback%20has%20been%20addressed.)

IBM WebSphere™ eXtreme Scale Client for .NET Release 8.6.0.0 API Specification

Initializes a new instance of the [CacheKeyNotFoundException](#page-1788-0) class with a specified exception cause.

**Namespace:** [IBM.WebSphere.Caching.Map](#page-1784-0) **Assembly:** Client.Api (in Client.Api.dll) Version: 8.6.0.0

**public** CacheKeyNotFoundException( **Exception** cause )

### **Parameters**

*cause*

### Type: **System.Exception**

Specifies the exception that is the cause of the current exception. A null value is permitted and indicates that the cause is nonexistent or unknown.

[CacheKeyNotFoundException](#page-1788-0) Class [CacheKeyNotFoundException](#page-1789-0) Members [CacheKeyNotFoundException](#page-1791-0) Overload [IBM.WebSphere.Caching.Map](#page-1784-0) Namespace

IBM WebSphere™ eXtreme Scale Client for .NET API Specification. For additional information see the [WebSphere™](http://www.ibm.com/software/webservers/appserv/extremescale/library) eXtreme Scale Library. © Copyright IBM Corporation 2012.

Send [Feedback](mailto:wasdoc@us.ibm.com?subject=A+Sandcastle+Documented+Class+Library+CacheKeyNotFoundException+Constructor+(Exception)+100+EN-US&body=Your%20feedback%20is%20used%20to%20improve%20the%20documentation%20and%20the%20product.%20Your%20e-mail%20address%20will%20not%20be%20used%20for%20any%20other%20purpose%20and%20is%20disposed%20of%20after%20the%20issue%20you%20report%20is%20resolved.%20While%20working%20to%20resolve%20the%20issue%20that%20you%20report%2C%20you%20may%20be%20contacted%20via%20e-mail%20to%20get%20further%20details%20or%20clarification%20on%20the%20feedback%20you%20sent.%20After%20the%20issue%20you%20report%20has%20been%20addressed%2C%20you%20may%20receive%20an%20e-mail%20to%20let%20you%20know%20that%20your%20feedback%20has%20been%20addressed.) on this topic to WAS Documentation Team.

VB  $\mathbf{C}$   $\sharp$   $\mathbf{C}$  +  $\mathbf{F}$   $\sharp$   $\mathbf{F}$   $\sharp$   $\mathbf{S}$  Script

### **See Also**

## **CacheKeyNotFoundException Constructor (String)**

### IBM WebSphere™ eXtreme Scale Client for .NET API Specification

#### Send [Feedback](mailto:wasdoc@us.ibm.com?subject=A+Sandcastle+Documented+Class+Library+CacheKeyNotFoundException+Constructor+(String)+100+EN-US&body=Your%20feedback%20is%20used%20to%20improve%20the%20documentation%20and%20the%20product.%20Your%20e-mail%20address%20will%20not%20be%20used%20for%20any%20other%20purpose%20and%20is%20disposed%20of%20after%20the%20issue%20you%20report%20is%20resolved.%20While%20working%20to%20resolve%20the%20issue%20that%20you%20report%2C%20you%20may%20be%20contacted%20via%20e-mail%20to%20get%20further%20details%20or%20clarification%20on%20the%20feedback%20you%20sent.%20After%20the%20issue%20you%20report%20has%20been%20addressed%2C%20you%20may%20receive%20an%20e-mail%20to%20let%20you%20know%20that%20your%20feedback%20has%20been%20addressed.)

IBM WebSphere™ eXtreme Scale Client for .NET Release 8.6.0.0 API Specification

Initializes a new instance of the [CacheKeyNotFoundException](#page-1788-0) class with the specified error message.

**Namespace:** [IBM.WebSphere.Caching.Map](#page-1784-0) **Assembly:** Client.Api (in Client.Api.dll) Version: 8.6.0.0

**public** CacheKeyNotFoundException( **string** message )

### **Parameters**

*message*

### Type: **System.String**

Specifies the error message that explains the reason for the exception.

[CacheKeyNotFoundException](#page-1788-0) Class [CacheKeyNotFoundException](#page-1789-0) Members [CacheKeyNotFoundException](#page-1791-0) Overload [IBM.WebSphere.Caching.Map](#page-1784-0) Namespace

IBM WebSphere™ eXtreme Scale Client for .NET API Specification. For additional information see the [WebSphere™](http://www.ibm.com/software/webservers/appserv/extremescale/library) eXtreme Scale Library. © Copyright IBM Corporation 2012.

Send [Feedback](mailto:wasdoc@us.ibm.com?subject=A+Sandcastle+Documented+Class+Library+CacheKeyNotFoundException+Constructor+(String)+100+EN-US&body=Your%20feedback%20is%20used%20to%20improve%20the%20documentation%20and%20the%20product.%20Your%20e-mail%20address%20will%20not%20be%20used%20for%20any%20other%20purpose%20and%20is%20disposed%20of%20after%20the%20issue%20you%20report%20is%20resolved.%20While%20working%20to%20resolve%20the%20issue%20that%20you%20report%2C%20you%20may%20be%20contacted%20via%20e-mail%20to%20get%20further%20details%20or%20clarification%20on%20the%20feedback%20you%20sent.%20After%20the%20issue%20you%20report%20has%20been%20addressed%2C%20you%20may%20receive%20an%20e-mail%20to%20let%20you%20know%20that%20your%20feedback%20has%20been%20addressed.) on this topic to WAS Documentation Team.

VB  $\mathbf{C}$   $\mathbf{E}$   $\mathbf{C}$  +  $\mathbf{F}$   $\mathbf{F}$   $\mathbf{F}$   $\mathbf{F}$   $\mathbf{F}$   $\mathbf{S}$   $\mathbf{C}$   $\mathbf{F}$   $\mathbf{F}$ 

### **See Also**

## **CacheKeyNotFoundException Constructor (String, Exception)**

#### Send [Feedback](mailto:wasdoc@us.ibm.com?subject=A+Sandcastle+Documented+Class+Library+CacheKeyNotFoundException+Constructor+(String%2C+Exception)+100+EN-US&body=Your%20feedback%20is%20used%20to%20improve%20the%20documentation%20and%20the%20product.%20Your%20e-mail%20address%20will%20not%20be%20used%20for%20any%20other%20purpose%20and%20is%20disposed%20of%20after%20the%20issue%20you%20report%20is%20resolved.%20While%20working%20to%20resolve%20the%20issue%20that%20you%20report%2C%20you%20may%20be%20contacted%20via%20e-mail%20to%20get%20further%20details%20or%20clarification%20on%20the%20feedback%20you%20sent.%20After%20the%20issue%20you%20report%20has%20been%20addressed%2C%20you%20may%20receive%20an%20e-mail%20to%20let%20you%20know%20that%20your%20feedback%20has%20been%20addressed.)

IBM WebSphere™ eXtreme Scale Client for .NET Release 8.6.0.0 API Specification

Initializes a new instance of the [CacheKeyNotFoundException](#page-1788-0) class with the specified error message and exception cause.

**Namespace:** [IBM.WebSphere.Caching.Map](#page-1784-0) **Assembly:** Client.Api (in Client.Api.dll) Version: 8.6.0.0

**public** CacheKeyNotFoundException( **string** message, **Exception** cause )

#### **Parameters**

*message*

### Type: **System.String**

The error message that explains the reason for the exception.

*cause*

#### Type: **System.Exception**

Specifies the exception that is the cause of the current exception. A null value is permitted and indicates that the cause is nonexistent or unknown.

[CacheKeyNotFoundException](#page-1788-0) Class

[CacheKeyNotFoundException](#page-1789-0) Members

[CacheKeyNotFoundException](#page-1791-0) Overload

[IBM.WebSphere.Caching.Map](#page-1784-0) Namespace

IBM WebSphere™ eXtreme Scale Client for .NET API Specification. For additional information see the [WebSphere™](http://www.ibm.com/software/webservers/appserv/extremescale/library) eXtreme Scale Library. © Copyright IBM Corporation 2012.

Send [Feedback](mailto:wasdoc@us.ibm.com?subject=A+Sandcastle+Documented+Class+Library+CacheKeyNotFoundException+Constructor+(String%2C+Exception)+100+EN-US&body=Your%20feedback%20is%20used%20to%20improve%20the%20documentation%20and%20the%20product.%20Your%20e-mail%20address%20will%20not%20be%20used%20for%20any%20other%20purpose%20and%20is%20disposed%20of%20after%20the%20issue%20you%20report%20is%20resolved.%20While%20working%20to%20resolve%20the%20issue%20that%20you%20report%2C%20you%20may%20be%20contacted%20via%20e-mail%20to%20get%20further%20details%20or%20clarification%20on%20the%20feedback%20you%20sent.%20After%20the%20issue%20you%20report%20has%20been%20addressed%2C%20you%20may%20receive%20an%20e-mail%20to%20let%20you%20know%20that%20your%20feedback%20has%20been%20addressed.) on this topic to WAS Documentation Team.

### **Methods**

### **See Also**

## **CacheKeyNotFoundExcepti on Methods**

### IBM WebSphere™ eXtreme Scale Client for .NET API Specification

#### Send [Feedback](mailto:wasdoc@us.ibm.com?subject=A+Sandcastle+Documented+Class+Library+CacheKeyNotFoundException+Methods+100+EN-US&body=Your%20feedback%20is%20used%20to%20improve%20the%20documentation%20and%20the%20product.%20Your%20e-mail%20address%20will%20not%20be%20used%20for%20any%20other%20purpose%20and%20is%20disposed%20of%20after%20the%20issue%20you%20report%20is%20resolved.%20While%20working%20to%20resolve%20the%20issue%20that%20you%20report%2C%20you%20may%20be%20contacted%20via%20e-mail%20to%20get%20further%20details%20or%20clarification%20on%20the%20feedback%20you%20sent.%20After%20the%20issue%20you%20report%20has%20been%20addressed%2C%20you%20may%20receive%20an%20e-mail%20to%20let%20you%20know%20that%20your%20feedback%20has%20been%20addressed.)

IBM WebSphere™ eXtreme Scale Client for .NET Release 8.6.0.0 API Specification

### The [CacheKeyNotFoundException](#page-1788-0) type exposes the following members.

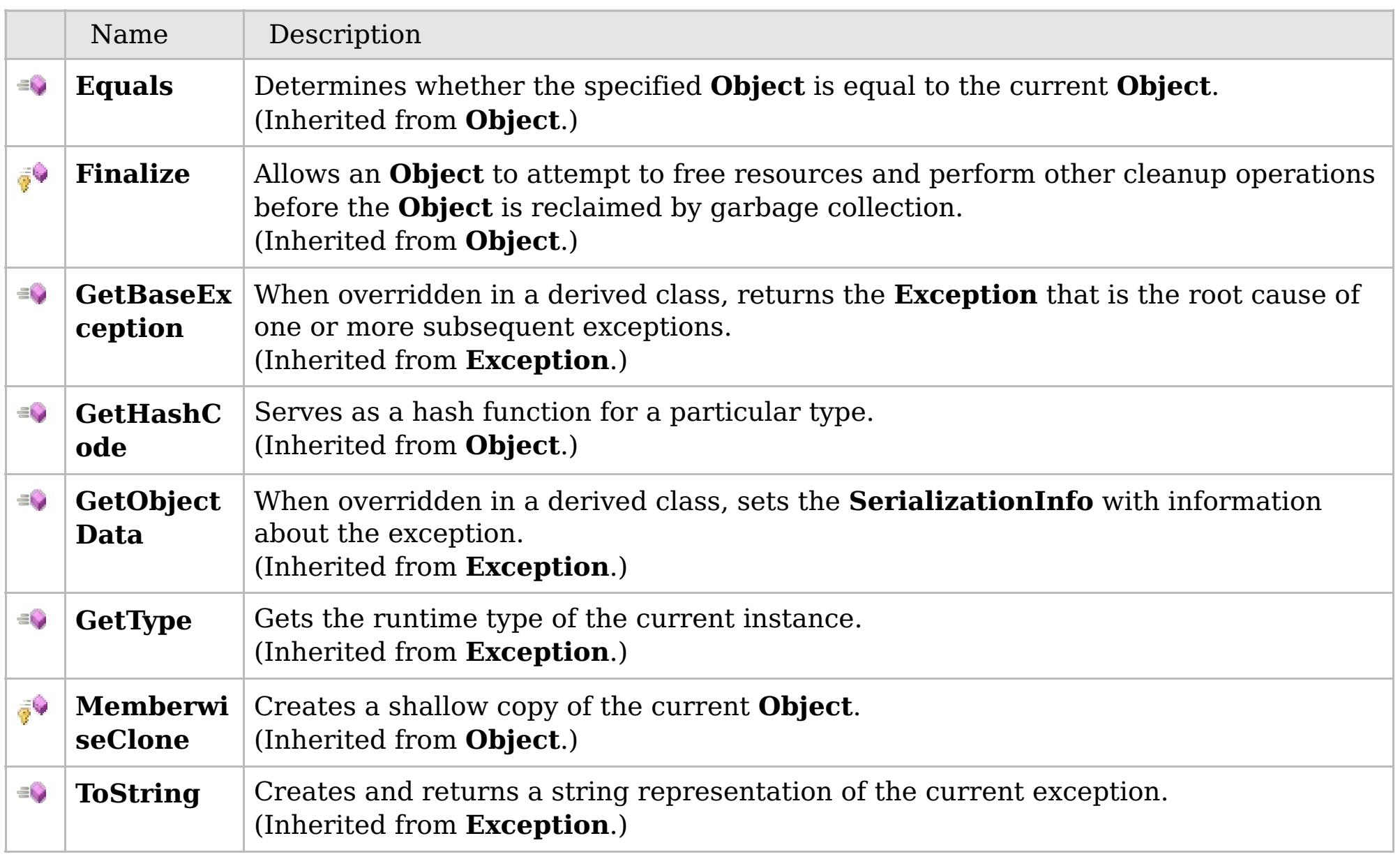

### [Back](file:////dcs/markdown/workspace/Transform/htmlout/0/com.ibm.websphere.extremescale.netapi.doc/html/fa8b4910-527f-cb0f-8b65-d252c620f7e2.htm#mainBody) to Top

[CacheKeyNotFoundException](#page-1788-0) Class

[IBM.WebSphere.Caching.Map](#page-1784-0) Namespace

IBM WebSphere™ eXtreme Scale Client for .NET API Specification. For additional information see the [WebSphere™](http://www.ibm.com/software/webservers/appserv/extremescale/library) eXtreme Scale Library. © Copyright IBM Corporation 2012.

### **Properties**

### **See Also**

## **CacheKeyNotFoundExceptio n Properties**

### IBM WebSphere™ eXtreme Scale Client for .NET API Specification

### Send [Feedback](mailto:wasdoc@us.ibm.com?subject=A+Sandcastle+Documented+Class+Library+CacheKeyNotFoundException+Properties+100+EN-US&body=Your%20feedback%20is%20used%20to%20improve%20the%20documentation%20and%20the%20product.%20Your%20e-mail%20address%20will%20not%20be%20used%20for%20any%20other%20purpose%20and%20is%20disposed%20of%20after%20the%20issue%20you%20report%20is%20resolved.%20While%20working%20to%20resolve%20the%20issue%20that%20you%20report%2C%20you%20may%20be%20contacted%20via%20e-mail%20to%20get%20further%20details%20or%20clarification%20on%20the%20feedback%20you%20sent.%20After%20the%20issue%20you%20report%20has%20been%20addressed%2C%20you%20may%20receive%20an%20e-mail%20to%20let%20you%20know%20that%20your%20feedback%20has%20been%20addressed.)

IBM WebSphere™ eXtreme Scale Client for .NET Release 8.6.0.0 API Specification

### The [CacheKeyNotFoundException](#page-1788-0) type exposes the following members.

IBM WebSphere™ eXtreme Scale Client for .NET API Specification. For additional information see the [WebSphere™](http://www.ibm.com/software/webservers/appserv/extremescale/library) eXtreme Scale Library. © Copyright IBM Corporation 2012.

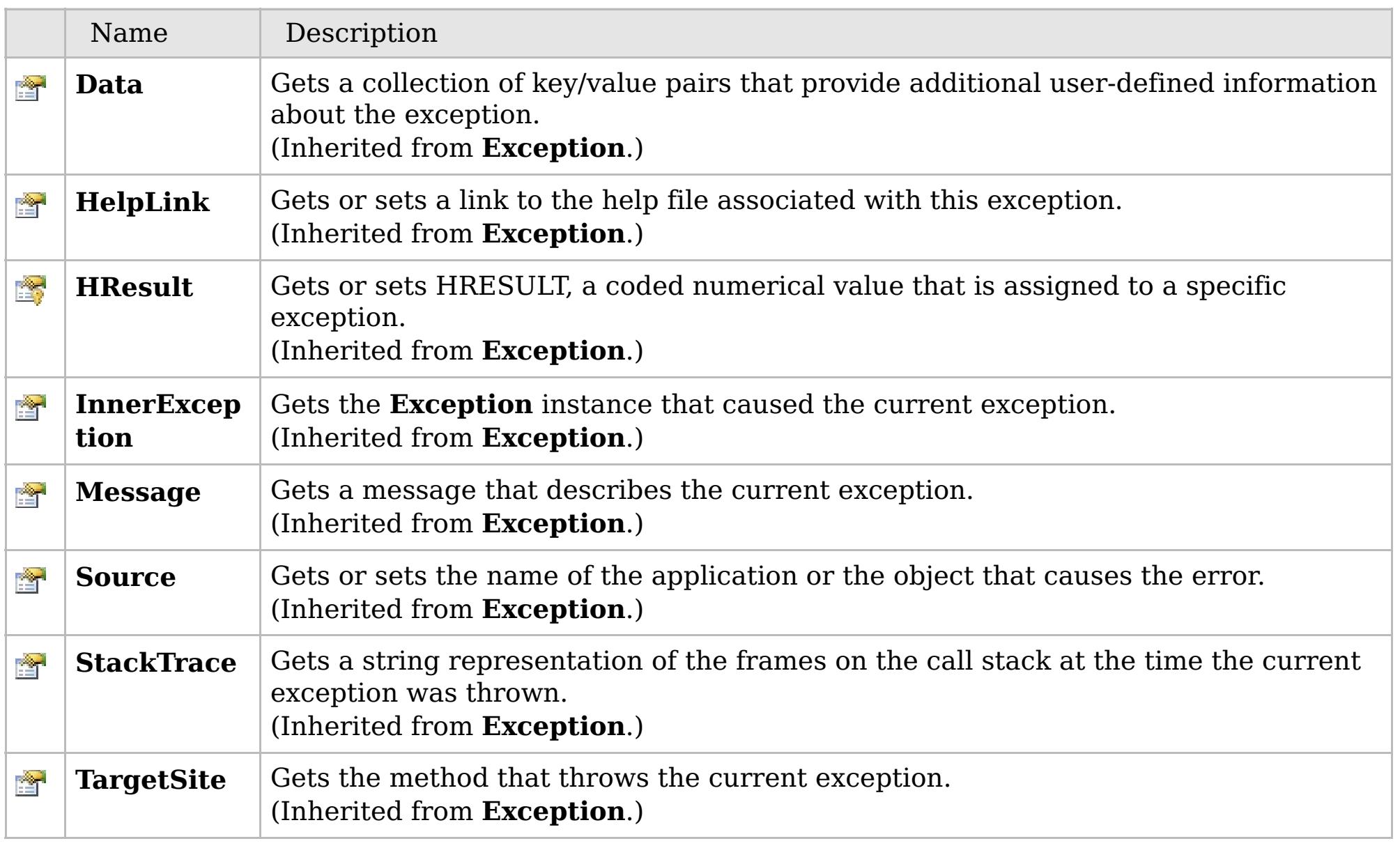

### [Back](file:////dcs/markdown/workspace/Transform/htmlout/0/com.ibm.websphere.extremescale.netapi.doc/html/5339a9dc-ba66-eff4-a177-a70c2cb9e287.htm#mainBody) to Top

[CacheKeyNotFoundException](#page-1788-0) Class

[IBM.WebSphere.Caching.Map](#page-1784-0) Namespace

## **Inheritance Hierarchy**

### **Syntax**

 $VB \rvert \mathbf{C#} \rvert \mathbf{C++} \rvert \mathbf{F#} \rvert \mathbf{JScript}$  $VB \rvert \mathbf{C#} \rvert \mathbf{C++} \rvert \mathbf{F#} \rvert \mathbf{JScript}$  $VB \rvert \mathbf{C#} \rvert \mathbf{C++} \rvert \mathbf{F#} \rvert \mathbf{JScript}$ 

### **Remarks**

## **See Also**

## **ClassAliasAttribute Class**

### IBM WebSphere™ eXtreme Scale Client for .NET API Specification

#### Send [Feedback](mailto:wasdoc@us.ibm.com?subject=A+Sandcastle+Documented+Class+Library+ClassAliasAttribute+Class+100+EN-US&body=Your%20feedback%20is%20used%20to%20improve%20the%20documentation%20and%20the%20product.%20Your%20e-mail%20address%20will%20not%20be%20used%20for%20any%20other%20purpose%20and%20is%20disposed%20of%20after%20the%20issue%20you%20report%20is%20resolved.%20While%20working%20to%20resolve%20the%20issue%20that%20you%20report%2C%20you%20may%20be%20contacted%20via%20e-mail%20to%20get%20further%20details%20or%20clarification%20on%20the%20feedback%20you%20sent.%20After%20the%20issue%20you%20report%20has%20been%20addressed%2C%20you%20may%20receive%20an%20e-mail%20to%20let%20you%20know%20that%20your%20feedback%20has%20been%20addressed.)

IBM WebSphere™ eXtreme Scale Client for .NET Release 8.6.0.0 API Specification

Specifies the class alias that you can use to correlate different class names that have the same class alias. The class alias and class fields or types are used to identify a unique class type ID during the object class serialization and de-serialization.

The [ClassAlias] annotation can be specified for a user defined class.

**System.Object System.Attribute IBM.WebSphere.Caching.Map.ClassAliasAttribute**

**Namespace:** [IBM.WebSphere.Caching.Map](#page-1784-0) **Assembly:** Client.Api (in Client.Api.dll) Version: 8.6.0.0

**public class** ClassAliasAttribute : **Attribute**

The syntax for the class could look like :

```
[ClassAlias("ACME_Employee")]
```
In the above example, ACME Employee is the class alias for this user defined class.

If [ClassAlias] annotation is not defined, the name of this class is set as the ClassAlias.

```
[ClassAlias("ACME_Employee")]
class Employee1 {
    [FieldAlias("Employee ID")]
    int empId = -1;
    [FieldAlias("Department No.")]
    int deptId = -1;
    [FieldAlias("Year Salary")]
    float salary = 0;
    [FieldAlias("SEX")]
    String sex = ^{\prime\prime}M";
    int age = -1;
    String homeAddress = "";
```
When a ClassAlias and/or FieldAlias are specified in a user defined class, the ClassAlias and/or FieldAlias will be used to create or correlate with an object that are stored or will be stored in the grid. If two user defined classes (in a separate .NET application environment) have the different class name, but they were marked as the same ClassAlias, and all fields and field types are matched between these 2 classes, they will be correlated with the same class type ID even though they have the different class name. This way will allow the same class metadata to be reused between these 2 classes when running serialization and de-serialization in the different .NET application runtime, as well as to shared with Java when the Alias for the class defined in Java and fields are also matched.

[ClassAliasAttribute](#page-1800-0) Members

Copy to [Clipboard](javascript:CopyToClipboard() [Print](javascript:Print()

IBM WebSphere™ eXtreme Scale Client for .NET API Specification. For additional information see the [WebSphere™](http://www.ibm.com/software/webservers/appserv/extremescale/library) eXtreme Scale Library. © Copyright IBM Corporation 2012.

## **Constructors**

## **Methods**

## **Properties**

## **See Also**

# **ClassAliasAttribute Members**

### Send [Feedback](mailto:wasdoc@us.ibm.com?subject=A+Sandcastle+Documented+Class+Library+ClassAliasAttribute+Members+100+EN-US&body=Your%20feedback%20is%20used%20to%20improve%20the%20documentation%20and%20the%20product.%20Your%20e-mail%20address%20will%20not%20be%20used%20for%20any%20other%20purpose%20and%20is%20disposed%20of%20after%20the%20issue%20you%20report%20is%20resolved.%20While%20working%20to%20resolve%20the%20issue%20that%20you%20report%2C%20you%20may%20be%20contacted%20via%20e-mail%20to%20get%20further%20details%20or%20clarification%20on%20the%20feedback%20you%20sent.%20After%20the%20issue%20you%20report%20has%20been%20addressed%2C%20you%20may%20receive%20an%20e-mail%20to%20let%20you%20know%20that%20your%20feedback%20has%20been%20addressed.)

IBM WebSphere™ eXtreme Scale Client for .NET Release 8.6.0.0 API Specification

The [ClassAliasAttribute](#page-1798-0) type exposes the following members.

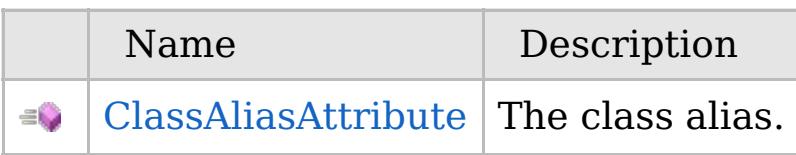

### [Back](file:////dcs/markdown/workspace/Transform/htmlout/0/com.ibm.websphere.extremescale.netapi.doc/html/a2a8a158-89d9-b643-73d9-036da682a947.htm#mainBody) to Top

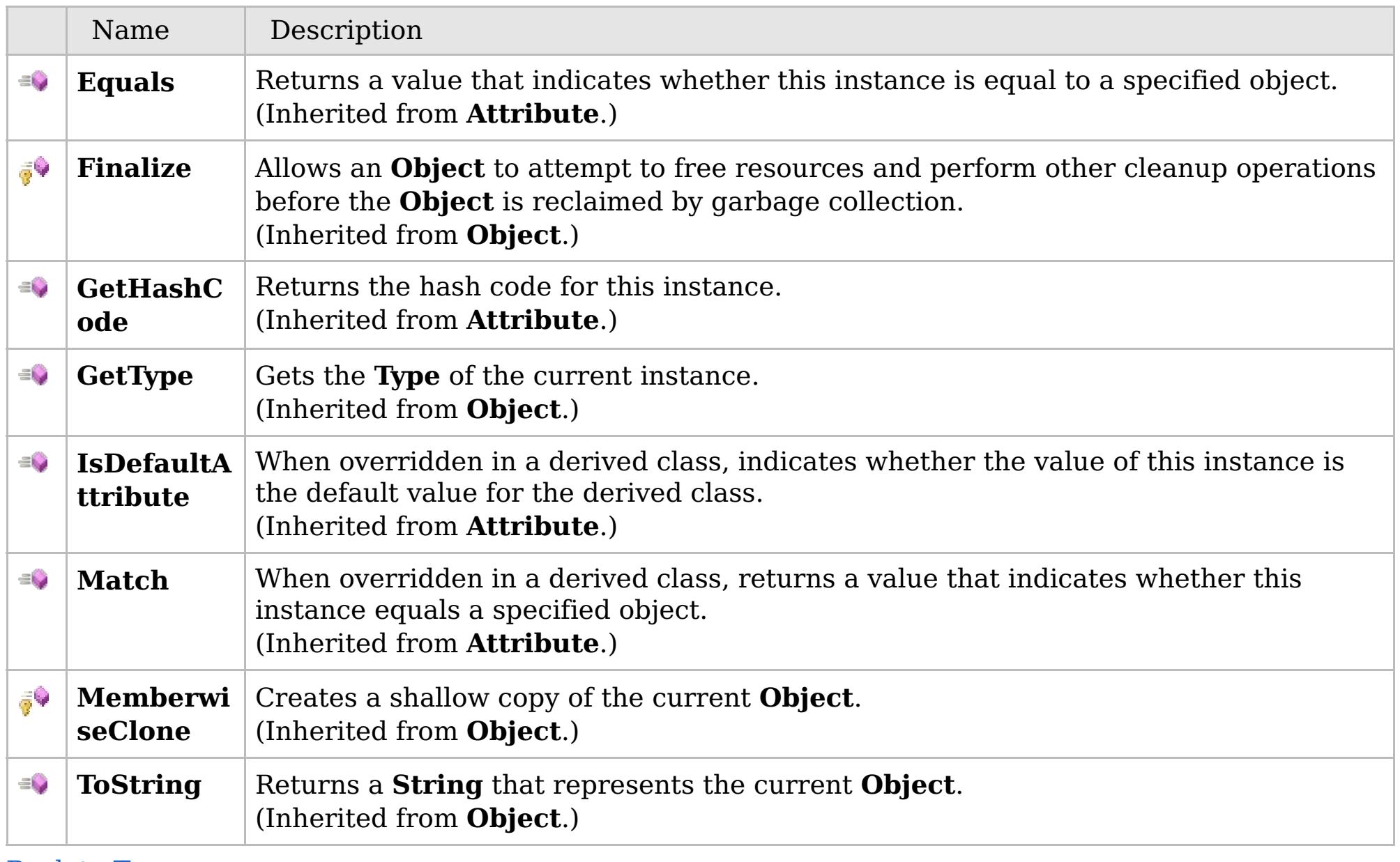

[Back](file:////dcs/markdown/workspace/Transform/htmlout/0/com.ibm.websphere.extremescale.netapi.doc/html/a2a8a158-89d9-b643-73d9-036da682a947.htm#mainBody) to Top

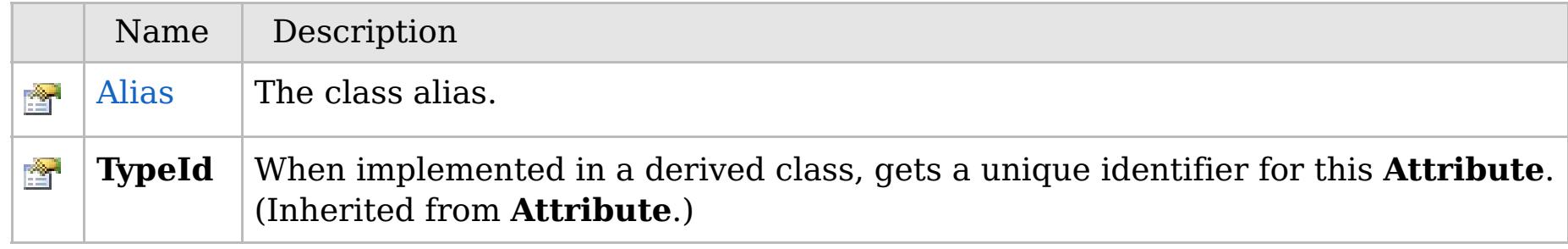

[Back](file:////dcs/markdown/workspace/Transform/htmlout/0/com.ibm.websphere.extremescale.netapi.doc/html/a2a8a158-89d9-b643-73d9-036da682a947.htm#mainBody) to Top

[ClassAliasAttribute](#page-1798-0) Class [IBM.WebSphere.Caching.Map](#page-1784-0) Namespace

IBM WebSphere™ eXtreme Scale Client for .NET API Specification. For additional information see the [WebSphere™](http://www.ibm.com/software/webservers/appserv/extremescale/library) eXtreme Scale Library. © Copyright IBM Corporation 2012.

VB  $\mathbf{C}$   $\sharp$   $\mathbf{C}$  +  $\mathbf{F}$   $\sharp$   $\mathbf{F}$   $\sharp$   $\mathbf{S}$  Script

## **See Also**

## **ClassAliasAttribute Constructor**

### IBM WebSphere™ eXtreme Scale Client for .NET API Specification

#### Send [Feedback](mailto:wasdoc@us.ibm.com?subject=A+Sandcastle+Documented+Class+Library+ClassAliasAttribute+Constructor++100+EN-US&body=Your%20feedback%20is%20used%20to%20improve%20the%20documentation%20and%20the%20product.%20Your%20e-mail%20address%20will%20not%20be%20used%20for%20any%20other%20purpose%20and%20is%20disposed%20of%20after%20the%20issue%20you%20report%20is%20resolved.%20While%20working%20to%20resolve%20the%20issue%20that%20you%20report%2C%20you%20may%20be%20contacted%20via%20e-mail%20to%20get%20further%20details%20or%20clarification%20on%20the%20feedback%20you%20sent.%20After%20the%20issue%20you%20report%20has%20been%20addressed%2C%20you%20may%20receive%20an%20e-mail%20to%20let%20you%20know%20that%20your%20feedback%20has%20been%20addressed.)

IBM WebSphere™ eXtreme Scale Client for .NET Release 8.6.0.0 API Specification

The class alias.

**Namespace:** [IBM.WebSphere.Caching.Map](#page-1784-0) **Assembly:** Client.Api (in Client.Api.dll) Version: 8.6.0.0

**public** ClassAliasAttribute( **string** value )

**Parameters**

*value*

Type: **System.String**

The class alias value.

[ClassAliasAttribute](#page-1798-0) Class [ClassAliasAttribute](#page-1800-0) Members [IBM.WebSphere.Caching.Map](#page-1784-0) Namespace

IBM WebSphere™ eXtreme Scale Client for .NET API Specification. For additional information see the [WebSphere™](http://www.ibm.com/software/webservers/appserv/extremescale/library) eXtreme Scale Library. © Copyright IBM Corporation 2012.

Send [Feedback](mailto:wasdoc@us.ibm.com?subject=A+Sandcastle+Documented+Class+Library+ClassAliasAttribute+Constructor++100+EN-US&body=Your%20feedback%20is%20used%20to%20improve%20the%20documentation%20and%20the%20product.%20Your%20e-mail%20address%20will%20not%20be%20used%20for%20any%20other%20purpose%20and%20is%20disposed%20of%20after%20the%20issue%20you%20report%20is%20resolved.%20While%20working%20to%20resolve%20the%20issue%20that%20you%20report%2C%20you%20may%20be%20contacted%20via%20e-mail%20to%20get%20further%20details%20or%20clarification%20on%20the%20feedback%20you%20sent.%20After%20the%20issue%20you%20report%20has%20been%20addressed%2C%20you%20may%20receive%20an%20e-mail%20to%20let%20you%20know%20that%20your%20feedback%20has%20been%20addressed.) on this topic to WAS Documentation Team.

### **Methods**

### **See Also**

# **ClassAliasAttribute Methods**

### Send [Feedback](mailto:wasdoc@us.ibm.com?subject=A+Sandcastle+Documented+Class+Library+ClassAliasAttribute+Methods+100+EN-US&body=Your%20feedback%20is%20used%20to%20improve%20the%20documentation%20and%20the%20product.%20Your%20e-mail%20address%20will%20not%20be%20used%20for%20any%20other%20purpose%20and%20is%20disposed%20of%20after%20the%20issue%20you%20report%20is%20resolved.%20While%20working%20to%20resolve%20the%20issue%20that%20you%20report%2C%20you%20may%20be%20contacted%20via%20e-mail%20to%20get%20further%20details%20or%20clarification%20on%20the%20feedback%20you%20sent.%20After%20the%20issue%20you%20report%20has%20been%20addressed%2C%20you%20may%20receive%20an%20e-mail%20to%20let%20you%20know%20that%20your%20feedback%20has%20been%20addressed.)

IBM WebSphere™ eXtreme Scale Client for .NET Release 8.6.0.0 API Specification

### The [ClassAliasAttribute](#page-1798-0) type exposes the following members.

IBM WebSphere™ eXtreme Scale Client for .NET API Specification. For additional information see the [WebSphere™](http://www.ibm.com/software/webservers/appserv/extremescale/library) eXtreme Scale Library. © Copyright IBM Corporation 2012.

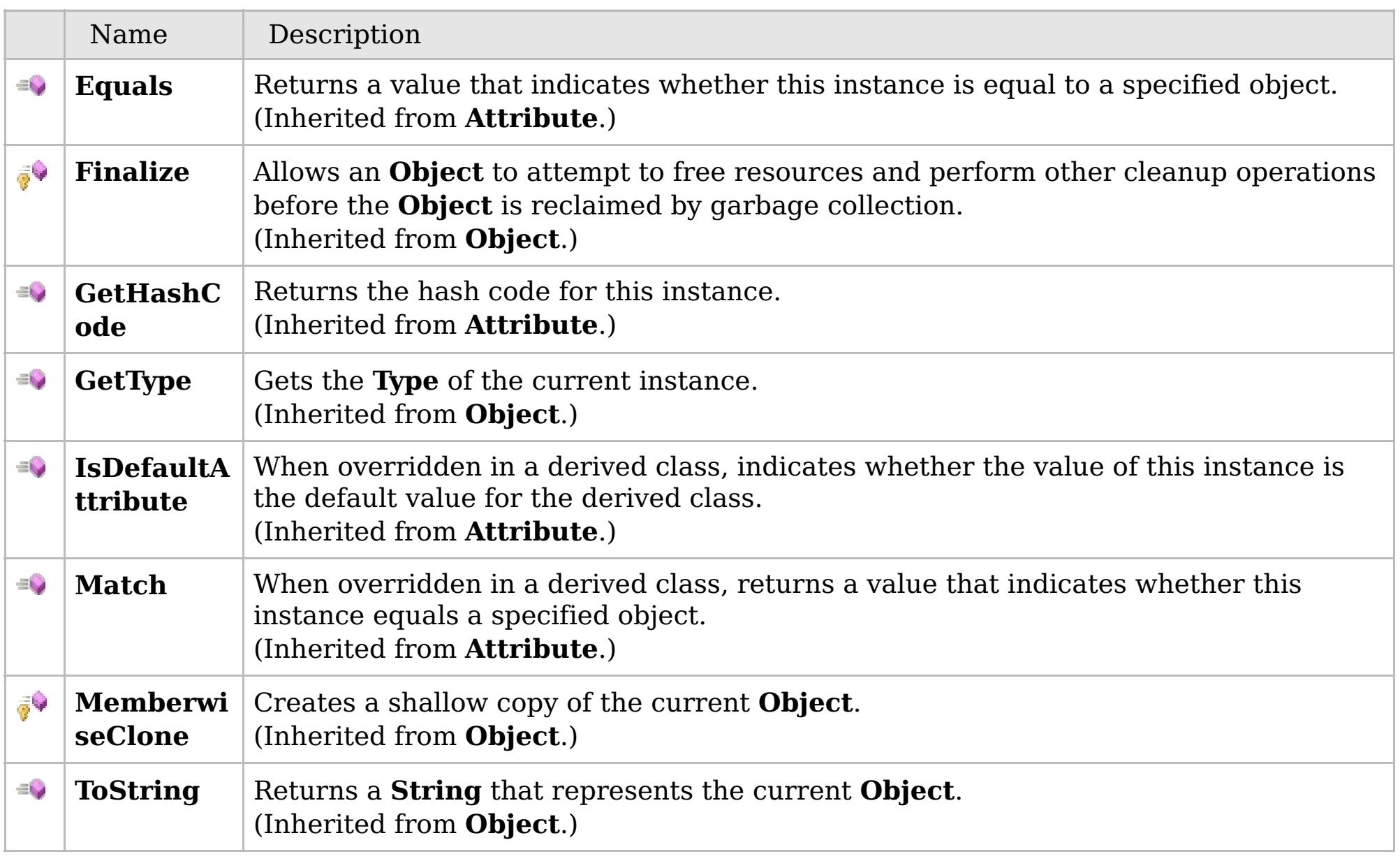

### [Back](file:////dcs/markdown/workspace/Transform/htmlout/0/com.ibm.websphere.extremescale.netapi.doc/html/5a636d62-303c-24df-f044-e6b85dcfb233.htm#mainBody) to Top

[ClassAliasAttribute](#page-1798-0) Class [IBM.WebSphere.Caching.Map](#page-1784-0) Namespace

### **Properties**

### **See Also**

# **ClassAliasAttribute Properties**

### Send [Feedback](mailto:wasdoc@us.ibm.com?subject=A+Sandcastle+Documented+Class+Library+ClassAliasAttribute+Properties+100+EN-US&body=Your%20feedback%20is%20used%20to%20improve%20the%20documentation%20and%20the%20product.%20Your%20e-mail%20address%20will%20not%20be%20used%20for%20any%20other%20purpose%20and%20is%20disposed%20of%20after%20the%20issue%20you%20report%20is%20resolved.%20While%20working%20to%20resolve%20the%20issue%20that%20you%20report%2C%20you%20may%20be%20contacted%20via%20e-mail%20to%20get%20further%20details%20or%20clarification%20on%20the%20feedback%20you%20sent.%20After%20the%20issue%20you%20report%20has%20been%20addressed%2C%20you%20may%20receive%20an%20e-mail%20to%20let%20you%20know%20that%20your%20feedback%20has%20been%20addressed.)

IBM WebSphere™ eXtreme Scale Client for .NET Release 8.6.0.0 API Specification

### The [ClassAliasAttribute](#page-1798-0) type exposes the following members.

IBM WebSphere™ eXtreme Scale Client for .NET API Specification. For additional information see the [WebSphere™](http://www.ibm.com/software/webservers/appserv/extremescale/library) eXtreme Scale Library. © Copyright IBM Corporation 2012.

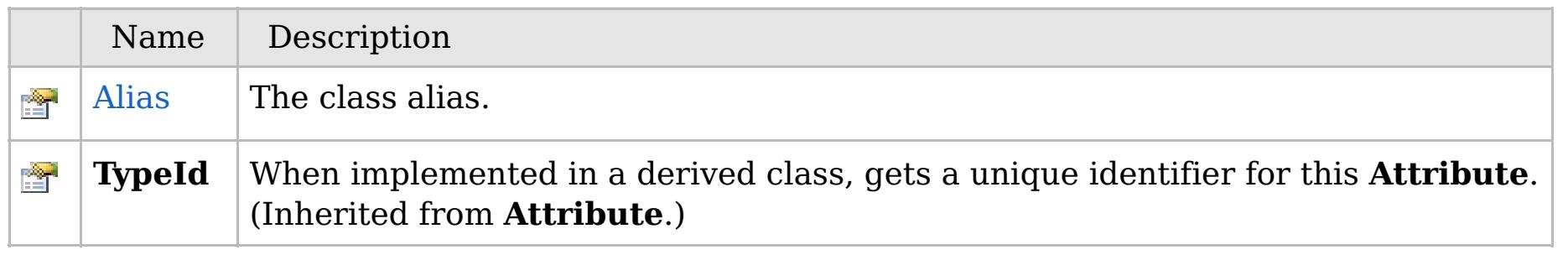

### [Back](file:////dcs/markdown/workspace/Transform/htmlout/0/com.ibm.websphere.extremescale.netapi.doc/html/edaaa953-0147-cbc2-332e-4b395b6be0dc.htm#mainBody) to Top

[ClassAliasAttribute](#page-1798-0) Class [IBM.WebSphere.Caching.Map](#page-1784-0) Namespace

VB  $\mathbf{C}$   $\sharp$   $\mathbf{C}$  +  $\mathbf{F}$   $\sharp$   $\mathbf{F}$   $\sharp$   $\mathbf{S}$  Script

## **See Also**

# **ClassAliasAttribute.Alias Property**

### IBM WebSphere™ eXtreme Scale Client for .NET API Specification

### Send [Feedback](mailto:wasdoc@us.ibm.com?subject=A+Sandcastle+Documented+Class+Library+Alias+Property++100+EN-US&body=Your%20feedback%20is%20used%20to%20improve%20the%20documentation%20and%20the%20product.%20Your%20e-mail%20address%20will%20not%20be%20used%20for%20any%20other%20purpose%20and%20is%20disposed%20of%20after%20the%20issue%20you%20report%20is%20resolved.%20While%20working%20to%20resolve%20the%20issue%20that%20you%20report%2C%20you%20may%20be%20contacted%20via%20e-mail%20to%20get%20further%20details%20or%20clarification%20on%20the%20feedback%20you%20sent.%20After%20the%20issue%20you%20report%20has%20been%20addressed%2C%20you%20may%20receive%20an%20e-mail%20to%20let%20you%20know%20that%20your%20feedback%20has%20been%20addressed.)

IBM WebSphere™ eXtreme Scale Client for .NET Release 8.6.0.0 API Specification

The class alias.

IBM WebSphere™ eXtreme Scale Client for .NET API Specification. For additional information see the [WebSphere™](http://www.ibm.com/software/webservers/appserv/extremescale/library) eXtreme Scale Library. © Copyright IBM Corporation 2012.

**Namespace:** [IBM.WebSphere.Caching.Map](#page-1784-0) **Assembly:** Client.Api (in Client.Api.dll) Version: 8.6.0.0

**public string** Alias { **get**; **set**; }

**Field Value** The class alias.

[ClassAliasAttribute](#page-1798-0) Class [ClassAliasAttribute](#page-1800-0) Members [IBM.WebSphere.Caching.Map](#page-1784-0) Namespace

Send [Feedback](mailto:wasdoc@us.ibm.com?subject=A+Sandcastle+Documented+Class+Library+Alias+Property++100+EN-US&body=Your%20feedback%20is%20used%20to%20improve%20the%20documentation%20and%20the%20product.%20Your%20e-mail%20address%20will%20not%20be%20used%20for%20any%20other%20purpose%20and%20is%20disposed%20of%20after%20the%20issue%20you%20report%20is%20resolved.%20While%20working%20to%20resolve%20the%20issue%20that%20you%20report%2C%20you%20may%20be%20contacted%20via%20e-mail%20to%20get%20further%20details%20or%20clarification%20on%20the%20feedback%20you%20sent.%20After%20the%20issue%20you%20report%20has%20been%20addressed%2C%20you%20may%20receive%20an%20e-mail%20to%20let%20you%20know%20that%20your%20feedback%20has%20been%20addressed.) on this topic to WAS Documentation Team.

### **Inheritance Hierarchy**

### **Syntax**

VB  $\mathbf{C}$   $\mathbf{E}$   $\mathbf{C}$  +  $\mathbf{F}$   $\mathbf{F}$   $\mathbf{F}$   $\mathbf{F}$   $\mathbf{F}$   $\mathbf{S}$   $\mathbf{C}$   $\mathbf{F}$   $\mathbf{F}$ 

### **See Also**

### **ClientServerLoaderExcept** IBM WebSphere™ eXtreme Scale Client for .NET **ion Class** API Specification

Send [Feedback](mailto:wasdoc@us.ibm.com?subject=A+Sandcastle+Documented+Class+Library+ClientServerLoaderException+Class+100+EN-US&body=Your%20feedback%20is%20used%20to%20improve%20the%20documentation%20and%20the%20product.%20Your%20e-mail%20address%20will%20not%20be%20used%20for%20any%20other%20purpose%20and%20is%20disposed%20of%20after%20the%20issue%20you%20report%20is%20resolved.%20While%20working%20to%20resolve%20the%20issue%20that%20you%20report%2C%20you%20may%20be%20contacted%20via%20e-mail%20to%20get%20further%20details%20or%20clarification%20on%20the%20feedback%20you%20sent.%20After%20the%20issue%20you%20report%20has%20been%20addressed%2C%20you%20may%20receive%20an%20e-mail%20to%20let%20you%20know%20that%20your%20feedback%20has%20been%20addressed.)

IBM WebSphere™ eXtreme Scale Client for .NET Release 8.6.0.0 API Specification

A ClientServerLoaderException exception is a base exception for any client/server operation exceptions.

IBM WebSphere™ eXtreme Scale Client for .NET API Specification. For additional information see the [WebSphere™](http://www.ibm.com/software/webservers/appserv/extremescale/library) eXtreme Scale Library. © Copyright IBM Corporation 2012.

**System.Object System.Exception** [IBM.WebSphere.Caching.GridException](#page-1558-0) [IBM.WebSphere.Caching.Map.LoaderException](#page-1928-0) **IBM.WebSphere.Caching.Map.ClientServerLoaderException**

**Namespace:** [IBM.WebSphere.Caching.Map](#page-1784-0) **Assembly:** Client.Api (in Client.Api.dll) Version: 8.6.0.0

**public class** ClientServerLoaderException : [LoaderException](#page-1928-0)

[ClientServerLoaderException](#page-1806-0) Members [IBM.WebSphere.Caching.Map](#page-1784-0) Namespace

Send [Feedback](mailto:wasdoc@us.ibm.com?subject=A+Sandcastle+Documented+Class+Library+ClientServerLoaderException+Class+100+EN-US&body=Your%20feedback%20is%20used%20to%20improve%20the%20documentation%20and%20the%20product.%20Your%20e-mail%20address%20will%20not%20be%20used%20for%20any%20other%20purpose%20and%20is%20disposed%20of%20after%20the%20issue%20you%20report%20is%20resolved.%20While%20working%20to%20resolve%20the%20issue%20that%20you%20report%2C%20you%20may%20be%20contacted%20via%20e-mail%20to%20get%20further%20details%20or%20clarification%20on%20the%20feedback%20you%20sent.%20After%20the%20issue%20you%20report%20has%20been%20addressed%2C%20you%20may%20receive%20an%20e-mail%20to%20let%20you%20know%20that%20your%20feedback%20has%20been%20addressed.) on this topic to WAS Documentation Team.

## **Constructors**

## **Methods**

## **Properties**

## **ClientServerLoaderExceptio n Members**

### IBM WebSphere™ eXtreme Scale Client for .NET API Specification

### Send [Feedback](mailto:wasdoc@us.ibm.com?subject=A+Sandcastle+Documented+Class+Library+ClientServerLoaderException+Members+100+EN-US&body=Your%20feedback%20is%20used%20to%20improve%20the%20documentation%20and%20the%20product.%20Your%20e-mail%20address%20will%20not%20be%20used%20for%20any%20other%20purpose%20and%20is%20disposed%20of%20after%20the%20issue%20you%20report%20is%20resolved.%20While%20working%20to%20resolve%20the%20issue%20that%20you%20report%2C%20you%20may%20be%20contacted%20via%20e-mail%20to%20get%20further%20details%20or%20clarification%20on%20the%20feedback%20you%20sent.%20After%20the%20issue%20you%20report%20has%20been%20addressed%2C%20you%20may%20receive%20an%20e-mail%20to%20let%20you%20know%20that%20your%20feedback%20has%20been%20addressed.)

IBM WebSphere™ eXtreme Scale Client for .NET Release 8.6.0.0 API Specification

### The [ClientServerLoaderException](#page-1805-0) type exposes the following members.

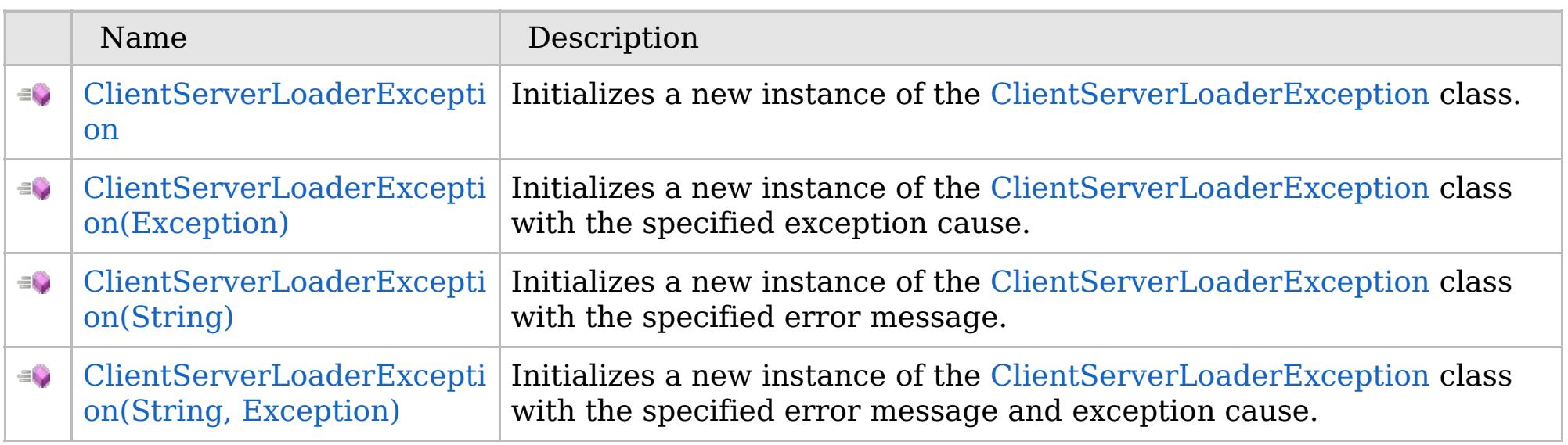

[Back](file:////dcs/markdown/workspace/Transform/htmlout/0/com.ibm.websphere.extremescale.netapi.doc/html/8001cabd-904b-bdc8-df86-b2e66d3ba7a2.htm#mainBody) to Top

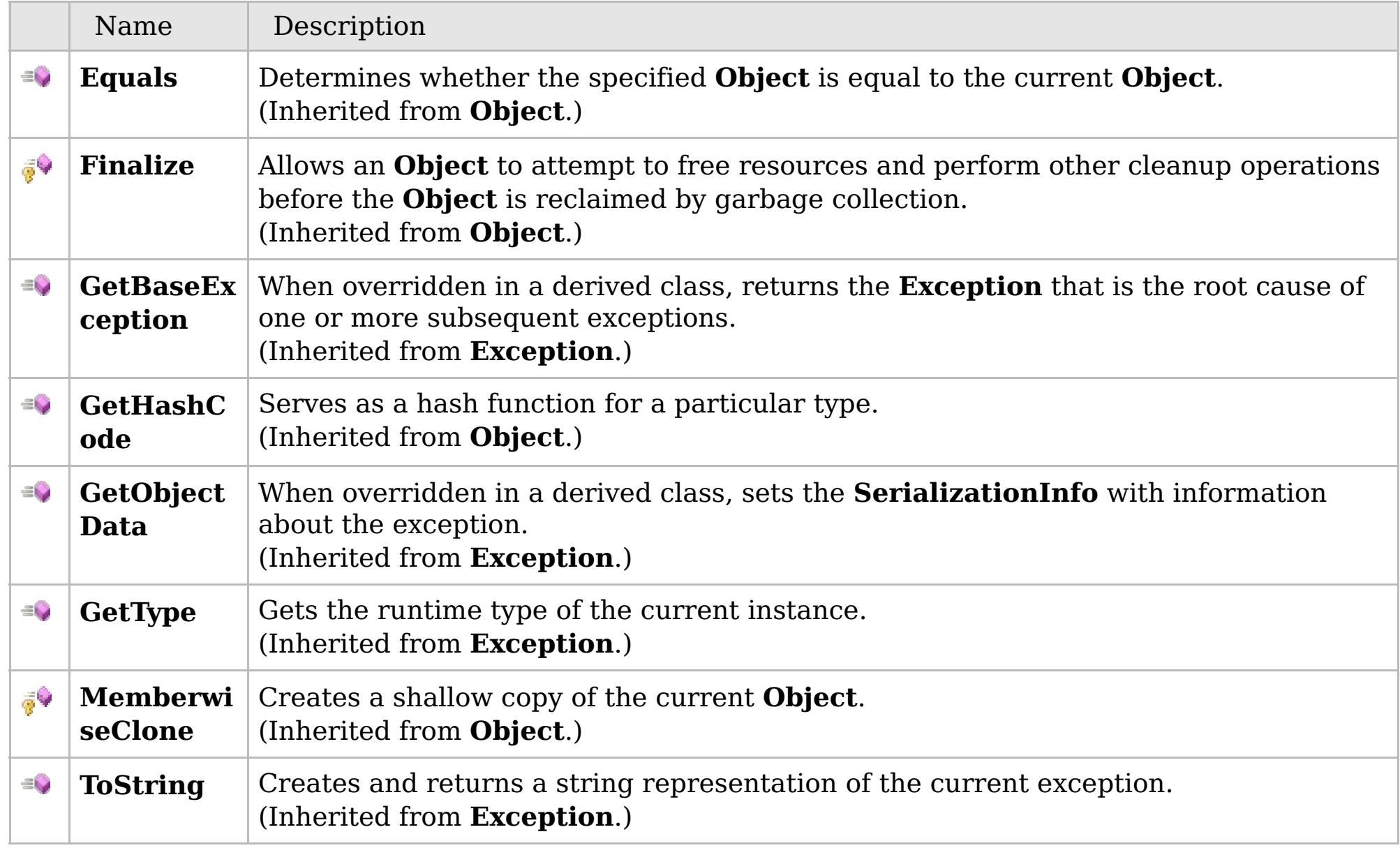

### [Back](file:////dcs/markdown/workspace/Transform/htmlout/0/com.ibm.websphere.extremescale.netapi.doc/html/8001cabd-904b-bdc8-df86-b2e66d3ba7a2.htm#mainBody) to Top

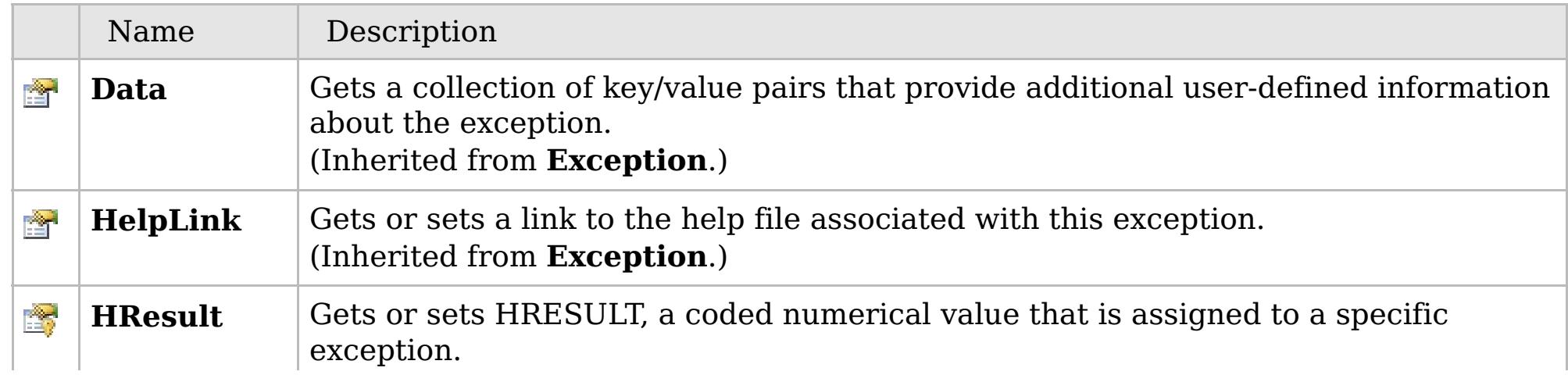

## **See Also**

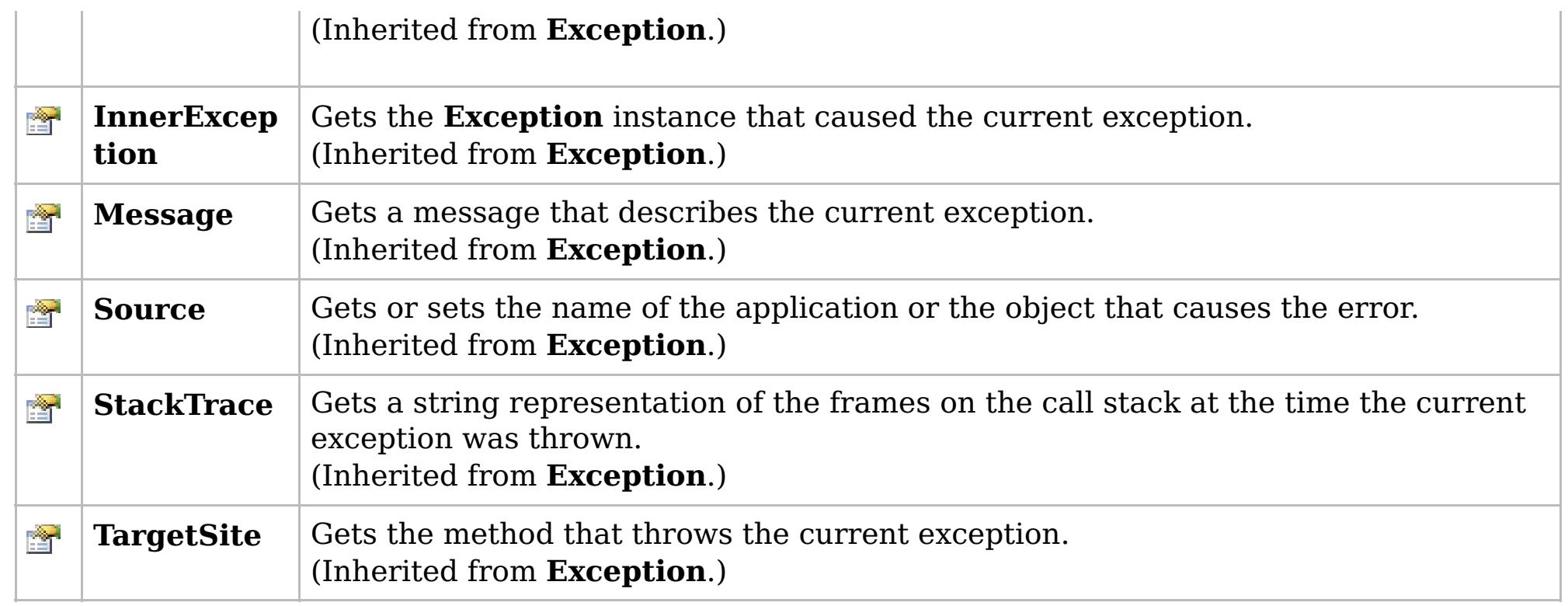

[Back](file:////dcs/markdown/workspace/Transform/htmlout/0/com.ibm.websphere.extremescale.netapi.doc/html/8001cabd-904b-bdc8-df86-b2e66d3ba7a2.htm#mainBody) to Top

[ClientServerLoaderException](#page-1805-0) Class [IBM.WebSphere.Caching.Map](#page-1784-0) Namespace

IBM WebSphere™ eXtreme Scale Client for .NET API Specification. For additional information see the [WebSphere™](http://www.ibm.com/software/webservers/appserv/extremescale/library) eXtreme Scale Library. © Copyright IBM Corporation 2012.

### **Overload List**

### **See Also**

## **ClientServerLoaderExceptio n Constructor**

### IBM WebSphere™ eXtreme Scale Client for .NET API Specification

#### Send [Feedback](mailto:wasdoc@us.ibm.com?subject=A+Sandcastle+Documented+Class+Library+ClientServerLoaderException+Constructor++100+EN-US&body=Your%20feedback%20is%20used%20to%20improve%20the%20documentation%20and%20the%20product.%20Your%20e-mail%20address%20will%20not%20be%20used%20for%20any%20other%20purpose%20and%20is%20disposed%20of%20after%20the%20issue%20you%20report%20is%20resolved.%20While%20working%20to%20resolve%20the%20issue%20that%20you%20report%2C%20you%20may%20be%20contacted%20via%20e-mail%20to%20get%20further%20details%20or%20clarification%20on%20the%20feedback%20you%20sent.%20After%20the%20issue%20you%20report%20has%20been%20addressed%2C%20you%20may%20receive%20an%20e-mail%20to%20let%20you%20know%20that%20your%20feedback%20has%20been%20addressed.)

IBM WebSphere™ eXtreme Scale Client for .NET Release 8.6.0.0 API Specification

IBM WebSphere™ eXtreme Scale Client for .NET API Specification. For additional information see the [WebSphere™](http://www.ibm.com/software/webservers/appserv/extremescale/library) eXtreme Scale Library. © Copyright IBM Corporation 2012.

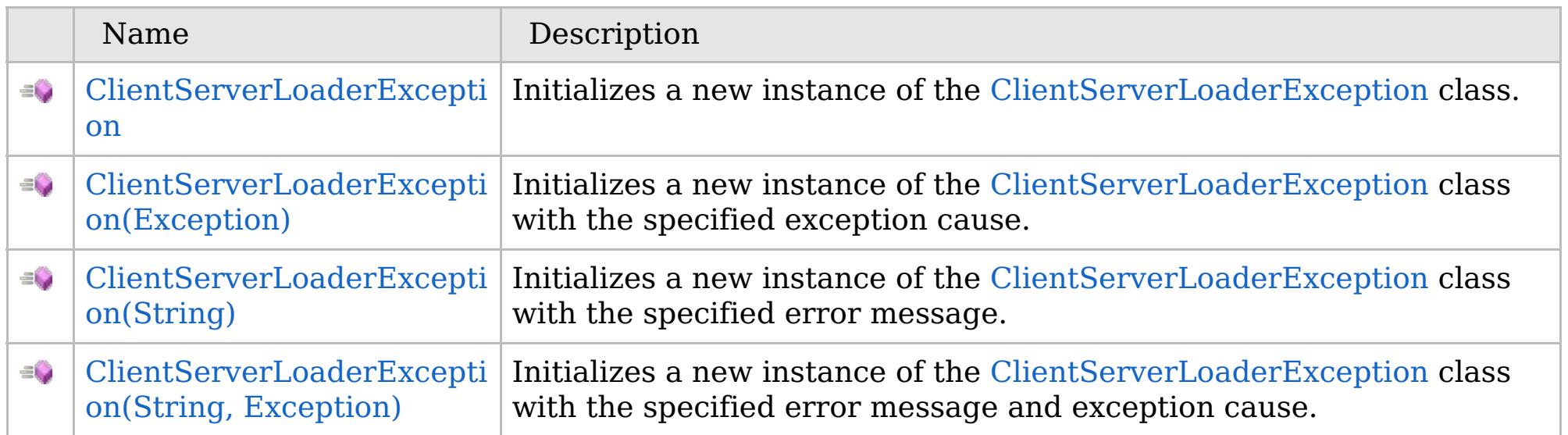

[Back](file:////dcs/markdown/workspace/Transform/htmlout/0/com.ibm.websphere.extremescale.netapi.doc/html/b536dabe-9dbf-ab1b-91c1-35c1f5694957.htm#mainBody) to Top

[ClientServerLoaderException](#page-1805-0) Class [ClientServerLoaderException](#page-1806-0) Members [IBM.WebSphere.Caching.Map](#page-1784-0) Namespace

VB  $\mathbf{C}$   $\sharp$   $\mathbf{C}$  +  $\mathbf{F}$   $\sharp$   $\mathbf{F}$   $\sharp$   $\mathbf{S}$  Script

## **See Also**

## **ClientServerLoaderExceptio n Constructor**

### IBM WebSphere™ eXtreme Scale Client for .NET API Specification

#### Send [Feedback](mailto:wasdoc@us.ibm.com?subject=A+Sandcastle+Documented+Class+Library+ClientServerLoaderException+Constructor++100+EN-US&body=Your%20feedback%20is%20used%20to%20improve%20the%20documentation%20and%20the%20product.%20Your%20e-mail%20address%20will%20not%20be%20used%20for%20any%20other%20purpose%20and%20is%20disposed%20of%20after%20the%20issue%20you%20report%20is%20resolved.%20While%20working%20to%20resolve%20the%20issue%20that%20you%20report%2C%20you%20may%20be%20contacted%20via%20e-mail%20to%20get%20further%20details%20or%20clarification%20on%20the%20feedback%20you%20sent.%20After%20the%20issue%20you%20report%20has%20been%20addressed%2C%20you%20may%20receive%20an%20e-mail%20to%20let%20you%20know%20that%20your%20feedback%20has%20been%20addressed.)

IBM WebSphere™ eXtreme Scale Client for .NET Release 8.6.0.0 API Specification

Initializes a new instance of the [ClientServerLoaderException](#page-1805-0) class.

IBM WebSphere™ eXtreme Scale Client for .NET API Specification. For additional information see the [WebSphere™](http://www.ibm.com/software/webservers/appserv/extremescale/library) eXtreme Scale Library. © Copyright IBM Corporation 2012.

**Namespace:** [IBM.WebSphere.Caching.Map](#page-1784-0) **Assembly:** Client.Api (in Client.Api.dll) Version: 8.6.0.0

**public** ClientServerLoaderException()

[ClientServerLoaderException](#page-1805-0) Class [ClientServerLoaderException](#page-1806-0) Members [ClientServerLoaderException](#page-1808-0) Overload [IBM.WebSphere.Caching.Map](#page-1784-0) Namespace

Send [Feedback](mailto:wasdoc@us.ibm.com?subject=A+Sandcastle+Documented+Class+Library+ClientServerLoaderException+Constructor++100+EN-US&body=Your%20feedback%20is%20used%20to%20improve%20the%20documentation%20and%20the%20product.%20Your%20e-mail%20address%20will%20not%20be%20used%20for%20any%20other%20purpose%20and%20is%20disposed%20of%20after%20the%20issue%20you%20report%20is%20resolved.%20While%20working%20to%20resolve%20the%20issue%20that%20you%20report%2C%20you%20may%20be%20contacted%20via%20e-mail%20to%20get%20further%20details%20or%20clarification%20on%20the%20feedback%20you%20sent.%20After%20the%20issue%20you%20report%20has%20been%20addressed%2C%20you%20may%20receive%20an%20e-mail%20to%20let%20you%20know%20that%20your%20feedback%20has%20been%20addressed.) on this topic to WAS Documentation Team.

VB  $\mathbf{C}$   $\sharp$   $\mathbf{C}$  +  $\mathbf{F}$   $\sharp$   $\mathbf{F}$   $\sharp$   $\mathbf{S}$  Script

### **See Also**

## **ClientServerLoaderException Constructor (Exception)**

### IBM WebSphere™ eXtreme Scale Client for .NET API Specification

#### Send [Feedback](mailto:wasdoc@us.ibm.com?subject=A+Sandcastle+Documented+Class+Library+ClientServerLoaderException+Constructor+(Exception)+100+EN-US&body=Your%20feedback%20is%20used%20to%20improve%20the%20documentation%20and%20the%20product.%20Your%20e-mail%20address%20will%20not%20be%20used%20for%20any%20other%20purpose%20and%20is%20disposed%20of%20after%20the%20issue%20you%20report%20is%20resolved.%20While%20working%20to%20resolve%20the%20issue%20that%20you%20report%2C%20you%20may%20be%20contacted%20via%20e-mail%20to%20get%20further%20details%20or%20clarification%20on%20the%20feedback%20you%20sent.%20After%20the%20issue%20you%20report%20has%20been%20addressed%2C%20you%20may%20receive%20an%20e-mail%20to%20let%20you%20know%20that%20your%20feedback%20has%20been%20addressed.)

IBM WebSphere™ eXtreme Scale Client for .NET Release 8.6.0.0 API Specification

Initializes a new instance of the [ClientServerLoaderException](#page-1805-0) class with the specified exception cause.

**Namespace:** [IBM.WebSphere.Caching.Map](#page-1784-0) **Assembly:** Client.Api (in Client.Api.dll) Version: 8.6.0.0

IBM WebSphere™ eXtreme Scale Client for .NET API Specification. For additional information see the [WebSphere™](http://www.ibm.com/software/webservers/appserv/extremescale/library) eXtreme Scale Library. © Copyright IBM Corporation 2012.

**public** ClientServerLoaderException( **Exception** cause )

### **Parameters**

*cause*

### Type: **System.Exception**

Specifies the exception that is the cause of the current exception. A null value is permitted and indicates that the cause is nonexistent or unknown.

[ClientServerLoaderException](#page-1805-0) Class [ClientServerLoaderException](#page-1806-0) Members [ClientServerLoaderException](#page-1808-0) Overload [IBM.WebSphere.Caching.Map](#page-1784-0) Namespace

Send [Feedback](mailto:wasdoc@us.ibm.com?subject=A+Sandcastle+Documented+Class+Library+ClientServerLoaderException+Constructor+(Exception)+100+EN-US&body=Your%20feedback%20is%20used%20to%20improve%20the%20documentation%20and%20the%20product.%20Your%20e-mail%20address%20will%20not%20be%20used%20for%20any%20other%20purpose%20and%20is%20disposed%20of%20after%20the%20issue%20you%20report%20is%20resolved.%20While%20working%20to%20resolve%20the%20issue%20that%20you%20report%2C%20you%20may%20be%20contacted%20via%20e-mail%20to%20get%20further%20details%20or%20clarification%20on%20the%20feedback%20you%20sent.%20After%20the%20issue%20you%20report%20has%20been%20addressed%2C%20you%20may%20receive%20an%20e-mail%20to%20let%20you%20know%20that%20your%20feedback%20has%20been%20addressed.) on this topic to WAS Documentation Team.

VB  $\mathbf{C}$   $\sharp$   $\mathbf{C}$  +  $\mathbf{F}$   $\sharp$   $\mathbf{F}$   $\sharp$   $\mathbf{S}$  Script

### **See Also**

## **ClientServerLoaderException Constructor (String)**

### IBM WebSphere™ eXtreme Scale Client for .NET API Specification

#### Send [Feedback](mailto:wasdoc@us.ibm.com?subject=A+Sandcastle+Documented+Class+Library+ClientServerLoaderException+Constructor+(String)+100+EN-US&body=Your%20feedback%20is%20used%20to%20improve%20the%20documentation%20and%20the%20product.%20Your%20e-mail%20address%20will%20not%20be%20used%20for%20any%20other%20purpose%20and%20is%20disposed%20of%20after%20the%20issue%20you%20report%20is%20resolved.%20While%20working%20to%20resolve%20the%20issue%20that%20you%20report%2C%20you%20may%20be%20contacted%20via%20e-mail%20to%20get%20further%20details%20or%20clarification%20on%20the%20feedback%20you%20sent.%20After%20the%20issue%20you%20report%20has%20been%20addressed%2C%20you%20may%20receive%20an%20e-mail%20to%20let%20you%20know%20that%20your%20feedback%20has%20been%20addressed.)

IBM WebSphere™ eXtreme Scale Client for .NET Release 8.6.0.0 API Specification

Initializes a new instance of the [ClientServerLoaderException](#page-1805-0) class with the specified error message.

**Namespace:** [IBM.WebSphere.Caching.Map](#page-1784-0) **Assembly:** Client.Api (in Client.Api.dll) Version: 8.6.0.0

**public** ClientServerLoaderException( **string** message )

### **Parameters**

*message*

### Type: **System.String**

Specifies the error message that explains the reason for the exception.

[ClientServerLoaderException](#page-1805-0) Class [ClientServerLoaderException](#page-1806-0) Members [ClientServerLoaderException](#page-1808-0) Overload [IBM.WebSphere.Caching.Map](#page-1784-0) Namespace

IBM WebSphere™ eXtreme Scale Client for .NET API Specification. For additional information see the [WebSphere™](http://www.ibm.com/software/webservers/appserv/extremescale/library) eXtreme Scale Library. © Copyright IBM Corporation 2012.

Send [Feedback](mailto:wasdoc@us.ibm.com?subject=A+Sandcastle+Documented+Class+Library+ClientServerLoaderException+Constructor+(String)+100+EN-US&body=Your%20feedback%20is%20used%20to%20improve%20the%20documentation%20and%20the%20product.%20Your%20e-mail%20address%20will%20not%20be%20used%20for%20any%20other%20purpose%20and%20is%20disposed%20of%20after%20the%20issue%20you%20report%20is%20resolved.%20While%20working%20to%20resolve%20the%20issue%20that%20you%20report%2C%20you%20may%20be%20contacted%20via%20e-mail%20to%20get%20further%20details%20or%20clarification%20on%20the%20feedback%20you%20sent.%20After%20the%20issue%20you%20report%20has%20been%20addressed%2C%20you%20may%20receive%20an%20e-mail%20to%20let%20you%20know%20that%20your%20feedback%20has%20been%20addressed.) on this topic to WAS Documentation Team.

VB  $\mathbf{C}$   $\sharp$   $\mathbf{C}$  +  $\mathbf{F}$   $\sharp$   $\mathbf{F}$   $\sharp$   $\mathbf{S}$  Script

### **See Also**

## **ClientServerLoaderException Constructor (String, Exception)**

#### Send [Feedback](mailto:wasdoc@us.ibm.com?subject=A+Sandcastle+Documented+Class+Library+ClientServerLoaderException+Constructor+(String%2C+Exception)+100+EN-US&body=Your%20feedback%20is%20used%20to%20improve%20the%20documentation%20and%20the%20product.%20Your%20e-mail%20address%20will%20not%20be%20used%20for%20any%20other%20purpose%20and%20is%20disposed%20of%20after%20the%20issue%20you%20report%20is%20resolved.%20While%20working%20to%20resolve%20the%20issue%20that%20you%20report%2C%20you%20may%20be%20contacted%20via%20e-mail%20to%20get%20further%20details%20or%20clarification%20on%20the%20feedback%20you%20sent.%20After%20the%20issue%20you%20report%20has%20been%20addressed%2C%20you%20may%20receive%20an%20e-mail%20to%20let%20you%20know%20that%20your%20feedback%20has%20been%20addressed.)

IBM WebSphere™ eXtreme Scale Client for .NET Release 8.6.0.0 API Specification

Initializes a new instance of the [ClientServerLoaderException](#page-1805-0) class with the specified error message and exception cause.

**Namespace:** [IBM.WebSphere.Caching.Map](#page-1784-0) **Assembly:** Client.Api (in Client.Api.dll) Version: 8.6.0.0

**public** ClientServerLoaderException( **string** message, **Exception** cause )

#### **Parameters**

*message*

#### Type: **System.String**

Specifies the error message that explains the reason for the exception.

*cause*

#### Type: **System.Exception**

Specifies the exception that is the cause of the current exception. A null value is permitted and indicates that the cause is nonexistent or unknown.

[ClientServerLoaderException](#page-1805-0) Class

[ClientServerLoaderException](#page-1806-0) Members

[ClientServerLoaderException](#page-1808-0) Overload

[IBM.WebSphere.Caching.Map](#page-1784-0) Namespace

IBM WebSphere™ eXtreme Scale Client for .NET API Specification. For additional information see the [WebSphere™](http://www.ibm.com/software/webservers/appserv/extremescale/library) eXtreme Scale Library. © Copyright IBM Corporation 2012.

Send [Feedback](mailto:wasdoc@us.ibm.com?subject=A+Sandcastle+Documented+Class+Library+ClientServerLoaderException+Constructor+(String%2C+Exception)+100+EN-US&body=Your%20feedback%20is%20used%20to%20improve%20the%20documentation%20and%20the%20product.%20Your%20e-mail%20address%20will%20not%20be%20used%20for%20any%20other%20purpose%20and%20is%20disposed%20of%20after%20the%20issue%20you%20report%20is%20resolved.%20While%20working%20to%20resolve%20the%20issue%20that%20you%20report%2C%20you%20may%20be%20contacted%20via%20e-mail%20to%20get%20further%20details%20or%20clarification%20on%20the%20feedback%20you%20sent.%20After%20the%20issue%20you%20report%20has%20been%20addressed%2C%20you%20may%20receive%20an%20e-mail%20to%20let%20you%20know%20that%20your%20feedback%20has%20been%20addressed.) on this topic to WAS Documentation Team.

### **Methods**

### **See Also**

## **ClientServerLoaderExceptio n Methods**

### IBM WebSphere™ eXtreme Scale Client for .NET API Specification

#### Send [Feedback](mailto:wasdoc@us.ibm.com?subject=A+Sandcastle+Documented+Class+Library+ClientServerLoaderException+Methods+100+EN-US&body=Your%20feedback%20is%20used%20to%20improve%20the%20documentation%20and%20the%20product.%20Your%20e-mail%20address%20will%20not%20be%20used%20for%20any%20other%20purpose%20and%20is%20disposed%20of%20after%20the%20issue%20you%20report%20is%20resolved.%20While%20working%20to%20resolve%20the%20issue%20that%20you%20report%2C%20you%20may%20be%20contacted%20via%20e-mail%20to%20get%20further%20details%20or%20clarification%20on%20the%20feedback%20you%20sent.%20After%20the%20issue%20you%20report%20has%20been%20addressed%2C%20you%20may%20receive%20an%20e-mail%20to%20let%20you%20know%20that%20your%20feedback%20has%20been%20addressed.)

IBM WebSphere™ eXtreme Scale Client for .NET Release 8.6.0.0 API Specification

### The [ClientServerLoaderException](#page-1805-0) type exposes the following members.

IBM WebSphere™ eXtreme Scale Client for .NET API Specification. For additional information see the [WebSphere™](http://www.ibm.com/software/webservers/appserv/extremescale/library) eXtreme Scale Library. © Copyright IBM Corporation 2012.

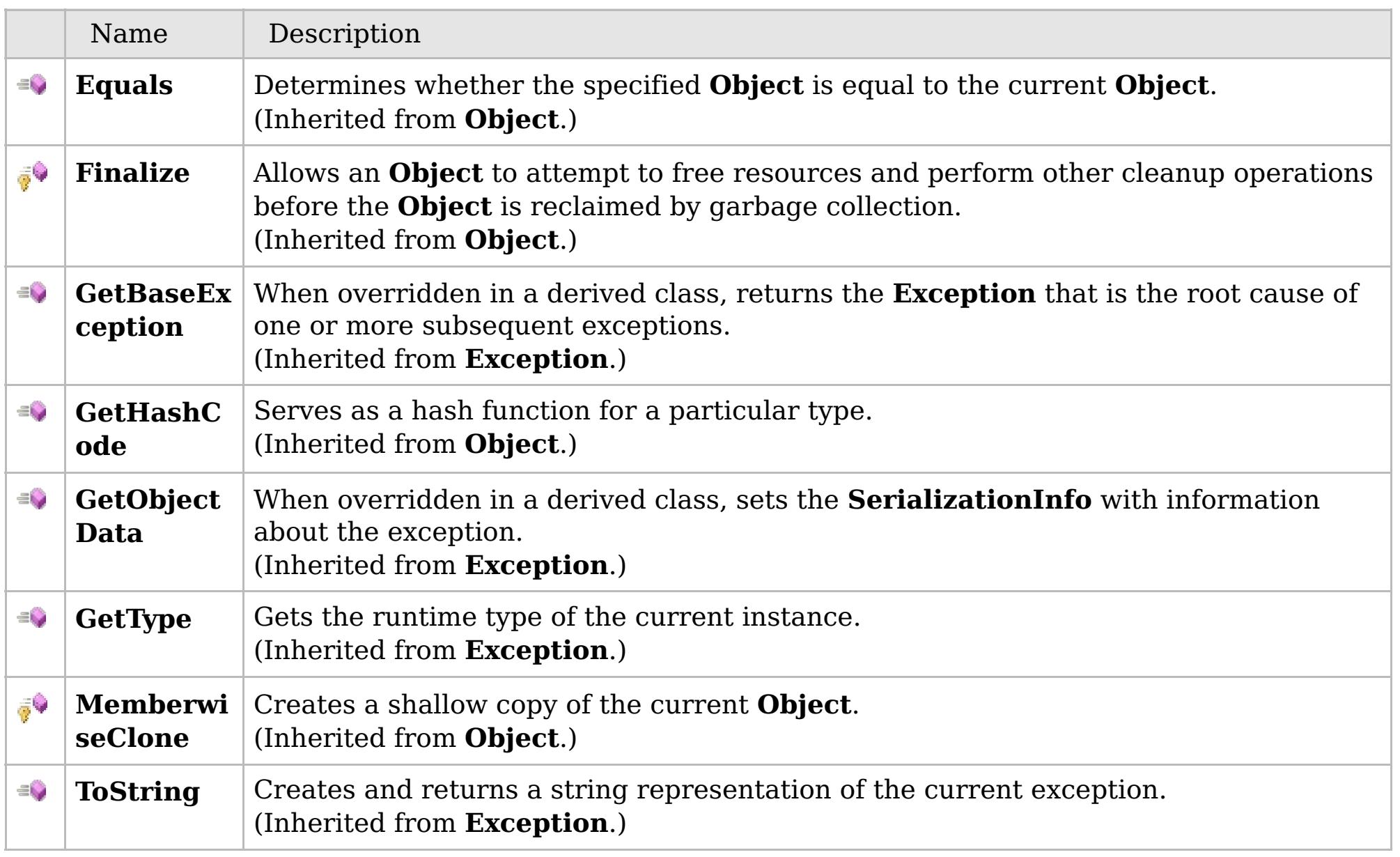

### [Back](file:////dcs/markdown/workspace/Transform/htmlout/0/com.ibm.websphere.extremescale.netapi.doc/html/b61357e2-8f21-3383-13cf-2f74a7d2944f.htm#mainBody) to Top

[ClientServerLoaderException](#page-1805-0) Class

[IBM.WebSphere.Caching.Map](#page-1784-0) Namespace

### **Properties**

### **See Also**

## **ClientServerLoaderExceptio n Properties**

### IBM WebSphere™ eXtreme Scale Client for .NET API Specification

#### Send [Feedback](mailto:wasdoc@us.ibm.com?subject=A+Sandcastle+Documented+Class+Library+ClientServerLoaderException+Properties+100+EN-US&body=Your%20feedback%20is%20used%20to%20improve%20the%20documentation%20and%20the%20product.%20Your%20e-mail%20address%20will%20not%20be%20used%20for%20any%20other%20purpose%20and%20is%20disposed%20of%20after%20the%20issue%20you%20report%20is%20resolved.%20While%20working%20to%20resolve%20the%20issue%20that%20you%20report%2C%20you%20may%20be%20contacted%20via%20e-mail%20to%20get%20further%20details%20or%20clarification%20on%20the%20feedback%20you%20sent.%20After%20the%20issue%20you%20report%20has%20been%20addressed%2C%20you%20may%20receive%20an%20e-mail%20to%20let%20you%20know%20that%20your%20feedback%20has%20been%20addressed.)

IBM WebSphere™ eXtreme Scale Client for .NET Release 8.6.0.0 API Specification

### The [ClientServerLoaderException](#page-1805-0) type exposes the following members.

IBM WebSphere™ eXtreme Scale Client for .NET API Specification. For additional information see the [WebSphere™](http://www.ibm.com/software/webservers/appserv/extremescale/library) eXtreme Scale Library. © Copyright IBM Corporation 2012.

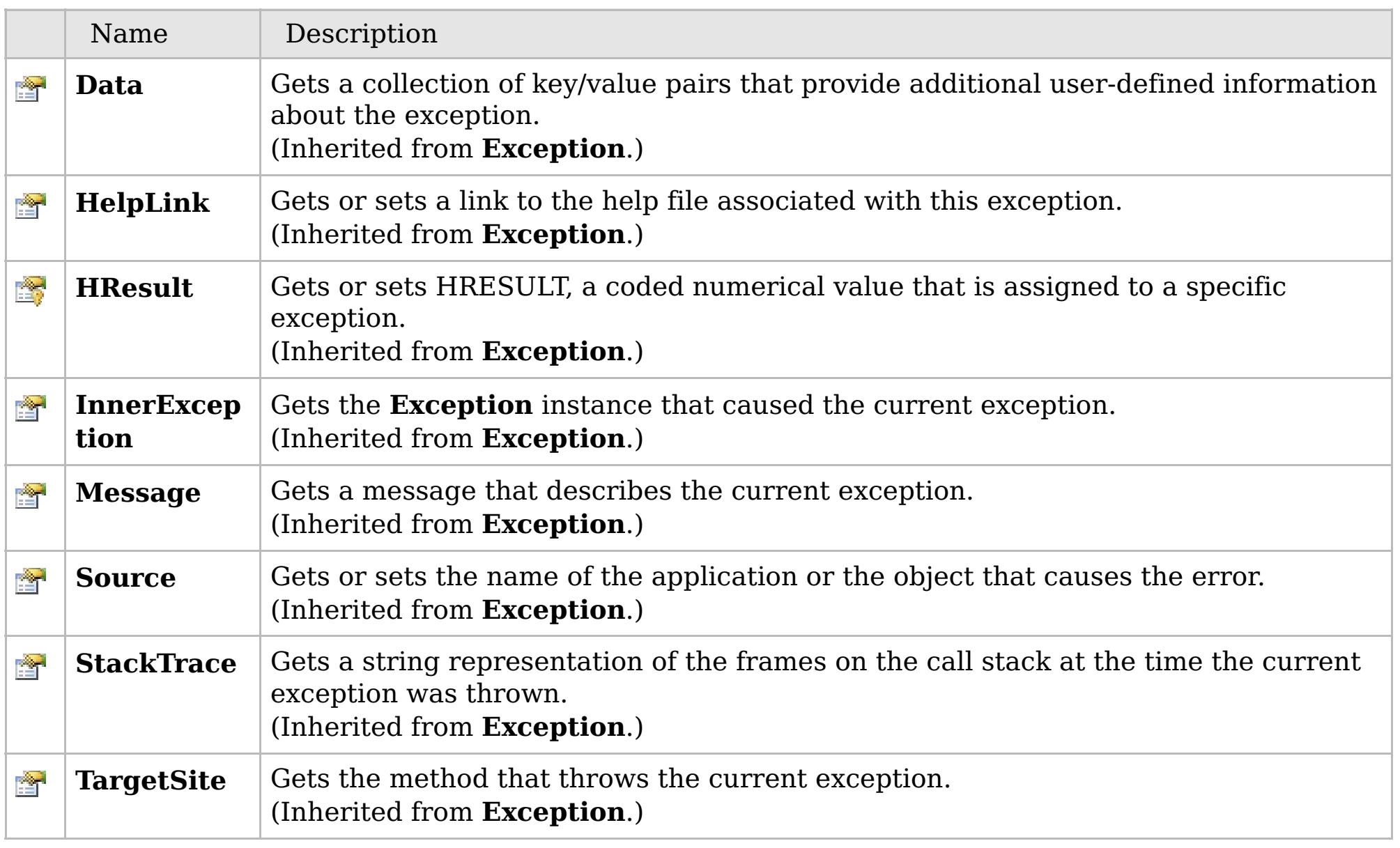

### [Back](file:////dcs/markdown/workspace/Transform/htmlout/0/com.ibm.websphere.extremescale.netapi.doc/html/42010625-d1bb-b4ef-5855-941da0d249f3.htm#mainBody) to Top

[ClientServerLoaderException](#page-1805-0) Class

[IBM.WebSphere.Caching.Map](#page-1784-0) Namespace

## **Inheritance Hierarchy**

### **Syntax**

VB  $\mathbf{C}$   $\mathbf{E}$   $\mathbf{C}$  +  $\mathbf{F}$   $\mathbf{F}$   $\mathbf{F}$   $\mathbf{F}$   $\mathbf{F}$   $\mathbf{S}$   $\mathbf{C}$   $\mathbf{F}$   $\mathbf{F}$ 

### **See Also**

### DuplicateKeyException IBM WebSphere<sup>™</sup> eXtreme Scale Client for .NET API **Class** Specification

Send [Feedback](mailto:wasdoc@us.ibm.com?subject=A+Sandcastle+Documented+Class+Library+DuplicateKeyException+Class+100+EN-US&body=Your%20feedback%20is%20used%20to%20improve%20the%20documentation%20and%20the%20product.%20Your%20e-mail%20address%20will%20not%20be%20used%20for%20any%20other%20purpose%20and%20is%20disposed%20of%20after%20the%20issue%20you%20report%20is%20resolved.%20While%20working%20to%20resolve%20the%20issue%20that%20you%20report%2C%20you%20may%20be%20contacted%20via%20e-mail%20to%20get%20further%20details%20or%20clarification%20on%20the%20feedback%20you%20sent.%20After%20the%20issue%20you%20report%20has%20been%20addressed%2C%20you%20may%20receive%20an%20e-mail%20to%20let%20you%20know%20that%20your%20feedback%20has%20been%20addressed.)

IBM WebSphere™ eXtreme Scale Client for .NET Release 8.6.0.0 API Specification

A DuplicateKeyException exception occurs if a key cannot be inserted into the backing map because an object with the same key already exists.

IBM WebSphere™ eXtreme Scale Client for .NET API Specification. For additional information see the [WebSphere™](http://www.ibm.com/software/webservers/appserv/extremescale/library) eXtreme Scale Library. © Copyright IBM Corporation 2012.

**System.Object System.Exception** [IBM.WebSphere.Caching.GridException](#page-1558-0) **IBM.WebSphere.Caching.Map.DuplicateKeyException**

**Namespace:** [IBM.WebSphere.Caching.Map](#page-1784-0) **Assembly:** Client.Api (in Client.Api.dll) Version: 8.6.0.0

**public class** DuplicateKeyException : [GridException](#page-1558-0)

[DuplicateKeyException](#page-1816-0) Members [IBM.WebSphere.Caching.Map](#page-1784-0) Namespace

Send [Feedback](mailto:wasdoc@us.ibm.com?subject=A+Sandcastle+Documented+Class+Library+DuplicateKeyException+Class+100+EN-US&body=Your%20feedback%20is%20used%20to%20improve%20the%20documentation%20and%20the%20product.%20Your%20e-mail%20address%20will%20not%20be%20used%20for%20any%20other%20purpose%20and%20is%20disposed%20of%20after%20the%20issue%20you%20report%20is%20resolved.%20While%20working%20to%20resolve%20the%20issue%20that%20you%20report%2C%20you%20may%20be%20contacted%20via%20e-mail%20to%20get%20further%20details%20or%20clarification%20on%20the%20feedback%20you%20sent.%20After%20the%20issue%20you%20report%20has%20been%20addressed%2C%20you%20may%20receive%20an%20e-mail%20to%20let%20you%20know%20that%20your%20feedback%20has%20been%20addressed.) on this topic to WAS Documentation Team.

## **Constructors**

## **Methods**

## **Properties**

## **DuplicateKeyException Members**

### IBM WebSphere™ eXtreme Scale Client for .NET API Specification

### Send [Feedback](mailto:wasdoc@us.ibm.com?subject=A+Sandcastle+Documented+Class+Library+DuplicateKeyException+Members+100+EN-US&body=Your%20feedback%20is%20used%20to%20improve%20the%20documentation%20and%20the%20product.%20Your%20e-mail%20address%20will%20not%20be%20used%20for%20any%20other%20purpose%20and%20is%20disposed%20of%20after%20the%20issue%20you%20report%20is%20resolved.%20While%20working%20to%20resolve%20the%20issue%20that%20you%20report%2C%20you%20may%20be%20contacted%20via%20e-mail%20to%20get%20further%20details%20or%20clarification%20on%20the%20feedback%20you%20sent.%20After%20the%20issue%20you%20report%20has%20been%20addressed%2C%20you%20may%20receive%20an%20e-mail%20to%20let%20you%20know%20that%20your%20feedback%20has%20been%20addressed.)

IBM WebSphere™ eXtreme Scale Client for .NET Release 8.6.0.0 API Specification

### The [DuplicateKeyException](#page-1815-0) type exposes the following members.

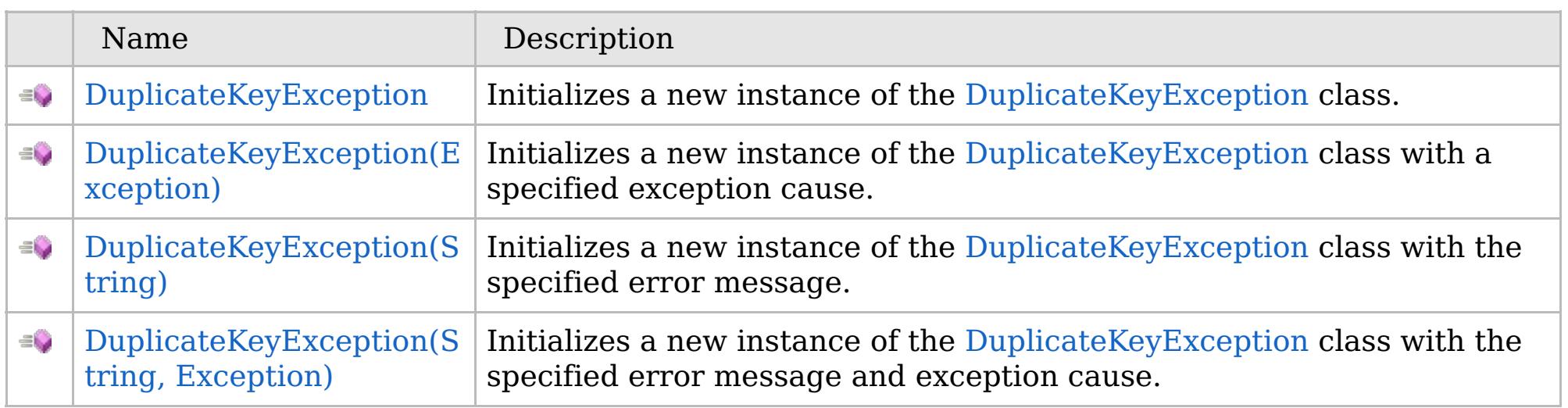

[Back](file:////dcs/markdown/workspace/Transform/htmlout/0/com.ibm.websphere.extremescale.netapi.doc/html/58dc0391-6e11-c7a5-d2a3-79027b4a80ca.htm#mainBody) to Top

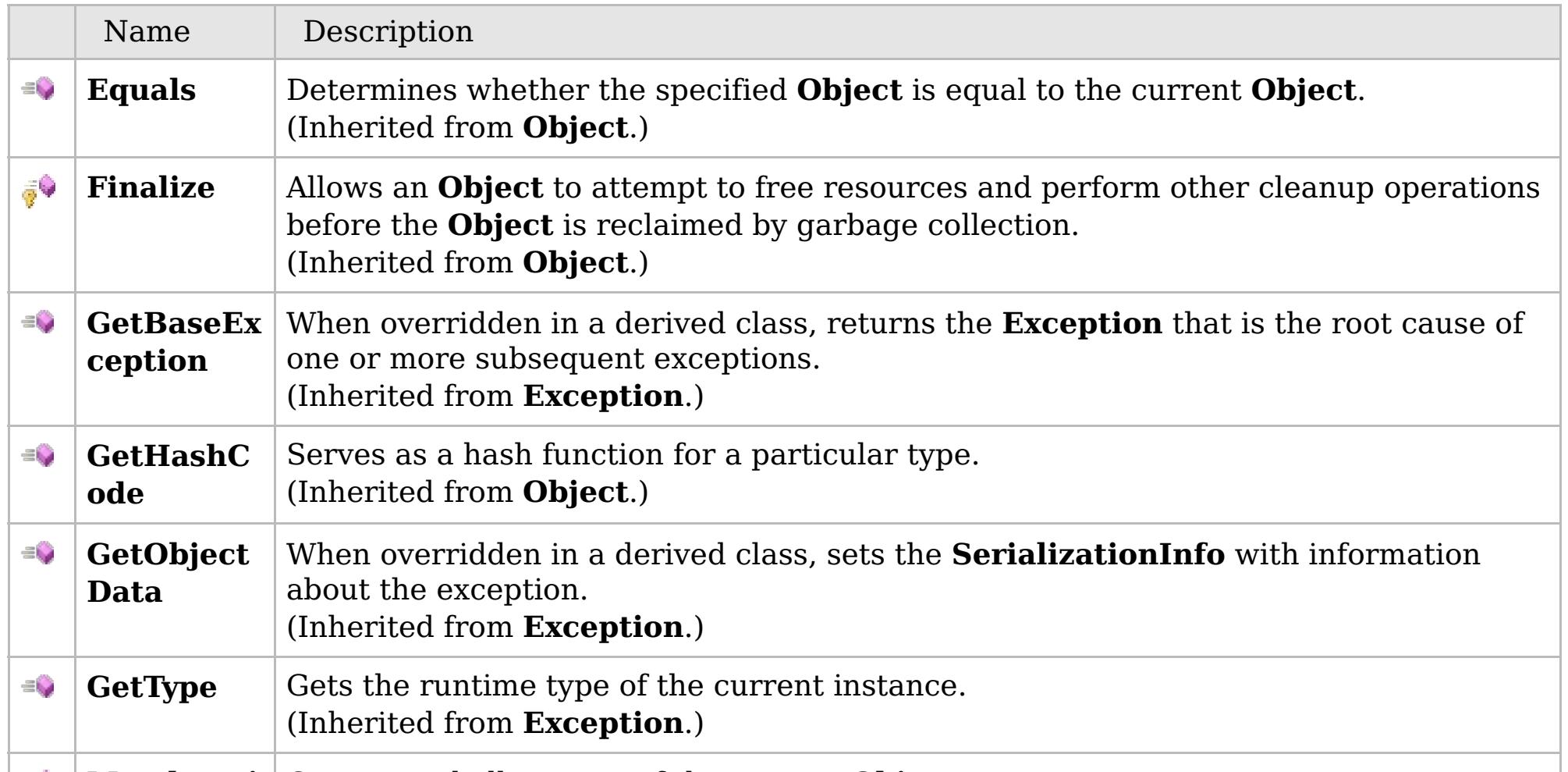

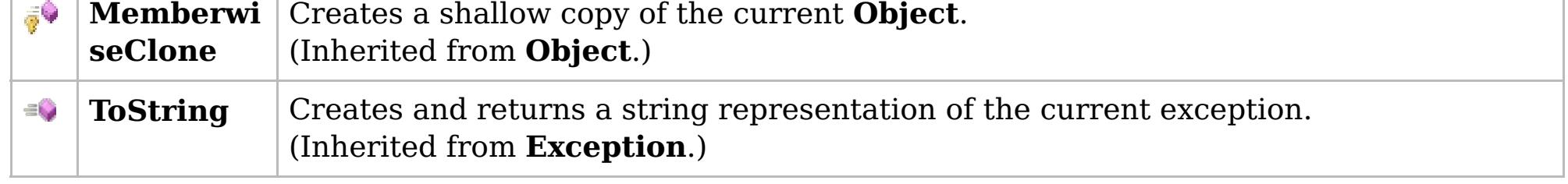

### [Back](file:////dcs/markdown/workspace/Transform/htmlout/0/com.ibm.websphere.extremescale.netapi.doc/html/58dc0391-6e11-c7a5-d2a3-79027b4a80ca.htm#mainBody) to Top

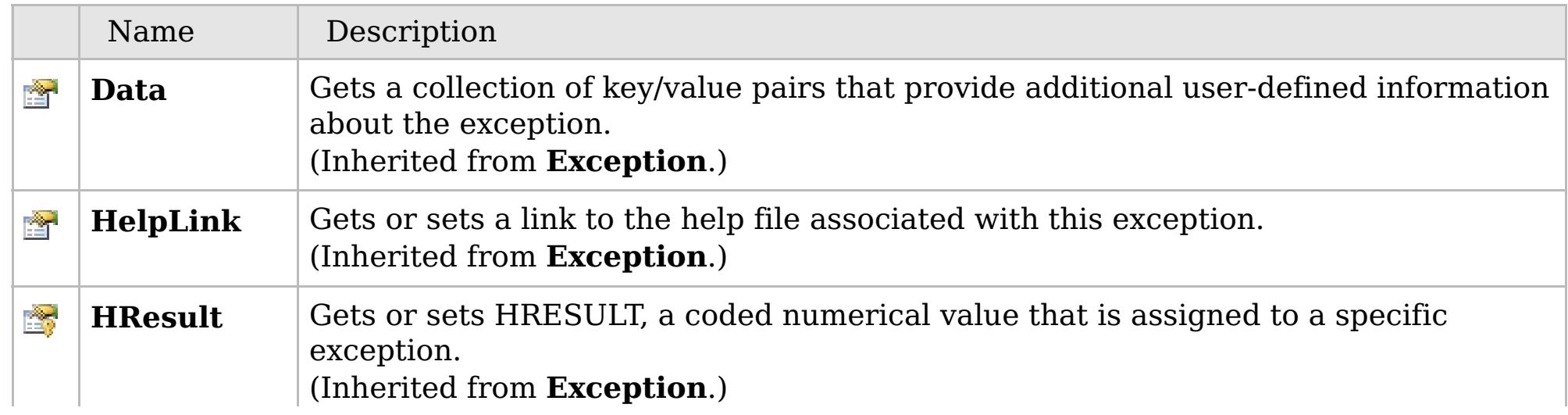
# **See Also**

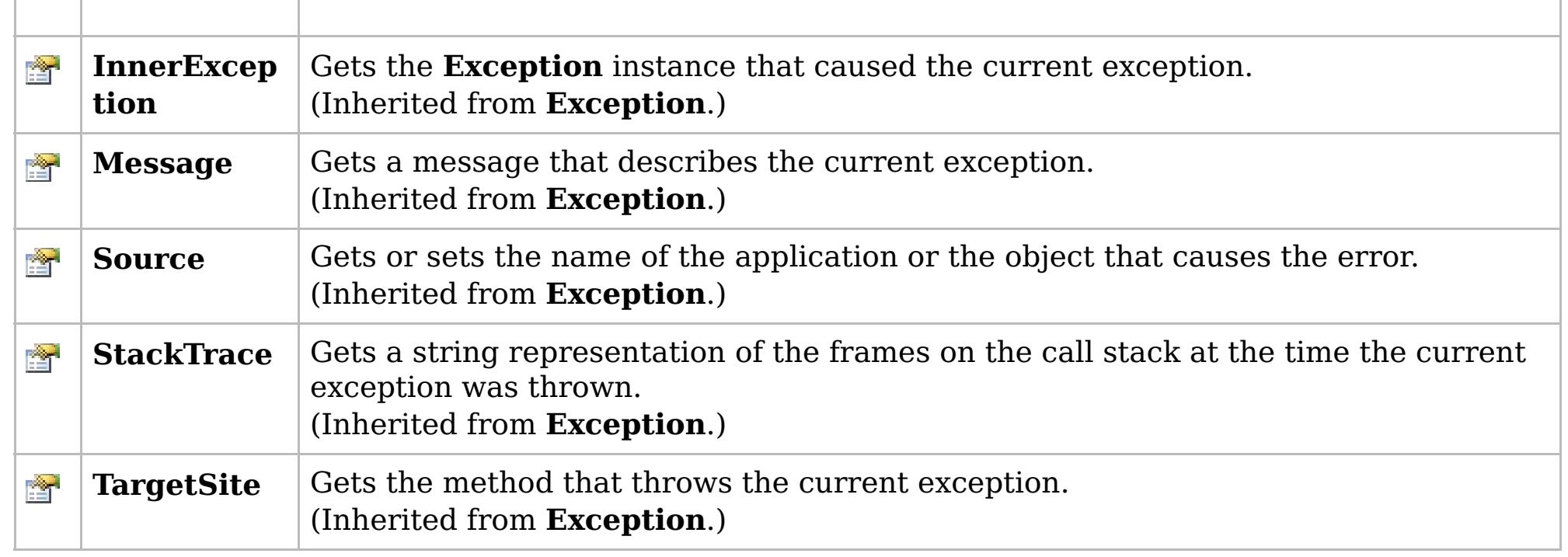

[Back](file:////dcs/markdown/workspace/Transform/htmlout/0/com.ibm.websphere.extremescale.netapi.doc/html/58dc0391-6e11-c7a5-d2a3-79027b4a80ca.htm#mainBody) to Top

[DuplicateKeyException](#page-1815-0) Class [IBM.WebSphere.Caching.Map](#page-1784-0) Namespace

IBM WebSphere™ eXtreme Scale Client for .NET API Specification. For additional information see the [WebSphere™](http://www.ibm.com/software/webservers/appserv/extremescale/library) eXtreme Scale Library. © Copyright IBM Corporation 2012.

# **Overload List**

### **See Also**

# **DuplicateKeyException Constructor**

### IBM WebSphere™ eXtreme Scale Client for .NET API Specification

#### Send Feedback

IBM WebSphere™ eXtreme Scale Client for .NET Release 8.6.0.0 API Specification

IBM WebSphere™ eXtreme Scale Client for .NET API Specification. For additional information see the [WebSphere™](http://www.ibm.com/software/webservers/appserv/extremescale/library) eXtreme Scale Library. © Copyright IBM Corporation 2012.

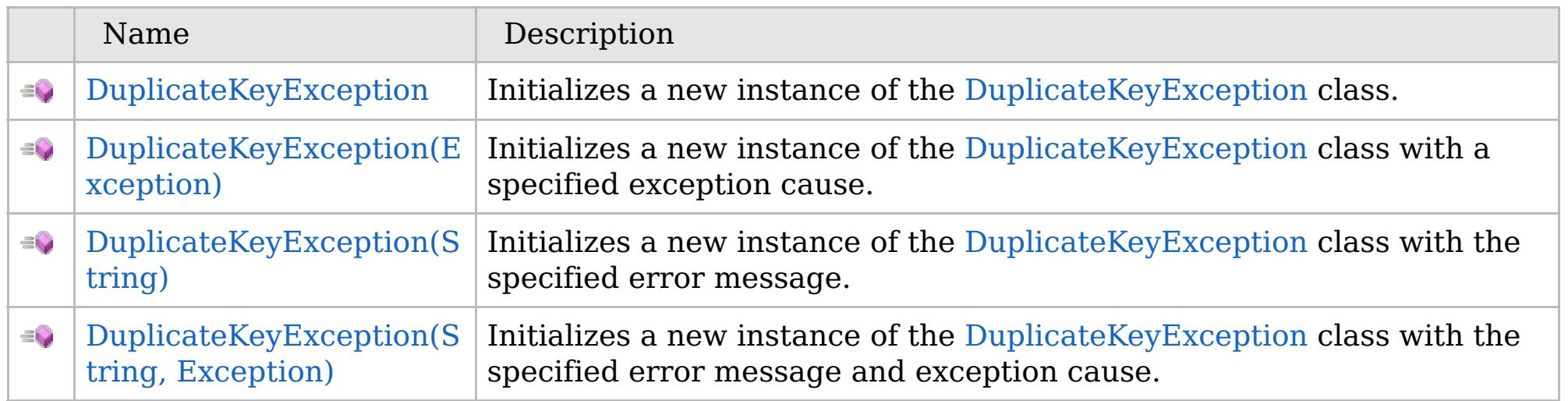

[Back](file:////dcs/markdown/workspace/Transform/htmlout/0/com.ibm.websphere.extremescale.netapi.doc/html/12401e84-9b03-154c-64b7-b793c12867ce.htm#mainBody) to Top

[DuplicateKeyException](#page-1815-0) Class [DuplicateKeyException](#page-1816-0) Members [IBM.WebSphere.Caching.Map](#page-1784-0) Namespace

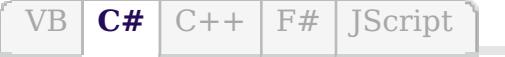

### **See Also**

# **DuplicateKeyException Constructor**

### IBM WebSphere™ eXtreme Scale Client for .NET API Specification

#### Send [Feedback](mailto:wasdoc@us.ibm.com?subject=A+Sandcastle+Documented+Class+Library+DuplicateKeyException+Constructor++100+EN-US&body=Your%20feedback%20is%20used%20to%20improve%20the%20documentation%20and%20the%20product.%20Your%20e-mail%20address%20will%20not%20be%20used%20for%20any%20other%20purpose%20and%20is%20disposed%20of%20after%20the%20issue%20you%20report%20is%20resolved.%20While%20working%20to%20resolve%20the%20issue%20that%20you%20report%2C%20you%20may%20be%20contacted%20via%20e-mail%20to%20get%20further%20details%20or%20clarification%20on%20the%20feedback%20you%20sent.%20After%20the%20issue%20you%20report%20has%20been%20addressed%2C%20you%20may%20receive%20an%20e-mail%20to%20let%20you%20know%20that%20your%20feedback%20has%20been%20addressed.)

IBM WebSphere™ eXtreme Scale Client for .NET Release 8.6.0.0 API Specification

Initializes a new instance of the [DuplicateKeyException](#page-1815-0) class.

IBM WebSphere™ eXtreme Scale Client for .NET API Specification. For additional information see the [WebSphere™](http://www.ibm.com/software/webservers/appserv/extremescale/library) eXtreme Scale Library. © Copyright IBM Corporation 2012.

**Namespace:** [IBM.WebSphere.Caching.Map](#page-1784-0) **Assembly:** Client.Api (in Client.Api.dll) Version: 8.6.0.0

**public** DuplicateKeyException()

[DuplicateKeyException](#page-1815-0) Class [DuplicateKeyException](#page-1816-0) Members [DuplicateKeyException](#page-1818-0) Overload [IBM.WebSphere.Caching.Map](#page-1784-0) Namespace

Send [Feedback](mailto:wasdoc@us.ibm.com?subject=A+Sandcastle+Documented+Class+Library+DuplicateKeyException+Constructor++100+EN-US&body=Your%20feedback%20is%20used%20to%20improve%20the%20documentation%20and%20the%20product.%20Your%20e-mail%20address%20will%20not%20be%20used%20for%20any%20other%20purpose%20and%20is%20disposed%20of%20after%20the%20issue%20you%20report%20is%20resolved.%20While%20working%20to%20resolve%20the%20issue%20that%20you%20report%2C%20you%20may%20be%20contacted%20via%20e-mail%20to%20get%20further%20details%20or%20clarification%20on%20the%20feedback%20you%20sent.%20After%20the%20issue%20you%20report%20has%20been%20addressed%2C%20you%20may%20receive%20an%20e-mail%20to%20let%20you%20know%20that%20your%20feedback%20has%20been%20addressed.) on this topic to WAS Documentation Team.

VB  $\mathbf{C}$   $\mathbf{E}$   $\mathbf{C}$  +  $\mathbf{F}$   $\mathbf{F}$ 

### **See Also**

# **DuplicateKeyException Constructor (Exception)**

#### IBM WebSphere™ eXtreme Scale Client for .NET API Specification

#### Send [Feedback](mailto:wasdoc@us.ibm.com?subject=A+Sandcastle+Documented+Class+Library+DuplicateKeyException+Constructor+(Exception)+100+EN-US&body=Your%20feedback%20is%20used%20to%20improve%20the%20documentation%20and%20the%20product.%20Your%20e-mail%20address%20will%20not%20be%20used%20for%20any%20other%20purpose%20and%20is%20disposed%20of%20after%20the%20issue%20you%20report%20is%20resolved.%20While%20working%20to%20resolve%20the%20issue%20that%20you%20report%2C%20you%20may%20be%20contacted%20via%20e-mail%20to%20get%20further%20details%20or%20clarification%20on%20the%20feedback%20you%20sent.%20After%20the%20issue%20you%20report%20has%20been%20addressed%2C%20you%20may%20receive%20an%20e-mail%20to%20let%20you%20know%20that%20your%20feedback%20has%20been%20addressed.)

IBM WebSphere™ eXtreme Scale Client for .NET Release 8.6.0.0 API Specification

Initializes a new instance of the [DuplicateKeyException](#page-1815-0) class with a specified exception cause.

Specifies the exception that is the cause of the current exception. A null value is permitted and indicates that the cause is nonexistent or unknown.

**Namespace:** [IBM.WebSphere.Caching.Map](#page-1784-0) **Assembly:** Client.Api (in Client.Api.dll) Version: 8.6.0.0

IBM WebSphere™ eXtreme Scale Client for .NET API Specification. For additional information see the [WebSphere™](http://www.ibm.com/software/webservers/appserv/extremescale/library) eXtreme Scale Library. © Copyright IBM Corporation 2012.

**public** DuplicateKeyException( **Exception** cause )

#### **Parameters**

*cause*

#### Type: **System.Exception**

[DuplicateKeyException](#page-1815-0) Class [DuplicateKeyException](#page-1816-0) Members [DuplicateKeyException](#page-1818-0) Overload [IBM.WebSphere.Caching.Map](#page-1784-0) Namespace

Send [Feedback](mailto:wasdoc@us.ibm.com?subject=A+Sandcastle+Documented+Class+Library+DuplicateKeyException+Constructor+(Exception)+100+EN-US&body=Your%20feedback%20is%20used%20to%20improve%20the%20documentation%20and%20the%20product.%20Your%20e-mail%20address%20will%20not%20be%20used%20for%20any%20other%20purpose%20and%20is%20disposed%20of%20after%20the%20issue%20you%20report%20is%20resolved.%20While%20working%20to%20resolve%20the%20issue%20that%20you%20report%2C%20you%20may%20be%20contacted%20via%20e-mail%20to%20get%20further%20details%20or%20clarification%20on%20the%20feedback%20you%20sent.%20After%20the%20issue%20you%20report%20has%20been%20addressed%2C%20you%20may%20receive%20an%20e-mail%20to%20let%20you%20know%20that%20your%20feedback%20has%20been%20addressed.) on this topic to WAS Documentation Team.

VB  $\mathbf{C}$   $\sharp$   $\mathbf{C}$  +  $\mathbf{F}$   $\sharp$   $\mathbf{F}$   $\sharp$   $\mathbf{S}$  Script

# **See Also**

# **DuplicateKeyException Constructor (String)**

#### IBM WebSphere™ eXtreme Scale Client for .NET API Specification

#### Send [Feedback](mailto:wasdoc@us.ibm.com?subject=A+Sandcastle+Documented+Class+Library+DuplicateKeyException+Constructor+(String)+100+EN-US&body=Your%20feedback%20is%20used%20to%20improve%20the%20documentation%20and%20the%20product.%20Your%20e-mail%20address%20will%20not%20be%20used%20for%20any%20other%20purpose%20and%20is%20disposed%20of%20after%20the%20issue%20you%20report%20is%20resolved.%20While%20working%20to%20resolve%20the%20issue%20that%20you%20report%2C%20you%20may%20be%20contacted%20via%20e-mail%20to%20get%20further%20details%20or%20clarification%20on%20the%20feedback%20you%20sent.%20After%20the%20issue%20you%20report%20has%20been%20addressed%2C%20you%20may%20receive%20an%20e-mail%20to%20let%20you%20know%20that%20your%20feedback%20has%20been%20addressed.)

IBM WebSphere™ eXtreme Scale Client for .NET Release 8.6.0.0 API Specification

Initializes a new instance of the [DuplicateKeyException](#page-1815-0) class with the specified error message.

**Namespace:** [IBM.WebSphere.Caching.Map](#page-1784-0) **Assembly:** Client.Api (in Client.Api.dll) Version: 8.6.0.0

**public** DuplicateKeyException( **string** message )

#### **Parameters**

*message*

#### Type: **System.String**

The error message that explains the reason for the exception.

[DuplicateKeyException](#page-1815-0) Class [DuplicateKeyException](#page-1816-0) Members [DuplicateKeyException](#page-1818-0) Overload [IBM.WebSphere.Caching.Map](#page-1784-0) Namespace

IBM WebSphere™ eXtreme Scale Client for .NET API Specification. For additional information see the [WebSphere™](http://www.ibm.com/software/webservers/appserv/extremescale/library) eXtreme Scale Library. © Copyright IBM Corporation 2012.

Send [Feedback](mailto:wasdoc@us.ibm.com?subject=A+Sandcastle+Documented+Class+Library+DuplicateKeyException+Constructor+(String)+100+EN-US&body=Your%20feedback%20is%20used%20to%20improve%20the%20documentation%20and%20the%20product.%20Your%20e-mail%20address%20will%20not%20be%20used%20for%20any%20other%20purpose%20and%20is%20disposed%20of%20after%20the%20issue%20you%20report%20is%20resolved.%20While%20working%20to%20resolve%20the%20issue%20that%20you%20report%2C%20you%20may%20be%20contacted%20via%20e-mail%20to%20get%20further%20details%20or%20clarification%20on%20the%20feedback%20you%20sent.%20After%20the%20issue%20you%20report%20has%20been%20addressed%2C%20you%20may%20receive%20an%20e-mail%20to%20let%20you%20know%20that%20your%20feedback%20has%20been%20addressed.) on this topic to WAS Documentation Team.

VB  $\mathbf{C}$   $\sharp$   $\mathbf{C}$  +  $\mathbf{F}$   $\sharp$   $\mathbf{F}$   $\sharp$   $\mathbf{S}$  Script

#### **See Also**

# **DuplicateKeyException Constructor (String, Exception)**

### IBM WebSphere™ eXtreme Scale Client for .NET API Specification

#### Send [Feedback](mailto:wasdoc@us.ibm.com?subject=A+Sandcastle+Documented+Class+Library+DuplicateKeyException+Constructor+(String%2C+Exception)+100+EN-US&body=Your%20feedback%20is%20used%20to%20improve%20the%20documentation%20and%20the%20product.%20Your%20e-mail%20address%20will%20not%20be%20used%20for%20any%20other%20purpose%20and%20is%20disposed%20of%20after%20the%20issue%20you%20report%20is%20resolved.%20While%20working%20to%20resolve%20the%20issue%20that%20you%20report%2C%20you%20may%20be%20contacted%20via%20e-mail%20to%20get%20further%20details%20or%20clarification%20on%20the%20feedback%20you%20sent.%20After%20the%20issue%20you%20report%20has%20been%20addressed%2C%20you%20may%20receive%20an%20e-mail%20to%20let%20you%20know%20that%20your%20feedback%20has%20been%20addressed.)

IBM WebSphere™ eXtreme Scale Client for .NET Release 8.6.0.0 API Specification

Initializes a new instance of the [DuplicateKeyException](#page-1815-0) class with the specified error message and exception cause.

**Namespace:** [IBM.WebSphere.Caching.Map](#page-1784-0) **Assembly:** Client.Api (in Client.Api.dll) Version: 8.6.0.0

**public** DuplicateKeyException( **string** message, **Exception** cause )

#### **Parameters**

*message*

#### Type: **System.String**

Specifies an error message that explains the reason for the exception.

*cause*

#### Type: **System.Exception**

Specifies the exception that is the cause of the current exception. A null value is permitted and indicates that the cause is nonexistent or unknown.

[DuplicateKeyException](#page-1815-0) Class

[DuplicateKeyException](#page-1816-0) Members

[DuplicateKeyException](#page-1818-0) Overload

[IBM.WebSphere.Caching.Map](#page-1784-0) Namespace

IBM WebSphere™ eXtreme Scale Client for .NET API Specification. For additional information see the [WebSphere™](http://www.ibm.com/software/webservers/appserv/extremescale/library) eXtreme Scale Library. © Copyright IBM Corporation 2012.

Send [Feedback](mailto:wasdoc@us.ibm.com?subject=A+Sandcastle+Documented+Class+Library+DuplicateKeyException+Constructor+(String%2C+Exception)+100+EN-US&body=Your%20feedback%20is%20used%20to%20improve%20the%20documentation%20and%20the%20product.%20Your%20e-mail%20address%20will%20not%20be%20used%20for%20any%20other%20purpose%20and%20is%20disposed%20of%20after%20the%20issue%20you%20report%20is%20resolved.%20While%20working%20to%20resolve%20the%20issue%20that%20you%20report%2C%20you%20may%20be%20contacted%20via%20e-mail%20to%20get%20further%20details%20or%20clarification%20on%20the%20feedback%20you%20sent.%20After%20the%20issue%20you%20report%20has%20been%20addressed%2C%20you%20may%20receive%20an%20e-mail%20to%20let%20you%20know%20that%20your%20feedback%20has%20been%20addressed.) on this topic to WAS Documentation Team.

### **Methods**

### **See Also**

# **DuplicateKeyException Methods**

### IBM WebSphere™ eXtreme Scale Client for .NET API Specification

#### Send [Feedback](mailto:wasdoc@us.ibm.com?subject=A+Sandcastle+Documented+Class+Library+DuplicateKeyException+Methods+100+EN-US&body=Your%20feedback%20is%20used%20to%20improve%20the%20documentation%20and%20the%20product.%20Your%20e-mail%20address%20will%20not%20be%20used%20for%20any%20other%20purpose%20and%20is%20disposed%20of%20after%20the%20issue%20you%20report%20is%20resolved.%20While%20working%20to%20resolve%20the%20issue%20that%20you%20report%2C%20you%20may%20be%20contacted%20via%20e-mail%20to%20get%20further%20details%20or%20clarification%20on%20the%20feedback%20you%20sent.%20After%20the%20issue%20you%20report%20has%20been%20addressed%2C%20you%20may%20receive%20an%20e-mail%20to%20let%20you%20know%20that%20your%20feedback%20has%20been%20addressed.)

IBM WebSphere™ eXtreme Scale Client for .NET Release 8.6.0.0 API Specification

#### The [DuplicateKeyException](#page-1815-0) type exposes the following members.

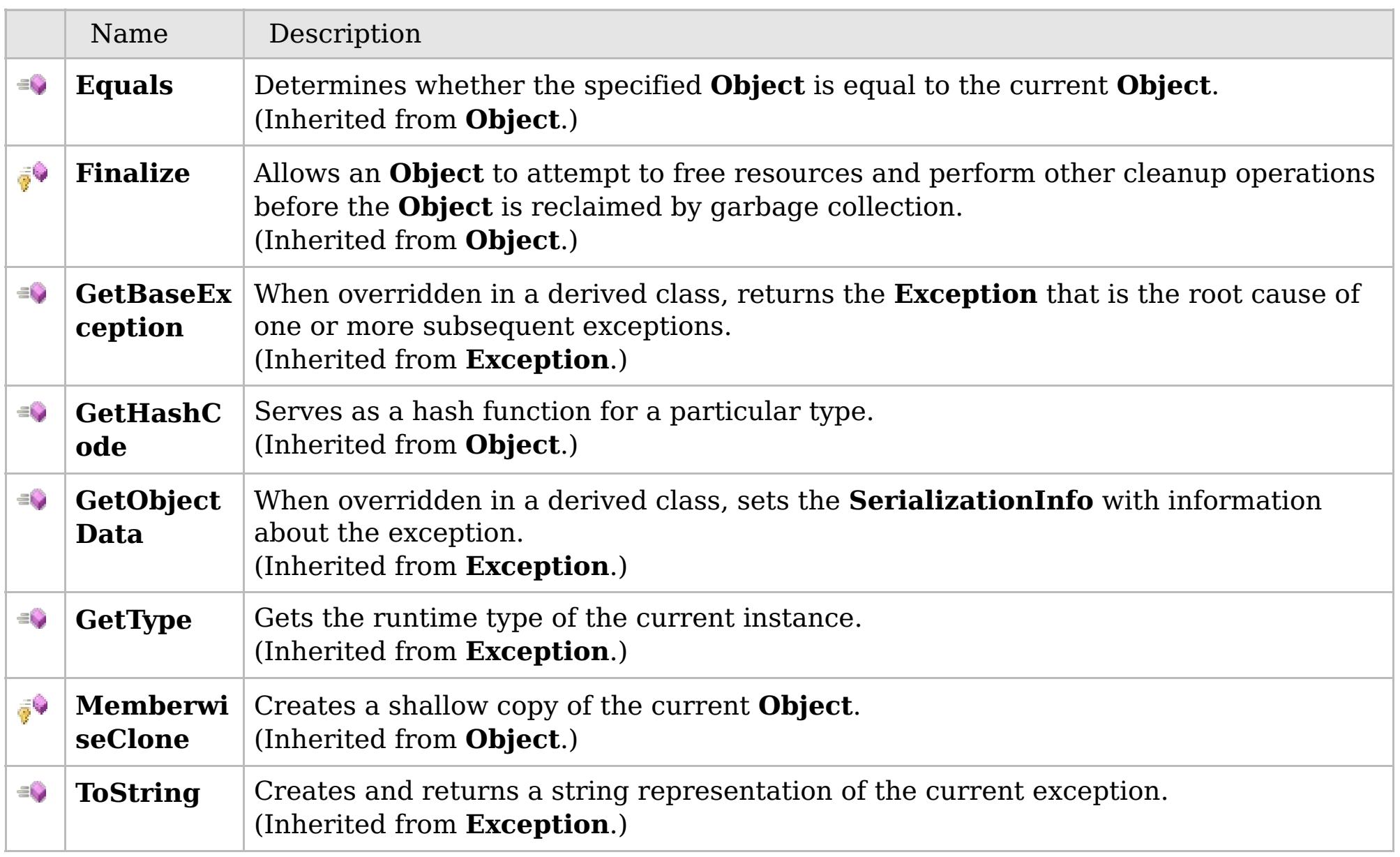

#### [Back](file:////dcs/markdown/workspace/Transform/htmlout/0/com.ibm.websphere.extremescale.netapi.doc/html/6658698e-05d8-d995-c6db-92d3a51d9967.htm#mainBody) to Top

[DuplicateKeyException](#page-1815-0) Class [IBM.WebSphere.Caching.Map](#page-1784-0) Namespace

IBM WebSphere™ eXtreme Scale Client for .NET API Specification. For additional information see the [WebSphere™](http://www.ibm.com/software/webservers/appserv/extremescale/library) eXtreme Scale Library. © Copyright IBM Corporation 2012.

### **Properties**

### **See Also**

# **DuplicateKeyException Properties**

### IBM WebSphere™ eXtreme Scale Client for .NET API Specification

#### Send [Feedback](mailto:wasdoc@us.ibm.com?subject=A+Sandcastle+Documented+Class+Library+DuplicateKeyException+Properties+100+EN-US&body=Your%20feedback%20is%20used%20to%20improve%20the%20documentation%20and%20the%20product.%20Your%20e-mail%20address%20will%20not%20be%20used%20for%20any%20other%20purpose%20and%20is%20disposed%20of%20after%20the%20issue%20you%20report%20is%20resolved.%20While%20working%20to%20resolve%20the%20issue%20that%20you%20report%2C%20you%20may%20be%20contacted%20via%20e-mail%20to%20get%20further%20details%20or%20clarification%20on%20the%20feedback%20you%20sent.%20After%20the%20issue%20you%20report%20has%20been%20addressed%2C%20you%20may%20receive%20an%20e-mail%20to%20let%20you%20know%20that%20your%20feedback%20has%20been%20addressed.)

IBM WebSphere™ eXtreme Scale Client for .NET Release 8.6.0.0 API Specification

### The [DuplicateKeyException](#page-1815-0) type exposes the following members.

IBM WebSphere™ eXtreme Scale Client for .NET API Specification. For additional information see the [WebSphere™](http://www.ibm.com/software/webservers/appserv/extremescale/library) eXtreme Scale Library. © Copyright IBM Corporation 2012.

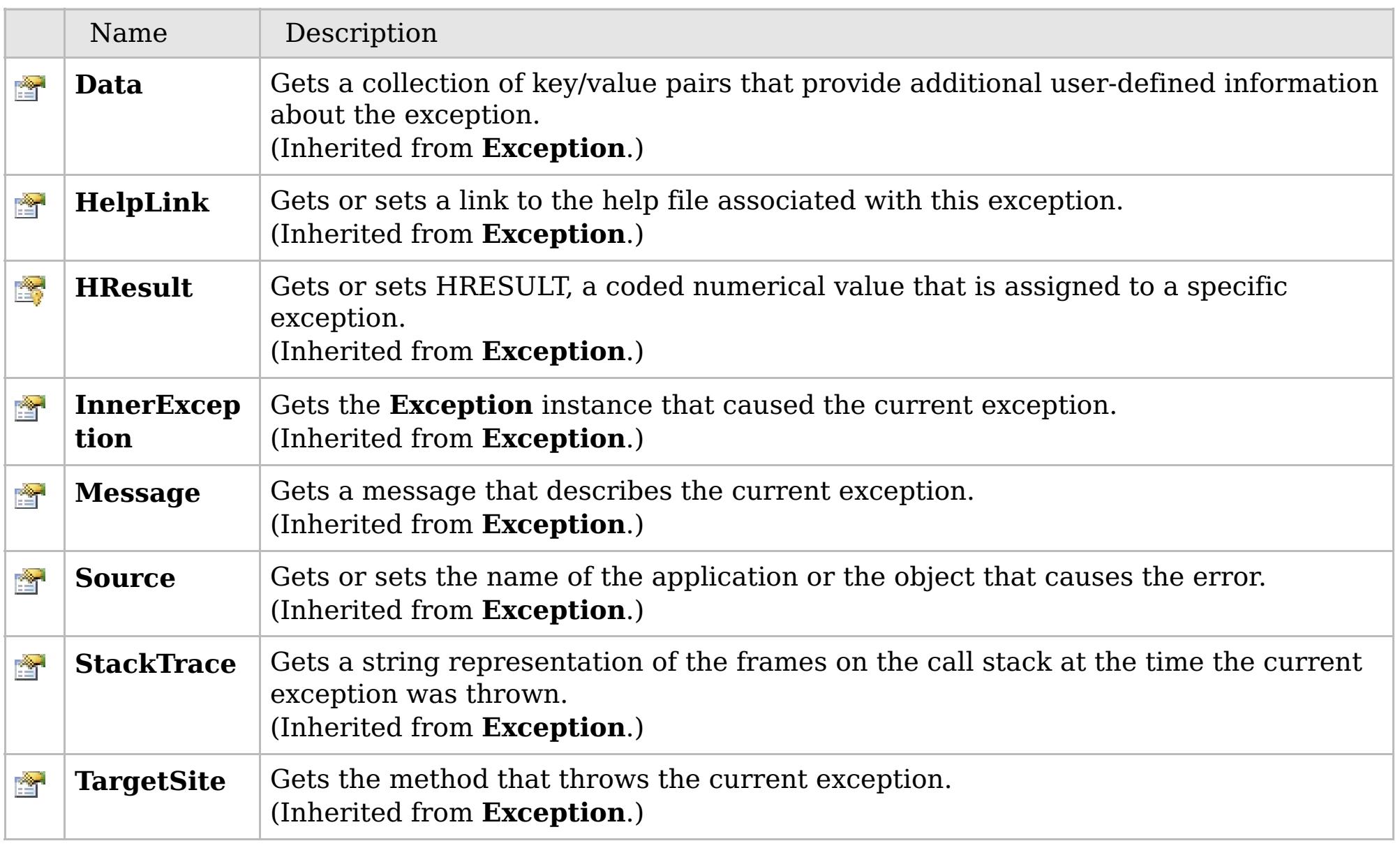

#### [Back](file:////dcs/markdown/workspace/Transform/htmlout/0/com.ibm.websphere.extremescale.netapi.doc/html/579ded5b-db12-0bf8-d7e4-d527acd8a154.htm#mainBody) to Top

[DuplicateKeyException](#page-1815-0) Class [IBM.WebSphere.Caching.Map](#page-1784-0) Namespace

# **Inheritance Hierarchy**

# **Syntax**

 $VB \rvert \mathbf{C#} \rvert \mathbf{C++} \rvert \mathbf{F#} \rvert \mathbf{JScript}$  $VB \rvert \mathbf{C#} \rvert \mathbf{C++} \rvert \mathbf{F#} \rvert \mathbf{JScript}$  $VB \rvert \mathbf{C#} \rvert \mathbf{C++} \rvert \mathbf{F#} \rvert \mathbf{JScript}$ 

### **Remarks**

# **See Also**

# **FieldAliasAttribute Class**

### IBM WebSphere™ eXtreme Scale Client for .NET API Specification

#### Send [Feedback](mailto:wasdoc@us.ibm.com?subject=A+Sandcastle+Documented+Class+Library+FieldAliasAttribute+Class+100+EN-US&body=Your%20feedback%20is%20used%20to%20improve%20the%20documentation%20and%20the%20product.%20Your%20e-mail%20address%20will%20not%20be%20used%20for%20any%20other%20purpose%20and%20is%20disposed%20of%20after%20the%20issue%20you%20report%20is%20resolved.%20While%20working%20to%20resolve%20the%20issue%20that%20you%20report%2C%20you%20may%20be%20contacted%20via%20e-mail%20to%20get%20further%20details%20or%20clarification%20on%20the%20feedback%20you%20sent.%20After%20the%20issue%20you%20report%20has%20been%20addressed%2C%20you%20may%20receive%20an%20e-mail%20to%20let%20you%20know%20that%20your%20feedback%20has%20been%20addressed.)

IBM WebSphere™ eXtreme Scale Client for .NET Release 8.6.0.0 API Specification

Specifies the field alias that you can use to correlate different class field names that have the same class field alias. The class alias and field alias or types are used to identify a unique class type ID during the object class serialization and de-serialization.

The [FieldAlias] annotation can be specified for user defined class fields.

**System.Object System.Attribute IBM.WebSphere.Caching.Map.FieldAliasAttribute**

**Namespace:** [IBM.WebSphere.Caching.Map](#page-1784-0) **Assembly:** Client.Api (in Client.Api.dll) Version: 8.6.0.0

**public class** FieldAliasAttribute : **Attribute**

The syntax for the field alias could look as follows :

```
[FieldAlias("Employee ID")]
```
In the above example, "Employee ID" is a field alias for the empId field in this user defined class.

If [FieldAlias] annotation is not defined, the name of this field is set as the FieldAlias.

```
[ClassAlias("ACME_Employee")]
class Employee1 {
    [FieldAlias("Employee ID")]
    int empId = -1;
    [FieldAlias("Department No.")]
    int deptId = -1;
    [FieldAlias("Year Salary")]
    float salary = 0;
    [FieldAlias("SEX")]
    String sex = ^{\prime\prime}M";
    int age = -1;
    String homeAddress = "";
```
When a ClassAlias and/or FieldAlias are specified in a user defined class, the ClassAlias and/or FieldAlias will be used to create or correlate with an object that are stored or will be stored in the grid. If two user defined classes (in a separate .NET application environment) have the different class name, but they were marked as the same ClassAlias, and all fields and field types are matched between these 2 classes, they will be correlated with the same class type ID even though they have the different class name. This way will allow the same class metadata to be reused between these 2 classes when running serialization and de-serialization in the different .NET application runtime, as well as to shared with Java when the Alias for the class defined in Java and fields are also matched.

[FieldAliasAttribute](#page-1827-0) Members

Copy to [Clipboard](javascript:CopyToClipboard() [Print](javascript:Print()

IBM WebSphere™ eXtreme Scale Client for .NET API Specification. For additional information see the [WebSphere™](http://www.ibm.com/software/webservers/appserv/extremescale/library) eXtreme Scale Library. © Copyright IBM Corporation 2012.

# **Constructors**

# **Methods**

# **Properties**

# **See Also**

# **FieldAliasAttribute Members**

# IBM WebSphere™ eXtreme Scale Client for .NET API Specification

#### Send [Feedback](mailto:wasdoc@us.ibm.com?subject=A+Sandcastle+Documented+Class+Library+FieldAliasAttribute+Members+100+EN-US&body=Your%20feedback%20is%20used%20to%20improve%20the%20documentation%20and%20the%20product.%20Your%20e-mail%20address%20will%20not%20be%20used%20for%20any%20other%20purpose%20and%20is%20disposed%20of%20after%20the%20issue%20you%20report%20is%20resolved.%20While%20working%20to%20resolve%20the%20issue%20that%20you%20report%2C%20you%20may%20be%20contacted%20via%20e-mail%20to%20get%20further%20details%20or%20clarification%20on%20the%20feedback%20you%20sent.%20After%20the%20issue%20you%20report%20has%20been%20addressed%2C%20you%20may%20receive%20an%20e-mail%20to%20let%20you%20know%20that%20your%20feedback%20has%20been%20addressed.)

IBM WebSphere™ eXtreme Scale Client for .NET Release 8.6.0.0 API Specification

#### The [FieldAliasAttribute](#page-1825-0) type exposes the following members.

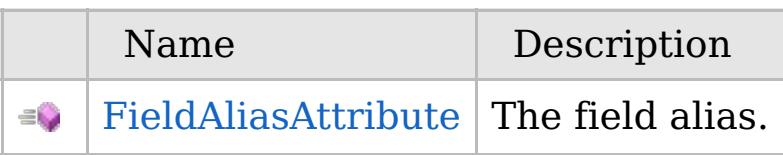

#### [Back](file:////dcs/markdown/workspace/Transform/htmlout/0/com.ibm.websphere.extremescale.netapi.doc/html/4db072e0-cff3-ad06-5205-9ae63d8cdd23.htm#mainBody) to Top

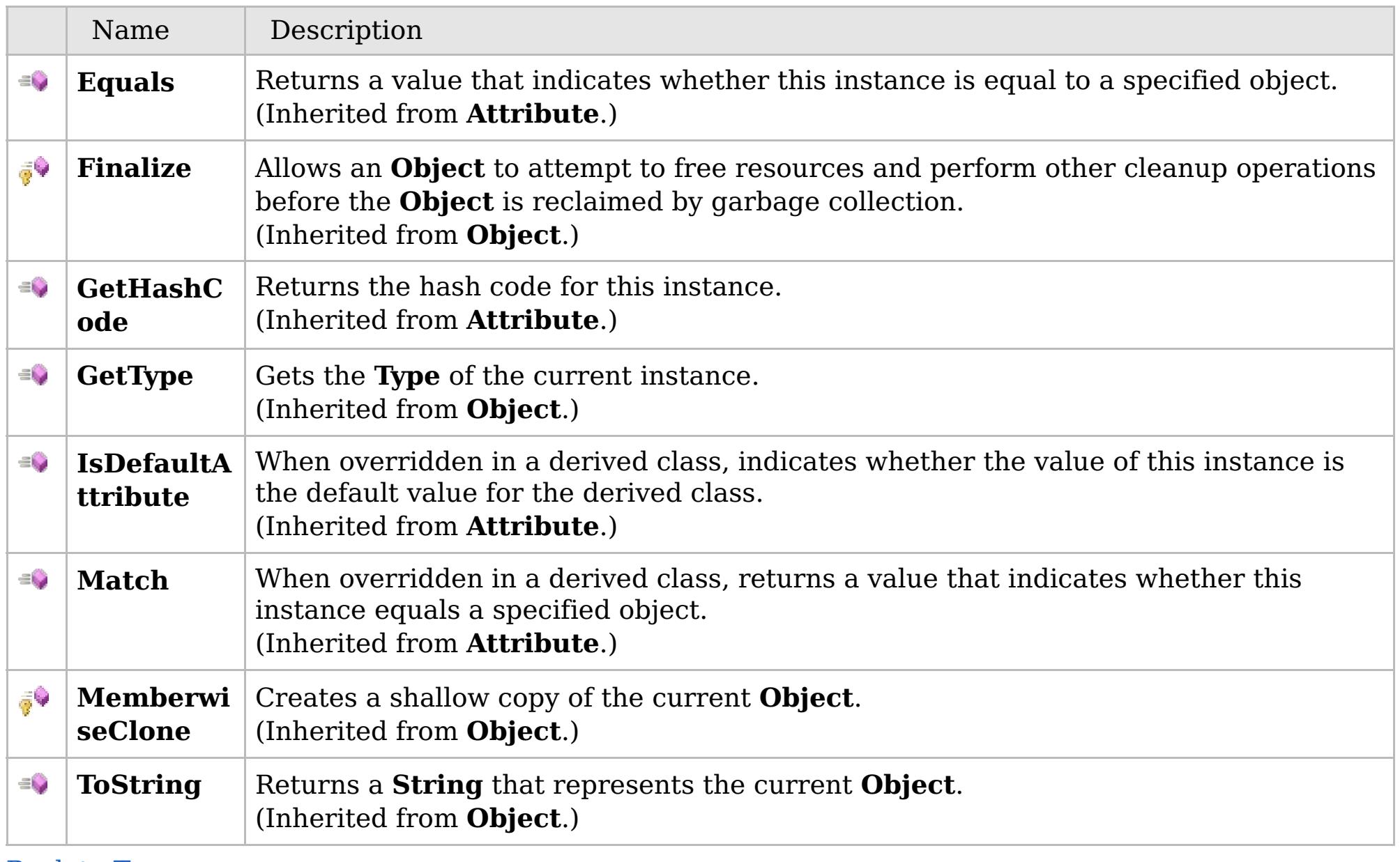

[Back](file:////dcs/markdown/workspace/Transform/htmlout/0/com.ibm.websphere.extremescale.netapi.doc/html/4db072e0-cff3-ad06-5205-9ae63d8cdd23.htm#mainBody) to Top

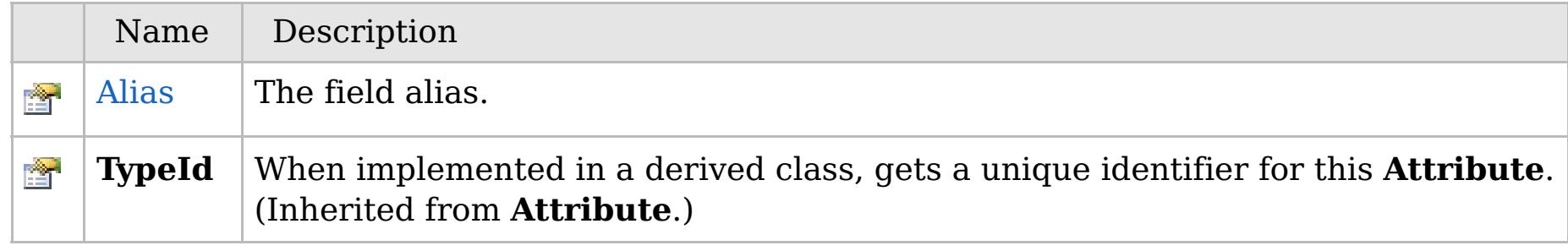

[Back](file:////dcs/markdown/workspace/Transform/htmlout/0/com.ibm.websphere.extremescale.netapi.doc/html/4db072e0-cff3-ad06-5205-9ae63d8cdd23.htm#mainBody) to Top

[FieldAliasAttribute](#page-1825-0) Class

[IBM.WebSphere.Caching.Map](#page-1784-0) Namespace

IBM WebSphere™ eXtreme Scale Client for .NET API Specification. For additional information see the [WebSphere™](http://www.ibm.com/software/webservers/appserv/extremescale/library) eXtreme Scale Library. © Copyright IBM Corporation 2012.

VB  $\mathbf{C}$   $\sharp$   $\mathbf{C}$  +  $\mathbf{F}$   $\sharp$   $\mathbf{F}$   $\sharp$   $\mathbf{S}$  Script

# **See Also**

# **FieldAliasAttribute Constructor**

### IBM WebSphere™ eXtreme Scale Client for .NET API Specification

#### Send [Feedback](mailto:wasdoc@us.ibm.com?subject=A+Sandcastle+Documented+Class+Library+FieldAliasAttribute+Constructor++100+EN-US&body=Your%20feedback%20is%20used%20to%20improve%20the%20documentation%20and%20the%20product.%20Your%20e-mail%20address%20will%20not%20be%20used%20for%20any%20other%20purpose%20and%20is%20disposed%20of%20after%20the%20issue%20you%20report%20is%20resolved.%20While%20working%20to%20resolve%20the%20issue%20that%20you%20report%2C%20you%20may%20be%20contacted%20via%20e-mail%20to%20get%20further%20details%20or%20clarification%20on%20the%20feedback%20you%20sent.%20After%20the%20issue%20you%20report%20has%20been%20addressed%2C%20you%20may%20receive%20an%20e-mail%20to%20let%20you%20know%20that%20your%20feedback%20has%20been%20addressed.)

IBM WebSphere™ eXtreme Scale Client for .NET Release 8.6.0.0 API Specification

The field alias.

**Namespace:** [IBM.WebSphere.Caching.Map](#page-1784-0) **Assembly:** Client.Api (in Client.Api.dll) Version: 8.6.0.0

**public** FieldAliasAttribute( **string** value )

**Parameters** *value* Type: **System.String** The field alias value.

[FieldAliasAttribute](#page-1825-0) Class [FieldAliasAttribute](#page-1827-0) Members [IBM.WebSphere.Caching.Map](#page-1784-0) Namespace

IBM WebSphere™ eXtreme Scale Client for .NET API Specification. For additional information see the [WebSphere™](http://www.ibm.com/software/webservers/appserv/extremescale/library) eXtreme Scale Library. © Copyright IBM Corporation 2012.

Send [Feedback](mailto:wasdoc@us.ibm.com?subject=A+Sandcastle+Documented+Class+Library+FieldAliasAttribute+Constructor++100+EN-US&body=Your%20feedback%20is%20used%20to%20improve%20the%20documentation%20and%20the%20product.%20Your%20e-mail%20address%20will%20not%20be%20used%20for%20any%20other%20purpose%20and%20is%20disposed%20of%20after%20the%20issue%20you%20report%20is%20resolved.%20While%20working%20to%20resolve%20the%20issue%20that%20you%20report%2C%20you%20may%20be%20contacted%20via%20e-mail%20to%20get%20further%20details%20or%20clarification%20on%20the%20feedback%20you%20sent.%20After%20the%20issue%20you%20report%20has%20been%20addressed%2C%20you%20may%20receive%20an%20e-mail%20to%20let%20you%20know%20that%20your%20feedback%20has%20been%20addressed.) on this topic to WAS Documentation Team.

# **Methods**

### **See Also**

# **FieldAliasAttribute Methods**

#### Send [Feedback](mailto:wasdoc@us.ibm.com?subject=A+Sandcastle+Documented+Class+Library+FieldAliasAttribute+Methods+100+EN-US&body=Your%20feedback%20is%20used%20to%20improve%20the%20documentation%20and%20the%20product.%20Your%20e-mail%20address%20will%20not%20be%20used%20for%20any%20other%20purpose%20and%20is%20disposed%20of%20after%20the%20issue%20you%20report%20is%20resolved.%20While%20working%20to%20resolve%20the%20issue%20that%20you%20report%2C%20you%20may%20be%20contacted%20via%20e-mail%20to%20get%20further%20details%20or%20clarification%20on%20the%20feedback%20you%20sent.%20After%20the%20issue%20you%20report%20has%20been%20addressed%2C%20you%20may%20receive%20an%20e-mail%20to%20let%20you%20know%20that%20your%20feedback%20has%20been%20addressed.)

IBM WebSphere™ eXtreme Scale Client for .NET Release 8.6.0.0 API Specification

#### The [FieldAliasAttribute](#page-1825-0) type exposes the following members.

IBM WebSphere™ eXtreme Scale Client for .NET API Specification. For additional information see the [WebSphere™](http://www.ibm.com/software/webservers/appserv/extremescale/library) eXtreme Scale Library. © Copyright IBM Corporation 2012.

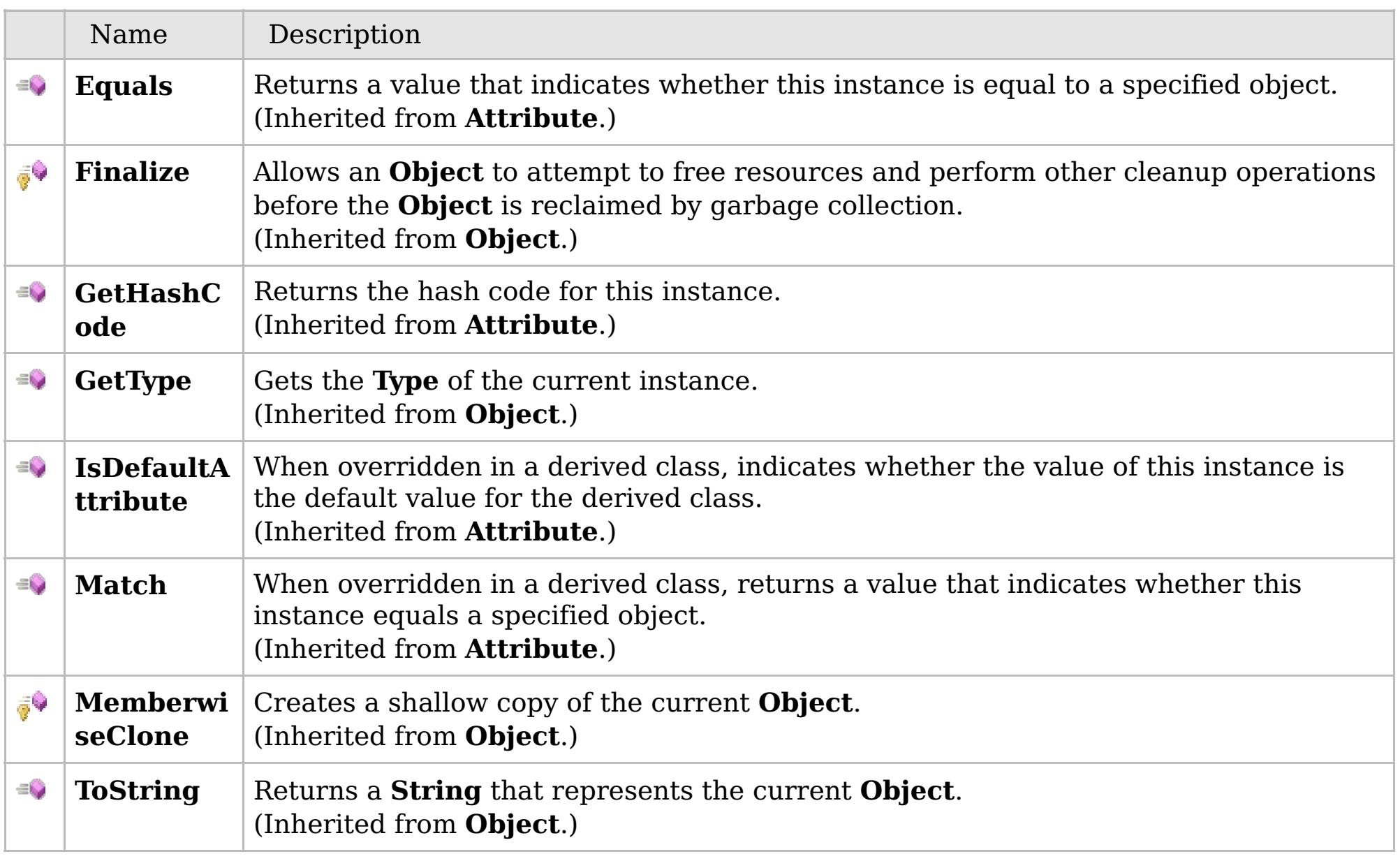

#### [Back](file:////dcs/markdown/workspace/Transform/htmlout/0/com.ibm.websphere.extremescale.netapi.doc/html/c67b4d1e-44ef-10ae-8ce6-be7b67e211d7.htm#mainBody) to Top

[FieldAliasAttribute](#page-1825-0) Class [IBM.WebSphere.Caching.Map](#page-1784-0) Namespace

# **Properties**

# **See Also**

# **FieldAliasAttribute Properties**

#### Send [Feedback](mailto:wasdoc@us.ibm.com?subject=A+Sandcastle+Documented+Class+Library+FieldAliasAttribute+Properties+100+EN-US&body=Your%20feedback%20is%20used%20to%20improve%20the%20documentation%20and%20the%20product.%20Your%20e-mail%20address%20will%20not%20be%20used%20for%20any%20other%20purpose%20and%20is%20disposed%20of%20after%20the%20issue%20you%20report%20is%20resolved.%20While%20working%20to%20resolve%20the%20issue%20that%20you%20report%2C%20you%20may%20be%20contacted%20via%20e-mail%20to%20get%20further%20details%20or%20clarification%20on%20the%20feedback%20you%20sent.%20After%20the%20issue%20you%20report%20has%20been%20addressed%2C%20you%20may%20receive%20an%20e-mail%20to%20let%20you%20know%20that%20your%20feedback%20has%20been%20addressed.)

IBM WebSphere™ eXtreme Scale Client for .NET Release 8.6.0.0 API Specification

#### The [FieldAliasAttribute](#page-1825-0) type exposes the following members.

IBM WebSphere™ eXtreme Scale Client for .NET API Specification. For additional information see the [WebSphere™](http://www.ibm.com/software/webservers/appserv/extremescale/library) eXtreme Scale Library. © Copyright IBM Corporation 2012.

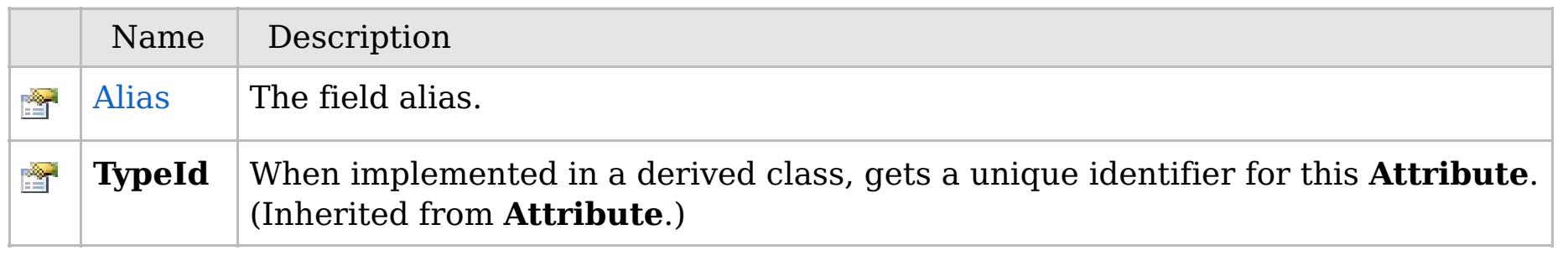

#### [Back](file:////dcs/markdown/workspace/Transform/htmlout/0/com.ibm.websphere.extremescale.netapi.doc/html/556c090d-a4f9-5a7f-d5b4-1a6e46283613.htm#mainBody) to Top

[FieldAliasAttribute](#page-1825-0) Class [IBM.WebSphere.Caching.Map](#page-1784-0) Namespace

VB  $\mathbf{C}$   $\sharp$   $\mathbf{C}$  +  $\mathbf{F}$   $\sharp$   $\mathbf{F}$   $\sharp$   $\mathbf{S}$  Script

# **See Also**

# **FieldAliasAttribute.Alias Property**

### IBM WebSphere™ eXtreme Scale Client for .NET API Specification

#### Send [Feedback](mailto:wasdoc@us.ibm.com?subject=A+Sandcastle+Documented+Class+Library+Alias+Property++100+EN-US&body=Your%20feedback%20is%20used%20to%20improve%20the%20documentation%20and%20the%20product.%20Your%20e-mail%20address%20will%20not%20be%20used%20for%20any%20other%20purpose%20and%20is%20disposed%20of%20after%20the%20issue%20you%20report%20is%20resolved.%20While%20working%20to%20resolve%20the%20issue%20that%20you%20report%2C%20you%20may%20be%20contacted%20via%20e-mail%20to%20get%20further%20details%20or%20clarification%20on%20the%20feedback%20you%20sent.%20After%20the%20issue%20you%20report%20has%20been%20addressed%2C%20you%20may%20receive%20an%20e-mail%20to%20let%20you%20know%20that%20your%20feedback%20has%20been%20addressed.)

IBM WebSphere™ eXtreme Scale Client for .NET Release 8.6.0.0 API Specification

#### The field alias.

IBM WebSphere™ eXtreme Scale Client for .NET API Specification. For additional information see the [WebSphere™](http://www.ibm.com/software/webservers/appserv/extremescale/library) eXtreme Scale Library. © Copyright IBM Corporation 2012.

**Namespace:** [IBM.WebSphere.Caching.Map](#page-1784-0) **Assembly:** Client.Api (in Client.Api.dll) Version: 8.6.0.0

**public string** Alias { **get**; **set**; }

**Field Value** The field alias.

[FieldAliasAttribute](#page-1825-0) Class [FieldAliasAttribute](#page-1827-0) Members [IBM.WebSphere.Caching.Map](#page-1784-0) Namespace

Send [Feedback](mailto:wasdoc@us.ibm.com?subject=A+Sandcastle+Documented+Class+Library+Alias+Property++100+EN-US&body=Your%20feedback%20is%20used%20to%20improve%20the%20documentation%20and%20the%20product.%20Your%20e-mail%20address%20will%20not%20be%20used%20for%20any%20other%20purpose%20and%20is%20disposed%20of%20after%20the%20issue%20you%20report%20is%20resolved.%20While%20working%20to%20resolve%20the%20issue%20that%20you%20report%2C%20you%20may%20be%20contacted%20via%20e-mail%20to%20get%20further%20details%20or%20clarification%20on%20the%20feedback%20you%20sent.%20After%20the%20issue%20you%20report%20has%20been%20addressed%2C%20you%20may%20receive%20an%20e-mail%20to%20let%20you%20know%20that%20your%20feedback%20has%20been%20addressed.) on this topic to WAS Documentation Team.

VB  $\mathbf{C}$   $\mathbf{E}$   $\mathbf{C}$  +  $\mathbf{F}$   $\mathbf{F}$   $\mathbf{F}$   $\mathbf{F}$   $\mathbf{F}$   $\mathbf{S}$   $\mathbf{C}$   $\mathbf{F}$   $\mathbf{F}$ 

# **Type Parameters**

### **See Also**

#### **IGridMap(Of** *TKey***,** *TValue***)** IBM WebSphere™ eXtreme Scale Client for .NET **Interface** API Specification

#### Send [Feedback](mailto:wasdoc@us.ibm.com?subject=A+Sandcastle+Documented+Class+Library+IGridMap(TKey%2C+TValue)+Interface+100+EN-US&body=Your%20feedback%20is%20used%20to%20improve%20the%20documentation%20and%20the%20product.%20Your%20e-mail%20address%20will%20not%20be%20used%20for%20any%20other%20purpose%20and%20is%20disposed%20of%20after%20the%20issue%20you%20report%20is%20resolved.%20While%20working%20to%20resolve%20the%20issue%20that%20you%20report%2C%20you%20may%20be%20contacted%20via%20e-mail%20to%20get%20further%20details%20or%20clarification%20on%20the%20feedback%20you%20sent.%20After%20the%20issue%20you%20report%20has%20been%20addressed%2C%20you%20may%20receive%20an%20e-mail%20to%20let%20you%20know%20that%20your%20feedback%20has%20been%20addressed.)

IBM WebSphere™ eXtreme Scale Client for .NET Release 8.6.0.0 API Specification

The top level interface for all maps. Use the interface to retrieve an appropriate IGridMap instance.

IBM WebSphere™ eXtreme Scale Client for .NET API Specification. For additional information see the [WebSphere™](http://www.ibm.com/software/webservers/appserv/extremescale/library) eXtreme Scale Library. © Copyright IBM Corporation 2012.

Different IGridMap implementations are returned which allow additional operations for specific configurations and usage patterns.

**Namespace:** [IBM.WebSphere.Caching.Map](#page-1784-0) **Assembly:** Client.Api (in Client.Api.dll) Version: 8.6.0.0

**public interface** IGridMap<TKey, TValue>

*TKey* Generic type key. *TValue* Generic type value.

[IGridMap\(Of](#page-1833-0) TKey, TValue) Members [IBM.WebSphere.Caching.Map](#page-1784-0) Namespace [IBM.WebSphere.Caching.IGrid](#page-1595-0)

Send [Feedback](mailto:wasdoc@us.ibm.com?subject=A+Sandcastle+Documented+Class+Library+IGridMap(TKey%2C+TValue)+Interface+100+EN-US&body=Your%20feedback%20is%20used%20to%20improve%20the%20documentation%20and%20the%20product.%20Your%20e-mail%20address%20will%20not%20be%20used%20for%20any%20other%20purpose%20and%20is%20disposed%20of%20after%20the%20issue%20you%20report%20is%20resolved.%20While%20working%20to%20resolve%20the%20issue%20that%20you%20report%2C%20you%20may%20be%20contacted%20via%20e-mail%20to%20get%20further%20details%20or%20clarification%20on%20the%20feedback%20you%20sent.%20After%20the%20issue%20you%20report%20has%20been%20addressed%2C%20you%20may%20receive%20an%20e-mail%20to%20let%20you%20know%20that%20your%20feedback%20has%20been%20addressed.) on this topic to WAS Documentation Team.

# **Properties**

# **See Also**

#### **IGridMap(Of** *TKey***,** *TValue***)** IBM WebSphere™ eXtreme Scale Client for .NET **Members** API Specification

#### Send [Feedback](mailto:wasdoc@us.ibm.com?subject=A+Sandcastle+Documented+Class+Library+IGridMap(TKey%2C+TValue)+Members+100+EN-US&body=Your%20feedback%20is%20used%20to%20improve%20the%20documentation%20and%20the%20product.%20Your%20e-mail%20address%20will%20not%20be%20used%20for%20any%20other%20purpose%20and%20is%20disposed%20of%20after%20the%20issue%20you%20report%20is%20resolved.%20While%20working%20to%20resolve%20the%20issue%20that%20you%20report%2C%20you%20may%20be%20contacted%20via%20e-mail%20to%20get%20further%20details%20or%20clarification%20on%20the%20feedback%20you%20sent.%20After%20the%20issue%20you%20report%20has%20been%20addressed%2C%20you%20may%20receive%20an%20e-mail%20to%20let%20you%20know%20that%20your%20feedback%20has%20been%20addressed.)

IBM WebSphere™ eXtreme Scale Client for .NET Release 8.6.0.0 API Specification

#### The [IGridMap\(Of](#page-1832-0) TKey, TValue) type exposes the following members.

IBM WebSphere™ eXtreme Scale Client for .NET API Specification. For additional information see the [WebSphere™](http://www.ibm.com/software/webservers/appserv/extremescale/library) eXtreme Scale Library. © Copyright IBM Corporation 2012.

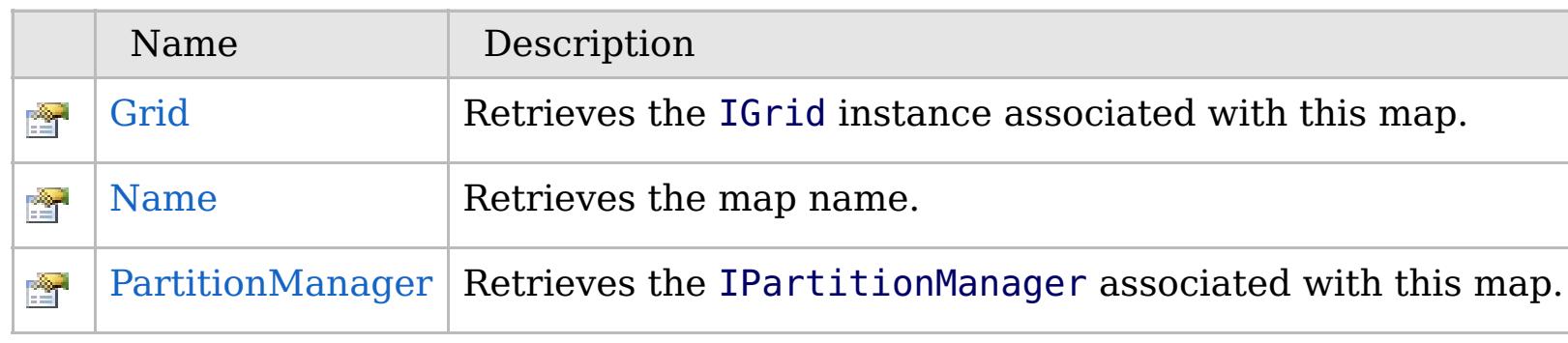

[Back](file:////dcs/markdown/workspace/Transform/htmlout/0/com.ibm.websphere.extremescale.netapi.doc/html/0e7c0f6d-a090-a7b0-b99f-fe2d11e2220b.htm#mainBody) to Top

[IGridMap\(Of](#page-1832-0) TKey, TValue) Interface [IBM.WebSphere.Caching.Map](#page-1784-0) Namespace

### **Properties**

# **See Also**

# **IGridMap(Of** *TKey***,** *TValue***) Properties**

### IBM WebSphere™ eXtreme Scale Client for .NET API Specification

#### Send [Feedback](mailto:wasdoc@us.ibm.com?subject=A+Sandcastle+Documented+Class+Library+IGridMap(TKey%2C+TValue)+Properties+100+EN-US&body=Your%20feedback%20is%20used%20to%20improve%20the%20documentation%20and%20the%20product.%20Your%20e-mail%20address%20will%20not%20be%20used%20for%20any%20other%20purpose%20and%20is%20disposed%20of%20after%20the%20issue%20you%20report%20is%20resolved.%20While%20working%20to%20resolve%20the%20issue%20that%20you%20report%2C%20you%20may%20be%20contacted%20via%20e-mail%20to%20get%20further%20details%20or%20clarification%20on%20the%20feedback%20you%20sent.%20After%20the%20issue%20you%20report%20has%20been%20addressed%2C%20you%20may%20receive%20an%20e-mail%20to%20let%20you%20know%20that%20your%20feedback%20has%20been%20addressed.)

IBM WebSphere™ eXtreme Scale Client for .NET Release 8.6.0.0 API Specification

#### The [IGridMap\(Of](#page-1832-0) TKey, TValue) type exposes the following members.

IBM WebSphere™ eXtreme Scale Client for .NET API Specification. For additional information see the [WebSphere™](http://www.ibm.com/software/webservers/appserv/extremescale/library) eXtreme Scale Library. © Copyright IBM Corporation 2012.

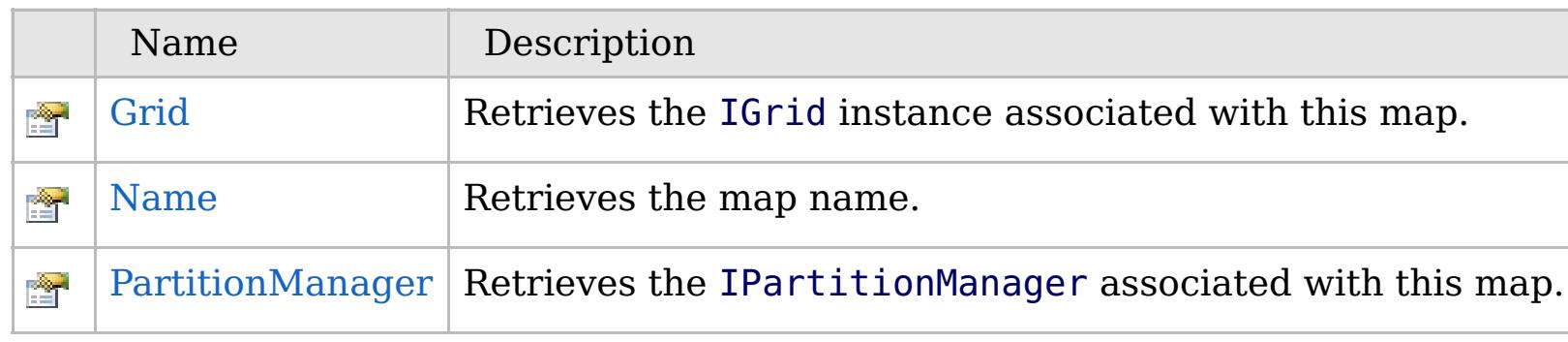

[Back](file:////dcs/markdown/workspace/Transform/htmlout/0/com.ibm.websphere.extremescale.netapi.doc/html/d57e2e10-646b-f4a6-8c8a-65ce767ee1c9.htm#mainBody) to Top

[IGridMap\(Of](#page-1832-0) TKey, TValue) Interface [IBM.WebSphere.Caching.Map](#page-1784-0) Namespace

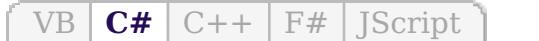

### **See Also**

# **IGridMap(Of** *TKey***,** *TValue***).Grid Property**

#### IBM WebSphere™ eXtreme Scale Client for .NET API Specification

#### Send [Feedback](mailto:wasdoc@us.ibm.com?subject=A+Sandcastle+Documented+Class+Library+Grid+Property++100+EN-US&body=Your%20feedback%20is%20used%20to%20improve%20the%20documentation%20and%20the%20product.%20Your%20e-mail%20address%20will%20not%20be%20used%20for%20any%20other%20purpose%20and%20is%20disposed%20of%20after%20the%20issue%20you%20report%20is%20resolved.%20While%20working%20to%20resolve%20the%20issue%20that%20you%20report%2C%20you%20may%20be%20contacted%20via%20e-mail%20to%20get%20further%20details%20or%20clarification%20on%20the%20feedback%20you%20sent.%20After%20the%20issue%20you%20report%20has%20been%20addressed%2C%20you%20may%20receive%20an%20e-mail%20to%20let%20you%20know%20that%20your%20feedback%20has%20been%20addressed.)

IBM WebSphere™ eXtreme Scale Client for .NET Release 8.6.0.0 API Specification

Retrieves the IGrid instance associated with this map.

IBM WebSphere™ eXtreme Scale Client for .NET API Specification. For additional information see the [WebSphere™](http://www.ibm.com/software/webservers/appserv/extremescale/library) eXtreme Scale Library. © Copyright IBM Corporation 2012.

**Namespace:** [IBM.WebSphere.Caching.Map](#page-1784-0) **Assembly:** Client.Api (in Client.Api.dll) Version: 8.6.0.0

[IGrid](#page-1595-0) Grid { **get**; }

#### **Field Value**

The IGrid instance.

[IGridMap\(Of](#page-1832-0) TKey, TValue) Interface [IGridMap\(Of](#page-1833-0) TKey, TValue) Members [IBM.WebSphere.Caching.Map](#page-1784-0) Namespace

Send [Feedback](mailto:wasdoc@us.ibm.com?subject=A+Sandcastle+Documented+Class+Library+Grid+Property++100+EN-US&body=Your%20feedback%20is%20used%20to%20improve%20the%20documentation%20and%20the%20product.%20Your%20e-mail%20address%20will%20not%20be%20used%20for%20any%20other%20purpose%20and%20is%20disposed%20of%20after%20the%20issue%20you%20report%20is%20resolved.%20While%20working%20to%20resolve%20the%20issue%20that%20you%20report%2C%20you%20may%20be%20contacted%20via%20e-mail%20to%20get%20further%20details%20or%20clarification%20on%20the%20feedback%20you%20sent.%20After%20the%20issue%20you%20report%20has%20been%20addressed%2C%20you%20may%20receive%20an%20e-mail%20to%20let%20you%20know%20that%20your%20feedback%20has%20been%20addressed.) on this topic to WAS Documentation Team.

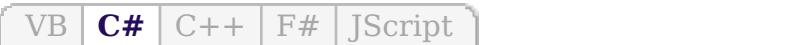

# **See Also**

# **IGridMap(Of** *TKey***,** *TValue***).Name Property**

#### IBM WebSphere™ eXtreme Scale Client for .NET API Specification

#### Send [Feedback](mailto:wasdoc@us.ibm.com?subject=A+Sandcastle+Documented+Class+Library+Name+Property++100+EN-US&body=Your%20feedback%20is%20used%20to%20improve%20the%20documentation%20and%20the%20product.%20Your%20e-mail%20address%20will%20not%20be%20used%20for%20any%20other%20purpose%20and%20is%20disposed%20of%20after%20the%20issue%20you%20report%20is%20resolved.%20While%20working%20to%20resolve%20the%20issue%20that%20you%20report%2C%20you%20may%20be%20contacted%20via%20e-mail%20to%20get%20further%20details%20or%20clarification%20on%20the%20feedback%20you%20sent.%20After%20the%20issue%20you%20report%20has%20been%20addressed%2C%20you%20may%20receive%20an%20e-mail%20to%20let%20you%20know%20that%20your%20feedback%20has%20been%20addressed.)

IBM WebSphere™ eXtreme Scale Client for .NET Release 8.6.0.0 API Specification

Retrieves the map name.

IBM WebSphere™ eXtreme Scale Client for .NET API Specification. For additional information see the [WebSphere™](http://www.ibm.com/software/webservers/appserv/extremescale/library) eXtreme Scale Library. © Copyright IBM Corporation 2012.

**Namespace:** [IBM.WebSphere.Caching.Map](#page-1784-0) **Assembly:** Client.Api (in Client.Api.dll) Version: 8.6.0.0

**string** Name { **get**; }

#### **Field Value**

The map name.

[IGridMap\(Of](#page-1832-0) TKey, TValue) Interface [IGridMap\(Of](#page-1833-0) TKey, TValue) Members [IBM.WebSphere.Caching.Map](#page-1784-0) Namespace

Send [Feedback](mailto:wasdoc@us.ibm.com?subject=A+Sandcastle+Documented+Class+Library+Name+Property++100+EN-US&body=Your%20feedback%20is%20used%20to%20improve%20the%20documentation%20and%20the%20product.%20Your%20e-mail%20address%20will%20not%20be%20used%20for%20any%20other%20purpose%20and%20is%20disposed%20of%20after%20the%20issue%20you%20report%20is%20resolved.%20While%20working%20to%20resolve%20the%20issue%20that%20you%20report%2C%20you%20may%20be%20contacted%20via%20e-mail%20to%20get%20further%20details%20or%20clarification%20on%20the%20feedback%20you%20sent.%20After%20the%20issue%20you%20report%20has%20been%20addressed%2C%20you%20may%20receive%20an%20e-mail%20to%20let%20you%20know%20that%20your%20feedback%20has%20been%20addressed.) on this topic to WAS Documentation Team.

VB  $\mathbf{C}$   $\mathbf{E}$   $\mathbf{C}$  +  $\mathbf{F}$   $\mathbf{F}$   $\mathbf{F}$   $\mathbf{F}$   $\mathbf{F}$   $\mathbf{S}$   $\mathbf{C}$   $\mathbf{F}$   $\mathbf{F}$ 

#### **See Also**

# **IGridMap(Of** *TKey***,** *TValue***).PartitionManager Property**

IBM WebSphere™ eXtreme Scale Client for .NET API Specification

#### Send [Feedback](mailto:wasdoc@us.ibm.com?subject=A+Sandcastle+Documented+Class+Library+PartitionManager+Property++100+EN-US&body=Your%20feedback%20is%20used%20to%20improve%20the%20documentation%20and%20the%20product.%20Your%20e-mail%20address%20will%20not%20be%20used%20for%20any%20other%20purpose%20and%20is%20disposed%20of%20after%20the%20issue%20you%20report%20is%20resolved.%20While%20working%20to%20resolve%20the%20issue%20that%20you%20report%2C%20you%20may%20be%20contacted%20via%20e-mail%20to%20get%20further%20details%20or%20clarification%20on%20the%20feedback%20you%20sent.%20After%20the%20issue%20you%20report%20has%20been%20addressed%2C%20you%20may%20receive%20an%20e-mail%20to%20let%20you%20know%20that%20your%20feedback%20has%20been%20addressed.)

IBM WebSphere™ eXtreme Scale Client for .NET Release 8.6.0.0 API Specification

Retrieves the IPartitionManager associated with this map.

IBM WebSphere™ eXtreme Scale Client for .NET API Specification. For additional information see the [WebSphere™](http://www.ibm.com/software/webservers/appserv/extremescale/library) eXtreme Scale Library. © Copyright IBM Corporation 2012.

**Namespace:** [IBM.WebSphere.Caching.Map](#page-1784-0) **Assembly:** Client.Api (in Client.Api.dll) Version: 8.6.0.0

[IPartitionManager<](#page-1919-0)TKey, TValue> PartitionManager { **get**; }

#### **Field Value**

The IPartitionManager associated with this map.

[IGridMap\(Of](#page-1832-0) TKey, TValue) Interface [IGridMap\(Of](#page-1833-0) TKey, TValue) Members [IBM.WebSphere.Caching.Map](#page-1784-0) Namespace

Send [Feedback](mailto:wasdoc@us.ibm.com?subject=A+Sandcastle+Documented+Class+Library+PartitionManager+Property++100+EN-US&body=Your%20feedback%20is%20used%20to%20improve%20the%20documentation%20and%20the%20product.%20Your%20e-mail%20address%20will%20not%20be%20used%20for%20any%20other%20purpose%20and%20is%20disposed%20of%20after%20the%20issue%20you%20report%20is%20resolved.%20While%20working%20to%20resolve%20the%20issue%20that%20you%20report%2C%20you%20may%20be%20contacted%20via%20e-mail%20to%20get%20further%20details%20or%20clarification%20on%20the%20feedback%20you%20sent.%20After%20the%20issue%20you%20report%20has%20been%20addressed%2C%20you%20may%20receive%20an%20e-mail%20to%20let%20you%20know%20that%20your%20feedback%20has%20been%20addressed.) on this topic to WAS Documentation Team.

VB  $\mathbf{C}$   $\sharp$   $\mathbf{C}$  +  $\mathbf{F}$   $\sharp$   $\mathbf{F}$   $\sharp$   $\mathbf{S}$  Script

# **Type Parameters**

# **Remarks**

#### **Examples**

# **IGridMapPessimisticAutoTx(Of** *TKey***,** *TValue***) Interface**

### IBM WebSphere™ eXtreme Scale Client for .NET API Specification

#### Send [Feedback](mailto:wasdoc@us.ibm.com?subject=A+Sandcastle+Documented+Class+Library+IGridMapPessimisticAutoTx(TKey%2C+TValue)+Interface+100+EN-US&body=Your%20feedback%20is%20used%20to%20improve%20the%20documentation%20and%20the%20product.%20Your%20e-mail%20address%20will%20not%20be%20used%20for%20any%20other%20purpose%20and%20is%20disposed%20of%20after%20the%20issue%20you%20report%20is%20resolved.%20While%20working%20to%20resolve%20the%20issue%20that%20you%20report%2C%20you%20may%20be%20contacted%20via%20e-mail%20to%20get%20further%20details%20or%20clarification%20on%20the%20feedback%20you%20sent.%20After%20the%20issue%20you%20report%20has%20been%20addressed%2C%20you%20may%20receive%20an%20e-mail%20to%20let%20you%20know%20that%20your%20feedback%20has%20been%20addressed.)

IBM WebSphere™ eXtreme Scale Client for .NET Release 8.6.0.0 API Specification

This is a handle to a map using automatic transaction demarcation.

An instance of this IGridMapPessimisticAutoTx can only be used by the thread at a time. Use the **Dispose** method when finished with the map, to improve performance.

#### **Namespace:** [IBM.WebSphere.Caching.Map](#page-1784-0) **Assembly:** Client.Api (in Client.Api.dll) Version: 8.6.0.0

**public interface** IGridMapPessimisticAutoTx<TKey, TValue> : [IGridMap<](#page-1832-0)TKey, TValue>, **IDisposable**

*TKey* Generic type key. *TValue* Generic type value.

Each data access method includes a "Specification details" table that includes the following information:

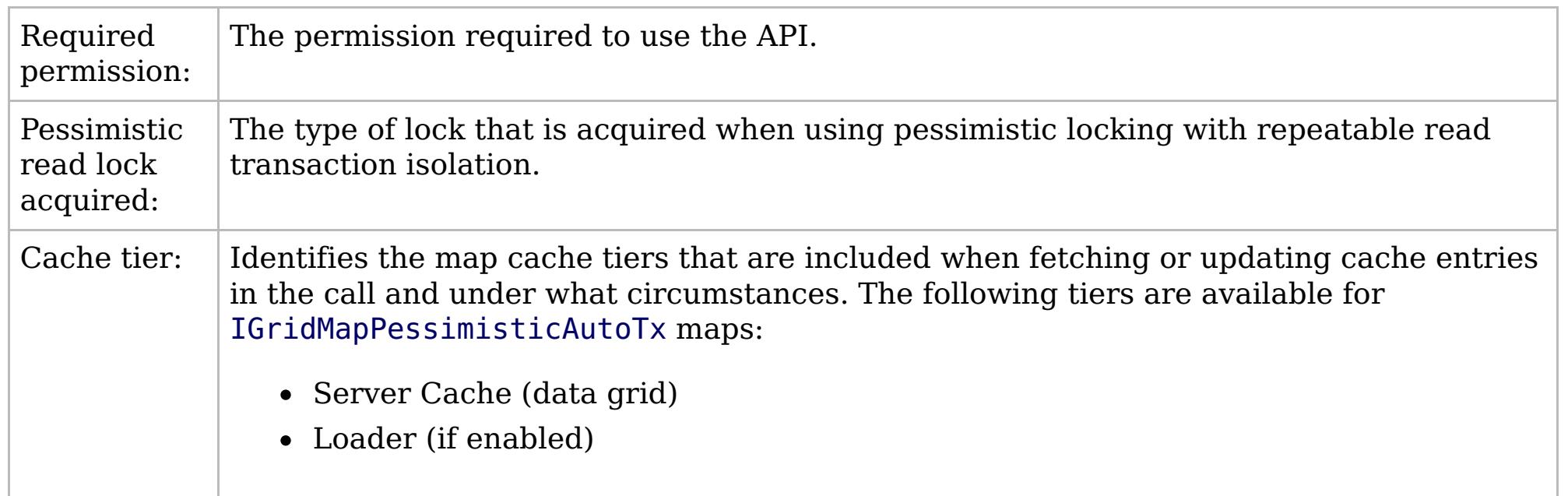

This sample demonstrates how to put a new cache entry into the data grid:

```
// Assume we have already connected to the Grid...
IGrid grid = \ldots// Retrieve a new map instance.
IGridMapPessimisticAutoTx<long, string> map = grid.GetGridMapPessimisticAutoTx<long, string>("MyPessimisticMap");
try
{
    // Put the entry in the cache.
    map.Put(123, "Value to cache");
}
catch(GridException)
{
    // Handle any concequences of failed put.
}
```
// Dispose the map (optional, but it improves performance)

Copy to [Clipboard](javascript:CopyToClipboard() [Print](javascript:Print()

# **See Also**

map.Dispose();

[IGridMapPessimisticAutoTx\(Of](#page-1840-0) TKey, TValue) Members [IBM.WebSphere.Caching.Map](#page-1784-0) Namespace

IBM WebSphere™ eXtreme Scale Client for .NET API Specification. For additional information see the [WebSphere™](http://www.ibm.com/software/webservers/appserv/extremescale/library) eXtreme Scale Library. © Copyright IBM Corporation 2012.

# **Methods**

# **IGridMapPessimisticAutoTx(Of** *TKey***,** *TValue***) Members**

# IBM WebSphere™ eXtreme Scale Client for .NET API Specification

#### Send [Feedback](mailto:wasdoc@us.ibm.com?subject=A+Sandcastle+Documented+Class+Library+IGridMapPessimisticAutoTx(TKey%2C+TValue)+Members+100+EN-US&body=Your%20feedback%20is%20used%20to%20improve%20the%20documentation%20and%20the%20product.%20Your%20e-mail%20address%20will%20not%20be%20used%20for%20any%20other%20purpose%20and%20is%20disposed%20of%20after%20the%20issue%20you%20report%20is%20resolved.%20While%20working%20to%20resolve%20the%20issue%20that%20you%20report%2C%20you%20may%20be%20contacted%20via%20e-mail%20to%20get%20further%20details%20or%20clarification%20on%20the%20feedback%20you%20sent.%20After%20the%20issue%20you%20report%20has%20been%20addressed%2C%20you%20may%20receive%20an%20e-mail%20to%20let%20you%20know%20that%20your%20feedback%20has%20been%20addressed.)

IBM WebSphere™ eXtreme Scale Client for .NET Release 8.6.0.0 API Specification

#### The [IGridMapPessimisticAutoTx\(Of](#page-1838-0) TKey, TValue) type exposes the following members.

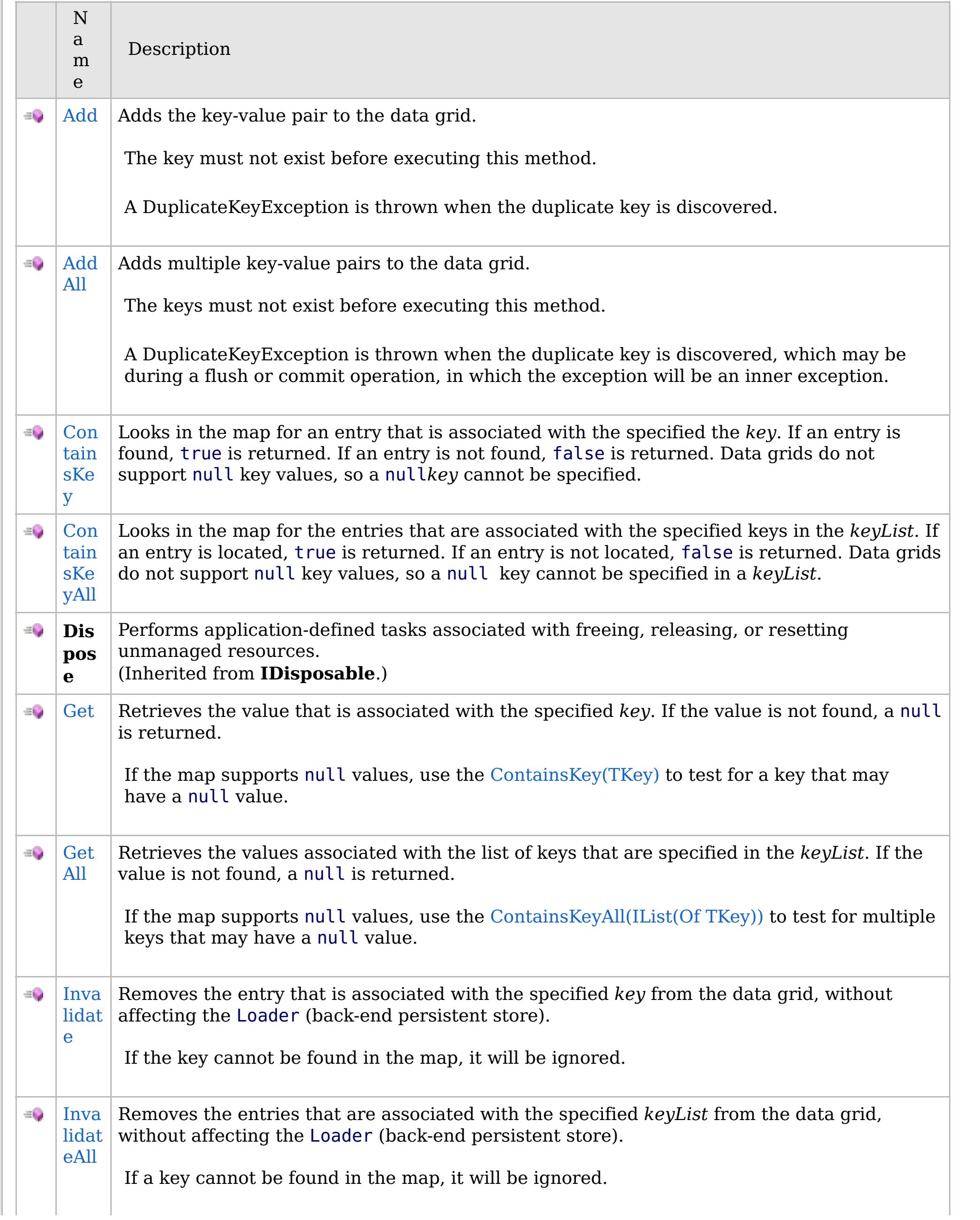

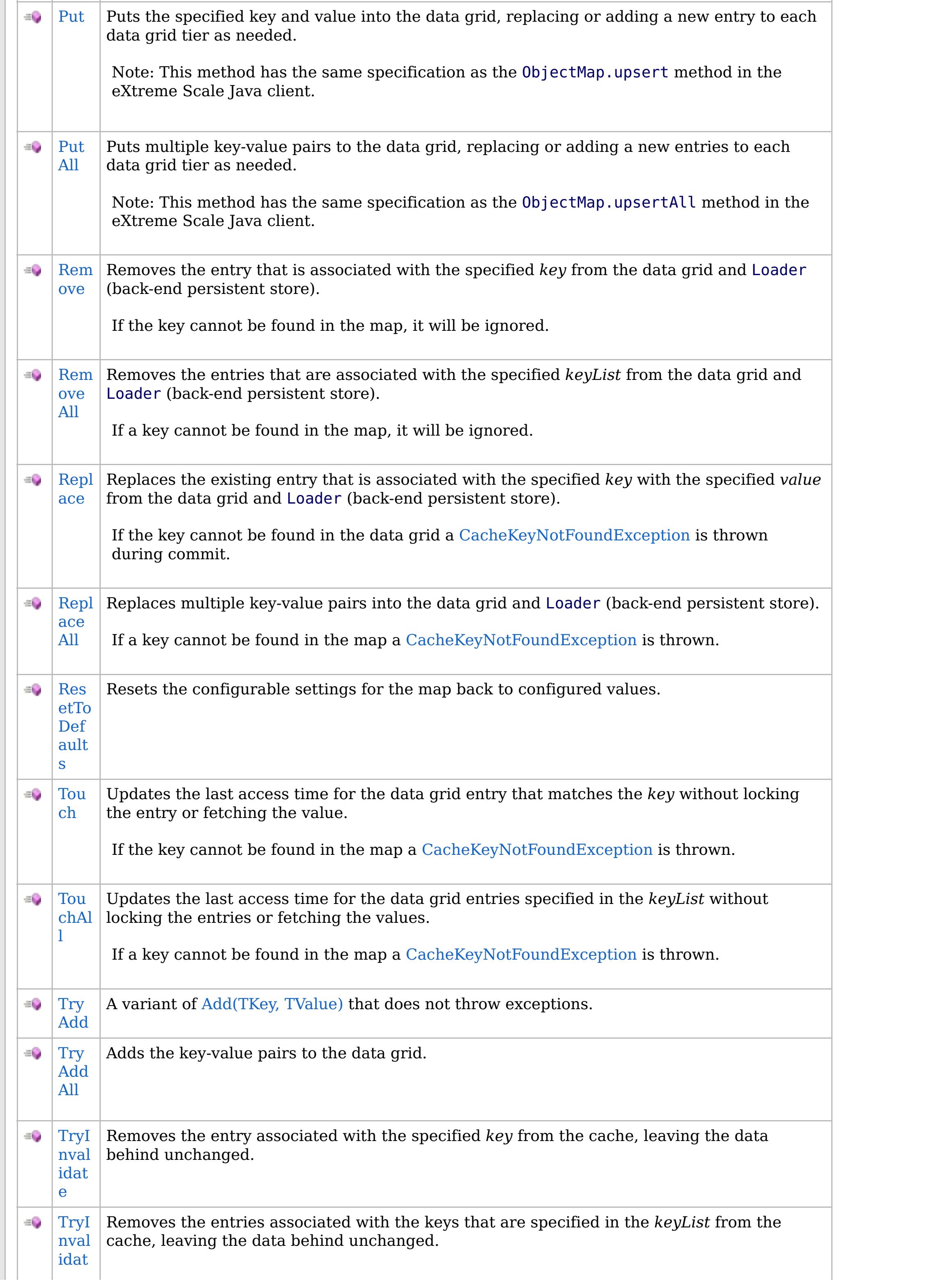

# **Properties**

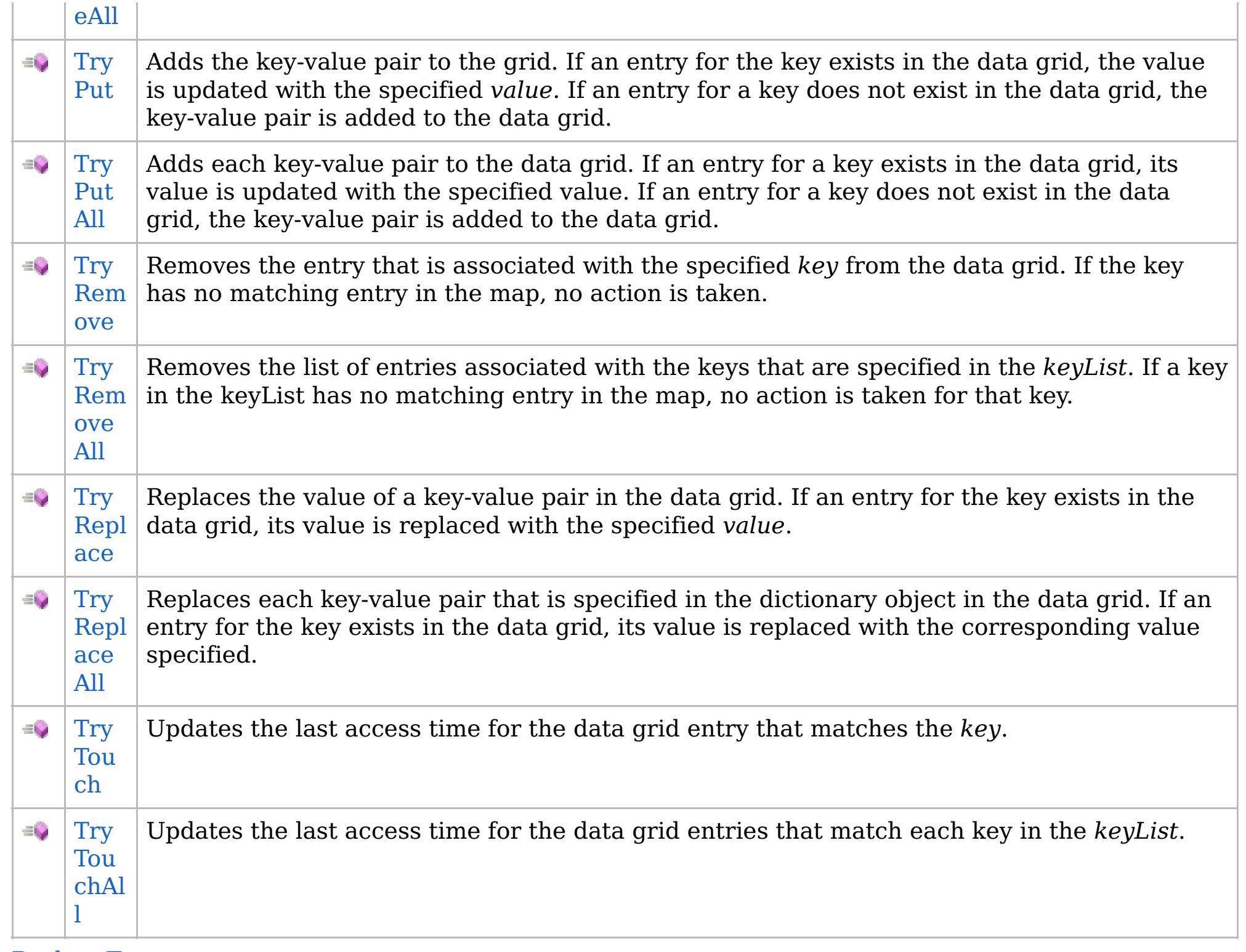

[Back](file:////dcs/markdown/workspace/Transform/htmlout/0/com.ibm.websphere.extremescale.netapi.doc/html/558449a6-8ba5-b865-46da-a18593966a34.htm#mainBody) to Top

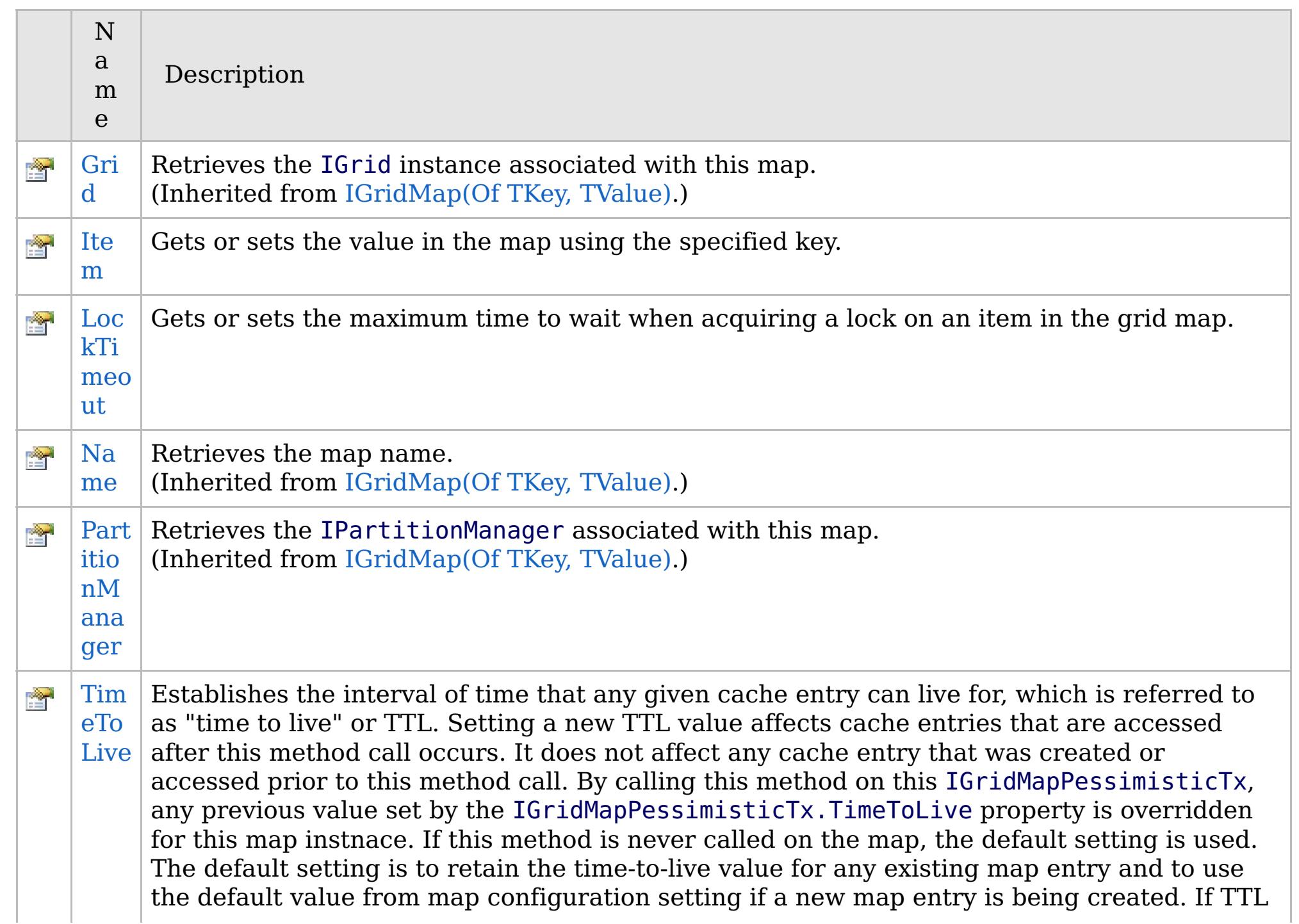

# **See Also**

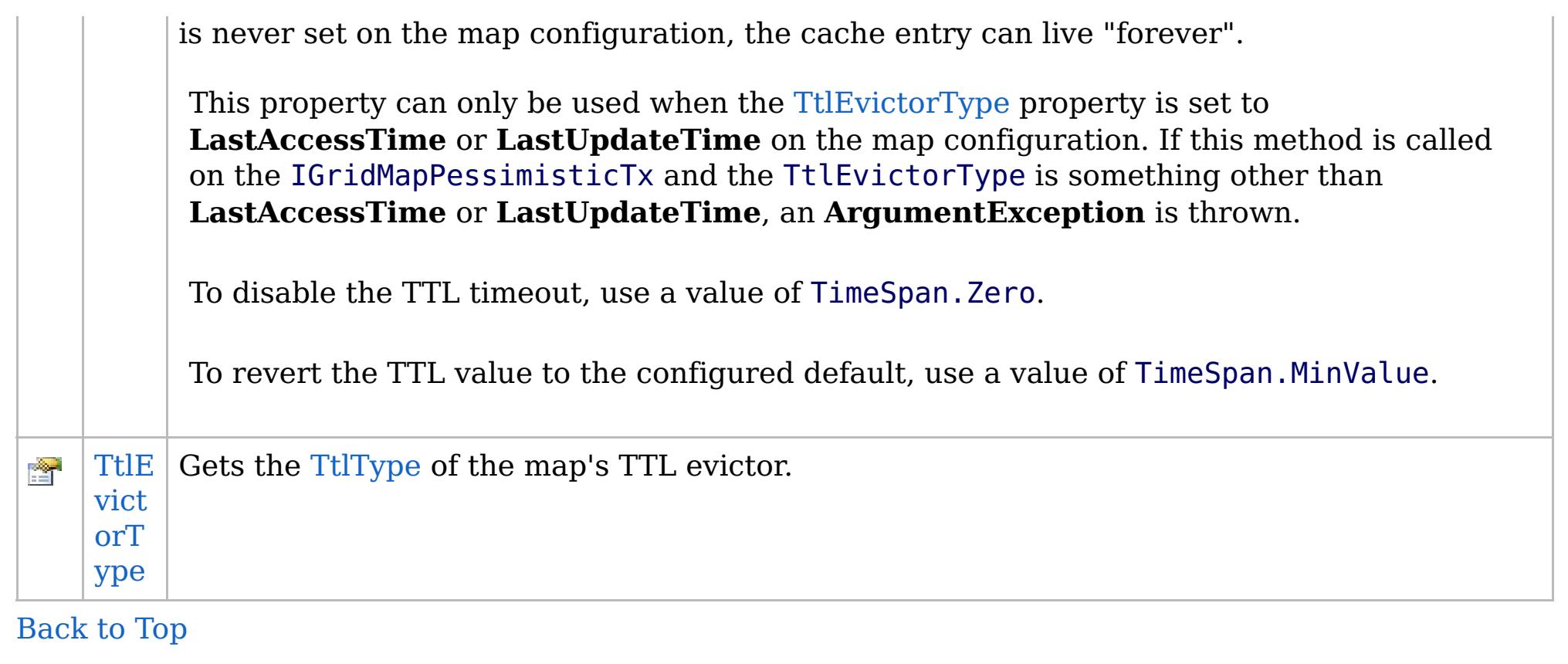

[IGridMapPessimisticAutoTx\(Of](#page-1838-0) TKey, TValue) Interface [IBM.WebSphere.Caching.Map](#page-1784-0) Namespace

IBM WebSphere™ eXtreme Scale Client for .NET API Specification. For additional information see the [WebSphere™](http://www.ibm.com/software/webservers/appserv/extremescale/library) eXtreme Scale Library. © Copyright IBM Corporation 2012.

# **Methods**

# **IGridMapPessimisticAutoTx(Of** *TKey***,** *TValue***) Methods**

# IBM WebSphere™ eXtreme Scale Client for .NET API Specification

#### Send [Feedback](mailto:wasdoc@us.ibm.com?subject=A+Sandcastle+Documented+Class+Library+IGridMapPessimisticAutoTx(TKey%2C+TValue)+Methods+100+EN-US&body=Your%20feedback%20is%20used%20to%20improve%20the%20documentation%20and%20the%20product.%20Your%20e-mail%20address%20will%20not%20be%20used%20for%20any%20other%20purpose%20and%20is%20disposed%20of%20after%20the%20issue%20you%20report%20is%20resolved.%20While%20working%20to%20resolve%20the%20issue%20that%20you%20report%2C%20you%20may%20be%20contacted%20via%20e-mail%20to%20get%20further%20details%20or%20clarification%20on%20the%20feedback%20you%20sent.%20After%20the%20issue%20you%20report%20has%20been%20addressed%2C%20you%20may%20receive%20an%20e-mail%20to%20let%20you%20know%20that%20your%20feedback%20has%20been%20addressed.)

IBM WebSphere™ eXtreme Scale Client for .NET Release 8.6.0.0 API Specification

#### The [IGridMapPessimisticAutoTx\(Of](#page-1838-0) TKey, TValue) type exposes the following members.

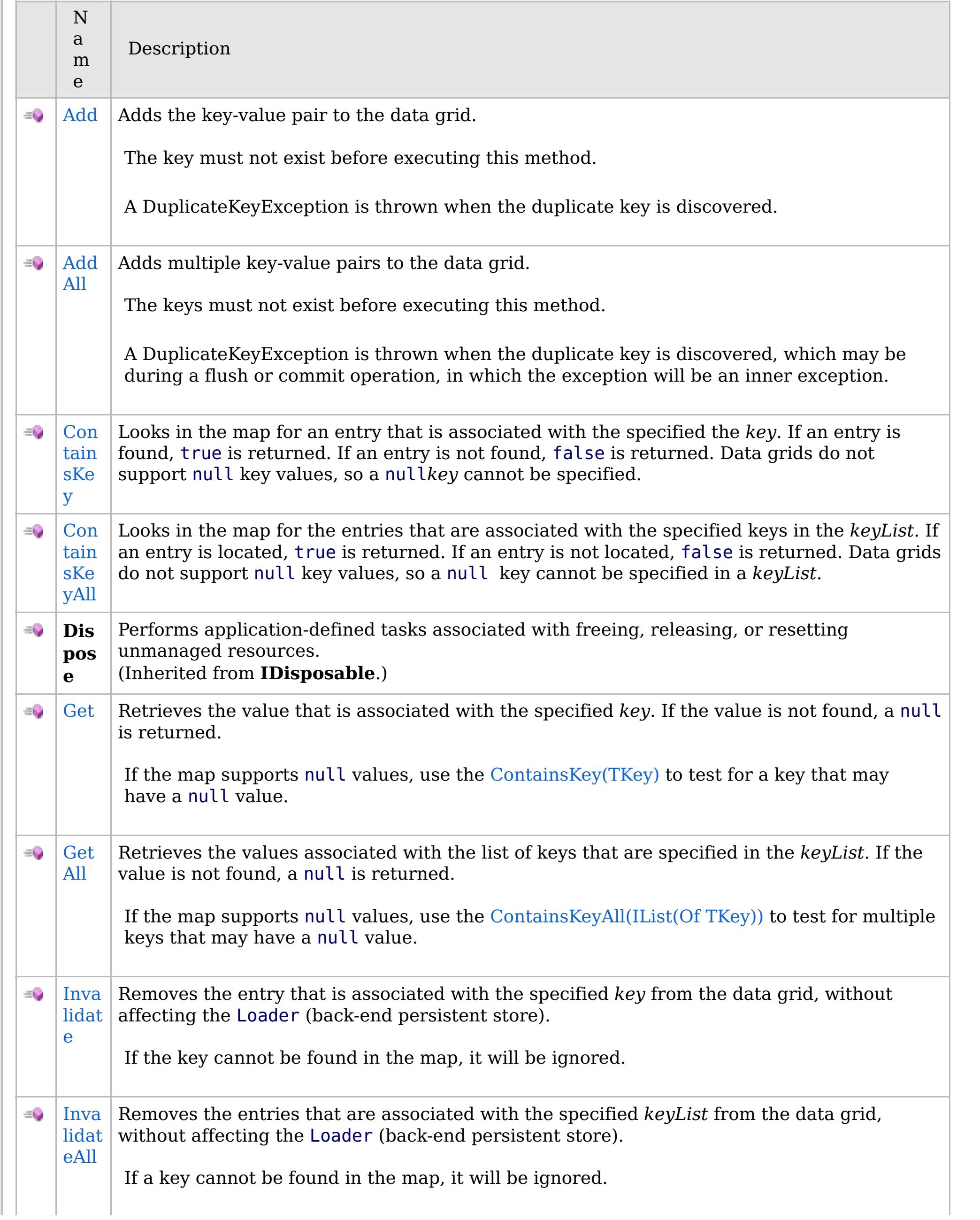

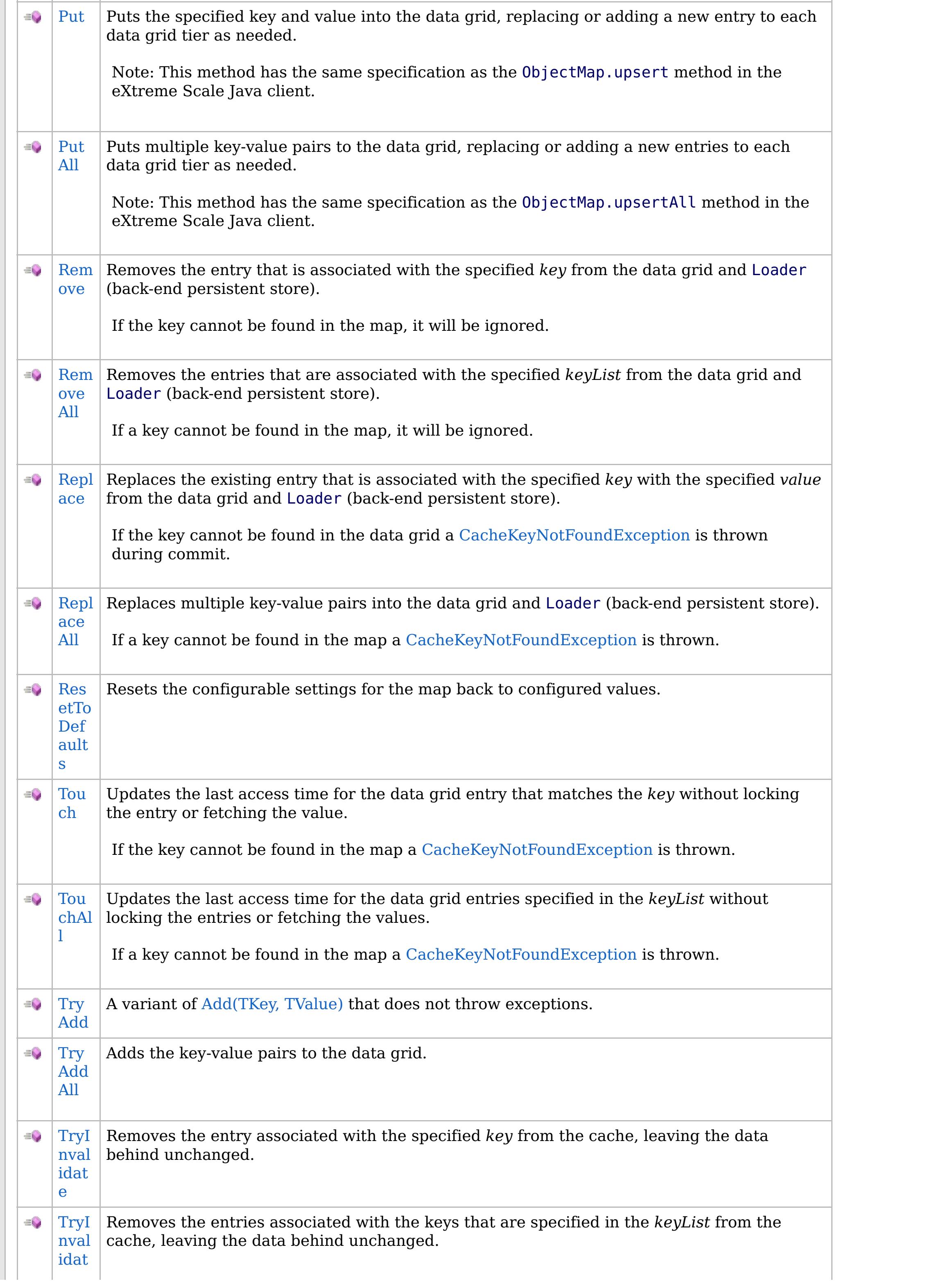

# **See Also**

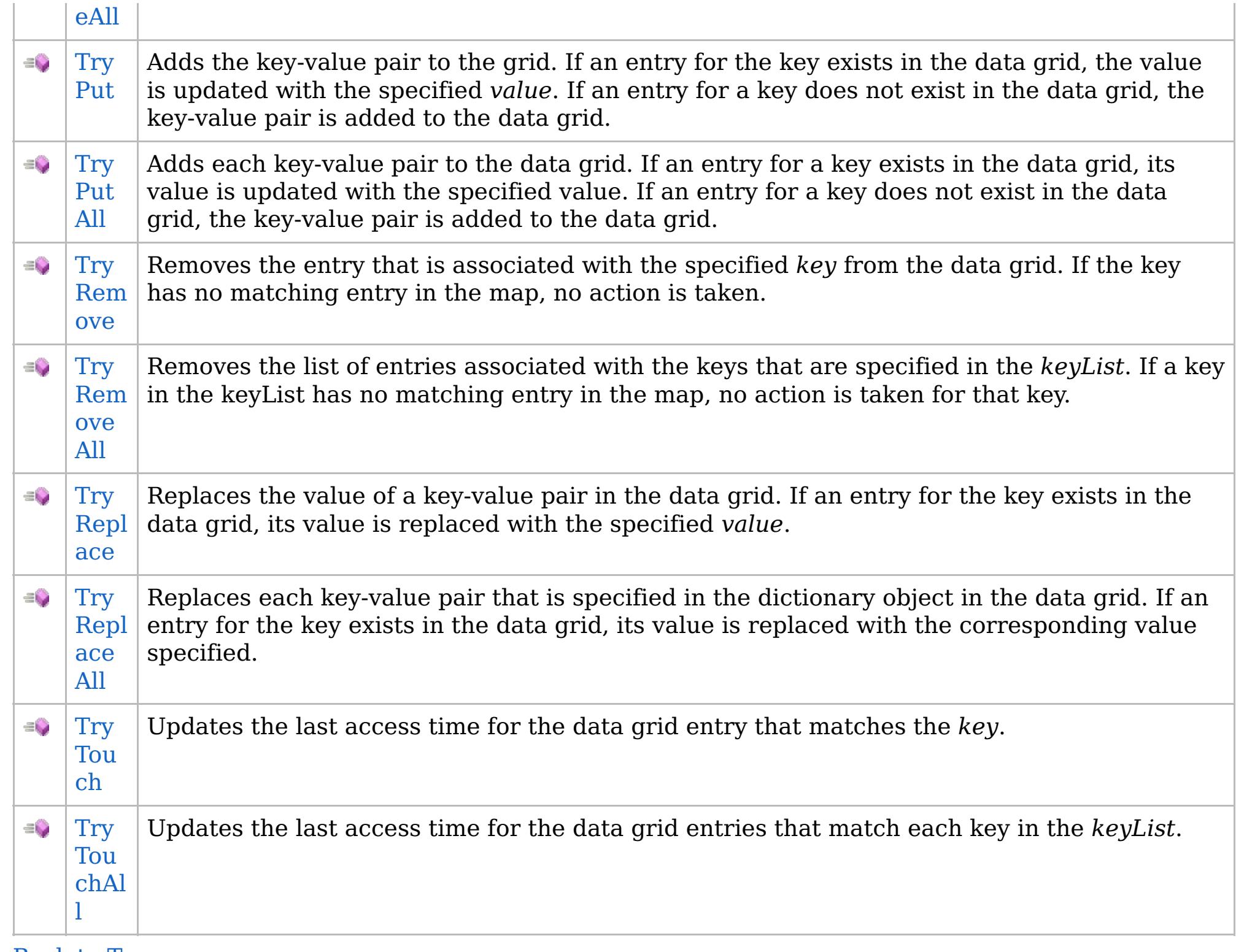

[Back](file:////dcs/markdown/workspace/Transform/htmlout/0/com.ibm.websphere.extremescale.netapi.doc/html/a1bb7802-7a26-db85-55f3-8100f92165ae.htm#mainBody) to Top

[IGridMapPessimisticAutoTx\(Of](#page-1838-0) TKey, TValue) Interface [IBM.WebSphere.Caching.Map](#page-1784-0) Namespace

IBM WebSphere™ eXtreme Scale Client for .NET API Specification. For additional information see the [WebSphere™](http://www.ibm.com/software/webservers/appserv/extremescale/library) eXtreme Scale Library. © Copyright IBM Corporation 2012.

VB  $\mathbf{C}$   $\mathbf{E}$   $\mathbf{C}$  +  $\mathbf{F}$   $\mathbf{F}$   $\mathbf{F}$   $\mathbf{F}$   $\mathbf{F}$   $\mathbf{S}$   $\mathbf{C}$   $\mathbf{F}$   $\mathbf{F}$ 

# **Exceptions**

# **Remarks**

# **See Also**

# **IGridMapPessimisticAutoTx(Of** *TKey***,** *TValue***).Add Method**

#### Send [Feedback](mailto:wasdoc@us.ibm.com?subject=A+Sandcastle+Documented+Class+Library+Add+Method++100+EN-US&body=Your%20feedback%20is%20used%20to%20improve%20the%20documentation%20and%20the%20product.%20Your%20e-mail%20address%20will%20not%20be%20used%20for%20any%20other%20purpose%20and%20is%20disposed%20of%20after%20the%20issue%20you%20report%20is%20resolved.%20While%20working%20to%20resolve%20the%20issue%20that%20you%20report%2C%20you%20may%20be%20contacted%20via%20e-mail%20to%20get%20further%20details%20or%20clarification%20on%20the%20feedback%20you%20sent.%20After%20the%20issue%20you%20report%20has%20been%20addressed%2C%20you%20may%20receive%20an%20e-mail%20to%20let%20you%20know%20that%20your%20feedback%20has%20been%20addressed.)

IBM WebSphere™ eXtreme Scale Client for .NET Release 8.6.0.0 API Specification

Adds the key-value pair to the data grid.

The key must not exist before executing this method.

A DuplicateKeyException is thrown when the duplicate key is discovered.

**Namespace:** [IBM.WebSphere.Caching.Map](#page-1784-0) **Assembly:** Client.Api (in Client.Api.dll) Version: 8.6.0.0

**void** Add( TKey key, TValue value )

#### **Parameters**

*key*

#### Type: [TKey](#page-1838-0)

Specifies the key to be inserted in the data grid.

#### *value*

Type: [TValue](#page-1838-0)

Specifies the value to be inserted in the data grid.

#### **Return Value**

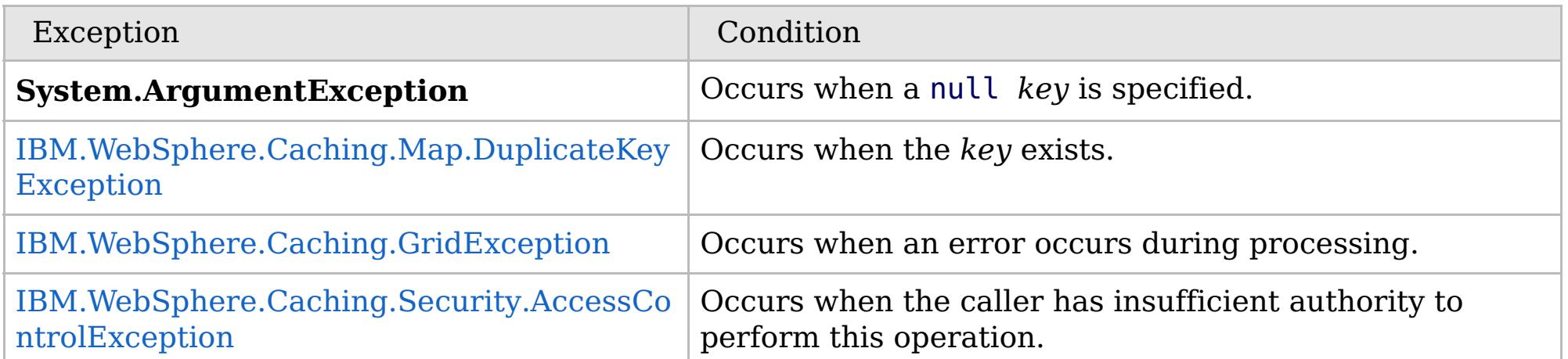

Specification details:

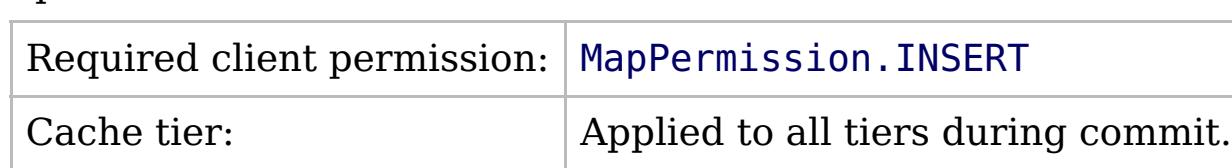

[IGridMapPessimisticAutoTx\(Of](#page-1838-0) TKey, TValue) Interface [IGridMapPessimisticAutoTx\(Of](#page-1840-0) TKey, TValue) Members [IBM.WebSphere.Caching.Map](#page-1784-0) Namespace

IBM WebSphere™ eXtreme Scale Client for .NET API Specification. For additional information see the [WebSphere™](http://www.ibm.com/software/webservers/appserv/extremescale/library) eXtreme Scale Library. © Copyright IBM Corporation 2012.

Send [Feedback](mailto:wasdoc@us.ibm.com?subject=A+Sandcastle+Documented+Class+Library+Add+Method++100+EN-US&body=Your%20feedback%20is%20used%20to%20improve%20the%20documentation%20and%20the%20product.%20Your%20e-mail%20address%20will%20not%20be%20used%20for%20any%20other%20purpose%20and%20is%20disposed%20of%20after%20the%20issue%20you%20report%20is%20resolved.%20While%20working%20to%20resolve%20the%20issue%20that%20you%20report%2C%20you%20may%20be%20contacted%20via%20e-mail%20to%20get%20further%20details%20or%20clarification%20on%20the%20feedback%20you%20sent.%20After%20the%20issue%20you%20report%20has%20been%20addressed%2C%20you%20may%20receive%20an%20e-mail%20to%20let%20you%20know%20that%20your%20feedback%20has%20been%20addressed.) on this topic to WAS Documentation Team.

VB  $\mathbf{C}$   $\mathbf{E}$   $\mathbf{C}$  +  $\mathbf{F}$   $\mathbf{F}$   $\mathbf{F}$   $\mathbf{F}$   $\mathbf{F}$   $\mathbf{S}$   $\mathbf{C}$   $\mathbf{F}$   $\mathbf{F}$ 

### **Exceptions**

# **Remarks**

# **See Also**

# **IGridMapPessimisticAutoTx(Of** *TKey***,** *TValue***).AddAll Method**

#### Send [Feedback](mailto:wasdoc@us.ibm.com?subject=A+Sandcastle+Documented+Class+Library+AddAll+Method++100+EN-US&body=Your%20feedback%20is%20used%20to%20improve%20the%20documentation%20and%20the%20product.%20Your%20e-mail%20address%20will%20not%20be%20used%20for%20any%20other%20purpose%20and%20is%20disposed%20of%20after%20the%20issue%20you%20report%20is%20resolved.%20While%20working%20to%20resolve%20the%20issue%20that%20you%20report%2C%20you%20may%20be%20contacted%20via%20e-mail%20to%20get%20further%20details%20or%20clarification%20on%20the%20feedback%20you%20sent.%20After%20the%20issue%20you%20report%20has%20been%20addressed%2C%20you%20may%20receive%20an%20e-mail%20to%20let%20you%20know%20that%20your%20feedback%20has%20been%20addressed.)

IBM WebSphere™ eXtreme Scale Client for .NET Release 8.6.0.0 API Specification

Adds multiple key-value pairs to the data grid.

The keys must not exist before executing this method.

A DuplicateKeyException is thrown when the duplicate key is discovered, which may be during a flush or commit operation, in which the exception will be an inner exception.

**Namespace:** [IBM.WebSphere.Caching.Map](#page-1784-0) **Assembly:** Client.Api (in Client.Api.dll) Version: 8.6.0.0

**void** AddAll( **IDictionary**<TKey, TValue> entries )

#### **Parameters**

*entries*

#### Type: **System.Collections.Generic.IDictionary**(Of [TKey,](#page-1838-0) [TValue\)](#page-1838-0)

IBM WebSphere™ eXtreme Scale Client for .NET API Specification. For additional information see the [WebSphere™](http://www.ibm.com/software/webservers/appserv/extremescale/library) eXtreme Scale Library. © Copyright IBM Corporation 2012.

Specifies a dictionary object of key-value pairs to be inserted into the data grid.

#### **Return Value**

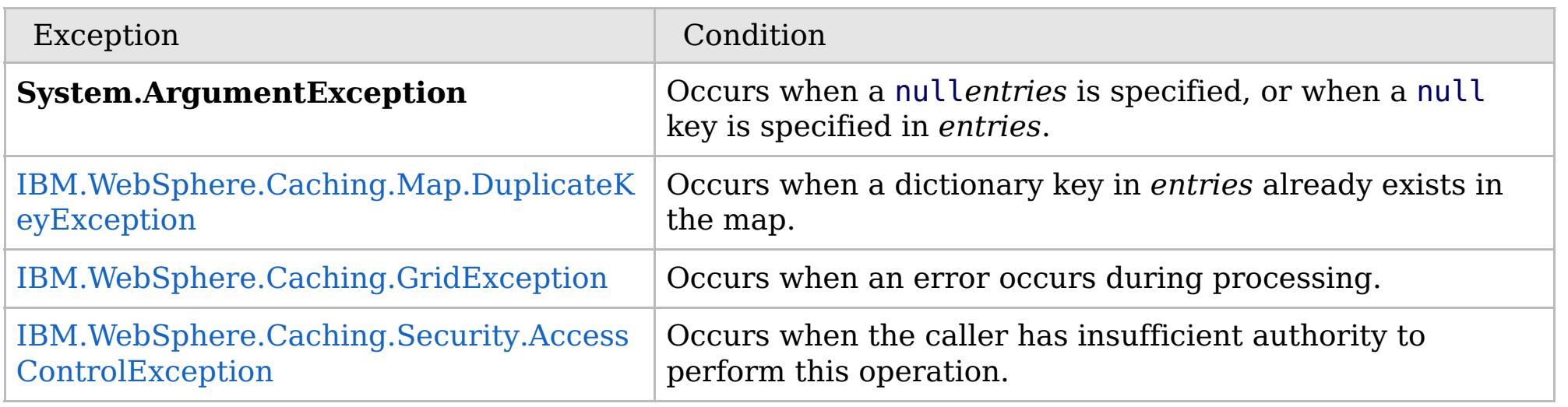

Specification details:

Required client permission: MapPermission. INSERT

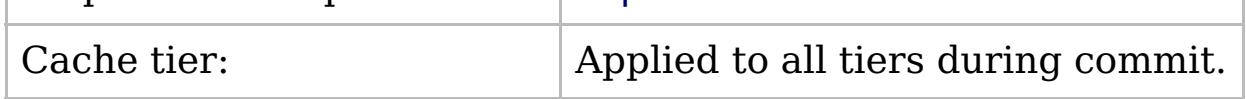

[IGridMapPessimisticAutoTx\(Of](#page-1838-0) TKey, TValue) Interface [IGridMapPessimisticAutoTx\(Of](#page-1840-0) TKey, TValue) Members [IBM.WebSphere.Caching.Map](#page-1784-0) Namespace

Send [Feedback](mailto:wasdoc@us.ibm.com?subject=A+Sandcastle+Documented+Class+Library+AddAll+Method++100+EN-US&body=Your%20feedback%20is%20used%20to%20improve%20the%20documentation%20and%20the%20product.%20Your%20e-mail%20address%20will%20not%20be%20used%20for%20any%20other%20purpose%20and%20is%20disposed%20of%20after%20the%20issue%20you%20report%20is%20resolved.%20While%20working%20to%20resolve%20the%20issue%20that%20you%20report%2C%20you%20may%20be%20contacted%20via%20e-mail%20to%20get%20further%20details%20or%20clarification%20on%20the%20feedback%20you%20sent.%20After%20the%20issue%20you%20report%20has%20been%20addressed%2C%20you%20may%20receive%20an%20e-mail%20to%20let%20you%20know%20that%20your%20feedback%20has%20been%20addressed.) on this topic to WAS Documentation Team.

VB  $\mathbf{C}$   $\mathbf{E}$   $\mathbf{C}$  +  $\mathbf{F}$   $\mathbf{F}$   $\mathbf{F}$   $\mathbf{F}$   $\mathbf{F}$   $\mathbf{S}$   $\mathbf{C}$   $\mathbf{F}$   $\mathbf{F}$ 

# **Exceptions**

### **Remarks**

#### **See Also**

# **IGridMapPessimisticAutoTx(Of** *TKey***,** *TValue***).ContainsKey Method**

#### Send [Feedback](mailto:wasdoc@us.ibm.com?subject=A+Sandcastle+Documented+Class+Library+ContainsKey+Method++100+EN-US&body=Your%20feedback%20is%20used%20to%20improve%20the%20documentation%20and%20the%20product.%20Your%20e-mail%20address%20will%20not%20be%20used%20for%20any%20other%20purpose%20and%20is%20disposed%20of%20after%20the%20issue%20you%20report%20is%20resolved.%20While%20working%20to%20resolve%20the%20issue%20that%20you%20report%2C%20you%20may%20be%20contacted%20via%20e-mail%20to%20get%20further%20details%20or%20clarification%20on%20the%20feedback%20you%20sent.%20After%20the%20issue%20you%20report%20has%20been%20addressed%2C%20you%20may%20receive%20an%20e-mail%20to%20let%20you%20know%20that%20your%20feedback%20has%20been%20addressed.)

IBM WebSphere™ eXtreme Scale Client for .NET Release 8.6.0.0 API Specification

Looks in the map for an entry that is associated with the specified the *key*. If an entry is found, true is returned. If an entry is not found, false is returned. Data grids do not support null key values, so a null*key* cannot be specified.

#### **Namespace:** [IBM.WebSphere.Caching.Map](#page-1784-0)

**Assembly:** Client.Api (in Client.Api.dll) Version: 8.6.0.0

#### **Parameters**

*key*

#### Type: [TKey](#page-1838-0)

Specifies the key to test in the map.

#### **Return Value**

Returns true if the key is found, false otherwise.

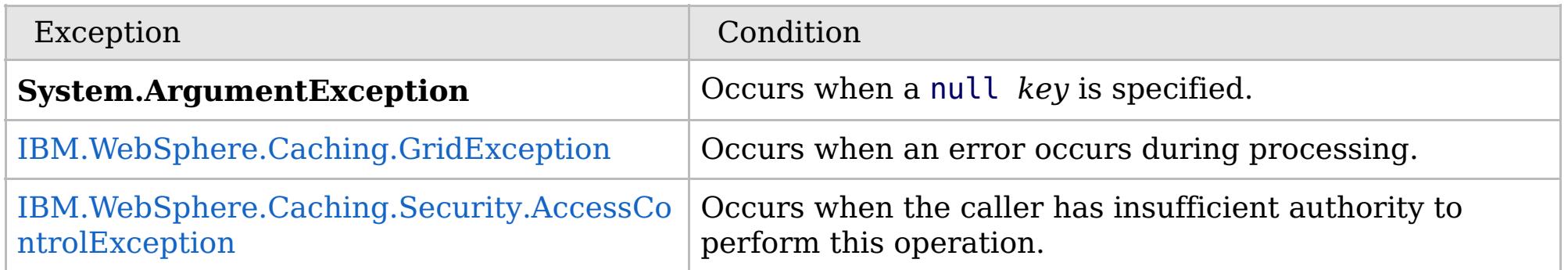

Specification details:

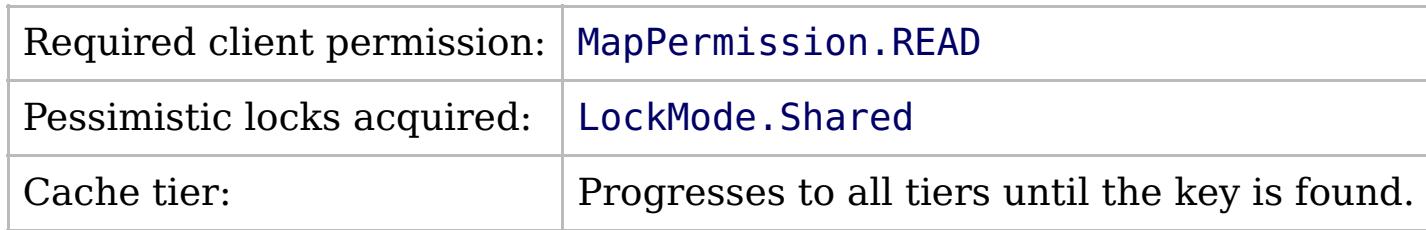

[IGridMapPessimisticAutoTx\(Of](#page-1838-0) TKey, TValue) Interface [IGridMapPessimisticAutoTx\(Of](#page-1840-0) TKey, TValue) Members [IBM.WebSphere.Caching.Map](#page-1784-0) Namespace

IBM WebSphere™ eXtreme Scale Client for .NET API Specification. For additional information see the [WebSphere™](http://www.ibm.com/software/webservers/appserv/extremescale/library) eXtreme Scale Library. © Copyright IBM Corporation 2012.

Send [Feedback](mailto:wasdoc@us.ibm.com?subject=A+Sandcastle+Documented+Class+Library+ContainsKey+Method++100+EN-US&body=Your%20feedback%20is%20used%20to%20improve%20the%20documentation%20and%20the%20product.%20Your%20e-mail%20address%20will%20not%20be%20used%20for%20any%20other%20purpose%20and%20is%20disposed%20of%20after%20the%20issue%20you%20report%20is%20resolved.%20While%20working%20to%20resolve%20the%20issue%20that%20you%20report%2C%20you%20may%20be%20contacted%20via%20e-mail%20to%20get%20further%20details%20or%20clarification%20on%20the%20feedback%20you%20sent.%20After%20the%20issue%20you%20report%20has%20been%20addressed%2C%20you%20may%20receive%20an%20e-mail%20to%20let%20you%20know%20that%20your%20feedback%20has%20been%20addressed.) on this topic to WAS Documentation Team.

Copy to [Clipboard](javascript:CopyToClipboard() [Print](javascript:Print()

**bool** ContainsKey( TKey key )

VB  $\mathbf{C}$   $\sharp$   $\mathbf{C}$  +  $\mathbf{F}$   $\sharp$   $\mathbf{F}$   $\sharp$   $\mathbf{S}$  Script

### **Exceptions**

# **Remarks**

# **IGridMapPessimisticAutoTx(Of** *TKey***,** *TValue***).ContainsKeyAll Method**

IBM WebSphere™ eXtreme Scale Client for .NET API Specification

#### Send [Feedback](mailto:wasdoc@us.ibm.com?subject=A+Sandcastle+Documented+Class+Library+ContainsKeyAll+Method++100+EN-US&body=Your%20feedback%20is%20used%20to%20improve%20the%20documentation%20and%20the%20product.%20Your%20e-mail%20address%20will%20not%20be%20used%20for%20any%20other%20purpose%20and%20is%20disposed%20of%20after%20the%20issue%20you%20report%20is%20resolved.%20While%20working%20to%20resolve%20the%20issue%20that%20you%20report%2C%20you%20may%20be%20contacted%20via%20e-mail%20to%20get%20further%20details%20or%20clarification%20on%20the%20feedback%20you%20sent.%20After%20the%20issue%20you%20report%20has%20been%20addressed%2C%20you%20may%20receive%20an%20e-mail%20to%20let%20you%20know%20that%20your%20feedback%20has%20been%20addressed.)

IBM WebSphere™ eXtreme Scale Client for .NET Release 8.6.0.0 API Specification

Looks in the map for the entries that are associated with the specified keys in the *keyList*. If an entry is located, true is returned. If an entry is not located, false is returned. Data grids do not support null key values, so a null key cannot be specified in a *keyList*.

**Namespace:** [IBM.WebSphere.Caching.Map](#page-1784-0) **Assembly:** Client.Api (in Client.Api.dll) Version: 8.6.0.0

**IList**<**bool**> ContainsKeyAll( **IList**<TKey> keyList )

#### **Parameters**

*keyList*

#### Type: **System.Collections.Generic.IList**(Of [TKey\)](#page-1838-0)

Specifies a list of keys to test in the map.

#### **Return Value**

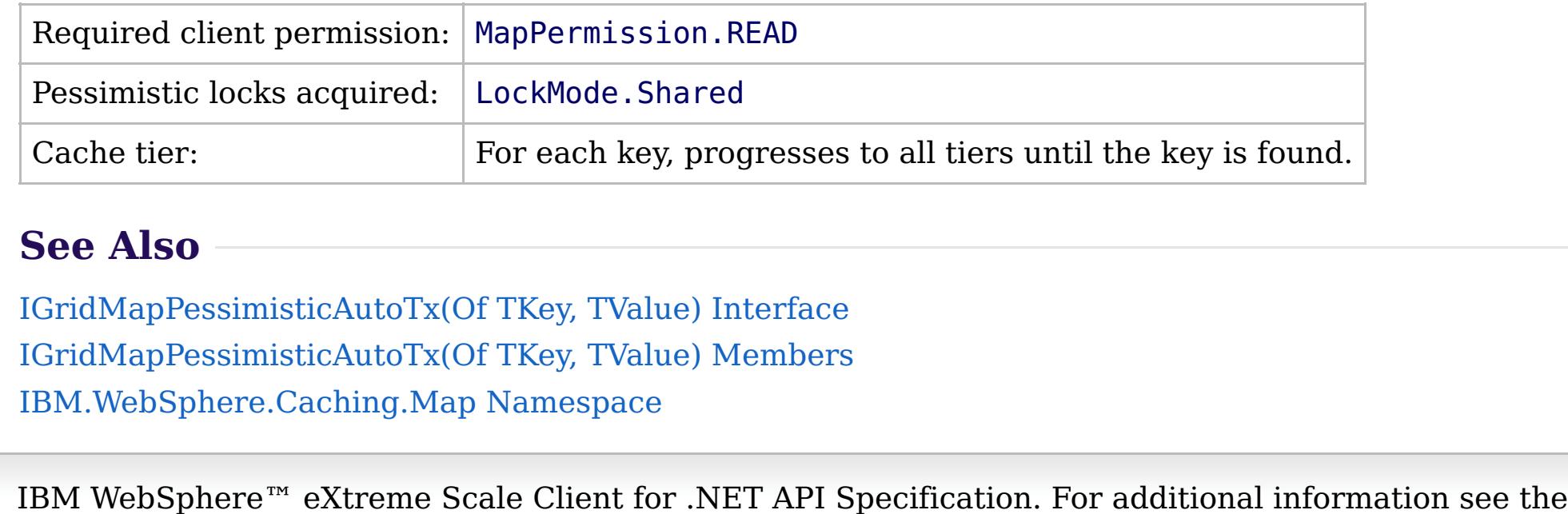

Specifies a list of boolean values. If the key is found in the *keyList*, true is listed. Otherwise, false is returned.

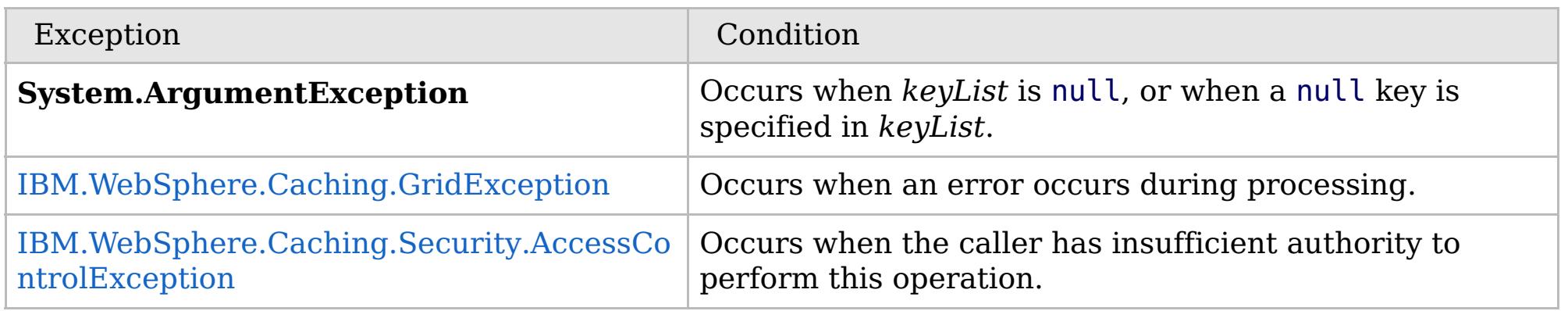

Specification details:

[WebSphere™](http://www.ibm.com/software/webservers/appserv/extremescale/library) eXtreme Scale Library. © Copyright IBM Corporation 2012.

Send [Feedback](mailto:wasdoc@us.ibm.com?subject=A+Sandcastle+Documented+Class+Library+ContainsKeyAll+Method++100+EN-US&body=Your%20feedback%20is%20used%20to%20improve%20the%20documentation%20and%20the%20product.%20Your%20e-mail%20address%20will%20not%20be%20used%20for%20any%20other%20purpose%20and%20is%20disposed%20of%20after%20the%20issue%20you%20report%20is%20resolved.%20While%20working%20to%20resolve%20the%20issue%20that%20you%20report%2C%20you%20may%20be%20contacted%20via%20e-mail%20to%20get%20further%20details%20or%20clarification%20on%20the%20feedback%20you%20sent.%20After%20the%20issue%20you%20report%20has%20been%20addressed%2C%20you%20may%20receive%20an%20e-mail%20to%20let%20you%20know%20that%20your%20feedback%20has%20been%20addressed.) on this topic to WAS Documentation Team.

 $VB \big| \mathbf{C} \# \big| \mathbf{C}$ ++  $F \# \big| \mathbf{S}$ cript

# **Exceptions**

### **Remarks**

# **See Also**

# **IGridMapPessimisticAutoTx(Of** *TKey***,** *TValue***).Get Method**

#### Send [Feedback](mailto:wasdoc@us.ibm.com?subject=A+Sandcastle+Documented+Class+Library+Get+Method++100+EN-US&body=Your%20feedback%20is%20used%20to%20improve%20the%20documentation%20and%20the%20product.%20Your%20e-mail%20address%20will%20not%20be%20used%20for%20any%20other%20purpose%20and%20is%20disposed%20of%20after%20the%20issue%20you%20report%20is%20resolved.%20While%20working%20to%20resolve%20the%20issue%20that%20you%20report%2C%20you%20may%20be%20contacted%20via%20e-mail%20to%20get%20further%20details%20or%20clarification%20on%20the%20feedback%20you%20sent.%20After%20the%20issue%20you%20report%20has%20been%20addressed%2C%20you%20may%20receive%20an%20e-mail%20to%20let%20you%20know%20that%20your%20feedback%20has%20been%20addressed.)

IBM WebSphere™ eXtreme Scale Client for .NET Release 8.6.0.0 API Specification

Retrieves the value that is associated with the specified *key*. If the value is not found, a null is returned.

If the map supports null values, use the [ContainsKey\(TKey\)](#page-1849-0) to test for a key that may have a null value.

**Namespace:** [IBM.WebSphere.Caching.Map](#page-1784-0) **Assembly:** Client.Api (in Client.Api.dll) Version: 8.6.0.0

TValue Get( TKey key )

#### **Parameters**

*key*

Type: [TKey](#page-1838-0) Specifies the key to query.

#### **Return Value**

The value that is associated with the specified *key* if it exists; otherwise null is returned.

IBM WebSphere™ eXtreme Scale Client for .NET API Specification. For additional information see the [WebSphere™](http://www.ibm.com/software/webservers/appserv/extremescale/library) eXtreme Scale Library. © Copyright IBM Corporation 2012.

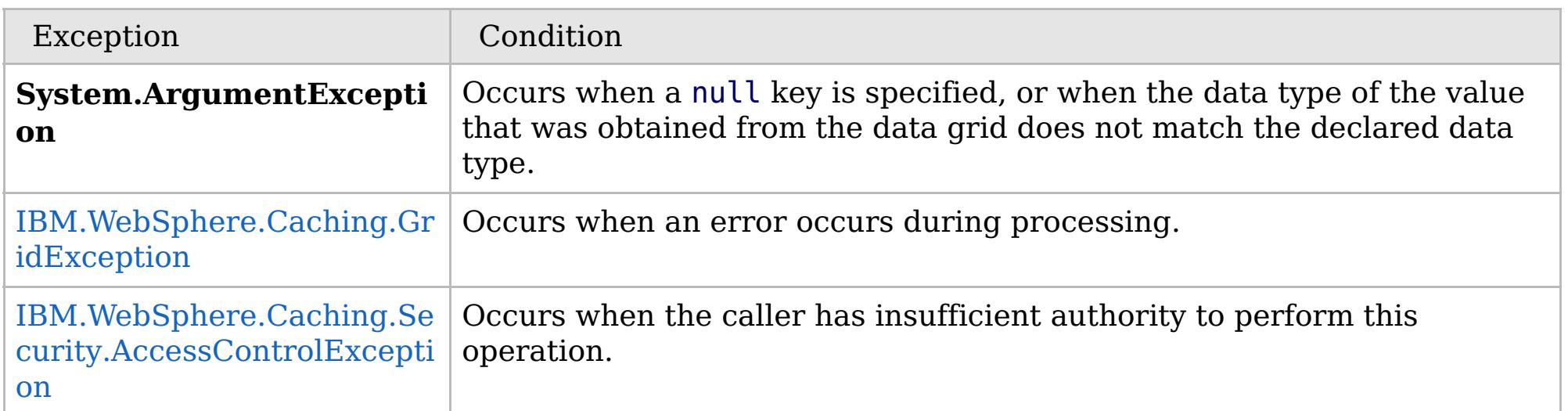

Specification details:

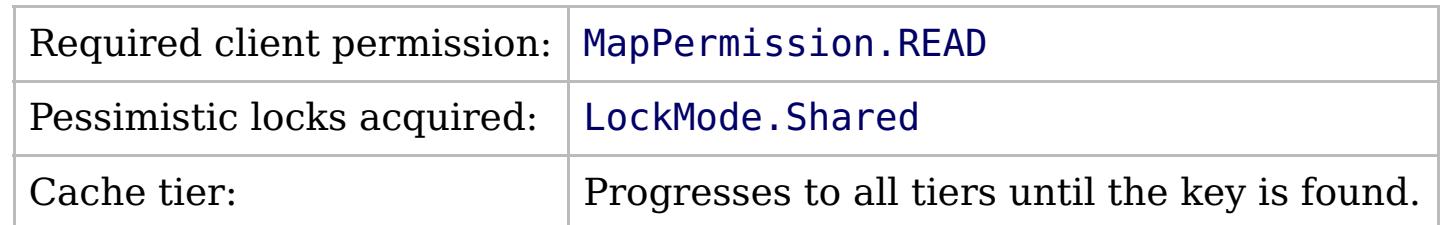

[IGridMapPessimisticAutoTx\(Of](#page-1838-0) TKey, TValue) Interface [IGridMapPessimisticAutoTx\(Of](#page-1840-0) TKey, TValue) Members [IBM.WebSphere.Caching.Map](#page-1784-0) Namespace

Send [Feedback](mailto:wasdoc@us.ibm.com?subject=A+Sandcastle+Documented+Class+Library+Get+Method++100+EN-US&body=Your%20feedback%20is%20used%20to%20improve%20the%20documentation%20and%20the%20product.%20Your%20e-mail%20address%20will%20not%20be%20used%20for%20any%20other%20purpose%20and%20is%20disposed%20of%20after%20the%20issue%20you%20report%20is%20resolved.%20While%20working%20to%20resolve%20the%20issue%20that%20you%20report%2C%20you%20may%20be%20contacted%20via%20e-mail%20to%20get%20further%20details%20or%20clarification%20on%20the%20feedback%20you%20sent.%20After%20the%20issue%20you%20report%20has%20been%20addressed%2C%20you%20may%20receive%20an%20e-mail%20to%20let%20you%20know%20that%20your%20feedback%20has%20been%20addressed.) on this topic to WAS Documentation Team.

VB  $\mathbf{C}$   $\mathbf{E}$   $\mathbf{C}$  +  $\mathbf{F}$   $\mathbf{F}$   $\mathbf{F}$   $\mathbf{F}$   $\mathbf{F}$   $\mathbf{S}$   $\mathbf{C}$   $\mathbf{F}$   $\mathbf{F}$ 

# **Exceptions**

# **Remarks**

# **See Also**

# **IGridMapPessimisticAutoTx(Of** *TKey***,** *TValue***).GetAll Method**

#### Send [Feedback](mailto:wasdoc@us.ibm.com?subject=A+Sandcastle+Documented+Class+Library+GetAll+Method++100+EN-US&body=Your%20feedback%20is%20used%20to%20improve%20the%20documentation%20and%20the%20product.%20Your%20e-mail%20address%20will%20not%20be%20used%20for%20any%20other%20purpose%20and%20is%20disposed%20of%20after%20the%20issue%20you%20report%20is%20resolved.%20While%20working%20to%20resolve%20the%20issue%20that%20you%20report%2C%20you%20may%20be%20contacted%20via%20e-mail%20to%20get%20further%20details%20or%20clarification%20on%20the%20feedback%20you%20sent.%20After%20the%20issue%20you%20report%20has%20been%20addressed%2C%20you%20may%20receive%20an%20e-mail%20to%20let%20you%20know%20that%20your%20feedback%20has%20been%20addressed.)

IBM WebSphere™ eXtreme Scale Client for .NET Release 8.6.0.0 API Specification

Retrieves the values associated with the list of keys that are specified in the *keyList*. If the value is not found, a null is returned.

If the map supports null values, use the [ContainsKeyAll\(IList\(Of](#page-1850-0) TKey)) to test for multiple keys that may have a null value.

#### **Namespace:** [IBM.WebSphere.Caching.Map](#page-1784-0) **Assembly:** Client.Api (in Client.Api.dll) Version: 8.6.0.0

**IList**<TValue> GetAll( **IList**<TKey> keyList )

#### **Parameters**

*keyList*

Type: **System.Collections.Generic.IList**(Of [TKey\)](#page-1838-0)

Specifies the list of keys to query.

#### **Return Value**

IBM WebSphere™ eXtreme Scale Client for .NET API Specification. For additional information see the [WebSphere™](http://www.ibm.com/software/webservers/appserv/extremescale/library) eXtreme Scale Library. © Copyright IBM Corporation 2012.

A list of values that are associated with the supplied keys. If the value associated with a particular key is not in the data grid, null is returned in the list at the position that is associated with the key.

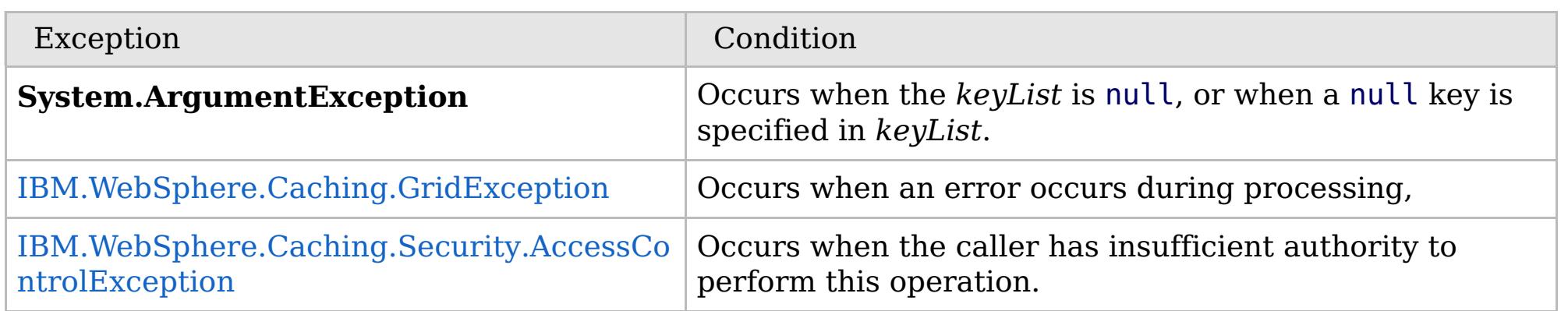

Specification details:

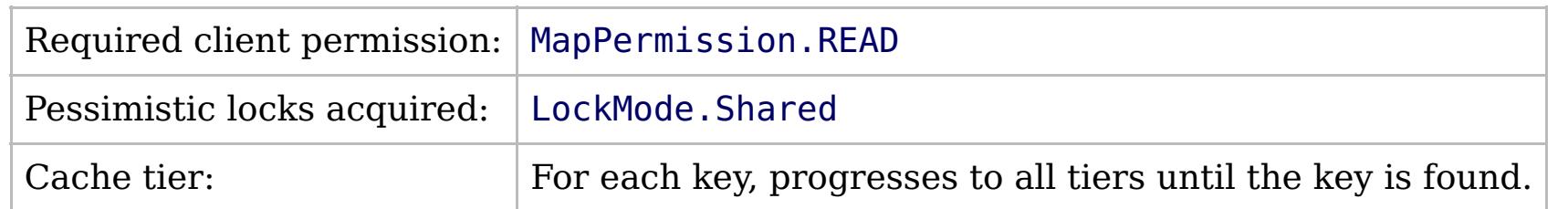

[IGridMapPessimisticAutoTx\(Of](#page-1838-0) TKey, TValue) Interface [IGridMapPessimisticAutoTx\(Of](#page-1840-0) TKey, TValue) Members [IBM.WebSphere.Caching.Map](#page-1784-0) Namespace

Send [Feedback](mailto:wasdoc@us.ibm.com?subject=A+Sandcastle+Documented+Class+Library+GetAll+Method++100+EN-US&body=Your%20feedback%20is%20used%20to%20improve%20the%20documentation%20and%20the%20product.%20Your%20e-mail%20address%20will%20not%20be%20used%20for%20any%20other%20purpose%20and%20is%20disposed%20of%20after%20the%20issue%20you%20report%20is%20resolved.%20While%20working%20to%20resolve%20the%20issue%20that%20you%20report%2C%20you%20may%20be%20contacted%20via%20e-mail%20to%20get%20further%20details%20or%20clarification%20on%20the%20feedback%20you%20sent.%20After%20the%20issue%20you%20report%20has%20been%20addressed%2C%20you%20may%20receive%20an%20e-mail%20to%20let%20you%20know%20that%20your%20feedback%20has%20been%20addressed.) on this topic to WAS Documentation Team.
VB  $\mathbf{C}$   $\mathbf{E}$   $\mathbf{C}$  +  $\mathbf{F}$   $\mathbf{F}$   $\mathbf{F}$   $\mathbf{F}$   $\mathbf{F}$   $\mathbf{S}$   $\mathbf{C}$   $\mathbf{F}$   $\mathbf{F}$ 

## **Exceptions**

## **Remarks**

## **See Also**

## **IGridMapPessimisticAutoTx(Of** *TKey***,** *TValue***).Invalidate Method**

#### Send [Feedback](mailto:wasdoc@us.ibm.com?subject=A+Sandcastle+Documented+Class+Library+Invalidate+Method++100+EN-US&body=Your%20feedback%20is%20used%20to%20improve%20the%20documentation%20and%20the%20product.%20Your%20e-mail%20address%20will%20not%20be%20used%20for%20any%20other%20purpose%20and%20is%20disposed%20of%20after%20the%20issue%20you%20report%20is%20resolved.%20While%20working%20to%20resolve%20the%20issue%20that%20you%20report%2C%20you%20may%20be%20contacted%20via%20e-mail%20to%20get%20further%20details%20or%20clarification%20on%20the%20feedback%20you%20sent.%20After%20the%20issue%20you%20report%20has%20been%20addressed%2C%20you%20may%20receive%20an%20e-mail%20to%20let%20you%20know%20that%20your%20feedback%20has%20been%20addressed.)

IBM WebSphere™ eXtreme Scale Client for .NET Release 8.6.0.0 API Specification

Removes the entry that is associated with the specified *key* from the data grid, without affecting the Loader (back-end persistent store).

If the key cannot be found in the map, it will be ignored.

#### **Namespace:** [IBM.WebSphere.Caching.Map](#page-1784-0) **Assembly:** Client.Api (in Client.Api.dll) Version: 8.6.0.0

**void** Invalidate( TKey key )

#### **Parameters**

#### *key*

#### Type: [TKey](#page-1838-0)

Specifies the key to be invalidated from the data grid.

#### **Return Value**

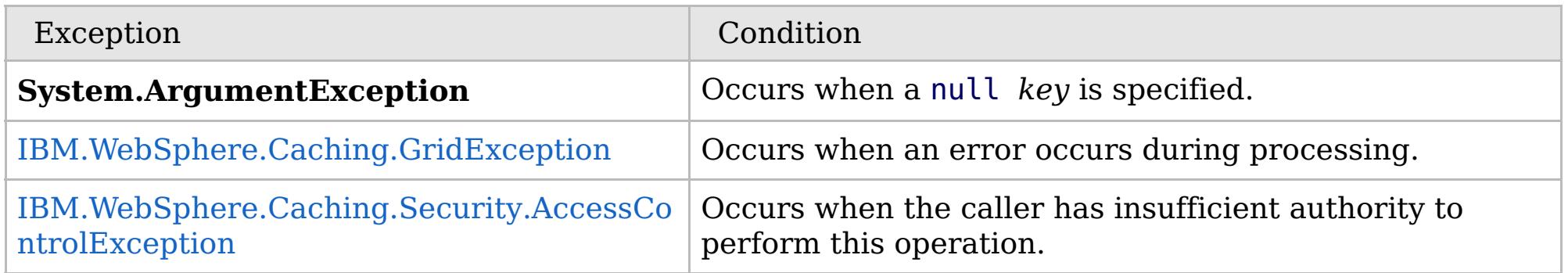

Specification details:

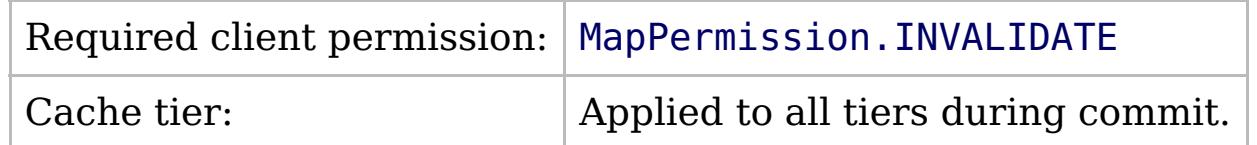

[IGridMapPessimisticAutoTx\(Of](#page-1838-0) TKey, TValue) Interface [IGridMapPessimisticAutoTx\(Of](#page-1840-0) TKey, TValue) Members [IBM.WebSphere.Caching.Map](#page-1784-0) Namespace

IBM WebSphere™ eXtreme Scale Client for .NET API Specification. For additional information see the [WebSphere™](http://www.ibm.com/software/webservers/appserv/extremescale/library) eXtreme Scale Library. © Copyright IBM Corporation 2012.

Send [Feedback](mailto:wasdoc@us.ibm.com?subject=A+Sandcastle+Documented+Class+Library+Invalidate+Method++100+EN-US&body=Your%20feedback%20is%20used%20to%20improve%20the%20documentation%20and%20the%20product.%20Your%20e-mail%20address%20will%20not%20be%20used%20for%20any%20other%20purpose%20and%20is%20disposed%20of%20after%20the%20issue%20you%20report%20is%20resolved.%20While%20working%20to%20resolve%20the%20issue%20that%20you%20report%2C%20you%20may%20be%20contacted%20via%20e-mail%20to%20get%20further%20details%20or%20clarification%20on%20the%20feedback%20you%20sent.%20After%20the%20issue%20you%20report%20has%20been%20addressed%2C%20you%20may%20receive%20an%20e-mail%20to%20let%20you%20know%20that%20your%20feedback%20has%20been%20addressed.) on this topic to WAS Documentation Team.

 $VB \rvert \mathbf{C#} \rvert \mathbf{C++} \rvert \mathbf{F#} \rvert \mathbf{JScript}$  $VB \rvert \mathbf{C#} \rvert \mathbf{C++} \rvert \mathbf{F#} \rvert \mathbf{JScript}$  $VB \rvert \mathbf{C#} \rvert \mathbf{C++} \rvert \mathbf{F#} \rvert \mathbf{JScript}$ 

## **Exceptions**

## **Remarks**

### **See Also**

## **IGridMapPessimisticAutoTx(Of** *TKey***,** *TValue***).InvalidateAll Method**

#### Send [Feedback](mailto:wasdoc@us.ibm.com?subject=A+Sandcastle+Documented+Class+Library+InvalidateAll+Method++100+EN-US&body=Your%20feedback%20is%20used%20to%20improve%20the%20documentation%20and%20the%20product.%20Your%20e-mail%20address%20will%20not%20be%20used%20for%20any%20other%20purpose%20and%20is%20disposed%20of%20after%20the%20issue%20you%20report%20is%20resolved.%20While%20working%20to%20resolve%20the%20issue%20that%20you%20report%2C%20you%20may%20be%20contacted%20via%20e-mail%20to%20get%20further%20details%20or%20clarification%20on%20the%20feedback%20you%20sent.%20After%20the%20issue%20you%20report%20has%20been%20addressed%2C%20you%20may%20receive%20an%20e-mail%20to%20let%20you%20know%20that%20your%20feedback%20has%20been%20addressed.)

IBM WebSphere™ eXtreme Scale Client for .NET Release 8.6.0.0 API Specification

Removes the entries that are associated with the specified *keyList* from the data grid, without affecting the Loader (back-end persistent store).

If a key cannot be found in the map, it will be ignored.

#### **Namespace:** [IBM.WebSphere.Caching.Map](#page-1784-0) **Assembly:** Client.Api (in Client.Api.dll) Version: 8.6.0.0

**void** InvalidateAll( **IList**<TKey> keyList )

#### **Parameters**

#### *keyList*

Type: **System.Collections.Generic.IList**(Of [TKey\)](#page-1838-0) Specifies the list of keys to be invalidated from the data grid.

#### **Return Value**

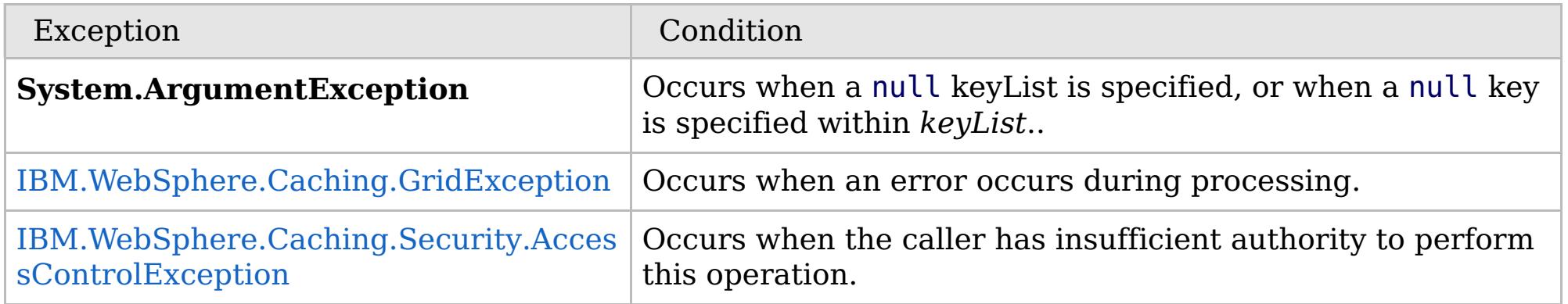

Specification details:

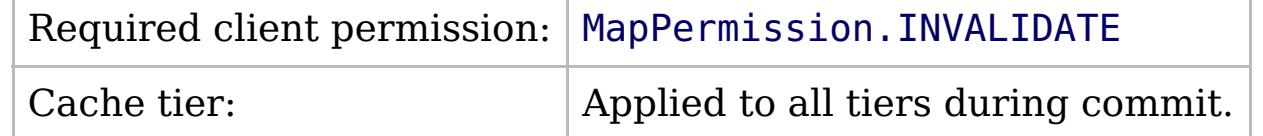

[IGridMapPessimisticAutoTx\(Of](#page-1838-0) TKey, TValue) Interface [IGridMapPessimisticAutoTx\(Of](#page-1840-0) TKey, TValue) Members [IBM.WebSphere.Caching.Map](#page-1784-0) Namespace

IBM WebSphere™ eXtreme Scale Client for .NET API Specification. For additional information see the [WebSphere™](http://www.ibm.com/software/webservers/appserv/extremescale/library) eXtreme Scale Library. © Copyright IBM Corporation 2012.

Send [Feedback](mailto:wasdoc@us.ibm.com?subject=A+Sandcastle+Documented+Class+Library+InvalidateAll+Method++100+EN-US&body=Your%20feedback%20is%20used%20to%20improve%20the%20documentation%20and%20the%20product.%20Your%20e-mail%20address%20will%20not%20be%20used%20for%20any%20other%20purpose%20and%20is%20disposed%20of%20after%20the%20issue%20you%20report%20is%20resolved.%20While%20working%20to%20resolve%20the%20issue%20that%20you%20report%2C%20you%20may%20be%20contacted%20via%20e-mail%20to%20get%20further%20details%20or%20clarification%20on%20the%20feedback%20you%20sent.%20After%20the%20issue%20you%20report%20has%20been%20addressed%2C%20you%20may%20receive%20an%20e-mail%20to%20let%20you%20know%20that%20your%20feedback%20has%20been%20addressed.) on this topic to WAS Documentation Team.

VB  $\mathbf{C}$   $\mathbf{E}$   $\mathbf{C}$  +  $\mathbf{F}$   $\mathbf{F}$   $\mathbf{F}$   $\mathbf{F}$   $\mathbf{F}$   $\mathbf{S}$   $\mathbf{C}$   $\mathbf{F}$   $\mathbf{F}$ 

## **Exceptions**

## **Remarks**

## **See Also**

# **IGridMapPessimisticAutoTx(Of** *TKey***,** *TValue***).Put Method**

#### Send [Feedback](mailto:wasdoc@us.ibm.com?subject=A+Sandcastle+Documented+Class+Library+Put+Method++100+EN-US&body=Your%20feedback%20is%20used%20to%20improve%20the%20documentation%20and%20the%20product.%20Your%20e-mail%20address%20will%20not%20be%20used%20for%20any%20other%20purpose%20and%20is%20disposed%20of%20after%20the%20issue%20you%20report%20is%20resolved.%20While%20working%20to%20resolve%20the%20issue%20that%20you%20report%2C%20you%20may%20be%20contacted%20via%20e-mail%20to%20get%20further%20details%20or%20clarification%20on%20the%20feedback%20you%20sent.%20After%20the%20issue%20you%20report%20has%20been%20addressed%2C%20you%20may%20receive%20an%20e-mail%20to%20let%20you%20know%20that%20your%20feedback%20has%20been%20addressed.)

IBM WebSphere™ eXtreme Scale Client for .NET Release 8.6.0.0 API Specification

Puts the specified key and value into the data grid, replacing or adding a new entry to each data grid tier as needed.

Note: This method has the same specification as the ObjectMap.upsert method in the eXtreme Scale Java client.

#### **Namespace:** [IBM.WebSphere.Caching.Map](#page-1784-0) **Assembly:** Client.Api (in Client.Api.dll) Version: 8.6.0.0

**void** Put( TKey key, TValue value )

#### **Parameters**

*key*

#### Type: [TKey](#page-1838-0)

Specifies the key to be put in the data grid.

*value*

#### Type: [TValue](#page-1838-0)

Specifies the value to be put in the data grid.

#### **Return Value**

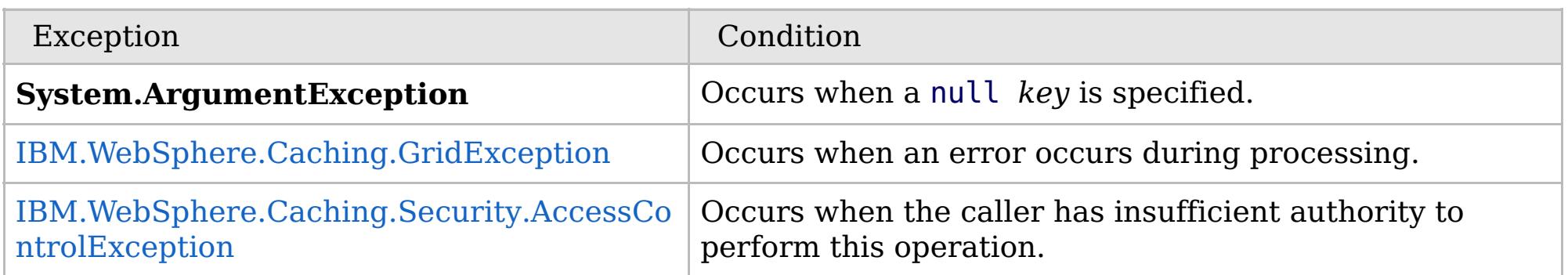

Specification details:

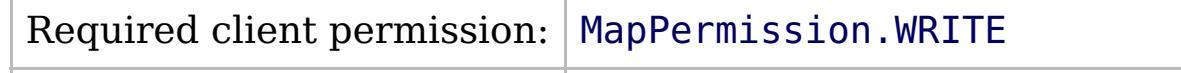

Cache tier:  $\qquad$  Applied to all tiers during commit.

[IGridMapPessimisticAutoTx\(Of](#page-1838-0) TKey, TValue) Interface [IGridMapPessimisticAutoTx\(Of](#page-1840-0) TKey, TValue) Members [IBM.WebSphere.Caching.Map](#page-1784-0) Namespace

IBM WebSphere™ eXtreme Scale Client for .NET API Specification. For additional information see the [WebSphere™](http://www.ibm.com/software/webservers/appserv/extremescale/library) eXtreme Scale Library. © Copyright IBM Corporation 2012.

Send [Feedback](mailto:wasdoc@us.ibm.com?subject=A+Sandcastle+Documented+Class+Library+Put+Method++100+EN-US&body=Your%20feedback%20is%20used%20to%20improve%20the%20documentation%20and%20the%20product.%20Your%20e-mail%20address%20will%20not%20be%20used%20for%20any%20other%20purpose%20and%20is%20disposed%20of%20after%20the%20issue%20you%20report%20is%20resolved.%20While%20working%20to%20resolve%20the%20issue%20that%20you%20report%2C%20you%20may%20be%20contacted%20via%20e-mail%20to%20get%20further%20details%20or%20clarification%20on%20the%20feedback%20you%20sent.%20After%20the%20issue%20you%20report%20has%20been%20addressed%2C%20you%20may%20receive%20an%20e-mail%20to%20let%20you%20know%20that%20your%20feedback%20has%20been%20addressed.) on this topic to WAS Documentation Team.

VB  $\mathbf{C}$   $\mathbf{E}$   $\mathbf{C}$  +  $\mathbf{F}$   $\mathbf{F}$   $\mathbf{F}$   $\mathbf{F}$   $\mathbf{F}$   $\mathbf{S}$   $\mathbf{C}$   $\mathbf{F}$   $\mathbf{F}$ 

## **Exceptions**

## **Remarks**

## **See Also**

# **IGridMapPessimisticAutoTx(Of** *TKey***,** *TValue***).PutAll Method**

#### Send [Feedback](mailto:wasdoc@us.ibm.com?subject=A+Sandcastle+Documented+Class+Library+PutAll+Method++100+EN-US&body=Your%20feedback%20is%20used%20to%20improve%20the%20documentation%20and%20the%20product.%20Your%20e-mail%20address%20will%20not%20be%20used%20for%20any%20other%20purpose%20and%20is%20disposed%20of%20after%20the%20issue%20you%20report%20is%20resolved.%20While%20working%20to%20resolve%20the%20issue%20that%20you%20report%2C%20you%20may%20be%20contacted%20via%20e-mail%20to%20get%20further%20details%20or%20clarification%20on%20the%20feedback%20you%20sent.%20After%20the%20issue%20you%20report%20has%20been%20addressed%2C%20you%20may%20receive%20an%20e-mail%20to%20let%20you%20know%20that%20your%20feedback%20has%20been%20addressed.)

IBM WebSphere™ eXtreme Scale Client for .NET Release 8.6.0.0 API Specification

Puts multiple key-value pairs to the data grid, replacing or adding a new entries to each data grid tier as needed.

Note: This method has the same specification as the ObjectMap.upsertAll method in the eXtreme Scale Java client.

#### **Namespace:** [IBM.WebSphere.Caching.Map](#page-1784-0)

**Assembly:** Client.Api (in Client.Api.dll) Version: 8.6.0.0

**void** PutAll( **IDictionary**<TKey, TValue> entries )

#### **Parameters**

*entries*

Type: **System.Collections.Generic.IDictionary**(Of [TKey,](#page-1838-0) [TValue\)](#page-1838-0)

IBM WebSphere™ eXtreme Scale Client for .NET API Specification. For additional information see the [WebSphere™](http://www.ibm.com/software/webservers/appserv/extremescale/library) eXtreme Scale Library. © Copyright IBM Corporation 2012.

Specifies a dictionary object of key-value pairs to be put into the data grid.

#### **Return Value**

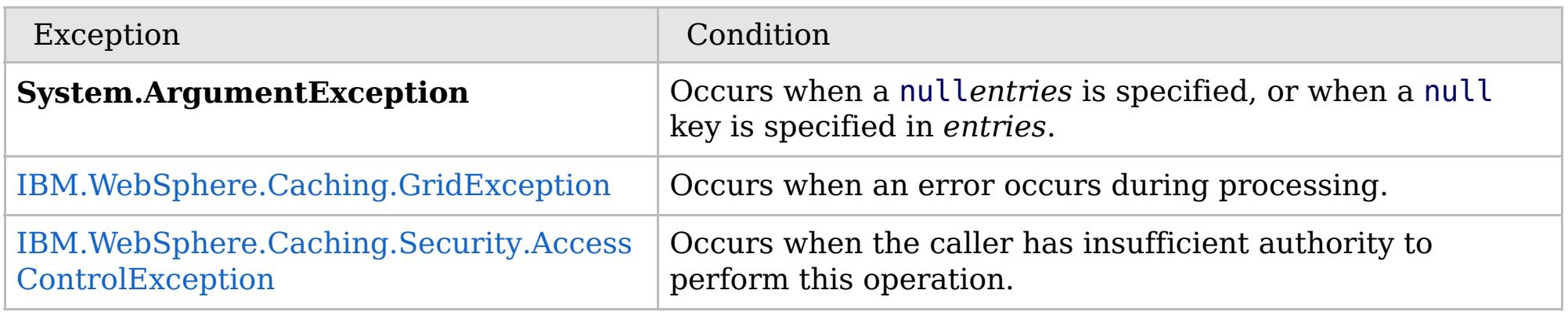

Specification details:

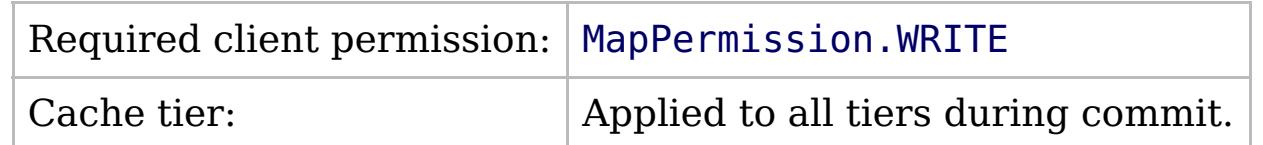

[IGridMapPessimisticAutoTx\(Of](#page-1838-0) TKey, TValue) Interface [IGridMapPessimisticAutoTx\(Of](#page-1840-0) TKey, TValue) Members [IBM.WebSphere.Caching.Map](#page-1784-0) Namespace

Send [Feedback](mailto:wasdoc@us.ibm.com?subject=A+Sandcastle+Documented+Class+Library+PutAll+Method++100+EN-US&body=Your%20feedback%20is%20used%20to%20improve%20the%20documentation%20and%20the%20product.%20Your%20e-mail%20address%20will%20not%20be%20used%20for%20any%20other%20purpose%20and%20is%20disposed%20of%20after%20the%20issue%20you%20report%20is%20resolved.%20While%20working%20to%20resolve%20the%20issue%20that%20you%20report%2C%20you%20may%20be%20contacted%20via%20e-mail%20to%20get%20further%20details%20or%20clarification%20on%20the%20feedback%20you%20sent.%20After%20the%20issue%20you%20report%20has%20been%20addressed%2C%20you%20may%20receive%20an%20e-mail%20to%20let%20you%20know%20that%20your%20feedback%20has%20been%20addressed.) on this topic to WAS Documentation Team.

VB  $\mathbf{C}$   $\mathbf{E}$   $\mathbf{C}$  +  $\mathbf{F}$   $\mathbf{F}$   $\mathbf{F}$   $\mathbf{F}$   $\mathbf{F}$   $\mathbf{S}$   $\mathbf{C}$   $\mathbf{F}$   $\mathbf{F}$ 

## **Exceptions**

## **Remarks**

## **See Also**

# **IGridMapPessimisticAutoTx(Of** *TKey***,** *TValue***).Remove Method**

#### Send [Feedback](mailto:wasdoc@us.ibm.com?subject=A+Sandcastle+Documented+Class+Library+Remove+Method++100+EN-US&body=Your%20feedback%20is%20used%20to%20improve%20the%20documentation%20and%20the%20product.%20Your%20e-mail%20address%20will%20not%20be%20used%20for%20any%20other%20purpose%20and%20is%20disposed%20of%20after%20the%20issue%20you%20report%20is%20resolved.%20While%20working%20to%20resolve%20the%20issue%20that%20you%20report%2C%20you%20may%20be%20contacted%20via%20e-mail%20to%20get%20further%20details%20or%20clarification%20on%20the%20feedback%20you%20sent.%20After%20the%20issue%20you%20report%20has%20been%20addressed%2C%20you%20may%20receive%20an%20e-mail%20to%20let%20you%20know%20that%20your%20feedback%20has%20been%20addressed.)

IBM WebSphere™ eXtreme Scale Client for .NET Release 8.6.0.0 API Specification

Removes the entry that is associated with the specified *key* from the data grid and Loader (back-end persistent store).

If the key cannot be found in the map, it will be ignored.

#### **Namespace:** [IBM.WebSphere.Caching.Map](#page-1784-0) **Assembly:** Client.Api (in Client.Api.dll) Version: 8.6.0.0

**void** Remove( TKey key )

#### **Parameters**

#### *key*

#### Type: [TKey](#page-1838-0)

Specifies the key to be removed from the data grid and Loader

#### **Return Value**

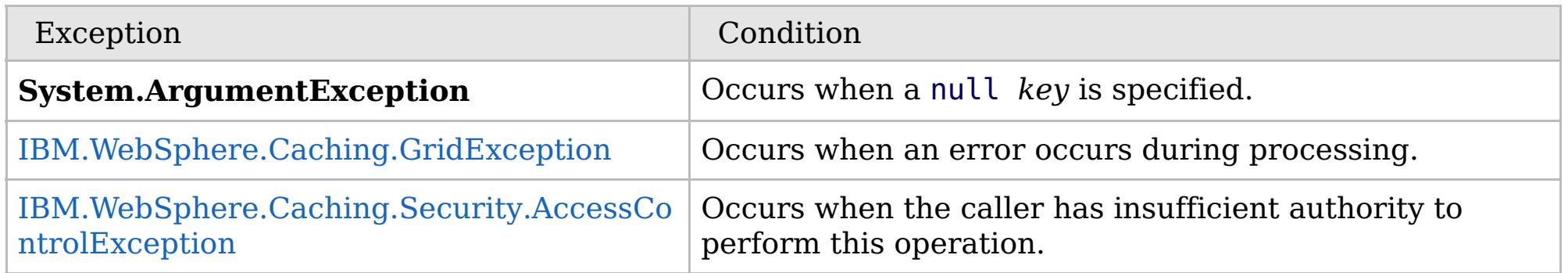

Specification details:

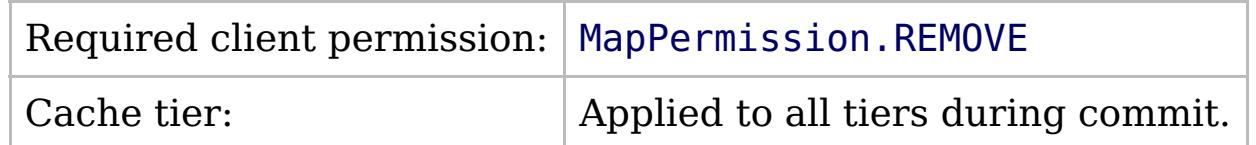

[IGridMapPessimisticAutoTx\(Of](#page-1838-0) TKey, TValue) Interface [IGridMapPessimisticAutoTx\(Of](#page-1840-0) TKey, TValue) Members [IBM.WebSphere.Caching.Map](#page-1784-0) Namespace

IBM WebSphere™ eXtreme Scale Client for .NET API Specification. For additional information see the [WebSphere™](http://www.ibm.com/software/webservers/appserv/extremescale/library) eXtreme Scale Library. © Copyright IBM Corporation 2012.

Send [Feedback](mailto:wasdoc@us.ibm.com?subject=A+Sandcastle+Documented+Class+Library+Remove+Method++100+EN-US&body=Your%20feedback%20is%20used%20to%20improve%20the%20documentation%20and%20the%20product.%20Your%20e-mail%20address%20will%20not%20be%20used%20for%20any%20other%20purpose%20and%20is%20disposed%20of%20after%20the%20issue%20you%20report%20is%20resolved.%20While%20working%20to%20resolve%20the%20issue%20that%20you%20report%2C%20you%20may%20be%20contacted%20via%20e-mail%20to%20get%20further%20details%20or%20clarification%20on%20the%20feedback%20you%20sent.%20After%20the%20issue%20you%20report%20has%20been%20addressed%2C%20you%20may%20receive%20an%20e-mail%20to%20let%20you%20know%20that%20your%20feedback%20has%20been%20addressed.) on this topic to WAS Documentation Team.

VB  $\mathbf{C}$   $\sharp$   $\mathbf{C}$  +  $\mathbf{F}$   $\sharp$   $\mathbf{F}$   $\sharp$   $\mathbf{S}$  Script

## **Exceptions**

## **Remarks**

### **See Also**

## **IGridMapPessimisticAutoTx(Of** *TKey***,** *TValue***).RemoveAll Method**

#### Send [Feedback](mailto:wasdoc@us.ibm.com?subject=A+Sandcastle+Documented+Class+Library+RemoveAll+Method++100+EN-US&body=Your%20feedback%20is%20used%20to%20improve%20the%20documentation%20and%20the%20product.%20Your%20e-mail%20address%20will%20not%20be%20used%20for%20any%20other%20purpose%20and%20is%20disposed%20of%20after%20the%20issue%20you%20report%20is%20resolved.%20While%20working%20to%20resolve%20the%20issue%20that%20you%20report%2C%20you%20may%20be%20contacted%20via%20e-mail%20to%20get%20further%20details%20or%20clarification%20on%20the%20feedback%20you%20sent.%20After%20the%20issue%20you%20report%20has%20been%20addressed%2C%20you%20may%20receive%20an%20e-mail%20to%20let%20you%20know%20that%20your%20feedback%20has%20been%20addressed.)

IBM WebSphere™ eXtreme Scale Client for .NET Release 8.6.0.0 API Specification

Removes the entries that are associated with the specified *keyList* from the data grid and Loader (backend persistent store).

If a key cannot be found in the map, it will be ignored.

#### **Namespace:** [IBM.WebSphere.Caching.Map](#page-1784-0) **Assembly:** Client.Api (in Client.Api.dll) Version: 8.6.0.0

**void** RemoveAll( **IList**<TKey> keyList )

#### **Parameters**

*keyList*

#### Type: **System.Collections.Generic.IList**(Of [TKey\)](#page-1838-0)

Specifies the list of keys to be removed from the data grid and Loader

#### **Return Value**

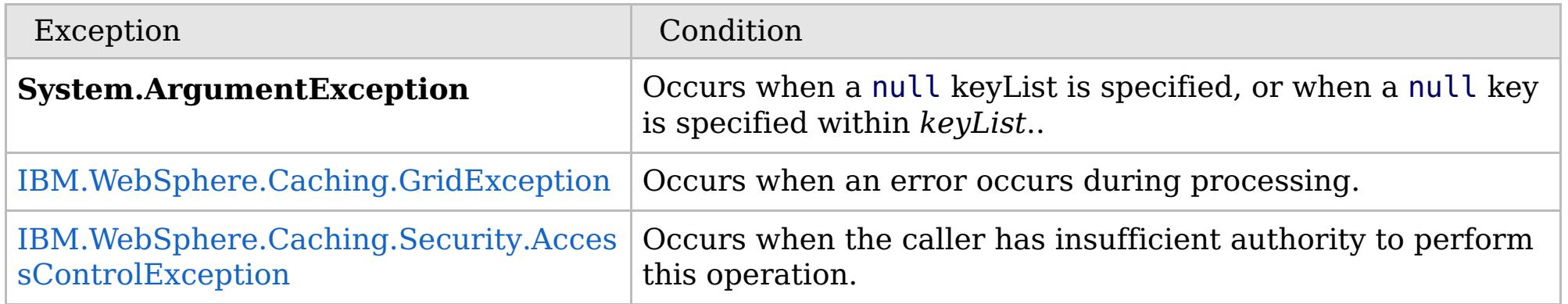

Specification details:

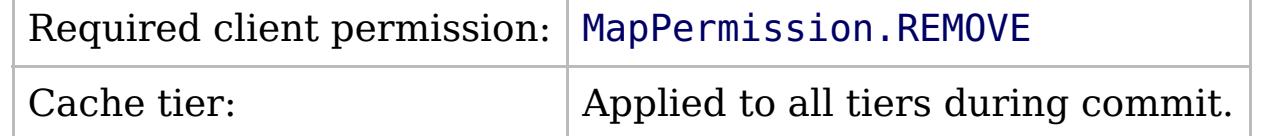

[IGridMapPessimisticAutoTx\(Of](#page-1838-0) TKey, TValue) Interface [IGridMapPessimisticAutoTx\(Of](#page-1840-0) TKey, TValue) Members [IBM.WebSphere.Caching.Map](#page-1784-0) Namespace

IBM WebSphere™ eXtreme Scale Client for .NET API Specification. For additional information see the [WebSphere™](http://www.ibm.com/software/webservers/appserv/extremescale/library) eXtreme Scale Library. © Copyright IBM Corporation 2012.

Send [Feedback](mailto:wasdoc@us.ibm.com?subject=A+Sandcastle+Documented+Class+Library+RemoveAll+Method++100+EN-US&body=Your%20feedback%20is%20used%20to%20improve%20the%20documentation%20and%20the%20product.%20Your%20e-mail%20address%20will%20not%20be%20used%20for%20any%20other%20purpose%20and%20is%20disposed%20of%20after%20the%20issue%20you%20report%20is%20resolved.%20While%20working%20to%20resolve%20the%20issue%20that%20you%20report%2C%20you%20may%20be%20contacted%20via%20e-mail%20to%20get%20further%20details%20or%20clarification%20on%20the%20feedback%20you%20sent.%20After%20the%20issue%20you%20report%20has%20been%20addressed%2C%20you%20may%20receive%20an%20e-mail%20to%20let%20you%20know%20that%20your%20feedback%20has%20been%20addressed.) on this topic to WAS Documentation Team.

VB  $\mathbf{C}$   $\sharp$   $\mathbf{C}$  +  $\mathbf{F}$   $\sharp$   $\mathbf{F}$   $\sharp$   $\mathbf{S}$  Script

## **Exceptions**

## **Remarks**

## **See Also**

# **IGridMapPessimisticAutoTx(Of** *TKey***,** *TValue***).Replace Method**

#### Send [Feedback](mailto:wasdoc@us.ibm.com?subject=A+Sandcastle+Documented+Class+Library+Replace+Method++100+EN-US&body=Your%20feedback%20is%20used%20to%20improve%20the%20documentation%20and%20the%20product.%20Your%20e-mail%20address%20will%20not%20be%20used%20for%20any%20other%20purpose%20and%20is%20disposed%20of%20after%20the%20issue%20you%20report%20is%20resolved.%20While%20working%20to%20resolve%20the%20issue%20that%20you%20report%2C%20you%20may%20be%20contacted%20via%20e-mail%20to%20get%20further%20details%20or%20clarification%20on%20the%20feedback%20you%20sent.%20After%20the%20issue%20you%20report%20has%20been%20addressed%2C%20you%20may%20receive%20an%20e-mail%20to%20let%20you%20know%20that%20your%20feedback%20has%20been%20addressed.)

IBM WebSphere™ eXtreme Scale Client for .NET Release 8.6.0.0 API Specification

Replaces the existing entry that is associated with the specified *key* with the specified *value* from the data grid and Loader (back-end persistent store).

If the key cannot be found in the data grid a [CacheKeyNotFoundException](#page-1788-0) is thrown during commit.

#### **Namespace:** [IBM.WebSphere.Caching.Map](#page-1784-0) **Assembly:** Client.Api (in Client.Api.dll) Version: 8.6.0.0

**void** Replace( TKey key, TValue value )

#### **Parameters**

*key*

Type: [TKey](#page-1838-0) Specifies the key to be updated.

*value*

Type: [TValue](#page-1838-0)

Specifies the value to be updated in the data grid and Loader.

#### **Return Value**

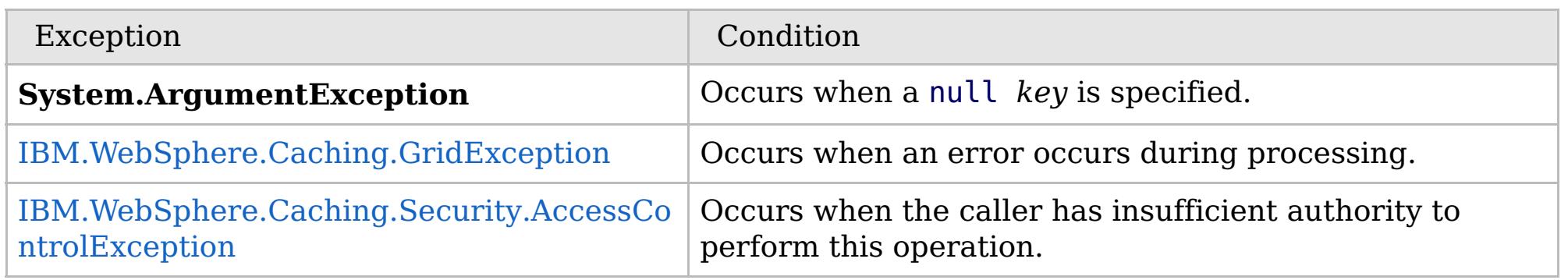

Specification details:

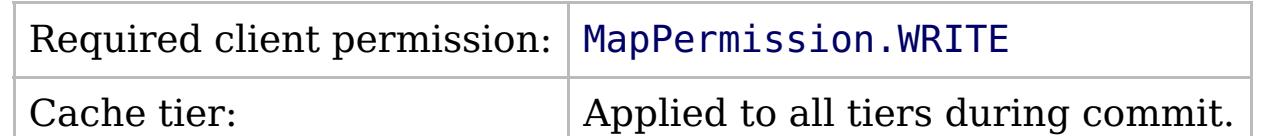

[IGridMapPessimisticAutoTx\(Of](#page-1838-0) TKey, TValue) Interface [IGridMapPessimisticAutoTx\(Of](#page-1840-0) TKey, TValue) Members [IBM.WebSphere.Caching.Map](#page-1784-0) Namespace

IBM WebSphere™ eXtreme Scale Client for .NET API Specification. For additional information see the [WebSphere™](http://www.ibm.com/software/webservers/appserv/extremescale/library) eXtreme Scale Library. © Copyright IBM Corporation 2012.

Send [Feedback](mailto:wasdoc@us.ibm.com?subject=A+Sandcastle+Documented+Class+Library+Replace+Method++100+EN-US&body=Your%20feedback%20is%20used%20to%20improve%20the%20documentation%20and%20the%20product.%20Your%20e-mail%20address%20will%20not%20be%20used%20for%20any%20other%20purpose%20and%20is%20disposed%20of%20after%20the%20issue%20you%20report%20is%20resolved.%20While%20working%20to%20resolve%20the%20issue%20that%20you%20report%2C%20you%20may%20be%20contacted%20via%20e-mail%20to%20get%20further%20details%20or%20clarification%20on%20the%20feedback%20you%20sent.%20After%20the%20issue%20you%20report%20has%20been%20addressed%2C%20you%20may%20receive%20an%20e-mail%20to%20let%20you%20know%20that%20your%20feedback%20has%20been%20addressed.) on this topic to WAS Documentation Team.

VB  $\mathbf{C}$   $\mathbf{E}$   $\mathbf{C}$  +  $\mathbf{F}$   $\mathbf{F}$   $\mathbf{F}$   $\mathbf{F}$   $\mathbf{S}$   $\mathbf{C}$   $\mathbf{F}$   $\mathbf{F}$ 

## **Exceptions**

## **Remarks**

## **See Also**

## **IGridMapPessimisticAutoTx(Of** *TKey***,** *TValue***).ReplaceAll Method**

#### Send [Feedback](mailto:wasdoc@us.ibm.com?subject=A+Sandcastle+Documented+Class+Library+ReplaceAll+Method++100+EN-US&body=Your%20feedback%20is%20used%20to%20improve%20the%20documentation%20and%20the%20product.%20Your%20e-mail%20address%20will%20not%20be%20used%20for%20any%20other%20purpose%20and%20is%20disposed%20of%20after%20the%20issue%20you%20report%20is%20resolved.%20While%20working%20to%20resolve%20the%20issue%20that%20you%20report%2C%20you%20may%20be%20contacted%20via%20e-mail%20to%20get%20further%20details%20or%20clarification%20on%20the%20feedback%20you%20sent.%20After%20the%20issue%20you%20report%20has%20been%20addressed%2C%20you%20may%20receive%20an%20e-mail%20to%20let%20you%20know%20that%20your%20feedback%20has%20been%20addressed.)

IBM WebSphere™ eXtreme Scale Client for .NET Release 8.6.0.0 API Specification

Replaces multiple key-value pairs into the data grid and Loader (back-end persistent store).

If a key cannot be found in the map a [CacheKeyNotFoundException](#page-1788-0) is thrown.

**Namespace:** [IBM.WebSphere.Caching.Map](#page-1784-0) **Assembly:** Client.Api (in Client.Api.dll) Version: 8.6.0.0

**void** ReplaceAll( **IDictionary**<TKey, TValue> entries )

#### **Parameters**

*entries*

Type: **System.Collections.Generic.IDictionary**(Of [TKey,](#page-1838-0) [TValue\)](#page-1838-0)

Specifies a dictionary object of key-value pairs to replace in the data grid.

#### **Return Value**

IBM WebSphere™ eXtreme Scale Client for .NET API Specification. For additional information see the [WebSphere™](http://www.ibm.com/software/webservers/appserv/extremescale/library) eXtreme Scale Library. © Copyright IBM Corporation 2012.

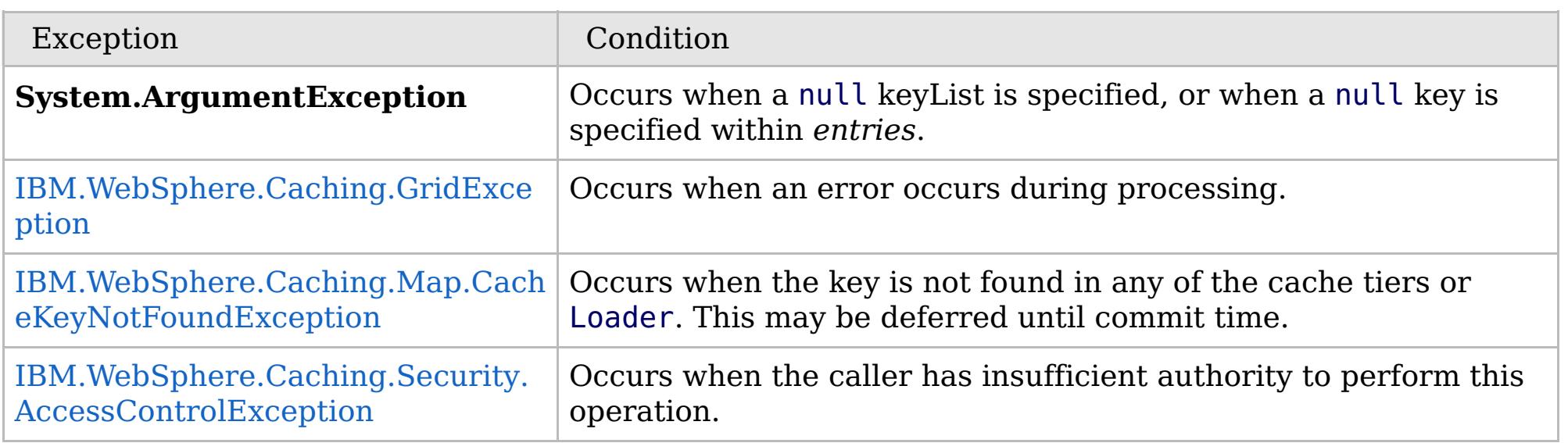

Specification details:

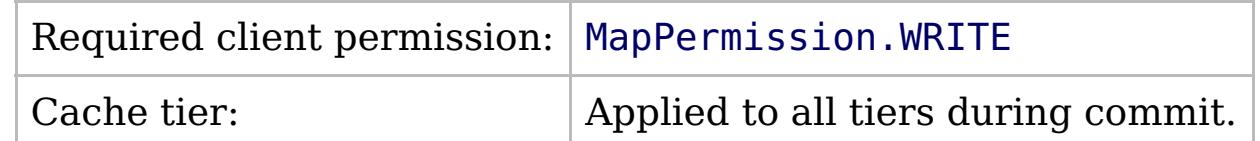

[IGridMapPessimisticAutoTx\(Of](#page-1838-0) TKey, TValue) Interface [IGridMapPessimisticAutoTx\(Of](#page-1840-0) TKey, TValue) Members [IBM.WebSphere.Caching.Map](#page-1784-0) Namespace

Send [Feedback](mailto:wasdoc@us.ibm.com?subject=A+Sandcastle+Documented+Class+Library+ReplaceAll+Method++100+EN-US&body=Your%20feedback%20is%20used%20to%20improve%20the%20documentation%20and%20the%20product.%20Your%20e-mail%20address%20will%20not%20be%20used%20for%20any%20other%20purpose%20and%20is%20disposed%20of%20after%20the%20issue%20you%20report%20is%20resolved.%20While%20working%20to%20resolve%20the%20issue%20that%20you%20report%2C%20you%20may%20be%20contacted%20via%20e-mail%20to%20get%20further%20details%20or%20clarification%20on%20the%20feedback%20you%20sent.%20After%20the%20issue%20you%20report%20has%20been%20addressed%2C%20you%20may%20receive%20an%20e-mail%20to%20let%20you%20know%20that%20your%20feedback%20has%20been%20addressed.) on this topic to WAS Documentation Team.

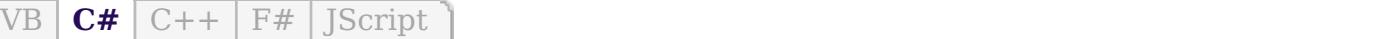

## **Remarks**

## **See Also**

## **IGridMapPessimisticAutoTx(Of** *TKey***,** *TValue***).ResetToDefaults Method**

IBM WebSphere™ eXtreme Scale Client for .NET API Specification

#### Send [Feedback](mailto:wasdoc@us.ibm.com?subject=A+Sandcastle+Documented+Class+Library+ResetToDefaults+Method++100+EN-US&body=Your%20feedback%20is%20used%20to%20improve%20the%20documentation%20and%20the%20product.%20Your%20e-mail%20address%20will%20not%20be%20used%20for%20any%20other%20purpose%20and%20is%20disposed%20of%20after%20the%20issue%20you%20report%20is%20resolved.%20While%20working%20to%20resolve%20the%20issue%20that%20you%20report%2C%20you%20may%20be%20contacted%20via%20e-mail%20to%20get%20further%20details%20or%20clarification%20on%20the%20feedback%20you%20sent.%20After%20the%20issue%20you%20report%20has%20been%20addressed%2C%20you%20may%20receive%20an%20e-mail%20to%20let%20you%20know%20that%20your%20feedback%20has%20been%20addressed.)

IBM WebSphere™ eXtreme Scale Client for .NET Release 8.6.0.0 API Specification

Resets the configurable settings for the map back to configured values.

#### **Namespace:** [IBM.WebSphere.Caching.Map](#page-1784-0) **Assembly:** Client.Api (in Client.Api.dll) Version: 8.6.0.0

**void** ResetToDefaults()

This method only resets configuration parameters that can be overridden by the client.

[IGridMapPessimisticAutoTx\(Of](#page-1838-0) TKey, TValue) Interface [IGridMapPessimisticAutoTx\(Of](#page-1840-0) TKey, TValue) Members [IBM.WebSphere.Caching.Map](#page-1784-0) Namespace

IBM WebSphere™ eXtreme Scale Client for .NET API Specification. For additional information see the [WebSphere™](http://www.ibm.com/software/webservers/appserv/extremescale/library) eXtreme Scale Library. © Copyright IBM Corporation 2012.

Send [Feedback](mailto:wasdoc@us.ibm.com?subject=A+Sandcastle+Documented+Class+Library+ResetToDefaults+Method++100+EN-US&body=Your%20feedback%20is%20used%20to%20improve%20the%20documentation%20and%20the%20product.%20Your%20e-mail%20address%20will%20not%20be%20used%20for%20any%20other%20purpose%20and%20is%20disposed%20of%20after%20the%20issue%20you%20report%20is%20resolved.%20While%20working%20to%20resolve%20the%20issue%20that%20you%20report%2C%20you%20may%20be%20contacted%20via%20e-mail%20to%20get%20further%20details%20or%20clarification%20on%20the%20feedback%20you%20sent.%20After%20the%20issue%20you%20report%20has%20been%20addressed%2C%20you%20may%20receive%20an%20e-mail%20to%20let%20you%20know%20that%20your%20feedback%20has%20been%20addressed.) on this topic to WAS Documentation Team.

VB  $\mathbf{C}$   $\sharp$   $\mathbf{C}$  +  $\mathbf{F}$   $\sharp$   $\mathbf{F}$   $\sharp$   $\mathbf{S}$  Script

## **Exceptions**

## **See Also**

# **IGridMapPessimisticAutoTx(Of** *TKey***,** *TValue***).Touch Method**

#### Send [Feedback](mailto:wasdoc@us.ibm.com?subject=A+Sandcastle+Documented+Class+Library+Touch+Method++100+EN-US&body=Your%20feedback%20is%20used%20to%20improve%20the%20documentation%20and%20the%20product.%20Your%20e-mail%20address%20will%20not%20be%20used%20for%20any%20other%20purpose%20and%20is%20disposed%20of%20after%20the%20issue%20you%20report%20is%20resolved.%20While%20working%20to%20resolve%20the%20issue%20that%20you%20report%2C%20you%20may%20be%20contacted%20via%20e-mail%20to%20get%20further%20details%20or%20clarification%20on%20the%20feedback%20you%20sent.%20After%20the%20issue%20you%20report%20has%20been%20addressed%2C%20you%20may%20receive%20an%20e-mail%20to%20let%20you%20know%20that%20your%20feedback%20has%20been%20addressed.)

IBM WebSphere™ eXtreme Scale Client for .NET Release 8.6.0.0 API Specification

Updates the last access time for the data grid entry that matches the *key* without locking the entry or fetching the value.

If the key cannot be found in the map a [CacheKeyNotFoundException](#page-1788-0) is thrown.

#### **Namespace:** [IBM.WebSphere.Caching.Map](#page-1784-0) **Assembly:** Client.Api (in Client.Api.dll) Version: 8.6.0.0

**void** Touch( TKey key )

#### **Parameters**

#### *key*

#### Type: [TKey](#page-1838-0)

IBM WebSphere™ eXtreme Scale Client for .NET API Specification. For additional information see the [WebSphere™](http://www.ibm.com/software/webservers/appserv/extremescale/library) eXtreme Scale Library. © Copyright IBM Corporation 2012.

Specifies the key to have last access time updated.

#### **Return Value**

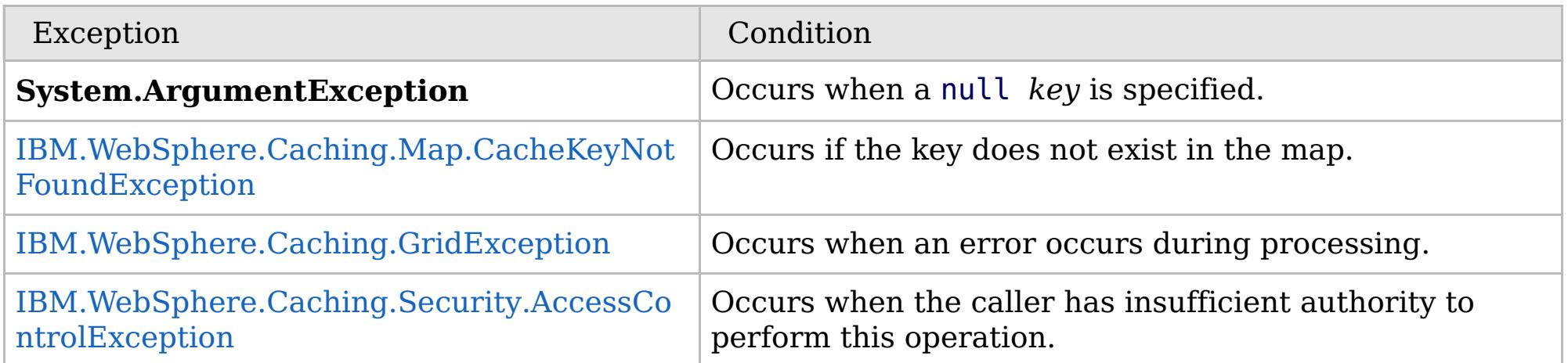

[IGridMapPessimisticAutoTx\(Of](#page-1838-0) TKey, TValue) Interface [IGridMapPessimisticAutoTx\(Of](#page-1840-0) TKey, TValue) Members [IBM.WebSphere.Caching.Map](#page-1784-0) Namespace

Send [Feedback](mailto:wasdoc@us.ibm.com?subject=A+Sandcastle+Documented+Class+Library+Touch+Method++100+EN-US&body=Your%20feedback%20is%20used%20to%20improve%20the%20documentation%20and%20the%20product.%20Your%20e-mail%20address%20will%20not%20be%20used%20for%20any%20other%20purpose%20and%20is%20disposed%20of%20after%20the%20issue%20you%20report%20is%20resolved.%20While%20working%20to%20resolve%20the%20issue%20that%20you%20report%2C%20you%20may%20be%20contacted%20via%20e-mail%20to%20get%20further%20details%20or%20clarification%20on%20the%20feedback%20you%20sent.%20After%20the%20issue%20you%20report%20has%20been%20addressed%2C%20you%20may%20receive%20an%20e-mail%20to%20let%20you%20know%20that%20your%20feedback%20has%20been%20addressed.) on this topic to WAS Documentation Team.

 $VB \rvert \mathbf{C#} \rvert \mathbf{C++} \rvert \mathbf{F#} \rvert \mathbf{JScript}$  $VB \rvert \mathbf{C#} \rvert \mathbf{C++} \rvert \mathbf{F#} \rvert \mathbf{JScript}$  $VB \rvert \mathbf{C#} \rvert \mathbf{C++} \rvert \mathbf{F#} \rvert \mathbf{JScript}$ 

## **Exceptions**

## **See Also**

## **IGridMapPessimisticAutoTx(Of** *TKey***,** *TValue***).TouchAll Method**

#### Send [Feedback](mailto:wasdoc@us.ibm.com?subject=A+Sandcastle+Documented+Class+Library+TouchAll+Method++100+EN-US&body=Your%20feedback%20is%20used%20to%20improve%20the%20documentation%20and%20the%20product.%20Your%20e-mail%20address%20will%20not%20be%20used%20for%20any%20other%20purpose%20and%20is%20disposed%20of%20after%20the%20issue%20you%20report%20is%20resolved.%20While%20working%20to%20resolve%20the%20issue%20that%20you%20report%2C%20you%20may%20be%20contacted%20via%20e-mail%20to%20get%20further%20details%20or%20clarification%20on%20the%20feedback%20you%20sent.%20After%20the%20issue%20you%20report%20has%20been%20addressed%2C%20you%20may%20receive%20an%20e-mail%20to%20let%20you%20know%20that%20your%20feedback%20has%20been%20addressed.)

IBM WebSphere™ eXtreme Scale Client for .NET Release 8.6.0.0 API Specification

Updates the last access time for the data grid entries specified in the *keyList* without locking the entries or fetching the values.

If a key cannot be found in the map a [CacheKeyNotFoundException](#page-1788-0) is thrown.

#### **Namespace:** [IBM.WebSphere.Caching.Map](#page-1784-0) **Assembly:** Client.Api (in Client.Api.dll) Version: 8.6.0.0

**void** TouchAll( **IList**<TKey> keyList )

#### **Parameters**

*keyList*

Type: **System.Collections.Generic.IList**(Of [TKey\)](#page-1838-0) Specifies the keys to have last access time updated.

#### **Return Value**

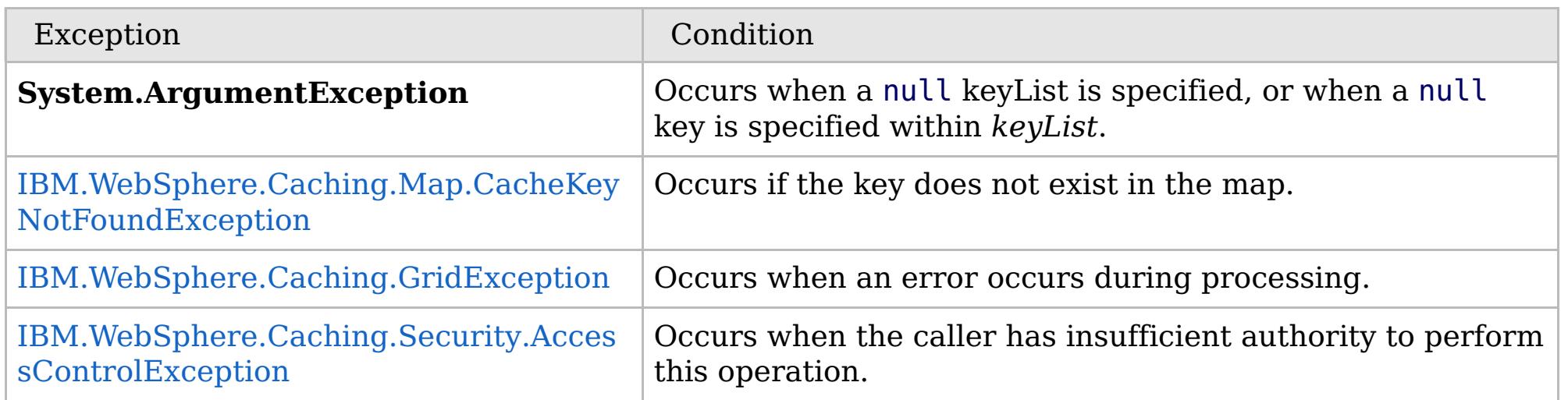

[IGridMapPessimisticAutoTx\(Of](#page-1838-0) TKey, TValue) Interface [IGridMapPessimisticAutoTx\(Of](#page-1840-0) TKey, TValue) Members [IBM.WebSphere.Caching.Map](#page-1784-0) Namespace

IBM WebSphere™ eXtreme Scale Client for .NET API Specification. For additional information see the [WebSphere™](http://www.ibm.com/software/webservers/appserv/extremescale/library) eXtreme Scale Library. © Copyright IBM Corporation 2012.

Send [Feedback](mailto:wasdoc@us.ibm.com?subject=A+Sandcastle+Documented+Class+Library+TouchAll+Method++100+EN-US&body=Your%20feedback%20is%20used%20to%20improve%20the%20documentation%20and%20the%20product.%20Your%20e-mail%20address%20will%20not%20be%20used%20for%20any%20other%20purpose%20and%20is%20disposed%20of%20after%20the%20issue%20you%20report%20is%20resolved.%20While%20working%20to%20resolve%20the%20issue%20that%20you%20report%2C%20you%20may%20be%20contacted%20via%20e-mail%20to%20get%20further%20details%20or%20clarification%20on%20the%20feedback%20you%20sent.%20After%20the%20issue%20you%20report%20has%20been%20addressed%2C%20you%20may%20receive%20an%20e-mail%20to%20let%20you%20know%20that%20your%20feedback%20has%20been%20addressed.) on this topic to WAS Documentation Team.

VB  $\mathbf{C}$   $\sharp$   $\mathbf{C}$  +  $\mathbf{F}$   $\sharp$   $\mathbf{F}$   $\sharp$   $\mathbf{S}$  Script

## **See Also**

# **IGridMapPessimisticAutoTx(Of** *TKey***,** *TValue***).TryAdd Method**

#### Send [Feedback](mailto:wasdoc@us.ibm.com?subject=A+Sandcastle+Documented+Class+Library+TryAdd+Method++100+EN-US&body=Your%20feedback%20is%20used%20to%20improve%20the%20documentation%20and%20the%20product.%20Your%20e-mail%20address%20will%20not%20be%20used%20for%20any%20other%20purpose%20and%20is%20disposed%20of%20after%20the%20issue%20you%20report%20is%20resolved.%20While%20working%20to%20resolve%20the%20issue%20that%20you%20report%2C%20you%20may%20be%20contacted%20via%20e-mail%20to%20get%20further%20details%20or%20clarification%20on%20the%20feedback%20you%20sent.%20After%20the%20issue%20you%20report%20has%20been%20addressed%2C%20you%20may%20receive%20an%20e-mail%20to%20let%20you%20know%20that%20your%20feedback%20has%20been%20addressed.)

IBM WebSphere™ eXtreme Scale Client for .NET Release 8.6.0.0 API Specification

A variant of [Add\(TKey,](#page-1847-0) TValue) that does not throw exceptions.

**Namespace:** [IBM.WebSphere.Caching.Map](#page-1784-0) **Assembly:** Client.Api (in Client.Api.dll) Version: 8.6.0.0

**bool** TryAdd( TKey key, TValue value )

#### **Parameters**

*key*

#### Type: [TKey](#page-1838-0)

Specifies the key to be inserted in the data grid.

#### *value*

Type: [TValue](#page-1838-0)

Specifies the value to be inserted in the data grid.

#### **Return Value**

Returns true if successful, false if unsuccessful.

[IGridMapPessimisticAutoTx\(Of](#page-1838-0) TKey, TValue) Interface [IGridMapPessimisticAutoTx\(Of](#page-1840-0) TKey, TValue) Members [IBM.WebSphere.Caching.Map](#page-1784-0) Namespace

IBM WebSphere™ eXtreme Scale Client for .NET API Specification. For additional information see the [WebSphere™](http://www.ibm.com/software/webservers/appserv/extremescale/library) eXtreme Scale Library. © Copyright IBM Corporation 2012.

Send [Feedback](mailto:wasdoc@us.ibm.com?subject=A+Sandcastle+Documented+Class+Library+TryAdd+Method++100+EN-US&body=Your%20feedback%20is%20used%20to%20improve%20the%20documentation%20and%20the%20product.%20Your%20e-mail%20address%20will%20not%20be%20used%20for%20any%20other%20purpose%20and%20is%20disposed%20of%20after%20the%20issue%20you%20report%20is%20resolved.%20While%20working%20to%20resolve%20the%20issue%20that%20you%20report%2C%20you%20may%20be%20contacted%20via%20e-mail%20to%20get%20further%20details%20or%20clarification%20on%20the%20feedback%20you%20sent.%20After%20the%20issue%20you%20report%20has%20been%20addressed%2C%20you%20may%20receive%20an%20e-mail%20to%20let%20you%20know%20that%20your%20feedback%20has%20been%20addressed.) on this topic to WAS Documentation Team.

VB  $\mathbf{C}$   $\sharp$   $\mathbf{C}$  +  $\mathbf{F}$   $\sharp$   $\mathbf{F}$   $\sharp$   $\mathbf{S}$  Script

## **Remarks**

### **See Also**

# **IGridMapPessimisticAutoTx(Of** *TKey***,** *TValue***).TryAddAll Method**

IBM WebSphere™ eXtreme Scale Client for .NET API Specification

#### Send [Feedback](mailto:wasdoc@us.ibm.com?subject=A+Sandcastle+Documented+Class+Library+TryAddAll+Method++100+EN-US&body=Your%20feedback%20is%20used%20to%20improve%20the%20documentation%20and%20the%20product.%20Your%20e-mail%20address%20will%20not%20be%20used%20for%20any%20other%20purpose%20and%20is%20disposed%20of%20after%20the%20issue%20you%20report%20is%20resolved.%20While%20working%20to%20resolve%20the%20issue%20that%20you%20report%2C%20you%20may%20be%20contacted%20via%20e-mail%20to%20get%20further%20details%20or%20clarification%20on%20the%20feedback%20you%20sent.%20After%20the%20issue%20you%20report%20has%20been%20addressed%2C%20you%20may%20receive%20an%20e-mail%20to%20let%20you%20know%20that%20your%20feedback%20has%20been%20addressed.)

IBM WebSphere™ eXtreme Scale Client for .NET Release 8.6.0.0 API Specification

Adds the key-value pairs to the data grid.

**Namespace:** [IBM.WebSphere.Caching.Map](#page-1784-0) **Assembly:** Client.Api (in Client.Api.dll) Version: 8.6.0.0

**bool** TryAddAll( **IDictionary**<TKey, TValue> entries )

#### **Parameters**

*entries*

#### Type: **System.Collections.Generic.IDictionary**(Of [TKey,](#page-1838-0) [TValue\)](#page-1838-0)

IBM WebSphere™ eXtreme Scale Client for .NET API Specification. For additional information see the WebSphere<sup>™</sup> eXtreme Scale Library. © Copyright IBM Corporation 2012.

Specifies a dictionary object of key-value pairs to be inserted into the data grid.

#### **Return Value**

Returns true if successful, false if unsuccessful.

If *entries* is null or a null key is specified in a dictionary entry or a dictionary key in *entries* exists, false is returned. If all keys in the dictionary *entries* do not resolve to the same partition or the caller has insufficient authority to run this operation, false is returned.

[IGridMapPessimisticAutoTx\(Of](#page-1838-0) TKey, TValue) Interface [IGridMapPessimisticAutoTx\(Of](#page-1840-0) TKey, TValue) Members [IBM.WebSphere.Caching.Map](#page-1784-0) Namespace

Send [Feedback](mailto:wasdoc@us.ibm.com?subject=A+Sandcastle+Documented+Class+Library+TryAddAll+Method++100+EN-US&body=Your%20feedback%20is%20used%20to%20improve%20the%20documentation%20and%20the%20product.%20Your%20e-mail%20address%20will%20not%20be%20used%20for%20any%20other%20purpose%20and%20is%20disposed%20of%20after%20the%20issue%20you%20report%20is%20resolved.%20While%20working%20to%20resolve%20the%20issue%20that%20you%20report%2C%20you%20may%20be%20contacted%20via%20e-mail%20to%20get%20further%20details%20or%20clarification%20on%20the%20feedback%20you%20sent.%20After%20the%20issue%20you%20report%20has%20been%20addressed%2C%20you%20may%20receive%20an%20e-mail%20to%20let%20you%20know%20that%20your%20feedback%20has%20been%20addressed.) on this topic to WAS Documentation Team.

VB  $\mathbf{C}$   $\sharp$   $\mathbf{C}$  +  $\mathbf{F}$   $\sharp$   $\mathbf{F}$   $\sharp$   $\mathbf{S}$  Script

## **Remarks**

## **See Also**

## **IGridMapPessimisticAutoTx(Of** *TKey***,** *TValue***).TryInvalidate Method**

#### Send [Feedback](mailto:wasdoc@us.ibm.com?subject=A+Sandcastle+Documented+Class+Library+TryInvalidate+Method++100+EN-US&body=Your%20feedback%20is%20used%20to%20improve%20the%20documentation%20and%20the%20product.%20Your%20e-mail%20address%20will%20not%20be%20used%20for%20any%20other%20purpose%20and%20is%20disposed%20of%20after%20the%20issue%20you%20report%20is%20resolved.%20While%20working%20to%20resolve%20the%20issue%20that%20you%20report%2C%20you%20may%20be%20contacted%20via%20e-mail%20to%20get%20further%20details%20or%20clarification%20on%20the%20feedback%20you%20sent.%20After%20the%20issue%20you%20report%20has%20been%20addressed%2C%20you%20may%20receive%20an%20e-mail%20to%20let%20you%20know%20that%20your%20feedback%20has%20been%20addressed.)

IBM WebSphere™ eXtreme Scale Client for .NET Release 8.6.0.0 API Specification

Removes the entry associated with the specified *key* from the cache, leaving the data behind unchanged.

**Namespace:** [IBM.WebSphere.Caching.Map](#page-1784-0) **Assembly:** Client.Api (in Client.Api.dll) Version: 8.6.0.0

IBM WebSphere™ eXtreme Scale Client for .NET API Specification. For additional information see the WebSphere<sup>™</sup> eXtreme Scale Library. © Copyright IBM Corporation 2012.

**bool** TryInvalidate( TKey key )

#### **Parameters**

*key*

#### Type: [TKey](#page-1838-0)

Specifies the key for which you want to remove the value.

#### **Return Value**

Returns true if successful, false if unsuccessful.

If *key* is null or the caller does not have authority to run this operation, false is returned.

[IGridMapPessimisticAutoTx\(Of](#page-1838-0) TKey, TValue) Interface [IGridMapPessimisticAutoTx\(Of](#page-1840-0) TKey, TValue) Members [IBM.WebSphere.Caching.Map](#page-1784-0) Namespace

Send [Feedback](mailto:wasdoc@us.ibm.com?subject=A+Sandcastle+Documented+Class+Library+TryInvalidate+Method++100+EN-US&body=Your%20feedback%20is%20used%20to%20improve%20the%20documentation%20and%20the%20product.%20Your%20e-mail%20address%20will%20not%20be%20used%20for%20any%20other%20purpose%20and%20is%20disposed%20of%20after%20the%20issue%20you%20report%20is%20resolved.%20While%20working%20to%20resolve%20the%20issue%20that%20you%20report%2C%20you%20may%20be%20contacted%20via%20e-mail%20to%20get%20further%20details%20or%20clarification%20on%20the%20feedback%20you%20sent.%20After%20the%20issue%20you%20report%20has%20been%20addressed%2C%20you%20may%20receive%20an%20e-mail%20to%20let%20you%20know%20that%20your%20feedback%20has%20been%20addressed.) on this topic to WAS Documentation Team.

VB  $\mathbf{C}$   $\sharp$   $\mathbf{C}$  +  $\mathbf{F}$   $\sharp$   $\mathbf{F}$   $\sharp$   $\mathbf{S}$  Script

### **Remarks**

### **See Also**

## **IGridMapPessimisticAutoTx(Of** *TKey***,** *TValue***).TryInvalidateAll Method**

IBM WebSphere™ eXtreme Scale Client for .NET API Specification

#### Send [Feedback](mailto:wasdoc@us.ibm.com?subject=A+Sandcastle+Documented+Class+Library+TryInvalidateAll+Method++100+EN-US&body=Your%20feedback%20is%20used%20to%20improve%20the%20documentation%20and%20the%20product.%20Your%20e-mail%20address%20will%20not%20be%20used%20for%20any%20other%20purpose%20and%20is%20disposed%20of%20after%20the%20issue%20you%20report%20is%20resolved.%20While%20working%20to%20resolve%20the%20issue%20that%20you%20report%2C%20you%20may%20be%20contacted%20via%20e-mail%20to%20get%20further%20details%20or%20clarification%20on%20the%20feedback%20you%20sent.%20After%20the%20issue%20you%20report%20has%20been%20addressed%2C%20you%20may%20receive%20an%20e-mail%20to%20let%20you%20know%20that%20your%20feedback%20has%20been%20addressed.)

IBM WebSphere™ eXtreme Scale Client for .NET Release 8.6.0.0 API Specification

Removes the entries associated with the keys that are specified in the *keyList* from the cache, leaving the data behind unchanged.

#### **Namespace:** [IBM.WebSphere.Caching.Map](#page-1784-0)

**Assembly:** Client.Api (in Client.Api.dll) Version: 8.6.0.0

**bool** TryInvalidateAll( **IList**<TKey> keyList )

#### **Parameters**

*keyList*

IBM WebSphere™ eXtreme Scale Client for .NET API Specification. For additional information see the [WebSphere™](http://www.ibm.com/software/webservers/appserv/extremescale/library) eXtreme Scale Library. © Copyright IBM Corporation 2012.

Type: **System.Collections.Generic.IList**(Of [TKey\)](#page-1838-0)

The list of keys whose values are to be removed.

**Return Value**

Returns true if successful, false if unsuccessful.

If *keyList* is null or a null key is specified in a *keyList* entry, false is returned. If all keys in the *keyList* do not resolve to the same partition or the caller has insufficient authority to run this operation, false is returned.

[IGridMapPessimisticAutoTx\(Of](#page-1838-0) TKey, TValue) Interface [IGridMapPessimisticAutoTx\(Of](#page-1840-0) TKey, TValue) Members [IBM.WebSphere.Caching.Map](#page-1784-0) Namespace

Send [Feedback](mailto:wasdoc@us.ibm.com?subject=A+Sandcastle+Documented+Class+Library+TryInvalidateAll+Method++100+EN-US&body=Your%20feedback%20is%20used%20to%20improve%20the%20documentation%20and%20the%20product.%20Your%20e-mail%20address%20will%20not%20be%20used%20for%20any%20other%20purpose%20and%20is%20disposed%20of%20after%20the%20issue%20you%20report%20is%20resolved.%20While%20working%20to%20resolve%20the%20issue%20that%20you%20report%2C%20you%20may%20be%20contacted%20via%20e-mail%20to%20get%20further%20details%20or%20clarification%20on%20the%20feedback%20you%20sent.%20After%20the%20issue%20you%20report%20has%20been%20addressed%2C%20you%20may%20receive%20an%20e-mail%20to%20let%20you%20know%20that%20your%20feedback%20has%20been%20addressed.) on this topic to WAS Documentation Team.

VB  $\mathbf{C}$   $\mathbf{E}$   $\mathbf{C}$  +  $\mathbf{F}$   $\mathbf{F}$   $\mathbf{F}$   $\mathbf{F}$   $\mathbf{F}$   $\mathbf{S}$   $\mathbf{C}$   $\mathbf{F}$   $\mathbf{F}$ 

## **Remarks**

### **See Also**

# **IGridMapPessimisticAutoTx(Of** *TKey***,** *TValue***).TryPut Method**

IBM WebSphere™ eXtreme Scale Client for .NET API Specification

#### Send [Feedback](mailto:wasdoc@us.ibm.com?subject=A+Sandcastle+Documented+Class+Library+TryPut+Method++100+EN-US&body=Your%20feedback%20is%20used%20to%20improve%20the%20documentation%20and%20the%20product.%20Your%20e-mail%20address%20will%20not%20be%20used%20for%20any%20other%20purpose%20and%20is%20disposed%20of%20after%20the%20issue%20you%20report%20is%20resolved.%20While%20working%20to%20resolve%20the%20issue%20that%20you%20report%2C%20you%20may%20be%20contacted%20via%20e-mail%20to%20get%20further%20details%20or%20clarification%20on%20the%20feedback%20you%20sent.%20After%20the%20issue%20you%20report%20has%20been%20addressed%2C%20you%20may%20receive%20an%20e-mail%20to%20let%20you%20know%20that%20your%20feedback%20has%20been%20addressed.)

IBM WebSphere™ eXtreme Scale Client for .NET Release 8.6.0.0 API Specification

Adds the key-value pair to the grid. If an entry for the key exists in the data grid, the value is updated with the specified *value*. If an entry for a key does not exist in the data grid, the key-value pair is added to the data grid.

#### **Namespace:** [IBM.WebSphere.Caching.Map](#page-1784-0)

**Assembly:** Client.Api (in Client.Api.dll) Version: 8.6.0.0

**bool** TryPut( TKey key, TValue value )

#### **Parameters**

*key*

#### Type: [TKey](#page-1838-0)

specifies the key to be inserted into the data grid.

#### *value*

Type: [TValue](#page-1838-0)

specifies the value to be inserted into the data grid.

#### **Return Value**

Returns true if successful, false if unsuccessful.

If the *key* is null, or the caller has insufficient authority to run this operation, false is returned.

[IGridMapPessimisticAutoTx\(Of](#page-1838-0) TKey, TValue) Interface [IGridMapPessimisticAutoTx\(Of](#page-1840-0) TKey, TValue) Members [IBM.WebSphere.Caching.Map](#page-1784-0) Namespace

IBM WebSphere™ eXtreme Scale Client for .NET API Specification. For additional information see the [WebSphere™](http://www.ibm.com/software/webservers/appserv/extremescale/library) eXtreme Scale Library. © Copyright IBM Corporation 2012.

Send [Feedback](mailto:wasdoc@us.ibm.com?subject=A+Sandcastle+Documented+Class+Library+TryPut+Method++100+EN-US&body=Your%20feedback%20is%20used%20to%20improve%20the%20documentation%20and%20the%20product.%20Your%20e-mail%20address%20will%20not%20be%20used%20for%20any%20other%20purpose%20and%20is%20disposed%20of%20after%20the%20issue%20you%20report%20is%20resolved.%20While%20working%20to%20resolve%20the%20issue%20that%20you%20report%2C%20you%20may%20be%20contacted%20via%20e-mail%20to%20get%20further%20details%20or%20clarification%20on%20the%20feedback%20you%20sent.%20After%20the%20issue%20you%20report%20has%20been%20addressed%2C%20you%20may%20receive%20an%20e-mail%20to%20let%20you%20know%20that%20your%20feedback%20has%20been%20addressed.) on this topic to WAS Documentation Team.

 $VB \rvert \mathbf{C#} \rvert \mathbf{C++} \rvert \mathbf{F#} \rvert \mathbf{JScript}$  $VB \rvert \mathbf{C#} \rvert \mathbf{C++} \rvert \mathbf{F#} \rvert \mathbf{JScript}$  $VB \rvert \mathbf{C#} \rvert \mathbf{C++} \rvert \mathbf{F#} \rvert \mathbf{JScript}$ 

### **See Also**

## **IGridMapPessimisticAutoTx(Of** *TKey***,** *TValue***).TryPutAll Method**

IBM WebSphere™ eXtreme Scale Client for .NET API Specification

#### Send [Feedback](mailto:wasdoc@us.ibm.com?subject=A+Sandcastle+Documented+Class+Library+TryPutAll+Method++100+EN-US&body=Your%20feedback%20is%20used%20to%20improve%20the%20documentation%20and%20the%20product.%20Your%20e-mail%20address%20will%20not%20be%20used%20for%20any%20other%20purpose%20and%20is%20disposed%20of%20after%20the%20issue%20you%20report%20is%20resolved.%20While%20working%20to%20resolve%20the%20issue%20that%20you%20report%2C%20you%20may%20be%20contacted%20via%20e-mail%20to%20get%20further%20details%20or%20clarification%20on%20the%20feedback%20you%20sent.%20After%20the%20issue%20you%20report%20has%20been%20addressed%2C%20you%20may%20receive%20an%20e-mail%20to%20let%20you%20know%20that%20your%20feedback%20has%20been%20addressed.)

IBM WebSphere™ eXtreme Scale Client for .NET Release 8.6.0.0 API Specification

Adds each key-value pair to the data grid. If an entry for a key exists in the data grid, its value is updated with the specified value. If an entry for a key does not exist in the data grid, the key-value pair is added to the data grid.

#### **Namespace:** [IBM.WebSphere.Caching.Map](#page-1784-0)

**Assembly:** Client.Api (in Client.Api.dll) Version: 8.6.0.0

**bool** TryPutAll( **IDictionary**<TKey, TValue> entries )

#### **Parameters**

*entries*

Type: **System.Collections.Generic.IDictionary**(Of [TKey,](#page-1838-0) [TValue\)](#page-1838-0)

Specifies a dictionary object that contains the key-value pairs to be added to the data grid.

#### **Return Value**

Returns true if successful, false if unsuccessful.

[IGridMapPessimisticAutoTx\(Of](#page-1838-0) TKey, TValue) Interface [IGridMapPessimisticAutoTx\(Of](#page-1840-0) TKey, TValue) Members [IBM.WebSphere.Caching.Map](#page-1784-0) Namespace

IBM WebSphere™ eXtreme Scale Client for .NET API Specification. For additional information see the [WebSphere™](http://www.ibm.com/software/webservers/appserv/extremescale/library) eXtreme Scale Library. © Copyright IBM Corporation 2012.

Send [Feedback](mailto:wasdoc@us.ibm.com?subject=A+Sandcastle+Documented+Class+Library+TryPutAll+Method++100+EN-US&body=Your%20feedback%20is%20used%20to%20improve%20the%20documentation%20and%20the%20product.%20Your%20e-mail%20address%20will%20not%20be%20used%20for%20any%20other%20purpose%20and%20is%20disposed%20of%20after%20the%20issue%20you%20report%20is%20resolved.%20While%20working%20to%20resolve%20the%20issue%20that%20you%20report%2C%20you%20may%20be%20contacted%20via%20e-mail%20to%20get%20further%20details%20or%20clarification%20on%20the%20feedback%20you%20sent.%20After%20the%20issue%20you%20report%20has%20been%20addressed%2C%20you%20may%20receive%20an%20e-mail%20to%20let%20you%20know%20that%20your%20feedback%20has%20been%20addressed.) on this topic to WAS Documentation Team.

VB  $\mathbf{C}$   $\sharp$   $\mathbf{C}$  +  $\mathbf{F}$   $\sharp$   $\mathbf{F}$   $\sharp$   $\mathbf{S}$  Script

## **Remarks**

If *key* is null or the caller has insufficient authority to run this operation, false is returned.

## **See Also**

## **IGridMapPessimisticAutoTx(Of** *TKey***,** *TValue***).TryRemove Method**

#### Send [Feedback](mailto:wasdoc@us.ibm.com?subject=A+Sandcastle+Documented+Class+Library+TryRemove+Method++100+EN-US&body=Your%20feedback%20is%20used%20to%20improve%20the%20documentation%20and%20the%20product.%20Your%20e-mail%20address%20will%20not%20be%20used%20for%20any%20other%20purpose%20and%20is%20disposed%20of%20after%20the%20issue%20you%20report%20is%20resolved.%20While%20working%20to%20resolve%20the%20issue%20that%20you%20report%2C%20you%20may%20be%20contacted%20via%20e-mail%20to%20get%20further%20details%20or%20clarification%20on%20the%20feedback%20you%20sent.%20After%20the%20issue%20you%20report%20has%20been%20addressed%2C%20you%20may%20receive%20an%20e-mail%20to%20let%20you%20know%20that%20your%20feedback%20has%20been%20addressed.)

IBM WebSphere™ eXtreme Scale Client for .NET Release 8.6.0.0 API Specification

Removes the entry that is associated with the specified *key* from the data grid. If the key has no matching entry in the map, no action is taken.

**Namespace:** [IBM.WebSphere.Caching.Map](#page-1784-0) **Assembly:** Client.Api (in Client.Api.dll) Version: 8.6.0.0

IBM WebSphere™ eXtreme Scale Client for .NET API Specification. For additional information see the [WebSphere™](http://www.ibm.com/software/webservers/appserv/extremescale/library) eXtreme Scale Library. © Copyright IBM Corporation 2012.

**bool** TryRemove( TKey key )

#### **Parameters**

*key*

Type: [TKey](#page-1838-0)

Specifies the key for which you want to remove the entry.

#### **Return Value**

Returns true if successful, false if unsuccessful.

[IGridMapPessimisticAutoTx\(Of](#page-1838-0) TKey, TValue) Interface [IGridMapPessimisticAutoTx\(Of](#page-1840-0) TKey, TValue) Members [IBM.WebSphere.Caching.Map](#page-1784-0) Namespace

Send [Feedback](mailto:wasdoc@us.ibm.com?subject=A+Sandcastle+Documented+Class+Library+TryRemove+Method++100+EN-US&body=Your%20feedback%20is%20used%20to%20improve%20the%20documentation%20and%20the%20product.%20Your%20e-mail%20address%20will%20not%20be%20used%20for%20any%20other%20purpose%20and%20is%20disposed%20of%20after%20the%20issue%20you%20report%20is%20resolved.%20While%20working%20to%20resolve%20the%20issue%20that%20you%20report%2C%20you%20may%20be%20contacted%20via%20e-mail%20to%20get%20further%20details%20or%20clarification%20on%20the%20feedback%20you%20sent.%20After%20the%20issue%20you%20report%20has%20been%20addressed%2C%20you%20may%20receive%20an%20e-mail%20to%20let%20you%20know%20that%20your%20feedback%20has%20been%20addressed.) on this topic to WAS Documentation Team.

VB  $\mathbf{C}$   $\sharp$   $\mathbf{C}$  +  $\mathbf{F}$   $\sharp$   $\mathbf{F}$   $\sharp$   $\mathbf{S}$  Script

### **Remarks**

### **See Also**

## **IGridMapPessimisticAutoTx(Of** *TKey***,** *TValue***).TryRemoveAll Method**

IBM WebSphere™ eXtreme Scale Client for .NET API Specification

#### Send [Feedback](mailto:wasdoc@us.ibm.com?subject=A+Sandcastle+Documented+Class+Library+TryRemoveAll+Method++100+EN-US&body=Your%20feedback%20is%20used%20to%20improve%20the%20documentation%20and%20the%20product.%20Your%20e-mail%20address%20will%20not%20be%20used%20for%20any%20other%20purpose%20and%20is%20disposed%20of%20after%20the%20issue%20you%20report%20is%20resolved.%20While%20working%20to%20resolve%20the%20issue%20that%20you%20report%2C%20you%20may%20be%20contacted%20via%20e-mail%20to%20get%20further%20details%20or%20clarification%20on%20the%20feedback%20you%20sent.%20After%20the%20issue%20you%20report%20has%20been%20addressed%2C%20you%20may%20receive%20an%20e-mail%20to%20let%20you%20know%20that%20your%20feedback%20has%20been%20addressed.)

IBM WebSphere™ eXtreme Scale Client for .NET Release 8.6.0.0 API Specification

Removes the list of entries associated with the keys that are specified in the *keyList*. If a key in the keyList has no matching entry in the map, no action is taken for that key.

#### **Namespace:** [IBM.WebSphere.Caching.Map](#page-1784-0)

**Assembly:** Client.Api (in Client.Api.dll) Version: 8.6.0.0

**bool** TryRemoveAll( **IList**<TKey> keyList )

IBM WebSphere™ eXtreme Scale Client for .NET API Specification. For additional information see the [WebSphere™](http://www.ibm.com/software/webservers/appserv/extremescale/library) eXtreme Scale Library. © Copyright IBM Corporation 2012.

#### **Parameters**

*keyList*

Type: **System.Collections.Generic.IList**(Of [TKey\)](#page-1838-0)

The list of keys whose entries are to be removed.

**Return Value**

Returns true if successful, false if unsuccessful.

If *keyList* is null or a null key is specified in a *keyList* entry, false is returned. If all keys in the *keyList* do not resolve to the same partition or the caller has insufficient authority to run this operation, false is returned.

[IGridMapPessimisticAutoTx\(Of](#page-1838-0) TKey, TValue) Interface [IGridMapPessimisticAutoTx\(Of](#page-1840-0) TKey, TValue) Members [IBM.WebSphere.Caching.Map](#page-1784-0) Namespace

Send [Feedback](mailto:wasdoc@us.ibm.com?subject=A+Sandcastle+Documented+Class+Library+TryRemoveAll+Method++100+EN-US&body=Your%20feedback%20is%20used%20to%20improve%20the%20documentation%20and%20the%20product.%20Your%20e-mail%20address%20will%20not%20be%20used%20for%20any%20other%20purpose%20and%20is%20disposed%20of%20after%20the%20issue%20you%20report%20is%20resolved.%20While%20working%20to%20resolve%20the%20issue%20that%20you%20report%2C%20you%20may%20be%20contacted%20via%20e-mail%20to%20get%20further%20details%20or%20clarification%20on%20the%20feedback%20you%20sent.%20After%20the%20issue%20you%20report%20has%20been%20addressed%2C%20you%20may%20receive%20an%20e-mail%20to%20let%20you%20know%20that%20your%20feedback%20has%20been%20addressed.) on this topic to WAS Documentation Team.

VB  $\mathbf{C}$   $\mathbf{E}$   $\mathbf{C}$  +  $\mathbf{F}$   $\mathbf{F}$ 

## **Remarks**

## **See Also**

## **IGridMapPessimisticAutoTx(Of** *TKey***,** *TValue***).TryReplace Method**

#### Send [Feedback](mailto:wasdoc@us.ibm.com?subject=A+Sandcastle+Documented+Class+Library+TryReplace+Method++100+EN-US&body=Your%20feedback%20is%20used%20to%20improve%20the%20documentation%20and%20the%20product.%20Your%20e-mail%20address%20will%20not%20be%20used%20for%20any%20other%20purpose%20and%20is%20disposed%20of%20after%20the%20issue%20you%20report%20is%20resolved.%20While%20working%20to%20resolve%20the%20issue%20that%20you%20report%2C%20you%20may%20be%20contacted%20via%20e-mail%20to%20get%20further%20details%20or%20clarification%20on%20the%20feedback%20you%20sent.%20After%20the%20issue%20you%20report%20has%20been%20addressed%2C%20you%20may%20receive%20an%20e-mail%20to%20let%20you%20know%20that%20your%20feedback%20has%20been%20addressed.)

IBM WebSphere™ eXtreme Scale Client for .NET Release 8.6.0.0 API Specification

Replaces the value of a key-value pair in the data grid. If an entry for the key exists in the data grid, its value is replaced with the specified *value*.

**Namespace:** [IBM.WebSphere.Caching.Map](#page-1784-0) **Assembly:** Client.Api (in Client.Api.dll) Version: 8.6.0.0

**bool** TryReplace( TKey key, TValue value )

**Parameters**

*key*

Type: [TKey](#page-1838-0)

Specifies the key for the entry to be replaced.

#### *value*

Type: [TValue](#page-1838-0) Specifies the new value.

**Return Value** Returns true if successful, false if unsuccessful.

If *key* is null or the key does not match an existing entry in the data grid, false is returned. If the caller has insufficient authority to run this operation, false is returned.

[IGridMapPessimisticAutoTx\(Of](#page-1838-0) TKey, TValue) Interface [IGridMapPessimisticAutoTx\(Of](#page-1840-0) TKey, TValue) Members [IBM.WebSphere.Caching.Map](#page-1784-0) Namespace

IBM WebSphere™ eXtreme Scale Client for .NET API Specification. For additional information see the [WebSphere™](http://www.ibm.com/software/webservers/appserv/extremescale/library) eXtreme Scale Library. © Copyright IBM Corporation 2012.

Send [Feedback](mailto:wasdoc@us.ibm.com?subject=A+Sandcastle+Documented+Class+Library+TryReplace+Method++100+EN-US&body=Your%20feedback%20is%20used%20to%20improve%20the%20documentation%20and%20the%20product.%20Your%20e-mail%20address%20will%20not%20be%20used%20for%20any%20other%20purpose%20and%20is%20disposed%20of%20after%20the%20issue%20you%20report%20is%20resolved.%20While%20working%20to%20resolve%20the%20issue%20that%20you%20report%2C%20you%20may%20be%20contacted%20via%20e-mail%20to%20get%20further%20details%20or%20clarification%20on%20the%20feedback%20you%20sent.%20After%20the%20issue%20you%20report%20has%20been%20addressed%2C%20you%20may%20receive%20an%20e-mail%20to%20let%20you%20know%20that%20your%20feedback%20has%20been%20addressed.) on this topic to WAS Documentation Team.

VB  $\mathbf{C}$   $\sharp$   $\mathbf{C}$  +  $\mathbf{F}$   $\sharp$   $\mathbf{F}$   $\sharp$   $\mathbf{S}$  Script

### **Remarks**

### **See Also**

## **IGridMapPessimisticAutoTx(Of** *TKey***,** *TValue***).TryReplaceAll Method**

IBM WebSphere™ eXtreme Scale Client for .NET API Specification

#### Send [Feedback](mailto:wasdoc@us.ibm.com?subject=A+Sandcastle+Documented+Class+Library+TryReplaceAll+Method++100+EN-US&body=Your%20feedback%20is%20used%20to%20improve%20the%20documentation%20and%20the%20product.%20Your%20e-mail%20address%20will%20not%20be%20used%20for%20any%20other%20purpose%20and%20is%20disposed%20of%20after%20the%20issue%20you%20report%20is%20resolved.%20While%20working%20to%20resolve%20the%20issue%20that%20you%20report%2C%20you%20may%20be%20contacted%20via%20e-mail%20to%20get%20further%20details%20or%20clarification%20on%20the%20feedback%20you%20sent.%20After%20the%20issue%20you%20report%20has%20been%20addressed%2C%20you%20may%20receive%20an%20e-mail%20to%20let%20you%20know%20that%20your%20feedback%20has%20been%20addressed.)

IBM WebSphere™ eXtreme Scale Client for .NET Release 8.6.0.0 API Specification

Replaces each key-value pair that is specified in the dictionary object in the data grid. If an entry for the key exists in the data grid, its value is replaced with the corresponding value specified.

#### **Namespace:** [IBM.WebSphere.Caching.Map](#page-1784-0)

**Assembly:** Client.Api (in Client.Api.dll) Version: 8.6.0.0

**bool** TryReplaceAll( **IDictionary**<TKey, TValue> entries )

If *entries* is null, a null key is specified in a dictionary entry, or the key does not match an existing entry in the data grid, false is returned. If all keys in the dictionary *entries* do not resolve to the same partition, or the caller has insufficient authority to run this operation, false is returned.

#### **Parameters**

*entries*

IBM WebSphere™ eXtreme Scale Client for .NET API Specification. For additional information see the [WebSphere™](http://www.ibm.com/software/webservers/appserv/extremescale/library) eXtreme Scale Library. © Copyright IBM Corporation 2012.

#### Type: **System.Collections.Generic.IDictionary**(Of [TKey,](#page-1838-0) [TValue\)](#page-1838-0)

Specifies a dictionary object that contains key-value pairs to be replaced in the data grid.

#### **Return Value**

Returns true if successful, false if unsuccessful.

[IGridMapPessimisticAutoTx\(Of](#page-1838-0) TKey, TValue) Interface [IGridMapPessimisticAutoTx\(Of](#page-1840-0) TKey, TValue) Members [IBM.WebSphere.Caching.Map](#page-1784-0) Namespace

Send [Feedback](mailto:wasdoc@us.ibm.com?subject=A+Sandcastle+Documented+Class+Library+TryReplaceAll+Method++100+EN-US&body=Your%20feedback%20is%20used%20to%20improve%20the%20documentation%20and%20the%20product.%20Your%20e-mail%20address%20will%20not%20be%20used%20for%20any%20other%20purpose%20and%20is%20disposed%20of%20after%20the%20issue%20you%20report%20is%20resolved.%20While%20working%20to%20resolve%20the%20issue%20that%20you%20report%2C%20you%20may%20be%20contacted%20via%20e-mail%20to%20get%20further%20details%20or%20clarification%20on%20the%20feedback%20you%20sent.%20After%20the%20issue%20you%20report%20has%20been%20addressed%2C%20you%20may%20receive%20an%20e-mail%20to%20let%20you%20know%20that%20your%20feedback%20has%20been%20addressed.) on this topic to WAS Documentation Team.

VB  $\mathbf{C}$   $\sharp$   $\mathbf{C}$  +  $\mathbf{F}$   $\sharp$   $\mathbf{F}$   $\sharp$   $\mathbf{S}$  Script

## **Remarks**

## **See Also**

# **IGridMapPessimisticAutoTx(Of** *TKey***,** *TValue***).TryTouch Method**

#### Send [Feedback](mailto:wasdoc@us.ibm.com?subject=A+Sandcastle+Documented+Class+Library+TryTouch+Method++100+EN-US&body=Your%20feedback%20is%20used%20to%20improve%20the%20documentation%20and%20the%20product.%20Your%20e-mail%20address%20will%20not%20be%20used%20for%20any%20other%20purpose%20and%20is%20disposed%20of%20after%20the%20issue%20you%20report%20is%20resolved.%20While%20working%20to%20resolve%20the%20issue%20that%20you%20report%2C%20you%20may%20be%20contacted%20via%20e-mail%20to%20get%20further%20details%20or%20clarification%20on%20the%20feedback%20you%20sent.%20After%20the%20issue%20you%20report%20has%20been%20addressed%2C%20you%20may%20receive%20an%20e-mail%20to%20let%20you%20know%20that%20your%20feedback%20has%20been%20addressed.)

IBM WebSphere™ eXtreme Scale Client for .NET Release 8.6.0.0 API Specification

Updates the last access time for the data grid entry that matches the *key*.

**Namespace:** [IBM.WebSphere.Caching.Map](#page-1784-0) **Assembly:** Client.Api (in Client.Api.dll) Version: 8.6.0.0

**bool** TryTouch( TKey key )

#### **Parameters**

*key*

#### Type: [TKey](#page-1838-0)

Specifies the key to have last access time updated.

#### **Return Value**

Returns true if successful, false if unsuccessful.

If the *key* is null or the key does not match an existing entry in the data grid, false is returned.

[IGridMapPessimisticAutoTx\(Of](#page-1838-0) TKey, TValue) Interface [IGridMapPessimisticAutoTx\(Of](#page-1840-0) TKey, TValue) Members [IBM.WebSphere.Caching.Map](#page-1784-0) Namespace

IBM WebSphere™ eXtreme Scale Client for .NET API Specification. For additional information see the [WebSphere™](http://www.ibm.com/software/webservers/appserv/extremescale/library) eXtreme Scale Library. © Copyright IBM Corporation 2012.

Send [Feedback](mailto:wasdoc@us.ibm.com?subject=A+Sandcastle+Documented+Class+Library+TryTouch+Method++100+EN-US&body=Your%20feedback%20is%20used%20to%20improve%20the%20documentation%20and%20the%20product.%20Your%20e-mail%20address%20will%20not%20be%20used%20for%20any%20other%20purpose%20and%20is%20disposed%20of%20after%20the%20issue%20you%20report%20is%20resolved.%20While%20working%20to%20resolve%20the%20issue%20that%20you%20report%2C%20you%20may%20be%20contacted%20via%20e-mail%20to%20get%20further%20details%20or%20clarification%20on%20the%20feedback%20you%20sent.%20After%20the%20issue%20you%20report%20has%20been%20addressed%2C%20you%20may%20receive%20an%20e-mail%20to%20let%20you%20know%20that%20your%20feedback%20has%20been%20addressed.) on this topic to WAS Documentation Team.

VB  $\mathbf{C}$   $\sharp$   $\mathbf{C}$  +  $\mathbf{F}$   $\sharp$   $\mathbf{F}$   $\sharp$   $\mathbf{S}$  Script

## **Remarks**

## **See Also**

## **IGridMapPessimisticAutoTx(Of** *TKey***,** *TValue***).TryTouchAll Method**

#### Send [Feedback](mailto:wasdoc@us.ibm.com?subject=A+Sandcastle+Documented+Class+Library+TryTouchAll+Method++100+EN-US&body=Your%20feedback%20is%20used%20to%20improve%20the%20documentation%20and%20the%20product.%20Your%20e-mail%20address%20will%20not%20be%20used%20for%20any%20other%20purpose%20and%20is%20disposed%20of%20after%20the%20issue%20you%20report%20is%20resolved.%20While%20working%20to%20resolve%20the%20issue%20that%20you%20report%2C%20you%20may%20be%20contacted%20via%20e-mail%20to%20get%20further%20details%20or%20clarification%20on%20the%20feedback%20you%20sent.%20After%20the%20issue%20you%20report%20has%20been%20addressed%2C%20you%20may%20receive%20an%20e-mail%20to%20let%20you%20know%20that%20your%20feedback%20has%20been%20addressed.)

IBM WebSphere™ eXtreme Scale Client for .NET Release 8.6.0.0 API Specification

Updates the last access time for the data grid entries that match each key in the *keyList*.

**Namespace:** [IBM.WebSphere.Caching.Map](#page-1784-0) **Assembly:** Client.Api (in Client.Api.dll) Version: 8.6.0.0

**bool** TryTouchAll( **IList**<TKey> keyList )

#### **Parameters**

*keyList*

#### Type: **System.Collections.Generic.IList**(Of [TKey\)](#page-1838-0)

IBM WebSphere™ eXtreme Scale Client for .NET API Specification. For additional information see the WebSphere<sup>™</sup> eXtreme Scale Library. © Copyright IBM Corporation 2012.

Specifies a list of keys to have last access time updated.

#### **Return Value**

Returns true if successful, false if unsuccessful.

If an entry is null or any key in the *keyList* is null, false is returned. If a key in the *keyList* does not match an existing entry in the data grid or all keys in the *keyList* do not resolve to the same partition, false is returned.

[IGridMapPessimisticAutoTx\(Of](#page-1838-0) TKey, TValue) Interface [IGridMapPessimisticAutoTx\(Of](#page-1840-0) TKey, TValue) Members [IBM.WebSphere.Caching.Map](#page-1784-0) Namespace

Send [Feedback](mailto:wasdoc@us.ibm.com?subject=A+Sandcastle+Documented+Class+Library+TryTouchAll+Method++100+EN-US&body=Your%20feedback%20is%20used%20to%20improve%20the%20documentation%20and%20the%20product.%20Your%20e-mail%20address%20will%20not%20be%20used%20for%20any%20other%20purpose%20and%20is%20disposed%20of%20after%20the%20issue%20you%20report%20is%20resolved.%20While%20working%20to%20resolve%20the%20issue%20that%20you%20report%2C%20you%20may%20be%20contacted%20via%20e-mail%20to%20get%20further%20details%20or%20clarification%20on%20the%20feedback%20you%20sent.%20After%20the%20issue%20you%20report%20has%20been%20addressed%2C%20you%20may%20receive%20an%20e-mail%20to%20let%20you%20know%20that%20your%20feedback%20has%20been%20addressed.) on this topic to WAS Documentation Team.

## **Properties**

## **IGridMapPessimisticAutoTx(Of** *TKey***,** *TValue***) Properties**

#### Send [Feedback](mailto:wasdoc@us.ibm.com?subject=A+Sandcastle+Documented+Class+Library+IGridMapPessimisticAutoTx(TKey%2C+TValue)+Properties+100+EN-US&body=Your%20feedback%20is%20used%20to%20improve%20the%20documentation%20and%20the%20product.%20Your%20e-mail%20address%20will%20not%20be%20used%20for%20any%20other%20purpose%20and%20is%20disposed%20of%20after%20the%20issue%20you%20report%20is%20resolved.%20While%20working%20to%20resolve%20the%20issue%20that%20you%20report%2C%20you%20may%20be%20contacted%20via%20e-mail%20to%20get%20further%20details%20or%20clarification%20on%20the%20feedback%20you%20sent.%20After%20the%20issue%20you%20report%20has%20been%20addressed%2C%20you%20may%20receive%20an%20e-mail%20to%20let%20you%20know%20that%20your%20feedback%20has%20been%20addressed.)

IBM WebSphere™ eXtreme Scale Client for .NET Release 8.6.0.0 API Specification

### The [IGridMapPessimisticAutoTx\(Of](#page-1838-0) TKey, TValue) type exposes the following members.

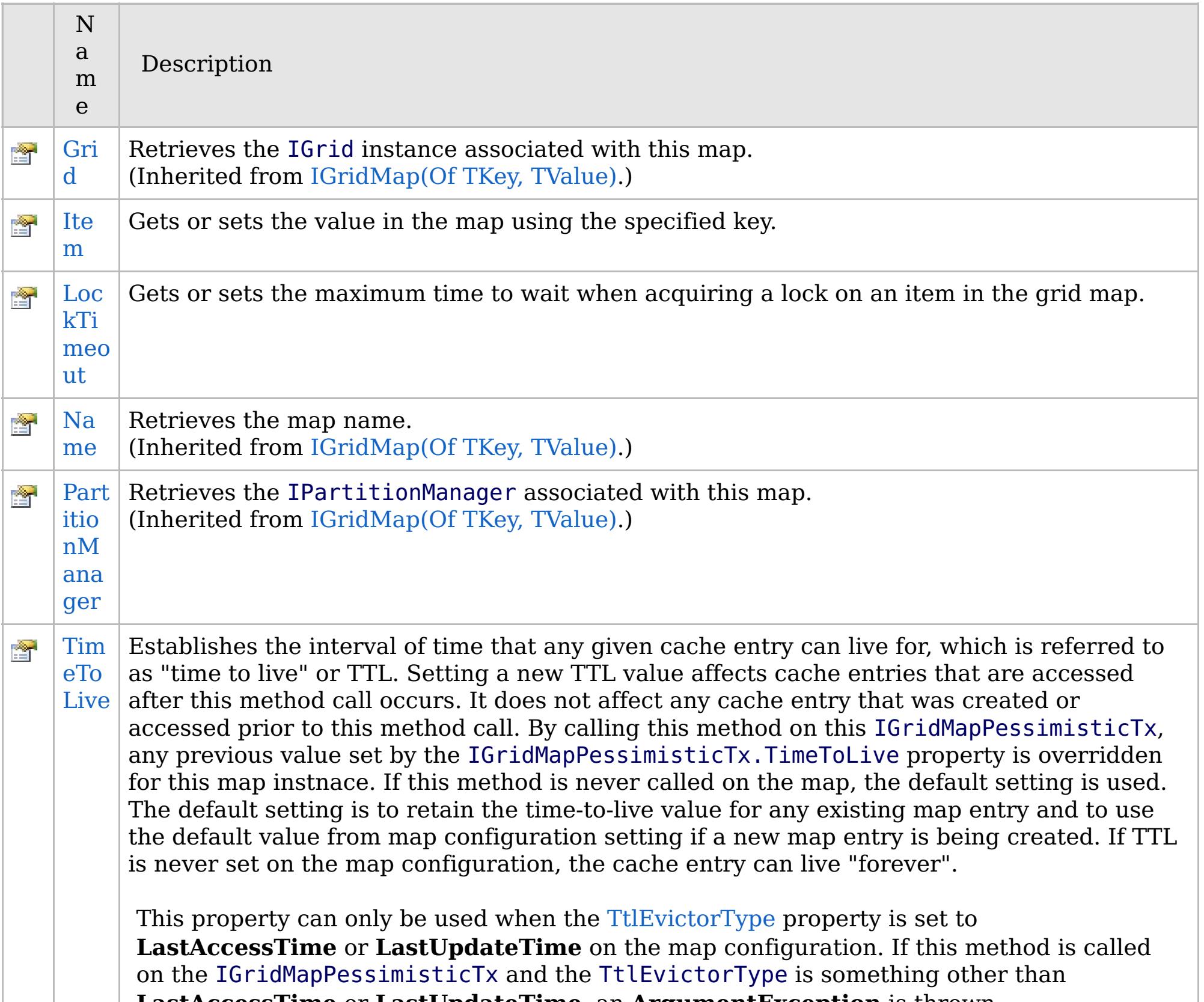

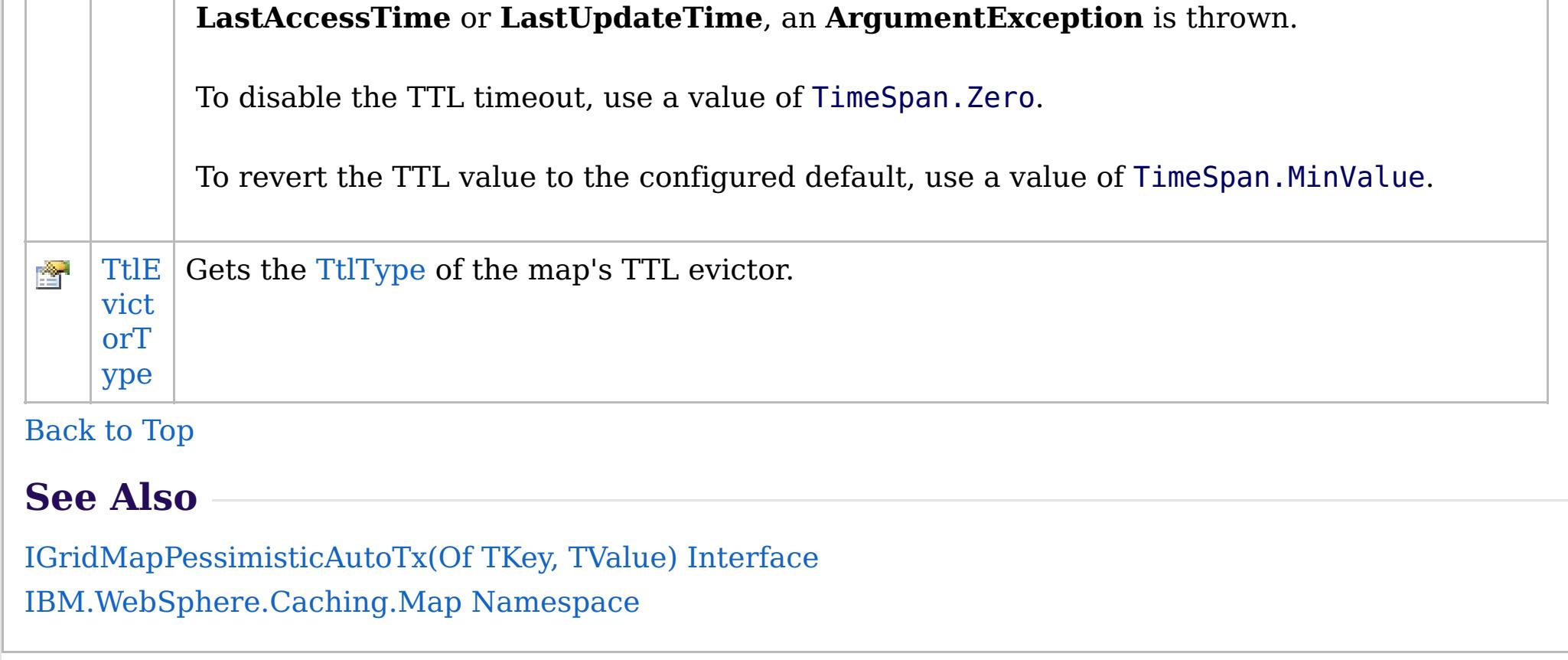

IBM WebSphere™ eXtreme Scale Client for .NET API Specification. For additional information see the

[WebSphere™](http://www.ibm.com/software/webservers/appserv/extremescale/library) eXtreme Scale Library. © Copyright IBM Corporation 2012.

Send [Feedback](mailto:wasdoc@us.ibm.com?subject=A+Sandcastle+Documented+Class+Library+IGridMapPessimisticAutoTx(TKey%2C+TValue)+Properties+100+EN-US&body=Your%20feedback%20is%20used%20to%20improve%20the%20documentation%20and%20the%20product.%20Your%20e-mail%20address%20will%20not%20be%20used%20for%20any%20other%20purpose%20and%20is%20disposed%20of%20after%20the%20issue%20you%20report%20is%20resolved.%20While%20working%20to%20resolve%20the%20issue%20that%20you%20report%2C%20you%20may%20be%20contacted%20via%20e-mail%20to%20get%20further%20details%20or%20clarification%20on%20the%20feedback%20you%20sent.%20After%20the%20issue%20you%20report%20has%20been%20addressed%2C%20you%20may%20receive%20an%20e-mail%20to%20let%20you%20know%20that%20your%20feedback%20has%20been%20addressed.) on this topic to WAS Documentation Team.

VB  $\mathbf{C}$   $\sharp$   $\mathbf{C}$  +  $\mathbf{F}$   $\sharp$   $\mathbf{F}$   $\sharp$   $\mathbf{S}$  Script

## **Remarks**

## **See Also**

# **IGridMapPessimisticAutoTx(Of** *TKey***,** *TValue***).Item Property**

#### Send [Feedback](mailto:wasdoc@us.ibm.com?subject=A+Sandcastle+Documented+Class+Library+Item+Property++100+EN-US&body=Your%20feedback%20is%20used%20to%20improve%20the%20documentation%20and%20the%20product.%20Your%20e-mail%20address%20will%20not%20be%20used%20for%20any%20other%20purpose%20and%20is%20disposed%20of%20after%20the%20issue%20you%20report%20is%20resolved.%20While%20working%20to%20resolve%20the%20issue%20that%20you%20report%2C%20you%20may%20be%20contacted%20via%20e-mail%20to%20get%20further%20details%20or%20clarification%20on%20the%20feedback%20you%20sent.%20After%20the%20issue%20you%20report%20has%20been%20addressed%2C%20you%20may%20receive%20an%20e-mail%20to%20let%20you%20know%20that%20your%20feedback%20has%20been%20addressed.)

IBM WebSphere™ eXtreme Scale Client for .NET Release 8.6.0.0 API Specification

Gets or sets the value in the map using the specified key.

**Namespace:** [IBM.WebSphere.Caching.Map](#page-1784-0) **Assembly:** Client.Api (in Client.Api.dll) Version: 8.6.0.0

TValue **this**[ TKey key ] { **get**; **set**; }

#### **Parameters**

*key*

IBM WebSphere™ eXtreme Scale Client for .NET API Specification. For additional information see the [WebSphere™](http://www.ibm.com/software/webservers/appserv/extremescale/library) eXtreme Scale Library. © Copyright IBM Corporation 2012.

Type: [TKey](#page-1838-0) The key of the value to set or get.

#### **Field Value**

The value associated with *key* to get or set.

This indexer retreives or put's the key and value into the map using the [Get\(TKey\)](#page-1851-0) and [Put\(TKey,](#page-1855-0) TValue) methods respectively.

[IGridMapPessimisticAutoTx\(Of](#page-1838-0) TKey, TValue) Interface [IGridMapPessimisticAutoTx\(Of](#page-1840-0) TKey, TValue) Members [IBM.WebSphere.Caching.Map](#page-1784-0) Namespace [IGridMapPessimisticAutoTx\(Of](#page-1851-0) TKey, TValue).Get(TKey) [IGridMapPessimisticAutoTx\(Of](#page-1855-0) TKey, TValue).Put(TKey, TValue)

Send [Feedback](mailto:wasdoc@us.ibm.com?subject=A+Sandcastle+Documented+Class+Library+Item+Property++100+EN-US&body=Your%20feedback%20is%20used%20to%20improve%20the%20documentation%20and%20the%20product.%20Your%20e-mail%20address%20will%20not%20be%20used%20for%20any%20other%20purpose%20and%20is%20disposed%20of%20after%20the%20issue%20you%20report%20is%20resolved.%20While%20working%20to%20resolve%20the%20issue%20that%20you%20report%2C%20you%20may%20be%20contacted%20via%20e-mail%20to%20get%20further%20details%20or%20clarification%20on%20the%20feedback%20you%20sent.%20After%20the%20issue%20you%20report%20has%20been%20addressed%2C%20you%20may%20receive%20an%20e-mail%20to%20let%20you%20know%20that%20your%20feedback%20has%20been%20addressed.) on this topic to WAS Documentation Team.

VB  $\mathbf{C}$   $\sharp$   $\mathbf{C}$  +  $\mathbf{F}$   $\sharp$   $\mathbf{F}$   $\sharp$   $\mathbf{S}$  Script

## **Exceptions**

## **Remarks**

### **See Also**

## **IGridMapPessimisticAutoTx(Of** *TKey***,** *TValue***).LockTimeout Property**

IBM WebSphere™ eXtreme Scale Client for .NET API Specification

#### Send [Feedback](mailto:wasdoc@us.ibm.com?subject=A+Sandcastle+Documented+Class+Library+LockTimeout+Property++100+EN-US&body=Your%20feedback%20is%20used%20to%20improve%20the%20documentation%20and%20the%20product.%20Your%20e-mail%20address%20will%20not%20be%20used%20for%20any%20other%20purpose%20and%20is%20disposed%20of%20after%20the%20issue%20you%20report%20is%20resolved.%20While%20working%20to%20resolve%20the%20issue%20that%20you%20report%2C%20you%20may%20be%20contacted%20via%20e-mail%20to%20get%20further%20details%20or%20clarification%20on%20the%20feedback%20you%20sent.%20After%20the%20issue%20you%20report%20has%20been%20addressed%2C%20you%20may%20receive%20an%20e-mail%20to%20let%20you%20know%20that%20your%20feedback%20has%20been%20addressed.)

IBM WebSphere™ eXtreme Scale Client for .NET Release 8.6.0.0 API Specification

Gets or sets the maximum time to wait when acquiring a lock on an item in the grid map.

#### **Namespace:** [IBM.WebSphere.Caching.Map](#page-1784-0) **Assembly:** Client.Api (in Client.Api.dll) Version: 8.6.0.0

**TimeSpan** LockTimeout { **get**; **set**; }

#### **Field Value**

The maximum time to wait when acquiring a lock on an item in the grid map.

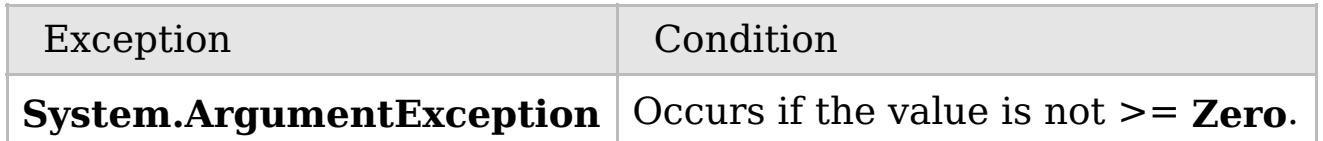

To prevent deadlocks from occurring, the grid map has a default timeout value of 15 seconds; however, on a heavily loaded system, lock timeouts can occur without an actual deadlock. Use this property to increase the value from the default to prevent false lock timeout exceptions from occurring.

[IGridMapPessimisticAutoTx\(Of](#page-1838-0) TKey, TValue) Interface [IGridMapPessimisticAutoTx\(Of](#page-1840-0) TKey, TValue) Members [IBM.WebSphere.Caching.Map](#page-1784-0) Namespace

IBM WebSphere™ eXtreme Scale Client for .NET API Specification. For additional information see the [WebSphere™](http://www.ibm.com/software/webservers/appserv/extremescale/library) eXtreme Scale Library. © Copyright IBM Corporation 2012.

 $VB \rvert \mathbf{C#} \rvert \mathbf{C++} \rvert \mathbf{F#} \rvert \mathbf{JScript}$  $VB \rvert \mathbf{C#} \rvert \mathbf{C++} \rvert \mathbf{F#} \rvert \mathbf{JScript}$  $VB \rvert \mathbf{C#} \rvert \mathbf{C++} \rvert \mathbf{F#} \rvert \mathbf{JScript}$ 

## **Exceptions**

### **Remarks**

### **See Also**

## **IGridMapPessimisticAutoTx(Of** *TKey***,** *TValue***).TimeToLive Property**

#### Send [Feedback](mailto:wasdoc@us.ibm.com?subject=A+Sandcastle+Documented+Class+Library+TimeToLive+Property++100+EN-US&body=Your%20feedback%20is%20used%20to%20improve%20the%20documentation%20and%20the%20product.%20Your%20e-mail%20address%20will%20not%20be%20used%20for%20any%20other%20purpose%20and%20is%20disposed%20of%20after%20the%20issue%20you%20report%20is%20resolved.%20While%20working%20to%20resolve%20the%20issue%20that%20you%20report%2C%20you%20may%20be%20contacted%20via%20e-mail%20to%20get%20further%20details%20or%20clarification%20on%20the%20feedback%20you%20sent.%20After%20the%20issue%20you%20report%20has%20been%20addressed%2C%20you%20may%20receive%20an%20e-mail%20to%20let%20you%20know%20that%20your%20feedback%20has%20been%20addressed.)

IBM WebSphere™ eXtreme Scale Client for .NET Release 8.6.0.0 API Specification

Establishes the interval of time that any given cache entry can live for, which is referred to as "time to live" or TTL. Setting a new TTL value affects cache entries that are accessed after this method call occurs. It does not affect any cache entry that was created or accessed prior to this method call. By calling this method on this IGridMapPessimisticTx, any previous value set by the

IGridMapPessimisticTx.TimeToLive property is overridden for this map instnace. If this method is never called on the map, the default setting is used. The default setting is to retain the time-to-live value for any existing map entry and to use the default value from map configuration setting if a new map entry is being created. If TTL is never set on the map configuration, the cache entry can live "forever".

IBM WebSphere™ eXtreme Scale Client for .NET API Specification. For additional information see the [WebSphere™](http://www.ibm.com/software/webservers/appserv/extremescale/library) eXtreme Scale Library. © Copyright IBM Corporation 2012.

This property can only be used when the [TtlEvictorType](#page-1881-0) property is set to **LastAccessTime** or **LastUpdateTime** on the map configuration. If this method is called on the IGridMapPessimisticTx and the TtlEvictorType is something other than **LastAccessTime** or **LastUpdateTime**, an **ArgumentException** is thrown.

To disable the TTL timeout, use a value of TimeSpan.Zero.

To revert the TTL value to the configured default, use a value of TimeSpan.MinValue.

#### **Namespace:** [IBM.WebSphere.Caching.Map](#page-1784-0) **Assembly:** Client.Api (in Client.Api.dll) Version: 8.6.0.0

**TimeSpan** TimeToLive { **get**; **set**; }

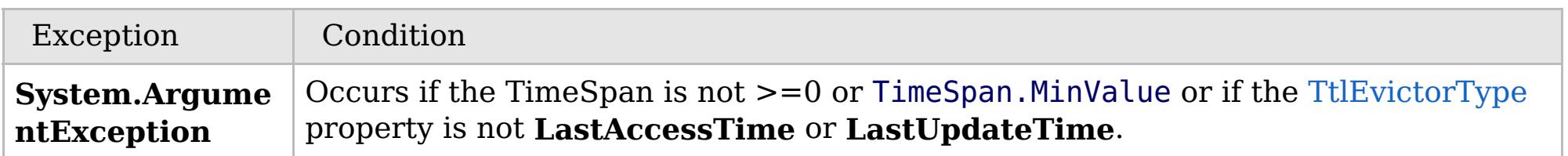

Required Permission: MapPermission.INVALIDATE

[IGridMapPessimisticAutoTx\(Of](#page-1838-0) TKey, TValue) Interface [IGridMapPessimisticAutoTx\(Of](#page-1840-0) TKey, TValue) Members [IBM.WebSphere.Caching.Map](#page-1784-0) Namespace

Send [Feedback](mailto:wasdoc@us.ibm.com?subject=A+Sandcastle+Documented+Class+Library+TimeToLive+Property++100+EN-US&body=Your%20feedback%20is%20used%20to%20improve%20the%20documentation%20and%20the%20product.%20Your%20e-mail%20address%20will%20not%20be%20used%20for%20any%20other%20purpose%20and%20is%20disposed%20of%20after%20the%20issue%20you%20report%20is%20resolved.%20While%20working%20to%20resolve%20the%20issue%20that%20you%20report%2C%20you%20may%20be%20contacted%20via%20e-mail%20to%20get%20further%20details%20or%20clarification%20on%20the%20feedback%20you%20sent.%20After%20the%20issue%20you%20report%20has%20been%20addressed%2C%20you%20may%20receive%20an%20e-mail%20to%20let%20you%20know%20that%20your%20feedback%20has%20been%20addressed.) on this topic to WAS Documentation Team.

VB  $\mathbf{C}$   $\mathbf{E}$   $\mathbf{C}$  +  $\mathbf{F}$   $\mathbf{F}$   $\mathbf{F}$   $\mathbf{F}$   $\mathbf{F}$   $\mathbf{S}$   $\mathbf{C}$   $\mathbf{F}$   $\mathbf{F}$ 

## **See Also**

## **IGridMapPessimisticAutoTx(Of** *TKey***,** *TValue***).TtlEvictorType Property**

IBM WebSphere™ eXtreme Scale Client for .NET API Specification

#### Send [Feedback](mailto:wasdoc@us.ibm.com?subject=A+Sandcastle+Documented+Class+Library+TtlEvictorType+Property++100+EN-US&body=Your%20feedback%20is%20used%20to%20improve%20the%20documentation%20and%20the%20product.%20Your%20e-mail%20address%20will%20not%20be%20used%20for%20any%20other%20purpose%20and%20is%20disposed%20of%20after%20the%20issue%20you%20report%20is%20resolved.%20While%20working%20to%20resolve%20the%20issue%20that%20you%20report%2C%20you%20may%20be%20contacted%20via%20e-mail%20to%20get%20further%20details%20or%20clarification%20on%20the%20feedback%20you%20sent.%20After%20the%20issue%20you%20report%20has%20been%20addressed%2C%20you%20may%20receive%20an%20e-mail%20to%20let%20you%20know%20that%20your%20feedback%20has%20been%20addressed.)

IBM WebSphere™ eXtreme Scale Client for .NET Release 8.6.0.0 API Specification

Gets the [TtlType](#page-2040-0) of the map's TTL evictor.

IBM WebSphere™ eXtreme Scale Client for .NET API Specification. For additional information see the [WebSphere™](http://www.ibm.com/software/webservers/appserv/extremescale/library) eXtreme Scale Library. © Copyright IBM Corporation 2012.

**Namespace:** [IBM.WebSphere.Caching.Map](#page-1784-0) **Assembly:** Client.Api (in Client.Api.dll) Version: 8.6.0.0

[TtlType](#page-2040-0) TtlEvictorType { **get**; }

#### **Field Value**

The [TtlType](#page-2040-0) of the map's TTL evictor.

[IGridMapPessimisticAutoTx\(Of](#page-1838-0) TKey, TValue) Interface [IGridMapPessimisticAutoTx\(Of](#page-1840-0) TKey, TValue) Members [IBM.WebSphere.Caching.Map](#page-1784-0) Namespace

Send [Feedback](mailto:wasdoc@us.ibm.com?subject=A+Sandcastle+Documented+Class+Library+TtlEvictorType+Property++100+EN-US&body=Your%20feedback%20is%20used%20to%20improve%20the%20documentation%20and%20the%20product.%20Your%20e-mail%20address%20will%20not%20be%20used%20for%20any%20other%20purpose%20and%20is%20disposed%20of%20after%20the%20issue%20you%20report%20is%20resolved.%20While%20working%20to%20resolve%20the%20issue%20that%20you%20report%2C%20you%20may%20be%20contacted%20via%20e-mail%20to%20get%20further%20details%20or%20clarification%20on%20the%20feedback%20you%20sent.%20After%20the%20issue%20you%20report%20has%20been%20addressed%2C%20you%20may%20receive%20an%20e-mail%20to%20let%20you%20know%20that%20your%20feedback%20has%20been%20addressed.) on this topic to WAS Documentation Team.

VB  $\mathbf{C}$   $\mathbf{E}$   $\mathbf{C}$  +  $\mathbf{F}$   $\mathbf{F}$   $\mathbf{F}$   $\mathbf{F}$   $\mathbf{F}$   $\mathbf{S}$   $\mathbf{C}$   $\mathbf{F}$   $\mathbf{F}$ 

## **Type Parameters**

## **Remarks**

## **Examples**

## **IGridMapPessimisticTx(Of** *TKey***,** *TValue***) Interface**

## IBM WebSphere™ eXtreme Scale Client for .NET API Specification

#### Send [Feedback](mailto:wasdoc@us.ibm.com?subject=A+Sandcastle+Documented+Class+Library+IGridMapPessimisticTx(TKey%2C+TValue)+Interface+100+EN-US&body=Your%20feedback%20is%20used%20to%20improve%20the%20documentation%20and%20the%20product.%20Your%20e-mail%20address%20will%20not%20be%20used%20for%20any%20other%20purpose%20and%20is%20disposed%20of%20after%20the%20issue%20you%20report%20is%20resolved.%20While%20working%20to%20resolve%20the%20issue%20that%20you%20report%2C%20you%20may%20be%20contacted%20via%20e-mail%20to%20get%20further%20details%20or%20clarification%20on%20the%20feedback%20you%20sent.%20After%20the%20issue%20you%20report%20has%20been%20addressed%2C%20you%20may%20receive%20an%20e-mail%20to%20let%20you%20know%20that%20your%20feedback%20has%20been%20addressed.)

IBM WebSphere™ eXtreme Scale Client for .NET Release 8.6.0.0 API Specification

This is a handle to a map using the pessimistic locking strategy and manual transaction demarcation. All data access operations must occur within an active transaction.

Use the [Transaction](#page-1644-0) property to access the [IGridTransaction](#page-1619-0) instance that is associated with this map instance, and use the [Begin](#page-1622-0) method to begin a transaction. All keys in a single transaction must resolve to the same partition.

An instance of this IGridMapPessimisticTx is not thread-safe, and can only be used by the thread at a time. Use the **Dispose** method when finished with the map, to improve performance.

**Namespace:** [IBM.WebSphere.Caching.Map](#page-1784-0) **Assembly:** Client.Api (in Client.Api.dll) Version: 8.6.0.0

```
// Assume we have already connected to the Grid...
IGrid grid = \ldots
```
**public interface** IGridMapPessimisticTx<TKey, TValue> : [IGridMap<](#page-1832-0)TKey, TValue>, [ITransactionable,](#page-1641-0) **IDisposable**

*TKey* Generic type key. *TValue* Generic type value.

Each data access method includes a "Specification details" table that includes the following information:

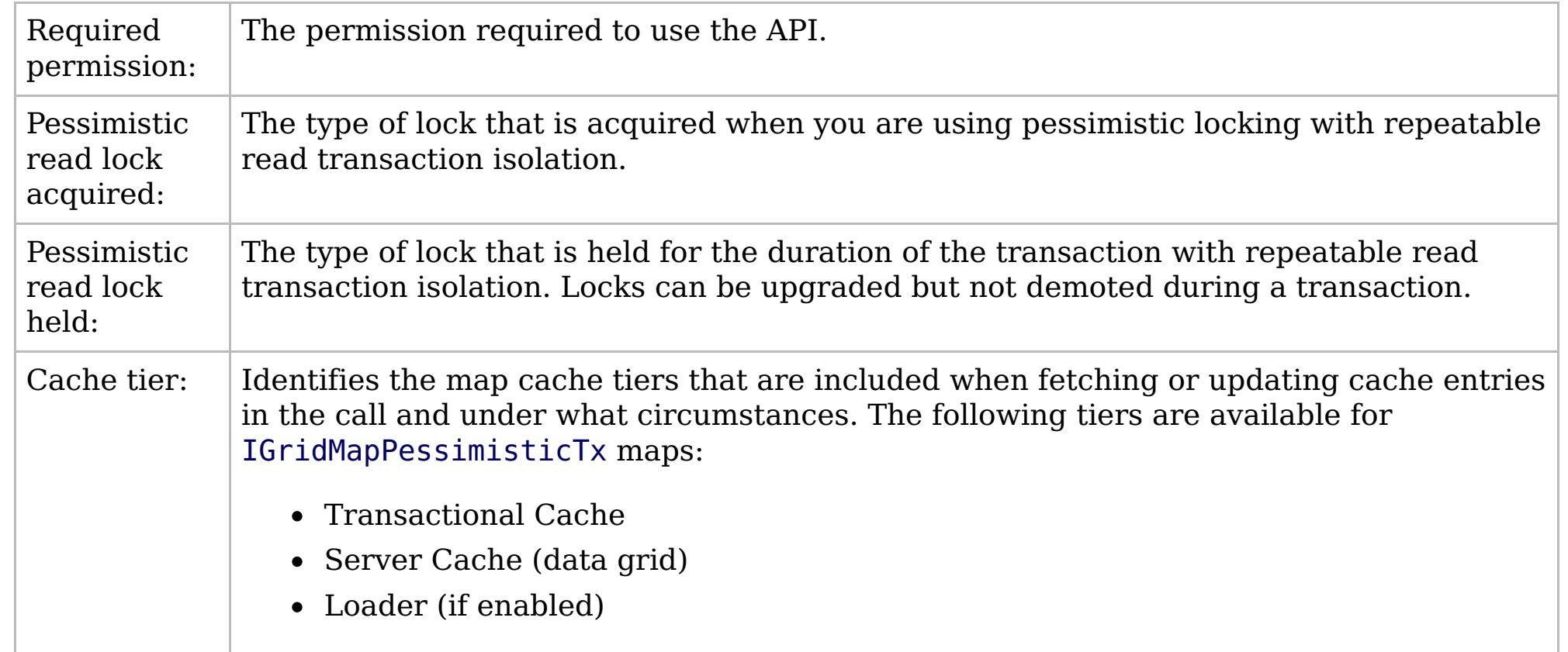

This sample demonstrates how to put a new cache entry into the data grid:

// Retrieve a new map instance. IGridMapPessimisticTx<long, string> map = grid.GetGridMapPessimisticTx<long, string>("MyPessimisticMap");

Copy to [Clipboard](javascript:CopyToClipboard() [Print](javascript:Print()

## **See Also**

```
// Start a transaction.
map.Transaction.Begin();
try
{
    // Lock the entry in the data grid with an Upgradable lock.
    map.Lock(123, LockMode.Upgradable);
    // Put the entry in the transactional cache.
    map.Put(123, "Value to cache");
    // Commit the transaction to the data grid.
    map.Transaction.Commit();
}
catch(GridException)
{
    // Clean-up the transaction if the lock could not be
    // acquired, or the commit failed.
    if(map.Transaction.Active)
    {
        try
        {
            map.Transaction.Rollback();
        }
        catch(Exception)
        {
            // Optionally log this exception, or ignore the exception.
        }
    }
    // Dispose the map (optional, but it improves performance)
    map.Dispose();
    // Rethrow the real exception.
    throw;
 }
```
IBM WebSphere™ eXtreme Scale Client for .NET API Specification. For additional information see the [WebSphere™](http://www.ibm.com/software/webservers/appserv/extremescale/library) eXtreme Scale Library. © Copyright IBM Corporation 2012.

[IGridMapPessimisticTx\(Of](#page-1884-0) TKey, TValue) Members [IBM.WebSphere.Caching.Map](#page-1784-0) Namespace

Send [Feedback](mailto:wasdoc@us.ibm.com?subject=A+Sandcastle+Documented+Class+Library+IGridMapPessimisticTx(TKey%2C+TValue)+Interface+100+EN-US&body=Your%20feedback%20is%20used%20to%20improve%20the%20documentation%20and%20the%20product.%20Your%20e-mail%20address%20will%20not%20be%20used%20for%20any%20other%20purpose%20and%20is%20disposed%20of%20after%20the%20issue%20you%20report%20is%20resolved.%20While%20working%20to%20resolve%20the%20issue%20that%20you%20report%2C%20you%20may%20be%20contacted%20via%20e-mail%20to%20get%20further%20details%20or%20clarification%20on%20the%20feedback%20you%20sent.%20After%20the%20issue%20you%20report%20has%20been%20addressed%2C%20you%20may%20receive%20an%20e-mail%20to%20let%20you%20know%20that%20your%20feedback%20has%20been%20addressed.) on this topic to WAS Documentation Team.

## **Methods**

# **IGridMapPessimisticTx(Of** *TKey***,** *TValue***) Members**

## IBM WebSphere™ eXtreme Scale Client for .NET API Specification

### Send [Feedback](mailto:wasdoc@us.ibm.com?subject=A+Sandcastle+Documented+Class+Library+IGridMapPessimisticTx(TKey%2C+TValue)+Members+100+EN-US&body=Your%20feedback%20is%20used%20to%20improve%20the%20documentation%20and%20the%20product.%20Your%20e-mail%20address%20will%20not%20be%20used%20for%20any%20other%20purpose%20and%20is%20disposed%20of%20after%20the%20issue%20you%20report%20is%20resolved.%20While%20working%20to%20resolve%20the%20issue%20that%20you%20report%2C%20you%20may%20be%20contacted%20via%20e-mail%20to%20get%20further%20details%20or%20clarification%20on%20the%20feedback%20you%20sent.%20After%20the%20issue%20you%20report%20has%20been%20addressed%2C%20you%20may%20receive%20an%20e-mail%20to%20let%20you%20know%20that%20your%20feedback%20has%20been%20addressed.)

IBM WebSphere™ eXtreme Scale Client for .NET Release 8.6.0.0 API Specification

### The [IGridMapPessimisticTx\(Of](#page-1882-0) TKey, TValue) type exposes the following members.

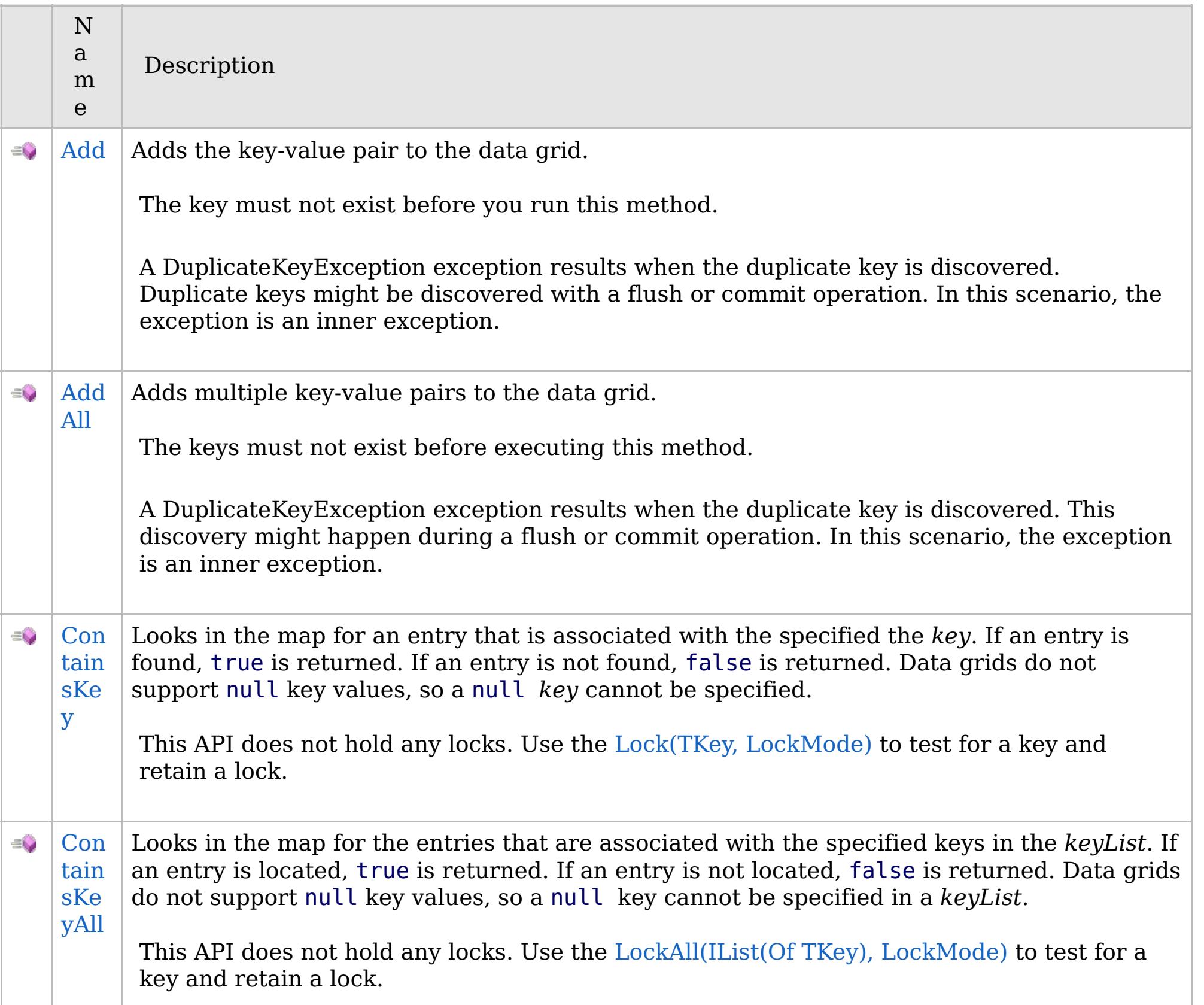

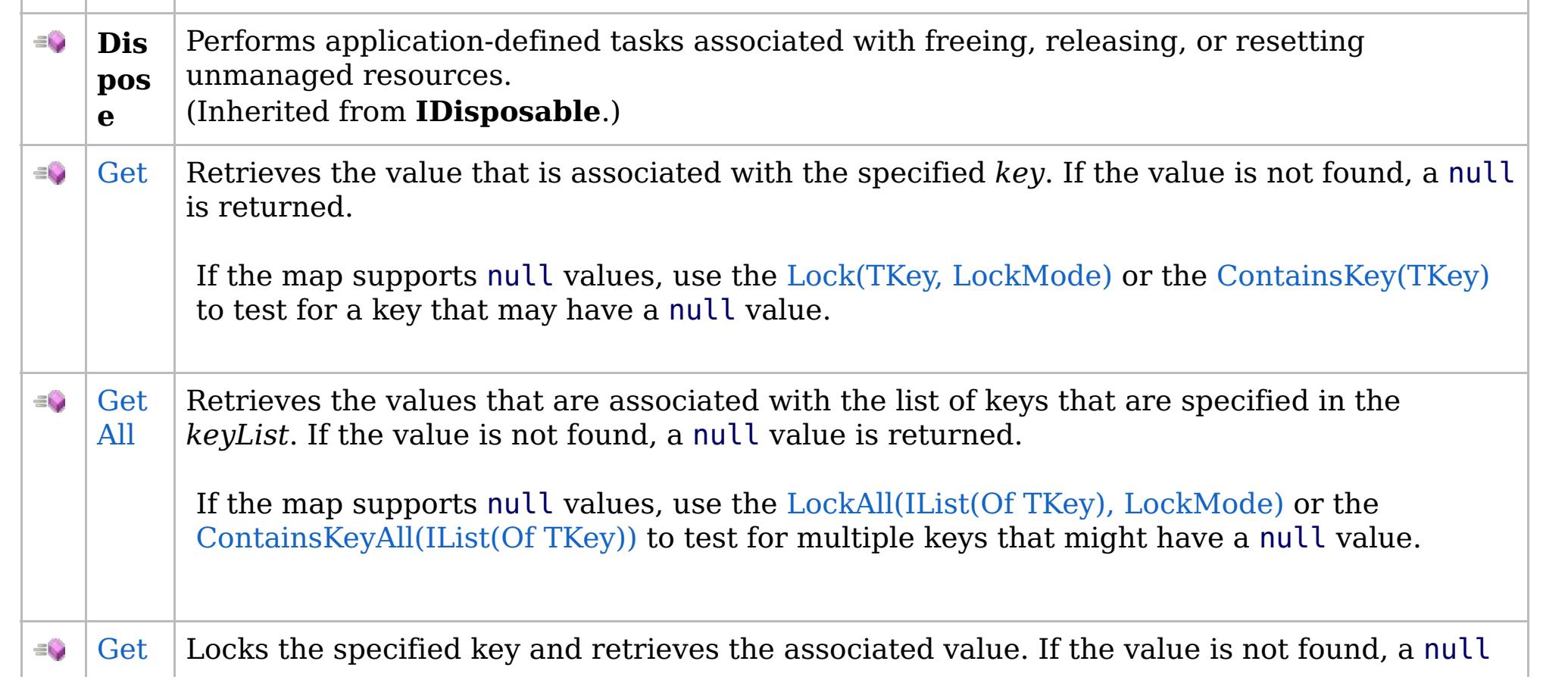

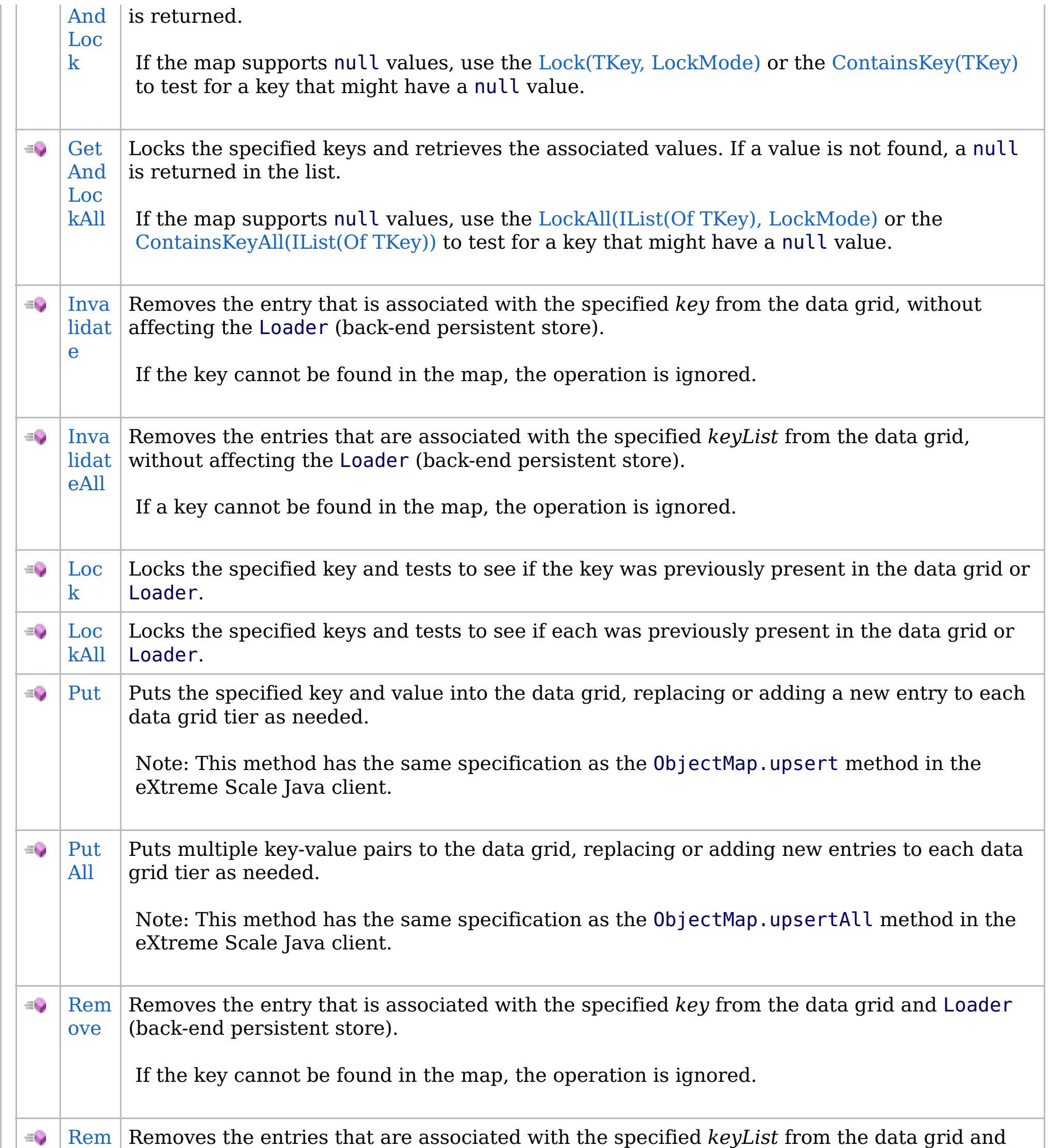

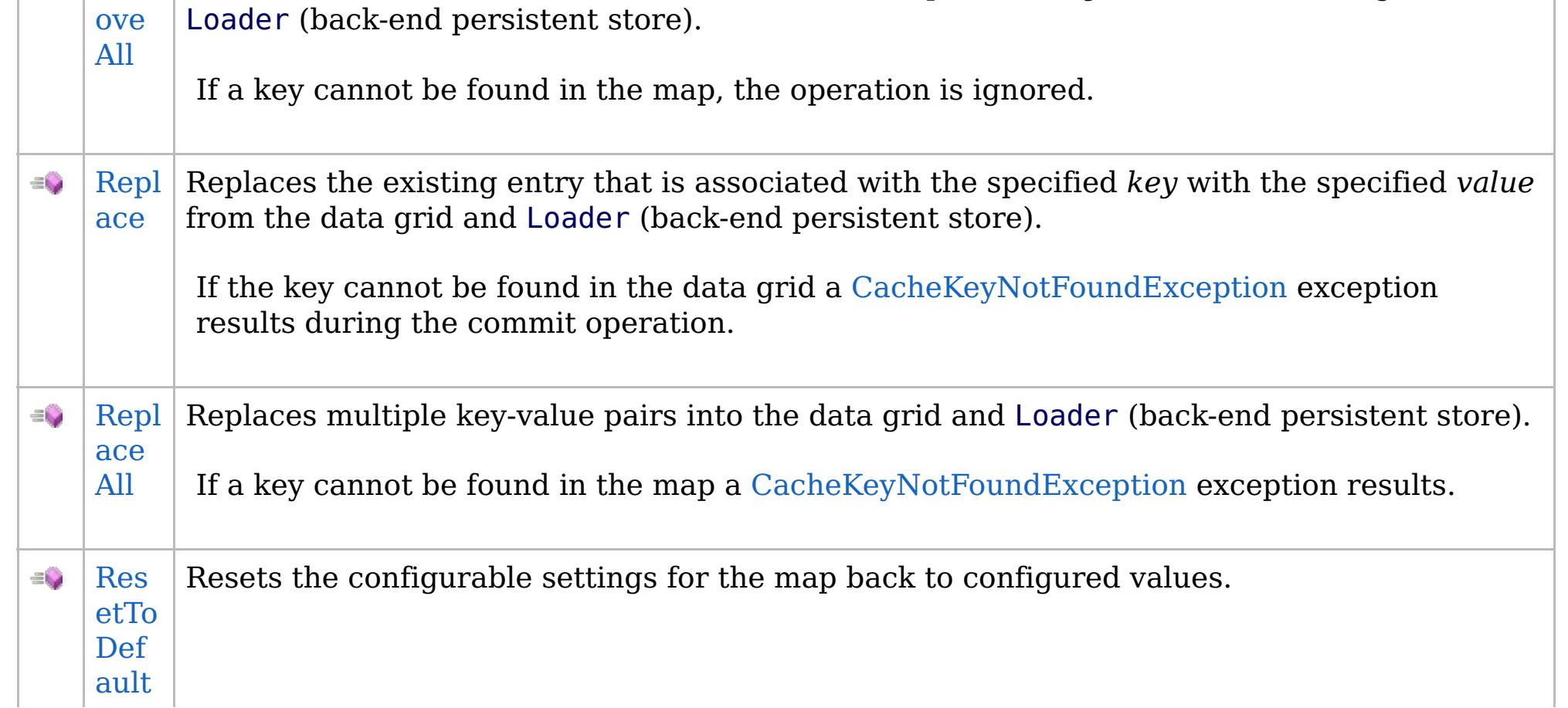

## **Properties**

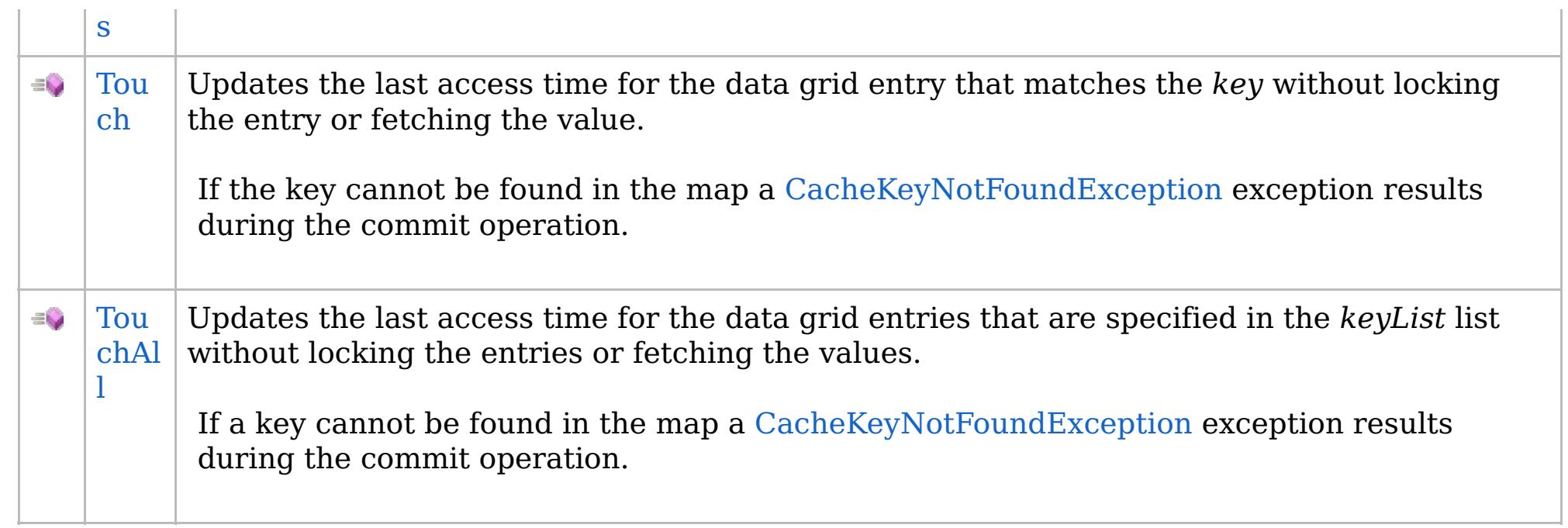

## [Back](file:////dcs/markdown/workspace/Transform/htmlout/0/com.ibm.websphere.extremescale.netapi.doc/html/0767b155-3747-40b6-076c-282831f4db83.htm#mainBody) to Top

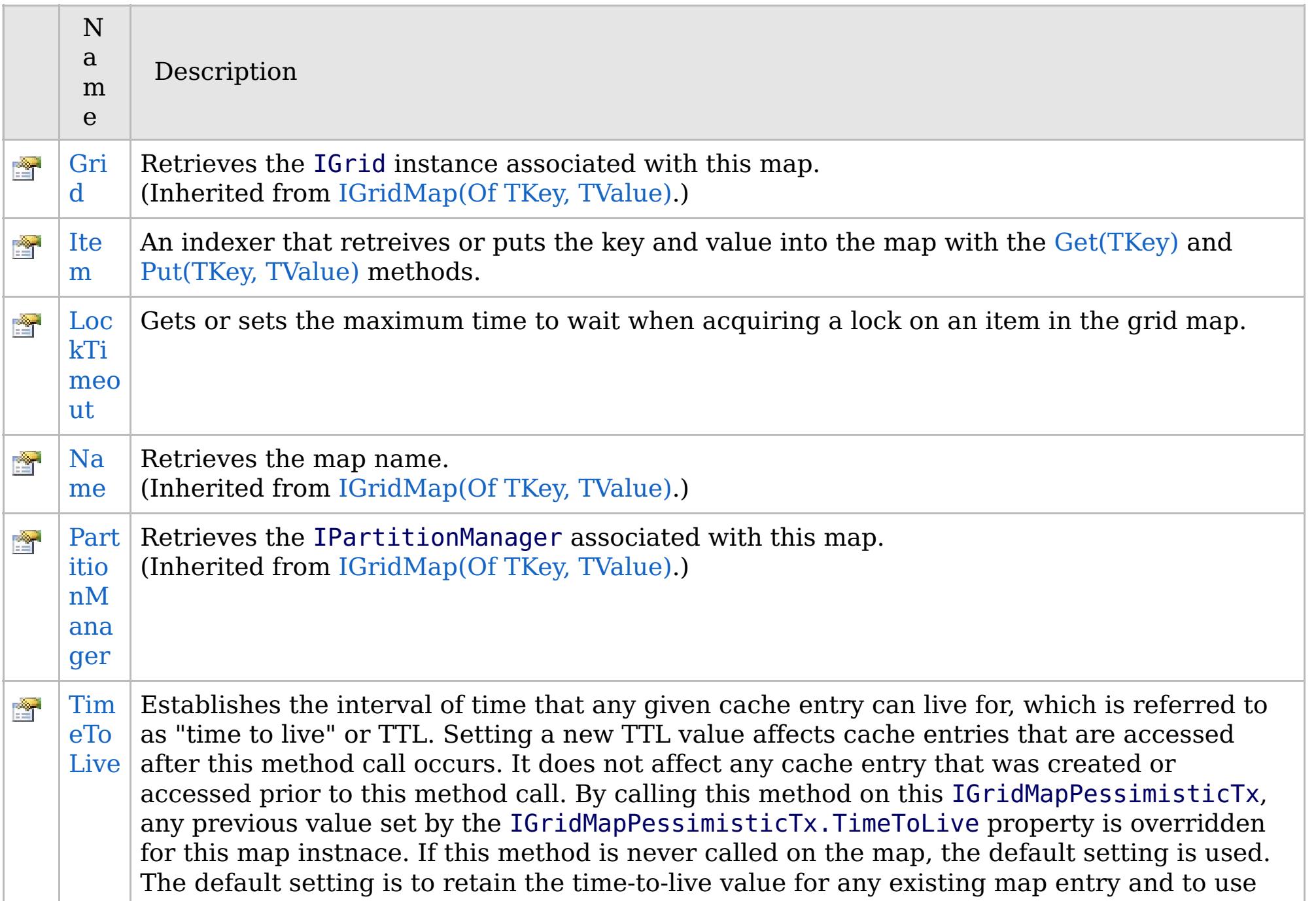

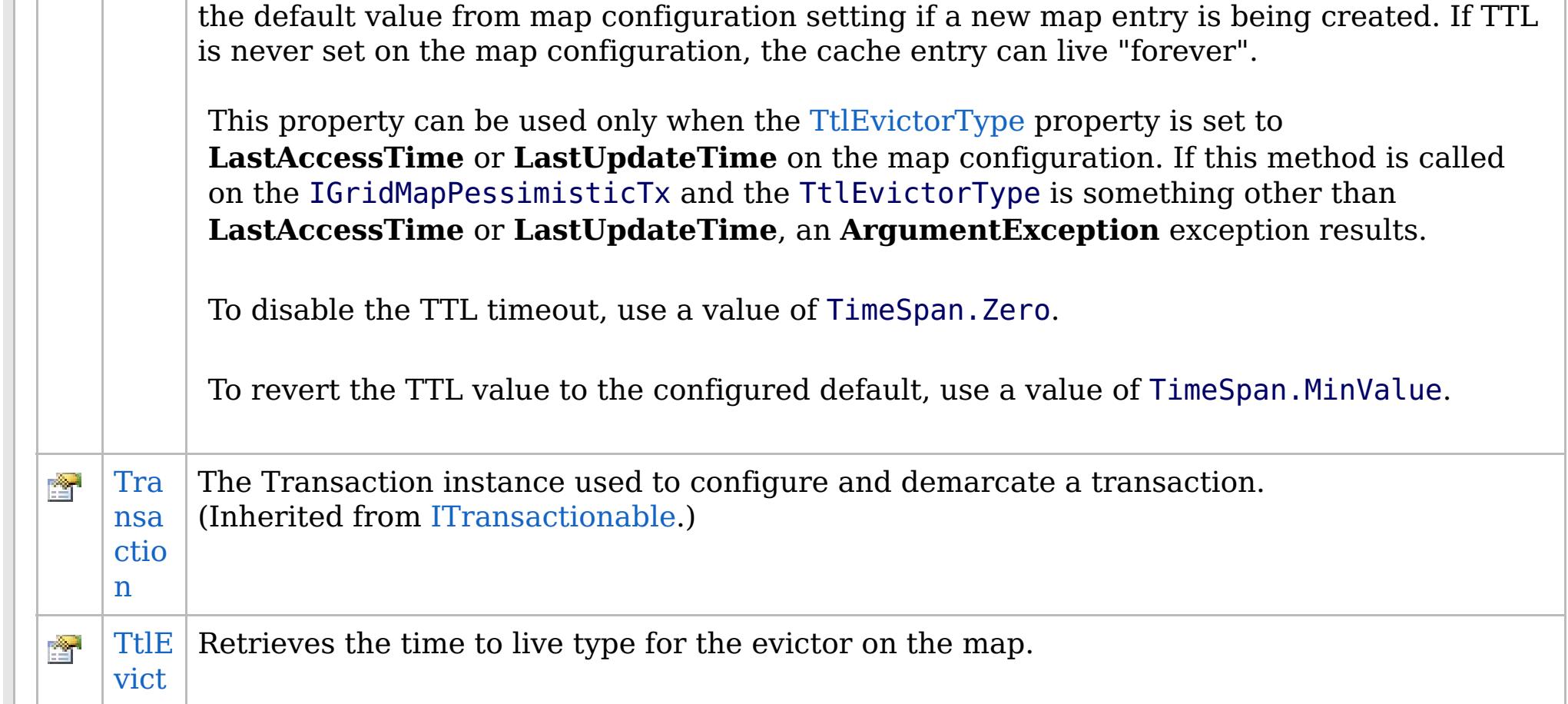

## **See Also**

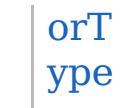

[Back](file:////dcs/markdown/workspace/Transform/htmlout/0/com.ibm.websphere.extremescale.netapi.doc/html/0767b155-3747-40b6-076c-282831f4db83.htm#mainBody) to Top

IBM WebSphere™ eXtreme Scale Client for .NET API Specification. For additional information see the [WebSphere™](http://www.ibm.com/software/webservers/appserv/extremescale/library) eXtreme Scale Library. © Copyright IBM Corporation 2012.

[IGridMapPessimisticTx\(Of](#page-1882-0) TKey, TValue) Interface [IBM.WebSphere.Caching.Map](#page-1784-0) Namespace

Send [Feedback](mailto:wasdoc@us.ibm.com?subject=A+Sandcastle+Documented+Class+Library+IGridMapPessimisticTx(TKey%2C+TValue)+Members+100+EN-US&body=Your%20feedback%20is%20used%20to%20improve%20the%20documentation%20and%20the%20product.%20Your%20e-mail%20address%20will%20not%20be%20used%20for%20any%20other%20purpose%20and%20is%20disposed%20of%20after%20the%20issue%20you%20report%20is%20resolved.%20While%20working%20to%20resolve%20the%20issue%20that%20you%20report%2C%20you%20may%20be%20contacted%20via%20e-mail%20to%20get%20further%20details%20or%20clarification%20on%20the%20feedback%20you%20sent.%20After%20the%20issue%20you%20report%20has%20been%20addressed%2C%20you%20may%20receive%20an%20e-mail%20to%20let%20you%20know%20that%20your%20feedback%20has%20been%20addressed.) on this topic to WAS Documentation Team.

## **Methods**

# **IGridMapPessimisticTx(Of** *TKey***,** *TValue***) Methods**

## IBM WebSphere™ eXtreme Scale Client for .NET API Specification

### Send [Feedback](mailto:wasdoc@us.ibm.com?subject=A+Sandcastle+Documented+Class+Library+IGridMapPessimisticTx(TKey%2C+TValue)+Methods+100+EN-US&body=Your%20feedback%20is%20used%20to%20improve%20the%20documentation%20and%20the%20product.%20Your%20e-mail%20address%20will%20not%20be%20used%20for%20any%20other%20purpose%20and%20is%20disposed%20of%20after%20the%20issue%20you%20report%20is%20resolved.%20While%20working%20to%20resolve%20the%20issue%20that%20you%20report%2C%20you%20may%20be%20contacted%20via%20e-mail%20to%20get%20further%20details%20or%20clarification%20on%20the%20feedback%20you%20sent.%20After%20the%20issue%20you%20report%20has%20been%20addressed%2C%20you%20may%20receive%20an%20e-mail%20to%20let%20you%20know%20that%20your%20feedback%20has%20been%20addressed.)

IBM WebSphere™ eXtreme Scale Client for .NET Release 8.6.0.0 API Specification

### The [IGridMapPessimisticTx\(Of](#page-1882-0) TKey, TValue) type exposes the following members.

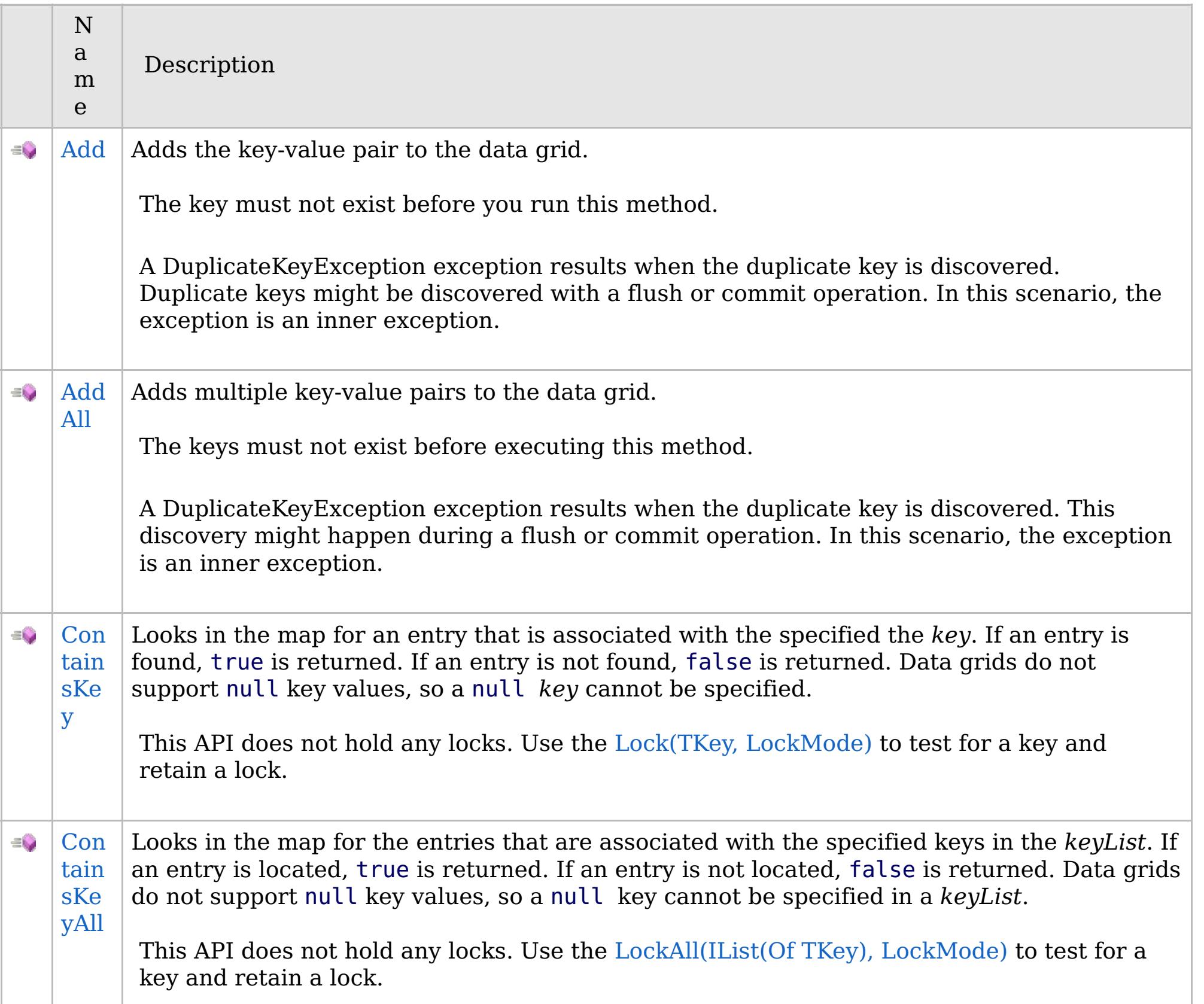

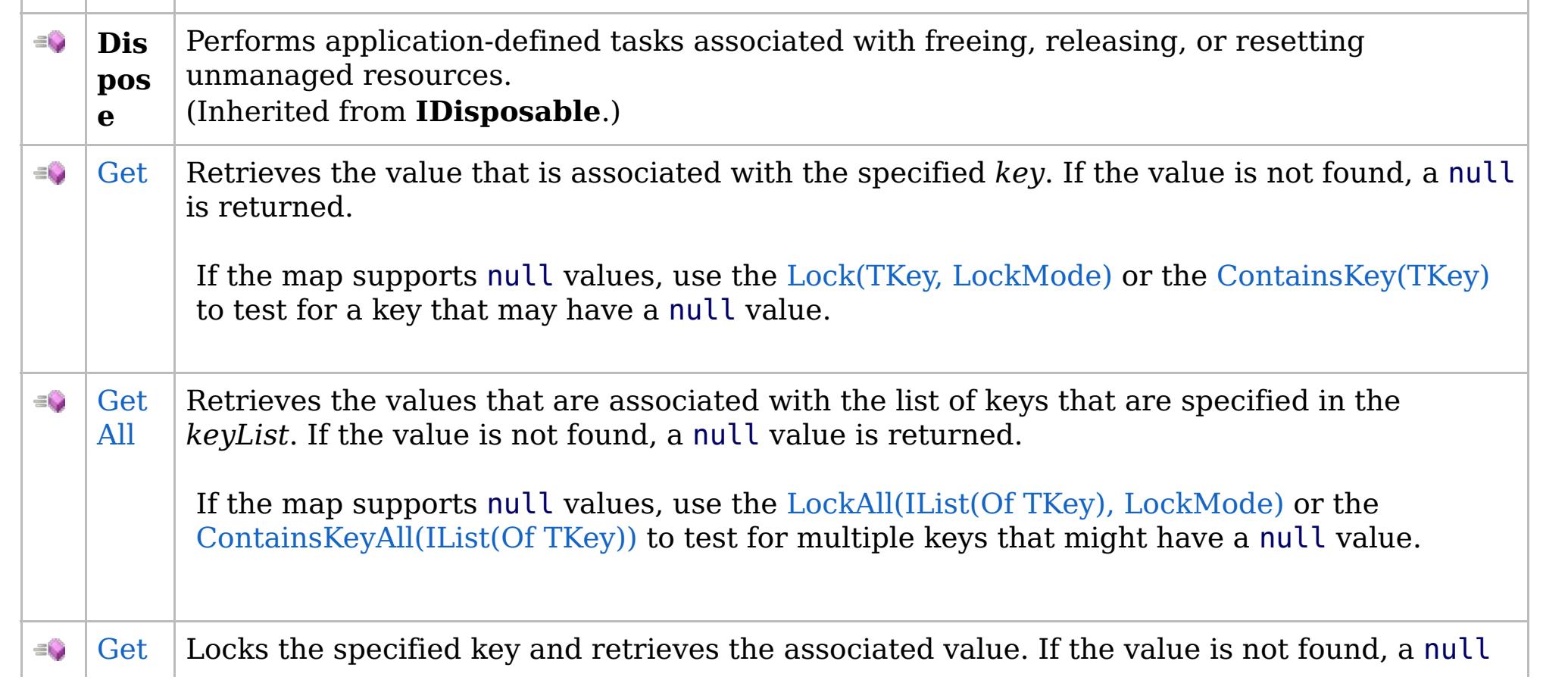
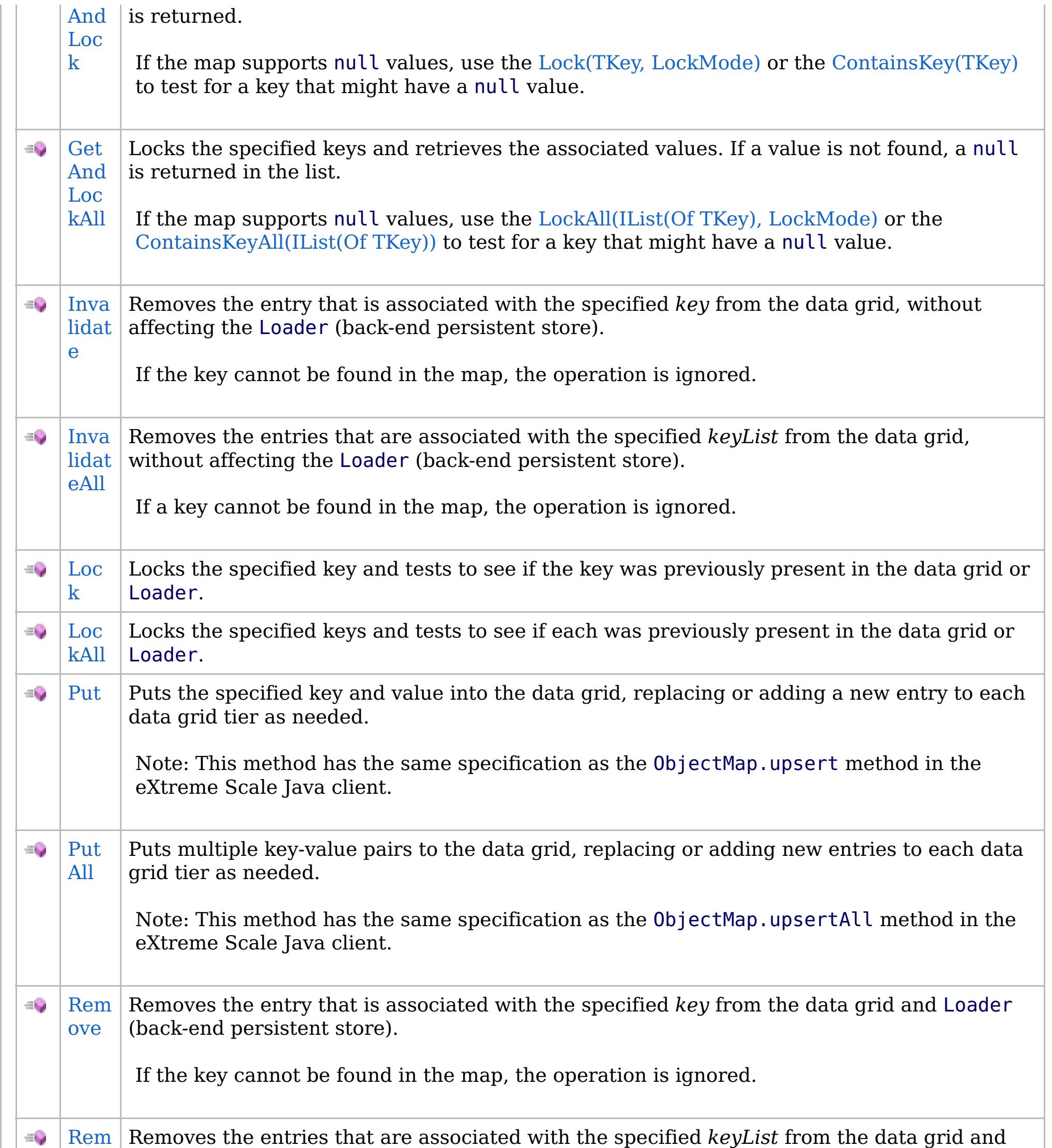

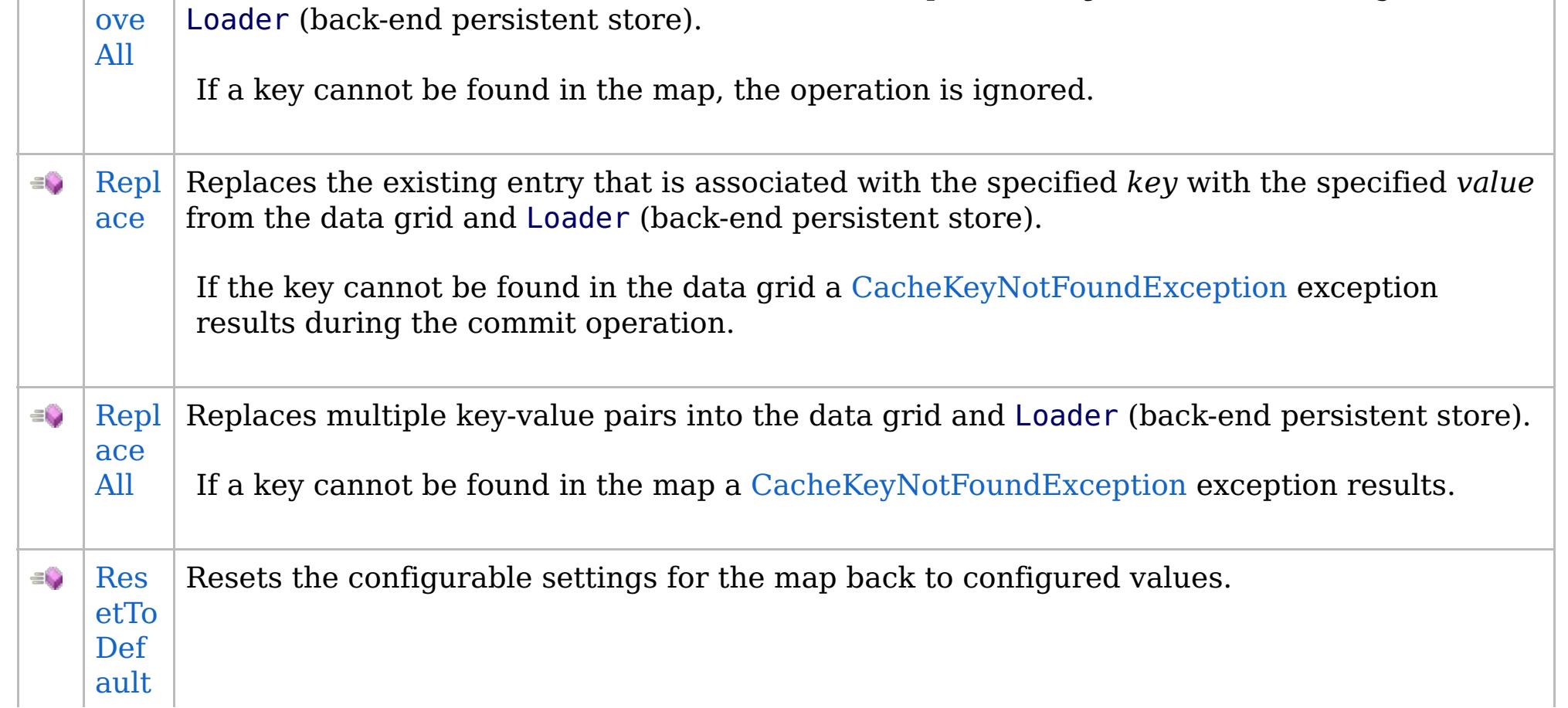

## **See Also**

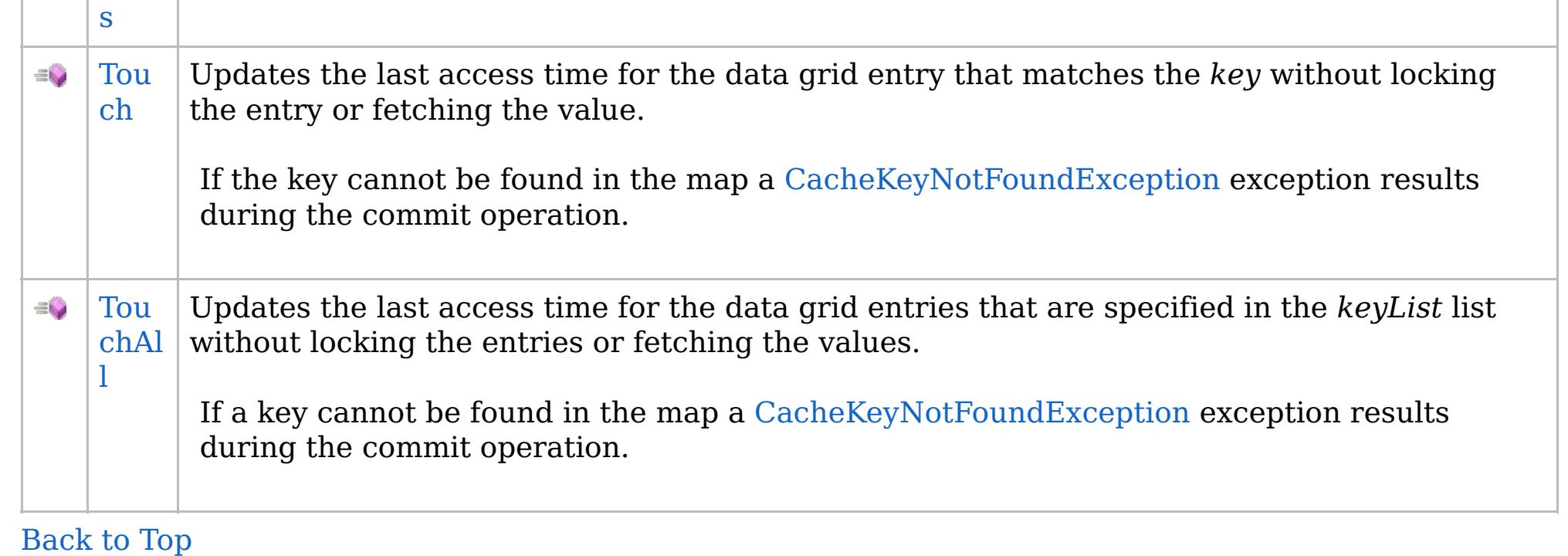

[IGridMapPessimisticTx\(Of](#page-1882-0) TKey, TValue) Interface [IBM.WebSphere.Caching.Map](#page-1784-0) Namespace

IBM WebSphere™ eXtreme Scale Client for .NET API Specification. For additional information see the [WebSphere™](http://www.ibm.com/software/webservers/appserv/extremescale/library) eXtreme Scale Library. © Copyright IBM Corporation 2012.

Send [Feedback](mailto:wasdoc@us.ibm.com?subject=A+Sandcastle+Documented+Class+Library+IGridMapPessimisticTx(TKey%2C+TValue)+Methods+100+EN-US&body=Your%20feedback%20is%20used%20to%20improve%20the%20documentation%20and%20the%20product.%20Your%20e-mail%20address%20will%20not%20be%20used%20for%20any%20other%20purpose%20and%20is%20disposed%20of%20after%20the%20issue%20you%20report%20is%20resolved.%20While%20working%20to%20resolve%20the%20issue%20that%20you%20report%2C%20you%20may%20be%20contacted%20via%20e-mail%20to%20get%20further%20details%20or%20clarification%20on%20the%20feedback%20you%20sent.%20After%20the%20issue%20you%20report%20has%20been%20addressed%2C%20you%20may%20receive%20an%20e-mail%20to%20let%20you%20know%20that%20your%20feedback%20has%20been%20addressed.) on this topic to WAS Documentation Team.

VB  $\mathbf{C}$   $\sharp$   $\mathbf{C}$  +  $\mathbf{F}$   $\sharp$   $\mathbf{S}$   $\mathbf{C}$   $\sharp$   $\sharp$   $\mathbf{S}$   $\mathbf{C}$   $\sharp$   $\sharp$ 

### **Exceptions**

## **Remarks**

## **See Also**

### **IGridMapPessimisticTx(Of** *TKey***,** IBM WebSphere™ eXtreme Scale Client *TValue***).Add Method** for .NET API Specification

### Send [Feedback](mailto:wasdoc@us.ibm.com?subject=A+Sandcastle+Documented+Class+Library+Add+Method++100+EN-US&body=Your%20feedback%20is%20used%20to%20improve%20the%20documentation%20and%20the%20product.%20Your%20e-mail%20address%20will%20not%20be%20used%20for%20any%20other%20purpose%20and%20is%20disposed%20of%20after%20the%20issue%20you%20report%20is%20resolved.%20While%20working%20to%20resolve%20the%20issue%20that%20you%20report%2C%20you%20may%20be%20contacted%20via%20e-mail%20to%20get%20further%20details%20or%20clarification%20on%20the%20feedback%20you%20sent.%20After%20the%20issue%20you%20report%20has%20been%20addressed%2C%20you%20may%20receive%20an%20e-mail%20to%20let%20you%20know%20that%20your%20feedback%20has%20been%20addressed.)

IBM WebSphere™ eXtreme Scale Client for .NET Release 8.6.0.0 API Specification

Adds the key-value pair to the data grid.

The key must not exist before you run this method.

A DuplicateKeyException exception results when the duplicate key is discovered. Duplicate keys might be discovered with a flush or commit operation. In this scenario, the exception is an inner exception.

**Namespace:** [IBM.WebSphere.Caching.Map](#page-1784-0) **Assembly:** Client.Api (in Client.Api.dll) Version: 8.6.0.0

**void** Add( TKey key, TValue value )

### **Parameters**

*key*

```
Type: TKey
```
Specifies the key to be inserted in the data grid.

IBM WebSphere™ eXtreme Scale Client for .NET API Specification. For additional information see the [WebSphere™](http://www.ibm.com/software/webservers/appserv/extremescale/library) eXtreme Scale Library. © Copyright IBM Corporation 2012.

### *value*

Type: [TValue](#page-1882-0)

Specifies the value to be inserted in the data grid.

### **Return Value**

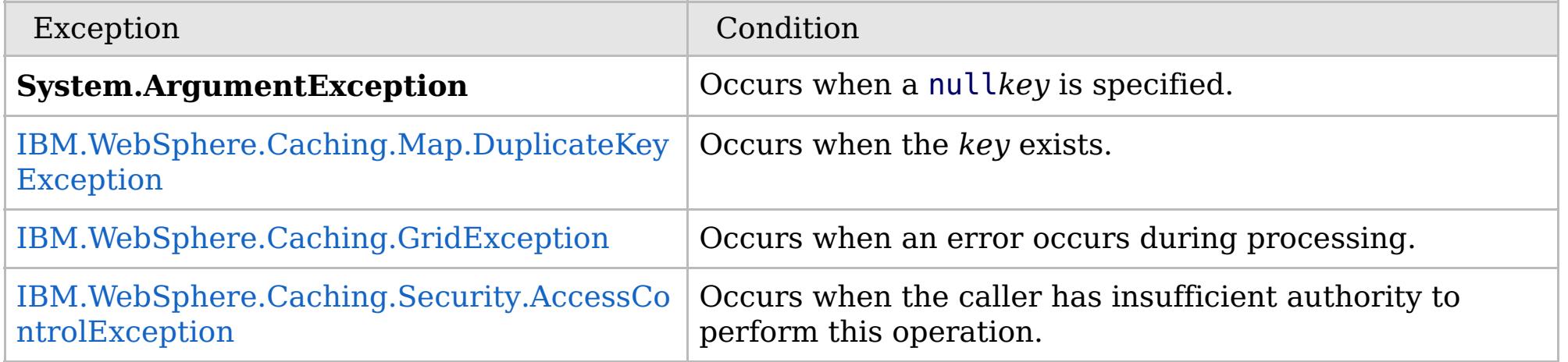

Specification details:

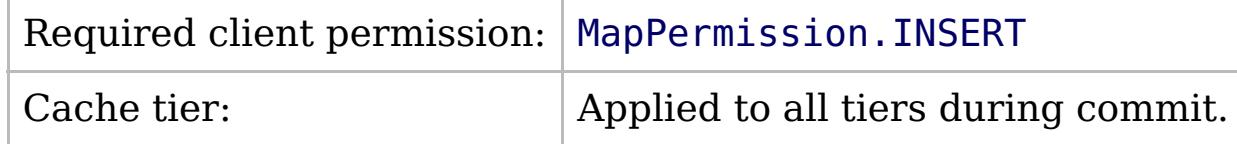

[IGridMapPessimisticTx\(Of](#page-1882-0) TKey, TValue) Interface [IGridMapPessimisticTx\(Of](#page-1884-0) TKey, TValue) Members [IBM.WebSphere.Caching.Map](#page-1784-0) Namespace

Send [Feedback](mailto:wasdoc@us.ibm.com?subject=A+Sandcastle+Documented+Class+Library+Add+Method++100+EN-US&body=Your%20feedback%20is%20used%20to%20improve%20the%20documentation%20and%20the%20product.%20Your%20e-mail%20address%20will%20not%20be%20used%20for%20any%20other%20purpose%20and%20is%20disposed%20of%20after%20the%20issue%20you%20report%20is%20resolved.%20While%20working%20to%20resolve%20the%20issue%20that%20you%20report%2C%20you%20may%20be%20contacted%20via%20e-mail%20to%20get%20further%20details%20or%20clarification%20on%20the%20feedback%20you%20sent.%20After%20the%20issue%20you%20report%20has%20been%20addressed%2C%20you%20may%20receive%20an%20e-mail%20to%20let%20you%20know%20that%20your%20feedback%20has%20been%20addressed.) on this topic to WAS Documentation Team.

VB  $\mathbf{C}$   $\mathbf{E}$   $\mathbf{C}$  +  $\mathbf{F}$   $\mathbf{F}$   $\mathbf{F}$   $\mathbf{F}$   $\mathbf{F}$   $\mathbf{S}$   $\mathbf{C}$   $\mathbf{F}$   $\mathbf{F}$ 

### **Exceptions**

### **Remarks**

## **See Also**

## **IGridMapPessimisticTx(Of** *TKey***,** *TValue***).AddAll Method**

IBM WebSphere™ eXtreme Scale Client for .NET API Specification

#### Send [Feedback](mailto:wasdoc@us.ibm.com?subject=A+Sandcastle+Documented+Class+Library+AddAll+Method++100+EN-US&body=Your%20feedback%20is%20used%20to%20improve%20the%20documentation%20and%20the%20product.%20Your%20e-mail%20address%20will%20not%20be%20used%20for%20any%20other%20purpose%20and%20is%20disposed%20of%20after%20the%20issue%20you%20report%20is%20resolved.%20While%20working%20to%20resolve%20the%20issue%20that%20you%20report%2C%20you%20may%20be%20contacted%20via%20e-mail%20to%20get%20further%20details%20or%20clarification%20on%20the%20feedback%20you%20sent.%20After%20the%20issue%20you%20report%20has%20been%20addressed%2C%20you%20may%20receive%20an%20e-mail%20to%20let%20you%20know%20that%20your%20feedback%20has%20been%20addressed.)

IBM WebSphere™ eXtreme Scale Client for .NET Release 8.6.0.0 API Specification

Adds multiple key-value pairs to the data grid.

The keys must not exist before executing this method.

A DuplicateKeyException exception results when the duplicate key is discovered. This discovery might happen during a flush or commit operation. In this scenario, the exception is an inner exception.

**Namespace:** [IBM.WebSphere.Caching.Map](#page-1784-0) **Assembly:** Client.Api (in Client.Api.dll) Version: 8.6.0.0

**void** AddAll( [IOrderedDictionary<](#page-1632-0)TKey, TValue> entries )

#### **Parameters**

*entries*

Type: [IBM.WebSphere.Caching.IOrderedDictionary\(](#page-1632-0)Of [TKey,](#page-1882-0) [TValue\)](#page-1882-0) Specifies a [IOrderedDictionary\(Of](#page-1632-0) TKey, TValue) object of key-value pairs to be inserted into the data grid.

### **Return Value**

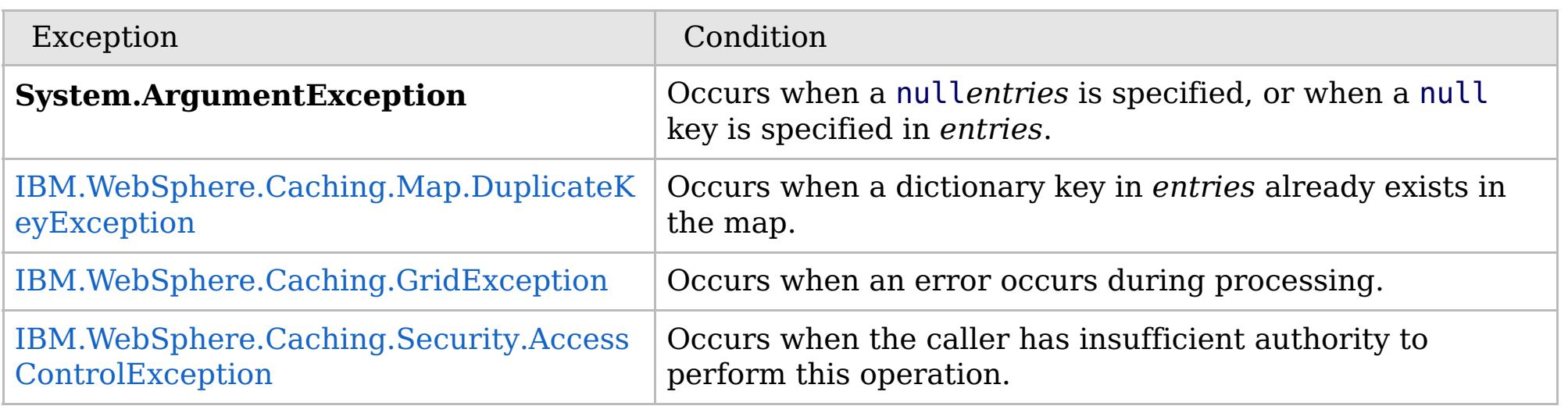

Specification details:

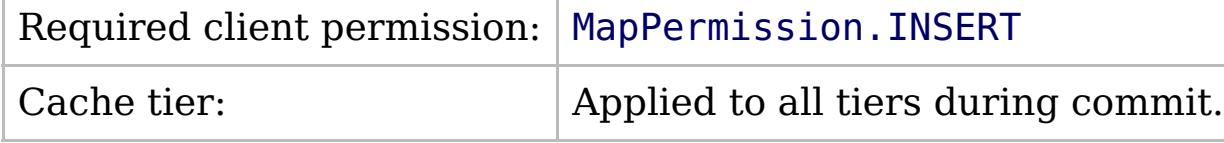

[IGridMapPessimisticTx\(Of](#page-1882-0) TKey, TValue) Interface [IGridMapPessimisticTx\(Of](#page-1884-0) TKey, TValue) Members [IBM.WebSphere.Caching.Map](#page-1784-0) Namespace

IBM WebSphere™ eXtreme Scale Client for .NET API Specification. For additional information see the [WebSphere™](http://www.ibm.com/software/webservers/appserv/extremescale/library) eXtreme Scale Library. © Copyright IBM Corporation 2012.

Send [Feedback](mailto:wasdoc@us.ibm.com?subject=A+Sandcastle+Documented+Class+Library+AddAll+Method++100+EN-US&body=Your%20feedback%20is%20used%20to%20improve%20the%20documentation%20and%20the%20product.%20Your%20e-mail%20address%20will%20not%20be%20used%20for%20any%20other%20purpose%20and%20is%20disposed%20of%20after%20the%20issue%20you%20report%20is%20resolved.%20While%20working%20to%20resolve%20the%20issue%20that%20you%20report%2C%20you%20may%20be%20contacted%20via%20e-mail%20to%20get%20further%20details%20or%20clarification%20on%20the%20feedback%20you%20sent.%20After%20the%20issue%20you%20report%20has%20been%20addressed%2C%20you%20may%20receive%20an%20e-mail%20to%20let%20you%20know%20that%20your%20feedback%20has%20been%20addressed.) on this topic to WAS Documentation Team.

VB  $\mathbf{C}$   $\neq$   $\mathbf{C}$  +  $\mathbf{F}$   $\neq$   $\mathbf{S}$  Script

## **Exceptions**

## **Remarks**

## **IGridMapPessimisticTx(Of** *TKey***,** *TValue***).ContainsKey Method**

#### Send [Feedback](mailto:wasdoc@us.ibm.com?subject=A+Sandcastle+Documented+Class+Library+ContainsKey+Method++100+EN-US&body=Your%20feedback%20is%20used%20to%20improve%20the%20documentation%20and%20the%20product.%20Your%20e-mail%20address%20will%20not%20be%20used%20for%20any%20other%20purpose%20and%20is%20disposed%20of%20after%20the%20issue%20you%20report%20is%20resolved.%20While%20working%20to%20resolve%20the%20issue%20that%20you%20report%2C%20you%20may%20be%20contacted%20via%20e-mail%20to%20get%20further%20details%20or%20clarification%20on%20the%20feedback%20you%20sent.%20After%20the%20issue%20you%20report%20has%20been%20addressed%2C%20you%20may%20receive%20an%20e-mail%20to%20let%20you%20know%20that%20your%20feedback%20has%20been%20addressed.)

IBM WebSphere™ eXtreme Scale Client for .NET Release 8.6.0.0 API Specification

Looks in the map for an entry that is associated with the specified the *key*. If an entry is found, true is returned. If an entry is not found, false is returned. Data grids do not support null key values, so a null *key* cannot be specified.

This API does not hold any locks. Use the Lock(TKey, [LockMode\)](#page-1902-0) to test for a key and retain a lock.

**Namespace:** [IBM.WebSphere.Caching.Map](#page-1784-0) **Assembly:** Client.Api (in Client.Api.dll) Version: 8.6.0.0

### **Parameters**

*key*

Type: [TKey](#page-1882-0) Specifies the key to test in the map.

### **Return Value**

Returns true if the key is found, false otherwise.

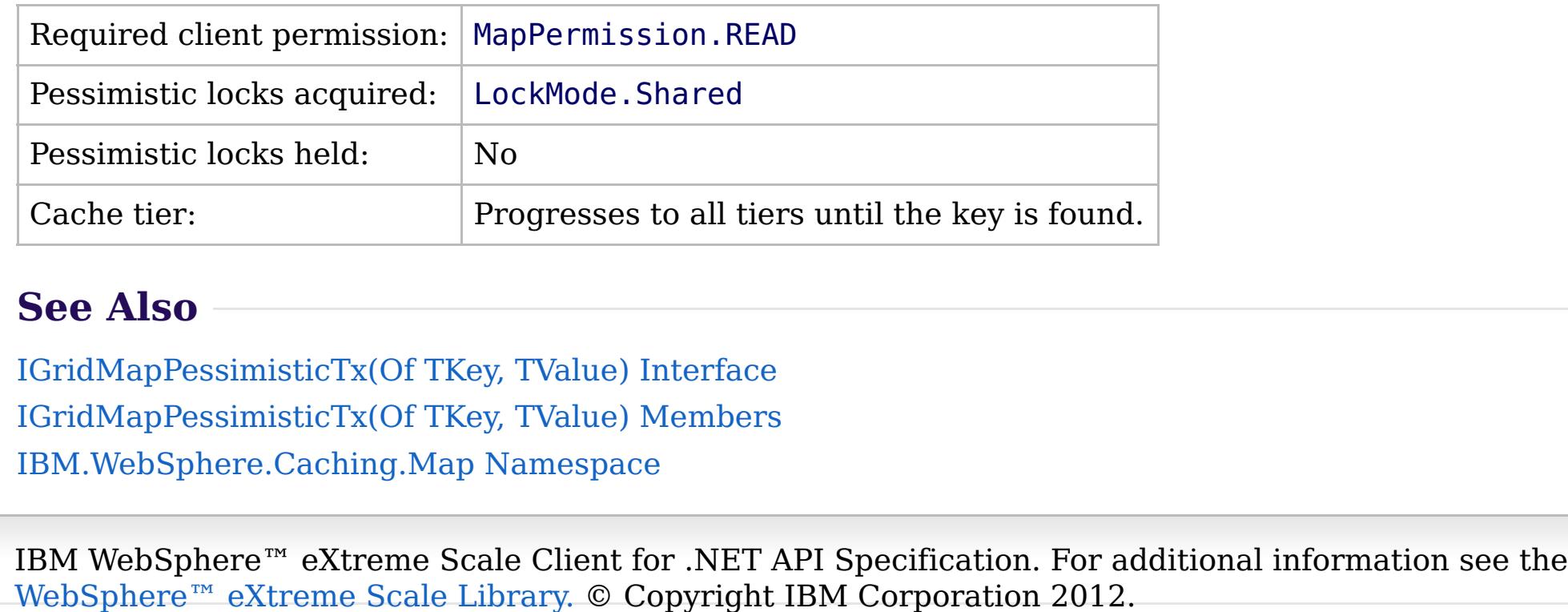

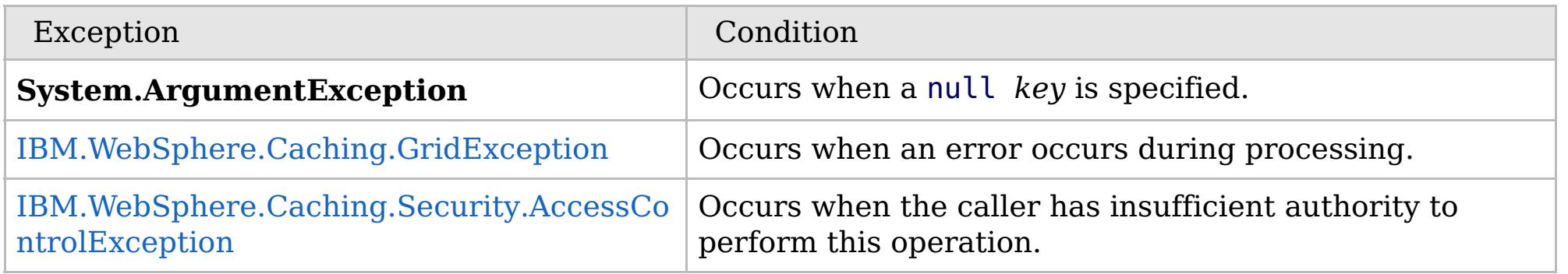

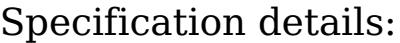

Send [Feedback](mailto:wasdoc@us.ibm.com?subject=A+Sandcastle+Documented+Class+Library+ContainsKey+Method++100+EN-US&body=Your%20feedback%20is%20used%20to%20improve%20the%20documentation%20and%20the%20product.%20Your%20e-mail%20address%20will%20not%20be%20used%20for%20any%20other%20purpose%20and%20is%20disposed%20of%20after%20the%20issue%20you%20report%20is%20resolved.%20While%20working%20to%20resolve%20the%20issue%20that%20you%20report%2C%20you%20may%20be%20contacted%20via%20e-mail%20to%20get%20further%20details%20or%20clarification%20on%20the%20feedback%20you%20sent.%20After%20the%20issue%20you%20report%20has%20been%20addressed%2C%20you%20may%20receive%20an%20e-mail%20to%20let%20you%20know%20that%20your%20feedback%20has%20been%20addressed.) on this topic to WAS Documentation Team.

Copy to [Clipboard](javascript:CopyToClipboard() [Print](javascript:Print()

**bool** ContainsKey( TKey key )

VB  $\mathbf{C}$   $\sharp$   $\mathbf{C}$  +  $\mathbf{F}$   $\sharp$   $\mathbf{F}$   $\sharp$   $\mathbf{S}$  Script

## **Exceptions**

## **Remarks**

## **See Also**

## **IGridMapPessimisticTx(Of** *TKey***,** *TValue***).ContainsKeyAll Method**

### Send [Feedback](mailto:wasdoc@us.ibm.com?subject=A+Sandcastle+Documented+Class+Library+ContainsKeyAll+Method++100+EN-US&body=Your%20feedback%20is%20used%20to%20improve%20the%20documentation%20and%20the%20product.%20Your%20e-mail%20address%20will%20not%20be%20used%20for%20any%20other%20purpose%20and%20is%20disposed%20of%20after%20the%20issue%20you%20report%20is%20resolved.%20While%20working%20to%20resolve%20the%20issue%20that%20you%20report%2C%20you%20may%20be%20contacted%20via%20e-mail%20to%20get%20further%20details%20or%20clarification%20on%20the%20feedback%20you%20sent.%20After%20the%20issue%20you%20report%20has%20been%20addressed%2C%20you%20may%20receive%20an%20e-mail%20to%20let%20you%20know%20that%20your%20feedback%20has%20been%20addressed.)

IBM WebSphere™ eXtreme Scale Client for .NET Release 8.6.0.0 API Specification

Looks in the map for the entries that are associated with the specified keys in the *keyList*. If an entry is located, true is returned. If an entry is not located, false is returned. Data grids do not support null key values, so a null key cannot be specified in a *keyList*.

This API does not hold any locks. Use the [LockAll\(IList\(Of](#page-1903-0) TKey), LockMode) to test for a key and retain a lock.

**Namespace:** [IBM.WebSphere.Caching.Map](#page-1784-0) **Assembly:** Client.Api (in Client.Api.dll) Version: 8.6.0.0

**IList**<**bool**> ContainsKeyAll( **IList**<TKey> keyList )

### **Parameters**

*keyList*

### Type: **System.Collections.Generic.IList**(Of [TKey\)](#page-1882-0)

IBM WebSphere™ eXtreme Scale Client for .NET API Specification. For additional information see the [WebSphere™](http://www.ibm.com/software/webservers/appserv/extremescale/library) eXtreme Scale Library. © Copyright IBM Corporation 2012.

Specifies a list of keys to test in the map.

### **Return Value**

Specifies a list of boolean values. If the key is found in the *keyList*, true is listed. Otherwise, false is returned.

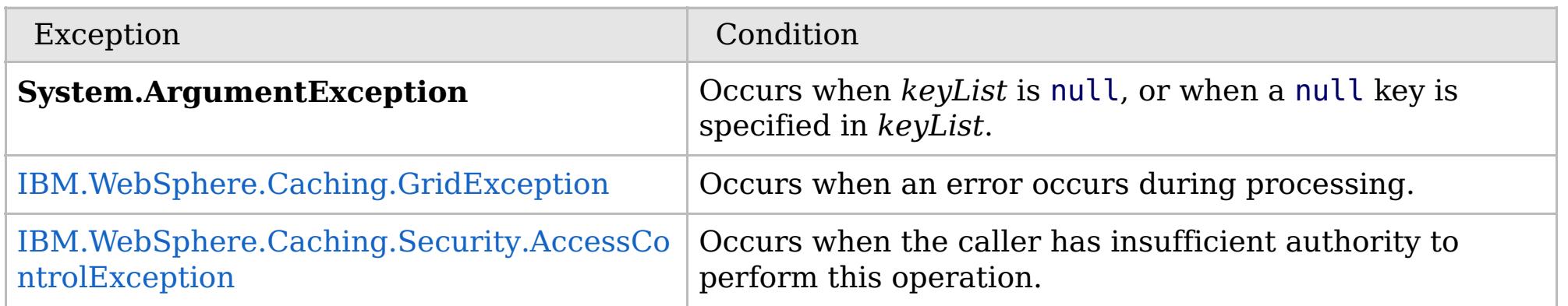

Specification details:

Required client permission: MapPermission.READ

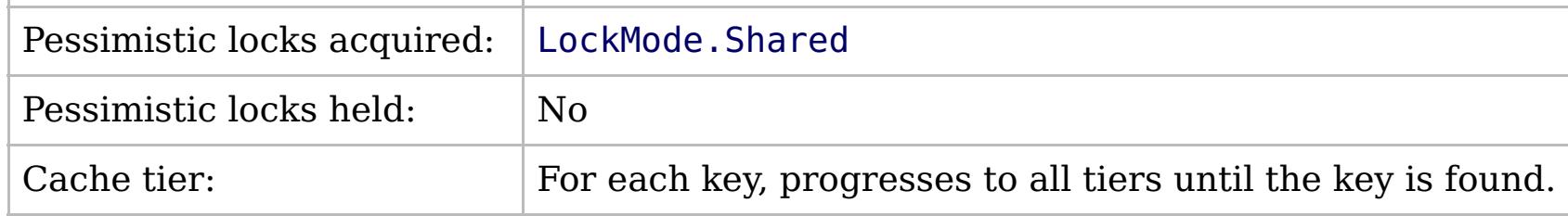

[IGridMapPessimisticTx\(Of](#page-1882-0) TKey, TValue) Interface [IGridMapPessimisticTx\(Of](#page-1884-0) TKey, TValue) Members [IBM.WebSphere.Caching.Map](#page-1784-0) Namespace

Send [Feedback](mailto:wasdoc@us.ibm.com?subject=A+Sandcastle+Documented+Class+Library+ContainsKeyAll+Method++100+EN-US&body=Your%20feedback%20is%20used%20to%20improve%20the%20documentation%20and%20the%20product.%20Your%20e-mail%20address%20will%20not%20be%20used%20for%20any%20other%20purpose%20and%20is%20disposed%20of%20after%20the%20issue%20you%20report%20is%20resolved.%20While%20working%20to%20resolve%20the%20issue%20that%20you%20report%2C%20you%20may%20be%20contacted%20via%20e-mail%20to%20get%20further%20details%20or%20clarification%20on%20the%20feedback%20you%20sent.%20After%20the%20issue%20you%20report%20has%20been%20addressed%2C%20you%20may%20receive%20an%20e-mail%20to%20let%20you%20know%20that%20your%20feedback%20has%20been%20addressed.) on this topic to WAS Documentation Team.

## **Exceptions**

## **Remarks**

## **See Also**

### **IGridMapPessimisticTx(Of** *TKey***,** IBM WebSphere™ eXtreme Scale Client *TValue***).Get Method** for .NET API Specification

### Send [Feedback](mailto:wasdoc@us.ibm.com?subject=A+Sandcastle+Documented+Class+Library+Get+Method++100+EN-US&body=Your%20feedback%20is%20used%20to%20improve%20the%20documentation%20and%20the%20product.%20Your%20e-mail%20address%20will%20not%20be%20used%20for%20any%20other%20purpose%20and%20is%20disposed%20of%20after%20the%20issue%20you%20report%20is%20resolved.%20While%20working%20to%20resolve%20the%20issue%20that%20you%20report%2C%20you%20may%20be%20contacted%20via%20e-mail%20to%20get%20further%20details%20or%20clarification%20on%20the%20feedback%20you%20sent.%20After%20the%20issue%20you%20report%20has%20been%20addressed%2C%20you%20may%20receive%20an%20e-mail%20to%20let%20you%20know%20that%20your%20feedback%20has%20been%20addressed.)

IBM WebSphere™ eXtreme Scale Client for .NET Release 8.6.0.0 API Specification

Retrieves the value that is associated with the specified *key*. If the value is not found, a null is returned.

If the map supports null values, use the Lock(TKey, [LockMode\)](#page-1902-0) or the [ContainsKey\(TKey\)](#page-1893-0) to test for a key that may have a null value.

**Namespace:** [IBM.WebSphere.Caching.Map](#page-1784-0) **Assembly:** Client.Api (in Client.Api.dll) Version: 8.6.0.0

TValue Get( TKey key )

### **Parameters**

*key*

Type: [TKey](#page-1882-0) Specifies the key to query.

### **Return Value**

The value that is associated with the specified *key* if it exists; otherwise null is returned.

IBM WebSphere™ eXtreme Scale Client for .NET API Specification. For additional information see the [WebSphere™](http://www.ibm.com/software/webservers/appserv/extremescale/library) eXtreme Scale Library. © Copyright IBM Corporation 2012.

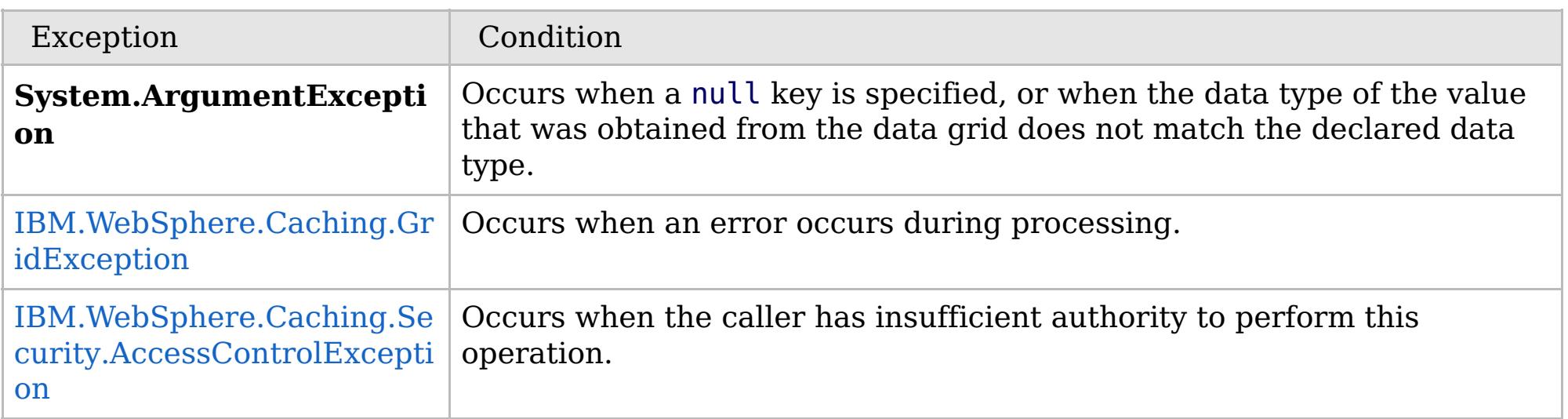

Specification details:

Required client permission: MapPermission.READ

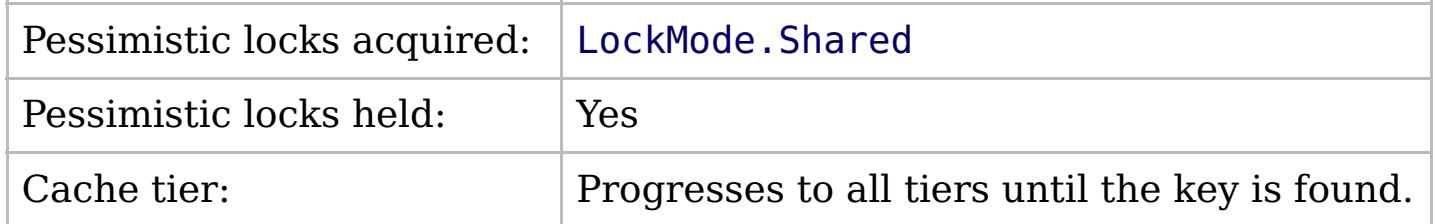

[IGridMapPessimisticTx\(Of](#page-1882-0) TKey, TValue) Interface [IGridMapPessimisticTx\(Of](#page-1884-0) TKey, TValue) Members [IBM.WebSphere.Caching.Map](#page-1784-0) Namespace

Send [Feedback](mailto:wasdoc@us.ibm.com?subject=A+Sandcastle+Documented+Class+Library+Get+Method++100+EN-US&body=Your%20feedback%20is%20used%20to%20improve%20the%20documentation%20and%20the%20product.%20Your%20e-mail%20address%20will%20not%20be%20used%20for%20any%20other%20purpose%20and%20is%20disposed%20of%20after%20the%20issue%20you%20report%20is%20resolved.%20While%20working%20to%20resolve%20the%20issue%20that%20you%20report%2C%20you%20may%20be%20contacted%20via%20e-mail%20to%20get%20further%20details%20or%20clarification%20on%20the%20feedback%20you%20sent.%20After%20the%20issue%20you%20report%20has%20been%20addressed%2C%20you%20may%20receive%20an%20e-mail%20to%20let%20you%20know%20that%20your%20feedback%20has%20been%20addressed.) on this topic to WAS Documentation Team.

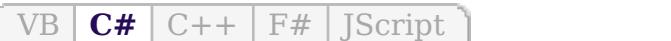

VB  $\mathbf{C}$   $\sharp$   $\mathbf{C}$  +  $\mathbf{F}$   $\sharp$   $\mathbf{S}$   $\mathbf{C}$   $\sharp$   $\sharp$   $\mathbf{S}$   $\mathbf{C}$   $\sharp$   $\sharp$ 

## **Exceptions**

## **Remarks**

## **See Also**

## **IGridMapPessimisticTx(Of** *TKey***,** *TValue***).GetAll Method**

### Send [Feedback](mailto:wasdoc@us.ibm.com?subject=A+Sandcastle+Documented+Class+Library+GetAll+Method++100+EN-US&body=Your%20feedback%20is%20used%20to%20improve%20the%20documentation%20and%20the%20product.%20Your%20e-mail%20address%20will%20not%20be%20used%20for%20any%20other%20purpose%20and%20is%20disposed%20of%20after%20the%20issue%20you%20report%20is%20resolved.%20While%20working%20to%20resolve%20the%20issue%20that%20you%20report%2C%20you%20may%20be%20contacted%20via%20e-mail%20to%20get%20further%20details%20or%20clarification%20on%20the%20feedback%20you%20sent.%20After%20the%20issue%20you%20report%20has%20been%20addressed%2C%20you%20may%20receive%20an%20e-mail%20to%20let%20you%20know%20that%20your%20feedback%20has%20been%20addressed.)

IBM WebSphere™ eXtreme Scale Client for .NET Release 8.6.0.0 API Specification

Retrieves the values that are associated with the list of keys that are specified in the *keyList*. If the value is not found, a null value is returned.

If the map supports null values, use the [LockAll\(IList\(Of](#page-1903-0) TKey), LockMode) or the [ContainsKeyAll\(IList\(Of](#page-1894-0) TKey)) to test for multiple keys that might have a null value.

**Namespace:** [IBM.WebSphere.Caching.Map](#page-1784-0) **Assembly:** Client.Api (in Client.Api.dll) Version: 8.6.0.0

**IList**<TValue> GetAll( **IList**<TKey> keyList )

### **Parameters**

*keyList*

Type: **System.Collections.Generic.IList**(Of [TKey\)](#page-1882-0)

Specifies the list of keys to query.

### **Return Value**

IBM WebSphere™ eXtreme Scale Client for .NET API Specification. For additional information see the [WebSphere™](http://www.ibm.com/software/webservers/appserv/extremescale/library) eXtreme Scale Library. © Copyright IBM Corporation 2012.

A list of values that are associated with the supplied keys. If the value associated with a particular key is not in the data grid, null is returned in the list at the position that is associated with the key.

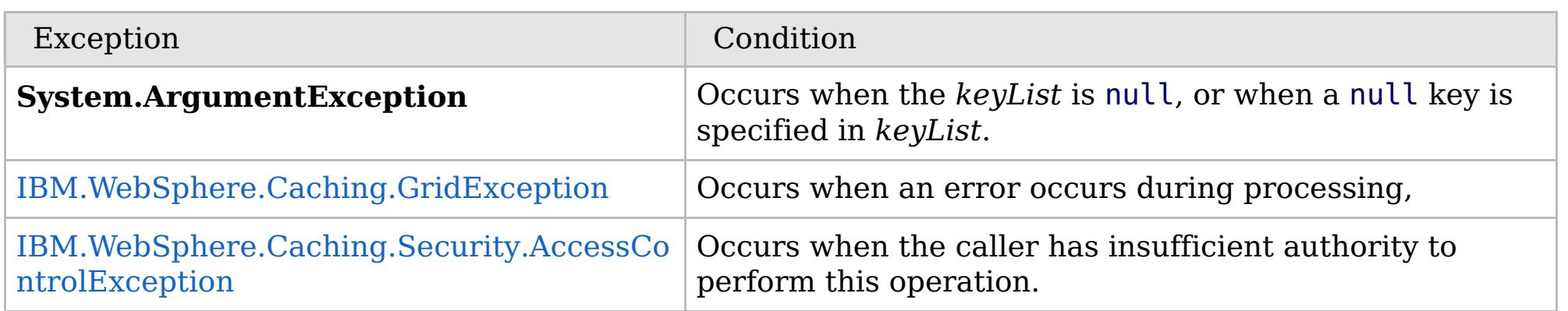

Specification details:

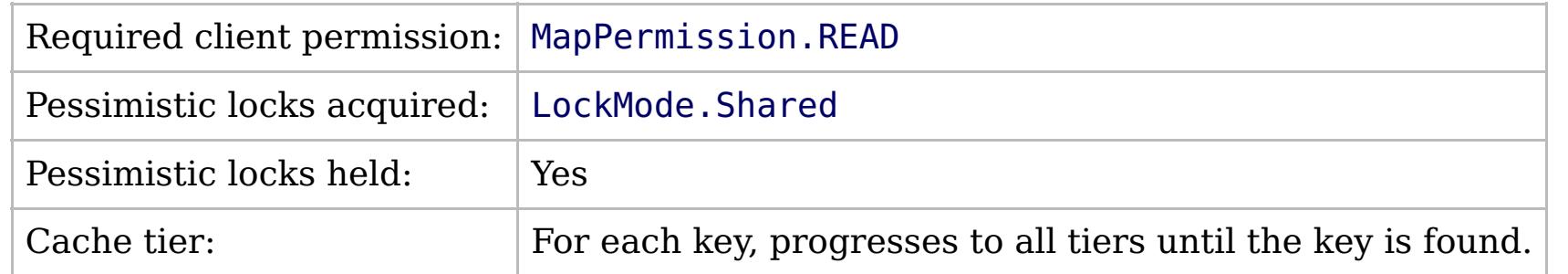

[IGridMapPessimisticTx\(Of](#page-1882-0) TKey, TValue) Interface [IGridMapPessimisticTx\(Of](#page-1884-0) TKey, TValue) Members [IBM.WebSphere.Caching.Map](#page-1784-0) Namespace

Send [Feedback](mailto:wasdoc@us.ibm.com?subject=A+Sandcastle+Documented+Class+Library+GetAll+Method++100+EN-US&body=Your%20feedback%20is%20used%20to%20improve%20the%20documentation%20and%20the%20product.%20Your%20e-mail%20address%20will%20not%20be%20used%20for%20any%20other%20purpose%20and%20is%20disposed%20of%20after%20the%20issue%20you%20report%20is%20resolved.%20While%20working%20to%20resolve%20the%20issue%20that%20you%20report%2C%20you%20may%20be%20contacted%20via%20e-mail%20to%20get%20further%20details%20or%20clarification%20on%20the%20feedback%20you%20sent.%20After%20the%20issue%20you%20report%20has%20been%20addressed%2C%20you%20may%20receive%20an%20e-mail%20to%20let%20you%20know%20that%20your%20feedback%20has%20been%20addressed.) on this topic to WAS Documentation Team.

VB  $\mathbf{C}$   $\mathbf{E}$   $\mathbf{C}$  +  $\mathbf{F}$   $\mathbf{F}$   $\mathbf{F}$   $\mathbf{F}$   $\mathbf{F}$   $\mathbf{S}$   $\mathbf{C}$   $\mathbf{F}$   $\mathbf{F}$ 

## **Exceptions**

## **Remarks**

## **See Also**

# **IGridMapPessimisticTx(Of** *TKey***,** *TValue***).GetAndLock Method**

#### Send [Feedback](mailto:wasdoc@us.ibm.com?subject=A+Sandcastle+Documented+Class+Library+GetAndLock+Method++100+EN-US&body=Your%20feedback%20is%20used%20to%20improve%20the%20documentation%20and%20the%20product.%20Your%20e-mail%20address%20will%20not%20be%20used%20for%20any%20other%20purpose%20and%20is%20disposed%20of%20after%20the%20issue%20you%20report%20is%20resolved.%20While%20working%20to%20resolve%20the%20issue%20that%20you%20report%2C%20you%20may%20be%20contacted%20via%20e-mail%20to%20get%20further%20details%20or%20clarification%20on%20the%20feedback%20you%20sent.%20After%20the%20issue%20you%20report%20has%20been%20addressed%2C%20you%20may%20receive%20an%20e-mail%20to%20let%20you%20know%20that%20your%20feedback%20has%20been%20addressed.)

IBM WebSphere™ eXtreme Scale Client for .NET Release 8.6.0.0 API Specification

Locks the specified key and retrieves the associated value. If the value is not found, a null is returned.

If the map supports null values, use the Lock(TKey, [LockMode\)](#page-1902-0) or the [ContainsKey\(TKey\)](#page-1893-0) to test for a key that might have a null value.

### **Namespace:** [IBM.WebSphere.Caching.Map](#page-1784-0) **Assembly:** Client.Api (in Client.Api.dll) Version: 8.6.0.0

TValue GetAndLock( TKey key, [LockMode](#page-1958-0) lockMode )

### **Parameters**

*key*

Type: [TKey](#page-1882-0) Specifies the key to lock.

### *lockMode*

Type: [IBM.WebSphere.Caching.Map.LockMode](#page-1958-0)

Specifies the type of lock to acquire.

### **Return Value**

IBM WebSphere™ eXtreme Scale Client for .NET API Specification. For additional information see the [WebSphere™](http://www.ibm.com/software/webservers/appserv/extremescale/library) eXtreme Scale Library. © Copyright IBM Corporation 2012.

Specifies the value that is associated with the specified *key* if it exists. Otherwise, null is returned.

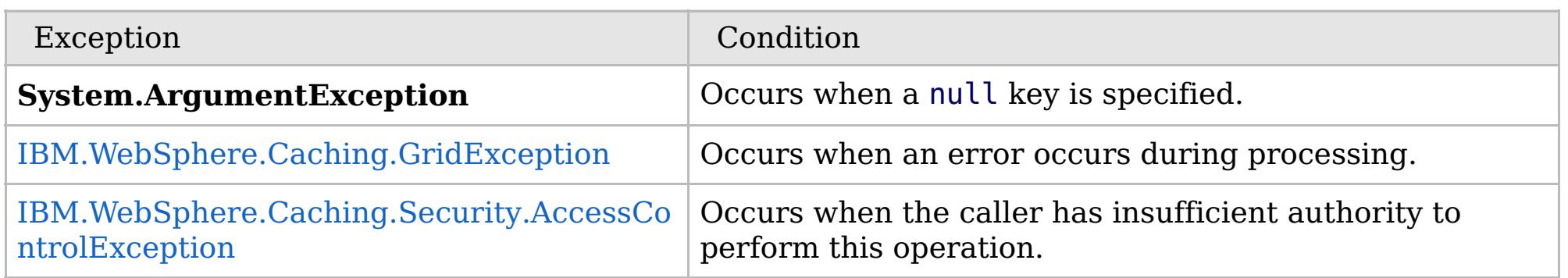

Specification details:

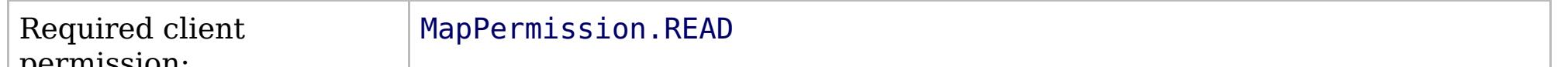

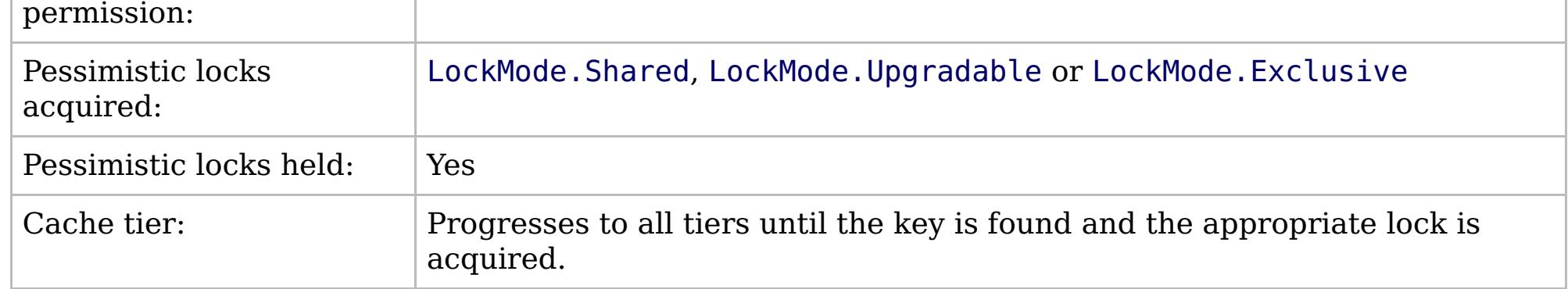

[IGridMapPessimisticTx\(Of](#page-1882-0) TKey, TValue) Interface [IGridMapPessimisticTx\(Of](#page-1884-0) TKey, TValue) Members [IBM.WebSphere.Caching.Map](#page-1784-0) Namespace

Send [Feedback](mailto:wasdoc@us.ibm.com?subject=A+Sandcastle+Documented+Class+Library+GetAndLock+Method++100+EN-US&body=Your%20feedback%20is%20used%20to%20improve%20the%20documentation%20and%20the%20product.%20Your%20e-mail%20address%20will%20not%20be%20used%20for%20any%20other%20purpose%20and%20is%20disposed%20of%20after%20the%20issue%20you%20report%20is%20resolved.%20While%20working%20to%20resolve%20the%20issue%20that%20you%20report%2C%20you%20may%20be%20contacted%20via%20e-mail%20to%20get%20further%20details%20or%20clarification%20on%20the%20feedback%20you%20sent.%20After%20the%20issue%20you%20report%20has%20been%20addressed%2C%20you%20may%20receive%20an%20e-mail%20to%20let%20you%20know%20that%20your%20feedback%20has%20been%20addressed.) on this topic to WAS Documentation Team.

VB  $\mathbf{C}$   $\sharp$   $\mathbf{C}$  +  $\mathbf{F}$   $\sharp$   $\mathbf{S}$   $\mathbf{C}$   $\sharp$   $\sharp$   $\mathbf{S}$   $\mathbf{C}$   $\sharp$   $\sharp$ 

## **Exceptions**

## **Remarks**

## **See Also**

## **IGridMapPessimisticTx(Of** *TKey***,** *TValue***).GetAndLockAll Method**

#### Send [Feedback](mailto:wasdoc@us.ibm.com?subject=A+Sandcastle+Documented+Class+Library+GetAndLockAll+Method++100+EN-US&body=Your%20feedback%20is%20used%20to%20improve%20the%20documentation%20and%20the%20product.%20Your%20e-mail%20address%20will%20not%20be%20used%20for%20any%20other%20purpose%20and%20is%20disposed%20of%20after%20the%20issue%20you%20report%20is%20resolved.%20While%20working%20to%20resolve%20the%20issue%20that%20you%20report%2C%20you%20may%20be%20contacted%20via%20e-mail%20to%20get%20further%20details%20or%20clarification%20on%20the%20feedback%20you%20sent.%20After%20the%20issue%20you%20report%20has%20been%20addressed%2C%20you%20may%20receive%20an%20e-mail%20to%20let%20you%20know%20that%20your%20feedback%20has%20been%20addressed.)

IBM WebSphere™ eXtreme Scale Client for .NET Release 8.6.0.0 API Specification

Locks the specified keys and retrieves the associated values. If a value is not found, a null is returned in the list.

If the map supports null values, use the [LockAll\(IList\(Of](#page-1903-0) TKey), LockMode) or the [ContainsKeyAll\(IList\(Of](#page-1894-0) TKey)) to test for a key that might have a null value.

**Namespace:** [IBM.WebSphere.Caching.Map](#page-1784-0) **Assembly:** Client.Api (in Client.Api.dll) Version: 8.6.0.0

**IList**<TValue> GetAndLockAll( **IList**<TKey> keyList, [LockMode](#page-1958-0) lockMode )

#### **Parameters**

*keyList*

Type: **System.Collections.Generic.IList**(Of [TKey\)](#page-1882-0)

Specifies the list of keys to lock.

### *lockMode*

Type: [IBM.WebSphere.Caching.Map.LockMode](#page-1958-0) Specifies the type of lock to acquire.

### **Return Value**

A list of values that are associated with the supplied keys. If the value associated with a particular key is not in the data grid, null is returned in the list at the position that is associated with the key.

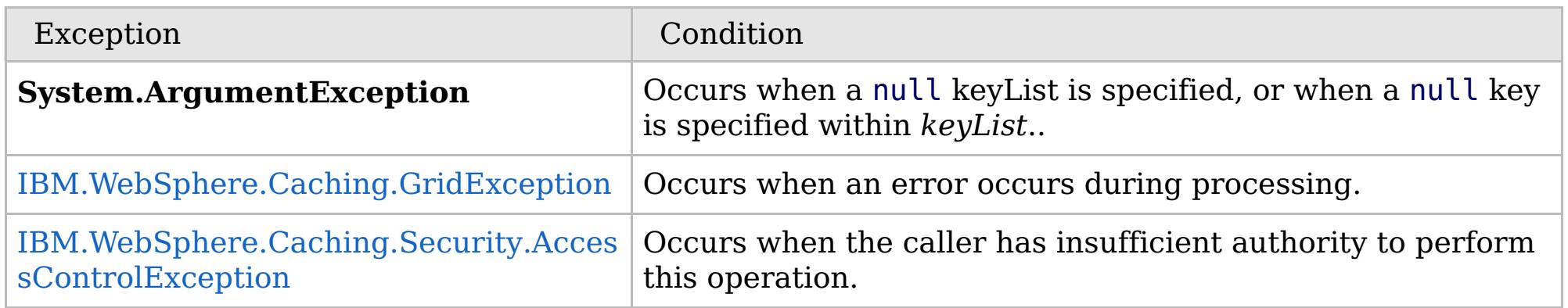

Specification details:

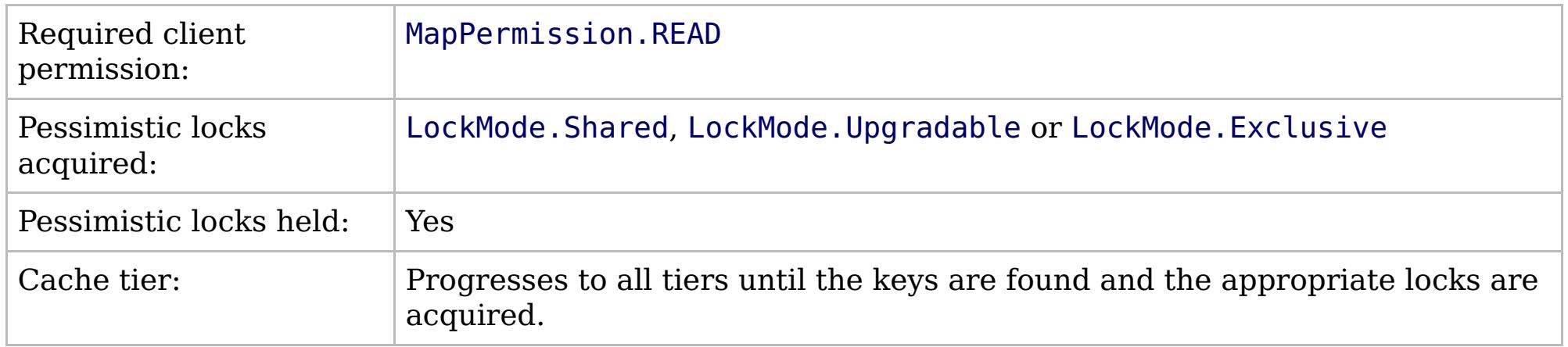

[IGridMapPessimisticTx\(Of](#page-1882-0) TKey, TValue) Interface [IGridMapPessimisticTx\(Of](#page-1884-0) TKey, TValue) Members [IBM.WebSphere.Caching.Map](#page-1784-0) Namespace

IBM WebSphere™ eXtreme Scale Client for .NET API Specification. For additional information see the

[WebSphere™](http://www.ibm.com/software/webservers/appserv/extremescale/library) eXtreme Scale Library. © Copyright IBM Corporation 2012.

Send [Feedback](mailto:wasdoc@us.ibm.com?subject=A+Sandcastle+Documented+Class+Library+GetAndLockAll+Method++100+EN-US&body=Your%20feedback%20is%20used%20to%20improve%20the%20documentation%20and%20the%20product.%20Your%20e-mail%20address%20will%20not%20be%20used%20for%20any%20other%20purpose%20and%20is%20disposed%20of%20after%20the%20issue%20you%20report%20is%20resolved.%20While%20working%20to%20resolve%20the%20issue%20that%20you%20report%2C%20you%20may%20be%20contacted%20via%20e-mail%20to%20get%20further%20details%20or%20clarification%20on%20the%20feedback%20you%20sent.%20After%20the%20issue%20you%20report%20has%20been%20addressed%2C%20you%20may%20receive%20an%20e-mail%20to%20let%20you%20know%20that%20your%20feedback%20has%20been%20addressed.) on this topic to WAS Documentation Team.

VB  $\mathbf{C}$   $\mathbf{E}$   $\mathbf{C}$  +  $\mathbf{F}$   $\mathbf{F}$   $\mathbf{F}$   $\mathbf{F}$   $\mathbf{F}$   $\mathbf{S}$   $\mathbf{C}$   $\mathbf{F}$   $\mathbf{F}$ 

## **Exceptions**

## **Remarks**

## **See Also**

## **IGridMapPessimisticTx(Of** *TKey***,** *TValue***).Invalidate Method**

#### Send [Feedback](mailto:wasdoc@us.ibm.com?subject=A+Sandcastle+Documented+Class+Library+Invalidate+Method++100+EN-US&body=Your%20feedback%20is%20used%20to%20improve%20the%20documentation%20and%20the%20product.%20Your%20e-mail%20address%20will%20not%20be%20used%20for%20any%20other%20purpose%20and%20is%20disposed%20of%20after%20the%20issue%20you%20report%20is%20resolved.%20While%20working%20to%20resolve%20the%20issue%20that%20you%20report%2C%20you%20may%20be%20contacted%20via%20e-mail%20to%20get%20further%20details%20or%20clarification%20on%20the%20feedback%20you%20sent.%20After%20the%20issue%20you%20report%20has%20been%20addressed%2C%20you%20may%20receive%20an%20e-mail%20to%20let%20you%20know%20that%20your%20feedback%20has%20been%20addressed.)

IBM WebSphere™ eXtreme Scale Client for .NET Release 8.6.0.0 API Specification

Removes the entry that is associated with the specified *key* from the data grid, without affecting the Loader (back-end persistent store).

If the key cannot be found in the map, the operation is ignored.

### **Namespace:** [IBM.WebSphere.Caching.Map](#page-1784-0) **Assembly:** Client.Api (in Client.Api.dll) Version: 8.6.0.0

**void** Invalidate( TKey key )

### **Parameters**

#### *key*

### Type: [TKey](#page-1882-0)

Specifies the key to be invalidated from the data grid.

### **Return Value**

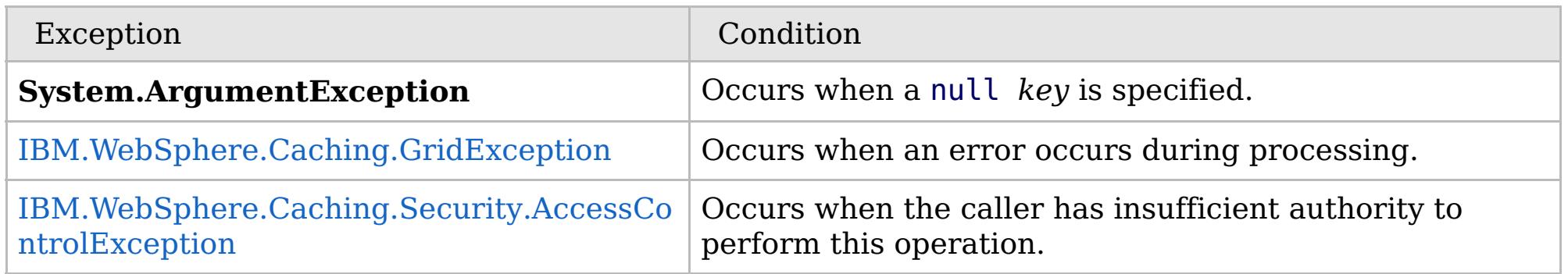

Specification details:

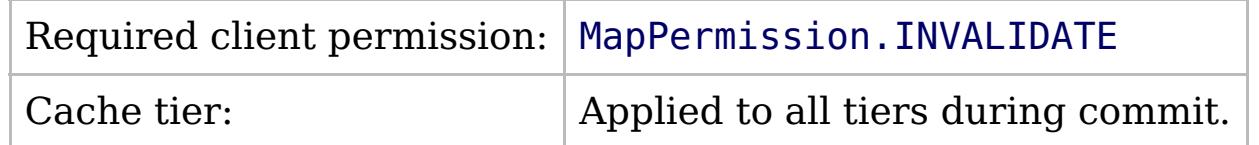

[IGridMapPessimisticTx\(Of](#page-1882-0) TKey, TValue) Interface [IGridMapPessimisticTx\(Of](#page-1884-0) TKey, TValue) Members [IBM.WebSphere.Caching.Map](#page-1784-0) Namespace

IBM WebSphere™ eXtreme Scale Client for .NET API Specification. For additional information see the [WebSphere™](http://www.ibm.com/software/webservers/appserv/extremescale/library) eXtreme Scale Library. © Copyright IBM Corporation 2012.

Send [Feedback](mailto:wasdoc@us.ibm.com?subject=A+Sandcastle+Documented+Class+Library+Invalidate+Method++100+EN-US&body=Your%20feedback%20is%20used%20to%20improve%20the%20documentation%20and%20the%20product.%20Your%20e-mail%20address%20will%20not%20be%20used%20for%20any%20other%20purpose%20and%20is%20disposed%20of%20after%20the%20issue%20you%20report%20is%20resolved.%20While%20working%20to%20resolve%20the%20issue%20that%20you%20report%2C%20you%20may%20be%20contacted%20via%20e-mail%20to%20get%20further%20details%20or%20clarification%20on%20the%20feedback%20you%20sent.%20After%20the%20issue%20you%20report%20has%20been%20addressed%2C%20you%20may%20receive%20an%20e-mail%20to%20let%20you%20know%20that%20your%20feedback%20has%20been%20addressed.) on this topic to WAS Documentation Team.

VB  $\mathbf{C}$   $\sharp$   $\mathbf{C}$  +  $\mathbf{F}$   $\sharp$   $\mathbf{F}$   $\sharp$   $\mathbf{S}$  Script

## **Exceptions**

## **Remarks**

### **See Also**

## **IGridMapPessimisticTx(Of** *TKey***,** *TValue***).InvalidateAll Method**

#### Send [Feedback](mailto:wasdoc@us.ibm.com?subject=A+Sandcastle+Documented+Class+Library+InvalidateAll+Method++100+EN-US&body=Your%20feedback%20is%20used%20to%20improve%20the%20documentation%20and%20the%20product.%20Your%20e-mail%20address%20will%20not%20be%20used%20for%20any%20other%20purpose%20and%20is%20disposed%20of%20after%20the%20issue%20you%20report%20is%20resolved.%20While%20working%20to%20resolve%20the%20issue%20that%20you%20report%2C%20you%20may%20be%20contacted%20via%20e-mail%20to%20get%20further%20details%20or%20clarification%20on%20the%20feedback%20you%20sent.%20After%20the%20issue%20you%20report%20has%20been%20addressed%2C%20you%20may%20receive%20an%20e-mail%20to%20let%20you%20know%20that%20your%20feedback%20has%20been%20addressed.)

IBM WebSphere™ eXtreme Scale Client for .NET Release 8.6.0.0 API Specification

Removes the entries that are associated with the specified *keyList* from the data grid, without affecting the Loader (back-end persistent store).

If a key cannot be found in the map, the operation is ignored.

### **Namespace:** [IBM.WebSphere.Caching.Map](#page-1784-0) **Assembly:** Client.Api (in Client.Api.dll) Version: 8.6.0.0

**void** InvalidateAll( **IList**<TKey> keyList )

### **Parameters**

#### *keyList*

Type: **System.Collections.Generic.IList**(Of [TKey\)](#page-1882-0) Specifies the list of keys to be invalidated from the data grid.

### **Return Value**

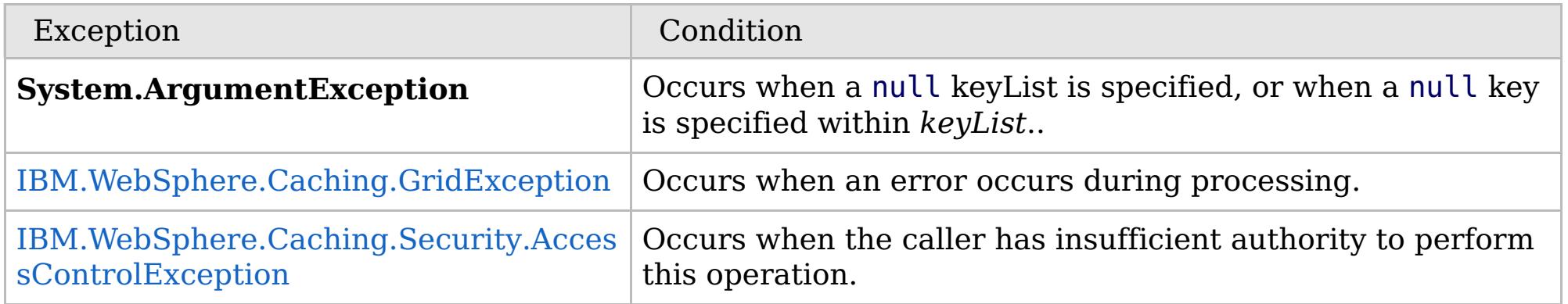

Specification details:

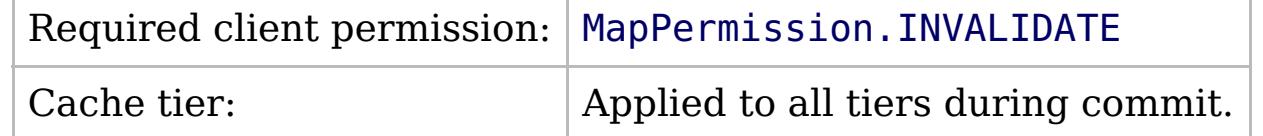

[IGridMapPessimisticTx\(Of](#page-1882-0) TKey, TValue) Interface [IGridMapPessimisticTx\(Of](#page-1884-0) TKey, TValue) Members [IBM.WebSphere.Caching.Map](#page-1784-0) Namespace

IBM WebSphere™ eXtreme Scale Client for .NET API Specification. For additional information see the [WebSphere™](http://www.ibm.com/software/webservers/appserv/extremescale/library) eXtreme Scale Library. © Copyright IBM Corporation 2012.

Send [Feedback](mailto:wasdoc@us.ibm.com?subject=A+Sandcastle+Documented+Class+Library+InvalidateAll+Method++100+EN-US&body=Your%20feedback%20is%20used%20to%20improve%20the%20documentation%20and%20the%20product.%20Your%20e-mail%20address%20will%20not%20be%20used%20for%20any%20other%20purpose%20and%20is%20disposed%20of%20after%20the%20issue%20you%20report%20is%20resolved.%20While%20working%20to%20resolve%20the%20issue%20that%20you%20report%2C%20you%20may%20be%20contacted%20via%20e-mail%20to%20get%20further%20details%20or%20clarification%20on%20the%20feedback%20you%20sent.%20After%20the%20issue%20you%20report%20has%20been%20addressed%2C%20you%20may%20receive%20an%20e-mail%20to%20let%20you%20know%20that%20your%20feedback%20has%20been%20addressed.) on this topic to WAS Documentation Team.

VB  $\mathbf{C}$   $\sharp$   $\mathbf{C}$  +  $\mathbf{F}$   $\sharp$   $\mathbf{F}$   $\sharp$   $\mathbf{S}$  Script

## **Exceptions**

## **Remarks**

## **See Also**

### **IGridMapPessimisticTx(Of** *TKey***,** IBM WebSphere™ eXtreme Scale Client *TValue***).Lock Method** for .NET API Specification

### Send [Feedback](mailto:wasdoc@us.ibm.com?subject=A+Sandcastle+Documented+Class+Library+Lock+Method++100+EN-US&body=Your%20feedback%20is%20used%20to%20improve%20the%20documentation%20and%20the%20product.%20Your%20e-mail%20address%20will%20not%20be%20used%20for%20any%20other%20purpose%20and%20is%20disposed%20of%20after%20the%20issue%20you%20report%20is%20resolved.%20While%20working%20to%20resolve%20the%20issue%20that%20you%20report%2C%20you%20may%20be%20contacted%20via%20e-mail%20to%20get%20further%20details%20or%20clarification%20on%20the%20feedback%20you%20sent.%20After%20the%20issue%20you%20report%20has%20been%20addressed%2C%20you%20may%20receive%20an%20e-mail%20to%20let%20you%20know%20that%20your%20feedback%20has%20been%20addressed.)

IBM WebSphere™ eXtreme Scale Client for .NET Release 8.6.0.0 API Specification

Locks the specified key and tests to see if the key was previously present in the data grid or Loader.

**Namespace:** [IBM.WebSphere.Caching.Map](#page-1784-0) **Assembly:** Client.Api (in Client.Api.dll) Version: 8.6.0.0

**bool** Lock( TKey key, [LockMode](#page-1958-0) lockMode )

### **Parameters**

*key*

Type: [TKey](#page-1882-0) Specifies the key to lock.

### *lockMode*

Type: [IBM.WebSphere.Caching.Map.LockMode](#page-1958-0) Specifies the type of lock to acquire.

### **Return Value**

Returns true if the key is found in the data grid or Loader (back-end persistent store).

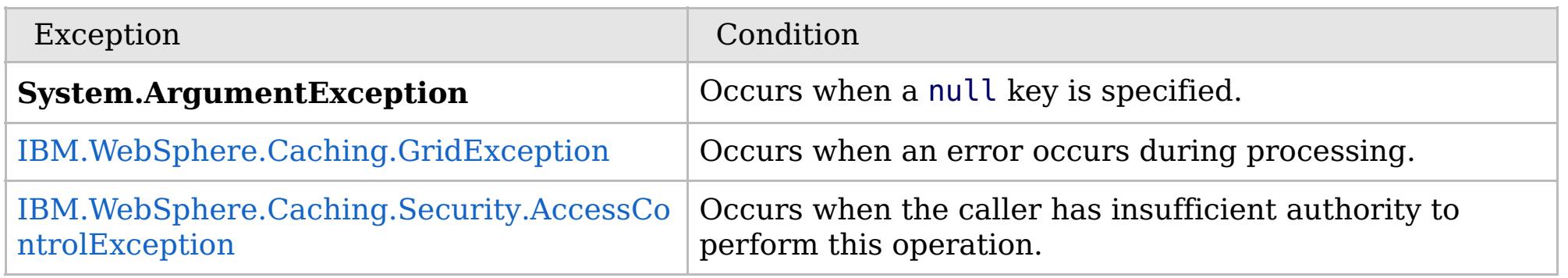

Specification details:

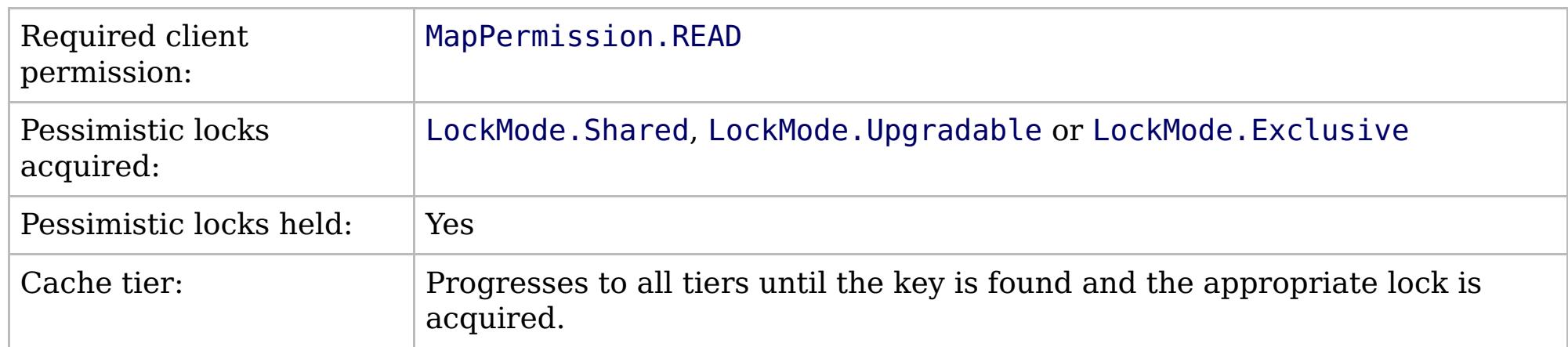

[IGridMapPessimisticTx\(Of](#page-1882-0) TKey, TValue) Interface [IGridMapPessimisticTx\(Of](#page-1884-0) TKey, TValue) Members [IBM.WebSphere.Caching.Map](#page-1784-0) Namespace

IBM WebSphere™ eXtreme Scale Client for .NET API Specification. For additional information see the [WebSphere™](http://www.ibm.com/software/webservers/appserv/extremescale/library) eXtreme Scale Library. © Copyright IBM Corporation 2012.

Send [Feedback](mailto:wasdoc@us.ibm.com?subject=A+Sandcastle+Documented+Class+Library+Lock+Method++100+EN-US&body=Your%20feedback%20is%20used%20to%20improve%20the%20documentation%20and%20the%20product.%20Your%20e-mail%20address%20will%20not%20be%20used%20for%20any%20other%20purpose%20and%20is%20disposed%20of%20after%20the%20issue%20you%20report%20is%20resolved.%20While%20working%20to%20resolve%20the%20issue%20that%20you%20report%2C%20you%20may%20be%20contacted%20via%20e-mail%20to%20get%20further%20details%20or%20clarification%20on%20the%20feedback%20you%20sent.%20After%20the%20issue%20you%20report%20has%20been%20addressed%2C%20you%20may%20receive%20an%20e-mail%20to%20let%20you%20know%20that%20your%20feedback%20has%20been%20addressed.) on this topic to WAS Documentation Team.

VB  $\mathbf{C}$   $\sharp$   $\mathbf{C}$  +  $\mathbf{F}$   $\sharp$   $\mathbf{F}$   $\sharp$   $\mathbf{S}$  Script

## **Exceptions**

## **Remarks**

## **See Also**

# **IGridMapPessimisticTx(Of** *TKey***,** *TValue***).LockAll Method**

### Send [Feedback](mailto:wasdoc@us.ibm.com?subject=A+Sandcastle+Documented+Class+Library+LockAll+Method++100+EN-US&body=Your%20feedback%20is%20used%20to%20improve%20the%20documentation%20and%20the%20product.%20Your%20e-mail%20address%20will%20not%20be%20used%20for%20any%20other%20purpose%20and%20is%20disposed%20of%20after%20the%20issue%20you%20report%20is%20resolved.%20While%20working%20to%20resolve%20the%20issue%20that%20you%20report%2C%20you%20may%20be%20contacted%20via%20e-mail%20to%20get%20further%20details%20or%20clarification%20on%20the%20feedback%20you%20sent.%20After%20the%20issue%20you%20report%20has%20been%20addressed%2C%20you%20may%20receive%20an%20e-mail%20to%20let%20you%20know%20that%20your%20feedback%20has%20been%20addressed.)

IBM WebSphere™ eXtreme Scale Client for .NET Release 8.6.0.0 API Specification

Locks the specified keys and tests to see if each was previously present in the data grid or Loader.

### **Namespace:** [IBM.WebSphere.Caching.Map](#page-1784-0) **Assembly:** Client.Api (in Client.Api.dll) Version: 8.6.0.0

**IList**<**bool**> LockAll( **IList**<TKey> keyList, [LockMode](#page-1958-0) lockMode )

### **Parameters**

*keyList*

## Type: **System.Collections.Generic.IList**(Of [TKey\)](#page-1882-0)

Specifies the list of keys to lock.

### *lockMode*

Type: [IBM.WebSphere.Caching.Map.LockMode](#page-1958-0) Specifies the type of lock to acquire.

### **Return Value**

A list of bool that are associated with the supplied keys, where true indicates that the key was found in the data grid or Loader (back-end persistent store).

IBM WebSphere™ eXtreme Scale Client for .NET API Specification. For additional information see the [WebSphere™](http://www.ibm.com/software/webservers/appserv/extremescale/library) eXtreme Scale Library. © Copyright IBM Corporation 2012.

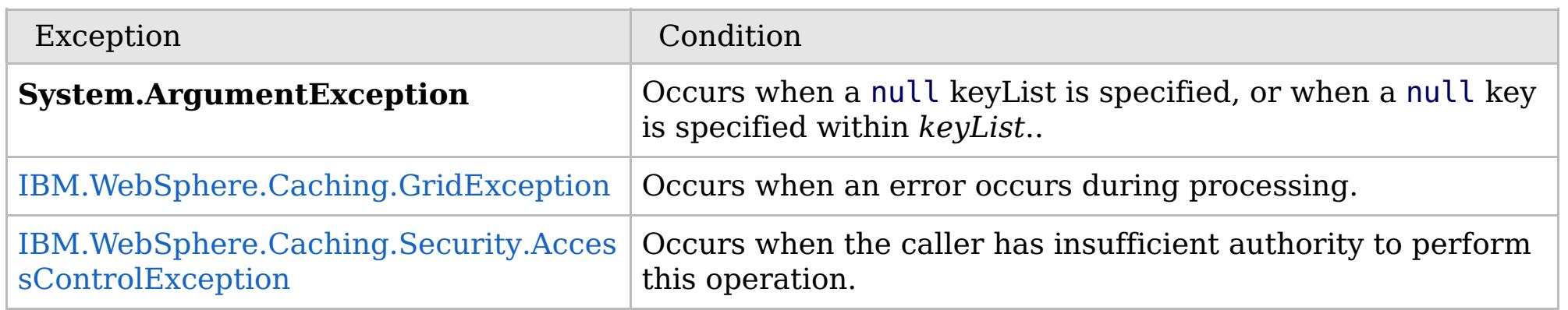

Specification details:

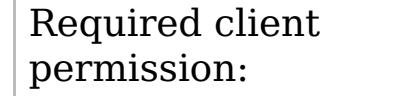

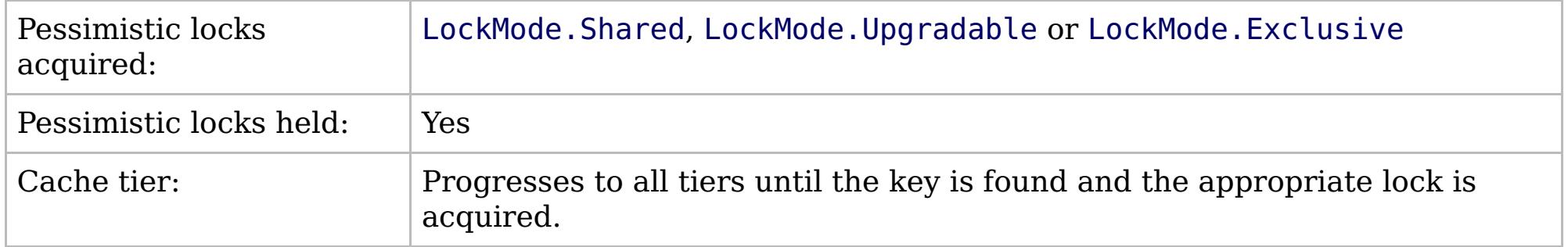

[IGridMapPessimisticTx\(Of](#page-1882-0) TKey, TValue) Interface [IGridMapPessimisticTx\(Of](#page-1884-0) TKey, TValue) Members [IBM.WebSphere.Caching.Map](#page-1784-0) Namespace

Send [Feedback](mailto:wasdoc@us.ibm.com?subject=A+Sandcastle+Documented+Class+Library+LockAll+Method++100+EN-US&body=Your%20feedback%20is%20used%20to%20improve%20the%20documentation%20and%20the%20product.%20Your%20e-mail%20address%20will%20not%20be%20used%20for%20any%20other%20purpose%20and%20is%20disposed%20of%20after%20the%20issue%20you%20report%20is%20resolved.%20While%20working%20to%20resolve%20the%20issue%20that%20you%20report%2C%20you%20may%20be%20contacted%20via%20e-mail%20to%20get%20further%20details%20or%20clarification%20on%20the%20feedback%20you%20sent.%20After%20the%20issue%20you%20report%20has%20been%20addressed%2C%20you%20may%20receive%20an%20e-mail%20to%20let%20you%20know%20that%20your%20feedback%20has%20been%20addressed.) on this topic to WAS Documentation Team.

VB  $\mathbf{C}$   $\mathbf{E}$   $\mathbf{C}$  +  $\mathbf{F}$   $\mathbf{F}$   $\mathbf{F}$   $\mathbf{F}$   $\mathbf{S}$   $\mathbf{C}$   $\mathbf{F}$   $\mathbf{F}$ 

## **Exceptions**

## **Remarks**

## **See Also**

### **IGridMapPessimisticTx(Of** *TKey***,** IBM WebSphere™ eXtreme Scale Client *TValue***).Put Method** for .NET API Specification

### Send [Feedback](mailto:wasdoc@us.ibm.com?subject=A+Sandcastle+Documented+Class+Library+Put+Method++100+EN-US&body=Your%20feedback%20is%20used%20to%20improve%20the%20documentation%20and%20the%20product.%20Your%20e-mail%20address%20will%20not%20be%20used%20for%20any%20other%20purpose%20and%20is%20disposed%20of%20after%20the%20issue%20you%20report%20is%20resolved.%20While%20working%20to%20resolve%20the%20issue%20that%20you%20report%2C%20you%20may%20be%20contacted%20via%20e-mail%20to%20get%20further%20details%20or%20clarification%20on%20the%20feedback%20you%20sent.%20After%20the%20issue%20you%20report%20has%20been%20addressed%2C%20you%20may%20receive%20an%20e-mail%20to%20let%20you%20know%20that%20your%20feedback%20has%20been%20addressed.)

IBM WebSphere™ eXtreme Scale Client for .NET Release 8.6.0.0 API Specification

Puts the specified key and value into the data grid, replacing or adding a new entry to each data grid tier as needed.

Note: This method has the same specification as the ObjectMap.upsert method in the eXtreme Scale Java client.

### **Namespace:** [IBM.WebSphere.Caching.Map](#page-1784-0) **Assembly:** Client.Api (in Client.Api.dll) Version: 8.6.0.0

**void** Put( TKey key, TValue value )

### **Parameters**

*key*

### Type: [TKey](#page-1882-0)

Specifies the key to be put in the data grid.

IBM WebSphere™ eXtreme Scale Client for .NET API Specification. For additional information see the [WebSphere™](http://www.ibm.com/software/webservers/appserv/extremescale/library) eXtreme Scale Library. © Copyright IBM Corporation 2012.

*value*

### Type: [TValue](#page-1882-0)

Specifies the value to be put in the data grid.

### **Return Value**

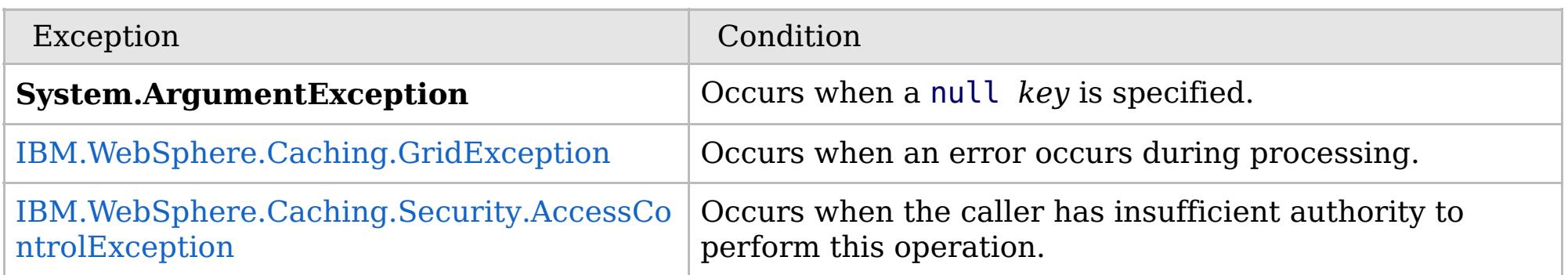

Specification details:

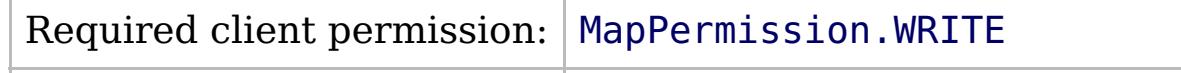

Cache tier:  $\qquad$  Applied to all tiers during commit.

[IGridMapPessimisticTx\(Of](#page-1882-0) TKey, TValue) Interface [IGridMapPessimisticTx\(Of](#page-1884-0) TKey, TValue) Members [IBM.WebSphere.Caching.Map](#page-1784-0) Namespace

Send [Feedback](mailto:wasdoc@us.ibm.com?subject=A+Sandcastle+Documented+Class+Library+Put+Method++100+EN-US&body=Your%20feedback%20is%20used%20to%20improve%20the%20documentation%20and%20the%20product.%20Your%20e-mail%20address%20will%20not%20be%20used%20for%20any%20other%20purpose%20and%20is%20disposed%20of%20after%20the%20issue%20you%20report%20is%20resolved.%20While%20working%20to%20resolve%20the%20issue%20that%20you%20report%2C%20you%20may%20be%20contacted%20via%20e-mail%20to%20get%20further%20details%20or%20clarification%20on%20the%20feedback%20you%20sent.%20After%20the%20issue%20you%20report%20has%20been%20addressed%2C%20you%20may%20receive%20an%20e-mail%20to%20let%20you%20know%20that%20your%20feedback%20has%20been%20addressed.) on this topic to WAS Documentation Team.

VB  $\mathbf{C}$   $\sharp$   $\mathbf{C}$  +  $\mathbf{F}$   $\sharp$   $\mathbf{S}$   $\mathbf{C}$   $\sharp$   $\sharp$   $\mathbf{S}$   $\mathbf{C}$   $\sharp$   $\sharp$ 

## **Exceptions**

## **Remarks**

### **See Also**

## **IGridMapPessimisticTx(Of** *TKey***,** *TValue***).PutAll Method**

IBM WebSphere™ eXtreme Scale Client for .NET API Specification

#### Send [Feedback](mailto:wasdoc@us.ibm.com?subject=A+Sandcastle+Documented+Class+Library+PutAll+Method++100+EN-US&body=Your%20feedback%20is%20used%20to%20improve%20the%20documentation%20and%20the%20product.%20Your%20e-mail%20address%20will%20not%20be%20used%20for%20any%20other%20purpose%20and%20is%20disposed%20of%20after%20the%20issue%20you%20report%20is%20resolved.%20While%20working%20to%20resolve%20the%20issue%20that%20you%20report%2C%20you%20may%20be%20contacted%20via%20e-mail%20to%20get%20further%20details%20or%20clarification%20on%20the%20feedback%20you%20sent.%20After%20the%20issue%20you%20report%20has%20been%20addressed%2C%20you%20may%20receive%20an%20e-mail%20to%20let%20you%20know%20that%20your%20feedback%20has%20been%20addressed.)

IBM WebSphere™ eXtreme Scale Client for .NET Release 8.6.0.0 API Specification

Puts multiple key-value pairs to the data grid, replacing or adding new entries to each data grid tier as needed.

Note: This method has the same specification as the ObjectMap.upsertAll method in the eXtreme Scale Java client.

### **Namespace:** [IBM.WebSphere.Caching.Map](#page-1784-0)

**Assembly:** Client.Api (in Client.Api.dll) Version: 8.6.0.0

**void** PutAll( [IOrderedDictionary<](#page-1632-0)TKey, TValue> entries )

#### **Parameters**

*entries*

Type: [IBM.WebSphere.Caching.IOrderedDictionary\(](#page-1632-0)Of [TKey,](#page-1882-0) [TValue\)](#page-1882-0) Specifies a [IOrderedDictionary\(Of](#page-1632-0) TKey, TValue) object of key-value pairs to be put into the data grid.

### **Return Value**

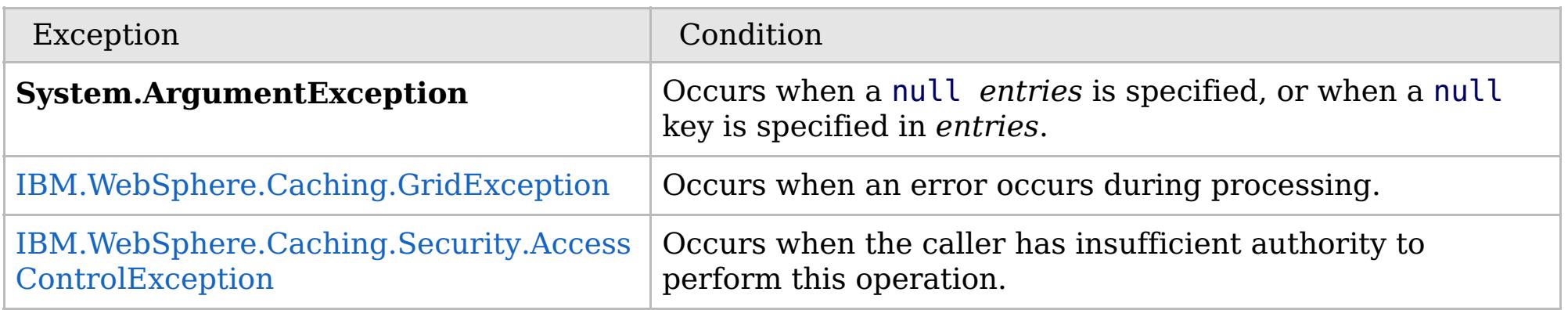

Specification details:

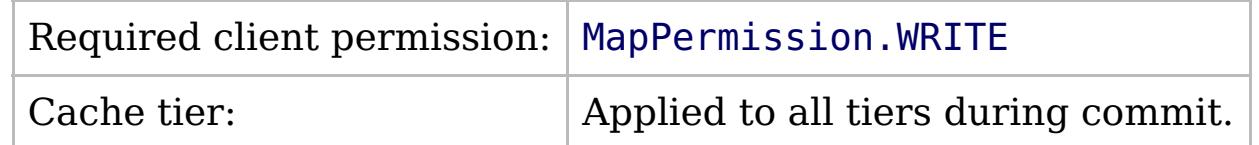

[IGridMapPessimisticTx\(Of](#page-1882-0) TKey, TValue) Interface [IGridMapPessimisticTx\(Of](#page-1884-0) TKey, TValue) Members [IBM.WebSphere.Caching.Map](#page-1784-0) Namespace

IBM WebSphere™ eXtreme Scale Client for .NET API Specification. For additional information see the [WebSphere™](http://www.ibm.com/software/webservers/appserv/extremescale/library) eXtreme Scale Library. © Copyright IBM Corporation 2012.

Send [Feedback](mailto:wasdoc@us.ibm.com?subject=A+Sandcastle+Documented+Class+Library+PutAll+Method++100+EN-US&body=Your%20feedback%20is%20used%20to%20improve%20the%20documentation%20and%20the%20product.%20Your%20e-mail%20address%20will%20not%20be%20used%20for%20any%20other%20purpose%20and%20is%20disposed%20of%20after%20the%20issue%20you%20report%20is%20resolved.%20While%20working%20to%20resolve%20the%20issue%20that%20you%20report%2C%20you%20may%20be%20contacted%20via%20e-mail%20to%20get%20further%20details%20or%20clarification%20on%20the%20feedback%20you%20sent.%20After%20the%20issue%20you%20report%20has%20been%20addressed%2C%20you%20may%20receive%20an%20e-mail%20to%20let%20you%20know%20that%20your%20feedback%20has%20been%20addressed.) on this topic to WAS Documentation Team.

VB  $\mathbf{C}$   $\mathbf{E}$   $\mathbf{C}$  +  $\mathbf{F}$   $\mathbf{F}$   $\mathbf{F}$   $\mathbf{F}$   $\mathbf{F}$   $\mathbf{S}$   $\mathbf{C}$   $\mathbf{F}$   $\mathbf{F}$ 

## **Exceptions**

## **Remarks**

## **See Also**

## **IGridMapPessimisticTx(Of** *TKey***,** *TValue***).Remove Method**

### Send [Feedback](mailto:wasdoc@us.ibm.com?subject=A+Sandcastle+Documented+Class+Library+Remove+Method++100+EN-US&body=Your%20feedback%20is%20used%20to%20improve%20the%20documentation%20and%20the%20product.%20Your%20e-mail%20address%20will%20not%20be%20used%20for%20any%20other%20purpose%20and%20is%20disposed%20of%20after%20the%20issue%20you%20report%20is%20resolved.%20While%20working%20to%20resolve%20the%20issue%20that%20you%20report%2C%20you%20may%20be%20contacted%20via%20e-mail%20to%20get%20further%20details%20or%20clarification%20on%20the%20feedback%20you%20sent.%20After%20the%20issue%20you%20report%20has%20been%20addressed%2C%20you%20may%20receive%20an%20e-mail%20to%20let%20you%20know%20that%20your%20feedback%20has%20been%20addressed.)

IBM WebSphere™ eXtreme Scale Client for .NET Release 8.6.0.0 API Specification

Removes the entry that is associated with the specified *key* from the data grid and Loader (back-end persistent store).

If the key cannot be found in the map, the operation is ignored.

### **Namespace:** [IBM.WebSphere.Caching.Map](#page-1784-0) **Assembly:** Client.Api (in Client.Api.dll) Version: 8.6.0.0

**void** Remove( TKey key )

### **Parameters**

#### *key*

### Type: [TKey](#page-1882-0)

Specifies the key to be removed from the data grid and Loader

### **Return Value**

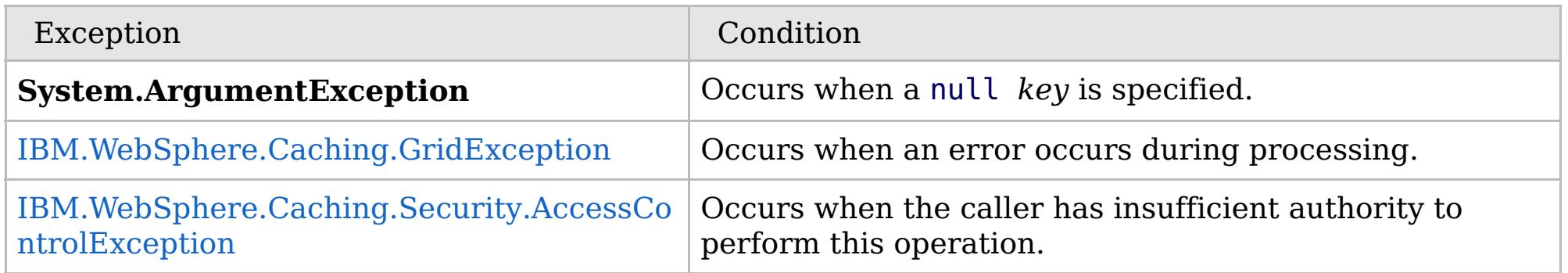

Specification details:

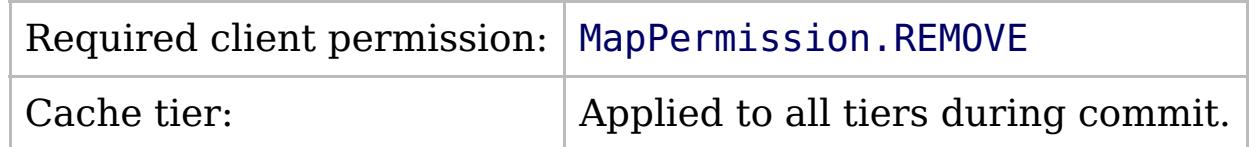

[IGridMapPessimisticTx\(Of](#page-1882-0) TKey, TValue) Interface [IGridMapPessimisticTx\(Of](#page-1884-0) TKey, TValue) Members [IBM.WebSphere.Caching.Map](#page-1784-0) Namespace

IBM WebSphere™ eXtreme Scale Client for .NET API Specification. For additional information see the [WebSphere™](http://www.ibm.com/software/webservers/appserv/extremescale/library) eXtreme Scale Library. © Copyright IBM Corporation 2012.

Send [Feedback](mailto:wasdoc@us.ibm.com?subject=A+Sandcastle+Documented+Class+Library+Remove+Method++100+EN-US&body=Your%20feedback%20is%20used%20to%20improve%20the%20documentation%20and%20the%20product.%20Your%20e-mail%20address%20will%20not%20be%20used%20for%20any%20other%20purpose%20and%20is%20disposed%20of%20after%20the%20issue%20you%20report%20is%20resolved.%20While%20working%20to%20resolve%20the%20issue%20that%20you%20report%2C%20you%20may%20be%20contacted%20via%20e-mail%20to%20get%20further%20details%20or%20clarification%20on%20the%20feedback%20you%20sent.%20After%20the%20issue%20you%20report%20has%20been%20addressed%2C%20you%20may%20receive%20an%20e-mail%20to%20let%20you%20know%20that%20your%20feedback%20has%20been%20addressed.) on this topic to WAS Documentation Team.

VB  $\mathbf{C}$   $\mathbf{E}$   $\mathbf{C}$  +  $\mathbf{F}$   $\mathbf{F}$   $\mathbf{F}$   $\mathbf{F}$   $\mathbf{F}$   $\mathbf{S}$   $\mathbf{C}$   $\mathbf{F}$   $\mathbf{F}$ 

### **Exceptions**

## **Remarks**

### **See Also**

## **IGridMapPessimisticTx(Of** *TKey***,** *TValue***).RemoveAll Method**

#### Send [Feedback](mailto:wasdoc@us.ibm.com?subject=A+Sandcastle+Documented+Class+Library+RemoveAll+Method++100+EN-US&body=Your%20feedback%20is%20used%20to%20improve%20the%20documentation%20and%20the%20product.%20Your%20e-mail%20address%20will%20not%20be%20used%20for%20any%20other%20purpose%20and%20is%20disposed%20of%20after%20the%20issue%20you%20report%20is%20resolved.%20While%20working%20to%20resolve%20the%20issue%20that%20you%20report%2C%20you%20may%20be%20contacted%20via%20e-mail%20to%20get%20further%20details%20or%20clarification%20on%20the%20feedback%20you%20sent.%20After%20the%20issue%20you%20report%20has%20been%20addressed%2C%20you%20may%20receive%20an%20e-mail%20to%20let%20you%20know%20that%20your%20feedback%20has%20been%20addressed.)

IBM WebSphere™ eXtreme Scale Client for .NET Release 8.6.0.0 API Specification

Removes the entries that are associated with the specified *keyList* from the data grid and Loader (backend persistent store).

If a key cannot be found in the map, the operation is ignored.

### **Namespace:** [IBM.WebSphere.Caching.Map](#page-1784-0) **Assembly:** Client.Api (in Client.Api.dll) Version: 8.6.0.0

**void** RemoveAll( **IList**<TKey> keyList )

#### **Parameters**

*keyList*

### Type: **System.Collections.Generic.IList**(Of [TKey\)](#page-1882-0)

Specifies the list of keys to be removed from the data grid and Loader

### **Return Value**

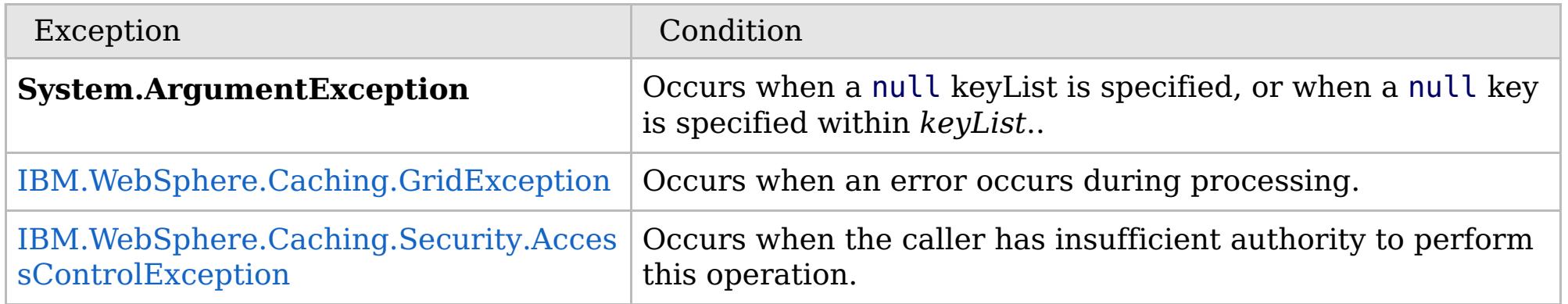

Specification details:

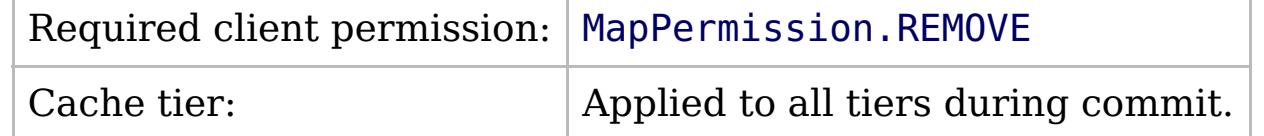

[IGridMapPessimisticTx\(Of](#page-1882-0) TKey, TValue) Interface [IGridMapPessimisticTx\(Of](#page-1884-0) TKey, TValue) Members [IBM.WebSphere.Caching.Map](#page-1784-0) Namespace

IBM WebSphere™ eXtreme Scale Client for .NET API Specification. For additional information see the [WebSphere™](http://www.ibm.com/software/webservers/appserv/extremescale/library) eXtreme Scale Library. © Copyright IBM Corporation 2012.

Send [Feedback](mailto:wasdoc@us.ibm.com?subject=A+Sandcastle+Documented+Class+Library+RemoveAll+Method++100+EN-US&body=Your%20feedback%20is%20used%20to%20improve%20the%20documentation%20and%20the%20product.%20Your%20e-mail%20address%20will%20not%20be%20used%20for%20any%20other%20purpose%20and%20is%20disposed%20of%20after%20the%20issue%20you%20report%20is%20resolved.%20While%20working%20to%20resolve%20the%20issue%20that%20you%20report%2C%20you%20may%20be%20contacted%20via%20e-mail%20to%20get%20further%20details%20or%20clarification%20on%20the%20feedback%20you%20sent.%20After%20the%20issue%20you%20report%20has%20been%20addressed%2C%20you%20may%20receive%20an%20e-mail%20to%20let%20you%20know%20that%20your%20feedback%20has%20been%20addressed.) on this topic to WAS Documentation Team.

VB  $\mathbf{C}$   $\mathbf{E}$   $\mathbf{C}$  +  $\mathbf{F}$   $\mathbf{F}$   $\mathbf{F}$   $\mathbf{F}$   $\mathbf{S}$   $\mathbf{C}$   $\mathbf{F}$   $\mathbf{F}$ 

## **Exceptions**

## **Remarks**

## **See Also**

## **IGridMapPessimisticTx(Of** *TKey***,** *TValue***).Replace Method**

IBM WebSphere™ eXtreme Scale Client for .NET API Specification

### Send [Feedback](mailto:wasdoc@us.ibm.com?subject=A+Sandcastle+Documented+Class+Library+Replace+Method++100+EN-US&body=Your%20feedback%20is%20used%20to%20improve%20the%20documentation%20and%20the%20product.%20Your%20e-mail%20address%20will%20not%20be%20used%20for%20any%20other%20purpose%20and%20is%20disposed%20of%20after%20the%20issue%20you%20report%20is%20resolved.%20While%20working%20to%20resolve%20the%20issue%20that%20you%20report%2C%20you%20may%20be%20contacted%20via%20e-mail%20to%20get%20further%20details%20or%20clarification%20on%20the%20feedback%20you%20sent.%20After%20the%20issue%20you%20report%20has%20been%20addressed%2C%20you%20may%20receive%20an%20e-mail%20to%20let%20you%20know%20that%20your%20feedback%20has%20been%20addressed.)

IBM WebSphere™ eXtreme Scale Client for .NET Release 8.6.0.0 API Specification

Replaces the existing entry that is associated with the specified *key* with the specified *value* from the data grid and Loader (back-end persistent store).

If the key cannot be found in the data grid a [CacheKeyNotFoundException](#page-1788-0) exception results during the commit operation.

## **Namespace:** [IBM.WebSphere.Caching.Map](#page-1784-0)

**Assembly:** Client.Api (in Client.Api.dll) Version: 8.6.0.0

**void** Replace( TKey key, TValue value )

### **Parameters**

*key*

Type: [TKey](#page-1882-0) Specifies the key to be updated.

*value*

### Type: [TValue](#page-1882-0)

Specifies the value to be updated in the data grid and Loader.

### **Return Value**

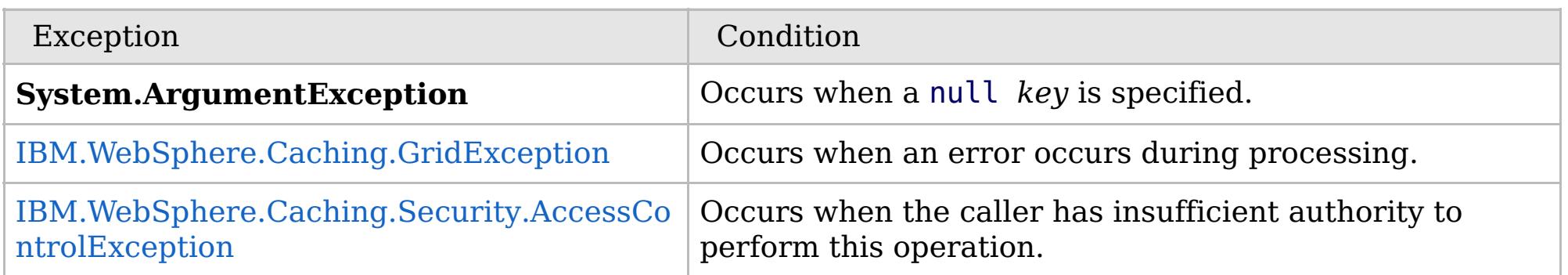

Specification details:

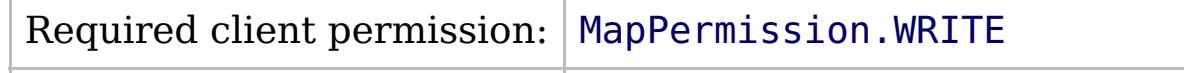

Cache tier:  $\qquad$  Applied to all tiers during commit.

[IGridMapPessimisticTx\(Of](#page-1882-0) TKey, TValue) Interface [IGridMapPessimisticTx\(Of](#page-1884-0) TKey, TValue) Members [IBM.WebSphere.Caching.Map](#page-1784-0) Namespace

IBM WebSphere™ eXtreme Scale Client for .NET API Specification. For additional information see the [WebSphere™](http://www.ibm.com/software/webservers/appserv/extremescale/library) eXtreme Scale Library. © Copyright IBM Corporation 2012.

Send [Feedback](mailto:wasdoc@us.ibm.com?subject=A+Sandcastle+Documented+Class+Library+Replace+Method++100+EN-US&body=Your%20feedback%20is%20used%20to%20improve%20the%20documentation%20and%20the%20product.%20Your%20e-mail%20address%20will%20not%20be%20used%20for%20any%20other%20purpose%20and%20is%20disposed%20of%20after%20the%20issue%20you%20report%20is%20resolved.%20While%20working%20to%20resolve%20the%20issue%20that%20you%20report%2C%20you%20may%20be%20contacted%20via%20e-mail%20to%20get%20further%20details%20or%20clarification%20on%20the%20feedback%20you%20sent.%20After%20the%20issue%20you%20report%20has%20been%20addressed%2C%20you%20may%20receive%20an%20e-mail%20to%20let%20you%20know%20that%20your%20feedback%20has%20been%20addressed.) on this topic to WAS Documentation Team.

VB  $\mathbf{C}$   $\mathbf{E}$   $\mathbf{C}$  +  $\mathbf{F}$   $\mathbf{F}$   $\mathbf{F}$   $\mathbf{F}$   $\mathbf{S}$   $\mathbf{C}$   $\mathbf{F}$   $\mathbf{F}$ 

## **Exceptions**

## **Remarks**

## **See Also**

## **IGridMapPessimisticTx(Of** *TKey***,** *TValue***).ReplaceAll Method**

### Send [Feedback](mailto:wasdoc@us.ibm.com?subject=A+Sandcastle+Documented+Class+Library+ReplaceAll+Method++100+EN-US&body=Your%20feedback%20is%20used%20to%20improve%20the%20documentation%20and%20the%20product.%20Your%20e-mail%20address%20will%20not%20be%20used%20for%20any%20other%20purpose%20and%20is%20disposed%20of%20after%20the%20issue%20you%20report%20is%20resolved.%20While%20working%20to%20resolve%20the%20issue%20that%20you%20report%2C%20you%20may%20be%20contacted%20via%20e-mail%20to%20get%20further%20details%20or%20clarification%20on%20the%20feedback%20you%20sent.%20After%20the%20issue%20you%20report%20has%20been%20addressed%2C%20you%20may%20receive%20an%20e-mail%20to%20let%20you%20know%20that%20your%20feedback%20has%20been%20addressed.)

IBM WebSphere™ eXtreme Scale Client for .NET Release 8.6.0.0 API Specification

Replaces multiple key-value pairs into the data grid and Loader (back-end persistent store).

If a key cannot be found in the map a [CacheKeyNotFoundException](#page-1788-0) exception results.

**Namespace:** [IBM.WebSphere.Caching.Map](#page-1784-0) **Assembly:** Client.Api (in Client.Api.dll) Version: 8.6.0.0

**void** ReplaceAll( [IOrderedDictionary<](#page-1632-0)TKey, TValue> entries )

### **Parameters**

*entries*

Type: [IBM.WebSphere.Caching.IOrderedDictionary\(](#page-1632-0)Of [TKey,](#page-1882-0) [TValue\)](#page-1882-0) Specifies a [IOrderedDictionary\(Of](#page-1632-0) TKey, TValue) object of key-value pairs to replace in the data grid.

### **Return Value**

IBM WebSphere™ eXtreme Scale Client for .NET API Specification. For additional information see the [WebSphere™](http://www.ibm.com/software/webservers/appserv/extremescale/library) eXtreme Scale Library. © Copyright IBM Corporation 2012.

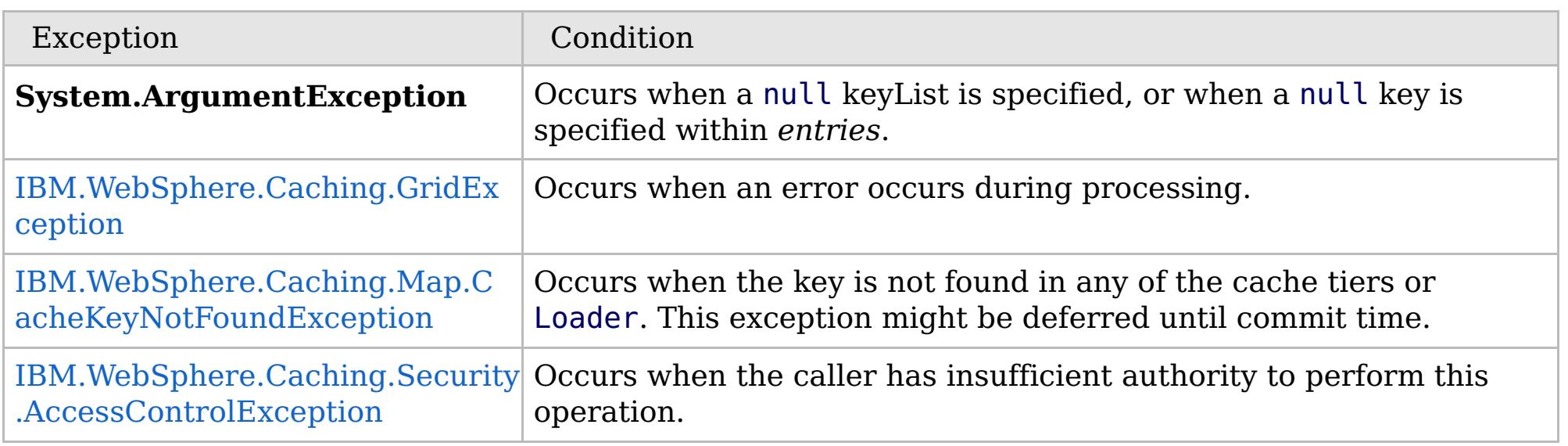

Specification details:

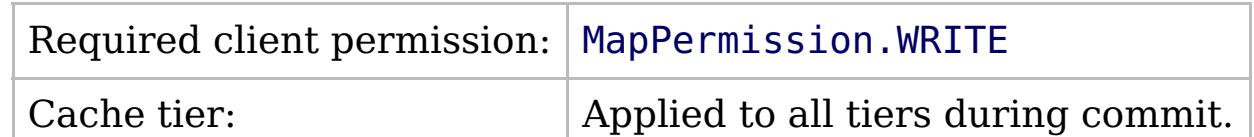

[IGridMapPessimisticTx\(Of](#page-1882-0) TKey, TValue) Interface [IGridMapPessimisticTx\(Of](#page-1884-0) TKey, TValue) Members [IBM.WebSphere.Caching.Map](#page-1784-0) Namespace

Send [Feedback](mailto:wasdoc@us.ibm.com?subject=A+Sandcastle+Documented+Class+Library+ReplaceAll+Method++100+EN-US&body=Your%20feedback%20is%20used%20to%20improve%20the%20documentation%20and%20the%20product.%20Your%20e-mail%20address%20will%20not%20be%20used%20for%20any%20other%20purpose%20and%20is%20disposed%20of%20after%20the%20issue%20you%20report%20is%20resolved.%20While%20working%20to%20resolve%20the%20issue%20that%20you%20report%2C%20you%20may%20be%20contacted%20via%20e-mail%20to%20get%20further%20details%20or%20clarification%20on%20the%20feedback%20you%20sent.%20After%20the%20issue%20you%20report%20has%20been%20addressed%2C%20you%20may%20receive%20an%20e-mail%20to%20let%20you%20know%20that%20your%20feedback%20has%20been%20addressed.) on this topic to WAS Documentation Team.

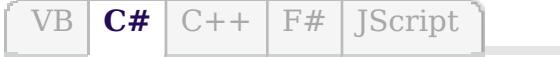

## **Remarks**

## **See Also**

## **IGridMapPessimisticTx(Of** *TKey***,** *TValue***).ResetToDefaults Method**

### Send [Feedback](mailto:wasdoc@us.ibm.com?subject=A+Sandcastle+Documented+Class+Library+ResetToDefaults+Method++100+EN-US&body=Your%20feedback%20is%20used%20to%20improve%20the%20documentation%20and%20the%20product.%20Your%20e-mail%20address%20will%20not%20be%20used%20for%20any%20other%20purpose%20and%20is%20disposed%20of%20after%20the%20issue%20you%20report%20is%20resolved.%20While%20working%20to%20resolve%20the%20issue%20that%20you%20report%2C%20you%20may%20be%20contacted%20via%20e-mail%20to%20get%20further%20details%20or%20clarification%20on%20the%20feedback%20you%20sent.%20After%20the%20issue%20you%20report%20has%20been%20addressed%2C%20you%20may%20receive%20an%20e-mail%20to%20let%20you%20know%20that%20your%20feedback%20has%20been%20addressed.)

IBM WebSphere™ eXtreme Scale Client for .NET Release 8.6.0.0 API Specification

Resets the configurable settings for the map back to configured values.

**Namespace:** [IBM.WebSphere.Caching.Map](#page-1784-0) **Assembly:** Client.Api (in Client.Api.dll) Version: 8.6.0.0

**void** ResetToDefaults()

This method resets configuration parameters that can be overridden by the client only.

[IGridMapPessimisticTx\(Of](#page-1882-0) TKey, TValue) Interface [IGridMapPessimisticTx\(Of](#page-1884-0) TKey, TValue) Members [IBM.WebSphere.Caching.Map](#page-1784-0) Namespace

IBM WebSphere™ eXtreme Scale Client for .NET API Specification. For additional information see the [WebSphere™](http://www.ibm.com/software/webservers/appserv/extremescale/library) eXtreme Scale Library. © Copyright IBM Corporation 2012.

Send [Feedback](mailto:wasdoc@us.ibm.com?subject=A+Sandcastle+Documented+Class+Library+ResetToDefaults+Method++100+EN-US&body=Your%20feedback%20is%20used%20to%20improve%20the%20documentation%20and%20the%20product.%20Your%20e-mail%20address%20will%20not%20be%20used%20for%20any%20other%20purpose%20and%20is%20disposed%20of%20after%20the%20issue%20you%20report%20is%20resolved.%20While%20working%20to%20resolve%20the%20issue%20that%20you%20report%2C%20you%20may%20be%20contacted%20via%20e-mail%20to%20get%20further%20details%20or%20clarification%20on%20the%20feedback%20you%20sent.%20After%20the%20issue%20you%20report%20has%20been%20addressed%2C%20you%20may%20receive%20an%20e-mail%20to%20let%20you%20know%20that%20your%20feedback%20has%20been%20addressed.) on this topic to WAS Documentation Team.

 $VB \big| \mathbf{C#} \big| \mathbf{C++} \big| \mathbf{F#} \big| \mathbf{JScript}$  $VB \big| \mathbf{C#} \big| \mathbf{C++} \big| \mathbf{F#} \big| \mathbf{JScript}$  $VB \big| \mathbf{C#} \big| \mathbf{C++} \big| \mathbf{F#} \big| \mathbf{JScript}$ 

## **Exceptions**

## **See Also**

## **IGridMapPessimisticTx(Of** *TKey***,** *TValue***).Touch Method**

IBM WebSphere™ eXtreme Scale Client for .NET API Specification

### Send [Feedback](mailto:wasdoc@us.ibm.com?subject=A+Sandcastle+Documented+Class+Library+Touch+Method++100+EN-US&body=Your%20feedback%20is%20used%20to%20improve%20the%20documentation%20and%20the%20product.%20Your%20e-mail%20address%20will%20not%20be%20used%20for%20any%20other%20purpose%20and%20is%20disposed%20of%20after%20the%20issue%20you%20report%20is%20resolved.%20While%20working%20to%20resolve%20the%20issue%20that%20you%20report%2C%20you%20may%20be%20contacted%20via%20e-mail%20to%20get%20further%20details%20or%20clarification%20on%20the%20feedback%20you%20sent.%20After%20the%20issue%20you%20report%20has%20been%20addressed%2C%20you%20may%20receive%20an%20e-mail%20to%20let%20you%20know%20that%20your%20feedback%20has%20been%20addressed.)

IBM WebSphere™ eXtreme Scale Client for .NET Release 8.6.0.0 API Specification

Updates the last access time for the data grid entry that matches the *key* without locking the entry or fetching the value.

If the key cannot be found in the map a [CacheKeyNotFoundException](#page-1788-0) exception results during the commit operation.

### **Namespace:** [IBM.WebSphere.Caching.Map](#page-1784-0) **Assembly:** Client.Api (in Client.Api.dll) Version: 8.6.0.0

**void** Touch( TKey key )

### **Parameters**

*key*

Type: [TKey](#page-1882-0)

Specifies the key to have last access time updated.

### **Return Value**

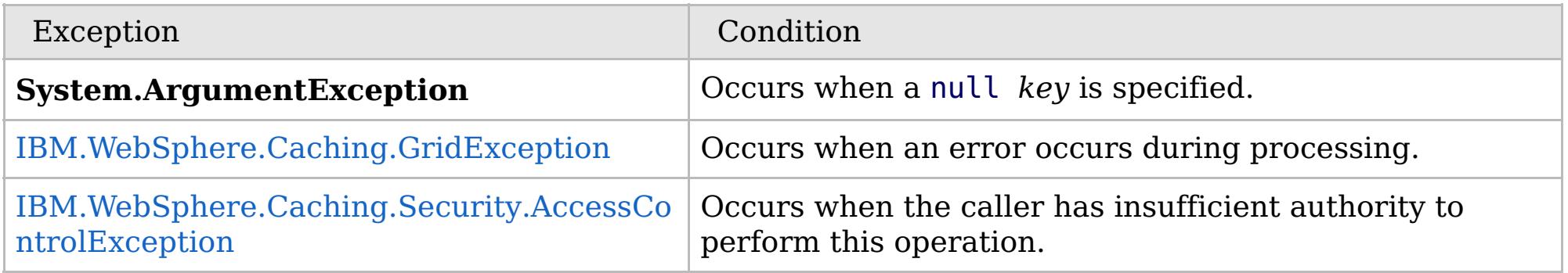

[IGridMapPessimisticTx\(Of](#page-1882-0) TKey, TValue) Interface [IGridMapPessimisticTx\(Of](#page-1884-0) TKey, TValue) Members [IBM.WebSphere.Caching.Map](#page-1784-0) Namespace

IBM WebSphere™ eXtreme Scale Client for .NET API Specification. For additional information see the

[WebSphere™](http://www.ibm.com/software/webservers/appserv/extremescale/library) eXtreme Scale Library. © Copyright IBM Corporation 2012.

Send [Feedback](mailto:wasdoc@us.ibm.com?subject=A+Sandcastle+Documented+Class+Library+Touch+Method++100+EN-US&body=Your%20feedback%20is%20used%20to%20improve%20the%20documentation%20and%20the%20product.%20Your%20e-mail%20address%20will%20not%20be%20used%20for%20any%20other%20purpose%20and%20is%20disposed%20of%20after%20the%20issue%20you%20report%20is%20resolved.%20While%20working%20to%20resolve%20the%20issue%20that%20you%20report%2C%20you%20may%20be%20contacted%20via%20e-mail%20to%20get%20further%20details%20or%20clarification%20on%20the%20feedback%20you%20sent.%20After%20the%20issue%20you%20report%20has%20been%20addressed%2C%20you%20may%20receive%20an%20e-mail%20to%20let%20you%20know%20that%20your%20feedback%20has%20been%20addressed.) on this topic to WAS Documentation Team.

VB  $\mathbf{C}$   $\sharp$   $\mathbf{C}$  +  $\mathbf{F}$   $\sharp$   $\mathbf{F}$   $\sharp$   $\mathbf{S}$  Script

## **Exceptions**

### **See Also**

## **IGridMapPessimisticTx(Of** *TKey***,** *TValue***).TouchAll Method**

IBM WebSphere™ eXtreme Scale Client for .NET API Specification

### Send [Feedback](mailto:wasdoc@us.ibm.com?subject=A+Sandcastle+Documented+Class+Library+TouchAll+Method++100+EN-US&body=Your%20feedback%20is%20used%20to%20improve%20the%20documentation%20and%20the%20product.%20Your%20e-mail%20address%20will%20not%20be%20used%20for%20any%20other%20purpose%20and%20is%20disposed%20of%20after%20the%20issue%20you%20report%20is%20resolved.%20While%20working%20to%20resolve%20the%20issue%20that%20you%20report%2C%20you%20may%20be%20contacted%20via%20e-mail%20to%20get%20further%20details%20or%20clarification%20on%20the%20feedback%20you%20sent.%20After%20the%20issue%20you%20report%20has%20been%20addressed%2C%20you%20may%20receive%20an%20e-mail%20to%20let%20you%20know%20that%20your%20feedback%20has%20been%20addressed.)

IBM WebSphere™ eXtreme Scale Client for .NET Release 8.6.0.0 API Specification

Updates the last access time for the data grid entries that are specified in the *keyList* list without locking the entries or fetching the values.

If a key cannot be found in the map a [CacheKeyNotFoundException](#page-1788-0) exception results during the commit operation.

### **Namespace:** [IBM.WebSphere.Caching.Map](#page-1784-0)

**Assembly:** Client.Api (in Client.Api.dll) Version: 8.6.0.0

**void** TouchAll( **IList**<TKey> keyList )

IBM WebSphere™ eXtreme Scale Client for .NET API Specification. For additional information see the [WebSphere™](http://www.ibm.com/software/webservers/appserv/extremescale/library) eXtreme Scale Library. © Copyright IBM Corporation 2012.

### **Parameters**

*keyList*

Type: **System.Collections.Generic.IList**(Of [TKey\)](#page-1882-0)

Specifies the keys to have last access time updated.

### **Return Value**

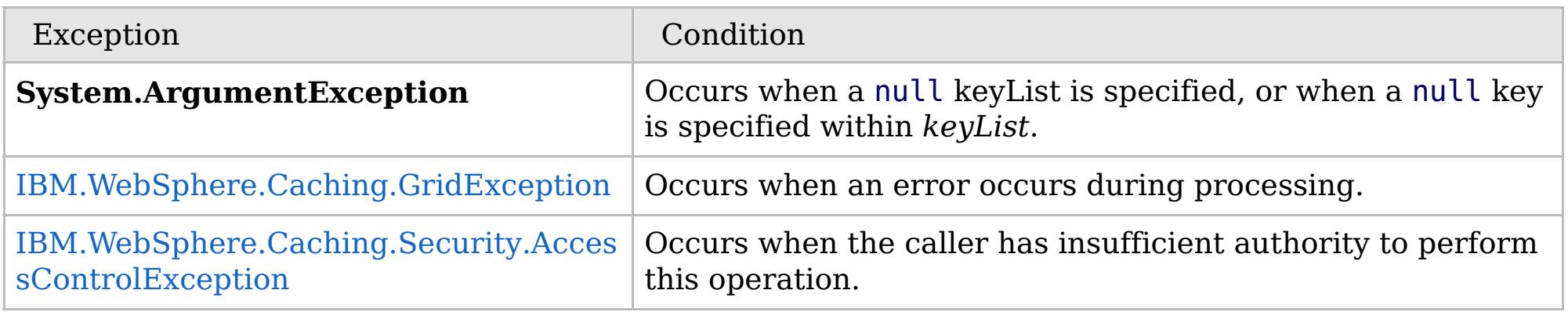

[IGridMapPessimisticTx\(Of](#page-1882-0) TKey, TValue) Interface [IGridMapPessimisticTx\(Of](#page-1884-0) TKey, TValue) Members [IBM.WebSphere.Caching.Map](#page-1784-0) Namespace

Send [Feedback](mailto:wasdoc@us.ibm.com?subject=A+Sandcastle+Documented+Class+Library+TouchAll+Method++100+EN-US&body=Your%20feedback%20is%20used%20to%20improve%20the%20documentation%20and%20the%20product.%20Your%20e-mail%20address%20will%20not%20be%20used%20for%20any%20other%20purpose%20and%20is%20disposed%20of%20after%20the%20issue%20you%20report%20is%20resolved.%20While%20working%20to%20resolve%20the%20issue%20that%20you%20report%2C%20you%20may%20be%20contacted%20via%20e-mail%20to%20get%20further%20details%20or%20clarification%20on%20the%20feedback%20you%20sent.%20After%20the%20issue%20you%20report%20has%20been%20addressed%2C%20you%20may%20receive%20an%20e-mail%20to%20let%20you%20know%20that%20your%20feedback%20has%20been%20addressed.) on this topic to WAS Documentation Team.

## **Properties**

# **IGridMapPessimisticTx(Of** *TKey***,** *TValue***) Properties**

## IBM WebSphere™ eXtreme Scale Client for .NET API Specification

### Send [Feedback](mailto:wasdoc@us.ibm.com?subject=A+Sandcastle+Documented+Class+Library+IGridMapPessimisticTx(TKey%2C+TValue)+Properties+100+EN-US&body=Your%20feedback%20is%20used%20to%20improve%20the%20documentation%20and%20the%20product.%20Your%20e-mail%20address%20will%20not%20be%20used%20for%20any%20other%20purpose%20and%20is%20disposed%20of%20after%20the%20issue%20you%20report%20is%20resolved.%20While%20working%20to%20resolve%20the%20issue%20that%20you%20report%2C%20you%20may%20be%20contacted%20via%20e-mail%20to%20get%20further%20details%20or%20clarification%20on%20the%20feedback%20you%20sent.%20After%20the%20issue%20you%20report%20has%20been%20addressed%2C%20you%20may%20receive%20an%20e-mail%20to%20let%20you%20know%20that%20your%20feedback%20has%20been%20addressed.)

IBM WebSphere™ eXtreme Scale Client for .NET Release 8.6.0.0 API Specification

### The [IGridMapPessimisticTx\(Of](#page-1882-0) TKey, TValue) type exposes the following members.

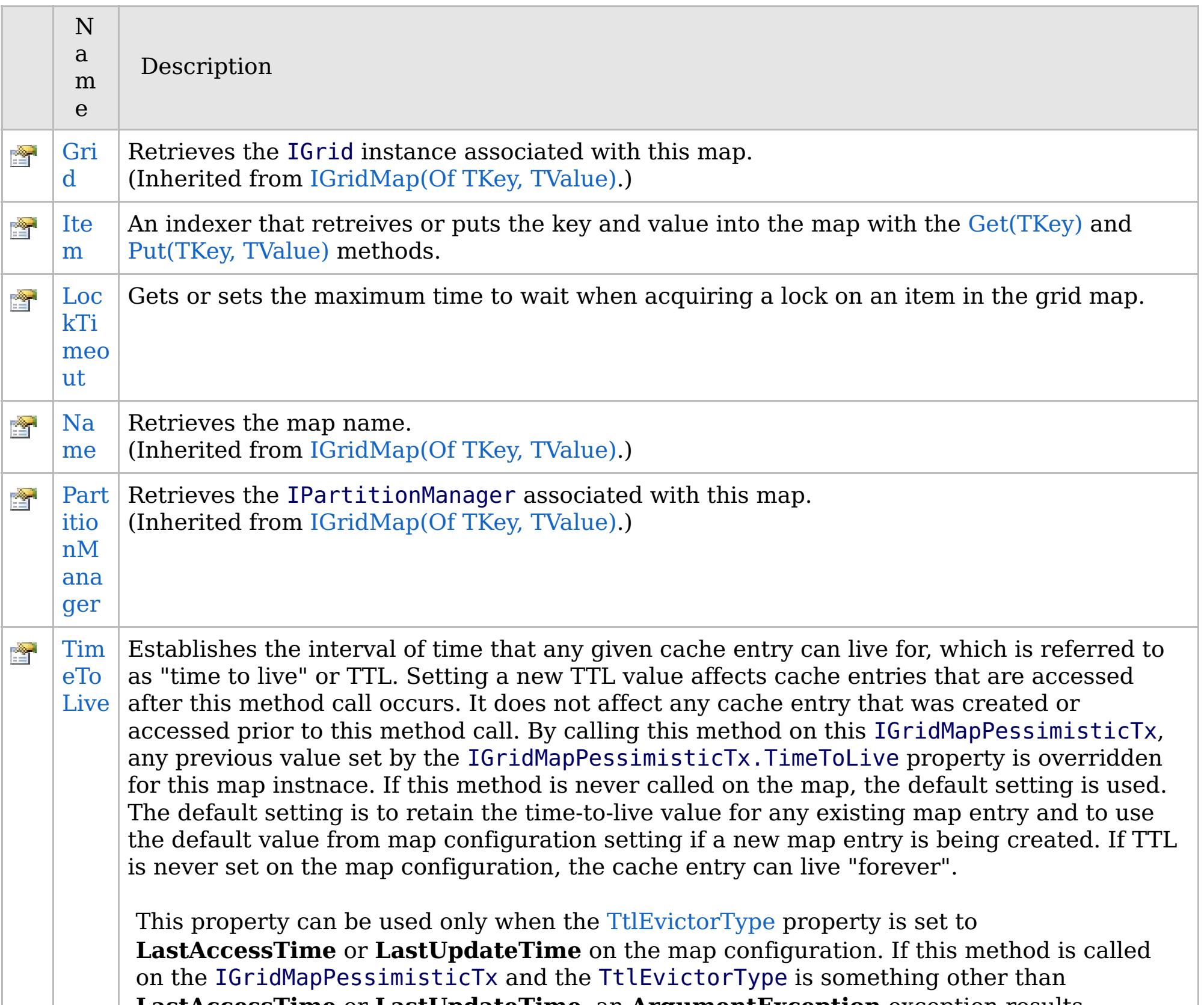

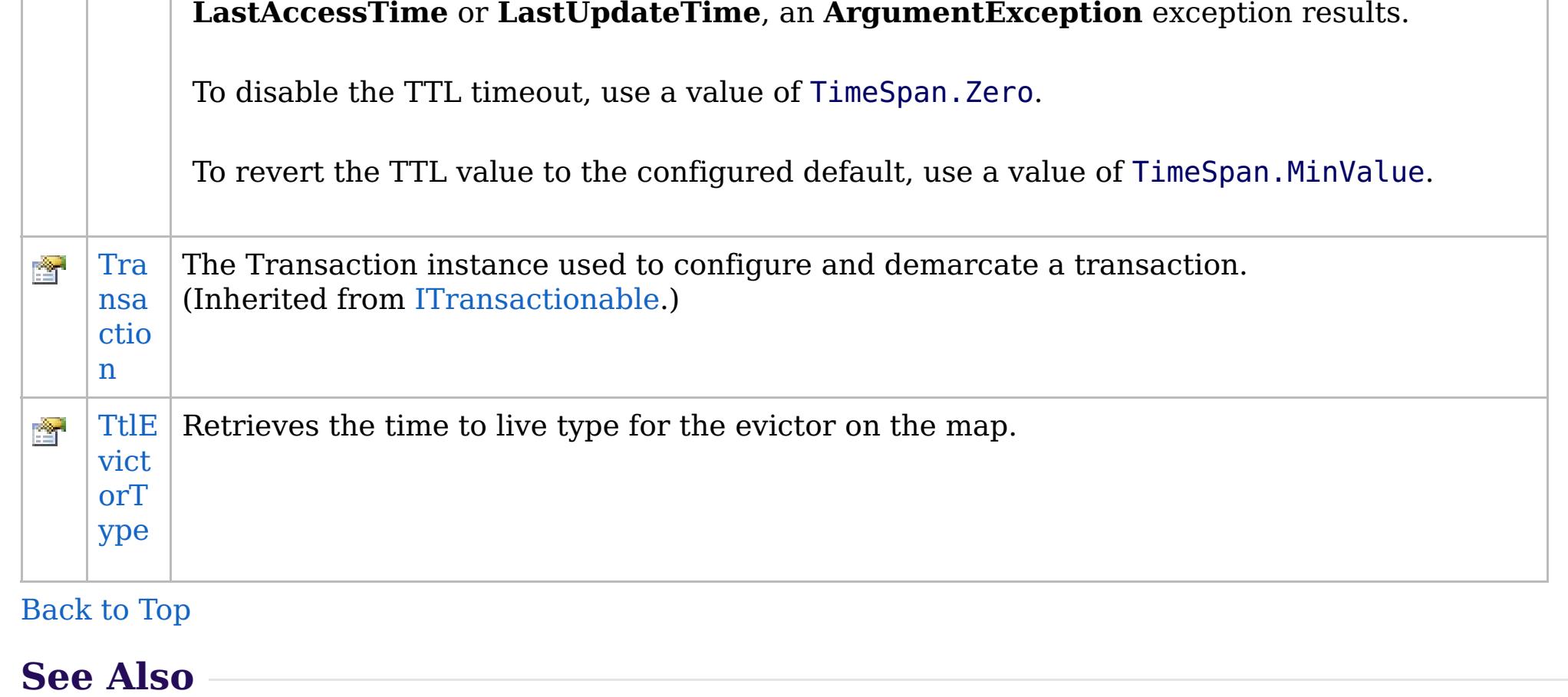

[IGridMapPessimisticTx\(Of](#page-1882-0) TKey, TValue) Interface [IBM.WebSphere.Caching.Map](#page-1784-0) Namespace

IBM WebSphere™ eXtreme Scale Client for .NET API Specification. For additional information see the [WebSphere™](http://www.ibm.com/software/webservers/appserv/extremescale/library) eXtreme Scale Library. © Copyright IBM Corporation 2012.

Send [Feedback](mailto:wasdoc@us.ibm.com?subject=A+Sandcastle+Documented+Class+Library+IGridMapPessimisticTx(TKey%2C+TValue)+Properties+100+EN-US&body=Your%20feedback%20is%20used%20to%20improve%20the%20documentation%20and%20the%20product.%20Your%20e-mail%20address%20will%20not%20be%20used%20for%20any%20other%20purpose%20and%20is%20disposed%20of%20after%20the%20issue%20you%20report%20is%20resolved.%20While%20working%20to%20resolve%20the%20issue%20that%20you%20report%2C%20you%20may%20be%20contacted%20via%20e-mail%20to%20get%20further%20details%20or%20clarification%20on%20the%20feedback%20you%20sent.%20After%20the%20issue%20you%20report%20has%20been%20addressed%2C%20you%20may%20receive%20an%20e-mail%20to%20let%20you%20know%20that%20your%20feedback%20has%20been%20addressed.) on this topic to WAS Documentation Team.

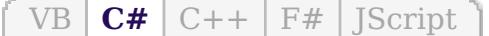

## **See Also**

### **IGridMapPessimisticTx(Of** *TKey***,** IBM WebSphere™ eXtreme Scale Client *TValue***).Item Property** for .NET API Specification

#### Send [Feedback](mailto:wasdoc@us.ibm.com?subject=A+Sandcastle+Documented+Class+Library+Item+Property++100+EN-US&body=Your%20feedback%20is%20used%20to%20improve%20the%20documentation%20and%20the%20product.%20Your%20e-mail%20address%20will%20not%20be%20used%20for%20any%20other%20purpose%20and%20is%20disposed%20of%20after%20the%20issue%20you%20report%20is%20resolved.%20While%20working%20to%20resolve%20the%20issue%20that%20you%20report%2C%20you%20may%20be%20contacted%20via%20e-mail%20to%20get%20further%20details%20or%20clarification%20on%20the%20feedback%20you%20sent.%20After%20the%20issue%20you%20report%20has%20been%20addressed%2C%20you%20may%20receive%20an%20e-mail%20to%20let%20you%20know%20that%20your%20feedback%20has%20been%20addressed.)

An indexer that retreives or puts the key and value into the map with the [Get\(TKey\)](#page-1895-0) and [Put\(TKey,](#page-1904-0) TValue) methods.

IBM WebSphere™ eXtreme Scale Client for .NET Release 8.6.0.0 API Specification

**Namespace:** [IBM.WebSphere.Caching.Map](#page-1784-0) **Assembly:** Client.Api (in Client.Api.dll) Version: 8.6.0.0

TValue **this**[ TKey key ] { **get**; **set**; }

### **Parameters**

*key*

Type: [TKey](#page-1882-0)

[IGridMapPessimisticTx\(Of](#page-1882-0) TKey, TValue) Interface [IGridMapPessimisticTx\(Of](#page-1884-0) TKey, TValue) Members [IBM.WebSphere.Caching.Map](#page-1784-0) Namespace

IBM WebSphere™ eXtreme Scale Client for .NET API Specification. For additional information see the [WebSphere™](http://www.ibm.com/software/webservers/appserv/extremescale/library) eXtreme Scale Library. © Copyright IBM Corporation 2012.

Send [Feedback](mailto:wasdoc@us.ibm.com?subject=A+Sandcastle+Documented+Class+Library+Item+Property++100+EN-US&body=Your%20feedback%20is%20used%20to%20improve%20the%20documentation%20and%20the%20product.%20Your%20e-mail%20address%20will%20not%20be%20used%20for%20any%20other%20purpose%20and%20is%20disposed%20of%20after%20the%20issue%20you%20report%20is%20resolved.%20While%20working%20to%20resolve%20the%20issue%20that%20you%20report%2C%20you%20may%20be%20contacted%20via%20e-mail%20to%20get%20further%20details%20or%20clarification%20on%20the%20feedback%20you%20sent.%20After%20the%20issue%20you%20report%20has%20been%20addressed%2C%20you%20may%20receive%20an%20e-mail%20to%20let%20you%20know%20that%20your%20feedback%20has%20been%20addressed.) on this topic to WAS Documentation Team.

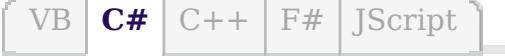

## **Exceptions**

### **Remarks**

### **See Also**

## **IGridMapPessimisticTx(Of** *TKey***,** *TValue***).LockTimeout Property**

#### Send [Feedback](mailto:wasdoc@us.ibm.com?subject=A+Sandcastle+Documented+Class+Library+LockTimeout+Property++100+EN-US&body=Your%20feedback%20is%20used%20to%20improve%20the%20documentation%20and%20the%20product.%20Your%20e-mail%20address%20will%20not%20be%20used%20for%20any%20other%20purpose%20and%20is%20disposed%20of%20after%20the%20issue%20you%20report%20is%20resolved.%20While%20working%20to%20resolve%20the%20issue%20that%20you%20report%2C%20you%20may%20be%20contacted%20via%20e-mail%20to%20get%20further%20details%20or%20clarification%20on%20the%20feedback%20you%20sent.%20After%20the%20issue%20you%20report%20has%20been%20addressed%2C%20you%20may%20receive%20an%20e-mail%20to%20let%20you%20know%20that%20your%20feedback%20has%20been%20addressed.)

IBM WebSphere™ eXtreme Scale Client for .NET Release 8.6.0.0 API Specification

Gets or sets the maximum time to wait when acquiring a lock on an item in the grid map.

**Namespace:** [IBM.WebSphere.Caching.Map](#page-1784-0) **Assembly:** Client.Api (in Client.Api.dll) Version: 8.6.0.0

**TimeSpan** LockTimeout { **get**; **set**; }

#### **Field Value**

The maximum time to wait when acquiring a lock on an item in the grid map.

IBM WebSphere™ eXtreme Scale Client for .NET API Specification. For additional information see the [WebSphere™](http://www.ibm.com/software/webservers/appserv/extremescale/library) eXtreme Scale Library. © Copyright IBM Corporation 2012.

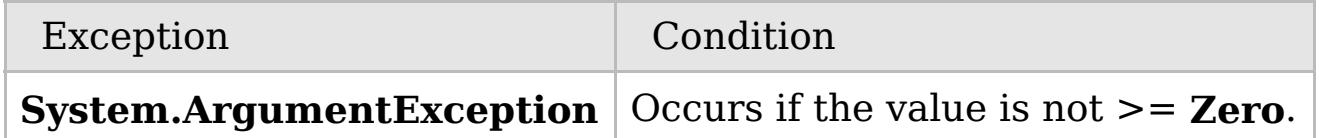

To prevent deadlocks from occurring, the grid map has a default timeout value of 15 seconds; however, on a heavily loaded system, lock timeouts can occur without an actual deadlock. Use this property to increase the value from the default to prevent false lock timeout exceptions from occurring.

[IGridMapPessimisticTx\(Of](#page-1882-0) TKey, TValue) Interface [IGridMapPessimisticTx\(Of](#page-1884-0) TKey, TValue) Members [IBM.WebSphere.Caching.Map](#page-1784-0) Namespace

Send [Feedback](mailto:wasdoc@us.ibm.com?subject=A+Sandcastle+Documented+Class+Library+LockTimeout+Property++100+EN-US&body=Your%20feedback%20is%20used%20to%20improve%20the%20documentation%20and%20the%20product.%20Your%20e-mail%20address%20will%20not%20be%20used%20for%20any%20other%20purpose%20and%20is%20disposed%20of%20after%20the%20issue%20you%20report%20is%20resolved.%20While%20working%20to%20resolve%20the%20issue%20that%20you%20report%2C%20you%20may%20be%20contacted%20via%20e-mail%20to%20get%20further%20details%20or%20clarification%20on%20the%20feedback%20you%20sent.%20After%20the%20issue%20you%20report%20has%20been%20addressed%2C%20you%20may%20receive%20an%20e-mail%20to%20let%20you%20know%20that%20your%20feedback%20has%20been%20addressed.) on this topic to WAS Documentation Team.

 $VB \rvert \mathbf{C#} \rvert \mathbf{C++} \rvert \mathbf{F#} \rvert \mathbf{JScript}$  $VB \rvert \mathbf{C#} \rvert \mathbf{C++} \rvert \mathbf{F#} \rvert \mathbf{JScript}$  $VB \rvert \mathbf{C#} \rvert \mathbf{C++} \rvert \mathbf{F#} \rvert \mathbf{JScript}$ 

## **Exceptions**

## **Remarks**

### **See Also**

## **IGridMapPessimisticTx(Of** *TKey***,** *TValue***).TimeToLive Property**

#### Send [Feedback](mailto:wasdoc@us.ibm.com?subject=A+Sandcastle+Documented+Class+Library+TimeToLive+Property++100+EN-US&body=Your%20feedback%20is%20used%20to%20improve%20the%20documentation%20and%20the%20product.%20Your%20e-mail%20address%20will%20not%20be%20used%20for%20any%20other%20purpose%20and%20is%20disposed%20of%20after%20the%20issue%20you%20report%20is%20resolved.%20While%20working%20to%20resolve%20the%20issue%20that%20you%20report%2C%20you%20may%20be%20contacted%20via%20e-mail%20to%20get%20further%20details%20or%20clarification%20on%20the%20feedback%20you%20sent.%20After%20the%20issue%20you%20report%20has%20been%20addressed%2C%20you%20may%20receive%20an%20e-mail%20to%20let%20you%20know%20that%20your%20feedback%20has%20been%20addressed.)

IBM WebSphere™ eXtreme Scale Client for .NET Release 8.6.0.0 API Specification

Establishes the interval of time that any given cache entry can live for, which is referred to as "time to live" or TTL. Setting a new TTL value affects cache entries that are accessed after this method call occurs. It does not affect any cache entry that was created or accessed prior to this method call. By calling this method on this IGridMapPessimisticTx, any previous value set by the IGridMapPessimisticTx.TimeToLive property is overridden for this map instnace. If this method is never

called on the map, the default setting is used. The default setting is to retain the time-to-live value for any existing map entry and to use the default value from map configuration setting if a new map entry is being created. If TTL is never set on the map configuration, the cache entry can live "forever".

IBM WebSphere™ eXtreme Scale Client for .NET API Specification. For additional information see the [WebSphere™](http://www.ibm.com/software/webservers/appserv/extremescale/library) eXtreme Scale Library. © Copyright IBM Corporation 2012.

This property can be used only when the [TtlEvictorType](#page-1918-0) property is set to **LastAccessTime** or LastUpdateTime on the map configuration. If this method is called on the IGridMapPessimisticTx and the TtlEvictorType is something other than **LastAccessTime** or **LastUpdateTime**, an **ArgumentException** exception results.

To disable the TTL timeout, use a value of TimeSpan.Zero.

To revert the TTL value to the configured default, use a value of TimeSpan.MinValue.

### **Namespace:** [IBM.WebSphere.Caching.Map](#page-1784-0) **Assembly:** Client.Api (in Client.Api.dll) Version: 8.6.0.0

**TimeSpan** TimeToLive { **get**; **set**; }

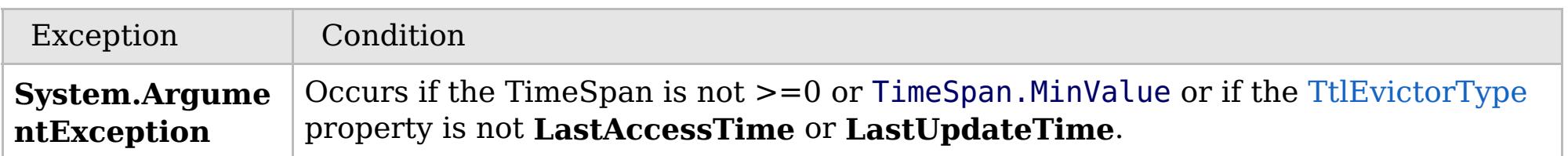

Required Permission: MapPermission.INVALIDATE

[IGridMapPessimisticTx\(Of](#page-1882-0) TKey, TValue) Interface [IGridMapPessimisticTx\(Of](#page-1884-0) TKey, TValue) Members [IBM.WebSphere.Caching.Map](#page-1784-0) Namespace

Send [Feedback](mailto:wasdoc@us.ibm.com?subject=A+Sandcastle+Documented+Class+Library+TimeToLive+Property++100+EN-US&body=Your%20feedback%20is%20used%20to%20improve%20the%20documentation%20and%20the%20product.%20Your%20e-mail%20address%20will%20not%20be%20used%20for%20any%20other%20purpose%20and%20is%20disposed%20of%20after%20the%20issue%20you%20report%20is%20resolved.%20While%20working%20to%20resolve%20the%20issue%20that%20you%20report%2C%20you%20may%20be%20contacted%20via%20e-mail%20to%20get%20further%20details%20or%20clarification%20on%20the%20feedback%20you%20sent.%20After%20the%20issue%20you%20report%20has%20been%20addressed%2C%20you%20may%20receive%20an%20e-mail%20to%20let%20you%20know%20that%20your%20feedback%20has%20been%20addressed.) on this topic to WAS Documentation Team.

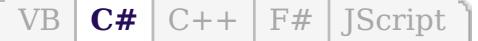

## **See Also**

## **IGridMapPessimisticTx(Of** *TKey***,** *TValue***).TtlEvictorType Property**

### Send [Feedback](mailto:wasdoc@us.ibm.com?subject=A+Sandcastle+Documented+Class+Library+TtlEvictorType+Property++100+EN-US&body=Your%20feedback%20is%20used%20to%20improve%20the%20documentation%20and%20the%20product.%20Your%20e-mail%20address%20will%20not%20be%20used%20for%20any%20other%20purpose%20and%20is%20disposed%20of%20after%20the%20issue%20you%20report%20is%20resolved.%20While%20working%20to%20resolve%20the%20issue%20that%20you%20report%2C%20you%20may%20be%20contacted%20via%20e-mail%20to%20get%20further%20details%20or%20clarification%20on%20the%20feedback%20you%20sent.%20After%20the%20issue%20you%20report%20has%20been%20addressed%2C%20you%20may%20receive%20an%20e-mail%20to%20let%20you%20know%20that%20your%20feedback%20has%20been%20addressed.)

IBM WebSphere™ eXtreme Scale Client for .NET Release 8.6.0.0 API Specification

Retrieves the time to live type for the evictor on the map.

IBM WebSphere™ eXtreme Scale Client for .NET API Specification. For additional information see the [WebSphere™](http://www.ibm.com/software/webservers/appserv/extremescale/library) eXtreme Scale Library. © Copyright IBM Corporation 2012.

**Namespace:** [IBM.WebSphere.Caching.Map](#page-1784-0) **Assembly:** Client.Api (in Client.Api.dll) Version: 8.6.0.0

[TtlType](#page-2040-0) TtlEvictorType { **get**; }

[IGridMapPessimisticTx\(Of](#page-1882-0) TKey, TValue) Interface [IGridMapPessimisticTx\(Of](#page-1884-0) TKey, TValue) Members [IBM.WebSphere.Caching.Map](#page-1784-0) Namespace

Send [Feedback](mailto:wasdoc@us.ibm.com?subject=A+Sandcastle+Documented+Class+Library+TtlEvictorType+Property++100+EN-US&body=Your%20feedback%20is%20used%20to%20improve%20the%20documentation%20and%20the%20product.%20Your%20e-mail%20address%20will%20not%20be%20used%20for%20any%20other%20purpose%20and%20is%20disposed%20of%20after%20the%20issue%20you%20report%20is%20resolved.%20While%20working%20to%20resolve%20the%20issue%20that%20you%20report%2C%20you%20may%20be%20contacted%20via%20e-mail%20to%20get%20further%20details%20or%20clarification%20on%20the%20feedback%20you%20sent.%20After%20the%20issue%20you%20report%20has%20been%20addressed%2C%20you%20may%20receive%20an%20e-mail%20to%20let%20you%20know%20that%20your%20feedback%20has%20been%20addressed.) on this topic to WAS Documentation Team.

VB  $\mathbf{C}$   $\mathbf{E}$   $\mathbf{C}$  +  $\mathbf{F}$   $\mathbf{F}$ 

## **Type Parameters**

## **Remarks**

### **See Also**

# **IPartitionManager(Of** *TKey***,** *TValue***) Interface**

## IBM WebSphere™ eXtreme Scale Client for .NET API Specification

#### Send [Feedback](mailto:wasdoc@us.ibm.com?subject=A+Sandcastle+Documented+Class+Library+IPartitionManager(TKey%2C+TValue)+Interface+100+EN-US&body=Your%20feedback%20is%20used%20to%20improve%20the%20documentation%20and%20the%20product.%20Your%20e-mail%20address%20will%20not%20be%20used%20for%20any%20other%20purpose%20and%20is%20disposed%20of%20after%20the%20issue%20you%20report%20is%20resolved.%20While%20working%20to%20resolve%20the%20issue%20that%20you%20report%2C%20you%20may%20be%20contacted%20via%20e-mail%20to%20get%20further%20details%20or%20clarification%20on%20the%20feedback%20you%20sent.%20After%20the%20issue%20you%20report%20has%20been%20addressed%2C%20you%20may%20receive%20an%20e-mail%20to%20let%20you%20know%20that%20your%20feedback%20has%20been%20addressed.)

IBM WebSphere™ eXtreme Scale Client for .NET Release 8.6.0.0 API Specification

An IPartitionManager provides properties and methods for determining how partitions are calculated. Retrieve an IPartitionManager from an [IGridMap\(Of](#page-1832-0) TKey, TValue).

**Namespace:** [IBM.WebSphere.Caching.Map](#page-1784-0) **Assembly:** Client.Api (in Client.Api.dll) Version: 8.6.0.0

**public interface** IPartitionManager<TKey, TValue>

*TKey* Specifies a generic type key. *TValue* Specifies a generic type value.

The partition id is calculated as follows:

- The key class is examined for the [PartitionKeyAttribute](#page-2001-0) attribute. If present, the **GetHashCode** of the referenced attributes is used to calculate the partition.
- Otherwise, the key's **GetHashCode** method is used to calculate the partition id.

[IPartitionManager\(Of](#page-1920-0) TKey, TValue) Members [IBM.WebSphere.Caching.Map](#page-1784-0) Namespace

IBM WebSphere™ eXtreme Scale Client for .NET API Specification. For additional information see the [WebSphere™](http://www.ibm.com/software/webservers/appserv/extremescale/library) eXtreme Scale Library. © Copyright IBM Corporation 2012.

Send [Feedback](mailto:wasdoc@us.ibm.com?subject=A+Sandcastle+Documented+Class+Library+IPartitionManager(TKey%2C+TValue)+Interface+100+EN-US&body=Your%20feedback%20is%20used%20to%20improve%20the%20documentation%20and%20the%20product.%20Your%20e-mail%20address%20will%20not%20be%20used%20for%20any%20other%20purpose%20and%20is%20disposed%20of%20after%20the%20issue%20you%20report%20is%20resolved.%20While%20working%20to%20resolve%20the%20issue%20that%20you%20report%2C%20you%20may%20be%20contacted%20via%20e-mail%20to%20get%20further%20details%20or%20clarification%20on%20the%20feedback%20you%20sent.%20After%20the%20issue%20you%20report%20has%20been%20addressed%2C%20you%20may%20receive%20an%20e-mail%20to%20let%20you%20know%20that%20your%20feedback%20has%20been%20addressed.) on this topic to WAS Documentation Team.

## **Methods**

## **Properties**

## **See Also**

# **IPartitionManager(Of** *TKey***,** *TValue***) Members**

## IBM WebSphere™ eXtreme Scale Client for .NET API Specification

### Send [Feedback](mailto:wasdoc@us.ibm.com?subject=A+Sandcastle+Documented+Class+Library+IPartitionManager(TKey%2C+TValue)+Members+100+EN-US&body=Your%20feedback%20is%20used%20to%20improve%20the%20documentation%20and%20the%20product.%20Your%20e-mail%20address%20will%20not%20be%20used%20for%20any%20other%20purpose%20and%20is%20disposed%20of%20after%20the%20issue%20you%20report%20is%20resolved.%20While%20working%20to%20resolve%20the%20issue%20that%20you%20report%2C%20you%20may%20be%20contacted%20via%20e-mail%20to%20get%20further%20details%20or%20clarification%20on%20the%20feedback%20you%20sent.%20After%20the%20issue%20you%20report%20has%20been%20addressed%2C%20you%20may%20receive%20an%20e-mail%20to%20let%20you%20know%20that%20your%20feedback%20has%20been%20addressed.)

IBM WebSphere™ eXtreme Scale Client for .NET Release 8.6.0.0 API Specification

### The [IPartitionManager\(Of](#page-1919-0) TKey, TValue) type exposes the following members.

IBM WebSphere™ eXtreme Scale Client for .NET API Specification. For additional information see the [WebSphere™](http://www.ibm.com/software/webservers/appserv/extremescale/library) eXtreme Scale Library. © Copyright IBM Corporation 2012.

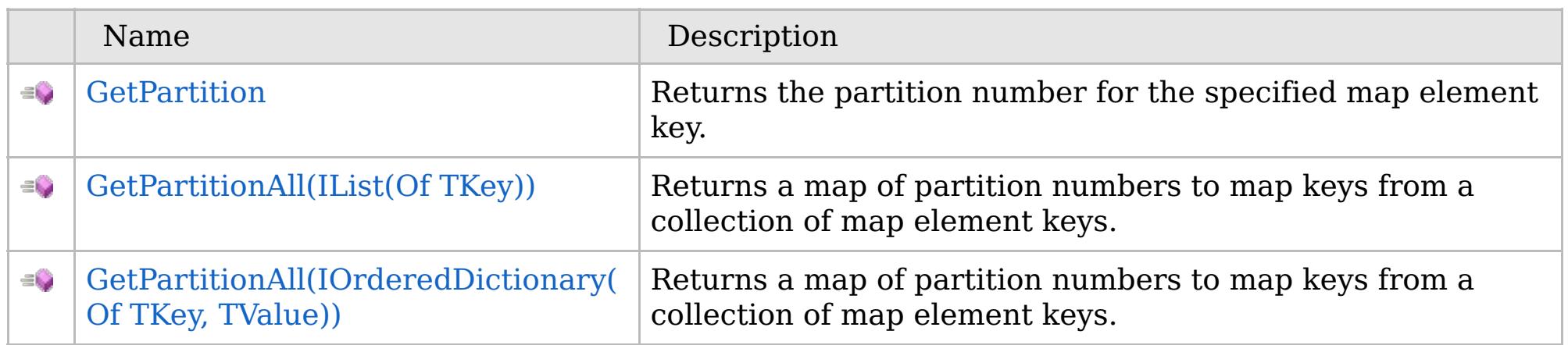

[Back](file:////dcs/markdown/workspace/Transform/htmlout/0/com.ibm.websphere.extremescale.netapi.doc/html/59d72628-7485-84c6-8e4b-d1f7f0fa421e.htm#mainBody) to Top

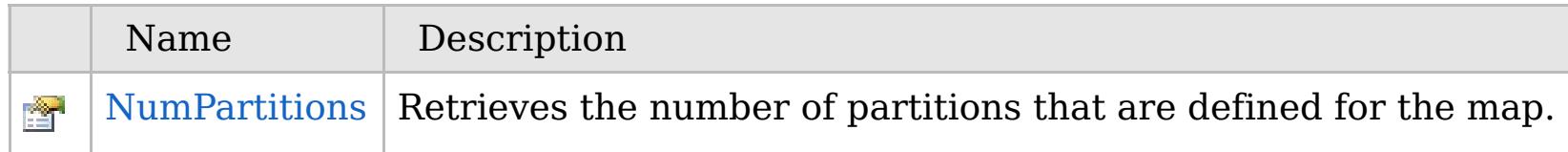

[Back](file:////dcs/markdown/workspace/Transform/htmlout/0/com.ibm.websphere.extremescale.netapi.doc/html/59d72628-7485-84c6-8e4b-d1f7f0fa421e.htm#mainBody) to Top

[IPartitionManager\(Of](#page-1919-0) TKey, TValue) Interface

[IBM.WebSphere.Caching.Map](#page-1784-0) Namespace

Send [Feedback](mailto:wasdoc@us.ibm.com?subject=A+Sandcastle+Documented+Class+Library+IPartitionManager(TKey%2C+TValue)+Members+100+EN-US&body=Your%20feedback%20is%20used%20to%20improve%20the%20documentation%20and%20the%20product.%20Your%20e-mail%20address%20will%20not%20be%20used%20for%20any%20other%20purpose%20and%20is%20disposed%20of%20after%20the%20issue%20you%20report%20is%20resolved.%20While%20working%20to%20resolve%20the%20issue%20that%20you%20report%2C%20you%20may%20be%20contacted%20via%20e-mail%20to%20get%20further%20details%20or%20clarification%20on%20the%20feedback%20you%20sent.%20After%20the%20issue%20you%20report%20has%20been%20addressed%2C%20you%20may%20receive%20an%20e-mail%20to%20let%20you%20know%20that%20your%20feedback%20has%20been%20addressed.) on this topic to WAS Documentation Team.

## **Methods**

## **See Also**

# **IPartitionManager(Of** *TKey***,** *TValue***) Methods**

## IBM WebSphere™ eXtreme Scale Client for .NET API Specification

### Send [Feedback](mailto:wasdoc@us.ibm.com?subject=A+Sandcastle+Documented+Class+Library+IPartitionManager(TKey%2C+TValue)+Methods+100+EN-US&body=Your%20feedback%20is%20used%20to%20improve%20the%20documentation%20and%20the%20product.%20Your%20e-mail%20address%20will%20not%20be%20used%20for%20any%20other%20purpose%20and%20is%20disposed%20of%20after%20the%20issue%20you%20report%20is%20resolved.%20While%20working%20to%20resolve%20the%20issue%20that%20you%20report%2C%20you%20may%20be%20contacted%20via%20e-mail%20to%20get%20further%20details%20or%20clarification%20on%20the%20feedback%20you%20sent.%20After%20the%20issue%20you%20report%20has%20been%20addressed%2C%20you%20may%20receive%20an%20e-mail%20to%20let%20you%20know%20that%20your%20feedback%20has%20been%20addressed.)

IBM WebSphere™ eXtreme Scale Client for .NET Release 8.6.0.0 API Specification

### The [IPartitionManager\(Of](#page-1919-0) TKey, TValue) type exposes the following members.

IBM WebSphere™ eXtreme Scale Client for .NET API Specification. For additional information see the [WebSphere™](http://www.ibm.com/software/webservers/appserv/extremescale/library) eXtreme Scale Library. © Copyright IBM Corporation 2012.

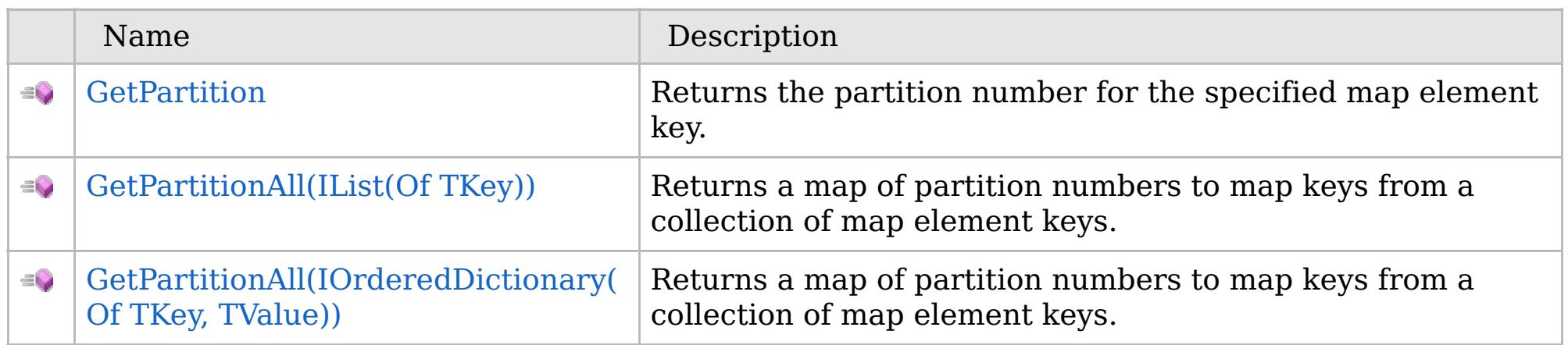

[Back](file:////dcs/markdown/workspace/Transform/htmlout/0/com.ibm.websphere.extremescale.netapi.doc/html/14b16a3a-9b12-1837-7f45-41a14a657a12.htm#mainBody) to Top

[IPartitionManager\(Of](#page-1919-0) TKey, TValue) Interface [IBM.WebSphere.Caching.Map](#page-1784-0) Namespace

Send [Feedback](mailto:wasdoc@us.ibm.com?subject=A+Sandcastle+Documented+Class+Library+IPartitionManager(TKey%2C+TValue)+Methods+100+EN-US&body=Your%20feedback%20is%20used%20to%20improve%20the%20documentation%20and%20the%20product.%20Your%20e-mail%20address%20will%20not%20be%20used%20for%20any%20other%20purpose%20and%20is%20disposed%20of%20after%20the%20issue%20you%20report%20is%20resolved.%20While%20working%20to%20resolve%20the%20issue%20that%20you%20report%2C%20you%20may%20be%20contacted%20via%20e-mail%20to%20get%20further%20details%20or%20clarification%20on%20the%20feedback%20you%20sent.%20After%20the%20issue%20you%20report%20has%20been%20addressed%2C%20you%20may%20receive%20an%20e-mail%20to%20let%20you%20know%20that%20your%20feedback%20has%20been%20addressed.) on this topic to WAS Documentation Team.

VB  $\mathbf{C}$   $\sharp$   $\mathbf{C}$  +  $\mathbf{F}$   $\sharp$   $\mathbf{F}$   $\sharp$   $\mathbf{S}$  Script

**See Also**

## **IPartitionManager(Of** *TKey***,** *TValue***).GetPartition Method**

### Send [Feedback](mailto:wasdoc@us.ibm.com?subject=A+Sandcastle+Documented+Class+Library+GetPartition+Method++100+EN-US&body=Your%20feedback%20is%20used%20to%20improve%20the%20documentation%20and%20the%20product.%20Your%20e-mail%20address%20will%20not%20be%20used%20for%20any%20other%20purpose%20and%20is%20disposed%20of%20after%20the%20issue%20you%20report%20is%20resolved.%20While%20working%20to%20resolve%20the%20issue%20that%20you%20report%2C%20you%20may%20be%20contacted%20via%20e-mail%20to%20get%20further%20details%20or%20clarification%20on%20the%20feedback%20you%20sent.%20After%20the%20issue%20you%20report%20has%20been%20addressed%2C%20you%20may%20receive%20an%20e-mail%20to%20let%20you%20know%20that%20your%20feedback%20has%20been%20addressed.)

IBM WebSphere™ eXtreme Scale Client for .NET Release 8.6.0.0 API Specification

Returns the partition number for the specified map element key.

**Namespace:** [IBM.WebSphere.Caching.Map](#page-1784-0) **Assembly:** Client.Api (in Client.Api.dll) Version: 8.6.0.0

**int** GetPartition( TKey key )

### **Parameters**

*key*

Type: [TKey](#page-1919-0)

Specifies the key for which to return a partition number.

**Return Value** Returns the partition number for the specified map element key.

[IPartitionManager\(Of](#page-1919-0) TKey, TValue) Interface [IPartitionManager\(Of](#page-1920-0) TKey, TValue) Members [IBM.WebSphere.Caching.Map](#page-1784-0) Namespace

IBM WebSphere™ eXtreme Scale Client for .NET API Specification. For additional information see the [WebSphere™](http://www.ibm.com/software/webservers/appserv/extremescale/library) eXtreme Scale Library. © Copyright IBM Corporation 2012.

Send [Feedback](mailto:wasdoc@us.ibm.com?subject=A+Sandcastle+Documented+Class+Library+GetPartition+Method++100+EN-US&body=Your%20feedback%20is%20used%20to%20improve%20the%20documentation%20and%20the%20product.%20Your%20e-mail%20address%20will%20not%20be%20used%20for%20any%20other%20purpose%20and%20is%20disposed%20of%20after%20the%20issue%20you%20report%20is%20resolved.%20While%20working%20to%20resolve%20the%20issue%20that%20you%20report%2C%20you%20may%20be%20contacted%20via%20e-mail%20to%20get%20further%20details%20or%20clarification%20on%20the%20feedback%20you%20sent.%20After%20the%20issue%20you%20report%20has%20been%20addressed%2C%20you%20may%20receive%20an%20e-mail%20to%20let%20you%20know%20that%20your%20feedback%20has%20been%20addressed.) on this topic to WAS Documentation Team.

## **Overload List**

## **See Also**

## **IPartitionManager(Of** *TKey***,** *TValue***).GetPartitionAll Method**

### Send [Feedback](mailto:wasdoc@us.ibm.com?subject=A+Sandcastle+Documented+Class+Library+GetPartitionAll+Method++100+EN-US&body=Your%20feedback%20is%20used%20to%20improve%20the%20documentation%20and%20the%20product.%20Your%20e-mail%20address%20will%20not%20be%20used%20for%20any%20other%20purpose%20and%20is%20disposed%20of%20after%20the%20issue%20you%20report%20is%20resolved.%20While%20working%20to%20resolve%20the%20issue%20that%20you%20report%2C%20you%20may%20be%20contacted%20via%20e-mail%20to%20get%20further%20details%20or%20clarification%20on%20the%20feedback%20you%20sent.%20After%20the%20issue%20you%20report%20has%20been%20addressed%2C%20you%20may%20receive%20an%20e-mail%20to%20let%20you%20know%20that%20your%20feedback%20has%20been%20addressed.)

IBM WebSphere™ eXtreme Scale Client for .NET Release 8.6.0.0 API Specification

IBM WebSphere™ eXtreme Scale Client for .NET API Specification. For additional information see the [WebSphere™](http://www.ibm.com/software/webservers/appserv/extremescale/library) eXtreme Scale Library. © Copyright IBM Corporation 2012.

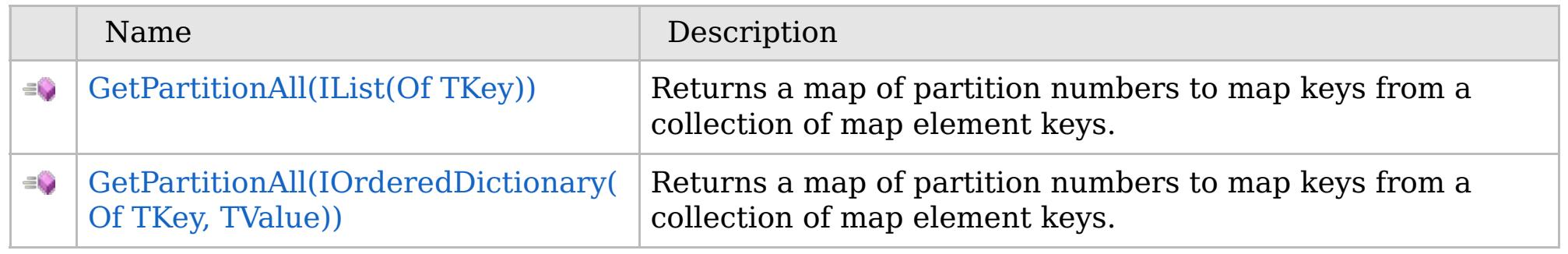

### [Back](file:////dcs/markdown/workspace/Transform/htmlout/0/com.ibm.websphere.extremescale.netapi.doc/html/aff1e5b7-3b3c-07f5-a747-0fda3d09a6e6.htm#mainBody) to Top

[IPartitionManager\(Of](#page-1919-0) TKey, TValue) Interface [IPartitionManager\(Of](#page-1920-0) TKey, TValue) Members [IBM.WebSphere.Caching.Map](#page-1784-0) Namespace

Send [Feedback](mailto:wasdoc@us.ibm.com?subject=A+Sandcastle+Documented+Class+Library+GetPartitionAll+Method++100+EN-US&body=Your%20feedback%20is%20used%20to%20improve%20the%20documentation%20and%20the%20product.%20Your%20e-mail%20address%20will%20not%20be%20used%20for%20any%20other%20purpose%20and%20is%20disposed%20of%20after%20the%20issue%20you%20report%20is%20resolved.%20While%20working%20to%20resolve%20the%20issue%20that%20you%20report%2C%20you%20may%20be%20contacted%20via%20e-mail%20to%20get%20further%20details%20or%20clarification%20on%20the%20feedback%20you%20sent.%20After%20the%20issue%20you%20report%20has%20been%20addressed%2C%20you%20may%20receive%20an%20e-mail%20to%20let%20you%20know%20that%20your%20feedback%20has%20been%20addressed.) on this topic to WAS Documentation Team.

VB  $\mathbf{C}$   $\sharp$   $\mathbf{C}$  +  $\mathbf{F}$   $\sharp$   $\mathbf{F}$   $\sharp$   $\mathbf{S}$  Script

## **See Also**

## **IPartitionManager(Of** *TKey***,** *TValue***).GetPartitionAll Method (IList(Of** *TKey***))**

IBM WebSphere™ eXtreme Scale Client for .NET API Specification

#### Send [Feedback](mailto:wasdoc@us.ibm.com?subject=A+Sandcastle+Documented+Class+Library+GetPartitionAll+Method+(IList(TKey))+100+EN-US&body=Your%20feedback%20is%20used%20to%20improve%20the%20documentation%20and%20the%20product.%20Your%20e-mail%20address%20will%20not%20be%20used%20for%20any%20other%20purpose%20and%20is%20disposed%20of%20after%20the%20issue%20you%20report%20is%20resolved.%20While%20working%20to%20resolve%20the%20issue%20that%20you%20report%2C%20you%20may%20be%20contacted%20via%20e-mail%20to%20get%20further%20details%20or%20clarification%20on%20the%20feedback%20you%20sent.%20After%20the%20issue%20you%20report%20has%20been%20addressed%2C%20you%20may%20receive%20an%20e-mail%20to%20let%20you%20know%20that%20your%20feedback%20has%20been%20addressed.)

IBM WebSphere™ eXtreme Scale Client for .NET Release 8.6.0.0 API Specification

Returns a map of partition numbers to map keys from a collection of map element keys.

### **Namespace:** [IBM.WebSphere.Caching.Map](#page-1784-0)

**Assembly:** Client.Api (in Client.Api.dll) Version: 8.6.0.0

IBM WebSphere™ eXtreme Scale Client for .NET API Specification. For additional information see the [WebSphere™](http://www.ibm.com/software/webservers/appserv/extremescale/library) eXtreme Scale Library. © Copyright IBM Corporation 2012.

**IDictionary**<**int**, **IList**<TKey>> GetPartitionAll( **IList**<TKey> keyList )

### **Parameters**

*keyList*

### Type: **System.Collections.Generic.IList**(Of [TKey\)](#page-1919-0)

Specifies a list of keys for which you want to return partition numbers.

### **Return Value**

Returns a collection of partition numbers and associated keys.

[IPartitionManager\(Of](#page-1919-0) TKey, TValue) Interface [IPartitionManager\(Of](#page-1920-0) TKey, TValue) Members [GetPartitionAll](#page-1923-0) Overload [IBM.WebSphere.Caching.Map](#page-1784-0) Namespace

Send [Feedback](mailto:wasdoc@us.ibm.com?subject=A+Sandcastle+Documented+Class+Library+GetPartitionAll+Method+(IList(TKey))+100+EN-US&body=Your%20feedback%20is%20used%20to%20improve%20the%20documentation%20and%20the%20product.%20Your%20e-mail%20address%20will%20not%20be%20used%20for%20any%20other%20purpose%20and%20is%20disposed%20of%20after%20the%20issue%20you%20report%20is%20resolved.%20While%20working%20to%20resolve%20the%20issue%20that%20you%20report%2C%20you%20may%20be%20contacted%20via%20e-mail%20to%20get%20further%20details%20or%20clarification%20on%20the%20feedback%20you%20sent.%20After%20the%20issue%20you%20report%20has%20been%20addressed%2C%20you%20may%20receive%20an%20e-mail%20to%20let%20you%20know%20that%20your%20feedback%20has%20been%20addressed.) on this topic to WAS Documentation Team.
# **See Also**

# **IPartitionManager(Of** *TKey***,** *TValue***).GetPartitionAll Method (IOrderedDictionary(Of** *TKey***,** *TValue***))**

IBM WebSphere™ eXtreme Scale Client for .NET API Specification

#### Send [Feedback](mailto:wasdoc@us.ibm.com?subject=A+Sandcastle+Documented+Class+Library+GetPartitionAll+Method+(IOrderedDictionary(TKey%2C+TValue))+100+EN-US&body=Your%20feedback%20is%20used%20to%20improve%20the%20documentation%20and%20the%20product.%20Your%20e-mail%20address%20will%20not%20be%20used%20for%20any%20other%20purpose%20and%20is%20disposed%20of%20after%20the%20issue%20you%20report%20is%20resolved.%20While%20working%20to%20resolve%20the%20issue%20that%20you%20report%2C%20you%20may%20be%20contacted%20via%20e-mail%20to%20get%20further%20details%20or%20clarification%20on%20the%20feedback%20you%20sent.%20After%20the%20issue%20you%20report%20has%20been%20addressed%2C%20you%20may%20receive%20an%20e-mail%20to%20let%20you%20know%20that%20your%20feedback%20has%20been%20addressed.)

IBM WebSphere™ eXtreme Scale Client for .NET Release 8.6.0.0 API Specification

Returns a map of partition numbers to map keys from a collection of map element keys.

**Namespace:** [IBM.WebSphere.Caching.Map](#page-1784-0) **Assembly:** Client.Api (in Client.Api.dll) Version: 8.6.0.0

IBM WebSphere™ eXtreme Scale Client for .NET API Specification. For additional information see the [WebSphere™](http://www.ibm.com/software/webservers/appserv/extremescale/library) eXtreme Scale Library. © Copyright IBM Corporation 2012.

**IDictionary**<**int**, [IOrderedDictionary<](#page-1632-0)TKey, TValue>> GetPartitionAll( [IOrderedDictionary<](#page-1632-0)TKey, TValue> entries )

#### **Parameters**

*entries*

Type: [IBM.WebSphere.Caching.IOrderedDictionary\(](#page-1632-0)Of [TKey,](#page-1919-0) [TValue\)](#page-1919-0)

Specifies a dictionary object of key-value pairs for which you want to return partition numbers.

#### **Return Value**

Specifies a collection of partition numbers and associated key-value pairs.

[IPartitionManager\(Of](#page-1919-0) TKey, TValue) Interface [IPartitionManager\(Of](#page-1920-0) TKey, TValue) Members [GetPartitionAll](#page-1923-0) Overload [IBM.WebSphere.Caching.Map](#page-1784-0) Namespace

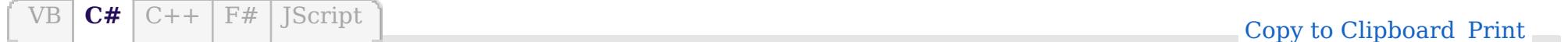

## **Properties**

## **See Also**

# **IPartitionManager(Of** *TKey***,** *TValue***) Properties**

### IBM WebSphere™ eXtreme Scale Client for .NET API Specification

#### Send [Feedback](mailto:wasdoc@us.ibm.com?subject=A+Sandcastle+Documented+Class+Library+IPartitionManager(TKey%2C+TValue)+Properties+100+EN-US&body=Your%20feedback%20is%20used%20to%20improve%20the%20documentation%20and%20the%20product.%20Your%20e-mail%20address%20will%20not%20be%20used%20for%20any%20other%20purpose%20and%20is%20disposed%20of%20after%20the%20issue%20you%20report%20is%20resolved.%20While%20working%20to%20resolve%20the%20issue%20that%20you%20report%2C%20you%20may%20be%20contacted%20via%20e-mail%20to%20get%20further%20details%20or%20clarification%20on%20the%20feedback%20you%20sent.%20After%20the%20issue%20you%20report%20has%20been%20addressed%2C%20you%20may%20receive%20an%20e-mail%20to%20let%20you%20know%20that%20your%20feedback%20has%20been%20addressed.)

IBM WebSphere™ eXtreme Scale Client for .NET Release 8.6.0.0 API Specification

IBM WebSphere™ eXtreme Scale Client for .NET API Specification. For additional information see the [WebSphere™](http://www.ibm.com/software/webservers/appserv/extremescale/library) eXtreme Scale Library. © Copyright IBM Corporation 2012.

### The [IPartitionManager\(Of](#page-1919-0) TKey, TValue) type exposes the following members.

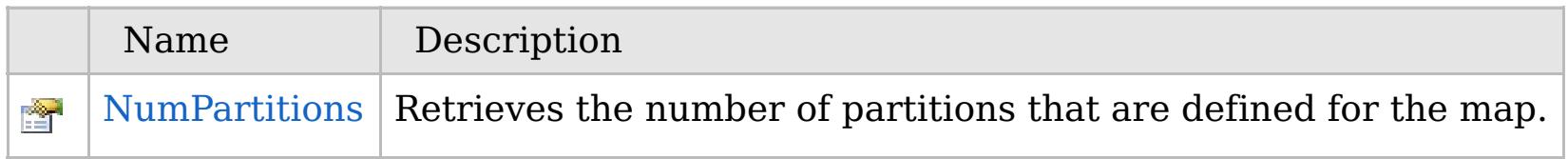

### [Back](file:////dcs/markdown/workspace/Transform/htmlout/0/com.ibm.websphere.extremescale.netapi.doc/html/44988011-ad16-8155-e642-66115c574f52.htm#mainBody) to Top

[IPartitionManager\(Of](#page-1919-0) TKey, TValue) Interface [IBM.WebSphere.Caching.Map](#page-1784-0) Namespace

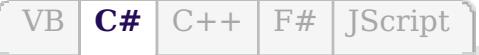

## **See Also**

# **IPartitionManager(Of** *TKey***,** *TValue***).NumPartitions Property**

#### Send [Feedback](mailto:wasdoc@us.ibm.com?subject=A+Sandcastle+Documented+Class+Library+NumPartitions+Property++100+EN-US&body=Your%20feedback%20is%20used%20to%20improve%20the%20documentation%20and%20the%20product.%20Your%20e-mail%20address%20will%20not%20be%20used%20for%20any%20other%20purpose%20and%20is%20disposed%20of%20after%20the%20issue%20you%20report%20is%20resolved.%20While%20working%20to%20resolve%20the%20issue%20that%20you%20report%2C%20you%20may%20be%20contacted%20via%20e-mail%20to%20get%20further%20details%20or%20clarification%20on%20the%20feedback%20you%20sent.%20After%20the%20issue%20you%20report%20has%20been%20addressed%2C%20you%20may%20receive%20an%20e-mail%20to%20let%20you%20know%20that%20your%20feedback%20has%20been%20addressed.)

IBM WebSphere™ eXtreme Scale Client for .NET Release 8.6.0.0 API Specification

Retrieves the number of partitions that are defined for the map.

IBM WebSphere™ eXtreme Scale Client for .NET API Specification. For additional information see the [WebSphere™](http://www.ibm.com/software/webservers/appserv/extremescale/library) eXtreme Scale Library. © Copyright IBM Corporation 2012.

**Namespace:** [IBM.WebSphere.Caching.Map](#page-1784-0) **Assembly:** Client.Api (in Client.Api.dll) Version: 8.6.0.0

**int** NumPartitions { **get**; }

[IPartitionManager\(Of](#page-1919-0) TKey, TValue) Interface [IPartitionManager\(Of](#page-1920-0) TKey, TValue) Members [IBM.WebSphere.Caching.Map](#page-1784-0) Namespace

Send [Feedback](mailto:wasdoc@us.ibm.com?subject=A+Sandcastle+Documented+Class+Library+NumPartitions+Property++100+EN-US&body=Your%20feedback%20is%20used%20to%20improve%20the%20documentation%20and%20the%20product.%20Your%20e-mail%20address%20will%20not%20be%20used%20for%20any%20other%20purpose%20and%20is%20disposed%20of%20after%20the%20issue%20you%20report%20is%20resolved.%20While%20working%20to%20resolve%20the%20issue%20that%20you%20report%2C%20you%20may%20be%20contacted%20via%20e-mail%20to%20get%20further%20details%20or%20clarification%20on%20the%20feedback%20you%20sent.%20After%20the%20issue%20you%20report%20has%20been%20addressed%2C%20you%20may%20receive%20an%20e-mail%20to%20let%20you%20know%20that%20your%20feedback%20has%20been%20addressed.) on this topic to WAS Documentation Team.

# **Inheritance Hierarchy**

# **Syntax**

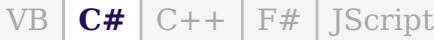

### **See Also**

# **LoaderException Class**

### IBM WebSphere™ eXtreme Scale Client for .NET API Specification

Send [Feedback](mailto:wasdoc@us.ibm.com?subject=A+Sandcastle+Documented+Class+Library+LoaderException+Class+100+EN-US&body=Your%20feedback%20is%20used%20to%20improve%20the%20documentation%20and%20the%20product.%20Your%20e-mail%20address%20will%20not%20be%20used%20for%20any%20other%20purpose%20and%20is%20disposed%20of%20after%20the%20issue%20you%20report%20is%20resolved.%20While%20working%20to%20resolve%20the%20issue%20that%20you%20report%2C%20you%20may%20be%20contacted%20via%20e-mail%20to%20get%20further%20details%20or%20clarification%20on%20the%20feedback%20you%20sent.%20After%20the%20issue%20you%20report%20has%20been%20addressed%2C%20you%20may%20receive%20an%20e-mail%20to%20let%20you%20know%20that%20your%20feedback%20has%20been%20addressed.)

IBM WebSphere™ eXtreme Scale Client for .NET Release 8.6.0.0 API Specification

A LoaderException exception is the base exception that results for any exceptions that are encountered by a Loader.

**System.Object System.Exception** [IBM.WebSphere.Caching.GridException](#page-1558-0) **IBM.WebSphere.Caching.Map.LoaderException** [IBM.WebSphere.Caching.Map.ClientServerLoaderException](#page-1805-0) [IBM.WebSphere.Caching.Map.UnavailableServiceException](#page-2041-0)

**Namespace:** [IBM.WebSphere.Caching.Map](#page-1784-0) **Assembly:** Client.Api (in Client.Api.dll) Version: 8.6.0.0

**public class** LoaderException : [GridException](#page-1558-0)

[LoaderException](#page-1929-0) Members

[IBM.WebSphere.Caching.Map](#page-1784-0) Namespace

IBM WebSphere™ eXtreme Scale Client for .NET API Specification. For additional information see the [WebSphere™](http://www.ibm.com/software/webservers/appserv/extremescale/library) eXtreme Scale Library. © Copyright IBM Corporation 2012.

Send [Feedback](mailto:wasdoc@us.ibm.com?subject=A+Sandcastle+Documented+Class+Library+LoaderException+Class+100+EN-US&body=Your%20feedback%20is%20used%20to%20improve%20the%20documentation%20and%20the%20product.%20Your%20e-mail%20address%20will%20not%20be%20used%20for%20any%20other%20purpose%20and%20is%20disposed%20of%20after%20the%20issue%20you%20report%20is%20resolved.%20While%20working%20to%20resolve%20the%20issue%20that%20you%20report%2C%20you%20may%20be%20contacted%20via%20e-mail%20to%20get%20further%20details%20or%20clarification%20on%20the%20feedback%20you%20sent.%20After%20the%20issue%20you%20report%20has%20been%20addressed%2C%20you%20may%20receive%20an%20e-mail%20to%20let%20you%20know%20that%20your%20feedback%20has%20been%20addressed.) on this topic to WAS Documentation Team.

# **Constructors**

# **Methods**

# **Properties**

#### **LoaderException Members**  $\texttt{IBM WebSphere}^{\tiny \textsf{TM}}$ eXtreme Scale Client for .NET API Specification

#### Send [Feedback](mailto:wasdoc@us.ibm.com?subject=A+Sandcastle+Documented+Class+Library+LoaderException+Members+100+EN-US&body=Your%20feedback%20is%20used%20to%20improve%20the%20documentation%20and%20the%20product.%20Your%20e-mail%20address%20will%20not%20be%20used%20for%20any%20other%20purpose%20and%20is%20disposed%20of%20after%20the%20issue%20you%20report%20is%20resolved.%20While%20working%20to%20resolve%20the%20issue%20that%20you%20report%2C%20you%20may%20be%20contacted%20via%20e-mail%20to%20get%20further%20details%20or%20clarification%20on%20the%20feedback%20you%20sent.%20After%20the%20issue%20you%20report%20has%20been%20addressed%2C%20you%20may%20receive%20an%20e-mail%20to%20let%20you%20know%20that%20your%20feedback%20has%20been%20addressed.)

IBM WebSphere™ eXtreme Scale Client for .NET Release 8.6.0.0 API Specification

### The [LoaderException](#page-1928-0) type exposes the following members.

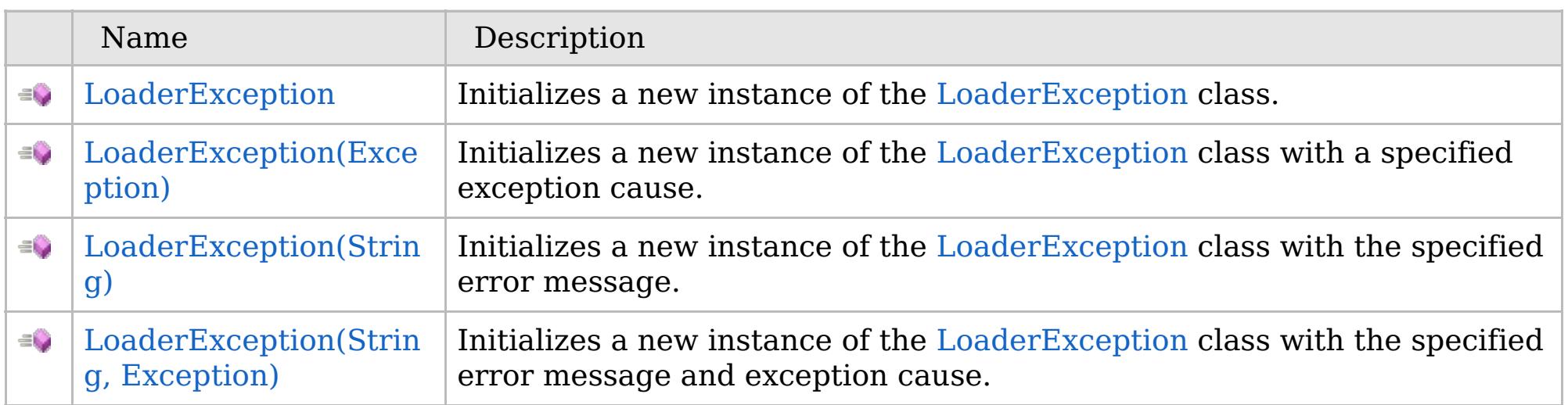

[Back](file:////dcs/markdown/workspace/Transform/htmlout/0/com.ibm.websphere.extremescale.netapi.doc/html/bfbc76b7-3eae-d37a-0228-7e6a6aede5ba.htm#mainBody) to Top

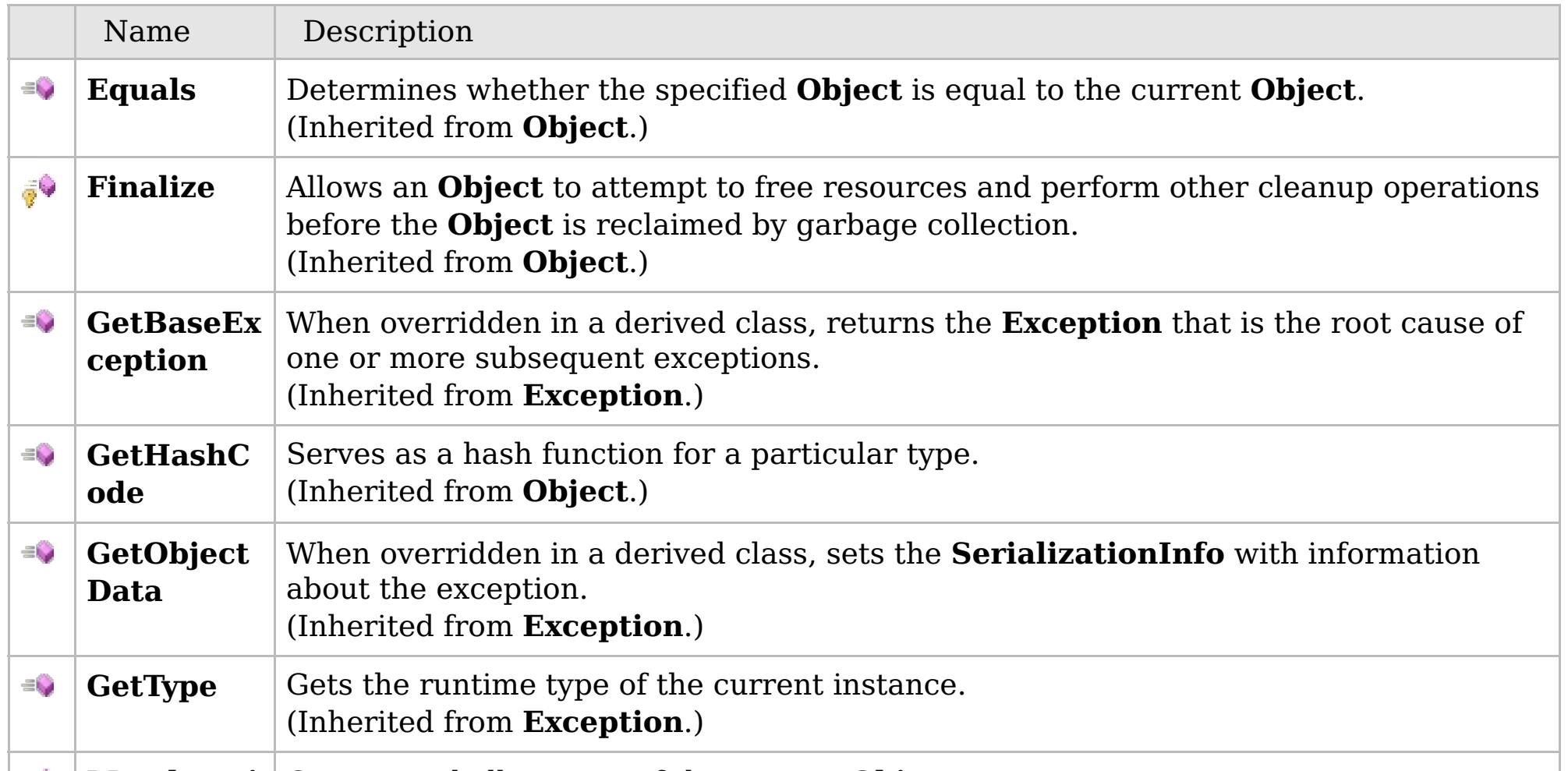

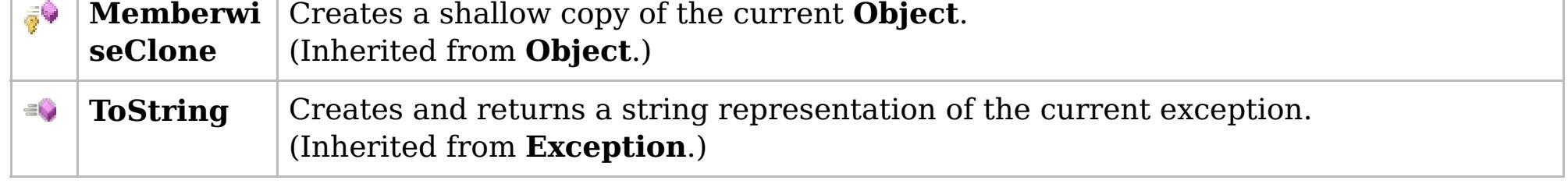

## [Back](file:////dcs/markdown/workspace/Transform/htmlout/0/com.ibm.websphere.extremescale.netapi.doc/html/bfbc76b7-3eae-d37a-0228-7e6a6aede5ba.htm#mainBody) to Top

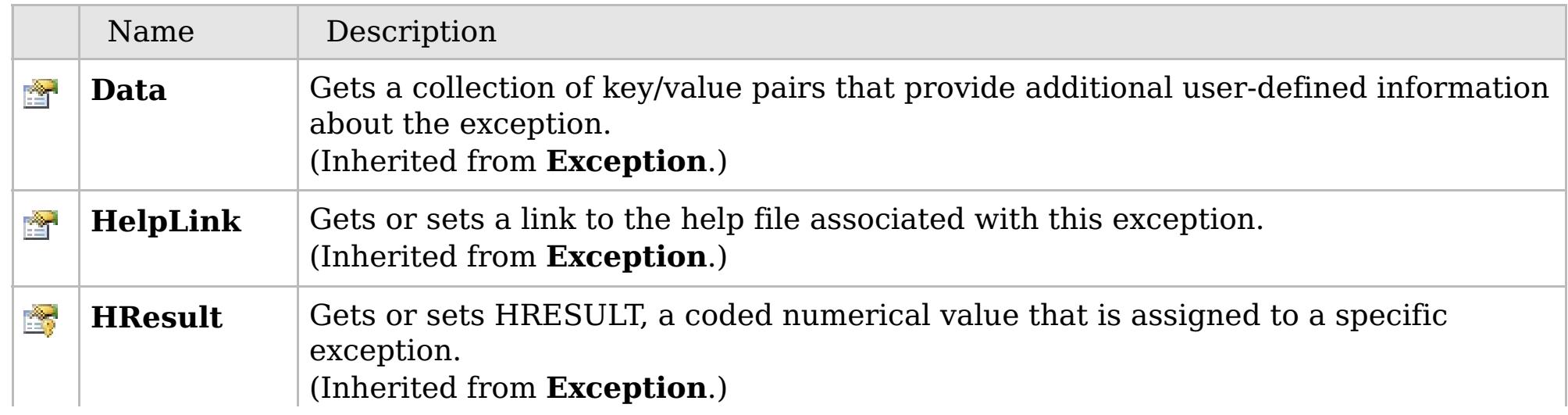

# **See Also**

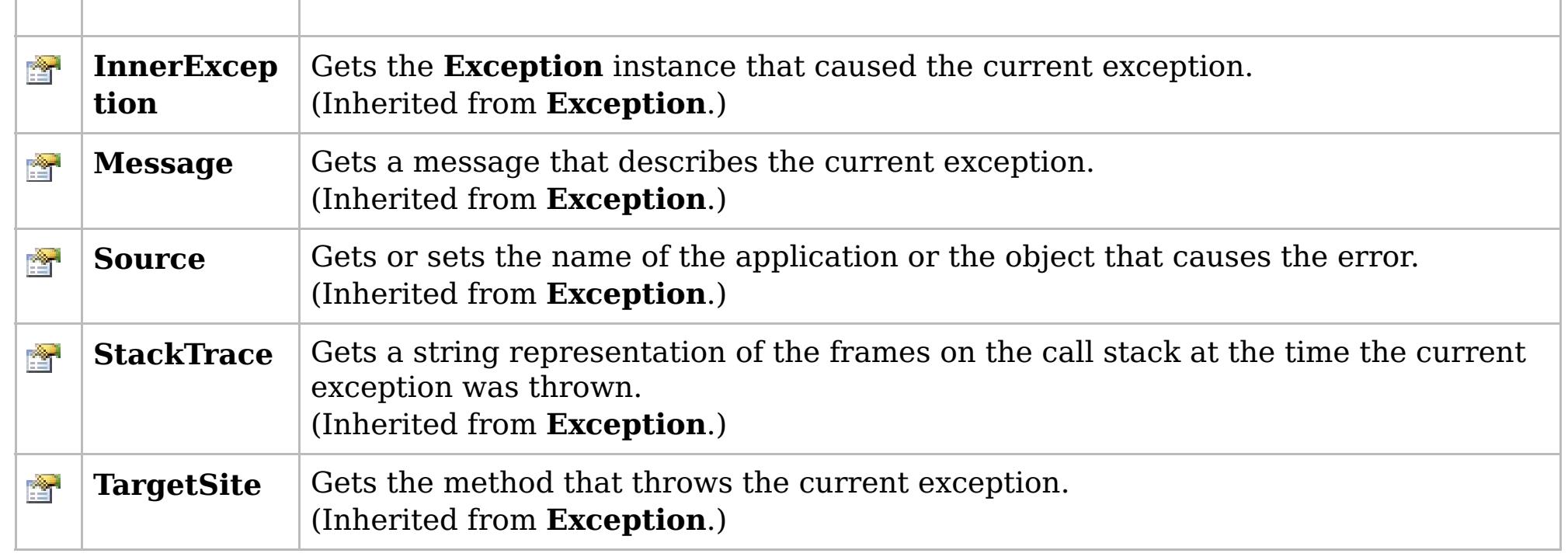

[Back](file:////dcs/markdown/workspace/Transform/htmlout/0/com.ibm.websphere.extremescale.netapi.doc/html/bfbc76b7-3eae-d37a-0228-7e6a6aede5ba.htm#mainBody) to Top

[LoaderException](#page-1928-0) Class [IBM.WebSphere.Caching.Map](#page-1784-0) Namespace

IBM WebSphere™ eXtreme Scale Client for .NET API Specification. For additional information see the [WebSphere™](http://www.ibm.com/software/webservers/appserv/extremescale/library) eXtreme Scale Library. © Copyright IBM Corporation 2012.

# **Overload List**

# **See Also**

# **LoaderException Constructor**

## IBM WebSphere™ eXtreme Scale Client for .NET API Specification

#### Send [Feedback](mailto:wasdoc@us.ibm.com?subject=A+Sandcastle+Documented+Class+Library+LoaderException+Constructor++100+EN-US&body=Your%20feedback%20is%20used%20to%20improve%20the%20documentation%20and%20the%20product.%20Your%20e-mail%20address%20will%20not%20be%20used%20for%20any%20other%20purpose%20and%20is%20disposed%20of%20after%20the%20issue%20you%20report%20is%20resolved.%20While%20working%20to%20resolve%20the%20issue%20that%20you%20report%2C%20you%20may%20be%20contacted%20via%20e-mail%20to%20get%20further%20details%20or%20clarification%20on%20the%20feedback%20you%20sent.%20After%20the%20issue%20you%20report%20has%20been%20addressed%2C%20you%20may%20receive%20an%20e-mail%20to%20let%20you%20know%20that%20your%20feedback%20has%20been%20addressed.)

IBM WebSphere™ eXtreme Scale Client for .NET Release 8.6.0.0 API Specification

IBM WebSphere™ eXtreme Scale Client for .NET API Specification. For additional information see the [WebSphere™](http://www.ibm.com/software/webservers/appserv/extremescale/library) eXtreme Scale Library. © Copyright IBM Corporation 2012.

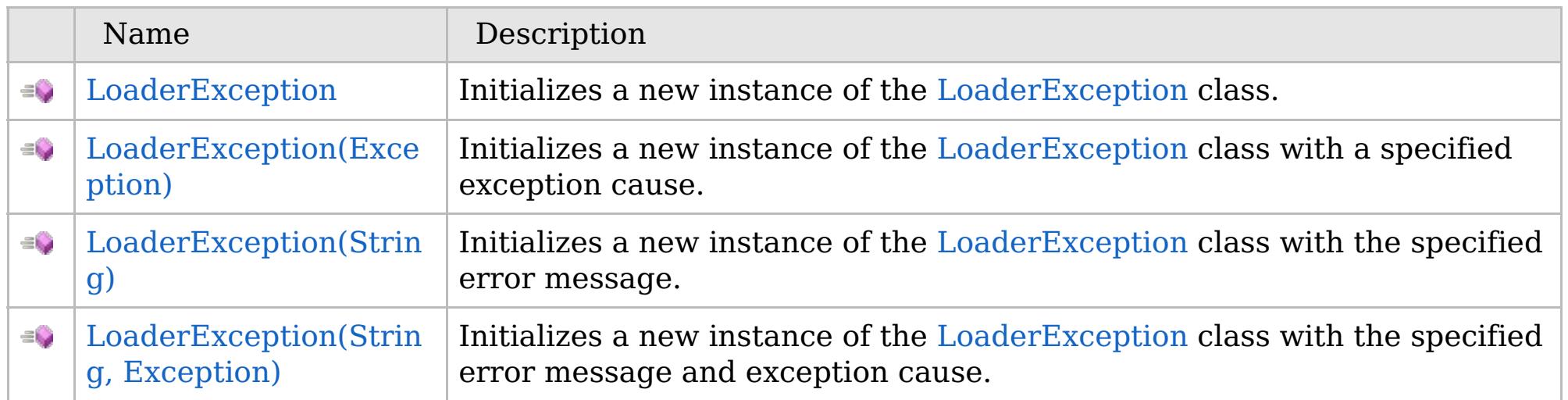

[Back](file:////dcs/markdown/workspace/Transform/htmlout/0/com.ibm.websphere.extremescale.netapi.doc/html/3e630645-cb2b-7abe-da46-e7c65d5cd0c3.htm#mainBody) to Top

[LoaderException](#page-1928-0) Class [LoaderException](#page-1929-0) Members [IBM.WebSphere.Caching.Map](#page-1784-0) Namespace

# **See Also**

# **LoaderException Constructor**

## IBM WebSphere™ eXtreme Scale Client for .NET API Specification

#### Send [Feedback](mailto:wasdoc@us.ibm.com?subject=A+Sandcastle+Documented+Class+Library+LoaderException+Constructor++100+EN-US&body=Your%20feedback%20is%20used%20to%20improve%20the%20documentation%20and%20the%20product.%20Your%20e-mail%20address%20will%20not%20be%20used%20for%20any%20other%20purpose%20and%20is%20disposed%20of%20after%20the%20issue%20you%20report%20is%20resolved.%20While%20working%20to%20resolve%20the%20issue%20that%20you%20report%2C%20you%20may%20be%20contacted%20via%20e-mail%20to%20get%20further%20details%20or%20clarification%20on%20the%20feedback%20you%20sent.%20After%20the%20issue%20you%20report%20has%20been%20addressed%2C%20you%20may%20receive%20an%20e-mail%20to%20let%20you%20know%20that%20your%20feedback%20has%20been%20addressed.)

IBM WebSphere™ eXtreme Scale Client for .NET Release 8.6.0.0 API Specification

Initializes a new instance of the [LoaderException](#page-1928-0) class.

IBM WebSphere™ eXtreme Scale Client for .NET API Specification. For additional information see the [WebSphere™](http://www.ibm.com/software/webservers/appserv/extremescale/library) eXtreme Scale Library. © Copyright IBM Corporation 2012.

**Namespace:** [IBM.WebSphere.Caching.Map](#page-1784-0) **Assembly:** Client.Api (in Client.Api.dll) Version: 8.6.0.0

**public** LoaderException()

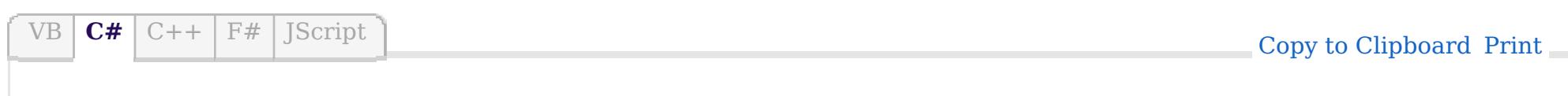

[LoaderException](#page-1928-0) Class [LoaderException](#page-1929-0) Members [LoaderException](#page-1931-0) Overload [IBM.WebSphere.Caching.Map](#page-1784-0) Namespace

VB  $\mathbf{C}$   $\sharp$   $\mathbf{C}$  +  $\mathbf{F}$   $\sharp$   $\mathbf{F}$   $\sharp$   $\mathbf{S}$  Script

## **See Also**

# **LoaderException Constructor (Exception)**

### IBM WebSphere™ eXtreme Scale Client for .NET API Specification

#### Send [Feedback](mailto:wasdoc@us.ibm.com?subject=A+Sandcastle+Documented+Class+Library+LoaderException+Constructor+(Exception)+100+EN-US&body=Your%20feedback%20is%20used%20to%20improve%20the%20documentation%20and%20the%20product.%20Your%20e-mail%20address%20will%20not%20be%20used%20for%20any%20other%20purpose%20and%20is%20disposed%20of%20after%20the%20issue%20you%20report%20is%20resolved.%20While%20working%20to%20resolve%20the%20issue%20that%20you%20report%2C%20you%20may%20be%20contacted%20via%20e-mail%20to%20get%20further%20details%20or%20clarification%20on%20the%20feedback%20you%20sent.%20After%20the%20issue%20you%20report%20has%20been%20addressed%2C%20you%20may%20receive%20an%20e-mail%20to%20let%20you%20know%20that%20your%20feedback%20has%20been%20addressed.)

IBM WebSphere™ eXtreme Scale Client for .NET Release 8.6.0.0 API Specification

Initializes a new instance of the [LoaderException](#page-1928-0) class with a specified exception cause.

Specifies the exception that is the cause of the current exception. A null value is permitted and indicates that the cause is nonexistent or unknown.

**Namespace:** [IBM.WebSphere.Caching.Map](#page-1784-0) **Assembly:** Client.Api (in Client.Api.dll) Version: 8.6.0.0

IBM WebSphere™ eXtreme Scale Client for .NET API Specification. For additional information see the [WebSphere™](http://www.ibm.com/software/webservers/appserv/extremescale/library) eXtreme Scale Library. © Copyright IBM Corporation 2012.

**public** LoaderException( **Exception** cause )

#### **Parameters**

*cause*

#### Type: **System.Exception**

[LoaderException](#page-1928-0) Class [LoaderException](#page-1929-0) Members [LoaderException](#page-1931-0) Overload [IBM.WebSphere.Caching.Map](#page-1784-0) Namespace

Send [Feedback](mailto:wasdoc@us.ibm.com?subject=A+Sandcastle+Documented+Class+Library+LoaderException+Constructor+(Exception)+100+EN-US&body=Your%20feedback%20is%20used%20to%20improve%20the%20documentation%20and%20the%20product.%20Your%20e-mail%20address%20will%20not%20be%20used%20for%20any%20other%20purpose%20and%20is%20disposed%20of%20after%20the%20issue%20you%20report%20is%20resolved.%20While%20working%20to%20resolve%20the%20issue%20that%20you%20report%2C%20you%20may%20be%20contacted%20via%20e-mail%20to%20get%20further%20details%20or%20clarification%20on%20the%20feedback%20you%20sent.%20After%20the%20issue%20you%20report%20has%20been%20addressed%2C%20you%20may%20receive%20an%20e-mail%20to%20let%20you%20know%20that%20your%20feedback%20has%20been%20addressed.) on this topic to WAS Documentation Team.

VB  $\mathbf{C}$   $\sharp$   $\mathbf{C}$  +  $\mathbf{F}$   $\sharp$   $\mathbf{F}$   $\sharp$   $\mathbf{S}$  Script

## **See Also**

# **LoaderException Constructor (String)**

### IBM WebSphere™ eXtreme Scale Client for .NET API Specification

#### Send [Feedback](mailto:wasdoc@us.ibm.com?subject=A+Sandcastle+Documented+Class+Library+LoaderException+Constructor+(String)+100+EN-US&body=Your%20feedback%20is%20used%20to%20improve%20the%20documentation%20and%20the%20product.%20Your%20e-mail%20address%20will%20not%20be%20used%20for%20any%20other%20purpose%20and%20is%20disposed%20of%20after%20the%20issue%20you%20report%20is%20resolved.%20While%20working%20to%20resolve%20the%20issue%20that%20you%20report%2C%20you%20may%20be%20contacted%20via%20e-mail%20to%20get%20further%20details%20or%20clarification%20on%20the%20feedback%20you%20sent.%20After%20the%20issue%20you%20report%20has%20been%20addressed%2C%20you%20may%20receive%20an%20e-mail%20to%20let%20you%20know%20that%20your%20feedback%20has%20been%20addressed.)

IBM WebSphere™ eXtreme Scale Client for .NET Release 8.6.0.0 API Specification

Initializes a new instance of the [LoaderException](#page-1928-0) class with the specified error message.

**Namespace:** [IBM.WebSphere.Caching.Map](#page-1784-0) **Assembly:** Client.Api (in Client.Api.dll) Version: 8.6.0.0

**public** LoaderException( **string** message )

#### **Parameters**

*message*

#### Type: **System.String**

Specifies the error message that explains the reason for the exception.

[LoaderException](#page-1928-0) Class [LoaderException](#page-1929-0) Members [LoaderException](#page-1931-0) Overload [IBM.WebSphere.Caching.Map](#page-1784-0) Namespace

IBM WebSphere™ eXtreme Scale Client for .NET API Specification. For additional information see the [WebSphere™](http://www.ibm.com/software/webservers/appserv/extremescale/library) eXtreme Scale Library. © Copyright IBM Corporation 2012.

Send [Feedback](mailto:wasdoc@us.ibm.com?subject=A+Sandcastle+Documented+Class+Library+LoaderException+Constructor+(String)+100+EN-US&body=Your%20feedback%20is%20used%20to%20improve%20the%20documentation%20and%20the%20product.%20Your%20e-mail%20address%20will%20not%20be%20used%20for%20any%20other%20purpose%20and%20is%20disposed%20of%20after%20the%20issue%20you%20report%20is%20resolved.%20While%20working%20to%20resolve%20the%20issue%20that%20you%20report%2C%20you%20may%20be%20contacted%20via%20e-mail%20to%20get%20further%20details%20or%20clarification%20on%20the%20feedback%20you%20sent.%20After%20the%20issue%20you%20report%20has%20been%20addressed%2C%20you%20may%20receive%20an%20e-mail%20to%20let%20you%20know%20that%20your%20feedback%20has%20been%20addressed.) on this topic to WAS Documentation Team.

VB  $\mathbf{C}$   $\sharp$   $\mathbf{C}$  +  $\mathbf{F}$   $\sharp$   $\mathbf{F}$   $\sharp$   $\mathbf{S}$  Script

### **See Also**

# **LoaderException Constructor (String, Exception)**

### IBM WebSphere™ eXtreme Scale Client for .NET API Specification

#### Send [Feedback](mailto:wasdoc@us.ibm.com?subject=A+Sandcastle+Documented+Class+Library+LoaderException+Constructor+(String%2C+Exception)+100+EN-US&body=Your%20feedback%20is%20used%20to%20improve%20the%20documentation%20and%20the%20product.%20Your%20e-mail%20address%20will%20not%20be%20used%20for%20any%20other%20purpose%20and%20is%20disposed%20of%20after%20the%20issue%20you%20report%20is%20resolved.%20While%20working%20to%20resolve%20the%20issue%20that%20you%20report%2C%20you%20may%20be%20contacted%20via%20e-mail%20to%20get%20further%20details%20or%20clarification%20on%20the%20feedback%20you%20sent.%20After%20the%20issue%20you%20report%20has%20been%20addressed%2C%20you%20may%20receive%20an%20e-mail%20to%20let%20you%20know%20that%20your%20feedback%20has%20been%20addressed.)

IBM WebSphere™ eXtreme Scale Client for .NET Release 8.6.0.0 API Specification

Initializes a new instance of the [LoaderException](#page-1928-0) class with the specified error message and exception cause.

**Namespace:** [IBM.WebSphere.Caching.Map](#page-1784-0) **Assembly:** Client.Api (in Client.Api.dll) Version: 8.6.0.0

**public** LoaderException( **string** message, **Exception** cause )

#### **Parameters**

*message*

#### Type: **System.String**

Specifies the error message that explains the reason for the exception.

*cause*

#### Type: **System.Exception**

Specifies the exception that is the cause of the current exception. A null value is permitted and indicates that the cause is nonexistent or unknown.

[LoaderException](#page-1928-0) Class [LoaderException](#page-1929-0) Members [LoaderException](#page-1931-0) Overload [IBM.WebSphere.Caching.Map](#page-1784-0) Namespace

IBM WebSphere™ eXtreme Scale Client for .NET API Specification. For additional information see the [WebSphere™](http://www.ibm.com/software/webservers/appserv/extremescale/library) eXtreme Scale Library. © Copyright IBM Corporation 2012.

Send [Feedback](mailto:wasdoc@us.ibm.com?subject=A+Sandcastle+Documented+Class+Library+LoaderException+Constructor+(String%2C+Exception)+100+EN-US&body=Your%20feedback%20is%20used%20to%20improve%20the%20documentation%20and%20the%20product.%20Your%20e-mail%20address%20will%20not%20be%20used%20for%20any%20other%20purpose%20and%20is%20disposed%20of%20after%20the%20issue%20you%20report%20is%20resolved.%20While%20working%20to%20resolve%20the%20issue%20that%20you%20report%2C%20you%20may%20be%20contacted%20via%20e-mail%20to%20get%20further%20details%20or%20clarification%20on%20the%20feedback%20you%20sent.%20After%20the%20issue%20you%20report%20has%20been%20addressed%2C%20you%20may%20receive%20an%20e-mail%20to%20let%20you%20know%20that%20your%20feedback%20has%20been%20addressed.) on this topic to WAS Documentation Team.

## **Methods**

### **See Also**

#### **LoaderException Methods** IBM WebSphere™ eXtreme Scale Client for .NET API Specification

#### Send [Feedback](mailto:wasdoc@us.ibm.com?subject=A+Sandcastle+Documented+Class+Library+LoaderException+Methods+100+EN-US&body=Your%20feedback%20is%20used%20to%20improve%20the%20documentation%20and%20the%20product.%20Your%20e-mail%20address%20will%20not%20be%20used%20for%20any%20other%20purpose%20and%20is%20disposed%20of%20after%20the%20issue%20you%20report%20is%20resolved.%20While%20working%20to%20resolve%20the%20issue%20that%20you%20report%2C%20you%20may%20be%20contacted%20via%20e-mail%20to%20get%20further%20details%20or%20clarification%20on%20the%20feedback%20you%20sent.%20After%20the%20issue%20you%20report%20has%20been%20addressed%2C%20you%20may%20receive%20an%20e-mail%20to%20let%20you%20know%20that%20your%20feedback%20has%20been%20addressed.)

IBM WebSphere™ eXtreme Scale Client for .NET Release 8.6.0.0 API Specification

### The [LoaderException](#page-1928-0) type exposes the following members.

IBM WebSphere™ eXtreme Scale Client for .NET API Specification. For additional information see the [WebSphere™](http://www.ibm.com/software/webservers/appserv/extremescale/library) eXtreme Scale Library. © Copyright IBM Corporation 2012.

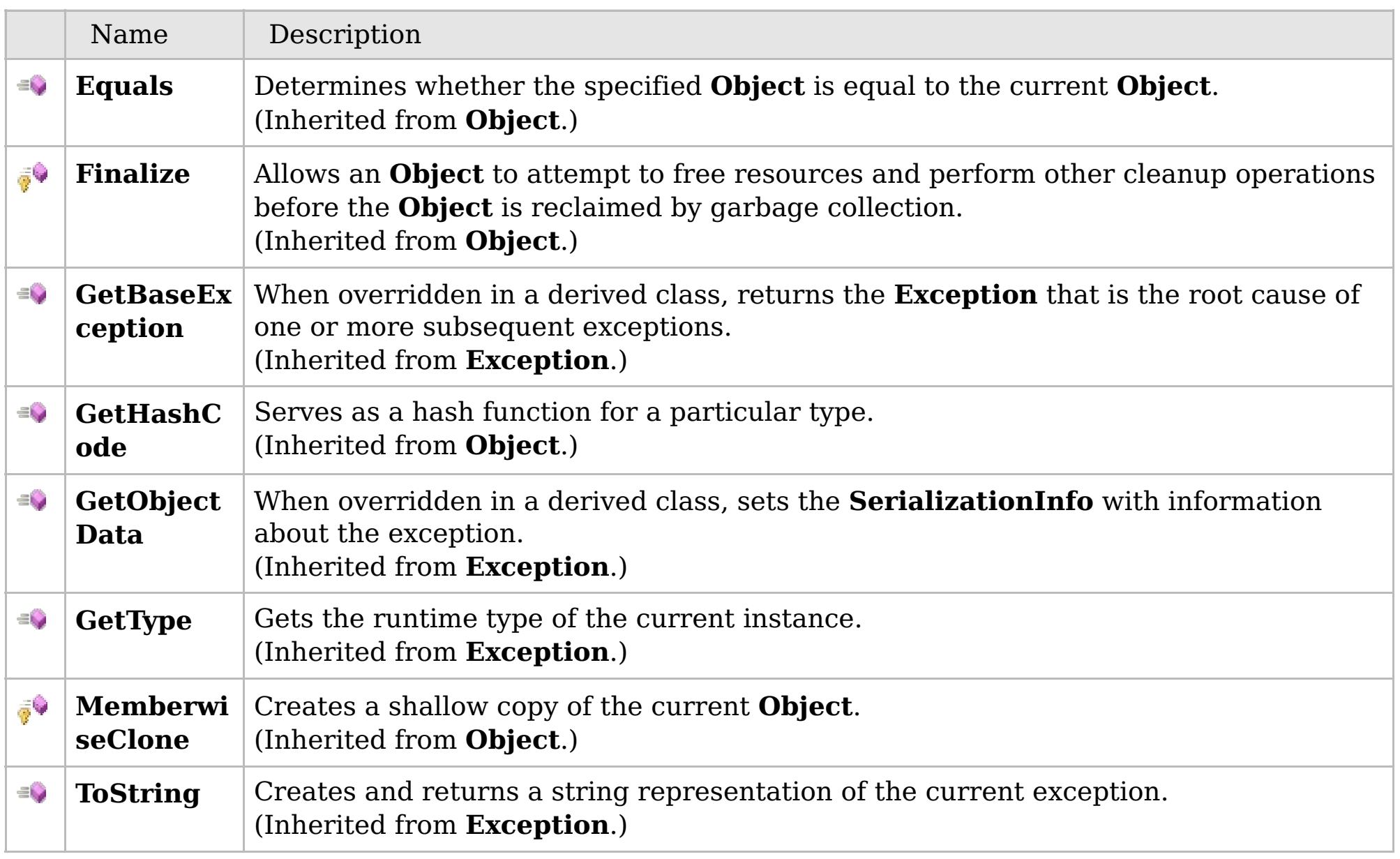

### [Back](file:////dcs/markdown/workspace/Transform/htmlout/0/com.ibm.websphere.extremescale.netapi.doc/html/233b25ad-fa34-5264-a6a0-8d9e45882ea2.htm#mainBody) to Top

[LoaderException](#page-1928-0) Class [IBM.WebSphere.Caching.Map](#page-1784-0) Namespace

# **Properties**

## **See Also**

# **LoaderException Properties**

## IBM WebSphere™ eXtreme Scale Client for .NET API Specification

#### Send [Feedback](mailto:wasdoc@us.ibm.com?subject=A+Sandcastle+Documented+Class+Library+LoaderException+Properties+100+EN-US&body=Your%20feedback%20is%20used%20to%20improve%20the%20documentation%20and%20the%20product.%20Your%20e-mail%20address%20will%20not%20be%20used%20for%20any%20other%20purpose%20and%20is%20disposed%20of%20after%20the%20issue%20you%20report%20is%20resolved.%20While%20working%20to%20resolve%20the%20issue%20that%20you%20report%2C%20you%20may%20be%20contacted%20via%20e-mail%20to%20get%20further%20details%20or%20clarification%20on%20the%20feedback%20you%20sent.%20After%20the%20issue%20you%20report%20has%20been%20addressed%2C%20you%20may%20receive%20an%20e-mail%20to%20let%20you%20know%20that%20your%20feedback%20has%20been%20addressed.)

IBM WebSphere™ eXtreme Scale Client for .NET Release 8.6.0.0 API Specification

### The [LoaderException](#page-1928-0) type exposes the following members.

IBM WebSphere™ eXtreme Scale Client for .NET API Specification. For additional information see the [WebSphere™](http://www.ibm.com/software/webservers/appserv/extremescale/library) eXtreme Scale Library. © Copyright IBM Corporation 2012.

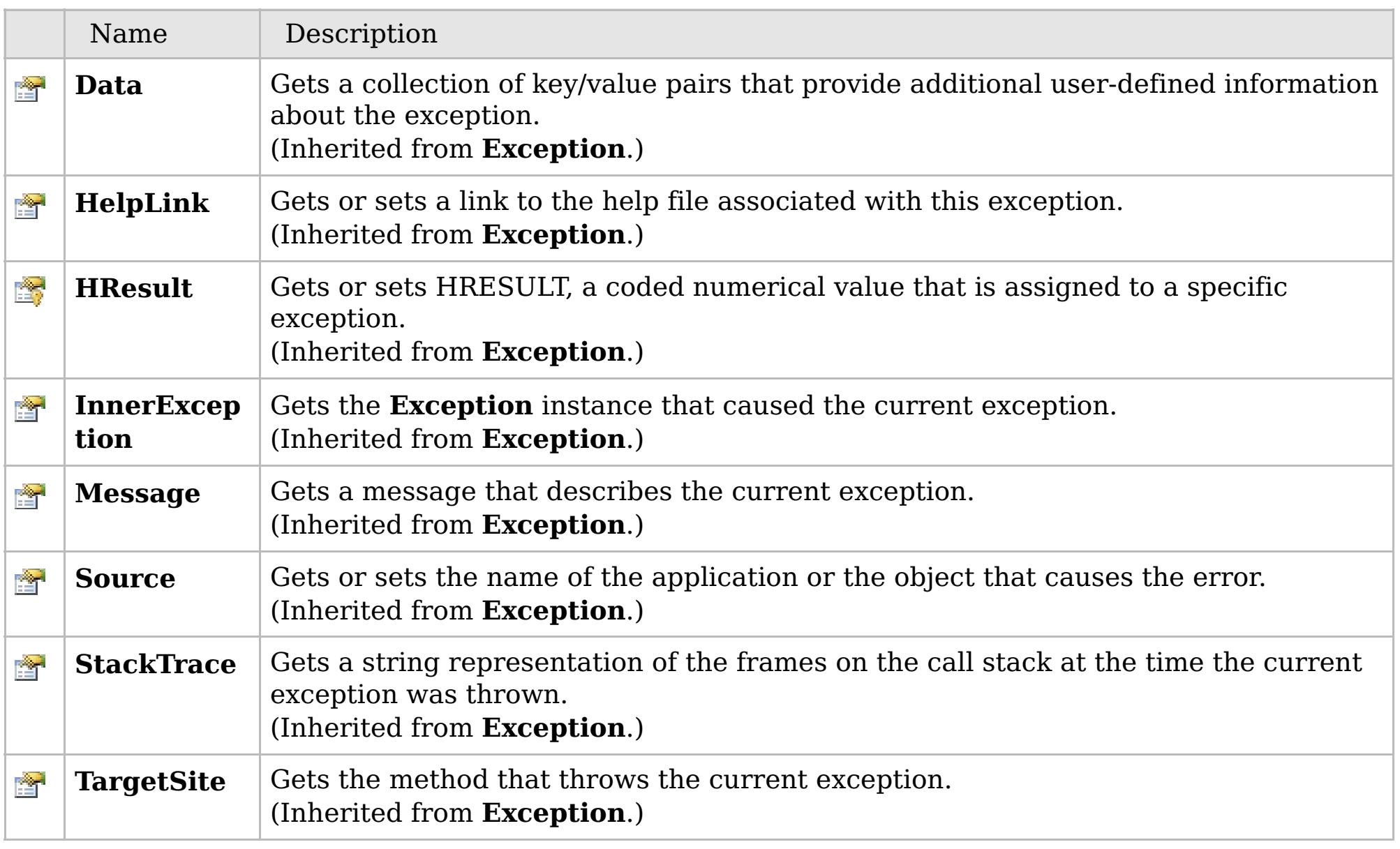

### [Back](file:////dcs/markdown/workspace/Transform/htmlout/0/com.ibm.websphere.extremescale.netapi.doc/html/be6c0920-6b02-e0a3-58c7-39c8253240e2.htm#mainBody) to Top

[LoaderException](#page-1928-0) Class [IBM.WebSphere.Caching.Map](#page-1784-0) Namespace

# **Inheritance Hierarchy**

### **Syntax**

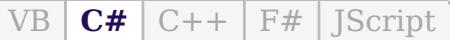

## **Remarks**

## **See Also**

### LockDeadlockException IBM WebSphere<sup>™</sup> eXtreme Scale Client for .NET API **Class** Specification

Send [Feedback](mailto:wasdoc@us.ibm.com?subject=A+Sandcastle+Documented+Class+Library+LockDeadlockException+Class+100+EN-US&body=Your%20feedback%20is%20used%20to%20improve%20the%20documentation%20and%20the%20product.%20Your%20e-mail%20address%20will%20not%20be%20used%20for%20any%20other%20purpose%20and%20is%20disposed%20of%20after%20the%20issue%20you%20report%20is%20resolved.%20While%20working%20to%20resolve%20the%20issue%20that%20you%20report%2C%20you%20may%20be%20contacted%20via%20e-mail%20to%20get%20further%20details%20or%20clarification%20on%20the%20feedback%20you%20sent.%20After%20the%20issue%20you%20report%20has%20been%20addressed%2C%20you%20may%20receive%20an%20e-mail%20to%20let%20you%20know%20that%20your%20feedback%20has%20been%20addressed.)

IBM WebSphere™ eXtreme Scale Client for .NET Release 8.6.0.0 API Specification

A LockStrategyNotSupportedException exception occurs when the lock manager detects a deadlock. This exception occurs to prevent the deadlock.

**System.Object System.Exception** [IBM.WebSphere.Caching.GridException](#page-1558-0) [IBM.WebSphere.Caching.Map.LockException](#page-1948-0) [IBM.WebSphere.Caching.Map.LockTimeoutException](#page-1969-0) **IBM.WebSphere.Caching.Map.LockDeadlockException**

IBM WebSphere™ eXtreme Scale Client for .NET API Specification. For additional information see the [WebSphere™](http://www.ibm.com/software/webservers/appserv/extremescale/library) eXtreme Scale Library. © Copyright IBM Corporation 2012.

**Namespace:** [IBM.WebSphere.Caching.Map](#page-1784-0) **Assembly:** Client.Api (in Client.Api.dll) Version: 8.6.0.0

**public class** LockDeadlockException : [LockTimeoutException](#page-1969-0)

Typically, a deadlock is the result of the following scenario: One transaction gets a map entry, resulting in a weaker lock than an existing lock on the same entry. At commit time, the transaction attempts to promote the weaker lock to a stronger lock to apply the changes to the data store. For example, two transactions try to promote from shared locks to exclusive locks, but each transaction already owns a shared lock.

[LockDeadlockException](#page-1939-0) Members [IBM.WebSphere.Caching.Map](#page-1784-0) Namespace

Send [Feedback](mailto:wasdoc@us.ibm.com?subject=A+Sandcastle+Documented+Class+Library+LockDeadlockException+Class+100+EN-US&body=Your%20feedback%20is%20used%20to%20improve%20the%20documentation%20and%20the%20product.%20Your%20e-mail%20address%20will%20not%20be%20used%20for%20any%20other%20purpose%20and%20is%20disposed%20of%20after%20the%20issue%20you%20report%20is%20resolved.%20While%20working%20to%20resolve%20the%20issue%20that%20you%20report%2C%20you%20may%20be%20contacted%20via%20e-mail%20to%20get%20further%20details%20or%20clarification%20on%20the%20feedback%20you%20sent.%20After%20the%20issue%20you%20report%20has%20been%20addressed%2C%20you%20may%20receive%20an%20e-mail%20to%20let%20you%20know%20that%20your%20feedback%20has%20been%20addressed.) on this topic to WAS Documentation Team.

# **Constructors**

## **Methods**

# **Properties**

# **LockDeadlockException Members**

## IBM WebSphere™ eXtreme Scale Client for .NET API Specification

#### Send [Feedback](mailto:wasdoc@us.ibm.com?subject=A+Sandcastle+Documented+Class+Library+LockDeadlockException+Members+100+EN-US&body=Your%20feedback%20is%20used%20to%20improve%20the%20documentation%20and%20the%20product.%20Your%20e-mail%20address%20will%20not%20be%20used%20for%20any%20other%20purpose%20and%20is%20disposed%20of%20after%20the%20issue%20you%20report%20is%20resolved.%20While%20working%20to%20resolve%20the%20issue%20that%20you%20report%2C%20you%20may%20be%20contacted%20via%20e-mail%20to%20get%20further%20details%20or%20clarification%20on%20the%20feedback%20you%20sent.%20After%20the%20issue%20you%20report%20has%20been%20addressed%2C%20you%20may%20receive%20an%20e-mail%20to%20let%20you%20know%20that%20your%20feedback%20has%20been%20addressed.)

IBM WebSphere™ eXtreme Scale Client for .NET Release 8.6.0.0 API Specification

### The [LockDeadlockException](#page-1938-0) type exposes the following members.

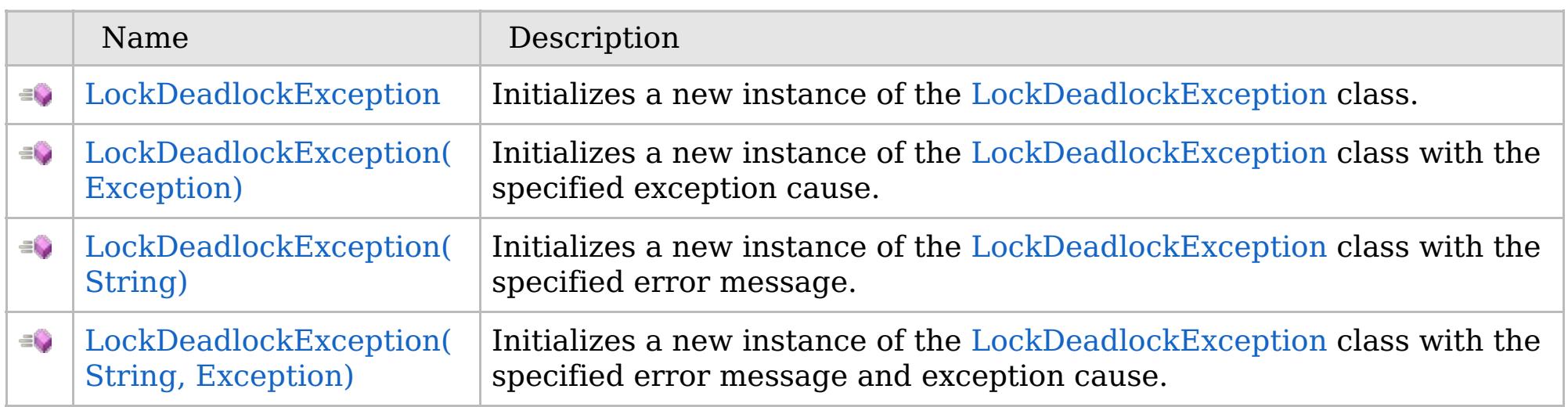

[Back](file:////dcs/markdown/workspace/Transform/htmlout/0/com.ibm.websphere.extremescale.netapi.doc/html/50fb2491-aa13-1cad-b93a-6ea1a5c46da8.htm#mainBody) to Top

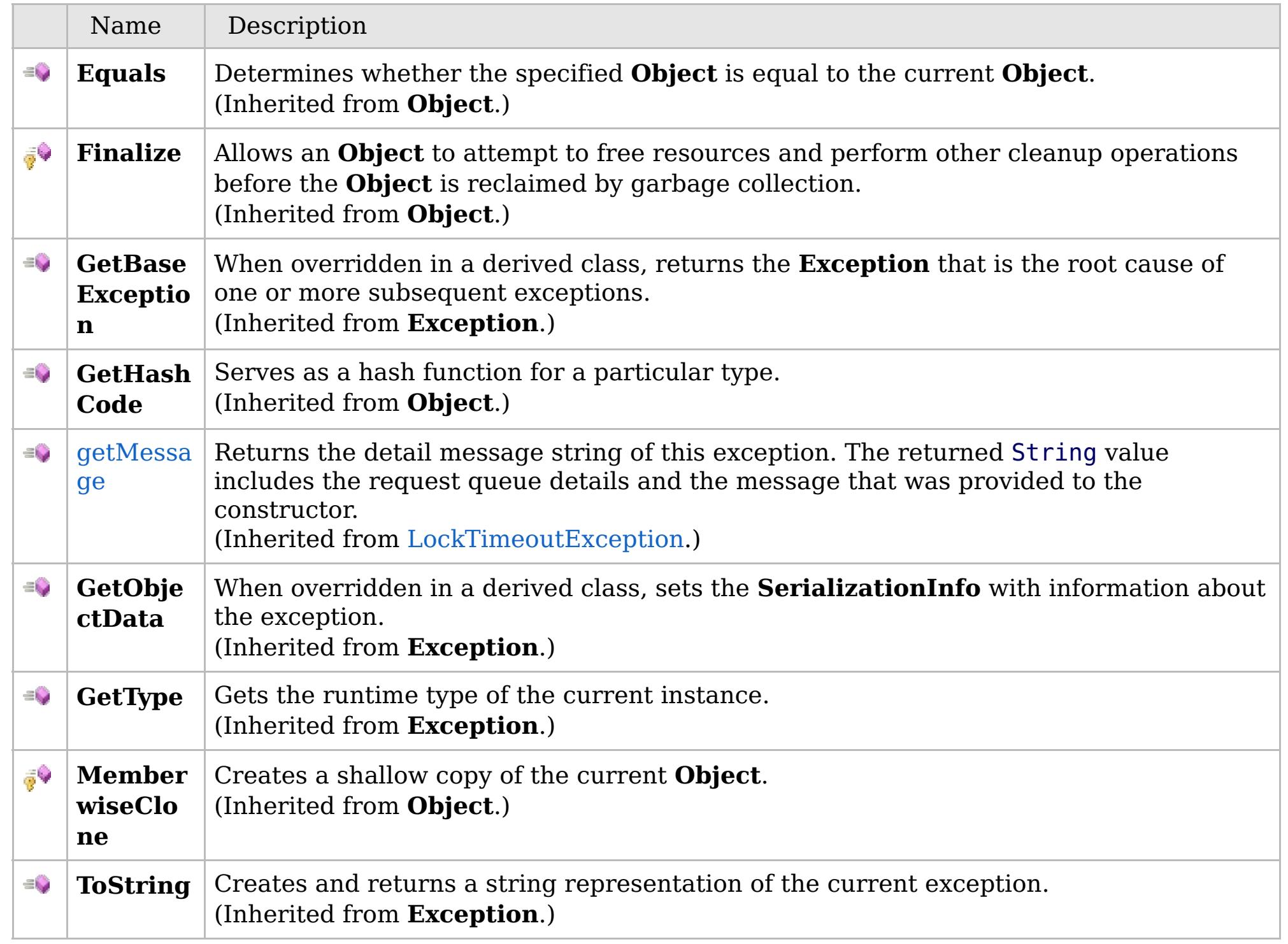

### [Back](file:////dcs/markdown/workspace/Transform/htmlout/0/com.ibm.websphere.extremescale.netapi.doc/html/50fb2491-aa13-1cad-b93a-6ea1a5c46da8.htm#mainBody) to Top

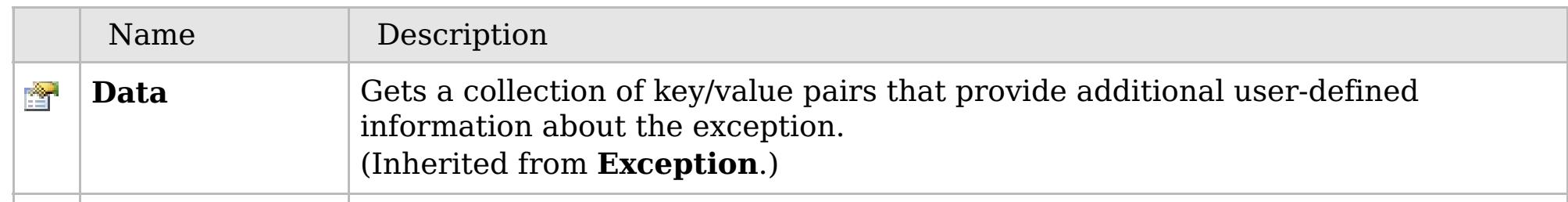

# **See Also**

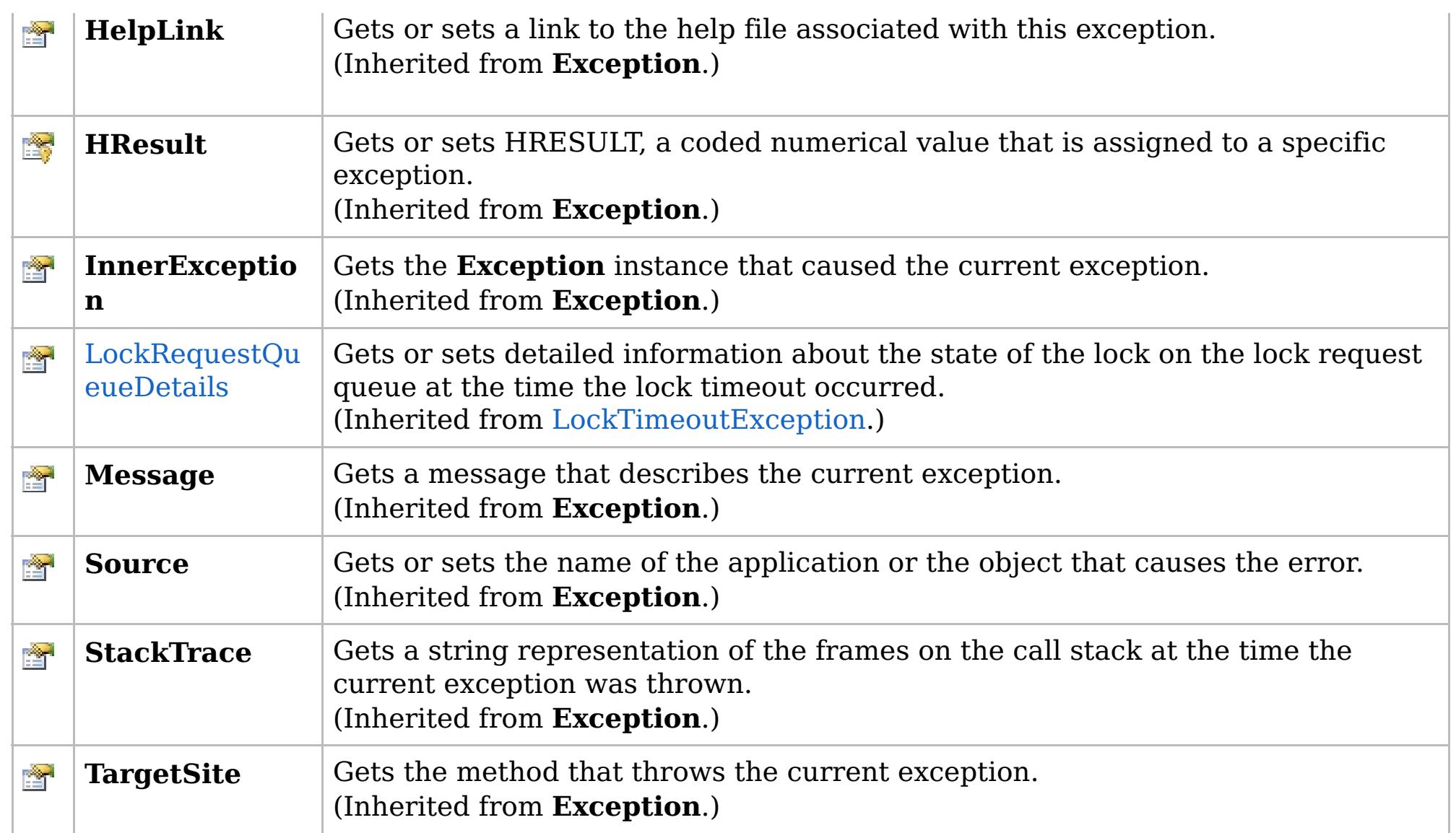

### [Back](file:////dcs/markdown/workspace/Transform/htmlout/0/com.ibm.websphere.extremescale.netapi.doc/html/50fb2491-aa13-1cad-b93a-6ea1a5c46da8.htm#mainBody) to Top

[LockDeadlockException](#page-1938-0) Class [IBM.WebSphere.Caching.Map](#page-1784-0) Namespace

IBM WebSphere™ eXtreme Scale Client for .NET API Specification. For additional information see the [WebSphere™](http://www.ibm.com/software/webservers/appserv/extremescale/library) eXtreme Scale Library. © Copyright IBM Corporation 2012.

## **Overload List**

## **See Also**

# **LockDeadlockException Constructor**

## IBM WebSphere™ eXtreme Scale Client for .NET API Specification

#### Send [Feedback](mailto:wasdoc@us.ibm.com?subject=A+Sandcastle+Documented+Class+Library+LockDeadlockException+Constructor++100+EN-US&body=Your%20feedback%20is%20used%20to%20improve%20the%20documentation%20and%20the%20product.%20Your%20e-mail%20address%20will%20not%20be%20used%20for%20any%20other%20purpose%20and%20is%20disposed%20of%20after%20the%20issue%20you%20report%20is%20resolved.%20While%20working%20to%20resolve%20the%20issue%20that%20you%20report%2C%20you%20may%20be%20contacted%20via%20e-mail%20to%20get%20further%20details%20or%20clarification%20on%20the%20feedback%20you%20sent.%20After%20the%20issue%20you%20report%20has%20been%20addressed%2C%20you%20may%20receive%20an%20e-mail%20to%20let%20you%20know%20that%20your%20feedback%20has%20been%20addressed.)

IBM WebSphere™ eXtreme Scale Client for .NET Release 8.6.0.0 API Specification

IBM WebSphere™ eXtreme Scale Client for .NET API Specification. For additional information see the [WebSphere™](http://www.ibm.com/software/webservers/appserv/extremescale/library) eXtreme Scale Library. © Copyright IBM Corporation 2012.

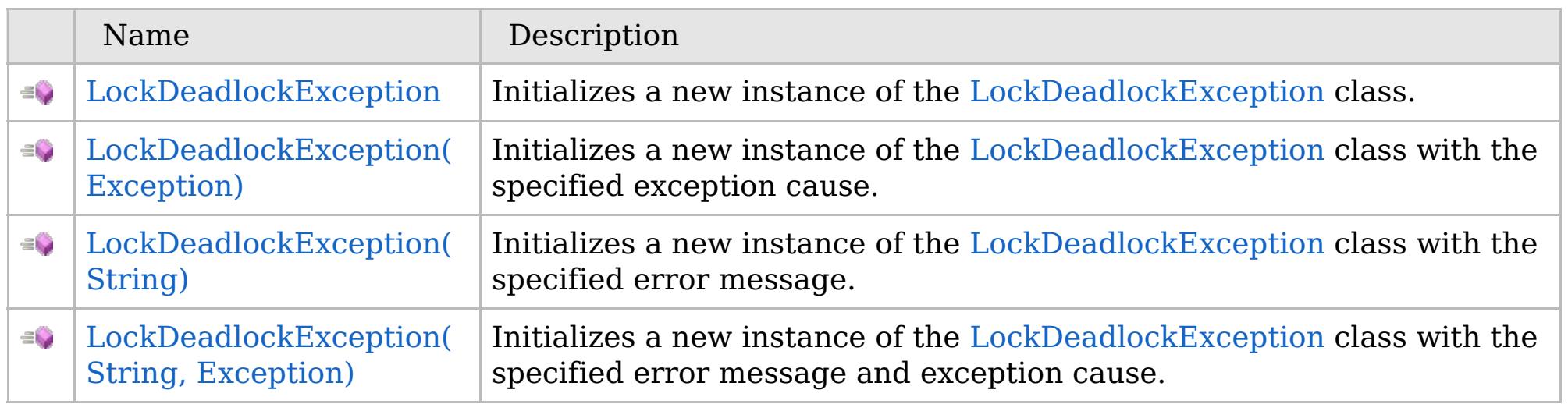

[Back](file:////dcs/markdown/workspace/Transform/htmlout/0/com.ibm.websphere.extremescale.netapi.doc/html/73ed1c6f-6e61-d79f-4f11-ec4f8dd13ad0.htm#mainBody) to Top

[LockDeadlockException](#page-1938-0) Class [LockDeadlockException](#page-1939-0) Members [IBM.WebSphere.Caching.Map](#page-1784-0) Namespace

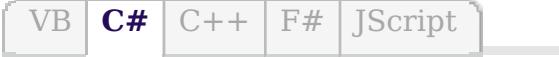

## **See Also**

# **LockDeadlockException Constructor**

### IBM WebSphere™ eXtreme Scale Client for .NET API Specification

#### Send [Feedback](mailto:wasdoc@us.ibm.com?subject=A+Sandcastle+Documented+Class+Library+LockDeadlockException+Constructor++100+EN-US&body=Your%20feedback%20is%20used%20to%20improve%20the%20documentation%20and%20the%20product.%20Your%20e-mail%20address%20will%20not%20be%20used%20for%20any%20other%20purpose%20and%20is%20disposed%20of%20after%20the%20issue%20you%20report%20is%20resolved.%20While%20working%20to%20resolve%20the%20issue%20that%20you%20report%2C%20you%20may%20be%20contacted%20via%20e-mail%20to%20get%20further%20details%20or%20clarification%20on%20the%20feedback%20you%20sent.%20After%20the%20issue%20you%20report%20has%20been%20addressed%2C%20you%20may%20receive%20an%20e-mail%20to%20let%20you%20know%20that%20your%20feedback%20has%20been%20addressed.)

IBM WebSphere™ eXtreme Scale Client for .NET Release 8.6.0.0 API Specification

Initializes a new instance of the [LockDeadlockException](#page-1938-0) class.

IBM WebSphere™ eXtreme Scale Client for .NET API Specification. For additional information see the [WebSphere™](http://www.ibm.com/software/webservers/appserv/extremescale/library) eXtreme Scale Library. © Copyright IBM Corporation 2012.

**Namespace:** [IBM.WebSphere.Caching.Map](#page-1784-0) **Assembly:** Client.Api (in Client.Api.dll) Version: 8.6.0.0

**public** LockDeadlockException()

[LockDeadlockException](#page-1938-0) Class [LockDeadlockException](#page-1939-0) Members [LockDeadlockException](#page-1941-0) Overload [IBM.WebSphere.Caching.Map](#page-1784-0) Namespace

Send [Feedback](mailto:wasdoc@us.ibm.com?subject=A+Sandcastle+Documented+Class+Library+LockDeadlockException+Constructor++100+EN-US&body=Your%20feedback%20is%20used%20to%20improve%20the%20documentation%20and%20the%20product.%20Your%20e-mail%20address%20will%20not%20be%20used%20for%20any%20other%20purpose%20and%20is%20disposed%20of%20after%20the%20issue%20you%20report%20is%20resolved.%20While%20working%20to%20resolve%20the%20issue%20that%20you%20report%2C%20you%20may%20be%20contacted%20via%20e-mail%20to%20get%20further%20details%20or%20clarification%20on%20the%20feedback%20you%20sent.%20After%20the%20issue%20you%20report%20has%20been%20addressed%2C%20you%20may%20receive%20an%20e-mail%20to%20let%20you%20know%20that%20your%20feedback%20has%20been%20addressed.) on this topic to WAS Documentation Team.

VB  $\mathbf{C}$   $\sharp$   $\mathbf{C}$  +  $\mathbf{F}$   $\sharp$   $\mathbf{F}$   $\sharp$   $\mathbf{S}$  Script

### **See Also**

# **LockDeadlockException Constructor (Exception)**

### IBM WebSphere™ eXtreme Scale Client for .NET API Specification

#### Send [Feedback](mailto:wasdoc@us.ibm.com?subject=A+Sandcastle+Documented+Class+Library+LockDeadlockException+Constructor+(Exception)+100+EN-US&body=Your%20feedback%20is%20used%20to%20improve%20the%20documentation%20and%20the%20product.%20Your%20e-mail%20address%20will%20not%20be%20used%20for%20any%20other%20purpose%20and%20is%20disposed%20of%20after%20the%20issue%20you%20report%20is%20resolved.%20While%20working%20to%20resolve%20the%20issue%20that%20you%20report%2C%20you%20may%20be%20contacted%20via%20e-mail%20to%20get%20further%20details%20or%20clarification%20on%20the%20feedback%20you%20sent.%20After%20the%20issue%20you%20report%20has%20been%20addressed%2C%20you%20may%20receive%20an%20e-mail%20to%20let%20you%20know%20that%20your%20feedback%20has%20been%20addressed.)

IBM WebSphere™ eXtreme Scale Client for .NET Release 8.6.0.0 API Specification

Initializes a new instance of the [LockDeadlockException](#page-1938-0) class with the specified exception cause.

Specifies the exception that is the cause of the current exception. A null value is permitted and indicates that the cause is nonexistent or unknown.

**Namespace:** [IBM.WebSphere.Caching.Map](#page-1784-0) **Assembly:** Client.Api (in Client.Api.dll) Version: 8.6.0.0

IBM WebSphere™ eXtreme Scale Client for .NET API Specification. For additional information see the [WebSphere™](http://www.ibm.com/software/webservers/appserv/extremescale/library) eXtreme Scale Library. © Copyright IBM Corporation 2012.

**public** LockDeadlockException( **Exception** cause )

#### **Parameters**

*cause*

#### Type: **System.Exception**

[LockDeadlockException](#page-1938-0) Class [LockDeadlockException](#page-1939-0) Members [LockDeadlockException](#page-1941-0) Overload [IBM.WebSphere.Caching.Map](#page-1784-0) Namespace

Send [Feedback](mailto:wasdoc@us.ibm.com?subject=A+Sandcastle+Documented+Class+Library+LockDeadlockException+Constructor+(Exception)+100+EN-US&body=Your%20feedback%20is%20used%20to%20improve%20the%20documentation%20and%20the%20product.%20Your%20e-mail%20address%20will%20not%20be%20used%20for%20any%20other%20purpose%20and%20is%20disposed%20of%20after%20the%20issue%20you%20report%20is%20resolved.%20While%20working%20to%20resolve%20the%20issue%20that%20you%20report%2C%20you%20may%20be%20contacted%20via%20e-mail%20to%20get%20further%20details%20or%20clarification%20on%20the%20feedback%20you%20sent.%20After%20the%20issue%20you%20report%20has%20been%20addressed%2C%20you%20may%20receive%20an%20e-mail%20to%20let%20you%20know%20that%20your%20feedback%20has%20been%20addressed.) on this topic to WAS Documentation Team.

VB  $\mathbf{C}$   $\sharp$   $\mathbf{C}$  +  $\mathbf{F}$   $\sharp$   $\mathbf{F}$   $\sharp$   $\mathbf{S}$  Script

### **See Also**

# **LockDeadlockException Constructor (String)**

### IBM WebSphere™ eXtreme Scale Client for .NET API Specification

#### Send [Feedback](mailto:wasdoc@us.ibm.com?subject=A+Sandcastle+Documented+Class+Library+LockDeadlockException+Constructor+(String)+100+EN-US&body=Your%20feedback%20is%20used%20to%20improve%20the%20documentation%20and%20the%20product.%20Your%20e-mail%20address%20will%20not%20be%20used%20for%20any%20other%20purpose%20and%20is%20disposed%20of%20after%20the%20issue%20you%20report%20is%20resolved.%20While%20working%20to%20resolve%20the%20issue%20that%20you%20report%2C%20you%20may%20be%20contacted%20via%20e-mail%20to%20get%20further%20details%20or%20clarification%20on%20the%20feedback%20you%20sent.%20After%20the%20issue%20you%20report%20has%20been%20addressed%2C%20you%20may%20receive%20an%20e-mail%20to%20let%20you%20know%20that%20your%20feedback%20has%20been%20addressed.)

IBM WebSphere™ eXtreme Scale Client for .NET Release 8.6.0.0 API Specification

Initializes a new instance of the [LockDeadlockException](#page-1938-0) class with the specified error message.

**Namespace:** [IBM.WebSphere.Caching.Map](#page-1784-0) **Assembly:** Client.Api (in Client.Api.dll) Version: 8.6.0.0

**public** LockDeadlockException( **string** message )

#### **Parameters**

*message*

#### Type: **System.String**

Specifies the error message that explains the reason for the exception.

[LockDeadlockException](#page-1938-0) Class [LockDeadlockException](#page-1939-0) Members [LockDeadlockException](#page-1941-0) Overload [IBM.WebSphere.Caching.Map](#page-1784-0) Namespace

IBM WebSphere™ eXtreme Scale Client for .NET API Specification. For additional information see the [WebSphere™](http://www.ibm.com/software/webservers/appserv/extremescale/library) eXtreme Scale Library. © Copyright IBM Corporation 2012.

Send [Feedback](mailto:wasdoc@us.ibm.com?subject=A+Sandcastle+Documented+Class+Library+LockDeadlockException+Constructor+(String)+100+EN-US&body=Your%20feedback%20is%20used%20to%20improve%20the%20documentation%20and%20the%20product.%20Your%20e-mail%20address%20will%20not%20be%20used%20for%20any%20other%20purpose%20and%20is%20disposed%20of%20after%20the%20issue%20you%20report%20is%20resolved.%20While%20working%20to%20resolve%20the%20issue%20that%20you%20report%2C%20you%20may%20be%20contacted%20via%20e-mail%20to%20get%20further%20details%20or%20clarification%20on%20the%20feedback%20you%20sent.%20After%20the%20issue%20you%20report%20has%20been%20addressed%2C%20you%20may%20receive%20an%20e-mail%20to%20let%20you%20know%20that%20your%20feedback%20has%20been%20addressed.) on this topic to WAS Documentation Team.

VB  $\mathbf{C}$   $\sharp$   $\mathbf{C}$  +  $\mathbf{F}$   $\sharp$   $\mathbf{F}$   $\sharp$   $\mathbf{S}$  Script

### **See Also**

# **LockDeadlockException Constructor (String, Exception)**

#### Send [Feedback](mailto:wasdoc@us.ibm.com?subject=A+Sandcastle+Documented+Class+Library+LockDeadlockException+Constructor+(String%2C+Exception)+100+EN-US&body=Your%20feedback%20is%20used%20to%20improve%20the%20documentation%20and%20the%20product.%20Your%20e-mail%20address%20will%20not%20be%20used%20for%20any%20other%20purpose%20and%20is%20disposed%20of%20after%20the%20issue%20you%20report%20is%20resolved.%20While%20working%20to%20resolve%20the%20issue%20that%20you%20report%2C%20you%20may%20be%20contacted%20via%20e-mail%20to%20get%20further%20details%20or%20clarification%20on%20the%20feedback%20you%20sent.%20After%20the%20issue%20you%20report%20has%20been%20addressed%2C%20you%20may%20receive%20an%20e-mail%20to%20let%20you%20know%20that%20your%20feedback%20has%20been%20addressed.)

IBM WebSphere™ eXtreme Scale Client for .NET Release 8.6.0.0 API Specification

Initializes a new instance of the [LockDeadlockException](#page-1938-0) class with the specified error message and exception cause.

**Namespace:** [IBM.WebSphere.Caching.Map](#page-1784-0) **Assembly:** Client.Api (in Client.Api.dll) Version: 8.6.0.0

**public** LockDeadlockException( **string** message, **Exception** cause )

#### **Parameters**

*message*

#### Type: **System.String**

Specifies the error message that explains the reason for the exception.

*cause*

#### Type: **System.Exception**

Specifies the exception that is the cause of the current exception. A null value is permitted and indicates that the cause is nonexistent or unknown.

[LockDeadlockException](#page-1938-0) Class

[LockDeadlockException](#page-1939-0) Members

[LockDeadlockException](#page-1941-0) Overload

[IBM.WebSphere.Caching.Map](#page-1784-0) Namespace

IBM WebSphere™ eXtreme Scale Client for .NET API Specification. For additional information see the [WebSphere™](http://www.ibm.com/software/webservers/appserv/extremescale/library) eXtreme Scale Library. © Copyright IBM Corporation 2012.

Send [Feedback](mailto:wasdoc@us.ibm.com?subject=A+Sandcastle+Documented+Class+Library+LockDeadlockException+Constructor+(String%2C+Exception)+100+EN-US&body=Your%20feedback%20is%20used%20to%20improve%20the%20documentation%20and%20the%20product.%20Your%20e-mail%20address%20will%20not%20be%20used%20for%20any%20other%20purpose%20and%20is%20disposed%20of%20after%20the%20issue%20you%20report%20is%20resolved.%20While%20working%20to%20resolve%20the%20issue%20that%20you%20report%2C%20you%20may%20be%20contacted%20via%20e-mail%20to%20get%20further%20details%20or%20clarification%20on%20the%20feedback%20you%20sent.%20After%20the%20issue%20you%20report%20has%20been%20addressed%2C%20you%20may%20receive%20an%20e-mail%20to%20let%20you%20know%20that%20your%20feedback%20has%20been%20addressed.) on this topic to WAS Documentation Team.

## **Methods**

## **See Also**

# **LockDeadlockException Methods**

## IBM WebSphere™ eXtreme Scale Client for .NET API Specification

#### Send [Feedback](mailto:wasdoc@us.ibm.com?subject=A+Sandcastle+Documented+Class+Library+LockDeadlockException+Methods+100+EN-US&body=Your%20feedback%20is%20used%20to%20improve%20the%20documentation%20and%20the%20product.%20Your%20e-mail%20address%20will%20not%20be%20used%20for%20any%20other%20purpose%20and%20is%20disposed%20of%20after%20the%20issue%20you%20report%20is%20resolved.%20While%20working%20to%20resolve%20the%20issue%20that%20you%20report%2C%20you%20may%20be%20contacted%20via%20e-mail%20to%20get%20further%20details%20or%20clarification%20on%20the%20feedback%20you%20sent.%20After%20the%20issue%20you%20report%20has%20been%20addressed%2C%20you%20may%20receive%20an%20e-mail%20to%20let%20you%20know%20that%20your%20feedback%20has%20been%20addressed.)

IBM WebSphere™ eXtreme Scale Client for .NET Release 8.6.0.0 API Specification

### The [LockDeadlockException](#page-1938-0) type exposes the following members.

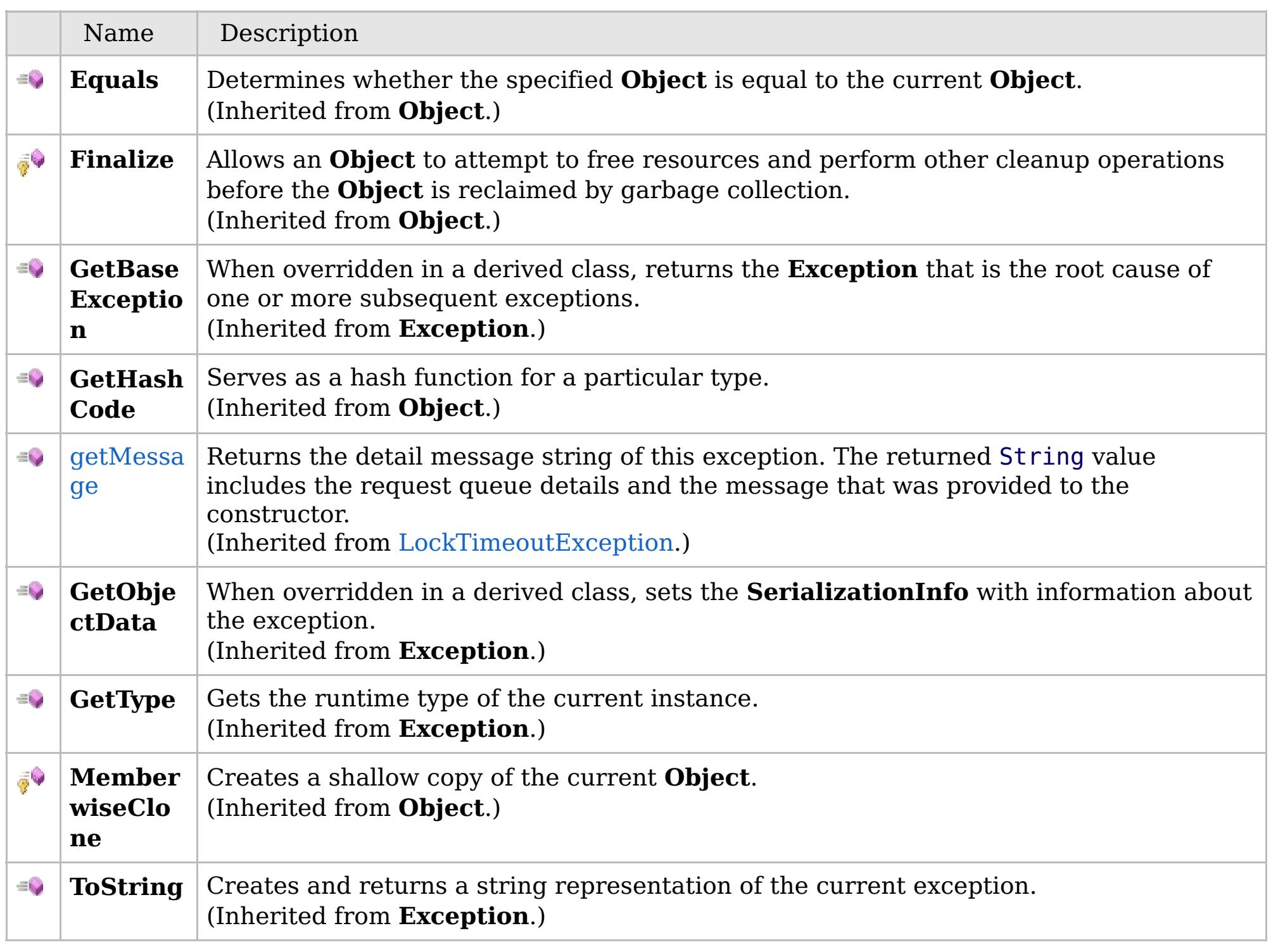

[Back](file:////dcs/markdown/workspace/Transform/htmlout/0/com.ibm.websphere.extremescale.netapi.doc/html/cd642337-5c11-5461-ac70-b7260b890031.htm#mainBody) to Top

[LockDeadlockException](#page-1938-0) Class [IBM.WebSphere.Caching.Map](#page-1784-0) Namespace

IBM WebSphere™ eXtreme Scale Client for .NET API Specification. For additional information see the [WebSphere™](http://www.ibm.com/software/webservers/appserv/extremescale/library) eXtreme Scale Library. © Copyright IBM Corporation 2012.

# **Properties**

# **See Also**

# **LockDeadlockException Properties**

## IBM WebSphere™ eXtreme Scale Client for .NET API Specification

#### Send [Feedback](mailto:wasdoc@us.ibm.com?subject=A+Sandcastle+Documented+Class+Library+LockDeadlockException+Properties+100+EN-US&body=Your%20feedback%20is%20used%20to%20improve%20the%20documentation%20and%20the%20product.%20Your%20e-mail%20address%20will%20not%20be%20used%20for%20any%20other%20purpose%20and%20is%20disposed%20of%20after%20the%20issue%20you%20report%20is%20resolved.%20While%20working%20to%20resolve%20the%20issue%20that%20you%20report%2C%20you%20may%20be%20contacted%20via%20e-mail%20to%20get%20further%20details%20or%20clarification%20on%20the%20feedback%20you%20sent.%20After%20the%20issue%20you%20report%20has%20been%20addressed%2C%20you%20may%20receive%20an%20e-mail%20to%20let%20you%20know%20that%20your%20feedback%20has%20been%20addressed.)

IBM WebSphere™ eXtreme Scale Client for .NET Release 8.6.0.0 API Specification

### The [LockDeadlockException](#page-1938-0) type exposes the following members.

IBM WebSphere™ eXtreme Scale Client for .NET API Specification. For additional information see the [WebSphere™](http://www.ibm.com/software/webservers/appserv/extremescale/library) eXtreme Scale Library. © Copyright IBM Corporation 2012.

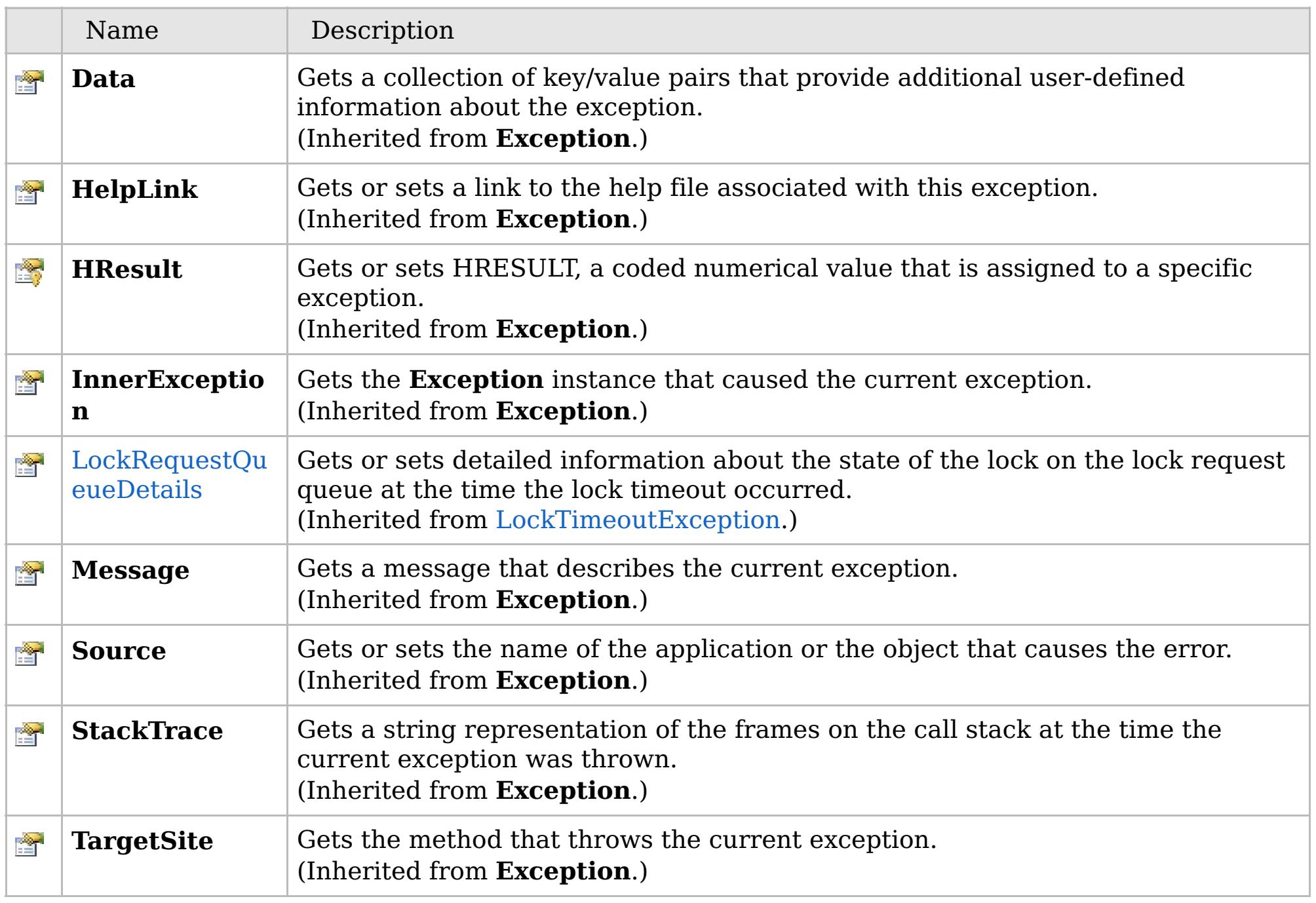

[Back](file:////dcs/markdown/workspace/Transform/htmlout/0/com.ibm.websphere.extremescale.netapi.doc/html/788bcab1-4d97-65e5-9de7-60b4ac583faf.htm#mainBody) to Top

[LockDeadlockException](#page-1938-0) Class [IBM.WebSphere.Caching.Map](#page-1784-0) Namespace

### **Inheritance Hierarchy**

### **Syntax**

VB  $\mathbf{C}$   $\sharp$   $\mathbf{C}$  +  $\mathbf{F}$   $\sharp$   $\mathbf{F}$   $\mathbf{S}$  Script

### **See Also**

# **LockException Class**

## IBM WebSphere™ eXtreme Scale Client for .NET API Specification

#### Send [Feedback](mailto:wasdoc@us.ibm.com?subject=A+Sandcastle+Documented+Class+Library+LockException+Class+100+EN-US&body=Your%20feedback%20is%20used%20to%20improve%20the%20documentation%20and%20the%20product.%20Your%20e-mail%20address%20will%20not%20be%20used%20for%20any%20other%20purpose%20and%20is%20disposed%20of%20after%20the%20issue%20you%20report%20is%20resolved.%20While%20working%20to%20resolve%20the%20issue%20that%20you%20report%2C%20you%20may%20be%20contacted%20via%20e-mail%20to%20get%20further%20details%20or%20clarification%20on%20the%20feedback%20you%20sent.%20After%20the%20issue%20you%20report%20has%20been%20addressed%2C%20you%20may%20receive%20an%20e-mail%20to%20let%20you%20know%20that%20your%20feedback%20has%20been%20addressed.)

IBM WebSphere™ eXtreme Scale Client for .NET Release 8.6.0.0 API Specification

A LockException exception indicates errors with locking operations.

**System.Object System.Exception** [IBM.WebSphere.Caching.GridException](#page-1558-0) **IBM.WebSphere.Caching.Map.LockException** [IBM.WebSphere.Caching.Map.LockTimeoutException](#page-1969-0)

**Namespace:** [IBM.WebSphere.Caching.Map](#page-1784-0) **Assembly:** Client.Api (in Client.Api.dll) Version: 8.6.0.0

**public class** LockException : [GridException](#page-1558-0)

[LockException](#page-1949-0) Members [IBM.WebSphere.Caching.Map](#page-1784-0) Namespace

IBM WebSphere™ eXtreme Scale Client for .NET API Specification. For additional information see the [WebSphere™](http://www.ibm.com/software/webservers/appserv/extremescale/library) eXtreme Scale Library. © Copyright IBM Corporation 2012.

Send [Feedback](mailto:wasdoc@us.ibm.com?subject=A+Sandcastle+Documented+Class+Library+LockException+Class+100+EN-US&body=Your%20feedback%20is%20used%20to%20improve%20the%20documentation%20and%20the%20product.%20Your%20e-mail%20address%20will%20not%20be%20used%20for%20any%20other%20purpose%20and%20is%20disposed%20of%20after%20the%20issue%20you%20report%20is%20resolved.%20While%20working%20to%20resolve%20the%20issue%20that%20you%20report%2C%20you%20may%20be%20contacted%20via%20e-mail%20to%20get%20further%20details%20or%20clarification%20on%20the%20feedback%20you%20sent.%20After%20the%20issue%20you%20report%20has%20been%20addressed%2C%20you%20may%20receive%20an%20e-mail%20to%20let%20you%20know%20that%20your%20feedback%20has%20been%20addressed.) on this topic to WAS Documentation Team.

# **Constructors**

# **Methods**

# **Properties**

# **LockException Members**

## $\texttt{IBM WebSphere}^{\tiny \texttt{TM}}$ eXtreme Scale Client for .NET API Specification

#### Send [Feedback](mailto:wasdoc@us.ibm.com?subject=A+Sandcastle+Documented+Class+Library+LockException+Members+100+EN-US&body=Your%20feedback%20is%20used%20to%20improve%20the%20documentation%20and%20the%20product.%20Your%20e-mail%20address%20will%20not%20be%20used%20for%20any%20other%20purpose%20and%20is%20disposed%20of%20after%20the%20issue%20you%20report%20is%20resolved.%20While%20working%20to%20resolve%20the%20issue%20that%20you%20report%2C%20you%20may%20be%20contacted%20via%20e-mail%20to%20get%20further%20details%20or%20clarification%20on%20the%20feedback%20you%20sent.%20After%20the%20issue%20you%20report%20has%20been%20addressed%2C%20you%20may%20receive%20an%20e-mail%20to%20let%20you%20know%20that%20your%20feedback%20has%20been%20addressed.)

IBM WebSphere™ eXtreme Scale Client for .NET Release 8.6.0.0 API Specification

### The [LockException](#page-1948-0) type exposes the following members.

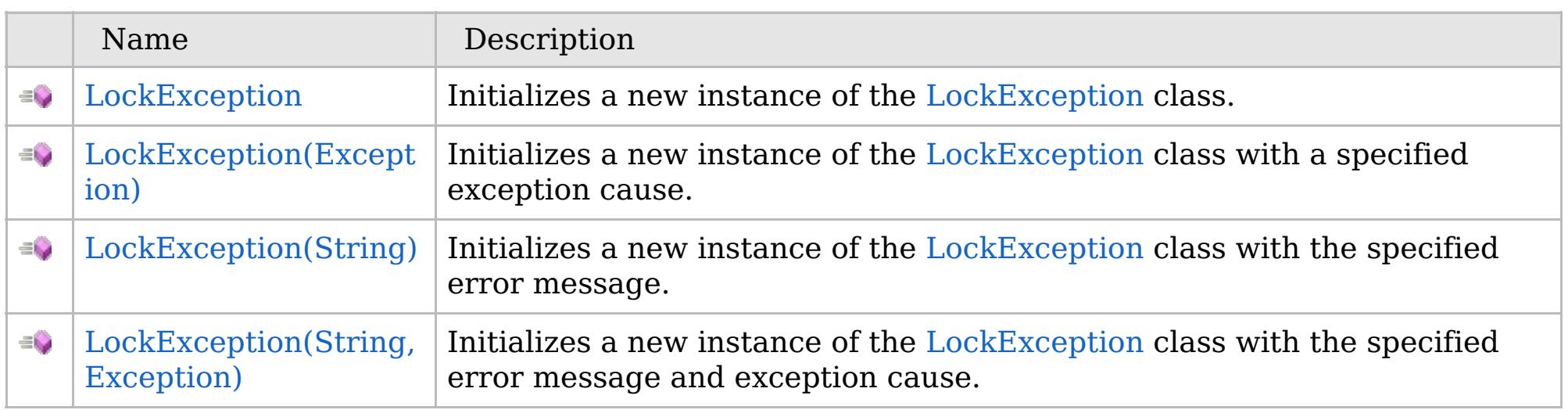

[Back](file:////dcs/markdown/workspace/Transform/htmlout/0/com.ibm.websphere.extremescale.netapi.doc/html/ec417388-e03b-11a6-e6d0-82e3a2488d6d.htm#mainBody) to Top

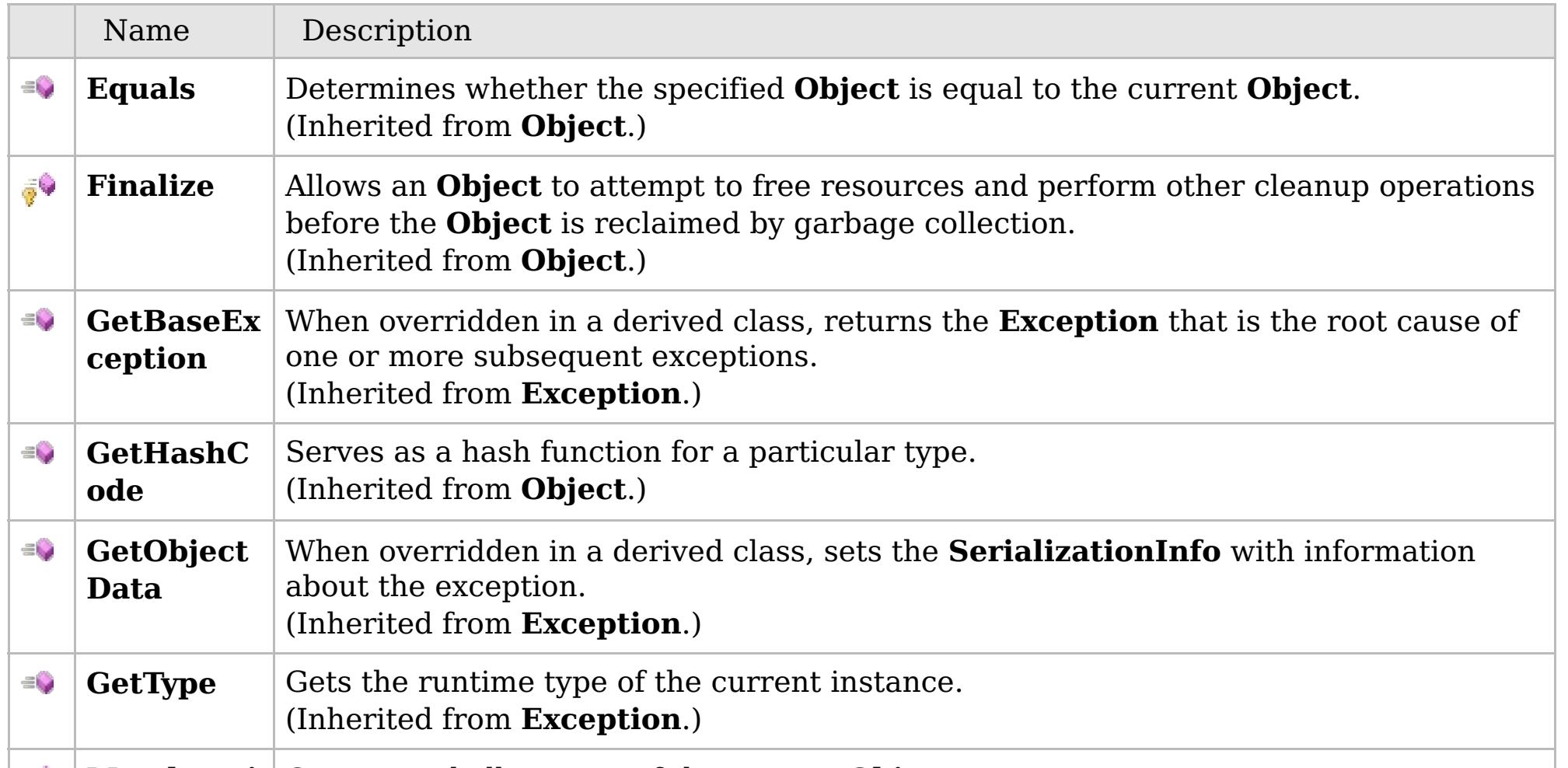

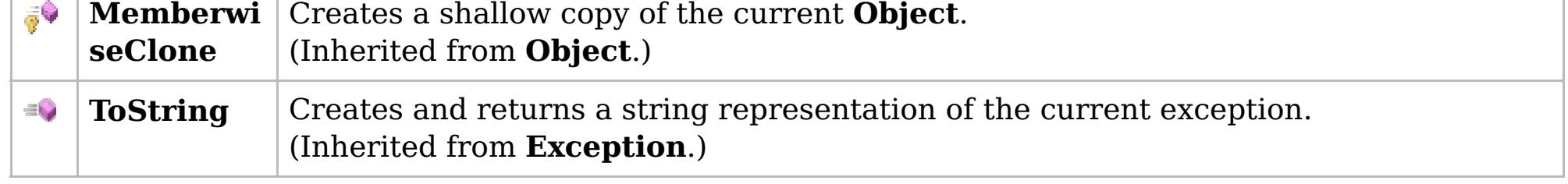

## [Back](file:////dcs/markdown/workspace/Transform/htmlout/0/com.ibm.websphere.extremescale.netapi.doc/html/ec417388-e03b-11a6-e6d0-82e3a2488d6d.htm#mainBody) to Top

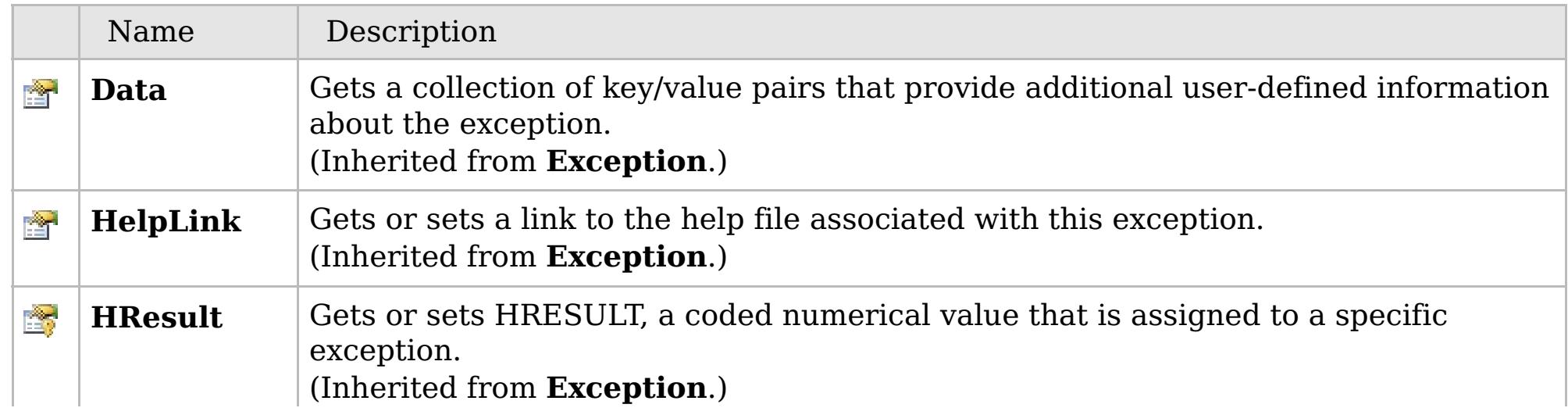

# **See Also**

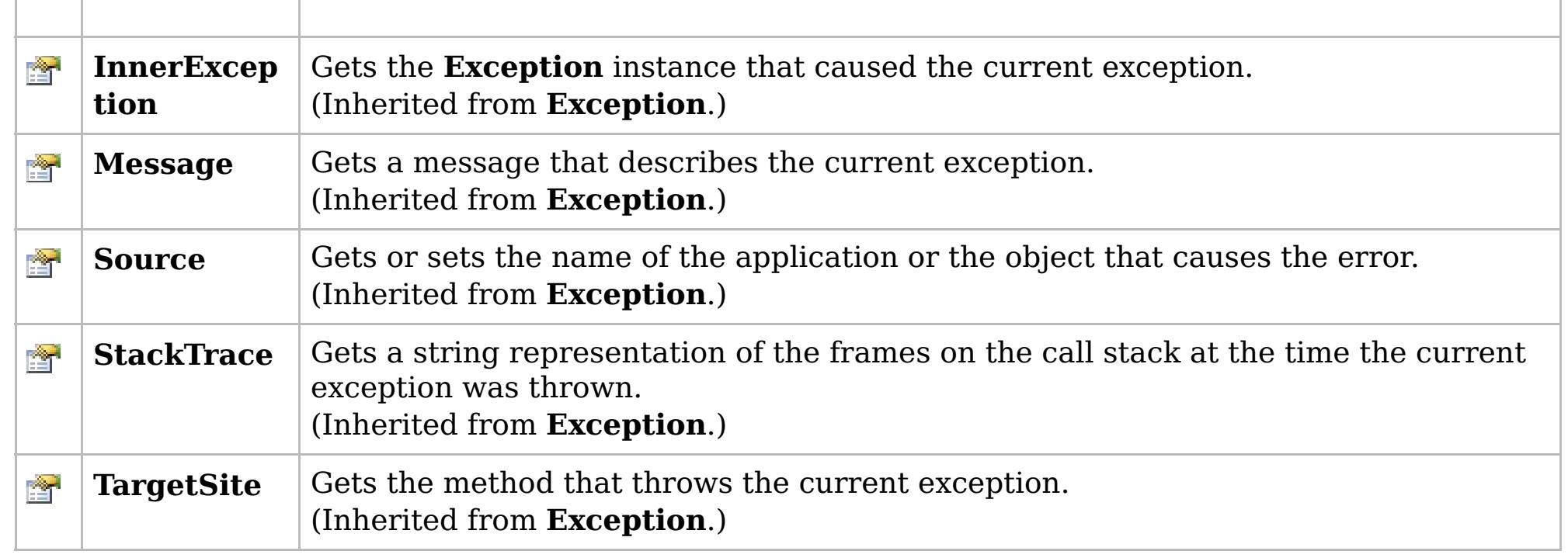

[Back](file:////dcs/markdown/workspace/Transform/htmlout/0/com.ibm.websphere.extremescale.netapi.doc/html/ec417388-e03b-11a6-e6d0-82e3a2488d6d.htm#mainBody) to Top

[LockException](#page-1948-0) Class [IBM.WebSphere.Caching.Map](#page-1784-0) Namespace

IBM WebSphere™ eXtreme Scale Client for .NET API Specification. For additional information see the [WebSphere™](http://www.ibm.com/software/webservers/appserv/extremescale/library) eXtreme Scale Library. © Copyright IBM Corporation 2012.

# **Overload List**

# **See Also**

# **LockException Constructor**

## IBM WebSphere™ eXtreme Scale Client for .NET API Specification

#### Send [Feedback](mailto:wasdoc@us.ibm.com?subject=A+Sandcastle+Documented+Class+Library+LockException+Constructor++100+EN-US&body=Your%20feedback%20is%20used%20to%20improve%20the%20documentation%20and%20the%20product.%20Your%20e-mail%20address%20will%20not%20be%20used%20for%20any%20other%20purpose%20and%20is%20disposed%20of%20after%20the%20issue%20you%20report%20is%20resolved.%20While%20working%20to%20resolve%20the%20issue%20that%20you%20report%2C%20you%20may%20be%20contacted%20via%20e-mail%20to%20get%20further%20details%20or%20clarification%20on%20the%20feedback%20you%20sent.%20After%20the%20issue%20you%20report%20has%20been%20addressed%2C%20you%20may%20receive%20an%20e-mail%20to%20let%20you%20know%20that%20your%20feedback%20has%20been%20addressed.)

IBM WebSphere™ eXtreme Scale Client for .NET Release 8.6.0.0 API Specification

IBM WebSphere™ eXtreme Scale Client for .NET API Specification. For additional information see the [WebSphere™](http://www.ibm.com/software/webservers/appserv/extremescale/library) eXtreme Scale Library. © Copyright IBM Corporation 2012.

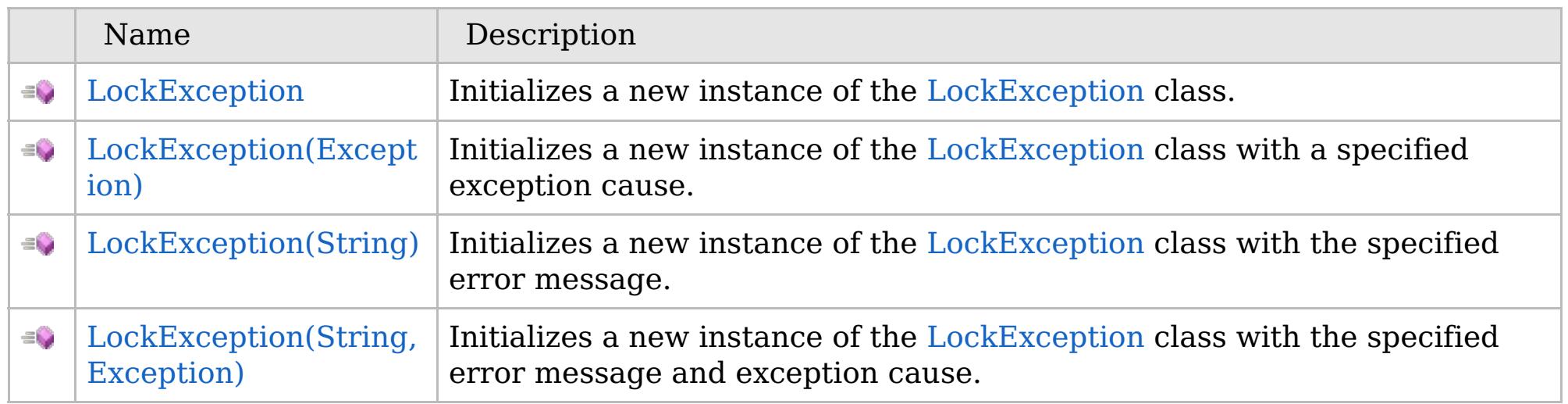

[Back](file:////dcs/markdown/workspace/Transform/htmlout/0/com.ibm.websphere.extremescale.netapi.doc/html/7fb62ca5-183a-77b3-2325-05084679f94d.htm#mainBody) to Top

[LockException](#page-1948-0) Class [LockException](#page-1949-0) Members [IBM.WebSphere.Caching.Map](#page-1784-0) Namespace

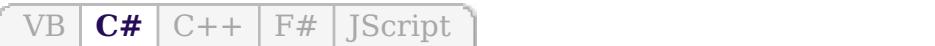

# **See Also**

# **LockException Constructor**

## IBM WebSphere™ eXtreme Scale Client for .NET API Specification

#### Send [Feedback](mailto:wasdoc@us.ibm.com?subject=A+Sandcastle+Documented+Class+Library+LockException+Constructor++100+EN-US&body=Your%20feedback%20is%20used%20to%20improve%20the%20documentation%20and%20the%20product.%20Your%20e-mail%20address%20will%20not%20be%20used%20for%20any%20other%20purpose%20and%20is%20disposed%20of%20after%20the%20issue%20you%20report%20is%20resolved.%20While%20working%20to%20resolve%20the%20issue%20that%20you%20report%2C%20you%20may%20be%20contacted%20via%20e-mail%20to%20get%20further%20details%20or%20clarification%20on%20the%20feedback%20you%20sent.%20After%20the%20issue%20you%20report%20has%20been%20addressed%2C%20you%20may%20receive%20an%20e-mail%20to%20let%20you%20know%20that%20your%20feedback%20has%20been%20addressed.)

IBM WebSphere™ eXtreme Scale Client for .NET Release 8.6.0.0 API Specification

Initializes a new instance of the [LockException](#page-1948-0) class.

IBM WebSphere™ eXtreme Scale Client for .NET API Specification. For additional information see the [WebSphere™](http://www.ibm.com/software/webservers/appserv/extremescale/library) eXtreme Scale Library. © Copyright IBM Corporation 2012.

**Namespace:** [IBM.WebSphere.Caching.Map](#page-1784-0) **Assembly:** Client.Api (in Client.Api.dll) Version: 8.6.0.0

**public** LockException()

[LockException](#page-1948-0) Class [LockException](#page-1949-0) Members [LockException](#page-1951-0) Overload [IBM.WebSphere.Caching.Map](#page-1784-0) Namespace

Send [Feedback](mailto:wasdoc@us.ibm.com?subject=A+Sandcastle+Documented+Class+Library+LockException+Constructor++100+EN-US&body=Your%20feedback%20is%20used%20to%20improve%20the%20documentation%20and%20the%20product.%20Your%20e-mail%20address%20will%20not%20be%20used%20for%20any%20other%20purpose%20and%20is%20disposed%20of%20after%20the%20issue%20you%20report%20is%20resolved.%20While%20working%20to%20resolve%20the%20issue%20that%20you%20report%2C%20you%20may%20be%20contacted%20via%20e-mail%20to%20get%20further%20details%20or%20clarification%20on%20the%20feedback%20you%20sent.%20After%20the%20issue%20you%20report%20has%20been%20addressed%2C%20you%20may%20receive%20an%20e-mail%20to%20let%20you%20know%20that%20your%20feedback%20has%20been%20addressed.) on this topic to WAS Documentation Team.

VB  $\mathbf{C}$   $\sharp$   $\mathbf{C}$  +  $\mathbf{F}$   $\sharp$   $\mathbf{F}$   $\sharp$   $\mathbf{S}$  Script

## **See Also**

# **LockException Constructor (Exception)**

### IBM WebSphere™ eXtreme Scale Client for .NET API Specification

#### Send [Feedback](mailto:wasdoc@us.ibm.com?subject=A+Sandcastle+Documented+Class+Library+LockException+Constructor+(Exception)+100+EN-US&body=Your%20feedback%20is%20used%20to%20improve%20the%20documentation%20and%20the%20product.%20Your%20e-mail%20address%20will%20not%20be%20used%20for%20any%20other%20purpose%20and%20is%20disposed%20of%20after%20the%20issue%20you%20report%20is%20resolved.%20While%20working%20to%20resolve%20the%20issue%20that%20you%20report%2C%20you%20may%20be%20contacted%20via%20e-mail%20to%20get%20further%20details%20or%20clarification%20on%20the%20feedback%20you%20sent.%20After%20the%20issue%20you%20report%20has%20been%20addressed%2C%20you%20may%20receive%20an%20e-mail%20to%20let%20you%20know%20that%20your%20feedback%20has%20been%20addressed.)

IBM WebSphere™ eXtreme Scale Client for .NET Release 8.6.0.0 API Specification

Initializes a new instance of the [LockException](#page-1948-0) class with a specified exception cause.

**Namespace:** [IBM.WebSphere.Caching.Map](#page-1784-0) **Assembly:** Client.Api (in Client.Api.dll) Version: 8.6.0.0

**public** LockException( **Exception** cause )

#### **Parameters**

*cause*

#### Type: **System.Exception**

Specifies the exception that is the cause of the current exception. A null value is permitted and indicates that the cause is nonexistent or unknown.

[LockException](#page-1948-0) Class [LockException](#page-1949-0) Members [LockException](#page-1951-0) Overload [IBM.WebSphere.Caching.Map](#page-1784-0) Namespace

IBM WebSphere™ eXtreme Scale Client for .NET API Specification. For additional information see the [WebSphere™](http://www.ibm.com/software/webservers/appserv/extremescale/library) eXtreme Scale Library. © Copyright IBM Corporation 2012.

Send [Feedback](mailto:wasdoc@us.ibm.com?subject=A+Sandcastle+Documented+Class+Library+LockException+Constructor+(Exception)+100+EN-US&body=Your%20feedback%20is%20used%20to%20improve%20the%20documentation%20and%20the%20product.%20Your%20e-mail%20address%20will%20not%20be%20used%20for%20any%20other%20purpose%20and%20is%20disposed%20of%20after%20the%20issue%20you%20report%20is%20resolved.%20While%20working%20to%20resolve%20the%20issue%20that%20you%20report%2C%20you%20may%20be%20contacted%20via%20e-mail%20to%20get%20further%20details%20or%20clarification%20on%20the%20feedback%20you%20sent.%20After%20the%20issue%20you%20report%20has%20been%20addressed%2C%20you%20may%20receive%20an%20e-mail%20to%20let%20you%20know%20that%20your%20feedback%20has%20been%20addressed.) on this topic to WAS Documentation Team.

VB  $\mathbf{C}$   $\sharp$   $\mathbf{C}$  +  $\mathbf{F}$   $\sharp$   $\mathbf{F}$   $\sharp$   $\mathbf{S}$  Script

## **See Also**

# **LockException Constructor (String)**

### IBM WebSphere™ eXtreme Scale Client for .NET API Specification

#### Send [Feedback](mailto:wasdoc@us.ibm.com?subject=A+Sandcastle+Documented+Class+Library+LockException+Constructor+(String)+100+EN-US&body=Your%20feedback%20is%20used%20to%20improve%20the%20documentation%20and%20the%20product.%20Your%20e-mail%20address%20will%20not%20be%20used%20for%20any%20other%20purpose%20and%20is%20disposed%20of%20after%20the%20issue%20you%20report%20is%20resolved.%20While%20working%20to%20resolve%20the%20issue%20that%20you%20report%2C%20you%20may%20be%20contacted%20via%20e-mail%20to%20get%20further%20details%20or%20clarification%20on%20the%20feedback%20you%20sent.%20After%20the%20issue%20you%20report%20has%20been%20addressed%2C%20you%20may%20receive%20an%20e-mail%20to%20let%20you%20know%20that%20your%20feedback%20has%20been%20addressed.)

IBM WebSphere™ eXtreme Scale Client for .NET Release 8.6.0.0 API Specification

Initializes a new instance of the [LockException](#page-1948-0) class with the specified error message.

**Namespace:** [IBM.WebSphere.Caching.Map](#page-1784-0) **Assembly:** Client.Api (in Client.Api.dll) Version: 8.6.0.0

**public** LockException( **string** message )

#### **Parameters**

*message*

#### Type: **System.String**

The error message that explains the reason for the exception.

[LockException](#page-1948-0) Class [LockException](#page-1949-0) Members [LockException](#page-1951-0) Overload [IBM.WebSphere.Caching.Map](#page-1784-0) Namespace

IBM WebSphere™ eXtreme Scale Client for .NET API Specification. For additional information see the [WebSphere™](http://www.ibm.com/software/webservers/appserv/extremescale/library) eXtreme Scale Library. © Copyright IBM Corporation 2012.

Send [Feedback](mailto:wasdoc@us.ibm.com?subject=A+Sandcastle+Documented+Class+Library+LockException+Constructor+(String)+100+EN-US&body=Your%20feedback%20is%20used%20to%20improve%20the%20documentation%20and%20the%20product.%20Your%20e-mail%20address%20will%20not%20be%20used%20for%20any%20other%20purpose%20and%20is%20disposed%20of%20after%20the%20issue%20you%20report%20is%20resolved.%20While%20working%20to%20resolve%20the%20issue%20that%20you%20report%2C%20you%20may%20be%20contacted%20via%20e-mail%20to%20get%20further%20details%20or%20clarification%20on%20the%20feedback%20you%20sent.%20After%20the%20issue%20you%20report%20has%20been%20addressed%2C%20you%20may%20receive%20an%20e-mail%20to%20let%20you%20know%20that%20your%20feedback%20has%20been%20addressed.) on this topic to WAS Documentation Team.

VB  $\mathbf{C}$   $\sharp$   $\mathbf{C}$  +  $\mathbf{F}$   $\sharp$   $\mathbf{F}$   $\sharp$   $\mathbf{S}$  Script

### **See Also**

# **LockException Constructor (String, Exception)**

### IBM WebSphere™ eXtreme Scale Client for .NET API Specification

#### Send [Feedback](mailto:wasdoc@us.ibm.com?subject=A+Sandcastle+Documented+Class+Library+LockException+Constructor+(String%2C+Exception)+100+EN-US&body=Your%20feedback%20is%20used%20to%20improve%20the%20documentation%20and%20the%20product.%20Your%20e-mail%20address%20will%20not%20be%20used%20for%20any%20other%20purpose%20and%20is%20disposed%20of%20after%20the%20issue%20you%20report%20is%20resolved.%20While%20working%20to%20resolve%20the%20issue%20that%20you%20report%2C%20you%20may%20be%20contacted%20via%20e-mail%20to%20get%20further%20details%20or%20clarification%20on%20the%20feedback%20you%20sent.%20After%20the%20issue%20you%20report%20has%20been%20addressed%2C%20you%20may%20receive%20an%20e-mail%20to%20let%20you%20know%20that%20your%20feedback%20has%20been%20addressed.)

IBM WebSphere™ eXtreme Scale Client for .NET Release 8.6.0.0 API Specification

Initializes a new instance of the [LockException](#page-1948-0) class with the specified error message and exception cause.

**Namespace:** [IBM.WebSphere.Caching.Map](#page-1784-0) **Assembly:** Client.Api (in Client.Api.dll) Version: 8.6.0.0

**public** LockException( **string** message, **Exception** cause )

#### **Parameters**

*message*

#### Type: **System.String**

Specifies the error message that explains the reason for the exception.

*cause*

#### Type: **System.Exception**

Specifies the exception that is the cause of the current exception. A null value is permitted and indicates that the cause is nonexistent or unknown.

[LockException](#page-1948-0) Class [LockException](#page-1949-0) Members [LockException](#page-1951-0) Overload [IBM.WebSphere.Caching.Map](#page-1784-0) Namespace

IBM WebSphere™ eXtreme Scale Client for .NET API Specification. For additional information see the [WebSphere™](http://www.ibm.com/software/webservers/appserv/extremescale/library) eXtreme Scale Library. © Copyright IBM Corporation 2012.

Send [Feedback](mailto:wasdoc@us.ibm.com?subject=A+Sandcastle+Documented+Class+Library+LockException+Constructor+(String%2C+Exception)+100+EN-US&body=Your%20feedback%20is%20used%20to%20improve%20the%20documentation%20and%20the%20product.%20Your%20e-mail%20address%20will%20not%20be%20used%20for%20any%20other%20purpose%20and%20is%20disposed%20of%20after%20the%20issue%20you%20report%20is%20resolved.%20While%20working%20to%20resolve%20the%20issue%20that%20you%20report%2C%20you%20may%20be%20contacted%20via%20e-mail%20to%20get%20further%20details%20or%20clarification%20on%20the%20feedback%20you%20sent.%20After%20the%20issue%20you%20report%20has%20been%20addressed%2C%20you%20may%20receive%20an%20e-mail%20to%20let%20you%20know%20that%20your%20feedback%20has%20been%20addressed.) on this topic to WAS Documentation Team.

# **Methods**

### **See Also**

# **LockException Methods**

## IBM WebSphere™ eXtreme Scale Client for .NET API Specification

#### Send [Feedback](mailto:wasdoc@us.ibm.com?subject=A+Sandcastle+Documented+Class+Library+LockException+Methods+100+EN-US&body=Your%20feedback%20is%20used%20to%20improve%20the%20documentation%20and%20the%20product.%20Your%20e-mail%20address%20will%20not%20be%20used%20for%20any%20other%20purpose%20and%20is%20disposed%20of%20after%20the%20issue%20you%20report%20is%20resolved.%20While%20working%20to%20resolve%20the%20issue%20that%20you%20report%2C%20you%20may%20be%20contacted%20via%20e-mail%20to%20get%20further%20details%20or%20clarification%20on%20the%20feedback%20you%20sent.%20After%20the%20issue%20you%20report%20has%20been%20addressed%2C%20you%20may%20receive%20an%20e-mail%20to%20let%20you%20know%20that%20your%20feedback%20has%20been%20addressed.)

IBM WebSphere™ eXtreme Scale Client for .NET Release 8.6.0.0 API Specification

### The [LockException](#page-1948-0) type exposes the following members.

IBM WebSphere™ eXtreme Scale Client for .NET API Specification. For additional information see the [WebSphere™](http://www.ibm.com/software/webservers/appserv/extremescale/library) eXtreme Scale Library. © Copyright IBM Corporation 2012.

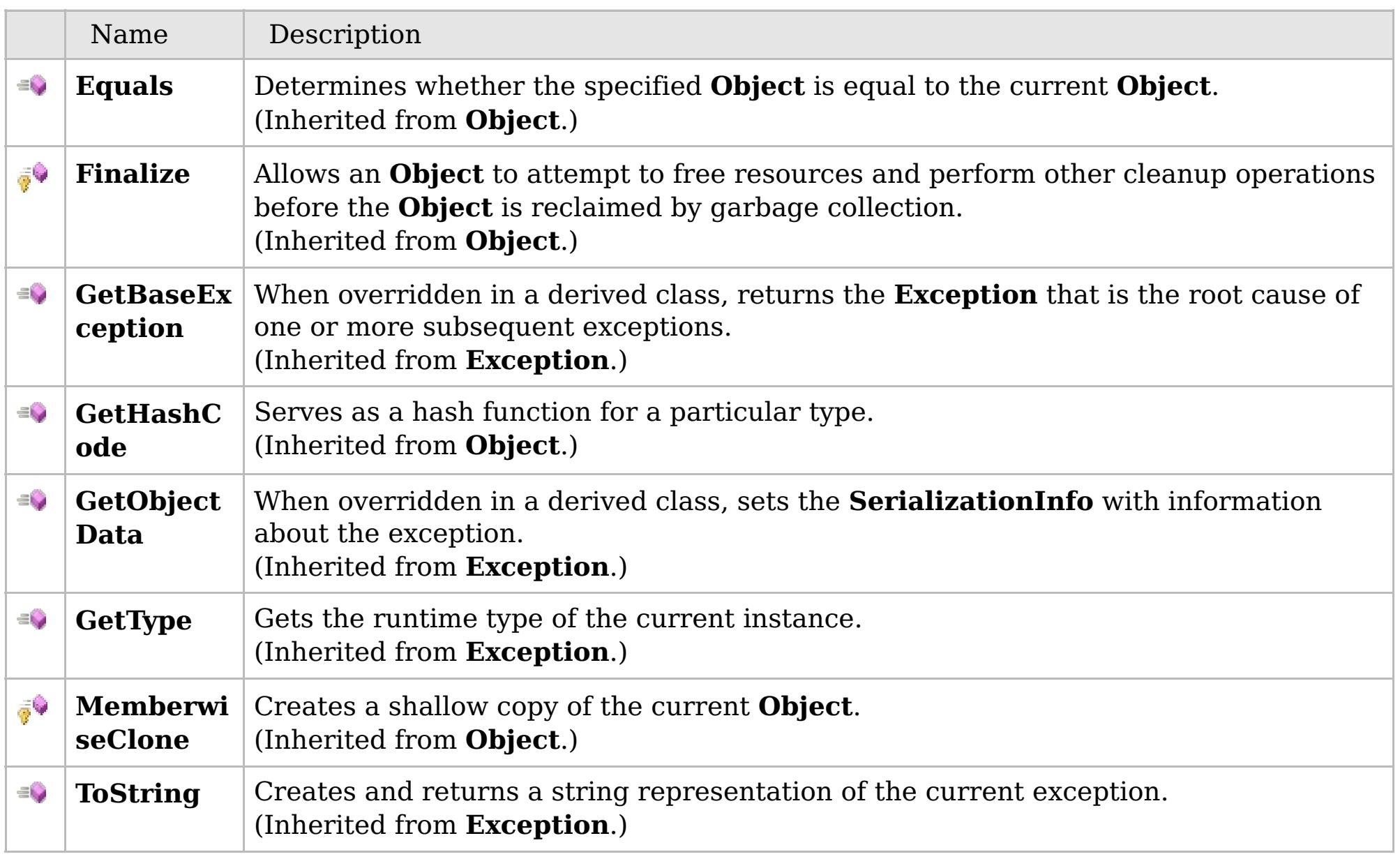

### [Back](file:////dcs/markdown/workspace/Transform/htmlout/0/com.ibm.websphere.extremescale.netapi.doc/html/9c4e35f8-a61b-317b-1b70-819e23af0a65.htm#mainBody) to Top

[LockException](#page-1948-0) Class

[IBM.WebSphere.Caching.Map](#page-1784-0) Namespace

## **Properties**

### **See Also**

# **LockException Properties**

## IBM WebSphere™ eXtreme Scale Client for .NET API Specification

#### Send [Feedback](mailto:wasdoc@us.ibm.com?subject=A+Sandcastle+Documented+Class+Library+LockException+Properties+100+EN-US&body=Your%20feedback%20is%20used%20to%20improve%20the%20documentation%20and%20the%20product.%20Your%20e-mail%20address%20will%20not%20be%20used%20for%20any%20other%20purpose%20and%20is%20disposed%20of%20after%20the%20issue%20you%20report%20is%20resolved.%20While%20working%20to%20resolve%20the%20issue%20that%20you%20report%2C%20you%20may%20be%20contacted%20via%20e-mail%20to%20get%20further%20details%20or%20clarification%20on%20the%20feedback%20you%20sent.%20After%20the%20issue%20you%20report%20has%20been%20addressed%2C%20you%20may%20receive%20an%20e-mail%20to%20let%20you%20know%20that%20your%20feedback%20has%20been%20addressed.)

IBM WebSphere™ eXtreme Scale Client for .NET Release 8.6.0.0 API Specification

### The [LockException](#page-1948-0) type exposes the following members.

IBM WebSphere™ eXtreme Scale Client for .NET API Specification. For additional information see the [WebSphere™](http://www.ibm.com/software/webservers/appserv/extremescale/library) eXtreme Scale Library. © Copyright IBM Corporation 2012.

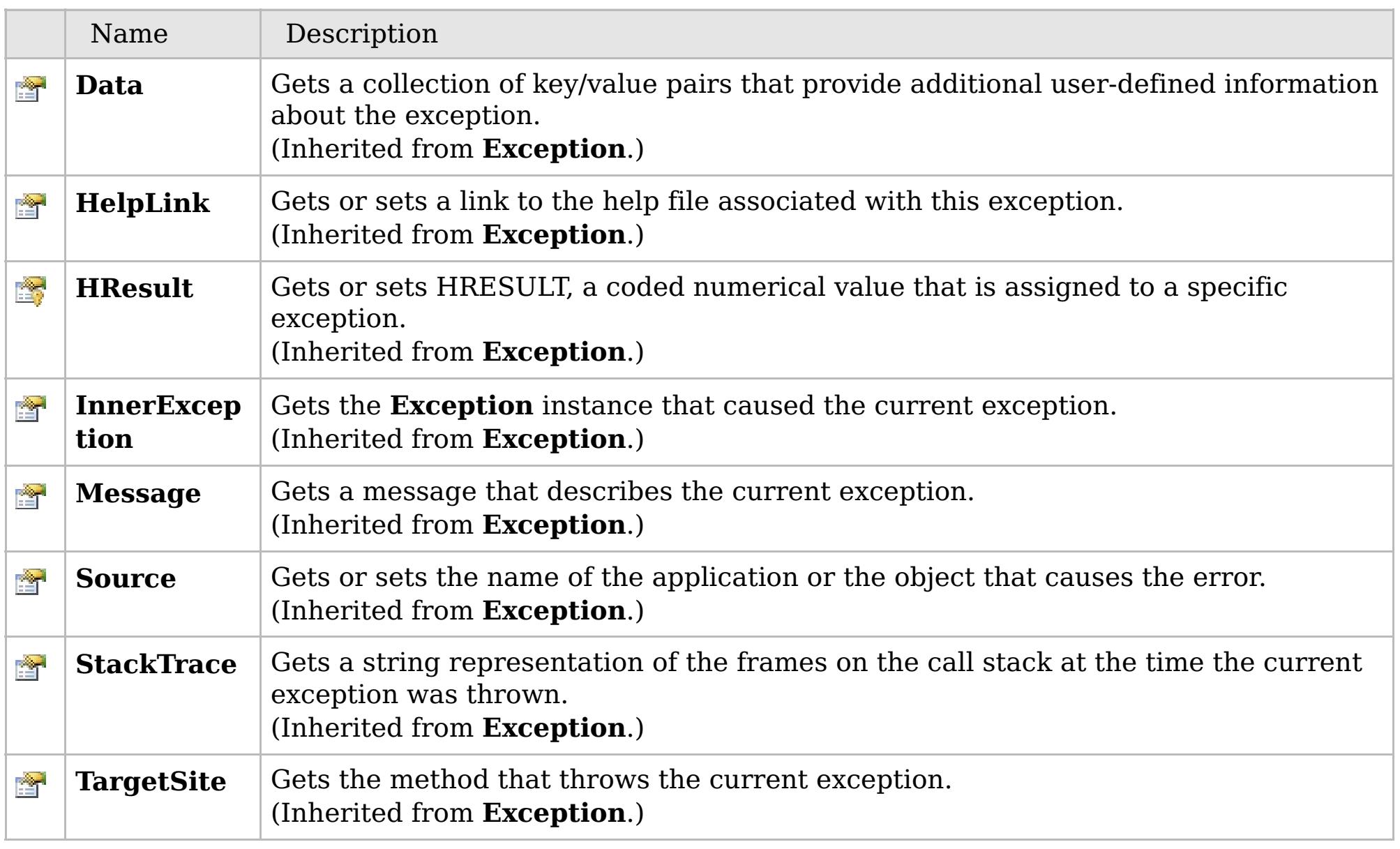

### [Back](file:////dcs/markdown/workspace/Transform/htmlout/0/com.ibm.websphere.extremescale.netapi.doc/html/e21554d1-e8ee-ae2f-c5a1-4be3a486c31d.htm#mainBody) to Top

[LockException](#page-1948-0) Class

[IBM.WebSphere.Caching.Map](#page-1784-0) Namespace

# **Members**

### **Syntax**

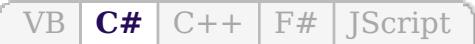

## **See Also**

# **LockMode Enumeration**

## IBM WebSphere™ eXtreme Scale Client for .NET API Specification

#### Send [Feedback](mailto:wasdoc@us.ibm.com?subject=A+Sandcastle+Documented+Class+Library+LockMode+Enumeration+100+EN-US&body=Your%20feedback%20is%20used%20to%20improve%20the%20documentation%20and%20the%20product.%20Your%20e-mail%20address%20will%20not%20be%20used%20for%20any%20other%20purpose%20and%20is%20disposed%20of%20after%20the%20issue%20you%20report%20is%20resolved.%20While%20working%20to%20resolve%20the%20issue%20that%20you%20report%2C%20you%20may%20be%20contacted%20via%20e-mail%20to%20get%20further%20details%20or%20clarification%20on%20the%20feedback%20you%20sent.%20After%20the%20issue%20you%20report%20has%20been%20addressed%2C%20you%20may%20receive%20an%20e-mail%20to%20let%20you%20know%20that%20your%20feedback%20has%20been%20addressed.)

IBM WebSphere™ eXtreme Scale Client for .NET Release 8.6.0.0 API Specification

Specifies the strength of a lock to acquire.

**Namespace:** [IBM.WebSphere.Caching.Map](#page-1784-0) **Assembly:** Client.Api (in Client.Api.dll) Version: 8.6.0.0

**public enum** LockMode

IBM WebSphere™ eXtreme Scale Client for .NET API Specification. For additional information see the [WebSphere™](http://www.ibm.com/software/webservers/appserv/extremescale/library) eXtreme Scale Library. © Copyright IBM Corporation 2012.

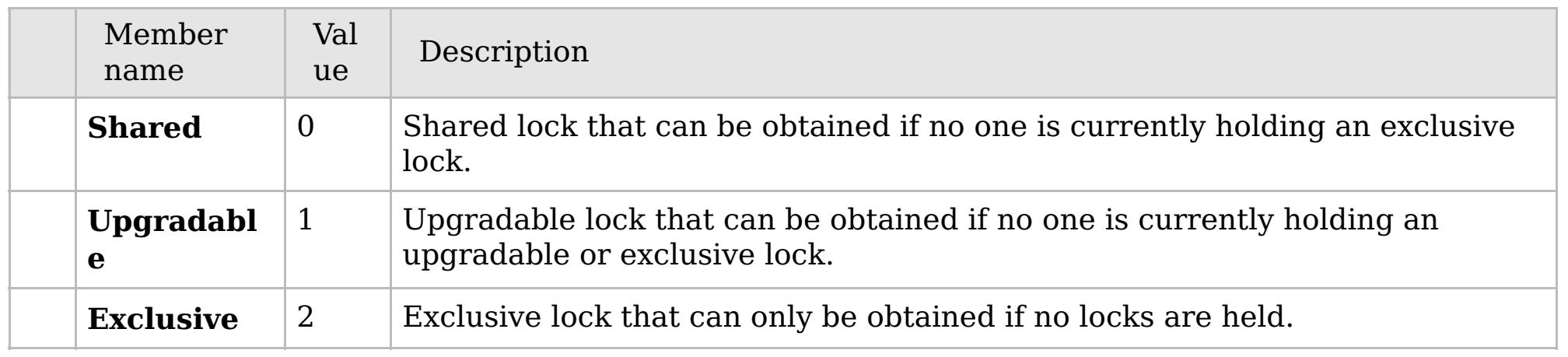

[IBM.WebSphere.Caching.Map](#page-1784-0) Namespace

Send [Feedback](mailto:wasdoc@us.ibm.com?subject=A+Sandcastle+Documented+Class+Library+LockMode+Enumeration+100+EN-US&body=Your%20feedback%20is%20used%20to%20improve%20the%20documentation%20and%20the%20product.%20Your%20e-mail%20address%20will%20not%20be%20used%20for%20any%20other%20purpose%20and%20is%20disposed%20of%20after%20the%20issue%20you%20report%20is%20resolved.%20While%20working%20to%20resolve%20the%20issue%20that%20you%20report%2C%20you%20may%20be%20contacted%20via%20e-mail%20to%20get%20further%20details%20or%20clarification%20on%20the%20feedback%20you%20sent.%20After%20the%20issue%20you%20report%20has%20been%20addressed%2C%20you%20may%20receive%20an%20e-mail%20to%20let%20you%20know%20that%20your%20feedback%20has%20been%20addressed.) on this topic to WAS Documentation Team.

# **Inheritance Hierarchy**

### **Syntax**

 $VB \big| \mathbf{C#} \big| \mathbf{C++} \big| \mathbf{F#} \big| \mathbf{Script}$  $VB \big| \mathbf{C#} \big| \mathbf{C++} \big| \mathbf{F#} \big| \mathbf{Script}$  $VB \big| \mathbf{C#} \big| \mathbf{C++} \big| \mathbf{F#} \big| \mathbf{Script}$ 

### **See Also**

# **LockStrategyNotSupportedE xception Class**

IBM WebSphere™ eXtreme Scale Client for .NET API Specification

Send [Feedback](mailto:wasdoc@us.ibm.com?subject=A+Sandcastle+Documented+Class+Library+LockStrategyNotSupportedException+Class+100+EN-US&body=Your%20feedback%20is%20used%20to%20improve%20the%20documentation%20and%20the%20product.%20Your%20e-mail%20address%20will%20not%20be%20used%20for%20any%20other%20purpose%20and%20is%20disposed%20of%20after%20the%20issue%20you%20report%20is%20resolved.%20While%20working%20to%20resolve%20the%20issue%20that%20you%20report%2C%20you%20may%20be%20contacted%20via%20e-mail%20to%20get%20further%20details%20or%20clarification%20on%20the%20feedback%20you%20sent.%20After%20the%20issue%20you%20report%20has%20been%20addressed%2C%20you%20may%20receive%20an%20e-mail%20to%20let%20you%20know%20that%20your%20feedback%20has%20been%20addressed.)

IBM WebSphere™ eXtreme Scale Client for .NET Release 8.6.0.0 API Specification

A LockStrategyNotSupportedException exception occurs if a map is configured with an unsupported lock strategy.

IBM WebSphere™ eXtreme Scale Client for .NET API Specification. For additional information see the [WebSphere™](http://www.ibm.com/software/webservers/appserv/extremescale/library) eXtreme Scale Library. © Copyright IBM Corporation 2012.

**System.Object System.Exception** [IBM.WebSphere.Caching.GridException](#page-1558-0) **IBM.WebSphere.Caching.Map.LockStrategyNotSupportedException**

**Namespace:** [IBM.WebSphere.Caching.Map](#page-1784-0) **Assembly:** Client.Api (in Client.Api.dll) Version: 8.6.0.0

**public class** LockStrategyNotSupportedException : [GridException](#page-1558-0)

[LockStrategyNotSupportedException](#page-1960-0) Members [IBM.WebSphere.Caching.Map](#page-1784-0) Namespace

Send [Feedback](mailto:wasdoc@us.ibm.com?subject=A+Sandcastle+Documented+Class+Library+LockStrategyNotSupportedException+Class+100+EN-US&body=Your%20feedback%20is%20used%20to%20improve%20the%20documentation%20and%20the%20product.%20Your%20e-mail%20address%20will%20not%20be%20used%20for%20any%20other%20purpose%20and%20is%20disposed%20of%20after%20the%20issue%20you%20report%20is%20resolved.%20While%20working%20to%20resolve%20the%20issue%20that%20you%20report%2C%20you%20may%20be%20contacted%20via%20e-mail%20to%20get%20further%20details%20or%20clarification%20on%20the%20feedback%20you%20sent.%20After%20the%20issue%20you%20report%20has%20been%20addressed%2C%20you%20may%20receive%20an%20e-mail%20to%20let%20you%20know%20that%20your%20feedback%20has%20been%20addressed.) on this topic to WAS Documentation Team.

# **Constructors**

# **Methods**

# **Properties**

### **LockStrategyNotSupportedExc** IBM WebSphere™ eXtreme Scale Client for **eption Members** .NET API Specification

#### Send [Feedback](mailto:wasdoc@us.ibm.com?subject=A+Sandcastle+Documented+Class+Library+LockStrategyNotSupportedException+Members+100+EN-US&body=Your%20feedback%20is%20used%20to%20improve%20the%20documentation%20and%20the%20product.%20Your%20e-mail%20address%20will%20not%20be%20used%20for%20any%20other%20purpose%20and%20is%20disposed%20of%20after%20the%20issue%20you%20report%20is%20resolved.%20While%20working%20to%20resolve%20the%20issue%20that%20you%20report%2C%20you%20may%20be%20contacted%20via%20e-mail%20to%20get%20further%20details%20or%20clarification%20on%20the%20feedback%20you%20sent.%20After%20the%20issue%20you%20report%20has%20been%20addressed%2C%20you%20may%20receive%20an%20e-mail%20to%20let%20you%20know%20that%20your%20feedback%20has%20been%20addressed.)

IBM WebSphere™ eXtreme Scale Client for .NET Release 8.6.0.0 API Specification

The [LockStrategyNotSupportedException](#page-1959-0) type exposes the following members.

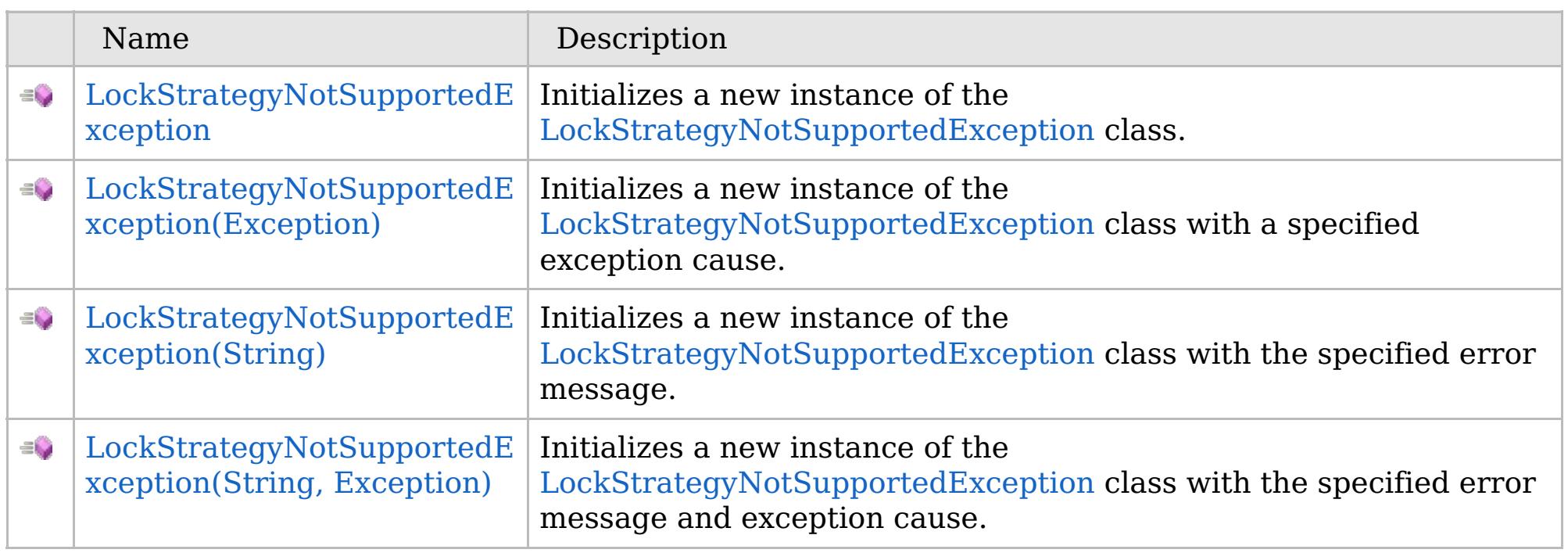

[Back](file:////dcs/markdown/workspace/Transform/htmlout/0/com.ibm.websphere.extremescale.netapi.doc/html/f2061575-fa48-2f64-6d70-1814d81019e4.htm#mainBody) to Top

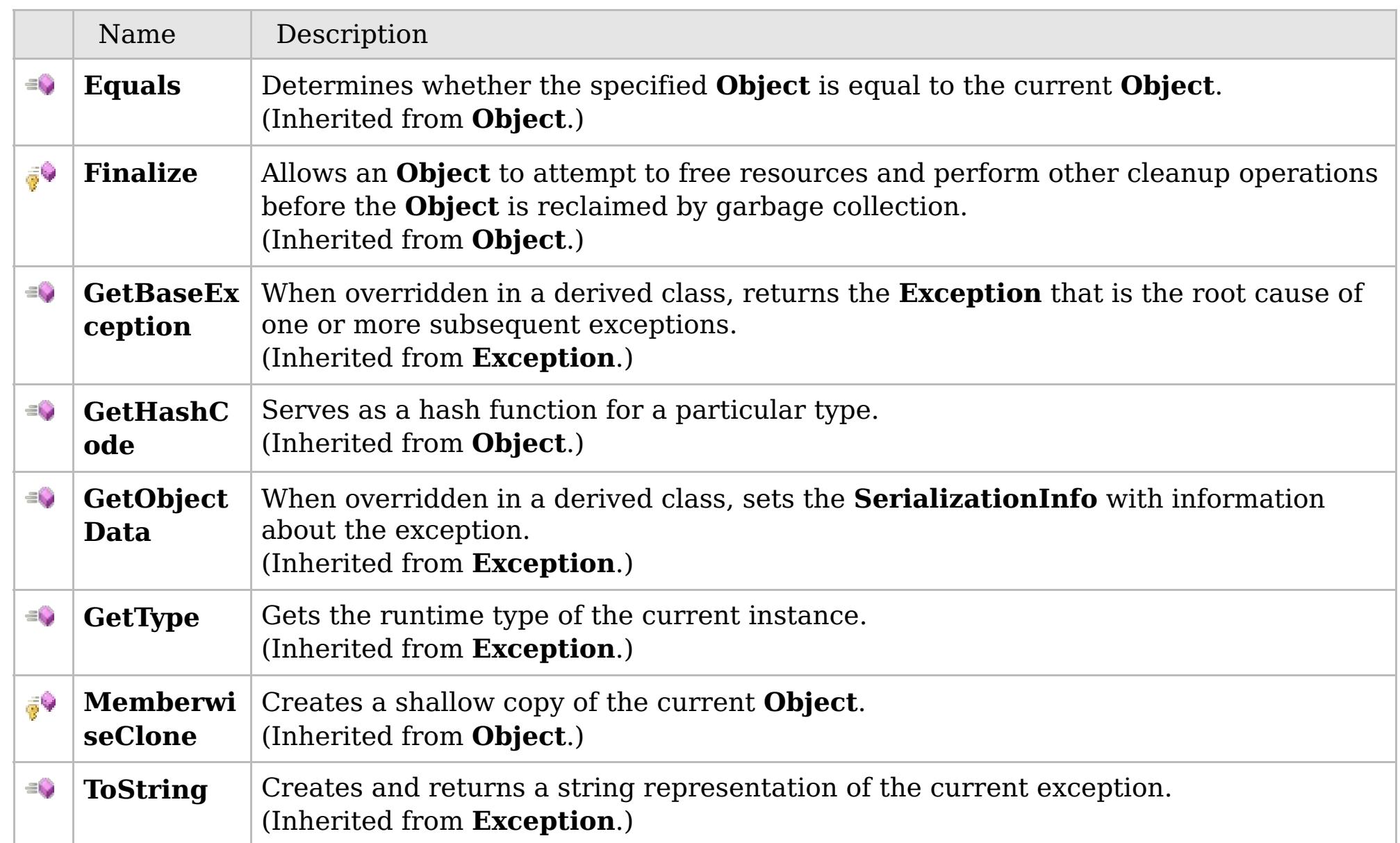

### [Back](file:////dcs/markdown/workspace/Transform/htmlout/0/com.ibm.websphere.extremescale.netapi.doc/html/f2061575-fa48-2f64-6d70-1814d81019e4.htm#mainBody) to Top

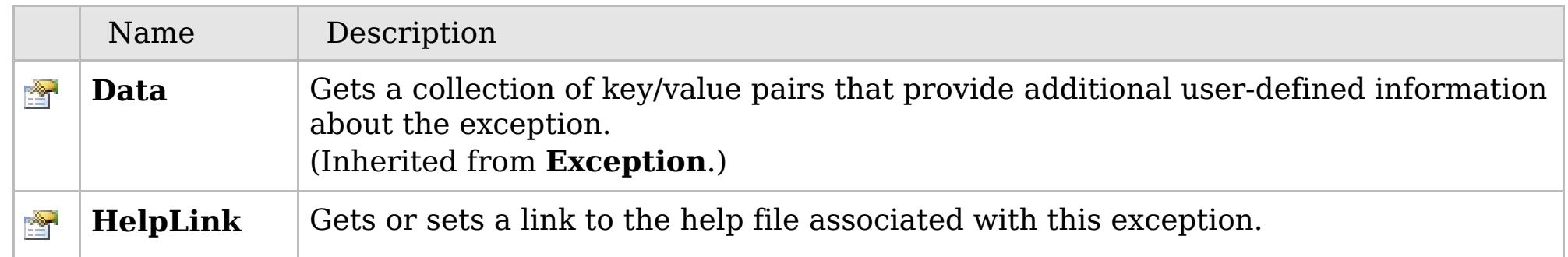
## **See Also**

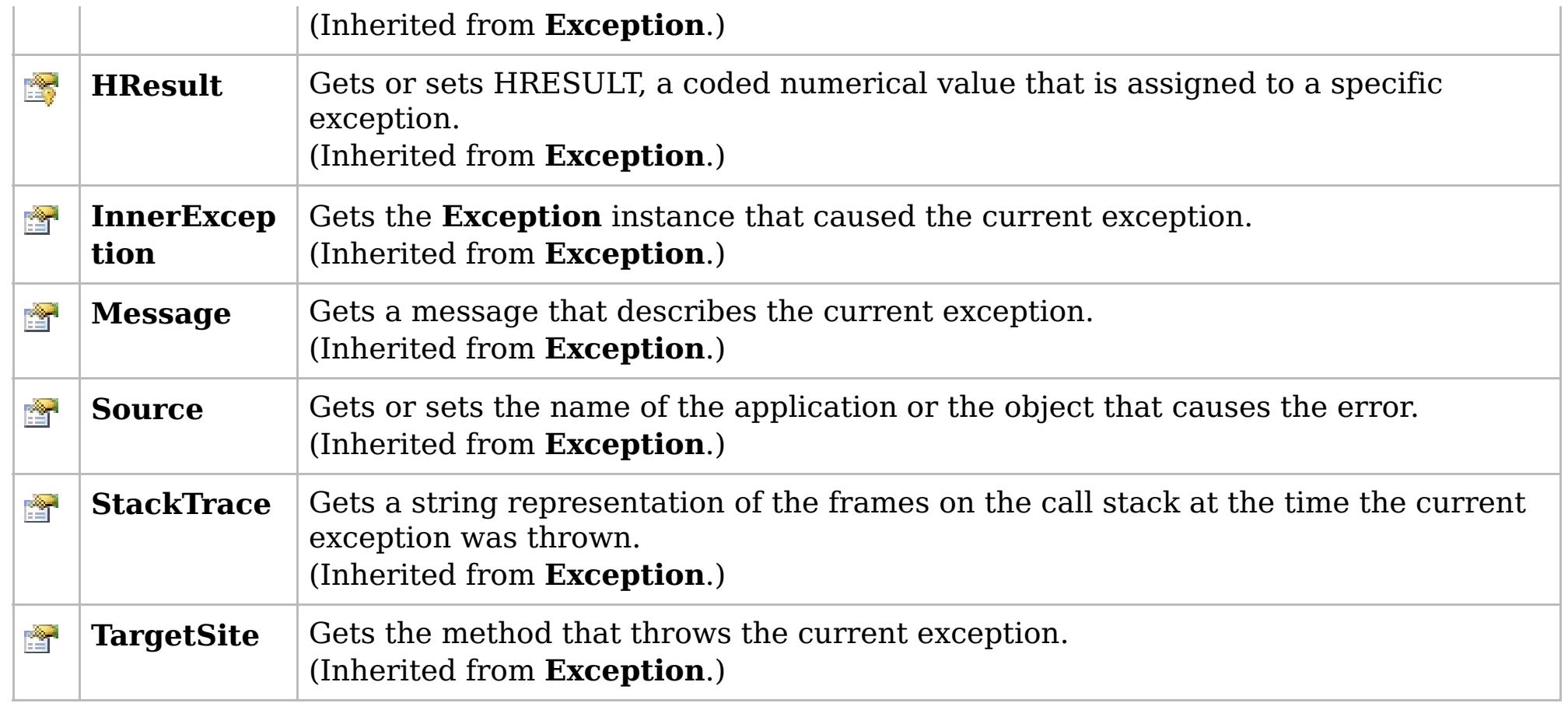

#### [Back](file:////dcs/markdown/workspace/Transform/htmlout/0/com.ibm.websphere.extremescale.netapi.doc/html/f2061575-fa48-2f64-6d70-1814d81019e4.htm#mainBody) to Top

[LockStrategyNotSupportedException](#page-1959-0) Class

[IBM.WebSphere.Caching.Map](#page-1784-0) Namespace

IBM WebSphere™ eXtreme Scale Client for .NET API Specification. For additional information see the [WebSphere™](http://www.ibm.com/software/webservers/appserv/extremescale/library) eXtreme Scale Library. © Copyright IBM Corporation 2012.

## **Overload List**

## **See Also**

## **LockStrategyNotSupportedExc eption Constructor**

#### IBM WebSphere™ eXtreme Scale Client for .NET API Specification

#### Send [Feedback](mailto:wasdoc@us.ibm.com?subject=A+Sandcastle+Documented+Class+Library+LockStrategyNotSupportedException+Constructor++100+EN-US&body=Your%20feedback%20is%20used%20to%20improve%20the%20documentation%20and%20the%20product.%20Your%20e-mail%20address%20will%20not%20be%20used%20for%20any%20other%20purpose%20and%20is%20disposed%20of%20after%20the%20issue%20you%20report%20is%20resolved.%20While%20working%20to%20resolve%20the%20issue%20that%20you%20report%2C%20you%20may%20be%20contacted%20via%20e-mail%20to%20get%20further%20details%20or%20clarification%20on%20the%20feedback%20you%20sent.%20After%20the%20issue%20you%20report%20has%20been%20addressed%2C%20you%20may%20receive%20an%20e-mail%20to%20let%20you%20know%20that%20your%20feedback%20has%20been%20addressed.)

IBM WebSphere™ eXtreme Scale Client for .NET Release 8.6.0.0 API Specification

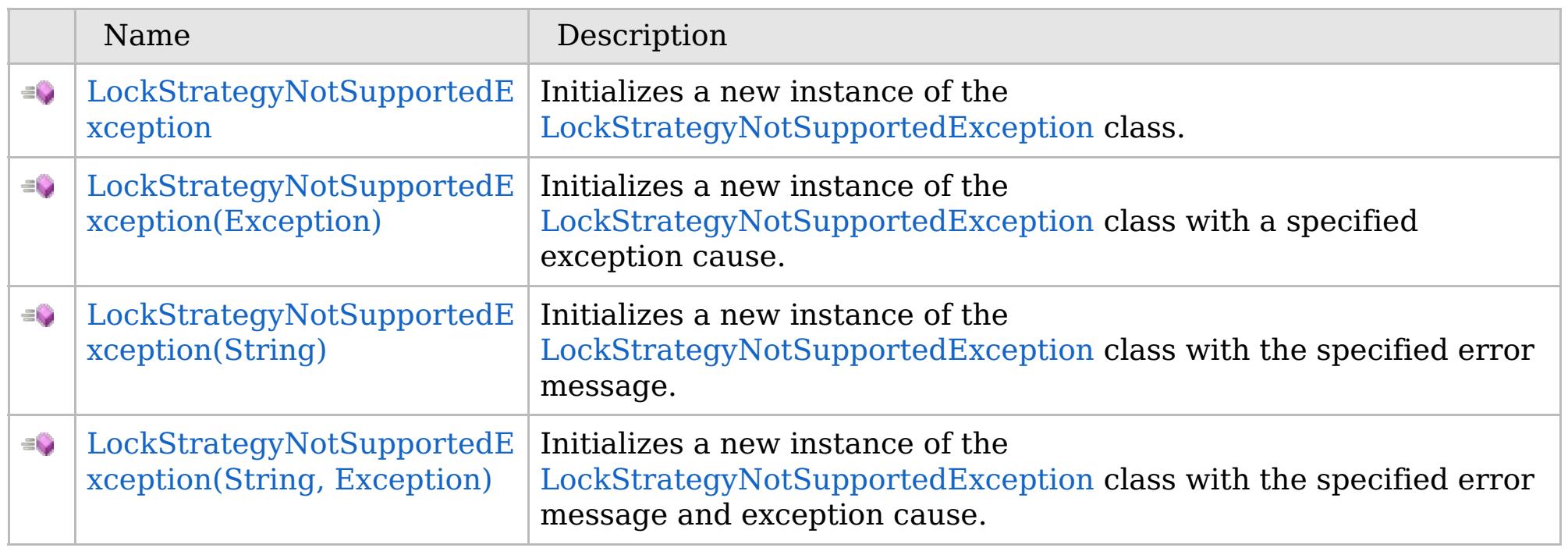

[Back](file:////dcs/markdown/workspace/Transform/htmlout/0/com.ibm.websphere.extremescale.netapi.doc/html/c3688d4d-ec9f-1ef2-6a82-731fc85944eb.htm#mainBody) to Top

[LockStrategyNotSupportedException](#page-1959-0) Class [LockStrategyNotSupportedException](#page-1960-0) Members [IBM.WebSphere.Caching.Map](#page-1784-0) Namespace

IBM WebSphere™ eXtreme Scale Client for .NET API Specification. For additional information see the [WebSphere™](http://www.ibm.com/software/webservers/appserv/extremescale/library) eXtreme Scale Library. © Copyright IBM Corporation 2012.

VB  $\mathbf{C}$   $\mathbf{E}$   $\mathbf{C}$  +  $\mathbf{F}$   $\mathbf{F}$ 

## **See Also**

## **LockStrategyNotSupportedExc eption Constructor**

### IBM WebSphere™ eXtreme Scale Client for .NET API Specification

#### Send [Feedback](mailto:wasdoc@us.ibm.com?subject=A+Sandcastle+Documented+Class+Library+LockStrategyNotSupportedException+Constructor++100+EN-US&body=Your%20feedback%20is%20used%20to%20improve%20the%20documentation%20and%20the%20product.%20Your%20e-mail%20address%20will%20not%20be%20used%20for%20any%20other%20purpose%20and%20is%20disposed%20of%20after%20the%20issue%20you%20report%20is%20resolved.%20While%20working%20to%20resolve%20the%20issue%20that%20you%20report%2C%20you%20may%20be%20contacted%20via%20e-mail%20to%20get%20further%20details%20or%20clarification%20on%20the%20feedback%20you%20sent.%20After%20the%20issue%20you%20report%20has%20been%20addressed%2C%20you%20may%20receive%20an%20e-mail%20to%20let%20you%20know%20that%20your%20feedback%20has%20been%20addressed.)

IBM WebSphere™ eXtreme Scale Client for .NET Release 8.6.0.0 API Specification

Initializes a new instance of the [LockStrategyNotSupportedException](#page-1959-0) class.

IBM WebSphere™ eXtreme Scale Client for .NET API Specification. For additional information see the [WebSphere™](http://www.ibm.com/software/webservers/appserv/extremescale/library) eXtreme Scale Library. © Copyright IBM Corporation 2012.

**Namespace:** [IBM.WebSphere.Caching.Map](#page-1784-0) **Assembly:** Client.Api (in Client.Api.dll) Version: 8.6.0.0

**public** LockStrategyNotSupportedException()

[LockStrategyNotSupportedException](#page-1959-0) Class [LockStrategyNotSupportedException](#page-1960-0) Members [LockStrategyNotSupportedException](#page-1962-0) Overload [IBM.WebSphere.Caching.Map](#page-1784-0) Namespace

Send [Feedback](mailto:wasdoc@us.ibm.com?subject=A+Sandcastle+Documented+Class+Library+LockStrategyNotSupportedException+Constructor++100+EN-US&body=Your%20feedback%20is%20used%20to%20improve%20the%20documentation%20and%20the%20product.%20Your%20e-mail%20address%20will%20not%20be%20used%20for%20any%20other%20purpose%20and%20is%20disposed%20of%20after%20the%20issue%20you%20report%20is%20resolved.%20While%20working%20to%20resolve%20the%20issue%20that%20you%20report%2C%20you%20may%20be%20contacted%20via%20e-mail%20to%20get%20further%20details%20or%20clarification%20on%20the%20feedback%20you%20sent.%20After%20the%20issue%20you%20report%20has%20been%20addressed%2C%20you%20may%20receive%20an%20e-mail%20to%20let%20you%20know%20that%20your%20feedback%20has%20been%20addressed.) on this topic to WAS Documentation Team.

VB  $\mathbf{C}$   $\sharp$   $\mathbf{C}$  +  $\mathbf{F}$   $\sharp$   $\mathbf{F}$   $\sharp$   $\mathbf{S}$  Script

### **See Also**

## **LockStrategyNotSupportedExcepti on Constructor (Exception)**

#### Send [Feedback](mailto:wasdoc@us.ibm.com?subject=A+Sandcastle+Documented+Class+Library+LockStrategyNotSupportedException+Constructor+(Exception)+100+EN-US&body=Your%20feedback%20is%20used%20to%20improve%20the%20documentation%20and%20the%20product.%20Your%20e-mail%20address%20will%20not%20be%20used%20for%20any%20other%20purpose%20and%20is%20disposed%20of%20after%20the%20issue%20you%20report%20is%20resolved.%20While%20working%20to%20resolve%20the%20issue%20that%20you%20report%2C%20you%20may%20be%20contacted%20via%20e-mail%20to%20get%20further%20details%20or%20clarification%20on%20the%20feedback%20you%20sent.%20After%20the%20issue%20you%20report%20has%20been%20addressed%2C%20you%20may%20receive%20an%20e-mail%20to%20let%20you%20know%20that%20your%20feedback%20has%20been%20addressed.)

IBM WebSphere™ eXtreme Scale Client for .NET Release 8.6.0.0 API Specification

Initializes a new instance of the [LockStrategyNotSupportedException](#page-1959-0) class with a specified exception cause.

**Namespace:** [IBM.WebSphere.Caching.Map](#page-1784-0) **Assembly:** Client.Api (in Client.Api.dll) Version: 8.6.0.0

**public** LockStrategyNotSupportedException( **Exception** cause )

#### **Parameters**

*cause*

#### Type: **System.Exception**

Specifies the exception that is the cause of the current exception. A null value is permitted and indicates that the cause is nonexistent or unknown.

[LockStrategyNotSupportedException](#page-1959-0) Class [LockStrategyNotSupportedException](#page-1960-0) Members [LockStrategyNotSupportedException](#page-1962-0) Overload [IBM.WebSphere.Caching.Map](#page-1784-0) Namespace

IBM WebSphere™ eXtreme Scale Client for .NET API Specification. For additional information see the [WebSphere™](http://www.ibm.com/software/webservers/appserv/extremescale/library) eXtreme Scale Library. © Copyright IBM Corporation 2012.

Send [Feedback](mailto:wasdoc@us.ibm.com?subject=A+Sandcastle+Documented+Class+Library+LockStrategyNotSupportedException+Constructor+(Exception)+100+EN-US&body=Your%20feedback%20is%20used%20to%20improve%20the%20documentation%20and%20the%20product.%20Your%20e-mail%20address%20will%20not%20be%20used%20for%20any%20other%20purpose%20and%20is%20disposed%20of%20after%20the%20issue%20you%20report%20is%20resolved.%20While%20working%20to%20resolve%20the%20issue%20that%20you%20report%2C%20you%20may%20be%20contacted%20via%20e-mail%20to%20get%20further%20details%20or%20clarification%20on%20the%20feedback%20you%20sent.%20After%20the%20issue%20you%20report%20has%20been%20addressed%2C%20you%20may%20receive%20an%20e-mail%20to%20let%20you%20know%20that%20your%20feedback%20has%20been%20addressed.) on this topic to WAS Documentation Team.

VB  $\mathbf{C}$   $\sharp$   $\mathbf{C}$  +  $\mathbf{F}$   $\sharp$   $\mathbf{F}$   $\sharp$   $\mathbf{S}$  Script

### **See Also**

## **LockStrategyNotSupportedExcept ion Constructor (String)**

IBM WebSphere™ eXtreme Scale Client for .NET API Specification

#### Send [Feedback](mailto:wasdoc@us.ibm.com?subject=A+Sandcastle+Documented+Class+Library+LockStrategyNotSupportedException+Constructor+(String)+100+EN-US&body=Your%20feedback%20is%20used%20to%20improve%20the%20documentation%20and%20the%20product.%20Your%20e-mail%20address%20will%20not%20be%20used%20for%20any%20other%20purpose%20and%20is%20disposed%20of%20after%20the%20issue%20you%20report%20is%20resolved.%20While%20working%20to%20resolve%20the%20issue%20that%20you%20report%2C%20you%20may%20be%20contacted%20via%20e-mail%20to%20get%20further%20details%20or%20clarification%20on%20the%20feedback%20you%20sent.%20After%20the%20issue%20you%20report%20has%20been%20addressed%2C%20you%20may%20receive%20an%20e-mail%20to%20let%20you%20know%20that%20your%20feedback%20has%20been%20addressed.)

IBM WebSphere™ eXtreme Scale Client for .NET Release 8.6.0.0 API Specification

Initializes a new instance of the [LockStrategyNotSupportedException](#page-1959-0) class with the specified error message.

**Namespace:** [IBM.WebSphere.Caching.Map](#page-1784-0) **Assembly:** Client.Api (in Client.Api.dll) Version: 8.6.0.0

**public** LockStrategyNotSupportedException( **string** message )

#### **Parameters**

*message*

#### Type: **System.String**

Specifies the error message that explains the reason for the exception.

[LockStrategyNotSupportedException](#page-1959-0) Class [LockStrategyNotSupportedException](#page-1960-0) Members [LockStrategyNotSupportedException](#page-1962-0) Overload [IBM.WebSphere.Caching.Map](#page-1784-0) Namespace

IBM WebSphere™ eXtreme Scale Client for .NET API Specification. For additional information see the [WebSphere™](http://www.ibm.com/software/webservers/appserv/extremescale/library) eXtreme Scale Library. © Copyright IBM Corporation 2012.

Send [Feedback](mailto:wasdoc@us.ibm.com?subject=A+Sandcastle+Documented+Class+Library+LockStrategyNotSupportedException+Constructor+(String)+100+EN-US&body=Your%20feedback%20is%20used%20to%20improve%20the%20documentation%20and%20the%20product.%20Your%20e-mail%20address%20will%20not%20be%20used%20for%20any%20other%20purpose%20and%20is%20disposed%20of%20after%20the%20issue%20you%20report%20is%20resolved.%20While%20working%20to%20resolve%20the%20issue%20that%20you%20report%2C%20you%20may%20be%20contacted%20via%20e-mail%20to%20get%20further%20details%20or%20clarification%20on%20the%20feedback%20you%20sent.%20After%20the%20issue%20you%20report%20has%20been%20addressed%2C%20you%20may%20receive%20an%20e-mail%20to%20let%20you%20know%20that%20your%20feedback%20has%20been%20addressed.) on this topic to WAS Documentation Team.

VB  $\mathbf{C}$   $\mathbf{F}$   $\mathbf{C}$  +  $\mathbf{F}$   $\mathbf{F}$   $\mathbf{F}$   $\mathbf{F}$   $\mathbf{F}$   $\mathbf{S}$   $\mathbf{C}$   $\mathbf{F}$   $\mathbf{F}$ 

#### **See Also**

## **LockStrategyNotSupportedExceptio n Constructor (String, Exception)**

IBM WebSphere™ eXtreme Scale Client for .NET API Specification

#### Send [Feedback](mailto:wasdoc@us.ibm.com?subject=A+Sandcastle+Documented+Class+Library+LockStrategyNotSupportedException+Constructor+(String%2C+Exception)+100+EN-US&body=Your%20feedback%20is%20used%20to%20improve%20the%20documentation%20and%20the%20product.%20Your%20e-mail%20address%20will%20not%20be%20used%20for%20any%20other%20purpose%20and%20is%20disposed%20of%20after%20the%20issue%20you%20report%20is%20resolved.%20While%20working%20to%20resolve%20the%20issue%20that%20you%20report%2C%20you%20may%20be%20contacted%20via%20e-mail%20to%20get%20further%20details%20or%20clarification%20on%20the%20feedback%20you%20sent.%20After%20the%20issue%20you%20report%20has%20been%20addressed%2C%20you%20may%20receive%20an%20e-mail%20to%20let%20you%20know%20that%20your%20feedback%20has%20been%20addressed.)

IBM WebSphere™ eXtreme Scale Client for .NET Release 8.6.0.0 API Specification

Initializes a new instance of the [LockStrategyNotSupportedException](#page-1959-0) class with the specified error message and exception cause.

**Namespace:** [IBM.WebSphere.Caching.Map](#page-1784-0) **Assembly:** Client.Api (in Client.Api.dll) Version: 8.6.0.0

**public** LockStrategyNotSupportedException( **string** message, **Exception** cause )

#### **Parameters**

*message*

#### Type: **System.String**

Specifies the error message that explains the reason for the exception.

*cause*

#### Type: **System.Exception**

Specifies the exception that is the cause of the current exception. A null value is permitted and indicates that the cause is nonexistent or unknown.

[LockStrategyNotSupportedException](#page-1959-0) Class

[LockStrategyNotSupportedException](#page-1960-0) Members

[LockStrategyNotSupportedException](#page-1962-0) Overload

[IBM.WebSphere.Caching.Map](#page-1784-0) Namespace

IBM WebSphere™ eXtreme Scale Client for .NET API Specification. For additional information see the [WebSphere™](http://www.ibm.com/software/webservers/appserv/extremescale/library) eXtreme Scale Library. © Copyright IBM Corporation 2012.

Send [Feedback](mailto:wasdoc@us.ibm.com?subject=A+Sandcastle+Documented+Class+Library+LockStrategyNotSupportedException+Constructor+(String%2C+Exception)+100+EN-US&body=Your%20feedback%20is%20used%20to%20improve%20the%20documentation%20and%20the%20product.%20Your%20e-mail%20address%20will%20not%20be%20used%20for%20any%20other%20purpose%20and%20is%20disposed%20of%20after%20the%20issue%20you%20report%20is%20resolved.%20While%20working%20to%20resolve%20the%20issue%20that%20you%20report%2C%20you%20may%20be%20contacted%20via%20e-mail%20to%20get%20further%20details%20or%20clarification%20on%20the%20feedback%20you%20sent.%20After%20the%20issue%20you%20report%20has%20been%20addressed%2C%20you%20may%20receive%20an%20e-mail%20to%20let%20you%20know%20that%20your%20feedback%20has%20been%20addressed.) on this topic to WAS Documentation Team.

## **Methods**

#### **See Also**

#### **LockStrategyNotSupportedExc** IBM WebSphere™ eXtreme Scale Client for **eption Methods** .NET API Specification

#### Send [Feedback](mailto:wasdoc@us.ibm.com?subject=A+Sandcastle+Documented+Class+Library+LockStrategyNotSupportedException+Methods+100+EN-US&body=Your%20feedback%20is%20used%20to%20improve%20the%20documentation%20and%20the%20product.%20Your%20e-mail%20address%20will%20not%20be%20used%20for%20any%20other%20purpose%20and%20is%20disposed%20of%20after%20the%20issue%20you%20report%20is%20resolved.%20While%20working%20to%20resolve%20the%20issue%20that%20you%20report%2C%20you%20may%20be%20contacted%20via%20e-mail%20to%20get%20further%20details%20or%20clarification%20on%20the%20feedback%20you%20sent.%20After%20the%20issue%20you%20report%20has%20been%20addressed%2C%20you%20may%20receive%20an%20e-mail%20to%20let%20you%20know%20that%20your%20feedback%20has%20been%20addressed.)

IBM WebSphere™ eXtreme Scale Client for .NET Release 8.6.0.0 API Specification

#### The [LockStrategyNotSupportedException](#page-1959-0) type exposes the following members.

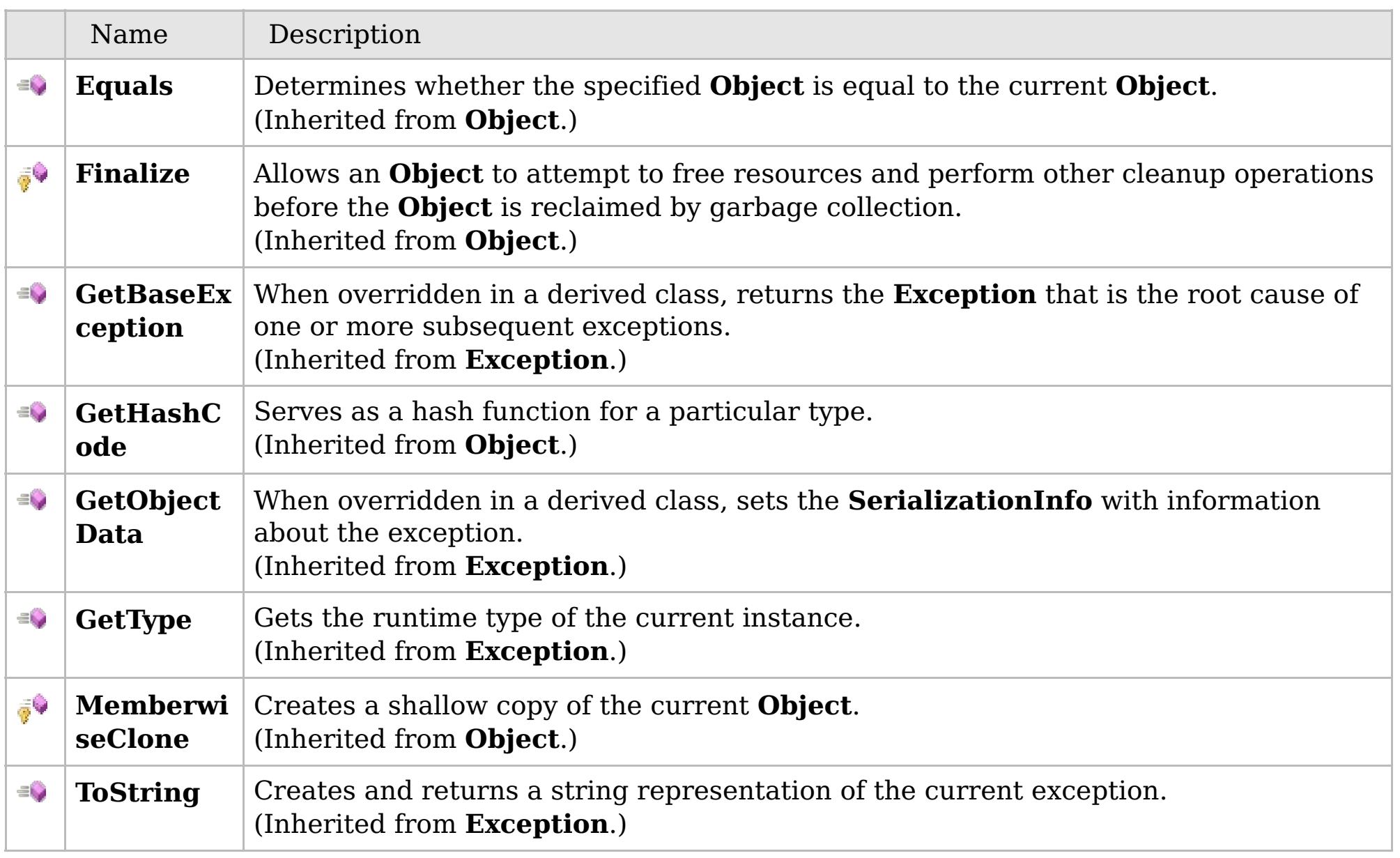

#### [Back](file:////dcs/markdown/workspace/Transform/htmlout/0/com.ibm.websphere.extremescale.netapi.doc/html/18279f71-5162-9fc6-98eb-23a0b5b0e475.htm#mainBody) to Top

[LockStrategyNotSupportedException](#page-1959-0) Class [IBM.WebSphere.Caching.Map](#page-1784-0) Namespace

IBM WebSphere™ eXtreme Scale Client for .NET API Specification. For additional information see the [WebSphere™](http://www.ibm.com/software/webservers/appserv/extremescale/library) eXtreme Scale Library. © Copyright IBM Corporation 2012.

## **Properties**

#### **See Also**

## **LockStrategyNotSupportedExc eption Properties**

#### IBM WebSphere™ eXtreme Scale Client for .NET API Specification

#### Send [Feedback](mailto:wasdoc@us.ibm.com?subject=A+Sandcastle+Documented+Class+Library+LockStrategyNotSupportedException+Properties+100+EN-US&body=Your%20feedback%20is%20used%20to%20improve%20the%20documentation%20and%20the%20product.%20Your%20e-mail%20address%20will%20not%20be%20used%20for%20any%20other%20purpose%20and%20is%20disposed%20of%20after%20the%20issue%20you%20report%20is%20resolved.%20While%20working%20to%20resolve%20the%20issue%20that%20you%20report%2C%20you%20may%20be%20contacted%20via%20e-mail%20to%20get%20further%20details%20or%20clarification%20on%20the%20feedback%20you%20sent.%20After%20the%20issue%20you%20report%20has%20been%20addressed%2C%20you%20may%20receive%20an%20e-mail%20to%20let%20you%20know%20that%20your%20feedback%20has%20been%20addressed.)

IBM WebSphere™ eXtreme Scale Client for .NET Release 8.6.0.0 API Specification

#### The [LockStrategyNotSupportedException](#page-1959-0) type exposes the following members.

IBM WebSphere™ eXtreme Scale Client for .NET API Specification. For additional information see the [WebSphere™](http://www.ibm.com/software/webservers/appserv/extremescale/library) eXtreme Scale Library. © Copyright IBM Corporation 2012.

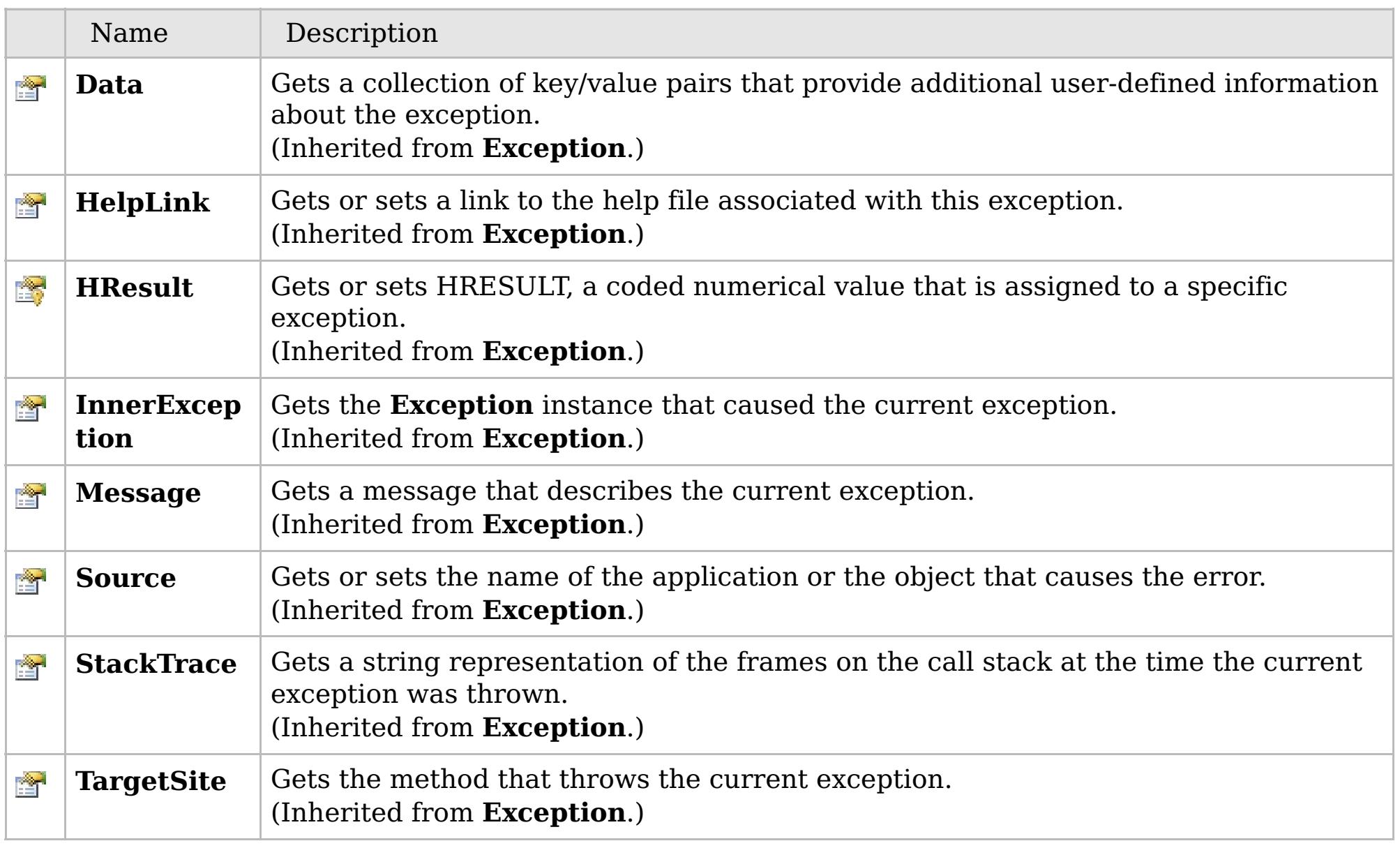

#### [Back](file:////dcs/markdown/workspace/Transform/htmlout/0/com.ibm.websphere.extremescale.netapi.doc/html/253a65ab-4c01-d85b-5ae3-d92ececd5059.htm#mainBody) to Top

[LockStrategyNotSupportedException](#page-1959-0) Class [IBM.WebSphere.Caching.Map](#page-1784-0) Namespace

## **Inheritance Hierarchy**

### **Syntax**

VB  $\mathbf{C}$   $\sharp$   $\mathbf{C}$  +  $\mathbf{F}$   $\sharp$   $\mathbf{F}$   $\sharp$   $\mathbf{S}$  Script

### **See Also**

#### LockTimeoutException IBM WebSphere<sup>™</sup> eXtreme Scale Client for .NET API **Class** Specification

Send [Feedback](mailto:wasdoc@us.ibm.com?subject=A+Sandcastle+Documented+Class+Library+LockTimeoutException+Class+100+EN-US&body=Your%20feedback%20is%20used%20to%20improve%20the%20documentation%20and%20the%20product.%20Your%20e-mail%20address%20will%20not%20be%20used%20for%20any%20other%20purpose%20and%20is%20disposed%20of%20after%20the%20issue%20you%20report%20is%20resolved.%20While%20working%20to%20resolve%20the%20issue%20that%20you%20report%2C%20you%20may%20be%20contacted%20via%20e-mail%20to%20get%20further%20details%20or%20clarification%20on%20the%20feedback%20you%20sent.%20After%20the%20issue%20you%20report%20has%20been%20addressed%2C%20you%20may%20receive%20an%20e-mail%20to%20let%20you%20know%20that%20your%20feedback%20has%20been%20addressed.)

IBM WebSphere™ eXtreme Scale Client for .NET Release 8.6.0.0 API Specification

A LockTimeoutException exception occurs when the lock manager detects that the lock wait time exceeded the maximum wait time. The timeout might be the result of a deadlock. If a deadlock is causing the timeout, the timeout is used to break the deadlock.

IBM WebSphere™ eXtreme Scale Client for .NET API Specification. For additional information see the [WebSphere™](http://www.ibm.com/software/webservers/appserv/extremescale/library) eXtreme Scale Library. © Copyright IBM Corporation 2012.

**System.Object System.Exception** [IBM.WebSphere.Caching.GridException](#page-1558-0) [IBM.WebSphere.Caching.Map.LockException](#page-1948-0) **IBM.WebSphere.Caching.Map.LockTimeoutException** [IBM.WebSphere.Caching.Map.LockDeadlockException](#page-1938-0)

**Namespace:** [IBM.WebSphere.Caching.Map](#page-1784-0) **Assembly:** Client.Api (in Client.Api.dll) Version: 8.6.0.0

**public class** LockTimeoutException : [LockException](#page-1948-0)

[LockTimeoutException](#page-1970-0) Members [IBM.WebSphere.Caching.Map](#page-1784-0) Namespace

Send [Feedback](mailto:wasdoc@us.ibm.com?subject=A+Sandcastle+Documented+Class+Library+LockTimeoutException+Class+100+EN-US&body=Your%20feedback%20is%20used%20to%20improve%20the%20documentation%20and%20the%20product.%20Your%20e-mail%20address%20will%20not%20be%20used%20for%20any%20other%20purpose%20and%20is%20disposed%20of%20after%20the%20issue%20you%20report%20is%20resolved.%20While%20working%20to%20resolve%20the%20issue%20that%20you%20report%2C%20you%20may%20be%20contacted%20via%20e-mail%20to%20get%20further%20details%20or%20clarification%20on%20the%20feedback%20you%20sent.%20After%20the%20issue%20you%20report%20has%20been%20addressed%2C%20you%20may%20receive%20an%20e-mail%20to%20let%20you%20know%20that%20your%20feedback%20has%20been%20addressed.) on this topic to WAS Documentation Team.

## **Constructors**

## **Methods**

## **Properties**

## **LockTimeoutException Members**

## IBM WebSphere™ eXtreme Scale Client for .NET API Specification

#### Send [Feedback](mailto:wasdoc@us.ibm.com?subject=A+Sandcastle+Documented+Class+Library+LockTimeoutException+Members+100+EN-US&body=Your%20feedback%20is%20used%20to%20improve%20the%20documentation%20and%20the%20product.%20Your%20e-mail%20address%20will%20not%20be%20used%20for%20any%20other%20purpose%20and%20is%20disposed%20of%20after%20the%20issue%20you%20report%20is%20resolved.%20While%20working%20to%20resolve%20the%20issue%20that%20you%20report%2C%20you%20may%20be%20contacted%20via%20e-mail%20to%20get%20further%20details%20or%20clarification%20on%20the%20feedback%20you%20sent.%20After%20the%20issue%20you%20report%20has%20been%20addressed%2C%20you%20may%20receive%20an%20e-mail%20to%20let%20you%20know%20that%20your%20feedback%20has%20been%20addressed.)

IBM WebSphere™ eXtreme Scale Client for .NET Release 8.6.0.0 API Specification

#### The [LockTimeoutException](#page-1969-0) type exposes the following members.

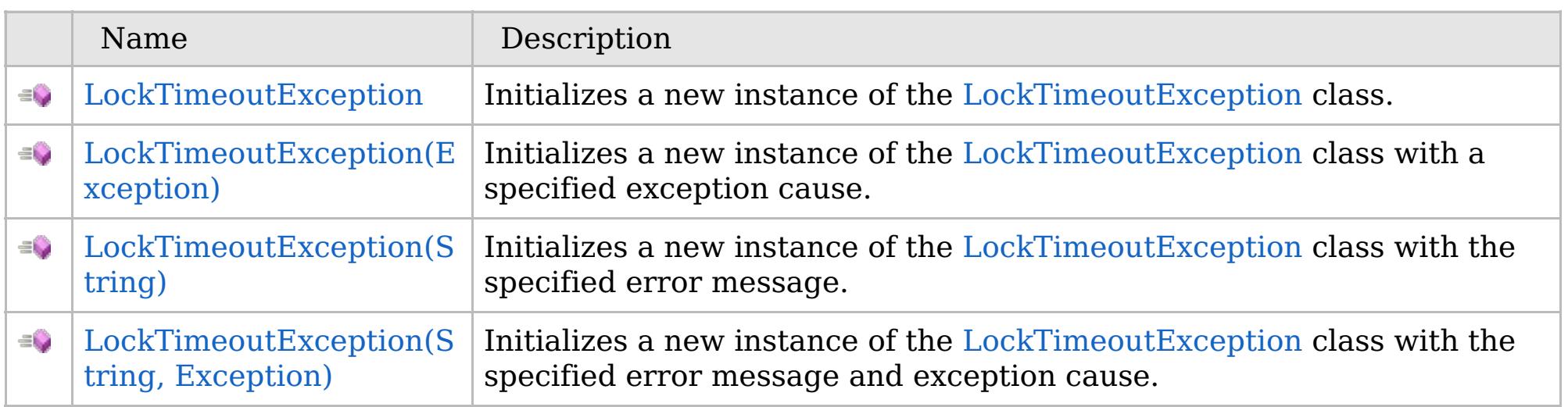

[Back](file:////dcs/markdown/workspace/Transform/htmlout/0/com.ibm.websphere.extremescale.netapi.doc/html/3095e78f-2513-3456-50a1-154b7dc411c9.htm#mainBody) to Top

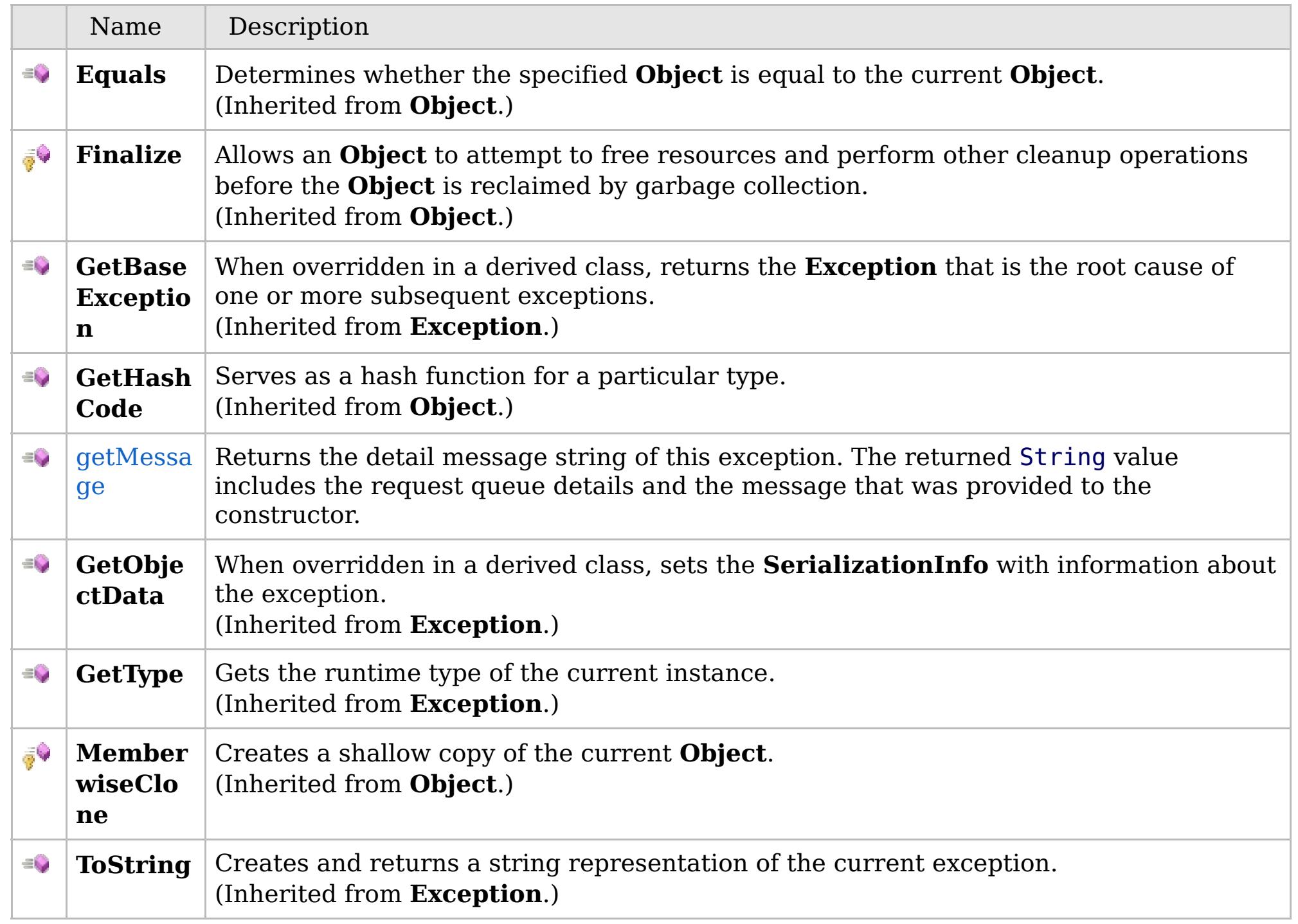

[Back](file:////dcs/markdown/workspace/Transform/htmlout/0/com.ibm.websphere.extremescale.netapi.doc/html/3095e78f-2513-3456-50a1-154b7dc411c9.htm#mainBody) to Top

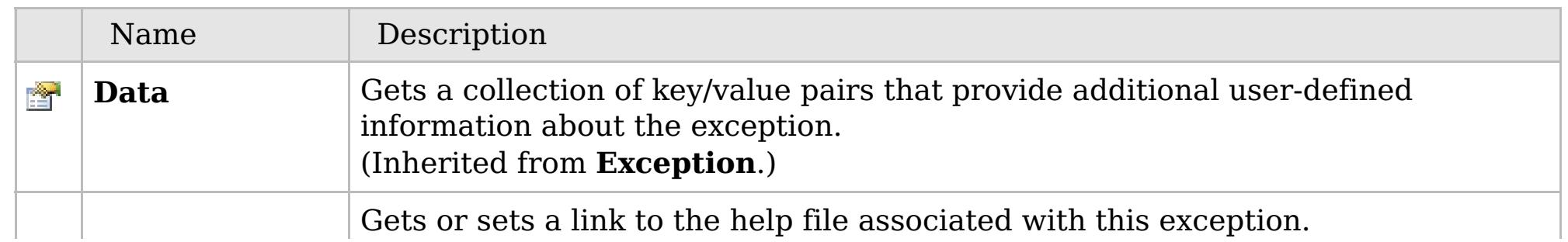

## **See Also**

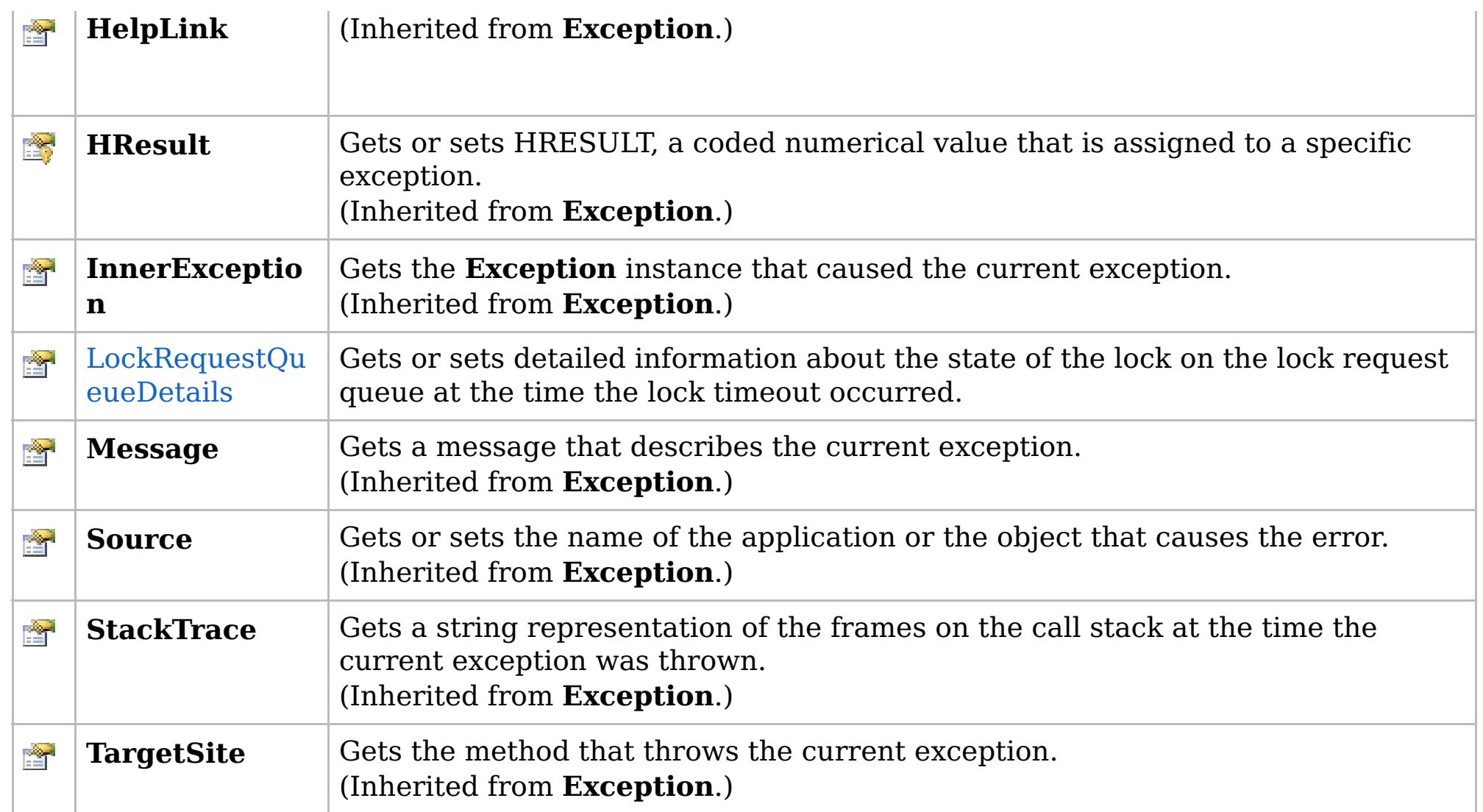

[Back](file:////dcs/markdown/workspace/Transform/htmlout/0/com.ibm.websphere.extremescale.netapi.doc/html/3095e78f-2513-3456-50a1-154b7dc411c9.htm#mainBody) to Top

[LockTimeoutException](#page-1969-0) Class [IBM.WebSphere.Caching.Map](#page-1784-0) Namespace

IBM WebSphere™ eXtreme Scale Client for .NET API Specification. For additional information see the [WebSphere™](http://www.ibm.com/software/webservers/appserv/extremescale/library) eXtreme Scale Library. © Copyright IBM Corporation 2012.

## **Overload List**

## **See Also**

## **LockTimeoutException Constructor**

### IBM WebSphere™ eXtreme Scale Client for .NET API Specification

#### Send [Feedback](mailto:wasdoc@us.ibm.com?subject=A+Sandcastle+Documented+Class+Library+LockTimeoutException+Constructor++100+EN-US&body=Your%20feedback%20is%20used%20to%20improve%20the%20documentation%20and%20the%20product.%20Your%20e-mail%20address%20will%20not%20be%20used%20for%20any%20other%20purpose%20and%20is%20disposed%20of%20after%20the%20issue%20you%20report%20is%20resolved.%20While%20working%20to%20resolve%20the%20issue%20that%20you%20report%2C%20you%20may%20be%20contacted%20via%20e-mail%20to%20get%20further%20details%20or%20clarification%20on%20the%20feedback%20you%20sent.%20After%20the%20issue%20you%20report%20has%20been%20addressed%2C%20you%20may%20receive%20an%20e-mail%20to%20let%20you%20know%20that%20your%20feedback%20has%20been%20addressed.)

IBM WebSphere™ eXtreme Scale Client for .NET Release 8.6.0.0 API Specification

IBM WebSphere™ eXtreme Scale Client for .NET API Specification. For additional information see the [WebSphere™](http://www.ibm.com/software/webservers/appserv/extremescale/library) eXtreme Scale Library. © Copyright IBM Corporation 2012.

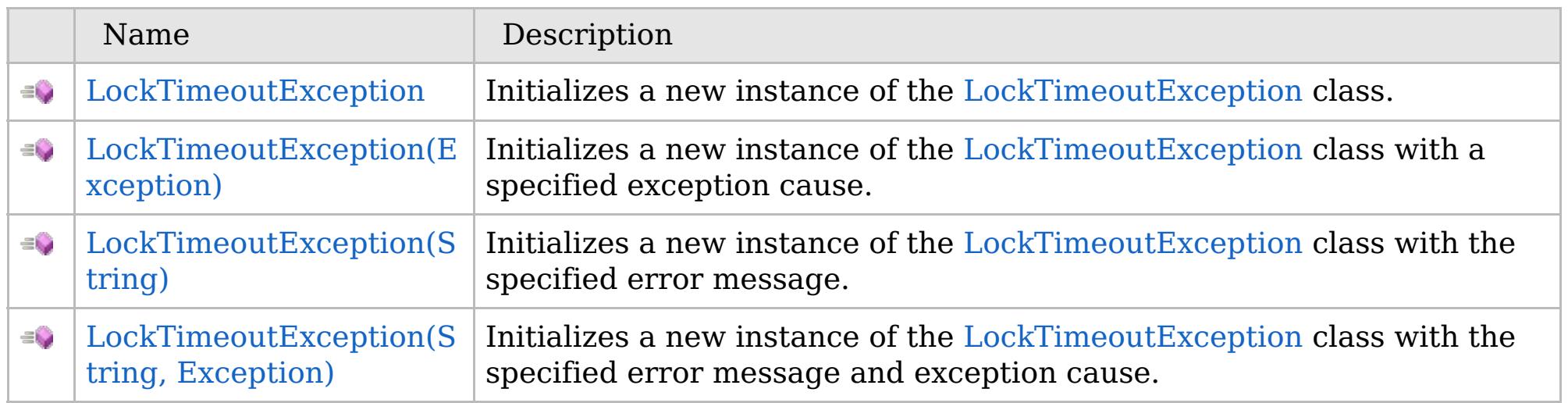

[Back](file:////dcs/markdown/workspace/Transform/htmlout/0/com.ibm.websphere.extremescale.netapi.doc/html/d64a6885-d39d-8b92-6059-6dea83478e1b.htm#mainBody) to Top

[LockTimeoutException](#page-1969-0) Class [LockTimeoutException](#page-1970-0) Members [IBM.WebSphere.Caching.Map](#page-1784-0) Namespace

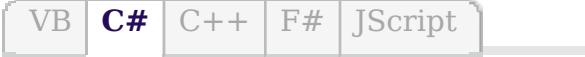

## **See Also**

## **LockTimeoutException Constructor**

### IBM WebSphere™ eXtreme Scale Client for .NET API Specification

#### Send [Feedback](mailto:wasdoc@us.ibm.com?subject=A+Sandcastle+Documented+Class+Library+LockTimeoutException+Constructor++100+EN-US&body=Your%20feedback%20is%20used%20to%20improve%20the%20documentation%20and%20the%20product.%20Your%20e-mail%20address%20will%20not%20be%20used%20for%20any%20other%20purpose%20and%20is%20disposed%20of%20after%20the%20issue%20you%20report%20is%20resolved.%20While%20working%20to%20resolve%20the%20issue%20that%20you%20report%2C%20you%20may%20be%20contacted%20via%20e-mail%20to%20get%20further%20details%20or%20clarification%20on%20the%20feedback%20you%20sent.%20After%20the%20issue%20you%20report%20has%20been%20addressed%2C%20you%20may%20receive%20an%20e-mail%20to%20let%20you%20know%20that%20your%20feedback%20has%20been%20addressed.)

IBM WebSphere™ eXtreme Scale Client for .NET Release 8.6.0.0 API Specification

Initializes a new instance of the [LockTimeoutException](#page-1969-0) class.

IBM WebSphere™ eXtreme Scale Client for .NET API Specification. For additional information see the [WebSphere™](http://www.ibm.com/software/webservers/appserv/extremescale/library) eXtreme Scale Library. © Copyright IBM Corporation 2012.

**Namespace:** [IBM.WebSphere.Caching.Map](#page-1784-0) **Assembly:** Client.Api (in Client.Api.dll) Version: 8.6.0.0

**public** LockTimeoutException()

[LockTimeoutException](#page-1969-0) Class [LockTimeoutException](#page-1970-0) Members [LockTimeoutException](#page-1972-0) Overload [IBM.WebSphere.Caching.Map](#page-1784-0) Namespace

Send [Feedback](mailto:wasdoc@us.ibm.com?subject=A+Sandcastle+Documented+Class+Library+LockTimeoutException+Constructor++100+EN-US&body=Your%20feedback%20is%20used%20to%20improve%20the%20documentation%20and%20the%20product.%20Your%20e-mail%20address%20will%20not%20be%20used%20for%20any%20other%20purpose%20and%20is%20disposed%20of%20after%20the%20issue%20you%20report%20is%20resolved.%20While%20working%20to%20resolve%20the%20issue%20that%20you%20report%2C%20you%20may%20be%20contacted%20via%20e-mail%20to%20get%20further%20details%20or%20clarification%20on%20the%20feedback%20you%20sent.%20After%20the%20issue%20you%20report%20has%20been%20addressed%2C%20you%20may%20receive%20an%20e-mail%20to%20let%20you%20know%20that%20your%20feedback%20has%20been%20addressed.) on this topic to WAS Documentation Team.

VB  $\mathbf{C}$   $\sharp$   $\mathbf{C}$  +  $\mathbf{F}$   $\sharp$   $\mathbf{F}$   $\sharp$   $\mathbf{S}$  Script

## **See Also**

## **LockTimeoutException Constructor (Exception)**

#### IBM WebSphere™ eXtreme Scale Client for .NET API Specification

#### Send [Feedback](mailto:wasdoc@us.ibm.com?subject=A+Sandcastle+Documented+Class+Library+LockTimeoutException+Constructor+(Exception)+100+EN-US&body=Your%20feedback%20is%20used%20to%20improve%20the%20documentation%20and%20the%20product.%20Your%20e-mail%20address%20will%20not%20be%20used%20for%20any%20other%20purpose%20and%20is%20disposed%20of%20after%20the%20issue%20you%20report%20is%20resolved.%20While%20working%20to%20resolve%20the%20issue%20that%20you%20report%2C%20you%20may%20be%20contacted%20via%20e-mail%20to%20get%20further%20details%20or%20clarification%20on%20the%20feedback%20you%20sent.%20After%20the%20issue%20you%20report%20has%20been%20addressed%2C%20you%20may%20receive%20an%20e-mail%20to%20let%20you%20know%20that%20your%20feedback%20has%20been%20addressed.)

IBM WebSphere™ eXtreme Scale Client for .NET Release 8.6.0.0 API Specification

Initializes a new instance of the [LockTimeoutException](#page-1969-0) class with a specified exception cause.

**Namespace:** [IBM.WebSphere.Caching.Map](#page-1784-0) **Assembly:** Client.Api (in Client.Api.dll) Version: 8.6.0.0

IBM WebSphere™ eXtreme Scale Client for .NET API Specification. For additional information see the [WebSphere™](http://www.ibm.com/software/webservers/appserv/extremescale/library) eXtreme Scale Library. © Copyright IBM Corporation 2012.

**public** LockTimeoutException( **Exception** cause )

#### **Parameters**

*cause*

#### Type: **System.Exception**

Specifies the exception that is the cause of the current exception. A null value is permitted and indicates that the cause is nonexistent or unknown.

[LockTimeoutException](#page-1969-0) Class [LockTimeoutException](#page-1970-0) Members [LockTimeoutException](#page-1972-0) Overload [IBM.WebSphere.Caching.Map](#page-1784-0) Namespace

Send [Feedback](mailto:wasdoc@us.ibm.com?subject=A+Sandcastle+Documented+Class+Library+LockTimeoutException+Constructor+(Exception)+100+EN-US&body=Your%20feedback%20is%20used%20to%20improve%20the%20documentation%20and%20the%20product.%20Your%20e-mail%20address%20will%20not%20be%20used%20for%20any%20other%20purpose%20and%20is%20disposed%20of%20after%20the%20issue%20you%20report%20is%20resolved.%20While%20working%20to%20resolve%20the%20issue%20that%20you%20report%2C%20you%20may%20be%20contacted%20via%20e-mail%20to%20get%20further%20details%20or%20clarification%20on%20the%20feedback%20you%20sent.%20After%20the%20issue%20you%20report%20has%20been%20addressed%2C%20you%20may%20receive%20an%20e-mail%20to%20let%20you%20know%20that%20your%20feedback%20has%20been%20addressed.) on this topic to WAS Documentation Team.

VB  $\mathbf{C}$   $\sharp$   $\mathbf{C}$  +  $\mathbf{F}$   $\sharp$   $\mathbf{F}$   $\sharp$   $\mathbf{S}$  Script

## **See Also**

## **LockTimeoutException Constructor (String)**

#### IBM WebSphere™ eXtreme Scale Client for .NET API Specification

#### Send [Feedback](mailto:wasdoc@us.ibm.com?subject=A+Sandcastle+Documented+Class+Library+LockTimeoutException+Constructor+(String)+100+EN-US&body=Your%20feedback%20is%20used%20to%20improve%20the%20documentation%20and%20the%20product.%20Your%20e-mail%20address%20will%20not%20be%20used%20for%20any%20other%20purpose%20and%20is%20disposed%20of%20after%20the%20issue%20you%20report%20is%20resolved.%20While%20working%20to%20resolve%20the%20issue%20that%20you%20report%2C%20you%20may%20be%20contacted%20via%20e-mail%20to%20get%20further%20details%20or%20clarification%20on%20the%20feedback%20you%20sent.%20After%20the%20issue%20you%20report%20has%20been%20addressed%2C%20you%20may%20receive%20an%20e-mail%20to%20let%20you%20know%20that%20your%20feedback%20has%20been%20addressed.)

IBM WebSphere™ eXtreme Scale Client for .NET Release 8.6.0.0 API Specification

Initializes a new instance of the [LockTimeoutException](#page-1969-0) class with the specified error message.

**Namespace:** [IBM.WebSphere.Caching.Map](#page-1784-0) **Assembly:** Client.Api (in Client.Api.dll) Version: 8.6.0.0

**public** LockTimeoutException( **string** message )

#### **Parameters**

*message*

#### Type: **System.String**

Specifies the error message that explains the reason for the exception.

[LockTimeoutException](#page-1969-0) Class [LockTimeoutException](#page-1970-0) Members [LockTimeoutException](#page-1972-0) Overload [IBM.WebSphere.Caching.Map](#page-1784-0) Namespace

IBM WebSphere™ eXtreme Scale Client for .NET API Specification. For additional information see the [WebSphere™](http://www.ibm.com/software/webservers/appserv/extremescale/library) eXtreme Scale Library. © Copyright IBM Corporation 2012.

Send [Feedback](mailto:wasdoc@us.ibm.com?subject=A+Sandcastle+Documented+Class+Library+LockTimeoutException+Constructor+(String)+100+EN-US&body=Your%20feedback%20is%20used%20to%20improve%20the%20documentation%20and%20the%20product.%20Your%20e-mail%20address%20will%20not%20be%20used%20for%20any%20other%20purpose%20and%20is%20disposed%20of%20after%20the%20issue%20you%20report%20is%20resolved.%20While%20working%20to%20resolve%20the%20issue%20that%20you%20report%2C%20you%20may%20be%20contacted%20via%20e-mail%20to%20get%20further%20details%20or%20clarification%20on%20the%20feedback%20you%20sent.%20After%20the%20issue%20you%20report%20has%20been%20addressed%2C%20you%20may%20receive%20an%20e-mail%20to%20let%20you%20know%20that%20your%20feedback%20has%20been%20addressed.) on this topic to WAS Documentation Team.

VB  $\mathbf{C}$   $\sharp$   $\mathbf{C}$  +  $\mathbf{F}$   $\sharp$   $\mathbf{F}$   $\sharp$   $\mathbf{S}$  Script

#### **See Also**

## **LockTimeoutException Constructor (String, Exception)**

### IBM WebSphere™ eXtreme Scale Client for .NET API Specification

#### Send [Feedback](mailto:wasdoc@us.ibm.com?subject=A+Sandcastle+Documented+Class+Library+LockTimeoutException+Constructor+(String%2C+Exception)+100+EN-US&body=Your%20feedback%20is%20used%20to%20improve%20the%20documentation%20and%20the%20product.%20Your%20e-mail%20address%20will%20not%20be%20used%20for%20any%20other%20purpose%20and%20is%20disposed%20of%20after%20the%20issue%20you%20report%20is%20resolved.%20While%20working%20to%20resolve%20the%20issue%20that%20you%20report%2C%20you%20may%20be%20contacted%20via%20e-mail%20to%20get%20further%20details%20or%20clarification%20on%20the%20feedback%20you%20sent.%20After%20the%20issue%20you%20report%20has%20been%20addressed%2C%20you%20may%20receive%20an%20e-mail%20to%20let%20you%20know%20that%20your%20feedback%20has%20been%20addressed.)

IBM WebSphere™ eXtreme Scale Client for .NET Release 8.6.0.0 API Specification

Initializes a new instance of the [LockTimeoutException](#page-1969-0) class with the specified error message and exception cause.

**Namespace:** [IBM.WebSphere.Caching.Map](#page-1784-0) **Assembly:** Client.Api (in Client.Api.dll) Version: 8.6.0.0

**public** LockTimeoutException( **string** message, **Exception** cause )

#### **Parameters**

*message*

#### Type: **System.String**

Specifies the error message that explains the reason for the exception.

*cause*

#### Type: **System.Exception**

Specifies the exception that is the cause of the current exception. A null value is permitted and indicates that the cause is nonexistent or unknown.

[LockTimeoutException](#page-1969-0) Class

[LockTimeoutException](#page-1970-0) Members

[LockTimeoutException](#page-1972-0) Overload

[IBM.WebSphere.Caching.Map](#page-1784-0) Namespace

IBM WebSphere™ eXtreme Scale Client for .NET API Specification. For additional information see the [WebSphere™](http://www.ibm.com/software/webservers/appserv/extremescale/library) eXtreme Scale Library. © Copyright IBM Corporation 2012.

Send [Feedback](mailto:wasdoc@us.ibm.com?subject=A+Sandcastle+Documented+Class+Library+LockTimeoutException+Constructor+(String%2C+Exception)+100+EN-US&body=Your%20feedback%20is%20used%20to%20improve%20the%20documentation%20and%20the%20product.%20Your%20e-mail%20address%20will%20not%20be%20used%20for%20any%20other%20purpose%20and%20is%20disposed%20of%20after%20the%20issue%20you%20report%20is%20resolved.%20While%20working%20to%20resolve%20the%20issue%20that%20you%20report%2C%20you%20may%20be%20contacted%20via%20e-mail%20to%20get%20further%20details%20or%20clarification%20on%20the%20feedback%20you%20sent.%20After%20the%20issue%20you%20report%20has%20been%20addressed%2C%20you%20may%20receive%20an%20e-mail%20to%20let%20you%20know%20that%20your%20feedback%20has%20been%20addressed.) on this topic to WAS Documentation Team.

### **Methods**

## **See Also**

## **LockTimeoutException Methods**

### IBM WebSphere™ eXtreme Scale Client for .NET API Specification

#### Send [Feedback](mailto:wasdoc@us.ibm.com?subject=A+Sandcastle+Documented+Class+Library+LockTimeoutException+Methods+100+EN-US&body=Your%20feedback%20is%20used%20to%20improve%20the%20documentation%20and%20the%20product.%20Your%20e-mail%20address%20will%20not%20be%20used%20for%20any%20other%20purpose%20and%20is%20disposed%20of%20after%20the%20issue%20you%20report%20is%20resolved.%20While%20working%20to%20resolve%20the%20issue%20that%20you%20report%2C%20you%20may%20be%20contacted%20via%20e-mail%20to%20get%20further%20details%20or%20clarification%20on%20the%20feedback%20you%20sent.%20After%20the%20issue%20you%20report%20has%20been%20addressed%2C%20you%20may%20receive%20an%20e-mail%20to%20let%20you%20know%20that%20your%20feedback%20has%20been%20addressed.)

IBM WebSphere™ eXtreme Scale Client for .NET Release 8.6.0.0 API Specification

#### The [LockTimeoutException](#page-1969-0) type exposes the following members.

IBM WebSphere™ eXtreme Scale Client for .NET API Specification. For additional information see the [WebSphere™](http://www.ibm.com/software/webservers/appserv/extremescale/library) eXtreme Scale Library. © Copyright IBM Corporation 2012.

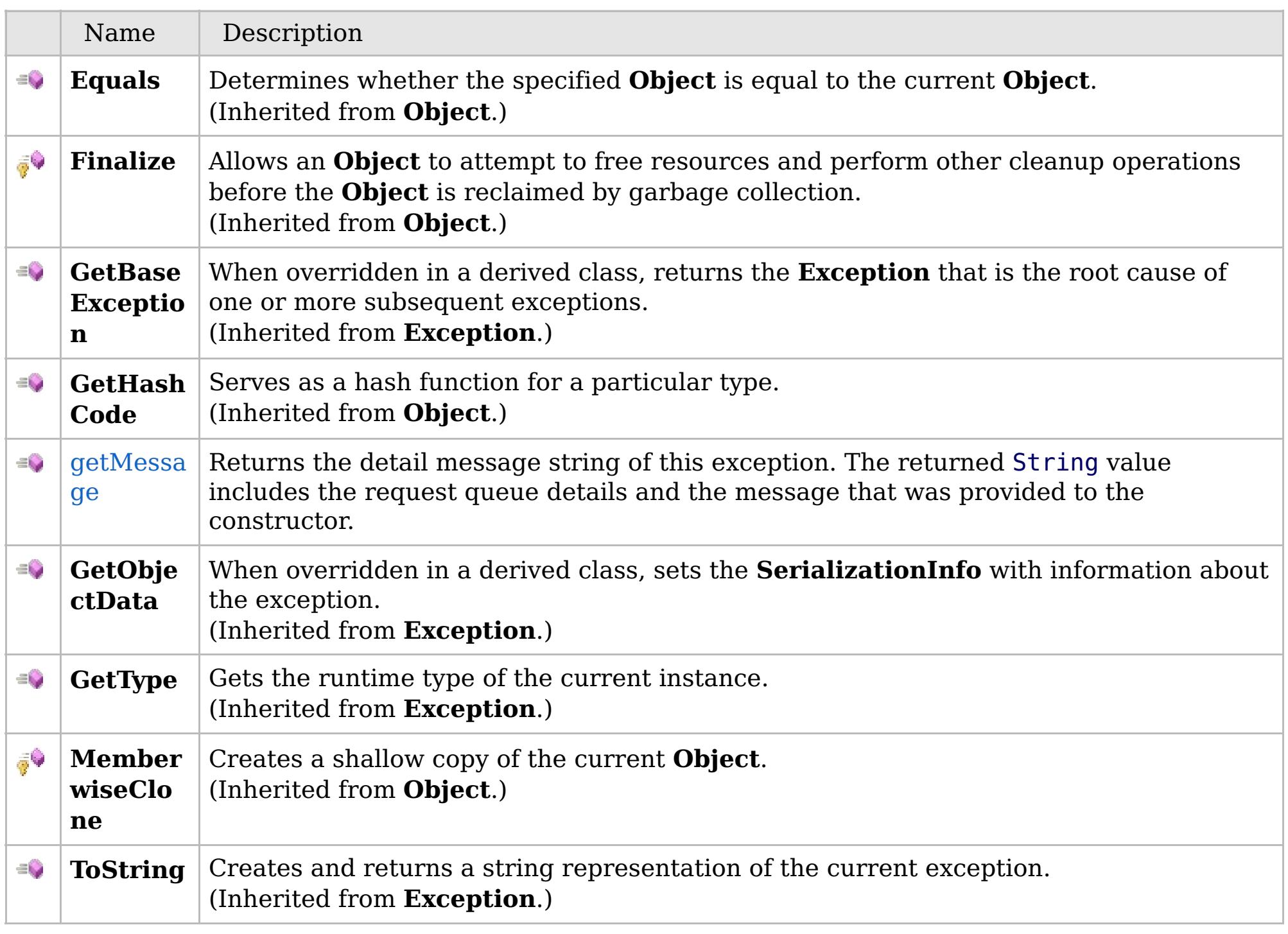

[Back](file:////dcs/markdown/workspace/Transform/htmlout/0/com.ibm.websphere.extremescale.netapi.doc/html/f8299034-e682-1543-dfc1-bbd6c2cd8a30.htm#mainBody) to Top

[LockTimeoutException](#page-1969-0) Class

VB  $\mathbf{C}$   $\sharp$   $\mathbf{C}$  +  $\mathbf{F}$   $\sharp$   $\mathbf{F}$   $\sharp$   $\mathbf{S}$  Script

### **See Also**

## **LockTimeoutException.getM essage Method**

#### IBM WebSphere™ eXtreme Scale Client for .NET API Specification

#### Send [Feedback](mailto:wasdoc@us.ibm.com?subject=A+Sandcastle+Documented+Class+Library+getMessage+Method++100+EN-US&body=Your%20feedback%20is%20used%20to%20improve%20the%20documentation%20and%20the%20product.%20Your%20e-mail%20address%20will%20not%20be%20used%20for%20any%20other%20purpose%20and%20is%20disposed%20of%20after%20the%20issue%20you%20report%20is%20resolved.%20While%20working%20to%20resolve%20the%20issue%20that%20you%20report%2C%20you%20may%20be%20contacted%20via%20e-mail%20to%20get%20further%20details%20or%20clarification%20on%20the%20feedback%20you%20sent.%20After%20the%20issue%20you%20report%20has%20been%20addressed%2C%20you%20may%20receive%20an%20e-mail%20to%20let%20you%20know%20that%20your%20feedback%20has%20been%20addressed.)

IBM WebSphere™ eXtreme Scale Client for .NET Release 8.6.0.0 API Specification

Returns the detail message string of this exception. The returned String value includes the request queue details and the message that was provided to the constructor.

**Namespace:** [IBM.WebSphere.Caching.Map](#page-1784-0) **Assembly:** Client.Api (in Client.Api.dll) Version: 8.6.0.0

**public string** getMessage()

#### **Return Value**

Specifies the detailed message string of this [LockTimeoutException](#page-1969-0) instance.

[LockTimeoutException](#page-1969-0) Class [LockTimeoutException](#page-1970-0) Members [IBM.WebSphere.Caching.Map](#page-1784-0) Namespace

IBM WebSphere™ eXtreme Scale Client for .NET API Specification. For additional information see the [WebSphere™](http://www.ibm.com/software/webservers/appserv/extremescale/library) eXtreme Scale Library. © Copyright IBM Corporation 2012.

Send [Feedback](mailto:wasdoc@us.ibm.com?subject=A+Sandcastle+Documented+Class+Library+getMessage+Method++100+EN-US&body=Your%20feedback%20is%20used%20to%20improve%20the%20documentation%20and%20the%20product.%20Your%20e-mail%20address%20will%20not%20be%20used%20for%20any%20other%20purpose%20and%20is%20disposed%20of%20after%20the%20issue%20you%20report%20is%20resolved.%20While%20working%20to%20resolve%20the%20issue%20that%20you%20report%2C%20you%20may%20be%20contacted%20via%20e-mail%20to%20get%20further%20details%20or%20clarification%20on%20the%20feedback%20you%20sent.%20After%20the%20issue%20you%20report%20has%20been%20addressed%2C%20you%20may%20receive%20an%20e-mail%20to%20let%20you%20know%20that%20your%20feedback%20has%20been%20addressed.) on this topic to WAS Documentation Team.

## **Properties**

## **See Also**

## **LockTimeoutException Properties**

### IBM WebSphere™ eXtreme Scale Client for .NET API Specification

#### Send [Feedback](mailto:wasdoc@us.ibm.com?subject=A+Sandcastle+Documented+Class+Library+LockTimeoutException+Properties+100+EN-US&body=Your%20feedback%20is%20used%20to%20improve%20the%20documentation%20and%20the%20product.%20Your%20e-mail%20address%20will%20not%20be%20used%20for%20any%20other%20purpose%20and%20is%20disposed%20of%20after%20the%20issue%20you%20report%20is%20resolved.%20While%20working%20to%20resolve%20the%20issue%20that%20you%20report%2C%20you%20may%20be%20contacted%20via%20e-mail%20to%20get%20further%20details%20or%20clarification%20on%20the%20feedback%20you%20sent.%20After%20the%20issue%20you%20report%20has%20been%20addressed%2C%20you%20may%20receive%20an%20e-mail%20to%20let%20you%20know%20that%20your%20feedback%20has%20been%20addressed.)

IBM WebSphere™ eXtreme Scale Client for .NET Release 8.6.0.0 API Specification

#### The [LockTimeoutException](#page-1969-0) type exposes the following members.

IBM WebSphere™ eXtreme Scale Client for .NET API Specification. For additional information see the [WebSphere™](http://www.ibm.com/software/webservers/appserv/extremescale/library) eXtreme Scale Library. © Copyright IBM Corporation 2012.

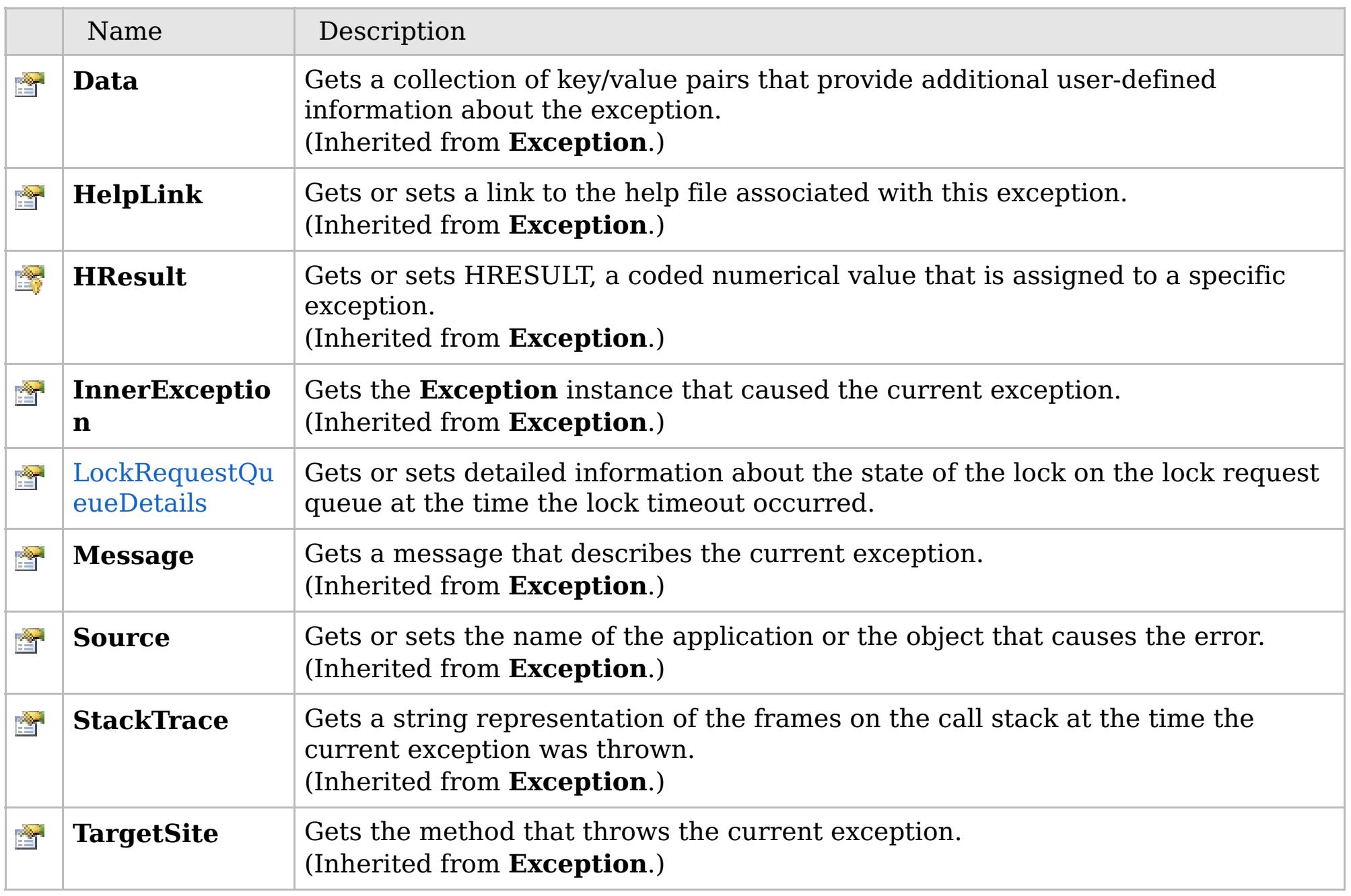

[Back](file:////dcs/markdown/workspace/Transform/htmlout/0/com.ibm.websphere.extremescale.netapi.doc/html/dc8d59c9-c73d-c41f-b141-bb338bf85f8a.htm#mainBody) to Top

[LockTimeoutException](#page-1969-0) Class [IBM.WebSphere.Caching.Map](#page-1784-0) Namespace

VB  $\mathbf{C}$   $\sharp$   $\mathbf{C}$  +  $\mathbf{F}$   $\sharp$   $\mathbf{F}$   $\sharp$   $\mathbf{S}$  Script

#### **Remarks**

### **See Also**

## **LockTimeoutException.LockRequ estQueueDetails Property**

IBM WebSphere™ eXtreme Scale Client for .NET API Specification

#### Send [Feedback](mailto:wasdoc@us.ibm.com?subject=A+Sandcastle+Documented+Class+Library+LockRequestQueueDetails+Property++100+EN-US&body=Your%20feedback%20is%20used%20to%20improve%20the%20documentation%20and%20the%20product.%20Your%20e-mail%20address%20will%20not%20be%20used%20for%20any%20other%20purpose%20and%20is%20disposed%20of%20after%20the%20issue%20you%20report%20is%20resolved.%20While%20working%20to%20resolve%20the%20issue%20that%20you%20report%2C%20you%20may%20be%20contacted%20via%20e-mail%20to%20get%20further%20details%20or%20clarification%20on%20the%20feedback%20you%20sent.%20After%20the%20issue%20you%20report%20has%20been%20addressed%2C%20you%20may%20receive%20an%20e-mail%20to%20let%20you%20know%20that%20your%20feedback%20has%20been%20addressed.)

IBM WebSphere™ eXtreme Scale Client for .NET Release 8.6.0.0 API Specification

Gets or sets detailed information about the state of the lock on the lock request queue at the time the lock timeout occurred.

**Namespace:** [IBM.WebSphere.Caching.Map](#page-1784-0) **Assembly:** Client.Api (in Client.Api.dll) Version: 8.6.0.0

**public string** LockRequestQueueDetails { **get**; **set**; }

Gets the value that was set in the LockRequestQueueDetails property. If the LockRequestQueueDetails property was not previously set for this exception, the return value is null.

Sets the details of the lock requests on the lock request queue at the time the lock timeout occurred.

[LockTimeoutException](#page-1969-0) Class [LockTimeoutException](#page-1970-0) Members [IBM.WebSphere.Caching.Map](#page-1784-0) Namespace

IBM WebSphere™ eXtreme Scale Client for .NET API Specification. For additional information see the [WebSphere™](http://www.ibm.com/software/webservers/appserv/extremescale/library) eXtreme Scale Library. © Copyright IBM Corporation 2012.

Send [Feedback](mailto:wasdoc@us.ibm.com?subject=A+Sandcastle+Documented+Class+Library+LockRequestQueueDetails+Property++100+EN-US&body=Your%20feedback%20is%20used%20to%20improve%20the%20documentation%20and%20the%20product.%20Your%20e-mail%20address%20will%20not%20be%20used%20for%20any%20other%20purpose%20and%20is%20disposed%20of%20after%20the%20issue%20you%20report%20is%20resolved.%20While%20working%20to%20resolve%20the%20issue%20that%20you%20report%2C%20you%20may%20be%20contacted%20via%20e-mail%20to%20get%20further%20details%20or%20clarification%20on%20the%20feedback%20you%20sent.%20After%20the%20issue%20you%20report%20has%20been%20addressed%2C%20you%20may%20receive%20an%20e-mail%20to%20let%20you%20know%20that%20your%20feedback%20has%20been%20addressed.) on this topic to WAS Documentation Team.

## **Inheritance Hierarchy**

#### **Syntax**

VB **[C#](javascript:ChangeTab()** C++ F# JScript

#### **See Also**

## **MultiplePartitionWriteExce ption Class**

IBM WebSphere™ eXtreme Scale Client for .NET API Specification

Send [Feedback](mailto:wasdoc@us.ibm.com?subject=A+Sandcastle+Documented+Class+Library+MultiplePartitionWriteException+Class+100+EN-US&body=Your%20feedback%20is%20used%20to%20improve%20the%20documentation%20and%20the%20product.%20Your%20e-mail%20address%20will%20not%20be%20used%20for%20any%20other%20purpose%20and%20is%20disposed%20of%20after%20the%20issue%20you%20report%20is%20resolved.%20While%20working%20to%20resolve%20the%20issue%20that%20you%20report%2C%20you%20may%20be%20contacted%20via%20e-mail%20to%20get%20further%20details%20or%20clarification%20on%20the%20feedback%20you%20sent.%20After%20the%20issue%20you%20report%20has%20been%20addressed%2C%20you%20may%20receive%20an%20e-mail%20to%20let%20you%20know%20that%20your%20feedback%20has%20been%20addressed.)

IBM WebSphere™ eXtreme Scale Client for .NET Release 8.6.0.0 API Specification

A MultiplePartitionWriteException exception is a base exception for client/server operations when a user attempts to write to multiple remote partitions on remote servers in the same transaction.

**System.Object System.Exception** [IBM.WebSphere.Caching.GridException](#page-1558-0) **IBM.WebSphere.Caching.Map.MultiplePartitionWriteException**

**Namespace:** [IBM.WebSphere.Caching.Map](#page-1784-0) **Assembly:** Client.Api (in Client.Api.dll) Version: 8.6.0.0

**public class** MultiplePartitionWriteException : [GridException](#page-1558-0)

[MultiplePartitionWriteException](#page-1982-0) Members [IBM.WebSphere.Caching.Map](#page-1784-0) Namespace

IBM WebSphere™ eXtreme Scale Client for .NET API Specification. For additional information see the [WebSphere™](http://www.ibm.com/software/webservers/appserv/extremescale/library) eXtreme Scale Library. © Copyright IBM Corporation 2012.

Send [Feedback](mailto:wasdoc@us.ibm.com?subject=A+Sandcastle+Documented+Class+Library+MultiplePartitionWriteException+Class+100+EN-US&body=Your%20feedback%20is%20used%20to%20improve%20the%20documentation%20and%20the%20product.%20Your%20e-mail%20address%20will%20not%20be%20used%20for%20any%20other%20purpose%20and%20is%20disposed%20of%20after%20the%20issue%20you%20report%20is%20resolved.%20While%20working%20to%20resolve%20the%20issue%20that%20you%20report%2C%20you%20may%20be%20contacted%20via%20e-mail%20to%20get%20further%20details%20or%20clarification%20on%20the%20feedback%20you%20sent.%20After%20the%20issue%20you%20report%20has%20been%20addressed%2C%20you%20may%20receive%20an%20e-mail%20to%20let%20you%20know%20that%20your%20feedback%20has%20been%20addressed.) on this topic to WAS Documentation Team.

## **Constructors**

## **Methods**

## **Properties**

## MultiplePartitionWriteExcep IBM WebSphere<sup>™</sup> eXtreme Scale Client for **tion Members**

# .NET API Specification

#### Send [Feedback](mailto:wasdoc@us.ibm.com?subject=A+Sandcastle+Documented+Class+Library+MultiplePartitionWriteException+Members+100+EN-US&body=Your%20feedback%20is%20used%20to%20improve%20the%20documentation%20and%20the%20product.%20Your%20e-mail%20address%20will%20not%20be%20used%20for%20any%20other%20purpose%20and%20is%20disposed%20of%20after%20the%20issue%20you%20report%20is%20resolved.%20While%20working%20to%20resolve%20the%20issue%20that%20you%20report%2C%20you%20may%20be%20contacted%20via%20e-mail%20to%20get%20further%20details%20or%20clarification%20on%20the%20feedback%20you%20sent.%20After%20the%20issue%20you%20report%20has%20been%20addressed%2C%20you%20may%20receive%20an%20e-mail%20to%20let%20you%20know%20that%20your%20feedback%20has%20been%20addressed.)

IBM WebSphere™ eXtreme Scale Client for .NET Release 8.6.0.0 API Specification

#### The [MultiplePartitionWriteException](#page-1981-0) type exposes the following members.

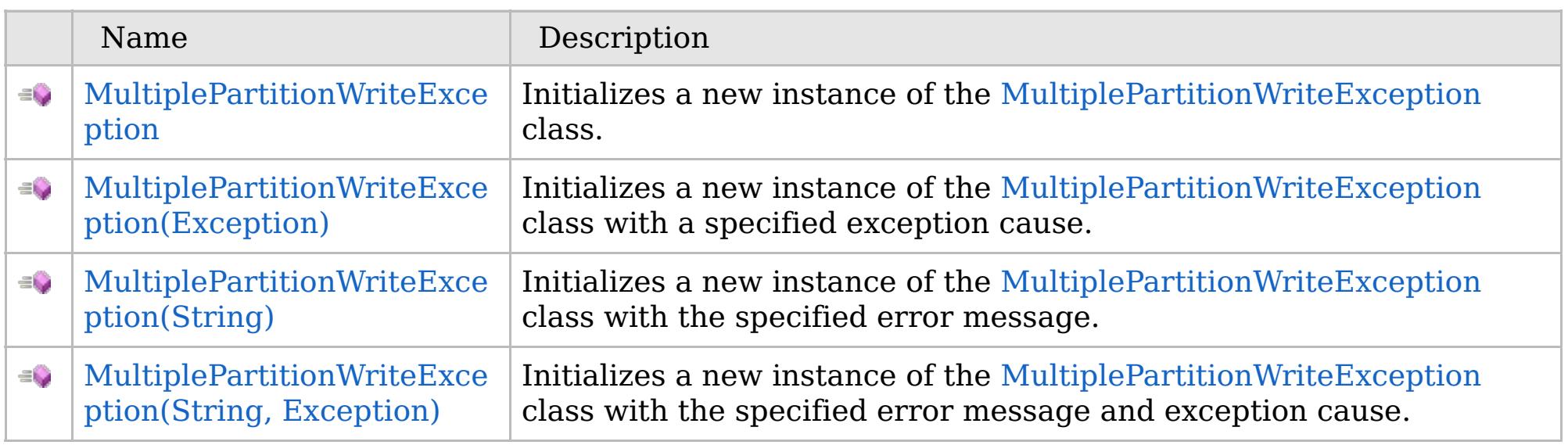

[Back](file:////dcs/markdown/workspace/Transform/htmlout/0/com.ibm.websphere.extremescale.netapi.doc/html/a5453a47-6f62-b924-ddb1-31eea12785cf.htm#mainBody) to Top

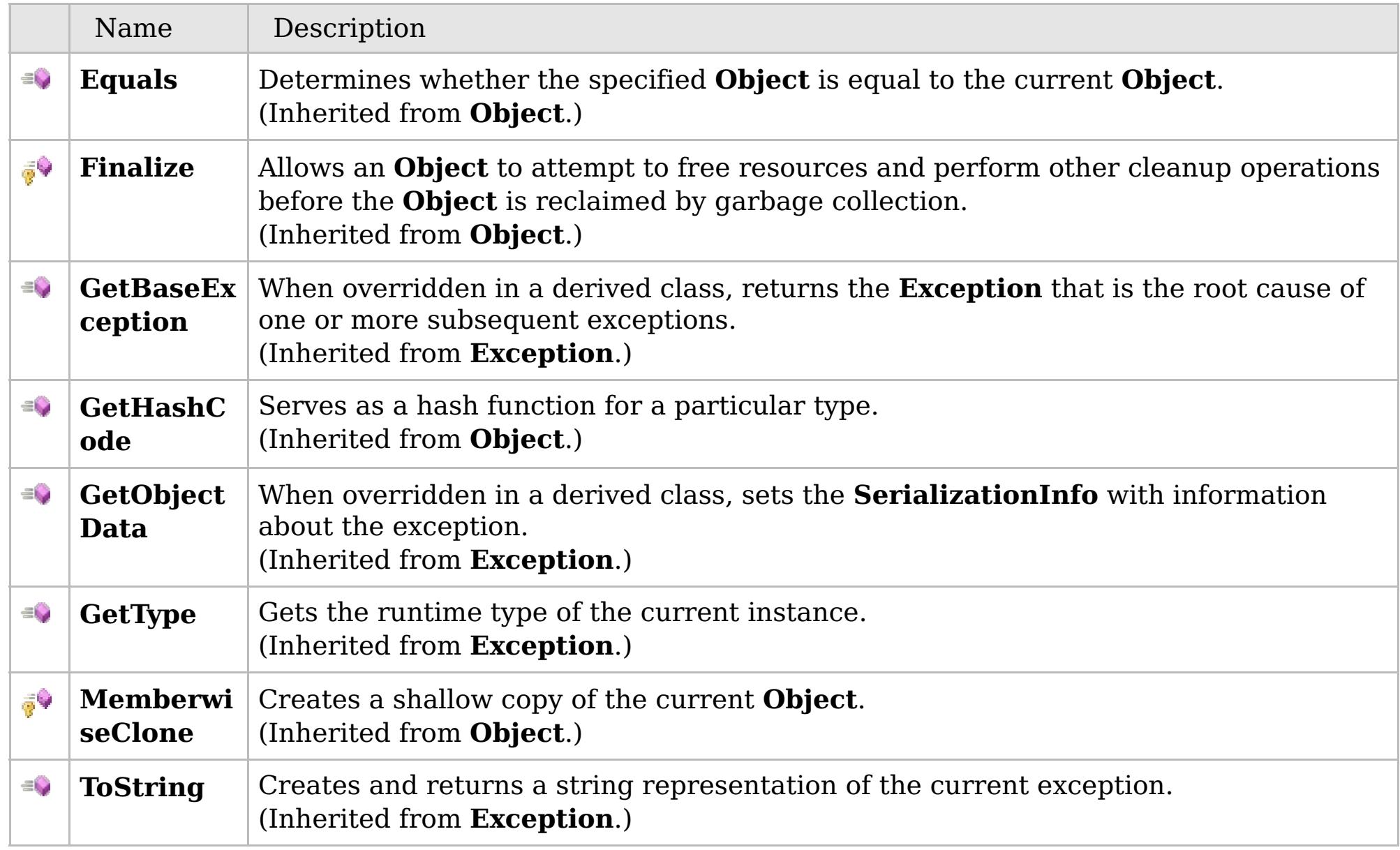

## [Back](file:////dcs/markdown/workspace/Transform/htmlout/0/com.ibm.websphere.extremescale.netapi.doc/html/a5453a47-6f62-b924-ddb1-31eea12785cf.htm#mainBody) to Top

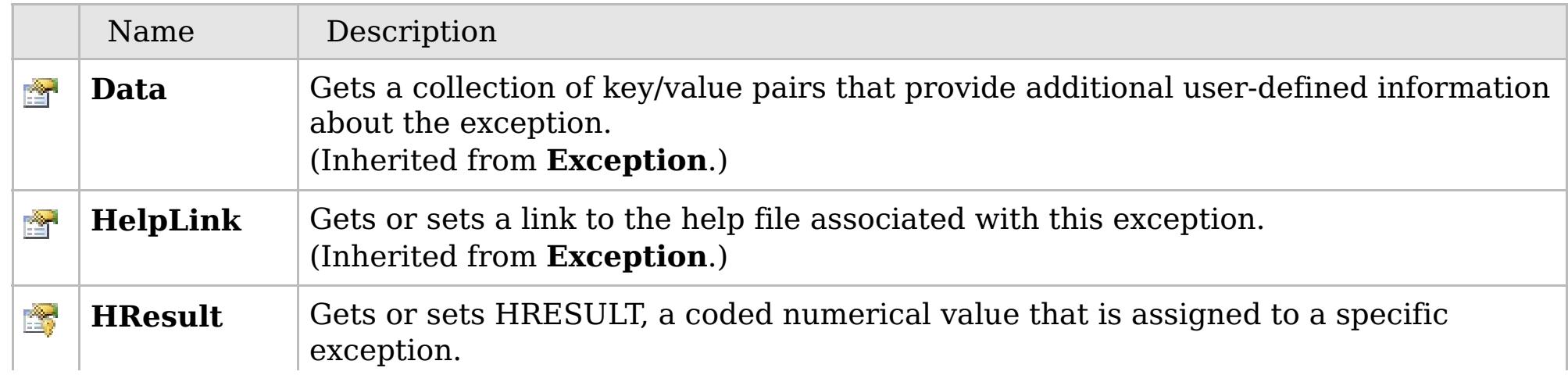

### **See Also**

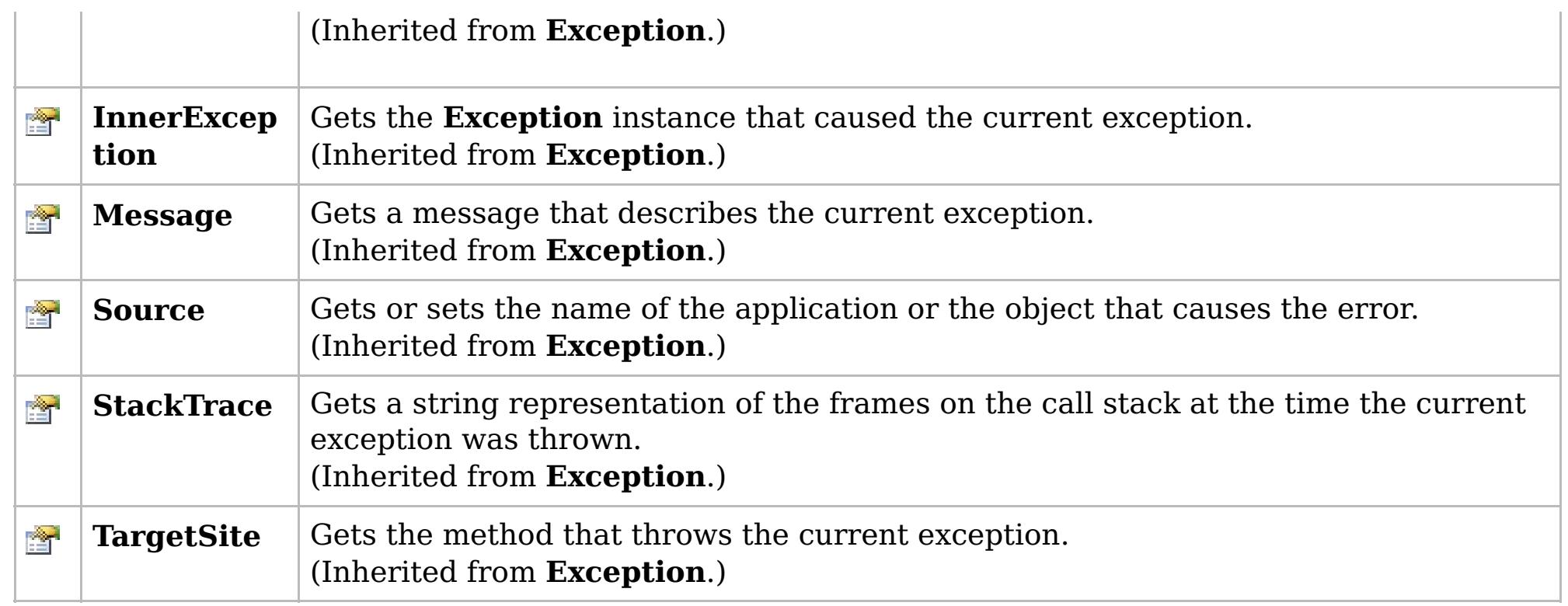

#### [Back](file:////dcs/markdown/workspace/Transform/htmlout/0/com.ibm.websphere.extremescale.netapi.doc/html/a5453a47-6f62-b924-ddb1-31eea12785cf.htm#mainBody) to Top

[MultiplePartitionWriteException](#page-1981-0) Class [IBM.WebSphere.Caching.Map](#page-1784-0) Namespace

IBM WebSphere™ eXtreme Scale Client for .NET API Specification. For additional information see the [WebSphere™](http://www.ibm.com/software/webservers/appserv/extremescale/library) eXtreme Scale Library. © Copyright IBM Corporation 2012.

## **Overload List**

### **See Also**

#### MultiplePartitionWriteExcepti IBM WebSphere™ eXtreme Scale Client for **on Constructor** .NET API Specification

#### Send [Feedback](mailto:wasdoc@us.ibm.com?subject=A+Sandcastle+Documented+Class+Library+MultiplePartitionWriteException+Constructor++100+EN-US&body=Your%20feedback%20is%20used%20to%20improve%20the%20documentation%20and%20the%20product.%20Your%20e-mail%20address%20will%20not%20be%20used%20for%20any%20other%20purpose%20and%20is%20disposed%20of%20after%20the%20issue%20you%20report%20is%20resolved.%20While%20working%20to%20resolve%20the%20issue%20that%20you%20report%2C%20you%20may%20be%20contacted%20via%20e-mail%20to%20get%20further%20details%20or%20clarification%20on%20the%20feedback%20you%20sent.%20After%20the%20issue%20you%20report%20has%20been%20addressed%2C%20you%20may%20receive%20an%20e-mail%20to%20let%20you%20know%20that%20your%20feedback%20has%20been%20addressed.)

IBM WebSphere™ eXtreme Scale Client for .NET Release 8.6.0.0 API Specification

IBM WebSphere™ eXtreme Scale Client for .NET API Specification. For additional information see the [WebSphere™](http://www.ibm.com/software/webservers/appserv/extremescale/library) eXtreme Scale Library. © Copyright IBM Corporation 2012.

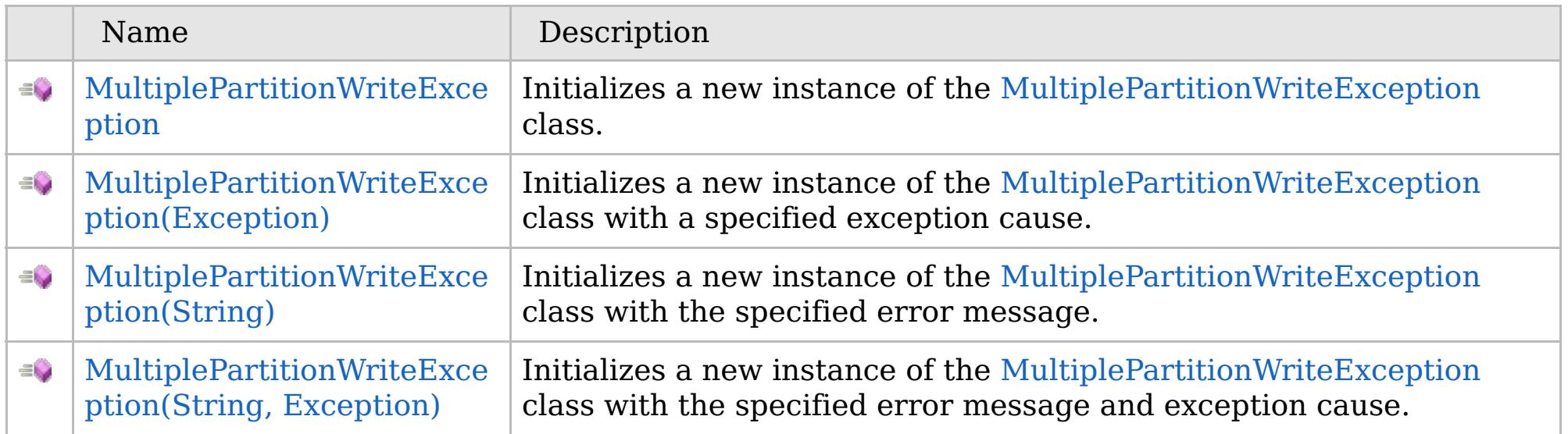

[Back](file:////dcs/markdown/workspace/Transform/htmlout/0/com.ibm.websphere.extremescale.netapi.doc/html/2dc59ffc-33b4-6bbe-dc7a-1923cab74932.htm#mainBody) to Top

[MultiplePartitionWriteException](#page-1981-0) Class [MultiplePartitionWriteException](#page-1982-0) Members [IBM.WebSphere.Caching.Map](#page-1784-0) Namespace

VB  $\mathbf{C}$   $\mathbf{E}$   $\mathbf{C}$  +  $\mathbf{F}$   $\mathbf{F}$ 

## **See Also**

#### MultiplePartitionWriteExcepti IBM WebSphere™ eXtreme Scale Client for **on Constructor** .NET API Specification

#### Send [Feedback](mailto:wasdoc@us.ibm.com?subject=A+Sandcastle+Documented+Class+Library+MultiplePartitionWriteException+Constructor++100+EN-US&body=Your%20feedback%20is%20used%20to%20improve%20the%20documentation%20and%20the%20product.%20Your%20e-mail%20address%20will%20not%20be%20used%20for%20any%20other%20purpose%20and%20is%20disposed%20of%20after%20the%20issue%20you%20report%20is%20resolved.%20While%20working%20to%20resolve%20the%20issue%20that%20you%20report%2C%20you%20may%20be%20contacted%20via%20e-mail%20to%20get%20further%20details%20or%20clarification%20on%20the%20feedback%20you%20sent.%20After%20the%20issue%20you%20report%20has%20been%20addressed%2C%20you%20may%20receive%20an%20e-mail%20to%20let%20you%20know%20that%20your%20feedback%20has%20been%20addressed.)

IBM WebSphere™ eXtreme Scale Client for .NET Release 8.6.0.0 API Specification

Initializes a new instance of the [MultiplePartitionWriteException](#page-1981-0) class.

IBM WebSphere™ eXtreme Scale Client for .NET API Specification. For additional information see the [WebSphere™](http://www.ibm.com/software/webservers/appserv/extremescale/library) eXtreme Scale Library. © Copyright IBM Corporation 2012.

**Namespace:** [IBM.WebSphere.Caching.Map](#page-1784-0) **Assembly:** Client.Api (in Client.Api.dll) Version: 8.6.0.0

**public** MultiplePartitionWriteException()

[MultiplePartitionWriteException](#page-1981-0) Class [MultiplePartitionWriteException](#page-1982-0) Members [MultiplePartitionWriteException](#page-1984-0) Overload [IBM.WebSphere.Caching.Map](#page-1784-0) Namespace

Send [Feedback](mailto:wasdoc@us.ibm.com?subject=A+Sandcastle+Documented+Class+Library+MultiplePartitionWriteException+Constructor++100+EN-US&body=Your%20feedback%20is%20used%20to%20improve%20the%20documentation%20and%20the%20product.%20Your%20e-mail%20address%20will%20not%20be%20used%20for%20any%20other%20purpose%20and%20is%20disposed%20of%20after%20the%20issue%20you%20report%20is%20resolved.%20While%20working%20to%20resolve%20the%20issue%20that%20you%20report%2C%20you%20may%20be%20contacted%20via%20e-mail%20to%20get%20further%20details%20or%20clarification%20on%20the%20feedback%20you%20sent.%20After%20the%20issue%20you%20report%20has%20been%20addressed%2C%20you%20may%20receive%20an%20e-mail%20to%20let%20you%20know%20that%20your%20feedback%20has%20been%20addressed.) on this topic to WAS Documentation Team.

VB  $\mathbf{C}$   $\sharp$   $\mathbf{C}$  +  $\mathbf{F}$   $\sharp$   $\mathbf{F}$   $\sharp$   $\mathbf{S}$  Script

### **See Also**

## **MultiplePartitionWriteException Constructor (Exception)**

IBM WebSphere™ eXtreme Scale Client for .NET API Specification

#### Send [Feedback](mailto:wasdoc@us.ibm.com?subject=A+Sandcastle+Documented+Class+Library+MultiplePartitionWriteException+Constructor+(Exception)+100+EN-US&body=Your%20feedback%20is%20used%20to%20improve%20the%20documentation%20and%20the%20product.%20Your%20e-mail%20address%20will%20not%20be%20used%20for%20any%20other%20purpose%20and%20is%20disposed%20of%20after%20the%20issue%20you%20report%20is%20resolved.%20While%20working%20to%20resolve%20the%20issue%20that%20you%20report%2C%20you%20may%20be%20contacted%20via%20e-mail%20to%20get%20further%20details%20or%20clarification%20on%20the%20feedback%20you%20sent.%20After%20the%20issue%20you%20report%20has%20been%20addressed%2C%20you%20may%20receive%20an%20e-mail%20to%20let%20you%20know%20that%20your%20feedback%20has%20been%20addressed.)

IBM WebSphere™ eXtreme Scale Client for .NET Release 8.6.0.0 API Specification

Initializes a new instance of the [MultiplePartitionWriteException](#page-1981-0) class with a specified exception cause.

**Namespace:** [IBM.WebSphere.Caching.Map](#page-1784-0) **Assembly:** Client.Api (in Client.Api.dll) Version: 8.6.0.0

IBM WebSphere™ eXtreme Scale Client for .NET API Specification. For additional information see the [WebSphere™](http://www.ibm.com/software/webservers/appserv/extremescale/library) eXtreme Scale Library. © Copyright IBM Corporation 2012.

**public** MultiplePartitionWriteException( **Exception** cause )

#### **Parameters**

*cause*

#### Type: **System.Exception**

Specifies the exception that is the cause of the current exception. A null value is permitted and indicates that the cause is nonexistent or unknown.

[MultiplePartitionWriteException](#page-1981-0) Class [MultiplePartitionWriteException](#page-1982-0) Members [MultiplePartitionWriteException](#page-1984-0) Overload [IBM.WebSphere.Caching.Map](#page-1784-0) Namespace

Send [Feedback](mailto:wasdoc@us.ibm.com?subject=A+Sandcastle+Documented+Class+Library+MultiplePartitionWriteException+Constructor+(Exception)+100+EN-US&body=Your%20feedback%20is%20used%20to%20improve%20the%20documentation%20and%20the%20product.%20Your%20e-mail%20address%20will%20not%20be%20used%20for%20any%20other%20purpose%20and%20is%20disposed%20of%20after%20the%20issue%20you%20report%20is%20resolved.%20While%20working%20to%20resolve%20the%20issue%20that%20you%20report%2C%20you%20may%20be%20contacted%20via%20e-mail%20to%20get%20further%20details%20or%20clarification%20on%20the%20feedback%20you%20sent.%20After%20the%20issue%20you%20report%20has%20been%20addressed%2C%20you%20may%20receive%20an%20e-mail%20to%20let%20you%20know%20that%20your%20feedback%20has%20been%20addressed.) on this topic to WAS Documentation Team.

VB  $\mathbf{C}$   $\sharp$   $\mathbf{C}$  +  $\mathbf{F}$   $\sharp$   $\mathbf{F}$   $\sharp$   $\mathbf{S}$  Script

### **See Also**

#### MultiplePartitionWriteException IBM WebSphere™ eXtreme Scale Client **Constructor (String)** for .NET API Specification

#### Send [Feedback](mailto:wasdoc@us.ibm.com?subject=A+Sandcastle+Documented+Class+Library+MultiplePartitionWriteException+Constructor+(String)+100+EN-US&body=Your%20feedback%20is%20used%20to%20improve%20the%20documentation%20and%20the%20product.%20Your%20e-mail%20address%20will%20not%20be%20used%20for%20any%20other%20purpose%20and%20is%20disposed%20of%20after%20the%20issue%20you%20report%20is%20resolved.%20While%20working%20to%20resolve%20the%20issue%20that%20you%20report%2C%20you%20may%20be%20contacted%20via%20e-mail%20to%20get%20further%20details%20or%20clarification%20on%20the%20feedback%20you%20sent.%20After%20the%20issue%20you%20report%20has%20been%20addressed%2C%20you%20may%20receive%20an%20e-mail%20to%20let%20you%20know%20that%20your%20feedback%20has%20been%20addressed.)

IBM WebSphere™ eXtreme Scale Client for .NET Release 8.6.0.0 API Specification

Initializes a new instance of the [MultiplePartitionWriteException](#page-1981-0) class with the specified error message.

**Namespace:** [IBM.WebSphere.Caching.Map](#page-1784-0) **Assembly:** Client.Api (in Client.Api.dll) Version: 8.6.0.0

**public** MultiplePartitionWriteException( **string** message )

#### **Parameters**

*message*

#### Type: **System.String**

Specifies the error message that explains the reason for the exception.

[MultiplePartitionWriteException](#page-1981-0) Class [MultiplePartitionWriteException](#page-1982-0) Members [MultiplePartitionWriteException](#page-1984-0) Overload [IBM.WebSphere.Caching.Map](#page-1784-0) Namespace

IBM WebSphere™ eXtreme Scale Client for .NET API Specification. For additional information see the [WebSphere™](http://www.ibm.com/software/webservers/appserv/extremescale/library) eXtreme Scale Library. © Copyright IBM Corporation 2012.

Send [Feedback](mailto:wasdoc@us.ibm.com?subject=A+Sandcastle+Documented+Class+Library+MultiplePartitionWriteException+Constructor+(String)+100+EN-US&body=Your%20feedback%20is%20used%20to%20improve%20the%20documentation%20and%20the%20product.%20Your%20e-mail%20address%20will%20not%20be%20used%20for%20any%20other%20purpose%20and%20is%20disposed%20of%20after%20the%20issue%20you%20report%20is%20resolved.%20While%20working%20to%20resolve%20the%20issue%20that%20you%20report%2C%20you%20may%20be%20contacted%20via%20e-mail%20to%20get%20further%20details%20or%20clarification%20on%20the%20feedback%20you%20sent.%20After%20the%20issue%20you%20report%20has%20been%20addressed%2C%20you%20may%20receive%20an%20e-mail%20to%20let%20you%20know%20that%20your%20feedback%20has%20been%20addressed.) on this topic to WAS Documentation Team.

VB  $\mathbf{C}$   $\mathbf{F}$   $\mathbf{C}$  +  $\mathbf{F}$   $\mathbf{F}$   $\mathbf{F}$   $\mathbf{F}$   $\mathbf{F}$   $\mathbf{S}$   $\mathbf{C}$   $\mathbf{F}$   $\mathbf{F}$ 

#### **See Also**

## **MultiplePartitionWriteException Constructor (String, Exception)**

IBM WebSphere™ eXtreme Scale Client for .NET API Specification

#### Send [Feedback](mailto:wasdoc@us.ibm.com?subject=A+Sandcastle+Documented+Class+Library+MultiplePartitionWriteException+Constructor+(String%2C+Exception)+100+EN-US&body=Your%20feedback%20is%20used%20to%20improve%20the%20documentation%20and%20the%20product.%20Your%20e-mail%20address%20will%20not%20be%20used%20for%20any%20other%20purpose%20and%20is%20disposed%20of%20after%20the%20issue%20you%20report%20is%20resolved.%20While%20working%20to%20resolve%20the%20issue%20that%20you%20report%2C%20you%20may%20be%20contacted%20via%20e-mail%20to%20get%20further%20details%20or%20clarification%20on%20the%20feedback%20you%20sent.%20After%20the%20issue%20you%20report%20has%20been%20addressed%2C%20you%20may%20receive%20an%20e-mail%20to%20let%20you%20know%20that%20your%20feedback%20has%20been%20addressed.)

IBM WebSphere™ eXtreme Scale Client for .NET Release 8.6.0.0 API Specification

Initializes a new instance of the [MultiplePartitionWriteException](#page-1981-0) class with the specified error message and exception cause.

#### **Namespace:** [IBM.WebSphere.Caching.Map](#page-1784-0) **Assembly:** Client.Api (in Client.Api.dll) Version: 8.6.0.0

**public** MultiplePartitionWriteException( **string** message, **Exception** cause )

#### **Parameters**

*message*

#### Type: **System.String**

Specifies the error message that explains the reason for the exception.

*cause*

#### Type: **System.Exception**

Specifies the exception that is the cause of the current exception. A null value is permitted and indicates that the cause is nonexistent or unknown.

[MultiplePartitionWriteException](#page-1981-0) Class

[MultiplePartitionWriteException](#page-1982-0) Members

[MultiplePartitionWriteException](#page-1984-0) Overload

[IBM.WebSphere.Caching.Map](#page-1784-0) Namespace

IBM WebSphere™ eXtreme Scale Client for .NET API Specification. For additional information see the [WebSphere™](http://www.ibm.com/software/webservers/appserv/extremescale/library) eXtreme Scale Library. © Copyright IBM Corporation 2012.

Send [Feedback](mailto:wasdoc@us.ibm.com?subject=A+Sandcastle+Documented+Class+Library+MultiplePartitionWriteException+Constructor+(String%2C+Exception)+100+EN-US&body=Your%20feedback%20is%20used%20to%20improve%20the%20documentation%20and%20the%20product.%20Your%20e-mail%20address%20will%20not%20be%20used%20for%20any%20other%20purpose%20and%20is%20disposed%20of%20after%20the%20issue%20you%20report%20is%20resolved.%20While%20working%20to%20resolve%20the%20issue%20that%20you%20report%2C%20you%20may%20be%20contacted%20via%20e-mail%20to%20get%20further%20details%20or%20clarification%20on%20the%20feedback%20you%20sent.%20After%20the%20issue%20you%20report%20has%20been%20addressed%2C%20you%20may%20receive%20an%20e-mail%20to%20let%20you%20know%20that%20your%20feedback%20has%20been%20addressed.) on this topic to WAS Documentation Team.

### **Methods**

#### **See Also**

## **MultiplePartitionWriteExcep tion Methods**

### IBM WebSphere™ eXtreme Scale Client for .NET API Specification

#### Send [Feedback](mailto:wasdoc@us.ibm.com?subject=A+Sandcastle+Documented+Class+Library+MultiplePartitionWriteException+Methods+100+EN-US&body=Your%20feedback%20is%20used%20to%20improve%20the%20documentation%20and%20the%20product.%20Your%20e-mail%20address%20will%20not%20be%20used%20for%20any%20other%20purpose%20and%20is%20disposed%20of%20after%20the%20issue%20you%20report%20is%20resolved.%20While%20working%20to%20resolve%20the%20issue%20that%20you%20report%2C%20you%20may%20be%20contacted%20via%20e-mail%20to%20get%20further%20details%20or%20clarification%20on%20the%20feedback%20you%20sent.%20After%20the%20issue%20you%20report%20has%20been%20addressed%2C%20you%20may%20receive%20an%20e-mail%20to%20let%20you%20know%20that%20your%20feedback%20has%20been%20addressed.)

IBM WebSphere™ eXtreme Scale Client for .NET Release 8.6.0.0 API Specification

#### The [MultiplePartitionWriteException](#page-1981-0) type exposes the following members.

IBM WebSphere™ eXtreme Scale Client for .NET API Specification. For additional information see the [WebSphere™](http://www.ibm.com/software/webservers/appserv/extremescale/library) eXtreme Scale Library. © Copyright IBM Corporation 2012.

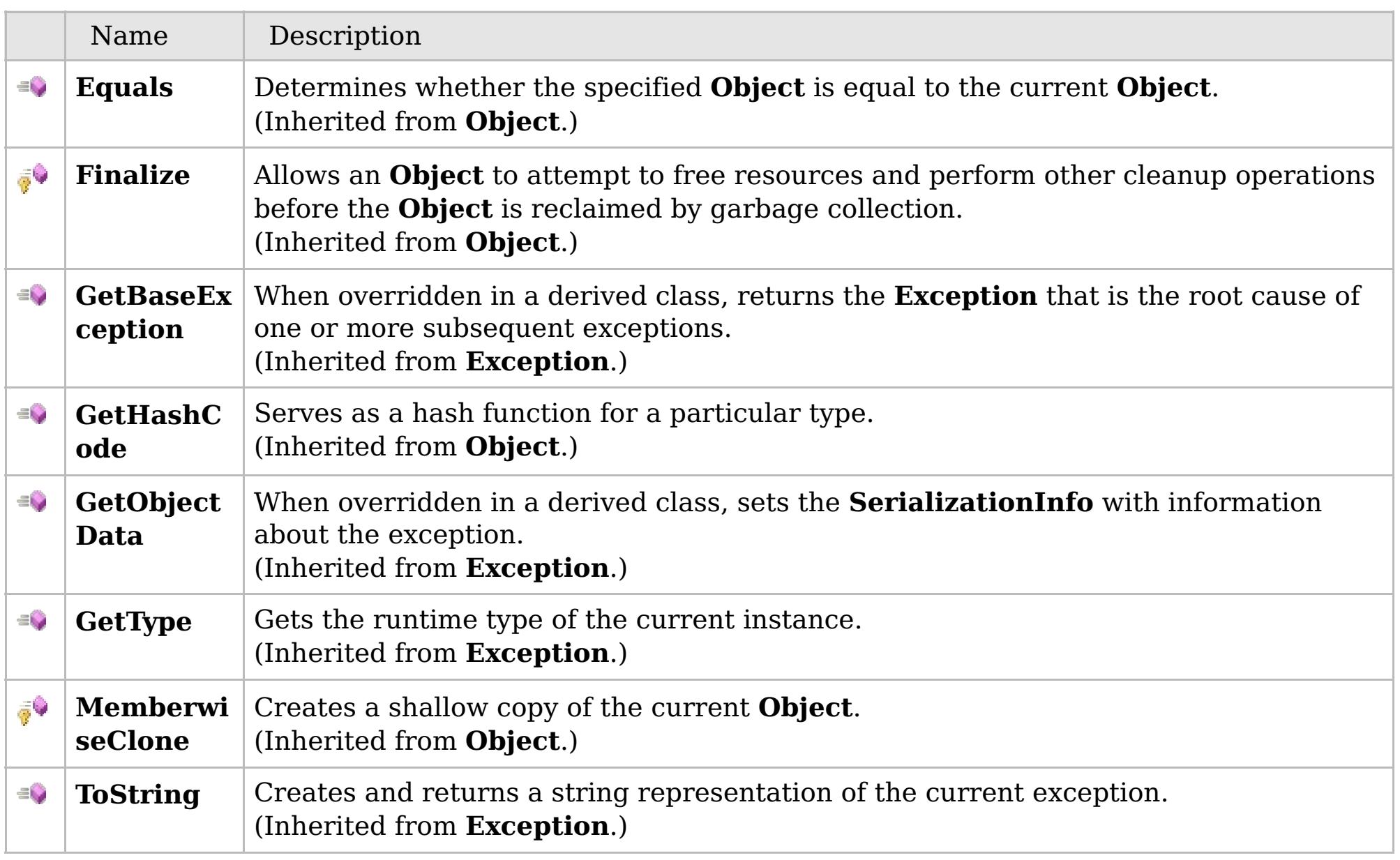

#### [Back](file:////dcs/markdown/workspace/Transform/htmlout/0/com.ibm.websphere.extremescale.netapi.doc/html/72bcad8a-d6b3-4171-5c67-ce4006dbafb3.htm#mainBody) to Top

[MultiplePartitionWriteException](#page-1981-0) Class

[IBM.WebSphere.Caching.Map](#page-1784-0) Namespace

## **Properties**

### **See Also**

## MultiplePartitionWriteExcept IBM WebSphere<sup>™</sup> eXtreme Scale Client for **ion Properties**

# .NET API Specification

#### Send [Feedback](mailto:wasdoc@us.ibm.com?subject=A+Sandcastle+Documented+Class+Library+MultiplePartitionWriteException+Properties+100+EN-US&body=Your%20feedback%20is%20used%20to%20improve%20the%20documentation%20and%20the%20product.%20Your%20e-mail%20address%20will%20not%20be%20used%20for%20any%20other%20purpose%20and%20is%20disposed%20of%20after%20the%20issue%20you%20report%20is%20resolved.%20While%20working%20to%20resolve%20the%20issue%20that%20you%20report%2C%20you%20may%20be%20contacted%20via%20e-mail%20to%20get%20further%20details%20or%20clarification%20on%20the%20feedback%20you%20sent.%20After%20the%20issue%20you%20report%20has%20been%20addressed%2C%20you%20may%20receive%20an%20e-mail%20to%20let%20you%20know%20that%20your%20feedback%20has%20been%20addressed.)

IBM WebSphere™ eXtreme Scale Client for .NET Release 8.6.0.0 API Specification

#### The [MultiplePartitionWriteException](#page-1981-0) type exposes the following members.

IBM WebSphere™ eXtreme Scale Client for .NET API Specification. For additional information see the [WebSphere™](http://www.ibm.com/software/webservers/appserv/extremescale/library) eXtreme Scale Library. © Copyright IBM Corporation 2012.

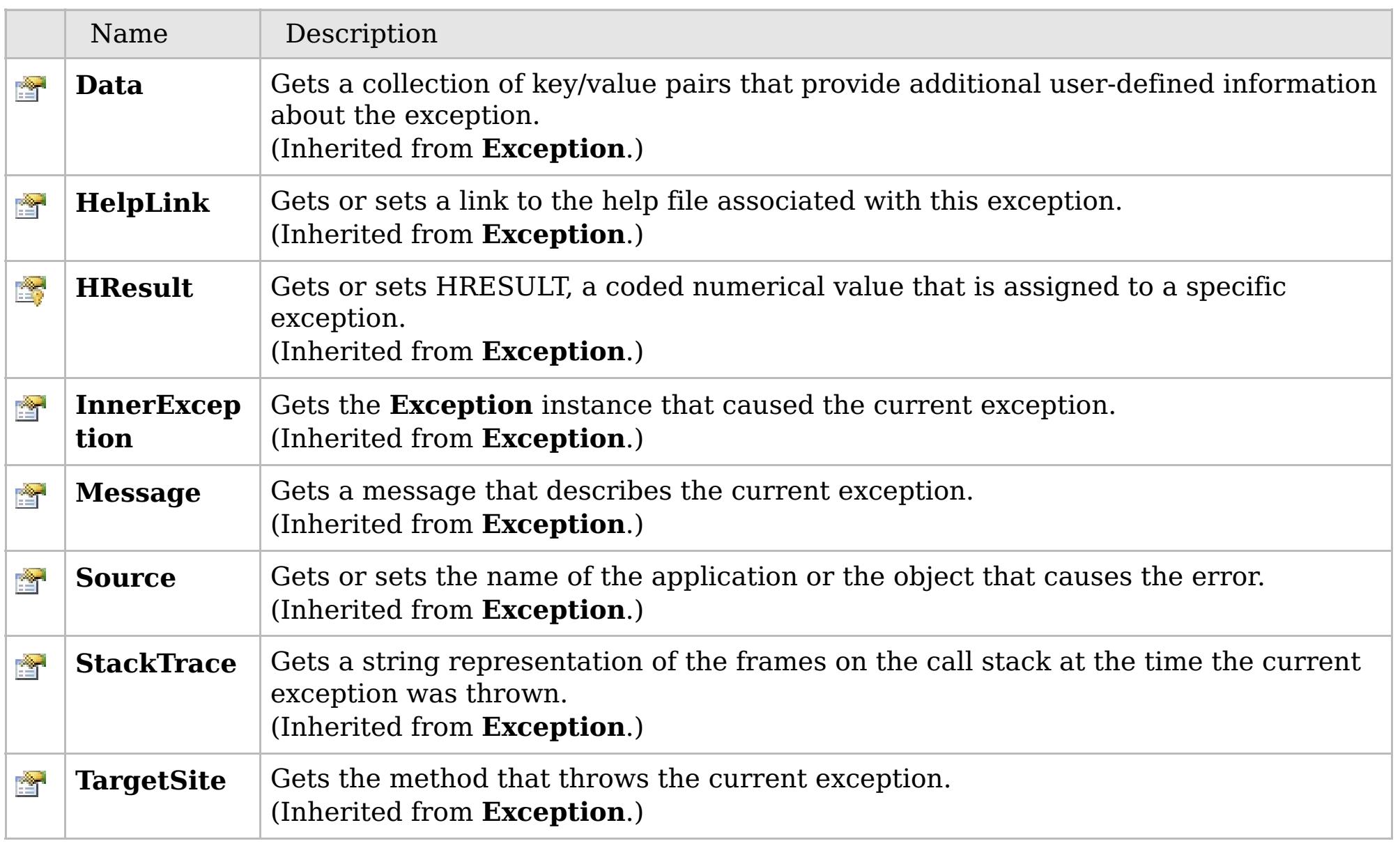

#### [Back](file:////dcs/markdown/workspace/Transform/htmlout/0/com.ibm.websphere.extremescale.netapi.doc/html/f9724470-92da-c2a5-c1a2-1fa2e7d2029b.htm#mainBody) to Top

[MultiplePartitionWriteException](#page-1981-0) Class

[IBM.WebSphere.Caching.Map](#page-1784-0) Namespace

## **Inheritance Hierarchy**

#### **Syntax**

 $VB \rvert \mathbf{C#} \rvert \mathbf{C++} \rvert \mathbf{F#} \rvert \mathbf{JScript}$  $VB \rvert \mathbf{C#} \rvert \mathbf{C++} \rvert \mathbf{F#} \rvert \mathbf{JScript}$  $VB \rvert \mathbf{C#} \rvert \mathbf{C++} \rvert \mathbf{F#} \rvert \mathbf{JScript}$ 

#### **See Also**

#### **OptimisticCollisionExcept** IBM WebSphere™ eXtreme Scale Client for .NET **ion Class** API Specification

#### Send [Feedback](mailto:wasdoc@us.ibm.com?subject=A+Sandcastle+Documented+Class+Library+OptimisticCollisionException+Class+100+EN-US&body=Your%20feedback%20is%20used%20to%20improve%20the%20documentation%20and%20the%20product.%20Your%20e-mail%20address%20will%20not%20be%20used%20for%20any%20other%20purpose%20and%20is%20disposed%20of%20after%20the%20issue%20you%20report%20is%20resolved.%20While%20working%20to%20resolve%20the%20issue%20that%20you%20report%2C%20you%20may%20be%20contacted%20via%20e-mail%20to%20get%20further%20details%20or%20clarification%20on%20the%20feedback%20you%20sent.%20After%20the%20issue%20you%20report%20has%20been%20addressed%2C%20you%20may%20receive%20an%20e-mail%20to%20let%20you%20know%20that%20your%20feedback%20has%20been%20addressed.)

IBM WebSphere™ eXtreme Scale Client for .NET Release 8.6.0.0 API Specification

An OptimisticCollisionException occurs when an optimistic locking strategy is used and more than one update transaction collides on the same map entry of an ObjectGrid instance. The first transaction to commit updates the version object for the map entry. Other transactions that read this same map entry before committing have the previous version object. When the other transactions try to commit, the version object that is read does not match the version that was last committed. Therefore, other transactions are prevented from updating a map entry with stale data.

The default OptimisticCallback plug-in is used by the run time if an implementation is not provided by the application. If a well-constructed equals(Object) method is not on your value object, this exception occurs because the entire value object is used as the version object.

IBM WebSphere™ eXtreme Scale Client for .NET API Specification. For additional information see the [WebSphere™](http://www.ibm.com/software/webservers/appserv/extremescale/library) eXtreme Scale Library. © Copyright IBM Corporation 2012.

Because this exception indicates that the map entry contains stale data, stale map entries or entries as identified by the key parameter that is passed to the OptimisticCollisionException(String, String, String, Object) method are invalidated. If this exception is thrown by a Loader plug-in and a null reference is used as the key parameter by the loader, the run time assumes that the loader does not know which entry caused the exception. In this scenario, the LogSequence object is passed to the Loader.batchUpdate(TxID, LogSequence) method to determine which map entries to invalidate. Each LogElement entry in the LogSequence object that is type update or delete is invalidated.

**System.Object System.Exception** [IBM.WebSphere.Caching.GridException](#page-1558-0) **IBM.WebSphere.Caching.Map.OptimisticCollisionException**

**Namespace:** [IBM.WebSphere.Caching.Map](#page-1784-0) **Assembly:** Client.Api (in Client.Api.dll) Version: 8.6.0.0

**public class** OptimisticCollisionException : [GridException](#page-1558-0)

[OptimisticCollisionException](#page-1992-0) Members [IBM.WebSphere.Caching.Map](#page-1784-0) Namespace

Send [Feedback](mailto:wasdoc@us.ibm.com?subject=A+Sandcastle+Documented+Class+Library+OptimisticCollisionException+Class+100+EN-US&body=Your%20feedback%20is%20used%20to%20improve%20the%20documentation%20and%20the%20product.%20Your%20e-mail%20address%20will%20not%20be%20used%20for%20any%20other%20purpose%20and%20is%20disposed%20of%20after%20the%20issue%20you%20report%20is%20resolved.%20While%20working%20to%20resolve%20the%20issue%20that%20you%20report%2C%20you%20may%20be%20contacted%20via%20e-mail%20to%20get%20further%20details%20or%20clarification%20on%20the%20feedback%20you%20sent.%20After%20the%20issue%20you%20report%20has%20been%20addressed%2C%20you%20may%20receive%20an%20e-mail%20to%20let%20you%20know%20that%20your%20feedback%20has%20been%20addressed.) on this topic to WAS Documentation Team.

## **Constructors**

## **Methods**

## **Properties**

## **OptimisticCollisionExceptio n Members**

### IBM WebSphere™ eXtreme Scale Client for .NET API Specification

#### Send [Feedback](mailto:wasdoc@us.ibm.com?subject=A+Sandcastle+Documented+Class+Library+OptimisticCollisionException+Members+100+EN-US&body=Your%20feedback%20is%20used%20to%20improve%20the%20documentation%20and%20the%20product.%20Your%20e-mail%20address%20will%20not%20be%20used%20for%20any%20other%20purpose%20and%20is%20disposed%20of%20after%20the%20issue%20you%20report%20is%20resolved.%20While%20working%20to%20resolve%20the%20issue%20that%20you%20report%2C%20you%20may%20be%20contacted%20via%20e-mail%20to%20get%20further%20details%20or%20clarification%20on%20the%20feedback%20you%20sent.%20After%20the%20issue%20you%20report%20has%20been%20addressed%2C%20you%20may%20receive%20an%20e-mail%20to%20let%20you%20know%20that%20your%20feedback%20has%20been%20addressed.)

IBM WebSphere™ eXtreme Scale Client for .NET Release 8.6.0.0 API Specification

#### The [OptimisticCollisionException](#page-1991-0) type exposes the following members.

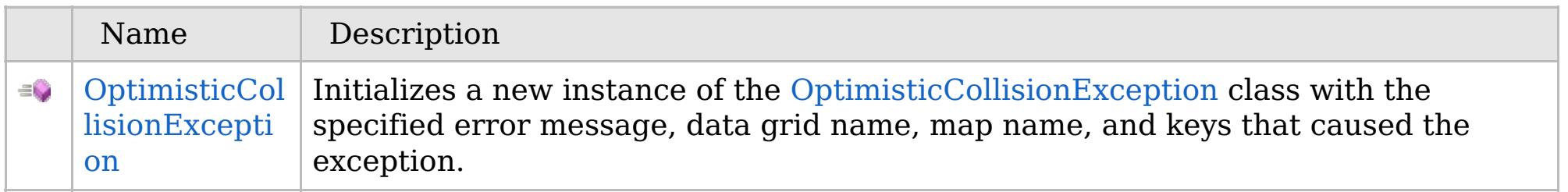

#### [Back](file:////dcs/markdown/workspace/Transform/htmlout/0/com.ibm.websphere.extremescale.netapi.doc/html/0fa44561-17f9-3a5e-f142-608b0d3c19ae.htm#mainBody) to Top

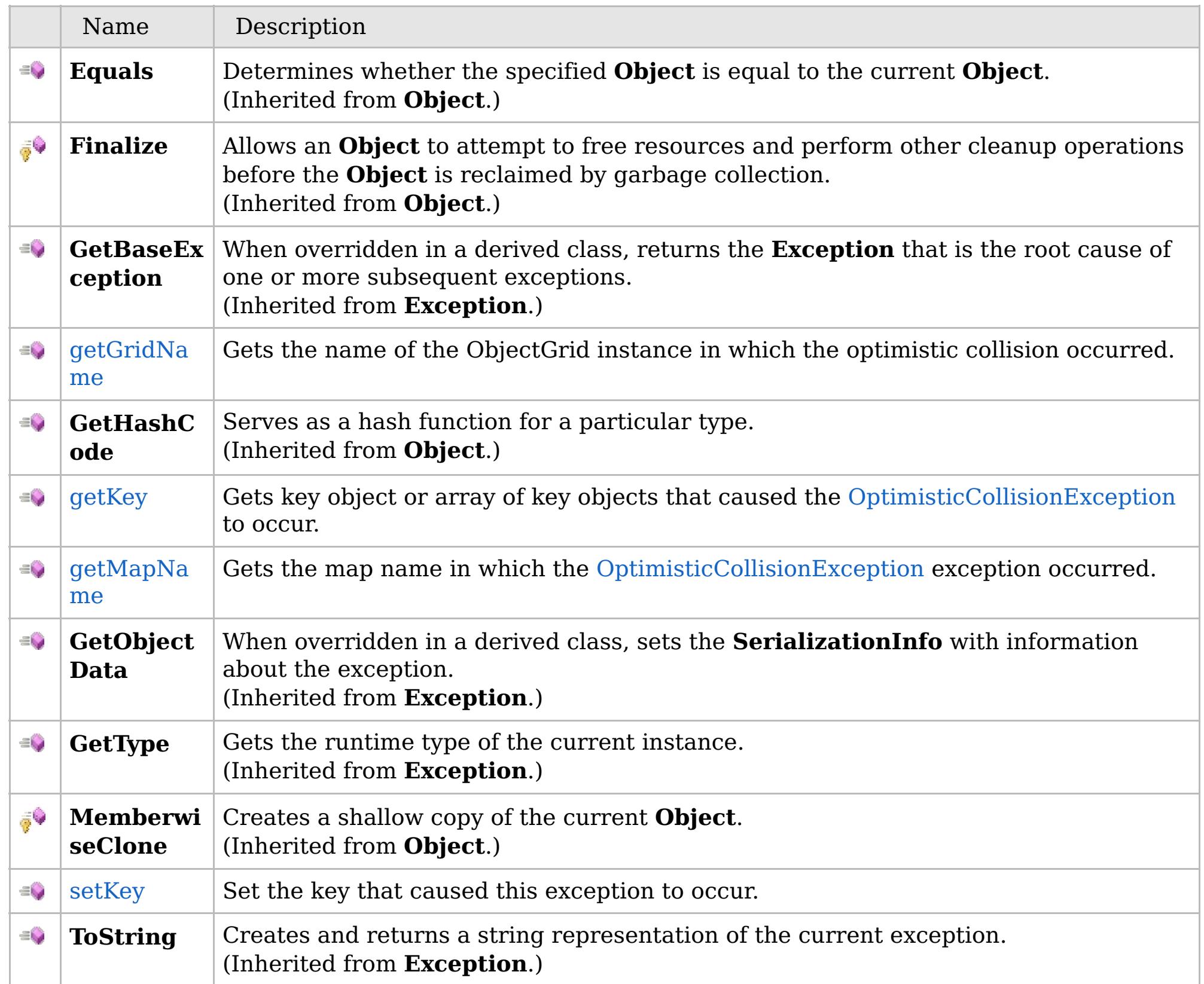

### [Back](file:////dcs/markdown/workspace/Transform/htmlout/0/com.ibm.websphere.extremescale.netapi.doc/html/0fa44561-17f9-3a5e-f142-608b0d3c19ae.htm#mainBody) to Top

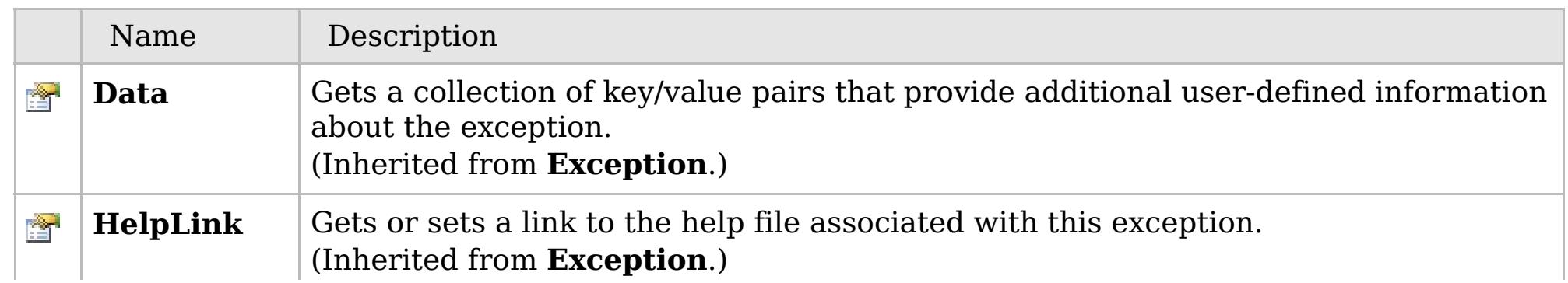

## **See Also**

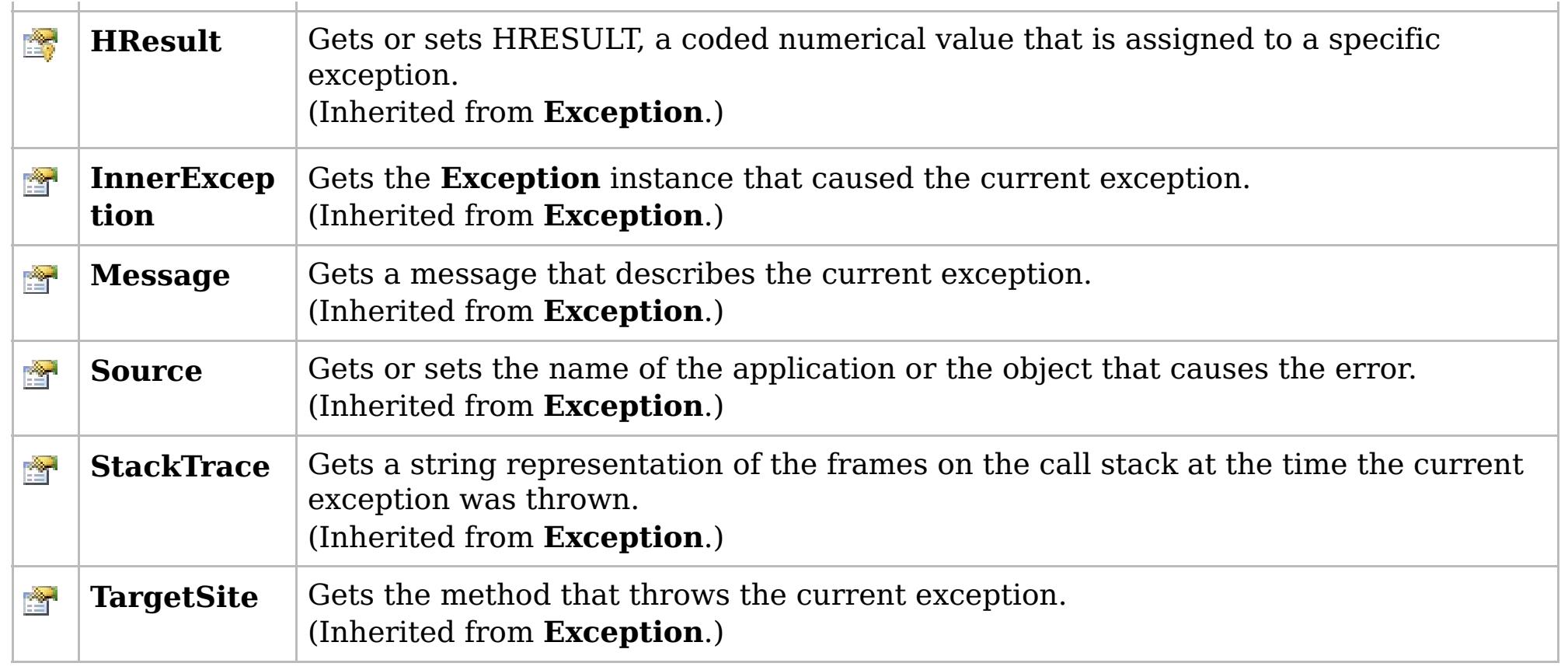

[Back](file:////dcs/markdown/workspace/Transform/htmlout/0/com.ibm.websphere.extremescale.netapi.doc/html/0fa44561-17f9-3a5e-f142-608b0d3c19ae.htm#mainBody) to Top

[OptimisticCollisionException](#page-1991-0) Class [IBM.WebSphere.Caching.Map](#page-1784-0) Namespace

IBM WebSphere™ eXtreme Scale Client for .NET API Specification. For additional information see the [WebSphere™](http://www.ibm.com/software/webservers/appserv/extremescale/library) eXtreme Scale Library. © Copyright IBM Corporation 2012.

## **Remarks**

#### **See Also**

## **OptimisticCollisionException Constructor**

#### IBM WebSphere™ eXtreme Scale Client for .NET API Specification

#### Send [Feedback](mailto:wasdoc@us.ibm.com?subject=A+Sandcastle+Documented+Class+Library+OptimisticCollisionException+Constructor++100+EN-US&body=Your%20feedback%20is%20used%20to%20improve%20the%20documentation%20and%20the%20product.%20Your%20e-mail%20address%20will%20not%20be%20used%20for%20any%20other%20purpose%20and%20is%20disposed%20of%20after%20the%20issue%20you%20report%20is%20resolved.%20While%20working%20to%20resolve%20the%20issue%20that%20you%20report%2C%20you%20may%20be%20contacted%20via%20e-mail%20to%20get%20further%20details%20or%20clarification%20on%20the%20feedback%20you%20sent.%20After%20the%20issue%20you%20report%20has%20been%20addressed%2C%20you%20may%20receive%20an%20e-mail%20to%20let%20you%20know%20that%20your%20feedback%20has%20been%20addressed.)

IBM WebSphere™ eXtreme Scale Client for .NET Release 8.6.0.0 API Specification

Initializes a new instance of the [OptimisticCollisionException](#page-1991-0) class with the specified error message, data grid name, map name, and keys that caused the exception.

**Namespace:** [IBM.WebSphere.Caching.Map](#page-1784-0) **Assembly:** Client.Api (in Client.Api.dll) Version: 8.6.0.0

IBM WebSphere™ eXtreme Scale Client for .NET API Specification. For additional information see the [WebSphere™](http://www.ibm.com/software/webservers/appserv/extremescale/library) eXtreme Scale Library. © Copyright IBM Corporation 2012.

**public** OptimisticCollisionException( **string** message, **string** gridName, **string** mapName, **Object** key ) **Parameters** *message* Type: **System.String** Specifies the error message that explains the reason for the exception. *gridName* Type: **System.String** Specfies the name of the data grid to which the map belongs. *mapName* Type: **System.String** Specifies the name of the map. *key* Type: **System.Object** Specifies the key or array of keys that caused the optimistic collision exception to occur.  $VB \rvert \mathbf{C#} \rvert \mathbf{C++} \rvert \mathbf{F#} \rvert \mathbf{JScript}$  $VB \rvert \mathbf{C#} \rvert \mathbf{C++} \rvert \mathbf{F#} \rvert \mathbf{JScript}$  $VB \rvert \mathbf{C#} \rvert \mathbf{C++} \rvert \mathbf{F#} \rvert \mathbf{JScript}$ Copy to [Clipboard](javascript:CopyToClipboard() [Print](javascript:Print()

If more than a single key caused the exception, use an array object for this parameter. Each array element identifies a single map entry that caused the exception to occur. Using array elements is useful when a Loader uses the batch update support of a Java Database Connectivity (JDBC) driver. Pass a null reference if you are unable to determine which key or set of keys caused this exception to occur.

[OptimisticCollisionException](#page-1991-0) Class [OptimisticCollisionException](#page-1992-0) Members [IBM.WebSphere.Caching.Map](#page-1784-0) Namespace

## **Methods**

### **See Also**

## **OptimisticCollisionExceptio n Methods**

#### IBM WebSphere™ eXtreme Scale Client for .NET API Specification

#### Send [Feedback](mailto:wasdoc@us.ibm.com?subject=A+Sandcastle+Documented+Class+Library+OptimisticCollisionException+Methods+100+EN-US&body=Your%20feedback%20is%20used%20to%20improve%20the%20documentation%20and%20the%20product.%20Your%20e-mail%20address%20will%20not%20be%20used%20for%20any%20other%20purpose%20and%20is%20disposed%20of%20after%20the%20issue%20you%20report%20is%20resolved.%20While%20working%20to%20resolve%20the%20issue%20that%20you%20report%2C%20you%20may%20be%20contacted%20via%20e-mail%20to%20get%20further%20details%20or%20clarification%20on%20the%20feedback%20you%20sent.%20After%20the%20issue%20you%20report%20has%20been%20addressed%2C%20you%20may%20receive%20an%20e-mail%20to%20let%20you%20know%20that%20your%20feedback%20has%20been%20addressed.)

IBM WebSphere™ eXtreme Scale Client for .NET Release 8.6.0.0 API Specification

#### The [OptimisticCollisionException](#page-1991-0) type exposes the following members.

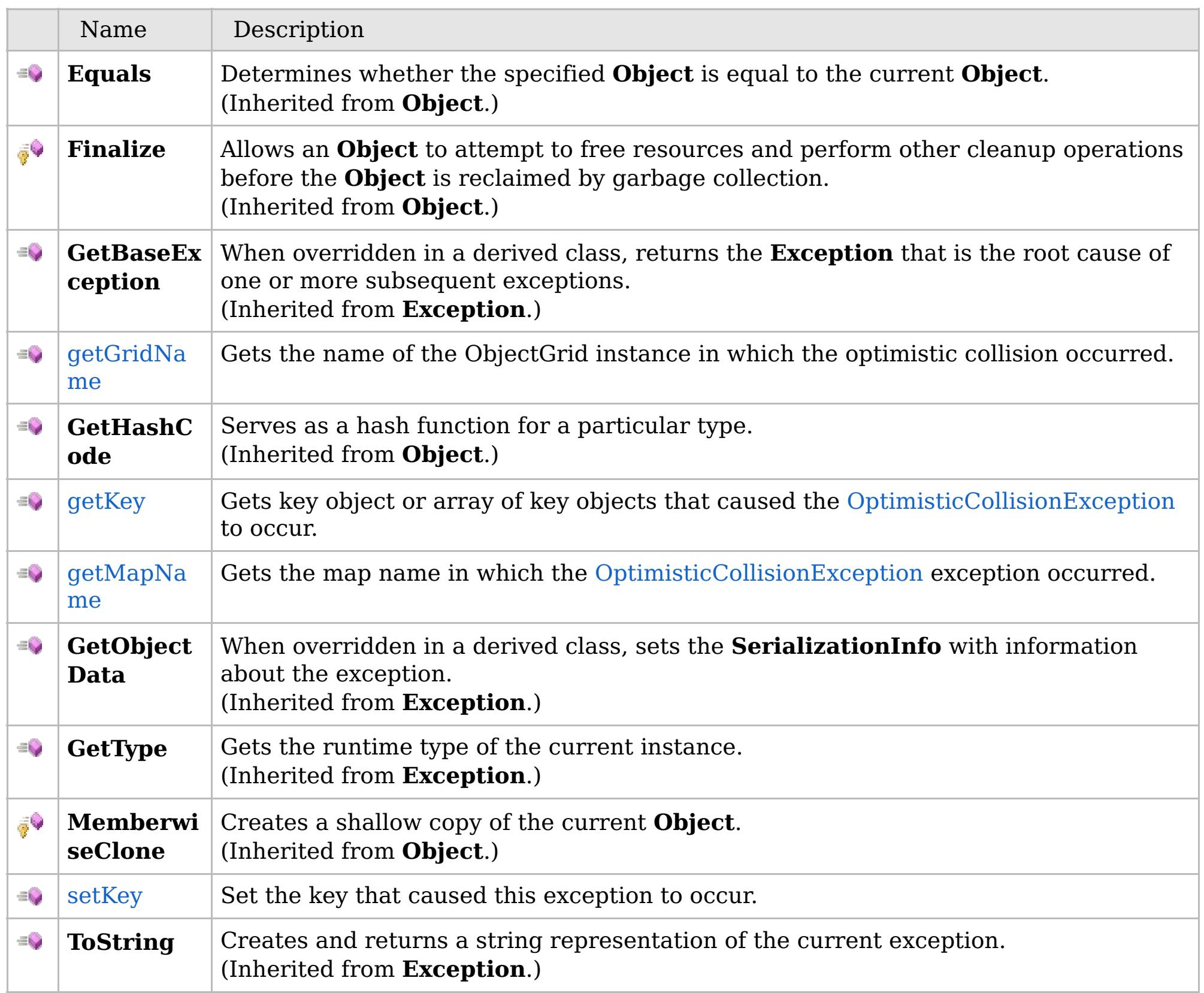

[Back](file:////dcs/markdown/workspace/Transform/htmlout/0/com.ibm.websphere.extremescale.netapi.doc/html/c59244bd-a72b-ea9e-b192-6048258d172f.htm#mainBody) to Top

[OptimisticCollisionException](#page-1991-0) Class [IBM.WebSphere.Caching.Map](#page-1784-0) Namespace

IBM WebSphere™ eXtreme Scale Client for .NET API Specification. For additional information see the [WebSphere™](http://www.ibm.com/software/webservers/appserv/extremescale/library) eXtreme Scale Library. © Copyright IBM Corporation 2012.

VB  $\mathbf{C}$   $\sharp$   $\mathbf{C}$  +  $\mathbf{F}$   $\sharp$   $\mathbf{F}$   $\sharp$   $\mathbf{S}$  Script

### **See Also**

#### **OptimisticCollisionException.ge** IBM WebSphere™ eXtreme Scale Client **tGridName Method** for .NET API Specification

#### Send [Feedback](mailto:wasdoc@us.ibm.com?subject=A+Sandcastle+Documented+Class+Library+getGridName+Method++100+EN-US&body=Your%20feedback%20is%20used%20to%20improve%20the%20documentation%20and%20the%20product.%20Your%20e-mail%20address%20will%20not%20be%20used%20for%20any%20other%20purpose%20and%20is%20disposed%20of%20after%20the%20issue%20you%20report%20is%20resolved.%20While%20working%20to%20resolve%20the%20issue%20that%20you%20report%2C%20you%20may%20be%20contacted%20via%20e-mail%20to%20get%20further%20details%20or%20clarification%20on%20the%20feedback%20you%20sent.%20After%20the%20issue%20you%20report%20has%20been%20addressed%2C%20you%20may%20receive%20an%20e-mail%20to%20let%20you%20know%20that%20your%20feedback%20has%20been%20addressed.)

IBM WebSphere™ eXtreme Scale Client for .NET Release 8.6.0.0 API Specification

Gets the name of the ObjectGrid instance in which the optimistic collision occurred.

IBM WebSphere™ eXtreme Scale Client for .NET API Specification. For additional information see the [WebSphere™](http://www.ibm.com/software/webservers/appserv/extremescale/library) eXtreme Scale Library. © Copyright IBM Corporation 2012.

**Namespace:** [IBM.WebSphere.Caching.Map](#page-1784-0) **Assembly:** Client.Api (in Client.Api.dll) Version: 8.6.0.0

**public string** getGridName()

#### **Return Value**

Specifies the name of the ObjectGrid instance.

[OptimisticCollisionException](#page-1991-0) Class [OptimisticCollisionException](#page-1992-0) Members [IBM.WebSphere.Caching.Map](#page-1784-0) Namespace

Send [Feedback](mailto:wasdoc@us.ibm.com?subject=A+Sandcastle+Documented+Class+Library+getGridName+Method++100+EN-US&body=Your%20feedback%20is%20used%20to%20improve%20the%20documentation%20and%20the%20product.%20Your%20e-mail%20address%20will%20not%20be%20used%20for%20any%20other%20purpose%20and%20is%20disposed%20of%20after%20the%20issue%20you%20report%20is%20resolved.%20While%20working%20to%20resolve%20the%20issue%20that%20you%20report%2C%20you%20may%20be%20contacted%20via%20e-mail%20to%20get%20further%20details%20or%20clarification%20on%20the%20feedback%20you%20sent.%20After%20the%20issue%20you%20report%20has%20been%20addressed%2C%20you%20may%20receive%20an%20e-mail%20to%20let%20you%20know%20that%20your%20feedback%20has%20been%20addressed.) on this topic to WAS Documentation Team.
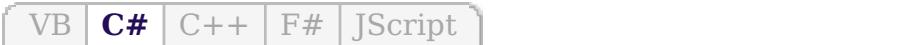

## **See Also**

## **OptimisticCollisionException.** IBM WebSphere™ eXtreme Scale Client for **getKey Method**

# .NET API Specification

#### Send [Feedback](mailto:wasdoc@us.ibm.com?subject=A+Sandcastle+Documented+Class+Library+getKey+Method++100+EN-US&body=Your%20feedback%20is%20used%20to%20improve%20the%20documentation%20and%20the%20product.%20Your%20e-mail%20address%20will%20not%20be%20used%20for%20any%20other%20purpose%20and%20is%20disposed%20of%20after%20the%20issue%20you%20report%20is%20resolved.%20While%20working%20to%20resolve%20the%20issue%20that%20you%20report%2C%20you%20may%20be%20contacted%20via%20e-mail%20to%20get%20further%20details%20or%20clarification%20on%20the%20feedback%20you%20sent.%20After%20the%20issue%20you%20report%20has%20been%20addressed%2C%20you%20may%20receive%20an%20e-mail%20to%20let%20you%20know%20that%20your%20feedback%20has%20been%20addressed.)

IBM WebSphere™ eXtreme Scale Client for .NET Release 8.6.0.0 API Specification

Gets key object or array of key objects that caused the [OptimisticCollisionException](#page-1991-0) to occur.

**Namespace:** [IBM.WebSphere.Caching.Map](#page-1784-0) **Assembly:** Client.Api (in Client.Api.dll) Version: 8.6.0.0

**public Object** getKey()

#### **Return Value**

Specifies the key object or array of key objects that caused the exception to occur.

[OptimisticCollisionException](#page-1991-0) Class [OptimisticCollisionException](#page-1992-0) Members [IBM.WebSphere.Caching.Map](#page-1784-0) Namespace

IBM WebSphere™ eXtreme Scale Client for .NET API Specification. For additional information see the [WebSphere™](http://www.ibm.com/software/webservers/appserv/extremescale/library) eXtreme Scale Library. © Copyright IBM Corporation 2012.

Send [Feedback](mailto:wasdoc@us.ibm.com?subject=A+Sandcastle+Documented+Class+Library+getKey+Method++100+EN-US&body=Your%20feedback%20is%20used%20to%20improve%20the%20documentation%20and%20the%20product.%20Your%20e-mail%20address%20will%20not%20be%20used%20for%20any%20other%20purpose%20and%20is%20disposed%20of%20after%20the%20issue%20you%20report%20is%20resolved.%20While%20working%20to%20resolve%20the%20issue%20that%20you%20report%2C%20you%20may%20be%20contacted%20via%20e-mail%20to%20get%20further%20details%20or%20clarification%20on%20the%20feedback%20you%20sent.%20After%20the%20issue%20you%20report%20has%20been%20addressed%2C%20you%20may%20receive%20an%20e-mail%20to%20let%20you%20know%20that%20your%20feedback%20has%20been%20addressed.) on this topic to WAS Documentation Team.

VB  $\mathbf{C}$   $\mathbf{E}$   $\mathbf{C}$  +  $\mathbf{F}$   $\mathbf{F}$ 

### **See Also**

#### **OptimisticCollisionException.ge** IBM WebSphere™ eXtreme Scale Client **tMapName Method** for .NET API Specification

#### Send [Feedback](mailto:wasdoc@us.ibm.com?subject=A+Sandcastle+Documented+Class+Library+getMapName+Method++100+EN-US&body=Your%20feedback%20is%20used%20to%20improve%20the%20documentation%20and%20the%20product.%20Your%20e-mail%20address%20will%20not%20be%20used%20for%20any%20other%20purpose%20and%20is%20disposed%20of%20after%20the%20issue%20you%20report%20is%20resolved.%20While%20working%20to%20resolve%20the%20issue%20that%20you%20report%2C%20you%20may%20be%20contacted%20via%20e-mail%20to%20get%20further%20details%20or%20clarification%20on%20the%20feedback%20you%20sent.%20After%20the%20issue%20you%20report%20has%20been%20addressed%2C%20you%20may%20receive%20an%20e-mail%20to%20let%20you%20know%20that%20your%20feedback%20has%20been%20addressed.)

IBM WebSphere™ eXtreme Scale Client for .NET Release 8.6.0.0 API Specification

Gets the map name in which the [OptimisticCollisionException](#page-1991-0) exception occurred.

**Namespace:** [IBM.WebSphere.Caching.Map](#page-1784-0) **Assembly:** Client.Api (in Client.Api.dll) Version: 8.6.0.0

**public string** getMapName()

#### **Return Value**

Specifies the map name where the exception occurred.

[OptimisticCollisionException](#page-1991-0) Class [OptimisticCollisionException](#page-1992-0) Members [IBM.WebSphere.Caching.Map](#page-1784-0) Namespace

IBM WebSphere™ eXtreme Scale Client for .NET API Specification. For additional information see the [WebSphere™](http://www.ibm.com/software/webservers/appserv/extremescale/library) eXtreme Scale Library. © Copyright IBM Corporation 2012.

Send [Feedback](mailto:wasdoc@us.ibm.com?subject=A+Sandcastle+Documented+Class+Library+getMapName+Method++100+EN-US&body=Your%20feedback%20is%20used%20to%20improve%20the%20documentation%20and%20the%20product.%20Your%20e-mail%20address%20will%20not%20be%20used%20for%20any%20other%20purpose%20and%20is%20disposed%20of%20after%20the%20issue%20you%20report%20is%20resolved.%20While%20working%20to%20resolve%20the%20issue%20that%20you%20report%2C%20you%20may%20be%20contacted%20via%20e-mail%20to%20get%20further%20details%20or%20clarification%20on%20the%20feedback%20you%20sent.%20After%20the%20issue%20you%20report%20has%20been%20addressed%2C%20you%20may%20receive%20an%20e-mail%20to%20let%20you%20know%20that%20your%20feedback%20has%20been%20addressed.) on this topic to WAS Documentation Team.

VB  $\mathbf{C}$   $\sharp$   $\mathbf{C}$  +  $\mathbf{F}$   $\sharp$   $\mathbf{F}$   $\sharp$   $\mathbf{S}$  Script

## **See Also**

## **OptimisticCollisionException.** IBM WebSphere™ eXtreme Scale Client for **setKey Method**

# .NET API Specification

#### Send [Feedback](mailto:wasdoc@us.ibm.com?subject=A+Sandcastle+Documented+Class+Library+setKey+Method++100+EN-US&body=Your%20feedback%20is%20used%20to%20improve%20the%20documentation%20and%20the%20product.%20Your%20e-mail%20address%20will%20not%20be%20used%20for%20any%20other%20purpose%20and%20is%20disposed%20of%20after%20the%20issue%20you%20report%20is%20resolved.%20While%20working%20to%20resolve%20the%20issue%20that%20you%20report%2C%20you%20may%20be%20contacted%20via%20e-mail%20to%20get%20further%20details%20or%20clarification%20on%20the%20feedback%20you%20sent.%20After%20the%20issue%20you%20report%20has%20been%20addressed%2C%20you%20may%20receive%20an%20e-mail%20to%20let%20you%20know%20that%20your%20feedback%20has%20been%20addressed.)

IBM WebSphere™ eXtreme Scale Client for .NET Release 8.6.0.0 API Specification

Set the key that caused this exception to occur.

**Namespace:** [IBM.WebSphere.Caching.Map](#page-1784-0) **Assembly:** Client.Api (in Client.Api.dll) Version: 8.6.0.0

**public void** setKey( **Object** key )

#### **Parameters**

*key*

#### Type: **System.Object**

the key or array of key objects that caused the exception

[OptimisticCollisionException](#page-1991-0) Class [OptimisticCollisionException](#page-1992-0) Members [IBM.WebSphere.Caching.Map](#page-1784-0) Namespace

IBM WebSphere™ eXtreme Scale Client for .NET API Specification. For additional information see the [WebSphere™](http://www.ibm.com/software/webservers/appserv/extremescale/library) eXtreme Scale Library. © Copyright IBM Corporation 2012.

Send [Feedback](mailto:wasdoc@us.ibm.com?subject=A+Sandcastle+Documented+Class+Library+setKey+Method++100+EN-US&body=Your%20feedback%20is%20used%20to%20improve%20the%20documentation%20and%20the%20product.%20Your%20e-mail%20address%20will%20not%20be%20used%20for%20any%20other%20purpose%20and%20is%20disposed%20of%20after%20the%20issue%20you%20report%20is%20resolved.%20While%20working%20to%20resolve%20the%20issue%20that%20you%20report%2C%20you%20may%20be%20contacted%20via%20e-mail%20to%20get%20further%20details%20or%20clarification%20on%20the%20feedback%20you%20sent.%20After%20the%20issue%20you%20report%20has%20been%20addressed%2C%20you%20may%20receive%20an%20e-mail%20to%20let%20you%20know%20that%20your%20feedback%20has%20been%20addressed.) on this topic to WAS Documentation Team.

## **Properties**

#### **See Also**

## **OptimisticCollisionExceptio n Properties**

#### IBM WebSphere™ eXtreme Scale Client for .NET API Specification

#### Send [Feedback](mailto:wasdoc@us.ibm.com?subject=A+Sandcastle+Documented+Class+Library+OptimisticCollisionException+Properties+100+EN-US&body=Your%20feedback%20is%20used%20to%20improve%20the%20documentation%20and%20the%20product.%20Your%20e-mail%20address%20will%20not%20be%20used%20for%20any%20other%20purpose%20and%20is%20disposed%20of%20after%20the%20issue%20you%20report%20is%20resolved.%20While%20working%20to%20resolve%20the%20issue%20that%20you%20report%2C%20you%20may%20be%20contacted%20via%20e-mail%20to%20get%20further%20details%20or%20clarification%20on%20the%20feedback%20you%20sent.%20After%20the%20issue%20you%20report%20has%20been%20addressed%2C%20you%20may%20receive%20an%20e-mail%20to%20let%20you%20know%20that%20your%20feedback%20has%20been%20addressed.)

IBM WebSphere™ eXtreme Scale Client for .NET Release 8.6.0.0 API Specification

#### The [OptimisticCollisionException](#page-1991-0) type exposes the following members.

IBM WebSphere™ eXtreme Scale Client for .NET API Specification. For additional information see the [WebSphere™](http://www.ibm.com/software/webservers/appserv/extremescale/library) eXtreme Scale Library. © Copyright IBM Corporation 2012.

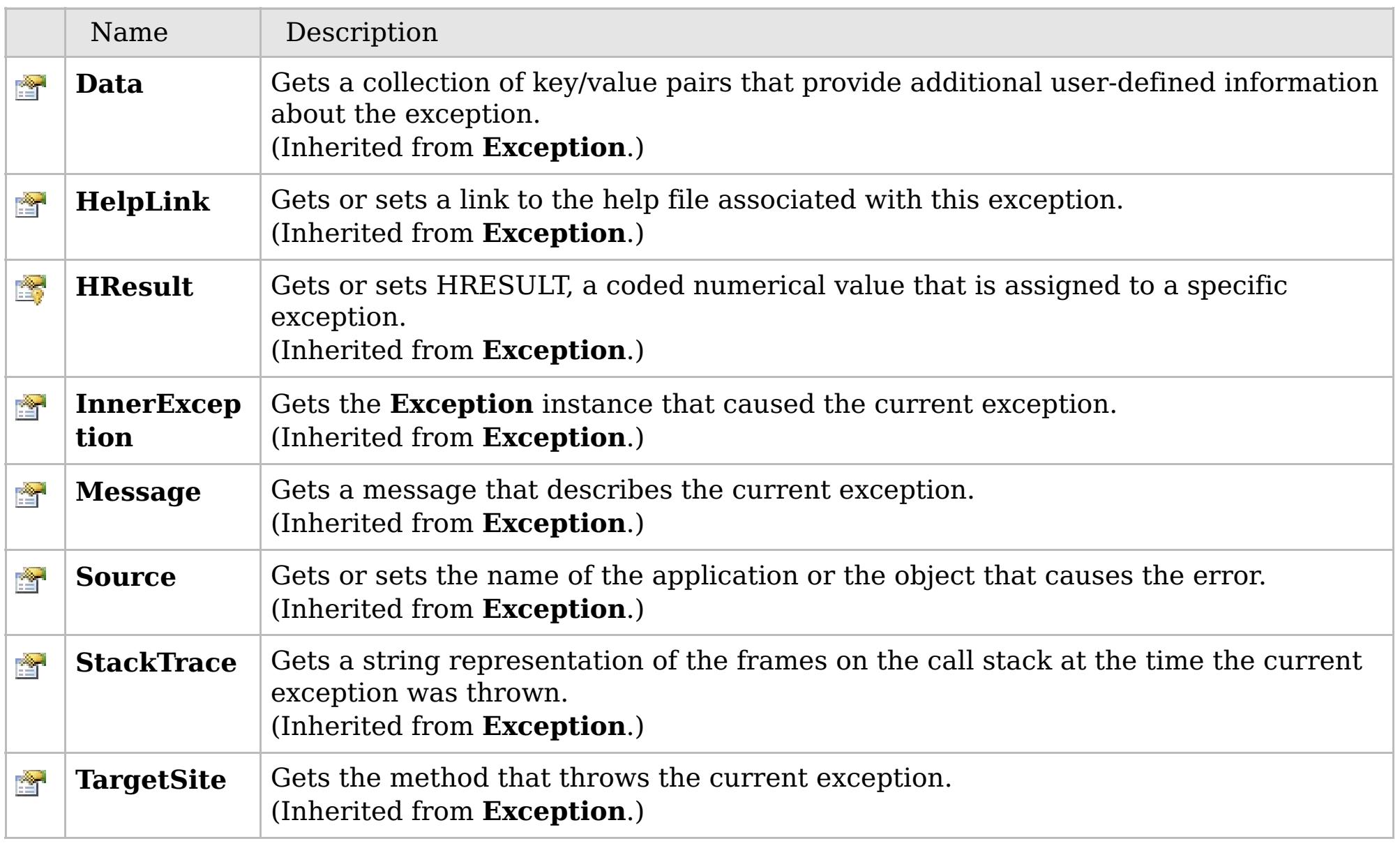

#### [Back](file:////dcs/markdown/workspace/Transform/htmlout/0/com.ibm.websphere.extremescale.netapi.doc/html/fc8a8727-499d-e231-e4bf-3ee3d0bc471a.htm#mainBody) to Top

[OptimisticCollisionException](#page-1991-0) Class

[IBM.WebSphere.Caching.Map](#page-1784-0) Namespace

## **Inheritance Hierarchy**

## **Remarks**

#### **PartitionKeyAttribute Class** IBM WebSphere™ eXtreme Scale Client for .NET API Specification

Send [Feedback](mailto:wasdoc@us.ibm.com?subject=A+Sandcastle+Documented+Class+Library+PartitionKeyAttribute+Class+100+EN-US&body=Your%20feedback%20is%20used%20to%20improve%20the%20documentation%20and%20the%20product.%20Your%20e-mail%20address%20will%20not%20be%20used%20for%20any%20other%20purpose%20and%20is%20disposed%20of%20after%20the%20issue%20you%20report%20is%20resolved.%20While%20working%20to%20resolve%20the%20issue%20that%20you%20report%2C%20you%20may%20be%20contacted%20via%20e-mail%20to%20get%20further%20details%20or%20clarification%20on%20the%20feedback%20you%20sent.%20After%20the%20issue%20you%20report%20has%20been%20addressed%2C%20you%20may%20receive%20an%20e-mail%20to%20let%20you%20know%20that%20your%20feedback%20has%20been%20addressed.)

IBM WebSphere™ eXtreme Scale Client for .NET Release 8.6.0.0 API Specification

Specifies one or more attributes to use to calculate the partition hash code.

The PartitionKey attribute can be specified for the class using a path syntax to identify a single attribute. Multiple attributes can be specified using additional PartitionKey annotations on each field, using the [Order](#page-2011-0) attribute to specify the order in which the hash codes will be calculated.

The PartitionKey attribute is not inheritable.

**System.Object System.Attribute IBM.WebSphere.Caching.Map.PartitionKeyAttribute**

**Namespace:** [IBM.WebSphere.Caching.Map](#page-1784-0) **Assembly:** Client.Api (in Client.Api.dll) Version: 8.6.0.0

**public class** PartitionKeyAttribute : **Attribute**

The following examples illustrate how to identify a top-level, primitive field:

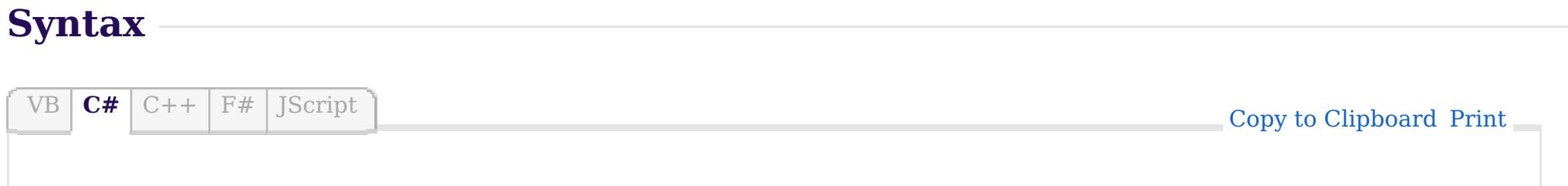

Simple class attribute example:

[PartitionKey("deptId")] class Employee { int empId; int deptId; }

Simple field attribute example:

class Employee { int empId; [PartitionKey] int deptId; }

Simple, multiple field attribute example:

The following examples illustrate how to address an attribute inside an embedded class. In this case, the path separater is defined in the data grid as a "." character (the default for eXtreme Data Format):

Embedded class annotation example:

Embedded field annotation example:

class Employee { [PartitionKey("id")] DepartmentKey deptKey; } class DepartmentKey { int id; }

Copy to [Clipboard](javascript:CopyToClipboard() [Print](javascript:Print()

Copy to [Clipboard](javascript:CopyToClipboard() [Print](javascript:Print()

class Employee { int empId; [PartitionKey(order=0)] int deptId; [PartitionKey(order=1)] String country; }

Copy to [Clipboard](javascript:CopyToClipboard() [Print](javascript:Print()

[PartitionKey("deptKey.id")] class Employee { DepartmentKey deptKey; } class DepartmentKey { int id; }

## **See Also**

[PartitionKeyAttribute](#page-2003-0) Members [IBM.WebSphere.Caching.Map](#page-1784-0) Namespace

IBM WebSphere™ eXtreme Scale Client for .NET API Specification. For additional information see the [WebSphere™](http://www.ibm.com/software/webservers/appserv/extremescale/library) eXtreme Scale Library. © Copyright IBM Corporation 2012.

## **Constructors**

## **Methods**

## **Properties**

## **See Also**

## **PartitionKeyAttribute Members**

### IBM WebSphere™ eXtreme Scale Client for .NET API Specification

#### Send [Feedback](mailto:wasdoc@us.ibm.com?subject=A+Sandcastle+Documented+Class+Library+PartitionKeyAttribute+Members+100+EN-US&body=Your%20feedback%20is%20used%20to%20improve%20the%20documentation%20and%20the%20product.%20Your%20e-mail%20address%20will%20not%20be%20used%20for%20any%20other%20purpose%20and%20is%20disposed%20of%20after%20the%20issue%20you%20report%20is%20resolved.%20While%20working%20to%20resolve%20the%20issue%20that%20you%20report%2C%20you%20may%20be%20contacted%20via%20e-mail%20to%20get%20further%20details%20or%20clarification%20on%20the%20feedback%20you%20sent.%20After%20the%20issue%20you%20report%20has%20been%20addressed%2C%20you%20may%20receive%20an%20e-mail%20to%20let%20you%20know%20that%20your%20feedback%20has%20been%20addressed.)

IBM WebSphere™ eXtreme Scale Client for .NET Release 8.6.0.0 API Specification

#### The [PartitionKeyAttribute](#page-2001-0) type exposes the following members.

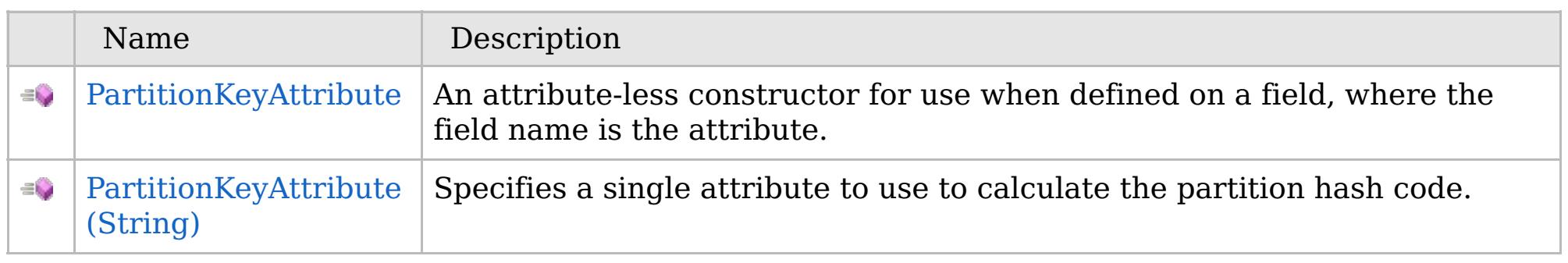

#### [Back](file:////dcs/markdown/workspace/Transform/htmlout/0/com.ibm.websphere.extremescale.netapi.doc/html/0387043b-5928-9b3b-78b0-520c38a2c9f6.htm#mainBody) to Top

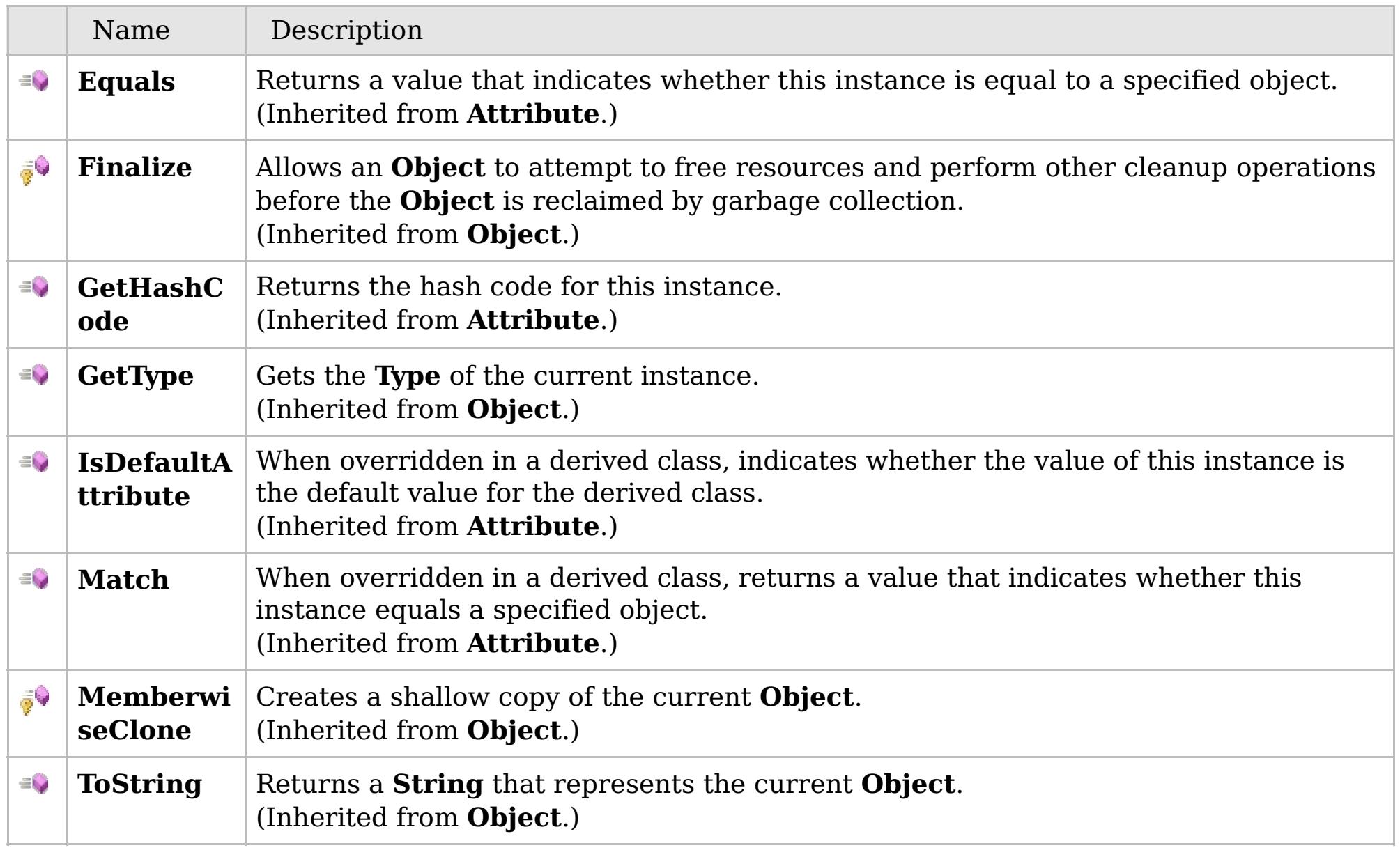

#### $\mathbb{R}$

#### [Back](file:////dcs/markdown/workspace/Transform/htmlout/0/com.ibm.websphere.extremescale.netapi.doc/html/0387043b-5928-9b3b-78b0-520c38a2c9f6.htm#mainBody) to Top

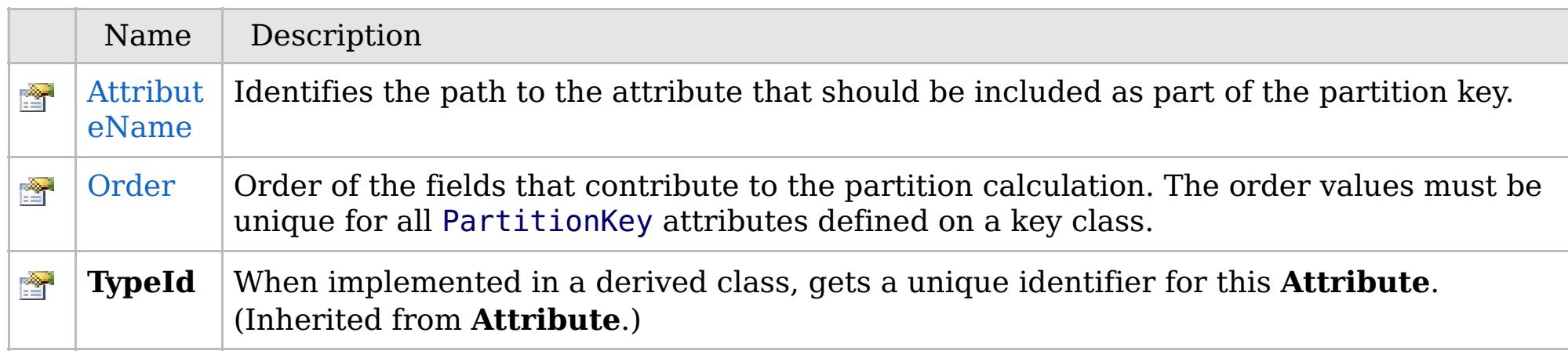

[Back](file:////dcs/markdown/workspace/Transform/htmlout/0/com.ibm.websphere.extremescale.netapi.doc/html/0387043b-5928-9b3b-78b0-520c38a2c9f6.htm#mainBody) to Top

[PartitionKeyAttribute](#page-2001-0) Class

IBM WebSphere™ eXtreme Scale Client for .NET API Specification. For additional information see the [WebSphere™](http://www.ibm.com/software/webservers/appserv/extremescale/library) eXtreme Scale Library. © Copyright IBM Corporation 2012.

## **Overload List**

## **See Also**

## **PartitionKeyAttribute Constructor**

### IBM WebSphere™ eXtreme Scale Client for .NET API Specification

#### Send [Feedback](mailto:wasdoc@us.ibm.com?subject=A+Sandcastle+Documented+Class+Library+PartitionKeyAttribute+Constructor++100+EN-US&body=Your%20feedback%20is%20used%20to%20improve%20the%20documentation%20and%20the%20product.%20Your%20e-mail%20address%20will%20not%20be%20used%20for%20any%20other%20purpose%20and%20is%20disposed%20of%20after%20the%20issue%20you%20report%20is%20resolved.%20While%20working%20to%20resolve%20the%20issue%20that%20you%20report%2C%20you%20may%20be%20contacted%20via%20e-mail%20to%20get%20further%20details%20or%20clarification%20on%20the%20feedback%20you%20sent.%20After%20the%20issue%20you%20report%20has%20been%20addressed%2C%20you%20may%20receive%20an%20e-mail%20to%20let%20you%20know%20that%20your%20feedback%20has%20been%20addressed.)

IBM WebSphere™ eXtreme Scale Client for .NET Release 8.6.0.0 API Specification

IBM WebSphere™ eXtreme Scale Client for .NET API Specification. For additional information see the [WebSphere™](http://www.ibm.com/software/webservers/appserv/extremescale/library) eXtreme Scale Library. © Copyright IBM Corporation 2012.

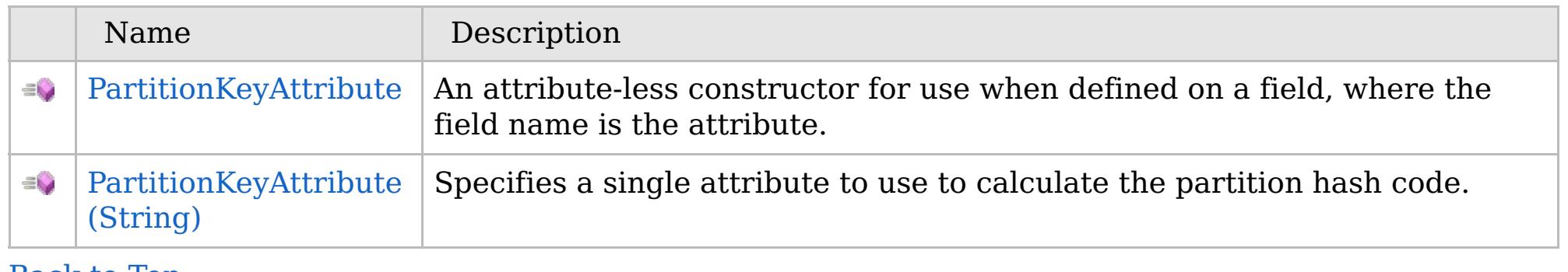

## [Back](file:////dcs/markdown/workspace/Transform/htmlout/0/com.ibm.websphere.extremescale.netapi.doc/html/523d4b87-486c-60fd-9030-95087009e1b3.htm#mainBody) to Top

[PartitionKeyAttribute](#page-2001-0) Class [PartitionKeyAttribute](#page-2003-0) Members [IBM.WebSphere.Caching.Map](#page-1784-0) Namespace

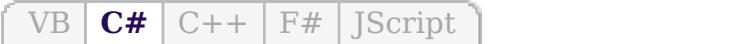

## **See Also**

## **PartitionKeyAttribute Constructor**

### IBM WebSphere™ eXtreme Scale Client for .NET API Specification

#### Send [Feedback](mailto:wasdoc@us.ibm.com?subject=A+Sandcastle+Documented+Class+Library+PartitionKeyAttribute+Constructor++100+EN-US&body=Your%20feedback%20is%20used%20to%20improve%20the%20documentation%20and%20the%20product.%20Your%20e-mail%20address%20will%20not%20be%20used%20for%20any%20other%20purpose%20and%20is%20disposed%20of%20after%20the%20issue%20you%20report%20is%20resolved.%20While%20working%20to%20resolve%20the%20issue%20that%20you%20report%2C%20you%20may%20be%20contacted%20via%20e-mail%20to%20get%20further%20details%20or%20clarification%20on%20the%20feedback%20you%20sent.%20After%20the%20issue%20you%20report%20has%20been%20addressed%2C%20you%20may%20receive%20an%20e-mail%20to%20let%20you%20know%20that%20your%20feedback%20has%20been%20addressed.)

IBM WebSphere™ eXtreme Scale Client for .NET Release 8.6.0.0 API Specification

An attribute-less constructor for use when defined on a field, where the field name is the attribute.

IBM WebSphere™ eXtreme Scale Client for .NET API Specification. For additional information see the [WebSphere™](http://www.ibm.com/software/webservers/appserv/extremescale/library) eXtreme Scale Library. © Copyright IBM Corporation 2012.

**Namespace:** [IBM.WebSphere.Caching.Map](#page-1784-0) **Assembly:** Client.Api (in Client.Api.dll) Version: 8.6.0.0

**public** PartitionKeyAttribute()

[PartitionKeyAttribute](#page-2001-0) Class [PartitionKeyAttribute](#page-2003-0) Members [PartitionKeyAttribute](#page-2005-0) Overload [IBM.WebSphere.Caching.Map](#page-1784-0) Namespace

Send [Feedback](mailto:wasdoc@us.ibm.com?subject=A+Sandcastle+Documented+Class+Library+PartitionKeyAttribute+Constructor++100+EN-US&body=Your%20feedback%20is%20used%20to%20improve%20the%20documentation%20and%20the%20product.%20Your%20e-mail%20address%20will%20not%20be%20used%20for%20any%20other%20purpose%20and%20is%20disposed%20of%20after%20the%20issue%20you%20report%20is%20resolved.%20While%20working%20to%20resolve%20the%20issue%20that%20you%20report%2C%20you%20may%20be%20contacted%20via%20e-mail%20to%20get%20further%20details%20or%20clarification%20on%20the%20feedback%20you%20sent.%20After%20the%20issue%20you%20report%20has%20been%20addressed%2C%20you%20may%20receive%20an%20e-mail%20to%20let%20you%20know%20that%20your%20feedback%20has%20been%20addressed.) on this topic to WAS Documentation Team.

VB  $\mathbf{C}$   $\sharp$   $\mathbf{C}$  +  $\mathbf{F}$   $\sharp$   $\mathbf{F}$   $\sharp$   $\mathbf{S}$  Script

### **See Also**

## **PartitionKeyAttribute Constructor (String)**

#### IBM WebSphere™ eXtreme Scale Client for .NET API Specification

#### Send [Feedback](mailto:wasdoc@us.ibm.com?subject=A+Sandcastle+Documented+Class+Library+PartitionKeyAttribute+Constructor+(String)+100+EN-US&body=Your%20feedback%20is%20used%20to%20improve%20the%20documentation%20and%20the%20product.%20Your%20e-mail%20address%20will%20not%20be%20used%20for%20any%20other%20purpose%20and%20is%20disposed%20of%20after%20the%20issue%20you%20report%20is%20resolved.%20While%20working%20to%20resolve%20the%20issue%20that%20you%20report%2C%20you%20may%20be%20contacted%20via%20e-mail%20to%20get%20further%20details%20or%20clarification%20on%20the%20feedback%20you%20sent.%20After%20the%20issue%20you%20report%20has%20been%20addressed%2C%20you%20may%20receive%20an%20e-mail%20to%20let%20you%20know%20that%20your%20feedback%20has%20been%20addressed.)

IBM WebSphere™ eXtreme Scale Client for .NET Release 8.6.0.0 API Specification

Specifies a single attribute to use to calculate the partition hash code.

**Namespace:** [IBM.WebSphere.Caching.Map](#page-1784-0) **Assembly:** Client.Api (in Client.Api.dll) Version: 8.6.0.0

**public** PartitionKeyAttribute( **string** attributeName )

#### **Parameters**

*attributeName*

Type: **System.String** The attribute name.

[PartitionKeyAttribute](#page-2001-0) Class [PartitionKeyAttribute](#page-2003-0) Members [PartitionKeyAttribute](#page-2005-0) Overload [IBM.WebSphere.Caching.Map](#page-1784-0) Namespace

IBM WebSphere™ eXtreme Scale Client for .NET API Specification. For additional information see the [WebSphere™](http://www.ibm.com/software/webservers/appserv/extremescale/library) eXtreme Scale Library. © Copyright IBM Corporation 2012.

Send [Feedback](mailto:wasdoc@us.ibm.com?subject=A+Sandcastle+Documented+Class+Library+PartitionKeyAttribute+Constructor+(String)+100+EN-US&body=Your%20feedback%20is%20used%20to%20improve%20the%20documentation%20and%20the%20product.%20Your%20e-mail%20address%20will%20not%20be%20used%20for%20any%20other%20purpose%20and%20is%20disposed%20of%20after%20the%20issue%20you%20report%20is%20resolved.%20While%20working%20to%20resolve%20the%20issue%20that%20you%20report%2C%20you%20may%20be%20contacted%20via%20e-mail%20to%20get%20further%20details%20or%20clarification%20on%20the%20feedback%20you%20sent.%20After%20the%20issue%20you%20report%20has%20been%20addressed%2C%20you%20may%20receive%20an%20e-mail%20to%20let%20you%20know%20that%20your%20feedback%20has%20been%20addressed.) on this topic to WAS Documentation Team.

## **Methods**

## **See Also**

#### **PartitionKeyAttribute Methods** IBM WebSphere™ eXtreme Scale Client for .NET API Specification

#### Send [Feedback](mailto:wasdoc@us.ibm.com?subject=A+Sandcastle+Documented+Class+Library+PartitionKeyAttribute+Methods+100+EN-US&body=Your%20feedback%20is%20used%20to%20improve%20the%20documentation%20and%20the%20product.%20Your%20e-mail%20address%20will%20not%20be%20used%20for%20any%20other%20purpose%20and%20is%20disposed%20of%20after%20the%20issue%20you%20report%20is%20resolved.%20While%20working%20to%20resolve%20the%20issue%20that%20you%20report%2C%20you%20may%20be%20contacted%20via%20e-mail%20to%20get%20further%20details%20or%20clarification%20on%20the%20feedback%20you%20sent.%20After%20the%20issue%20you%20report%20has%20been%20addressed%2C%20you%20may%20receive%20an%20e-mail%20to%20let%20you%20know%20that%20your%20feedback%20has%20been%20addressed.)

IBM WebSphere™ eXtreme Scale Client for .NET Release 8.6.0.0 API Specification

#### The [PartitionKeyAttribute](#page-2001-0) type exposes the following members.

IBM WebSphere™ eXtreme Scale Client for .NET API Specification. For additional information see the [WebSphere™](http://www.ibm.com/software/webservers/appserv/extremescale/library) eXtreme Scale Library. © Copyright IBM Corporation 2012.

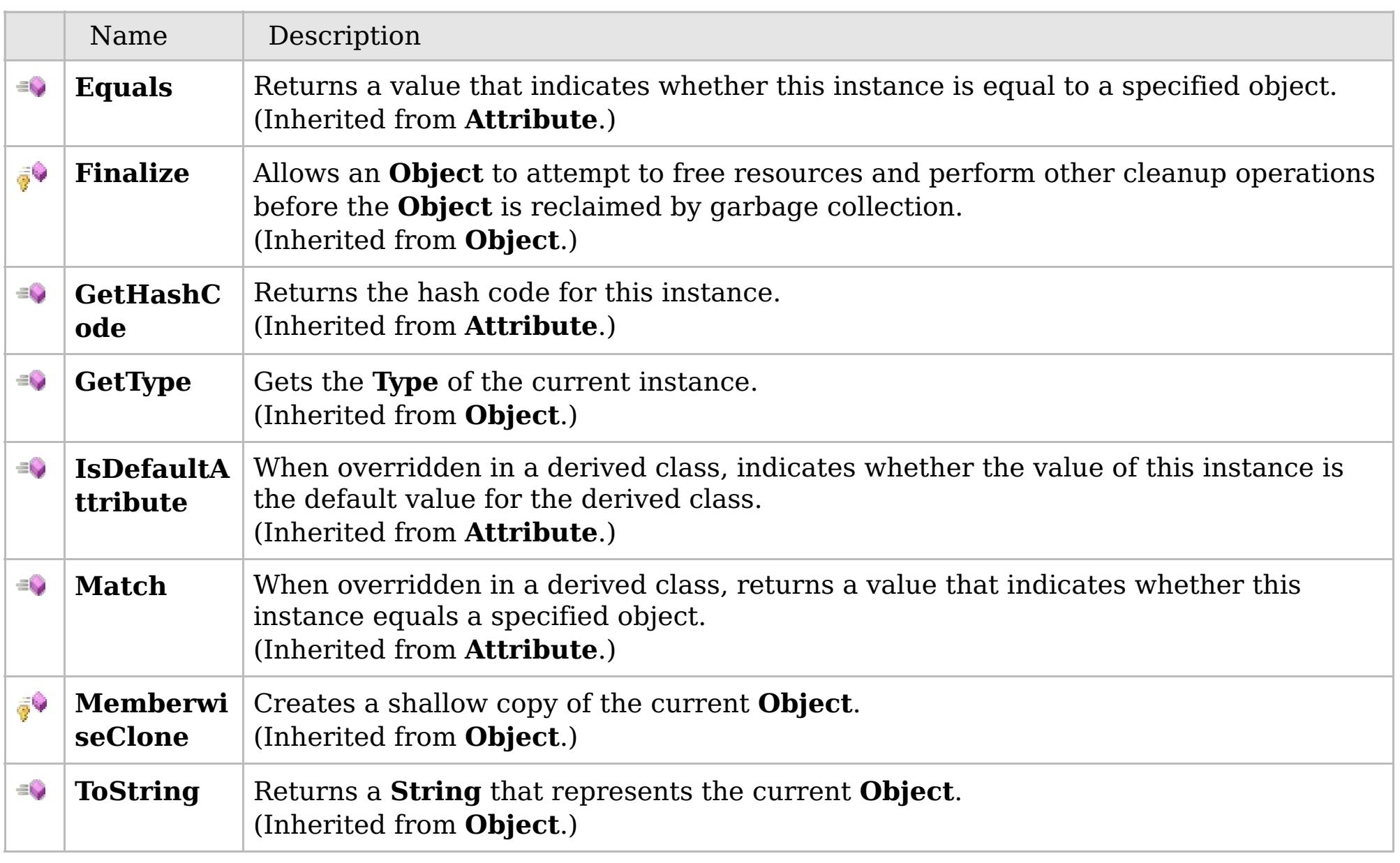

#### [Back](file:////dcs/markdown/workspace/Transform/htmlout/0/com.ibm.websphere.extremescale.netapi.doc/html/a67226fa-41c9-4aa2-1d16-2a245d4d01f9.htm#mainBody) to Top

[PartitionKeyAttribute](#page-2001-0) Class [IBM.WebSphere.Caching.Map](#page-1784-0) Namespace

### **Properties**

### **See Also**

## **PartitionKeyAttribute Properties**

#### IBM WebSphere™ eXtreme Scale Client for .NET API Specification

#### Send [Feedback](mailto:wasdoc@us.ibm.com?subject=A+Sandcastle+Documented+Class+Library+PartitionKeyAttribute+Properties+100+EN-US&body=Your%20feedback%20is%20used%20to%20improve%20the%20documentation%20and%20the%20product.%20Your%20e-mail%20address%20will%20not%20be%20used%20for%20any%20other%20purpose%20and%20is%20disposed%20of%20after%20the%20issue%20you%20report%20is%20resolved.%20While%20working%20to%20resolve%20the%20issue%20that%20you%20report%2C%20you%20may%20be%20contacted%20via%20e-mail%20to%20get%20further%20details%20or%20clarification%20on%20the%20feedback%20you%20sent.%20After%20the%20issue%20you%20report%20has%20been%20addressed%2C%20you%20may%20receive%20an%20e-mail%20to%20let%20you%20know%20that%20your%20feedback%20has%20been%20addressed.)

IBM WebSphere™ eXtreme Scale Client for .NET Release 8.6.0.0 API Specification

#### The [PartitionKeyAttribute](#page-2001-0) type exposes the following members.

IBM WebSphere™ eXtreme Scale Client for .NET API Specification. For additional information see the [WebSphere™](http://www.ibm.com/software/webservers/appserv/extremescale/library) eXtreme Scale Library. © Copyright IBM Corporation 2012.

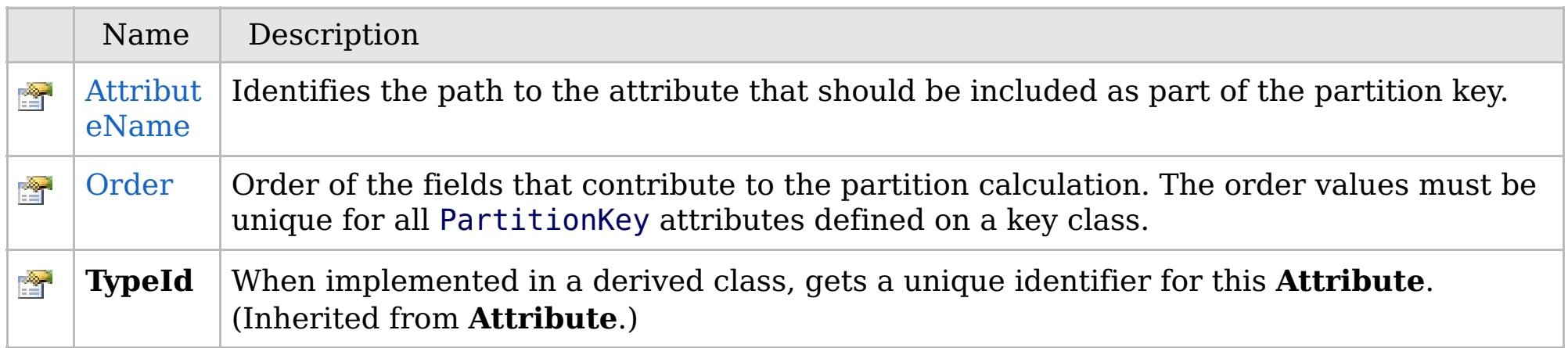

[Back](file:////dcs/markdown/workspace/Transform/htmlout/0/com.ibm.websphere.extremescale.netapi.doc/html/e1bd4fd3-94b2-e57c-6581-d71df8a44782.htm#mainBody) to Top

[PartitionKeyAttribute](#page-2001-0) Class [IBM.WebSphere.Caching.Map](#page-1784-0) Namespace

VB  $\mathbf{C}$   $\sharp$   $\mathbf{C}$  +  $\mathbf{F}$   $\sharp$   $\mathbf{F}$   $\sharp$   $\mathbf{S}$  Script

## **See Also**

#### PartitionKeyAttribute. Attribut IBM WebSphere<sup>™</sup> eXtreme Scale Client for **eName Property** .NET API Specification

#### Send [Feedback](mailto:wasdoc@us.ibm.com?subject=A+Sandcastle+Documented+Class+Library+AttributeName+Property++100+EN-US&body=Your%20feedback%20is%20used%20to%20improve%20the%20documentation%20and%20the%20product.%20Your%20e-mail%20address%20will%20not%20be%20used%20for%20any%20other%20purpose%20and%20is%20disposed%20of%20after%20the%20issue%20you%20report%20is%20resolved.%20While%20working%20to%20resolve%20the%20issue%20that%20you%20report%2C%20you%20may%20be%20contacted%20via%20e-mail%20to%20get%20further%20details%20or%20clarification%20on%20the%20feedback%20you%20sent.%20After%20the%20issue%20you%20report%20has%20been%20addressed%2C%20you%20may%20receive%20an%20e-mail%20to%20let%20you%20know%20that%20your%20feedback%20has%20been%20addressed.)

IBM WebSphere™ eXtreme Scale Client for .NET Release 8.6.0.0 API Specification

Identifies the path to the attribute that should be included as part of the partition key.

IBM WebSphere™ eXtreme Scale Client for .NET API Specification. For additional information see the [WebSphere™](http://www.ibm.com/software/webservers/appserv/extremescale/library) eXtreme Scale Library. © Copyright IBM Corporation 2012.

**Namespace:** [IBM.WebSphere.Caching.Map](#page-1784-0) **Assembly:** Client.Api (in Client.Api.dll) Version: 8.6.0.0

**public string** AttributeName { **get**; }

**Return Value** The attribute path.

[PartitionKeyAttribute](#page-2001-0) Class [PartitionKeyAttribute](#page-2003-0) Members [IBM.WebSphere.Caching.Map](#page-1784-0) Namespace

Send [Feedback](mailto:wasdoc@us.ibm.com?subject=A+Sandcastle+Documented+Class+Library+AttributeName+Property++100+EN-US&body=Your%20feedback%20is%20used%20to%20improve%20the%20documentation%20and%20the%20product.%20Your%20e-mail%20address%20will%20not%20be%20used%20for%20any%20other%20purpose%20and%20is%20disposed%20of%20after%20the%20issue%20you%20report%20is%20resolved.%20While%20working%20to%20resolve%20the%20issue%20that%20you%20report%2C%20you%20may%20be%20contacted%20via%20e-mail%20to%20get%20further%20details%20or%20clarification%20on%20the%20feedback%20you%20sent.%20After%20the%20issue%20you%20report%20has%20been%20addressed%2C%20you%20may%20receive%20an%20e-mail%20to%20let%20you%20know%20that%20your%20feedback%20has%20been%20addressed.) on this topic to WAS Documentation Team.

VB  $\mathbf{C}$   $\sharp$   $\mathbf{C}$  +  $\mathbf{F}$   $\sharp$   $\mathbf{F}$   $\sharp$   $\mathbf{S}$  Script

## **See Also**

#### PartitionKeyAttribute. Orde IBM WebSphere<sup>™</sup> eXtreme Scale Client for .NET **r Property** API Specification

#### Send [Feedback](mailto:wasdoc@us.ibm.com?subject=A+Sandcastle+Documented+Class+Library+Order+Property++100+EN-US&body=Your%20feedback%20is%20used%20to%20improve%20the%20documentation%20and%20the%20product.%20Your%20e-mail%20address%20will%20not%20be%20used%20for%20any%20other%20purpose%20and%20is%20disposed%20of%20after%20the%20issue%20you%20report%20is%20resolved.%20While%20working%20to%20resolve%20the%20issue%20that%20you%20report%2C%20you%20may%20be%20contacted%20via%20e-mail%20to%20get%20further%20details%20or%20clarification%20on%20the%20feedback%20you%20sent.%20After%20the%20issue%20you%20report%20has%20been%20addressed%2C%20you%20may%20receive%20an%20e-mail%20to%20let%20you%20know%20that%20your%20feedback%20has%20been%20addressed.)

IBM WebSphere™ eXtreme Scale Client for .NET Release 8.6.0.0 API Specification

Order of the fields that contribute to the partition calculation. The order values must be unique for all PartitionKey attributes defined on a key class.

**Namespace:** [IBM.WebSphere.Caching.Map](#page-1784-0) **Assembly:** Client.Api (in Client.Api.dll) Version: 8.6.0.0

**public short** Order { **get**; **set**; }

**Field Value** The field order.

[PartitionKeyAttribute](#page-2001-0) Class [PartitionKeyAttribute](#page-2003-0) Members [IBM.WebSphere.Caching.Map](#page-1784-0) Namespace

IBM WebSphere™ eXtreme Scale Client for .NET API Specification. For additional information see the [WebSphere™](http://www.ibm.com/software/webservers/appserv/extremescale/library) eXtreme Scale Library. © Copyright IBM Corporation 2012.

Send [Feedback](mailto:wasdoc@us.ibm.com?subject=A+Sandcastle+Documented+Class+Library+Order+Property++100+EN-US&body=Your%20feedback%20is%20used%20to%20improve%20the%20documentation%20and%20the%20product.%20Your%20e-mail%20address%20will%20not%20be%20used%20for%20any%20other%20purpose%20and%20is%20disposed%20of%20after%20the%20issue%20you%20report%20is%20resolved.%20While%20working%20to%20resolve%20the%20issue%20that%20you%20report%2C%20you%20may%20be%20contacted%20via%20e-mail%20to%20get%20further%20details%20or%20clarification%20on%20the%20feedback%20you%20sent.%20After%20the%20issue%20you%20report%20has%20been%20addressed%2C%20you%20may%20receive%20an%20e-mail%20to%20let%20you%20know%20that%20your%20feedback%20has%20been%20addressed.) on this topic to WAS Documentation Team.

#### **Inheritance Hierarchy**

#### **Syntax**

VB  $\mathbf{C}$   $\mathbf{E}$   $\mathbf{C}$  +  $\mathbf{F}$   $\mathbf{F}$ 

### **See Also**

## **ReadOnlyException Class**

#### IBM WebSphere™ eXtreme Scale Client for .NET API Specification

Send [Feedback](mailto:wasdoc@us.ibm.com?subject=A+Sandcastle+Documented+Class+Library+ReadOnlyException+Class+100+EN-US&body=Your%20feedback%20is%20used%20to%20improve%20the%20documentation%20and%20the%20product.%20Your%20e-mail%20address%20will%20not%20be%20used%20for%20any%20other%20purpose%20and%20is%20disposed%20of%20after%20the%20issue%20you%20report%20is%20resolved.%20While%20working%20to%20resolve%20the%20issue%20that%20you%20report%2C%20you%20may%20be%20contacted%20via%20e-mail%20to%20get%20further%20details%20or%20clarification%20on%20the%20feedback%20you%20sent.%20After%20the%20issue%20you%20report%20has%20been%20addressed%2C%20you%20may%20receive%20an%20e-mail%20to%20let%20you%20know%20that%20your%20feedback%20has%20been%20addressed.)

IBM WebSphere™ eXtreme Scale Client for .NET Release 8.6.0.0 API Specification

A ReadOnlyException exception occurs when a modify operation is attempted on a read-only map.

#### **System.Object System.Exception** [IBM.WebSphere.Caching.GridException](#page-1558-0) **IBM.WebSphere.Caching.Map.ReadOnlyException**

**Namespace:** [IBM.WebSphere.Caching.Map](#page-1784-0) **Assembly:** Client.Api (in Client.Api.dll) Version: 8.6.0.0

**public class** ReadOnlyException : [GridException](#page-1558-0)

[ReadOnlyException](#page-2013-0) Members [IBM.WebSphere.Caching.Map](#page-1784-0) Namespace

IBM WebSphere™ eXtreme Scale Client for .NET API Specification. For additional information see the [WebSphere™](http://www.ibm.com/software/webservers/appserv/extremescale/library) eXtreme Scale Library. © Copyright IBM Corporation 2012.

Send [Feedback](mailto:wasdoc@us.ibm.com?subject=A+Sandcastle+Documented+Class+Library+ReadOnlyException+Class+100+EN-US&body=Your%20feedback%20is%20used%20to%20improve%20the%20documentation%20and%20the%20product.%20Your%20e-mail%20address%20will%20not%20be%20used%20for%20any%20other%20purpose%20and%20is%20disposed%20of%20after%20the%20issue%20you%20report%20is%20resolved.%20While%20working%20to%20resolve%20the%20issue%20that%20you%20report%2C%20you%20may%20be%20contacted%20via%20e-mail%20to%20get%20further%20details%20or%20clarification%20on%20the%20feedback%20you%20sent.%20After%20the%20issue%20you%20report%20has%20been%20addressed%2C%20you%20may%20receive%20an%20e-mail%20to%20let%20you%20know%20that%20your%20feedback%20has%20been%20addressed.) on this topic to WAS Documentation Team.

## **Constructors**

## **Methods**

## **Properties**

## **ReadOnlyException Members**

#### Send [Feedback](mailto:wasdoc@us.ibm.com?subject=A+Sandcastle+Documented+Class+Library+ReadOnlyException+Members+100+EN-US&body=Your%20feedback%20is%20used%20to%20improve%20the%20documentation%20and%20the%20product.%20Your%20e-mail%20address%20will%20not%20be%20used%20for%20any%20other%20purpose%20and%20is%20disposed%20of%20after%20the%20issue%20you%20report%20is%20resolved.%20While%20working%20to%20resolve%20the%20issue%20that%20you%20report%2C%20you%20may%20be%20contacted%20via%20e-mail%20to%20get%20further%20details%20or%20clarification%20on%20the%20feedback%20you%20sent.%20After%20the%20issue%20you%20report%20has%20been%20addressed%2C%20you%20may%20receive%20an%20e-mail%20to%20let%20you%20know%20that%20your%20feedback%20has%20been%20addressed.)

IBM WebSphere™ eXtreme Scale Client for .NET Release 8.6.0.0 API Specification

#### The [ReadOnlyException](#page-2012-0) type exposes the following members.

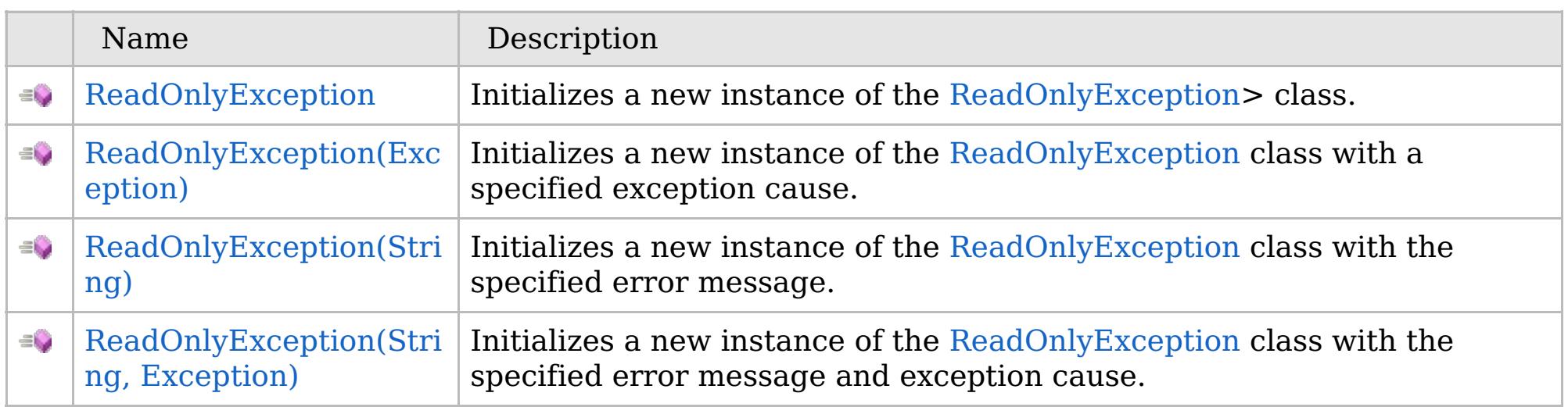

[Back](file:////dcs/markdown/workspace/Transform/htmlout/0/com.ibm.websphere.extremescale.netapi.doc/html/4faa7870-c8a4-1224-bd16-7e3cf5cac9b4.htm#mainBody) to Top

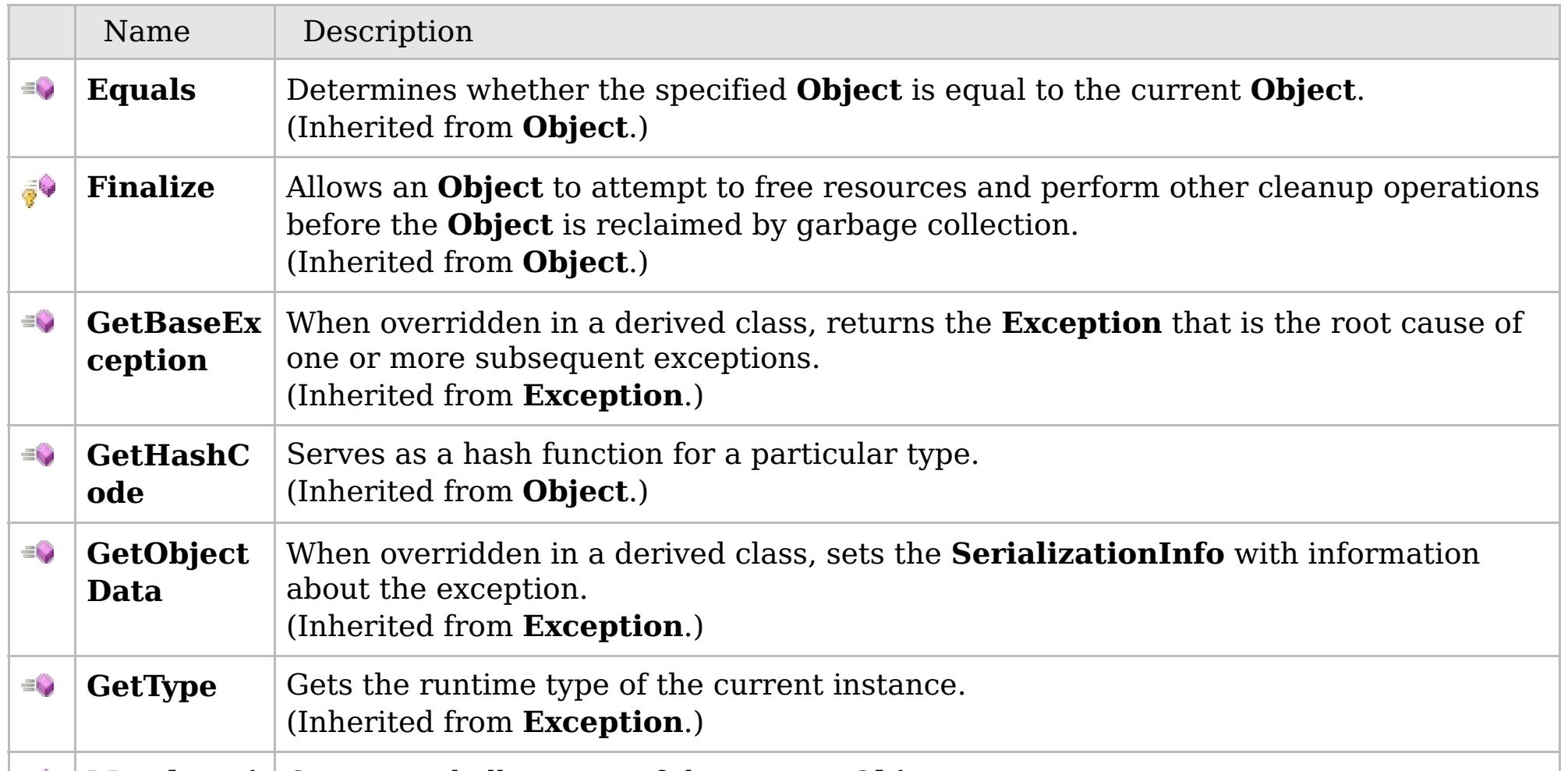

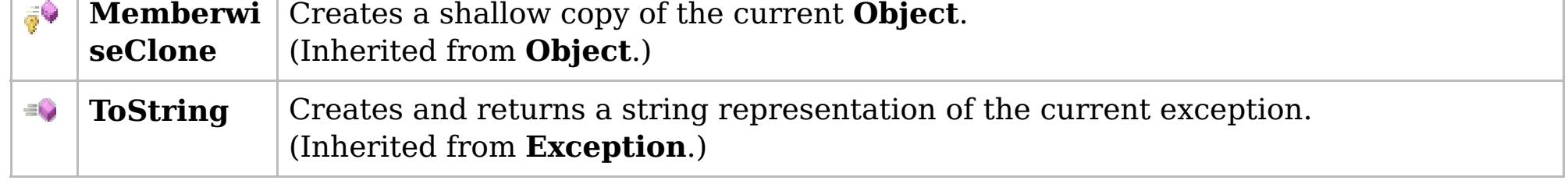

### [Back](file:////dcs/markdown/workspace/Transform/htmlout/0/com.ibm.websphere.extremescale.netapi.doc/html/4faa7870-c8a4-1224-bd16-7e3cf5cac9b4.htm#mainBody) to Top

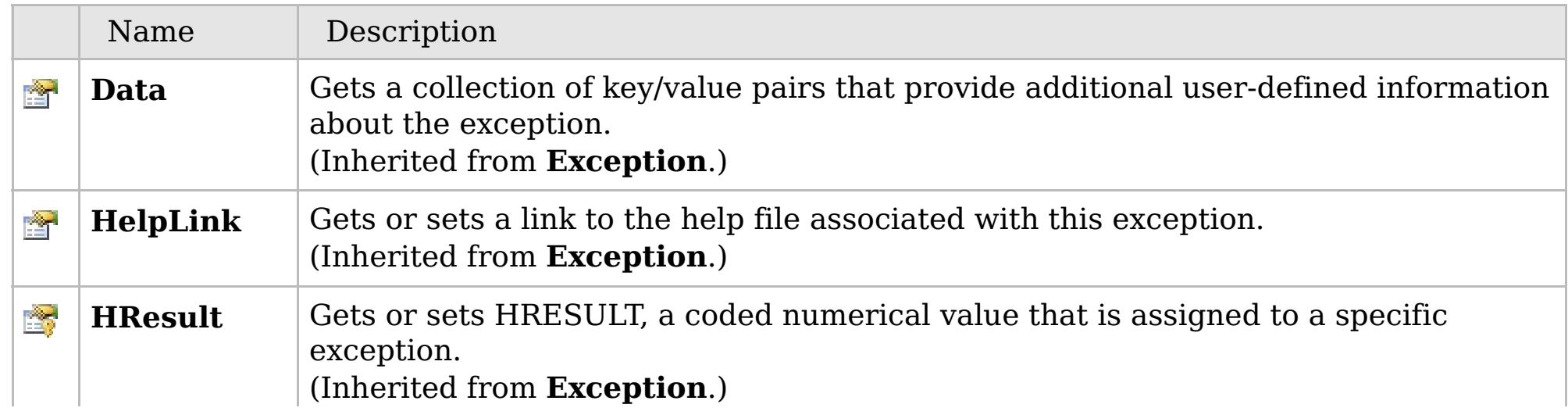

## **See Also**

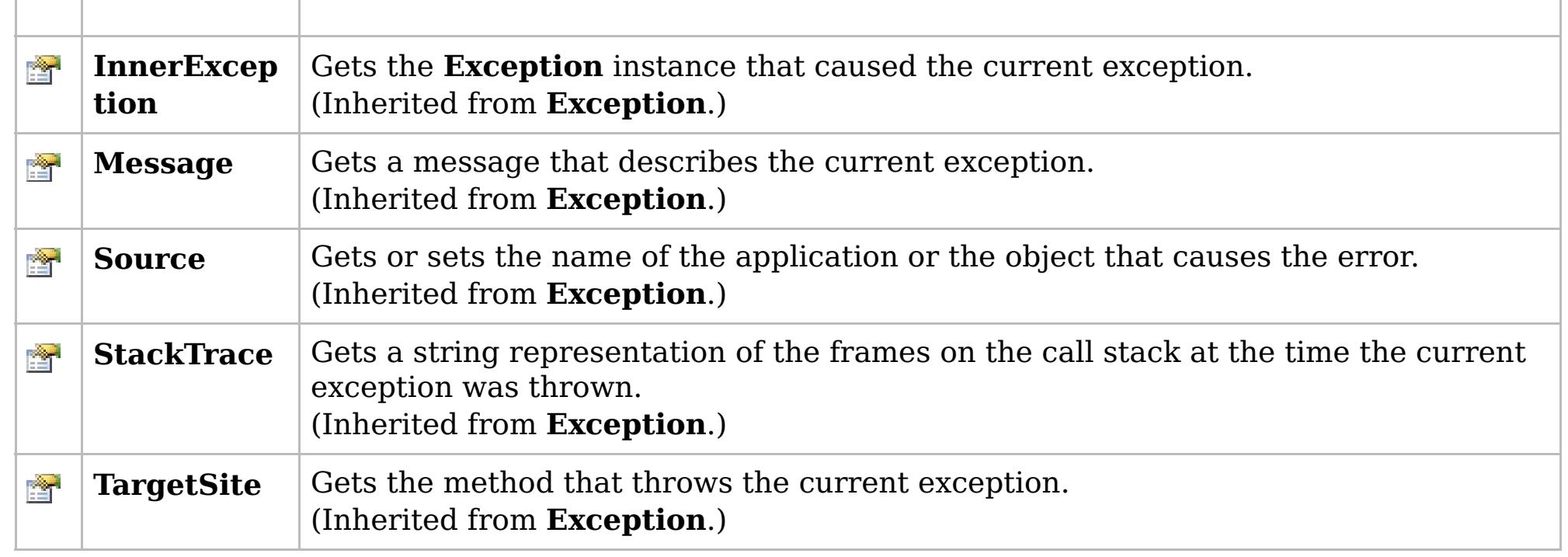

[Back](file:////dcs/markdown/workspace/Transform/htmlout/0/com.ibm.websphere.extremescale.netapi.doc/html/4faa7870-c8a4-1224-bd16-7e3cf5cac9b4.htm#mainBody) to Top

[ReadOnlyException](#page-2012-0) Class [IBM.WebSphere.Caching.Map](#page-1784-0) Namespace

IBM WebSphere™ eXtreme Scale Client for .NET API Specification. For additional information see the [WebSphere™](http://www.ibm.com/software/webservers/appserv/extremescale/library) eXtreme Scale Library. © Copyright IBM Corporation 2012.

## **Overload List**

### **See Also**

## **ReadOnlyException Constructor**

### IBM WebSphere™ eXtreme Scale Client for .NET API Specification

#### Send [Feedback](mailto:wasdoc@us.ibm.com?subject=A+Sandcastle+Documented+Class+Library+ReadOnlyException+Constructor++100+EN-US&body=Your%20feedback%20is%20used%20to%20improve%20the%20documentation%20and%20the%20product.%20Your%20e-mail%20address%20will%20not%20be%20used%20for%20any%20other%20purpose%20and%20is%20disposed%20of%20after%20the%20issue%20you%20report%20is%20resolved.%20While%20working%20to%20resolve%20the%20issue%20that%20you%20report%2C%20you%20may%20be%20contacted%20via%20e-mail%20to%20get%20further%20details%20or%20clarification%20on%20the%20feedback%20you%20sent.%20After%20the%20issue%20you%20report%20has%20been%20addressed%2C%20you%20may%20receive%20an%20e-mail%20to%20let%20you%20know%20that%20your%20feedback%20has%20been%20addressed.)

IBM WebSphere™ eXtreme Scale Client for .NET Release 8.6.0.0 API Specification

IBM WebSphere™ eXtreme Scale Client for .NET API Specification. For additional information see the [WebSphere™](http://www.ibm.com/software/webservers/appserv/extremescale/library) eXtreme Scale Library. © Copyright IBM Corporation 2012.

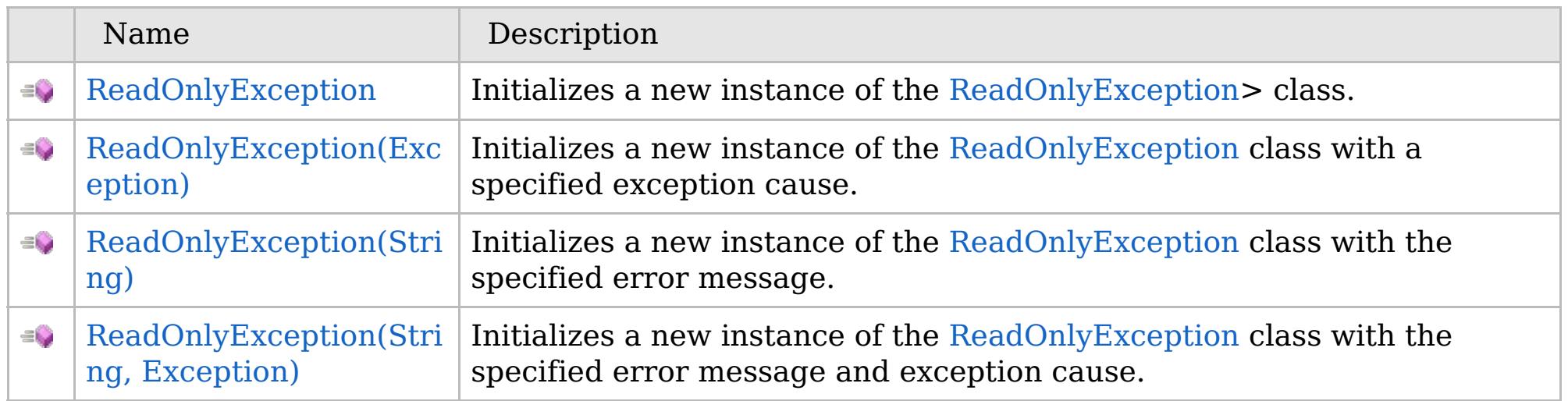

[Back](file:////dcs/markdown/workspace/Transform/htmlout/0/com.ibm.websphere.extremescale.netapi.doc/html/2ae51eb0-6521-cfb3-e9ed-4cdc6d6d7eec.htm#mainBody) to Top

[ReadOnlyException](#page-2012-0) Class [ReadOnlyException](#page-2013-0) Members [IBM.WebSphere.Caching.Map](#page-1784-0) Namespace

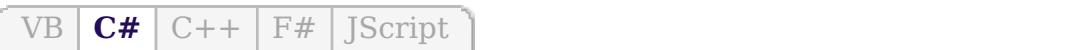

### **See Also**

## **ReadOnlyException Constructor**

#### IBM WebSphere™ eXtreme Scale Client for .NET API Specification

#### Send [Feedback](mailto:wasdoc@us.ibm.com?subject=A+Sandcastle+Documented+Class+Library+ReadOnlyException+Constructor++100+EN-US&body=Your%20feedback%20is%20used%20to%20improve%20the%20documentation%20and%20the%20product.%20Your%20e-mail%20address%20will%20not%20be%20used%20for%20any%20other%20purpose%20and%20is%20disposed%20of%20after%20the%20issue%20you%20report%20is%20resolved.%20While%20working%20to%20resolve%20the%20issue%20that%20you%20report%2C%20you%20may%20be%20contacted%20via%20e-mail%20to%20get%20further%20details%20or%20clarification%20on%20the%20feedback%20you%20sent.%20After%20the%20issue%20you%20report%20has%20been%20addressed%2C%20you%20may%20receive%20an%20e-mail%20to%20let%20you%20know%20that%20your%20feedback%20has%20been%20addressed.)

IBM WebSphere™ eXtreme Scale Client for .NET Release 8.6.0.0 API Specification

Initializes a new instance of the [ReadOnlyException>](#page-2012-0) class.

IBM WebSphere™ eXtreme Scale Client for .NET API Specification. For additional information see the [WebSphere™](http://www.ibm.com/software/webservers/appserv/extremescale/library) eXtreme Scale Library. © Copyright IBM Corporation 2012.

**Namespace:** [IBM.WebSphere.Caching.Map](#page-1784-0) **Assembly:** Client.Api (in Client.Api.dll) Version: 8.6.0.0

**public** ReadOnlyException()

[ReadOnlyException](#page-2012-0) Class [ReadOnlyException](#page-2013-0) Members [ReadOnlyException](#page-2015-0) Overload [IBM.WebSphere.Caching.Map](#page-1784-0) Namespace

Send [Feedback](mailto:wasdoc@us.ibm.com?subject=A+Sandcastle+Documented+Class+Library+ReadOnlyException+Constructor++100+EN-US&body=Your%20feedback%20is%20used%20to%20improve%20the%20documentation%20and%20the%20product.%20Your%20e-mail%20address%20will%20not%20be%20used%20for%20any%20other%20purpose%20and%20is%20disposed%20of%20after%20the%20issue%20you%20report%20is%20resolved.%20While%20working%20to%20resolve%20the%20issue%20that%20you%20report%2C%20you%20may%20be%20contacted%20via%20e-mail%20to%20get%20further%20details%20or%20clarification%20on%20the%20feedback%20you%20sent.%20After%20the%20issue%20you%20report%20has%20been%20addressed%2C%20you%20may%20receive%20an%20e-mail%20to%20let%20you%20know%20that%20your%20feedback%20has%20been%20addressed.) on this topic to WAS Documentation Team.

VB  $\mathbf{C}$   $\mathbf{E}$   $\mathbf{C}$  +  $\mathbf{F}$   $\mathbf{F}$ 

#### **See Also**

## **ReadOnlyException Constructor (Exception)**

#### IBM WebSphere™ eXtreme Scale Client for .NET API Specification

#### Send [Feedback](mailto:wasdoc@us.ibm.com?subject=A+Sandcastle+Documented+Class+Library+ReadOnlyException+Constructor+(Exception)+100+EN-US&body=Your%20feedback%20is%20used%20to%20improve%20the%20documentation%20and%20the%20product.%20Your%20e-mail%20address%20will%20not%20be%20used%20for%20any%20other%20purpose%20and%20is%20disposed%20of%20after%20the%20issue%20you%20report%20is%20resolved.%20While%20working%20to%20resolve%20the%20issue%20that%20you%20report%2C%20you%20may%20be%20contacted%20via%20e-mail%20to%20get%20further%20details%20or%20clarification%20on%20the%20feedback%20you%20sent.%20After%20the%20issue%20you%20report%20has%20been%20addressed%2C%20you%20may%20receive%20an%20e-mail%20to%20let%20you%20know%20that%20your%20feedback%20has%20been%20addressed.)

IBM WebSphere™ eXtreme Scale Client for .NET Release 8.6.0.0 API Specification

Initializes a new instance of the [ReadOnlyException](#page-2012-0) class with a specified exception cause.

Specifies the exception that is the cause of the current exception. A null value is permitted and indicates that the cause is nonexistent or unknown.

**Namespace:** [IBM.WebSphere.Caching.Map](#page-1784-0) **Assembly:** Client.Api (in Client.Api.dll) Version: 8.6.0.0

IBM WebSphere™ eXtreme Scale Client for .NET API Specification. For additional information see the [WebSphere™](http://www.ibm.com/software/webservers/appserv/extremescale/library) eXtreme Scale Library. © Copyright IBM Corporation 2012.

**public** ReadOnlyException( **Exception** cause )

#### **Parameters**

*cause*

#### Type: **System.Exception**

[ReadOnlyException](#page-2012-0) Class [ReadOnlyException](#page-2013-0) Members [ReadOnlyException](#page-2015-0) Overload [IBM.WebSphere.Caching.Map](#page-1784-0) Namespace

Send [Feedback](mailto:wasdoc@us.ibm.com?subject=A+Sandcastle+Documented+Class+Library+ReadOnlyException+Constructor+(Exception)+100+EN-US&body=Your%20feedback%20is%20used%20to%20improve%20the%20documentation%20and%20the%20product.%20Your%20e-mail%20address%20will%20not%20be%20used%20for%20any%20other%20purpose%20and%20is%20disposed%20of%20after%20the%20issue%20you%20report%20is%20resolved.%20While%20working%20to%20resolve%20the%20issue%20that%20you%20report%2C%20you%20may%20be%20contacted%20via%20e-mail%20to%20get%20further%20details%20or%20clarification%20on%20the%20feedback%20you%20sent.%20After%20the%20issue%20you%20report%20has%20been%20addressed%2C%20you%20may%20receive%20an%20e-mail%20to%20let%20you%20know%20that%20your%20feedback%20has%20been%20addressed.) on this topic to WAS Documentation Team.

VB  $\mathbf{C}$   $\sharp$   $\mathbf{C}$  +  $\mathbf{F}$   $\sharp$   $\mathbf{F}$   $\sharp$   $\mathbf{S}$  Script

### **See Also**

## **ReadOnlyException Constructor (String)**

#### IBM WebSphere™ eXtreme Scale Client for .NET API Specification

#### Send [Feedback](mailto:wasdoc@us.ibm.com?subject=A+Sandcastle+Documented+Class+Library+ReadOnlyException+Constructor+(String)+100+EN-US&body=Your%20feedback%20is%20used%20to%20improve%20the%20documentation%20and%20the%20product.%20Your%20e-mail%20address%20will%20not%20be%20used%20for%20any%20other%20purpose%20and%20is%20disposed%20of%20after%20the%20issue%20you%20report%20is%20resolved.%20While%20working%20to%20resolve%20the%20issue%20that%20you%20report%2C%20you%20may%20be%20contacted%20via%20e-mail%20to%20get%20further%20details%20or%20clarification%20on%20the%20feedback%20you%20sent.%20After%20the%20issue%20you%20report%20has%20been%20addressed%2C%20you%20may%20receive%20an%20e-mail%20to%20let%20you%20know%20that%20your%20feedback%20has%20been%20addressed.)

IBM WebSphere™ eXtreme Scale Client for .NET Release 8.6.0.0 API Specification

Initializes a new instance of the [ReadOnlyException](#page-2012-0) class with the specified error message.

**Namespace:** [IBM.WebSphere.Caching.Map](#page-1784-0) **Assembly:** Client.Api (in Client.Api.dll) Version: 8.6.0.0

**public** ReadOnlyException( **string** message )

#### **Parameters**

*message*

#### Type: **System.String**

Specifies the error message that explains the reason for the exception.

[ReadOnlyException](#page-2012-0) Class [ReadOnlyException](#page-2013-0) Members [ReadOnlyException](#page-2015-0) Overload [IBM.WebSphere.Caching.Map](#page-1784-0) Namespace

IBM WebSphere™ eXtreme Scale Client for .NET API Specification. For additional information see the [WebSphere™](http://www.ibm.com/software/webservers/appserv/extremescale/library) eXtreme Scale Library. © Copyright IBM Corporation 2012.

Send [Feedback](mailto:wasdoc@us.ibm.com?subject=A+Sandcastle+Documented+Class+Library+ReadOnlyException+Constructor+(String)+100+EN-US&body=Your%20feedback%20is%20used%20to%20improve%20the%20documentation%20and%20the%20product.%20Your%20e-mail%20address%20will%20not%20be%20used%20for%20any%20other%20purpose%20and%20is%20disposed%20of%20after%20the%20issue%20you%20report%20is%20resolved.%20While%20working%20to%20resolve%20the%20issue%20that%20you%20report%2C%20you%20may%20be%20contacted%20via%20e-mail%20to%20get%20further%20details%20or%20clarification%20on%20the%20feedback%20you%20sent.%20After%20the%20issue%20you%20report%20has%20been%20addressed%2C%20you%20may%20receive%20an%20e-mail%20to%20let%20you%20know%20that%20your%20feedback%20has%20been%20addressed.) on this topic to WAS Documentation Team.

VB  $\mathbf{C}$   $\sharp$   $\mathbf{C}$  +  $\mathbf{F}$   $\sharp$   $\mathbf{F}$   $\sharp$   $\mathbf{S}$  Script

#### **See Also**

#### **ReadOnlyException Constructor** IBM WebSphere™ eXtreme Scale Client **(String, Exception)** for .NET API Specification

#### Send [Feedback](mailto:wasdoc@us.ibm.com?subject=A+Sandcastle+Documented+Class+Library+ReadOnlyException+Constructor+(String%2C+Exception)+100+EN-US&body=Your%20feedback%20is%20used%20to%20improve%20the%20documentation%20and%20the%20product.%20Your%20e-mail%20address%20will%20not%20be%20used%20for%20any%20other%20purpose%20and%20is%20disposed%20of%20after%20the%20issue%20you%20report%20is%20resolved.%20While%20working%20to%20resolve%20the%20issue%20that%20you%20report%2C%20you%20may%20be%20contacted%20via%20e-mail%20to%20get%20further%20details%20or%20clarification%20on%20the%20feedback%20you%20sent.%20After%20the%20issue%20you%20report%20has%20been%20addressed%2C%20you%20may%20receive%20an%20e-mail%20to%20let%20you%20know%20that%20your%20feedback%20has%20been%20addressed.)

IBM WebSphere™ eXtreme Scale Client for .NET Release 8.6.0.0 API Specification

Initializes a new instance of the [ReadOnlyException](#page-2012-0) class with the specified error message and exception cause.

**Namespace:** [IBM.WebSphere.Caching.Map](#page-1784-0) **Assembly:** Client.Api (in Client.Api.dll) Version: 8.6.0.0

**public** ReadOnlyException( **string** message, **Exception** cause )

#### **Parameters**

*message*

#### Type: **System.String**

Specifies the error message that explains the reason for the exception.

*cause*

#### Type: **System.Exception**

Specifies the exception that is the cause of the current exception. A null value is permitted and indicates that the cause is nonexistent or unknown.

[ReadOnlyException](#page-2012-0) Class [ReadOnlyException](#page-2013-0) Members [ReadOnlyException](#page-2015-0) Overload [IBM.WebSphere.Caching.Map](#page-1784-0) Namespace

IBM WebSphere™ eXtreme Scale Client for .NET API Specification. For additional information see the [WebSphere™](http://www.ibm.com/software/webservers/appserv/extremescale/library) eXtreme Scale Library. © Copyright IBM Corporation 2012.

Send [Feedback](mailto:wasdoc@us.ibm.com?subject=A+Sandcastle+Documented+Class+Library+ReadOnlyException+Constructor+(String%2C+Exception)+100+EN-US&body=Your%20feedback%20is%20used%20to%20improve%20the%20documentation%20and%20the%20product.%20Your%20e-mail%20address%20will%20not%20be%20used%20for%20any%20other%20purpose%20and%20is%20disposed%20of%20after%20the%20issue%20you%20report%20is%20resolved.%20While%20working%20to%20resolve%20the%20issue%20that%20you%20report%2C%20you%20may%20be%20contacted%20via%20e-mail%20to%20get%20further%20details%20or%20clarification%20on%20the%20feedback%20you%20sent.%20After%20the%20issue%20you%20report%20has%20been%20addressed%2C%20you%20may%20receive%20an%20e-mail%20to%20let%20you%20know%20that%20your%20feedback%20has%20been%20addressed.) on this topic to WAS Documentation Team.

## **Methods**

#### **See Also**

## **ReadOnlyException Methods**

#### Send [Feedback](mailto:wasdoc@us.ibm.com?subject=A+Sandcastle+Documented+Class+Library+ReadOnlyException+Methods+100+EN-US&body=Your%20feedback%20is%20used%20to%20improve%20the%20documentation%20and%20the%20product.%20Your%20e-mail%20address%20will%20not%20be%20used%20for%20any%20other%20purpose%20and%20is%20disposed%20of%20after%20the%20issue%20you%20report%20is%20resolved.%20While%20working%20to%20resolve%20the%20issue%20that%20you%20report%2C%20you%20may%20be%20contacted%20via%20e-mail%20to%20get%20further%20details%20or%20clarification%20on%20the%20feedback%20you%20sent.%20After%20the%20issue%20you%20report%20has%20been%20addressed%2C%20you%20may%20receive%20an%20e-mail%20to%20let%20you%20know%20that%20your%20feedback%20has%20been%20addressed.)

IBM WebSphere™ eXtreme Scale Client for .NET Release 8.6.0.0 API Specification

#### The [ReadOnlyException](#page-2012-0) type exposes the following members.

IBM WebSphere™ eXtreme Scale Client for .NET API Specification. For additional information see the [WebSphere™](http://www.ibm.com/software/webservers/appserv/extremescale/library) eXtreme Scale Library. © Copyright IBM Corporation 2012.

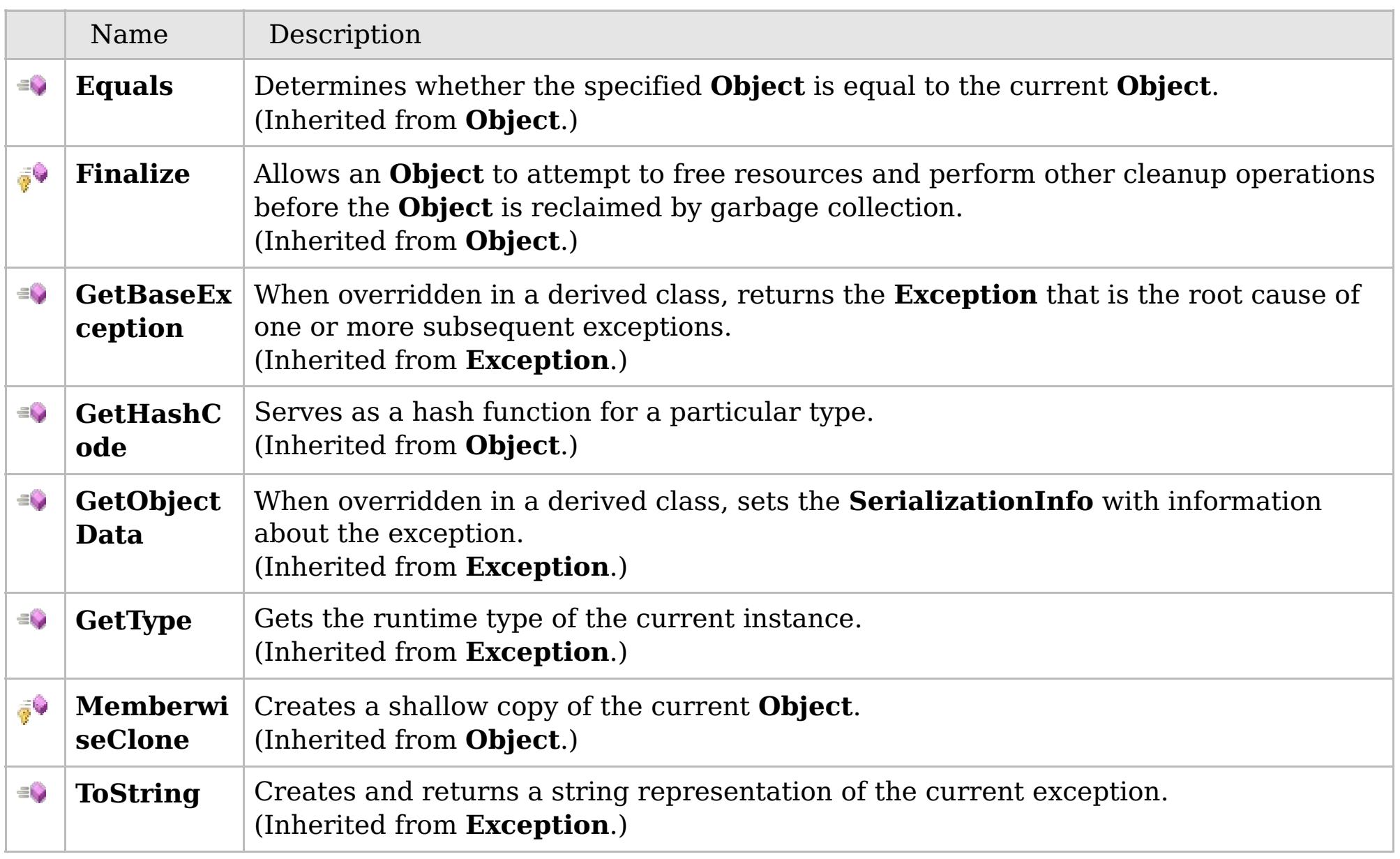

#### [Back](file:////dcs/markdown/workspace/Transform/htmlout/0/com.ibm.websphere.extremescale.netapi.doc/html/80ad2923-ebc5-b60d-9e31-5808dfb8adf7.htm#mainBody) to Top

[ReadOnlyException](#page-2012-0) Class [IBM.WebSphere.Caching.Map](#page-1784-0) Namespace

## **Properties**

### **See Also**

## **ReadOnlyException Properties**

#### Send [Feedback](mailto:wasdoc@us.ibm.com?subject=A+Sandcastle+Documented+Class+Library+ReadOnlyException+Properties+100+EN-US&body=Your%20feedback%20is%20used%20to%20improve%20the%20documentation%20and%20the%20product.%20Your%20e-mail%20address%20will%20not%20be%20used%20for%20any%20other%20purpose%20and%20is%20disposed%20of%20after%20the%20issue%20you%20report%20is%20resolved.%20While%20working%20to%20resolve%20the%20issue%20that%20you%20report%2C%20you%20may%20be%20contacted%20via%20e-mail%20to%20get%20further%20details%20or%20clarification%20on%20the%20feedback%20you%20sent.%20After%20the%20issue%20you%20report%20has%20been%20addressed%2C%20you%20may%20receive%20an%20e-mail%20to%20let%20you%20know%20that%20your%20feedback%20has%20been%20addressed.)

IBM WebSphere™ eXtreme Scale Client for .NET Release 8.6.0.0 API Specification

#### The [ReadOnlyException](#page-2012-0) type exposes the following members.

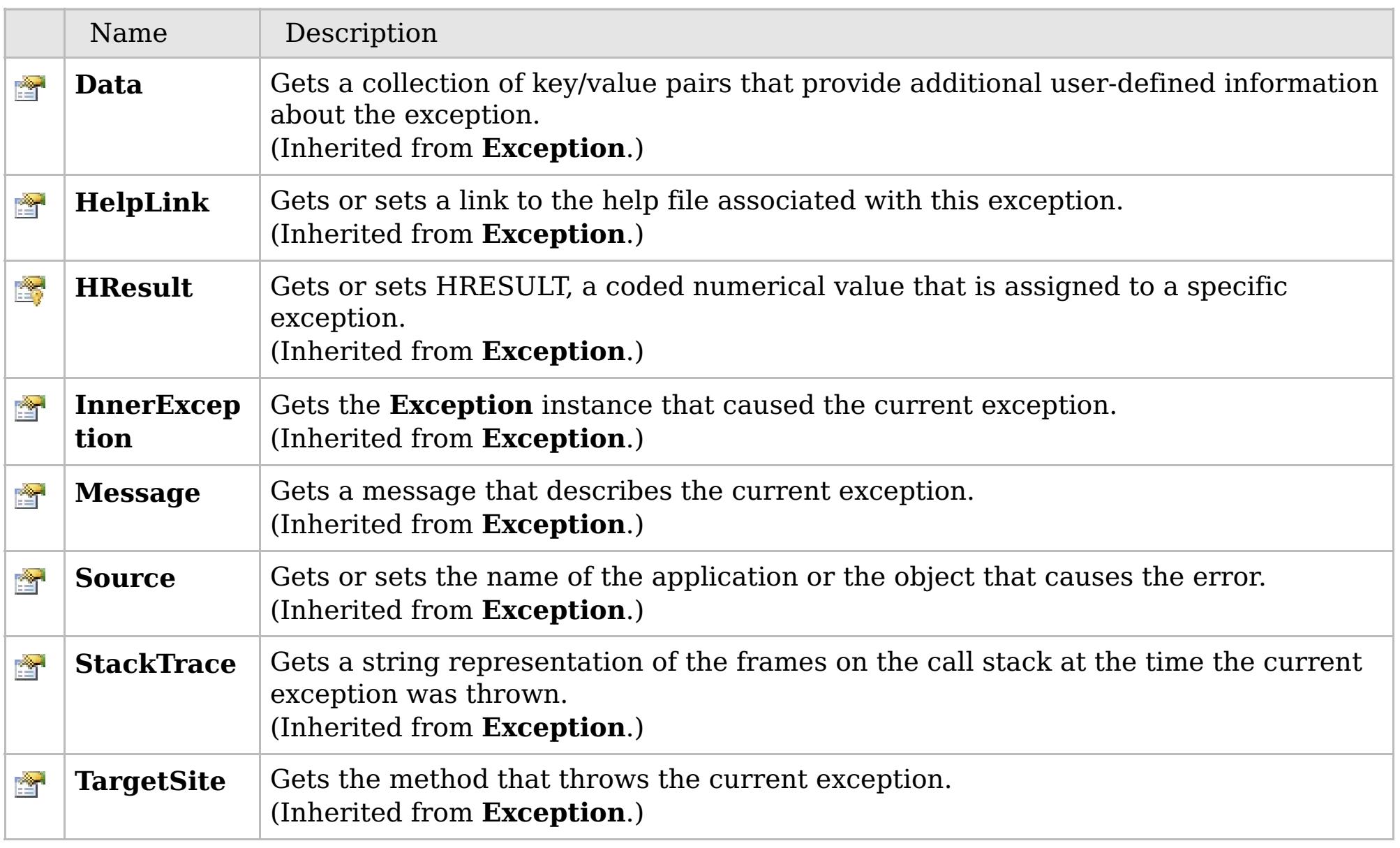

#### [Back](file:////dcs/markdown/workspace/Transform/htmlout/0/com.ibm.websphere.extremescale.netapi.doc/html/49b6daa2-b116-7b5b-8c40-f3f75ef1438d.htm#mainBody) to Top

[ReadOnlyException](#page-2012-0) Class [IBM.WebSphere.Caching.Map](#page-1784-0) Namespace

IBM WebSphere™ eXtreme Scale Client for .NET API Specification. For additional information see the [WebSphere™](http://www.ibm.com/software/webservers/appserv/extremescale/library) eXtreme Scale Library. © Copyright IBM Corporation 2012.

### **Inheritance Hierarchy**

### **Syntax**

VB  $\mathbf{C}$   $\mathbf{E}$   $\mathbf{C}$  +  $\mathbf{F}$   $\mathbf{F}$ 

#### **See Also**

#### **TargetNotAvailableExcept** IBM WebSphere™ eXtreme Scale Client for .NET **ion Class** API Specification

Send [Feedback](mailto:wasdoc@us.ibm.com?subject=A+Sandcastle+Documented+Class+Library+TargetNotAvailableException+Class+100+EN-US&body=Your%20feedback%20is%20used%20to%20improve%20the%20documentation%20and%20the%20product.%20Your%20e-mail%20address%20will%20not%20be%20used%20for%20any%20other%20purpose%20and%20is%20disposed%20of%20after%20the%20issue%20you%20report%20is%20resolved.%20While%20working%20to%20resolve%20the%20issue%20that%20you%20report%2C%20you%20may%20be%20contacted%20via%20e-mail%20to%20get%20further%20details%20or%20clarification%20on%20the%20feedback%20you%20sent.%20After%20the%20issue%20you%20report%20has%20been%20addressed%2C%20you%20may%20receive%20an%20e-mail%20to%20let%20you%20know%20that%20your%20feedback%20has%20been%20addressed.)

IBM WebSphere™ eXtreme Scale Client for .NET Release 8.6.0.0 API Specification

A TargetNotAvailableException occurs when a remote target was not found or was not reachable.

#### **System.Object System.Exception** [IBM.WebSphere.Caching.GridException](#page-1558-0) **IBM.WebSphere.Caching.Map.TargetNotAvailableException**

**Namespace:** [IBM.WebSphere.Caching.Map](#page-1784-0) **Assembly:** Client.Api (in Client.Api.dll) Version: 8.6.0.0

**public class** TargetNotAvailableException : [GridException](#page-1558-0)

[TargetNotAvailableException](#page-2023-0) Members [IBM.WebSphere.Caching.Map](#page-1784-0) Namespace

IBM WebSphere™ eXtreme Scale Client for .NET API Specification. For additional information see the [WebSphere™](http://www.ibm.com/software/webservers/appserv/extremescale/library) eXtreme Scale Library. © Copyright IBM Corporation 2012.

Send [Feedback](mailto:wasdoc@us.ibm.com?subject=A+Sandcastle+Documented+Class+Library+TargetNotAvailableException+Class+100+EN-US&body=Your%20feedback%20is%20used%20to%20improve%20the%20documentation%20and%20the%20product.%20Your%20e-mail%20address%20will%20not%20be%20used%20for%20any%20other%20purpose%20and%20is%20disposed%20of%20after%20the%20issue%20you%20report%20is%20resolved.%20While%20working%20to%20resolve%20the%20issue%20that%20you%20report%2C%20you%20may%20be%20contacted%20via%20e-mail%20to%20get%20further%20details%20or%20clarification%20on%20the%20feedback%20you%20sent.%20After%20the%20issue%20you%20report%20has%20been%20addressed%2C%20you%20may%20receive%20an%20e-mail%20to%20let%20you%20know%20that%20your%20feedback%20has%20been%20addressed.) on this topic to WAS Documentation Team.

## **Constructors**

### **Methods**

## **Properties**

## **TargetNotAvailableExceptio n Members**

### IBM WebSphere™ eXtreme Scale Client for .NET API Specification

#### Send [Feedback](mailto:wasdoc@us.ibm.com?subject=A+Sandcastle+Documented+Class+Library+TargetNotAvailableException+Members+100+EN-US&body=Your%20feedback%20is%20used%20to%20improve%20the%20documentation%20and%20the%20product.%20Your%20e-mail%20address%20will%20not%20be%20used%20for%20any%20other%20purpose%20and%20is%20disposed%20of%20after%20the%20issue%20you%20report%20is%20resolved.%20While%20working%20to%20resolve%20the%20issue%20that%20you%20report%2C%20you%20may%20be%20contacted%20via%20e-mail%20to%20get%20further%20details%20or%20clarification%20on%20the%20feedback%20you%20sent.%20After%20the%20issue%20you%20report%20has%20been%20addressed%2C%20you%20may%20receive%20an%20e-mail%20to%20let%20you%20know%20that%20your%20feedback%20has%20been%20addressed.)

IBM WebSphere™ eXtreme Scale Client for .NET Release 8.6.0.0 API Specification

#### The [TargetNotAvailableException](#page-2022-0) type exposes the following members.

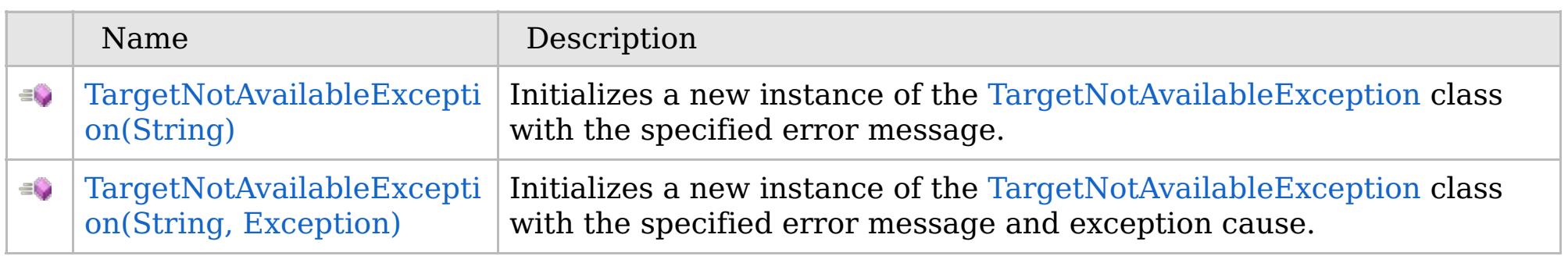

#### [Back](file:////dcs/markdown/workspace/Transform/htmlout/0/com.ibm.websphere.extremescale.netapi.doc/html/c8de0371-a42c-5e8f-a0f9-651b5214facf.htm#mainBody) to Top

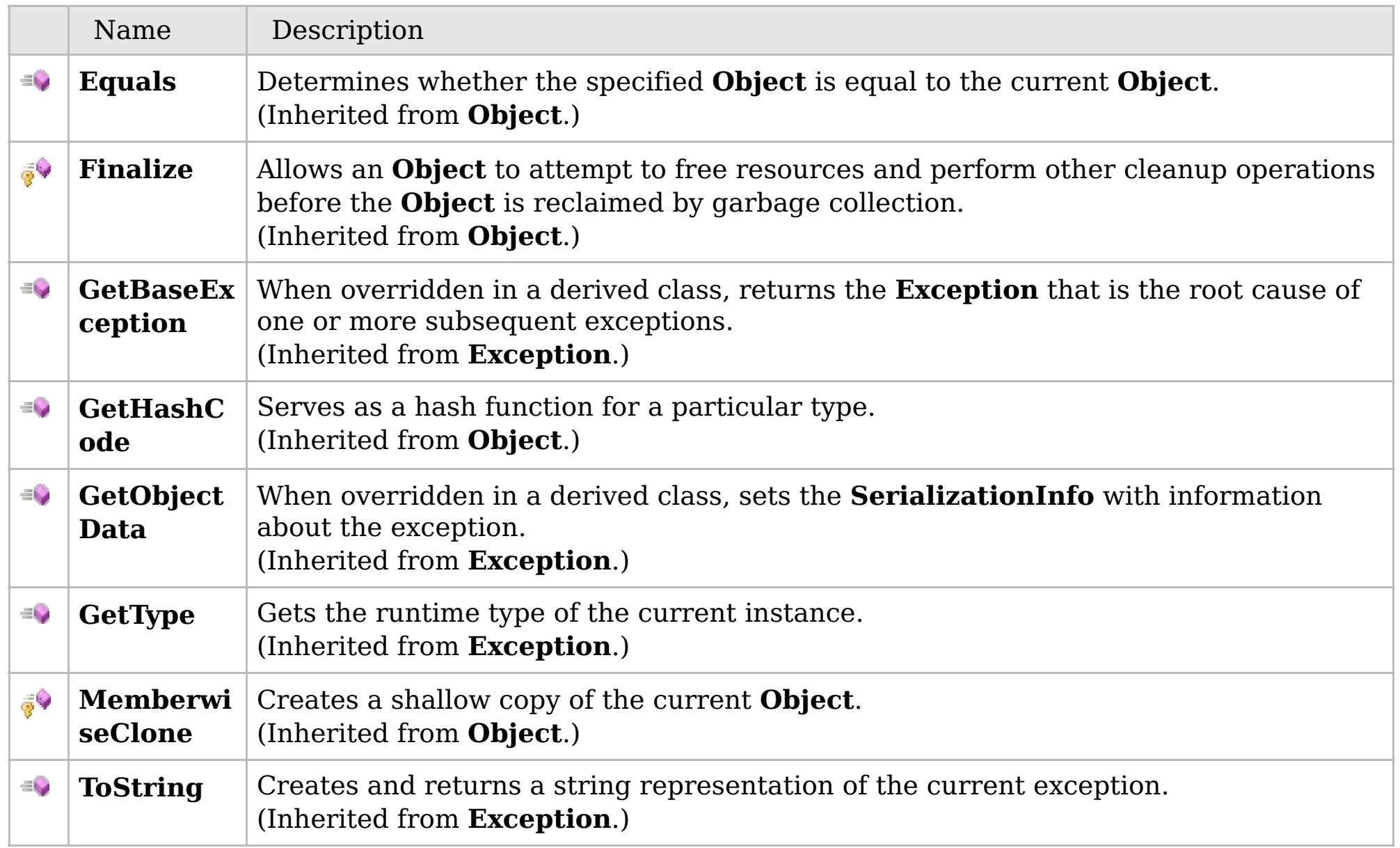

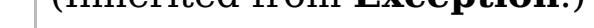

#### [Back](file:////dcs/markdown/workspace/Transform/htmlout/0/com.ibm.websphere.extremescale.netapi.doc/html/c8de0371-a42c-5e8f-a0f9-651b5214facf.htm#mainBody) to Top

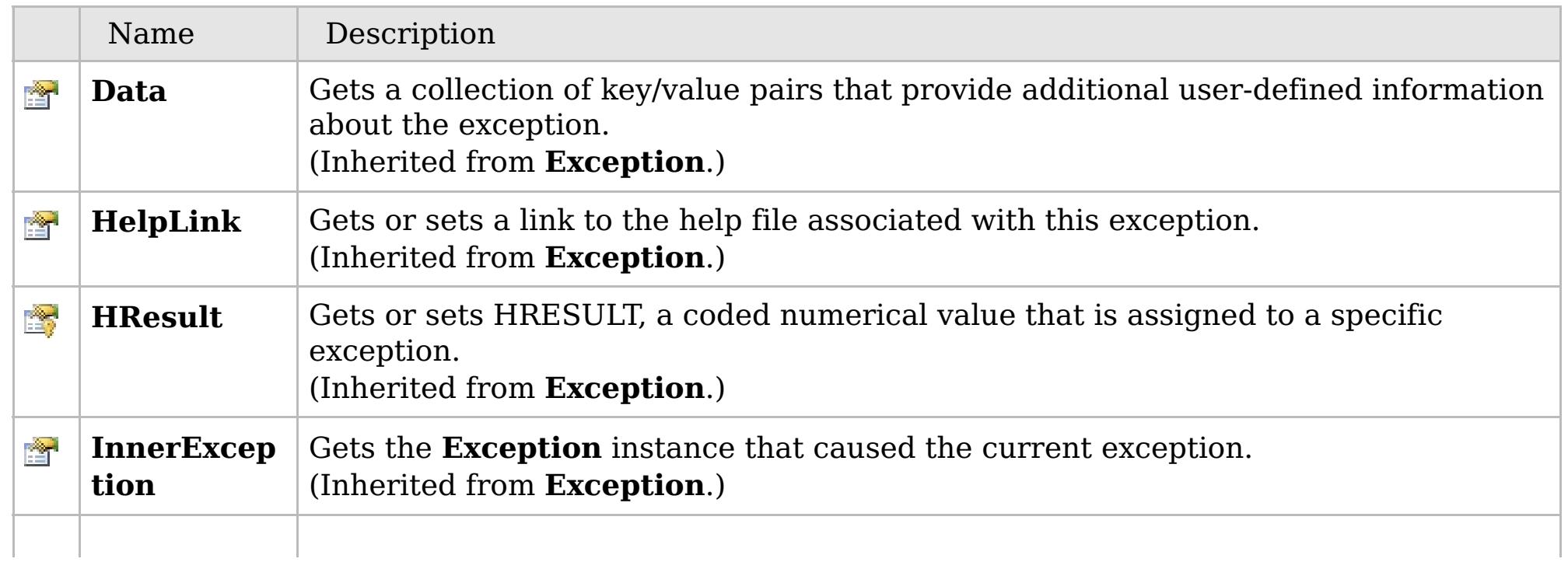

### **See Also**

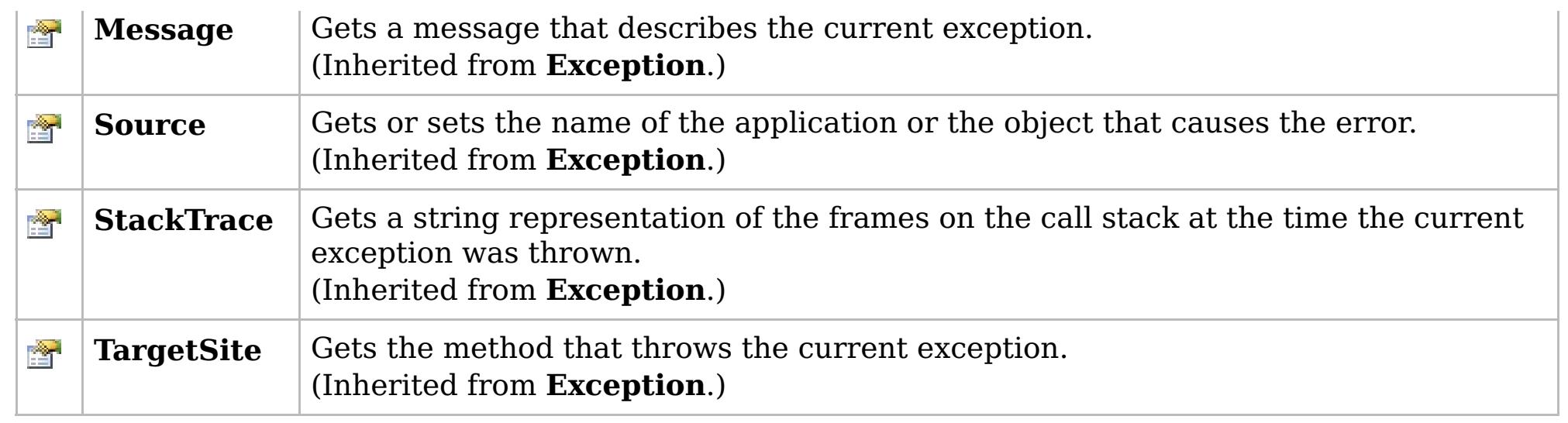

IBM WebSphere™ eXtreme Scale Client for .NET API Specification. For additional information see the [WebSphere™](http://www.ibm.com/software/webservers/appserv/extremescale/library) eXtreme Scale Library. © Copyright IBM Corporation 2012.

[Back](file:////dcs/markdown/workspace/Transform/htmlout/0/com.ibm.websphere.extremescale.netapi.doc/html/c8de0371-a42c-5e8f-a0f9-651b5214facf.htm#mainBody) to Top

[TargetNotAvailableException](#page-2022-0) Class [IBM.WebSphere.Caching.Map](#page-1784-0) Namespace

## **Overload List**

## **See Also**

## **TargetNotAvailableException** IBM WebSphere™ eXtreme Scale Client for **Constructor**

# .NET API Specification

#### Send [Feedback](mailto:wasdoc@us.ibm.com?subject=A+Sandcastle+Documented+Class+Library+TargetNotAvailableException+Constructor++100+EN-US&body=Your%20feedback%20is%20used%20to%20improve%20the%20documentation%20and%20the%20product.%20Your%20e-mail%20address%20will%20not%20be%20used%20for%20any%20other%20purpose%20and%20is%20disposed%20of%20after%20the%20issue%20you%20report%20is%20resolved.%20While%20working%20to%20resolve%20the%20issue%20that%20you%20report%2C%20you%20may%20be%20contacted%20via%20e-mail%20to%20get%20further%20details%20or%20clarification%20on%20the%20feedback%20you%20sent.%20After%20the%20issue%20you%20report%20has%20been%20addressed%2C%20you%20may%20receive%20an%20e-mail%20to%20let%20you%20know%20that%20your%20feedback%20has%20been%20addressed.)

IBM WebSphere™ eXtreme Scale Client for .NET Release 8.6.0.0 API Specification

IBM WebSphere™ eXtreme Scale Client for .NET API Specification. For additional information see the [WebSphere™](http://www.ibm.com/software/webservers/appserv/extremescale/library) eXtreme Scale Library. © Copyright IBM Corporation 2012.

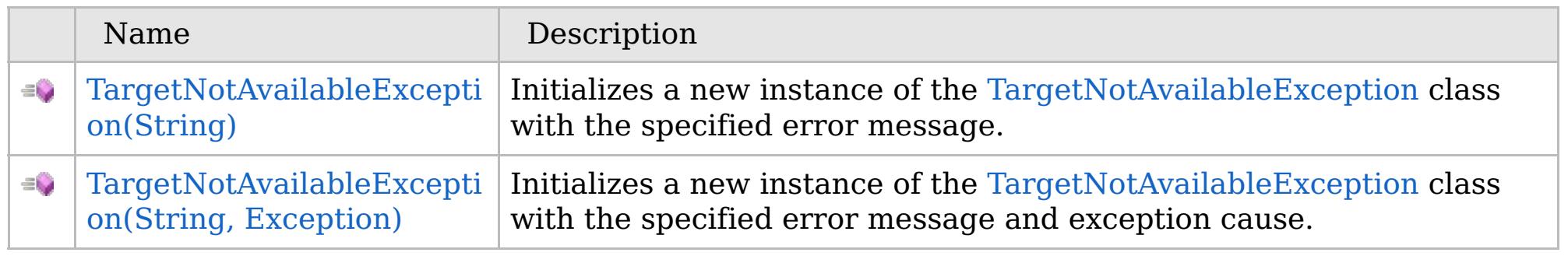

#### [Back](file:////dcs/markdown/workspace/Transform/htmlout/0/com.ibm.websphere.extremescale.netapi.doc/html/793a6316-ff6b-9788-17a6-44fd80ab40a3.htm#mainBody) to Top

[TargetNotAvailableException](#page-2022-0) Class [TargetNotAvailableException](#page-2023-0) Members [IBM.WebSphere.Caching.Map](#page-1784-0) Namespace

VB  $\mathbf{C}$   $\mathbf{E}$   $\mathbf{C}$  +  $\mathbf{F}$   $\mathbf{F}$ 

### **See Also**

## **TargetNotAvailableException Constructor (String)**

#### IBM WebSphere™ eXtreme Scale Client for .NET API Specification

#### Send [Feedback](mailto:wasdoc@us.ibm.com?subject=A+Sandcastle+Documented+Class+Library+TargetNotAvailableException+Constructor+(String)+100+EN-US&body=Your%20feedback%20is%20used%20to%20improve%20the%20documentation%20and%20the%20product.%20Your%20e-mail%20address%20will%20not%20be%20used%20for%20any%20other%20purpose%20and%20is%20disposed%20of%20after%20the%20issue%20you%20report%20is%20resolved.%20While%20working%20to%20resolve%20the%20issue%20that%20you%20report%2C%20you%20may%20be%20contacted%20via%20e-mail%20to%20get%20further%20details%20or%20clarification%20on%20the%20feedback%20you%20sent.%20After%20the%20issue%20you%20report%20has%20been%20addressed%2C%20you%20may%20receive%20an%20e-mail%20to%20let%20you%20know%20that%20your%20feedback%20has%20been%20addressed.)

IBM WebSphere™ eXtreme Scale Client for .NET Release 8.6.0.0 API Specification

Initializes a new instance of the [TargetNotAvailableException](#page-2022-0) class with the specified error message.

**Namespace:** [IBM.WebSphere.Caching.Map](#page-1784-0) **Assembly:** Client.Api (in Client.Api.dll) Version: 8.6.0.0

**public** TargetNotAvailableException( **string** message )

#### **Parameters**

*message*

#### Type: **System.String**

The error message that explains the reason for the exception.

[TargetNotAvailableException](#page-2022-0) Class [TargetNotAvailableException](#page-2023-0) Members [TargetNotAvailableException](#page-2025-0) Overload [IBM.WebSphere.Caching.Map](#page-1784-0) Namespace

IBM WebSphere™ eXtreme Scale Client for .NET API Specification. For additional information see the [WebSphere™](http://www.ibm.com/software/webservers/appserv/extremescale/library) eXtreme Scale Library. © Copyright IBM Corporation 2012.

Send [Feedback](mailto:wasdoc@us.ibm.com?subject=A+Sandcastle+Documented+Class+Library+TargetNotAvailableException+Constructor+(String)+100+EN-US&body=Your%20feedback%20is%20used%20to%20improve%20the%20documentation%20and%20the%20product.%20Your%20e-mail%20address%20will%20not%20be%20used%20for%20any%20other%20purpose%20and%20is%20disposed%20of%20after%20the%20issue%20you%20report%20is%20resolved.%20While%20working%20to%20resolve%20the%20issue%20that%20you%20report%2C%20you%20may%20be%20contacted%20via%20e-mail%20to%20get%20further%20details%20or%20clarification%20on%20the%20feedback%20you%20sent.%20After%20the%20issue%20you%20report%20has%20been%20addressed%2C%20you%20may%20receive%20an%20e-mail%20to%20let%20you%20know%20that%20your%20feedback%20has%20been%20addressed.) on this topic to WAS Documentation Team.

VB  $\mathbf{C}$   $\mathbf{E}$   $\mathbf{C}$  +  $\mathbf{F}$   $\mathbf{F}$   $\mathbf{F}$   $\mathbf{F}$   $\mathbf{F}$   $\mathbf{S}$   $\mathbf{C}$   $\mathbf{F}$   $\mathbf{F}$ 

#### **See Also**

## **TargetNotAvailableException Constructor (String, Exception)**

#### Send [Feedback](mailto:wasdoc@us.ibm.com?subject=A+Sandcastle+Documented+Class+Library+TargetNotAvailableException+Constructor+(String%2C+Exception)+100+EN-US&body=Your%20feedback%20is%20used%20to%20improve%20the%20documentation%20and%20the%20product.%20Your%20e-mail%20address%20will%20not%20be%20used%20for%20any%20other%20purpose%20and%20is%20disposed%20of%20after%20the%20issue%20you%20report%20is%20resolved.%20While%20working%20to%20resolve%20the%20issue%20that%20you%20report%2C%20you%20may%20be%20contacted%20via%20e-mail%20to%20get%20further%20details%20or%20clarification%20on%20the%20feedback%20you%20sent.%20After%20the%20issue%20you%20report%20has%20been%20addressed%2C%20you%20may%20receive%20an%20e-mail%20to%20let%20you%20know%20that%20your%20feedback%20has%20been%20addressed.)

IBM WebSphere™ eXtreme Scale Client for .NET Release 8.6.0.0 API Specification

Initializes a new instance of the [TargetNotAvailableException](#page-2022-0) class with the specified error message and exception cause.

**Namespace:** [IBM.WebSphere.Caching.Map](#page-1784-0) **Assembly:** Client.Api (in Client.Api.dll) Version: 8.6.0.0

**public** TargetNotAvailableException( **string** message, **Exception** cause )

#### **Parameters**

*message*

#### Type: **System.String**

Specifies the error message that explains the reason for the exception.

*cause*

#### Type: **System.Exception**

Specifies the exception that is the cause of the current exception. A null value is permitted and indicates that the cause is nonexistent or unknown.

[TargetNotAvailableException](#page-2022-0) Class

[TargetNotAvailableException](#page-2023-0) Members

[TargetNotAvailableException](#page-2025-0) Overload

[IBM.WebSphere.Caching.Map](#page-1784-0) Namespace

IBM WebSphere™ eXtreme Scale Client for .NET API Specification. For additional information see the [WebSphere™](http://www.ibm.com/software/webservers/appserv/extremescale/library) eXtreme Scale Library. © Copyright IBM Corporation 2012.

Send [Feedback](mailto:wasdoc@us.ibm.com?subject=A+Sandcastle+Documented+Class+Library+TargetNotAvailableException+Constructor+(String%2C+Exception)+100+EN-US&body=Your%20feedback%20is%20used%20to%20improve%20the%20documentation%20and%20the%20product.%20Your%20e-mail%20address%20will%20not%20be%20used%20for%20any%20other%20purpose%20and%20is%20disposed%20of%20after%20the%20issue%20you%20report%20is%20resolved.%20While%20working%20to%20resolve%20the%20issue%20that%20you%20report%2C%20you%20may%20be%20contacted%20via%20e-mail%20to%20get%20further%20details%20or%20clarification%20on%20the%20feedback%20you%20sent.%20After%20the%20issue%20you%20report%20has%20been%20addressed%2C%20you%20may%20receive%20an%20e-mail%20to%20let%20you%20know%20that%20your%20feedback%20has%20been%20addressed.) on this topic to WAS Documentation Team.

## **Methods**

#### **See Also**

## **TargetNotAvailableExceptio n Methods**

#### IBM WebSphere™ eXtreme Scale Client for .NET API Specification

#### Send [Feedback](mailto:wasdoc@us.ibm.com?subject=A+Sandcastle+Documented+Class+Library+TargetNotAvailableException+Methods+100+EN-US&body=Your%20feedback%20is%20used%20to%20improve%20the%20documentation%20and%20the%20product.%20Your%20e-mail%20address%20will%20not%20be%20used%20for%20any%20other%20purpose%20and%20is%20disposed%20of%20after%20the%20issue%20you%20report%20is%20resolved.%20While%20working%20to%20resolve%20the%20issue%20that%20you%20report%2C%20you%20may%20be%20contacted%20via%20e-mail%20to%20get%20further%20details%20or%20clarification%20on%20the%20feedback%20you%20sent.%20After%20the%20issue%20you%20report%20has%20been%20addressed%2C%20you%20may%20receive%20an%20e-mail%20to%20let%20you%20know%20that%20your%20feedback%20has%20been%20addressed.)

IBM WebSphere™ eXtreme Scale Client for .NET Release 8.6.0.0 API Specification

#### The [TargetNotAvailableException](#page-2022-0) type exposes the following members.

IBM WebSphere™ eXtreme Scale Client for .NET API Specification. For additional information see the [WebSphere™](http://www.ibm.com/software/webservers/appserv/extremescale/library) eXtreme Scale Library. © Copyright IBM Corporation 2012.

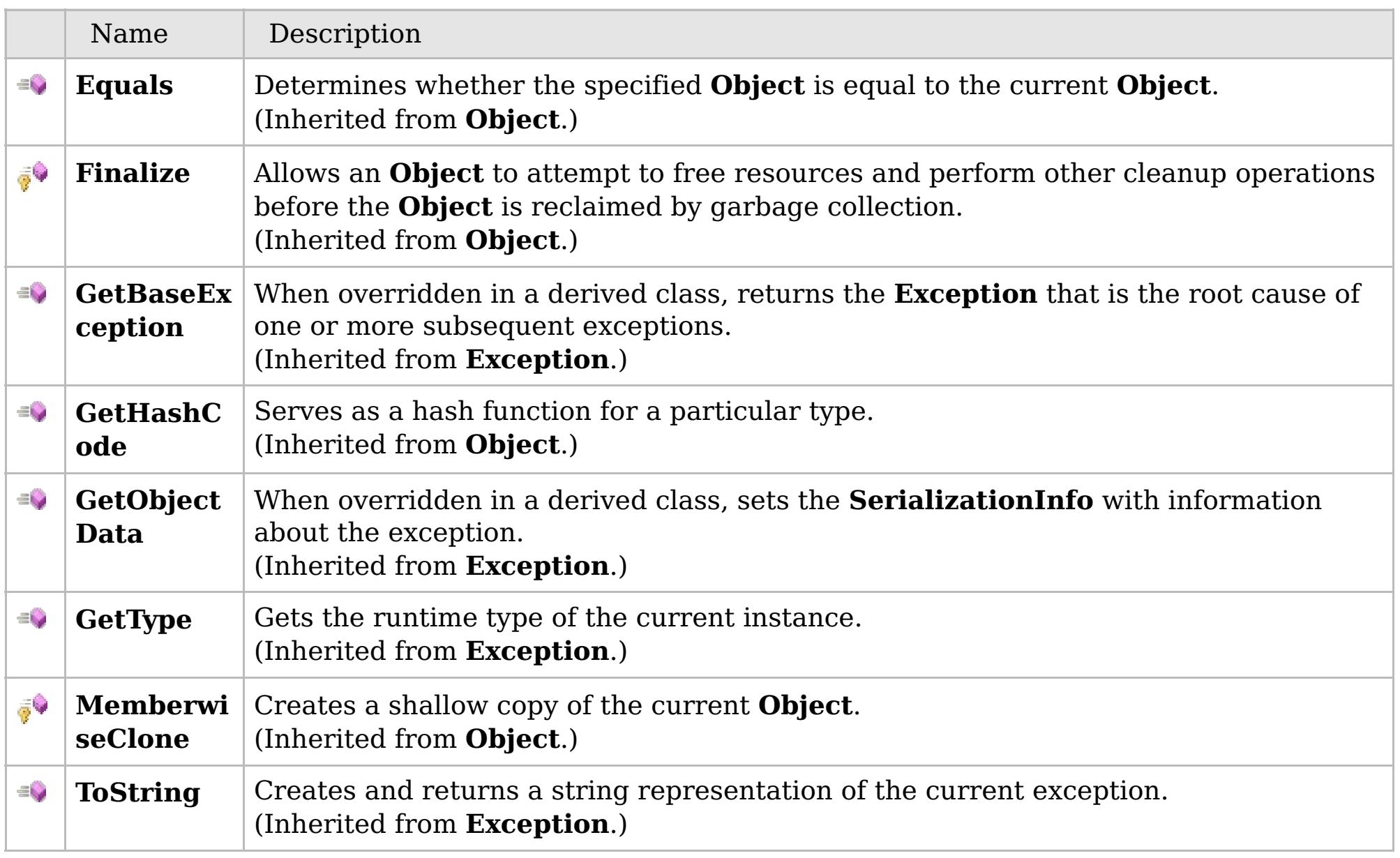

#### [Back](file:////dcs/markdown/workspace/Transform/htmlout/0/com.ibm.websphere.extremescale.netapi.doc/html/f29a05b7-e8be-780e-1e44-0f4e8b9b89cb.htm#mainBody) to Top

[TargetNotAvailableException](#page-2022-0) Class

[IBM.WebSphere.Caching.Map](#page-1784-0) Namespace

### **Properties**

#### **See Also**

## **TargetNotAvailableExceptio n Properties**

#### IBM WebSphere™ eXtreme Scale Client for .NET API Specification

#### Send [Feedback](mailto:wasdoc@us.ibm.com?subject=A+Sandcastle+Documented+Class+Library+TargetNotAvailableException+Properties+100+EN-US&body=Your%20feedback%20is%20used%20to%20improve%20the%20documentation%20and%20the%20product.%20Your%20e-mail%20address%20will%20not%20be%20used%20for%20any%20other%20purpose%20and%20is%20disposed%20of%20after%20the%20issue%20you%20report%20is%20resolved.%20While%20working%20to%20resolve%20the%20issue%20that%20you%20report%2C%20you%20may%20be%20contacted%20via%20e-mail%20to%20get%20further%20details%20or%20clarification%20on%20the%20feedback%20you%20sent.%20After%20the%20issue%20you%20report%20has%20been%20addressed%2C%20you%20may%20receive%20an%20e-mail%20to%20let%20you%20know%20that%20your%20feedback%20has%20been%20addressed.)

IBM WebSphere™ eXtreme Scale Client for .NET Release 8.6.0.0 API Specification

#### The [TargetNotAvailableException](#page-2022-0) type exposes the following members.

IBM WebSphere™ eXtreme Scale Client for .NET API Specification. For additional information see the [WebSphere™](http://www.ibm.com/software/webservers/appserv/extremescale/library) eXtreme Scale Library. © Copyright IBM Corporation 2012.

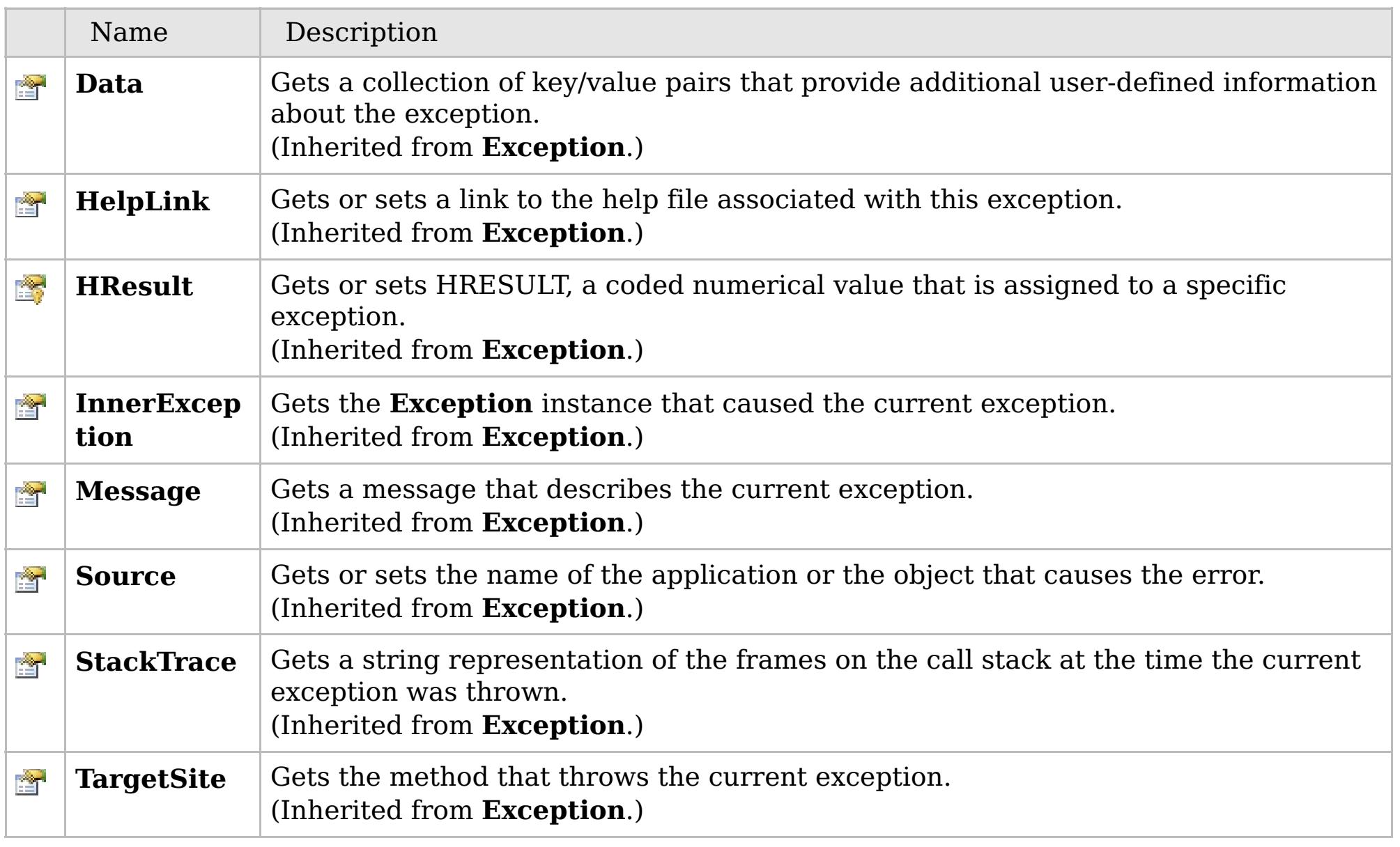

#### [Back](file:////dcs/markdown/workspace/Transform/htmlout/0/com.ibm.websphere.extremescale.netapi.doc/html/3acdb60e-9f61-7fee-b1d8-48381382e10f.htm#mainBody) to Top

[TargetNotAvailableException](#page-2022-0) Class

[IBM.WebSphere.Caching.Map](#page-1784-0) Namespace

## **Inheritance Hierarchy**

# **Syntax**

VB  $\mathbf{C}$   $\mathbf{E}$   $\mathbf{C}$  +  $\mathbf{F}$   $\mathbf{F}$   $\mathbf{F}$   $\mathbf{F}$   $\mathbf{F}$   $\mathbf{S}$   $\mathbf{C}$   $\mathbf{F}$   $\mathbf{F}$ 

#### **See Also**

#### **TransactionAffinityExcept** IBM WebSphere™ eXtreme Scale Client for .NET **ion Class** API Specification

Send [Feedback](mailto:wasdoc@us.ibm.com?subject=A+Sandcastle+Documented+Class+Library+TransactionAffinityException+Class+100+EN-US&body=Your%20feedback%20is%20used%20to%20improve%20the%20documentation%20and%20the%20product.%20Your%20e-mail%20address%20will%20not%20be%20used%20for%20any%20other%20purpose%20and%20is%20disposed%20of%20after%20the%20issue%20you%20report%20is%20resolved.%20While%20working%20to%20resolve%20the%20issue%20that%20you%20report%2C%20you%20may%20be%20contacted%20via%20e-mail%20to%20get%20further%20details%20or%20clarification%20on%20the%20feedback%20you%20sent.%20After%20the%20issue%20you%20report%20has%20been%20addressed%2C%20you%20may%20receive%20an%20e-mail%20to%20let%20you%20know%20that%20your%20feedback%20has%20been%20addressed.)

IBM WebSphere™ eXtreme Scale Client for .NET Release 8.6.0.0 API Specification

A TransactionAffinityException exception occurs during server failover for inflight transactions. Applications can try the transaction again.

**System.Object System.Exception** [IBM.WebSphere.Caching.GridException](#page-1558-0) [IBM.WebSphere.Caching.Map.LoaderException](#page-1928-0) [IBM.WebSphere.Caching.Map.UnavailableServiceException](#page-2041-0) **IBM.WebSphere.Caching.Map.TransactionAffinityException**

**Namespace:** [IBM.WebSphere.Caching.Map](#page-1784-0) **Assembly:** Client.Api (in Client.Api.dll) Version: 8.6.0.0

**public class** TransactionAffinityException : [UnavailableServiceException](#page-2041-0)

[TransactionAffinityException](#page-2031-0) Members [IBM.WebSphere.Caching.Map](#page-1784-0) Namespace

IBM WebSphere™ eXtreme Scale Client for .NET API Specification. For additional information see the [WebSphere™](http://www.ibm.com/software/webservers/appserv/extremescale/library) eXtreme Scale Library. © Copyright IBM Corporation 2012.

Send [Feedback](mailto:wasdoc@us.ibm.com?subject=A+Sandcastle+Documented+Class+Library+TransactionAffinityException+Class+100+EN-US&body=Your%20feedback%20is%20used%20to%20improve%20the%20documentation%20and%20the%20product.%20Your%20e-mail%20address%20will%20not%20be%20used%20for%20any%20other%20purpose%20and%20is%20disposed%20of%20after%20the%20issue%20you%20report%20is%20resolved.%20While%20working%20to%20resolve%20the%20issue%20that%20you%20report%2C%20you%20may%20be%20contacted%20via%20e-mail%20to%20get%20further%20details%20or%20clarification%20on%20the%20feedback%20you%20sent.%20After%20the%20issue%20you%20report%20has%20been%20addressed%2C%20you%20may%20receive%20an%20e-mail%20to%20let%20you%20know%20that%20your%20feedback%20has%20been%20addressed.) on this topic to WAS Documentation Team.

## **Constructors**

## **Methods**

## **Properties**

## **TransactionAffinityExceptio n Members**

### IBM WebSphere™ eXtreme Scale Client for .NET API Specification

#### Send [Feedback](mailto:wasdoc@us.ibm.com?subject=A+Sandcastle+Documented+Class+Library+TransactionAffinityException+Members+100+EN-US&body=Your%20feedback%20is%20used%20to%20improve%20the%20documentation%20and%20the%20product.%20Your%20e-mail%20address%20will%20not%20be%20used%20for%20any%20other%20purpose%20and%20is%20disposed%20of%20after%20the%20issue%20you%20report%20is%20resolved.%20While%20working%20to%20resolve%20the%20issue%20that%20you%20report%2C%20you%20may%20be%20contacted%20via%20e-mail%20to%20get%20further%20details%20or%20clarification%20on%20the%20feedback%20you%20sent.%20After%20the%20issue%20you%20report%20has%20been%20addressed%2C%20you%20may%20receive%20an%20e-mail%20to%20let%20you%20know%20that%20your%20feedback%20has%20been%20addressed.)

IBM WebSphere™ eXtreme Scale Client for .NET Release 8.6.0.0 API Specification

#### The [TransactionAffinityException](#page-2030-0) type exposes the following members.

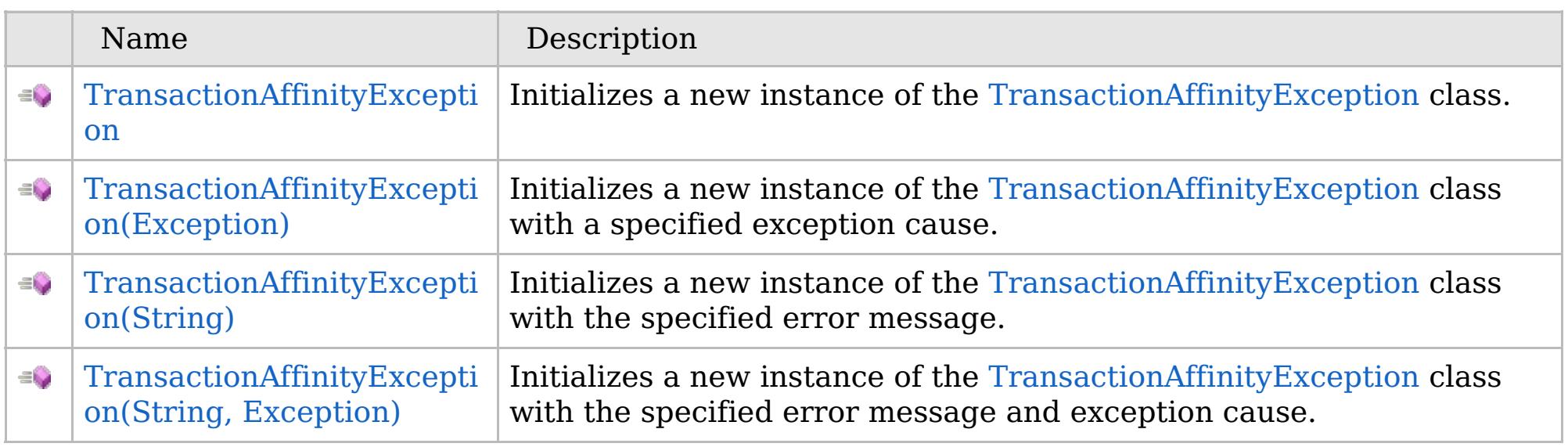

[Back](file:////dcs/markdown/workspace/Transform/htmlout/0/com.ibm.websphere.extremescale.netapi.doc/html/2d78b9fd-4fbb-ff06-875f-a922268c230b.htm#mainBody) to Top

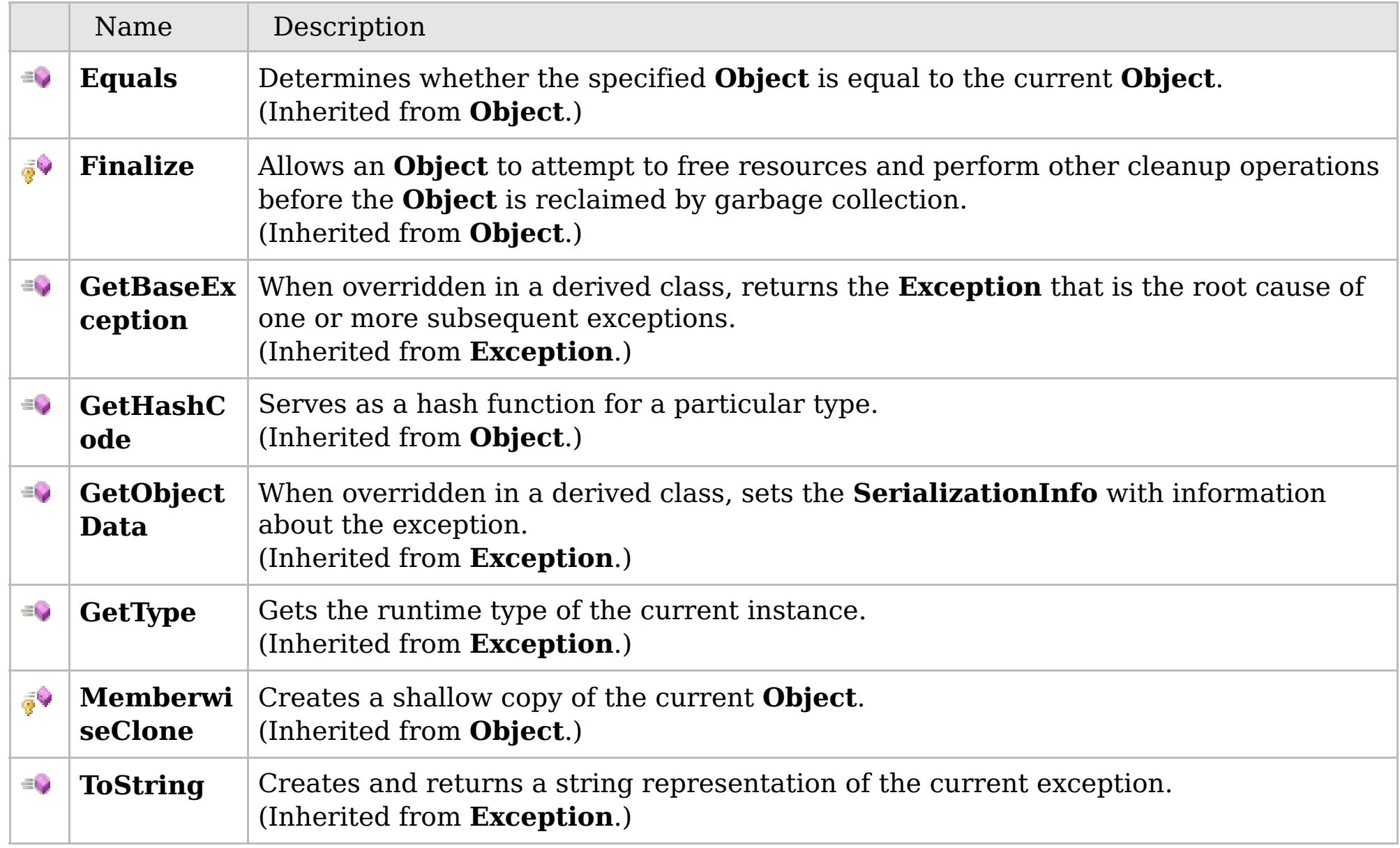

### [Back](file:////dcs/markdown/workspace/Transform/htmlout/0/com.ibm.websphere.extremescale.netapi.doc/html/2d78b9fd-4fbb-ff06-875f-a922268c230b.htm#mainBody) to Top

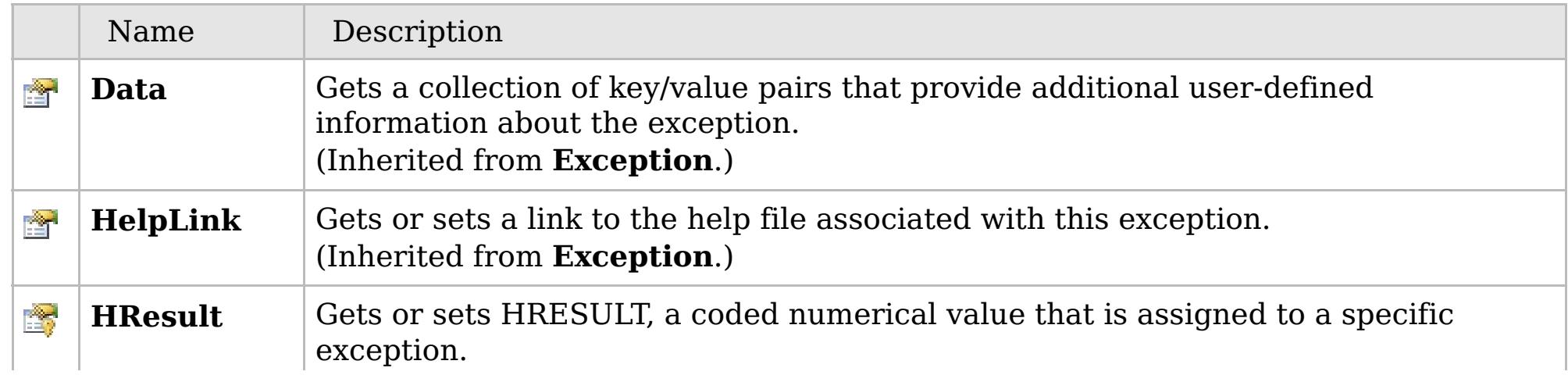

## **See Also**

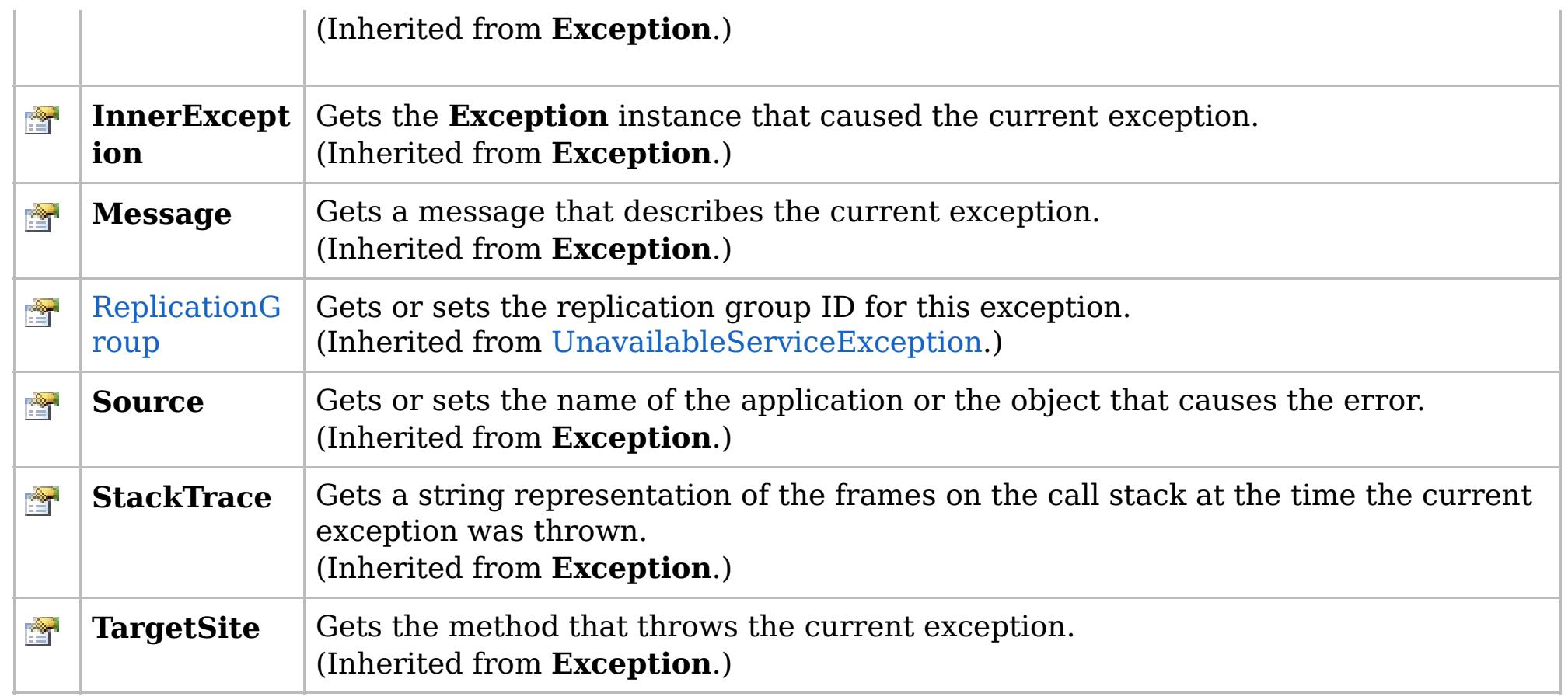

#### [Back](file:////dcs/markdown/workspace/Transform/htmlout/0/com.ibm.websphere.extremescale.netapi.doc/html/2d78b9fd-4fbb-ff06-875f-a922268c230b.htm#mainBody) to Top

[TransactionAffinityException](#page-2030-0) Class [IBM.WebSphere.Caching.Map](#page-1784-0) Namespace

IBM WebSphere™ eXtreme Scale Client for .NET API Specification. For additional information see the [WebSphere™](http://www.ibm.com/software/webservers/appserv/extremescale/library) eXtreme Scale Library. © Copyright IBM Corporation 2012.
# **Overload List**

## **See Also**

# **TransactionAffinityException** IBM WebSphere™ eXtreme Scale Client for **Constructor**

# .NET API Specification

#### Send [Feedback](mailto:wasdoc@us.ibm.com?subject=A+Sandcastle+Documented+Class+Library+TransactionAffinityException+Constructor++100+EN-US&body=Your%20feedback%20is%20used%20to%20improve%20the%20documentation%20and%20the%20product.%20Your%20e-mail%20address%20will%20not%20be%20used%20for%20any%20other%20purpose%20and%20is%20disposed%20of%20after%20the%20issue%20you%20report%20is%20resolved.%20While%20working%20to%20resolve%20the%20issue%20that%20you%20report%2C%20you%20may%20be%20contacted%20via%20e-mail%20to%20get%20further%20details%20or%20clarification%20on%20the%20feedback%20you%20sent.%20After%20the%20issue%20you%20report%20has%20been%20addressed%2C%20you%20may%20receive%20an%20e-mail%20to%20let%20you%20know%20that%20your%20feedback%20has%20been%20addressed.)

IBM WebSphere™ eXtreme Scale Client for .NET Release 8.6.0.0 API Specification

IBM WebSphere™ eXtreme Scale Client for .NET API Specification. For additional information see the [WebSphere™](http://www.ibm.com/software/webservers/appserv/extremescale/library) eXtreme Scale Library. © Copyright IBM Corporation 2012.

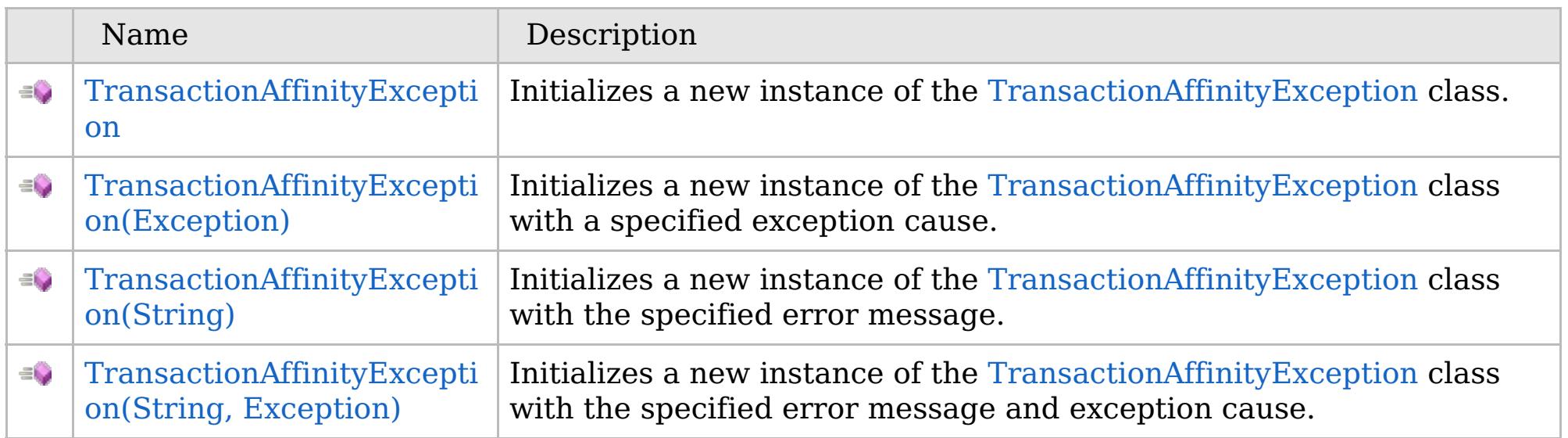

[Back](file:////dcs/markdown/workspace/Transform/htmlout/0/com.ibm.websphere.extremescale.netapi.doc/html/d57b028b-8152-1d98-7c79-a9355ad48a83.htm#mainBody) to Top

[TransactionAffinityException](#page-2030-0) Class [TransactionAffinityException](#page-2031-0) Members [IBM.WebSphere.Caching.Map](#page-1784-0) Namespace

VB  $\mathbf{C}$   $\sharp$   $\mathbf{C}$  +  $\mathbf{F}$   $\sharp$   $\mathbf{F}$   $\sharp$   $\mathbf{S}$  Script

# **See Also**

# **TransactionAffinityException Constructor**

#### IBM WebSphere™ eXtreme Scale Client for .NET API Specification

#### Send [Feedback](mailto:wasdoc@us.ibm.com?subject=A+Sandcastle+Documented+Class+Library+TransactionAffinityException+Constructor++100+EN-US&body=Your%20feedback%20is%20used%20to%20improve%20the%20documentation%20and%20the%20product.%20Your%20e-mail%20address%20will%20not%20be%20used%20for%20any%20other%20purpose%20and%20is%20disposed%20of%20after%20the%20issue%20you%20report%20is%20resolved.%20While%20working%20to%20resolve%20the%20issue%20that%20you%20report%2C%20you%20may%20be%20contacted%20via%20e-mail%20to%20get%20further%20details%20or%20clarification%20on%20the%20feedback%20you%20sent.%20After%20the%20issue%20you%20report%20has%20been%20addressed%2C%20you%20may%20receive%20an%20e-mail%20to%20let%20you%20know%20that%20your%20feedback%20has%20been%20addressed.)

IBM WebSphere™ eXtreme Scale Client for .NET Release 8.6.0.0 API Specification

Initializes a new instance of the [TransactionAffinityException](#page-2030-0) class.

IBM WebSphere™ eXtreme Scale Client for .NET API Specification. For additional information see the [WebSphere™](http://www.ibm.com/software/webservers/appserv/extremescale/library) eXtreme Scale Library. © Copyright IBM Corporation 2012.

**Namespace:** [IBM.WebSphere.Caching.Map](#page-1784-0) **Assembly:** Client.Api (in Client.Api.dll) Version: 8.6.0.0

**public** TransactionAffinityException()

[TransactionAffinityException](#page-2030-0) Class [TransactionAffinityException](#page-2031-0) Members [TransactionAffinityException](#page-2033-0) Overload [IBM.WebSphere.Caching.Map](#page-1784-0) Namespace

Send [Feedback](mailto:wasdoc@us.ibm.com?subject=A+Sandcastle+Documented+Class+Library+TransactionAffinityException+Constructor++100+EN-US&body=Your%20feedback%20is%20used%20to%20improve%20the%20documentation%20and%20the%20product.%20Your%20e-mail%20address%20will%20not%20be%20used%20for%20any%20other%20purpose%20and%20is%20disposed%20of%20after%20the%20issue%20you%20report%20is%20resolved.%20While%20working%20to%20resolve%20the%20issue%20that%20you%20report%2C%20you%20may%20be%20contacted%20via%20e-mail%20to%20get%20further%20details%20or%20clarification%20on%20the%20feedback%20you%20sent.%20After%20the%20issue%20you%20report%20has%20been%20addressed%2C%20you%20may%20receive%20an%20e-mail%20to%20let%20you%20know%20that%20your%20feedback%20has%20been%20addressed.) on this topic to WAS Documentation Team.

VB  $\mathbf{C}$   $\sharp$   $\mathbf{C}$  +  $\mathbf{F}$   $\sharp$   $\mathbf{F}$   $\sharp$   $\mathbf{S}$  Script

## **See Also**

# **TransactionAffinityException Constructor (Exception)**

#### IBM WebSphere™ eXtreme Scale Client for .NET API Specification

#### Send [Feedback](mailto:wasdoc@us.ibm.com?subject=A+Sandcastle+Documented+Class+Library+TransactionAffinityException+Constructor+(Exception)+100+EN-US&body=Your%20feedback%20is%20used%20to%20improve%20the%20documentation%20and%20the%20product.%20Your%20e-mail%20address%20will%20not%20be%20used%20for%20any%20other%20purpose%20and%20is%20disposed%20of%20after%20the%20issue%20you%20report%20is%20resolved.%20While%20working%20to%20resolve%20the%20issue%20that%20you%20report%2C%20you%20may%20be%20contacted%20via%20e-mail%20to%20get%20further%20details%20or%20clarification%20on%20the%20feedback%20you%20sent.%20After%20the%20issue%20you%20report%20has%20been%20addressed%2C%20you%20may%20receive%20an%20e-mail%20to%20let%20you%20know%20that%20your%20feedback%20has%20been%20addressed.)

IBM WebSphere™ eXtreme Scale Client for .NET Release 8.6.0.0 API Specification

Initializes a new instance of the [TransactionAffinityException](#page-2030-0) class with a specified exception cause.

**Namespace:** [IBM.WebSphere.Caching.Map](#page-1784-0) **Assembly:** Client.Api (in Client.Api.dll) Version: 8.6.0.0

IBM WebSphere™ eXtreme Scale Client for .NET API Specification. For additional information see the [WebSphere™](http://www.ibm.com/software/webservers/appserv/extremescale/library) eXtreme Scale Library. © Copyright IBM Corporation 2012.

**public** TransactionAffinityException( **Exception** cause )

#### **Parameters**

*cause*

#### Type: **System.Exception**

Specifies the exception that is the cause of the current exception. A null value is permitted and indicates that the cause is nonexistent or unknown.

[TransactionAffinityException](#page-2030-0) Class [TransactionAffinityException](#page-2031-0) Members [TransactionAffinityException](#page-2033-0) Overload [IBM.WebSphere.Caching.Map](#page-1784-0) Namespace

Send [Feedback](mailto:wasdoc@us.ibm.com?subject=A+Sandcastle+Documented+Class+Library+TransactionAffinityException+Constructor+(Exception)+100+EN-US&body=Your%20feedback%20is%20used%20to%20improve%20the%20documentation%20and%20the%20product.%20Your%20e-mail%20address%20will%20not%20be%20used%20for%20any%20other%20purpose%20and%20is%20disposed%20of%20after%20the%20issue%20you%20report%20is%20resolved.%20While%20working%20to%20resolve%20the%20issue%20that%20you%20report%2C%20you%20may%20be%20contacted%20via%20e-mail%20to%20get%20further%20details%20or%20clarification%20on%20the%20feedback%20you%20sent.%20After%20the%20issue%20you%20report%20has%20been%20addressed%2C%20you%20may%20receive%20an%20e-mail%20to%20let%20you%20know%20that%20your%20feedback%20has%20been%20addressed.) on this topic to WAS Documentation Team.

VB  $\mathbf{C}$   $\sharp$   $\mathbf{C}$  +  $\mathbf{F}$   $\sharp$   $\mathbf{F}$   $\sharp$   $\mathbf{S}$  Script

#### **See Also**

# **TransactionAffinityException Constructor (String)**

#### IBM WebSphere™ eXtreme Scale Client for .NET API Specification

#### Send [Feedback](mailto:wasdoc@us.ibm.com?subject=A+Sandcastle+Documented+Class+Library+TransactionAffinityException+Constructor+(String)+100+EN-US&body=Your%20feedback%20is%20used%20to%20improve%20the%20documentation%20and%20the%20product.%20Your%20e-mail%20address%20will%20not%20be%20used%20for%20any%20other%20purpose%20and%20is%20disposed%20of%20after%20the%20issue%20you%20report%20is%20resolved.%20While%20working%20to%20resolve%20the%20issue%20that%20you%20report%2C%20you%20may%20be%20contacted%20via%20e-mail%20to%20get%20further%20details%20or%20clarification%20on%20the%20feedback%20you%20sent.%20After%20the%20issue%20you%20report%20has%20been%20addressed%2C%20you%20may%20receive%20an%20e-mail%20to%20let%20you%20know%20that%20your%20feedback%20has%20been%20addressed.)

IBM WebSphere™ eXtreme Scale Client for .NET Release 8.6.0.0 API Specification

Initializes a new instance of the [TransactionAffinityException](#page-2030-0) class with the specified error message.

**Namespace:** [IBM.WebSphere.Caching.Map](#page-1784-0) **Assembly:** Client.Api (in Client.Api.dll) Version: 8.6.0.0

**public** TransactionAffinityException( **string** message )

#### **Parameters**

*message*

#### Type: **System.String**

Specifies the error message that explains the reason for the exception.

[TransactionAffinityException](#page-2030-0) Class [TransactionAffinityException](#page-2031-0) Members [TransactionAffinityException](#page-2033-0) Overload [IBM.WebSphere.Caching.Map](#page-1784-0) Namespace

IBM WebSphere™ eXtreme Scale Client for .NET API Specification. For additional information see the [WebSphere™](http://www.ibm.com/software/webservers/appserv/extremescale/library) eXtreme Scale Library. © Copyright IBM Corporation 2012.

Send [Feedback](mailto:wasdoc@us.ibm.com?subject=A+Sandcastle+Documented+Class+Library+TransactionAffinityException+Constructor+(String)+100+EN-US&body=Your%20feedback%20is%20used%20to%20improve%20the%20documentation%20and%20the%20product.%20Your%20e-mail%20address%20will%20not%20be%20used%20for%20any%20other%20purpose%20and%20is%20disposed%20of%20after%20the%20issue%20you%20report%20is%20resolved.%20While%20working%20to%20resolve%20the%20issue%20that%20you%20report%2C%20you%20may%20be%20contacted%20via%20e-mail%20to%20get%20further%20details%20or%20clarification%20on%20the%20feedback%20you%20sent.%20After%20the%20issue%20you%20report%20has%20been%20addressed%2C%20you%20may%20receive%20an%20e-mail%20to%20let%20you%20know%20that%20your%20feedback%20has%20been%20addressed.) on this topic to WAS Documentation Team.

VB  $\mathbf{C}$   $\sharp$   $\mathbf{C}$  +  $\mathbf{F}$   $\sharp$   $\mathbf{F}$   $\sharp$   $\mathbf{S}$  Script

#### **See Also**

# **TransactionAffinityException Constructor (String, Exception)**

#### Send [Feedback](mailto:wasdoc@us.ibm.com?subject=A+Sandcastle+Documented+Class+Library+TransactionAffinityException+Constructor+(String%2C+Exception)+100+EN-US&body=Your%20feedback%20is%20used%20to%20improve%20the%20documentation%20and%20the%20product.%20Your%20e-mail%20address%20will%20not%20be%20used%20for%20any%20other%20purpose%20and%20is%20disposed%20of%20after%20the%20issue%20you%20report%20is%20resolved.%20While%20working%20to%20resolve%20the%20issue%20that%20you%20report%2C%20you%20may%20be%20contacted%20via%20e-mail%20to%20get%20further%20details%20or%20clarification%20on%20the%20feedback%20you%20sent.%20After%20the%20issue%20you%20report%20has%20been%20addressed%2C%20you%20may%20receive%20an%20e-mail%20to%20let%20you%20know%20that%20your%20feedback%20has%20been%20addressed.)

IBM WebSphere™ eXtreme Scale Client for .NET Release 8.6.0.0 API Specification

Initializes a new instance of the [TransactionAffinityException](#page-2030-0) class with the specified error message and exception cause.

**Namespace:** [IBM.WebSphere.Caching.Map](#page-1784-0) **Assembly:** Client.Api (in Client.Api.dll) Version: 8.6.0.0

**public** TransactionAffinityException( **string** message, **Exception** cause )

#### **Parameters**

*message*

#### Type: **System.String**

Specifies the error message that explains the reason for the exception.

*cause*

#### Type: **System.Exception**

Specifies the exception that is the cause of the current exception. A null value is permitted and indicates that the cause is nonexistent or unknown.

[TransactionAffinityException](#page-2030-0) Class

[TransactionAffinityException](#page-2031-0) Members

[TransactionAffinityException](#page-2033-0) Overload

[IBM.WebSphere.Caching.Map](#page-1784-0) Namespace

IBM WebSphere™ eXtreme Scale Client for .NET API Specification. For additional information see the [WebSphere™](http://www.ibm.com/software/webservers/appserv/extremescale/library) eXtreme Scale Library. © Copyright IBM Corporation 2012.

Send [Feedback](mailto:wasdoc@us.ibm.com?subject=A+Sandcastle+Documented+Class+Library+TransactionAffinityException+Constructor+(String%2C+Exception)+100+EN-US&body=Your%20feedback%20is%20used%20to%20improve%20the%20documentation%20and%20the%20product.%20Your%20e-mail%20address%20will%20not%20be%20used%20for%20any%20other%20purpose%20and%20is%20disposed%20of%20after%20the%20issue%20you%20report%20is%20resolved.%20While%20working%20to%20resolve%20the%20issue%20that%20you%20report%2C%20you%20may%20be%20contacted%20via%20e-mail%20to%20get%20further%20details%20or%20clarification%20on%20the%20feedback%20you%20sent.%20After%20the%20issue%20you%20report%20has%20been%20addressed%2C%20you%20may%20receive%20an%20e-mail%20to%20let%20you%20know%20that%20your%20feedback%20has%20been%20addressed.) on this topic to WAS Documentation Team.

## **Methods**

#### **See Also**

# **TransactionAffinityExceptio n Methods**

#### IBM WebSphere™ eXtreme Scale Client for .NET API Specification

#### Send [Feedback](mailto:wasdoc@us.ibm.com?subject=A+Sandcastle+Documented+Class+Library+TransactionAffinityException+Methods+100+EN-US&body=Your%20feedback%20is%20used%20to%20improve%20the%20documentation%20and%20the%20product.%20Your%20e-mail%20address%20will%20not%20be%20used%20for%20any%20other%20purpose%20and%20is%20disposed%20of%20after%20the%20issue%20you%20report%20is%20resolved.%20While%20working%20to%20resolve%20the%20issue%20that%20you%20report%2C%20you%20may%20be%20contacted%20via%20e-mail%20to%20get%20further%20details%20or%20clarification%20on%20the%20feedback%20you%20sent.%20After%20the%20issue%20you%20report%20has%20been%20addressed%2C%20you%20may%20receive%20an%20e-mail%20to%20let%20you%20know%20that%20your%20feedback%20has%20been%20addressed.)

IBM WebSphere™ eXtreme Scale Client for .NET Release 8.6.0.0 API Specification

#### The [TransactionAffinityException](#page-2030-0) type exposes the following members.

IBM WebSphere™ eXtreme Scale Client for .NET API Specification. For additional information see the [WebSphere™](http://www.ibm.com/software/webservers/appserv/extremescale/library) eXtreme Scale Library. © Copyright IBM Corporation 2012.

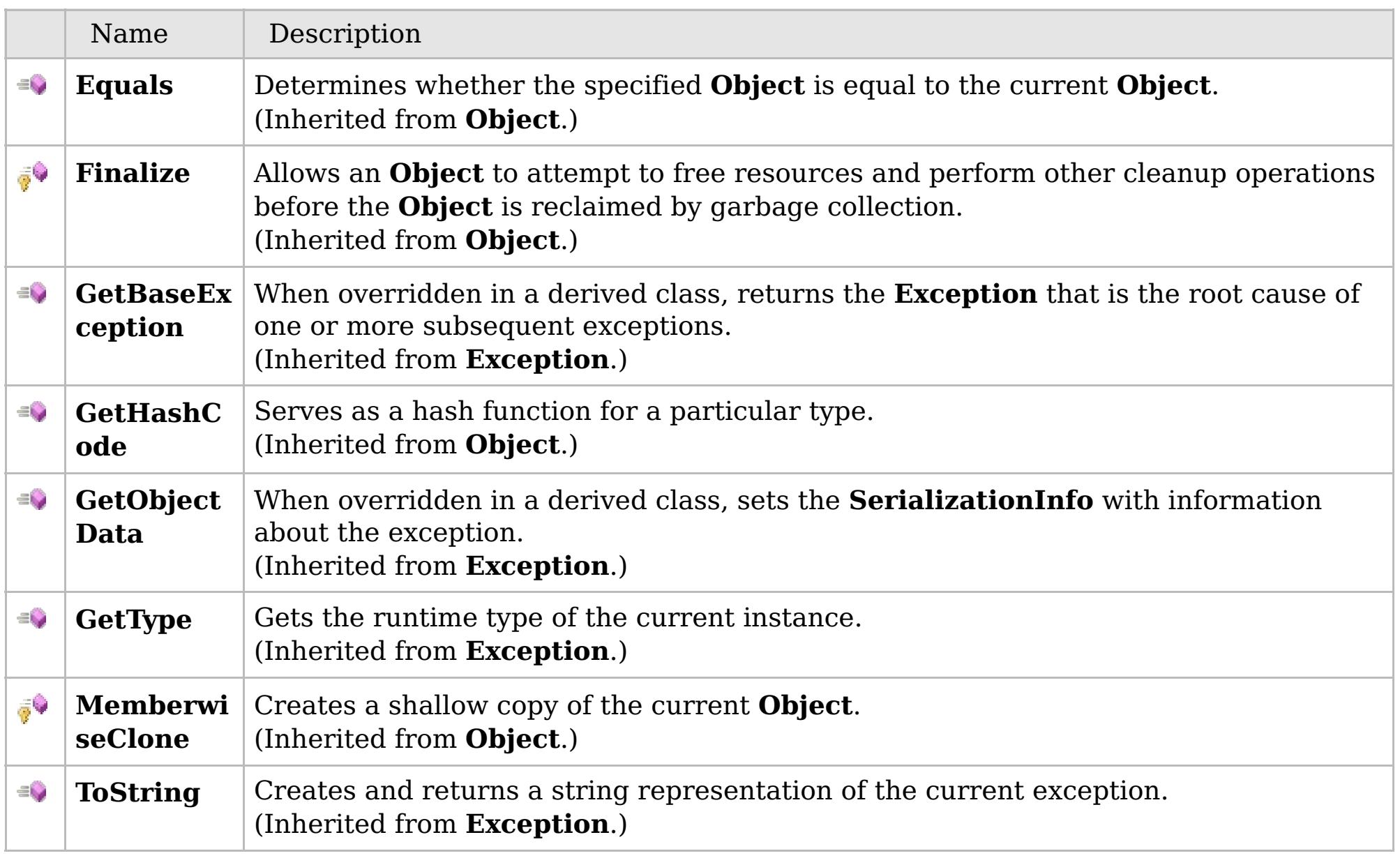

#### [Back](file:////dcs/markdown/workspace/Transform/htmlout/0/com.ibm.websphere.extremescale.netapi.doc/html/48df9fd5-bf4a-24f7-efd5-5351ccf930c3.htm#mainBody) to Top

[TransactionAffinityException](#page-2030-0) Class

[IBM.WebSphere.Caching.Map](#page-1784-0) Namespace

## **Properties**

## **See Also**

# **TransactionAffinityExceptio n Properties**

#### IBM WebSphere™ eXtreme Scale Client for .NET API Specification

#### Send [Feedback](mailto:wasdoc@us.ibm.com?subject=A+Sandcastle+Documented+Class+Library+TransactionAffinityException+Properties+100+EN-US&body=Your%20feedback%20is%20used%20to%20improve%20the%20documentation%20and%20the%20product.%20Your%20e-mail%20address%20will%20not%20be%20used%20for%20any%20other%20purpose%20and%20is%20disposed%20of%20after%20the%20issue%20you%20report%20is%20resolved.%20While%20working%20to%20resolve%20the%20issue%20that%20you%20report%2C%20you%20may%20be%20contacted%20via%20e-mail%20to%20get%20further%20details%20or%20clarification%20on%20the%20feedback%20you%20sent.%20After%20the%20issue%20you%20report%20has%20been%20addressed%2C%20you%20may%20receive%20an%20e-mail%20to%20let%20you%20know%20that%20your%20feedback%20has%20been%20addressed.)

IBM WebSphere™ eXtreme Scale Client for .NET Release 8.6.0.0 API Specification

#### The [TransactionAffinityException](#page-2030-0) type exposes the following members.

IBM WebSphere™ eXtreme Scale Client for .NET API Specification. For additional information see the [WebSphere™](http://www.ibm.com/software/webservers/appserv/extremescale/library) eXtreme Scale Library. © Copyright IBM Corporation 2012.

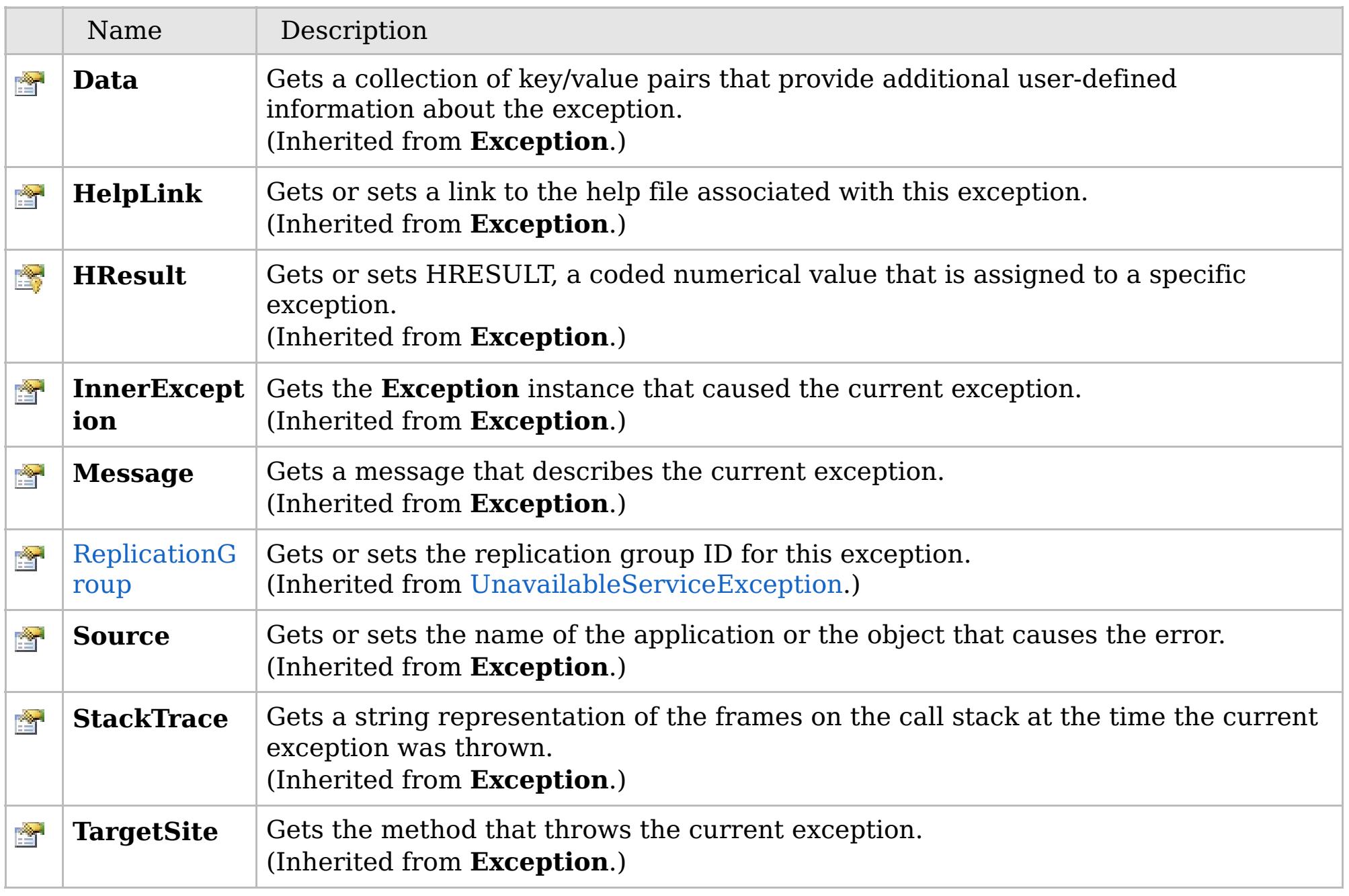

[Back](file:////dcs/markdown/workspace/Transform/htmlout/0/com.ibm.websphere.extremescale.netapi.doc/html/dcc8fa1c-8271-4bfb-69f8-3c4e74add115.htm#mainBody) to Top

[TransactionAffinityException](#page-2030-0) Class [IBM.WebSphere.Caching.Map](#page-1784-0) Namespace

# **Members**

#### **See Also**

# **TtlType Enumeration**

# IBM WebSphere™ eXtreme Scale Client for .NET API Specification

#### Send [Feedback](mailto:wasdoc@us.ibm.com?subject=A+Sandcastle+Documented+Class+Library+TtlType+Enumeration+100+EN-US&body=Your%20feedback%20is%20used%20to%20improve%20the%20documentation%20and%20the%20product.%20Your%20e-mail%20address%20will%20not%20be%20used%20for%20any%20other%20purpose%20and%20is%20disposed%20of%20after%20the%20issue%20you%20report%20is%20resolved.%20While%20working%20to%20resolve%20the%20issue%20that%20you%20report%2C%20you%20may%20be%20contacted%20via%20e-mail%20to%20get%20further%20details%20or%20clarification%20on%20the%20feedback%20you%20sent.%20After%20the%20issue%20you%20report%20has%20been%20addressed%2C%20you%20may%20receive%20an%20e-mail%20to%20let%20you%20know%20that%20your%20feedback%20has%20been%20addressed.)

IBM WebSphere™ eXtreme Scale Client for .NET Release 8.6.0.0 API Specification

Every grid map has an optional, built in timed based evictor that is referred to as the "time to live" evictor or TTL evictor. Each grid map entry has an expiration time that determines how long the entry is allowed to live in the grid map. When the expiration time is reached, the TTL evictor causes the expired entry to be evicted from the grid map. This enum defines the TTLType value constants that determine how the the expiration time is computed for a map entry.

#### **Namespace:** [IBM.WebSphere.Caching.Map](#page-1784-0) **Assembly:** Client.Api (in Client.Api.dll) Version: 8.6.0.0

IBM WebSphere™ eXtreme Scale Client for .NET API Specification. For additional information see the [WebSphere™](http://www.ibm.com/software/webservers/appserv/extremescale/library) eXtreme Scale Library. © Copyright IBM Corporation 2012.

# **Syntax public enum** TtlType VB  $\mathbf{C}$   $\sharp$   $\mathbf{C}$  +  $\mathbf{F}$   $\sharp$   $\mathbf{F}$   $\sharp$   $\mathbf{S}$  Script Copy to [Clipboard](javascript:CopyToClipboard() [Print](javascript:Print()

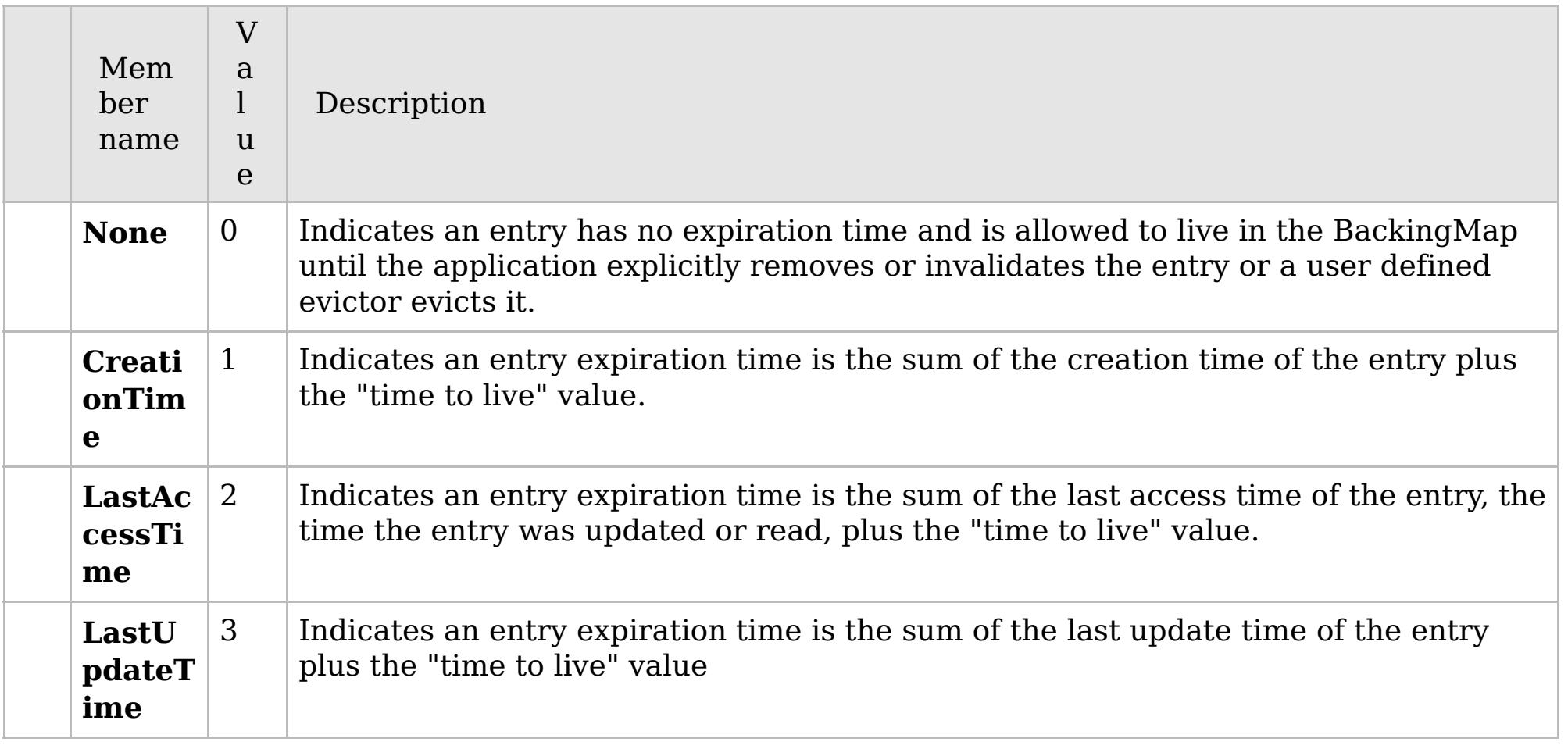

[IBM.WebSphere.Caching.Map](#page-1784-0) Namespace

# **Inheritance Hierarchy**

#### **Syntax**

VB  $\mathbf{C}$   $\mathbf{E}$   $\mathbf{C}$  +  $\mathbf{F}$   $\mathbf{F}$   $\mathbf{F}$   $\mathbf{F}$   $\mathbf{F}$   $\mathbf{S}$   $\mathbf{C}$   $\mathbf{F}$   $\mathbf{F}$ 

#### **See Also**

#### **UnavailableServiceExcepti** IBM WebSphere™ eXtreme Scale Client for .NET **on Class** API Specification

Send [Feedback](mailto:wasdoc@us.ibm.com?subject=A+Sandcastle+Documented+Class+Library+UnavailableServiceException+Class+100+EN-US&body=Your%20feedback%20is%20used%20to%20improve%20the%20documentation%20and%20the%20product.%20Your%20e-mail%20address%20will%20not%20be%20used%20for%20any%20other%20purpose%20and%20is%20disposed%20of%20after%20the%20issue%20you%20report%20is%20resolved.%20While%20working%20to%20resolve%20the%20issue%20that%20you%20report%2C%20you%20may%20be%20contacted%20via%20e-mail%20to%20get%20further%20details%20or%20clarification%20on%20the%20feedback%20you%20sent.%20After%20the%20issue%20you%20report%20has%20been%20addressed%2C%20you%20may%20receive%20an%20e-mail%20to%20let%20you%20know%20that%20your%20feedback%20has%20been%20addressed.)

IBM WebSphere™ eXtreme Scale Client for .NET Release 8.6.0.0 API Specification

An UnavailableServiceException exception occurs when all servers are not running, or when all services are not available even though servers are running.

**System.Object System.Exception** [IBM.WebSphere.Caching.GridException](#page-1558-0) [IBM.WebSphere.Caching.Map.LoaderException](#page-1928-0) **IBM.WebSphere.Caching.Map.UnavailableServiceException** [IBM.WebSphere.Caching.Map.TransactionAffinityException](#page-2030-0)

**Namespace:** [IBM.WebSphere.Caching.Map](#page-1784-0) **Assembly:** Client.Api (in Client.Api.dll) Version: 8.6.0.0

**public class** UnavailableServiceException : [LoaderException](#page-1928-0)

[UnavailableServiceException](#page-2042-0) Members [IBM.WebSphere.Caching.Map](#page-1784-0) Namespace

IBM WebSphere™ eXtreme Scale Client for .NET API Specification. For additional information see the [WebSphere™](http://www.ibm.com/software/webservers/appserv/extremescale/library) eXtreme Scale Library. © Copyright IBM Corporation 2012.

Send [Feedback](mailto:wasdoc@us.ibm.com?subject=A+Sandcastle+Documented+Class+Library+UnavailableServiceException+Class+100+EN-US&body=Your%20feedback%20is%20used%20to%20improve%20the%20documentation%20and%20the%20product.%20Your%20e-mail%20address%20will%20not%20be%20used%20for%20any%20other%20purpose%20and%20is%20disposed%20of%20after%20the%20issue%20you%20report%20is%20resolved.%20While%20working%20to%20resolve%20the%20issue%20that%20you%20report%2C%20you%20may%20be%20contacted%20via%20e-mail%20to%20get%20further%20details%20or%20clarification%20on%20the%20feedback%20you%20sent.%20After%20the%20issue%20you%20report%20has%20been%20addressed%2C%20you%20may%20receive%20an%20e-mail%20to%20let%20you%20know%20that%20your%20feedback%20has%20been%20addressed.) on this topic to WAS Documentation Team.

# **Constructors**

# **Methods**

# **Properties**

# **UnavailableServiceExceptio n Members**

## IBM WebSphere™ eXtreme Scale Client for .NET API Specification

#### Send [Feedback](mailto:wasdoc@us.ibm.com?subject=A+Sandcastle+Documented+Class+Library+UnavailableServiceException+Members+100+EN-US&body=Your%20feedback%20is%20used%20to%20improve%20the%20documentation%20and%20the%20product.%20Your%20e-mail%20address%20will%20not%20be%20used%20for%20any%20other%20purpose%20and%20is%20disposed%20of%20after%20the%20issue%20you%20report%20is%20resolved.%20While%20working%20to%20resolve%20the%20issue%20that%20you%20report%2C%20you%20may%20be%20contacted%20via%20e-mail%20to%20get%20further%20details%20or%20clarification%20on%20the%20feedback%20you%20sent.%20After%20the%20issue%20you%20report%20has%20been%20addressed%2C%20you%20may%20receive%20an%20e-mail%20to%20let%20you%20know%20that%20your%20feedback%20has%20been%20addressed.)

IBM WebSphere™ eXtreme Scale Client for .NET Release 8.6.0.0 API Specification

#### The [UnavailableServiceException](#page-2041-0) type exposes the following members.

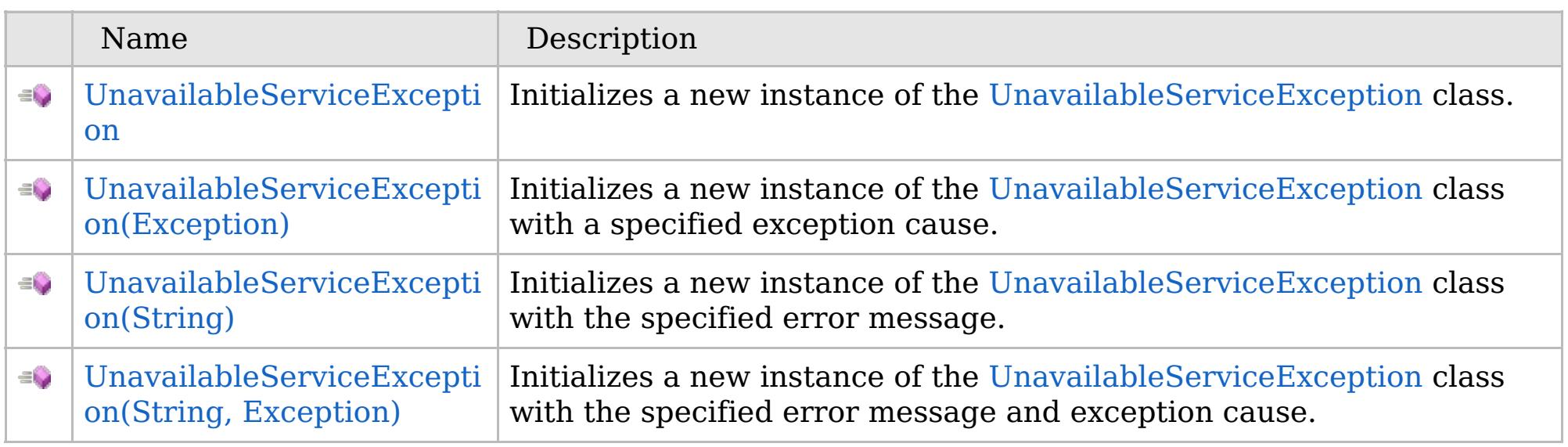

[Back](file:////dcs/markdown/workspace/Transform/htmlout/0/com.ibm.websphere.extremescale.netapi.doc/html/172f7357-02a8-c9c0-42f1-9a0fda1a9b2c.htm#mainBody) to Top

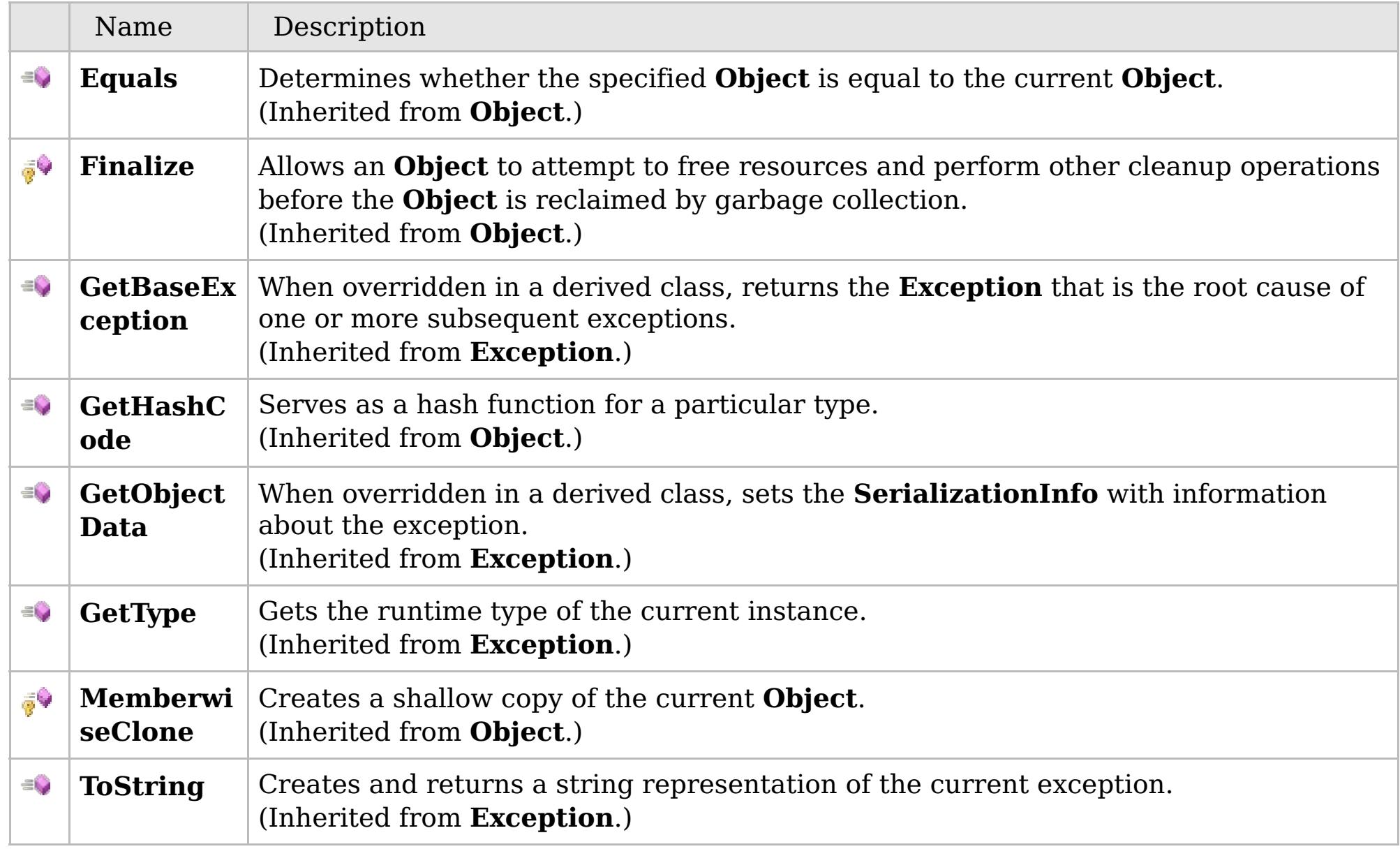

# [Back](file:////dcs/markdown/workspace/Transform/htmlout/0/com.ibm.websphere.extremescale.netapi.doc/html/172f7357-02a8-c9c0-42f1-9a0fda1a9b2c.htm#mainBody) to Top

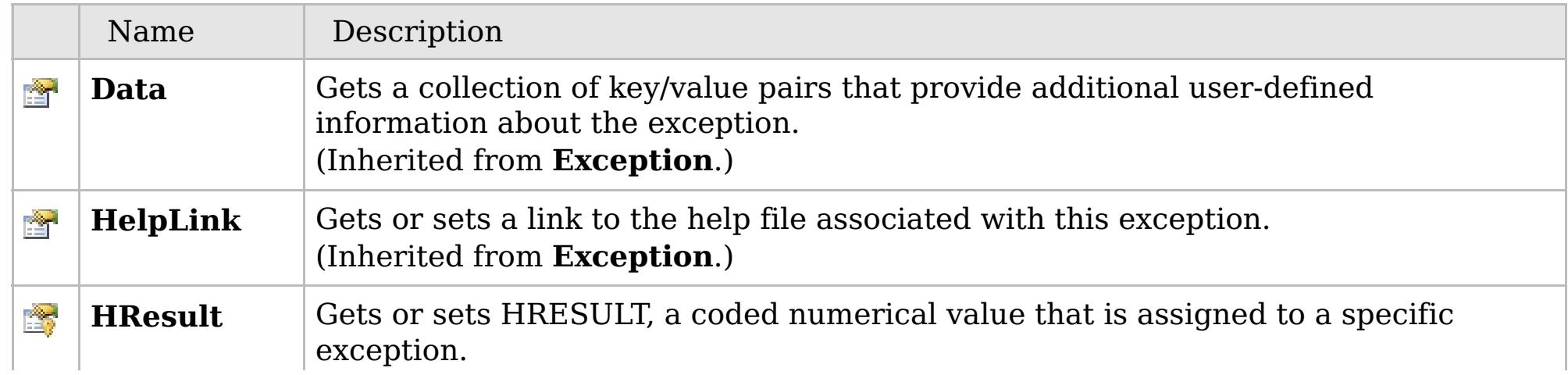

# **See Also**

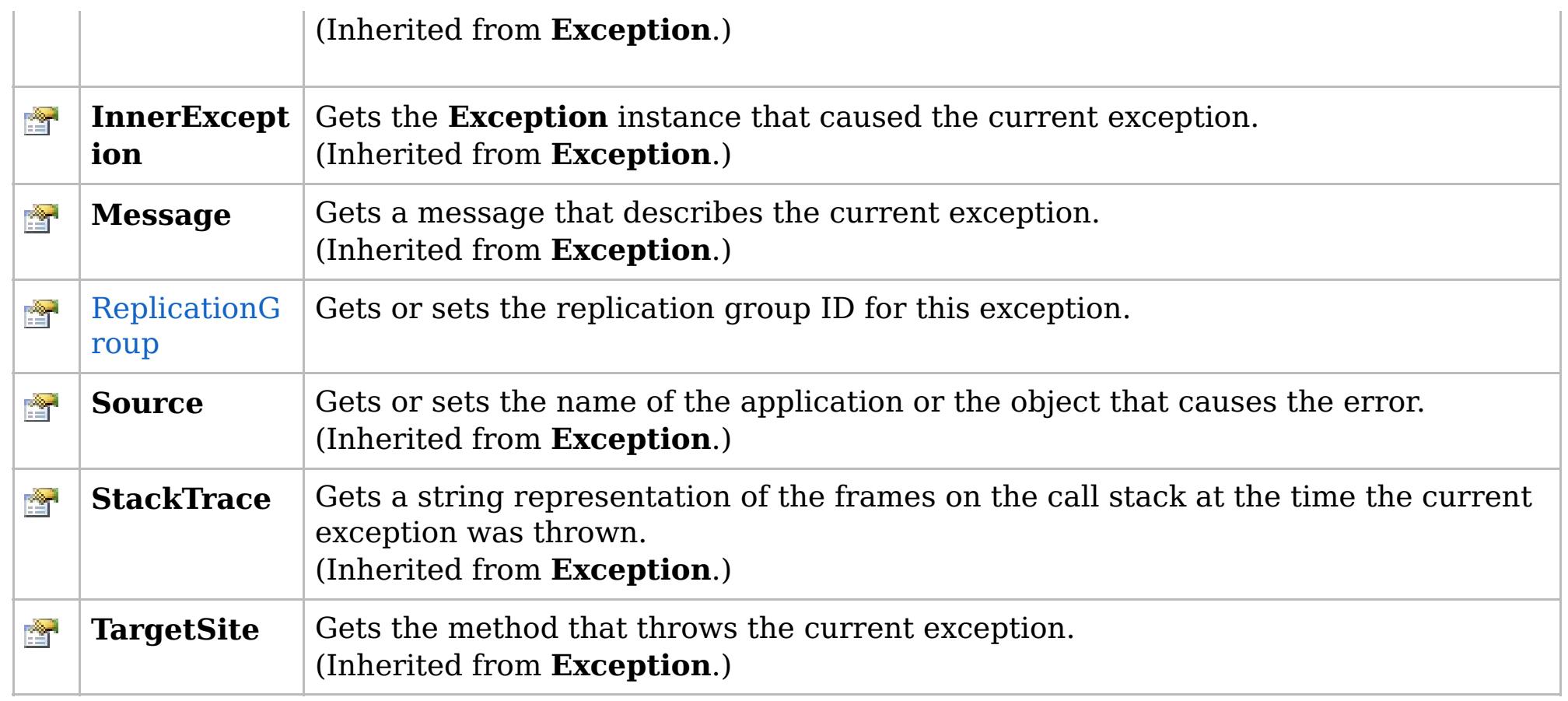

#### [Back](file:////dcs/markdown/workspace/Transform/htmlout/0/com.ibm.websphere.extremescale.netapi.doc/html/172f7357-02a8-c9c0-42f1-9a0fda1a9b2c.htm#mainBody) to Top

[UnavailableServiceException](#page-2041-0) Class [IBM.WebSphere.Caching.Map](#page-1784-0) Namespace

IBM WebSphere™ eXtreme Scale Client for .NET API Specification. For additional information see the [WebSphere™](http://www.ibm.com/software/webservers/appserv/extremescale/library) eXtreme Scale Library. © Copyright IBM Corporation 2012.

# **Overload List**

## **See Also**

# UnavailableServiceException IBM WebSphere<sup>™</sup> eXtreme Scale Client for **Constructor**

# .NET API Specification

#### Send [Feedback](mailto:wasdoc@us.ibm.com?subject=A+Sandcastle+Documented+Class+Library+UnavailableServiceException+Constructor++100+EN-US&body=Your%20feedback%20is%20used%20to%20improve%20the%20documentation%20and%20the%20product.%20Your%20e-mail%20address%20will%20not%20be%20used%20for%20any%20other%20purpose%20and%20is%20disposed%20of%20after%20the%20issue%20you%20report%20is%20resolved.%20While%20working%20to%20resolve%20the%20issue%20that%20you%20report%2C%20you%20may%20be%20contacted%20via%20e-mail%20to%20get%20further%20details%20or%20clarification%20on%20the%20feedback%20you%20sent.%20After%20the%20issue%20you%20report%20has%20been%20addressed%2C%20you%20may%20receive%20an%20e-mail%20to%20let%20you%20know%20that%20your%20feedback%20has%20been%20addressed.)

IBM WebSphere™ eXtreme Scale Client for .NET Release 8.6.0.0 API Specification

IBM WebSphere™ eXtreme Scale Client for .NET API Specification. For additional information see the [WebSphere™](http://www.ibm.com/software/webservers/appserv/extremescale/library) eXtreme Scale Library. © Copyright IBM Corporation 2012.

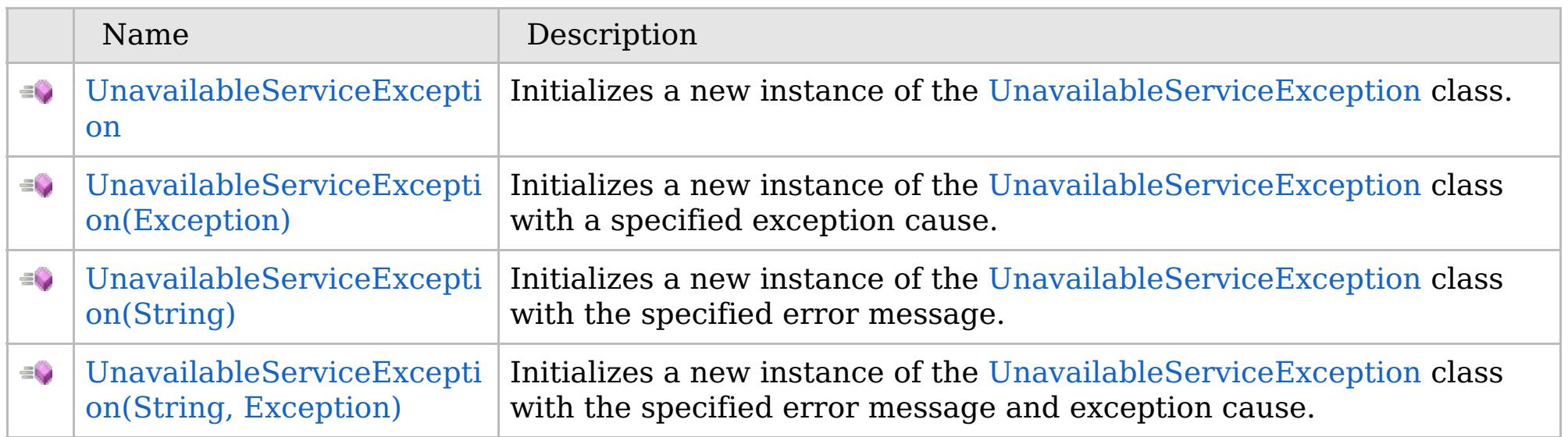

[Back](file:////dcs/markdown/workspace/Transform/htmlout/0/com.ibm.websphere.extremescale.netapi.doc/html/b7bdf638-f859-8fa2-3cd1-9ea246feddb9.htm#mainBody) to Top

[UnavailableServiceException](#page-2041-0) Class [UnavailableServiceException](#page-2042-0) Members [IBM.WebSphere.Caching.Map](#page-1784-0) Namespace

VB  $\mathbf{C}$   $\mathbf{E}$   $\mathbf{C}$  +  $\mathbf{F}$   $\mathbf{F}$ 

## **See Also**

# **UnavailableServiceException Constructor**

#### IBM WebSphere™ eXtreme Scale Client for .NET API Specification

#### Send [Feedback](mailto:wasdoc@us.ibm.com?subject=A+Sandcastle+Documented+Class+Library+UnavailableServiceException+Constructor++100+EN-US&body=Your%20feedback%20is%20used%20to%20improve%20the%20documentation%20and%20the%20product.%20Your%20e-mail%20address%20will%20not%20be%20used%20for%20any%20other%20purpose%20and%20is%20disposed%20of%20after%20the%20issue%20you%20report%20is%20resolved.%20While%20working%20to%20resolve%20the%20issue%20that%20you%20report%2C%20you%20may%20be%20contacted%20via%20e-mail%20to%20get%20further%20details%20or%20clarification%20on%20the%20feedback%20you%20sent.%20After%20the%20issue%20you%20report%20has%20been%20addressed%2C%20you%20may%20receive%20an%20e-mail%20to%20let%20you%20know%20that%20your%20feedback%20has%20been%20addressed.)

IBM WebSphere™ eXtreme Scale Client for .NET Release 8.6.0.0 API Specification

Initializes a new instance of the [UnavailableServiceException](#page-2041-0) class.

IBM WebSphere™ eXtreme Scale Client for .NET API Specification. For additional information see the [WebSphere™](http://www.ibm.com/software/webservers/appserv/extremescale/library) eXtreme Scale Library. © Copyright IBM Corporation 2012.

**Namespace:** [IBM.WebSphere.Caching.Map](#page-1784-0) **Assembly:** Client.Api (in Client.Api.dll) Version: 8.6.0.0

**public** UnavailableServiceException()

[UnavailableServiceException](#page-2041-0) Class [UnavailableServiceException](#page-2042-0) Members [UnavailableServiceException](#page-2044-0) Overload [IBM.WebSphere.Caching.Map](#page-1784-0) Namespace

Send [Feedback](mailto:wasdoc@us.ibm.com?subject=A+Sandcastle+Documented+Class+Library+UnavailableServiceException+Constructor++100+EN-US&body=Your%20feedback%20is%20used%20to%20improve%20the%20documentation%20and%20the%20product.%20Your%20e-mail%20address%20will%20not%20be%20used%20for%20any%20other%20purpose%20and%20is%20disposed%20of%20after%20the%20issue%20you%20report%20is%20resolved.%20While%20working%20to%20resolve%20the%20issue%20that%20you%20report%2C%20you%20may%20be%20contacted%20via%20e-mail%20to%20get%20further%20details%20or%20clarification%20on%20the%20feedback%20you%20sent.%20After%20the%20issue%20you%20report%20has%20been%20addressed%2C%20you%20may%20receive%20an%20e-mail%20to%20let%20you%20know%20that%20your%20feedback%20has%20been%20addressed.) on this topic to WAS Documentation Team.

VB  $\mathbf{C}$   $\sharp$   $\mathbf{C}$  +  $\mathbf{F}$   $\sharp$   $\mathbf{F}$   $\sharp$   $\mathbf{S}$  Script

## **See Also**

# **UnavailableServiceException Constructor (Exception)**

#### IBM WebSphere™ eXtreme Scale Client for .NET API Specification

#### Send [Feedback](mailto:wasdoc@us.ibm.com?subject=A+Sandcastle+Documented+Class+Library+UnavailableServiceException+Constructor+(Exception)+100+EN-US&body=Your%20feedback%20is%20used%20to%20improve%20the%20documentation%20and%20the%20product.%20Your%20e-mail%20address%20will%20not%20be%20used%20for%20any%20other%20purpose%20and%20is%20disposed%20of%20after%20the%20issue%20you%20report%20is%20resolved.%20While%20working%20to%20resolve%20the%20issue%20that%20you%20report%2C%20you%20may%20be%20contacted%20via%20e-mail%20to%20get%20further%20details%20or%20clarification%20on%20the%20feedback%20you%20sent.%20After%20the%20issue%20you%20report%20has%20been%20addressed%2C%20you%20may%20receive%20an%20e-mail%20to%20let%20you%20know%20that%20your%20feedback%20has%20been%20addressed.)

IBM WebSphere™ eXtreme Scale Client for .NET Release 8.6.0.0 API Specification

Initializes a new instance of the [UnavailableServiceException](#page-2041-0) class with a specified exception cause.

**Namespace:** [IBM.WebSphere.Caching.Map](#page-1784-0) **Assembly:** Client.Api (in Client.Api.dll) Version: 8.6.0.0

IBM WebSphere™ eXtreme Scale Client for .NET API Specification. For additional information see the [WebSphere™](http://www.ibm.com/software/webservers/appserv/extremescale/library) eXtreme Scale Library. © Copyright IBM Corporation 2012.

**public** UnavailableServiceException( **Exception** cause )

#### **Parameters**

*cause*

#### Type: **System.Exception**

Specifies the exception that is the cause of the current exception. A null value is permitted and indicates that the cause is nonexistent or unknown.

[UnavailableServiceException](#page-2041-0) Class [UnavailableServiceException](#page-2042-0) Members [UnavailableServiceException](#page-2044-0) Overload [IBM.WebSphere.Caching.Map](#page-1784-0) Namespace

Send [Feedback](mailto:wasdoc@us.ibm.com?subject=A+Sandcastle+Documented+Class+Library+UnavailableServiceException+Constructor+(Exception)+100+EN-US&body=Your%20feedback%20is%20used%20to%20improve%20the%20documentation%20and%20the%20product.%20Your%20e-mail%20address%20will%20not%20be%20used%20for%20any%20other%20purpose%20and%20is%20disposed%20of%20after%20the%20issue%20you%20report%20is%20resolved.%20While%20working%20to%20resolve%20the%20issue%20that%20you%20report%2C%20you%20may%20be%20contacted%20via%20e-mail%20to%20get%20further%20details%20or%20clarification%20on%20the%20feedback%20you%20sent.%20After%20the%20issue%20you%20report%20has%20been%20addressed%2C%20you%20may%20receive%20an%20e-mail%20to%20let%20you%20know%20that%20your%20feedback%20has%20been%20addressed.) on this topic to WAS Documentation Team.

VB  $\mathbf{C}$   $\sharp$   $\mathbf{C}$  +  $\mathbf{F}$   $\sharp$   $\mathbf{F}$   $\sharp$   $\mathbf{S}$  Script

## **See Also**

# **UnavailableServiceException Constructor (String)**

#### IBM WebSphere™ eXtreme Scale Client for .NET API Specification

#### Send [Feedback](mailto:wasdoc@us.ibm.com?subject=A+Sandcastle+Documented+Class+Library+UnavailableServiceException+Constructor+(String)+100+EN-US&body=Your%20feedback%20is%20used%20to%20improve%20the%20documentation%20and%20the%20product.%20Your%20e-mail%20address%20will%20not%20be%20used%20for%20any%20other%20purpose%20and%20is%20disposed%20of%20after%20the%20issue%20you%20report%20is%20resolved.%20While%20working%20to%20resolve%20the%20issue%20that%20you%20report%2C%20you%20may%20be%20contacted%20via%20e-mail%20to%20get%20further%20details%20or%20clarification%20on%20the%20feedback%20you%20sent.%20After%20the%20issue%20you%20report%20has%20been%20addressed%2C%20you%20may%20receive%20an%20e-mail%20to%20let%20you%20know%20that%20your%20feedback%20has%20been%20addressed.)

IBM WebSphere™ eXtreme Scale Client for .NET Release 8.6.0.0 API Specification

Initializes a new instance of the [UnavailableServiceException](#page-2041-0) class with the specified error message.

**Namespace:** [IBM.WebSphere.Caching.Map](#page-1784-0) **Assembly:** Client.Api (in Client.Api.dll) Version: 8.6.0.0

**public** UnavailableServiceException( **string** message )

#### **Parameters**

*message*

#### Type: **System.String**

Specifies the error message that explains the reason for the exception.

[UnavailableServiceException](#page-2041-0) Class [UnavailableServiceException](#page-2042-0) Members [UnavailableServiceException](#page-2044-0) Overload [IBM.WebSphere.Caching.Map](#page-1784-0) Namespace

IBM WebSphere™ eXtreme Scale Client for .NET API Specification. For additional information see the [WebSphere™](http://www.ibm.com/software/webservers/appserv/extremescale/library) eXtreme Scale Library. © Copyright IBM Corporation 2012.

Send [Feedback](mailto:wasdoc@us.ibm.com?subject=A+Sandcastle+Documented+Class+Library+UnavailableServiceException+Constructor+(String)+100+EN-US&body=Your%20feedback%20is%20used%20to%20improve%20the%20documentation%20and%20the%20product.%20Your%20e-mail%20address%20will%20not%20be%20used%20for%20any%20other%20purpose%20and%20is%20disposed%20of%20after%20the%20issue%20you%20report%20is%20resolved.%20While%20working%20to%20resolve%20the%20issue%20that%20you%20report%2C%20you%20may%20be%20contacted%20via%20e-mail%20to%20get%20further%20details%20or%20clarification%20on%20the%20feedback%20you%20sent.%20After%20the%20issue%20you%20report%20has%20been%20addressed%2C%20you%20may%20receive%20an%20e-mail%20to%20let%20you%20know%20that%20your%20feedback%20has%20been%20addressed.) on this topic to WAS Documentation Team.

VB  $\mathbf{C}$   $\sharp$   $\mathbf{C}$  +  $\mathbf{F}$   $\sharp$   $\mathbf{F}$   $\sharp$   $\mathbf{S}$  Script

#### **See Also**

# **UnavailableServiceException Constructor (String, Exception)**

#### Send [Feedback](mailto:wasdoc@us.ibm.com?subject=A+Sandcastle+Documented+Class+Library+UnavailableServiceException+Constructor+(String%2C+Exception)+100+EN-US&body=Your%20feedback%20is%20used%20to%20improve%20the%20documentation%20and%20the%20product.%20Your%20e-mail%20address%20will%20not%20be%20used%20for%20any%20other%20purpose%20and%20is%20disposed%20of%20after%20the%20issue%20you%20report%20is%20resolved.%20While%20working%20to%20resolve%20the%20issue%20that%20you%20report%2C%20you%20may%20be%20contacted%20via%20e-mail%20to%20get%20further%20details%20or%20clarification%20on%20the%20feedback%20you%20sent.%20After%20the%20issue%20you%20report%20has%20been%20addressed%2C%20you%20may%20receive%20an%20e-mail%20to%20let%20you%20know%20that%20your%20feedback%20has%20been%20addressed.)

IBM WebSphere™ eXtreme Scale Client for .NET Release 8.6.0.0 API Specification

Initializes a new instance of the [UnavailableServiceException](#page-2041-0) class with the specified error message and exception cause.

**Namespace:** [IBM.WebSphere.Caching.Map](#page-1784-0) **Assembly:** Client.Api (in Client.Api.dll) Version: 8.6.0.0

**public** UnavailableServiceException( **string** message, **Exception** cause )

#### **Parameters**

*message*

#### Type: **System.String**

Specifies the error message that explains the reason for the exception.

*cause*

#### Type: **System.Exception**

Specifies the exception that is the cause of the current exception. A null value is permitted and indicates that the cause is nonexistent or unknown.

[UnavailableServiceException](#page-2041-0) Class

[UnavailableServiceException](#page-2042-0) Members

[UnavailableServiceException](#page-2044-0) Overload

[IBM.WebSphere.Caching.Map](#page-1784-0) Namespace

IBM WebSphere™ eXtreme Scale Client for .NET API Specification. For additional information see the [WebSphere™](http://www.ibm.com/software/webservers/appserv/extremescale/library) eXtreme Scale Library. © Copyright IBM Corporation 2012.

Send [Feedback](mailto:wasdoc@us.ibm.com?subject=A+Sandcastle+Documented+Class+Library+UnavailableServiceException+Constructor+(String%2C+Exception)+100+EN-US&body=Your%20feedback%20is%20used%20to%20improve%20the%20documentation%20and%20the%20product.%20Your%20e-mail%20address%20will%20not%20be%20used%20for%20any%20other%20purpose%20and%20is%20disposed%20of%20after%20the%20issue%20you%20report%20is%20resolved.%20While%20working%20to%20resolve%20the%20issue%20that%20you%20report%2C%20you%20may%20be%20contacted%20via%20e-mail%20to%20get%20further%20details%20or%20clarification%20on%20the%20feedback%20you%20sent.%20After%20the%20issue%20you%20report%20has%20been%20addressed%2C%20you%20may%20receive%20an%20e-mail%20to%20let%20you%20know%20that%20your%20feedback%20has%20been%20addressed.) on this topic to WAS Documentation Team.

# **Methods**

#### **See Also**

# **UnavailableServiceExceptio n Methods**

#### IBM WebSphere™ eXtreme Scale Client for .NET API Specification

#### Send [Feedback](mailto:wasdoc@us.ibm.com?subject=A+Sandcastle+Documented+Class+Library+UnavailableServiceException+Methods+100+EN-US&body=Your%20feedback%20is%20used%20to%20improve%20the%20documentation%20and%20the%20product.%20Your%20e-mail%20address%20will%20not%20be%20used%20for%20any%20other%20purpose%20and%20is%20disposed%20of%20after%20the%20issue%20you%20report%20is%20resolved.%20While%20working%20to%20resolve%20the%20issue%20that%20you%20report%2C%20you%20may%20be%20contacted%20via%20e-mail%20to%20get%20further%20details%20or%20clarification%20on%20the%20feedback%20you%20sent.%20After%20the%20issue%20you%20report%20has%20been%20addressed%2C%20you%20may%20receive%20an%20e-mail%20to%20let%20you%20know%20that%20your%20feedback%20has%20been%20addressed.)

IBM WebSphere™ eXtreme Scale Client for .NET Release 8.6.0.0 API Specification

#### The [UnavailableServiceException](#page-2041-0) type exposes the following members.

IBM WebSphere™ eXtreme Scale Client for .NET API Specification. For additional information see the [WebSphere™](http://www.ibm.com/software/webservers/appserv/extremescale/library) eXtreme Scale Library. © Copyright IBM Corporation 2012.

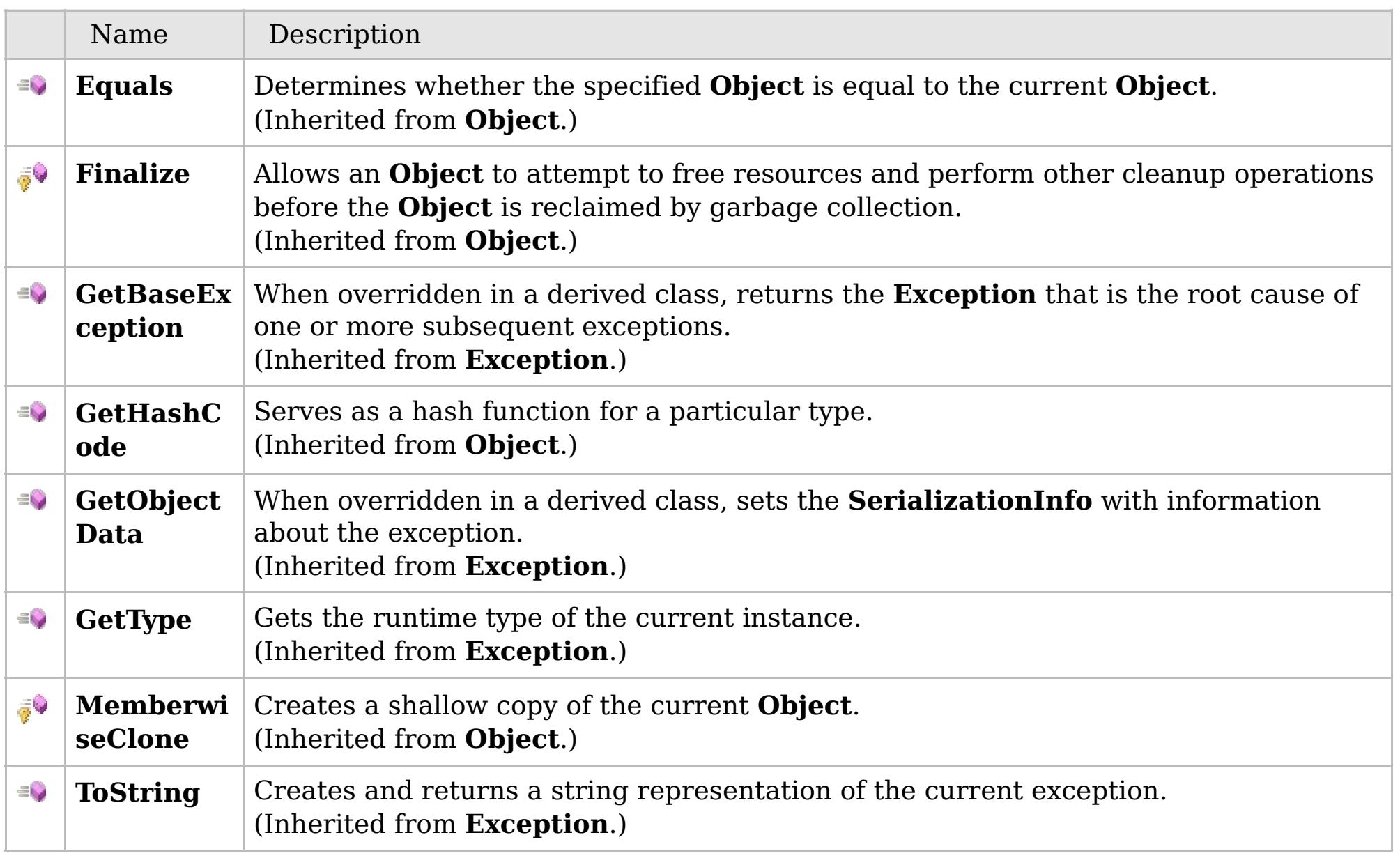

#### [Back](file:////dcs/markdown/workspace/Transform/htmlout/0/com.ibm.websphere.extremescale.netapi.doc/html/346f0b42-6f46-8144-7bfd-803822578ae3.htm#mainBody) to Top

[UnavailableServiceException](#page-2041-0) Class

[IBM.WebSphere.Caching.Map](#page-1784-0) Namespace

# **Properties**

## **See Also**

# **UnavailableServiceExceptio n Properties**

#### IBM WebSphere™ eXtreme Scale Client for .NET API Specification

#### Send [Feedback](mailto:wasdoc@us.ibm.com?subject=A+Sandcastle+Documented+Class+Library+UnavailableServiceException+Properties+100+EN-US&body=Your%20feedback%20is%20used%20to%20improve%20the%20documentation%20and%20the%20product.%20Your%20e-mail%20address%20will%20not%20be%20used%20for%20any%20other%20purpose%20and%20is%20disposed%20of%20after%20the%20issue%20you%20report%20is%20resolved.%20While%20working%20to%20resolve%20the%20issue%20that%20you%20report%2C%20you%20may%20be%20contacted%20via%20e-mail%20to%20get%20further%20details%20or%20clarification%20on%20the%20feedback%20you%20sent.%20After%20the%20issue%20you%20report%20has%20been%20addressed%2C%20you%20may%20receive%20an%20e-mail%20to%20let%20you%20know%20that%20your%20feedback%20has%20been%20addressed.)

IBM WebSphere™ eXtreme Scale Client for .NET Release 8.6.0.0 API Specification

#### The [UnavailableServiceException](#page-2041-0) type exposes the following members.

IBM WebSphere™ eXtreme Scale Client for .NET API Specification. For additional information see the [WebSphere™](http://www.ibm.com/software/webservers/appserv/extremescale/library) eXtreme Scale Library. © Copyright IBM Corporation 2012.

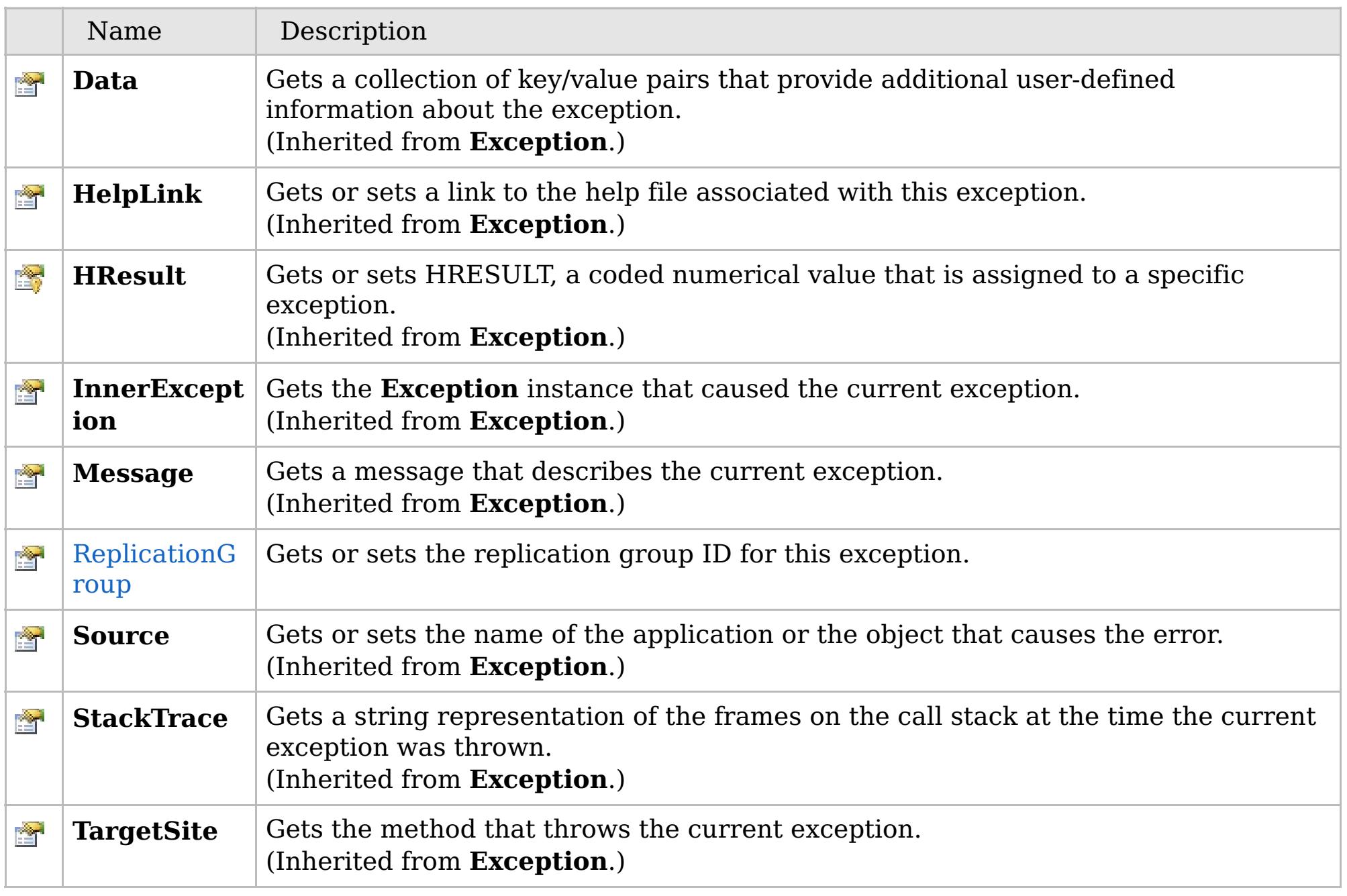

[Back](file:////dcs/markdown/workspace/Transform/htmlout/0/com.ibm.websphere.extremescale.netapi.doc/html/8b36434d-3c92-f965-4d64-68341114597b.htm#mainBody) to Top

[UnavailableServiceException](#page-2041-0) Class [IBM.WebSphere.Caching.Map](#page-1784-0) Namespace

 $VB \big| \mathbf{C} \# \big| \mathbf{C}$ ++  $F \# \big| \mathbf{J}$ Script

## **Remarks**

#### **See Also**

# **UnavailableServiceException.Rep licationGroup Property**

IBM WebSphere™ eXtreme Scale Client for .NET API Specification

#### Send [Feedback](mailto:wasdoc@us.ibm.com?subject=A+Sandcastle+Documented+Class+Library+ReplicationGroup+Property++100+EN-US&body=Your%20feedback%20is%20used%20to%20improve%20the%20documentation%20and%20the%20product.%20Your%20e-mail%20address%20will%20not%20be%20used%20for%20any%20other%20purpose%20and%20is%20disposed%20of%20after%20the%20issue%20you%20report%20is%20resolved.%20While%20working%20to%20resolve%20the%20issue%20that%20you%20report%2C%20you%20may%20be%20contacted%20via%20e-mail%20to%20get%20further%20details%20or%20clarification%20on%20the%20feedback%20you%20sent.%20After%20the%20issue%20you%20report%20has%20been%20addressed%2C%20you%20may%20receive%20an%20e-mail%20to%20let%20you%20know%20that%20your%20feedback%20has%20been%20addressed.)

IBM WebSphere™ eXtreme Scale Client for .NET Release 8.6.0.0 API Specification

Gets or sets the replication group ID for this exception.

**Namespace:** [IBM.WebSphere.Caching.Map](#page-1784-0) **Assembly:** Client.Api (in Client.Api.dll) Version: 8.6.0.0

**public int** ReplicationGroup { **get**; **set**; }

Gets the value that was set in the ReplicationGroup ID property, or null if the ReplicationGroup property was not previously set for this exception.

Sets the the ReplicationGroup ID for this exception.

[UnavailableServiceException](#page-2041-0) Class [UnavailableServiceException](#page-2042-0) Members [IBM.WebSphere.Caching.Map](#page-1784-0) Namespace

IBM WebSphere™ eXtreme Scale Client for .NET API Specification. For additional information see the [WebSphere™](http://www.ibm.com/software/webservers/appserv/extremescale/library) eXtreme Scale Library. © Copyright IBM Corporation 2012.

Send [Feedback](mailto:wasdoc@us.ibm.com?subject=A+Sandcastle+Documented+Class+Library+ReplicationGroup+Property++100+EN-US&body=Your%20feedback%20is%20used%20to%20improve%20the%20documentation%20and%20the%20product.%20Your%20e-mail%20address%20will%20not%20be%20used%20for%20any%20other%20purpose%20and%20is%20disposed%20of%20after%20the%20issue%20you%20report%20is%20resolved.%20While%20working%20to%20resolve%20the%20issue%20that%20you%20report%2C%20you%20may%20be%20contacted%20via%20e-mail%20to%20get%20further%20details%20or%20clarification%20on%20the%20feedback%20you%20sent.%20After%20the%20issue%20you%20report%20has%20been%20addressed%2C%20you%20may%20receive%20an%20e-mail%20to%20let%20you%20know%20that%20your%20feedback%20has%20been%20addressed.) on this topic to WAS Documentation Team.

# **Inheritance Hierarchy**

#### **Syntax**

VB  $\mathbf{C}$   $\mathbf{E}$   $\mathbf{C}$  +  $\mathbf{F}$   $\mathbf{F}$   $\mathbf{F}$   $\mathbf{F}$   $\mathbf{F}$   $\mathbf{S}$   $\mathbf{C}$   $\mathbf{F}$   $\mathbf{F}$ 

#### **See Also**

#### UndefinedMapExceptio IBM WebSphere<sup>™</sup> eXtreme Scale Client for .NET API **n Class** Specification

Send [Feedback](mailto:wasdoc@us.ibm.com?subject=A+Sandcastle+Documented+Class+Library+UndefinedMapException+Class+100+EN-US&body=Your%20feedback%20is%20used%20to%20improve%20the%20documentation%20and%20the%20product.%20Your%20e-mail%20address%20will%20not%20be%20used%20for%20any%20other%20purpose%20and%20is%20disposed%20of%20after%20the%20issue%20you%20report%20is%20resolved.%20While%20working%20to%20resolve%20the%20issue%20that%20you%20report%2C%20you%20may%20be%20contacted%20via%20e-mail%20to%20get%20further%20details%20or%20clarification%20on%20the%20feedback%20you%20sent.%20After%20the%20issue%20you%20report%20has%20been%20addressed%2C%20you%20may%20receive%20an%20e-mail%20to%20let%20you%20know%20that%20your%20feedback%20has%20been%20addressed.)

IBM WebSphere™ eXtreme Scale Client for .NET Release 8.6.0.0 API Specification

An UndefinedMapException exception occurs to indicate that the map that an application tried to access is not defined in the ObjectGrid.

IBM WebSphere™ eXtreme Scale Client for .NET API Specification. For additional information see the [WebSphere™](http://www.ibm.com/software/webservers/appserv/extremescale/library) eXtreme Scale Library. © Copyright IBM Corporation 2012.

**System.Object System.Exception** [IBM.WebSphere.Caching.GridException](#page-1558-0) **IBM.WebSphere.Caching.Map.UndefinedMapException**

**Namespace:** [IBM.WebSphere.Caching.Map](#page-1784-0) **Assembly:** Client.Api (in Client.Api.dll) Version: 8.6.0.0

**public class** UndefinedMapException : [GridException](#page-1558-0)

[UndefinedMapException](#page-2053-0) Members [IBM.WebSphere.Caching.Map](#page-1784-0) Namespace

Send [Feedback](mailto:wasdoc@us.ibm.com?subject=A+Sandcastle+Documented+Class+Library+UndefinedMapException+Class+100+EN-US&body=Your%20feedback%20is%20used%20to%20improve%20the%20documentation%20and%20the%20product.%20Your%20e-mail%20address%20will%20not%20be%20used%20for%20any%20other%20purpose%20and%20is%20disposed%20of%20after%20the%20issue%20you%20report%20is%20resolved.%20While%20working%20to%20resolve%20the%20issue%20that%20you%20report%2C%20you%20may%20be%20contacted%20via%20e-mail%20to%20get%20further%20details%20or%20clarification%20on%20the%20feedback%20you%20sent.%20After%20the%20issue%20you%20report%20has%20been%20addressed%2C%20you%20may%20receive%20an%20e-mail%20to%20let%20you%20know%20that%20your%20feedback%20has%20been%20addressed.) on this topic to WAS Documentation Team.

## **Constructors**

# **Methods**

# **Properties**

# **Members**

# UndefinedMapException IBM WebSphere<sup>™</sup> eXtreme Scale Client for .NET API Specification

#### Send [Feedback](mailto:wasdoc@us.ibm.com?subject=A+Sandcastle+Documented+Class+Library+UndefinedMapException+Members+100+EN-US&body=Your%20feedback%20is%20used%20to%20improve%20the%20documentation%20and%20the%20product.%20Your%20e-mail%20address%20will%20not%20be%20used%20for%20any%20other%20purpose%20and%20is%20disposed%20of%20after%20the%20issue%20you%20report%20is%20resolved.%20While%20working%20to%20resolve%20the%20issue%20that%20you%20report%2C%20you%20may%20be%20contacted%20via%20e-mail%20to%20get%20further%20details%20or%20clarification%20on%20the%20feedback%20you%20sent.%20After%20the%20issue%20you%20report%20has%20been%20addressed%2C%20you%20may%20receive%20an%20e-mail%20to%20let%20you%20know%20that%20your%20feedback%20has%20been%20addressed.)

IBM WebSphere™ eXtreme Scale Client for .NET Release 8.6.0.0 API Specification

#### The [UndefinedMapException](#page-2052-0) type exposes the following members.

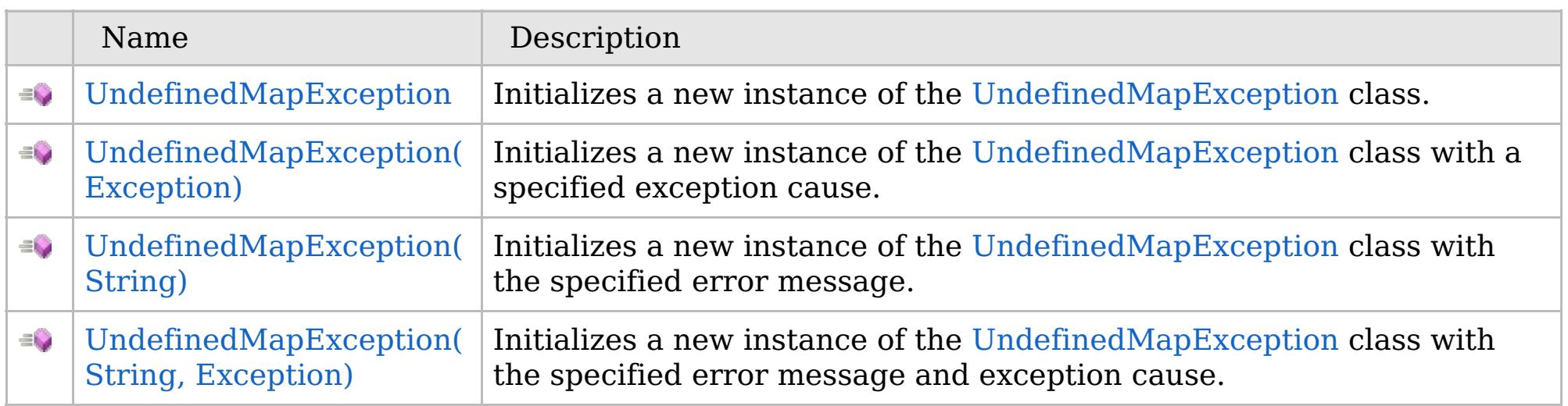

[Back](file:////dcs/markdown/workspace/Transform/htmlout/0/com.ibm.websphere.extremescale.netapi.doc/html/02c83175-c9f0-8c67-3515-1a50a237aebd.htm#mainBody) to Top

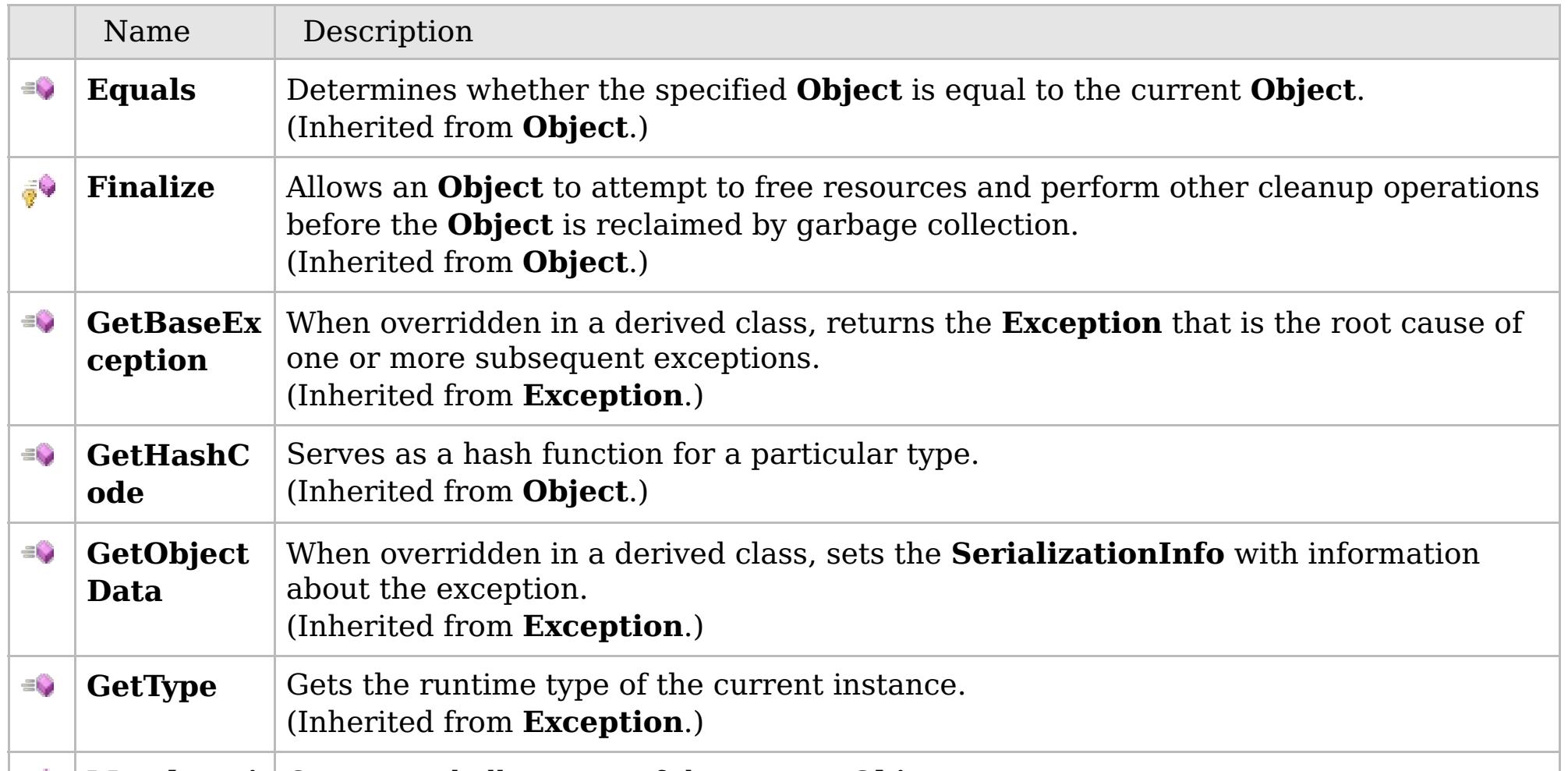

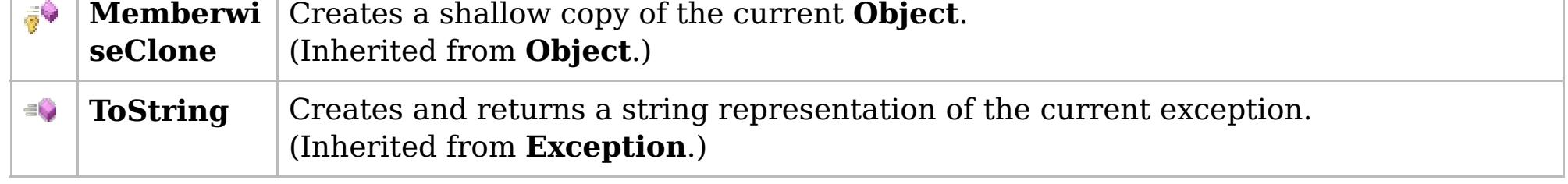

## [Back](file:////dcs/markdown/workspace/Transform/htmlout/0/com.ibm.websphere.extremescale.netapi.doc/html/02c83175-c9f0-8c67-3515-1a50a237aebd.htm#mainBody) to Top

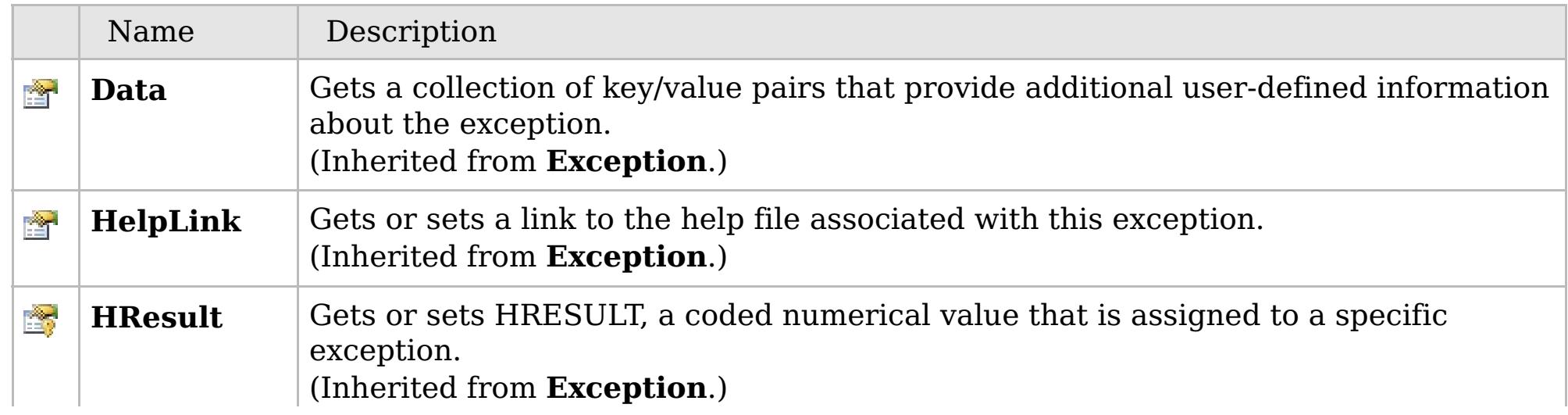

# **See Also**

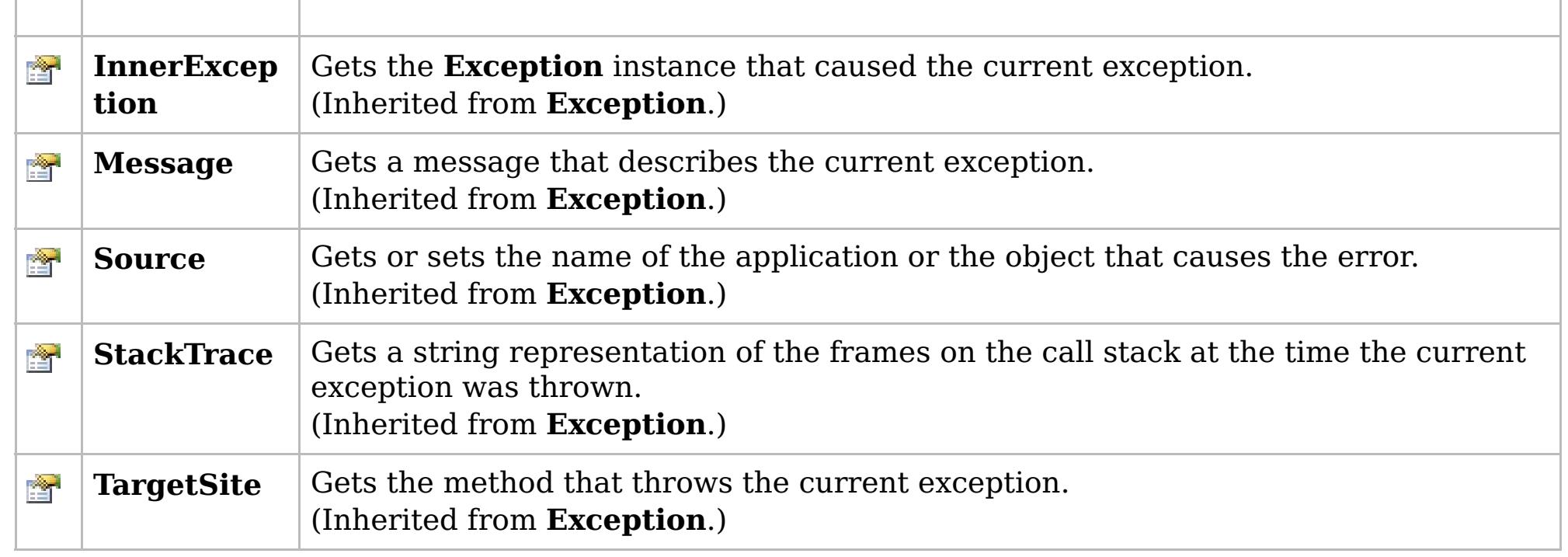

[Back](file:////dcs/markdown/workspace/Transform/htmlout/0/com.ibm.websphere.extremescale.netapi.doc/html/02c83175-c9f0-8c67-3515-1a50a237aebd.htm#mainBody) to Top

[UndefinedMapException](#page-2052-0) Class [IBM.WebSphere.Caching.Map](#page-1784-0) Namespace

IBM WebSphere™ eXtreme Scale Client for .NET API Specification. For additional information see the [WebSphere™](http://www.ibm.com/software/webservers/appserv/extremescale/library) eXtreme Scale Library. © Copyright IBM Corporation 2012.

# **Overload List**

# **See Also**

# **UndefinedMapException Constructor**

## IBM WebSphere™ eXtreme Scale Client for .NET API Specification

#### Send [Feedback](mailto:wasdoc@us.ibm.com?subject=A+Sandcastle+Documented+Class+Library+UndefinedMapException+Constructor++100+EN-US&body=Your%20feedback%20is%20used%20to%20improve%20the%20documentation%20and%20the%20product.%20Your%20e-mail%20address%20will%20not%20be%20used%20for%20any%20other%20purpose%20and%20is%20disposed%20of%20after%20the%20issue%20you%20report%20is%20resolved.%20While%20working%20to%20resolve%20the%20issue%20that%20you%20report%2C%20you%20may%20be%20contacted%20via%20e-mail%20to%20get%20further%20details%20or%20clarification%20on%20the%20feedback%20you%20sent.%20After%20the%20issue%20you%20report%20has%20been%20addressed%2C%20you%20may%20receive%20an%20e-mail%20to%20let%20you%20know%20that%20your%20feedback%20has%20been%20addressed.)

IBM WebSphere™ eXtreme Scale Client for .NET Release 8.6.0.0 API Specification

IBM WebSphere™ eXtreme Scale Client for .NET API Specification. For additional information see the [WebSphere™](http://www.ibm.com/software/webservers/appserv/extremescale/library) eXtreme Scale Library. © Copyright IBM Corporation 2012.

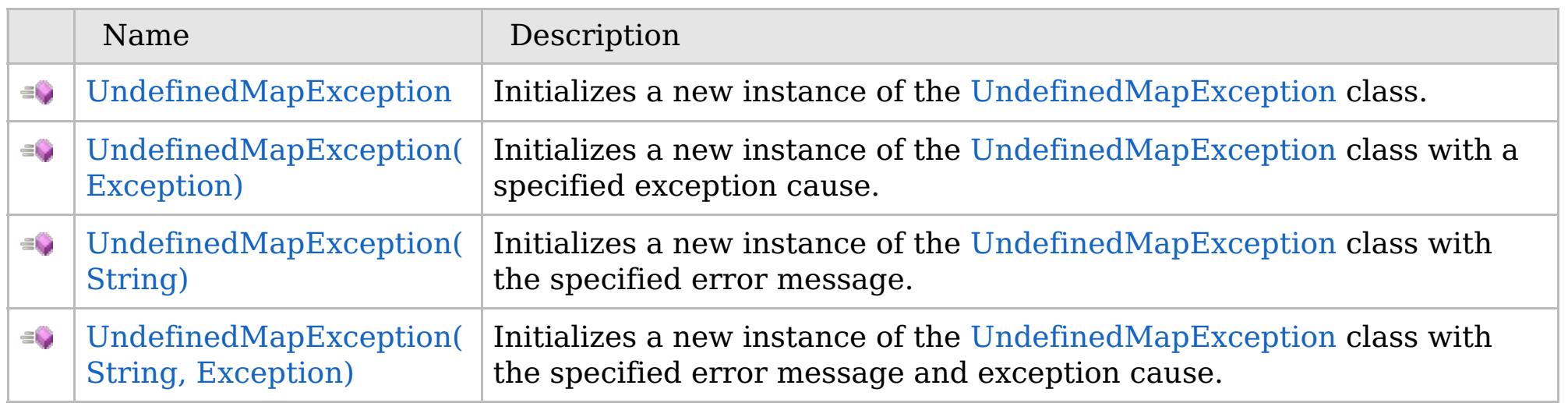

[Back](file:////dcs/markdown/workspace/Transform/htmlout/0/com.ibm.websphere.extremescale.netapi.doc/html/0ce351f5-8667-d9c5-3e99-80a35c816979.htm#mainBody) to Top

[UndefinedMapException](#page-2052-0) Class [UndefinedMapException](#page-2053-0) Members [IBM.WebSphere.Caching.Map](#page-1784-0) Namespace

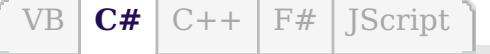

## **See Also**

# **UndefinedMapException Constructor**

## IBM WebSphere™ eXtreme Scale Client for .NET API Specification

#### Send [Feedback](mailto:wasdoc@us.ibm.com?subject=A+Sandcastle+Documented+Class+Library+UndefinedMapException+Constructor++100+EN-US&body=Your%20feedback%20is%20used%20to%20improve%20the%20documentation%20and%20the%20product.%20Your%20e-mail%20address%20will%20not%20be%20used%20for%20any%20other%20purpose%20and%20is%20disposed%20of%20after%20the%20issue%20you%20report%20is%20resolved.%20While%20working%20to%20resolve%20the%20issue%20that%20you%20report%2C%20you%20may%20be%20contacted%20via%20e-mail%20to%20get%20further%20details%20or%20clarification%20on%20the%20feedback%20you%20sent.%20After%20the%20issue%20you%20report%20has%20been%20addressed%2C%20you%20may%20receive%20an%20e-mail%20to%20let%20you%20know%20that%20your%20feedback%20has%20been%20addressed.)

IBM WebSphere™ eXtreme Scale Client for .NET Release 8.6.0.0 API Specification

Initializes a new instance of the [UndefinedMapException](#page-2052-0) class.

IBM WebSphere™ eXtreme Scale Client for .NET API Specification. For additional information see the [WebSphere™](http://www.ibm.com/software/webservers/appserv/extremescale/library) eXtreme Scale Library. © Copyright IBM Corporation 2012.

**Namespace:** [IBM.WebSphere.Caching.Map](#page-1784-0) **Assembly:** Client.Api (in Client.Api.dll) Version: 8.6.0.0

**public** UndefinedMapException()

[UndefinedMapException](#page-2052-0) Class [UndefinedMapException](#page-2053-0) Members [UndefinedMapException](#page-2055-0) Overload [IBM.WebSphere.Caching.Map](#page-1784-0) Namespace

Send [Feedback](mailto:wasdoc@us.ibm.com?subject=A+Sandcastle+Documented+Class+Library+UndefinedMapException+Constructor++100+EN-US&body=Your%20feedback%20is%20used%20to%20improve%20the%20documentation%20and%20the%20product.%20Your%20e-mail%20address%20will%20not%20be%20used%20for%20any%20other%20purpose%20and%20is%20disposed%20of%20after%20the%20issue%20you%20report%20is%20resolved.%20While%20working%20to%20resolve%20the%20issue%20that%20you%20report%2C%20you%20may%20be%20contacted%20via%20e-mail%20to%20get%20further%20details%20or%20clarification%20on%20the%20feedback%20you%20sent.%20After%20the%20issue%20you%20report%20has%20been%20addressed%2C%20you%20may%20receive%20an%20e-mail%20to%20let%20you%20know%20that%20your%20feedback%20has%20been%20addressed.) on this topic to WAS Documentation Team.

VB  $\mathbf{C}$   $\sharp$   $\mathbf{C}$  +  $\mathbf{F}$   $\sharp$   $\mathbf{F}$   $\sharp$   $\mathbf{S}$  Script

## **See Also**

# **UndefinedMapException Constructor (Exception)**

#### IBM WebSphere™ eXtreme Scale Client for .NET API Specification

#### Send [Feedback](mailto:wasdoc@us.ibm.com?subject=A+Sandcastle+Documented+Class+Library+UndefinedMapException+Constructor+(Exception)+100+EN-US&body=Your%20feedback%20is%20used%20to%20improve%20the%20documentation%20and%20the%20product.%20Your%20e-mail%20address%20will%20not%20be%20used%20for%20any%20other%20purpose%20and%20is%20disposed%20of%20after%20the%20issue%20you%20report%20is%20resolved.%20While%20working%20to%20resolve%20the%20issue%20that%20you%20report%2C%20you%20may%20be%20contacted%20via%20e-mail%20to%20get%20further%20details%20or%20clarification%20on%20the%20feedback%20you%20sent.%20After%20the%20issue%20you%20report%20has%20been%20addressed%2C%20you%20may%20receive%20an%20e-mail%20to%20let%20you%20know%20that%20your%20feedback%20has%20been%20addressed.)

IBM WebSphere™ eXtreme Scale Client for .NET Release 8.6.0.0 API Specification

Initializes a new instance of the [UndefinedMapException](#page-2052-0) class with a specified exception cause.

**Namespace:** [IBM.WebSphere.Caching.Map](#page-1784-0) **Assembly:** Client.Api (in Client.Api.dll) Version: 8.6.0.0

IBM WebSphere™ eXtreme Scale Client for .NET API Specification. For additional information see the [WebSphere™](http://www.ibm.com/software/webservers/appserv/extremescale/library) eXtreme Scale Library. © Copyright IBM Corporation 2012.

**public** UndefinedMapException( **Exception** cause )

#### **Parameters**

*cause*

#### Type: **System.Exception**

Specifies the exception that is the cause of the current exception. A null value is permitted and indicates that the cause is nonexistent or unknown.

[UndefinedMapException](#page-2052-0) Class [UndefinedMapException](#page-2053-0) Members [UndefinedMapException](#page-2055-0) Overload [IBM.WebSphere.Caching.Map](#page-1784-0) Namespace

Send [Feedback](mailto:wasdoc@us.ibm.com?subject=A+Sandcastle+Documented+Class+Library+UndefinedMapException+Constructor+(Exception)+100+EN-US&body=Your%20feedback%20is%20used%20to%20improve%20the%20documentation%20and%20the%20product.%20Your%20e-mail%20address%20will%20not%20be%20used%20for%20any%20other%20purpose%20and%20is%20disposed%20of%20after%20the%20issue%20you%20report%20is%20resolved.%20While%20working%20to%20resolve%20the%20issue%20that%20you%20report%2C%20you%20may%20be%20contacted%20via%20e-mail%20to%20get%20further%20details%20or%20clarification%20on%20the%20feedback%20you%20sent.%20After%20the%20issue%20you%20report%20has%20been%20addressed%2C%20you%20may%20receive%20an%20e-mail%20to%20let%20you%20know%20that%20your%20feedback%20has%20been%20addressed.) on this topic to WAS Documentation Team.

VB  $\mathbf{C}$   $\sharp$   $\mathbf{C}$  +  $\mathbf{F}$   $\sharp$   $\mathbf{F}$   $\sharp$   $\mathbf{S}$  Script

## **See Also**

# **UndefinedMapException Constructor (String)**

#### IBM WebSphere™ eXtreme Scale Client for .NET API Specification

#### Send [Feedback](mailto:wasdoc@us.ibm.com?subject=A+Sandcastle+Documented+Class+Library+UndefinedMapException+Constructor+(String)+100+EN-US&body=Your%20feedback%20is%20used%20to%20improve%20the%20documentation%20and%20the%20product.%20Your%20e-mail%20address%20will%20not%20be%20used%20for%20any%20other%20purpose%20and%20is%20disposed%20of%20after%20the%20issue%20you%20report%20is%20resolved.%20While%20working%20to%20resolve%20the%20issue%20that%20you%20report%2C%20you%20may%20be%20contacted%20via%20e-mail%20to%20get%20further%20details%20or%20clarification%20on%20the%20feedback%20you%20sent.%20After%20the%20issue%20you%20report%20has%20been%20addressed%2C%20you%20may%20receive%20an%20e-mail%20to%20let%20you%20know%20that%20your%20feedback%20has%20been%20addressed.)

IBM WebSphere™ eXtreme Scale Client for .NET Release 8.6.0.0 API Specification

Initializes a new instance of the [UndefinedMapException](#page-2052-0) class with the specified error message.

**Namespace:** [IBM.WebSphere.Caching.Map](#page-1784-0) **Assembly:** Client.Api (in Client.Api.dll) Version: 8.6.0.0

**public** UndefinedMapException( **string** message )

#### **Parameters**

*message*

#### Type: **System.String**

Specifies the error message that explains the reason for the exception.

[UndefinedMapException](#page-2052-0) Class [UndefinedMapException](#page-2053-0) Members [UndefinedMapException](#page-2055-0) Overload [IBM.WebSphere.Caching.Map](#page-1784-0) Namespace

IBM WebSphere™ eXtreme Scale Client for .NET API Specification. For additional information see the [WebSphere™](http://www.ibm.com/software/webservers/appserv/extremescale/library) eXtreme Scale Library. © Copyright IBM Corporation 2012.

Send [Feedback](mailto:wasdoc@us.ibm.com?subject=A+Sandcastle+Documented+Class+Library+UndefinedMapException+Constructor+(String)+100+EN-US&body=Your%20feedback%20is%20used%20to%20improve%20the%20documentation%20and%20the%20product.%20Your%20e-mail%20address%20will%20not%20be%20used%20for%20any%20other%20purpose%20and%20is%20disposed%20of%20after%20the%20issue%20you%20report%20is%20resolved.%20While%20working%20to%20resolve%20the%20issue%20that%20you%20report%2C%20you%20may%20be%20contacted%20via%20e-mail%20to%20get%20further%20details%20or%20clarification%20on%20the%20feedback%20you%20sent.%20After%20the%20issue%20you%20report%20has%20been%20addressed%2C%20you%20may%20receive%20an%20e-mail%20to%20let%20you%20know%20that%20your%20feedback%20has%20been%20addressed.) on this topic to WAS Documentation Team.

VB  $\mathbf{C}$   $\sharp$   $\mathbf{C}$  +  $\mathbf{F}$   $\sharp$   $\mathbf{F}$   $\sharp$   $\mathbf{S}$  Script

#### **See Also**

# **UndefinedMapException Constructor (String, Exception)**

#### Send [Feedback](mailto:wasdoc@us.ibm.com?subject=A+Sandcastle+Documented+Class+Library+UndefinedMapException+Constructor+(String%2C+Exception)+100+EN-US&body=Your%20feedback%20is%20used%20to%20improve%20the%20documentation%20and%20the%20product.%20Your%20e-mail%20address%20will%20not%20be%20used%20for%20any%20other%20purpose%20and%20is%20disposed%20of%20after%20the%20issue%20you%20report%20is%20resolved.%20While%20working%20to%20resolve%20the%20issue%20that%20you%20report%2C%20you%20may%20be%20contacted%20via%20e-mail%20to%20get%20further%20details%20or%20clarification%20on%20the%20feedback%20you%20sent.%20After%20the%20issue%20you%20report%20has%20been%20addressed%2C%20you%20may%20receive%20an%20e-mail%20to%20let%20you%20know%20that%20your%20feedback%20has%20been%20addressed.)

IBM WebSphere™ eXtreme Scale Client for .NET Release 8.6.0.0 API Specification

Initializes a new instance of the [UndefinedMapException](#page-2052-0) class with the specified error message and exception cause.

**Namespace:** [IBM.WebSphere.Caching.Map](#page-1784-0) **Assembly:** Client.Api (in Client.Api.dll) Version: 8.6.0.0

**public** UndefinedMapException( **string** message, **Exception** cause )

#### **Parameters**

*message*

#### Type: **System.String**

Specifies the error message that explains the reason for the exception.

*cause*

#### Type: **System.Exception**

Specifies the exception that is the cause of the current exception. A null value is permitted and indicates that the cause is nonexistent or unknown.

[UndefinedMapException](#page-2052-0) Class

[UndefinedMapException](#page-2053-0) Members

[UndefinedMapException](#page-2055-0) Overload

[IBM.WebSphere.Caching.Map](#page-1784-0) Namespace

IBM WebSphere™ eXtreme Scale Client for .NET API Specification. For additional information see the [WebSphere™](http://www.ibm.com/software/webservers/appserv/extremescale/library) eXtreme Scale Library. © Copyright IBM Corporation 2012.

Send [Feedback](mailto:wasdoc@us.ibm.com?subject=A+Sandcastle+Documented+Class+Library+UndefinedMapException+Constructor+(String%2C+Exception)+100+EN-US&body=Your%20feedback%20is%20used%20to%20improve%20the%20documentation%20and%20the%20product.%20Your%20e-mail%20address%20will%20not%20be%20used%20for%20any%20other%20purpose%20and%20is%20disposed%20of%20after%20the%20issue%20you%20report%20is%20resolved.%20While%20working%20to%20resolve%20the%20issue%20that%20you%20report%2C%20you%20may%20be%20contacted%20via%20e-mail%20to%20get%20further%20details%20or%20clarification%20on%20the%20feedback%20you%20sent.%20After%20the%20issue%20you%20report%20has%20been%20addressed%2C%20you%20may%20receive%20an%20e-mail%20to%20let%20you%20know%20that%20your%20feedback%20has%20been%20addressed.) on this topic to WAS Documentation Team.

## **Methods**

#### **See Also**

# **UndefinedMapException Methods**

## IBM WebSphere™ eXtreme Scale Client for .NET API Specification

#### Send [Feedback](mailto:wasdoc@us.ibm.com?subject=A+Sandcastle+Documented+Class+Library+UndefinedMapException+Methods+100+EN-US&body=Your%20feedback%20is%20used%20to%20improve%20the%20documentation%20and%20the%20product.%20Your%20e-mail%20address%20will%20not%20be%20used%20for%20any%20other%20purpose%20and%20is%20disposed%20of%20after%20the%20issue%20you%20report%20is%20resolved.%20While%20working%20to%20resolve%20the%20issue%20that%20you%20report%2C%20you%20may%20be%20contacted%20via%20e-mail%20to%20get%20further%20details%20or%20clarification%20on%20the%20feedback%20you%20sent.%20After%20the%20issue%20you%20report%20has%20been%20addressed%2C%20you%20may%20receive%20an%20e-mail%20to%20let%20you%20know%20that%20your%20feedback%20has%20been%20addressed.)

IBM WebSphere™ eXtreme Scale Client for .NET Release 8.6.0.0 API Specification

#### The [UndefinedMapException](#page-2052-0) type exposes the following members.

IBM WebSphere™ eXtreme Scale Client for .NET API Specification. For additional information see the [WebSphere™](http://www.ibm.com/software/webservers/appserv/extremescale/library) eXtreme Scale Library. © Copyright IBM Corporation 2012.

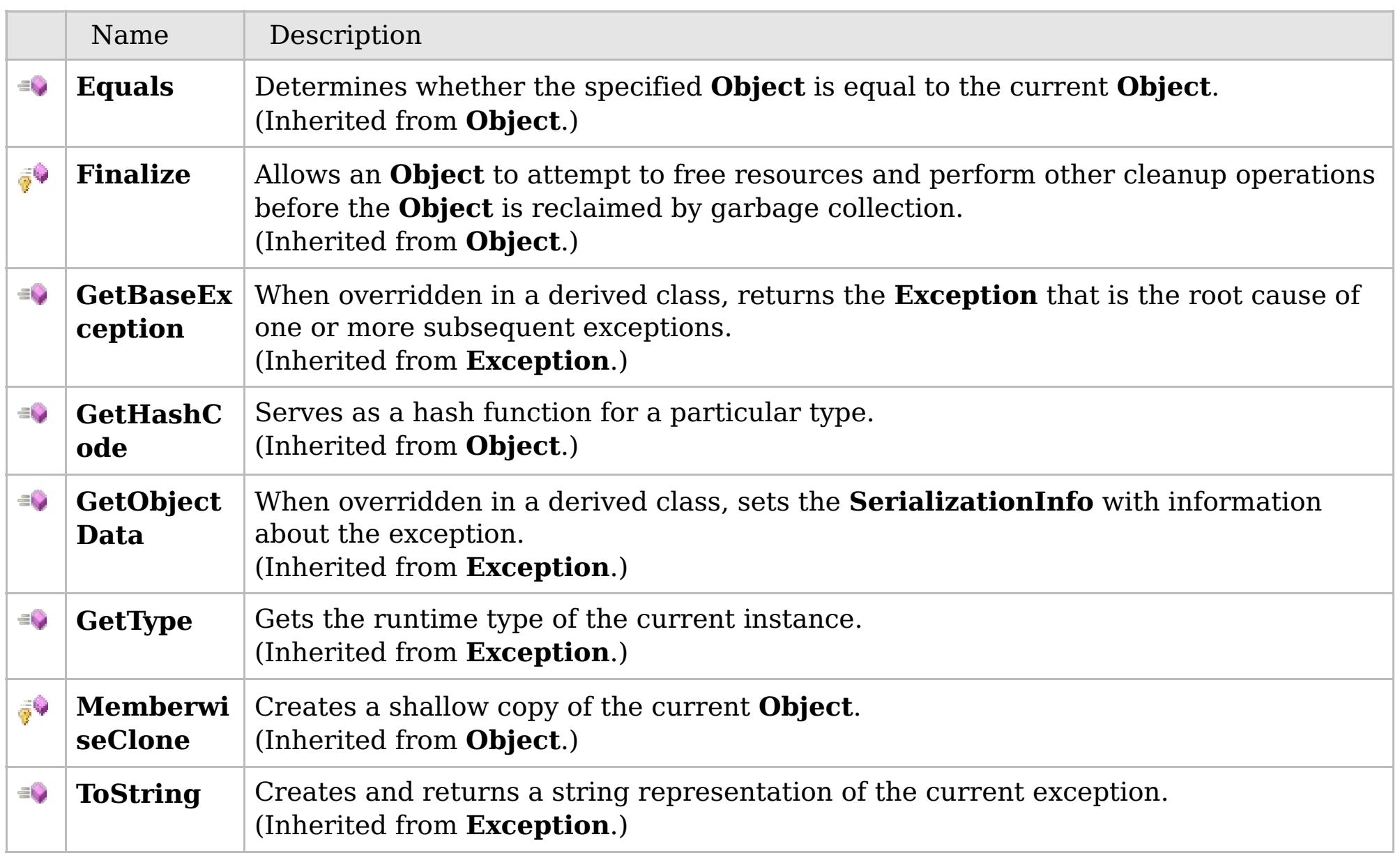

#### [Back](file:////dcs/markdown/workspace/Transform/htmlout/0/com.ibm.websphere.extremescale.netapi.doc/html/d440d9c0-139d-bedd-5383-5d1e3ee4a516.htm#mainBody) to Top

[UndefinedMapException](#page-2052-0) Class

[IBM.WebSphere.Caching.Map](#page-1784-0) Namespace

## **Properties**

#### **See Also**

# **UndefinedMapException Properties**

## IBM WebSphere™ eXtreme Scale Client for .NET API Specification

#### Send [Feedback](mailto:wasdoc@us.ibm.com?subject=A+Sandcastle+Documented+Class+Library+UndefinedMapException+Properties+100+EN-US&body=Your%20feedback%20is%20used%20to%20improve%20the%20documentation%20and%20the%20product.%20Your%20e-mail%20address%20will%20not%20be%20used%20for%20any%20other%20purpose%20and%20is%20disposed%20of%20after%20the%20issue%20you%20report%20is%20resolved.%20While%20working%20to%20resolve%20the%20issue%20that%20you%20report%2C%20you%20may%20be%20contacted%20via%20e-mail%20to%20get%20further%20details%20or%20clarification%20on%20the%20feedback%20you%20sent.%20After%20the%20issue%20you%20report%20has%20been%20addressed%2C%20you%20may%20receive%20an%20e-mail%20to%20let%20you%20know%20that%20your%20feedback%20has%20been%20addressed.)

IBM WebSphere™ eXtreme Scale Client for .NET Release 8.6.0.0 API Specification

#### The [UndefinedMapException](#page-2052-0) type exposes the following members.

IBM WebSphere™ eXtreme Scale Client for .NET API Specification. For additional information see the [WebSphere™](http://www.ibm.com/software/webservers/appserv/extremescale/library) eXtreme Scale Library. © Copyright IBM Corporation 2012.

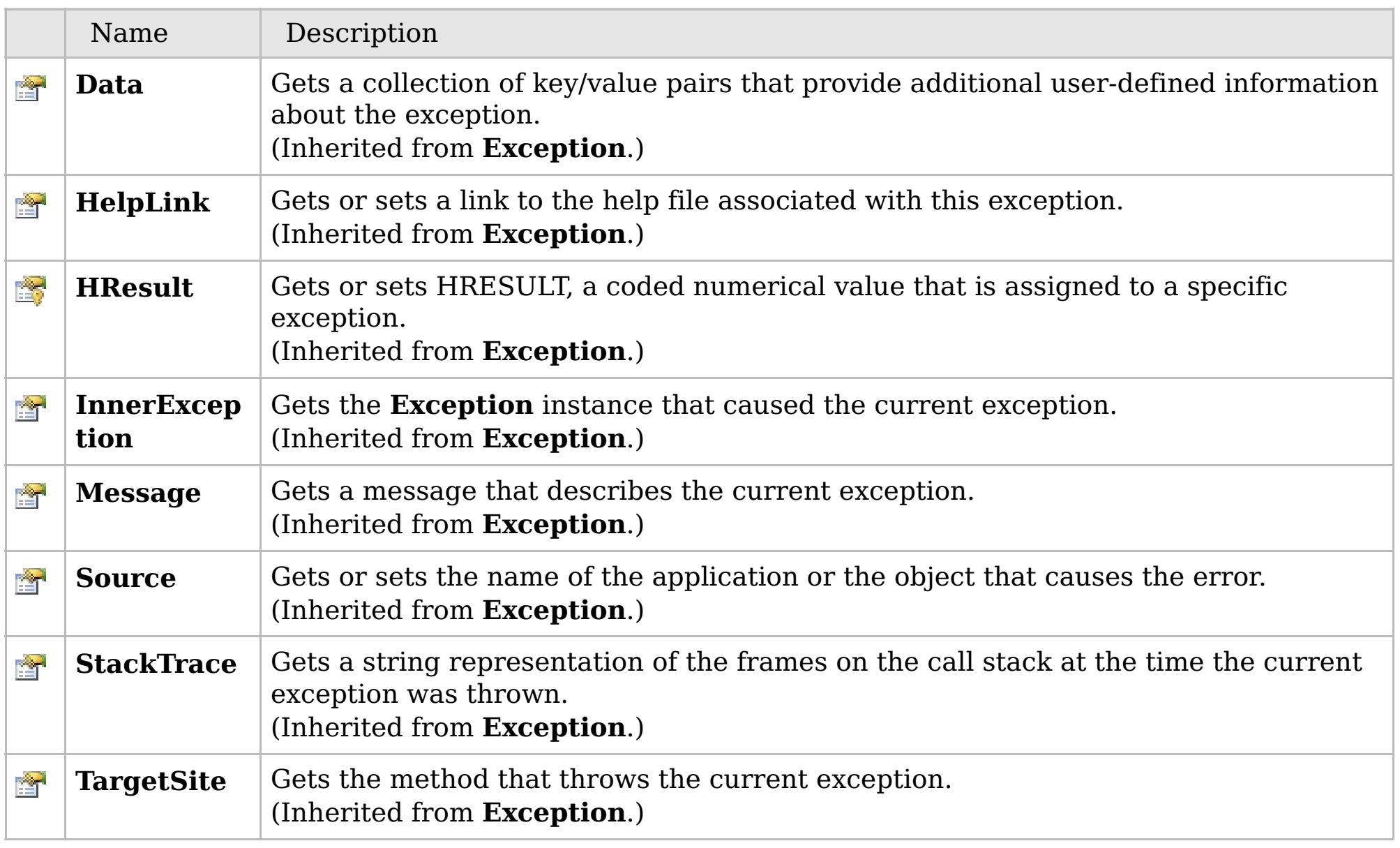

#### [Back](file:////dcs/markdown/workspace/Transform/htmlout/0/com.ibm.websphere.extremescale.netapi.doc/html/e17107ad-003a-4a72-1ef2-05e96cb6d1b5.htm#mainBody) to Top

[UndefinedMapException](#page-2052-0) Class [IBM.WebSphere.Caching.Map](#page-1784-0) Namespace

#### **Classes**

# **Interfaces**

#### **IBM.WebSphere.Caching.Secu** IBM WebSphere™ eXtreme Scale Client for **rity Namespace** .NET API Specification

#### Send [Feedback](mailto:wasdoc@us.ibm.com?subject=A+Sandcastle+Documented+Class+Library+IBM.WebSphere.Caching.Security+Namespace+100+EN-US&body=Your%20feedback%20is%20used%20to%20improve%20the%20documentation%20and%20the%20product.%20Your%20e-mail%20address%20will%20not%20be%20used%20for%20any%20other%20purpose%20and%20is%20disposed%20of%20after%20the%20issue%20you%20report%20is%20resolved.%20While%20working%20to%20resolve%20the%20issue%20that%20you%20report%2C%20you%20may%20be%20contacted%20via%20e-mail%20to%20get%20further%20details%20or%20clarification%20on%20the%20feedback%20you%20sent.%20After%20the%20issue%20you%20report%20has%20been%20addressed%2C%20you%20may%20receive%20an%20e-mail%20to%20let%20you%20know%20that%20your%20feedback%20has%20been%20addressed.)

IBM WebSphere™ eXtreme Scale Client for .NET Release 8.6.0.0 API Specification

The IBM.WebSphere.Caching.Security namespace includes the application programming interfaces specific to security.

The eXtreme Scale client supports transport security and authenticiation and authorization using the [ICredentialGenerator](#page-2108-0) interface. Security is configured using a client properties file.

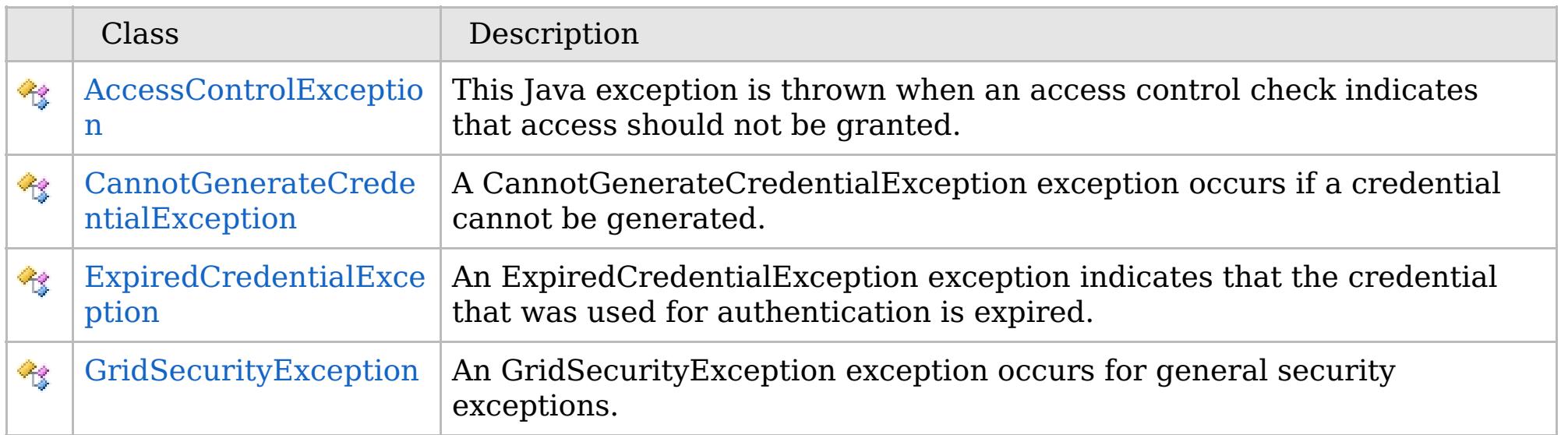

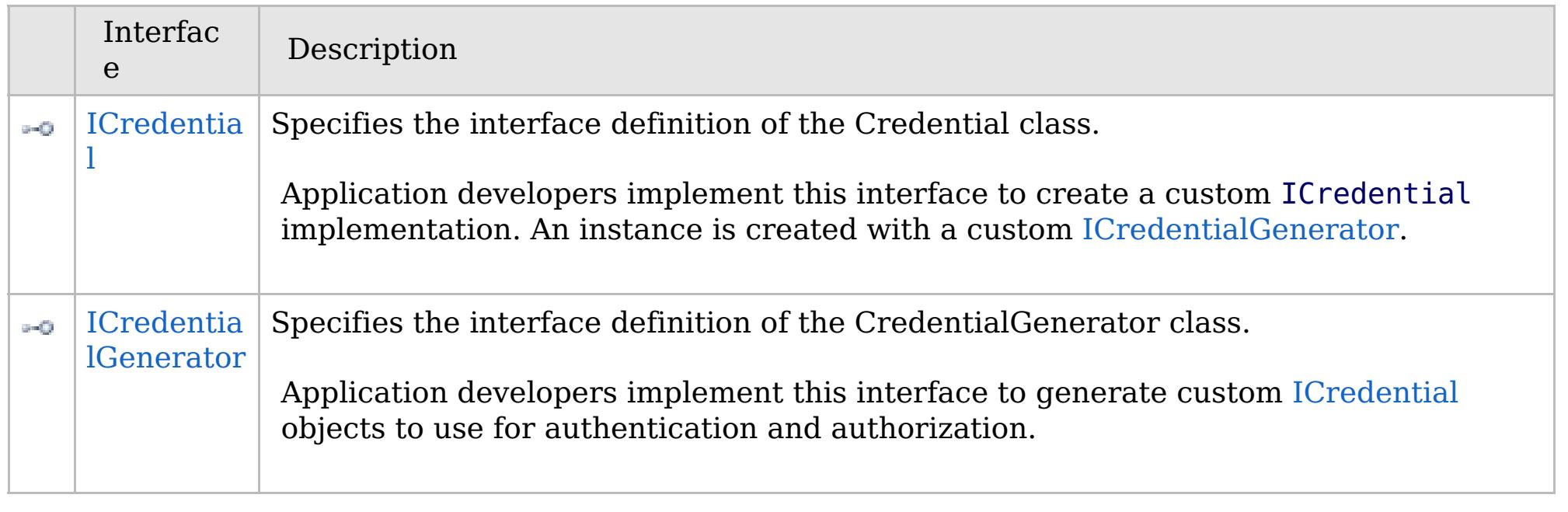

IBM WebSphere™ eXtreme Scale Client for .NET API Specification. For additional information see the [WebSphere™](http://www.ibm.com/software/webservers/appserv/extremescale/library) eXtreme Scale Library. © Copyright IBM Corporation 2012.

#### **Inheritance Hierarchy**

## **Syntax**

VB  $\mathbf{C}$   $\mathbf{E}$   $\mathbf{C}$  +  $\mathbf{F}$   $\mathbf{F}$ 

#### **See Also**

#### **AccessControlException** IBM WebSphere™ eXtreme Scale Client for .NET API **Class** Specification

Send [Feedback](mailto:wasdoc@us.ibm.com?subject=A+Sandcastle+Documented+Class+Library+AccessControlException+Class+100+EN-US&body=Your%20feedback%20is%20used%20to%20improve%20the%20documentation%20and%20the%20product.%20Your%20e-mail%20address%20will%20not%20be%20used%20for%20any%20other%20purpose%20and%20is%20disposed%20of%20after%20the%20issue%20you%20report%20is%20resolved.%20While%20working%20to%20resolve%20the%20issue%20that%20you%20report%2C%20you%20may%20be%20contacted%20via%20e-mail%20to%20get%20further%20details%20or%20clarification%20on%20the%20feedback%20you%20sent.%20After%20the%20issue%20you%20report%20has%20been%20addressed%2C%20you%20may%20receive%20an%20e-mail%20to%20let%20you%20know%20that%20your%20feedback%20has%20been%20addressed.)

IBM WebSphere™ eXtreme Scale Client for .NET Release 8.6.0.0 API Specification

This Java exception is thrown when an access control check indicates that access should not be granted.

#### **System.Object System.Exception** [IBM.WebSphere.Caching.GridServerRuntimeException](#page-1572-0) **IBM.WebSphere.Caching.Security.AccessControlException**

**Namespace:** [IBM.WebSphere.Caching.Security](#page-2062-0) **Assembly:** Client.Api (in Client.Api.dll) Version: 8.6.0.0

**public class** AccessControlException : [GridServerRuntimeException](#page-1572-0)

[AccessControlException](#page-2064-0) Members [IBM.WebSphere.Caching.Security](#page-2062-0) Namespace

IBM WebSphere™ eXtreme Scale Client for .NET API Specification. For additional information see the [WebSphere™](http://www.ibm.com/software/webservers/appserv/extremescale/library) eXtreme Scale Library. © Copyright IBM Corporation 2012.

Send [Feedback](mailto:wasdoc@us.ibm.com?subject=A+Sandcastle+Documented+Class+Library+AccessControlException+Class+100+EN-US&body=Your%20feedback%20is%20used%20to%20improve%20the%20documentation%20and%20the%20product.%20Your%20e-mail%20address%20will%20not%20be%20used%20for%20any%20other%20purpose%20and%20is%20disposed%20of%20after%20the%20issue%20you%20report%20is%20resolved.%20While%20working%20to%20resolve%20the%20issue%20that%20you%20report%2C%20you%20may%20be%20contacted%20via%20e-mail%20to%20get%20further%20details%20or%20clarification%20on%20the%20feedback%20you%20sent.%20After%20the%20issue%20you%20report%20has%20been%20addressed%2C%20you%20may%20receive%20an%20e-mail%20to%20let%20you%20know%20that%20your%20feedback%20has%20been%20addressed.) on this topic to WAS Documentation Team.

# **Constructors**

# **Methods**

# **Properties**

# **AccessControlException Members**

## IBM WebSphere™ eXtreme Scale Client for .NET API Specification

#### Send [Feedback](mailto:wasdoc@us.ibm.com?subject=A+Sandcastle+Documented+Class+Library+AccessControlException+Members+100+EN-US&body=Your%20feedback%20is%20used%20to%20improve%20the%20documentation%20and%20the%20product.%20Your%20e-mail%20address%20will%20not%20be%20used%20for%20any%20other%20purpose%20and%20is%20disposed%20of%20after%20the%20issue%20you%20report%20is%20resolved.%20While%20working%20to%20resolve%20the%20issue%20that%20you%20report%2C%20you%20may%20be%20contacted%20via%20e-mail%20to%20get%20further%20details%20or%20clarification%20on%20the%20feedback%20you%20sent.%20After%20the%20issue%20you%20report%20has%20been%20addressed%2C%20you%20may%20receive%20an%20e-mail%20to%20let%20you%20know%20that%20your%20feedback%20has%20been%20addressed.)

IBM WebSphere™ eXtreme Scale Client for .NET Release 8.6.0.0 API Specification

#### The [AccessControlException](#page-2063-0) type exposes the following members.

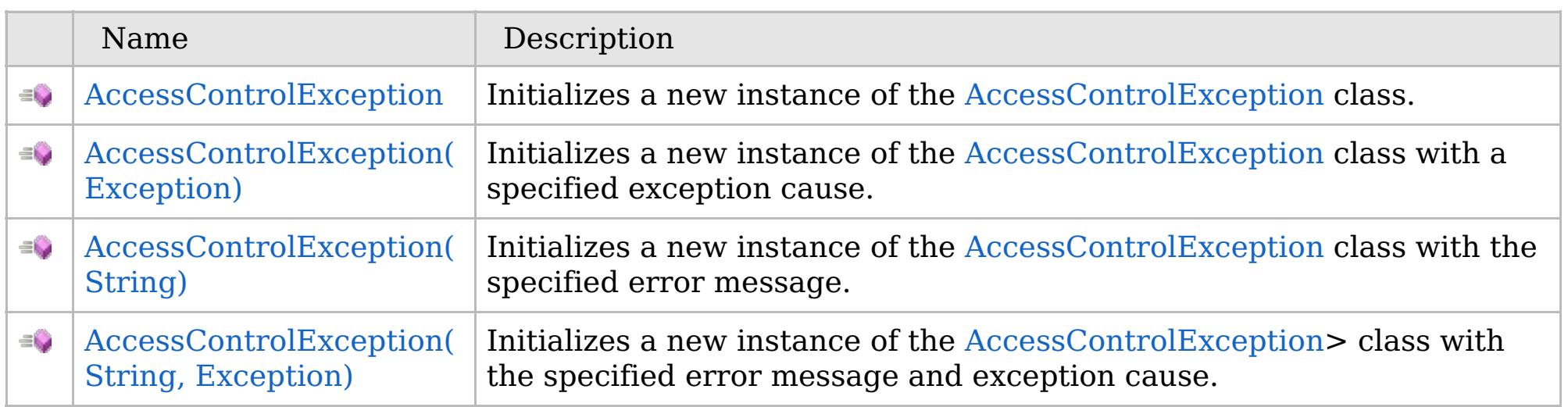

[Back](file:////dcs/markdown/workspace/Transform/htmlout/0/com.ibm.websphere.extremescale.netapi.doc/html/fc63eb00-1e5b-9845-b1f3-3fa2a79e968b.htm#mainBody) to Top

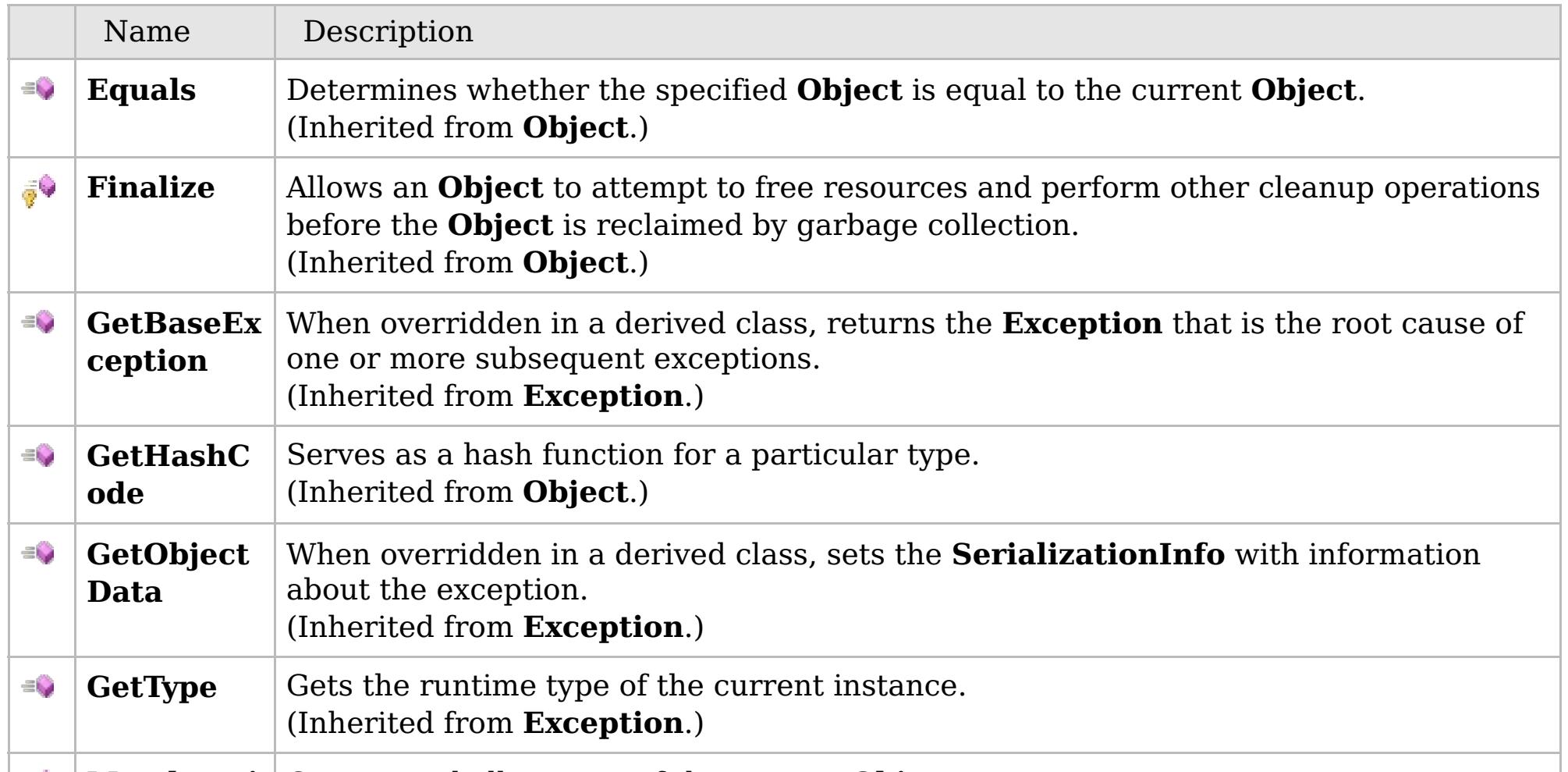

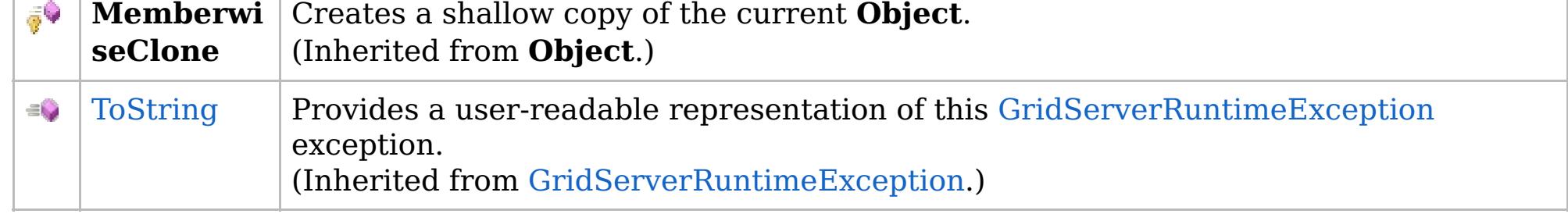

# [Back](file:////dcs/markdown/workspace/Transform/htmlout/0/com.ibm.websphere.extremescale.netapi.doc/html/fc63eb00-1e5b-9845-b1f3-3fa2a79e968b.htm#mainBody) to Top

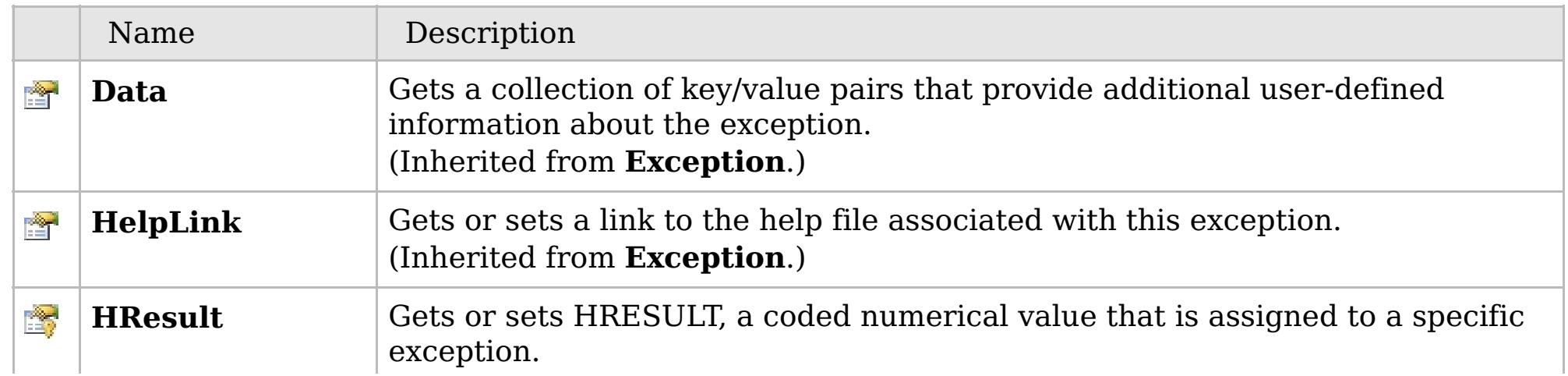

## **See Also**

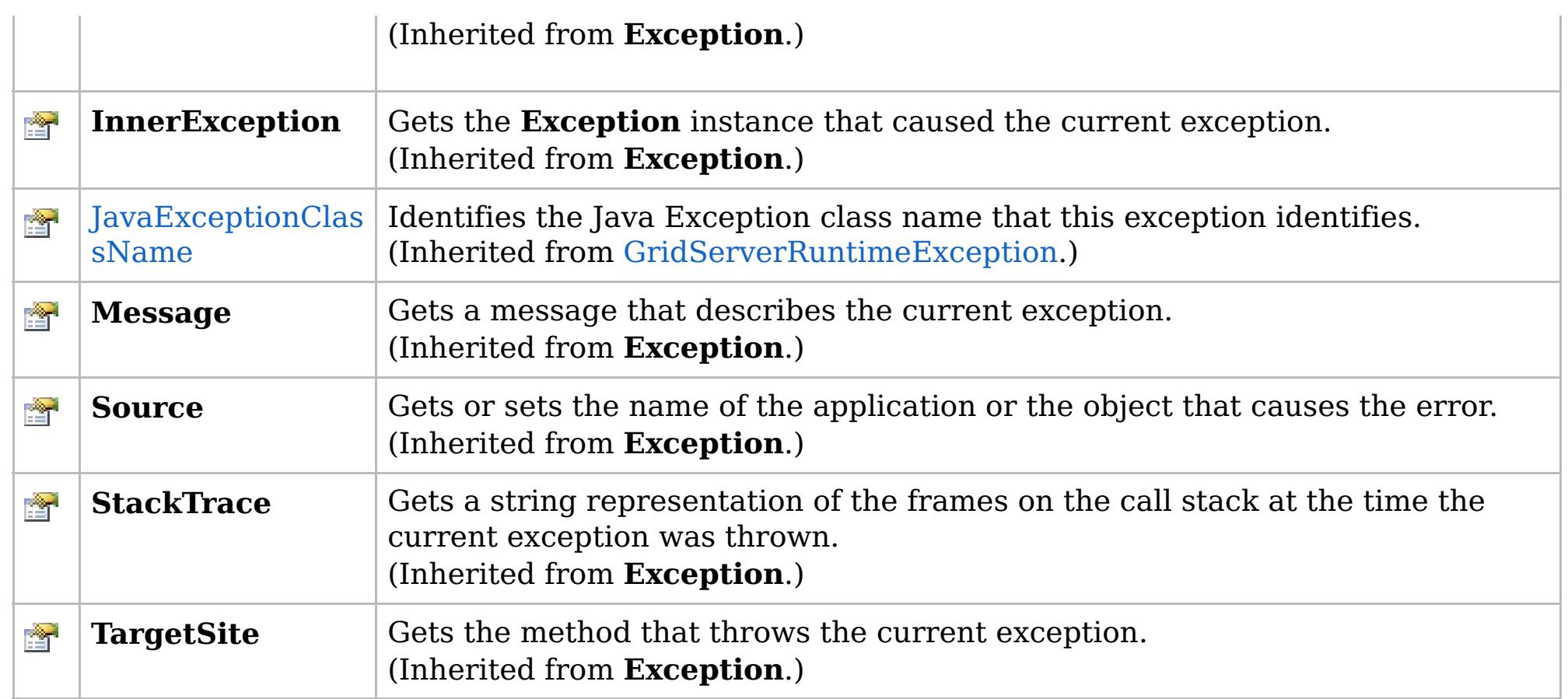

#### [Back](file:////dcs/markdown/workspace/Transform/htmlout/0/com.ibm.websphere.extremescale.netapi.doc/html/fc63eb00-1e5b-9845-b1f3-3fa2a79e968b.htm#mainBody) to Top

[AccessControlException](#page-2063-0) Class [IBM.WebSphere.Caching.Security](#page-2062-0) Namespace

IBM WebSphere™ eXtreme Scale Client for .NET API Specification. For additional information see the [WebSphere™](http://www.ibm.com/software/webservers/appserv/extremescale/library) eXtreme Scale Library. © Copyright IBM Corporation 2012.

## **Overload List**

## **See Also**

# **AccessControlException Constructor**

### IBM WebSphere™ eXtreme Scale Client for .NET API Specification

#### Send [Feedback](mailto:wasdoc@us.ibm.com?subject=A+Sandcastle+Documented+Class+Library+AccessControlException+Constructor++100+EN-US&body=Your%20feedback%20is%20used%20to%20improve%20the%20documentation%20and%20the%20product.%20Your%20e-mail%20address%20will%20not%20be%20used%20for%20any%20other%20purpose%20and%20is%20disposed%20of%20after%20the%20issue%20you%20report%20is%20resolved.%20While%20working%20to%20resolve%20the%20issue%20that%20you%20report%2C%20you%20may%20be%20contacted%20via%20e-mail%20to%20get%20further%20details%20or%20clarification%20on%20the%20feedback%20you%20sent.%20After%20the%20issue%20you%20report%20has%20been%20addressed%2C%20you%20may%20receive%20an%20e-mail%20to%20let%20you%20know%20that%20your%20feedback%20has%20been%20addressed.)

IBM WebSphere™ eXtreme Scale Client for .NET Release 8.6.0.0 API Specification

IBM WebSphere™ eXtreme Scale Client for .NET API Specification. For additional information see the [WebSphere™](http://www.ibm.com/software/webservers/appserv/extremescale/library) eXtreme Scale Library. © Copyright IBM Corporation 2012.

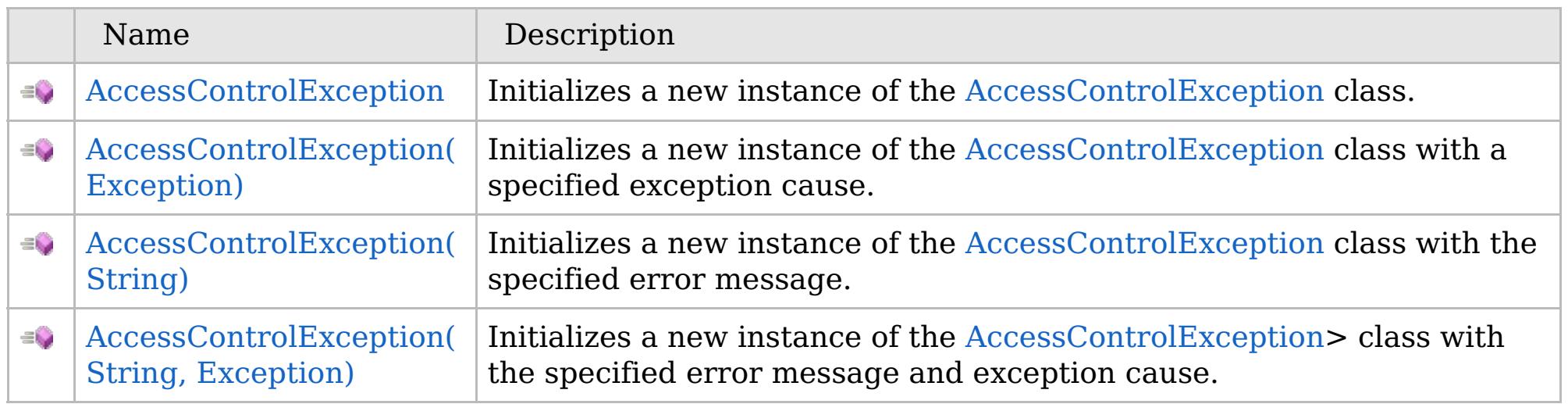

[Back](file:////dcs/markdown/workspace/Transform/htmlout/0/com.ibm.websphere.extremescale.netapi.doc/html/b30e59bc-ae98-3159-b336-c8fce9718fd1.htm#mainBody) to Top

[AccessControlException](#page-2063-0) Class [AccessControlException](#page-2064-0) Members [IBM.WebSphere.Caching.Security](#page-2062-0) Namespace

VB  $\mathbf{C}$   $\sharp$   $\mathbf{C}$  +  $\mathbf{F}$   $\sharp$   $\mathbf{F}$   $\sharp$   $\mathbf{S}$  Script

# **See Also**

# **AccessControlException Constructor**

## IBM WebSphere™ eXtreme Scale Client for .NET API Specification

#### Send [Feedback](mailto:wasdoc@us.ibm.com?subject=A+Sandcastle+Documented+Class+Library+AccessControlException+Constructor++100+EN-US&body=Your%20feedback%20is%20used%20to%20improve%20the%20documentation%20and%20the%20product.%20Your%20e-mail%20address%20will%20not%20be%20used%20for%20any%20other%20purpose%20and%20is%20disposed%20of%20after%20the%20issue%20you%20report%20is%20resolved.%20While%20working%20to%20resolve%20the%20issue%20that%20you%20report%2C%20you%20may%20be%20contacted%20via%20e-mail%20to%20get%20further%20details%20or%20clarification%20on%20the%20feedback%20you%20sent.%20After%20the%20issue%20you%20report%20has%20been%20addressed%2C%20you%20may%20receive%20an%20e-mail%20to%20let%20you%20know%20that%20your%20feedback%20has%20been%20addressed.)

IBM WebSphere™ eXtreme Scale Client for .NET Release 8.6.0.0 API Specification

Initializes a new instance of the [AccessControlException](#page-2063-0) class.

IBM WebSphere™ eXtreme Scale Client for .NET API Specification. For additional information see the [WebSphere™](http://www.ibm.com/software/webservers/appserv/extremescale/library) eXtreme Scale Library. © Copyright IBM Corporation 2012.

**Namespace:** [IBM.WebSphere.Caching.Security](#page-2062-0) **Assembly:** Client.Api (in Client.Api.dll) Version: 8.6.0.0

**public** AccessControlException()

[AccessControlException](#page-2063-0) Class [AccessControlException](#page-2064-0) Members [AccessControlException](#page-2066-0) Overload [IBM.WebSphere.Caching.Security](#page-2062-0) Namespace

Send [Feedback](mailto:wasdoc@us.ibm.com?subject=A+Sandcastle+Documented+Class+Library+AccessControlException+Constructor++100+EN-US&body=Your%20feedback%20is%20used%20to%20improve%20the%20documentation%20and%20the%20product.%20Your%20e-mail%20address%20will%20not%20be%20used%20for%20any%20other%20purpose%20and%20is%20disposed%20of%20after%20the%20issue%20you%20report%20is%20resolved.%20While%20working%20to%20resolve%20the%20issue%20that%20you%20report%2C%20you%20may%20be%20contacted%20via%20e-mail%20to%20get%20further%20details%20or%20clarification%20on%20the%20feedback%20you%20sent.%20After%20the%20issue%20you%20report%20has%20been%20addressed%2C%20you%20may%20receive%20an%20e-mail%20to%20let%20you%20know%20that%20your%20feedback%20has%20been%20addressed.) on this topic to WAS Documentation Team.

VB  $\mathbf{C}$   $\sharp$   $\mathbf{C}$  +  $\mathbf{F}$   $\sharp$   $\mathbf{F}$   $\sharp$   $\mathbf{S}$  Script

## **See Also**

# **AccessControlException Constructor (Exception)**

#### IBM WebSphere™ eXtreme Scale Client for .NET API Specification

#### Send [Feedback](mailto:wasdoc@us.ibm.com?subject=A+Sandcastle+Documented+Class+Library+AccessControlException+Constructor+(Exception)+100+EN-US&body=Your%20feedback%20is%20used%20to%20improve%20the%20documentation%20and%20the%20product.%20Your%20e-mail%20address%20will%20not%20be%20used%20for%20any%20other%20purpose%20and%20is%20disposed%20of%20after%20the%20issue%20you%20report%20is%20resolved.%20While%20working%20to%20resolve%20the%20issue%20that%20you%20report%2C%20you%20may%20be%20contacted%20via%20e-mail%20to%20get%20further%20details%20or%20clarification%20on%20the%20feedback%20you%20sent.%20After%20the%20issue%20you%20report%20has%20been%20addressed%2C%20you%20may%20receive%20an%20e-mail%20to%20let%20you%20know%20that%20your%20feedback%20has%20been%20addressed.)

IBM WebSphere™ eXtreme Scale Client for .NET Release 8.6.0.0 API Specification

Initializes a new instance of the [AccessControlException](#page-2063-0) class with a specified exception cause.

Specifies the exception that is the cause of the current exception. A null value is permitted and indicates that the cause is nonexistent or unknown.

**Namespace:** [IBM.WebSphere.Caching.Security](#page-2062-0) **Assembly:** Client.Api (in Client.Api.dll) Version: 8.6.0.0

IBM WebSphere™ eXtreme Scale Client for .NET API Specification. For additional information see the [WebSphere™](http://www.ibm.com/software/webservers/appserv/extremescale/library) eXtreme Scale Library. © Copyright IBM Corporation 2012.

**public** AccessControlException( **Exception** cause )

#### **Parameters**

*cause*

#### Type: **System.Exception**

[AccessControlException](#page-2063-0) Class [AccessControlException](#page-2064-0) Members [AccessControlException](#page-2066-0) Overload [IBM.WebSphere.Caching.Security](#page-2062-0) Namespace

Send [Feedback](mailto:wasdoc@us.ibm.com?subject=A+Sandcastle+Documented+Class+Library+AccessControlException+Constructor+(Exception)+100+EN-US&body=Your%20feedback%20is%20used%20to%20improve%20the%20documentation%20and%20the%20product.%20Your%20e-mail%20address%20will%20not%20be%20used%20for%20any%20other%20purpose%20and%20is%20disposed%20of%20after%20the%20issue%20you%20report%20is%20resolved.%20While%20working%20to%20resolve%20the%20issue%20that%20you%20report%2C%20you%20may%20be%20contacted%20via%20e-mail%20to%20get%20further%20details%20or%20clarification%20on%20the%20feedback%20you%20sent.%20After%20the%20issue%20you%20report%20has%20been%20addressed%2C%20you%20may%20receive%20an%20e-mail%20to%20let%20you%20know%20that%20your%20feedback%20has%20been%20addressed.) on this topic to WAS Documentation Team.
VB  $\mathbf{C}$   $\sharp$   $\mathbf{C}$  +  $\mathbf{F}$   $\sharp$   $\mathbf{F}$   $\sharp$   $\mathbf{S}$  Script

## **See Also**

# **AccessControlException Constructor (String)**

### IBM WebSphere™ eXtreme Scale Client for .NET API Specification

#### Send [Feedback](mailto:wasdoc@us.ibm.com?subject=A+Sandcastle+Documented+Class+Library+AccessControlException+Constructor+(String)+100+EN-US&body=Your%20feedback%20is%20used%20to%20improve%20the%20documentation%20and%20the%20product.%20Your%20e-mail%20address%20will%20not%20be%20used%20for%20any%20other%20purpose%20and%20is%20disposed%20of%20after%20the%20issue%20you%20report%20is%20resolved.%20While%20working%20to%20resolve%20the%20issue%20that%20you%20report%2C%20you%20may%20be%20contacted%20via%20e-mail%20to%20get%20further%20details%20or%20clarification%20on%20the%20feedback%20you%20sent.%20After%20the%20issue%20you%20report%20has%20been%20addressed%2C%20you%20may%20receive%20an%20e-mail%20to%20let%20you%20know%20that%20your%20feedback%20has%20been%20addressed.)

IBM WebSphere™ eXtreme Scale Client for .NET Release 8.6.0.0 API Specification

Initializes a new instance of the [AccessControlException](#page-2063-0) class with the specified error message.

**Namespace:** [IBM.WebSphere.Caching.Security](#page-2062-0) **Assembly:** Client.Api (in Client.Api.dll) Version: 8.6.0.0

**public** AccessControlException( **string** message )

#### **Parameters**

*message*

#### Type: **System.String**

Specifies the error message that explains the reason for the exception.

[AccessControlException](#page-2063-0) Class [AccessControlException](#page-2064-0) Members [AccessControlException](#page-2066-0) Overload [IBM.WebSphere.Caching.Security](#page-2062-0) Namespace

IBM WebSphere™ eXtreme Scale Client for .NET API Specification. For additional information see the [WebSphere™](http://www.ibm.com/software/webservers/appserv/extremescale/library) eXtreme Scale Library. © Copyright IBM Corporation 2012.

Send [Feedback](mailto:wasdoc@us.ibm.com?subject=A+Sandcastle+Documented+Class+Library+AccessControlException+Constructor+(String)+100+EN-US&body=Your%20feedback%20is%20used%20to%20improve%20the%20documentation%20and%20the%20product.%20Your%20e-mail%20address%20will%20not%20be%20used%20for%20any%20other%20purpose%20and%20is%20disposed%20of%20after%20the%20issue%20you%20report%20is%20resolved.%20While%20working%20to%20resolve%20the%20issue%20that%20you%20report%2C%20you%20may%20be%20contacted%20via%20e-mail%20to%20get%20further%20details%20or%20clarification%20on%20the%20feedback%20you%20sent.%20After%20the%20issue%20you%20report%20has%20been%20addressed%2C%20you%20may%20receive%20an%20e-mail%20to%20let%20you%20know%20that%20your%20feedback%20has%20been%20addressed.) on this topic to WAS Documentation Team.

VB  $\mathbf{C}$   $\sharp$   $\mathbf{C}$  +  $\mathbf{F}$   $\sharp$   $\mathbf{F}$   $\sharp$   $\mathbf{S}$  Script

### **See Also**

# **AccessControlException Constructor (String, Exception)**

#### Send [Feedback](mailto:wasdoc@us.ibm.com?subject=A+Sandcastle+Documented+Class+Library+AccessControlException+Constructor+(String%2C+Exception)+100+EN-US&body=Your%20feedback%20is%20used%20to%20improve%20the%20documentation%20and%20the%20product.%20Your%20e-mail%20address%20will%20not%20be%20used%20for%20any%20other%20purpose%20and%20is%20disposed%20of%20after%20the%20issue%20you%20report%20is%20resolved.%20While%20working%20to%20resolve%20the%20issue%20that%20you%20report%2C%20you%20may%20be%20contacted%20via%20e-mail%20to%20get%20further%20details%20or%20clarification%20on%20the%20feedback%20you%20sent.%20After%20the%20issue%20you%20report%20has%20been%20addressed%2C%20you%20may%20receive%20an%20e-mail%20to%20let%20you%20know%20that%20your%20feedback%20has%20been%20addressed.)

Initializes a new instance of the [AccessControlException>](#page-2063-0) class with the specified error message and exception cause.

IBM WebSphere™ eXtreme Scale Client for .NET Release 8.6.0.0 API Specification

**Namespace:** [IBM.WebSphere.Caching.Security](#page-2062-0) **Assembly:** Client.Api (in Client.Api.dll) Version: 8.6.0.0

**public** AccessControlException( **string** message, **Exception** innerException )

#### **Parameters**

*message*

#### Type: **System.String**

Specifies the error message that explains the reason for the exception.

#### *innerException*

### Type: **System.Exception**

Specifies the exception that is the cause of the current exception. A null value is permitted and indicates that the cause is nonexistent or unknown.

[AccessControlException](#page-2063-0) Class

[AccessControlException](#page-2064-0) Members

[AccessControlException](#page-2066-0) Overload

[IBM.WebSphere.Caching.Security](#page-2062-0) Namespace

IBM WebSphere™ eXtreme Scale Client for .NET API Specification. For additional information see the [WebSphere™](http://www.ibm.com/software/webservers/appserv/extremescale/library) eXtreme Scale Library. © Copyright IBM Corporation 2012.

Send [Feedback](mailto:wasdoc@us.ibm.com?subject=A+Sandcastle+Documented+Class+Library+AccessControlException+Constructor+(String%2C+Exception)+100+EN-US&body=Your%20feedback%20is%20used%20to%20improve%20the%20documentation%20and%20the%20product.%20Your%20e-mail%20address%20will%20not%20be%20used%20for%20any%20other%20purpose%20and%20is%20disposed%20of%20after%20the%20issue%20you%20report%20is%20resolved.%20While%20working%20to%20resolve%20the%20issue%20that%20you%20report%2C%20you%20may%20be%20contacted%20via%20e-mail%20to%20get%20further%20details%20or%20clarification%20on%20the%20feedback%20you%20sent.%20After%20the%20issue%20you%20report%20has%20been%20addressed%2C%20you%20may%20receive%20an%20e-mail%20to%20let%20you%20know%20that%20your%20feedback%20has%20been%20addressed.) on this topic to WAS Documentation Team.

## **Methods**

## **See Also**

# **AccessControlException Methods**

### IBM WebSphere™ eXtreme Scale Client for .NET API Specification

#### Send [Feedback](mailto:wasdoc@us.ibm.com?subject=A+Sandcastle+Documented+Class+Library+AccessControlException+Methods+100+EN-US&body=Your%20feedback%20is%20used%20to%20improve%20the%20documentation%20and%20the%20product.%20Your%20e-mail%20address%20will%20not%20be%20used%20for%20any%20other%20purpose%20and%20is%20disposed%20of%20after%20the%20issue%20you%20report%20is%20resolved.%20While%20working%20to%20resolve%20the%20issue%20that%20you%20report%2C%20you%20may%20be%20contacted%20via%20e-mail%20to%20get%20further%20details%20or%20clarification%20on%20the%20feedback%20you%20sent.%20After%20the%20issue%20you%20report%20has%20been%20addressed%2C%20you%20may%20receive%20an%20e-mail%20to%20let%20you%20know%20that%20your%20feedback%20has%20been%20addressed.)

IBM WebSphere™ eXtreme Scale Client for .NET Release 8.6.0.0 API Specification

### The [AccessControlException](#page-2063-0) type exposes the following members.

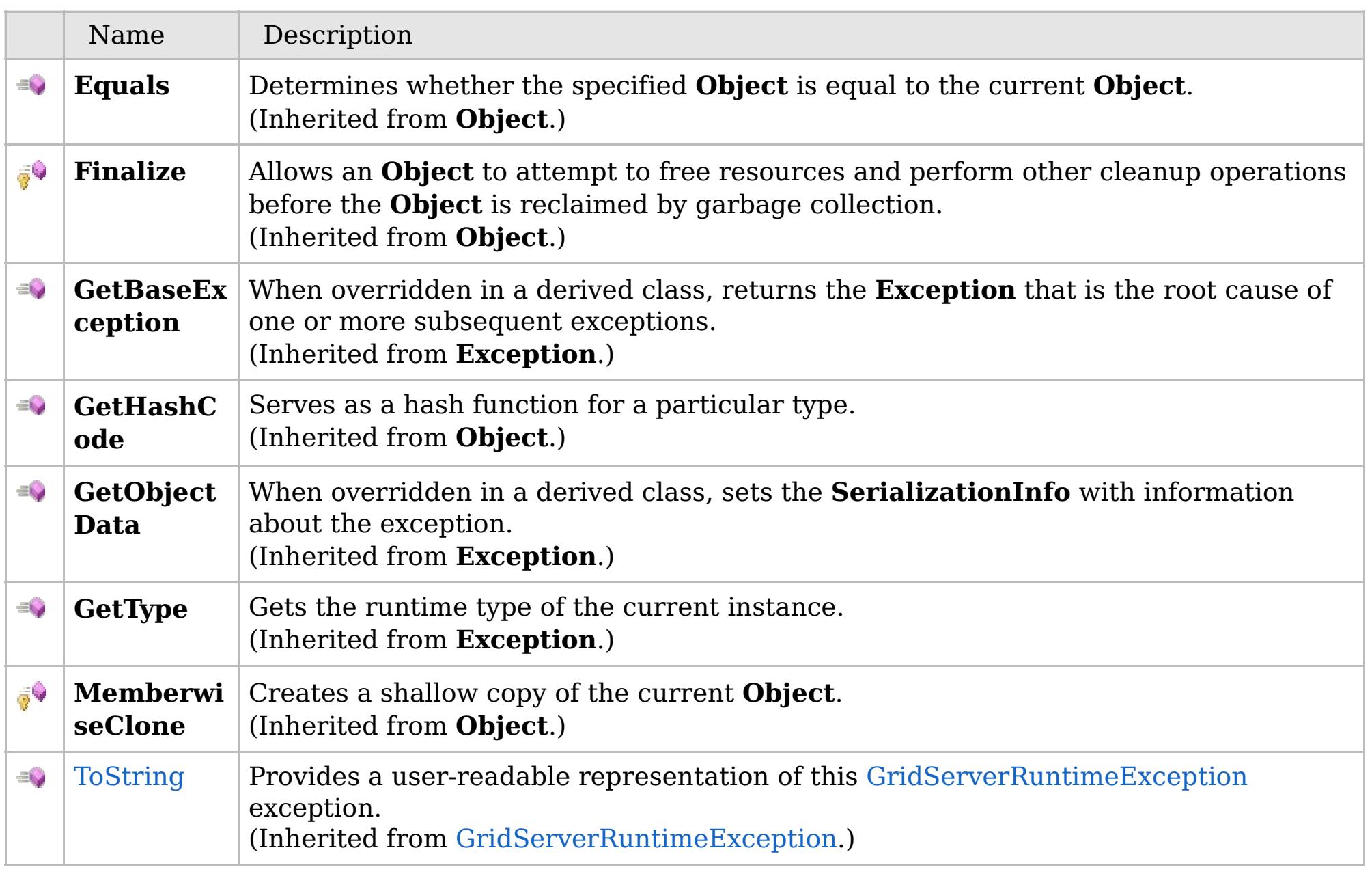

[Back](file:////dcs/markdown/workspace/Transform/htmlout/0/com.ibm.websphere.extremescale.netapi.doc/html/dae7a61b-5cb6-871b-b665-7ab5267c56db.htm#mainBody) to Top

[AccessControlException](#page-2063-0) Class

[IBM.WebSphere.Caching.Security](#page-2062-0) Namespace

IBM WebSphere™ eXtreme Scale Client for .NET API Specification. For additional information see the

[WebSphere™](http://www.ibm.com/software/webservers/appserv/extremescale/library) eXtreme Scale Library. © Copyright IBM Corporation 2012.

# **Properties**

## **See Also**

# **AccessControlException Properties**

### IBM WebSphere™ eXtreme Scale Client for .NET API Specification

#### Send [Feedback](mailto:wasdoc@us.ibm.com?subject=A+Sandcastle+Documented+Class+Library+AccessControlException+Properties+100+EN-US&body=Your%20feedback%20is%20used%20to%20improve%20the%20documentation%20and%20the%20product.%20Your%20e-mail%20address%20will%20not%20be%20used%20for%20any%20other%20purpose%20and%20is%20disposed%20of%20after%20the%20issue%20you%20report%20is%20resolved.%20While%20working%20to%20resolve%20the%20issue%20that%20you%20report%2C%20you%20may%20be%20contacted%20via%20e-mail%20to%20get%20further%20details%20or%20clarification%20on%20the%20feedback%20you%20sent.%20After%20the%20issue%20you%20report%20has%20been%20addressed%2C%20you%20may%20receive%20an%20e-mail%20to%20let%20you%20know%20that%20your%20feedback%20has%20been%20addressed.)

IBM WebSphere™ eXtreme Scale Client for .NET Release 8.6.0.0 API Specification

### The [AccessControlException](#page-2063-0) type exposes the following members.

IBM WebSphere™ eXtreme Scale Client for .NET API Specification. For additional information see the [WebSphere™](http://www.ibm.com/software/webservers/appserv/extremescale/library) eXtreme Scale Library. © Copyright IBM Corporation 2012.

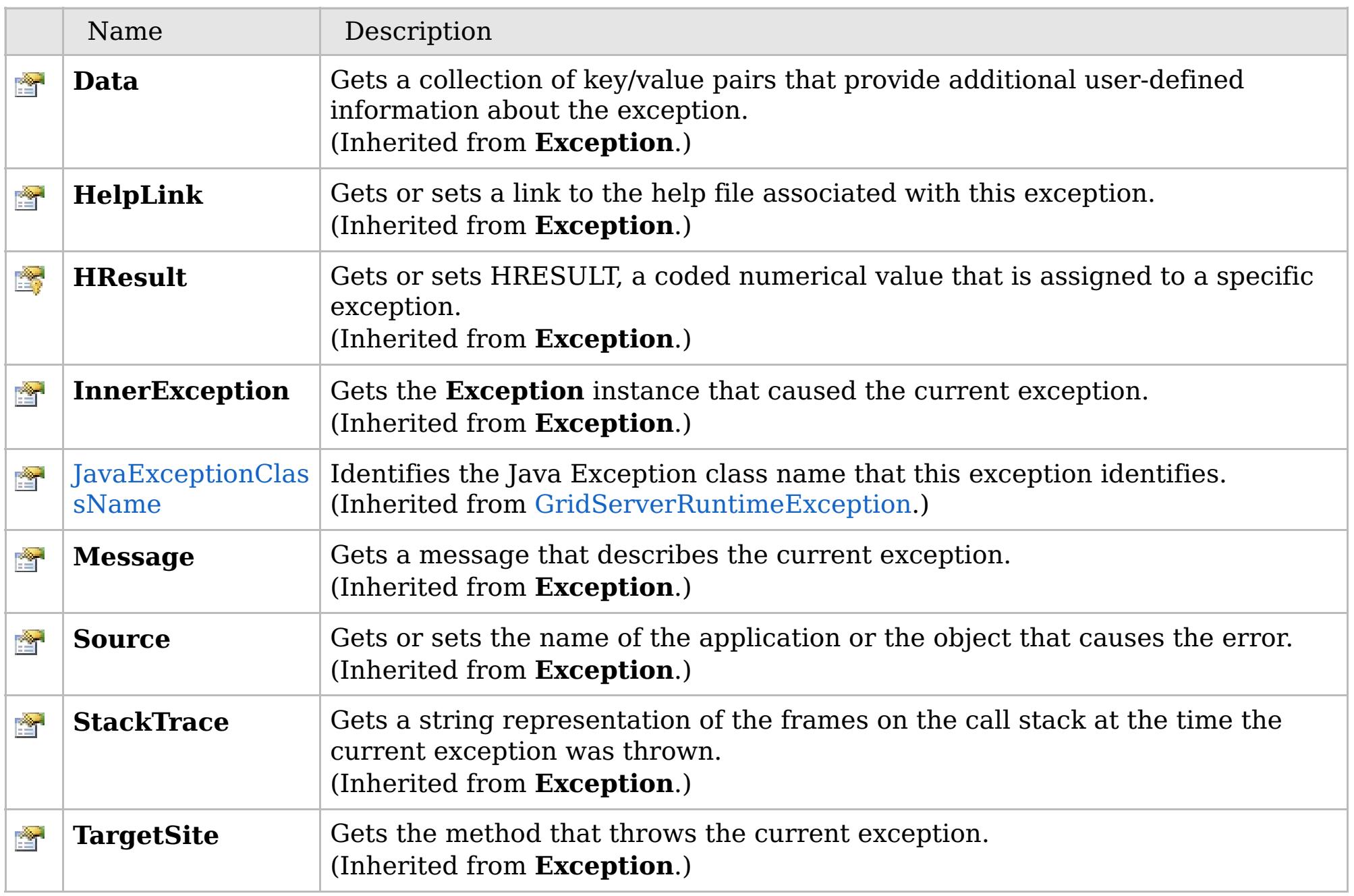

[Back](file:////dcs/markdown/workspace/Transform/htmlout/0/com.ibm.websphere.extremescale.netapi.doc/html/c54d32a7-eb22-a0d0-23e2-1c28ab77dd3b.htm#mainBody) to Top

[AccessControlException](#page-2063-0) Class [IBM.WebSphere.Caching.Security](#page-2062-0) Namespace

## **Inheritance Hierarchy**

## **Syntax**

VB  $\mathbf{C}$   $\mathbf{E}$   $\mathbf{C}$  +  $\mathbf{F}$   $\mathbf{F}$ 

## **See Also**

# **CannotGenerateCredentialEx** IBM WebSphere™ eXtreme Scale Client for **ception Class**

# .NET API Specification

Send [Feedback](mailto:wasdoc@us.ibm.com?subject=A+Sandcastle+Documented+Class+Library+CannotGenerateCredentialException+Class+100+EN-US&body=Your%20feedback%20is%20used%20to%20improve%20the%20documentation%20and%20the%20product.%20Your%20e-mail%20address%20will%20not%20be%20used%20for%20any%20other%20purpose%20and%20is%20disposed%20of%20after%20the%20issue%20you%20report%20is%20resolved.%20While%20working%20to%20resolve%20the%20issue%20that%20you%20report%2C%20you%20may%20be%20contacted%20via%20e-mail%20to%20get%20further%20details%20or%20clarification%20on%20the%20feedback%20you%20sent.%20After%20the%20issue%20you%20report%20has%20been%20addressed%2C%20you%20may%20receive%20an%20e-mail%20to%20let%20you%20know%20that%20your%20feedback%20has%20been%20addressed.)

IBM WebSphere™ eXtreme Scale Client for .NET Release 8.6.0.0 API Specification

A CannotGenerateCredentialException exception occurs if a credential cannot be generated.

**System.Object System.Exception** [IBM.WebSphere.Caching.Security.GridSecurityException](#page-2093-0) **IBM.WebSphere.Caching.Security.CannotGenerateCredentialException**

**Namespace:** [IBM.WebSphere.Caching.Security](#page-2062-0) **Assembly:** Client.Api (in Client.Api.dll) Version: 8.6.0.0

**public class** CannotGenerateCredentialException : [GridSecurityException](#page-2093-0)

[CannotGenerateCredentialException](#page-2074-0) Members [IBM.WebSphere.Caching.Security](#page-2062-0) Namespace

IBM WebSphere™ eXtreme Scale Client for .NET API Specification. For additional information see the [WebSphere™](http://www.ibm.com/software/webservers/appserv/extremescale/library) eXtreme Scale Library. © Copyright IBM Corporation 2012.

Send [Feedback](mailto:wasdoc@us.ibm.com?subject=A+Sandcastle+Documented+Class+Library+CannotGenerateCredentialException+Class+100+EN-US&body=Your%20feedback%20is%20used%20to%20improve%20the%20documentation%20and%20the%20product.%20Your%20e-mail%20address%20will%20not%20be%20used%20for%20any%20other%20purpose%20and%20is%20disposed%20of%20after%20the%20issue%20you%20report%20is%20resolved.%20While%20working%20to%20resolve%20the%20issue%20that%20you%20report%2C%20you%20may%20be%20contacted%20via%20e-mail%20to%20get%20further%20details%20or%20clarification%20on%20the%20feedback%20you%20sent.%20After%20the%20issue%20you%20report%20has%20been%20addressed%2C%20you%20may%20receive%20an%20e-mail%20to%20let%20you%20know%20that%20your%20feedback%20has%20been%20addressed.) on this topic to WAS Documentation Team.

# **Constructors**

# **Methods**

# **Properties**

### **CannotGenerateCredentialExc** IBM WebSphere™ eXtreme Scale Client for **eption Members** .NET API Specification

#### Send [Feedback](mailto:wasdoc@us.ibm.com?subject=A+Sandcastle+Documented+Class+Library+CannotGenerateCredentialException+Members+100+EN-US&body=Your%20feedback%20is%20used%20to%20improve%20the%20documentation%20and%20the%20product.%20Your%20e-mail%20address%20will%20not%20be%20used%20for%20any%20other%20purpose%20and%20is%20disposed%20of%20after%20the%20issue%20you%20report%20is%20resolved.%20While%20working%20to%20resolve%20the%20issue%20that%20you%20report%2C%20you%20may%20be%20contacted%20via%20e-mail%20to%20get%20further%20details%20or%20clarification%20on%20the%20feedback%20you%20sent.%20After%20the%20issue%20you%20report%20has%20been%20addressed%2C%20you%20may%20receive%20an%20e-mail%20to%20let%20you%20know%20that%20your%20feedback%20has%20been%20addressed.)

IBM WebSphere™ eXtreme Scale Client for .NET Release 8.6.0.0 API Specification

The [CannotGenerateCredentialException](#page-2073-0) type exposes the following members.

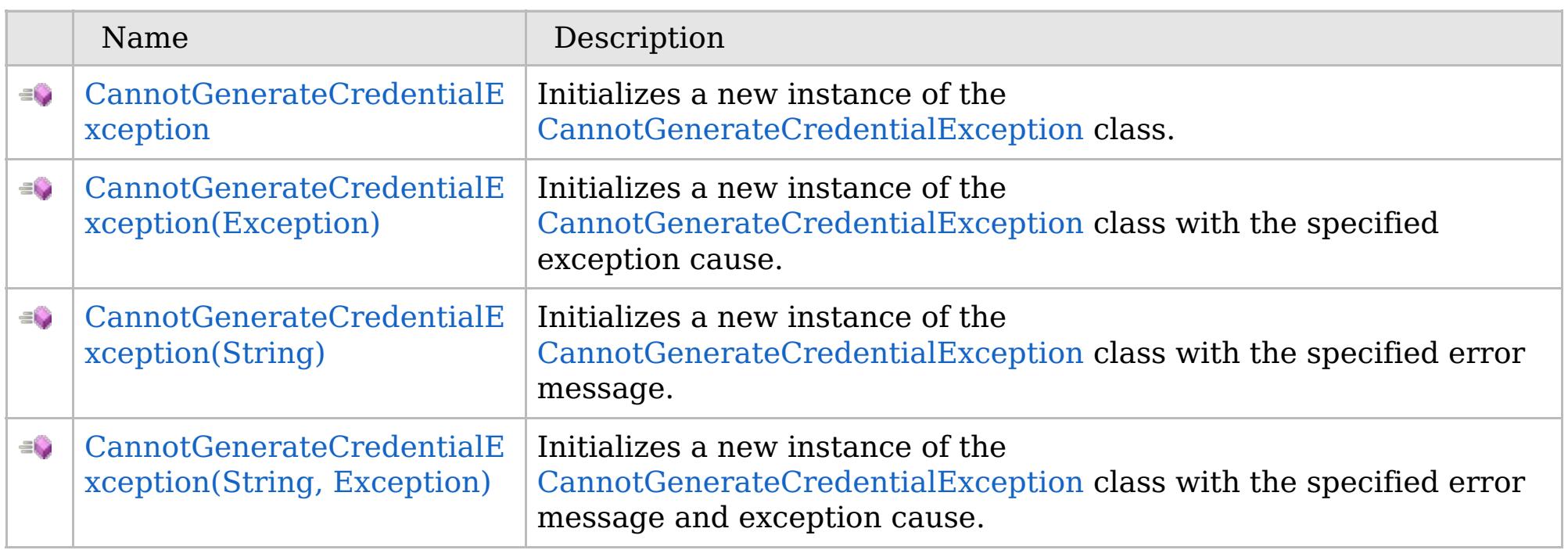

### [Back](file:////dcs/markdown/workspace/Transform/htmlout/0/com.ibm.websphere.extremescale.netapi.doc/html/4189de00-63fe-eee1-ac55-d79e611e35ca.htm#mainBody) to Top

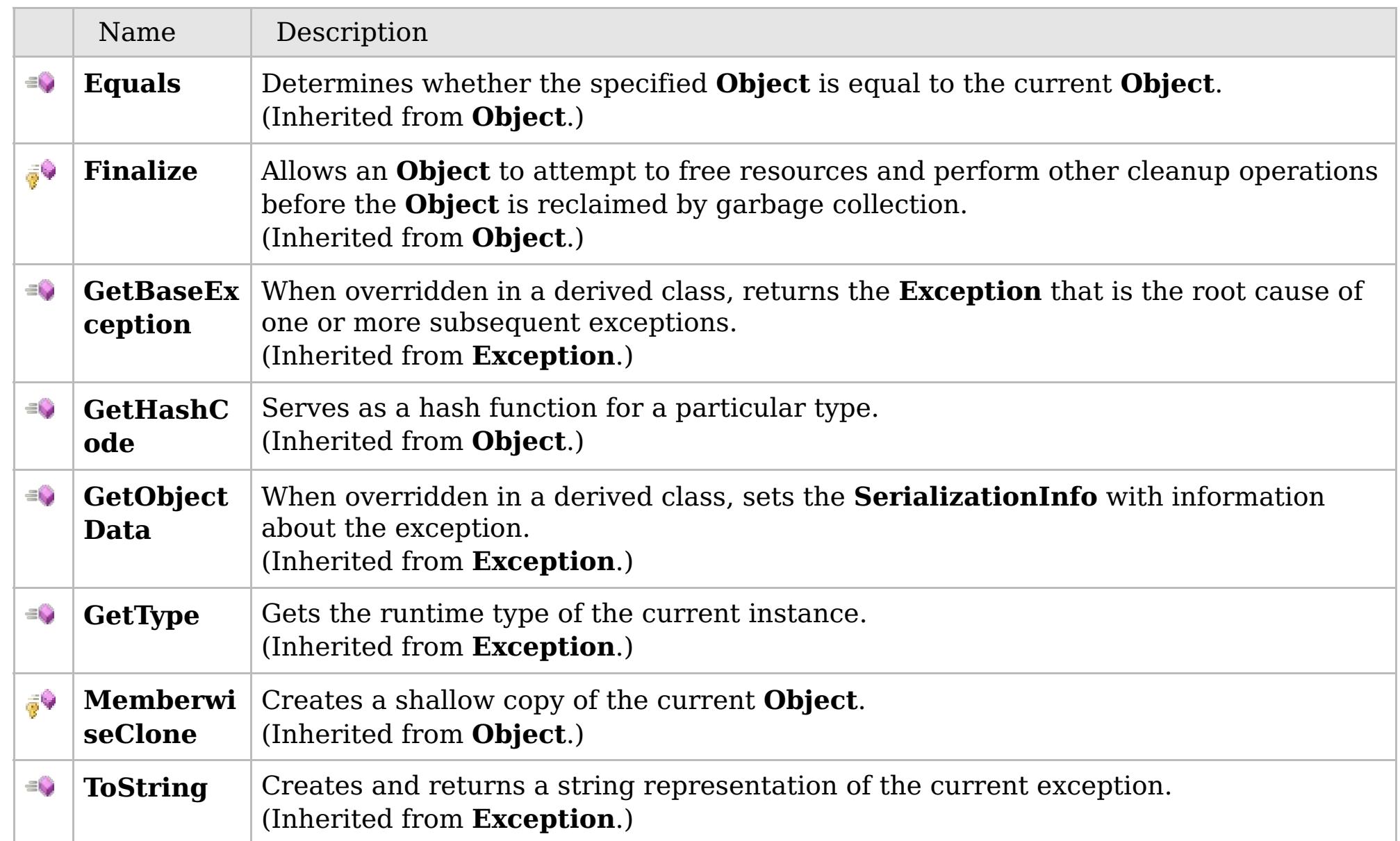

### [Back](file:////dcs/markdown/workspace/Transform/htmlout/0/com.ibm.websphere.extremescale.netapi.doc/html/4189de00-63fe-eee1-ac55-d79e611e35ca.htm#mainBody) to Top

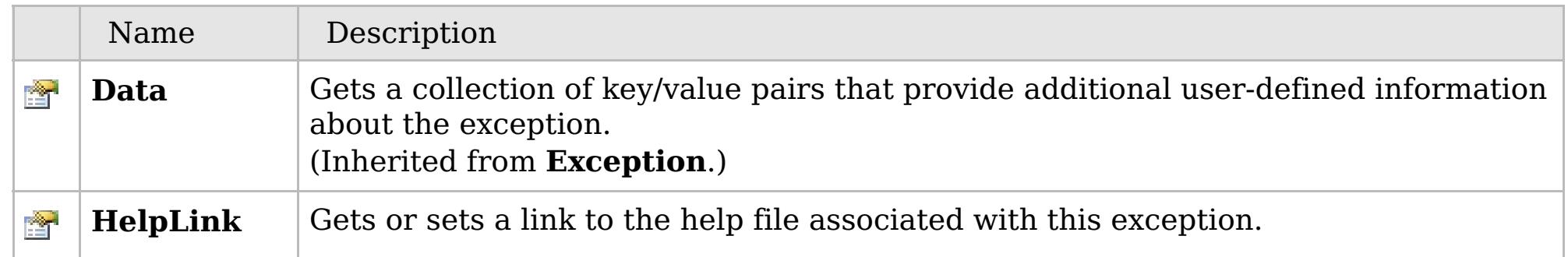

# **See Also**

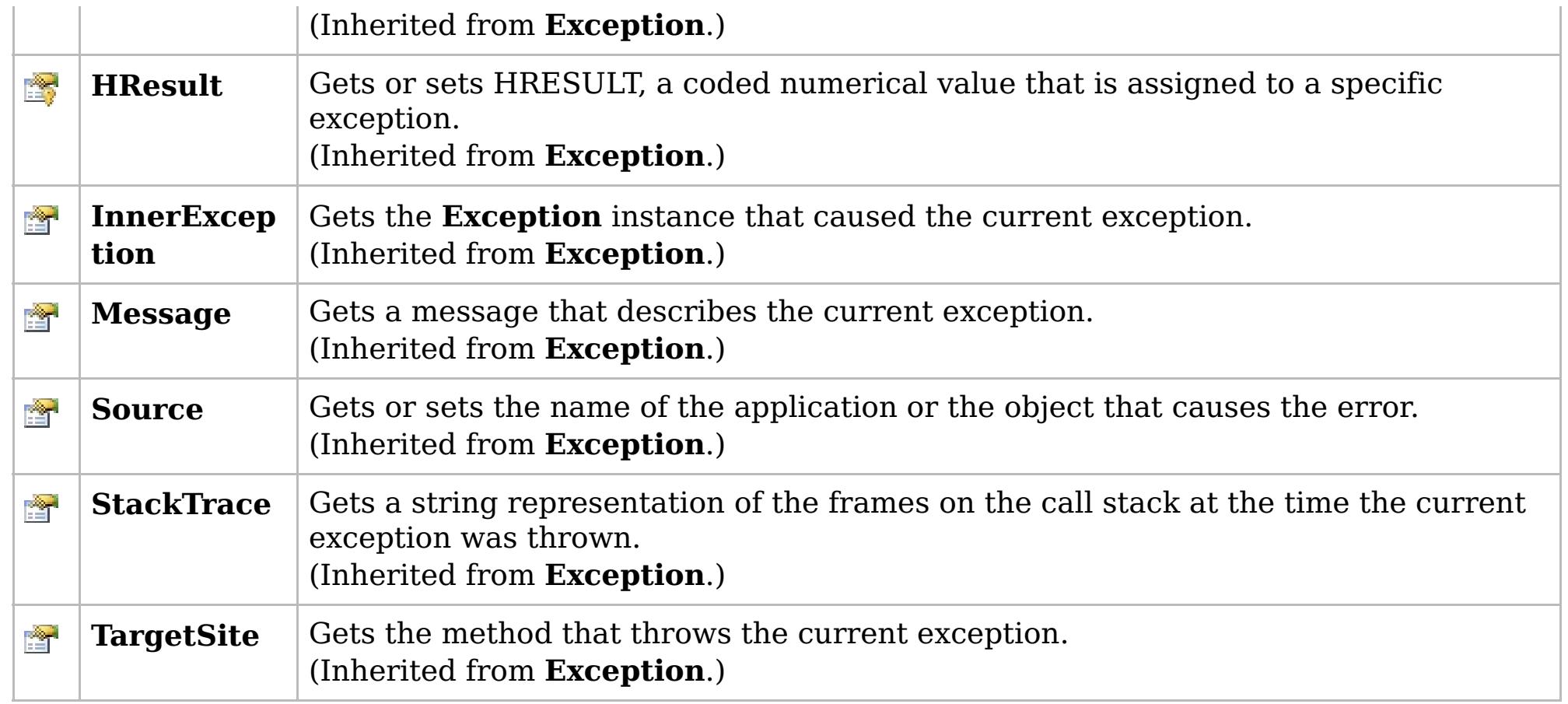

### [Back](file:////dcs/markdown/workspace/Transform/htmlout/0/com.ibm.websphere.extremescale.netapi.doc/html/4189de00-63fe-eee1-ac55-d79e611e35ca.htm#mainBody) to Top

[CannotGenerateCredentialException](#page-2073-0) Class

[IBM.WebSphere.Caching.Security](#page-2062-0) Namespace

IBM WebSphere™ eXtreme Scale Client for .NET API Specification. For additional information see the [WebSphere™](http://www.ibm.com/software/webservers/appserv/extremescale/library) eXtreme Scale Library. © Copyright IBM Corporation 2012.

# **Overload List**

## **See Also**

# **CannotGenerateCredentialExce ption Constructor**

### IBM WebSphere™ eXtreme Scale Client for .NET API Specification

#### Send [Feedback](mailto:wasdoc@us.ibm.com?subject=A+Sandcastle+Documented+Class+Library+CannotGenerateCredentialException+Constructor++100+EN-US&body=Your%20feedback%20is%20used%20to%20improve%20the%20documentation%20and%20the%20product.%20Your%20e-mail%20address%20will%20not%20be%20used%20for%20any%20other%20purpose%20and%20is%20disposed%20of%20after%20the%20issue%20you%20report%20is%20resolved.%20While%20working%20to%20resolve%20the%20issue%20that%20you%20report%2C%20you%20may%20be%20contacted%20via%20e-mail%20to%20get%20further%20details%20or%20clarification%20on%20the%20feedback%20you%20sent.%20After%20the%20issue%20you%20report%20has%20been%20addressed%2C%20you%20may%20receive%20an%20e-mail%20to%20let%20you%20know%20that%20your%20feedback%20has%20been%20addressed.)

IBM WebSphere™ eXtreme Scale Client for .NET Release 8.6.0.0 API Specification

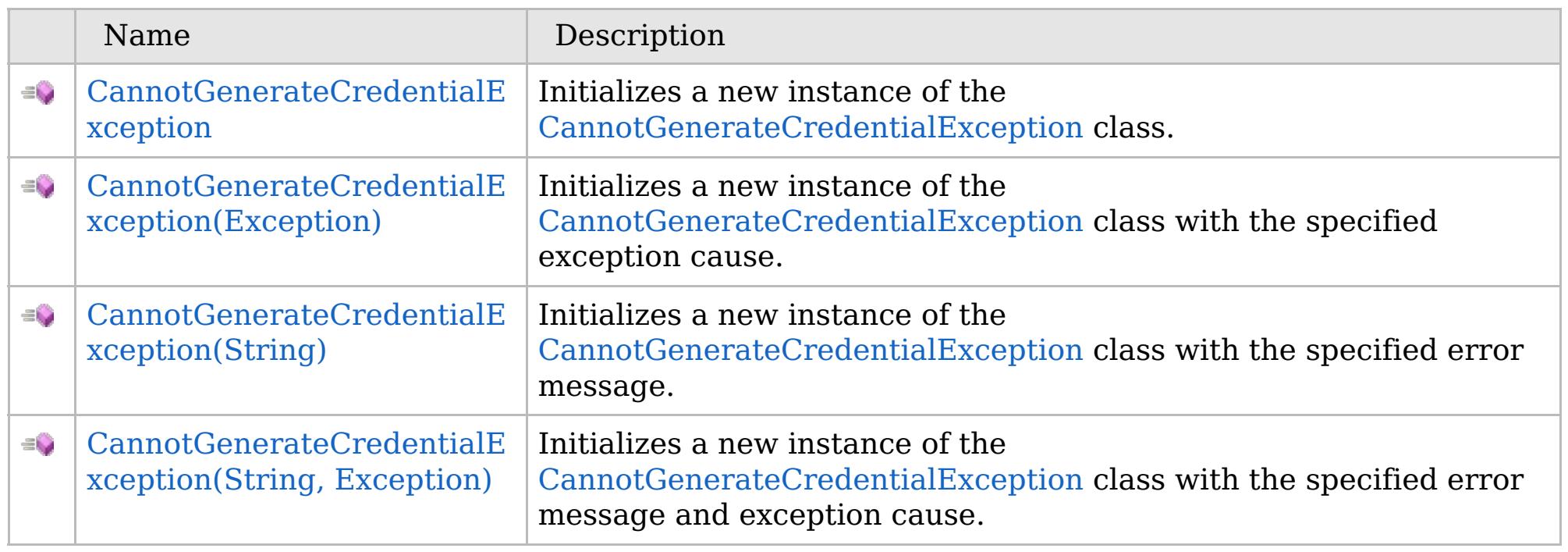

[Back](file:////dcs/markdown/workspace/Transform/htmlout/0/com.ibm.websphere.extremescale.netapi.doc/html/63b76581-6851-b57b-8910-ca6c60e36440.htm#mainBody) to Top

[CannotGenerateCredentialException](#page-2073-0) Class [CannotGenerateCredentialException](#page-2074-0) Members [IBM.WebSphere.Caching.Security](#page-2062-0) Namespace

IBM WebSphere™ eXtreme Scale Client for .NET API Specification. For additional information see the [WebSphere™](http://www.ibm.com/software/webservers/appserv/extremescale/library) eXtreme Scale Library. © Copyright IBM Corporation 2012.

VB  $\mathbf{C}$   $\mathbf{E}$   $\mathbf{C}$  +  $\mathbf{F}$   $\mathbf{F}$ 

## **See Also**

# **CannotGenerateCredentialExce ption Constructor**

### IBM WebSphere™ eXtreme Scale Client for .NET API Specification

#### Send [Feedback](mailto:wasdoc@us.ibm.com?subject=A+Sandcastle+Documented+Class+Library+CannotGenerateCredentialException+Constructor++100+EN-US&body=Your%20feedback%20is%20used%20to%20improve%20the%20documentation%20and%20the%20product.%20Your%20e-mail%20address%20will%20not%20be%20used%20for%20any%20other%20purpose%20and%20is%20disposed%20of%20after%20the%20issue%20you%20report%20is%20resolved.%20While%20working%20to%20resolve%20the%20issue%20that%20you%20report%2C%20you%20may%20be%20contacted%20via%20e-mail%20to%20get%20further%20details%20or%20clarification%20on%20the%20feedback%20you%20sent.%20After%20the%20issue%20you%20report%20has%20been%20addressed%2C%20you%20may%20receive%20an%20e-mail%20to%20let%20you%20know%20that%20your%20feedback%20has%20been%20addressed.)

IBM WebSphere™ eXtreme Scale Client for .NET Release 8.6.0.0 API Specification

Initializes a new instance of the [CannotGenerateCredentialException](#page-2073-0) class.

IBM WebSphere™ eXtreme Scale Client for .NET API Specification. For additional information see the [WebSphere™](http://www.ibm.com/software/webservers/appserv/extremescale/library) eXtreme Scale Library. © Copyright IBM Corporation 2012.

**Namespace:** [IBM.WebSphere.Caching.Security](#page-2062-0) **Assembly:** Client.Api (in Client.Api.dll) Version: 8.6.0.0

**public** CannotGenerateCredentialException()

[CannotGenerateCredentialException](#page-2073-0) Class [CannotGenerateCredentialException](#page-2074-0) Members [CannotGenerateCredentialException](#page-2076-0) Overload [IBM.WebSphere.Caching.Security](#page-2062-0) Namespace

Send [Feedback](mailto:wasdoc@us.ibm.com?subject=A+Sandcastle+Documented+Class+Library+CannotGenerateCredentialException+Constructor++100+EN-US&body=Your%20feedback%20is%20used%20to%20improve%20the%20documentation%20and%20the%20product.%20Your%20e-mail%20address%20will%20not%20be%20used%20for%20any%20other%20purpose%20and%20is%20disposed%20of%20after%20the%20issue%20you%20report%20is%20resolved.%20While%20working%20to%20resolve%20the%20issue%20that%20you%20report%2C%20you%20may%20be%20contacted%20via%20e-mail%20to%20get%20further%20details%20or%20clarification%20on%20the%20feedback%20you%20sent.%20After%20the%20issue%20you%20report%20has%20been%20addressed%2C%20you%20may%20receive%20an%20e-mail%20to%20let%20you%20know%20that%20your%20feedback%20has%20been%20addressed.) on this topic to WAS Documentation Team.

VB  $\mathbf{C}$   $\sharp$   $\mathbf{C}$  +  $\mathbf{F}$   $\sharp$   $\mathbf{F}$   $\sharp$   $\mathbf{S}$  Script

## **See Also**

# **CannotGenerateCredentialExcepti on Constructor (Exception)**

#### Send [Feedback](mailto:wasdoc@us.ibm.com?subject=A+Sandcastle+Documented+Class+Library+CannotGenerateCredentialException+Constructor+(Exception)+100+EN-US&body=Your%20feedback%20is%20used%20to%20improve%20the%20documentation%20and%20the%20product.%20Your%20e-mail%20address%20will%20not%20be%20used%20for%20any%20other%20purpose%20and%20is%20disposed%20of%20after%20the%20issue%20you%20report%20is%20resolved.%20While%20working%20to%20resolve%20the%20issue%20that%20you%20report%2C%20you%20may%20be%20contacted%20via%20e-mail%20to%20get%20further%20details%20or%20clarification%20on%20the%20feedback%20you%20sent.%20After%20the%20issue%20you%20report%20has%20been%20addressed%2C%20you%20may%20receive%20an%20e-mail%20to%20let%20you%20know%20that%20your%20feedback%20has%20been%20addressed.)

IBM WebSphere™ eXtreme Scale Client for .NET Release 8.6.0.0 API Specification

Initializes a new instance of the [CannotGenerateCredentialException](#page-2073-0) class with the specified exception cause.

**Namespace:** [IBM.WebSphere.Caching.Security](#page-2062-0) **Assembly:** Client.Api (in Client.Api.dll) Version: 8.6.0.0

**public** CannotGenerateCredentialException( **Exception** cause )

#### **Parameters**

*cause*

#### Type: **System.Exception**

Specifies the exception that is the cause of the current exception. A null value is permitted and indicates that the cause is nonexistent or unknown.

[CannotGenerateCredentialException](#page-2073-0) Class [CannotGenerateCredentialException](#page-2074-0) Members [CannotGenerateCredentialException](#page-2076-0) Overload

[IBM.WebSphere.Caching.Security](#page-2062-0) Namespace

IBM WebSphere™ eXtreme Scale Client for .NET API Specification. For additional information see the [WebSphere™](http://www.ibm.com/software/webservers/appserv/extremescale/library) eXtreme Scale Library. © Copyright IBM Corporation 2012.

Send [Feedback](mailto:wasdoc@us.ibm.com?subject=A+Sandcastle+Documented+Class+Library+CannotGenerateCredentialException+Constructor+(Exception)+100+EN-US&body=Your%20feedback%20is%20used%20to%20improve%20the%20documentation%20and%20the%20product.%20Your%20e-mail%20address%20will%20not%20be%20used%20for%20any%20other%20purpose%20and%20is%20disposed%20of%20after%20the%20issue%20you%20report%20is%20resolved.%20While%20working%20to%20resolve%20the%20issue%20that%20you%20report%2C%20you%20may%20be%20contacted%20via%20e-mail%20to%20get%20further%20details%20or%20clarification%20on%20the%20feedback%20you%20sent.%20After%20the%20issue%20you%20report%20has%20been%20addressed%2C%20you%20may%20receive%20an%20e-mail%20to%20let%20you%20know%20that%20your%20feedback%20has%20been%20addressed.) on this topic to WAS Documentation Team.

VB  $\mathbf{C}$   $\sharp$   $\mathbf{C}$  +  $\mathbf{F}$   $\sharp$   $\mathbf{F}$   $\sharp$   $\mathbf{S}$  Script

### **See Also**

# **CannotGenerateCredentialExcept ion Constructor (String)**

IBM WebSphere™ eXtreme Scale Client for .NET API Specification

#### Send [Feedback](mailto:wasdoc@us.ibm.com?subject=A+Sandcastle+Documented+Class+Library+CannotGenerateCredentialException+Constructor+(String)+100+EN-US&body=Your%20feedback%20is%20used%20to%20improve%20the%20documentation%20and%20the%20product.%20Your%20e-mail%20address%20will%20not%20be%20used%20for%20any%20other%20purpose%20and%20is%20disposed%20of%20after%20the%20issue%20you%20report%20is%20resolved.%20While%20working%20to%20resolve%20the%20issue%20that%20you%20report%2C%20you%20may%20be%20contacted%20via%20e-mail%20to%20get%20further%20details%20or%20clarification%20on%20the%20feedback%20you%20sent.%20After%20the%20issue%20you%20report%20has%20been%20addressed%2C%20you%20may%20receive%20an%20e-mail%20to%20let%20you%20know%20that%20your%20feedback%20has%20been%20addressed.)

IBM WebSphere™ eXtreme Scale Client for .NET Release 8.6.0.0 API Specification

Initializes a new instance of the [CannotGenerateCredentialException](#page-2073-0) class with the specified error message.

**Namespace:** [IBM.WebSphere.Caching.Security](#page-2062-0) **Assembly:** Client.Api (in Client.Api.dll) Version: 8.6.0.0

IBM WebSphere™ eXtreme Scale Client for .NET API Specification. For additional information see the [WebSphere™](http://www.ibm.com/software/webservers/appserv/extremescale/library) eXtreme Scale Library. © Copyright IBM Corporation 2012.

**public** CannotGenerateCredentialException( **string** message )

#### **Parameters**

*message*

### Type: **System.String**

Specifies the error message that explains the reason for the exception.

[CannotGenerateCredentialException](#page-2073-0) Class [CannotGenerateCredentialException](#page-2074-0) Members [CannotGenerateCredentialException](#page-2076-0) Overload [IBM.WebSphere.Caching.Security](#page-2062-0) Namespace

Send [Feedback](mailto:wasdoc@us.ibm.com?subject=A+Sandcastle+Documented+Class+Library+CannotGenerateCredentialException+Constructor+(String)+100+EN-US&body=Your%20feedback%20is%20used%20to%20improve%20the%20documentation%20and%20the%20product.%20Your%20e-mail%20address%20will%20not%20be%20used%20for%20any%20other%20purpose%20and%20is%20disposed%20of%20after%20the%20issue%20you%20report%20is%20resolved.%20While%20working%20to%20resolve%20the%20issue%20that%20you%20report%2C%20you%20may%20be%20contacted%20via%20e-mail%20to%20get%20further%20details%20or%20clarification%20on%20the%20feedback%20you%20sent.%20After%20the%20issue%20you%20report%20has%20been%20addressed%2C%20you%20may%20receive%20an%20e-mail%20to%20let%20you%20know%20that%20your%20feedback%20has%20been%20addressed.) on this topic to WAS Documentation Team.

VB  $\mathbf{C}$   $\mathbf{E}$   $\mathbf{C}$  +  $\mathbf{F}$   $\mathbf{F}$   $\mathbf{F}$   $\mathbf{F}$   $\mathbf{F}$   $\mathbf{S}$   $\mathbf{C}$   $\mathbf{F}$   $\mathbf{F}$ 

### **See Also**

# **CannotGenerateCredentialExceptio n Constructor (String, Exception)**

IBM WebSphere™ eXtreme Scale Client for .NET API Specification

#### Send [Feedback](mailto:wasdoc@us.ibm.com?subject=A+Sandcastle+Documented+Class+Library+CannotGenerateCredentialException+Constructor+(String%2C+Exception)+100+EN-US&body=Your%20feedback%20is%20used%20to%20improve%20the%20documentation%20and%20the%20product.%20Your%20e-mail%20address%20will%20not%20be%20used%20for%20any%20other%20purpose%20and%20is%20disposed%20of%20after%20the%20issue%20you%20report%20is%20resolved.%20While%20working%20to%20resolve%20the%20issue%20that%20you%20report%2C%20you%20may%20be%20contacted%20via%20e-mail%20to%20get%20further%20details%20or%20clarification%20on%20the%20feedback%20you%20sent.%20After%20the%20issue%20you%20report%20has%20been%20addressed%2C%20you%20may%20receive%20an%20e-mail%20to%20let%20you%20know%20that%20your%20feedback%20has%20been%20addressed.)

IBM WebSphere™ eXtreme Scale Client for .NET Release 8.6.0.0 API Specification

Initializes a new instance of the [CannotGenerateCredentialException](#page-2073-0) class with the specified error message and exception cause.

**Namespace:** [IBM.WebSphere.Caching.Security](#page-2062-0) **Assembly:** Client.Api (in Client.Api.dll) Version: 8.6.0.0

IBM WebSphere™ eXtreme Scale Client for .NET API Specification. For additional information see the [WebSphere™](http://www.ibm.com/software/webservers/appserv/extremescale/library) eXtreme Scale Library. © Copyright IBM Corporation 2012.

**public** CannotGenerateCredentialException( **string** message, **Exception** cause )

#### **Parameters**

*message*

#### Type: **System.String**

Specifies the error message that explains the reason for the exception.

*cause*

#### Type: **System.Exception**

Specifies the exception that is the cause of the current exception. A null value is permitted and indicates that the cause is nonexistent or unknown.

[CannotGenerateCredentialException](#page-2073-0) Class

[CannotGenerateCredentialException](#page-2074-0) Members

[CannotGenerateCredentialException](#page-2076-0) Overload

[IBM.WebSphere.Caching.Security](#page-2062-0) Namespace

Send [Feedback](mailto:wasdoc@us.ibm.com?subject=A+Sandcastle+Documented+Class+Library+CannotGenerateCredentialException+Constructor+(String%2C+Exception)+100+EN-US&body=Your%20feedback%20is%20used%20to%20improve%20the%20documentation%20and%20the%20product.%20Your%20e-mail%20address%20will%20not%20be%20used%20for%20any%20other%20purpose%20and%20is%20disposed%20of%20after%20the%20issue%20you%20report%20is%20resolved.%20While%20working%20to%20resolve%20the%20issue%20that%20you%20report%2C%20you%20may%20be%20contacted%20via%20e-mail%20to%20get%20further%20details%20or%20clarification%20on%20the%20feedback%20you%20sent.%20After%20the%20issue%20you%20report%20has%20been%20addressed%2C%20you%20may%20receive%20an%20e-mail%20to%20let%20you%20know%20that%20your%20feedback%20has%20been%20addressed.) on this topic to WAS Documentation Team.

# **Methods**

### **See Also**

### **CannotGenerateCredentialExc** IBM WebSphere™ eXtreme Scale Client for **eption Methods** .NET API Specification

#### Send [Feedback](mailto:wasdoc@us.ibm.com?subject=A+Sandcastle+Documented+Class+Library+CannotGenerateCredentialException+Methods+100+EN-US&body=Your%20feedback%20is%20used%20to%20improve%20the%20documentation%20and%20the%20product.%20Your%20e-mail%20address%20will%20not%20be%20used%20for%20any%20other%20purpose%20and%20is%20disposed%20of%20after%20the%20issue%20you%20report%20is%20resolved.%20While%20working%20to%20resolve%20the%20issue%20that%20you%20report%2C%20you%20may%20be%20contacted%20via%20e-mail%20to%20get%20further%20details%20or%20clarification%20on%20the%20feedback%20you%20sent.%20After%20the%20issue%20you%20report%20has%20been%20addressed%2C%20you%20may%20receive%20an%20e-mail%20to%20let%20you%20know%20that%20your%20feedback%20has%20been%20addressed.)

IBM WebSphere™ eXtreme Scale Client for .NET Release 8.6.0.0 API Specification

The [CannotGenerateCredentialException](#page-2073-0) type exposes the following members.

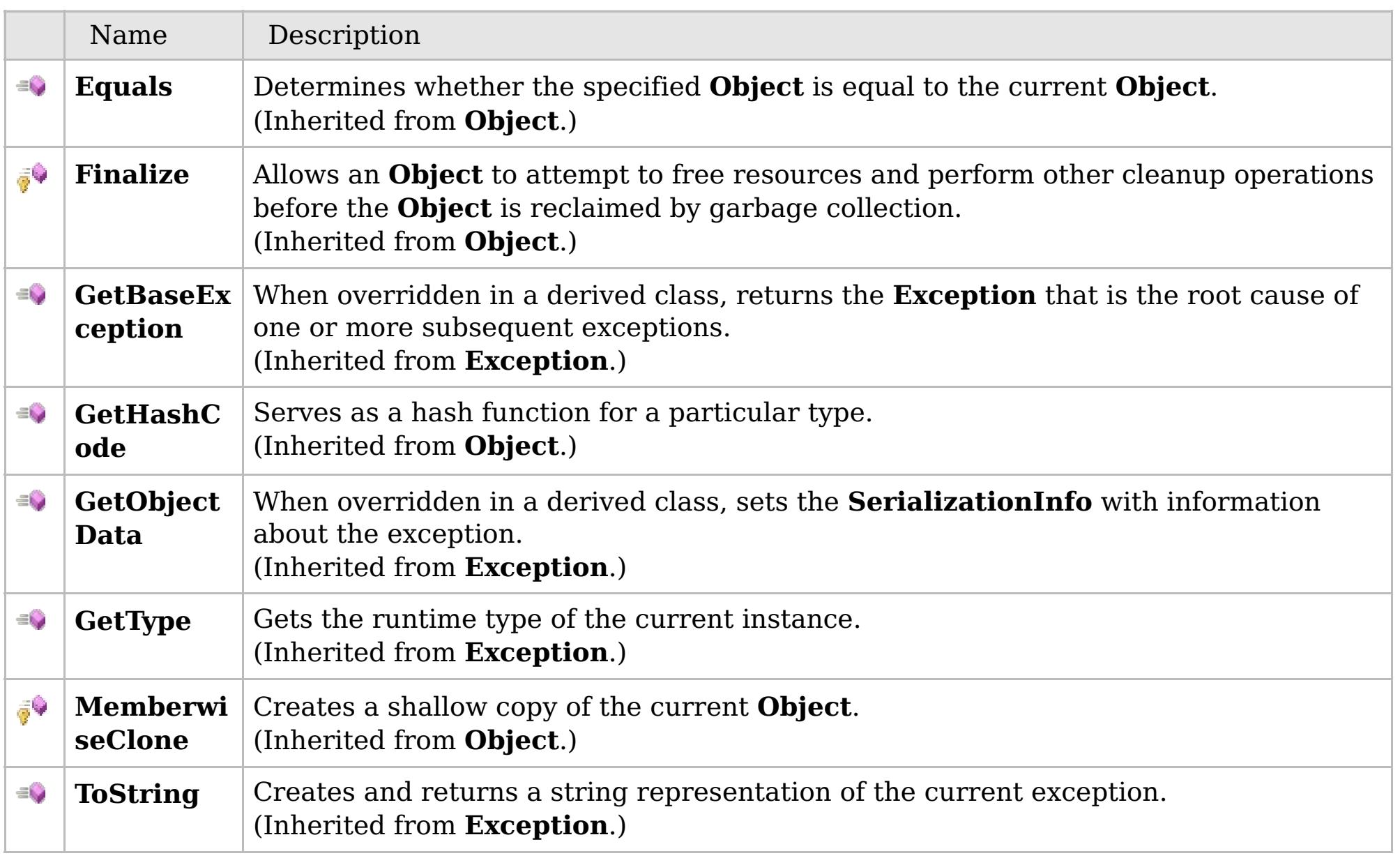

### [Back](file:////dcs/markdown/workspace/Transform/htmlout/0/com.ibm.websphere.extremescale.netapi.doc/html/e55ce8ab-5bf1-762e-3506-a5337ed59689.htm#mainBody) to Top

[CannotGenerateCredentialException](#page-2073-0) Class

[IBM.WebSphere.Caching.Security](#page-2062-0) Namespace

IBM WebSphere™ eXtreme Scale Client for .NET API Specification. For additional information see the [WebSphere™](http://www.ibm.com/software/webservers/appserv/extremescale/library) eXtreme Scale Library. © Copyright IBM Corporation 2012.

## **Properties**

## **See Also**

### **CannotGenerateCredentialExc** IBM WebSphere™ eXtreme Scale Client for **eption Properties** .NET API Specification

#### Send [Feedback](mailto:wasdoc@us.ibm.com?subject=A+Sandcastle+Documented+Class+Library+CannotGenerateCredentialException+Properties+100+EN-US&body=Your%20feedback%20is%20used%20to%20improve%20the%20documentation%20and%20the%20product.%20Your%20e-mail%20address%20will%20not%20be%20used%20for%20any%20other%20purpose%20and%20is%20disposed%20of%20after%20the%20issue%20you%20report%20is%20resolved.%20While%20working%20to%20resolve%20the%20issue%20that%20you%20report%2C%20you%20may%20be%20contacted%20via%20e-mail%20to%20get%20further%20details%20or%20clarification%20on%20the%20feedback%20you%20sent.%20After%20the%20issue%20you%20report%20has%20been%20addressed%2C%20you%20may%20receive%20an%20e-mail%20to%20let%20you%20know%20that%20your%20feedback%20has%20been%20addressed.)

IBM WebSphere™ eXtreme Scale Client for .NET Release 8.6.0.0 API Specification

### The [CannotGenerateCredentialException](#page-2073-0) type exposes the following members.

IBM WebSphere™ eXtreme Scale Client for .NET API Specification. For additional information see the [WebSphere™](http://www.ibm.com/software/webservers/appserv/extremescale/library) eXtreme Scale Library. © Copyright IBM Corporation 2012.

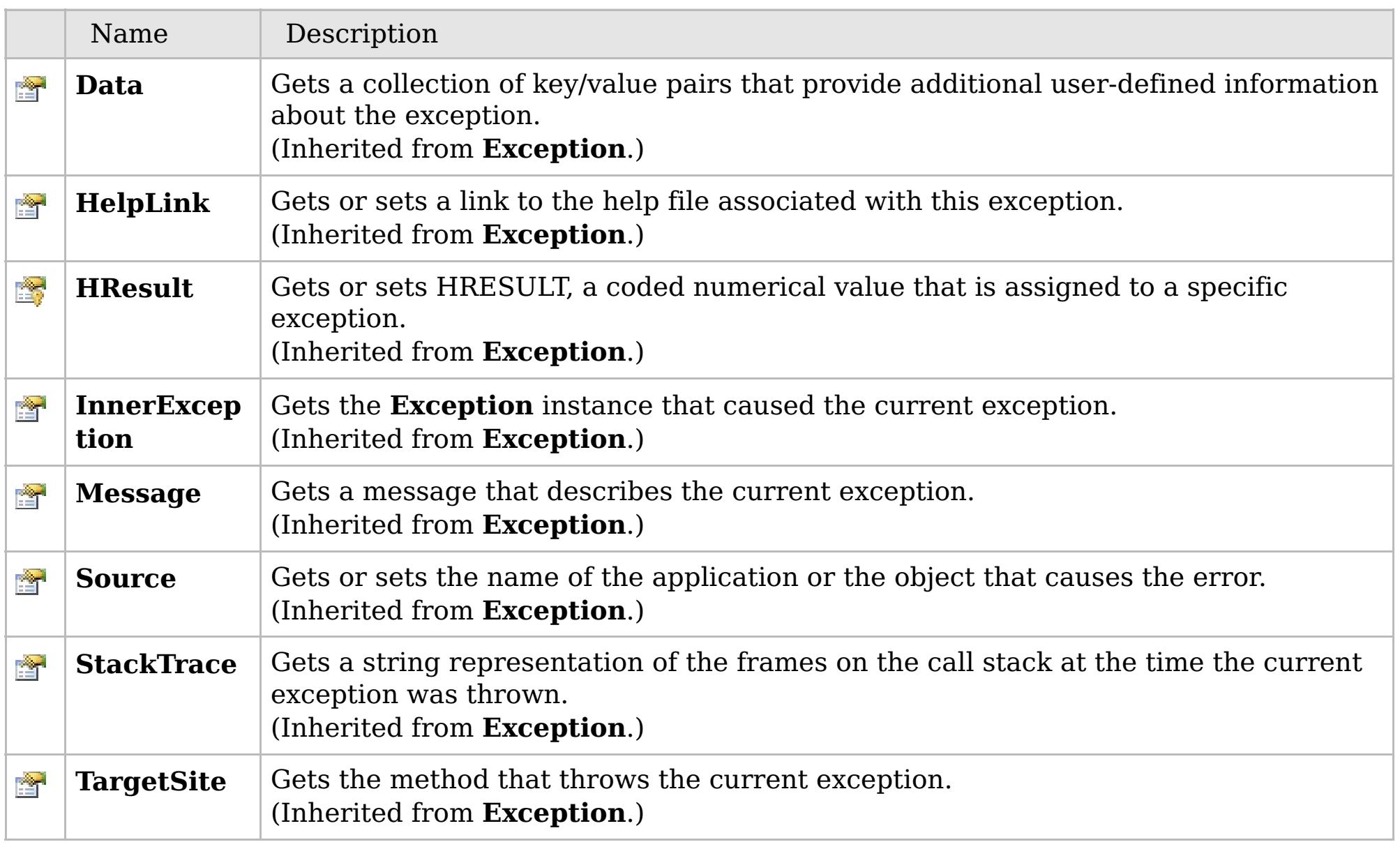

### [Back](file:////dcs/markdown/workspace/Transform/htmlout/0/com.ibm.websphere.extremescale.netapi.doc/html/1aa68f21-23eb-2a17-9a90-dd8c7eba4387.htm#mainBody) to Top

[CannotGenerateCredentialException](#page-2073-0) Class

[IBM.WebSphere.Caching.Security](#page-2062-0) Namespace

# **Inheritance Hierarchy**

### **Syntax**

VB  $\mathbf{C}$   $\mathbf{E}$   $\mathbf{C}$  +  $\mathbf{F}$   $\mathbf{F}$   $\mathbf{F}$   $\mathbf{F}$   $\mathbf{F}$   $\mathbf{S}$   $\mathbf{C}$   $\mathbf{F}$   $\mathbf{F}$ 

## **See Also**

#### **ExpiredCredentialExcepti on Class** IBM WebSphere™ eXtreme Scale Client for .NET API Specification

Send [Feedback](mailto:wasdoc@us.ibm.com?subject=A+Sandcastle+Documented+Class+Library+ExpiredCredentialException+Class+100+EN-US&body=Your%20feedback%20is%20used%20to%20improve%20the%20documentation%20and%20the%20product.%20Your%20e-mail%20address%20will%20not%20be%20used%20for%20any%20other%20purpose%20and%20is%20disposed%20of%20after%20the%20issue%20you%20report%20is%20resolved.%20While%20working%20to%20resolve%20the%20issue%20that%20you%20report%2C%20you%20may%20be%20contacted%20via%20e-mail%20to%20get%20further%20details%20or%20clarification%20on%20the%20feedback%20you%20sent.%20After%20the%20issue%20you%20report%20has%20been%20addressed%2C%20you%20may%20receive%20an%20e-mail%20to%20let%20you%20know%20that%20your%20feedback%20has%20been%20addressed.)

IBM WebSphere™ eXtreme Scale Client for .NET Release 8.6.0.0 API Specification

An ExpiredCredentialException exception indicates that the credential that was used for authentication is expired.

IBM WebSphere™ eXtreme Scale Client for .NET API Specification. For additional information see the [WebSphere™](http://www.ibm.com/software/webservers/appserv/extremescale/library) eXtreme Scale Library. © Copyright IBM Corporation 2012.

**System.Object System.Exception** [IBM.WebSphere.Caching.Security.GridSecurityException](#page-2093-0) **IBM.WebSphere.Caching.Security.ExpiredCredentialException**

**Namespace:** [IBM.WebSphere.Caching.Security](#page-2062-0) **Assembly:** Client.Api (in Client.Api.dll) Version: 8.6.0.0

**public class** ExpiredCredentialException : [GridSecurityException](#page-2093-0)

[ExpiredCredentialException](#page-2084-0) Members [IBM.WebSphere.Caching.Security](#page-2062-0) Namespace

Send [Feedback](mailto:wasdoc@us.ibm.com?subject=A+Sandcastle+Documented+Class+Library+ExpiredCredentialException+Class+100+EN-US&body=Your%20feedback%20is%20used%20to%20improve%20the%20documentation%20and%20the%20product.%20Your%20e-mail%20address%20will%20not%20be%20used%20for%20any%20other%20purpose%20and%20is%20disposed%20of%20after%20the%20issue%20you%20report%20is%20resolved.%20While%20working%20to%20resolve%20the%20issue%20that%20you%20report%2C%20you%20may%20be%20contacted%20via%20e-mail%20to%20get%20further%20details%20or%20clarification%20on%20the%20feedback%20you%20sent.%20After%20the%20issue%20you%20report%20has%20been%20addressed%2C%20you%20may%20receive%20an%20e-mail%20to%20let%20you%20know%20that%20your%20feedback%20has%20been%20addressed.) on this topic to WAS Documentation Team.

# **Constructors**

## **Methods**

# **Properties**

# **ExpiredCredentialExceptio n Members**

## IBM WebSphere™ eXtreme Scale Client for .NET API Specification

#### Send [Feedback](mailto:wasdoc@us.ibm.com?subject=A+Sandcastle+Documented+Class+Library+ExpiredCredentialException+Members+100+EN-US&body=Your%20feedback%20is%20used%20to%20improve%20the%20documentation%20and%20the%20product.%20Your%20e-mail%20address%20will%20not%20be%20used%20for%20any%20other%20purpose%20and%20is%20disposed%20of%20after%20the%20issue%20you%20report%20is%20resolved.%20While%20working%20to%20resolve%20the%20issue%20that%20you%20report%2C%20you%20may%20be%20contacted%20via%20e-mail%20to%20get%20further%20details%20or%20clarification%20on%20the%20feedback%20you%20sent.%20After%20the%20issue%20you%20report%20has%20been%20addressed%2C%20you%20may%20receive%20an%20e-mail%20to%20let%20you%20know%20that%20your%20feedback%20has%20been%20addressed.)

IBM WebSphere™ eXtreme Scale Client for .NET Release 8.6.0.0 API Specification

### The [ExpiredCredentialException](#page-2083-0) type exposes the following members.

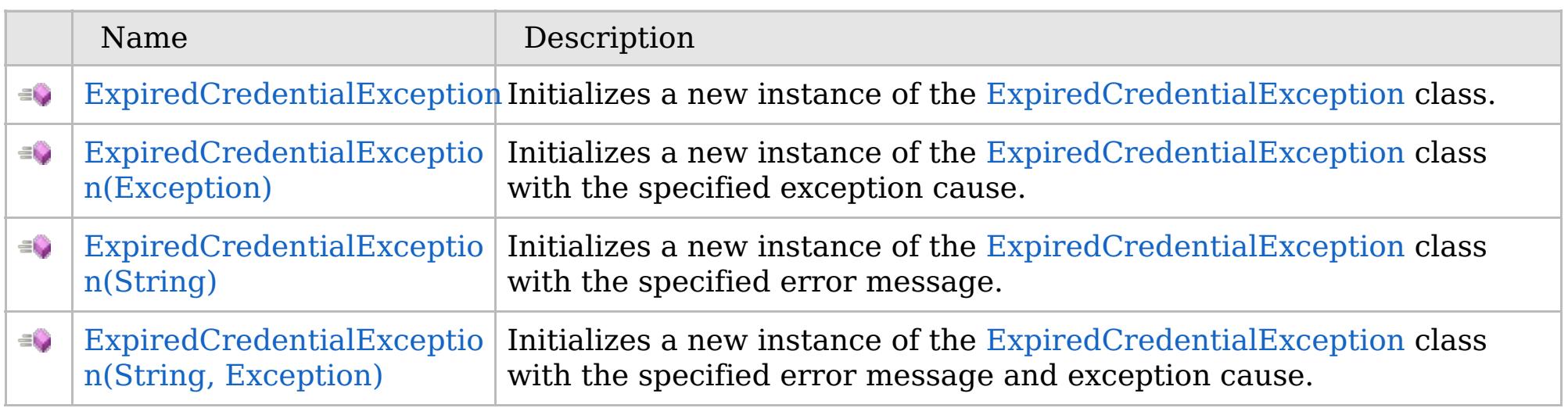

[Back](file:////dcs/markdown/workspace/Transform/htmlout/0/com.ibm.websphere.extremescale.netapi.doc/html/dbe7d9fb-78ca-dd36-78c7-74c7353f733a.htm#mainBody) to Top

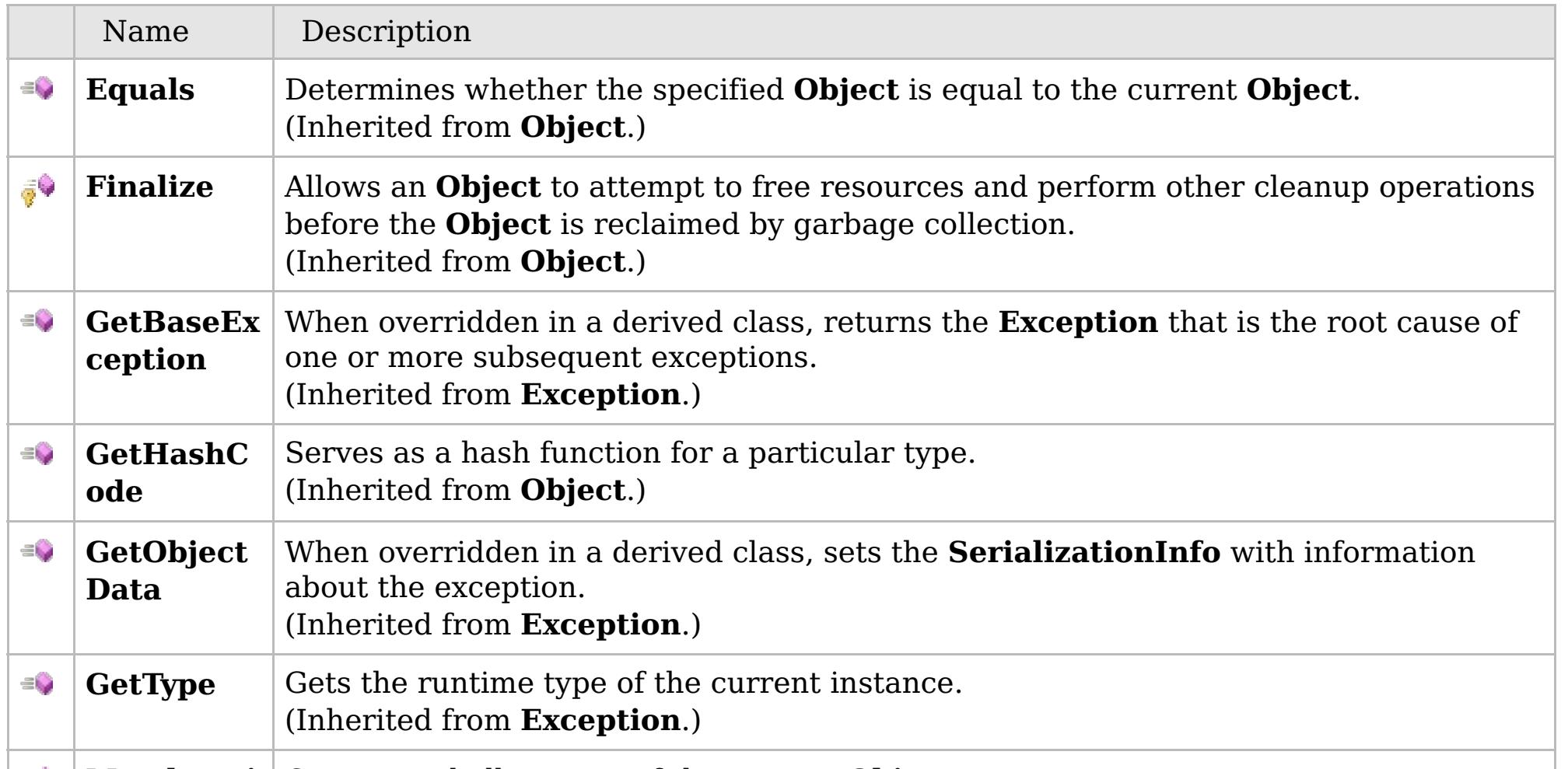

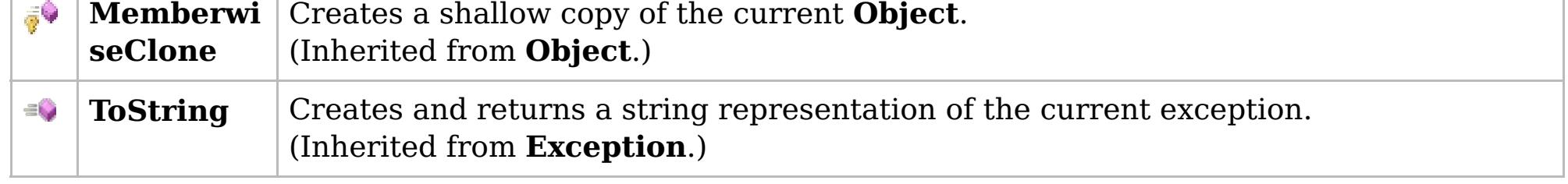

## [Back](file:////dcs/markdown/workspace/Transform/htmlout/0/com.ibm.websphere.extremescale.netapi.doc/html/dbe7d9fb-78ca-dd36-78c7-74c7353f733a.htm#mainBody) to Top

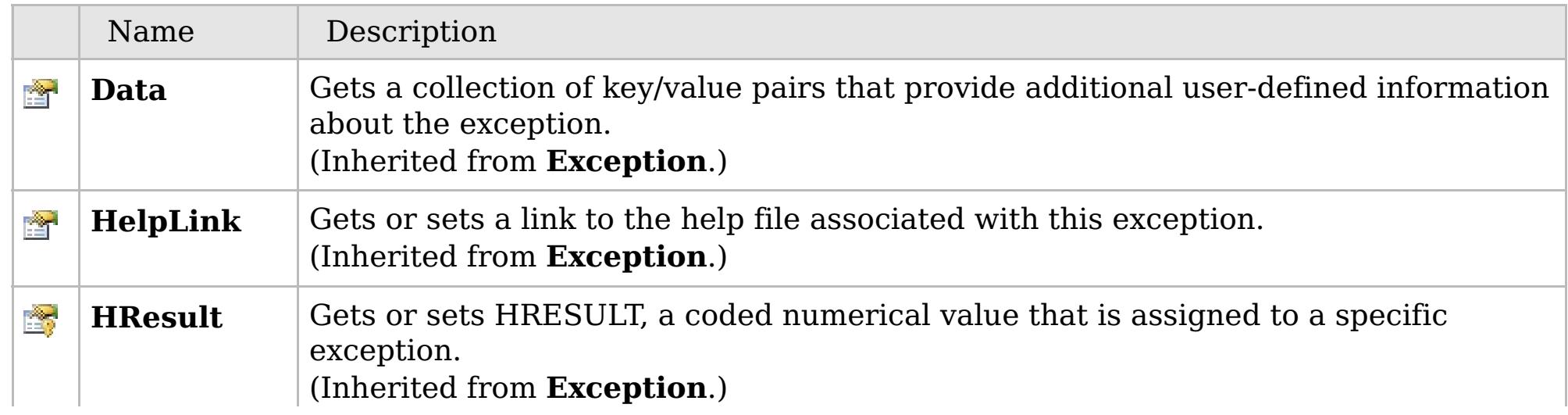

# **See Also**

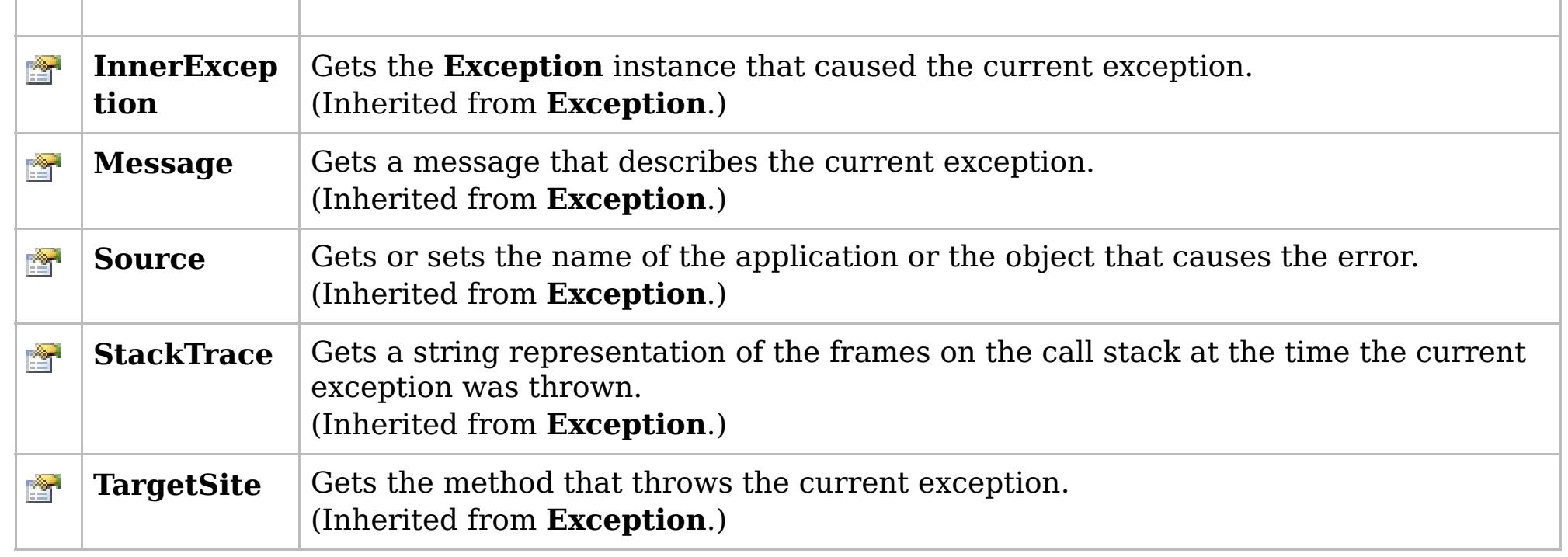

[Back](file:////dcs/markdown/workspace/Transform/htmlout/0/com.ibm.websphere.extremescale.netapi.doc/html/dbe7d9fb-78ca-dd36-78c7-74c7353f733a.htm#mainBody) to Top

[ExpiredCredentialException](#page-2083-0) Class [IBM.WebSphere.Caching.Security](#page-2062-0) Namespace

IBM WebSphere™ eXtreme Scale Client for .NET API Specification. For additional information see the [WebSphere™](http://www.ibm.com/software/webservers/appserv/extremescale/library) eXtreme Scale Library. © Copyright IBM Corporation 2012.

# **Overload List**

## **See Also**

# **ExpiredCredentialException Constructor**

### IBM WebSphere™ eXtreme Scale Client for .NET API Specification

#### Send [Feedback](mailto:wasdoc@us.ibm.com?subject=A+Sandcastle+Documented+Class+Library+ExpiredCredentialException+Constructor++100+EN-US&body=Your%20feedback%20is%20used%20to%20improve%20the%20documentation%20and%20the%20product.%20Your%20e-mail%20address%20will%20not%20be%20used%20for%20any%20other%20purpose%20and%20is%20disposed%20of%20after%20the%20issue%20you%20report%20is%20resolved.%20While%20working%20to%20resolve%20the%20issue%20that%20you%20report%2C%20you%20may%20be%20contacted%20via%20e-mail%20to%20get%20further%20details%20or%20clarification%20on%20the%20feedback%20you%20sent.%20After%20the%20issue%20you%20report%20has%20been%20addressed%2C%20you%20may%20receive%20an%20e-mail%20to%20let%20you%20know%20that%20your%20feedback%20has%20been%20addressed.)

IBM WebSphere™ eXtreme Scale Client for .NET Release 8.6.0.0 API Specification

IBM WebSphere™ eXtreme Scale Client for .NET API Specification. For additional information see the [WebSphere™](http://www.ibm.com/software/webservers/appserv/extremescale/library) eXtreme Scale Library. © Copyright IBM Corporation 2012.

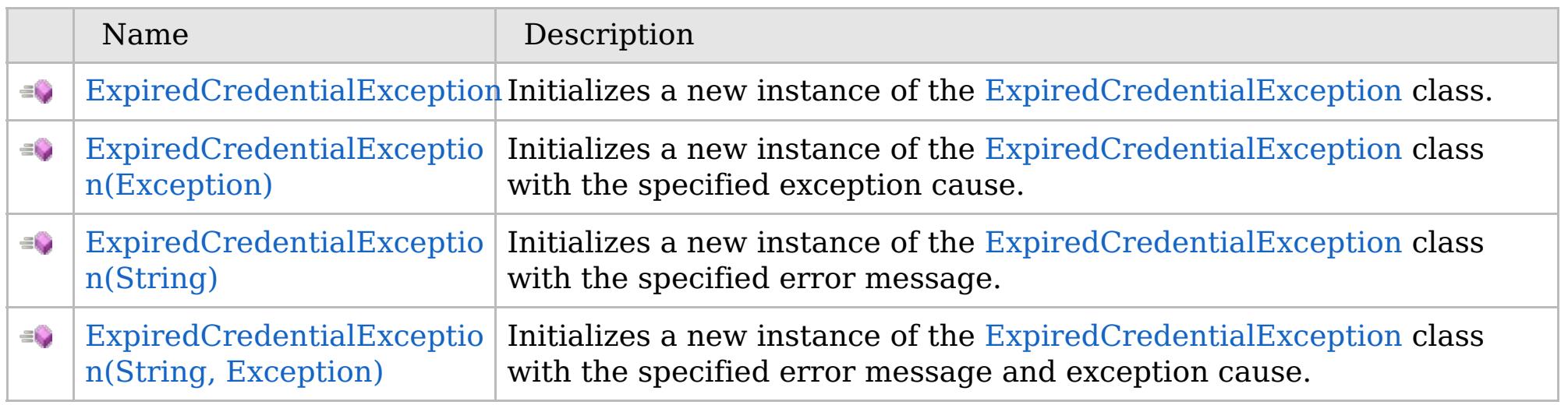

[Back](file:////dcs/markdown/workspace/Transform/htmlout/0/com.ibm.websphere.extremescale.netapi.doc/html/ec34b027-d1d1-0405-dbbb-74d48aa2f0df.htm#mainBody) to Top

[ExpiredCredentialException](#page-2083-0) Class [ExpiredCredentialException](#page-2084-0) Members [IBM.WebSphere.Caching.Security](#page-2062-0) Namespace

VB  $\mathbf{C}$   $\mathbf{E}$   $\mathbf{C}$  +  $\mathbf{F}$   $\mathbf{F}$ 

# **See Also**

# **ExpiredCredentialException Constructor**

### IBM WebSphere™ eXtreme Scale Client for .NET API Specification

#### Send [Feedback](mailto:wasdoc@us.ibm.com?subject=A+Sandcastle+Documented+Class+Library+ExpiredCredentialException+Constructor++100+EN-US&body=Your%20feedback%20is%20used%20to%20improve%20the%20documentation%20and%20the%20product.%20Your%20e-mail%20address%20will%20not%20be%20used%20for%20any%20other%20purpose%20and%20is%20disposed%20of%20after%20the%20issue%20you%20report%20is%20resolved.%20While%20working%20to%20resolve%20the%20issue%20that%20you%20report%2C%20you%20may%20be%20contacted%20via%20e-mail%20to%20get%20further%20details%20or%20clarification%20on%20the%20feedback%20you%20sent.%20After%20the%20issue%20you%20report%20has%20been%20addressed%2C%20you%20may%20receive%20an%20e-mail%20to%20let%20you%20know%20that%20your%20feedback%20has%20been%20addressed.)

IBM WebSphere™ eXtreme Scale Client for .NET Release 8.6.0.0 API Specification

Initializes a new instance of the [ExpiredCredentialException](#page-2083-0) class.

IBM WebSphere™ eXtreme Scale Client for .NET API Specification. For additional information see the [WebSphere™](http://www.ibm.com/software/webservers/appserv/extremescale/library) eXtreme Scale Library. © Copyright IBM Corporation 2012.

**Namespace:** [IBM.WebSphere.Caching.Security](#page-2062-0) **Assembly:** Client.Api (in Client.Api.dll) Version: 8.6.0.0

**public** ExpiredCredentialException()

[ExpiredCredentialException](#page-2083-0) Class [ExpiredCredentialException](#page-2084-0) Members [ExpiredCredentialException](#page-2086-0) Overload [IBM.WebSphere.Caching.Security](#page-2062-0) Namespace

Send [Feedback](mailto:wasdoc@us.ibm.com?subject=A+Sandcastle+Documented+Class+Library+ExpiredCredentialException+Constructor++100+EN-US&body=Your%20feedback%20is%20used%20to%20improve%20the%20documentation%20and%20the%20product.%20Your%20e-mail%20address%20will%20not%20be%20used%20for%20any%20other%20purpose%20and%20is%20disposed%20of%20after%20the%20issue%20you%20report%20is%20resolved.%20While%20working%20to%20resolve%20the%20issue%20that%20you%20report%2C%20you%20may%20be%20contacted%20via%20e-mail%20to%20get%20further%20details%20or%20clarification%20on%20the%20feedback%20you%20sent.%20After%20the%20issue%20you%20report%20has%20been%20addressed%2C%20you%20may%20receive%20an%20e-mail%20to%20let%20you%20know%20that%20your%20feedback%20has%20been%20addressed.) on this topic to WAS Documentation Team.

VB  $\mathbf{C}$   $\sharp$   $\mathbf{C}$  +  $\mathbf{F}$   $\sharp$   $\mathbf{F}$   $\sharp$   $\mathbf{S}$  Script

### **See Also**

# **ExpiredCredentialException Constructor (Exception)**

### IBM WebSphere™ eXtreme Scale Client for .NET API Specification

#### Send [Feedback](mailto:wasdoc@us.ibm.com?subject=A+Sandcastle+Documented+Class+Library+ExpiredCredentialException+Constructor+(Exception)+100+EN-US&body=Your%20feedback%20is%20used%20to%20improve%20the%20documentation%20and%20the%20product.%20Your%20e-mail%20address%20will%20not%20be%20used%20for%20any%20other%20purpose%20and%20is%20disposed%20of%20after%20the%20issue%20you%20report%20is%20resolved.%20While%20working%20to%20resolve%20the%20issue%20that%20you%20report%2C%20you%20may%20be%20contacted%20via%20e-mail%20to%20get%20further%20details%20or%20clarification%20on%20the%20feedback%20you%20sent.%20After%20the%20issue%20you%20report%20has%20been%20addressed%2C%20you%20may%20receive%20an%20e-mail%20to%20let%20you%20know%20that%20your%20feedback%20has%20been%20addressed.)

IBM WebSphere™ eXtreme Scale Client for .NET Release 8.6.0.0 API Specification

Initializes a new instance of the [ExpiredCredentialException](#page-2083-0) class with the specified exception cause.

**Namespace:** [IBM.WebSphere.Caching.Security](#page-2062-0) **Assembly:** Client.Api (in Client.Api.dll) Version: 8.6.0.0

IBM WebSphere™ eXtreme Scale Client for .NET API Specification. For additional information see the [WebSphere™](http://www.ibm.com/software/webservers/appserv/extremescale/library) eXtreme Scale Library. © Copyright IBM Corporation 2012.

**public** ExpiredCredentialException( **Exception** cause )

#### **Parameters**

*cause*

#### Type: **System.Exception**

Specifies the exception that is the cause of the current exception. A null value is permitted and indicates that the cause of the exception is nonexistent or unknown.

[ExpiredCredentialException](#page-2083-0) Class [ExpiredCredentialException](#page-2084-0) Members [ExpiredCredentialException](#page-2086-0) Overload [IBM.WebSphere.Caching.Security](#page-2062-0) Namespace

Send [Feedback](mailto:wasdoc@us.ibm.com?subject=A+Sandcastle+Documented+Class+Library+ExpiredCredentialException+Constructor+(Exception)+100+EN-US&body=Your%20feedback%20is%20used%20to%20improve%20the%20documentation%20and%20the%20product.%20Your%20e-mail%20address%20will%20not%20be%20used%20for%20any%20other%20purpose%20and%20is%20disposed%20of%20after%20the%20issue%20you%20report%20is%20resolved.%20While%20working%20to%20resolve%20the%20issue%20that%20you%20report%2C%20you%20may%20be%20contacted%20via%20e-mail%20to%20get%20further%20details%20or%20clarification%20on%20the%20feedback%20you%20sent.%20After%20the%20issue%20you%20report%20has%20been%20addressed%2C%20you%20may%20receive%20an%20e-mail%20to%20let%20you%20know%20that%20your%20feedback%20has%20been%20addressed.) on this topic to WAS Documentation Team.

VB  $\mathbf{C}$   $\sharp$   $\mathbf{C}$  +  $\mathbf{F}$   $\sharp$   $\mathbf{F}$   $\sharp$   $\mathbf{S}$  Script

### **See Also**

# **ExpiredCredentialException Constructor (String)**

### IBM WebSphere™ eXtreme Scale Client for .NET API Specification

#### Send [Feedback](mailto:wasdoc@us.ibm.com?subject=A+Sandcastle+Documented+Class+Library+ExpiredCredentialException+Constructor+(String)+100+EN-US&body=Your%20feedback%20is%20used%20to%20improve%20the%20documentation%20and%20the%20product.%20Your%20e-mail%20address%20will%20not%20be%20used%20for%20any%20other%20purpose%20and%20is%20disposed%20of%20after%20the%20issue%20you%20report%20is%20resolved.%20While%20working%20to%20resolve%20the%20issue%20that%20you%20report%2C%20you%20may%20be%20contacted%20via%20e-mail%20to%20get%20further%20details%20or%20clarification%20on%20the%20feedback%20you%20sent.%20After%20the%20issue%20you%20report%20has%20been%20addressed%2C%20you%20may%20receive%20an%20e-mail%20to%20let%20you%20know%20that%20your%20feedback%20has%20been%20addressed.)

IBM WebSphere™ eXtreme Scale Client for .NET Release 8.6.0.0 API Specification

Initializes a new instance of the [ExpiredCredentialException](#page-2083-0) class with the specified error message.

**Namespace:** [IBM.WebSphere.Caching.Security](#page-2062-0) **Assembly:** Client.Api (in Client.Api.dll) Version: 8.6.0.0

**public** ExpiredCredentialException( **string** message )

#### **Parameters**

*message*

#### Type: **System.String**

Specifies the error message that explains the reason for the exception.

[ExpiredCredentialException](#page-2083-0) Class [ExpiredCredentialException](#page-2084-0) Members [ExpiredCredentialException](#page-2086-0) Overload [IBM.WebSphere.Caching.Security](#page-2062-0) Namespace

IBM WebSphere™ eXtreme Scale Client for .NET API Specification. For additional information see the [WebSphere™](http://www.ibm.com/software/webservers/appserv/extremescale/library) eXtreme Scale Library. © Copyright IBM Corporation 2012.

Send [Feedback](mailto:wasdoc@us.ibm.com?subject=A+Sandcastle+Documented+Class+Library+ExpiredCredentialException+Constructor+(String)+100+EN-US&body=Your%20feedback%20is%20used%20to%20improve%20the%20documentation%20and%20the%20product.%20Your%20e-mail%20address%20will%20not%20be%20used%20for%20any%20other%20purpose%20and%20is%20disposed%20of%20after%20the%20issue%20you%20report%20is%20resolved.%20While%20working%20to%20resolve%20the%20issue%20that%20you%20report%2C%20you%20may%20be%20contacted%20via%20e-mail%20to%20get%20further%20details%20or%20clarification%20on%20the%20feedback%20you%20sent.%20After%20the%20issue%20you%20report%20has%20been%20addressed%2C%20you%20may%20receive%20an%20e-mail%20to%20let%20you%20know%20that%20your%20feedback%20has%20been%20addressed.) on this topic to WAS Documentation Team.

VB  $\mathbf{C}$   $\mathbf{E}$   $\mathbf{C}$  +  $\mathbf{F}$   $\mathbf{F}$   $\mathbf{F}$   $\mathbf{F}$   $\mathbf{F}$   $\mathbf{S}$   $\mathbf{C}$   $\mathbf{F}$   $\mathbf{F}$ 

### **See Also**

# **ExpiredCredentialException Constructor (String, Exception)**

#### Send [Feedback](mailto:wasdoc@us.ibm.com?subject=A+Sandcastle+Documented+Class+Library+ExpiredCredentialException+Constructor+(String%2C+Exception)+100+EN-US&body=Your%20feedback%20is%20used%20to%20improve%20the%20documentation%20and%20the%20product.%20Your%20e-mail%20address%20will%20not%20be%20used%20for%20any%20other%20purpose%20and%20is%20disposed%20of%20after%20the%20issue%20you%20report%20is%20resolved.%20While%20working%20to%20resolve%20the%20issue%20that%20you%20report%2C%20you%20may%20be%20contacted%20via%20e-mail%20to%20get%20further%20details%20or%20clarification%20on%20the%20feedback%20you%20sent.%20After%20the%20issue%20you%20report%20has%20been%20addressed%2C%20you%20may%20receive%20an%20e-mail%20to%20let%20you%20know%20that%20your%20feedback%20has%20been%20addressed.)

IBM WebSphere™ eXtreme Scale Client for .NET Release 8.6.0.0 API Specification

Initializes a new instance of the [ExpiredCredentialException](#page-2083-0) class with the specified error message and exception cause.

**Namespace:** [IBM.WebSphere.Caching.Security](#page-2062-0) **Assembly:** Client.Api (in Client.Api.dll) Version: 8.6.0.0

**public** ExpiredCredentialException( **string** message, **Exception** cause )

#### **Parameters**

*message*

#### Type: **System.String**

Specifies the error message that explains the reason for the exception.

*cause*

#### Type: **System.Exception**

Specifies the exception that is the cause of the current exception. A null value is permitted and indicates that the cause is nonexistent or unknown.

[ExpiredCredentialException](#page-2083-0) Class

[ExpiredCredentialException](#page-2084-0) Members

[ExpiredCredentialException](#page-2086-0) Overload

[IBM.WebSphere.Caching.Security](#page-2062-0) Namespace

IBM WebSphere™ eXtreme Scale Client for .NET API Specification. For additional information see the [WebSphere™](http://www.ibm.com/software/webservers/appserv/extremescale/library) eXtreme Scale Library. © Copyright IBM Corporation 2012.

Send [Feedback](mailto:wasdoc@us.ibm.com?subject=A+Sandcastle+Documented+Class+Library+ExpiredCredentialException+Constructor+(String%2C+Exception)+100+EN-US&body=Your%20feedback%20is%20used%20to%20improve%20the%20documentation%20and%20the%20product.%20Your%20e-mail%20address%20will%20not%20be%20used%20for%20any%20other%20purpose%20and%20is%20disposed%20of%20after%20the%20issue%20you%20report%20is%20resolved.%20While%20working%20to%20resolve%20the%20issue%20that%20you%20report%2C%20you%20may%20be%20contacted%20via%20e-mail%20to%20get%20further%20details%20or%20clarification%20on%20the%20feedback%20you%20sent.%20After%20the%20issue%20you%20report%20has%20been%20addressed%2C%20you%20may%20receive%20an%20e-mail%20to%20let%20you%20know%20that%20your%20feedback%20has%20been%20addressed.) on this topic to WAS Documentation Team.

## **Methods**

### **See Also**

### **ExpiredCredentialExceptio** IBM WebSphere™ eXtreme Scale Client for .NET **n Methods** API Specification

#### Send [Feedback](mailto:wasdoc@us.ibm.com?subject=A+Sandcastle+Documented+Class+Library+ExpiredCredentialException+Methods+100+EN-US&body=Your%20feedback%20is%20used%20to%20improve%20the%20documentation%20and%20the%20product.%20Your%20e-mail%20address%20will%20not%20be%20used%20for%20any%20other%20purpose%20and%20is%20disposed%20of%20after%20the%20issue%20you%20report%20is%20resolved.%20While%20working%20to%20resolve%20the%20issue%20that%20you%20report%2C%20you%20may%20be%20contacted%20via%20e-mail%20to%20get%20further%20details%20or%20clarification%20on%20the%20feedback%20you%20sent.%20After%20the%20issue%20you%20report%20has%20been%20addressed%2C%20you%20may%20receive%20an%20e-mail%20to%20let%20you%20know%20that%20your%20feedback%20has%20been%20addressed.)

IBM WebSphere™ eXtreme Scale Client for .NET Release 8.6.0.0 API Specification

### The [ExpiredCredentialException](#page-2083-0) type exposes the following members.

IBM WebSphere™ eXtreme Scale Client for .NET API Specification. For additional information see the [WebSphere™](http://www.ibm.com/software/webservers/appserv/extremescale/library) eXtreme Scale Library. © Copyright IBM Corporation 2012.

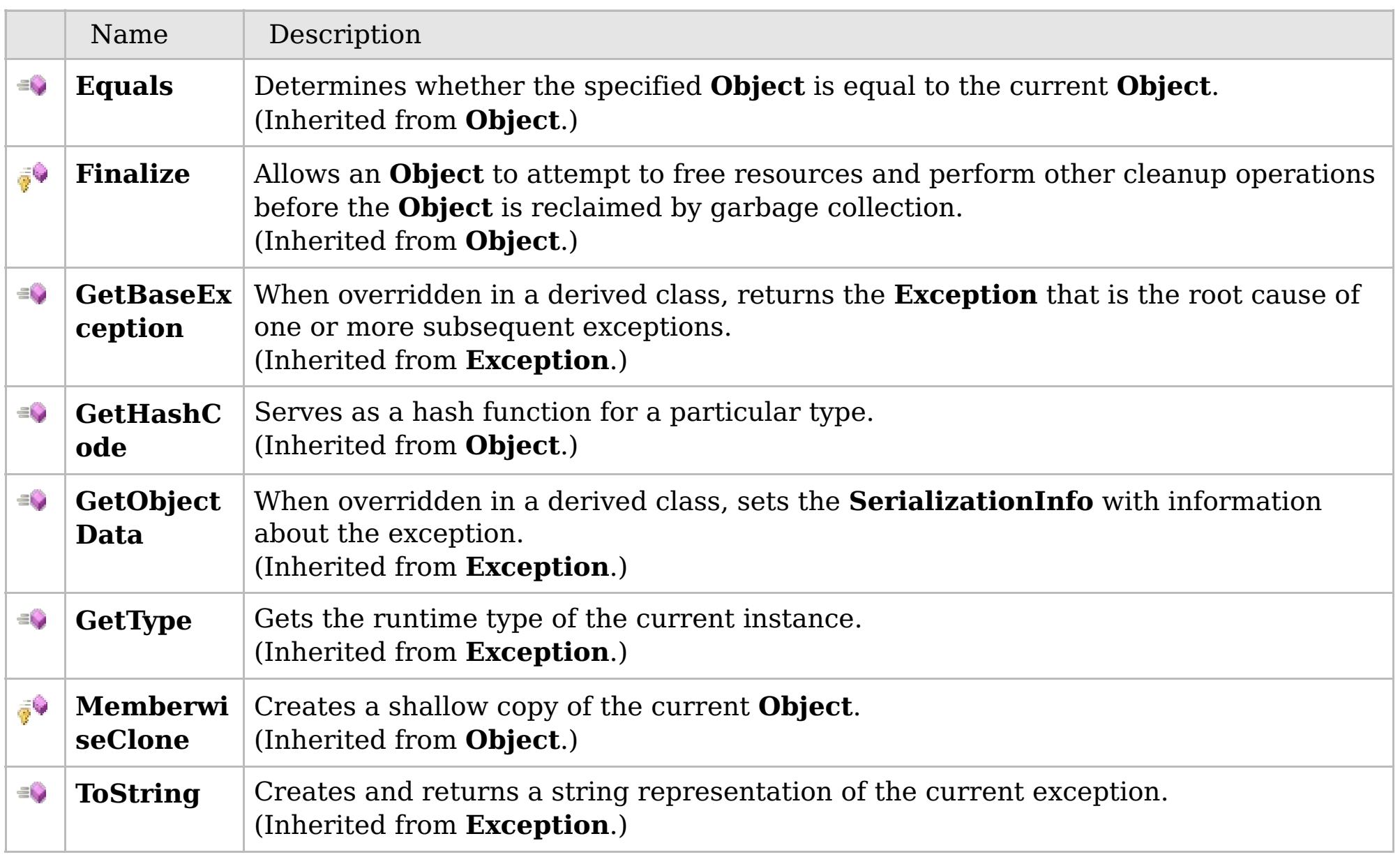

### [Back](file:////dcs/markdown/workspace/Transform/htmlout/0/com.ibm.websphere.extremescale.netapi.doc/html/69c7af6a-e9ea-cd8e-5641-e25c42aa1f49.htm#mainBody) to Top

[ExpiredCredentialException](#page-2083-0) Class

[IBM.WebSphere.Caching.Security](#page-2062-0) Namespace

## **Properties**

### **See Also**

# **ExpiredCredentialException Properties**

### IBM WebSphere™ eXtreme Scale Client for .NET API Specification

#### Send [Feedback](mailto:wasdoc@us.ibm.com?subject=A+Sandcastle+Documented+Class+Library+ExpiredCredentialException+Properties+100+EN-US&body=Your%20feedback%20is%20used%20to%20improve%20the%20documentation%20and%20the%20product.%20Your%20e-mail%20address%20will%20not%20be%20used%20for%20any%20other%20purpose%20and%20is%20disposed%20of%20after%20the%20issue%20you%20report%20is%20resolved.%20While%20working%20to%20resolve%20the%20issue%20that%20you%20report%2C%20you%20may%20be%20contacted%20via%20e-mail%20to%20get%20further%20details%20or%20clarification%20on%20the%20feedback%20you%20sent.%20After%20the%20issue%20you%20report%20has%20been%20addressed%2C%20you%20may%20receive%20an%20e-mail%20to%20let%20you%20know%20that%20your%20feedback%20has%20been%20addressed.)

IBM WebSphere™ eXtreme Scale Client for .NET Release 8.6.0.0 API Specification

### The [ExpiredCredentialException](#page-2083-0) type exposes the following members.

IBM WebSphere™ eXtreme Scale Client for .NET API Specification. For additional information see the [WebSphere™](http://www.ibm.com/software/webservers/appserv/extremescale/library) eXtreme Scale Library. © Copyright IBM Corporation 2012.

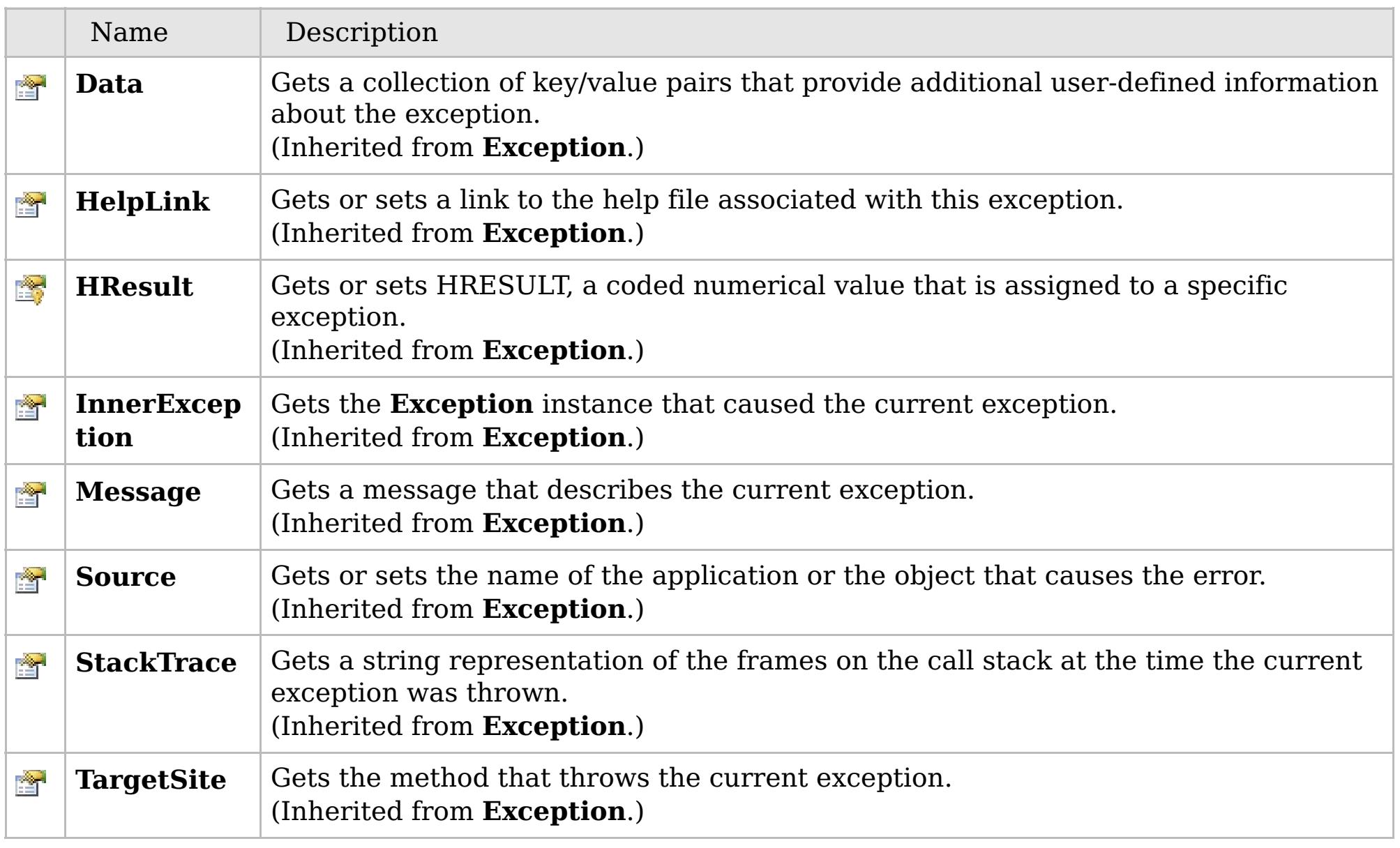

### [Back](file:////dcs/markdown/workspace/Transform/htmlout/0/com.ibm.websphere.extremescale.netapi.doc/html/7cca34eb-044e-5841-e327-606c3b89b3d2.htm#mainBody) to Top

[ExpiredCredentialException](#page-2083-0) Class

[IBM.WebSphere.Caching.Security](#page-2062-0) Namespace

## **Inheritance Hierarchy**

# **Syntax**

VB  $\mathbf{C}$   $\mathbf{E}$   $\mathbf{C}$  +  $\mathbf{F}$   $\mathbf{F}$   $\mathbf{F}$   $\mathbf{F}$   $\mathbf{F}$   $\mathbf{S}$   $\mathbf{C}$   $\mathbf{F}$   $\mathbf{F}$ 

## **See Also**

#### **GridSecurityException Class** IBM WebSphere™ eXtreme Scale Client for .NET API Specification

Send [Feedback](mailto:wasdoc@us.ibm.com?subject=A+Sandcastle+Documented+Class+Library+GridSecurityException+Class+100+EN-US&body=Your%20feedback%20is%20used%20to%20improve%20the%20documentation%20and%20the%20product.%20Your%20e-mail%20address%20will%20not%20be%20used%20for%20any%20other%20purpose%20and%20is%20disposed%20of%20after%20the%20issue%20you%20report%20is%20resolved.%20While%20working%20to%20resolve%20the%20issue%20that%20you%20report%2C%20you%20may%20be%20contacted%20via%20e-mail%20to%20get%20further%20details%20or%20clarification%20on%20the%20feedback%20you%20sent.%20After%20the%20issue%20you%20report%20has%20been%20addressed%2C%20you%20may%20receive%20an%20e-mail%20to%20let%20you%20know%20that%20your%20feedback%20has%20been%20addressed.)

IBM WebSphere™ eXtreme Scale Client for .NET Release 8.6.0.0 API Specification

An GridSecurityException exception occurs for general security exceptions.

IBM WebSphere™ eXtreme Scale Client for .NET API Specification. For additional information see the [WebSphere™](http://www.ibm.com/software/webservers/appserv/extremescale/library) eXtreme Scale Library. © Copyright IBM Corporation 2012.

**System.Object System.Exception IBM.WebSphere.Caching.Security.GridSecurityException** [IBM.WebSphere.Caching.Security.CannotGenerateCredentialException](#page-2073-0) [IBM.WebSphere.Caching.Security.ExpiredCredentialException](#page-2083-0)

**Namespace:** [IBM.WebSphere.Caching.Security](#page-2062-0) **Assembly:** Client.Api (in Client.Api.dll) Version: 8.6.0.0

**public class** GridSecurityException : **Exception**

[GridSecurityException](#page-2094-0) Members [IBM.WebSphere.Caching.Security](#page-2062-0) Namespace

Send [Feedback](mailto:wasdoc@us.ibm.com?subject=A+Sandcastle+Documented+Class+Library+GridSecurityException+Class+100+EN-US&body=Your%20feedback%20is%20used%20to%20improve%20the%20documentation%20and%20the%20product.%20Your%20e-mail%20address%20will%20not%20be%20used%20for%20any%20other%20purpose%20and%20is%20disposed%20of%20after%20the%20issue%20you%20report%20is%20resolved.%20While%20working%20to%20resolve%20the%20issue%20that%20you%20report%2C%20you%20may%20be%20contacted%20via%20e-mail%20to%20get%20further%20details%20or%20clarification%20on%20the%20feedback%20you%20sent.%20After%20the%20issue%20you%20report%20has%20been%20addressed%2C%20you%20may%20receive%20an%20e-mail%20to%20let%20you%20know%20that%20your%20feedback%20has%20been%20addressed.) on this topic to WAS Documentation Team.

# **Constructors**

# **Methods**

# **Properties**

# **GridSecurityException Members**

# IBM WebSphere™ eXtreme Scale Client for .NET API Specification

#### Send [Feedback](mailto:wasdoc@us.ibm.com?subject=A+Sandcastle+Documented+Class+Library+GridSecurityException+Members+100+EN-US&body=Your%20feedback%20is%20used%20to%20improve%20the%20documentation%20and%20the%20product.%20Your%20e-mail%20address%20will%20not%20be%20used%20for%20any%20other%20purpose%20and%20is%20disposed%20of%20after%20the%20issue%20you%20report%20is%20resolved.%20While%20working%20to%20resolve%20the%20issue%20that%20you%20report%2C%20you%20may%20be%20contacted%20via%20e-mail%20to%20get%20further%20details%20or%20clarification%20on%20the%20feedback%20you%20sent.%20After%20the%20issue%20you%20report%20has%20been%20addressed%2C%20you%20may%20receive%20an%20e-mail%20to%20let%20you%20know%20that%20your%20feedback%20has%20been%20addressed.)

IBM WebSphere™ eXtreme Scale Client for .NET Release 8.6.0.0 API Specification

### The [GridSecurityException](#page-2093-0) type exposes the following members.

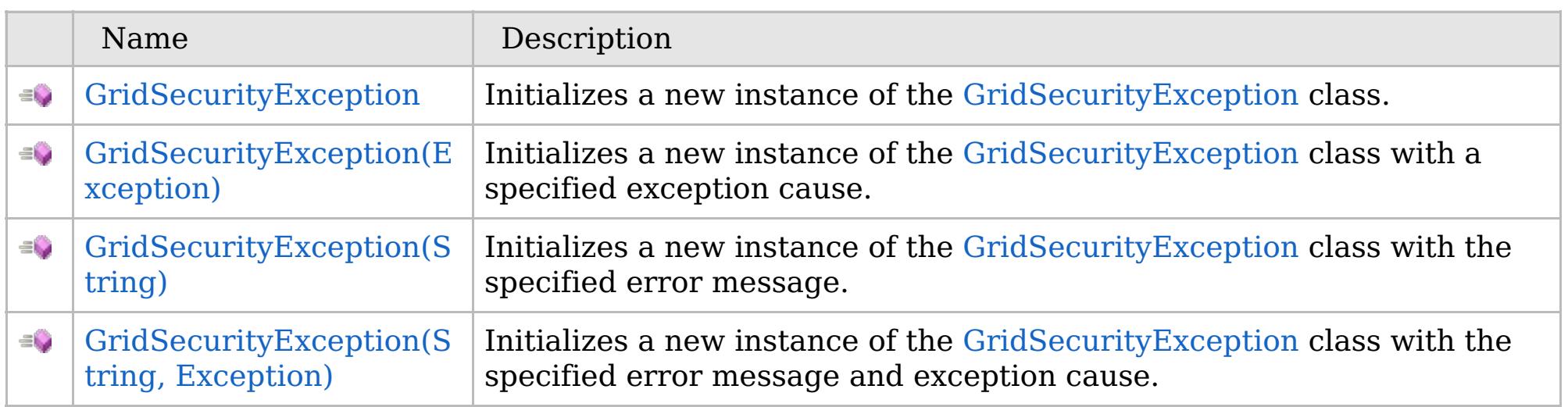

[Back](file:////dcs/markdown/workspace/Transform/htmlout/0/com.ibm.websphere.extremescale.netapi.doc/html/03952f74-1a37-f6ab-ff4c-581b86145d39.htm#mainBody) to Top

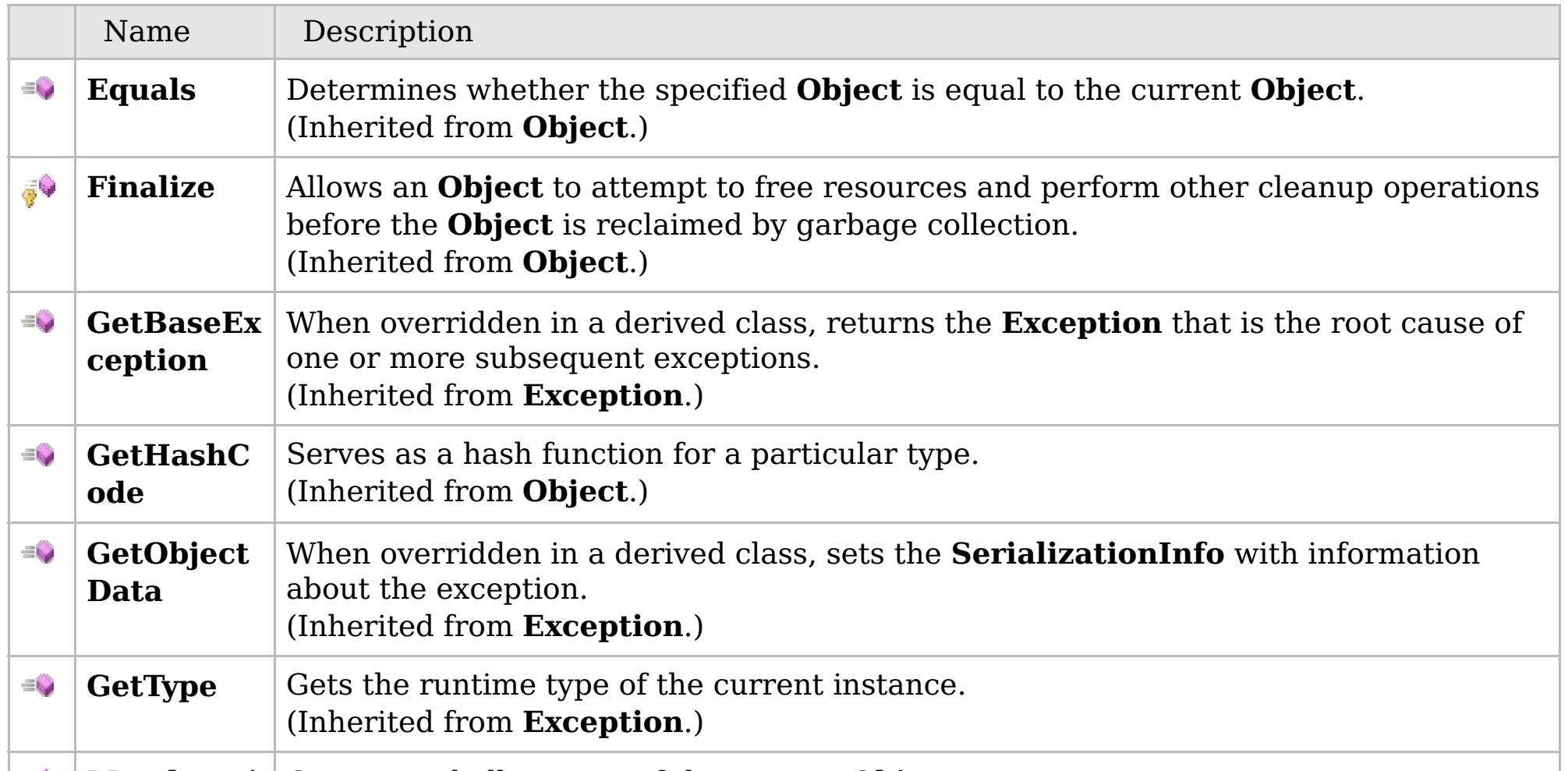

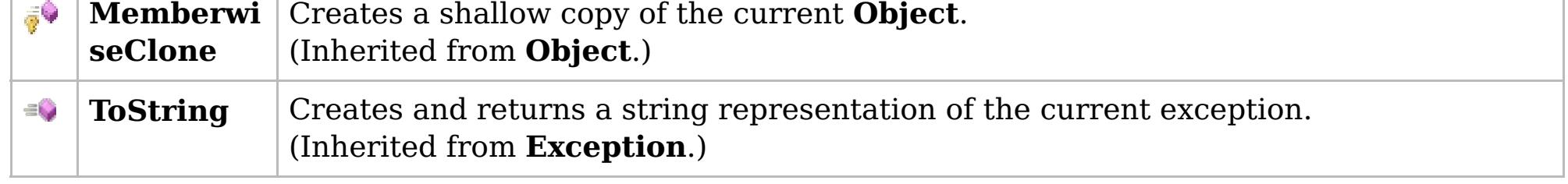

## [Back](file:////dcs/markdown/workspace/Transform/htmlout/0/com.ibm.websphere.extremescale.netapi.doc/html/03952f74-1a37-f6ab-ff4c-581b86145d39.htm#mainBody) to Top

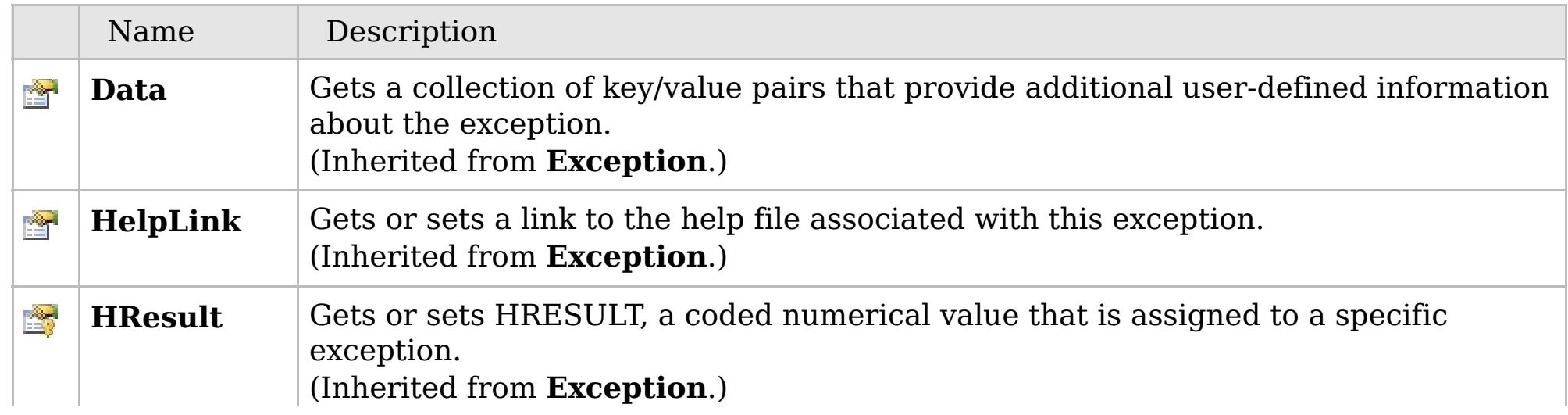

# **See Also**

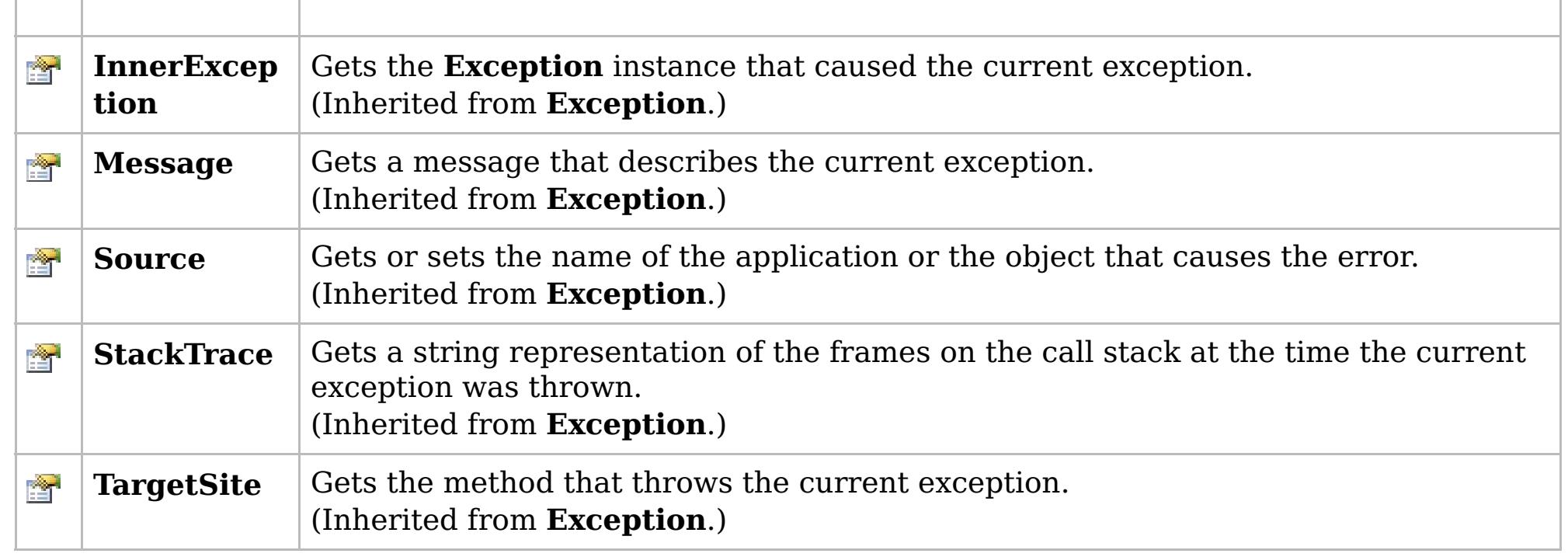

[Back](file:////dcs/markdown/workspace/Transform/htmlout/0/com.ibm.websphere.extremescale.netapi.doc/html/03952f74-1a37-f6ab-ff4c-581b86145d39.htm#mainBody) to Top

[GridSecurityException](#page-2093-0) Class [IBM.WebSphere.Caching.Security](#page-2062-0) Namespace

IBM WebSphere™ eXtreme Scale Client for .NET API Specification. For additional information see the [WebSphere™](http://www.ibm.com/software/webservers/appserv/extremescale/library) eXtreme Scale Library. © Copyright IBM Corporation 2012.

# **Overload List**

# **See Also**

# **GridSecurityException Constructor**

## IBM WebSphere™ eXtreme Scale Client for .NET API Specification

#### Send [Feedback](mailto:wasdoc@us.ibm.com?subject=A+Sandcastle+Documented+Class+Library+GridSecurityException+Constructor++100+EN-US&body=Your%20feedback%20is%20used%20to%20improve%20the%20documentation%20and%20the%20product.%20Your%20e-mail%20address%20will%20not%20be%20used%20for%20any%20other%20purpose%20and%20is%20disposed%20of%20after%20the%20issue%20you%20report%20is%20resolved.%20While%20working%20to%20resolve%20the%20issue%20that%20you%20report%2C%20you%20may%20be%20contacted%20via%20e-mail%20to%20get%20further%20details%20or%20clarification%20on%20the%20feedback%20you%20sent.%20After%20the%20issue%20you%20report%20has%20been%20addressed%2C%20you%20may%20receive%20an%20e-mail%20to%20let%20you%20know%20that%20your%20feedback%20has%20been%20addressed.)

IBM WebSphere™ eXtreme Scale Client for .NET Release 8.6.0.0 API Specification

IBM WebSphere™ eXtreme Scale Client for .NET API Specification. For additional information see the [WebSphere™](http://www.ibm.com/software/webservers/appserv/extremescale/library) eXtreme Scale Library. © Copyright IBM Corporation 2012.

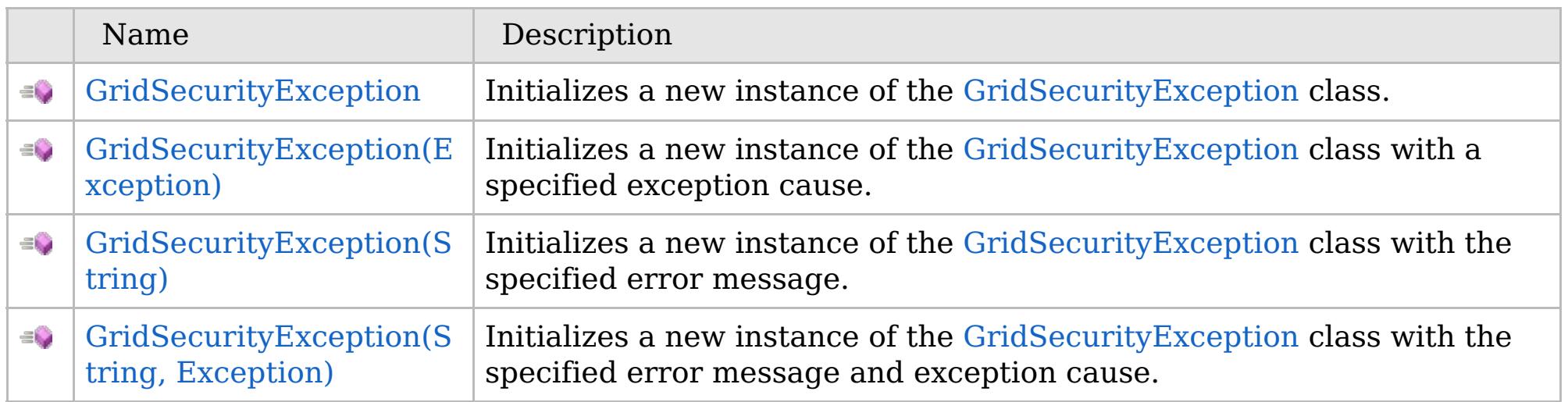

[Back](file:////dcs/markdown/workspace/Transform/htmlout/0/com.ibm.websphere.extremescale.netapi.doc/html/56355f66-b703-eeea-af91-03358ba3f802.htm#mainBody) to Top

[GridSecurityException](#page-2093-0) Class [GridSecurityException](#page-2094-0) Members [IBM.WebSphere.Caching.Security](#page-2062-0) Namespace

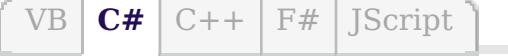

## **See Also**

# **GridSecurityException Constructor**

### IBM WebSphere™ eXtreme Scale Client for .NET API Specification

#### Send [Feedback](mailto:wasdoc@us.ibm.com?subject=A+Sandcastle+Documented+Class+Library+GridSecurityException+Constructor++100+EN-US&body=Your%20feedback%20is%20used%20to%20improve%20the%20documentation%20and%20the%20product.%20Your%20e-mail%20address%20will%20not%20be%20used%20for%20any%20other%20purpose%20and%20is%20disposed%20of%20after%20the%20issue%20you%20report%20is%20resolved.%20While%20working%20to%20resolve%20the%20issue%20that%20you%20report%2C%20you%20may%20be%20contacted%20via%20e-mail%20to%20get%20further%20details%20or%20clarification%20on%20the%20feedback%20you%20sent.%20After%20the%20issue%20you%20report%20has%20been%20addressed%2C%20you%20may%20receive%20an%20e-mail%20to%20let%20you%20know%20that%20your%20feedback%20has%20been%20addressed.)

IBM WebSphere™ eXtreme Scale Client for .NET Release 8.6.0.0 API Specification

Initializes a new instance of the [GridSecurityException](#page-2093-0) class.

IBM WebSphere™ eXtreme Scale Client for .NET API Specification. For additional information see the [WebSphere™](http://www.ibm.com/software/webservers/appserv/extremescale/library) eXtreme Scale Library. © Copyright IBM Corporation 2012.

**Namespace:** [IBM.WebSphere.Caching.Security](#page-2062-0) **Assembly:** Client.Api (in Client.Api.dll) Version: 8.6.0.0

**public** GridSecurityException()

[GridSecurityException](#page-2093-0) Class [GridSecurityException](#page-2094-0) Members [GridSecurityException](#page-2096-0) Overload [IBM.WebSphere.Caching.Security](#page-2062-0) Namespace

Send [Feedback](mailto:wasdoc@us.ibm.com?subject=A+Sandcastle+Documented+Class+Library+GridSecurityException+Constructor++100+EN-US&body=Your%20feedback%20is%20used%20to%20improve%20the%20documentation%20and%20the%20product.%20Your%20e-mail%20address%20will%20not%20be%20used%20for%20any%20other%20purpose%20and%20is%20disposed%20of%20after%20the%20issue%20you%20report%20is%20resolved.%20While%20working%20to%20resolve%20the%20issue%20that%20you%20report%2C%20you%20may%20be%20contacted%20via%20e-mail%20to%20get%20further%20details%20or%20clarification%20on%20the%20feedback%20you%20sent.%20After%20the%20issue%20you%20report%20has%20been%20addressed%2C%20you%20may%20receive%20an%20e-mail%20to%20let%20you%20know%20that%20your%20feedback%20has%20been%20addressed.) on this topic to WAS Documentation Team.

VB  $\mathbf{C}$   $\sharp$   $\mathbf{C}$  +  $\mathbf{F}$   $\sharp$   $\mathbf{F}$   $\sharp$   $\mathbf{S}$  Script

## **See Also**

# **GridSecurityException Constructor (Exception)**

### IBM WebSphere™ eXtreme Scale Client for .NET API Specification

#### Send [Feedback](mailto:wasdoc@us.ibm.com?subject=A+Sandcastle+Documented+Class+Library+GridSecurityException+Constructor+(Exception)+100+EN-US&body=Your%20feedback%20is%20used%20to%20improve%20the%20documentation%20and%20the%20product.%20Your%20e-mail%20address%20will%20not%20be%20used%20for%20any%20other%20purpose%20and%20is%20disposed%20of%20after%20the%20issue%20you%20report%20is%20resolved.%20While%20working%20to%20resolve%20the%20issue%20that%20you%20report%2C%20you%20may%20be%20contacted%20via%20e-mail%20to%20get%20further%20details%20or%20clarification%20on%20the%20feedback%20you%20sent.%20After%20the%20issue%20you%20report%20has%20been%20addressed%2C%20you%20may%20receive%20an%20e-mail%20to%20let%20you%20know%20that%20your%20feedback%20has%20been%20addressed.)

IBM WebSphere™ eXtreme Scale Client for .NET Release 8.6.0.0 API Specification

Initializes a new instance of the [GridSecurityException](#page-2093-0) class with a specified exception cause.

Specifies the exception that is the cause of the current exception. A null value is permitted and indicates that the cause is nonexistent or unknown.

**Namespace:** [IBM.WebSphere.Caching.Security](#page-2062-0) **Assembly:** Client.Api (in Client.Api.dll) Version: 8.6.0.0

IBM WebSphere™ eXtreme Scale Client for .NET API Specification. For additional information see the [WebSphere™](http://www.ibm.com/software/webservers/appserv/extremescale/library) eXtreme Scale Library. © Copyright IBM Corporation 2012.

**public** GridSecurityException( **Exception** cause )

#### **Parameters**

*cause*

#### Type: **System.Exception**

[GridSecurityException](#page-2093-0) Class [GridSecurityException](#page-2094-0) Members [GridSecurityException](#page-2096-0) Overload [IBM.WebSphere.Caching.Security](#page-2062-0) Namespace

Send [Feedback](mailto:wasdoc@us.ibm.com?subject=A+Sandcastle+Documented+Class+Library+GridSecurityException+Constructor+(Exception)+100+EN-US&body=Your%20feedback%20is%20used%20to%20improve%20the%20documentation%20and%20the%20product.%20Your%20e-mail%20address%20will%20not%20be%20used%20for%20any%20other%20purpose%20and%20is%20disposed%20of%20after%20the%20issue%20you%20report%20is%20resolved.%20While%20working%20to%20resolve%20the%20issue%20that%20you%20report%2C%20you%20may%20be%20contacted%20via%20e-mail%20to%20get%20further%20details%20or%20clarification%20on%20the%20feedback%20you%20sent.%20After%20the%20issue%20you%20report%20has%20been%20addressed%2C%20you%20may%20receive%20an%20e-mail%20to%20let%20you%20know%20that%20your%20feedback%20has%20been%20addressed.) on this topic to WAS Documentation Team.

VB  $\mathbf{C}$   $\sharp$   $\mathbf{C}$  +  $\mathbf{F}$   $\sharp$   $\mathbf{F}$   $\sharp$   $\mathbf{S}$  Script

## **See Also**

# **GridSecurityException Constructor (String)**

### IBM WebSphere™ eXtreme Scale Client for .NET API Specification

#### Send [Feedback](mailto:wasdoc@us.ibm.com?subject=A+Sandcastle+Documented+Class+Library+GridSecurityException+Constructor+(String)+100+EN-US&body=Your%20feedback%20is%20used%20to%20improve%20the%20documentation%20and%20the%20product.%20Your%20e-mail%20address%20will%20not%20be%20used%20for%20any%20other%20purpose%20and%20is%20disposed%20of%20after%20the%20issue%20you%20report%20is%20resolved.%20While%20working%20to%20resolve%20the%20issue%20that%20you%20report%2C%20you%20may%20be%20contacted%20via%20e-mail%20to%20get%20further%20details%20or%20clarification%20on%20the%20feedback%20you%20sent.%20After%20the%20issue%20you%20report%20has%20been%20addressed%2C%20you%20may%20receive%20an%20e-mail%20to%20let%20you%20know%20that%20your%20feedback%20has%20been%20addressed.)

IBM WebSphere™ eXtreme Scale Client for .NET Release 8.6.0.0 API Specification

Initializes a new instance of the [GridSecurityException](#page-2093-0) class with the specified error message.

**Namespace:** [IBM.WebSphere.Caching.Security](#page-2062-0) **Assembly:** Client.Api (in Client.Api.dll) Version: 8.6.0.0

**public** GridSecurityException( **string** message )

#### **Parameters**

*message*

#### Type: **System.String**

Specifies the error message that explains the reason for the exception.

[GridSecurityException](#page-2093-0) Class [GridSecurityException](#page-2094-0) Members [GridSecurityException](#page-2096-0) Overload [IBM.WebSphere.Caching.Security](#page-2062-0) Namespace

IBM WebSphere™ eXtreme Scale Client for .NET API Specification. For additional information see the [WebSphere™](http://www.ibm.com/software/webservers/appserv/extremescale/library) eXtreme Scale Library. © Copyright IBM Corporation 2012.

Send [Feedback](mailto:wasdoc@us.ibm.com?subject=A+Sandcastle+Documented+Class+Library+GridSecurityException+Constructor+(String)+100+EN-US&body=Your%20feedback%20is%20used%20to%20improve%20the%20documentation%20and%20the%20product.%20Your%20e-mail%20address%20will%20not%20be%20used%20for%20any%20other%20purpose%20and%20is%20disposed%20of%20after%20the%20issue%20you%20report%20is%20resolved.%20While%20working%20to%20resolve%20the%20issue%20that%20you%20report%2C%20you%20may%20be%20contacted%20via%20e-mail%20to%20get%20further%20details%20or%20clarification%20on%20the%20feedback%20you%20sent.%20After%20the%20issue%20you%20report%20has%20been%20addressed%2C%20you%20may%20receive%20an%20e-mail%20to%20let%20you%20know%20that%20your%20feedback%20has%20been%20addressed.) on this topic to WAS Documentation Team.

VB  $\mathbf{C}$   $\sharp$   $\mathbf{C}$  +  $\mathbf{F}$   $\sharp$   $\mathbf{F}$   $\sharp$   $\mathbf{S}$  Script

### **See Also**

# **GridSecurityException Constructor (String, Exception)**

### IBM WebSphere™ eXtreme Scale Client for .NET API Specification

#### Send [Feedback](mailto:wasdoc@us.ibm.com?subject=A+Sandcastle+Documented+Class+Library+GridSecurityException+Constructor+(String%2C+Exception)+100+EN-US&body=Your%20feedback%20is%20used%20to%20improve%20the%20documentation%20and%20the%20product.%20Your%20e-mail%20address%20will%20not%20be%20used%20for%20any%20other%20purpose%20and%20is%20disposed%20of%20after%20the%20issue%20you%20report%20is%20resolved.%20While%20working%20to%20resolve%20the%20issue%20that%20you%20report%2C%20you%20may%20be%20contacted%20via%20e-mail%20to%20get%20further%20details%20or%20clarification%20on%20the%20feedback%20you%20sent.%20After%20the%20issue%20you%20report%20has%20been%20addressed%2C%20you%20may%20receive%20an%20e-mail%20to%20let%20you%20know%20that%20your%20feedback%20has%20been%20addressed.)

IBM WebSphere™ eXtreme Scale Client for .NET Release 8.6.0.0 API Specification

Initializes a new instance of the [GridSecurityException](#page-2093-0) class with the specified error message and exception cause.

**Namespace:** [IBM.WebSphere.Caching.Security](#page-2062-0) **Assembly:** Client.Api (in Client.Api.dll) Version: 8.6.0.0

IBM WebSphere™ eXtreme Scale Client for .NET API Specification. For additional information see the [WebSphere™](http://www.ibm.com/software/webservers/appserv/extremescale/library) eXtreme Scale Library. © Copyright IBM Corporation 2012.

**public** GridSecurityException( **string** message, **Exception** cause )

#### **Parameters**

*message*

#### Type: **System.String**

Specifies the error message that explains the reason for the exception.

*cause*

#### Type: **System.Exception**

Specifies the exception that is the cause of the current exception. A null value is permitted and indicates that the cause is nonexistent or unknown.

[GridSecurityException](#page-2093-0) Class [GridSecurityException](#page-2094-0) Members [GridSecurityException](#page-2096-0) Overload

[IBM.WebSphere.Caching.Security](#page-2062-0) Namespace

Send [Feedback](mailto:wasdoc@us.ibm.com?subject=A+Sandcastle+Documented+Class+Library+GridSecurityException+Constructor+(String%2C+Exception)+100+EN-US&body=Your%20feedback%20is%20used%20to%20improve%20the%20documentation%20and%20the%20product.%20Your%20e-mail%20address%20will%20not%20be%20used%20for%20any%20other%20purpose%20and%20is%20disposed%20of%20after%20the%20issue%20you%20report%20is%20resolved.%20While%20working%20to%20resolve%20the%20issue%20that%20you%20report%2C%20you%20may%20be%20contacted%20via%20e-mail%20to%20get%20further%20details%20or%20clarification%20on%20the%20feedback%20you%20sent.%20After%20the%20issue%20you%20report%20has%20been%20addressed%2C%20you%20may%20receive%20an%20e-mail%20to%20let%20you%20know%20that%20your%20feedback%20has%20been%20addressed.) on this topic to WAS Documentation Team.

## **Methods**

### **See Also**

# **GridSecurityException Methods**

## IBM WebSphere™ eXtreme Scale Client for .NET API Specification

#### Send [Feedback](mailto:wasdoc@us.ibm.com?subject=A+Sandcastle+Documented+Class+Library+GridSecurityException+Methods+100+EN-US&body=Your%20feedback%20is%20used%20to%20improve%20the%20documentation%20and%20the%20product.%20Your%20e-mail%20address%20will%20not%20be%20used%20for%20any%20other%20purpose%20and%20is%20disposed%20of%20after%20the%20issue%20you%20report%20is%20resolved.%20While%20working%20to%20resolve%20the%20issue%20that%20you%20report%2C%20you%20may%20be%20contacted%20via%20e-mail%20to%20get%20further%20details%20or%20clarification%20on%20the%20feedback%20you%20sent.%20After%20the%20issue%20you%20report%20has%20been%20addressed%2C%20you%20may%20receive%20an%20e-mail%20to%20let%20you%20know%20that%20your%20feedback%20has%20been%20addressed.)

IBM WebSphere™ eXtreme Scale Client for .NET Release 8.6.0.0 API Specification

### The [GridSecurityException](#page-2093-0) type exposes the following members.

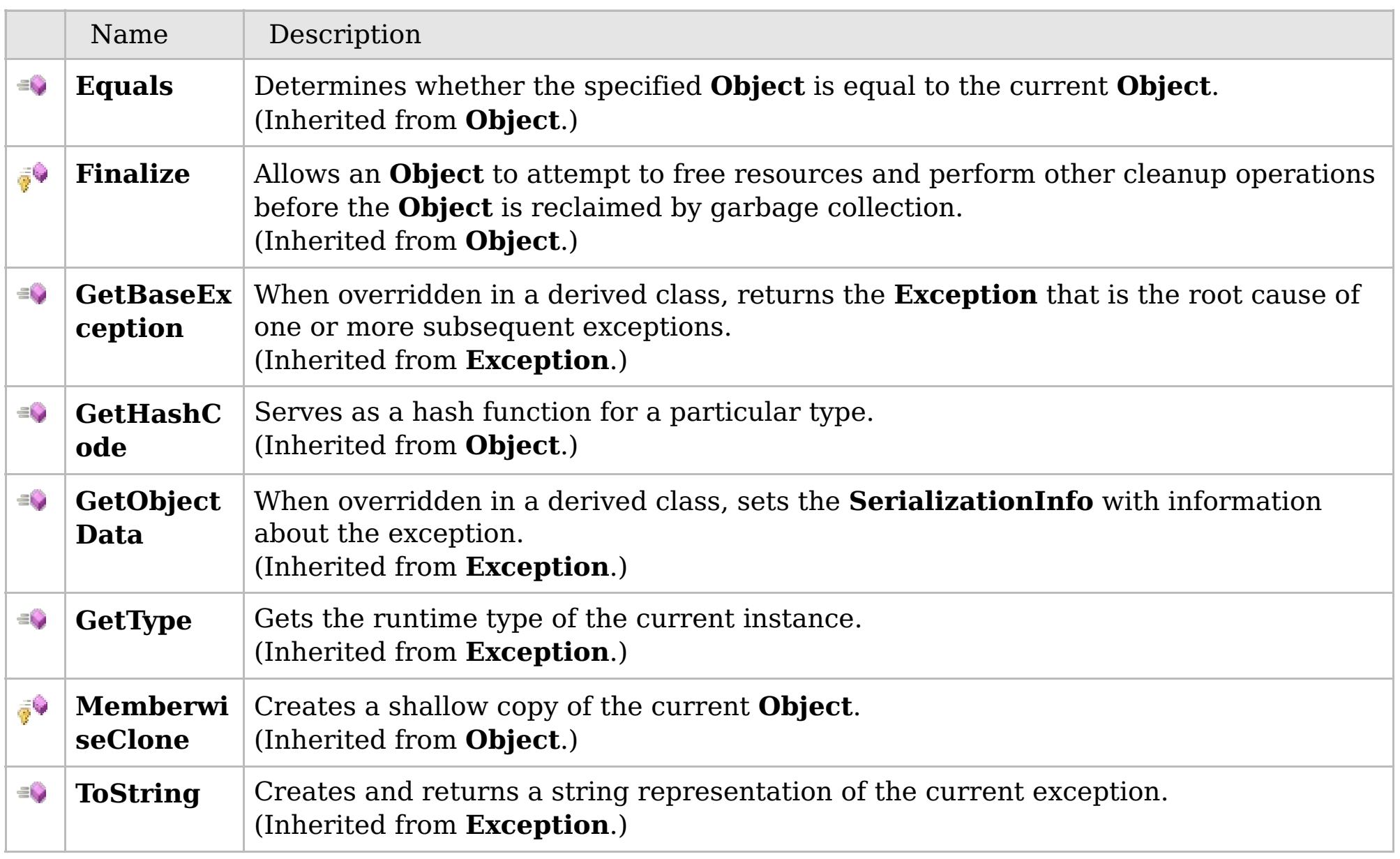

### [Back](file:////dcs/markdown/workspace/Transform/htmlout/0/com.ibm.websphere.extremescale.netapi.doc/html/10fd50d9-5d1d-edf8-474f-d7f97b14436c.htm#mainBody) to Top

[GridSecurityException](#page-2093-0) Class

[IBM.WebSphere.Caching.Security](#page-2062-0) Namespace

IBM WebSphere™ eXtreme Scale Client for .NET API Specification. For additional information see the [WebSphere™](http://www.ibm.com/software/webservers/appserv/extremescale/library) eXtreme Scale Library. © Copyright IBM Corporation 2012.

## **Properties**

## **See Also**

# **GridSecurityException Properties**

## IBM WebSphere™ eXtreme Scale Client for .NET API Specification

#### Send [Feedback](mailto:wasdoc@us.ibm.com?subject=A+Sandcastle+Documented+Class+Library+GridSecurityException+Properties+100+EN-US&body=Your%20feedback%20is%20used%20to%20improve%20the%20documentation%20and%20the%20product.%20Your%20e-mail%20address%20will%20not%20be%20used%20for%20any%20other%20purpose%20and%20is%20disposed%20of%20after%20the%20issue%20you%20report%20is%20resolved.%20While%20working%20to%20resolve%20the%20issue%20that%20you%20report%2C%20you%20may%20be%20contacted%20via%20e-mail%20to%20get%20further%20details%20or%20clarification%20on%20the%20feedback%20you%20sent.%20After%20the%20issue%20you%20report%20has%20been%20addressed%2C%20you%20may%20receive%20an%20e-mail%20to%20let%20you%20know%20that%20your%20feedback%20has%20been%20addressed.)

IBM WebSphere™ eXtreme Scale Client for .NET Release 8.6.0.0 API Specification

### The [GridSecurityException](#page-2093-0) type exposes the following members.

IBM WebSphere™ eXtreme Scale Client for .NET API Specification. For additional information see the [WebSphere™](http://www.ibm.com/software/webservers/appserv/extremescale/library) eXtreme Scale Library. © Copyright IBM Corporation 2012.

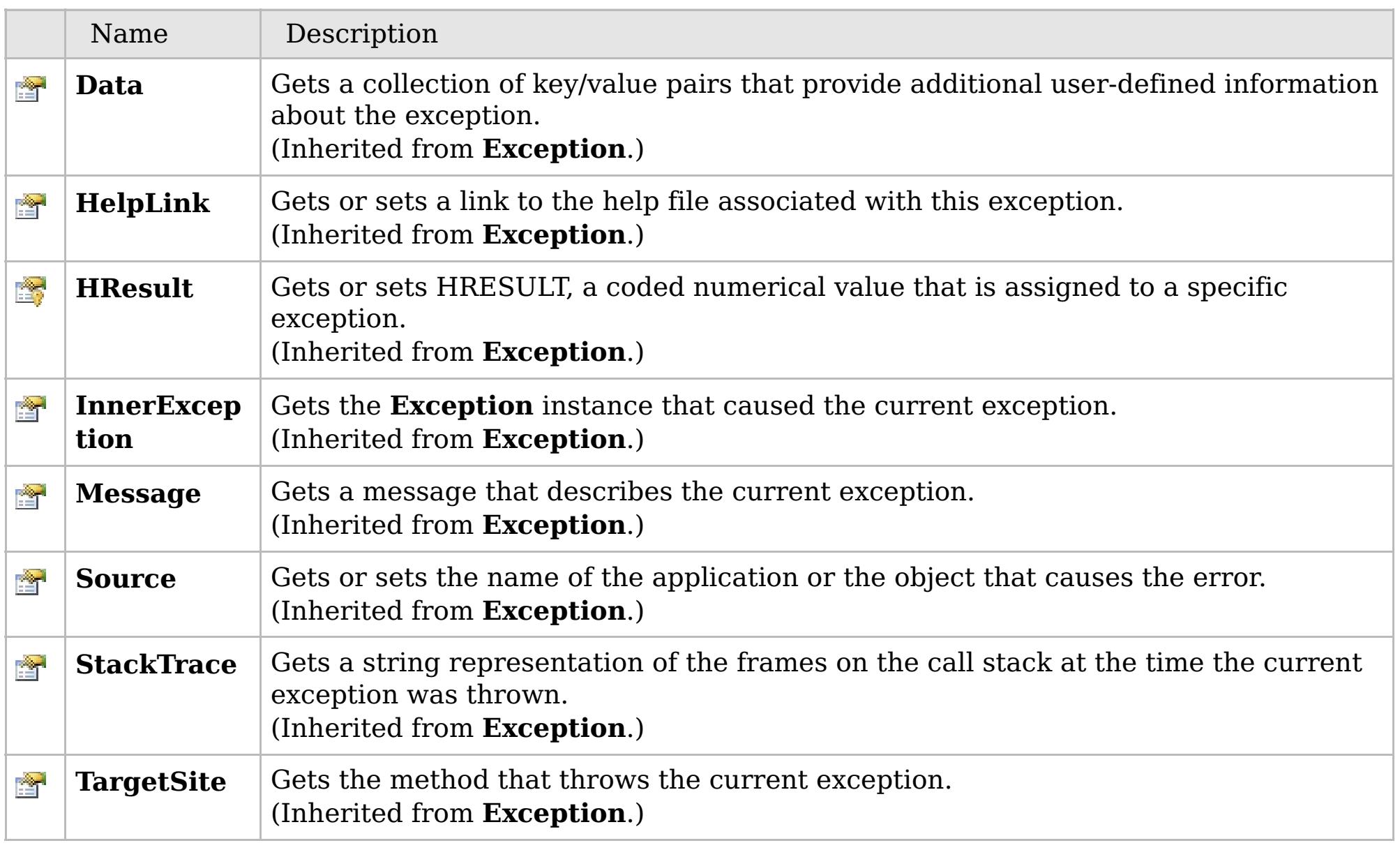

### [Back](file:////dcs/markdown/workspace/Transform/htmlout/0/com.ibm.websphere.extremescale.netapi.doc/html/cfc02954-8995-8fe4-4aa1-2ad1a7cb7bbc.htm#mainBody) to Top

[GridSecurityException](#page-2093-0) Class

[IBM.WebSphere.Caching.Security](#page-2062-0) Namespace

VB  $\mathbf{C}$   $\mathbf{E}$   $\mathbf{C}$  +  $\mathbf{F}$   $\mathbf{F}$   $\mathbf{F}$   $\mathbf{F}$   $\mathbf{F}$   $\mathbf{S}$   $\mathbf{C}$   $\mathbf{F}$   $\mathbf{F}$ 

## **See Also**

# **ICredential Interface**

# IBM WebSphere™ eXtreme Scale Client for .NET API Specification

#### Send [Feedback](mailto:wasdoc@us.ibm.com?subject=A+Sandcastle+Documented+Class+Library+ICredential+Interface+100+EN-US&body=Your%20feedback%20is%20used%20to%20improve%20the%20documentation%20and%20the%20product.%20Your%20e-mail%20address%20will%20not%20be%20used%20for%20any%20other%20purpose%20and%20is%20disposed%20of%20after%20the%20issue%20you%20report%20is%20resolved.%20While%20working%20to%20resolve%20the%20issue%20that%20you%20report%2C%20you%20may%20be%20contacted%20via%20e-mail%20to%20get%20further%20details%20or%20clarification%20on%20the%20feedback%20you%20sent.%20After%20the%20issue%20you%20report%20has%20been%20addressed%2C%20you%20may%20receive%20an%20e-mail%20to%20let%20you%20know%20that%20your%20feedback%20has%20been%20addressed.)

IBM WebSphere™ eXtreme Scale Client for .NET Release 8.6.0.0 API Specification

Specifies the interface definition of the Credential class.

IBM WebSphere™ eXtreme Scale Client for .NET API Specification. For additional information see the [WebSphere™](http://www.ibm.com/software/webservers/appserv/extremescale/library) eXtreme Scale Library. © Copyright IBM Corporation 2012.

Application developers implement this interface to create a custom ICredential implementation. An instance is created with a custom [ICredentialGenerator.](#page-2108-0)

**Namespace:** [IBM.WebSphere.Caching.Security](#page-2062-0) **Assembly:** Client.Api (in Client.Api.dll) Version: 8.6.0.0

**public interface** ICredential

[ICredential](#page-2104-0) Members [IBM.WebSphere.Caching.Security](#page-2062-0) Namespace

Send [Feedback](mailto:wasdoc@us.ibm.com?subject=A+Sandcastle+Documented+Class+Library+ICredential+Interface+100+EN-US&body=Your%20feedback%20is%20used%20to%20improve%20the%20documentation%20and%20the%20product.%20Your%20e-mail%20address%20will%20not%20be%20used%20for%20any%20other%20purpose%20and%20is%20disposed%20of%20after%20the%20issue%20you%20report%20is%20resolved.%20While%20working%20to%20resolve%20the%20issue%20that%20you%20report%2C%20you%20may%20be%20contacted%20via%20e-mail%20to%20get%20further%20details%20or%20clarification%20on%20the%20feedback%20you%20sent.%20After%20the%20issue%20you%20report%20has%20been%20addressed%2C%20you%20may%20receive%20an%20e-mail%20to%20let%20you%20know%20that%20your%20feedback%20has%20been%20addressed.) on this topic to WAS Documentation Team.

# **Methods**

## **See Also**

#### **ICredential Members** IBM WebSphere™ eXtreme Scale Client for .NET API Specification

#### Send [Feedback](mailto:wasdoc@us.ibm.com?subject=A+Sandcastle+Documented+Class+Library+ICredential+Members+100+EN-US&body=Your%20feedback%20is%20used%20to%20improve%20the%20documentation%20and%20the%20product.%20Your%20e-mail%20address%20will%20not%20be%20used%20for%20any%20other%20purpose%20and%20is%20disposed%20of%20after%20the%20issue%20you%20report%20is%20resolved.%20While%20working%20to%20resolve%20the%20issue%20that%20you%20report%2C%20you%20may%20be%20contacted%20via%20e-mail%20to%20get%20further%20details%20or%20clarification%20on%20the%20feedback%20you%20sent.%20After%20the%20issue%20you%20report%20has%20been%20addressed%2C%20you%20may%20receive%20an%20e-mail%20to%20let%20you%20know%20that%20your%20feedback%20has%20been%20addressed.)

IBM WebSphere™ eXtreme Scale Client for .NET Release 8.6.0.0 API Specification

### The [ICredential](#page-2103-0) type exposes the following members.

IBM WebSphere™ eXtreme Scale Client for .NET API Specification. For additional information see the [WebSphere™](http://www.ibm.com/software/webservers/appserv/extremescale/library) eXtreme Scale Library. © Copyright IBM Corporation 2012.

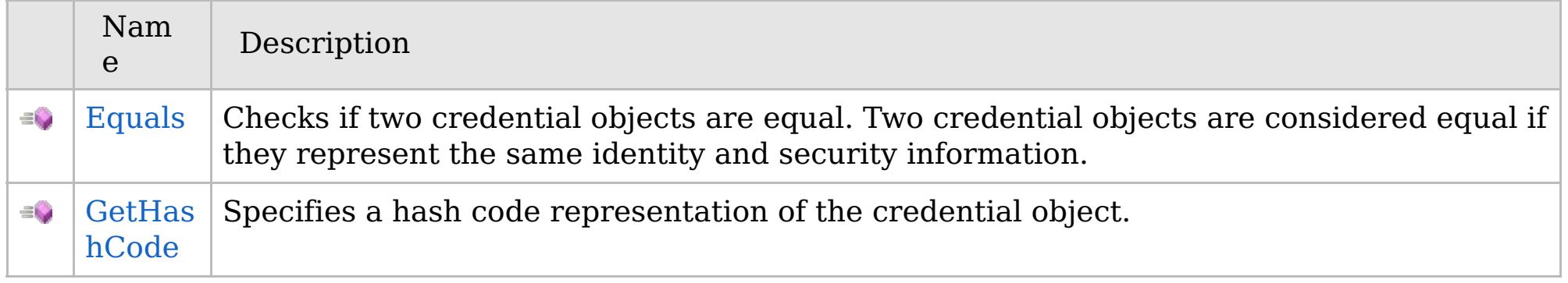

[Back](file:////dcs/markdown/workspace/Transform/htmlout/0/com.ibm.websphere.extremescale.netapi.doc/html/75b2884a-79af-2698-5c85-f43610e19f80.htm#mainBody) to Top

[ICredential](#page-2103-0) Interface

[IBM.WebSphere.Caching.Security](#page-2062-0) Namespace
# **Methods**

# **See Also**

#### **ICredential Methods** IBM WebSphere™ eXtreme Scale Client for .NET API Specification

#### Send [Feedback](mailto:wasdoc@us.ibm.com?subject=A+Sandcastle+Documented+Class+Library+ICredential+Methods+100+EN-US&body=Your%20feedback%20is%20used%20to%20improve%20the%20documentation%20and%20the%20product.%20Your%20e-mail%20address%20will%20not%20be%20used%20for%20any%20other%20purpose%20and%20is%20disposed%20of%20after%20the%20issue%20you%20report%20is%20resolved.%20While%20working%20to%20resolve%20the%20issue%20that%20you%20report%2C%20you%20may%20be%20contacted%20via%20e-mail%20to%20get%20further%20details%20or%20clarification%20on%20the%20feedback%20you%20sent.%20After%20the%20issue%20you%20report%20has%20been%20addressed%2C%20you%20may%20receive%20an%20e-mail%20to%20let%20you%20know%20that%20your%20feedback%20has%20been%20addressed.)

IBM WebSphere™ eXtreme Scale Client for .NET Release 8.6.0.0 API Specification

# The [ICredential](#page-2103-0) type exposes the following members.

IBM WebSphere™ eXtreme Scale Client for .NET API Specification. For additional information see the [WebSphere™](http://www.ibm.com/software/webservers/appserv/extremescale/library) eXtreme Scale Library. © Copyright IBM Corporation 2012.

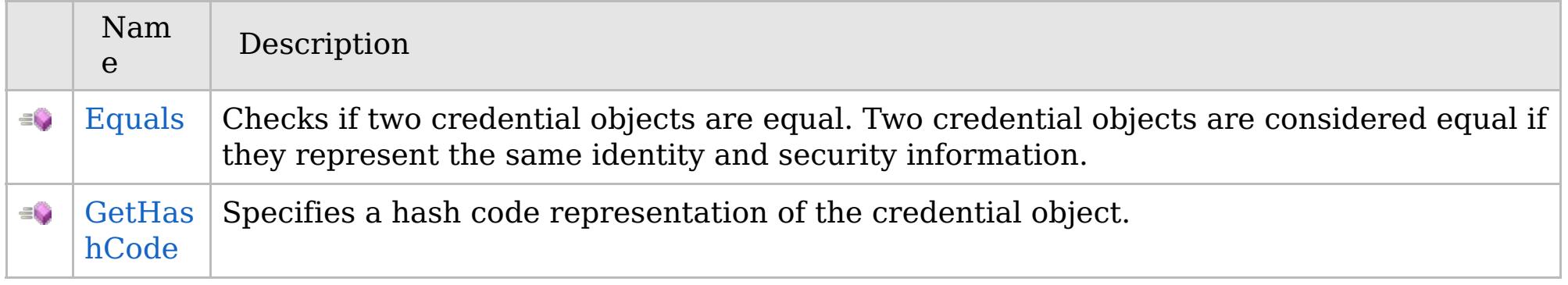

[Back](file:////dcs/markdown/workspace/Transform/htmlout/0/com.ibm.websphere.extremescale.netapi.doc/html/d49df242-0eb1-afbd-24ef-7a2c302f87c3.htm#mainBody) to Top

[ICredential](#page-2103-0) Interface

[IBM.WebSphere.Caching.Security](#page-2062-0) Namespace

Send [Feedback](mailto:wasdoc@us.ibm.com?subject=A+Sandcastle+Documented+Class+Library+ICredential+Methods+100+EN-US&body=Your%20feedback%20is%20used%20to%20improve%20the%20documentation%20and%20the%20product.%20Your%20e-mail%20address%20will%20not%20be%20used%20for%20any%20other%20purpose%20and%20is%20disposed%20of%20after%20the%20issue%20you%20report%20is%20resolved.%20While%20working%20to%20resolve%20the%20issue%20that%20you%20report%2C%20you%20may%20be%20contacted%20via%20e-mail%20to%20get%20further%20details%20or%20clarification%20on%20the%20feedback%20you%20sent.%20After%20the%20issue%20you%20report%20has%20been%20addressed%2C%20you%20may%20receive%20an%20e-mail%20to%20let%20you%20know%20that%20your%20feedback%20has%20been%20addressed.) on this topic to WAS Documentation Team.

VB  $\mathbf{C}$   $\sharp$   $\mathbf{C}$  +  $\mathbf{F}$   $\sharp$   $\mathbf{F}$   $\sharp$   $\mathbf{S}$  Script

# **See Also**

# **ICredential.Equals Method**

# IBM WebSphere™ eXtreme Scale Client for .NET API Specification

#### Send [Feedback](mailto:wasdoc@us.ibm.com?subject=A+Sandcastle+Documented+Class+Library+Equals+Method++100+EN-US&body=Your%20feedback%20is%20used%20to%20improve%20the%20documentation%20and%20the%20product.%20Your%20e-mail%20address%20will%20not%20be%20used%20for%20any%20other%20purpose%20and%20is%20disposed%20of%20after%20the%20issue%20you%20report%20is%20resolved.%20While%20working%20to%20resolve%20the%20issue%20that%20you%20report%2C%20you%20may%20be%20contacted%20via%20e-mail%20to%20get%20further%20details%20or%20clarification%20on%20the%20feedback%20you%20sent.%20After%20the%20issue%20you%20report%20has%20been%20addressed%2C%20you%20may%20receive%20an%20e-mail%20to%20let%20you%20know%20that%20your%20feedback%20has%20been%20addressed.)

IBM WebSphere™ eXtreme Scale Client for .NET Release 8.6.0.0 API Specification

Checks if two credential objects are equal. Two credential objects are considered equal if they represent the same identity and security information.

**Namespace:** [IBM.WebSphere.Caching.Security](#page-2062-0) **Assembly:** Client.Api (in Client.Api.dll) Version: 8.6.0.0

**bool** Equals( [ICredential](#page-2103-0) credential )

#### **Parameters**

*credential*

Type: [IBM.WebSphere.Caching.Security.ICredential](#page-2103-0)

Specifies the object that is being tested for equality with the selected object.

#### **Return Value**

Returns true if both credential objects are equivalent.

[ICredential](#page-2103-0) Interface [ICredential](#page-2104-0) Members [IBM.WebSphere.Caching.Security](#page-2062-0) Namespace

IBM WebSphere™ eXtreme Scale Client for .NET API Specification. For additional information see the [WebSphere™](http://www.ibm.com/software/webservers/appserv/extremescale/library) eXtreme Scale Library. © Copyright IBM Corporation 2012.

Send [Feedback](mailto:wasdoc@us.ibm.com?subject=A+Sandcastle+Documented+Class+Library+Equals+Method++100+EN-US&body=Your%20feedback%20is%20used%20to%20improve%20the%20documentation%20and%20the%20product.%20Your%20e-mail%20address%20will%20not%20be%20used%20for%20any%20other%20purpose%20and%20is%20disposed%20of%20after%20the%20issue%20you%20report%20is%20resolved.%20While%20working%20to%20resolve%20the%20issue%20that%20you%20report%2C%20you%20may%20be%20contacted%20via%20e-mail%20to%20get%20further%20details%20or%20clarification%20on%20the%20feedback%20you%20sent.%20After%20the%20issue%20you%20report%20has%20been%20addressed%2C%20you%20may%20receive%20an%20e-mail%20to%20let%20you%20know%20that%20your%20feedback%20has%20been%20addressed.) on this topic to WAS Documentation Team.

VB  $\mathbf{C}$   $\sharp$   $\mathbf{C}$  +  $\mathbf{F}$   $\sharp$   $\mathbf{F}$   $\sharp$   $\mathbf{S}$  Script

# **See Also**

# **ICredential.GetHashCode Method**

# IBM WebSphere™ eXtreme Scale Client for .NET API Specification

#### Send [Feedback](mailto:wasdoc@us.ibm.com?subject=A+Sandcastle+Documented+Class+Library+GetHashCode+Method++100+EN-US&body=Your%20feedback%20is%20used%20to%20improve%20the%20documentation%20and%20the%20product.%20Your%20e-mail%20address%20will%20not%20be%20used%20for%20any%20other%20purpose%20and%20is%20disposed%20of%20after%20the%20issue%20you%20report%20is%20resolved.%20While%20working%20to%20resolve%20the%20issue%20that%20you%20report%2C%20you%20may%20be%20contacted%20via%20e-mail%20to%20get%20further%20details%20or%20clarification%20on%20the%20feedback%20you%20sent.%20After%20the%20issue%20you%20report%20has%20been%20addressed%2C%20you%20may%20receive%20an%20e-mail%20to%20let%20you%20know%20that%20your%20feedback%20has%20been%20addressed.)

IBM WebSphere™ eXtreme Scale Client for .NET Release 8.6.0.0 API Specification

Specifies a hash code representation of the credential object.

IBM WebSphere™ eXtreme Scale Client for .NET API Specification. For additional information see the [WebSphere™](http://www.ibm.com/software/webservers/appserv/extremescale/library) eXtreme Scale Library. © Copyright IBM Corporation 2012.

**Namespace:** [IBM.WebSphere.Caching.Security](#page-2062-0) **Assembly:** Client.Api (in Client.Api.dll) Version: 8.6.0.0

**int** GetHashCode()

#### **Return Value**

Returns the hash code representation of the credential object.

[ICredential](#page-2103-0) Interface [ICredential](#page-2104-0) Members [IBM.WebSphere.Caching.Security](#page-2062-0) Namespace

Send [Feedback](mailto:wasdoc@us.ibm.com?subject=A+Sandcastle+Documented+Class+Library+GetHashCode+Method++100+EN-US&body=Your%20feedback%20is%20used%20to%20improve%20the%20documentation%20and%20the%20product.%20Your%20e-mail%20address%20will%20not%20be%20used%20for%20any%20other%20purpose%20and%20is%20disposed%20of%20after%20the%20issue%20you%20report%20is%20resolved.%20While%20working%20to%20resolve%20the%20issue%20that%20you%20report%2C%20you%20may%20be%20contacted%20via%20e-mail%20to%20get%20further%20details%20or%20clarification%20on%20the%20feedback%20you%20sent.%20After%20the%20issue%20you%20report%20has%20been%20addressed%2C%20you%20may%20receive%20an%20e-mail%20to%20let%20you%20know%20that%20your%20feedback%20has%20been%20addressed.) on this topic to WAS Documentation Team.

VB  $\mathbf{C}$   $\sharp$   $\mathbf{C}$  +  $\mathbf{F}$   $\sharp$   $\mathbf{S}$   $\mathbf{C}$   $\sharp$   $\sharp$   $\mathbf{S}$   $\mathbf{C}$   $\sharp$   $\sharp$ 

# **See Also**

#### **ICredentialGenerator Interface** IBM WebSphere™ eXtreme Scale Client for .NET API Specification

#### Send [Feedback](mailto:wasdoc@us.ibm.com?subject=A+Sandcastle+Documented+Class+Library+ICredentialGenerator+Interface+100+EN-US&body=Your%20feedback%20is%20used%20to%20improve%20the%20documentation%20and%20the%20product.%20Your%20e-mail%20address%20will%20not%20be%20used%20for%20any%20other%20purpose%20and%20is%20disposed%20of%20after%20the%20issue%20you%20report%20is%20resolved.%20While%20working%20to%20resolve%20the%20issue%20that%20you%20report%2C%20you%20may%20be%20contacted%20via%20e-mail%20to%20get%20further%20details%20or%20clarification%20on%20the%20feedback%20you%20sent.%20After%20the%20issue%20you%20report%20has%20been%20addressed%2C%20you%20may%20receive%20an%20e-mail%20to%20let%20you%20know%20that%20your%20feedback%20has%20been%20addressed.)

IBM WebSphere™ eXtreme Scale Client for .NET Release 8.6.0.0 API Specification

Specifies the interface definition of the CredentialGenerator class.

IBM WebSphere™ eXtreme Scale Client for .NET API Specification. For additional information see the [WebSphere™](http://www.ibm.com/software/webservers/appserv/extremescale/library) eXtreme Scale Library. © Copyright IBM Corporation 2012.

Application developers implement this interface to generate custom [ICredential](#page-2103-0) objects to use for authentication and authorization.

**Namespace:** [IBM.WebSphere.Caching.Security](#page-2062-0) **Assembly:** Client.Api (in Client.Api.dll) Version: 8.6.0.0

**public interface** ICredentialGenerator

[ICredentialGenerator](#page-2109-0) Members [IBM.WebSphere.Caching.Security](#page-2062-0) Namespace

Send [Feedback](mailto:wasdoc@us.ibm.com?subject=A+Sandcastle+Documented+Class+Library+ICredentialGenerator+Interface+100+EN-US&body=Your%20feedback%20is%20used%20to%20improve%20the%20documentation%20and%20the%20product.%20Your%20e-mail%20address%20will%20not%20be%20used%20for%20any%20other%20purpose%20and%20is%20disposed%20of%20after%20the%20issue%20you%20report%20is%20resolved.%20While%20working%20to%20resolve%20the%20issue%20that%20you%20report%2C%20you%20may%20be%20contacted%20via%20e-mail%20to%20get%20further%20details%20or%20clarification%20on%20the%20feedback%20you%20sent.%20After%20the%20issue%20you%20report%20has%20been%20addressed%2C%20you%20may%20receive%20an%20e-mail%20to%20let%20you%20know%20that%20your%20feedback%20has%20been%20addressed.) on this topic to WAS Documentation Team.

# **Properties**

# **See Also**

#### **ICredentialGenerator Members** IBM WebSphere™ eXtreme Scale Client for .NET API Specification

#### Send [Feedback](mailto:wasdoc@us.ibm.com?subject=A+Sandcastle+Documented+Class+Library+ICredentialGenerator+Members+100+EN-US&body=Your%20feedback%20is%20used%20to%20improve%20the%20documentation%20and%20the%20product.%20Your%20e-mail%20address%20will%20not%20be%20used%20for%20any%20other%20purpose%20and%20is%20disposed%20of%20after%20the%20issue%20you%20report%20is%20resolved.%20While%20working%20to%20resolve%20the%20issue%20that%20you%20report%2C%20you%20may%20be%20contacted%20via%20e-mail%20to%20get%20further%20details%20or%20clarification%20on%20the%20feedback%20you%20sent.%20After%20the%20issue%20you%20report%20has%20been%20addressed%2C%20you%20may%20receive%20an%20e-mail%20to%20let%20you%20know%20that%20your%20feedback%20has%20been%20addressed.)

IBM WebSphere™ eXtreme Scale Client for .NET Release 8.6.0.0 API Specification

The [ICredentialGenerator](#page-2108-0) type exposes the following members.

IBM WebSphere™ eXtreme Scale Client for .NET API Specification. For additional information see the [WebSphere™](http://www.ibm.com/software/webservers/appserv/extremescale/library) eXtreme Scale Library. © Copyright IBM Corporation 2012.

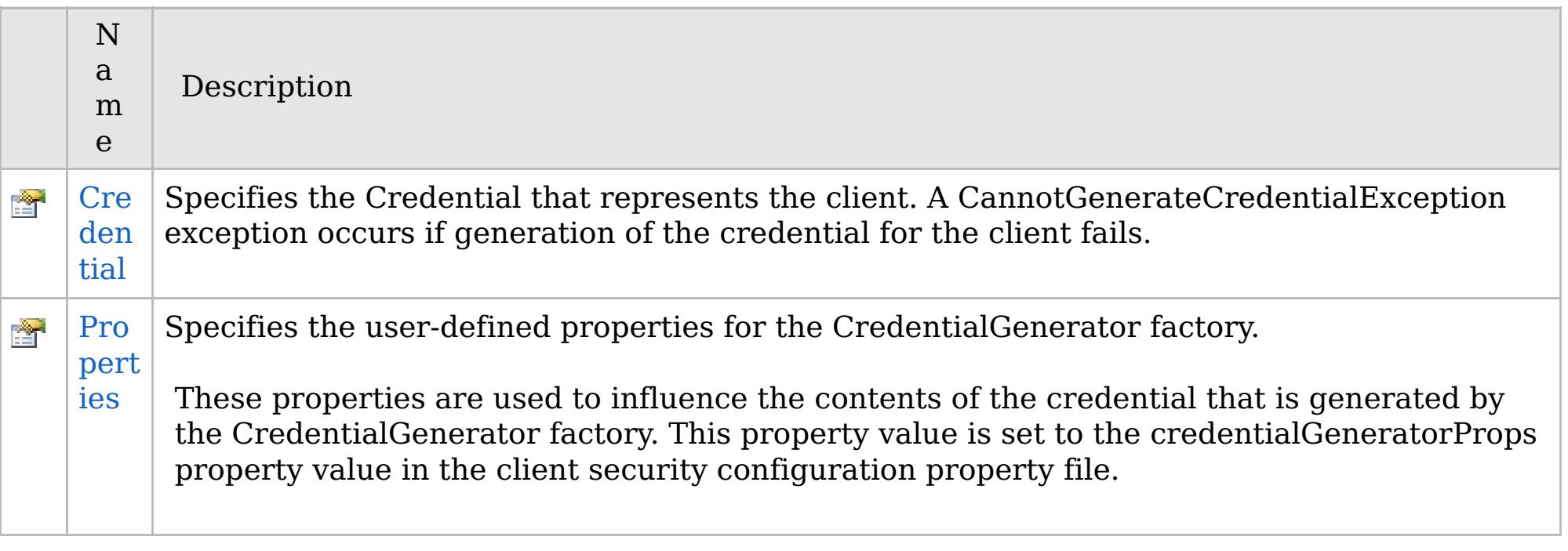

[Back](file:////dcs/markdown/workspace/Transform/htmlout/0/com.ibm.websphere.extremescale.netapi.doc/html/45ce72b2-b54a-74d0-92d4-994e61aa41b1.htm#mainBody) to Top

[ICredentialGenerator](#page-2108-0) Interface

[IBM.WebSphere.Caching.Security](#page-2062-0) Namespace

Send [Feedback](mailto:wasdoc@us.ibm.com?subject=A+Sandcastle+Documented+Class+Library+ICredentialGenerator+Members+100+EN-US&body=Your%20feedback%20is%20used%20to%20improve%20the%20documentation%20and%20the%20product.%20Your%20e-mail%20address%20will%20not%20be%20used%20for%20any%20other%20purpose%20and%20is%20disposed%20of%20after%20the%20issue%20you%20report%20is%20resolved.%20While%20working%20to%20resolve%20the%20issue%20that%20you%20report%2C%20you%20may%20be%20contacted%20via%20e-mail%20to%20get%20further%20details%20or%20clarification%20on%20the%20feedback%20you%20sent.%20After%20the%20issue%20you%20report%20has%20been%20addressed%2C%20you%20may%20receive%20an%20e-mail%20to%20let%20you%20know%20that%20your%20feedback%20has%20been%20addressed.) on this topic to WAS Documentation Team.

# **Properties**

# **See Also**

# **ICredentialGenerator Properties**

# IBM WebSphere™ eXtreme Scale Client for .NET API Specification

#### Send [Feedback](mailto:wasdoc@us.ibm.com?subject=A+Sandcastle+Documented+Class+Library+ICredentialGenerator+Properties+100+EN-US&body=Your%20feedback%20is%20used%20to%20improve%20the%20documentation%20and%20the%20product.%20Your%20e-mail%20address%20will%20not%20be%20used%20for%20any%20other%20purpose%20and%20is%20disposed%20of%20after%20the%20issue%20you%20report%20is%20resolved.%20While%20working%20to%20resolve%20the%20issue%20that%20you%20report%2C%20you%20may%20be%20contacted%20via%20e-mail%20to%20get%20further%20details%20or%20clarification%20on%20the%20feedback%20you%20sent.%20After%20the%20issue%20you%20report%20has%20been%20addressed%2C%20you%20may%20receive%20an%20e-mail%20to%20let%20you%20know%20that%20your%20feedback%20has%20been%20addressed.)

IBM WebSphere™ eXtreme Scale Client for .NET Release 8.6.0.0 API Specification

The [ICredentialGenerator](#page-2108-0) type exposes the following members.

IBM WebSphere™ eXtreme Scale Client for .NET API Specification. For additional information see the [WebSphere™](http://www.ibm.com/software/webservers/appserv/extremescale/library) eXtreme Scale Library. © Copyright IBM Corporation 2012.

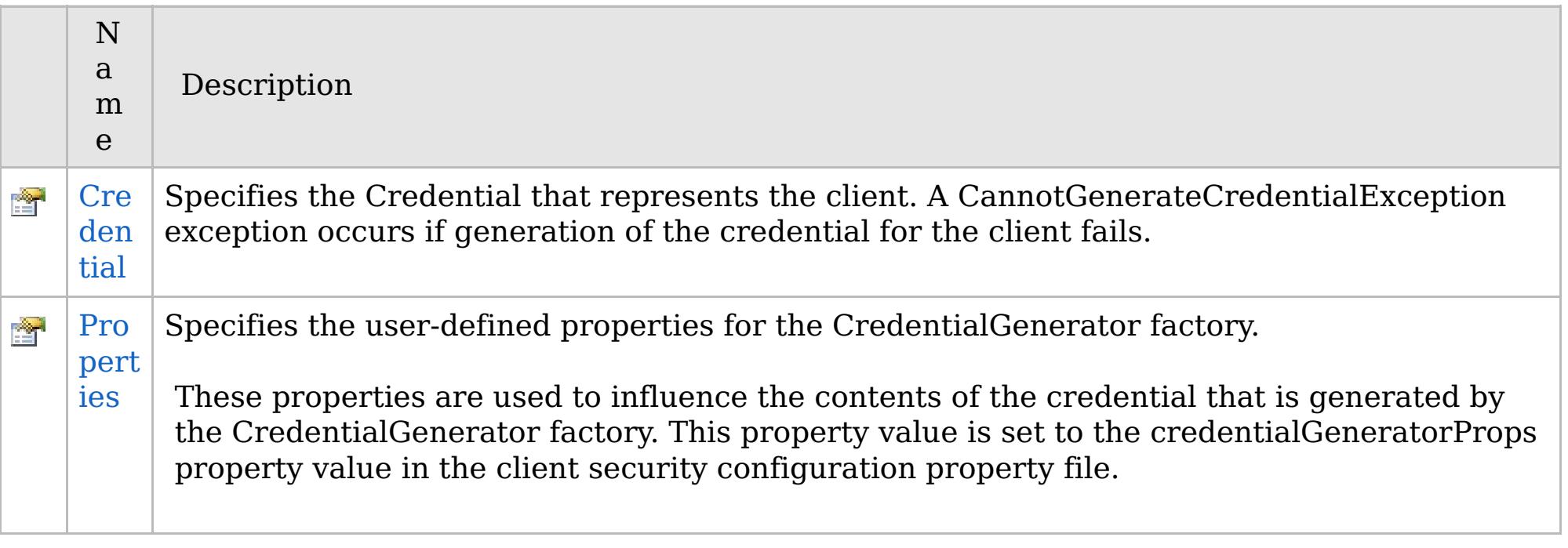

[Back](file:////dcs/markdown/workspace/Transform/htmlout/0/com.ibm.websphere.extremescale.netapi.doc/html/231e06a0-5e84-3579-b5cf-832ac9c0d14b.htm#mainBody) to Top

[ICredentialGenerator](#page-2108-0) Interface

[IBM.WebSphere.Caching.Security](#page-2062-0) Namespace

Send [Feedback](mailto:wasdoc@us.ibm.com?subject=A+Sandcastle+Documented+Class+Library+ICredentialGenerator+Properties+100+EN-US&body=Your%20feedback%20is%20used%20to%20improve%20the%20documentation%20and%20the%20product.%20Your%20e-mail%20address%20will%20not%20be%20used%20for%20any%20other%20purpose%20and%20is%20disposed%20of%20after%20the%20issue%20you%20report%20is%20resolved.%20While%20working%20to%20resolve%20the%20issue%20that%20you%20report%2C%20you%20may%20be%20contacted%20via%20e-mail%20to%20get%20further%20details%20or%20clarification%20on%20the%20feedback%20you%20sent.%20After%20the%20issue%20you%20report%20has%20been%20addressed%2C%20you%20may%20receive%20an%20e-mail%20to%20let%20you%20know%20that%20your%20feedback%20has%20been%20addressed.) on this topic to WAS Documentation Team.

VB  $\mathbf{C}$   $\mathbf{E}$   $\mathbf{C}$  +  $\mathbf{F}$   $\mathbf{F}$   $\mathbf{F}$   $\mathbf{F}$   $\mathbf{S}$   $\mathbf{C}$   $\mathbf{F}$   $\mathbf{F}$ 

# **See Also**

# **ICredentialGenerator.Crede ntial Property**

# IBM WebSphere™ eXtreme Scale Client for .NET API Specification

#### Send [Feedback](mailto:wasdoc@us.ibm.com?subject=A+Sandcastle+Documented+Class+Library+Credential+Property++100+EN-US&body=Your%20feedback%20is%20used%20to%20improve%20the%20documentation%20and%20the%20product.%20Your%20e-mail%20address%20will%20not%20be%20used%20for%20any%20other%20purpose%20and%20is%20disposed%20of%20after%20the%20issue%20you%20report%20is%20resolved.%20While%20working%20to%20resolve%20the%20issue%20that%20you%20report%2C%20you%20may%20be%20contacted%20via%20e-mail%20to%20get%20further%20details%20or%20clarification%20on%20the%20feedback%20you%20sent.%20After%20the%20issue%20you%20report%20has%20been%20addressed%2C%20you%20may%20receive%20an%20e-mail%20to%20let%20you%20know%20that%20your%20feedback%20has%20been%20addressed.)

IBM WebSphere™ eXtreme Scale Client for .NET Release 8.6.0.0 API Specification

Specifies the Credential that represents the client. A CannotGenerateCredentialException exception occurs if generation of the credential for the client fails.

IBM WebSphere™ eXtreme Scale Client for .NET API Specification. For additional information see the [WebSphere™](http://www.ibm.com/software/webservers/appserv/extremescale/library) eXtreme Scale Library. © Copyright IBM Corporation 2012.

**Namespace:** [IBM.WebSphere.Caching.Security](#page-2062-0) **Assembly:** Client.Api (in Client.Api.dll) Version: 8.6.0.0

[ICredential](#page-2103-0) Credential { **get**; }

[ICredentialGenerator](#page-2108-0) Interface [ICredentialGenerator](#page-2109-0) Members [IBM.WebSphere.Caching.Security](#page-2062-0) Namespace

Send [Feedback](mailto:wasdoc@us.ibm.com?subject=A+Sandcastle+Documented+Class+Library+Credential+Property++100+EN-US&body=Your%20feedback%20is%20used%20to%20improve%20the%20documentation%20and%20the%20product.%20Your%20e-mail%20address%20will%20not%20be%20used%20for%20any%20other%20purpose%20and%20is%20disposed%20of%20after%20the%20issue%20you%20report%20is%20resolved.%20While%20working%20to%20resolve%20the%20issue%20that%20you%20report%2C%20you%20may%20be%20contacted%20via%20e-mail%20to%20get%20further%20details%20or%20clarification%20on%20the%20feedback%20you%20sent.%20After%20the%20issue%20you%20report%20has%20been%20addressed%2C%20you%20may%20receive%20an%20e-mail%20to%20let%20you%20know%20that%20your%20feedback%20has%20been%20addressed.) on this topic to WAS Documentation Team.

VB  $\mathbf{C}$   $\sharp$   $\mathbf{C}$  +  $\mathbf{F}$   $\sharp$   $\mathbf{S}$   $\mathbf{C}$   $\sharp$   $\sharp$   $\mathbf{S}$   $\mathbf{C}$   $\sharp$   $\sharp$ 

# **See Also**

# **ICredentialGenerator.Proper ties Property**

# IBM WebSphere™ eXtreme Scale Client for .NET API Specification

#### Send [Feedback](mailto:wasdoc@us.ibm.com?subject=A+Sandcastle+Documented+Class+Library+Properties+Property++100+EN-US&body=Your%20feedback%20is%20used%20to%20improve%20the%20documentation%20and%20the%20product.%20Your%20e-mail%20address%20will%20not%20be%20used%20for%20any%20other%20purpose%20and%20is%20disposed%20of%20after%20the%20issue%20you%20report%20is%20resolved.%20While%20working%20to%20resolve%20the%20issue%20that%20you%20report%2C%20you%20may%20be%20contacted%20via%20e-mail%20to%20get%20further%20details%20or%20clarification%20on%20the%20feedback%20you%20sent.%20After%20the%20issue%20you%20report%20has%20been%20addressed%2C%20you%20may%20receive%20an%20e-mail%20to%20let%20you%20know%20that%20your%20feedback%20has%20been%20addressed.)

IBM WebSphere™ eXtreme Scale Client for .NET Release 8.6.0.0 API Specification

Specifies the user-defined properties for the CredentialGenerator factory.

IBM WebSphere™ eXtreme Scale Client for .NET API Specification. For additional information see the [WebSphere™](http://www.ibm.com/software/webservers/appserv/extremescale/library) eXtreme Scale Library. © Copyright IBM Corporation 2012.

These properties are used to influence the contents of the credential that is generated by the CredentialGenerator factory. This property value is set to the credentialGeneratorProps property value in the client security configuration property file.

**Namespace:** [IBM.WebSphere.Caching.Security](#page-2062-0) **Assembly:** Client.Api (in Client.Api.dll) Version: 8.6.0.0

**string** Properties { **set**; }

[ICredentialGenerator](#page-2108-0) Interface [ICredentialGenerator](#page-2109-0) Members [IBM.WebSphere.Caching.Security](#page-2062-0) Namespace

Send [Feedback](mailto:wasdoc@us.ibm.com?subject=A+Sandcastle+Documented+Class+Library+Properties+Property++100+EN-US&body=Your%20feedback%20is%20used%20to%20improve%20the%20documentation%20and%20the%20product.%20Your%20e-mail%20address%20will%20not%20be%20used%20for%20any%20other%20purpose%20and%20is%20disposed%20of%20after%20the%20issue%20you%20report%20is%20resolved.%20While%20working%20to%20resolve%20the%20issue%20that%20you%20report%2C%20you%20may%20be%20contacted%20via%20e-mail%20to%20get%20further%20details%20or%20clarification%20on%20the%20feedback%20you%20sent.%20After%20the%20issue%20you%20report%20has%20been%20addressed%2C%20you%20may%20receive%20an%20e-mail%20to%20let%20you%20know%20that%20your%20feedback%20has%20been%20addressed.) on this topic to WAS Documentation Team.

# **User interface settings**

This reference information describes settings that you can view and configure on the pages of the WebSphere® Application Serveradministrative console and elsewhere.

To open the Table of Contents to the location of this reference information, click the **Show in table of contents** ( $\mathbb{F}^3$ ) button on the information center border. For example, if you found this page from the information center search or from an internet search engine, such as Google, click the button to make the information center show you the location of this page in the information center navigation tree. You will be able to browse the contents indented under this navigation entry.

Use this page to manage the settings for a specific catalog service domain. Catalog service domains define a group of catalog servers that manage the placement of shards and monitors the health of container servers in your data grid. You can define a catalog service domain that is in the same cell as your deployment manager. You can also define remote catalog service domains if your WebSphere eXtreme Scale configuration is in a different cell or your data grid is made up of Java™ SE processes.

#### **eXtreme Scale session [management](#page-2114-0) settings**

You can configure your WebSphere Application Server applications to use WebSphere eXtreme Scale or a WebSphere DataPower® XC10 Appliance for session persistence.

#### **Catalog service domain [collection](#page-2116-0)**

Use this page to manage catalog service domains. Catalog service domains define a group of catalog servers that manage the placement of shards and monitors the health of container servers in your data grid.

#### **Catalog service domain [settings](#page-2117-0)**

#### **Client security [properties](#page-2119-0)**

Use this page to configure client security for a catalog service domain. These settings apply to all the servers in your catalog service domain. These properties can be overridden by specifying a splicer.properties file with the com.ibm.websphere.xs.sessionFilterProps custom property or by splicing the application EAR file.

#### **Catalog service domain custom [properties](#page-2121-0)**

You can further edit the configuration of the catalog service domain by defining custom properties.

**Parent topic: [Reference](#page-496-0)** 

# **eXtreme Scale session management settings**

You can configure your WebSphere® Application Server applications to use WebSphere eXtreme Scale or a WebSphere DataPower® XC10 Appliance for session persistence.

You can edit these settings in the enterprise application installation wizard, or on the application or server detail pages:

- Version 7.0: **Applications** > **New application** > **New Enterprise Application**, and choose the Detailed path for creating the application.
- Version 7.0: **Applications** > **Application Types** > **WebSphere enterprise applications** > **application\_name** > **Web Module properties** > **Session management** > **Session management settings**
- Version 7.0: **Servers** > **Server Types** > **WebSphere application servers** > **server\_name** > **Container settings** > **Session management settings**

#### **Parent topic:** User [interface](#page-2113-0) settings

# **Enable session management**

Enables session management to use WebSphere eXtreme Scale embedded or remote data grid or a WebSphere DataPower XC10 Appliance for session persistence.

# **Manage session persistence by**

Specifies how session persistence is managed. You can choose one of the following options:

- WebSphere DataPower XC10 Appliance
- Remote eXtreme Scale data grid
- Embedded eXtreme Scale data grid

The remaining settings that you configure depend on the session persistence mechanism you choose.

# **WebSphere DataPower XC10 Appliance specific settings**

The following settings are specific to configuring the WebSphere DataPower XC10 Appliance for session persistence.

# **IP or host name of the WebSphere DataPower XC10 Appliance**

Specifies the IP or host name of the appliance to use for persisting sessions.

# **IBM® WebSphere DataPower XC10 Appliance administrative credentials**

Specifies the **User name** and **Password** that you use to log in to the DataPower XC10 Appliance user interface. Click **Test Connection...** to test the connection to your appliance.

# **Session persistence preference**

Specifies the data grid on which sessions are persisted. You can choose one of the following options:

- **Persist sessions in a new data grid on the IBM WebSphere DataPower XC10 Appliance**. You can then specify a **Data grid name**.
- **Persist sessions in an existing data grid on the IBM WebSphere DataPower XC10 Appliance**. You can then enter or browse for an **Existing data grid name**.

## **Remote eXtreme Scale data grid configuration**

The following settings are specific to configuring the remote eXtreme Scale grid for session persistence.

# **Catalog service domain that manages the remote session data grid**

Specifies the catalog service domain that you want to use to manage your sessions.

If no catalog service domains are displayed, or you want to create a new catalog service domain, click **System administration** > **WebSphere eXtreme Scale** > **Catalog service domains**.

# **Remote data grid in which to store session information**

Specifies the name of the data grid in the catalog service domain in which you want to store your session information. The list of active remote grids is populated when you select a catalog service. The remote data grid must already exist in the eXtreme Scale configuration.

# **Embedded eXtreme Scale data grid configuration**

The following settings are specific to configuring an embedded eXtreme Scale configuration. In the embedded eXtreme Scale scenario, the eXtreme Scale processes are hosted by WebSphere Application Server processes.

#### **eXtreme Scale embedded data grid configuration**

- **Use default ObjectGrid configuration**
- **Specify custom ObjectGrid configuration files**

#### **Full path to objectgrid.xml file to copy into configuration**

Specifies the full path to the objectgrid.xml file for the configuration that you want to use.

#### **Full path to objectgriddeployment.xml file to copy into configuration**

Specifies the full path to the objectgriddeployment.xml file for the configuration that you want to use.

# **Catalog service domain collection**

Use this page to manage catalog service domains. Catalog service domains define a group of catalog servers that manage the placement of shards and monitors the health of container servers in your data grid.

To view this administrative console page, click **System administration** > **WebSphere eXtreme Scale** > **Catalog service domains**. To create a new catalog service domain, click **New**. To delete a catalog service domain, select the catalog service domain you want to remove and click **Delete**.

**Parent topic:** User [interface](#page-2113-0) settings

# **Test Connection**

Specifies which catalog service domain in the list is the default. The default catalog service domain is indicated with the following icon:  $\frac{1}{\sqrt{2}}$ .

When you click the **Test connection** button, all of the defined catalog service domain end points are queried one by one, if any one end point is available, returns a message that indicates that the connection to the catalog service domain was successful. You can use this button to test that you have configured the connection and security information correctly.

# **Set Default**

Defines the catalog service domain that is used as the default. Select one catalog service domain as the default and click **Set default**. Only one catalog service domain can be selected as the default.

# **Name**

Specifies the name for the catalog service domain.

# **Default**

# **Catalog service domain settings**

Use this page to manage the settings for a specific catalog service domain. Catalog service domains define a group of catalog servers that manage the placement of shards and monitors the health of container servers in your data grid. You can define a catalog service domain that is in the same cell as your deployment manager. You can also define remote catalog service domains if your WebSphere® eXtreme Scale configuration is in a different cell or your data grid is made up of Java™ SE processes.

To view this administrative console page, click **System administration** > **WebSphere eXtreme Scale** > **Catalog service domains** > **catalog\_service\_domain\_name**.

**Parent topic:** User [interface](#page-2113-0) settings

## **Test connection**

When you click the **Test connection** button, all of the defined catalog service domain end points are queried one by one, if any one end point is available, returns a message that indicates that the connection to the catalog service domain was successful. You can use this button to test that you have configured the connection and security information correctly.

# **Name**

Specifies the name of the catalog service domain.

# **Enable this catalog service domain as the default unless another catalog service domain is explicitly specified**

If you select this check box, the selected catalog service domain becomes the default catalog service domain for the cell. Each server profile in the cell that is augmented with the WebSphere eXtreme Scale profile belongs to the selected catalog service domain.

If you change the default domain to point to a different set of catalog servers, then all containers and clients refer to the new domain after they are restarted.

# **Enable IBM eXtremeIO (XIO) communication**

Specifies if the catalog service domain uses XIO communication. If this option is not selected, the Object Request Broker (ORB) is used.

**Note:** You cannot enable XIO communication on remote servers from the WebSphere Application Server administrative console. Enable XIO on remote servers when you start the servers with the **startXsServer** script.

# **Catalog servers**

Specifies a list of catalog servers that belong to this catalog service domain.

Click **New** to add a catalog server to the list. This catalog server must already exist in the eXtreme Scale configuration. You can also edit or delete a server from the list by selecting the endpoint and then clicking **Edit** or **Delete**. Define the following properties for each catalog server endpoint:

#### **Catalog server endpoint**

Specifies the name of the existing application server or remote server on which the catalog service is running. A catalog service domain cannot contain a mix of existing application servers and remote server endpoints.

- **Existing application server**: Specifies the path of an application server, node agent, or deployment manager in the cell. A catalog service starts automatically in the selected server. Select from the list of the existing application servers. All of the application servers that you define within the catalog service domain must be in the same core group.
- **Remote server**: Specifies the host name of the remote catalog server.

**For WebSphere DataPower® XC10 Appliance remote endpoints**: Specifies the host name of the appliance.

**Note:** You cannot enable XIO communication on remote servers from the WebSphere Application Server administrative console. Enable XIO on remote servers when you start the servers with the **startXsServer** script.

#### **Client Port**

Specifies the port that is used for communication between the catalog servers in the catalog service

domain. This value is required for catalog servers that are running in WebSphere Application Server processes. You can set the value to any port that is not being used by another process.

#### **Listener Port**

Specifies the port that is used for communication with clients. This value is required for remote endpoints and must match the value used when the catalog service was started. The listener port is used by clients and containers to communicate with the catalog service.

**For WebSphere DataPower XC10 Appliance remote endpoints**: Use the value 2809 for the appliance remote endpoints.

#### **Status**

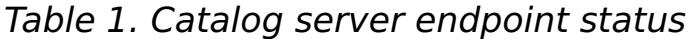

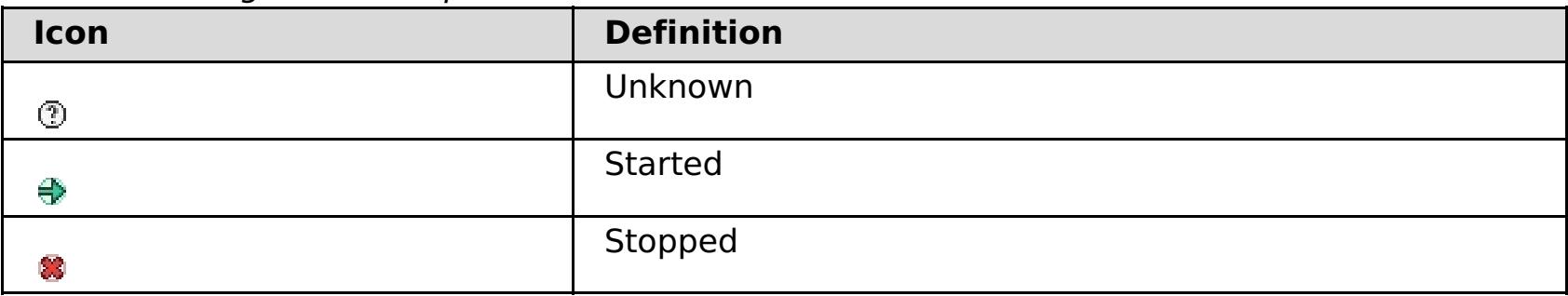

# **Client security properties**

Use this page to configure client security for a catalog service domain. These settings apply to all the servers in your catalog service domain. These properties can be overridden by specifying a splicer.properties file with the com.ibm.websphere.xs.sessionFilterProps custom property or by splicing the application EAR file.

To view this administrative console page, click **System administration** > **WebSphere eXtreme Scale** > **Catalog service domains** > **catalog\_service\_domain\_name** > **Client security properties**.

**Parent topic:** User [interface](#page-2113-0) settings

# **Enable client security**

Specifies that client security is enabled for the catalog server. The server properties file that is associated with the selected catalog server must have a matching **securityEnabled** setting in the server properties file. If these settings do not match, an exception results.

# **Credential authentication**

Indicates if credential authentication is enforced or supported.

#### **Never**

No client credential authentication is enforced.

#### **Required**

Credential authentication is always enforced. If the server does not support credential authentication, the client cannot to connect to the server.

#### **Supported**

Credential authentication is enforced only if both the client and server support credential authentication.

# **Authentication retry count**

Specifies the number of times that authentication gets tried again if the credential is expired.

If you do not want to try authentication again, set the value to 0.

# **Credential generator class**

Indicates the com.ibm.websphere.objectgrid.security.plugins.CredentialGenerator implementation class, so the client retrieves the credential from the CredentialGenerator object.

You can choose from two predefined credential generator classes, or you can specify a custom credential generator. If you choose a custom credential generator, you must indicate the name of the credential generator class.

- com.ibm.websphere.objectgrid.security.plugins.builtins.UserPasswordCredentialGenerator
- com.ibm.websphere.objectgrid.security.plugins.builtins.WSTokenCredentialGenerator
- Custom credential generator

# **Subject type**

Specifies if you are using the J2EE caller or the J2EE runAs subject type. You must specify this value when you choose the WSTokenCredentialGenerator credential generator.

- **runAs**: The subject contains the principal of the J2EE run as identity and the J2EE run as credential.
- **caller**: The subject contains the principal of the J2EE caller and the J2EE caller credential.

# **User ID**

Specify a user ID when you are using the UserPasswordCredentialGenerator credential generator implementation.

# **Password**

Specify a password when you are using the UserPasswordCredentialGenerator credential generator implementation.

# **Credential generator properties**

Specifies the properties for a custom CredentialGenerator implementation class. The properties are set in the

object with the setProperties(String) method. The credential generator properties value is used only when a value is specified for the **Credential generator class** field.

# **Catalog service domain custom properties**

You can further edit the configuration of the catalog service domain by defining custom properties.

To view this administrative console page, click **System administration** > **WebSphere eXtreme Scale** > **Catalog service domains** > **Custom properties**. To create a new custom property, click **New**.

**Parent topic:** User [interface](#page-2113-0) settings

# **Name**

Specifies the name of the custom property for the catalog service domain.

# **Value**

Specifies a value for the custom property for the catalog service domain.

- IBM WebSphere DataPower XC10 Appliance Version 2.5 [documentation](#page-0-0)
- IBM [WebSphere](#page-1-0) DataPower XC10 Appliance overview
	- [What's](#page-3-0) new
	- [Release](#page-6-0) notes
	- o [Appliance](#page-7-0) topology
		- **Topologies for linking collectives to implement [multi-master](#page-10-0) replication**
	- [Enterprise](#page-13-0) data grid overview
	- o [Transaction](#page-15-0) processing overview
		- **[Transactions](#page-17-0)**
		- **Locking [strategies](#page-19-0)**
		- **Lock [types](#page-22-0)**
		- **[Deadlocks](#page-24-0)**
		- Data access and [transactions](#page-26-0)
		- **[Transaction](#page-28-0) isolation**
		- [Two-phase](#page-29-0) commit and error recovery
	- [Notices](#page-31-0)
	- o Privacy policy [considerations](#page-33-0)
- [Scenarios](#page-34-0)
	- [Configuring](#page-35-0) an enterprise data grid
		- **[Enterprise](#page-13-0) data grid overview**
		- [Configuring](#page-36-0) IBM eXtremeIO (XIO)
		- Developing enterprise data grid [applications](#page-37-0)
			- **Class [evolution](#page-38-0)**
			- Defining ClassAlias and FieldAlias [annotations](#page-39-0) to correlate Java and .NET classes
				- **ClassAlias and FieldAlias [annotations](#page-40-0)**
			- **Mapping keys to partitions with [PartitionKey](#page-41-0) annotations**
			- I Java and C# data type [equivalents](#page-42-0)
	- o Securing [WebSphere](#page-43-0) DataPower XC10 Appliance
		- [Configuring](#page-44-0) secure access to the data grid
		- **[Enabling](#page-46-0) security for data grids**
		- [Configuring](#page-48-0) client security
	- Migrating a WebSphere Application Server [memory-to-memory](#page-50-0) replication or database session to use WebSphere eXtreme Scale session management
		- **Taking note of previous configuration settings in WebSphere Application Server** [administrative](#page-51-0) console
		- **Creating the catalog service domain for session [management](#page-53-0) in the data grid**
		- Configuring WebSphere DataPower XC10 Appliance to use your previous [configuration](#page-54-0) settings
- Tutorial: Getting started with simple data grid [applications](#page-56-0)
	- o Lesson 1.1: [Configuring](#page-57-0) data grids
	- o Module 2: Create a client [application](#page-58-0)
		- Lesson 2.1: Creating a Java client [application](#page-59-0)
		- Lesson 2.2: Creating a .NET client [application](#page-62-0)
		- **Lesson 2.3: Creating an enterprise data grid [application](#page-65-0)**
	- o Module 3: Running the sample application in the data grid
		- **Example 1.1: Example 1.1: Running the getting started sample client [application](#page-67-0)**
		- **Lesson 3.2: Running the .NET sample client [application](#page-69-0)**
	- Lesson 4: Monitor your [environment](#page-72-0)
- Planning a DataPower XC10 Appliance [environment](#page-73-0)
	- System [requirements](#page-74-0)
	- o Directory [conventions](#page-75-0)
	- o [Network](#page-77-0) ports
	- o IBM WebSphere DataPower XC10 Appliance installation [prerequisites](#page-78-0)
	- Appliance [specifications](#page-79-0) and features
		- $\blacksquare$  Type 7199-92x [\(2426-92x\)](#page-80-0)
			- $\blacksquare$  Type 7199-92x [\(2426-92x\)](#page-82-0) front view
			- Type  $7199-92x$   $(2426-92x)$  rear view
			- Ethernet network [configuration](#page-88-0)
	- o Product [interoperability](#page-89-0)
- Microsoft .NET [considerations](#page-90-0)
- Installing [WebSphere](#page-91-0) DataPower XC10 Appliance
	- o Quick start: Installing the [appliance](#page-92-0) hardware
	- Initializing and [configuring](#page-94-0) IBM WebSphere DataPower XC10 Appliance
		- **xcadmin [password](#page-97-0)**
	- o Installing [WebSphere](#page-98-0) eXtreme Scale Client
		- **IBM Installation Manager and [WebSphere](#page-99-0) eXtreme Scale Client product** offerings
			- **Offering IDs for [WebSphere](#page-100-0) eXtreme Scale Client product offerings**
			- **Installing within [WebSphere](#page-102-0) Application Server**
			- **Installing IBM [Installation](#page-104-0) Manager using the GUI** 
				- **Installing [WebSphere](#page-106-0) eXtreme Scale Client with the GUI**
			- **Installing IBM [Installation](#page-108-0) Manager using the command line** 
				- **Installing [WebSphere](#page-109-0) eXtreme Scale Client using the command line**
			- **Installing IBM [Installation](#page-111-0) Manager using response files** 
				- **Installing [WebSphere](#page-112-0) eXtreme Scale Client using a response file [Creating](#page-115-0) a keyring**
		- **[Uninstalling](#page-116-0) WebSphere eXtreme Scale Client using IBM Installation Manager** 
			- **[Uninstalling](#page-117-0) WebSphere eXtreme Scale Client using the GUI**
			- [Uninstalling](#page-118-0) WebSphere eXtreme Scale Client using the command line
			- **[Uninstalling](#page-119-0) WebSphere eXtreme Scale Client using response files**
		- **Installing [WebSphere](#page-122-0) eXtreme Scale Client for .NET overview** 
			- **Installing [WebSphere](#page-123-0) eXtreme Scale Client for .NET**
			- Installing [WebSphere](#page-124-0) eXtreme Scale Client for .NET with silent mode
			- [Uninstalling](#page-125-0) WebSphere eXtreme Scale Client for .NET
			- Installing [WebSphere](#page-126-0) eXtreme Scale Client for .NET without the installation program
	- o [Installing](#page-127-0) the Liberty profile
		- Data [caching](#page-128-0) and the Liberty profile
		- Installing the Liberty profile [application-serving](#page-130-0) environment by running a JAR file
	- o [Troubleshooting](#page-132-0) the product installation
- Updating [WebSphere](#page-134-0) DataPower XC10 Appliance
	- [Updating](#page-135-0) the firmware
	- Updating WebSphere eXtreme Scale Client on [WebSphere](#page-137-0) Application Server
	- o Installing fix packs using IBM [Installation](#page-139-0) Manager
		- $\blacksquare$  [Installing](#page-140-0) fix packs using the GUI
		- $\blacksquare$  Installing fix packs using the [command](#page-142-0) line
		- [Installing](#page-144-0) fix packs using a response file
	- [Uninstalling](#page-146-0) fix packs using IBM Installation Manager
		- **[Uninstalling](#page-147-0) fix packs using the GUI**
		- [Uninstalling](#page-148-0) fix packs using the command line
		- [Uninstalling](#page-150-0) fix packs using response files
	- o Upgrading [WebSphere](#page-152-0) eXtreme Scale Client for .NET
		- Creating a [side-by-side](#page-153-0) installation of fix packs for WebSphere eXtreme Scale Client for .NET
- [Configuring](#page-155-0) your appliance
	- o **[Security](#page-156-0)** 
		- IBM [WebSphere](#page-157-0) DataPower XC10 Appliance security overview
		- [Configuring](#page-158-0) Transport Layer Security (TLS) for WebSphere Application Server  $\blacksquare$
		- [Configuring](#page-161-0) IBM WebSphere DataPower XC10 Appliance user interface security
		- Configuring your appliance to [authenticate](#page-163-0) users with an LDAP directory
	- [Managing](#page-166-0) users and groups
		- [Creating](#page-168-0) a user
		- **[Managing](#page-169-0) users**
		- **[Removing](#page-171-0) a user**
		- [Self-registering](#page-172-0) a new user account
		- [Creating](#page-173-0) a user group
		- **[Managing](#page-174-0) user groups**
		- [Removing](#page-175-0) a user group
- **User [permissions](#page-176-0)**
- Running operations on the appliance with the [command-line](#page-177-0) interface
- o Managing the IBM [WebSphere](#page-178-0) DataPower XC10 Appliance Ethernet interfaces
	- Adding an [aggregate](#page-180-0) interface
	- Editing an [aggregate](#page-182-0) interface
	- Deleting an [aggregate](#page-185-0) interface
	- [Configuring](#page-186-0) static routing
- o Importing and exporting [configurations](#page-188-0)
	- **Managing imported and exporting [configurations](#page-190-0)**
- o [Managing](#page-191-0) the Domain Name System (DNS) Server
- Mapping IP [addresses](#page-192-0) to host names
- o [Managing](#page-193-0) date and time settings
- o Managing IBM [WebSphere](#page-194-0) DataPower XC10 Appliance email delivery
- Shutting down or [restarting](#page-195-0) the appliance
- [Configuring](#page-196-0) collectives and zones
	- o Creating a [collective](#page-197-0)
	- Creating and [modifying](#page-198-0) zones
	- Configuring [multi-master](#page-199-0) replication between collectives
	- [Configuring](#page-36-0) IBM eXtremeIO (XIO)
		- [Displaying](#page-201-0) the transport and memory setting of your collective
- [Configuring](#page-202-0) data grids
	- o [Creating](#page-203-0) simple data grids
		- [Configuring](#page-205-0) dynamic maps
		- [Configuring](#page-206-0) a locking strategy
		- [Configuring](#page-207-0) a time to live (TTL) evictor
			- **[Evictors](#page-209-0)**
		- [Configuring](#page-210-0) the near cache
			- [Configuring](#page-212-0) an evictor for the near cache
			- [Configuring](#page-214-0) near-cache invalidation
		- **Managing host names for [communication](#page-215-0) between clients and servers**
	- [Creating](#page-217-0) session data grids
		- [Configuring](#page-218-0) WebSphere Application Server HTTP session persistence to a data grid
		- **[Configuring](#page-221-0) the HTTP session manager with WebSphere Application Server**
		- **[Configuring](#page-224-0) HTTP session manager with WebSphere Portal**
		- [Configuring](#page-226-0) the HTTP session manager for various application servers
		- **Migrating a WebSphere Application Server [memory-to-memory](#page-50-0) replication or** database session to use WebSphere eXtreme Scale session management
			- **Taking note of previous configuration settings in WebSphere Application** Server [administrative](#page-51-0) console
			- Creating the catalog service domain for session [management](#page-53-0) in the data grid
			- Configuring WebSphere DataPower XC10 Appliance to use your previous [configuration](#page-54-0) settings
			-
		- [Configuring](#page-228-0) the ASP.NET session state store provider
			- Creating a data grid to use with the [ASP.NET](#page-229-0) session state store provider
			- [Configuring](#page-230-0) the ASP.NET session state store provider
		- [Displaying](#page-232-0) HTTP session sizes
		- Splicing a session data grid application with the [addObjectGridFilter](#page-233-0) script
		- Editing the [splicer.properties](#page-234-0) file
		- Servlet context [initialization](#page-235-0) parameters
		- **[splicer.properties](#page-238-0) file**
	- o [Creating](#page-242-0) dynamic cache data grids
		- [Configuring](#page-245-0) dynamic cache instances
			- Configuring the default dynamic cache instance [\(baseCache\)](#page-246-0)
			- [Configuring](#page-248-0) object or servlet dynamic cache instances
			- [Customizing](#page-250-0) a dynamic cache instance with custom properties
				- **Cache instances [properties](#page-252-0) file**
				- Dynamic cache custom [properties](#page-254-0)
		- Dynamic cache provider [overview](#page-257-0)
		- Creating catalog service domains in [WebSphere](#page-261-0) Application Server
- Catalog service domain [administrative](#page-262-0) tasks
- [Configuring](#page-270-0) a near cache for the dynamic cache
- o [Configuring](#page-271-0) the maximum capacity of a data grid
- o [Enabling](#page-46-0) security for data grids
- [Clearing](#page-273-0) data grids
- o [Removing](#page-274-0) data grids
- [Configuring](#page-275-0) a Spring cache provider
- Configuring the [management](#page-277-0) concentrator
- [Configuring](#page-279-0) clients
	- o [Configuring](#page-280-0) Java clients
		- lava client [overrides](#page-281-0)
		- **Configuring Java clients with an XML [configuration](#page-282-0)**
		- Configuring Java clients [programmatically](#page-284-0)
		- **[Configuring](#page-285-0) request and retry timeout values**
		- Configuring the Liberty profile to use the data grid for session [management](#page-289-0)
		- [Configuring](#page-292-0) the Liberty profile for data grids that are accessed with SSL enabled
		- [Configuring](#page-296-0) the Liberty profile to run with clients
		- **[Enabling](#page-297-0) the webApp feature in the Liberty profile** 
			- **Liberty profile webApp feature [properties](#page-299-0)**
		- **Liberty profile [xsDynacacheApp](#page-301-0) feature properties**
		- [Deploying](#page-302-0) the REST gateway
	- [Configuring](#page-304-0) WebSphere eXtreme Scale Client for .NET
		- [WebSphere](#page-305-0) eXtreme Scale Client for .NET overrides
		- Configuring WebSphere eXtreme Scale Client for .NET [programmatically](#page-306-0)
		- Enabling dynamic [configuration](#page-307-0) of WebSphere eXtreme Scale Client for .NET
- [Administering](#page-308-0) data grids
	- o Querying, displaying, and [invalidating](#page-309-0) data
	- [Administering](#page-311-0) with the xscmd utility
		- [Configuring](#page-313-0) security profiles for the xscmd utility
	- o [Administering](#page-315-0) with the HTTP command interface
- Developing [applications](#page-316-0) to access simple data grids
	- o Developing Java [applications](#page-317-0)
		- Setting up the Java [development](#page-320-0) environment
			- Accessing Java API [documentation](#page-321-0)
			- Setting up a stand-alone [development](#page-322-0) environment in Eclipse
			- Running a WebSphere eXtreme Scale Client application that uses an application server other than [WebSphere](#page-324-0) Application Server in Eclipse
			- Running an integrated client or server application with [WebSphere](#page-326-0) Application Server in Rational Application Developer
		- Example: Simple data grid [application](#page-327-0)
		- [Creating](#page-330-0) dynamic maps with Java APIs
		- **[Programming](#page-331-0) for transactions** 
			- **Interacting with data in a [transaction](#page-332-0)** 
				- Developing [applications](#page-333-0) that update multiple partitions in a single transaction
					- [Two-phase](#page-29-0) commit and error recovery
					- Developing applications to write to [multi-partition](#page-334-0) transactions for WebSphere eXtreme Scale in a stand-alone environment
					- Developing eXtreme Scale client components to use [transactions](#page-335-0)
				- **Using [locking](#page-340-0)** 
					- Configuring and [implementing](#page-341-0) locking in Java applications
					- I Java [exception](#page-343-0) handling for locking
					- [Example:](#page-344-0) flush method lock ordering
					- Java examples for [transaction](#page-345-0) isolation
		- **Plug-ins for [indexing](#page-346-0) data** 
			- **[Accessing](#page-347-0) data with indexes (Index API)** 
				- [DynamicIndexCallback](#page-349-0) interface
			- Using [Sessions](#page-350-0) to access data in the grid
			- [Configuring](#page-353-0) the HashIndex plug-in
				- [HashIndex](#page-355-0) plug-in attributes
- Using a [composite](#page-357-0) index
- Using a [global](#page-359-0) index
- Notifying clients of map updates using [continuous](#page-360-0) query
- [Accessing](#page-362-0) data with JNDI in the Liberty profile
- o Developing data grid [applications](#page-364-0) with the REST gateway
	- URI [format](#page-366-0)
	- Data [format](#page-367-0)
	- REST [operations](#page-368-0)
	- [Example:](#page-369-0) Inserting and getting data grid map entries
	- Example: Inserting and [accessing](#page-370-0) data into a REST map from a Java client
	- [Example:](#page-371-0) Clearing data grid map entries
	- [Example:](#page-372-0) Creating dynamic maps
	- Example: TTL [expiration](#page-373-0)
	- **REST security [configuration](#page-374-0)**
	- **REST HTTP [sessions](#page-376-0) and cookies**
- Developing .NET [applications](#page-377-0)
	- Setting up the .NET [development](#page-378-0) environment
		- **Accessing WebSphere eXtreme Scale Client for .NET API [documentation](#page-379-0)**
	- [Creating](#page-380-0) dynamic maps with .NET APIs
	- Defining ClassAlias and FieldAlias [annotations](#page-39-0) to correlate Java and .NET classes
		- ClassAlias and FieldAlias [annotations](#page-40-0)
	- **Mapping keys to partitions with [PartitionKey](#page-41-0) annotations**
	- [Programming](#page-381-0) for transactions
		- Interacting with data in a [transaction](#page-382-0)
		- **Configuring and [implementing](#page-383-0) locking in .NET applications**
		- **NET** [exception](#page-384-0) handling for locking
	- **[Configuring](#page-385-0) data grid security for WebSphere eXtreme Scale Client for .NET**
	- [Configuring](#page-386-0) TLS for WebSphere eXtreme Scale Client for .NET
	- Programming client [authentication](#page-387-0) for WebSphere eXtreme Scale Client for .NET
		- **Example: [Implementing](#page-388-0) a user password credential for .NET applications**
		- Example: [Implementing](#page-390-0) a user credential generator for .NET applications
	- **[Programming](#page-393-0) custom credentials for WebSphere eXtreme Scale Client for .NET**
	- Performance [programming](#page-394-0) for WebSphere eXtreme Scale Client for .NET
- [Monitoring](#page-397-0)
	- o [Monitoring](#page-398-0) the startup status of the appliance
	- [Monitoring](#page-400-0) data grids in the user interface
	- o [Monitoring](#page-402-0) activities with tasks
	- o [Monitoring](#page-403-0) with the xscmd utility
	- [Monitoring](#page-405-0) with CSV files
		- CSV file statistics [definitions](#page-406-0)
	- [Monitoring](#page-409-0) with the xsadmin utility
		- **x** xsadmin utility [reference](#page-411-0)
			-
			- xsadmin tool to xscmd tool [migration](#page-417-0)
	- Monitoring the health of the [environment](#page-421-0)
		- Health [monitoring](#page-422-0) overview
		- E Viewing health event [notifications](#page-423-0) in the message center
		- Viewing health [notifications](#page-424-0) with the xscmd utility
		- Viewing health [notifications](#page-425-0) with JMX utilities
	- o [Monitoring](#page-427-0) with SNMP
		- **Enabling SNMP [monitoring](#page-428-0) for your appliance**
		- Configuring SNMP [communities](#page-429-0)
		- [Configuring](#page-430-0) SNMP trap subscribers
		- **Managing SNMP trap [subscriptions](#page-431-0)** 
			- SNMP trap [reference](#page-432-0)
	- [Configuring](#page-433-0) remote logging
- [Security](#page-156-0)
	- IBM [WebSphere](#page-157-0) DataPower XC10 Appliance security overview
	- o [Configuring](#page-161-0) IBM WebSphere DataPower XC10 Appliance user interface security
	- [Managing](#page-166-0) users and groups
- **[Managing](#page-174-0) user groups**
- User [permissions](#page-176-0)
- **[Enabling](#page-46-0) security for data grids**
- [Configuring](#page-158-0) Transport Layer Security (TLS) for WebSphere Application Server
- Configuring a data grid application to use client [authentication](#page-434-0)
- o Configuring TLS for data grid [applications](#page-435-0)
- Configuring NIST [SP800-131a](#page-440-0) compliance for data grid connections
- Configuring your appliance to [authenticate](#page-163-0) users with an LDAP directory
- REST security [configuration](#page-374-0)
- [Troubleshooting](#page-442-0)
	- o [Troubleshooting](#page-443-0) and support for WebSphere DataPower XC10 Appliance
		- **Example 1** Techniques for [troubleshooting](#page-444-0) problems
		- Searching [knowledge](#page-446-0) bases
		- [Getting](#page-447-0) fixes
			- Getting fixes from Fix [Central](#page-448-0)
		- [Contacting](#page-449-0) IBM Support
		- Gathering diagnostic [information](#page-450-0) for IBM Support
		- **[Exchanging](#page-452-0) information with IBM**
		- [Subscribing](#page-454-0) to Support updates
	- Viewing and filtering [WebSphere](#page-455-0) DataPower XC10 Appliance log files
		- Sending [WebSphere](#page-458-0) DataPower XC10 Appliance log records to a remote UNIX system with syslog
		- **[WebSphere](#page-459-0) eXtreme Scale Client for .NET logs**
		- [Configuring](#page-460-0) log file pruning for WebSphere eXtreme Scale Client for .NET
	- o [Downloading](#page-462-0) auditing data
	- [Analyzing](#page-463-0) log and trace data
		- **Log analysis [overview](#page-464-0)**
		- **Log files [storage](#page-465-0) policy**
		- [Running](#page-467-0) log analysis
		- Creating custom [scanners](#page-469-0) for log analysis
		- **[Troubleshooting](#page-471-0) log analysis**
	- Monitoring the hardware [temperatures](#page-472-0)
	- o [Monitoring](#page-473-0) Ethernet interface status
	- o Verifying outbound [connections](#page-474-0) from the appliance
	- o [Troubleshooting](#page-475-0) deadlocks
	- o [Troubleshooting](#page-480-0) lock timeout exceptions for a multi-partition transaction
		- Resolving lock timeout [exceptions](#page-482-0)
	- [Troubleshooting](#page-484-0) cache integration
	- o [Troubleshooting](#page-485-0) installation
	- o [Troubleshooting](#page-487-0) administration
	- o [Troubleshooting](#page-488-0) expected behavior when configuration changes are made to a data grid
	- [Troubleshooting](#page-491-0) multiple data center configurations
	- $\circ$  <u>[Release](#page-6-0) notes</u>
	-
- [Reference](#page-496-0)
	- xscmd utility [reference](#page-497-0)
		- Container [commands](#page-500-0)
			- [findbykey](#page-501-0)
			- [listDisabledForPlacement](#page-504-0)
			- **[Multimaster](#page-506-0) replication commands** 
				- [dismissLink](#page-507-0)
				- [establishLink](#page-509-0)
				- **[showDomainReplicationState](#page-511-0)**
				- [showLinkedDomains](#page-513-0)
				- [showLinkedPrimaries](#page-515-0)
				- [showTransport](#page-518-0)
			- **Placement service [commands](#page-520-0)** 
				- **[balanceShardTypes](#page-521-0)**
				- [balanceStatus](#page-523-0)
				- **IistAllJMXAddresses**
				- [placementServiceStatus](#page-527-0)
- [routetable](#page-529-0)
- **[showPlacement](#page-532-0)**
- [listDisabledForPlacement](#page-504-0)
- [showReplicationState](#page-535-0)
- **Object grid [commands](#page-537-0)** 
	- **ClearGrid**
	- [listIndoubts](#page-540-0)
	- [listObjectGridNames](#page-543-0)
	- **[revisions](#page-545-0)**
	- **[showMapSizes](#page-548-0)**
	- [showSessionSize](#page-551-0)
- **OSGi [commands](#page-553-0)** 
	- [osgiAll](#page-554-0)
	- [osgiCheck](#page-556-0)
	- [osgiCurrent](#page-558-0)
	- **SociUpdate**
- **Profile [management](#page-562-0) commands** 
	- [listProfiles](#page-563-0)
	- **[removeProfile](#page-565-0)**
	- [showProfile](#page-567-0)
- **Quorum [management](#page-569-0) commands** 
	- [overrideQuorum](#page-570-0)
	- [showQuorumStatus](#page-572-0)
- Server [commands](#page-574-0)
	- [getCatTraceSpec](#page-575-0)
	- [getNotificationFilter](#page-577-0)
	- [getStatsSpec](#page-580-0)
	- [getTraceSpec](#page-582-0)
	- [listCoreGroups](#page-584-0)
	- [listHosts](#page-586-0)
	- **Example: 1** [listenForNotifications](#page-589-0)
	- [setCatTraceSpec](#page-591-0)
	- [setNotificationFilter](#page-593-0)
	- [setStatsSpace](#page-595-0)
	- [setTraceSpec](#page-597-0)
	- **ShowCoreGroupMembers**
	- [showInfo](#page-601-0)
	- **[showNotificationHistory](#page-603-0)**
	- **[showPrimaryCatalogServer](#page-605-0)**
- o HTTP [command](#page-607-0) interface reference
- Client [properties](#page-765-0) file
- o Regular [expression](#page-772-0) syntax
- o Dynamic map [configuration](#page-773-0) options
- User [interface](#page-2113-0) settings
- - **EXtreme Scale session [management](#page-2114-0) settings**
	- Catalog service domain [collection](#page-2116-0)
	- Catalog service domain [settings](#page-2117-0)
	- Client security [properties](#page-2119-0)
	- Catalog service domain custom [properties](#page-2121-0)
- Site [map](#page-2122-0)